# OPEN POROUS MEDIA

# **OPM Flow Reference Manual**

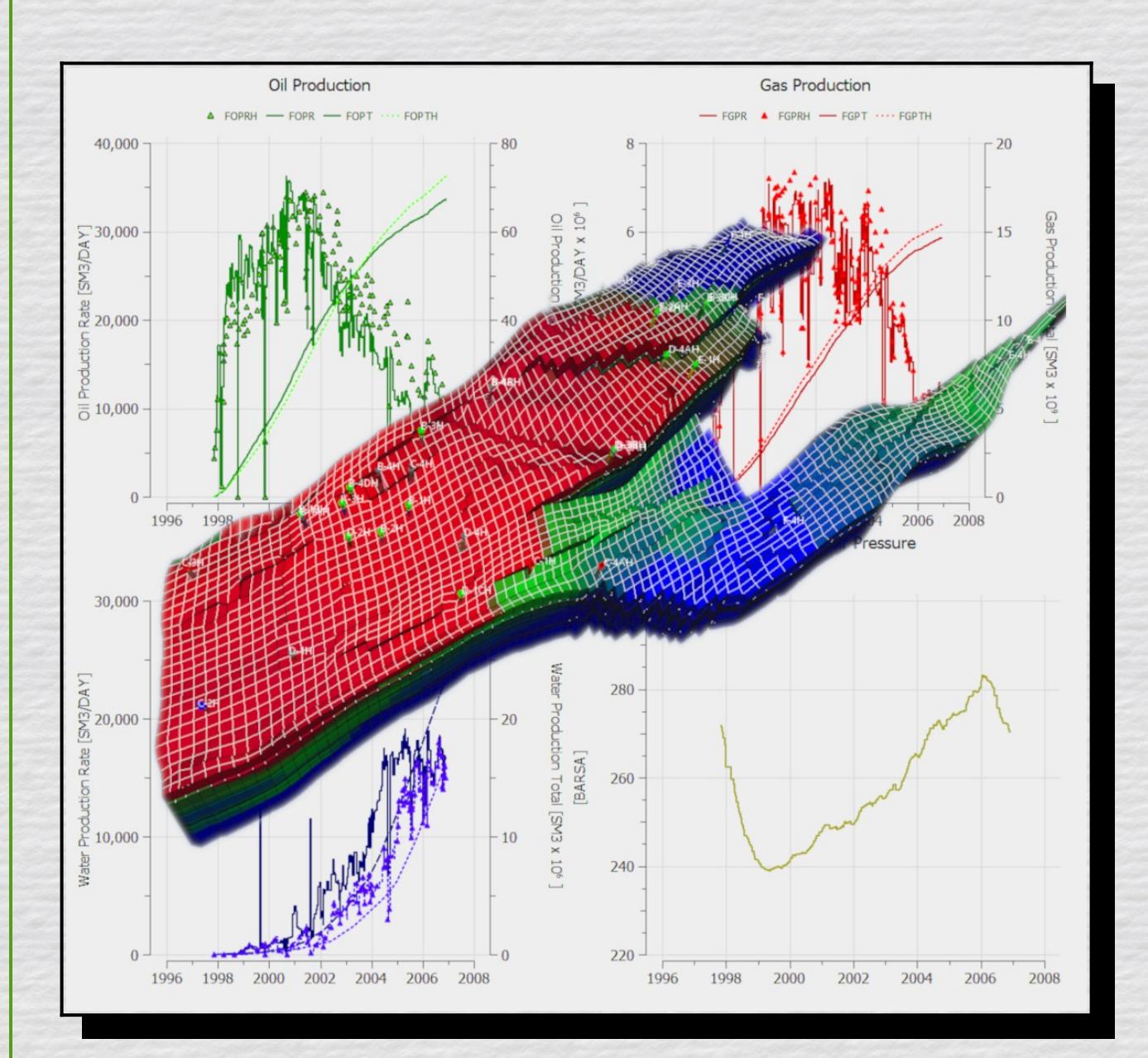

OPM FLOW VERSION: 2023-10 MANUAL REVISION: Rev-0

# OPEN POROUS MEDIA **OPM Flow Reference Manual** (2023-10)

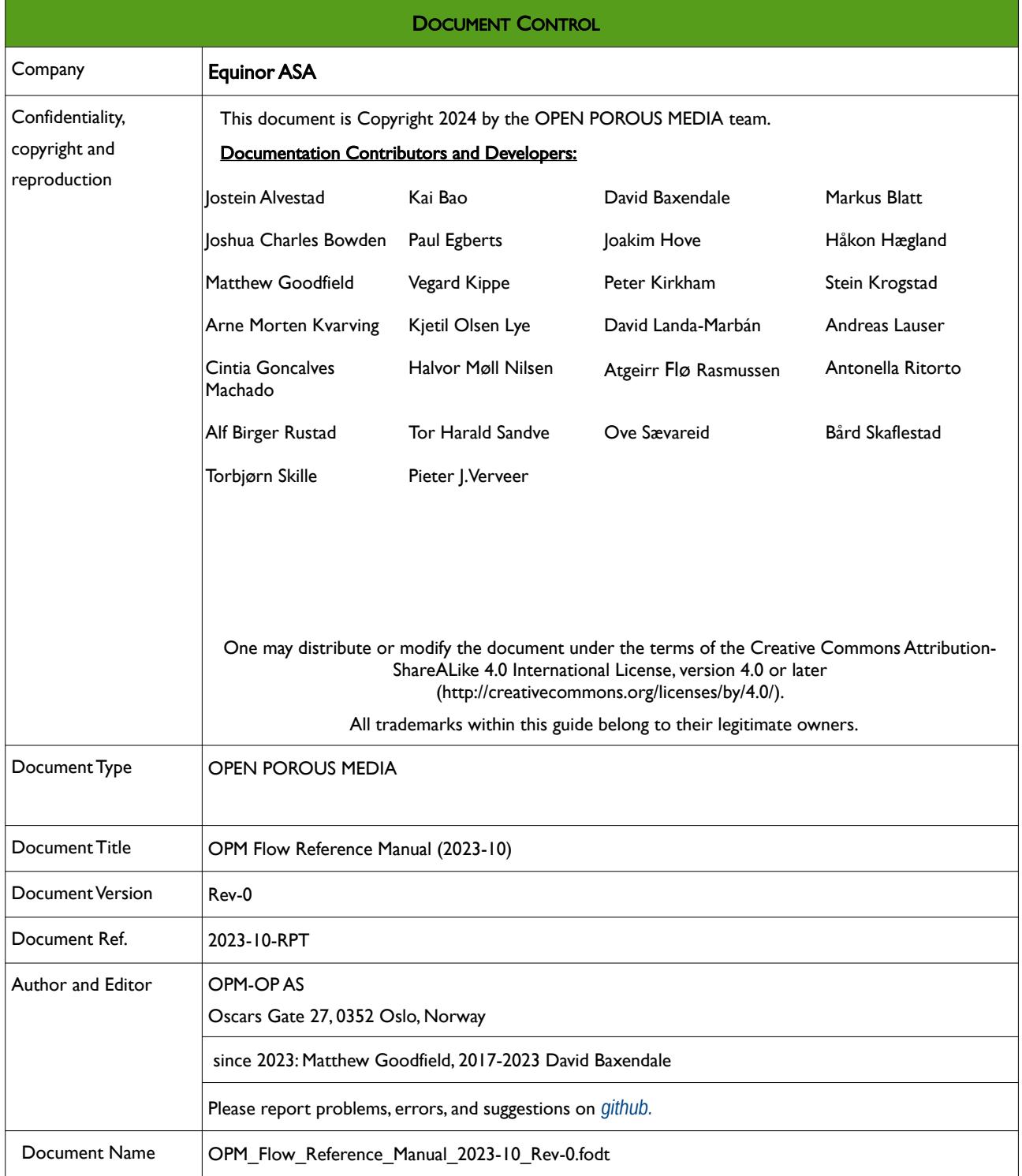

# OPEN POROUS MEDIA **OPM Flow Reference Manual** (2023-10)

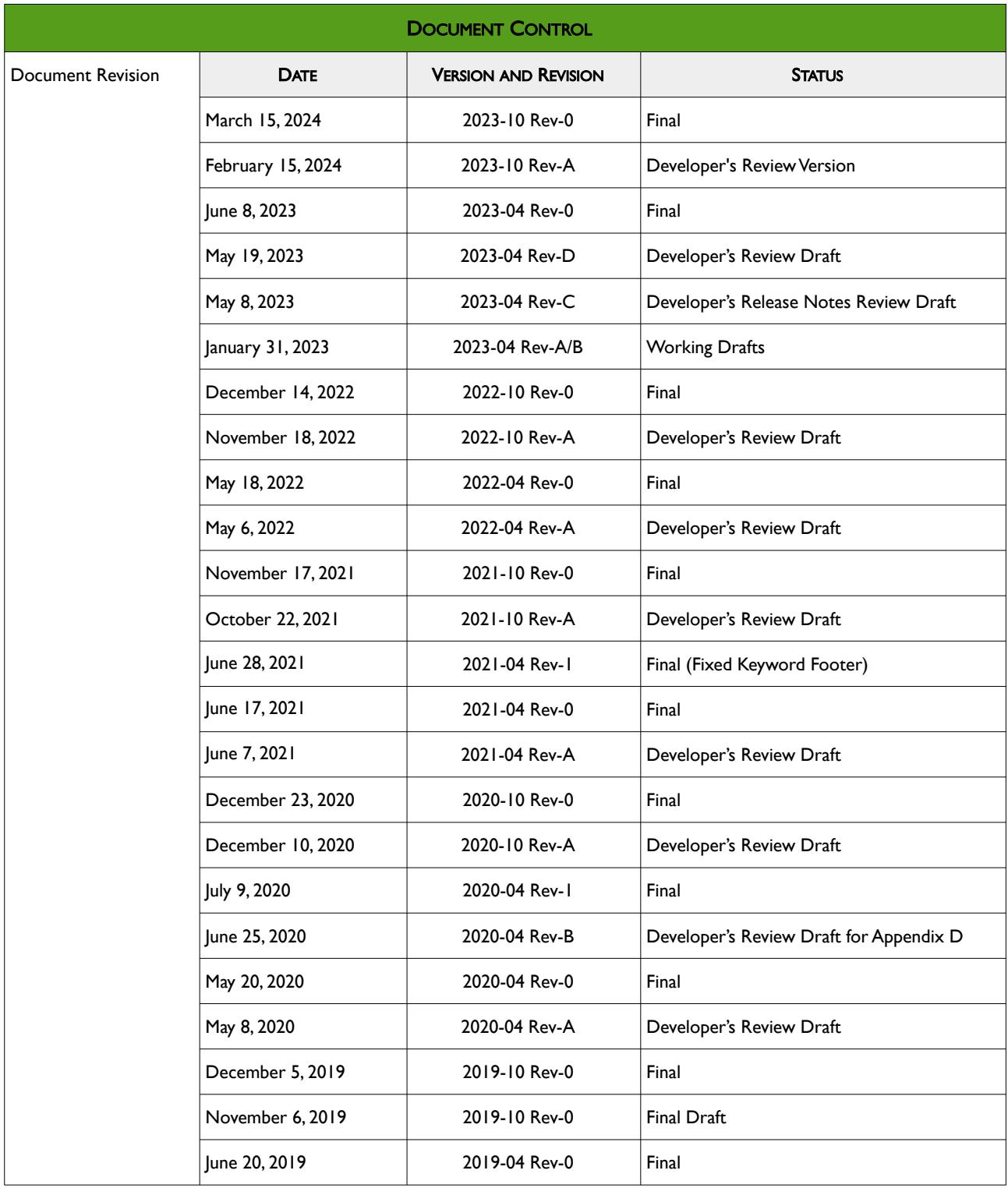

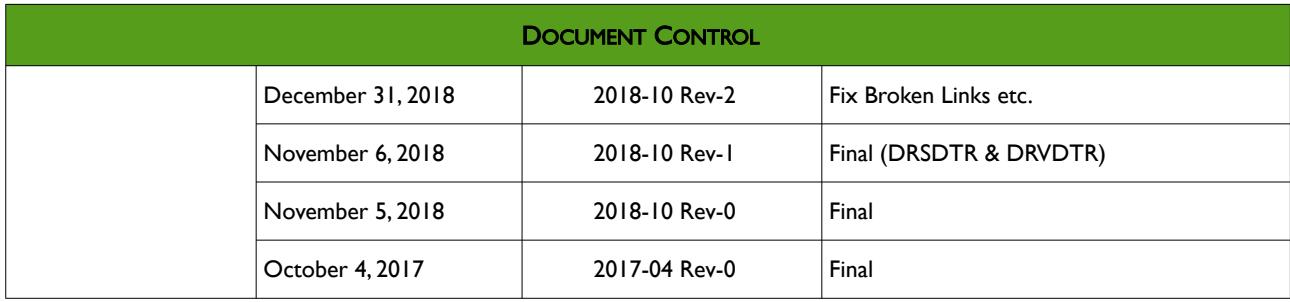

OPM FLOW REFERENCE MANUAL (2023-10) Revision: Rev-0

#### <span id="page-5-0"></span>TABLE OF CONTENTS

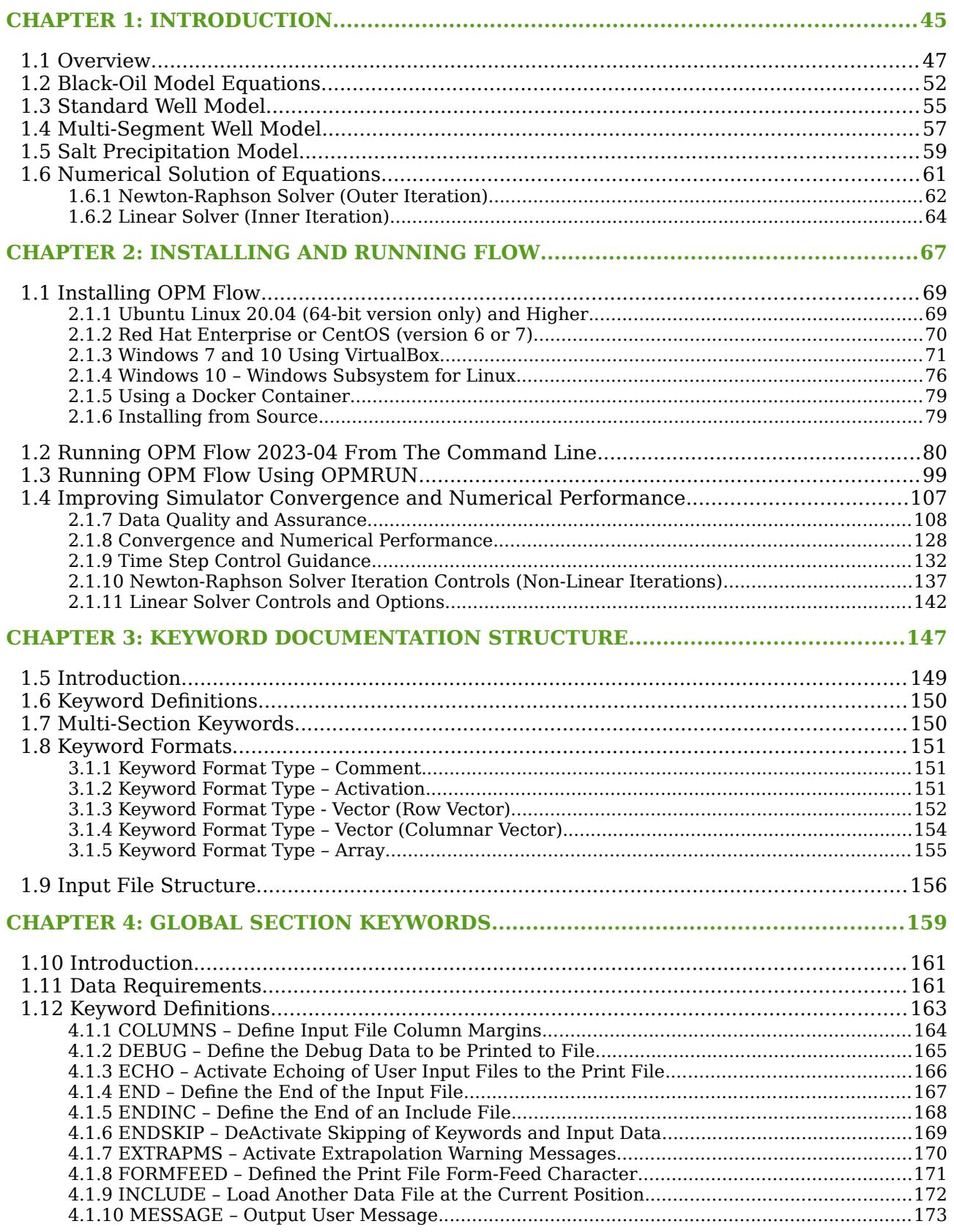

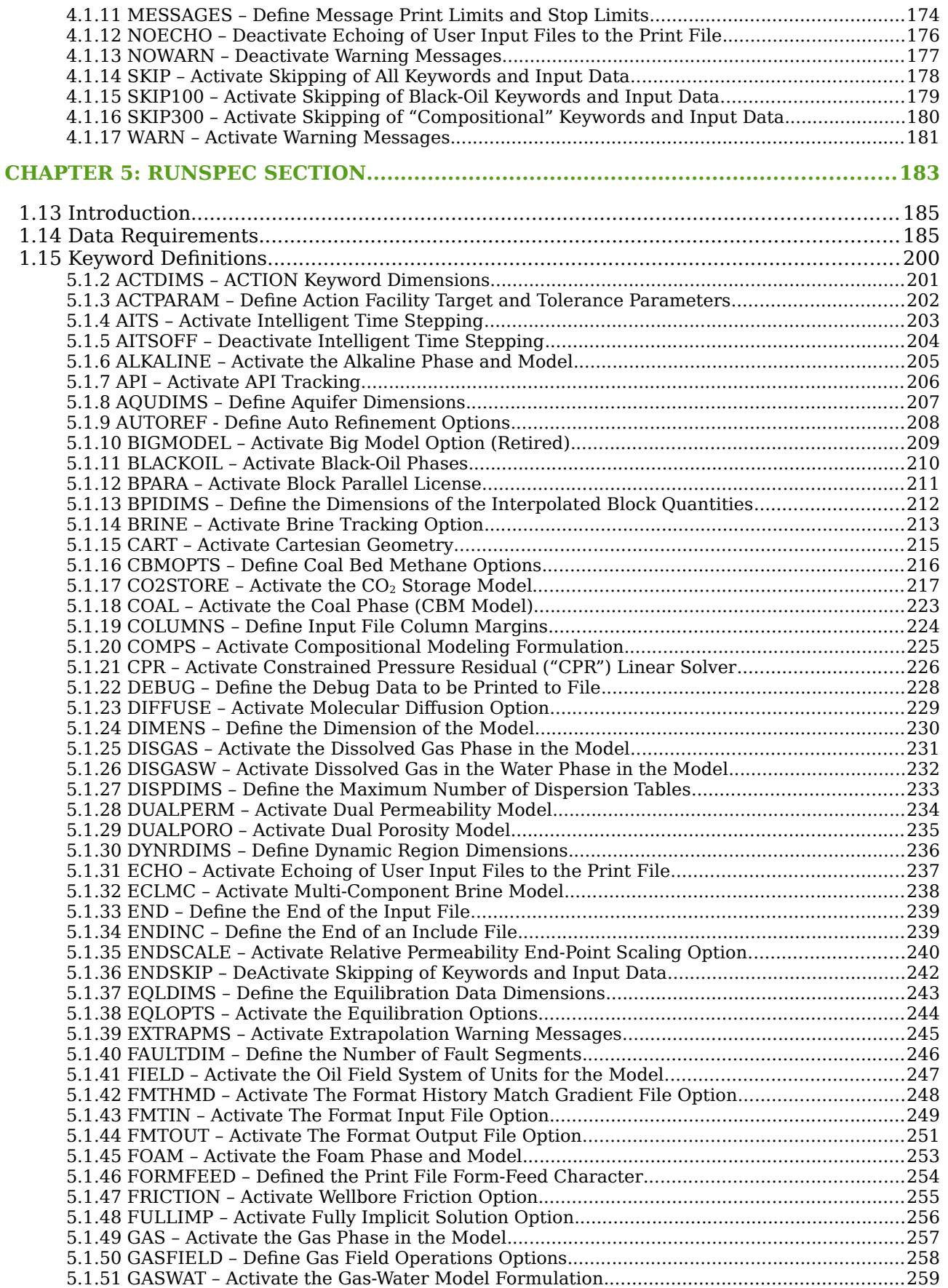

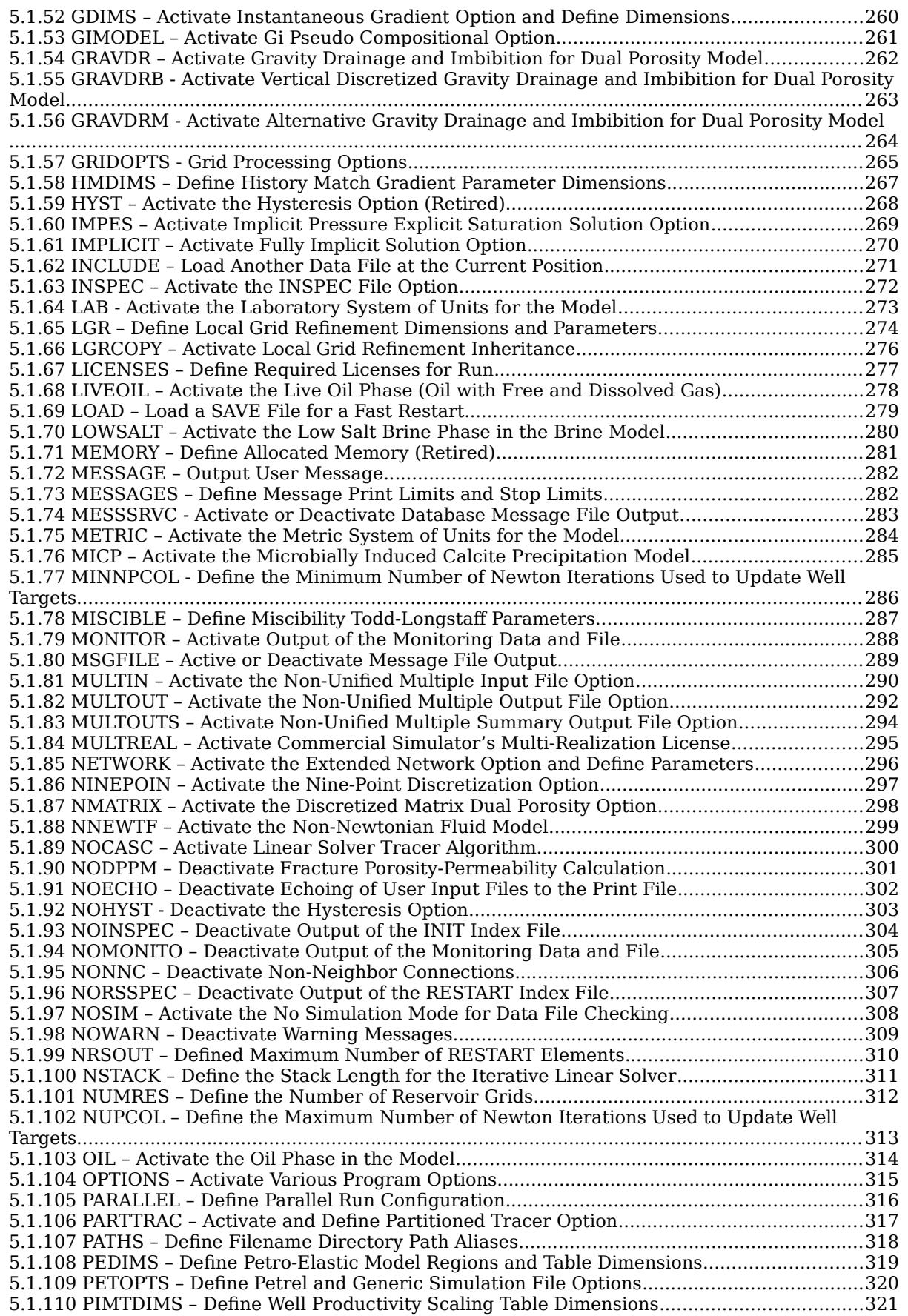

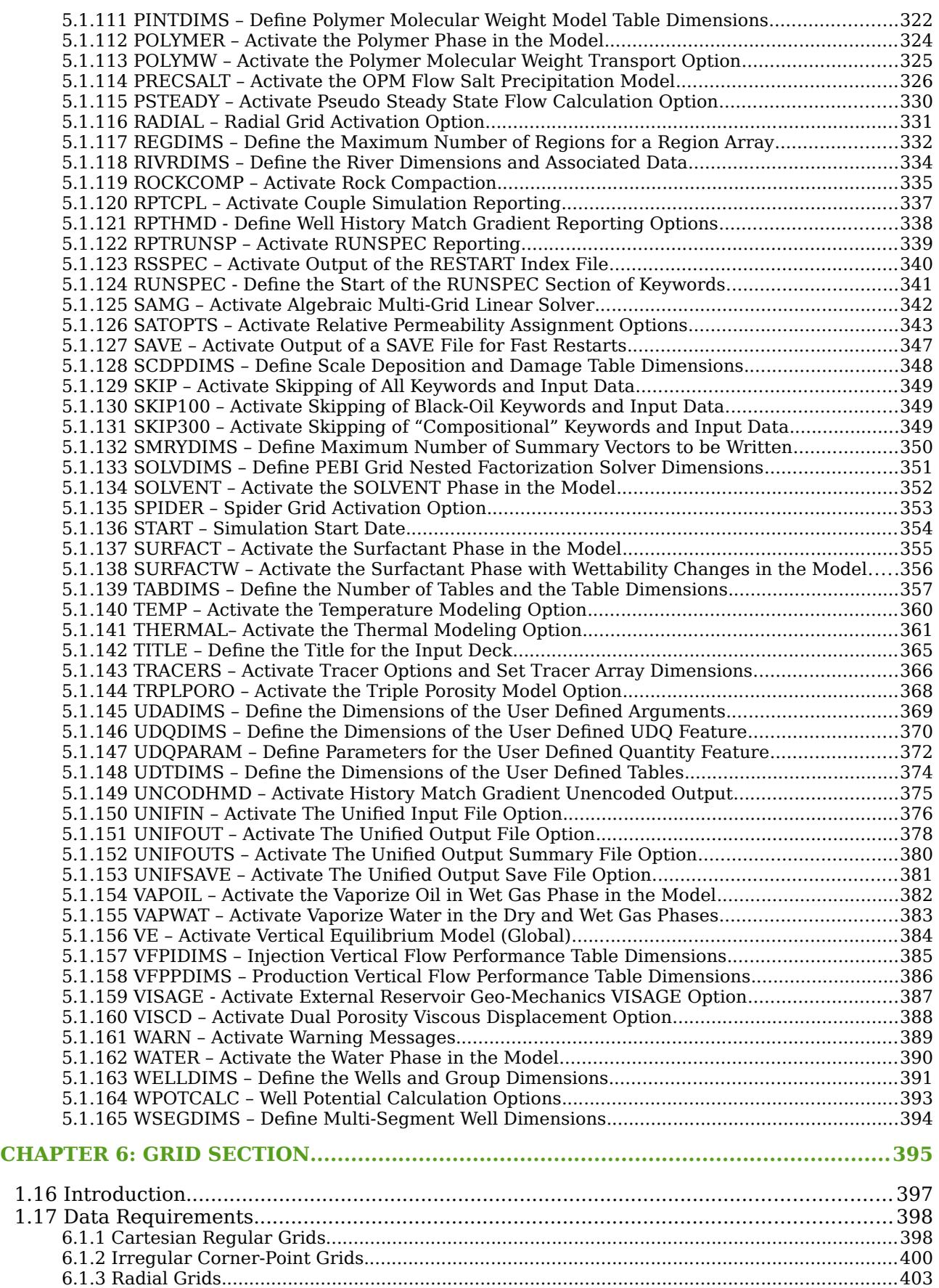

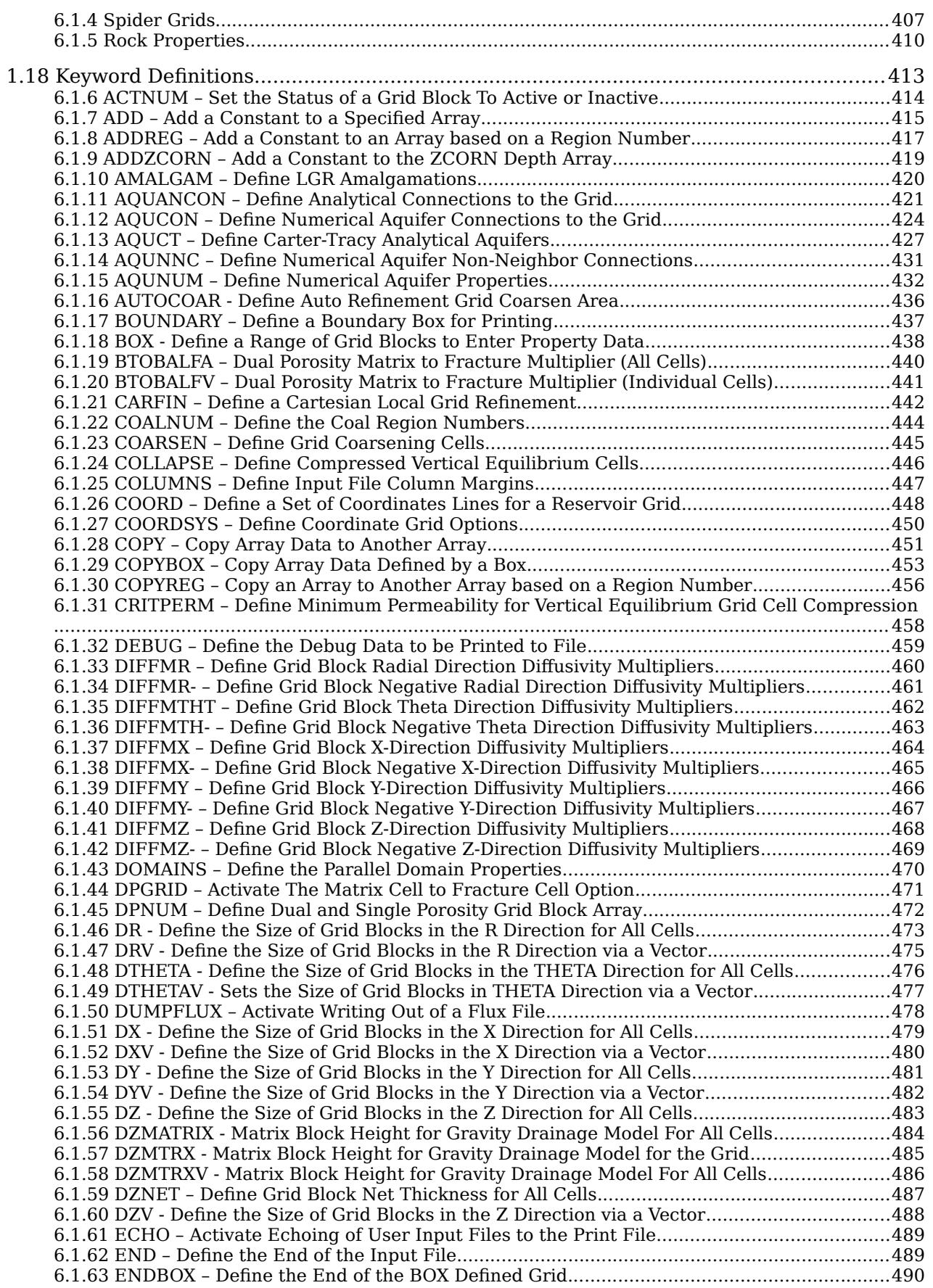

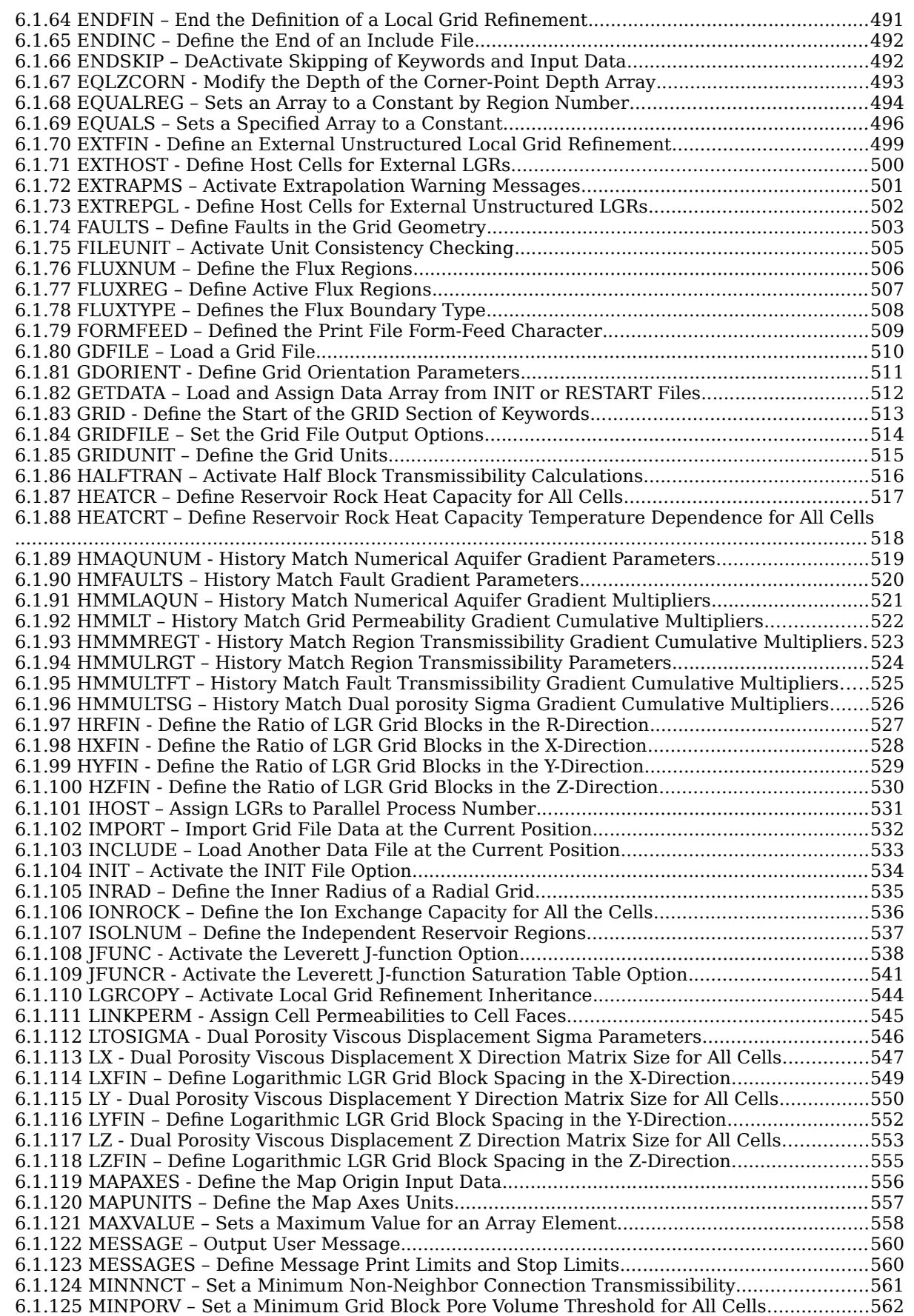

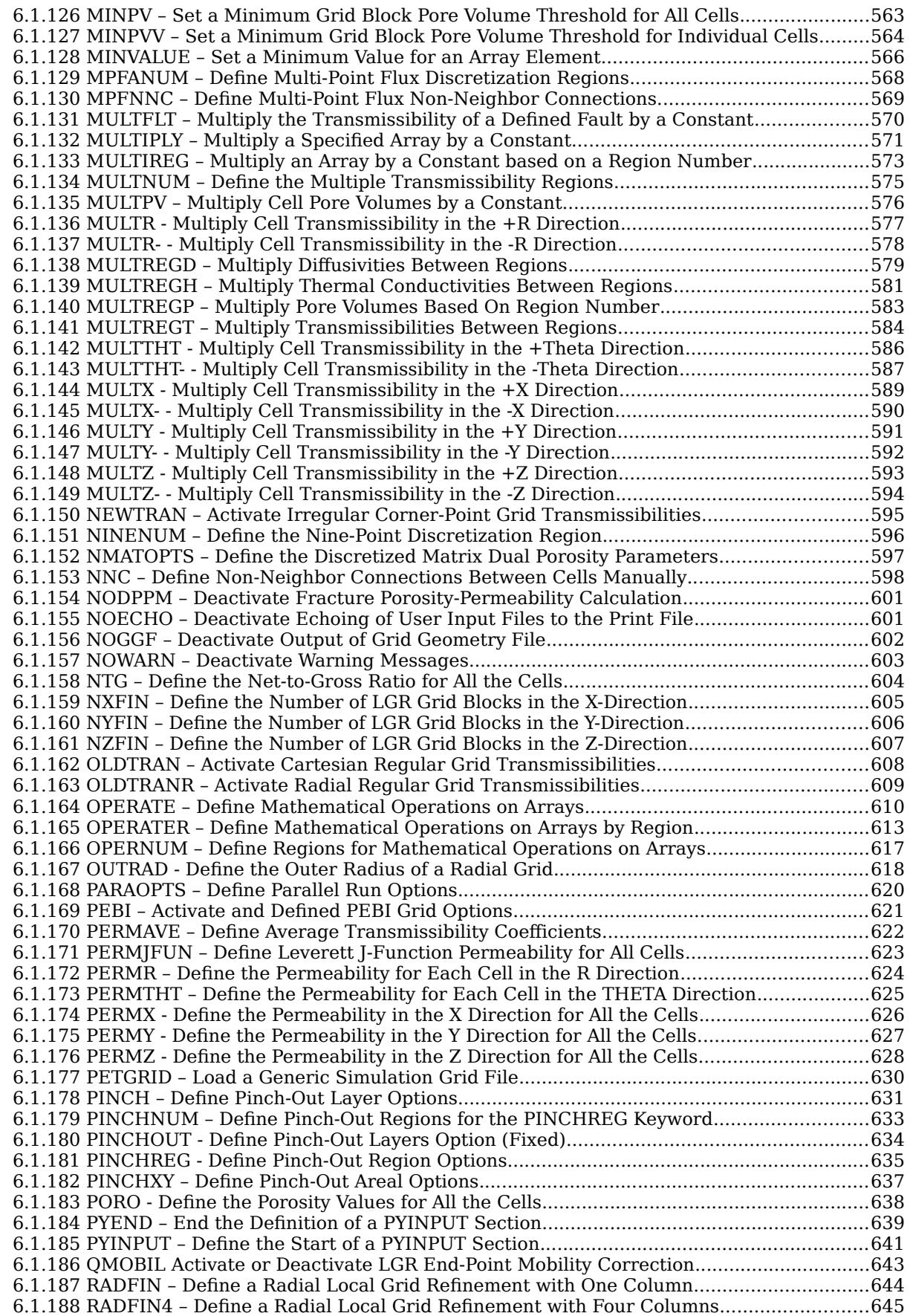

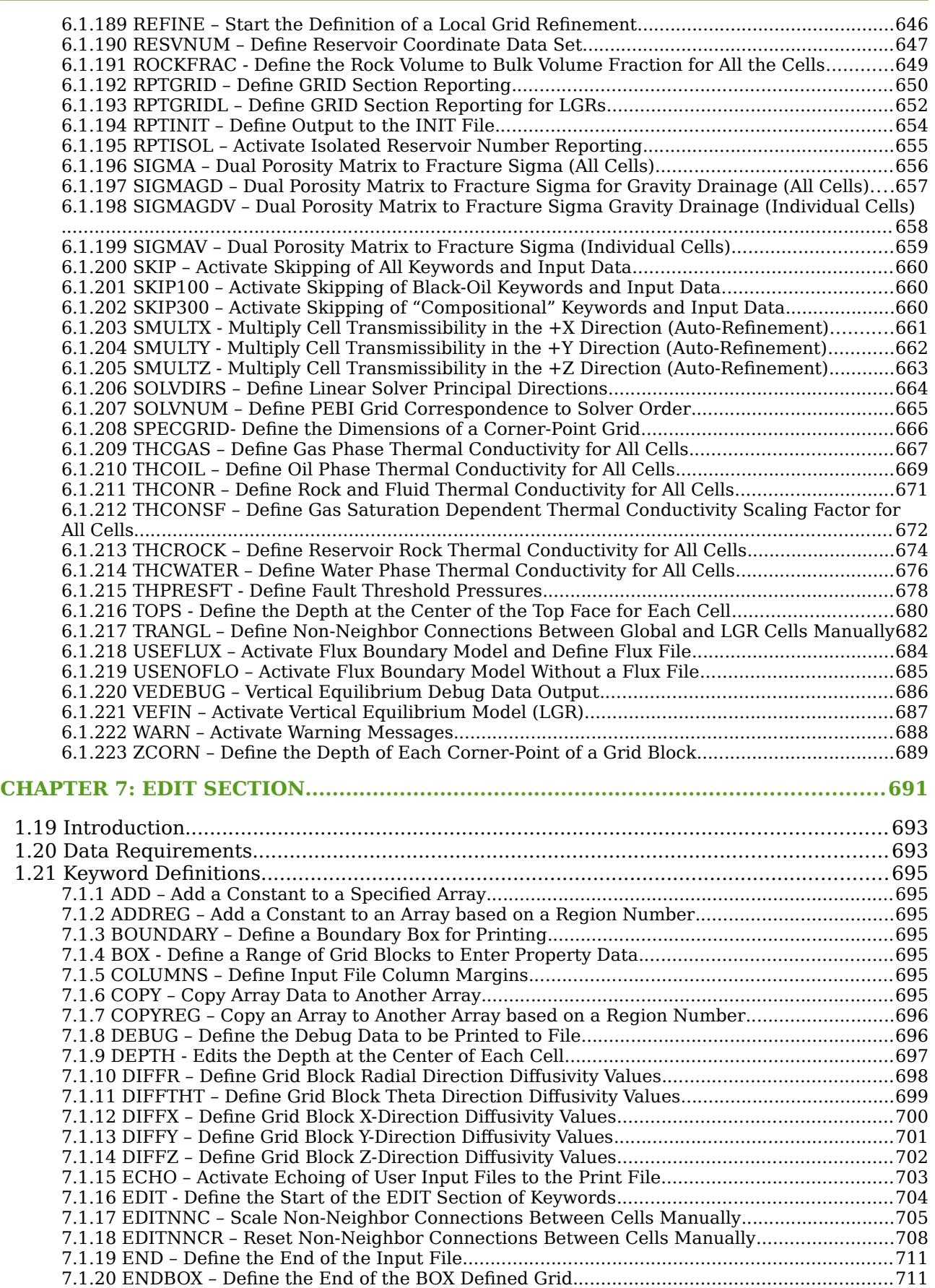

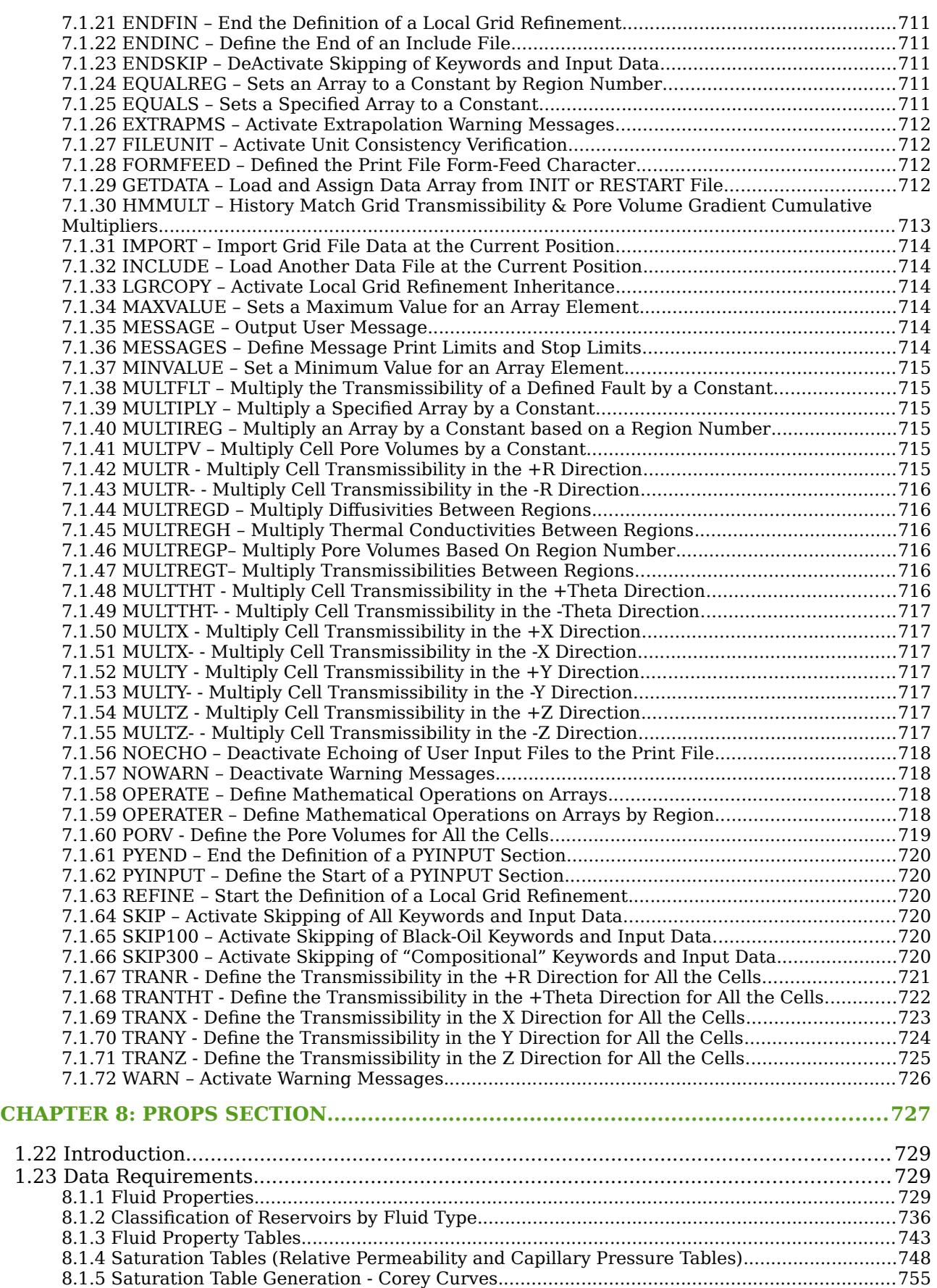

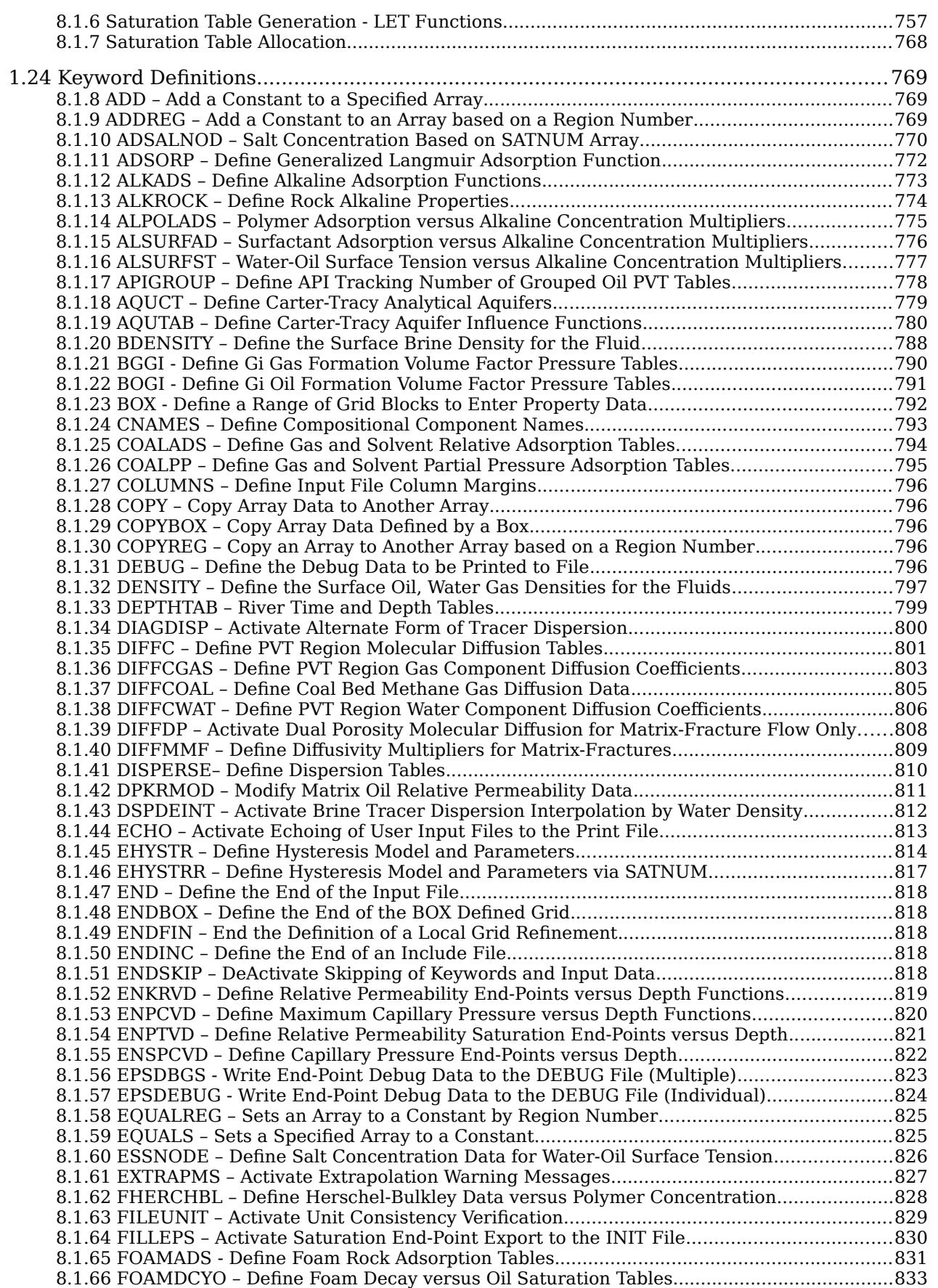

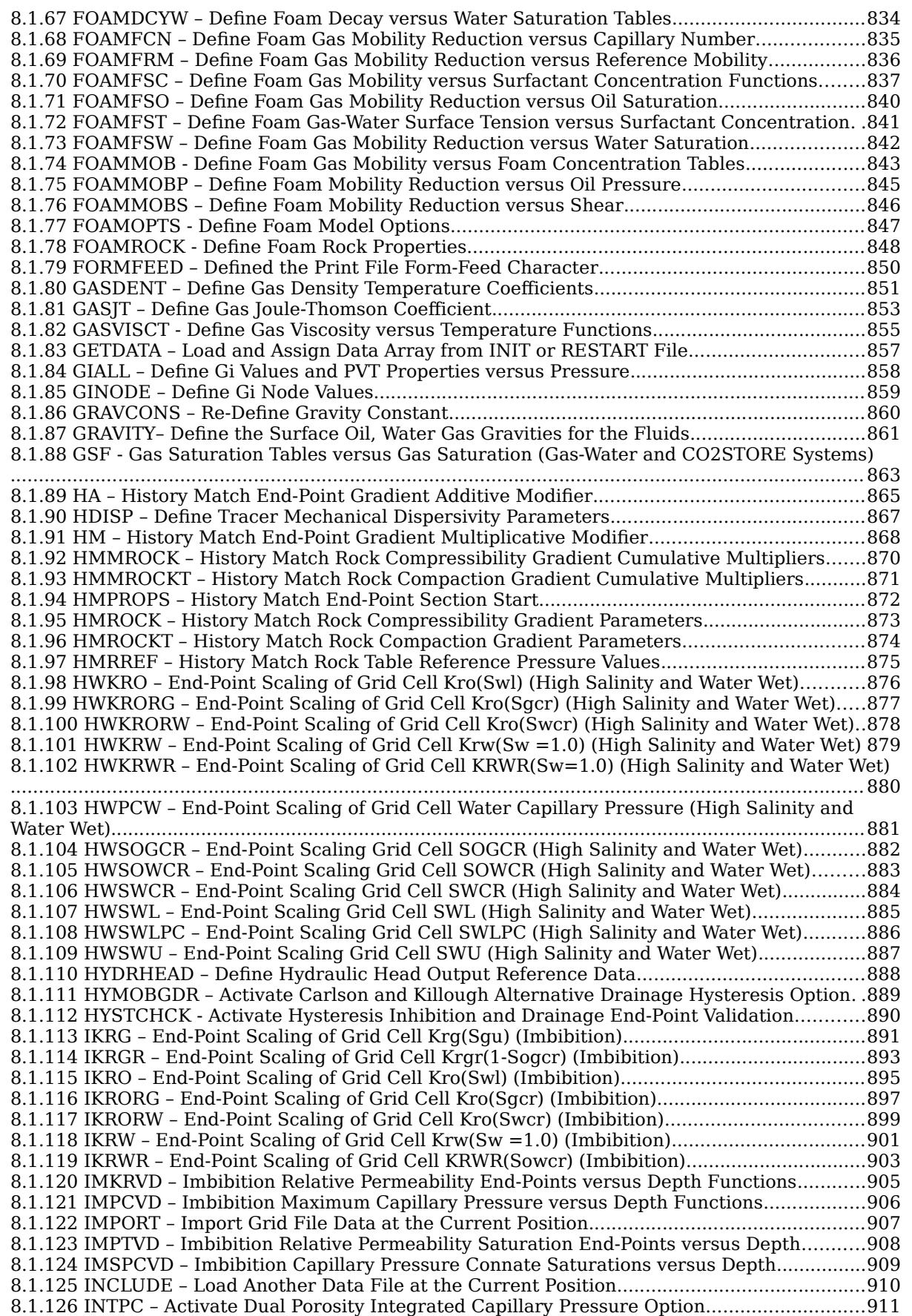

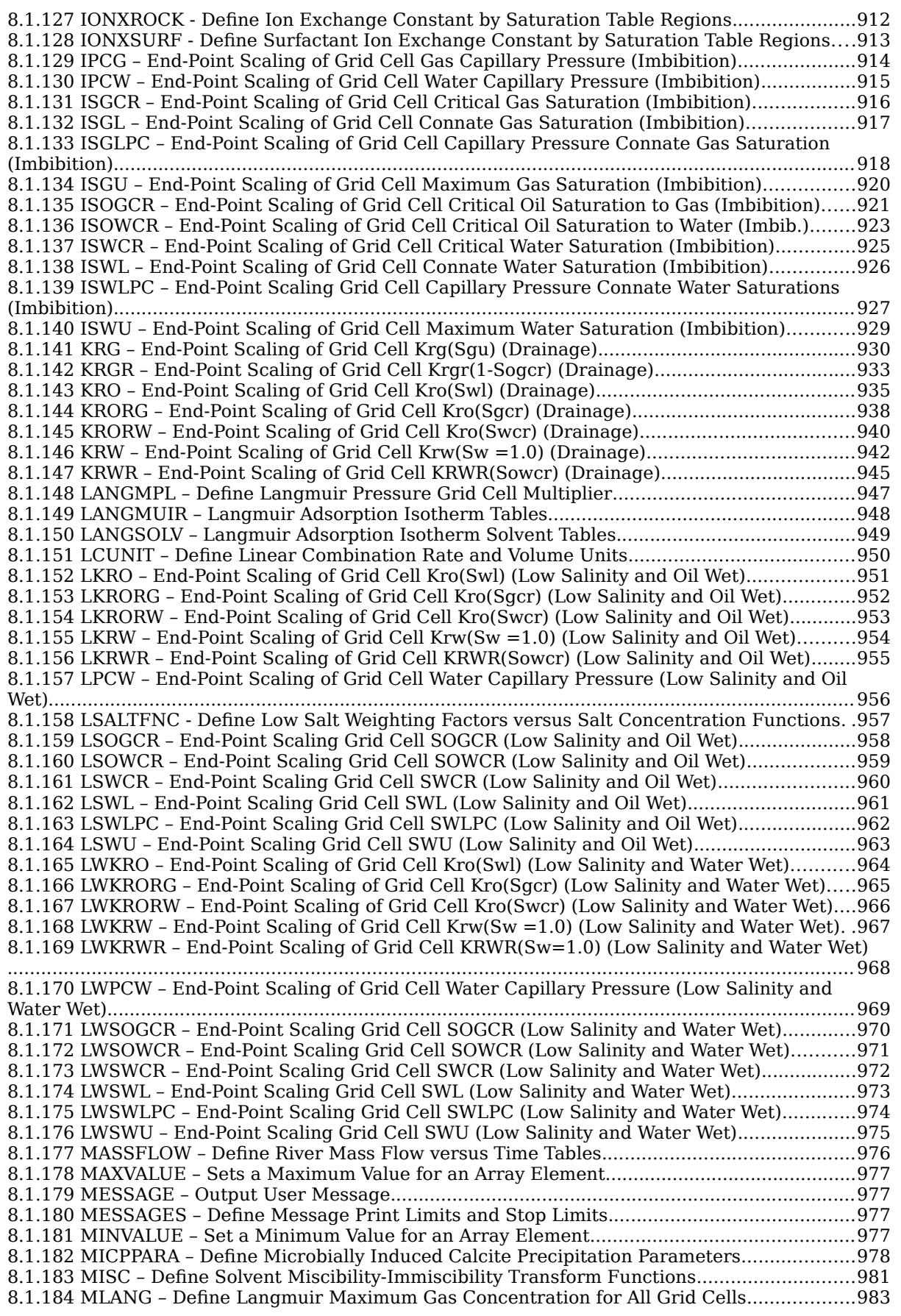

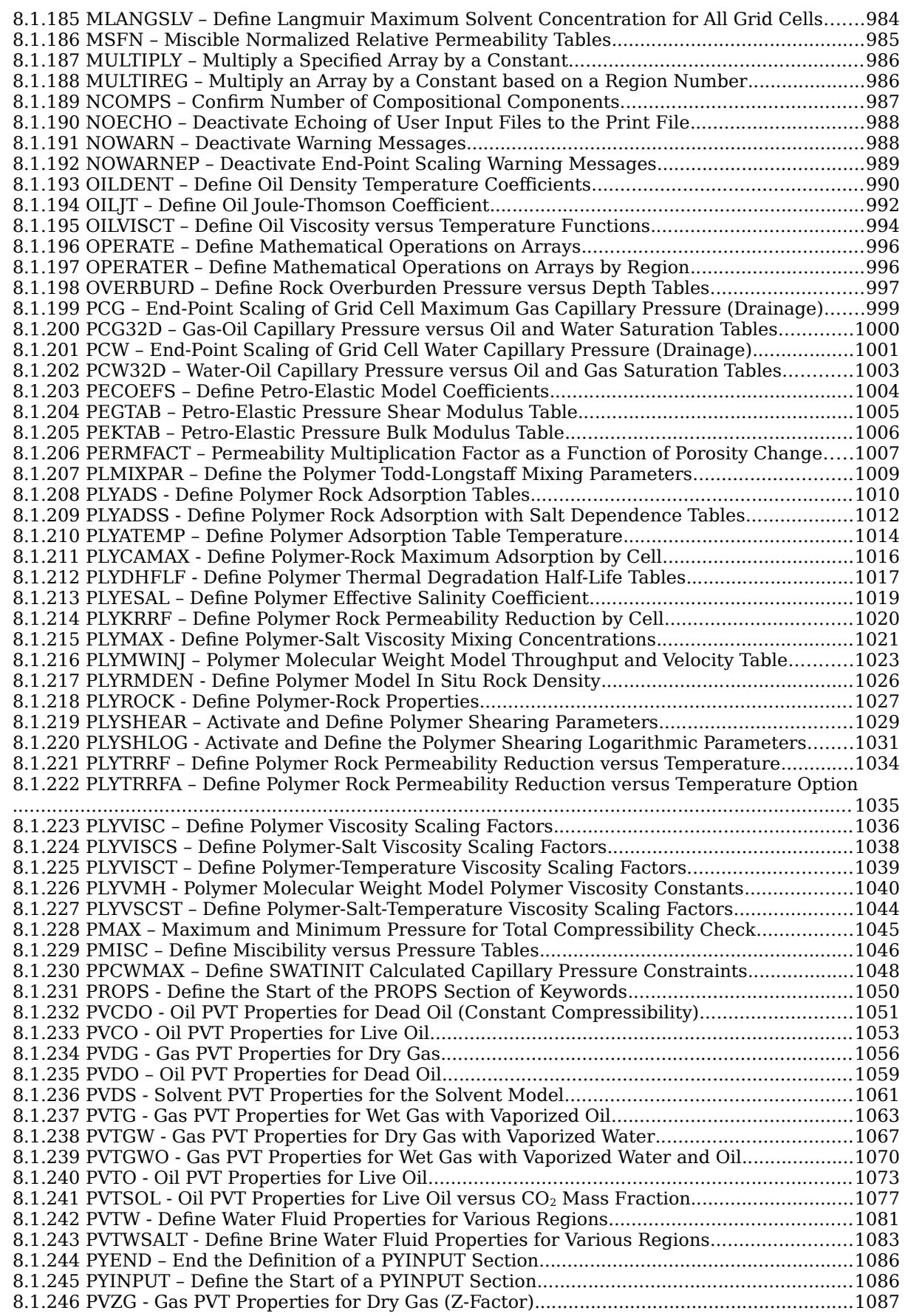

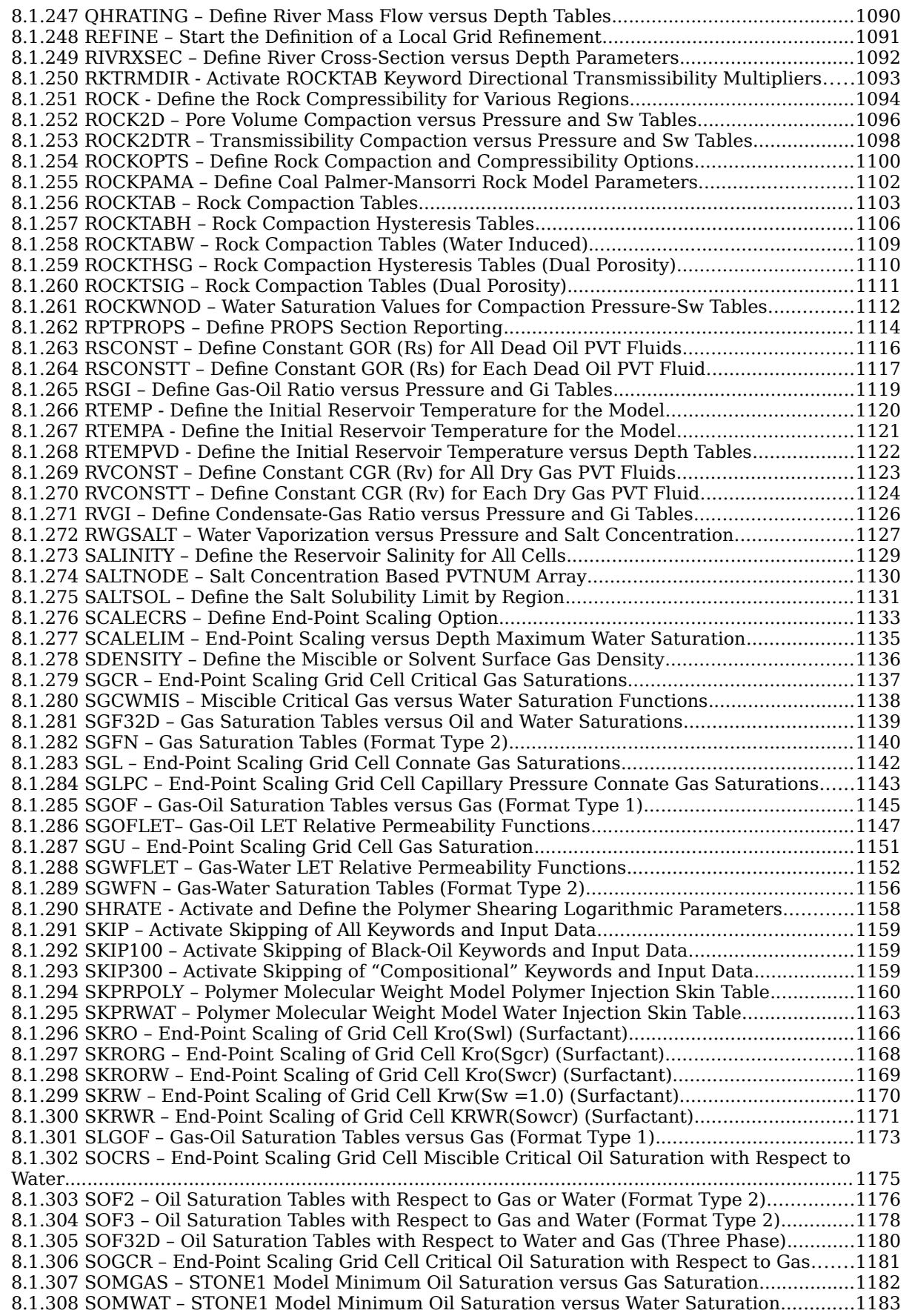

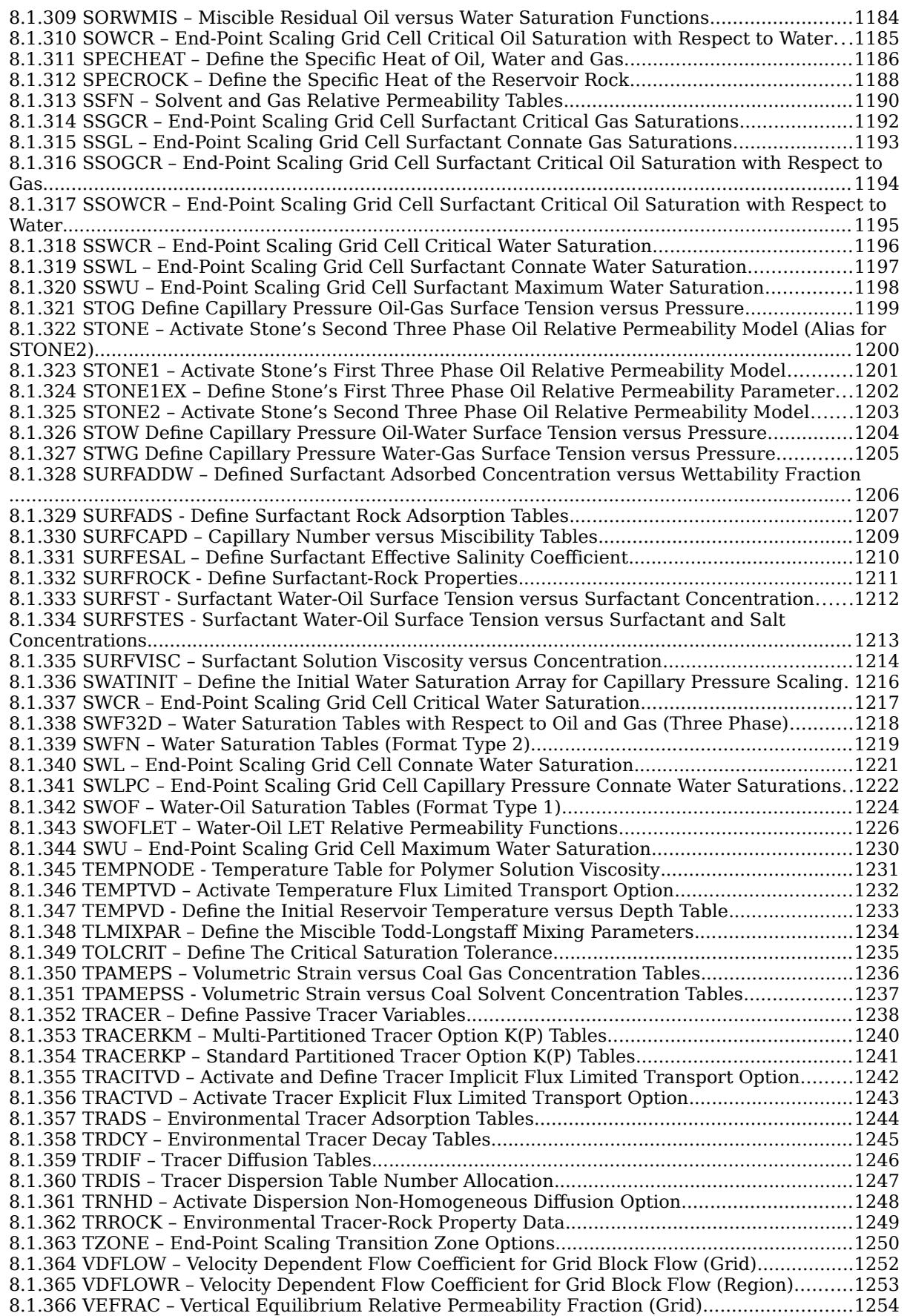

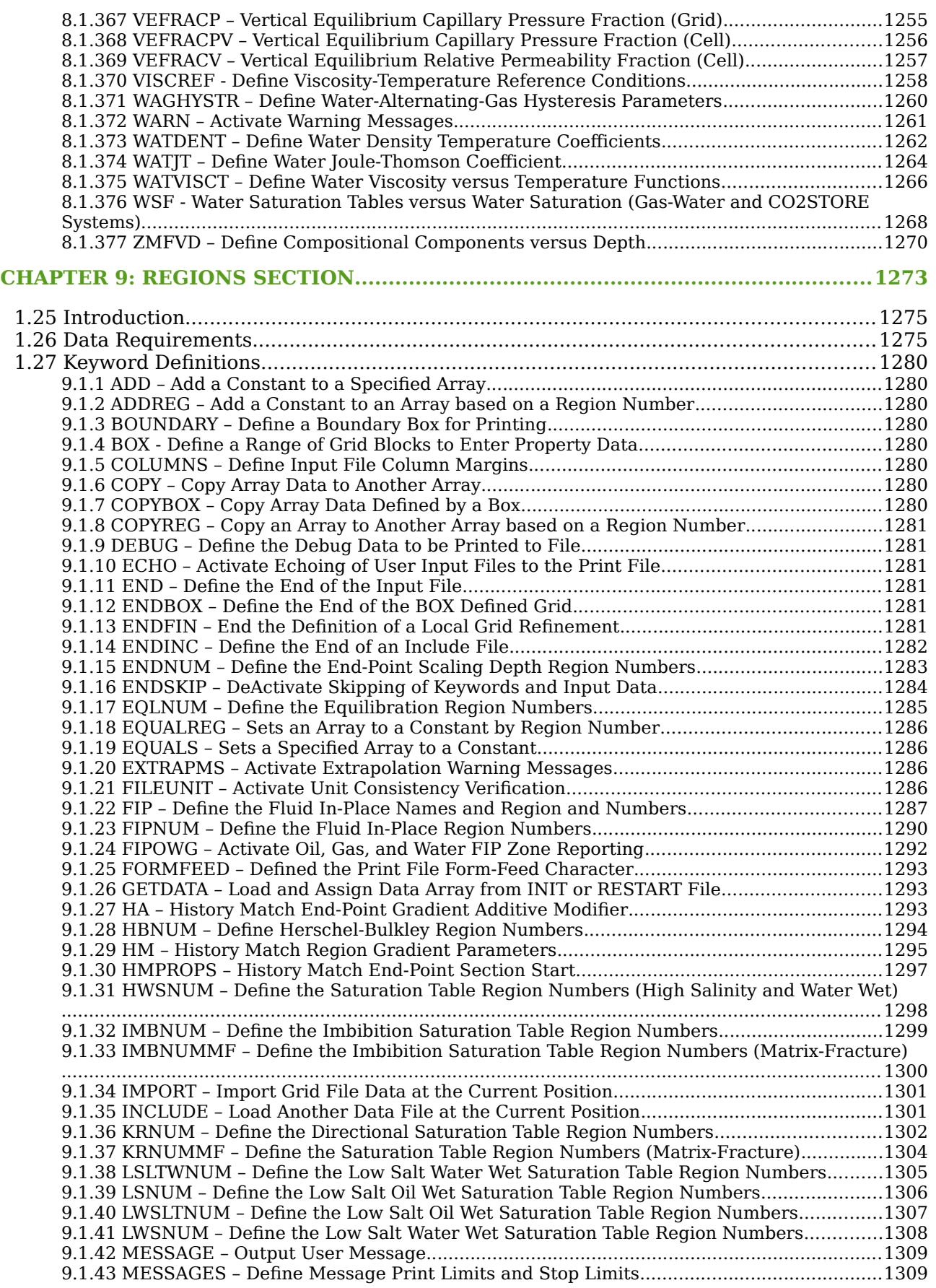

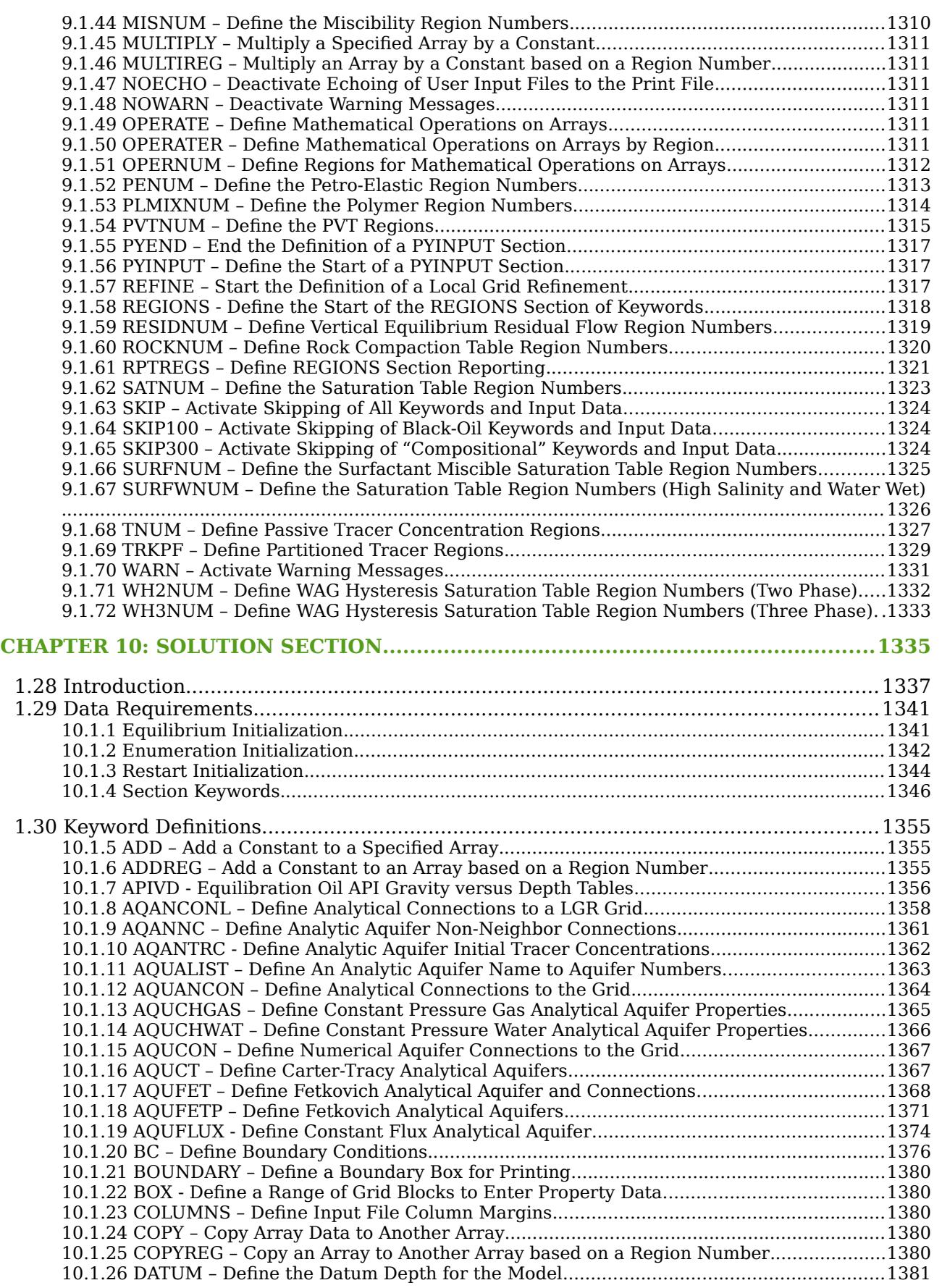

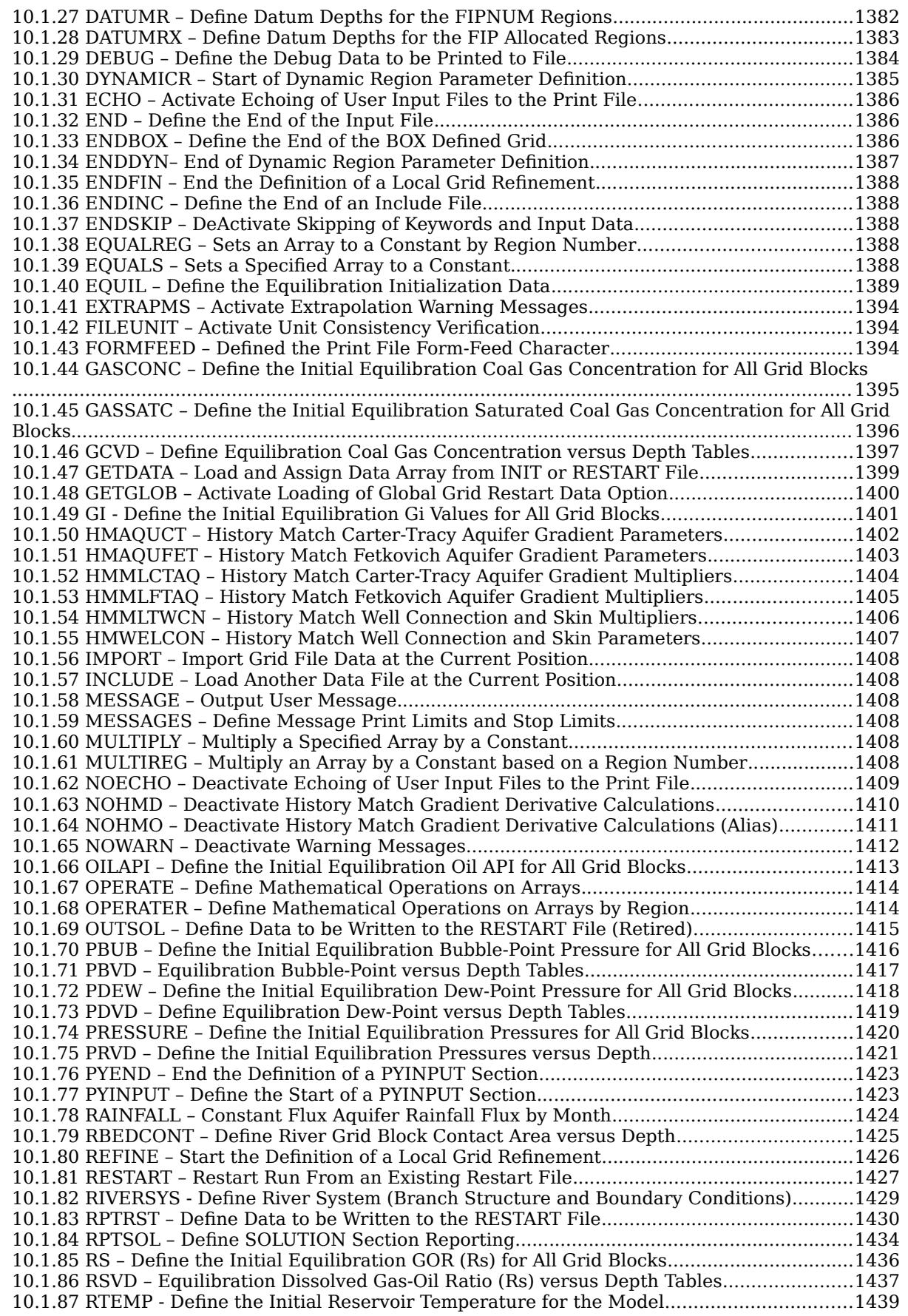

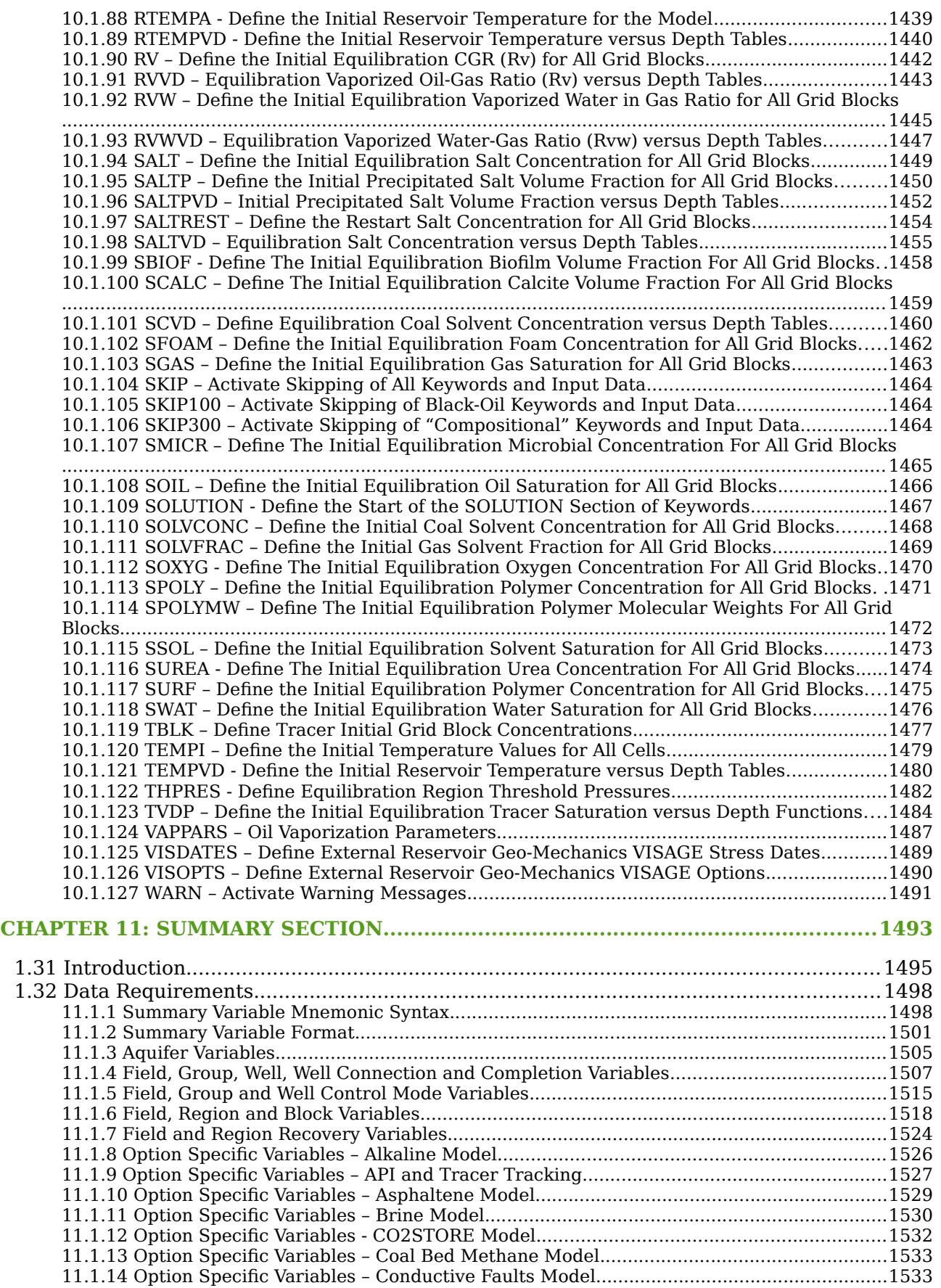

OPM FLOW REFERENCE MANUAL (2023-10) Revision: Rev-0

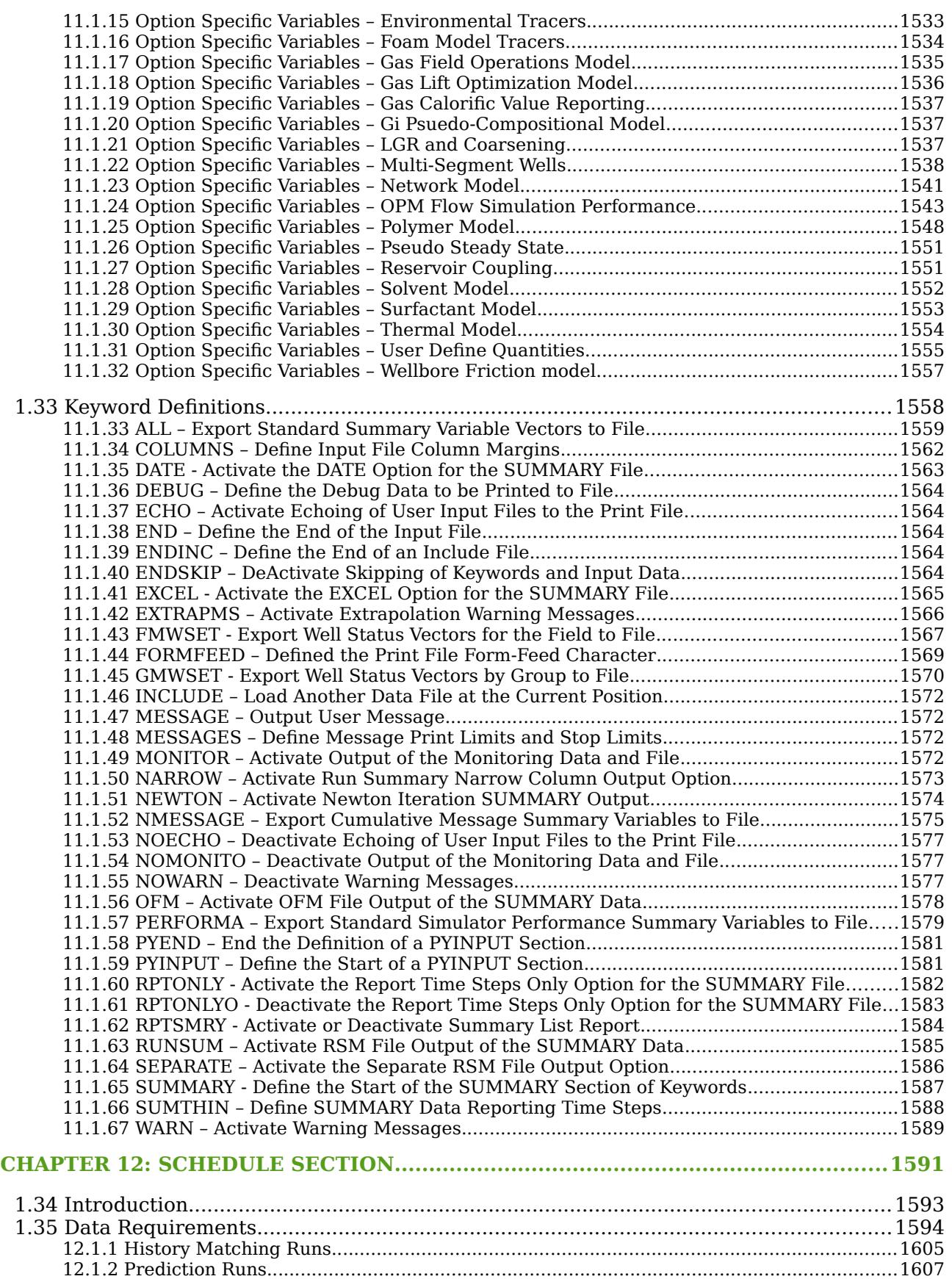

[12.1.3 Well Productivity...............................................................................................................1612](#page-1634-0)

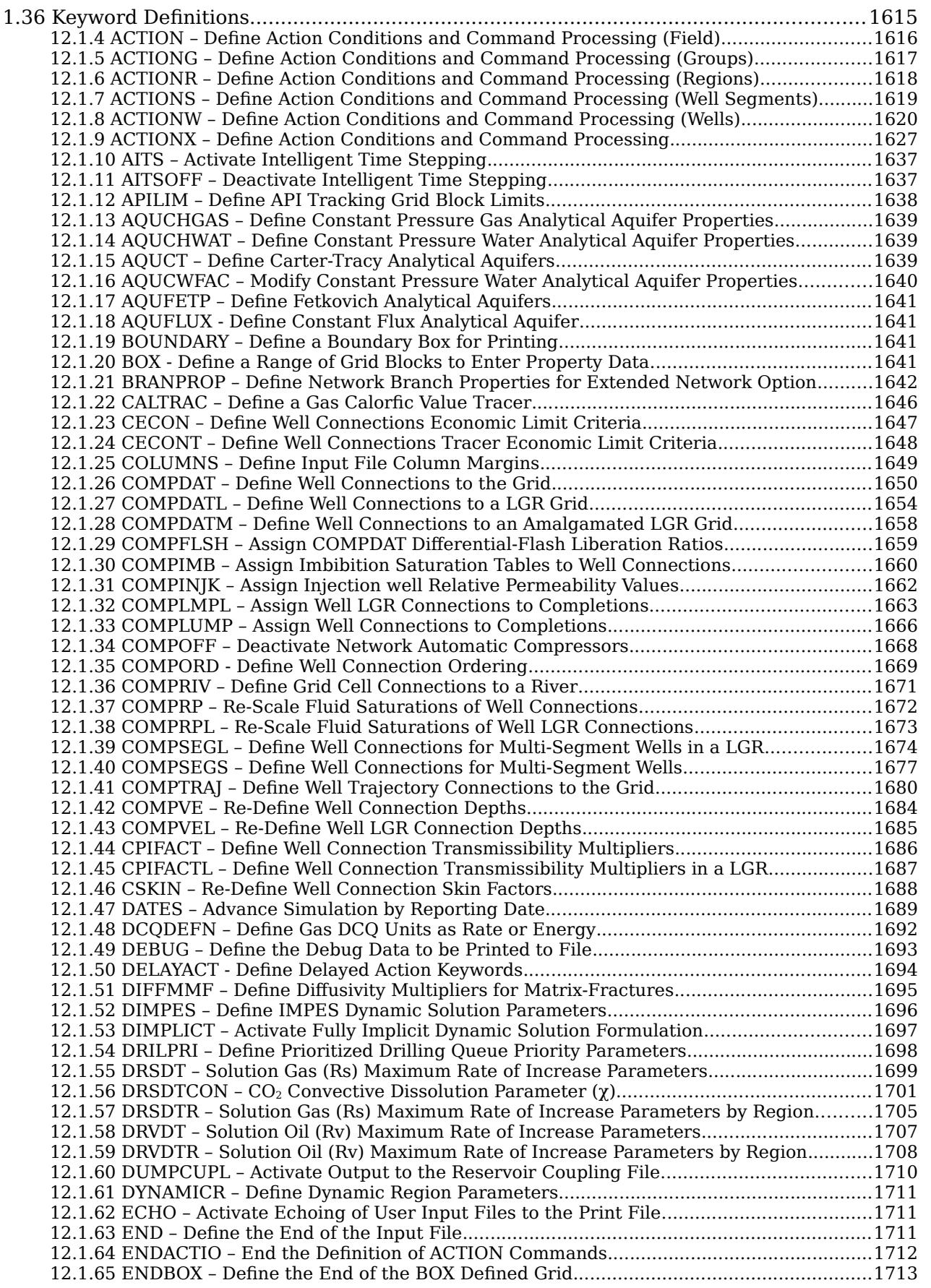

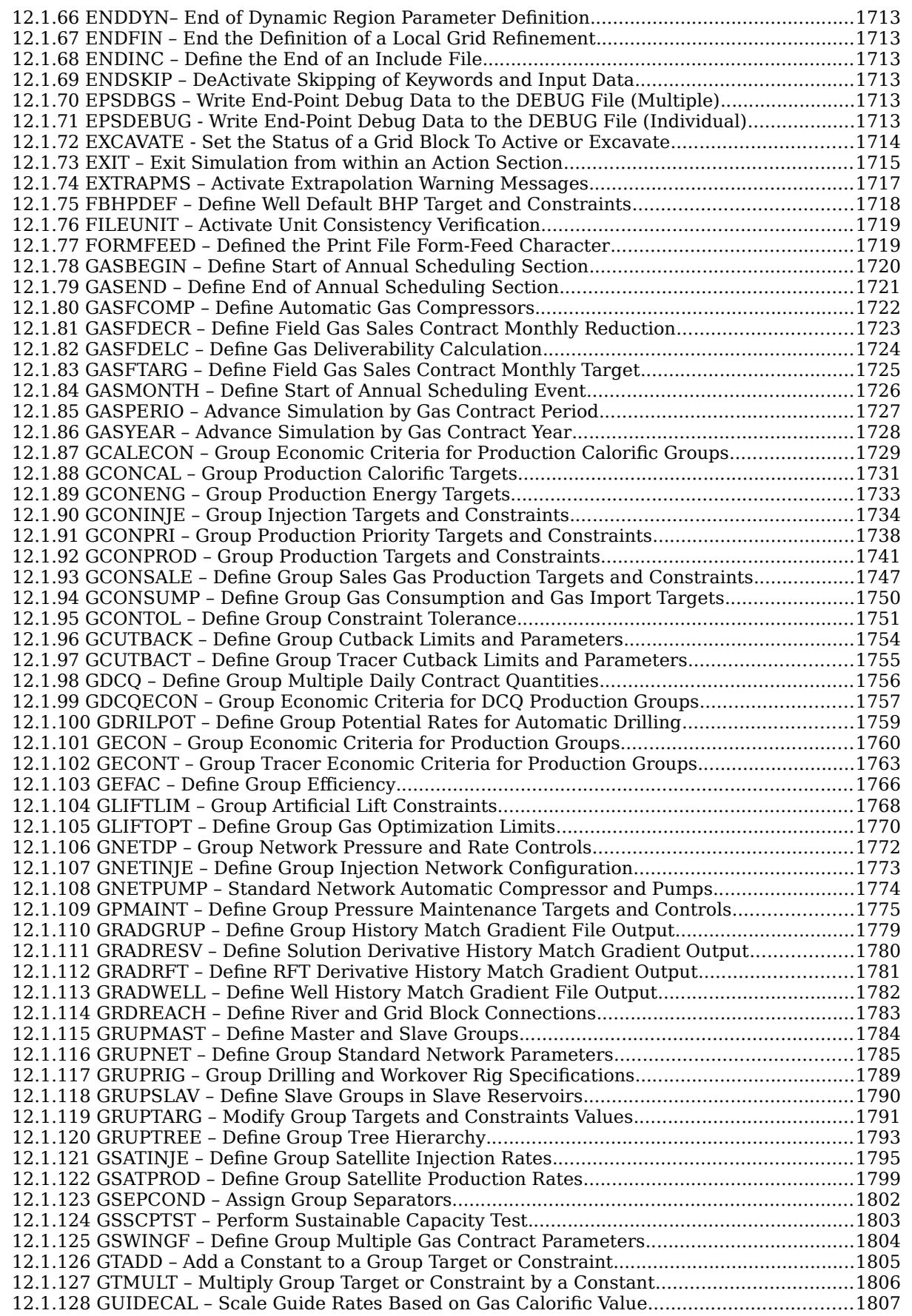

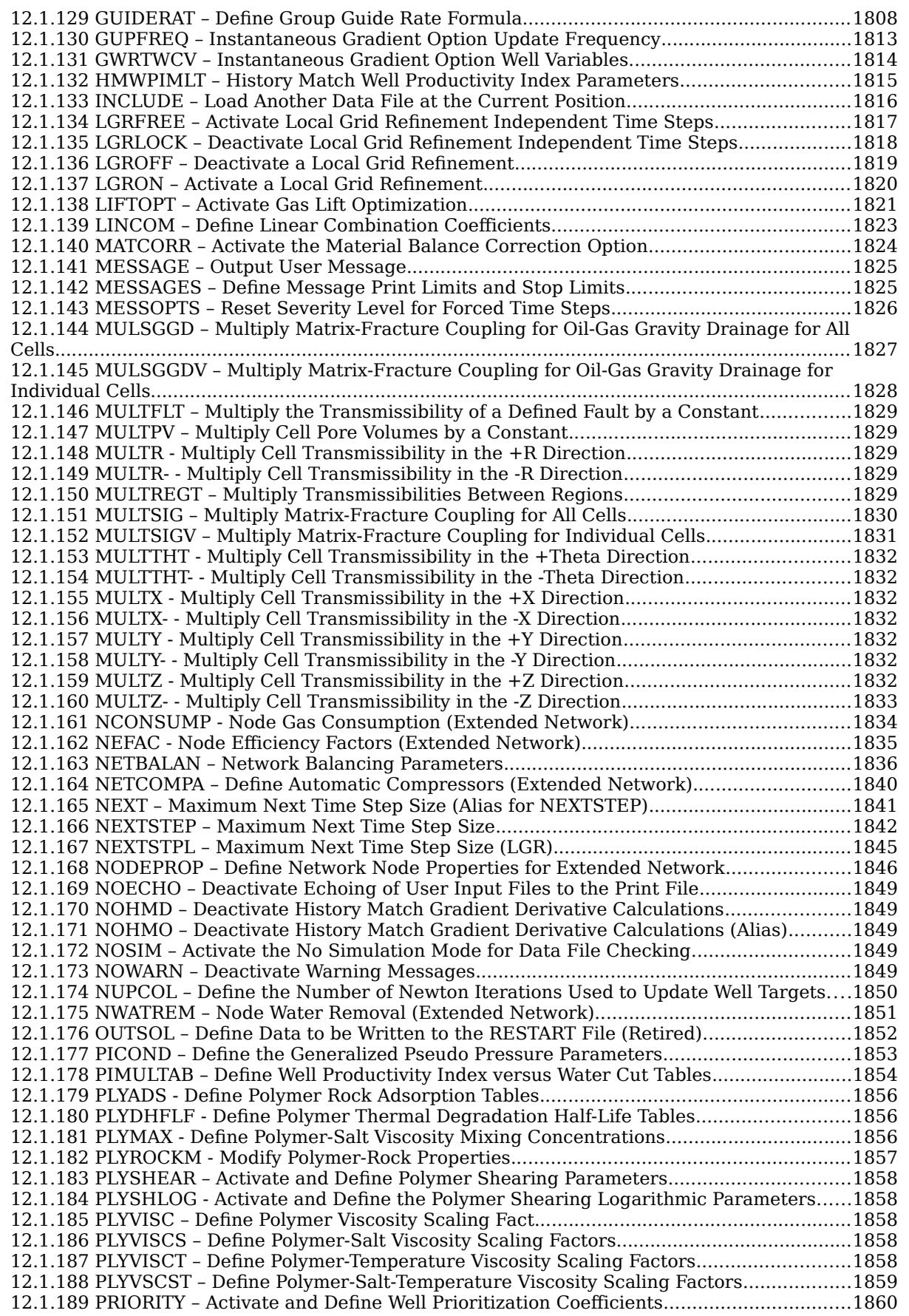

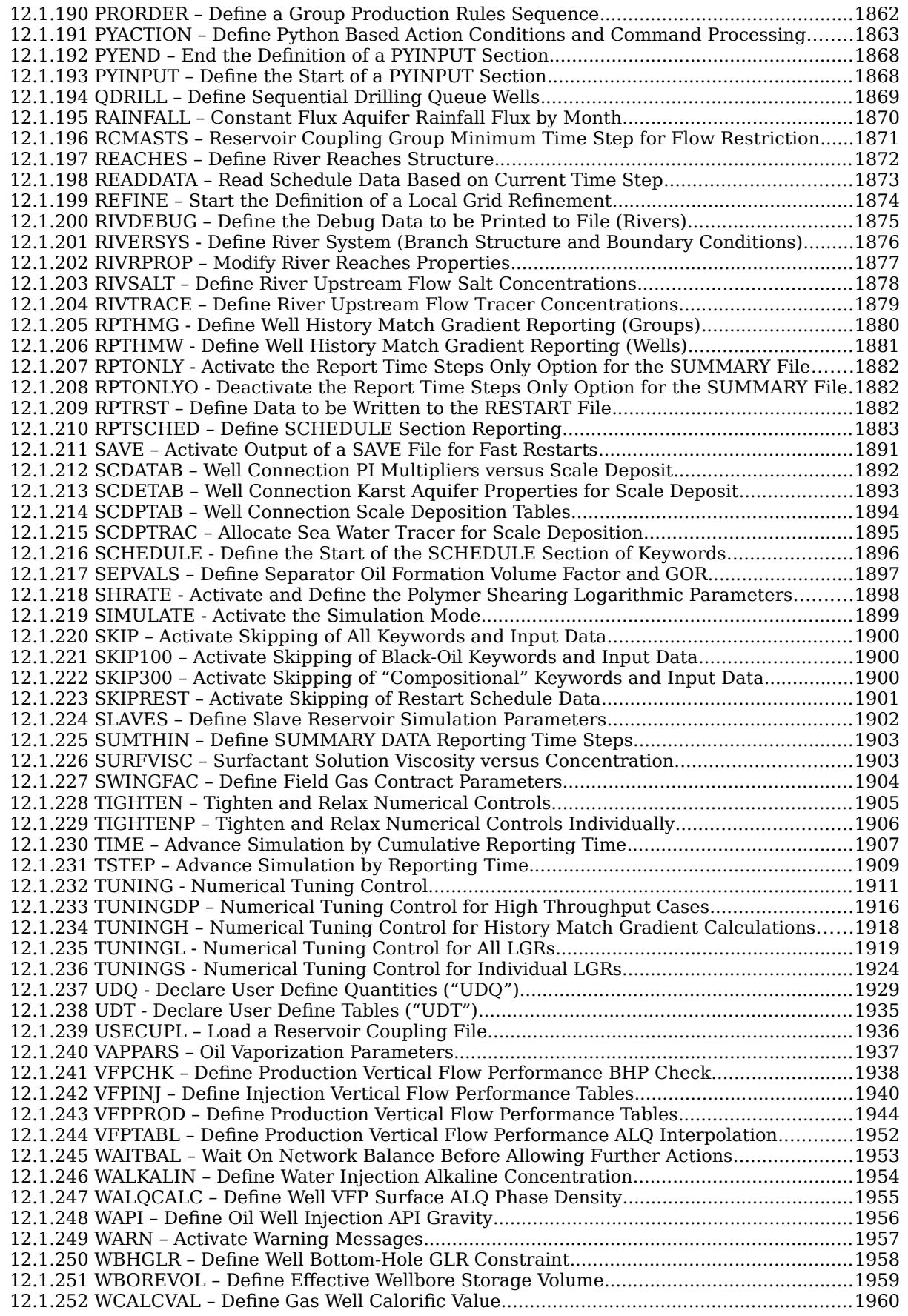

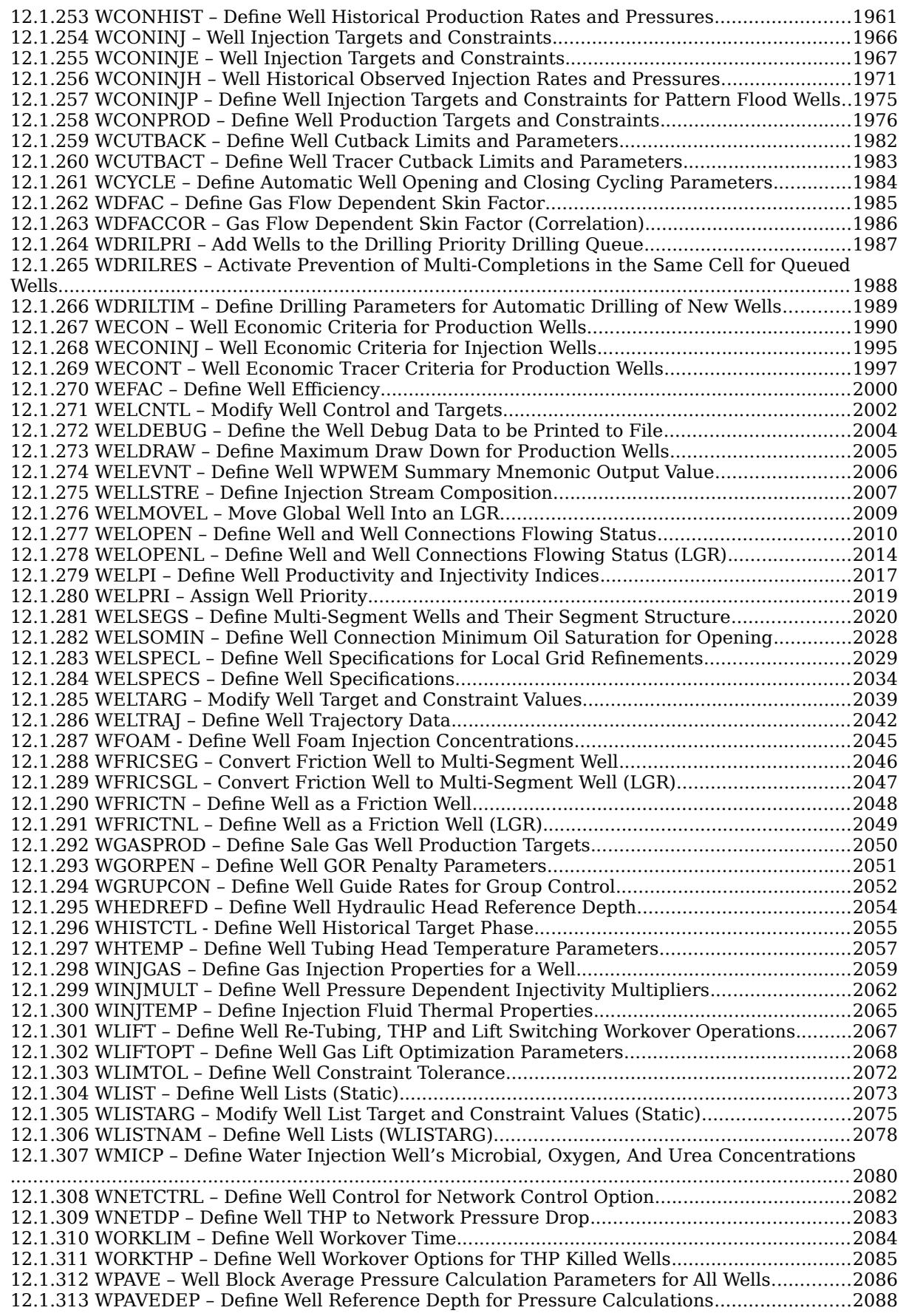

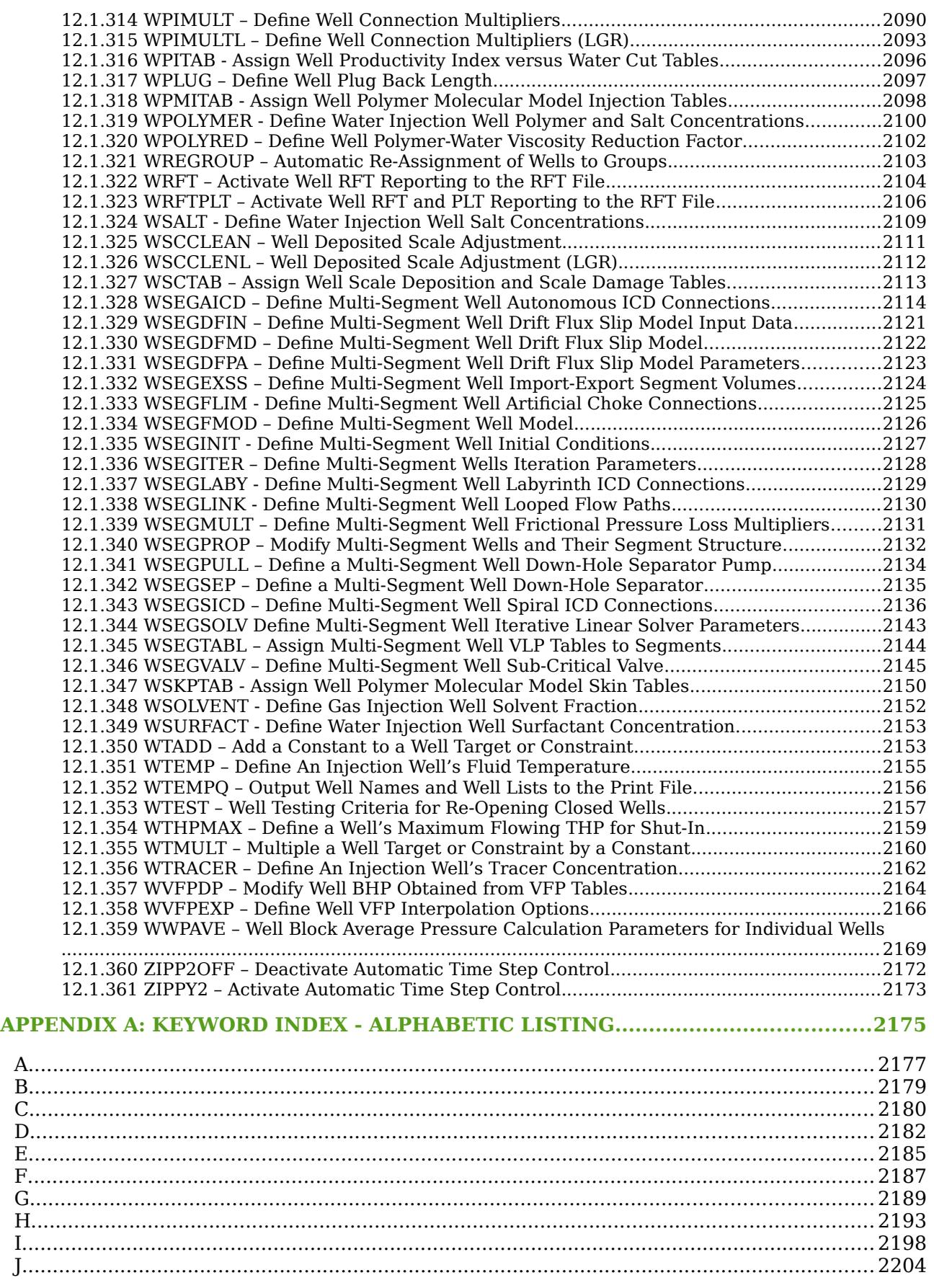

**OPM FLOW REFERENCE MANUAL (2023-10)** 

#### Revision: Rev-0

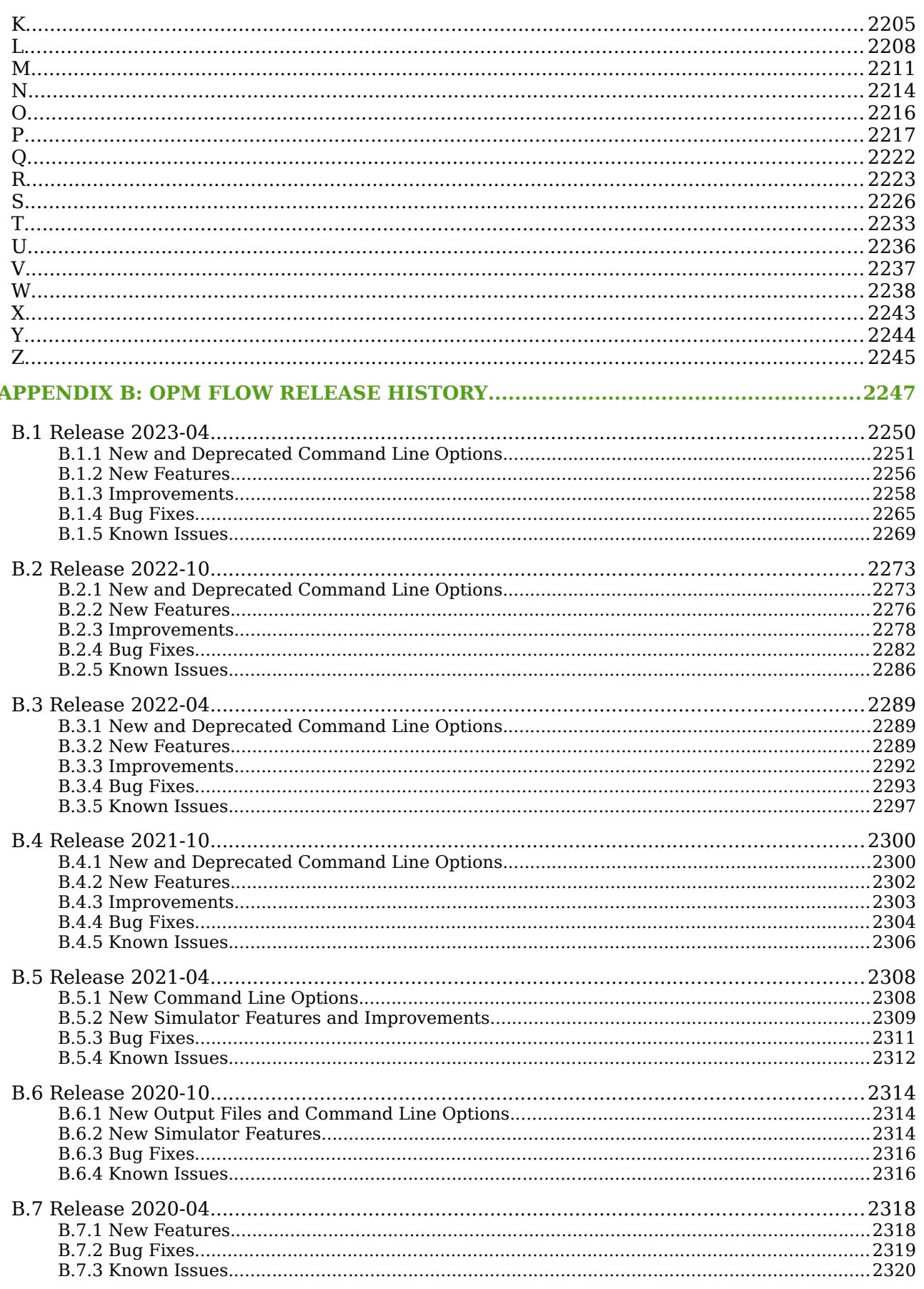

**OPM FLOW REFERENCE MANUAL (2023-10)** 

#### Revision: Rev-0

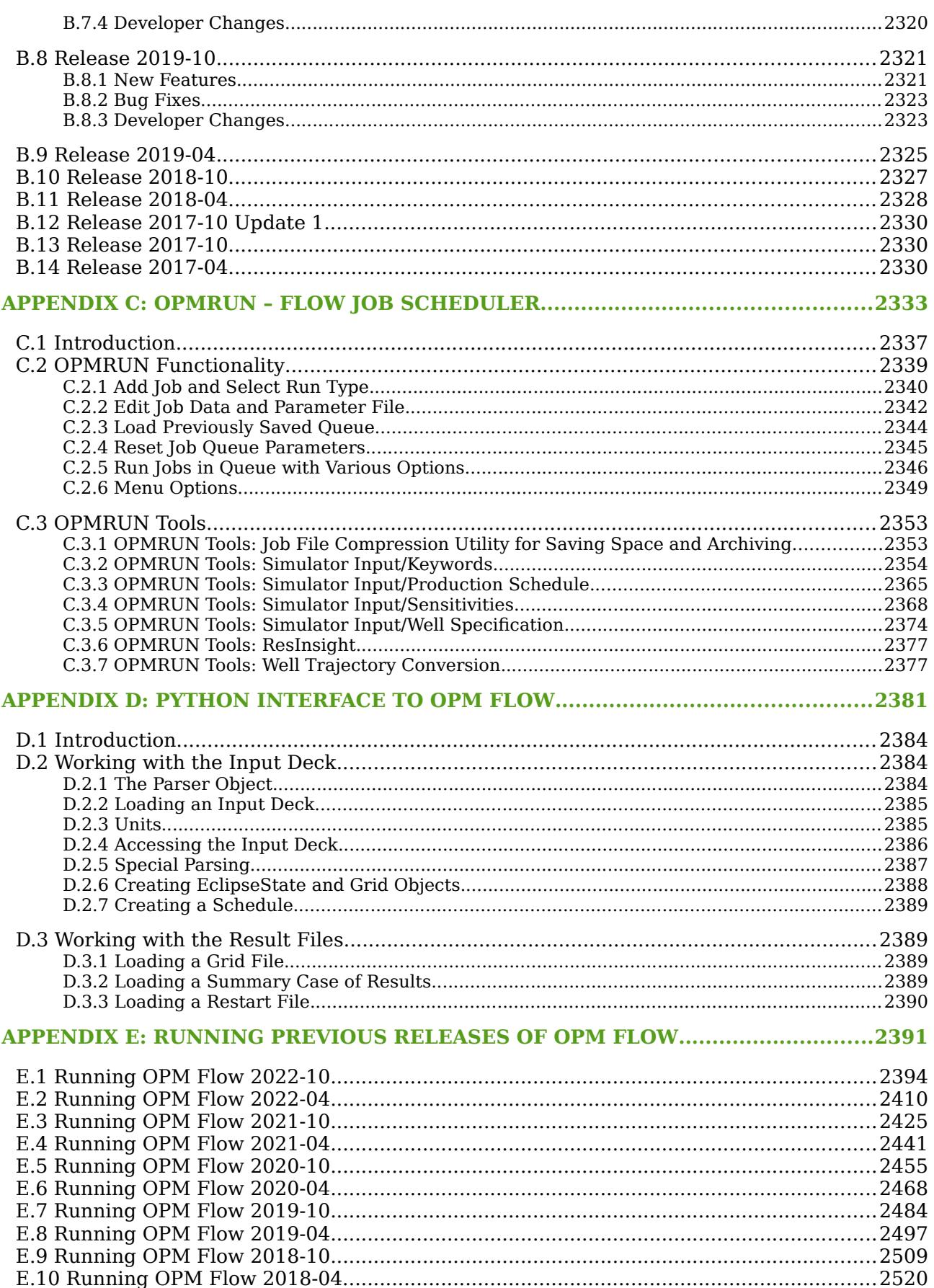

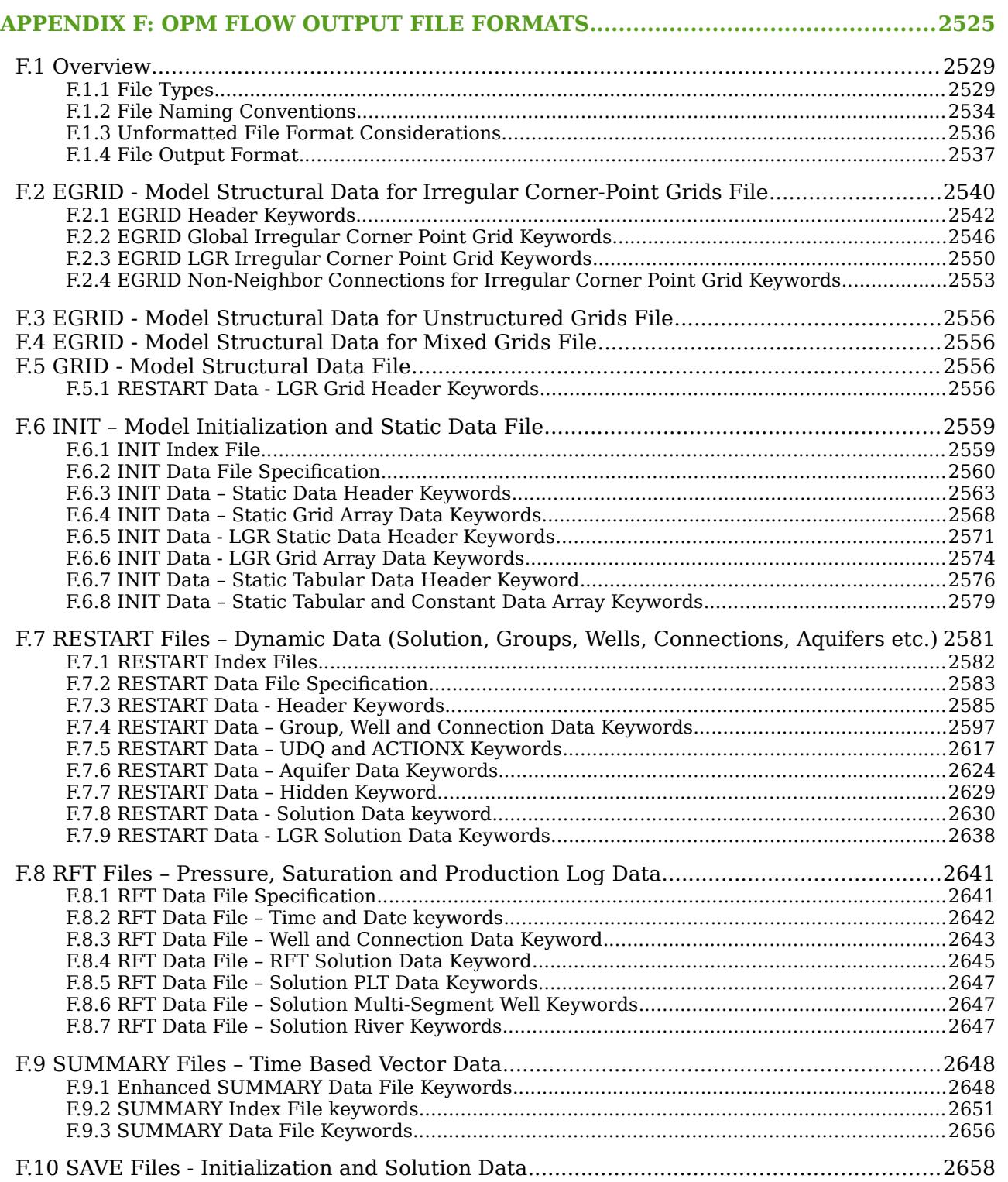

OPM FLOW REFERENCE MANUAL (2023-10) Revision: Rev-0

#### INDEX OF TABLES

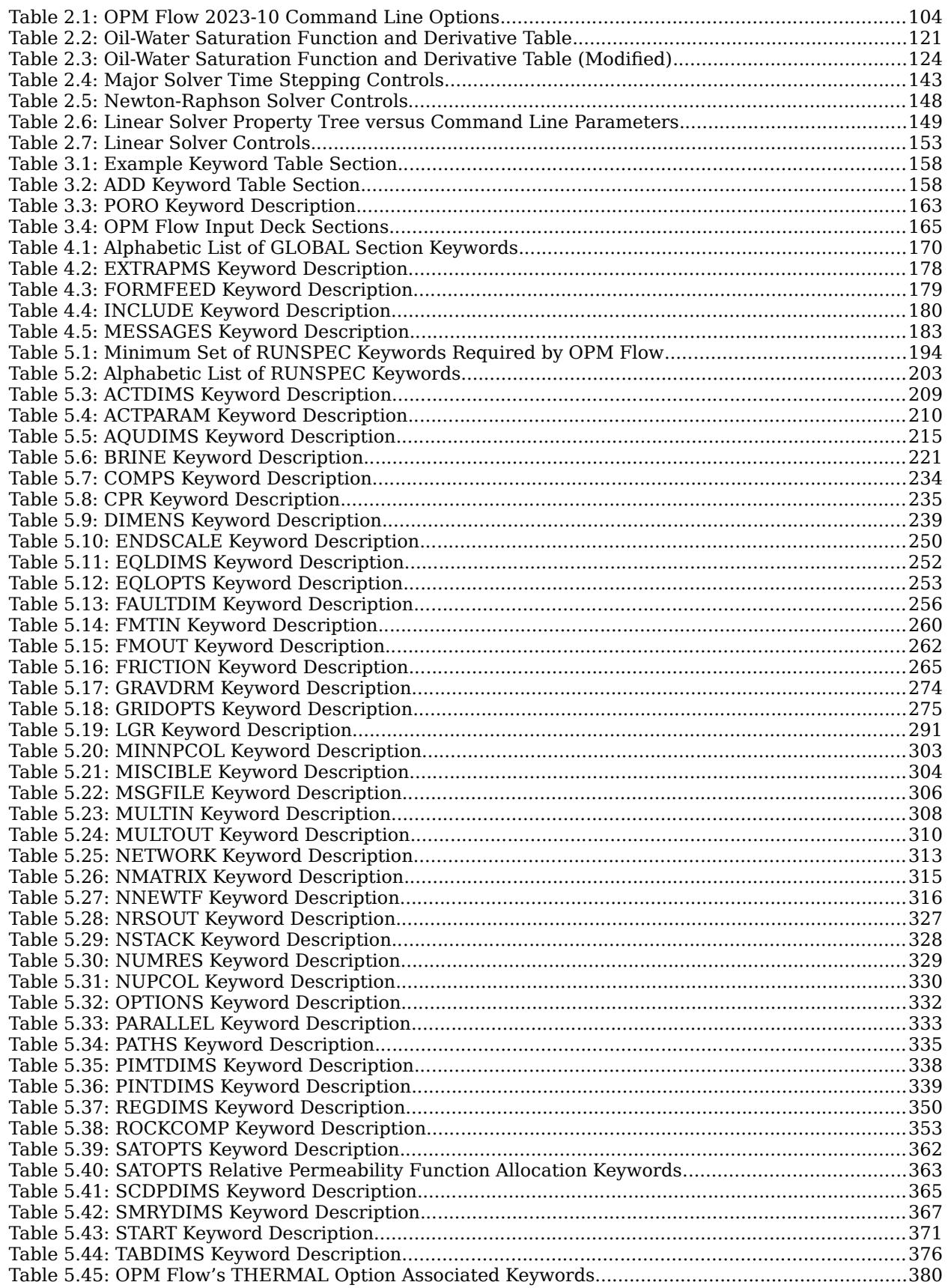

**OPM FLOW REFERENCE MANUAL (2023-10)** 

#### Revision: Rev-0

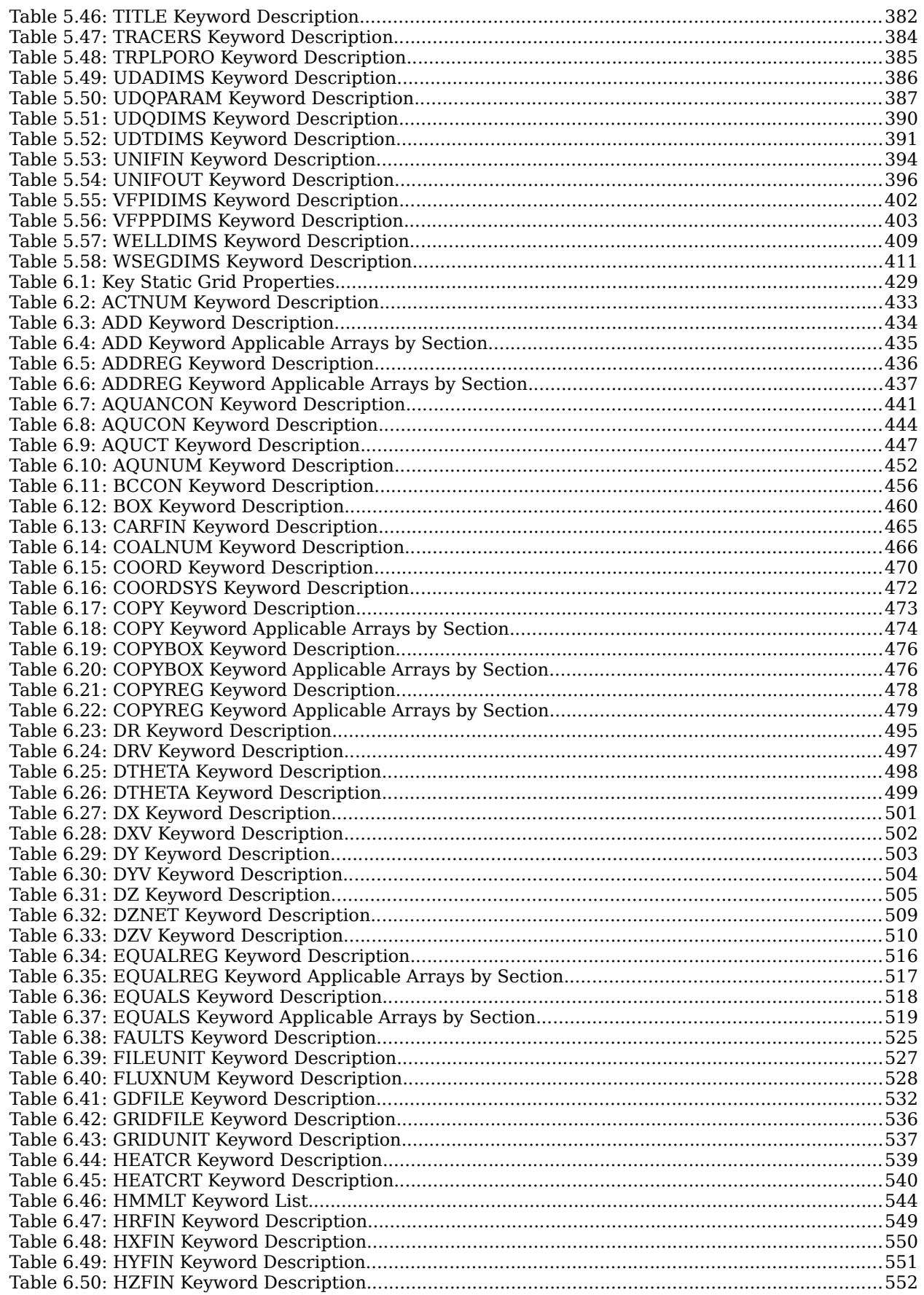
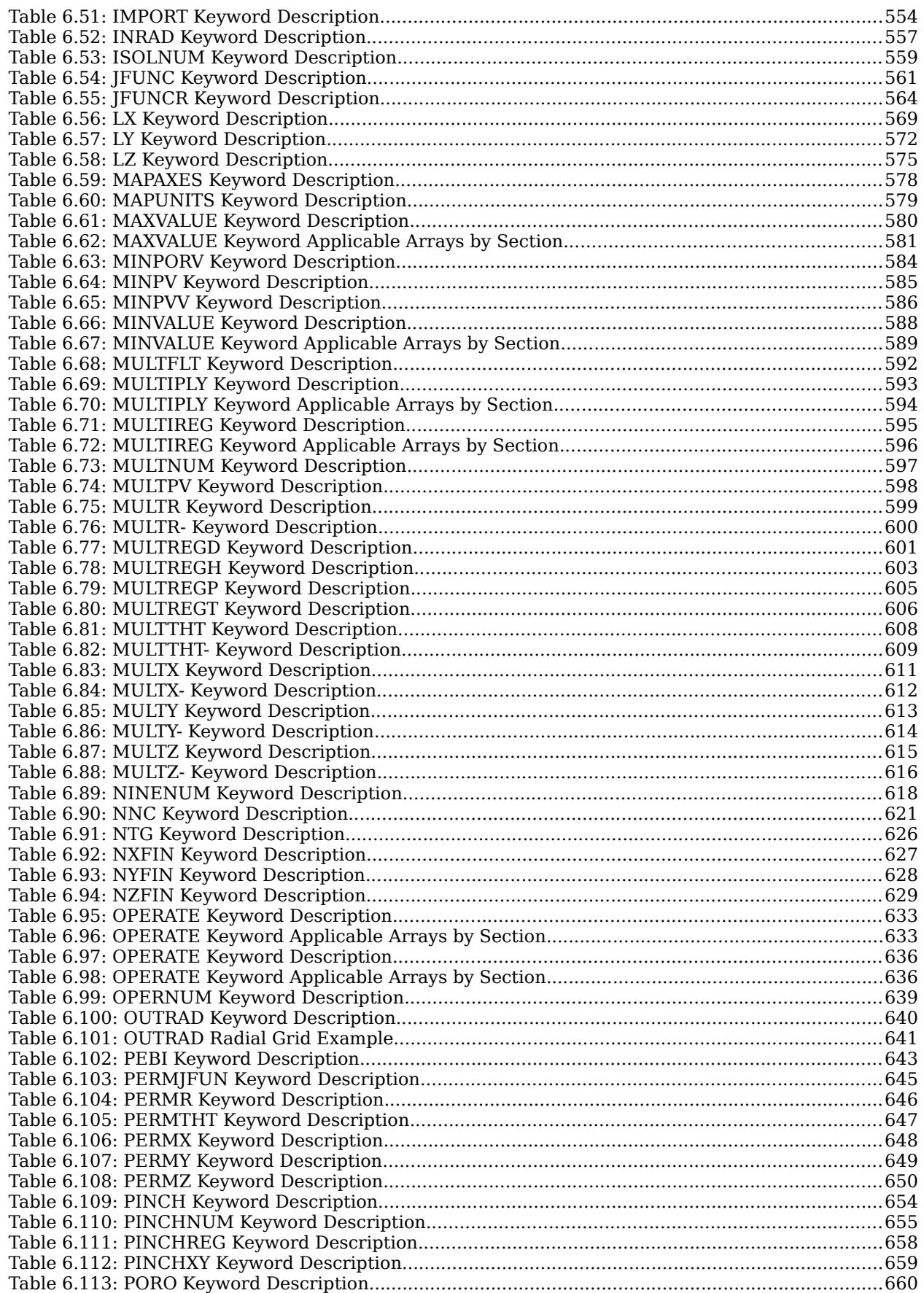

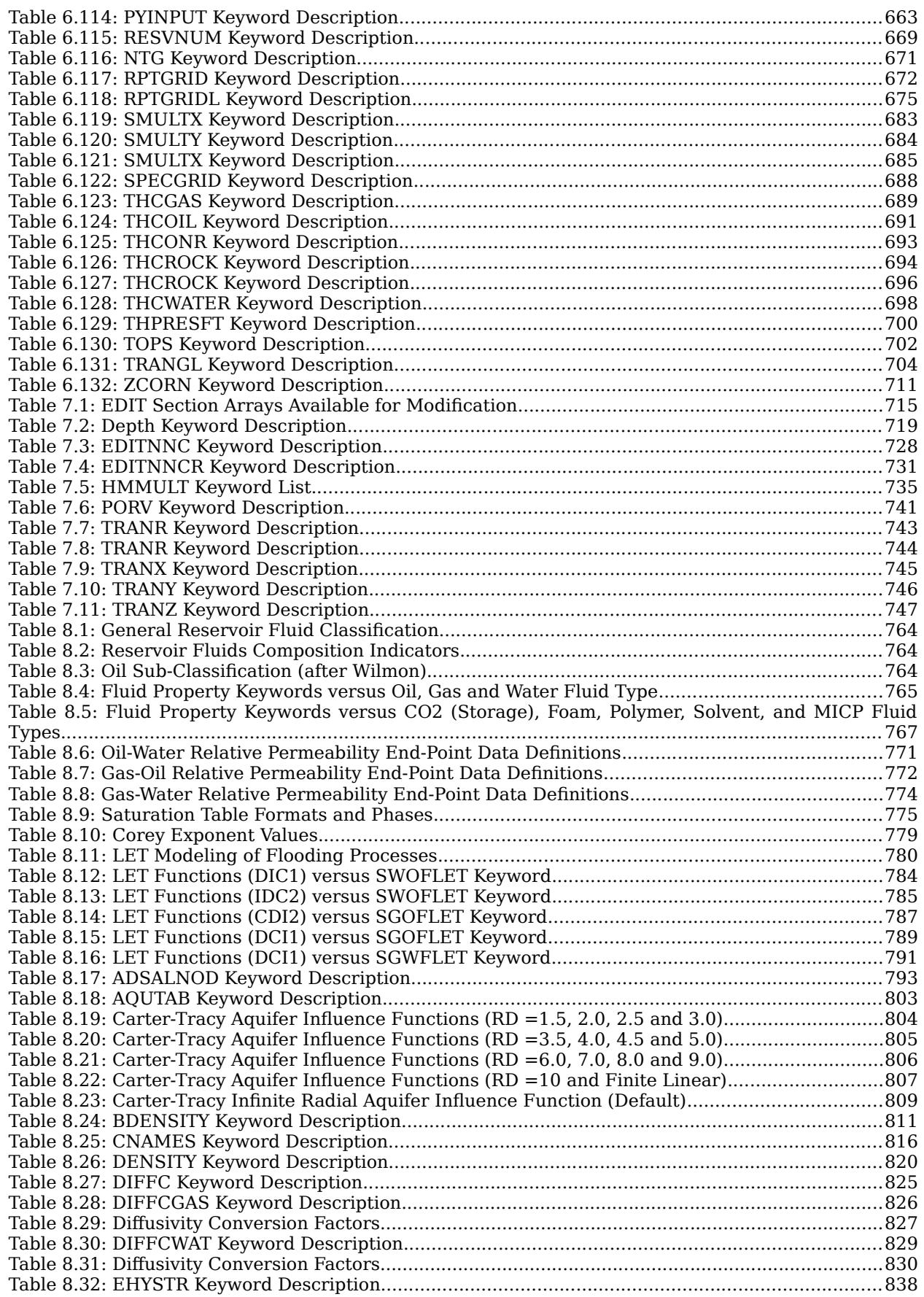

**OPM FLOW REFERENCE MANUAL (2023-10)** 

### Revision: Rev-0

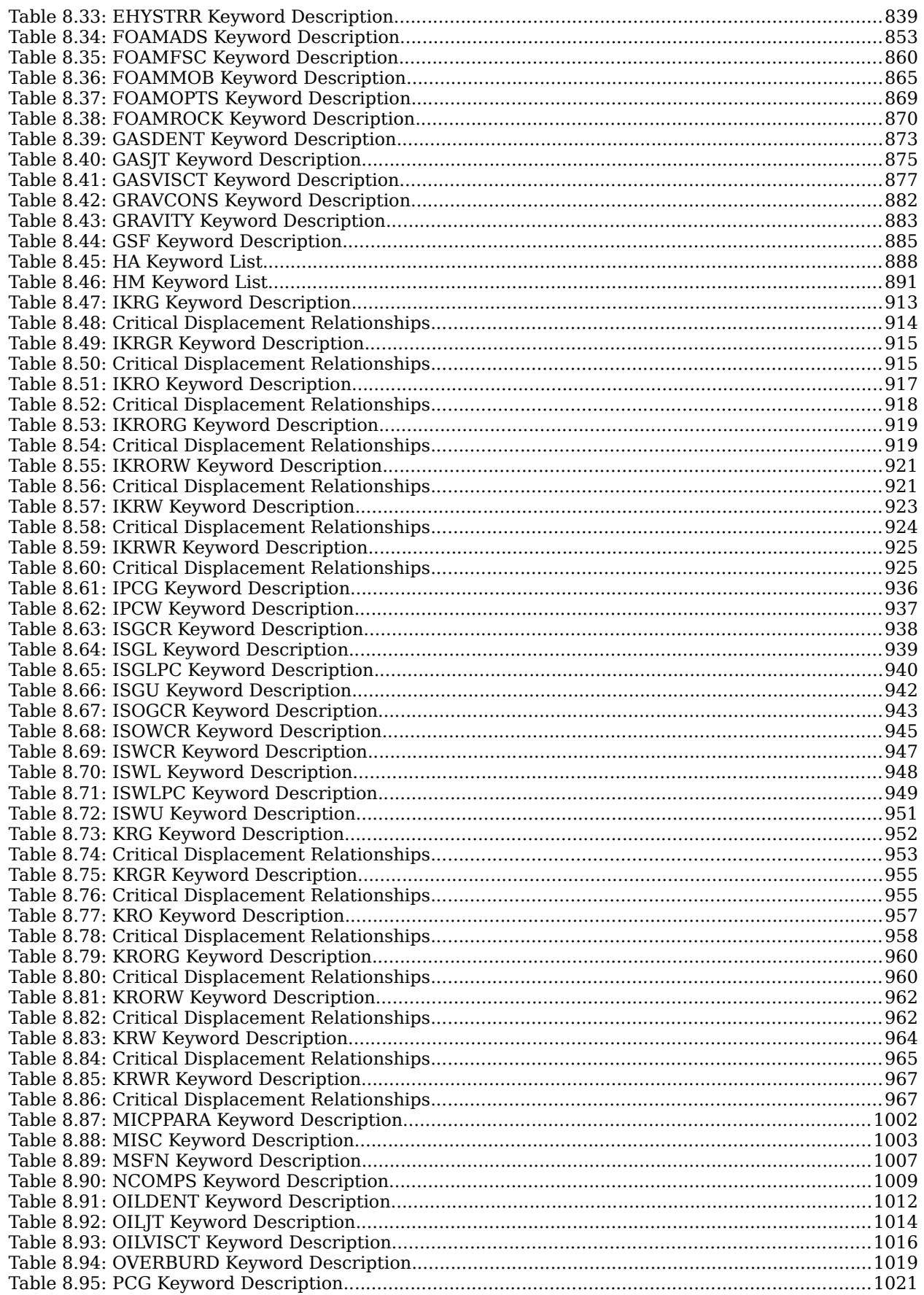

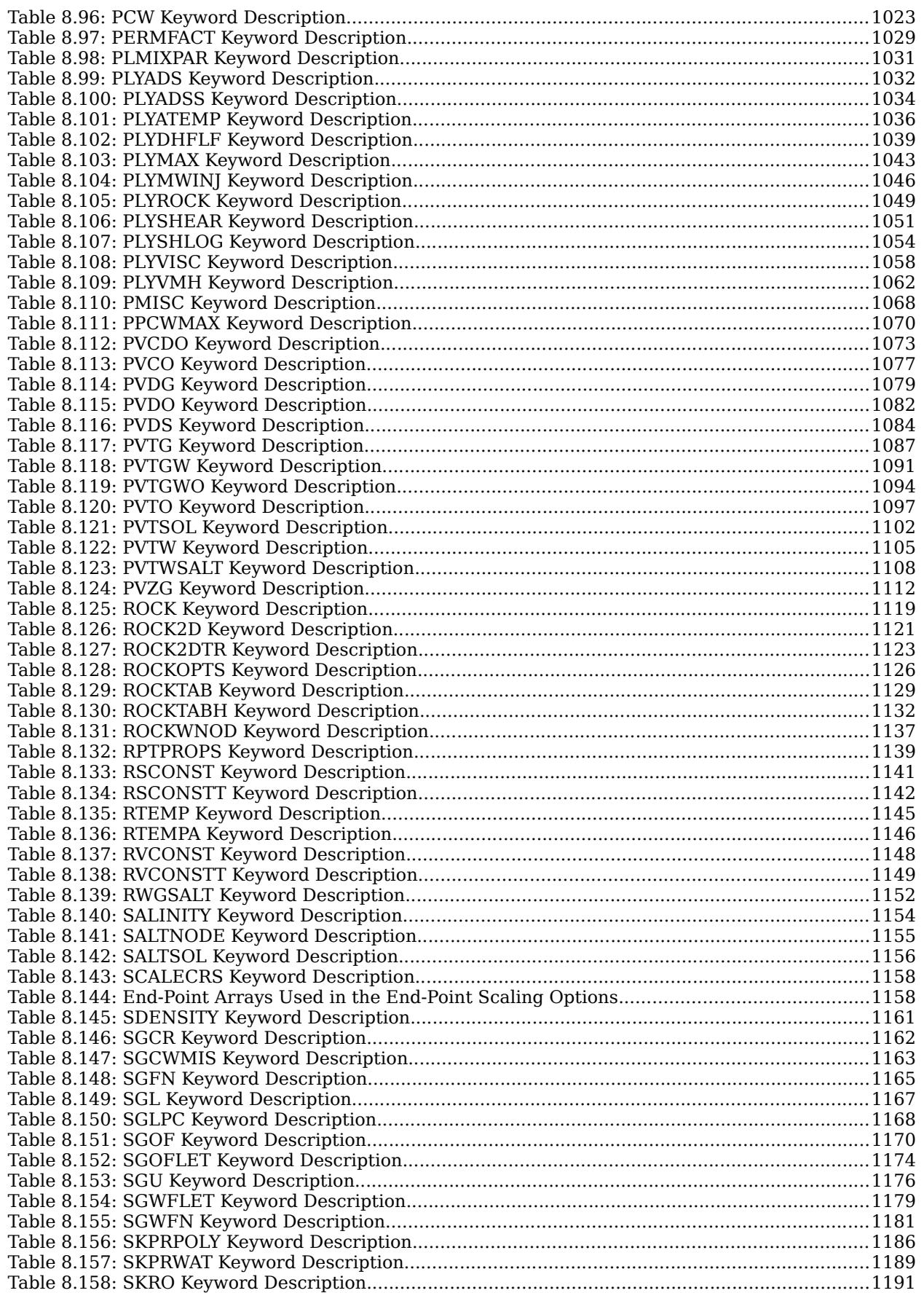

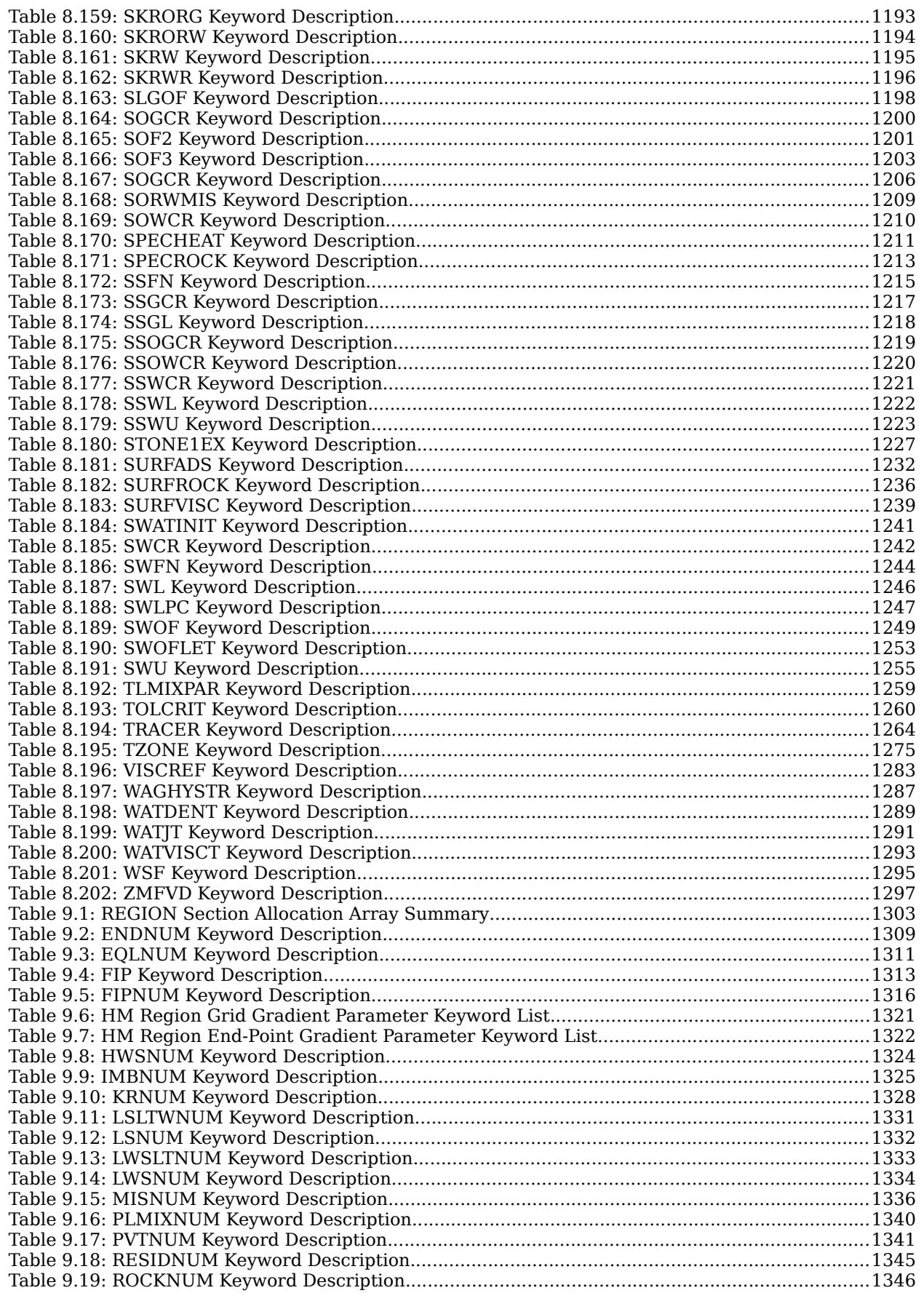

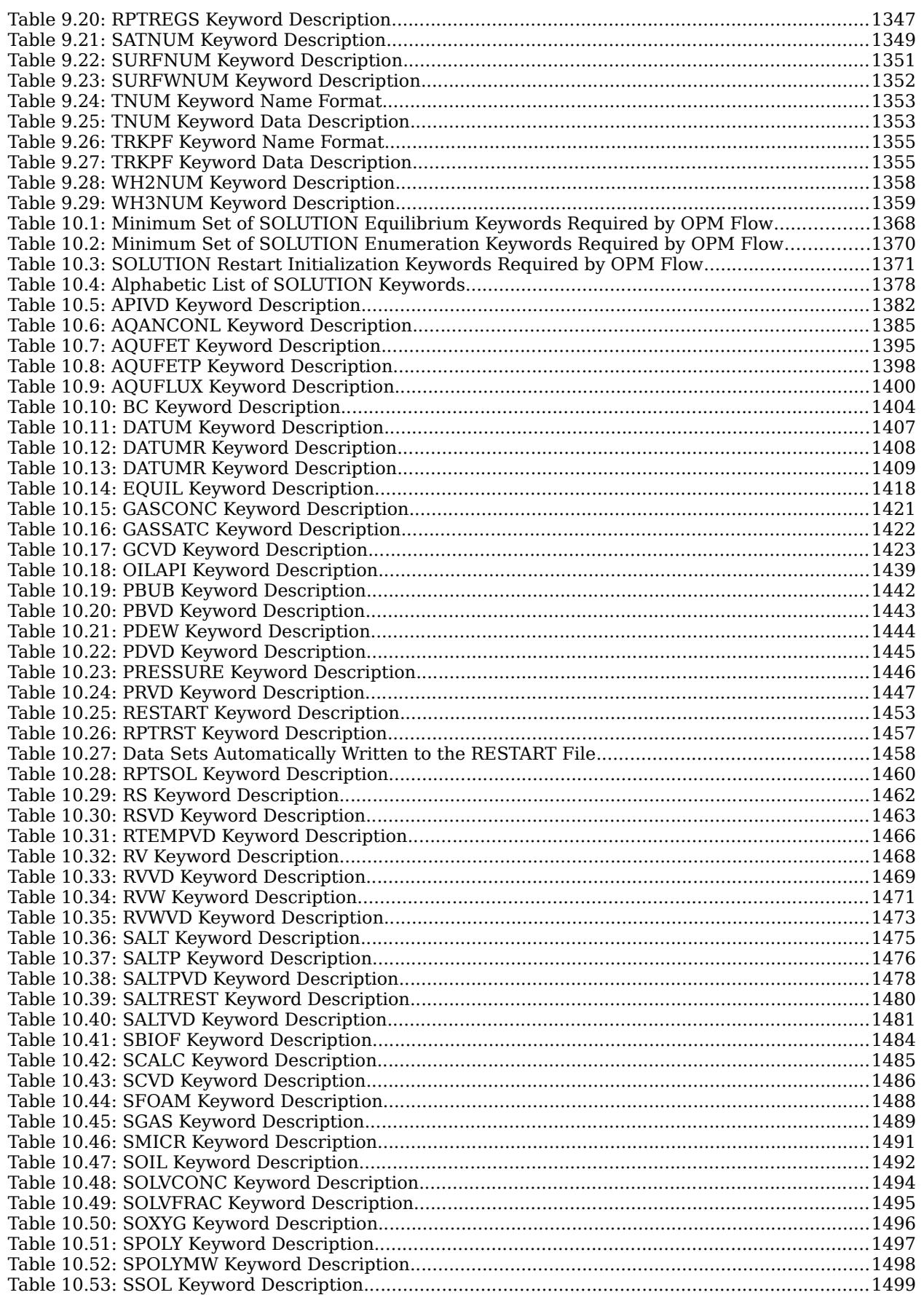

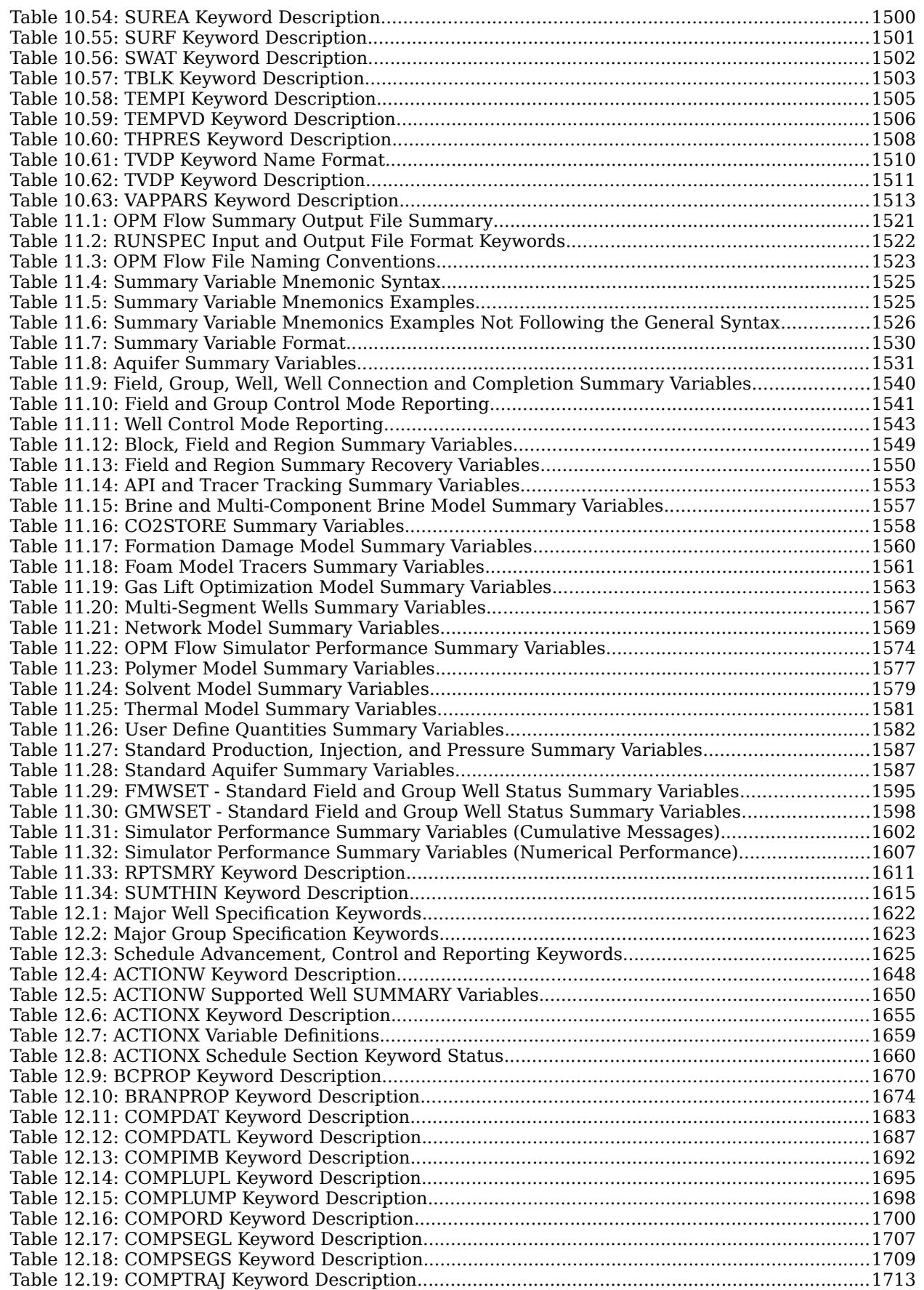

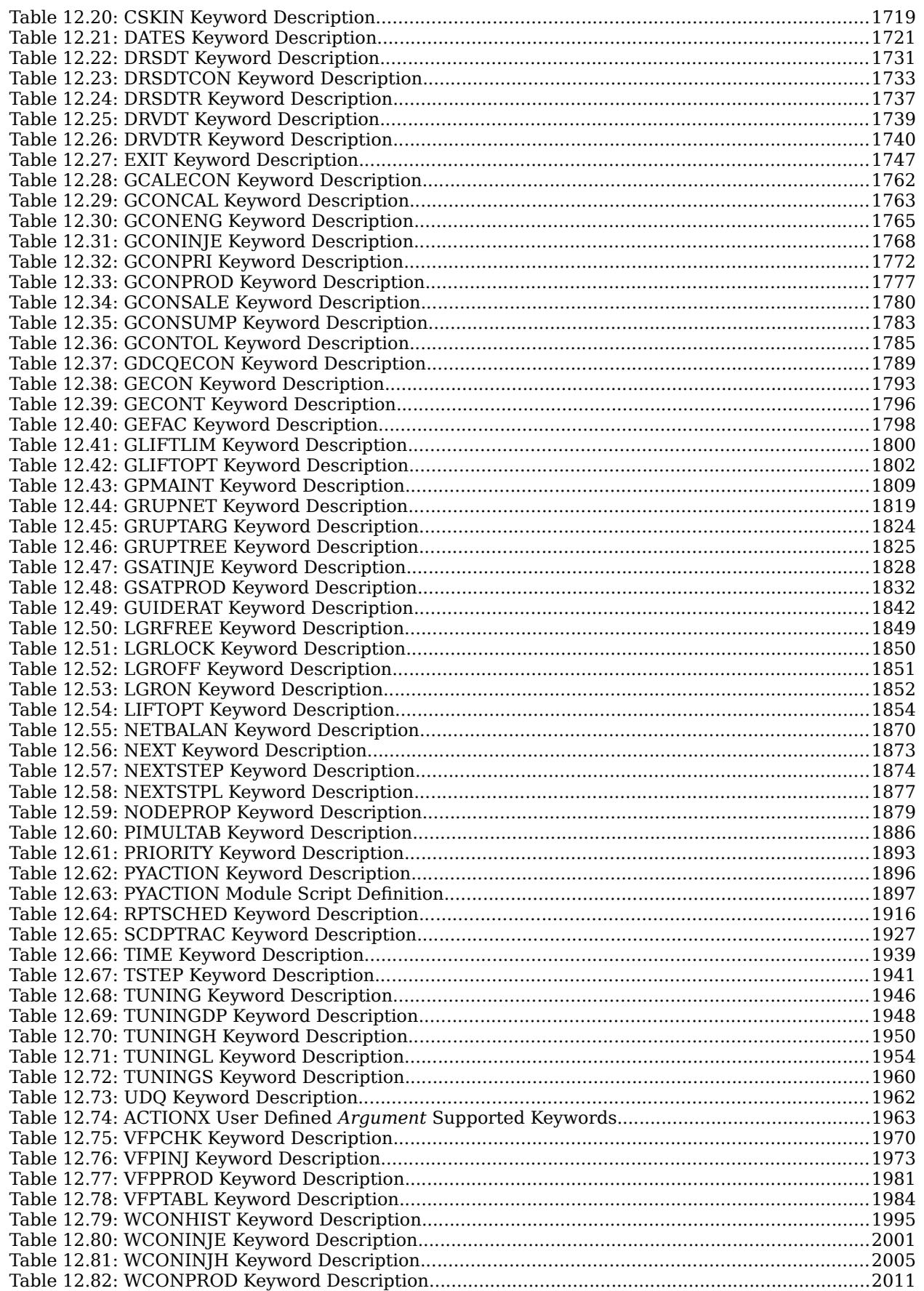

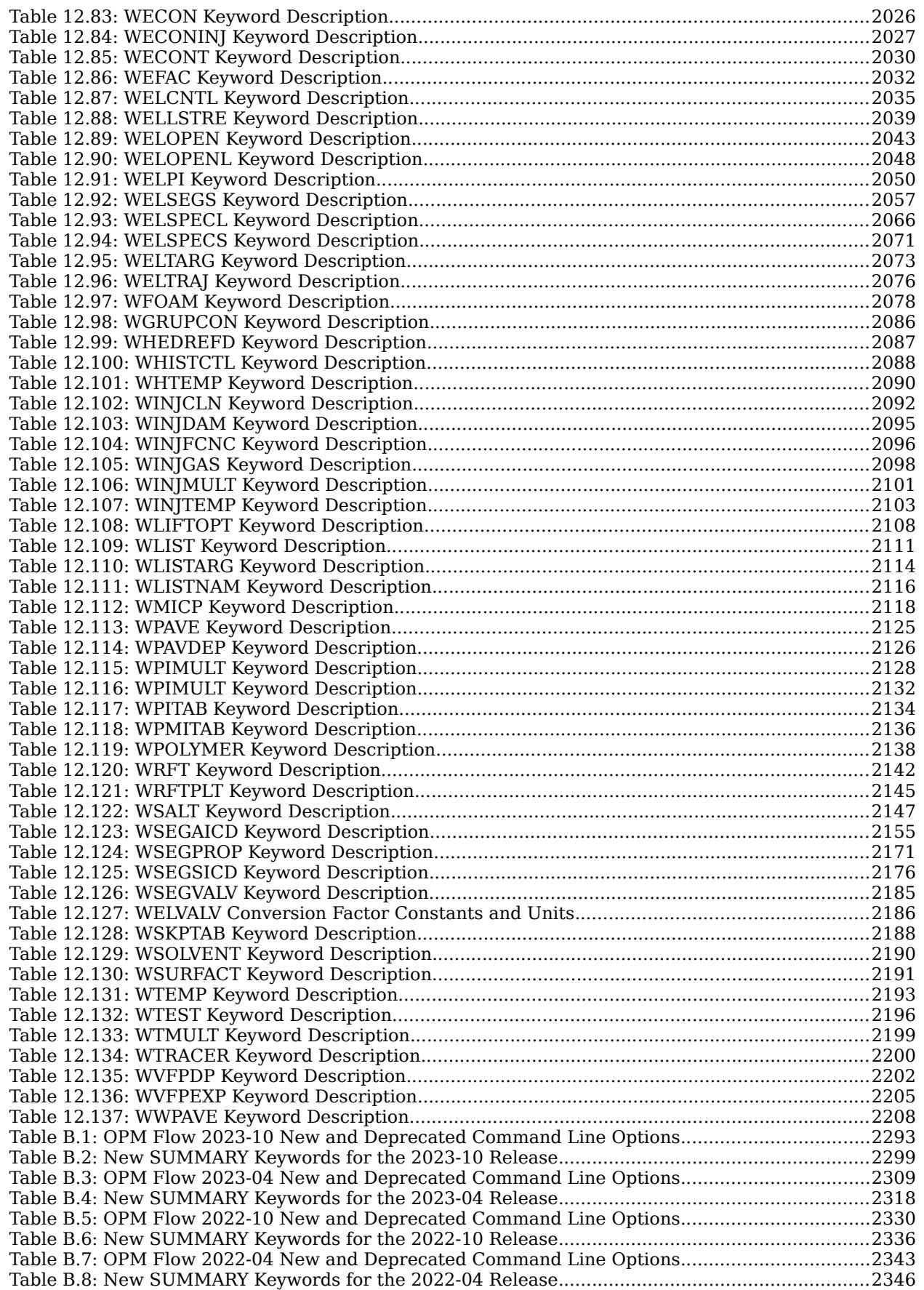

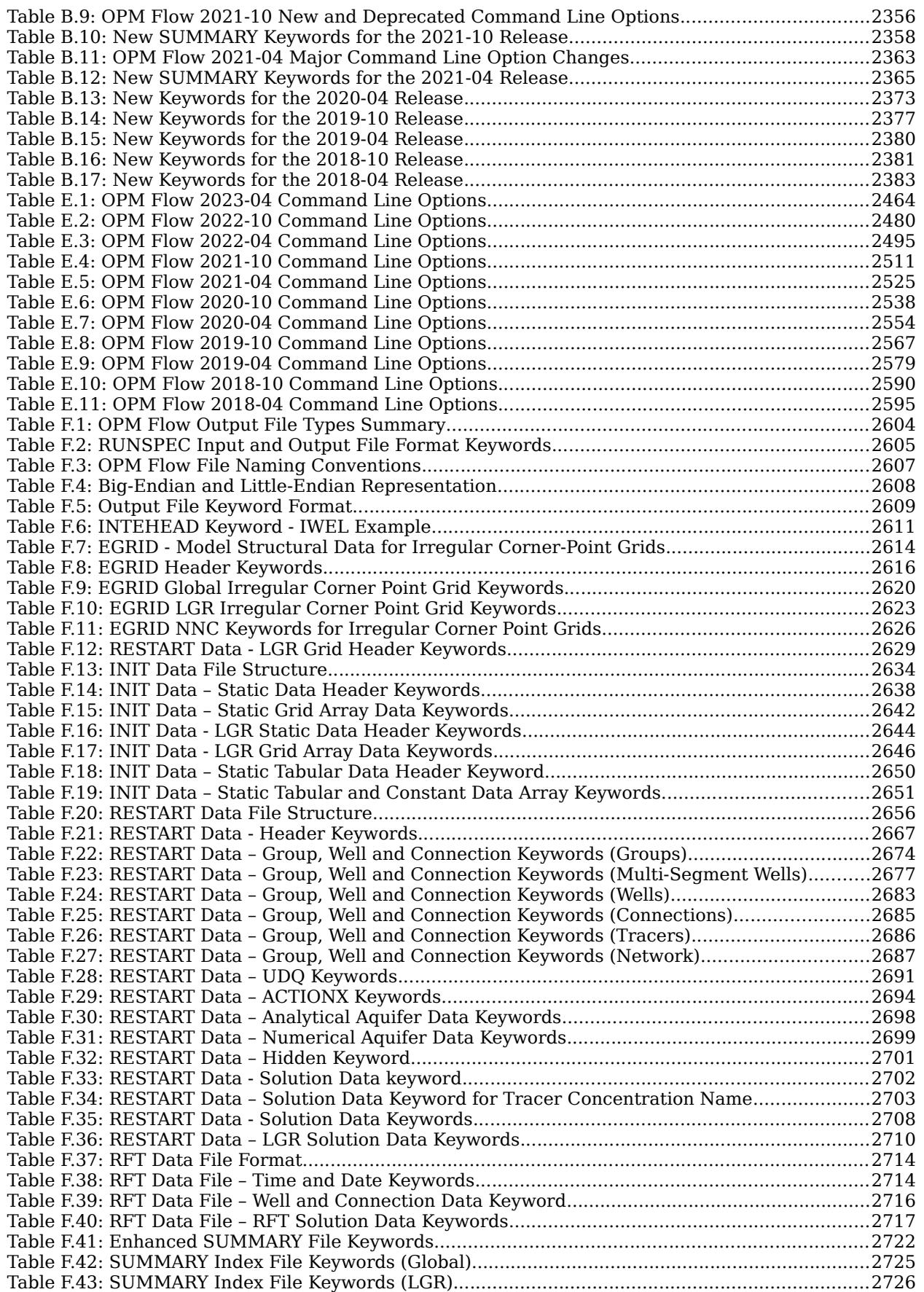

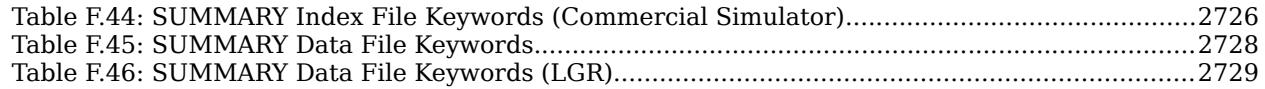

OPM FLOW REFERENCE MANUAL (2023-10) Revision: Rev-0

### INDEX OF FIGURES

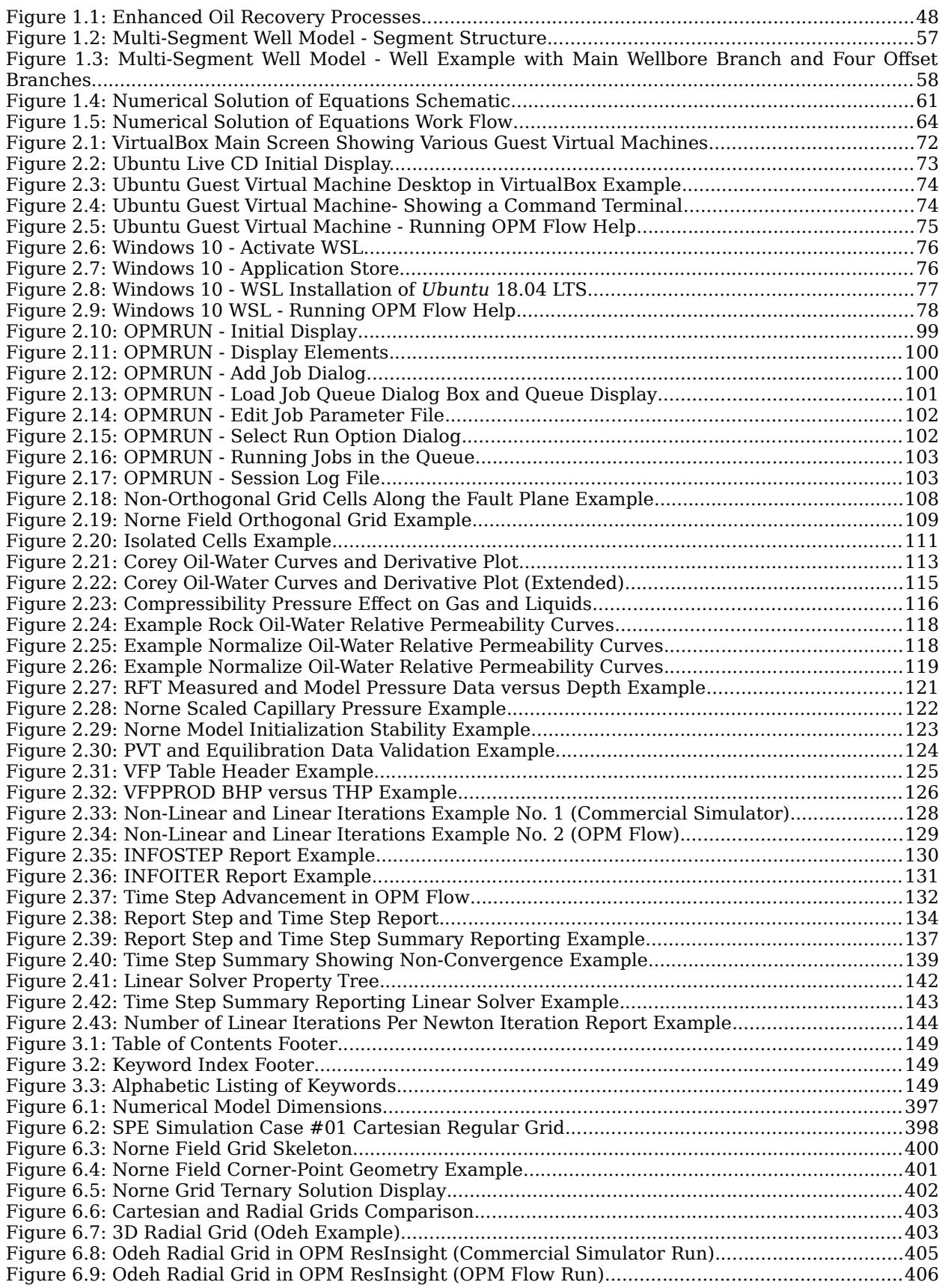

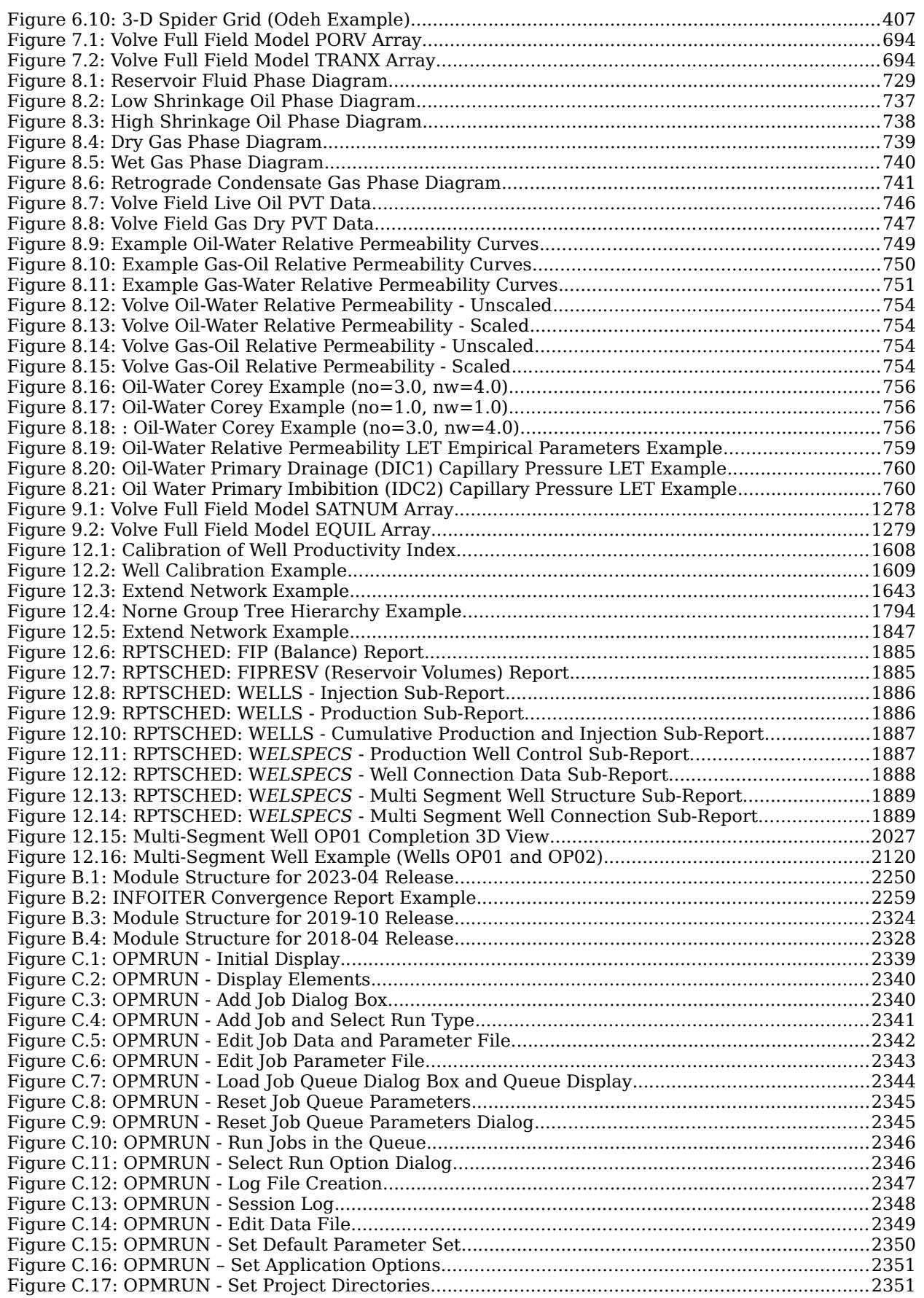

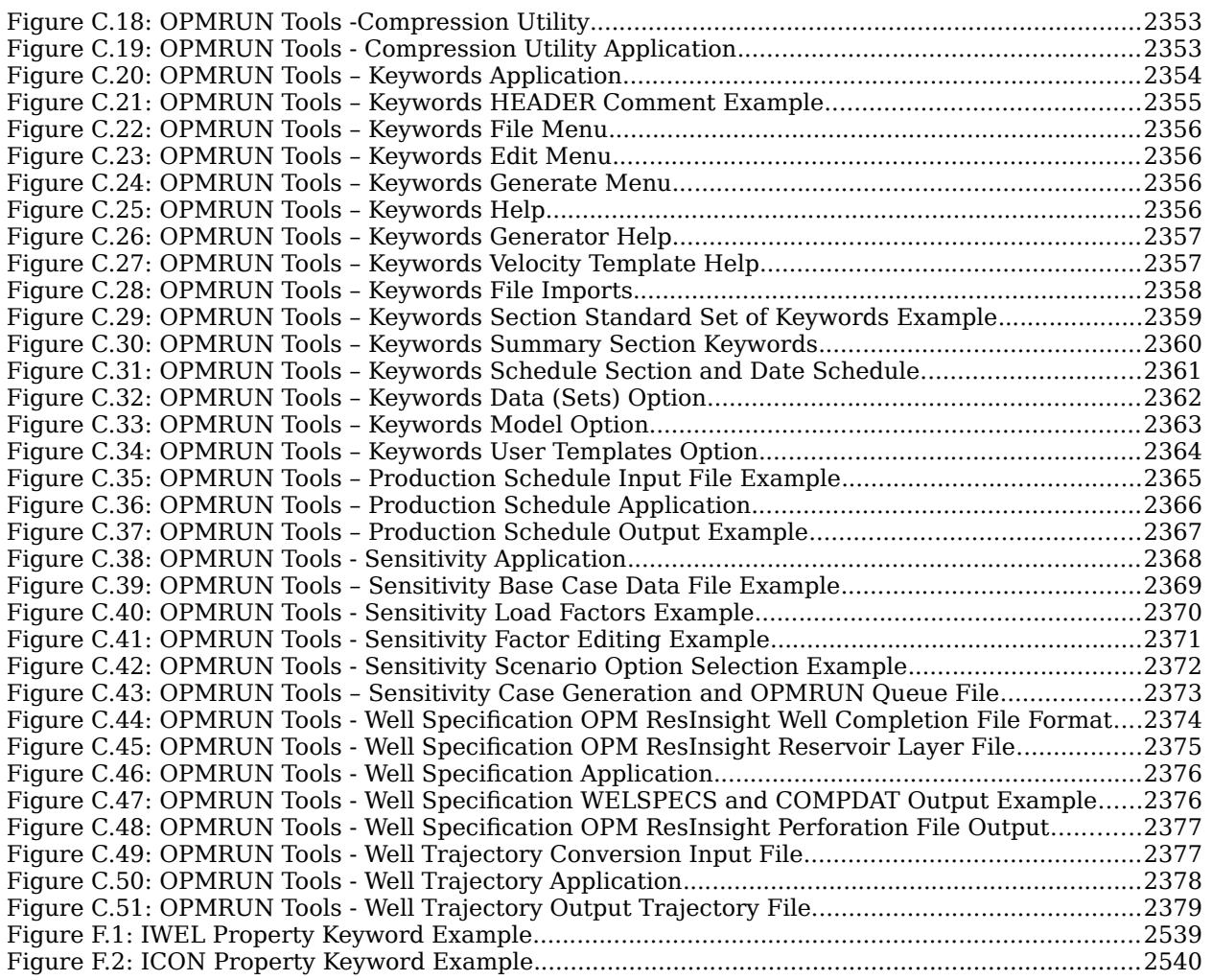

OPM FLOW REFERENCE MANUAL (2023-10) Revision: Rev-0

### **CHAPTER 1: INTRODUCTION**

OPM FLOW REFERENCE MANUAL (2023-10) CPM FLOW Revision: Rev-0

### **1.1 OVERVIEW**

The Open Porous Media ("OPM") initiative was started in 2009 to encourage open innovation and reproducible research on modeling and simulation of porous media processes. OPM was initially founded as a collaboration between groups at Equinor (formerly Statoil), SINTEF, the University of Stuttgart, the University of Bergen, but over time, several other groups and individuals have joined and contributed. What today forms the OPM suite of software, has mainly been developed by SINTEF, NORCE (formerly IRIS), Equinor, Ceetron Solutions (OPM Resinsight), Poware Software Solutions, Dr. Blatt HPC-Simulation-Software & Services, and OPM-OP. The initial vision was to create long-lasting, efficient, and well-maintained, open-source software for simulating flow and transport in porous media. The scope has later been extended to also provide open data sets, thus making it easier to benchmark, compare, and test different mathematical models, computational methods, and software implementations.

All software in OPM is distributed under the GNU General Public License ("GPL"), *[version 3](http://www.gnu.org/licenses/gpl-3.0.en.html)*, with the option of using newer versions of the license. Datasets are distributed under the Open Data Commons Open Database License ("ODbL"), *[version 1.0](http://opendatacommons.org/licenses/odbl/1.0/)*, with individual content under the Database Contents License ("DbCL"), *[version 1.0](http://opendatacommons.org/licenses/dbcl/1.0/)*

<span id="page-52-0"></span>The project's numerical simulator, OPM Flow, is a fully-implicit, black-oil simulator capable of running industry-standard simulation models<sup>[1](#page-52-1)</sup>. The simulator's input file is compatible with the commercial simulator, although OPM Flow has additional keywords for supporting additional functionality not found in the commercial simulator. The simulator's output files, except for the print and debug files, are compatible with the commercial simulator, and are readable by commercial post-processing software as well as by OPM ResInsight. OPM ResInsight is the Open Porous Media's post-processing software.

The simulator is implemented using automatic differentiation to enable rapid development of new fluid models. In most simulators the coefficients of the linearized systems of equations (Jacobian matrix) required by the non-linear Newton Solver, have traditionally been computed by evaluating the closed-form expressions obtained by differentiating the discretized flow equations analytically. Differentiating these flow equations manually and programming the resulting formulas is time-consuming and error-prone. Thus, even simple extensions in functional dependencies can be difficult to accommodate into existing simulators. Automatic differentiation eliminates these drawbacks.

OPM Flow Runs under Linux and Windows Subsystem for Linux, and the program is in active development with new features added in each bi-annual release. Currently the program has the following functionality:

#### **Model Formulation**

- Black-oil with dissolved gas and vaporized oil.
- Rock-dependent capillary and relative-permeability curves.
- End-point scaling and hysteresis.
- Oil vaporization controls (VAPPARS).
- Rock compaction.

#### **Enhance Oil Recovery Models**

Enhanced Oil Recovery ("EOR") is a term applied to methods used for recovering oil from a petroleum reservoir beyond that recoverable by primary and secondary methods. Primary recovery normally refers to production using the energy inherent in the reservoir from gas under pressure or a natural water drive. Secondary recovery usually refers to injection of water or water flooding. Thus, Enhanced Oil Recovery is often synonymous with tertiary recovery. Improved Oil Recovery ("IOR") and Advanced Oil Recovery ("AOR") have similar meaning, except they also apply to primary and secondary methods, and sometimes

<span id="page-52-1"></span>[<sup>1</sup>](#page-52-0) Rasmussen, A.F., Sandve, T.H., Bao, K., Lauser, A., Hove, J., Skaflestad, B., Klöfkorn, R., Blatt, M., Rustad, A.B., Sævareid, O. et al. [2019]. The Open Porous Media Flow Reservoir Simulator. arXiv preprint arXiv:1910.06059.

### OPM FLOW REFERENCE MANUAL (2023-10) CPM FLOW Revision: Rev-0

EOR methods can be used earlier in the sequence. Originally water flooding was considered as Enhanced Oil Recovery, but now EOR is generally considered to follow water flooding.

There are four major EOR groups of methods:

- thermal recovery,
- gas miscible recovery,
- chemical flooding, and
- microbial flooding.

These main groups are further subdivided into individual processes as illustrated in [Figure 1.1.](#page-53-0) For example the thermal recovery methods consist of steam flooding and cyclic steam stimulation, as well as in-situ combustion. [Figure 1.1](#page-53-0) also includes hot water as a process for thermal EOR, but this process is rarely used in the industry as a drive mechanism**,** as steam contains significantly more heat than hot water and therefore steam is more effective in heating up the in situ oil. **Note that microbial EOR methods, are not shown in [Figure 1.1,](#page-53-0) due to there limited use in the industry.**

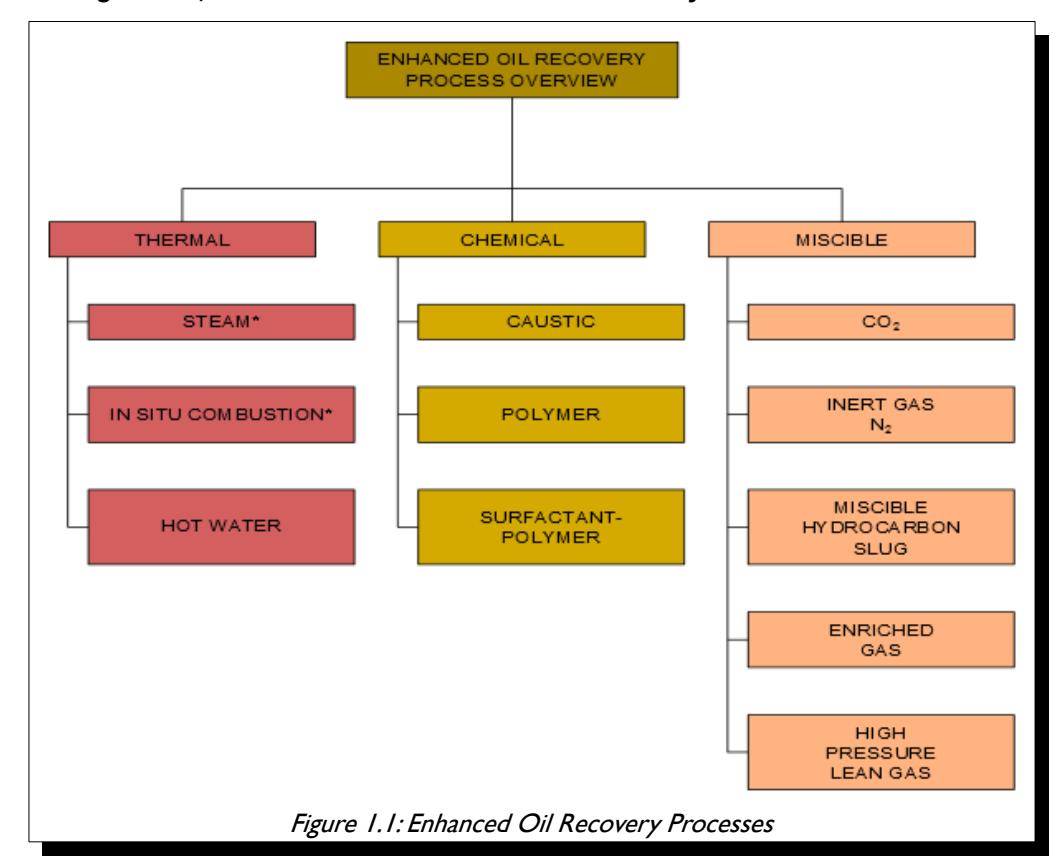

<span id="page-53-0"></span>Chemical flooding methods include polymer flooding (including polymer gels), micellar-polymer flooding, and alkaline flooding. Quite often these type of floods are combined to form a more efficient displacement process, for example in an Alkaline Surfactant Polymer ("ASP") process.

**Conventional gas flooding is an immiscible process, that is the oil and gas phases remain separate during the displacement drive. For the EOR gas drive process, the displacement is miscible, here the gas "mixes" with the oil to form a single phase fluid in the reservoir. Gas miscible processes are subdivided into carbon dioxide flooding, cyclic carbon dioxide stimulation, nitrogen flooding and nitrogen-CO2 flooding.** 

### OPM FLOW REFERENCE MANUAL (2023-10) CPM FLOW Revision: Rev-0

<span id="page-54-0"></span>

#### **OPM Flow has several EOR models based on extending the black-oil model with a fourth component in the simulator.**

- $CO<sub>2</sub>$  Standard EOR Model: OPM Flow's  $CO<sub>2</sub>$  Standard EOR model is based on on the simulators Solvent model in which uses an extra component by extending the black-oil oil formulation with a fourth component in the simulator by adding a CO2 component to the gas phase. This is the standard formulation used by most black-oil simulators.
- CO<sub>2</sub> Dynamic EOR Model: Although the CO2 Standard EOR model is commonly used, the formulation cannot account for the mass transfer of the various components and phases. The extended black-oil formulations often poorly represent the PVT properties of the oil-CO2 mixtures, resulting in poor agreement with the compositional formulation. OPM Flow's CO2 Dynamic EOR Model black-oil formulation attempts to overcome this limitation by making the black-oil properties dependent on the fraction of CO[2](#page-54-1) in the cell<sup>2</sup>. This approach models the oil-CO2 mixture more accurately, and thus give results closer to the compositional simulator. Note the model is not restricted to CO2 utilization, as long as the appropriate oil-injection-gas dependent properties are entered in the model.
- Foam Model: An experimental foam module has been added to OPM Flow 2019-10 release. With this it is possible to simulate certain types of surfactant injection. Such injection stimulates formation of foam to change mobility ratios, and give better reservoir sweep. The implemented foam model treats surfactant transported in the gas or water phase, and reduces the mobility of that phase depending on the surfactant concentration. In addition to mobility reduction, foam adsorption to the reservoir rock is also included in the model.
- <span id="page-54-2"></span>• Polymer Model (Standard): OPM Flow's polymer model is based on a black-oil polymer formulation, which is developed by extending the black-oil model with a polymer component. The effects of the polymer mixing are simulated based on the Todd-Longstaff[3](#page-54-3) mixing model, and adsorption, dead pore space, and permeability reduction effects are also considered. A logarithmic shear thinning/thickening model has also been incorporated since the 2015-10 Release (see *[Flow-polymer](http://opm-project.org/?p=592)*). Note that the Polymer model has now been incorporated into the main OPM Flow simulator and is no longer a separate simulator.
- Polymer Model (Molecular Weight Transport): In addition to the standard polymer model, the simulator also has the Polymer Molecular Weight Transport option, that uses the polymer molecular weight in calculating the polymer viscosity. Here, the Mark-Howink equation, also known as the Mark-Howink-Staudinger equation<sup>[4](#page-54-5)</sup>,  $5$ , and  $6$  is used to calculate the intrinsic viscosity as a function of the molecular weight of the polymer.
- <span id="page-54-8"></span><span id="page-54-6"></span><span id="page-54-4"></span>Solvent Model: Similar to the polymer model, OPM Flow's solvent model again uses an extra component by extending the black-oil oil formulation with a fourth component in the simulator by adding a solvent component to the gas phase (see *[Flow-solvent](http://opm-project.org/?page_id=565)*). Note that Solvent model has now been incorporated into the main OPM Flow simulator and is no longer a separate simulator.

#### **CO2 Storage:**

- Brine-CO2 PVT module that generates brine and CO2 PVT properties directly eliminating user input for PVT.
- <span id="page-54-1"></span>[2](#page-54-0) T. H. Sandve, O. Sævareid and I. Aavatsmark: "Improved Extended Blackoil Formulation -- for CO2 EOR Simulations." in ECMOR XVII – The 17th European Conference on the -- Mathematics of Oil Recovery, September 2020.
- <span id="page-54-3"></span>[3](#page-54-2) M. R. Todd and W. J Longstaff, The Development, Testing, and Application Of a Numerical Simulator for Predicting Miscible Flood Performance". In: J. Petrol. Tech. 24.7 (1972), pages 874-882.
- <span id="page-54-5"></span>[4](#page-54-4) H. Mark, in R. Saenger, Der feste Koerper, Hirzel, Leipzig, 1938.
- <span id="page-54-7"></span>[5](#page-54-6) R. Houwink , J. Prakt. Chem., Vol. 157, Issue 1-3, p. 15 (1940).
- <span id="page-54-9"></span>[6](#page-54-8) H. Staudinger, Die Hochmolekulare Organischen Verbindungen, Julius Springer, Berlin 1932.

### OPM FLOW REFERENCE MANUAL (2023-10) Revision: Rev-0

- Thermal properties generated by OPM Flow include the  $CO<sub>2</sub>$  enthalpy represented as a table internally in the simulator. The liquid enthalpy depends on the dissolved CO2 and salinity as well as pressure and temperature. The water enthalpy is automatically calculated and modified to account for salinity and for CO2 following.
- Diffusion for fine grid modeling is implemented via diffusion coefficients that depend on temperature, pressure, and salinity. The diffusion coefficient is computed internally for pure water and modified to account for salinity. The effect of the porous media on the diffusion is modeled using an industry standard relationship. In addition, the coefficient can also be given as an input parameter using a keyword.
- $CO<sub>2</sub>$  convective dissolution of carbon dioxide (CO2) into in situ brine within a grid cell is implemented together with a convective dissolution parameter for controlling the rate of dissolution.
- <span id="page-55-2"></span><span id="page-55-0"></span>• Microbially Induced Calcite Precipitation ("MICP") model for the modeling biochemical processes in creating barriers by calcium carbonate cementation, the technology has the potential to be used for sealing leakage zones in geological formations<sup>[7](#page-55-1)</sup> and [8](#page-55-3).

### **Other OPM Flow Specific Enhancements:**

- The Salt Precipitation and Water Evaporation\_Model: The model accounts for water evaporation of the in situ brine and the resulting increasing dissolved salt concentration. Once the salt solubility limit is exceeded, salt precipitation occurs, that results in a decrease in porosity and permeability, and consequently a decrease in gas production. This feature is primary used in modeling gas fields under depletion.
- Thermal Model Enhancements: The energy black-oil implementation in OPM Flow is a mixture of the commercial simulators black-oil temperature and compositional thermal options. These commercial simulator options are two separate modeling facilities in the commercial simulator. OPM Flow's thermal implementation is based on solving the energy equation fully coupled with the black-oil equations, so the results are not directly equivalent to the commercial simulator's black-oil temperature or compositional thermal formulations. In addition, OPM Flow can take into account the Joule–Thomson effect for oil, gas and water. This behavior is especially important in gas wells, when a real gas expands, resulting in the temperature of the gas dropping.

#### **Description of Geology:**

- Rectilinear and fully-unstructured grid.
- Corner-point grids from the commercial simulator input, including fault and region multipliers, minimum pore volume, pinch outs, etc.
- Spider grids that are similar to radial grids for modeling near well bore effects that enable visualization in OPM ResInsight.
- Analytical and numerical aquifers.

#### **Well and Group Controls:**

- Bottom-hole pressure and surface/reservoir rate.
- <span id="page-55-1"></span>Landa-Marbán, D., Tveit, S., Kumar, K., Gasda, S.E., 2021. Practical approaches to study microbially induced calcite precipitation at the eld scale. Int. J. Greenh. Gas Control 106, 103256. https://doi.org/10.1016/j.ijggc.2021.103256.
- <span id="page-55-3"></span>Landa-Marbán, D., Kumar, K., Tveit, S., Gasda, S.E., 2021. Numerical studies of CO2 leakage remediation by micp-based plugging technology. In: Røkke, N.A. and Knuutila, H.K. (Eds) Short Papers from the 11th International Trondheim CCS conference, ISBN: 978-82-536-1714-5, 284-290.

### OPM FLOW REFERENCE MANUAL (2023-10) Revision: Rev-0

- Group controls, including voidage replacement, network model, gas lift optimization, guide rate control for producers and injection groups and well, etc.
- Shut/stop/open individual completions.
- History-matching wells.
- Multi-segment wells together with various inflow control devices ("ICDs")
- Well lists.
- Action conditions and command processing via the ACTIONX and UDQ keywords employed in the commercial simulator.
- Python interface to control and process simulator data.

#### **Input and Output:**

- General reader/parser for Eclipse input decks.
- XML-based or simple text-format input of additional parameters.
- Flexible output of summary and restart files in he commercial simulator's format.
- Logging to terminal and print file.
- Front-end graphical interface for running the simulator with various tools, including: case compression and uncompression, keyword generation etc.

#### **Simulation Technology:**

- Fully-implicit in time.
- Automatic differentiation
- Two-point flux approximation in space with upstream-mobility weighting.
- Flexible assembly through the use of automatic differentiation.
- Bi-conjugate Gradient method (BiCG-stab) and a restarted Generalized Minimal Residual ("GMRes") iterative linear solvers with ILU0 and Constraint Pressure Residual ("CPR") preconditioners.
- Adaptive step-size controls.
- Parallel processing.

The following section briefly the describe the simulator's formulation, equation, and the various numerical procedures available to solve the equations.

#### <span id="page-56-0"></span>**Note**

The material in the following sections is taken from Rasmussen et al.<sup>[9](#page-56-1)</sup>, and the reader is encouraged to read the full paper to obtain a fuller understanding of the simulator's formulation and the resulting equations.

<span id="page-56-1"></span>[9](#page-56-0) Rasmussen, A.F., Sandve, T.H., Bao, K., Lauser, A., Hove, J., Skaflestad, B., Klöfkorn, R., Blatt, M., Rustad, A.B., Sævareid, O. et al. [2019]. The Open Porous Media Flow Reservoir Simulator. arXiv preprint arXiv:1910.06059.

OPM FLOW REFERENCE MANUAL (2023-10) CPM FLOW Revision: Rev-0

<span id="page-57-3"></span><span id="page-57-0"></span>

### **1.2 BLACK-OIL MODEL EQUATIONS**

The black-oil equations constitute the most widely used flow model in the simulation of hydrocarbon reservoirs. The model is based on the premise that we have three different fluid phases (aqueous, oleic, and gaseous), and three (pseudo) components: water, oil, and gas. Oil and gas are not single hydrocarbon species, but represent all hydrocarbon species that exist in liquid and vapor form at surface conditions. Mixing is allowed, in the sense that both oil and gas can be found in the oleic phase, in the gaseous phase, or in both. The amount of dissolved gas in the oleic phase and vaporized oil in the gaseous phase must be kept track of on a grid cell basis. In the following discussions the subscripts: w represents the water, o the oil, and g the gas quantities related to each of the phases or components.

The black-oil equations can be deduced from conservation of mass for each component with suitable closure relationships such as Darcy's law and initial and boundary conditions. The equations are discretized in space with an upstream finite-volume scheme using a two-point flux approximation, and in time using an implicit (backward) Euler scheme. The resulting equations are solved simultaneously in a fully implicit formulation by a Newton-type linearization with a properly preconditioned, iterative linear solver (see Rasmussen et al.[10](#page-57-1)).

The conservation laws form a system of partial differential equations, one for each pseudo component α:

<span id="page-57-6"></span>
$$
\frac{\partial}{\partial t} \left( \phi_{ref} A_{\alpha} \right) + \nabla \cdot \mathbf{u}_{\alpha} + q_{\alpha} = 0 \tag{1.1}
$$

where the accumulation terms and fluxes are given by:

$$
A_{w} = m_{\phi} b_{w} s_{w}
$$
 (1.2)

$$
A_o = m_\phi \left( b_o s_o + r_{og} b_g s_g \right) \qquad \qquad \mathbf{u}_o = b_o \mathbf{v}_o + r_{og} b_g \mathbf{v}_g \tag{1.3}
$$

$$
A_g = m_\phi \left( b_g s_g + r_{g0} b_o s_o \right) \qquad \qquad \mathbf{u}_g = b_g \mathbf{v}_g + r_{g0} b_o \mathbf{v}_o \tag{1.4}
$$

and the phase fluxes are given by Darcy's law:

$$
\mathbf{v}_{\alpha} = -\lambda_{\alpha} \mathbf{K} \left( \nabla p_{\alpha} - \rho_{\alpha} \mathbf{g} \right)
$$
 (1.5)

In addition, the following closure relations should hold:

$$
s_w + s_o + s_g = 1
$$
 (1.6)

<span id="page-57-5"></span><span id="page-57-4"></span>
$$
p_{c,ow} = p_o - p_w \tag{1.7}
$$

<span id="page-57-2"></span>
$$
p_{c,og} = p_o - p_g \tag{1.8}
$$

<span id="page-57-1"></span>[<sup>10</sup>](#page-57-0) Rasmussen, A.F., Sandve, T.H., Bao, K., Lauser, A., Hove, J., Skaflestad, B., Klöfkorn, R., Blatt, M., Rustad, A.B., Sævareid, O. et al. [2019]. The Open Porous Media Flow Reservoir Simulator. https://doi.org/10.1016/j.camwa.2020.05.014.

OPM FLOW REFERENCE MANUAL (2023-10) Revision: Rev-0

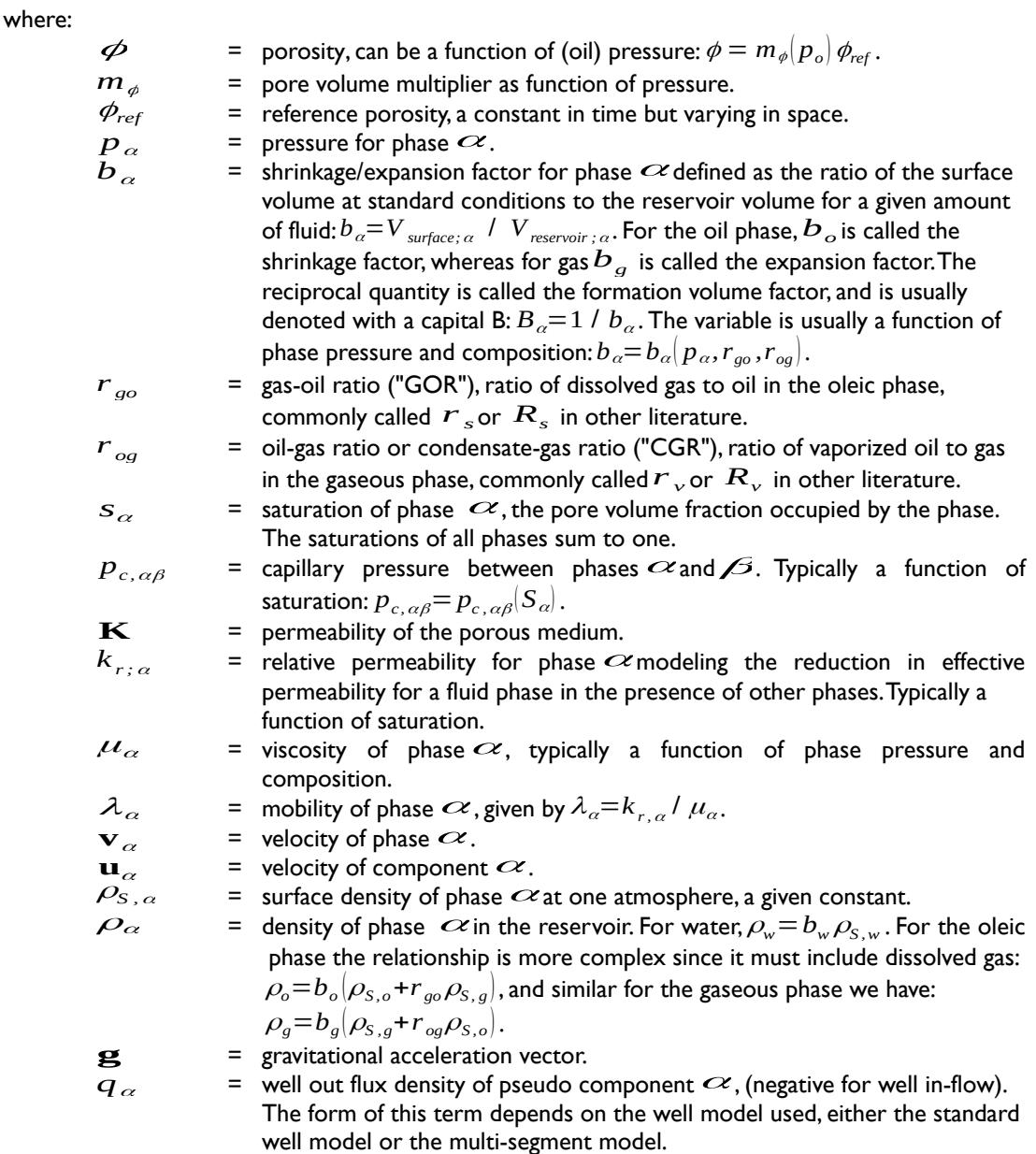

<span id="page-58-0"></span>Equations [\(1.1\)](#page-57-3) to [\(1.8\)](#page-57-2) are then transformed to the discrete form using a forward finite difference scheme. In the following, let subscript  $\bar{z}$  denote a discrete quantity defined in cell  $\bar{z}$  and subscript  $i\bar{j}$  denote a discrete quantity defined at the connection between two cells  $\bar{\mathbf{z}}$  and  $\mathbf{j}$ . Two cells share a connection if they are adjacent geometrically in the computational grid or share an explicit Non-Neighbor Connection ("NNC")<sup>[11](#page-58-1)</sup>. For example  $v_{o,ij}$  is the oil flux from cell  $\bm{i}$  to cell  $\bm{j}$ . For oriented quantities such as fluxes, the orientation is taken to be from cell  $\vec{I}$  to cell  $\vec{J}$ , and the quantity is skew-symmetric ( $v_{o,i}=-v_{o,ij}$ ), whereas nonoriented quantities such as the transmissibility  $T_{ij}$  are symmetric ( $T_{ij}=T_{ji}$ ). Quantities with superscript 0 are taken at the start of the discrete time step, other quantities are at the end of the time step. Superscripts or subscripts applied to an expression in parenthesis apply to each element in the expression.

<span id="page-58-1"></span><sup>&</sup>lt;sup>[11](#page-58-0)</sup> Connections between cells due to geometric adjacency are automatically calculated by the simulator, including across faults in the grid. In addition, the user can specify extra connections between arbitrary cells using the NNC keyword in the GRID section.

### OPM FLOW REFERENCE MANUAL (2023-10) Revision: Rev-0

<span id="page-59-0"></span>

The discretized equations and residuals are, for each pseudo-component  $\alpha$  and cell  $\bm{i}$ :

$$
R_{\alpha,i} = \frac{\phi_{ref,i} V_i}{\Delta t} \Big( A_{\alpha,i} - A_{\alpha,i}^0 \Big) + \sum_{j \in C(i)} u_{\alpha,j} + q_{\alpha,i} = 0 \tag{1.9}
$$

where the accumulation terms are the same as equations [\(1.2\)](#page-57-6) to [\(1.4\)](#page-57-5) and fluxes  $\bm{u}_{\alpha}$ are of similar form to the velocities,  $\mathbf{u}_{\alpha}$  in the aforementioned equations; thus we have

$$
A_{w i} = (m_{\phi} b_{w} s_{w})_{i} \qquad \qquad u_{w i} = (b_{w} v_{w})_{i} \qquad (1.10)
$$

$$
A_{o i} = (m_{\phi}(b_o s_o + r_{og} b_g s_g))_i \qquad u_{o i} = (b_o v_o + r_{og} b_g v_g)_i \qquad (1.11)
$$

$$
A_{g i} = (m_{\phi}(b_g s_g + r_{go} b_o s_o))_i \qquad u_{g i} = (b_g v_g + r_{go} b_o v_o)_i \qquad (1.12)
$$

In addition, equations [\(1.6\)](#page-57-4) to [\(1.8\)](#page-57-2) also hold for each cell i, that is:

$$
\left(\left|S_w + S_o + S_g\right|\right)_i = 1\tag{1.13}
$$

$$
(p_{c,ow})_i = (p_o - p_w)_i
$$
 (1.14)

$$
(p_{c,og})_i = (p_o - p_g)_i
$$
 (1.15)

Finally, the fluxes are given for each connection *ij* by the following relationships:

$$
\left(\mathbf{b}_{\alpha}\,\mathbf{v}_{\alpha}\right)_{ij} = \left(\mathbf{b}_{\alpha}\,\lambda_{\alpha}m_{T}\right)_{\mathbf{U}_{(a,a)j}}T_{ij}\Delta\,\Phi_{\alpha,ij} \tag{1.16}
$$

$$
\left(r_{\beta\alpha}b_{\alpha}v_{\alpha}\right)_{ij}=\left(r_{\beta\alpha}b_{\alpha}\lambda_{\alpha}m_{T}\right)_{U_{(i\alpha,ij)}}T_{ij}\Delta\Phi_{\alpha,ij}
$$
\n(1.17)

$$
\Delta \Phi_{\alpha,ij} = p_{\alpha,i} - p_{\alpha,j} - g \rho_{\alpha,ij} \left( z_i - z_j \right) \tag{1.18}
$$

$$
\rho_{\alpha,ij} = \frac{(\rho_{\alpha,i} + \rho_{\alpha,j})}{2} \tag{1.19}
$$

$$
U(\alpha, ij) = \begin{cases} i, & \Delta \Phi_{\alpha, ij} \ge 0 \\ j, & \Delta \Phi_{\alpha, ij} \ge 0 \end{cases}
$$
 (1.20)

where:

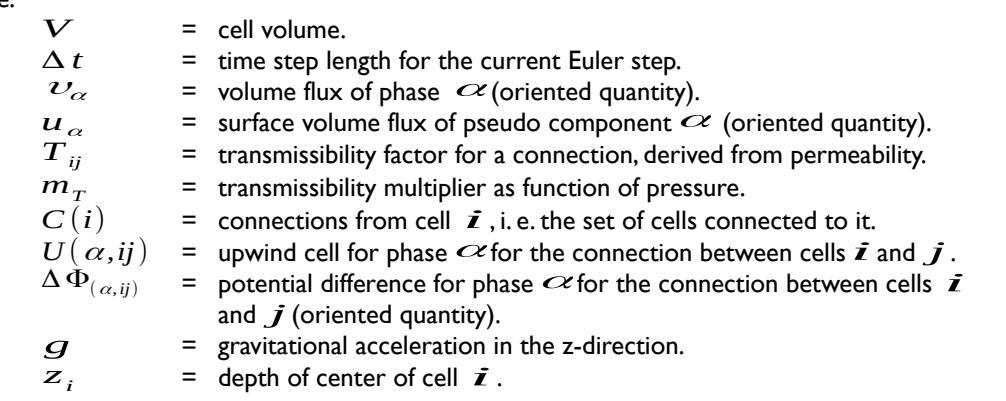

### OPM FLOW REFERENCE MANUAL (2023-10) Revision: Rev-0

<span id="page-60-4"></span>

For a grid containing a total of n active cells, the material balance relationship expressed by equation [\(1.9\)](#page-59-0) results in a system of 3n equations for the three phase formulation (oil, water, gas). Similarly, for the two phase model, oil-water or gas-water, there are 2n equations to be solved. In addition, there are also the sink and source terms associated with the wells. The solution variables for the system of equations is dependent on the state of a cell, basically, for:

- 1) Non-miscible: Here pressure of one of the phases (which we take to be oil pressure  $P_o$ ),  $s_w$ , and  $s_g$  as our primary variables. The pressure *p<sub>o</sub>* will then behave mostly in an elliptic fashion,  $\sigma_g$  as our primary variables. The pressure  $P_o$  will be whereas the saturations  $S_w$  and  $S_g$  are more hyperbolic.
- 2) Miscible flow: Since the gaseous phase may disappear if all the gas dissolves into the oleic phase, and similarly the oleic phase may disappear if all the oil vaporizes into the gaseous phase, one cannot always use *s<sup>g</sup>* for our third variable. Instead we use the third variable to track the composition of the phase that has not disappeared. We therefore use either  $s_g$ ,  $r_{g0}$ , or  $r_{og}$  as our third primary variable, depending on the fluid state, and we call that variable x:

<span id="page-60-3"></span><span id="page-60-1"></span>
$$
x = \begin{cases} s_g, & \text{all three phases present,} \\ r_{go}, & \text{no gaseous phase,} \\ r_{og}, & \text{no eleic phase.} \end{cases}
$$
 (1.21)

This choice is made separately for each cell i depending on its state.

The next two sections describe the formulation of the two well models implemented in OPM flow: the Standard Well Model and the Multi-Segment Well Model.

#### **1.3 STANDARD WELL MODEL**

For the standard well model, in a three phase black-oil system, there are four primary variables, three fluid variables:  $Q_t$ ,  $F_w$ , and  $F_g$ , which describe the fluid composition within the wellbore<sup>[12](#page-60-0)</sup>, as depicted in the following equation:

$$
Q_{t} = \sum_{\alpha \in [o, g, w]} g_{\alpha} Q_{\alpha}, \qquad F_{w} = \frac{g_{w} Q_{w}}{Q_{t}}, \qquad F_{g} = \frac{g_{g} Q_{g}}{Q_{t}}
$$
(1.22)

where:

 $Q_t$  = the weighted total flow rate,<br>  $F_w$  = the weighted fraction of wate,<br>  $F_a$  = the weighted fraction of gas. *F<sup>w</sup>* <sup>=</sup> the weighted fraction of water, and *F<sup>g</sup>* <sup>=</sup> the weighted fraction of gas.

Here,  $Q_\alpha$  is the flow rate of component  $\alpha$  under surface conditions and  $g_\alpha$  is a weighting factor. For gas, this factor is typically chosen to be a small value, for example, 0.01 to avoid gas fractions close to unity<sup>[12](#page-60-0)</sup>.

The fourth variable is the bottom-hole pressure ( $p_{bhp}$ ), that is the pressure in the wellbore at the datum depth.

Volumetric inflow rates at reservoir conditions are calculated as:

$$
q^{r}_{\alpha,j} = T_{w,j} M_{\alpha,j} [p_j - (p_{bhp,w} + h_{w,j})]
$$
 (1.23)

where:

*q r*

<span id="page-60-2"></span>= is the flow rate of phase  $\alpha$  through connection  $j$ . The rate is negative for flow from the wellbore to reservoir, and positive for flow into the opposite direction.

<span id="page-60-0"></span><sup>&</sup>lt;sup>[12](#page-60-1)</sup> J. Holmes, Enhancements to the strongly coupled, fully implicit well model: wellbore crossflow modeling and collective well control, in: SPE Reservoir Simulation Symposium, Society of Petroleum Engineers, 1983.

OPM FLOW REFERENCE MANUAL (2023-10) Revision: Rev-0

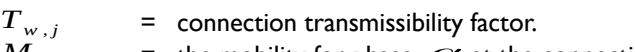

- $M_{\alpha,i}$  = the mobility for phase  $\alpha$  at the connection j. For injection wells, the total mobility of the injecting phase is used, as per Holme[s12.](#page-60-0)
- $p_i$  = pressure of the grid block that contains the connection j.
	-
- $p_{bhp,w}$  = the bottom-hole pressure of well  $w$ .<br>  $h_{w,i}$  = pressure difference within the wellbor  $=$  pressure difference within the wellbore between connection  $\bm{j}$  and the well's bottom-hole datum depth. The pressure differences *hw, <sup>j</sup>* between connection  $\boldsymbol{j}$  and the datum point are computed explicitly based on the fluid composition in the wellbore at the start of the time step.

To keep the system closed, we introduce conservation equations for each component using:

$$
R_{\alpha,w} = \frac{A_{\alpha,w} - A_{\alpha,w}^0}{\Delta t} + Q_{\alpha} - \sum_{j \in C(w)} q_{\alpha,j} = 0
$$
 (1.24)

Equation [\(1.24\)](#page-61-0) is solved in a fully implicit and coupled way with the black-oil equations, as per equation [\(1.9\)](#page-59-0)). Here,  $C(w)$  is the set of connections of the well  $w$ ,  $q_{\alpha,j}$  is the flow rate of phase  $\alpha$  through (1.9)). (1.9)). Here, C (*w*) is the set of connections of the well  $w$ ,  $q_{\alpha,j}$  is the flow rate of phase  $\alpha$  through connection  $\boldsymbol{j}$  under surface condition, which can be calculated from  $q_{\alpha,j}^r$  defined in equation (1.2 relationship is similar to the one between component and mass fluxes, as per equations [\(1.2\)](#page-57-6) through [\(1.4\).](#page-57-5) The storage term  $A_{\alpha,w}$  describes the amount of component  $\alpha$  in the wellbore (a small volume, that is 0.1 ft3 as per Holme[s12](#page-60-0)), and it is introduced for better stability of the well solution.

In addition, we need equations that model how the wells are controlled. For wells controlled by a prescribed bottom-hole pressure (*bhp* ) target, we have:

<span id="page-61-2"></span><span id="page-61-0"></span>
$$
R_{c,w} = p_{bhp,w} - p_{bhp,w}^{target} = 0
$$
 (1.25)

whereas for a rate-controlled well we have:

<span id="page-61-1"></span>
$$
R_{c,w} = Q_{\alpha} - Q_{\alpha}^{\text{target}} = 0 \tag{1.26}
$$

Where  $Q_\alpha^{target}$  is the desired surface-volume rate of the controlled component  $\,\,\alpha$ , typically oil or gas rate for a production well. The Standard Well model handles cross-flow, that is flow exiting from one well connection and entering another connection; however, this model assumes that the fluid composition is uniform throughout the wellbore (given by Fg and Fw), and thus the same composition will be injected through all injecting connections. When this is not a reasonable assumption, then the Multi-Segment model should be used instead, which is the topic of the next section.

OPM FLOW REFERENCE MANUAL (2023-10) CPM FLOW Revision: Rev-0

<span id="page-62-0"></span>Inlet

Well Head

Outlet Segment

### **1.4 MULTI-SEGMENT WELL MODEL**

Multi-segment wells were introduced to handle more complex well configurations, including for example horizontal, multi-lateral and fish bone well types, as well Inflow Control Devices ("ICD")[13](#page-62-2). This model divides the wellbore into a number of arbitrary segments. Each segment has a segment node and a flow path to the neighboring segment in the direction towards the well head, that defines as the outlet segment ([Figure 1.2\)](#page-62-0). Most segments also have inlet segment neighbors in the direction away from the well head. For multi-lateral wells, a segment node must be placed at the branch junction. Segments at branch junction points have additional inlet segments and segments at the end of branches do not have inlet segments. The top segment of each well does not have an outlet segment. The pressure at this segment is the bottom-hole pressure of the well, whereas the component rates equal the component rates for the well as a whole. For example, [Figure 1.3](#page-63-0) on the following page, shows the main wellbore branch together with four offsetting branches.

Each segment has the node pressure p as a primary variable in addition to the primary variables  $Q_t$ ,  $F_w$ , and  $F_g$  introduced for the standard well model, as per

equation [\(1.22\)](#page-60-3). Similarly, the component equations, [\(1.24\),](#page-61-0) are extended to include the additional  $Q_{\alpha,i}$ terms that represent the flow rate from the inlet segments  $I(n)$  of segment  $n$ , as well as the inflow from the reservoir through the segment's connections  $C(n)$ . Thus, the equivalent standard well equation [\(1.24\)](#page-61-0) for multi-segment wells is:

$$
R_{\alpha,n} = \frac{A_{\alpha,n} - A_{\alpha,n}^0}{\Delta t} + \sum_{i \in I(n)} Q_{\alpha,i} - \sum_{j \in C(w)} q_{\alpha,j} + Q_{\alpha,n} = 0
$$
 (1.27)

Each segment can thus receive inflow from more than one connection or no connection through the segment node, whereas each connection can only contribute to one segment. In the standard well model, the connection is located at the centroid of the grid block. In the multi-segment well model, the connection and segment node can be located at any place within the grid block. The inflow calculation of the connection in the multi-segment well model is as follows:

$$
q^{r}_{\alpha,j} = T_{w,j} M_{\alpha,j} (p_j + H_{c,j} - p_n - H_{nc})
$$
 (1.28)

where:

 $p_i$  = the pressure at the cell center of the grid block that contains connection *j*,

$$
H_{c,j}
$$
 = the hydrostatic pressure difference between the cell center and the connection,

- 
- $p_n$  = the pressure of segment *n*, and <br> $H_{nc}$  = the hydrostatic pressure differ  $=$  the hydrostatic pressure difference between the connection and the segment.

<span id="page-62-1"></span>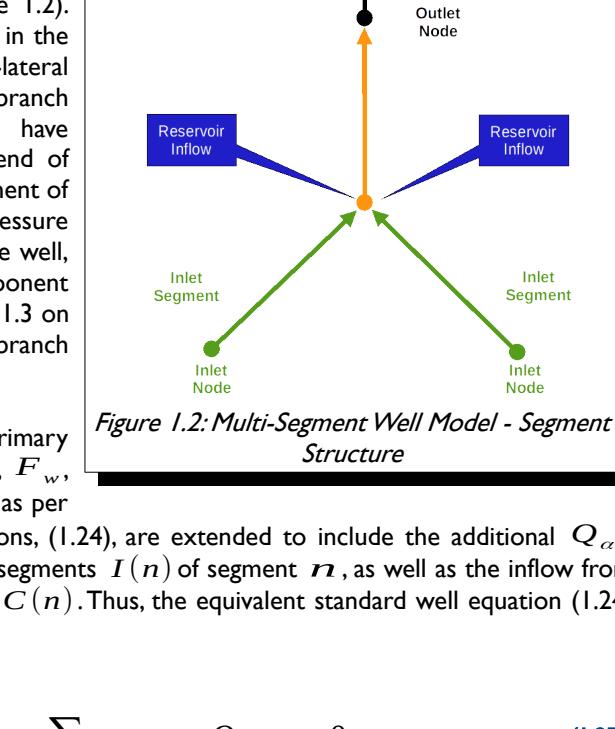

<span id="page-62-2"></span><sup>&</sup>lt;sup>[13](#page-62-1)</sup> J. Holmes, T. Barkve, O. Lund, Application of a multisegment well model to simulate ow in advanced wells, in: European Petroleum Conference, Society of Petroleum Engineers, 1998.

### OPM FLOW REFERENCE MANUAL (2023-10) Revision: Rev-0

<span id="page-63-1"></span>

The last equation for each segment describes the pressure relationships between the segment *n* and its outlet segment *m*:

$$
R_{p,n} = p_n - p_m - H_h - H_f - H_a = 0 \tag{1.29}
$$

Here, the *H* terms represent the hydrostatic, frictional, and acceleration pressure drops between the segments.

The top segment does not have an outlet segment, and hence the pressure equation is replaced by a well control equation, which is the same as for the standard well model, that is either equation [\(1.25\)](#page-61-2) or [\(1.26\)](#page-61-1).

As with the standard well model, the well equations are solved with the reservoir mass conservation equations in a coupled, fully implicit way. The well equations are added to the global system using a Schur<sup>[14](#page-63-2)</sup> complement approach:

$$
(A - \sum_{w} C_{w} D_{w}^{-1} B_{w}) x_{r} = R_{r} - \sum_{w} C_{w} D_{w}^{-1} R_{w}
$$
  

$$
x_{w} = D_{w}^{-1} (R_{w} - B_{w} x_{r})
$$
 (1.30)

[Figure 1.3](#page-63-0) depicts a multi-segment well with the main wellbore branch as the vertical segment, together with four offsetting horizontal branches.

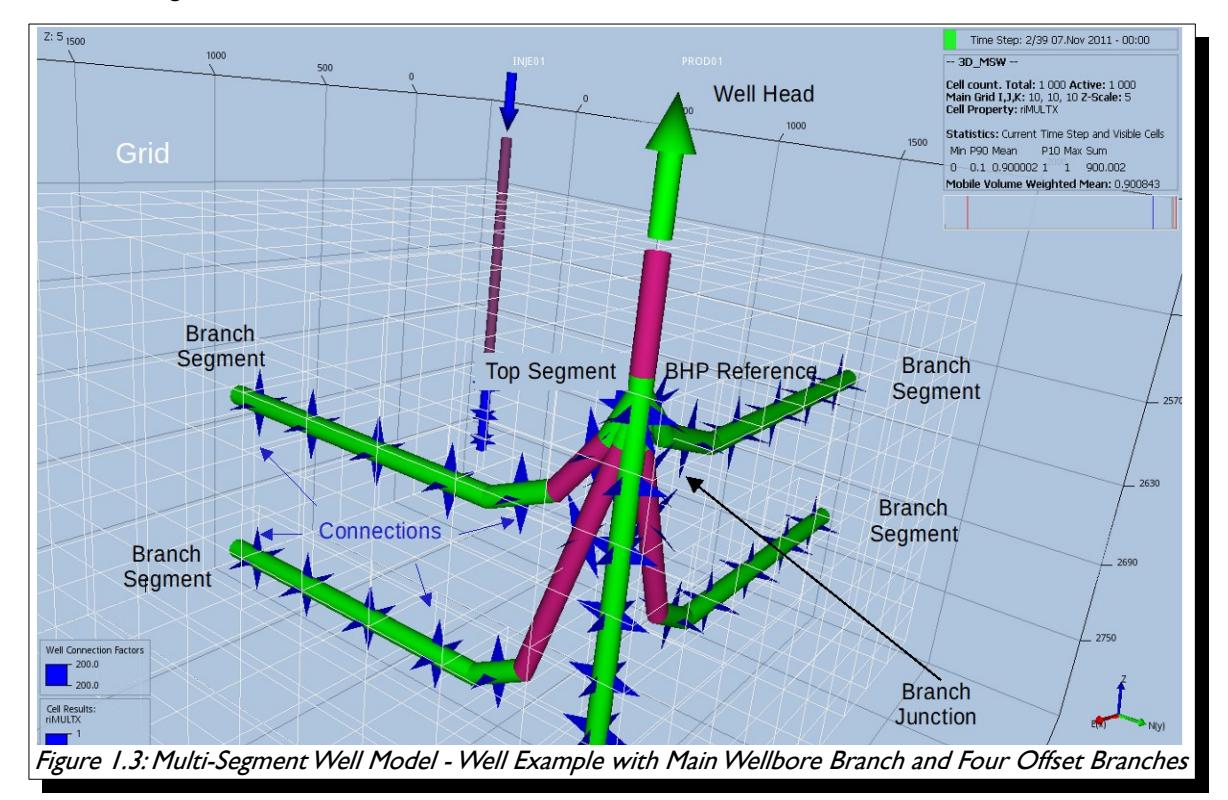

<span id="page-63-2"></span><span id="page-63-0"></span>[<sup>14</sup>](#page-63-1) Zhang, Fuzhen (2005). Zhang, Fuzhen (ed.). The Schur Complement and Its Applications. Numerical Methods and Algorithms. Vol. 4. Springer. doi:10.1007/b105056. ISBN 0-387-24271-6.

OPM FLOW REFERENCE MANUAL (2023-10) Revision: Rev-0

<span id="page-64-1"></span>

### **1.5 SALT PRECIPITATION MODEL**

OPM Flow's salt precipitation and water evaporation model is an extension of the black-oil model with a water in gas component, plus addition of a solid salt phase component to the salt transport equation. The effects of porosity and permeability reduction effects are also considered. The oil, gas and water and salt conservation equations including these extensions are given by equations [\(1.31\)](#page-64-1) to [\(1.34\)](#page-64-0).

Oil:

$$
\frac{\partial}{\partial t} \Big[ \phi \big( b_o s_o + r_{og} b_g s_g \big) \Big] + \nabla \cdot \big( b_o \, v_o + r_{og} \, b_g \, v_g \big) + q_o = 0 \tag{1.31}
$$

Gas:

$$
\frac{\partial}{\partial t} \Big[ \phi \big( b_g s_g + r_{g0} b_o s_o \big) \Big] + \nabla \cdot \big( b_g \, v_g + r_{g0} b_o \, v_o \big) + q_g = 0 \tag{1.32}
$$

Water:

$$
\frac{\partial}{\partial t} \Big[ \phi \big( b_w s_w + r_{wg} b_g s_g \big) \Big] + \nabla \cdot \big( b_w \, \nu_w + r_{wg} b_g \, \nu_g \big) + q_w = 0 \tag{1.33}
$$

Salt:

$$
\frac{\partial}{\partial t} \Big[ \phi b_w s_w c_w^{salt} + m_\phi \phi_0 s_s \rho^{salt} \Big] + \nabla \cdot \Big[ c_w^{salt} b_w \nu_w \Big] + c_w^{salt} q_w = 0 \tag{1.34}
$$

where:

<span id="page-64-0"></span>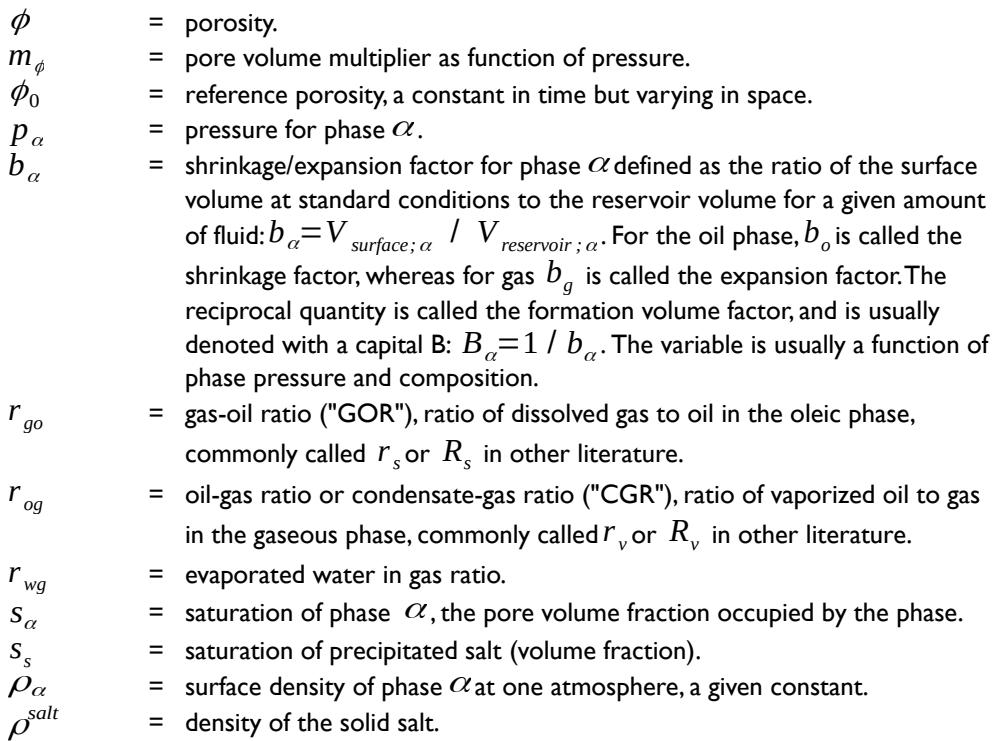

OPM FLOW REFERENCE MANUAL (2023-10) Revision: Rev-0

- $q_{\alpha}$  = well out flow of component  $\alpha$ , (negative for well in-flow). The form of this term depends on the well model used, either the standard well model or the multi-segment model.
- *cw salt* = salt concentration in water (mass per unit volume).

The extension has two extra primary variable switching mechanisms. One between  $\,S_{_{W}}\,$  and  $\,r_{_{Wg}},$  when water disappears and reappears, and one between  $c_w^{salt}$  and  $s_s$  when the salt concentration reaches the (user defined) solubility limit and salt precipitates or when solid salt dissolves. Furthermore, in the new formulation porosity becomes:

<span id="page-65-0"></span>
$$
\phi = \left(1 - s_s\right) m_\phi \phi_0 \tag{1.35}
$$

The resulting (reduced) permeability, *k* , is based on a user specified permeability-porosity relation  $k = k(\phi)$ .

Both for dry and humid gas and wet and humid gas the PVT data can be provided using dedicated PVT tables. For the capillary pressure data it is recommended to extend its values towards zero water saturation to permit water saturations below the irreducible water saturation due to water evaporation.

For further details see Machado et al.[15](#page-65-1)

<span id="page-65-1"></span>[<sup>15</sup>](#page-65-0) 1C. G. Machado, P. Egberts, J. Alvestad, O. S. Hustad. Salt Precipitation and Water Evaporation Modelling in a Black-Oil Reservoir Simulator. SPE Reservoir Simulation Conference 2023 (SPE-212257).

OPM FLOW REFERENCE MANUAL (2023-10) Revision: Rev-0

### **1.6 NUMERICAL SOLUTION OF EQUATIONS**

Efficiently solving the aforementioned equations is non-trivial, and involves a step iterative process that consists of an outer, Newton-Raphson type method, of a series of iterations, and an inner set of linear iterations, as depicted in [Figure 1.4,](#page-66-0) which shows a simplified schematic of the iterative scheme.

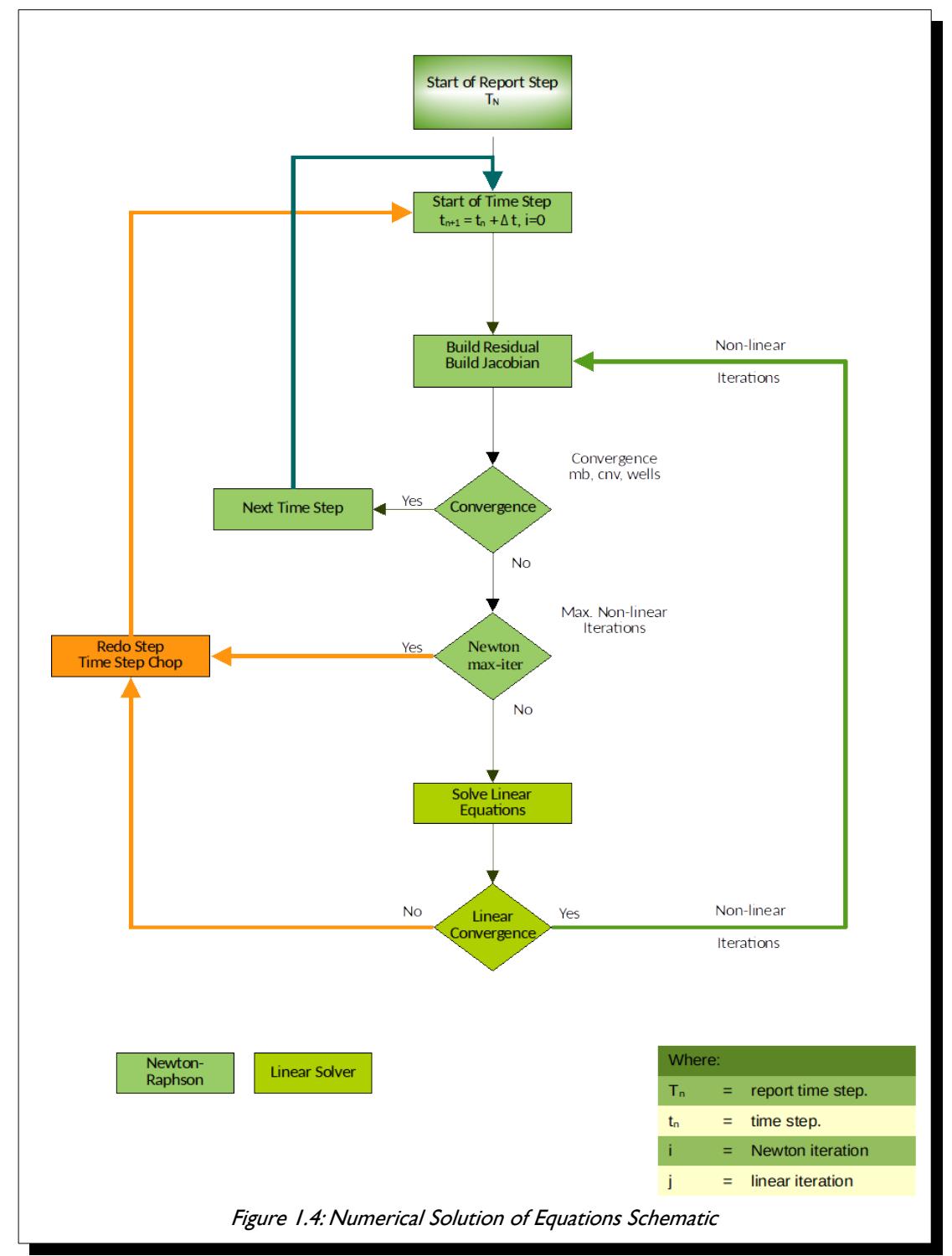

<span id="page-66-0"></span>The next two sections attempt to give an overview of the two numerical schemes.

OPM FLOW REFERENCE MANUAL (2023-10) CPM FLOW Revision: Rev-0

<span id="page-67-0"></span>

### **1.6.1 NEWTON-RAPHSON SOLVER (OUTER ITERATION)**

The aforementioned reservoir and well equations define a large system of (fully implicit) non-linear equations, which one can write in compact residual form as  $R(y) = 0$ , where y is the vector of primary variables,  $p_o$ ,  $s_w$ ,  $x$ . This system is solved using a Newton-Raphson type method.

Let  $y_n {=} (p_o, s_w, x)$  be the primary variables after  $\bm{n}$  Newton iterations, and given the initial state  $\bm{y}_0$ , the solution of  $R(y)=0$  can be found by iteratively solving:

<span id="page-67-9"></span><span id="page-67-7"></span><span id="page-67-5"></span><span id="page-67-3"></span><span id="page-67-1"></span>
$$
J(y_n)(y_{n+1} - y_n) = -R(y_n)
$$
 (1.36)

until  $R(\ y_n)$  satisfies a given tolerance. Creating the Jacobian matrix  $J\ (y_n)$  and solving this linearized problem is the core computational task of the simulator, and its performance depends largely on how this part of the code is programmed.

The coefficients of the linearized systems required by the non-linear Newton solver,  $J$   $(\,y_{\scriptscriptstyle n}\!)$  in equation [\(1.36\)](#page-67-0), have traditionally been computed by evaluating closed-form expressions obtained by differentiating the discretized flow equations analytically. Differentiating these flow equations manually and programming the resulting formulas is both time-consuming and error-prone. The problem is particularly pronounced when extending an existing simulator with new functional relationships. If a quantity is set to depend on a different or new (primary) variable, the changes in derivatives will propagate through the chain rule to the Jacobians of all quantities that depend on the modified quantity. Thus, even very simple extensions in functional dependencies may cause large modifications throughout the simulator code.

Automatic Differentiation ("AD") is a way to mitigate this problem<sup>[16](#page-67-2)</sup> and <sup>[17](#page-67-4)</sup>, and there are many examples of AD tools used for scientific computing, such as Sacado<sup>[18](#page-67-6)</sup>, ADOL-C<sup>[19](#page-67-8)</sup> or ADETL<sup>[20](#page-67-10)</sup>; with the latter used for the AD-GPRS[21](#page-67-12) reservoir simulator at Stanford University.

<span id="page-67-11"></span>The OPM Flow's implementation of AD introduces a class that mimics the behavior of the built-in floating point types of C++ (double and float) as closely as possible. The AD object contains a value and a fixed number of derivatives and defines all basic arithmetic operators as well as common mathematical functions. Also, to allow easy comparisons with code that uses standard floating-point objects, all functions that work on AD-objects can also be used with objects of built-in floating-point types. For further detailed information on OPM Flow's implementation of AD, again see Rasmussen et al.[22](#page-67-14).

<span id="page-67-13"></span>When solving the Newton-Raphson equation [\(1.36\),](#page-67-0) the first iteration at the new time step uses the solution video solving the Newton-Raphson equation (1.36), the first iteration at the new time step uses the solution at the end of the previous time step  $(t_n)$ , as an initial estimate for the new time step  $(t_{n+1})$ . Thus, the Newton-Raphson iteration is expected to converge rapidly for sufficiently small time steps. For large time steps and/or large changes in the solution, typically caused by changing well controls, the Newton-Raphson method may converge poorly or not at all. There are several means in which one can increase the probability of convergence, namely:

- <span id="page-67-2"></span><sup>[16](#page-67-1)</sup> R. D. Neidinger, Introduction to automatic differentiation and matlab object-oriented programming, SIAM Rev. 52 (3) (2010) 545{563. doi:10.1137/080743627.
- <span id="page-67-4"></span><sup>[17](#page-67-3)</sup> A. Griewank, A. Walther, Evaluating Derivatives, Principles and Techniques of Algorithmic Differentiation, second edition, SIAM, Philadelphia, 2008.
- <span id="page-67-6"></span><sup>[18](#page-67-5)</sup> Eric T. Phipps, Roscoe A. Bartlett, David M. Gay, Robert J. Hoekstra, Large-Scale Transient Sensitivity Analysis of a Radiation-Damaged Bipolar Junction Transistor via Automatic Differentiation Advances in Automatic Differentiation, Springer, 2008.
- <span id="page-67-8"></span><sup>[19](#page-67-7)</sup> A. Walther, A. Griewank, Getting started with ADOL-C, in: U. Naumann, O. Schenk (Eds.), Combinatorial Scientific Computing, Chapman-Hall CRC Computational Science, 2012, Ch. 7, pp. 181-202.
- <span id="page-67-10"></span>Rami M. Younis, Modern Advances In Software And Solution Algorithms For Reservoir Simulation, PhD thesis, Stanford University, (August 2011)
- <span id="page-67-12"></span><sup>[21](#page-67-11)</sup> AD-GRPS, Stanford Earth, Stanford University, https://supri-b.stanford.edu/research/ad-gprs.
- <span id="page-67-14"></span>[22](#page-67-13) Rasmussen, A.F., Sandve, T.H., Bao, K., Lauser, A., Hove, J., Skaflestad, B., Klöfkorn, R., Blatt, M., Rustad, A.B., Sævareid, O. et al. [2019]. The Open Porous Media Flow Reservoir Simulator. arXiv preprint arXiv:1910.06059.

### OPM FLOW REFERENCE MANUAL (2023-10) Revision: Rev-0

<span id="page-68-6"></span>

- <span id="page-68-2"></span><span id="page-68-0"></span>1) Restrict the change allowed per iteration and prevent the solution from jumping far across the boundary between saturated and undersaturated states in a single iteration. Thus, like the commercial simulator, OPM Flow implements the Appleyard[23](#page-68-1) chop technique, which is often sufficient for the method to converge. However, time step chops[24](#page-68-3) may still occur in order to obtain convergence for some difficult cases, particularly for models with very fine grids.
- 2) Secondly, since the third primary variable, *x* ,may change solution state from one iteration to the next, this may disturb the convergence, and therefore a small threshold is applied ( $\epsilon$ ) to the variableswitching logic for equation [\(1.21\)](#page-60-4), in order to prevent oscillation between states.
- <span id="page-68-4"></span>3) Thirdly, and frequently the main cause of non-convergence and the lack of smoothness of the residuals, is the discontinuity or inconsistent input data, particularly the relative permeability and capillary pressure functions. Thus, using Corey[25](#page-68-5) or Lomeland et al.[26](#page-68-7) type of curves for these data may well improve convergence performance, see *[SGOFLET– Gas-Oil LET Relative Permeability Functions](#page-1158-0)*, *[SGWFLET – Gas-Water](#page-1230-1) [LET Relative Permeability Functions](#page-1230-1)*, and *[SWOFLET – Water-Oil LET Relative Permeability Functions](#page-1233-0)*, for OPM Flow's implementation of the Lomeland type of curves.
- 4) The final point that influences the convergence of the non-linear solver is the accuracy of the linear solvers, as discussed in the next section.

For more information about run time options and numerical controls, see section *[2.2](#page-86-0) [Running OPM Flow 2023-](#page-86-0) [10 From The Command Line](#page-86-0)* on how to invoke various numerical schemes via the OPM Flow command line interface.

- <span id="page-68-1"></span><sup>[23](#page-68-0)</sup> J. Appleyard, I. M. Cheshire, Nested factorization, in: 7th SPE Symposium on Reservoir Simulation, San Francisco, USA, Society of Petroleum Engineers, 1983. doi:10.2118/12264-MS.
- <span id="page-68-3"></span> $24$  A time step chop occurs when convergence is not achieved within the allowable number of iterations. For example, if the simulator was attempting to take a 30 day time step and failed, then the time step would be cutback, to say ten days, and the iterations restarted. If this 10 day time step also failed to converge, then a second time step chop would occur reducing the new time step, to say three days. This process is repeated until either convergence is achieved, or the time step is too small to chop and the simulation stops.
- <span id="page-68-5"></span><sup>[25](#page-68-4)</sup> Corey, A. T.: "The Interrelation Between gas and Oil Relative Permeabilities", Production Mon., 19.38. (1954).
- <span id="page-68-7"></span>[26](#page-68-6) Lomeland F. , 2018.. Overview Of The Let Family Of Versatile Correlations For Flow Functions. Paper SCA2018-056 presented at the International Symposium of the Society of Core Analysts held in Trondheim, Norway, 27-30 August 2018.

OPM FLOW REFERENCE MANUAL (2023-10) Revision: Rev-0

### **1.6.2 LINEAR SOLVER (INNER ITERATION)**

As mentioned previously, efficiently solving the aforementioned equations is non-trivial, and involves a step iterative process that consists of an outer, Newton-Raphson type method, series of iterations, and an inner set of linear iterations, as depicted in the detailed work flow of the iterative process in [Figure 1.5](#page-69-0).

<span id="page-69-0"></span>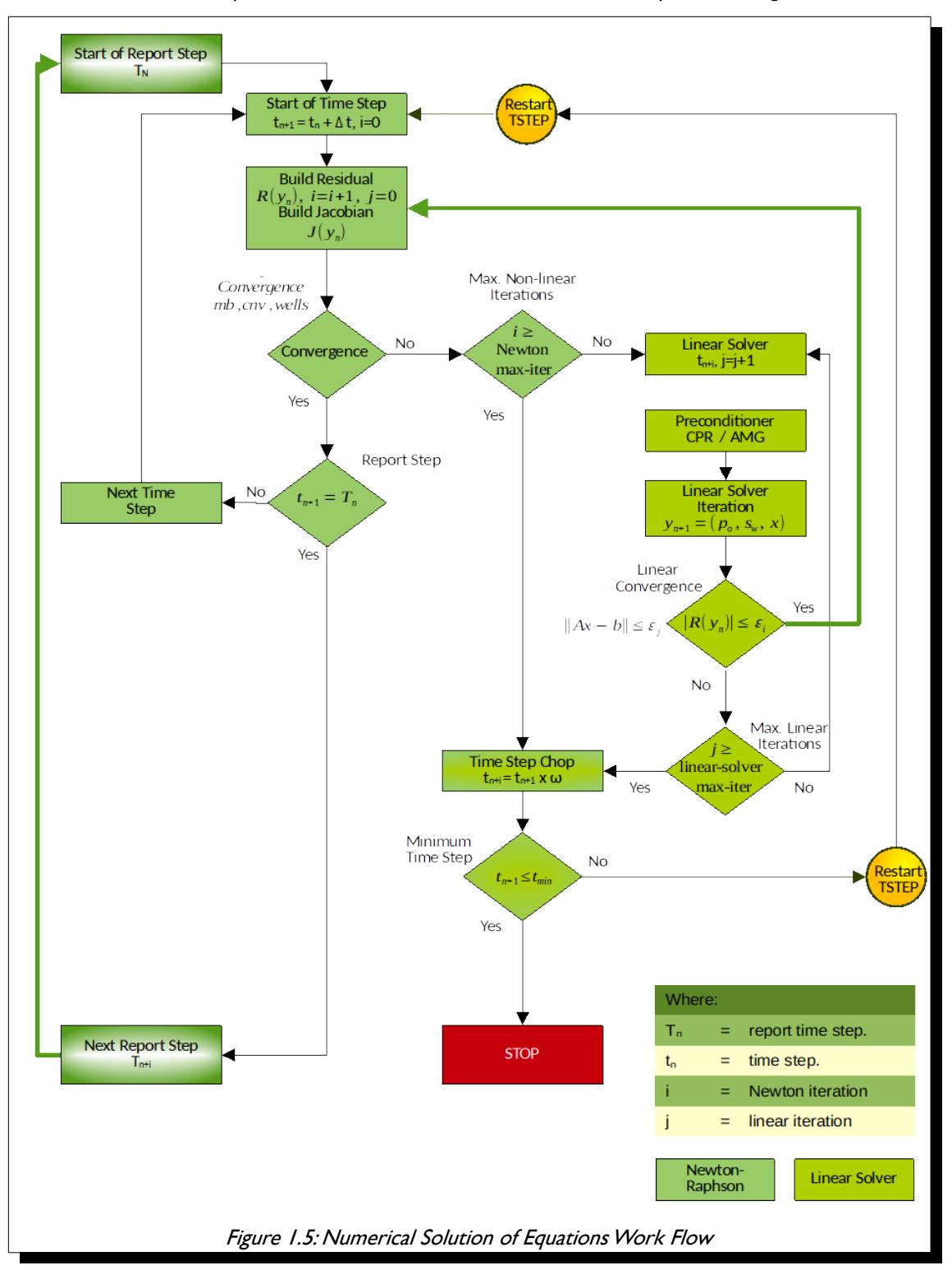

#### OPM FLOW REFERENCE MANUAL (2023-10) Revision: Rev-0

Depending on the fluid properties and other reservoir specific parameters, the system of equations as described by equation [\(1.9\),](#page-59-0) that is:

$$
R_{\alpha,i} = \frac{\phi_{ref,i} V_i}{\Delta t} \Big( A_{\alpha,i} - A_{\alpha,i}^0 \Big) + \sum_{j \in C(i)} u_{\alpha,ij} + q_{\alpha,i} = 0 \tag{1.9}
$$

could exhibit elliptic or degenerate parabolic behavior, or could even be hyperbolic for specif setups. Therefore, solving the linearized system stemming from these equations is challenging, since it is likely non-symmetric and ill-conditioned. Thus, instead of solving equation [\(1.36\)](#page-67-0), that is:

<span id="page-70-8"></span><span id="page-70-6"></span><span id="page-70-4"></span><span id="page-70-2"></span>
$$
J(y_n)(y_{n+1} - y_n) = -R(y_n)
$$
 (1.36)

directly, the solution is approximated by an iterative linear solver. Two variants are available in OPM Flow:

- 1) a stabilized Bi-conjugate Gradient method (BiCG-stab), and
- 2) a restarted Generalized Minimal Residual (GMRes) solver.

<span id="page-70-0"></span>By default, BiCG-stab is used. In addition, there are several options available for preconditioning the linear system. The default choice being the incomplete lower triangular-upper triangular factorization with level of fill in 0 (ILU0). More sophisticated choices are based on an algebraic multi-grid (AMG) method for preconditioning, such the Constraint Pressure Residual (CPR) preconditioner (originally introduced by Wallis<sup>[27](#page-70-1)</sup> using the approach of Scheichl et al.<sup>[28](#page-70-3)</sup>). The solvers and preconditioners are implemented in the Dune module dune-istl and described by Blatt et al.<sup>[29](#page-70-5)</sup>, <sup>[30](#page-70-7)</sup>, and <sup>[31](#page-70-9)</sup>. The interface between OPM Flow and the linear solver packages has been designed in a flexible way so that besides dune-istl other linear algebra packages could be used.

For more information about run time options and numerical controls, see section *[2.2](#page-86-0) [Running OPM Flow 2023-](#page-86-0) [10 From The Command Line](#page-86-0)* on how to invoke various numerical schemes via the OPM Flow command line interface. In addition, section *[2.4](#page-116-0) [Improving Simulator Convergence and Numerical Performance](#page-116-0)* provides some practical advice on how to address numerical performance issues.

- <span id="page-70-1"></span><sup>[27](#page-70-0)</sup> J. Wallis, Incomplete Gaussian Elimination as a Preconditioning for Generalized Conjugate Gradient Acceleration, in: 7th SPE Symposium on Reservoir Simulation, San Francisco, USA, Society of Petroleum Engineers, 1983. doi:10.2118/12265-MS.
- <span id="page-70-3"></span><sup>[28](#page-70-2)</sup> R. Scheichl, M. Roland, J. Wendebourg, Decoupling and block preconditioning for sedimentary basin simulations, Computational Geosciences 7 (2003) 295{318.
- <span id="page-70-5"></span><sup>[29](#page-70-4)</sup> M. Blatt, A parallel algebraic multigrid method for elliptic problems with highly discontinuous coefficients, Ph.D. thesis, Ruprecht-Karls-Universitat Heidelberg (2010).
- <span id="page-70-7"></span><sup>[30](#page-70-6)</sup> M. Blatt, P. Bastian, The Iterative Solver Template Library, in: B. Kåagström, E. Elmroth, J. Dongarra, J. Waśniewski (Eds.), Applied Parallel Computing. State of the Art in Scientific Computing, Vol. 4699 of Lecture Notes in Computer Science, Springer, 2007, pp. 666{675
- <span id="page-70-9"></span><sup>[31](#page-70-8)</sup> M. Blatt, P. Bastian, On the generic parallelisation of iterative solvers for the finite element method, Int. J. Comput. Sci. Engrg. 4 (1) (2008) 56-69. doi:10.1504/IJCSE.2008.021112.

OPM FLOW REFERENCE MANUAL (2023-10) Revision: Rev-0

### **1.7 FORMATION DAMAGE MODELS**

### **1.7.1 INCOMPRESSIBLE EXTERNAL FILTER CAKE MODEL – LINEAR GEOMETRY**

This simple model assumes that all of the filtrate is captured on the formation surface to form a filter cake of constant porosity and permeability. Hence, the filter cake will simply grow in thickness as a function of the volume of deposited material, and a simple volume balance assuming linear flow yields,

$$
A_{f}l_{c}(t)(1-\phi_{c})=f_{s}\int_{0}^{t}q(\tau)d\tau=f_{s}Q_{c}(t)
$$
\n(1.36)

Here  $A_f$  is the area of flow,  $l_c$  is the filter cake thickness,  $\phi_c$  is the filter cake porosity,  $f_s$  is the volume concentration of suspended material,  $q$  is the injection rate,  $Q_{_c}$  is the cumulative injected volume, and  $\,t\,$  is time. The filter cake thickness is hence,

$$
l_c(t) = \frac{f_s Q_c(t)}{A_f (1 - \phi_c)}.
$$
 (1.36)

Assuming a constant filter cake permeability  $\,k_c^{}$  , and viscosity  $\,\mu$  , Darcy's law for the pressure drop across the filtrate gives the damage pressure drop  $\mathit{\Delta} \, P_{\mathit{d}}$  as,

$$
\Delta P_d(t) = \frac{q \mu f_s Q_c(t)}{k_c A_f^2 (1 - \phi_c)}
$$
\n(1.36)

Skin factor,

$$
S = \frac{f_s}{1 - \phi_c} \frac{k}{k_c} \frac{Q_c(t)}{A_f r_w} = \frac{l_c}{r_w} \frac{k}{k_c}
$$
 (1.36)

Here *k* is the rock permeability. The linear flow assumption is valid for flow near a fracture surface, and it is also a decent approximation for radial flow assuming that the filter cake is thin compared to the well radius.

#### **1.7.2 INCOMPRESSIBLE EXTERNAL FILTER CAKE MODEL – RADIAL GEOMETRY**

#### **Deposition Inside the Wellbore**

Simple volume balance on deposited filtrate inside a well in radial geometry yields, for a 2D cross section perpendicular to the well,

$$
\pi r_w^2 - \pi r_c^2 = \frac{f_s}{1 - \phi_c} \int_0^t q_h(t) dt = \frac{f_s}{1 - \phi_c} Q_h(t)
$$
\n(1.36)

Here  $\, q_{_h} \,$  and  $\, Q_{_h} \,$  are rate and cumulative injected volume per length. This may be solved for the filtrate inner radius  $r_c$  to compute the cake thickness  $r_w-r_c$  as,
### OPM FLOW REFERENCE MANUAL (2023-10) Revision: Rev-0

$$
\Delta r_c(t) = r_w - r_c = r_w - \sqrt{r_w^2 - \frac{f_s Q_h(t)}{\pi (1 - \phi_c)}}
$$
(1.36)

The pressure drop across the filter cake is then given as,

$$
\Delta P_c = \frac{q \mu}{2 \pi k_c} \ln \frac{r_c}{r_w} \tag{1.36}
$$

The skin is simply,

$$
S = \frac{k}{k_c} \ln \frac{r_w}{r_c} \tag{1.36}
$$

### **Deposition in the Reservoir**

If the filtrate is instead deposited in the near-well reservoir (i.e., outside the well), we will have  $r_c$ > $r_w$ , and the skin factor will be,

$$
S = \frac{k}{k_c} \ln \frac{r_c}{r_w} \tag{1.36}
$$

For implementation convenience and consistency with the linear geometry case the filter cake thickness may be expressed in terms of a connection area,  $A_{\digamma} {=} 2\,\pi\,r_{_{\cal W}} h$  , so that with  $\,Q\,$  being the cumulative injected volume, the filter cake radius follows from,

$$
r_c^2 = r_w^2 + \frac{2r_w f_s Q(t)}{A_f (1 - \phi_c)}
$$
 (1.36)

OPM FLOW REFERENCE MANUAL (2023-10) Revision: Rev-0

### **CHAPTER 2: INSTALLING AND RUNNING FLOW**

### OPM FLOW REFERENCE MANUAL (2023-10) CPM FLOW Revision: Rev-0

### **2.1 INSTALLING OPM FLOW**

OPM Flow can be installed and used in a variety of ways. Perhaps the simplest way is to use the operating system's package manager to install the OPM modules as binary packages, including OPM Flow and other OPM programs. That way all prerequisite libraries will automatically be installed on the system. This is supported on Ubuntu Linux version 20.04 and Red Hat Enterprise (or CentOS) version 6 or 7.

OPM Flow can also be used via a Docker container. This allows OPM Flow to run on any system that supports Docker, including Microsoft Windows, without installing prerequisite libraries or affecting any other software on your system.

<span id="page-75-0"></span>Finally, OPM Flow can be installed by compiling from source on Linux or macOS systems.

### **2.1.1 UBUNTU LINUX 20.04 (64-BIT VERSION ONLY) AND HIGHER**

The easiest way to install the Ubuntu packages is to first add the OPM personal package archive (ppa). In order to do that we need to install the apt-add-repository command.

> sudo apt-get update sudo apt-get install software-properties-common

Then we add the repository, and run update again:

 sudo apt-add-repository ppa:opm/ppa sudo apt-get update

At this point, all the OPM modules should be available to install. To see a list of (for example) the opmsimulators packages:

apt-cache search opm-simulators

Then to install the opm-simulators programs (including OPM Flow) and their dependencies:

 sudo apt-get install mpi-default-bin sudo apt-get install libopm-simulators-bin

To optionally install the OPM Python bindings use:

sudo apt install python3-opm-simulators

### **Notes**

- 1) The mpi install above is required for the mpi libraries which the OPM executables are linked to, even those that are not intended to be run with mpirun. The reason the OPM packages do not depend on that package is that by Debian policy the user should be allowed to choose which MPI implementation to use (above we picked the default set by Ubuntu). Also, note that due to some problems with the OpenMPI packages in Ubuntu 18.04, OPM has rolled out its own custom MPI packages to prevent this bug for this release of the operating system.
- 2) If an old versions of prerequisite libraries have already been installed (for example from installing a previous release of OPM Flow) it might be necessary to upgrade them via the following commands:

OPM FLOW REFERENCE MANUAL (2023-10) CPM FLOW Revision: Rev-0

sudo apt-get update

sudo apt-get upgrade

3) Some users have experienced trouble with OPM Flow simply aborting with no error message. In some cases that can be related to locale issues. Check by running the "locale" command. OPM Flow requires the "C" or an English locale to run correctly. One way to fix this can be to put the following in your ".bash\_profile" (note the initial period or full stop in the filename), and open a new terminal (command) window:

> LANG="en\_US.UTF-8" export LANG LC\_ALL="en\_US.UTF-8" export LC\_ALL

### **2.1.2 RED HAT ENTERPRISE OR CENTOS (VERSION 6 OR 7)**

<span id="page-76-0"></span>First add the OPM package repository:

sudo yum-config-manager --add-repo \ http://www.opm-project.org/package/opm.repo

The OPM software is split in several packages. To list all available OPM packages one can use:

sudo yum search opm-

For example you can install the opm-simulators binary package to get access to the OPM Flow reservoir simulator:

sudo yum install opm-simulators-bin

Development packages are available using the -devel suffix. For example, to install the opm-upscaling development package use:

sudo yum install opm-upscaling-devel

### Notes

1) If you wish to install the MPI parallel version of Flow, you must choose an MPI implementation, either mpich or openmpi, and instead use the following command:

sudo yum install opm-simulators-openmpi-bin

2) For mpich, just replace openmpi with mpich in the above command. In order to run Flow in parallel using mpirun you must also load the required module first:

module load mpi/openmpi-x86\_64

The above command works for RHEL 7, for RHEL 6 you must drop the "mpi/" part. To use mpich instead, replace openmpi with mpich in the above command.

OPM FLOW REFERENCE MANUAL (2023-10) CPM FLOW Revision: Rev-0

<span id="page-77-2"></span><span id="page-77-0"></span>

### **2.1.3 WINDOWS 7 AND 10 USING VIRTUALBOX**

Oracle VM VirtualBox's (formerly Sun VirtualBox, Sun xVM VirtualBox and Innotek VirtualBox) is a free and open source hosted hypervisor for x86 virtualization, developed by Oracle Corporation. The software was originally created by Innotek, who were acquired by Sun Microsystems in 2008, which was in turn acquired by Oracle in 2010. VirtualBox can be installed on Windows, macOS, Linux, Solaris and Open Solaris operating systems. The software supports the creation and management of guest virtual machines running Windows, Linux, BSD, OS/2, Solaris, Haiku, and OSx86, as well as limited virtualization of macOS guests on Apple hardware For some guest operating systems, a "Guest Additions" package of device drivers and system applications is available, which typically improves performance, especially that of graphics[32](#page-77-1).

The OPM web site outlines the install process using VirtualBox, Vagrant<sup>[33](#page-77-3)</sup> and a Vagrant file to automatically set up a virtual environment – see *https://opm-project.org/?page id=294&page=2* for details on this approach.

Alternatively, one can use the more standard approach of installing virtual machines using VirtualBox. The basic outline for this method to use VirtualBox to run a guest Linux distribution and install OPM Flow in the guest Linux virtual machine. Note only the Linux distributions mentioned previously should be used as a guest virtual machine, although any of the Ubuntu "flavors" (Kubuntu, Lubuntu, Ubuntu Mate etc.) will work as well. The steps are:

- <span id="page-77-4"></span>1) Installing VirtualBox<sup>[34](#page-77-5)</sup>
	- First download the latest VirtualBox software from Oracle's web site at *<https://www.virtualbox.org/>* for Windows host machines.
	- Install the software via double clicking on the executable and following the on screen instructions.
- 2) Create a Guest Linux Virtual Machine.
	- Download a suitable Linux distribution in ISO format that supports running OPM Flow, for example Ubuntu 20.04 LTS (64-bit version only) from *<https://ubuntu.com/download/desktop>* or CentOS Linux (version 6 or 7) from *<https://www.centos.org/download/>*.
	- Start VirtualBox, which should display a screen similar to [Figure 2.1](#page-78-0) without all the guest virtual machines.

<span id="page-77-1"></span>[<sup>32</sup>](#page-77-0) After *<https://en.wikipedia.org/wiki/VirtualBox>*.

<span id="page-77-3"></span>[<sup>33</sup>](#page-77-2) See *<https://www.vagrantup.com/>* for details

<span id="page-77-5"></span>[<sup>34</sup>](#page-77-4) See also *<https://www.virtualbox.org/wiki/Documentation>* for further and more detailed information.

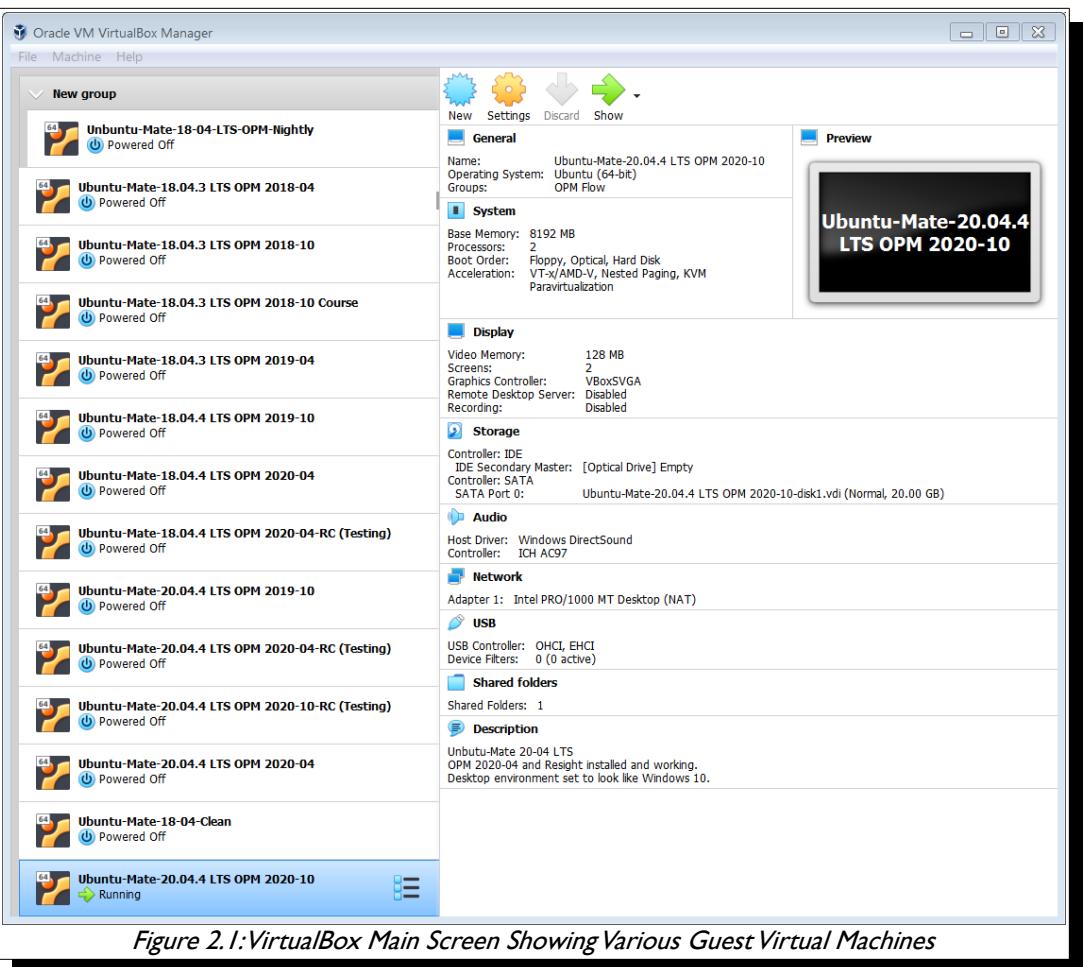

- <span id="page-78-0"></span>Then click the "New" icon button to install a new guest virtual machine.
- Identify the operating system type (Linux) and the Linux distribution that one wishes to install (Ubuntu 64-bit or RedHat for one of the CentOS distributions).
- Set the amount of RAM, should be 4GB or more; note the guest machine properties can p. subsequently be changed after the guest machine has been created.
- Create a virtual hard drive, the default virtual disk of VDI is normally used, and select either the **Burning** dynamic or the fixed option. Next select the size of the virtual disk, the size should be sufficient to allow for the operating system and any other software, including OPM Flow, to be installed. For Ubuntu 20.04 LTS the operating system needs at least 10 GB. VirtualBox will then create the guest virtual machine.
- The next step is to start the guest virtual machine and installing the Linux operating system. This can be done by double clicking on the guest virtual machine and then selecting the previously downloaded IOS file. For Ubuntu 20.04 LTS the machine will boot into a live distribution, that is the guest virtual machine is running from a "live CD", shown below.

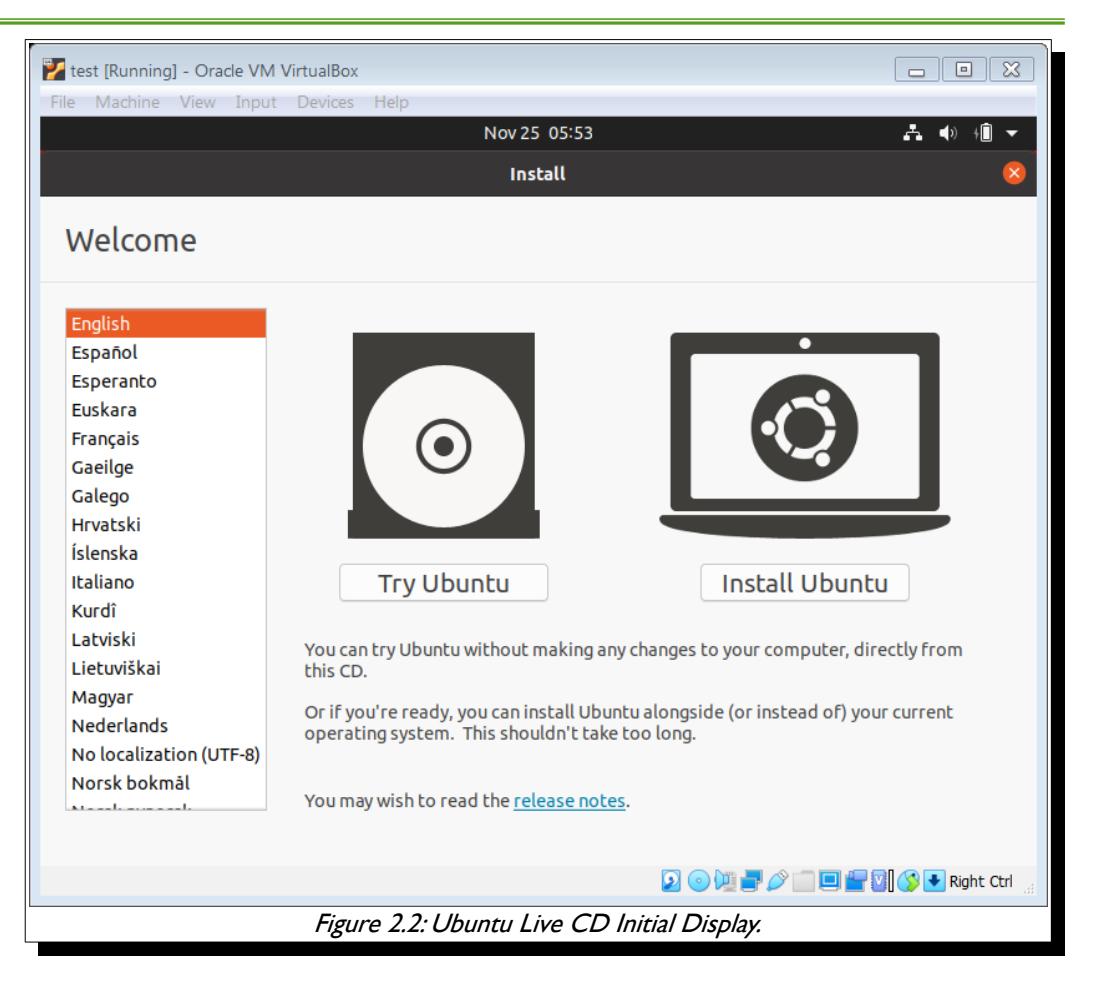

- Select the "Install Ubuntu" option to install the operating system. The "Try Ubuntu" option a, means the guest machine will run from a "Live CD".
- p. Follow the on screen instructions to install the operating system, together with any updates suggested by the installer. Once the installation is complete the guest machine will re-boot as a normal guest Linux machine.

### OPM FLOW REFERENCE MANUAL (2023-10) Revision: Rev-0

- 3) Installing OPM Flow in the Guest Virtual Machine.
	- Boot up your virtual machine by selecting the machine and selecting the "Start" icon on the Ø. main VirtualBox screen ([Figure 2.1](#page-78-0)). One should then be presented with the newly created guest virtual machine, similar to one shown in [Figure 2.3,](#page-80-1) that displays the standard Ubuntu desktop.

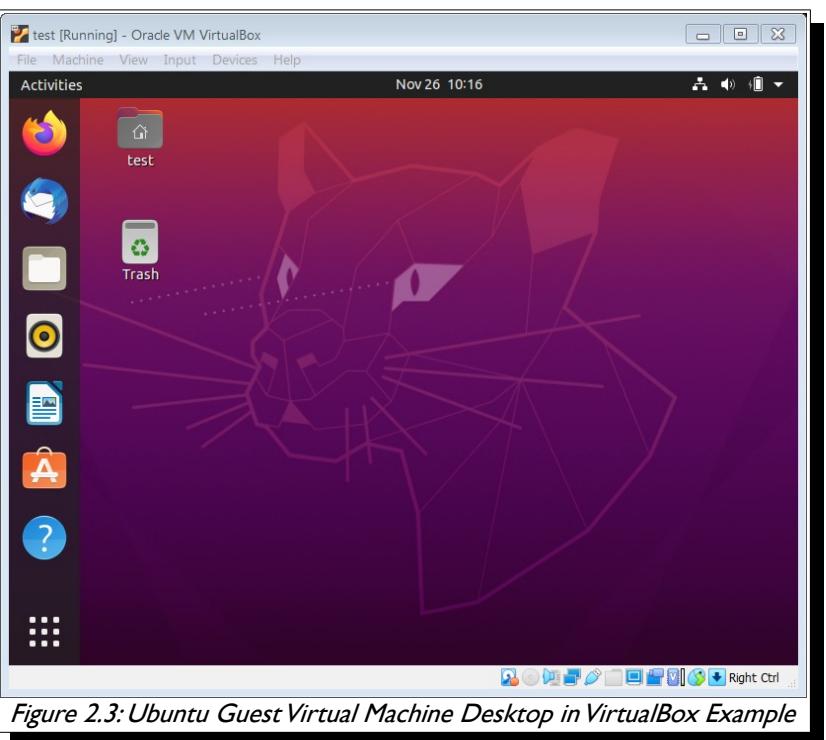

G In order to install OPM Flow in the guest virtual machine one first needs to open a command terminal using ALT+CNTL+T key sequence [\(Figure 2.4](#page-80-0)).

<span id="page-80-1"></span><span id="page-80-0"></span>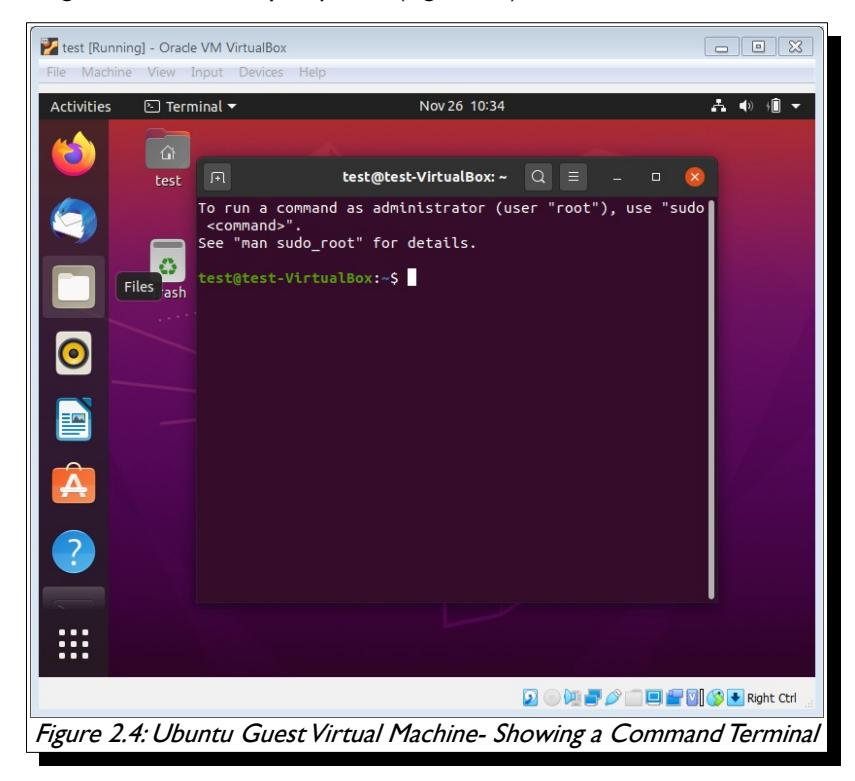

### OPM FLOW REFERENCE MANUAL (2023-10) Revision: Rev-0

One can then use the same commands as for a host machine, as described earlier in Sections *[2.1.1](#page-75-0) [Ubuntu Linux 20.04 \(64-bit version only\) and Higher](#page-75-0)* and *[2.1.2](#page-76-0) [Red Hat Enterprise or CentOS](#page-76-0) [\(version 6 or 7\)](#page-76-0)* to install the software. To check if OPM Flow is installed, execute the following command in the terminal window:

#### flow –-help

Which should then display the command line for the installed version of OPM Flow, as depicted in [Figure 2.5](#page-81-0)

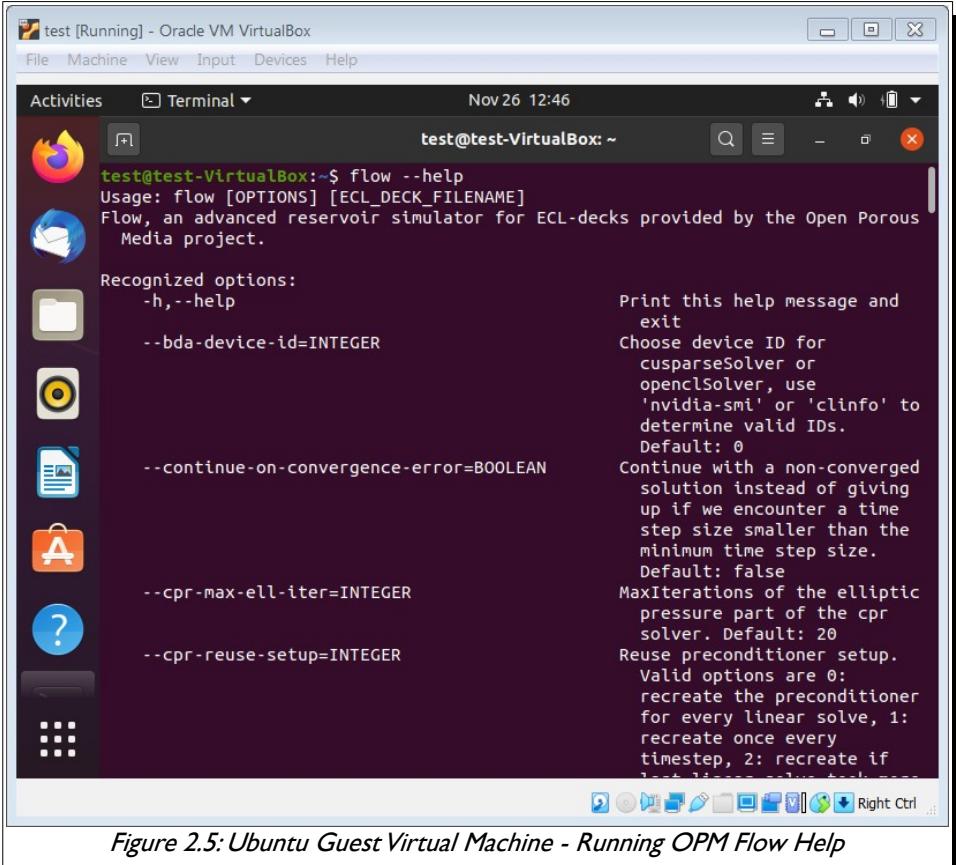

- <span id="page-81-0"></span>4) Using OPM Flow in a Linux Virtual Machine.
	- The guest virtual machine only has access to files within the guest machine. To enable the guest to have access to the host machine files; on the main VirtualBox screen ([Figure 2.1](#page-78-0)), select the "Setting" icon and then the "Shared Folders" option to set a share directory between the guest and the host machines. One can then have all the input and output files on the host machine and run OPM Flow in the guest virtual machine.
	- Note one should shut down the guest virtual machine in the normal way to avoid potential file corruptions.
	- One may also take snapshots of the current state of the virtual machine, as a form of backup if one changes the configuration of the virtual machine, or if one updates to the latest release of OPM Flow.

Historically this has been one of the preferred methods to run OPM Flow on Windows machines and still has several advantages, including being able to export and import various guest virtual machines for testing various versions of the simulator. However, Microsoft, with the introduction of Windows Subsystem for Linux ("WSL") have create a more seamless method for running OPM Flow on Windows 10 machines. This option is outlined in the next section.

OPM FLOW REFERENCE MANUAL (2023-10) Revision: Rev-0

### **2.1.4 WINDOWS 10 – WINDOWS SUBSYSTEM FOR LINUX**

The first release of WSL was on August  $2^{nd}$ , 2016 and there has been various updates to this version which is known as WSL 1. On May  $6<sup>th</sup>$ , 2019 WSL 2 was announced, that was a complete re-write of the Windows Subsystem for Linux, and offers significant performance improvements over WSL 1. Note that WSL 2 requires Windows 10 version 1903 or higher, with Build 18362 or higher, for x64 systems. WSL 2 is based on a virtual machine with an actual Linux Kernel that can immediately react to system calls. Such an architecture enables Full System call capabilities.

To run OPM Flow under WSL 1 or WSL 2 one has to first activate WSL, then install a Linux distribution from the Application store, and then finally install OPM Flow. The detail instruction are as follows:

- 1) Activating Windows Subsystem for Linux.
	- On the Windows 10 machine, Click Start and navigate to Control Panel, then Select the Programs Category. Under Programs and Features, click on Turn Windows Features on or off and click the check box next to the Windows Subsystem for Linux option, to enable WSL.

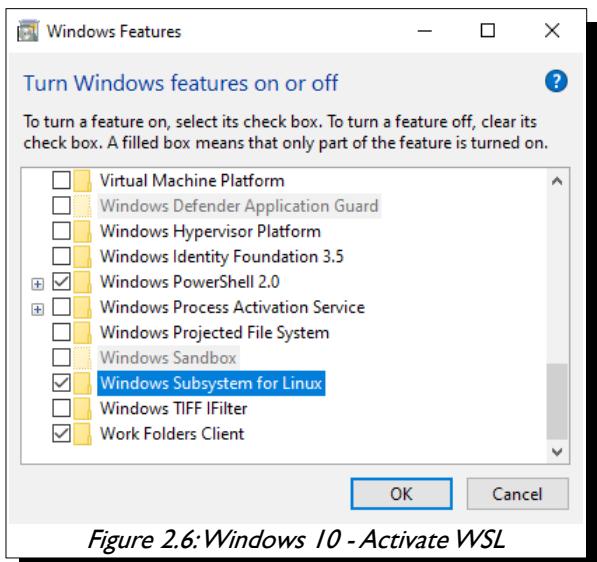

You may also have to ensure that CPU virtualization. has been activated in your computer's BIOS.

- 2) Installing a Linux Distribution.
	- To install the Linux distribution in Windows 10, click Start and then select the Microsoft Store.
	- Using the search box available in the Microsoft Store, pick one of the distributions that is compatible with OPM Flow [\(Figure 2.7](#page-82-0)).

<span id="page-82-0"></span>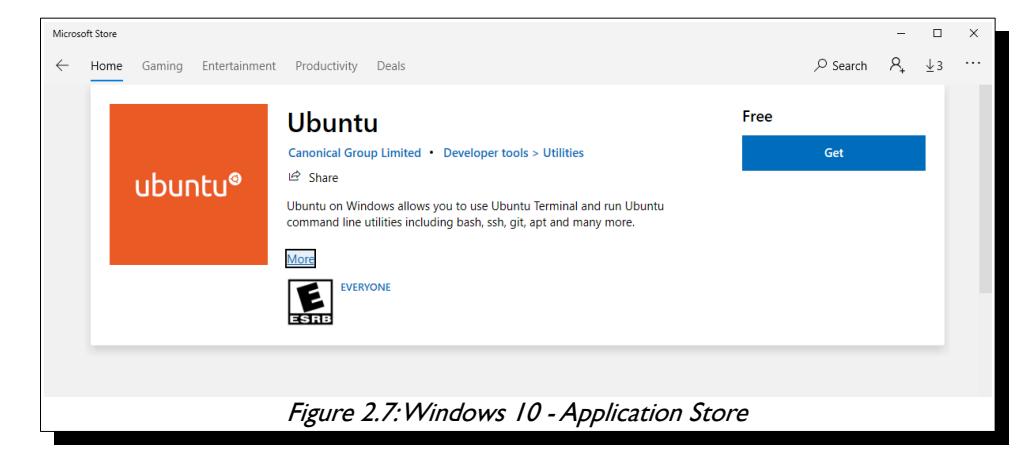

### OPM FLOW REFERENCE MANUAL (2023-10) Revision: Rev-0

- G After selecting the distribution, click Install or Get to install the Linux Distribution. Note the installer will ask you to sign into your account, but you can close the pop-up window if you don't want to sign in at this time.
- G On completion of the installation process the Linux distribution will be installed on Windows 10 and ready for use. Furthermore, the distribution will be available directly in the Start Menu itself in the form of a standard everyday application ([Figure 2.8\)](#page-83-0).

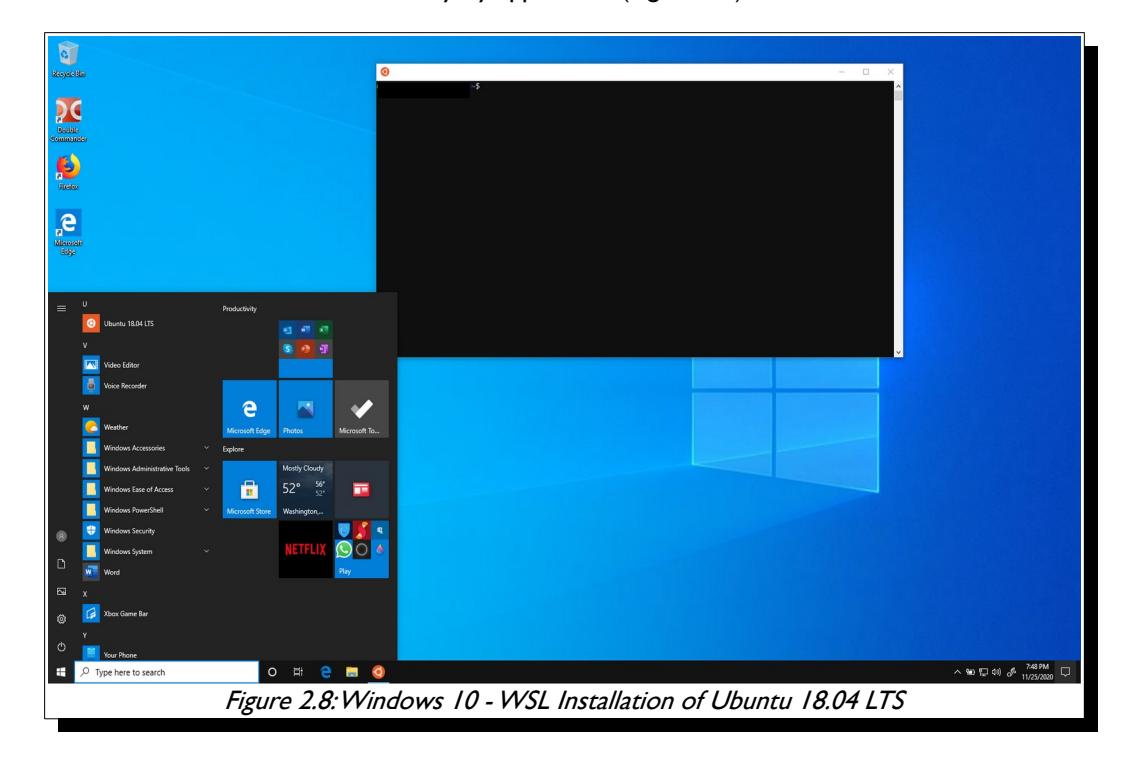

- <span id="page-83-0"></span>Ø When starting the Linux Distribution for the first time, a brief setup process will take place. Basically, it will ask for the username and password you want to set for the Linux environment, a similar process as when you install a Linux distribution via VirtualBox.
- To check the version of WSL that will be used to run the Linux distribution, in PowerShell use œ the following command:

wsl -l -v

a. To set the WSL for a given distribution, for example Ubuntu-22-04 to WSL 2, in PowerShell use the following command:

```
wsl --set-version Ubuntu-22-04 2
```
And finally to set the default version for WSL for all Linux distributions, use the following PowerShell command:

wsl --set-default-version 2

- 3) Installing OPM Flow in a WSL Linux Distribution:
	- Click on installed Linux distribution in the Start Menu to open a Linux terminal session, and then execute the Linux commands as described earlier in Sections *[2.1.1](#page-75-0) [Ubuntu Linux 20.04 \(64-bit](#page-75-0) [version only\) and Higher](#page-75-0)* and *[2.1.2](#page-76-0) [Red Hat Enterprise or CentOS \(version 6 or 7\)](#page-76-0)* to install the software.

### OPM FLOW REFERENCE MANUAL (2023-10) CPM FLOW Revision: Rev-0

To check if OPM Flow is installed, execute the following command in the Linux terminal window:

#### flow –-help

Which should then display the command line for the installed version of OPM Flow, as depicted in [Figure 2.9.](#page-84-0)

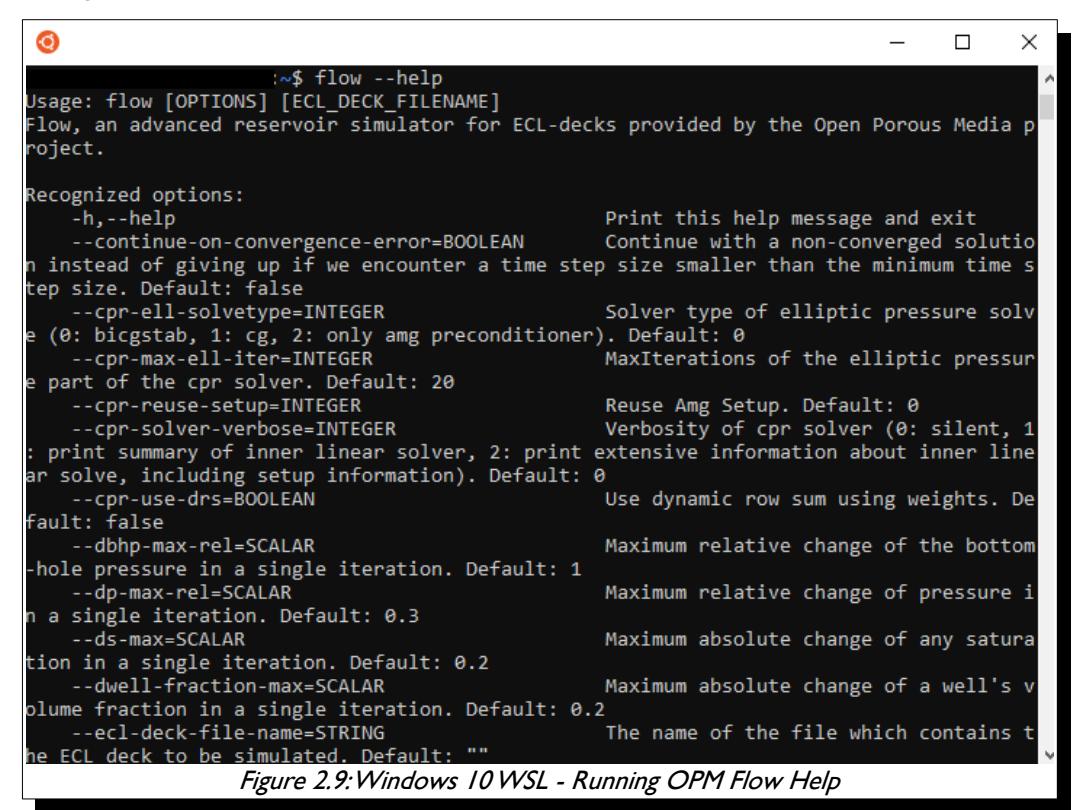

One can also use the Windows command terminal, instead of the WSL Linux Terminal, to do the same thing by adding WSL character string before the command, that is:

#### <span id="page-84-0"></span>wsl flow –-help

- 4) Using OPM Flow via the Windows 10 WSL Linux Virtual Machine.
	- Similar to running OPM Flow using a Linux distribution installed in VirtualBox, the WSL Linux virtual machine only has access to files within WSL virtual machine. To access the Windows 10 file system, one has to execute the Linux CD command in the WSL Linux Terminal, the command has the form:

#### cd /mnt/<drive letter>

For example, to access the Windows 10 system drive C one would use the following command:

#### cd /mnt/c

One can then run OPM Flow from the desired directory in the WSL Linux virtual machine and use OPM ResInsight under Windows 10 to view the results of the simulation run.

User experience indicates this approach of running OPM Flow under Windows 10 is the most integrated and convenient method, compared to the VirtualBox approach, especially for the less technically advance users.

OPM FLOW REFERENCE MANUAL (2023-10) Revision: Rev-0

### **2.1.5 USING A DOCKER CONTAINER**

See the tutorial on the OPM website *[Running Flow in Docker](http://opm-project.org/?page_id=853&page=2).*

### **2.1.6 INSTALLING FROM SOURCE**

See instructions on the OPM website *[Building from Source](http://opm-project.org/?page_id=231)*.

OPM FLOW REFERENCE MANUAL (2023-10) CPM FLOW Revision: Rev-0

### **2.2 RUNNING OPM FLOW 2023-10 FROM THE COMMAND LINE**

This section describes how to run the OPM Flow simulator and the various command line options associated with this release, the command line syntax for running OPM Flow is:

### flow [OPTIONS] CASENAME

and typing the following command from your terminal:

### flow CASENAME

will start the simulator and run the case specified by CASENAME.DATA. Alternatively, you can type the path to the binary and the \*.DATA file, as per the example below:

#### path\_to\_binary/flow path\_to\_data/CASENAME

The simulator can also be run using command line parameters for example to run the previous CASENAME one could use:

#### flow --ecl-deck-file-name=path\_to\_data/CASENAME

Note that there must be no spaces around the equals sign and there should be no spaces in CASENAME. If there are spaces in CASENAME, which can typically occur on Windows based systems, then the CASENAME should be enclosed in quotes; thus instead of CASE NAME use "CASE NAME".

By default output files are generated in the same folder as the \*.DATA file. To override this one can use the --output-dir command line parameter, for instance:

### flow --output-dir=foo CASENAME

will send the output files to the foo directory.

It is also possible to put multiple command line options together in a parameter file. To do so, put one option on each line of the file with ".param" as the extension and pass that filename as a command line parameter to OPM Flow using:

### flow --parameter-file=CASENAME.PARAM

to instruct OPM Flow to read the parameter file. Note, it is good practice to name both the \*.DATA and parameter file with the same CASENAME, to avoid confusion. However, if one wishes to use the same parameter file for various cases one can use the same parameter file followed by the DATA file, for example:

flow –-parameter-file=path\_to\_data/CASENAME.param CASENAME.DATA

If OPM Flow is installed with parallel capabilities then:

mpirun -np 4 flow --parameter-file=path\_to\_data/CASENAME.param

will start OPM Flow on four nodes etc.

OPM FLOW REFERENCE MANUAL (2023-10) Revision: Rev-0

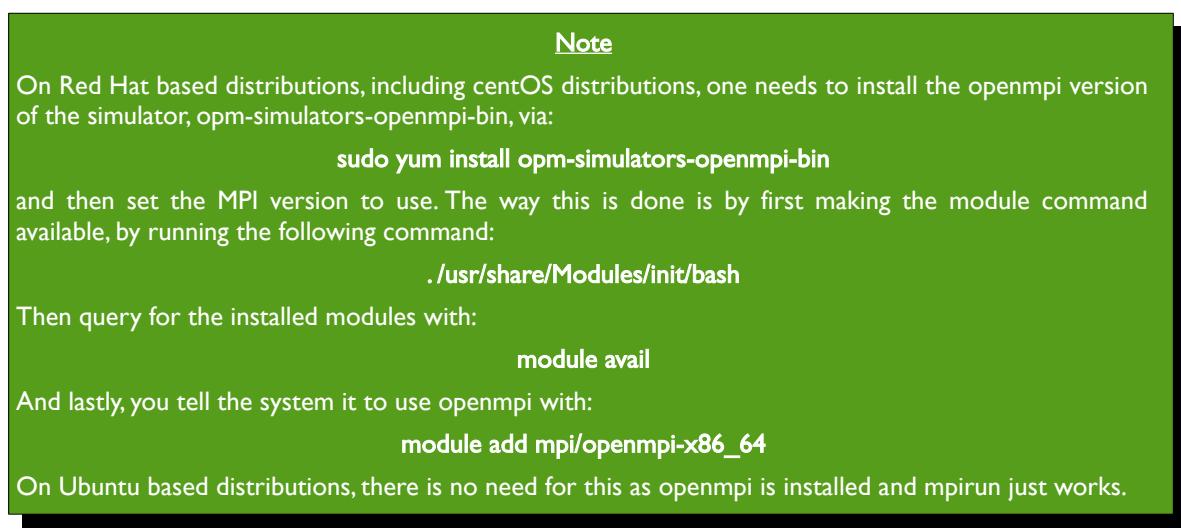

A complete list of the active user facing command line options and their function is given in the [Table 2.1](#page-106-0) for the current release. These commands are the options listed with command line --help option, there is also a --help-all option that lists all the command line options included in the release, including experimental, obsolete, hidden and deprecated options.

<span id="page-87-0"></span>OPM Flow release 2018-10 and beyond now use the eWoms/ebos[35](#page-87-1) command line interface; whereas, previous releases used the OPM Flow specific command line parameters and are documented in section *[APPENDIX E:](#page-2437-0) [RUNNING PREVIOUS RELEASES OF OPM FLOW](#page-2437-0)* for reference.

OPM Flow 2023-10 Command Line Options No. No. Nariable Name Name Description Description Default 1 |-h or --help **A** character string that causes OPM Flow to print a help message that gives a brief description of the available command line parameters. This now only prints the active user facing command line options. N/A 2 --help-all **Prints** all the command line options included in the release, including obsolete, hidden and deprecated options. N/A 3 --accelerator-mode Choose a linear solver, usage: ' accelerator-mode=[ none | cusparse | opencl | amgcl | rocalution ]'. "none" 4 --allow-distributed-wells Allow the perforations of a well to be distributed to interior of multiple processes. false 5 --alternative-well-rate-init Use alternative well rate initialization procedure. true 6 --bda-device-id **Choose device ID** for cusparseSolver or 0

Additional tutorials for running OPM Flow is available on OPM website in the *[Tutorials](http://opm-project.org/?page_id=43)* section.

<span id="page-87-1"></span>eWorms is a C++ software framework concerned with fully-implicit numerical models for flow and transport in porous media. It it is developed as an integral part of the Open Porous Media (OPM) initiative.

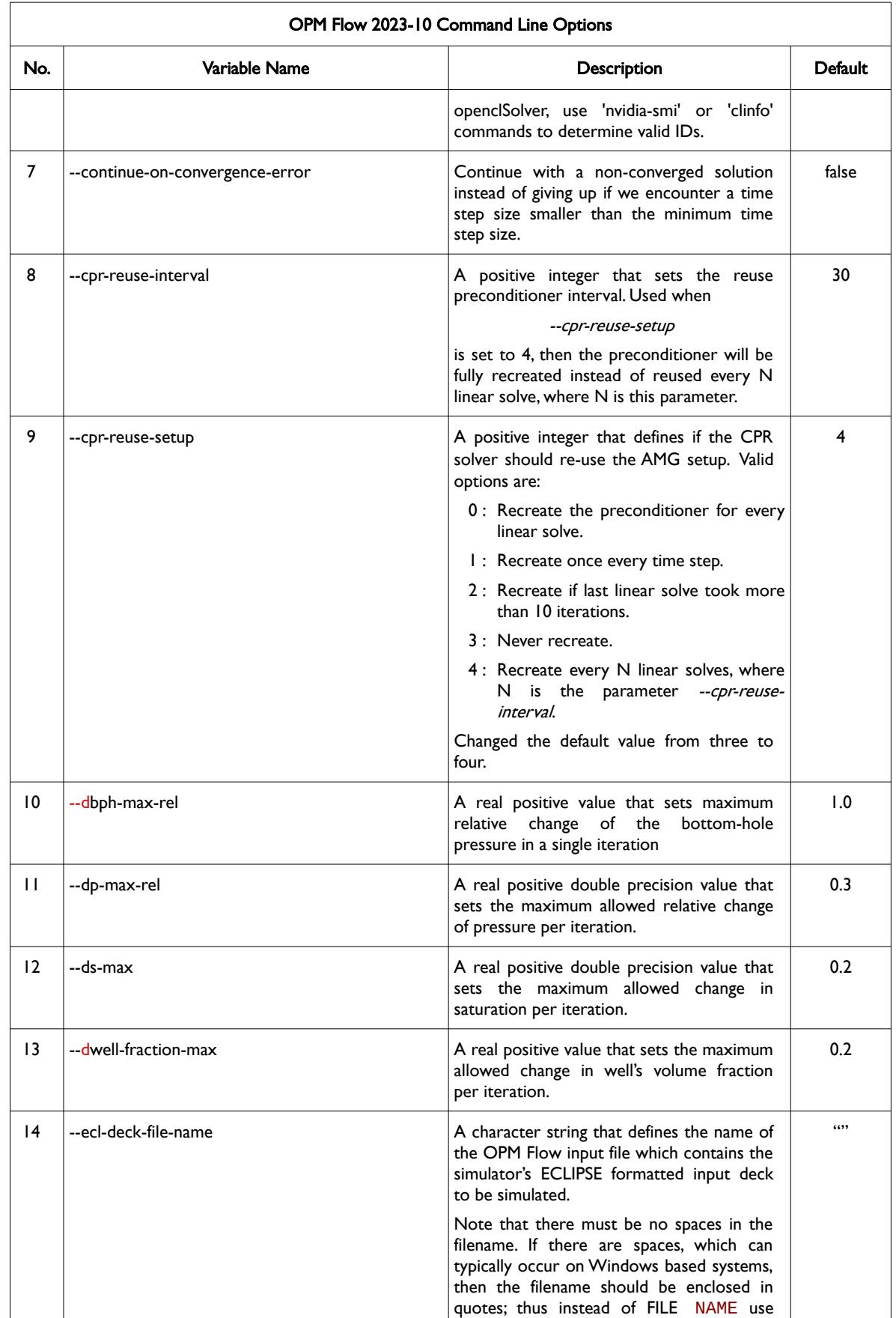

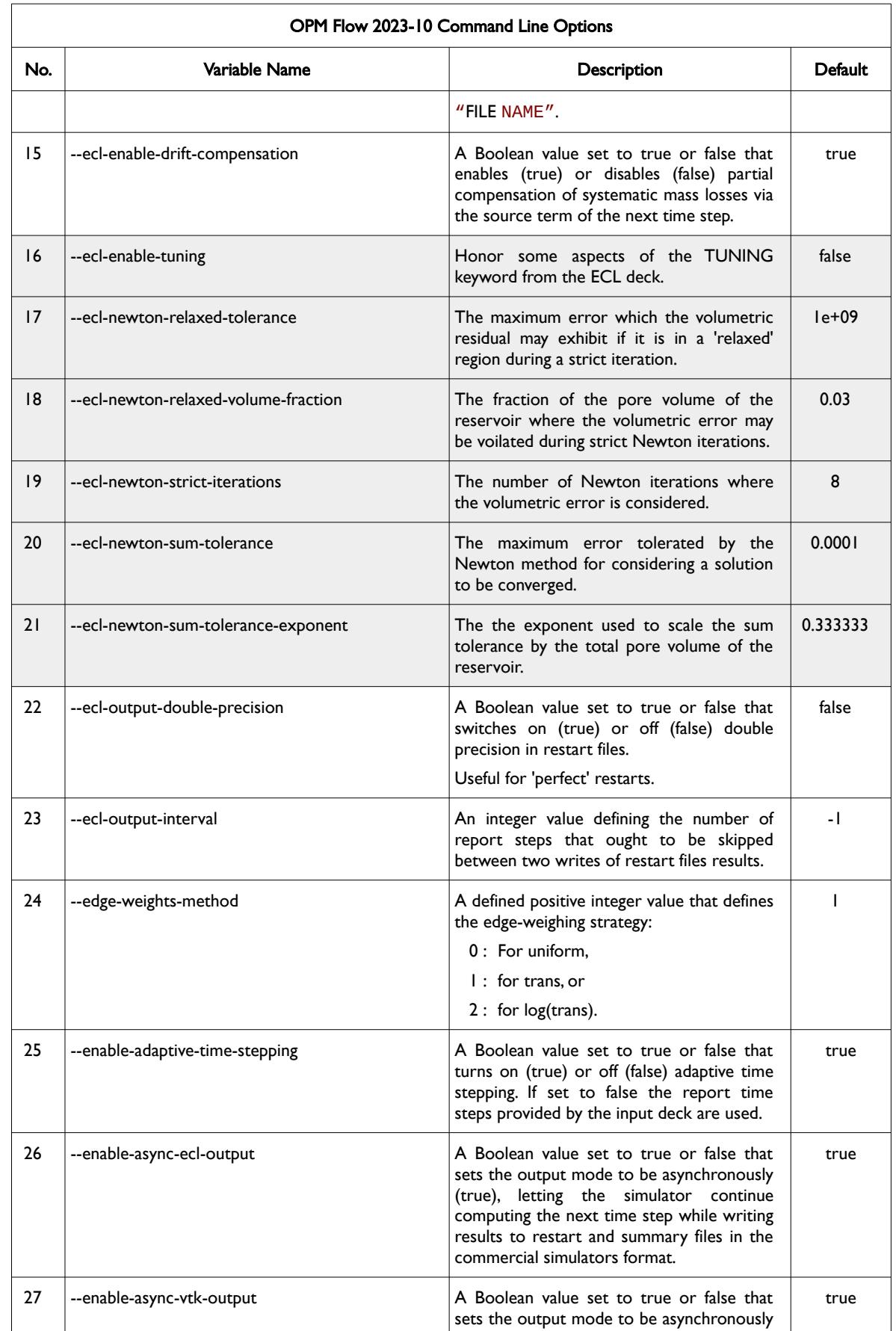

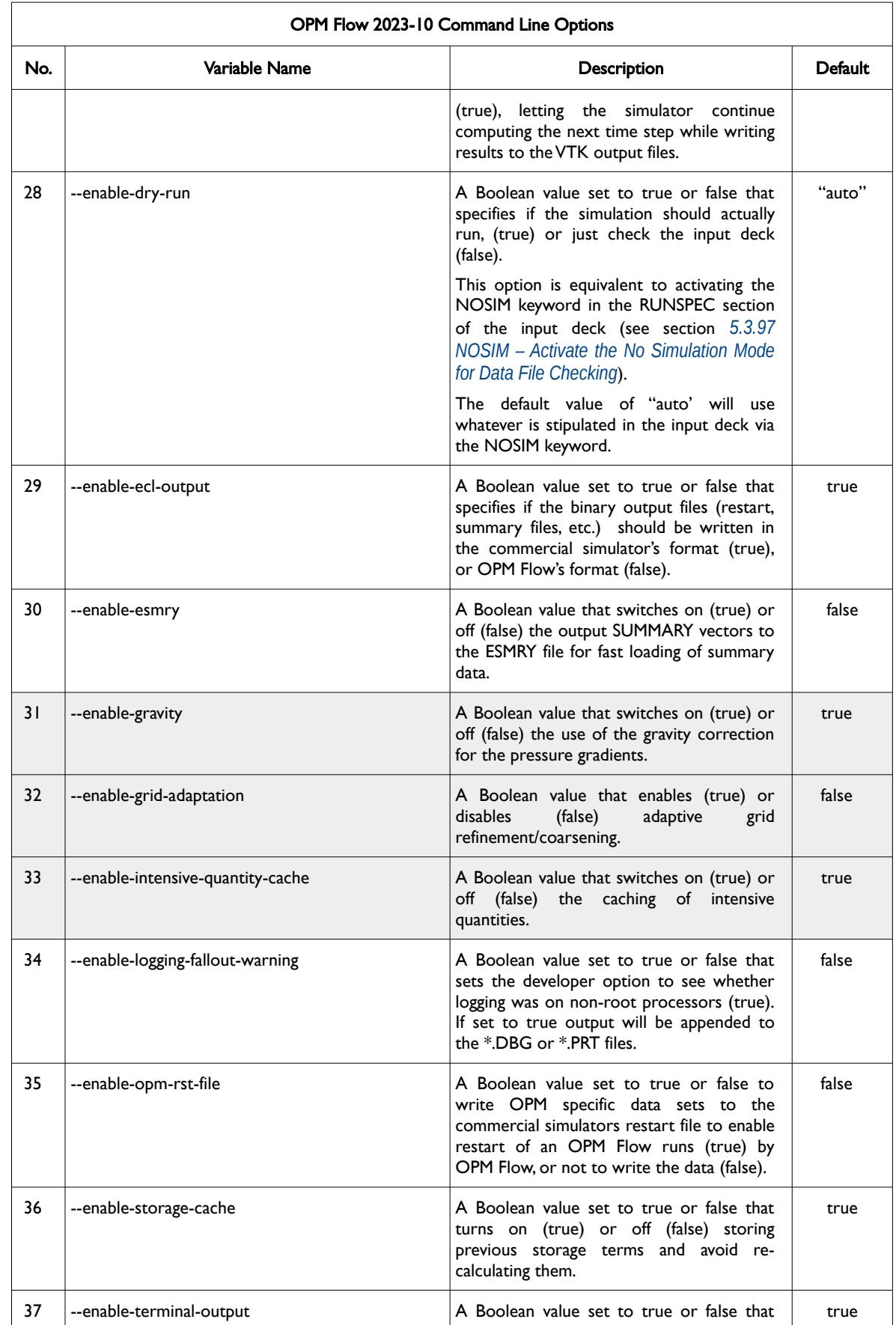

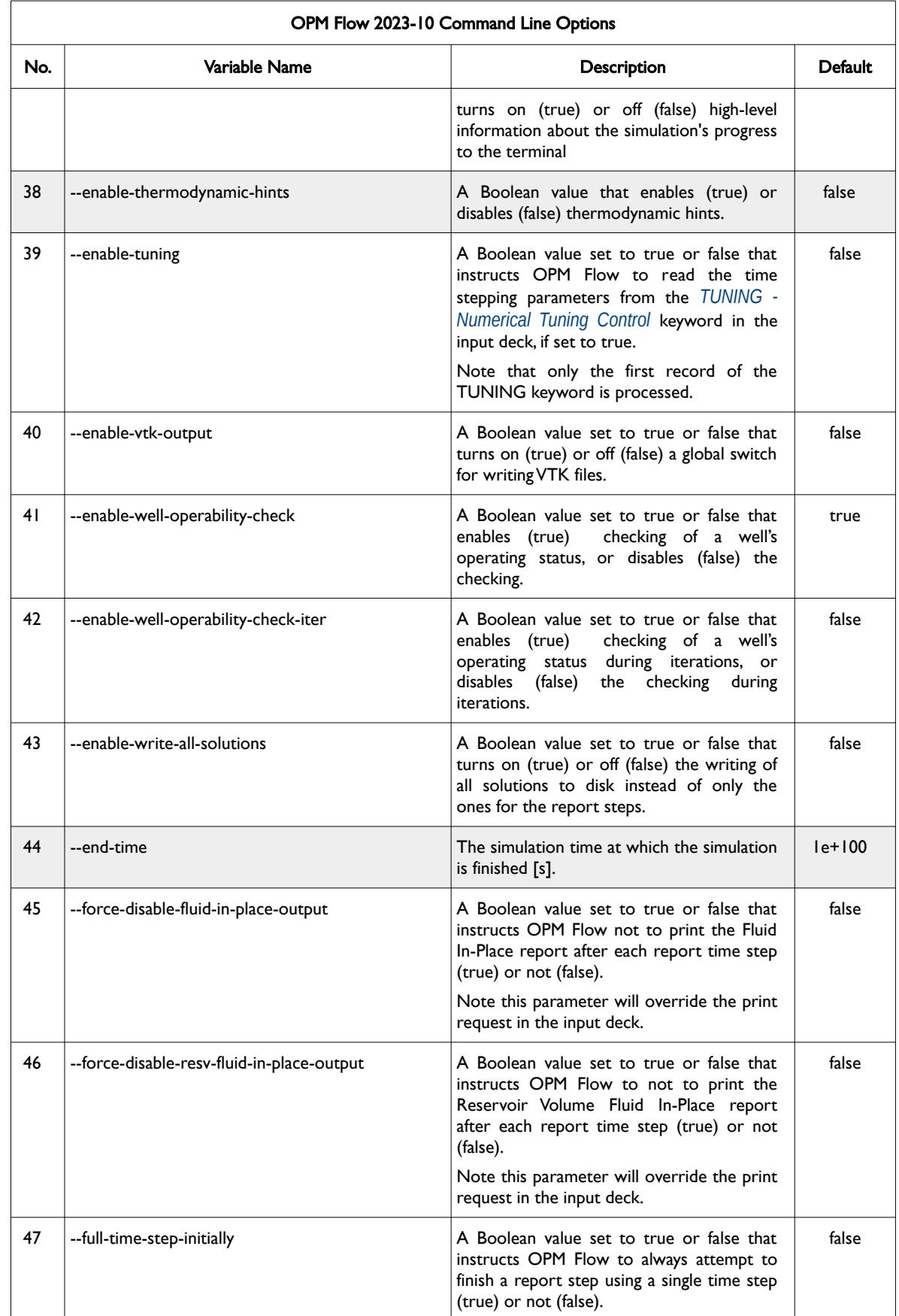

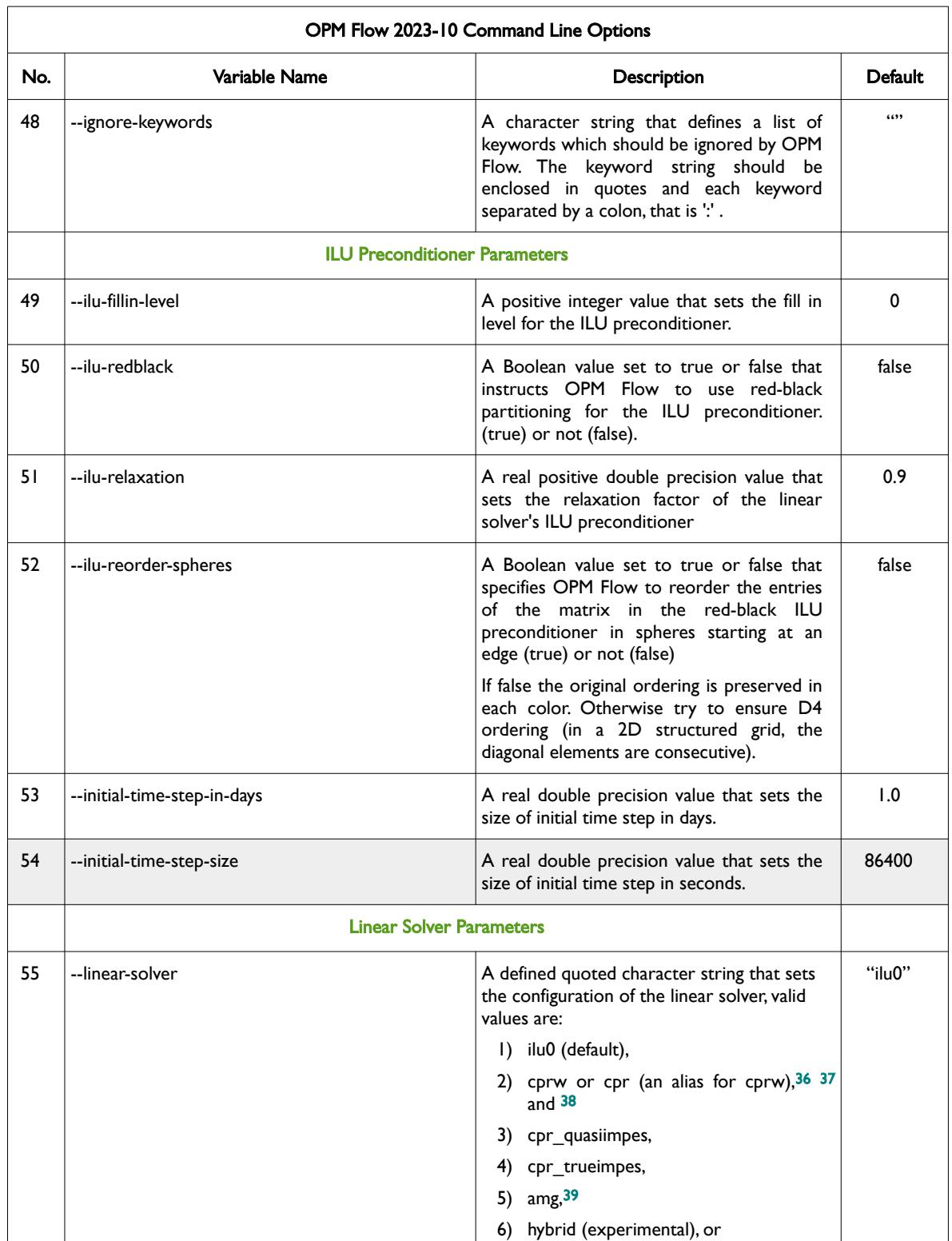

- <span id="page-92-6"></span><span id="page-92-4"></span><span id="page-92-2"></span><span id="page-92-1"></span><span id="page-92-0"></span><sup>[36](#page-92-0)</sup> Wallis, J. R., Little, T. E., and Nolen, J. S.: "Constrained Residual Acceleration of Conjugate Residual Methods," paper SPE 13536 presented at the SPE Reservoir Simulation Symposium, Dallas, Texas, USA (February 10-13, 1985).
- <span id="page-92-3"></span><sup>[37](#page-92-2)</sup> R. Scheichl, M. Roland, J. Wendebourg, Decoupling and block preconditioning for sedimentary basin simulations, Computational Geosciences 7 (2003) 295{318.
- <span id="page-92-5"></span>[38](#page-92-4) Klemetsdal, Ø.S., Møyner, O. & Lie, KA. Accelerating multiscale simulation of complex geomodels by use of dynamically adapted basis functions. Comput Geosci 24, 459–476 (2020). https://doi.org/10.1007/s10596-019-9827-z.

OPM FLOW REFERENCE MANUAL (2023-10) Revision: Rev-0

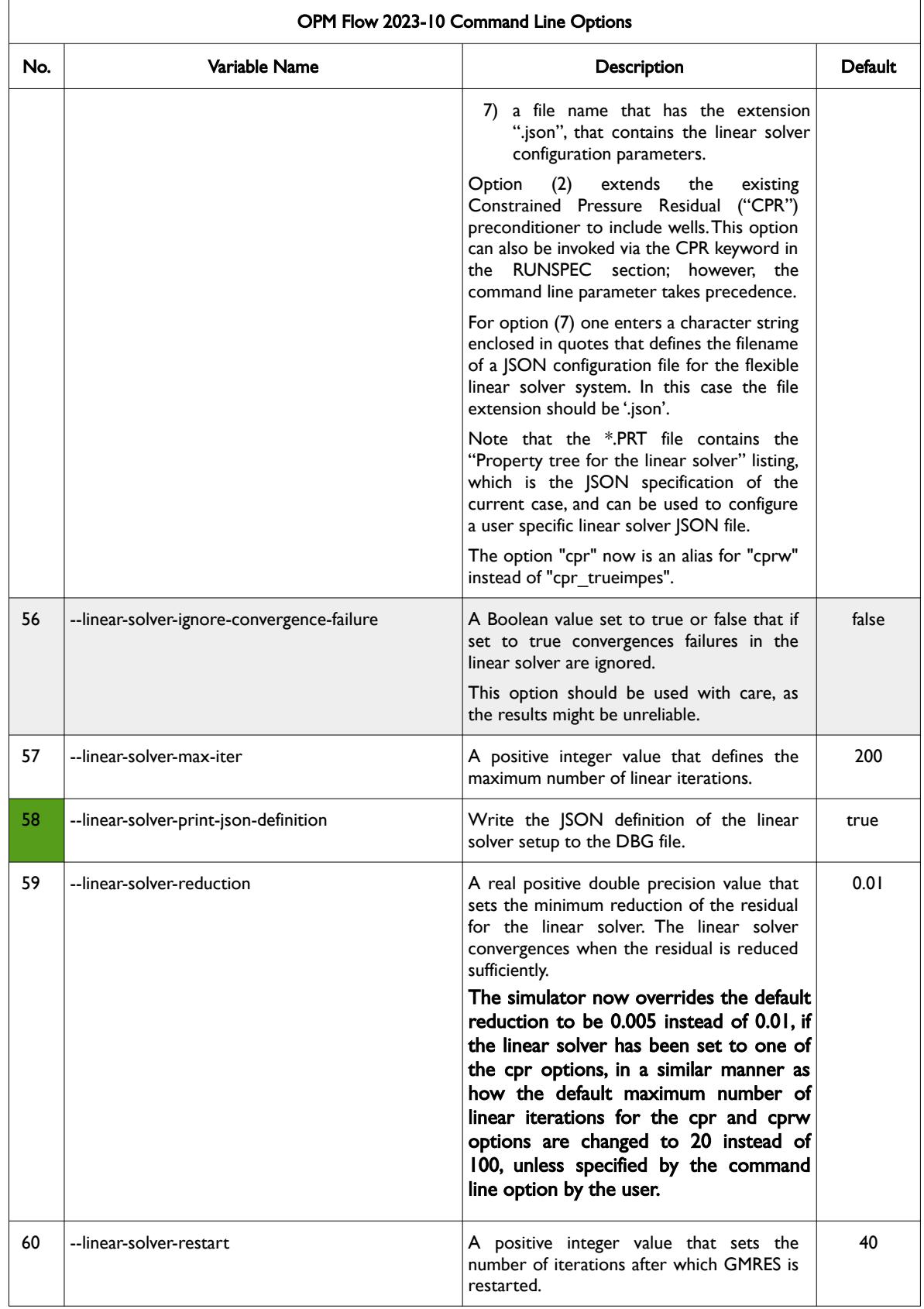

<span id="page-93-0"></span><sup>[39](#page-92-6)</sup> M. Blatt, A parallel algebraic multigrid method for elliptic problems with highly discontinuous coefficients, Ph.D. thesis, Ruprecht-Karls-Universität Heidelberg (2010).

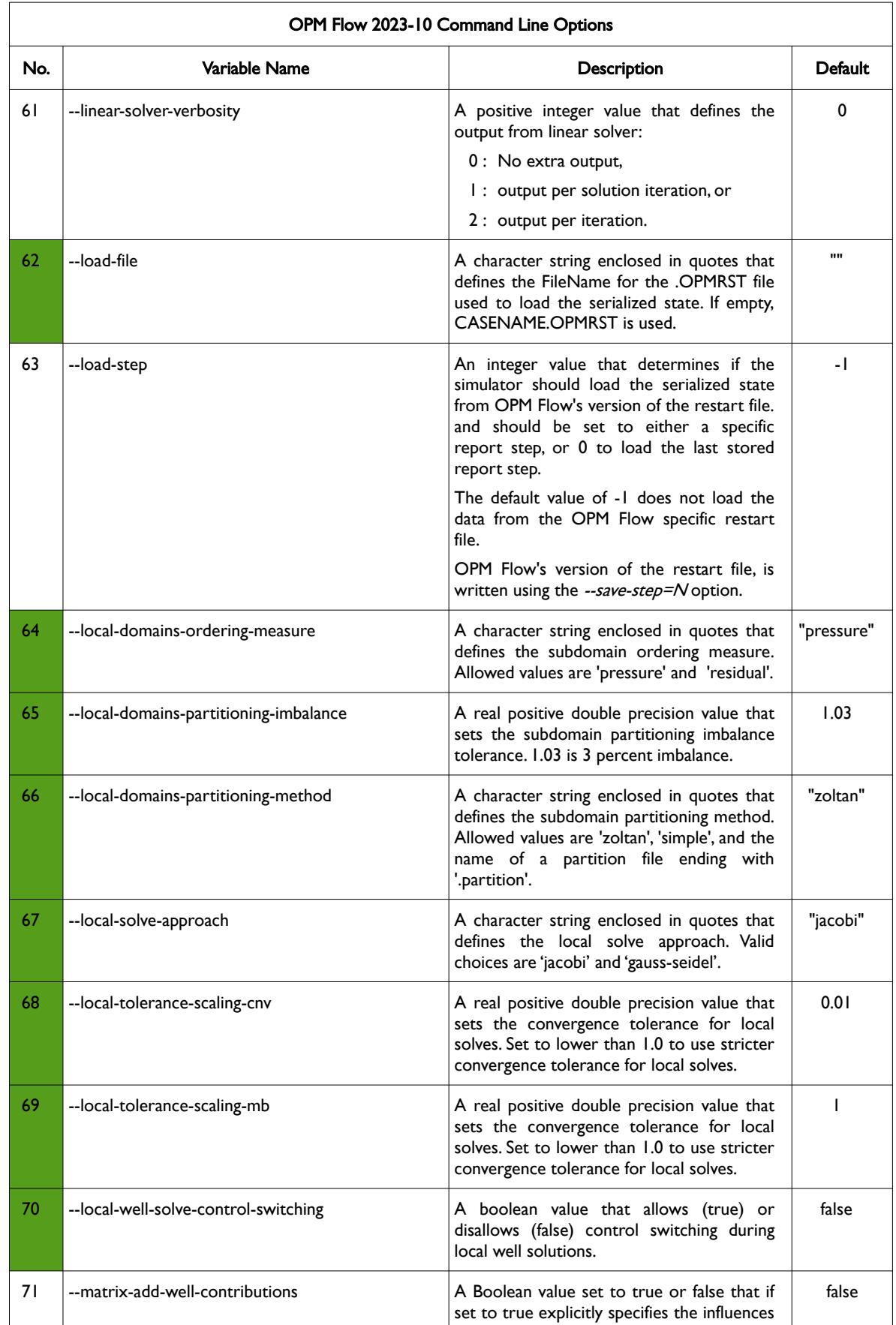

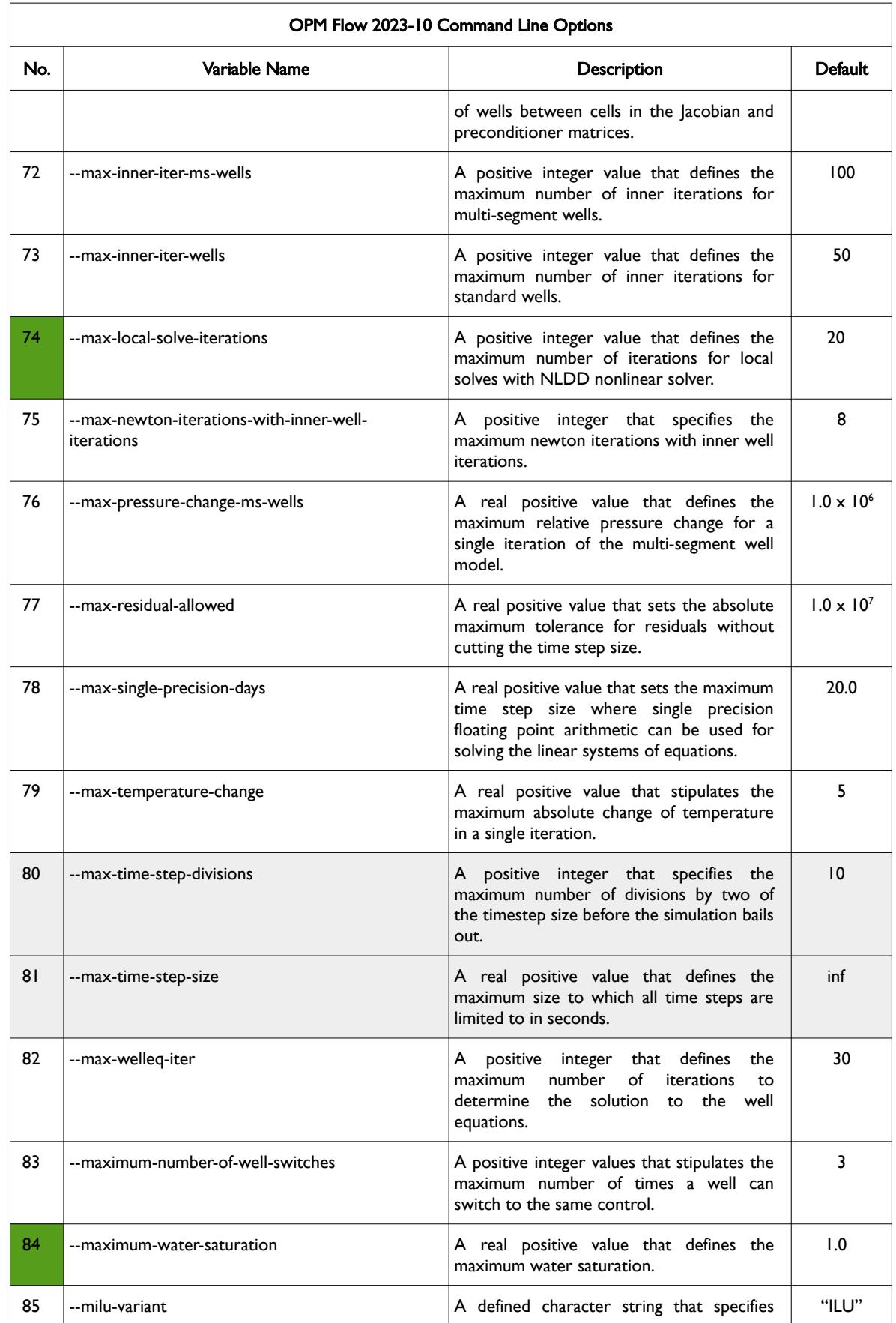

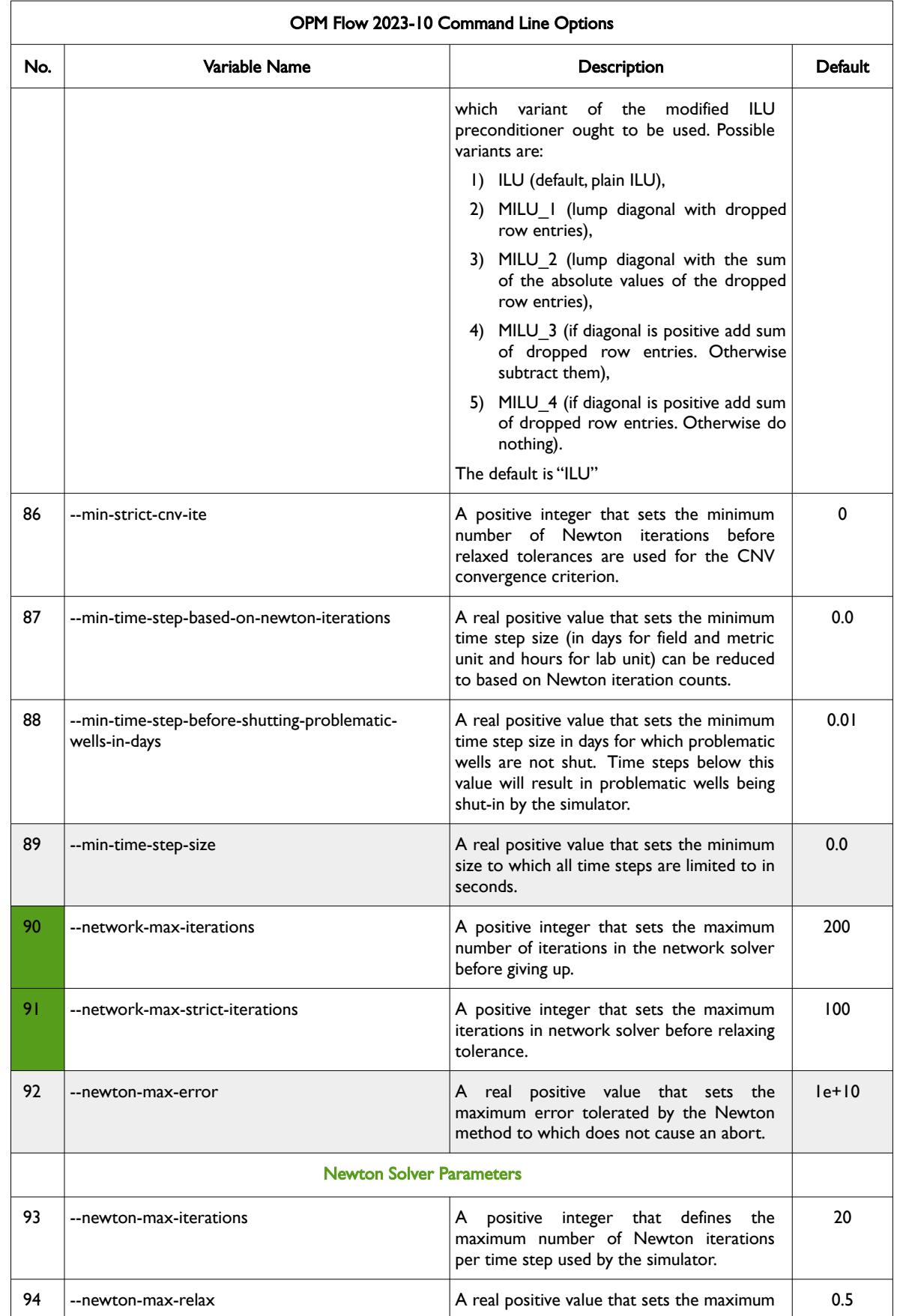

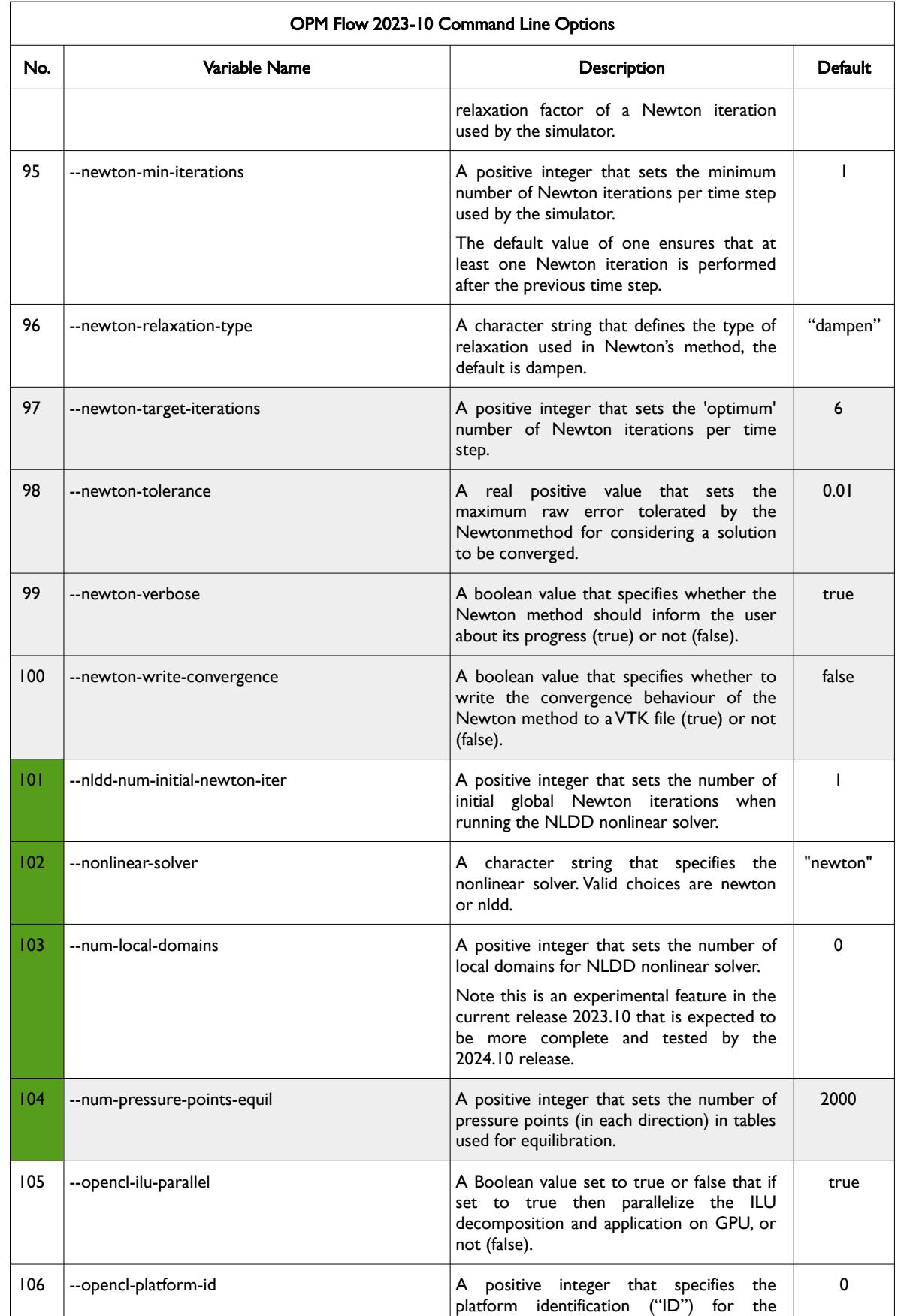

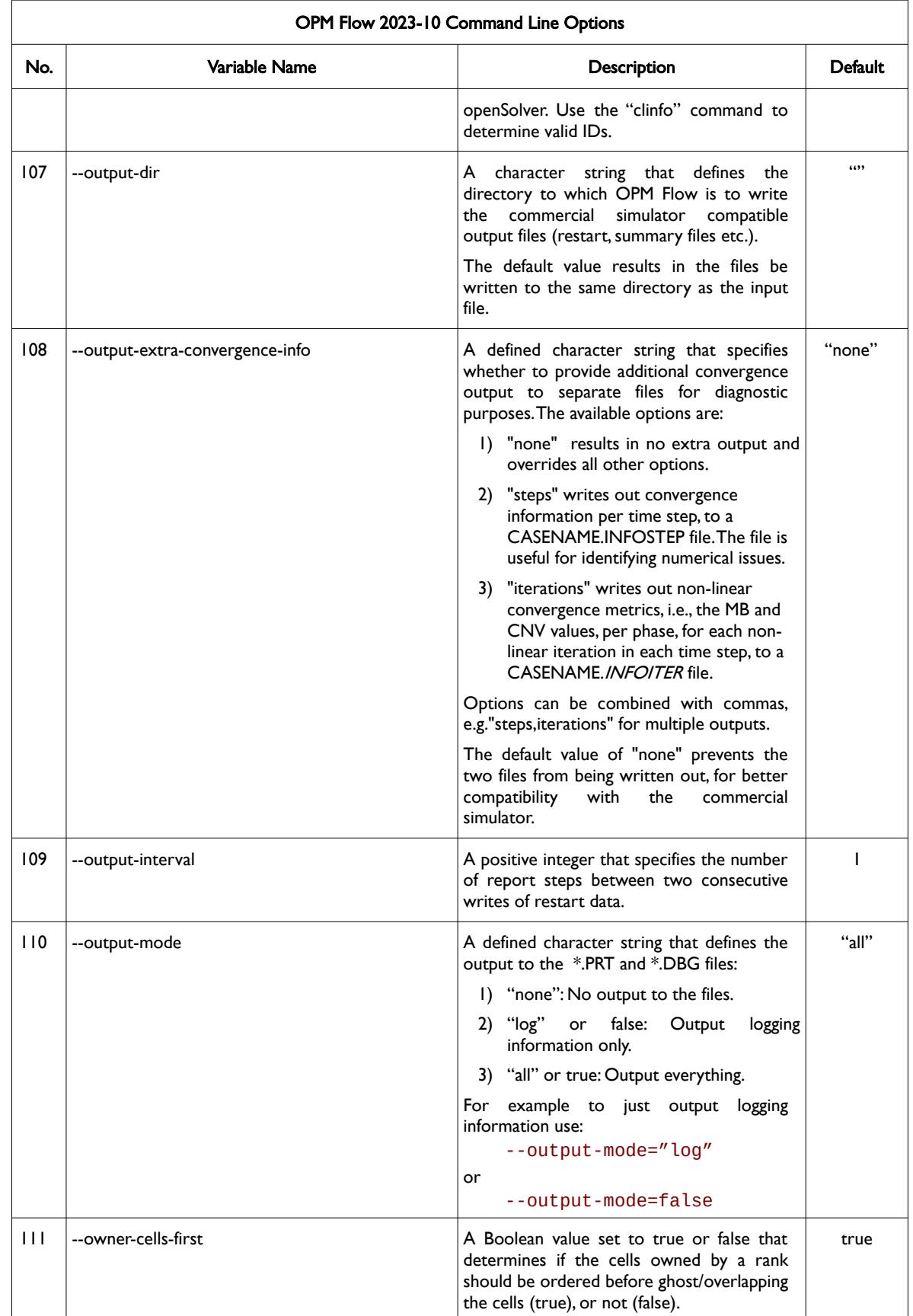

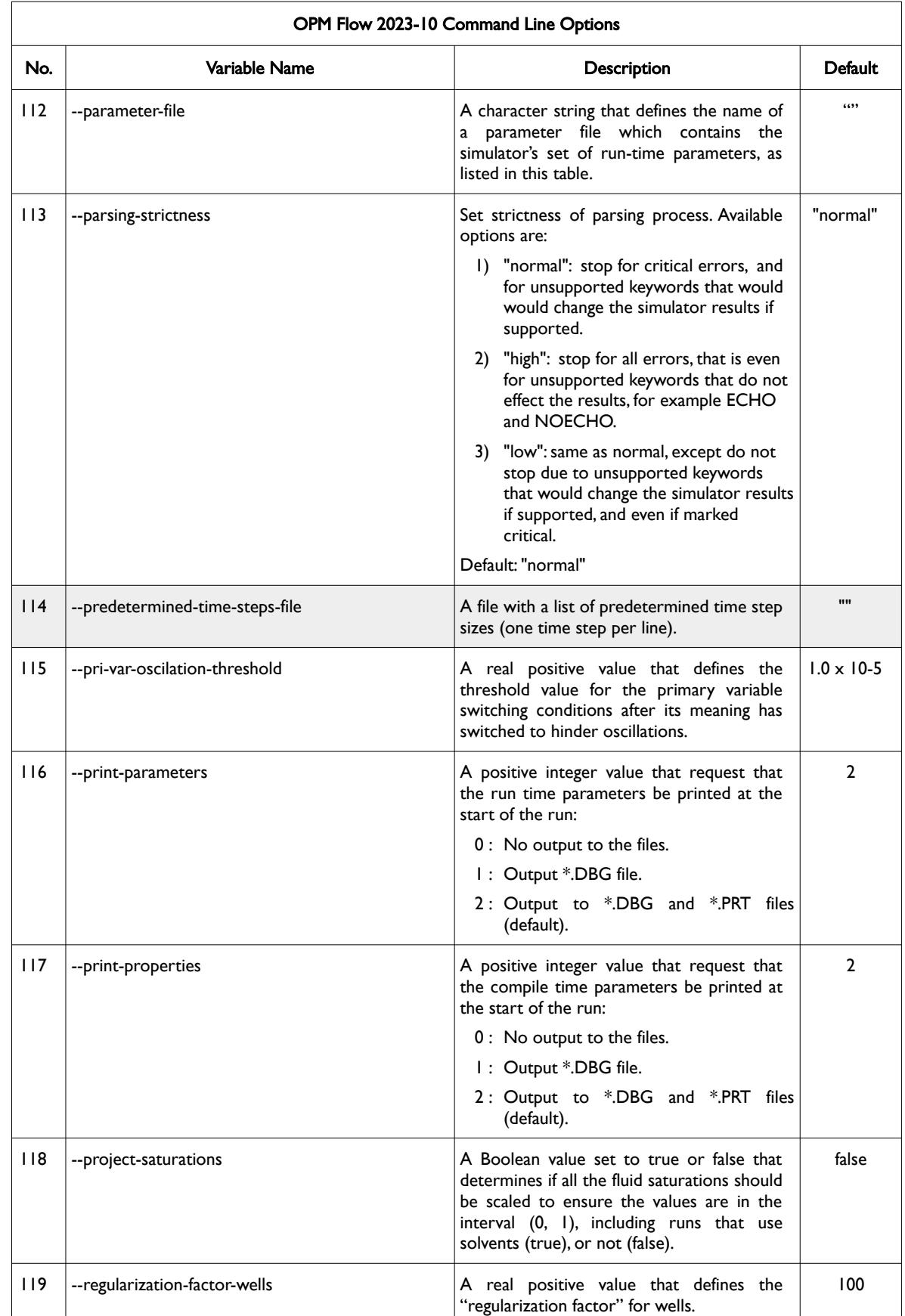

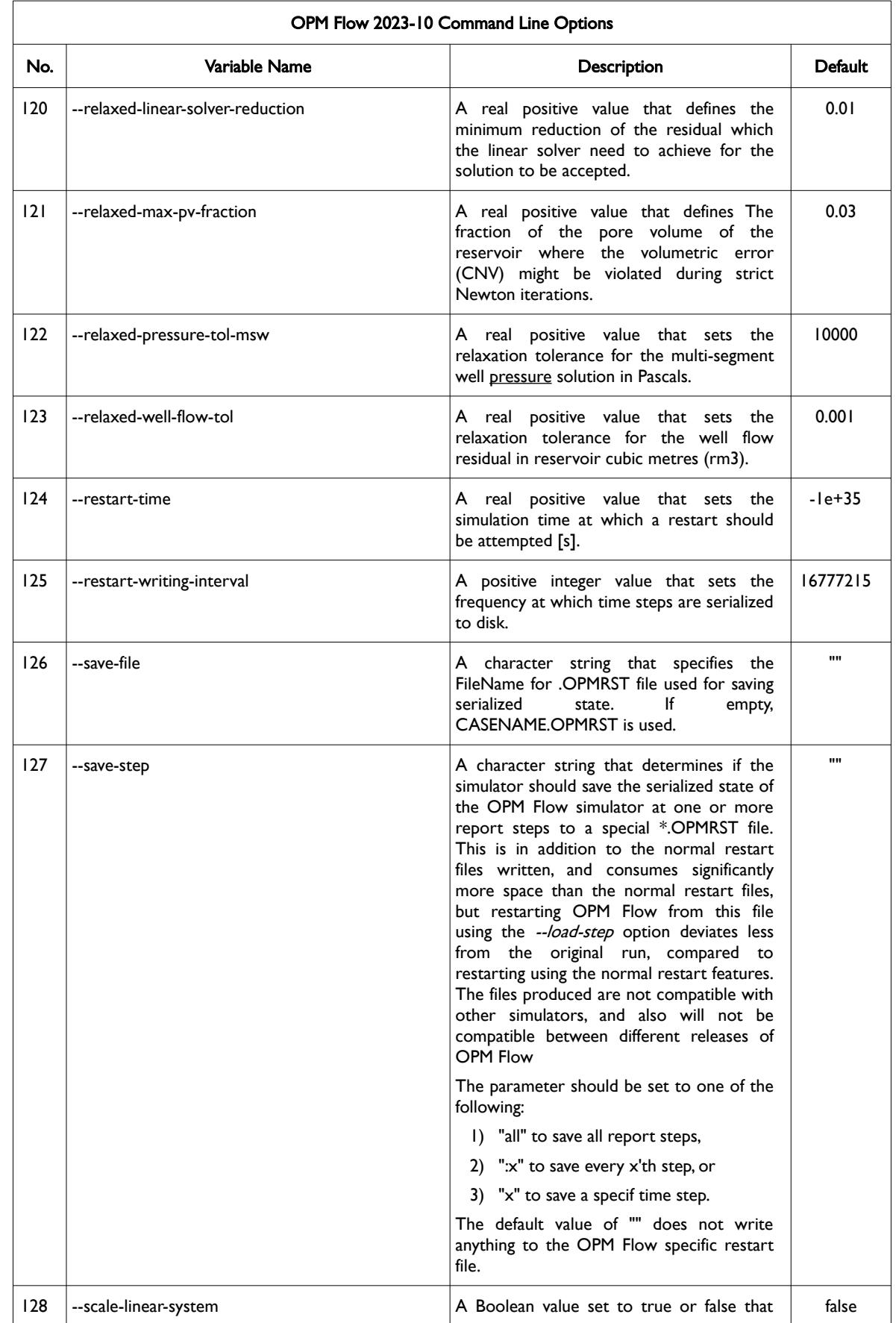

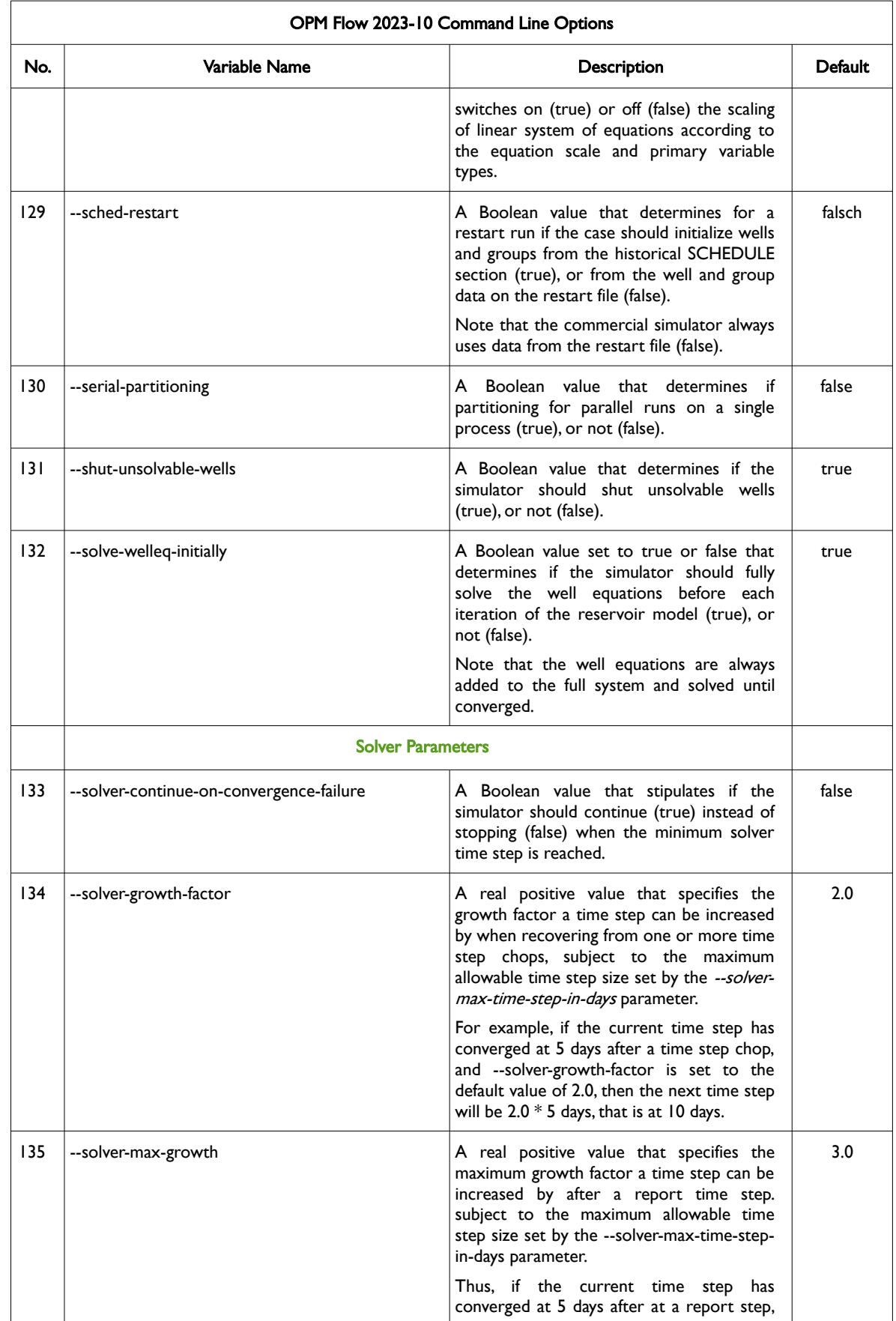

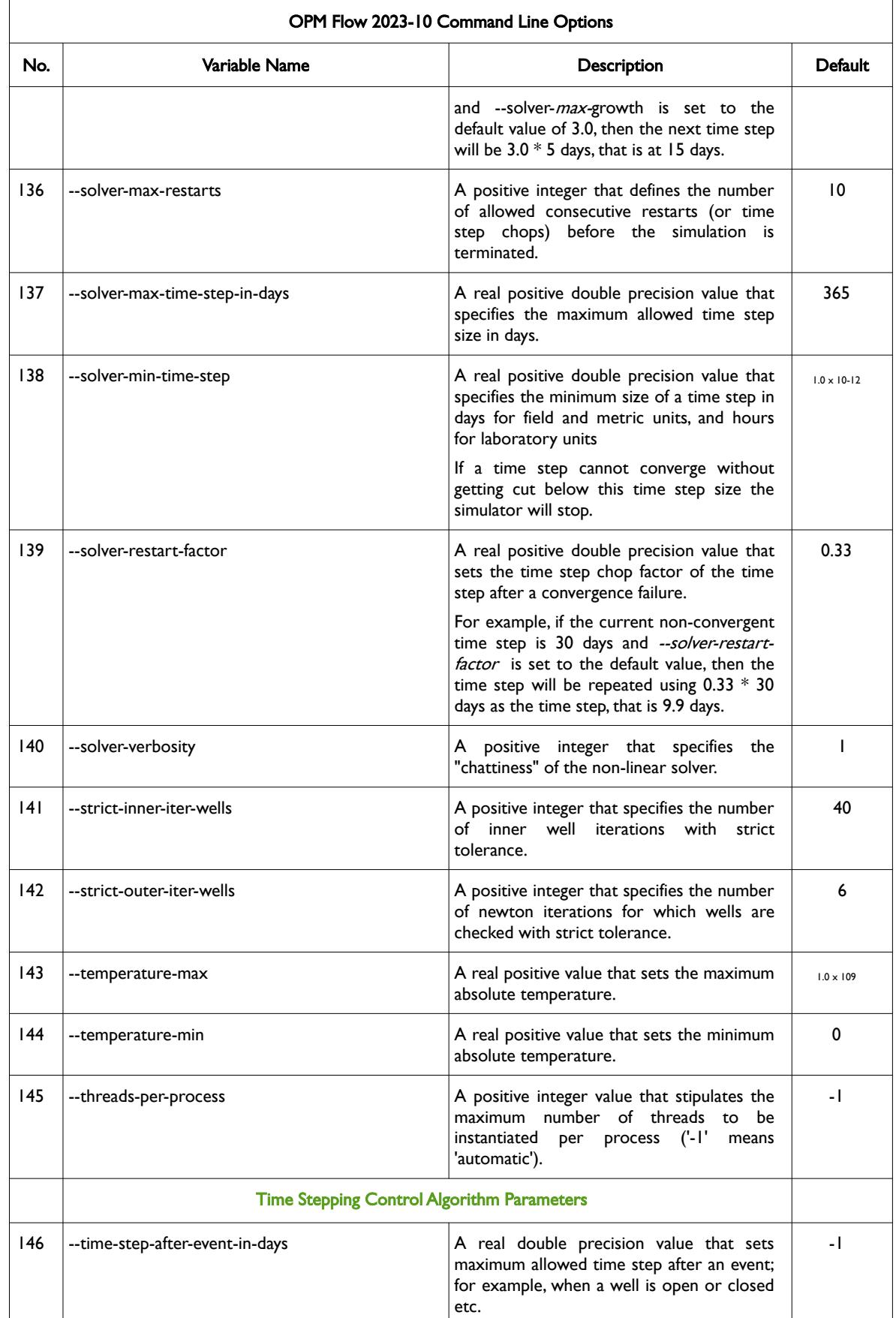

OPM FLOW REFERENCE MANUAL (2023-10) Revision: Rev-0

<span id="page-103-0"></span>

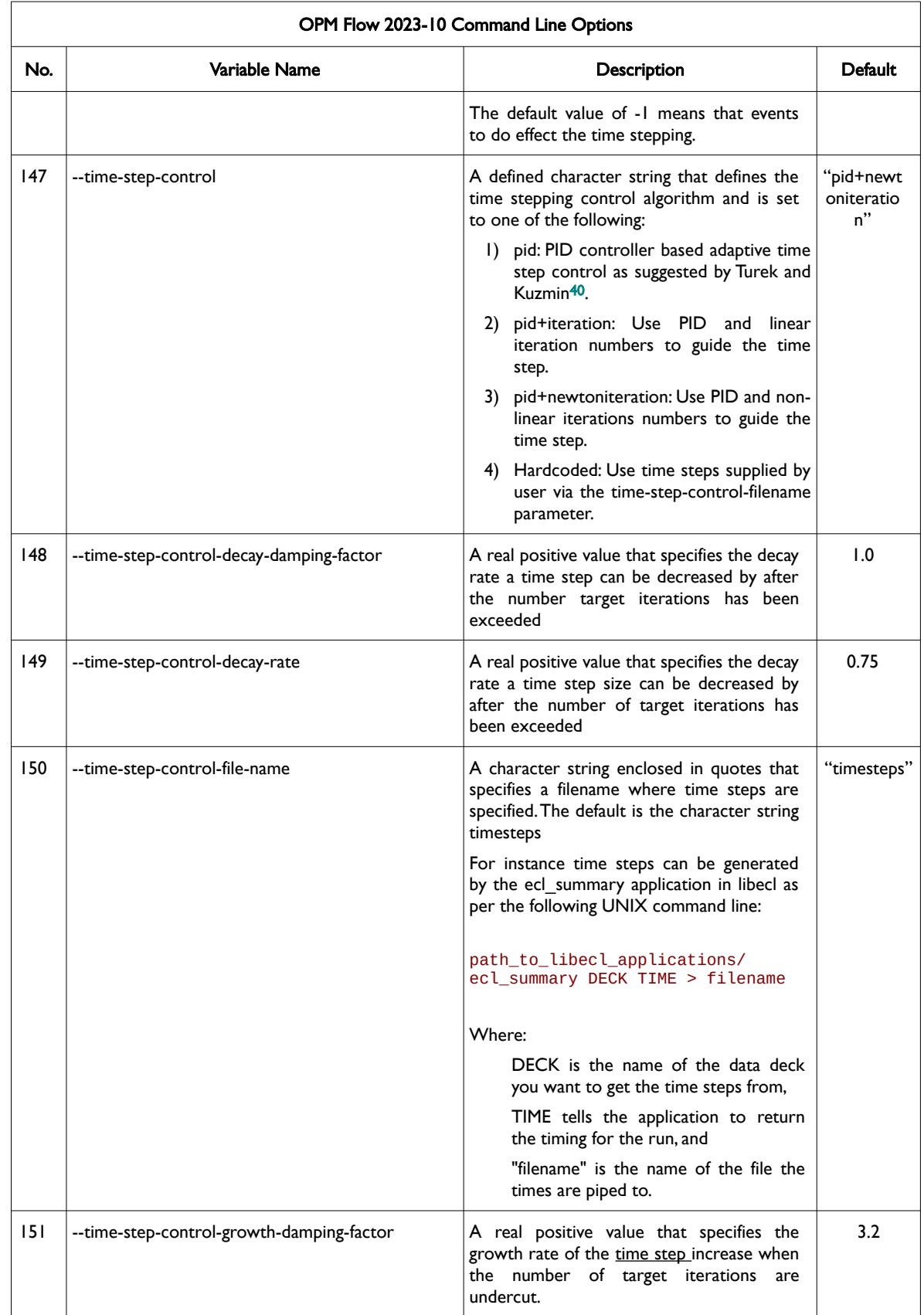

<span id="page-103-1"></span><sup>[40](#page-103-0)</sup> Algebraic Flux Correction III. Incompressible Flow Problems. Uni Dortmund, Turek and Kuzmin, January, 2006 (DOI: 10.1007/3-540-27206-2\_8)

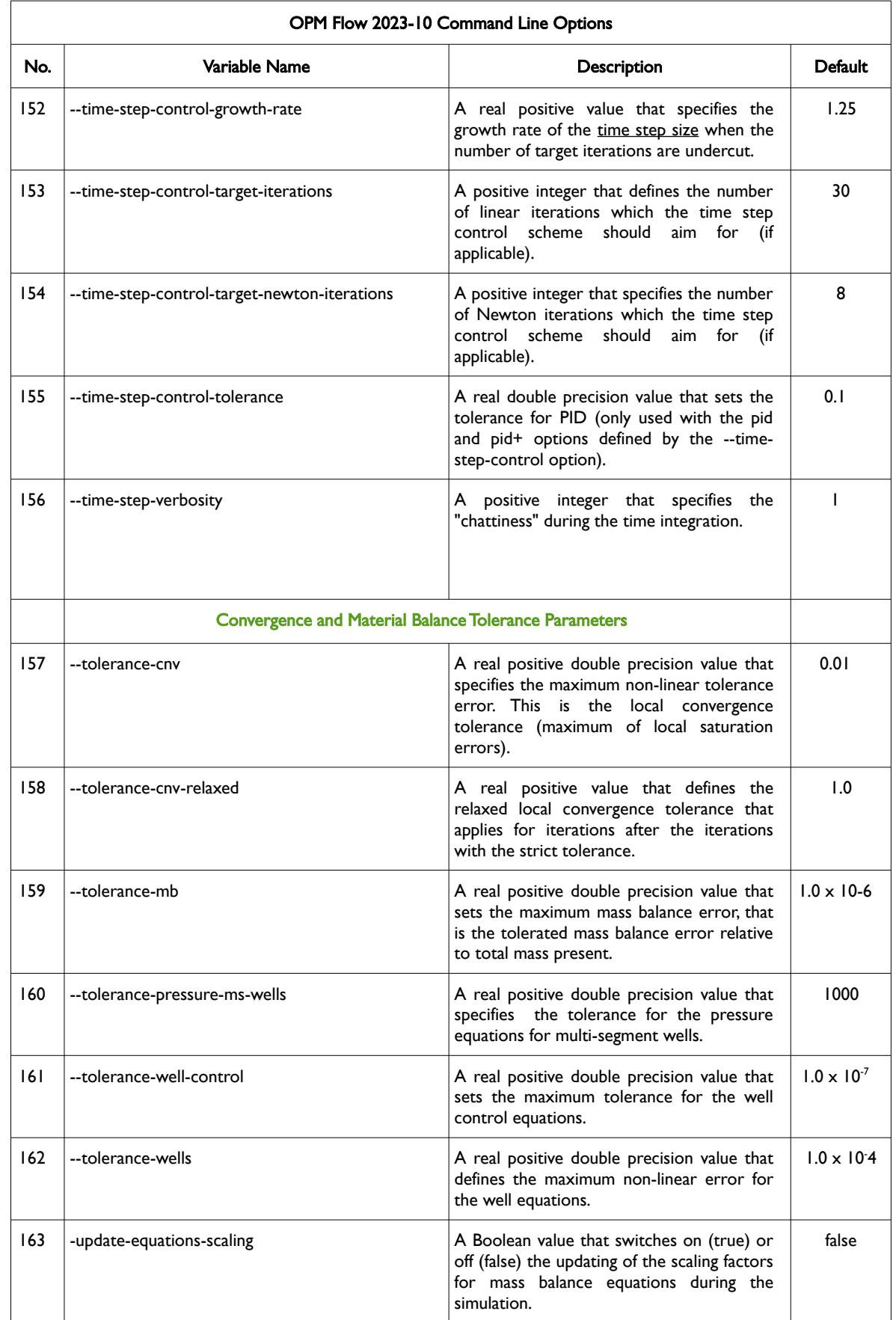

<span id="page-105-6"></span><span id="page-105-4"></span><span id="page-105-2"></span><span id="page-105-0"></span>

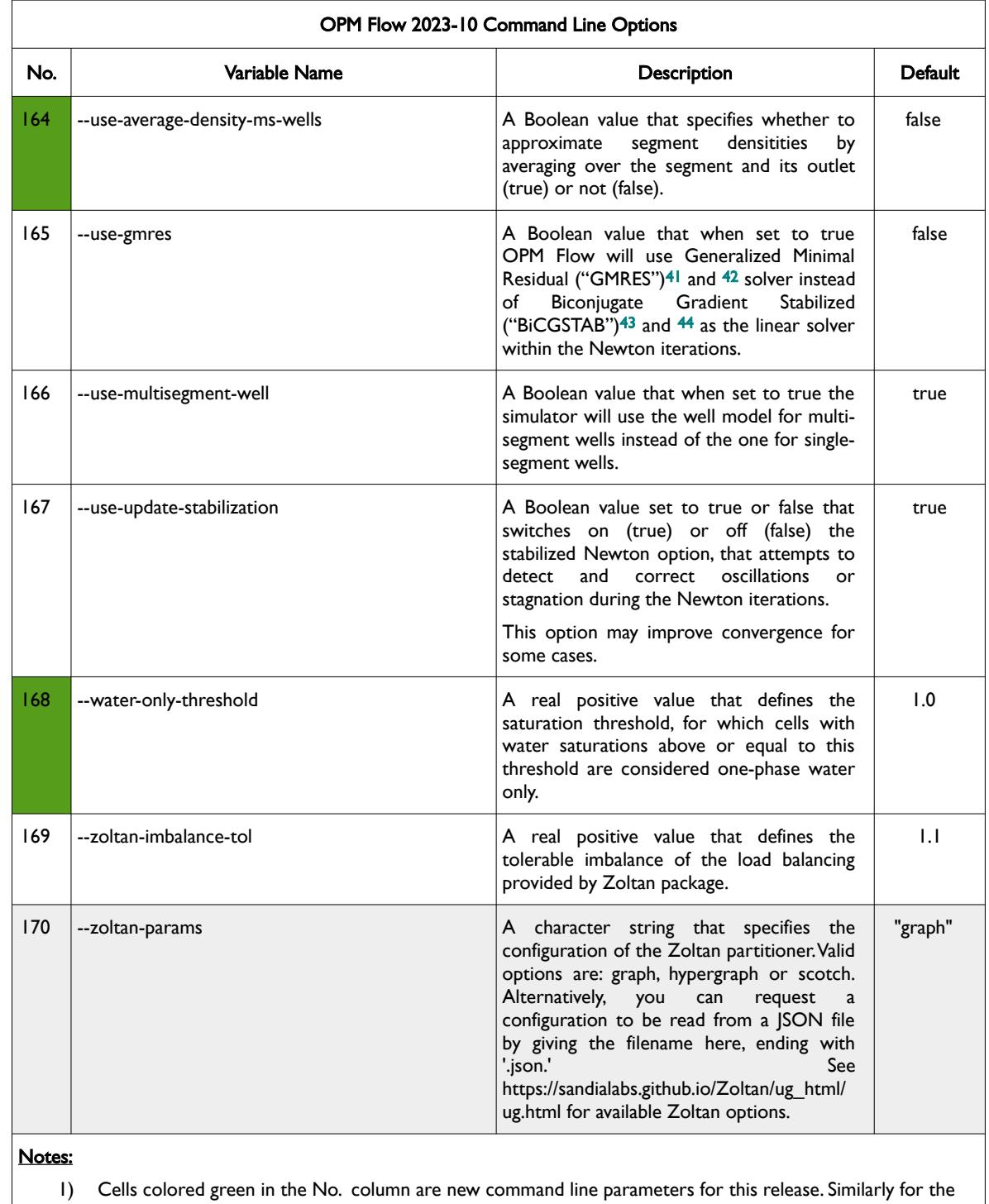

- <span id="page-105-1"></span><sup>[41](#page-105-0)</sup> Y. Saad, A flexible inner-outer preconditioned GMRES algorithm, SIAM J. Sci. Statist. Comput., 14, (1993).
- <span id="page-105-3"></span><sup>[42](#page-105-2)</sup> Y. Saad and M.H. Schultz, GMRES: A generalized minimum residual algorithm for solving nonsymmetric linear systems, SIAM J. Sci. Statist. Comput., 7 (1986), pp. 856{869.
- <span id="page-105-5"></span>[43](#page-105-4) Van der Vorst, H. A. (1992). "Bi-CGSTAB: A Fast and Smoothly Converging Variant of Bi-CG for the Solution of Nonsymmetric Linear Systems". SIAM J. Sci. Stat. Comput. 13 (2): 631–644. doi:10.1137/0913035. hdl:10338.dmlcz/104566
- <span id="page-105-7"></span>[44](#page-105-6) Sleijpen, G. L. G.; Fokkema, D. R. (November 1993). "BiCGstab(I) for linear equations involving unsymmetric matrices with complex spectrum" (PDF). Electronic Transactions on Numerical Analysis. Kent, OH: Kent State University. 1: 11–32. ISSN 1068- 9613.

OPM FLOW REFERENCE MANUAL (2023-10) Revision: Rev-0

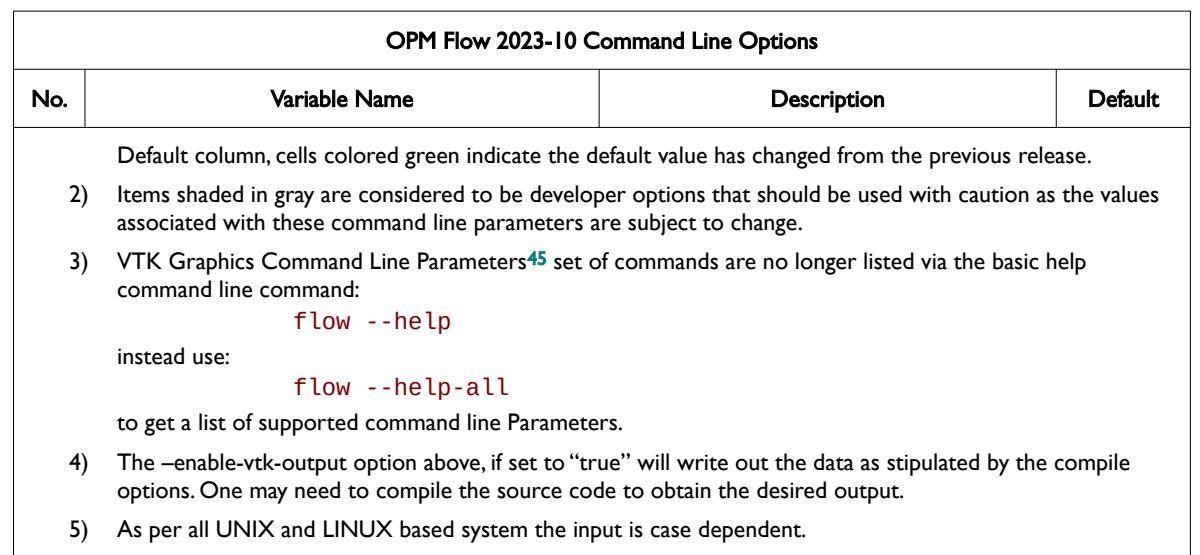

6) If a parameter file is used to set one of the above parameters, the leading "--" should not be incorporated in the parameter file.

<span id="page-106-1"></span><span id="page-106-0"></span>Table 2.1: OPM Flow 2023-10 Command Line Options

As per all UNIX and LINUX based systems the input is case dependent. The command line parameters must either be entered as lower case or CamelCase, for example:

flow --enable-dry-run=false CASENAME.DATA

or:

flow --EnableDryRun=false CASENAME.DATA

If a parameter file is used to set one of the above parameters, the leading "--" should not be incorporated in the parameter file, for example on the command line use

flow --enable-dry-run=false CASENAME.DATA

but in the parameter file use:

ecl-deck-file-name=CASENAME.DATA

enable-dry-run=false

or:

EclDeckFileName=CASENAME.DATA

#### EnableDryRun=false

OPM Flow prints out the command line run time and compile time parameters in CamelCase in both the \*.PRT and \*.DBG files for reference, one can therefore use this as basis for creating additional run specific parameter files.

#### **Note**

It is worth considering having a parameter file for each run of the form CASENAME.param, in order to re-run a case and to use the same parameters for other cases.

<span id="page-106-2"></span>[45](#page-106-1) Virtualization ToolKit ("VTK") files used to visualize the 3D results from the model using ParaView, an open-source, multiplatform general purpose data analysis and visualization application (*<https://www.paraview.org/overview/>*). For the commercial simulator's compatible output files OPM's ResInsight 3D visualization package can be used instead and is specifically tailored for OPM Flow and the commercial simulator.

OPM FLOW REFERENCE MANUAL (2023-10) Revision: Rev-0

### **Example**

The following example is taken for the Norne project and the comments in the example (preceded with "/#") explain the parameter setting used in the file.

```
# ----------------------------------------------------------------------------
# INPUT AND OUTPUT OPTIONS 
# ----------------------------------------------------------------------------
#
# Input File
#
ecl-deck-file-name=NORNE_ATW2013.DATA
#
# Output and Output Directory
#
output-dir='\$HOME\OPM\NORNE\'
# ----------------------------------------------------------------------------
# NEWTON SOLVER PARAMETER
# ----------------------------------------------------------------------------
# 
# Define Numerical Tolerances
#
tolerance-cnv=1e-2
tolerance-mb=1e-5
tolerance-wells=1e-2
#
# Set Min Newton Solver iterations to 1 and Max to 15
#
newton-min-iterations=1
newton-max-iterations=15
#
# ----------------------------------------------------------------------------
```
Notice that the leading "--" have not be incorporated in the parameter file, as per the notes in [Table 2.1.](#page-106-0)

In order to use the above parameter file called one would use the following format:

#### flow --parameter-file=CASENAME.PARAM

If the above parameter file was called NORNE\_ATW2013.PARAM, then the command would be:

or:

flow --parameter-file=NORNE\_ATW2013.PARAM

flow --ParameterFile=NORNE\_ATW2013.PARAM
OPM FLOW REFERENCE MANUAL (2023-10) CPM FLOW Revision: Rev-0

### **2.3 RUNNING OPM FLOW USING OPMRUN**

This section briefly describes how to run the OPM Flow simulator using the Graphical User Interface ("GUI") program called OPMRUN, a more detailed description is given in *[APPENDIX C:](#page-2380-0) [OPMRUN – FLOW JOB](#page-2380-0) [SCHEDULER](#page-2380-0)*, that also describes the various tools included with OPMRUN. The program is written in Python 3 and has been tested under Ubuntu-Mate 20.04 TLS. The software can be downloaded from the following link:

*<https://github.com/OPM/opm-utilities/tree/master/opmrun>*

The intent is to develop a graphical user interface to OPM Flow that has similar functionality to the commercial simulator's program, with the targeted audience being Reservoir Engineers in a production environment. Developers and experienced Linux users will already have compatible work flows. OPMRUN enables the editing and management of OPM Flow's run time parameters, setting up job queues to run a series of simulation jobs sequentially, as well as the management of the job queues. [Figure 2.10](#page-108-0) shows the initial display.

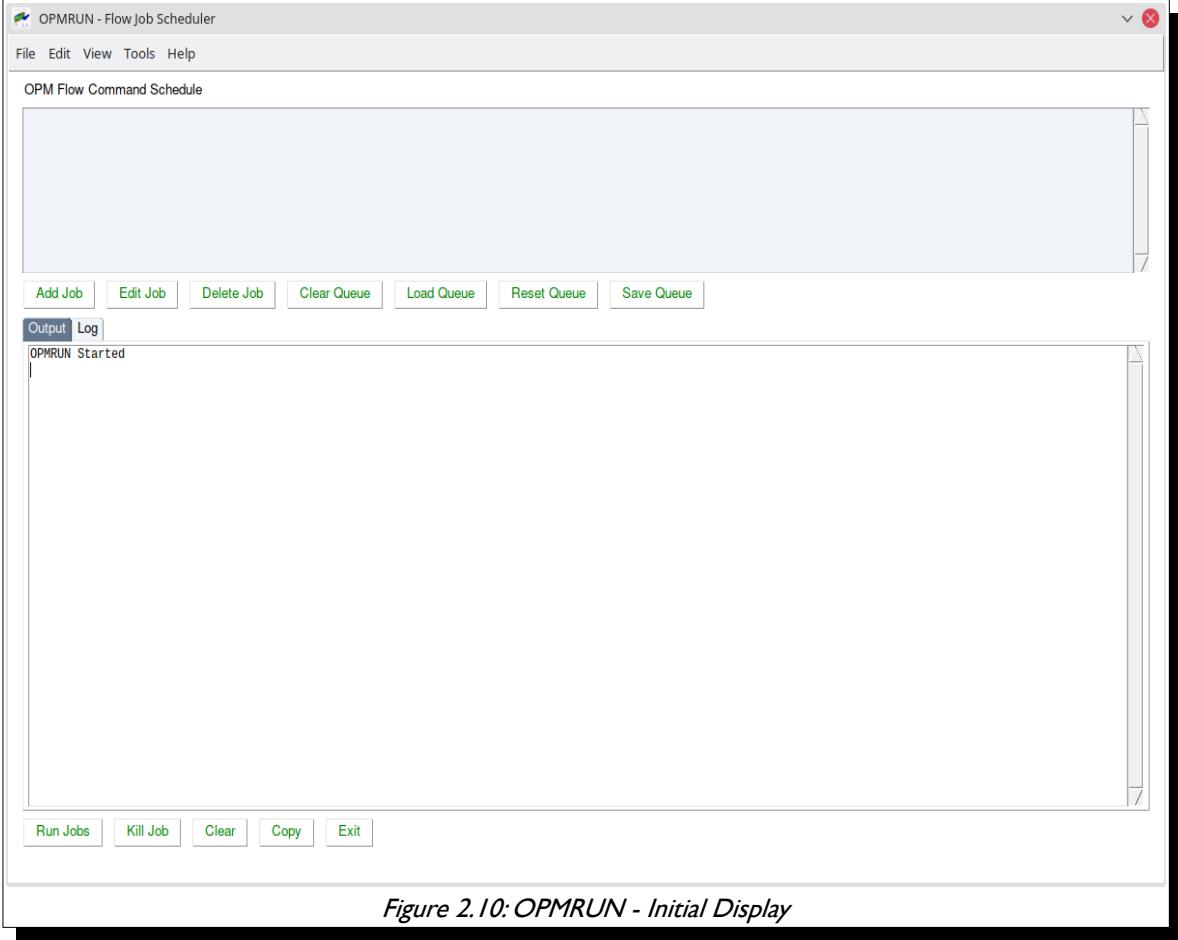

<span id="page-108-0"></span>Upon launch the program runs OPM Flow to get a list of command line parameters from the current version of OPM Flow. These default parameters can be edited for each case, or alternative default parameter sets can be loaded from an existing parameter file from another job, or a \*.PRT file from a completed simulation.

As can be seen in [Figure 2.11](#page-109-0) the program has upper and lower display elements. The upper element shows a list of simulation jobs that are in the job queue and the lower element consists of two elements, one for the OPM Flow Output (the terminal output from OPM Flow) and a second element (OPM Run Log) that is a session log of the jobs run by OPMRUN. Clicking the OPM Flow Output and OPM Run Log tabs switches the display on the lowered element between two display types.

OPM FLOW REFERENCE MANUAL (2023-10) Revision: Rev-0

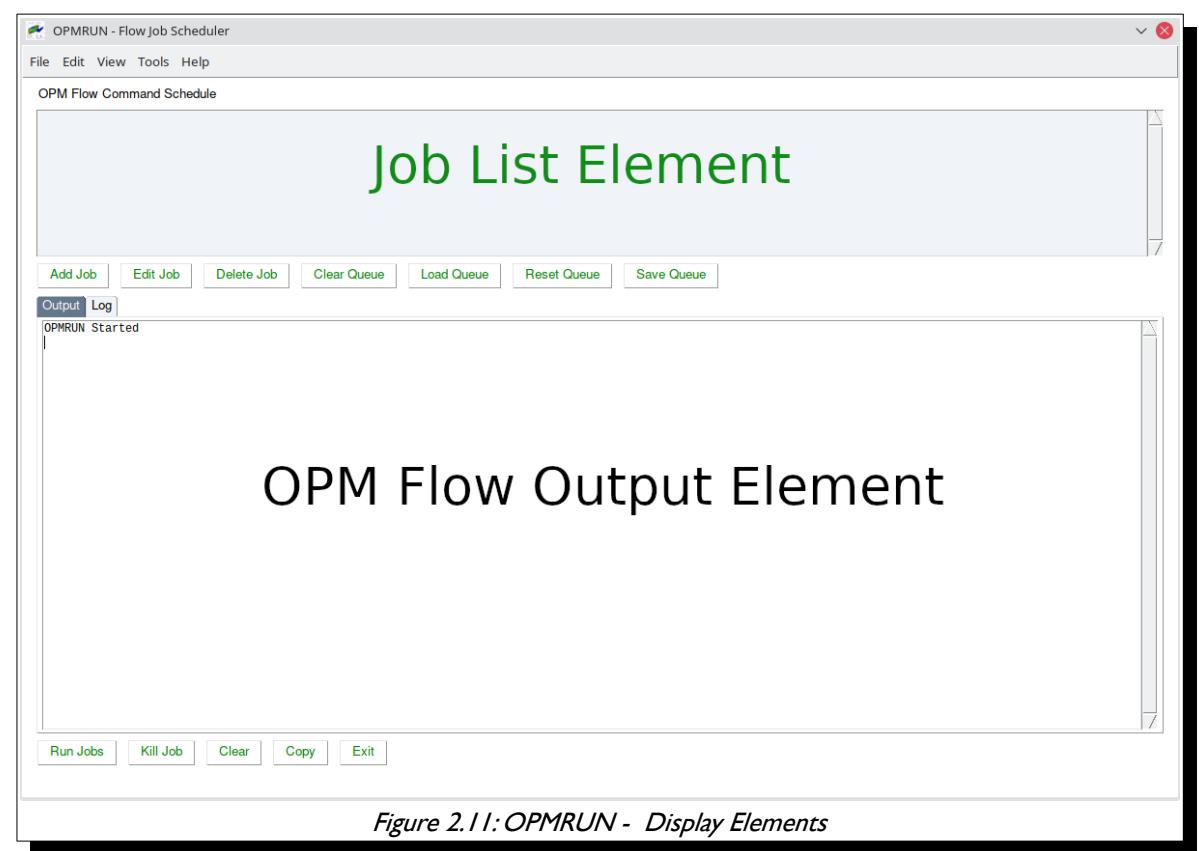

<span id="page-109-0"></span>To add jobs to the queue use the Add Job button or load an existing job queue using the Load Queue button. Jobs can be edited or deleted from the queue using the Edit Job and Delete Job buttons, and a series of jobs can be saved as a job queue by using the Save Queue button. The Clear Queue button deletes all jobs from the queue.

Pressing the Add Job button will display the following dialogue box:

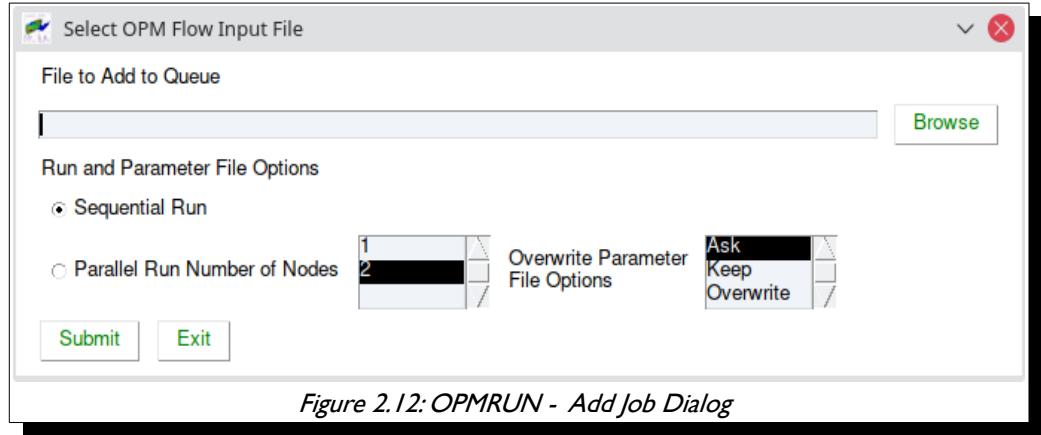

Use the Browse button to select the input file to add to the queue, then select the Run Parameters for this input file, then press the Submit button to add the input file to the job queue.

The Overwrite Parameter File Options allow for different default treatments of existing \*.PARAM files, which is particularly useful when adding multiple jobs at the same time. The reason for this is because different versions of OPM Flow have different parameter sets and if a newer version of OPM Flow runs with a previous version's \*.PARAM file then the simulator will stop with an error message for the various invalid

OPM FLOW REFERENCE MANUAL (2023-10) Revision: Rev-0

parameters for the current version of the simulator. To load a previously saved job queue, press the Load Queue button this will display a dialog box allowing the user to select a queue file (\*.que), after pressing the  $OK$  button the jobs will be displayed in the Job List Element as illustrated in [Figure 2.13.](#page-110-0)

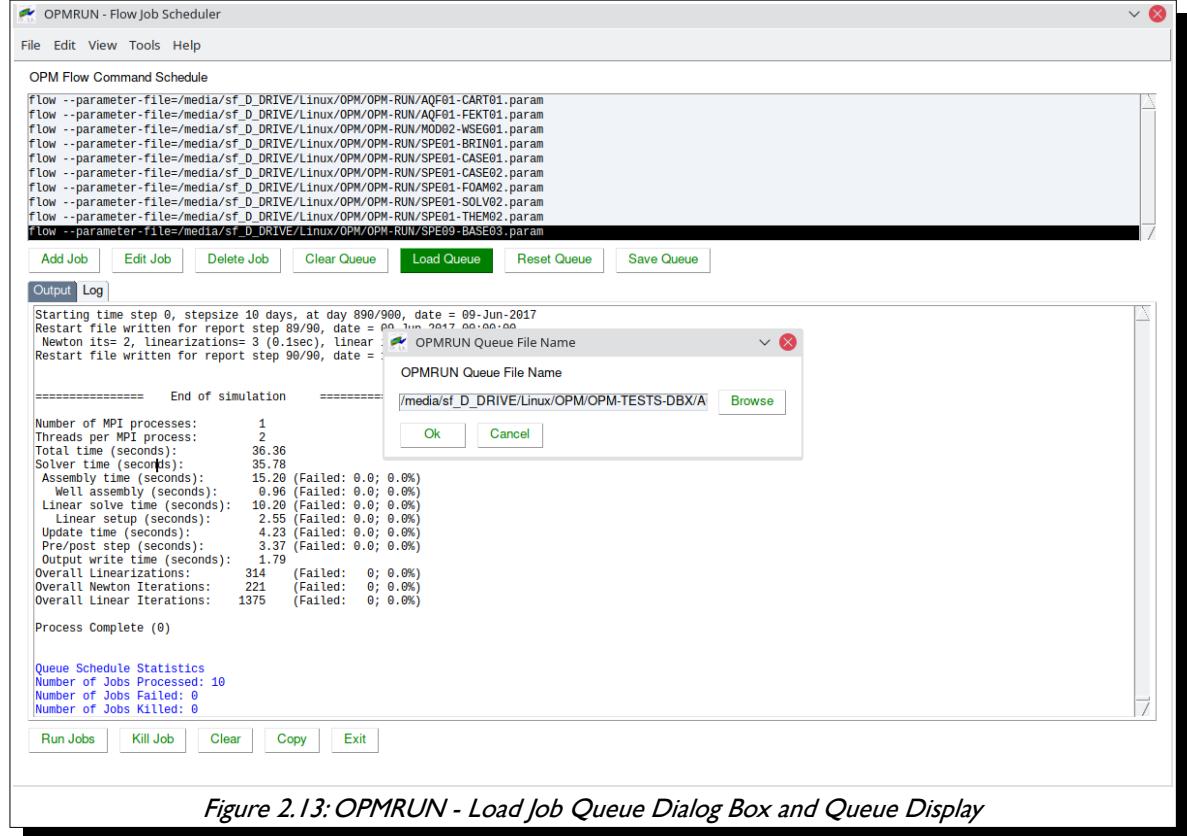

<span id="page-110-0"></span>Jobs in the queue can be edited by selecting the *Edit Job* button that will display two options: one to edit the input file using the defined editor and the second to edit the OPM Flow Parameter File. If the second option is selected OPMRUN will display a dialog box that shows a list of the OPM Flow command line parameters together with the parameter help information ([Figure 2.14\)](#page-111-0). Selecting a parameter from the list and selecting the Edit button will display the setting for the selected parameter (alternatively one can double click the required entry). One can then edit the parameter as required. Use the Save button to save the change and use the Exit but to save all the changes to the parameter file. The Cancel button will cancel all changes to the parameter file.

Alternatively one can use the:

- 1) Edit OPM Flow Parameter menu option to edit the parameter file for a job.
- 2) List OPM Flow Parameters menu option to list the commands in the parameter file for a job.
- 3) Set OPM Flow Default Parameters to set the default parameters for all subsequent jobs added to the queue. This option allows the user to load a default set of parameters from (1) OPM Flow, (2) an OPM Flow Parameter File, or (3) an OPM Flow print file (\*.PRT).

One can also right-click on a job in the *Job List Element* and select one of the available options.

OPM FLOW REFERENCE MANUAL (2023-10) Revision: Rev-0

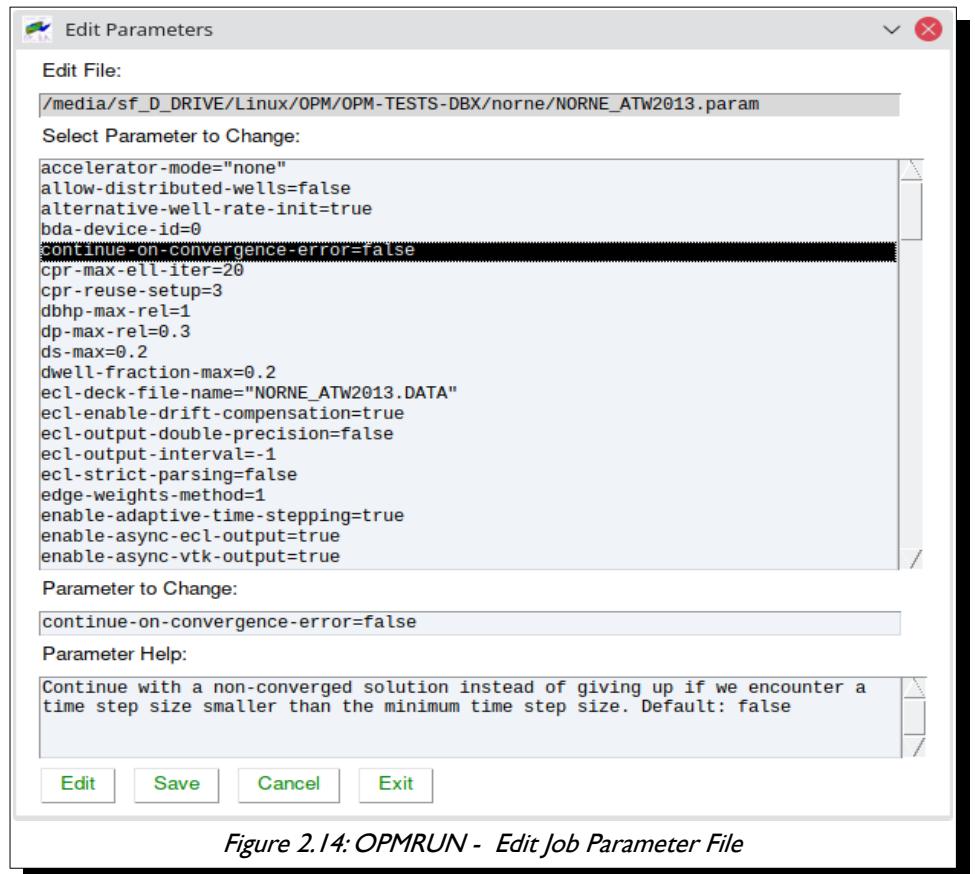

Selecting the Run Jobs button displays the Select Run Option dialog box shown in [Figure 2.15.](#page-111-1)

<span id="page-111-0"></span>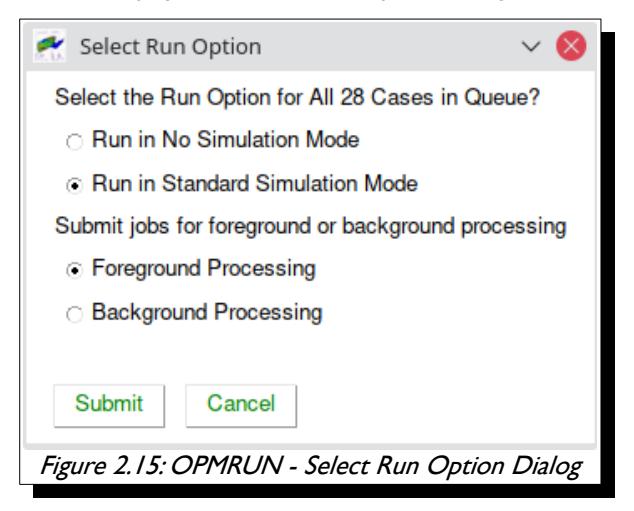

<span id="page-111-1"></span>The Run in No Simulation Mode option is equivalent to setting the NOSIM option in the input deck for all jobs in the queue (see see section *[5.3.97](#page-324-0) [NOSIM – Activate the No Simulation Mode for Data File Checking](#page-324-0)* and the –enable-dry-run command line parameter in [Table 2.1](#page-106-0) in section *[2.2 Running OPM Flow 2019-04 From The](#page-86-0) [Command Line](#page-86-0)*. This allows for checking all the jobs at once.

Selecting Run in Standard Simulation Mode will run all the jobs in the queue sequentially, with the OPM Flow terminal output directed to OPM Flow Output Element, as shown in [Figure 2.16](#page-112-0). The terminal output is also directed to a \*.LOG file as well, similar to what the commercial simulator does.

OPM FLOW REFERENCE MANUAL (2023-10) Revision: Rev-0

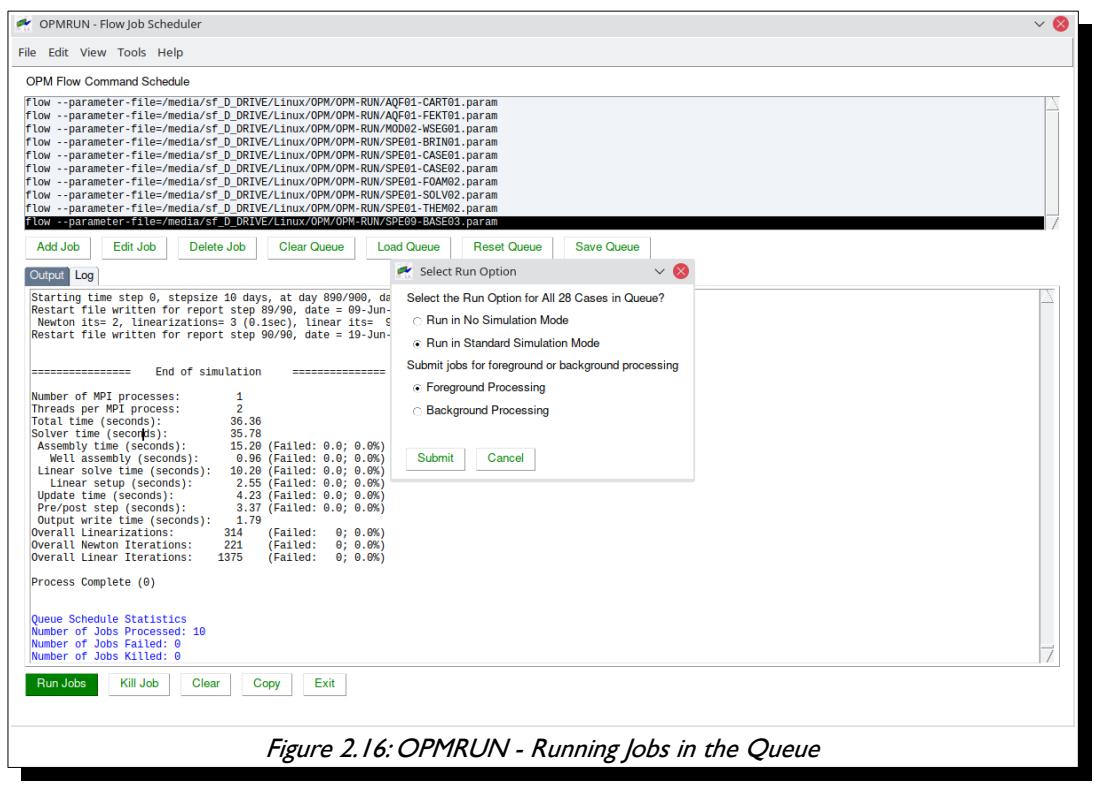

<span id="page-112-0"></span>Clicking the OPM Run Log tab displays the OPMRUN's session log file that records the time and date of the major events that have occurred, including the start and end times of each run. Notice also how OPMRUN deletes all the existing output files for a given job, if they exists, before running OPM Flow.

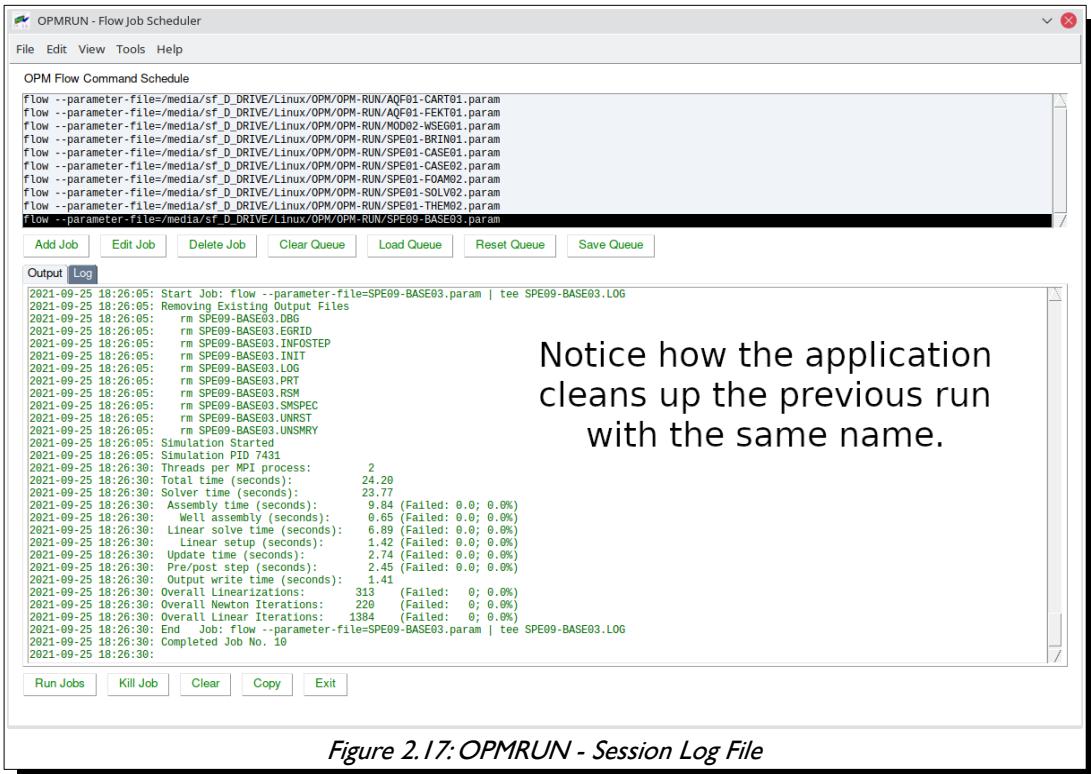

#### OPM FLOW REFERENCE MANUAL (2023-10) Revision: Rev-0

The Kill button will ask the user if the current running job should be killed, and if the job is to be killed, the application will prompt as whether or not all the jobs in the queue should be killed.

The Clear clears the OPM Flow Output Element from the currently displayed tab (Output or Log) and the Copy button copies the data to the clipboard.

Finally, an example \*.param file generated by OPMRUN for the 2022-10 release is shown below and on the following pages for reference:

# # OPMRUN Parameter File # # File Name : "/media/Fields/Norne/Model/NOR-BASE-A00.param" # Created By : opmuser # Date Created: 2022-11-01 13:12:44 # accelerator-mode="none" allow-distributed-wells=false alternative-well-rate-init=true bda-device-id=0 continue-on-convergence-error=false cpr-max-ell-iter=20 cpr-reuse-interval=10 cpr-reuse-setup=3 dbhp-max-rel=1 dp-max-rel=0.3 ds-max=0.2 dwell-fraction-max=0.2 ecl-deck-file-name="NOR-BASE-A00.DATA" ecl-enable-drift-compensation=true ecl-output-double-precision=false ecl-output-interval=-1 ecl-strict-parsing=false edge-weights-method=1 enable-adaptive-time-stepping=true enable-async-ecl-output=true enable-async-vtk-output=true enable-dry-run="auto" enable-ecl-output=true enable-esmry=false enable-logging-fallout-warning=false enable-opm-rst-file=false enable-storage-cache=true enable-terminal-output=true enable-tuning=false enable-vtk-output=false enable-well-operability-check=true enable-well-operability-check-iter=false enable-write-all-solutions=false force-disable-fluid-in-place-output=false force-disable-resv-fluid-in-place-output=false fpga-bitstream="" full-time-step-initially=false ignore-keywords="" ilu-fillin-level=0 ilu-redblack=false ilu-relaxation=0.9 ilu-reorder-spheres=false initial-time-step-in-days=1 linear-solver="ilu0" linear-solver-ignore-convergence-failure=false linear-solver-max-iter=200 linear-solver-reduction=0.01 linear-solver-require-full-sparsity-pattern=false linear-solver-restart=40

OPM FLOW REFERENCE MANUAL (2023-10) Revision: Rev-0

```
linear-solver-verbosity=0
matrix-add-well-contributions=false
max-inner-iter-ms-wells=100
max-inner-iter-wells=50
max-newton-iterations-with-inner-well-iterations=8
max-pressure-change-ms-wells=1e+06
max-residual-allowed=1e+07
max-single-precision-days=20
max-temperature-change=5
max-welleq-iter=30
maximum-number-of-well-switches=3
milu-variant="ILU"
min-strict-cnv-iter=0
min-time-step-based-on-newton-iterations=0
min-time-step-before-shutting-problematic-wells-in-days=0.01
newton-max-iterations=20
newton-max-relax=0.5
newton-min-iterations=1
newton-relaxation-type="dampen"
opencl-ilu-parallel=true
opencl-platform-id=0
output-dir=""
output-interval=1
output-mode="all"
owner-cells-first=true
parameter-file=""
pri-var-oscilation-threshold=1e-05
print-parameters=2
print-properties=2
project-saturations=false
regularization-factor-wells=100
relaxed-max-pv-fraction=0.03
relaxed-pressure-tol-msw=10000
relaxed-well-flow-tol=0.001
scale-linear-system=false
sched-restart=false
serial-partitioning=false
shut-unsolvable-wells=true
solve-welleq-initially=true
solver-continue-on-convergence-failure=false
solver-growth-factor=2
solver-max-growth=3
solver-max-restarts=10
solver-max-time-step-in-days=365
solver-min-time-step=1e-12
solver-restart-factor=0.33
solver-verbosity=1
strict-inner-iter-wells=40
strict-outer-iter-wells=6
temperature-max=1e+09
temperature-min=0
threads-per-process=-1
time-step-after-event-in-days=-1
time-step-control="pid+newtoniteration"
time-step-control-decay-damping-factor=1
time-step-control-decay-rate=0.75
time-step-control-file-name="timesteps"
time-step-control-growth-damping-factor=3.2
time-step-control-growth-rate=1.25
time-step-control-target-iterations=30
time-step-control-target-newton-iterations=8
time-step-control-tolerance=0.1
time-step-verbosity=1
tolerance-cnv=0.01
tolerance-cnv-relaxed=1
```
OPM FLOW REFERENCE MANUAL (2023-10) Revision: Rev-0

```
tolerance-mb=1e-06
tolerance-pressure-ms-wells=1000
tolerance-well-control=1e-07
tolerance-wells=0.0001
update-equations-scaling=false
use-gmres=false
use-multisegment-well=true
use-update-stabilization=true
zoltan-imbalance-tol=1.1
# 
# End of Parameter File
```
In the above example, all the default parameters have be used.

In addition to the functionality described in this section, the application has various additional features accessible through the application's menus including:

- 1) Configuring OPMRUN various options, default editor, default terminal console for background jobs, setting default project directories, etc.
- 2) Various additional simulation input generation and conversion utilities are available including:
	- Compressing a job to save space (DATA, and all OPM Flow output files) and uncompressing previously compressed jobs.
	- Keywords, a keyword generator based on the Apache Velocity Template Language ("VTL"). The templates can therefore also be used with any editor that supports VTL, jEdit for example. There is one template per keyword, with the formatting the same as the OPM Flow manual. Over 450 templates are currently implemented. One can also customize the existing templates as well as creating User defined templates. The keywords are examples, one still has to edit the resulting deck with the actual required data, but the format with comments should make this a straight forward process.
	- A Production Schedule application that takes a comma delimited CSV file containing historical production and injection data and converts the data to an OPM Flow SCHEDULE file using the WCONHIST series of keywords. Currently only production data is supported.
	- Sensitivities application that generates sensitivity cases based on a "Base" case file. The Base file contains "Factors" (variable names), \$X01, \$X02, etc., that are substituted with user defined values using the data entered and the type of Sensitivity Scenario selected.
	- A Well Specification application that uses the standard well export files from OPM ResInsight to reformat the data in a more user-friendly manner for the WELSPECS and COMPDAT keywords. Optionally, the application can generate the COMPLUMP keyword based on the OPM ResInsight layers file, with one completion per defined reservoir layer.
	- Calling OPM ResInsight and loading the currently selected job into OPM ResInsight for viewing.
	- A Well Trajectory Conversion application that converts a Schlumberger Petrel exported well trajectory file into an OPM ResInsight file, containing all the wells.

All the aforementioned options and tools are described in detail in [APPENDIX C:OPMRUN – FLOW JOB](#page-2380-0) [SCHEDULER,](#page-2380-0)

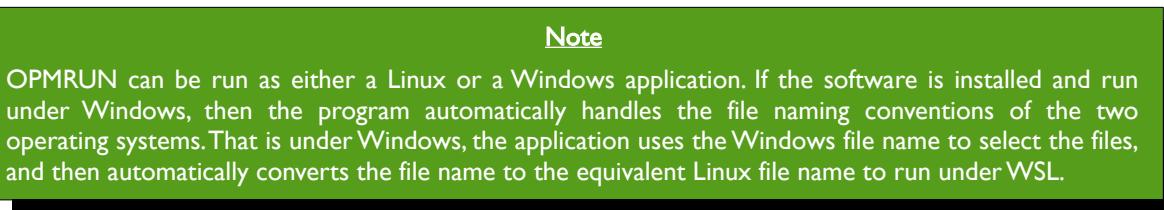

OPM FLOW REFERENCE MANUAL (2023-10) Revision: Rev-0

### **2.4 IMPROVING SIMULATOR CONVERGENCE AND NUMERICAL PERFORMANCE**

In general, most simulator performance issues are caused by the data used by the simulator, rather than the numerical algorithms used to solve the equations presented in sections *[1.2](#page-57-0) [Black-Oil Model Equations](#page-57-0)* through *[1.4](#page-62-0) [Multi-Segment Well Model](#page-62-0)*. Thus, it is important to verify all warning messages and to address the issues raised by these warnings. Naturally, some warnings can be safely ignored, while others should not. Just because the simulator runs with warning messages does not mean that the results are reasonable, or that numerical performance has not been impacted.

This section is therefore broken into two parts, the first part discusses potential data errors and how to address them, and the second section outlines the numerical controls available to improve the simulator's performance. The latter should only be done after the data quality issues have been rectified, although, it is not uncommon for users to skip the data quality step altogether, and jump to "tuning" the model's numerical controls - to be clear, skipping the data quality step is strongly not recommended.

OPM FLOW REFERENCE MANUAL (2023-10) Revision: Rev-0

### **2.4.1 DATA QUALITY AND ASSURANCE**

#### **GRID Section**

#### **Grid Configuration**

In full field models grid distortions may occur due to faulting and the structural complexity of the geological model, and ideally one wishes to have all the cells to be orthogonal. Grid cells are orthogonal if all grid lines intersect at a right angles, that is at 90°. This is because orthogonal grids offer significant advantages in solving a system of partial differential equations used computational fluid dynamics. In addition, they ensure that the fluid flow is not being unduly influenced by the grid orientation effects, as cell to cell flow only occurs across connected cell faces.

Most earth modeling software can produce a histogram of the cell angles as an aide to checking the orthogonality of the grid. A common cause for cells not being orthogonal, as well as creating other grid artifacts, is the grid cells following actual the faulting traces, as oppose to using "zig-zag" fault traces that follow the grid. A typical fault trace grid is illustrated in [Figure 2.18.](#page-117-0)

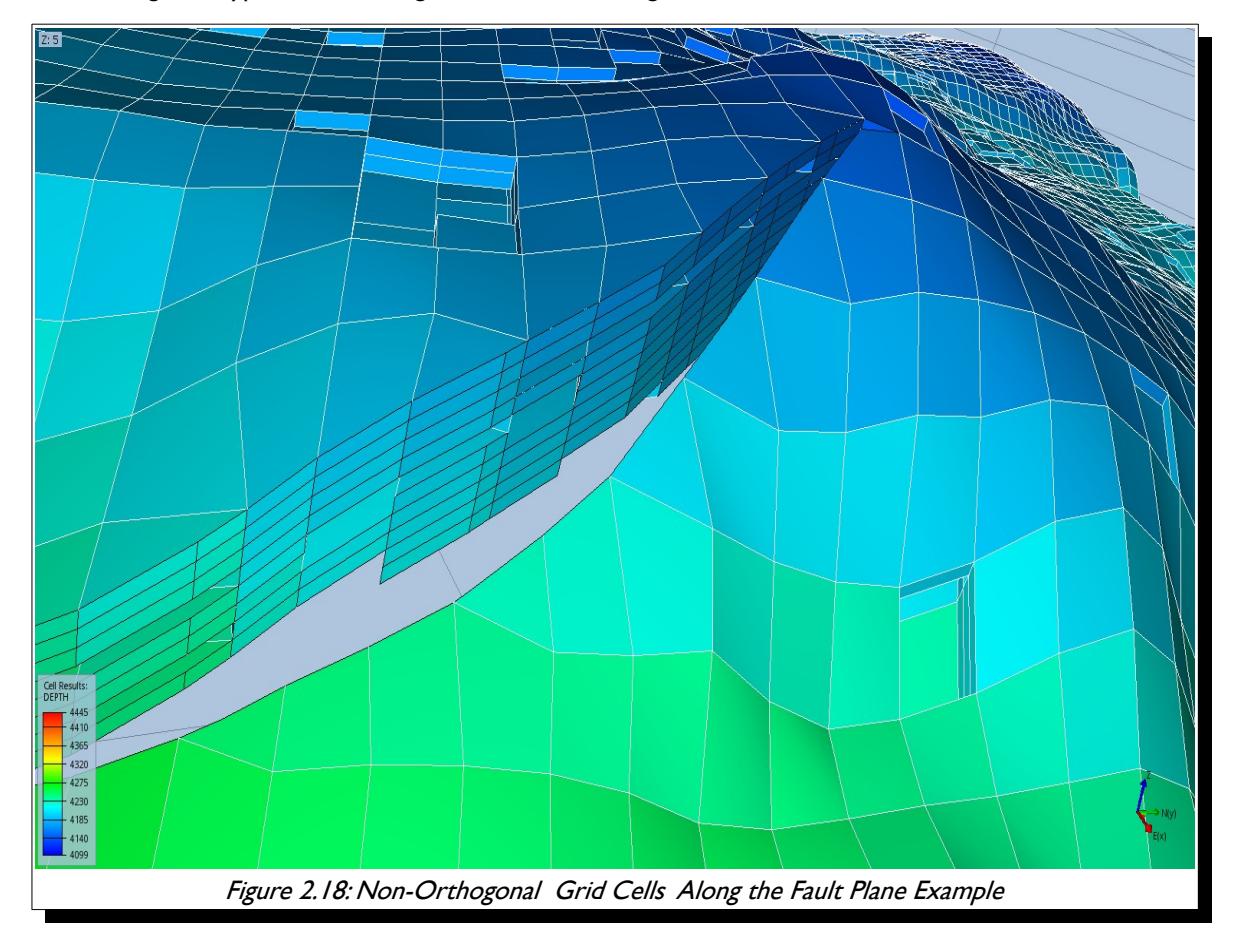

<span id="page-117-0"></span>Notice in [Figure 2.18](#page-117-0) how the cells along the fault plane are severely distorted, with some cells having only three faces instead of four in the x-y plane. Now compare this to the Norne model shown in [Figure 2.19,](#page-118-0) which has more complex faulting, and yet the grid along the fault planes is mainly orthogonal.

OPM FLOW REFERENCE MANUAL (2023-10) CPM FLOW Revision: Rev-0

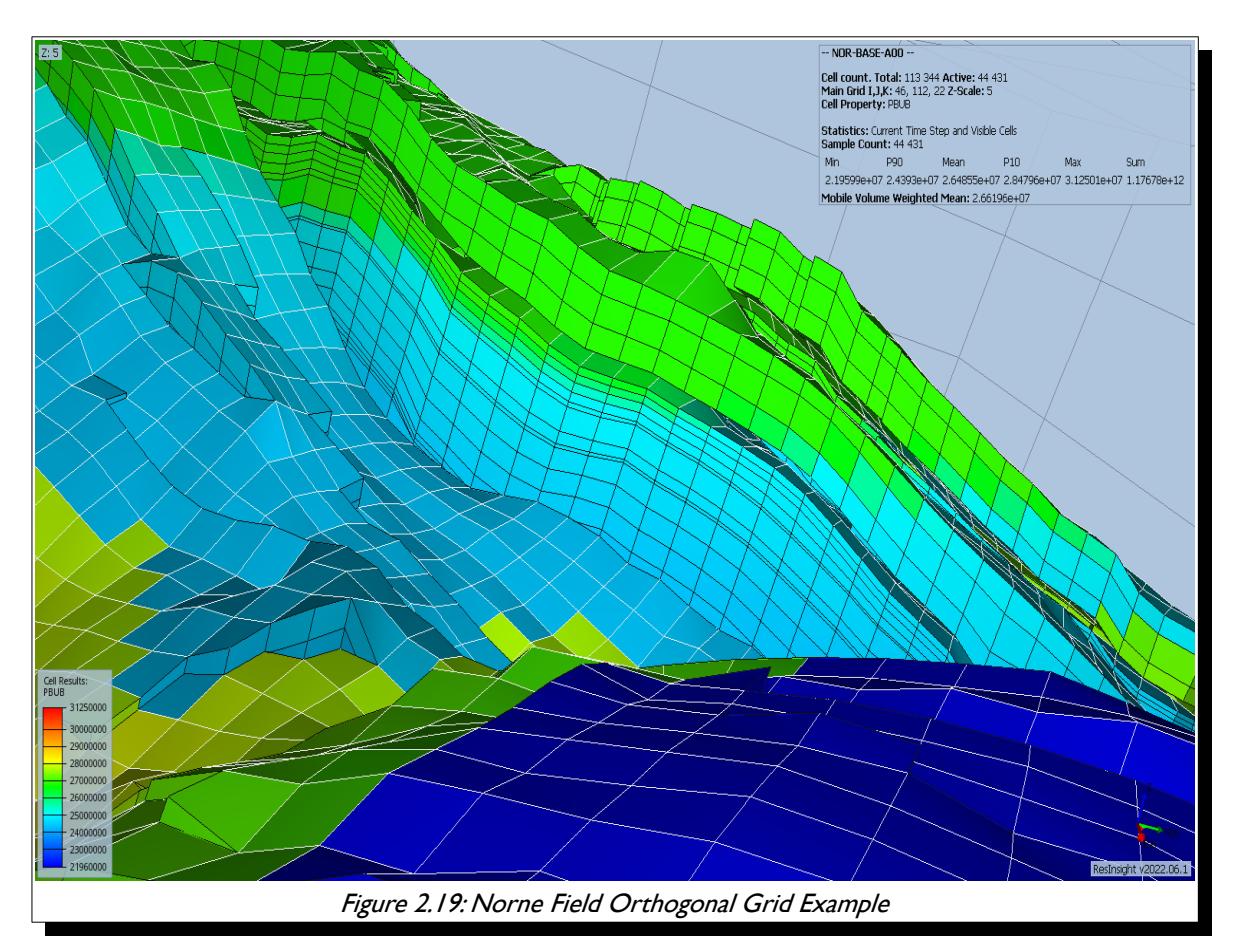

#### <span id="page-118-0"></span>Grid Property Data and Active Cells

There is a current trend in the industry for not applying cut-offs to the petrophysical parameters used to generate the grid property data (porosity, net-to-gross, etc.). The philosophy behind this approach is that the simulator should determine what is reservoir and is capable of contributing to flow within the reservoir, and what is non-reservoir. At first glance this would appear reasonable, but unfortunately the inclusion of low pore volume and low permeability grid cells will have a dramatic negative impact on the model's numerical convergence and run times. This is because one ends up with many more active cells than otherwise, plus the fact that low pore volumes grid blocks will be connected to high pore volume cells. Because of this interconnectedness, a change in a large pore volume grid block will have disproportional change on a low pore volume cell, which will result in smaller time step sizes in order to satisfy the numerical controls. [46](#page-118-2) That is, the low pore volume cell throughput will influence the simulator's selected time step size disproportionately.

<span id="page-118-1"></span>Nevertheless, even if the more conventional approach to the model build is undertaken by applying some form of petrophysical cut-offs, there may well still be grid blocks containing small pore volumes. In this case the MINPV keyword in the GRID section can be used to set a minimum pore volume threshold in which cells below the threshold value will be automatically made inactive. It is not possible to give absolute guidance for a suitable pore volume value to be used with MINPV, the best approach is to run some sensitivities to investigate the impact of different pore volume thresholds on the reduction in the number of cells and the consequent change in the fluid in-place volumes. One should also be mindful not to remove thin high permeability cells that have small pore volumes due to their size, as this will effect the model's flow behavior.

Finally, if the PINCH keyword in the GRID section, is also in the input deck, then one must be cognizant of the interaction between the two keywords.

<span id="page-118-2"></span>The large pore volume differences make the solution of the linear system of equations more challenging, due to the residual errors in certain grid cells or areas within the grid, that are much harder to reduce with iterative solvers. This results in more convergence failures, smaller time steps, etc. Similarly, for highly varying cell sizes.

OPM FLOW REFERENCE MANUAL (2023-10) CPM FLOW Revision: Rev-0

#### Grid Coarsening

 As the number of active grid blocks directly effect a model's run time, reducing the number of active cells by coarsening areas of model that are of secondary importance, can be beneficial to the overall run time of a model. An example of where this approach should be considered is the modeling of aquifers. It is not necessary to fully model an aquifer, by having the model cells cover the whole area of the aquifer. Instead, incorporating either analytical aquifers via the *[AQUCT – Define Carter-Tracy Analytical Aquifers](#page-444-0)* and *[AQUFETP –](#page-71-0) [Define Fetkovich Analytical Aquifers](#page-71-0)* keywords, or numerical aquifers using the *[AQUNUM – Define Numerical Aquifer](#page-431-0) [Properties](#page-431-0)* keyword, can effectively re-produce the aquifer response. Both types of aquifers have advantages and disadvantages.

Analytical aquifers have the advantage that their response and behavior can be matched by using material balance techniques to quantify the aquifer properties, by history matching the measured pressure response in the hydrocarbon zones. This is an efficient analytical modeling work flow to identify the aquifer response, the properties derived can therefore be more or less directly incorporated into the dynamic model. The disadvantage is that analytical aquifers are not directly comparable with geological interpretations, which may, or may not, be important, depending upon the circumstances.

The opposite is true for numerical aquifers in that an approximate aquifer volume and property data can be matched with current geological interpretation, but cannot be history matched in most material balance software, as numerical aquifers in general are not supported.

Nevertheless, no mater which type of aquifer is employed, they should not be directly connected to hydrocarbon bearing cells, ideally there should be between three to five water bearing cells between the aquifer connected cells and the hydrocarbon cells. However, the water cells may vary in size, such that water cells connected to the hydrocarbon zone are of similar size, and then increase in size towards the edge of the model. The reason for this is that we wish to limit "small" hydrocarbon cells being directly coupled to "large" water cells, that will hinder the length of time steps selected by the simulator due to the convergence criteria.

### OPM FLOW REFERENCE MANUAL (2023-10) Revision: Rev-0

#### Grid Isolated Cells

Simulation models should only include grid blocks that influence the flow and recovery in the model. One common issue with some of the geo-statistical formulations used to generate the grid and the associated grid property data, is the tendency to create isolated grid blocks. These isolated grid blocks are not connected to the rest of the model and therefore do not influence the behavior of the model. [Figure 2.20](#page-120-0) shows a typical example, with the cells circled in red being the isolated cells.

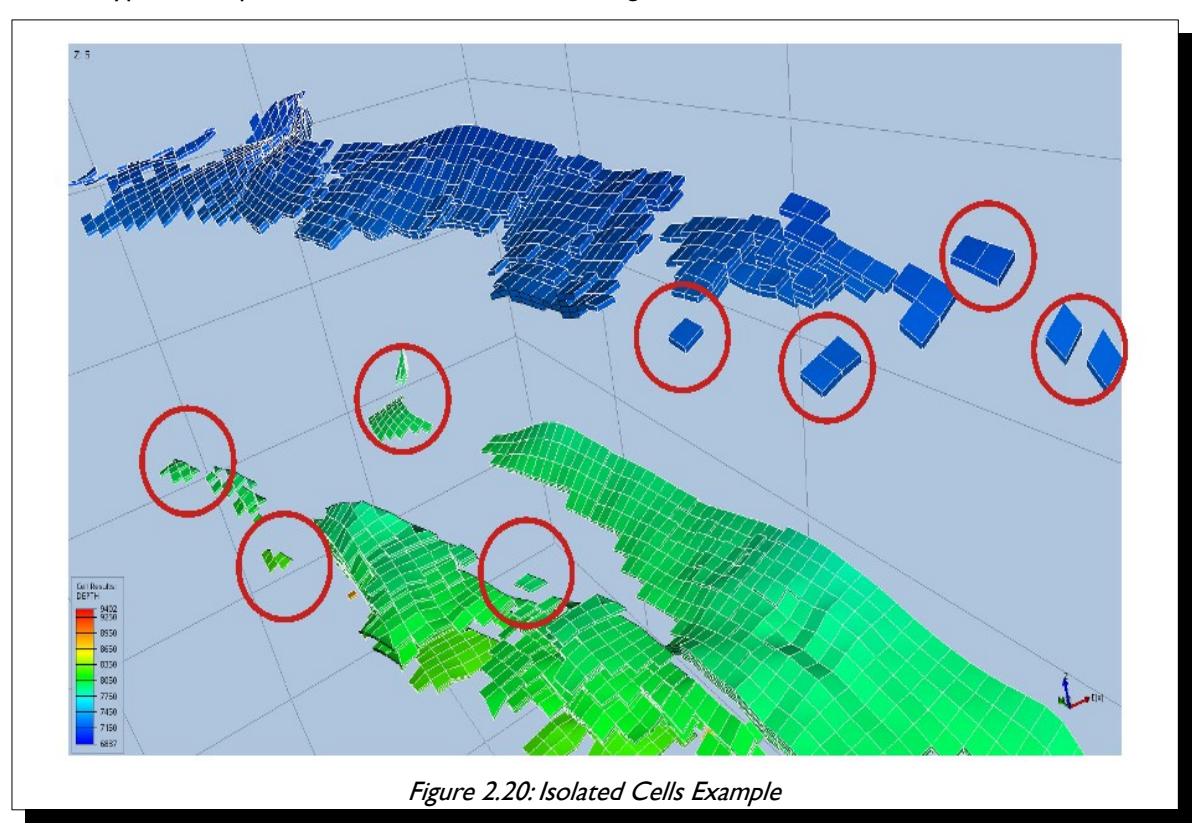

<span id="page-120-0"></span>Unfortunately, these cells will be included in all the calculations, and may cause numerical issues due to their unchanging state, both pressure and saturation. They will also unnecessarily add to the active cell count, and therefore effect the simulation run time. In addition, they will give a false impression of the average reservoir pressure, as the isolated cell pressures will remain at initial conditions throughout the simulation run. If model convergence is proving difficult, then this may be a potential cause of the problem. In any case, it is recommended that the identified isolated cells be removed by making them inactive via the ACTNUM keyword in the GRID section.

If there are only a few isolated cells then they can manually be made inactive; however, in many cases this not possible due to the number of isolated grid blocks. In this case, it is better to revert back to the static model and fix the issue in the earth modeling software. Indeed, if there are numerous isolated grid blocks this may be indicative that an inappropriate approach has been used to generate the static model, although it may be also due to the depositional environment as well.

OPM FLOW REFERENCE MANUAL (2023-10) CPM FLOW Revision: Rev-0

#### **PROPS Section**

This section describes potential issues associated with the property data and is split into two separate subsections:

- 1) The first sub-section covers the rock properties, and in particular the saturation functions (relative permeability curves), that can have a dramatic impact on reservoir performance, especially for the non-linear solver. As will be shown later, it is important that the derivatives of the relative permeability curves are smooth and monotonically increasing or decreasing depending on the phase of the relative permeability fluid. Particular care must be taken if end-point scaling is being used, as it is not uncommon for the resulting de-normalized curves being inappropriate, even though the normalized curves are reasonable and correct.
- 2) The second sub-section addresses issues that may arise with the fluid properties, and inconsistent PVT data that may result in the simulation struggling to converge in the linear solver.

#### PROPS Section: Saturation Function (Derivative)

In general, one should not enter laboratory derived relative permeability data directly into the simulator. This is because it is dubious that laboratory measurements on  $1\frac{1}{2}$  inch core plugs can represent the flow in 100 x  $100 \times 1.0$  m grid cell in the model. There are various upscaling techniques that can account for the scaling issue, using various forms of relative permeability curves, including the laboratory curves, piston-like curves and thickness average curves etc. However, the resulting pseudo relative permeability curves tend to not have smooth derivatives, which will have a detrimental impact on convergence efficiency. Thus, it is common practice to use the laboratory derived curves, either in an upscaling workflow or as part of the input workflow, and to fit a Corey<sup>[48](#page-121-0)</sup> type curve to the "rock" curves in order to smooth out any discontinuities.

Unfortunately, neither OPM Flow nor the commercial simulator, unlike some other simulators, support the direct entry of Corey type curves; however, OPM Flow does support the more advance and flexible LET family of models instead. See section *[8.2.6Saturation Table Generation - LET Functions](#page-778-0)* and Lomeland et al[47](#page-121-2) for further information on the model, as well as the *[SGOFLET– Gas-Oil LET Relative Permeability Functions](#page-1158-0)*, *[SGWFLET – Gas-Water LET Relative Permeability Functions](#page-1230-0)*, and the *[SWOFLET – Water-Oil LET Relative Permeability](#page-1233-0) [Functions](#page-1233-0)* keywords in the PROPS section.

<span id="page-121-3"></span>Corey<sup>[48](#page-121-0)</sup> combined the work of Purcell<sup>[49](#page-121-5)</sup> and Burdine<sup>[50](#page-121-7)</sup> that was widely accepted for its simplicity. His original equations were developed for the drainage cycle in water-wet sandstones, but have also been used in carbonate formations. Corey's original water-oil equations were as follows:

<span id="page-121-9"></span><span id="page-121-6"></span><span id="page-121-4"></span><span id="page-121-1"></span>
$$
k_{r\sigma} (S_w) = \left[\frac{1 - S_w}{1 - S_{wcr}}\right]^{n_o}
$$
 (2.1)

<span id="page-121-8"></span>
$$
k_{rw} (S_w) = \left[ \frac{S_w - S_{wcr}}{1 - S_{wcr}} \right]^{n_w}
$$
 (2.2)

Where:

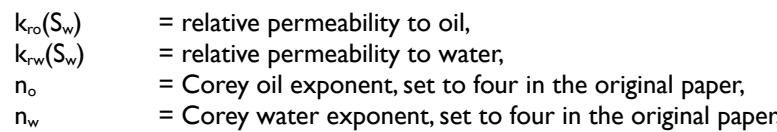

- <span id="page-121-2"></span>[47](#page-121-1) Lomeland F., Ebeltoft E. and Thomas W.H., 2005. A New Versatile Relative Permeability Correlation. Paper SCA2005-32 presented at the International Symposium of the Society of Core Analysts held in Toronto, Canada, 21-25 August, 2005.
- <span id="page-121-0"></span>[48](#page-121-3) Corey, A. T. : "The Interrelation Between gas and Oil Relative Permeabilities", Production Mon., 19. 38. (1954).
- <span id="page-121-5"></span><sup>[49](#page-121-4)</sup> Purcell, W. R., "Capillary Pressures- Their Measurement Using Mercury and the Calculation of Permeability Therefrom", Transactions AIME, 186, 39 (1949).
- <span id="page-121-7"></span>[50](#page-121-6) Burdine, N. T., "Relative Permeability Calculations from Pore Size Distribution Data", , Transactions AIME, 198, 71 (1953).

### OPM FLOW REFERENCE MANUAL (2023-10) Revision: Rev-0

<span id="page-122-2"></span><span id="page-122-1"></span>

$$
S_w
$$
 = water saturation, and

 $S_{wc}$  = critical water saturation.

The denominator in equations [\(2.1\)](#page-121-9) and [\(2.2\)](#page-121-8) scales the water saturation to the mobile water phase. There are several forms of these equations, with the most common normalizing the saturation over the mobile hydrocarbon phase, as depicted in equations [\(2.3\)](#page-122-2) and [\(2.4\).](#page-122-1)

$$
k_{r\sigma} (S_w) = k_{r\sigma w} \left[ \frac{1 - S_w - S_{\sigma r w}}{1 - S_{\sigma r w} - S_{wcr}} \right]^{n_o}
$$
 (2.3)

$$
k_{rw} (S_w) = k_{rww} \left[ \frac{S_w - S_{wc}}{1 - S_{orw} - S_{wc}} \right]^{n_w}
$$
 (2.4)

Where,

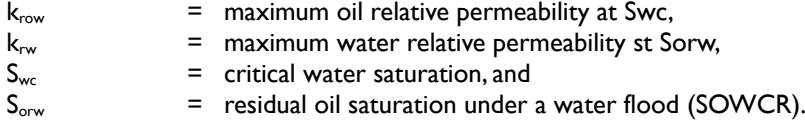

[Figure 2.21](#page-122-0) show a typical Corey plot, with the plot at the top of the figure showing the Corey plot and the bottom plot showing the derivative plot, the data is also tabulated in [Table 2.2.](#page-123-0) Notice in [Figure 2.21](#page-122-0) that the water curve does not extend to 100% water saturation, this is an error as the water below the oil-water contact would have restrictive water flow.

<span id="page-122-0"></span>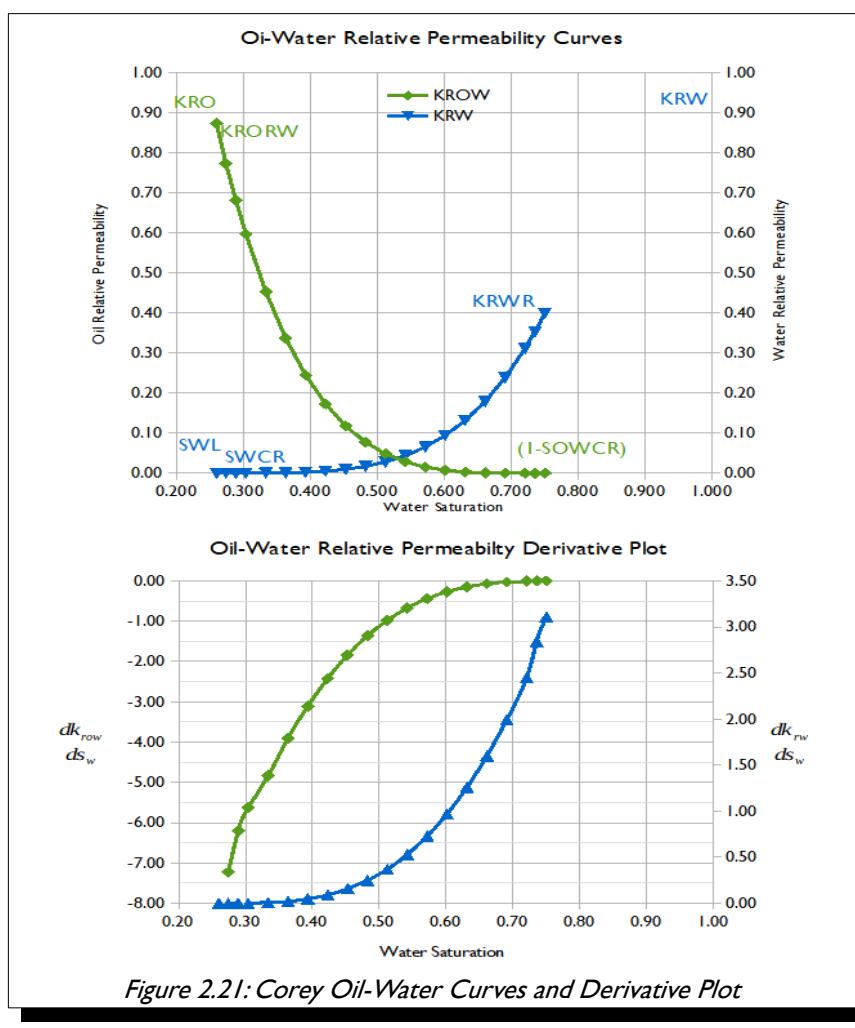

OPM FLOW REFERENCE MANUAL (2023-10) Revision: Rev-0

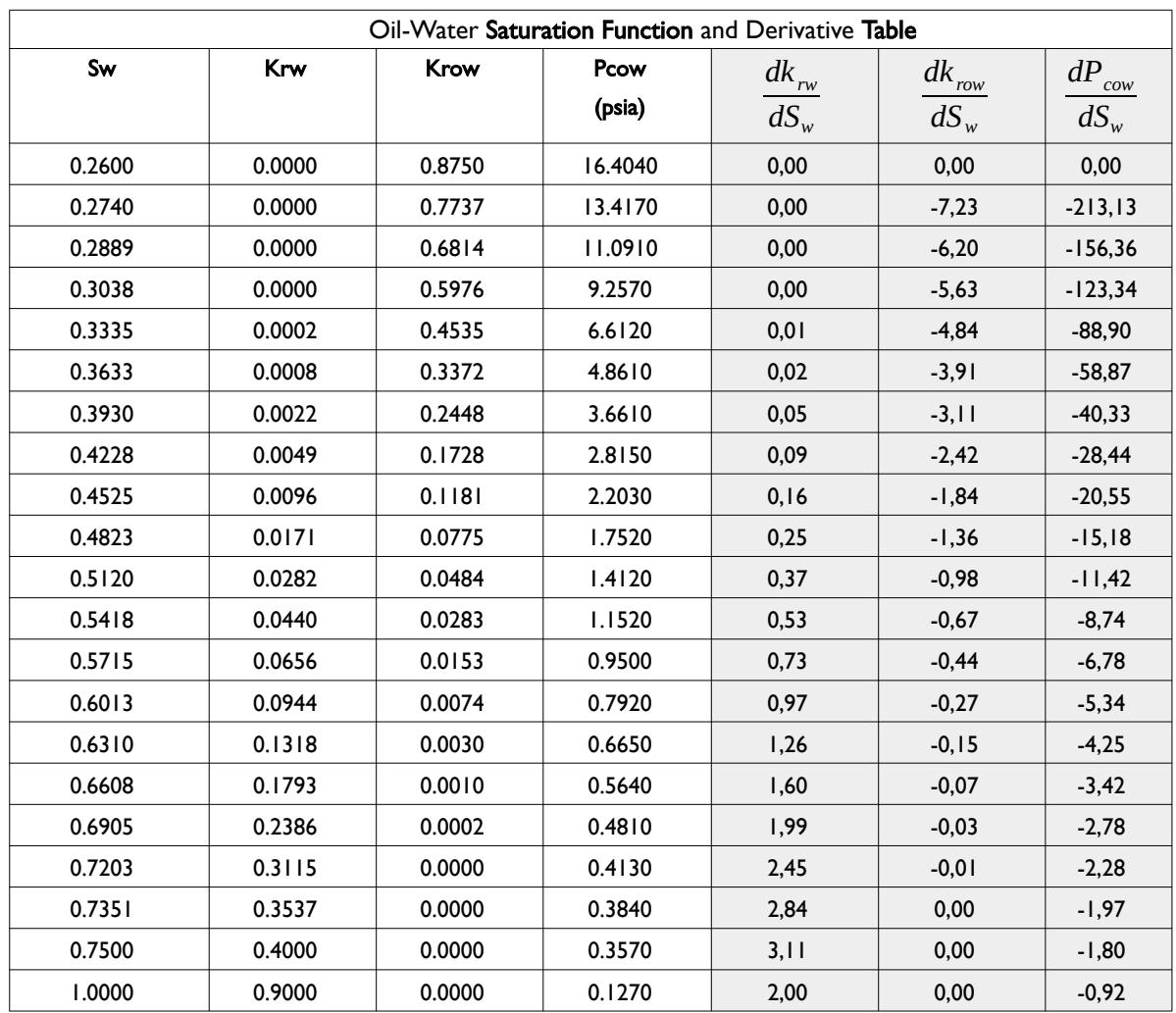

<span id="page-123-0"></span>Table 2.2: Oil-Water Saturation Function and Derivative Table

If we correct the data shown in [Figure 2.21](#page-122-0) by extending the water curve to KRW, then we obtain the result shown in [Figure 2.22,](#page-124-0) but notice what has happens to the water derivative plot, which now has a discontinuity because of the extension. Thus, small changes to the relative permeability curves can gave an undue influence on the simulator's performance. In this particular case, the effect is minor as it is only one point that has of issue, but it is not uncommon to have multiple discontinuities in numerous curves that will have an impact on convergence.

OPM FLOW REFERENCE MANUAL (2023-10) Revision: Rev-0

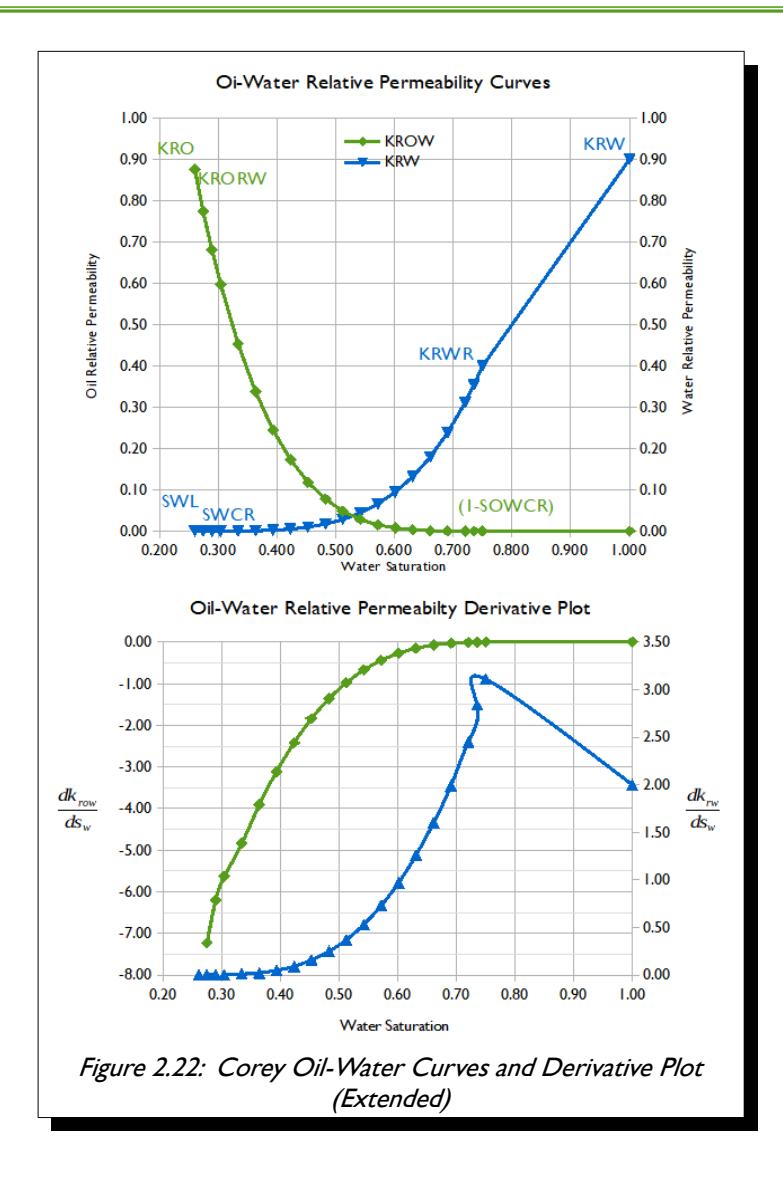

<span id="page-124-0"></span>To summarize, if convergence is an issue verify that both the entered relative permeability data and capillary pressure do not have numerous discontinuities in the derivative plots.

The next section discusses the impact and relationship lowest saturation and critical saturation, in terms of pressure depletion. However, again, care should be taken to avoid any potential discontinuities in the derivatives between these to data points.

OPM FLOW REFERENCE MANUAL (2023-10) Revision: Rev-0

PROPS Section: Saturation Function (Lowest Saturation and Critical Saturation)

In most cases time step chops caused by saturation changes, may be reduced by avoiding having the lowest and critical saturations being the same. For example for the water phase, this would mean having different values for SWL and SWCR. The reason for this due to the compressibility difference between the gas and liquids (oil and water), as illustrated [Figure 2.23.](#page-125-0) Here we assume that initially 80% of cell's volume of 100 m3 is occupied by gas and the remaining 20% by water.

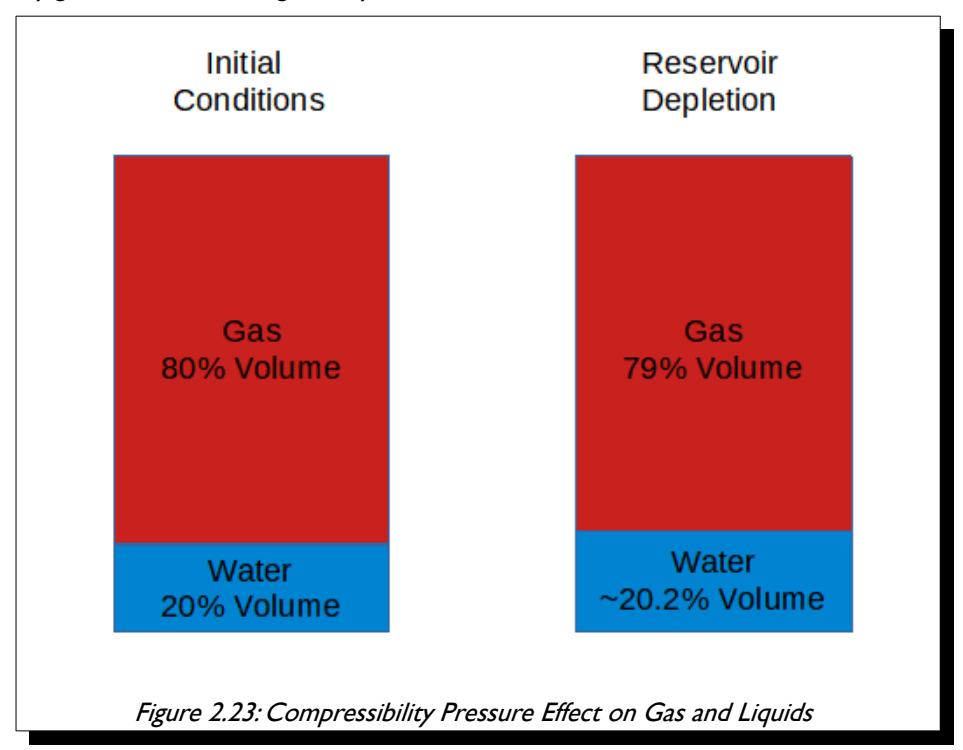

<span id="page-125-1"></span><span id="page-125-0"></span>Assuming there is no flow in or out of the grid block and the cell pressure decreases due to production elsewhere in the model, that results in a small reduction (1.0%) in the cell's pore volume. And since gas is much more compressible than oil and water, then the gas volume will decrease by approximately1.0%; whereas the water will increase slightly to 20.2%<sup>[51](#page-125-2)</sup>. Thus, if SWL was set to 20%, then the 0.2% increase in water saturation would become mobile and start to flow to the other connect grid blocks. This can be a cause of instability.

The solution of cause is to enter values for SWL and SWCR, such that there is a small difference between them, around 2% to 5% for example, instead of this:

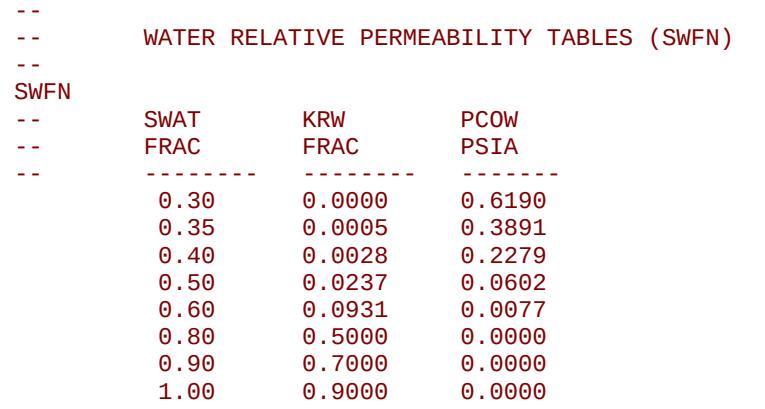

 $/$  TABLE NO. 1

<span id="page-125-2"></span> $^{51}$  $^{51}$  $^{51}$  Assuming that the initial pore volume of the grid block was 100 m<sup>3</sup>, then a 1.0% reduction would result in a pore volume 99 m<sup>3</sup>, and 20 m $^3$  of water in 99 m $^3$  pore volume results in 20.2% of the grid block being occupied by water.

OPM FLOW REFERENCE MANUAL (2023-10) Revision: Rev-0

Amend the table as follows:

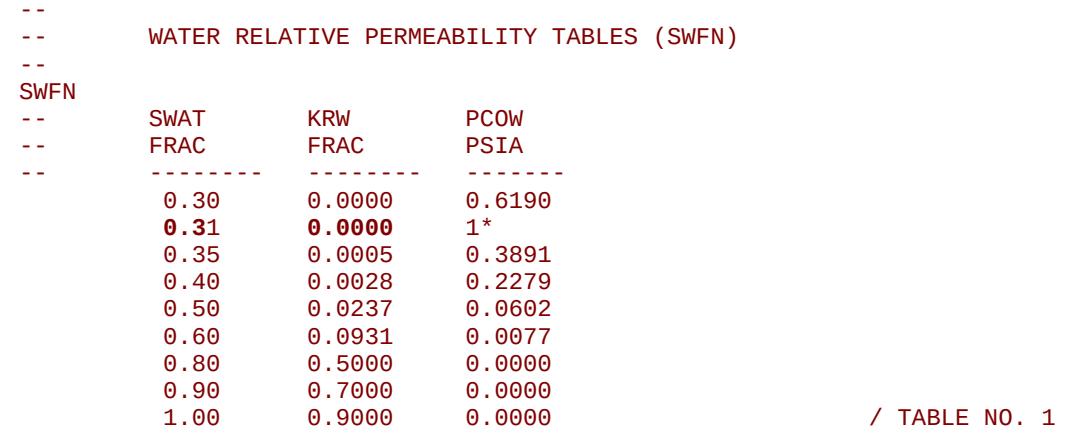

The incorporation of the of Sw equal to 0.31should assist convergence and will not influence the oil in-place, although it will slightly reduce the water mobility between the water saturations of 0.30 and 0.31. Secondly, as one can see from [Table 2.3](#page-126-0) the additional water saturation value did not cause any derivative discontinuities.

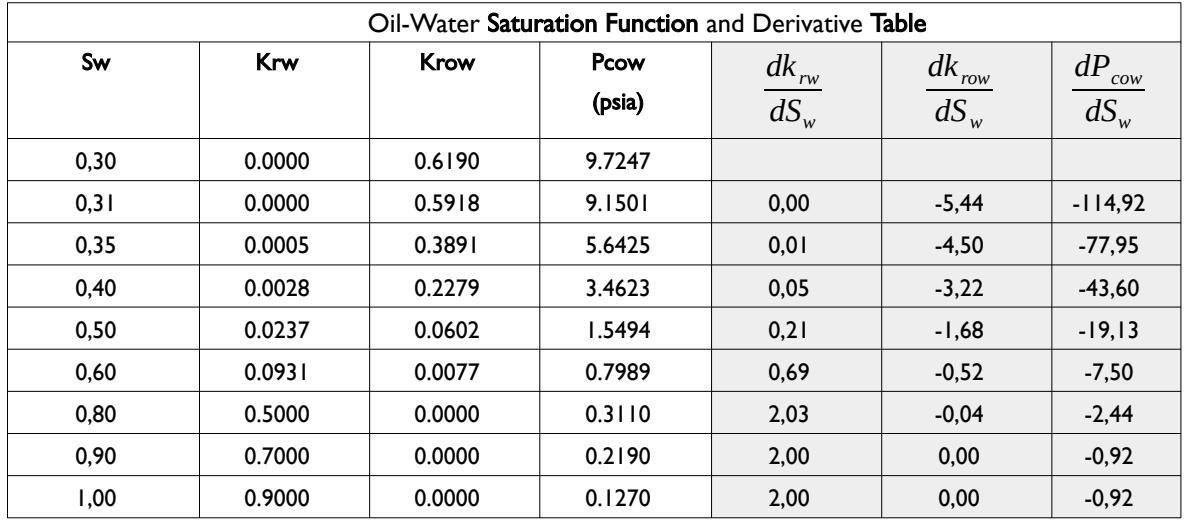

<span id="page-126-0"></span>Table 2.3: Oil-Water Saturation Function and Derivative Table (Modified)

Note also that same approach can also be applied to the oil phase.

OPM FLOW REFERENCE MANUAL (2023-10) Revision: Rev-0

#### PROPS Section: Saturation Table End-point Scaling

The end-point scaling functionality in OPM Flow gives tremendous flexibility, allowing one to use a limited set of relative permeability functions by accounting for rock property variation, such that each cell in the model has its own relative permeability function. However, both the original normalized functions and the denormalized grid cells functions should be check for consistency. In general, it is best to avoid entering the original curves as normalized curves, in the classical sense, but instead enter a standard curve or a more correct normalized curve that takes into all the end-points. The reason for is shown in [Figure 2.24](#page-127-1) and [Figure](#page-127-0) [2.25.](#page-127-0)

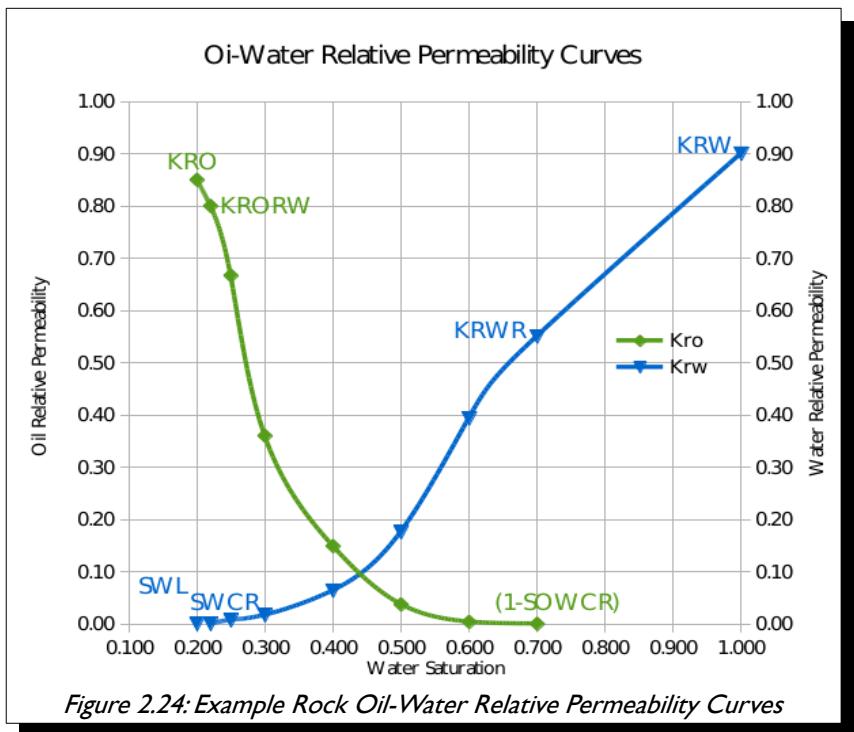

<span id="page-127-1"></span><span id="page-127-0"></span>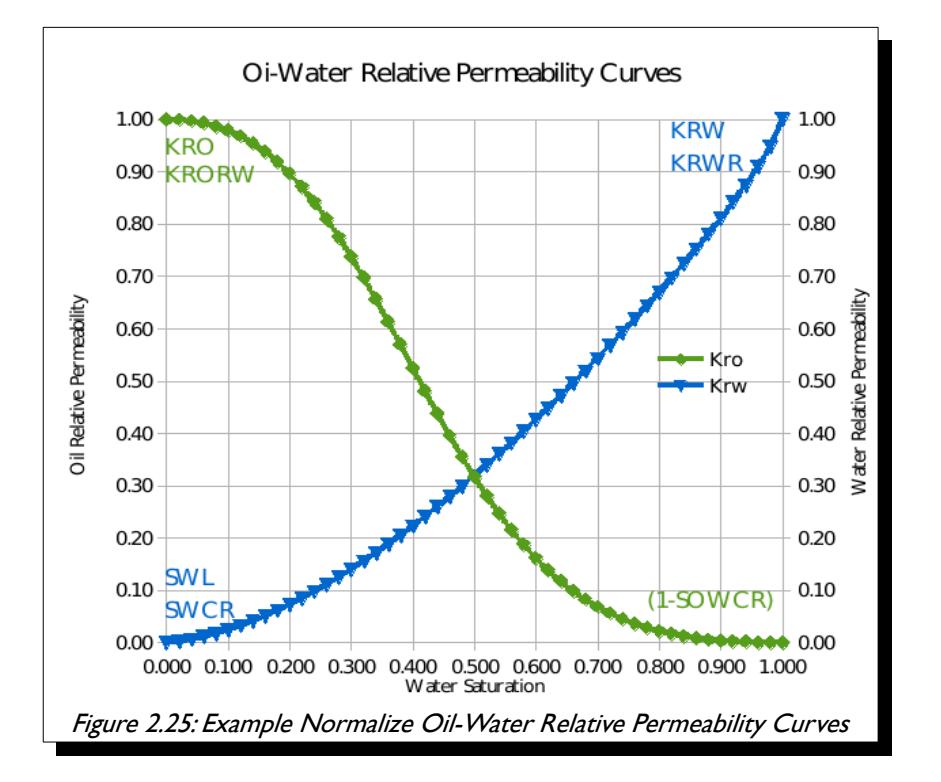

### OPM FLOW REFERENCE MANUAL (2023-10) Revision: Rev-0

Notice how the distinction between KRO and KROW is no longer present in the normalized curve in [Figure](#page-127-0) [2.25,](#page-127-0) and similarly for KRW and KRWR, and SWL and SWCR. Thus, the simulator will ignore one of each pair of end-points - this can lead to unexpected results for the grid cell based saturation functions. An example is shown in [Figure 2.26](#page-128-3) for a gas-water saturation table. Notice how the de-normalized end-point water relative permeability, KRW, is only 0.20 versus 1.00 for the normalized value of KRW.

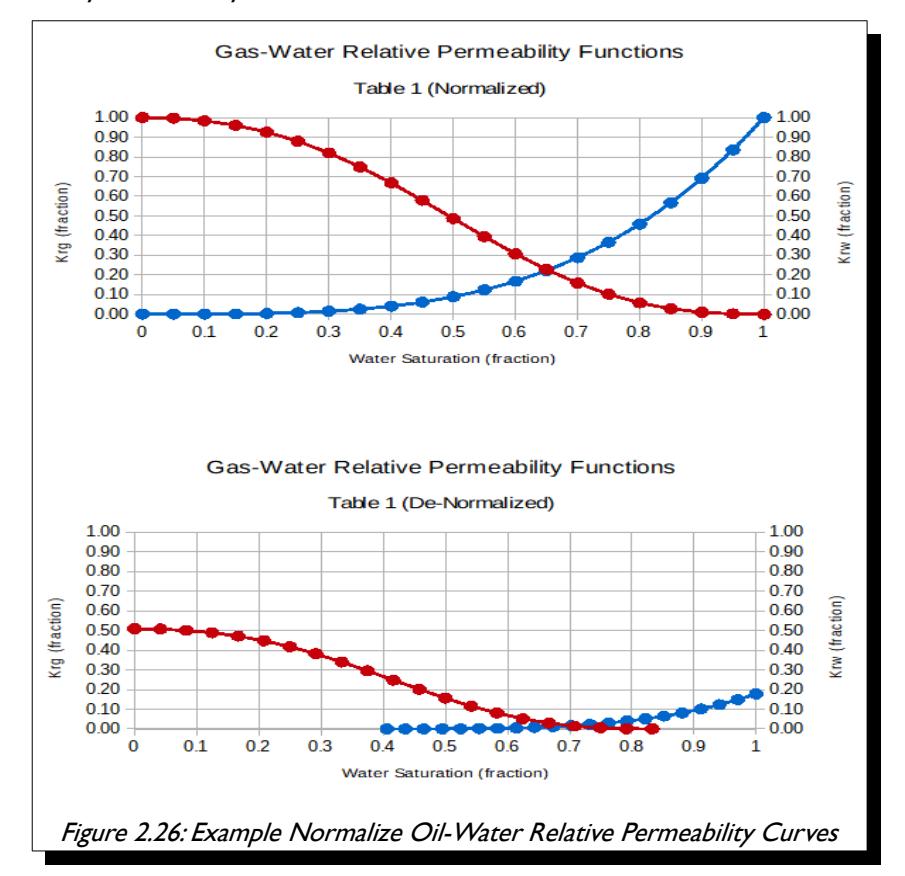

<span id="page-128-3"></span>Consequently, water influx will be inhibited leading to unreliable results in terms of water production, and potentially gas production if aquifers are present in the model.

<span id="page-128-2"></span>As mentioned previously, entering a correct original curve that is not normalized will automatically resolve these type of issues. If a normalized curve is entered, then ensure that simulator can distinguish between SWL and SWCR etc., based on the variable definitions provided in [Error: Reference source not found](#page-128-2), [Error:](#page-128-1) [Reference source not found,](#page-128-1) and [Error: Reference source not found](#page-128-0).

<span id="page-128-1"></span><span id="page-128-0"></span>Finally, see the SCALCERS keyword in the PROPS section, that defines the options used in the re-scaling process, including the options for two point and three point scaling. Whatever option is selected, always verify that the de-normalized curves that will be used in the model are correct and reasonable.

### OPM FLOW REFERENCE MANUAL (2023-10) Revision: Rev-0

#### PROPS Section: Fluid Properties

--

It is important that the fluid properties are consistent to avoid convergence issues, and thus the simulator performs a series of validation checks to ensure that data is consistent. The following example indicates the oil formation volume factor is is not monotonically increasing for increasing GOR.

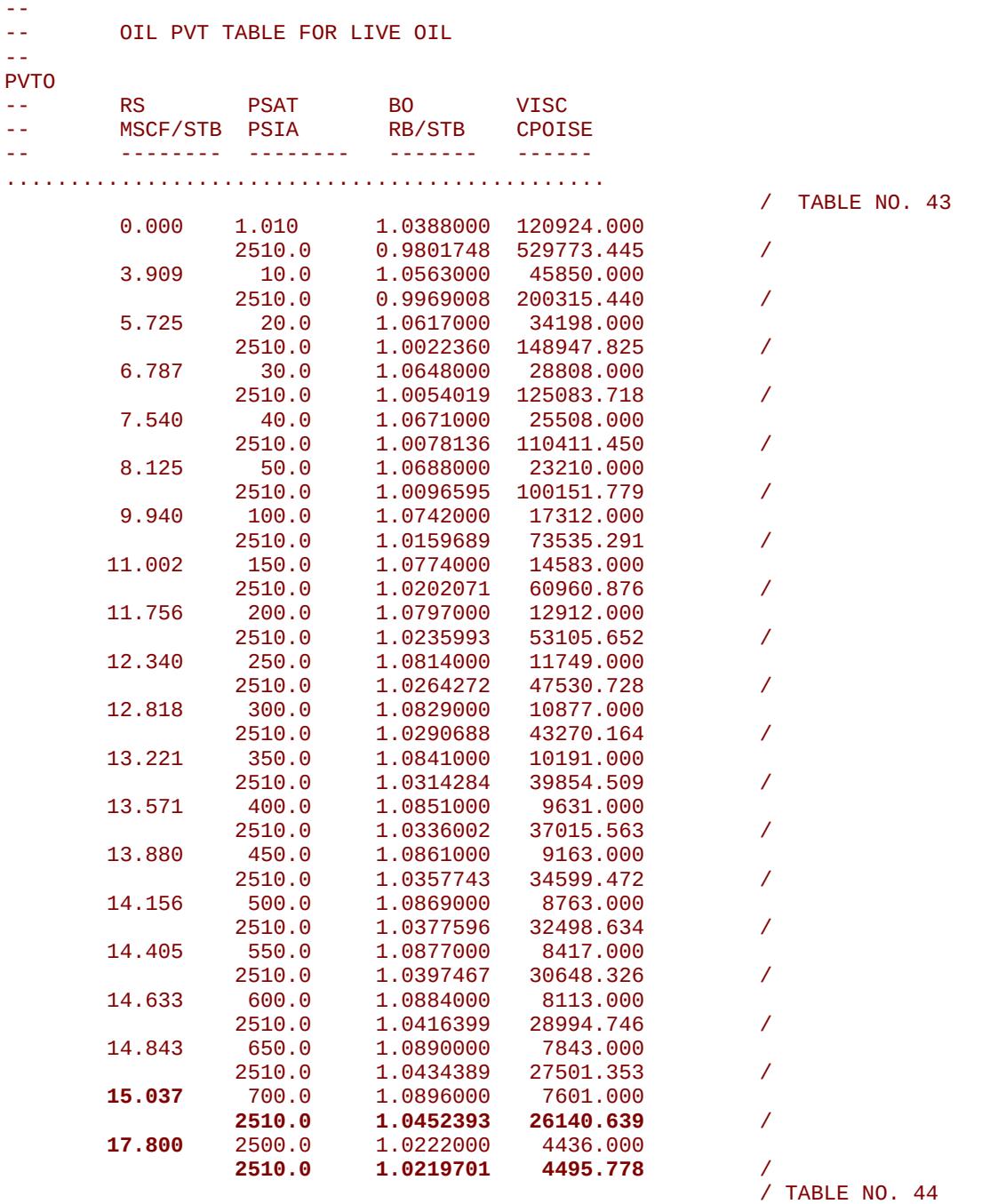

The data is displayed above and the offending entries are shown in bold. These type of PVT warning messages are important and should be addressed before continuing with the simulation run.

OPM FLOW REFERENCE MANUAL (2023-10) CPM FLOW Revision: Rev-0

<span id="page-130-1"></span>

#### **SOLUTION Section: Initialization**

The first quality control check that should be performed once the model has been initialized, is to check that the pressure distribution matches the observed data, this specifically important when there are multiple stack reservoirs in different hydraulic pressures zones, as per the likes of the oil and gas fields in the Malay Basin and the deep water fields in Indonesia and the Gulf of Mexico. One effective way to do this is to plot the initial pressure data versus depth from exploration wells, and compared this to the equivalent model pressures at the same depth, as shown in [Figure 2.27](#page-130-0). Here the measured data is from the RFT<sup>[52](#page-130-2)</sup> ("Repeat Formation Tester") tool that measures the observed pressure profile in the open-hole well bore.

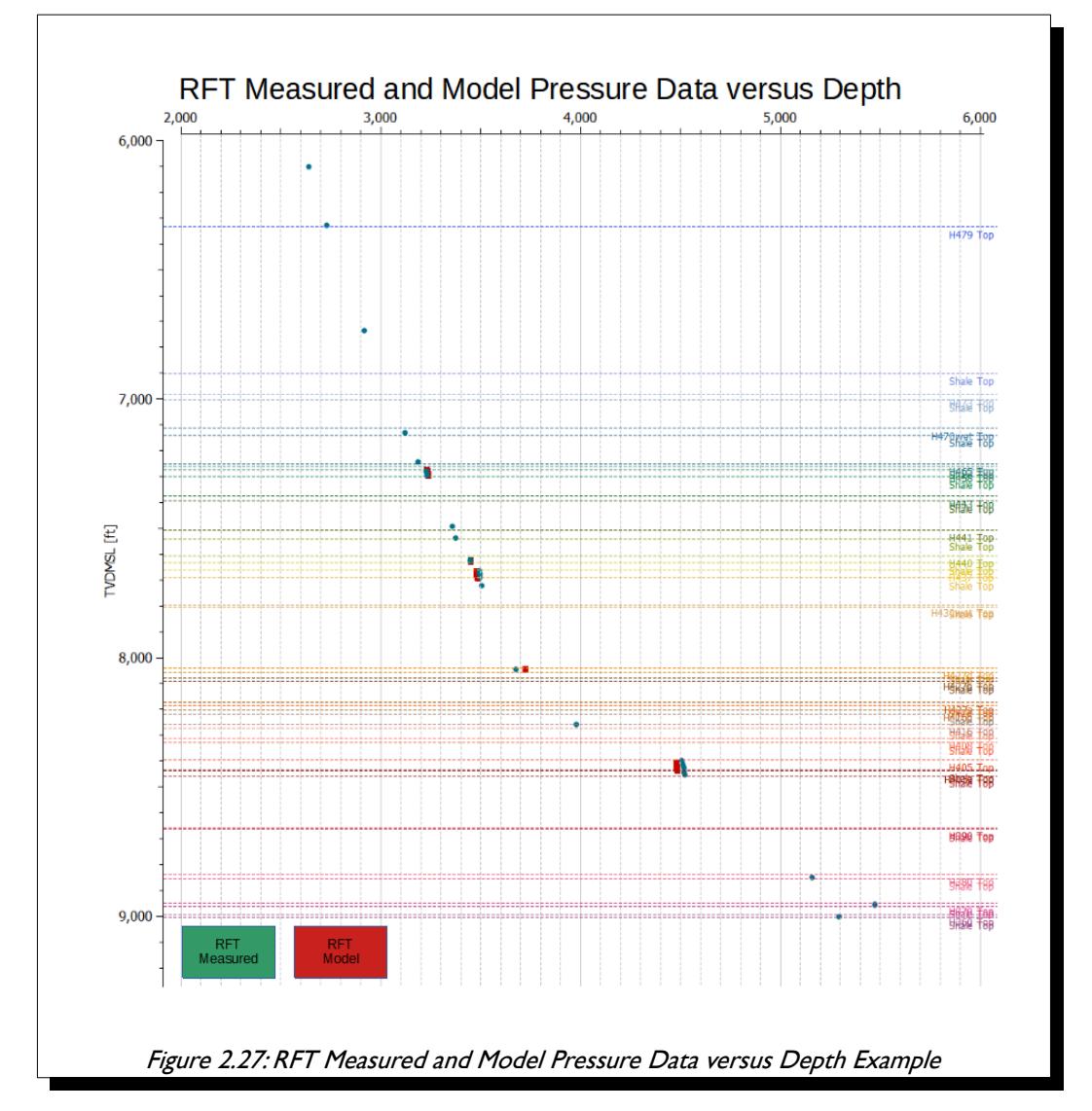

<span id="page-130-0"></span>[Figure 2.27](#page-130-0) was created in OPM ResInsight, and shows good agreement between the two data sets. This type of plot is commonly constructed when history matching field performance, but is also useful in verifying the initial pressure distribution. Note that for simple models with only a few reservoir zones, then this plot can be replaced by simply checking the three dimensional pressure distribution.

<span id="page-130-2"></span>[52](#page-130-1) Repeat Formation Tester (RFT) tool is an open hole device which is an updated version of the Formation Interval Tester (FIT), both of which are run on wire line. Both tools take multiple pressure readings (at various depths) thus enabling a pressure depth profile to be obtained from the formation, and, in addition, they can also take fluid samples from the formation. The latest tool available is the Modular Formation Dynamics Tester (MDT), which, as its name suggests, is a modular tool that can be assembled in different configurations depending on what are the objectives for running the tool. Thus, the term RFT measurements applies to all tools that measure a pressure profiles versus depth (RFT/FIT/MDT etc.).

### OPM FLOW REFERENCE MANUAL (2023-10) Revision: Rev-0

If the SWATINIT keyword in the PROPS section is used to initialize the model by setting each grid block's initial water saturation ("Sw"), then OPM Flow will re-scale the water-oil capillary pressure curves entered via the SWFN saturation functions in the PROPS section, so that the resulting initialized Sw matches the values in the SWATINIT array.

Normally the SWATINIT array is generated in the static earth model when calculating the hydrocarbons inplace volumes using a Saturation Height Functions ("SHF") derived from capillary pressure functions. Static earth models do not directly use capillary pressure in these type of calculations as individual cell pressures are not available. There is therefore some potential for inconsistencies to arise between the two sets of formulations. This is normally manifested by extreme scaling in the scaled capillary pressure values calculated by the simulator. These scaled large values of capillary pressures can result in numerical issues, and should be addressed, by verifying that the SHF used in the earth model to derive the SWATINIT array and the unscaled capillary pressure values on the SWFN keyword are consistent. Note in general, the scaled capillary pressure values calculated by the simulator, should be roughly in the same range as the entered unscaled data, as shown in [Figure 2.28](#page-131-0) for the Norne field.

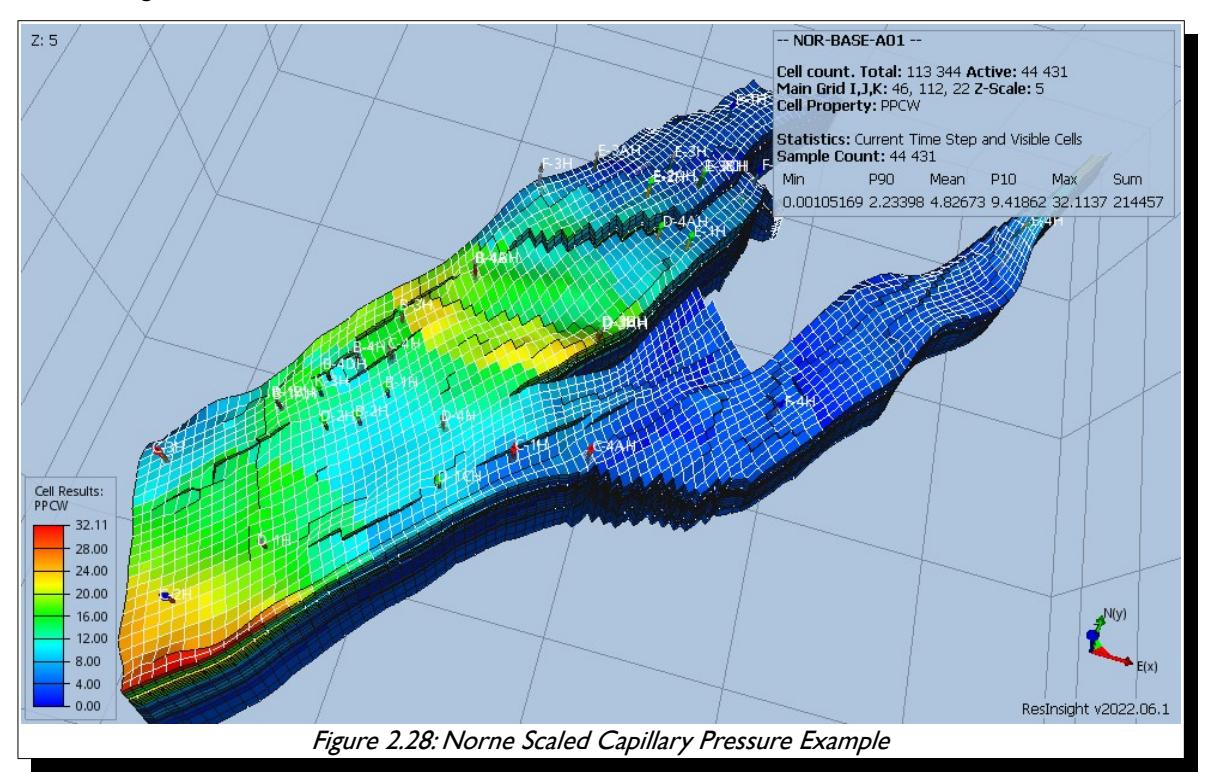

<span id="page-131-0"></span>Note that although the PPCWMAX keyword can be used to set a maximum scaled capillary pressure value, a more technically sound approach is to resolve these inconsistencies before continuing with the model build.

### OPM FLOW REFERENCE MANUAL (2023-10) Revision: Rev-0

Once a model is built and can be initialized, it is good practice to run the model with no production for several years to ensure that the initialization is stable. There should be under these circumstances no, or very limited fluid movement, and the pressure should remain stable, that is constant, although a small drift may be observable. An example for the Norne model is shown in [Figure 2.29](#page-132-0) on the field level, although it can, and should be performed on a region by region basis if the model is not stable.

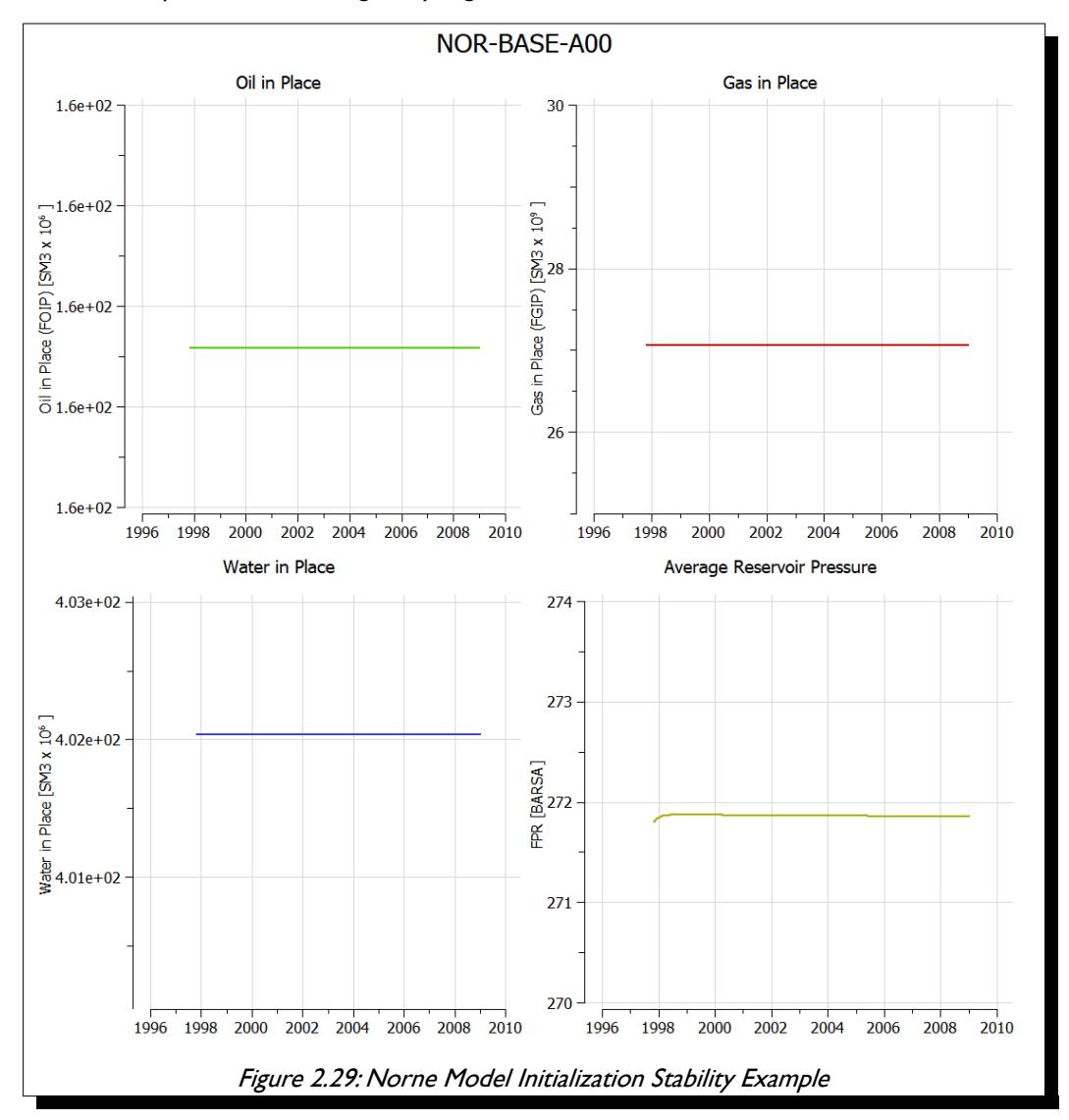

Potential causes for the instability are:

<span id="page-132-0"></span>1) Aquifer Not in Equilibrium with the Connected Hydrocarbon Zones. One can check for this by switching off all the aquifer connections and see if the instability is still present. If this corrects the issue then verify the aquifer connections by reviewing the AQUIFERA array in the \*.INIT file in OPM ResInsight. OPM Flow writes out the AQUIFERA value to  $2(^{AQUID-I})$  for cells connected to aquifer AQUID. If a cell is connected to multiple analytical aquifers then AQUIFERA is summed for all aquifers connected to a cell. Note that connecting cells to multiple aquifers should be avoided.

Note aquifers should only be connected to grid blocks containing 100% water, or at the very least any hydrocarbons in the connected cells should be immobile.

### OPM FLOW REFERENCE MANUAL (2023-10) CPM FLOW Revision: Rev-0

2) Different PVT Regions in Communication. Recall that fluid proprieties are associated with a grid cell, so if two different PVT regions are in communication, then a m<sup>3</sup> of fluid from PVT region one flowing into PVT region two, will automatically assume the properties of PVT region two. This creates a material balance error that will result in numerical difficulties. One may be able to identified this by reviewing the inter-region flows to identify the source of the problem, either via the \*.PRT file or the summary file out. It typically occurs across fault planes, when one PVT region butts against a different PVT region along the fault face.

There are several solutions to this, firstly, one can set the transmissibility along the fault plane to zero using the MULTFLT keyword in the GRID or EDIT sections.

Secondly, create a MULTNUM array based on the PVTNUM array, as the PVTNUM keyword is not available in the GRID and EDIT sections. Then use the MULTREGT keyword with MULTNUM array in the GRID or EDIT sections to set the transmissibility between the offending regions to zero.

Finally, one can use the THPRES keyword in the SOLUTION section combined with the EQLNUM array to isolate the offending regions. Normally, but not always, the PVTNUM and EQLNUM arrays are identical, if not, then it is relatively easy to copy the aforementioned MULTNUM array to the EQLNUM array, then add the additional equilibration data to the EQUIL keyword. One advantage of this option is that it will cater for the scenario for when the PVT regions are initially isolated, but after a certain production period, the faults break down and there is communication between the two regions. In this scenario, one still has the material balance error as different fluids inter-mix. If this is the case then the API Tracking option should be used to account for this behavior. See the API keyword in the RUNSPEC on how to activate this option.

- 3) Different Equilibration Regions in Communication. This is similar to (2) above and the remedies are also similar, so the solution is not repeated here.
- 4) PVT Data Not Consistent with Equilibration Data. In an oil-gas system the saturation pressure, that is the bubble-point pressure should be the pressure at the GOC, and similarly for the dew point. Conveniently, OPM Reslnsight can produce such plot, as depicted in [Figure 2.30](#page-133-0). The figure illustrates that gas gradient (shown in red), and the oil gradient (shown in green) from the PVT data intersect at the GOC, which matches the initial pressure profile (shown in blue) from the grid cells. Thus, confirming the consistency of the two data sets.

<span id="page-133-0"></span>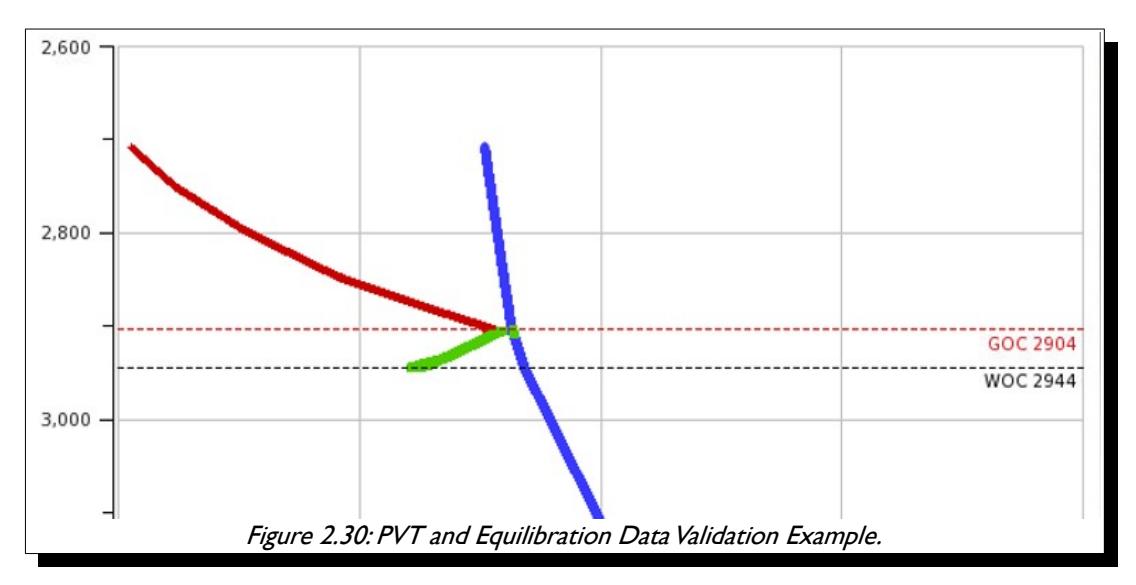

### OPM FLOW REFERENCE MANUAL (2023-10) CPM FLOW Revision: Rev-0

#### **SCHEDULE Section**

A common issue in most simulation models that employ Vertical Lift Performance ("VLP") tables used to relate a well's Tubing Head Pressure ("THP") to its Bottom-Hole Pressure ("BHP"), is the consistency of the data. Note that this is not just limited to wells, but also the network pipelines as well, that describe the pressure drop between the inlet node and the outlet node.

Warning: VFPPROD table 39 has 5 non-monotonic points of BHP(THP) In /media/OPM/Fields/Norne/Model/INCLUDE/VFP/B3H.Ecl line 68 This may cause convergence issues due to switching between BHP and THP control.

Generally, the cause of this warning is because the VFP tables have been generated with too much fidelity or resolution. Users often consider that having more detailed and higher resolution VFP tables will give more accurate results. This is not always the case and in this particular example, will very well end up causing the wells using this particular VFP table oscillating between control modes. [Figure 2.31](#page-134-0) shows the VFP header section of the offending table, that declares the values used to generate the table.

**VFPPROD** -- Table Datum Depth Rate Type WFR Type GFR Type TAB Type . . . . . . ------------. . . . . . . . . . <u>. . . . . .</u> . . . . . . . . . ---------'GOR'  $39$ 2625.13  $'LIO'$ "WCT"  $\sqrt{ }$ -- Prosper files are corrected from RKB to MSL depth. lmarr -- Table Datum Depth Rate Type WFR Type GFR Type TAB Type ...........  $- - - - - - -$ . . . . . . . . . . <u>. . . . . . . .</u> <u> - - - - - - - -</u> <u>. . . . . . . .</u> 2603.13 'LIQ' 'WCT' 'GOR'  $\prime$ 39 -- 'LIQ' units - SM3/DAY 200.0 500.0 1000.0 1500.0 2000.0 2500.0 3000.0 3500.0 4000.0 4500.0 5000.0 5500.0 6000.0 6500.0 7000.0 7500.0 8000.0 10000.0 14000.0 / -- 'THP' units - BARSA 20.00 50.00 60.00 80.00 100.00 120.00 140.00 160.00 180.00 200.00 / -- 'WCT' units - FRACTION  $\bullet$  $\begin{array}{cccc} 0.1 & 0.2 & 0.3 \\ 0.6 & 0.7 & 0.8 \end{array}$  $0.4$  $0.7$  $0.5$  $0.6$  $0.8$  $1/$ -- 'GOR' units - SM3/SM3 100 150 300 - 90 500  $2000 /$ 1000 -- 'ALQ' units - $\theta$  / Figure 2.31: VFP Table Header Example

<span id="page-134-0"></span>At first glance this looks reasonable, but the problem is that the variables (LIQ, THP, WCT and GOR) are at a too high resolution, which causes some of the resulting curves to cross, due to the numerical accuracy when generating the curves. In addition, note that the maximum water cut is defined as 100%, which is unlikely to occur in practice, perhaps 98% would be more appropriate as the maximum value. OPM ResInsight is able to load VFPPROD and VFPINJ tables and to plot the data Here, [Figure 2.32](#page-135-0) shows a plot of

### OPM FLOW REFERENCE MANUAL (2023-10) Revision: Rev-0

BHP versus THP with the various water cut values represented by the individual curves. The figure clearly illustrates the crossing of the water cut line of 80% over the 70% water cut curve, as well as the issue with the 100% water cut curve.

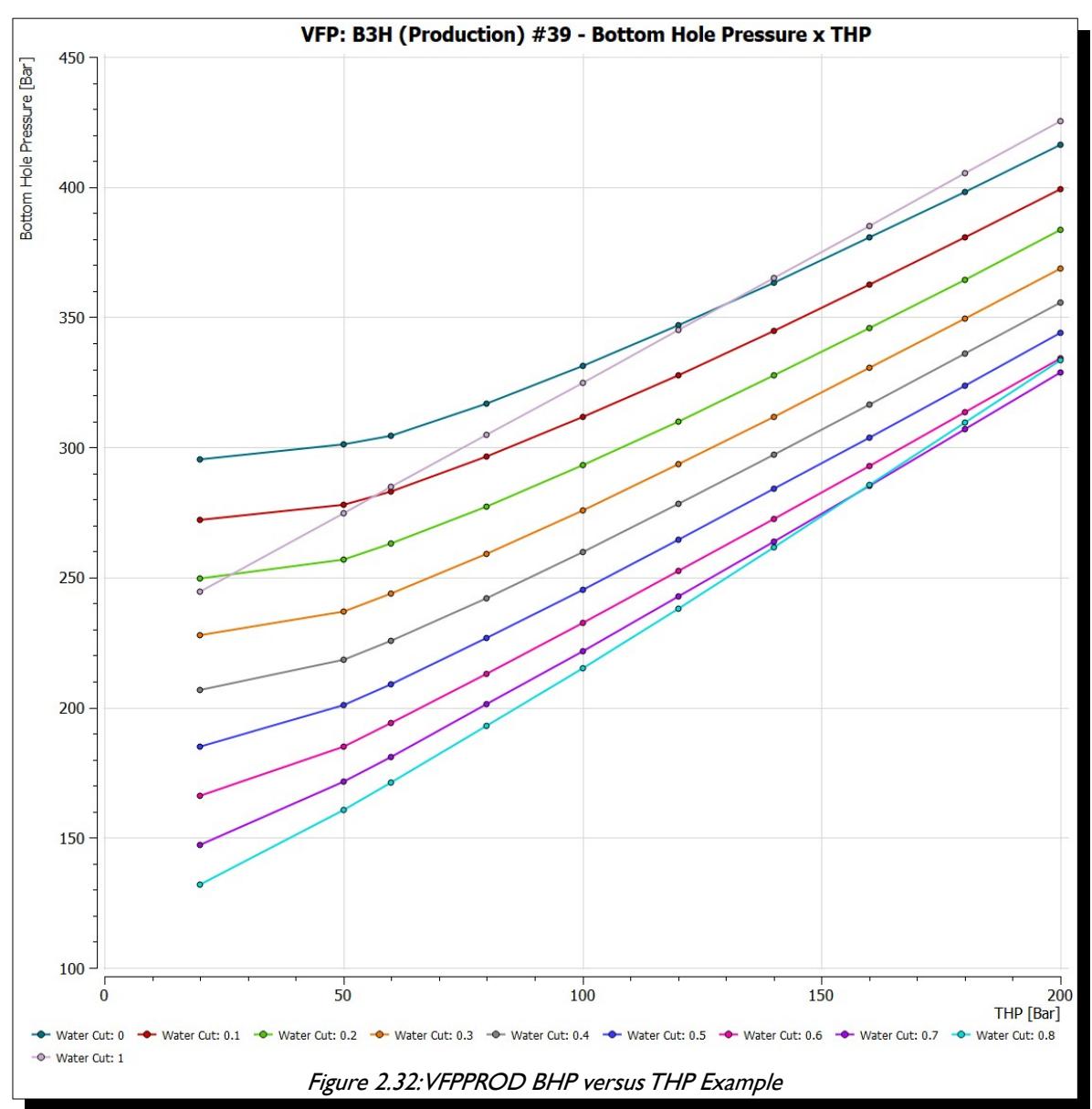

<span id="page-135-1"></span><span id="page-135-0"></span>The solution is to re-generate the offending VFP tables using a coarser set of variable values. Petroleum Experts' PROSPER[53](#page-135-2) program, as well as other nodal software programs, used to generate VFP tables for simulators, have options to generate the parameters based on the number of entries, and the minimum and maximum values for a variable, combined with various interval spacing options. Keeping the same range and selecting four or five entries and using the geometric spacing option normally resolves this type of issue. The simulator will then interpolate the coarser curves and avoid any issues with crossing curves. Note it is important to ensure that the variable ranges cover the full range of values expected to occur during the simulation, as extrapolation, unlike interpolation of the curves, is more prone to be problematic.

<span id="page-135-2"></span><sup>&</sup>lt;sup>[53](#page-135-1)</sup> IPM Prosper Version 16.5 User Manual - November 2020, Petroleum Experts, Edinburgh, Scotland (www.petex.com).

OPM FLOW REFERENCE MANUAL (2023-10) Revision: Rev-0

Note that this warning message can be safely ignored:

Warning: LIQ preferred phase not supported for well OP-01, using OIL instead

as it refers to the reference phase in a well's productivity index calculation. This is because OPM Flow only currently supports OIL, GAS and WATER well type fluids, as defined by the WELSPEC(TYPE) parameter in the SCHEDULE section, e.g., liquid (LIQ) is not supported. For producing, wells this mostly matters if one plots the WPI summary vector (productivity index for well's preferred phase). In the current treatment WPI will not have contributions from the water phase if the declared preferred phase is LIQ. Thus, if history matching a well's actual productivity index, this should be done on one of the recognized fluid well types. For injecting wells WELSPECS's preferred phase does not matter, since the preferred phase is (typically) reset to the injected phase via the WCONINJE and WCONINJH keywords.

OPM FLOW REFERENCE MANUAL (2023-10) CPM FLOW Revision: Rev-0

<span id="page-137-1"></span>

### **2.4.2 CONVERGENCE AND NUMERICAL PERFORMANCE**

Given that all the potential issues with the input data have been successfully resolved, there may still be problems with convergence and numerical performance, due to the nature of the problem the simulator is trying to solve. In [Figure 2.33,](#page-137-0) at first glance, the non-linear iterations would appear to be reasonable, ranging from one to four, combined with linear iterations averaging around ten per time step. However, the time steps are very small resulting in nearly 12,500 Newton iterations and over 60,000 linear iterations in the commercial simulator, for this relatively simple problem. In fact, at the time of the study[54](#page-137-2), the commercial simulator was unable to complete this simulation. Re-running the model with the latest version of the commercial simulator ([Figure 2.33\)](#page-137-0), still gives incorrect results compared to the published data.

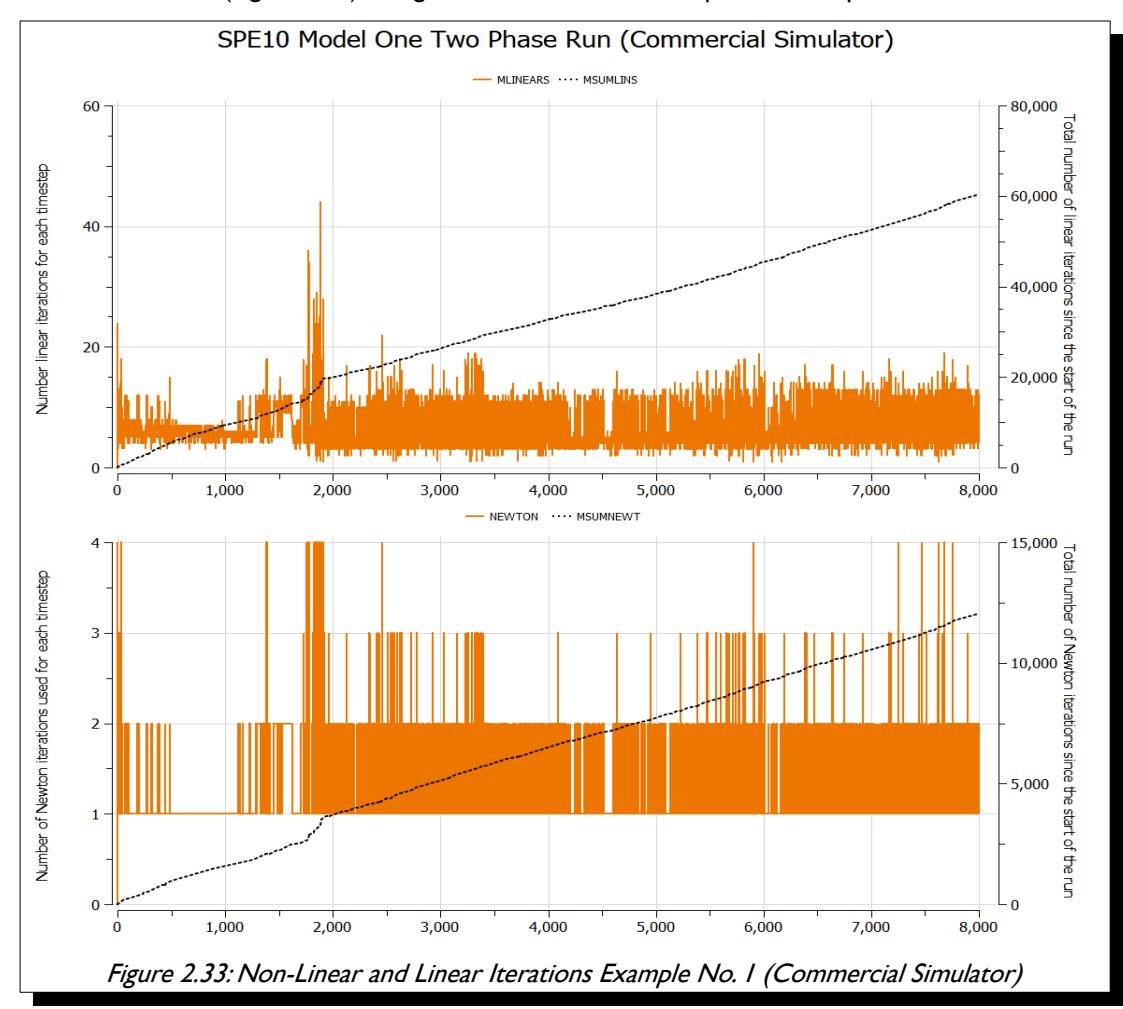

<span id="page-137-0"></span>Fortunately, there are several ways to remedy poor performance, including:

- 1) The simplest and common approach is to manually restrict the time step size to reduce the number of time steps chops. Time step chops occurs when the simulator fails to converge at a given time step ( $t_{n+1}$ ), and therefore restarts at the last successful time step ( $t_n$ ) and advancing to the next time step using a smaller time step size ( $\Delta t_{n+1}$ ) than before ( $\Delta t_n$ .). This was the approach used for the example in [Figure 2.33,](#page-137-0) which although the model now runs, the results are incorrect.
- 2) Alternatively, one can change the numerical controls for the Newton-Raphson ('Newton" or nonlinear solver) iteration, by changing the minimum and/or maximum number of Newton iterations. Although in general this may resolve some time step chops it can also result in a significant increase in run times, and should therefore be used with caution.
- <span id="page-137-2"></span>[54](#page-137-1) Christie, M. A., and M. J. Blunt. "Tenth SPE Comparative Solution Project: A Comparison of Upscaling Techniques." SPE Res Eval & Eng 4 (2001): 308–317. doi: https://doi.org/10.2118/72469-PA.

### OPM FLOW REFERENCE MANUAL (2023-10) Revision: Rev-0

3) The last option is to change the numerical parameters for the linear solver, which is generally preferable to modifying the Newton iteration parameters. OPM Flow contains various options in terms of the type of linear solver and the linear solver preconditioner to be employed, in addition to various standard linear solver parameters employed by the commercial simulator (minimum, maximum number of iterations etc.).

For example, [Figure 2.34](#page-138-0) illustrates the impact of selecting the more appropriate numerical controls. Here, the number of Newton iterations are greatly reduced to around 2,500 at the expense of increasing the number of linear iterations from ~60,000 to over 100,000. More importantly, the simulator results are correct, in that they are close to the published oil, gas and pressure values[54.](#page-137-2)

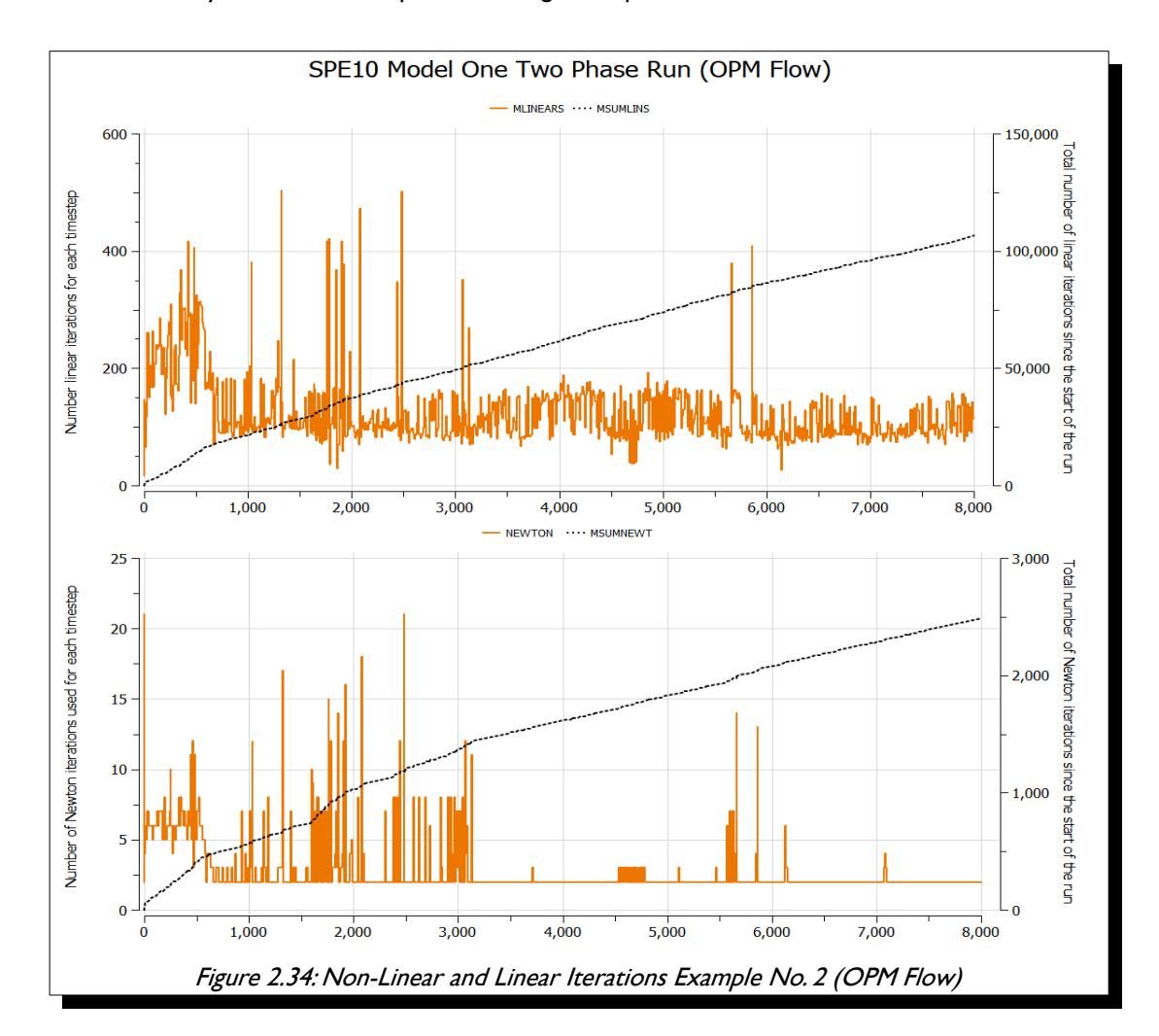

<span id="page-138-0"></span>Note that the simulator has various other numerical performance parameters than can use used to identify the cause for under performance.

#### **Note**

To obtain the numerical performance data, the easiest way is to add the PERFORMA keyword in the SUMMARY section, that enables the writing out of a series of performance keywords to the summary file, which can then be plotted in OPM ResInsight as per [Figure 2.33](#page-137-0) and [Figure 2.34](#page-138-0).

### OPM FLOW REFERENCE MANUAL (2023-10) Revision: Rev-0

In addition to the aforementioned PERFORMA keyword in the SUMMARY section, which is available for both OPM Flow and the commercial simulator, OPM Flow has two additional numerical performance reports that may help in identifying numerical issues. Both of these OPM Flow specific reports tabulate the numerical performance data available in the print file, in an easily readable format.

The first is the INFOSTEP report illustrated in [Figure 2.35,](#page-139-0) which summarizes the numerical performance for the each time step. The Assembly, LSetup, LSolve, Update and Output header columns represent the time in seconds taken to complete the particular work item.

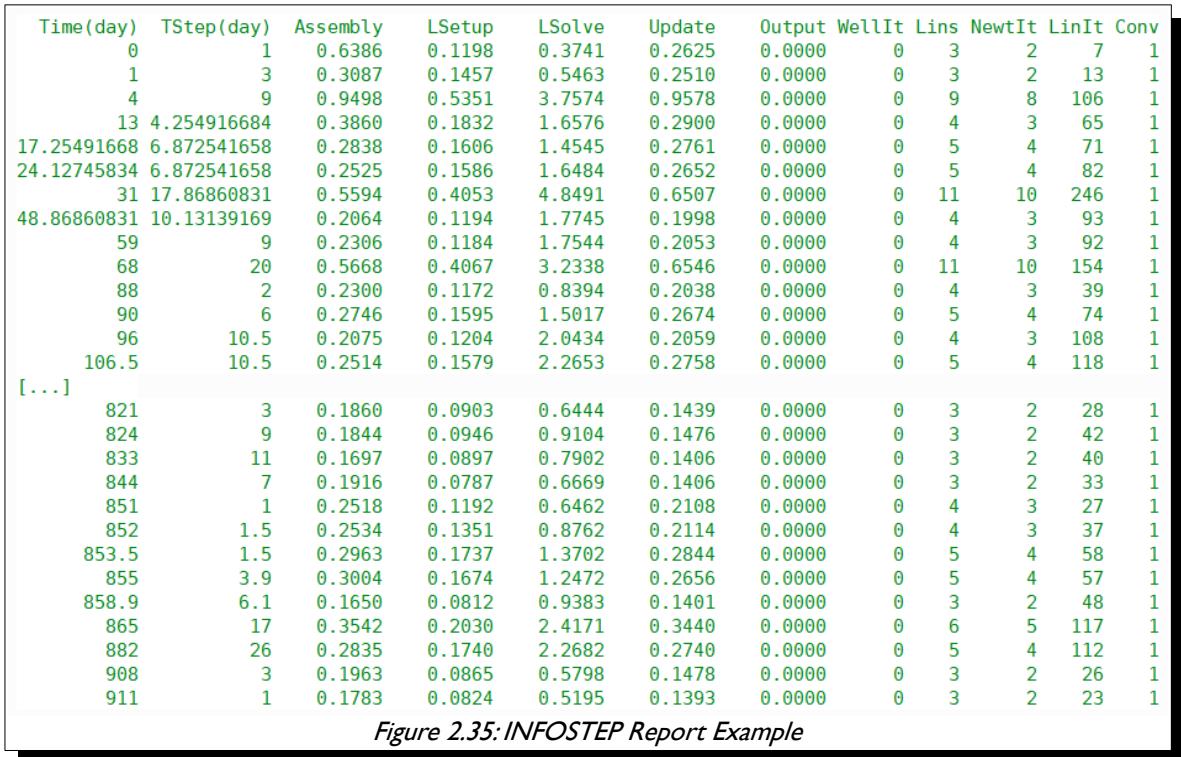

<span id="page-139-0"></span>Here, the Assembly column represents the time taken to assemble the equations, LSetup is the time taken to setup the linear solver equations, LSolve is the linear solver time, Update is the time taken in updating the results, and *Output* is the time used for writing out the results, that is the output to the print, debug, summary, and restart files.

The WellIt, Lins, NewtIt, and LinIt column headers represent the number of iterations used to complete the time step for a given work item. Thus for time step one, the number of well iterations was zero (WellIt), the number of times the linear equations were setup was three  $(Lins)$ , the number of Newton iterations used to complete the time step was two *(NewIt*), and the total number of linear iterations to completed the time step was seven ( $Limit$ ). The last column,  $Conv$ , indicates if the time step had successfully converged given the current convergence criteria, with a one indicating success and a zero indicating a failure.

By default the report is not generated to maintain compatibility with commercial simulator. To generate the report one can use the --output-extra-convergence-info command line parameter, for instance:

#### flow --output-extra-convergence-info="steps" CASENAME

will write the report to the CASENAME.INFOSTEP file in the same directory as the other output files.

OPM FLOW REFERENCE MANUAL (2023-10) Revision: Rev-0

The second report, INFOITER, contains more detailed information by reporting the numerical performance per iteration, as can be seen in [Figure 2.36](#page-140-0).

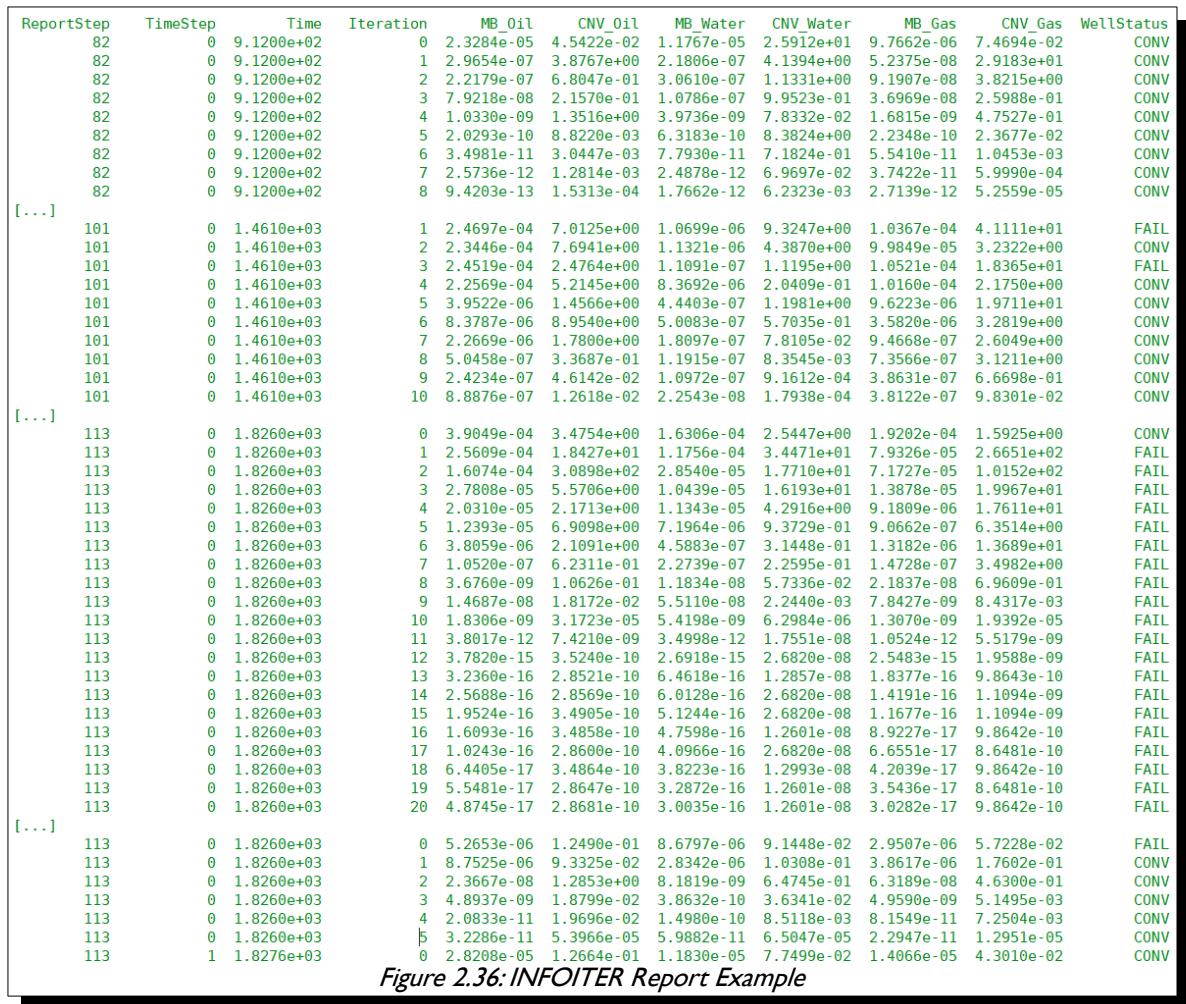

<span id="page-140-0"></span>Here, the *Iteration* column contains the number of times the linear equations were setup, same as the Lins column in the INFOSTEO report. Note, subtracting one from the values in the Iteration column, gives the number of Newton iterations. Columns containing MB indicate a phase's normalized material balance error, and columns containing CNV show a phase's normalized residual error. The last column, WelllStatus, indicates if the iteration converged or failed. Thus, report step 82 converged in seven Newton iterations with all solutions converging; whereas, report step 101 took ten iterations with two failures.

Like the INFOSTEP report, the INFOITER report by default is not generated in order to maintain compatibility with commercial simulator. To generate the report one can use the --output-extraconvergence-info command line parameter, for instance:

#### flow --output-extra-convergence-info="iterations" CASENAME

will write the report to the CASENAME.INFOITER file in the same directory as the other output files. Finally to generate both reports use the following command line option.

#### flow --output-extra-convergence-info="stepsiterations" CASENAME

The following sections now attempt to give some guidance on how use the numerical controls to resolve the simulator's performance, assuming that all the issues with the input data have been successfully resolved.

OPM FLOW REFERENCE MANUAL (2023-10) Revision: Rev-0

### **2.4.3 TIME STEP CONTROL GUIDANCE**

[Figure 2.37](#page-141-0) illustrates how the simulator advances from the start of the simulation to the end, and shows two user defined report steps, each containing two simulator selected time steps. Each time step within a report time step, contains one to three Newton iterations, and each Newton iteration contains a various number of linear iterations.

<span id="page-141-0"></span>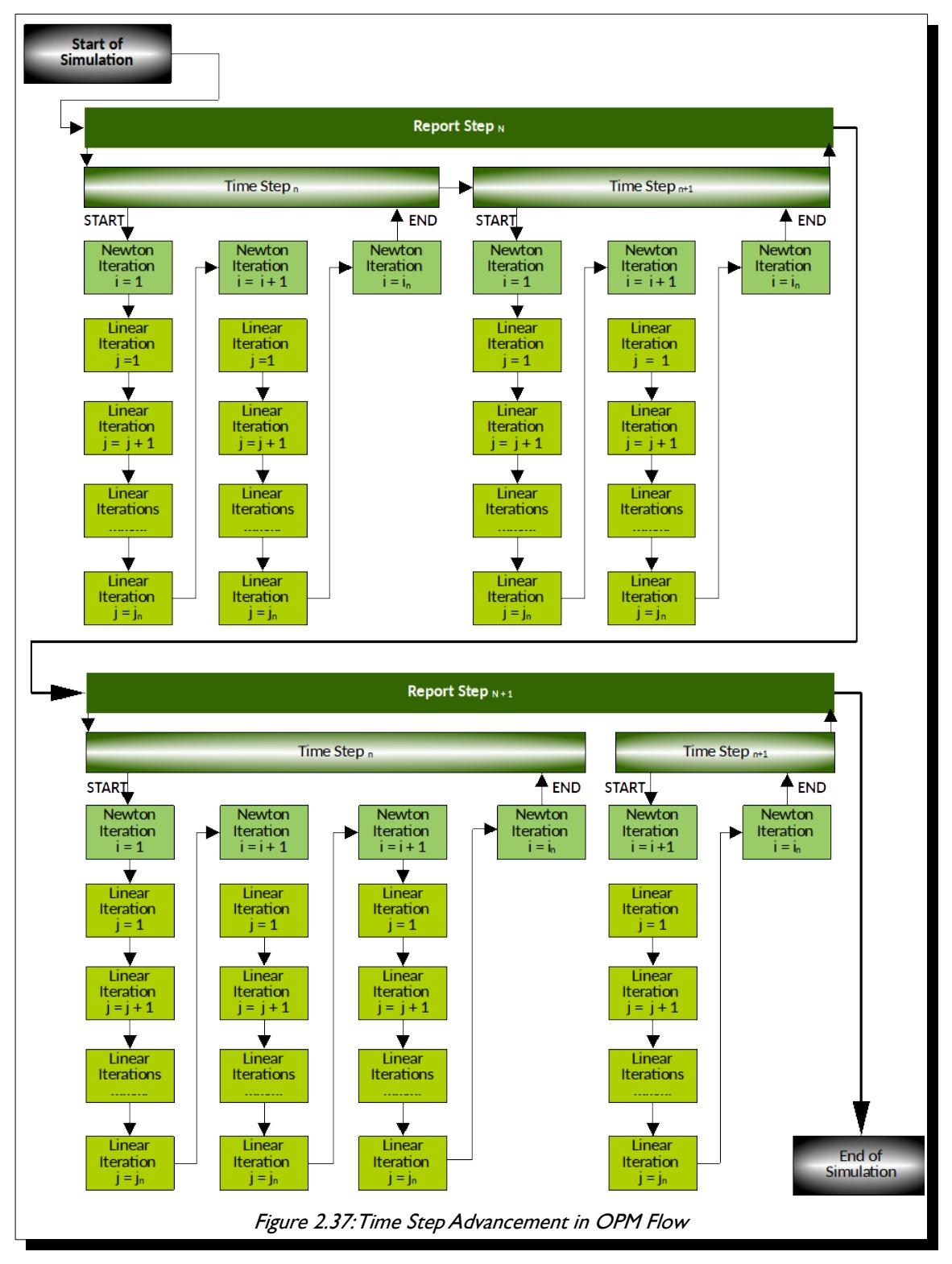

#### OPM FLOW REFERENCE MANUAL (2023-10) Revision: Rev-0

In an actual model the number of time steps are determined by the simulator's internal adaptive time stepping algorithm, combined with any user settings overriding the internal stepping algorithm and parameters. The default initial time step of one day can overwritten via either the command line parameter:

#### --initial-time-step-in-days

or via the *[TUNING - Numerical Tuning Control](#page-1939-0)* keyword in the SCHEDULE section, that offers more flexibility, as the initial time step size can be reset at various report time steps, by repeating the keyword and setting TUNING(TSINIT) to a given value. Alternatively, TUNING(TSMINZ) may be used to define the minimum length of all time steps. Note, however, the simulator only reads the first record of the TUNING keyword if, and only if, the following command line parameter has been activated:

#### --enable-tuning

One can also set the maximum time step size via both the command line parameter:

#### --solver-max-time-step-in-days

or via the TUNING(TSMAXZ) parameter, that defines the maximum length of the next time step following TUNING(TSINIT).

There are many other time stepping command line parameters, including those that are equivalent to all the first record parameters on the TUNING keyword; however, provided there are no data inconsistencies within the input deck, resetting the maximum time step size from the default value of 365 days will improve numerical performance. Typically the default value of 365 days is not binding, as the report time steps are more restrictive. So for example, in a history matching model, the production data is normally entered on a monthly basis, so the maximum report time step size would be 31 days. Even so, time step chops may still occur even in this scenario, and therefore reducing the maximum time step to half a month, that is 16 days may avoid time step chops. Sixteen days is preferred over 15 days as the maximum time step, because it enables only two successful time steps to complete a 31 day month (a 16 day plus a 15 day time step). If 15 days was used for the maximum time step size, then one would need three successful time steps to complete a 31 day month. In some cases using 11, or even a five day maximum time step may increase computational efficiency by avoiding expensive computational time step chops.

Basically, one has to balance the maximum length of time steps with the required number of time steps to reach the end of the run, versus the total elapsed time<sup>[55](#page-142-1)</sup>. Time steps chops are computationally expensive and thus should therefore be minimized in order to reduce run times.

[Figure 2.38](#page-143-0) shows a typical report step and time step report from the simulator that contains two time step chops shown in the red outline boxes. Here the simulator is at:

- <span id="page-142-0"></span>1) Report step 15 (Current Step) out of the 33 steps (End Step) that are are needed to complete the run. Report step 15 is at October 9th, 1967 and the simulator's internal adaptive time stepping algorithm has determined that the next time step is 50 days.
- 2) As requested, the simulator writes out a restart record at report step 15, that is October  $9<sup>th</sup>$ , 1967.
- 3) The simulator then attempts to advance 50 days, but fails due to a Numerical problem encountered, that is either the non-linear or linear solver failed to convergence within the maximum number of iterations. Thus, the time step was chopped from 50 days to 16.5 days, and simulator restarts again from report step 15, that is October  $9<sup>th</sup>$ , 1967 and attempts to advance to October 25<sup>th</sup>, 1967. The 16.5 day time step converges in three Newton iterations using a total of 342 linear iterations, and the simulator has advanced to October  $25<sup>th</sup>$ , 1967. Thus, for the next time step the simulator's internal adaptive time stepping algorithm has determined that the next time step should be 33.5 days.
- 4) The simulator then attempts to advance 33.5 days, but again fails due to a *Numerical problem* encountered, that is either the non-linear or the linear solver again failed to convergence within the maximum number of iterations. Thus, the time step was chopped form 33.5 days to 11.055 days, and

<span id="page-142-1"></span>[<sup>55</sup>](#page-142-0) Elapsed real time, real time, wall-clock time, or wall time is the actual time taken from the start of a simulation to the end. In other words, it is the difference between the time at which the simulation finishes and the time at which the simulation started.

### OPM FLOW REFERENCE MANUAL (2023-10) Revision: Rev-0

simulator restarts again for report step 15, but from the last successful time step, that is October  $25<sup>th</sup>$ , 1967 and attempts to advance to November  $5<sup>th</sup>$ , 1967.

- 5) The 11.055 day time step converges in three Newton iterations using a total of 317 linear iteration, and the simulator has advanced to November  $5<sup>th</sup>$ , 1967. For the next time step, the simulator's internal adaptive time stepping algorithm has determined that the next time step should be 22.445 days to coincide with the next report time step (report step 16) at November  $28<sup>th</sup>$ , 1967.
- 6) Again, the 22.445 day time step is successful and converges in three Newton iteration using a total of 318 linear iterations.

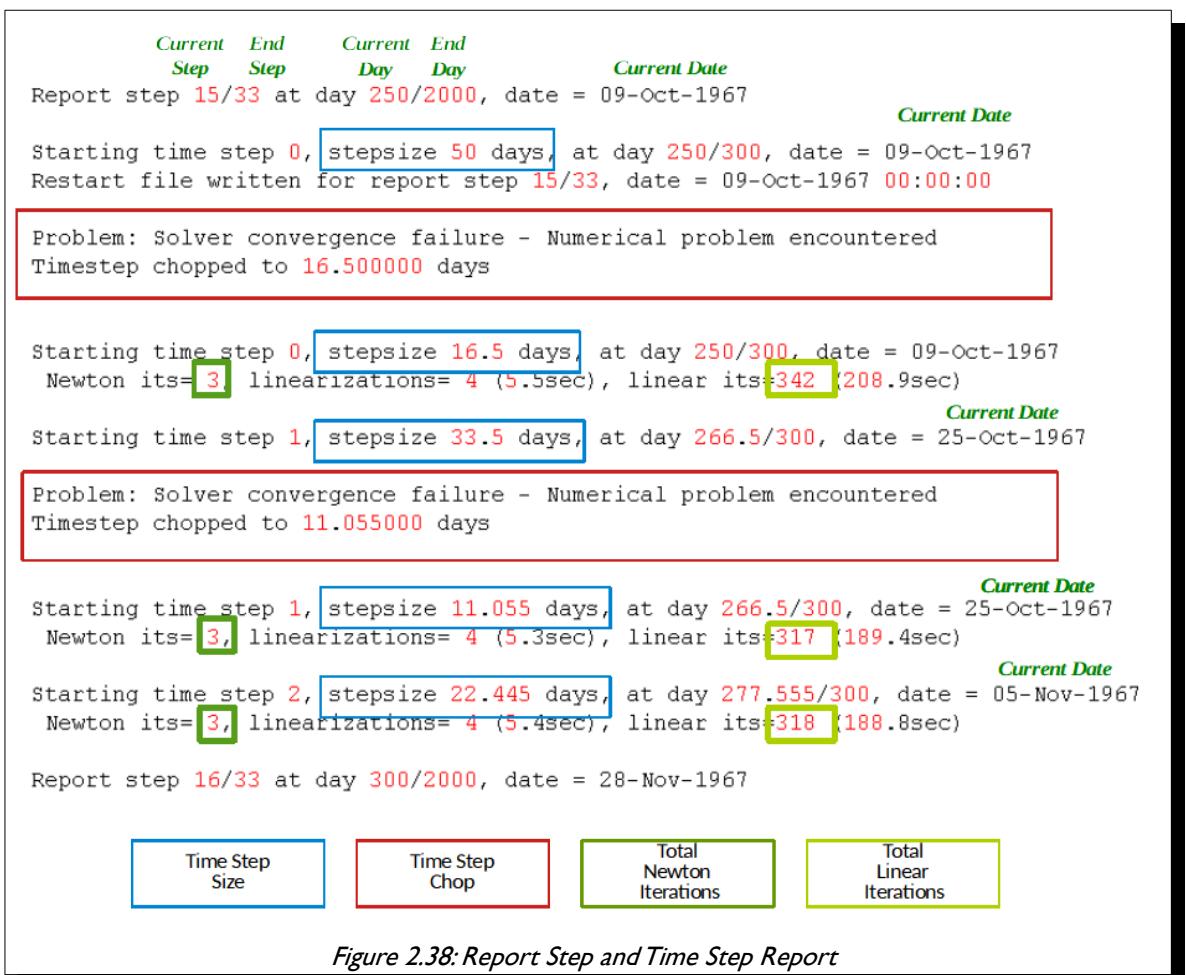

<span id="page-143-0"></span>If the maximum time step was set to 16 days then advancing 50 days to November 28th, 1967 would take four time steps with a good chance of avoiding time step chops and thus reducing run times.

Various command line parameters can be used to control the behavior of the time stepping algorithm, as summarized in the [Table 2.4](#page-145-0), that lists the important time stepping control parameters for the simulator, including the TUNING equivalent parameters where applicable.
OPM FLOW REFERENCE MANUAL (2023-10) Revision: Rev-0

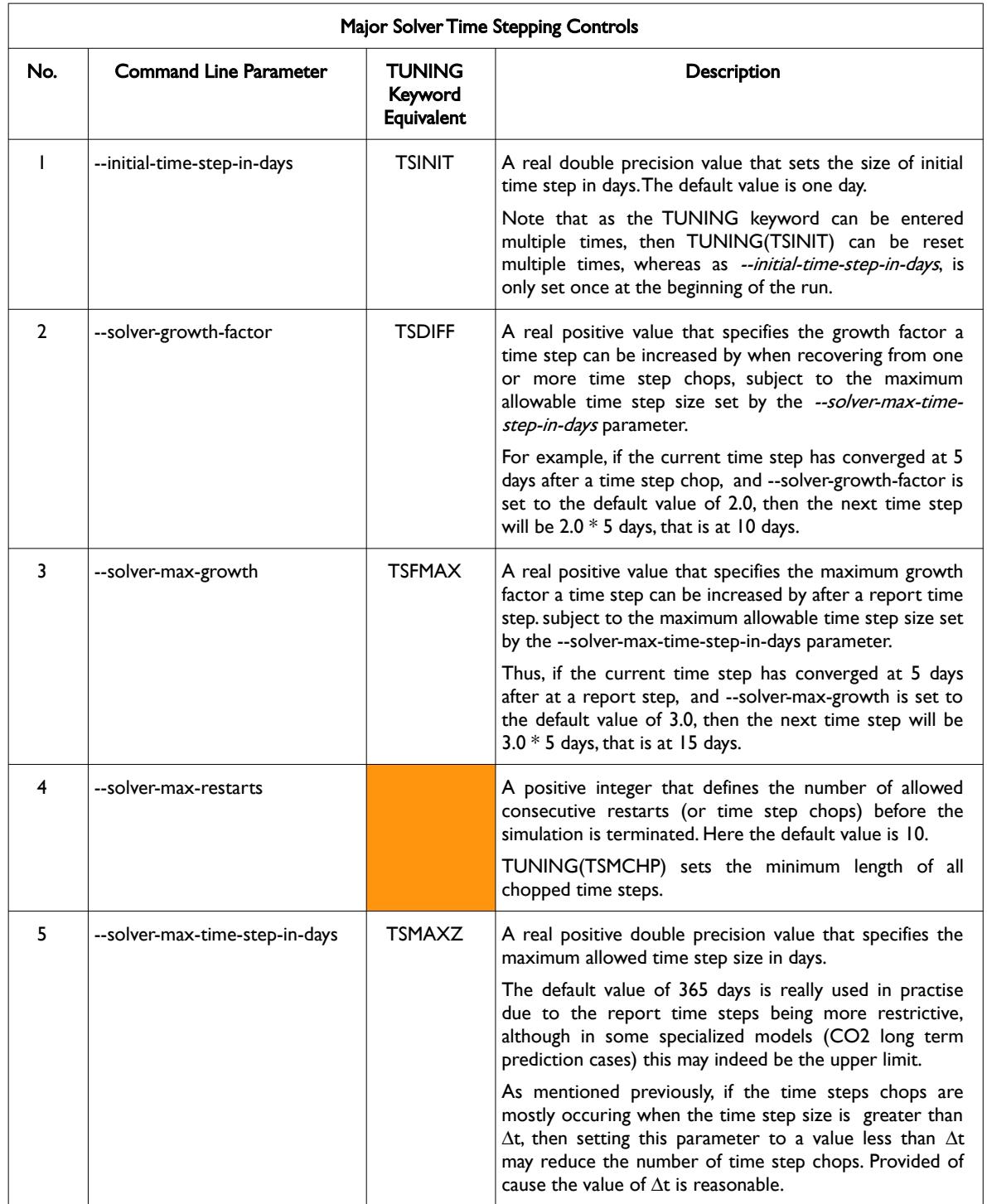

OPM FLOW REFERENCE MANUAL (2023-10) Revision: Rev-0

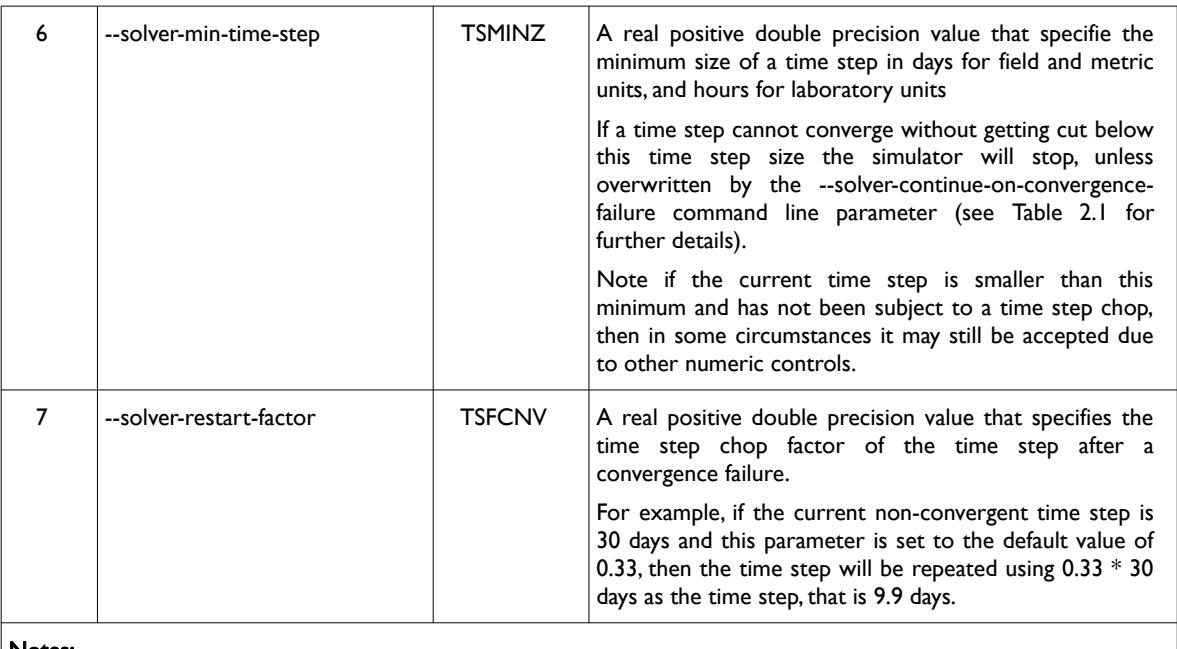

#### Notes:

1) Cells colored orange under the TUNING Equivalent Keyword column with no TUNING keyword parameter do not have an equivalent OPM Flow command line parameter.

Table 2.4: Major Solver Time Stepping Controls

#### **Note**

OPM Flow also has a series of command line parameters of the form --time-step\* that are subordinate to the --solver\* series of command line parameters. The former, --time-step\*, are used to select the time step control algorithm and associated parameters, and in general should only be used by users with appropriate experience.

As mentioned above, the --time-step\* series of command line parameters should in general not be used; however, the following parameter may be useful if group and well events are resulting in time step chops:

#### --time-step-after-event-in-days

If the simulation is running smoothly with taking monthly historical report time steps, except for when a new well is bought on stream in a given month, or a group control is reset resulting in a significant change in production or injection, and the event causes time step chops, then using --time-step-after-event-in-days may improve the situation. The parameter can be used to automatically enforce a small time step when an event occurs, thus reducing the probability, or even eliminates a time step chop. Typically, a one or five day time step is used, as per:

#### --time-step-after-event-in-days=5.0

The drawback of cause is that control is applied to the complete run, which again needs to be taken into consideration.

Alternatively, one could use the NEXT or NEXTSTEP keywords in the SCHEDULE section, to incorporate similar behavior at specific times in the SCHEDULE section. See *[NEXT – Maximum Next Time Step Size \(Alias for](#page-1870-0) [NEXTSTEP\)](#page-1870-0)* or *[NEXTSTEP – Maximum Next Time Step Size](#page-1870-0)* for further information.

OPM FLOW REFERENCE MANUAL (2023-10) CPM FLOW Revision: Rev-0

### **2.4.4 NEWTON-RAPHSON SOLVER ITERATION CONTROLS (NON-LINEAR ITERATIONS)**

[Figure 2.39](#page-146-0) shows typical time step output for two report time steps, March 1st and April 1st, 2022; with both solving the equations with two Newton iterations per time step, and between four to six linear iterations per time step. The numerical count for the number of linearizations, is the number of times the Jacobian and the residuals have been constructed, and is generally one more than the number of Newton iterations. [Figure 2.39,](#page-146-0) thus indicates very good performance, especially as the first iteration is taken from the previous successful time step. Note however, that the model is only using five day time steps in this case, which significantly contributes to the convergence stability of both the non-linear and linear solvers.

```
Report step 3/61 at day 59/1825, date = 01-Mar-2022
Starting time step \theta, stepsize 5 days, at day 59/90, date = 01-Mar-2022
Newton its= 2, linearizations= 3(0.0sec), linear its= 5(0.0sec)Starting time step 1, stepsize 5 days, at day 64/90, date = 06-Mar-2022
Newton its= 2, linearizations= 3 (0.0sec), linear its= 4 (0.0sec)
Starting time step 2, stepsize 5 days, at day 69/90, date = 11-Mar-2022
Newton its= 2, linearizations= 3(0.0sec), linear its= 4(0.0sec)Starting time step 3, stepsize 5 days, at day 74/90, date = 16-Mar-2022
Newton its= 2, linearizations= 3(0.0sec), linear its= 4(0.0sec)
Starting time step 4, stepsize 5 days, at day 79/90, date = 21-Mar-2022
Newton its= 2, linearizations= 3(0.0sec), linear its= 4(0.0sec)
Starting time step 5, stepsize 3 days, at day 84/90, date = 26-Mar-2022
Newton its= 2, linearizations= 3 (0.0sec), linear its= 5 (0.0sec)
Starting time step 6, stepsize 3 days, at day 87/90, date = 29-Mar-2022
Report step 4/61 at day 90/1825, date = 01-Apr-2022
Starting time step \theta, stepsize 5 days, at day 90/120, date = 01-Apr-2022
Newton its= 2, linearizations= 3 (0.0sec), linear its= 5 (0.0sec)
Starting time step 1, stepsize 5 days, at day 95/120, date = 06-Apr-2022
Newton its= 2, linearizations= 3(0.0sec), linear its= 5(0.0sec)Starting time step 2, stepsize 5 days, at day 100/120, date = 11-Apr-2022
Newton its= 2, linearizations= 3 (0.0sec), linear its= 4 (0.0sec)
Starting time step 3, stepsize 5 days, at day 105/120, date = 16-Apr-2022
Newton its= 2, linearizations= 3 (0.0sec), linear its= 5 (0.0sec)
Starting time step 4, stepsize 5 days, at day 110/120, date = 21-Apr-2022
Newton its= 2, linearizations= 3 (0.0sec), linear its= 6 (0.0sec)
Starting time step 5, stepsize 5 days, at day 115/120, date = 26-Apr-2022
         Figure 2.39: Report Step and Time Step Summary Reporting Example
```
<span id="page-146-0"></span>The number of Newton iterations taken to solve a time step is indicative of the degree of ease the simulator has in converging to a solution, with higher numbers of iterations indicating an increasingly difficult problem.

### OPM FLOW REFERENCE MANUAL (2023-10) Revision: Rev-0

Note, unlike [Figure 2.39,](#page-146-0) the number of non-linear iterations will vary as the simulation progresses, with periods of relatively efficient convergence and periods where the simulator is struggling to reach non-linear convergence. The latter is normally associated with operational events, for example new wells being brought on stream, major changes to group controls etc.

**Note** 

As mentioned previously, in general the number of Newton iterations is indicative of the ease of convergence, with one to three iterations indicating that converge was relatively easy and efficient, four to nine iterations indicating an increasingly difficult problem, and greater than ten would tend to suggest that there may be an issue with the model.

<span id="page-147-0"></span>It is important to stress that the convergence of the non-linear solver, is very dependent on the accuracy of the linear solver. If the accuracy of the linear solver is too relaxed or is not fully converged. For example, if the linear solver solution is not sufficiently converged, then the non-linear solution may no longer be wellposed[56](#page-147-1). That is the solution starts digressing from the true solution, and additional iterations only exasperate the problem. Normally, under these circumstances the OPM Flow will chop the time step, which should correct the divergence by reverting to previous converged time step. However, if the time step is too small to chop and the run continues with the minimum time step, then the divergence from the true solution will continue. This may manifest itself with various error messages and NaNs ("Not a Number"), or eventually with the simulator aborting. [Figure 2.40](#page-148-0) shows an example of this behavior.

<span id="page-147-1"></span>[56](#page-147-0) A problem in differential equations is said to be well-posed if: (1) a solution exists; (2) that the solution is unique; (3) and the solution changes continuously with the changes in the data.

### OPM FLOW REFERENCE MANUAL (2023-10) Revision: Rev-0

```
Starting time step 0, stepsize 0.1089 days, at day 0/31, date = 01-Jan-2020
Problem: Solver convergence failure - Numerical problem encountered
Timestep chopped to 0.035937 days
Starting time step 0, stepsize 0.035937 days, at day 0/31, date = 01-Jan-2020
Problem: Solver convergence failure - Iteration limit reached
Timestep chopped to 0.011859 days
Starting time step 0, stepsize 0.0118592 days, at day 0/31, date = 01-Jan-2020
Well OP01 will be shut because it cannot get converged.
Problem:
Problematic well(s) were shut: OP01 (retrying timestep)
Starting time step 0, stepsize 0.0118592 days, at day 0/31, date = 01-Jan-2020
Newton its= 2, linearizations= 3 (0.2sec), linear its= 0 (0.0sec)
 Starting time step 1, stepsize 0.0237184 days, at day 0.0118592/31, date = 01-Jan-2020
flow: /home/david/0PM/GitHub/opm-simulators/opm/simulators/timestepping/TimeStepControl.cpp:140: virtual double
[david-VirtualBox:252949] *** Process received signal **
[david-VirtualBox:252949] Signal: Aborted (6)
[david-VirtualBox:252949] Signal code: (-6)[david-VirtualBox:252949] [0] /lib/x86 64-linux-gnu/libc.so.6(+0x42520)[0x7f4c57af1520]
[david-VirtualBox:252949] [1] /lib/x86 64-linux-gnu/libc.so.6(pthread kill+0x12c)[0x7f4c57b45a7c]
[{\rm david-VirtualBox}:252949] [2] /lib/x86 64-linux-gnu/libc.so.6(raise+0x16) [0x7f4c57af1476]
[david-VirtualBox:252949] [ 3] /lib/x86 64-linux-gnu/libc.so.6(abort+0xd3)[0x7f4c57ad77f3]
[david-VirtualBox:252949] [ 4] /lib/x86_64-linux-gnu/libc.so.6(+0x2871b)[0x7f4c57ad771b]
[david-VirtualBox:252949] [ 5] /lib/x86_64-linux-gnu/libc.so.6(+0x39e96)[0x7f4c57ae8e96]
[david-VirtualBox:252949] [ 6] /home/david/OPM/GitHub/opm-simulators/build/bin/flow(+0x194c2f4)[0x556648c6f2f4]
[david-VirtualBox:252949] [7] /home/david/OPM/GitHub/opm-simulators/build/bin/flow(+0x194c33a) [0x556648c6f33a]
[david-VirtualBox:252949] [ 8] /home/david/OPM/GitHub/opm-simulators/build/bin/flow(+0x91c686)[0x556647c3f686]
[david-VirtualBox:252949] [9] /home/david/OPM/GitHub/opm-simulators/build/bin/flow(+0x91e9cd) [0x556647c419cd]
[david-VirtualBox:252949] [10] /home/david/OPM/GitHub/opm-simulators/build/bin/flow(+0x91fa3b)[0x556647c42a3b]
[david-VirtualBox:252949] [11] /home/david/OPM/GitHub/opm-simulators/build/bin/flow(+0x90dc2e)[0x556647c30c2e]
[david-VirtualBox:252949] [12] /home/david/OPM/GitHub/opm-simulators/build/bin/flow(+0x87c7f1) [0x556647b9f7f1]
[david-VirtualBox:252949] [13] /home/david/OPM/GitHub/opm-simulators/build/bin/flow(+0x26c6a5) [0x55664758f6a5]
[david-VirtualBox:252949] [14] /lib/x86_64-linux-gnu/libc.so.6(+0x29d90)[0x7f4c57ad8d90]<br>[david-VirtualBox:252949] [15] /lib/x86_64-linux-gnu/libc.so.6(_libc_start_main+0x80)[0x7f4c57ad8e40]
[david-VirtualBox:252949] [16] /home/david/OPM/GitHub/opm-simulators/build/bin/flow(+0x3902a5) [0x5566476b32a5]
[david-VirtualBox:252949] *** End of error message ***
Aborted (core dumped)
Process Complete (0)
                Figure 2.40: Time Step Summary Showing Non-Convergence Example.
```
<span id="page-148-0"></span>Fortunately, OPM Flow has various controls that can resolve these type of issues similar to the commercial simulator, and in addition, and unlike the commercial simulator, OPM Flow has several linear solvers and preconditioners that increase the likelihood a solution may be found for various non-convergence issues.

As mentioned previously in section [1.6](#page-66-0) [Numerical Solution of Equations](#page-66-0), convergence is achieved when  $R(\, y_n)$  , the residual, in equation [\(2.5\)](#page-148-1), satisfies a given tolerance.

<span id="page-148-1"></span>
$$
J(y_n)(y_{n+1} - y_n) = -R(y_n)
$$
 (2.5)

Where:

 $J\left(\, \overline{\, y}_{\overline{n}} \right)$   $\qquad$  =  $\,$  the Jacobian matrix,  $y_n$  = the solution of the non-linear equations at the nth non-linear iteration, and  $y_{n+1}$  = the solution of the non-linear equations iteration at the n+1 iteration.

However, as the iterations proceed during a time step the residual convergence criteria is reduced in an effort to avoid a time step chop. Thus, by relaxing the convergence criteria as the non-linear iterations progress, the simulator is attempting to avoid throwing away all the previous work performed in trying to reach a solution for the time step.

#### OPM FLOW REFERENCE MANUAL (2023-10) Revision: Rev-0

From the user prospective, there are several command-line options that can be used to control the Newton-Raphson solver, in particular:

1) To modify the maximum number of non-linear iterations per time step, the following command line parameter can be used:

#### --newton-max-iterations

Although, the default value of 20 is sufficiently large, that it should not be necessary to increase this value.

2) There is also a command that sets the minimum number of Newton iterations per time step used by the simulator.

#### --newton-min-iterations

The default value of one ensures that at least one Newton iteration is performed after the previous time step. Increasing this parameter, to say two for example, may help convergence in difficult time steps, by ensuring slightly more accurate results in preceding "easy" time steps.

3) Thirdly, the mass balance error as a reservoir average saturation error, and can be use to slacked or tighten the material balance tolerance.

#### --tolerance-mb

In general, if the non-linear solver is having difficulty in converging, then tightening the linear mass balance error as a reservoir average saturation error, may help the non-linear solver converge more rapidly.

4) Fourthly, maximal local residual error can be slacked or tighten using:

#### --tolerance-cnv

command line parameter. And may be used to set the maximal local residual error.

For completeness, [Table 2.5](#page-150-0) lists the major non-linear command line parameters used to control the behavior of the non-linear solver, including those that relate to relaxed convergence criteria. However, in general it is recommend not modify these parameters, unless one has the sufficient expertise in this area.

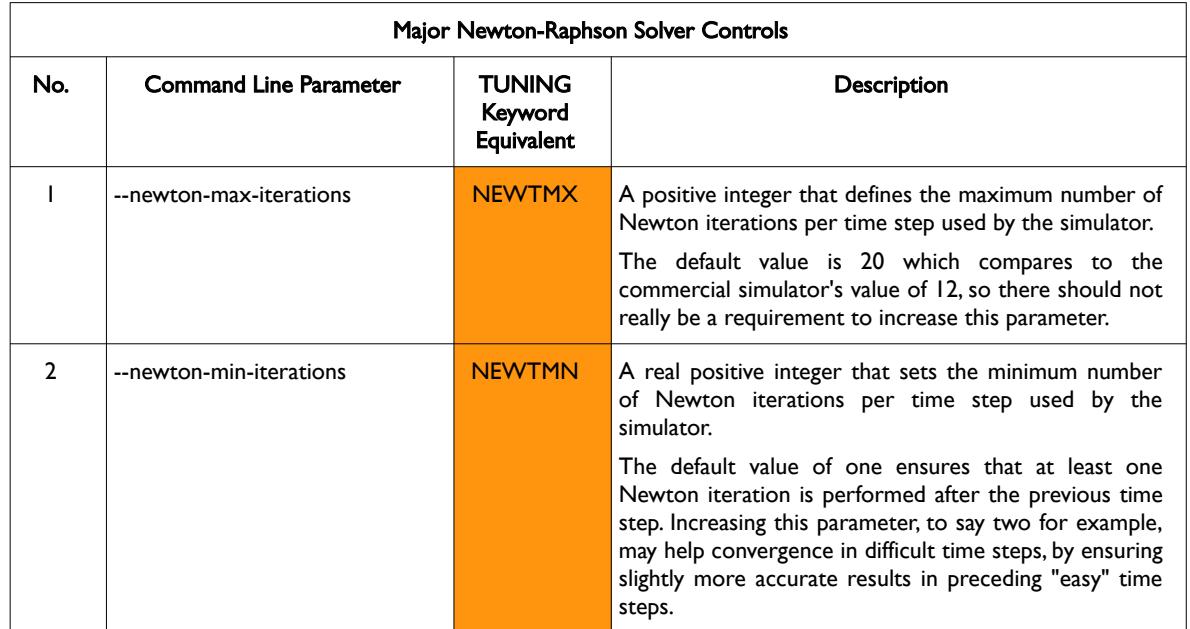

OPM FLOW REFERENCE MANUAL (2023-10) Revision: Rev-0

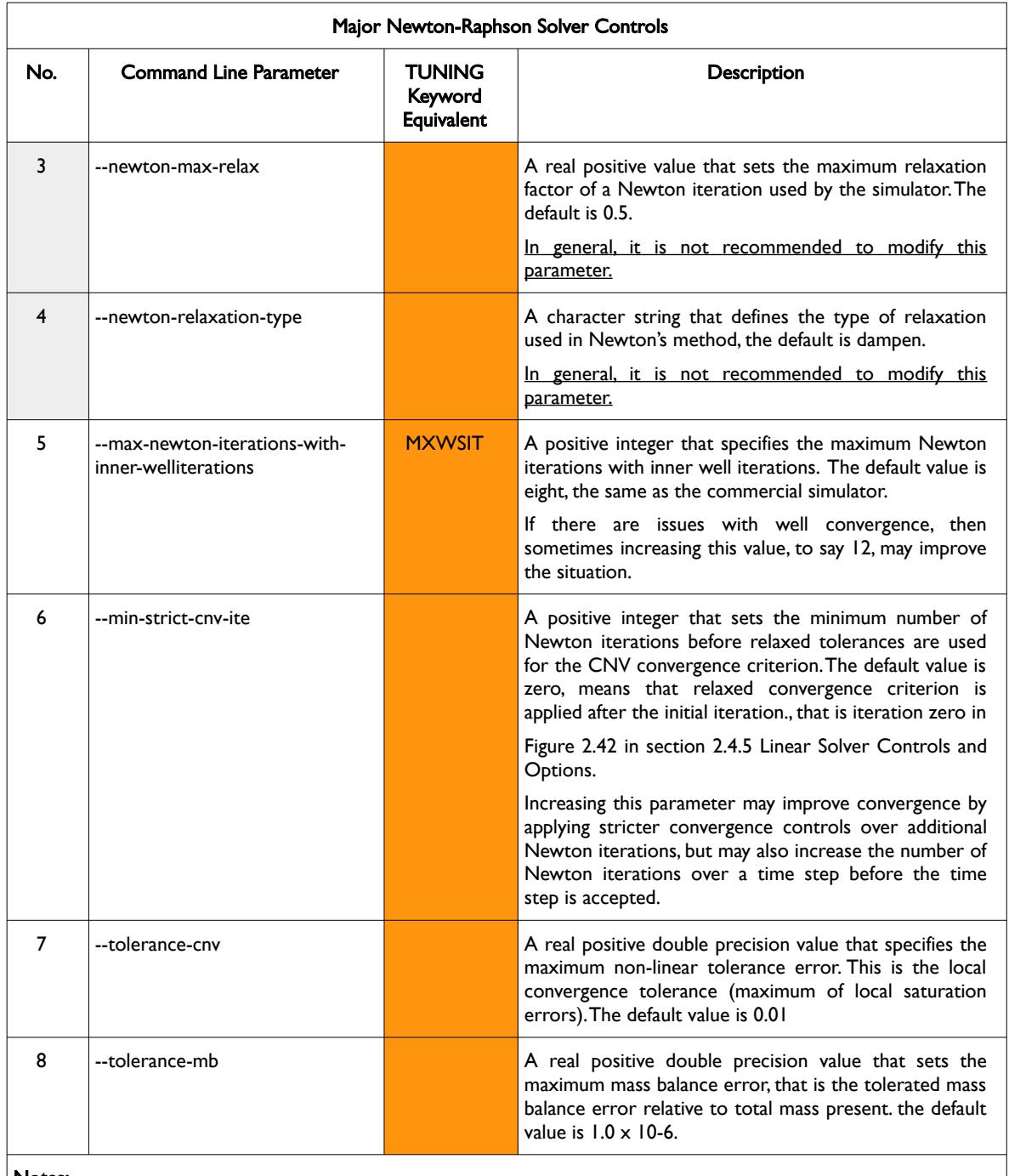

#### Notes:

1) Cells colored gray under the No. column, are not recommend to be modified.

- 2) Cells colored orange under the TUNING Equivalent Keyword column with no TUNING keyword parameter do not have an equivalent OPM Flow command line parameter.
- 3) Cells colored orange under the TUNING Equivalent Keyword column with a TUNING keyword parameter, means OPM Flow does not support reading this parameter from the TUNING keyword and therefore the OPM Flow command line option should be used.

<span id="page-150-0"></span>Table 2.5: Newton-Raphson Solver Controls

Detailed descriptions of all of the command line parameters are given in [Table 2.1](#page-106-0) in section *[2.2](#page-86-0) [Running OPM](#page-86-0) [Flow 2023-10 From The Command Line](#page-86-0)*.

OPM FLOW REFERENCE MANUAL (2023-10) CPM FLOW Revision: Rev-0

### **2.4.5 LINEAR SOLVER CONTROLS AND OPTIONS**

<span id="page-151-0"></span>There are numerous options for the linear solver, which can be overwhelming even for the most experienced users, given the rich feature set enabled by the various command line parameters. Fortunately, the simulator summarizes the options in use in the *Linear Solver Property Tree* printed in both the \*.PRT and \*.DBG files, right after processing the input data and just before the simulation starts.

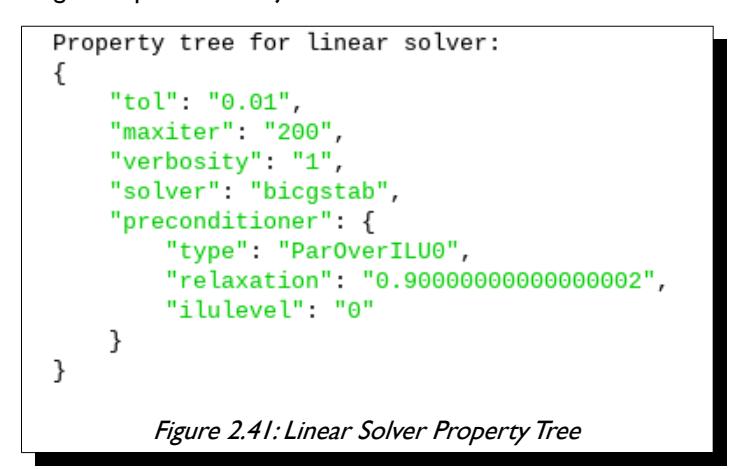

<span id="page-151-2"></span>[Figure 2.41](#page-151-2) above shows an example of the Linear Property Tree, based on using mostly the linear solver default parameters. Here the tol value of 0.01 is equivalent to the --tolerance-cnv command line parameter, and maxiter is equivalent to --linear-solver-max-iter, as summarized in [Table 2.6](#page-151-1) for all the other parameters.

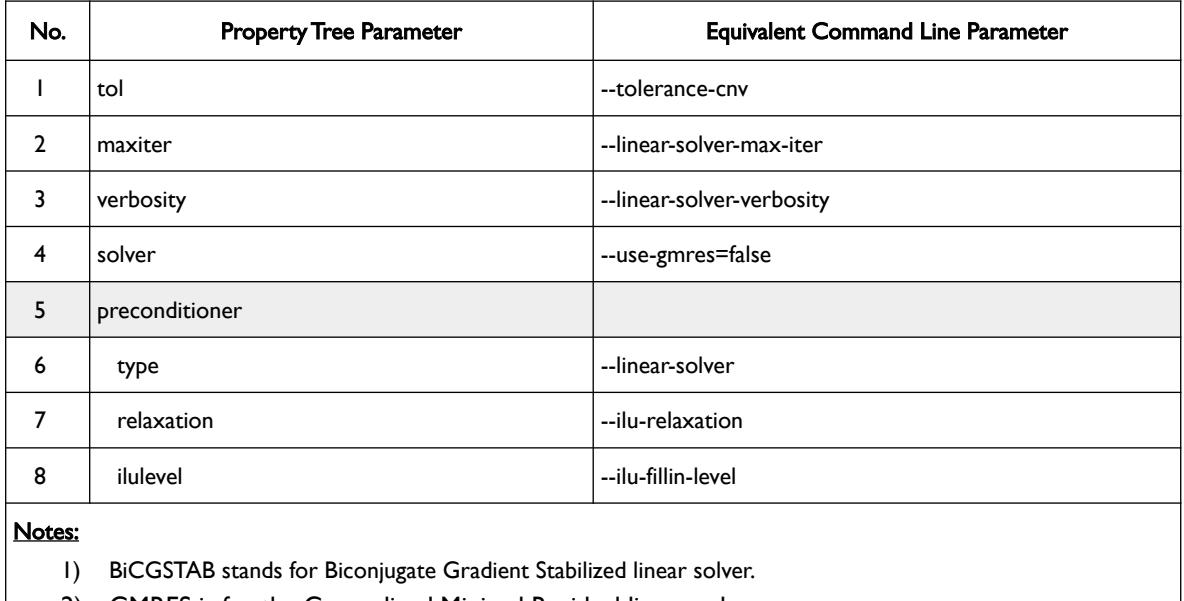

2) GMRES is for the Generalized Minimal Residual linear solver.

<span id="page-151-1"></span>Table 2.6: Linear Solver Property Tree versus Command Line Parameters

[Table 2.7](#page-155-0) list the major linear solver command line parameters discussed in this section.

### OPM FLOW REFERENCE MANUAL (2023-10) CPM FLOW Revision: Rev-0

[Figure 2.42](#page-152-0) shows typical output for the linear solver for the March 1st report step advancing to the next report step. Naturally, the Newton and linear iteration counts are same as for [Figure 2.39](#page-146-0) for the common periods; however, oil, gas and water material balance values are printed for each non-linear iteration, together with the respective convergence values.

Report step 3/61 at day 59/1825, date = 01-Mar-2022 Starting time step  $\theta$ , stepsize 5 days, at day 59/90, date = 01-Mar-2022 **Iter**  $MB(0)$  $MB(W)$  $MB(G)$  $CNV(0)$  $CNV(W)$  $CNV(G)$  $\Theta$ 2.796e-04 2.542e-04 4.337e-05 2.483e-02 1.566e-02  $3.852e-03$ 1 3.213e-06 2.965e-06 4.986e-07 2.074e-02 2.037e-03  $3.2179 - 03$ 2 1.953e-08 5.454e-08 3.030e-09 1.417e-04 6.553e-05 2.199e-05 Overall linear iterations used: 5 Newton its=  $2$ , linearizations=  $3$  (0.0sec), linear its=  $5$  (0.0sec) Starting time step 1, stepsize 5 days, at day 64/90, date = 06-Mar-2022  $MB(0)$  $MB(W)$  $MB(G)$  $CNV(0)$  $CNV(W)$  $CNV(G)$ **Iter**  $\Theta$ 2.788e-04 2.535e-04 4.325e-05 3.719e-02 1.539e-02 5.771e-03  $3.141e-06$  2.818e-06 4.874e-07 3.073e-02 2.001e-03 4.768e-03<br>5.835e-09 7.564e-08 9.053e-10 1.708e-04 1.291e-04 2.650e-05  $\mathbf{1}$ Overall linear iterations used: 4 Newton its= 2, linearizations=  $3(0.0sec)$ , linear its=  $4(0.0sec)$ Starting time step 2, stepsize 5 days, at day 69/90, date = 11-Mar-2022  $CNV(0)$  $CNV(W)$ **Tter**  $MB(0)$  $MB(W)$  $MB(G)$  $CNV(G)$ 2.780e-04 2.528e-04 4.314e-05 3.708e-02 1.545e-02  $\theta$  $5.752e-03$ 2.945e-06 2.718e-06 4.569e-07  $3.066e-02$  1.519e-03 4.757e-03  $\mathbf{1}$  $\overline{2}$ 8.059e-09 7.314e-08 1.250e-09  $1.301e-04$  1.049e-04 2.018e-05 Overall linear iterations used: 4 Newton its= 2, linearizations=  $3(0.0sec)$ , linear its=  $4(0.0sec)$ Starting time step  $3$ , stepsize 5 days, at day  $74/90$ . date = 16-Mar-2022 Iter  $MB(0)$  $MB(W)$  $MB(G)$  $CNV(0)$  $CNV(W)$  $CNV(G)$ 0 2.773e-04 2.522e-04 4.303e-05  $3.604e-02$  1.518e-02  $5.592e-03$  $2.982e-02$  $\mathbf{1}$ 2.922e-06 2.665e-06 4.533e-07 1.458e-03  $4.626e-03$ 5.543e-09 7.134e-08 8.601e-10 1.146e-04  $9.402e-05$ 1.778e-05  $\mathcal{D}$ Overall linear iterations used: 4 Newton its=  $2$ , linearizations=  $3(0.0$ sec), linear its=  $4(0.0$ sec) Starting time step 4, stepsize 5 days, at day  $79/90$ , date = 21-Mar-2022 Iter  $MB(0)$  $MB(W)$  $MB(G)$  $CNV(0)$  $CNV(W)$  $CNV(G)$ 0 2.766e-04 2.515e-04 4.292e-05 3.530e-02 1.494e-02 5.477e-03 1 2.804e-06 2.584e-06 4.350e-07 2.920e-02 1.435e-03 4.531e-03 2 9.103e-09 7.195e-08 1.413e-09 1.204e-04 1.098e-04 1.868e-05 Overall linear iterations used: 4 Newton its= 2, linearizations= 3 (0.0sec), linear its= 4 (0.0sec) Newton **Total Linear** Material Convergence **Time Step** Iteration **Iterations Balance Tolerance** Figure 2.42: Time Step Summary Reporting Linear Solver Example

The total number of linear iterations displayed in [Figure 2.42](#page-152-0) is the total number of iterations for all the nonlinear iterations, not for a particular non-linear iteration. To get the number of linear iterations per non-linear iteration use the following command line parameter:

#### <span id="page-152-0"></span>--linear-solver-verbosity=1

Which will produce a report similar to that shown in [Figure 2.43](#page-153-0), with the IT parameter indicating the number of linear iterations for the given Newton iteration.

OPM FLOW REFERENCE MANUAL (2023-10) CPM FLOW Revision: Rev-0

```
Starting time step 0, stepsize 0.0118592 days, at day 0/10, date = 01-Jan-1967
=== Dune::BiCGSTABSolver
=== rate=3.08338e-09, T=0.000472239, TIT=0.000472239, IT=1
=== Dune::BiCGSTABSolver
=== rate=0.35949, T=0.00317358, TIT=0.000634715, IT=5
=== Dune::BiCGSTABSolver
=== rate=0.51016, T=0.00358736, TIT=0.00051248, IT=7
=== Dune::BiCGSTABSolver
=== rate=0.0874993, T=0.0032023, TIT=0.00160115, IT=2
=== Dune::BiCGSTABSolver
=== rate=0.0976473, T=0.00200675, TIT=0.00100338, IT=2
=== Dune::BiCGSTABSolver
== rate=0.260942, T=0.000812008, TIT=0.000270669, IT=3
=== Dune::BiCGSTABSolver
=== rate=0.00482599, T=0.00161764, TIT=0.00161764, IT=1
=== Dune::BiCGSTABSolver
=== rate=0.0938774, T=0.00202222, TIT=0.00101111, IT=2
=== Dune::BiCGSTABSolver
== rate=0.20818, T=0.000666642, TIT=0.000222214, IT=3
=== Dune::BiCGSTABSolver
=== rate=0.155462, T=0.000522632, TIT=0.000261316, IT=2
 Newton its=10, linearizations=11 (0.0sec), linear its= 28 (0.0sec)
         Figure 2.43: Number of Linear Iterations Per Newton Iteration Report Example
```
<span id="page-153-0"></span>As mentioned previously, the convergence of the non-linear solver is dependent on the accuracy of the linear solvers. Solving the linear system to a loose accuracy may lead to poor convergence of the non-linear solver. The tuning of the time stepping procedure, and the tolerance used in the linear and non-linear solvers are highly related, and optimal choices are case and problem dependent.

From the user prospective, there are several command-line options that can be used to configure and control the linear solver, in particular:

1) Using an alternative linear solver by changing

--use-gmres

The default value of false sets the linear solver to the Biconjugate Gradient Stabilized ("BiCGSTAB") linear solver, whereas a value of true will set the linear solver to use the Generalized Minimal Residual linear solver ("GMRES"). If the default linear solver is not converging then changing to the GMRES solver may help. Note, that the GMRES linear solver has a slightly higher memory consumption, as it stores some of the previous search iterations as part of the optimization process. The default number of search iterations stored is 15, which means 14 more vectors than BiCGSTAB solver.

2) Changing the linear solver preconditioner can dramatically improve the performance of the linear solver, which is accomplished by the following command line parameter:

<span id="page-153-1"></span>--linear-solver

In many cases using a Constraint Pressure Residual ("CPR") preconditioner instead of the default Incomplete Lower-triangular Upper-triangular factorization with level of fill in 0 ("ILU0"), will result in difficult problems being solved at the expense of additional work. For example, model two in the Tenth SPE Comparative Solution Project<sup>[57](#page-153-2)</sup>, fails to run using the default preconditioner, but runs satisfactory with the CPR preconditioner. Note that the commercial simulator also has a CPR option

<span id="page-153-2"></span>[<sup>57</sup>](#page-153-1) Christie, M. A., and M. J. Blunt. "Tenth SPE Comparative Solution Project: A Comparison of Upscaling Techniques." SPE Res Eval & Eng 4 (2001): 308–317. doi: https://doi.org/10.2118/72469-PA.

### OPM FLOW REFERENCE MANUAL (2023-10) Revision: Rev-0

<span id="page-154-4"></span><span id="page-154-2"></span><span id="page-154-0"></span>

that is implemented via the CPR keyword in the RUNSPEC, but the implementation is different to that of OPM Flow.

3) And finally increasing the number linear iterations may be appropriate, via:

<span id="page-154-6"></span>--linear-solver-max-iter

that defines the maximum number of linear iterations. Sometimes increasing this value may improve performance.

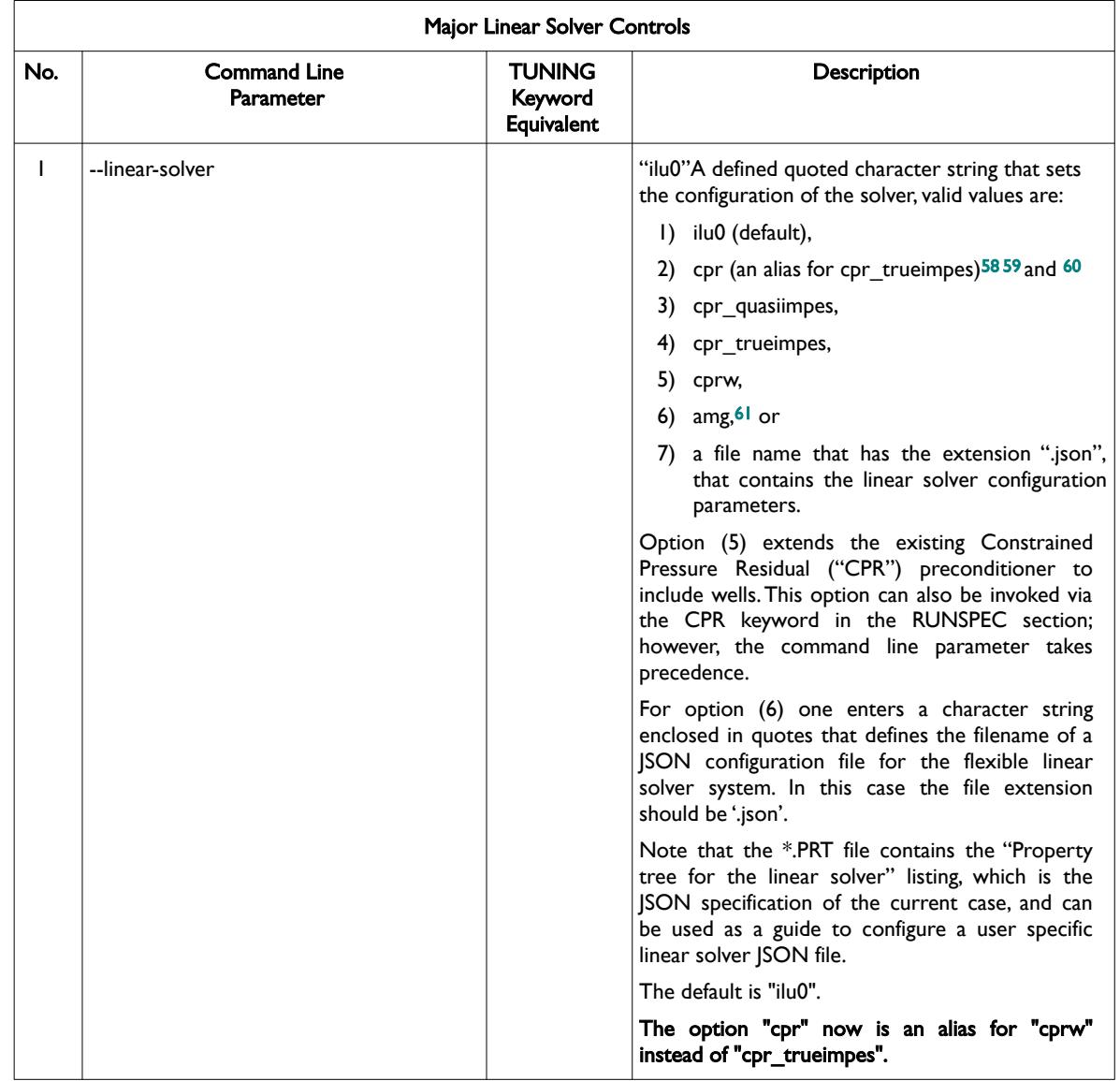

- <span id="page-154-1"></span>[58](#page-154-0) Wallis, J. R., Little, T. E., and Nolen, J. S.: "Constrained Residual Acceleration of Conjugate Residual Methods," paper SPE 13536 presented at the SPE Reservoir Simulation Symposium, Dallas, Texas, USA (February 10-13, 1985).
- <span id="page-154-3"></span><sup>[59](#page-154-2)</sup> R. Scheichl, M. Roland, J. Wendebourg, Decoupling and block preconditioning for sedimentary basin simulations, Computational Geosciences 7 (2003) 295{318.
- <span id="page-154-5"></span> $60$  Klemetsdal, Ø.S., Møyner, O. & Lie, KA. Accelerating multiscale simulation of complex geomodels by use of dynamically adapted basis functions. Comput Geosci 24, 459–476 (2020). https://doi.org/10.1007/s10596-019-9827-z.
- <span id="page-154-7"></span> $61$  M. Blatt, A parallel algebraic multigrid method for elliptic problems with highly discontinuous coefficients, Ph.D. thesis, Ruprecht-Karls-Universität Heidelberg (2010).

OPM FLOW REFERENCE MANUAL (2023-10) Revision: Rev-0

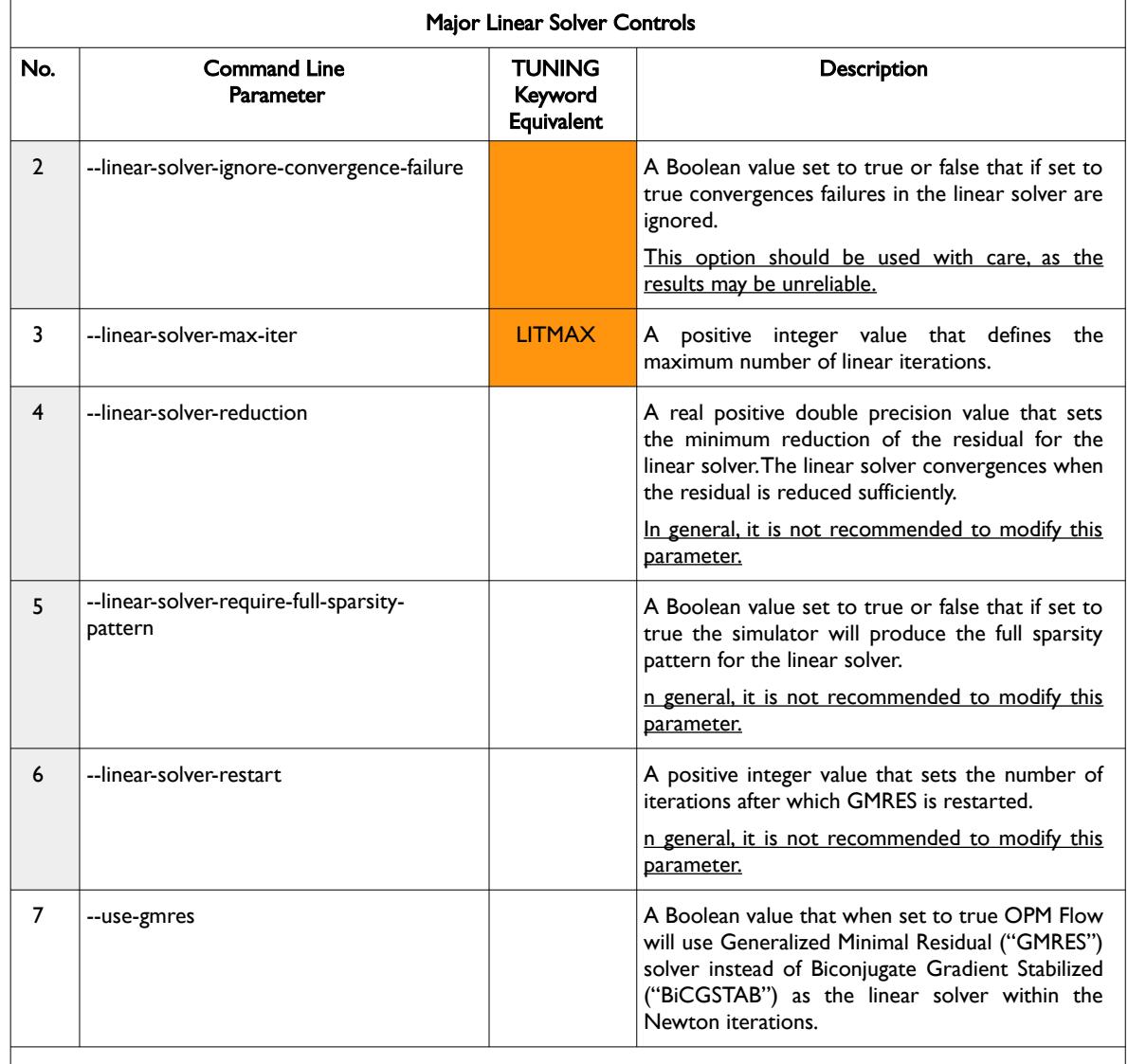

#### Notes:

- 1) Cells colored gray under the No. column, are not recommend to be modified.
- 2) Cells colored orange under the TUNING Equivalent Keyword column with no TUNING keyword parameter do not have an equivalent OPM Flow command line parameter.
- 3) Cells colored orange under the TUNING Equivalent Keyword column with a TUNING keyword parameter, means OPM Flow does not support reading this parameter from the TUNING keyword and therefore the OPM Flow command line option should be used.

#### <span id="page-155-0"></span>Table 2.7: Linear Solver Controls

Again Detailed descriptions of all of the command line parameters are given in [Table 2.1](#page-106-0) in section [2.2](#page-86-0) [Running OPM Flow 2023-10 From The Command Line.](#page-86-0)

OPM FLOW REFERENCE MANUAL (2023-10) Revision: Rev-0

**CHAPTER 3: KEYWORD DOCUMENTATION STRUCTURE**

### OPM FLOW REFERENCE MANUAL (2023-10) Revision: Rev-0

### **3.1 INTRODUCTION**

The OPM Flow manual is constructed in a manner to enable the reader to reference various parts of the document by using the table contents or by simply pressing on a link embedded in the text. This automatic cross referencing has been extensively employed to ensure effective documentation of the keywords used by the simulator.

There are several key features that can be used to navigate the manual in an efficient manner. The first is the "footer" which can be used to move to various sections in the manual. For example the "Table of Contents" footer shown below:

<span id="page-158-2"></span>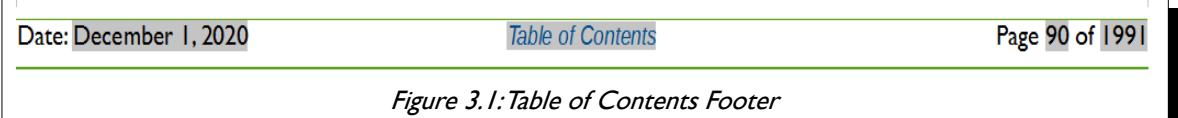

Allows the reader to move to the Table of Contents by clicking on the link (highlighted in italic blue text on a gray background in [Figure 3.1](#page-158-2)). Note also that the entries in the table of contents are also "clickable" enabling the reader to move to the desired entry.

The second type of footer is the "Keyword Index" footer that also contains the Table of Contents link mentioned above. This footer is illustrated in [Figure 3.2](#page-158-1) and is displayed on a keyword definition page.

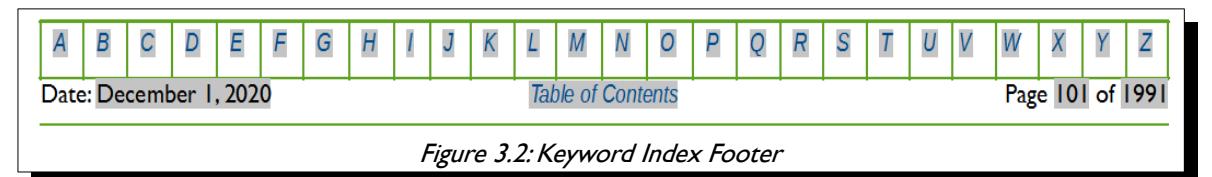

<span id="page-158-1"></span>Clicking on a letter (highlighted in italic blue text on a gray background in) takes the reader to an alphabetic listing of all the keywords beginning with the selected letter ([Figure 3.3\)](#page-158-0).

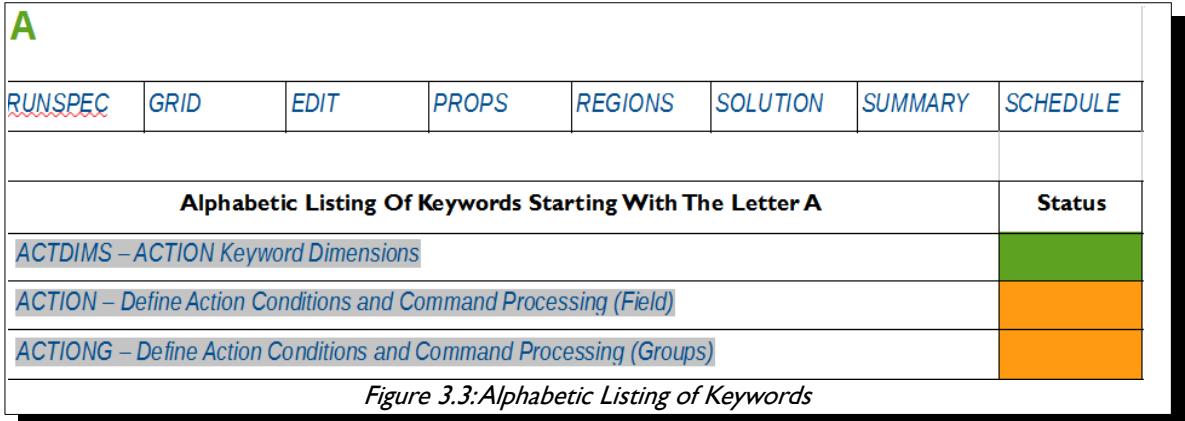

<span id="page-158-0"></span>The list is color coded, so one instantly knows what keywords are implemented, with green colored cells indicating the keyword is available and is mostly or fully implemented. Cells colored orange show that keyword is recognized but not implemented in OPM Flow. Finally, cells colored red mean that keyword is available in the commercial simulator but has not been implemented in OPM Flow, and may cause an error if used in the input deck. Clicking on a keyword in the list it will move the reader to the keyword definition. Note also that clicking one of the section names, RUNSPEC, GRID, etc., in [Figure 3.3,](#page-158-0) will take the reader to the beginning of the selected section.

Finally, in the PDF version of the manual if one displays the "bookmarks" in the PDF reading software one can jump to a particular keyword or section without having to scroll up or down.

OPM FLOW REFERENCE MANUAL (2023-10) CPM FLOW Revision: Rev-0

### **3.2 KEYWORD DEFINITIONS**

Each keyword is defined in it's own section that contains a section header, that contains the keyword name in capital letters followed by a brief description of the keyword's function. This is then followed by Keyword Table Section which defines the status of the keyword and which sections of the input deck the keyword can be utilized. [Table 3.1](#page-159-0) illustrates a typical Keyword Table Section defining the keyword status with the various OPM Flow sections.

<span id="page-159-0"></span>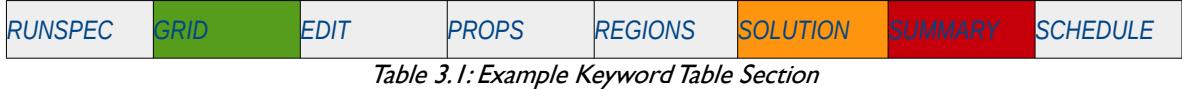

The cells are colored in such a manner as to quickly indicate to the reader the keyword's section availability and function availability, with green colored cells indicating the keyword is available for this section and is mostly or fully implemented. Cells colored gray indicate that keyword cannot be used in that particular section, and cells colored orange show that cell is only partially implemented within OPM Flow, for example OPM Flow may simple just recognize the keyword and ignore the keyword's function. Finally, cells colored red mean that keyword is available in the commercial simulator but has not been implemented in OPM Flow. In this scenario the keyword should not be used in OPM Flow as it will result in unpredictable results, including causing the simulator to abort or throw an exception.

### **3.3 MULTI-SECTION KEYWORDS**

As there are numerous keywords that can be used within multiple OPM Flow sections of the input file, for example the *[ADD](#page-432-0)* and *EQUALS* keywords, there is a need to avoid duplication of the keyword definitions but at the same time attempt to define only those keywords for a given section. Thus for multi-section keywords, the keyword is defined in the first available section that the keyword can be found. The Keyword Table Section as shown below for the *[ADD](#page-432-0)* keyword below, indicates which sections the keyword can be utilized.

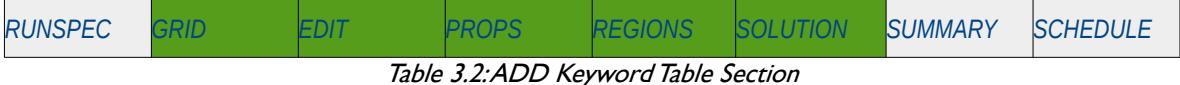

Here the keyword can be used in the GRID, EDIT, PROPS, REGIONS and SOLUTION sections as indicated by those cells colored green and not for the cells colored in light gray. In subsequent sections that the keyword can be used, there is a brief description description with a link to the full description of the keyword, as shown below for the ADD keyword.

The ADD keyword adds a constant to a specified array or part of an array. The constant can be real or integer depending on the array type; however, the arrays that can be operated on is dependent on which section the ADD keyword is being applied. See *[ADD – Add a Constant to a Specified Array](#page-432-0)* in the GRID section for a full description.

A complete list of keywords in alphabetic order is given in section *[APPENDIX A:](#page-2208-0) [KEYWORD INDEX -](#page-2208-0) [ALPHABETIC LISTING](#page-2208-0)* , and clicking on a specific keyword will take the reader to the keyword definition in a particular section.

OPM FLOW REFERENCE MANUAL (2023-10) CPM FLOW Revision: Rev-0

### **3.4 KEYWORD FORMATS**

All keywords in OPM Flow should be entered in capital case and start in column one, lowercase entry of keywords will be produce errors and keywords not starting in column one will not be recognized. There are five types of keyword format types used by OPM Flow for data input. The description of the five types is given in the next three section together with some examples.

### **3.4.1 KEYWORD FORMAT TYPE – COMMENT**

Comments in the input deck can occur anywhere in the file are preceded by "--" in columns one and two, for example for the EQUL keyword:

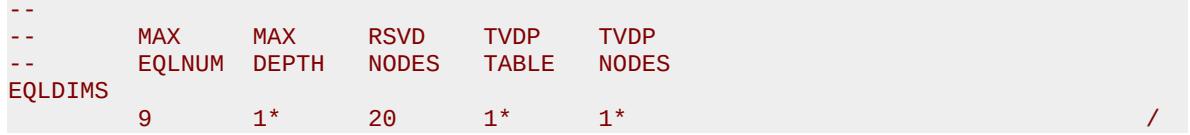

In addition, comments can be place after "/" that terminates a record entry as shown below;

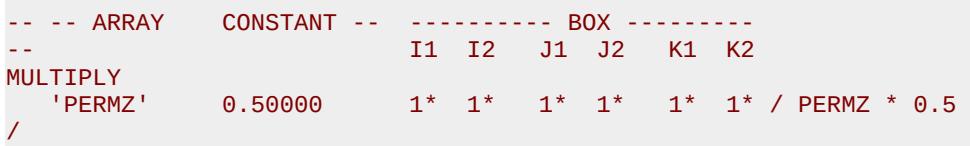

### **3.4.2 KEYWORD FORMAT TYPE – ACTIVATION**

This type of keyword format only consists of the keyword itself and is usually used to invoke a feature or to switch on or off a processing feature. The keyword is document by describing the functionality or action the keyword performs, followed by an example. Examples of this type of keyword include API (to switch on API tracking), GAS (to activate the gas phase in the model), ECHO (to switching echoing of the input file to the output file), and SKIP (for skipping parts of the input deck). For example the GAS keyword in the RUNSPEC section would be described as:

#### **Description**

This keyword indicate that the gas phase is present in the model and must be used for oil-gas, gas-water, oilwater-gas input decks that contain the gas phase. The keyword will also invoke data input file checking to ensure that all the required gas phase input parameters are defined in the input deck.

There is no data required for this keyword.

#### Example

```
--
-- GAS PHASE IS PRESENT IN THE RUN
-- 
GAS
```
The above example declares that the gas phase is active in the model.

OPM FLOW REFERENCE MANUAL (2023-10) CPM FLOW Revision: Rev-0

### **3.4.3 KEYWORD FORMAT TYPE - VECTOR (ROW VECTOR)**

Vector based keywords consist of the keyword followed by a vector of parameters on a separate line and may consists of multiple lines of vectors with each line representing a data set (see the second example for this type of vector keyword). The vector may contain integer, real and character parameters depending on the keywords requirements. This type of keyword is documented by describing the functionality or action the keyword performs, a table describing the parameters associated with the keyword, followed by one or two examples on how to use the keyword. For example the DIMENS keyword in the RUNSPEC section would be described as:

#### **Description**

DIMENS defines the dimensions of the model entered as integer vector. The keyword can be used with all grid types.

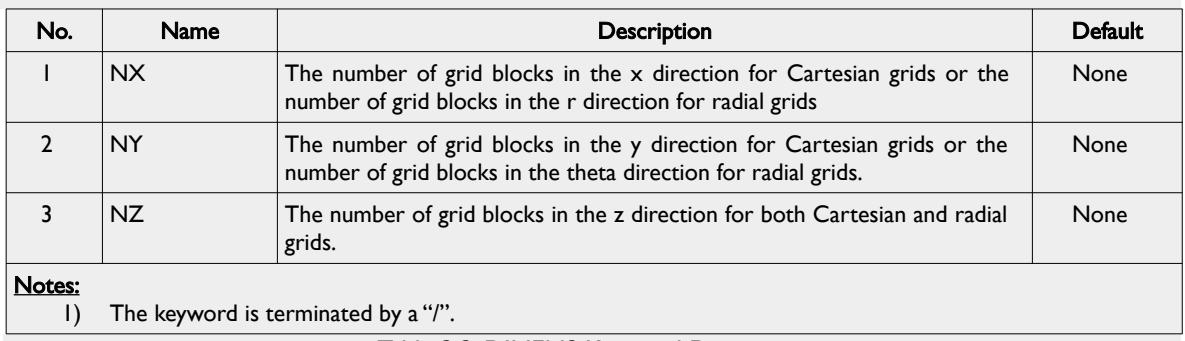

#### Table 3.3: DIMENS Keyword Description

Note that NX, NY and NZ are not maximum values but the actual size of the grid. OPM Flow applies these parameters when reading in particular data sets. For example if NX, NY, and NZ are set to 10, 10 and 10 respectively, then for the grid property data like PORO; OPM Flow expects to read in 10 x 10 x 10 or 1,000 porosity values for the PORO array. If the number of porosity values is not equal to 1,000 then OPM Flow will produce an error.

#### **Example**

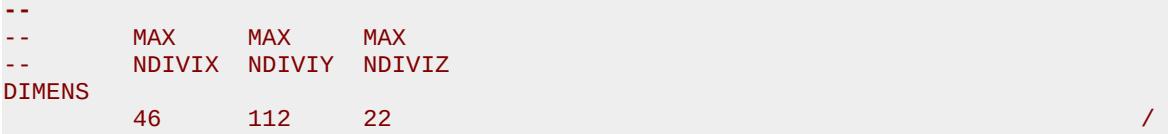

The above example defines the dimensions for the Norne model of 36 cells in the x direction, 122 cells in the y direction and 22 cells in the z direction.

For vector keywords that have parameters associated with units, then there is a slightly different table format to that used above to take into account documenting the default values for the three sets of units supported by OPM Flow, for example for the ROCK keyword is describe as follows:

OPM FLOW REFERENCE MANUAL (2023-10) Revision: Rev-0

#### **Description**

ROCK defines the rock compressibility for various regions in the model. The number of ROCK vector data sets is defined by the NTPVT parameter on the TABDIMS keyword in the RUNSPEC section and the allocation of the ROCK tables to different grid blocks in the model is done via the PVTNUM keyword in the REGION section. One data set consists of one record or line which is terminated by a "/". This keyword must be defined in the OPM Flow input deck.

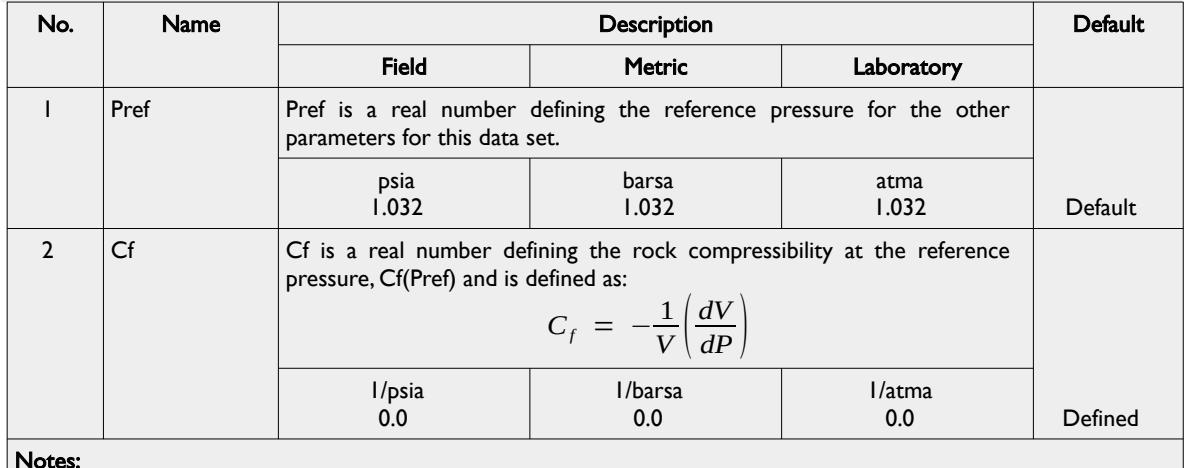

Notes:

1) The each data set terminated by terminated by a "/" at the end of the line, there is no terminator for the keyword.

Table 3.4: ROCK Keyword Description

#### Example

The following shows the PVTW keyword for when NTPVT on the TABDIMS keyword in the RUNSPEC section is set to one.

-- -- ROCK COMPRESSIBILITY -- -- (1) REFERENCE PRESSURE IS TAKEN FROM THE HCPV WEIGHTED RESERVOIR PRESSURE -- AS THE PORV IS ALREADY AT RESERVOIR CONDITIONS (FLOW USES THE REFERENCE<br>-- PRESSURE) TO CONVERT THE GIVEN PORV TO RESERVOIR CONDITIONS USING THE D -- PRESSURE) TO CONVERT THE GIVEN PORV TO RESERVOIR CONDITIONS USING THE DATA<br>-- ON THE ROCK KEYWORD) ON THE ROCK KEYWORD) -- ROCK<br>3566.9 3566.9 5.0E-06 / ROCK COMPRESSIBILITY REGION 1 3966.9 5.5E-06 / ROCK COMPRESSIBILITY REGION 2 / ROCK COMPRESSIBILITY REGION 3

There is no terminating "/" for this keyword.

In this case the example shows a multiple data set entry of the vector format keyword, with three ROCK data sets being defined by the keyword.

OPM FLOW REFERENCE MANUAL (2023-10) Revision: Rev-0

### **3.4.4 KEYWORD FORMAT TYPE – VECTOR (COLUMNAR VECTOR)**

Columnar vector based keywords consist of the keyword followed by a columnar vector of parameters in a separate column for each parameter. The vector may contain integer, real and character parameters depending on the keywords requirements. This type of keyword is documented by describing the functionality or action the keyword performs, a table describing the parameters associated with the keyword, followed by one or two examples on how to use the keyword. For example the SWFN keyword in the PROPS section would be described as:

#### **Description**

The SWFN keyword defines the water relative permeability and water-oil capillary pressure data versus water saturation tables for when water is present in the input deck. This keyword should only be used if water is present in the run.

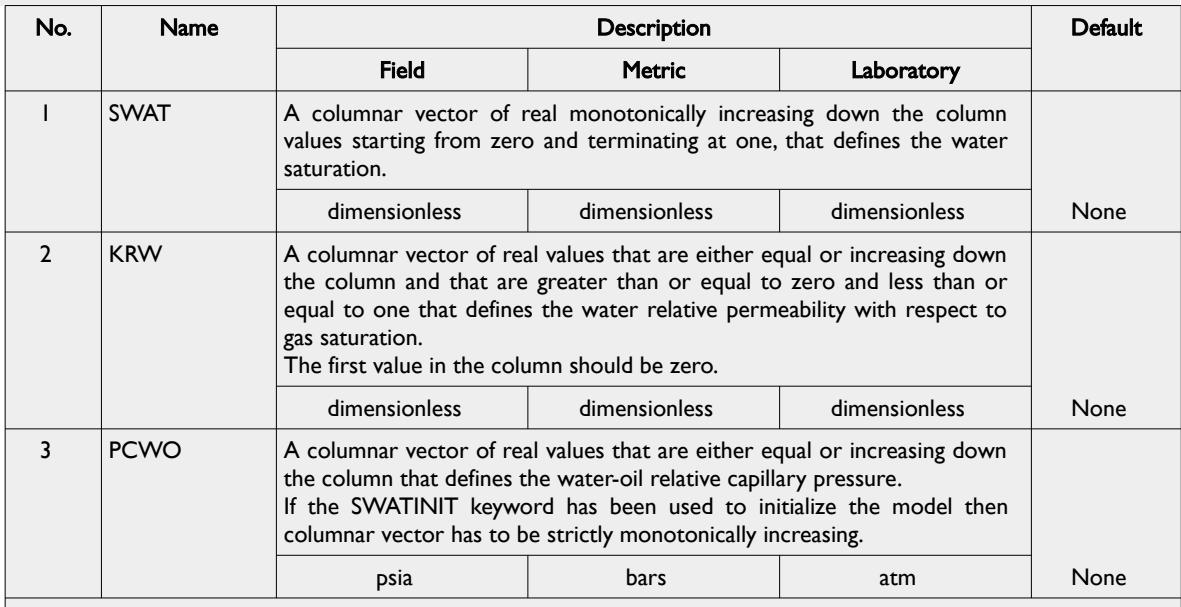

#### Notes:

1) The keyword is followed by NTSFUN tables as declared on the TABDIMS keyword in the RUNSPEC section.

2) Each table must contain a minimum of two rows and a maximum of NSSFUN rows as declared on the TABDIMS keyword in the RUNSPEC section.

3) Each table is terminated by a "/" and there is no "/" terminator for the keyword.

#### **Example**

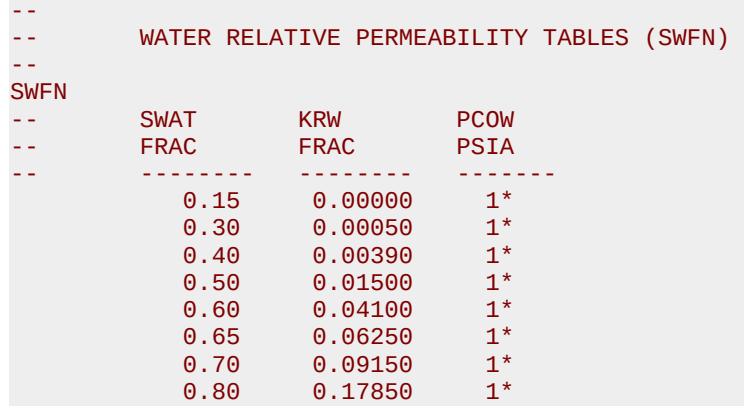

Table 3.3: SWFN Keyword Description

OPM FLOW REFERENCE MANUAL (2023-10) Revision: Rev-0

```
0.90 0.31640 1*<br>0.95 0.40960 1*0.40960 1*<br>0.52200 1*
 1.00 0.52200 1* / TABLE NO. 1
```
The example defines two SWFN tables for use when water is present in the run. In the tables the water-oil capillary pressure data has been defaulted with "1\*" and will be set to zero as there are no other values for the water-oil capillary pressure columns.

### **3.4.5 KEYWORD FORMAT TYPE – ARRAY**

This type of keyword defines a property for the grid or an area of the grid using a previously entered BOX keyword to define the area where the property will be defined. For array data a full set of values for each element in the array is required. For example, the documentation for the PORO array would be:

#### **Description**

PORO defines the porosity for all the cells in the model via an array. The keyword can be used with all grid types.

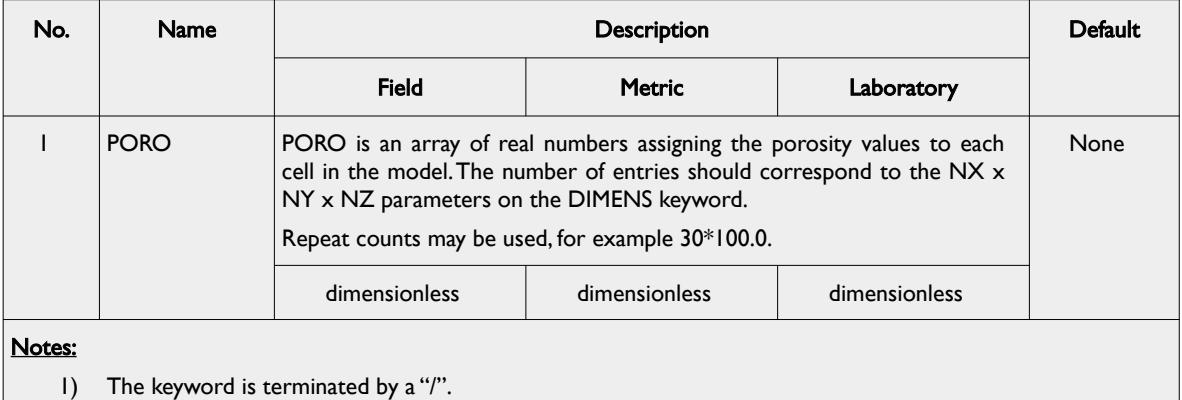

Table 3.3: PORO Keyword Description

See also the DX, DY and TOPS keywords to fully define a Cartesian Regular Grid.

#### Example

```
-- 
-- DEFINE GRID BLOCK POROSITY DATA FOR ALL CELLS (BASED ON NX x NY x NZ = 300)
-- 
PORO
  300*0.300 
/
```
OPM FLOW REFERENCE MANUAL (2023-10) Revision: Rev-0

<span id="page-165-0"></span>

### **3.5 INPUT FILE STRUCTURE**

OPM Flow input files are similar to commercial simulators that are used in the oil and gas industry, that is the input file is separate into sections in an effort to avoid an engineer's input data errors and a computer programmer's code to interpret the data. OPM Flow has been designed, from an engineer's prospective and input structure to be similar to Schlumberger's industry wide ECLIPSE 100[62](#page-165-1) simulator. [Table 3.4](#page-166-0) lists the various section together with a brief description of purpose of the section. As well as declaring if section is mandatory or not for a run to form a valid input deck.

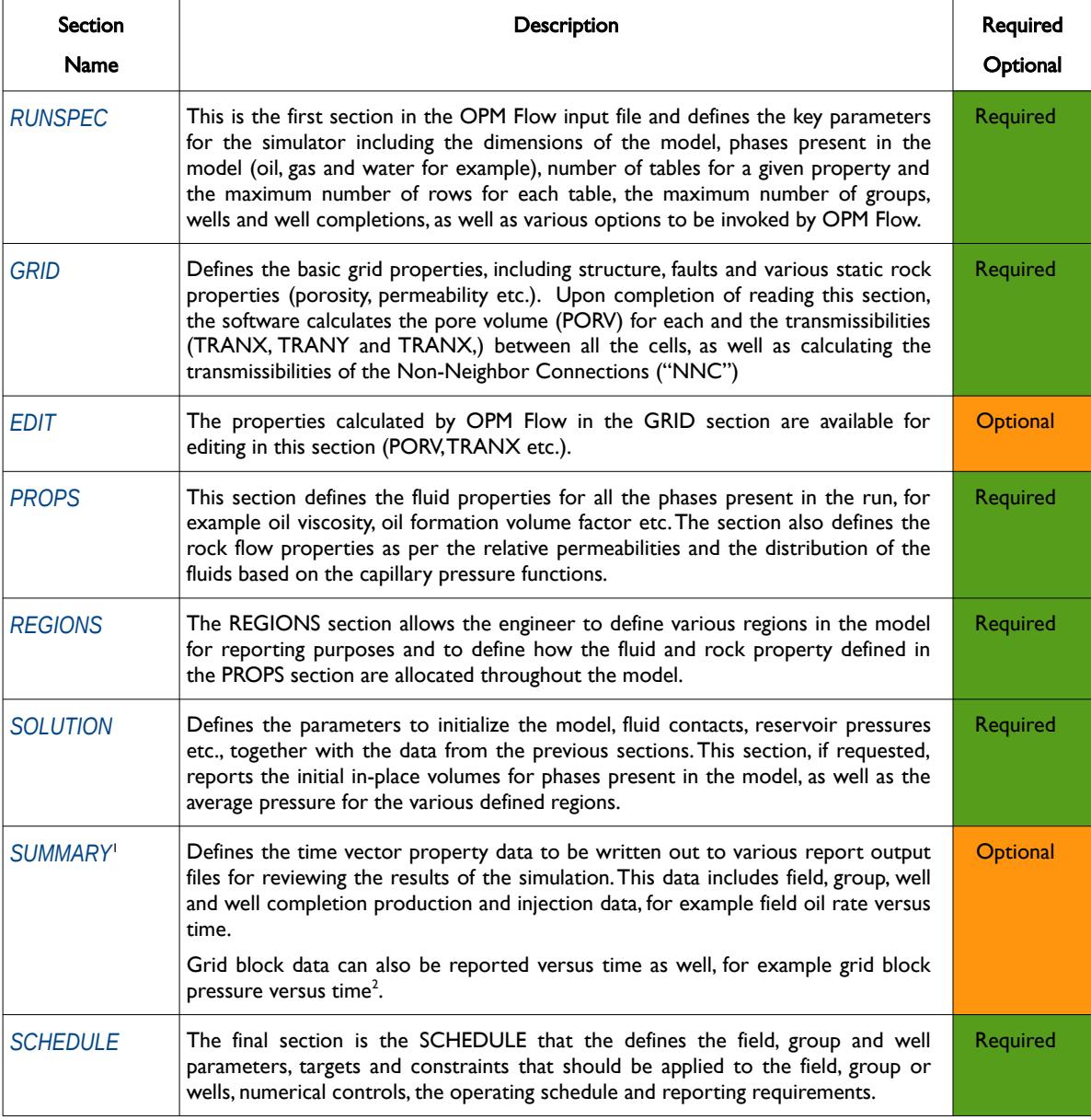

<span id="page-165-1"></span>[62](#page-165-0) ECLIPSE Industry-Reference Reservoir Simulator – Reference Manual 2019.1, Schlumberger.

OPM FLOW REFERENCE MANUAL (2023-10) Revision: Rev-0

output files.

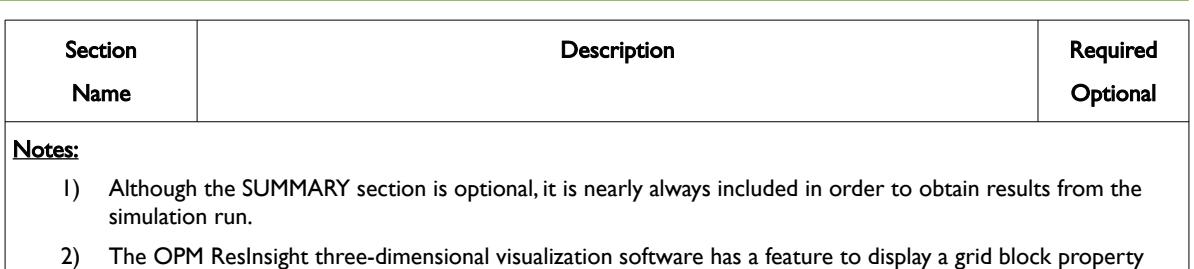

<span id="page-166-0"></span>Table 3.4: OPM Flow Input Deck Sections

change versus time, so it should not be necessary to export the grid block data to the SUMMARY report

OPM FLOW REFERENCE MANUAL (2023-10) Revision: Rev-0

### **CHAPTER 4: GLOBAL SECTION KEYWORDS**

OPM FLOW REFERENCE MANUAL (2023-10) Revision: Rev-0

### **4.1 INTRODUCTION**

Keywords used in this section can be used in all input file sections, that is the RUNSPEC, GRID, EDIT PROPS, REGIONS, SOLUTION, SUMMARY and SCHEDULE sections.

### **4.2 DATA REQUIREMENTS**

There are no data requirements for the GLOBAL section keywords, as all the keywords are optional and considered to utility keywords that can be used throughout the input deck. A complete list of these global keywords is given in [Table 4.1.](#page-170-0)

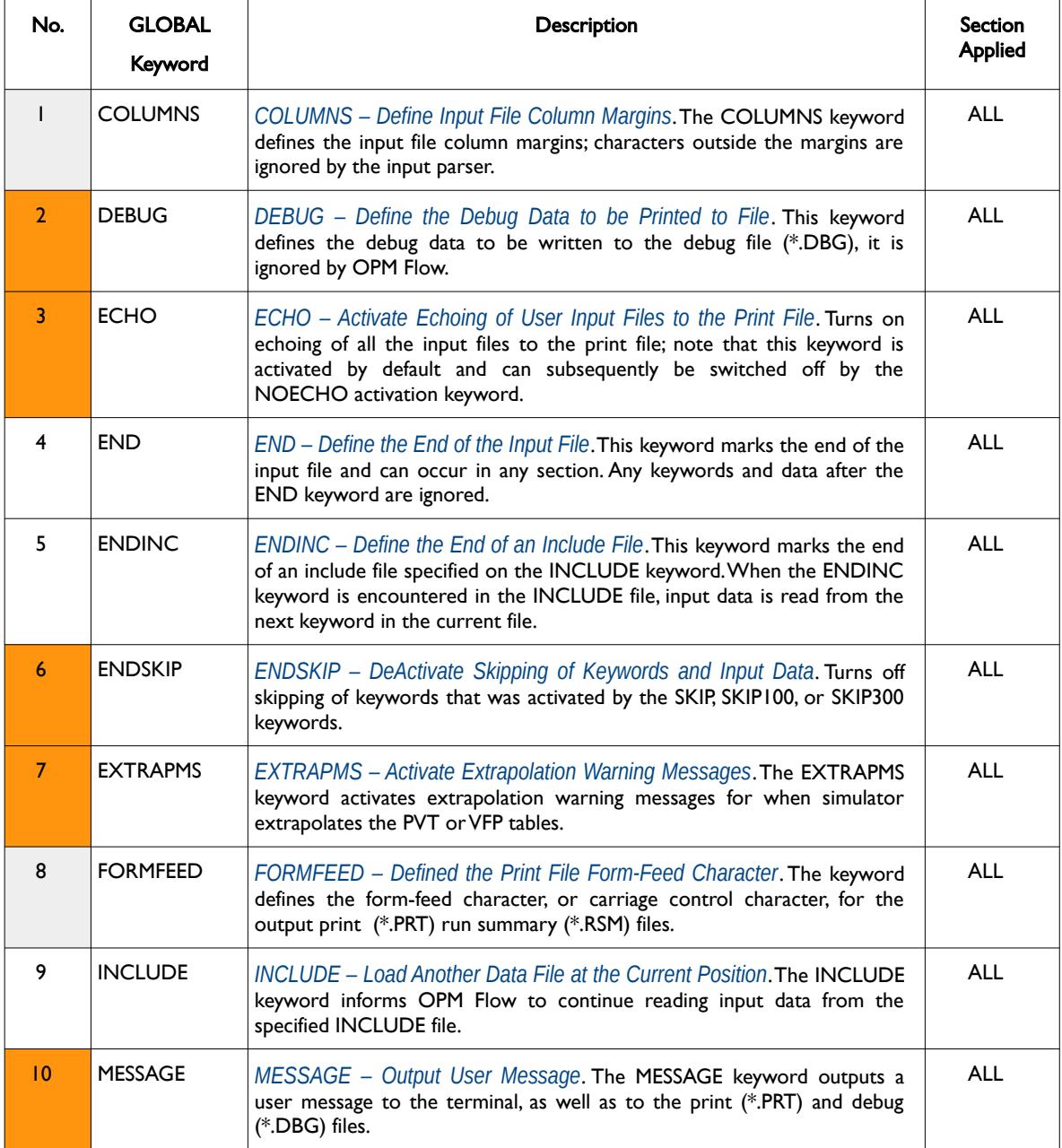

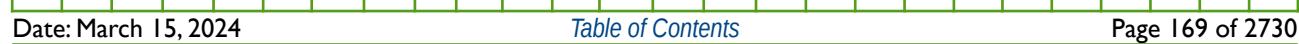

OPM FLOW REFERENCE MANUAL (2023-10) Revision: Rev-0

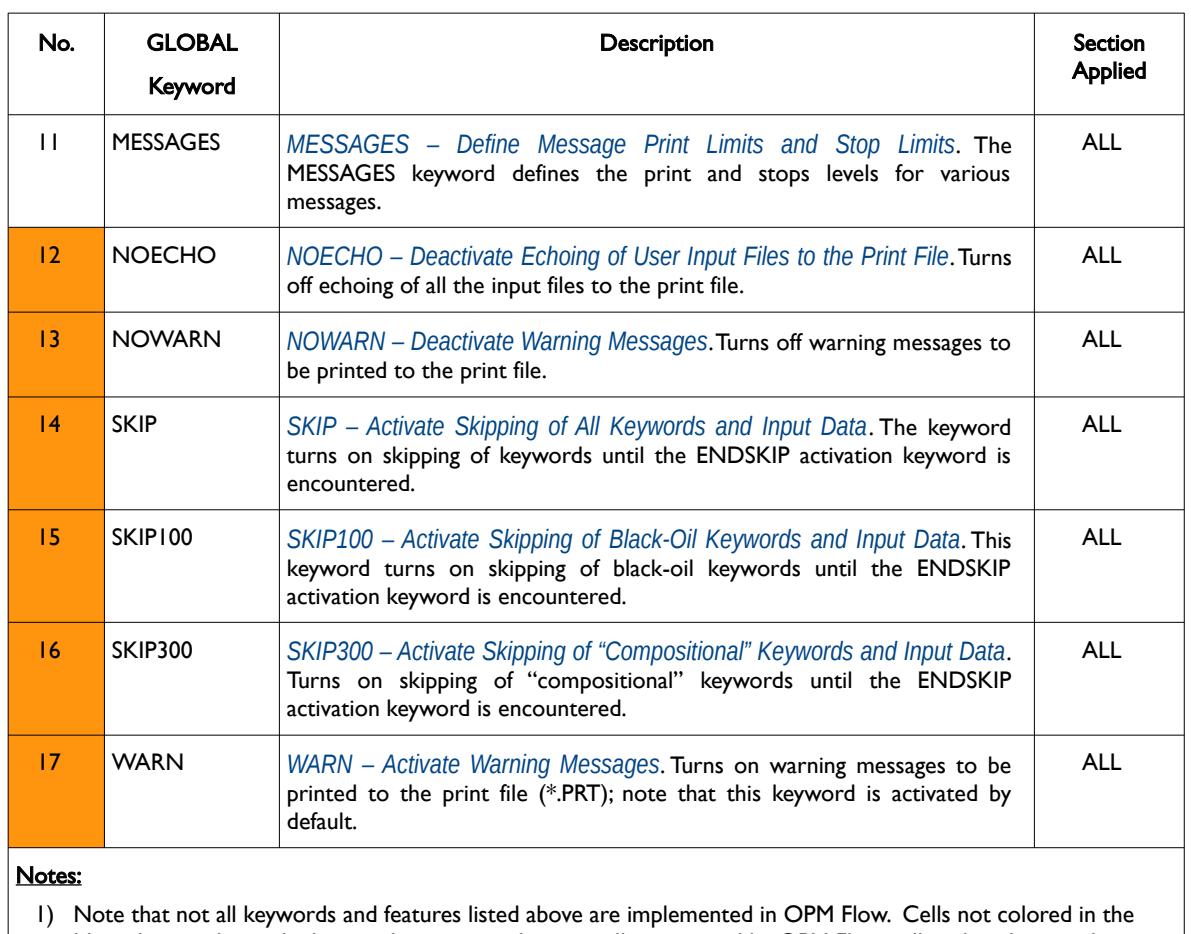

No. column indicate the keyword is supported or partially supported by OPM Flow, cells colored gray indicate that the keyword is not applicable, and finally, cells colored in orange indicate keywords that are not supported by OPM Flow and will be ignored by the simulator.

<span id="page-170-0"></span>Table 4.1: Alphabetic List of GLOBAL Section Keywords

A more detailed description of the keywords is presented in the following sections.

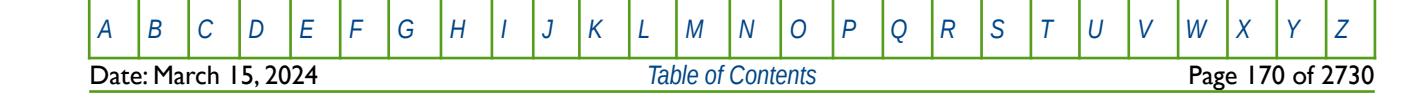

OPM FLOW REFERENCE MANUAL (2023-10) Revision: Rev-0

### **4.3 KEYWORD DEFINITIONS**

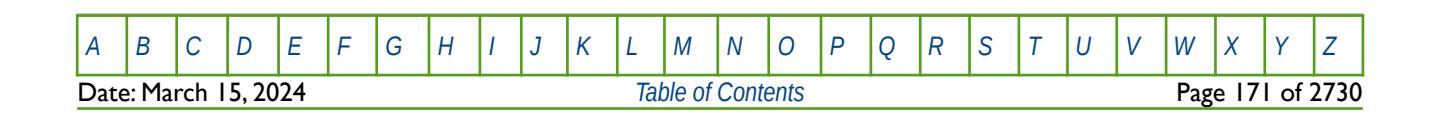

OPM FLOW REFERENCE MANUAL (2023-10) Revision: Rev-0

### **4.3.1 COLUMNS – DEFINE INPUT FILE COLUMN MARGINS**

<span id="page-172-0"></span>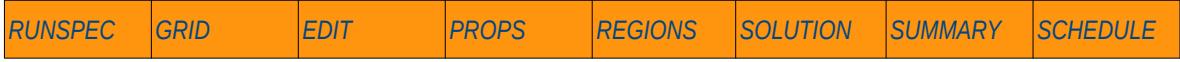

#### **Description**

The COLUMNS keyword defines the input file column margins; characters outside the margins are ignored by the input parser.

This keyword is not supported by OPM Flow but would change the results if supported so the simulation will be stopped.

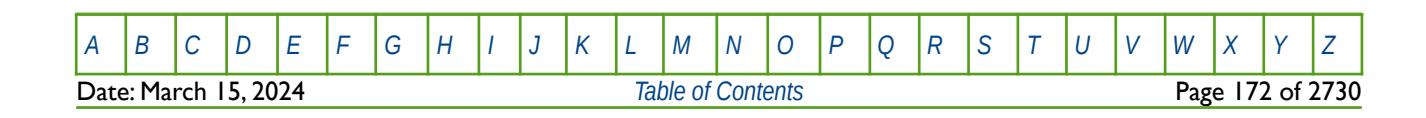

OPM FLOW REFERENCE MANUAL (2023-10) Revision: Rev-0

### **4.3.2 DEBUG – DEFINE THE DEBUG DATA TO BE PRINTED TO FILE**

<span id="page-173-0"></span>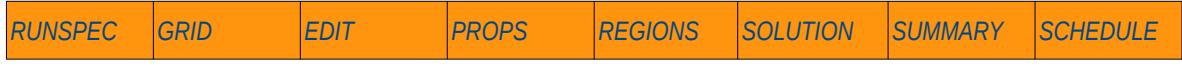

#### **Description**

This keyword defines the debug data to be written to the debug file (\*.DBG). This keyword is not supported by OPM Flow but has no effect on the results so it will be ignored.

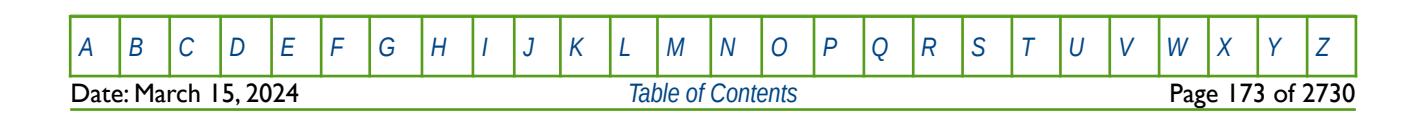

OPM FLOW REFERENCE MANUAL (2023-10) Revision: Rev-0

### **4.3.3 ECHO – ACTIVATE ECHOING OF USER INPUT FILES TO THE PRINT FILE**

<span id="page-174-0"></span>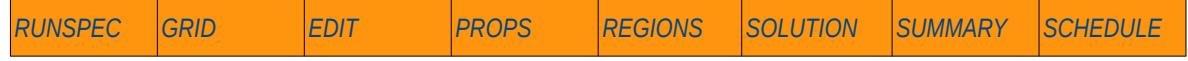

#### **Description**

Turns on echoing of all the input files to the print file; note that this keyword is activated by default and can subsequently be switched off by the NOECHO activation keyword.

There is no data required for this keyword.

This keyword is not supported by OPM Flow but has no effect on the results so it will be ignored.

#### **Example**

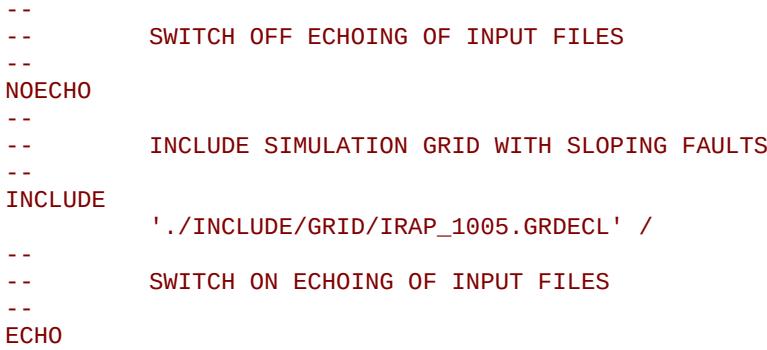

The examples deactivates the echoing of the input files, reads in the grid geometry data using the INCLUDE keyword, and then activates the echoing of the input files again.

#### **Note**

Especially for the large voluminous data sets in the GRID section, it is good practice to deactivate the echoing of the input files when loading this data to avoid the print output file becoming too large to view in a text editor.

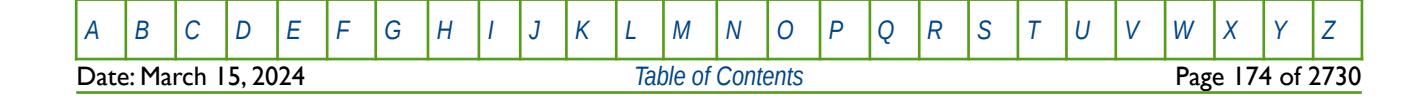

OPM FLOW REFERENCE MANUAL (2023-10) Revision: Rev-0

### **4.3.4 END – DEFINE THE END OF THE INPUT FILE**

<span id="page-175-0"></span>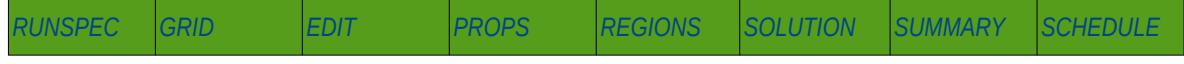

#### **Description**

This keyword marks the end of the input file and can occur in any section. Any keywords and data after the END keyword are ignored.

There is no data required for this keyword.

#### **Example**

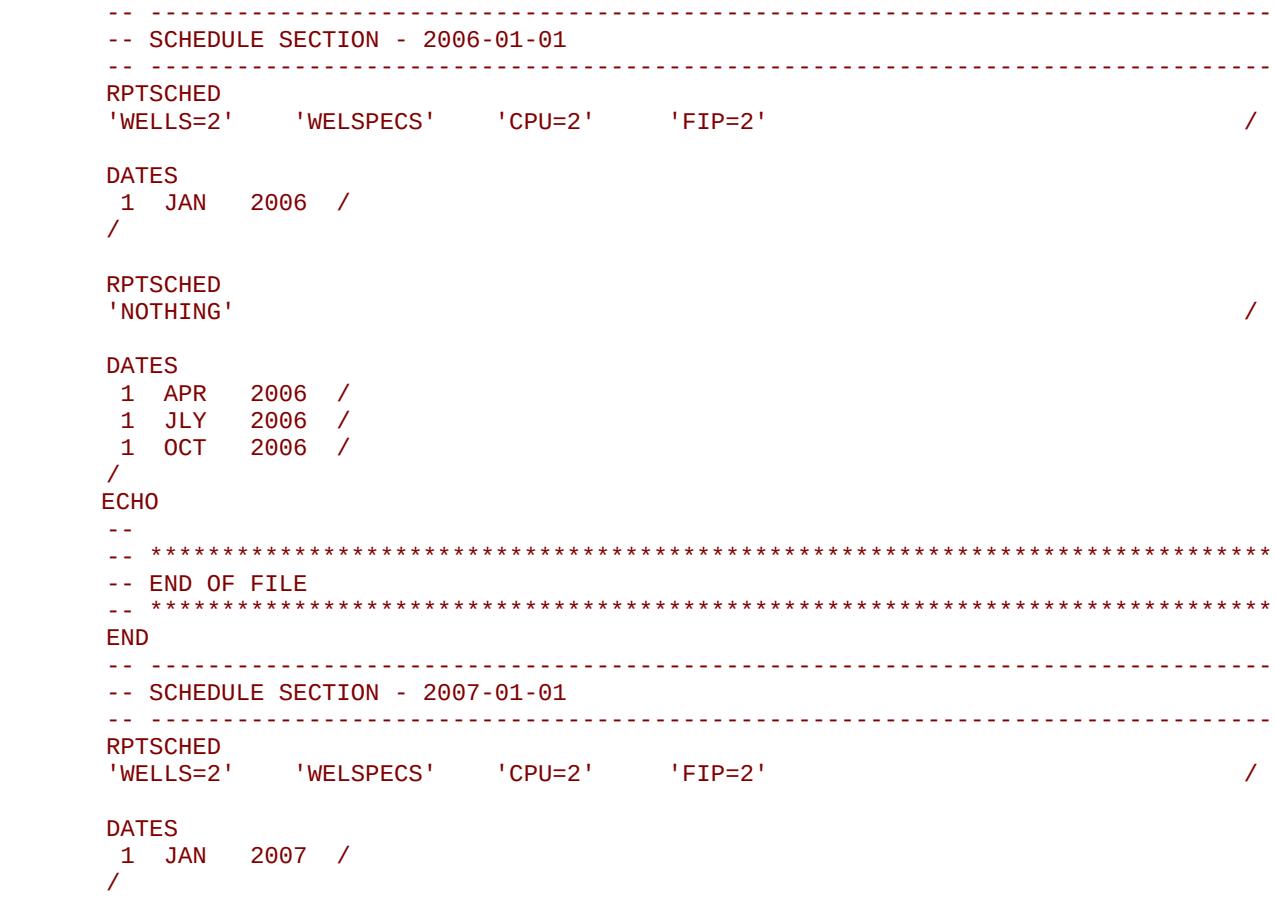

In the above example OPM Flow will process the data up to October 1, 2006 only, and then start to run the simulation. All keywords after the END file keyword will not be read or processed.

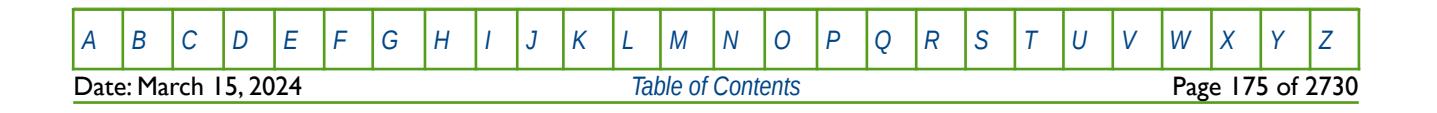

OPM FLOW REFERENCE MANUAL (2023-10) Revision: Rev-0

### **4.3.5 ENDINC – DEFINE THE END OF AN INCLUDE FILE**

<span id="page-176-0"></span>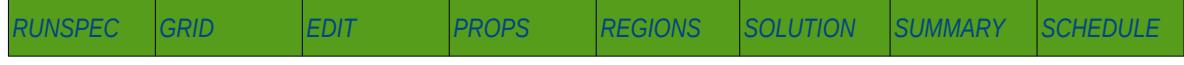

#### **Description**

This keyword marks the end of an include file specified on the INCLUDE keyword. When the ENDINC keyword is encountered in the INCLUDE file, input data is read from the next keyword in the current file. Any keywords and data after the ENDINC keyword in the INCLUDE file are ignored.

There is no data required for this keyword.

#### **Example**

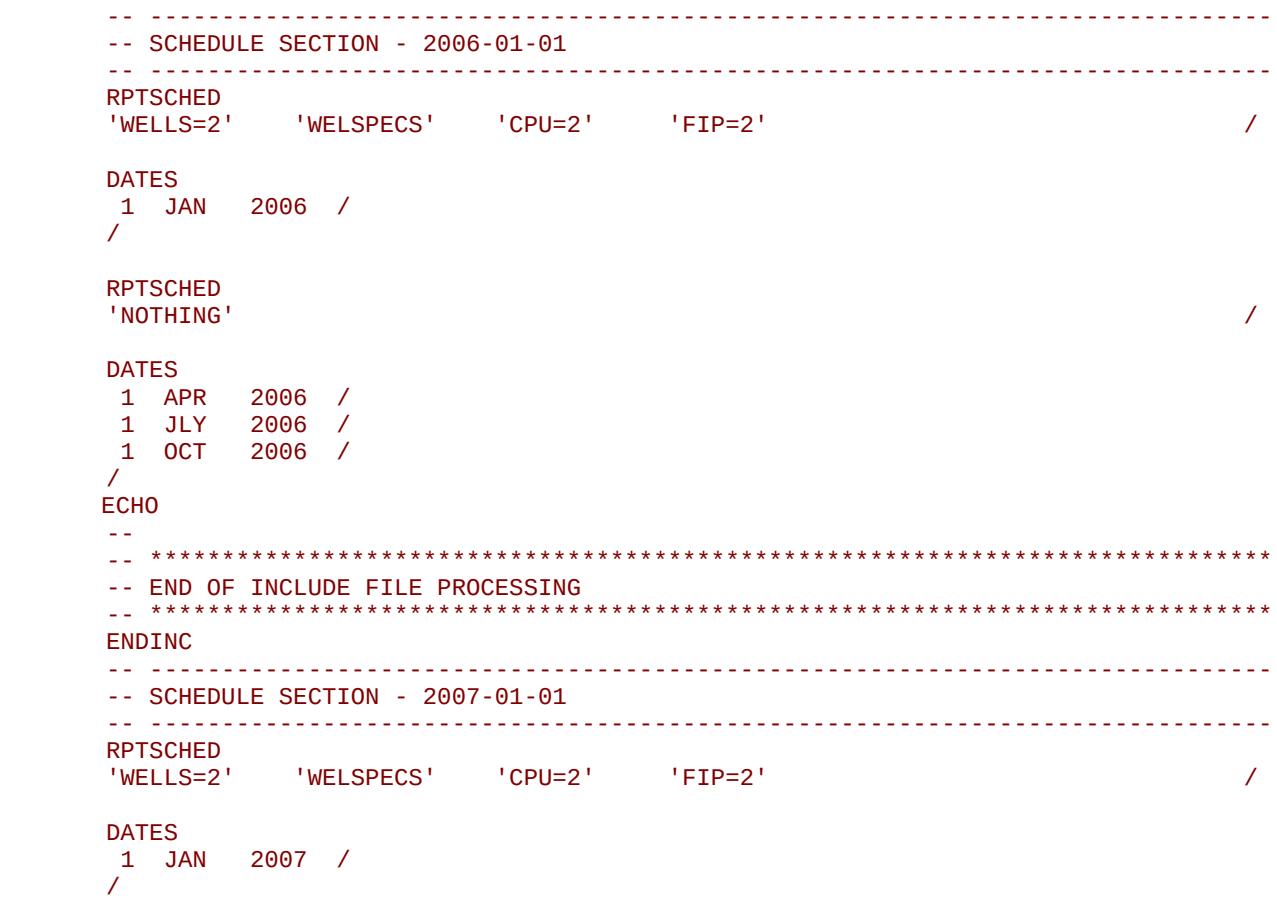

In the above example OPM Flow will process the data up to October 1, 2006 only, and return control to the file that called the INCLUDE keyword, and then continue processing the input files. All keywords after the ENDINC keyword in the INCLUDE FILE will not be read or processed.

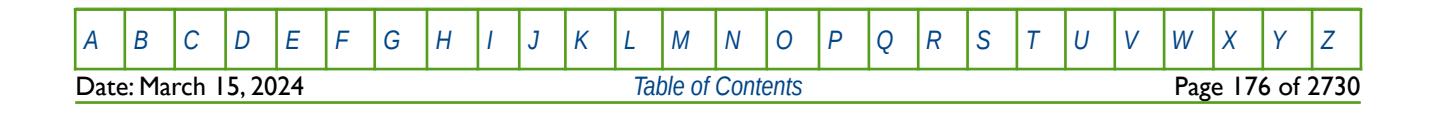

OPM FLOW REFERENCE MANUAL (2023-10) Revision: Rev-0

### **4.3.6 ENDSKIP – DEACTIVATE SKIPPING OF KEYWORDS AND INPUT DATA**

<span id="page-177-0"></span>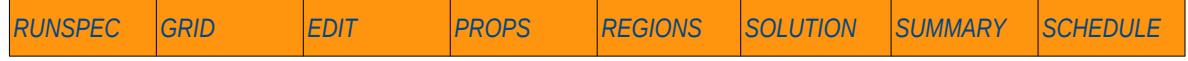

#### **Description**

Turns off skipping of keywords that was activated by the SKIP, SKIP100, or SKIP300 keywords. Note that for each SKIP keyword activated there must be a corresponding ENDSKIP keyword.

There is no data required for this keyword.

This keyword is not supported by OPM Flow but has no effect on the results so it will be ignored.

#### **Example**

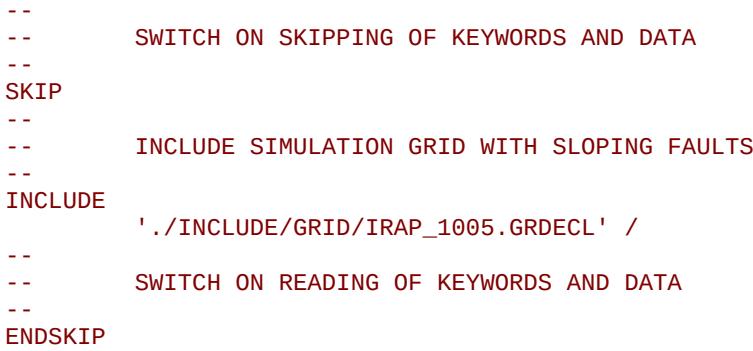

The example skips reading of the of the grid geometry data using the INCLUDE keyword, and then reverts back to reading the input files again.

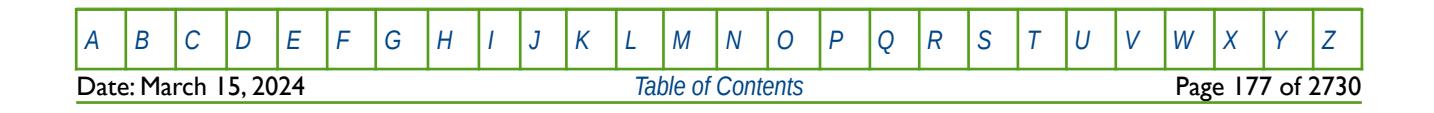

OPM FLOW REFERENCE MANUAL (2023-10) Revision: Rev-0

### **4.3.7 EXTRAPMS – ACTIVATE EXTRAPOLATION WARNING MESSAGES**

<span id="page-178-0"></span>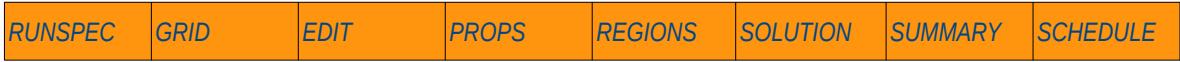

#### **Description**

The EXTRAPMS keyword activates extrapolation warning messages for when OPM Flow extrapolates the PVT or VFP tables. Frequent extrapolation warning messages should be investigated and resolved as this would indicate possible incorrect data and may result in the simulator extrapolating to unrealistic values.

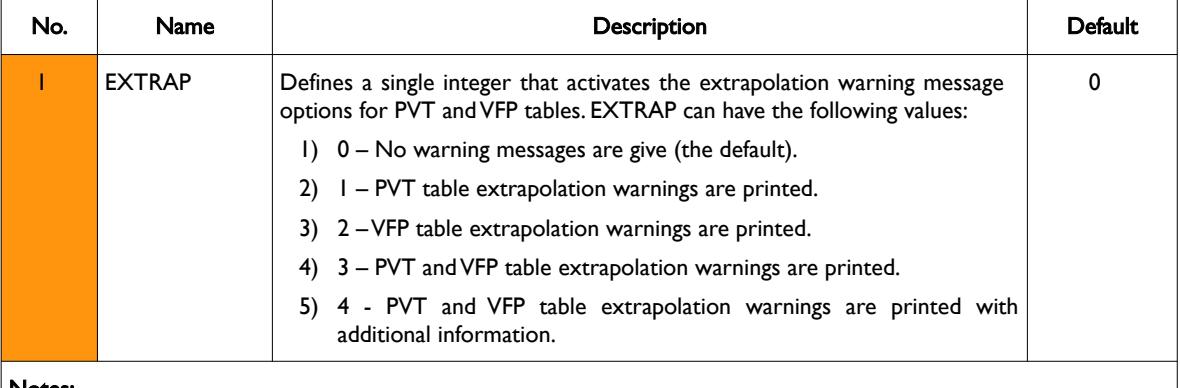

#### Notes:

- 1) In addition extrapolation warnings will also be given for Rs and Rv if options (1), (3), and (4) are requested.
- 2) The keyword is terminated by a "/".

Table 4.2: EXTRAPMS Keyword Description

This keyword is not supported by OPM Flow but has no effect on the results so it will be ignored.

#### **Example**

```
--
-- ACTIVATE EXTRAPOLATION MESSAGES
--
EXTRAPMS 
\overline{2} /
```
The above example activates the default the VFP table extrapolation warnings option.

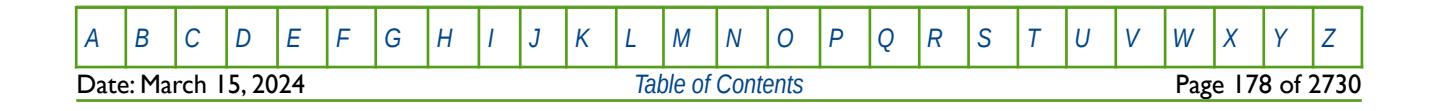

OPM FLOW REFERENCE MANUAL (2023-10) Revision: Rev-0

### **4.3.8 FORMFEED – DEFINED THE PRINT FILE FORM-FEED CHARACTER**

<span id="page-179-0"></span>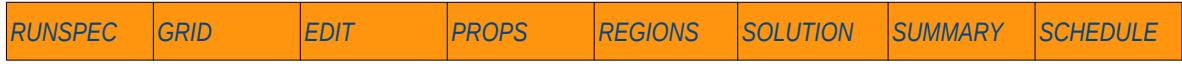

#### **Description**

The FORMFEED keyword defines the form-feed character, or carriage control character, for the output print (\*.PRT) run summary (\*.RSM) files. The keyword should be place at the very top of the input file.

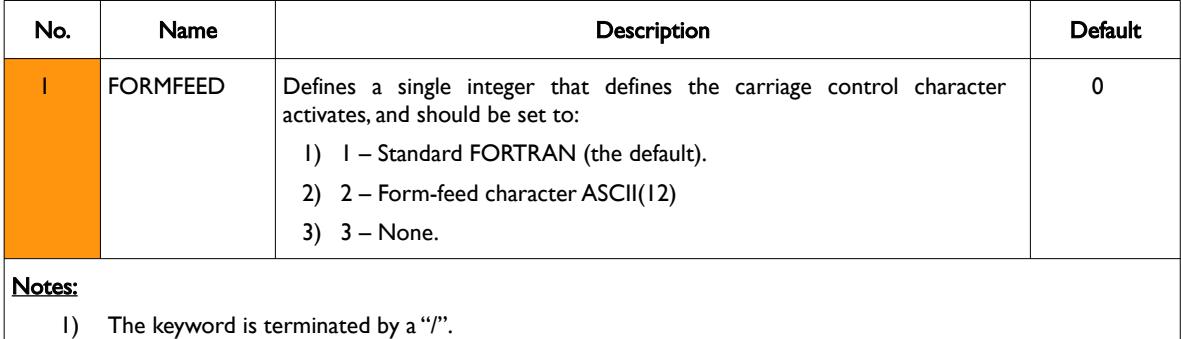

Table 4.3: FORMFEED Keyword Description

This keyword is not supported by OPM Flow but would change the results if supported so the simulation will be stopped.

#### **Example**

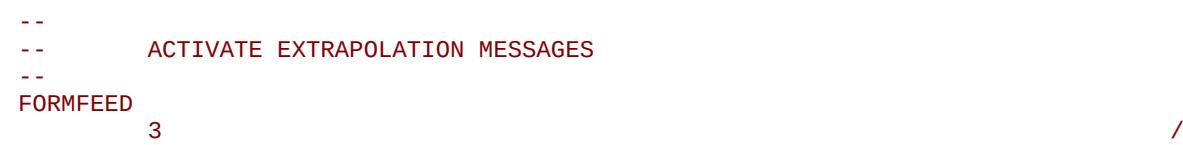

The above example sets the carriage return character to no form-feed character.

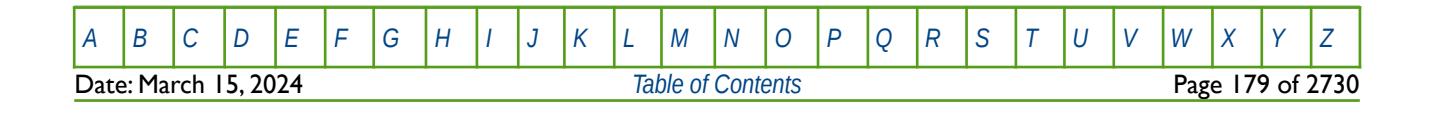
OPM FLOW REFERENCE MANUAL (2023-10) Revision: Rev-0

### **4.3.9 INCLUDE – LOAD ANOTHER DATA FILE AT THE CURRENT POSITION**

<span id="page-180-0"></span>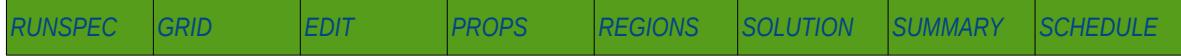

#### **Description**

The INCLUDE keyword informs OPM Flow to continue reading input data from the specified INCLUDE file. When the end of the INCLUDE file is reached, or the ENDINC keyword is encountered in the included file, input data is read from the next keyword in the current file. Although INCLUDE files can be nested, that is INCLUDE files within INCLUDE files etc., in practice this should be avoided due to the complexity of tracking the files.

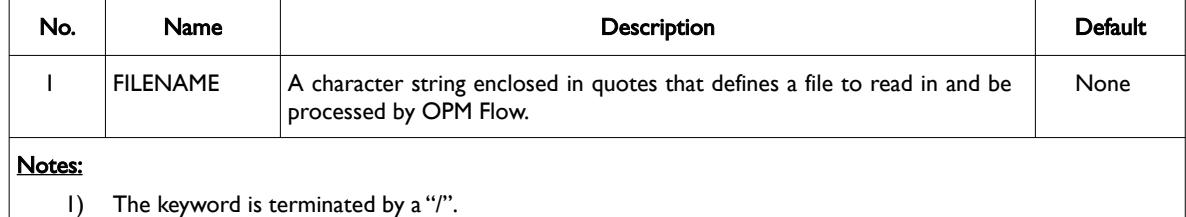

Table 4.4: INCLUDE Keyword Description

#### **Examples**

The first example shown below loads the grid file from the same directory as the data file.

```
--
         LOAD INCLUDE FILE
--
INCLUDE 
           'NOR-OPM-A00-GRID.inc' /
```
The next example loads the same file one directory above from where the data file is located.

```
--
-- LOAD INCLUDE FILE
--
INCLUDE
          '../NOR-OPM-A00-FAULTS.inc' /
```
The final example loads the same file from a separate include directory found in the parent directory relative to where the data file is located.

```
--
         LOAD INCLUDE FILE
--
INCLUDE 
          '../INCLUDE/NOR-OPM-A00-FAULTS.inc' /
```
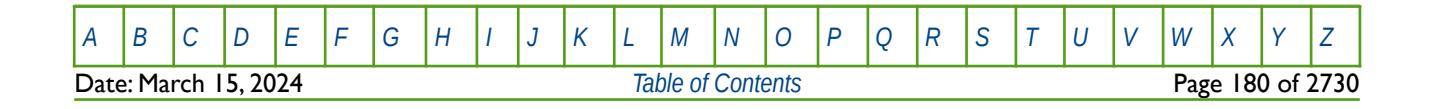

OPM FLOW REFERENCE MANUAL (2023-10) Revision: Rev-0

### **4.3.10 MESSAGE – OUTPUT USER MESSAGE**

<span id="page-181-0"></span>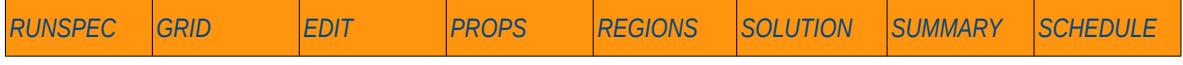

#### **Description**

The MESSAGE keyword outputs a user message to the terminal, as well as to the print (\*.PRT) and debug (\*.DBG) files. Note this is different to the MESSAGES keyword, that defines OPM Flows message print limits and stop limits generated by the simulator.

This keyword is not supported by OPM Flow but has no effect on the results so it will be ignored.

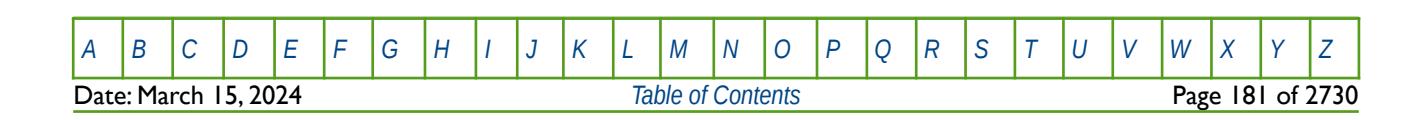

OPM FLOW REFERENCE MANUAL (2023-10) Revision: Rev-0

### **4.3.11 MESSAGES – DEFINE MESSAGE PRINT LIMITS AND STOP LIMITS**

<span id="page-182-0"></span>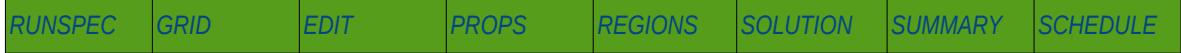

#### **Description**

The MESSAGES keyword defines the print and stops levels for various messages. The "print limits" set the maximum number of messages that will be printed, after which no more messages will be printed and the "stop limits" terminate the run when these limits are exceeded. There are six levels of message that increase in severity from informative all the way to programming errors, as outlined in [Table 4.5.](#page-183-0)

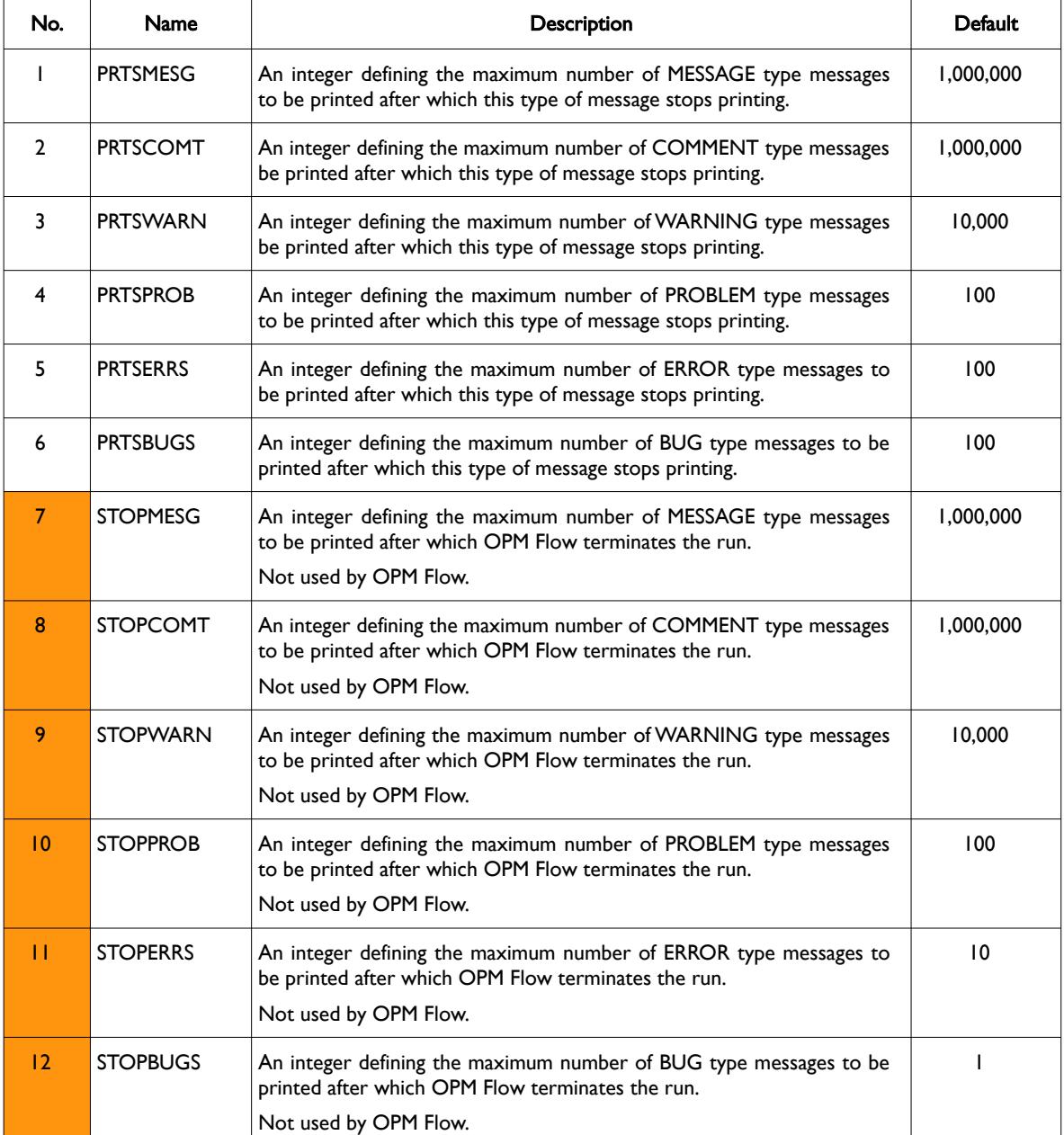

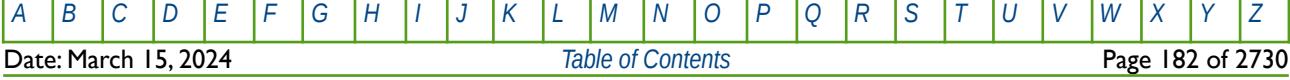

### OPM FLOW REFERENCE MANUAL (2023-10) Revision: Rev-0

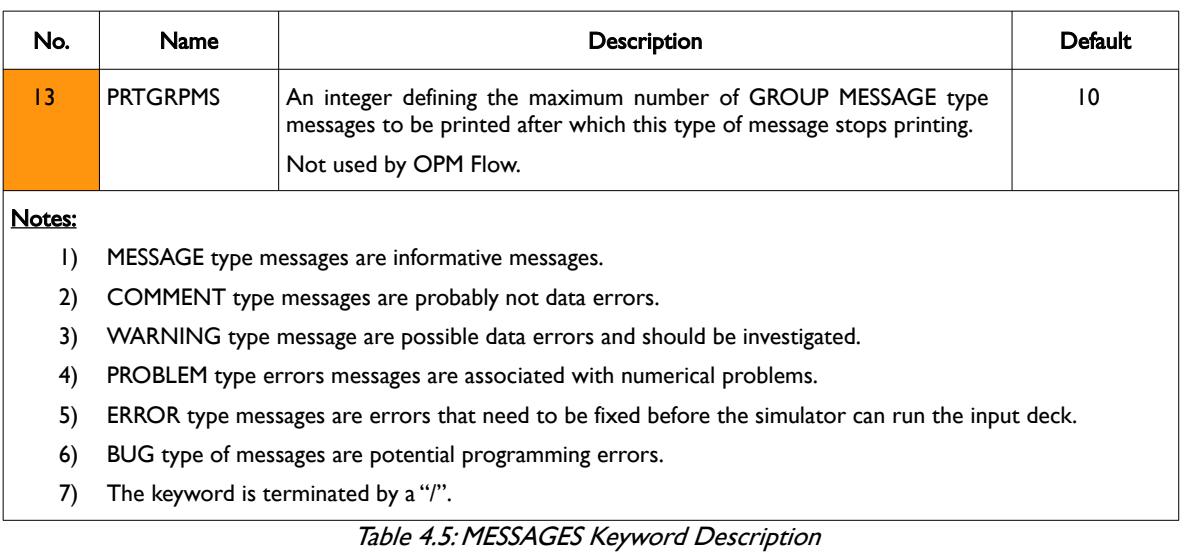

### <span id="page-183-0"></span>**Example**

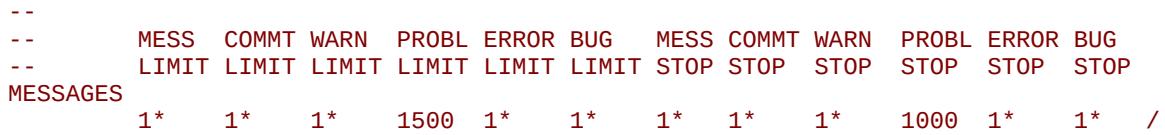

The above example sets the PROBLEM type message print limit to 1,500 and the stop limit to 1,000.

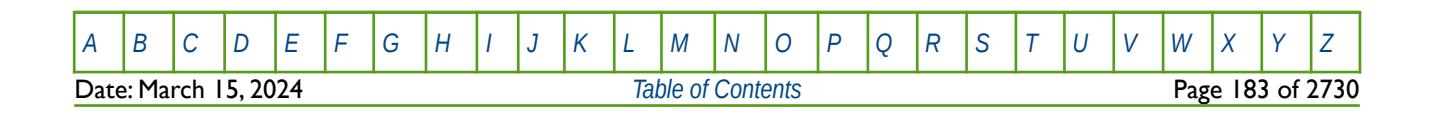

OPM FLOW REFERENCE MANUAL (2023-10) Revision: Rev-0

#### **4.3.12 NOECHO – DEACTIVATE ECHOING OF USER INPUT FILES TO THE PRINT FILE**

<span id="page-184-0"></span>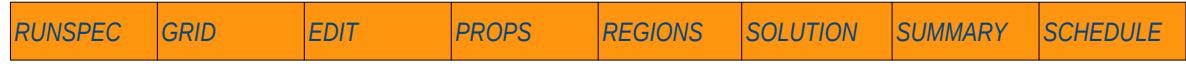

#### **Description**

Turns off echoing of all the input files to the print file. Note by default echoing of the inputs files is active. but can subsequently be switched off by the NOECHO activation keyword.

There is no data required for this keyword.

This keyword is not supported by OPM Flow but has no effect on the results so it will be ignored.

#### **Example**

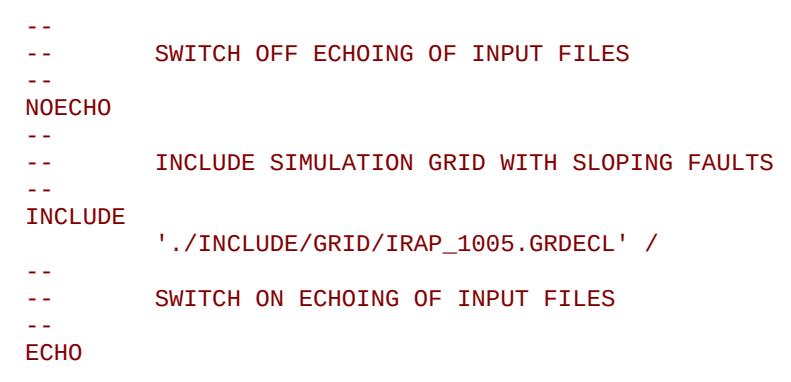

The example deactivates the echoing of the input files, reads in the grid geometry data using the INCLUDE keyword, and then activates the echoing of the input files again.

#### **Note**

Especially for the large voluminous data sets in the GRID section, it is good practice to deactivate the echoing of the input files when loading this data to avoid the print output file becoming too large to view in a text editor.

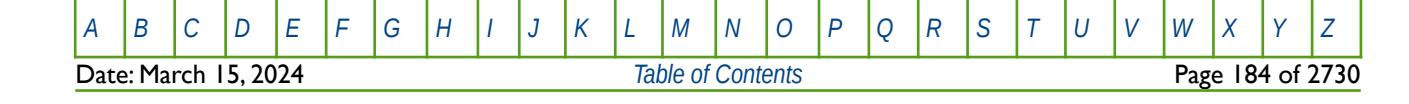

OPM FLOW REFERENCE MANUAL (2023-10) Revision: Rev-0

#### **4.3.13 NOWARN – DEACTIVATE WARNING MESSAGES**

<span id="page-185-0"></span>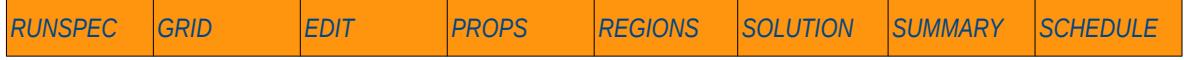

#### **Description**

Turns off warning messages to be printed to the print file; note that this keyword is deactivated by default and can subsequently be switched off by the WARN activation keyword. The warning messages may be turned on and off using keywords WARN and NOWARN.

It is recommended that WARN should always be used and action taken if necessary. For subsequent runs, the warning messages can be turned off.

There is no data required for this keyword.

This keyword is not supported by OPM Flow but has no effect on the results so it will be ignored.

#### **Example**

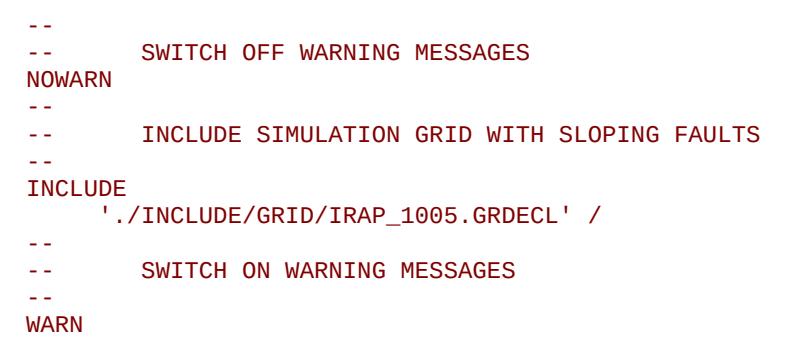

The example deactivates the warning messages before reading the grid geometry data using the INCLUDE keyword, and then activates the warning messages after reading the INCLUDE file.

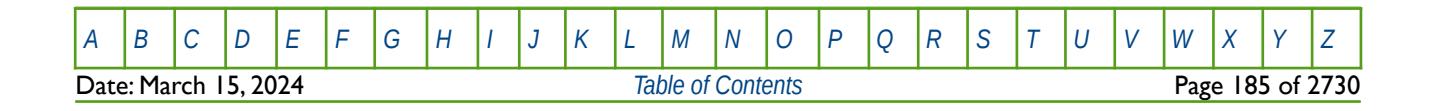

OPM FLOW REFERENCE MANUAL (2023-10) Revision: Rev-0

### **4.3.14 SKIP – ACTIVATE SKIPPING OF ALL KEYWORDS AND INPUT DATA**

<span id="page-186-0"></span>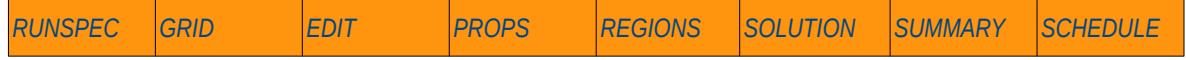

#### **Description**

The SKIP keyword turns on skipping of keywords until the ENDSKIP activation keyword is encountered. All keywords and between the SKIP and ENDSKIP keywords are ignored by OPM Flow. See also the SKIP100 and SKIP300 keywords that skip only the black-oil and compositional keywords, respectively.

There is no data required for this keyword.

This keyword is not supported by OPM Flow but has no effect on the results so it will be ignored.

#### **Example**

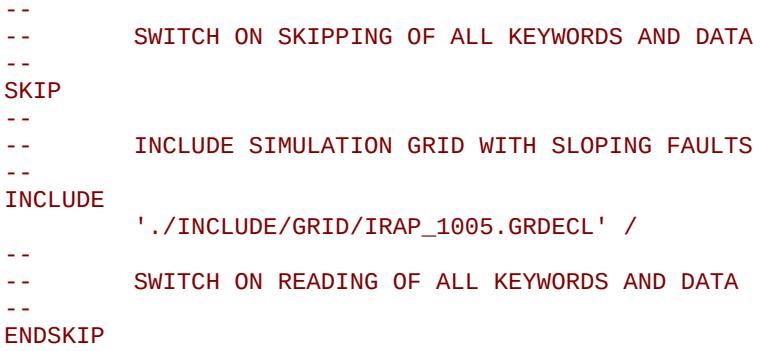

The example skips reading of the of the grid geometry data using the INCLUDE keyword, and then reverts back to reading the input files again.

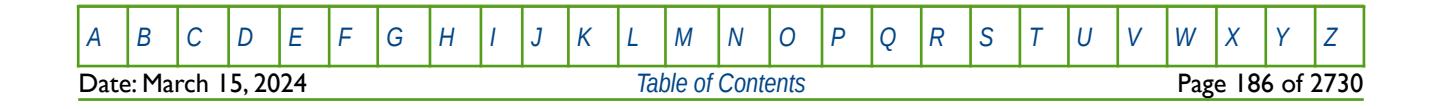

OPM FLOW REFERENCE MANUAL (2023-10) Revision: Rev-0

### **4.3.15 SKIP100 – ACTIVATE SKIPPING OF BLACK-OIL KEYWORDS AND INPUT DATA**

<span id="page-187-0"></span>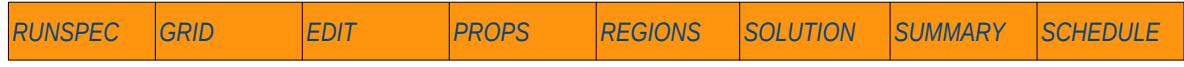

#### **Description**

This keyword turns on skipping of black-oil keywords until the ENDSKIP activation keyword is encountered. All black-oil keywords between the SKIP100 and ENDSKIP keywords are ignored by OPM Flow. See also the SKIP and SKIP300 keywords that skip all and only the compositional keywords, respectively. There is no data required for this keyword.

This keyword is not supported by OPM Flow but has no effect on the results so it will be ignored.

#### **Example**

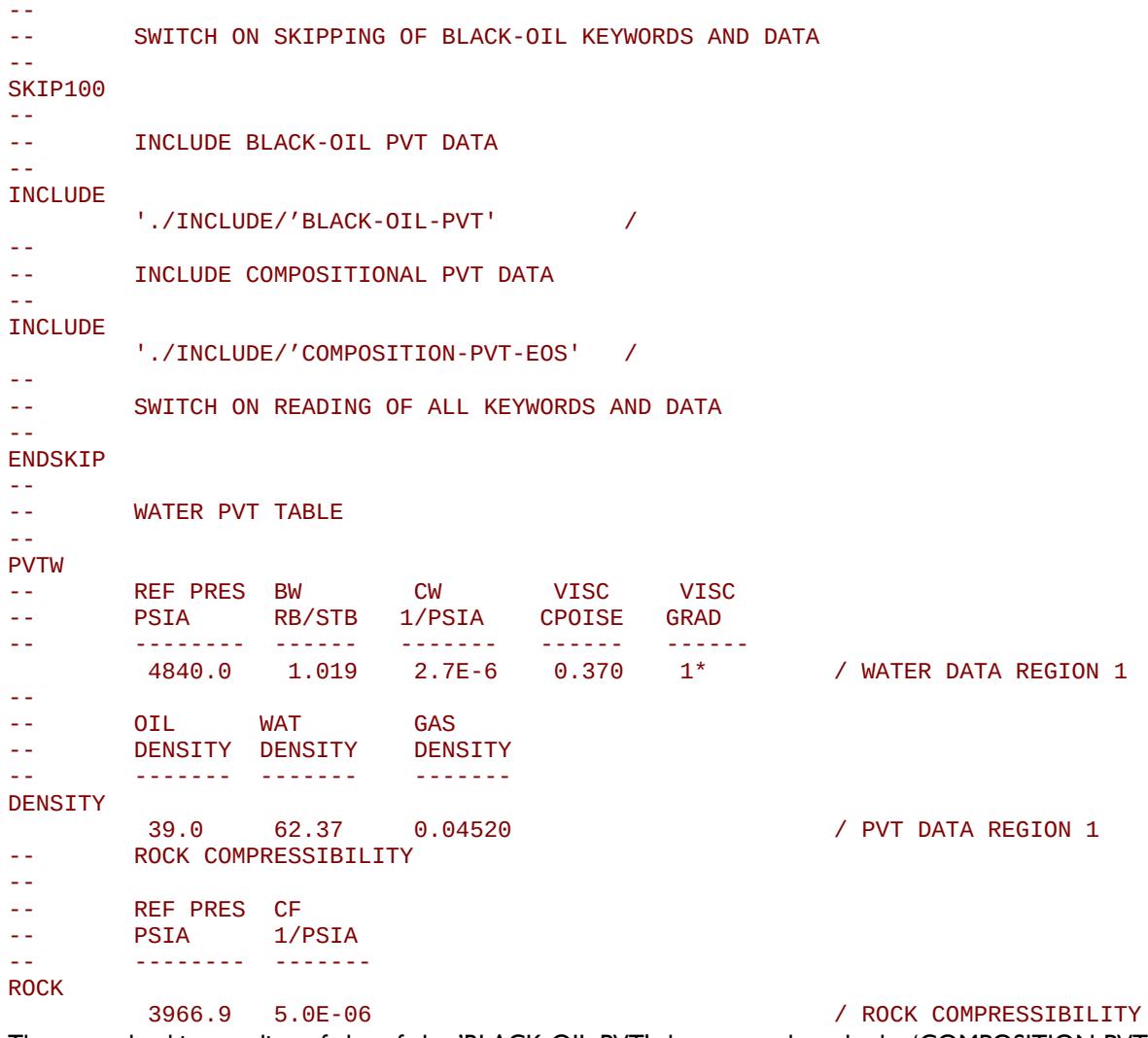

The example skips reading of the of the 'BLACK-OIL-PVT' data set and reads the 'COMPOSITION-PVT-EOS' file using the INCLUDE keyword, before proceeding to revert back to reading the input files again.

[A](#page-2210-0) |[B](#page-2212-0) |[C](#page-2213-0) |[D](#page-2215-0) |[E](#page-2218-0) |[F](#page-2220-0) |[G](#page-2222-0) |[H](#page-2226-0) |[I](#page-2231-0) |[J](#page-2237-0) |[K](#page-2238-0) |[L](#page-2241-0) |[M](#page-2244-0) |[N](#page-2247-0) |[O](#page-2249-0) |[P](#page-2250-0) |[Q](#page-2255-0) |[R](#page-2256-0) |[S](#page-2259-0) |[T](#page-2267-0) |[U](#page-2270-0) |[V](#page-2271-0) |[W](#page-2272-0) |[X](#page-2278-0) |[Y](#page-2279-0) |[Z](#page-2280-0) Date: March 15, 2024 *[Table of Contents](#page-5-0)* Page 187 of 2730

OPM FLOW REFERENCE MANUAL (2023-10) Revision: Rev-0

### **4.3.16 SKIP300 – ACTIVATE SKIPPING OF "COMPOSITIONAL" KEYWORDS AND INPUT DATA**

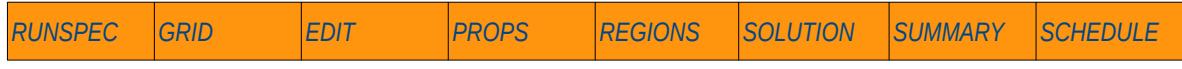

#### **Description**

Turns on skipping of "compositional" keywords until the ENDSKIP activation keyword is encountered. All "compositional" keywords between the SKIP300 and ENDSKIP keywords are ignored by OPM Flow. See also the SKIP and SKIP100 keywords that skip all and only the black-oil keywords, respectively. There is no data required for this keyword.

This keyword is not supported by OPM Flow but has no effect on the results so it will be ignored.

#### **Example**

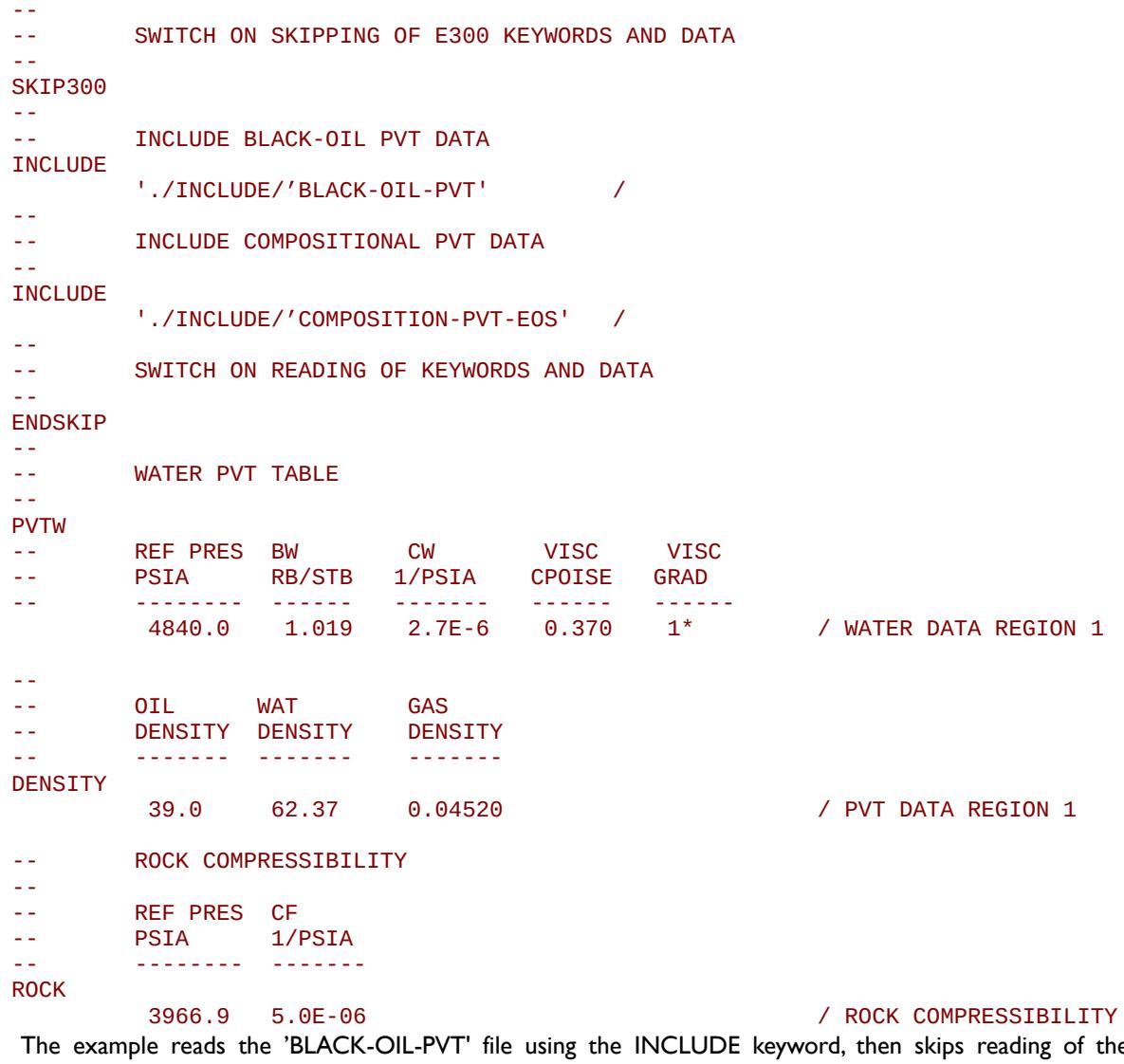

 The example reads the 'BLACK-OIL-PVT' file using the INCLUDE keyword, then skips reading of the 'COMPOSITION-PVT-EOS'' data set, before proceeding to revert back to reading the input files again.

[A](#page-2210-0) |[B](#page-2212-0) |[C](#page-2213-0) |[D](#page-2215-0) |[E](#page-2218-0) |[F](#page-2220-0) |[G](#page-2222-0) |[H](#page-2226-0) |[I](#page-2231-0) |[J](#page-2237-0) |[K](#page-2238-0) |[L](#page-2241-0) |[M](#page-2244-0) |[N](#page-2247-0) |[O](#page-2249-0) |[P](#page-2250-0) |[Q](#page-2255-0) |[R](#page-2256-0) |[S](#page-2259-0) |[T](#page-2267-0) |[U](#page-2270-0) |[V](#page-2271-0) |[W](#page-2272-0) |[X](#page-2278-0) |[Y](#page-2279-0) |[Z](#page-2280-0) Date: March 15, 2024 *[Table of Contents](#page-5-0)* Page 188 of 2730

OPM FLOW REFERENCE MANUAL (2023-10) Revision: Rev-0

### **4.3.17 WARN – ACTIVATE WARNING MESSAGES**

<span id="page-189-0"></span>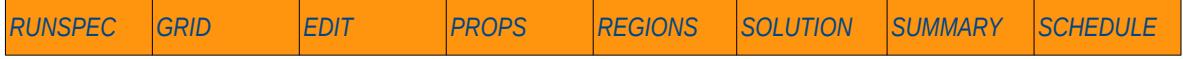

#### **Description**

Turns on warning messages to be printed to the print file (\*.PRT); note that this keyword is activated by default and can subsequently be switched off by the NOWARN activation keyword. The warning messages may be turned on and off using keywords WARN and NOWARN. OPM Flow always prints error messages.

It is recommended that WARN should always be used and action taken if necessary for the initial runs, once the run has been "cleaned up" the warning messages can be turned off.

There is no data required for this keyword.

This keyword is not supported by OPM Flow but has no effect on the results so it will be ignored.

#### **Example**

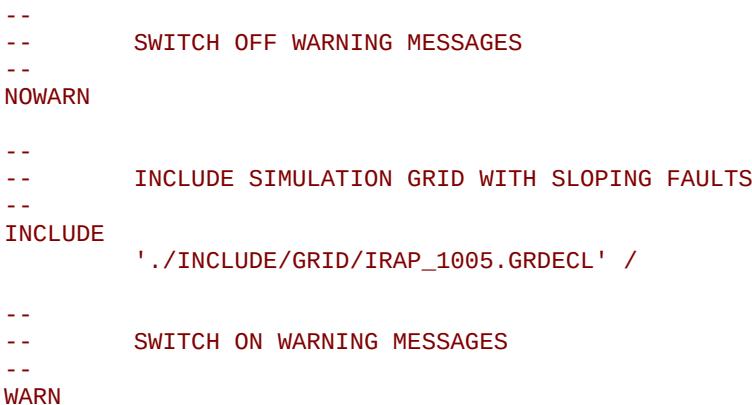

The example deactivates the warning messages before reading the grid geometry data using the INCLUDE keyword, and then activates the warning messages after reading the INCLUDE file.

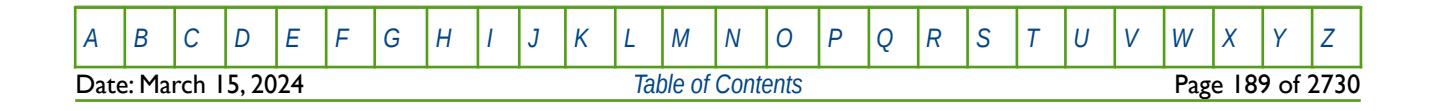

OPM FLOW REFERENCE MANUAL (2023-10) Revision: Rev-0

### <span id="page-190-0"></span>**CHAPTER 5: RUNSPEC SECTION**

OPM FLOW REFERENCE MANUAL (2023-10) Revision: Rev-0

<span id="page-192-0"></span>

### **5.1 INTRODUCTION**

This is the first section in the OPM Flow input file and defines the key parameters for the simulator including the dimensions of the model, phases present in the model (oil, gas and water for example), number of tables for a given property and the maximum number of rows for each table, the maximum number of groups, wells and well completions, as well as various options to be invoked by the simulator.

The section is defined by the RUNSPEC keyword and is terminated by the GRID keyword.

Keywords associated with the RUNSPEC section are either Activation type keywords to switch on a feature or declare a phase, or a Vector (Row Vector) type of keyword that declares various options or array dimensions. For example, the SATOPTS keyword that activates relative permeability assignment options, or the WELLDIMS keyword that defines the maximum number of wells, completions per well, and maximum number of groups etc. for the run. The keywords can be in any order, but the values entered impact the data the simulator expects in subsequent sections. So for example if the VAPOIL keyword has been invoked to declare that the vaporized oil phase (condensate) in wet gas<sup>[63](#page-192-1)</sup> is present in the run, then the simulator expects the PVTG keyword in the PROPS section to define the wet gas PVT properties. If the PVDG keyword (dry gas[64](#page-192-3) PVT data set), has been entered instead in the PROPS section, then the simulator will report this as an error when it reads the PVDG keyword or after processing the PROPS section.

<span id="page-192-2"></span>Note that in some instances the numerical values entered need to be the actual values, as per the DIMENS keyword, or maximum values, for example the previously mentioned WELLDIMS keyword. If the requirement for the keyword is for the actual value and an incorrect value has been entered then this may or may not be directly trapped by the simulator, and may result in numerous error message associated with the data instead. Thus, if the error reporting messages in a given section are associated with data that is required to be declared via a RUNSPEC keyword, one should also verify that the RUNSPEC keyword has been correctly defined with the associated problematic data error messages. This is particularly true for the TABDIMS keyword in the RUNSPEC section where some of the variables are defined as the actual number of tables, whereas the length of the tables are a maximum value. To be clear, if NTSFUN on the TABDIMS keyword has been set to five, then there must be exactly five sets of relative permeability data entered in the PROPS section, otherwise data input errors will occur.

### **5.2 DATA REQUIREMENTS**

[Table 5.1](#page-193-0) outlines the minimum set of keywords required by OPM Flow in order for the simulator to successfully parse the RUNSPEC section.

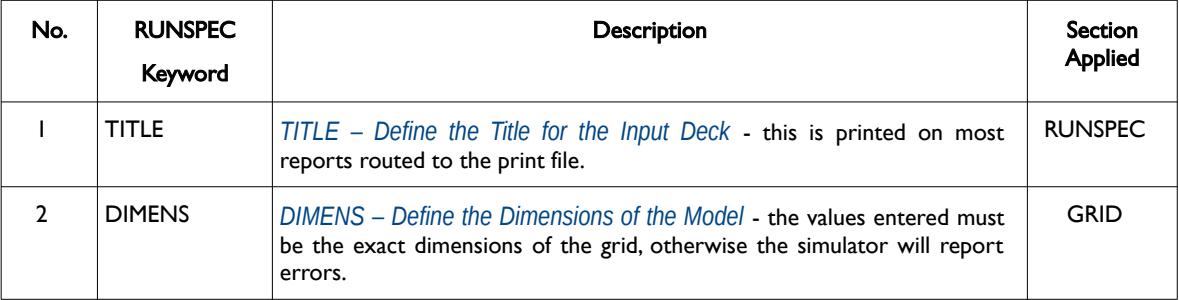

<span id="page-192-1"></span> $63$  Natural gas that contains significant heavy hydrocarbons such as propane, butane and other liquid hydrocarbons is known as wet gas or rich gas.

<span id="page-192-3"></span> $64$  Natural gas that occurs in the absence of condensate or liquid hydrocarbons, or gas that had condensable hydrocarbons removed, is called dry gas. It is primarily methane with some intermediates

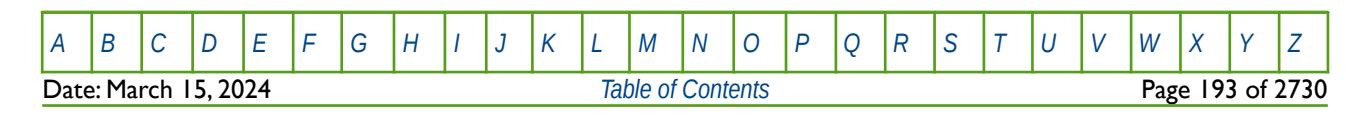

OPM FLOW REFERENCE MANUAL (2023-10) Revision: Rev-0

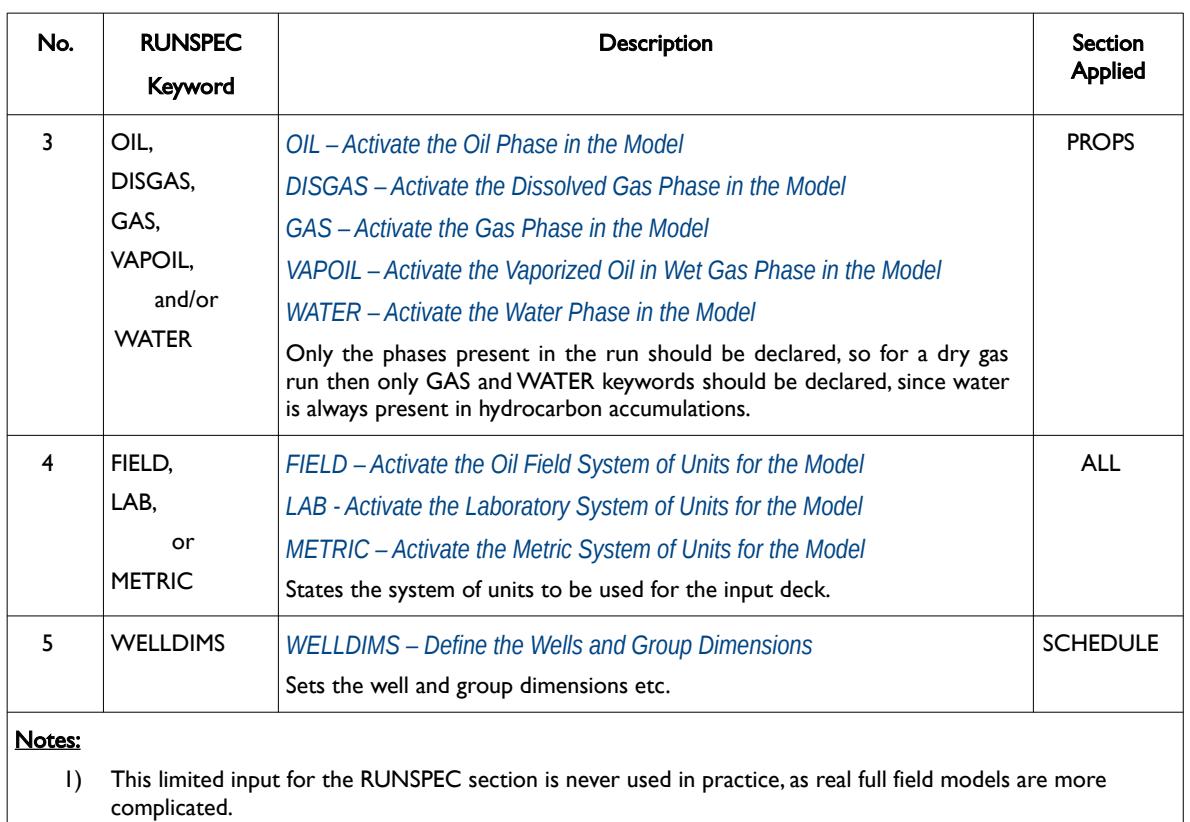

<span id="page-193-0"></span>Table 5.1: Minimum Set of RUNSPEC Keywords Required by OPM Flow

If the minimum set of RUNSPEC keywords is only entered, then the default values of the missing keywords will apply. This means for example only one set of PVT, relative permeability tables, and one equilibrium region will be assumed by the simulator.

A complete list of RUNSPEC keywords in alphabetic order is shown in [Table 5.2](#page-202-0) together with a generalized Topic column that classifies the functionality of the keyword. Note that not all keywords and features listed in [Table 5.2](#page-202-0) are implemented in OPM Flow. Cells not colored in the No. column indicate the keyword is supported, cells colored gray indicate that the keyword is not applicable, and finally, cells colored in orange indicate keywords that are not supported by OPM Flow.

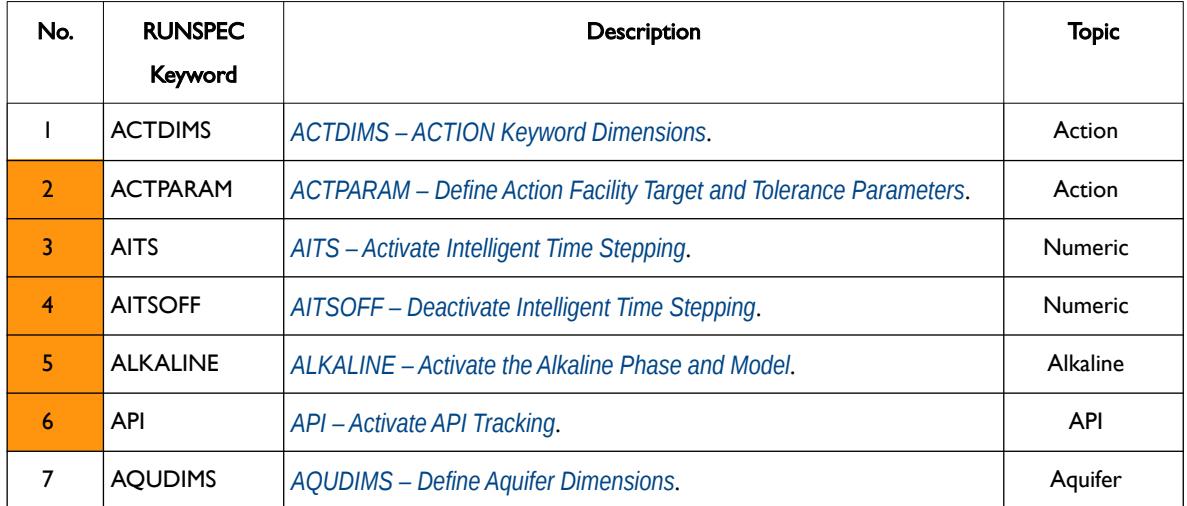

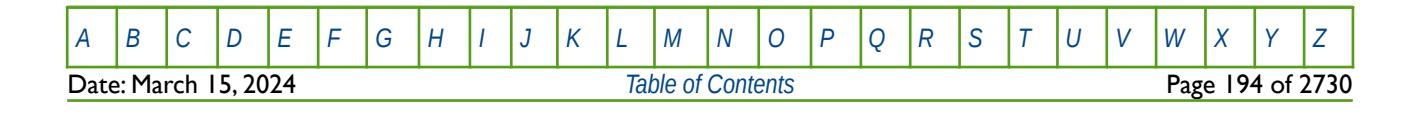

OPM FLOW REFERENCE MANUAL (2023-10) Revision: Rev-0

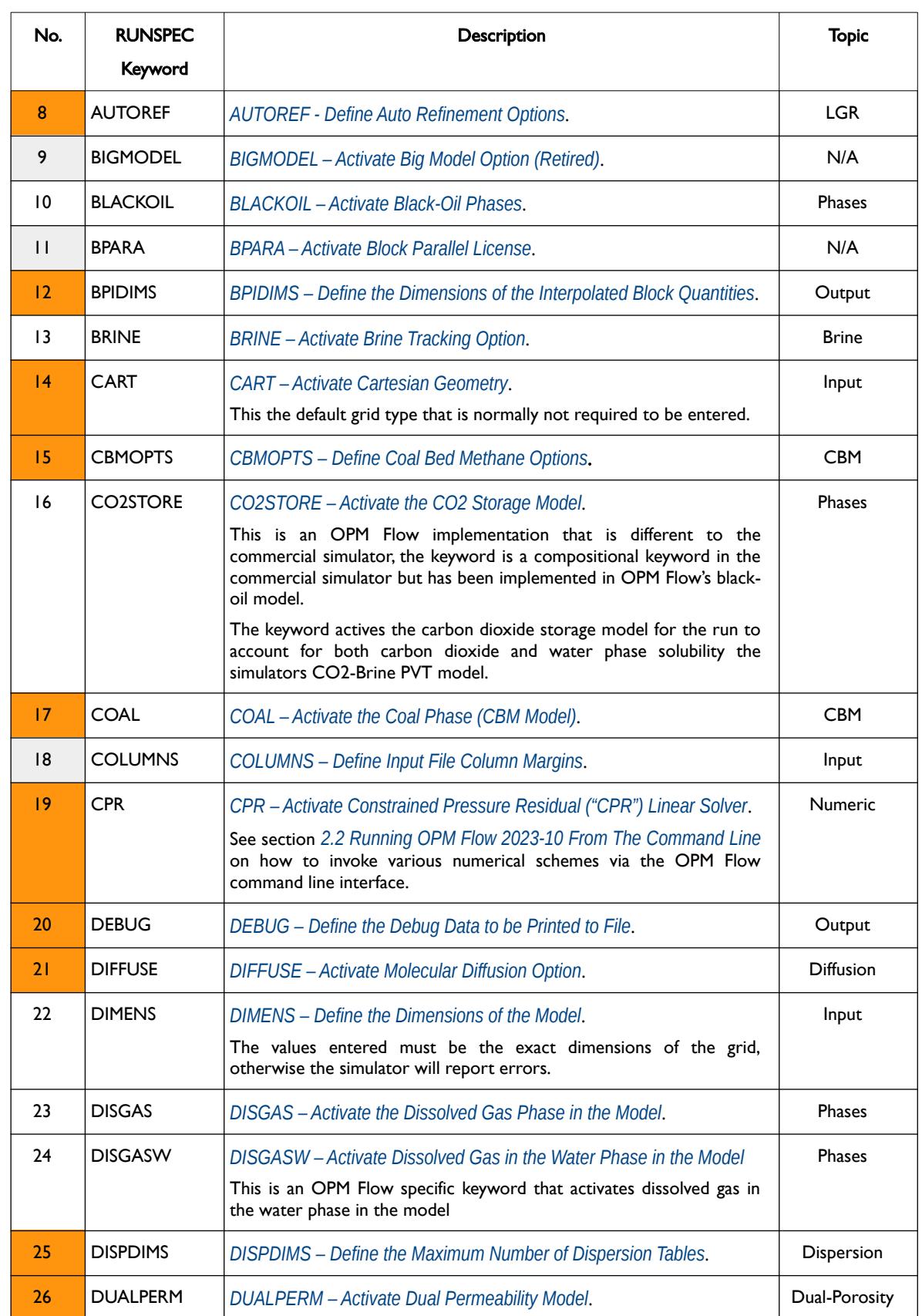

[A](#page-2210-0) |[B](#page-2212-0) |[C](#page-2213-0) |[D](#page-2215-0) |[E](#page-2218-0) |[F](#page-2220-0) |[G](#page-2222-0) |[H](#page-2226-0) |[I](#page-2231-0) |[J](#page-2237-0) |[K](#page-2238-0) |[L](#page-2241-0) |[M](#page-2244-0) |[N](#page-2247-0) |[O](#page-2249-0) |[P](#page-2250-0) |[Q](#page-2255-0) |[R](#page-2256-0) |[S](#page-2259-0) |[T](#page-2267-0) |[U](#page-2270-0) |[V](#page-2271-0) |[W](#page-2272-0) |[X](#page-2278-0) |[Y](#page-2279-0) |[Z](#page-2280-0) **Date: March 15, 2024 [Table of Contents](#page-5-0) Page 195 of 2730** 

OPM FLOW REFERENCE MANUAL (2023-10) Revision: Rev-0

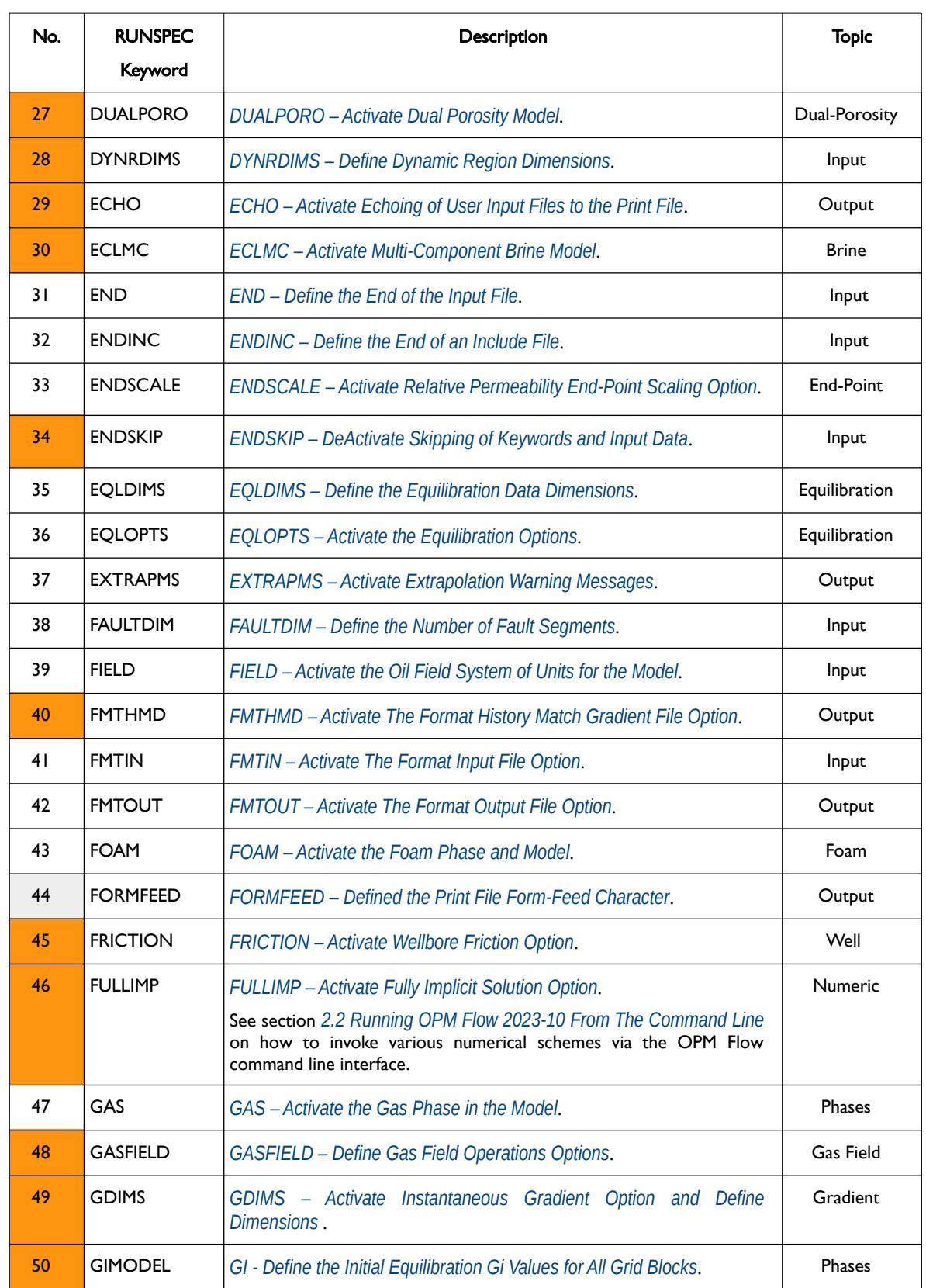

[A](#page-2210-0) |[B](#page-2212-0) |[C](#page-2213-0) |[D](#page-2215-0) |[E](#page-2218-0) |[F](#page-2220-0) |[G](#page-2222-0) |[H](#page-2226-0) |[I](#page-2231-0) |[J](#page-2237-0) |[K](#page-2238-0) |[L](#page-2241-0) |[M](#page-2244-0) |[N](#page-2247-0) |[O](#page-2249-0) |[P](#page-2250-0) |[Q](#page-2255-0) |[R](#page-2256-0) |[S](#page-2259-0) |[T](#page-2267-0) |[U](#page-2270-0) |[V](#page-2271-0) |[W](#page-2272-0) |[X](#page-2278-0) |[Y](#page-2279-0) |[Z](#page-2280-0)

**Date: March 15, 2024 [Table of Contents](#page-5-0) Page 196 of 2730** 

OPM FLOW REFERENCE MANUAL (2023-10) Revision: Rev-0

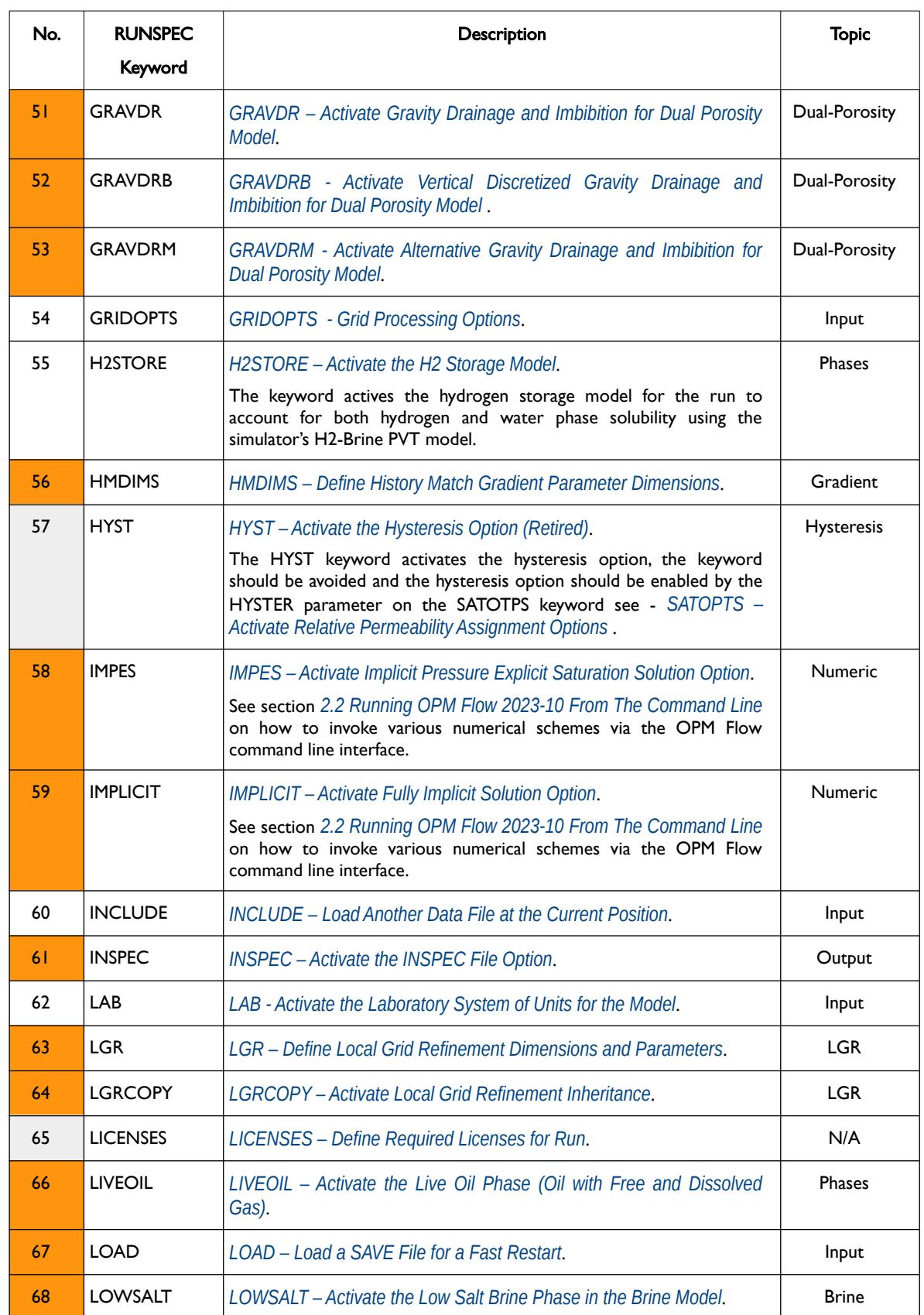

[A](#page-2210-0) |[B](#page-2212-0) |[C](#page-2213-0) |[D](#page-2215-0) |[E](#page-2218-0) |[F](#page-2220-0) |[G](#page-2222-0) |[H](#page-2226-0) |[I](#page-2231-0) |[J](#page-2237-0) |[K](#page-2238-0) |[L](#page-2241-0) |[M](#page-2244-0) |[N](#page-2247-0) |[O](#page-2249-0) |[P](#page-2250-0) |[Q](#page-2255-0) |[R](#page-2256-0) |[S](#page-2259-0) |[T](#page-2267-0) |[U](#page-2270-0) |[V](#page-2271-0) |[W](#page-2272-0) |[X](#page-2278-0) |[Y](#page-2279-0) |[Z](#page-2280-0) **Date: March 15, 2024 [Table of Contents](#page-5-0) Page 197 of 2730** 

OPM FLOW REFERENCE MANUAL (2023-10) Revision: Rev-0

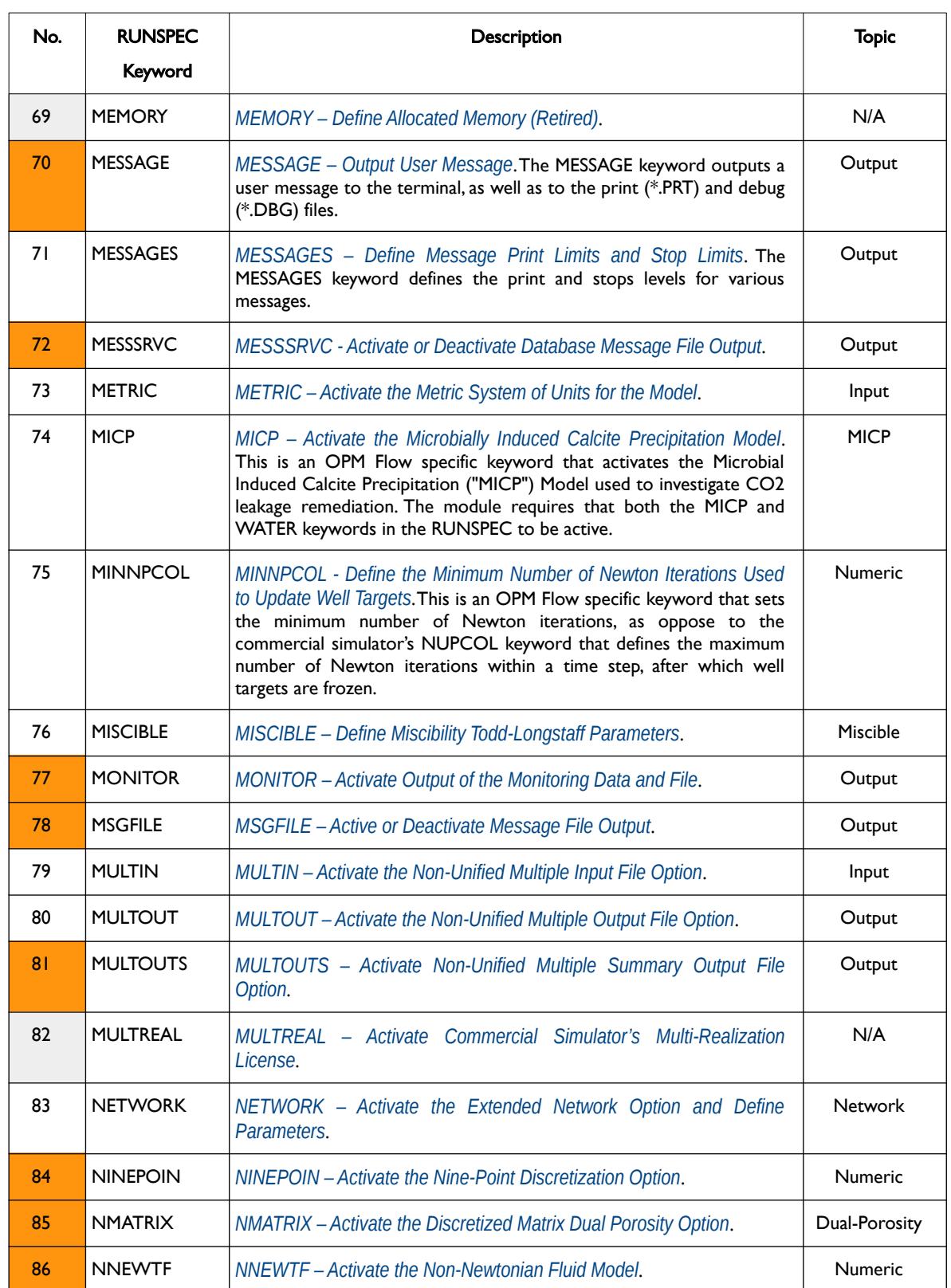

[A](#page-2210-0) |[B](#page-2212-0) |[C](#page-2213-0) |[D](#page-2215-0) |[E](#page-2218-0) |[F](#page-2220-0) |[G](#page-2222-0) |[H](#page-2226-0) |[I](#page-2231-0) |[J](#page-2237-0) |[K](#page-2238-0) |[L](#page-2241-0) |[M](#page-2244-0) |[N](#page-2247-0) |[O](#page-2249-0) |[P](#page-2250-0) |[Q](#page-2255-0) |[R](#page-2256-0) |[S](#page-2259-0) |[T](#page-2267-0) |[U](#page-2270-0) |[V](#page-2271-0) |[W](#page-2272-0) |[X](#page-2278-0) |[Y](#page-2279-0) |[Z](#page-2280-0)

OPM FLOW REFERENCE MANUAL (2023-10) Revision: Rev-0

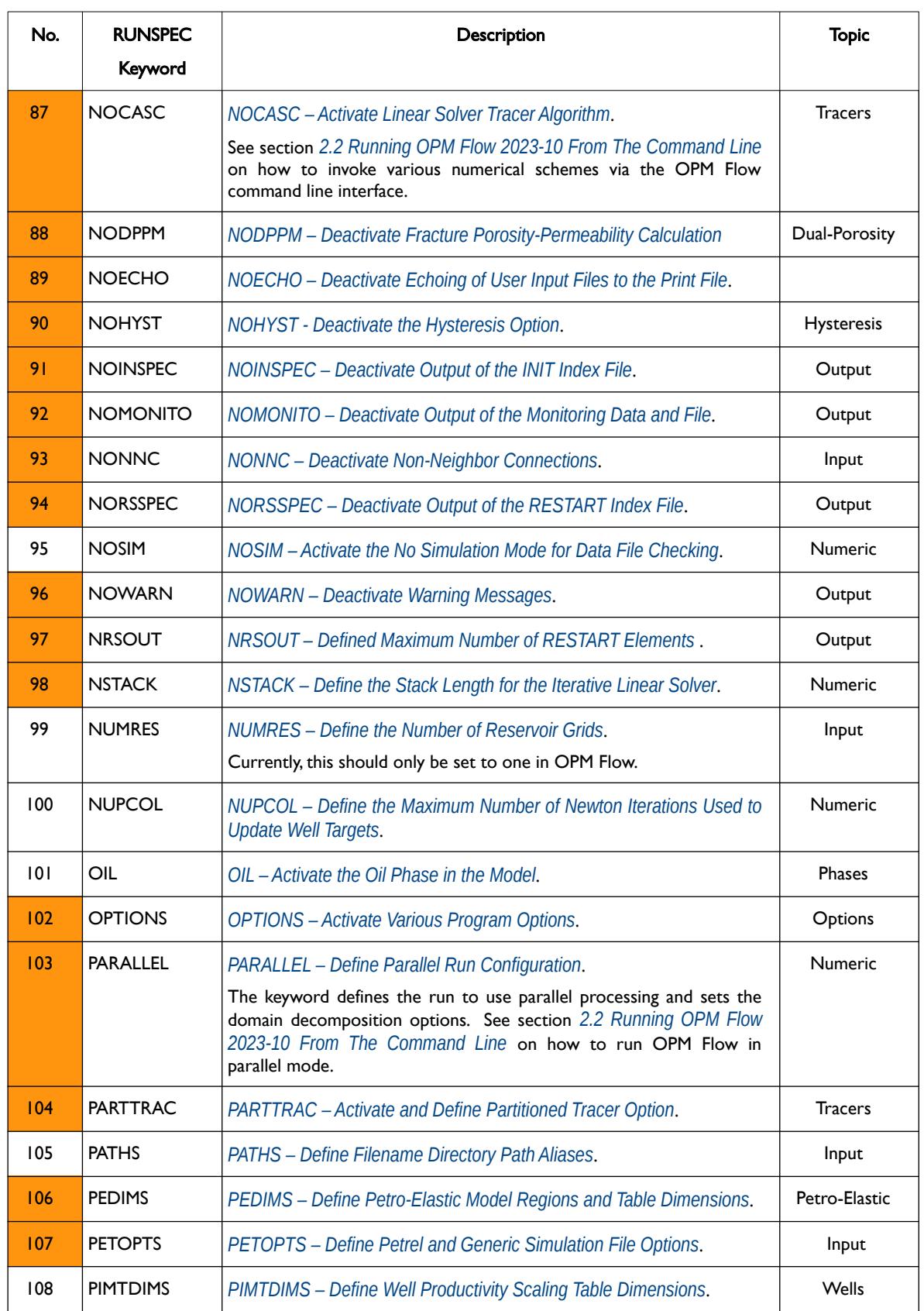

[A](#page-2210-0) |[B](#page-2212-0) |[C](#page-2213-0) |[D](#page-2215-0) |[E](#page-2218-0) |[F](#page-2220-0) |[G](#page-2222-0) |[H](#page-2226-0) |[I](#page-2231-0) |[J](#page-2237-0) |[K](#page-2238-0) |[L](#page-2241-0) |[M](#page-2244-0) |[N](#page-2247-0) |[O](#page-2249-0) |[P](#page-2250-0) |[Q](#page-2255-0) |[R](#page-2256-0) |[S](#page-2259-0) |[T](#page-2267-0) |[U](#page-2270-0) |[V](#page-2271-0) |[W](#page-2272-0) |[X](#page-2278-0) |[Y](#page-2279-0) |[Z](#page-2280-0) **Date: March 15, 2024** *[Table of Contents](#page-5-0) Page 199 of 2730* 

OPM FLOW REFERENCE MANUAL (2023-10) Revision: Rev-0

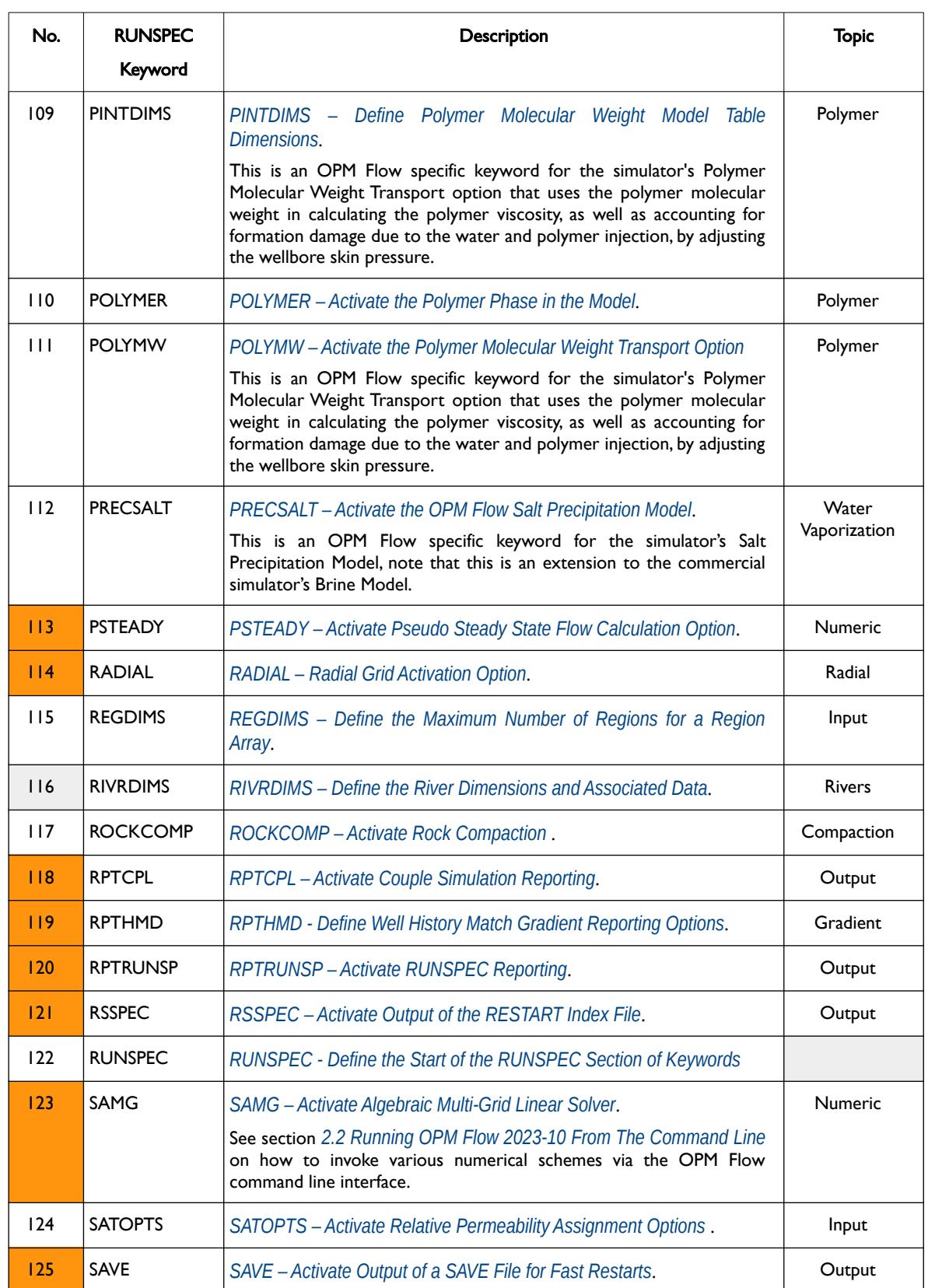

[A](#page-2210-0) |[B](#page-2212-0) |[C](#page-2213-0) |[D](#page-2215-0) |[E](#page-2218-0) |[F](#page-2220-0) |[G](#page-2222-0) |[H](#page-2226-0) |[I](#page-2231-0) |[J](#page-2237-0) |[K](#page-2238-0) |[L](#page-2241-0) |[M](#page-2244-0) |[N](#page-2247-0) |[O](#page-2249-0) |[P](#page-2250-0) |[Q](#page-2255-0) |[R](#page-2256-0) |[S](#page-2259-0) |[T](#page-2267-0) |[U](#page-2270-0) |[V](#page-2271-0) |[W](#page-2272-0) |[X](#page-2278-0) |[Y](#page-2279-0) |[Z](#page-2280-0) **Date: March 15, 2024 [Table of Contents](#page-5-0) Page 200 of 2730** 

### OPM FLOW REFERENCE MANUAL (2023-10) Revision: Rev-0

<span id="page-200-0"></span>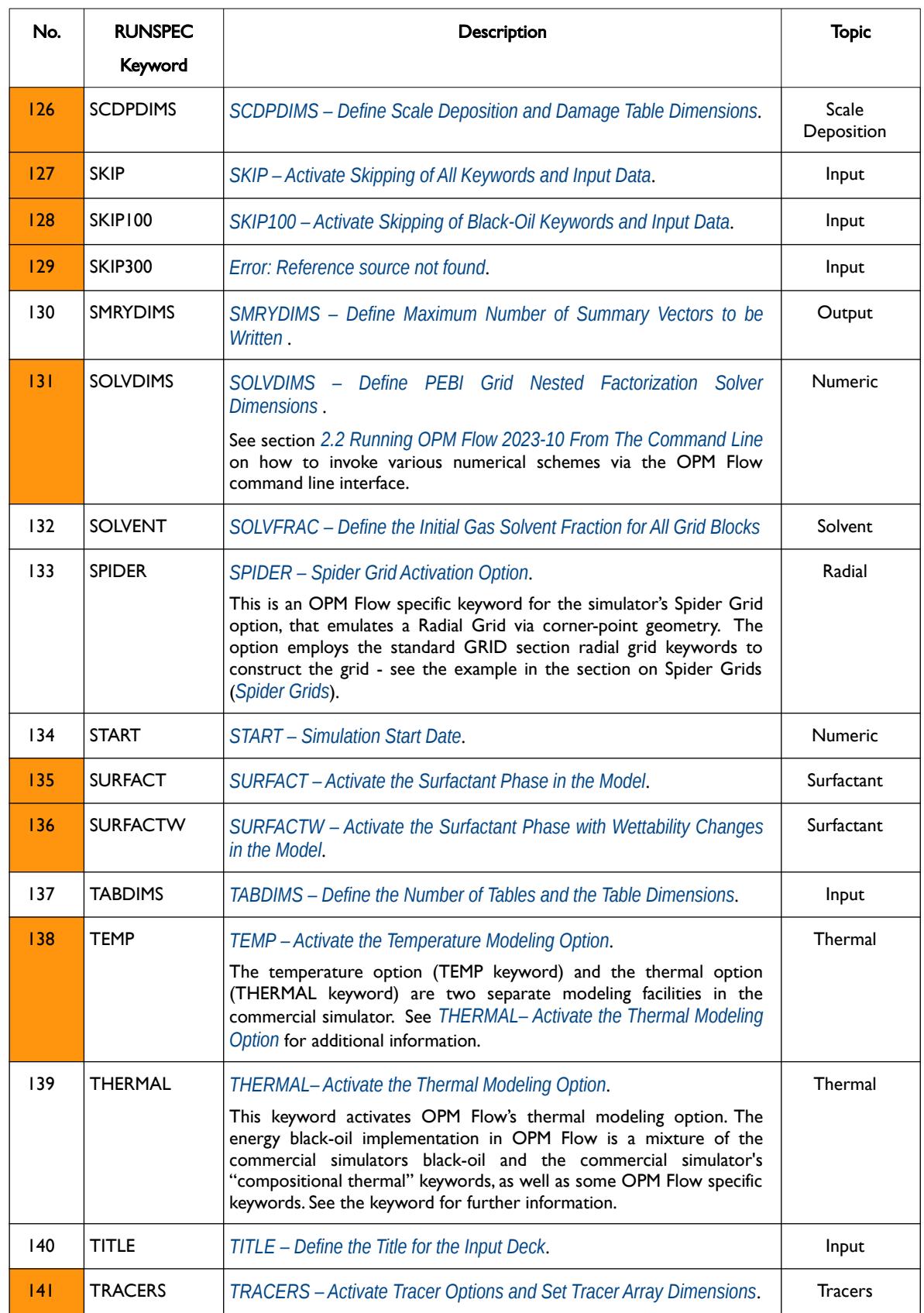

[A](#page-2210-0) |[B](#page-2212-0) |[C](#page-2213-0) |[D](#page-2215-0) |[E](#page-2218-0) |[F](#page-2220-0) |[G](#page-2222-0) |[H](#page-2226-0) |[I](#page-2231-0) |[J](#page-2237-0) |[K](#page-2238-0) |[L](#page-2241-0) |[M](#page-2244-0) |[N](#page-2247-0) |[O](#page-2249-0) |[P](#page-2250-0) |[Q](#page-2255-0) |[R](#page-2256-0) |[S](#page-2259-0) |[T](#page-2267-0) |[U](#page-2270-0) |[V](#page-2271-0) |[W](#page-2272-0) |[X](#page-2278-0) |[Y](#page-2279-0) |[Z](#page-2280-0) Date: March 15, 2024 **[Table of Contents](#page-5-0) Page 201 of 2730** 

OPM FLOW REFERENCE MANUAL (2023-10) Revision: Rev-0

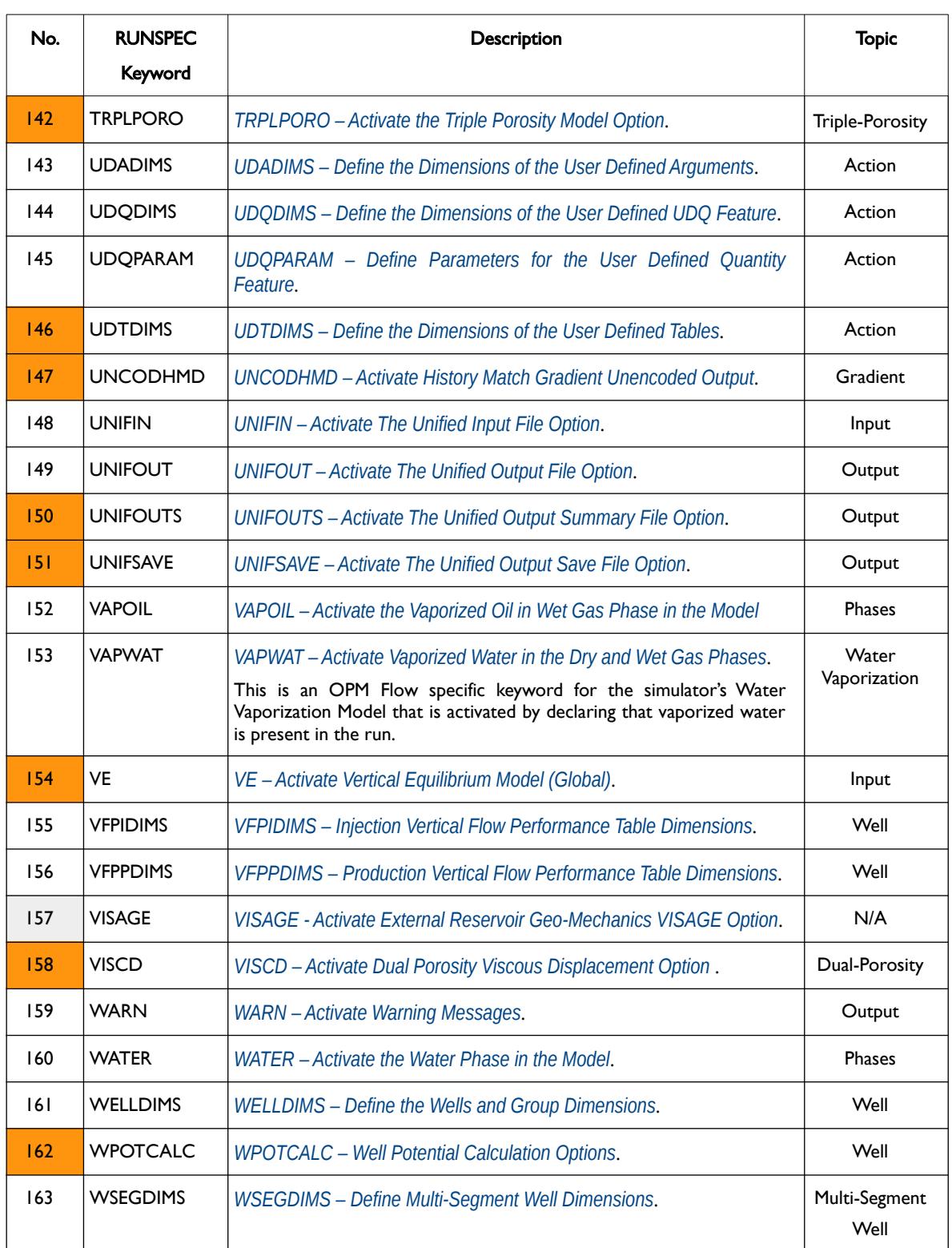

**Date: March 15, 2024 [Table of Contents](#page-5-0) Page 202 of 2730** 

[A](#page-2210-0) |[B](#page-2212-0) |[C](#page-2213-0) |[D](#page-2215-0) |[E](#page-2218-0) |[F](#page-2220-0) |[G](#page-2222-0) |[H](#page-2226-0) |[I](#page-2231-0) |[J](#page-2237-0) |[K](#page-2238-0) |[L](#page-2241-0) |[M](#page-2244-0) |[N](#page-2247-0) |[O](#page-2249-0) |[P](#page-2250-0) |[Q](#page-2255-0) |[R](#page-2256-0) |[S](#page-2259-0) |[T](#page-2267-0) |[U](#page-2270-0) |[V](#page-2271-0) |[W](#page-2272-0) |[X](#page-2278-0) |[Y](#page-2279-0) |[Z](#page-2280-0)

OPM FLOW REFERENCE MANUAL (2023-10) Revision: Rev-0

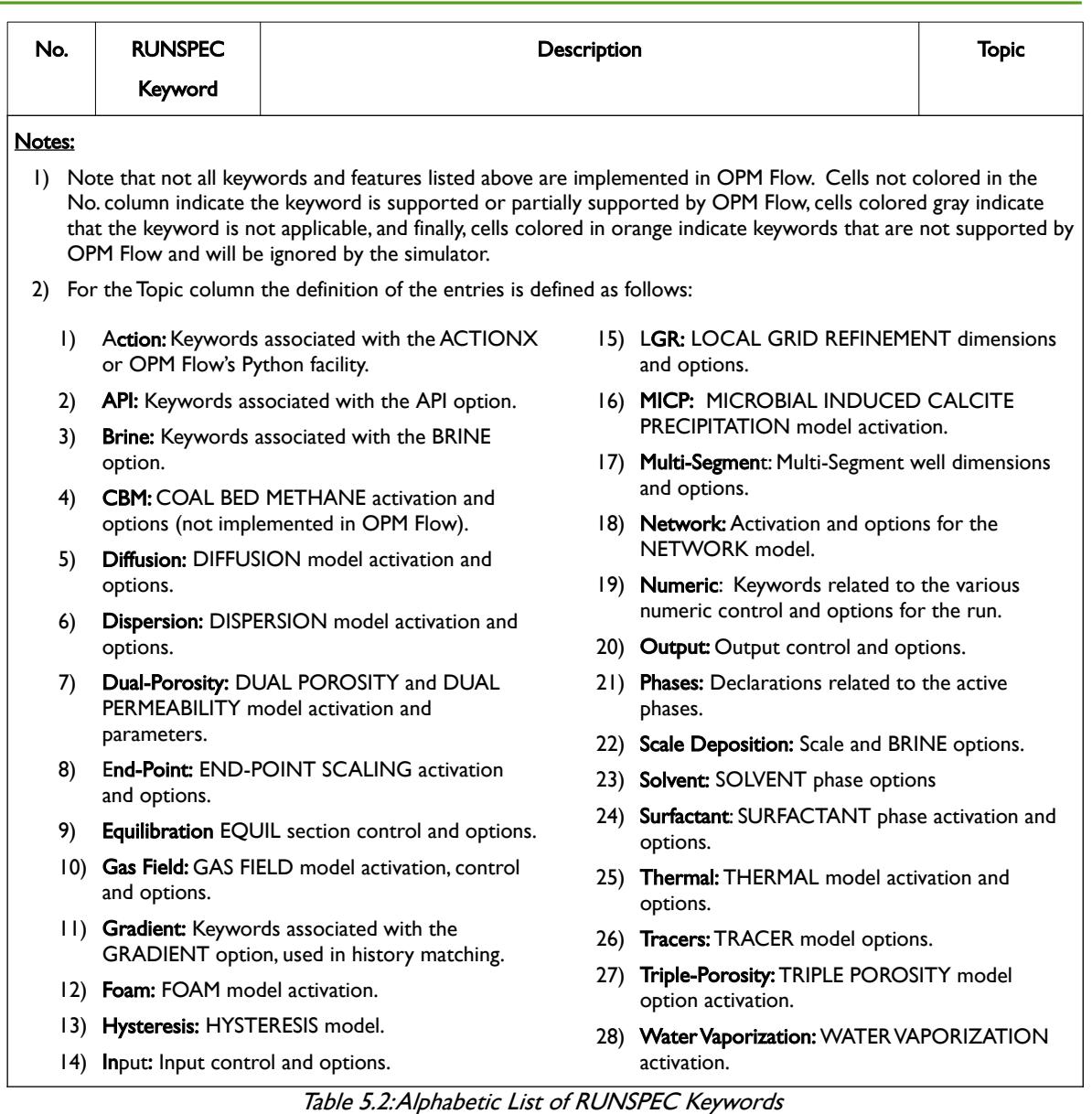

<span id="page-202-0"></span>Note that a number of keywords can be classified under several topics, so the Topic column should only be used as a general reference guide.

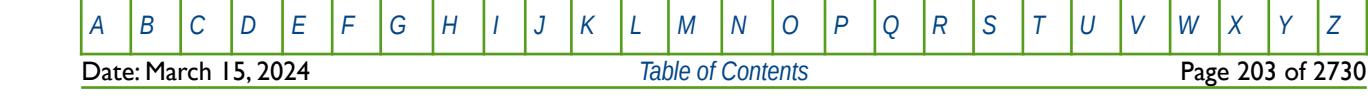

OPM FLOW REFERENCE MANUAL (2023-10) Revision: Rev-0

#### **Example**

A typical RUNSPEC section using various keywords is shown below and on the next few pages for reference.

-- ============================================================================== -- -- RUNSPEC SECTION -- -- ============================================================================== RUNSPEC -- DEFINE THE TITLE FOR THE RUN -- TITLE CASE CASENAME - SIMULATION RUN TITLE -- -- DEFINE THE START DATE FOR THE RUN -- START 01 'JAN' 2021 / -- -- SWITCH NO SIMULATION MODE FOR DATA CHECKING COMMENT OUT TO RUN THE MODEL -- NOSIM -- ------------------------------------------------------------------------------ -- FLUID TYPES AND TRACER OPTIONS -- ------------------------------------------------------------------------------ -- OIL PHASE IS PRESENT IN THE RUN -- OIL -- -- WATER PHASE IS PRESENT IN THE RUN -- WATER -- -- GAS PHASE IS PRESENT IN THE RUN -- GAS -- -- DISSOLVED GAS IN LIVE OIL IS PRESENT IN THE RUN -- DISGAS -- VAPORIZED OIL IN WET GAS IS PRESENT IN THE RUN -- VAPOIL -- -- NUMBER AND TYPE OF TRACERS<br>-- MO OTL NO WAT NO GAS NO -- NO OIL NO WAT NO GAS NO ENV DIFF MAX MIN TRACER TRACERS TRACERS TRACERS TRACERS CONTL NONLIN NONLIN NONLIN **TRACERS** 0 0 0 1 0 'NODIFF' 1\* 1\* 1\* /

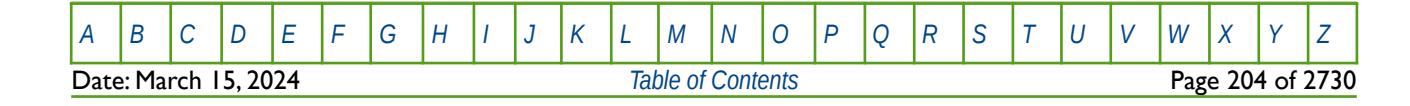

OPM FLOW REFERENCE MANUAL (2023-10) Revision: Rev-0

-- ------------------------------------------------------------------------------ -- GRID AND EQUILBRATION DIMENSIONS AND OPTIONS -- ------------------------------------------------------------------------------ -- -- MAX MAX MAX -- NDIVIX NDIVIY NDIVIZ DIMENS 46 112 22 / -- -- FAULT **SEGMS** FAULTDIM  $10000$  / -- -- MAX MAX RSVD TVDP TVDP -- EQLNUM DEPTH NODES TABLE NODES EQLDIMS 9 1\* 20 1 1 / -- -- MAX TOTAL INDEP FLUX TRACK CBM OPERN WORK WORK POLY -- FIPNUM REGNS REGNS REGNS REGNS REGNS REGNS REAL INTG REGNS REGDIMS 9 9 1\* 1\* 1\* 1\* 1\* 1\* 1\* 1\* / -- -- NEG MAX MAX MULTS MULTNUM PINCHNUM GRIDOPTS  $YES$  9 1\* -- ACTIVATE EQUILIBRATION OPTIONS -- MOBILE ENDPOINT(MOBILE) STEADY STATE(QUIESC) THRESHOLD(THPRES)<br>-- IRREVERSIBLE THRESHOLD(IRREVERS) IRREVERSIBLE THRESHOLD(IRREVERS) EQLOPTS 'MOBILE' 'QUIESC' 'THPRES' 'IRREVERS' / -- ------------------------------------------------------------------------------ -- ROCK AND SATURATION TABLES DIMENSIONS AND OPTIONS -- ------------------------------------------------------------------------------ -- -- MAX MAX MAX MAX MAX MAX E300 -- NTSFUN NTPVT NSSFUN NPPVT NTFIP NRPVT BLANK NTEND TABDIMS 15 9 40 30 9 25 1\* 1 / -- -- DIRC REVERSE MAX MAX<br>-- SCALE SCALE TABLES NOD TABLES NODES ENDSCALE NODIR REVERS  $1^*$   $1^*$ -- -- ACTIVATE RELATIVE PERMEABILITY ASSIGNMENT HYSTERESIS OPTIONS -- DIRECTTIONAL(DIRECT) IRREVERSIBLE(IRREVERS) HYSTERESIS(HYSTER) **SATOPTS** 'DIRECT' 'IRREVERS' 'HYSTER' /

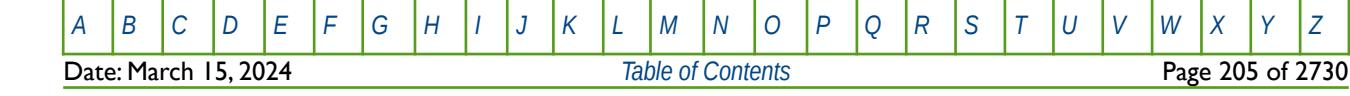

OPM FLOW REFERENCE MANUAL (2023-10) Revision: Rev-0

-- ------------------------------------------------------------------------------ -- GROUP, WELL AND VFP TABLE DIMENSIONS -- ------------------------------------------------------------------------------ -- -- WELL WELL GRUPS GRUPS -- MXWELS MXCONS MXGRPS MXGRPW **WELLDIMS**  60 110 18 40 / -- -- DEFINE WELL PRODUCTIVITY SCALING TABLE DIMENSIONS<br>-- MAX MAX -- MAX MAX TABLES ENTRIES PIMTDIMS  $1 \t 51$  / -- -- INJECTING VFP TABLES -- VFP VFP VFP MXMFLO MXMTHP NMMVFT VFPIDIMS 10 10 12 / -- PRODUCING VFP TABLES -- VFP VFP VFP VFP VFP VFP MXMFLO MXMTHP MXMWFR MXMGFR MXMALQ NMMVFT VFPPDIMS 20 10 10 10 6 9 / -- ------------------------------------------------------------------------------ -- MISCELLANEOUS OPTIONS -- ------------------------------------------------------------------------------ -- -- USER DEFINED ARGUMENT DIMENSIONS FACILITY<br>-- MAX MAX MAX MAX MAX MAX MAX -- MAX MAX MAX MAX MAX MAX MAX MAX MAX MAX RAND -- FUNCS ITEMS CONNS FIELD GROUP REGS SEGTM WELL AQUF BLCKS OPT UDQDIMS 16 16 0 0 0 0 0 0 0 0 N / -- -- USER DEFINED ARGUMENT DIMENSIONS<br>-- NO. NOT TOTAL NO. NOT TOTAL -- ARGS USED UDQ UDADIMS  $2$  1\* 1\* -- -- USER DEFINED DEFAULT VALUES<br>-- SEED RANGE UNDEFINED -- SEED RANGE UNDEFINED COMPARISON<br>-- INTG -AND+ VALUE TOLERANCE TOLERANCE UDQPARAM  $1 \t 1^* \t 0.0 \t 1.0E-4$  / -- ------------------------------------------------------------------------------ -- NUMERICAL AND RUN CONTROL OPTIONS -- ------------------------------------------------------------------------------ -- -- SET STACK SIZE FOR LINEAR SOLVER -- **NSTACK**  $30$   $/$ -- DEFINE THE NUMBER OF ITERATIONS TO UPDATE WELL FLOW TARGETS -- NUPCOL  $\sim$  3

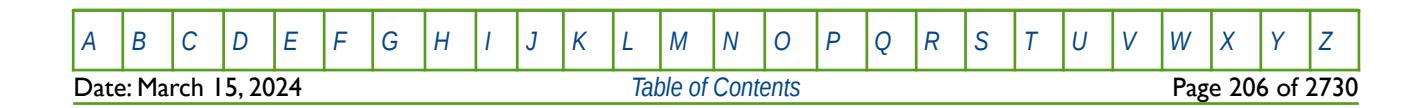

OPM FLOW REFERENCE MANUAL (2023-10) Revision: Rev-0

-- SKIP ACTIVATE -- OPTIONS OPTION **OPTIONS**  $77*0$  1 -- ------------------------------------------------------------------------------ -- INPUT AND OUTPUT OPTIONS -- ------------------------------------------------------------------------------ -- METRIC SYSTEM OF UNITS FOR BOTH INPUT AND OUTPUT -- METRIC -- SWITCH ON THE UNIFIED INPUT FILES OPTION -- UNIFIN -- -- SWITCH ON THE UNIFIED OUTPUT FILES OPTION -- UNIFOUT  $\mathbb{Z}^*$ MESS COMMT WARN PROBL ERROR BUG MESS COMMT WARN PROBL ERROR BUG -- LIMIT LIMIT LIMIT LIMIT LIMIT LIMIT STOP STOP STOP STOP STOP STOP MESSAGES<br>3000 1\*  $1000$   $1000$   $1^*$   $1^*$   $1^*$   $1^*$  9000  $1^*$  9000  $1^*$  / -- DEBUG PRINTING OPTIONS -- DEBUG  $8*0$  1  $11*0$  1  $30*0$  / / -- ==============================================================================

The above example is rather extensive but is not unrealistic in terms of the features being activated and the array size declarations.

Previously on 32-bit systems, array sizes were important to ensure that there was sufficient addressable memory to load the input deck and to be able to run given the memory limitations, this is no longer a concern on modern 64-bit systems like Linux.

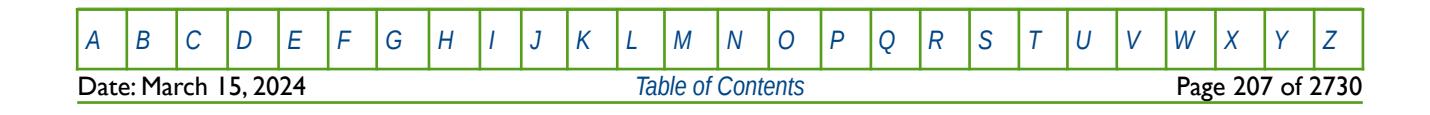

OPM FLOW REFERENCE MANUAL (2023-10) Revision: Rev-0

### **5.3 KEYWORD DEFINITIONS**

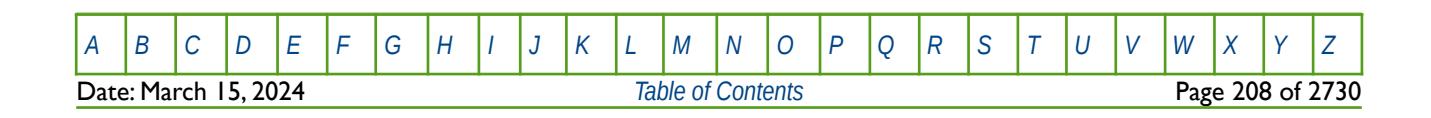

OPM FLOW REFERENCE MANUAL (2023-10) Revision: Rev-0

### **5.3.1 ACTDIMS – ACTION KEYWORD DIMENSIONS**

<span id="page-208-0"></span>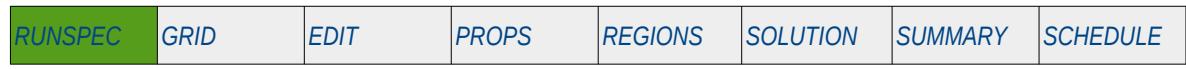

#### **Description**

The ACTDIMS keyword defines the maximum number of properties associated with the ACTION keyword. The ACTION keyword allows the user to enter computational logic and calculations to the simulation run based on the how the simulation run is proceeding.

| No.           | Name                                | Description                                                                                                    | Default |  |  |  |
|---------------|-------------------------------------|----------------------------------------------------------------------------------------------------|---------|--|--|--|
|               | <b>MXACTNS</b>                      | A positive integer value that defines the maximum number of ACTION<br>keywords defined in the input deck.      | 2       |  |  |  |
| $\mathcal{D}$ | <b>MXLINES</b>                      | A positive integer value that defines the maximum number of lines in an<br><b>ACTION</b> statement.            | 50      |  |  |  |
| 3             | <b>MXCHARS</b>                      | A positive integer value that defines the maximum characters in an<br><b>ACTION</b> statement.                 | 80      |  |  |  |
| 4             | <b>MXSTATMS</b>                     | A positive integer value that defines the maximum number of conditional<br>statements in the ACTION statement. | 3       |  |  |  |
| Notes:        |                                     |                                                                                                    |         |  |  |  |
| $\mathbf{D}$  | The keyword is terminated by a "/". |                                                                                                    |         |  |  |  |

Table 5.3: ACTDIMS Keyword Description

Only the ACTIONX keyword and computational logic have been implemented in OPM Flow.

#### **Example**

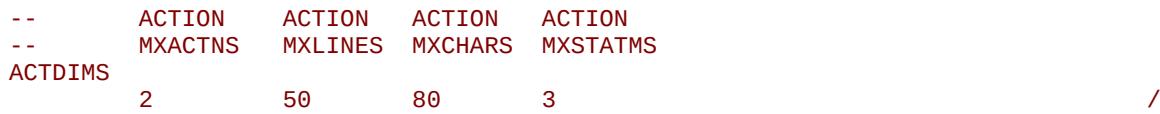

The above example defines the default values for the ACTDIMS keyword.

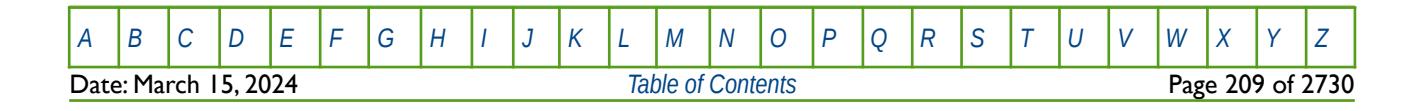

OPM FLOW REFERENCE MANUAL (2023-10) Revision: Rev-0

### <span id="page-209-0"></span>**5.3.2 ACTPARAM – DEFINE ACTION FACILITY TARGET AND TOLERANCE PARAMETERS**

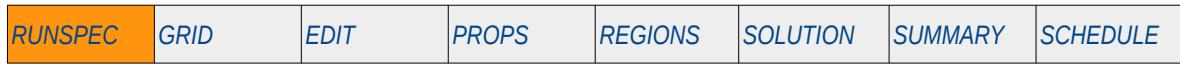

#### **Description**

The ACTPARAM keyword defines the maximum target percent value for the ACTION series of keywords and the fractional equality tolerance for determining if two numbers are numerically equal when comparing values using the ACTION series of keywords. The ACTION keyword allows the user to enter computational logic and calculations to the simulation run based on the how the simulation run is proceeding.

| No.                 | Name          |                                                                                                    | Default         |                 |         |
|---------------------|---------------|----------------------------------------------------------------------------------------------------|-----------------|-----------------|---------|
|                     |               | Field                                                                                                    | <b>Metric</b>   | Laboratory      |         |
|                     | <b>MXTOLS</b> | A positive real value that defines the maximum target percent number for<br>the ACTION series of keywords.<br>The default value of 100 means the target is not applied.                                                                                                    |                 |                 |         |
|                     |               | percent                                                                                                    | percent         | percent         |         |
|                     |               | 100.0                                                                                                    | 100.0           | 100.0           | Defined |
| $\overline{2}$      | <b>MXEQLS</b> | MXEQLS a real positive number greater than zero and less than one that<br>defines the tolerance used to determine if two real values are equal for<br>comparing values in the ACTION series of keywords.<br>Floating-point numbers (as implemented in computers) are never exact,<br>one cannot compare floating point numbers for exact equality. Thus,<br>MXEQLS defines a tolerance. For example, the default value of 1 x 10-4<br>means that if the difference between two real values is less than $1 \times 10-4$<br>then the values are considered equal. |                 |                 |         |
|                     |               | fraction                                                                                                    | fraction        | fraction        |         |
|                     |               | $1 \times 10-4$                                                                                                    | $1 \times 10-4$ | $1 \times 10-4$ | Defined |
| Notes:<br>$\vert$ ) |               | The keyword is terminated by a "/".                                                                                                    |                 |                 |         |

Table 5.4: ACTPARAM Keyword Description

Although this keyword is read by OPM Flow, the ACTION and UDQ computational logic and calculations have not been fully implemented and therefore this keyword should not be used as it may result in OPM Flow terminating.

#### **Example**

--

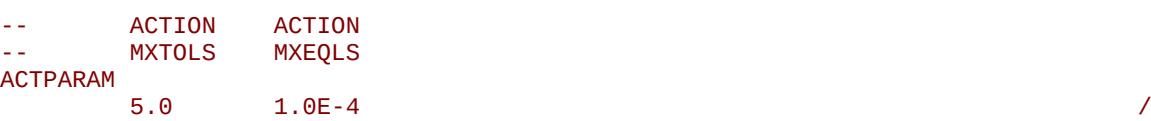

The above example defines the maximum tolerance to be 5% and the equality tolerance to be the default value of 1.0 x 10-4.

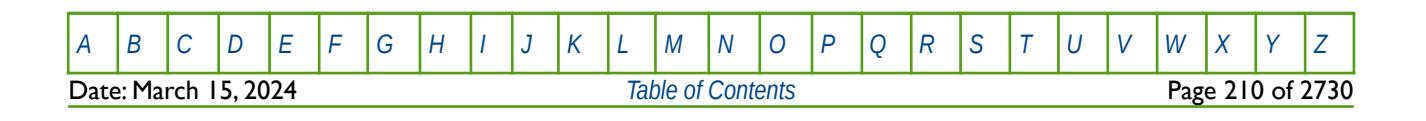

OPM FLOW REFERENCE MANUAL (2023-10) Revision: Rev-0

### **5.3.3 AITS – ACTIVATE INTELLIGENT TIME STEPPING**

<span id="page-210-0"></span>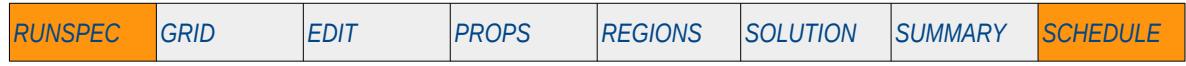

#### **Description**

Turns on the commercial simulator's intelligent time stepping.

This keyword is not supported by OPM Flow but has no effect on the results so it will be ignored.

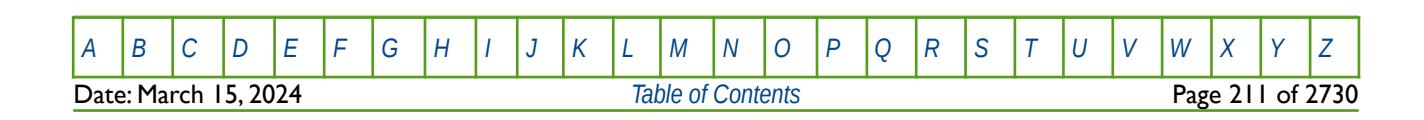

OPM FLOW REFERENCE MANUAL (2023-10) Revision: Rev-0

### **5.3.4 AITSOFF – DEACTIVATE INTELLIGENT TIME STEPPING**

<span id="page-211-0"></span>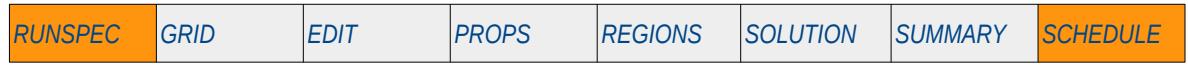

#### **Description**

Turns off the commercial simulator's intelligent time stepping.

This keyword is not supported by OPM Flow but has no effect on the results so it will be ignored.

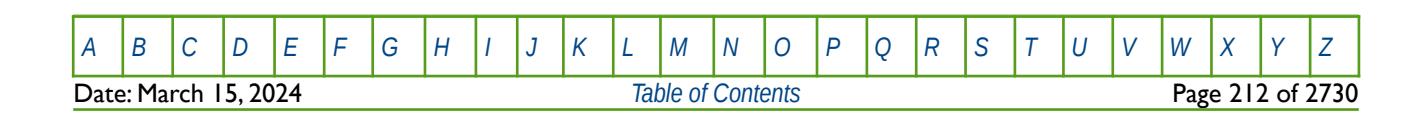

OPM FLOW REFERENCE MANUAL (2023-10) Revision: Rev-0

### **5.3.5 ALKALINE – ACTIVATE THE ALKALINE PHASE AND MODEL**

<span id="page-212-0"></span>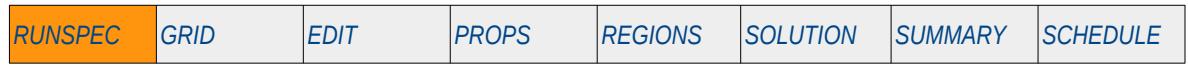

#### **Description**

This keyword indicates that an alkaline phase is present in the model and to activate the Alkaline Model in the run. The keyword will also invoke data input file checking to ensure that all the required Alkaline Model input parameters are defined in the input deck.

There is no data required for this keyword and there is no terminating "/" for this keyword.

This keyword is not supported by OPM Flow but would change the results if supported so the simulation will be stopped.

#### **Example**

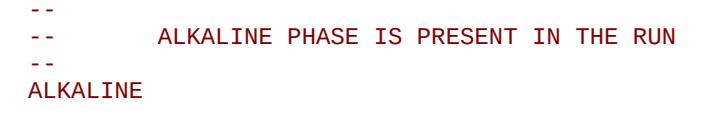

The above example declares that the alkaline phase is active in the model to activate Alkaline Model.

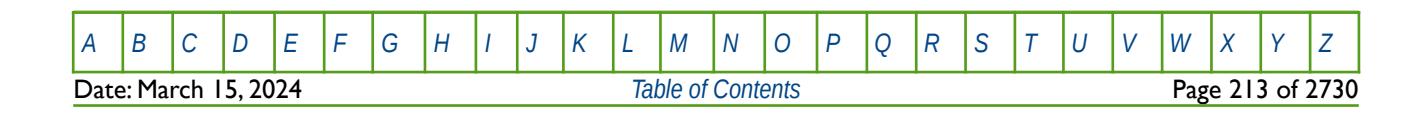

OPM FLOW REFERENCE MANUAL (2023-10) Revision: Rev-0

### **5.3.6 API – ACTIVATE API TRACKING**

<span id="page-213-0"></span>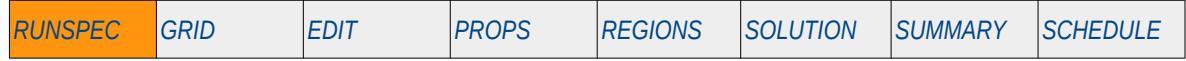

#### **Description**

This keyword switches on API tracking so that the various "oil types" are tracked in the model.

In many reservoirs the initial API gravity of oil varies with depth due to the heavy viscous fractions occupying the deepest part of the reservoir whilst the lighter more mobile fractions will occupy the upper part of the reservoir. As a reservoir is depleted the API gravity of oil in a cell will gradually change as the different fluids mix.

In OPM Flow it is possible to define different PVT regions in a reservoir, as in all finite difference formulated simulators, oil moving from one region to another will suddenly assume the properties of that region it has moved to. The fluid type tracking option allows the smooth change of PVT properties in a cell to be simulated by correlating PVT properties against the API gravity of oil.

There is no data required for this keyword and there is no terminating "/" for this keyword.

This keyword is not supported by OPM Flow but would change the results if supported so the simulation will be stopped.

#### **Example**

-- -- ACTIVATE THE API TRACKING OPTION -- API

The above example switches on the API tracking facility.

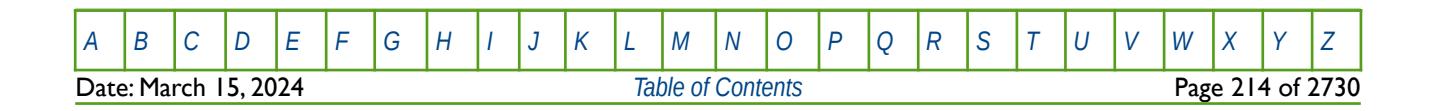

OPM FLOW REFERENCE MANUAL (2023-10) Revision: Rev-0

### **5.3.7 AQUDIMS – DEFINE AQUIFER DIMENSIONS**

<span id="page-214-0"></span>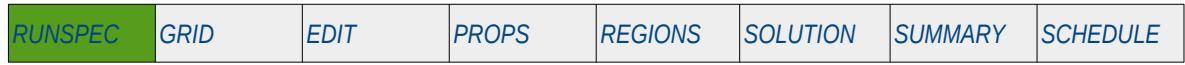

#### **Description**

The AQUDIMS keyword defines the dimensions of the various aquifer property data. The data is normally entered on a single line and is terminated by a "/".

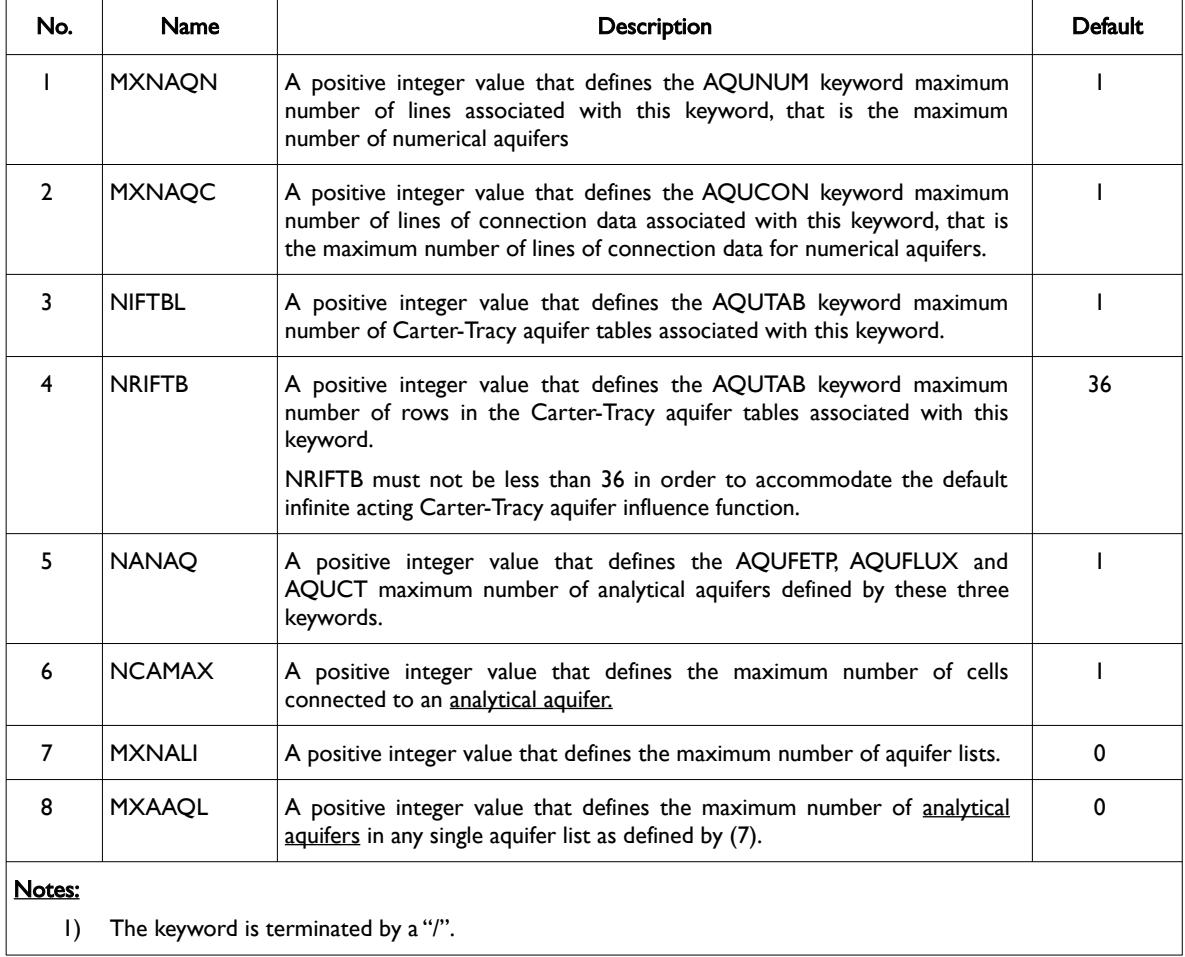

Table 5.5: AQUDIMS Keyword Description

#### **Example**

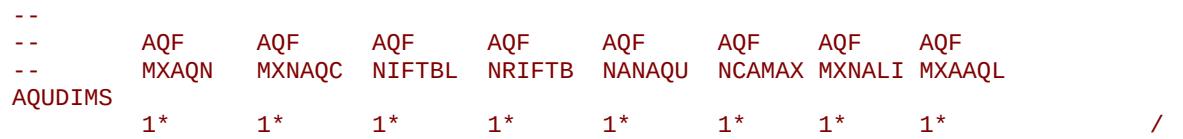

The above example defines the default values for the AQUDIMS keyword.

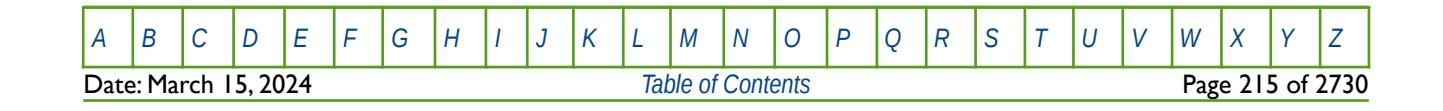

OPM FLOW REFERENCE MANUAL (2023-10) Revision: Rev-0

### **5.3.8 AUTOREF - DEFINE AUTO REFINEMENT OPTIONS**

<span id="page-215-0"></span>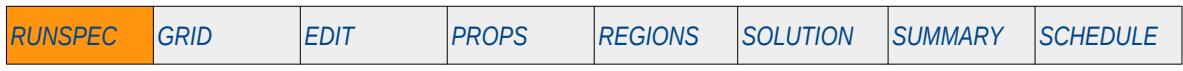

#### **Description**

The AUTOREF keyword activates the Auto Refinement option and defines the parameters for this feature.

This keyword is not supported by OPM Flow but would change the results if supported so the simulation will be stopped.

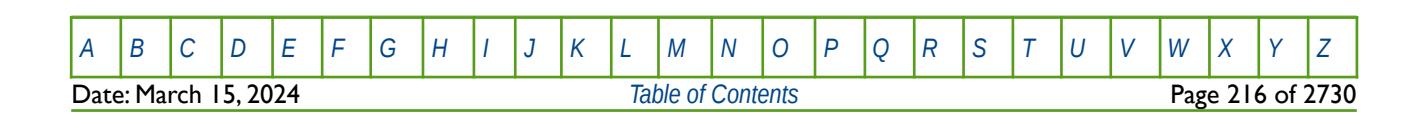
OPM FLOW REFERENCE MANUAL (2023-10) Revision: Rev-0

## **5.3.9 BIGMODEL – ACTIVATE BIG MODEL OPTION (RETIRED)**

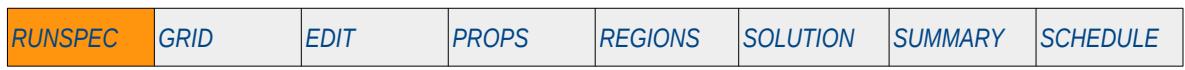

#### **Description**

The original intention in the commercial simulator was to define an optimized memory allocation method to handle large models; this has since become redundant and has been retired in the commercial simulator.

This keyword is ignored by both OPM Flow and the commercial simulator and has no effect on the simulation but is documented here for completeness.

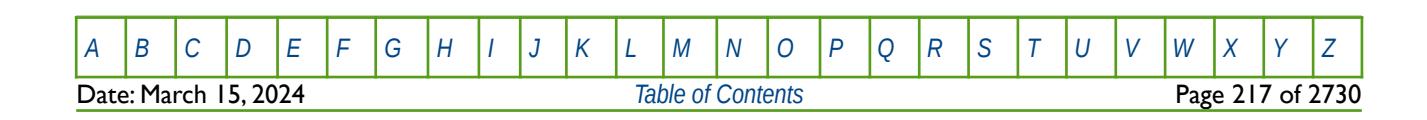

OPM FLOW REFERENCE MANUAL (2023-10) Revision: Rev-0

### **5.3.10 BLACKOIL – ACTIVATE BLACK-OIL PHASES**

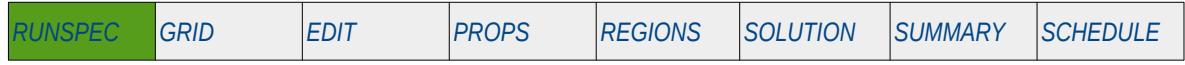

#### **Description**

This keyword switches on the black-oil formulation, and is equivalent to setting the phases present in the model to be oil, vaporized oil, gas, and dissolved gas. Note if water is present in the model this needs to be explicitly stated via the WATER keyword in the RUNSPEC section (see also the LIVEOIL keywords in the RUNSPEC section). The keyword is used by the commercial simulator's compositional THERMAL option to set the phases present in the model.

There is no data required for this keyword and there is no terminating "/" for this keyword.

### **Example**

The following example activates the black-oil phases in the model.

-- -- ACTIVATE BLACK-OIL PHASES

```
-- 
BLACKOIL
```
Alternatively one could explicitly declare the phases using the following keywords in the RUNSPEC section.

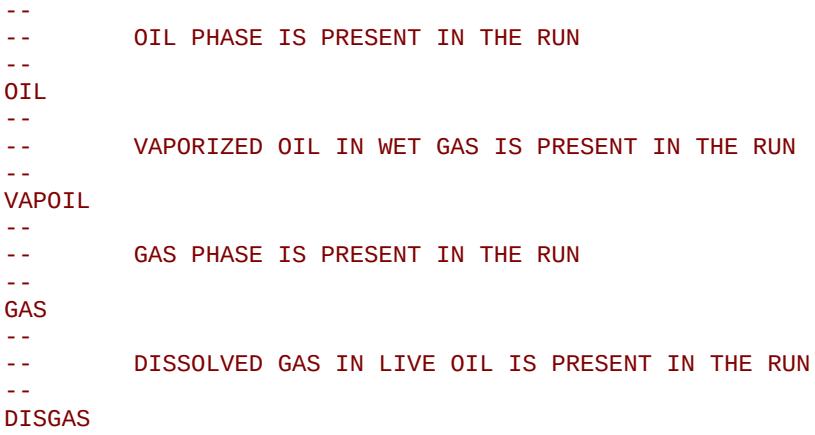

The above example switches on the black-oil phases in the model.

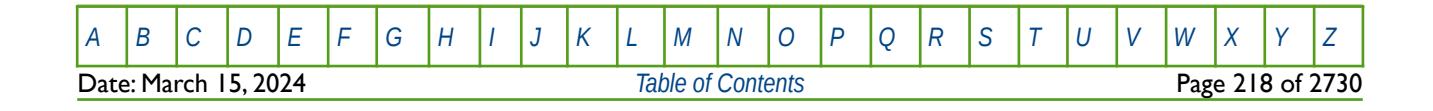

OPM FLOW REFERENCE MANUAL (2023-10) Revision: Rev-0

### **5.3.11 BPARA – ACTIVATE BLOCK PARALLEL LICENSE**

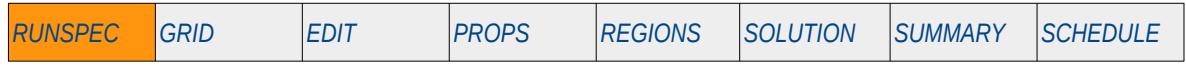

#### **Description**

The BPARA keyword activates the block parallel license in the commercial simulator. There is no data required for this keyword; however the keyword should be followed by the PARALLEL keyword in the RUNSPEC section, as illustrated in the example below.

There is no data required for this keyword and there is no terminating "/" for this keyword.

OPM Flow is an open source project and therefore there is no license management of the various implemented options or the number of cores/threads that can be utilized; hence this keyword is not supported by OPM Flow but would change the results if supported so the simulation will be stopped.

See section *[2.2](#page-86-0) [Running OPM Flow 2023-10 From The Command Line](#page-86-0)* on how to run OPM Flow in parallel mode.

#### **Example**

-- -- ACTIVATE BLOCK PARALLEL LICENSE -- BPARA -- -- PARALLEL MULTI-CORE OPTIONS MACHINE TYPE PARALLEL 8 DISTRIBUTED

The above example sets the number of domains (or processors) to eight and for the simulation to run in block parallel mode. This has no effect in OPM Flow input decks.

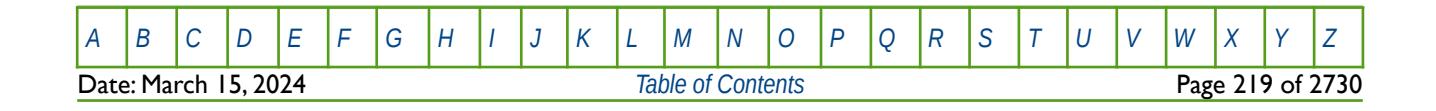

OPM FLOW REFERENCE MANUAL (2023-10) Revision: Rev-0

### **5.3.12 BPIDIMS – DEFINE THE DIMENSIONS OF THE INTERPOLATED BLOCK QUANTITIES**

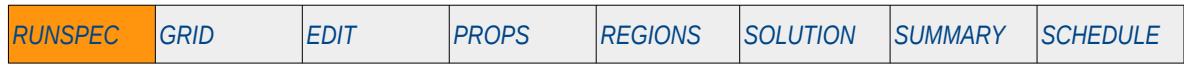

#### **Description**

The BPDIMS keyword defines the dimensions of the interpolated grid block quantities for the BPR X, BHD\_X,BHDF\_X, BSCN\_X and BCTRA\_X, etc. variables declared in the SUMMARY section.

This keyword is not supported by OPM Flow but would change the results if supported so the simulation will be stopped.

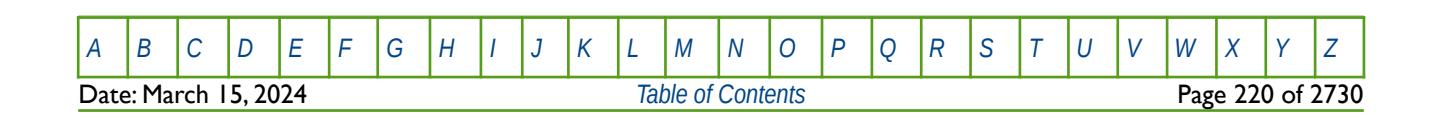

OPM FLOW REFERENCE MANUAL (2023-10) Revision: Rev-0

### **5.3.13 BRINE – ACTIVATE BRINE TRACKING OPTION**

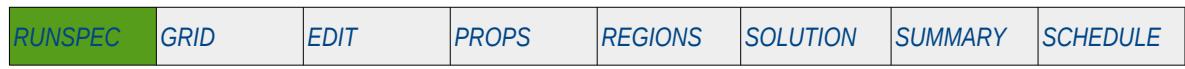

#### **Description**

The BRINE keyword activates the standard Brine Tracking model and optionally defines the water phase to have various salinities if the ECLMC keyword in the RUNSPEC section has been used to activate the Multi-Component Brine model, that allows for the water phase to have multiple water salinities. Note that the Multi-Component Brine model is not supported by OPM Flow.

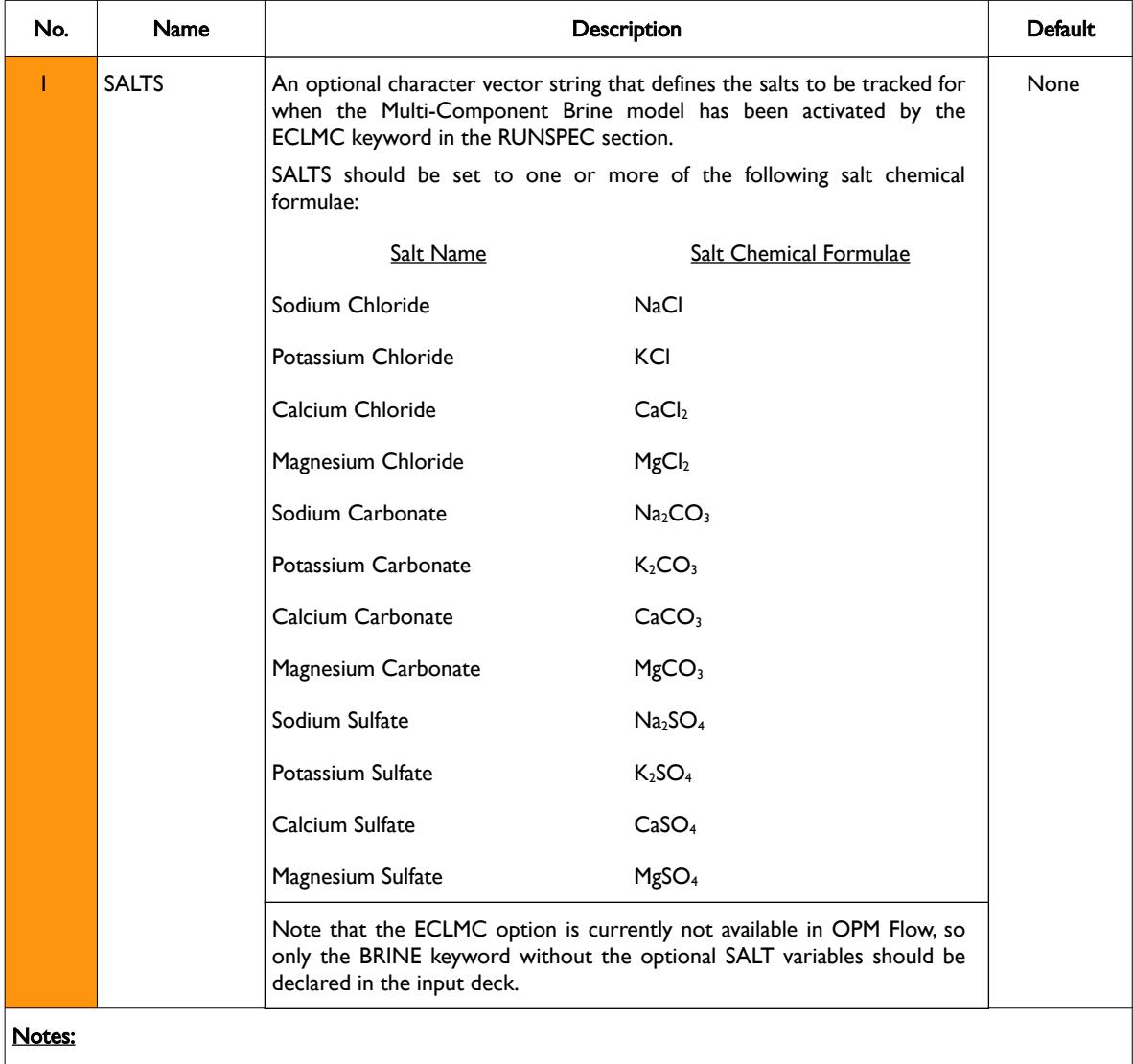

- 1) There is no data required for this keyword if the standard Brine Tracking option is being activated and there should be no terminating "/" in this case. However, if the Multi-Component Brine Tracking option has been invoked by the ECLMC keyword, a list of SALTS must be supplied and in this case.
- 2) The keyword is terminated by a "/".

Table 5.6: BRINE Keyword Description

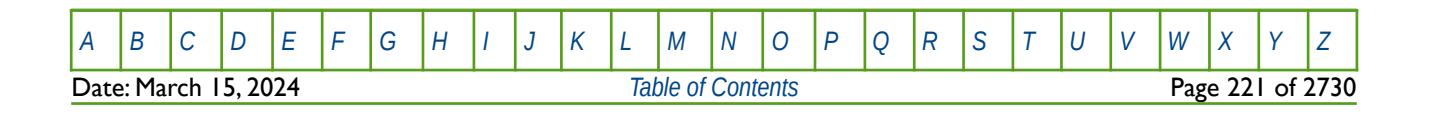

OPM FLOW REFERENCE MANUAL (2023-10) Revision: Rev-0

See also the PRECSALT and VAPWAT keywords in the RUNSPEC section that activates OPM Flow's Salt Precipitation model, and the PVTWSALT keyword in the PROPS section to define the water properties with respect to salt concentration.

#### **Example**

The first example actives the standard Brine model and has no terminating "/".

-- -- ACTIVATE STANDARD BRINE MODEL IN THE RUN -- BRINE

The second example illustrates how to activate OPM Flow's Salt Precipitation model.

```
--
-- ACTIVATE STANDARD BRINE MODEL IN THE RUN
--
BRINE
--
        ACTIVATE THE OPM FLOW SALT PRECIPITATION MODEL (OPM FLOW KEYWORD)
-- 
PRECSALT
--
-- VAPORIZED WATER IN DRY/WET GAS IS PRESENT IN THE RUN (OPM FLOW KEYWORD)
-- 
VAPWAT
```
The third and final example activates the Multi-Component brine model with four different salts.

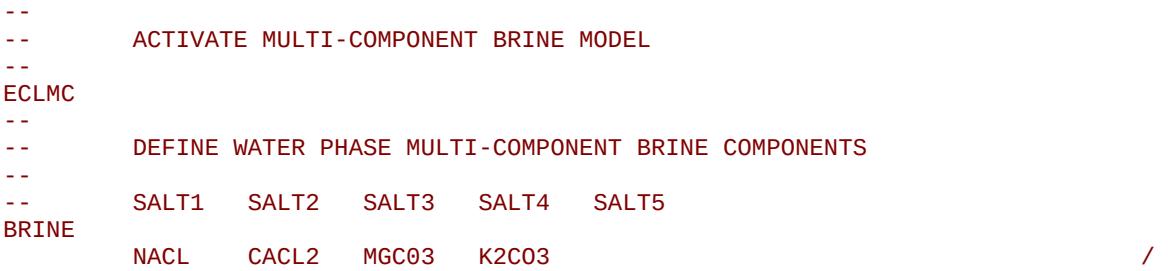

This option is currently not available in OPM Flow.

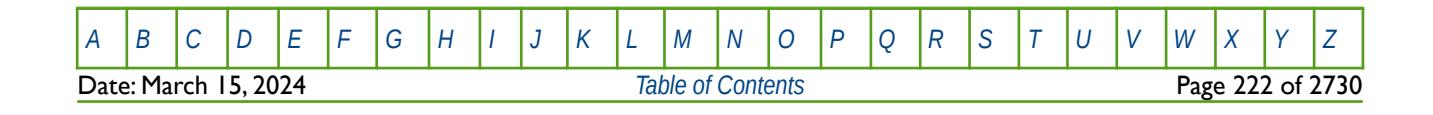

OPM FLOW REFERENCE MANUAL (2023-10) Revision: Rev-0

## **5.3.14 CART – ACTIVATE CARTESIAN GEOMETRY**

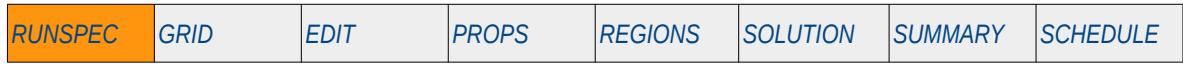

#### **Description**

CART activates the Cartesian grid geometry for the main model, as oppose to a radial geometry. This is the default geometry and therefore the keyword does have to be used to activate this type of geometry.

This keyword is not supported by OPM Flow but would change the results if supported so the simulation will be stopped.

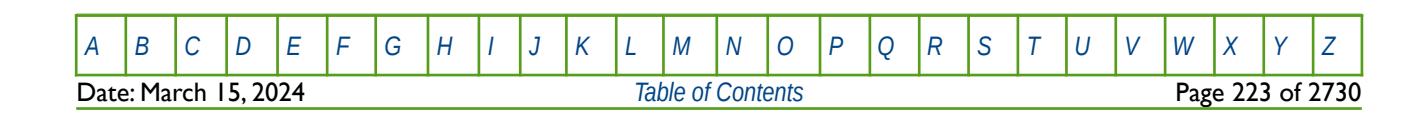

OPM FLOW REFERENCE MANUAL (2023-10) Revision: Rev-0

### **5.3.15 CBMOPTS – DEFINE COAL BED METHANE OPTIONS**

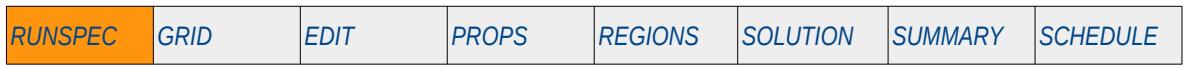

#### **Description**

This keyword sets the options for the Coal Bed Methane model which is activated via the COAL keyword in the RUNSPEC section.

This keyword is not supported by OPM Flow but would change the results if supported so the simulation will be stopped.

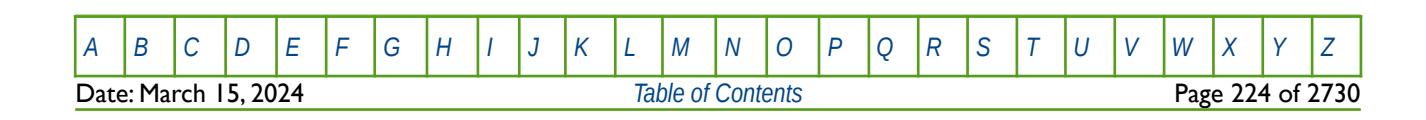

OPM FLOW REFERENCE MANUAL (2023-10) COPM FLOW Revision: Rev-0

### **5.3.16 CO2STORE – ACTIVATE THE CO2 STORAGE MODEL**

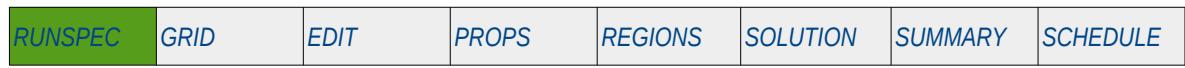

#### **Description**

The CO2STORE keyword activates the carbon dioxide  $(CO<sub>2</sub>)$  storage model for the run to account for both carbon dioxide and water phase solubility, via the simulator's CO<sub>2</sub>-Brine PVT model. This keyword is a compositional keyword in the commercial simulator but has been implemented in OPM Flow's black-oil model.

<span id="page-224-0"></span>The CO<sub>2</sub>-Brine PVT model computes the PVT properties such as density, viscosity, and enthalpy internally as functions of pressure, temperature, and composition by using analytic correlations and models from the literature rather than by interpolation from tabulated values. These values are transformed to the standard black-oil equivalent PVT tables internally by the simulator. A full description of the underlying PVT models is described by Sandve et al.[65](#page-224-1). This means that the normal PVT keywords like DENSITY, PVTO, PVDG etc. are not required by OPM Flow when this model is activated, and if entered will be ignored by the simulator. Note that the CO<sub>2</sub>-Brine PVT properties depend on the temperature and salinity and these must therefore be entered in the PROPS section. The reservoir temperature can be defined using, e.g., the RTEMP keyword. Region based salinity can be provided using the SALINITY keyword.

The CO2STORE keyword must be used together with either: (1) the GAS and WATER keywords (or alternatively the GASWAT keyword), or (2) the GAS and OIL keywords in the RUNSPEC section. It is recommended that the standard method option (1) is used.

The DISGASW keyword in the RUNSPEC section can be used with option (1) to model dissolution of  $CO<sub>2</sub>$ in the Brine.

Option (1) has the advantage that it can be used with the VAPWAT and PRECSALT keywords in the RUNSPEC section to model the impact of both vaporization of residual water and salt precipitation in the near wellbore region on injectivity of  $CO<sub>2</sub>$  injection wells.

In option (1), the GAS and WATER (or GASWAT) keywords declare that the gas and water phases are present in the model. When the CO2STORE option is used the water phase represents the brine and the gas phase represents  $CO<sub>2</sub>$ . Note that the input and output keywords need to be consistent with this assumption, e.g., GSF (gas saturation function) and WSF (water saturation function) should be used for the CO<sub>2</sub>-Brine relative permeability, etc.

Although, the DISGAS and VAPOIL keywords can be used with option (2) to model  $CO<sub>2</sub>$  dissolution and water vaporization, salt precipitation is not supported with option (2).

Option (2) currently has the advantage that it can be used with the DRSDTCON keyword in the SCHEDULE section to control convective dissolution of  $CO<sub>2</sub>$  into the in-situ brine. Support for the use of DRSDTCON with option (1) is planned to be added in the next release.

In option (2), the GAS and OIL keywords declare that the gas and oil phases are present in the model. Internally when CO2STORE is used the oil phase refers to the brine and the gas phase to  $CO<sub>2</sub>$ . Again, the input and output keywords need to be consistent with this assumption, e.g., SGOF (gas-oil relative permeability) is used for the CO<sub>2</sub>-Brine relative permeability, FOIP (Field Oil-In-Place) shows the total amount of brine in the reservoir, etc.

There is no data required for this keyword and there is no terminating "/" for this keyword.

<span id="page-224-1"></span>Tor Harald Sandve1, Sarah E. Gasda, Atgeirr Rasmussen, and Alf Birger Rustad. Convective dissolution in field scale CO<sub>2</sub> storage simulation using the OPM Flow simulator. Submitted to TCCS  $11$  – Trondheim Conference on CO<sub>2</sub> Capture, Transport and Storage Trondheim, Norway – June 21-23, 2021.

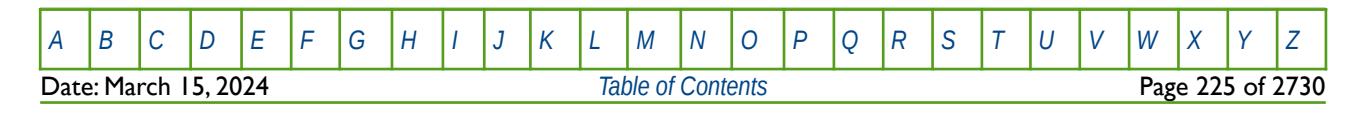

OPM FLOW REFERENCE MANUAL (2023-10) Revision: Rev-0

#### **Examples**

The first example shows the standard usage of CO2STORE with Option (1) the Gas-Water model (GASWAT). Here we also activate the dissolved gas in water (DISGASW) and vaporized water in gas (VAPWAT) options in the RUNSPEC section.

```
-- ==============================================================================
-- 
-- RUNSPEC SECTION 
-- 
-- ==============================================================================
RUNSPEC
 -- ------------------------------------------------------------------------------ 
-- FLUID TYPES AND TRACER OPTIONS 
   -- ------------------------------------------------------------------------------
-- 
-- ACTIVATE CO2 STORAGE IN THE MODEL (OPM FLOW CO2 STORAGE KEYWORD)
-- 
CO2STORE
-- 
-- ACTIVATE GAS-WATER THE MODEL (OPM FLOW KEYWORD)
-- 
GASWAT
--
-- DISSOLVED GAS IN WATER IS PRESENT IN THE RUN (OPM FLOW KEYWORD)
--
DISGASW 
--
         VAPORIZED WATER IN DRY/WET GAS IS PRESENT IN THE RUN (OPM FLOW KEYWORD)
--
VAPWAT
```
The second part of the example covers the data required for the PROPS section, in which the two-phase relative permeability functions are set using GSF and WSF keywords.

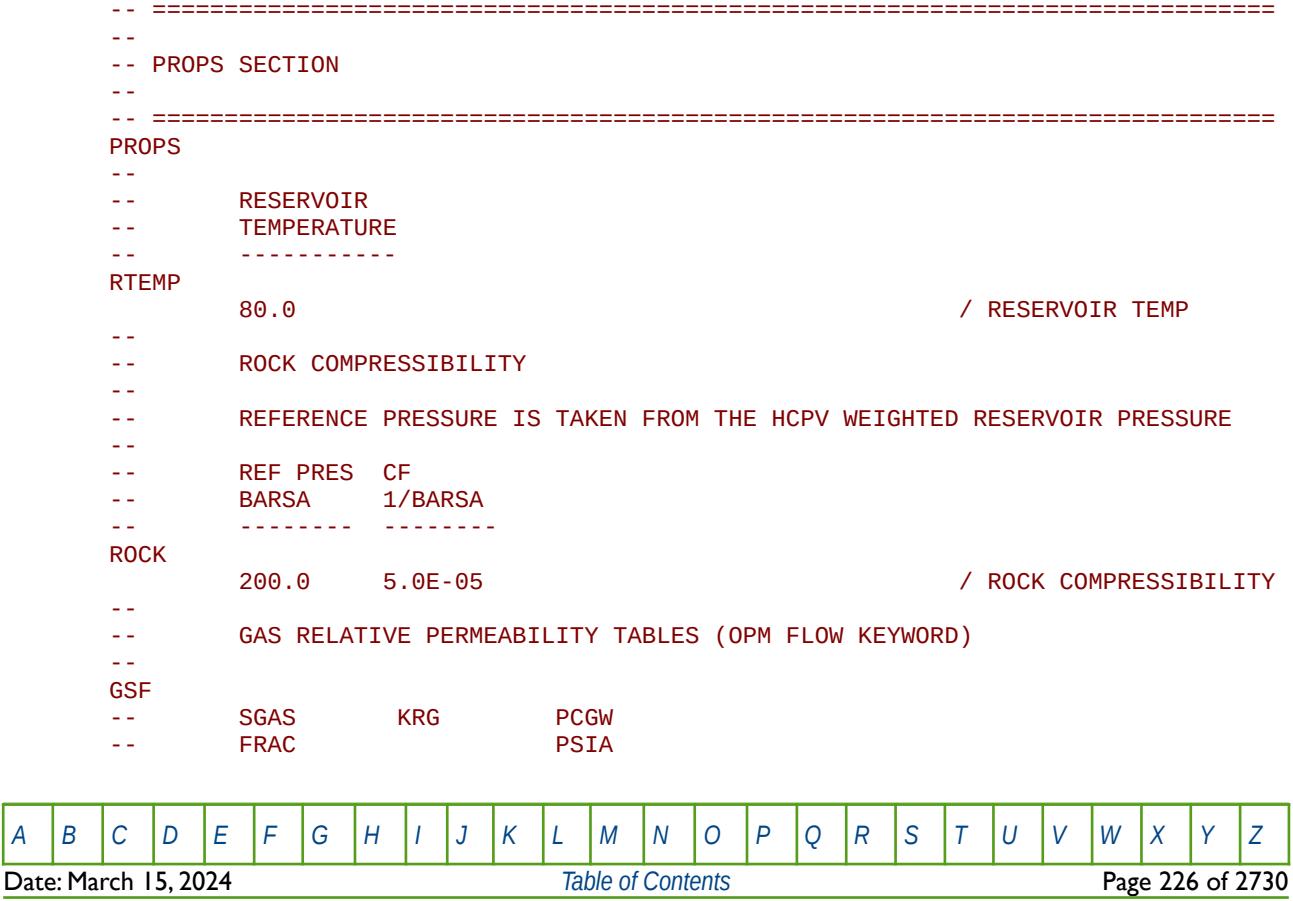

OPM FLOW REFERENCE MANUAL (2023-10) Revision: Rev-0

-- -------- -------- -------  $0.000$  0.080 0.001 0.0 0.170 0.010 0.0 0.350 0.050 0.0 0.530 0.200 0.0 0.620 0.350<br>0.650 0.390 0.650 0.390 0.0 0.710 0.560 0.0  $/$  TABLE NO. 01 -- WATER RELATIVE PERMEABILITY TABLES (OPM FLOW KEYWORD) -- WSF -- SWAT KRW<br>-- FRAC -- FRAC<br>-- - ------ -------- -------- 0.200 0.0000 0.400 0.1000 0.800 0.5000<br>1.000 1.0000 1.000 1.0000 / TABLE NO. 01 -- -- SET SALINITY FOR ALL CELLS (OPM FLOW KEYWORD) -- **SALINITY** 0.7  $/$ 

No other data is required to define the fluid and rock properties in the PROPS section as the data is generated from internal analytic correlations and models by the simulator. Finally, note that units for salinity are to the  $10^{-3}$ , thus for metric units we have  $10^{-3}$  x kg-M/kg.

-- ==============================================================================

The third part of the example covers initializing the model in the SOLUTION section. Here we set the EQUIL(EQLOPT6) parameter equal to one, to use table number one of the RVWVD keyword, in order to set the vaporized water versus depth distribution for the model.

```
-- ==============================================================================
-- 
-- SOLUTION SECTION 
-- 
-- ==============================================================================
SOLUTION
--
-- SYSTEM IS SATURATED WITH WATER
--
-- DATUM DATUM OWC PCOW GOC PCGO RS RV N E300 RVW 
-- DEPTH PRESS DEPTH ---- DEPTH ---- OPT OPT OPT OPT OPT 
EQUIL 
        2000.0 200.0 1800.0 0.00 1800.0 0.00 1* 1* 1* 2* 1 /
-- 
       WATER VAPOR RATIO VS DEPTH (OPM FLOW KEYWORD)
--
-- DEPTH RVW<br>-- STB.
               STB/MSCF
-- ------ -------- 
RVWVD 
        1000.0 0.000 
         3000.0 0.000 / RVW VS DEPTH EQUIL REGN 01
```
For the SUMMARY section, the simulator supports, several summary vectors specific to  $CO<sub>2</sub>$  storage, as shown below.

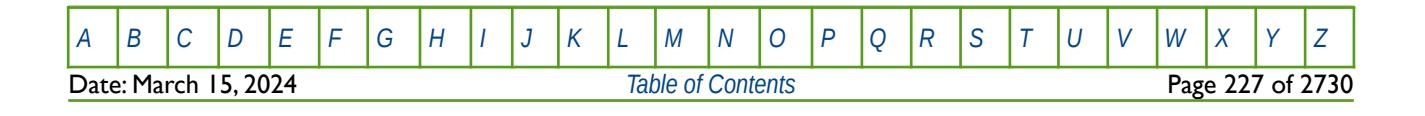

OPM FLOW REFERENCE MANUAL (2023-10) Revision: Rev-0

```
-- ==============================================================================
-- 
-- SUMMARY SECTION 
-- 
-- ==============================================================================
SUMMARY
--
-- EXPORT STANDARD SUMMARY VARIABLE VECTORS TO FILE
--
ALL
--
        FIELD C02 DISOLVED IN WATER PHASE
FWCD
--
        FIELD C02 TRAPPED IN GAS PHASE
FGCDI
--
        FIELD C02 MOBILE IN GAS PHASE
FGCDM
```
The final part of the example covers the SCHEDULE section. The standard WCONINJE keyword is used to set the gas injection rate, in this case  $100,000$  sm3/day of  $CO<sub>2</sub>$ .

```
-- ==============================================================================
-- 
-- SCHEDULE SECTION 
-- 
-- ==============================================================================
SCHEDULE
--
-- RESTART CONTROL BASIC = 4 (ALL=2, YEARLY=4, MONTHLY=5, TSTEP=6)
--
RPTRST 
        'BASIC=1' 'ALLPROPS' /
--
-- WELL SPECIFICATION DATA 
--<br>-- WELL GROUP
-- WELL GROUP     LOCATION BHP    PHASE DRAIN INFLOW OPEN CROSS PVT<br>-- NAME                I      J   DEPTH FLUID   AREA   EOUANS   SHUT  FLOW   TABLE
                   I J DEPTH FLUID AREA EQUANS SHUT FLOW
WELSPECS<br>INJ1 'G1'
                   25 25 1* GAS /
/
--
        WELL CONNECTION DATA
--<br>-- WELL
-- WELL --- LOCATION --- OPEN SAT CONN WELL KH SKIN D DIR<br>-- NAME II JJ K1 K2 SHUT TAB FACT DIA FACT FACT FACT PEN
        -- II JJ K1 K2
COMPDAT 
INJ1 25 25 1 10 OPEN 1* 1* 0.3 /
/
--
        WELL INJECTION CONTROLS
-- 
-- WELL FLUID OPEN/ CNTL SURF RESV BHP THP VFP 
-- NAME TYPE SHUT MODE RATE RATE PRES PRES TABLE 
WCONINJE<br>INJ1 GAS
               \mathsf{OPEN} RATE \mathsf{100000} \mathsf{1}^* 300 /
/
--
        ADVANCE SIMULATION BY REPORTING TIME
--
TSTEP
         1 36*30
```
[A](#page-2210-0) |[B](#page-2212-0) |[C](#page-2213-0) |[D](#page-2215-0) |[E](#page-2218-0) |[F](#page-2220-0) |[G](#page-2222-0) |[H](#page-2226-0) |[I](#page-2231-0) |[J](#page-2237-0) |[K](#page-2238-0) |[L](#page-2241-0) |[M](#page-2244-0) |[N](#page-2247-0) |[O](#page-2249-0) |[P](#page-2250-0) |[Q](#page-2255-0) |[R](#page-2256-0) |[S](#page-2259-0) |[T](#page-2267-0) |[U](#page-2270-0) |[V](#page-2271-0) |[W](#page-2272-0) |[X](#page-2278-0) |[Y](#page-2279-0) |[Z](#page-2280-0)

OPM FLOW REFERENCE MANUAL (2023-10) Revision: Rev-0

/

Note in order to get the liquid phase mole fractions of  $CO<sub>2</sub>$ , that is, the mole factions of  $CO<sub>2</sub>$  in the water phase (XMFCO2), and the vapor phase mole factions (YMFWAT) to the restart file, one must use the command line parameter enable-opm-rst-file set equal to true.

The second example shows how to use CO2STORE with the alternative option (2). The example below declares that the carbon dioxide storage model is active for the run to account for both carbon dioxide and water phase solubility using OPM Flow's CO<sub>2</sub>-Brine PVT model. Option (2) is used where the OIL phase refers to the brine and the GAS phase to  $CO<sub>2</sub>$ .

-- ============================================================================== -- -- RUNSPEC SECTION -- -- ============================================================================== RUNSPEC -- ------------------------------------------------------------------------------ -- FLUID TYPES AND TRACER OPTIONS -- ------------------------------------------------------------------------------ -- -- ACTIVATE CO2 STORAGE IN THE MODEL (OPM FLOW CO2 STORAGE KEYWORD) -- CO2STORE -- -- OIL PHASE IS PRESENT IN THE RUN BUT IS THE BRINE PHASE FOR CO2STORE -- OIL -- GAS PHASE IS PRESENT IN THE RUN BUT IS THE CO2 PHASE FOR CO2STORE -- GAS -- -- DISSOLVED GAS IN LIVE OIL IS PRESENT IN THE RUN (CO2 IN BRINE) -- DISGAS -- -- VAPORIZED OIL IN WET GAS IS PRESENT IN THE RUN (WATER IN CO2) -- VAPOIL

The second part of the example covers the data required for the PROPS section, in which the input keywords need to be consistent with the OIL phase referring to the Brine and the GAS to  $CO<sub>2</sub>$ ; that is SGOF (gas-oil relative permeability) is used to define the  $CO<sub>2</sub>$ -Brine relative permeability table.

-- ============================================================================== -- -- PROPS SECTION -- -- ============================================================================== PROPS -- -- RESERVOIR -- TEMPERATURE -- ----------- RTEMP 90.0 / RESERVOIR TEMPERATURE -- -- ROCK COMPRESSIBILITY -- REFERENCE PRESSURE IS TAKEN FROM THE HCPV WEIGHTED RESERVOIR PRESSURE [A](#page-2210-0) |[B](#page-2212-0) |[C](#page-2213-0) |[D](#page-2215-0) |[E](#page-2218-0) |[F](#page-2220-0) |[G](#page-2222-0) |[H](#page-2226-0) |[I](#page-2231-0) |[J](#page-2237-0) |[K](#page-2238-0) |[L](#page-2241-0) |[M](#page-2244-0) |[N](#page-2247-0) |[O](#page-2249-0) |[P](#page-2250-0) |[Q](#page-2255-0) |[R](#page-2256-0) |[S](#page-2259-0) |[T](#page-2267-0) |[U](#page-2270-0) |[V](#page-2271-0) |[W](#page-2272-0) |[X](#page-2278-0) |[Y](#page-2279-0) |[Z](#page-2280-0)

Date: March 15, 2024 *[Table of Contents](#page-5-0)* Page 229 of 2730

OPM FLOW REFERENCE MANUAL (2023-10) Revision: Rev-0

```
-- 
      REF PRES CF
-- BARSA 1/BARSA 
      -- -------- -------- 
ROCK 
       1.0000 1.0E-06 / ROCK COMPRESSIBILITY
-- 
      GAS-OIL RELATIVE PERMEABILITY TABLES (SGOF) - CO2STORE PHASES
SGOF
-- SG KRG KROG PCOG 
-- FRAC PSIA 
-- ------- -------- ------- ------- 
 0.00000 0.000000 1.00000 0.0000 
 1.00000 1.000000 0.00000 0.0000 / TABLE No. 01 
-- 
      SET SALINITY FOR ALL CELLS (OPM FLOW KEYWORD)
-- 
SALINITY 
0.7 /-- ==============================================================================
```
The third part of the example covers initializing the model in the SOLUTION section. Here we set the EQUIL(EQLOPT1 and EQLOPT2) parameters equal to one, to use table number one of the RSVD and RVVD keywords, in order to set the initial dissolved  $CO<sub>2</sub>$  and vaporized water versus depth distribution for the model.

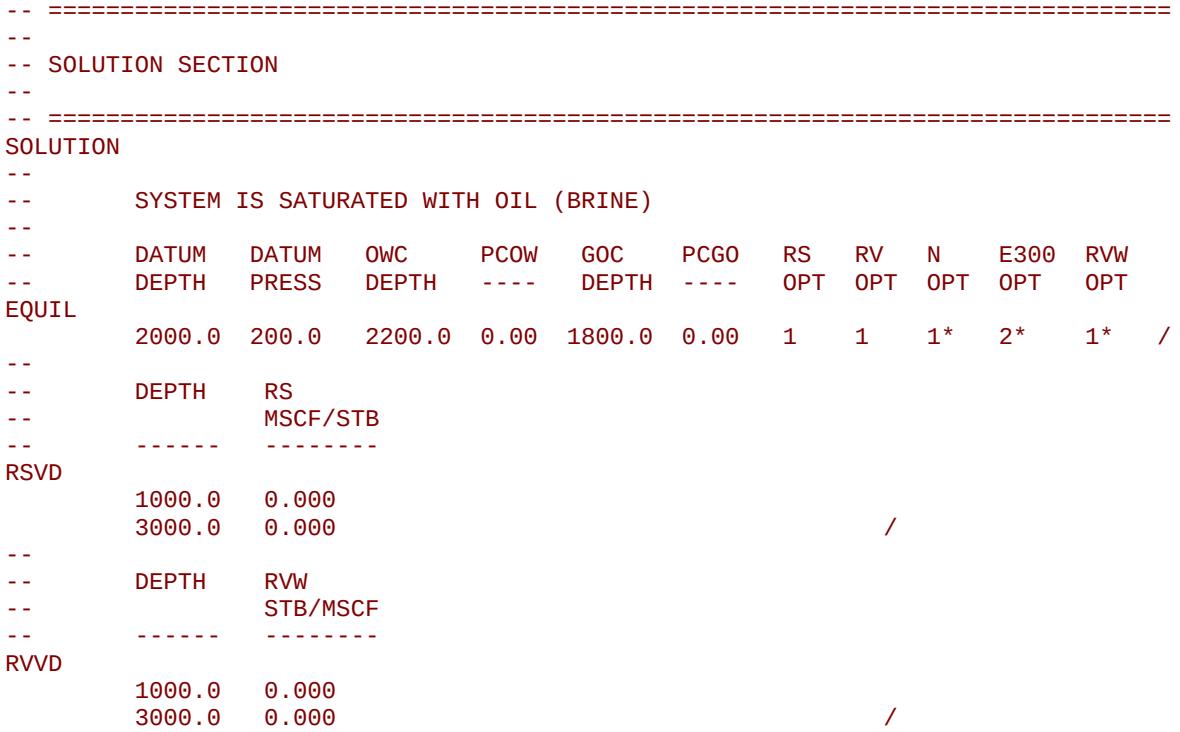

The forth and final part of the example sets the maximum dissolution rate for convective  $CO<sub>2</sub>$  mixing via the DRSDTCON keyword in the SCHEDULE section.

-- ==============================================================================

-- SCHEDULE SECTION

--

--

-- ==============================================================================

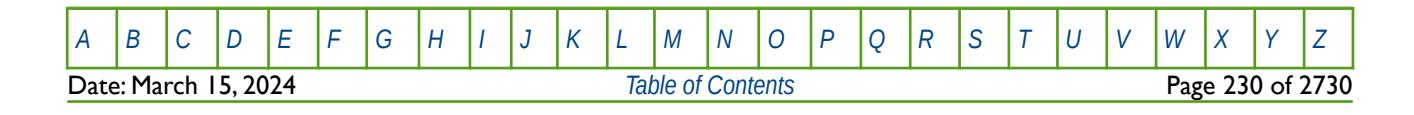

OPM FLOW REFERENCE MANUAL (2023-10) Revision: Rev-0

#### SCHEDULE

--

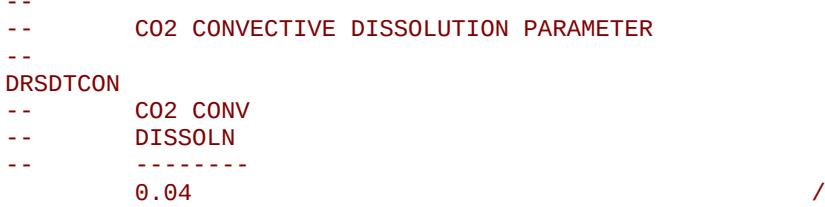

See the DRSDTCON keyword in the SCHEDULE section for further information on this keyword.

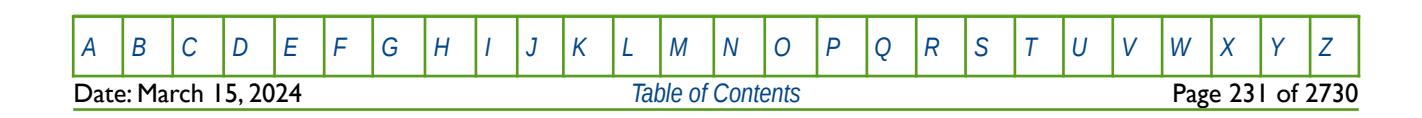

OPM FLOW REFERENCE MANUAL (2023-10) Revision: Rev-0

## **5.3.17 COAL – ACTIVATE THE COAL PHASE (CBM MODEL)**

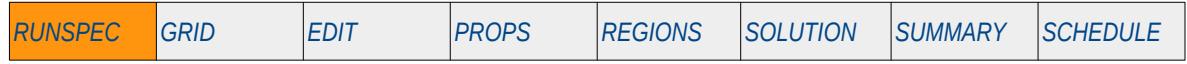

#### **Description**

The COAL keyword actives the coal phase and the Coal Bed Methane ("CBM") model for the run.

This keyword is not supported by OPM Flow but would change the results if supported so the simulation will be stopped.

There is no data required for this keyword and there is no terminating "/" for this keyword.

### **Example**

```
-- 
-- ACTIVATE THE COAL PHASE (CBM MODEL) IN THE MODEL
-- 
COAL
```
The above example declares that the Coal phase is active in the run and activates the CBM model option.

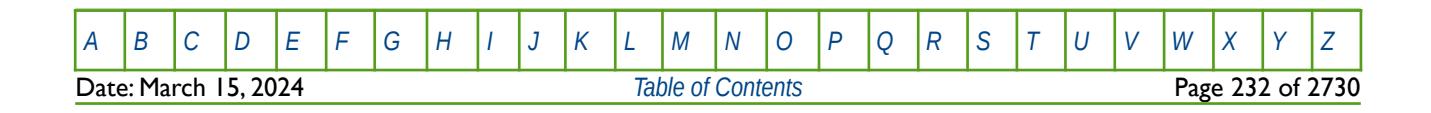

OPM FLOW REFERENCE MANUAL (2023-10) Revision: Rev-0

### **5.3.18 COLUMNS – DEFINE INPUT FILE COLUMN MARGINS**

The COLUMNS keyword defines the input file column margins; characters outside the margins are ignored by the input parser.

See *[COLUMNS – Define Input File Column Margins](#page-172-0)* in the GLOBAL section for a full description.

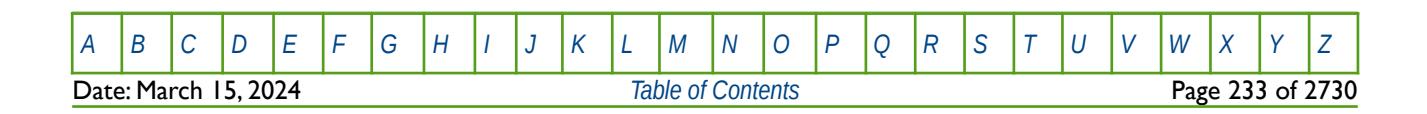

OPM FLOW REFERENCE MANUAL (2023-10) Revision: Rev-0

### **5.3.19 COMPS – ACTIVATE COMPOSITIONAL MODELING FORMULATION**

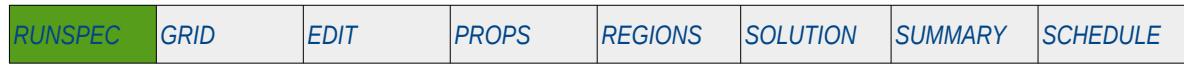

#### **Description**

Turns on the Compositional Modeling Formulation, and declares the maximum number of components in the model. The keyword should only be used if the CO2STORE keyword and either the GASWAT or the GAS and WATER keywords in the RUNSPEC section, have also be activated for the gas-water two component model.

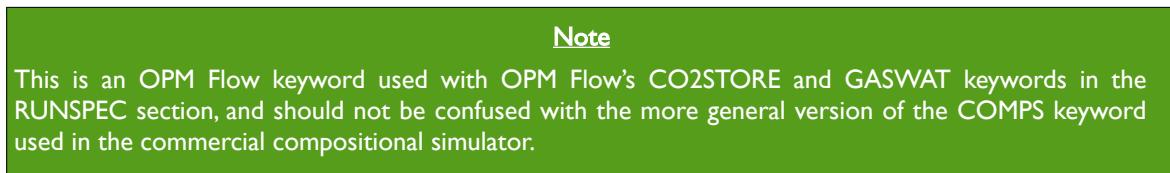

Secondly, although OPM Flow parses the keyword, the simulator currently ignores the data for this keyword.

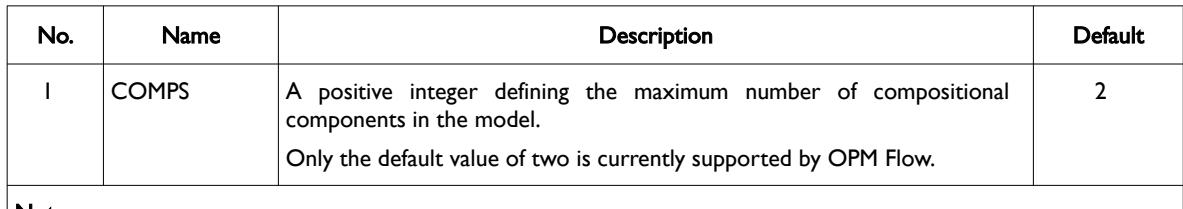

Notes:

1) The keyword is terminated by a "/".

Table 5.7: COMPS Keyword Description

### **Example**

The following example defines how to define a two component formulation to be used with the CO2STORE and GASWAT options.

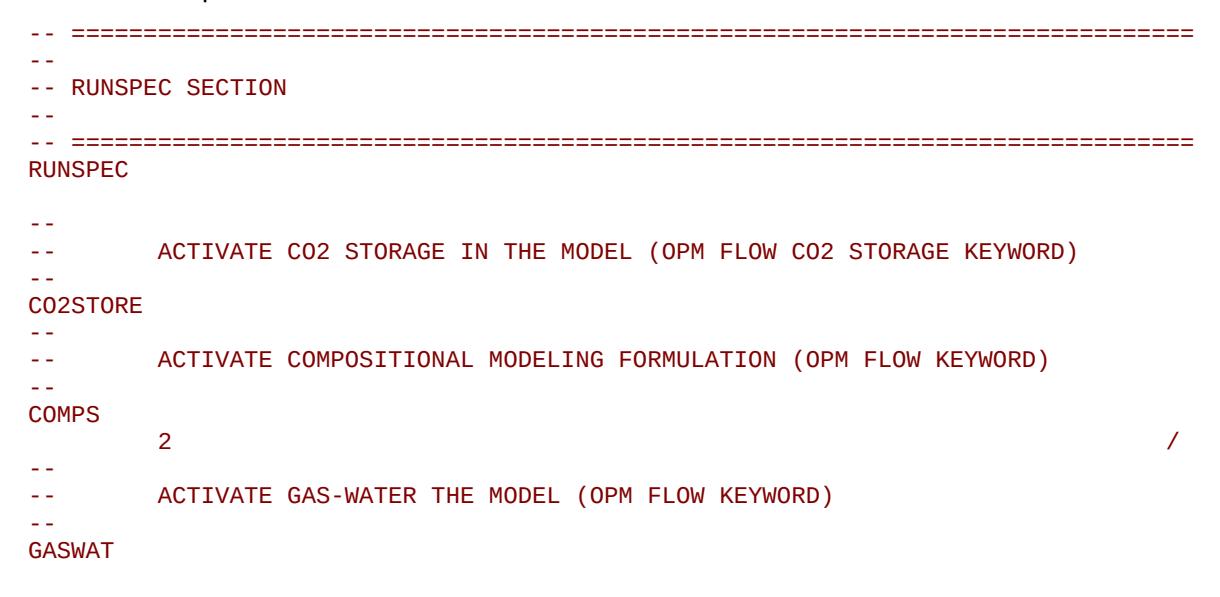

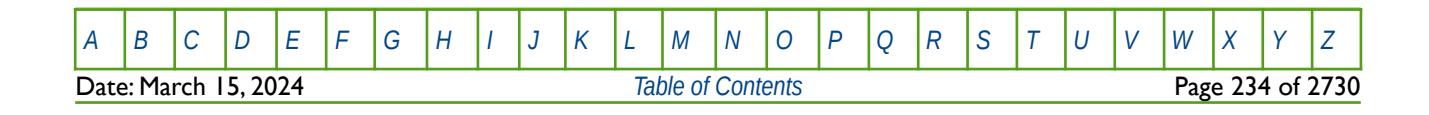

OPM FLOW REFERENCE MANUAL (2023-10) Revision: Rev-0

<span id="page-234-4"></span><span id="page-234-2"></span><span id="page-234-0"></span>

### **5.3.20 CPR – ACTIVATE CONSTRAINED PRESSURE RESIDUAL ("CPR") LINEAR SOLVER**

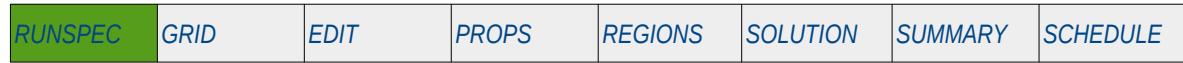

#### **Description**

Turns on the Constrained Pressure Residual ("CPR")[66](#page-234-1), [67](#page-234-3) and [68](#page-234-5) preconditioner linear solver option, and declares how the solver should be applied. The keyword is equivalent to using the OPM Flow command line parameter --linear-solver= "cprw". Note that if the command line has been used, then this will take precedence over the CPR keyword.

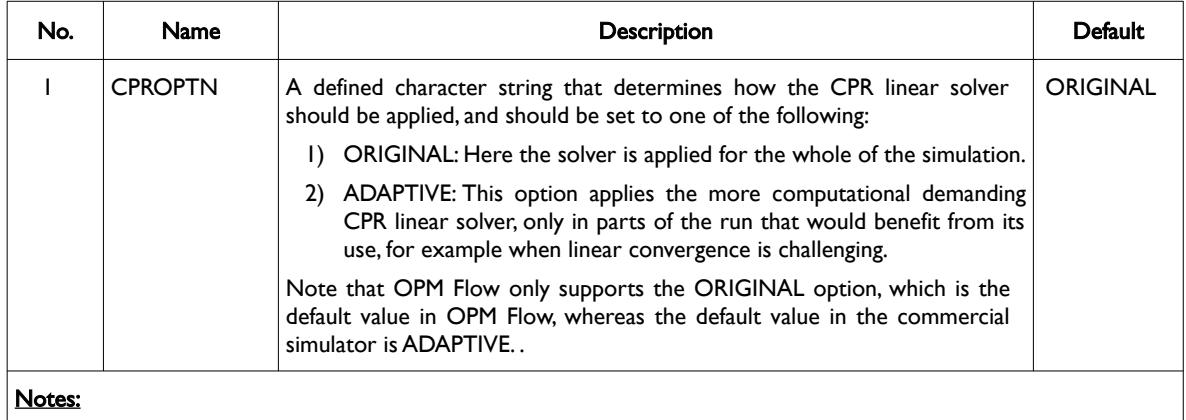

1) The keyword is terminated by a "/".

Table 5.8: CPR Keyword Description

See section *[2.2](#page-86-0) [Running OPM Flow 2023-10 From The Command Line](#page-86-0)* on how to invoke various numerical schemes via the OPM Flow command line interface.

### **Example**

-- -- ACTIVATE CONSTRAINED PRESSURE RESIDUAL LINEAR SOLVER FOR THE RUN -- CPR /

The above example activates the Constrained Pressure Residual preconditioner linear solver using the default option, that is the ORIGINAL option for OPM Flow.

To enable the CPR preconditioner linear solver option using the command line parameter, use:

flow --linear-solver="cpr" CASENAME.DATA

- <span id="page-234-1"></span>[66](#page-234-0) Wallis, J. R., Little, T. E., and Nolen, J. S.: "Constrained Residual Acceleration of Conjugate Residual Methods," paper SPE 13536 presented at the SPE Reservoir Simulation Symposium, Dallas, Texas, USA (February 10-13, 1985).
- <span id="page-234-3"></span> $67$  R. Scheichl, M. Roland, J. Wendebourg, Decoupling and block preconditioning for sedimentary basin simulations, Computational Geosciences 7 (2003) 295{318.
- <span id="page-234-5"></span><sup>[68](#page-234-4)</sup> Klemetsdal, Ø.S., Møyner, O. & Lie, KA. Accelerating multiscale simulation of complex geomodels by use of dynamically adapted basis functions. Comput Geosci 24, 459–476 (2020). https://doi.org/10.1007/s10596-019-9827-z.

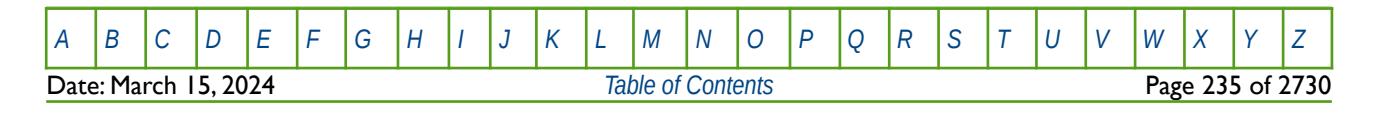

OPM FLOW REFERENCE MANUAL (2023-10) Revision: Rev-0

which should usually be combined with the -matrix-add-well-contributions=true option, that is:

flow --linear-solver=cpr --matrix-add-well-contributions=true CASENAME.DATA

However, the new CPRW preconditioner, that includes wells does not need the latter option, so in this instance use:

flow --linear-solver=cprw CASENAME.DATA

As of this release the CPRW preconditioner, should be considered experimental, and the recommended configuration for running this is:

flow --linear-solver=cprw --linear-solver-reduction=0.005 --cpr-reuse-setup=4 --cpr-reuse-interval=10 CASENAME.DATA

<span id="page-235-0"></span>See new Rasmussen et al.[69](#page-235-1) for further information on the available numerical algorithms available in OPM Flow.

<span id="page-235-1"></span><sup>[69](#page-235-0)</sup> Atgeirr Flø Rasmussen, Tor Harald Sandve, Kai Bao, Andreas Lauser, Joakim Hove, Bård Skaflestad, Robert Klöfkorn, Markus Blatt, Alf Birger Rustad, Ove Sævareid, Knut-Andreas Lie, Andreas Thune, The Open Porous Media Flow reservoir simulator, Computers & Mathematics with Applications, Volume 81, 2021, Pages 159-185, ISSN 0898-1221, *<https://doi.org/10.1016/j.camwa.2020.05.014>*. (https://www.sciencedirect.com/science/article/pii/S0898122120302182).

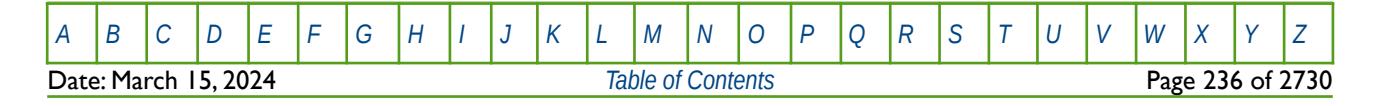

OPM FLOW REFERENCE MANUAL (2023-10) Revision: Rev-0

## **5.3.21 DEBUG – DEFINE THE DEBUG DATA TO BE PRINTED TO FILE**

This keyword defines the debug data to be written to the debug file (\*.DBG). This keyword is not supported by OPM Flow but has no effect on the results so it will be ignored.

See *[DEBUG – Define the Debug Data to be Printed to File](#page-173-0)* in the GLOBAL section for a full description.

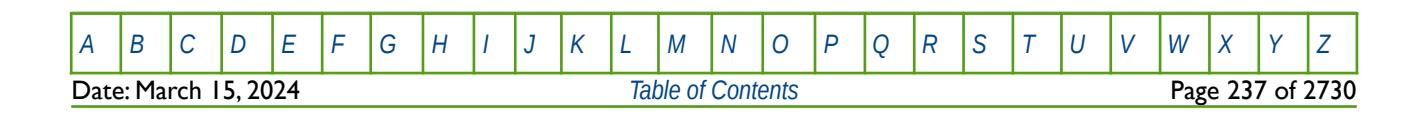

OPM FLOW REFERENCE MANUAL (2023-10) Revision: Rev-0

<span id="page-237-6"></span><span id="page-237-4"></span><span id="page-237-2"></span>

### **5.3.22 DIFFUSE – ACTIVATE MOLECULAR DIFFUSION OPTION**

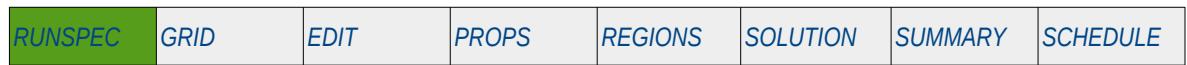

#### **Description**

<span id="page-237-0"></span>The DIFFUSE keyword activates OPM Flow's Molecular Diffusion option based on fluid and grid data (Sandve et al.[70](#page-237-1)), similar to the commercial simulator. For field-scale simulations diffusion is a sub-grid phenomenon and is typically not explicitly represented in the flow equations. However, for simulations on the laboratory scale diffusion plays a direct role and therefore needs to be explicitly represented in the flow equations. Diffusion coefficients that control the diffusion depend on temperature, pressure, and salinity. In OPM Flow, the diffusion coefficients are computed internally for pure water using McLachlan and Danckwerts[71](#page-237-3) and modified to account for salinity using Ratcliff and Holdcroft<sup>[72](#page-237-5)</sup>. The effect of the porous media on the diffusion is modeled using the relation suggested by Millington and Quirk[73](#page-237-7). The coefficients can also be given for each PVT region as an input parameter using the DIFFC keyword in the PROPS section.

There is no data required for this keyword and there is no terminating "/" for this keyword.

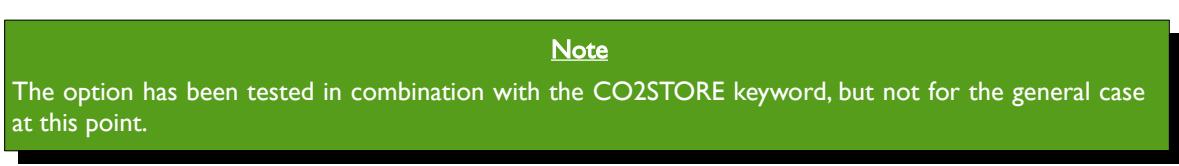

### **Example**

-- -- ACTIVATE MOLECULAR DIFFUSION OPTION

#### -- DIFFUSE

The above example switches on the molecular diffusion facility.

<span id="page-237-1"></span>Tor Harald Sandve1, Sarah E. Gasda, Atgeirr Rasmussen, and Alf Birger Rustad. Convective dissolution in field scale CO<sub>2</sub> storage simulation using the OPM Flow simulator. Submitted to TCCS  $11$  – Trondheim Conference on CO<sub>2</sub> Capture, Transport and Storage Trondheim, Norway – June 21-23, 2021.

- <span id="page-237-3"></span> $71$  McLachlan, C. N. S., & Danckwerts, P.V. (1972). Desorption of carbon dioxide from aqueous potash solutions with and without the addition of arsenite as a catalyst. Trans. Inst. Chem. Eng, 50, 300-309.
- <span id="page-237-5"></span> $72$  Ratcliff, G.A., & Holdcroft, J.G. (1963). Diffusivities of gases in aqueous electrolyte solutions. Trans. Inst. Chem. Eng, 41(10), 315-319.
- <span id="page-237-7"></span><sup>[73](#page-237-6)</sup> Millington, R. J., & Quirk, J. P. (1961). Permeability of porous solids. Transactions of the Faraday Society, 57, 1200-1207

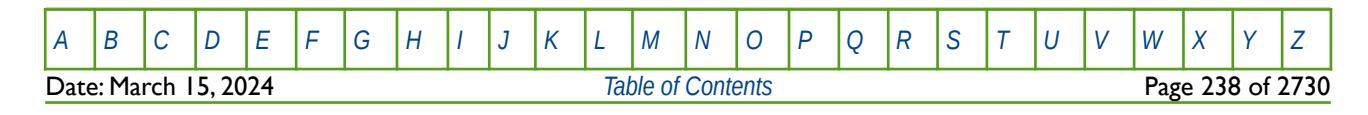

OPM FLOW REFERENCE MANUAL (2023-10) Revision: Rev-0

### **5.3.23 DIMENS – DEFINE THE DIMENSIONS OF THE MODEL**

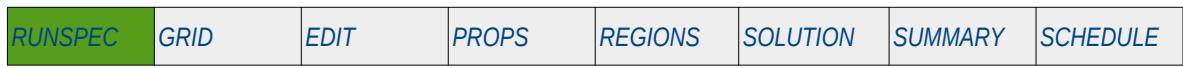

#### **Description**

DIMENS defines the dimensions of the model entered as integer vector. The keyword can be used with all grid types.

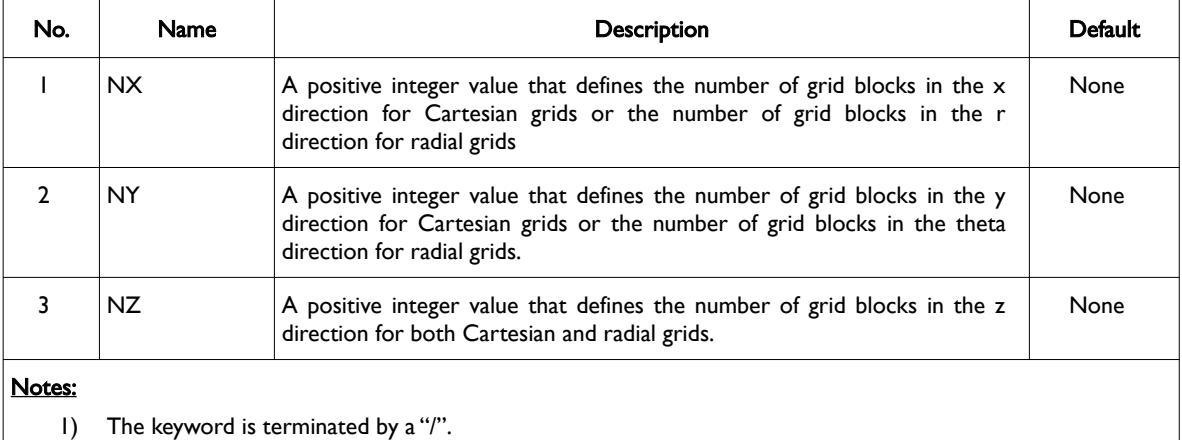

#### Table 5.9: DIMENS Keyword Description

Note that NX, NY and NZ are not maximum values but the actual size of the grid. OPM Flow applies these parameters when reading in particular data sets. For example if NX, NY, and NZ are set to 10, 10 and 10 respectively, then for the grid property data like PORO. OPM Flow expects to read in  $10 \times 10 \times 10$  or 1,000 porosity values for the PORO array. If the number of porosity values is not equal to 1,000 then OPM Flow will produce an error.

### **Example**

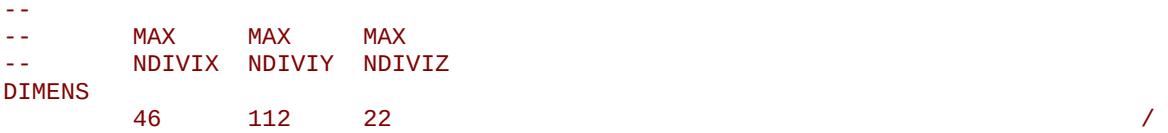

The above example defines the dimensions for the Norne model of 46 cells in the x direction, 112 cells in the y direction and 22 cells in the z direction.

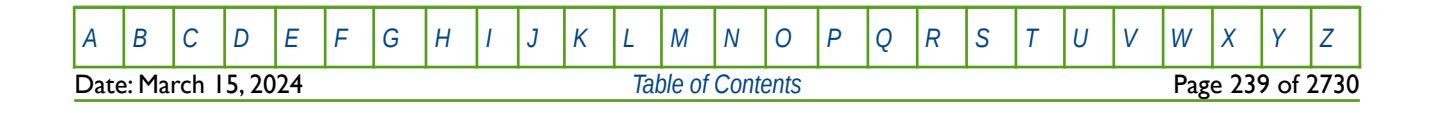

OPM FLOW REFERENCE MANUAL (2023-10) Revision: Rev-0

### **5.3.24 DISGAS – ACTIVATE THE DISSOLVED GAS PHASE IN THE MODEL**

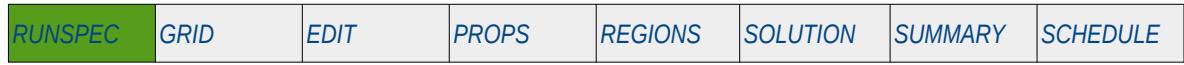

#### **Description**

<span id="page-239-0"></span>This keyword indicates that dissolved gas is present in live<sup>[74](#page-239-1)</sup> oil in the model and the keyword should only be used if the there is both oil and gas phases in the model. The keyword may be used for oil-water and oilwater-gas input decks that contain the oil and gas phases. The keyword will also invoke data input file checking to ensure that all the required oil and gas phase input parameters are defined in the input deck.

<span id="page-239-2"></span>If the oil has a constant and uniform dissolved gas concentration, Gas-Oil Ratio ("GOR"), and if the reservoir pressure never drops below the saturation pressure (bubble point pressure), then the model can be run more efficiently by omitting the GAS and DISGAS keywords from the RUNSPEC section, treating the oil as a dead oil[75](#page-239-3), and defining a constant Rs (GOR) value with keyword RSCONST or RSCONSTT in the PROPS section. This results in the model being run with as a dead oil problem with no active gas phase. However, OPM Flow takes into account the constant Rs in the calculations and reporting.

There is no data required for this keyword and there is no terminating "/" for this keyword.

### **Example**

-- -- DISSOLVED GAS IN LIVE OIL IS PRESENT IN THE RUN -- DISGAS

The above example declares that the dissolved gas in the oil phase is active in the model.

<span id="page-239-1"></span><sup>[74](#page-239-0)</sup> "Live" oil is oil that contains gas in solution, which is normally the case for most conventional oil reservoirs. However, for oil reservoirs classified as heavy oil reservoirs, the in situ dissolved gas may be negligible and oil would then be classified as gas-free oil which is commonly referred to as "dead" oil.

<span id="page-239-3"></span> $75$  "Dead" oil is oil that it contains no dissolved gas or a relatively thick oil or residue that has lost its volatile components.

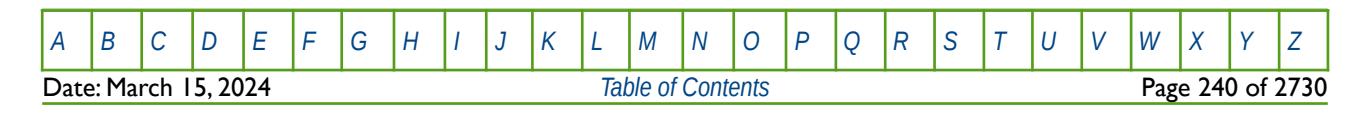

OPM FLOW REFERENCE MANUAL (2023-10) Revision: Rev-0

### **5.3.25 DISGASW – ACTIVATE DISSOLVED GAS IN THE WATER PHASE IN THE MODEL**

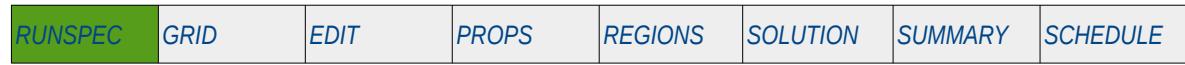

#### **Description**

This keyword indicates that dissolved gas is present in the water phase in the model. The keyword may only be used for gas-water input decks that contain just the gas and the water phases, which must also be declared. The keyword will also invoke data input file checking to ensure that all the required gas and water phase input parameters are defined in the input deck.

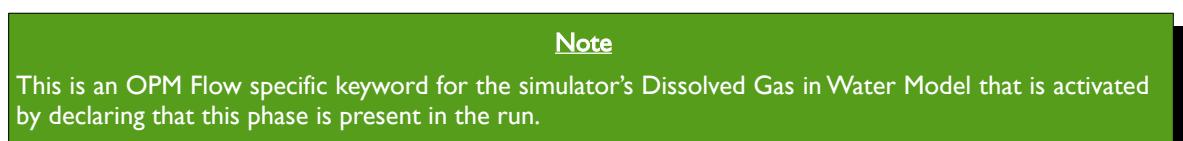

The activation of this phase may be used for modeling the production of gas from the water in gas fields, where gas has dissolved into the in situ water phase. Although this is always the case, the volumes are usually insignificant compared with the volumes in the hydrocarbon zones, and therefore in nearly all cases the dissolved gas volumes are usually ignored in terms of resource volumes. For gas fields, the interest is normally the amount of water in the gas phase, as this influences the liquid loading rate as the water is liberated from the gas as the fluid transverses up the wellbore.

The second, and primary, application of this black-oil formulation is for  $CO_2$  storage, where injection of  $CO_2$ injection is being conducted in either depleted gas fields or in water filled aquifer zones. Activating the dissolved gas in the water phase under these circumstances will allow the  $CO<sub>2</sub>$  to dissolve into the water phase based on the entered PVT properties in the PROPS section. In this case the CO2STORE keyword in the RUNSPEC section should also be present in the deck.

There is no data required for this keyword and there is no terminating "/" for this keyword.

#### **Example**

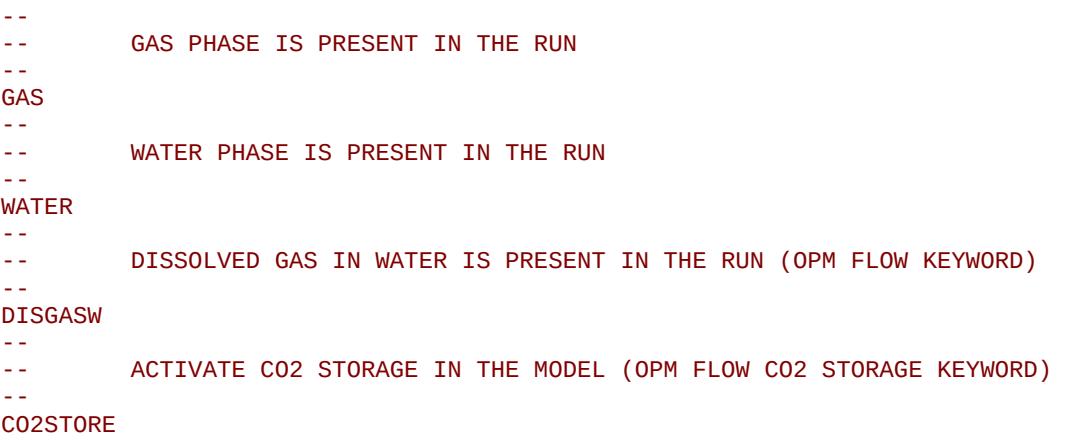

The above example declares that the gas and water phases are present, and that the dissolved gas in the water phase is also active in the model, for modeling CO2 storage.

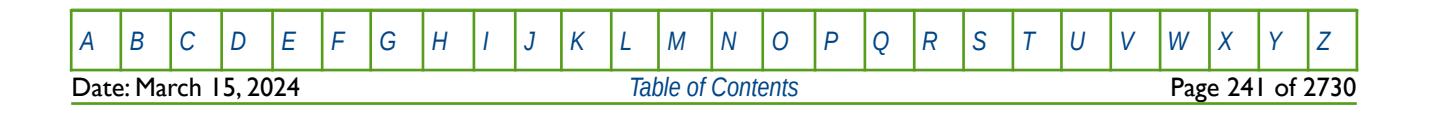

OPM FLOW REFERENCE MANUAL (2023-10) Revision: Rev-0

### **5.3.26 DISPDIMS – DEFINE THE MAXIMUM NUMBER OF DISPERSION TABLES**

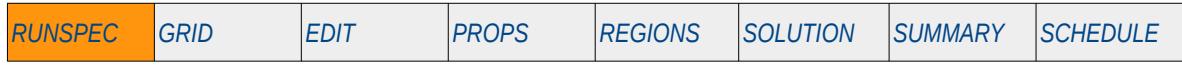

#### **Description**

The DISPDIMS key defines the maximum number of dispersion tables, and the maximum number of velocity and concentration elements per table.

This keyword is not supported by OPM Flow but would change the results if supported so the simulation will be stopped.

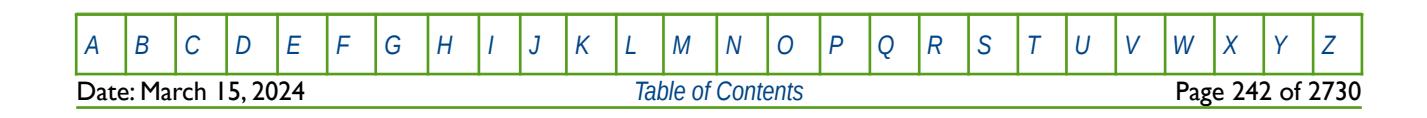

OPM FLOW REFERENCE MANUAL (2023-10) Revision: Rev-0

<span id="page-242-8"></span><span id="page-242-6"></span><span id="page-242-4"></span><span id="page-242-2"></span><span id="page-242-0"></span>

### **5.3.27 DUALPERM – ACTIVATE DUAL PERMEABILITY MODEL**

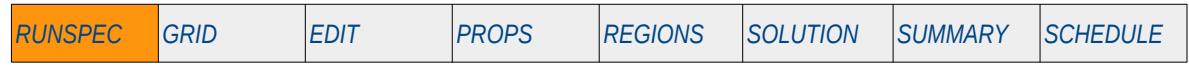

#### **Description**

The DUALPERM keyword activates the Dual Permeability option and the Dual Porosity option for the run. In a dual porosity system flow occurs between the matrix and the fracture only, whereas in a dual permeability system flow also occurs between the matrix grid blocks[76](#page-242-1), [77](#page-242-3), [78](#page-242-5), [79](#page-242-7) and [80](#page-242-9).

This keyword is not supported by OPM Flow but would change the results if supported so the simulation will be stopped.

There is no data required for this keyword and there is no terminating "/" for this keyword.

### **Example**

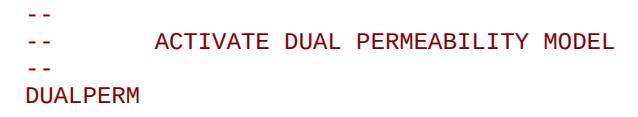

The above example declares that the Dual Permeability option is active for the run.

- <span id="page-242-1"></span><sup>[76](#page-242-0)</sup> Warren, J.E. and Root, P.J. 1963. The Behavior of Naturally Fractured Reservoirs. SPE J. 3 (3): 245–255. SPE-426-PA. http://dx.doi.org/10.2118/426-PA.
- <span id="page-242-3"></span>[77](#page-242-2) Gringarten, A.C. 1984. Interpretation of Tests in Fissured and Multilayered Reservoirs With Double-Porosity Behavior: Theory and Practice. J Pet Technol 36 (4): 549-564. SPE-10044-PA. http://dx.doi.org/10.2118/10044-PA.
- <span id="page-242-5"></span><sup>[78](#page-242-4)</sup> Serra, K., Reynolds, A.C., and Raghavan, R. 1983. New Pressure Transient Analysis Methods for Naturally Fractured Reservoirs(includes associated papers <sup>12940</sup> and <sup>13014</sup> ). J Pet Technol <sup>35</sup> (12): 2271-2283. SPE-10780-PA. http://dx.doi.org/10.2118/10780-PA
- <span id="page-242-7"></span>Barenblatt, G.E., Zheltov, I.P., and Kochina, I.N. 1960. Basic Concepts in the Theory of Homogeneous Liquids in Fissured Rocks. J. Appl. Math. Mech. 24: 1286-1303.
- <span id="page-242-9"></span>[80](#page-242-8) Kazemi, H., Merrill JR., L. S., Porterfield, K. L., and Zeman, P. R. "Numerical Simulation of Water-Oil Flow in Naturally Fractured Reservoirs," paper SPE 5719, Society of Petroleum Engineers Journal(1976) 16, No. 6, 317-326.

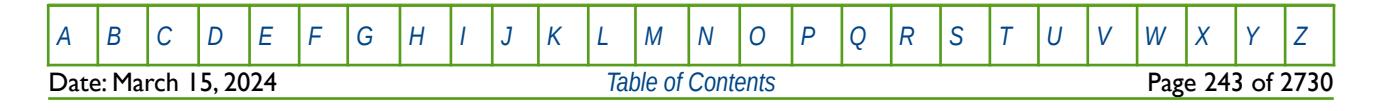

OPM FLOW REFERENCE MANUAL (2023-10) Revision: Rev-0

### **5.3.28 DUALPORO – ACTIVATE DUAL POROSITY MODEL**

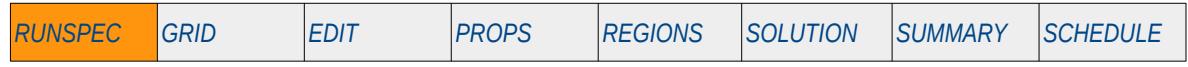

#### **Description**

The DUALPORO keyword activates the Dual Porosity option for the run. In a dual porosity system flow occurs between the matrix and the fracture only, whereas in a dual permeability system flow also occurs between the matrix grid blocks<sup>[81](#page-243-1)</sup>, [82](#page-243-3), [83](#page-243-5), [84](#page-243-7) and [85](#page-243-9).

<span id="page-243-8"></span><span id="page-243-6"></span><span id="page-243-4"></span><span id="page-243-2"></span><span id="page-243-0"></span>This keyword is not supported by OPM Flow but would change the results if supported so the simulation will be stopped.

There is no data required for this keyword and there is no terminating "/" for this keyword.

### **Example**

-- -- ACTIVATE DUAL POROSITY MODEL

#### -- DUALPORO

The above example declares that the Dual Porosity option is active for the run.

- <span id="page-243-1"></span>[81](#page-243-0) Warren, J.E. and Root, P.J. 1963. The Behavior of Naturally Fractured Reservoirs. SPE J. 3 (3): 245–255. SPE-426-PA. http://dx.doi.org/10.2118/426-PA.
- <span id="page-243-3"></span>[82](#page-243-2) Gringarten, A.C. 1984. Interpretation of Tests in Fissured and Multilayered Reservoirs With Double-Porosity Behavior: Theory and Practice. J Pet Technol 36 (4): 549-564. SPE-10044-PA. http://dx.doi.org/10.2118/10044-PA.
- <span id="page-243-5"></span>[83](#page-243-4) Serra, K., Reynolds, A.C., and Raghavan, R. 1983. New Pressure Transient Analysis Methods for Naturally Fractured Reservoirs(includes associated papers <sup>12940</sup> and <sup>13014</sup> ). J Pet Technol <sup>35</sup> (12): 2271-2283. SPE-10780-PA. http://dx.doi.org/10.2118/10780-PA
- <span id="page-243-7"></span>[84](#page-243-6) Barenblatt, G.E., Zheltov, I.P., and Kochina, I.N. 1960. Basic Concepts in the Theory of Homogeneous Liquids in Fissured Rocks. J. Appl. Math. Mech. 24: 1286-1303.
- <span id="page-243-9"></span>[85](#page-243-8) Kazemi, H., Merrill JR., L. S., Porterfield, K. L., and Zeman, P. R. "Numerical Simulation of Water-Oil Flow in Naturally Fractured Reservoirs," paper SPE 5719, Society of Petroleum Engineers Journal(1976) 16, No. 6, 317-326.

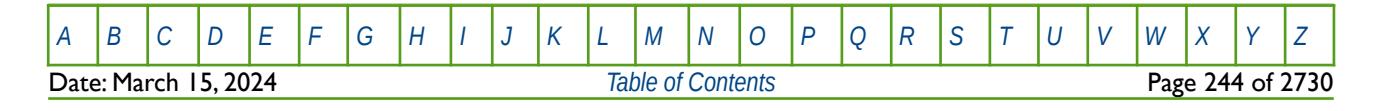

OPM FLOW REFERENCE MANUAL (2023-10) Revision: Rev-0

### **5.3.29 DYNRDIMS – DEFINE DYNAMIC REGION DIMENSIONS**

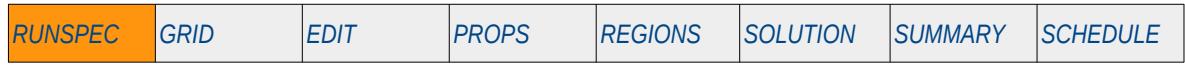

#### **Description**

The DYNRDIMS keyword defines the dimensions for the parameters used by the Dynamic Regions facility, including the maximum number of dynamic regions. The Dynamic Regions facility allows for property and reporting regions to vary as the run progresses, based on the parameters and logic defined by the DYNAMICR keyword in the SOLUTION and PROPS section.

This keyword is not supported by OPM Flow but would change the results if supported so the simulation will be stopped.

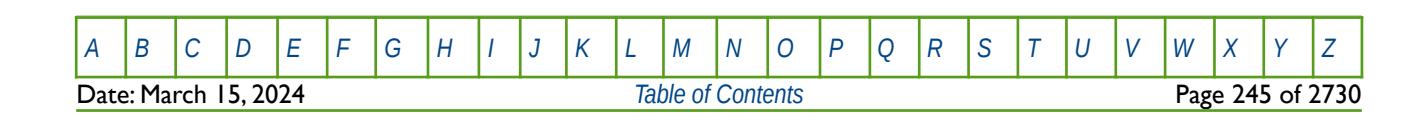

OPM FLOW REFERENCE MANUAL (2023-10) Revision: Rev-0

### **5.3.30 ECHO – ACTIVATE ECHOING OF USER INPUT FILES TO THE PRINT FILE**

Turns on echoing of all the input files to the print file; note that this keyword is activated by default and can subsequently be switched off by the NOECHO activation keyword.

See *[ECHO – Activate Echoing of User Input Files to the Print File](#page-174-0)* in the GLOBAL section for a full description.

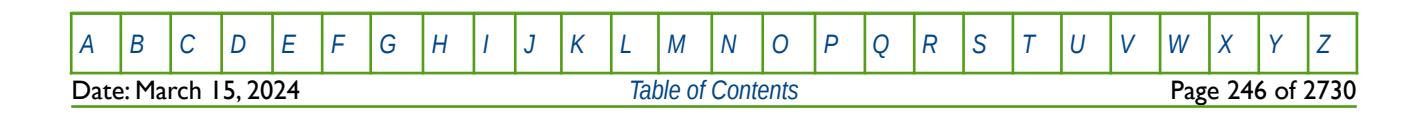

OPM FLOW REFERENCE MANUAL (2023-10) Revision: Rev-0

### **5.3.31 ECLMC – ACTIVATE MULTI-COMPONENT BRINE MODEL**

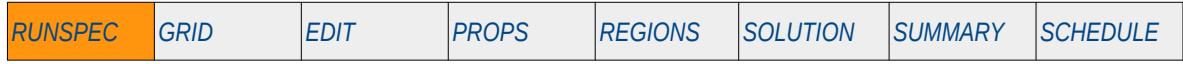

#### **Description**

The ECLM keyword activates the Multi-Component Brine model that allows for the water phase to have multiple water salinities. The keyword should be used in conjunction with the BRINE keyword in the RUNSPEC. Both keywords must be specified to activate the Multi-Component Brine model, whereas the BRINE keyword only is required to activate the standard brine tracking model.

There is no data required for this keyword and there is no terminating "/" for this keyword.

This keyword is not supported by OPM Flow but would change the results if supported so the simulation will be stopped.

#### **Example**

The first example activates the standard Brine Tracking model.

-- -- ACTIVATE STANDARD BRINE MODEL -- BRINE

The next example shows the ECLMC and BRINE keywords for when the Multi-Component Brine model is required.

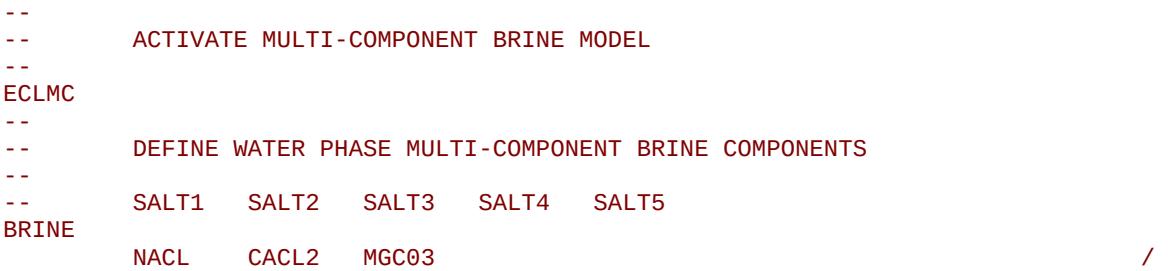

The above example activates the Multi-Component Brine model with three different water salinities.

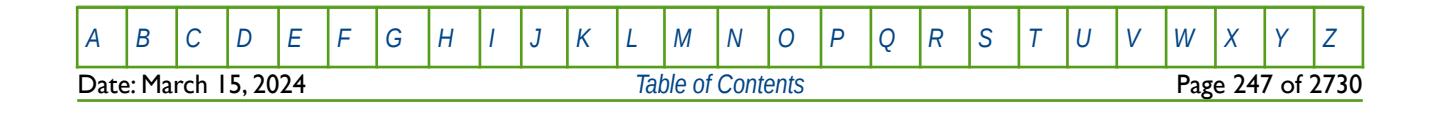

### OPM FLOW REFERENCE MANUAL (2023-10) Revision: Rev-0

### **5.3.32 END – DEFINE THE END OF THE INPUT FILE**

This keyword marks the end of the input file and can occur in any section. Any keywords and data after the END keyword are ignored.

See *[END – Define the End of the Input File](#page-175-0)* in the GLOBAL section for a full description.

### **5.3.33 ENDINC – DEFINE THE END OF AN INCLUDE FILE**

This keyword marks the end of an include file specified on the INCLUDE keyword. When the ENDINC keyword is encountered in the INCLUDE file, input data is read from the next keyword in the current file. Any keywords and data after the ENDINC keyword in the INCLUDE file are ignored.

See *[ENDINC – Define the End of an Include File](#page-176-0)* in the GLOBAL section for a full description.

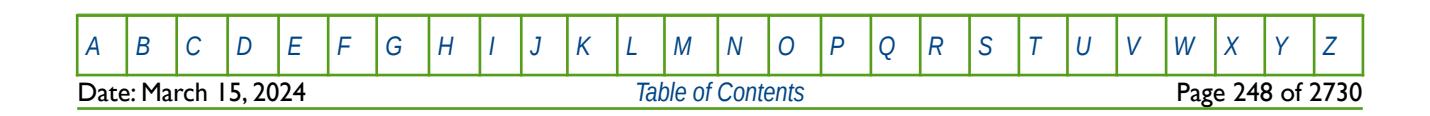

OPM FLOW REFERENCE MANUAL (2023-10) Revision: Rev-0

### **5.3.34 ENDSCALE – ACTIVATE RELATIVE PERMEABILITY END-POINT SCALING OPTION**

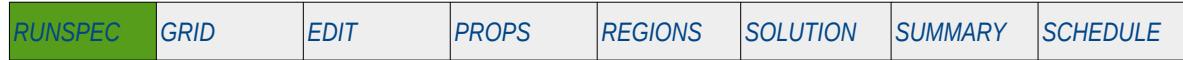

#### **Description**

The ENDSCALE keyword activates OPM Flow's relative permeability end-point scaling option. The relative permeability functions are defined using the either the:

- 1) SWOF, SGOF, SLGOF series of saturation functions, or the
- 2) SWFN, SGFN, SGWFN, SOF2, SOF3, SOF32D series of functions.

And are allocated to the grid cells via the SATNUM keyword.

End-point scaling allows the entered relative permeability functions to be re-scaled based on the saturation end-points allocated to each cell by the SWL, SWCR, SWU, SGL, SGCR, SGU, SOWCR, and SOGCR saturation grid arrays for the saturation end-points, and the KRG, KROG, KROW and KRW relative permeability grid cell arrays for the relative permeability end-point data. In addition end-point scaling may be directional dependent in which case the directional dependent versions of the aforementioned arrays should be used, that is SWLX, SWLY and SWLZ instead of SWL etc. There is also the facility to make the directional end-point scaling reversible or non-reversible and if the non-reversible option is selected the non-reversible versions of the aforementioned arrays should be used, that is SWLX, SWLX-, SWLY, SWLY- SWLZ and SWLZ-, instead of SWL or the SWLX, SWLY and SWLZ set of keywords.

The keyword also defines the number of saturation end-point tables that allows for the re-scaling of the saturation functions to be a function of depth as opposed to being a grid property array. This is accomplished via the ENKRVD and ENPTVD keywords in the PROPS section.

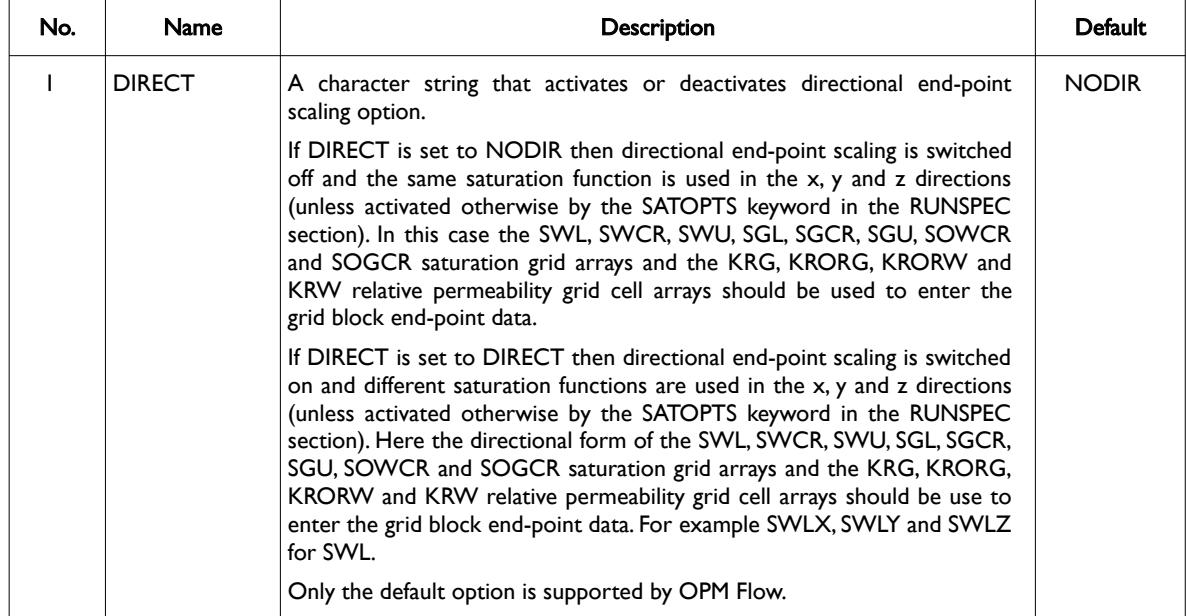

Date: March 15, 2024 *[Table of Contents](#page-5-0)* Page 249 of 2730

[A](#page-2210-0) |[B](#page-2212-0) |[C](#page-2213-0) |[D](#page-2215-0) |[E](#page-2218-0) |[F](#page-2220-0) |[G](#page-2222-0) |[H](#page-2226-0) |[I](#page-2231-0) |[J](#page-2237-0) |[K](#page-2238-0) |[L](#page-2241-0) |[M](#page-2244-0) |[N](#page-2247-0) |[O](#page-2249-0) |[P](#page-2250-0) |[Q](#page-2255-0) |[R](#page-2256-0) |[S](#page-2259-0) |[T](#page-2267-0) |[U](#page-2270-0) |[V](#page-2271-0) |[W](#page-2272-0) |[X](#page-2278-0) |[Y](#page-2279-0) |[Z](#page-2280-0)

OPM FLOW REFERENCE MANUAL (2023-10) Revision: Rev-0

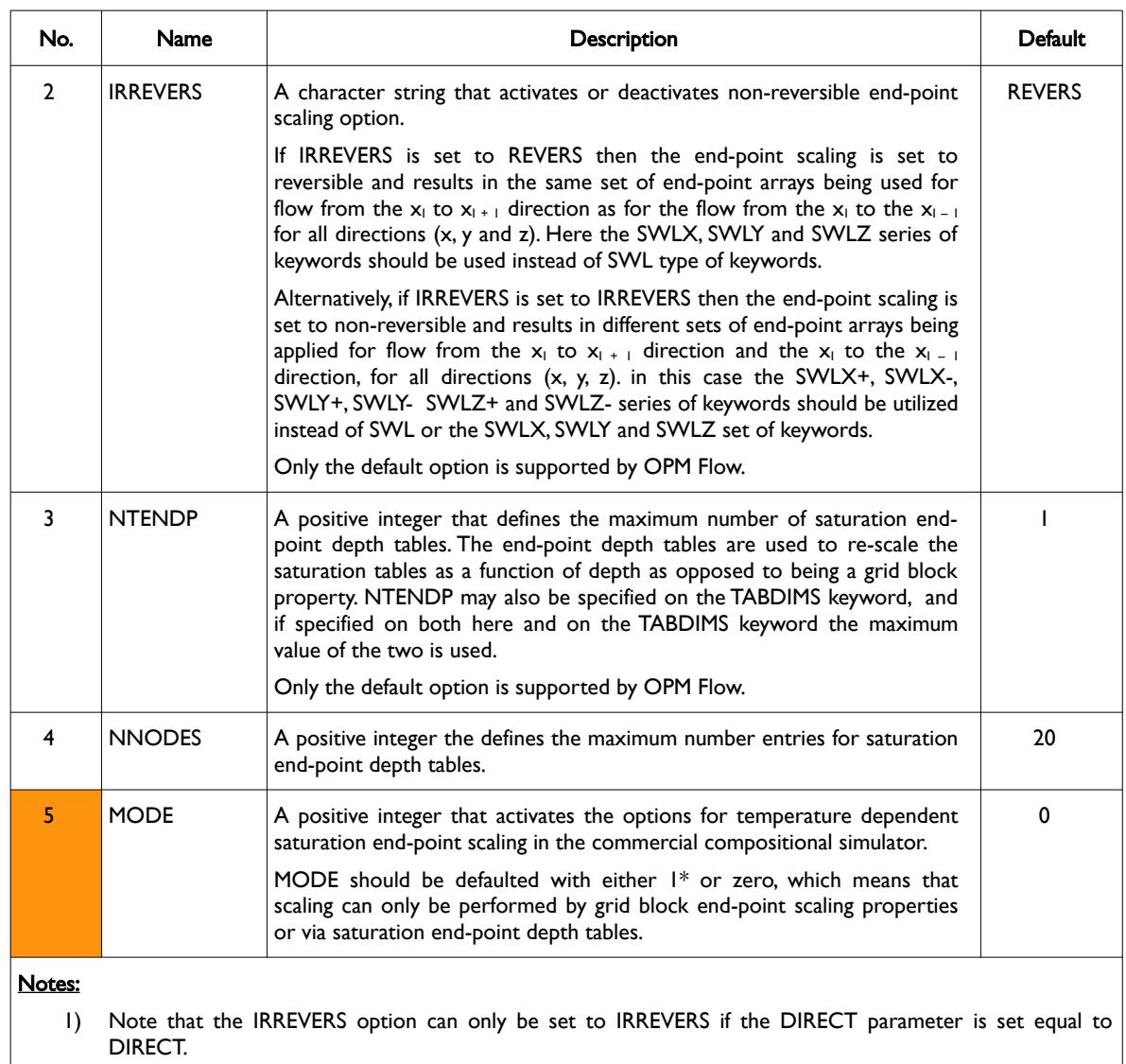

2) The keyword is terminated by a "/".

Table 5.10: ENDSCALE Keyword Description

### **Example**

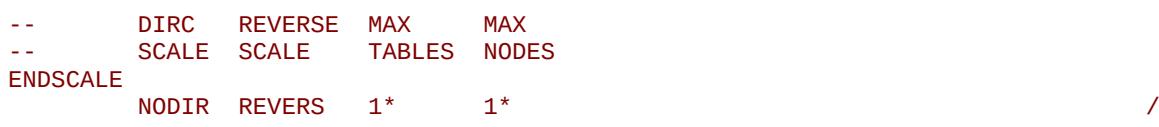

The above example invokes the end-point scaling option with end-point scaling being non-directional and reversible with the default number of saturation end-point depth tables (one) with 20 entries per table.

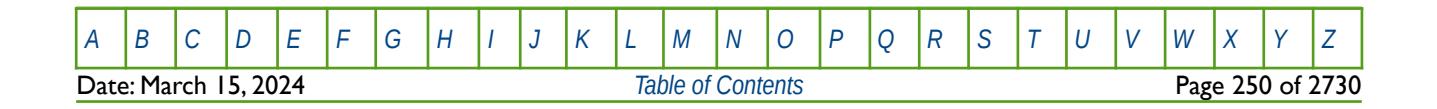

OPM FLOW REFERENCE MANUAL (2023-10) Revision: Rev-0

### **5.3.35 ENDSKIP – DEACTIVATE SKIPPING OF KEYWORDS AND INPUT DATA**

Turns off skipping of keywords that was activated by the SKIP, SKIP100, or SKIP300 keywords. Note that for each SKIP keyword activated there must be a corresponding ENDSKIP keyword.

See *[ENDSKIP – DeActivate Skipping of Keywords and Input Data](#page-177-0)* in the GLOBAL section for a full description.

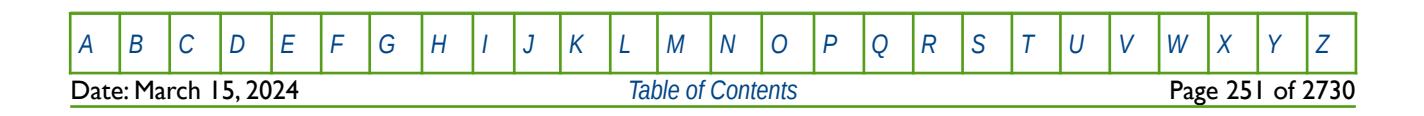

OPM FLOW REFERENCE MANUAL (2023-10) Revision: Rev-0

### **5.3.36 EQLDIMS – DEFINE THE EQUILIBRATION DATA DIMENSIONS**

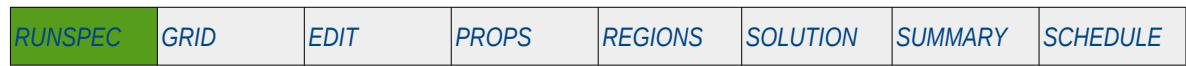

#### **Description**

The EQLDIMS keyword defines the maximum number of properties associated with equilibrating the model, that is initializing the model. A reservoir grid can be separated into separate regions in order to apply different pressure regimes and/or fluid contacts. Care should be taken that the different regions are not in communication if the pressures or fluid contacts are different for the various regions, as this would lead to an unstable initialization and would also imply errors in the model description as implemented.

| No.           | <b>Name</b>                                                                                                    | <b>Description</b>                                                                                                    | Default |
|---------------|----------------------------------------------------------------------------------------------------|----------------------------------------------------------------------------------------------------|---------|
| $\mathbf{I}$  | <b>NTEQUL</b>                                                                                                    | A positive integer value that defines the number of equilibration regions<br>entered using the EQLNUM keyword in the REGIONS section and the<br>number of entries associated with the EQUIL keyword in the SOLUTION<br>section. |         |
| $\mathcal{P}$ | <b>NPRSVD</b>                                                                                                    | A positive integer value setting the number of pressure versus depth<br>entries used by OPM Flow in determining equilibration parameters.<br>Unless there is a requirement for a very fine equilibration this parameter         | 100     |
|               |                                                                                                    | should be defaulted.                                                                                                    |         |
| 3             | <b>NDRXVD</b>                                                                                                    | A positive integer value that defines the maximum number of depth<br>entries in equilibration property versus depth tables (RSVD, RVVD, PBVD<br>or PDVD etc.) as defined in the SOLUTION section.                               | 20      |
| 4             | <b>NTTRVD</b>                                                                                                    | A positive integer that defines the maximum number of TVDP tables that<br>describe the initial tracer concentration versus depth.                                                                                               |         |
| 5             | <b>NSTRVD</b>                                                                                                    | A positive integer that defines the maximum number of depth entries in<br>the TVDP tables as described in (4)                                                                                                    | 20      |
| Notes:        |                                                                                                    |                                                                                                    |         |
| $\vert$       | NTEQUL is the exact number of entries must be entered on the EQUIL keyword, otherwise OPM Flow will<br>report an error. It is not a maximum number as for the other region arrays. |                                                                                                    |         |
| 2)            | The keyword is terminated by a "/".                                                                                                    |                                                                                                    |         |

Table 5.11: EQLDIMS Keyword Description

It is common that the EQLNUM and FIPNUM arrays are identical so that the fluid in-place reporting matches the equilibration regions. Thus, in order to avoid errors in this case, one should just use one array (say the FIPNUM property array) and use the COPY keyword to generate the EQLNUM array.

### **Example**

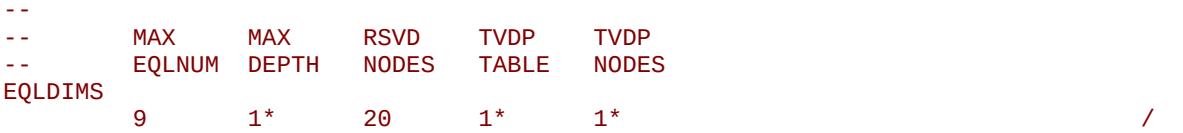

The above example defines nine equilibration regions the default values for the remaining parameters on the EQLDIMS keyword.

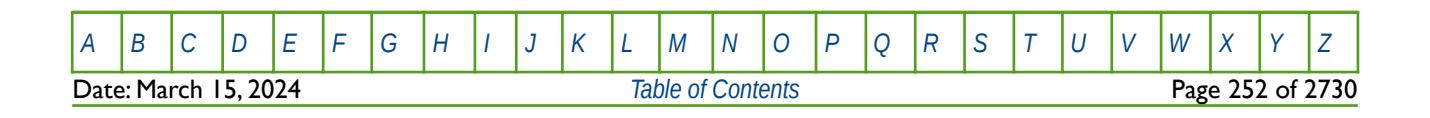
OPM FLOW REFERENCE MANUAL (2023-10) Revision: Rev-0

### **5.3.37 EQLOPTS – ACTIVATE THE EQUILIBRATION OPTIONS**

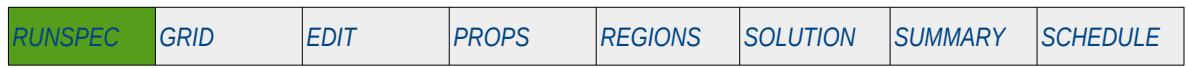

### **Description**

The EQLOPTS keyword defines the equilibration options by stating the character command to activate an option to be used for initializing the model. Multiple commands may be utilized to activate several equilibration options following the keyword.

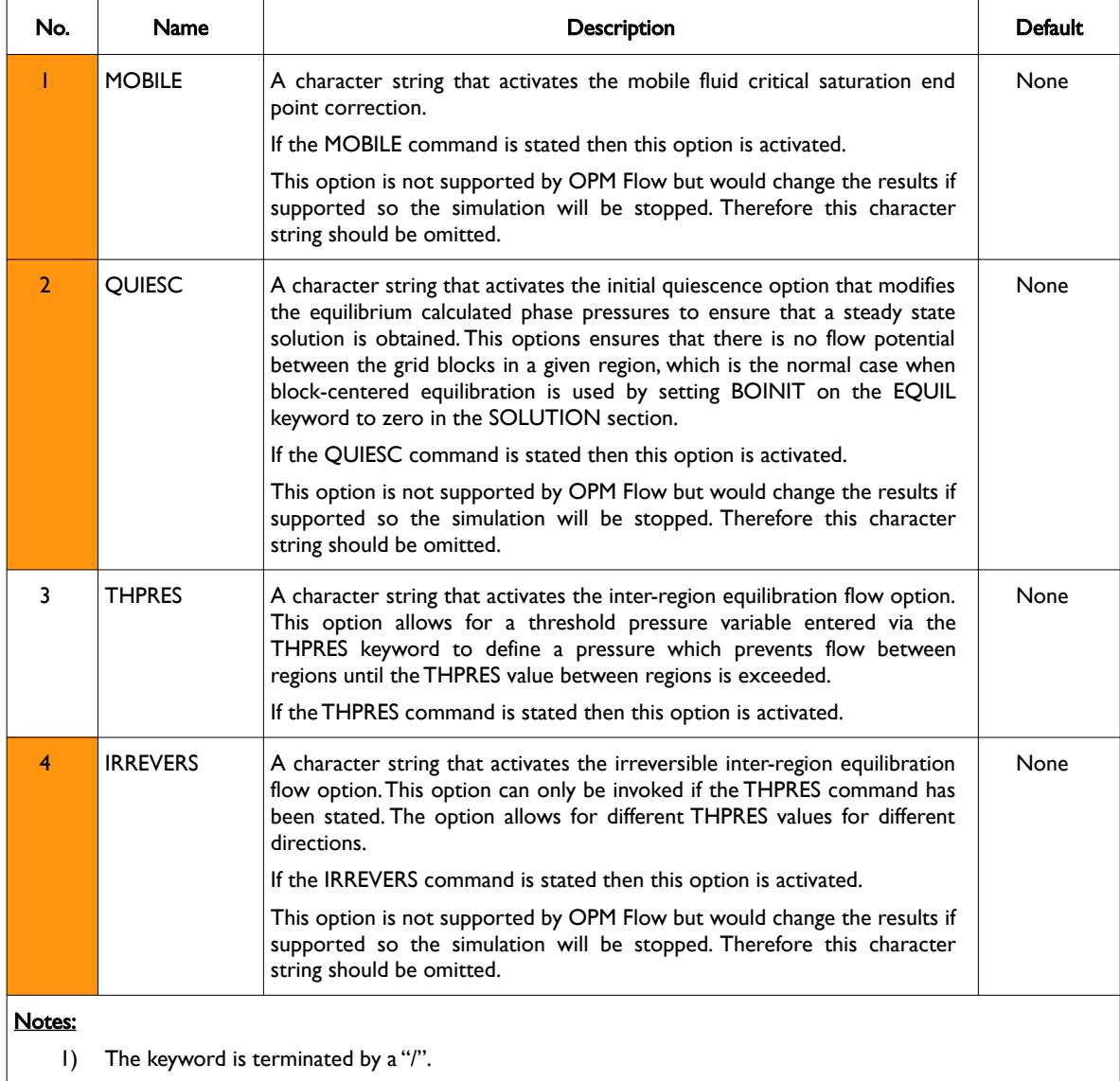

#### Table 5.12: EQLOPTS Keyword Description

### **Example**

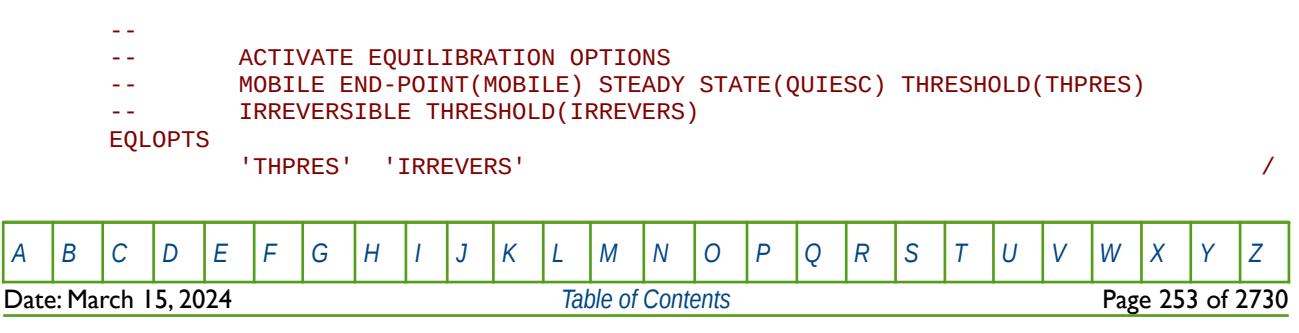

OPM FLOW REFERENCE MANUAL (2023-10) Revision: Rev-0

The above example activates the threshold pressure option with different threshold pressure for different directions.

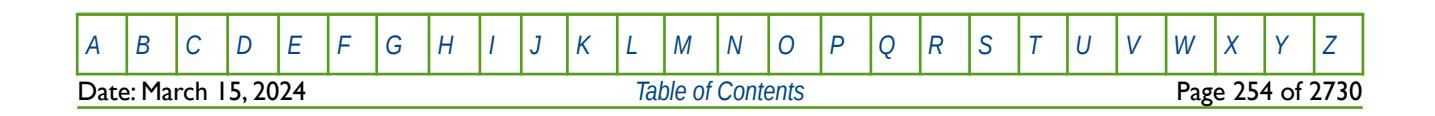

OPM FLOW REFERENCE MANUAL (2023-10) Revision: Rev-0

### **5.3.38 EXTRAPMS – ACTIVATE EXTRAPOLATION WARNING MESSAGES**

The EXTRAPMS keyword activates extrapolation warning messages for when OPM Flow extrapolates the PVT or VFP tables. Frequent extrapolation warning messages should be investigated and resolved as this would indicate possible incorrect data and may result in the simulator extrapolating to unrealistic values.

See *[EXTRAPMS – Activate Extrapolation Warning Messages](#page-178-0)* in the GLOBAL section for a full description.

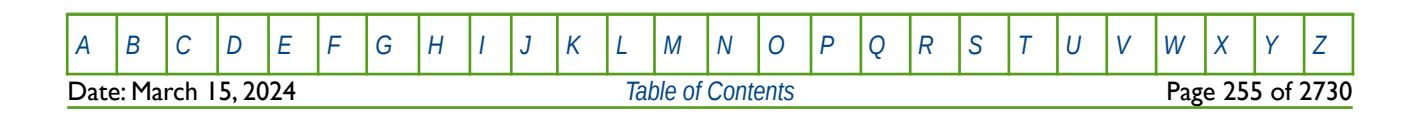

OPM FLOW REFERENCE MANUAL (2023-10) Revision: Rev-0

### **5.3.39 FAULTDIM – DEFINE THE NUMBER OF FAULT SEGMENTS**

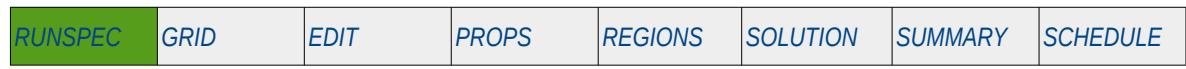

#### **Description**

The FAULTDIM keyword defines the maximum number of records (or segments) that can be entered with the FAULTS keyword. The FAULTS keyword defines the faults in the grid than can be used for setting (or resetting) transmissibility barriers across the fault planes.

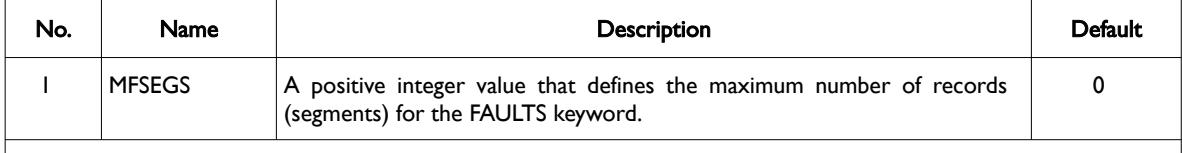

#### Notes:

1) The keyword is terminated by a "/".

Table 5.13: FAULTDIM Keyword Description

### **Example**

-- -- FAULT -- SEGMS -- FAULTDIM  $10000$  /

The above example defines the maximum number of records that can be entered using the FAULT keyword to be 10,000 segments.

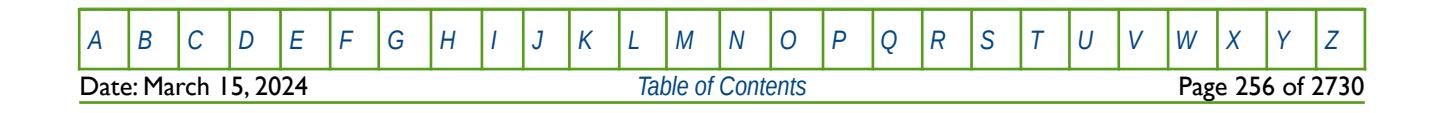

OPM FLOW REFERENCE MANUAL (2023-10) Revision: Rev-0

### **5.3.40 FIELD – ACTIVATE THE OIL FIELD SYSTEM OF UNITS FOR THE MODEL**

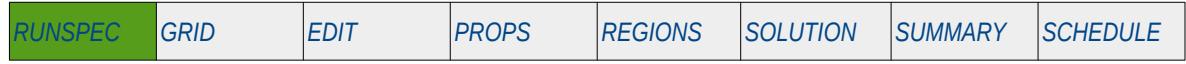

#### **Description**

This keyword switches on the oil FIELD system of units for the model.

OPM Flow has three sets of units, namely: METRIC, FIELD and LAB and one of these keyword should be invoked in the RUNSPEC section to avoid any ambiguity. Both the simulator input and output units are controlled by including one of the METRIC, FIELD or LAB keywords in the RUNSPEC section of the input file.

There is no data required for this keyword and there is no terminating "/" for this keyword.

### **Example**

-- -- SWITCH ON THE FIELD SYSTEM OF UNITS FOR BOTH INPUT AND OUTPUT -- FIELD

The above example switches on the FIELD system of units for the model.

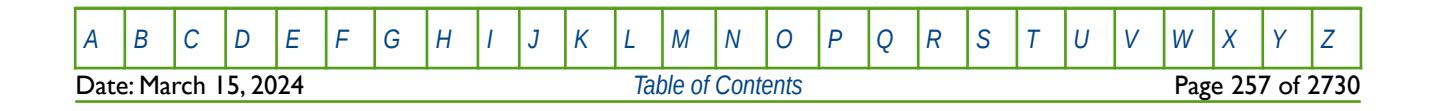

OPM FLOW REFERENCE MANUAL (2023-10) Revision: Rev-0

### **5.3.41 FMTHMD – ACTIVATE THE FORMAT HISTORY MATCH GRADIENT FILE OPTION**

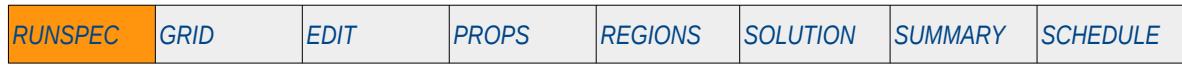

### **Description**

This keyword switches on formatted output for the History Match Gradient output file, for when the History Match Gradient option has been activated by the HMDIMS keyword in the RUNSPEC section.

This keyword is not supported by OPM Flow but would change the results if supported so the simulation will be stopped.

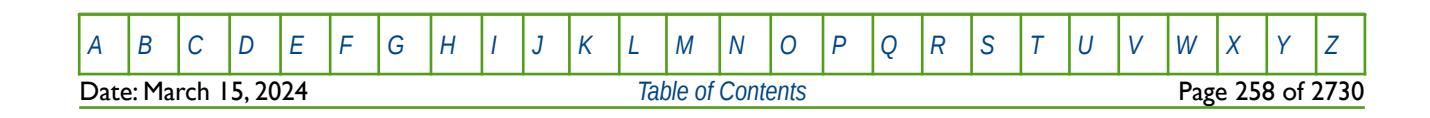

OPM FLOW REFERENCE MANUAL (2023-10) Revision: Rev-0

### **5.3.42 FMTIN – ACTIVATE THE FORMAT INPUT FILE OPTION**

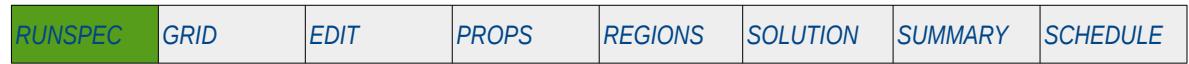

#### **Description**

This keyword switches on the Format Input Files option for all input files. Similar to the commercial simulator, OPM Flow has various options for reading various input files and writing the resulting OPM Flow output files as described in [Table 5.14](#page-259-0).

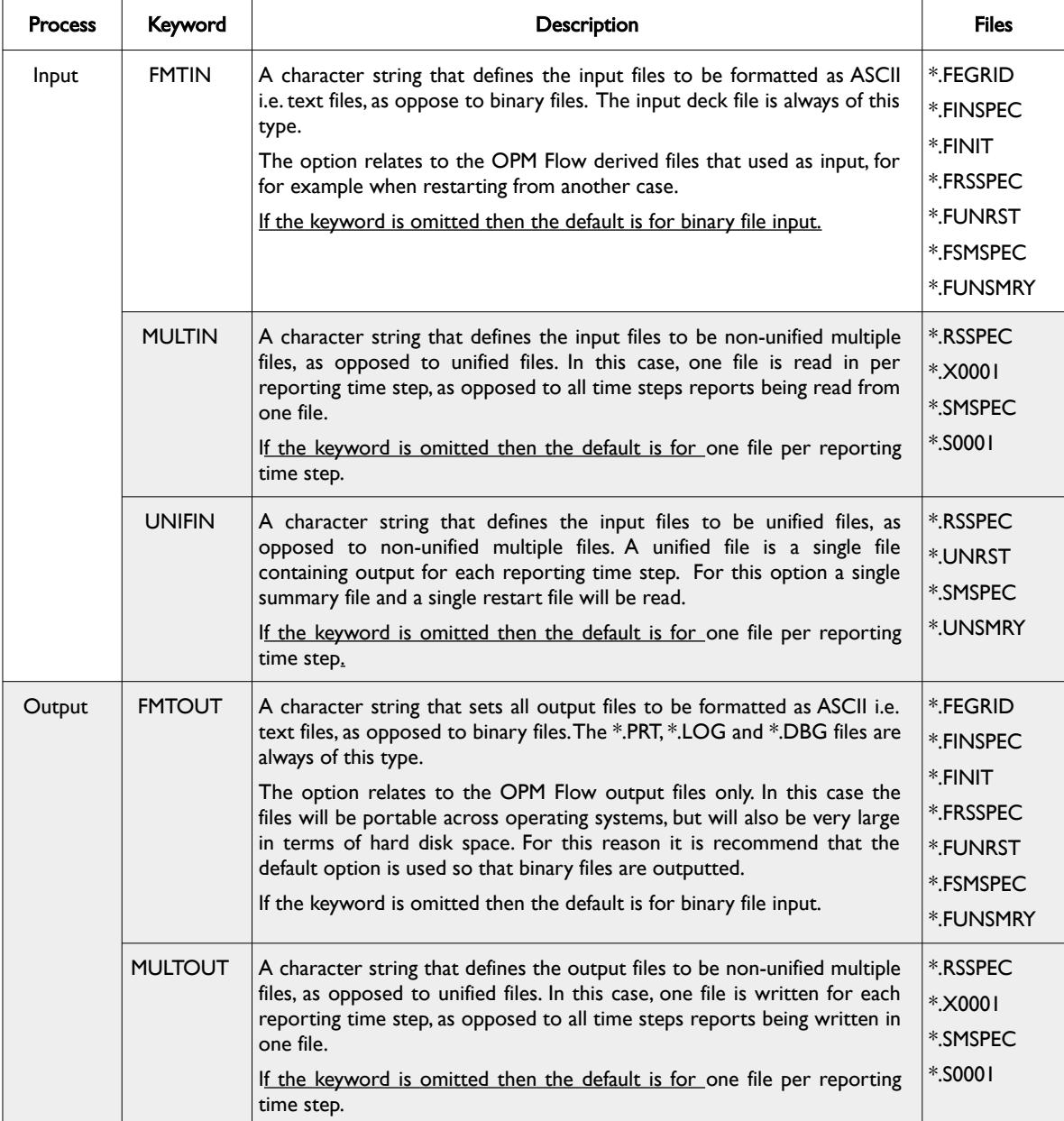

[A](#page-2210-0) |[B](#page-2212-0) |[C](#page-2213-0) |[D](#page-2215-0) |[E](#page-2218-0) |[F](#page-2220-0) |[G](#page-2222-0) |[H](#page-2226-0) |[I](#page-2231-0) |[J](#page-2237-0) |[K](#page-2238-0) |[L](#page-2241-0) |[M](#page-2244-0) |[N](#page-2247-0) |[O](#page-2249-0) |[P](#page-2250-0) |[Q](#page-2255-0) |[R](#page-2256-0) |[S](#page-2259-0) |[T](#page-2267-0) |[U](#page-2270-0) |[V](#page-2271-0) |[W](#page-2272-0) |[X](#page-2278-0) |[Y](#page-2279-0) |[Z](#page-2280-0)

### OPM FLOW REFERENCE MANUAL (2023-10) Revision: Rev-0

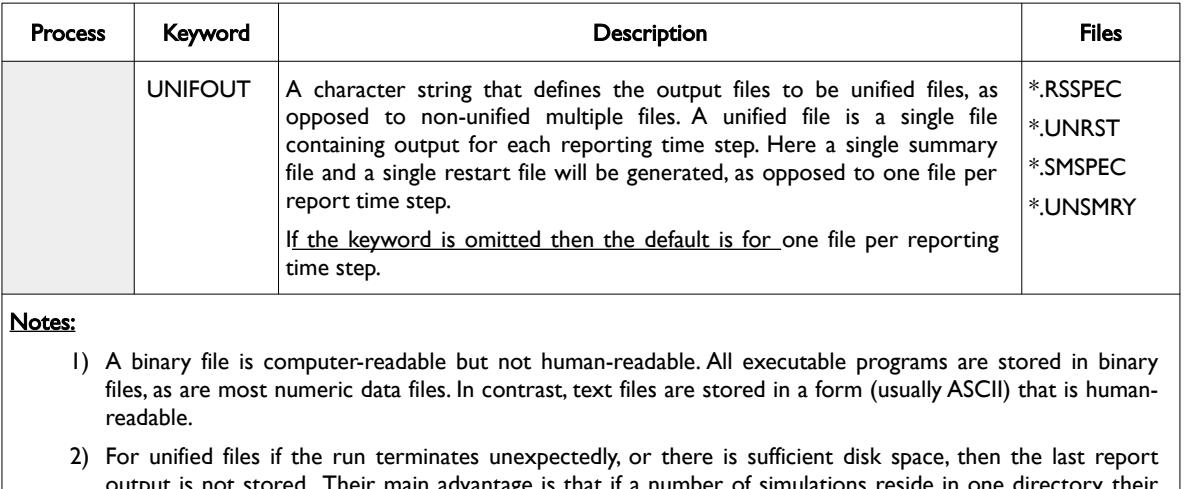

output is not stored. Their main advantage is that if a number of simulations reside in one directory, their output is organized. There is no limit on the number of reporting steps that a unified file can store.

<span id="page-259-0"></span>Table 5.14: FMTIN Keyword Description

There is no data required for this keyword.

See also *[OPM FLOW OUTPUT FILE FORMATS](#page-2588-0)* for a more detailed description of the various file types (ASCII or binary) and file structure formats (unified or non-unified formats).

### **Example**

-- -- SWITCH ON THE FORMAT INPUT FILES OPTION -- FMTIN

The above example switches on the format input file option.

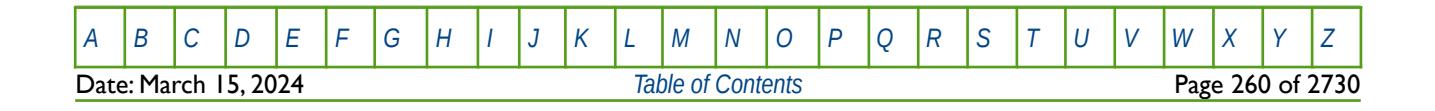

OPM FLOW REFERENCE MANUAL (2023-10) Revision: Rev-0

### **5.3.43 FMTOUT – ACTIVATE THE FORMAT OUTPUT FILE OPTION**

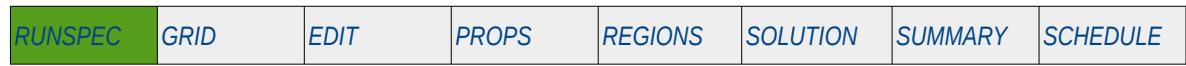

#### **Description**

This keyword switches on the Format Output Files option for all output files. Similar to the commercial simulator, OPM Flow has various options for reading various input files and writing the resulting OPM Flow output files as described in [Table 5.15](#page-261-0).

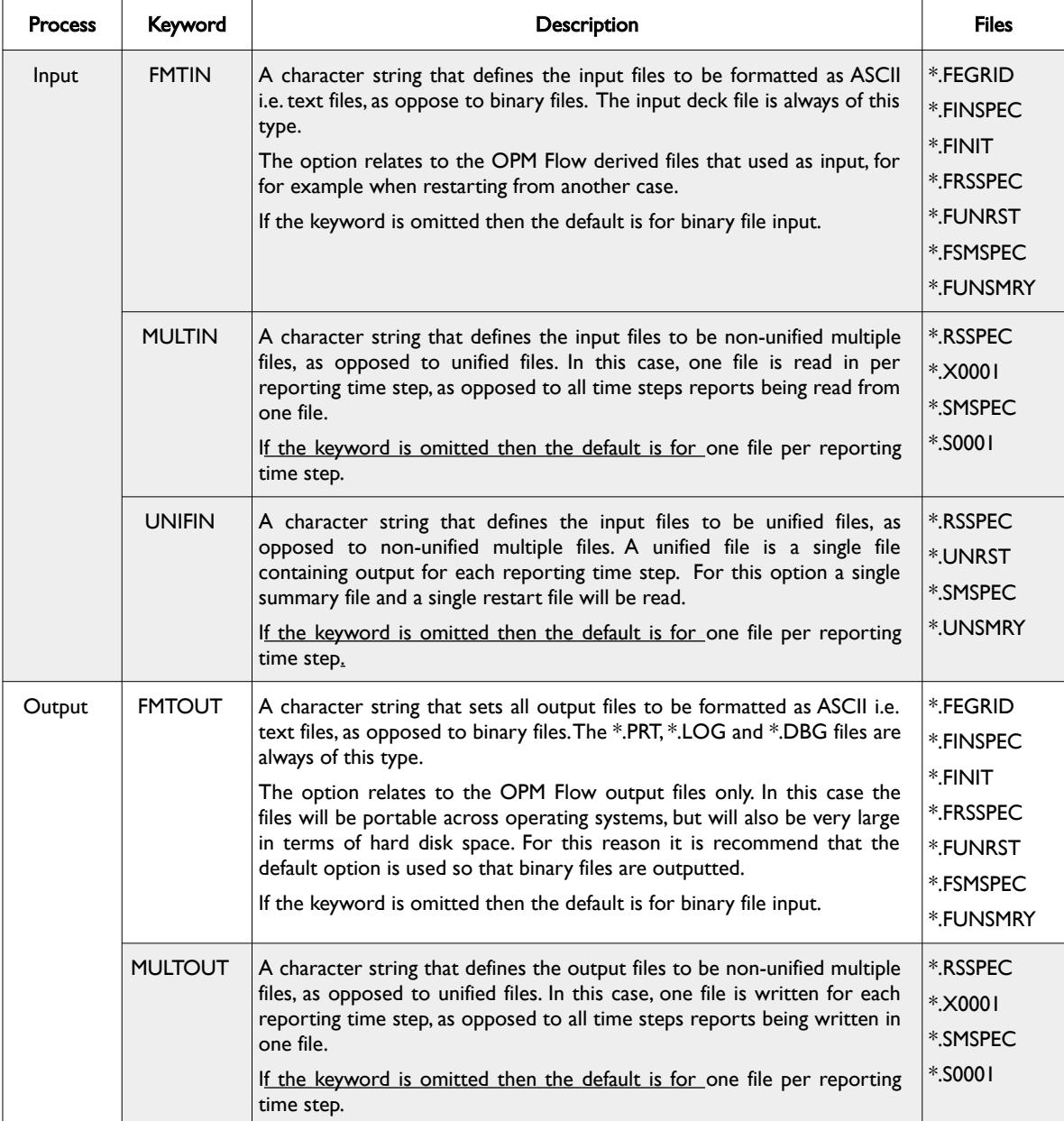

Date: March 15, 2024 **[Table of Contents](#page-5-0) Page 261 of 2730** 

[A](#page-2210-0) |[B](#page-2212-0) |[C](#page-2213-0) |[D](#page-2215-0) |[E](#page-2218-0) |[F](#page-2220-0) |[G](#page-2222-0) |[H](#page-2226-0) |[I](#page-2231-0) |[J](#page-2237-0) |[K](#page-2238-0) |[L](#page-2241-0) |[M](#page-2244-0) |[N](#page-2247-0) |[O](#page-2249-0) |[P](#page-2250-0) |[Q](#page-2255-0) |[R](#page-2256-0) |[S](#page-2259-0) |[T](#page-2267-0) |[U](#page-2270-0) |[V](#page-2271-0) |[W](#page-2272-0) |[X](#page-2278-0) |[Y](#page-2279-0) |[Z](#page-2280-0)

### OPM FLOW REFERENCE MANUAL (2023-10) Revision: Rev-0

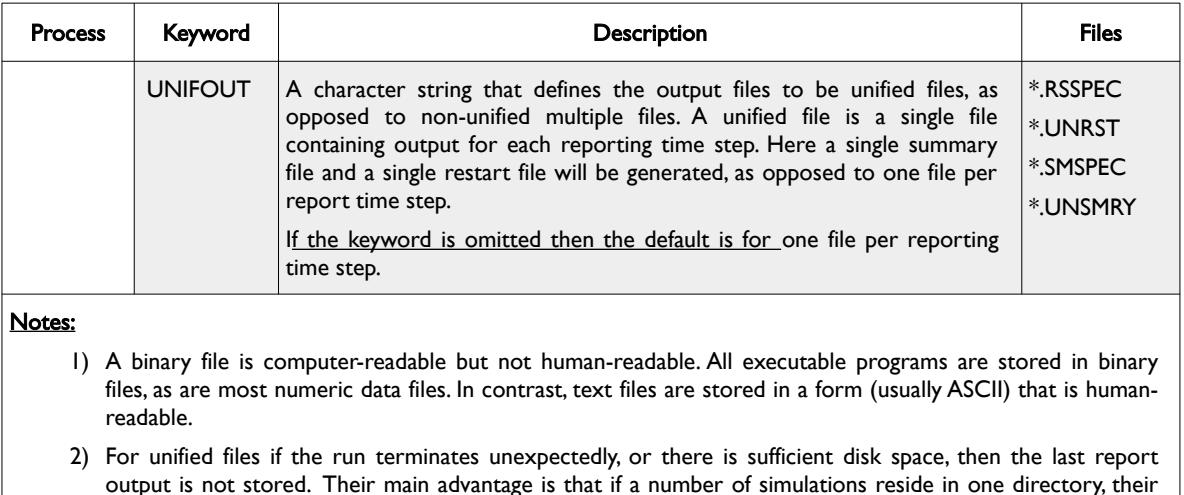

output is not stored. Their main advantage is that if a number of simulations reside in one directory, their output is organized. There is no limit on the number of reporting steps that a unified file can store.

<span id="page-261-0"></span>Table 5.15: FMOUT Keyword Description

There is no data required for this keyword.

See also *[OPM FLOW OUTPUT FILE FORMATS](#page-2588-0)* for a more detailed description of the various file types (ASCII or binary) and file structure formats (unified or non-unified formats).

### **Example**

-- SWITCH ON THE FORMAT OUTPUT FILES OPTION -- FMTOUT

The above example switches on the format output file option.

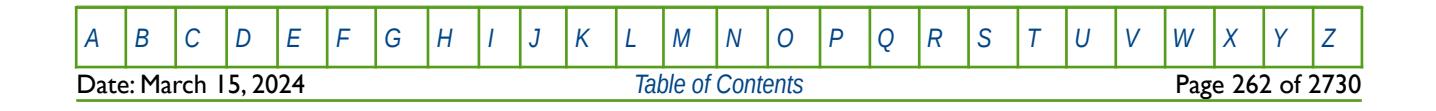

OPM FLOW REFERENCE MANUAL (2023-10) Revision: Rev-0

### **5.3.44 FOAM – ACTIVATE THE FOAM PHASE AND MODEL**

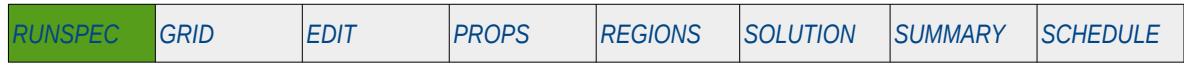

#### **Description**

This keyword activates the foam phase and modeling option. The keyword will also invoke data input file checking to ensure that all the required foam phase input parameters are defined in the input deck. Note in the commercial simulator the FOAM phase and model can be used in conjunction with the POLYMER and SURFACT phases; this is not the case for OPM Flow. OPM Flow's FOAM phase and model is a standalone implementation and cannot be used in conjunction with either the POLYMER or SURFACT phases.

Foam flooding is an enhanced oil recovery flood process that attempts to control injected gas breakthrough in an oil reservoir by changing the mobility of the injected fluid.

There is no data required for this keyword and there is no terminating "/" for this keyword.

### **Example**

-- -- ACTIVATE THE FOAM PHASE IN THE MODEL --

#### FOAM

The above example declares that the foam phase is active in the model.

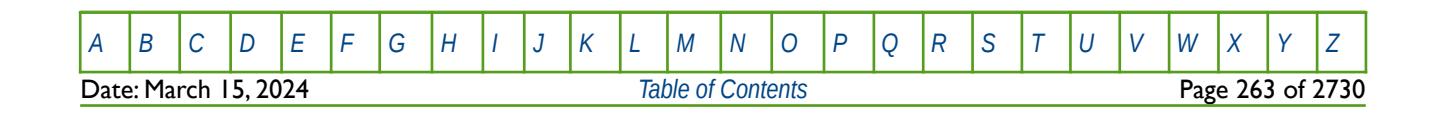

OPM FLOW REFERENCE MANUAL (2023-10) Revision: Rev-0

### **5.3.45 FORMFEED – DEFINED THE PRINT FILE FORM-FEED CHARACTER**

The FORMFEED keyword defines the form-feed character, or carriage control character, for the output print (\*.PRT) run summary (\*.RSM) files. The keyword should be place at the very top of the input file.

See FORMFEED - Defined the Print File Form-Feed Character in the GLOBAL section for a dull description.

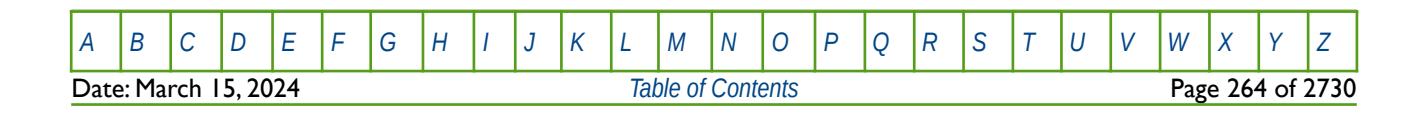

OPM FLOW REFERENCE MANUAL (2023-10) Revision: Rev-0

### **5.3.46 FRICTION – ACTIVATE WELLBORE FRICTION OPTION**

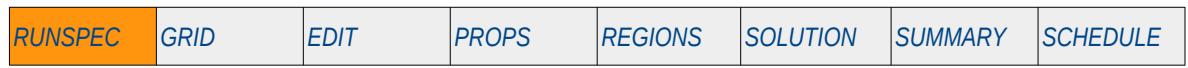

#### **Description**

The FRICTION keyword activates the Wellbore Friction option and defines the maximum number of wellbore friction wells together with the maximum number of well branches.

This keyword is not supported by OPM Flow but would change the results if supported so the simulation will be stopped.

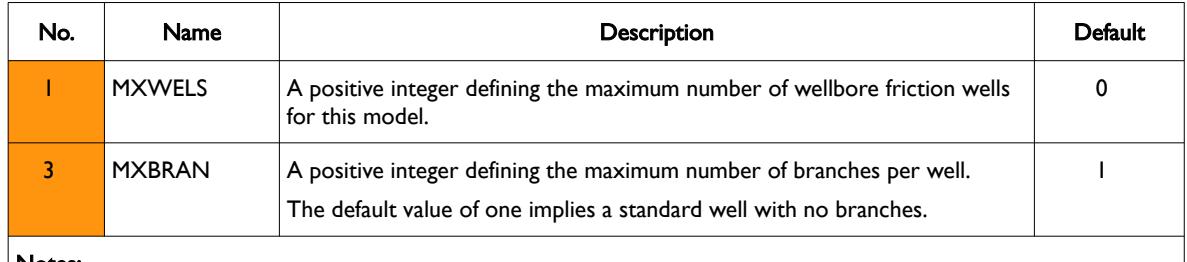

Notes:

1) The keyword is terminated by a "/".

#### Table 5.16: FRICTION Keyword Description

### **Example**

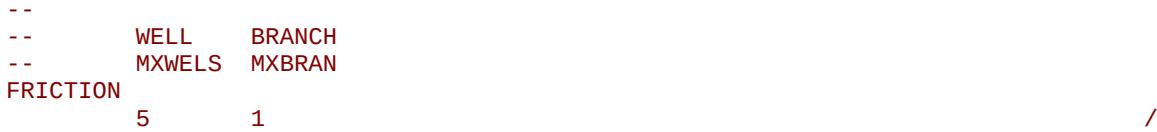

The above example defines the maximum number of wellbore friction wells to be five and the maximum number of branches set to one, for standard wells.

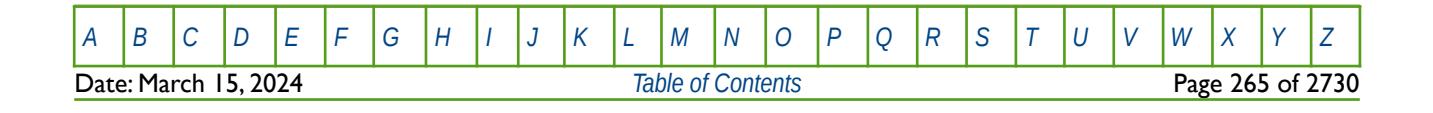

OPM FLOW REFERENCE MANUAL (2023-10) Revision: Rev-0

### **5.3.47 FULLIMP – ACTIVATE FULLY IMPLICIT SOLUTION OPTION**

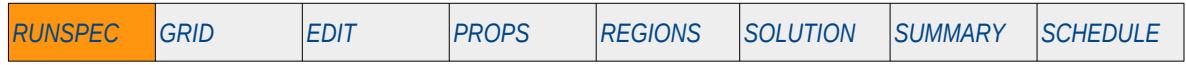

#### **Description**

The FULLIMP keyword activates the Fully Implicit Solution formulation and solution options. OPM Flow uses a different numerical scheme which makes this keyword redundant; hence, OPM Flow ignores this keyword. It is documented here for completeness. The keyword as the same function as the IMPLICIT keyword in the RUNSPEC section.

There is no data required for this keyword and there is no terminating "/" for this keyword.

See section *[2.2](#page-86-0) [Running OPM Flow 2023-10 From The Command Line](#page-86-0)* on how to invoke various numerical schemes via the OPM Flow command line interface.

#### **Example**

-- ACTIVATES THE FULLY IMPLICIT SOLUTION OPTION -- FULLIMP

The above example switches on the fully implicit solution option; however, this has no effect in OPM Flow input decks.

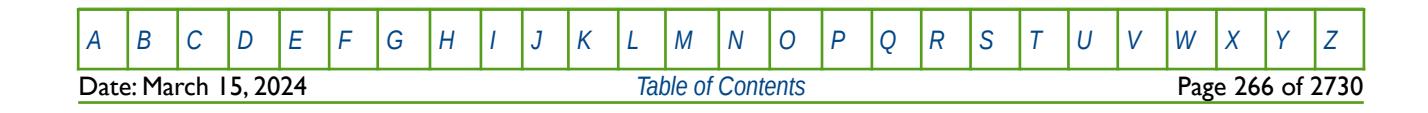

OPM FLOW REFERENCE MANUAL (2023-10) Revision: Rev-0

### **5.3.48 GAS – ACTIVATE THE GAS PHASE IN THE MODEL**

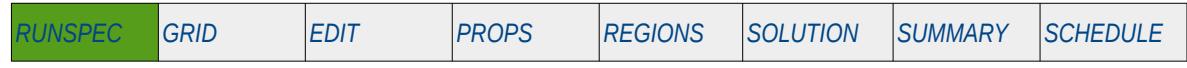

#### **Description**

This keyword indicate that the gas phase is present in the model and must be used for oil-gas, gas-water, oilwater-gas input decks that contain the gas phase. The keyword will also invoke data input file checking to ensure that all the required gas phase input parameters are defined in the input deck.

There is no data required for this keyword and there is no terminating "/" for this keyword.

### **Example**

-- -- GAS PHASE IS PRESENT IN THE RUN -- GAS

The above example declares that the gas phase is active in the model.

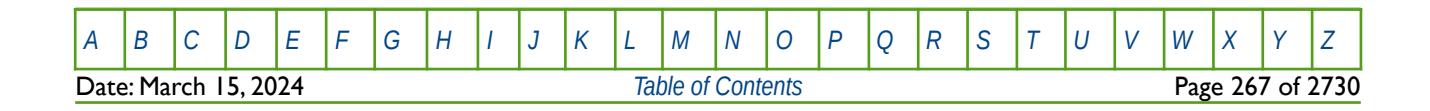

OPM FLOW REFERENCE MANUAL (2023-10) Revision: Rev-0

### **5.3.49 GASFIELD – DEFINE GAS FIELD OPERATIONS OPTIONS**

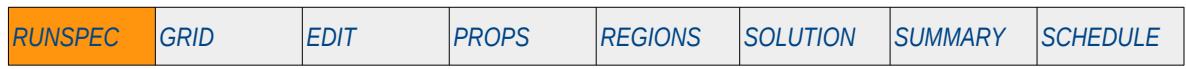

#### **Description**

The GASFIELD keyword activates and specifies the Gas Field Operations options and determines if extended compressors are present in the run and if the expedited first pass DCQ calculation should be used.

This keyword is not supported by OPM Flow but would change the results if supported so the simulation will be stopped.

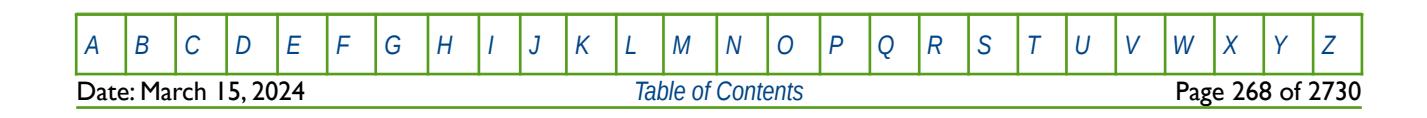

OPM FLOW REFERENCE MANUAL (2023-10) Revision: Rev-0

### **5.3.50 GASWAT – ACTIVATE THE GAS-WATER MODEL FORMULATION**

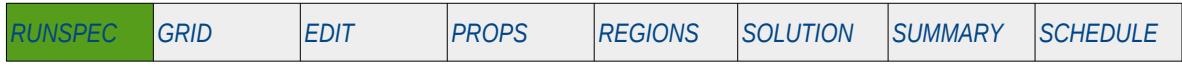

### **Description**

This keyword activates the two-phase Gas-Water model, as such it is equivalent to using both the GAS and WATER keywords in the RUNSPEC section..

**Note** This is an OPM Flow keyword, and should not be confused with the more general version of the GASWAT keyword used in the commercial compositional simulator.

There is no data required for this keyword and there is no terminating "/" for this keyword.

### **Example**

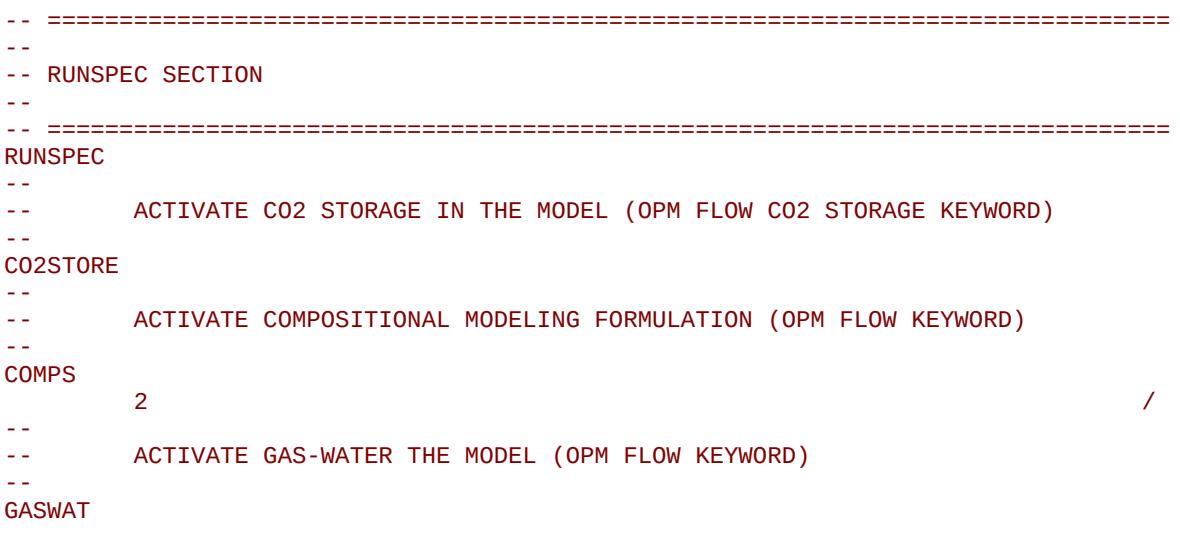

The above example declares that the run should use the Gas-Water model, together with the CO2STORE option, and with two components.

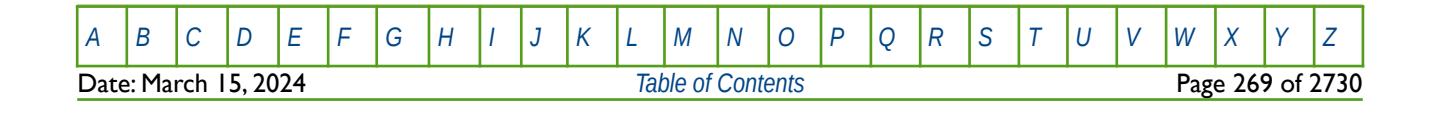

OPM FLOW REFERENCE MANUAL (2023-10) Revision: Rev-0

### **5.3.51 GDIMS – ACTIVATE INSTANTANEOUS GRADIENT OPTION AND DEFINE DIMENSIONS**

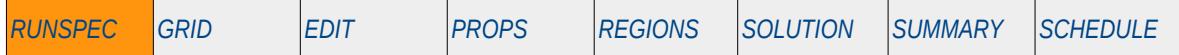

#### **Description**

The GDIMS keyword activates the Instantaneous Gradient option and defines the maximum dimensions as used by the GWRTWCV keyword in the SCHEDULE section. The Instantaneous Gradient option calculates derivatives of solution quantities at the current time step with respect to variations in the variables at the current time step. This is different to Gradient option that calculates the derivatives of solution quantities at the current time step with respect to variations in the variables at the initial time step, that is a time equal to zero. Consequently, the Instantaneous Gradient option can be switched on and off by the GUPFREQ keyword in the SCHEDULE section, whereas the Gradient option cannot.

This keyword is not supported by OPM Flow but would change the results if supported so the simulation will be stopped.

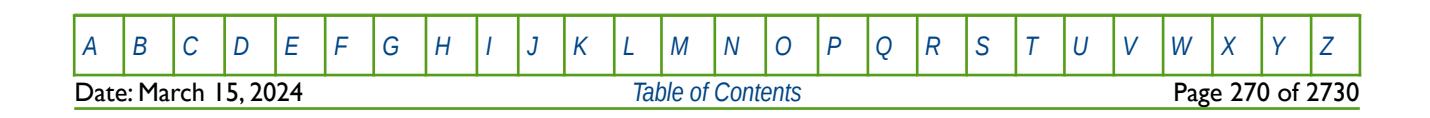

OPM FLOW REFERENCE MANUAL (2023-10) CPM FLOW Revision: Rev-0

### **5.3.52 GIMODEL – ACTIVATE GI PSEUDO COMPOSITIONAL OPTION**

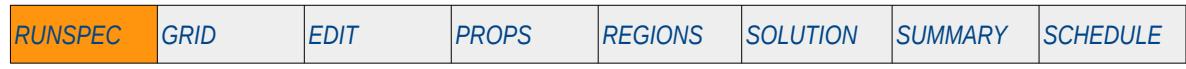

#### **Description**

This keyword, GIMODEL, activates the Gi Pseudo Compositional option for gas condensate and volatile oil fluids.

This keyword is not supported by OPM Flow but would change the results if supported so the simulation will be stopped.

The accuracy of gas condensate and volatile oil modeling using a black-oil reservoir simulator is now firmly accepted in the industry; both depletion and gas cycling above the saturation point can be modeled and yield an acceptable match compared with compositional simulators. The main deficiency with the existing black-oil formulation is the treatment of gas injection below the saturation point, where the compositional effect of the stripping of liquid components is inversely proportional to their molecular weights, is not considered. This is because the black-oil model assumes that the saturated hydrocarbon fluid properties are only functions of pressure. Thus, when dry gas is injected into a condensate reservoir below the saturation pressure the injected gas continues to re-vaporize liquid at a rate governed only by the cell pressures. Compositional modeling indicate that this not the case.

<span id="page-270-0"></span>The GI option attempts to overcome the limitation of the standard black-oil approach by extending the black-oil model using the method of Cook et al.<sup>[86](#page-270-1)</sup> to take into account the fluid property changes occurring during gas injection. This is done by extending the fluid property treatment so that the saturated fluid properties depend on pressure (as per the standard black-oil formulation) and also on an additional parameter which characterizes the compositional changes in the reservoir liquid and vapor phases at constant pressure.

There is no data required for this keyword.

#### **Example**

-- -- ACTIVATE THE GI PSEUDO COMPOSITIONAL OPTION -- GIMODEL

The above example switches on the Gi Pseudo Compositional option.

<span id="page-270-1"></span>[86](#page-270-0) Cook, R. E., Jacoby, R. H., and Ramesh, A. B. "A Beta-type Reservoir Simulator for Approximating Compositional Effects During Gas Injection" paper SPE 4272, Society of Petroleum Engineers Journal (1974) 14, No. 5, 471-481.

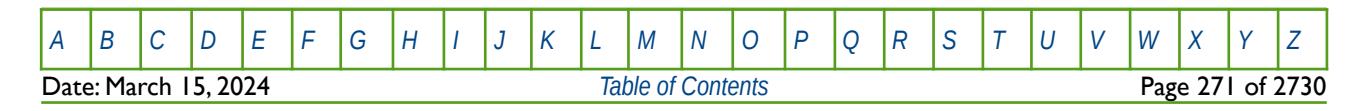

OPM FLOW REFERENCE MANUAL (2023-10) Revision: Rev-0

### **5.3.53 GRAVDR – ACTIVATE GRAVITY DRAINAGE AND IMBIBITION FOR DUAL POROSITY MODEL**

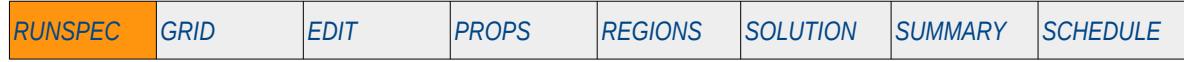

#### **Description**

This keyword switches on gravity drainage and imbibition modeling between the matrix and the fracture grid blocks in dual porosity and dual permeability runs. Note that either DZMTRX or DZMTRXV keywords in the GRID section should be used to set the matrix vertical dimensions if this option is activated.

There is no data required for this keyword and there is no terminating "/" for this keyword.

This keyword is not supported by OPM Flow but would change the results if supported so the simulation will be stopped.

#### **Example**

-- -- ACTIVATE GRAVITY DRAINAGE AND IMBIBITION FOR DUAL POROSITY MODEL -- GRAVDR

The above example switches on the gravity drainage and imbibition option for the run.

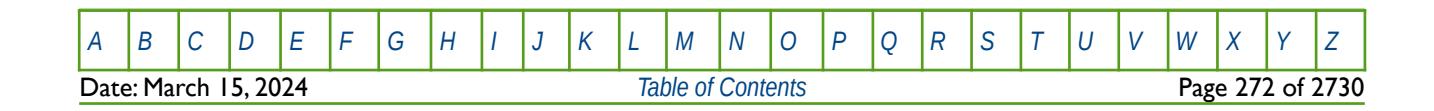

OPM FLOW REFERENCE MANUAL (2023-10) Revision: Rev-0

### **5.3.54 GRAVDRB - ACTIVATE VERTICAL DISCRETIZED GRAVITY DRAINAGE AND IMBIBITION FOR DUAL POROSITY MODEL**

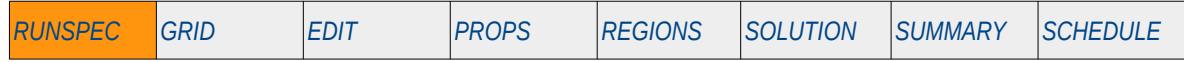

#### **Description**

This keyword switches on vertical discretized gravity drainage and imbibition modeling between the matrix and the fracture grid blocks in dual porosity and dual permeability runs. Note that the geometry of the matrix sub-cells should be set to VERTICAL on the NMATOPS keyword in the GRID section if this option is activated.

There is no data required for this keyword and there is no terminating "/" for this keyword.

This keyword is not supported by OPM Flow but would change the results if supported so the simulation will be stopped.

### **Example**

-- ACTIVATE VERTICAL DISCRETIZED GRAVITY DRAINAGE AND IMBIBITION --

#### GRAVDRB

--

The above example switches on the vertical discretized gravity drainage and imbibition option for the run.

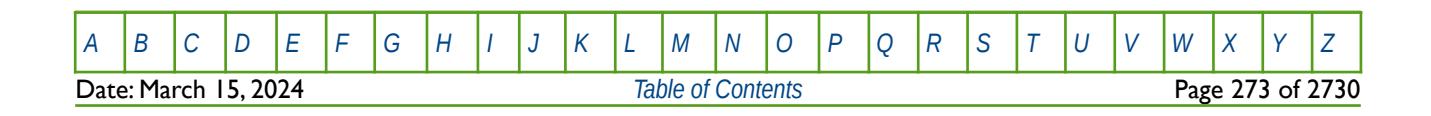

OPM FLOW REFERENCE MANUAL (2023-10) Revision: Rev-0

### **5.3.55 GRAVDRM - ACTIVATE ALTERNATIVE GRAVITY DRAINAGE AND IMBIBITION FOR DUAL POROSITY MODEL**

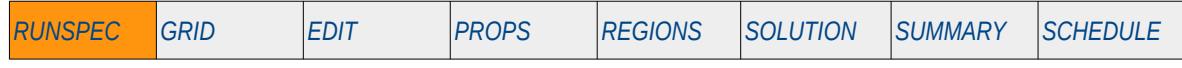

#### **Description**

This keyword switches on the alternative gravity drainage and imbibition modeling between the matrix and the fracture grid blocks in dual porosity and dual permeability runs. Either the GRAVDRM or GRAVDR keywords should be used to activate this standard or alternative type of formulation.

There is no data required for this keyword.

This keyword is not supported by OPM Flow but would change the results if supported so the simulation will be stopped.

| No.    | Name                                | Description                                                                                                    | Default    |
|--------|-------------------------------------|----------------------------------------------------------------------------------------------------|------------|
|        | <b>OPTIONI</b>                      | A defined character string that sets the matrix flow in and out of the<br>matrix block option, and should be set to one of the following: | <b>YES</b> |
|        |                                     | YES: oil flow is bi-directional, that is oil can flow into and out of<br>$\vert$ )<br>the matrix block.                                   |            |
|        |                                     | NO: oil flow is uni-directional, that is oil can flow out of the<br>2)<br>matrix block.                                                   |            |
| Notes: |                                     |                                                                                                    |            |
|        | The keyword is terminated by a "/". |                                                                                                    |            |

Table 5.17: GRAVDRM Keyword Description

### **Example**

```
-- 
               ACTIVATE ALTERNATIVE GRAVITY DRAINAGE AND IMBIBITION MODEL
--
-- MATRIX 
-- OPTION 
GRAVDRM 
THE SECOND SECOND SECOND SECOND SECOND SECOND SECOND SECOND SECOND SECOND SECOND SECOND SECOND SECOND SECOND SECOND SECOND SECOND SECOND SECOND SECOND SECOND SECOND SECOND SECOND SECOND SECOND SECOND SECOND SECOND SECOND
```
The above example switches on the alternative gravity drainage and imbibition option for the run and sets oil flow to be bi-directional, that is oil can flow into and out of the matrix block.

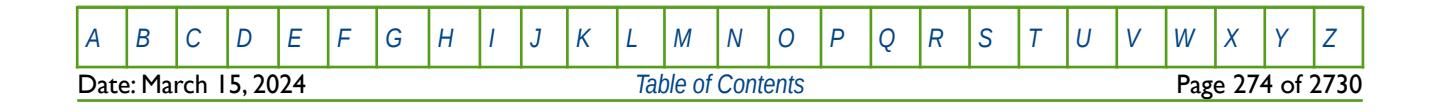

OPM FLOW REFERENCE MANUAL (2023-10) Revision: Rev-0

### **5.3.56 GRIDOPTS - GRID PROCESSING OPTIONS**

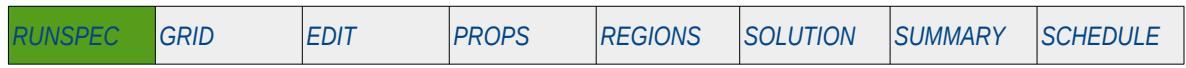

#### **Description**

GRIDOPTS activates the negative directional dependent transmissibility multipliers option, defines the maximum number of MULTNUM regions and the number of PINCHNUM regions for the model.

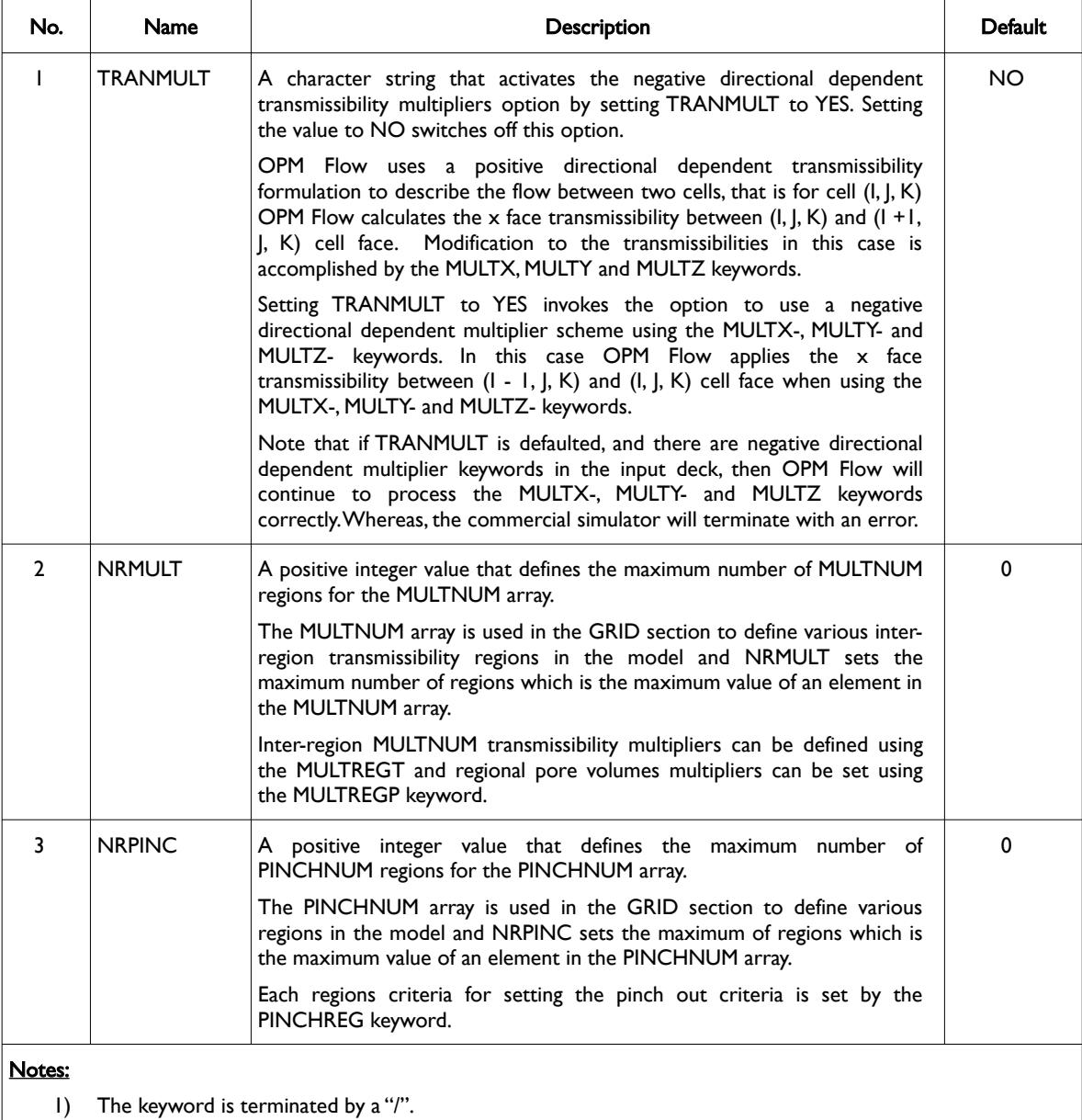

Table 5.18: GRIDOPTS Keyword Description

See also the MULTNUM, MULTREGP, MULTREGT, PINCHNUM, and PINCHREG keywords.

[A](#page-2210-0) |[B](#page-2212-0) |[C](#page-2213-0) |[D](#page-2215-0) |[E](#page-2218-0) |[F](#page-2220-0) |[G](#page-2222-0) |[H](#page-2226-0) |[I](#page-2231-0) |[J](#page-2237-0) |[K](#page-2238-0) |[L](#page-2241-0) |[M](#page-2244-0) |[N](#page-2247-0) |[O](#page-2249-0) |[P](#page-2250-0) |[Q](#page-2255-0) |[R](#page-2256-0) |[S](#page-2259-0) |[T](#page-2267-0) |[U](#page-2270-0) |[V](#page-2271-0) |[W](#page-2272-0) |[X](#page-2278-0) |[Y](#page-2279-0) |[Z](#page-2280-0) Date: March 15, 2024 **[Table of Contents](#page-5-0) Page 275 of 2730** 

OPM FLOW REFERENCE MANUAL (2023-10) Revision: Rev-0

### **Example**

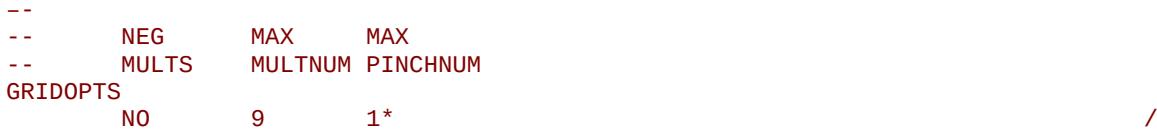

The above example switches off the negative directional dependent transmissibility multipliers option and defines the maximum of MULTNUM regions to be nine,. The NRPINC parameter is defaulted which means there the maximum number of PINCHREG regions is zero.

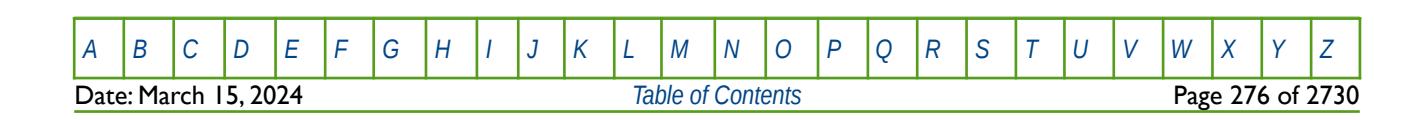

OPM FLOW REFERENCE MANUAL (2023-10) COPM FLOW Revision: Rev-0

<span id="page-276-6"></span><span id="page-276-2"></span>

### **5.3.57 H2STORE – ACTIVATE THE H2 STORAGE MODEL**

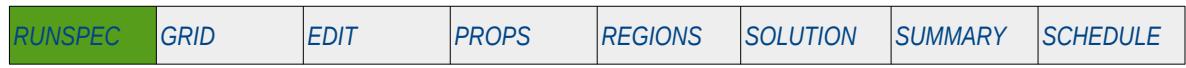

### **Description**

The H2STORE keyword activates the hydrogen  $(H<sub>2</sub>)$  storage model for the run to account for both hydrogen and water phase solubility. H2STORE is similar to CO2STORE, which activates the carbon dioxide  $(CO_2)$ storage model.

<span id="page-276-4"></span><span id="page-276-0"></span>The H<sub>2</sub>-Brine PVT model computes the PVT properties such as density, viscosity, and enthalpy internally as functions of pressure, temperature, and composition by using analytic correlations and models from the literature rather than by interpolation from tabulated values. These values are transformed to the standard black-oil equivalent PVT tables internally by the simulator. Dissolved hydrogen in brine is modeled using Li et al.[87](#page-276-1). Hydrogen gas density was modeled using Leachman et al.[88](#page-276-3). Other properties are modeled the same way as in CO2STORE but modified for hydrogen-brine (a similar approach was recently reported by Raad et al.[89](#page-276-5)). A full description of the underlying PVT models used by CO2STORE is described by Sandve et al.[90](#page-276-7). This means that the normal PVT keywords like DENSITY, PVTO, PVDG etc. are not required by OPM Flow when this model is activated, and if entered will be ignored by the simulator. Note that the  $H_2$ -Brine PVT properties depend on the temperature and salinity and these must therefore be entered in the PROPS section. The reservoir temperature can be defined using, e.g., the RTEMP keyword. Region based salinity can be provided using the SALINITY keyword.

The H2STORE keyword must be used with either: (1) the GAS and WATER keywords (or alternatively the GASWAT keyword), or (2) the GAS and OIL keywords in the RUNSPEC section. It is recommended that the standard option (1) is used.

The DISGASW keyword can also be used with option (1) to model dissolution of  $H_2$  in the Brine.

Option (1) has the advantage that it can be used with the VAPWAT and PRECSALT keywords to model the impact of both vaporization of residual water and salt precipitation in the near wellbore region on injectivity of  $H_2$  injection wells.

In option (1), the GAS and WATER (or GASWAT) keywords declare that the gas and water phases are present in the model. When the H2STORE option is used the water phase represents the brine and the gas phase represents H<sub>2</sub>. Note that the input and output keywords need to be consistent with this assumption, e.g., GSF (gas saturation function) and WSF (water saturation function) should be used for the H<sub>2</sub>-Brine relative permeability, etc.

Although, the DISGAS and VAPOIL keywords can be used with option (2) to model water vaporization and  $H_2$  dissolution, salt precipitation is not currently supported with option (2).

Option (2) currently has the advantage that it can be used with the DRSDTCON keyword to control convective dissolution of  $H_2$  into in-situ brine. Support for the use of DRSDTCON with option (1) is planned to be added in the next release.

- <span id="page-276-1"></span>Dedong Li, Christof Beyer, Sebastian Bauer, A unified phase equilibrium model for hydrogen solubility and solution density, International Journal of Hydrogen Energy, Volume 43, Issue 1, 2018, Pages 512-529.
- <span id="page-276-3"></span>[88](#page-276-2) J. W. Leachman, R. T Jacobsen, S. G. Penoncello, E. W. Lemmon; Fundamental Equations of State for Parahydrogen, Normal Hydrogen, and Orthohydrogen. J. Phys. Chem. Ref. Data 1 September 2009; 38 (3): 721–748.
- <span id="page-276-5"></span>Seyed Mostafa Jafari Raad, Ehsan Ranjbar, Hassan Hassanzadeh, Yuri Leonenko, Hydrogen-brine mixture PVT data for reservoir simulation of hydrogen storage in deep saline aquifers, International Journal of Hydrogen Energy, Volume 48, Issue 2, 2023, Pages 696-708.
- <span id="page-276-7"></span>Tor Harald Sandve, Sarah E. Gasda, Atgeirr Rasmussen, and Alf Birger Rustad. Convective dissolution in field scale CO<sub>2</sub> storage simulation using the OPM Flow simulator. Submitted to TCCS  $11$  – Trondheim Conference on CO<sub>2</sub> Capture, Transport and Storage Trondheim, Norway – June 21-23, 2021.

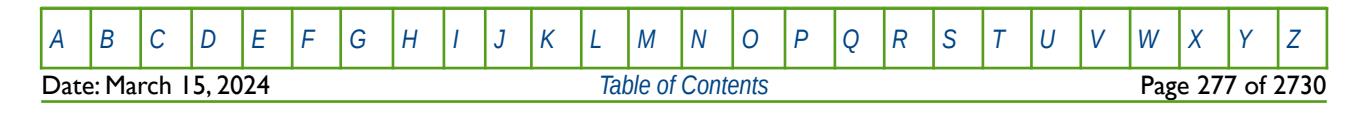

OPM FLOW REFERENCE MANUAL (2023-10) Revision: Rev-0

In option (2), the GAS and OIL keywords declare that the gas and oil phases are present in the model. Internally when H2STORE is used the oil phase refers to the brine and the gas phase to  $H_2$ . Again, the input and output keywords need to be consistent with this assumption, e.g., SGOF (gas-oil relative permeability) is used for the H2-Brine relative permeability, FOIP (Field Oil-In-Place) shows the total amount of brine in the reservoir, etc.

There is no data required for this keyword and there is no terminating "/" for this keyword.

### **Examples**

The first example shows the standard useage of H2STORE with Option (1) the Gas-Water model (GASWAT). Here we also activate the dissolved gas in water (DISGASW) and vaporized water in gas (VAPWAT) options.

```
-- ==============================================================================
-- 
-- RUNSPEC SECTION 
-- 
-- ==============================================================================
RUNSPEC<br>-- -----
                               -- ------------------------------------------------------------------------------
-- FLUID TYPES AND TRACER OPTIONS 
-- ------------------------------------------------------------------------------
-- 
-- ACTIVATE H2 STORAGE IN THE MODEL (OPM FLOW H2 STORAGE KEYWORD)
-- 
H2STORE
-- 
-- ACTIVATE GAS-WATER THE MODEL (OPM FLOW KEYWORD)
-- 
GASWAT
--
-- DISSOLVED GAS IN WATER IS PRESENT IN THE RUN (OPM FLOW KEYWORD)
--
DISGASW
--
-- VAPORIZED WATER IN DRY/WET GAS IS PRESENT IN THE RUN (OPM FLOW KEYWORD)
--
VAPWAT
```
The second part of the example covers the data required for the PROPS section, in which the two-phase relative permeability functions are set using GSF and WSF keywords.

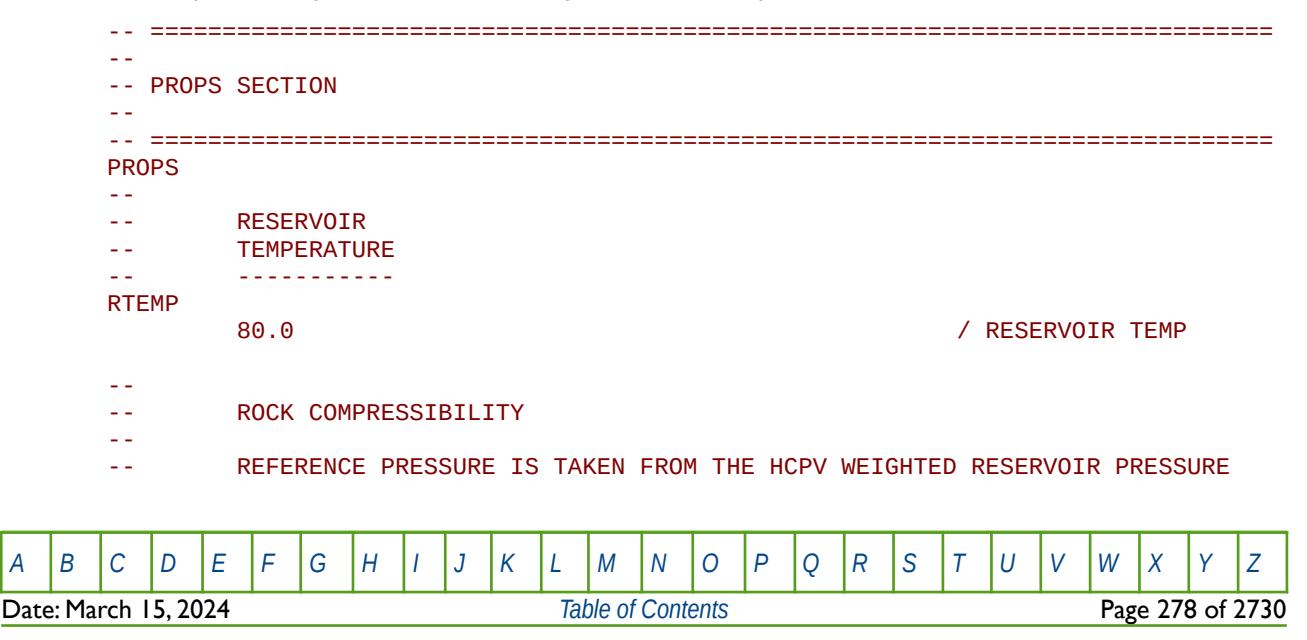

OPM FLOW REFERENCE MANUAL (2023-10) Revision: Rev-0

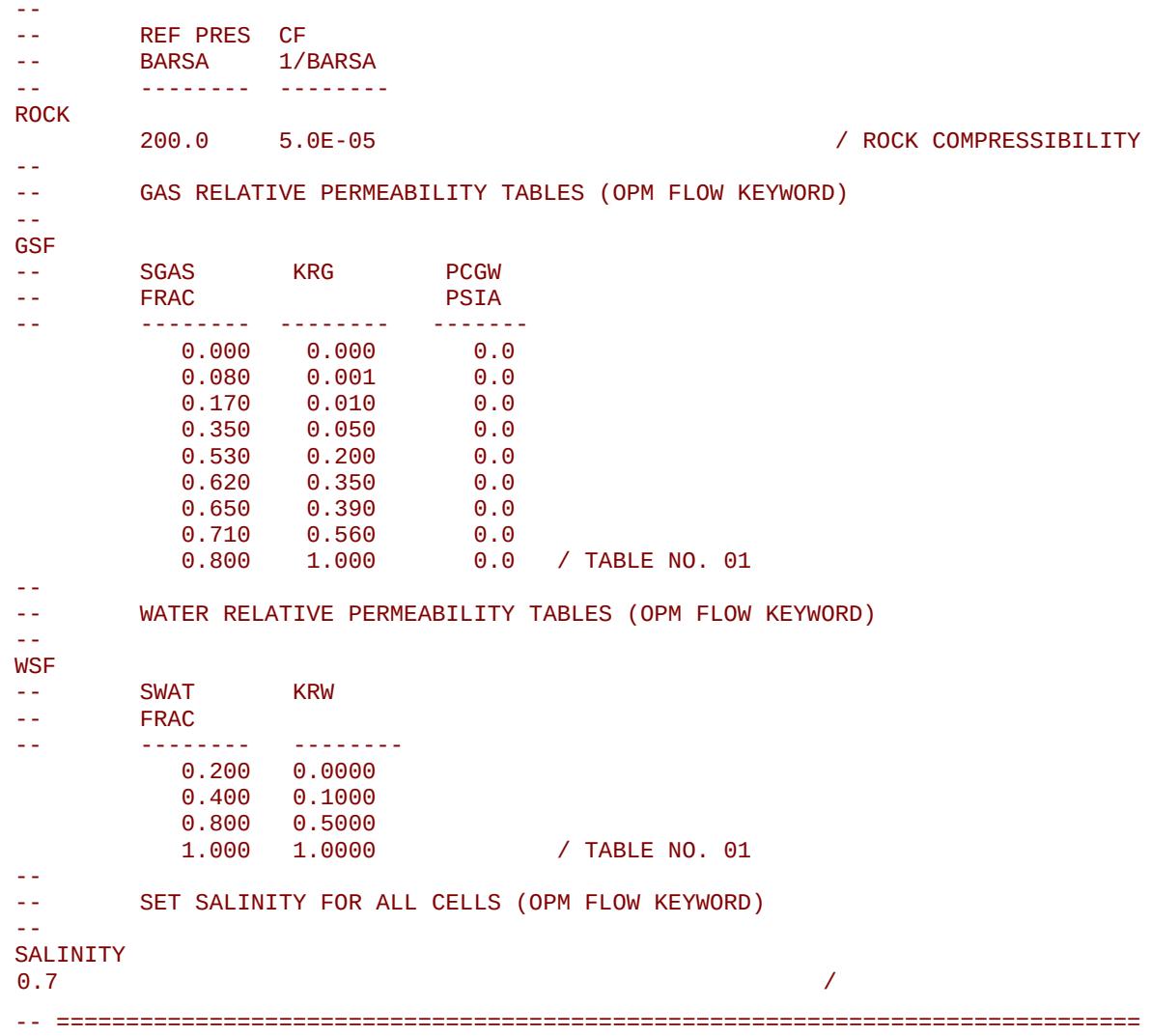

No other data is required to define the fluid and rock properties in the PROPS section as the data is generated from internal analytic correlations and models by the simulator. Finally, note that units for salinity are to the  $10^{-3}$ , thus for metric units we have  $10^{-3}$  x kg-M/kg.

The third part of the example covers initializing the model in the SOLUTION section. Here we use the EQUIL(EQLOPT6) parameter equal to one, to use table number one of the RVWVD keyword, in order to set the vaporized water versus depth distribution for the model.

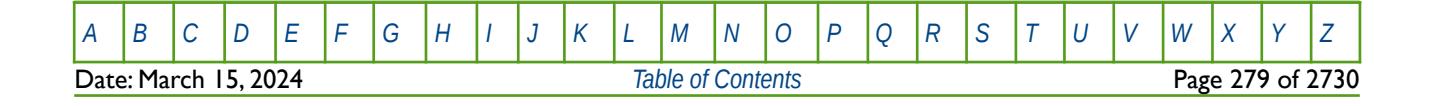

OPM FLOW REFERENCE MANUAL (2023-10) Revision: Rev-0

```
-- ==============================================================================
-- 
-- SOLUTION SECTION 
-- 
-- ==============================================================================
SOLUTION
--
-- SYSTEM IS SATURATED WITH WATER
--
-- DATUM DATUM OWC PCOW GOC PCGO RS RV N E300 RVW 
                                                 OPT OPT OPT OPT OPT
EQUIL 
         2000.0 200.0 1800.0 0.00 1800.0 0.00 1* 1* 1* 2* 1 /
-- 
        WATER VAPOR RATIO VS DEPTH (OPM FLOW KEYWORD)
--
        DEPTH RVW
-- STB/MSCF<br>-- ------ ---------
-- ------ -------- 
RVWVD
        1000.0 0.000<br>3000.0 0.000
                                                  / RVW VS DEPTH EQUIL REGN 01
```
For the SUMMARY section, the simulator supports, several summary vectors specific to  $H_2$  storage, as shown below.

-- ============================================================================== -- -- SUMMARY SECTION -- -- ============================================================================== **SUMMARY** -- EXPORT STANDARD SUMMARY VARIABLE VECTORS TO FILE -- ALL -- -- FIELD H2 DISOLVED IN WATER PHASE FWCD -- FIELD H2 TRAPPED IN GAS PHASE FGCDI -- FIELD H2 MOBILE IN GAS PHASE FGCDM

The final part of the example covers the SCHEDULE section. The standard WCONINJE keyword is then used to set the gas injection rate, in this case 100,000 sm<sup>3</sup>/day of  $H_2$ .

```
-- ==============================================================================
-- 
-- SCHEDULE SECTION 
--<br>-- ----
          -- ==============================================================================
SCHEDULE
--
        RESTART CONTROL BASIC = 4 (ALL=2, YEARLY=4, MONTHLY=5, TSTEP=6)
--
RPTRST 
        'BASIC=1' 'ALLPROPS' /
--
-- WELL SPECIFICATION DATA 
--
```
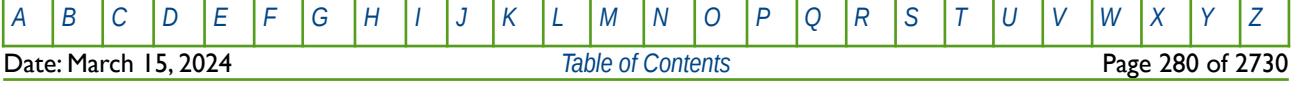

OPM FLOW REFERENCE MANUAL (2023-10) Revision: Rev-0

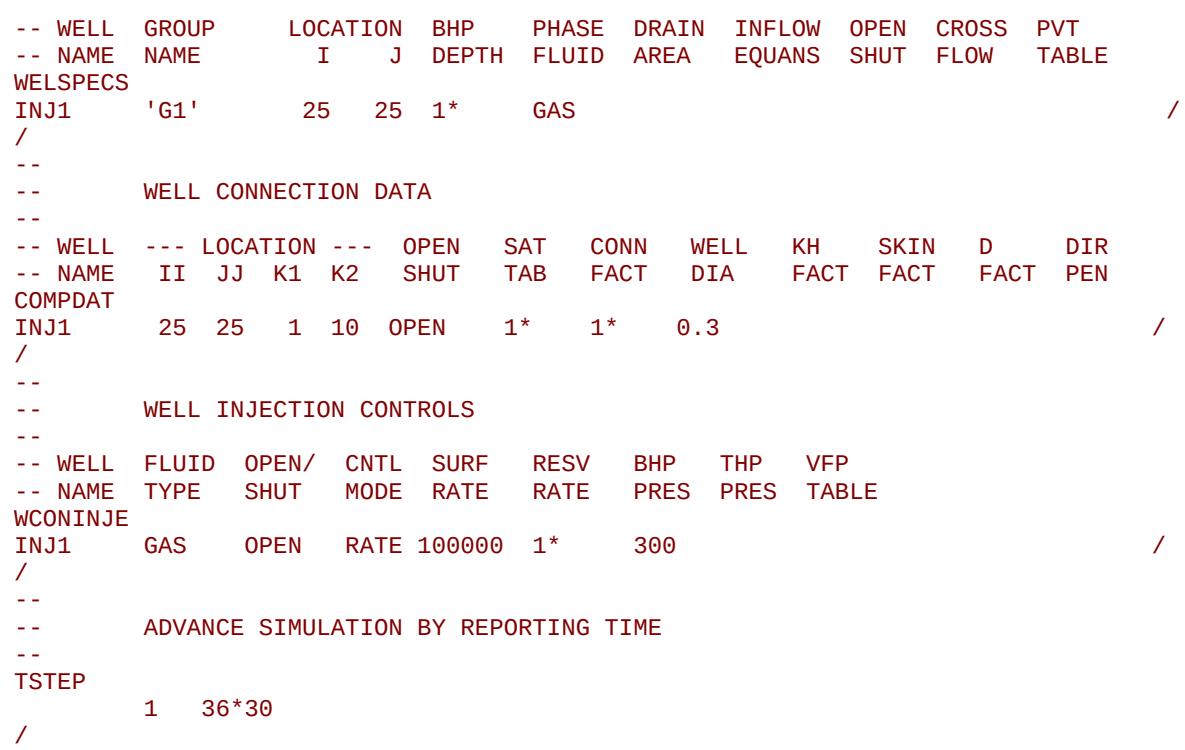

Output of the liquid phase mole fractions of H2, that is, the mole factions of H2 in the water phase, and the vapor phase mole factions to the restart file, is only supported for CO2STORE.

The second example shows how to use H2STORE with the alternative option (2). The example below declares that the hydrogen storage model is active for the run to account for both hydrogen and water phase solubility using OPM Flow's H<sub>2</sub>-Brine PVT model. Option (2) is used where the OIL phase refers to the brine and the GAS phase to  $H_2$ .

```
-- ==============================================================================
-- 
-- RUNSPEC SECTION 
--<br>-- <del>-----</del>
        -- ==============================================================================
RUNSPEC
-- ------------------------------------------------------------------------------
-- FLUID TYPES AND TRACER OPTIONS 
-- ------------------------------------------------------------------------------
-- 
         ACTIVATE H2 STORAGE IN THE MODEL (OPM FLOW H2 STORAGE KEYWORD)
-- 
H2STORE 
--
-- OIL PHASE IS PRESENT IN THE RUN BUT IS THE BRINE PHASE FOR H2STORE
--
OTL
--
         GAS PHASE IS PRESENT IN THE RUN BUT IS THE H2 PHASE FOR H2STORE
--
GAS 
--
         DISSOLVED GAS IN LIVE OIL IS PRESENT IN THE RUN (H2 IN BRINE)
--
DISGAS
```
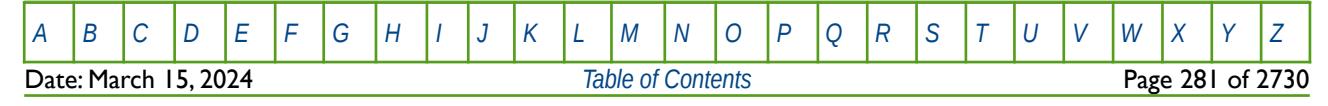

OPM FLOW REFERENCE MANUAL (2023-10) Revision: Rev-0

```
--
        VAPORIZED OIL IN WET GAS IS PRESENT IN THE RUN (WATER IN H2)
```
VAPOIL

The second part of the example covers the data required for the PROPS section, in which the input keywords need to be consistent with the OIL phase referring to the Brine and the GAS to  $H_2$ ; that is SGOF (gas-oil relative permeability) is used to define the  $H_2$ -Brine relative permeability table.

```
-- ==============================================================================
-- 
-- PROPS SECTION 
--
-- ==============================================================================
PROPS
--
-- RESERVOIR<br>-- TEMPERATUI
       TEMPERATURE
-- ----------- 
RTEMP 
90.0 / RESERVOIR TEMPERATURE
--
-- ROCK COMPRESSIBILITY 
-- 
-- REFERENCE PRESSURE IS TAKEN FROM THE HCPV WEIGHTED RESERVOIR PRESSURE 
-- 
-- REF PRES CF<br>-- BARSA 1/1
-- BARSA 1/BARSA 
               -- -------- -------- 
ROCK 
        1.0000 1.0E-06 / ROCK COMPRESSIBILITY
-- 
       GAS-OIL RELATIVE PERMEABILITY TABLES (SGOF) - H2STORE PHASES
SGOF
-- SG KRG KROG PCOG 
-- FRAC PSIA 
-- ------- -------- ------- ------- 
       0.00000 0.000000 1.00000 0.00000 0.00000 0.00000 1.00000 1.000000 0.00000 0.0000 / TABLE No. 01 
-- 
-- SET SALINITY FOR ALL CELLS (OPM FLOW KEYWORD) 
-- 
SALINITY<br>0.7
0.7 /
```
The third part of the example covers initializing the model in the SOLUTION section. Here we set the EQUIL(EQLOPT1 and EQLOPT2) parameters equal to one, to use table number one of the RSVD and RVVD keywords, in order to set the initial dissolved  $H_2$  and vaporised water versus depth distribution for the model.

-- ==============================================================================

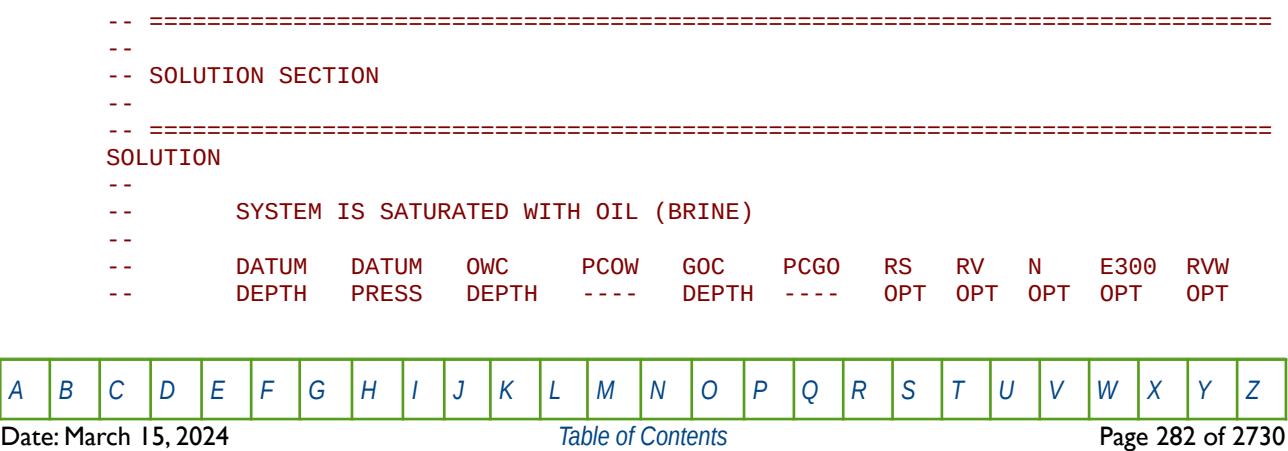

OPM FLOW REFERENCE MANUAL (2023-10) Revision: Rev-0

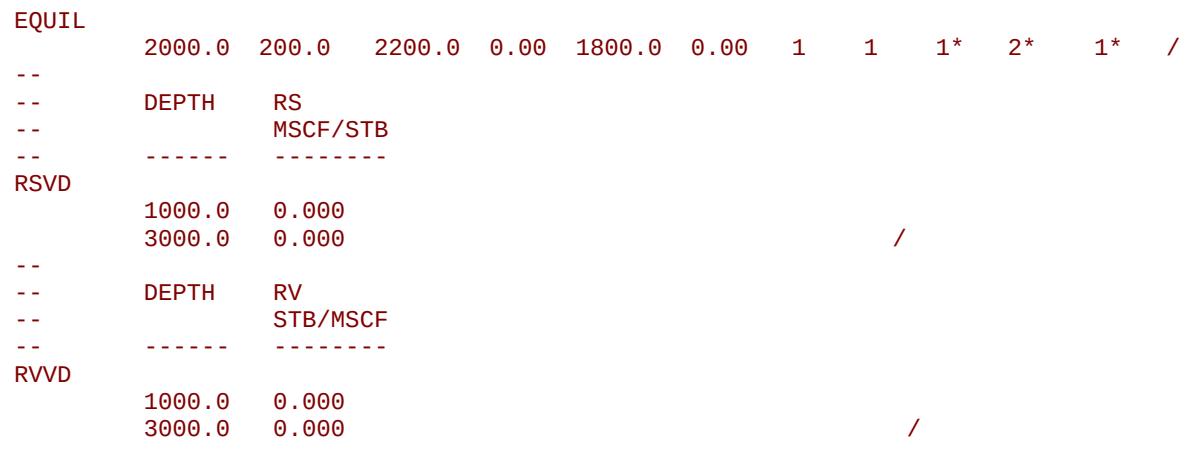

The forth and final part of the example sets the maximum dissolution rate for convective  $H_2$  mixing via the DRSDTCON keyword in the SCHEDULE section.

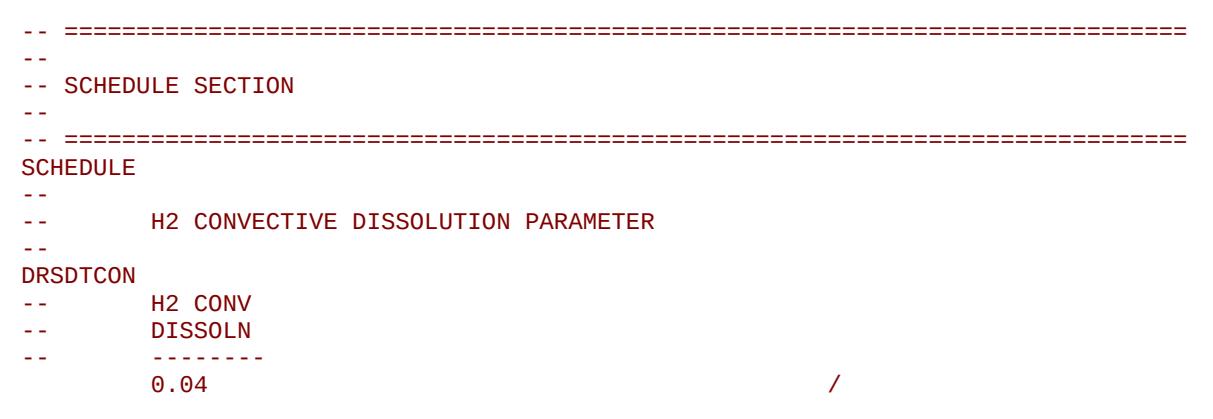

See the DRSDTCON keyword in the SCHEDULE section for further information on this keyword.

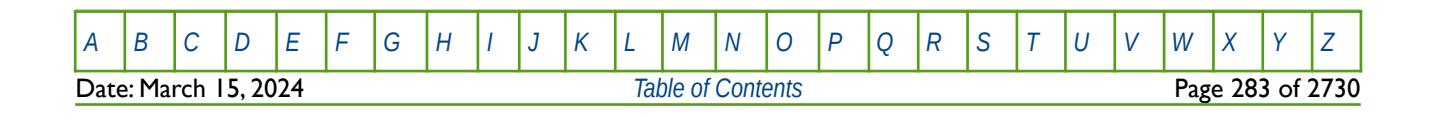

OPM FLOW REFERENCE MANUAL (2023-10) Revision: Rev-0

### **5.3.58 HMDIMS – DEFINE HISTORY MATCH GRADIENT PARAMETER DIMENSIONS**

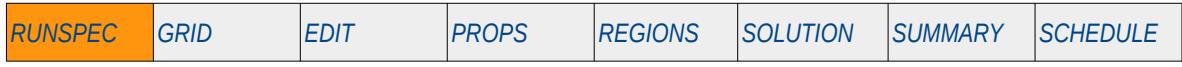

#### **Description**

This keyword, HMDIMS, defines the maximum parameter dimensions for the History Match Gradient option.

This keyword is not supported by OPM Flow but would change the results if supported so the simulation will be stopped.

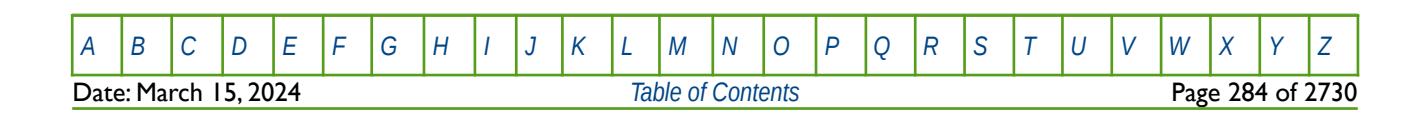

OPM FLOW REFERENCE MANUAL (2023-10) Revision: Rev-0

### **5.3.59 HYST – ACTIVATE THE HYSTERESIS OPTION (RETIRED)**

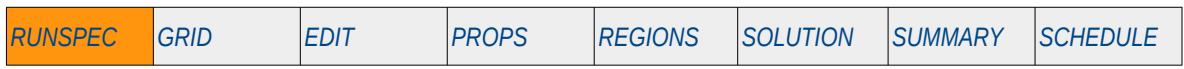

### **Description**

The HYST keyword activates the hysteresis option, the keyword should be avoided and the hysteresis option should be enabled by the HYSER parameter on the SATOTPS keyword in the RUNSPEC section.

This keyword is not supported by OPM Flow but would change the results if supported so the simulation will be stopped.

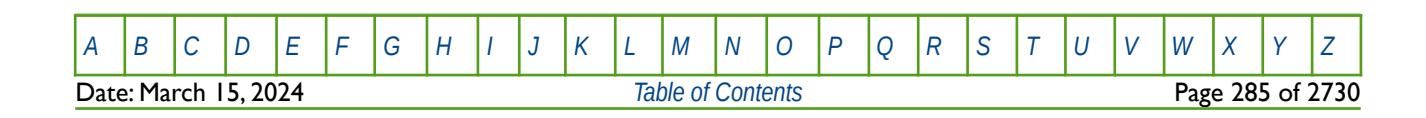

OPM FLOW REFERENCE MANUAL (2023-10) Revision: Rev-0

### **5.3.60 IMPES – ACTIVATE IMPLICIT PRESSURE EXPLICIT SATURATION SOLUTION OPTION**

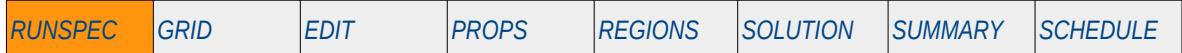

#### **Description**

The IMPES keyword activates the Implicit Pressure Explicit Saturation formulation and solution options, commonly know as IMPES. OPM Flow uses a different numerical scheme which makes this keyword redundant; hence, OPM Flow ignores this keyword. It is documented here for completeness.

There is no data required for this keyword and there is no terminating "/" for this keyword.

See section *[2.2](#page-86-0) [Running OPM Flow 2023-10 From The Command Line](#page-86-0)* on how to invoke various numerical schemes via the OPM Flow command line interface.

#### **Example**

-- -- ACTIVATE THE IMPES SOLUTION OPTION -- IMPES

The above example switches on the IMPES solution option; however, this has no effect in OPM Flow input decks.

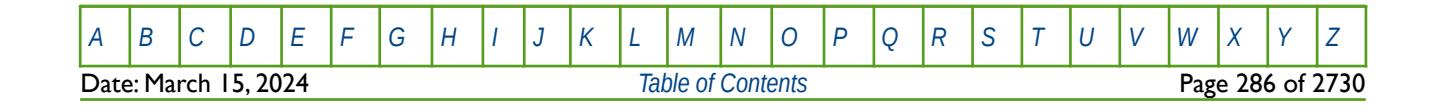

OPM FLOW REFERENCE MANUAL (2023-10) Revision: Rev-0

### **5.3.61 IMPLICIT – ACTIVATE FULLY IMPLICIT SOLUTION OPTION**

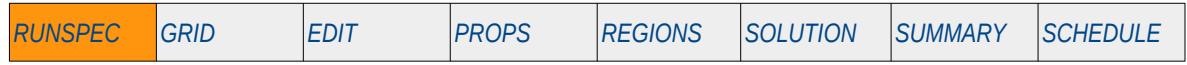

#### **Description**

The IMPLICIT keyword activates the Fully Implicit Solution formulation and solution options. OPM Flow uses a different numerical scheme which makes this keyword redundant; hence, OPM Flow ignores this keyword. It is documented here for completeness. The keyword as the same function as the FULLIMP keyword in the RUNSPEC section.

There is no data required for this keyword and there is no terminating "/" for this keyword.

See section *[2.2](#page-86-0) [Running OPM Flow 2023-10 From The Command Line](#page-86-0)* on how to invoke various numerical schemes via the OPM Flow command line interface.

#### **Example**

-- ACTIVATES THE FULLY IMPLICIT SOLUTION OPTION -- IMPLICIT

The above example switches on the fully implicit solution option; however, this has no effect in OPM Flow input decks.

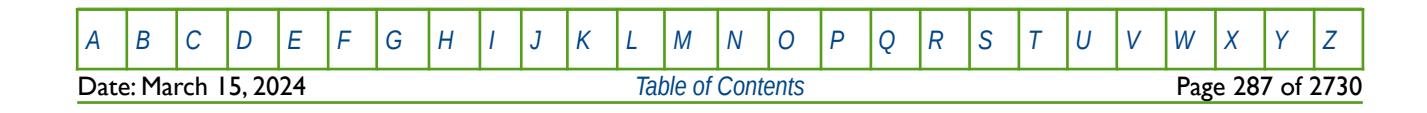

OPM FLOW REFERENCE MANUAL (2023-10) Revision: Rev-0

### **5.3.62 INCLUDE – LOAD ANOTHER DATA FILE AT THE CURRENT POSITION**

The INCLUDE keyword informs OPM Flow to continue reading input data from the specified INCLUDE file. When the end of the INCLUDE file is reached, or the ENDINC keyword is encountered in the included file, input data is read from the next keyword in the current file.

See *[INCLUDE – Load Another Data File at the Current Position](#page-180-0)* in the GLOBAL section for a full description.

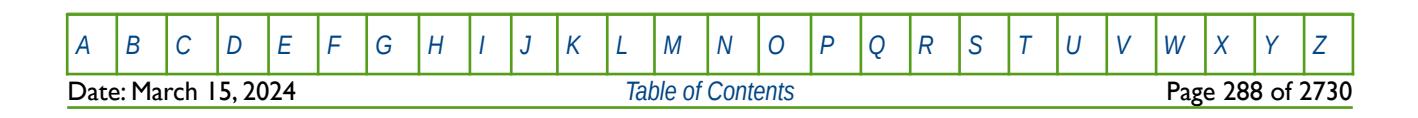
OPM FLOW REFERENCE MANUAL (2023-10) Revision: Rev-0

### **5.3.63 INSPEC – ACTIVATE THE INSPEC FILE OPTION**

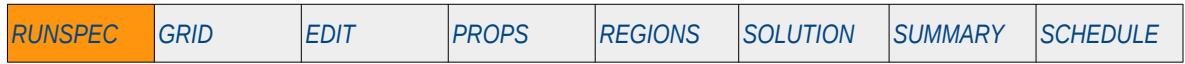

#### **Description**

This keyword switches on the writing of the INIT Index file that specifies and defines the format and data type written to the \*.INIT data file. The \*.INIT data file contains the static data specified in the GRID, PROPS and REGIONS sections. For example, the PORO, PERM and NTG arrays from the GRID section. The data is used in post-processing software, for example OPM ResInsight, to visualize the static grid properties.

The INIT Index file can either be written out in formatted form as ASCII i.e. text files, if the FMTOUT keyword has been activated (\*.FINSPEC), or binary format (\*.INSPEC) if the FMTOUT keyword has not been activated. If the INIT keyword in the GRID section has been used to switch on the writing of the \*. INIT data file then a binary INIT Index file is automatically written out as well, unless the NOINSPEC keyword in the RUNSPEC section has been used to switch off the writing of the INIT Index file.

Note that most post-processing software require the \*.INSPEC file to load the \*.INIT data set, although OPM ResInsight does not require this file to be able to load the \*.INIT data file.

There is no data required for this keyword and there is no terminating "/" for this keyword.

This keyword is not supported by OPM Flow but would change the results if supported so the simulation will be stopped.

#### **Example**

-- -- ACTIVATE WRITING THE INIT INDEX FILE FOR POST-PROCESSING -- INSPEC

The above example switches on the writing of the INIT Index file for post-processing in ResInsight.

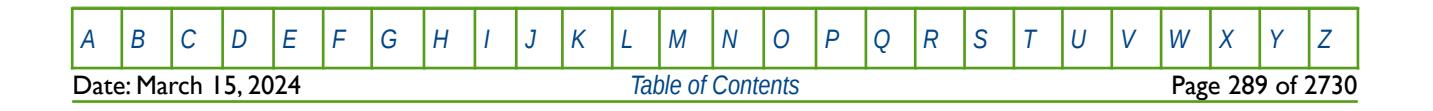

OPM FLOW REFERENCE MANUAL (2023-10) Revision: Rev-0

### **5.3.64 LAB - ACTIVATE THE LABORATORY SYSTEM OF UNITS FOR THE MODEL**

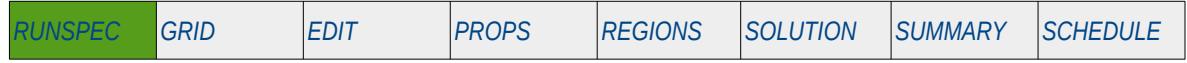

#### **Description**

This keyword switches on the LABORATORY system of units for the model.

OPM Flow has three sets of units, namely: METRIC, FIELD and LAB and one of these keyword should be invoked in the RUNSPEC section to avoid any ambiguity. Both the simulator input and output units are controlled by including one of the METRIC, FIELD or LAB keywords in the RUNSPEC section of the input file.

There is no data required for this keyword and there is no terminating "/" for this keyword.

#### **Example**

-- -- SWITCH ON THE LABORATORY SYSTEM OF UNITS FOR BOTH INPUT AND OUTPUT -- LAB

The above example switches on the LABORATORY system of units for the model.

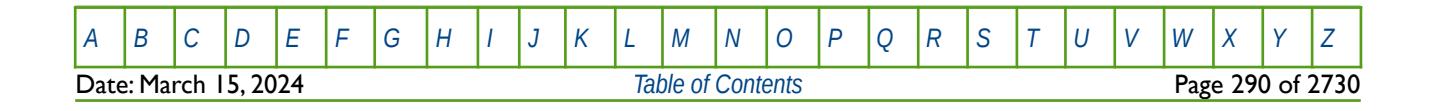

OPM FLOW REFERENCE MANUAL (2023-10) Revision: Rev-0

### **5.3.65 LGR – DEFINE LOCAL GRID REFINEMENT DIMENSIONS AND PARAMETERS**

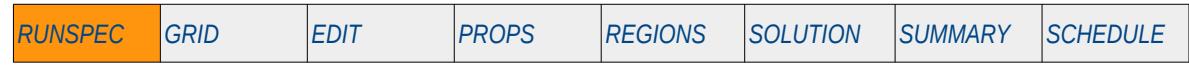

#### **Description**

This keyword, LGR, defines maximum dimensions and parameters for the Local Grid Refinement ("LGR") option.

Currently, OPM Flow does not support the local grid refinement feature and therefore this keyword is ignored by the simulator, but is documented here for completeness.

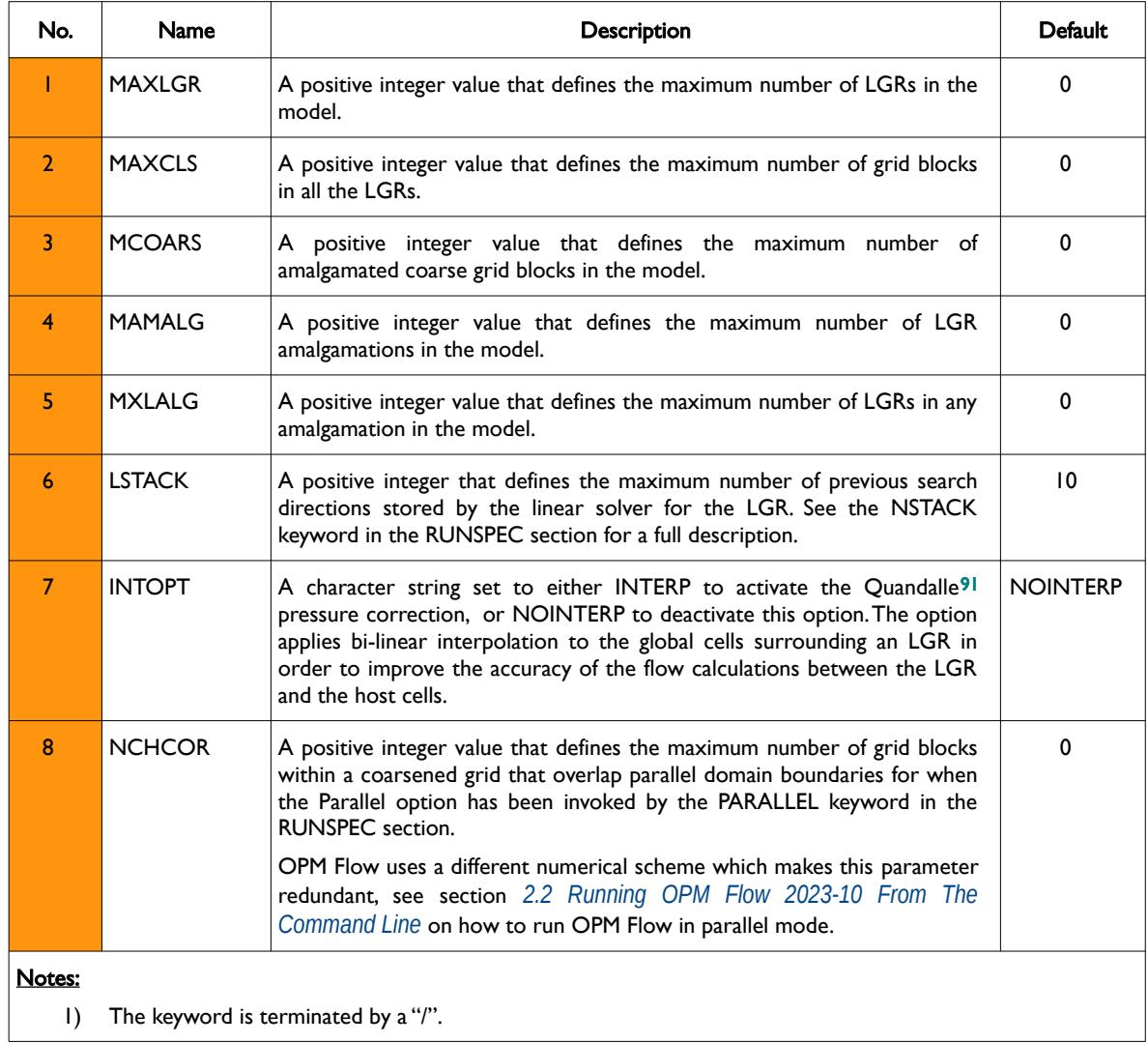

<span id="page-290-0"></span>Table 5.19: LGR Keyword Description

<span id="page-290-1"></span>[91](#page-290-0) Quandalle, Philippe & Besset, P. (1985). Reduction of Grid Effects Due to Local Sub-Gridding in Simulations Using a Composite Grid. 10.2118/13527-MS.

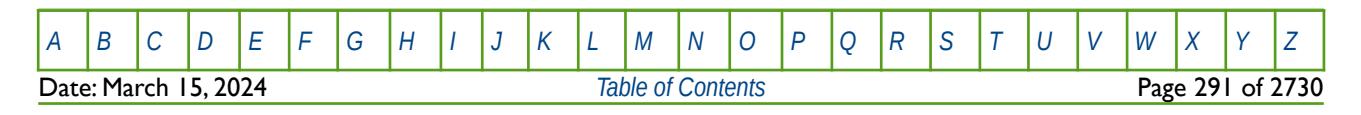

OPM FLOW REFERENCE MANUAL (2023-10) Revision: Rev-0

#### **Example**

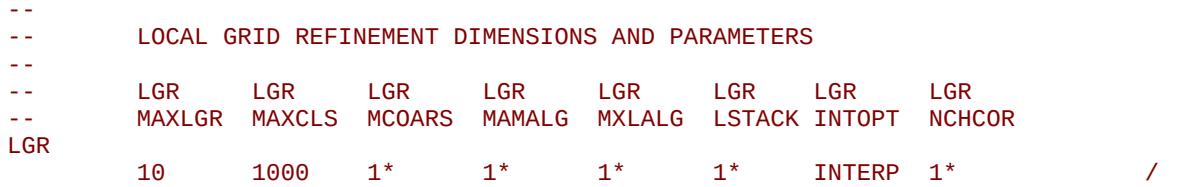

The above example sets the maximum number of LGRs to 10 and the maximum number of grid blocks a LGR may contain to 1,000, and that Quandalle pressure correction should be used to improve the flow calculation.

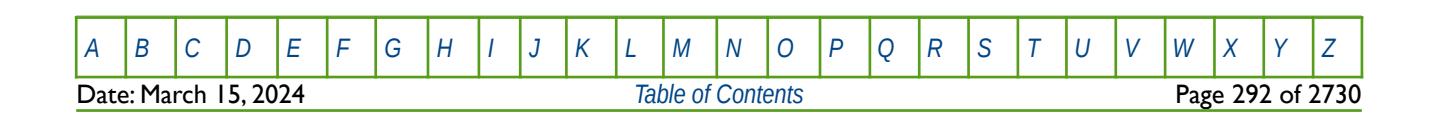

OPM FLOW REFERENCE MANUAL (2023-10) Revision: Rev-0

### **5.3.66 LGRCOPY – ACTIVATE LOCAL GRID REFINEMENT INHERITANCE**

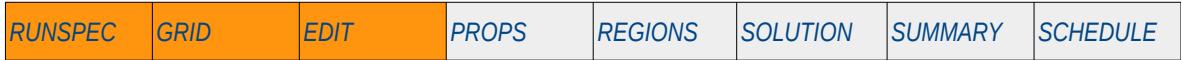

#### **Description**

The LGRCOPY keyword actives Local Grid Refinement ("LGR") Inheritance option that allows the LGR to inherit the properties of the global or host cell containing a LGR grid block at the start of the GRID section, as oppose to the normal process of applying this transform at the end of the GRID section. LGRCOPY can be used in the RUNSPEC, GRID and EDIT sections. If used in the RUNSPEC section then the option is applied to all LGRs defined in the input file, whereas if used in the GRID and EDIT sections the keyword must be placed inside a LGR definition section, that is between a CARFIN (Cartesian LGR grid) or RADIN/RADIN4 (radial LGR grid) and the ENDFIN keyword. In the latter case inheritance is applied on an individual LGR basis.

Currently, OPM Flow does not support the local grid refinement feature and therefore this keyword is ignored by the simulator.

### **Example**

The following example activates the LGR Inheritance option for all LGRs in the model.

```
-- ==============================================================================
-- 
-- RUNSPEC SECTION 
-- 
-- ==============================================================================
RUNSPEC 
-- 
-- ACTIVATE LOCAL GRID REFINEMENT INHERITANCE 
-- 
LGRCOPY
```
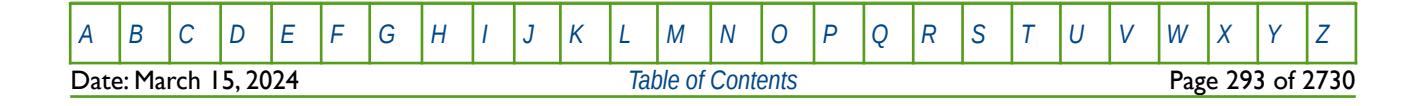

OPM FLOW REFERENCE MANUAL (2023-10) Revision: Rev-0

### **5.3.67 LICENSES – DEFINE REQUIRED LICENSES FOR RUN**

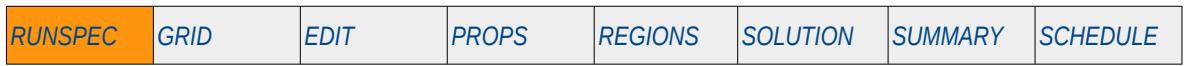

#### **Description**

This keyword defines the additional software licenses that are required to invoke various licensed options in the commercial simulator at the start of the run. The commercial simulator requests a license when keywords associated with a licensed option is encountered in the input deck, this may result in the license being unavailable at the time of request and after the simulation has been initiated, resulting in the run terminating. This keyword avoids this scenario by reserving the license at the start of the run.

OPM Flow is an open source project and therefore there is no license management of the various implemented options; hence this keyword is not supported by OPM Flow but would change the results if supported so the simulation will be stopped.

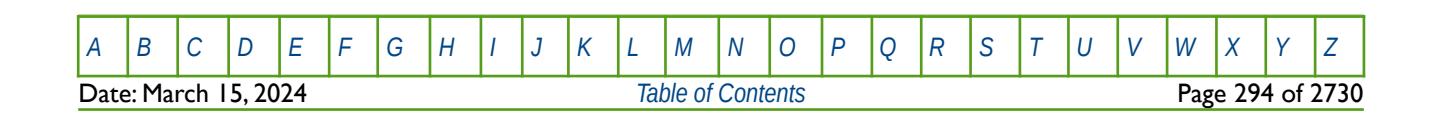

OPM FLOW REFERENCE MANUAL (2023-10) Revision: Rev-0

<span id="page-294-0"></span>

### **5.3.68 LIVEOIL – ACTIVATE THE LIVE OIL PHASE (OIL WITH FREE AND DISSOLVED GAS)**

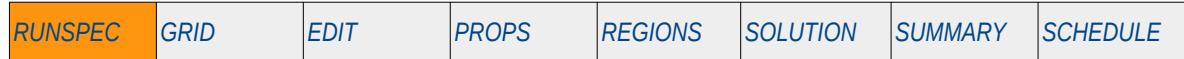

#### **Description**

This keyword activates oil, free and dissolved gas in the model and therefore makes the oil phase live oil [92](#page-294-1) in the black-oil formulation, and is equivalent to setting the phases present in the model to be oil, dissolved gas, gas and water phases. Note if water is present in the model this needs to be explicitly stated via the WATER keyword in the RUNSPEC section (see also the BLACKOIL and DEADOIL keywords in the RUNSPEC section). The keyword is used by the commercial simulator's compositional THERMAL option to set the phases present in the model.

There is no data required for this keyword and there is no terminating "/" for this keyword.

This keyword is not supported by OPM Flow but has no effect on the results so it will be ignored.

#### **Example**

The following example activates the black-oil phases in the model.

-- -- ACTIVATE LIVE-OIL PHASE --

#### LIVEOIL

Alternatively one could explicitly declare the phases using the following keywords in the RUNSPEC section.

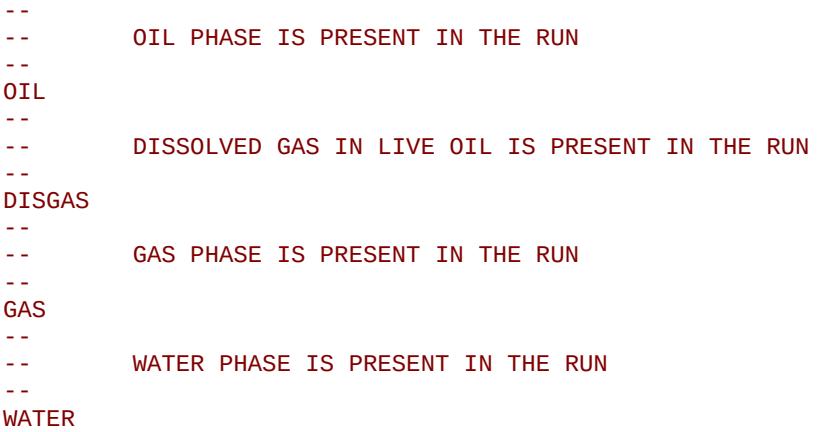

The above example switches on the oil, dissolved gas, gas and water phases in the model.

<span id="page-294-1"></span><sup>[92](#page-294-0)</sup> "Live" oil is oil that contains gas in solution, which is normally the case for most conventional oil reservoirs. However, for oil reservoirs classified as heavy oil reservoirs, the in situ dissolved gas may be negligible and oil would then be classified as gas-free oil which is commonly referred to as "dead" oil.

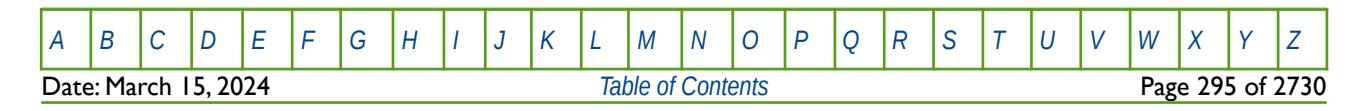

OPM FLOW REFERENCE MANUAL (2023-10) Revision: Rev-0

### **5.3.69 LOAD – LOAD A SAVE FILE FOR A FAST RESTART**

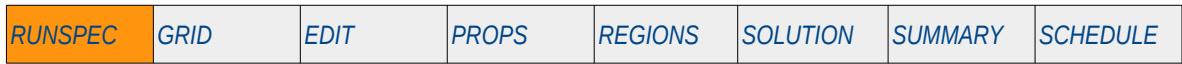

#### **Description**

The LOAD keyword loads a previously generated SAVE file to enable a fast restart. A SAVE file contains all the data from a previous run's RUNSPEC, GRID, EDIT, PROPS and REGIONS sections, and thus there is no need for the simulator to calculate various parameters, including grid block transmissibilities etc. This allows for the current run to restart quicker than a conventional restart run using the RESTART keyword in the SOLUTION section via a RESTART file (\*.UNRST or \*.FUNRST etc.). The keyword should be the first keyword in the input deck and the RUNSPEC, GRID, EDIT, PROPS and REGIONS sections should be deleted from the input deck.

This keyword is not supported by OPM Flow but would change the results if supported so the simulation will be stopped.

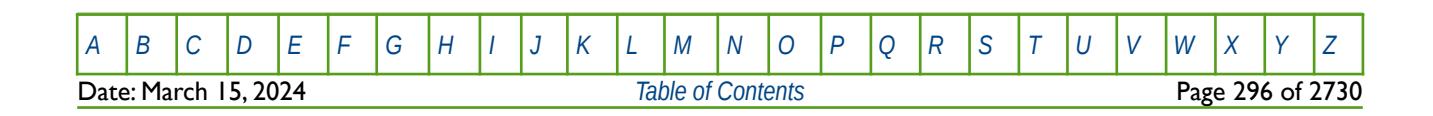

OPM FLOW REFERENCE MANUAL (2023-10) Revision: Rev-0

### **5.3.70 LOWSALT – ACTIVATE THE LOW SALT BRINE PHASE IN THE BRINE MODEL**

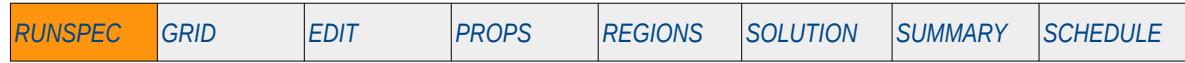

#### **Description**

This keyword, LOWSALT, activates the low salt brine phase for the Brine option and also activates the Brine option. See also the BRINE keyword in the RUNSPEC section.

There is no data required for this keyword and there is no terminating "/" for this keyword.

This keyword is not supported by OPM Flow but would change the results if supported so the simulation will be stopped.

### **Example**

-- -- ACTIVATE THE LOW SALT BRINE PHASE FOR THE BRINE OPTION -- LOWSALT

The above example declares that the low salt brine phase is active in the model for the Brine option.

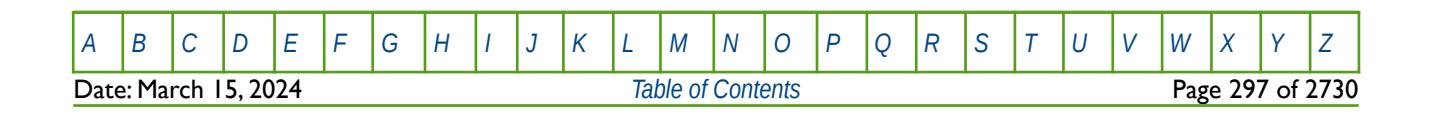

OPM FLOW REFERENCE MANUAL (2023-10) Revision: Rev-0

### **5.3.71 MEMORY – DEFINE ALLOCATED MEMORY (RETIRED)**

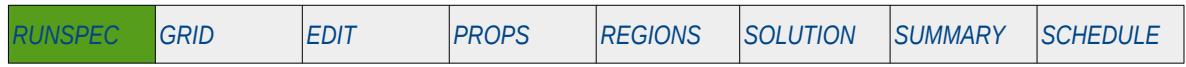

#### **Description**

This keyword defines the memory allocation for the run.

OPM Flow and now the commercial simulator uses dynamic memory allocation and therefore the keyword has no effect and is ignored by both simulators.

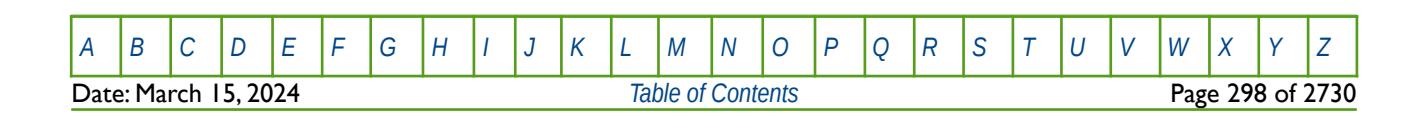

OPM FLOW REFERENCE MANUAL (2023-10) Revision: Rev-0

### **5.3.72 MESSAGE – OUTPUT USER MESSAGE**

The MESSAGE keyword outputs a user message to the terminal, as well as to the print (\*.PRT) and debug (\*.DBG) files. Note this is different to the MESSAGES keyword, that defines OPM Flows message print limits and stop limits generated by the simulator.

See *[MESSAGE – Output User Message](#page-181-0)* in the GLOBAL section for a full description.

### **5.3.73 MESSAGES – DEFINE MESSAGE PRINT LIMITS AND STOP LIMITS**

The MESSAGES keyword defines the print and stops levels for various messages. The "print limits" set the maximum number of messages that will be printed, after which no more messages will be printed and the "stop limits" terminate the run when these limits are exceeded. There are six levels of message that increase in severity from informative all the way to programming errors, as outlined in [Error: Reference source not](#page-298-0) [found](#page-298-0).

<span id="page-298-0"></span>See *[MESSAGES – Define Message Print Limits and Stop Limits](#page-182-0)* in the GLOBAL section for a full description.

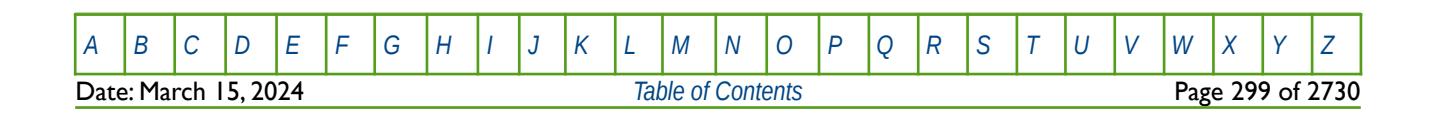

OPM FLOW REFERENCE MANUAL (2023-10) Revision: Rev-0

### **5.3.74 MESSSRVC - ACTIVATE OR DEACTIVATE DATABASE MESSAGE FILE OUTPUT**

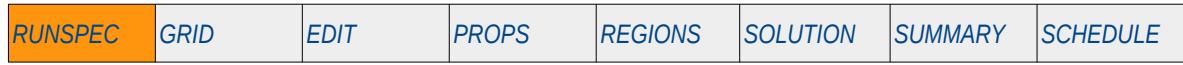

#### **Description**

The MESSSRVC keyword activates or deactivates output to the database message file (\*.DBPRTX). The file contains all the messages from run in binary format and is used in some post-processing software to annotate production line plots from the run.

This keyword is not supported by OPM Flow but would change the results if supported so the simulation will be stopped.

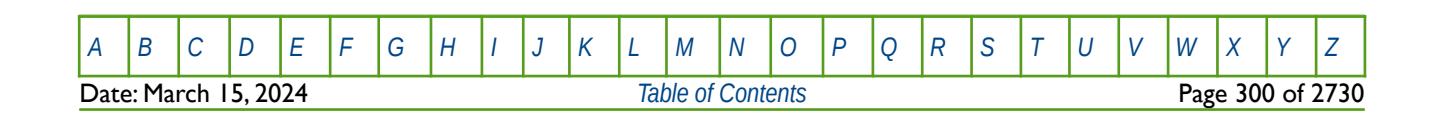

OPM FLOW REFERENCE MANUAL (2023-10) Revision: Rev-0

### **5.3.75 METRIC – ACTIVATE THE METRIC SYSTEM OF UNITS FOR THE MODEL**

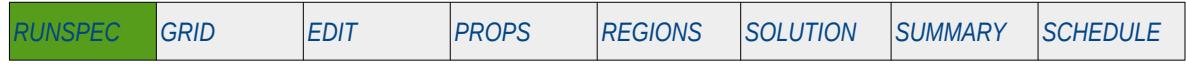

#### **Description**

This keyword switches on the METRIC system of units for the model.

OPM Flow has three sets of units, namely: METRIC, FIELD and LAB and one of these keyword should be invoked in the RUNSPEC section to avoid any ambiguity. Both the simulator input and output units are controlled by including one of the METRIC, FIELD or LAB keywords in the RUNSPEC section of the input file.

There is no data required for this keyword and there is no terminating "/" for this keyword.

#### **Example**

-- -- SWITCH ON THE METRIC SYSTEM OF UNITS FOR BOTH INPUT AND OUTPUT -- METRIC

The above example switches on the METRIC system of units for the model.

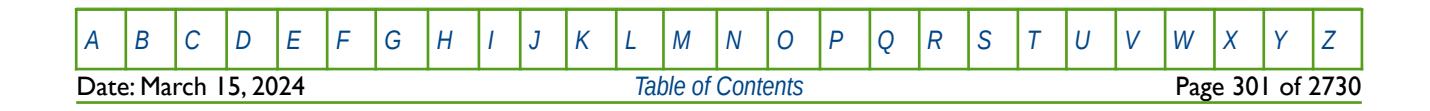

OPM FLOW REFERENCE MANUAL (2023-10) Revision: Rev-0

### **5.3.76 MICP – ACTIVATE THE MICROBIALLY INDUCED CALCITE PRECIPITATION MODEL**

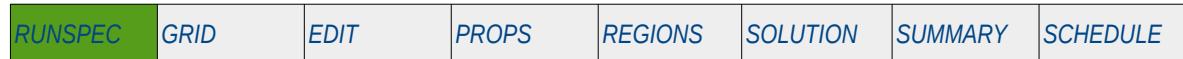

#### **Description**

<span id="page-301-2"></span><span id="page-301-0"></span> The MICP keyword activates the Microbially Induced Calcite Precipitation ("MICP") model for the run. MICP is a new and sustainable technology which utilizes biochemical processes to create barriers by calcium carbonate cementation, the technology has the potential to be used for sealing leakage zones in geological formations. Further information on the mathematical model can be found in the open-access publications Landa-Marbán et al<sup>[93](#page-301-1)</sup> and <sup>[94](#page-301-3)</sup>.

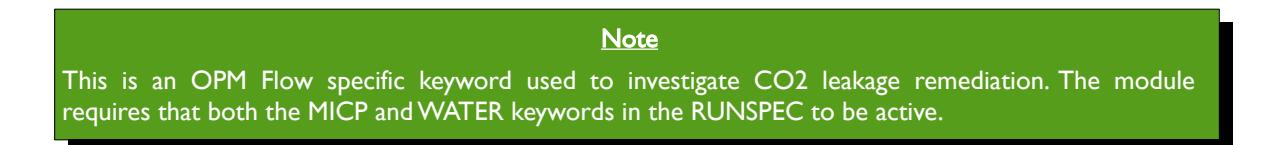

There is no data required for this keyword and there is no terminating "\" for this keyword.

### **Example**

-- -- ACTIVATE THE MICROBIAL INDUCED CALCITE PRECIPITATION MODEL -- **MTCP** -- -- WATER PHASE IS PRESENT IN THE RUN -- WATER

The above example declares that the MICP model is active for the run and activates the water phase for the MICP model.

<span id="page-301-1"></span>[93](#page-301-0) Landa-Marbán, D., Tveit, S., Kumar, K., Gasda, S.E., 2021. Practical approaches to study microbially induced calcite precipitation at the eld scale. Int. J. Greenh. Gas Control 106, 103256. https://doi.org/10.1016/j.ijggc.2021.103256.

<span id="page-301-3"></span>[94](#page-301-2) Landa-Marbán, D., Kumar, K., Tveit, S., Gasda, S.E., 2021. Numerical studies of CO2 leakage remediation by micp-based plugging technology. In: Røkke, N.A. and Knuutila, H.K. (Eds) Short Papers from the 11th International Trondheim CCS conference, ISBN: 978-82-536-1714-5, 284-290.

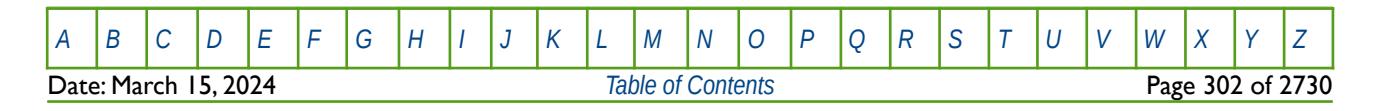

OPM FLOW REFERENCE MANUAL (2023-10) Revision: Rev-0

### **5.3.77 MINNPCOL - DEFINE THE MINIMUM NUMBER OF NEWTON ITERATIONS USED TO UPDATE WELL TARGETS**

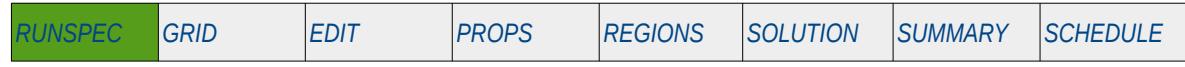

#### **Description**

The MINNPCOL keyword defines the minimum number of Newton iterations within a time step that may be used to update the well production and injection targets, after which the well targets will be frozen until the time step calculations have converged and the time step is complete.

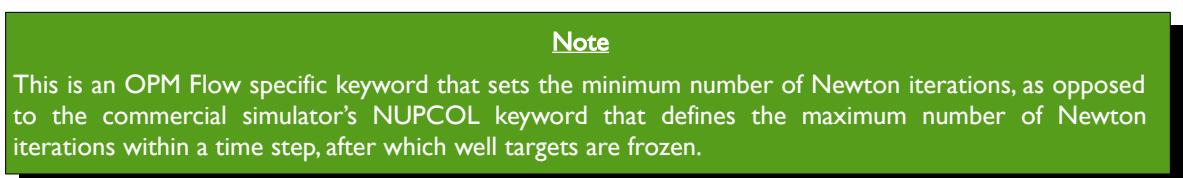

Wells under group control may suffer from some dependency with other wells in the same group that are under group control. This may cause some oscillation in the production and injection well rates within the group. In order to avoid this, the NUPCOL keyword in the RUNSPEC section can be used to set the maximum number of Newton iterations within a time step, after which the group well rates are frozen until the time step has converged. Reducing the potential of well rate oscillations within the time step may result in the group targets and limits not being exactly met in this case. Increasing the value of NUPCOL, will improve the accuracy of the group targets and limits at the expense of computational efficiency. Here, the MINNPCOL set the minimum number of Newton iterations.

See also section *[2.2](#page-86-0) [Running OPM Flow 2023-10 From The Command Line](#page-86-0)* on how to set various other numerical control parameters for OPM Flow.

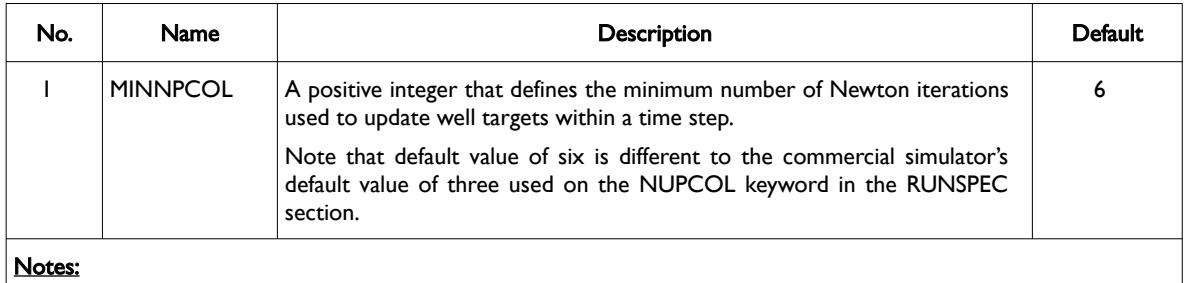

1) The keyword is terminated by a "/".

Table 5.20: MINNPCOL Keyword Description

#### **Example**

```
--
     DEFINE THE MIN NUMBER OF ITERATIONS TO UPDATE WELL FLOW TARGETS
--
MINNPCOL<br>6
 6 /
```
The above example sets the default MINNPCOL value to the default value of six.

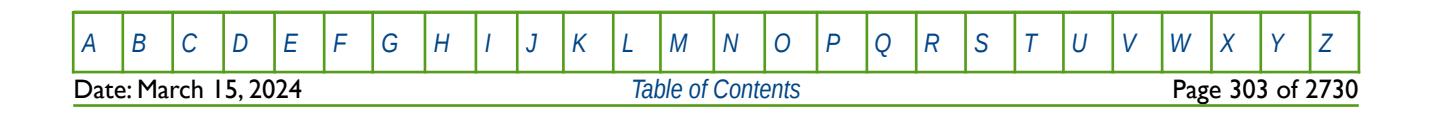

OPM FLOW REFERENCE MANUAL (2023-10) Revision: Rev-0

<span id="page-303-0"></span>

### **5.3.78 MISCIBLE – DEFINE MISCIBILITY TODD-LONGSTAFF PARAMETERS**

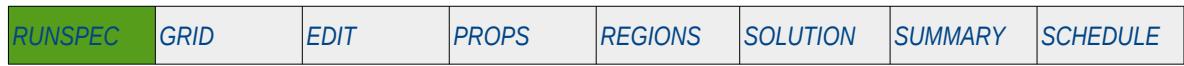

#### **Description**

The MISCIBLE keyword defines the options associated with the Todd-Longstaff[95](#page-303-1) mixing parameters used for when polymer flooding or CO2 EOR simulation cases are being run.

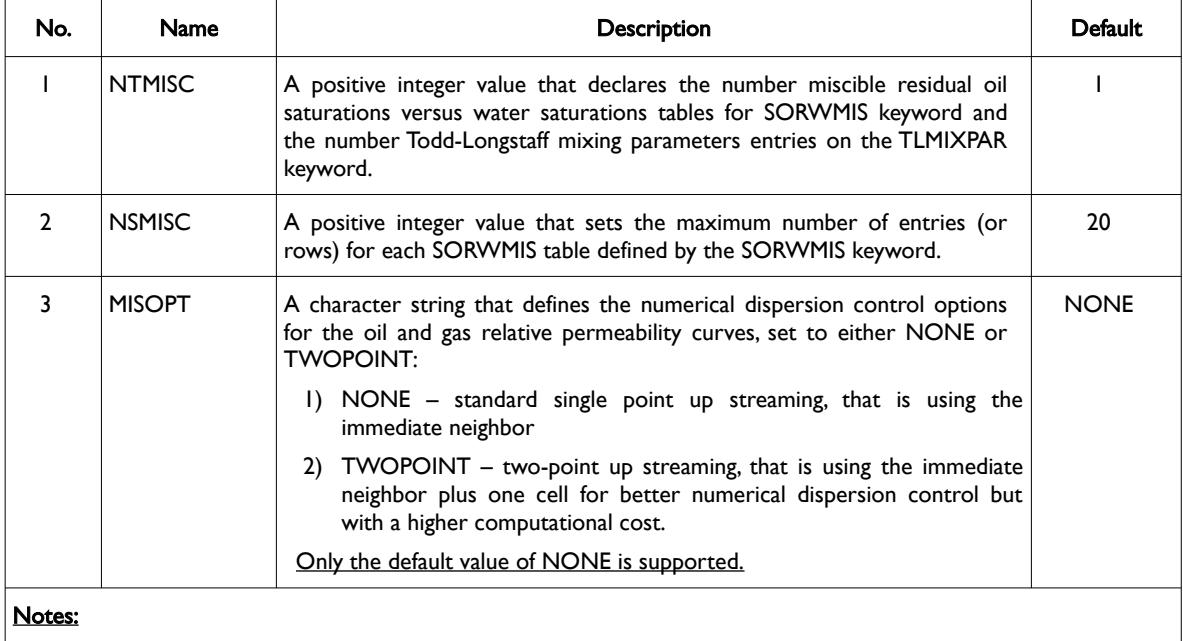

1) The keyword is terminated by a "/".

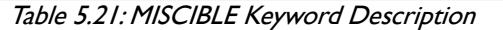

#### **Example**

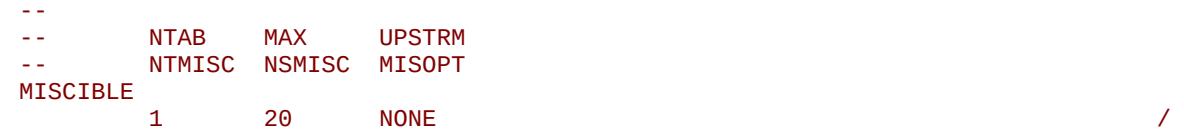

The above example defines the default values for the MISCIBLE keyword, that is one table with a maximum of 20 rows per table using the standard one cell upstream option.

<span id="page-303-1"></span>[95](#page-303-0) M. R. Todd and W. J Longstaff, The Development, Testing, and Application Of a Numerical Simulator for Predicting Miscible Flood Performance". In: J. Petrol. Tech. 24.7 (1972), pages 874-882.

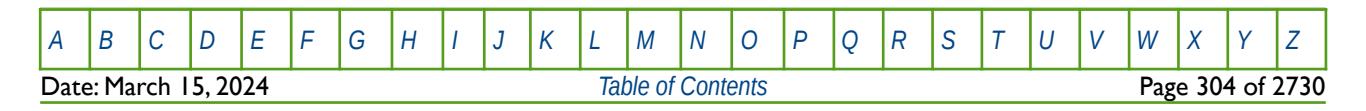

OPM FLOW REFERENCE MANUAL (2023-10) Revision: Rev-0

### **5.3.79 MONITOR – ACTIVATE OUTPUT OF THE MONITORING DATA AND FILE**

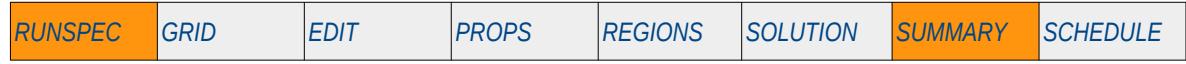

### **Description**

The MONITOR keyword activates the writing out of the run time monitoring information used by postprocessing graphics software to display run time information, for example the simulated production and injection rates and cumulative values. OPM Flow does not have this functionality.

Hence, OPM Flow ignores this keyword but it is documented here for completeness.

There is no data required for this keyword and there is no terminating "/" for this keyword.

### **Example**

-- -- ACTIVATE MONITORING OUTPUT DATA AND FILES -- MONITOR

The above example switches on the output required for run time monitoring required by post-processing graphics software to review the simulation results in real time as the run progresses; however, this has no effect in OPM Flow input decks.

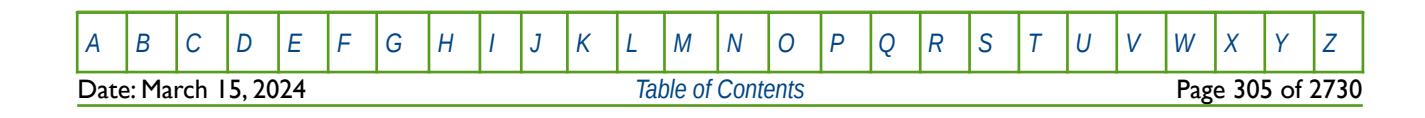

OPM FLOW REFERENCE MANUAL (2023-10) Revision: Rev-0

### **5.3.80 MSGFILE – ACTIVE OR DEACTIVATE MESSAGE FILE OUTPUT**

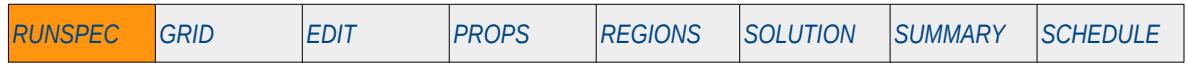

#### **Description**

MSGFILE keyword activates or deactivates the message file output used by pre- and post-processing software. Note that message file processing is not available in OPM Flow.

This keyword is not supported by OPM Flow but has no effect on the results so it will be ignored.

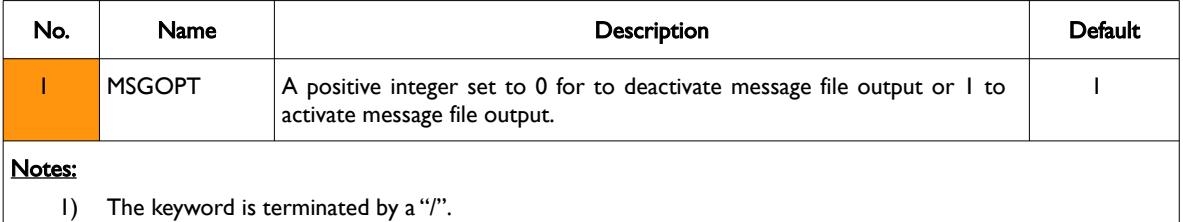

Table 5.22: MSGFILE Keyword Description

### **Example**

```
-- 
-- OUTPUT 
 -- OPTN 
MSGFILE 
\overline{0} / \overline{0} / \overline{0} / \overline{0} / \overline{0} / \overline{0} / \overline{0} / \overline{0} / \overline{0} / \overline{0} / \overline{0} / \overline{0} / \overline{0} / \overline{0} / \overline{0} / \overline{0} / \overline{0} / \overline{0} / \overline{0} / \overline{0} /
```
The above example deactivates the message file output, but the keyword is ignored by OPM Flow.

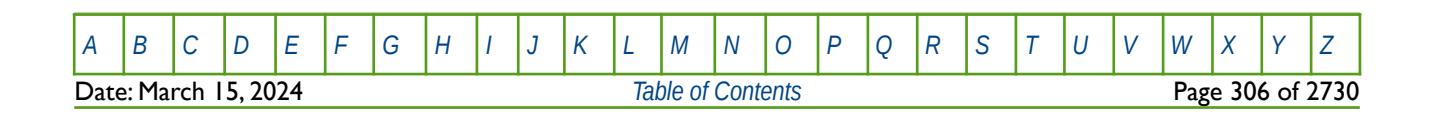

OPM FLOW REFERENCE MANUAL (2023-10) Revision: Rev-0

### **5.3.81 MULTIN – ACTIVATE THE NON-UNIFIED MULTIPLE INPUT FILE OPTION**

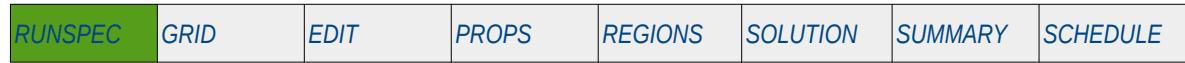

#### **Description**

This keyword switches on the Multiple Input Files option for all input files. Similar to the commercial simulator, OPM Flow has various options for reading various input files and writing the resulting OPM Flow output files as described in [Table 5.23](#page-307-0).

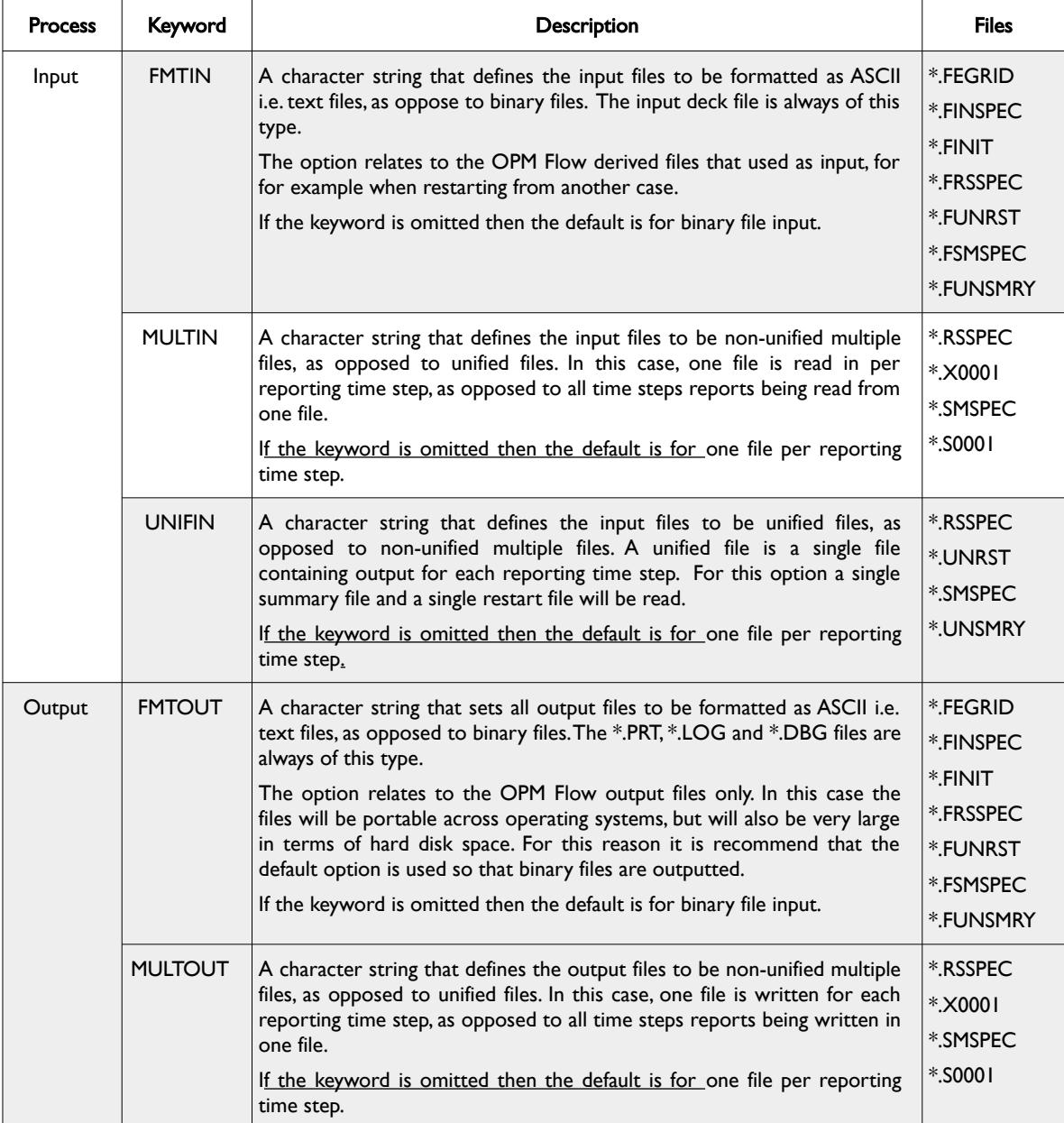

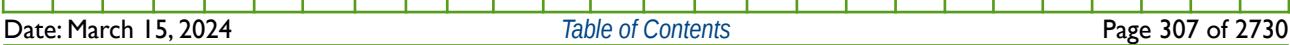

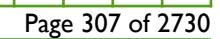

### OPM FLOW REFERENCE MANUAL (2023-10) Revision: Rev-0

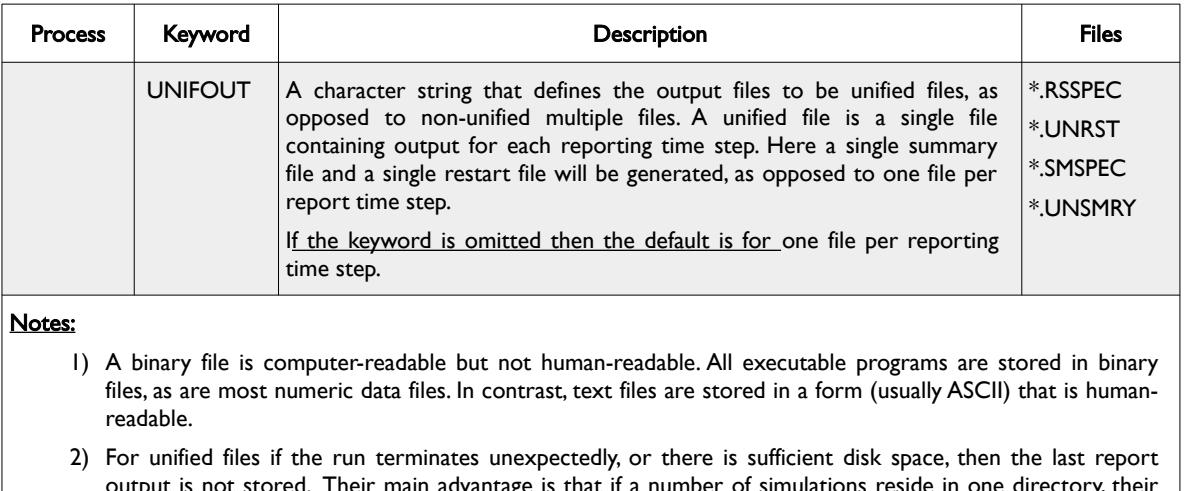

output is not stored. Their main advantage is that if a number of simulations reside in one directory, their output is organized. There is no limit on the number of reporting steps that a unified file can store.

<span id="page-307-0"></span>Table 5.23: MULTIN Keyword Description

There is no data required for this keyword.

See also *[OPM FLOW OUTPUT FILE FORMATS](#page-2588-0)* for a more detailed description of the various file types (ASCII or binary) and file structure formats (unified or non-unified formats).

#### **Example**

-- ACTIVATE THE MULTIPLE INPUT FILES OPTION -- MULTIN

The above example switches on the multiple input file option.

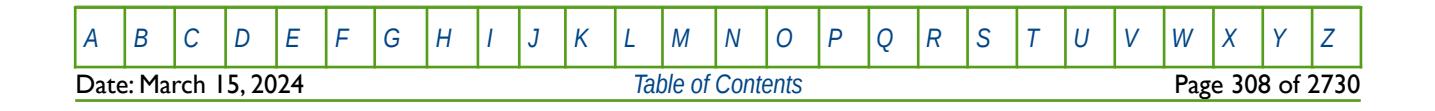

OPM FLOW REFERENCE MANUAL (2023-10) Revision: Rev-0

### **5.3.82 MULTOUT – ACTIVATE THE NON-UNIFIED MULTIPLE OUTPUT FILE OPTION**

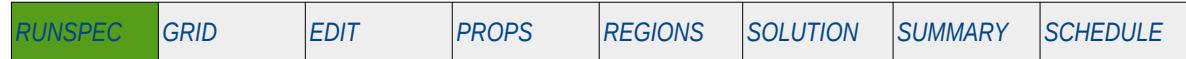

#### **Description**

This keyword switches on the Multiple Output Files option for all output files. Similar to the commercial simulator, OPM Flow has various options for reading various input files and writing the resulting OPM Flow output files as described in [Table 5.24](#page-309-0).

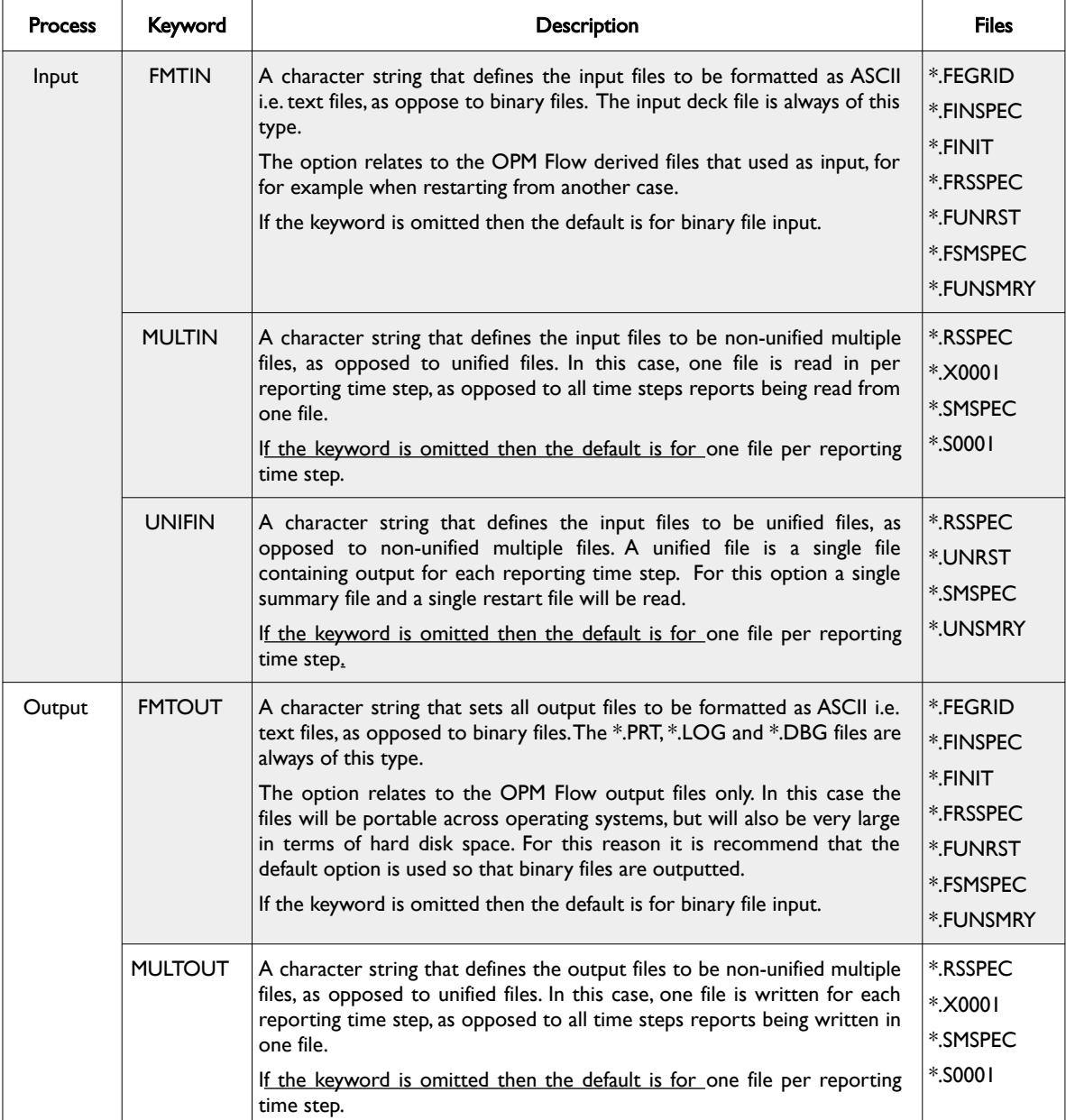

### OPM FLOW REFERENCE MANUAL (2023-10) Revision: Rev-0

| <b>Process</b> | Keyword                                                                                                    | <b>Description</b>                                                                                                    | <b>Files</b>                                |  |  |  |
|----------------|----------------------------------------------------------------------------------------------------|----------------------------------------------------------------------------------------------------|---------------------------------------------|--|--|--|
|                | <b>UNIFOUT</b>                                                                                                    | A character string that defines the output files to be unified files, as<br>opposed to non-unified multiple files. A unified file is a single file<br>containing output for each reporting time step. Here a single summary<br>file and a single restart file will be generated, as opposed to one file per<br>report time step.<br>If the keyword is omitted then the default is for one file per reporting<br>time step. | *.RSSPEC<br>*.UNRST<br>*.SMSPEC<br>*.UNSMRY |  |  |  |
| Notes:         |                                                                                                    |                                                                                                    |                                             |  |  |  |
|                | 1) A binary file is computer-readable but not human-readable. All executable programs are stored in binary<br>files, as are most numeric data files. In contrast, text files are stored in a form (usually ASCII) that is human-<br>readable.<br>2) For unified files if the run terminates unexpectedly, or there is sufficient disk space, then the last report<br>output is not stored. Their main advantage is that if a number of simulations reside in one directory, their |                                                                                                    |                                             |  |  |  |
|                |                                                                                                    |                                                                                                    |                                             |  |  |  |

<span id="page-309-0"></span>output is organized. There is no limit on the number of reporting steps that a unified file can store. Table 5.24: MULTOUT Keyword Description

There is no data required for this keyword.

See also *[OPM FLOW OUTPUT FILE FORMATS](#page-2588-0)* for a more detailed description of the various file types (ASCII or binary) and file structure formats (unified or non-unified formats).

#### **Example**

-- ACTIVATE THE MULTIPLE OUTPUT FILES OPTION -- MULTOUT

The above example switches on the multiple output file option.

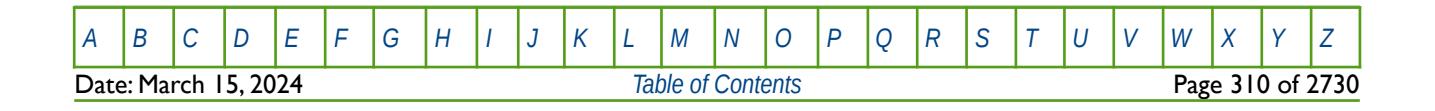

### **5.3.83 MULTOUTS – ACTIVATE NON-UNIFIED MULTIPLE SUMMARY OUTPUT FILE OPTION**

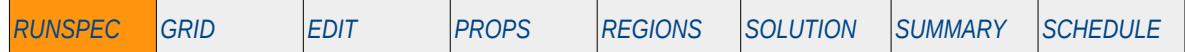

#### **Description**

This keyword switches on the Multiple Output Files option for SUMMARY files only, and overwrites the UNIFOUT keyword in the RUNSPEC section that activates the Unified Output Files option for all output files.

There is no data required for this keyword and there is no terminating "/" for this keyword.

This keyword is not supported by OPM Flow but would change the results if supported so the simulation will be stopped.

See also *[OPM FLOW OUTPUT FILE FORMATS](#page-2588-0)* for a more detailed description of the various file types (ASCII or binary) and file structure formats (unified or non-unified formats).

#### **Example**

-- -- ACTIVATE MULTIPLE OUTPUT SUMMARY FILES ONLY OPTION --

#### MULTOUTS

The above example switches on the multiple output file option.

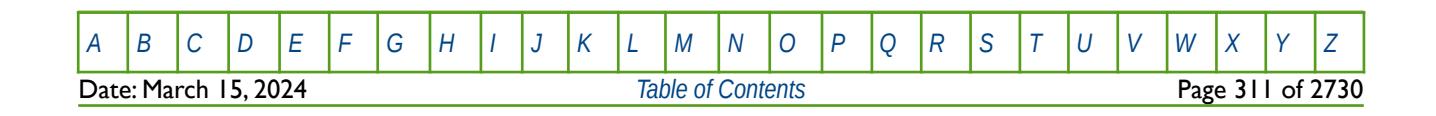

OPM FLOW REFERENCE MANUAL (2023-10) Revision: Rev-0

### **5.3.84 MULTREAL – ACTIVATE COMMERCIAL SIMULATOR'S MULTI-REALIZATION LICENSE**

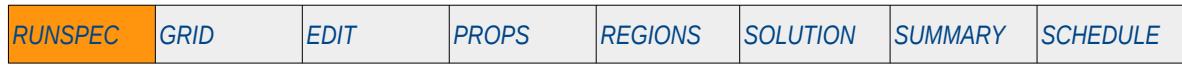

#### **Description**

The MULTREAL keyword activates the commercial simulator's Multi-Realization License option.

OPM Flow is an open source project and therefore there is no license management of the various implemented options; hence this keyword is not supported by OPM Flow but would change the results if supported so the simulation will be stopped.

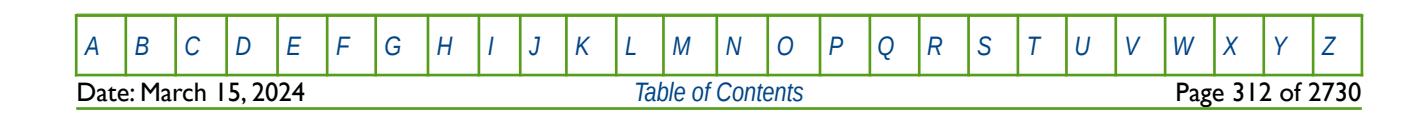

OPM FLOW REFERENCE MANUAL (2023-10) Revision: Rev-0

### **5.3.85 NETWORK – ACTIVATE THE EXTENDED NETWORK OPTION AND DEFINE PARAMETERS**

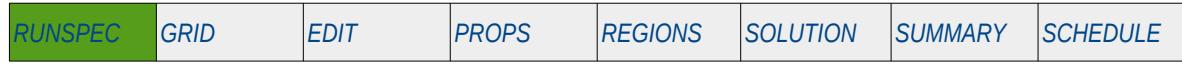

#### **Description**

This keyword activates the Extended Network option and defines the maximum number of nodes and links (branches) in the network. The Extended Network option is a different facility to the Standard Network facility, as such, this keyword should only be used if the former network is required for the run.

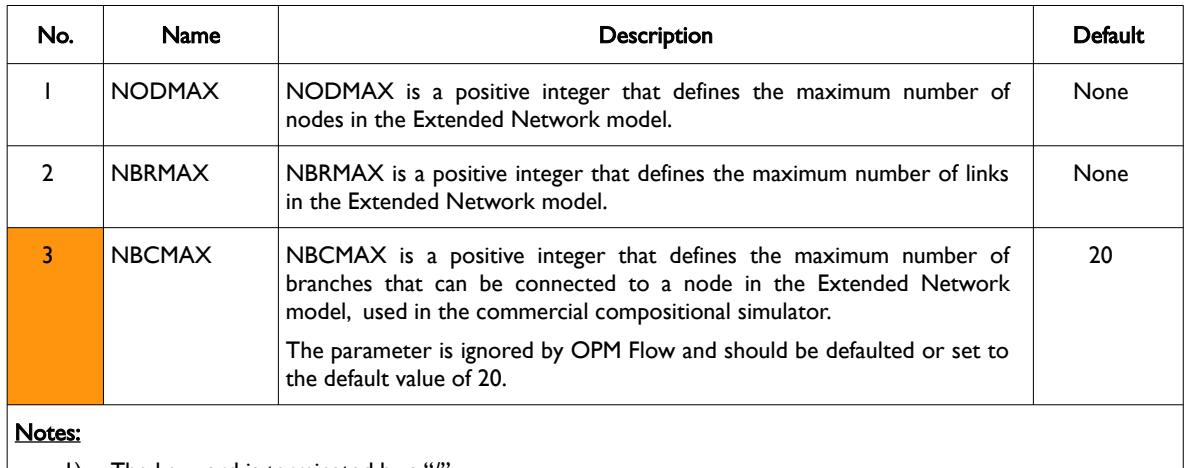

1) The keyword is terminated by a "/".

Table 5.25: NETWORK Keyword Description

#### **Example**

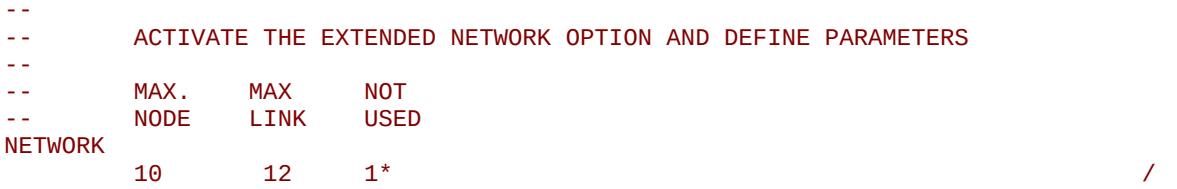

In the above example the maximum number of nodes is set equal to ten and the maximum number of links (or branches) is set equal to 12, for the Extended Network option.

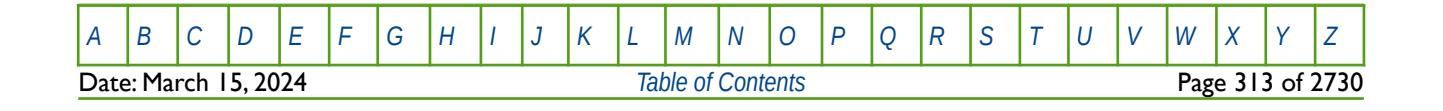

OPM FLOW REFERENCE MANUAL (2023-10) Revision: Rev-0

### **5.3.86 NINEPOIN – ACTIVATE THE NINE-POINT DISCRETIZATION OPTION**

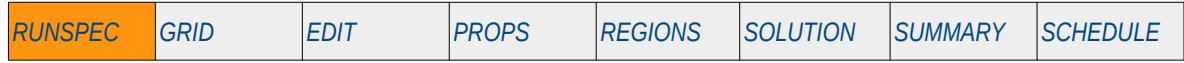

#### **Description**

The NINEPOIN keyword activates the Nine-Point Discretization formulation for the whole grid. If the keyword is absent from the run then the conventional standard five-point discretization formulation is used for the model. The nine-point scheme is based on adding additional non-neighbor connections between the diagonal neighbors in the areal plane, in order to reduce grid orientation effects<sup>[96](#page-313-1)</sup>.

<span id="page-313-0"></span>This keyword is not supported by OPM Flow but would change the results if supported so the simulation will be stopped.

In none Local Grid Refinement runs the NINENUM keyword in the GRID section may be use to optionally set parts of the grid to use nine-point discretization and the remaining regions to use the conventional standard five-point discretization formulation.

There is no data required for this keyword and there is no terminating "/" for this keyword.

#### **Example**

-- ACTIVATE THE NINE-POINT DISCRETIZATION OPTION

#### -- NINEPOIN

The above example switches on the Nine-Point Discretization option for the whole grid.

<span id="page-313-1"></span>Yanosik, J. L. and McCracken, T. A. "A Nine-Point, Finite-Difference Reservoir Simulator for Realistic Prediction of Adverse Mobility Ratio Displacements," paper SPE 5734, Society of Petroleum Engineers Journal (1979) 19, No. 4, 253-262.

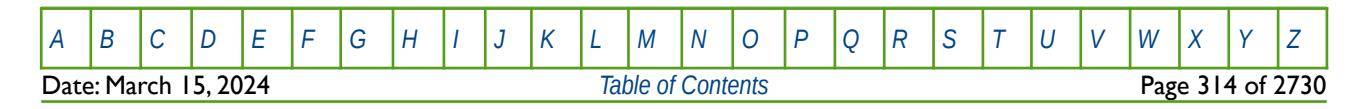

OPM FLOW REFERENCE MANUAL (2023-10) Revision: Rev-0

### **5.3.87 NMATRIX – ACTIVATE THE DISCRETIZED MATRIX DUAL POROSITY OPTION**

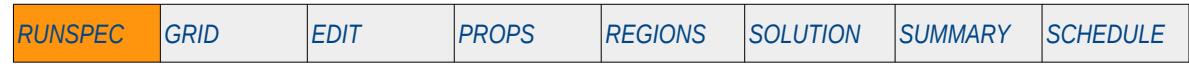

#### **Description**

The NMATRIX keyword activates the Discretized Matrix Dual Porosity option and specifies the number of sub-grid blocks in the actual matrix grid blocks. See also the NMATOPS keyword in the GRID section that defines various parameters for this option.

This keyword is not supported by OPM Flow but would change the results if supported so the simulation will be stopped.

| No.    | Name                                | <b>Description</b>                                                                                         | Default |  |
|--------|-------------------------------------|----------------------------------------------------------------------------------------------------|---------|--|
|        | <b>NMATRIX</b>                      | A positive integer value that specifies the number of sub-grid blocks in the<br>actual matrix grid blocks. |         |  |
| Notes: |                                     |                                                                                                    |         |  |
|        | The keyword is terminated by a "/". |                                                                                                    |         |  |

Table 5.26: NMATRIX Keyword Description

Note the keyword cannot be used in conjunction with the TRPLPORO keyword, which is also in the RUNSPEC section.

#### **Example**

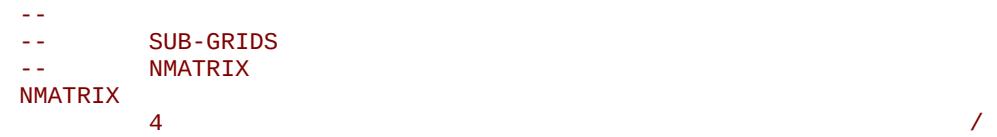

The above example activates the Discretized Matrix Dual Porosity option and specifies the number of subgrid blocks in the actual matrix grid block to be four.

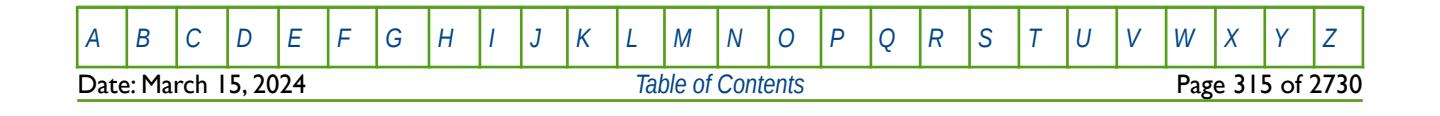

OPM FLOW REFERENCE MANUAL (2023-10) Revision: Rev-0

### **5.3.88 NNEWTF – ACTIVATE THE NON-NEWTONIAN FLUID MODEL**

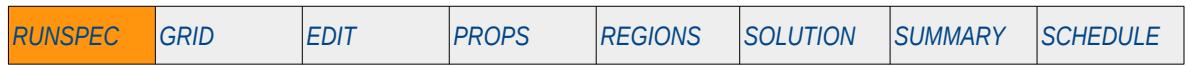

#### **Description**

This keyword activates the Non-Newtonian Fluid phase and model for when the polymer phase is present in the model, as indicated by the POLYMER keyword in the RUNSPEC section.

This keyword is not supported by OPM Flow but would change the results if supported so the simulation will be stopped.

| No.            | <b>Name</b>                                                                                                    | Description                                                                                                    | Default      |
|----------------|----------------------------------------------------------------------------------------------------|----------------------------------------------------------------------------------------------------|--------------|
|                | <b>NTHRBL</b>                                                                                                    | A positive integer that defines the maximum number of Herschel-Bulkley<br>versus polymer concentration tables to be used with the polymer model,<br>as entered via the FHERCHBL keyword in the PROPS section. | <b>NTPVT</b> |
|                |                                                                                                    | The tables are allocated to different parts of the grid by the HBNUM<br>keyword in the REGION section                                                                                                    |              |
| $\overline{2}$ | <b>NLNHBL</b>                                                                                                    | A positive integer that defines the maximum number of rows for each<br>table entered by the FHERCHBL keyword in the PROPS section.                                                                            |              |
| Notes:         |                                                                                                    |                                                                                                    |              |
| I)             | The exact number of NTHRBL tables are required to completed the data set. For example, if NTHRBL is set<br>equal to three, then there must be three tables entered for the FHERCHBL keyword. |                                                                                                    |              |
| 2)             | The keyword is terminated by a "/".                                                                                                    |                                                                                                    |              |

Table 5.27: NNEWTF Keyword Description

#### **Example**

-- -- MAX MAX -- NTHRBL NLNHBL NNEWTF  $3\qquad 5$ 

The above example defines maximum number of Herschel-Bulkley tables to be three with a maximum number of rows for each table set to five.

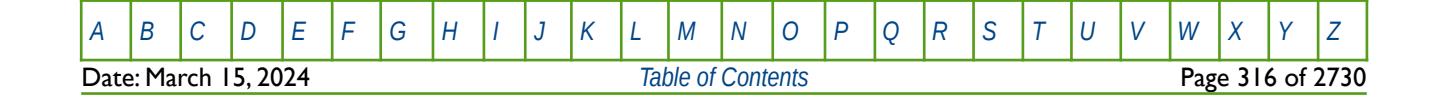

OPM FLOW REFERENCE MANUAL (2023-10) Revision: Rev-0

### **5.3.89 NOCASC – ACTIVATE LINEAR SOLVER TRACER ALGORITHM**

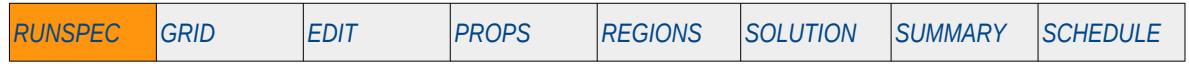

#### **Description**

NOCASC keyword activates the linear solver tracer algorithm for single phase tracers.

OPM Flow uses a different numerical scheme which makes this keyword redundant; hence, OPM Flow ignores this keyword. It is documented here for completeness.

There is no data required for this keyword and there is no terminating "/" for this keyword.

#### **Example**

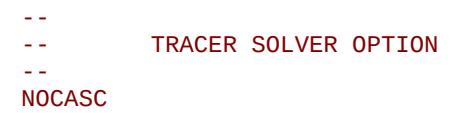

The above example switches on the linear solver tracer algorithm; however, this has no effect in OPM Flow input decks.

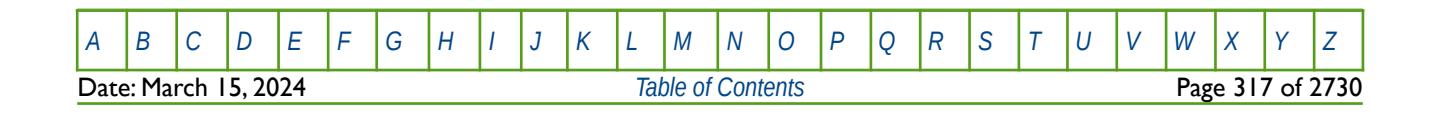

OPM FLOW REFERENCE MANUAL (2023-10) Revision: Rev-0

## **5.3.90 NODPPM – DEACTIVATE FRACTURE POROSITY-PERMEABILITY CALCULATION** *[RUNSPEC](#page-190-0) [GRID](#page-411-0) [EDIT](#page-711-0) [PROPS](#page-747-0) [REGIONS](#page-1297-0) [SOLUTION](#page-1358-0) [SUMMARY](#page-1515-0) [SCHEDULE](#page-1613-0)*

#### **Description**

The NODPPM keyword deactivates the default behavior of multiplying the fracture porosity by the fracture permeability to calculate the effective fracture permeability in dual porosity and dual permeability runs. Either the DUALPORO or DUALPERM keywords in the RUNSPEC section must be declared in the input file in order to use this keyword. If the default calculation is switched off by this keyword, then the effective fracture permeability is taken to be those entered for the fracture using the PERMX, PERMY and PERMZ keywords in the GRID section. If the keyword is absent from the input deck, then the entered PERMX, PERMY and PERMZ arrays for the fractures are multiplied by fracture PORO array values in order to obtain the effective fracture permeability.

This keyword is not supported by OPM Flow but would change the results if supported so the simulation will be stopped.

There is no data required for this keyword and there is no terminating "/" for this keyword.

#### **Example**

#### -- -- DEACTIVATE FRACTURE POROSITY-PERMEABILITY CALCULATION --

#### NODPPM

The above example switches off the default behavior of multiplying the fracture porosity by the fracture permeability to calculate the effective fracture permeability.

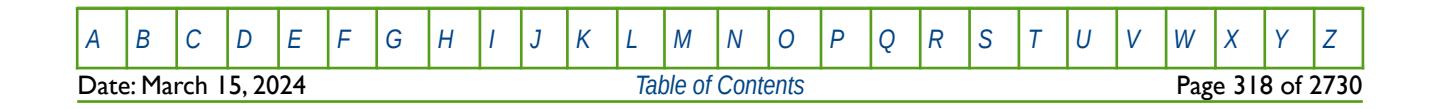

OPM FLOW REFERENCE MANUAL (2023-10) Revision: Rev-0

### **5.3.91 NOECHO – DEACTIVATE ECHOING OF USER INPUT FILES TO THE PRINT FILE**

Turns off echoing of all the input files to the print file. Note by default echoing of the inputs files is active. but can subsequently be switched off by the NOECHO activation keyword.

See *NOECHO - Deactivate Echoing of User Input Files to the Print File* in the GLOBAL section for a full description.

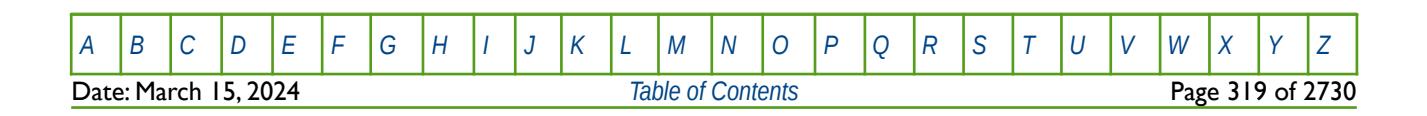

OPM FLOW REFERENCE MANUAL (2023-10) Revision: Rev-0

### **5.3.92 NOHYST - DEACTIVATE THE HYSTERESIS OPTION**

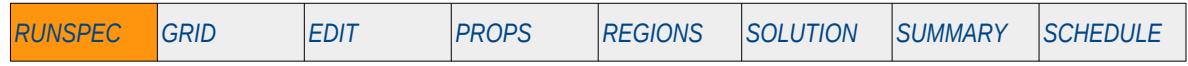

#### **Description**

The NOHYST keyword deactivates the Hysteresis option and informs the simulator to ignore the IMBNUM array in the REGIONS section.

This keyword is not supported by OPM Flow but would change the results if supported so the simulation will be stopped.

There is no data required for this keyword and there is no terminating "/" for this keyword.

### **Example**

-- -- DEACTIVATE THE HYSTERESIS OPTION -- **NOHYST** 

The above example switches off the default behavior of multiplying the fracture porosity by the fracture permeability to calculate the effective fracture permeability.

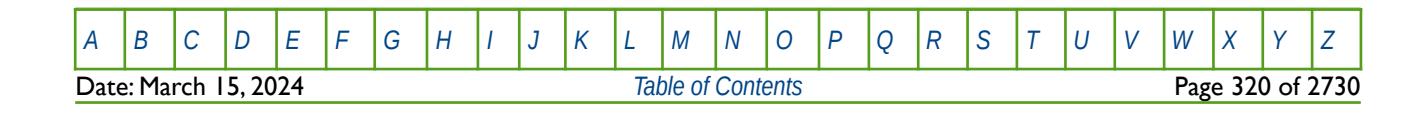

OPM FLOW REFERENCE MANUAL (2023-10) Revision: Rev-0

### **5.3.93 NOINSPEC – DEACTIVATE OUTPUT OF THE INIT INDEX FILE**

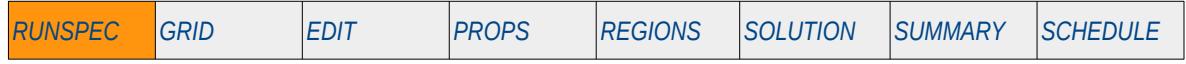

### **Description**

The NOINSPEC keyword deactivates the writing out of the INIT index file (\*.INSPEC). The initialization data (or static data) is written out to two files one file contains the data, \*.INIT, and the second file contains an index of the data (\*.INSPEC) stored in the \*.INIT file. This functionality is redundant as most post-processing software require the \*.INSPEC file to load the \*.INIT data set.

Hence, OPM Flow ignores this keyword. It is documented here for completeness.

There is no data required for this keyword and there is no terminating "/" for this keyword.

#### **Example**

-- -- DEACTIVATE OUTPUT OF THE INIT INDEX FILE \*.INSPEC -- NOINSPEC

The above example switches off the writing of the INIT index file (\*.INSPEC); however, this has no effect in OPM Flow input decks.

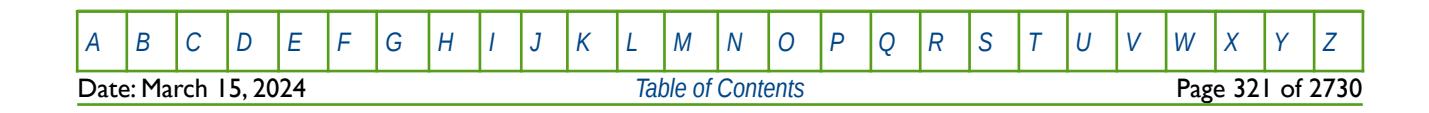

OPM FLOW REFERENCE MANUAL (2023-10) Revision: Rev-0

### **5.3.94 NOMONITO – DEACTIVATE OUTPUT OF THE MONITORING DATA AND FILE**

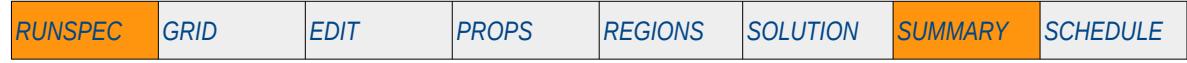

#### **Description**

The NOMONITO keyword deactivates the writing out of the run time monitoring information used by postprocessing graphics software to display run time information, for example the simulated production and injection rates and cumulative values. OPM Flow does not have this functionality.

Hence, OPM Flow ignores this keyword but it is documented here for completeness.

There is no data required for this keyword and there is no terminating "/" for this keyword.

### **Example**

-- -- DEACTIVATE MONITORING OUTPUT DATA AND FILES -- NOMONITO

The above example switches off the output required for run time monitoring required by post-processing graphics software to review the simulation results in real time as the run progresses; however, this has no effect in OPM Flow input decks.

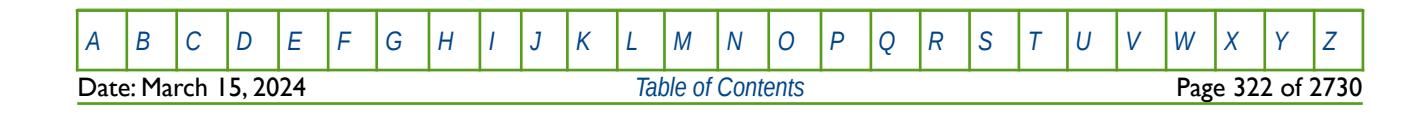

OPM FLOW REFERENCE MANUAL (2023-10) Revision: Rev-0

### **5.3.95 NONNC – DEACTIVATE NON-NEIGHBOR CONNECTIONS**

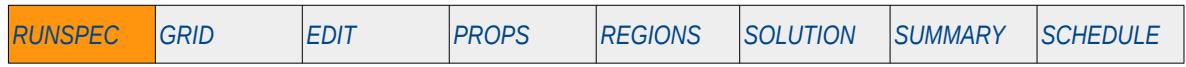

#### **Description**

The NONNC keyword deactivates non-neighbor connections ("NNCs") in the current run. NNCs create off-diagonal elements in the Jacobi matrix that impact the numerical efficiency of the solution algorithms, and thus if the run does not contain NNC's then there is the potential for greater computation efficiency. Unfortunately, nearly all models, except for the most simple models, generate NNCs via for example:

- 1) aquifer connections,
- 2) faults, and
- 3) manually entered NNCs, including those automatically generate by pre-processing software.

Due to the limited application of this option, the feature has not been implemented in OPM Flow and hence OPM Flow ignores this keyword. It is documented here for completeness.

There is no data required for this keyword and there is no terminating "/" for this keyword.

#### **Example**

-- DEACTIVATE NON-NEIGHBOR CONNECTIONS -- NONNC

The above example switches off the NNCs; however, this has no effect in OPM Flow input decks.

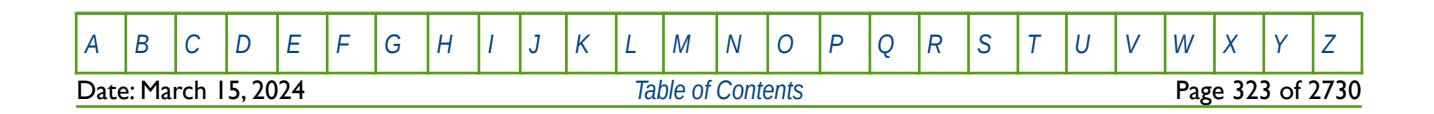

OPM FLOW REFERENCE MANUAL (2023-10) Revision: Rev-0

### **5.3.96 NORSSPEC – DEACTIVATE OUTPUT OF THE RESTART INDEX FILE**

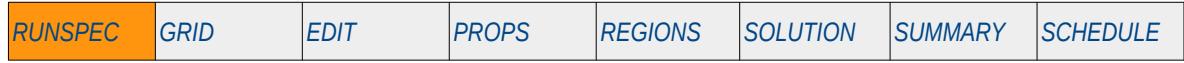

### **Description**

The NORSSPEC keyword deactivates the writing out of the RESTART index file (\*.RSSPEC). The restart data (pressure, saturations etc. through time for each active cell) are written out to two files one file contains the data, \*.UNRST for example, and the second file contains an index of the data (\*.RSSPEC) stored in the \*.UNRST file. This functionality is redundant as most post-processing software require the \*.RSSPEC file to load the \*.UNRST data set.

Hence, OPM Flow ignores this keyword. It is documented here for completeness.

There is no data required for this keyword and there is no terminating "/" for this keyword.

#### **Example**

-- DEACTIVATE OUTPUT OF THE RESTART INDEX FILE \*.RSSPEC --

NORSSPEC

The above example switches off the writing of the restart index file (\*.RSSPEC); however, this has no effect in OPM Flow input decks.

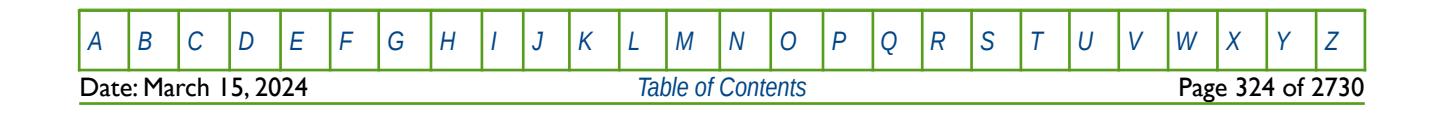
OPM FLOW REFERENCE MANUAL (2023-10) Revision: Rev-0

## **5.3.97 NOSIM – ACTIVATE THE NO SIMULATION MODE FOR DATA FILE CHECKING**

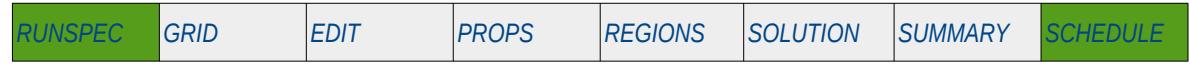

#### **Description**

NOSIM switches the mode of OPM Flow to data input checking mode. In this mode the input file is read and all messages and print instructions are sent to the respective output files. The SCHEDULE section is read but the simulation is not performed.

There is no data required for this keyword and there is no terminating "/" for this keyword.

### **Example**

The example below switches OPM Flow to no simulation mode for data checking of the input deck.

-- -- SWITCH NO SIMULATION MODE FOR DATA CHECKING COMMENT OUT TO RUN THE MODEL --

#### NOSIM

And the next example shows how to commented out the NOSIM activation keyword so that the simulation will proceed.

-- -- SWITCH NO SIMULATION MODE FOR DATA CHECKING COMMENT OUT TO RUN THE MODEL

-- -- NOSIM

### **Note**

Simulation input decks are complex and are therefore prone to typing errors, thus before submitting a run that will take over 15 minutes or so, it is a good idea to run the model with the NOSIM option. If no errors are found then the NOSIM keyword should be commented out by placing "--" before the keyword, and then re-running the model.

Alternatively, one could use OPMRUN to run all the jobs in the queue in NOSIM mode and have the software re-run jobs in simulation mode if there are no errors.

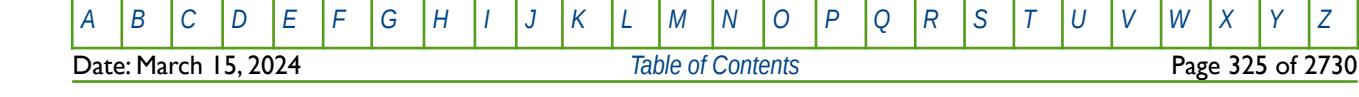

OPM FLOW REFERENCE MANUAL (2023-10) Revision: Rev-0

# **5.3.98 NOWARN – DEACTIVATE WARNING MESSAGES**

Turns off warning messages to be printed to the print file; note that this keyword is deactivated by default and can subsequently be switched off by the WARN activation keyword. The warning messages may be turned on and off using keywords WARN and NOWARN.

See *[NOWARN – Deactivate Warning Messages](#page-185-0)* in the GLOBAL section for a full description.

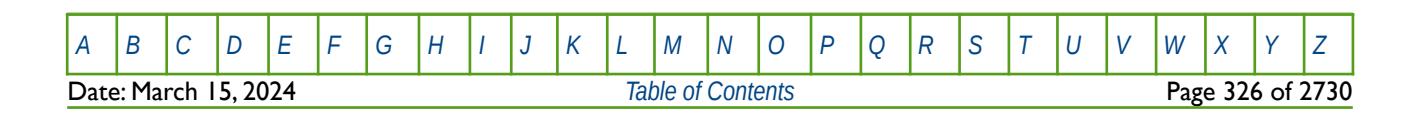

OPM FLOW REFERENCE MANUAL (2023-10) Revision: Rev-0

# **5.3.99 NRSOUT – DEFINED MAXIMUM NUMBER OF RESTART ELEMENTS**

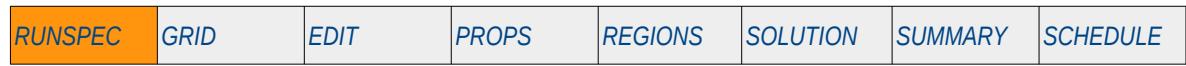

### **Description**

The NRSOUT keyword specifies the maximum number of elements that can be written to the RESTART file at each reporting time step.

This keyword is not supported by OPM Flow but would change the results if supported so the simulation will be stopped.

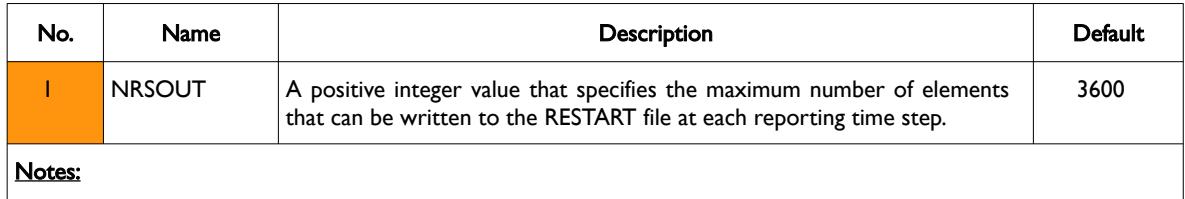

1) The keyword is terminated by a "/".

Table 5.28: NRSOUT Keyword Description

### **Example**

-- -- MAX NRSOUT **NRSOUT 6000** / */* 

The above example sets the maximum number of elements that can be written to the RESTART file at each reporting time step to 6000.

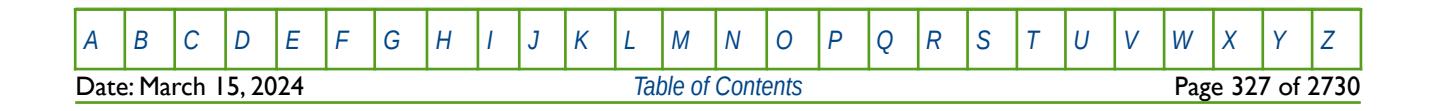

OPM FLOW REFERENCE MANUAL (2023-10) Revision: Rev-0

### **5.3.100 NSTACK – DEFINE THE STACK LENGTH FOR THE ITERATIVE LINEAR SOLVER**

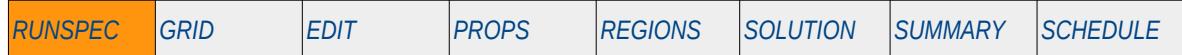

#### **Description**

The NSTACK keyword defines the maximum number of previous search directions stored by the linear solver. Increasing the value of NSTACK may improve the efficiency of the solver on difficult problems, but will increase the memory requirements of the simulator. The default value of 10 should be sufficient for most problems; however, if OPM Flow is having issues with the convergence of the linear questions then increasing NSTACK and LITMAX on the TUNING keyword may improve performance.

OPM Flow uses a different numerical scheme which makes this keyword redundant; see section *[2.2](#page-86-0) [Running](#page-86-0) [OPM Flow 2023-10 From The Command Line](#page-86-0)* on how to invoke various numerical schemes via the OPM Flow command line interface.

This keyword is not supported by OPM Flow but has no effect on the results so it will be ignored.

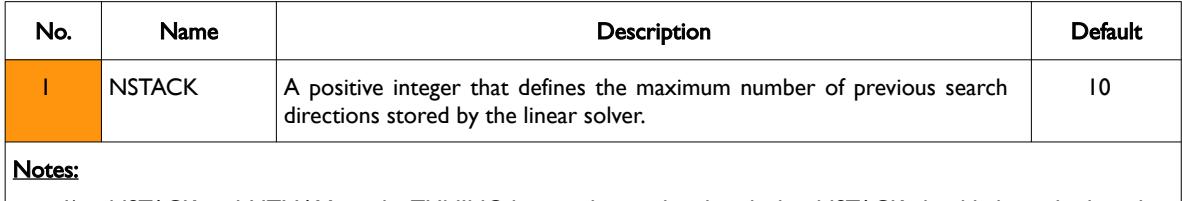

- 1) NSTACK and LITMAX on the TUNING keyword are related such that NSTACK should always be less than or equal to LITMAX.
- 2) The keyword is terminated by a "/".

Table 5.29: NSTACK Keyword Description

### **Example**

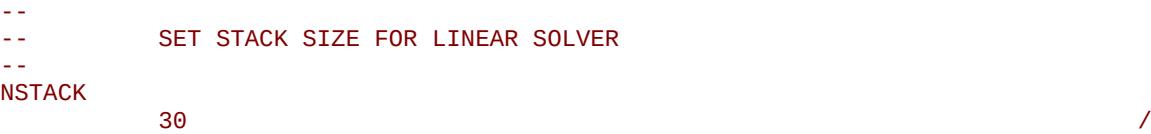

The above example sets maximum number of previous search directions stored by the linear solver to 30, this has no effect in OPM Flow input decks.

#### **Note**

If the run is suffering from linear convergence problems, then check the data first for any data issues before manipulating the numerical control parameters. For example, if OPM Flow has written some WARNING messages with respect to end-point scaling, etc., then resolve these messages first before adjusting the numerical controls.

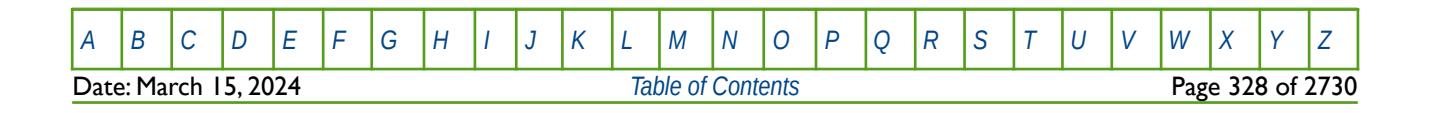

OPM FLOW REFERENCE MANUAL (2023-10) Revision: Rev-0

# **5.3.101 NUMRES – DEFINE THE NUMBER OF RESERVOIR GRIDS**

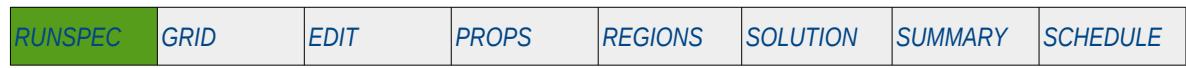

### **Description**

The NUMRES keyword defines the number of reservoir grids (COORD data sets) that the simulator should process. Currently, this should only be set to one in OPM Flow

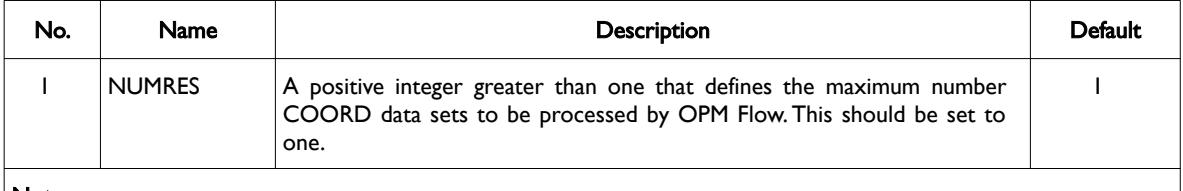

#### Notes:

1) The keyword is terminated by a "/".

Table 5.30: NUMRES Keyword Description

### **Example**

-- -- DEFINE THE NUMBER OF RESERVOIR GRIDS (COORD DATA SETS) -- NUMRES  $\frac{1}{1}$ 

The above example sets the maximum number of COORD data sets to be processed to one, this is the only value that can currently be used in OPM Flow.

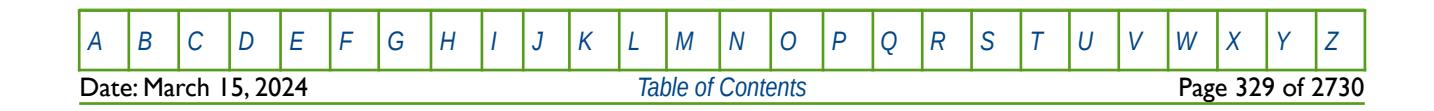

OPM FLOW REFERENCE MANUAL (2023-10) Revision: Rev-0

# **5.3.102 NUPCOL – DEFINE THE MAXIMUM NUMBER OF NEWTON ITERATIONS USED TO UPDATE WELL TARGETS**

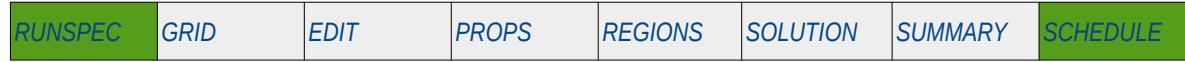

#### **Description**

The NUPCOL keyword defines the maximum number of Newton iterations within a time step that may be used to update the well production and injection targets, after which the well targets will be frozen until the time step calculations have converged and the time step is complete.

Wells under group control may suffer from some dependency with other wells in the same group that are under group control. This may cause some oscillation in the production and injection well rates within the group. In order to avoid this, after the number Newton iterations within a time step surpasses NUPCOL, the group well rates are frozen until the time step has converged. Reducing the potential of well rate oscillations within the time step may result in the group targets and limits not being exactly met in this case. Increasing the value of NUPCOL to greater than the default value of six, will improve the accuracy of the group targets and limits at the expense of computational efficiency.

See also section *[2.2](#page-86-0) [Running OPM Flow 2023-10 From The Command Line](#page-86-0)* on how to set various other numerical control parameters for OPM Flow.

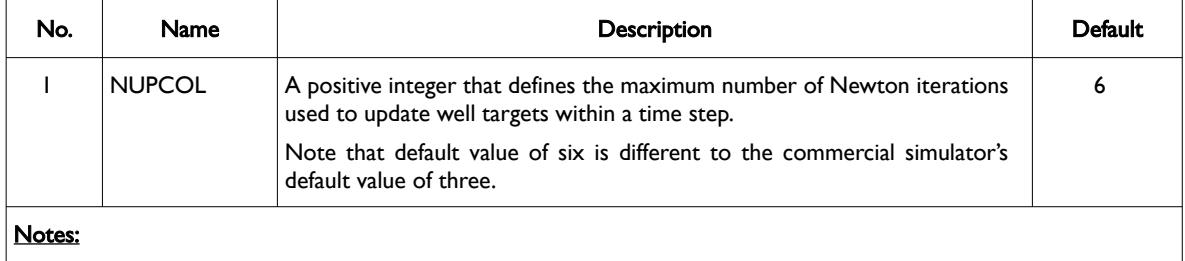

1) The keyword is terminated by a "/".

#### Table 5.31: NUPCOL Keyword Description

See also the MINNPCOL keyword in the RUNSPEC section that sets the minimum number of Newton iterations within a time step that may be used to update the well production and injection targets, after which the well targets will be frozen until the time step calculations have converged and the time step is complete. Note that MINNPCOL is an OPM Flow specific keyword.

#### **Example**

-- -- DEFINE THE MAX NUMBER OF ITERATIONS TO UPDATE WELL FLOW TARGETS -- NUPCOL 6 /

The above example sets the default NUPCOL value to the default value of six.

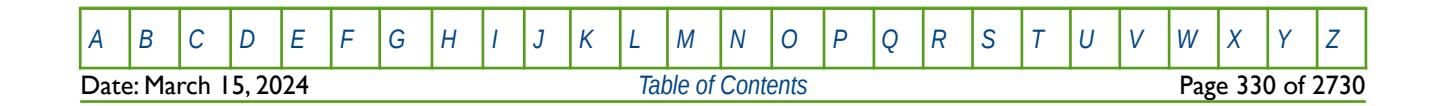

OPM FLOW REFERENCE MANUAL (2023-10) Revision: Rev-0

# **5.3.103 OIL – ACTIVATE THE OIL PHASE IN THE MODEL**

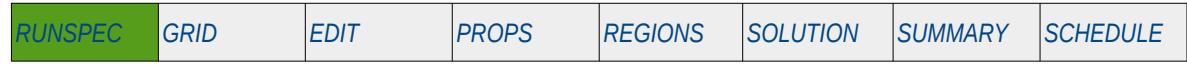

### **Description**

This keyword indicates that the oil phase is present in the model and must be used for oil-gas, oil-water, oilwater-gas input decks that contain the oil phase. The keyword will also invoke data input file checking to ensure that all the required oil phase input parameters are defined in the input deck.

There is no data required for this keyword and there is no terminating "/" for this keyword.

### **Example**

-- -- OIL PHASE IS PRESENT IN THE RUN -- OIL

The above example declares that the oil phase is active in the model.

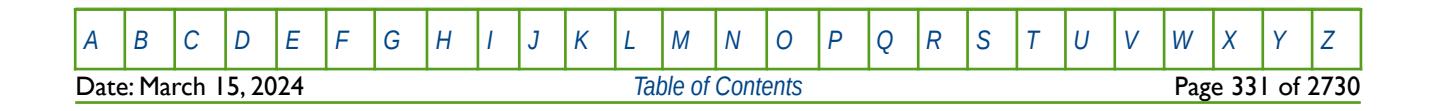

OPM FLOW REFERENCE MANUAL (2023-10) Revision: Rev-0

# **5.3.104 OPTIONS – ACTIVATE VARIOUS PROGRAM OPTIONS**

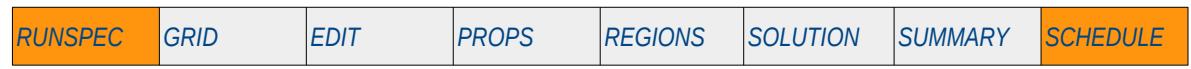

### **Description**

The OPTIONS keyword activates various program options in the commercial simulator. Currently, none of the options available in the commercial simulator are implemented in OPM Flow, and it is unlikely that this keyword will be supported in the future releases of OPM Flow.

This keyword is not supported by OPM Flow but would change the results if supported so the simulation will be stopped.

| No.                                 | <b>Description</b>                                                                                                    | Default |
|-------------------------------------|----------------------------------------------------------------------------------------------------|---------|
| $1 - 273$                           | Commercial simulator options keyword, used to to switch on or off specific features.<br>The keyword is commonly used to revert the simulator's behavior to past functionality<br>that has been depreciated in the current version of the commercial simulator, for<br>backward compatibility with previous models. |         |
| Notes:                              |                                                                                                    |         |
| The keyword is terminated by a "/". |                                                                                                    |         |

Table 5.32: OPTIONS Keyword Description

### **Examples**

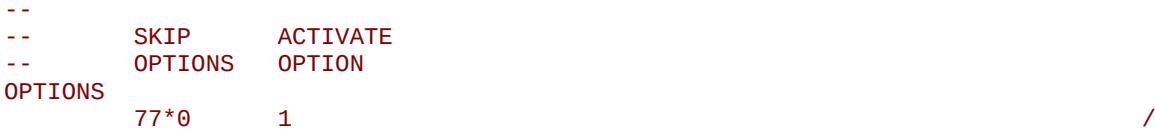

The above example activates the use of scratch files for pre-processing grid geometry data for non-neighbor connections. Note if multiple options are required then one can just repeat the format of the example to activate multiple options as the keyword does not overwrite previous entries. So for example:

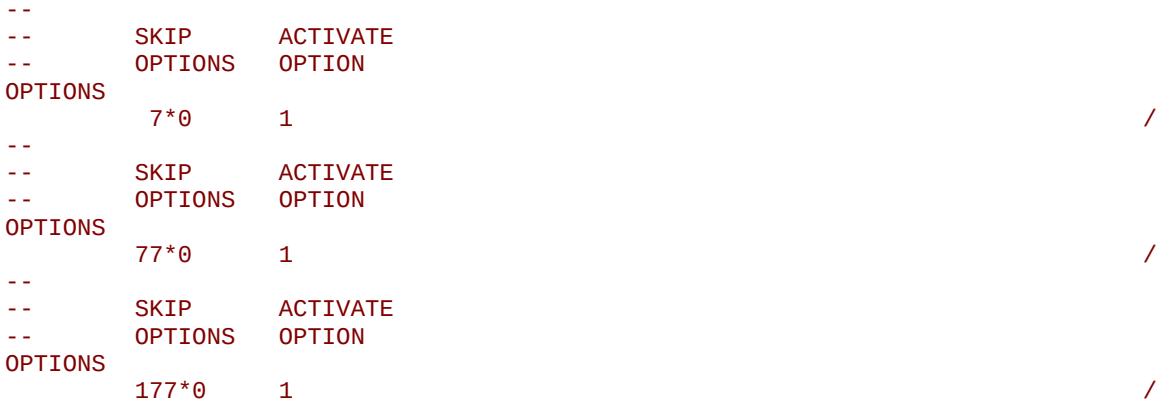

Could be used to activate the 8, 78 and 178 options if they were available.

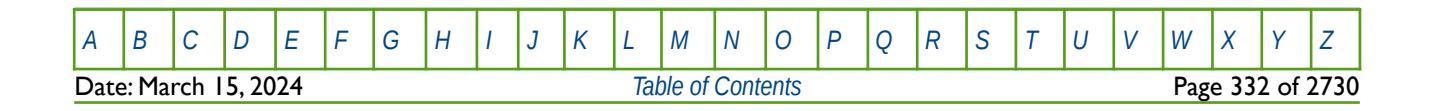

OPM FLOW REFERENCE MANUAL (2023-10) Revision: Rev-0

# **5.3.105 PARALLEL – DEFINE PARALLEL RUN CONFIGURATION**

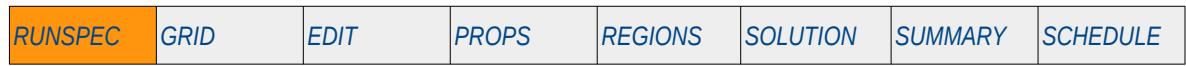

### **Description**

The PARALLEL keyword defines the run to use parallel processing and sets the domain decomposition options. See section *[2.2](#page-86-0) [Running OPM Flow 2023-10 From The Command Line](#page-86-0)* on how to run OPM Flow in parallel mode.

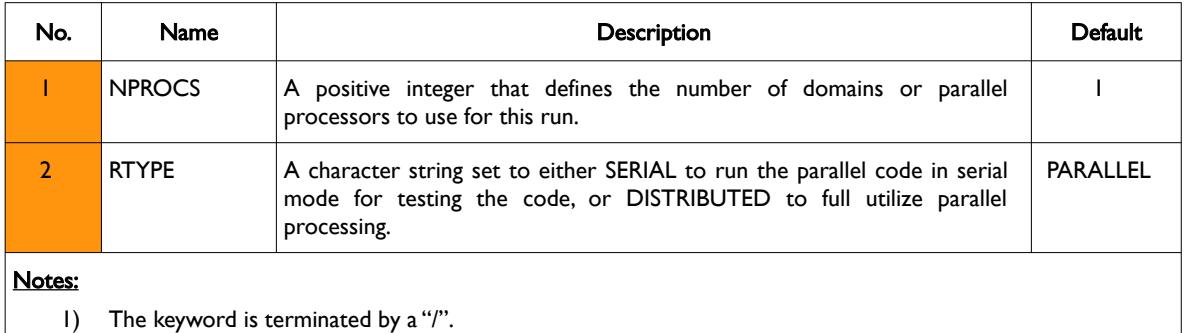

#### Table 5.33: PARALLEL Keyword Description

OPM Flow uses a different numerical scheme which makes this keyword redundant; hence, OPM Flow ignores this keyword. It is documented here for completeness.

### **Example**

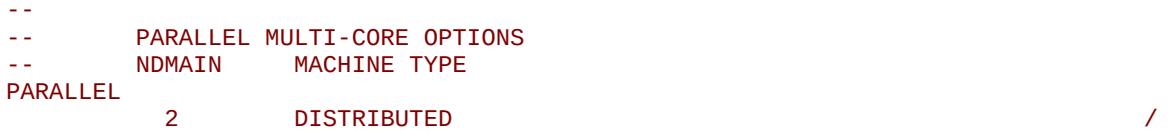

The above example sets the number of domains (or processors) to two and for the simulation to run in parallel mode. This has no effect in OPM Flow input decks.

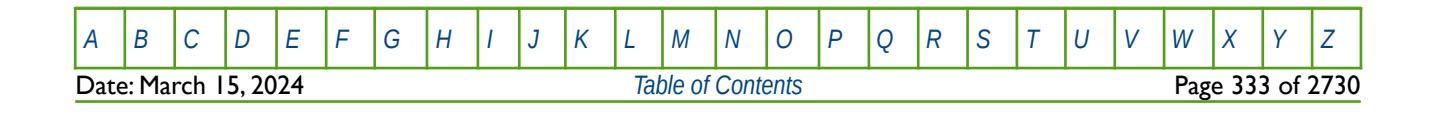

OPM FLOW REFERENCE MANUAL (2023-10) Revision: Rev-0

# **5.3.106 PARTTRAC – ACTIVATE AND DEFINE PARTITIONED TRACER OPTION**

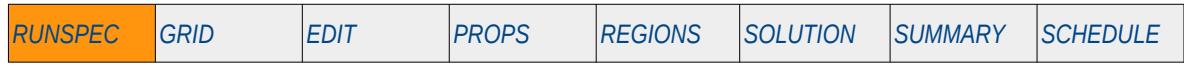

### **Description**

The PARTTRAC keyword activates the Partitioned Tracer option and defines the maximum number of partitioned tracers, the number of TRACERKP or TRACERKM partitioning tables in the PROPS section, and the maximum number of number of rows in the TRACERKP or TRACERKM partitioning tables.

This keyword is not supported by OPM Flow but would change the results if supported so the simulation will be stopped.

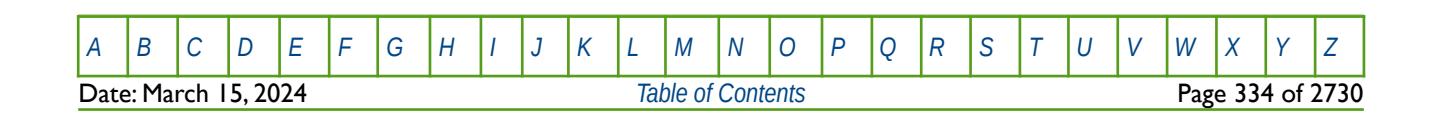

OPM FLOW REFERENCE MANUAL (2023-10) Revision: Rev-0

# **5.3.107 PATHS – DEFINE FILENAME DIRECTORY PATH ALIASES**

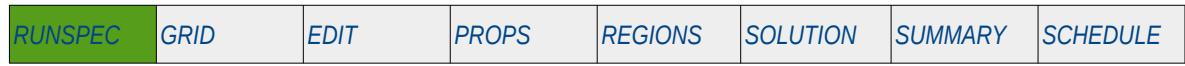

### **Description**

PATHS allows the user to define alias directory filenames to avoid long filenames with the INCLUDE, IMPORT, RESTART or GDFILE keywords. To use the alias with the aforementioned keywords PATHS should be prefixed with the \$ symbol.

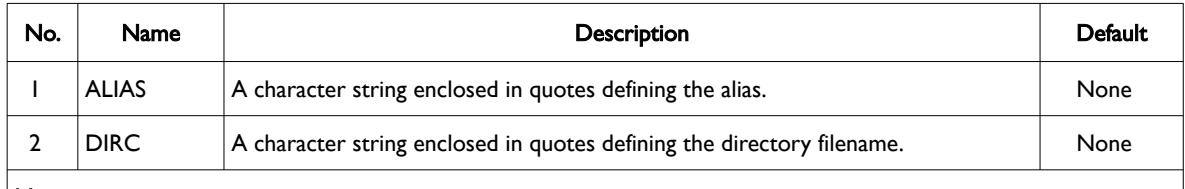

#### Notes:

- 1) Multiple entries must be on separate lines (see the example).
- 2) The keyword is terminated by a "/".

#### Table 5.34: PATHS Keyword Description

### **Examples**

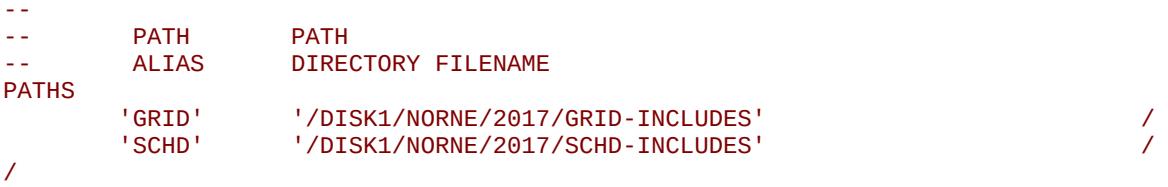

The above example defines "GRID" and "SCHD" aliases in the RUNSPEC section than can be used in the GRID and SCHEDULE sections of the input deck. The next example shows how to use the "GRID" alias with the INCLUDE keyword in the GRID section.

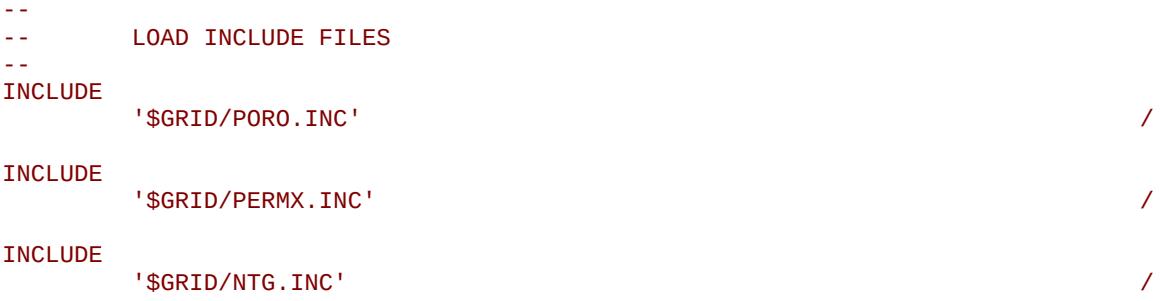

Here the porosity, permeability and net-to-gross arrays are loaded in the GRID section using the directory filename aliases declared in the RUNSPEC section.

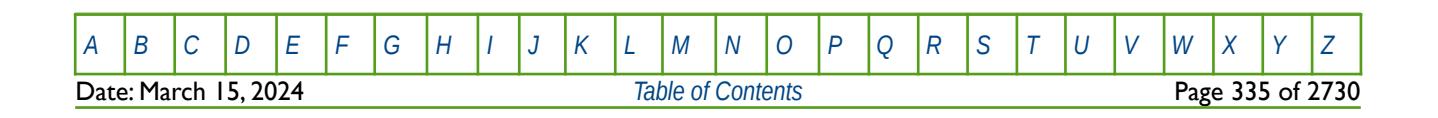

OPM FLOW REFERENCE MANUAL (2023-10) Revision: Rev-0

# **5.3.108 PEDIMS – DEFINE PETRO-ELASTIC MODEL REGIONS AND TABLE DIMENSIONS**

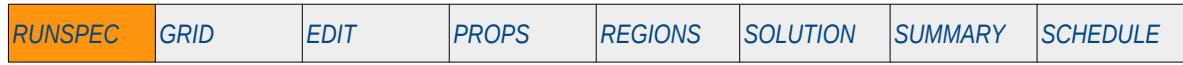

### **Description**

The PEDIMS keyword defines the number of petro-elastic regions to be used with the PENUM keyword in the REGIONS section and the number of rows in the PEGTAB0 to PEGTAB7 keywords, as well as the number of rows in the PEKTAB0 to PEKTAB7 keywords in the PROPS section.

This keyword is not supported by OPM Flow but would change the results if supported so the simulation will be stopped.

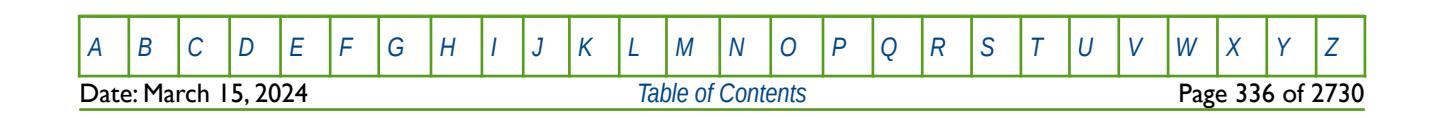

OPM FLOW REFERENCE MANUAL (2023-10) Revision: Rev-0

# **5.3.109 PETOPTS – DEFINE PETREL AND GENERIC SIMULATION FILE OPTIONS**

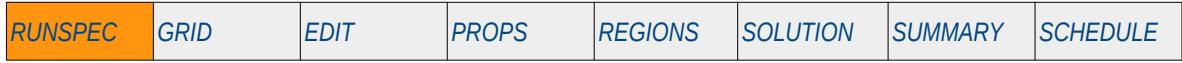

### **Description**

The PETOPTS keyword defines various Petrel and Generic Simulation (\*.GSG) file options.

This keyword is not supported by OPM Flow but would change the results if supported so the simulation will be stopped.

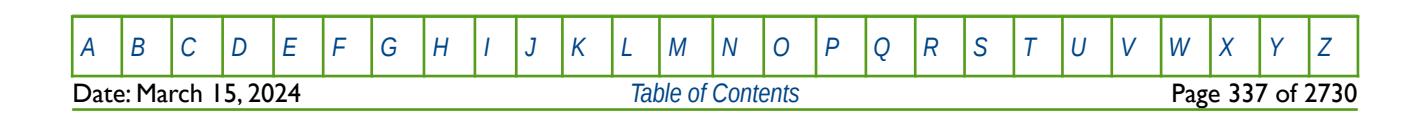

OPM FLOW REFERENCE MANUAL (2023-10) Revision: Rev-0

# **5.3.110 PIMTDIMS – DEFINE WELL PRODUCTIVITY SCALING TABLE DIMENSIONS**

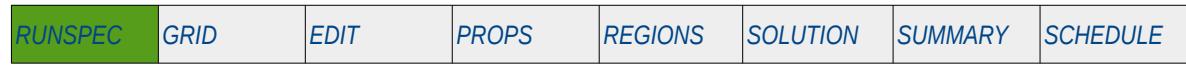

### **Description**

PIMTDIMS keyword defines the maximum number of PIMULTAB tables and the maximum number of entries (or rows) per PIMULTAB table. The PIMULTAB keyword is used to define a well's productivity index factor as a function of a well's producing water cut.

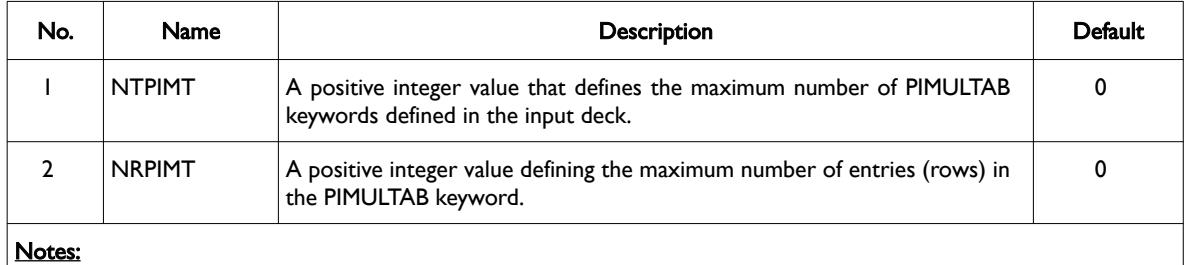

1) The keyword is terminated by a "/".

Table 5.35: PIMTDIMS Keyword Description

### **Example**

-- -- MAX MAX -- TABLES ENTRIES PIMTDIMS  $1 \t 51$  /

The above example defines that there is one PIMULTAB table with a maximum number of 51 rows.

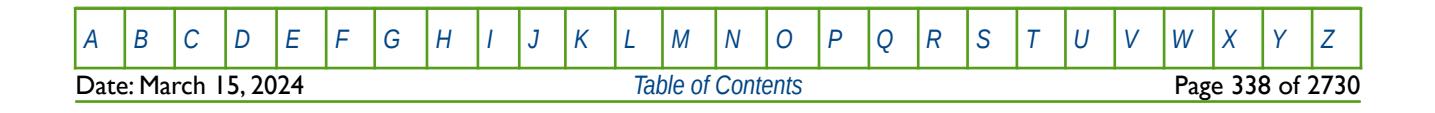

OPM FLOW REFERENCE MANUAL (2023-10) Revision: Rev-0

## **5.3.111 PINTDIMS – DEFINE POLYMER MOLECULAR WEIGHT MODEL TABLE DIMENSIONS**

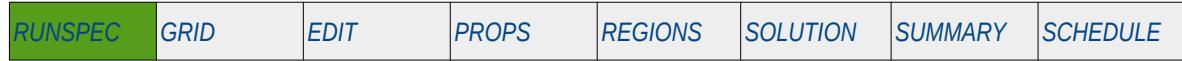

#### **Description**

The PINTDIMS keyword defines the number of property tables used in the OPM Flow's Polymer Molecular Weight Transport option, that uses the polymer molecular weight in calculating the polymer viscosity, as well as accounting for formation damage due to the water and polymer injection, by adjusting the wellbore skin pressure. This keyword should only be used if the POLYMER and POLYMW keywords in the RUNSPEC section are also activated. The PINTDIMS keyword defines the maximum number of tables for the SKPRWAT, SKPRPOLY, and PLYMWINJ keywords, and the number of entries in the PLYVMH keyword. All the aforementioned keywords are in the PROPS section.

#### **Note**

This is an OPM Flow specific keyword that employs an alternative polymer flood model based on a Polymer Molecular Weight Transport equation, that is not available in the commercial simulator.

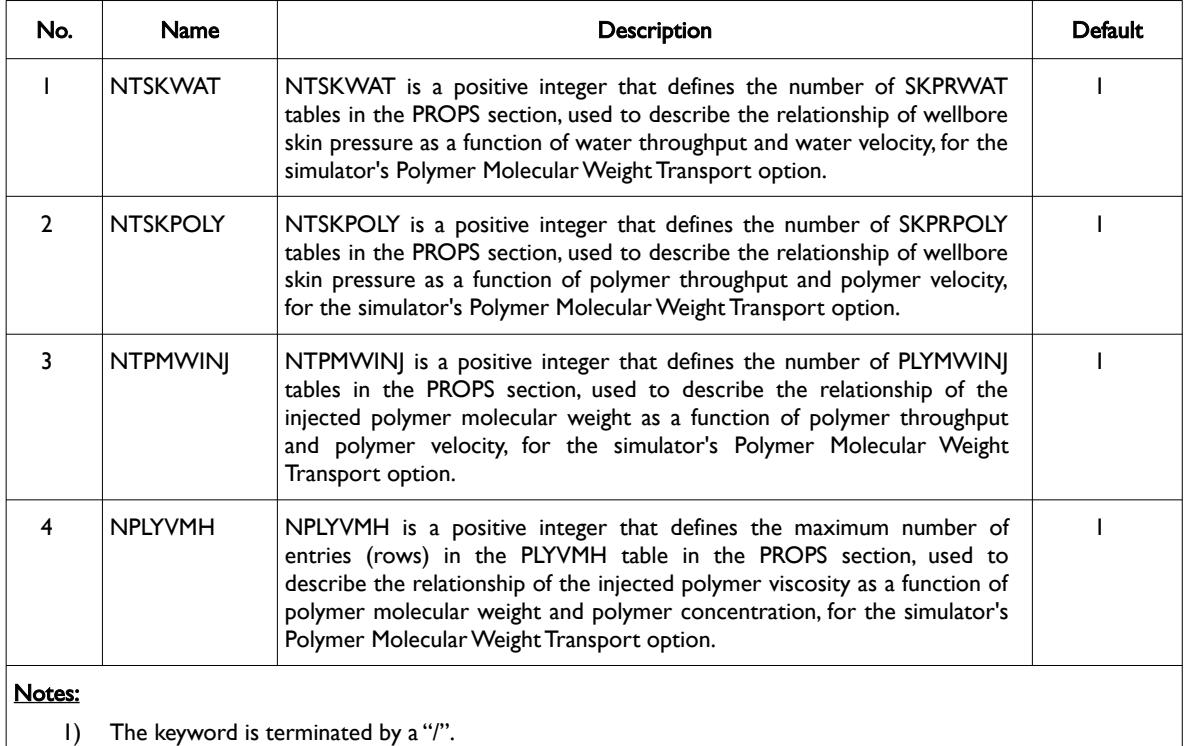

Table 5.36: PINTDIMS Keyword Description

The SKPRWAT, SKPRPOLY, PLYMWINJ, and PLYVMH keywords in the PROPS section, are the additional keywords required for the Polymer Molecular Weight Transport option. Note that the standard polymer property data keywords: PLYROCK, PLYADS, PLYMAX, etc., are still required to fully describe the polymer fluid.

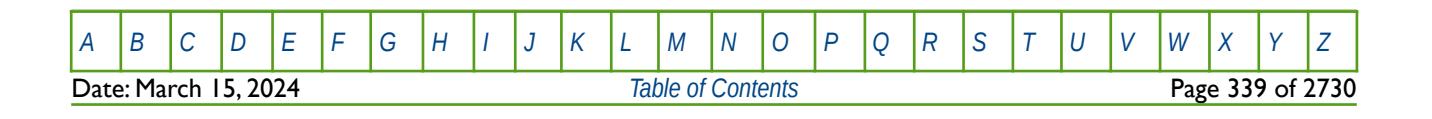

OPM FLOW REFERENCE MANUAL (2023-10) Revision: Rev-0

### **Example**

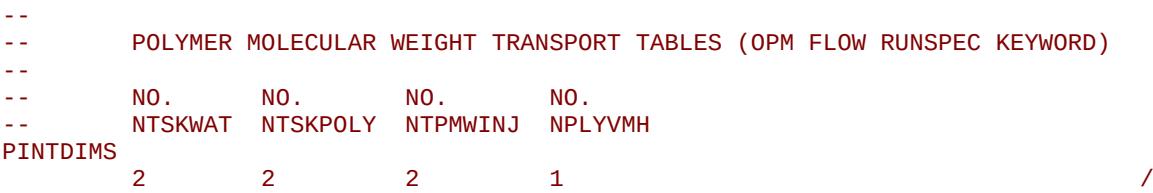

The above example declares two SKPRWAT, SKPRPOLY, and PLYMWINJ keywords in the PROPS section will be used, as well as the default value of one for the number of rows in the PLYVMH keyword.

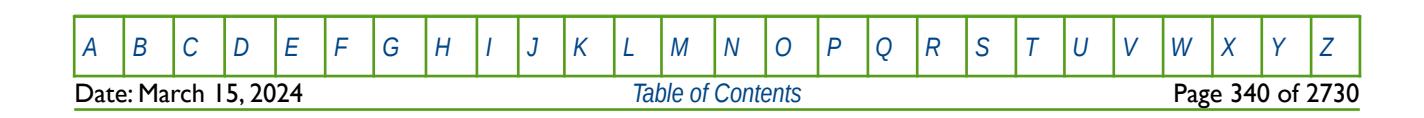

OPM FLOW REFERENCE MANUAL (2023-10) Revision: Rev-0

# **5.3.112 POLYMER – ACTIVATE THE POLYMER PHASE IN THE MODEL**

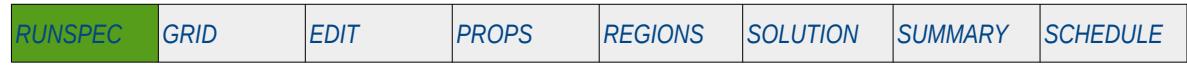

### **Description**

This keyword indicates that the polymer phase is present in the model and to activate the polymer flooding model. The keyword will also invoke data input file checking to ensure that all the required polymer phase input parameters are defined in the input deck.

There is no data required for this keyword and there is no terminating "/" for this keyword.

### **Example**

-- -- ACTIVATE THE POLYMER PHASE IN THE MODEL --

#### POLYMER

The above example declares that the polymer phase is active in the model.

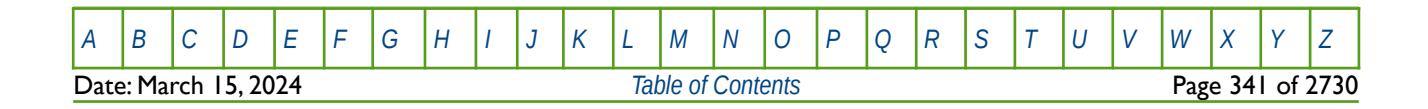

OPM FLOW REFERENCE MANUAL (2023-10) Revision: Rev-0

### **5.3.113 POLYMW – ACTIVATE THE POLYMER MOLECULAR WEIGHT TRANSPORT OPTION**

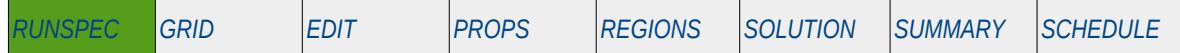

#### **Description**

This keyword activates OPM Flow's Polymer Molecular Weight Transport option that uses the polymer molecular weight in calculating the polymer viscosity, as well as accounting for formation damage due to the water and polymer injection, by adjusting the wellbore skin pressure. This keyword should only be used if the POLYMER keyword in the RUNSPEC section is also activated. The keyword will also invoke data input file checking to ensure that all the required polymer phase input parameters are defined in the input deck.

In the PROPS section the PLYVMH, PLYMWINJ, SKPRWAT and SKPRPOLY keywords are used to define the additional polymer and water properties for the model. And the SPOLYMW keyword in the SOLUTION section may be used to set the initial molecular weight for each grid block in the model, in order to initialize the model. In the SCHEDULE section, the WPIMITAB keyword should be used to associate a water injection well with the appropriate PLYMWINJ table. Finally, the WSKPTAB keyword, also in the SCHEDULE section, may be used to define the SKPRPOLY and SKPRWAT tables associated with the skin pressure for polymer and water injection. All the aforementioned keywords are OPM Flow specific keywords, that are not available in the commercial simulator.

#### **Note**

This is an OPM Flow specific keyword that employs an alternative polymer flood model based on a Polymer Molecular Weight Transport equation, that is not available in the commercial simulator.

There is no data required for this keyword and there is no terminating "/" for this keyword.

#### **Example**

-- -- ACTIVATE THE POLYMER PHASE IN THE MODEL -- POLYMER -- -- ACTIVATE THE POLYMER MOLECULAR WEIGHT TRANSPORT OPTION -- POLYMW

The above example declares that the polymer phase is present, and that the simulator's Polymer Molecular Weight Transport option should be used instead of the standard polymer model.

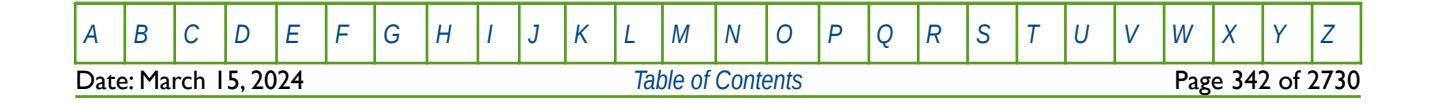

OPM FLOW REFERENCE MANUAL (2023-10) Revision: Rev-0

# **5.3.114 PRECSALT – ACTIVATE THE OPM FLOW SALT PRECIPITATION MODEL**

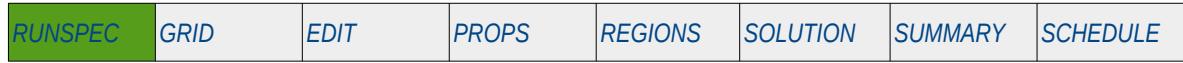

#### **Description**

This keyword activates the OPM Flow Salt Precipitation model that accounts for salt precipitating out of the water phase when the water is being vaporized into the gas phase and the dissolved salt reaches the solubility limit as the pressure in the reservoir is being depleted (see the VAPWAT keyword in the RUNSPEC section). This facility is an extension to the standard Brine model, and as such the BRINE keyword in the RUNSPEC must also be present in the input deck. In general, if the PRECSALT keyword has been activated in the input deck then the VAPWAT keyword should also be activated. The keyword should only be used if both water and gas phases are active in the model.

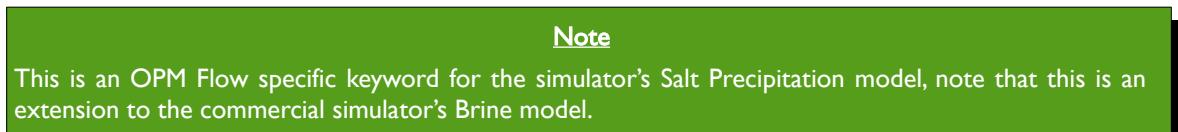

If the keyword is present in the input deck then the SALTSOL keyword in the PROPS section also needs to be present in the input deck to define the salt solubility. In addition, either the SALTPVD or SALTP keywords in the SOLUTION section should be used to define the initial salt precipitated saturation.

There is no data required for this keyword and there is no terminating "/" for this keyword.

### **Example**

The first part of the example shows the keywords for the RUNSPEC section.

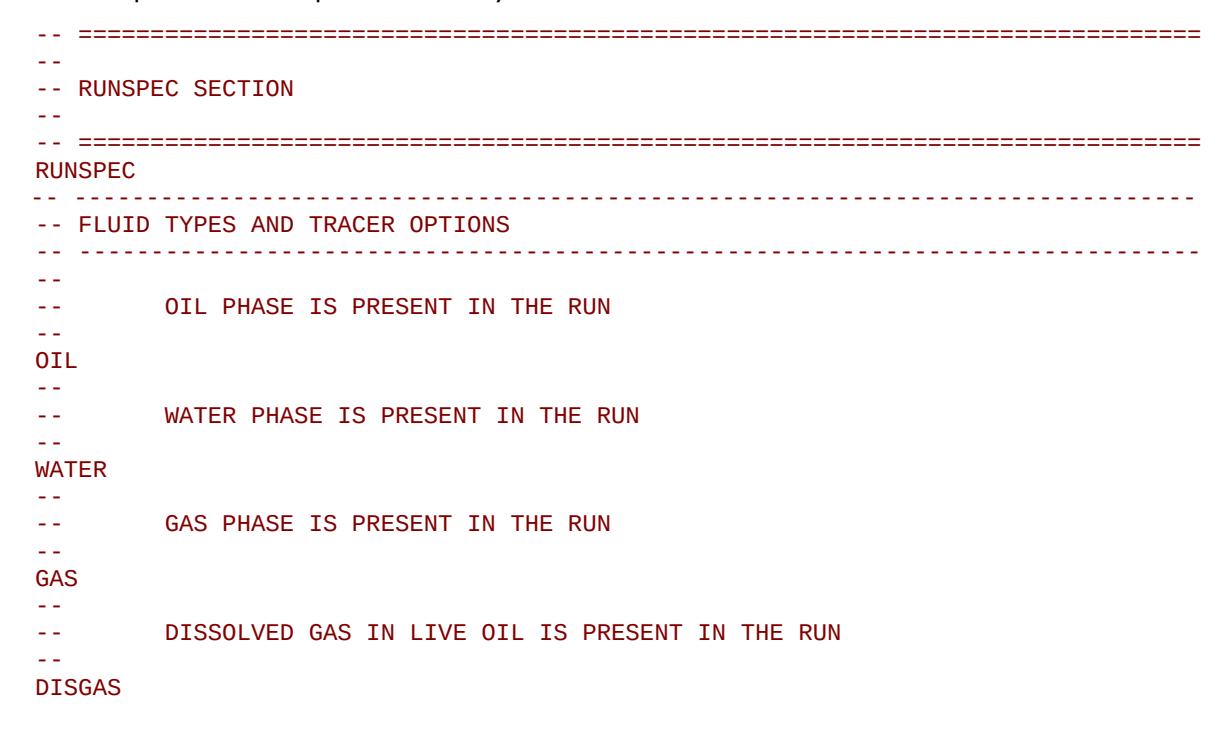

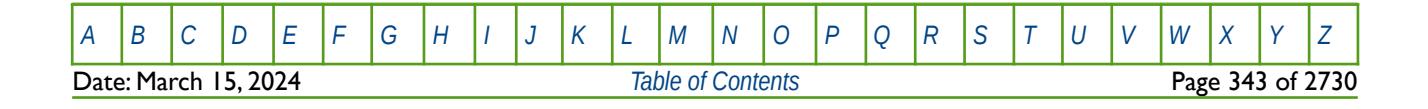

OPM FLOW REFERENCE MANUAL (2023-10) Revision: Rev-0

```
--
-- ACTIVATE STANDARD BRINE MODEL IN THE RUN
--
BRINE
--
        ACTIVATE THE OPM FLOW SALT PRECIPITATION MODEL (OPM FLOW KEYWORD)
-- 
PRECSALT
```
The above example declares that the oil, water, gas, dissolved gas, and brine phases are present in the model, and activates the Brine (BRINE keyword) and Salt Precipitation (PRECSALT keyword) models.

The second part of the example shows the additional PVT fluid keywords require for the Salt Precipitation model in the PROPS section. Note that in addition to the Salt Precipitation model specific keywords, the standard DENSITY (or GRAVITY), PVDG, and PVTO keywords are required.

```
-- ==============================================================================
-- 
-- PROPS SECTION 
--
-- ==============================================================================
PROPS
-- 
-- WATER SALT PVT TABLE 
-- 
PVTWSALT 
-- REF PRES REF SALT<br>-- PSTA LB/STB
-- PSIA LB/STB 
       -- -------- -------- 
                                                    / REFERENCE DATA
-- 
-- SALTCONC BW CW VISC VISC 
-- LB/STB RB/STB 1/PSIA CPOISE GRAD 
-- -------- -------- ------- ------ ------ 
          0.0 1.0 3.0E-6 1.0 1.0E-6
          10.0 0.8 3.0E-6 1.0 1.0E-6 / SALT CONCENTRATION
-- 
-- SET SALT SOLUBILITY LIMIT FOR ALL CELLS (OPM FLOW KEYWORD) 
-- 
SALTSOL
-- MAX SALT<br>-- SALTSOL DENS
                DENSITY
        0.500 135.46867445023383 /
```
In addition, to the above the PERMFACT keyword may be used to account for the reduction in porosity and permeability due to salt precipitating into the pore space. Again, in addition to the Salt Precipitation model specific keywords, the standard ROCK, SGOF, and SWOF keywords are required.

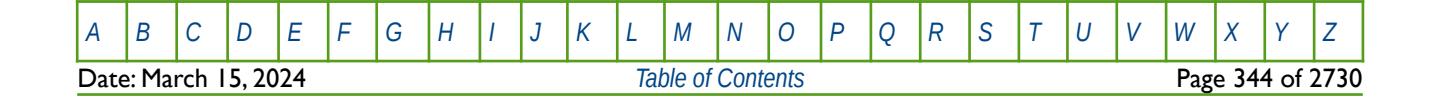

OPM FLOW REFERENCE MANUAL (2023-10) Revision: Rev-0

```
-- 
        PERMEABILITY FACTOR REDUCTION DUE TO SALT (OPM FLOW KEYWORD)
-- 
PERMFACT
-- PORO PERM 
-- FACTOR FACTOR 
-- ------- -------- 
                   0.000
        0.4 0.005<br>0.6 0.010
                  0.0100.9 0.100<br>1.0 1.000
                                                        / TABLE NO. 01
/
```
In order to initialize the model in the SOLUTION section, apart from the standard equilibration keywords, the following Salt Precipitation model specific keywords should be included.

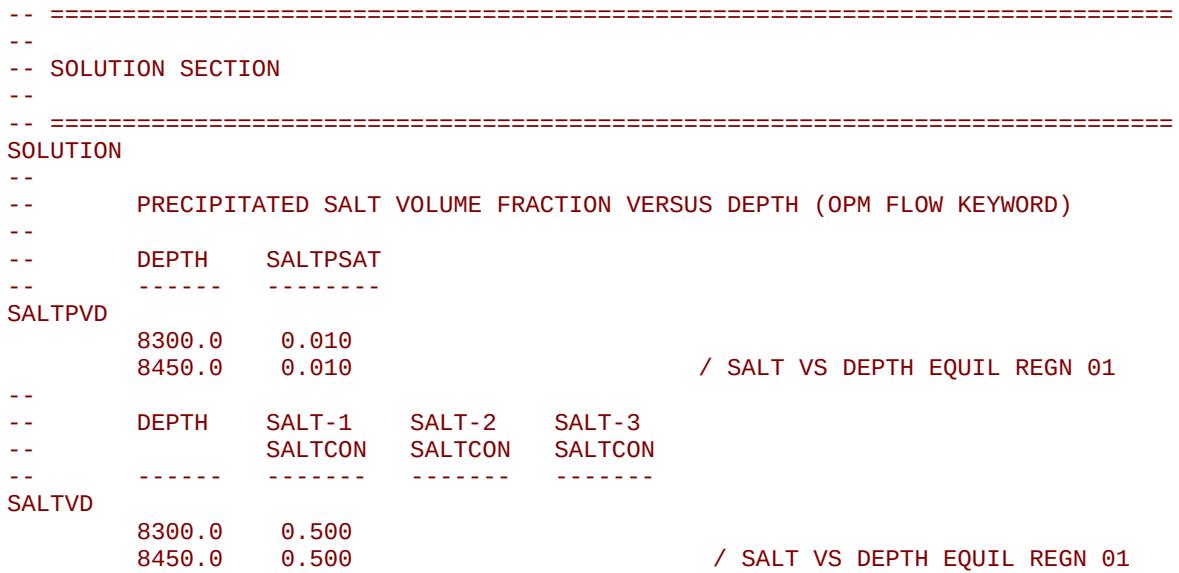

Note that OPM Flow does not support Multi-Component Brine model, thus there should only one column of salt concentrations.

Finally, in the SCHEDULE section, one may optionally one can add the injections well's injection salt concentrations, as shown below.

```
-- ==============================================================================
-- 
-- SCHEDULE SECTION 
-- 
-- ==============================================================================
SCHEDULE
-- 
       DEFINE WATER INJECTION WELL SALT CONCENTRATIONS
-- 
-- WELL SALT-1 SALT-2 SALT-3 SALT-4 
-- NAME SALTCON SALTCON SALTCON SALTCON 
-- ------- ------- ------- -------- 
WSALT 
'INJ' 0.0000 /
/
```
Normally, with this option one would also include vaporized water via the VAPWAT keyword in the RUNSPEC section, as well as the PVTGW keyword to define gas PVT properties for dry gas, or the PVTGWO keyword that declares the gas PVT properties for wet gas. Both keywords are in the PROPS

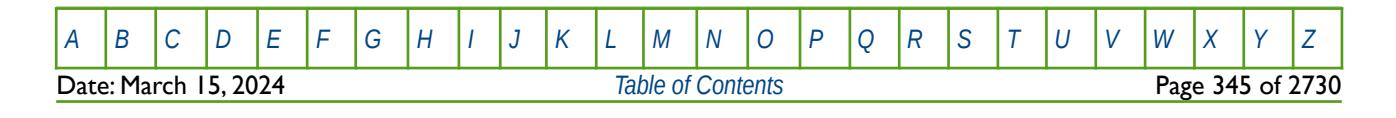

OPM FLOW REFERENCE MANUAL (2023-10) Revision: Rev-0

section. The RWGSALT keyword in the PROPS section, may be used to define the relationship of water vaporization versus pressure and salt concentration. Again, the keyword is in the PROPS section. Secondly, in the SOLUTION section, the RVW keyword can be used to set the initial equilibration vaporized water in gas ratio values for all grid cells in the model for Enumeration Initialization, or the RVWVD keyword that declares the vaporized water-gas ratio (Rvw) versus depth tables for each equilibration region, for Equilibrium Initialization.

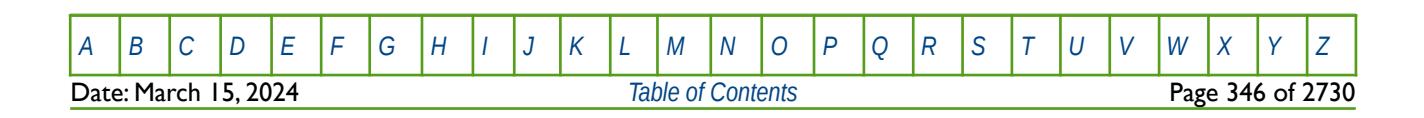

OPM FLOW REFERENCE MANUAL (2023-10) Revision: Rev-0

# **5.3.115 PSTEADY – ACTIVATE PSEUDO STEADY STATE FLOW CALCULATION OPTION**

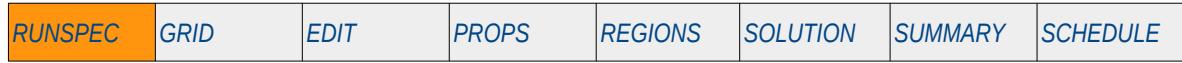

### **Description**

The PSTEADY keyword activates Pseudo Steady State Flow Calculation option by advancing the simulator until it reaches a pseudo steady state flow and then sets the date to the date defined on this keyword, that is written to the RESTART file. Keyword also includes parameters defining the conditions for pseudo steady flow state.

This keyword is not supported by OPM Flow but would change the results if supported so the simulation will be stopped.

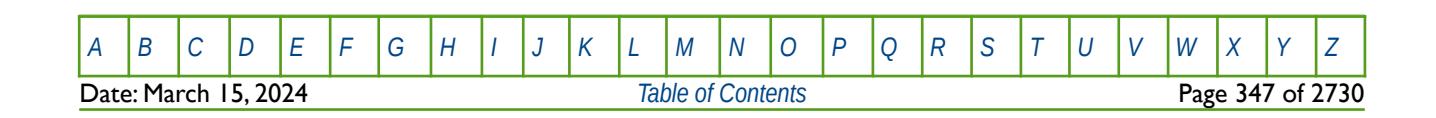

OPM FLOW REFERENCE MANUAL (2023-10) Revision: Rev-0

# **5.3.116 RADIAL – RADIAL GRID ACTIVATION OPTION**

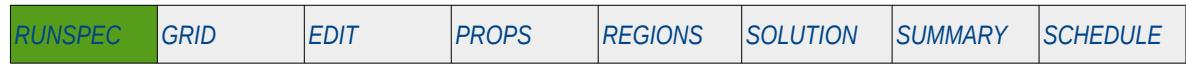

#### **Description**

RADIAL activates the radial grid geometry option for the model, if this keyword and the SPIDER keyword are omitted then Cartesian geometry is assumed by OPM Flow.

See also the SPIDER keyword in the RUNSPEC section (*[SPIDER – Spider Grid Activation Option](#page-369-0)*). This is an OPM Flow specific keyword for the simulator's Spider Grid option, that emulates a Radial Grid via corner-point geometry. Both Spider and Radial grids will be displayed the same in OPM ResInsight, as they both use Irregular Corner-Point Grid geometry. The difference is that the radial model's pore volumes are adjusted to match the radial geometry pore volumes, whereas, the Spider grid volumes are not adjusted. See the examples in the section on Radial Grids (*[Radial Grids](#page-420-0)*) and Spider Grids (*[Spider Grids](#page-424-0)*) for further information.

### **Example**

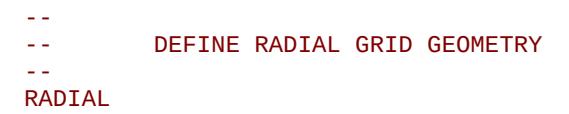

The example activates the radial grid geometry option.

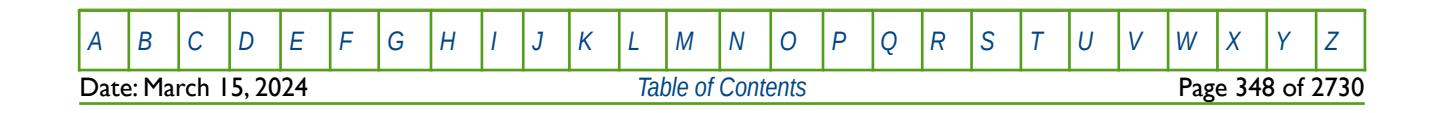

OPM FLOW REFERENCE MANUAL (2023-10) Revision: Rev-0

### **5.3.117 REGDIMS – DEFINE THE MAXIMUM NUMBER OF REGIONS FOR A REGION ARRAY**

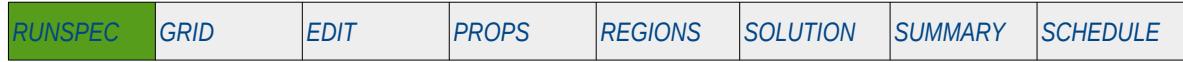

### **Description**

The REGDIMS keyword defines the maximum number of regions for various region arrays used in the model. Note that the maximum number of FIPNUM regions can be defined both on this keyword and the TABDIMS keyword, if it set in both locations the maximum value is used. The reason for this type of inconsistency is due to the commercial simulator evolving with time as new features were added, but at the same time having to maintain backward input deck compatibility.

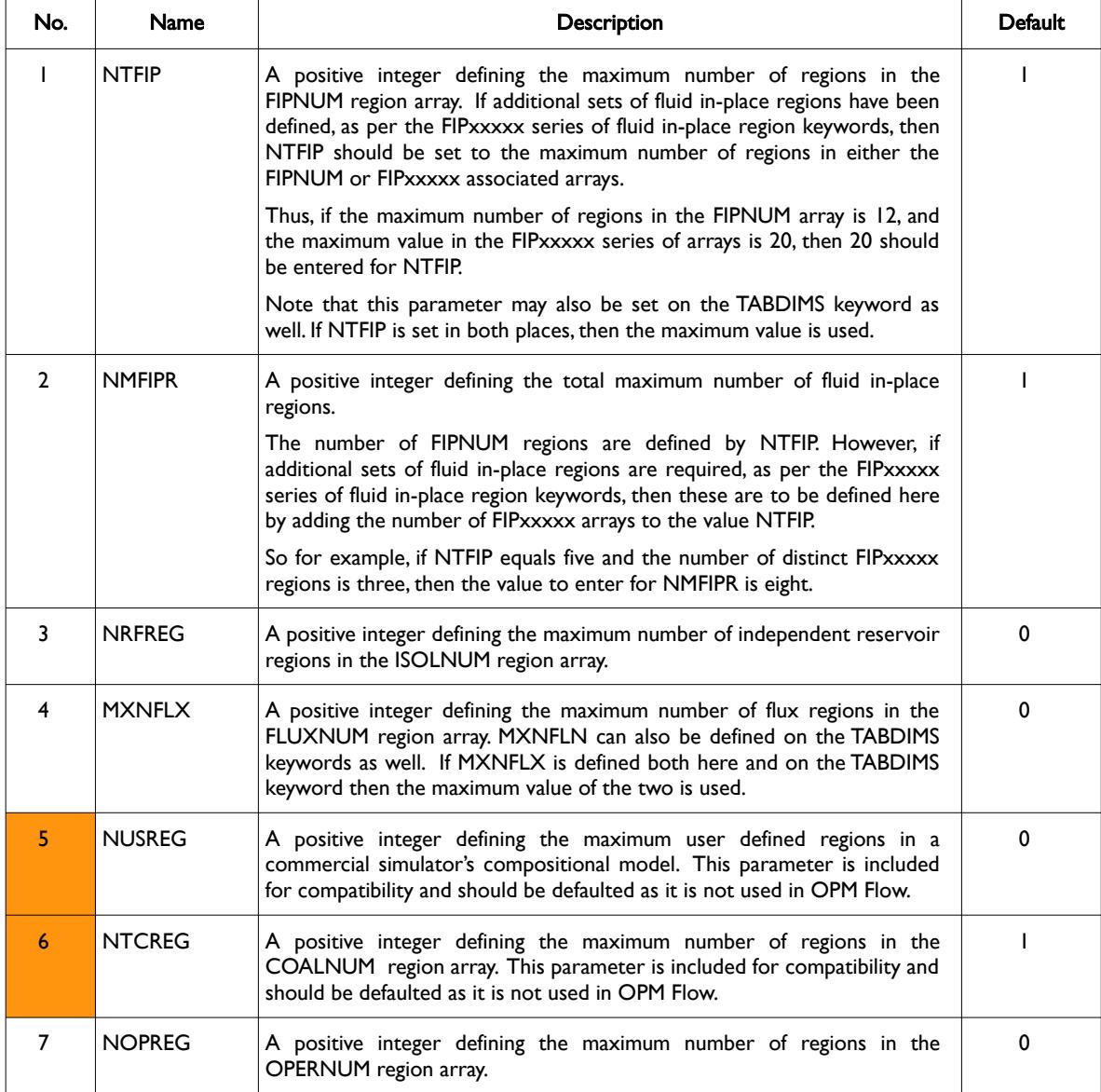

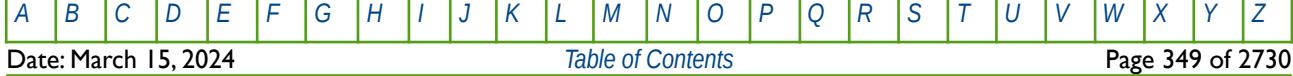

OPM FLOW REFERENCE MANUAL (2023-10) Revision: Rev-0

1

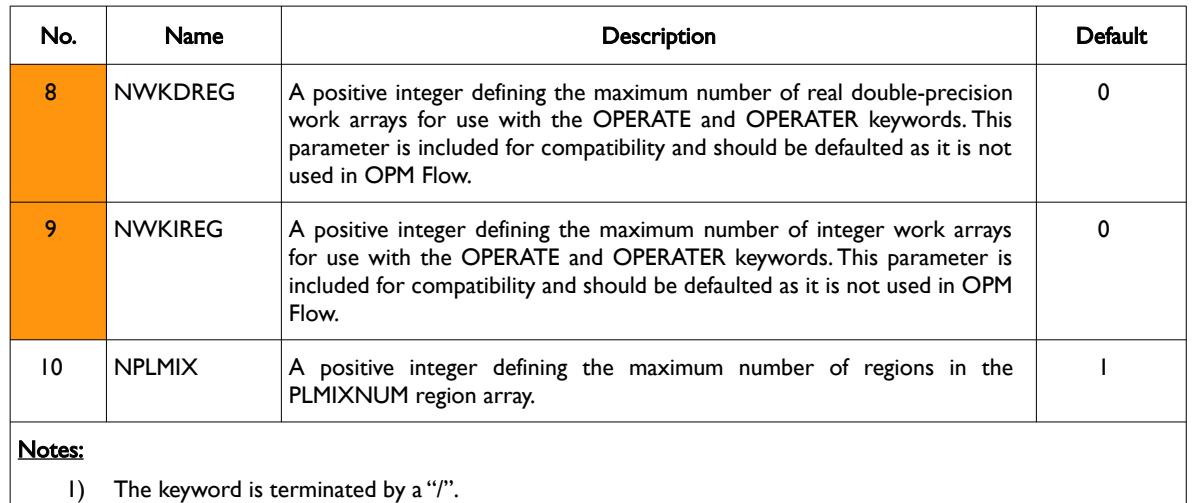

# Table 5.37: REGDIMS Keyword Description

### **Example**

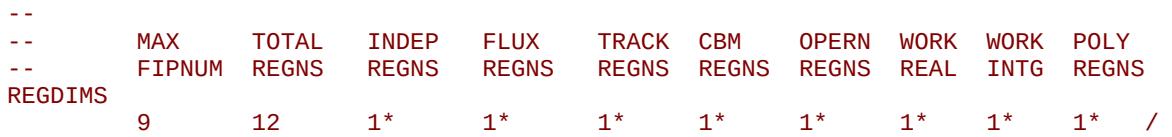

The above example defines the number of FIPNUM regions to be nine and the number of FIPxxx type of regions to be three  $(12 - 9)$ , the rest of the region sizes are set to the default values.

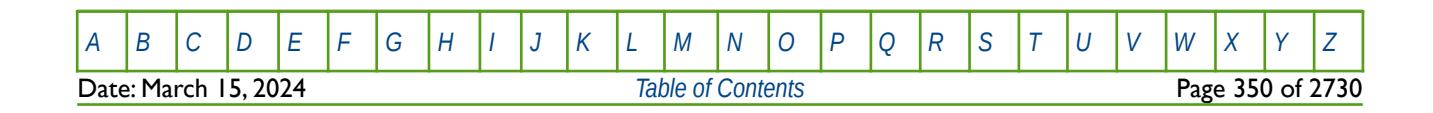

OPM FLOW REFERENCE MANUAL (2023-10) Revision: Rev-0

# **5.3.118 RIVRDIMS – DEFINE THE RIVER DIMENSIONS AND ASSOCIATED DATA**

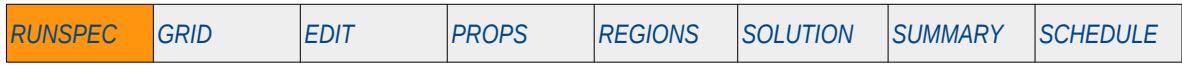

### **Description**

RIVRDIMS defines the river system array dimensions used with the REACHES keyword and other river keywords in the SOLUTION and SCHEDULE sections. The keyword also enables the River option.

This keyword is not supported by OPM Flow but would change the results if supported so the simulation will be stopped.

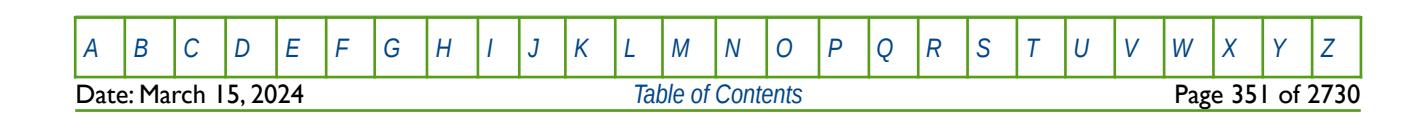

OPM FLOW REFERENCE MANUAL (2023-10) Revision: Rev-0

# **5.3.119 ROCKCOMP – ACTIVATE ROCK COMPACTION**

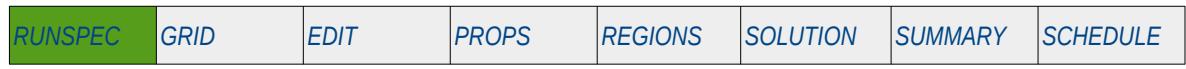

### **Description**

The ROCKCOMP keyword activates rock compaction and defines various rock compaction options for the run. By default OPM Flow models rock compaction via pore volume compressibility as entered on the ROCK keyword in the PROPS section. This keyword enables pressure dependent pore volume and transmissibility multipliers for rock compaction that are entered in the PROPS section using the ROCKTAB keyword. Currently OPM Flow only supports the default options for rock compaction.

<span id="page-351-4"></span><span id="page-351-2"></span><span id="page-351-0"></span>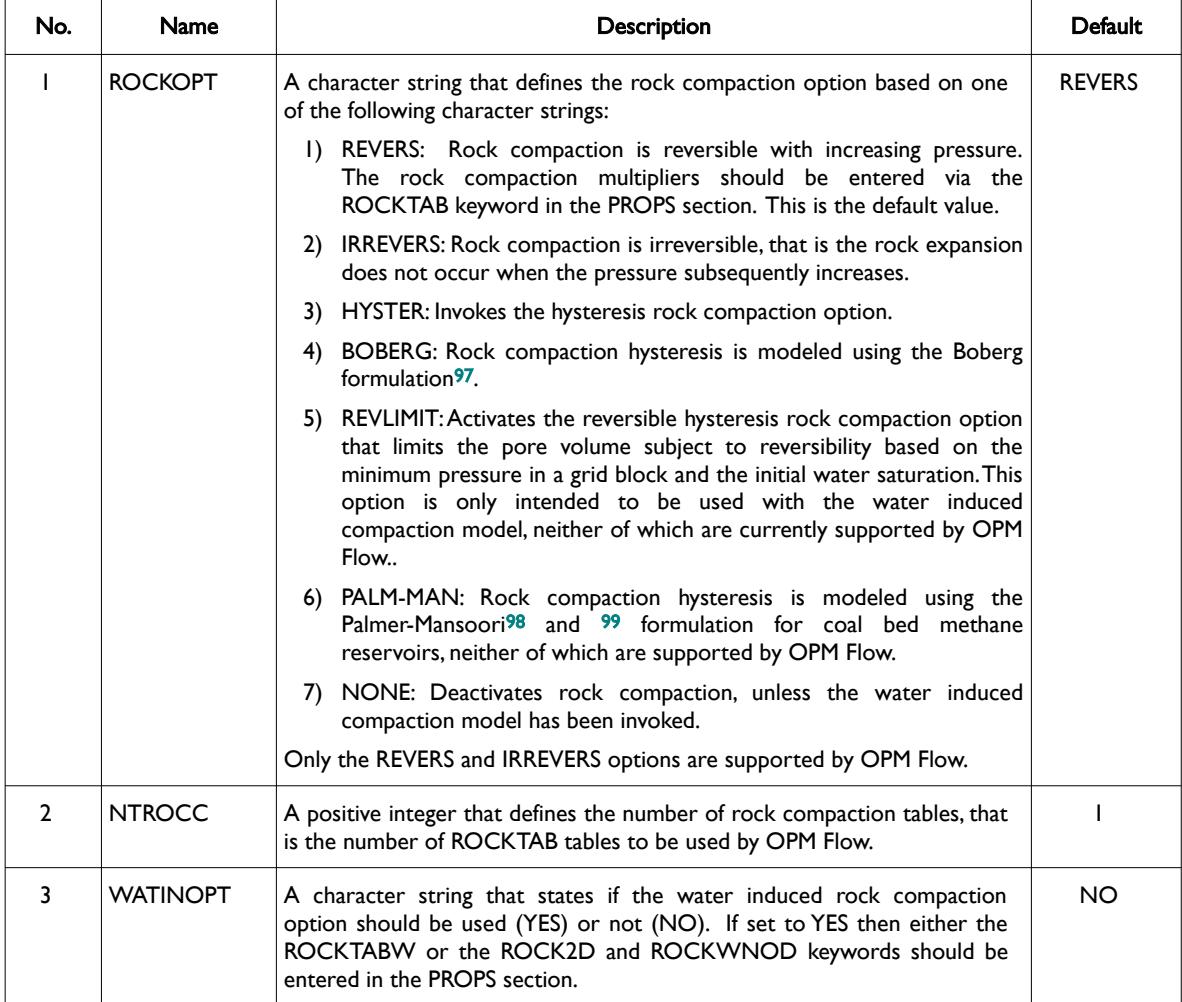

- <span id="page-351-1"></span>[97](#page-351-0) Beattie, C.I., Boberg, T.C., and McNab, G.S. "Reservoir Simulation of Cyclic Steam Stimulation in the Cold Lake Oil Sands," paper SPE 18752, Society of Petroleum Engineers Journal, (1991) 6, No. 2, 200-206.
- <span id="page-351-3"></span>[98](#page-351-2) Palmer, I. and Mansoori, J. "How Permeability Depends on Stress and Pore Pressure in Coalbeds: A New Model," paper SPE 52607, SPE Reservoir Evaluation & Engineering (1998) 1, No. 6, 539-544.
- <span id="page-351-5"></span>[99](#page-351-4) Clarkson, C.R., Pan, Z., Palmer, I. and Harpalani, S. "Predicting Sorption-Induced Strain and Permeability Increase With Depletion for Coalbed-Methane Reservoirs", SPE 114778-PA, SPE Journal (2010) 15, No. 1, 152–159.

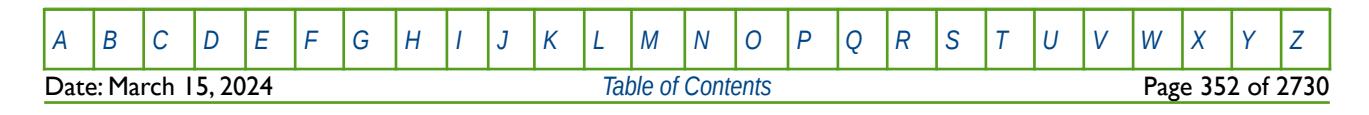

OPM FLOW REFERENCE MANUAL (2023-10) Revision: Rev-0

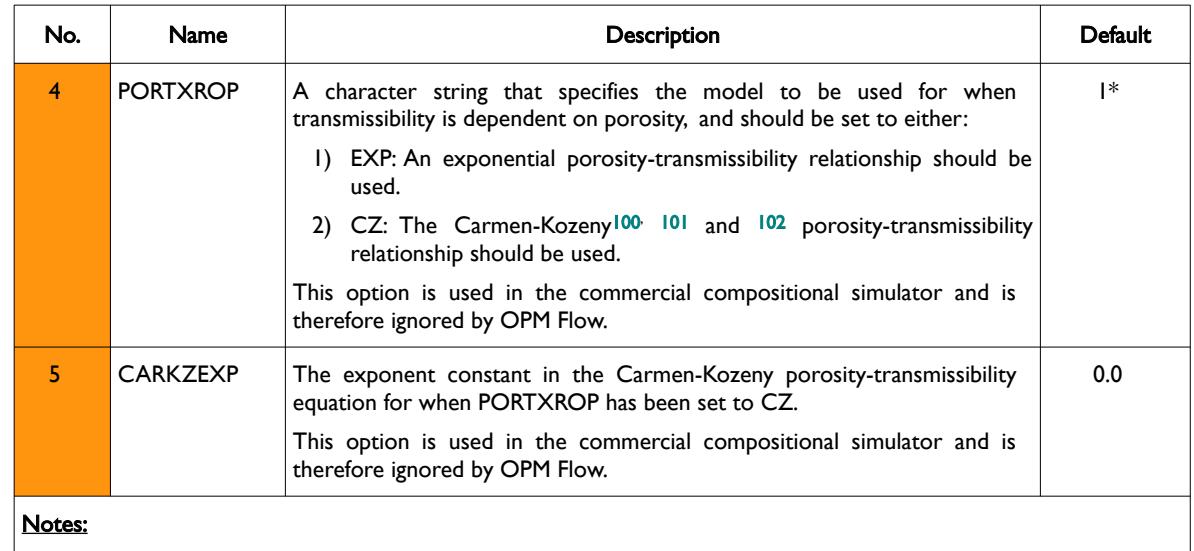

1) The keyword is terminated by a "/".

<span id="page-352-4"></span><span id="page-352-2"></span><span id="page-352-0"></span>Table 5.38: ROCKCOMP Keyword Description

### **Example**

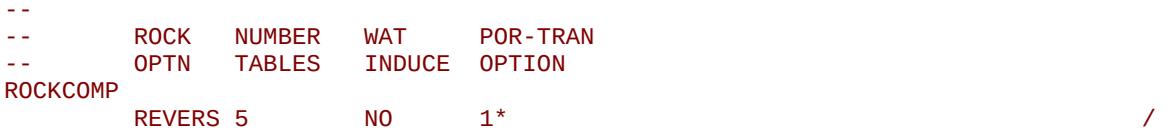

The above example defines the default values for the ROCKCOMP keyword with five rock compaction tables.

<span id="page-352-1"></span><sup>[100](#page-352-0)</sup> J. Kozeny, "Ueber kapillare Leitung des Wassers im Boden." Sitzungsber Akad. Wiss., Wien, 136(2a): 271-306, 1927.

<span id="page-352-3"></span><sup>[101](#page-352-2)</sup> P.C. Carman, "Fluid flow through granular beds." Transactions, Institution of Chemical Engineers, London, 15: 150-166, 1937.

<span id="page-352-5"></span><sup>[102](#page-352-4)</sup> P.C. Carman, "Flow of gases through porous media." Butterworths, London, 1956

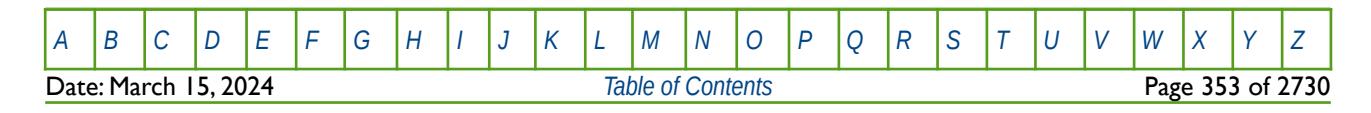

OPM FLOW REFERENCE MANUAL (2023-10) Revision: Rev-0

# **5.3.120 RPTCPL – ACTIVATE COUPLE SIMULATION REPORTING**

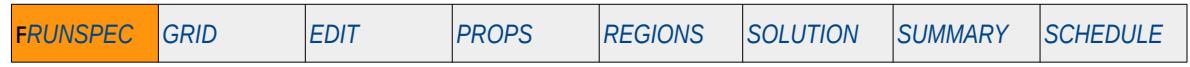

### **Description**

This keyword activates the couple simulation reporting, that results in the simulator writing out various initialization data and simulation data in order for external "controlling programs" to interactively manage the simulation. There is no data required for this keyword but the keyword should be terminated by a "/".

This keyword is not supported by OPM Flow but has no effect on the results so it will be ignored.

### **Example**

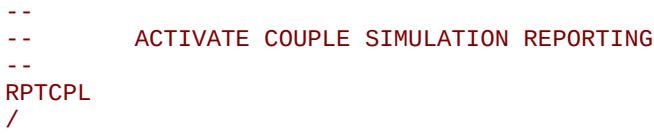

The above example switches on couple simulation reporting; however, this has no effect in OPM Flow input decks.

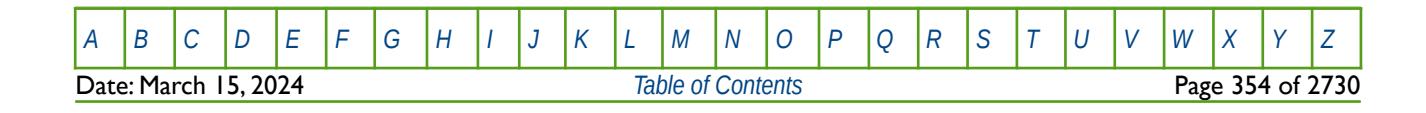

OPM FLOW REFERENCE MANUAL (2023-10) Revision: Rev-0

# **5.3.121 RPTHMD - DEFINE WELL HISTORY MATCH GRADIENT REPORTING OPTIONS**

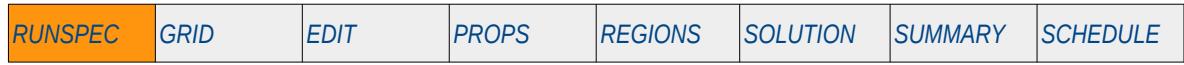

### **Description**

This keyword, RPTHMD, defines the options and level of history match output that should be written to history match file (\*.HMD), for when the History Match Gradient option has been activated by the HMDIMS keyword in the RUNSPEC section.

This keyword is not supported by OPM Flow but has no effect on the results so it will be ignored.

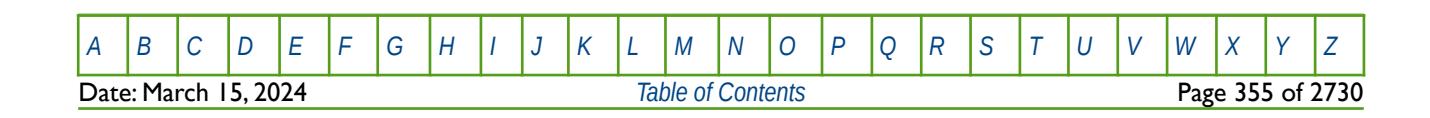

OPM FLOW REFERENCE MANUAL (2023-10) Revision: Rev-0

# **5.3.122 RPTRUNSP – ACTIVATE RUNSPEC REPORTING**

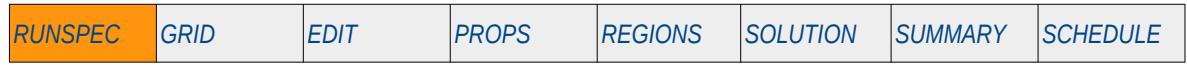

### **Description**

This keyword activates reporting of all the RUNSPEC options utilized in the run. There is no data required for this keyword.

This keyword is not supported by OPM Flow but has no effect on the results so it will be ignored.

### **Example**

-- -- ACTIVATE RUNSPEC SECTION REPORTING -- RPTRUNSP

The above example switches on RUNSPEC reporting; however, this has no effect in OPM Flow input decks.

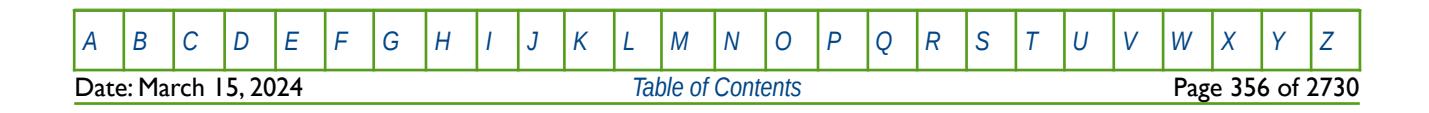

OPM FLOW REFERENCE MANUAL (2023-10) Revision: Rev-0

# **5.3.123 RSSPEC – ACTIVATE OUTPUT OF THE RESTART INDEX FILE**

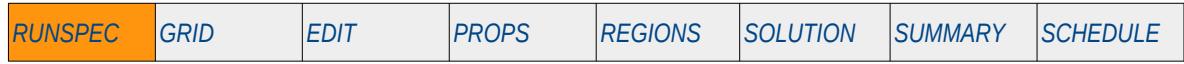

#### **Description**

The RSSPEC keyword activates the writing out of the RESTART index file (\*.RSSPEC). The restart data (pressure, saturations etc. through time for each active cell) are written out to two files one file contains the data, \*.UNRST for example, and the second file contains an index of the data (\*.RSSPEC) stored in the \*.UNRST file. This keyword is somewhat redundant as the RESTART index file is written out by default. See the NORSSPEC keyword in the RUNSPEC section that deactivates the writing out of the file.

Hence, OPM Flow ignores this keyword. It is documented here for completeness.

There is no data required for this keyword and there is no terminating "/" for this keyword.

#### **Example**

-- ACTIVATE OUTPUT OF THE RESTART INDEX FILE \*. RSSPEC -- RSSPEC

The above example switches on the writing of the restart index file (\*.RSSPEC); however, this has no effect in OPM Flow input decks.

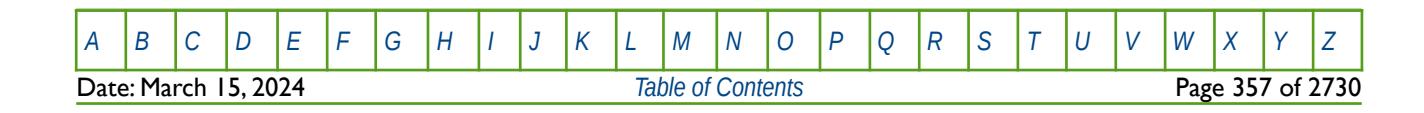

OPM FLOW REFERENCE MANUAL (2023-10) Revision: Rev-0

### **5.3.124 RUNSPEC - DEFINE THE START OF THE RUNSPEC SECTION OF KEYWORDS**

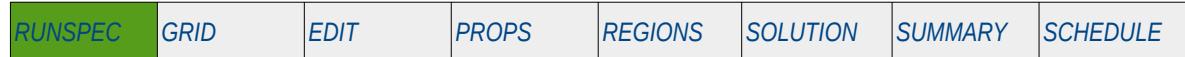

#### **Description**

The RUNSPEC activation keyword marks the start of the RUNSPEC section that defines the key parameters for the simulator including the dimensions of the model, phases present in the model (oil, gas and water for example), number of tables for a given property and the maximum number of rows for each table, the maximum number of groups, wells and well completions, as well as various options to be invoked by OPM Flow.

Apart from COMMENTS entered by "--" in columns one and two, this keyword should be the first keyword in the input deck.

There is no data required for this keyword and there is no keyword terminating "/"

### **Example**

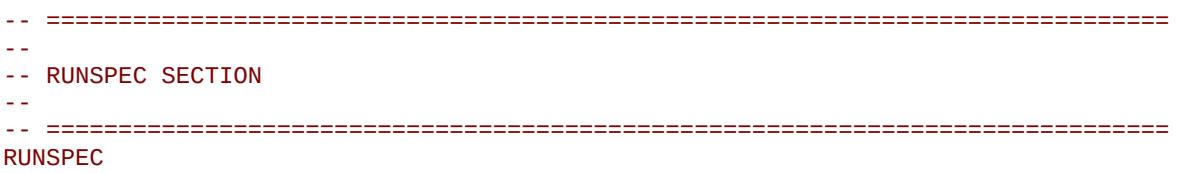

The above example marks the start of the RUNSPEC section in the OPM Flow data input file.

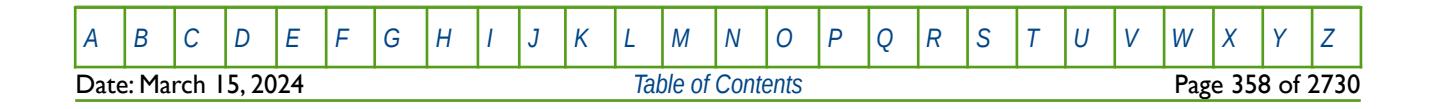

OPM FLOW REFERENCE MANUAL (2023-10) Revision: Rev-0

# **5.3.125 SAMG – ACTIVATE ALGEBRAIC MULTI-GRID LINEAR SOLVER**

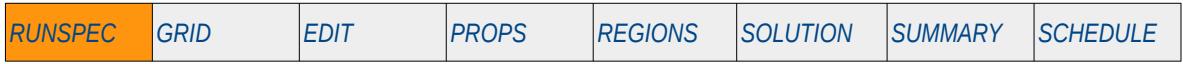

#### **Description**

This keyword actives the algebraic multi-grid linear solve; note this solver is not available to the general public in the commercial simulator.

This keyword is not supported by OPM Flow but would change the results if supported so the simulation will be stopped.

See section *[2.2](#page-86-0) [Running OPM Flow 2023-10 From The Command Line](#page-86-0)* on how to invoke various numerical schemes via the OPM Flow command line interface.

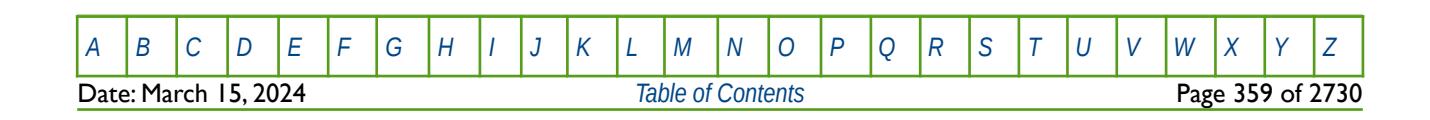

OPM FLOW REFERENCE MANUAL (2023-10) COPM FLOW Revision: Rev-0

# **5.3.126 SATOPTS – ACTIVATE RELATIVE PERMEABILITY ASSIGNMENT OPTIONS**

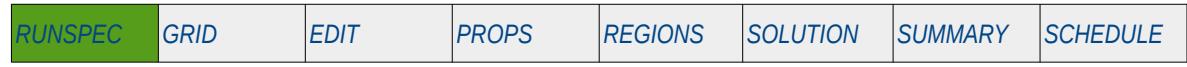

#### **Description**

SATOPTS keyword activates OPM Flow's relative permeability assignment options. The relative permeability functions are defined using the either the:

- 1) SWOF, SGOF, SLGOF series of saturation functions, or the
- 2) SWFN, SGFN, SGWFN, SOF2, SOF3, SOF32D series of functions.

The allocation of the relative permeability tables to the grid cells is dependent on the options selected on this keyword (SATOPTS).

If the DIRECT option as been activated and the IRREVERS has not been invoked on the SATOPTS keyword, then different relative permeability functions are used for each x, y, and z directions. Here the KRNUMX, KRNUMY and KRNUMZ keywords are used for Cartesian grids to allocate the relative permeability tables to the cells. For Radial grids the KRNUMR, KRNUMT and KRNUMZ keywords should be used. This results in the same relative permeability curves being used in both the xi to  $xi - 1$  and the xi to  $xi + 1$  flow directions. Similarly for the y direction the same curves are used for the yi to yi – 1 and the yi to yi + 1 flow directions. And again for the z direction, the same relative permeability function is used for flow in the zi to zi  $-$  1 and the zi to zi + 1 flow directions.

If the DIRECT option as been activated and the IRREVERS has been invoked on the SATOPTS keyword, then KRNUMX, KRNUMY and KRNUMZ keywords are used for Cartesian grids to allocate the relative permeability tables in the xi to xi + 1, yi to yi + 1, zi to zi + 1, flow directions, respectively. For Radial grids the KRNUMR, KRNUMT and KRNUMZ keywords should be used. For flow in the xi to  $xi - 1$  flow directions, etc., the KRNUMX-, KRNUMY- and KRNUMZ- keywords are used for Cartesian grids and the KRNUMR-, KRNUMT- and KRNUMZ- are used for radial grids.

The HYSTER option activates the relative permeability hysteresis option of the non-wetting phases (liquid and vapour) may show hysteretic behavior in that their values depend on whether the non-wetting phase saturation is increasing or decreasing. For this option the user specifies two sets of saturation functions, one for a drainage process (decreasing wetting phase saturation) and one for an imbibition process (increasing wetting phase saturation). For a process starting at the maximum wetting phase saturation, on the drainage curve, with the wetting phase saturation decreasing, the drainage curve is followed. Similarly for a process starting at the minimum wetting phase saturation with the wetting phase saturation increasing, the imbibition curve is followed. If the drainage or imbibition process is reversed at some point, then the data does not necessarily run back over its previous values. In OPM Flow the Carlson<sup>[103](#page-359-1)</sup> is used to describe relative permeability hysteresis and the Killough<sup>[104](#page-359-3)</sup> model is used for capillary pressure.

<span id="page-359-2"></span><span id="page-359-0"></span>If the DIRECT option as been activated and the IRREVERS has not been invoked on the SATOPTS keyword, then the same set are keywords as for the DIRECT only option are used to assign the drainage relative permeability curves, that is: KRNUMX, KRNUMY, etc., plus the IMBNUMX, IMBNUMY, and IMBNUMZ, keywords for the imbibition curves. If the DIRECT option as been activated and the IRREVERS has been invoked on the SATOPTS keyword, then the same set are keywords as for the DIRECT and IRREVERS option are used to assign the drainage relative permeability curves, that is: KRNUMX, KRNUMX-, etc., plus the IMBNUMX, IMBNUMY, MBNUMZ, IMBNUMX-, IMBNUMY-, IMBNUMZ- keywords for the imbibition curves. See [Table 5.40](#page-362-0) for the various relative permeability table allocation keywords for the various combination of DIRECT, IRREVERS and HYSTER command options.

The keyword should be followed by one or more of the following keyword options.

- <span id="page-359-1"></span>[103](#page-359-0) Carlson, F. M. (1981) SPE 10157, presented at the 56th Annual SPE Fall Meeting, San Antonio, 1981
- <span id="page-359-3"></span>[104](#page-359-2) Killough, J. E. "Reservoir Simulation with History-dependent Saturation Functions," paper SPE 5106, Society of Petroleum Engineers Journal (1976) 16, No. 1, 37-48.

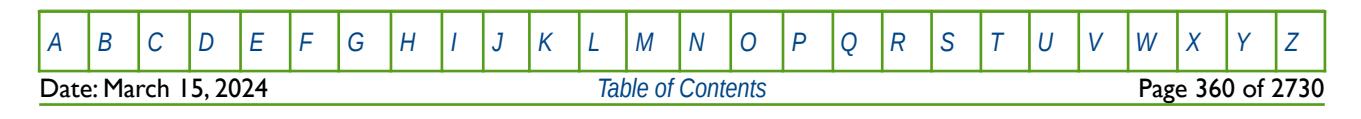
OPM FLOW REFERENCE MANUAL (2023-10) Revision: Rev-0

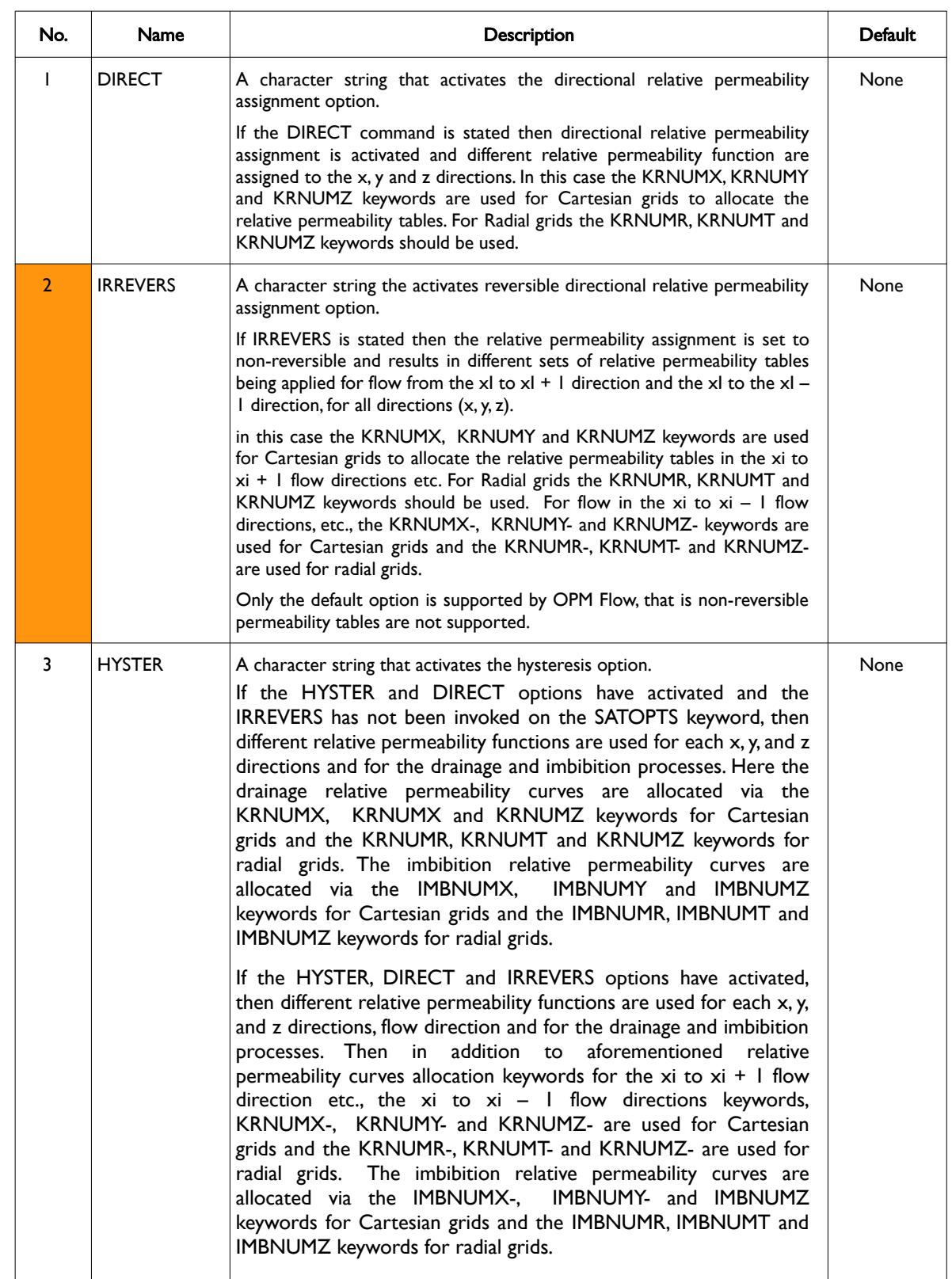

**Date: March 15, 2024 [Table of Contents](#page-5-0) Page 361 of 2730** 

[A](#page-2210-0) |[B](#page-2212-0) |[C](#page-2213-0) |[D](#page-2215-0) |[E](#page-2218-0) |[F](#page-2220-0) |[G](#page-2222-0) |[H](#page-2226-0) |[I](#page-2231-0) |[J](#page-2237-0) |[K](#page-2238-0) |[L](#page-2241-0) |[M](#page-2244-0) |[N](#page-2247-0) |[O](#page-2249-0) |[P](#page-2250-0) |[Q](#page-2255-0) |[R](#page-2256-0) |[S](#page-2259-0) |[T](#page-2267-0) |[U](#page-2270-0) |[V](#page-2271-0) |[W](#page-2272-0) |[X](#page-2278-0) |[Y](#page-2279-0) |[Z](#page-2280-0)

# OPM FLOW REFERENCE MANUAL (2023-10) Revision: Rev-0

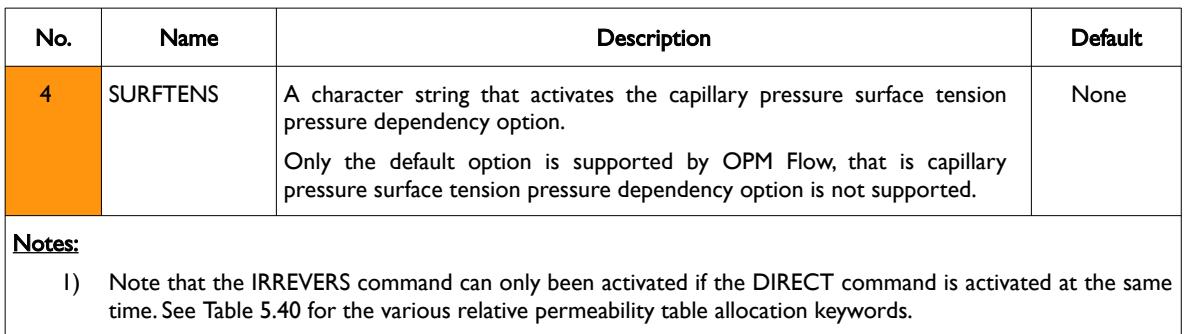

2) The keyword is terminated by a "/".

## Table 5.39: SATOPTS Keyword Description

For clarity the following table outlines the keywords that should be used in allocating the relative permeability tables for the various SATOPTS options.

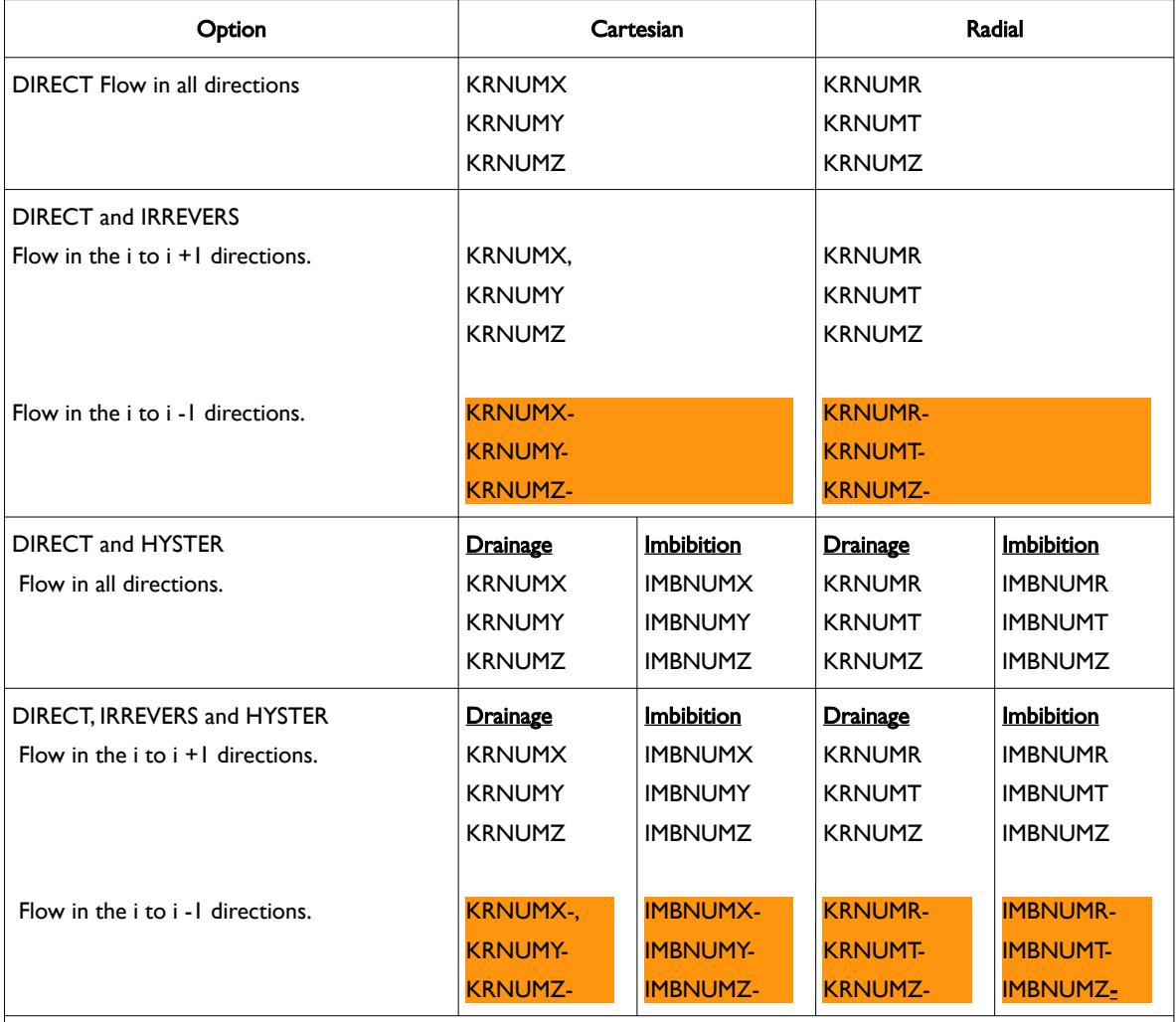

### Notes:

1) Note the drainage and imbibition classification is related to the wetting phase, that may be either oil or water; however, water is normally assumed in most cases but there are exceptions to this, especially for heavy oils.

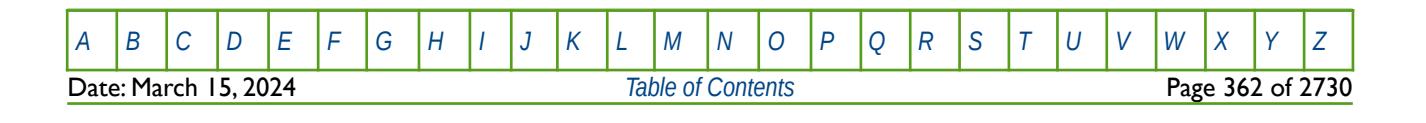

OPM FLOW REFERENCE MANUAL (2023-10) Revision: Rev-0

<span id="page-362-0"></span>2) Keywords colored orange indicate keywords that are not currently supported in OPM Flow. Table 5.40: SATOPTS Relative Permeability Function Allocation Keywords

## **Examples**

The first example actives the directional relative permeability assignment option only and hence the following keywords are used to allocate the relative permeability arrays for Cartesian grids: KRNUMX, KRNUMY, and KRNUMZ.

-- -- ACTIVATE RELATIVE PERMEABILITY ASSIGNMENT HYSTERESIS OPTIONS<br>-- PIPECTTIONAL(DIPECT) IPPEVERSIBLE(IPPEVERS) HYSTERESIS(HYSTE DIRECTTIONAL(DIRECT) IRREVERSIBLE(IRREVERS) HYSTERESIS(HYSTER) **SATOPTS** 'DIRECT' /

The next example actives the directional irreversible relative permeability assignment options, and hence the following keywords are used to allocate the relative permeability arrays for Cartesian grids: KRNUMX, KRNUMY, KRNUMZ, KRNUMX-, KRNUMY- and KRNUMZ-.

-- ACTIVATE RELATIVE PERMEABILITY ASSIGNMENT HYSTERESIS OPTIONS -- DIRECTTIONAL(DIRECT) IRREVERSIBLE(IRREVERS) HYSTERESIS(HYSTER) **SATOPTS** 'DIRECT' 'IRREVERS' /

Finally, the last option invokes all three assignment options.

```
--
-- ACTIVATE RELATIVE PERMEABILITY ASSIGNMENT HYSTERESIS OPTIONS<br>-- DIRECTTIONAL(DIRECT) IRREVERSIBLE(IRREVERS) HYSTERESIS(HYSTE
         DIRECTTIONAL(DIRECT) IRREVERSIBLE(IRREVERS) HYSTERESIS(HYSTER)
SATOPTS
 'DIRECT' 'IRREVERS' 'HYSTER' /
```
In this case the drainage relative permeability curves are allocated by the KRNUMX, KRNUMY, KRNUMZ, KRNUMX-, KRNUMY-, KRNUMZ- keywords, and the imbibition relative permeability curves are allocated by the IMBNUMX, IMBNUMY, IMBNUMZ, IMBNUMX-, IMBNUMY-, IMBNUMZ- keywords.

**Note** This keyword activates how relative permeability curves are assigned in the model. The ENDSCALE keyword allows the end-point scaling also to vary with direction, flow direction and hysteresis process, resulting in a great deal of flexibility.

Whether or not all these features should be used though is another question.

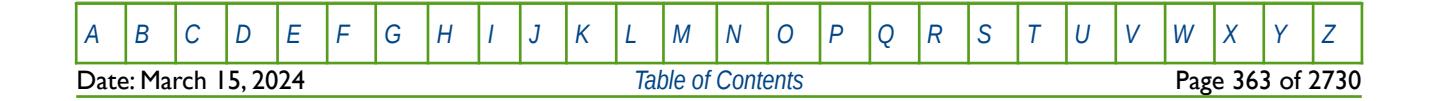

# **5.3.127 SAVE – ACTIVATE OUTPUT OF A SAVE FILE FOR FAST RESTARTS**

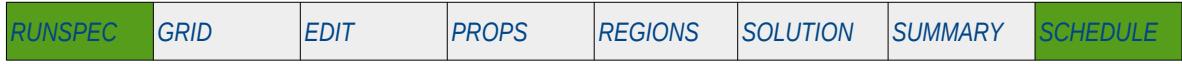

### **Description**

This keyword activates output of a SAVE file for fast restarts which are read in by the LOAD keyword in the RUNSPEC section. No data is required for this keyword.

OPM Flow does not support the SAVE file format for fast restarts like the commercial simulator, but instead writes a standard RESTART file at the requested time step in the SCHEDULE section, which can then be used to restart the simulation at a given point in time via the RESTART keyword in the RUNSPEC section.

## **Example**

The first example requests that a SAVE file be written out in the RUNSPEC section; however, OPM Flow will not write a RESTART record if the SAVE keyword is encountered in the RUNSPEC section.

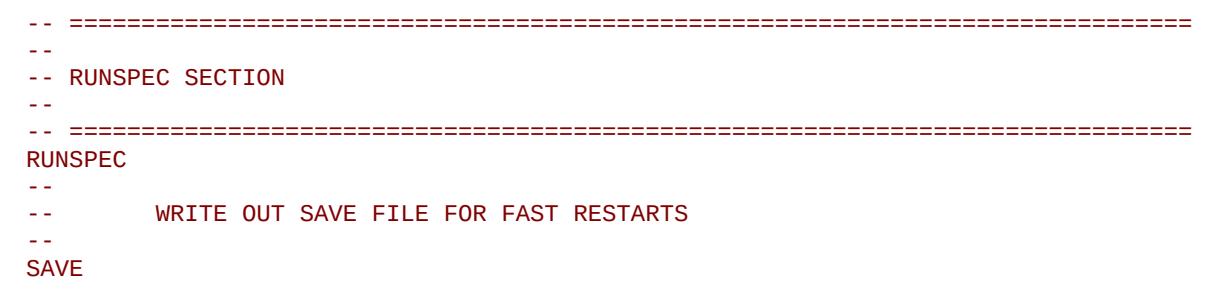

The second example shows how the keyword is used in the SCHEDULE section.

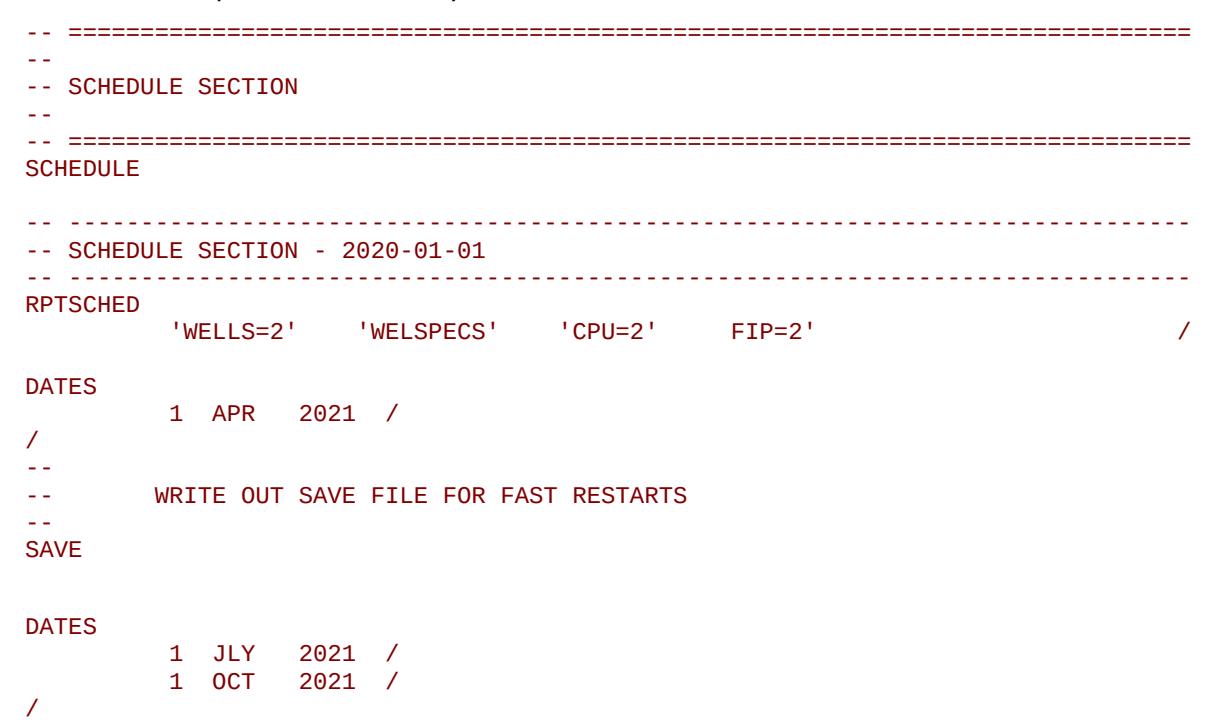

Here OPM Flow will write out a RESTART file instead of a SAVE file at April 1<sup>st</sup>, 2021.

[A](#page-2210-0) |[B](#page-2212-0) |[C](#page-2213-0) |[D](#page-2215-0) |[E](#page-2218-0) |[F](#page-2220-0) |[G](#page-2222-0) |[H](#page-2226-0) |[I](#page-2231-0) |[J](#page-2237-0) |[K](#page-2238-0) |[L](#page-2241-0) |[M](#page-2244-0) |[N](#page-2247-0) |[O](#page-2249-0) |[P](#page-2250-0) |[Q](#page-2255-0) |[R](#page-2256-0) |[S](#page-2259-0) |[T](#page-2267-0) |[U](#page-2270-0) |[V](#page-2271-0) |[W](#page-2272-0) |[X](#page-2278-0) |[Y](#page-2279-0) |[Z](#page-2280-0) Date: March 15, 2024 *[Table of Contents](#page-5-0)* Page 364 of 2730

OPM FLOW REFERENCE MANUAL (2023-10) Revision: Rev-0

## **5.3.128 SCDPDIMS – DEFINE SCALE DEPOSITION AND DAMAGE TABLE DIMENSIONS**

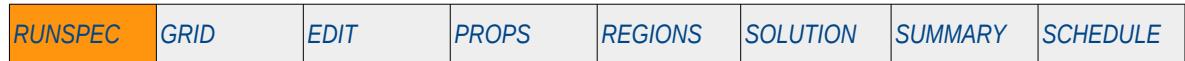

### **Description**

The SCDPDIMS keyword defines the number of tables used in the Scale Deposition option and the maximum number of entries for the various tables.

This keyword is not supported by OPM Flow but would change the results if supported so the simulation will be stopped.

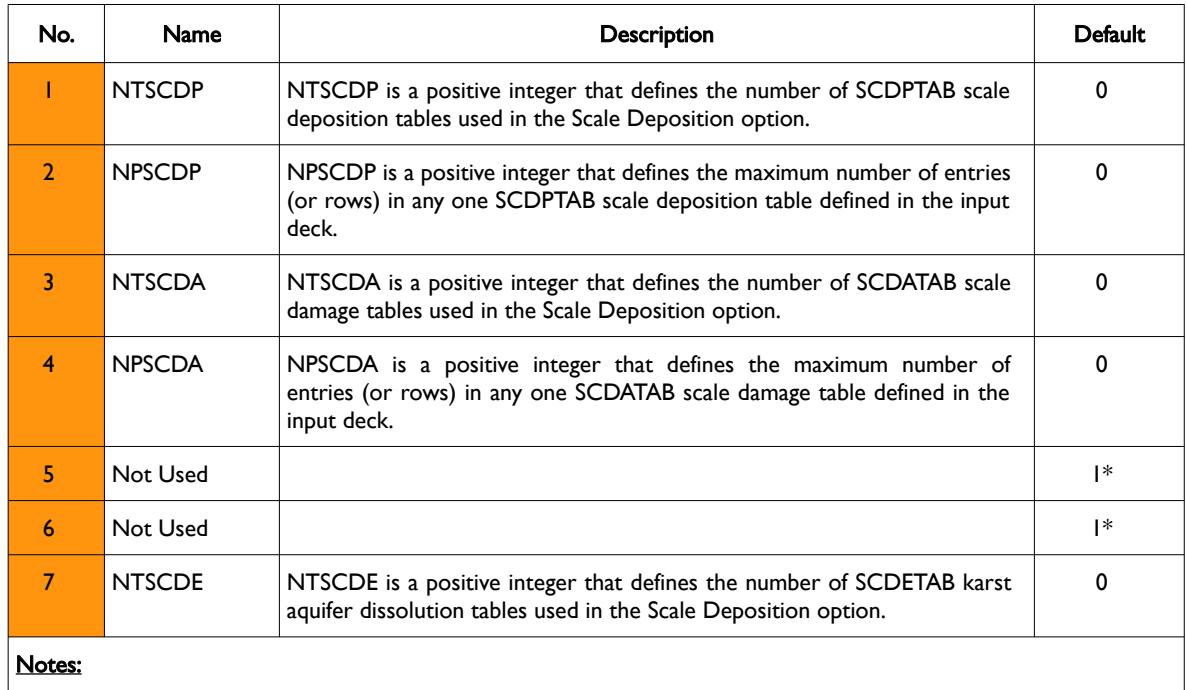

1) The keyword is terminated by a "/".

Table 5.41: SCDPDIMS Keyword Description

## **Example**

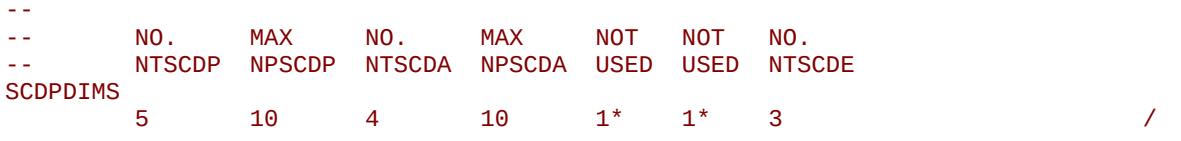

The above example defines the number of SCDPTAB scale deposition tables to be five with a maximum number of rows for each table set to 10, the maximum number of SCDATAB scale damage tables to be four with a maximum number of 10 rows per table, and the maximum number of SCDETAB karst aquifer dissolution tables to be three.

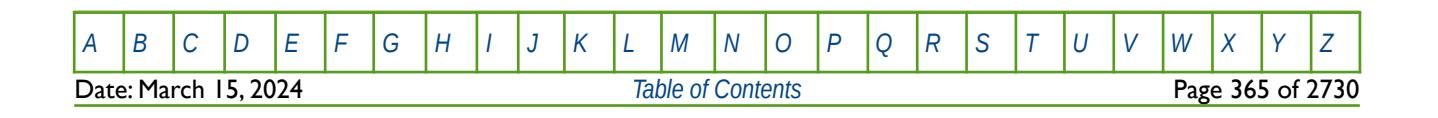

OPM FLOW REFERENCE MANUAL (2023-10) Revision: Rev-0

## **5.3.129 SKIP – ACTIVATE SKIPPING OF ALL KEYWORDS AND INPUT DATA**

The SKIP keyword turns on skipping of keywords until the ENDSKIP activation keyword is encountered. All keywords and between the SKIP and ENDSKIP keywords are ignored by OPM Flow.

See *[SKIP – Activate Skipping of All Keywords and Input Data](#page-186-0)* in the GLOBAL section for a full description.

## **5.3.130 SKIP100 – ACTIVATE SKIPPING OF BLACK-OIL KEYWORDS AND INPUT DATA**

This keyword turns on skipping of black-oil keywords until the ENDSKIP activation keyword is encountered. All black-oil keywords between the SKIP100 and ENDSKIP keywords are ignored by OPM Flow.

See *[SKIP100 – Activate Skipping of Black-Oil Keywords and Input Data](#page-187-0)* in the GLOBAL section for a full description.

## **5.3.131 SKIP300 – ACTIVATE SKIPPING OF "COMPOSITIONAL" KEYWORDS AND INPUT DATA**

Turns on skipping of "compositional" keywords until the ENDSKIP activation keyword is encountered. All "compositional" keywords between the SKIP300 and ENDSKIP keywords are ignored by OPM Flow.

<span id="page-365-0"></span>See *[Error: Reference source not found](#page-365-0)* in the GLOBAL section for a full description.

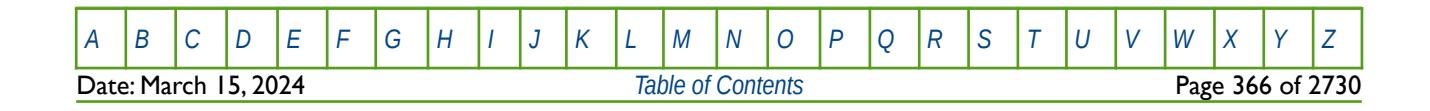

OPM FLOW REFERENCE MANUAL (2023-10) Revision: Rev-0

## **5.3.132 SMRYDIMS – DEFINE MAXIMUM NUMBER OF SUMMARY VECTORS TO BE WRITTEN**

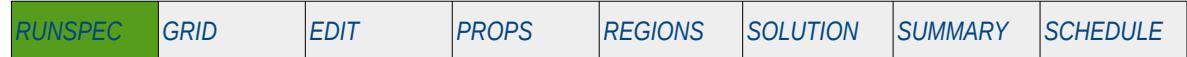

### **Description**

The SMRYDIMS keyword defines the maximum number of summary vectors to be written out to the SUMMARY file (\*.SUMMARY).

OPM Flow uses dynamic memory allocation and therefore the keyword has no effect and is ignored by the simulator, but is documented here for completeness.

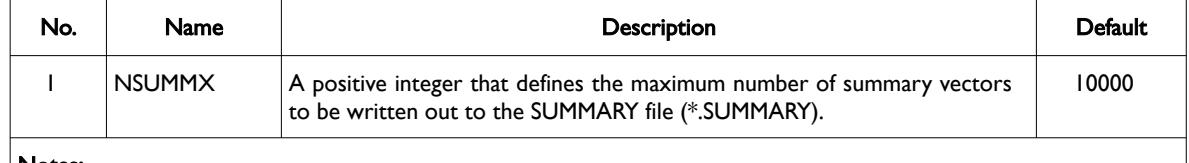

Notes:

1) The keyword is terminated by a "/".

Table 5.42: SMRYDIMS Keyword Description

## **Example**

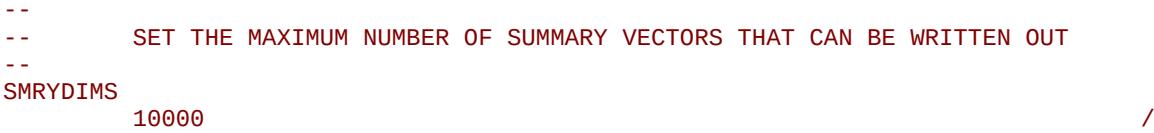

The above example sets maximum number of summary vectors that can be written out to the SUMMARY file to the default value of 10,000; however, this has no effect in OPM Flow input decks.

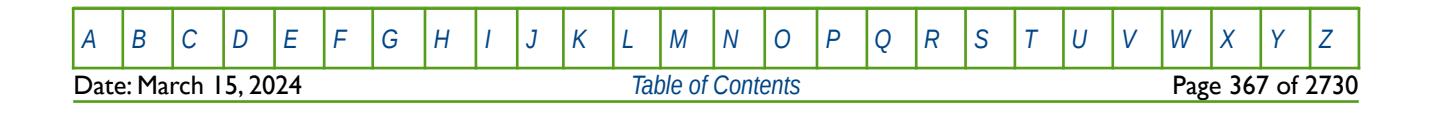

OPM FLOW REFERENCE MANUAL (2023-10) Revision: Rev-0

<span id="page-367-2"></span><span id="page-367-0"></span>

## **5.3.133 SOLVDIMS – DEFINE PEBI GRID NESTED FACTORIZATION SOLVER DIMENSIONS**

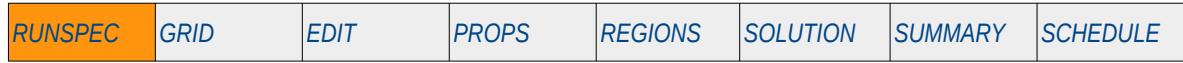

## **Description**

The SOLVDIMS defines the unstructured Perpendicular Bisector ("PEBI")[105](#page-367-1) and [106](#page-367-3) grid nested factorization solver dimensions. This keyword is generated by an external pre-processing program for generating simulation grids.

This keyword is not supported by OPM Flow but would change the results if supported so the simulation will be stopped.

<span id="page-367-1"></span>[105](#page-367-0) Heinemann, Z.E. and Brand, C.W. 1988. Gridding Techniques in Reservoir Simulation. Proc., First Intl. Forum on Reservoir Simulation, Alpbach, Austria, 339.

<span id="page-367-3"></span>[106](#page-367-2) Heinemann, Z.E., Brand, C.W., Munka, M. et al. 1991. Modeling Reservoir Geometry With Irregular Grids. SPE Res Eng 6 (2): 225–232. SPE-18412-PA. http://dx.doi.org/10.2118/18412-PA

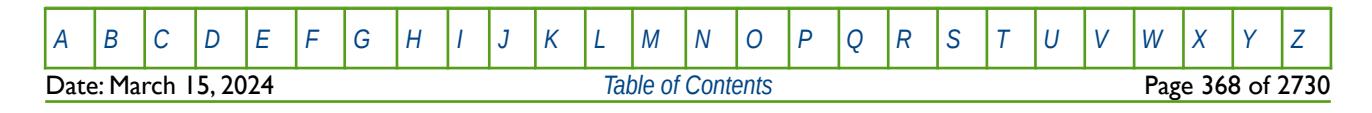

OPM FLOW REFERENCE MANUAL (2023-10) Revision: Rev-0

# **5.3.134 SOLVENT – ACTIVATE THE SOLVENT PHASE IN THE MODEL**

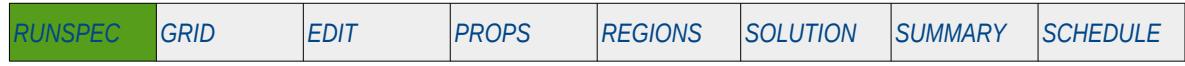

### **Description**

This keyword indicates that the solvent phase is present in the model and to activate the four component solvent model for this run. In addition to this keyword, the oil, water and gases phases should also be declared for the run using the OIL, WATER and GAS keywords. The keyword will also invoke data input file checking to ensure that all the required Solvent phase input parameters are defined in the input deck.

There is no data required for this keyword and there is no terminating "/" for this keyword.

### **Example**

```
--
         SOLVENT PHASE IS PRESENT IN THE RUN
--
SOLVENT
```
The above example declares that the solvent phase is active in the model.

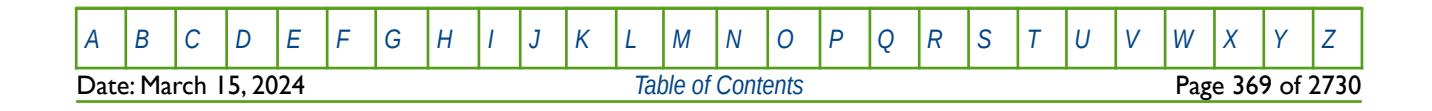

OPM FLOW REFERENCE MANUAL (2023-10) Revision: Rev-0

# **5.3.135 SPIDER – SPIDER GRID ACTIVATION OPTION**

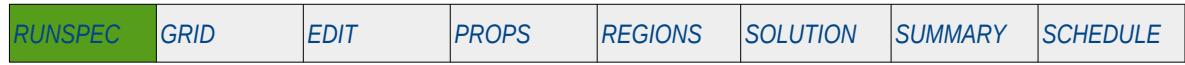

### **Description**

SPIDER activates the OPM Flow spider grid geometry option for the model, if this keyword and the RADIAL keyword are omitted then Cartesian geometry is assumed by OPM Flow. Note that is an OPM Flow specific keyword and option.

Spider Grids basically take the standard radial geometry keywords in the grid section and transform the grid specification to an Irregular Corner-Point Grid which can then be viewed in OPM ResInsight in a more intuitive form. The only difference is that in the RUNSPEC section the SPIDER keyword is used instead of the RADIAL keyword. One drawback of the approach that only "cake-slides" can be used for Spider Grids; that is theta must be less than 360 degrees and the dimension must be one, not the full radial geometry.

See also the RADIAL keyword in the RUNSPEC section (*[RADIAL – Radial Grid Activation Option](#page-347-0)*). Both Spider and Radial grids will be displayed the same in OPM ResInsight, as they both use Irregular Corner-Point Grid geometry. The difference is that the radial model's pore volumes are adjusted to match the radial geometry pore volumes, whereas, the Spider grid volumes are not adjusted. See the examples in the section on Radial Grids (*[Radial Grids](#page-420-0)*) and Spider Grids (*[Spider Grids](#page-424-0)*) for further information

## **Example**

-- -- DEFINE SPIDER GRID GEOMETRY (OPM FLOW RADIAL GRID KEYWORD) -- SPIDER

The above example actives OPM Flow's spider grid geometry option.

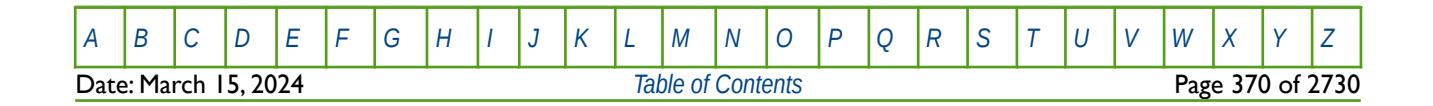

OPM FLOW REFERENCE MANUAL (2023-10) Revision: Rev-0

# **5.3.136 START – SIMULATION START DATE**

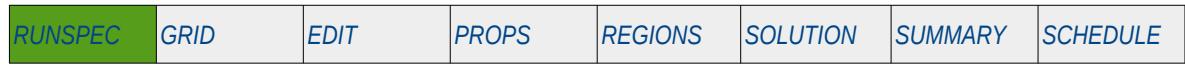

## **Description**

This keyword sets the start date for the simulation switches. If the DATES keyword is to be used during the simulation, then a start date should be entered.

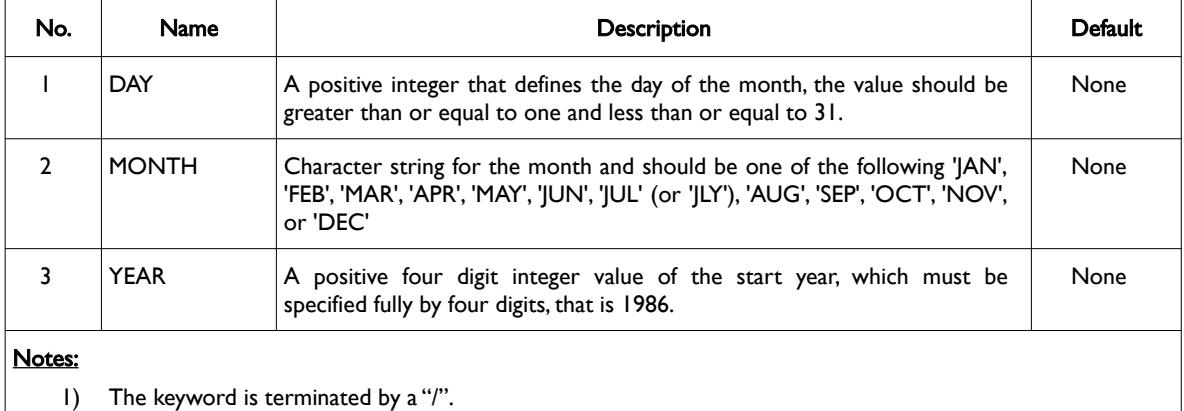

Table 5.43: START Keyword Description

## **Example**

```
-- 
-- DEFINE THE START DATE FOR THE RUN 
-- 
START
```
01 'JAN' 2014 /

The above example sets the start date for the run to be January 1, 2014.

### **Note**

Whenever possible it is a good idea to always set the start date to be at the beginning of the year as per the example. As like most simulators, OPM Flow reports are always stated at the number of days from the start date (and sometimes at a given date). If the start date is at the beginning of the year, then calculating the actual date is relatively straight forward and simple.

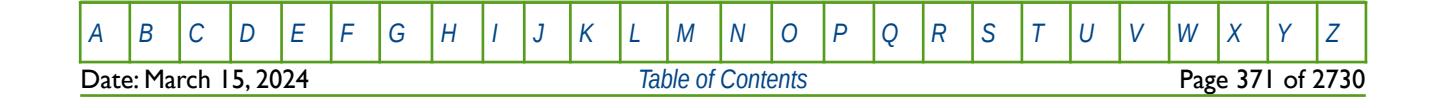

OPM FLOW REFERENCE MANUAL (2023-10) Revision: Rev-0

# **5.3.137 SURFACT – ACTIVATE THE SURFACTANT PHASE IN THE MODEL**

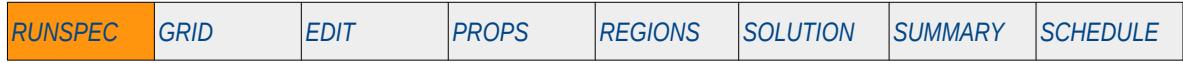

### **Description**

This keyword indicates that the surfactant phase is present in the model and to activate the surfactant flooding model. The keyword will also invoke data input file checking to ensure that all the required surfactant phase input parameters are defined in the input deck. See also the SURFACTW keyword in the RUNSPEC section that actives the surfactant phase, but with the changes to the wettability option activated as well.

There is no data required for this keyword and there is no terminating "/" for this keyword.

This keyword is not supported by OPM Flow but would change the results if supported so the simulation will be stopped.

## **Example**

-- -- ACTIVATE THE SURFACTANT PHASE IN THE MODEL --

### SURFACT

The above example declares that the surfactant phase is active in the model.

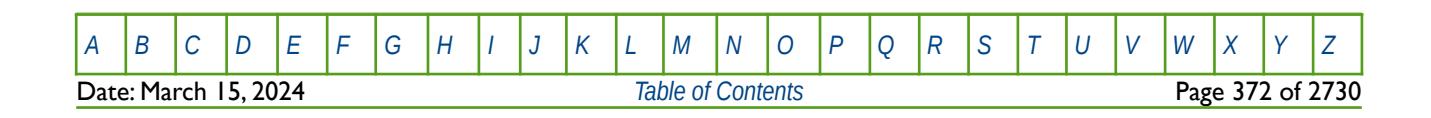

OPM FLOW REFERENCE MANUAL (2023-10) Revision: Rev-0

# **5.3.138 SURFACTW – ACTIVATE THE SURFACTANT PHASE WITH WETTABILITY CHANGES IN THE MODEL**

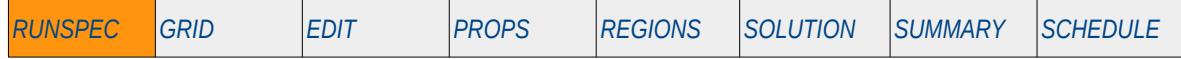

### **Description**

This keyword indicates that the surfactant phase is present in the model and to activate the surfactant flooding mode with Changes to Wettability option activated as well. The keyword will also invoke data input file checking to ensure that all the required surfactant phase input parameters are defined in the input deck. See also the SURFACT keyword in the RUNSPEC section that actives the surfactant phase only, that is without the Changes to the Wettability option.

There is no data required for this keyword and there is no terminating "/" for this keyword.

This keyword is not supported by OPM Flow but would change the results if supported so the simulation will be stopped.

## **Example**

-- -- ACTIVATE THE SURFACTANT PHASE WITH WETTABILITY CHANGES IN THE MODEL -- **SURFACTW** 

The above example declares that the surfactant phase is active in the model together with the wettability changes.

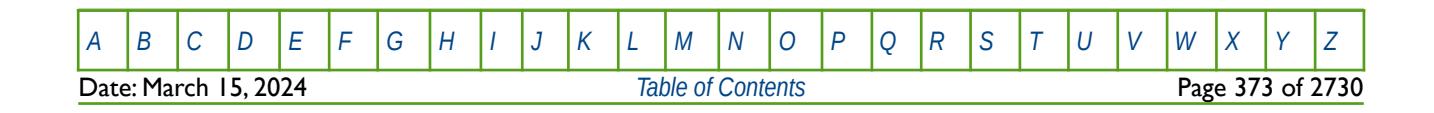

OPM FLOW REFERENCE MANUAL (2023-10) Revision: Rev-0

## **5.3.139 TABDIMS – DEFINE THE NUMBER OF TABLES AND THE TABLE DIMENSIONS**

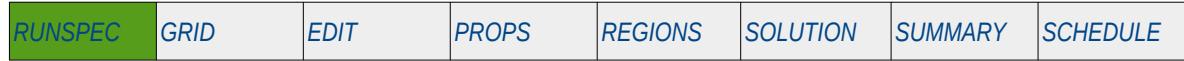

### **Description**

The TABDIMS keyword defines the maximum number of tables for a given table type dataset and the maximum number of entries for the various tables. The commercial simulator combines both the black-oil and compositional simulator variables on this keyword; however, although all the parameters are explained below only the black-oil parameters are used by OPM Flow.

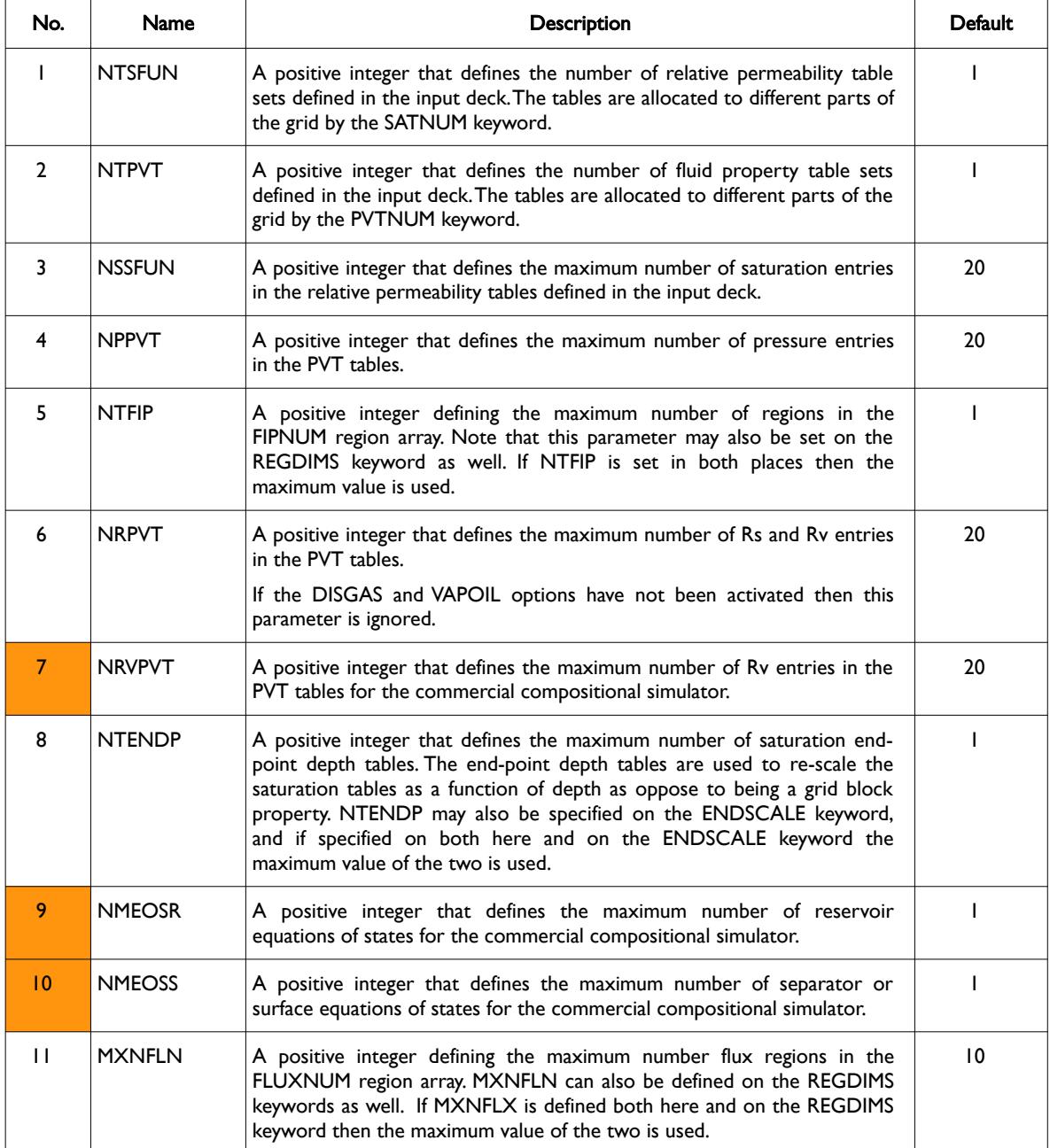

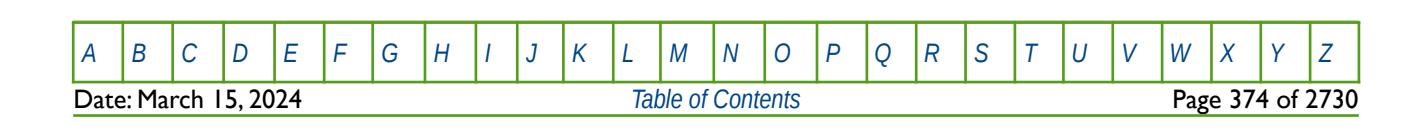

OPM FLOW REFERENCE MANUAL (2023-10) Revision: Rev-0

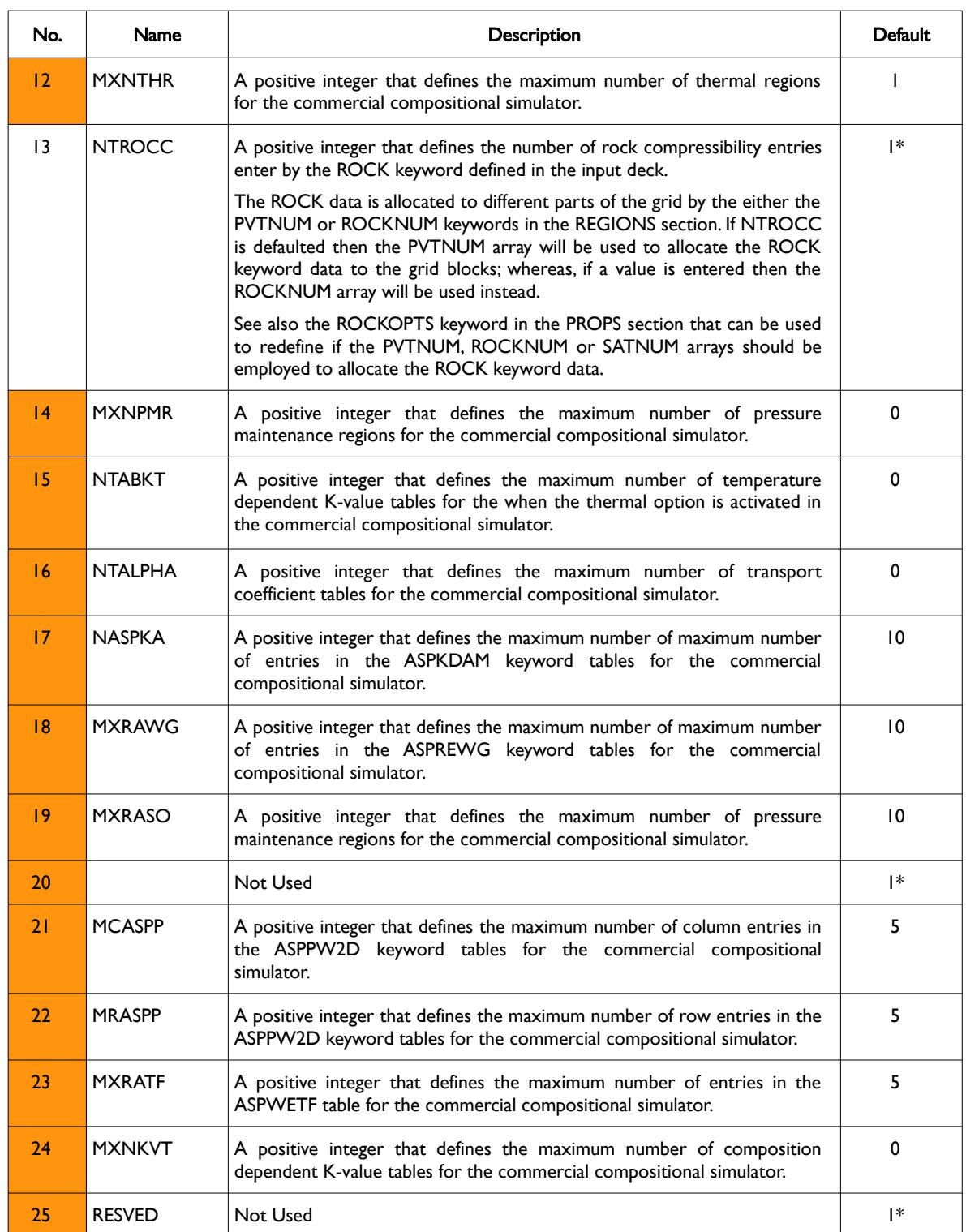

**Date: March 15, 2024 [Table of Contents](#page-5-0) Page 375 of 2730** 

[A](#page-2210-0) |[B](#page-2212-0) |[C](#page-2213-0) |[D](#page-2215-0) |[E](#page-2218-0) |[F](#page-2220-0) |[G](#page-2222-0) |[H](#page-2226-0) |[I](#page-2231-0) |[J](#page-2237-0) |[K](#page-2238-0) |[L](#page-2241-0) |[M](#page-2244-0) |[N](#page-2247-0) |[O](#page-2249-0) |[P](#page-2250-0) |[Q](#page-2255-0) |[R](#page-2256-0) |[S](#page-2259-0) |[T](#page-2267-0) |[U](#page-2270-0) |[V](#page-2271-0) |[W](#page-2272-0) |[X](#page-2278-0) |[Y](#page-2279-0) |[Z](#page-2280-0)

OPM FLOW REFERENCE MANUAL (2023-10) Revision: Rev-0

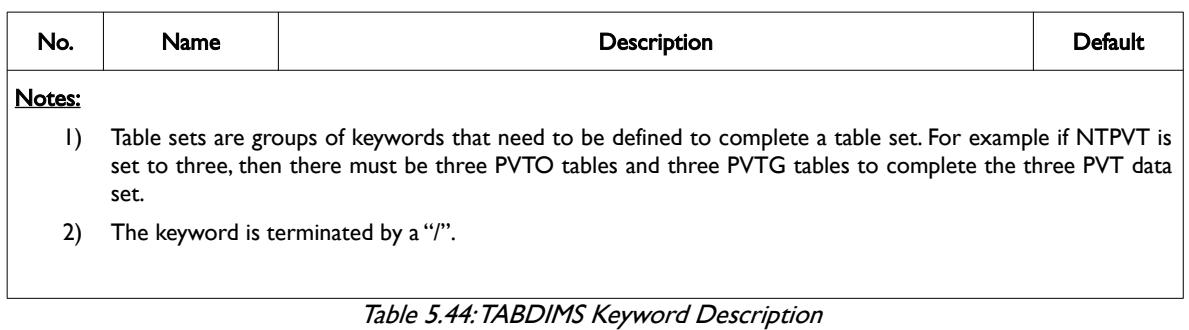

## **Example**

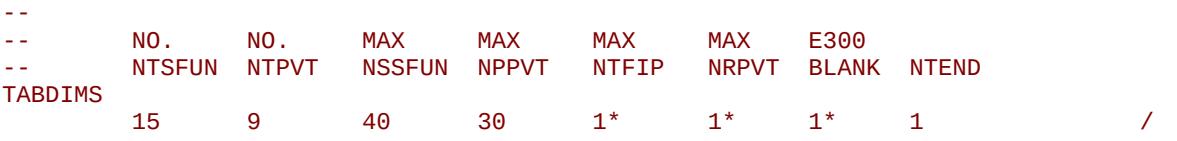

The above example defines number of relative permeability tables to be 15 with a maximum number of rows for each table set to 40, and the number of PVT tables to be nine with a maximum number of 30 rows per table.

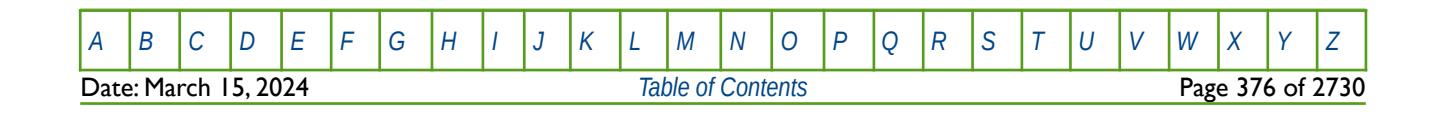

OPM FLOW REFERENCE MANUAL (2023-10) Revision: Rev-0

## **5.3.140 TEMP – ACTIVATE THE TEMPERATURE MODELING OPTION**

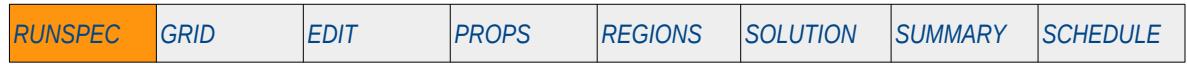

### **Description**

This keyword activates the temperature modeling option in the commercial simulator. There is no data required for this keyword.

The temperature option (TEMP keyword) and the thermal option (THERMAL keyword) are two separate modeling facilities in the commercial simulator, although some keywords can be used by both options, for example the RTEMP keyword. OPM Flow's thermal implementation is based on solving the energy equation fully coupled with the black-oil equations so the results are not directly equivalent to the commercial simulator's black-oil TEMP or compositional THERMAL formulations. To activate OPM Flow's thermal implementation use the THERMAL keyword in the RUNSPEC section.

OPM Flow treats the TEMP keyword as an alias for the THERMAL keyword, although it is recommended that the THERMAL keyword is used instead.

### **Example**

-- -- ACTIVATE THE TEMPERATURE MODELING OPTION (NOT SUPPORTED BY OPM FLOW) -- **TEMP** 

The above example activates the temperature modeling option in the commercial simulator, however the keyword is treated as an alias for the THERMAL keyword by OPM Flow and activates OPM Flow's thermal option.

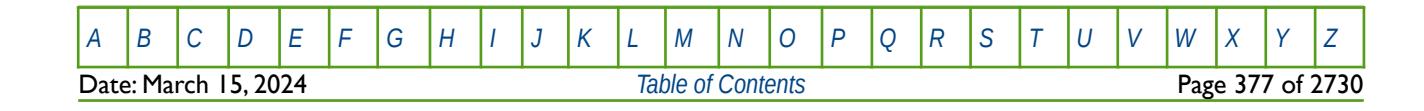

OPM FLOW REFERENCE MANUAL (2023-10) Revision: Rev-0

# **5.3.141 THERMAL– ACTIVATE THE THERMAL MODELING OPTION**

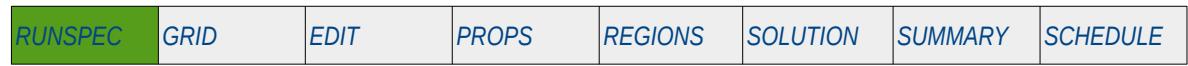

### **Description**

This keyword activates the thermal modeling option. There is no data required for this keyword. The energy black-oil implementation in OPM Flow is a mixture of the commercial simulators black-oil and the commercial simulators "compositional thermal" keywords, as well as some OPM Flow specific keywords.

The temperature option (TEMP keyword) and the thermal option (THERMAL keyword) are two separate modeling facilities in the commercial simulator, although some keywords can be used by both options, for example the RTEMP keyword. OPM Flow's thermal implementation is based on solving the energy equation fully coupled with the black-oil equations so the results are not directly equivalent to the commercial simulator's black-oil TEMP or compositional THERMAL formulations.

Keywords specifically associated with both OPM Flow's THERMAL and the commercial simulators TEMP and THERMAL options are listed in [Table 5.45](#page-379-0) for ease of reference.

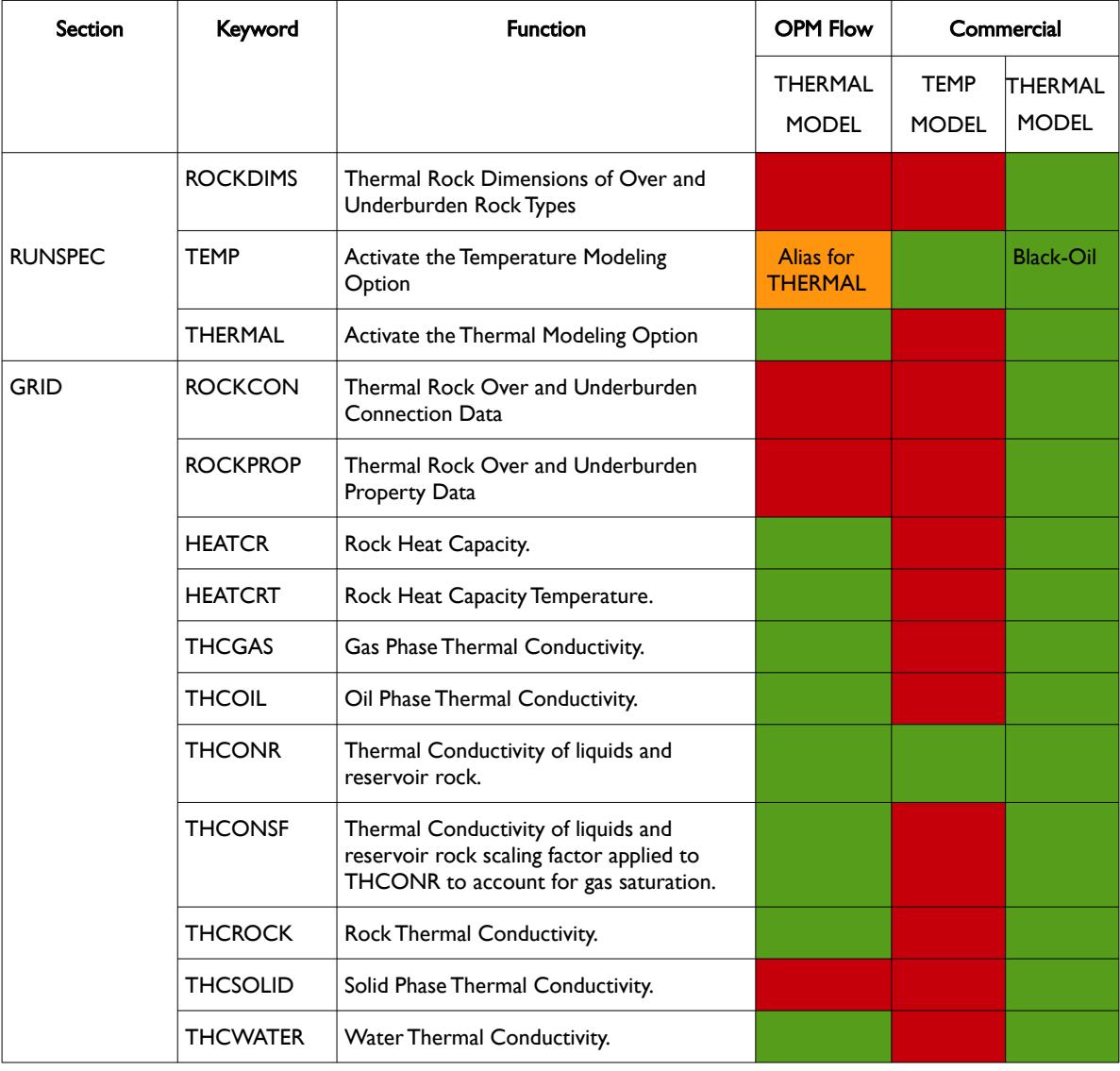

OPM FLOW REFERENCE MANUAL (2023-10) Revision: Rev-0

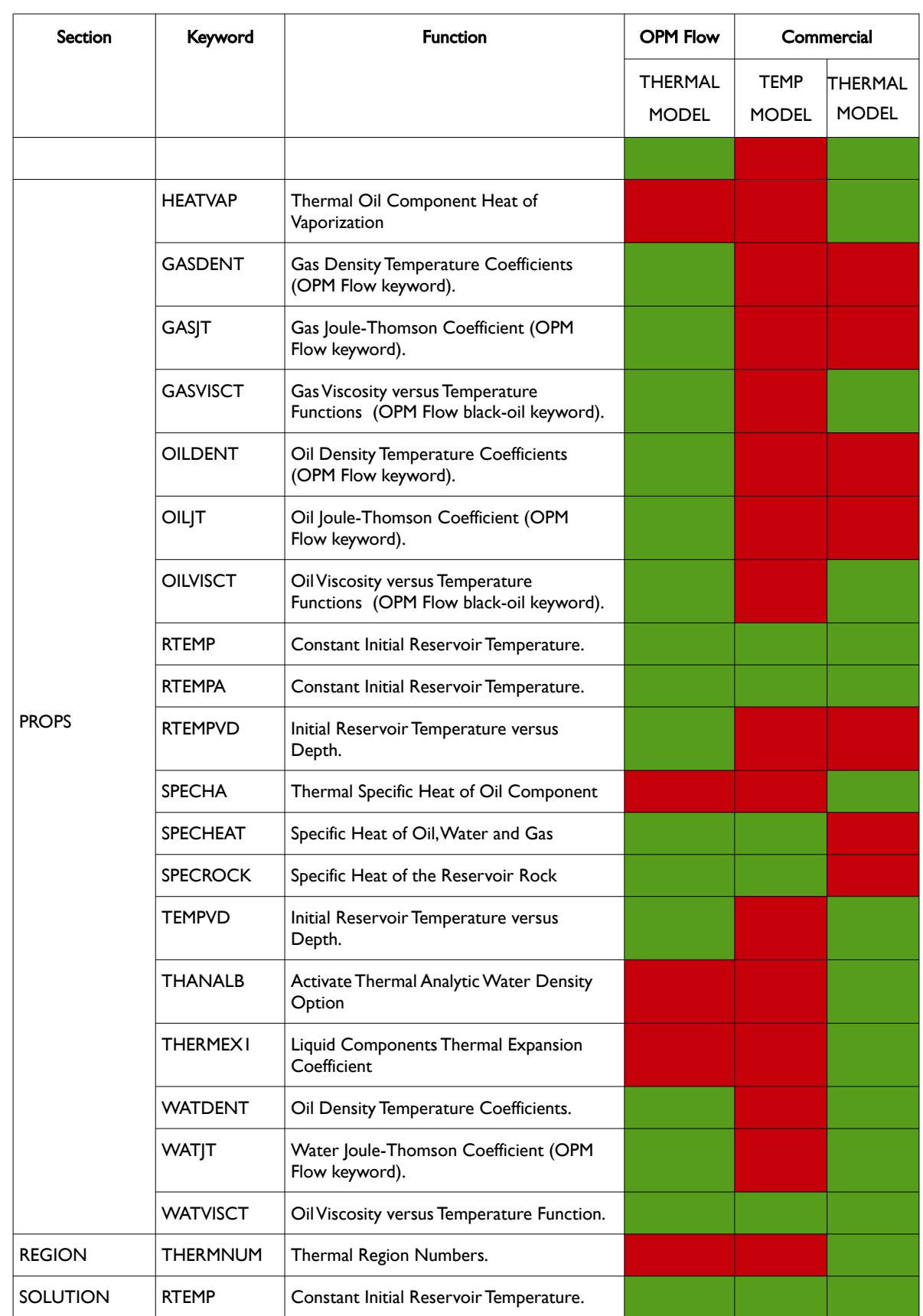

[A](#page-2210-0) |[B](#page-2212-0) |[C](#page-2213-0) |[D](#page-2215-0) |[E](#page-2218-0) |[F](#page-2220-0) |[G](#page-2222-0) |[H](#page-2226-0) |[I](#page-2231-0) |[J](#page-2237-0) |[K](#page-2238-0) |[L](#page-2241-0) |[M](#page-2244-0) |[N](#page-2247-0) |[O](#page-2249-0) |[P](#page-2250-0) |[Q](#page-2255-0) |[R](#page-2256-0) |[S](#page-2259-0) |[T](#page-2267-0) |[U](#page-2270-0) |[V](#page-2271-0) |[W](#page-2272-0) |[X](#page-2278-0) |[Y](#page-2279-0) |[Z](#page-2280-0) **Date: March 15, 2024 [Table of Contents](#page-5-0) Page 379 of 2730** 

OPM FLOW REFERENCE MANUAL (2023-10) Revision: Rev-0

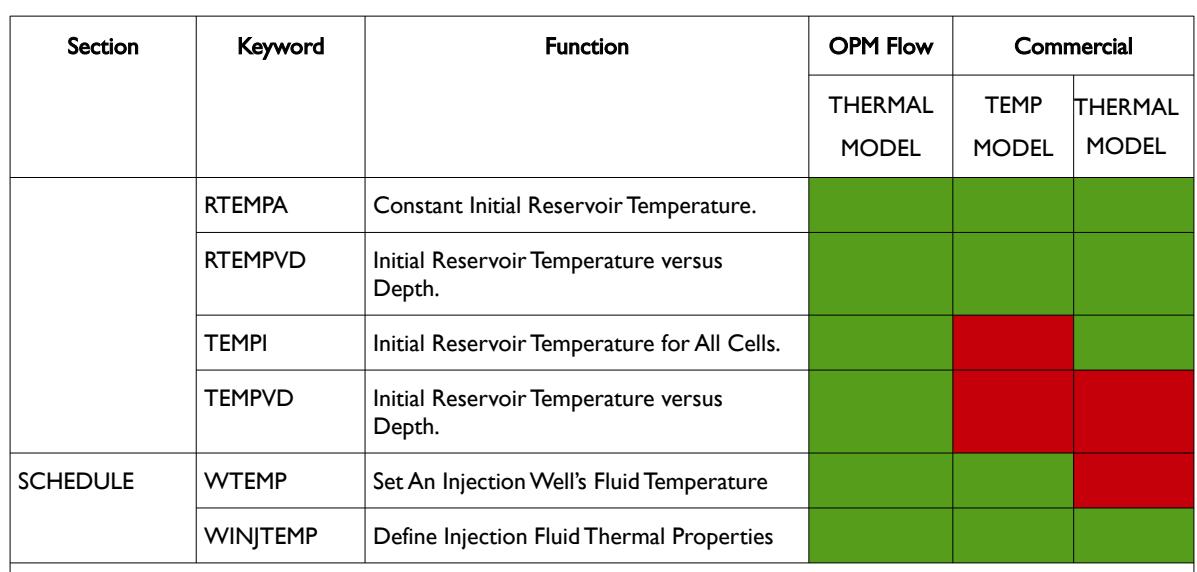

### Notes:

- 1) Cells colored green implies the keyword can be used with this model formulation.
- 2) Cells colored orange means the keyword is recognized by OPM Flow's parser but is ignored and not used by OPM Flow. The TEMP keyword is treated as an alias for the THERMAL keyword by OPM Flow, although it is recommended that the THERMAL keyword is used instead.
- 3) Cells colored red should not be used with this model formulation.
- 4) The list is focused on the OPM Flow implementation of the energy and black-oil formulation and therefore does not necessary include all the commercial simulator's compositional keywords.

<span id="page-379-0"></span>Table 5.45: OPM Flow's THERMAL Option Associated Keywords

In thermal runs a producing well's bottom-hole temperature is calculated based on a weighted average of the temperature in the grid cell connections open to flow in the producing well, that is the reported bottomhole temperature, TBHT, is calculated as:

$$
T_{BHT} = \frac{\sum_{i=1}^{M} W_i T_i}{\sum_{i=1}^{M} W_i}
$$
 (5.1)

with

<span id="page-379-1"></span>
$$
W_i = \sum_{p}^{N} \left( \rho_{pi}^{r} \right) \left( q_{pi}^{r} \right) C_p \tag{5.2}
$$

The term  $\left[\rho^r_{\;\;pi}\right]\left(q^r_{\;\;pi}\right)$   $C_{\;\rho}$  is the energy rate density (J/(K s)) of phase p,

where:

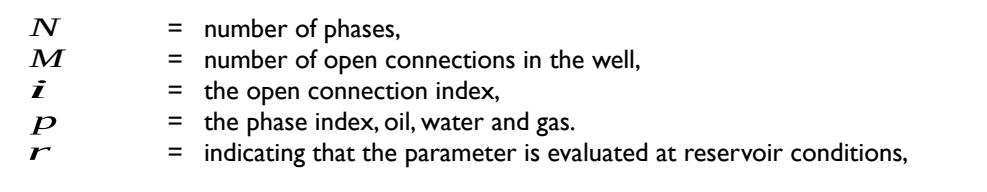

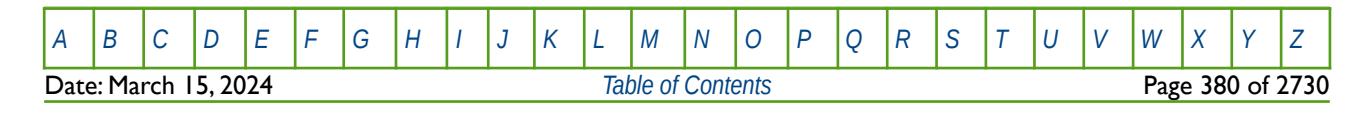

OPM FLOW REFERENCE MANUAL (2023-10) Revision: Rev-0

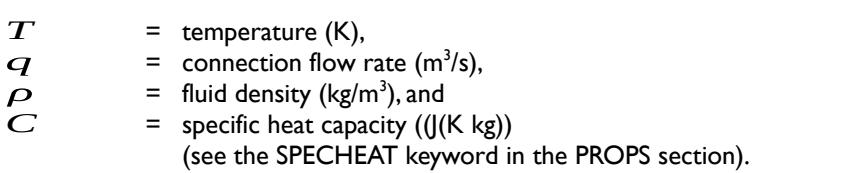

The current implementation makes use of the internal energy:

$$
E_{pi} = C_p \cdot T_i \tag{5.3}
$$

derived from the enthalpy, Hpi

$$
E_{pi} = H_{pi} + \frac{P_{pi}}{\rho'_{pi}}
$$
 (5.4)

where  $P_{pi}$  is connection grid block pressure of phase p.

The phase rates at surface conditions $(q^s_{\;\;p\,1})$ are converted to reservoir in situ rates $(q^r_{\;\;p\,1})$ using the phase formation volume factor, Bpi, via:

$$
q_{pi}^{r} = \frac{q_{pi}^{s}}{B^{-1}_{pi}} \tag{5.5}
$$

And thus equation [\(5.2\)](#page-379-1) can be simplified to:

$$
W_{i} = \sum_{p}^{N} \left( \rho_{pi}^{r} \right) \left( \frac{q_{pi}^{s} E_{pi}}{B^{-1} \rho_{pi} \cdot T_{i}} \right)
$$
 (5.6)

### **Example**

-- -- ACTIVATE THE THERMAL MODELING OPTION (OPM FLOW THERMAL OPTION ONLY) -- **THERMAL** 

The above example activates the thermal modeling option.

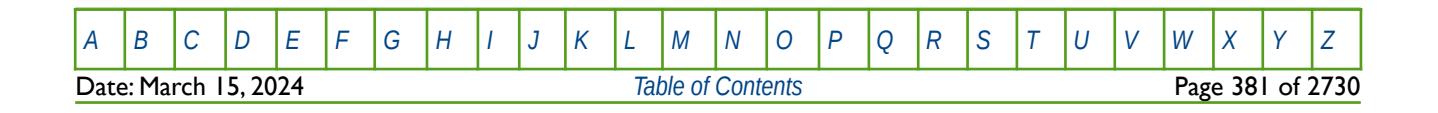

OPM FLOW REFERENCE MANUAL (2023-10) Revision: Rev-0

# **5.3.142 TITLE – DEFINE THE TITLE FOR THE INPUT DECK**

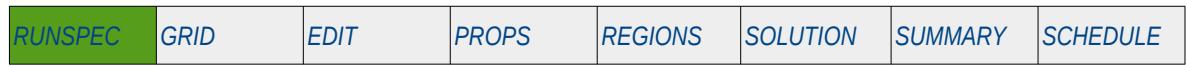

### **Description**

The TITLE keyword defines the title for the input deck. The title text will be printed on all reports so as to act as a reference for the run.

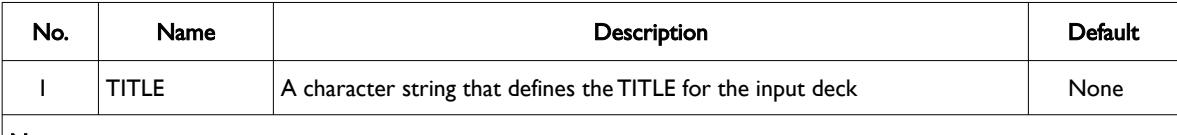

### Notes:

1) All the characters on the line are processed as a string and therefore there is no need to enclose the TITLE in quotes.

2) There is no terminator "/" for the keyword.

Table 5.46: TITLE Keyword Description

**Note** It is good practice to include the name of the input file in the tittle (without the extension) for when cross checking results from multiple cases.

## **Example**

-- -- DEFINE THE TITLE FOR THE RUN TITLE SPE01-THEM01-OPM1810-R01 - OPM THERMAL OPTION RUN

The above example defines the title for the run to be "SPE01-THEM01-OPM1810-R01 - OPM THERMAL OPTION RUN".

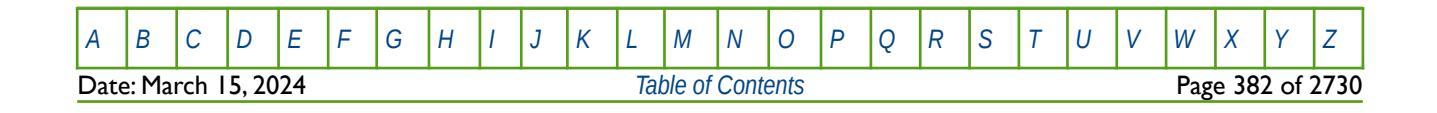

OPM FLOW REFERENCE MANUAL (2023-10) Revision: Rev-0

## **5.3.143 TRACERS – ACTIVATE TRACER OPTIONS AND SET TRACER ARRAY DIMENSIONS**

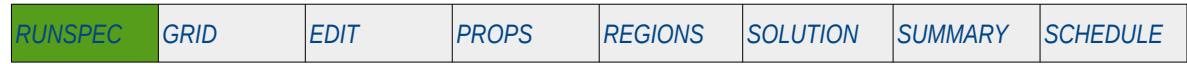

## **Description**

The TRACERS keyword defines the number of tracers in the model and the various passive tracer tracking options.

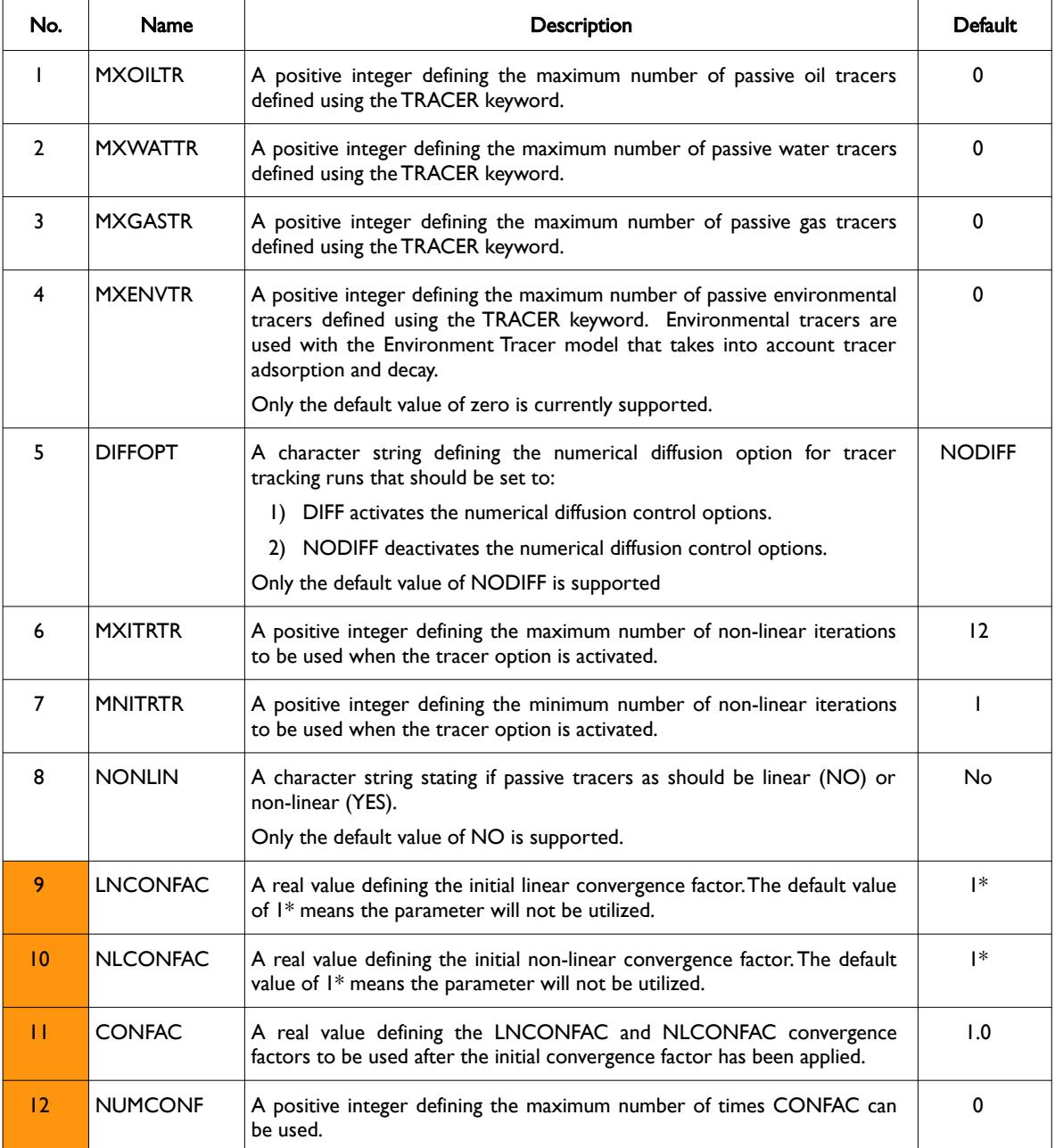

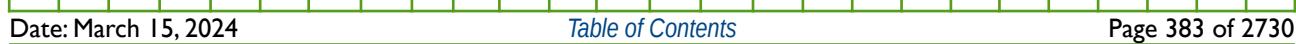

OPM FLOW REFERENCE MANUAL (2023-10) Revision: Rev-0

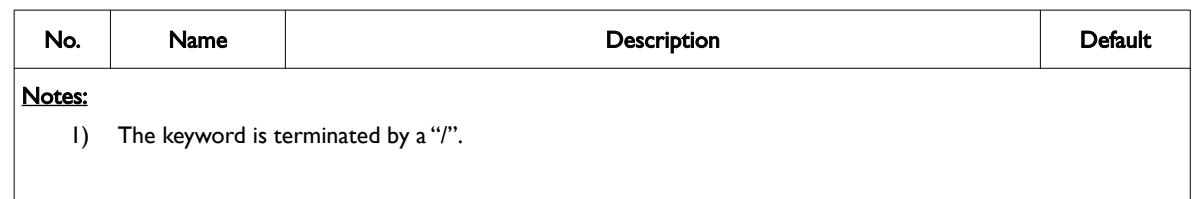

### Table 5.47: TRACERS Keyword Description

See also the TRACER keyword in the PROPS section that defines the individual tracers.

## **Example**

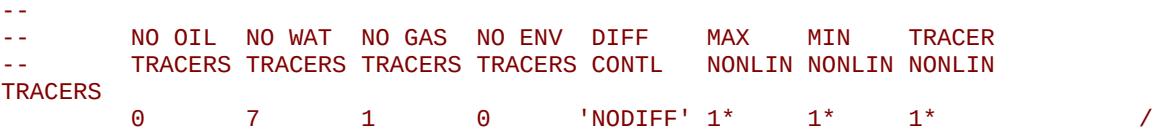

The above example defines seven tracers in the water phase and one tracer in the gas phase.

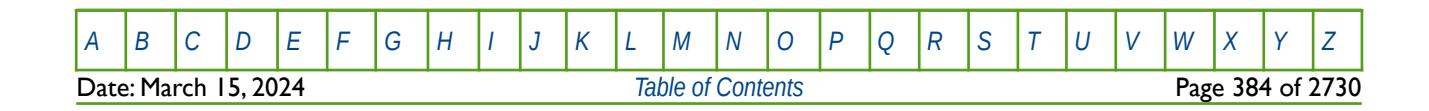

OPM FLOW REFERENCE MANUAL (2023-10) Revision: Rev-0

# **5.3.144 TRPLPORO – ACTIVATE THE TRIPLE POROSITY MODEL OPTION**

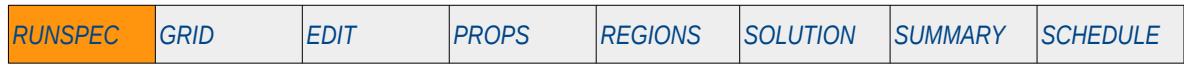

### **Description**

The TRPLPORO keyword activates the Triple Porosity Model option that models matrix, fractures and vuggy porosity for carbonate reservoirs, and specifies the number of matrix porosity systems

This keyword is not supported by OPM Flow but would change the results if supported so the simulation will be stopped.

| No.    | Name                                | <b>Description</b>                                                                                                    | Default |  |
|--------|-------------------------------------|----------------------------------------------------------------------------------------------------|---------|--|
|        | <b>TRPLPORO</b>                     | A positive integer value that specifies the number of matrix porosity<br>systems in the model.TRPLPORO should be set to either:                                        |         |  |
|        |                                     | TRPLPORO set equal to 2, if the vugs are only connected to the<br>$\mathbf{D}$<br>fractures, so that the porosity system is matrix and connected vugs,<br>or,          |         |  |
|        |                                     | 2) TRPLPORO set equal to 3, if the vugs are connected to the fractures<br>and the matrix, so that the porosity system is matrix, connected vugs,<br>and isolated vugs. |         |  |
| Notes: |                                     |                                                                                                    |         |  |
|        | The keyword is terminated by a "/". |                                                                                                    |         |  |

Table 5.48: TRPLPORO Keyword Description

Note the keyword cannot be used in conjunction with the NMATRIX keyword, which is also in the RUNSPEC section.

### **Example**

```
-- 
 -- TRPLPORO
                                      OPTION
TRPLPORO 
 \overline{\mathbf{3}} \overline{\mathbf{3}} \overline{\mathbf{4}} \overline{\mathbf{5}} \overline{\mathbf{6}} \overline{\mathbf{6}} \overline{\mathbf{6}} \overline{\mathbf{6}} \overline{\mathbf{6}} \overline{\mathbf{6}} \overline{\mathbf{6}} \overline{\mathbf{6}} \overline{\mathbf{6}} \overline{\mathbf{6}} \overline{\mathbf{6}} \overline{\mathbf{6}} \overline{\mathbf{6}} \overline{\mathbf{6}} \overline{\
```
The above example activates the Triple Porosity Model option and specifies the porosity system is matrix, connected vugs, and isolated vugs.

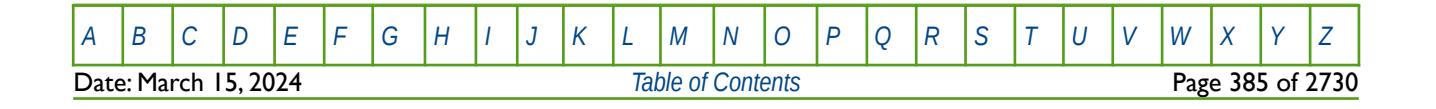

OPM FLOW REFERENCE MANUAL (2023-10) Revision: Rev-0

## **5.3.145 UDADIMS – DEFINE THE DIMENSIONS OF THE USER DEFINED ARGUMENTS**

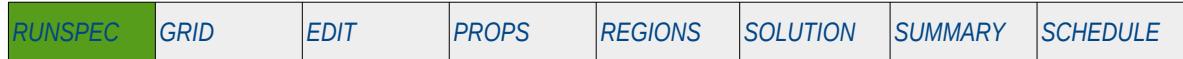

### **Description**

This keyword defines the dimensions of the User Defined Arguments ("UDA") used by OPM Flow that can be applied to various connection, group, and well keywords in the SCHEDULE section. UDAs are defined by the UDQ keyword that is used to specify values to be constants, SUMMARY variables, as defined in SUMMARY section, or a formula using various mathematical functions together with constants and SUMMARY variables.

Although this keyword is read by OPM Flow and the ACTION and UDQ computational logic and calculations have been implemented, one should used caution using this facility as it may result in OPM Flow aborting.

| No.               | Name           | <b>Description</b>                                                                                                    | Default        |
|-------------------|----------------|----------------------------------------------------------------------------------------------------|----------------|
| $\mathbf{I}$      | <b>NMUDA</b>   | NMUDA is a positive integer that defines the number of arguments in a<br>SCHEDULE section keyword, that are replaced by numeric UDQ values.      | 0              |
| $\mathcal{P}$     | <b>IGNORED</b> | Not used and should be defaulted.                                                                                                    | $\mathsf{I}^*$ |
| 3                 | <b>MXUDA</b>   | MXUDA is a positive integer that defines the maximum number of unique<br>arguments in a keyword that are replaced by numeric UDA values.         | 100            |
|                   |                | Note that MXUDA differs from NMUDA, for example:                                                                                                 |                |
|                   |                | If only the oil rate argument of, say the WCONPROD keyword is<br>$\mathbf{D}$<br>specified by a UDA, then both NMUDA and MXUDA equal one.        |                |
|                   |                | 2) However, if a second WCONPROD uses a different UDA, then<br>NMUDA equals two, but MXUDA would still be one.                                   |                |
|                   |                | 3) Finally, if the same two distinct UDAs are used separately in two lines<br>of WCONPROD data, then both NMUDA and MXUDA must be set<br>to two. |                |
|                   |                | As MXUDA's default value is 100 then this only needs to be increased<br>where the same UDA is used more than 100 times.                          |                |
| Notes:<br>$\vert$ |                | The keyword is terminated by a "/".                                                                                                    |                |

Table 5.49: UDADIMS Keyword Description

Note that OPM Flow has a more restricted UDQ feature set than the commercial simulator, so not all options and functions are currently available.

## **Example**

-- -- USER DEFINED ARGUMENT DIMENSIONS -- NO. NOT TOTAL USED **UDADTMS**  $10 \t 1^* \t 10$ 

In the above example both NMUDA and MXUDA are set equal to ten.

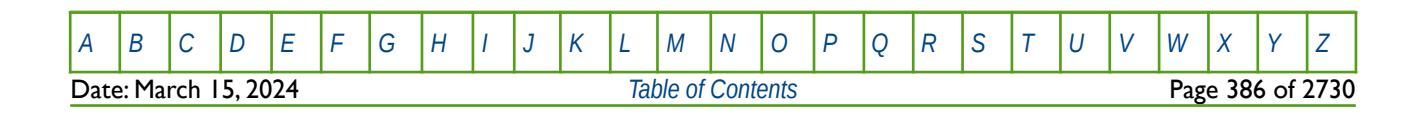

OPM FLOW REFERENCE MANUAL (2023-10) Revision: Rev-0

# **5.3.146 UDQPARAM – DEFINE PARAMETERS FOR THE USER DEFINED QUANTITY FEATURE**

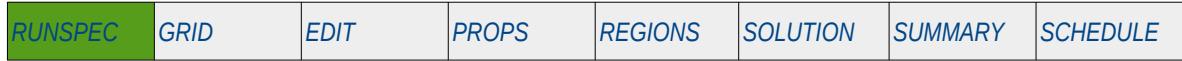

### **Description**

This keyword defines the dimensions of the User Defined Arguments ("UDA") used by OPM Flow that can be applied to various connection, group, and well keywords in the SCHEDULE section. UDAs are defined by the UDQ keyword that is used to specify values to be constants, SUMMARY variables, as defined in SUMMARY section, or a formula using various mathematical functions together with constants and SUMMARY variables.

Although this keyword is read by OPM Flow and the ACTION and UDQ computational logic and calculations have been implemented, one should used caution using this facility as it may result in OPM Flow aborting.

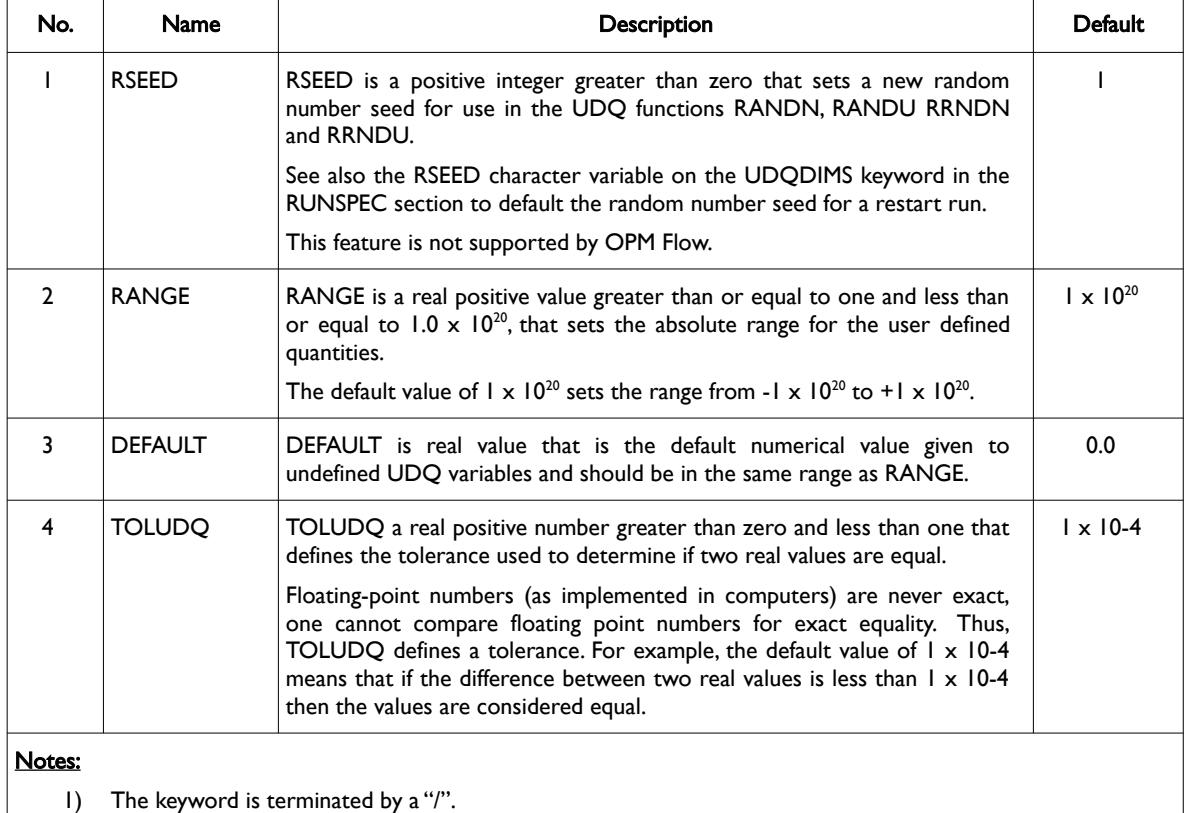

### Table 5.50: UDQPARAM Keyword Description

Note that OPM Flow has a more restricted UDQ feature set than the commercial simulator, so not all options and functions are available.

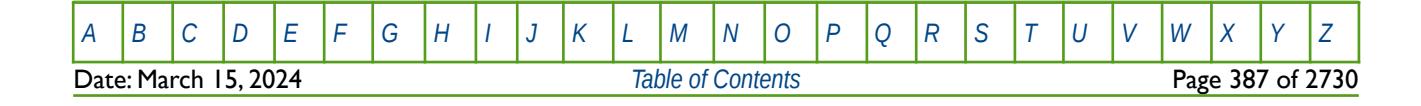

OPM FLOW REFERENCE MANUAL (2023-10) Revision: Rev-0

## **Example**

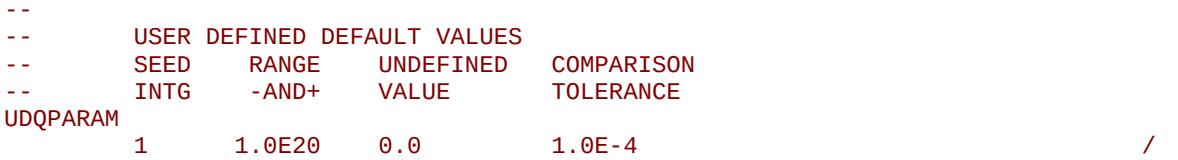

The example explicitly sets the default values for all four variables on the UDAPARAM keyword, namely the random seed to one, the range to  $1 \times 1020$ , the undefined UDQ variables to zero, and the comparison tolerance to 1.0 x 10-4.

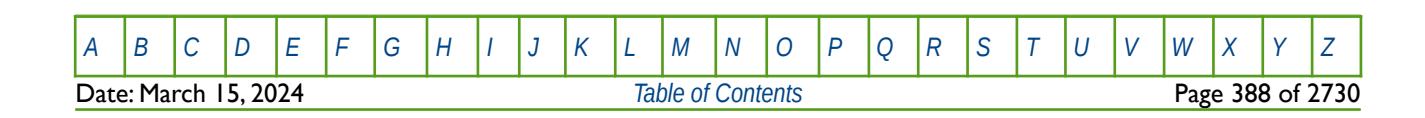

OPM FLOW REFERENCE MANUAL (2023-10) Revision: Rev-0

# **5.3.147 UDQDIMS – DEFINE THE DIMENSIONS OF THE USER DEFINED UDQ FEATURE**

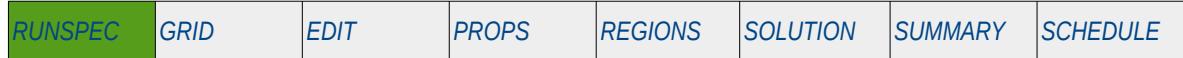

### **Description**

This keyword defines the dimensions associated with the UDQ keyword used in OPM Flow to calculate various user defined values in the SCHEDULE section. The UDQ keyword defined variables can be constants, SUMMARY variables, as defined in the SUMMARY section, or a formula using various mathematical functions together with constants and SUMMARY variables.

Although this keyword is read by OPM Flow and the ACTION and UDQ computational logic and calculations have been implemented, one should used caution using this facility as it may result in OPM Flow aborting.

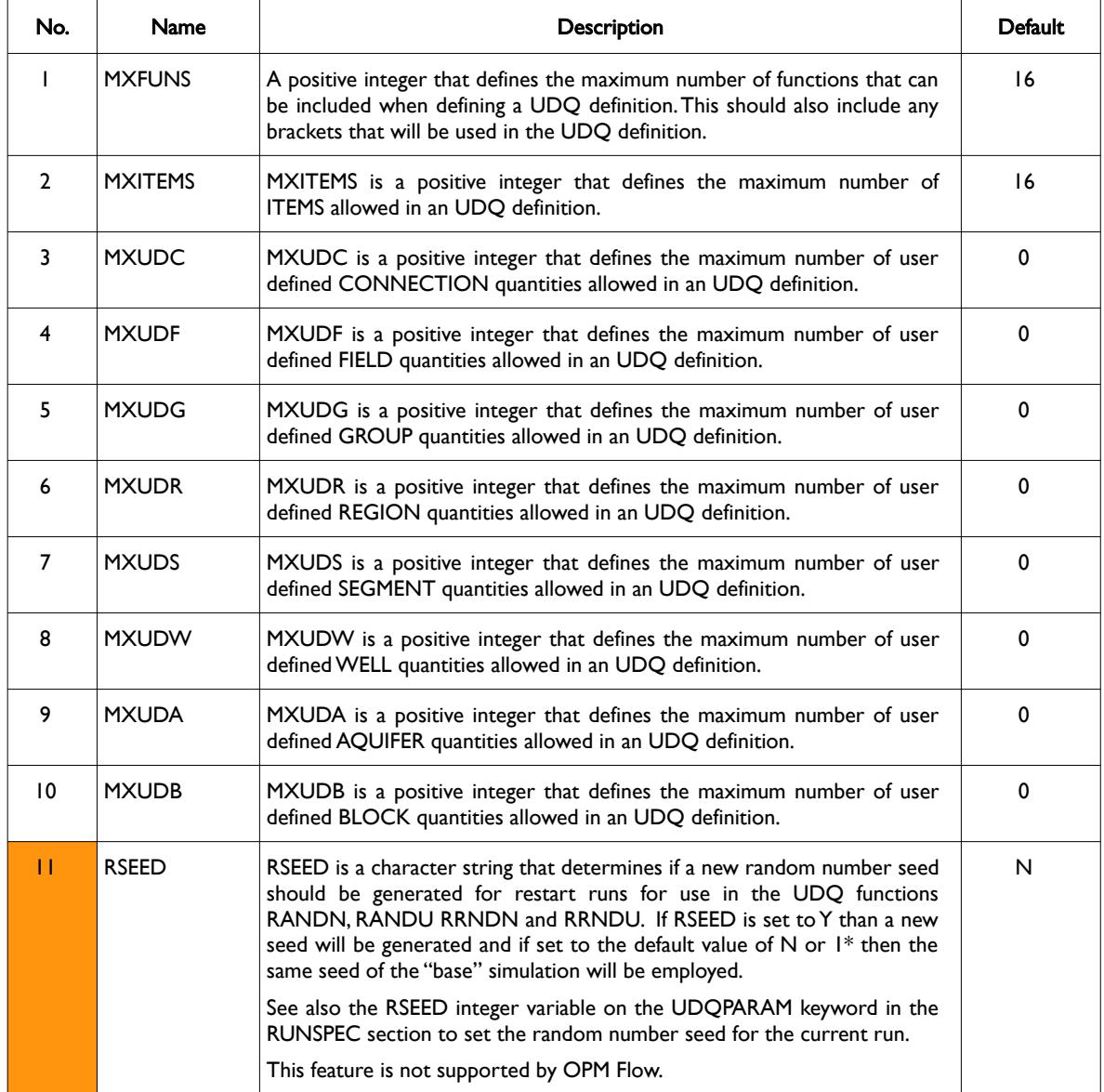

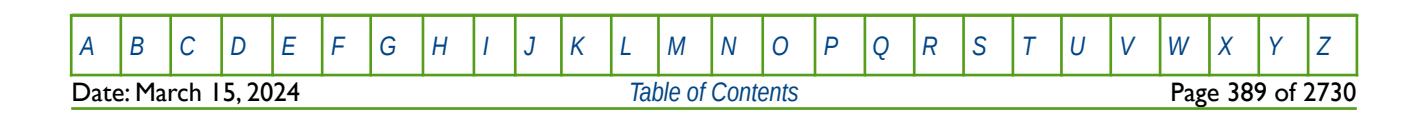

OPM FLOW REFERENCE MANUAL (2023-10) Revision: Rev-0

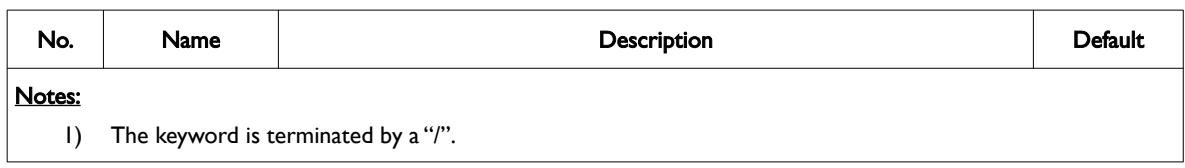

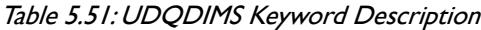

Note that OPM Flow has a more restricted UDQ feature set than the commercial simulator, so not all options and functions are available.

### **Example**

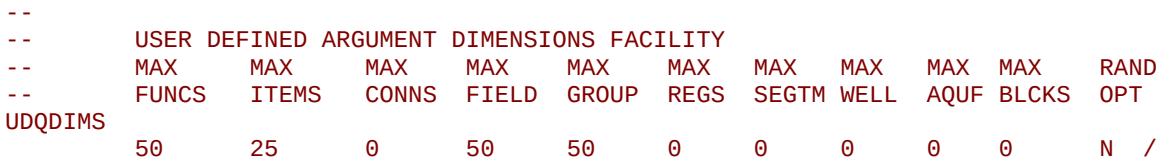

In this case the maximum number of functions that can be included when defining a UDQ definition is set to 50, maximum number of items allowed in an UDQ definition is 25, the maximum number of user defined field quantities allowed in an UDQ definition is 50, and the maximum number of user defined group quantities allowed in an UDQ definition is also 50. All other parameters are defaulted including the RSEED variable (the same seed of the "base" simulation will be employed).

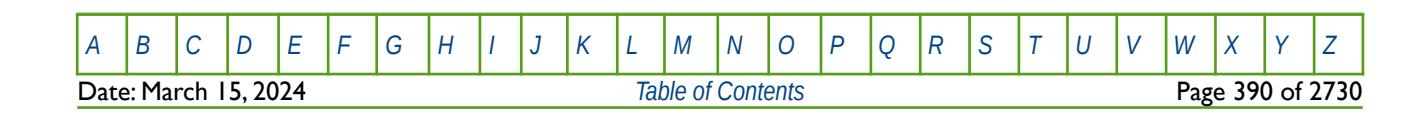

OPM FLOW REFERENCE MANUAL (2023-10) Revision: Rev-0

## **5.3.148 UDTDIMS – DEFINE THE DIMENSIONS OF THE USER DEFINED TABLES**

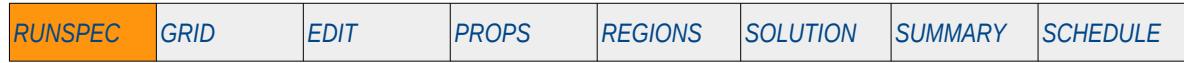

### **Description**

This keyword defines the dimensions of the User Defined Tables ("UDT") used by OPM Flow that can be applied to various connection, group, and well keywords in the SCHEDULE section. UDAs are defined by the UDQ keyword that is used to specify values to be constants, SUMMARY variables, as defined in SUMMARY section, or a formula using various mathematical functions together with constants and SUMMARY variables.

This keyword is not supported by OPM Flow but has no effect on the results so it will be ignored.

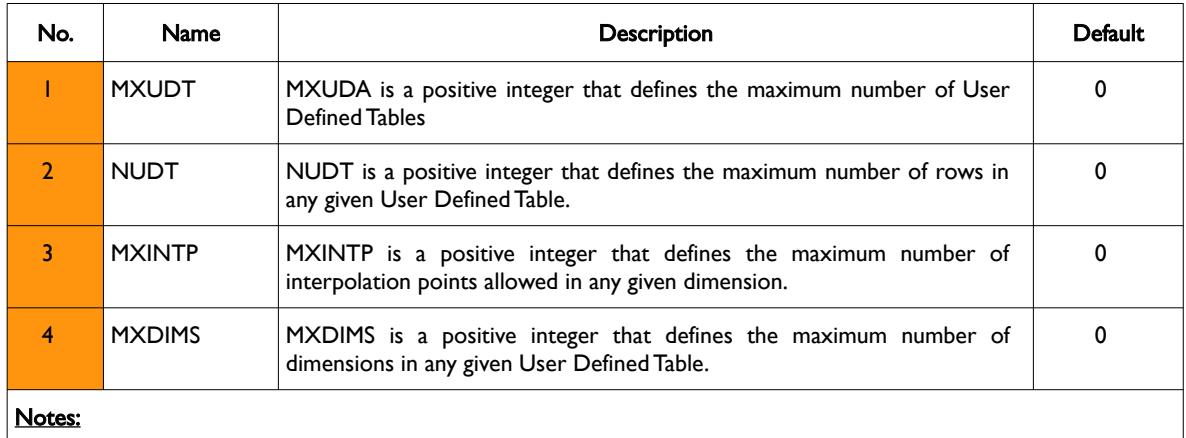

1) The keyword is terminated by a "/".

Table 5.52: UDTDIMS Keyword Description

### **Example**

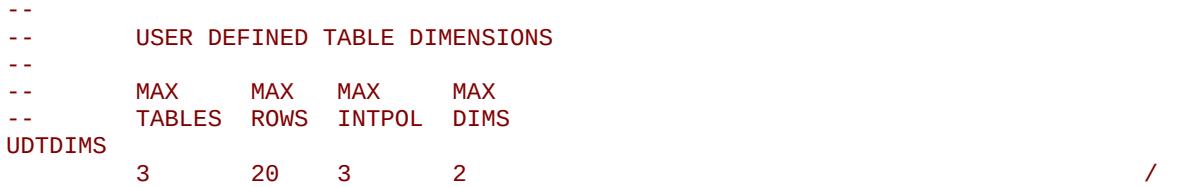

In the above example the maximum number of UDT tables is set to three and the maximum number of rows for each table is 20, the maximum number of interpolation points in any given dimension is set to three and the maximum number of dimensions is defined as two.

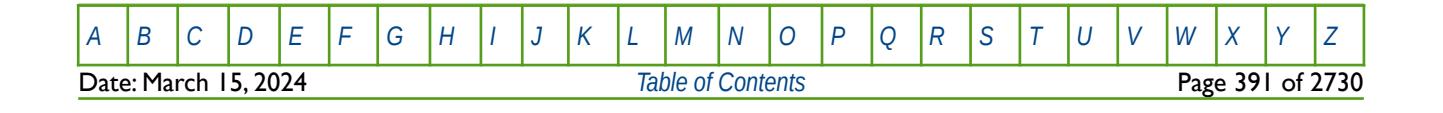

## **5.3.149 UNCODHMD – ACTIVATE HISTORY MATCH GRADIENT UNENCODED OUTPUT**

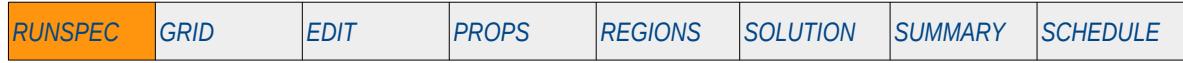

## **Description**

UNCODHMD activates the history match gradient unencoded output for the history match gradient output file. Unencoded files allows external programs to read this file type.

There is no data required for this keyword and there is no terminating "/" for this keyword.

This keyword is not supported by OPM Flow but would change the results if supported so the simulation will be stopped.

## **Example**

-- -- ACTIVATE HISTORY MATCH GRADIENT UNENCODED OUTPUT -- UNCODHMD

The above example switches on the unified output file option.

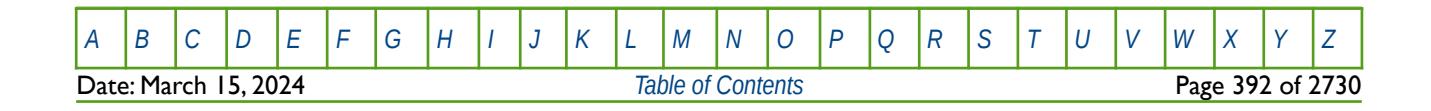

OPM FLOW REFERENCE MANUAL (2023-10) Revision: Rev-0

# **5.3.150 UNIFIN – ACTIVATE THE UNIFIED INPUT FILE OPTION**

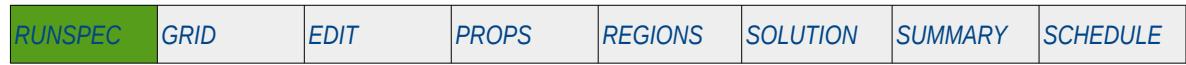

### **Description**

This keyword switches on the Unified Input Files option for all input files. Similar to the commercial simulator, OPM Flow has various options for reading various input files and writing the resulting OPM Flow output files as described in [Table 5.53](#page-393-0).

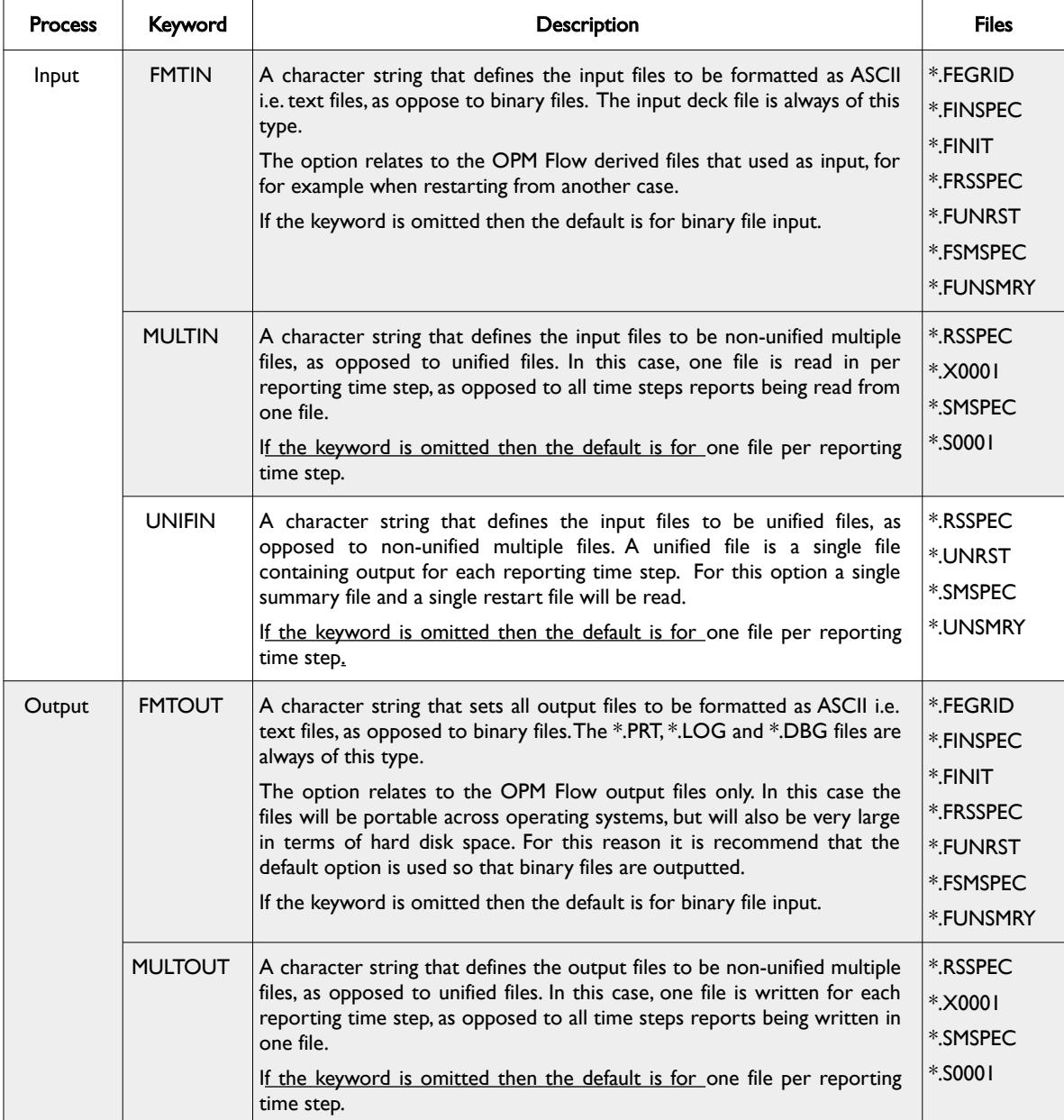

[A](#page-2210-0) |[B](#page-2212-0) |[C](#page-2213-0) |[D](#page-2215-0) |[E](#page-2218-0) |[F](#page-2220-0) |[G](#page-2222-0) |[H](#page-2226-0) |[I](#page-2231-0) |[J](#page-2237-0) |[K](#page-2238-0) |[L](#page-2241-0) |[M](#page-2244-0) |[N](#page-2247-0) |[O](#page-2249-0) |[P](#page-2250-0) |[Q](#page-2255-0) |[R](#page-2256-0) |[S](#page-2259-0) |[T](#page-2267-0) |[U](#page-2270-0) |[V](#page-2271-0) |[W](#page-2272-0) |[X](#page-2278-0) |[Y](#page-2279-0) |[Z](#page-2280-0)

Date: March 15, 2024 **[Table of Contents](#page-5-0) Page 393 of 2730** 

## OPM FLOW REFERENCE MANUAL (2023-10) Revision: Rev-0

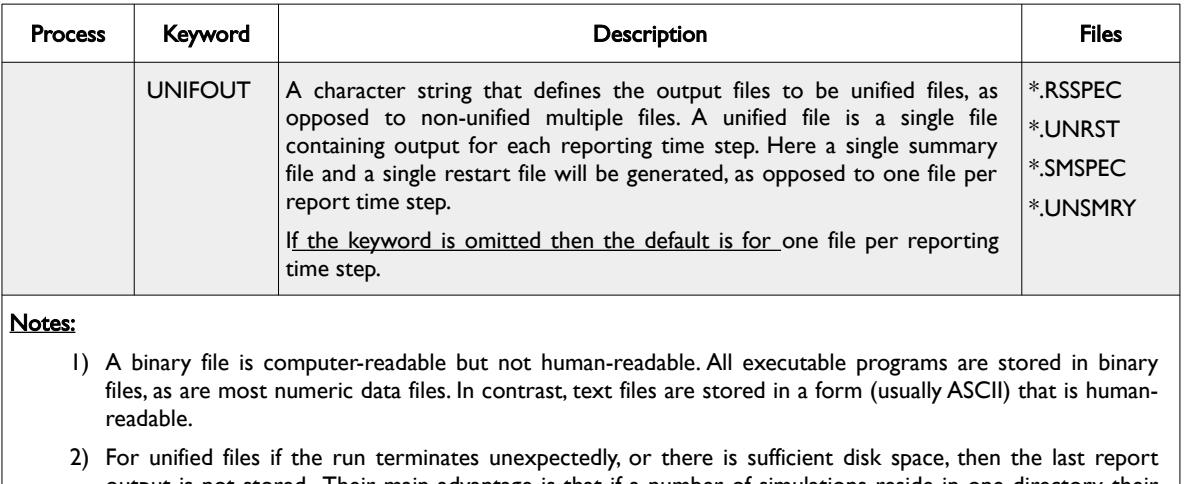

output is not stored. Their main advantage is that if a number of simulations reside in one directory, their output is organized. There is no limit on the number of reporting steps that a unified file can store.

<span id="page-393-0"></span>Table 5.53: UNIFIN Keyword Description

There is no data required for this keyword and there is no terminating "/" for this keyword.

See also *[OPM FLOW OUTPUT FILE FORMATS](#page-2588-0)* for a more detailed description of the various file types (ASCII or binary) and file structure formats (unified or non-unified formats).

## **Example**

-- SWITCH ON THE UNIFIED INPUT FILES OPTION UNIFIN

The above example switches on the unified input file option.

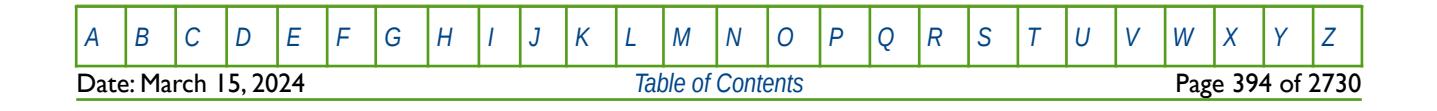

OPM FLOW REFERENCE MANUAL (2023-10) Revision: Rev-0

# **5.3.151 UNIFOUT – ACTIVATE THE UNIFIED OUTPUT FILE OPTION**

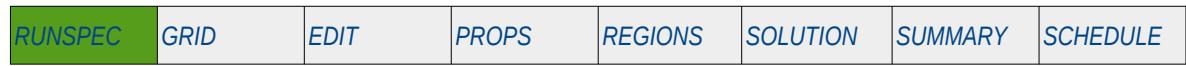

### **Description**

This keyword switches on the Unified Output Files option for all output files. Similar to the commercial simulator, OPM Flow has various options for reading various input files and writing the resulting OPM Flow output files as described in [Table 5.54](#page-395-0).

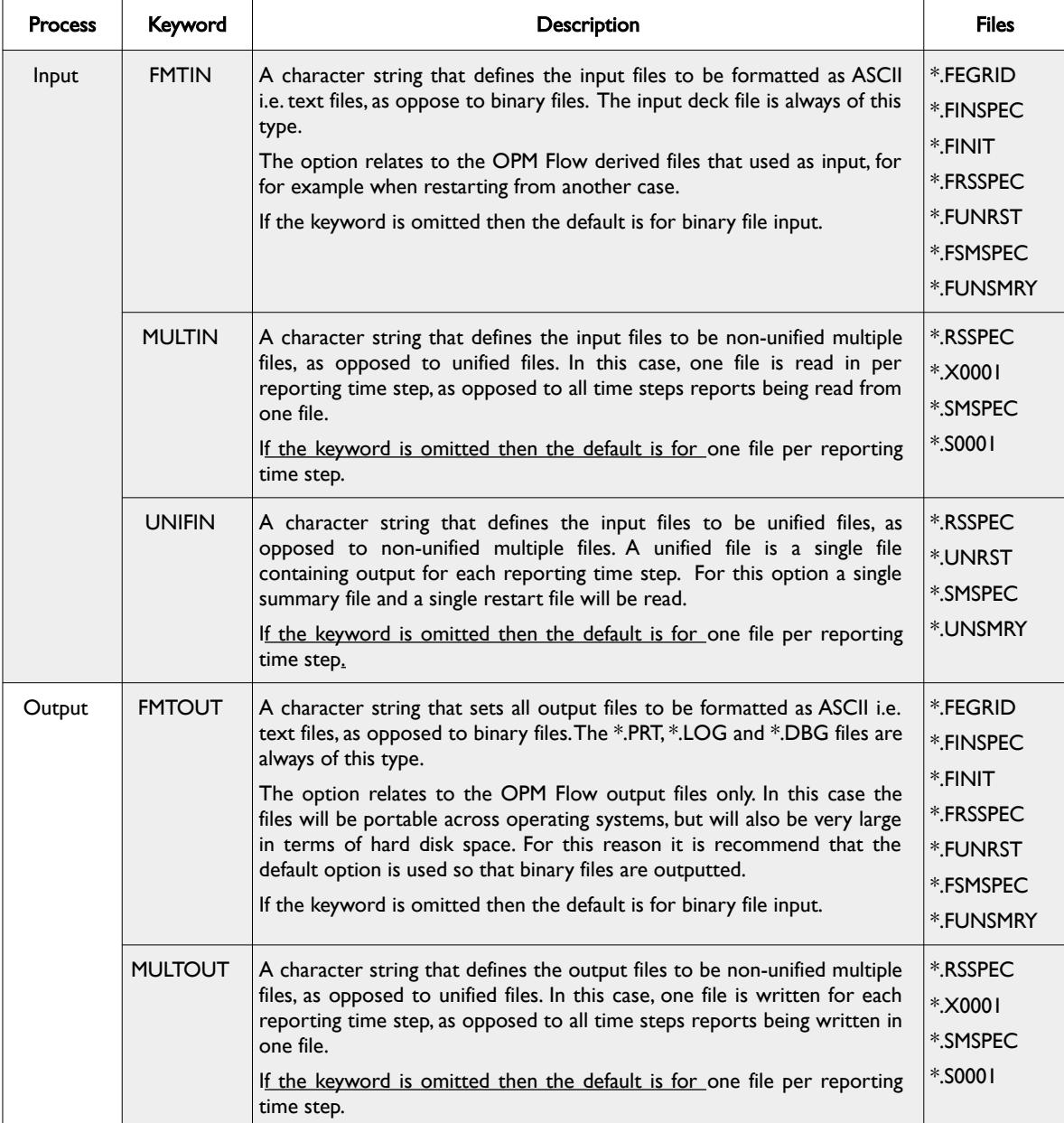

Date: March 15, 2024 **[Table of Contents](#page-5-0) Page 395 of 2730** 

[A](#page-2210-0) |[B](#page-2212-0) |[C](#page-2213-0) |[D](#page-2215-0) |[E](#page-2218-0) |[F](#page-2220-0) |[G](#page-2222-0) |[H](#page-2226-0) |[I](#page-2231-0) |[J](#page-2237-0) |[K](#page-2238-0) |[L](#page-2241-0) |[M](#page-2244-0) |[N](#page-2247-0) |[O](#page-2249-0) |[P](#page-2250-0) |[Q](#page-2255-0) |[R](#page-2256-0) |[S](#page-2259-0) |[T](#page-2267-0) |[U](#page-2270-0) |[V](#page-2271-0) |[W](#page-2272-0) |[X](#page-2278-0) |[Y](#page-2279-0) |[Z](#page-2280-0)

## OPM FLOW REFERENCE MANUAL (2023-10) Revision: Rev-0

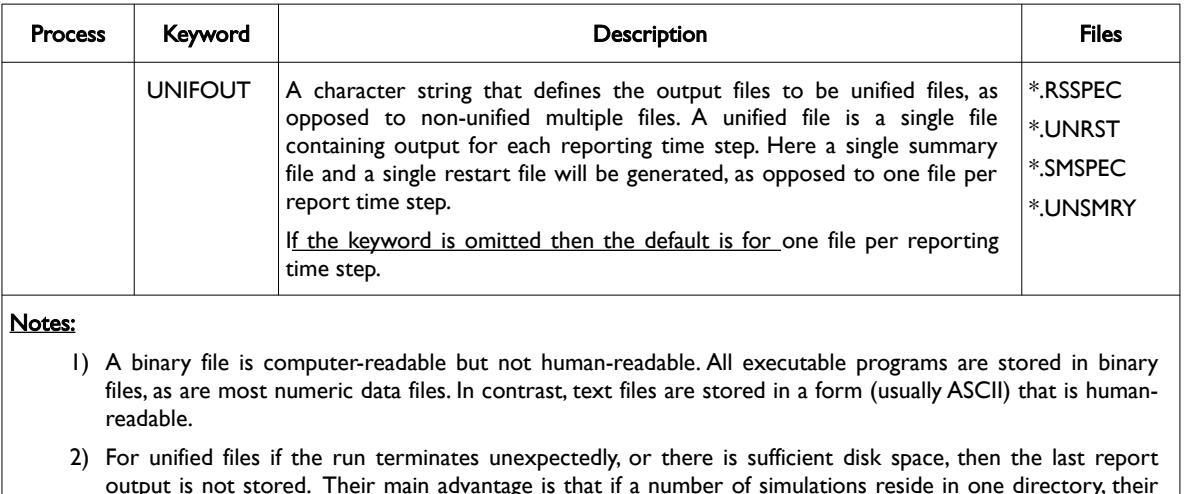

output is not stored. Their main advantage is that if a number of simulations reside in one directory, their output is organized. There is no limit on the number of reporting steps that a unified file can store.

<span id="page-395-0"></span>Table 5.54: UNIFOUT Keyword Description

There is no data required for this keyword and there is no terminating "/" for this keyword.

See also *[OPM FLOW OUTPUT FILE FORMATS](#page-2588-0)* for a more detailed description of the various file types (ASCII or binary) and file structure formats (unified or non-unified formats).

## **Example**

-- SWITCH ON THE UNIFIED OUTPUT FILES OPTION -- UNIFOUT

The above example switches on the unified output file option.

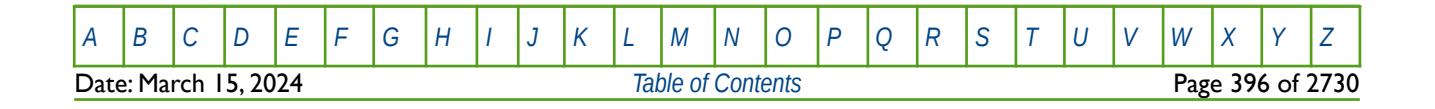
OPM FLOW REFERENCE MANUAL (2023-10) Revision: Rev-0

### **5.3.152 UNIFOUTS – ACTIVATE THE UNIFIED OUTPUT SUMMARY FILE OPTION**

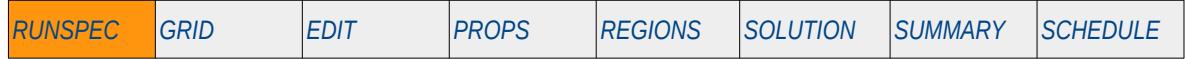

#### **Description**

The UNIFOUTS keyword causes the SUMMARY file output files to be a unified file, as opposed to nonunified multiple files. A unified file is a single file containing output for each reporting time step. Here a single SUMMARY file will be generated, as opposed to one file per report time step. See also the MULTOUT keyword in the RUNSPEC section that sets both the SUMMARY and RESTART files to be non-unified multiple files, as opposed to unified files. Note also that UNIFOUTS keyword has precedence over the MULTOUT keyword for SUMMARY files.

There is no data required for this keyword and there is no terminating "/" for this keyword.

This keyword is not supported by OPM Flow but has no effect on the results so it will be ignored.

#### **Example**

-- ACTIVATE THE UNIFIED OUTPUT SUMMARY FILE OPTION --

#### UNIFOUTS

--

The above example switches on writing of unified SUMMARY output files.

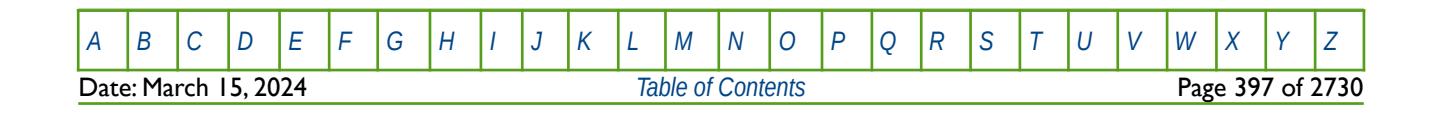

OPM FLOW REFERENCE MANUAL (2023-10) Revision: Rev-0

### **5.3.153 UNIFSAVE – ACTIVATE THE UNIFIED OUTPUT SAVE FILE OPTION**

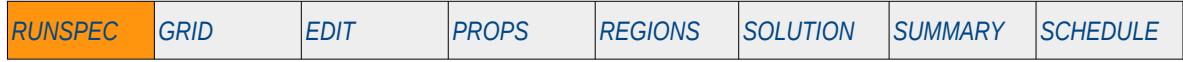

#### **Description**

The UNIFSAVE keyword causes the SAVE file output file to be a unified file, as opposed to non-unified multiple files. A unified file is a single file containing output for each reporting time step. Here a single SAVE file will be generated, as opposed to one file per report time step. See also the MULTOUT keyword in the RUNSPEC section that sets both the SUMMARY and RESTART files to be non-unified multiple files, as opposed to unified files.

There is no data required for this keyword and there is no terminating "/" for this keyword.

This keyword is not supported by OPM Flow but has no effect on the results so it will be ignored.

#### **Example**

-- -- ACTIVATE THE UNIFIED OUTPUT SAVE FILE OPTION -- UNIFSAVE

The above example switches on writing of unified SAVE output files.

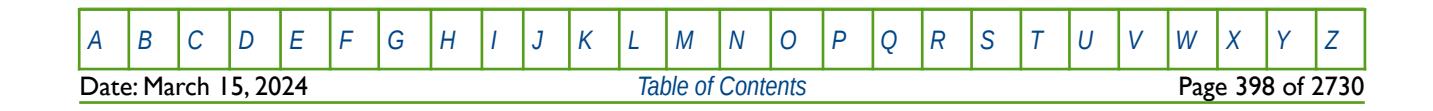

OPM FLOW REFERENCE MANUAL (2023-10) Revision: Rev-0

<span id="page-398-0"></span>

### **5.3.154 VAPOIL – ACTIVATE THE VAPORIZED OIL IN WET GAS PHASE IN THE MODEL**

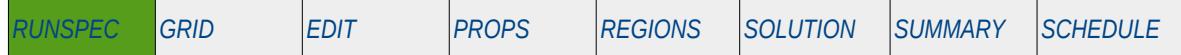

#### **Description**

This keyword indicates that vaporized oil (more commonly referred to as condensate) is present in wet<sup>[107](#page-398-1)</sup> gas in the model and the keyword should only be used if the there is both oil and gas phases in the model. The keyword may be used for gas-water and oil-water-gas input decks that contain the oil and gas phases. The keyword will also invoke data input file checking to ensure that all the required oil and gas phase input parameters are defined in the input deck.

<span id="page-398-2"></span>If the gas has a constant and uniform vaporized oil concentration, Condensate-Gas Ratio ("CGR"), and if the reservoir pressure never drops below the saturation pressure (dew point pressure), then the model can be run more efficiently by omitting the OIL and VAPOIL keywords from the RUNSPEC section, treating the gas as a dry gas<sup>[108](#page-398-3)</sup>, and defining a constant Rv (CGR) value with keyword RVCONST or RVCONSTT in the PROPS section. This results in the model being run with as a dry gas problem with no active oil (condensate) phase. However, OPM Flow takes into account the constant Rv in the calculations and reporting.

There is no data required for this keyword and there is no terminating "/" for this keyword.

#### **Example**

-- -- VAPORTZED OTL IN WET GAS IS PRESENT IN THE RUN -- VAPOIL

The above example declares that the vaporized oil, i.e. condensate, in the gas phase is active in the model.

<span id="page-398-1"></span><sup>[107](#page-398-0)</sup> Natural gas that contains significant heavy hydrocarbons such as propane, butane and other liquid hydrocarbons is known as wet gas or rich gas. The general rule of thumb is if the gas contains less methane (typically less than 85% methane) and more ethane, and other more complex hydrocarbons, it is labeled as wet gas. Wet gas normally has GOR's less than 100,000 scf/stb or 18,000 Sm3/m3, with the condensate having a gravity greater than 50 °API.

<span id="page-398-3"></span><sup>[108](#page-398-2)</sup> Natural gas that occurs in the absence of condensate or liquid hydrocarbons, or gas that had condensable hydrocarbons removed, is called dry gas. It is primarily methane with some intermediates. The hydrocarbon mixture is solely gas in the reservoir and there is no liquid (condensate surface liquid) formed either in the reservoir or at surface. The term dry indicates that the gas does not contain heavier hydrocarbons to form liquids at the surface conditions. Dry gas typically has GOR's greater than 100,000 scf/stb or 18,000 Sm3/m3.

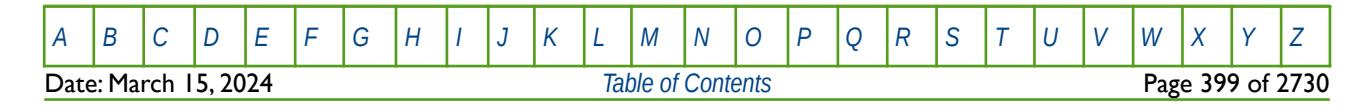

OPM FLOW REFERENCE MANUAL (2023-10) Revision: Rev-0

### **5.3.155 VAPWAT – ACTIVATE VAPORIZED WATER IN THE DRY AND WET GAS PHASES**

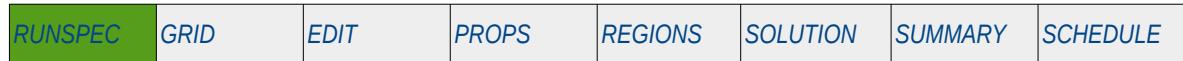

#### **Description**

This keyword indicates that vaporized water is present in the gas phase and the keyword should only be used if both water and gas phases are present in the model. VAPWAT should also be used in conjunction with the PRECSALT keyword in the RUNSPEC section in order to activate OPM Flow's Salt Precipitation model. VAPWAT may be used for gas-water and oil-water-gas input decks that contain the oil, gas and water phases.

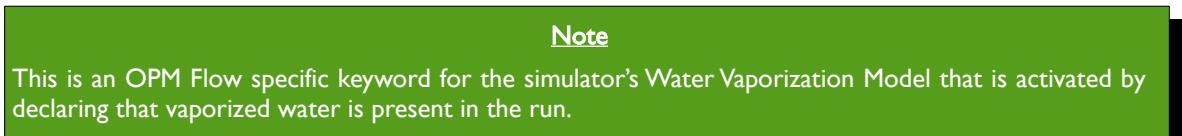

Note that if the VAPWAT keyword is in the input deck then either the PVTGW or PVTGWO keywords in PROPS section should be used to defined the gas and water PVT properties.

Secondly, if both the VAPWAT keyword and the PRECSALT keyword (used to activate the OPM Flow's Salt Precipitation model) are present in the input deck, then the RWGSALT keyword in the PROPS section also needs to be present.

There is no data required for this keyword and there is no terminating "/" for this keyword.

#### **Example**

-- -- VAPORIZED WATER IN DRY/WET GAS IS PRESENT IN THE RUN (OPM FLOW KEYWORD) --

VAPWAT

The above example declares that the vaporized water is present in the gas phase and is active in the model.

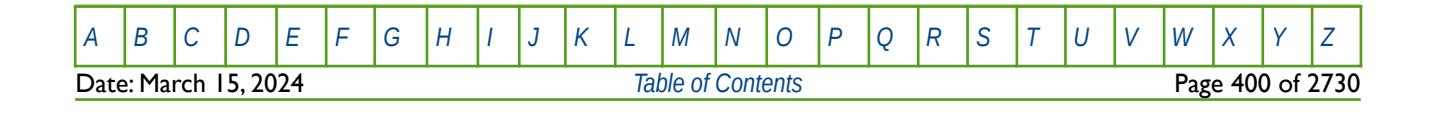

OPM FLOW REFERENCE MANUAL (2023-10) Revision: Rev-0

### **5.3.156 VE – ACTIVATE VERTICAL EQUILIBRIUM MODEL (GLOBAL)**

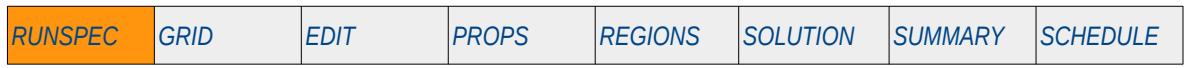

#### **Description**

This keyword actives the Vertical Equilibrium ("VE") model for the global grid and optionally specifies the type of VE model. The VE model type can either be compressed for merging columns of grid blocks into a single grid block, or uncompressed for the standard VE model.

This keyword is not supported by OPM Flow but would change the results if supported so the simulation will be stopped.

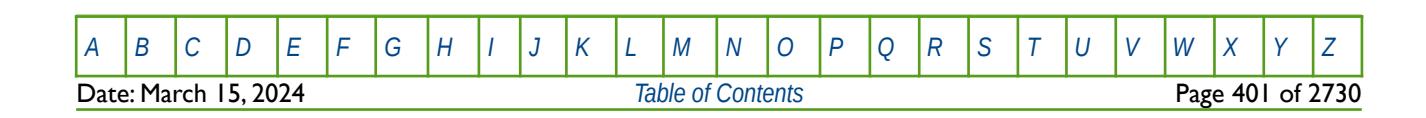

OPM FLOW REFERENCE MANUAL (2023-10) Revision: Rev-0

### **5.3.157 VFPIDIMS – INJECTION VERTICAL FLOW PERFORMANCE TABLE DIMENSIONS**

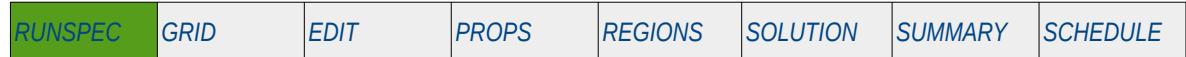

#### **Description**

VFPIDIMS keyword defines the maximum dimensions of the injection well Vertical Lift Performance ("VFP") tables defined by VFPINJ keyword. The VFP tables for the producing wells are defined by the VFPPDIMS keyword.

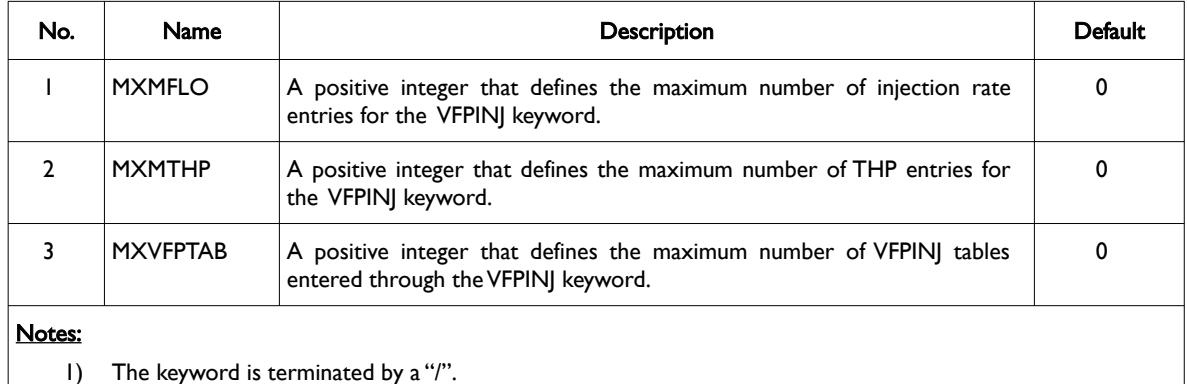

Table 5.55: VFPIDIMS Keyword Description

#### **Example**

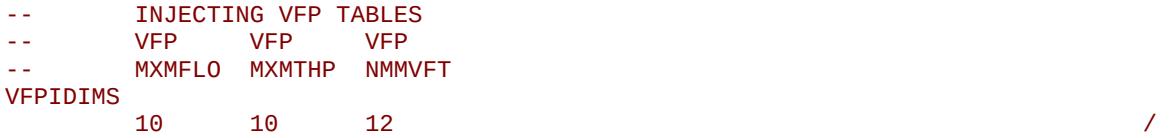

The above example defines that the maximum number of injection rates and THP entries on the VFPINJ keyword is 10, and the number of VFPINJ tables is 12.

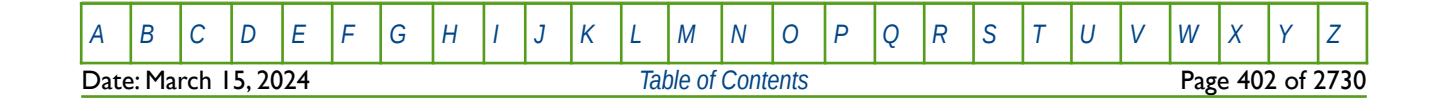

OPM FLOW REFERENCE MANUAL (2023-10) Revision: Rev-0

### **5.3.158 VFPPDIMS – PRODUCTION VERTICAL FLOW PERFORMANCE TABLE DIMENSIONS**

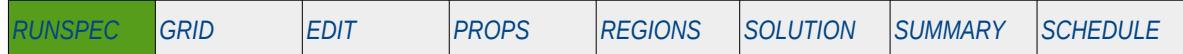

#### **Description**

VFPPDIMS keyword defines the maximum dimensions of the production well Vertical Lift Performance ("VFP") tables defined by VFPPROD keyword. The VFP tables for the injection wells are defined by the VFPIDIMS keyword.

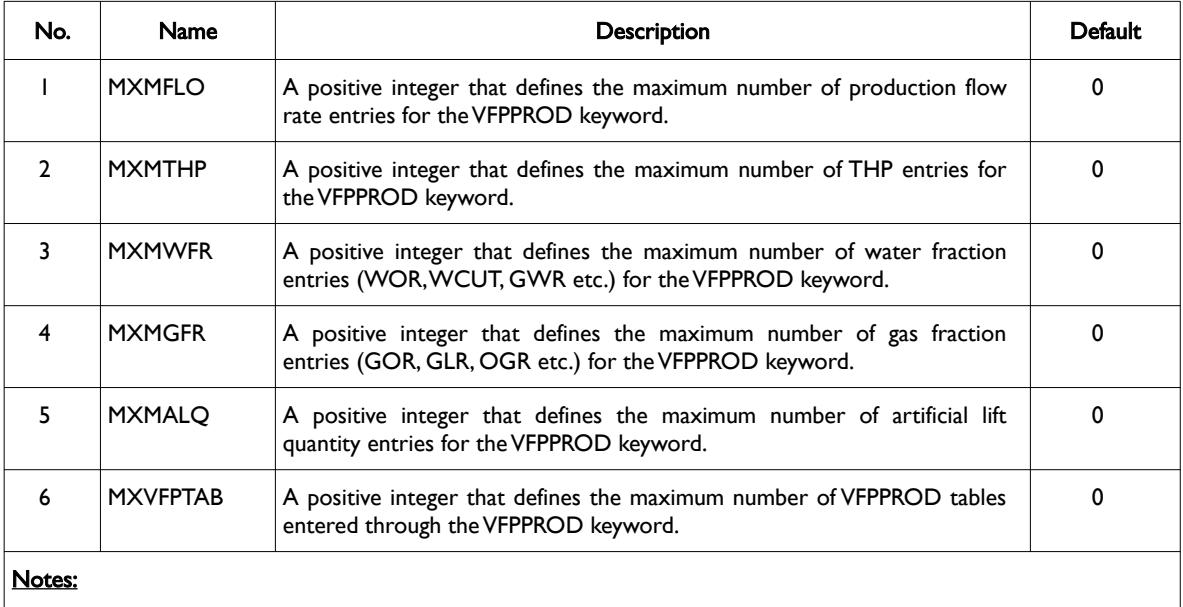

1) The keyword is terminated by a "/".

Table 5.56: VFPPDIMS Keyword Description

### **Example**

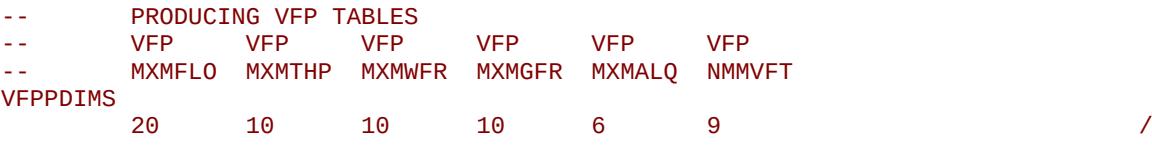

Here the example shows that there are a maximum of 20 flow rates, 10 THP entries, 10 water and gas fraction entries, and six artificial lift entries for the nine VFPPROD VFP production tables.

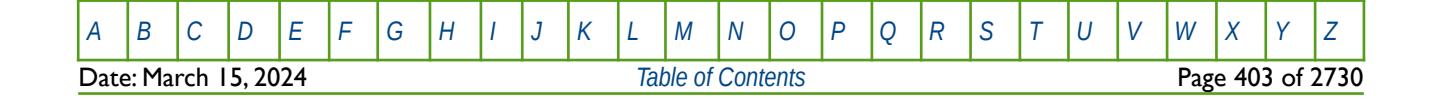

OPM FLOW REFERENCE MANUAL (2023-10) Revision: Rev-0

### **5.3.159 VISAGE - ACTIVATE EXTERNAL RESERVOIR GEO-MECHANICS VISAGE OPTION**

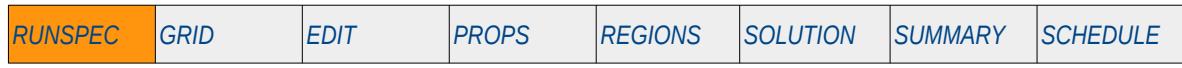

#### **Description**

The VISAGE keyword activates the External Reservoir Geo-Mechanics VISAGE option. The keyword should not be used in input decks as the associated data is generated by an external program.

This keyword is not supported by OPM Flow but would change the results if supported so the simulation will be stopped.

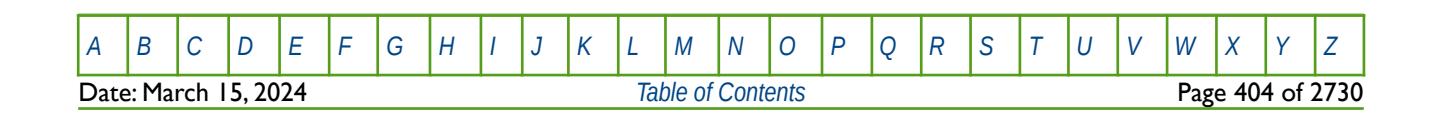

OPM FLOW REFERENCE MANUAL (2023-10) Revision: Rev-0

### **5.3.160 VISCD – ACTIVATE DUAL POROSITY VISCOUS DISPLACEMENT OPTION**

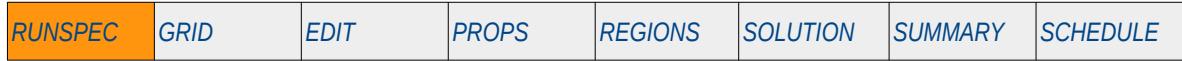

#### **Description**

The VISCD keyword activates the Dual Porosity Viscous Displacement option for dual porosity and dual permeability models, and therefore requires either the DUALPORO or DUALPERM keyword to be entered in the RUNSPEC section to activate either one of these options. The VISCD option is used to model the viscous displacement of fluids from the matrix by the fracture pressure gradient, for when the fracture system has a more moderate permeability, and flow to and from the matrix caused by the fracture pressure gradient acts as an additional production mechanism<sup>[109](#page-404-1)</sup>. Normally this mechanism is ignored as the pressure gradient in the fracture system is small due to the very high permeability of the fracture system. See the LX, Lyand LZ keywords in the GRID section that define representative matrix grid block sizes.

<span id="page-404-0"></span>There is no data required for this keyword and there is no terminating "/" for this keyword.

This keyword is not supported by OPM Flow but would change the results if supported so the simulation will be stopped.

#### **Example**

-- -- ACTIVATE DUAL POROSITY VISCOUS DISPLACEMENT OPTION

#### -- **VISCD**

The above example activates the dual porosity viscous displacement option.

<span id="page-404-1"></span><sup>[109](#page-404-0)</sup> Gilman, J. R. and Kazemi, H. "Improved Calculation for Viscous and Gravity Displacement in Matrix Blocks in Dual-Porosity Simulators," paper SPE 16010 (includes a number of associated papers), Journal of Petroleum Technology (1988) 40, No. 1, 60- 70.

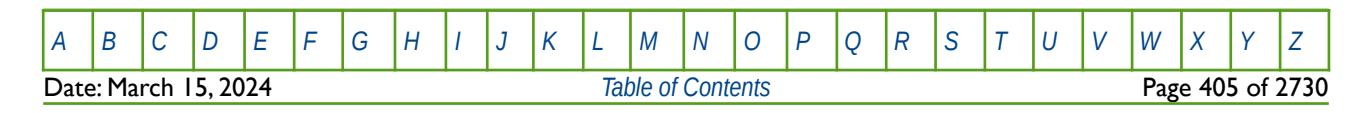

OPM FLOW REFERENCE MANUAL (2023-10) Revision: Rev-0

### **5.3.161 WARN – ACTIVATE WARNING MESSAGES**

Turns on warning messages to be printed to the print file (\*.PRT); note that this keyword is activated by default and can subsequently be switched off by the NOWARN activation keyword. The warning messages may be turned on and off using keywords WARN and NOWARN. OPM Flow always prints error messages.

See *[WARN – Activate Warning Messages](#page-189-0)* in the GLOBAL section for a full description.

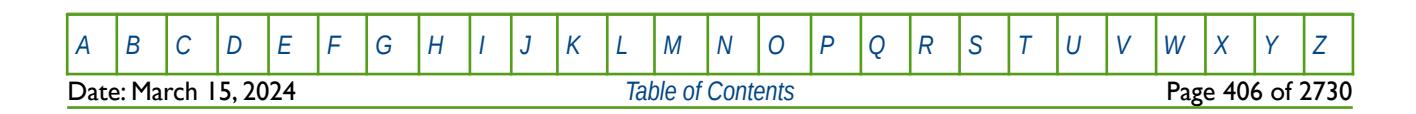

OPM FLOW REFERENCE MANUAL (2023-10) Revision: Rev-0

### **5.3.162 WATER – ACTIVATE THE WATER PHASE IN THE MODEL**

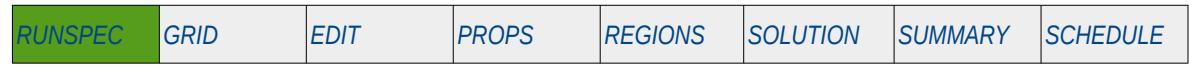

#### **Description**

This keyword indicate that the water phase is present in the model and must be used for gas-water, oil-water, oil-water-gas input decks that contain the water phase. The keyword will also invoke data input file checking to ensure that all the required water phase input parameters are defined in the input deck.

There is no data required for this keyword and there is no terminating "/" for this keyword.

### **Example**

-- -- WATER PHASE IS PRESENT IN THE RUN -- WATER

The above example declares that the water phase is active in the model.

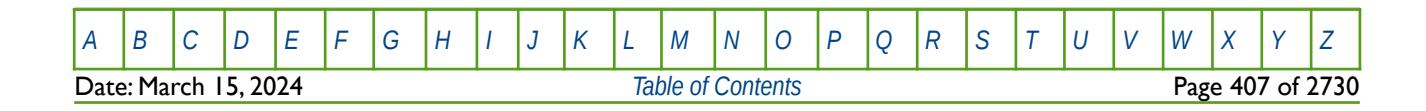

OPM FLOW REFERENCE MANUAL (2023-10) Revision: Rev-0

### **5.3.163 WELLDIMS – DEFINE THE WELLS AND GROUP DIMENSIONS**

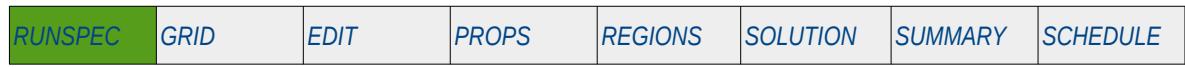

#### **Description**

WELLDIMS defines various well and group dimensions for the run. The commercial simulator combines both the black-oil and compositional simulator variables on this keyword; however, although all the parameters are explained below only the black-oil parameters are used by OPM Flow.

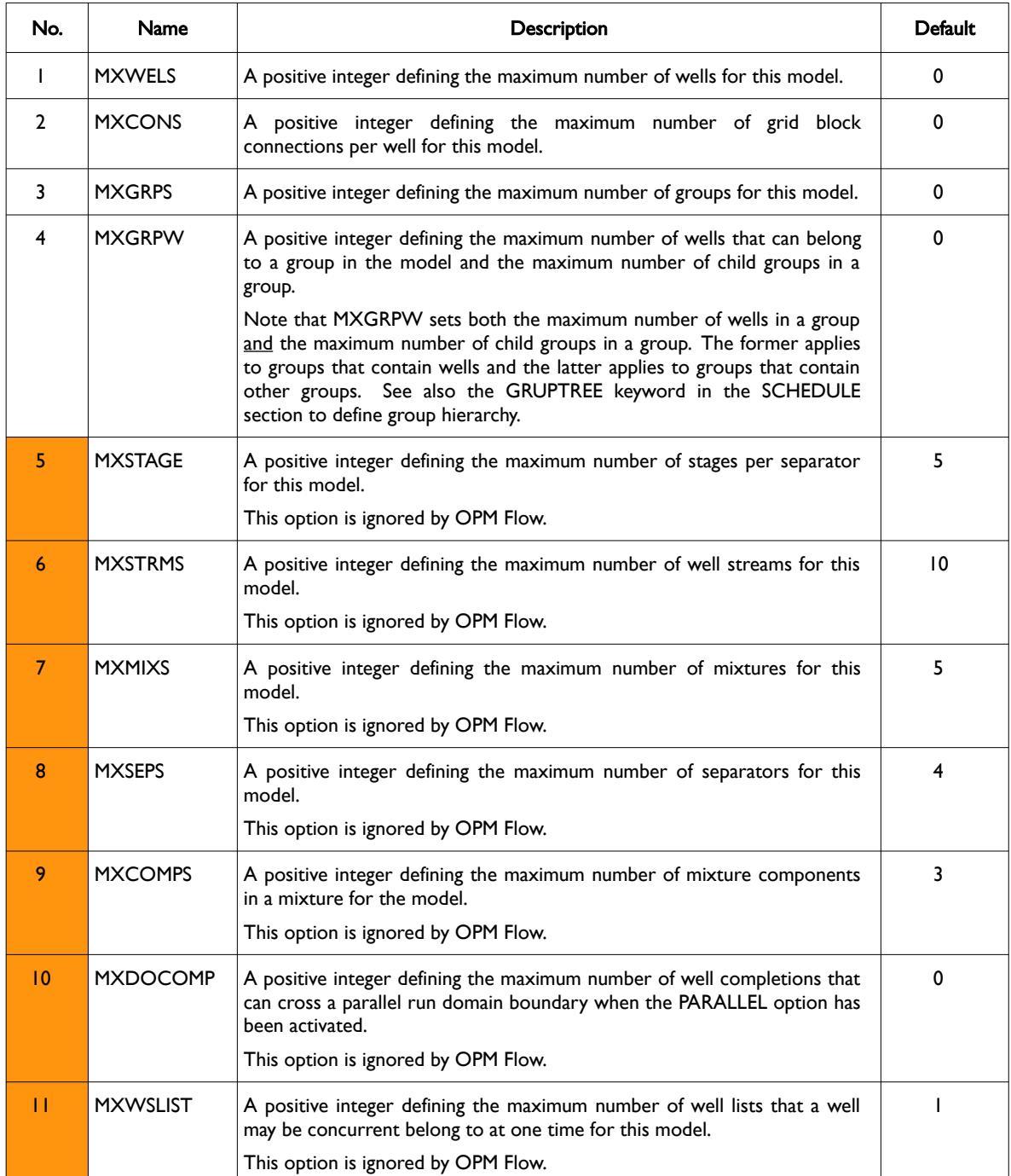

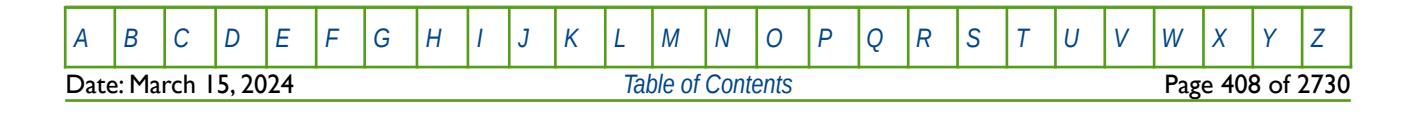

OPM FLOW REFERENCE MANUAL (2023-10) Revision: Rev-0

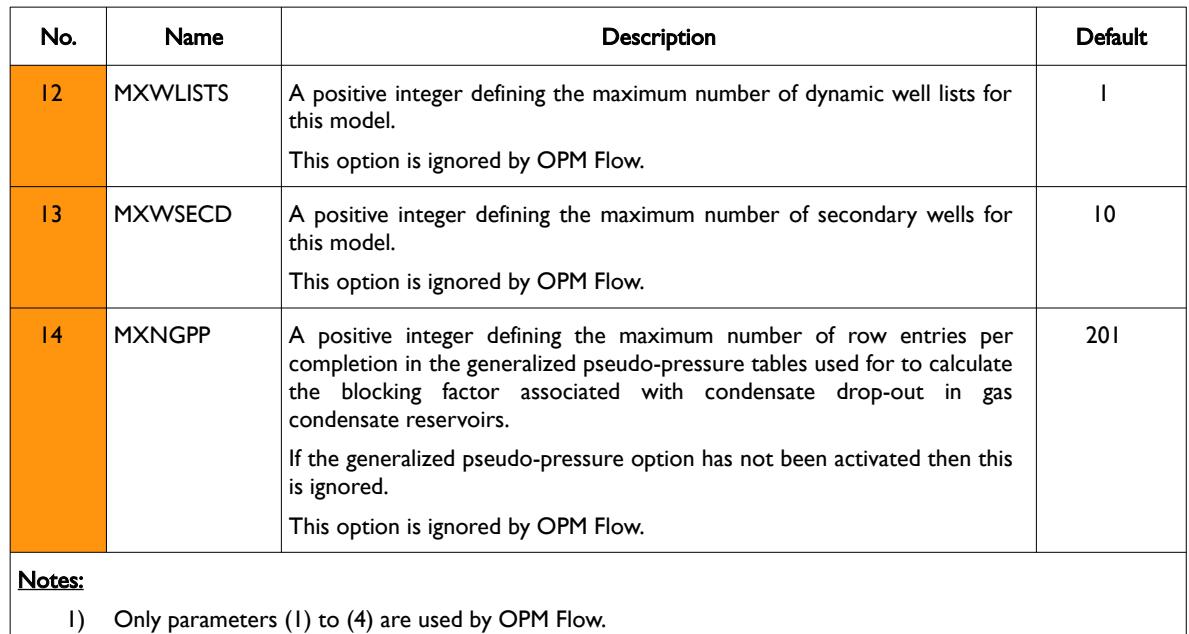

2) The keyword is terminated by a "/".

Table 5.57: WELLDIMS Keyword Description

### **Example**

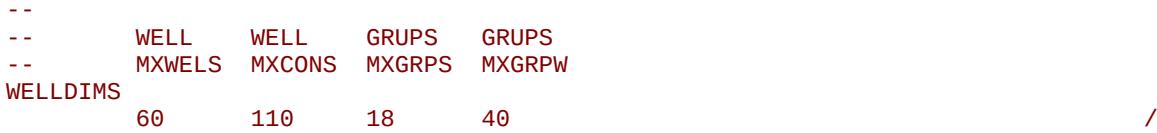

The above example defines the maximum number of wells to be 60 with 110 completions per well, and maximum number of groups to be 18 with maximum number of wells per group of 40. All other parameters are defaulted.

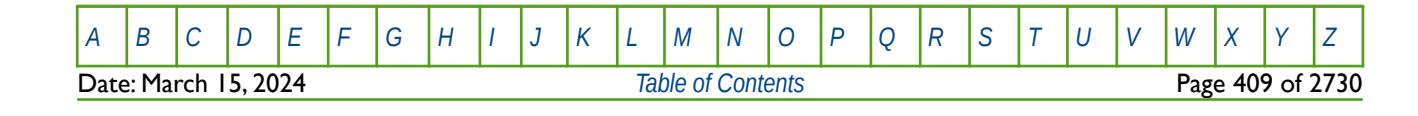

OPM FLOW REFERENCE MANUAL (2023-10) Revision: Rev-0

### **5.3.164 WPOTCALC – WELL POTENTIAL CALCULATION OPTIONS**

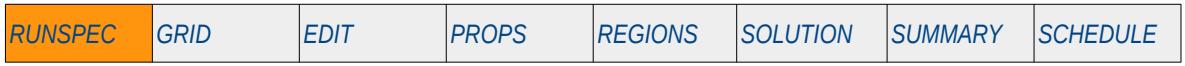

#### **Description**

WPOTCALC defines how shut-in and stopped wells should have their well potentials calculated. Well potentials for wells under these conditions need to have their potentials calculated if they are in a Priority Drilling Queue via the WDRILPRI keyword in the SCHEDULE section, or the Prioritization option has been enabled by the PRIORITY keyword in the SCHEDULE section.

This keyword is not supported by OPM Flow but has no effect on the results so it will be ignored.

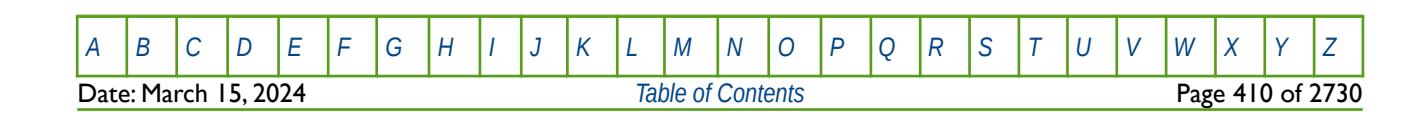

OPM FLOW REFERENCE MANUAL (2023-10) Revision: Rev-0

### **5.3.165 WSEGDIMS – DEFINE MULTI-SEGMENT WELL DIMENSIONS**

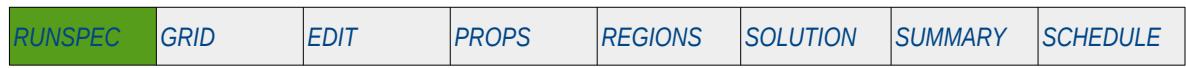

#### **Description**

The WSEGSDIMS keyword defines the multi-segment well dimensions for the multi-segment well model and the keyword is obligatory if multi-segment wells are being employed in the model.

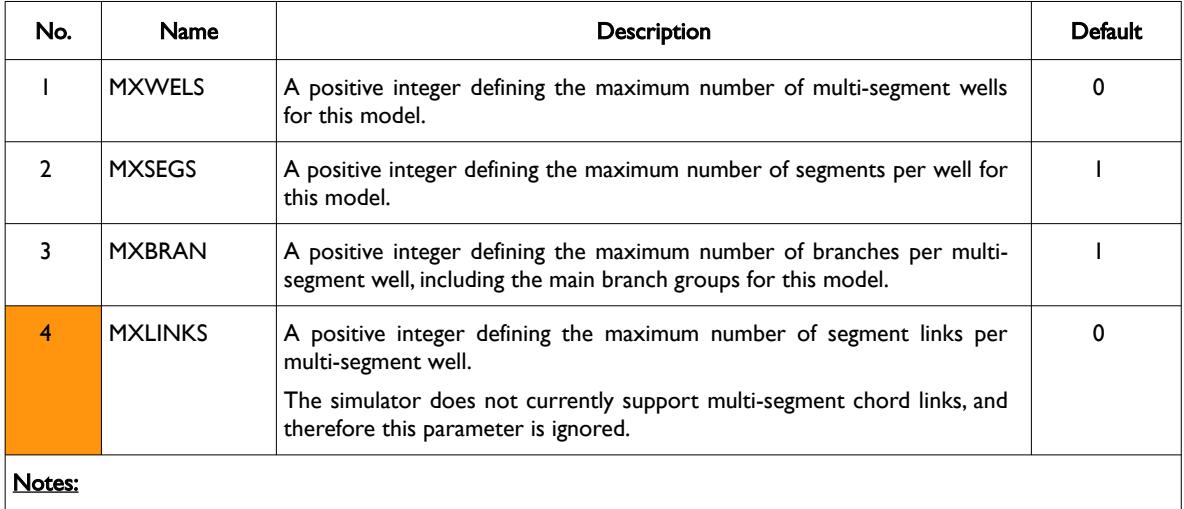

### 1) The keyword is terminated by a "/".

Table 5.58: WSEGDIMS Keyword Description

### **Example**

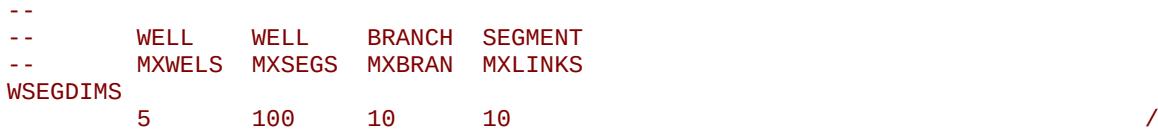

The above example defines the maximum number of multi-segment wells to be five with up to 100 segments per multi-segment well, a maximum number of 10 branches per multi-segment well, and up to 10 segment links per multi-segment well.

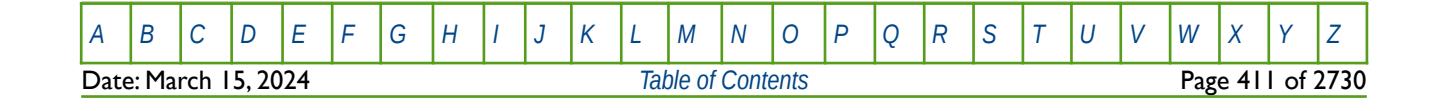

OPM FLOW REFERENCE MANUAL (2023-10) Revision: Rev-0

### <span id="page-411-0"></span>**CHAPTER 6: GRID SECTION**

**Date: March 15, 2024** *[Table of Contents](#page-5-0)* Page 413 of 2730

OPM FLOW REFERENCE MANUAL (2023-10) CPM FLOW Revision: Rev-0

### **6.1 INTRODUCTION**

The GRID section defines the basic grid properties, including structure, faults and various static rock properties (porosity, permeability etc.). The information in this section will be used by the software to calculate the pore volume (PORV) for each cell, the cell mid-point depths, and the regular transmissibilities (TRANX, TRANY and TRANX) between all the cells, as well as across faults. The OPM Flow calculated parameters can then be edited in the EDIT section.

All models can be classified by the number of dimensions as show in [Figure 6.1](#page-413-0) (after Mattax<sup>[110](#page-413-2)</sup>). The zero and one dimension models are employed in analytical modeling, while the higher dimensions are used in numerical modeling. The term 4D modeling refers to a 3D model with the fourth dimension being the time domain derived from time-lapse seismic, that is the comparison of 3D seismic surveys at two or more points in time.

<span id="page-413-3"></span>OPM Flow enables the user to define 1D, 2D and 3D models using three types of grids: Cartesian Regular Grid, Radial Grid<sup>[111](#page-413-4)</sup>, and Irregular Corner-Point Grids. The first two type of grids are rather limited in their ability to describe the structural complexity of oil and gas reservoirs; however, this simplicity allows the engineer to quickly build simple models to investigate reservoir performance. Indeed in the early days of numerical modeling back in the late 1970's two-dimensional cross-section and radial models were the main models used to predict reservoir performance due to limited computer resources at the time. That is not to say that full field models were

<span id="page-413-1"></span>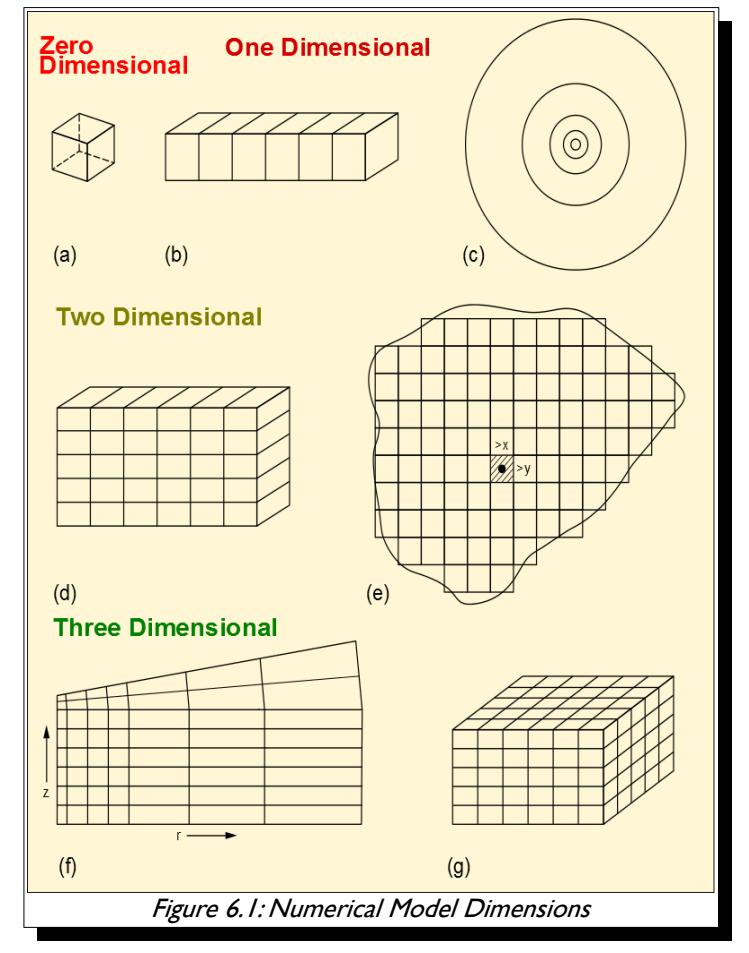

<span id="page-413-0"></span>not developed, but that these full field models were very coarse in comparison to what is designed and built today using static earth modeling software.

A brief introduction to the three types of grids and the data requirements to fully defined the structural element of the grid together with the rock properties necessary to complete the GRID section data requirements is outlined in the following section. This is then followed by the keyword definitions applicable to this section.

<span id="page-413-2"></span>[110](#page-413-1) Mattax, C.C. and Dalton R.L. 1990. Reservoir Simulation. Society of Petroleum Engineers, Henry L. Doherty Series, Monograph Vol. 13

<span id="page-413-4"></span><sup>&</sup>lt;sup>[111](#page-413-3)</sup> Radial grids are not currently implemented in this version of OPM Flow, but is expected to be incorporated in a future release.

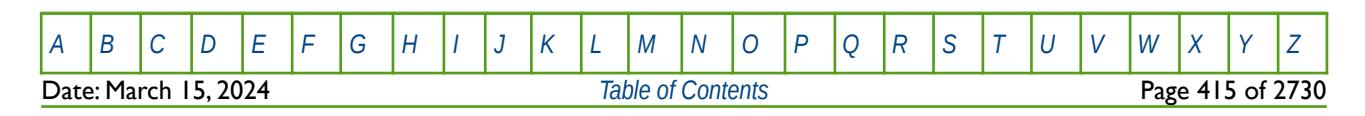

OPM FLOW REFERENCE MANUAL (2023-10) Revision: Rev-0

<span id="page-414-0"></span>

### **6.2 DATA REQUIREMENTS**

### **6.2.1 CARTESIAN REGULAR GRIDS**

<span id="page-414-2"></span>This type of grid defines a regular orthogonal grid based on defining the x, y and z dimensions of all the cells and is normally employed when a complex structural model is not required. [Figure 6.2](#page-415-0) shows the SPE Comparative Solution Project Number 1 ("SPE-CSP01") as documented by Odeh[112](#page-414-1).

<span id="page-414-1"></span>[112](#page-414-0) Odeh, A. "Comparison of Solutions to a Three Dimensional Black-Oil Reservoir Simulation Problem." JPT 33 (1981):13-25.

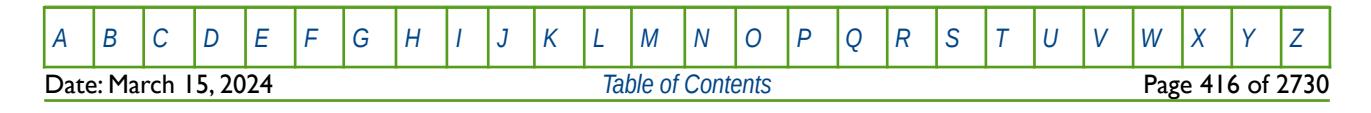

OPM FLOW REFERENCE MANUAL (2023-10) Revision: Rev-0

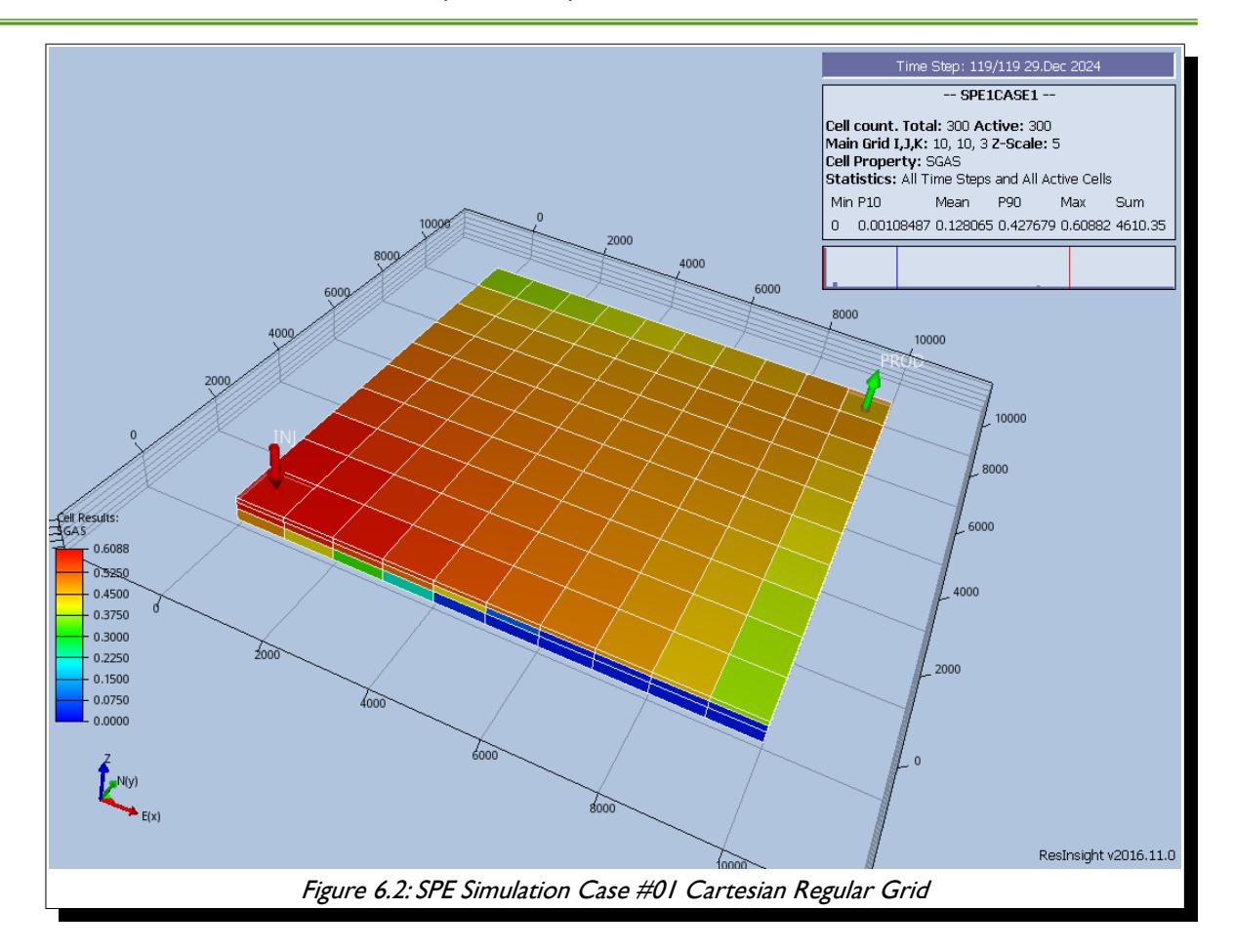

<span id="page-415-0"></span>The model consists of a simple 10 x 10 x 3 (NX, NY, NZ) grid and is defined using the following GRID section keywords to define the grid geometry:

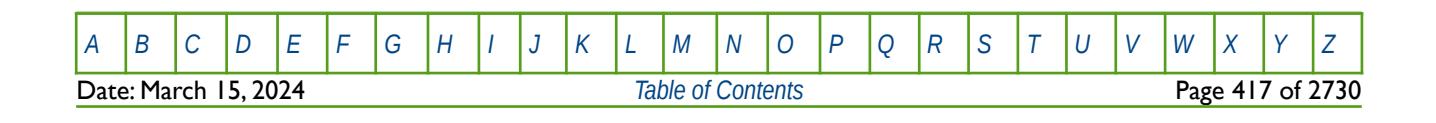

OPM FLOW REFERENCE MANUAL (2023-10) Revision: Rev-0

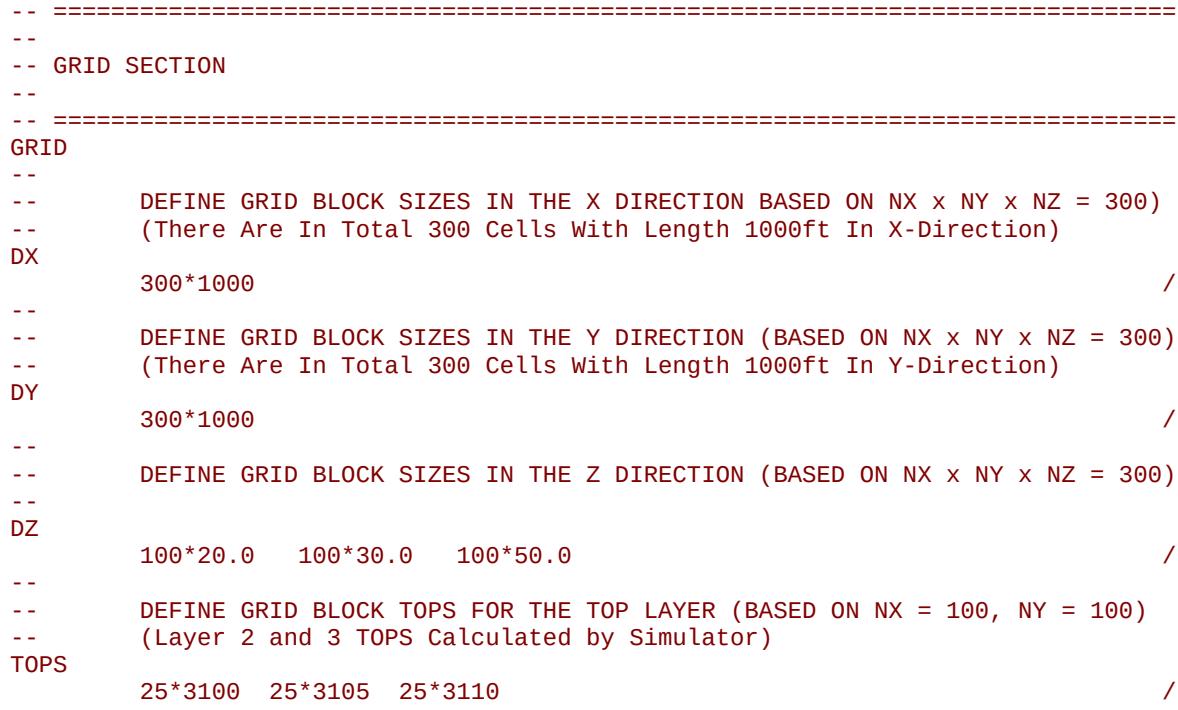

The rock property data required to complete the GRID section is as follows:

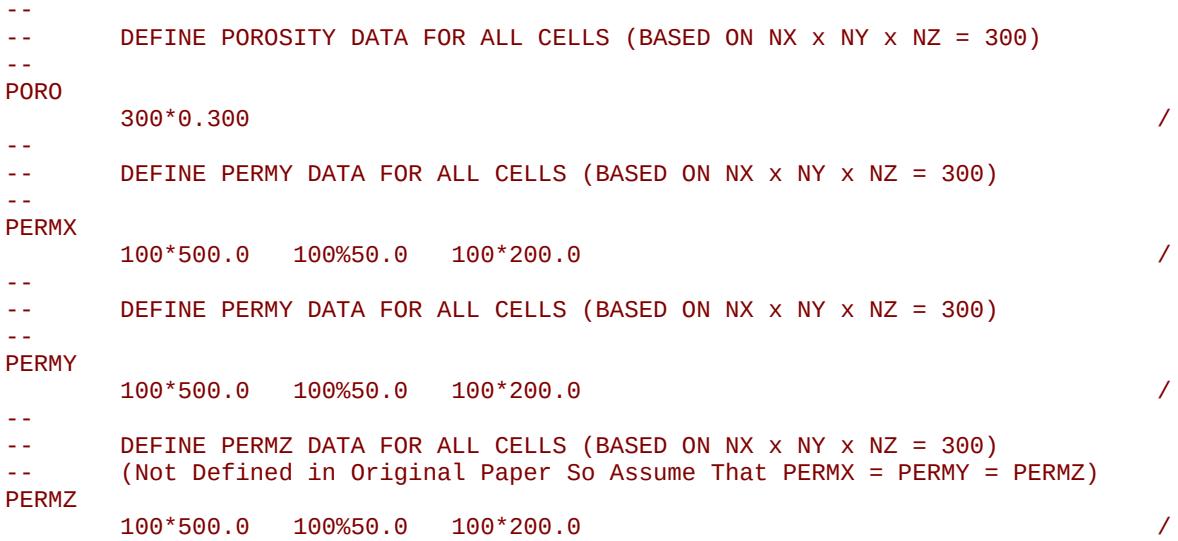

The above keywords define all the properties required for the GRID section for this type of grid geometry.

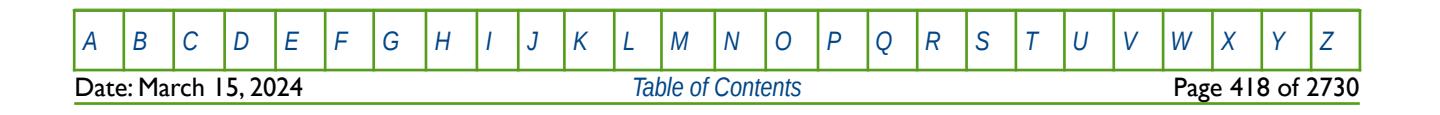

OPM FLOW REFERENCE MANUAL (2023-10) Revision: Rev-0

<span id="page-417-1"></span>

### **6.2.2 IRREGULAR CORNER-POINT GRIDS**

This type of grid is an industry standard grid used to formulate the structure of complex reservoirs [113](#page-417-2). Here static modeling software is used to build the model which is then exported and imported into a numerical model. [Figure 6.3](#page-417-0) illustrates the skeleton grid for the Norne Field which has dimensions of  $46 \times 112 \times 22$  in the x, y and z dimensions respectively. This results in a total number of cells of 113,344 although not all of these cells will be active in the model.

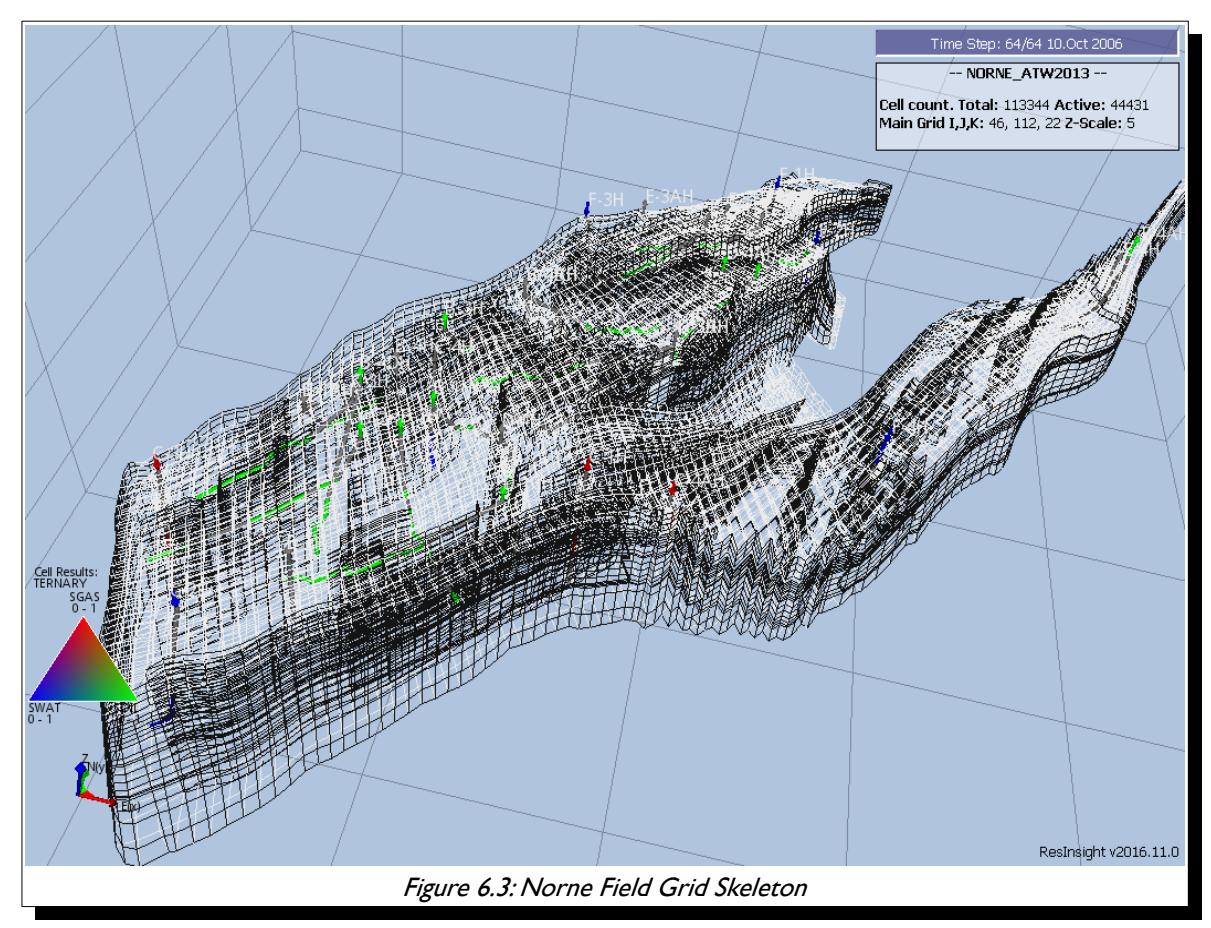

<span id="page-417-0"></span>Similar to Cartesian Regular Grid the grid geometry must be defined for each cell and the properties for each cell defined. The formulation of the grid geometry is based on corner-point geometry, basically coordinate lines or pillars are given, then top and bottom surfaces for the cell are given by specifying the depth (z-coordinates) of the cell's corner points along each of the four adjacent pillars. The cell then forms an irregular hexahedron as depicted in [Figure 6.4](#page-418-0). Note that the figure shows a corner-point cell which is more or less orthogonal, which is ideally is what we want to minimize grid orientation effects.

The data required to define this type of grid consists of the SPECGRID to define the dimensions of the grid, that is:

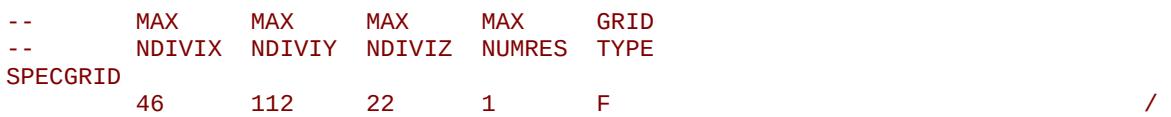

<span id="page-417-2"></span>113 K. Ponting, D, Corner Point Geometry in Reservoir Simulation, Conference Proceedings, ECMOR I - Ist European Conference on the Mathematics of Oil Recovery, Jul 1989, cp-234-00003 dDOI= "https://doi.org/10.3997/2214-4609.201411305", European Association of Geoscientists &; Engineers,

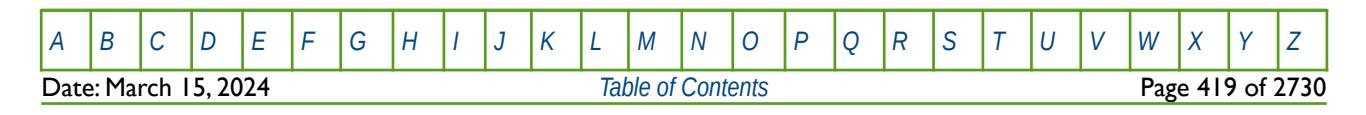

### OPM FLOW REFERENCE MANUAL (2023-10) Revision: Rev-0

A portion of the coordinate line data defined by the COORD keyword from the Norne model is shown on the next page.

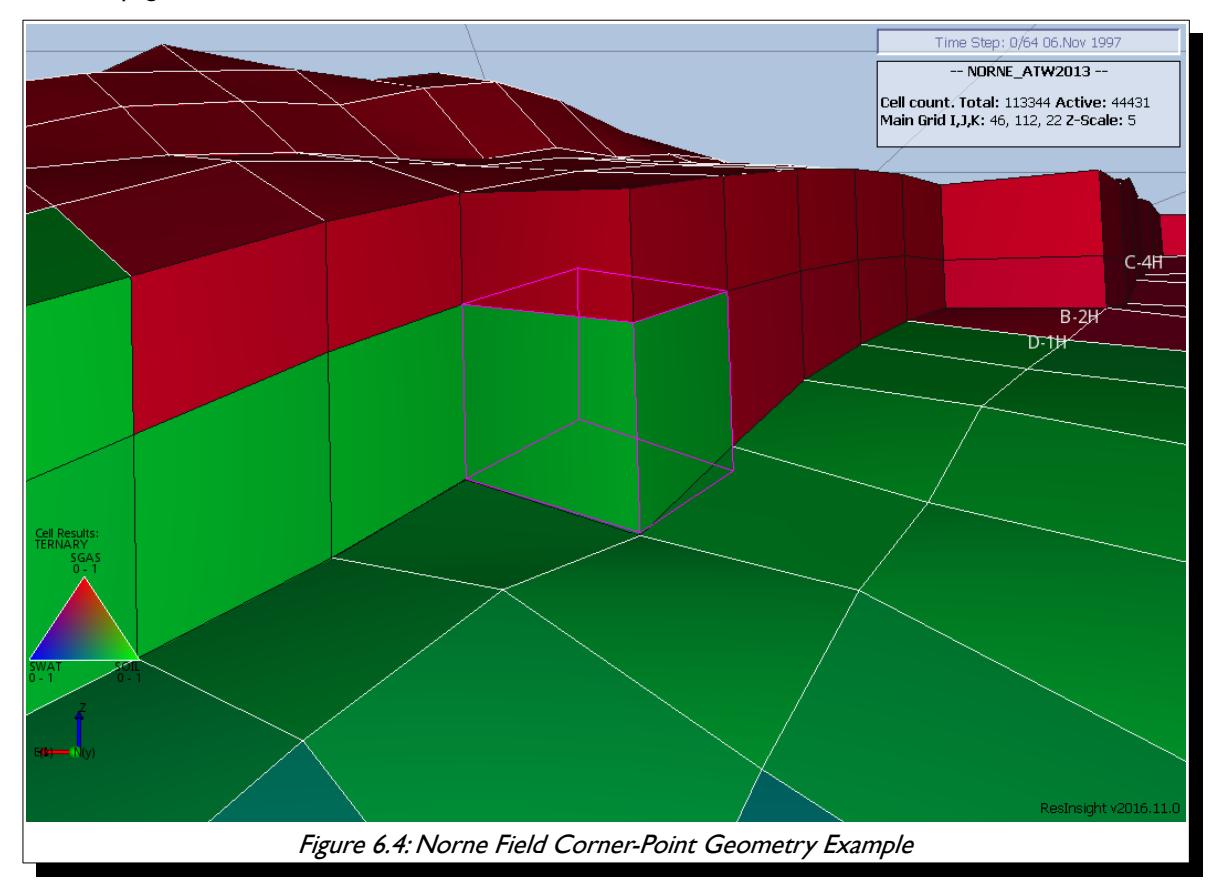

<span id="page-418-0"></span>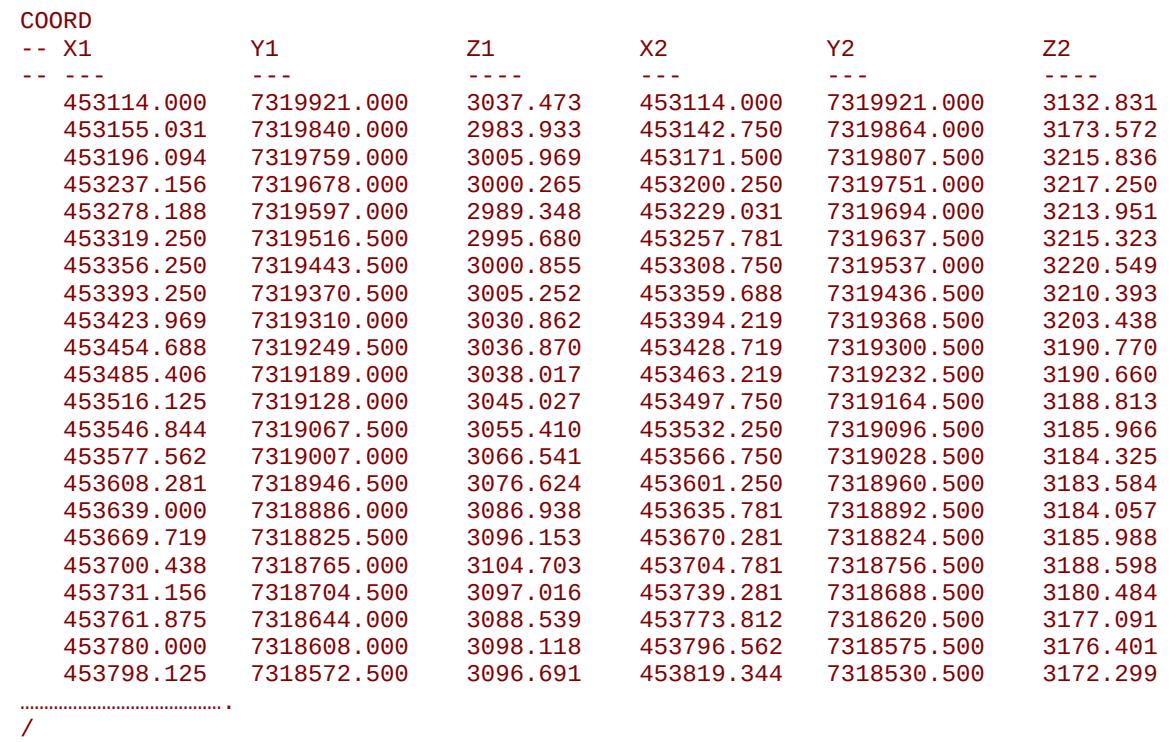

[A](#page-2210-0) |[B](#page-2212-0) |[C](#page-2213-0) |[D](#page-2215-0) |[E](#page-2218-0) |[F](#page-2220-0) |[G](#page-2222-0) |[H](#page-2226-0) |[I](#page-2231-0) |[J](#page-2237-0) |[K](#page-2238-0) |[L](#page-2241-0) |[M](#page-2244-0) |[N](#page-2247-0) |[O](#page-2249-0) |[P](#page-2250-0) |[Q](#page-2255-0) |[R](#page-2256-0) |[S](#page-2259-0) |[T](#page-2267-0) |[U](#page-2270-0) |[V](#page-2271-0) |[W](#page-2272-0) |[X](#page-2278-0) |[Y](#page-2279-0) |[Z](#page-2280-0) Date: March 15, 2024 **[Table of Contents](#page-5-0) Page 420 of 2730** 

OPM FLOW REFERENCE MANUAL (2023-10) Revision: Rev-0

The final keyword to define an Irregular Corner-Point geometry grid is the ZCORN keyword that defines the depths of the cell corners. A portion of the ZCORN data from the Norne model is shown below.

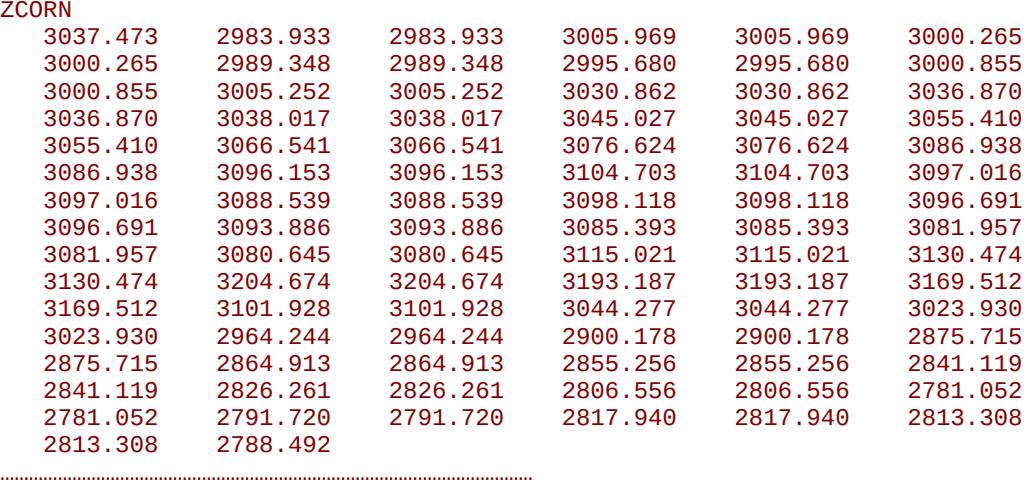

#### /

The rock property data required to complete the GRID section is the same as for a Cartesian Regular grid, as defined in section *[6.2.1](#page-414-2) [Cartesian Regular Grids](#page-414-2)* and the data is defined using the same keywords. The resulting Norne model showing the ternary solution variable is displayed in [Figure 6.5.](#page-419-0)

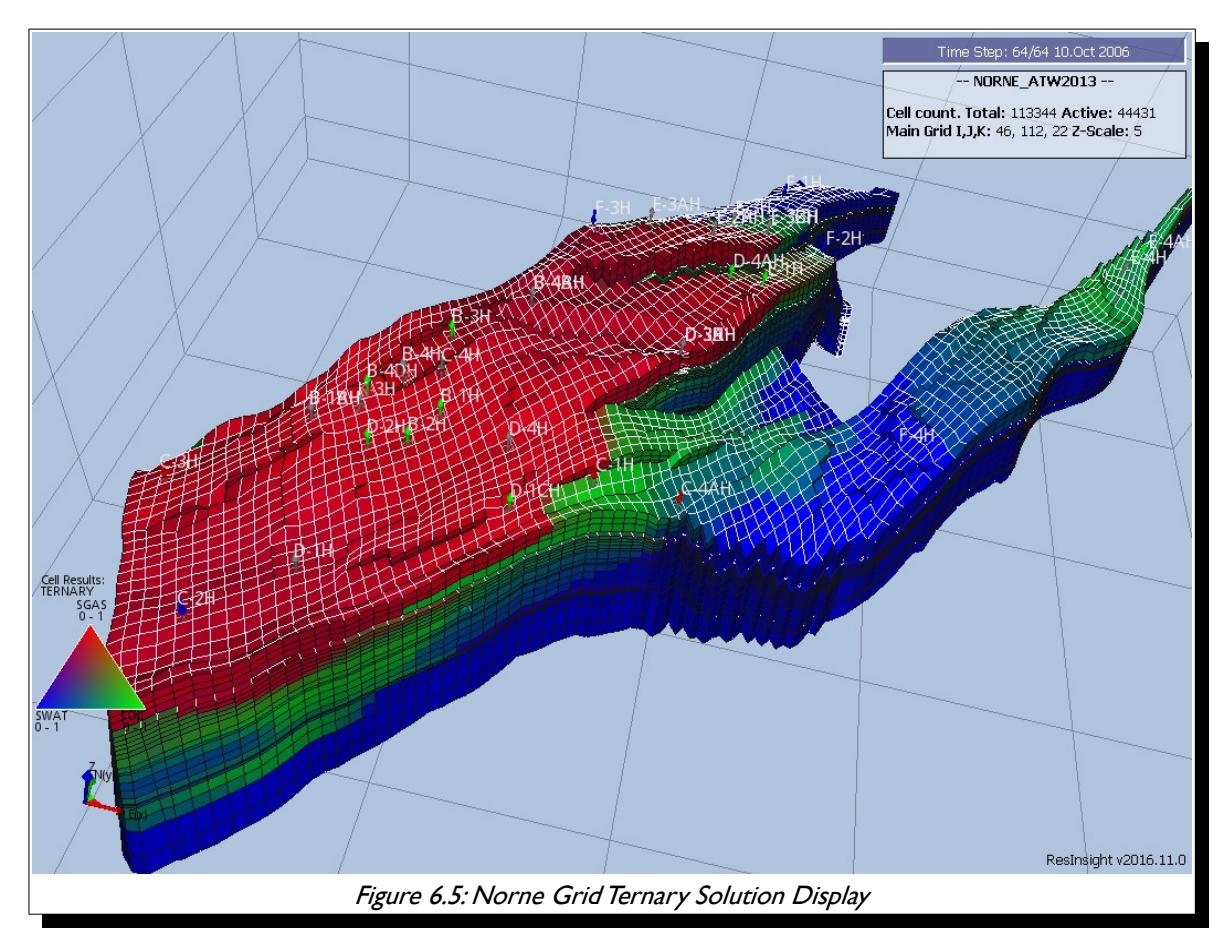

<span id="page-419-0"></span>[A](#page-2210-0) |[B](#page-2212-0) |[C](#page-2213-0) |[D](#page-2215-0) |[E](#page-2218-0) |[F](#page-2220-0) |[G](#page-2222-0) |[H](#page-2226-0) |[I](#page-2231-0) |[J](#page-2237-0) |[K](#page-2238-0) |[L](#page-2241-0) |[M](#page-2244-0) |[N](#page-2247-0) |[O](#page-2249-0) |[P](#page-2250-0) |[Q](#page-2255-0) |[R](#page-2256-0) |[S](#page-2259-0) |[T](#page-2267-0) |[U](#page-2270-0) |[V](#page-2271-0) |[W](#page-2272-0) |[X](#page-2278-0) |[Y](#page-2279-0) |[Z](#page-2280-0) Date: March 15, 2024 *[Table of Contents](#page-5-0)* Page 421 of 2730

OPM FLOW REFERENCE MANUAL (2023-10) Revision: Rev-0

Well

### **6.2.3 RADIAL GRIDS**

Radial flow exists near the wellbore and linear or Cartesian flow occurs within the reservoir away from the wellbore. For field-wide studies the growth or decay of reservoir volumes activated by unsteady-state flow is small and hence linear flow is modeled via a linear grid, using either a Cartesian Regular Grid or an Irregular Corner-Point Grid, in these type of studies. On the other hand, for converging flow near wells the growth or decay of reservoir volumes activated by unsteady-state flow is large and radial flow should modeled. Thus, radial flow is important in only very localized areas around the wells and linear flow is modeled in most reservoir studies, for example in full field or sector models. Consequently for investigating near well bore effects, radial models are used to investigate the behavior around the wellbore, for example in gas cusping and water conning studies, as one can see from [Figure 6.6.](#page-420-2)

In both Cartesian Regular and Irregular Corner-Point grids the dimension nomenclature is (x, y, z) for the x, y, and z planes. The corresponding nomenclature for Radial Grids is (r, theta and z) for r or radius plane, theta for the angular plane measured in degrees, and z for the z plane.

In [Figure 6.6](#page-420-2) the radial grid has been labeled as a 2-D Cylindrical grid because there is no flow in the theta direction only in the r and z planes, whereas the 3-D Reservoir grid in the figure has flow in both the  $x$  and  $y$  planes as well as the z plane. [Figure 6.7](#page-420-1) shows a typical 3-D radial grid with dimensions (10, 10, 3) in the (r, theta, z) dimensions taken from Odeh[114](#page-420-0).

<span id="page-420-3"></span>Radial grids normally have a fine grid near the wellbore which then expands logarithmically away from

the wellbore. This is illustrated in [Figure 6.7](#page-420-1) where one can clearly see the four most outer rings, but not the inner six. This type of grid makes solving the flow equations more challenging than conventional Cartesian and Irregular Corner-Point grids, were the cell pore volume distribution is relatively similar for neighboring cells, compared with Radial grids. For comparison, a typical conventional grid will have grid blocks size of 300, 300, 3 feet (or approximately 100m  $x$  100m  $x$  1m) spacing in the  $(x, y, z)$ z) plane; whereas a radial grid will utilize an inner most radius of between 0.25 to 1.0 foot in the R direction, and then logarithmically expand from the inner radius. The Odeh[114](#page-420-0) example employs 0.25 ft. for the inner radius, and 1.75, 2.32, 5.01, 10.84, 23.39, 50.55, 109.21, 235.92, 509.68, and 1101.08 ft. for the outer radii.

<span id="page-420-2"></span><span id="page-420-1"></span>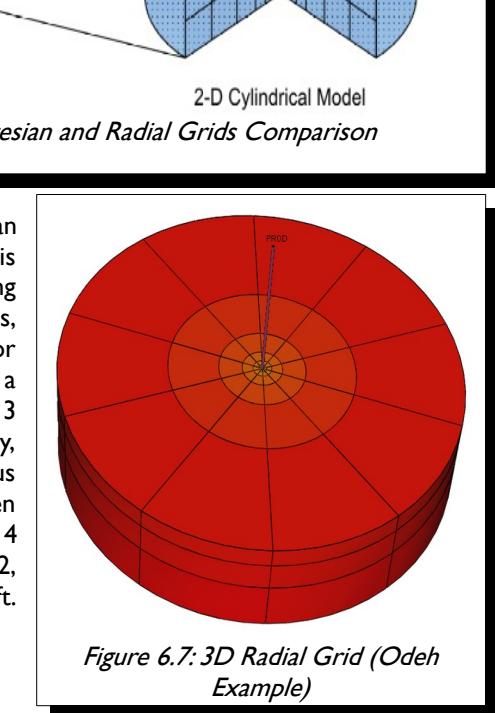

<span id="page-420-0"></span>[114](#page-420-3) Comparison of Solutions to a Three-Dimensional Black-Oil Reservoir Simulation Problem by Aziz S. Odeh,-- Journal of Petroleum Technology, January 1981.

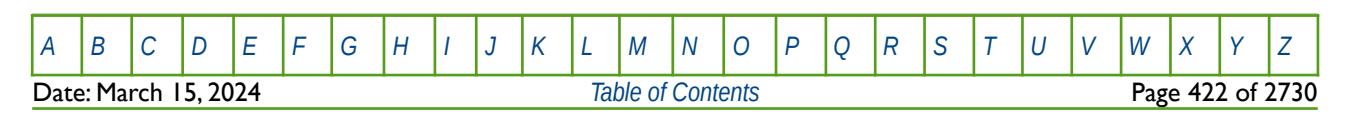

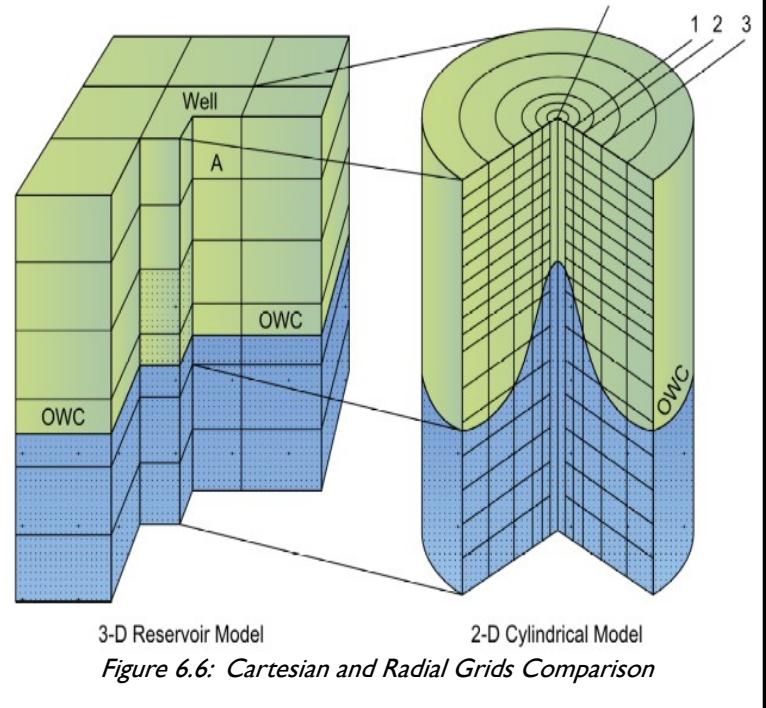

OPM FLOW REFERENCE MANUAL (2023-10) Revision: Rev-0

[Figure 6.7](#page-420-1) is based on a 10 x 10 x 3 grid, where NX is the R dimensions, NY the THETA dimensions and NZ the z dimensions on the DIMENS keyword in the RUNSPEC section. Thus, in order to fully define this radial grid the following RUNSPEC and GRID section keywords are required:

-- ============================================================================== -- -- RUNSPEC SECTION -- -- ============================================================================== RUNSPEC -- -- MAX MAX MAX NDIVIX NDIVIY NDIVIZ DIMENS 10 10 3 / -- DEFINE RADIAL GRID GEOMETRY -- **RADTAL** -- ============================================================================== -- -- GRID SECTION -- -- ============================================================================== **GRTD** -- INNER RADIUS OF FIRST GRID BLOCK IN THE RADIAL DIRECTION -- INRAD 0.25 / -- DEFINE GRID BLOCK SIZES IN THE R DIRECTION -- **DRV**  1.75 2.32 5.01 10.84 23.39 50.55 109.21 235.92 509.68 1101.08 / -- -- DEFINE GRID BLOCK SIZES IN THE THETA DIRECTION (BASED ON NY = 10) -- DTHETAV  $10*36$  / -- -- DEFINE GRID BLOCK Z DIRECTION CELL SIZE (BASED ON NX x NY x NZ = 300) -- DZ  $100*20.0$   $100*30.0$   $100*50.0$ -- DEFINE GRID BLOCK TOPS FOR THE TOP LAYER (NX=10,NY=10, and NZ=3) -- TOPS  $100*8325$  /  $/$ The rock property data required to complete the GRID section is as follows: -- -- DEFINE POROSITY DATA FOR ALL CELLS (BASED ON NX x NY x NZ = 300) -- PORO  $300*0.300$  /  $\qquad \qquad$  /  $\qquad \qquad$  /  $\qquad \qquad$  /  $\qquad \qquad$  /  $\qquad \qquad$  /  $\qquad \qquad$  /  $\qquad \qquad$  /  $\qquad \qquad$  /  $\qquad \qquad$  /  $\qquad \qquad$  /  $\qquad \qquad$  /  $\qquad \qquad \qquad$  /  $\qquad \qquad \qquad$  /  $\qquad \qquad \qquad$  /  $\qquad \qquad \qquad \qquad$  /  $\qquad \qquad \qquad \qquad \qquad \qquad \qquad \qquad \q$ -- -- DEFINE GRID BLOCK PERMR DATA FOR ALL CELLS (BASED ON NR x NY x NZ = 300) -- PERMR  $100*500.0$   $100*50.0$   $100*200.0$ -- [A](#page-2210-0) |[B](#page-2212-0) |[C](#page-2213-0) |[D](#page-2215-0) |[E](#page-2218-0) |[F](#page-2220-0) |[G](#page-2222-0) |[H](#page-2226-0) |[I](#page-2231-0) |[J](#page-2237-0) |[K](#page-2238-0) |[L](#page-2241-0) |[M](#page-2244-0) |[N](#page-2247-0) |[O](#page-2249-0) |[P](#page-2250-0) |[Q](#page-2255-0) |[R](#page-2256-0) |[S](#page-2259-0) |[T](#page-2267-0) |[U](#page-2270-0) |[V](#page-2271-0) |[W](#page-2272-0) |[X](#page-2278-0) |[Y](#page-2279-0) |[Z](#page-2280-0) Date: March 15, 2024 *[Table of Contents](#page-5-0)* Page 423 of 2730

OPM FLOW REFERENCE MANUAL (2023-10) Revision: Rev-0

<span id="page-422-1"></span>

-- DEFINE GRID BLOCK PERMTHT DATA FOR ALL CELLS (NX x NY x NZ = 300) -- PERMTHT  $100*500.0$   $100*50.0$   $100*200.0$ -- -- DEFINE GRID BLOCK Z DIRECTION CELL SIZE (BASED ON NX x NY x NZ = 300) -- DZ  $100*500.0$   $100*50.0$   $100*200.0$ 

The above keywords define all the properties required for the RUNSPEC and GRID sections for this type of grid geometry.

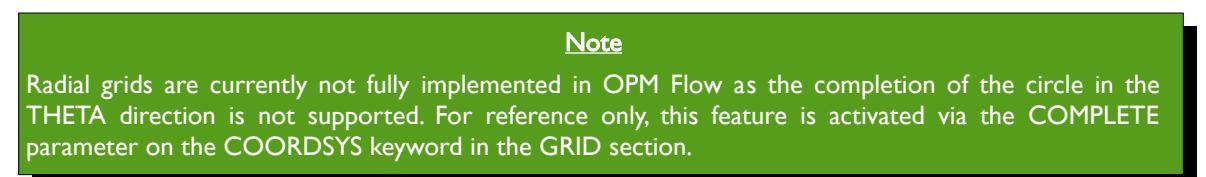

OPM ResInsight is the 3D visualization software that is used to view the grid block property data and OPM Flow results (grid block pressures, fluid saturations etc.); unfortunately, the software does not render radial grids correctly, and currently there is no plan to implement this feature. [Figure 6.8](#page-422-0) shows how the Odeh<sup>[115](#page-422-2)</sup> radial model is rendered in OPM ResInsight and this should be compared to [Figure 6.7](#page-420-1) which displays the correct rendering of the grid.

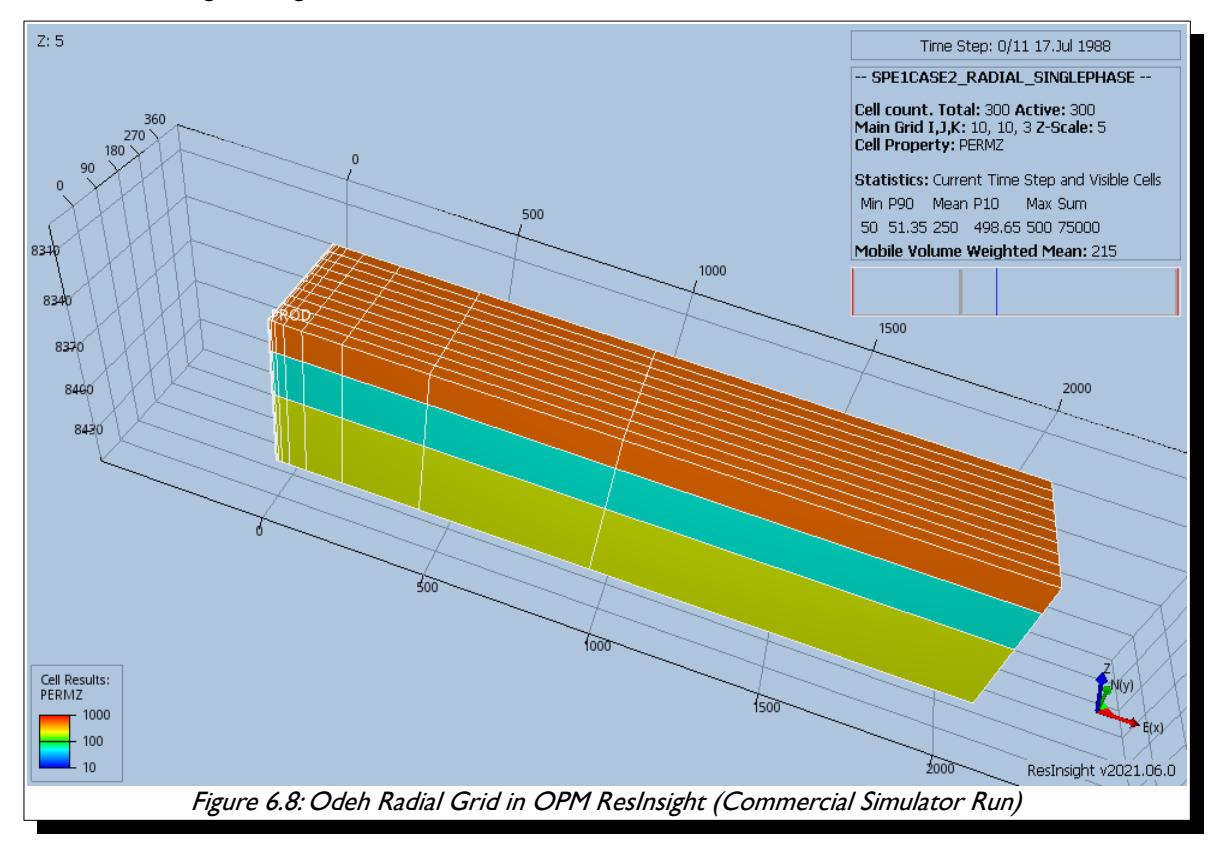

<span id="page-422-2"></span><span id="page-422-0"></span>[115](#page-422-1) Comparison of Solutions to a Three-Dimensional Black-Oil Reservoir Simulation Problem by Aziz S. Odeh,-- Journal of Petroleum Technology, January 1981.

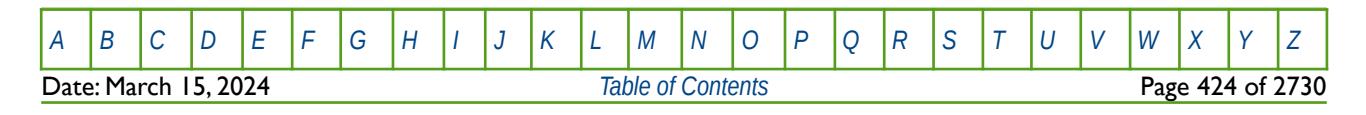

### OPM FLOW REFERENCE MANUAL (2023-10) Revision: Rev-0

The previous figure ([Figure 6.8\)](#page-422-0) shows how the model would be displayed if the commercial simulator run was loaded into OPM ResInsight. Previously, an OPM Flow run would also be displayed in the same manner.

To overcome this OPM ResInsight display limitation, OPM Flow now converts radial grids to Irregular Corner-Point Grids (Cartesian coordinates) and adjusts the model to reflect radial coordinates Thus, the OPM Flow radial model has the same pore volumes as the commercial simulator radial model.

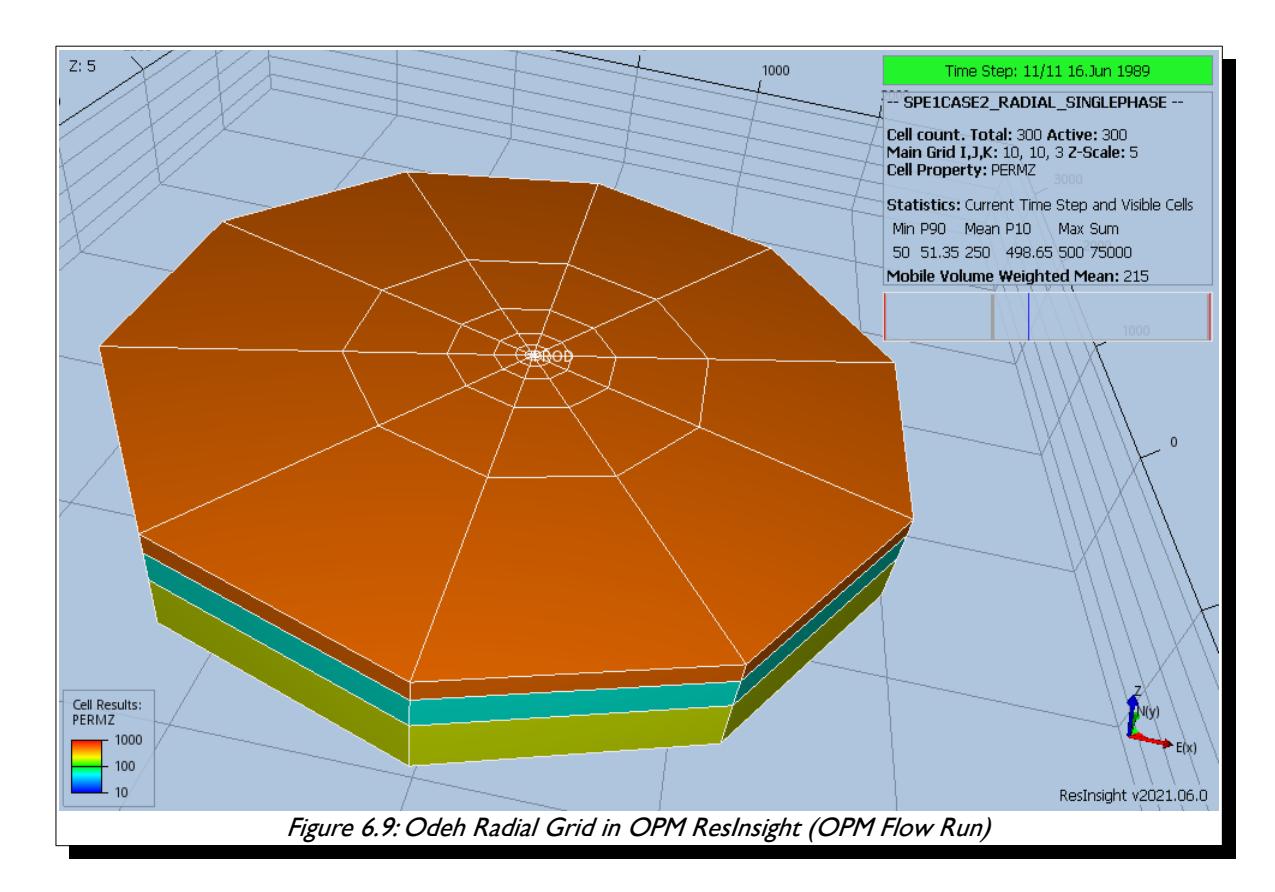

<span id="page-423-0"></span>[Figure 6.9](#page-423-0) shows how the OPM Flow run is now displayed in OPM ResInsight. As will be shown in section [6.2.4](#page-424-0) [Spider Grids,](#page-424-0) both Spider and Radial grids will be displayed the same, as they both use Irregular Corner-Point Grid geometry. The difference is that the radial model's pore volumes are adjusted to match the radial geometry pore volumes, whereas, the Spider grid volumes are not adjusted.

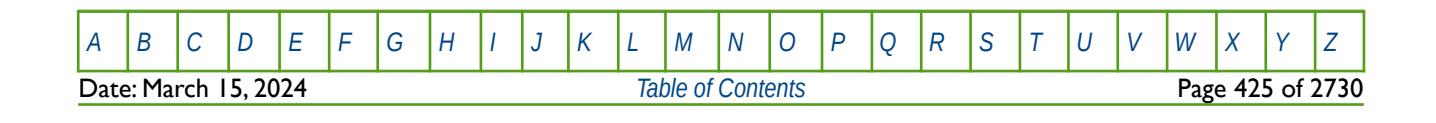

OPM FLOW REFERENCE MANUAL (2023-10) Revision: Rev-0

### **6.2.4 SPIDER GRIDS**

<span id="page-424-0"></span>As mentioned in the previous section, OPM Reslnsight does not render radial grids correctly and currently there is no plan to implement this feature. In order to overcome this limitation Spider Grids have been implemented that basically take the standard radial geometry keywords in the grid section and transform the grid specification to an Irregular Corner-Point Grid, which can then be viewed in OPM ResInsight in a more intuitive form. The only difference is that in the RUNSPEC section the SPIDER keyword is used instead of the RADIAL keyword.

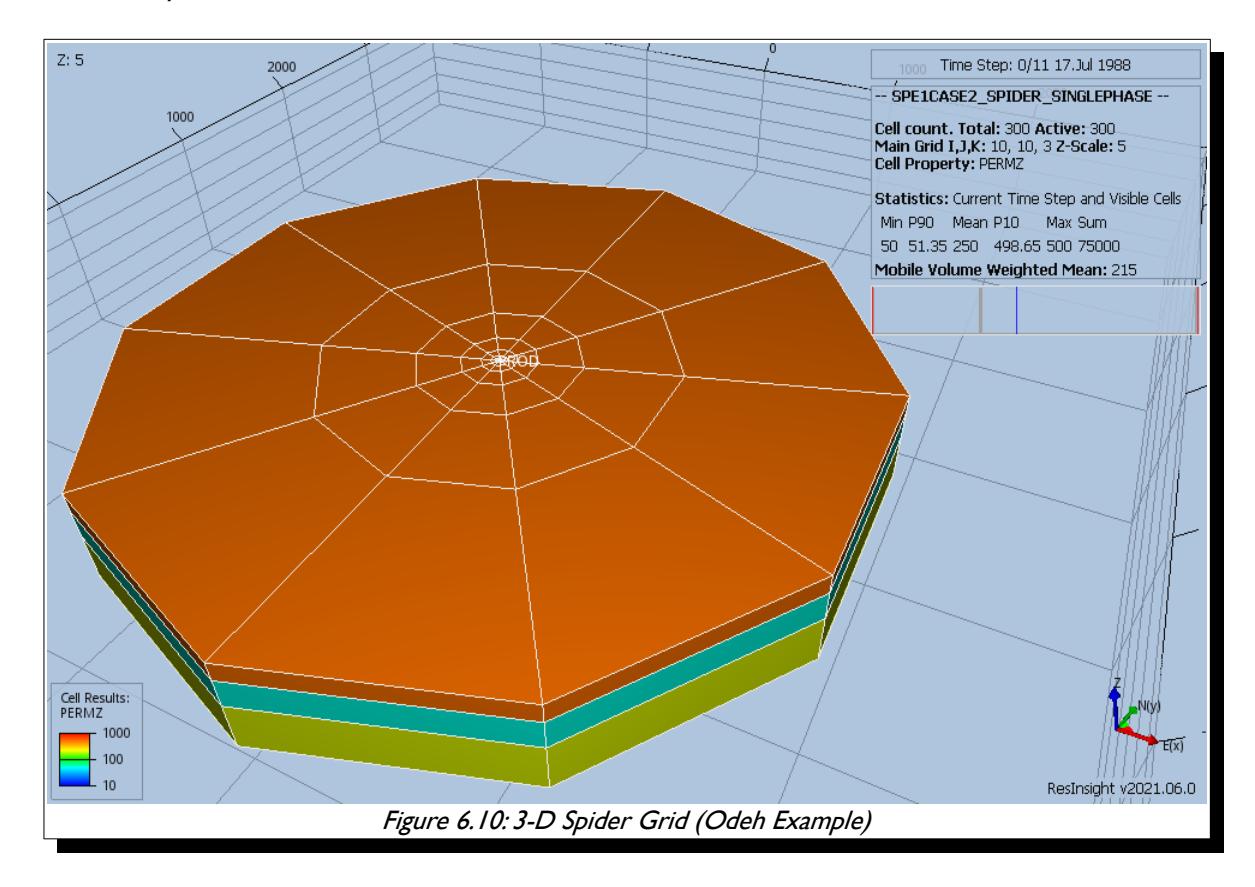

<span id="page-424-1"></span>[Figure 6.10](#page-424-1) illustrates the spider grid for the Odeh<sup>[115](#page-422-2)</sup> example, which is not dissimilar to the conventional radial model shown in [Figure 6.7](#page-420-1) and is identical to OPM Flow's radial model implementation shown in [Figure](#page-423-0) [6.9.](#page-423-0) Note that [Figure 6.7](#page-420-1) was not generated by OPM ResInsight,

Naturally, there will be differences in the results between radial and spider grid formulations, but the user should use their own judgement if the differences are relevant.

Again, [Figure 6.10](#page-424-1) is based on a 10  $\times$  10  $\times$  3 grid, where NX is the R dimensions, NY the THETA dimensions and NZ the z dimensions on the DIMENS keyword in the RUNSPEC section. The only difference between this example and the previous example for radial grids is that the RADIAL keyword has been replaced by the SPIDER keyword in the RUNSPEC section, all the other keywords are exactly the same.

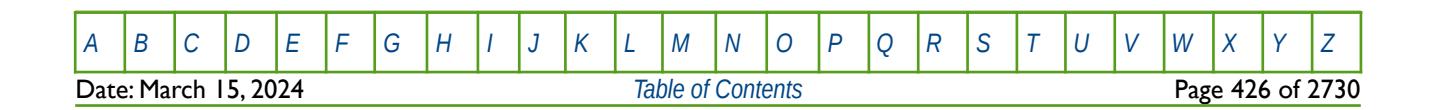

OPM FLOW REFERENCE MANUAL (2023-10) Revision: Rev-0

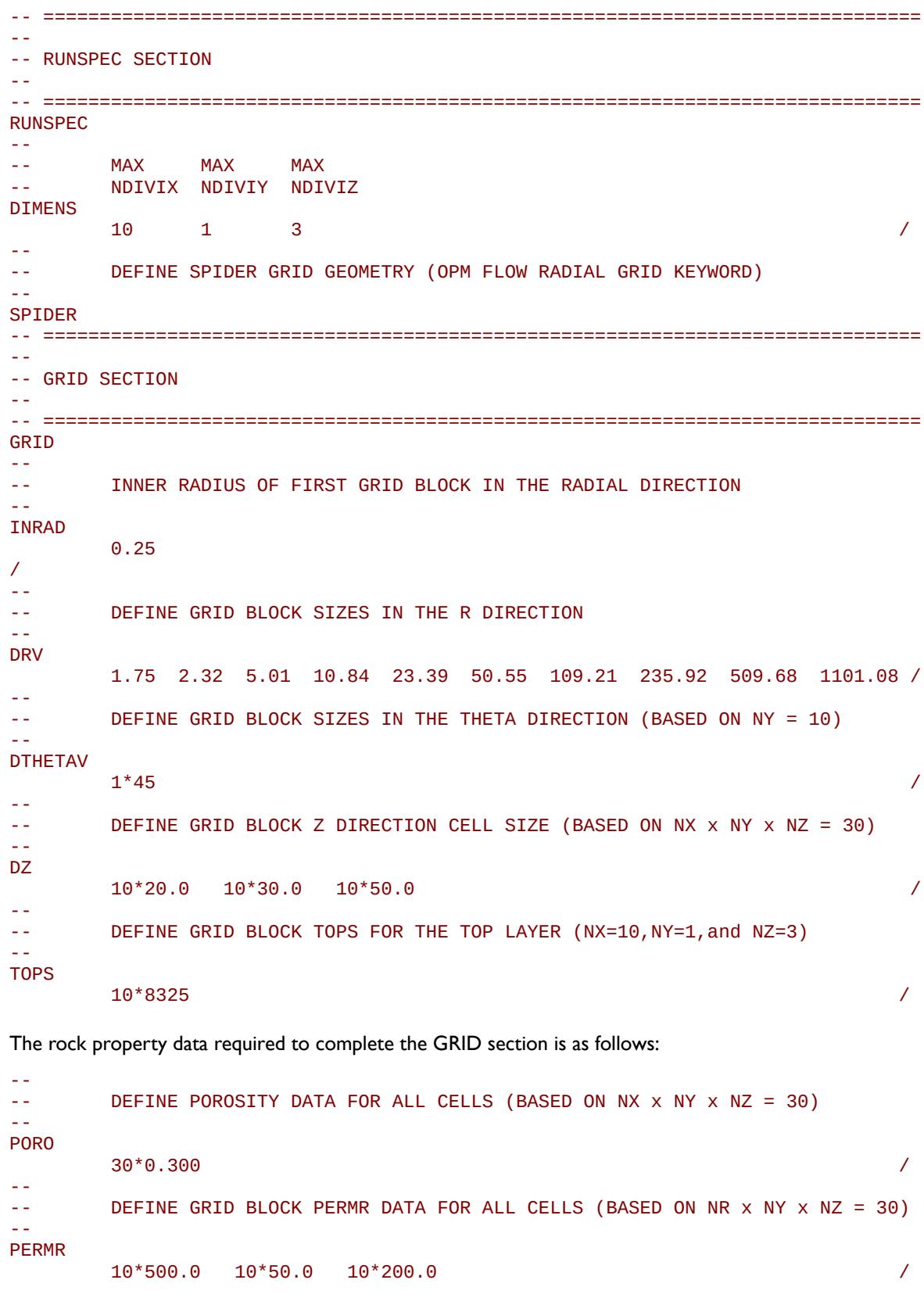

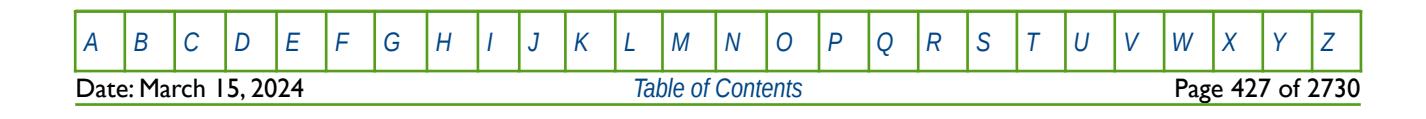

OPM FLOW REFERENCE MANUAL (2023-10) Revision: Rev-0

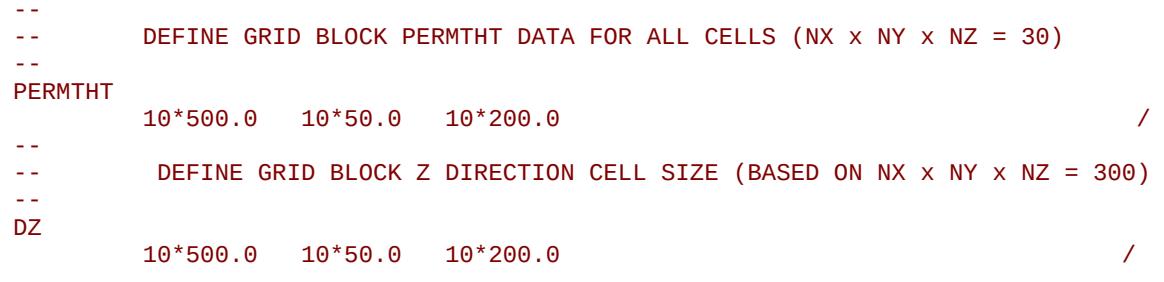

The above keywords define all the properties required for the GRID section for this type of grid geometry.

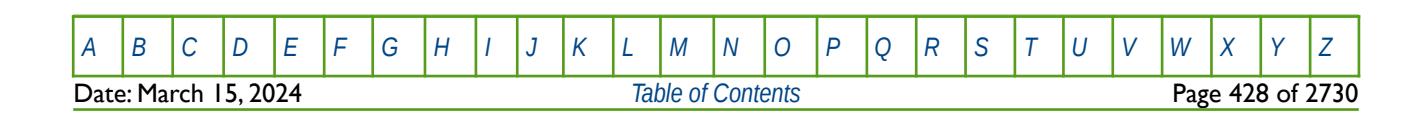

OPM FLOW REFERENCE MANUAL (2023-10) Revision: Rev-0

### **6.2.5 ROCK PROPERTIES**

Irrespective of the grid type used to define the structural component of the model various static properties need to be defined in order for the model to have a complete grid definition, these properties include the identification of active and inactive grid blocks, porosity, permeability, and the reservoir quality via the net-togross fraction ("NTG"). These parameters must be set for each cell in the model

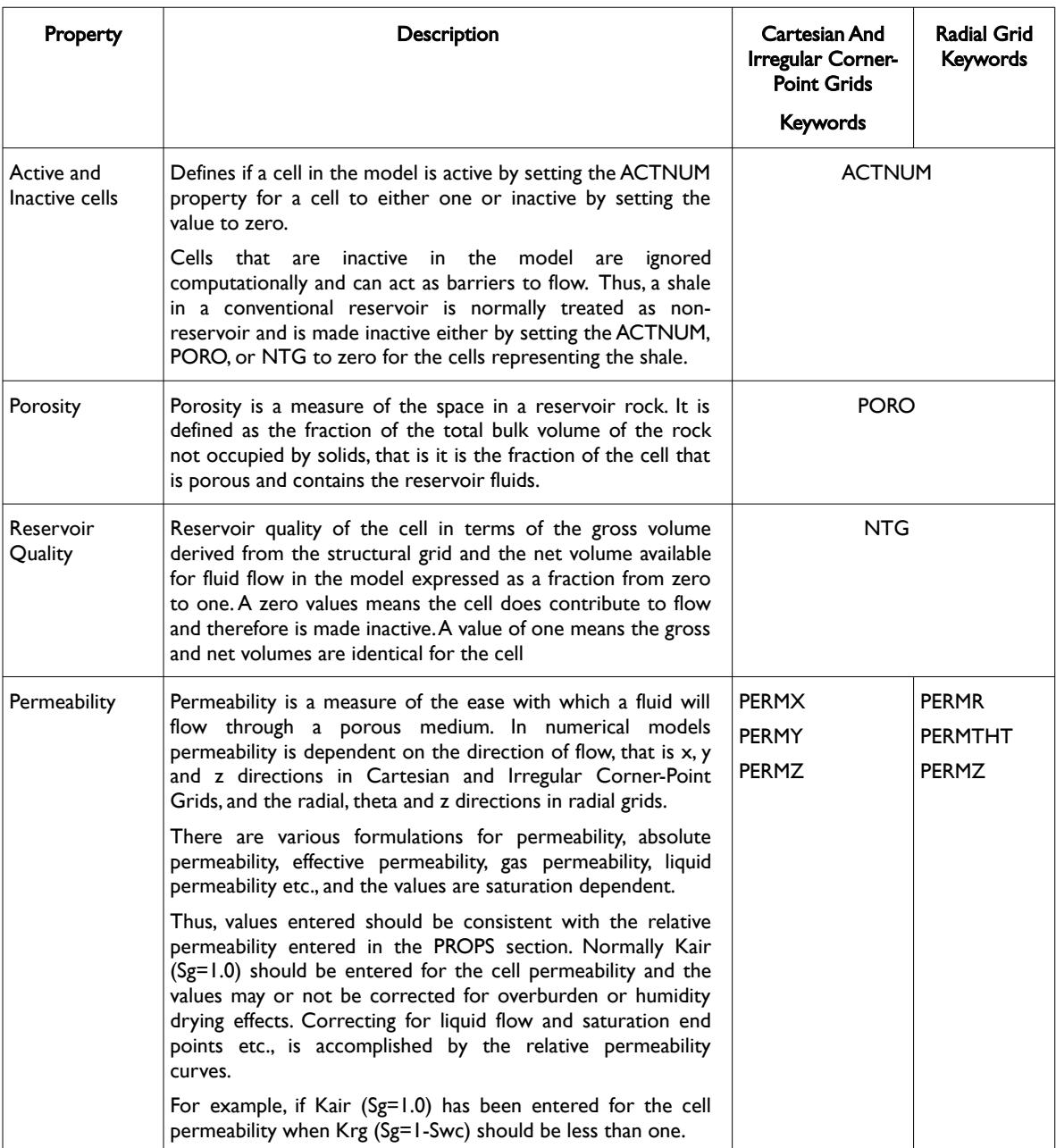

Table 6.1: Key Static Grid Properties

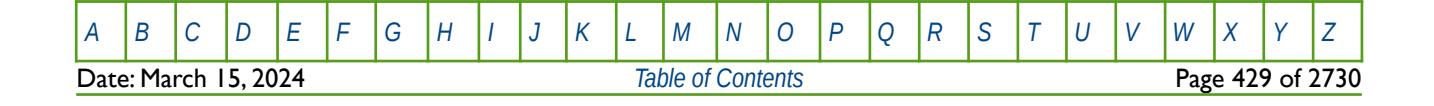

### OPM FLOW REFERENCE MANUAL (2023-10) Revision: Rev-0

**Note** 

Static grid properties are frequently generated from a static earth model using petrophysical evaluation of the well logs and propagated through the model based on a variety of geostatistical techniques.

Petrophysical evaluations are conducted in either in the "Total" or the "Effective" porosity domain, and is important that all the rock property data is entered into the model is of the same basis. It is not important which porosity domain is used, as long as all the data is in the same domain.

Pore volume and transmissibility are common terms in the reservoir simulation vernacular. Pore volume is self-explanatory, that is, given the grid property data the pore volume for each cell is calculated using:

$$
PV = Cell Gross Volume \times PORO \times NTG \times ACTNUM
$$
 (6.1)

**Where** 

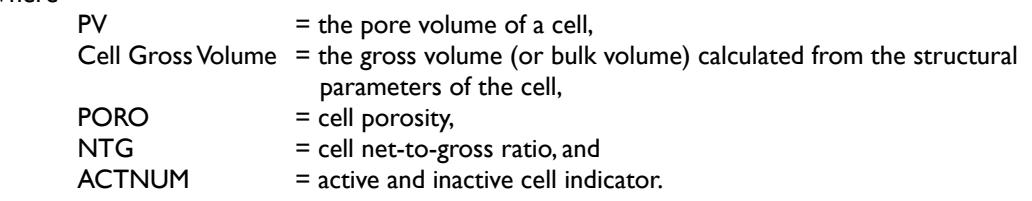

Any cell with a pore volume equal to zero is made inactive automatically in the model. However, there may be some cells that have small pore volumes than may negatively impact computational performance of the model. If this is the case then the MINPV and MINPORV keywords in the GRID section can be used to make these cells inactive.

There has been a trend in the industry in recent years to not apply petrophysical cut-offs to determine net volumes in static models. This results in large models with numerous cells with very low porosity values (less than 0.01 for example) and corresponding very low permeabilities. The theory behind this approach is that the numerical model will determine the effective (or net) reservoir. However, the approach is questionable as by not applying net pay cut-offs, the in-place and recoverable volumes may not satisfy Reserve reporting requirements and guidelines to various agencies. Secondly, although this may be appropriate in unconventional reservoirs, as all the cells in the model will have similar values of porosity and permeability, but in conventional reservoirs this methodology will lead to severe computational issues when attempting to run the model, due to very tight cells being next to relative high permeability cells. Again, the MINPV and MINPORV keywords can be used to resolve this issue.

Transmissibility on the other hand is more complex as it relates the flow from one cell face to another cell face and is a function of the area open to flow, the direction of flow, the permeability, saturation and viscosity of the phases flowing between the cells. For a single phase flow in a Cartesian grid the x-direction transmissibility is of the form:

$$
T_{x_{i+s,j}} = \left[\frac{k_x h(\Delta y)}{\mu(\Delta x)}\right]_{i+y_{2,j}}
$$
(6.2)

As transmissibility is a property of the flow between two cell faces, not a block centered grid cell property like porosity or permeability, then the nomenclature for transmissibility is different. In OPM Flow, the transmissible of cell face  $T_x(i, j, k)$  is the transmissibility between cells (i, j, k) and (i+1, j, k). In some simulators it would be between (i, j, k) and (i-1, j, k). This is important to note if manual modifications to cell connections are to be made in the model.

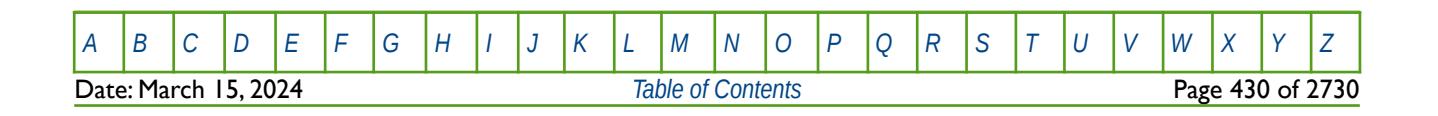

OPM FLOW REFERENCE MANUAL (2023-10) Revision: Rev-0

Modifications to basic grid property data, porosity and permeability etc., can only be done in the GRID section, thereafter only the calculated pore volumes and transmissibilities are available for adjustment in the EDIT section. Some engineers use the GRID section for the basic model formulation, and the EDIT section to document the changes to the "base" model using the PORV and TRANX, TRANY, TRANZ, etc. keywords.

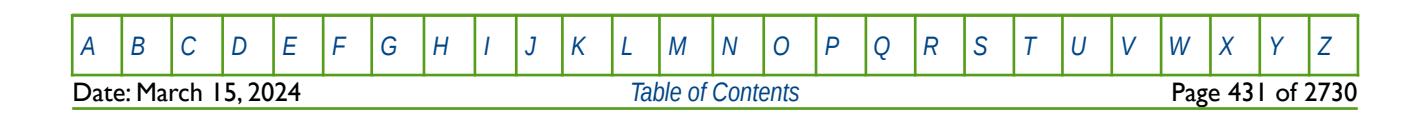

OPM FLOW REFERENCE MANUAL (2023-10) Revision: Rev-0

### **6.3 KEYWORD DEFINITIONS**

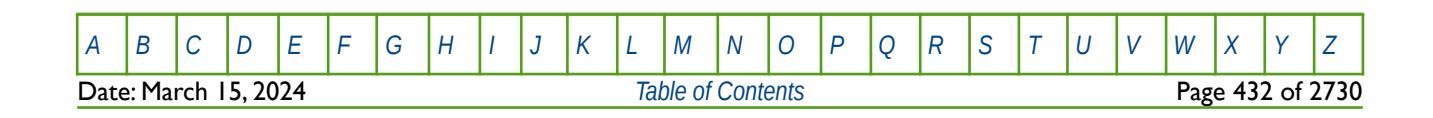

OPM FLOW REFERENCE MANUAL (2023-10) Revision: Rev-0

### **6.3.1 ACTNUM – SET THE STATUS OF A GRID BLOCK TO ACTIVE OR INACTIVE**

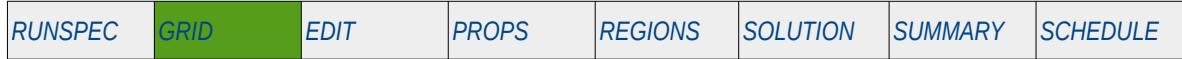

#### **Description**

ACTNUM specifies which grid blocks are active or inactive. A value of 1 indicates the block is active and a value of 0 indicates the block is inactive. A grid block is inactive if its pore volume is less than the value entered using keyword MINPV. This keyword can be used to make blocks with a pore volume greater than MINPV inactive. Note that a value must be entered for each grid block in the model. Grid blocks are ordered with the I index cycling fastest, followed by the J and K indices. As for all array data repeat counts may be used, for example 100\*1; however the full array must be specified.

Note that a cells activity can also be set using the EQUALS keyword by selection of only those cells that are required to be made inactive.

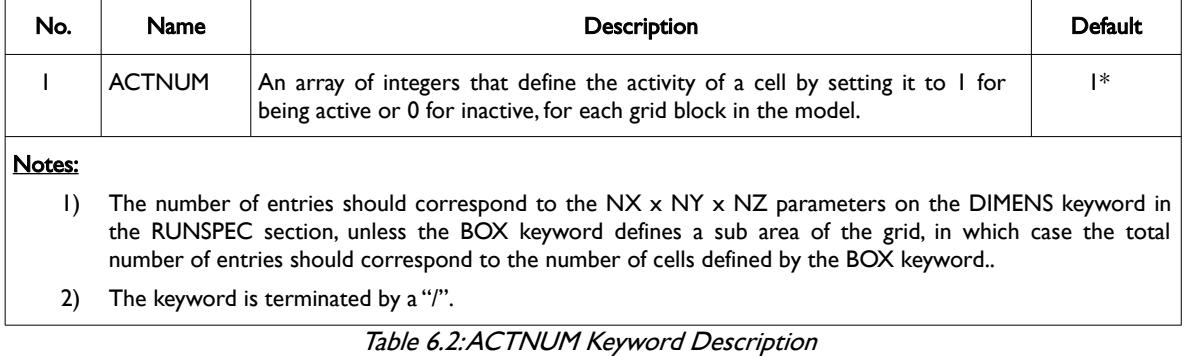

#### **Examples**

The example below sets several cells to be inactive for a  $4 \times 5 \times 2$  model.

#### ACTNUM

/

```
0 0 1 1 # layer 1
0 0 1 1
1 1 1 1
1 1 1 1
1 1 1 1
1 1 1 1 # layer 2
1 1 1 1
1 1 1 1
1 1 1 1
0 0 0 0
```
Alternatively the EQUALS keyword could be employed to accomplish the same task, that is:

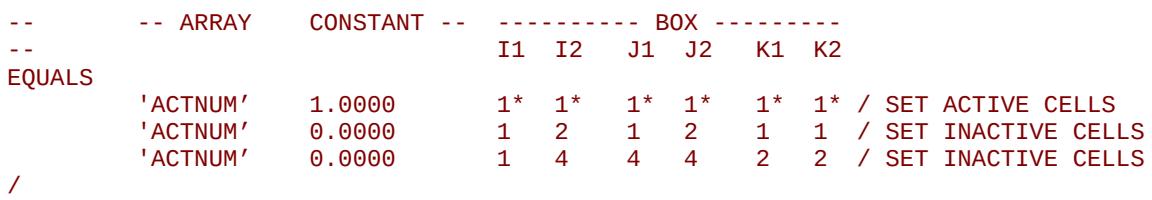

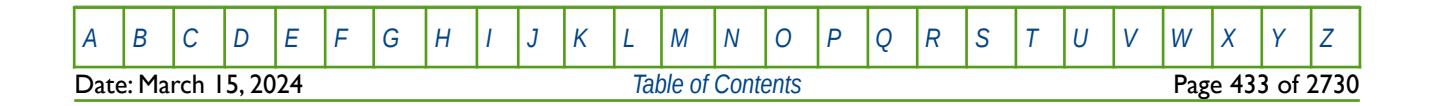
OPM FLOW REFERENCE MANUAL (2023-10) Revision: Rev-0

## **6.3.2 ADD – ADD A CONSTANT TO A SPECIFIED ARRAY**

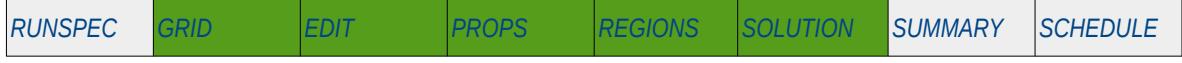

### **Description**

The ADD keyword adds a constant to a specified array or part of an array. The constant can be real or integer depending on the array type; however, the arrays that can be operated on is dependent on which section the ADD keyword is being applied.

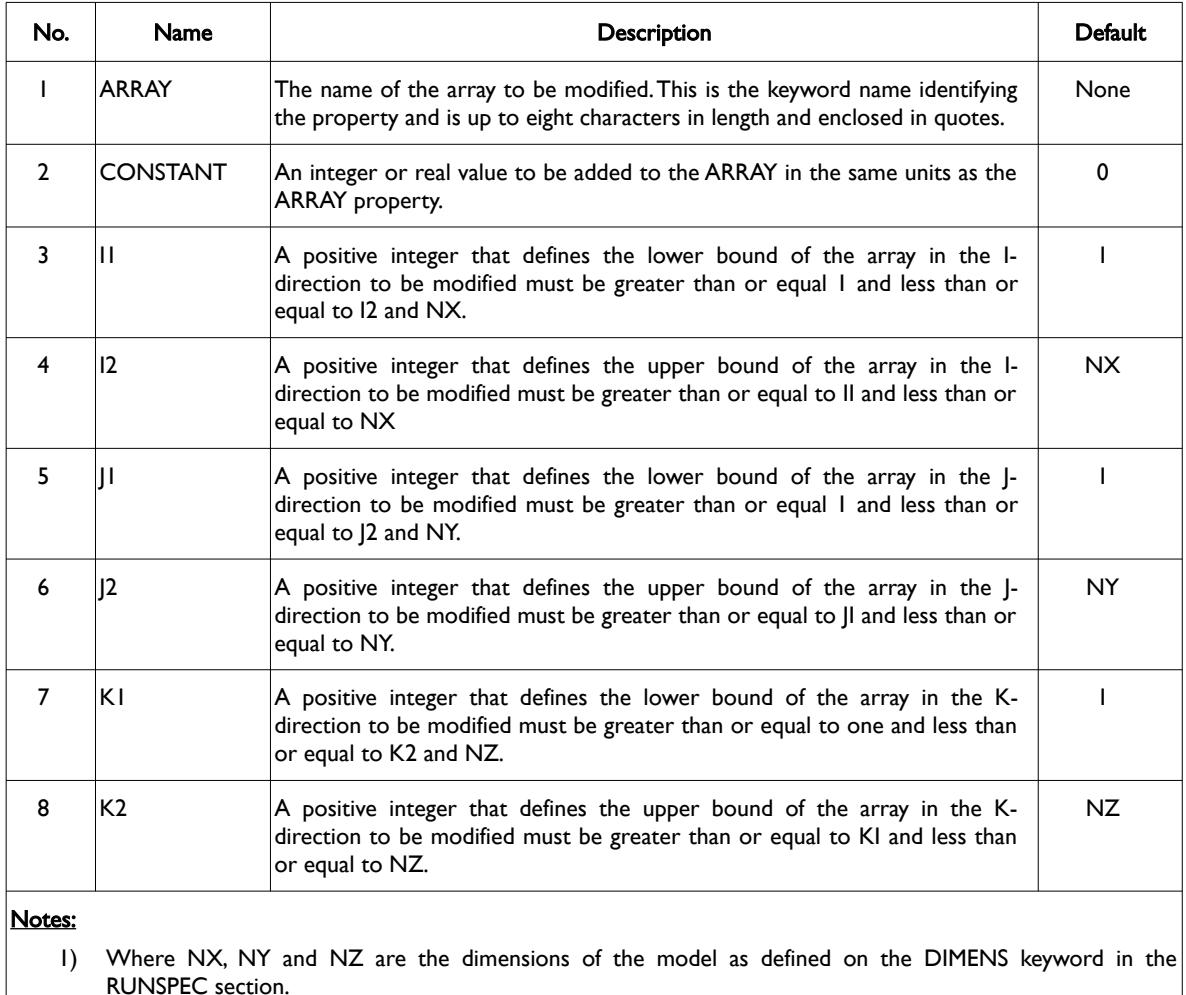

2) Each record must be terminated by a "/" and the keyword is terminated by a "/".

Table 6.3: ADD Keyword Description

The applicable arrays for each section are defined in [Table 6.4](#page-433-0) on the following page.

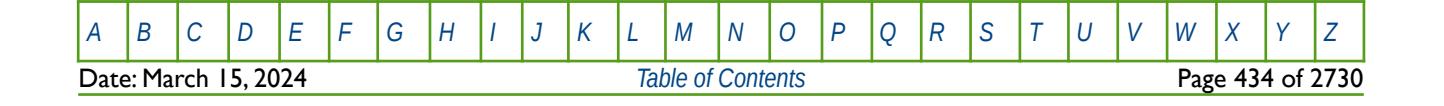

OPM FLOW REFERENCE MANUAL (2023-10) Revision: Rev-0

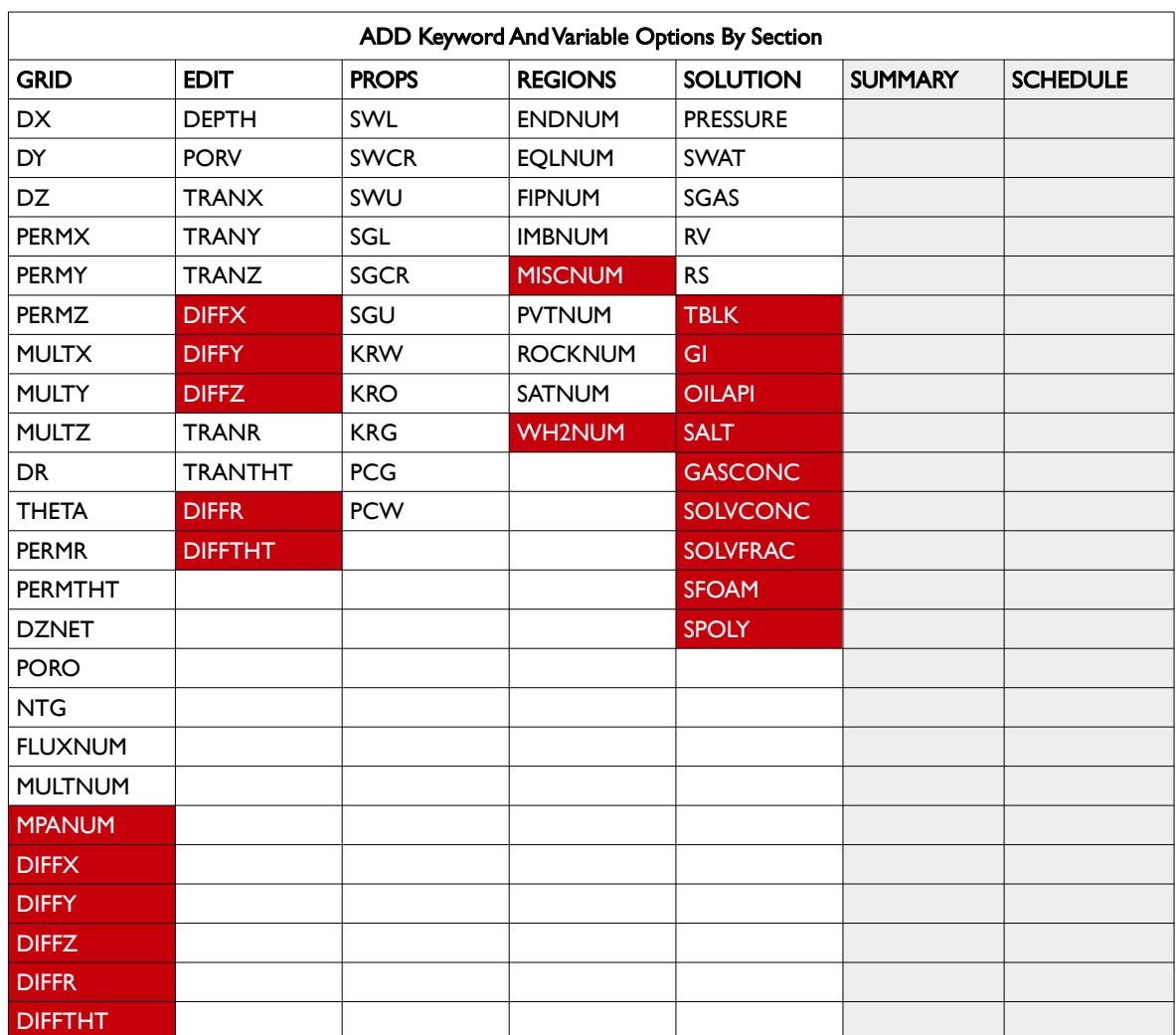

<span id="page-433-0"></span>Table 6.4: ADD Keyword Applicable Arrays by Section

### **Example**

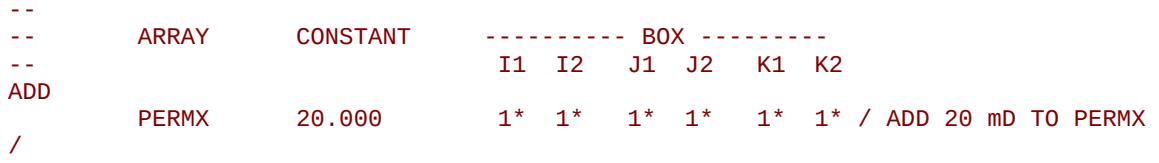

The above example ADDS 20 units to the PERMX array in the GRID section to all grid blocks in the model.

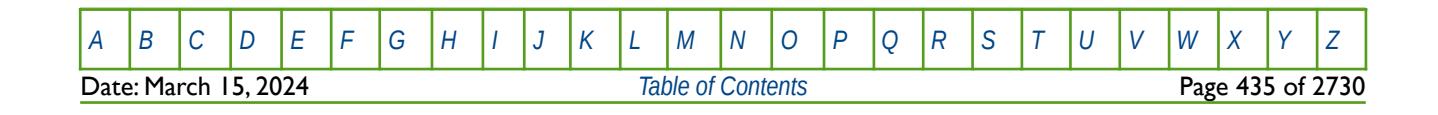

OPM FLOW REFERENCE MANUAL (2023-10) Revision: Rev-0

## **6.3.3 ADDREG – ADD A CONSTANT TO AN ARRAY BASED ON A REGION NUMBER**

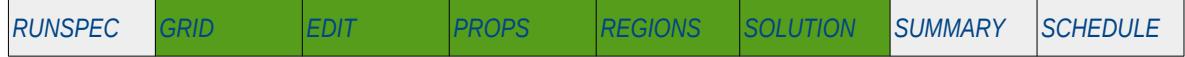

### **Description**

The ADDREG keyword adds a constant to a specified array or part of an array based on cells with a specific region number. The region number array can be FLUXNUM, MULTNUM or OPERNUM and these arrays must be defined and be available before the ADDREG keyword is read by the simulator. The constant can be real or integer depending on the property array type; however, the property arrays that can be operated on is dependent on which section the ADDREG keyword is being used.

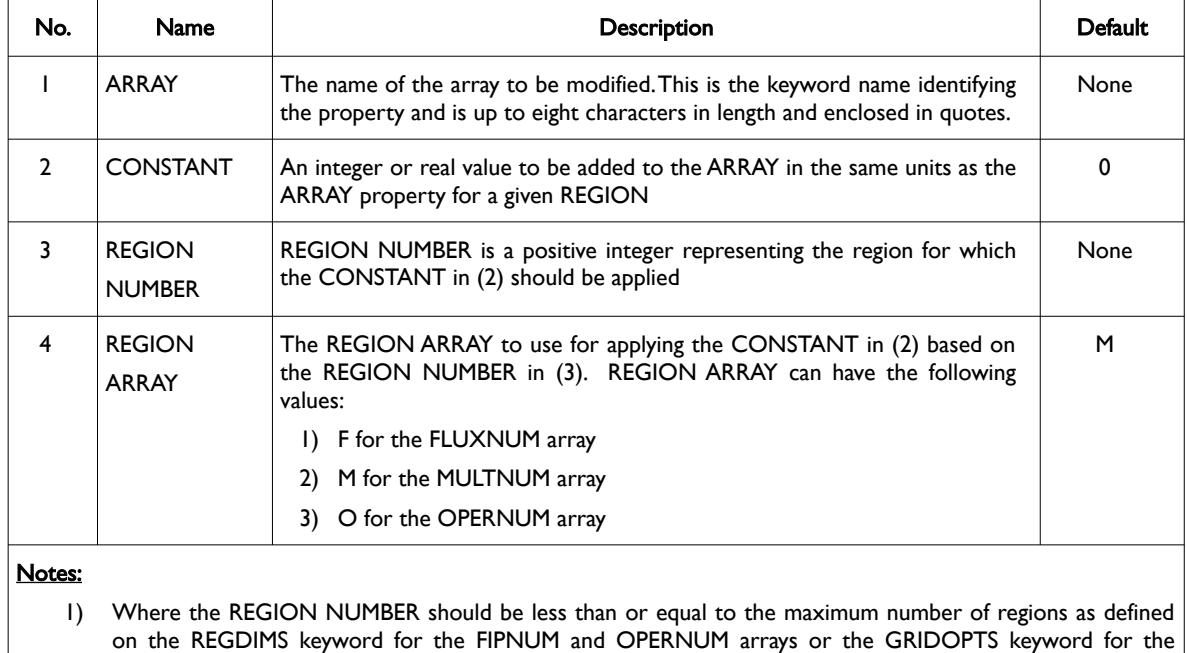

MULTNUM array in the RUNSPEC section.

2) Each record must be terminated by a "/" and the keyword is terminated by a "/".

Table 6.5: ADDREG Keyword Description

The applicable arrays for each section are defined in [Table 6.6](#page-435-0).

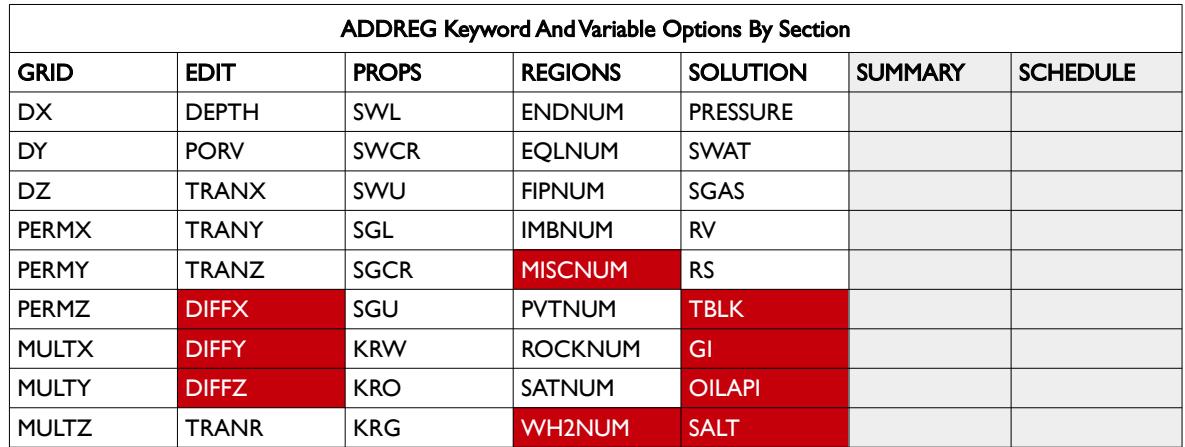

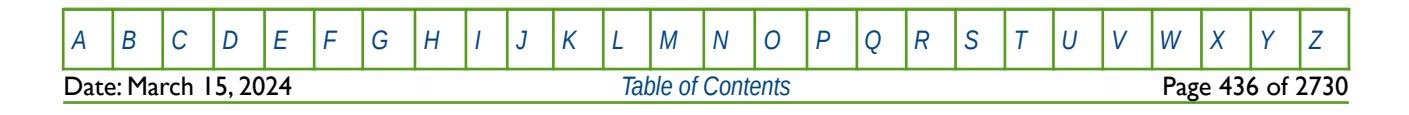

OPM FLOW REFERENCE MANUAL (2023-10) Revision: Rev-0

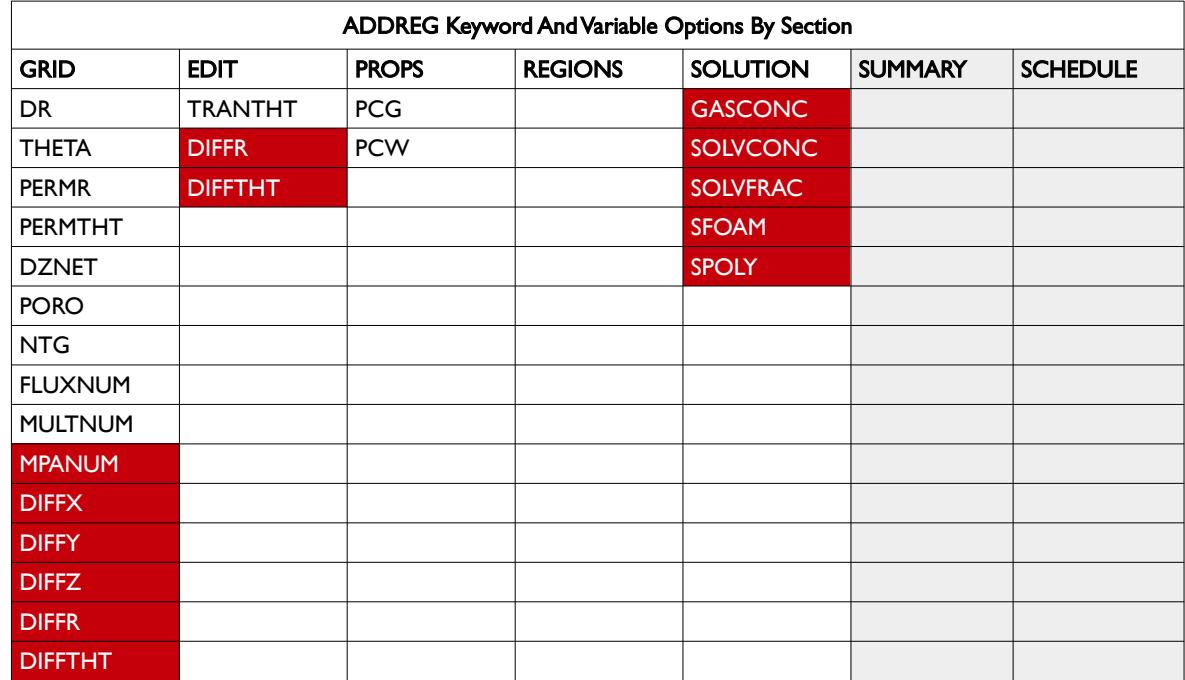

<span id="page-435-0"></span>Table 6.6: ADDREG Keyword Applicable Arrays by Section

### **Example**

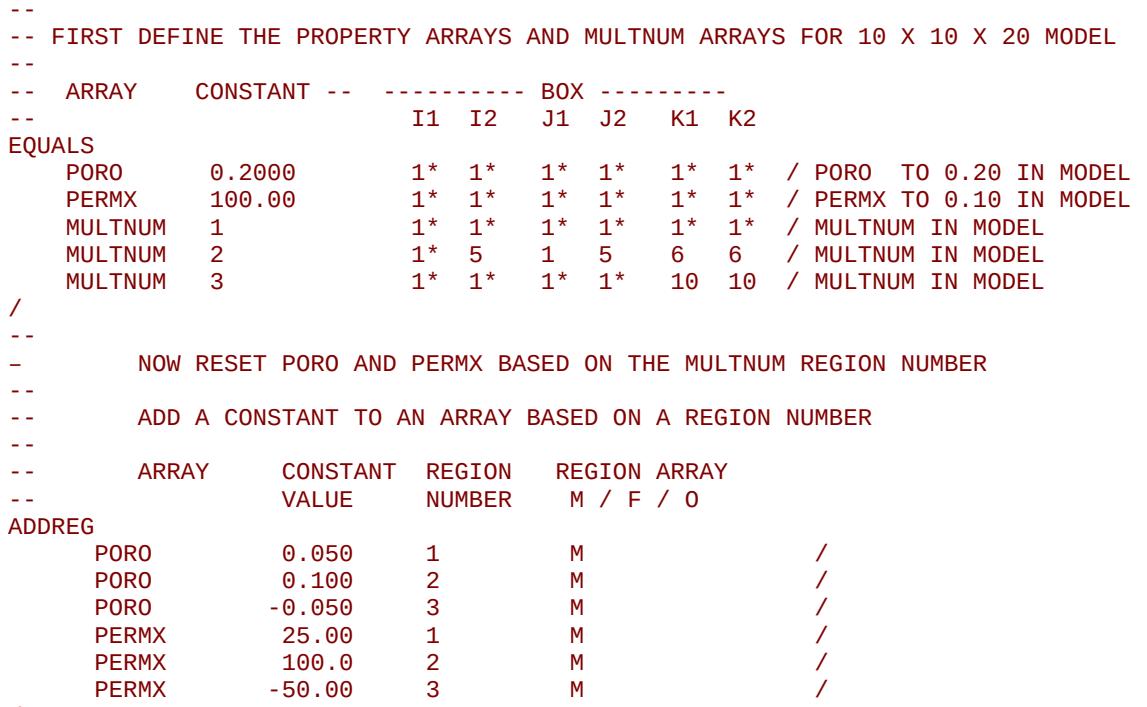

/

The example first defines the PORO and PERMX property arrays for the model and then sets the MULTNUM array to 1 for all cells in the model, after which selected areas of model are assigned various MULTNUM integer values. The ADDREG can then be invoked to add or subtract constant values from the PORO and PERMX arrays for the various MULTNUM regions.

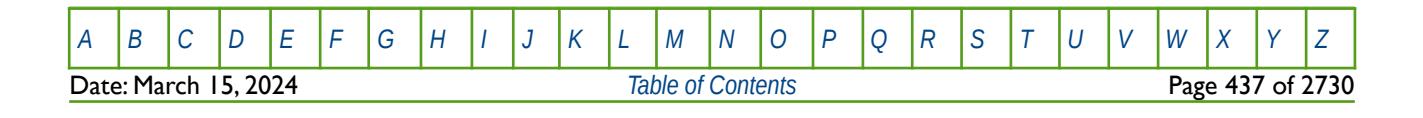

OPM FLOW REFERENCE MANUAL (2023-10) Revision: Rev-0

## **6.3.4 ADDZCORN – ADD A CONSTANT TO THE ZCORN DEPTH ARRAY**

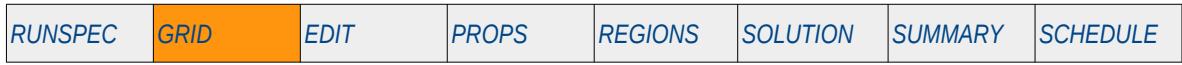

### **Description**

The ADDZCORN keyword adds a constant to the ZCORN array or part of the array based on cells defined in the specified input box. The constant can be real or integer and can be negative or positive.

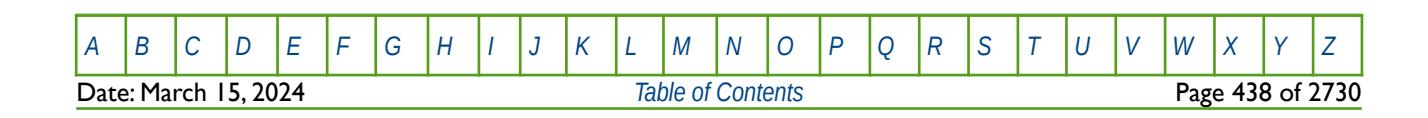

OPM FLOW REFERENCE MANUAL (2023-10) Revision: Rev-0

### **6.3.5 AMALGAM – DEFINE LGR AMALGAMATIONS**

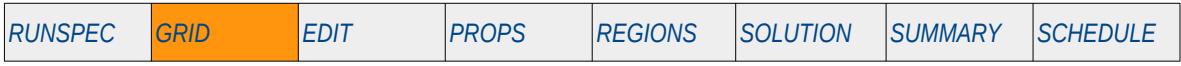

#### **Description**

The AMALGAM keyword defines a Cartesian Local Grid Refinements ("LGR") amalgamations, that is merging several LGRs into one amalgamated LGR.

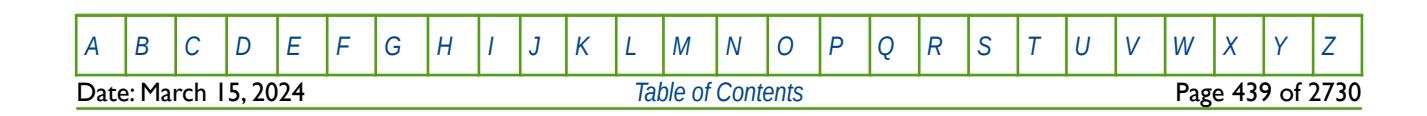

OPM FLOW REFERENCE MANUAL (2023-10) Revision: Rev-0

### **6.3.6 AQUANCON – DEFINE ANALYTICAL CONNECTIONS TO THE GRID**

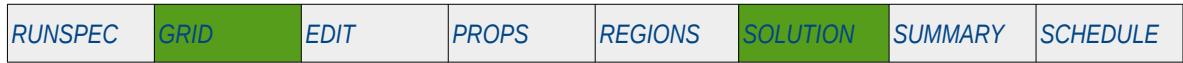

### **Description**

The AQUANCON keyword defines how analytical aquifers are connected to the simulation grid, this includes the Carter-Tracy, Fetkovich and Constant Flux analytical aquifers, all of which are implemented in OPM Flow. Carter-Tracy analytical aquifers are characterized by the AQUCT keyword in the GRID section and Fetkovich analytical aquifers are defined by the AQUFETP keyword in the SOLUTION section. Finally, the Constant Flux aquifer is defined by the AQUFLUX keyword in SOLUTION section.

Note that numerical aquifers are connected to the grid using the AQUCON keyword in the GRID section and that both aquifer types dimensions are declared by the AQUDIMS keyword in the RUNSPEC section.

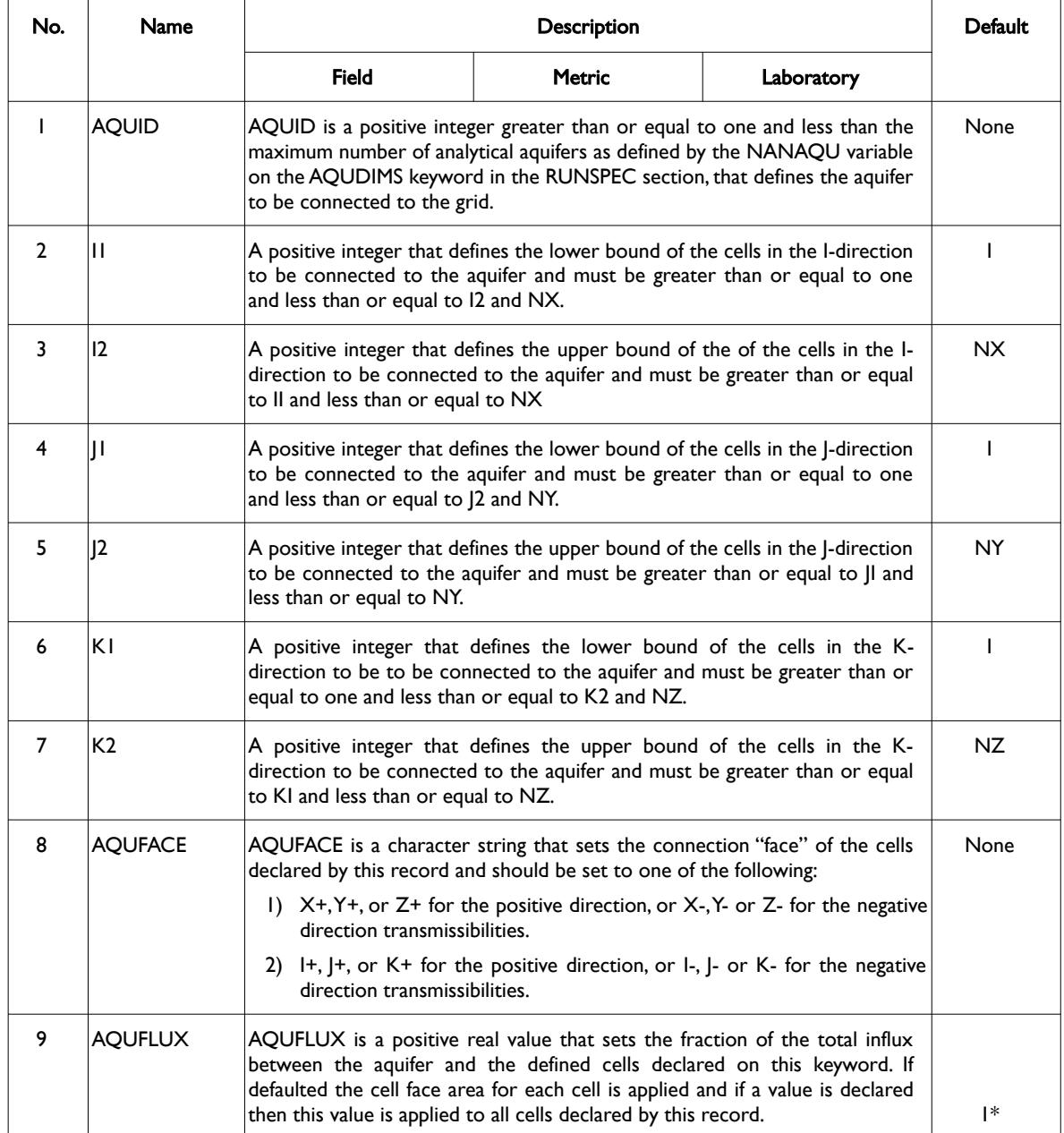

[A](#page-2210-0) |[B](#page-2212-0) |[C](#page-2213-0) |[D](#page-2215-0) |[E](#page-2218-0) |[F](#page-2220-0) |[G](#page-2222-0) |[H](#page-2226-0) |[I](#page-2231-0) |[J](#page-2237-0) |[K](#page-2238-0) |[L](#page-2241-0) |[M](#page-2244-0) |[N](#page-2247-0) |[O](#page-2249-0) |[P](#page-2250-0) |[Q](#page-2255-0) |[R](#page-2256-0) |[S](#page-2259-0) |[T](#page-2267-0) |[U](#page-2270-0) |[V](#page-2271-0) |[W](#page-2272-0) |[X](#page-2278-0) |[Y](#page-2279-0) |[Z](#page-2280-0) Date: March 15, 2024 *[Table of Contents](#page-5-0)* Page 440 of 2730

OPM FLOW REFERENCE MANUAL (2023-10) Revision: Rev-0

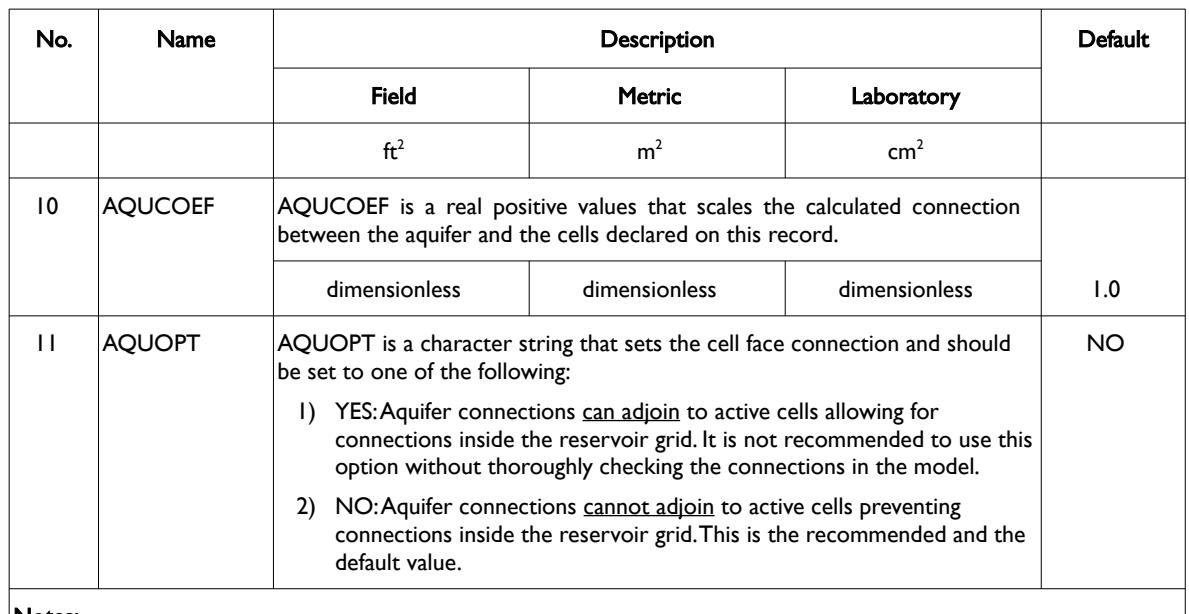

Notes:

- 1) Where NX, NY and NZ are the dimensions of the model as defined on the DIMENS keyword in the RUNSPEC section.
- 2) Each record must be terminated by a "/" and the keyword is terminated by a "/".

Table 6.7: AQUANCON Keyword Description

#### **Note**

If the AQUANCON keyword has been utilized in the run deck then OPM Flow will write the AQUIFERA array to the \*.INIT file in order to visualize the aquifer connections in OPM ResInsight.

This is accomplished by setting the AQUIFERA value to 2(AQUID-1) for cells connected to aquifer AQUID. If a cell is connected to multiple analytical aquifers then AQUIFERA is summed for all aquifers connected to a cell. Note that connecting cells to multiple aquifers is best avoided.

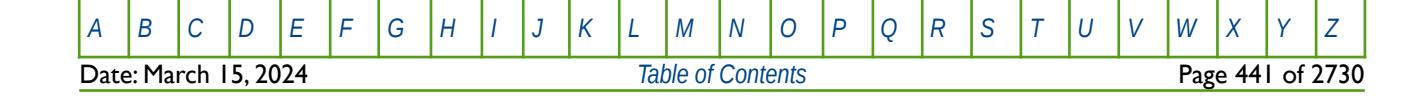

OPM FLOW REFERENCE MANUAL (2023-10) Revision: Rev-0

### **Example**

The following example defines aquifer number one connected to the I+ face of various cells in the model.

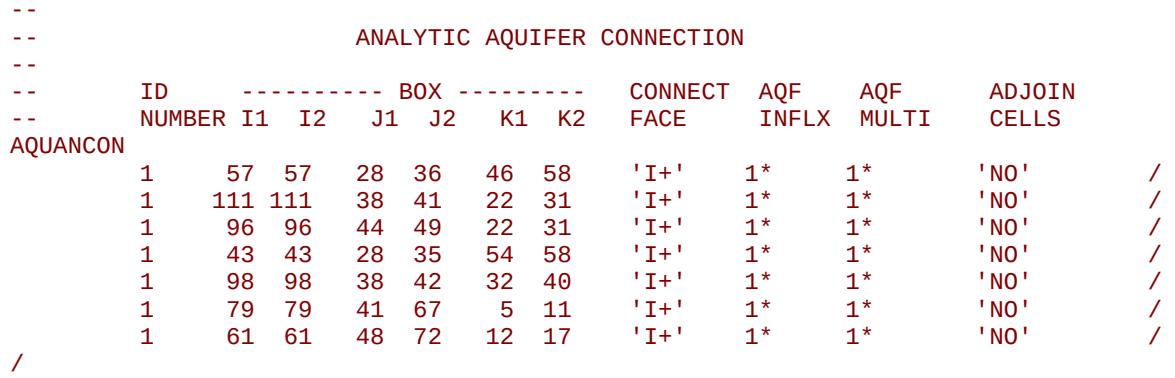

See the AQUCT keyword in the GRID section for a complete example on defining and connecting a Carter-Tracy aquifer to a simulation grid.

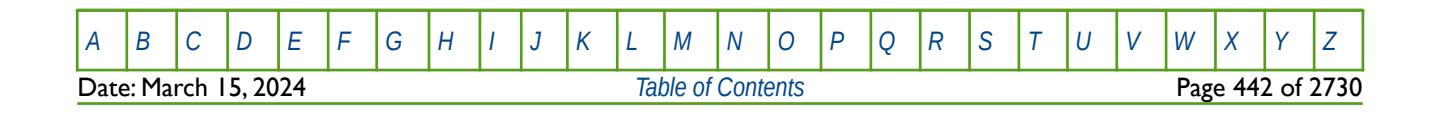

OPM FLOW REFERENCE MANUAL (2023-10) Revision: Rev-0

## **6.3.7 AQUCON – DEFINE NUMERICAL AQUIFER CONNECTIONS TO THE GRID**

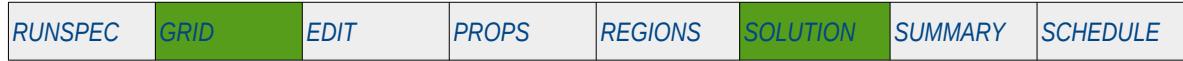

### **Description**

AQUCON keyword defines how numerical aquifers are connected to the simulation grid and these type of aquifers are characterized by the AQUNUM keyword in the GRID section. Analytical aquifers are connected to the simulation grid by the AQUANCON keyword in the GRID section, this includes the Carter-Tracy and Fetkovich analytical aquifers, both of which are implemented in OPM Flow. Both aquifer types dimensions are declared by the AQUDIMS keyword in the RUNSPEC section.

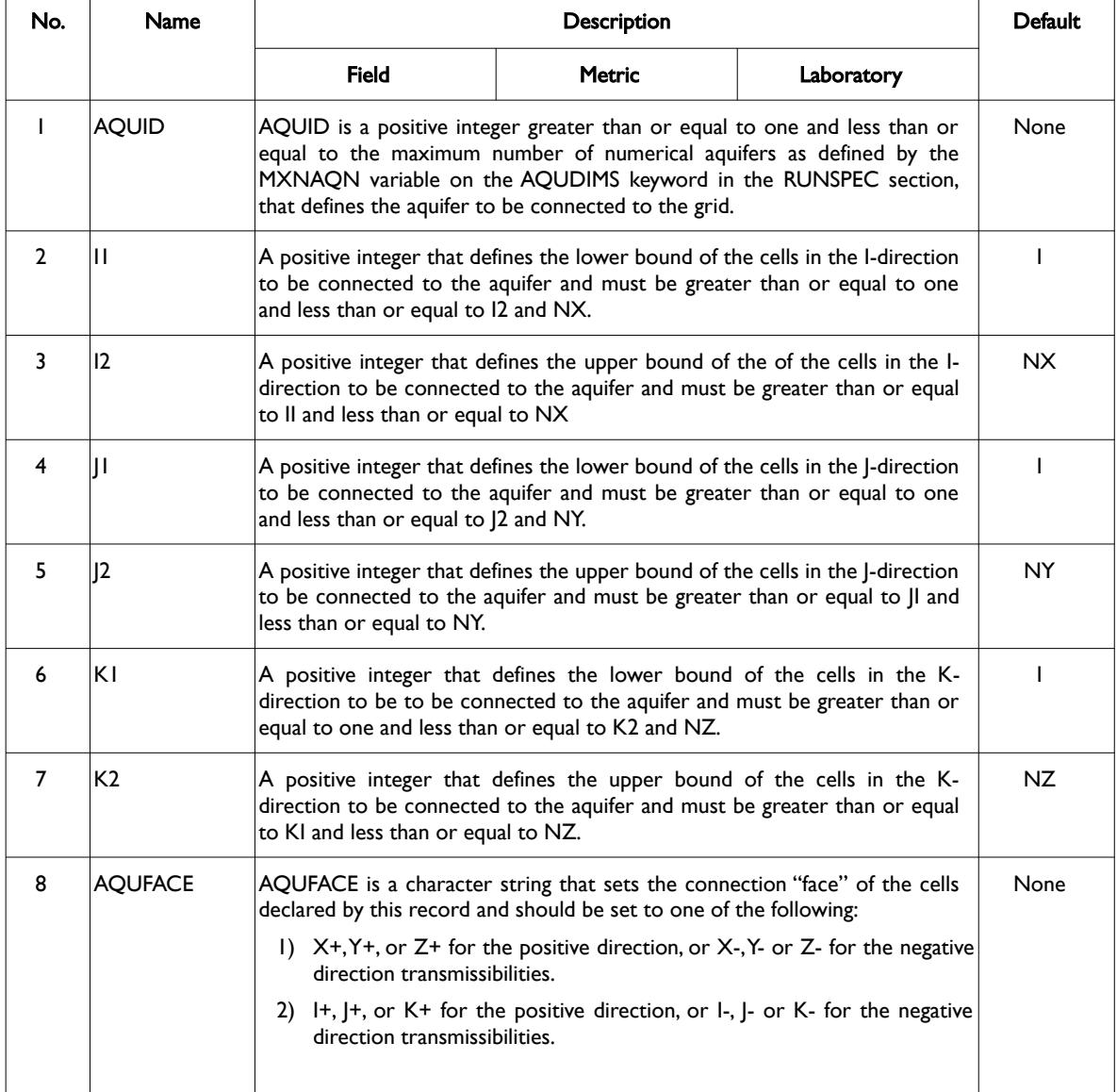

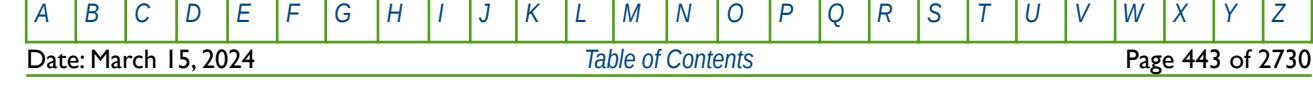

OPM FLOW REFERENCE MANUAL (2023-10) Revision: Rev-0

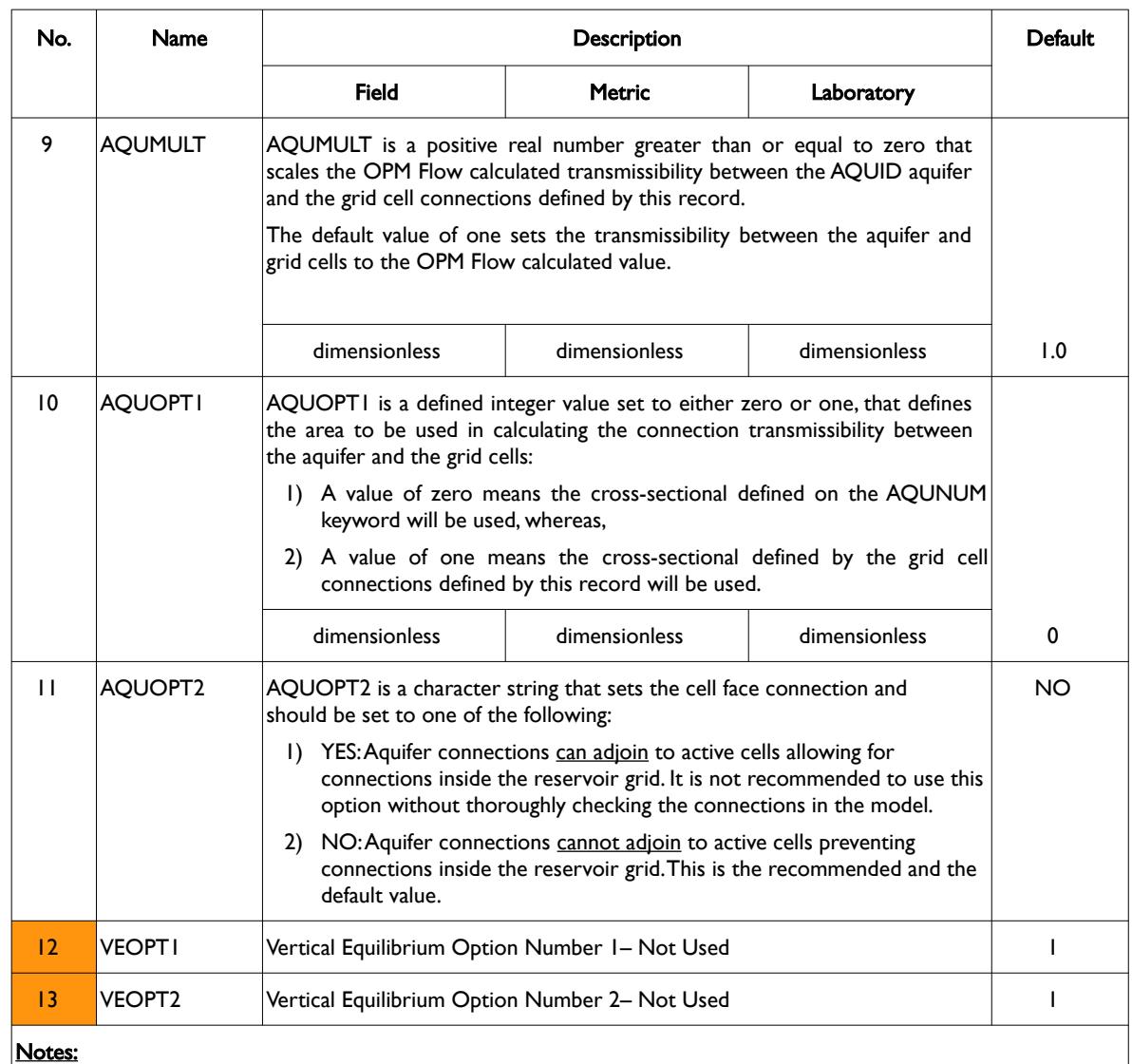

1) Where NX, NY and NZ are the dimensions of the model as defined on the DIMENS keyword in the RUNSPEC section.

2) Each record must be terminated by a "/" and the keyword is terminated by a "/".

Table 6.8: AQUCON Keyword Description

#### **Note**

If the AQUCON keyword has been utilized in the run deck then OPM Flow will write the AQUIFERN array to the \*.INIT file in order to visualize the aquifer connections in OPM ResInsight.

This is accomplished by setting the AQUIFERN value to 2(AQUID-1) for cells connected to aquifer AQUID. If a cell is connected to multiple numerical aquifers then AQUIFERN is summed for all aquifers connected to a cell. Note that connecting cells to multiple aquifers is best avoided.

Finally, for cells representing the numerical aquifers themselves, AQUIFERN is set to minus AQUID.

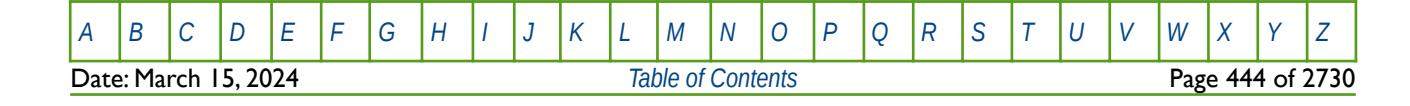

OPM FLOW REFERENCE MANUAL (2023-10) Revision: Rev-0

### **Example**

The following example defines numerical aquifer number one connected to the I+ face of various cells in the model.

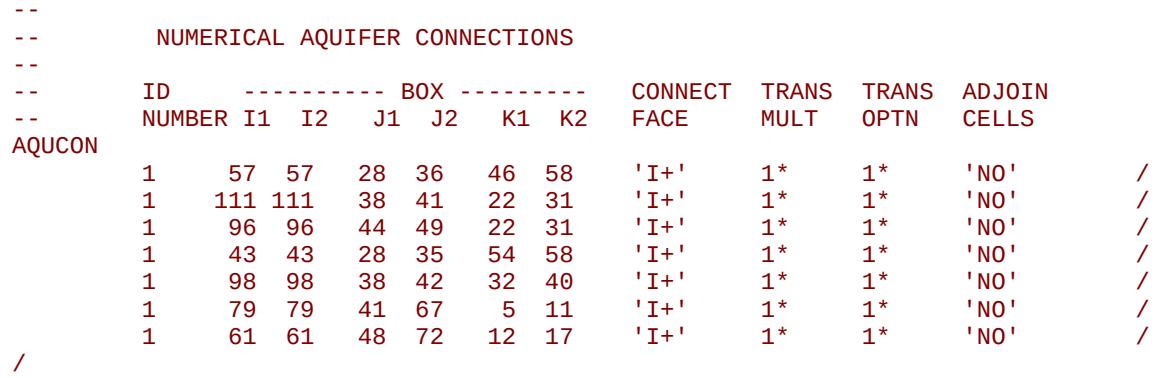

See the AQUNUM keyword in the GRID section for a complete example on defining and connecting a numerical aquifer to a simulation grid.

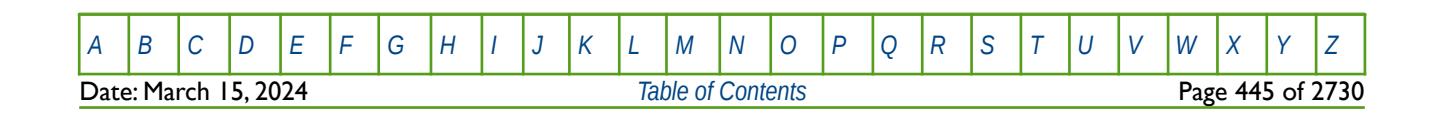

OPM FLOW REFERENCE MANUAL (2023-10) Revision: Rev-0

## **6.3.8 AQUCT – DEFINE CARTER-TRACY ANALYTICAL AQUIFERS**

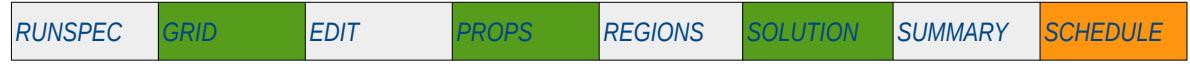

### **Description**

<span id="page-444-2"></span><span id="page-444-0"></span>The AQUCT keyword defines Carter-Tracy<sup>[116](#page-444-1)</sup> and <sup>[117](#page-444-3)</sup> analytical aquifers, the properties of the aquifer, including the Carter-Tracy aquifer influence function associated with the aquifer, defined by the AQUTAB keyword in the PROPS section.

Each row entry in the AQUCT keyword defines one Carter-Tracy aquifer.

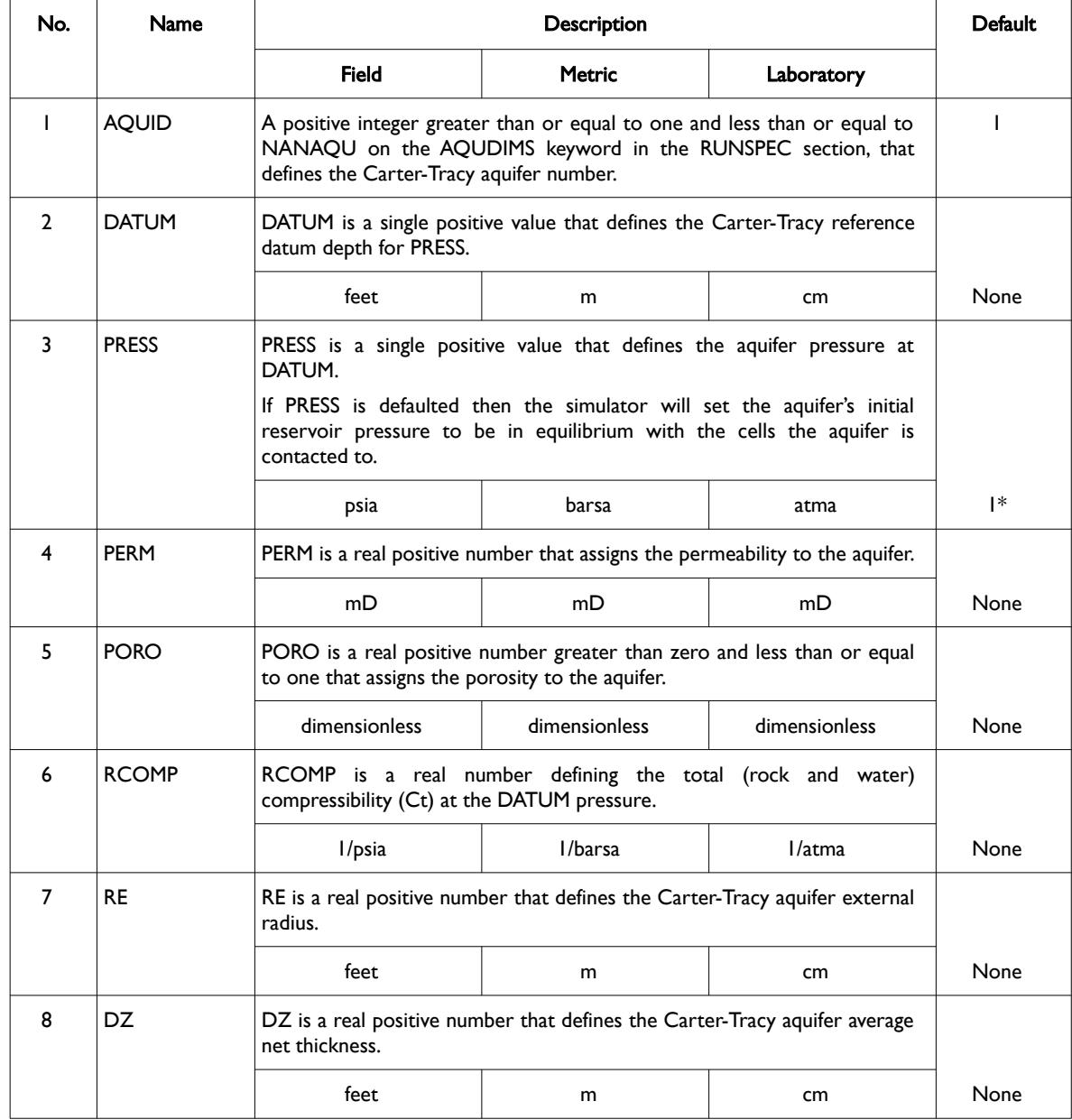

<span id="page-444-1"></span>[116](#page-444-0) Carter, R. D. and Tracy, G. W. "An Improved Method for Calculating Water Influx," Transactions of AIME (1960) 219, 215-417.

<span id="page-444-3"></span><sup>[117](#page-444-2)</sup> Van Everdingen, A. & Hurst, W.,.The Application of the Laplace Transformation to Flow Problems in Reservoirs. Petroleum Transactions, AIME (December, 1949).

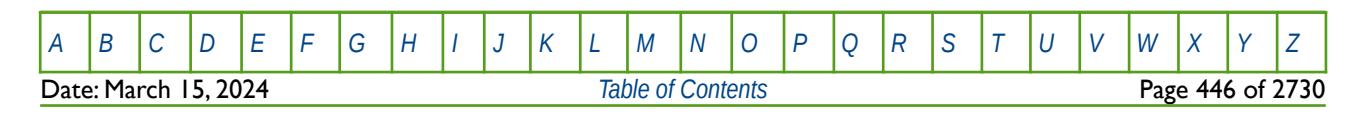

OPM FLOW REFERENCE MANUAL (2023-10) Revision: Rev-0

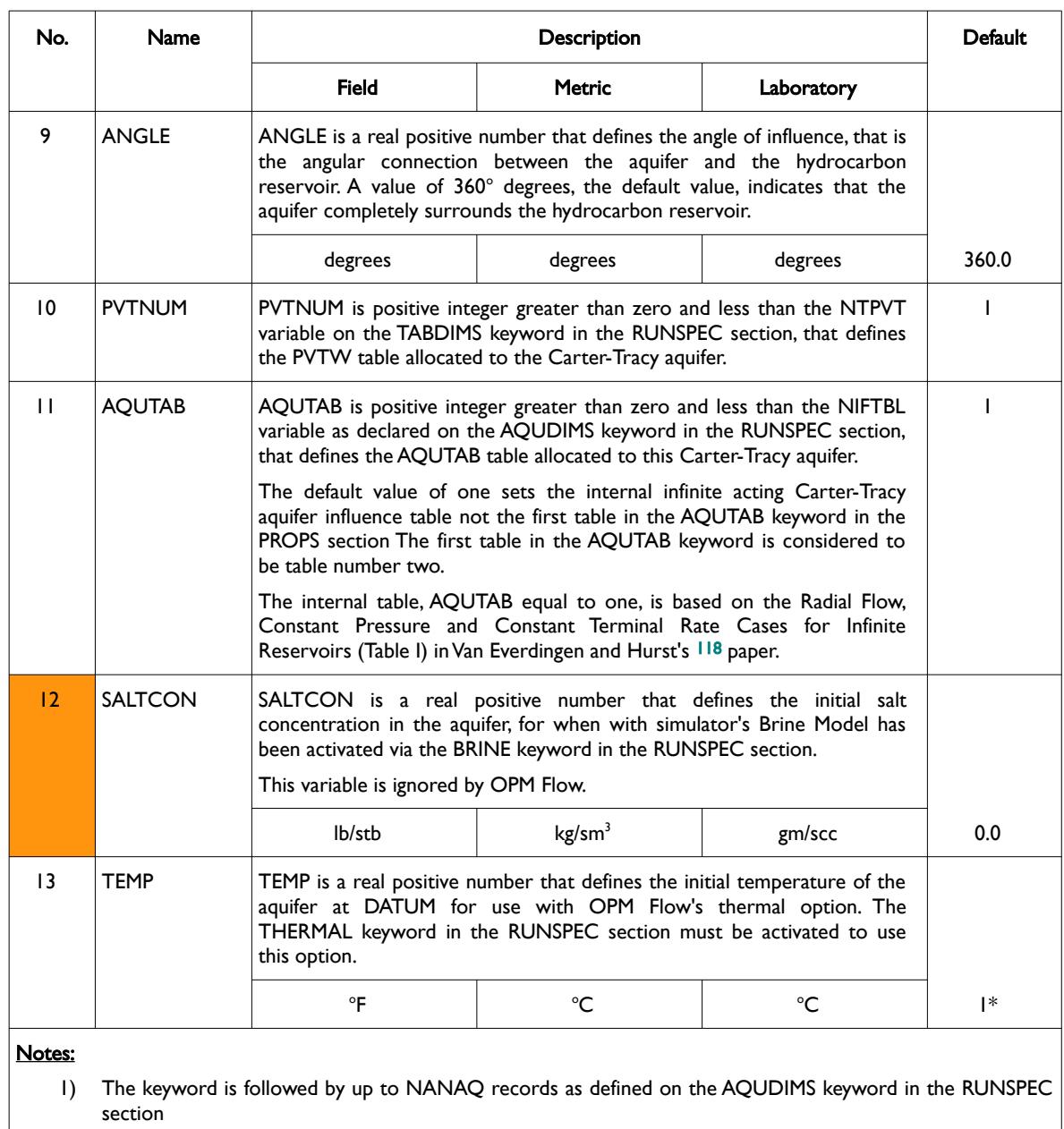

2) Each record is terminated by a "/" and the keyword should be terminated by a "/".

Table 6.9: AQUCT Keyword Description

### <span id="page-445-0"></span>**Note**

OPM Flow includes the infinite acting Carter-Tracy aquifer influence table as a default for table number one; thus data entered on AQUTAB keyword starts from table number two.

In order to full define a Carter-Tracy aquifer one has to define the aquifer properties via the AQUCT keyword, the Carter-Tracy influence function via the AQUTAB keyword in the PROPS section (*[AQUTAB –](#page-801-0) [Define Carter-Tracy Aquifer Influence Functions](#page-801-0)*), if the default infinite acting table is not being employed, and

<span id="page-445-1"></span>[118](#page-445-0) Van Everdingen, A. & Hurst, W.,. The Application of the Laplace Transformation to Flow Problems in Reservoirs. Petroleum Transactions, AIME (December, 1949).

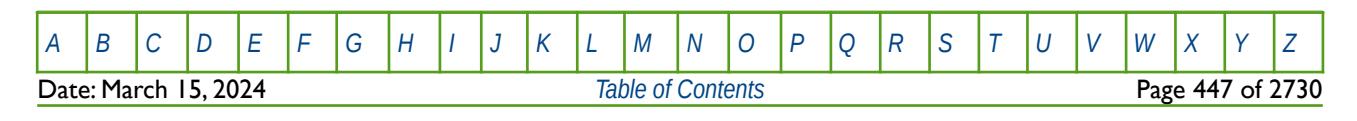

OPM FLOW REFERENCE MANUAL (2023-10) Revision: Rev-0

finally, how the aquifer is connected to the reservoir using the AQUANCON keyword in the GRID or SOLUTION sections.

### **Example**

Given the following grid and aquifer dimensions in the RUNSPEC section:

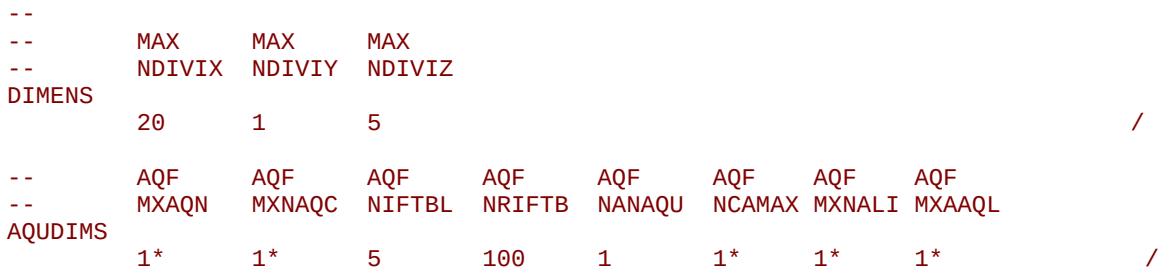

And AQUTAB in the PROPS section

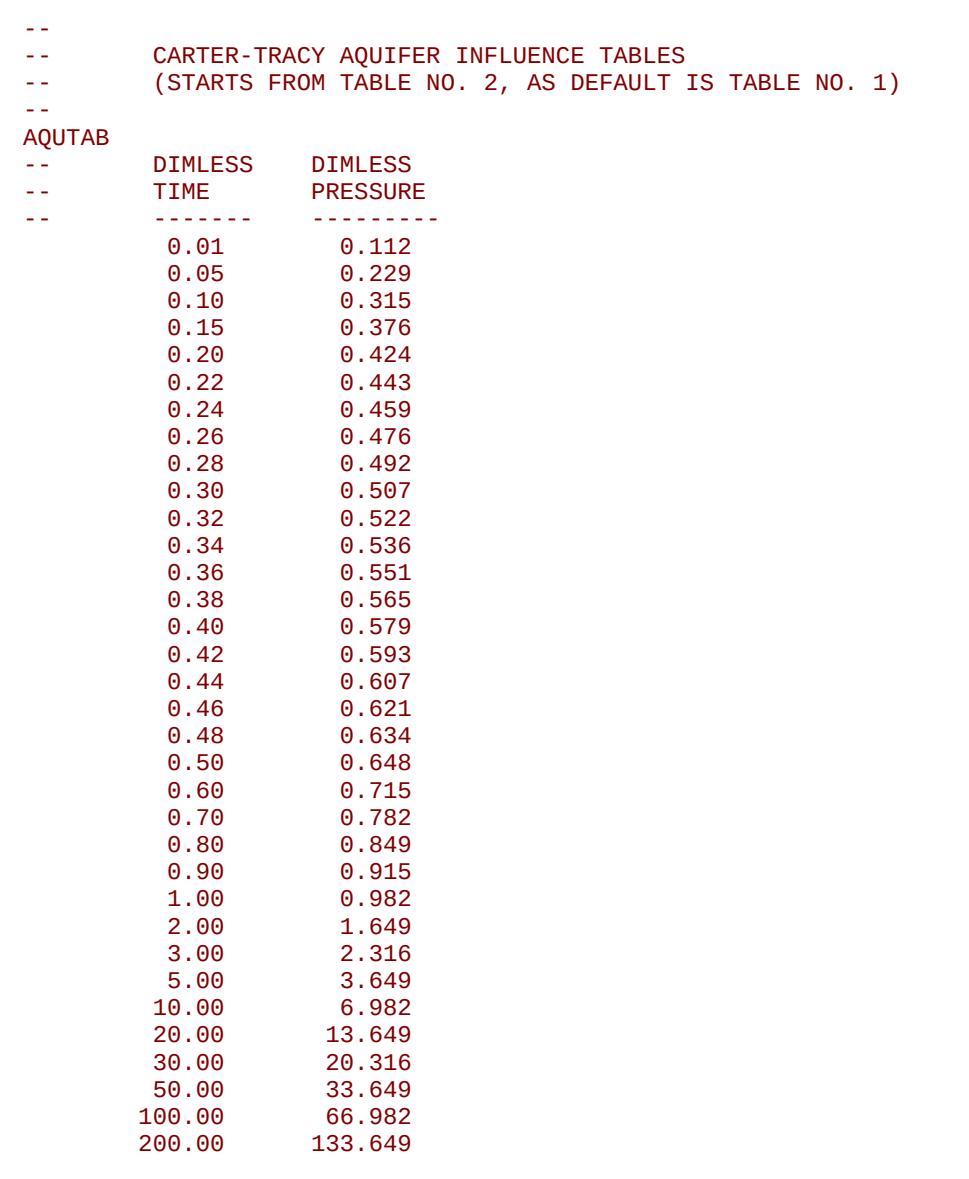

[A](#page-2210-0) |[B](#page-2212-0) |[C](#page-2213-0) |[D](#page-2215-0) |[E](#page-2218-0) |[F](#page-2220-0) |[G](#page-2222-0) |[H](#page-2226-0) |[I](#page-2231-0) |[J](#page-2237-0) |[K](#page-2238-0) |[L](#page-2241-0) |[M](#page-2244-0) |[N](#page-2247-0) |[O](#page-2249-0) |[P](#page-2250-0) |[Q](#page-2255-0) |[R](#page-2256-0) |[S](#page-2259-0) |[T](#page-2267-0) |[U](#page-2270-0) |[V](#page-2271-0) |[W](#page-2272-0) |[X](#page-2278-0) |[Y](#page-2279-0) |[Z](#page-2280-0) Date: March 15, 2024 **[Table of Contents](#page-5-0) Page 448 of 2730** 

OPM FLOW REFERENCE MANUAL (2023-10) Revision: Rev-0

 300.00 200.316 500.00 333.649 1000.00 666.982 /

The Carter-Tracy aquifer is defined in the GRID or SOLUTION sections as:

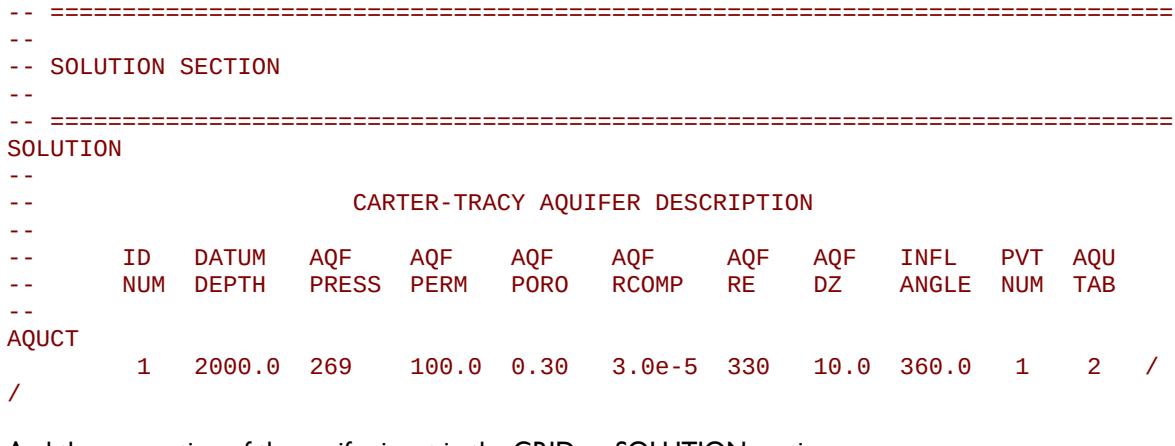

And the connection of the aquifer is set in the GRID or SOLUTION sections as:

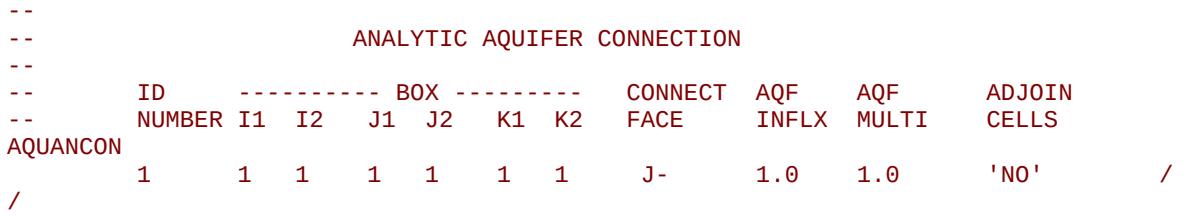

Here one Carter-Tracy aquifer is connected to a single cell (1, 1, 1) at the J- face (or X- face) of the cell.

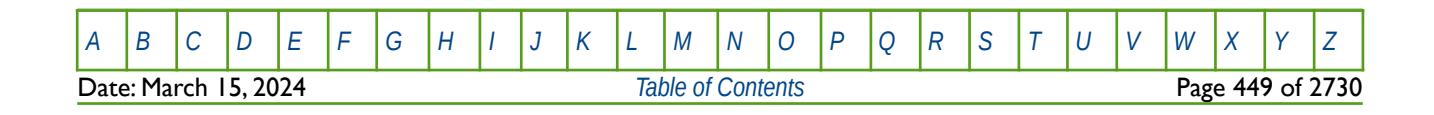

OPM FLOW REFERENCE MANUAL (2023-10) Revision: Rev-0

## **6.3.9 AQUNNC – DEFINE NUMERICAL AQUIFER NON-NEIGHBOR CONNECTIONS**

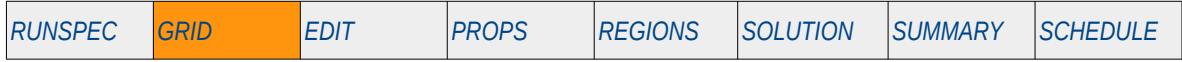

### **Description**

The AQUNNC keyword defines Numerical Aquifer Non-Neighbor Connections.

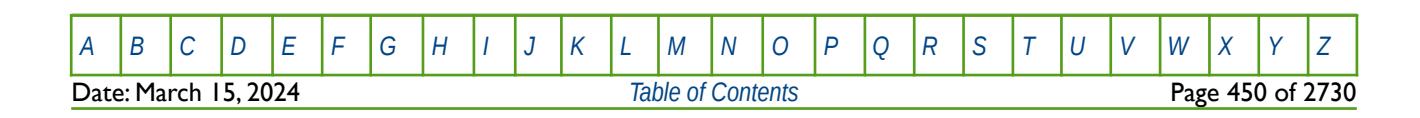

OPM FLOW REFERENCE MANUAL (2023-10) Revision: Rev-0

### **6.3.10 AQUNUM – DEFINE NUMERICAL AQUIFER PROPERTIES**

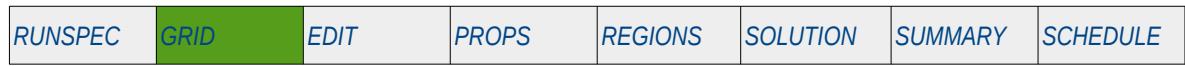

### **Description**

The AQUNUM keyword defines the properties of numerical aquifers, including which grid blocks in the model should be utilized as part of the numerical aquifer. Each row entry in the AQUNUM keyword defines one numerical aquifer. Note that a numerical aquifer may consists of more than one grid cell, in order to better describe the water influx from the aquifer to the grid.

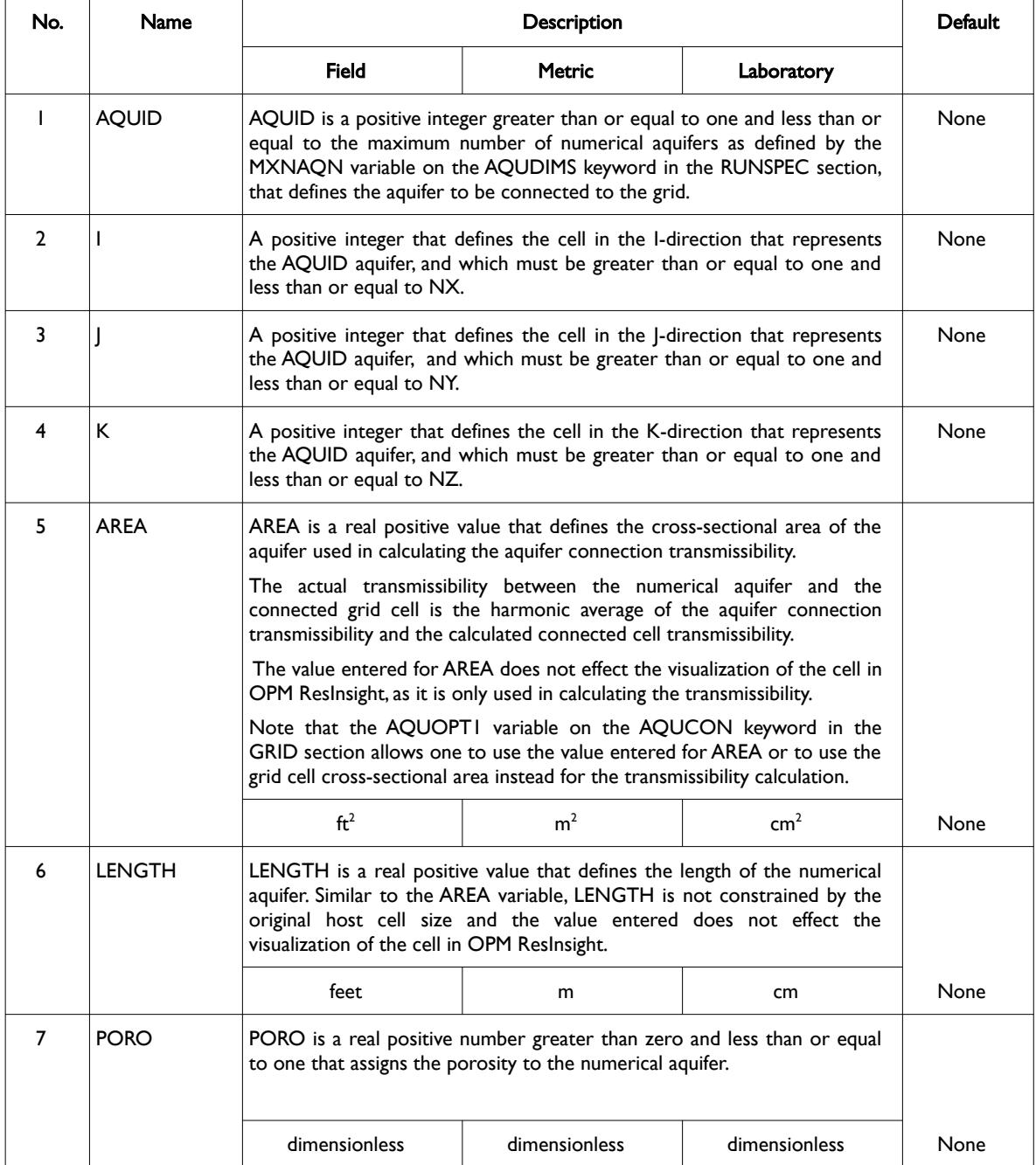

[A](#page-2210-0) |[B](#page-2212-0) |[C](#page-2213-0) |[D](#page-2215-0) |[E](#page-2218-0) |[F](#page-2220-0) |[G](#page-2222-0) |[H](#page-2226-0) |[I](#page-2231-0) |[J](#page-2237-0) |[K](#page-2238-0) |[L](#page-2241-0) |[M](#page-2244-0) |[N](#page-2247-0) |[O](#page-2249-0) |[P](#page-2250-0) |[Q](#page-2255-0) |[R](#page-2256-0) |[S](#page-2259-0) |[T](#page-2267-0) |[U](#page-2270-0) |[V](#page-2271-0) |[W](#page-2272-0) |[X](#page-2278-0) |[Y](#page-2279-0) |[Z](#page-2280-0) Date: March 15, 2024 *[Table of Contents](#page-5-0)* Page 451 of 2730

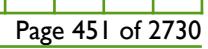

OPM FLOW REFERENCE MANUAL (2023-10) Revision: Rev-0

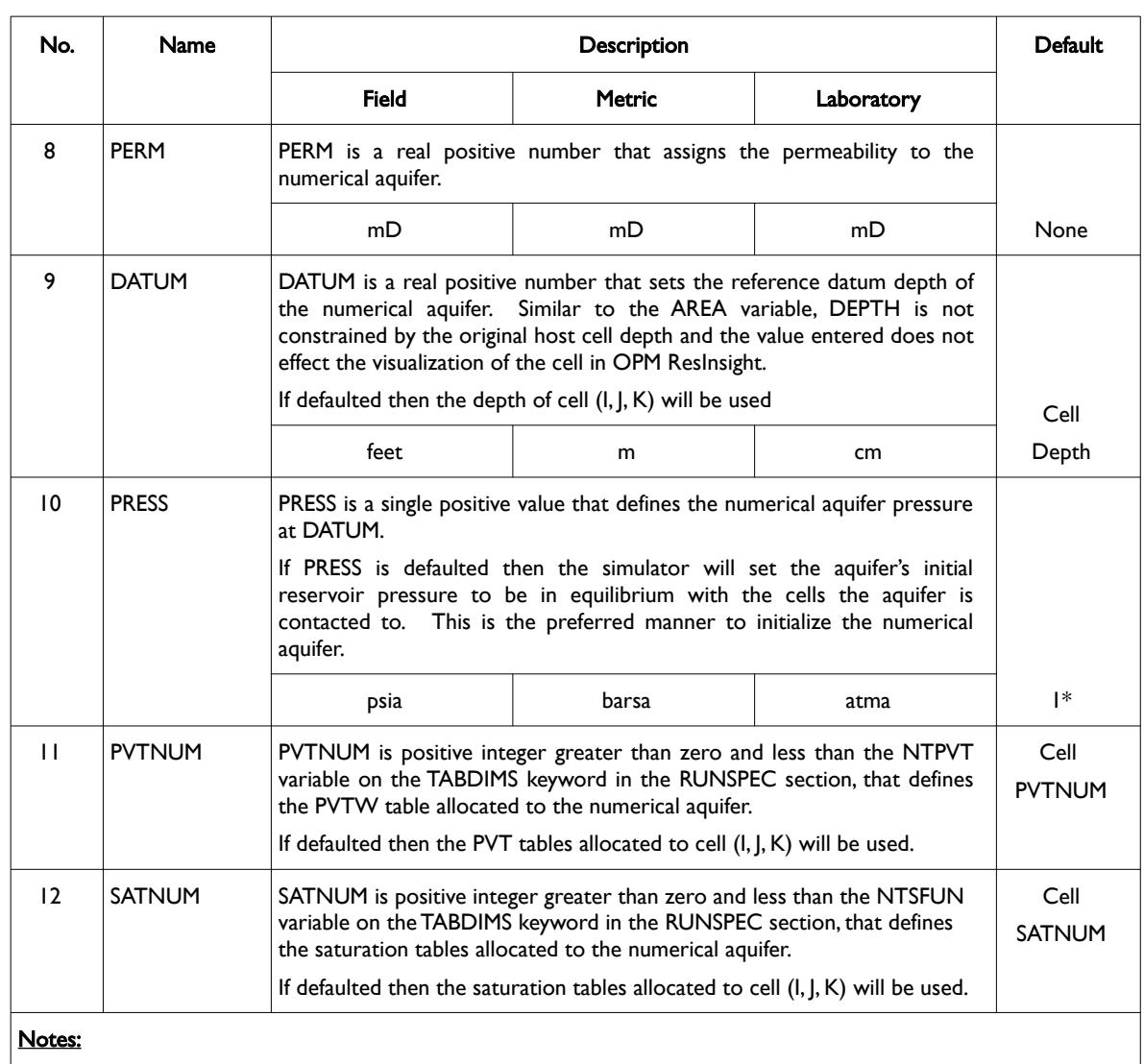

- 1) Where NX, NY and NZ are the dimensions of the model as defined on the DIMENS keyword in the RUNSPEC section.
- 2) The keyword is followed by up to MXNAQN records as defined on the AQUDIMS keyword in the RUNSPEC section
- 3) Each record is terminated by a "/" and the keyword should be terminated by a "/".

Table 6.10: AQUNUM Keyword Description

Numerical aquifers ares modeled as one-dimensional, with aquifer flow assumed to be in the direction defined by LENGTH, and flux out of the aquifer is through the cross sectional area defined by AREA. Note that, all the aquifer cells must be isolated from the reservoir cells, with only the AQUCON connections connecting to the actual reservoir cells.

The values entered on the AQUNUM keyword are used to calculate the aquifer's pore volume and the transmissibility between the aquifer and the connected cell faces defined on the AQUCON keyword. Thus:

1) The aquifer's pore volume is always calculated from the data entered on the AQUNUM keyword using *Pore Volume*=*AREA*×*LENGTH*×*PORO* and any modifications to the host cell values performed in either the GRID or EDIT sections are always ignored for cells declared as numerical aquifers cells.

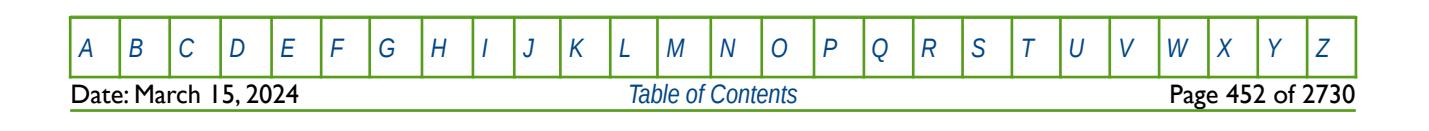

### OPM FLOW REFERENCE MANUAL (2023-10) Revision: Rev-0

2) For the transmissibility calculation either the cross-sectional area (AREA) defined on the AQUNUM keyword may be used or the connecting cell cross-sectional area by setting the AQUOPT1 variable on the AQUCON keyword.

In order to full define a numerical aquifer one has to define the aquifer properties via the AQUNUM keyword, and how the aquifer is connected to the reservoir using the AQUCON keyword in the GRID or SOLUTION sections.

#### **Note**

If the AQUCON keyword has been utilized in the run deck then OPM Flow will write the AQUIFERN array to the \*.INIT file in order to visualize the aquifer connections in OPM ResInsight.

 This is accomplished by setting the AQUIFERN value to 2(AQUID-1) for cells connected to aquifer AQUID. If a cell is connected to multiple numerical aquifers then AQUIFERN is summed for all aquifers connected to a cell. Note that connecting cells to multiple aquifers is best avoided.

Finally for cells representing the numerical aquifers themselves, AQUIFERN is set to minus AQUID.

Using one aquifer cell should generally be sufficient, provided the aquifer properties are constant. However, employing multiple cells may be appropriate if the aquifer properties vary with distance or depth, which is not uncommon. Secondly, having multiple cells may help to minimize throughput-related convergence problems by increasing the pore volumes exponentially away from the reservoir cells. Typically, three to five aquifer cells are employed under theses circumstances.

The aquifer pore volume can be used to define the amount of pressure support; whereas, the aquifer transmissibility will influence the responsiveness of the aquifer.

See also the AQUDIMS keyword in the RUNSPEC section that defines the numerical aquifer dimensions.

#### **Example**

Given the following grid and aquifer dimensions in the RUNSPEC section:

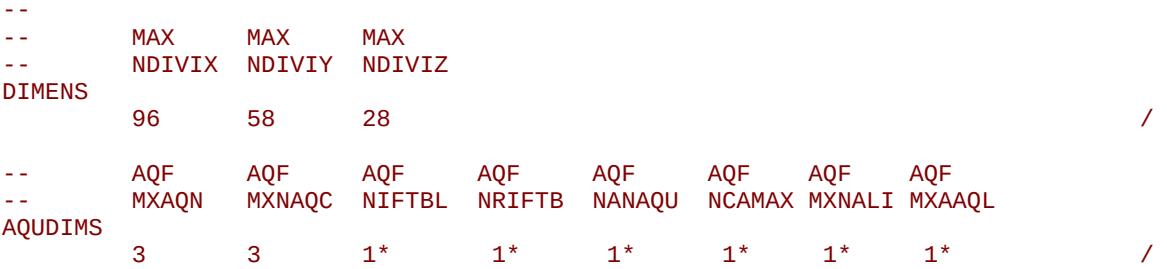

The following numerical aquifer definition:

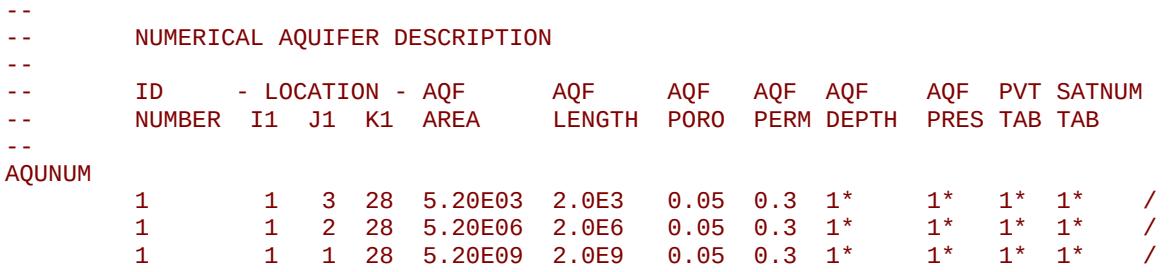

/

defines one numerical aquifer consisting of three cells. The connection to the grid cells would take the form of:

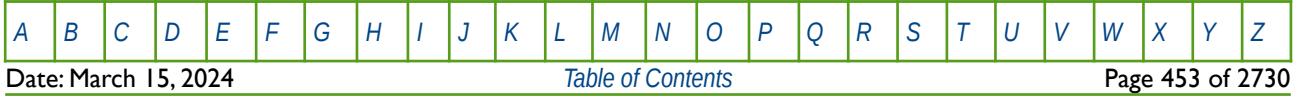

OPM FLOW REFERENCE MANUAL (2023-10) Revision: Rev-0

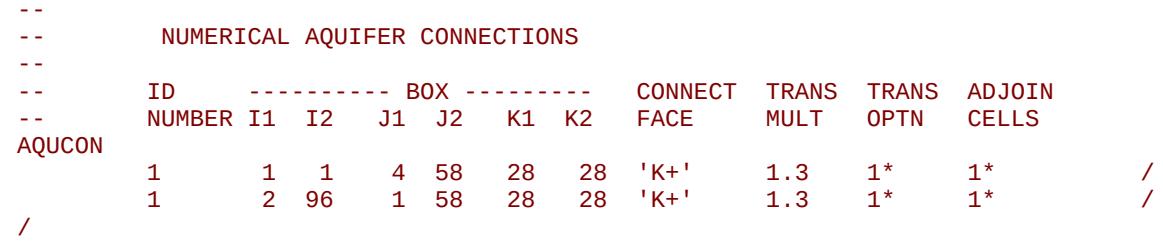

<span id="page-452-0"></span>that creates a basal aquifer[119](#page-452-1).

<span id="page-452-1"></span><sup>[119](#page-452-0)</sup> Basal Aquifer: An aquifer located at the bottom of a geologic unit.

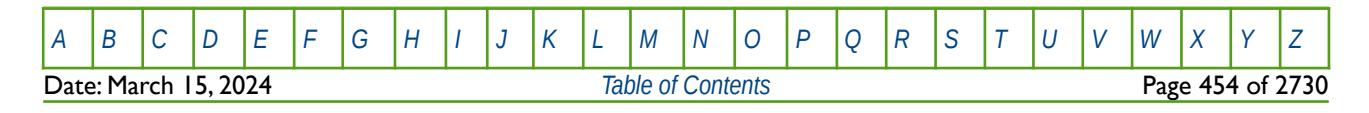

OPM FLOW REFERENCE MANUAL (2023-10) Revision: Rev-0

## **6.3.11 AUTOCOAR - DEFINE AUTO REFINEMENT GRID COARSEN AREA**

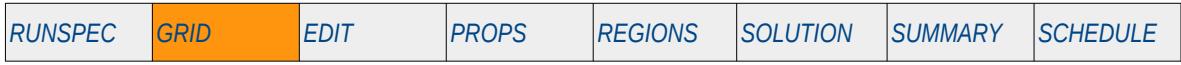

### **Description**

The AUTOCOAR keyword defines an area in the global grid that should be coarsen for when the AUTOREF keyword has been declared in the RUNSPEC section.

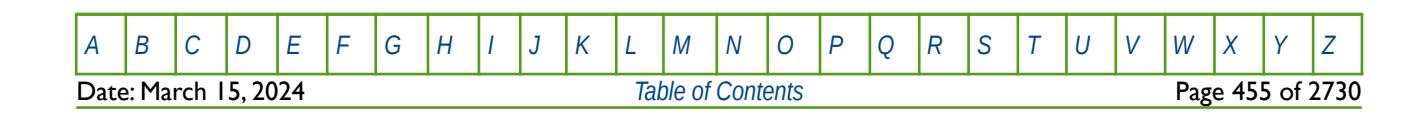

OPM FLOW REFERENCE MANUAL (2023-10) Revision: Rev-0

## **6.3.12 BCCON – DEFINE BOUNDARY CONDITIONS CONNECTIONS**

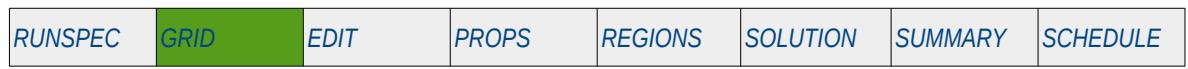

### **Description**

The BCCON keyword defines the grid connections for the boundary conditions.

Together the BCCON and BCPROP keywords define the boundary conditions for the model, and can be used to set boundary conditions for when external influx or efflux volumes are influencing the reservoir pressure and production history. For example, when the average reservoir pressure remains constant throughout the production period due to water influx, or gas migration from an external source.

**Note** This is an OPM Flow specific keyword and will therefore cause an error in the commercial simulator.

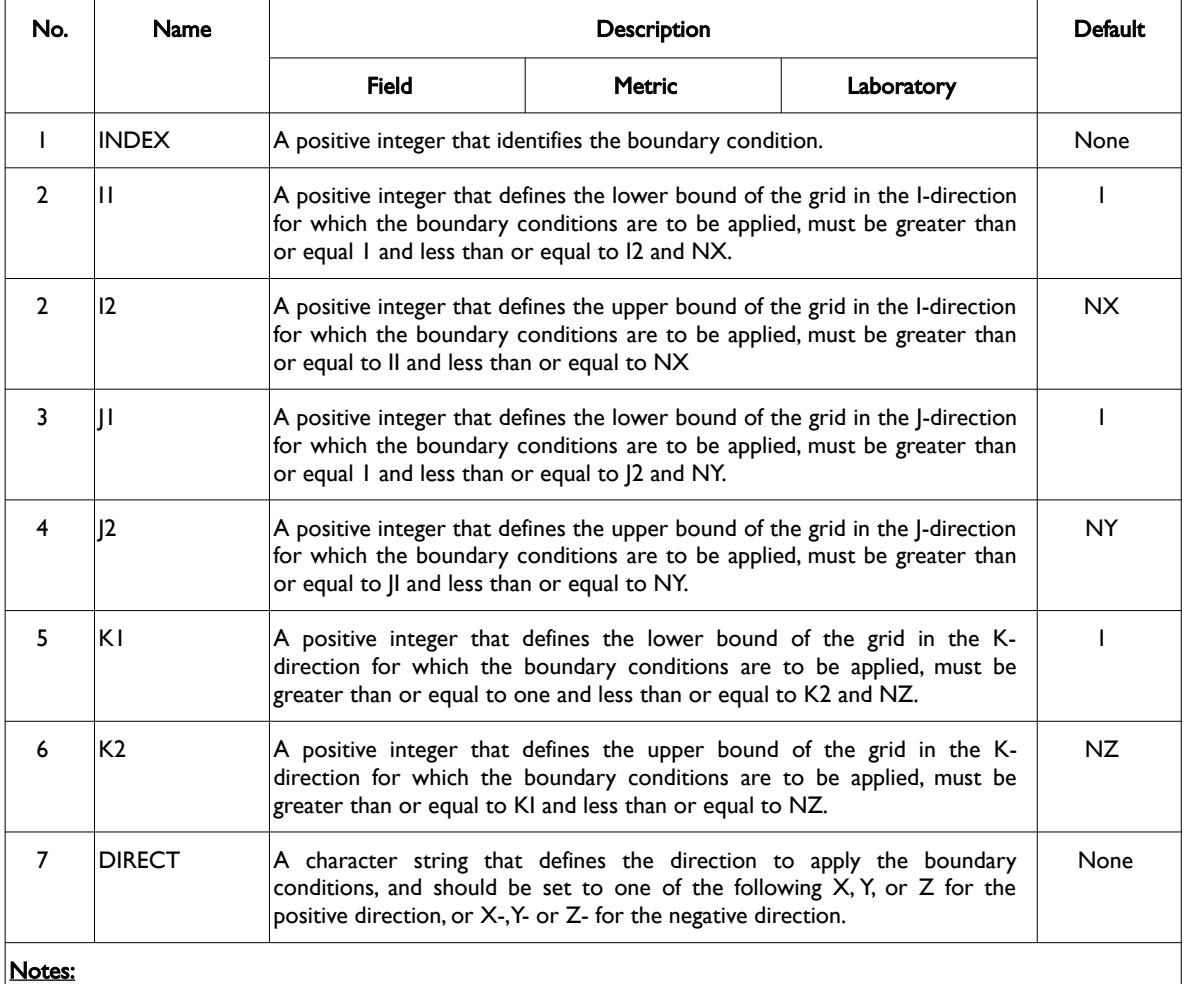

1) Where NX, NY and NZ are the dimensions of the model as defined on the DIMENS keyword in the RUNSPEC section.

2) Each record must be terminated by a "/" and the keyword is terminated by a "/".

Table 6.11: BCCON Keyword Description

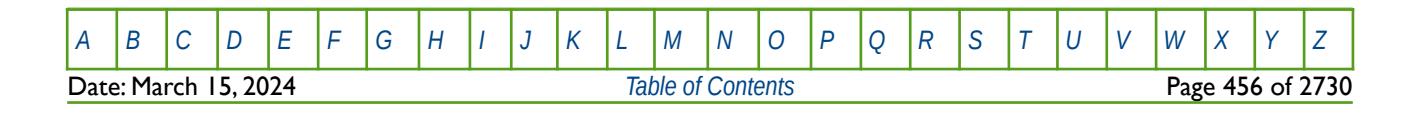

### OPM FLOW REFERENCE MANUAL (2023-10) Revision: Rev-0

See also the AQUFLUX keyword that is supported by OPM Flow in both the SOLUTION and SCHEDULE sections, to define a constant flux analytical aquifer.

If the BCCON and BCPROP keywords are not present in the input deck, then the boundary conditions for the model are set to be no flow, which is the normal behavior in both OPM Flow and the commercial simulator.

The BC keyword has been replaced by the BCCON and BCPROP keywords.

### **Examples**

The first example shows how to set a constant pressure boundary using TYPE equal to FREE:

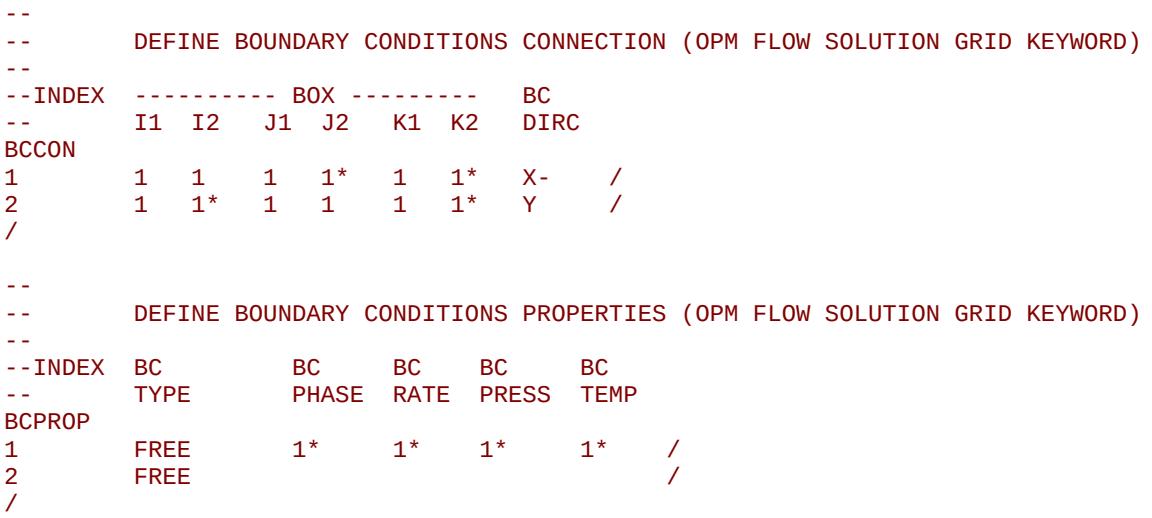

With this option it is only necessary to define the boundary cells and all the other parameters (PHASE, RATE, PRESS, and TEMP) can be defaulted, as they are ignored when TYPE equals FREE.

The next example is based on NX, NY and NZ equal to 20, 1, 10 respectively, on the DIMENS keyword in the RUNSPEC section, and shows how different boundary types can be assigned to different parts of the model.

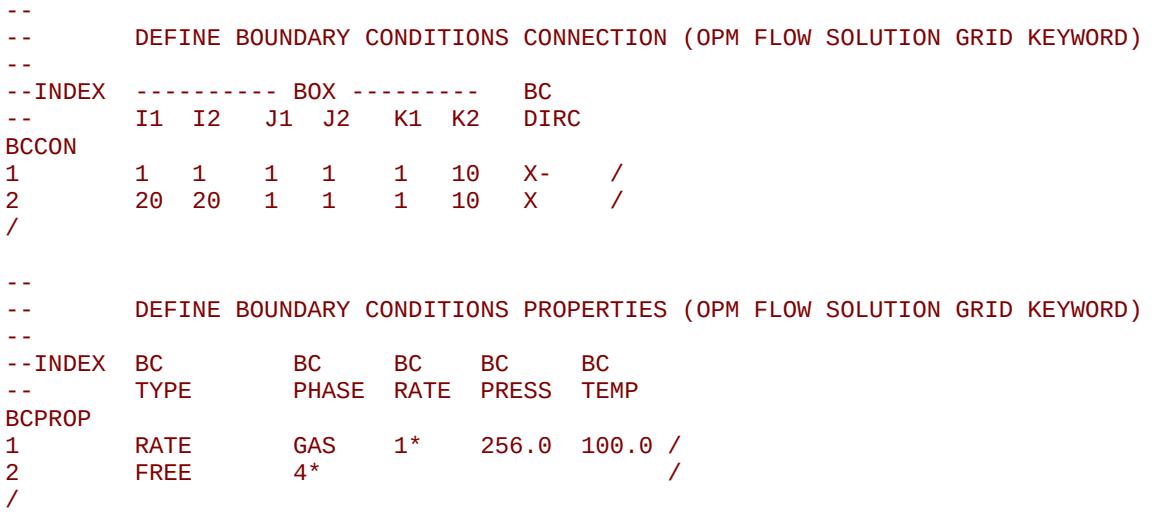

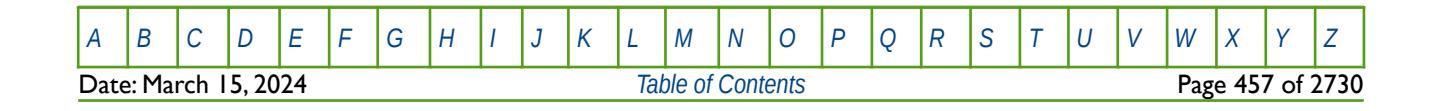

OPM FLOW REFERENCE MANUAL (2023-10) Revision: Rev-0

2 DIRICHLET WAT

/

The last example shows how the DIRICHLET boundary condition option may be used: -- DEFINE BOUNDARY CONDITIONS CONNECTION (OPM FLOW SOLUTION GRID KEYWORD) -- --INDEX ---------- BOX --------- BC -- I1 I2 J1 J2 K1 K2 BCCON<br>1  $\begin{array}{cccccccccccccccccc} 1 & & 1 & & 1 & & 1 & & 1^* & & 1 & & 1^* & & \lambda & & \diagup{\prime} \\ 2 & & & 1 & & 1^* & & 1 & & 1 & & 1 & & 1^* & & \diagup{\prime} & & & \diagup{\prime} \end{array}$  $1 \t1^* \tY$ / -- DEFINE BOUNDARY CONDITIONS PROPERTIES (OPM FLOW SOLUTION GRID KEYWORD) -- --INDEX BC BC BC BC BC PHASE RATE PRESS BCPROP 1 DIRICHLET WAT  $1*$  256.0 100.0 /<br>2 DIRICHLET WAT  $1*$  1\* 100.0 /

Here, the first line sets both the pressure and temperature at the boundary, and the second line defaults the pressure entry, so that the simulator calculated initial boundary pressure will be used.

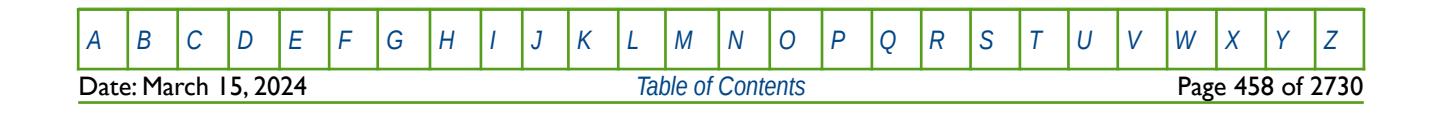

OPM FLOW REFERENCE MANUAL (2023-10) Revision: Rev-0

## **6.3.13 BOUNDARY – DEFINE A BOUNDARY BOX FOR PRINTING**

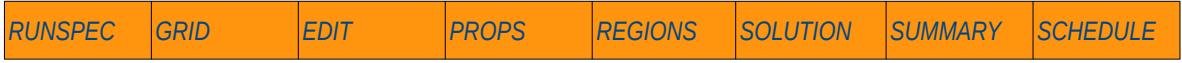

### **Description**

The BOUNDARY keyword defines a rectangular grid for printing various arrays to the output print file (\*.PRT); thus, avoiding printing all the elements in the selected array.

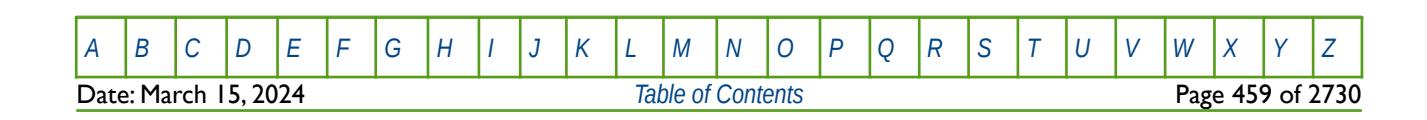

OPM FLOW REFERENCE MANUAL (2023-10) Revision: Rev-0

### **6.3.14 BOX - DEFINE A RANGE OF GRID BLOCKS TO ENTER PROPERTY DATA**

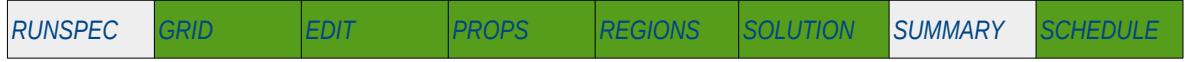

### **Description**

BOX defines a range of grid blocks for which subsequent data is assigned for all the cells in the defined BOX. Values are set for cells within the defined box grid using natural reading order, initially along the I-direction then J-direction and finally the K-direction. If fewer values are assigned than exist within the defined block space, then subsequent values are set starting from the next block that was not previously assigned for that property. This is the same behavior as applies to setting grid properties for an unboxed grid.

Note that the BOX grid is reset by the keyword ENDBOX by resetting the current defined BOX to be the whole grid. The keyword can be used for any array and for all grid types.

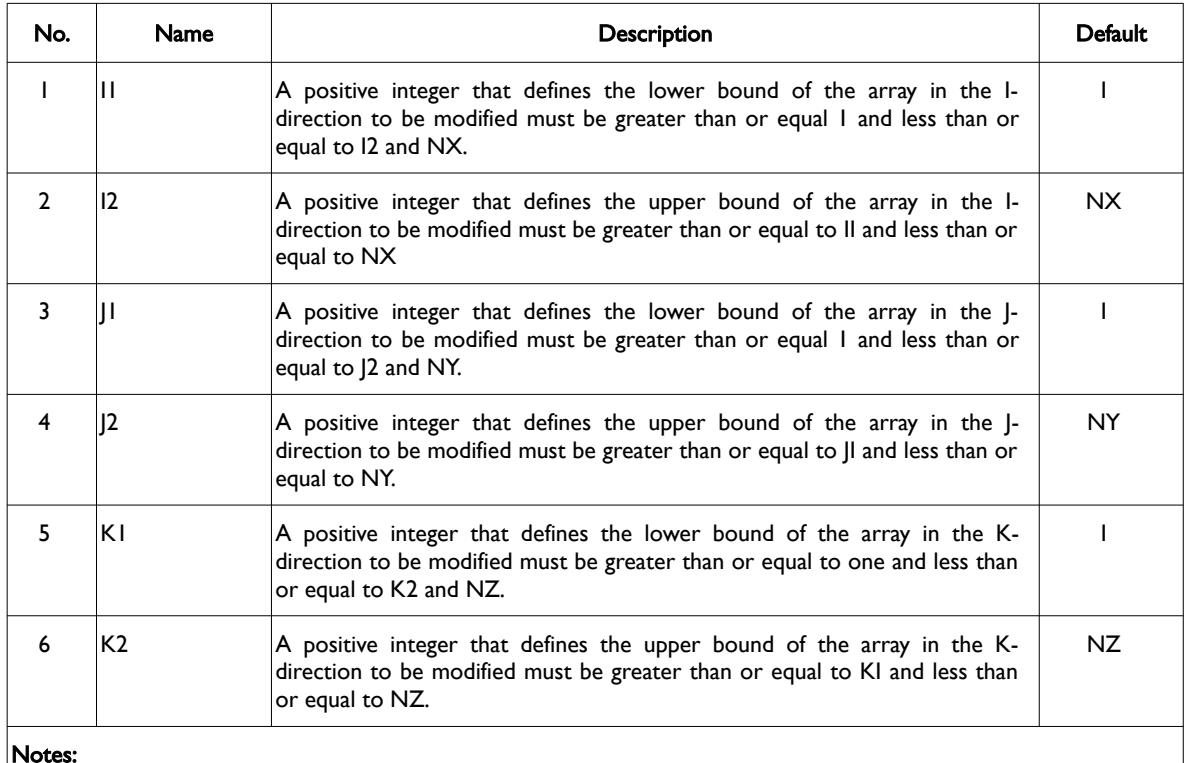

Notes:

- 1) Where NX, NY and NZ are the dimensions of the model as defined on the DIMENS keyword in the RUNSPEC section.
- 2) The keyword is terminated by a "/".

Table 6.12: BOX Keyword Description

See also the ADD, COPY, ENDBOX, EQUALS, and MULTIPLY keywords can also be used to enter data in a subset of the model.

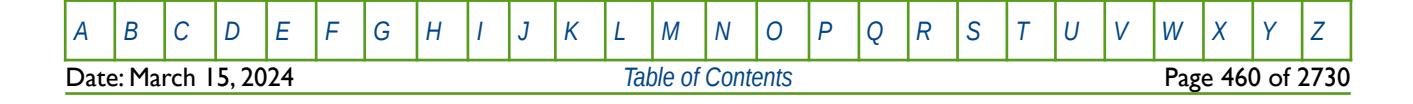

OPM FLOW REFERENCE MANUAL (2023-10) Revision: Rev-0

#### **Examples**

```
-- 
-- DEFINE A BOX GRID FOR THE BOTTOM LAYER OF A 100 X 100 X 20 MODEL 
-- 
-- ---------- BOX --------- 
                 J1 J2 K1 K2
BOX 
           1* 1* 1* 1* 20 20 / SELECT THE BOTTOM LAYER
-- 
         DEFINE THE POROSITY AND OTHER PROPERTIES ON THE BOX GRID
-- 
PORO
          10000*0.300 
/ 
PERMX
          5000*100.0 5000*75.0 
/
NTG
          10000*0.500 
/
-- 
         RESET THE INPUT BOX TO BE THE FULL MODEL
-- 
ENDBOX
```
The above example set the BOX grid to be the last layer in the model which means that  $100 \times 100$ , that is 10,000 values need to entered for each property.

Alternatively, one could use the EQUALS keyword to accomplish the same thing.

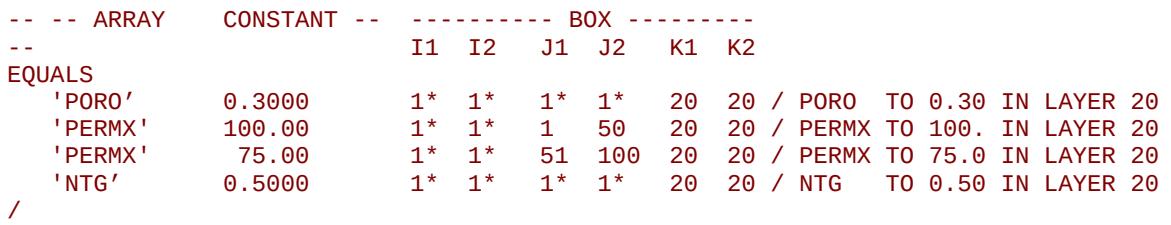

#### **Note**

It is good practice to always use the ENDBOX keyword to reset the input back to the full grid when all the modifications for a sub-grid have been completed.

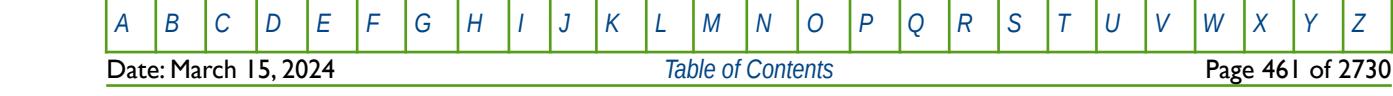

OPM FLOW REFERENCE MANUAL (2023-10) Revision: Rev-0

### **6.3.15 BTOBALFA – DUAL POROSITY MATRIX TO FRACTURE MULTIPLIER (ALL CELLS)**

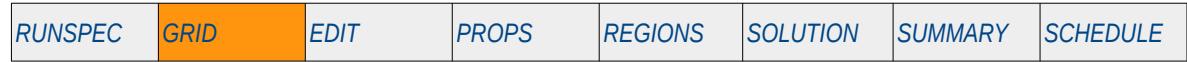

### **Description**

The BTOBALFA keyword defines a dual porosity matrix to fracture multiplier that is applied to all cells, for when the Dual Porosity model has been activated by either the DUALPORO or the DUALPERM keywords in the RUNSPEC section.

See also the BTOBALFV keyword in the GRID section that applies a multipliers to individual cells.

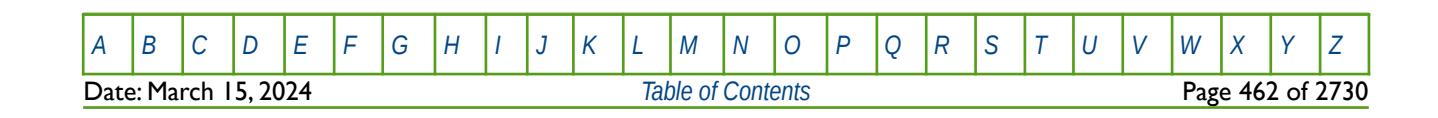

OPM FLOW REFERENCE MANUAL (2023-10) Revision: Rev-0

### **6.3.16 BTOBALFV – DUAL POROSITY MATRIX TO FRACTURE MULTIPLIER (INDIVIDUAL CELLS)**

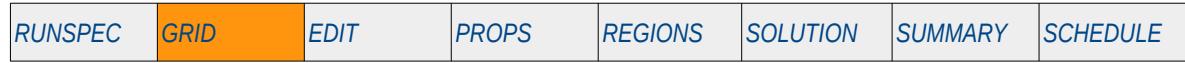

### **Description**

The BTOBALFV keyword defines a dual porosity matrix to fracture multiplier that is applied to individual cells, for when the Dual Porosity model has been invoked by either the DUALPORO or the DUALPERM keywords in the RUNSPEC section.

See also the BTOBALFAV keyword in the GRID section that applies a constant multiplier to all cells.

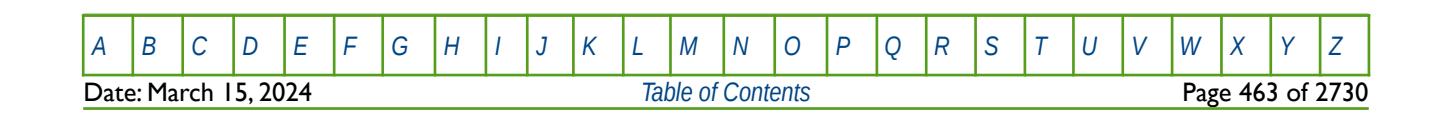

OPM FLOW REFERENCE MANUAL (2023-10) Revision: Rev-0

## **6.3.17 CARFIN – DEFINE A CARTESIAN LOCAL GRID REFINEMENT**

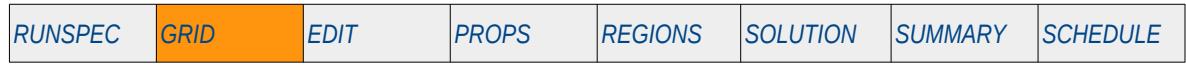

#### **Description**

CARFIN defines a Cartesian Local Grid Refinement ("LGR") in a cell or a group of cells in the host grid, for when LGRs have been activated for the input deck using the LGR keyword in the RUNSPEC section. The keyword marks the start of an LGR description section and all subsequent keywords between the CARFIN and ENDFIN keywords are deemed to be associated with the current LGR and not the host grid.

This keyword is not supported by OPM Flow but would change the results if supported so the simulation will be stopped.

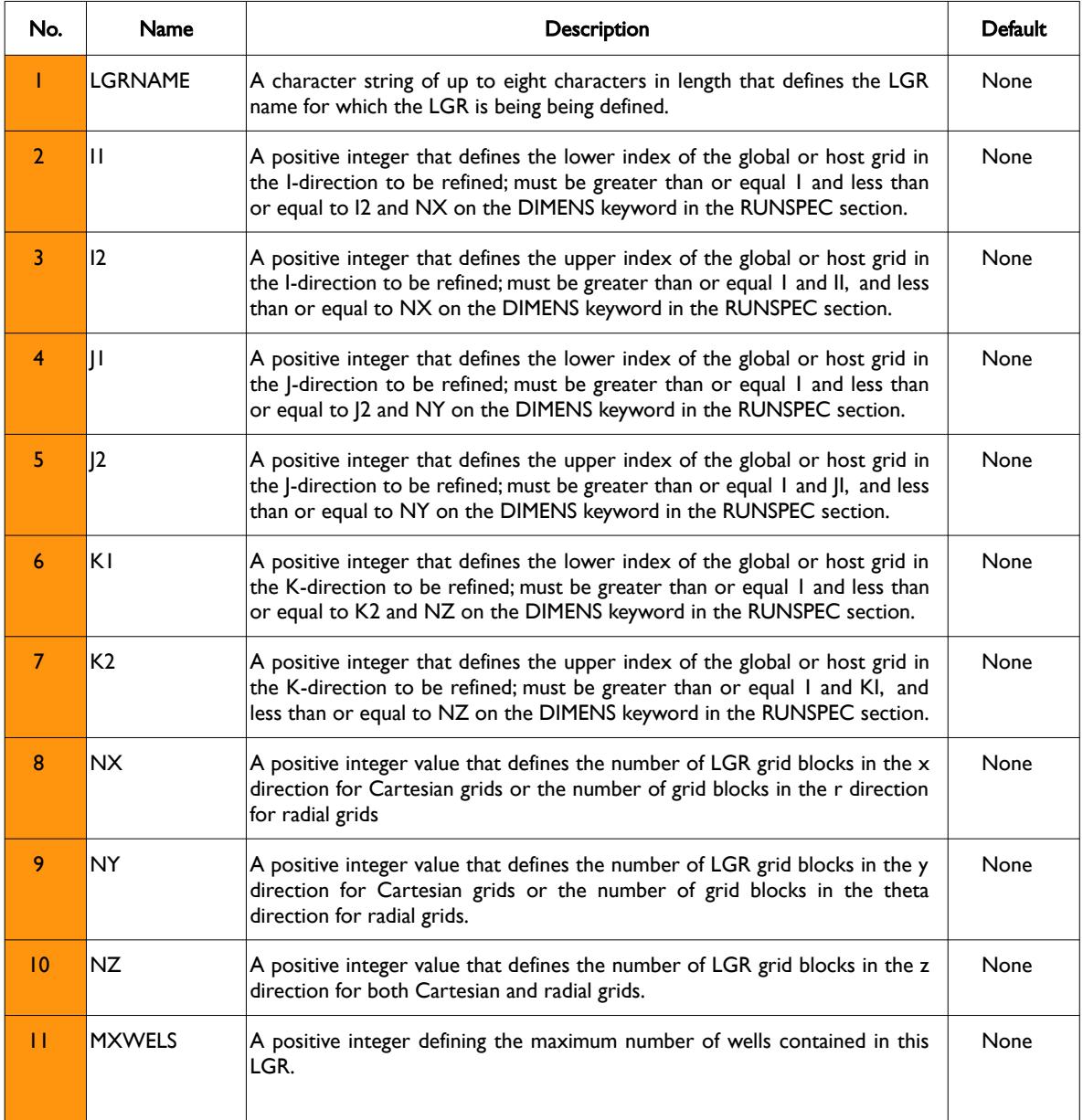

[A](#page-2210-0) |[B](#page-2212-0) |[C](#page-2213-0) |[D](#page-2215-0) |[E](#page-2218-0) |[F](#page-2220-0) |[G](#page-2222-0) |[H](#page-2226-0) |[I](#page-2231-0) |[J](#page-2237-0) |[K](#page-2238-0) |[L](#page-2241-0) |[M](#page-2244-0) |[N](#page-2247-0) |[O](#page-2249-0) |[P](#page-2250-0) |[Q](#page-2255-0) |[R](#page-2256-0) |[S](#page-2259-0) |[T](#page-2267-0) |[U](#page-2270-0) |[V](#page-2271-0) |[W](#page-2272-0) |[X](#page-2278-0) |[Y](#page-2279-0) |[Z](#page-2280-0) Date: March 15, 2024 *[Table of Contents](#page-5-0)* Page 464 of 2730

OPM FLOW REFERENCE MANUAL (2023-10) Revision: Rev-0

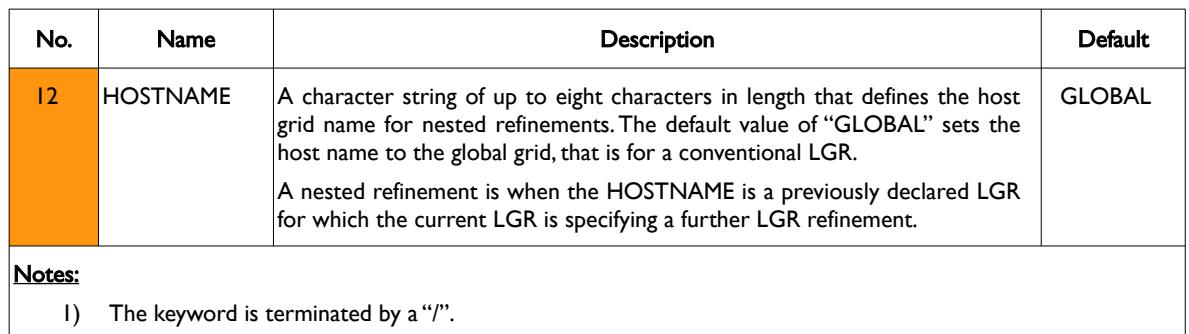

Table 6.13: CARFIN Keyword Description

Note that if the Dual Porosity option has be activated by either the DUALPORO or DUALPERM keywords in the RUNSPEC section, then the host grid definition (I1-I2, J1-J2, K1-K2) applies only to the matrix cells; however, the LGR NZ parameter in this case must include the fracture blocks, similar to the NZ parameter on the DIMENS keyword. This means that all property data should be entered for both the matrix and fracture cells in the LGR description.

### **Example**

The example below defines an LGR in the global grid, named LGR-OP01 with a maximum of one well allowed in the LGR.

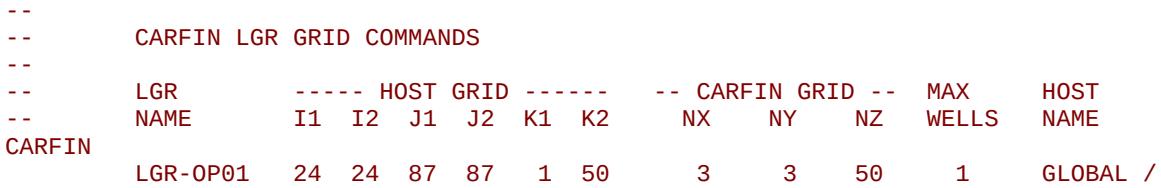

#### ENDFIN

Here the one global cell in the areal plane (24, 87) is divided into three LGR cells in the x-direction and three cells in the y-direction. Since no other property data is given, then the LGR cells take their properties from the host grid, that is the global grid.

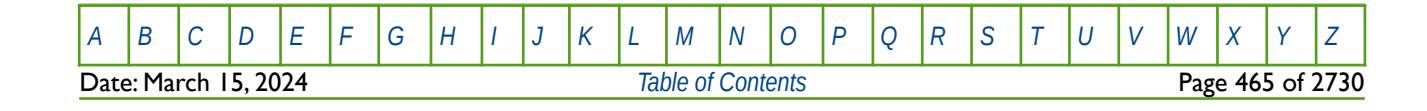

OPM FLOW REFERENCE MANUAL (2023-10) Revision: Rev-0

### **6.3.18 COALNUM – DEFINE THE COAL REGION NUMBERS**

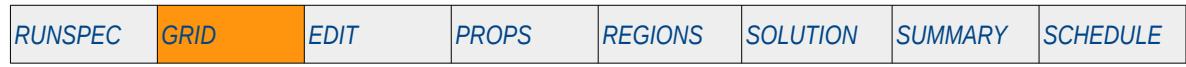

### **Description**

The COALNUM keyword defines the coal region numbers for each grid block used with the Coal Bed Methane option ("CBM"). OPM Flow does not have a CBM option; however, the keyword is documented here for completeness.

This keyword is not supported by OPM Flow but would change the results if supported so the simulation will be stopped.

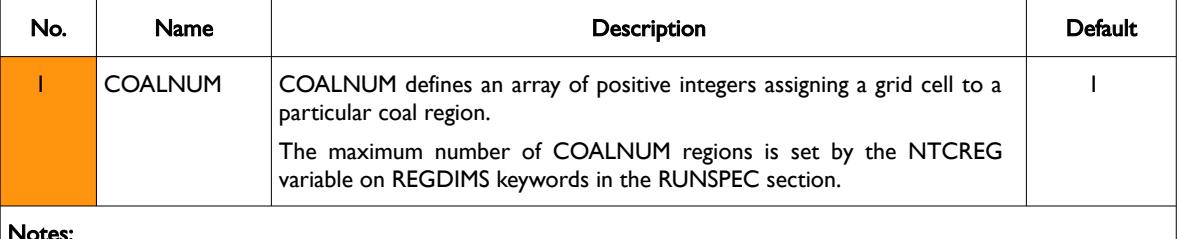

Notes:

- 1) A total of NX x NY x NZ integer values, as defined by the DIMENS keyword in the RUNSPEC section, must be specified for the array.
- 2) If a cell is not assigned a COALNUM region then the default value of 1 will be used.
- 3) COALNUM value of 0 sets the cell be a non-coal region.
- 4) The keyword is terminated by a "/".

Table 6.14: COALNUM Keyword Description

### **Example**

The example below sets three COALNUM regions for a  $4 \times 5 \times 2$  model.

```
-- 
-- DEFINE COALNUM REGIONS FOR ALL CELLS 
-- 
COALNUM
         2 2 1 1 2 2 1 1 1 1 1 1 1 1 1 1 1 1 1 1
                                     3 3 1 1 3 3 1 1 1 1 1 1 1 1 1 1 1 1 1 1
/
```
The above will no effect in an OPM Flow input deck.

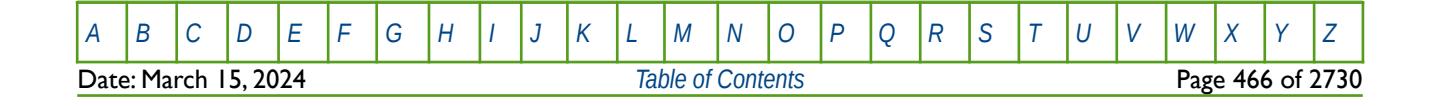

OPM FLOW REFERENCE MANUAL (2023-10) Revision: Rev-0

## **6.3.19 COARSEN – DEFINE GRID COARSENING CELLS**

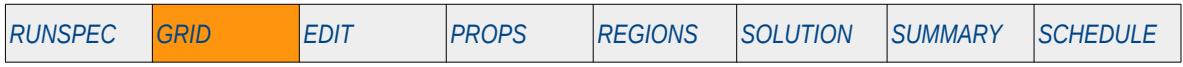

### **Description**

The COARSEN keyword defines how a set of cells should be coarsened for when the Local Grid Refinement ("LGR") option has been activated by LGR keyword in the RUNSPEC section.

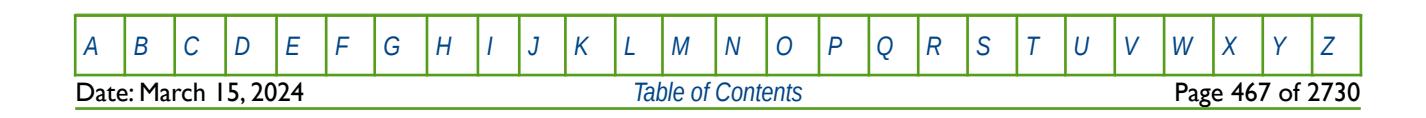

OPM FLOW REFERENCE MANUAL (2023-10) Revision: Rev-0

## **6.3.20 COLLAPSE – DEFINE COMPRESSED VERTICAL EQUILIBRIUM CELLS**

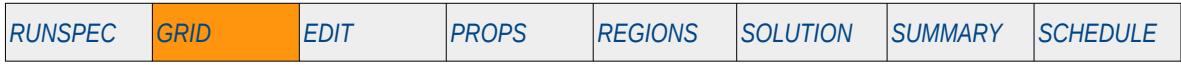

### **Description**

The COLLAPSE keyword defines the which cells can be collapsed in a collapsed Vertical Equilibrium ("VE") run when the VE option has been invoked via the VE keyword in the RUNSPEC section.

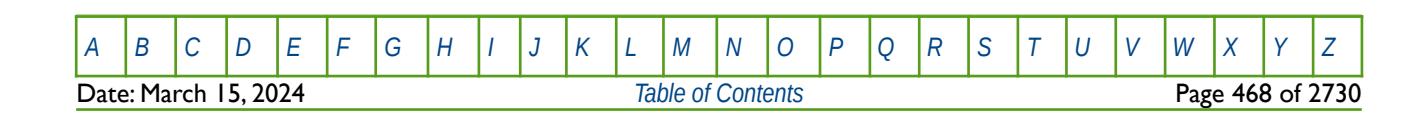

OPM FLOW REFERENCE MANUAL (2023-10) Revision: Rev-0

### **6.3.21 COLUMNS – DEFINE INPUT FILE COLUMN MARGINS**

The COLUMNS keyword defines the input file column margins; characters outside the margins are ignored by the input parser.

See *[COLUMNS – Define Input File Column Margins](#page-172-0)* in the GLOBAL section for a full description.

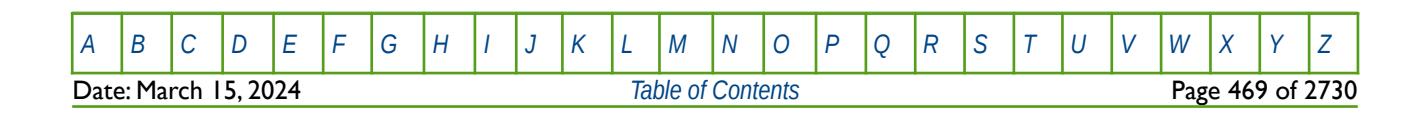
OPM FLOW REFERENCE MANUAL (2023-10) Revision: Rev-0

### **6.3.22 COORD – DEFINE A SET OF COORDINATES LINES FOR A RESERVOIR GRID**

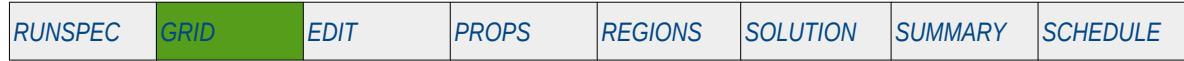

#### **Description**

COORD defines a set of coordinate lines or pillars for a reservoir grid via an array. A total of  $6 \times (NX+1) \times$ (NY+1) values must be specified for each coordinate data set (or reservoir). For multiple reservoirs, where NUMRES is greater than one, there must be 6 x (NX+1) x (NY+1) x NUMRES values. In OPM Flow NUMRES can only be set to one.

For Cartesian geometry, each line is defined by the  $(x, y, z)$  coordinates of two distinct points on the line. The lines are entered with I cycling fastest then J. For radial geometry, each line is defined by the (r, theta, z) coordinates of two distinct points on the line. The lines are entered with R cycling fastest then THETA.

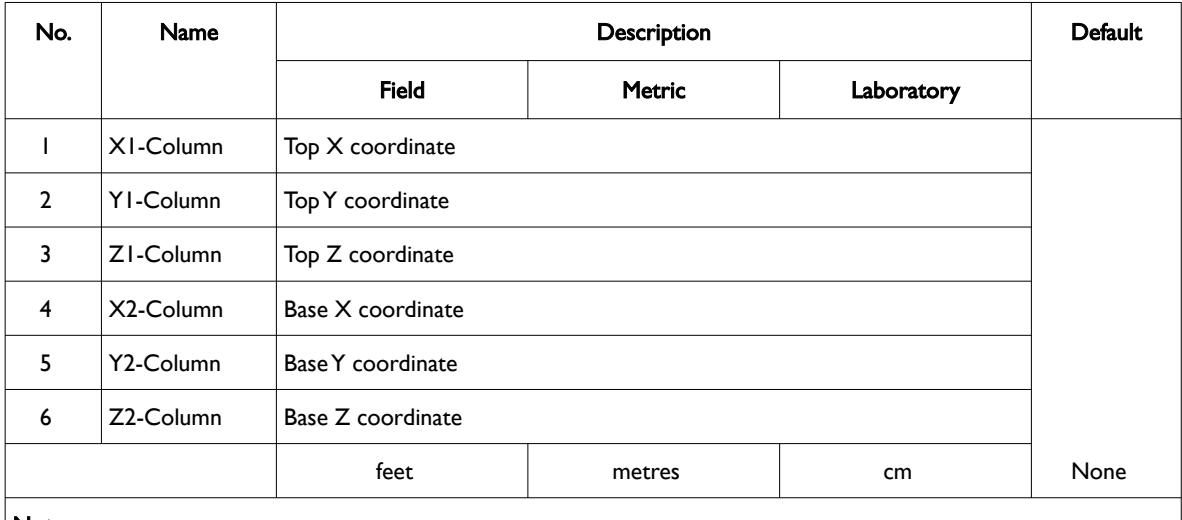

The keyword can only be used with Irregular Corner-Point Grids.

#### Notes:

- 1) THETA values are in degrees for all units.
- 2) Regular Cartesian and Radial grid keywords cannot be used with this keyword, that is: DR, DRV, DTHETA, DTHETAV, DX, DXV, DY, DYV, DZ, INRAD, and TOPS.
- 3) The keyword is terminated by a "/".

Table 6.15: COORD Keyword Description

See also the SPECGRID, COORDSYS and ZCORN keywords to fully define an Irregular Corner-Point Grid.

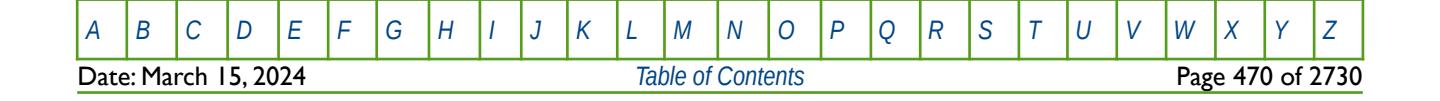

OPM FLOW REFERENCE MANUAL (2023-10) Revision: Rev-0

### **Example**

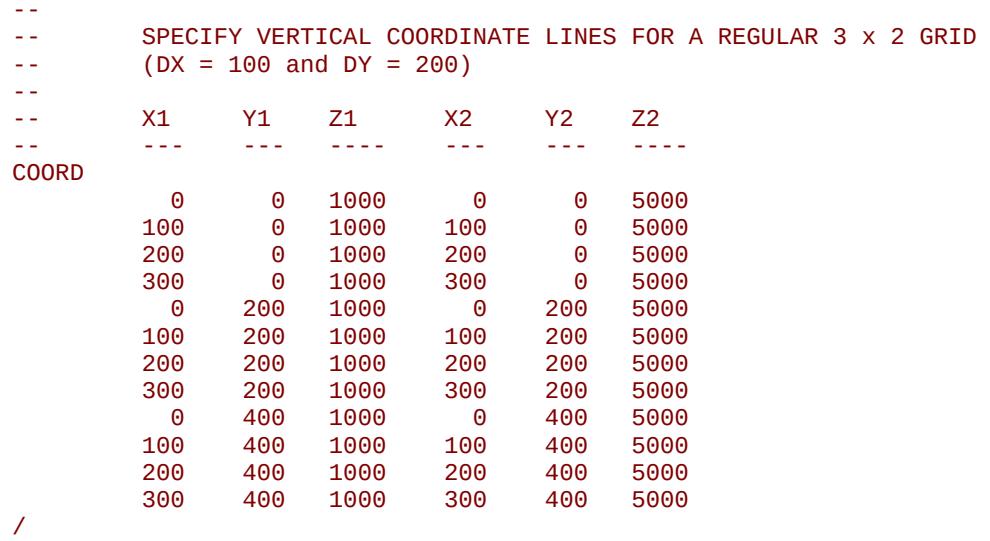

The above example defines vertical coordinate lines for a regular 3 by 2 grid with DX equal to 100 and DY equal to 200.

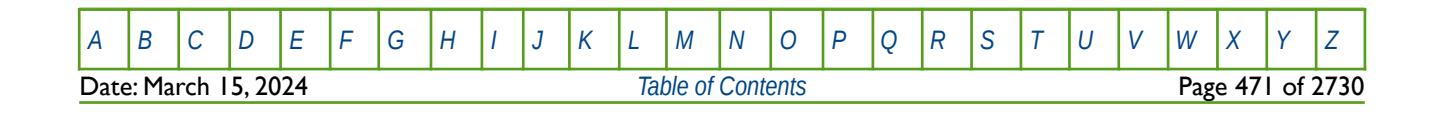

OPM FLOW REFERENCE MANUAL (2023-10) Revision: Rev-0

# **6.3.23 COORDSYS – DEFINE COORDINATE GRID OPTIONS**

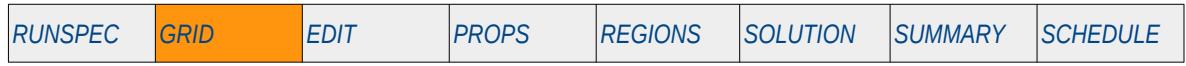

#### **Description**

This keyword sets various options for when multiple grid systems are being used, as declared by the NUMRES keyword in the RUNSPEC section. OPM Flow does not support multiple grid systems. The keyword is also used to stipulate for radial grids if the completion of the circle in the THETA direction should be implemented using non-neighbor connections.

This keyword is not supported by OPM Flow but has no effect on the results so it will be ignored.

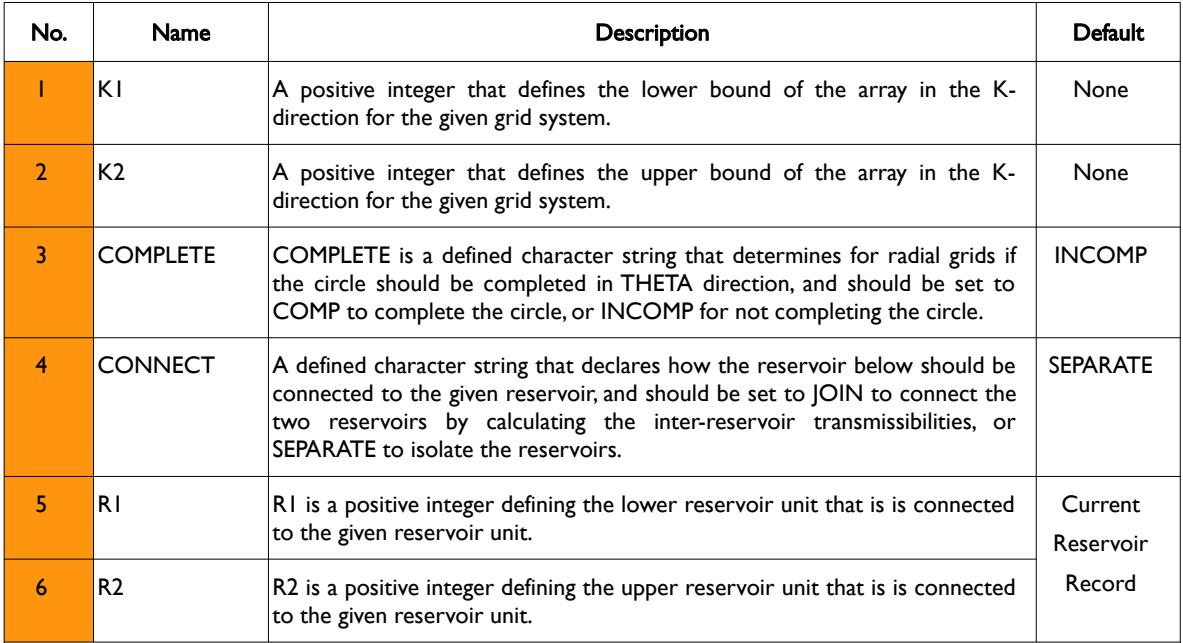

#### Notes:

- 1) The DIMENS keyword defines the dimensions of the model (NX, NY and NZ) and the NUMRES keyword the number of multiple grid systems (reservoirs), both keywords are in the RUNSPEC section.
- 2) Each record must be terminated by a "/" and there must be exactly NUMRES records entered for the keyword.
- 3) There is no "/" terminator for this keyword.

Table 6.16: COORDSYS Keyword Description

### **Example**

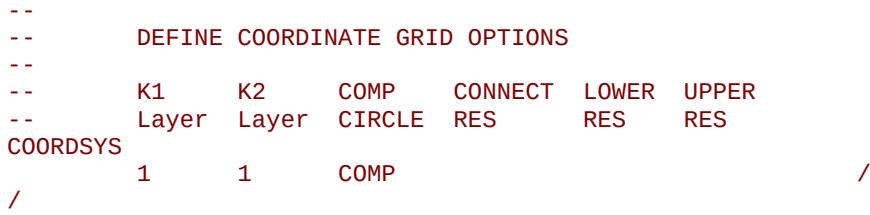

The above example connects the circle in the THETA direction for the RADIAL model, for when the number of grids have been set to one via the NUMRES keyword in the SCHEDULE section.

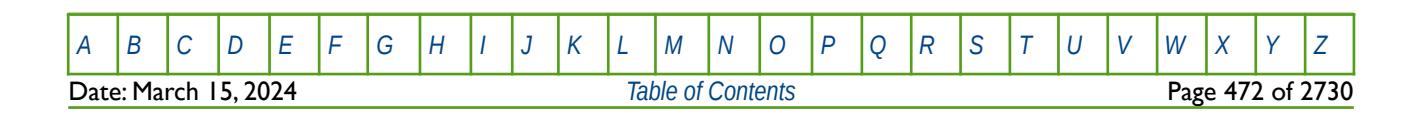

OPM FLOW REFERENCE MANUAL (2023-10) Revision: Rev-0

# **6.3.24 COPY – COPY ARRAY DATA TO ANOTHER ARRAY**

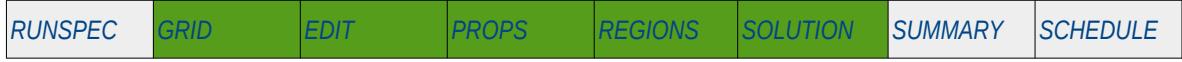

### **Description**

The COPY keyword copies an array (or part of an array) to another array or part of an array. The arrays can be real or integer depending on the array type; however, the arrays that can be operated on is dependent on which section the COPY keyword is being used.

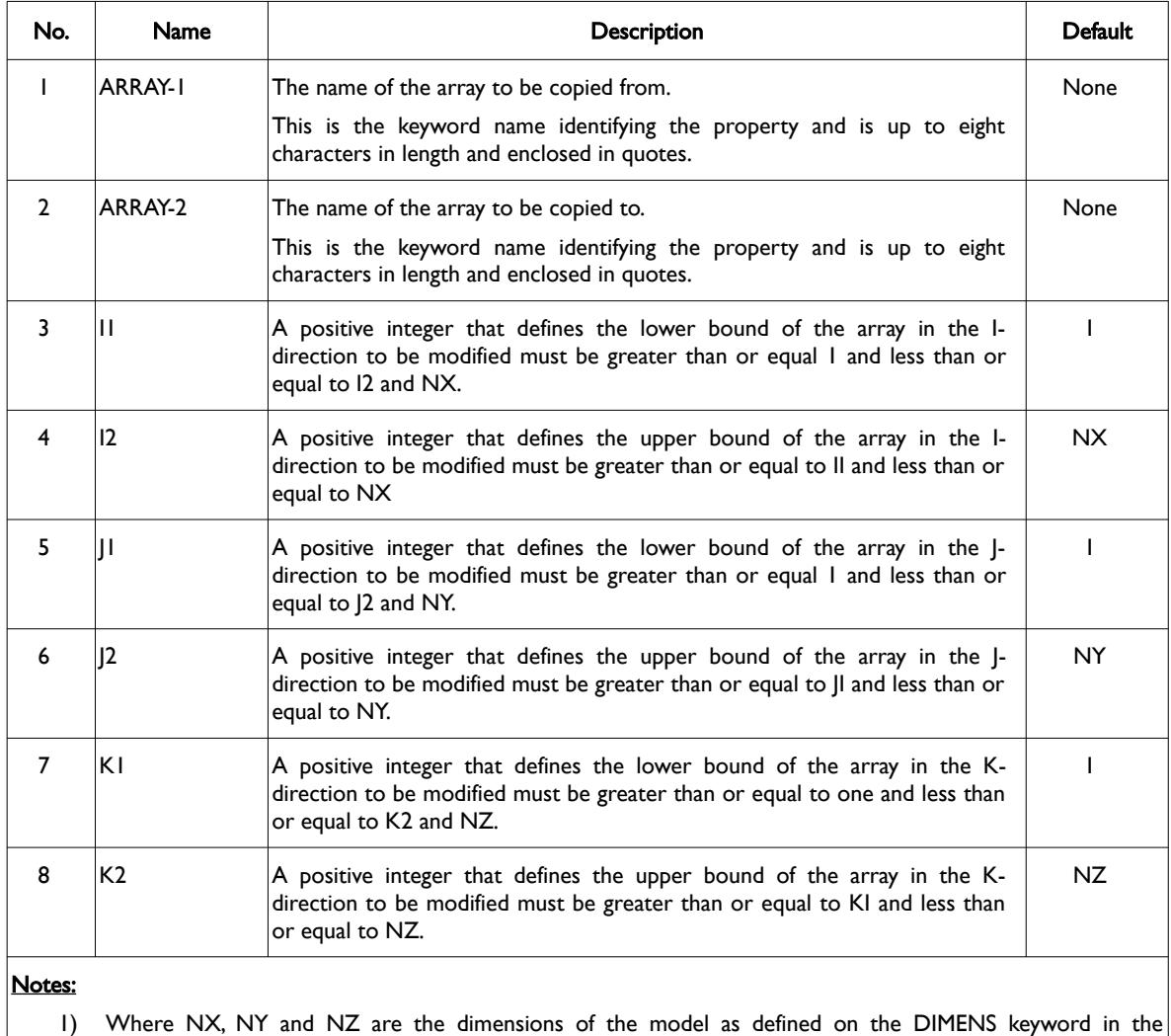

2) Each record must be terminated by a "/" and the keyword is terminated by a "/".

RUNSPEC section.

Table 6.17: COPY Keyword Description

The applicable arrays for each section are defined in [Table 6.18](#page-472-0) on the following page.

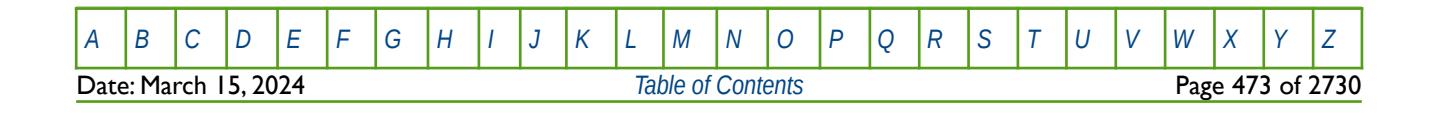

OPM FLOW REFERENCE MANUAL (2023-10) Revision: Rev-0

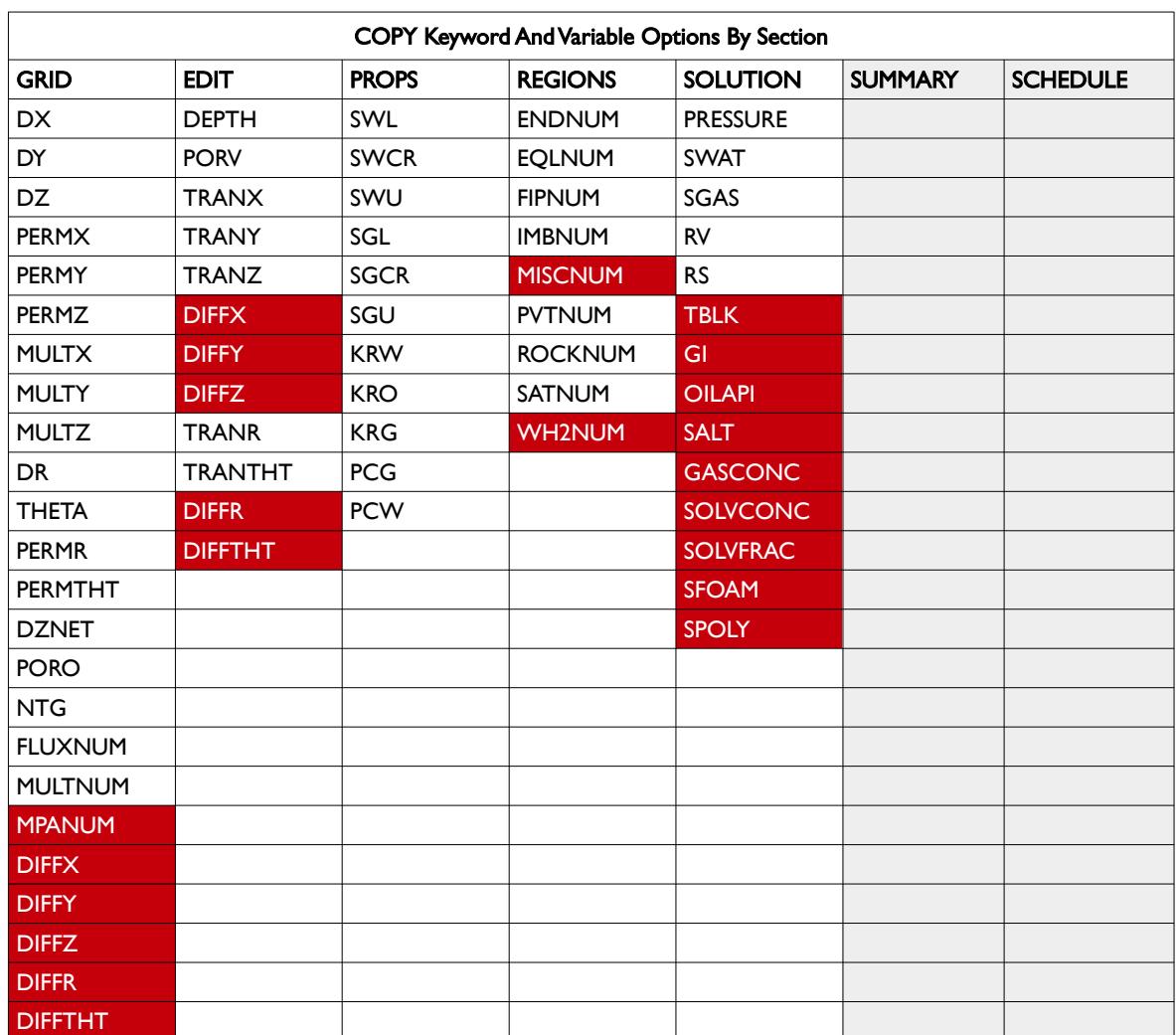

<span id="page-472-0"></span>Table 6.18: COPY Keyword Applicable Arrays by Section

### **Example**

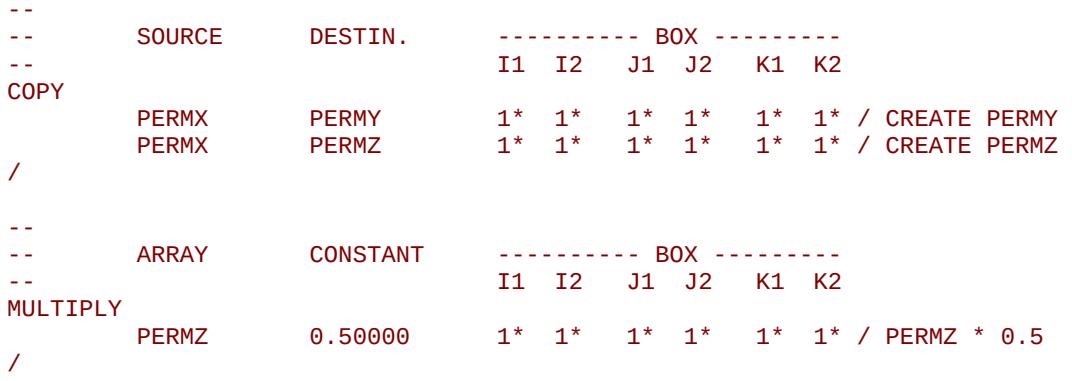

The above example copies PERMX array to the PERMY and PERMZ arrays in the GRID section for all grid blocks in the model. The PERMZ array is then multiplied by 0.5 for all grid blocks in the model.

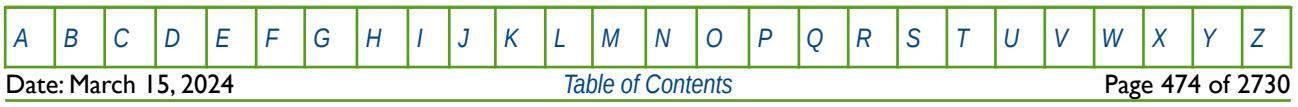

OPM FLOW REFERENCE MANUAL (2023-10) Revision: Rev-0

# **6.3.25 COPYBOX – COPY ARRAY DATA DEFINED BY A BOX**

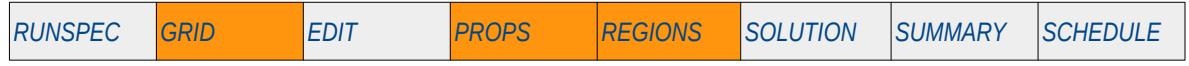

### **Description**

The COPYBOX keyword copies an array (or part of an array) to another part of the same array. The array can be real or integer depending on the array type; however, the array that can be operated on is dependent on which section the COPYBOX keyword is being used.

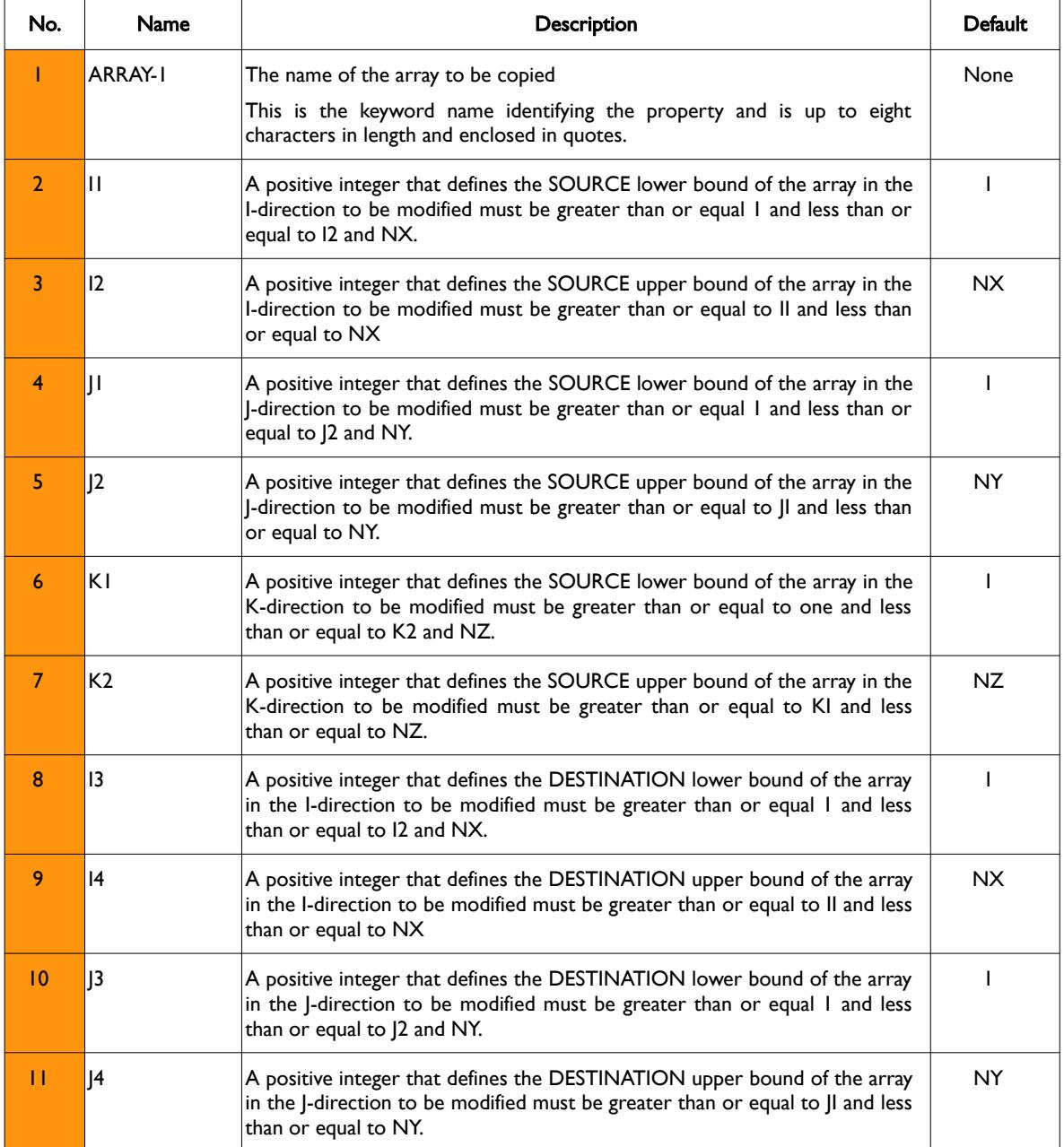

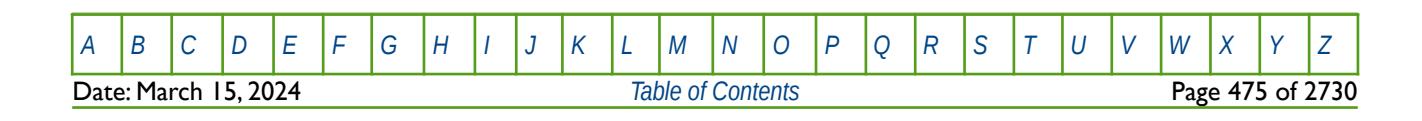

OPM FLOW REFERENCE MANUAL (2023-10) Revision: Rev-0

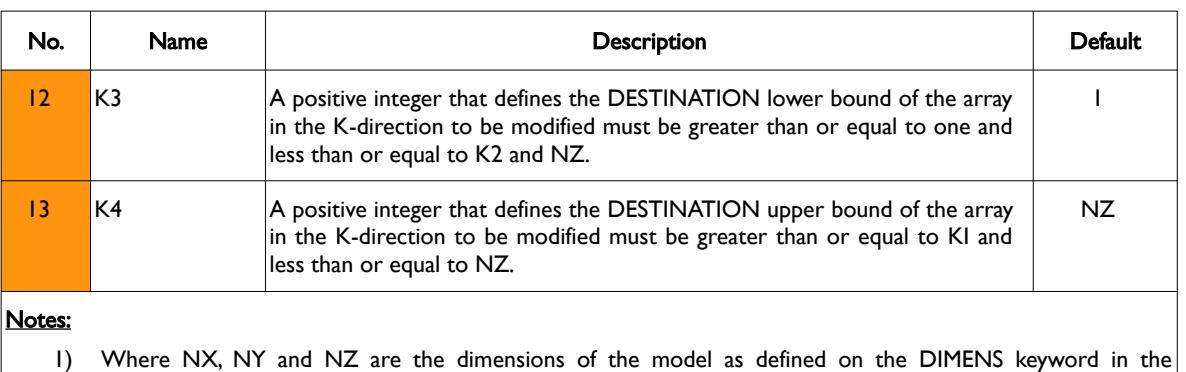

- RUNSPEC section.
- 2) Each record must be terminated by a "/" and the keyword is terminated by a "/".

Note that the SOURCE and DESTINATION arrays must be of the same size in all dimensions and the applicable arrays for each section are defined in [Table 6.20.](#page-474-0)

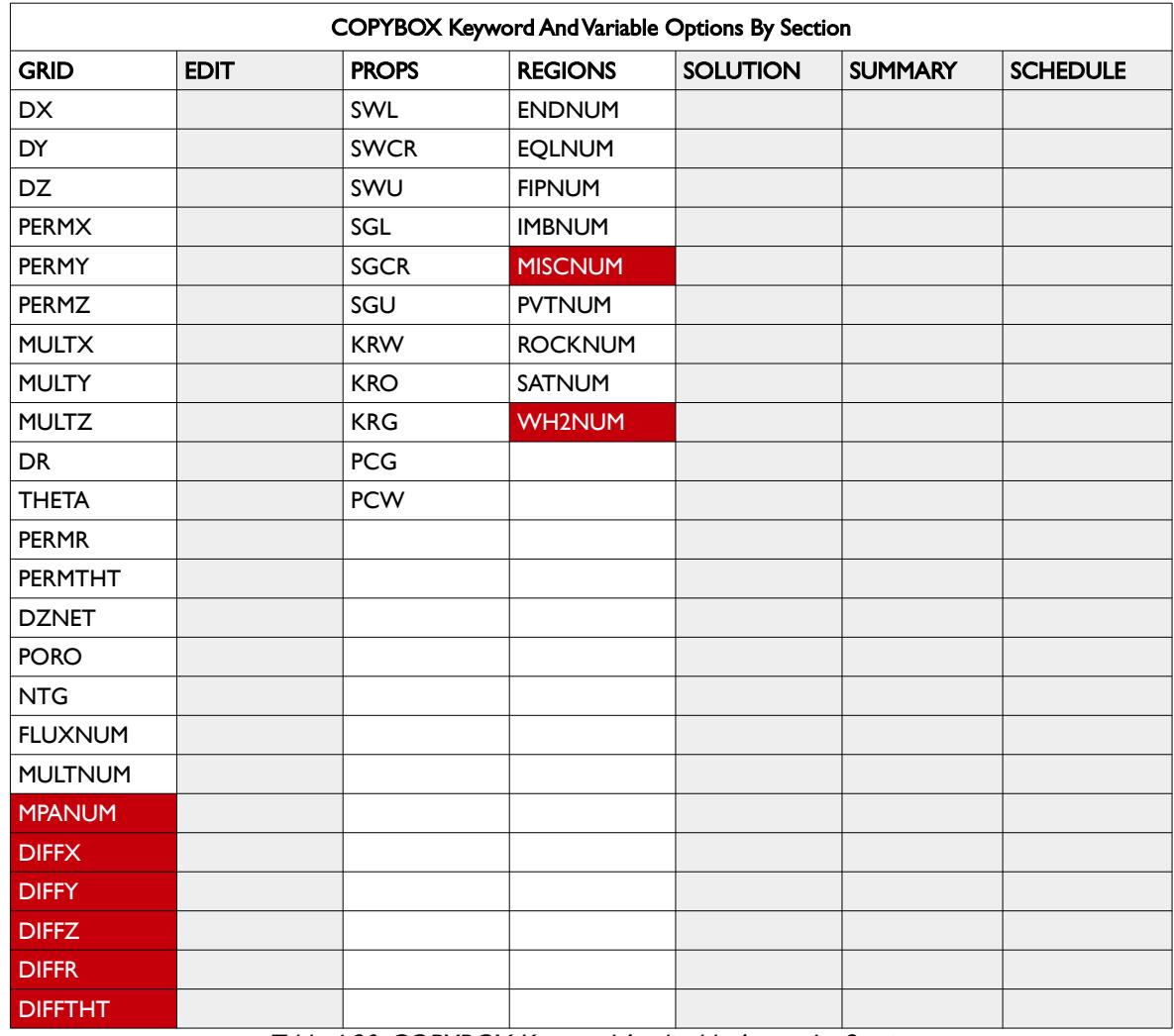

<span id="page-474-0"></span>Table 6.20: COPYBOX Keyword Applicable Arrays by Section

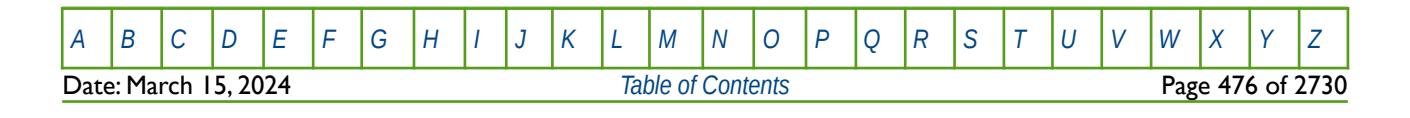

Table 6.19: COPYBOX Keyword Description

OPM FLOW REFERENCE MANUAL (2023-10) Revision: Rev-0

### **Example**

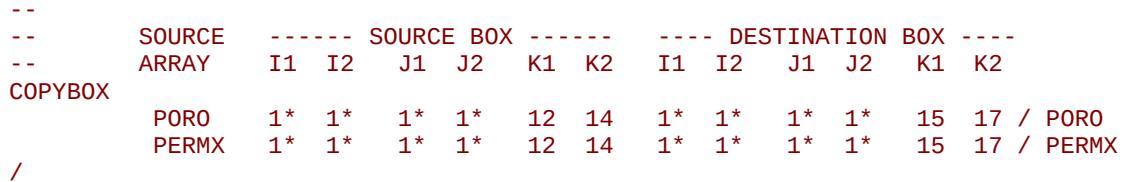

The above example copies all the PORO and PERMX values in layers 12 to 14 to layers 15 and 17.

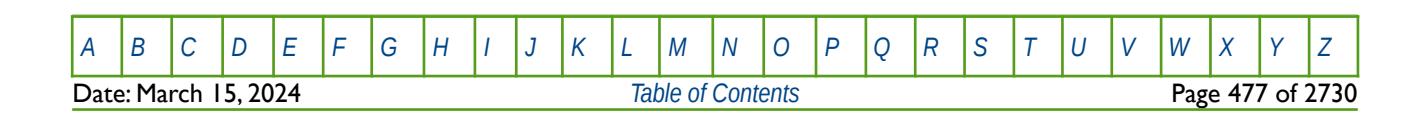

### **6.3.26 COPYREG – COPY AN ARRAY TO ANOTHER ARRAY BASED ON A REGION NUMBER**

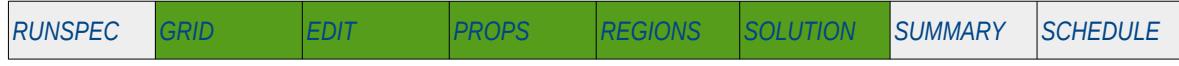

### **Description**

The COPYREG keyword copies a specified array or part of an array based on cells with a specific region number to another array. The region number array can be FLUXNUM, MULTNUM or OPERNUM and these arrays must be defined and be available before the COPYREG keyword is read by the simulator. The property arrays can be real or integer depending on the property array type; however, the property arrays that can be operated on is dependent on which section the COPYREG keyword is being used.

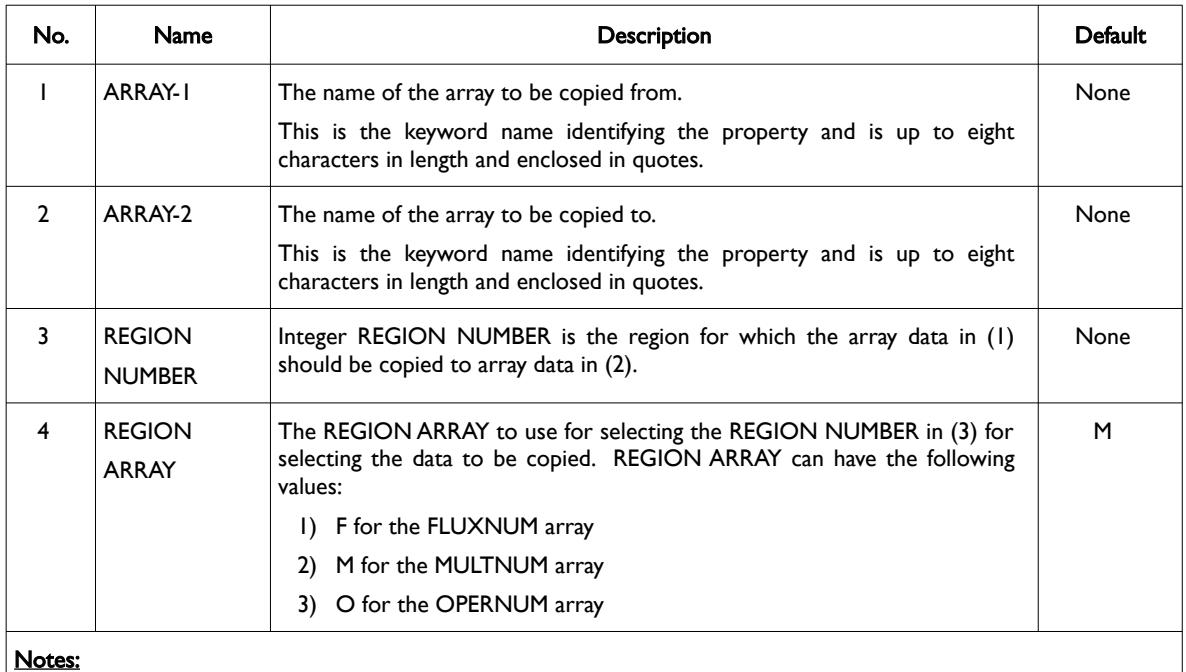

- 1) Where the REGION NUMBER should be less than or equal to the maximum number of regions as defined on the REGDIMS keyword for the FIPNUM and OPERNUM arrays or the GRIDOPTS keyword for the MULTNUM array in the RUNSPEC section.
- 2) Each record must be terminated by a "/" and the keyword is terminated by a "/".

Table 6.21: COPYREG Keyword Description

The applicable arrays for each section are defined in [Table 6.22](#page-477-0).

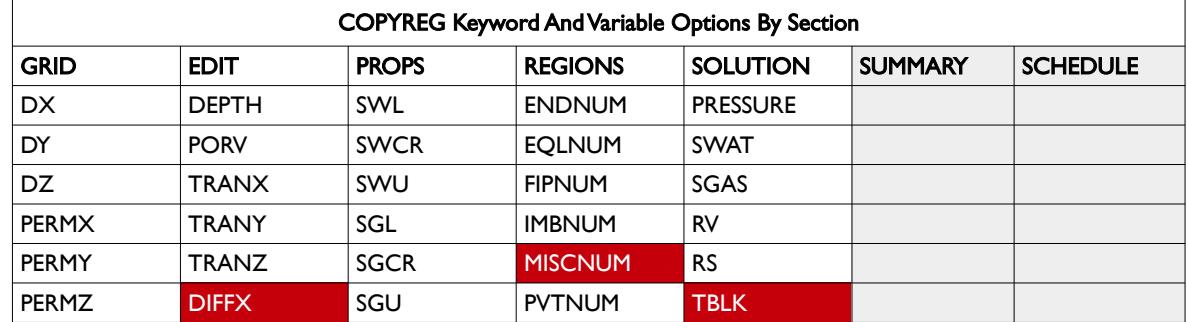

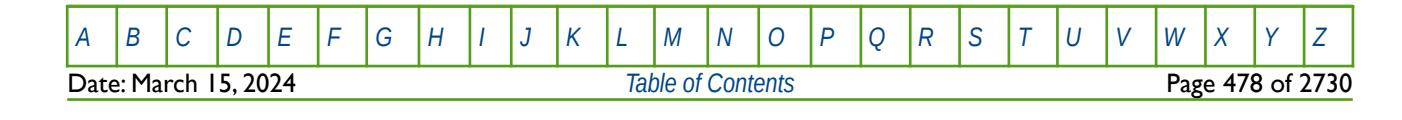

OPM FLOW REFERENCE MANUAL (2023-10) Revision: Rev-0

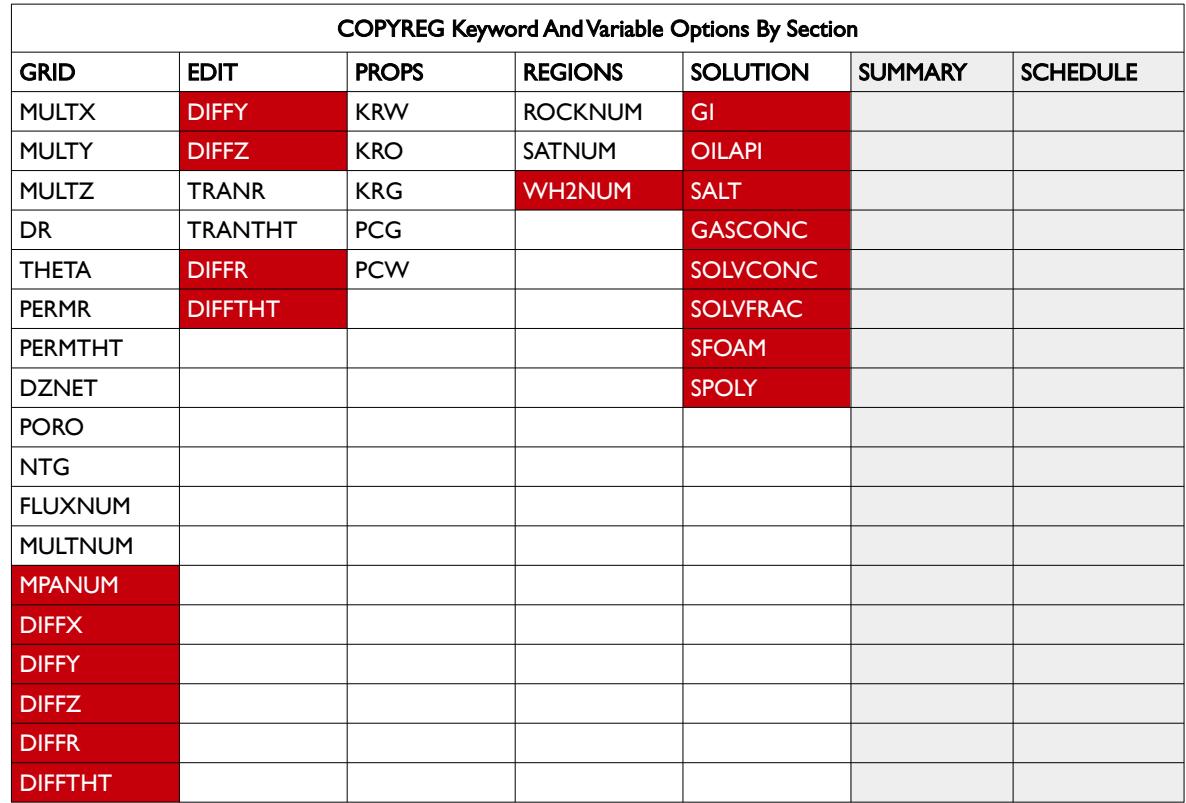

<span id="page-477-0"></span>Table 6.22: COPYREG Keyword Applicable Arrays by Section

### **Example**

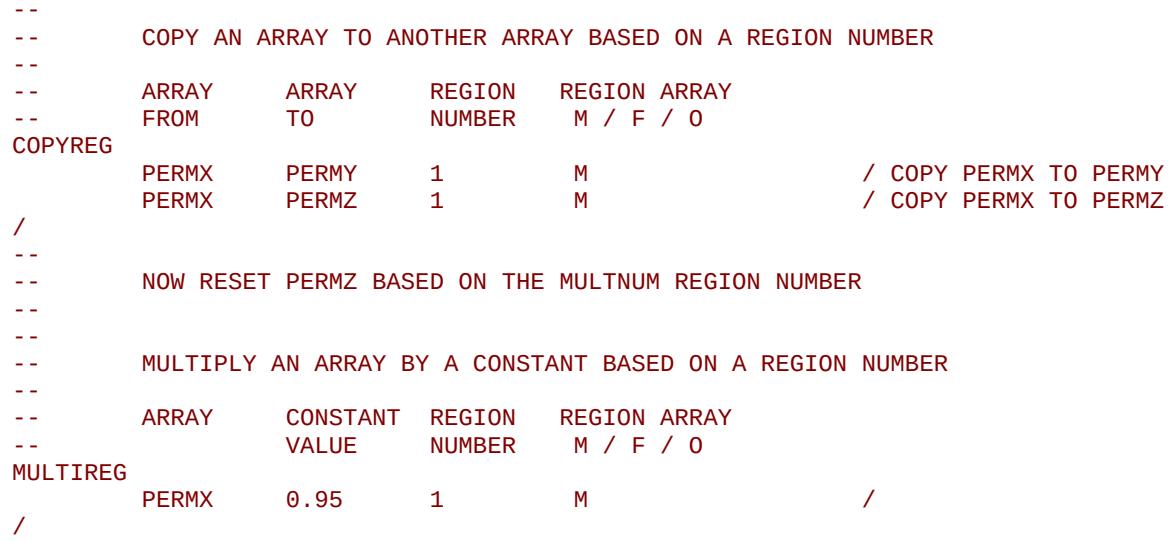

The above example first copies the PERMX property array for region number one to the PERMY and PERMZ property arrays for region one using the MULTNUM array to define the region numbers. After which PERMZ property array for region one is multiplied by 0.5 using the MULTIREG keyword.

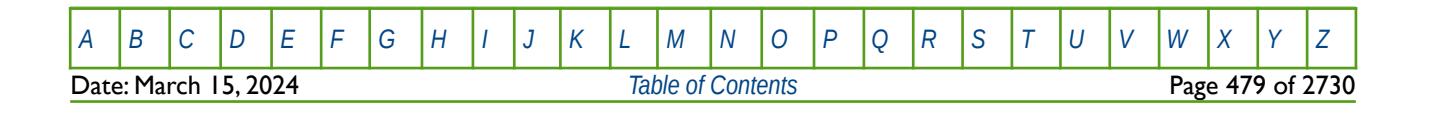

OPM FLOW REFERENCE MANUAL (2023-10) Revision: Rev-0

# **6.3.27 CRITPERM – DEFINE MINIMUM PERMEABILITY FOR VERTICAL EQUILIBRIUM GRID CELL COMPRESSION**

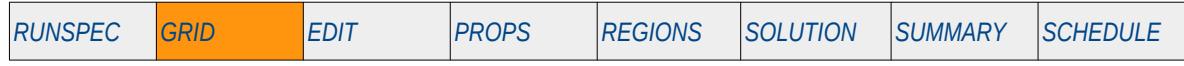

#### **Description**

The CRITPERM keyword is used to define the minimum permeability for Vertical Equilibrium("VE") grid cell compression, for when the Vertical Equilibrium formulation has been activated by the VE keyword in the RUNSPEC section.

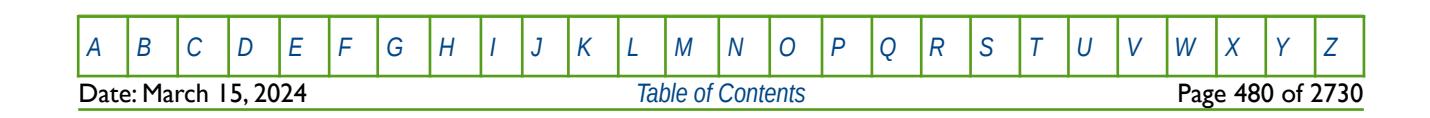

OPM FLOW REFERENCE MANUAL (2023-10) Revision: Rev-0

# **6.3.28 DEBUG – DEFINE THE DEBUG DATA TO BE PRINTED TO FILE**

This keyword defines the debug data to be written to the debug file (\*.DBG). This keyword is not supported by OPM Flow but has no effect on the results so it will be ignored.

See *[DEBUG – Define the Debug Data to be Printed to File](#page-173-0)* in the GLOBAL section for a full description.

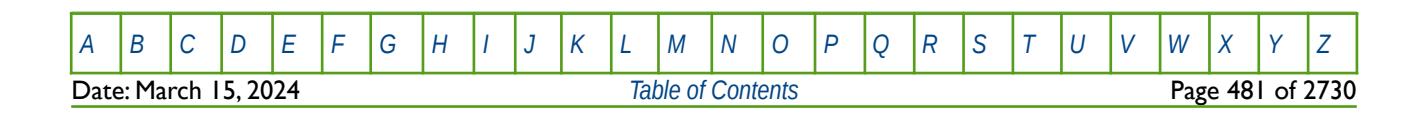

OPM FLOW REFERENCE MANUAL (2023-10) Revision: Rev-0

# **6.3.29 DIFFMR – DEFINE GRID BLOCK RADIAL DIRECTION DIFFUSIVITY MULTIPLIERS**

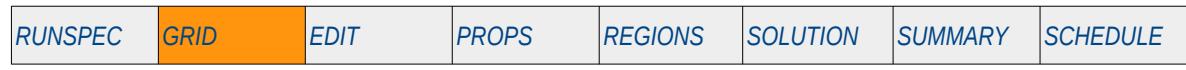

### **Description**

The DIFFMR keyword defines the radial direction diffusivity multipliers for cells in the current input box for when the Diffusivity option has been activated by the DIFFUSE keyword in the RUNSPEC section.

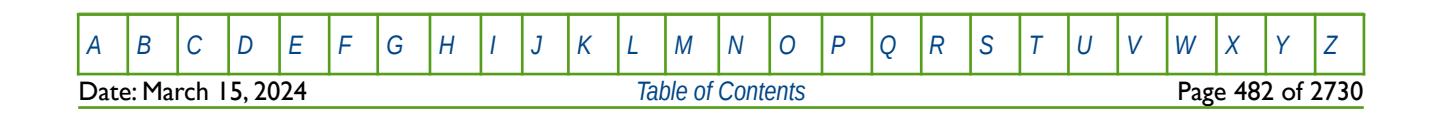

OPM FLOW REFERENCE MANUAL (2023-10) Revision: Rev-0

## **6.3.30 DIFFMR- – DEFINE GRID BLOCK NEGATIVE RADIAL DIRECTION DIFFUSIVITY MULTIPLIERS**

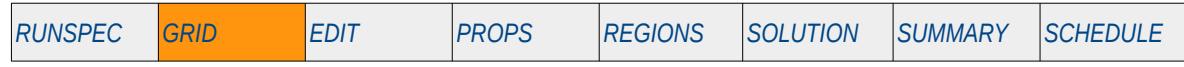

#### **Description**

The DIFFMR- keyword defines the negative radial direction diffusivity multipliers for cells in the current input box for when the Diffusivity option has been activated by the DIFFUSE keyword in the RUNSPEC section.

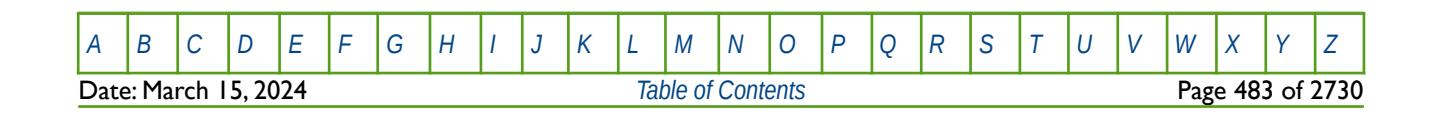

OPM FLOW REFERENCE MANUAL (2023-10) Revision: Rev-0

# **6.3.31 DIFFMTH- – DEFINE GRID BLOCK NEGATIVE THETA DIRECTION DIFFUSIVITY MULTIPLIERS**

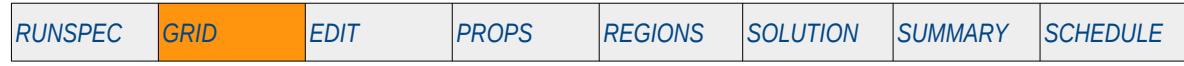

#### **Description**

The DIFFMR- keyword defines the negative theta direction diffusivity multipliers for cells in the current input box for when the Diffusivity option has been activated by the DIFFUSE keyword in the RUNSPEC section.

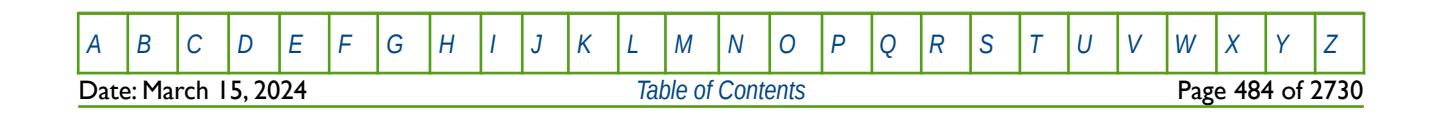

OPM FLOW REFERENCE MANUAL (2023-10) Revision: Rev-0

### **6.3.32 DIFFMTHT – DEFINE GRID BLOCK THETA DIRECTION DIFFUSIVITY MULTIPLIERS**

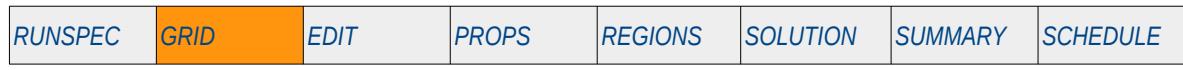

#### **Description**

The DIFFMTHT keyword defines the theta direction diffusivity multipliers for cells in the current input box for when the Diffusivity option has been activated by the DIFFUSE keyword in the RUNSPEC section.

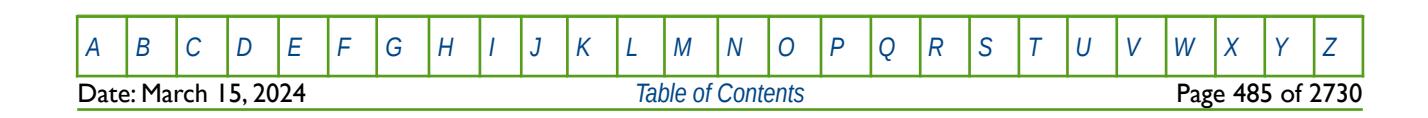

OPM FLOW REFERENCE MANUAL (2023-10) Revision: Rev-0

# **6.3.33 DIFFMX – DEFINE GRID BLOCK X-DIRECTION DIFFUSIVITY MULTIPLIERS**

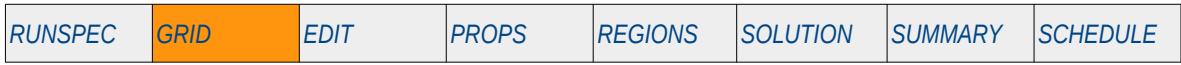

### **Description**

The DIFFMX keyword defines the x-direction diffusivity multipliers for cells in the current input box for when the Diffusivity option has been activated by the DIFFUSE keyword in the RUNSPEC section.

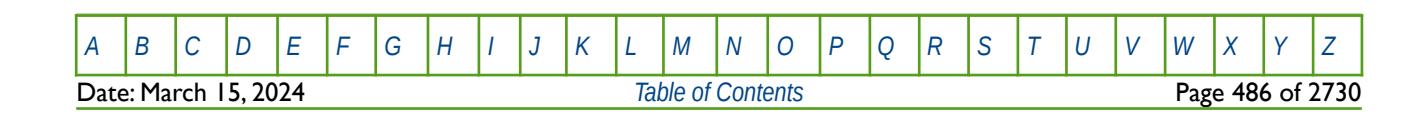

OPM FLOW REFERENCE MANUAL (2023-10) Revision: Rev-0

# **6.3.34 DIFFMX- – DEFINE GRID BLOCK NEGATIVE X-DIRECTION DIFFUSIVITY MULTIPLIERS**

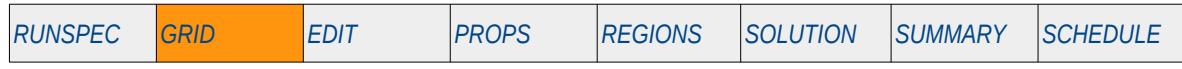

### **Description**

The DIFFMX- keyword defines the negative x-direction diffusivity multipliers for cells in the current input box for when the Diffusivity option has been activated by the DIFFUSE keyword in the RUNSPEC section.

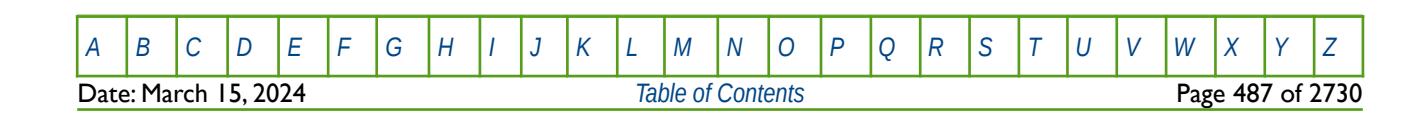

OPM FLOW REFERENCE MANUAL (2023-10) Revision: Rev-0

### **6.3.35 DIFFMY – DEFINE GRID BLOCK Y-DIRECTION DIFFUSIVITY MULTIPLIERS**

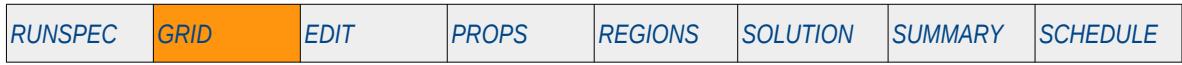

#### **Description**

The DIFFMY keyword defines the y-direction diffusivity multipliers for cells in the current input box for when the Diffusivity option has been activated by the DIFFUSE keyword in the RUNSPEC section.

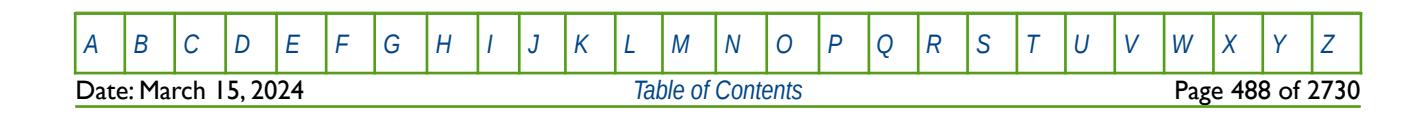

OPM FLOW REFERENCE MANUAL (2023-10) Revision: Rev-0

# **6.3.36 DIFFMY- – DEFINE GRID BLOCK NEGATIVE Y-DIRECTION DIFFUSIVITY MULTIPLIERS**

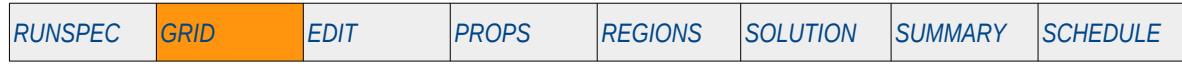

### **Description**

The DIFFMY- keyword defines the negative y-direction diffusivity multipliers for cells in the current input box for when the Diffusivity option has been activated by the DIFFUSE keyword in the RUNSPEC section.

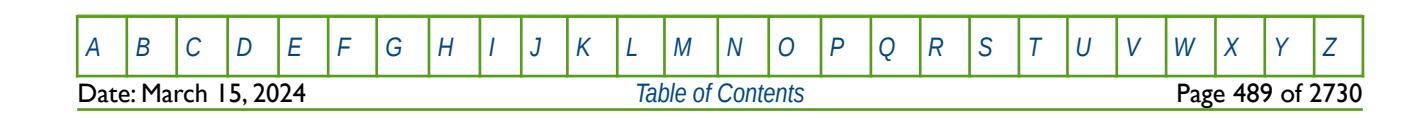

OPM FLOW REFERENCE MANUAL (2023-10) Revision: Rev-0

### **6.3.37 DIFFMZ – DEFINE GRID BLOCK Z-DIRECTION DIFFUSIVITY MULTIPLIERS**

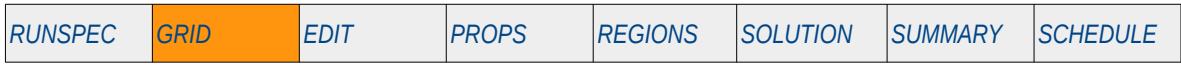

#### **Description**

The DIFFMZ keyword defines the z-direction diffusivity multipliers for cells in the current input box for when the Diffusivity option has been activated by the DIFFUSE keyword in the RUNSPEC section.

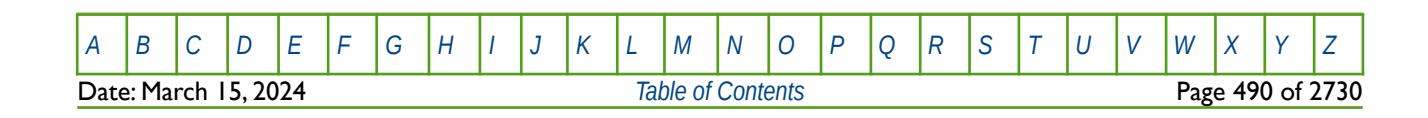

OPM FLOW REFERENCE MANUAL (2023-10) Revision: Rev-0

# **6.3.38 DIFFMZ- – DEFINE GRID BLOCK NEGATIVE Z-DIRECTION DIFFUSIVITY MULTIPLIERS**

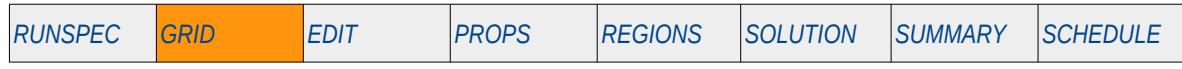

### **Description**

The DIFFMZ- keyword defines the negative z-direction diffusivity multipliers for cells in the current input box for when the Diffusivity option has been activated by the DIFFUSE keyword in the RUNSPEC section.

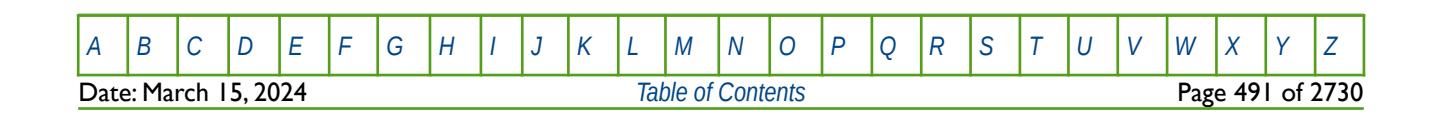

OPM FLOW REFERENCE MANUAL (2023-10) Revision: Rev-0

### **6.3.39 DOMAINS – DEFINE THE PARALLEL DOMAIN PROPERTIES**

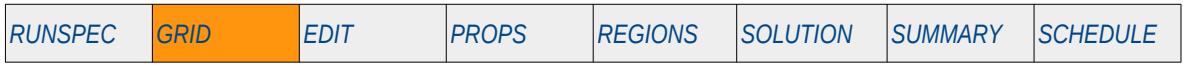

#### **Description**

The DOMAINS keyword defines the parallel domain properties for when parallel processing has been invoked by the PARALLEL keyword in the RUNSPEC section.

This keyword is not supported by OPM Flow but would change the results if supported so the simulation will be stopped.

See section *[2.2](#page-86-0) [Running OPM Flow 2023-10 From The Command Line](#page-86-0)* on how to run OPM Flow in parallel mode.

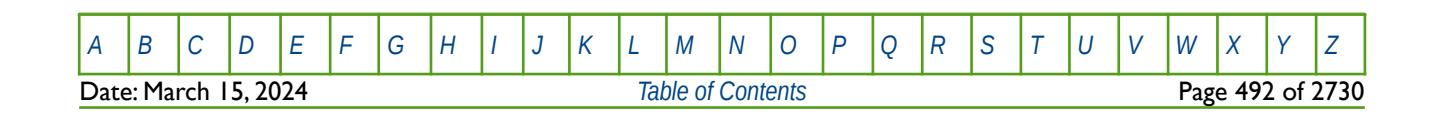

OPM FLOW REFERENCE MANUAL (2023-10) Revision: Rev-0

# **6.3.40 DPGRID – ACTIVATE THE MATRIX CELL TO FRACTURE CELL OPTION**

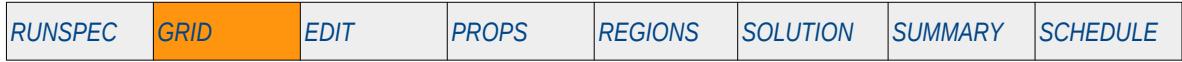

### **Description**

The DPGRID keyword activates the matrix cell to fracture cell option for dual porosity runs for when a Dual Porosity model has been activated by either the DUALPORO or DUALPERM keywords in the RUNSPEC section. The keyword allows for only the matrix grid data to be entered and the missing fracture cells are set to the inputted matrix cells.

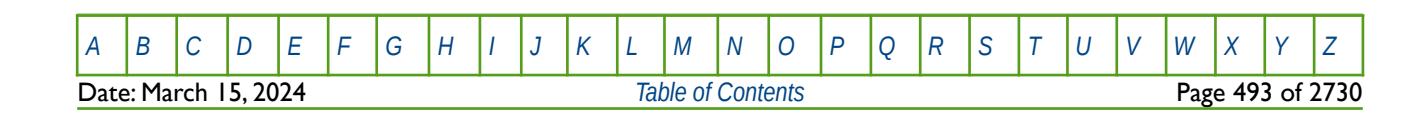

OPM FLOW REFERENCE MANUAL (2023-10) Revision: Rev-0

### **6.3.41 DPNUM – DEFINE DUAL AND SINGLE POROSITY GRID BLOCK ARRAY**

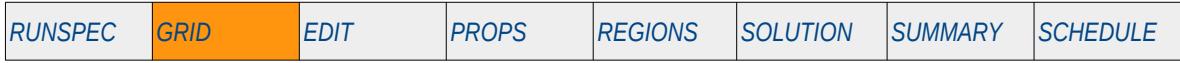

### **Description**

In dual porosity runs only, that is not dual permeability runs, the DPNUM keyword defines which wells should be treated as single porosity cells and which cells should be treated as dual porosity cells, for when the Dual Porosity model has been activated by the DUALPORO keyword in the RUNSPEC section.

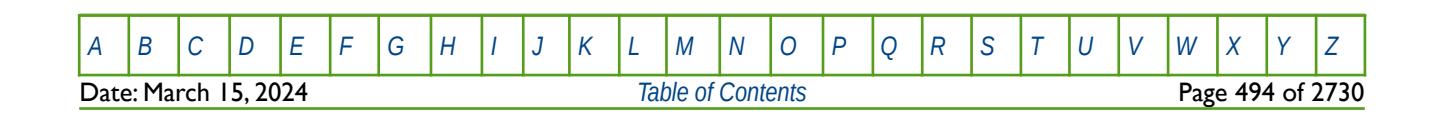

OPM FLOW REFERENCE MANUAL (2023-10) Revision: Rev-0

### **6.3.42 DR - DEFINE THE SIZE OF GRID BLOCKS IN THE R DIRECTION FOR ALL CELLS**

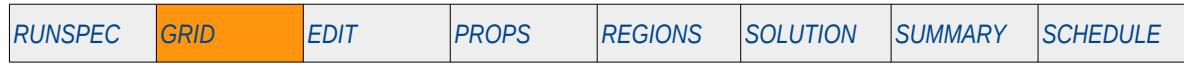

**Description**

DR defines the size of all grid blocks in the R direction via an array for each cell in the model. The RADIAL or SPIDER keyword in the RUNSPEC section should be activated to indicate that radial or spider geometry is being used.

This keyword is not supported by OPM Flow but would change the results if supported so the simulation will be stopped.

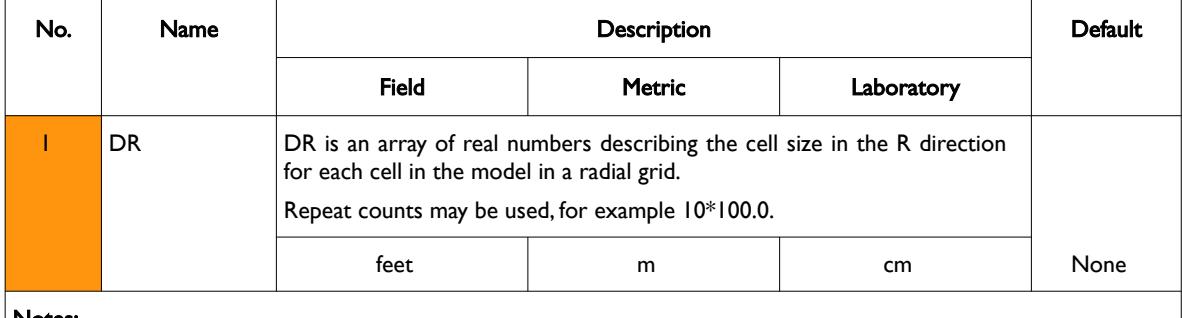

Notes:

- 1) The number of entries should correspond to the NX x NY x NZ parameters on the DIMENS keyword in the RUNSPEC section, unless the BOX keyword defines a sub area of the grid, in which case the total number of entries should correspond to the number of cells defined by the BOX statement.
- 2) The first layer (K=1) must always be fully defined; however, subsequent layers may be default and if defaulted they will take the values from the layer above.
- 3) The keyword is terminated by a "/".

Table 6.23: DR Keyword Description

Note that the SPIDER keyword activates OPM Flow's radial grid geometry option for the model. This keyword will create a spiderweb-shaped grid based on a corner-point grid using the standard radial grid keywords: INRAD, DRV, DTHETAV, DZ/DZV etc. in the GRID the section. A spider grid can be viewed in 3D in OPM ResInsight unlike radial grids that cannot be viewed in the software. To overcome this, the simulator now converts radial grids to Irregular Corner-Point Grids and adjusts the model's pore volume to reflect radial coordinates; thus, overcoming the display limitation.

See also the DRV, DTHETAV, DZ and TOPS keywords in the GRID section to fully define a radial or spider grid model.

### **Example**

--

Given the dimensions of the grid in the RUNSPEC section to be 10,1, 8 for NX, NY and NZ respectively, we first define the inner radius of the radial model,

```
-- INNER RADIUS OF FIRST GRID BLOCK IN THE RADIAL DIRECTION
--
TNRAD
         0.25
/
```
and then DR should be defined as:

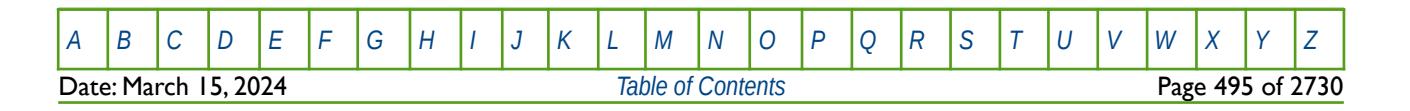

OPM FLOW REFERENCE MANUAL (2023-10) Revision: Rev-0

```
-- 
        DEFINE GRID BLOCK R DIRECTION CELL SIZE
-- 
DR
          1.75 2.32 5.01 10.84 23.39 50.55 109.21 235.92 509.68 1101.0
        1.75 2.32 5.01 10.84 23.39 50.55 109.21 235.92 509.68 1101.0
          1.75 2.32 5.01 10.84 23.39 50.55 109.21 235.92 509.68 1101.0
      1.75 2.32 5.01 10.84 23.39 50.55 109.21 235.92 509.68 1101.0
      1.75 2.32 5.01 10.84 23.39 50.55 109.21 235.92 509.68 1101.0
          1.75 2.32 5.01 10.84 23.39 50.55 109.21 235.92 509.68 1101.0
          1.75 2.32 5.01 10.84 23.39 50.55 109.21 235.92 509.68 1101.0
         1.75 2.32 5.01 10.84 23.39 50.55
   /
```
The above example defines the size of the cells in the R direction based on 80 cells in the model as defined by the DIMENS keyword in the RUNSPEC section.

Note that since the first layer  $(K=1)$  must be defined and subsequent layers default to the layer above then:

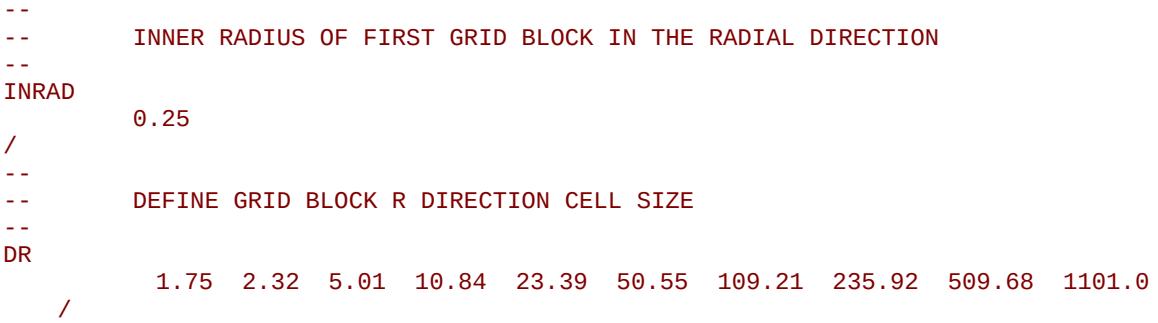

is equivalent to previous example.

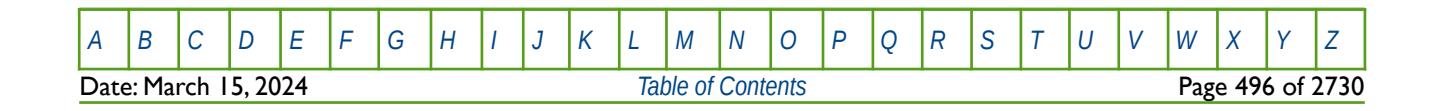

OPM FLOW REFERENCE MANUAL (2023-10) Revision: Rev-0

### **6.3.43 DRV - DEFINE THE SIZE OF GRID BLOCKS IN THE R DIRECTION VIA A VECTOR**

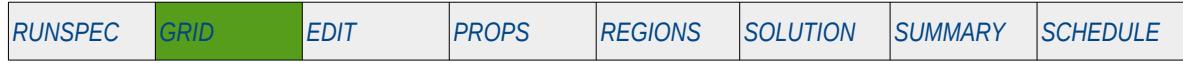

#### **Description**

DRV defines the size of grid blocks in the R direction via a vector as opposed to defining the property for each cell for a Radial or Spider Grid. The RADIAL or SPIDER keyword in the RUNSPEC section should be activated to indicate that radial or spider geometry is being used.

This keyword is not supported by OPM Flow but has no effect on the results so it will be ignored.

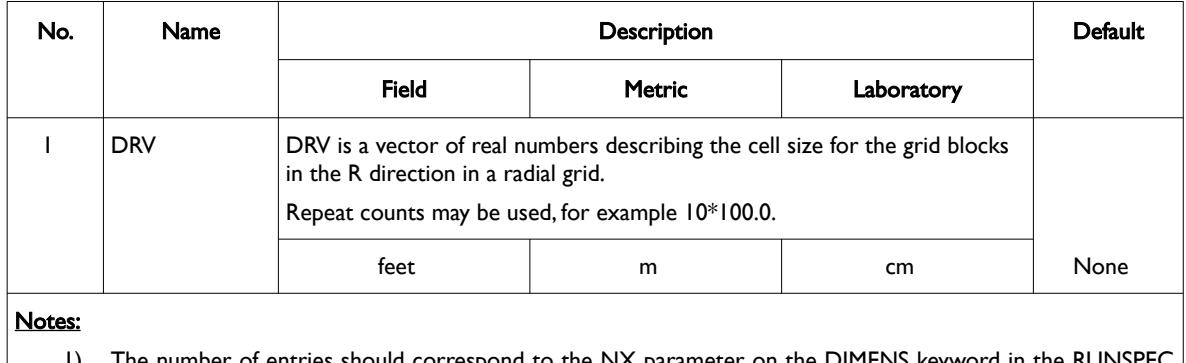

ies should correspond to the NX parameter on the DIMENS section

2) The keyword is terminated by a "/".

Table 6.24: DRV Keyword Description

Note that the SPIDER keyword activates OPM Flow's radial grid geometry option for the model. This keyword will create a spiderweb-shaped grid based on a corner-point grid using the standard radial grid keywords: INRAD, DRV, DTHETAV, DZ/DZV etc. in the GRID the section. A spider grid can be viewed in 3D in OPM ResInsight unlike radial grids that cannot be viewed in the software. To overcome this, the simulator now converts radial grids to Irregular Corner-Point Grids and adjusts the model's pore volume to reflect radial coordinates; thus, overcoming the display limitation.

See also the DR, DTHETAV, DZ and TOPS keywords in the GRID section to fully define a radial or spider grid model.

### **Example**

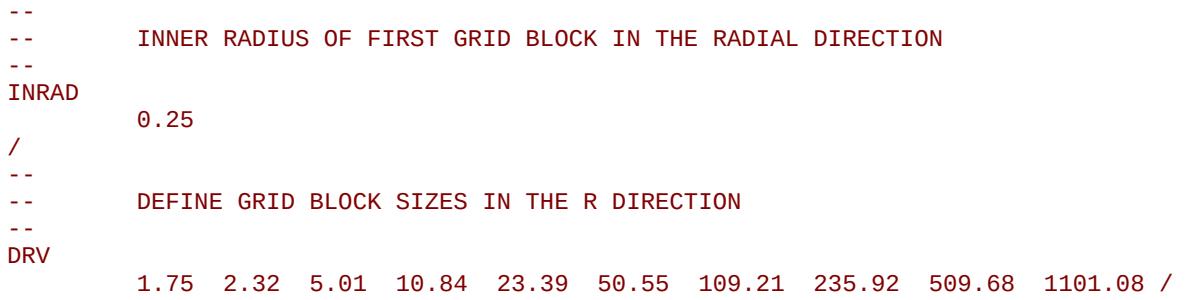

The above example defines the size of the cells in the R direction based on NX equals 10 on the DIMENS keyword in the RUNSPEC section. Note the INRAD keyword to define the inner radius of the radial grid.

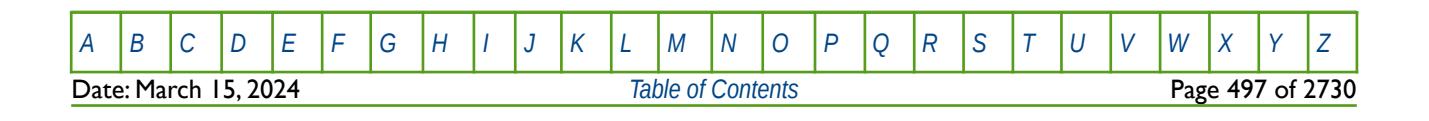

OPM FLOW REFERENCE MANUAL (2023-10) Revision: Rev-0

### **6.3.44 DTHETA - DEFINE THE SIZE OF GRID BLOCKS IN THE THETA DIRECTION FOR ALL CELLS**

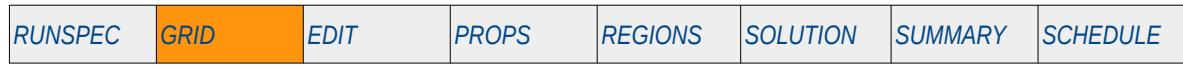

#### **Description**

DTHETA defines the size of all grid blocks in the Theta direction via an array for each cell in model. The RADIAL or SPIDER keyword in the RUNSPEC section should be activated to indicate that radial or spider geometry is being used.

This keyword is not supported by OPM Flow but would change the results if supported so the simulation will be stopped.

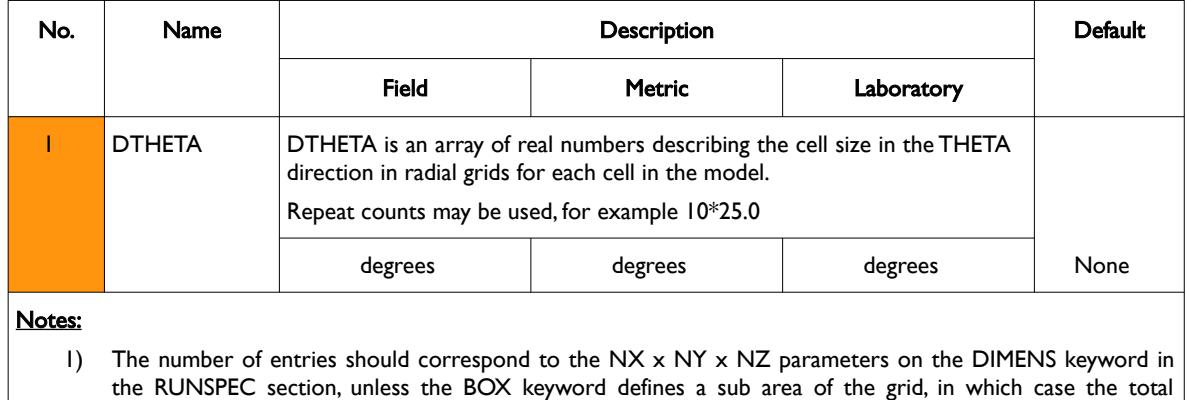

number of entries should correspond to the number of cells defined by the BOX statement.

2) The keyword is terminated by a "/".

Table 6.25: DTHETA Keyword Description

Note that the SPIDER keyword activates OPM Flow's radial grid geometry option for the model. This keyword will create a spiderweb-shaped grid based on a corner-point grid using the standard radial grid keywords: INRAD, DRV, DTHETAV, DZ/DZV etc. in the GRID the section. A spider grid can be viewed in 3D in OPM ResInsight unlike radial grids that cannot be viewed in the software. To overcome this, the simulator now converts radial grids to Irregular Corner-Point Grids and adjusts the model's pore volume to reflect radial coordinates; thus, overcoming the display limitation. See also the DRV, DTHETAV, DZ and TOPS keywords in the GRID section to fully define a radial or spider grid model.

### **Example**

Given the dimensions of the grid in the RUNSPEC section to be 10, 6, 1 for NX, NY and NZ respectively, then DTHETA should be defined as:

```
-- 
-- DEFINE GRID BLOCK SIZES IN THE THETA DIRECTION 
-- 
DTHETA 
           10*60.0 
           10*60.0 
           10*60.0 
           10*60.0 
           10*60.0 
           10*60.0
```
/

The above example defines the size of the cells in the R direction based on 60 cells in the model as defined by the DIMENS keyword in the RUNSPEC section.

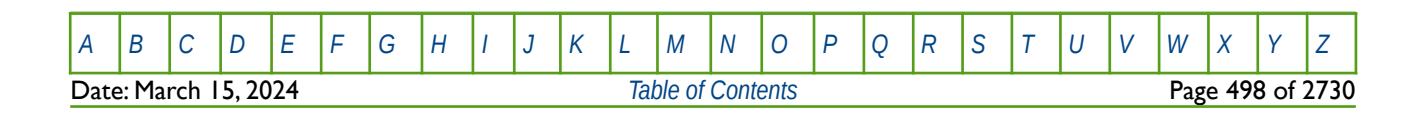

### **6.3.45 DTHETAV - SETS THE SIZE OF GRID BLOCKS IN THETA DIRECTION VIA A VECTOR**

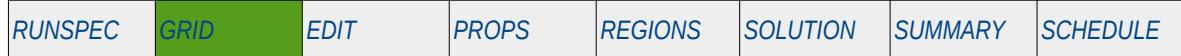

#### **Description**

DTHETAV defines the size of grid blocks in the THETA direction via a vector as opposed to defining the property for each cell for a Radial Grid. The RADIAL or SPIDER keyword in the RUNSPEC should be activated to indicate that radial geometry is being used.

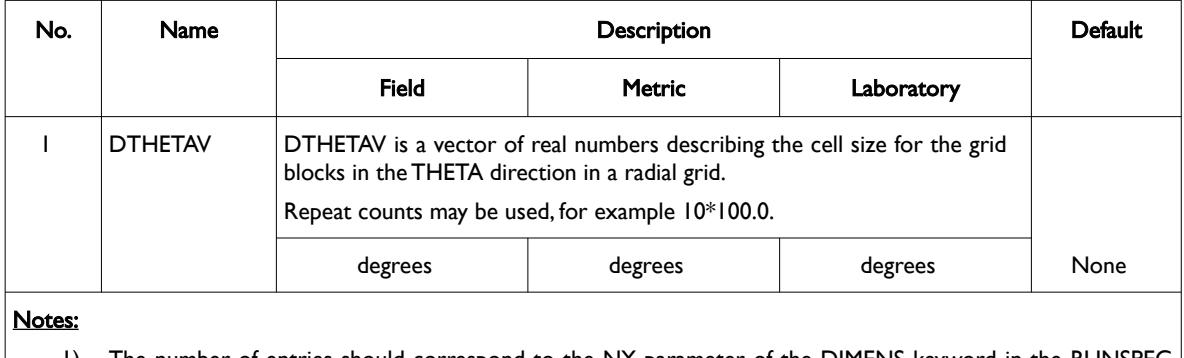

- 1) The number of entries should correspond to the NY parameter of the DIMENS keyword in the RUNSPEC section.
- 2) The keyword is terminated by a "/".

Table 6.26: DTHETA Keyword Description

Note that the SPIDER keyword activates OPM Flow's radial grid geometry option for the model. This keyword will create a spiderweb-shaped grid based on a corner-point grid using the standard radial grid keywords: INRAD, DRV, DTHETAV, DZ/DZV etc. in the GRID the section. A spider grid can be viewed in 3D in OPM ResInsight unlike radial grids that cannot be viewed in the software. To overcome this, the simulator now converts radial grids to Irregular Corner-Point Grids and adjusts the model's pore volume to reflect radial coordinates; thus, overcoming the display limitation.

See also the DRV, DZV and TOPS keywords to fully define a radial or spider grid model.

#### **Example**

-- -- DEFINE GRID BLOCK SIZES IN THE THETA DIRECTION (BASED ON NY = 6) -- DTHETAV 60.0 60.0 60.0 60.0 60.0 60.0 /

The above example defines the size of the cells in the THETA direction based on NY equals six in the DIMENS keyword in the RUNSPEC section.

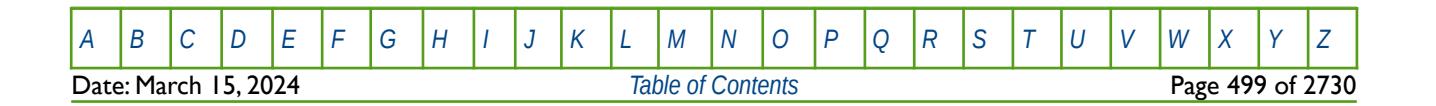

OPM FLOW REFERENCE MANUAL (2023-10) Revision: Rev-0

# **6.3.46 DUMPFLUX – ACTIVATE WRITING OUT OF A FLUX FILE**

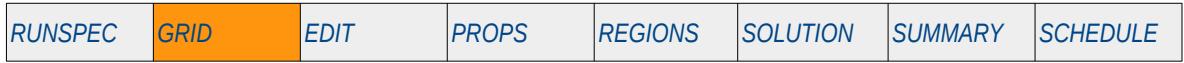

#### **Description**

This keyword activates the writing out of a full field (the full grid) FLUX file for later processing in a Flux Boundary run. The Flux Boundary feature allows for the segmentation of the full grid into flux boundary areas which allow for a sub-area of the grid to be run and at the same time model the flux across the boundary derived from the main grid. The object of this feature is to be able to investigate the performance of various areas of the model without having to run the full field, thus improving computational efficiency and run times, but still obtain "reasonable" results due to the incorporation of the fluxes across the boundary.

This feature is not available in OPM Flow; however it is documented here for completeness.

There is no data required for this keyword and there is no terminating "/" for this keyword.

### **Example**

-- -- ACTIVATE WRITING OUT OF A FLUX FILE

#### **DUMPFLUX** DUMPFLUX 2000 AND 2000 AND 2000 AND 2000 AND 2000 AND 2000 AND 2000 AND 2000 AND 2000 AND 2000 AND 2000 AND 20

The above example switches on the writing of the FLUX output file; the keyword has no effect and is ignored by the simulator.

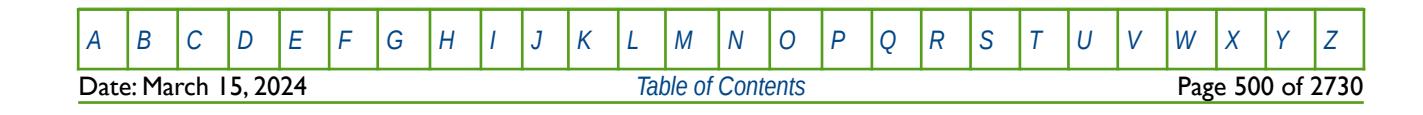

OPM FLOW REFERENCE MANUAL (2023-10) Revision: Rev-0

### **6.3.47 DX - DEFINE THE SIZE OF GRID BLOCKS IN THE X DIRECTION FOR ALL CELLS**

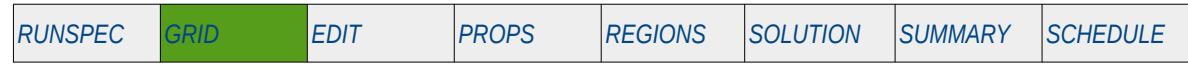

#### **Description**

DX defines the size of all grid blocks in the X direction via an array for each cell in a Cartesian Regular Grid model.

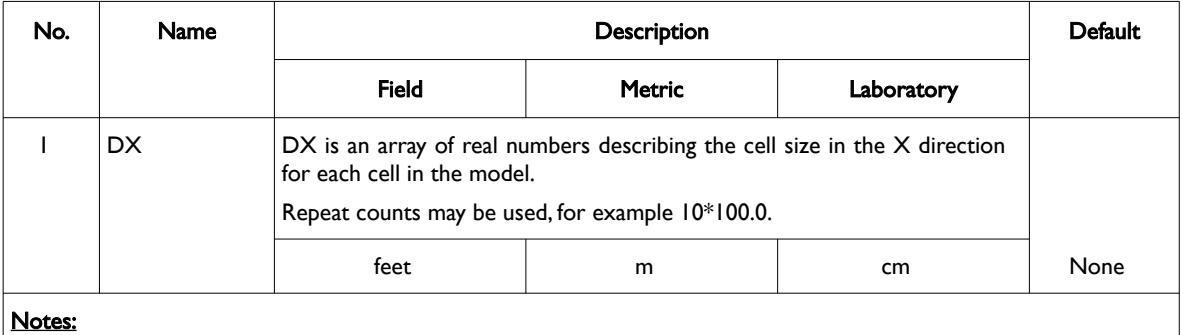

#### 1) The number of entries should correspond to the NX x NY x NZ parameters on the DIMENS keyword in the RUNSPEC section, unless the BOX keyword defines a sub area of the grid, in which case the total number of entries should correspond to the number of cells defined by the BOX statement.

2) The keyword is terminated by a "/".

Table 6.27: DX Keyword Description

See also the DY, DZ and TOPS keywords to fully define a Cartesian Regular Grid.

#### **Example**

```
-- 
                          DEFINE GRID BLOCK X DIRECTION CELL SIZE (BASED ON NX x NY x NZ = 300)
 -- 
DX
 300*1000 / \overline{\phantom{0}} / \overline{\phantom{0}}
```
The above example defines the size of the cells in the X direction based on 300 cells in the model as defined by the DIMENS keyword in the RUNSPEC section.

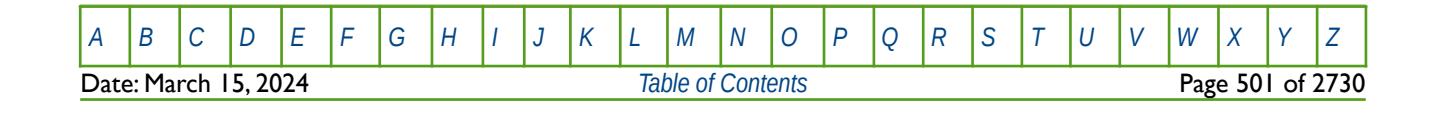

OPM FLOW REFERENCE MANUAL (2023-10) Revision: Rev-0

### **6.3.48 DXV - DEFINE THE SIZE OF GRID BLOCKS IN THE X DIRECTION VIA A VECTOR**

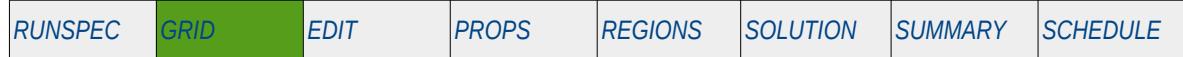

#### **Description**

DXV defines the size of grid blocks in the X direction via a vector as opposed to defining the X direction cell size for each cell for a Cartesian Regular Grid.

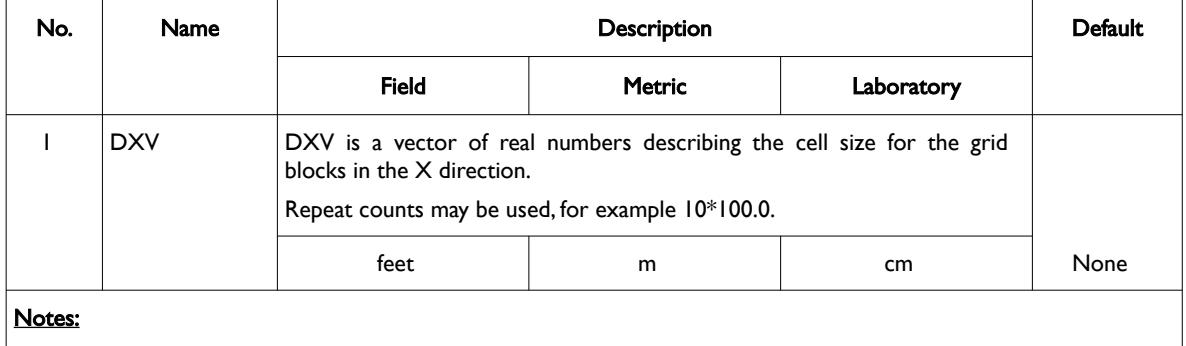

#### 1) The number of entries should correspond to the NX parameter on the DIMENS keyword in the RUNSPEC section.

2) The keyword is terminated by a "/".

Table 6.28: DXV Keyword Description

See also the DYV, DZV and TOPS keywords to fully define a Cartesian Regular Grid.

#### **Example**

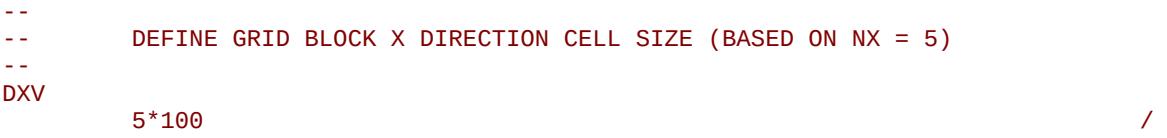

The above example defines the size of the cells in the X direction based on NX equals 5 on the DIMENS keyword in the RUNSPEC section.

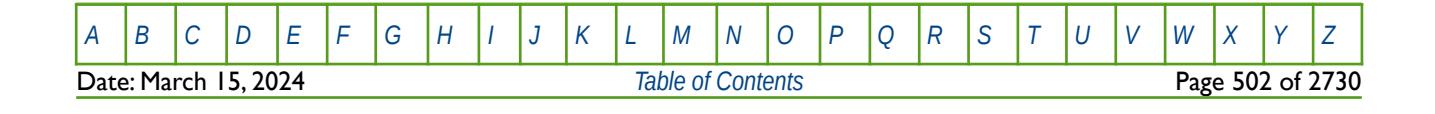

OPM FLOW REFERENCE MANUAL (2023-10) Revision: Rev-0

### **6.3.49 DY - DEFINE THE SIZE OF GRID BLOCKS IN THE Y DIRECTION FOR ALL CELLS**

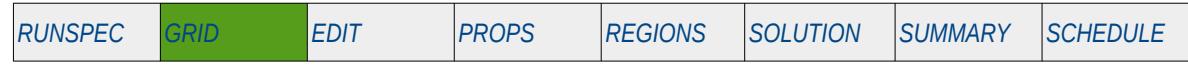

### **Description**

DY defines the size of all grid blocks in the Y direction via an array for each cell in a Cartesian Regular Grid model.

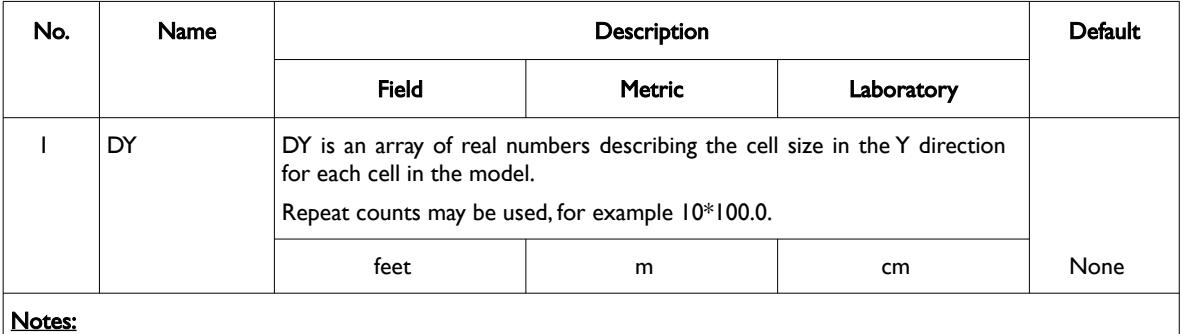

- 1) The number of entries should correspond to the NX x NY x NZ parameters on the DIMENS keyword in the RUNSPEC section, unless the BOX keyword defines a sub area of the grid, in which case the total number of entries should correspond to the number of cells defined by the BOX statement.
- 2) The keyword is terminated by a "/".

Table 6.29: DY Keyword Description

See also the DX, DZ and TOPS keywords to fully define a Cartesian Regular Grid.

#### **Example**

```
-- 
          DEFINE GRID BLOCK Y DIRECTION CELL SIZE (BASED ON NX x NY x NZ = 300)
-- 
DY
```
 $300*1000$  /

The above example defines the size of the cells in the Y direction based on 300 cells in the model as defined by the DIMENS keyword in the RUNSPEC section.

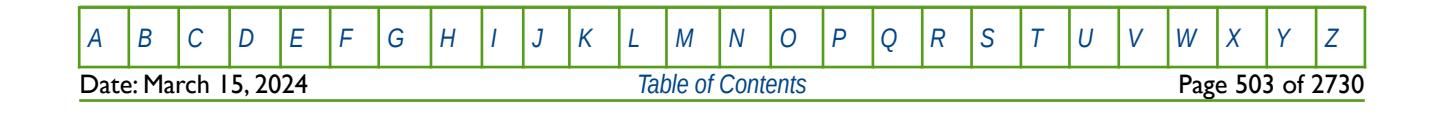

OPM FLOW REFERENCE MANUAL (2023-10) Revision: Rev-0

### **6.3.50 DYV - DEFINE THE SIZE OF GRID BLOCKS IN THE Y DIRECTION VIA A VECTOR**

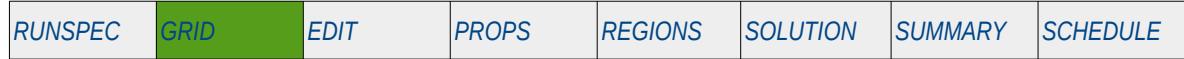

#### **Description**

DYV defines the size of grid blocks in the Y direction via a vector as opposed to defining the Y direction cell size for each cell for a Cartesian Regular Grid.

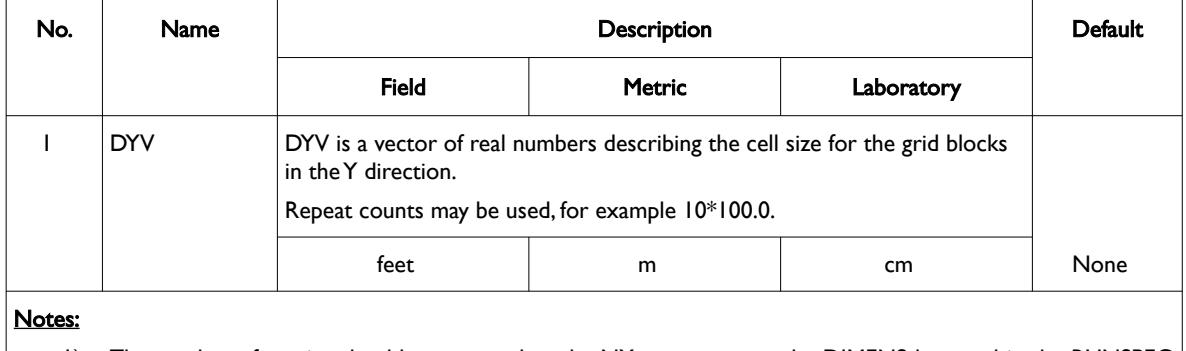

#### 1) The number of entries should correspond to the NY parameter on the DIMENS keyword in the RUNSPEC section.

2) The keyword is terminated by a "/".

Table 6.30: DYV Keyword Description

See also the DXV, DZV and TOPS keywords to fully define a Cartesian Regular Grid.

#### **Example**

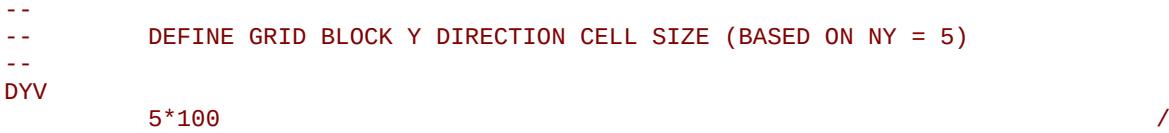

The above example defines the size of the cells in the Y direction based on NY equals 5 on the DIMENS keyword in the RUNSPEC section.

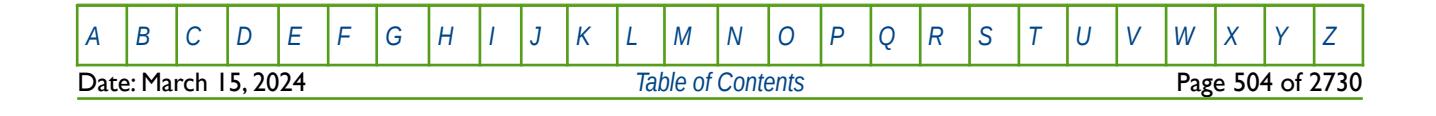

OPM FLOW REFERENCE MANUAL (2023-10) Revision: Rev-0

### **6.3.51 DZ - DEFINE THE SIZE OF GRID BLOCKS IN THE Z DIRECTION FOR ALL CELLS**

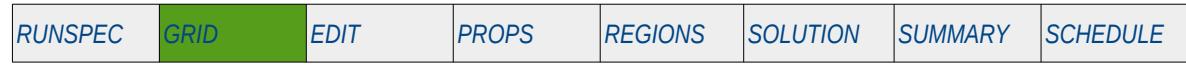

#### **Description**

DZ defines the size of all grid blocks in the Z direction via an array for each cell in a Cartesian Regular Grid model.

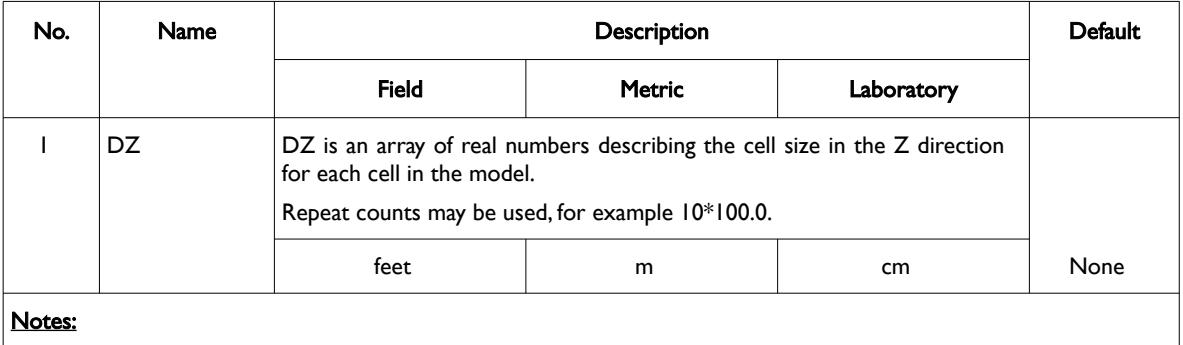

- 1) The number of entries should correspond to the NX x NY x NZ parameters on the DIMENS keyword in the RUNSPEC section, unless the BOX keyword defines a sub area of the grid, in which case the total number of entries should correspond to the number of cells defined by the BOX statement.
- 2) The keyword is terminated by a "/".

Table 6.31: DZ Keyword Description

See also the DX, DY and TOPS keywords to fully define a Cartesian Regular Grid.

#### **Example**

```
-- 
      DEFINE GRID BLOCK Z DIRECTION CELL SIZE (BASED ON NX x NY x NZ = 300)
-- 
DZ
100*20.0 100*30.0 100*50.0
```
The above example defines the size of the cells in the Z direction based on 300 cells in the model as defined by the DIMENS keyword in the RUNSPEC section.

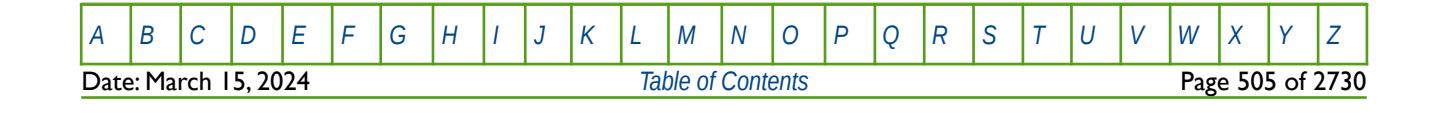
OPM FLOW REFERENCE MANUAL (2023-10) Revision: Rev-0

### **6.3.52 DZMATRIX - MATRIX BLOCK HEIGHT FOR GRAVITY DRAINAGE MODEL FOR ALL CELLS**

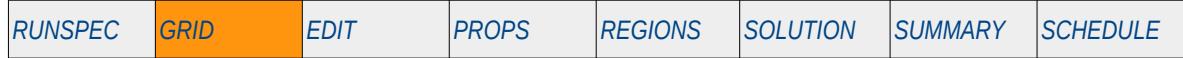

#### **Description**

The DZMATRIX keyword defines the matrix block height for the gravity drainage model by grid block for when the Dual Permeability or Dual Porosity models are activated by the DUALPERM and DUALPORO keywords and the Gravity Drainage option is invoked via the GRAVDR and GRAVDRM keywords. All keywords are in the RUNSPEC section.

The keyword is identical to the DZMTRXV keyword in the GRID section.

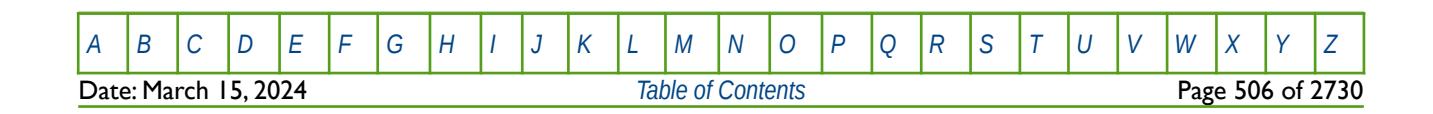

OPM FLOW REFERENCE MANUAL (2023-10) Revision: Rev-0

### **6.3.53 DZMTRX - MATRIX BLOCK HEIGHT FOR GRAVITY DRAINAGE MODEL FOR THE GRID**

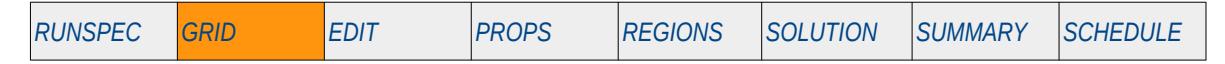

#### **Description**

The DZMTRX keyword defines a constant matrix block height for the gravity drainage model for the entire grid for when the Dual Permeability or Dual Porosity models are activated by the DUALPERM and DUALPORO keywords and the Gravity Drainage option is invoked via the GRAVDR and GRAVDRM keywords. All keywords are in the RUNSPEC section.

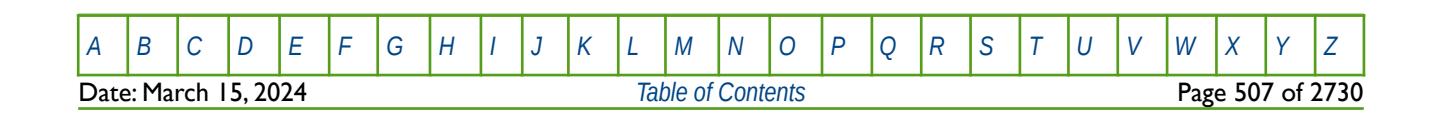

OPM FLOW REFERENCE MANUAL (2023-10) Revision: Rev-0

### **6.3.54 DZMTRXV - MATRIX BLOCK HEIGHT FOR GRAVITY DRAINAGE MODEL FOR ALL CELLS**

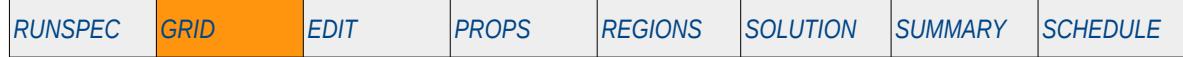

#### **Description**

The DZMATRIX keyword defines the matrix block height for the gravity drainage model by grid block for when the Dual Permeability or Dual Porosity models are activated by the DUALPERM and DUALPORO keywords and the Gravity Drainage option is invoked via the GRAVDR and GRAVDRM keywords. All keywords are in the RUNSPEC section.

The keyword is identical to the DZMATRIX keyword in the GRID section.

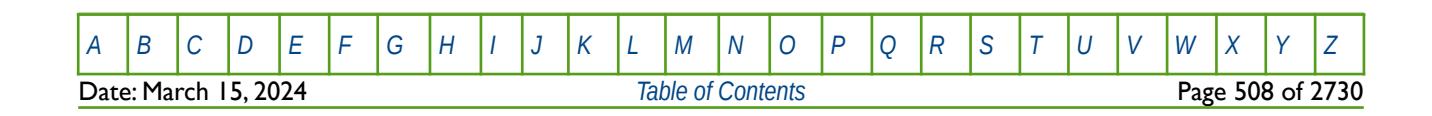

OPM FLOW REFERENCE MANUAL (2023-10) Revision: Rev-0

## **6.3.55 DZNET – DEFINE GRID BLOCK NET THICKNESS FOR ALL CELLS**

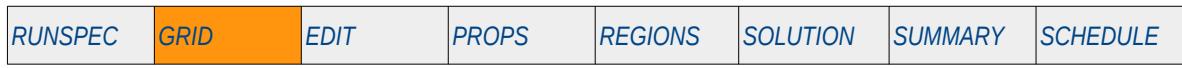

### **Description**

DZNET defines the net thickness of all grid blocks in the Z direction via an array for each cell in a Cartesian Regular Grid model.

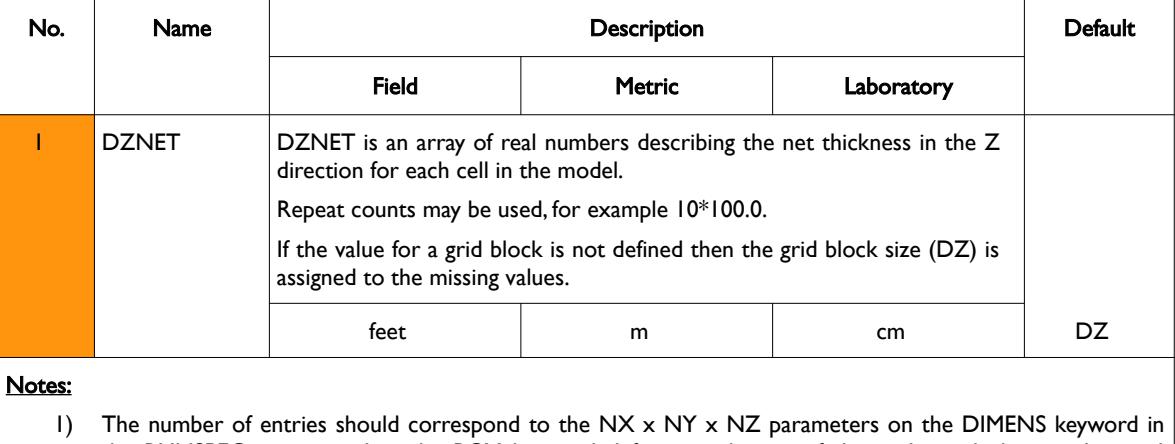

- the RUNSPEC section, unless the BOX keyword defines a sub area of the grid, in which case the total number of entries should correspond to the number of cells defined by the BOX statement.
- 2) The keyword is terminated by a "/".

Table 6.32: DZNET Keyword Description

See also the DX, DY, DZ, NTG and TOPS keywords to fully define a Cartesian Regular Grid.

### **Example**

-- -- DEFINE GRID BLOCK Z DIRECTION NET THICKNESS(BASED ON NX x NY x NZ = 300) -- DZNET  $100*15.0$   $100*25.0$   $00*45.0$ 

The above example defines the net thickness of the cells in the Z direction based on 300 cells in the model as defined by the DIMENS keyword in the RUNSPEC section.

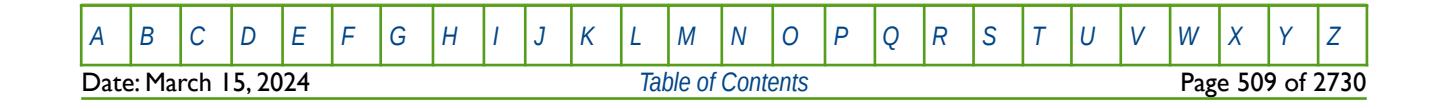

OPM FLOW REFERENCE MANUAL (2023-10) Revision: Rev-0

### **6.3.56 DZV - DEFINE THE SIZE OF GRID BLOCKS IN THE Z DIRECTION VIA A VECTOR**

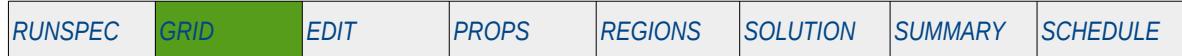

**Description**

DZV defines the size of grid blocks in the Z direction via a vector as opposed to defining the thickness property for each cell. The keyword is used for both Cartesian Regular Grids and Radial Grids.

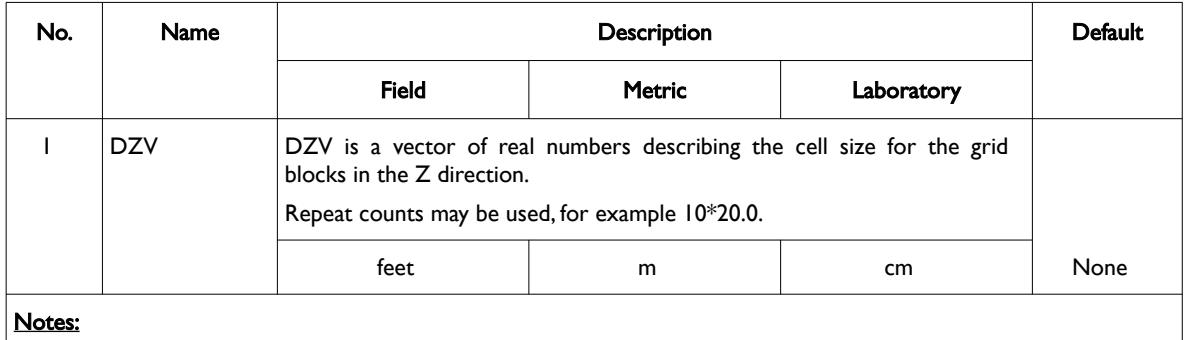

1) The number of entries should correspond to the NZ parameter on the DIMENS keyword in the RUNSPEC section..

2) The keyword is terminated by a "/".

Table 6.33: DZV Keyword Description

See also the DXV, DXY and TOPS keywords for a Cartesian Regular Grid and DRV, DTHETAV and TOPS keywords to fully define a Radial Grid model.

#### **Example**

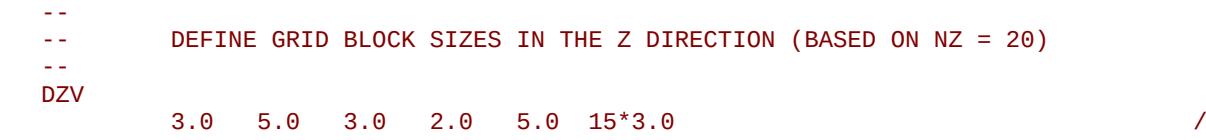

The above example defines the size of the cells in the Z direction based on NZ equals 20 on the DIMENS keyword in the RUNSPEC section.

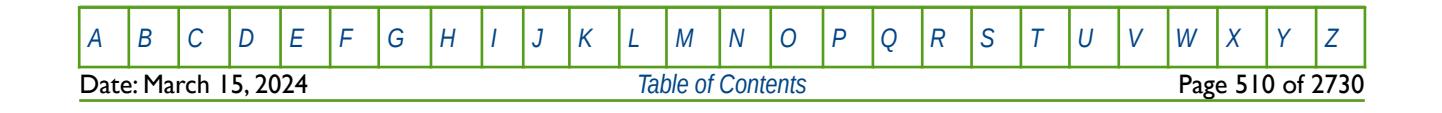

OPM FLOW REFERENCE MANUAL (2023-10) Revision: Rev-0

### **6.3.57 ECHO – ACTIVATE ECHOING OF USER INPUT FILES TO THE PRINT FILE**

Turns on echoing of all the input files to the print file; note that this keyword is activated by default and can subsequently be switched off by the NOECHO activation keyword.

See *[ECHO – Activate Echoing of User Input Files to the Print File](#page-174-0)* in the GLOBAL section for a full description.

### **6.3.58 END – DEFINE THE END OF THE INPUT FILE**

This keyword marks the end of the input file and can occur in any section. Any keywords and data after the END keyword are ignored.

See *[END – Define the End of the Input File](#page-175-0)* in the GLOBAL section for a full description.

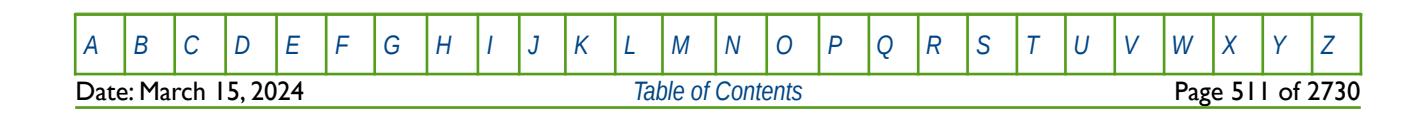

OPM FLOW REFERENCE MANUAL (2023-10) Revision: Rev-0

## **6.3.59 ENDBOX – DEFINE THE END OF THE BOX DEFINED GRID**

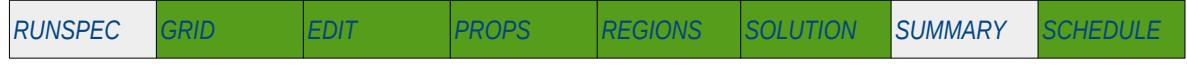

### **Description**

This keyword marks the end of a previously defined BOX sub-grid as defined by a previously entered BOX keyword. The keyword resets the input grid to be the full grid as defined by the NX, NY, and NZ variables on the DIMENS keyword in the RUNSPEC section.

There is no data required for this keyword.

### **Example**

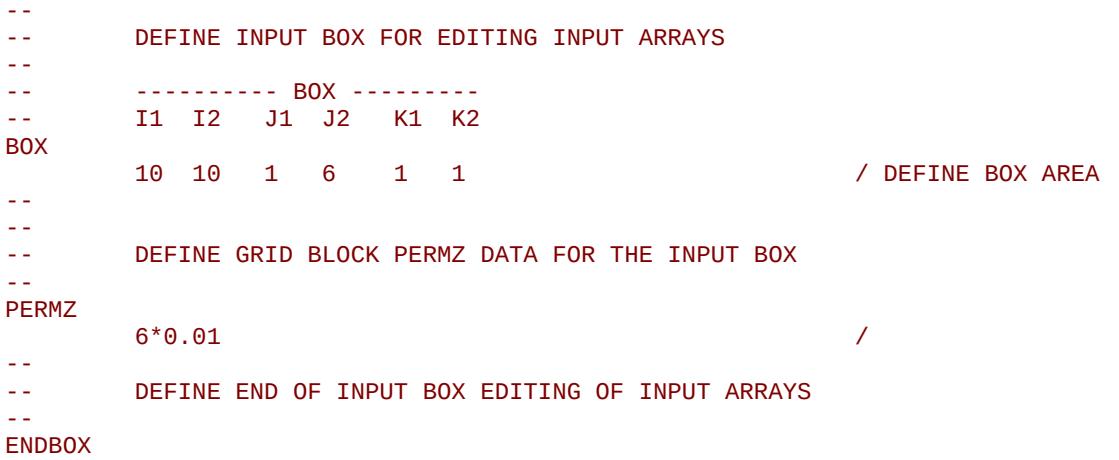

The above example defines a subset of the grid and sets the cells PERMZ values to 0.01 for that area. After which the ENDBOX keyword resets the input to be the full grid.

**Note** It is good practice to always use the ENDBOX keyword to reset the input back to the full grid when all the modifications for a sub-grid have been completed.

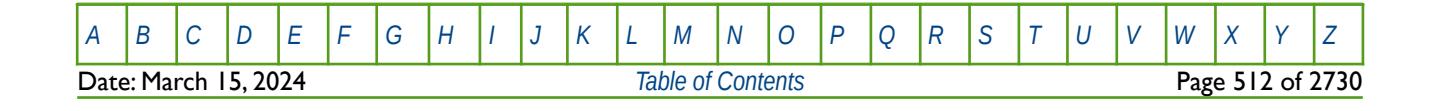

OPM FLOW REFERENCE MANUAL (2023-10) Revision: Rev-0

### **6.3.60 ENDFIN – END THE DEFINITION OF A LOCAL GRID REFINEMENT**

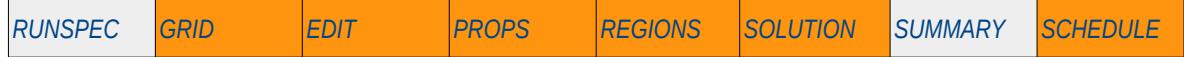

#### **Description**

The ENDFIN keyword defines the end of a Cartesian or radial local grid refinement ("LGR") definition and a LGR property definition data set. In the GRID section the CARFIN, RADFIN, and RADFIN4 keywords defines the start of an LGR description section, whereas the REFINE keyword in the EDIT, PROPS, REGIONS, SOLUTION and SCHEDULE section defines the start. The REFINE keyword can also be used in the GRID section provided the LGR has been previously specified by the CARFIN, RADFIN, or RADFIN4 keywords.

This keyword is not supported by OPM Flow but would change the results if supported so the simulation will be stopped.

There is no data required for this keyword and there is no terminating "/" for this keyword.

### **Example**

The example below is based on using the CARFIN keyword in the GRID section to define an LGR in the global grid, named LGR-OP01 with a maximum of one well allowed in the LGR.

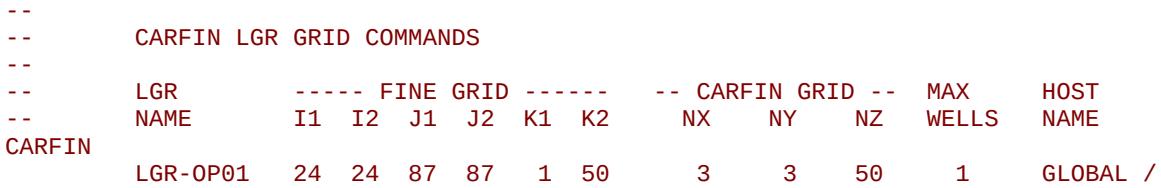

#### ENDFIN

Here the one global cell in the areal plane (24, 87) is divided into three LGR cells in the x-direction and three cells in the y-direction. Since no other property data is given, then the LGR cells take their properties from the host grid, that is the global grid.

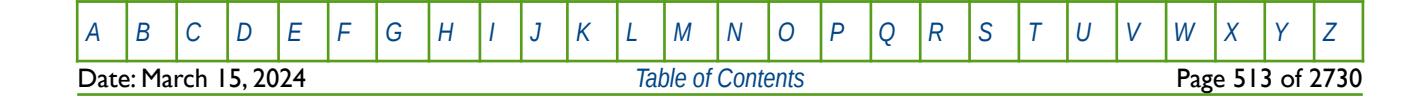

OPM FLOW REFERENCE MANUAL (2023-10) Revision: Rev-0

## **6.3.61 ENDINC – DEFINE THE END OF AN INCLUDE FILE**

This keyword marks the end of an include file specified on the INCLUDE keyword. When the ENDINC keyword is encountered in the INCLUDE file, input data is read from the next keyword in the current file. Any keywords and data after the ENDINC keyword in the INCLUDE file are ignored.

See *[ENDINC – Define the End of an Include File](#page-176-0)* in the GLOBAL section for a full description.

### **6.3.62 ENDSKIP – DEACTIVATE SKIPPING OF KEYWORDS AND INPUT DATA**

Turns off skipping of keywords that was activated by the SKIP, SKIP100, or SKIP300 keywords. Note that for each SKIP keyword activated there must be a corresponding ENDSKIP keyword.

See *[ENDSKIP – DeActivate Skipping of Keywords and Input Data](#page-177-0)* in the GLOBAL section for a full description.

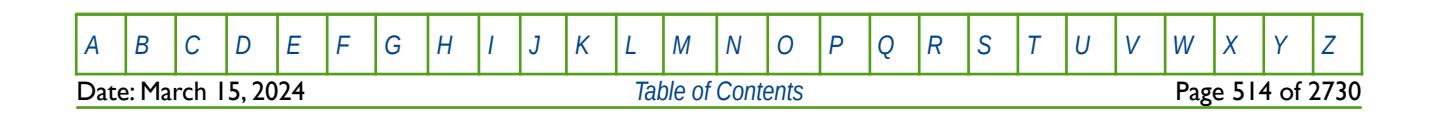

OPM FLOW REFERENCE MANUAL (2023-10) Revision: Rev-0

## **6.3.63 EQLZCORN - MODIFY THE DEPTH OF THE CORNER-POINT DEPTH ARRAY**

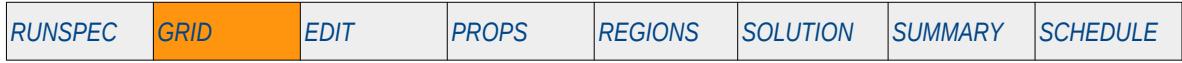

### **Description**

The EQLZCORN keyword modifies the depth of a corner point of a grid block on the pillars defining the reservoir grid. The keyword can be only used be used with Irregular Corner-Point Grids.

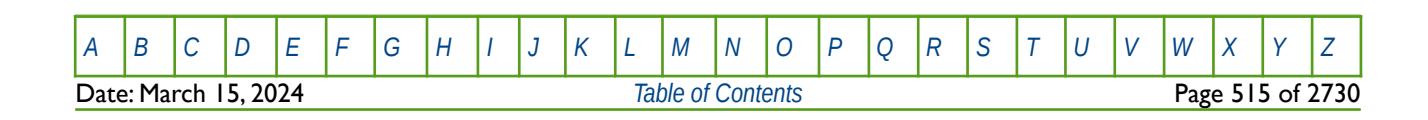

OPM FLOW REFERENCE MANUAL (2023-10) Revision: Rev-0

## **6.3.64 EQUALREG – SETS AN ARRAY TO A CONSTANT BY REGION NUMBER**

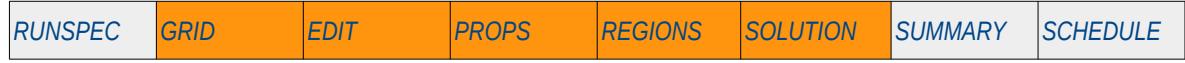

### **Description**

The EQUALREG keyword sets a specified array to a constant for cells with a specific region number. The region number array can be FLUXNUM, MULTNUM or OPERNUM and these arrays must be defined and be available before the EQUALREG keyword is read by the simulator. The constant can be real or integer depending on the property array type; however, the property arrays that can be operated on is dependent on which section the EQUALREG keyword is being used.

This keyword is not supported by OPM Flow but would change the results if supported so the simulation will be stopped.

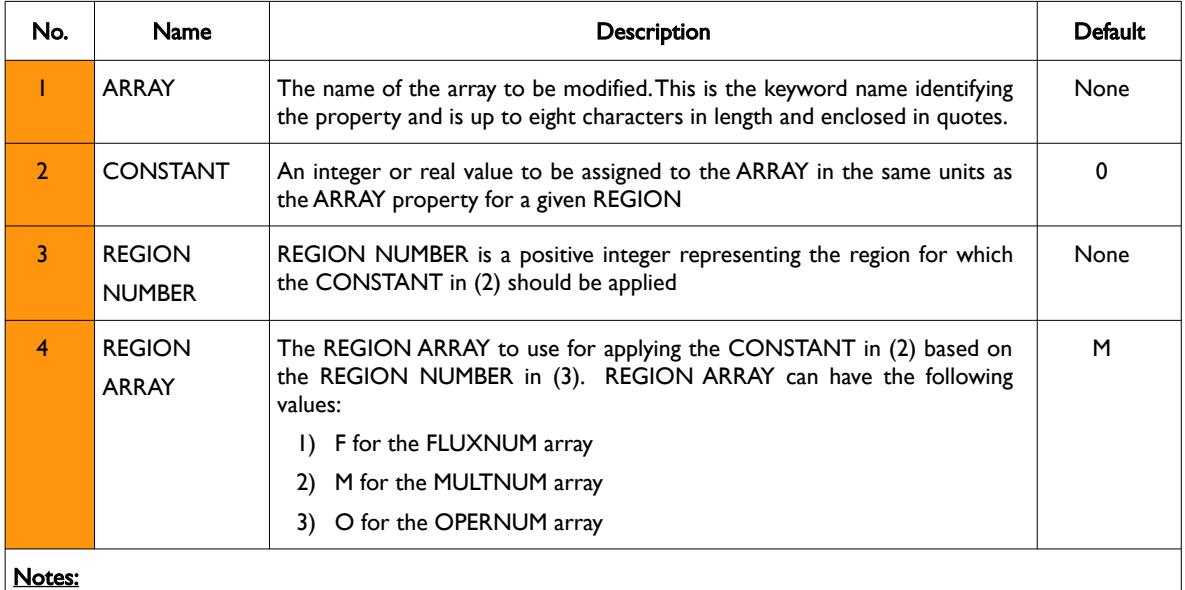

- 1) Where the REGION NUMBER should be less than or equal to the maximum number of regions as defined on the REGDIMS keyword for the FIPNUM and OPERNUM arrays or the GRIDOPTS keyword for the MULTNUM array in the RUNSPEC section.
- 2) Each record must be terminated by a "/" and the keyword is terminated by a "/".

Table 6.34: EQUALREG Keyword Description

The applicable arrays for each section are defined in [Table 6.35](#page-515-0).

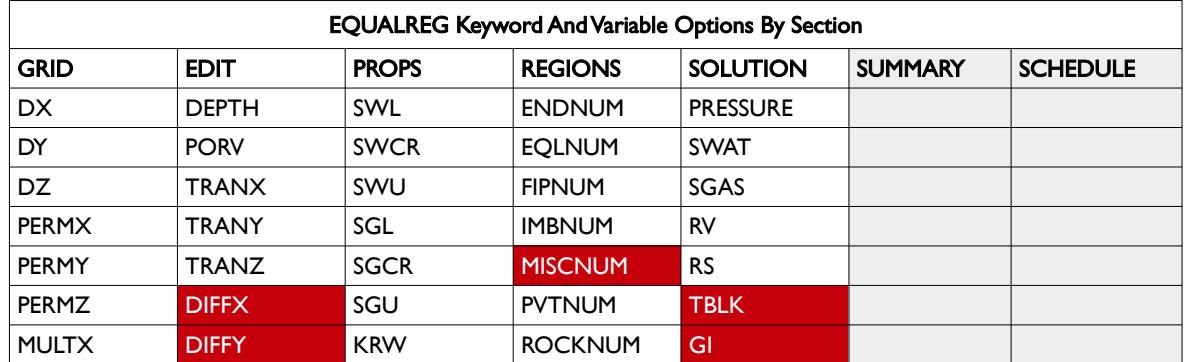

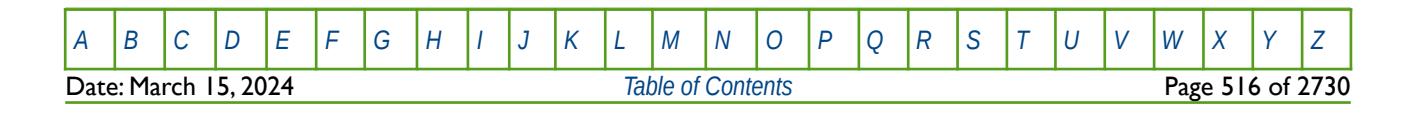

OPM FLOW REFERENCE MANUAL (2023-10) Revision: Rev-0

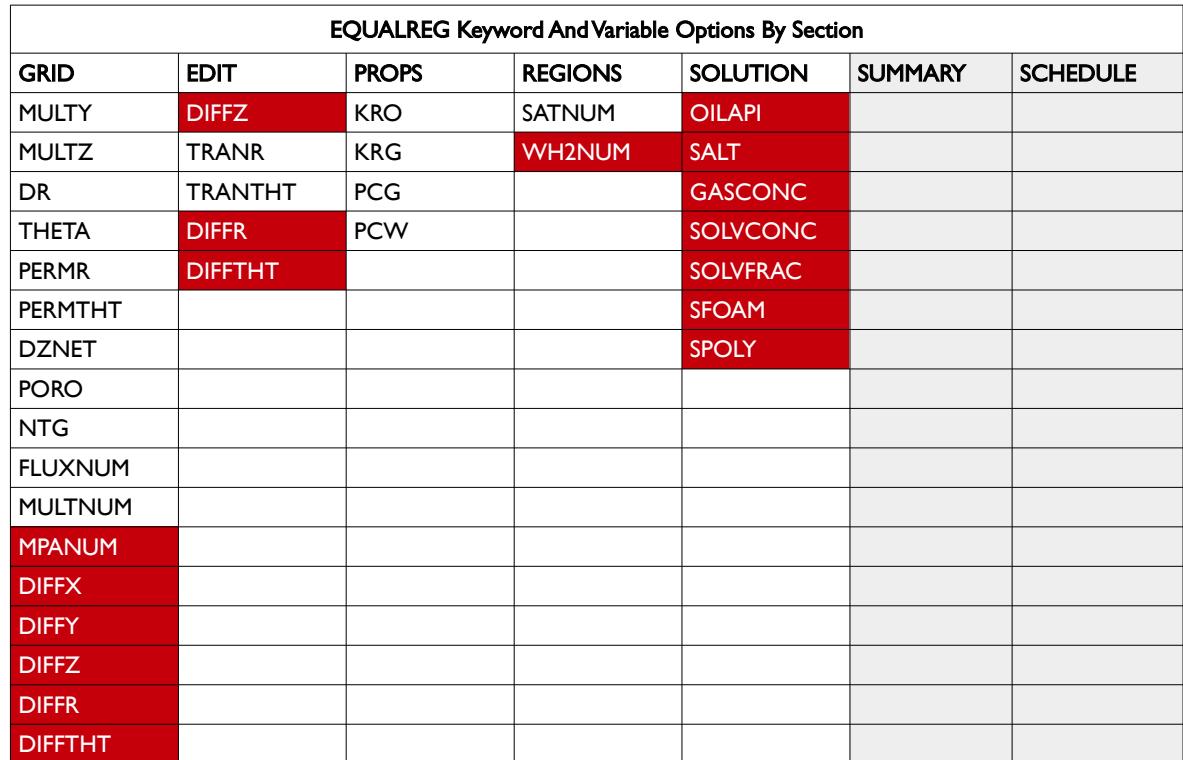

<span id="page-515-0"></span>Table 6.35: EQUALREG Keyword Applicable Arrays by Section

#### **Example**

-- FIRST DEFINE MULTNUM ARRAYS FOR 10 X 10 X 20 MODEL -- -- ARRAY CONSTANT ---------- BOX --------- -- I1 I2 J1 J2 K1 K2 EQUALS MULTNUM 1 1\* 1\* 1\* 1\* 1\* 1\* / MULTNUM IN MODEL MULTNUM 2  $1^*$   $1^*$   $1^*$   $1^*$   $1^*$  6 6 / MULTNUM IN MODEL<br>MULTNUM 3  $1^*$   $1^*$   $1^*$   $1^*$   $1^*$  10 10 / MULTNUM IN MODEL / MULTNUM IN MODEL  $\frac{1}{2}$ NOW SET PORO AND PERMX BASED ON THE MULTNUM REGION NUMBER -- -- SETS A CONSTANT TO AN ARRAY BASED ON A REGION NUMBER -- -- ARRAY CONSTANT REGION REGION ARRAY M / F / 0 EQUALREG PORO 0.200 1 M / PORO 0.150 2 M / PORO 0.120 3 M / PERMX 100.00 1 M / PERMX 75.00 2 M / PERMX 50.00 3 M /

/

The example first defines the MULTNUM array to 1 for all cells in the model, after which selected areas of model are assigned various MULTNUM integer values. The EQUALREG can then be invoked to set a constant values for the PORO and PERMX arrays for the various MULTNUM regions.

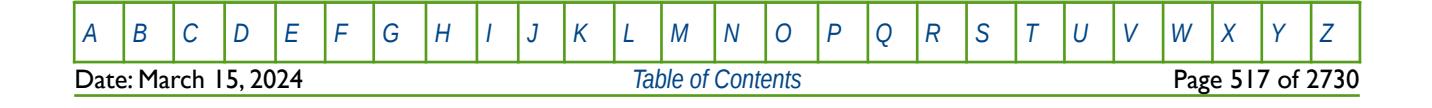

OPM FLOW REFERENCE MANUAL (2023-10) Revision: Rev-0

## **6.3.65 EQUALS – SETS A SPECIFIED ARRAY TO A CONSTANT**

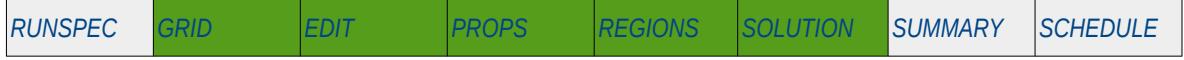

### **Description**

The EQUALS keyword sets a specified array or part of an array to a constant. The constant can be real or integer depending on the array type; however, the arrays that can be operated on is dependent on which section the EQUALS keyword is being used.

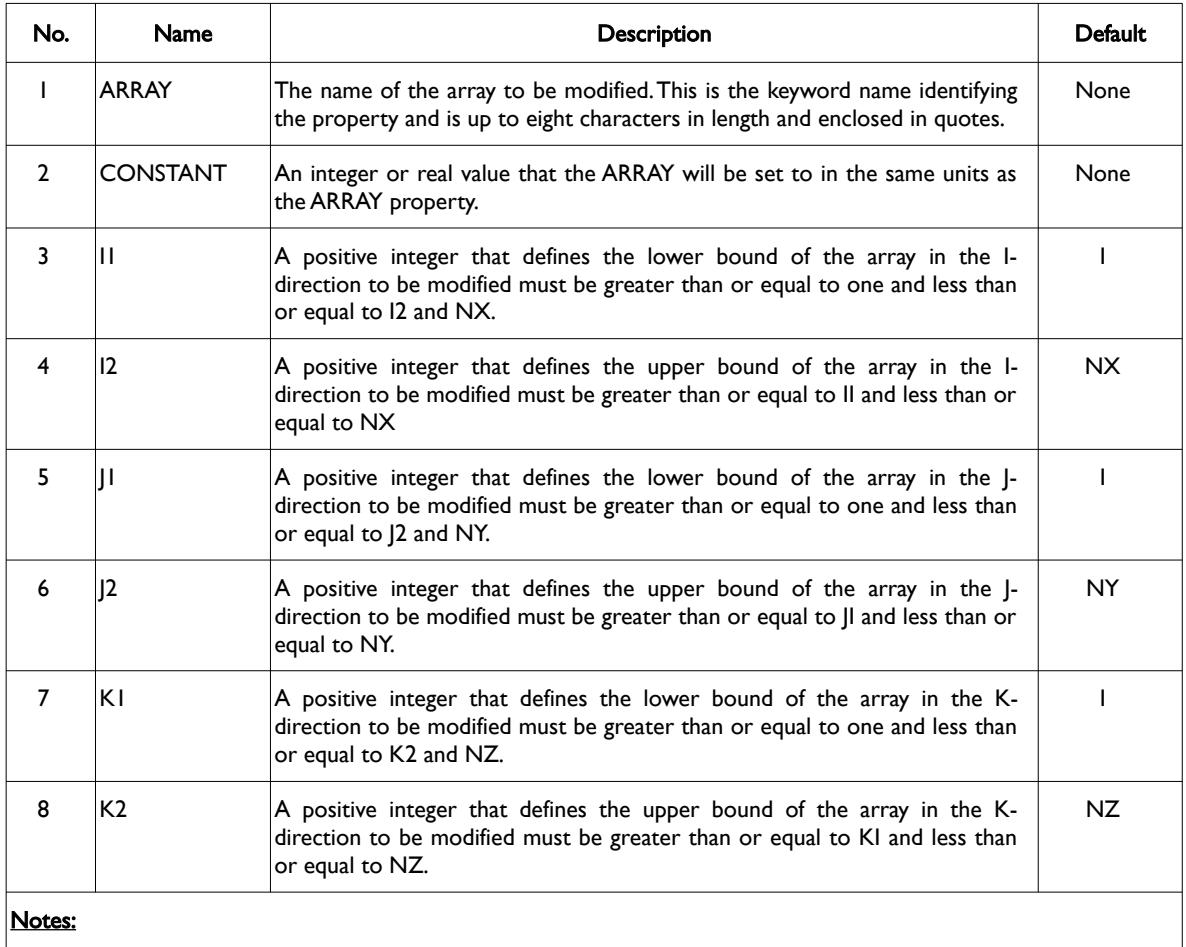

1) Where NX, NY and NZ are the dimensions of the model as defined on the DIMENS keyword in the RUNSPEC section.

2) Each record must be terminated by a "/" and the keyword is terminated by a "/".

Table 6.36: EQUALS Keyword Description

The applicable arrays for each section are defined in [Table 6.37](#page-517-0).

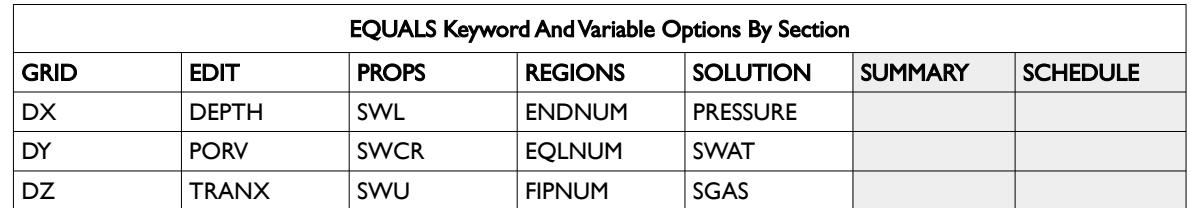

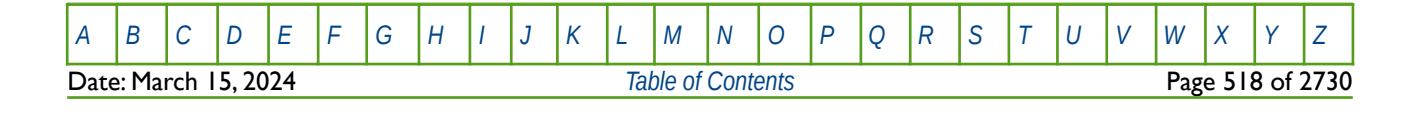

OPM FLOW REFERENCE MANUAL (2023-10) Revision: Rev-0

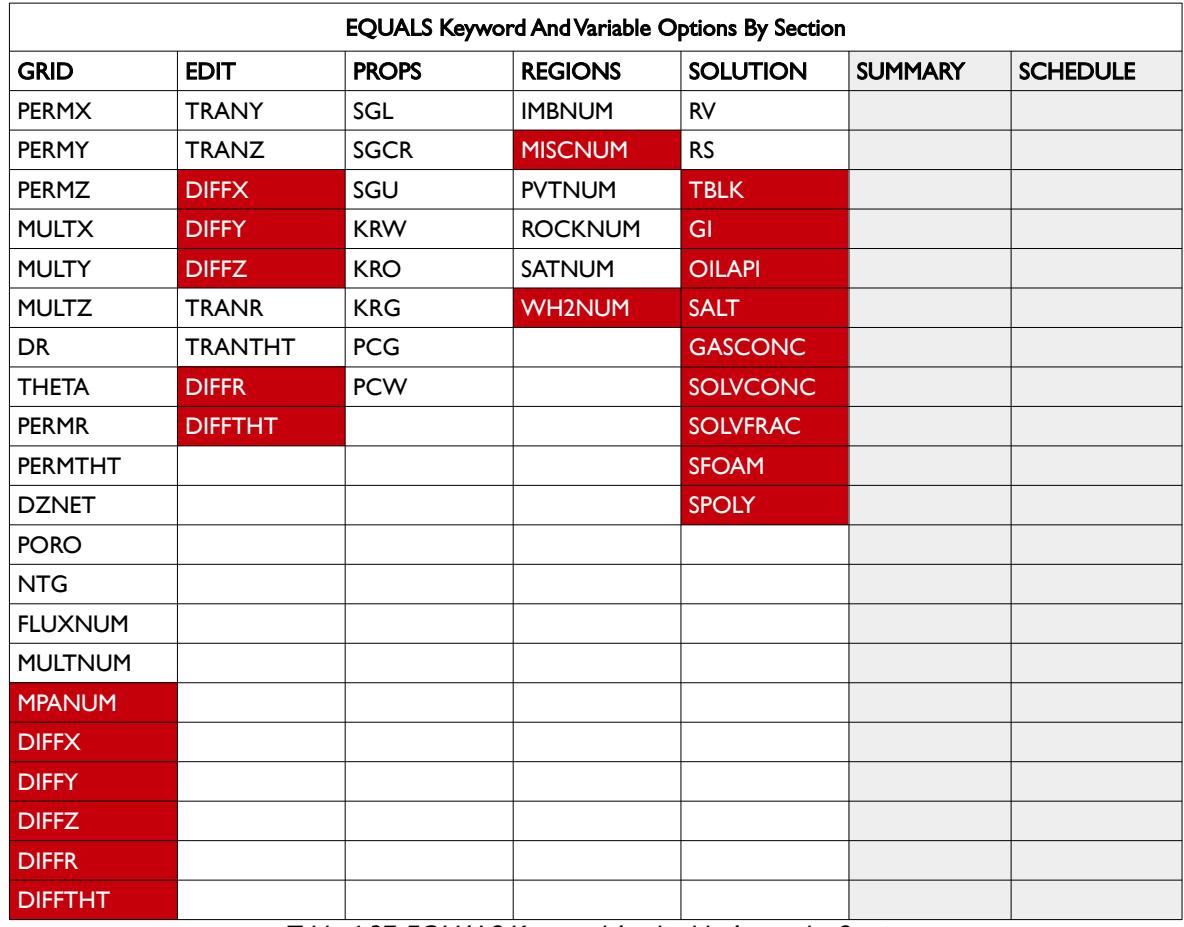

<span id="page-517-0"></span>Table 6.37: EQUALS Keyword Applicable Arrays by Section

**Note** 

Unlike the commercial simulator, using the EQUALS keyword to setup the structure of the grid using the DX, DY, DZ and TOPS keywords should be avoided as it may cause OPM Flow to prematurely fail during the initialization.

See the second example on the correct way to setup this type of grid.

#### **Examples**

--

The first example resets the PERMX, PERMY and PERMZ, arrays to 0.10, 0.10, and 0.01 for all cells in layer five, respectively.

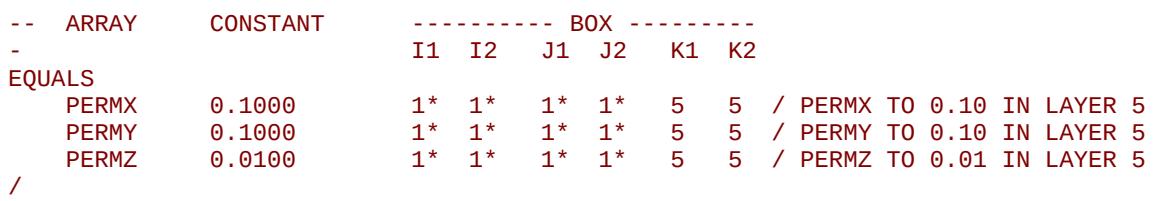

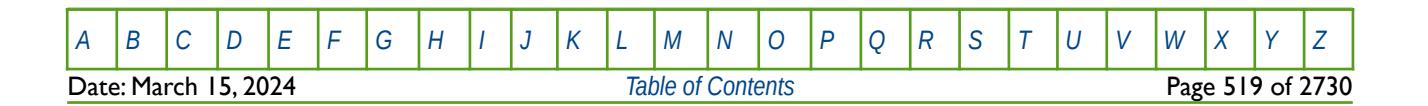

OPM FLOW REFERENCE MANUAL (2023-10) Revision: Rev-0

The second example illustrates how to correctly setup a Cartesian Regular Grid in OPM Flow, given the DIMENS keyword in the RUNSPEC section is set to:

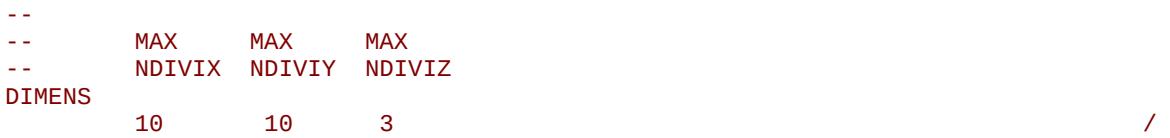

--

and the following keywords in the GRID section:

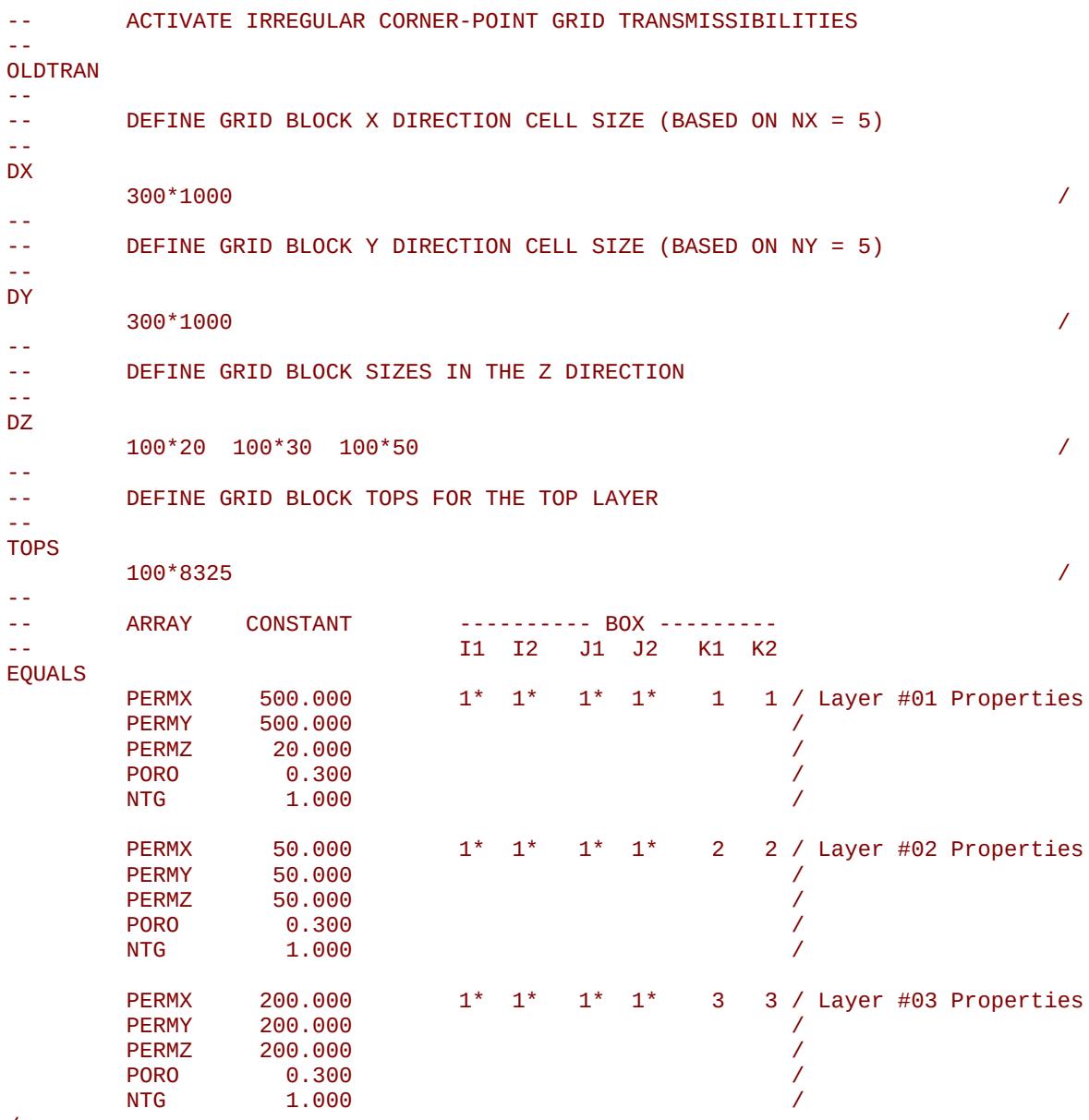

/

Notice that the DX, DY, DZ and TOPS keywords are defined separately, that is they are not included in the EQUALS keyword.

[A](#page-2210-0) |[B](#page-2212-0) |[C](#page-2213-0) |[D](#page-2215-0) |[E](#page-2218-0) |[F](#page-2220-0) |[G](#page-2222-0) |[H](#page-2226-0) |[I](#page-2231-0) |[J](#page-2237-0) |[K](#page-2238-0) |[L](#page-2241-0) |[M](#page-2244-0) |[N](#page-2247-0) |[O](#page-2249-0) |[P](#page-2250-0) |[Q](#page-2255-0) |[R](#page-2256-0) |[S](#page-2259-0) |[T](#page-2267-0) |[U](#page-2270-0) |[V](#page-2271-0) |[W](#page-2272-0) |[X](#page-2278-0) |[Y](#page-2279-0) |[Z](#page-2280-0) Date: March 15, 2024 **[Table of Contents](#page-5-0) Page 520 of 2730** 

OPM FLOW REFERENCE MANUAL (2023-10) Revision: Rev-0

## **6.3.66 EXTFIN - DEFINE AN EXTERNAL UNSTRUCTURED LOCAL GRID REFINEMENT**

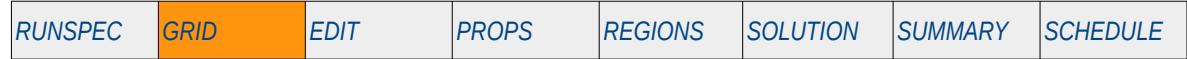

#### **Description**

The EXTFIN keyword defines an external Unstructured Local Grid Refinement ("LGR") in a cell or a group of cells in the global grid, and for when LGRs have been activated for the model using the LGR keyword in the RUNSPEC section. Note the global grid can be either structured, see the EXTREPL keyword in the GRID section for global structure grids, or unstructured, see the EXTHOST keyword in the GRID section for unstructured global grids.

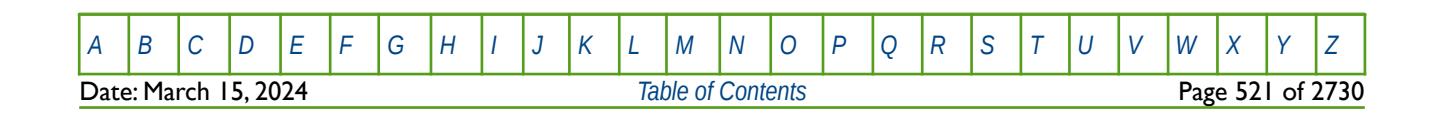

OPM FLOW REFERENCE MANUAL (2023-10) Revision: Rev-0

## **6.3.67 EXTHOST - DEFINE HOST CELLS FOR EXTERNAL LGRS**

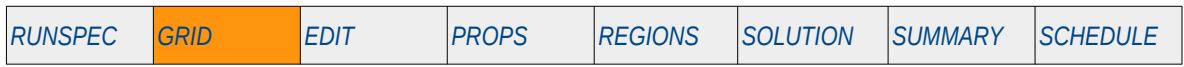

### **Description**

The EXTHOST keyword defines the host global grid blocks for an external Local Grid Refinement ("LGR") for when LGRs have been activated for the model using the LGR keyword in the RUNSPEC section, and the global grid is an unstructured grid.

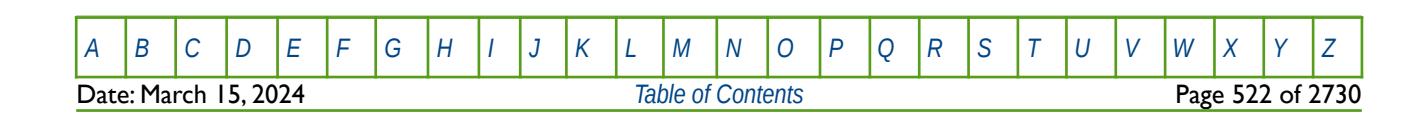

OPM FLOW REFERENCE MANUAL (2023-10) Revision: Rev-0

## **6.3.68 EXTRAPMS – ACTIVATE EXTRAPOLATION WARNING MESSAGES**

The EXTRAPMS keyword activates extrapolation warning messages for when OPM Flow extrapolates the PVT or VFP tables. Frequent extrapolation warning messages should be investigated and resolved as this would indicate possible incorrect data and may result in the simulator extrapolating to unrealistic values.

See *[EXTRAPMS – Activate Extrapolation Warning Messages](#page-178-0)* in the GLOBAL section for a full description.

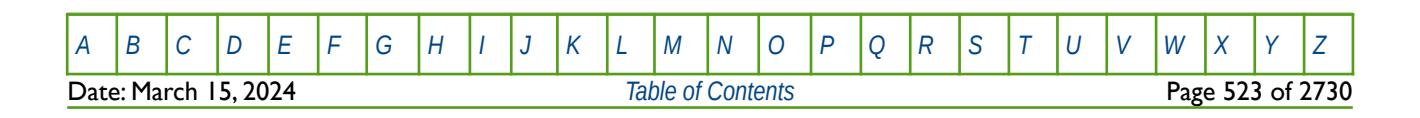

OPM FLOW REFERENCE MANUAL (2023-10) Revision: Rev-0

### **6.3.69 EXTREPGL - DEFINE HOST CELLS FOR EXTERNAL UNSTRUCTURED LGRS**

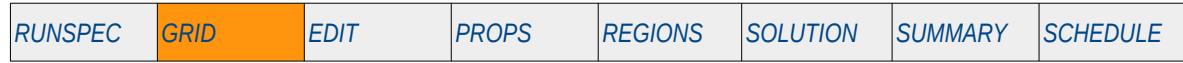

### **Description**

The EXTREPGL keyword defines the host global grid blocks for an external Unstructured Local Grid Refinement ("LGR") for when LGRs have been activated for the model using the LGR keyword in the RUNSPEC section, and the global grid is a structured grid.

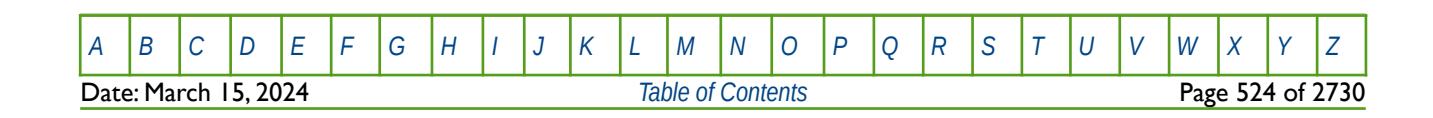

OPM FLOW REFERENCE MANUAL (2023-10) Revision: Rev-0

## **6.3.70 FAULTS – DEFINE FAULTS IN THE GRID GEOMETRY**

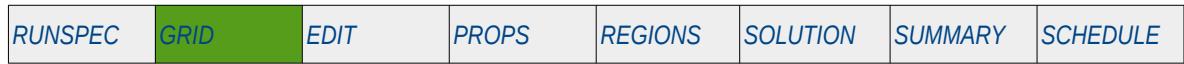

### **Description**

The FAULTS keyword defines the faults in the grid geometry and the keyword is normally exported with the grid geometry COORD and ZCORN data sets from static earth modeling software. Note that the FAULTS keyword is not required to describe the structural geometry as this is already accounted for in the COORD and ZCORN data sets, but instead lists the fault traces with respect to the grid. Once the fault traces have been defined with the FAULTS keyword then the fault transmissibilities can be modified by the MULTFLT keyword. Note that without the FAULTS keyword one would still get proper cross-fault transmissibilities but they would not be modifiable using MULTFLT keyword.

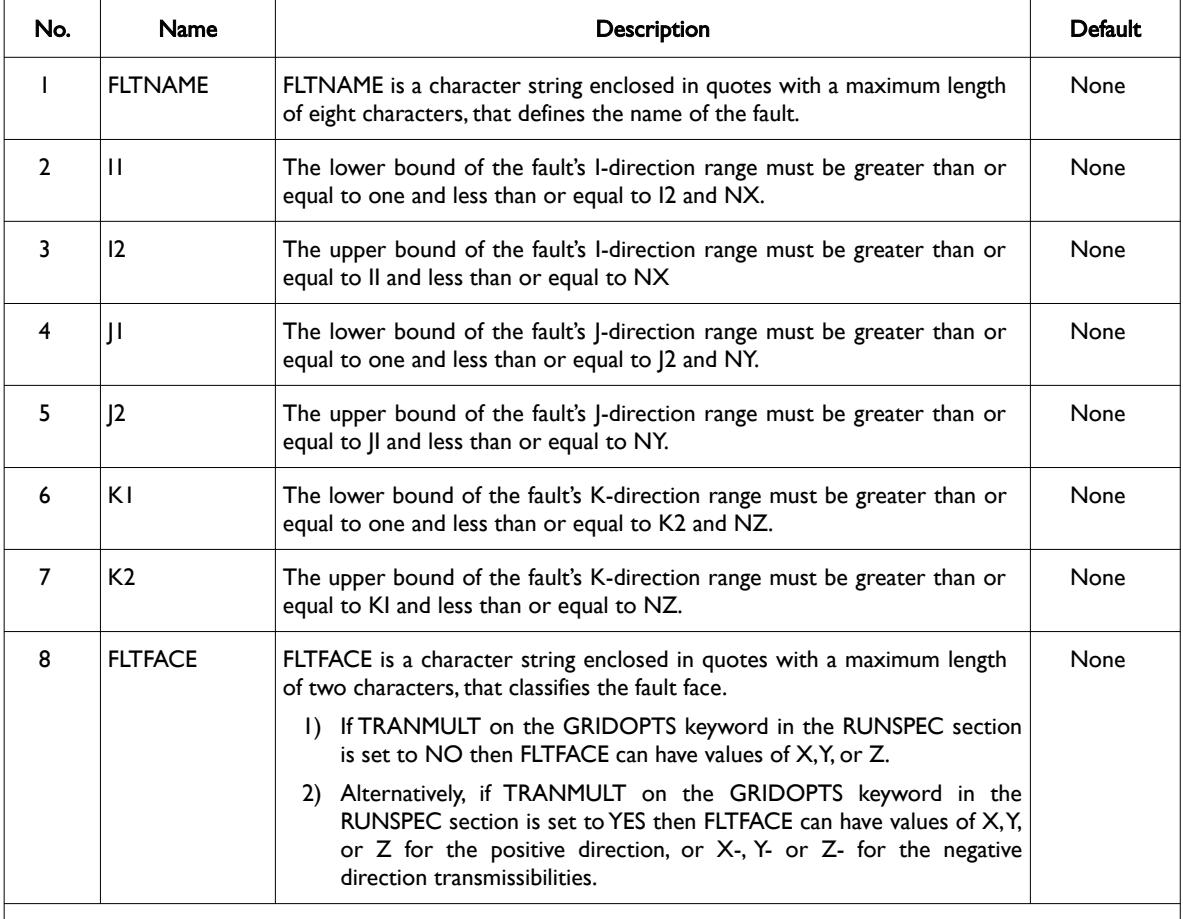

#### Notes:

- 1) Where NX, NY and NZ are the dimensions of the model as defined on the DIMENS keyword in the RUNSPEC section.
- 2) The FAULTDIM keyword in the RUNSPEC defines the maximum number of records (or segments) that can be entered with the FAULTS keyword.
- 3) Each record must be terminated by a "/" and the keyword is terminated by a "/".

Table 6.38: FAULTS Keyword Description

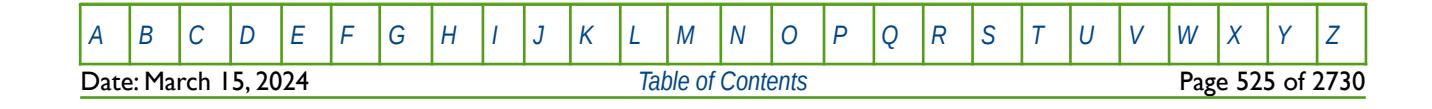

OPM FLOW REFERENCE MANUAL (2023-10) Revision: Rev-0

### **Example**

The example below defines two fault traces, the first being the 'M\_WEST' fault and the second the 'BC' fault trace.

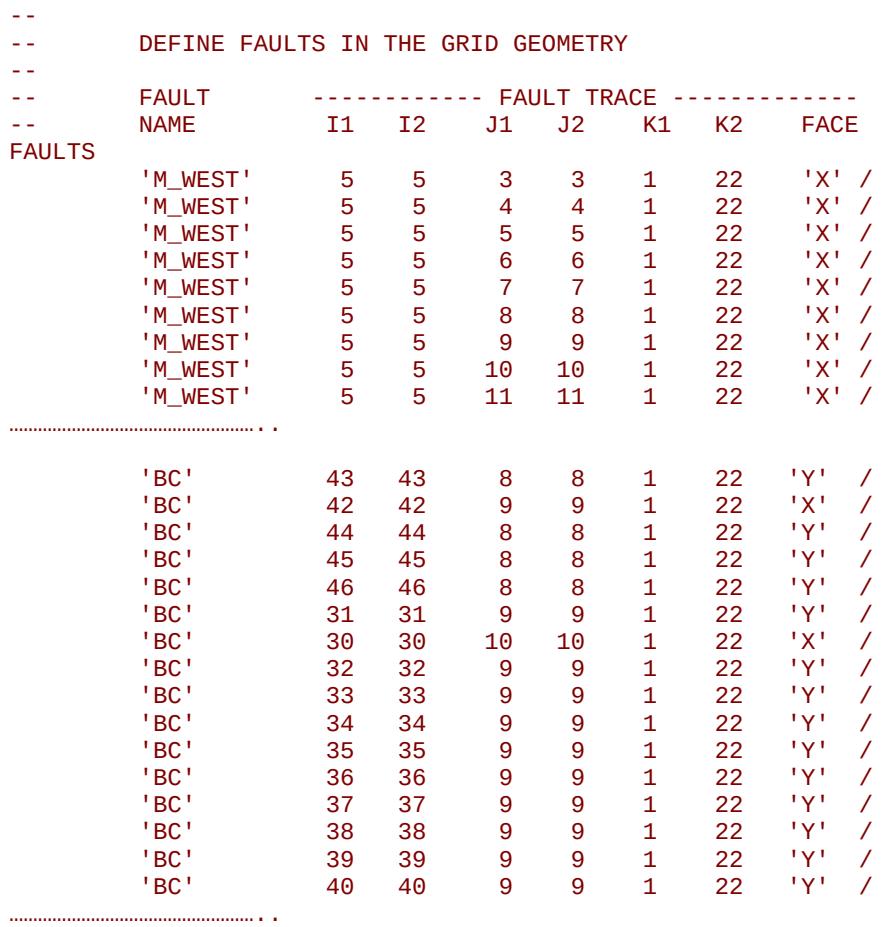

/

Date: March 15, 2024 **[Table of Contents](#page-5-0) Page 526 of 2730** 

[A](#page-2210-0) |[B](#page-2212-0) |[C](#page-2213-0) |[D](#page-2215-0) |[E](#page-2218-0) |[F](#page-2220-0) |[G](#page-2222-0) |[H](#page-2226-0) |[I](#page-2231-0) |[J](#page-2237-0) |[K](#page-2238-0) |[L](#page-2241-0) |[M](#page-2244-0) |[N](#page-2247-0) |[O](#page-2249-0) |[P](#page-2250-0) |[Q](#page-2255-0) |[R](#page-2256-0) |[S](#page-2259-0) |[T](#page-2267-0) |[U](#page-2270-0) |[V](#page-2271-0) |[W](#page-2272-0) |[X](#page-2278-0) |[Y](#page-2279-0) |[Z](#page-2280-0)

OPM FLOW REFERENCE MANUAL (2023-10) Revision: Rev-0

## **6.3.71 FILEUNIT – ACTIVATE UNIT CONSISTENCY CHECKING**

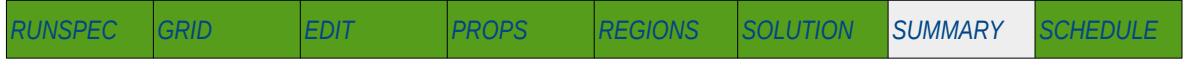

### **Description**

The FILEUNIT keyword defines the units of the data set, and is used to verify that the units in the input deck and any associated include files are consistent. The keyword does not provide for the conversion between different sets of units.

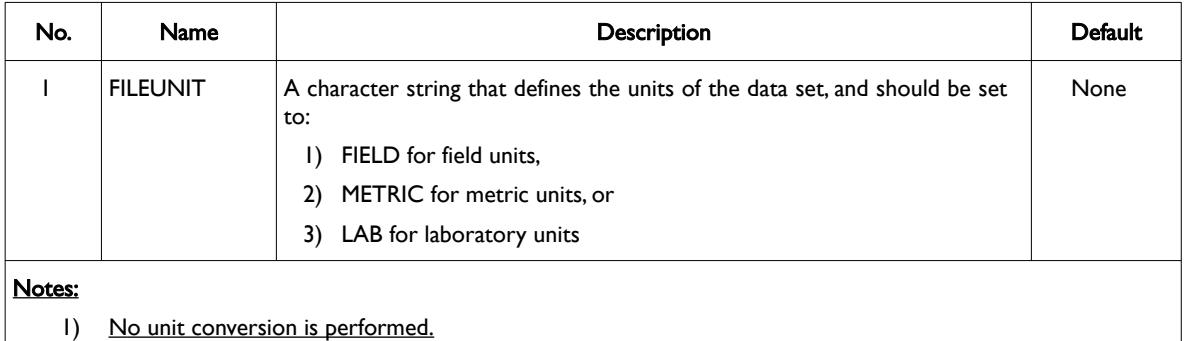

2) The keyword is terminated by a "/".

#### Table 6.39: FILEUNIT Keyword Description

OPM Flow's behavior is controllable through the "UNIT\_SYSTEM\_MISMATCH" environment variable. The default behavior if the check fails (i.e., if one of the INCLUDE files has a unit system different from the main run specification) is to terminate the simulation with an error.

#### **Example**

-- -- ACTIVATE UNIT CONSISTENCY CHECKING -- FILEUNIT FIELD And the set of the set of the set of the set of the set of the set of the set of the set of the set of the set of the set of the set of the set of the set of the set of the set of the set of the set of the set of the

The above example defines the data set units to be FIELD units.

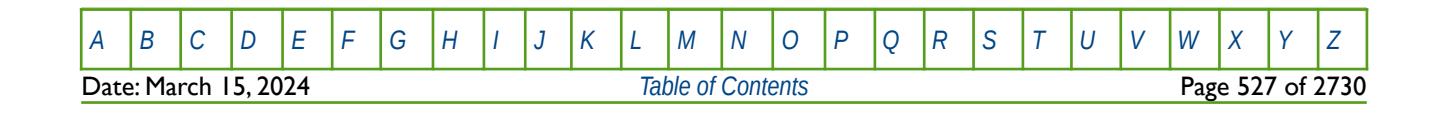

OPM FLOW REFERENCE MANUAL (2023-10) Revision: Rev-0

## **6.3.72 FLUXNUM – DEFINE THE FLUX REGIONS**

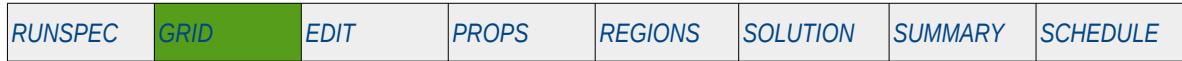

### **Description**

The FLUXNUM keyword defines the flux region numbers for each grid block, as such there must be one entry for each cell in the model. The array is used with the Flux Boundary option to define the various flux regions; however, the Flux Boundary option has not been implemented in OPM Flow. In addition, the array can be used with the EQUALREG, ADDREG, COPYREG, MULTIREG, MULTREGP and MULTREGT keywords in calculating various grid properties in the GRID section. This facility has been implemented in OPM Flow.

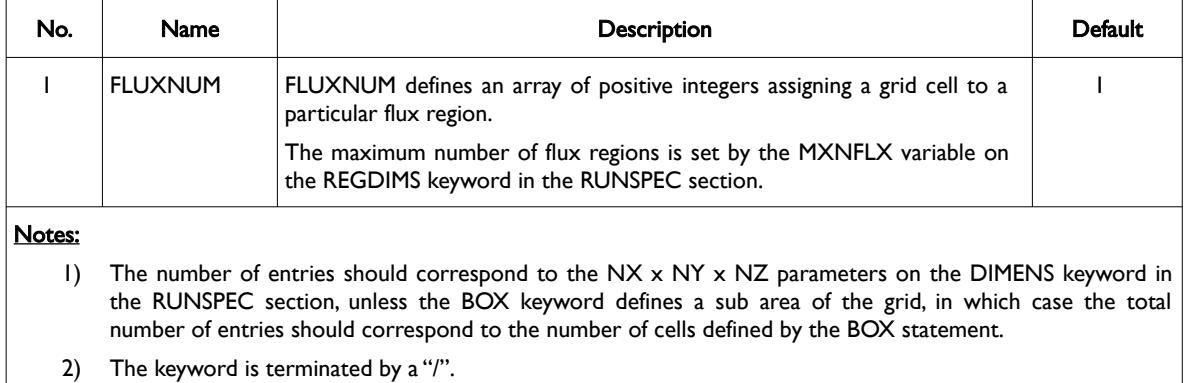

Table 6.40: FLUXNUM Keyword Description

#### **Examples**

The example below sets three FLUXNUM regions for a  $4 \times 5 \times 2$  model.

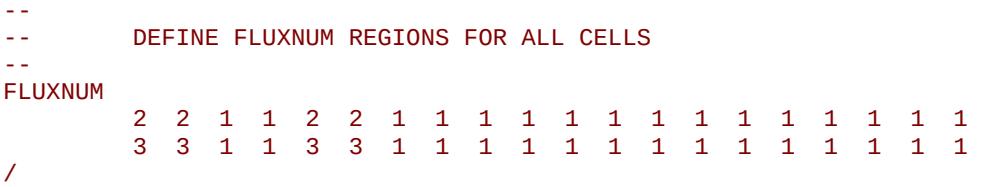

Alternatively the EQUALS keyword could be employed to accomplish the same task, that is:

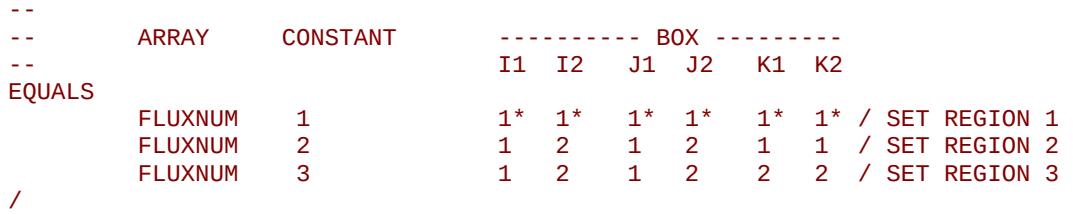

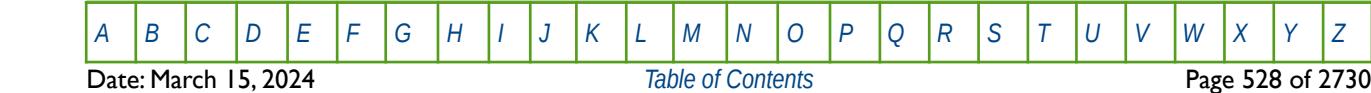

OPM FLOW REFERENCE MANUAL (2023-10) Revision: Rev-0

## **6.3.73 FLUXREG – DEFINE ACTIVE FLUX REGIONS**

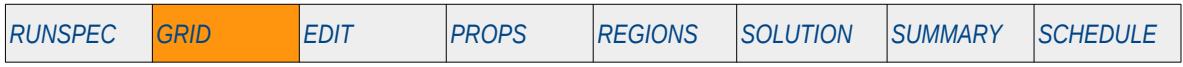

### **Description**

The FLUXREG is used in conjunction with the USEFLUX keyword in runs with have multiple flux regions, to reduce the number of flux regions, that is the keyword specifies which flux regions are active and which are not in the current run.

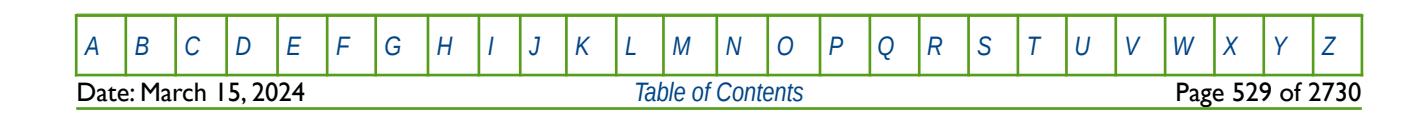

OPM FLOW REFERENCE MANUAL (2023-10) Revision: Rev-0

## **6.3.74 FLUXTYPE – DEFINES THE FLUX BOUNDARY TYPE**

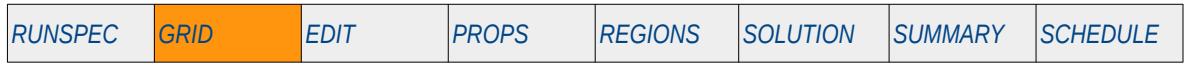

### **Description**

The FLUXTYPE keyword defines the type of flux boundary to be used in the run.

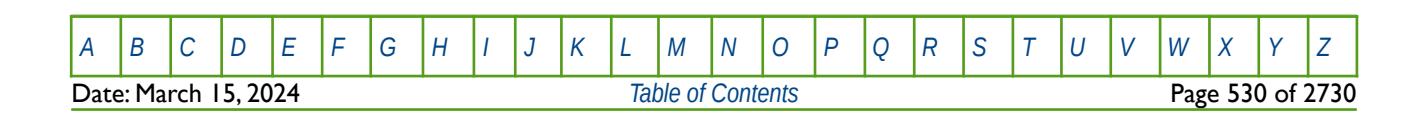

OPM FLOW REFERENCE MANUAL (2023-10) Revision: Rev-0

## **6.3.75 FORMFEED – DEFINED THE PRINT FILE FORM-FEED CHARACTER**

The FORMFEED keyword defines the form-feed character, or carriage control character, for the output print (\*.PRT) run summary (\*.RSM) files. The keyword should be place at the very top of the input file.

See FORMFEED - Defined the Print File Form-Feed Character in the GLOBAL section for a dull description.

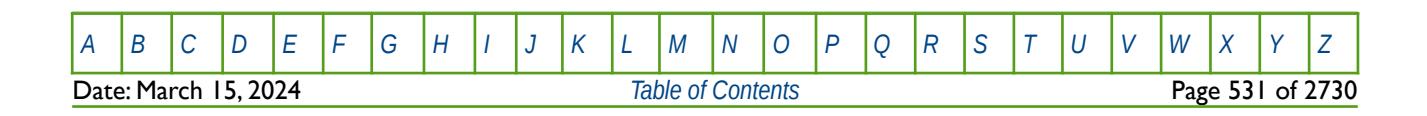

OPM FLOW REFERENCE MANUAL (2023-10) Revision: Rev-0

## **6.3.76 GDFILE – LOAD A GRID FILE**

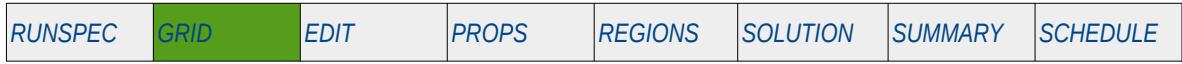

### **Description**

The GDFILE keyword loads a GRID file that contains the structural data for the grid as a set of topological cuboidal cells, and EGRID files that contain structural and property data. Note OPM Flow only supports reading in EGRID files at this time.

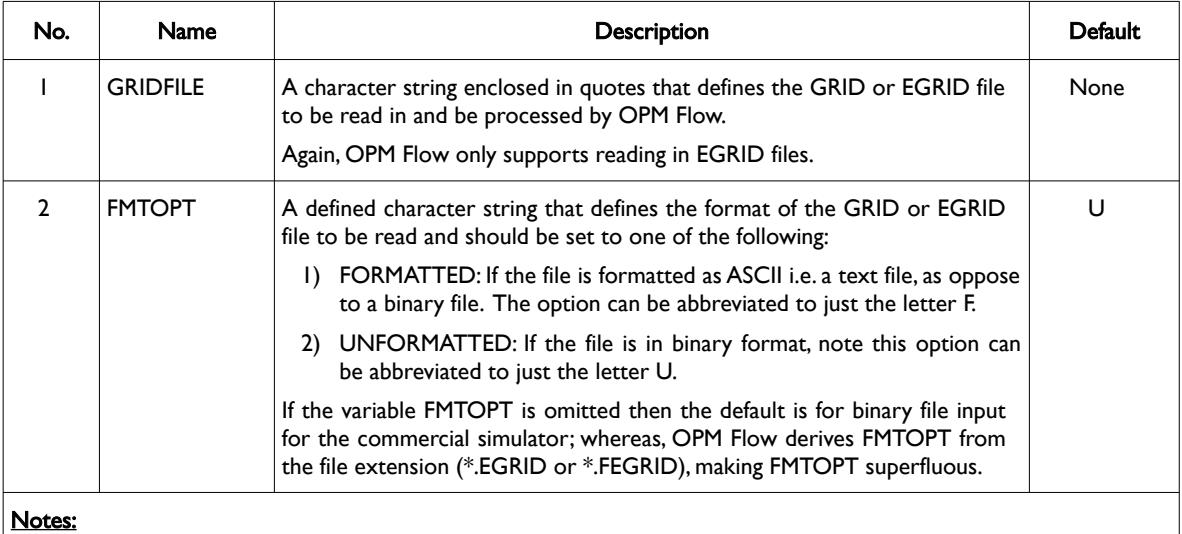

1) The keyword is terminated by a "/".

Table 6.41: GDFILE Keyword Description

See also the GRIDFILE keyword in the GRID section for exporting the GRID and EGRID files from the current simulation run.

### **Examples**

The first example shown below loads the NOR-OPM-A00-GRID.EGRID file in binary format from the same directory as the data file.

```
--
-- LOAD A GRID FILE
--
GDFILE 
         'NOR-OPM-A00-GRID.EGRID' /
```
The next example loads the same EGRID file one directory above from where the data file is located.

```
--
-- LOAD a GRID FILE
--
GDFILE 
          '../NOR-OPM-A00-GRID.EGRID' /
```
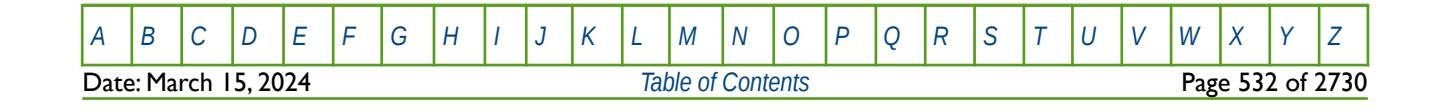

OPM FLOW REFERENCE MANUAL (2023-10) Revision: Rev-0

## **6.3.77 GDORIENT - DEFINE GRID ORIENTATION PARAMETERS**

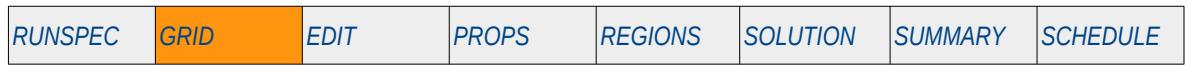

### **Description**

This keyword defines the grid orientation parameters for post-processing applications.

This keyword is not supported by OPM Flow but has no effect on the results so it will be ignored.

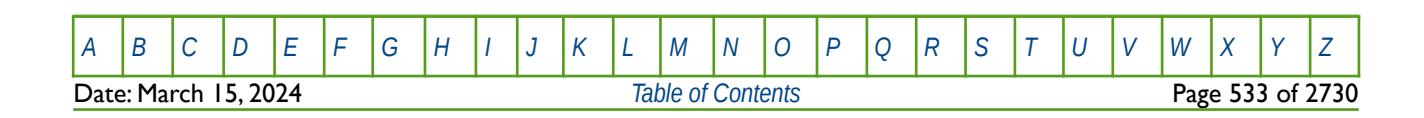

OPM FLOW REFERENCE MANUAL (2023-10) Revision: Rev-0

### **6.3.78 GETDATA – LOAD AND ASSIGN DATA ARRAY FROM INIT OR RESTART FILES**

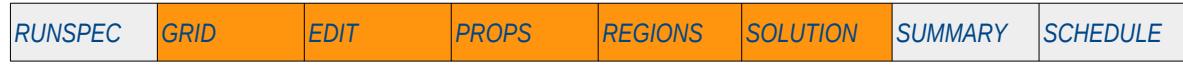

### **Description**

The GETDATA keyword loads a data array from a previously generated INIT or RESTART file and assigns the loaded array to either same array in the run or another property array.

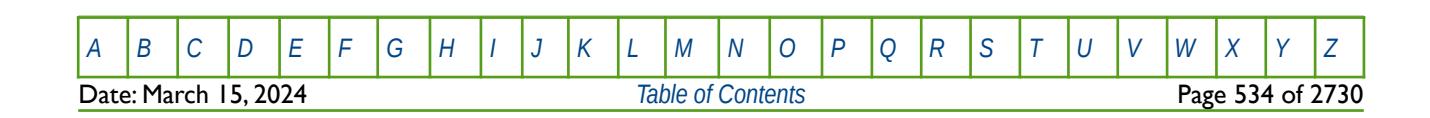

OPM FLOW REFERENCE MANUAL (2023-10) Revision: Rev-0

## **6.3.79 GRID - DEFINE THE START OF THE GRID SECTION OF KEYWORDS**

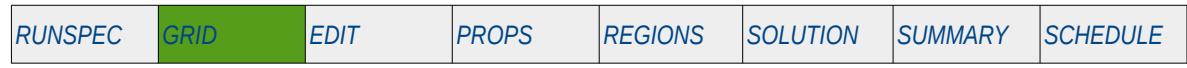

#### **Description**

The GRID activation keyword marks the end of the RUNSPEC section and the start of the GRID section that defines the key grid property data for the simulator including the grid structure, porosity, permeability and other relevant grid property data.

There is no data required for this keyword.

### **Example**

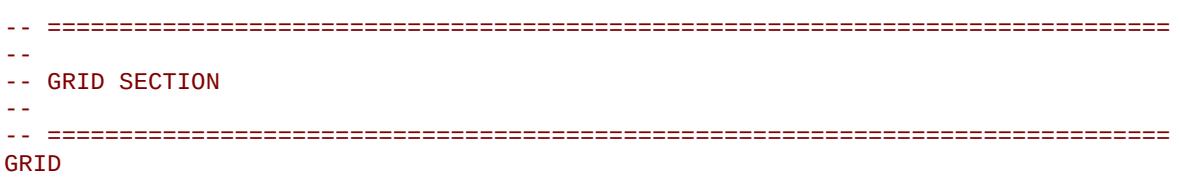

The above example marks the end of the RUNSPEC section and the start of the GRID section in the OPM Flow data input file.

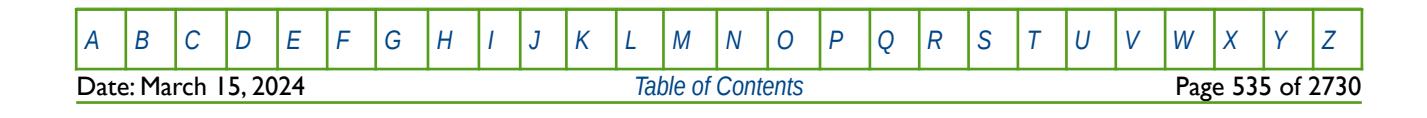

OPM FLOW REFERENCE MANUAL (2023-10) Revision: Rev-0

## **6.3.80 GRIDFILE – SET THE GRID FILE OUTPUT OPTIONS**

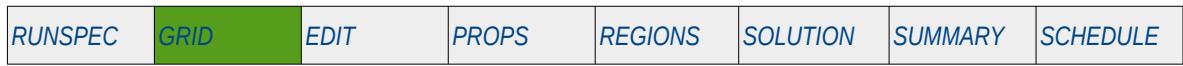

### **Description**

This keyword controls the output of a standard GRID or extended GRID file, as well as the extensible EGRID file for post-processing applications. The extended and extensible GRID formats are comparable; however, the extensible GRID format is more compact and is the only format supported by OPM Flow.

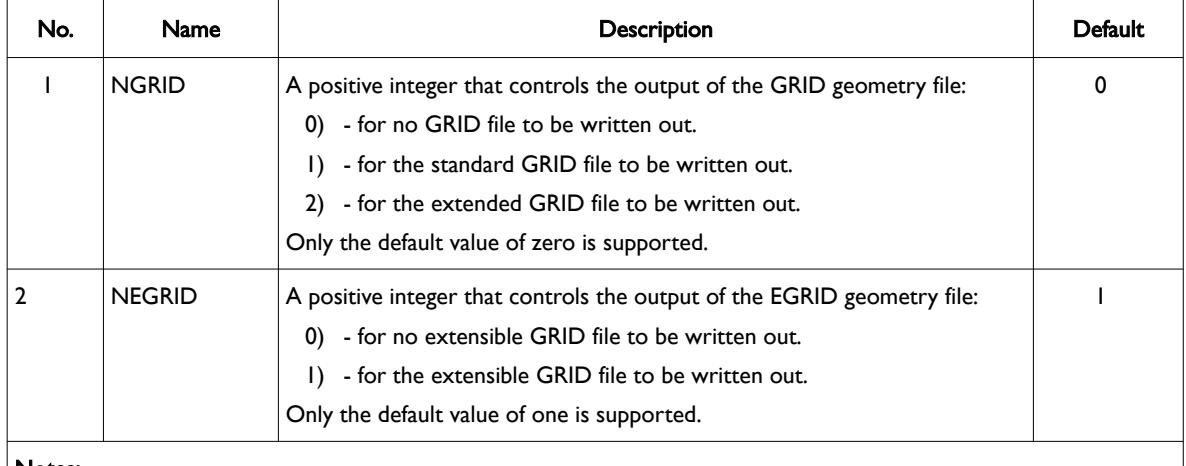

Notes:

1) The keyword is terminated by a "/".

Table 6.42: GRIDFILE Keyword Description

### **Example**

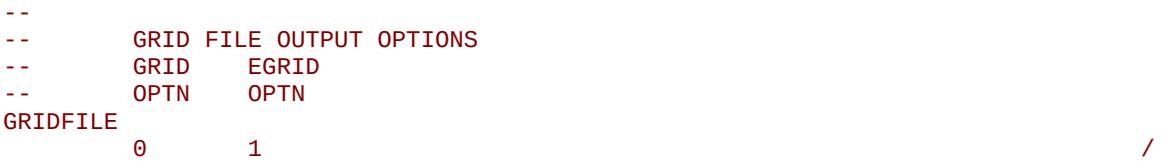

The above example defines that no GRID file will be written out and that the extensible GRID (that is the EGRID geometry format) file will be produced. This is the only configuration that OPM Flow supports

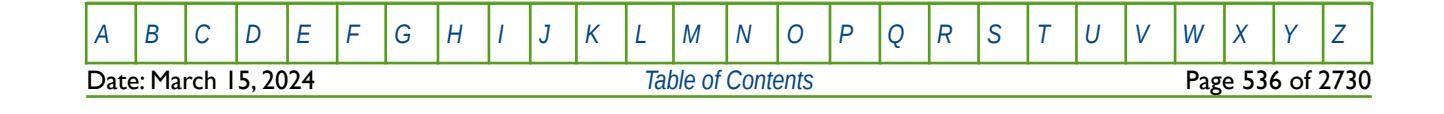

OPM FLOW REFERENCE MANUAL (2023-10) Revision: Rev-0

## **6.3.81 GRIDUNIT – DEFINE THE GRID UNITS**

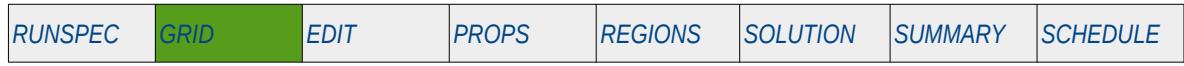

### **Description**

The GRIDUNIT keyword defines the units of the grid data. It is usually output by pre-processing software when exporting the grid geometry. The data is not used by OPM Flow intrinsically, but is merely written to the output EGRID file, as specified by the GRIDFILE keyword, for the use of post-processing software like OPM ResInsight.

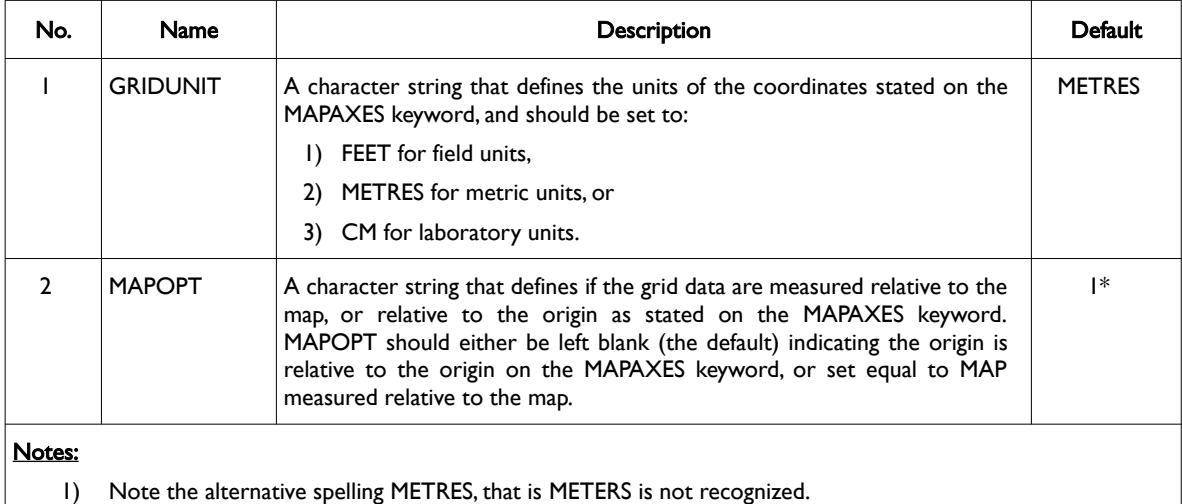

2) The keyword is terminated by a "/".

Table 6.43: GRIDUNIT Keyword Description

### **Example**

-- -- SET THE GRID UNITS FOR THE GRID -- GRIDUNIT METRES *A METRES A METRES A <i>METRES A METRES A METRES A* 

The above example defines that the GRID units to be metric.

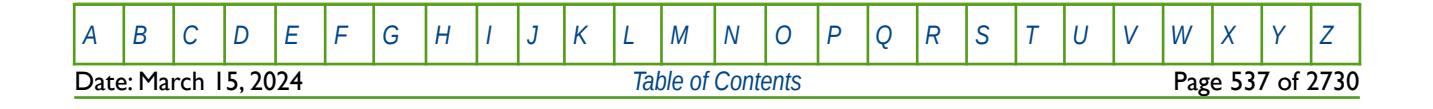

OPM FLOW REFERENCE MANUAL (2023-10) Revision: Rev-0

## **6.3.82 HALFTRAN – ACTIVATE HALF BLOCK TRANSMISSIBILITY CALCULATIONS**

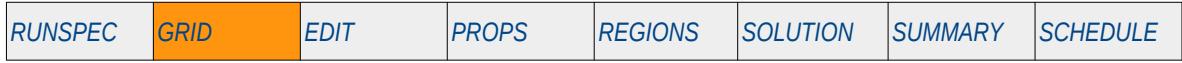

### **Description**

The HALFTRAN keyword activates the half block transmissibility calculation option.

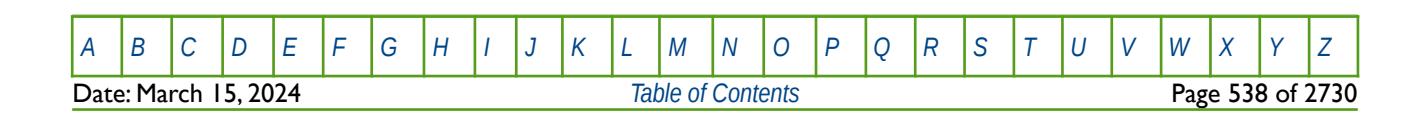

OPM FLOW REFERENCE MANUAL (2023-10) Revision: Rev-0

## **6.3.83 HEATCR – DEFINE RESERVOIR ROCK HEAT CAPACITY FOR ALL CELLS**

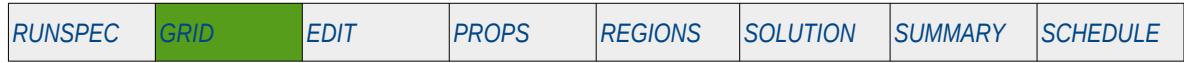

#### **Description**

The HEATCR keyword defines the reservoir rock volumetric heat capacity for all cells for when OPM Flow's thermal calculation is activated by the THERMAL keywords in the RUNSPEC section.

This keyword can only be used if OPM Flow's thermal option has been activated by the THERMAL keyword in the RUNSPEC section. Note this is different to the commercial simulator that uses the TEMP keyword in the RUNSPEC section to activate the black-oil thermal model.

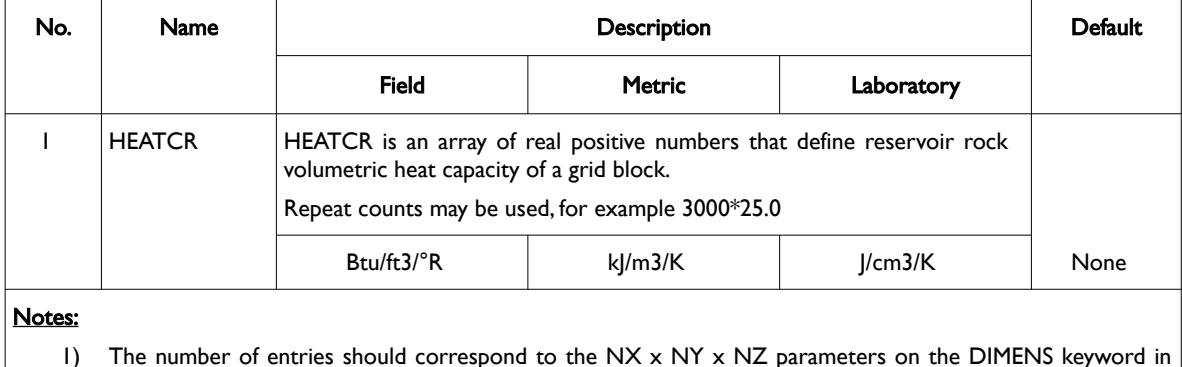

1) The number of entries should correspond to the NX x NY x NZ parameters on the DIMENS keyword in the RUNSPEC section, unless the BOX keyword defines a sub area of the grid, in which case the total number of entries should correspond to the number of cells defined by the BOX statement.

2) The keyword is terminated by a "/".

Note this keyword is incompatible with SPECROCK keyword in the PROPS section.

### **Example**

```
-- 
-- DEFINE GRID BLOCK RESERVOIR ROCK HEAT CAPACITY
-- FOR ALL CELLS (BASED ON NX x NY x NZ = 300) 
      KEYWORD IS INCOMPATIBLE WITH THE SPECROCK KEYWORD
-- (OPM FLOW THERMAL OPTION ONLY)
-- 
HEATCR
300*32.0 /
```
The above example defines the reservoir rock volumetric heat capacity of 32.0 for each cell in the 300 grid block model.

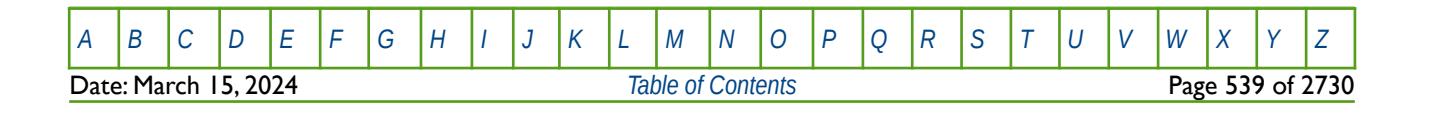

Table 6.44: HEATCR Keyword Description

OPM FLOW REFERENCE MANUAL (2023-10) Revision: Rev-0

## **6.3.84 HEATCRT – DEFINE RESERVOIR ROCK HEAT CAPACITY TEMPERATURE DEPENDENCE FOR ALL CELLS**

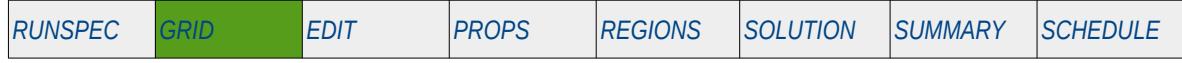

### **Description**

The HEATCRT keyword defines the reservoir rock volumetric heat capacity temperature dependence for all cells for when OPM Flow's thermal calculation is activated by the THERMAL keywords in the RUNSPEC section.

This keyword can only be used if OPM Flow's thermal option has been activated by the THERMAL keyword in the RUNSPEC section. Note this is different to the commercial simulator that uses the TEMP keyword in the RUNSPEC section to activate the black-oil thermal model.

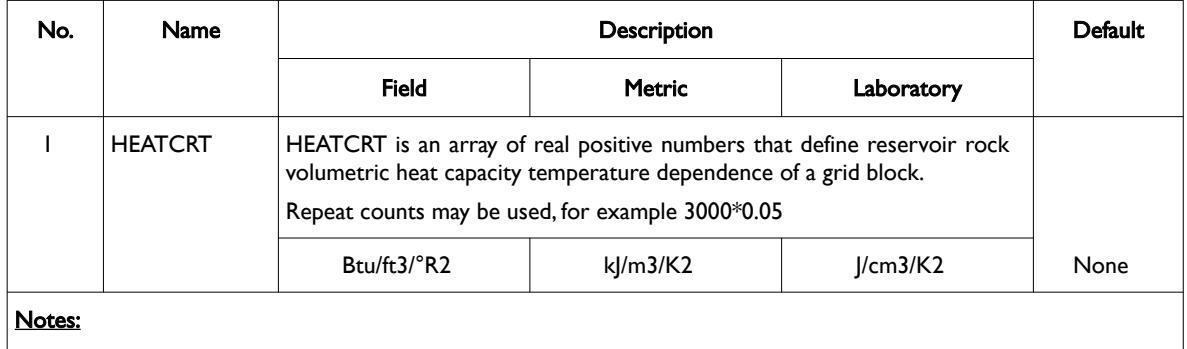

1) The number of entries should correspond to the NX x NY x NZ parameters on the DIMENS keyword in the RUNSPEC section, unless the BOX keyword defines a sub area of the grid, in which case the total number of entries should correspond to the number of cells defined by the BOX statement.

2) The keyword is terminated by a "/".

```
Table 6.45: HEATCRT Keyword Description
```
Note this keyword is incompatible with SPECROCK keyword in the PROPS section.

The data for this keyword and the HEATCR keyword are used to calculate the reservoir rock volumetric heat capacity temperature dependence using the following relationship:

Heat Capacity of Rock = HEATCR 
$$
(Temp - Temp_{ref})
$$
 +  $\frac{HEATCRT (Temp - Temp_{ref})^2}{2}$  (6.3)

### **Example**

```
-- 
-- DEFINE RESERVOIR ROCK HEAT CAPACITY TEMPERATURE DEPENDENCE
-- FOR ALL CELLS (BASED ON NX x NY x NZ = 300) 
      KEYWORD IS INCOMPATIBLE WITH THE SPECROCK KEYWORD
-- (OPM FLOW THERMAL OPTION ONLY)
-- 
HEATCRT
300*0.05 /
```
The above example defines the reservoir rock volumetric heat capacity temperature dependence of 0.05 for each cell in the 300 grid block model.

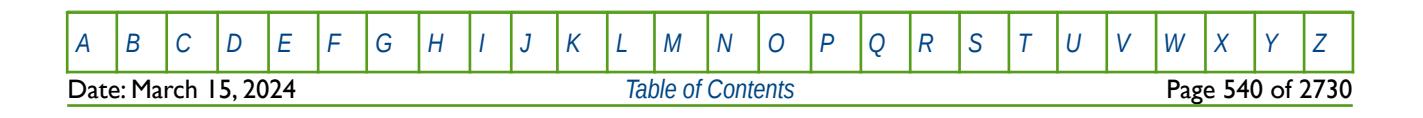

OPM FLOW REFERENCE MANUAL (2023-10) Revision: Rev-0

### **6.3.85 HMAQUNUM - HISTORY MATCH NUMERICAL AQUIFER GRADIENT PARAMETERS**

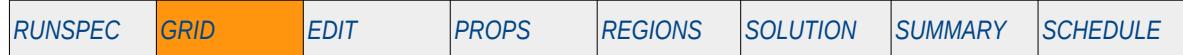

#### **Description**

The HMAQUNUM keyword defines the history match numerical aquifer gradient parameters for when the History Match Gradient option has been activated by the HMDIMS keyword in the RUNSPEC section, and numerical aquifers have been specified in the model via the AQUNUM keyword and connected to the grid using AQUCON keyword. All keywords are in the GRID section.

See also the HMDIMS keyword in the RUNSPEC section that specifies the dimensions for the gradient option, including the maximum number of aquifers that can be used with the History Match Gradient option.

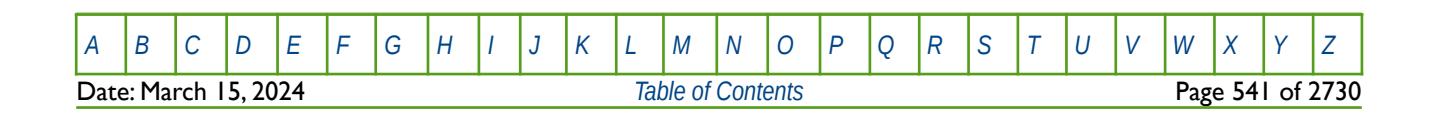
OPM FLOW REFERENCE MANUAL (2023-10) Revision: Rev-0

# **6.3.86 HMFAULTS – HISTORY MATCH FAULT GRADIENT PARAMETERS**

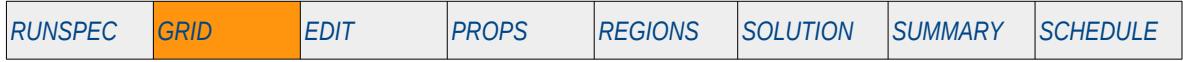

### **Description**

The HMFAULTS keyword defines the history match faults gradient parameters for when the History Match Gradient option has been activated by the HMDIMS keyword in the RUNSPEC section, and for when the FAULTS keyword in the GRID section has been used to define faults in the model.

See also the HMDIMS keyword in the RUNSPEC section that specifies the dimensions for the gradient option, including the maximum number of faults that can be used with the History Match Gradient option.

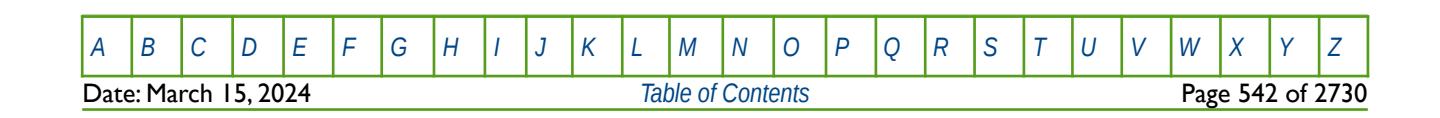

OPM FLOW REFERENCE MANUAL (2023-10) Revision: Rev-0

### **6.3.87 HMMLAQUN – HISTORY MATCH NUMERICAL AQUIFER GRADIENT MULTIPLIERS**

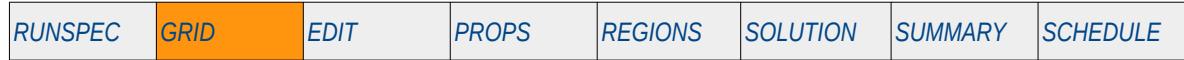

### **Description**

The HMMLAQUN keyword defines the history match numerical aquifer gradient multipliers for when the History Match Gradient option has been activated by the HMDIMS keyword in the RUNSPEC section, and numerical aquifers have been specified in the model via the AQUNUM keyword and connected to the grid using the AQUCON keyword. All keywords are in the GRID section.

Multipliers can be declared for numerical aquifers' pore volume, permeability, and aquifer to grid connection factors.

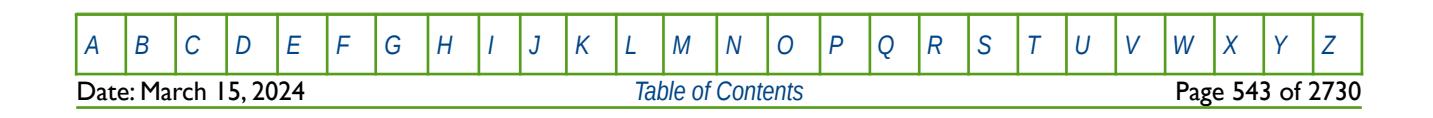

OPM FLOW REFERENCE MANUAL (2023-10) Revision: Rev-0

# **6.3.88 HMMLT – HISTORY MATCH GRID PERMEABILITY GRADIENT CUMULATIVE MULTIPLIERS**

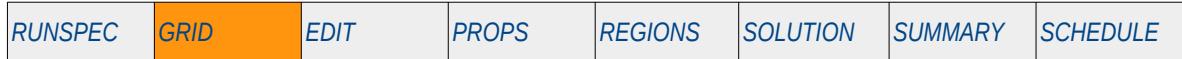

#### **Description**

The HMMLT series of keywords defines the history match gradient cumulative permeability multipliers, for when the History Match Gradient option has been activated by the HMDIMS keyword in the RUNSPEC section. The keyword consists of the first five characters of "HMMLT" followed by a two or three character string shown in [Table 6.46](#page-542-0), that determines the permeability direction, for example, HMMLTPX.

This keyword is not supported by OPM Flow but has no effect on the results so it will be ignored.

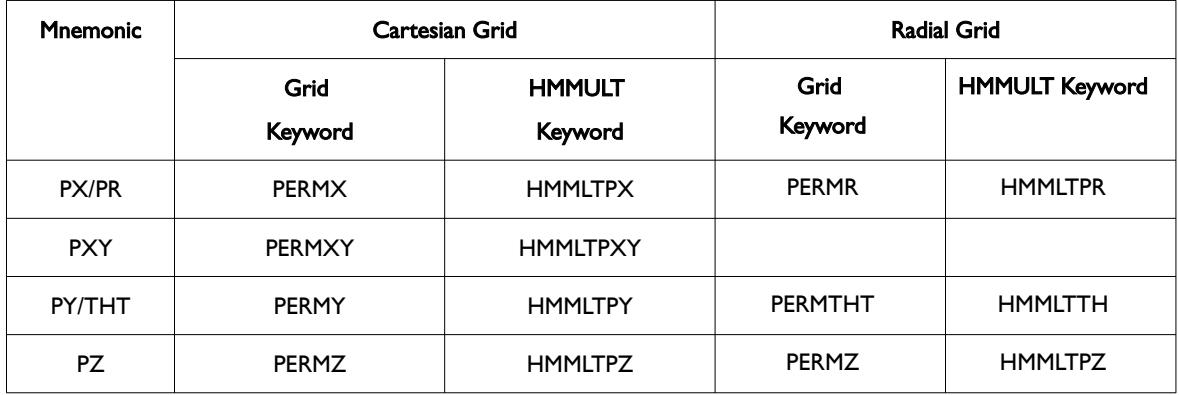

<span id="page-542-0"></span>Table 6.46: HMMLT Keyword List

See also the HMMULT keyword in the EDIT section

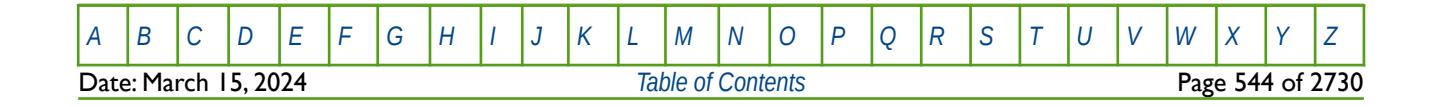

OPM FLOW REFERENCE MANUAL (2023-10) Revision: Rev-0

### **6.3.89 HMMMREGT - HISTORY MATCH REGION TRANSMISSIBILITY GRADIENT CUMULATIVE MULTIPLIERS**

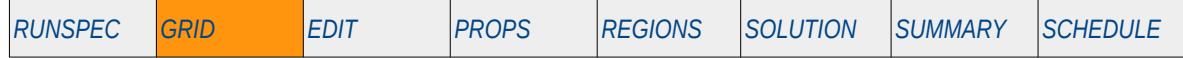

### **Description**

The HMMMREGT keyword multiplies the transmissibility between two regions by a constant, for when the History Match Gradient option has been activated by the HMDIMS keyword in the RUNSPEC section. The constant should be a real number. Unlike the MULTREGT keyword in the GRID section, the HMMMREGT keyword modifications are cumulative.

Note that the HMMMREGT keyword only declares the two regions and the multiplier between those regions, the transmissibility direction (DIR on the MULTREGT keyword), type of transmissibility multiplier (TYPE on the MULTREGT keyword), and the region number array to use (ARRAY on the MULTREGT keyword), are all taken from the MULTREGY keyword. For example, the region number array can be FLUXNUM, MULTNUM or OPERNUM and these arrays must be defined and be available before the MULTREGT keyword is read by the simulator, and before the HMMMREGT keyword is used.

This keyword is not supported by OPM Flow but has no effect on the results so it will be ignored.

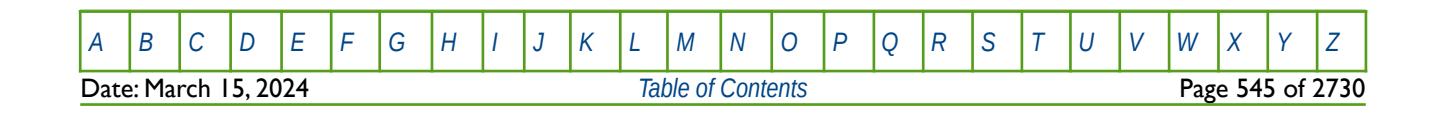

OPM FLOW REFERENCE MANUAL (2023-10) Revision: Rev-0

# **6.3.90 HMMULRGT – HISTORY MATCH REGION TRANSMISSIBILITY PARAMETERS**

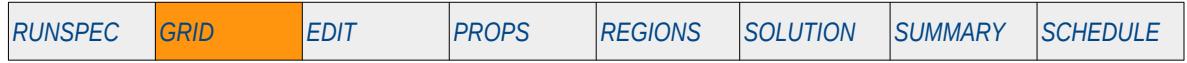

### **Description**

HMMULRGT defines the transmissibility between two regions gradient parameters, for when the History Match Gradient option has been activated by the HMDIMS keyword in the RUNSPEC section.

See also the HMDIMS keyword in the RUNSPEC section that specifies the dimensions for the gradient option, including the maximum number of gradient regions that can be used with the History Match Gradient option.

This keyword is not supported by OPM Flow but has no effect on the results so it will be ignored.

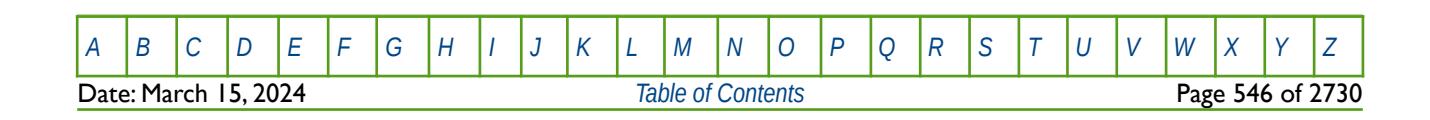

OPM FLOW REFERENCE MANUAL (2023-10) Revision: Rev-0

### **6.3.91 HMMULTFT – HISTORY MATCH FAULT TRANSMISSIBILITY GRADIENT CUMULATIVE MULTIPLIERS**

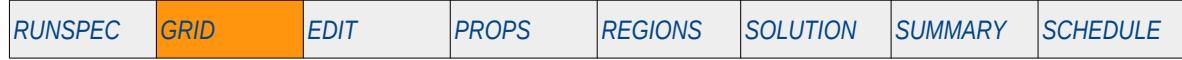

#### **Description**

HMMULTFT defines the history match fault transmissibility gradient cumulative multipliers to be applied to the fault transmissibilities for faults declared by the FAULT keyword in the GRID section, for when the History Match Gradient option has been activated by the HMDIMS keyword in the RUNSPEC section. The keyword allows for the re-scaling of the existing fault transmissibilities calculated by OPM Flow, or if the MULTFLT keyword has been entered, then HMMULTFT is applied to the existing MULTFLT multipliers.

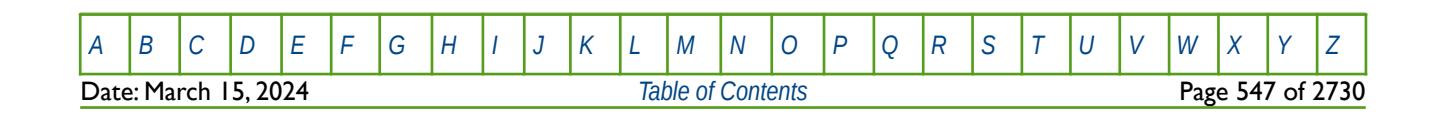

OPM FLOW REFERENCE MANUAL (2023-10) Revision: Rev-0

# **6.3.92 HMMULTSG – HISTORY MATCH DUAL POROSITY SIGMA GRADIENT CUMULATIVE MULTIPLIERS**

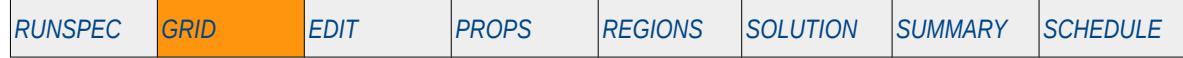

#### **Description**

HMMULTSG defines the history match dual porosity sigma parameter gradient cumulative multipliers applied to the dual porosity sigma value declared by the SIGMAV and SIGMAGDV keywords in the PROPS section, for when the History Match Gradient option has been activated by the HMDIMS keyword in the RUNSPEC section. In addition to the HMDIMS keyword, either the DUALPERM keyword that activates the Dual Permeability option, or the DUALPORO keyword that activates the Dual Porosity option for the run, must be declared in the RUNSPEC section.

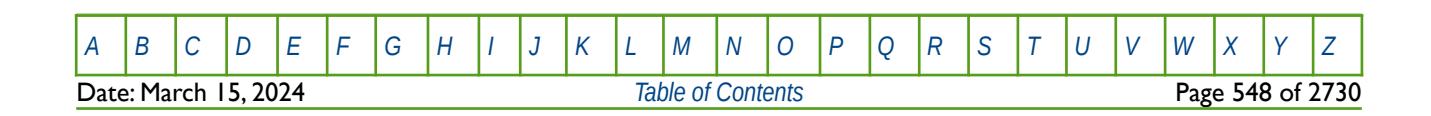

OPM FLOW REFERENCE MANUAL (2023-10) Revision: Rev-0

### **6.3.93 HRFIN - DEFINE THE RATIO OF LGR GRID BLOCKS IN THE R-DIRECTION**

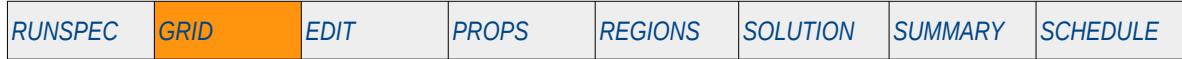

### **Description**

<span id="page-547-0"></span>HRFIN[120](#page-547-1) defines the ratio of grid blocks for the DRV keyword in the r-direction via a vector within a Local Grid Refinement ("LGR") as opposed to defining the size for each cell for a Radial LGR Grid. The LGR keyword in the RUNSPEC section should be activated to indicate an LGR is being used, and the keyword HRFIN should be placed in between the RADIN (or RAFDIN4) and ENDFIN keywords in the GRID section. The DRV keyword in the GRID section defines the radial grid size in terms of the length, that is feet for field units, this keyword defines the length as the ratio of the previous cell size, staring with the inner radius (INRAD).

This keyword is not supported by OPM Flow but would change the results if supported so the simulation will be stopped.

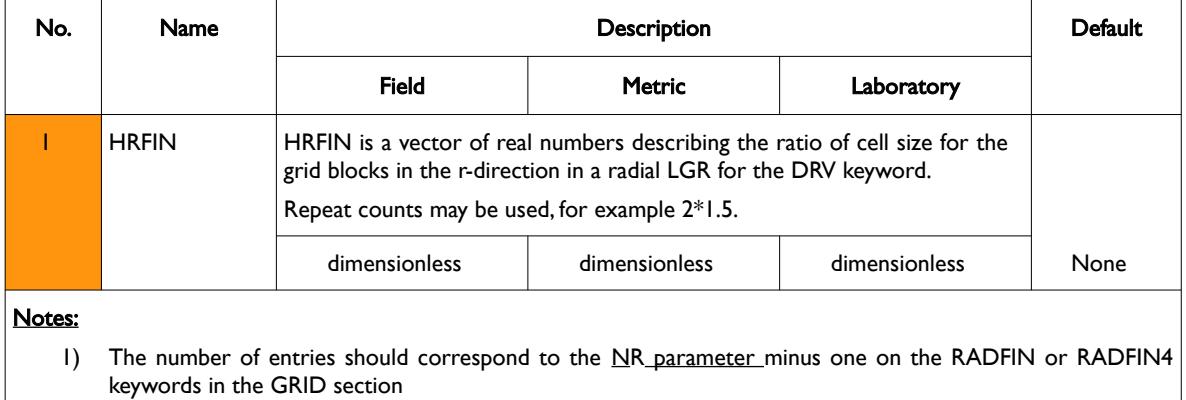

2) The keyword is terminated by a "/".

Table 6.47: HRFIN Keyword Description

See also the DR, DRV, DTHETAV, and DZ keywords in the GRID section to fully define a radial LGR model.

### **Example**

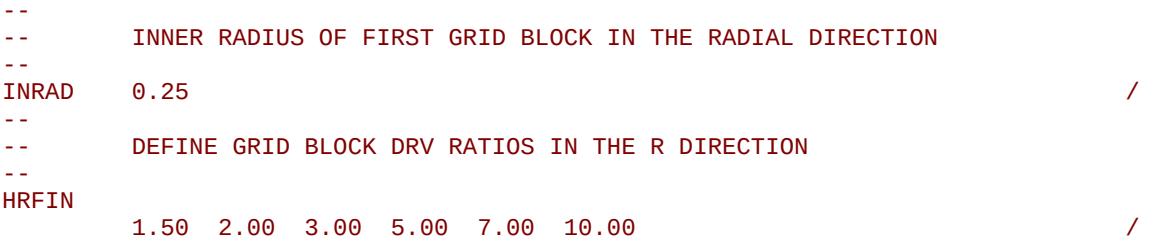

The above example defines the size of the cells in the R direction based on NR equals 7, resulting in NR-1 values on the RADFIN keyword in the GRID section. Note the INRAD keyword to define the inner radius of the radial grid.

<span id="page-547-1"></span><sup>[120](#page-547-0)</sup> Radial grids are not currently implemented in this version of OPM Flow, but is expected to be incorporated in a future release.

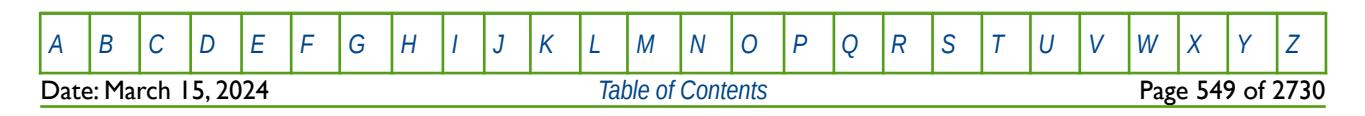

OPM FLOW REFERENCE MANUAL (2023-10) Revision: Rev-0

# **6.3.94 HXFIN - DEFINE THE RATIO OF LGR GRID BLOCKS IN THE X-DIRECTION**

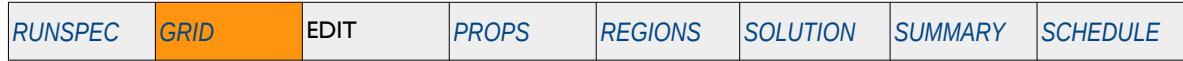

### **Description**

HXFIN defines the split ratio of grid blocks for the DXV keyword in the x-direction via a vector within a Local Grid Refinement ("LGR") as opposed to defining the size for each cell for a Cartesian LGR Grid. The LGR keyword in the RUNSPEC section should be activated to indicate an LGR is being used, and the keyword HXFIN should be placed in between the CARFIN and ENDFIN keywords in the GRID section. The DXV keyword in the GRID section defines the grid size in terms of the length, that is feet for field units, this keyword defines the length as the ratio of the coarse cells.

This keyword is not supported by OPM Flow but would change the results if supported so the simulation will be stopped.

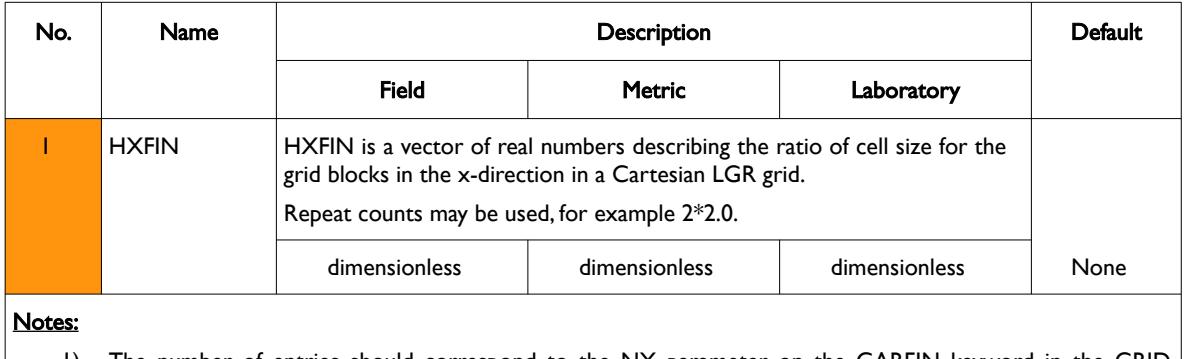

1) The number of entries should correspond to the NX parameter on the CARFIN keyword in the GRID section.

2) The keyword is terminated by a "/".

Table 6.48: HXFIN Keyword Description

See also the CARFIN, ENDFIN, HYFIN, and HZFIN keywords in the GRID section to fully define a Cartesian LGR grid model.

### **Example**

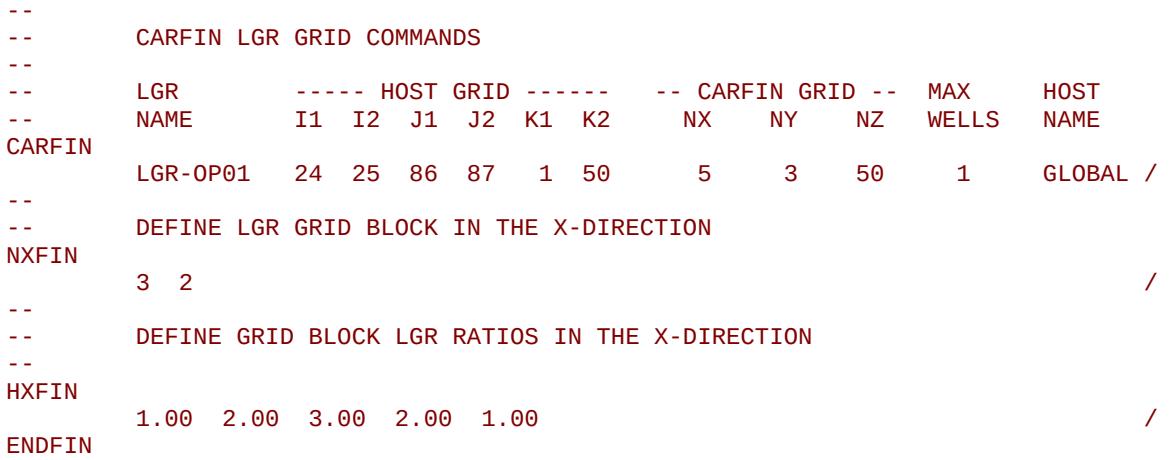

The above example defines the size of the cells in the x-direction based on NX equals five on the CARFIN keyword in the GRID section.

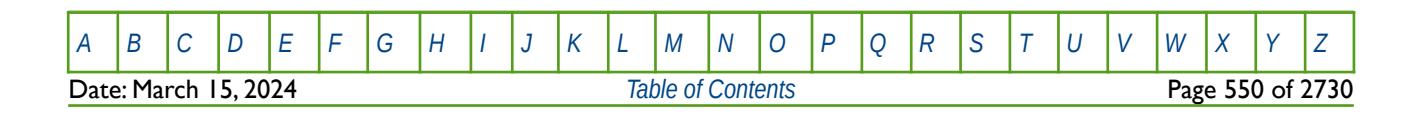

OPM FLOW REFERENCE MANUAL (2023-10) Revision: Rev-0

# **6.3.95 HYFIN - DEFINE THE RATIO OF LGR GRID BLOCKS IN THE Y-DIRECTION**

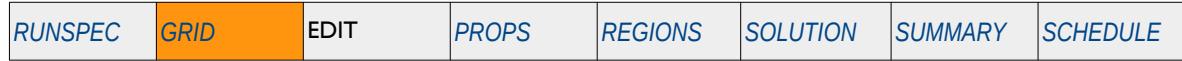

#### **Description**

HYFIN defines the split ratio of grid blocks for the DYV keyword in the y-direction via a vector within a Local Grid Refinement ("LGR") as opposed to defining the size for each cell for a Cartesian LGR Grid. The LGR keyword in the RUNSPEC section should be activated to indicate an LGR is being used, and the keyword HYFIN should be placed in between the CARFIN and ENDFIN keywords in the GRID section. The DYV keyword in the GRID section defines the grid size in terms of the length, that is feet for field units, this keyword defines the length as the ratio of the coarse cells.

This keyword is not supported by OPM Flow but would change the results if supported so the simulation will be stopped.

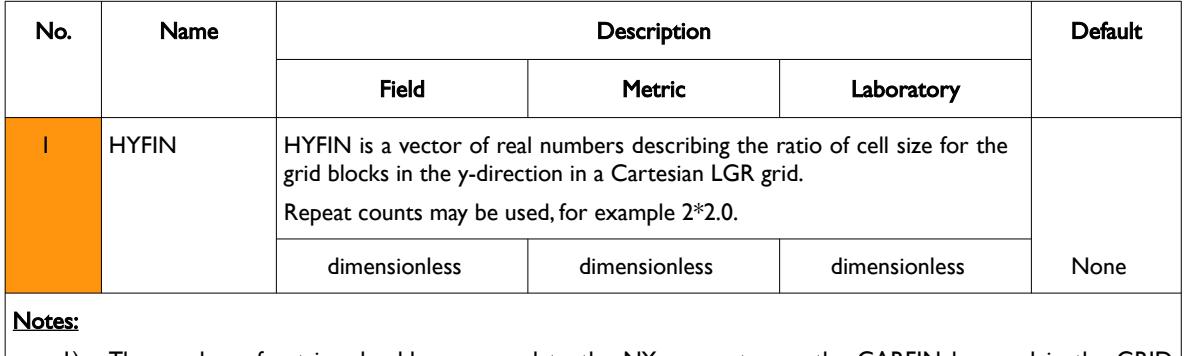

1) The number of entries should correspond to the NY parameter on the CARFIN keyword in the GRID section.

2) The keyword is terminated by a "/".

Table 6.49: HYFIN Keyword Description

See also the CARFIN, ENDFIN, HXFIN, and HZFIN keywords in the GRID section to fully define a Cartesian LGR grid model.

### **Example**

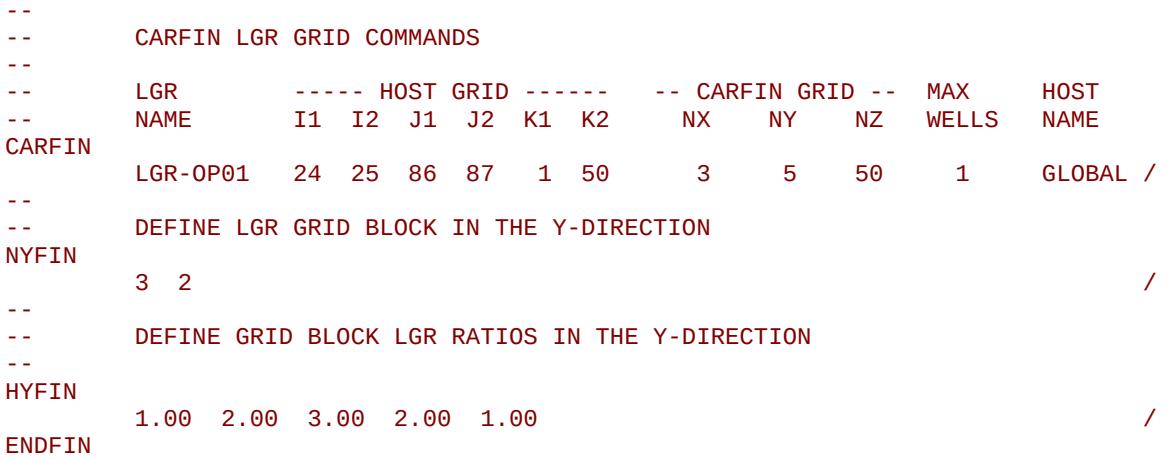

The above example defines the size of the cells in the y-direction based on NY equals five on the CARFIN keyword in the GRID section.

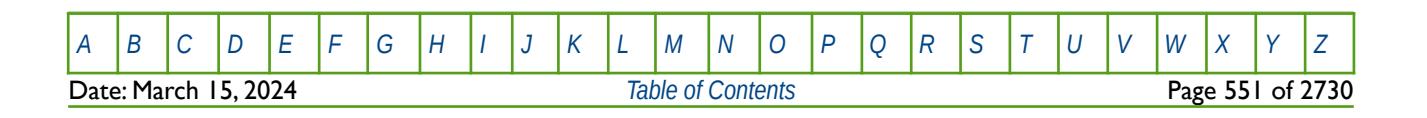

OPM FLOW REFERENCE MANUAL (2023-10) Revision: Rev-0

# **6.3.96 HZFIN - DEFINE THE RATIO OF LGR GRID BLOCKS IN THE Z-DIRECTION**

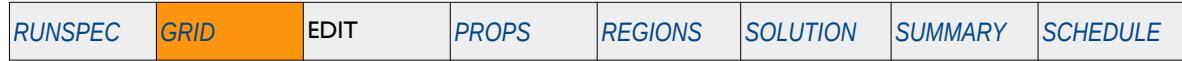

#### **Description**

HZFIN defines the split ratio of grid blocks for the DZV keyword in the z-direction via a vector within a Local Grid Refinement ("LGR") as opposed to defining the size for each cell for a Cartesian LGR Grid. The LGR keyword in the RUNSPEC section should be activated to indicate an LGR is being used, and the keyword HYFIN should be placed in between the CARFIN and ENDFIN keywords in the GRID section. The DZV keyword in the GRID section defines the grid size in terms of the length, that is feet for field units, this keyword defines the length as the ratio of the coarse cells.

This keyword is not supported by OPM Flow but would change the results if supported so the simulation will be stopped.

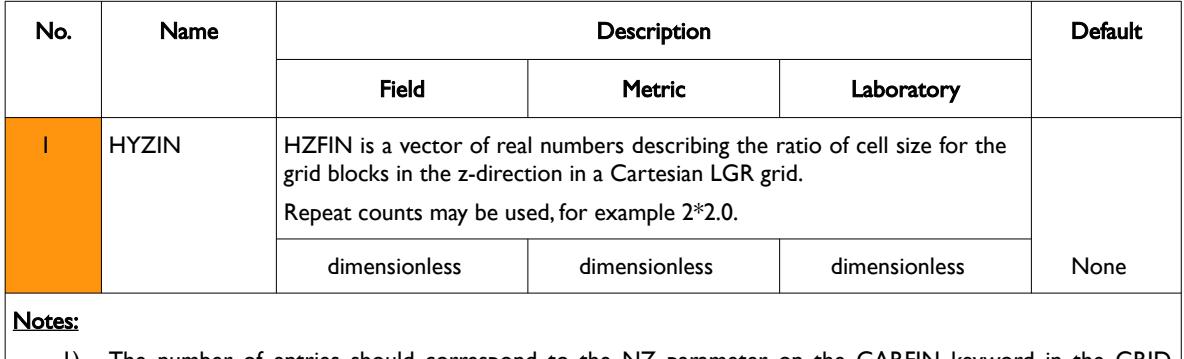

1) The number of entries should correspond to the NZ parameter on the CARFIN keyword in the GRID section.

2) The keyword is terminated by a "/".

Table 6.50: HZFIN Keyword Description

See also the CARFIN, ENDFIN, HXFIN, and HYFIN keywords in the GRID section to fully define a Cartesian LGR grid model.

### **Example**

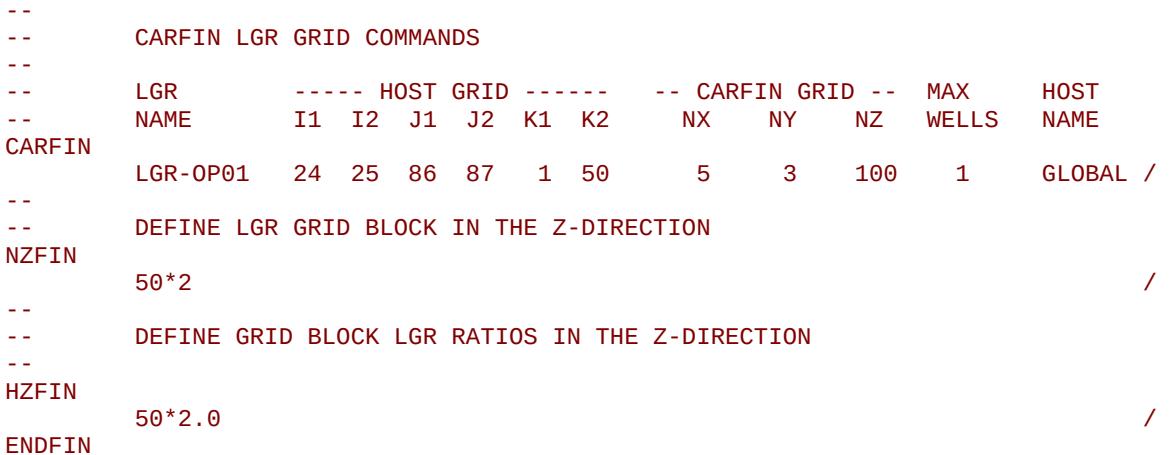

The above example defines the size of the cells in the z-direction based on NZ equals 100 on the CARFIN keyword in the GRID section.

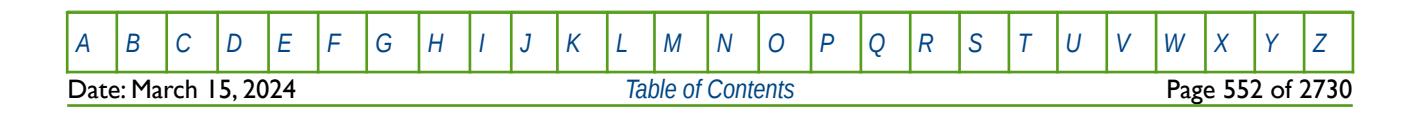

OPM FLOW REFERENCE MANUAL (2023-10) Revision: Rev-0

# **6.3.97 IHOST – ASSIGN LGRS TO PARALLEL PROCESS NUMBER**

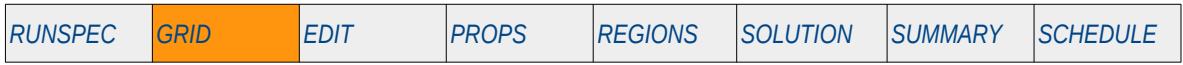

### **Description**

The IHIST keyword assigns Local Grid Refinements ("LGR") to a parallel process number, for when the PARALLEL keyword has been invoked in the RUNSPEC section.

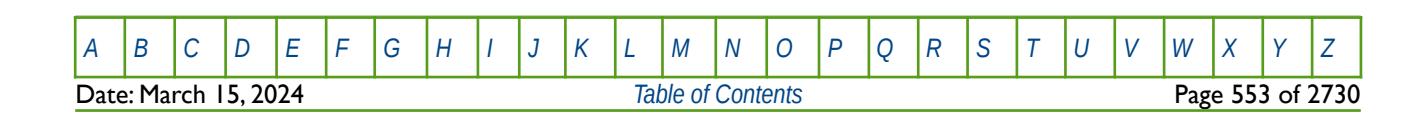

OPM FLOW REFERENCE MANUAL (2023-10) Revision: Rev-0

# **6.3.98 IMPORT – IMPORT GRID FILE DATA AT THE CURRENT POSITION**

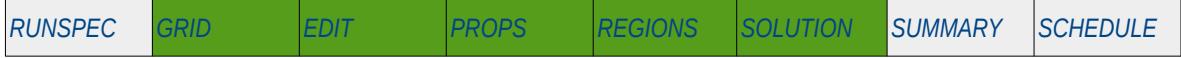

### **Description**

The IMPORT keyword informs the simulator to import data from the specified IMPORT file. When the end of the IMPORT file is reached, input data is read from the next keyword in the current file. Normally IMPORT files are generated by grid pre-processing software and the keyword allows for both formatted and unformatted (binary) files to be loaded. The keyword can be used to import any valid grid arrays within a section, for example the EQLNUM array in the REGIONS section

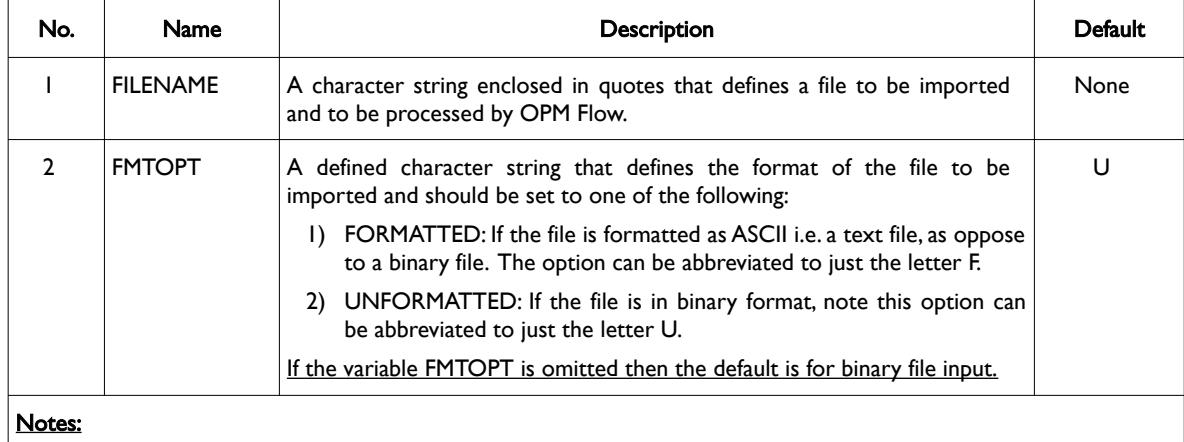

1) The keyword is terminated by a "/".

Table 6.51: IMPORT Keyword Description

#### **Examples**

The first example shown below loads the grid file from the same directory as the data file.

```
--
-- LOAD A IMPORT FILE
--
IMPORT 
          'NOR-OPM-A00-GRID.EGRID' /
```
The next example loads the same file one directory above from where the data file is located.

```
--
-- LOAD A IMPORT FILE
--
IMPORT 
          '../NOR-OPM-A00-GRID.EGRID' /
```
The final example loads the same file from a separate include subdirectory in the parent directory of the data file.

```
--
         LOAD A IMPORT FILE
--
IMPORT 
           '../INCLUDE/NOR-OPM-A00-GRID.EGRID' /
```
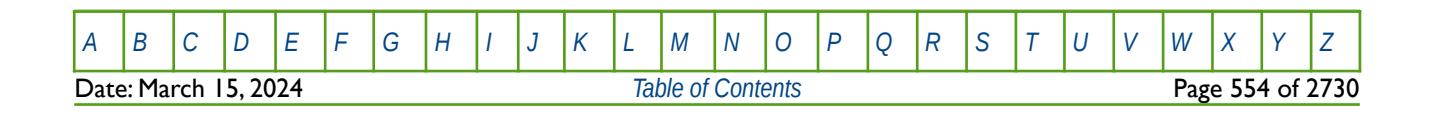

OPM FLOW REFERENCE MANUAL (2023-10) Revision: Rev-0

# **6.3.99 INCLUDE – LOAD ANOTHER DATA FILE AT THE CURRENT POSITION**

The INCLUDE keyword informs OPM Flow to continue reading input data from the specified INCLUDE file. When the end of the INCLUDE file is reached, or the ENDINC keyword is encountered in the included file, input data is read from the next keyword in the current file.

See *[INCLUDE – Load Another Data File at the Current Position](#page-180-0)* in the GLOBAL section for a full description.

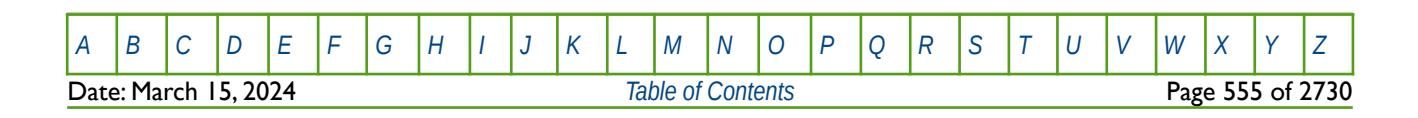

OPM FLOW REFERENCE MANUAL (2023-10) Revision: Rev-0

# **6.3.100 INIT – ACTIVATE THE INIT FILE OPTION**

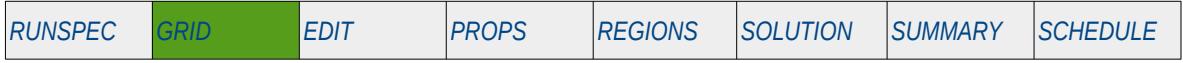

### **Description**

This keyword switches on the writing of the INIT file that contains the static data specified in the GRID, PROPS and REGIONS sections. For example, the PORO, PERM and NTG arrays from the GRID section. The data is used in post-processing software, for example OPM ResInsight, to visualize the static grid properties.

The INIT file can either be written out in formatted form as ASCII i.e. text files, if the FMTOUT keyword has been activated, or binary format if the FMTOUT keyword has not been activated. Normally, this option is always activated by the user and when activated the binary form of the file is used.

There is no data required for this keyword and there is no terminating "/" for this keyword.

#### **Example**

-- ACTIVATE WRITING THE INIT FILE FOR POST-PROCESSING INIT

The above example switches on the writing of the INIT file for post-processing in ResInsight.

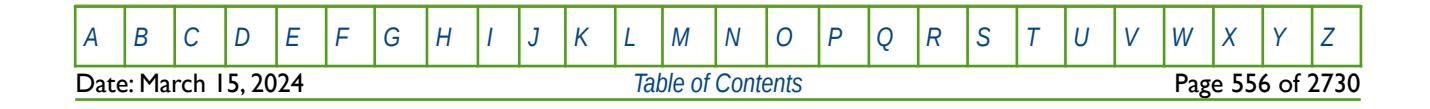

OPM FLOW REFERENCE MANUAL (2023-10) Revision: Rev-0

# **6.3.101 INRAD – DEFINE THE INNER RADIUS OF A RADIAL GRID**

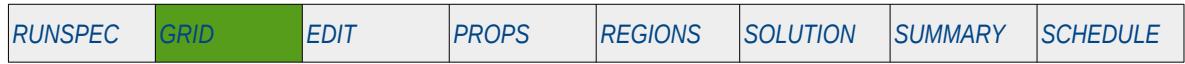

### **Description**

INRAD defines the inner radius of the reservoir model for a radial grid geometry. The RADIAL or SPIDER keyword in the RUNSPEC should be activated to indicate that radial geometry is being used.

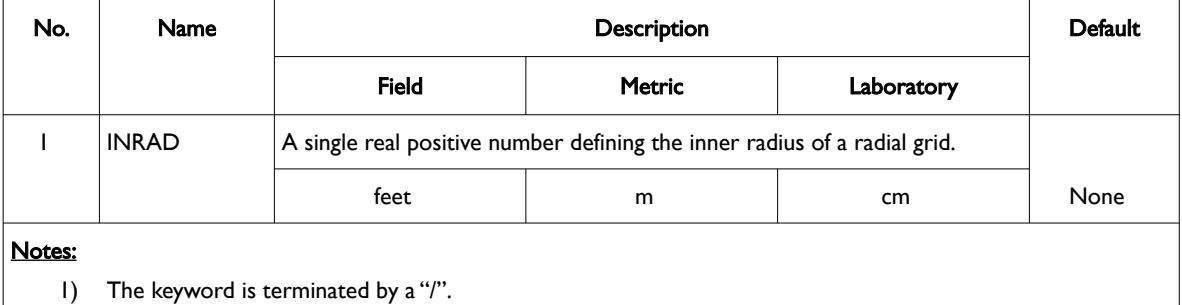

Table 6.52: INRAD Keyword Description

Note that the SPIDER keyword activates OPM Flow's radial grid geometry option for the model. This keyword will create a spiderweb-shaped grid based on a corner-point grid using the standard radial grid keywords: INRAD, DRV, DTHETAV, DZ/DZV etc. in the GRID the section. A spider grid can be viewed in 3D in OPM ResInsight unlike radial grids that cannot be viewed in the software. To overcome this, the simulator now converts radial grids to Irregular Corner-Point Grids and adjusts the model's pore volume to reflect radial coordinates; thus, overcoming the display limitation.

See also the DR, DRV, DTHETA, DTHETAV and TOPS keywords to fully define a radial or spider grid in the model.

### **Example**

-- -- INNER RADIUS OF FIRST GRID BLOCK IN THE RADIAL DIRECTION -- INRAD  $\sim$  0.25  $\,$ 

The above example defines the inner radius of a radial grid to be 0.25 feet.

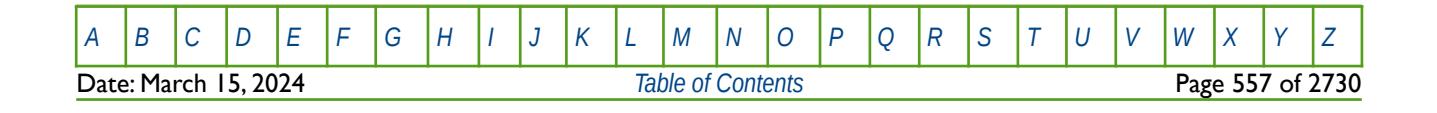

OPM FLOW REFERENCE MANUAL (2023-10) Revision: Rev-0

# **6.3.102 IONROCK – DEFINE THE ION EXCHANGE CAPACITY FOR ALL THE CELLS**

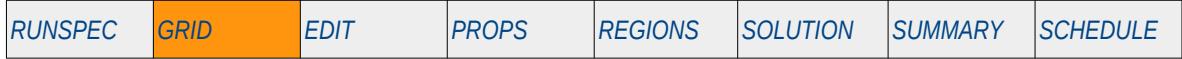

### **Description**

The IONROCK keyword defines the ion exchange capacity for all the cells in the model, for when the brine phase has been activated by the BRINE keyword and the Multi-Component Brine model, that allows for the water phase to have multiple water salinities, has been activated by the ECLMC keyword. Both keywords are in the RUNSPEC section.

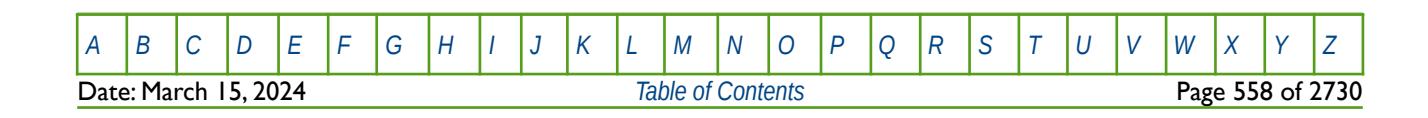

OPM FLOW REFERENCE MANUAL (2023-10) Revision: Rev-0

### **6.3.103 ISOLNUM – DEFINE THE INDEPENDENT RESERVOIR REGIONS**

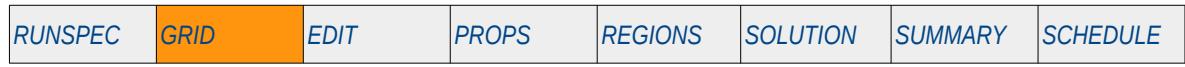

### **Description**

The ISOLNUM keyword defines areas of the grid that consists of isolated reservoirs where the only form of communication between the reservoirs is via wellbore connections This enables the reservoir flow equations to be solved independently for greater computational efficiency.

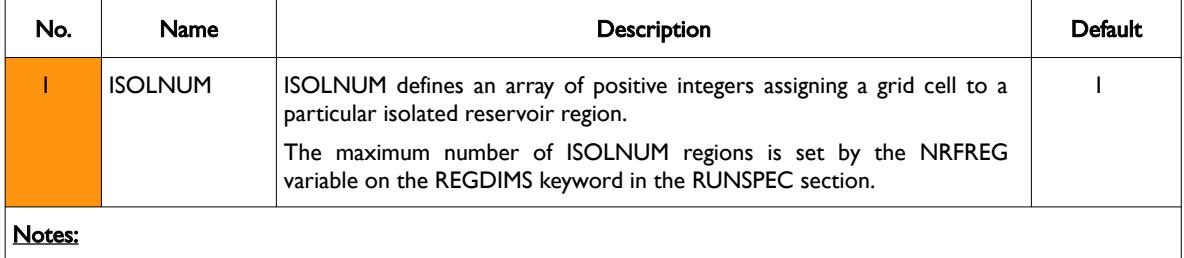

- 1) The number of entries should correspond to the NX x NY x NZ parameters on the DIMENS keyword in the RUNSPEC section, unless the BOX keyword defines a sub area of the grid, in which case the total number of entries should correspond to the number of cells defined by the BOX statement.
- 2) Setting ISOLNUM for a cell to zero makes the cell inactive.
- 3) The keyword is terminated by a "/".

This keyword is not supported by OPM Flow but would change the results if supported so the simulation will be stopped.

### **Example**

The example below defines three separate independent reservoirs; the first reservoir covers the whole grid and layers 1 to 50, reservoir two cover the whole grid and layers 52 to 150, and finally the third reservoir again covers the whole grid but with layers 152 to 300. The layers 51 and 151 are shale layers made inactive by setting ISOLNUM to zero.

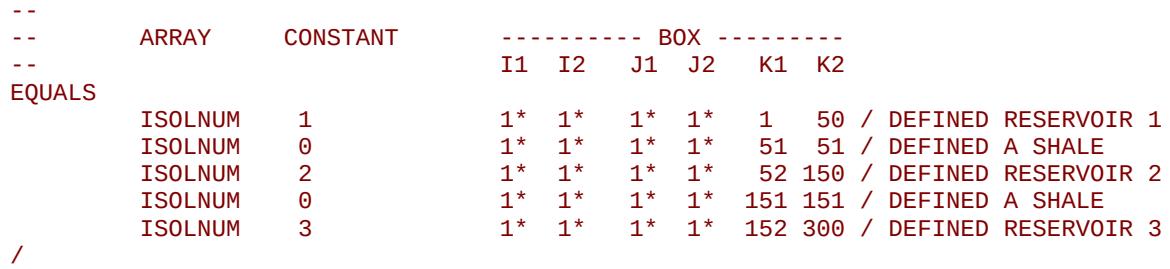

Note the above example has no effect as the keyword is ignored by the simulator.

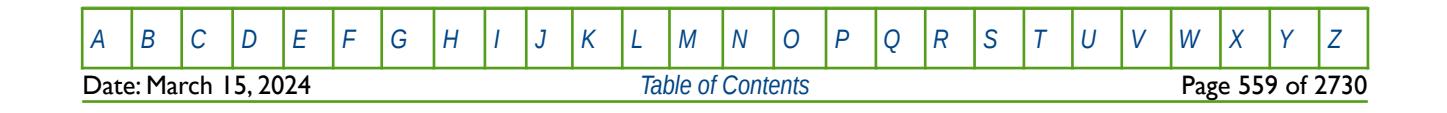

Table 6.53: ISOLNUM Keyword Description

OPM FLOW REFERENCE MANUAL (2023-10) Revision: Rev-0

# **6.3.104 JFUNC - ACTIVATE THE LEVERETT J-FUNCTION OPTION**

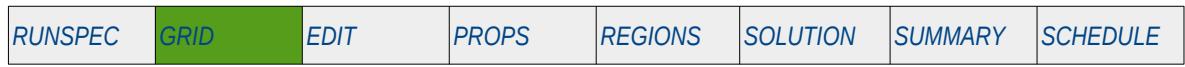

### **Description**

<span id="page-558-0"></span>The JFUNC keyword activates the Leverett-J-Function<sup>[121](#page-558-1)</sup> option which is a commonly used technique to normalize capillary pressure based on laboratory measured core plugs porosity and permeability values and the resulting capillary pressure data. The keyword performs the calculation based on the parameters on the this keyword combined with a cells porosity and permeability to perform the scaling globally.

The keyword should only be used if end-point scaling is switched on using the ENDSCALE keyword in the RUNSPEC section.

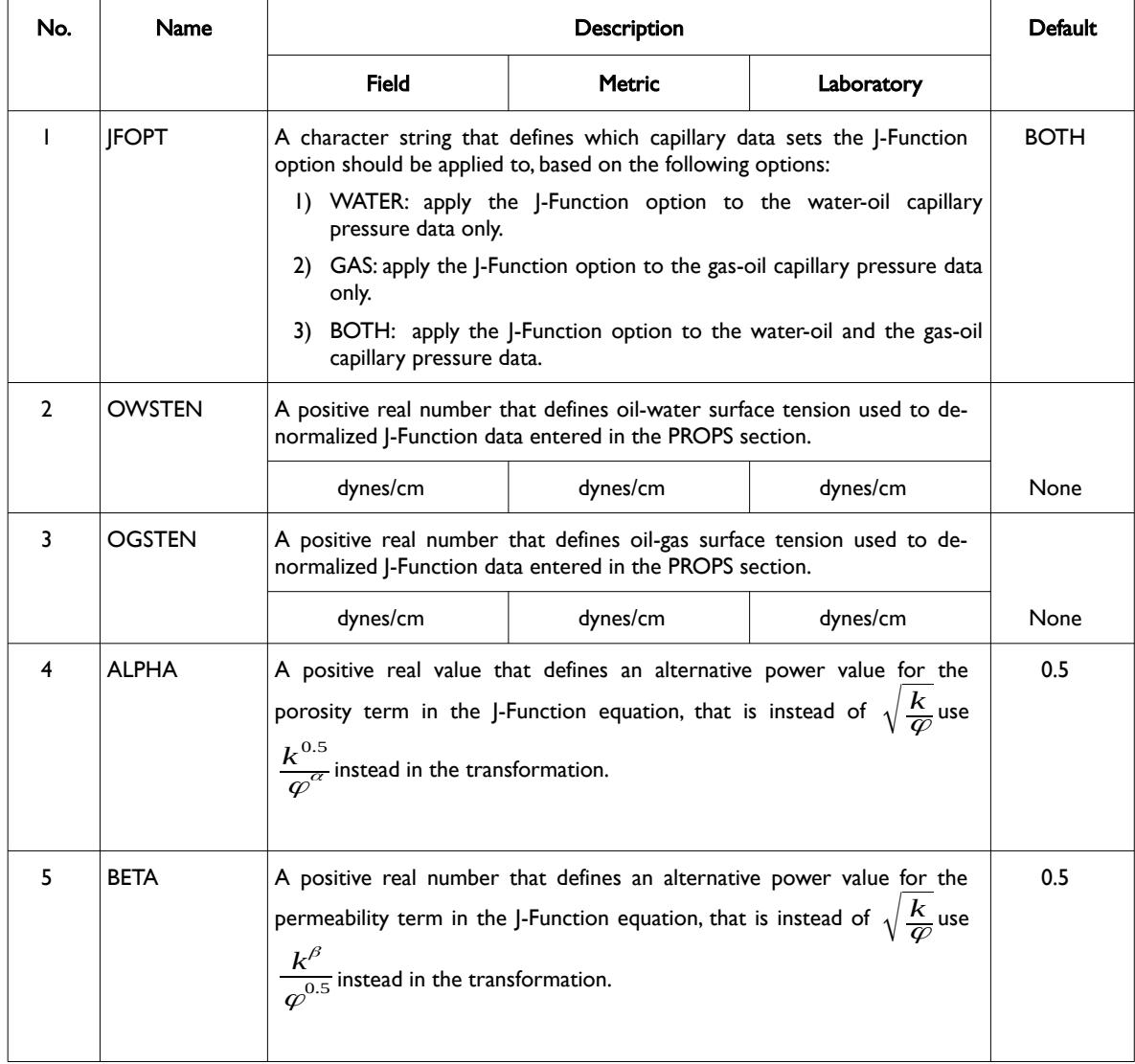

<span id="page-558-1"></span><sup>[121](#page-558-0)</sup> Leverett, M. C.; "Capillary Behaviour in Porous Solids", Trans. AIME (1941) 142, 152-168.

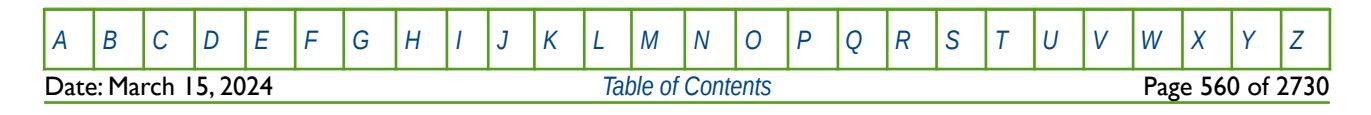

OPM FLOW REFERENCE MANUAL (2023-10) Revision: Rev-0

| No.                                                 | Name        | Description                                                                                                    |               |            | Default |
|-----------------------------------------------------|-------------|----------------------------------------------------------------------------------------------------|---------------|------------|---------|
|                                                     |             | <b>Field</b>                                                                                                    | <b>Metric</b> | Laboratory |         |
| 6                                                   | <b>PERM</b> | PERM is a character string that sets the permeability array to be used in<br>the transform, based on the following options:<br>1) X: use the PERMX array.<br>2) XY: use the average of the PERMX and PERMY arrays.<br>3) Y: use the PERMY array.<br>4) Z: use the PERMZ array.<br>5) U: use the PERM FUN array |               | XY         |         |
| Notes:<br>The keyword is terminated by a "/".<br>I) |             |                                                                                                    |               |            |         |

Table 6.54: JFUNC Keyword Description

Just like the relative permeability data capillary pressure data are measured on core plugs with varying quality and perhaps from different reservoirs. It is therefore necessary to determine averaged data, before employing the data in engineering calculations. This is commonly done by using the Leverett J-function<sup>[122](#page-559-1)</sup>, which is defined as:

<span id="page-559-2"></span><span id="page-559-0"></span>
$$
J\left(S_{w}\right) = \frac{P_{c, res}(S_{w}) \sqrt{\frac{k}{\varphi}}}{\sigma} \tag{6.4}
$$

Where:

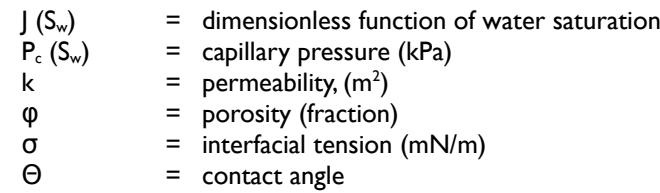

Sometimes the equation is stated with the cos  $\theta$  term included, that is:

$$
J(S_w) = \frac{P_{c, res}(S_w)}{\sigma \cos \Theta} \tag{6.5}
$$

Since the above function is just a normalizing function, then units are not important, as long as when we denormalize the *average* curve we use the same unit set. Secondly, if all the capillary pressure data has been converted to reservoir conditions, we actually ignore the denominator as it is a constant, and we can therefore just use:

$$
J(S_w) = P_{c, res}(S_w) \sqrt{\frac{k}{\varphi}}
$$
\n(6.6)

<span id="page-559-1"></span><sup>[122](#page-559-0)</sup> Leverett, M. C.; "Capillary Behaviour in Porous Solids", Trans. AIME (1941) 142, 152-168.

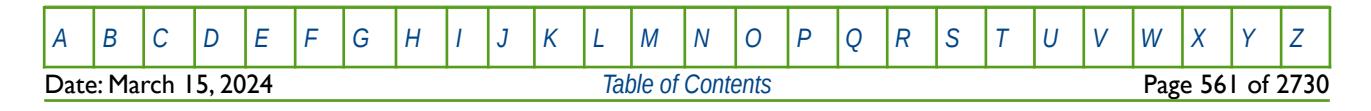

### OPM FLOW REFERENCE MANUAL (2023-10) Revision: Rev-0

However, in the simulator it is necessary to use the formal definition as outlined in equation [\(6.4\).](#page-559-2) In addition to the standard the equation the keyword allows for de-normalizing the curve to use alternative power functions instead of the standard 0.5 used in equation [\(6.4\)](#page-559-2), that is:

$$
J\left(S_w\right) = \frac{P_{c,res}(S_w)}{\sigma} \frac{\left(\frac{k^{\beta}}{\varphi^{\alpha}}\right)}{6} \tag{6.7}
$$

Where:

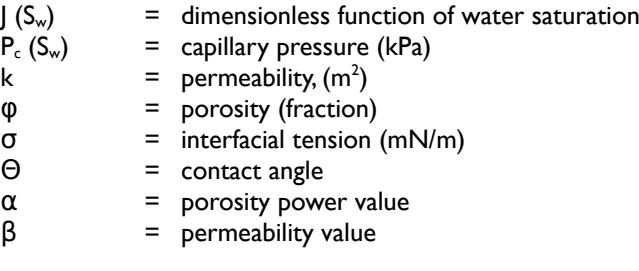

The JFUNC keyword allows the data entered as capillary pressure in the saturation tables, for example, by using the SGFN and SWFN keywords in the PROPS section to be treated as J-functions instead, and to denormalize these curves for each active cell in the model using the options and values defined with the JFUNC keyword combined with a cells porosity and permeability values.

### **Note**

If either the JFUNC or JFUNCR keywords are used to activate J-Function scaling then the ENDSCALE keyword in the RUNSPEC section must also be present in the input deck, in order for the dimensionless J-function values entered on the SWFN, SGFN or the SWOF, SGOF, SLGOF keywords to be re-scaled to capillary pressure data.

Note if the ENDSCALE keyword is absent, then like the commercial simulator, J-Function scaling is not performed, and the values entered on the SWFN, SGFN or the SWOF, SGOF, SLGOF keywords are used as entered.

See also the JFUNCR keyword in the GRID section that performs similar calculations based on the J-Function parameters being declared by saturation table number.

#### **Example**

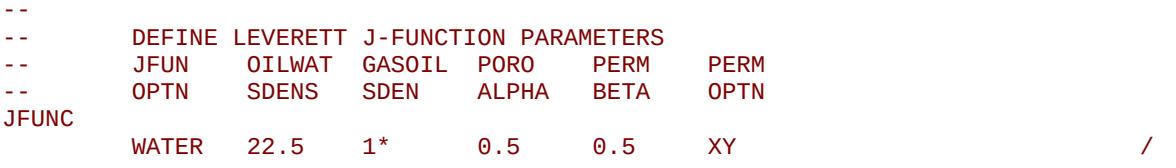

The above example results in the oil-water capillary pressure data entered on the SWFN keyword in the PROPS section being treated as J-Functions, and that the J-Function should be de-normalized using an oilwater surface density of 22.5 dynes/cm, using the default power values and the average of the PERMX and PERMY values for each grid block.

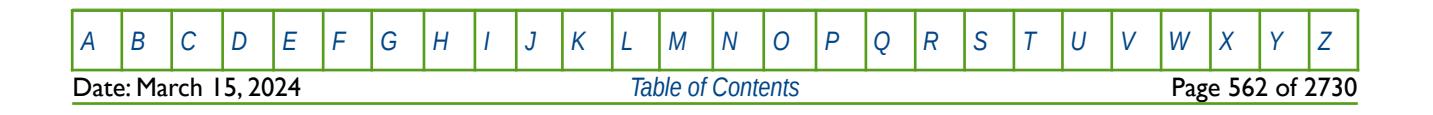

OPM FLOW REFERENCE MANUAL (2023-10) Revision: Rev-0

### **6.3.105 JFUNCR - ACTIVATE THE LEVERETT J-FUNCTION SATURATION TABLE OPTION**

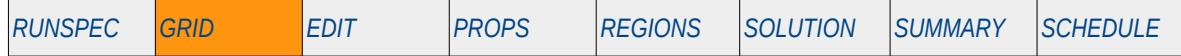

### **Description**

<span id="page-561-0"></span>JFUNCR keyword activates Leverett-J-Function[123](#page-561-1) Saturation Table option which is a commonly used technique to normalize capillary pressure base on laboratory measured core plugs porosity and permeability values and the resulting capillary pressure data. This keyword is an extension of the JFUNC keyword in the GRID section that uses the parameters on the JFUNC keyword combined with a cell's porosity and permeability to perform the scaling globally. In comparison, the JFUNCR allows for the J-Function parameters to be declared per saturation table number, resulting in greater flexibility.

The keyword should only be used if end-point scaling is switched on using the ENDSCALE keyword in the RUNSPEC section.

This keyword is not supported by OPM Flow but would change the results if supported so the simulation will be stopped.

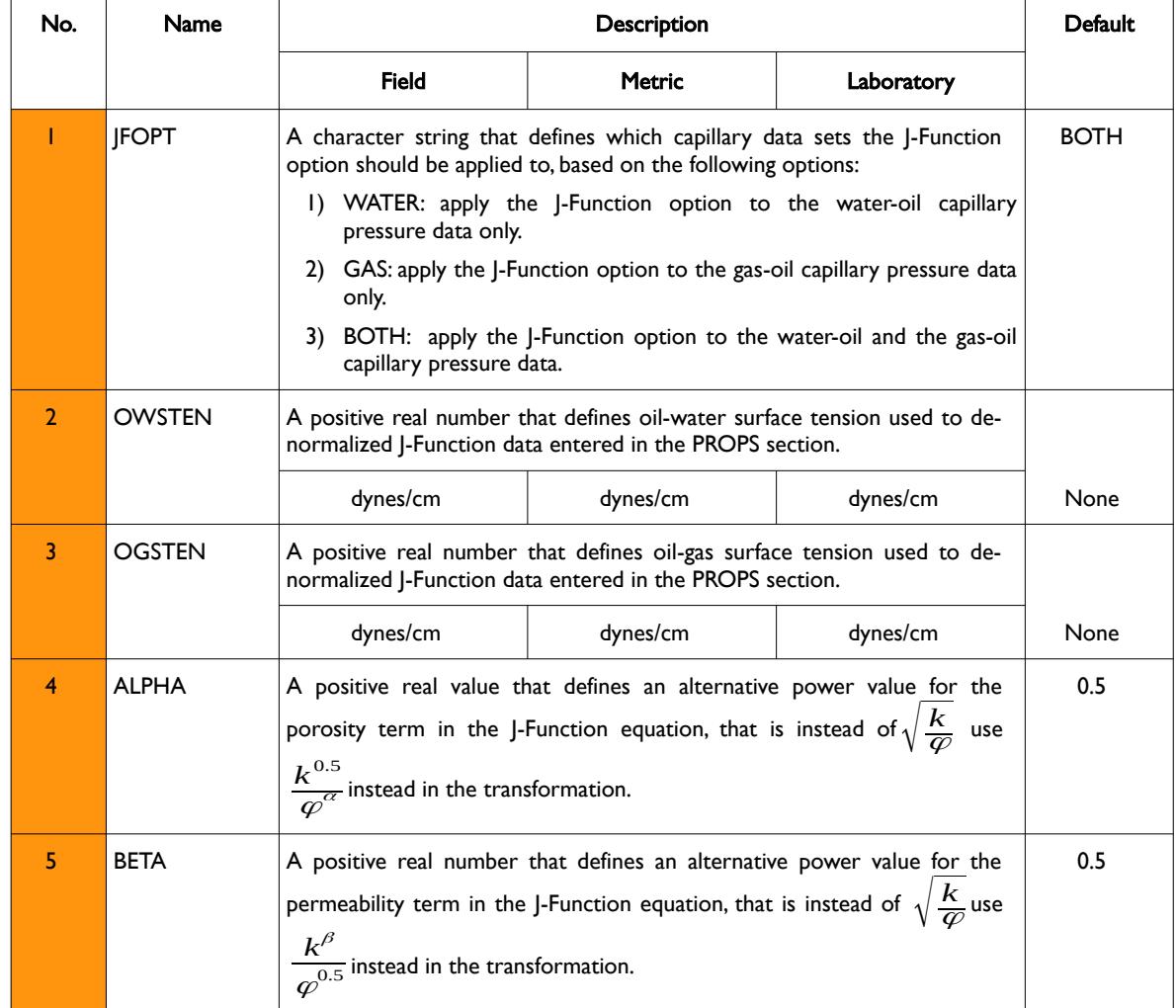

<span id="page-561-1"></span><sup>[123](#page-561-0)</sup> Leverett, M. C.; "Capillary Behaviour in Porous Solids", Trans. AIME (1941) 142, 152-168.

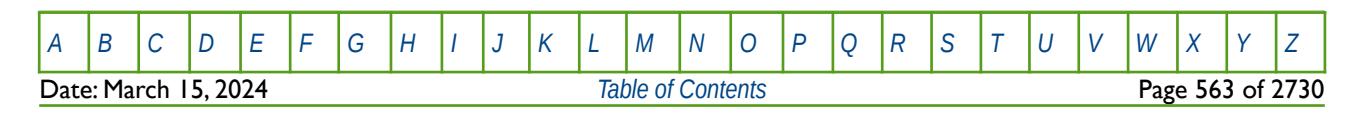

OPM FLOW REFERENCE MANUAL (2023-10) Revision: Rev-0

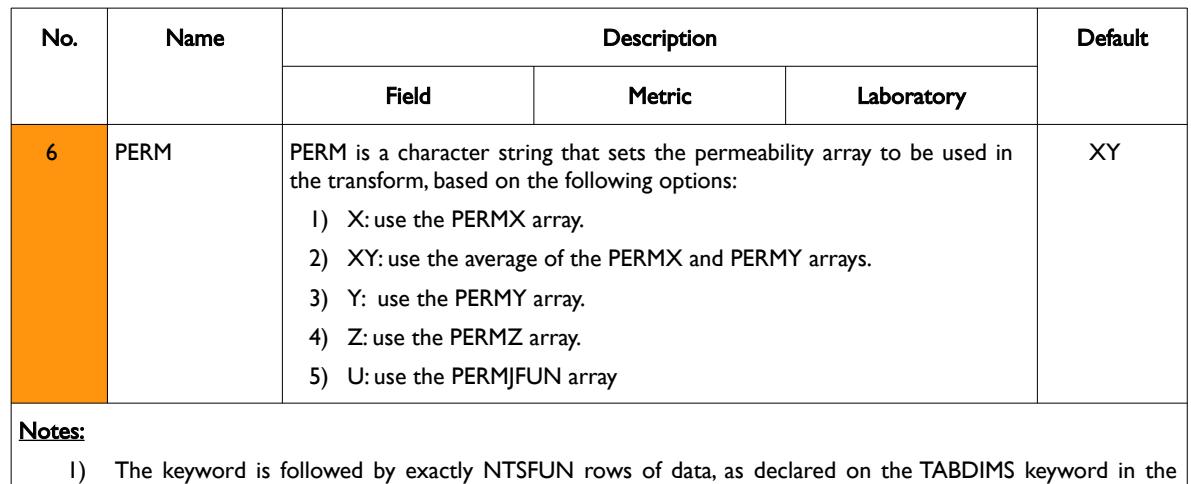

RUNSPEC section.

2) Each row is terminated by a "/" and there is no "/" terminator for the keyword.

### Table 6.55: JFUNCR Keyword Description

Just like the relative permeability data capillary pressure data are measured on core plugs with varying quality and perhaps from different reservoirs. It is therefore necessary to determine averaged data, before employing the data in engineering calculations. This is commonly done by using the Leverett J-function<sup>[124](#page-562-1)</sup>, which is defined as:

<span id="page-562-2"></span><span id="page-562-0"></span>
$$
J(S_w) = \frac{P_{c, res}(S_w)}{\sigma} \sqrt{\frac{k}{\varphi}}
$$
 (6.8)

Where:

 $J(S_w)$  = dimensionless function of water saturation  $P_c(S_w)$  = capillary pressure (kPa) k = permeability,  $(m<sup>2</sup>)$  $\phi$  = porosity (fraction) σ = interfacial tension (mN/m)<br>Θ = contact angle  $=$  contact angle

Sometimes the equation is stated with the cos  $\theta$  term included, that is:

$$
J(S_w) = \frac{P_{c, res}(S_w)}{\sigma \cos \Theta} \sqrt{\frac{k}{\varphi}}
$$
 (6.9)

Since the above function is just a normalizing function, then units are not important, as long as when we denormalize the *average* curve we use the same unit set. Secondly, if all the capillary pressure data has been converted to reservoir conditions, we can actually ignore the denominator as it is a constant, and we can therefore just use:

$$
J(S_w) = P_{c,res}(S_w) \sqrt{\frac{k}{\varphi}}
$$
\n(6.10)

<span id="page-562-1"></span><sup>[124](#page-562-0)</sup> Leverett, M. C.; "Capillary Behaviour in Porous Solids", Trans. AIME (1941) 142, 152-168.

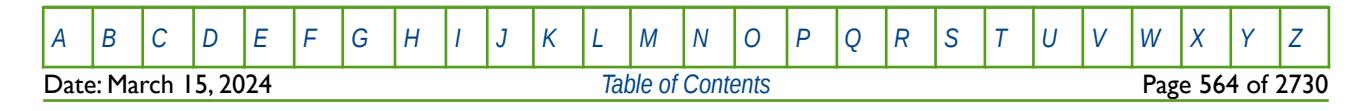

### OPM FLOW REFERENCE MANUAL (2023-10) Revision: Rev-0

However, in the simulator it is necessary to use the formal definition as outlined in equation [\(6.8\).](#page-562-2) In addition to the standard the equation the keyword allows for de-normalizing the curve to use alternative power functions instead of the standard 0.5 used in equation [\(6.8\)](#page-562-2), that is:

$$
J\left(S_w\right) = \frac{P_{c,res}(S_w)}{\sigma} \frac{\left(\frac{k^{\beta}}{\varphi^{\alpha}}\right)}{0}
$$
\n(6.11)

Where:

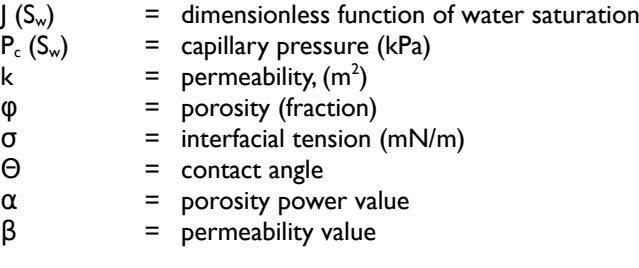

The JFUNC keyword allows the data entered as capillary pressure in the saturation tables, for example, by using the SGFN and SWFN keywords in the PROPS section to be treated as J-functions instead, and to denormalize these curves for each active cell in the model using the options and values defined with the JFUNC keyword combined with a cells porosity and permeability values.

#### **Note**

If either the JFUNC or JFUNCR keywords are used to activate J-Function scaling then the ENDSCALE keyword in the RUNSPEC section must also be present in the input deck, in order for the dimensionless J-function values entered on the SWFN, SGFN or the SWOF, SGOF, SLGOF keywords to be re-scaled to capillary pressure data.

Note if the ENDSCALE keyword is absent, then like the commercial simulator, J-Function scaling is not performed, and the values entered on the SWFN, SGFN or the SWOF, SGOF, SLGOF keywords are used as entered.

See also the JFUNC keyword in the GRID section that uses the parameters on the JFUNC keyword combined with a cell's porosity and permeability to perform the scaling globally.

#### **Example**

The example below assumes NTSFUN is equal to five on the TABDIMS keyword in the RUNSPEC section.

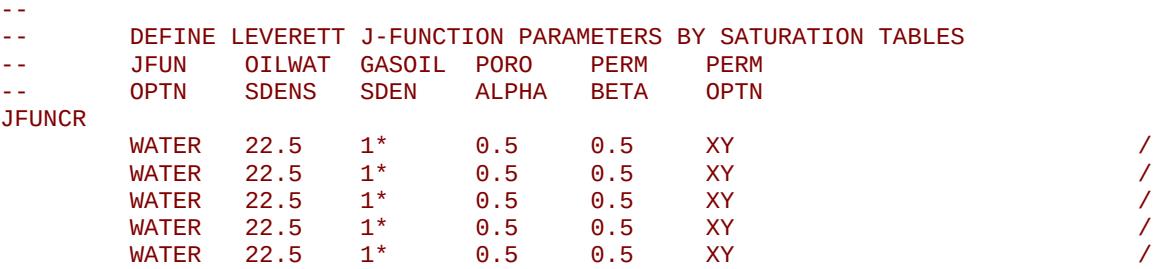

Here the oil-water capillary pressure data entered on the SWFN keyword in the PROPS section are treated as J-Functions, and that the J-Function should be de-normalized using an oil-water surface density of 22.5 dynes/cm, using the default power values and the average of the PERMX and PERMY values for each grid block, for all five tables. Note that since all the JFUNCR parameters are the same for all saturation tables then the JFUNC keyword could be used instead in this instance.

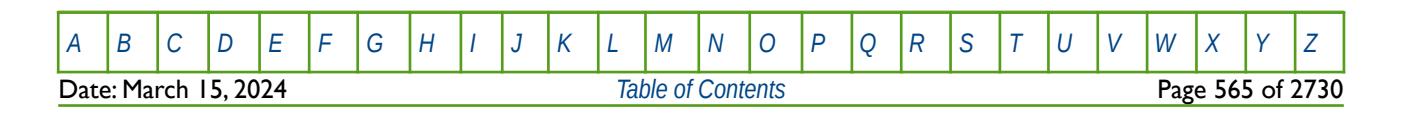

OPM FLOW REFERENCE MANUAL (2023-10) Revision: Rev-0

### **6.3.106 LGRCOPY – ACTIVATE LOCAL GRID REFINEMENT INHERITANCE**

The LGRCOPY keyword actives Local Grid Refinement ("LGR") Inheritance option that allows the LGR to inherit the properties of the global or host cell containing a LGR grid block at the start of the GRID section, as oppose to the normal process of applying this transform at the end of the GRID section. LGRCOPY can be used in the RUNSPEC, GRID and EDIT sections. If used in the RUNSPEC section then the option is applied to all LGRs defined in the input file, whereas if used in the GRID and EDIT sections the keyword must be placed inside a LGR definition section, that is between a CARFIN (Cartesian LGR grid) or RADIN/RADIN4 (radial LGR grid) and the ENDFIN keyword. In the latter case inheritance is applied on an individual LGR basis.

See *[LGRCOPY – Activate Local Grid Refinement Inheritance](#page-292-0)* in the RUNSPEC section for a full description.

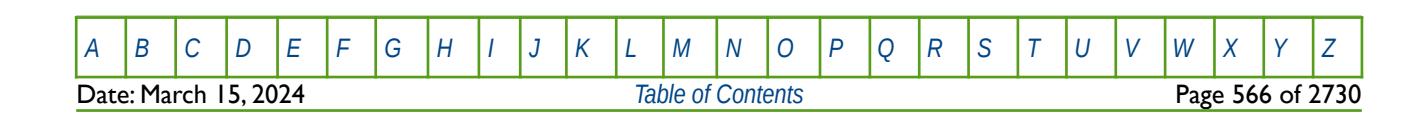

OPM FLOW REFERENCE MANUAL (2023-10) Revision: Rev-0

# **6.3.107 LINKPERM - ASSIGN CELL PERMEABILITIES TO CELL FACES**

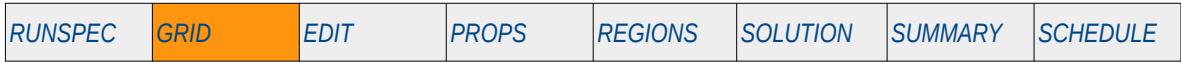

### **Description**

The LINKPERM keyword assigns the grid cell permeabilities entered via the PERMX, PERMY and PERMZ keywords to a cell face (I±, J±, or K±) and results in the simulator using these values directly in the calculating the transmissibility between grid blocks. This is different to the conventional way of entering permeability data that consists of entering the cell centered permeability and the simulator calculating a weighted average transmissibility based on the cell centered permeability of the up-stream and down-stream grid blocks.

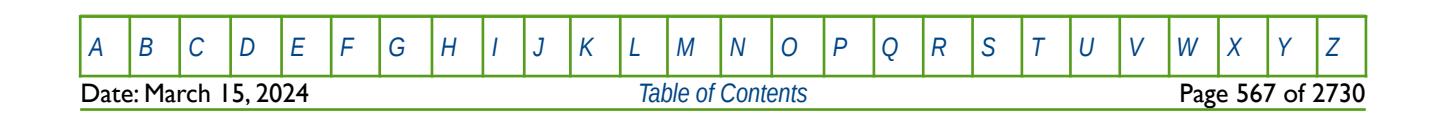

OPM FLOW REFERENCE MANUAL (2023-10) Revision: Rev-0

### **6.3.108 LTOSIGMA - DUAL POROSITY VISCOUS DISPLACEMENT SIGMA PARAMETERS**

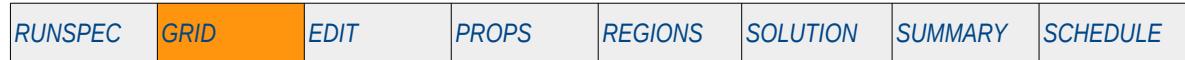

### **Description**

The LTOSIGMA keyword defines parameters to calculate the sigma factor in conjunction with the data entered via the LX, LY and LZ keywords in the GRID section, for when the VISCD keyword has been used in the RUNSPEC section to activate the Dual Porosity Viscous Displacement option. In addition, either the DUALPORO or DUALPERM keyword should be entered in the RUNSPEC section to activate the dual porosity or dual permeability models.

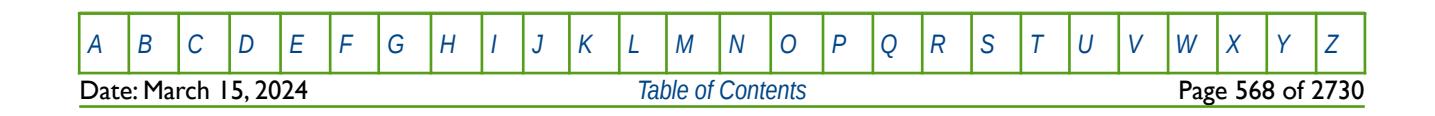

OPM FLOW REFERENCE MANUAL (2023-10) Revision: Rev-0

# **6.3.109 LX - DUAL POROSITY VISCOUS DISPLACEMENT X DIRECTION MATRIX SIZE FOR ALL CELLS**

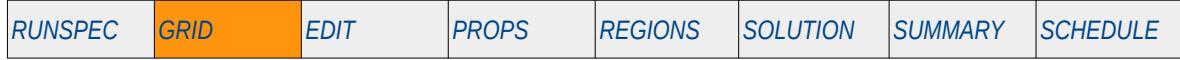

### **Description**

The LX keyword defines the size of "representative" matrix grid blocks in the X direction via an array in dual porosity and dual permeability runs, for when the VISCD keyword has been used in the RUNSPEC section to activate the dual porosity viscous displacement option. In addition, either the DUALPORO or DUALPERM keyword should be entered in the RUNSPEC section to activate the dual porosity or dual permeability models. The VISCD option is used to model the viscous displacement of fluids from the matrix by the fracture pressure gradient, for when the fracture system has a more moderate permeability, and flow to and from the matrix caused by the fracture pressure gradient acts as an additional production mechanism.

This keyword is not supported by OPM Flow but would change the results if supported so the simulation will be stopped.

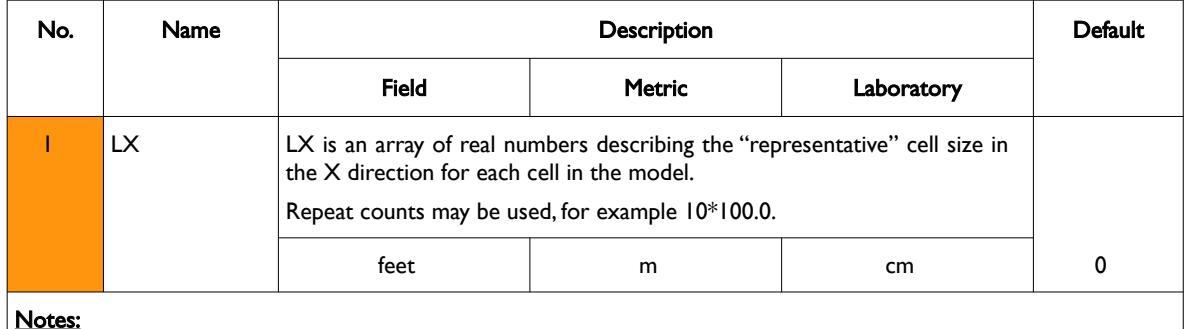

Notes:

- 1) The number of entries should correspond to the NX x NY x (NZ/2) parameters on the DIMENS keyword in the RUNSPEC section, unless the BOX keyword defines a sub area of the grid, in which case the total number of entries should correspond to the number of cells defined by the BOX statement.
- 2) The keyword is terminated by a "/".

#### Table 6.56: LX Keyword Description

If the VISCD keyword has been used to activate the Dual Porosity Viscous Displacement option and LX has not been specified then LX is set to zero in the calculation of the viscous displacement term. See also the LY, LZ and LTOSIGMA keywords in the GRID section.

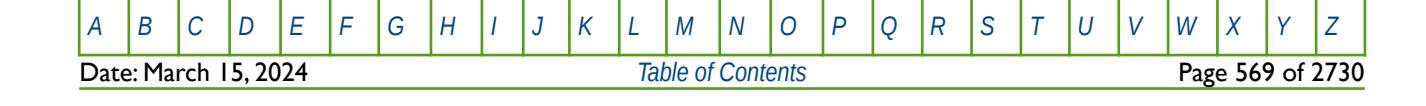

OPM FLOW REFERENCE MANUAL (2023-10) Revision: Rev-0

### **Example**

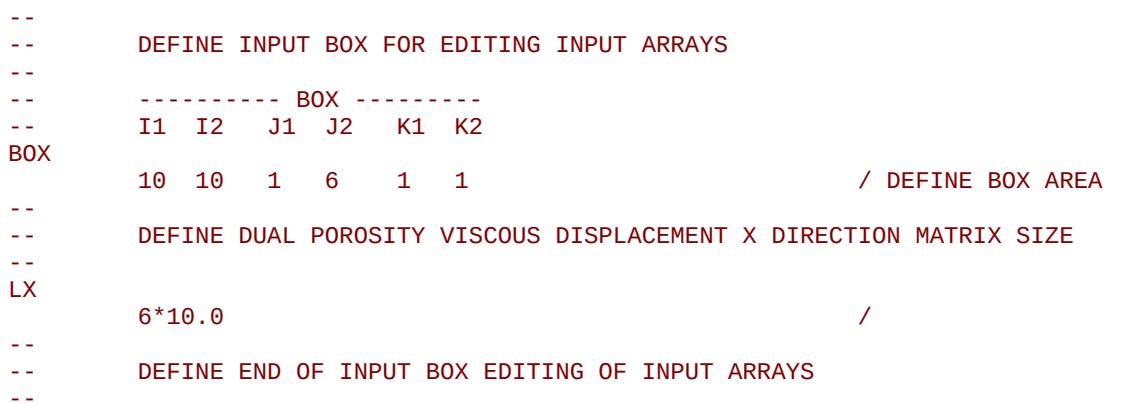

#### ENDBOX

The above example defines a subset of the grid and the size of the "representative" matrix cells in the X direction to 10.0 ft.; after which the ENDBOX keyword resets the input to be the full grid.

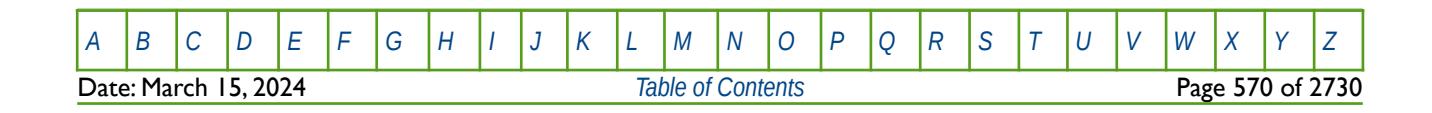

OPM FLOW REFERENCE MANUAL (2023-10) Revision: Rev-0

### **6.3.110 LXFIN – DEFINE LOGARITHMIC LGR GRID BLOCK SPACING IN THE X-DIRECTION**

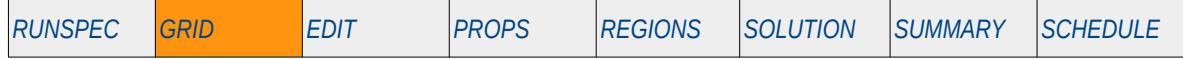

### **Description**

The LXFIN keyword defines the parameters for automatically generating a Local Grid Refinement ("LGR") grid in the X direction based on logarithmic block spacing, for when the LGR option has been activated by the LGR keyword in the RUNSPEC section. LXFIN should be placed in between the CARFIN and ENDFIN keywords in the GRID section.

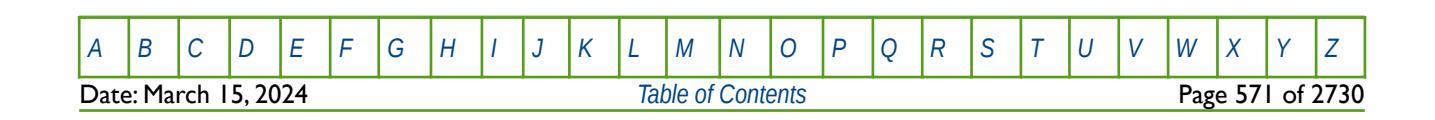

OPM FLOW REFERENCE MANUAL (2023-10) Revision: Rev-0

# **6.3.111 LY - DUAL POROSITY VISCOUS DISPLACEMENT Y DIRECTION MATRIX SIZE FOR ALL CELLS**

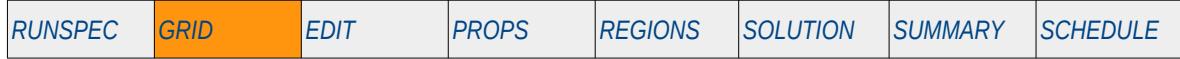

### **Description**

The LY keyword defines the size of "representative" matrix grid blocks in the Y direction via an array in dual porosity and dual permeability runs, for when the VISCD keyword has been used in the RUNSPEC section to activate the dual porosity viscous displacement option. In addition, either the DUALPORO or DUALPERM keyword should be entered in the RUNSPEC section to activate the dual porosity or dual permeability models. The VISCD option is used to model the viscous displacement of fluids from the matrix by the fracture pressure gradient, for when the fracture system has a more moderate permeability, and flow to and from the matrix caused by the fracture pressure gradient acts as an additional production mechanism.

This keyword is not supported by OPM Flow but would change the results if supported so the simulation will be stopped.

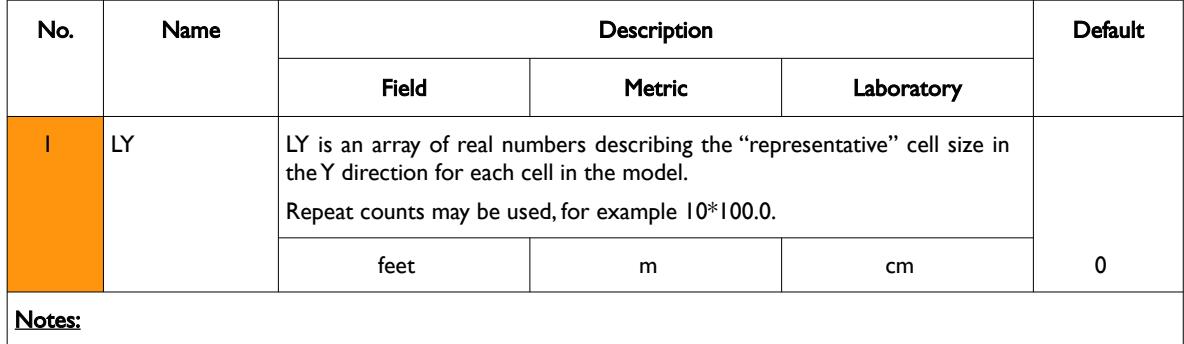

1) The number of entries should correspond to the NX x NY x (NZ/2) parameters on the DIMENS keyword in the RUNSPEC section, unless the BOX keyword defines a sub area of the grid, in which case the total number of entries should correspond to the number of cells defined by the BOX statement.

2) The keyword is terminated by a "/".

Table 6.57: LY Keyword Description

If the VISCD keyword has been used to activate the Dual Porosity Viscous Displacement option and LY has not been specified then LY is set to zero in the calculation of the viscous displacement term.

See also the LX, LZ and LTOSIGMA keywords in the GRID section.

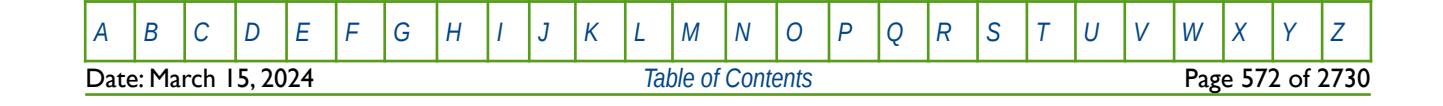

OPM FLOW REFERENCE MANUAL (2023-10) Revision: Rev-0

### **Example**

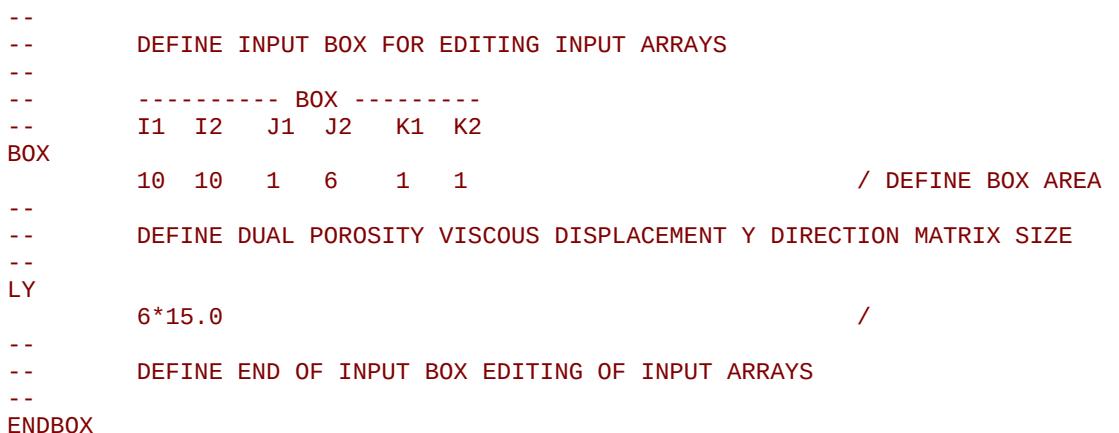

The above example defines a subset of the grid and the size of the "representative" matrix cells in the Y direction to 15.0 ft.; after which the ENDBOX keyword resets the input to be the full grid.

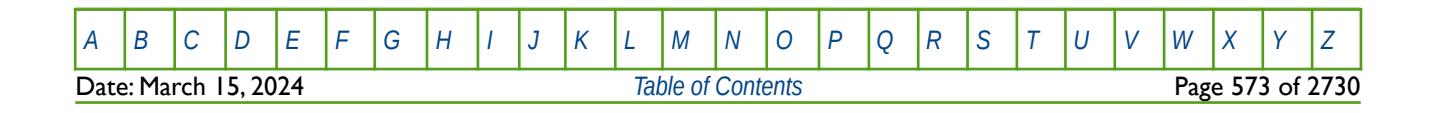

OPM FLOW REFERENCE MANUAL (2023-10) Revision: Rev-0

### **6.3.112 LYFIN – DEFINE LOGARITHMIC LGR GRID BLOCK SPACING IN THE Y-DIRECTION**

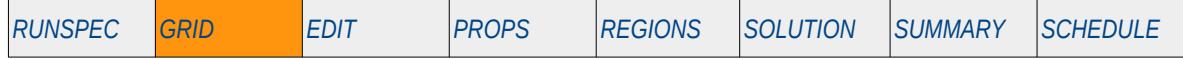

### **Description**

The LYFIN keyword defines the parameters for automatically generating a Local Grid Refinement ("LGR") grid in the Y direction based on logarithmic block spacing, for when the LGR option has been activated by the LGR keyword in the RUNSPEC section. LYFIN should be placed in between the CARFIN and ENDFIN keywords in the GRID section.

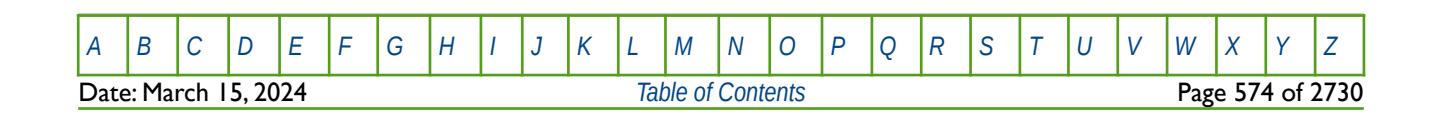

OPM FLOW REFERENCE MANUAL (2023-10) Revision: Rev-0

# **6.3.113 LZ - DUAL POROSITY VISCOUS DISPLACEMENT Z DIRECTION MATRIX SIZE FOR ALL CELLS**

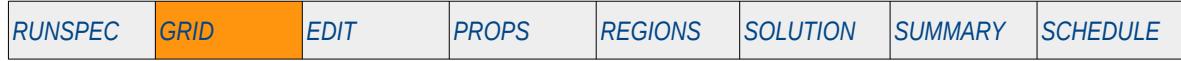

### **Description**

The LZ keyword defines the size of "representative" matrix grid blocks in the Z direction via an array in dual porosity and dual permeability runs, for when the VISCD keyword has been used in the RUNSPEC section to activate the dual porosity viscous displacement option. In addition, either the DUALPORO or DUALPERM keyword should be entered in the RUNSPEC section to activate the dual porosity or dual permeability models. The VISCD option is used to model the viscous displacement of fluids from the matrix by the fracture pressure gradient, for when the fracture system has a more moderate permeability, and flow to and from the matrix caused by the fracture pressure gradient acts as an additional production mechanism.

This keyword is not supported by OPM Flow but would change the results if supported so the simulation will be stopped.

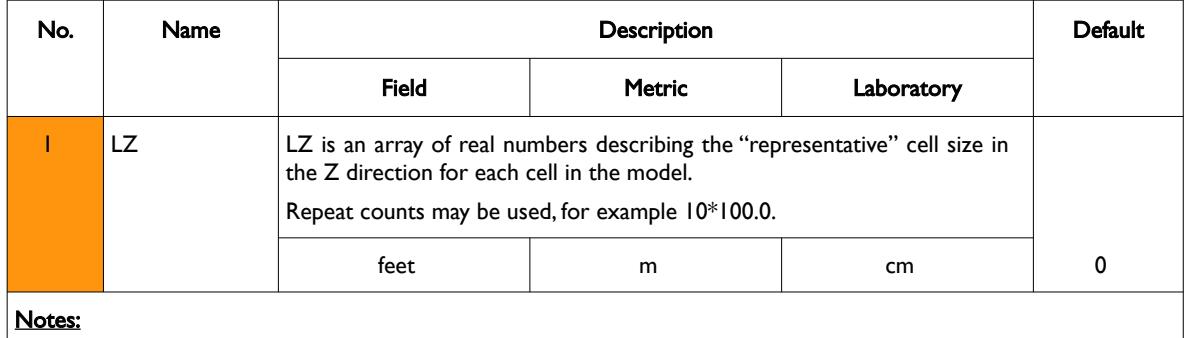

1) The number of entries should correspond to the NX x NY x (NZ/2) parameters on the DIMENS keyword in the RUNSPEC section, unless the BOX keyword defines a sub area of the grid, in which case the total number of entries should correspond to the number of cells defined by the BOX statement.

2) The keyword is terminated by a "/".

#### Table 6.58: LZ Keyword Description

If the VISCD keyword has been used to activate the Dual Porosity Viscous Displacement option and LZ has not been specified then LZ is set to zero in the calculation of the viscous displacement term.

See also the LX, LY and LTOSIGMA keywords in the GRID section.

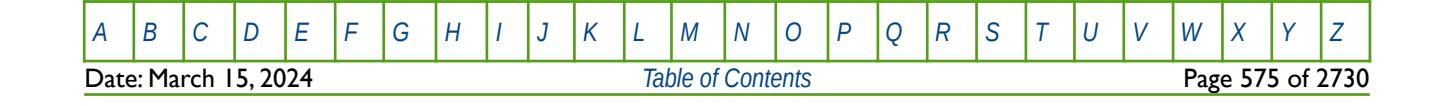

OPM FLOW REFERENCE MANUAL (2023-10) Revision: Rev-0

### **Example**

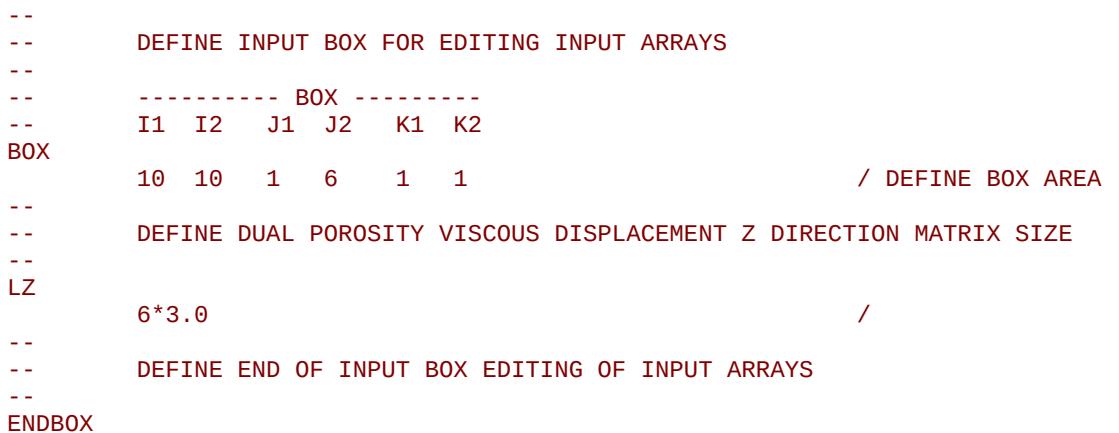

The example defines a subset of the grid and the size of the "representative" matrix cells in the Y direction to 15.0 ft.; after which the ENDBOX keyword resets the input to be the full grid.

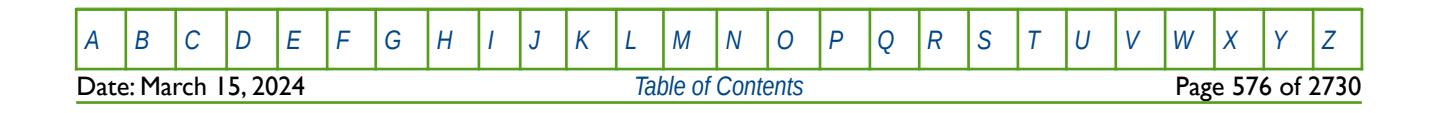

OPM FLOW REFERENCE MANUAL (2023-10) Revision: Rev-0

### **6.3.114 LZFIN – DEFINE LOGARITHMIC LGR GRID BLOCK SPACING IN THE Z-DIRECTION**

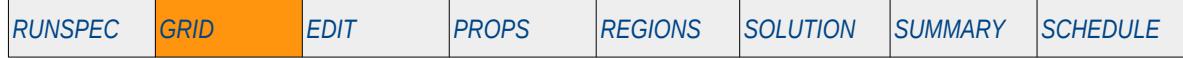

### **Description**

The LZFIN keyword defines the parameters for automatically generating a Local Grid Refinement ("LGR") grid in the Z direction based on logarithmic block spacing, for when the LGR option has been activated by the LGR keyword in the RUNSPEC section. LZFIN should be placed in between the CARFIN and ENDFIN keywords in the GRID section.

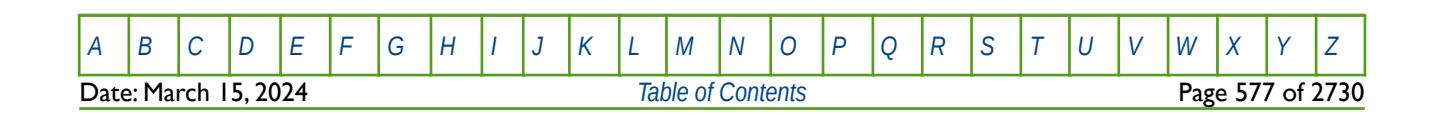
OPM FLOW REFERENCE MANUAL (2023-10) Revision: Rev-0

# **6.3.115 MAPAXES - DEFINE THE MAP ORIGIN INPUT DATA**

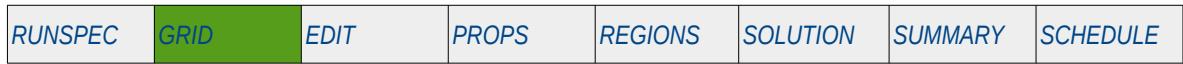

#### **Description**

MAPAXES specifies the origin of the map used to create the grid. It is usually output by pre-processing software when exporting the grid geometry. The data is not used by OPM Flow intrinsically, but is merely written to the output EGRID file, as specified by the GRIDFILE keyword, for the use of post-processing software like OPM ResInsight.

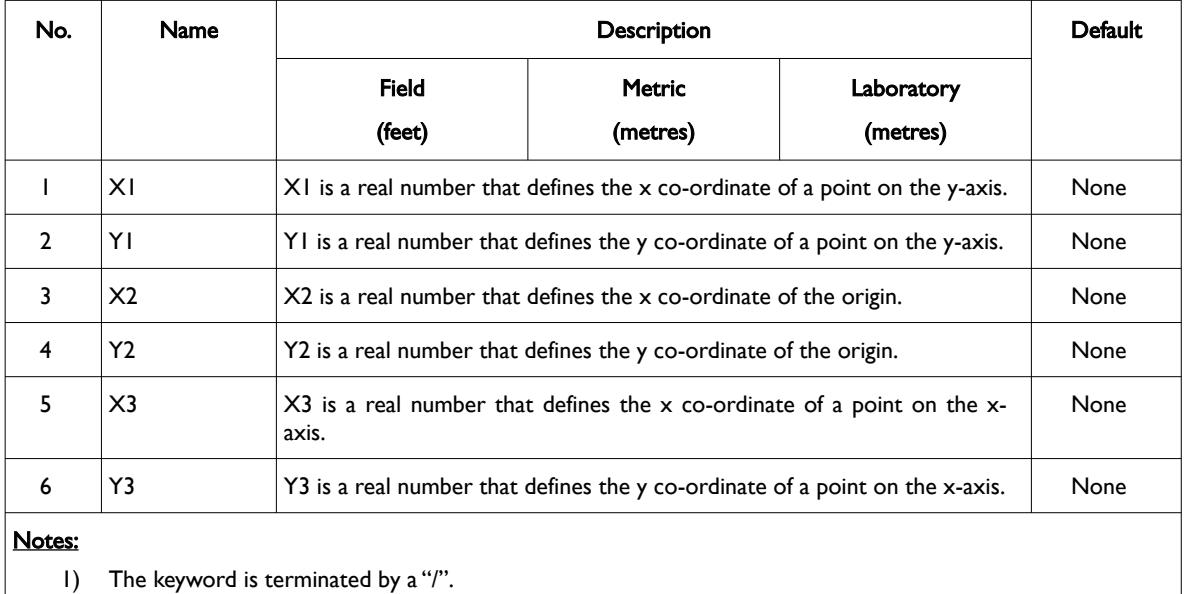

Table 6.59: MAPAXES Keyword Description

### **Example**

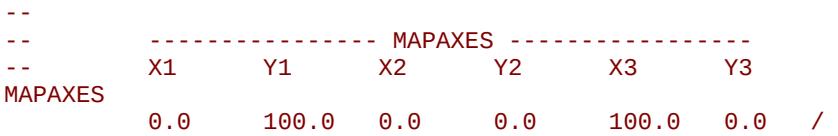

The above example defines the map axes to be exported to the grid file for use by post-processing software.

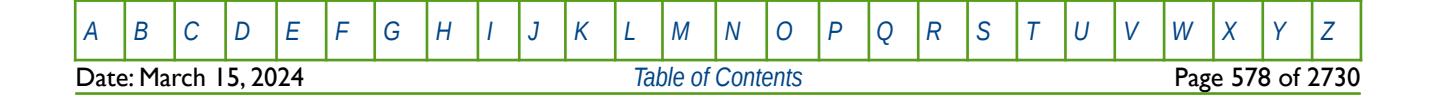

OPM FLOW REFERENCE MANUAL (2023-10) Revision: Rev-0

# **6.3.116 MAPUNITS – DEFINE THE MAP AXES UNITS**

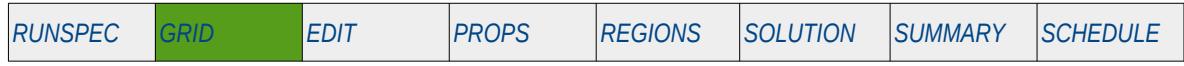

#### **Description**

The MAPUNITS keyword defines the units of the coordinates stated on the MAPAXES keyword. It is usually output by pre-processing software when exporting the grid geometry. The data is not used by OPM Flow intrinsically, but is merely written to the output EGRID file, as specified by the GRIDFILE keyword, for the use of post-processing software like OPM ResInsight.

This keyword is not supported by OPM Flow but has no effect on the results so it will be ignored.

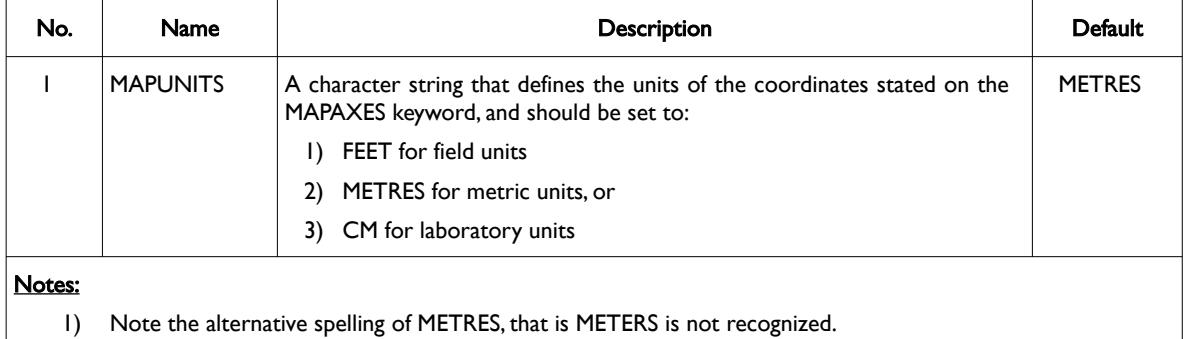

2) The keyword is terminated by a "/".

### **Example**

```
--
       SET THE MAP UNITS FOR THE MAPAXES KEYWORD
MAPUNITS
METRES A METRES A METRES A METRES A METRES A METRES A
```
The above example specifies the units on the MAPAXES to be the default METRES.

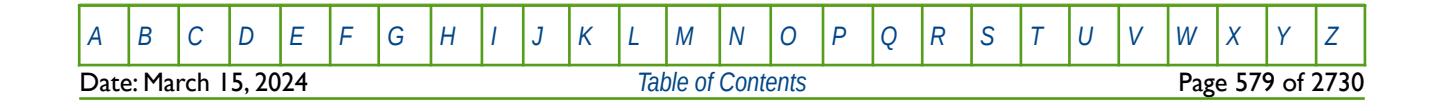

Table 6.60: MAPUNITS Keyword Description

OPM FLOW REFERENCE MANUAL (2023-10) Revision: Rev-0

# **6.3.117 MAXVALUE – SETS A MAXIMUM VALUE FOR AN ARRAY ELEMENT**

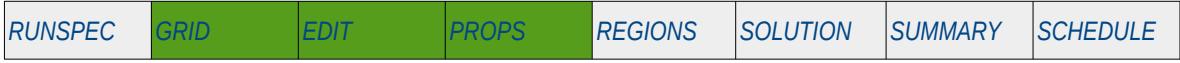

### **Description**

The MAXVALUE keyword sets a maximum value for the specified array or part of an array. The constant can be real or integer depending on the array type; however, the arrays that can be operated on is dependent on which section the MAXVALUE keyword is being used.

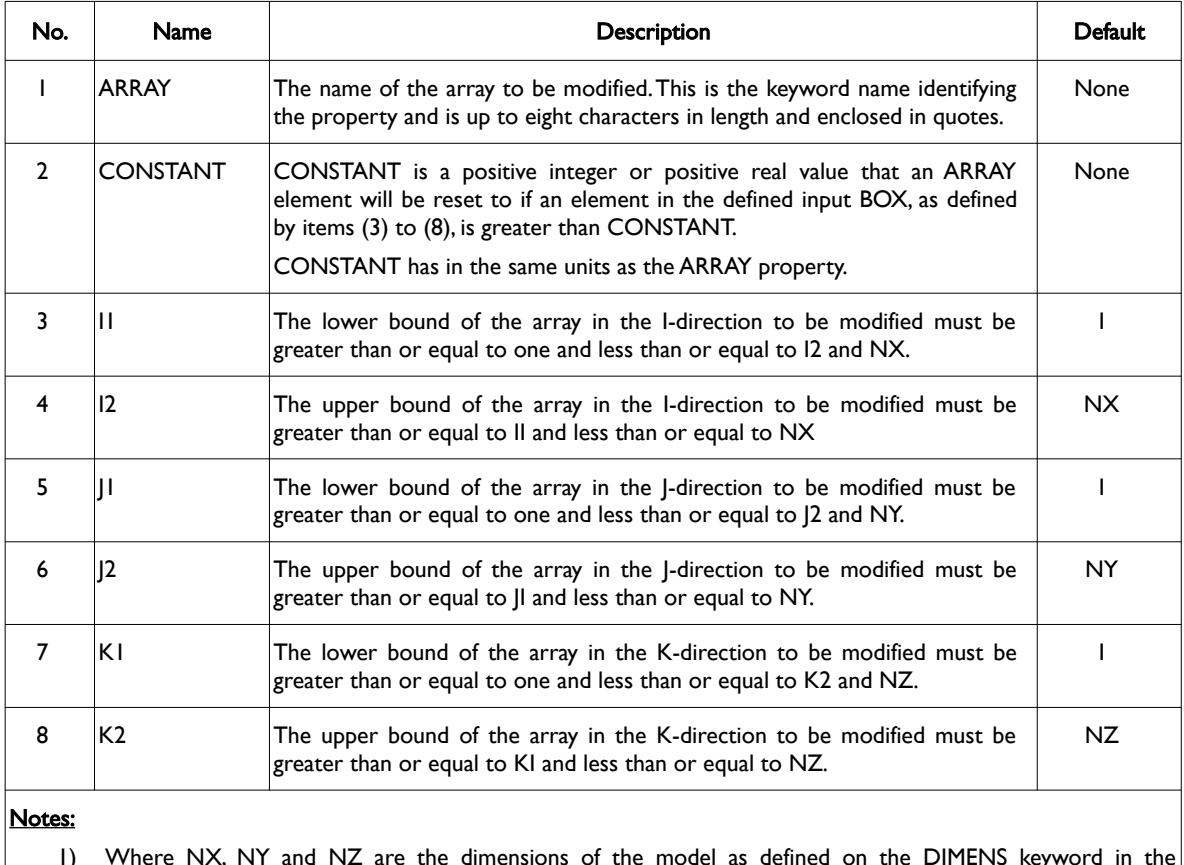

- 1) Where NX, NY and NZ are the dimensions of the model as defined on the DIMENS keyword in the RUNSPEC section.
- 2) Each record must be terminated by a "/" and the keyword is terminated by a "/".

Table 6.61: MAXVALUE Keyword Description

The applicable arrays for each section are defined in [Table 6.62](#page-579-0) on the following page.

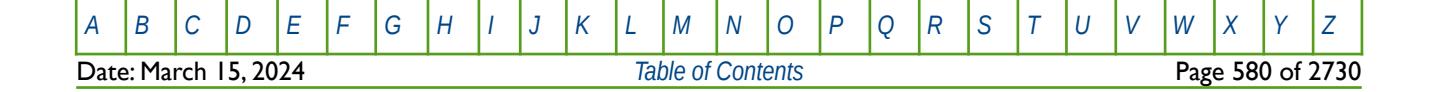

OPM FLOW REFERENCE MANUAL (2023-10) Revision: Rev-0

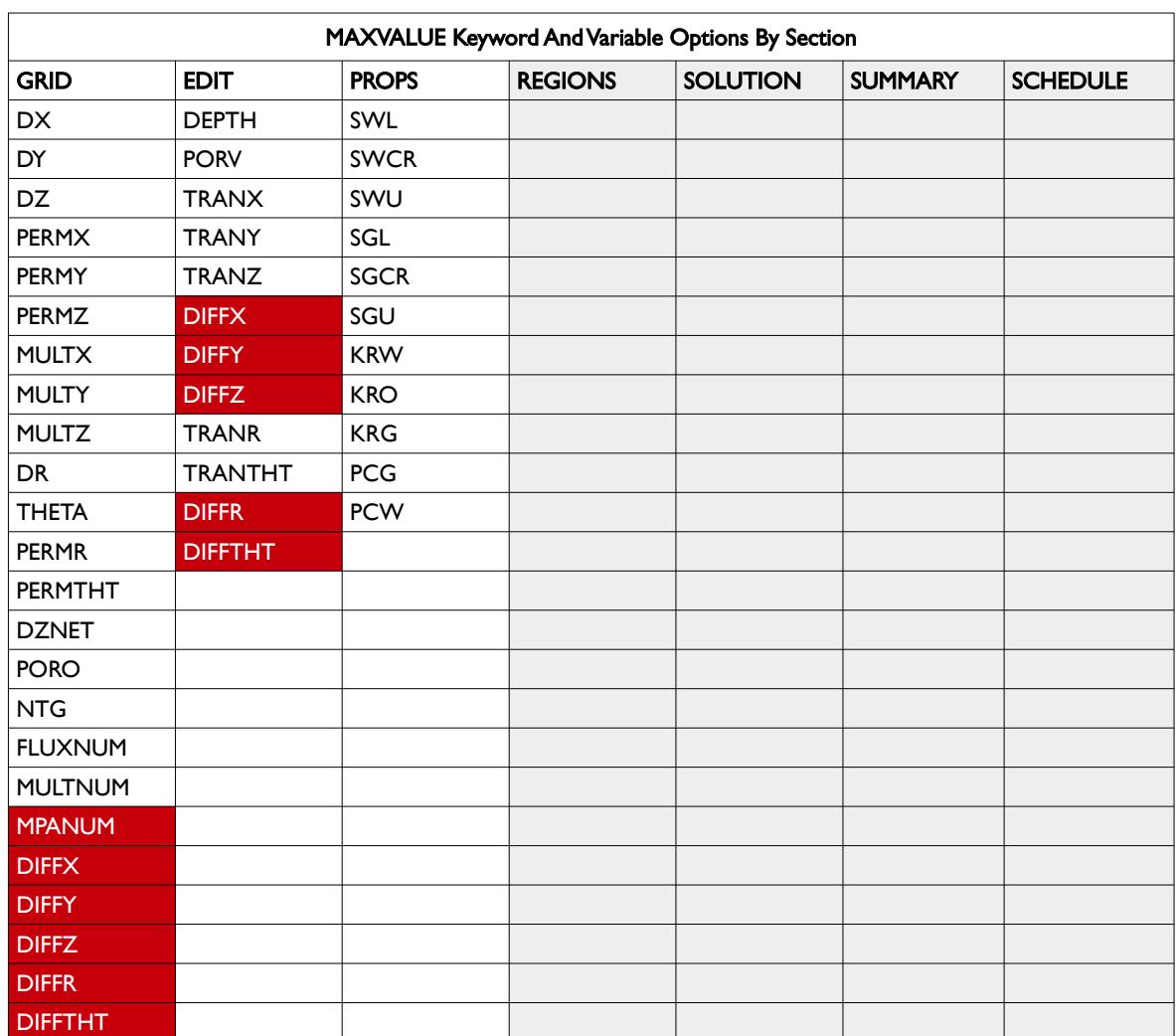

<span id="page-579-0"></span>Table 6.62: MAXVALUE Keyword Applicable Arrays by Section

### **Example**

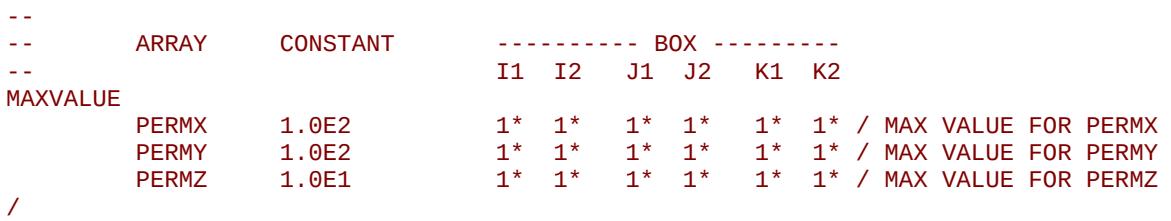

The above example resets the maximum values for the PERMX, PERMY and PERMZ, arrays to 100.0, 100.0 and 10.0, respectively, for all cells.

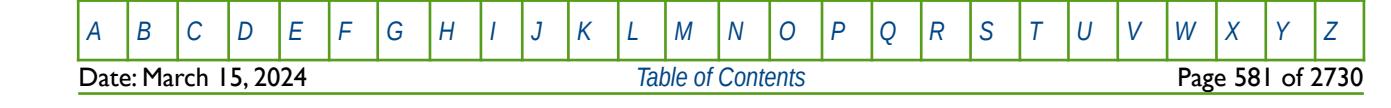

OPM FLOW REFERENCE MANUAL (2023-10) Revision: Rev-0

## **6.3.118 MESSAGE – OUTPUT USER MESSAGE**

The MESSAGE keyword outputs a user message to the terminal, as well as to the print (\*.PRT) and debug (\*.DBG) files. Note this is different to the MESSAGES keyword, that defines OPM Flows message print limits and stop limits generated by the simulator.

See *[MESSAGE – Output User Message](#page-181-0)* in the GLOBAL section for a full description.

### **6.3.119 MESSAGES – DEFINE MESSAGE PRINT LIMITS AND STOP LIMITS**

The MESSAGES keyword defines the print and stops levels for various messages. The "print limits" set the maximum number of messages that will be printed, after which no more messages will be printed and the "stop limits" terminate the run when these limits are exceeded. There are six levels of message that increase in severity from informative all the way to programming errors, as outlined in [Error: Reference source not](#page-580-0) [found](#page-580-0).

<span id="page-580-0"></span>See *[MESSAGES – Define Message Print Limits and Stop Limits](#page-182-0)* in the GLOBAL section for a full description.

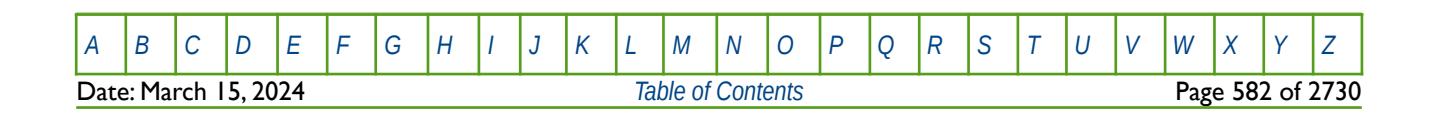

OPM FLOW REFERENCE MANUAL (2023-10) Revision: Rev-0

# **6.3.120 MINNNCT – SET A MINIMUM NON-NEIGHBOR CONNECTION TRANSMISSIBILITY**

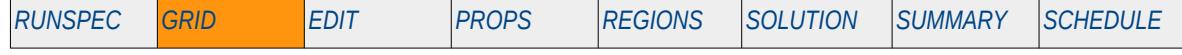

### **Description**

The MINNNCT keyword defines a minimum non-neighbor connection transmissibility below which the nonneighbor connection is deleted. The keyword allows for three minimum values, one for the transmissibility, one for the diffusivity and one for the thermal transmissibility. If the keyword is absent from the input deck then no minimum cut-off is applied.

This keyword is not supported by OPM Flow but would change the results if supported so the simulation will be stopped.

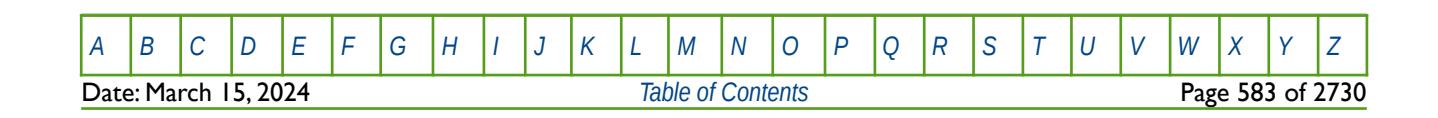

OPM FLOW REFERENCE MANUAL (2023-10) Revision: Rev-0

# **6.3.121 MINPORV – SET A MINIMUM GRID BLOCK PORE VOLUME THRESHOLD FOR ALL CELLS**

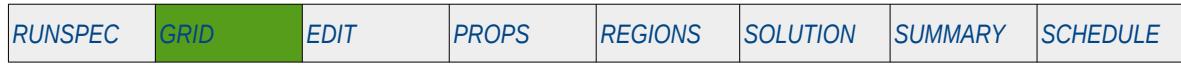

#### **Description**

MINPORV defines a minimum threshold pore volume that makes all grid blocks whose pore volume is below this value inactive in the model (inactive cells are not used in OPM Flow calculations). Note this keyword is different to the MINPVV keyword in the GRID section, that sets a minimum threshold pore volume for individual cells in the model.

This keyword is an alias for the MINPV keyword in the GRID section, and thus provides the same functionality.

| No.    | Name           | Description                                                                                                    |                 |            | Default |
|--------|----------------|----------------------------------------------------------------------------------------------------|-----------------|------------|---------|
|        |                | Field                                                                                                    | <b>Metric</b>   | Laboratory |         |
|        | <b>MINPORV</b> | MINPORV is a real positive number that defines the minimum pore<br>volume for a cell to be active in the model. |                 |            |         |
|        |                | rb                                                                                                    | rm <sup>3</sup> | rcc        |         |
|        |                | $1.0e-6$                                                                                                    | $1.0e-6$        | $1.0e-6$   | Defined |
| Notes: |                |                                                                                                    |                 |            |         |
| I)     |                | The keyword is terminated by a "/".                                                                             |                 |            |         |

Table 6.63: MINPORV Keyword Description

The MINPORV, MINPV, and MINPVV keywords only apply their minimum threshold pore volume values to active cells. Thus, cells that have been made inactive via setting their ACTNUM values to zero, remain inactive, even if their pore volume exceeds the values set by the MINPORV, MINPV, and MINPVV keywords.

Secondly, although the MINPORV keyword allows one to set a minimum threshold pore volume below the default value, this is not recommended, as cells with small pore volumes can cause significant numerical convergence errors. Thus, in practice, values greater than the default values are normally applied to eliminate cells that have relatively small pore volumes. In addition, the simulator reports the total pore volume and the number of cells made inactive, as well as the pore volume reduction, when the keyword is invoked; allowing one to run some sensitivities to the minimum pore volume value.

See also the PINCH keyword for the treatment of inactive grid cells and pinch-outs.

### **Example**

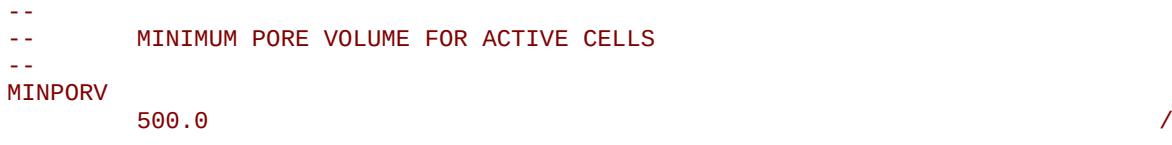

The above example defines 500 rb (or m3) as the minimum pore volume for a cell to be active in the model.

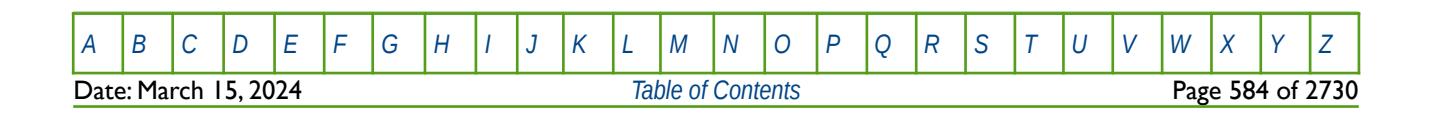

OPM FLOW REFERENCE MANUAL (2023-10) Revision: Rev-0

# **6.3.122 MINPV – SET A MINIMUM GRID BLOCK PORE VOLUME THRESHOLD FOR ALL CELLS**

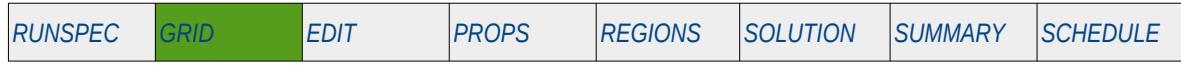

#### **Description**

MINPV defines a minimum threshold pore volume that makes all grid blocks whose pore volume is below this value inactive in the model (inactive cells are not used in OPM Flow calculations). Note this keyword is different to the MINPVV keyword in the GRID section, that sets a minimum threshold pore volume for individual cells in the model.

Note that the MINPORV keyword is an alias for the MINPV keyword in the GRID section, and thus provides the same functionality.

| No.          | Name         | Description                                                                                                   |                 |            | Default |
|--------------|--------------|----------------------------------------------------------------------------------------------------|-----------------|------------|---------|
|              |              | <b>Field</b>                                                                                                  | <b>Metric</b>   | Laboratory |         |
|              | <b>MINPV</b> | MINPV is a real positive number that defines the minimum pore volume<br>for a cell to be active in the model. |                 |            |         |
|              |              | rb                                                                                                    | rm <sup>3</sup> | rcc        |         |
|              |              | $1.0e-6$                                                                                                    | $1.0e-6$        | $1.0e-6$   | Defined |
| Notes:       |              |                                                                                                    |                 |            |         |
| $\mathsf{I}$ |              | The keyword is terminated by a "/".                                                                           |                 |            |         |

Table 6.64: MINPV Keyword Description

The MINPV, MINPORV, and MINPVV keywords only apply their minimum threshold pore volume values to active cells. Thus, cells that have been made inactive via setting their ACTNUM values to zero, remain inactive, even if their pore volume exceeds the values set by the MINPV, MINPORV, and MINPVV keywords.

Secondly, although the MINPV keyword allows one to set a minimum threshold pore volume below the default value, this is not recommended, as cells with small pore volumes can cause significant numerical convergence errors. Thus, in practice, values greater than the default values are normally applied to eliminate cells that have relatively small pore volumes. In addition, the simulator reports the total pore volume and the number of cells made inactive, as well as the pore volume reduction, when the keyword is invoked; allowing one to run some sensitivities to the minimum pore volume value.

See also the PINCH keyword for the treatment of inactive grid cells and pinch-outs.

### **Example**

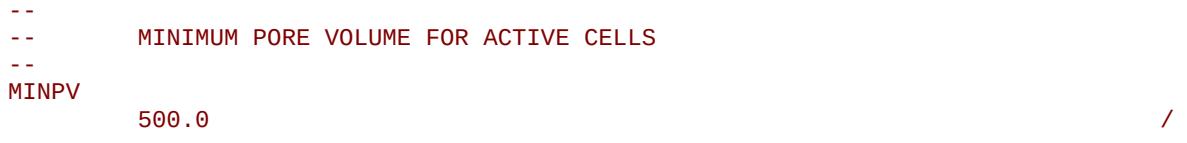

The above example defines 500 rb (or m3) as the minimum pore volume for a cell to be active in the model.

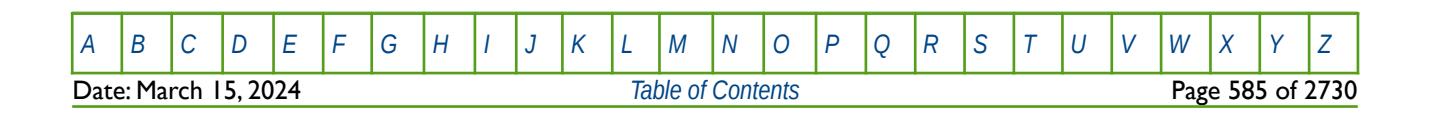

OPM FLOW REFERENCE MANUAL (2023-10) Revision: Rev-0

# **6.3.123 MINPVV – SET A MINIMUM GRID BLOCK PORE VOLUME THRESHOLD FOR INDIVIDUAL CELLS**

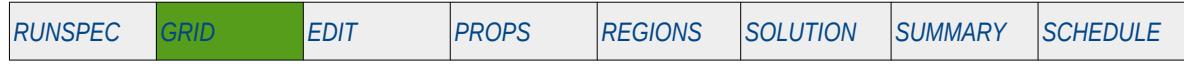

#### **Description**

MINPVV is an array that defines the minimum threshold pore volume for each cell, that makes grid blocks whose pore volume is below this value inactive in the model (inactive cells are not used in OPM Flow calculations).

Note this keyword is different to the MINPV and MINPORV keywords in the GRID section, that set a constant minimum threshold pore volume for all cells in the model.

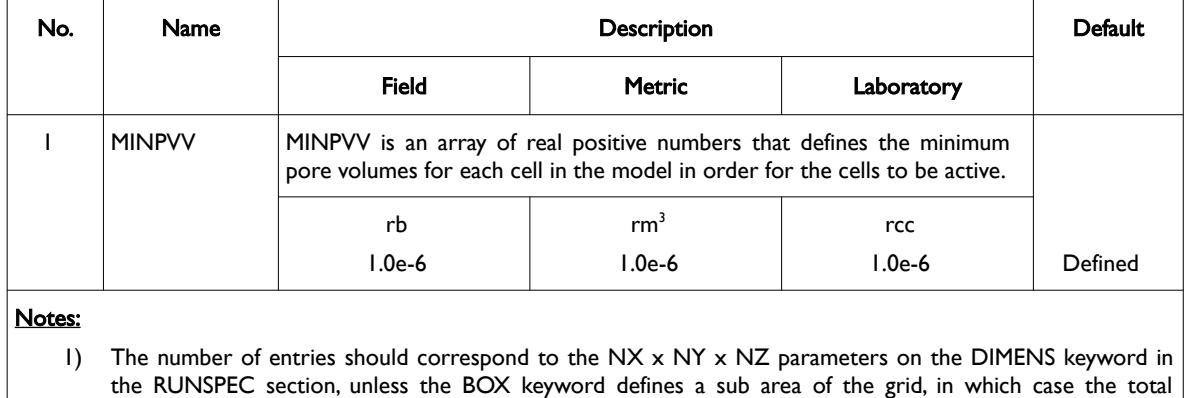

number of entries should correspond to the number of cells defined by the BOX statement.

2) The keyword is terminated by a "/".

Table 6.65: MINPVV Keyword Description

The MINPVV, MINPV, and MINPORV keywords only apply their minimum threshold pore volume values to active cells. Thus, cells that have been made inactive via setting their ACTNUM values to zero, remain inactive, even if their pore volume exceeds the values set by the MINPVV, MINPV, and MINPORV keywords.

Secondly, although the MINPVV keyword allows one to set a minimum threshold pore volume below the default value, this is not recommended, as cells with small pore volumes can cause significant numerical convergence errors. Thus, in practice, values greater than the default values are normally applied to eliminate cells that have relatively small pore volumes. In addition, the simulator reports the total pore volume and the number of cells made inactive, as well as the pore volume reduction, when the keyword is invoked; allowing one to run some sensitivities to the minimum pore volume value.

See also the PINCH keyword for the treatment of inactive grid cells and pinch-outs.

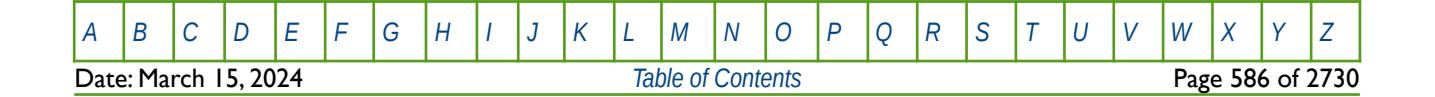

OPM FLOW REFERENCE MANUAL (2023-10) Revision: Rev-0

#### **Example**

The example below shows how to define 500 rb (or m3) as the minimum pore volume for all cells in layer 19 to be active in the model, and 750 rb (or m3) as the minimum pore volume for all cells in layer 20, by using the BOX keyword to set the portion of the grid of interest.

```
-- 
        DEFINE A BOX GRID FOR THE BOTTOM TWO LAYERS OF A 100 X 100 X 20 MODEL
-- 
-- ---------- BOX --------- 
                J1 J2BOX
         1* 1* 1* 1* 19 20 / SELECT THE BOTTOM LAYERS
--
-- MINIMUM PORE VOLUME FOR INDIVIDUAL CELLS TO BE ACTIVE 
--
MINPVV
         10000*500.0 10000*750.0 
/ 
-- 
-- RESET THE INPUT BOX TO BE THE FULL MODEL 
-- 
ENDBOX
```
Although this will work in the commercial simulators, it does not currently work in OPM Flow, that is one cannot use the MINPVV keyword in conjunction with the BOX keyword, as shown in the aforementioned example.

Instead one can use:

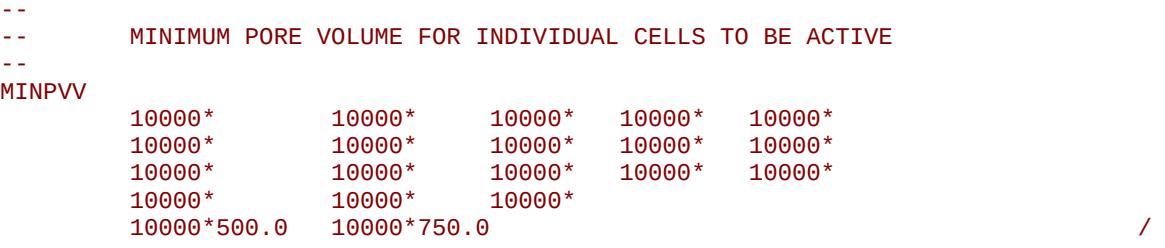

To accomplish the same thing, where the 10000\* instructs the simulator to use the default value of  $1.0 \times 10^{-6}$ for 10,000 cells, which in this case is one layer.

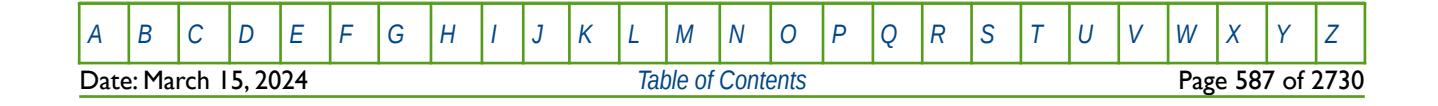

OPM FLOW REFERENCE MANUAL (2023-10) Revision: Rev-0

# **6.3.124 MINVALUE – SET A MINIMUM VALUE FOR AN ARRAY ELEMENT**

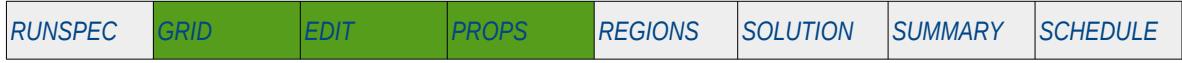

### **Description**

The MINVALUE keyword sets a minimum value for the specified array or part of an array. The constant can be real or integer depending on the array type; however, the arrays that can be operated on is dependent on which section the MINVALUE keyword is being used.

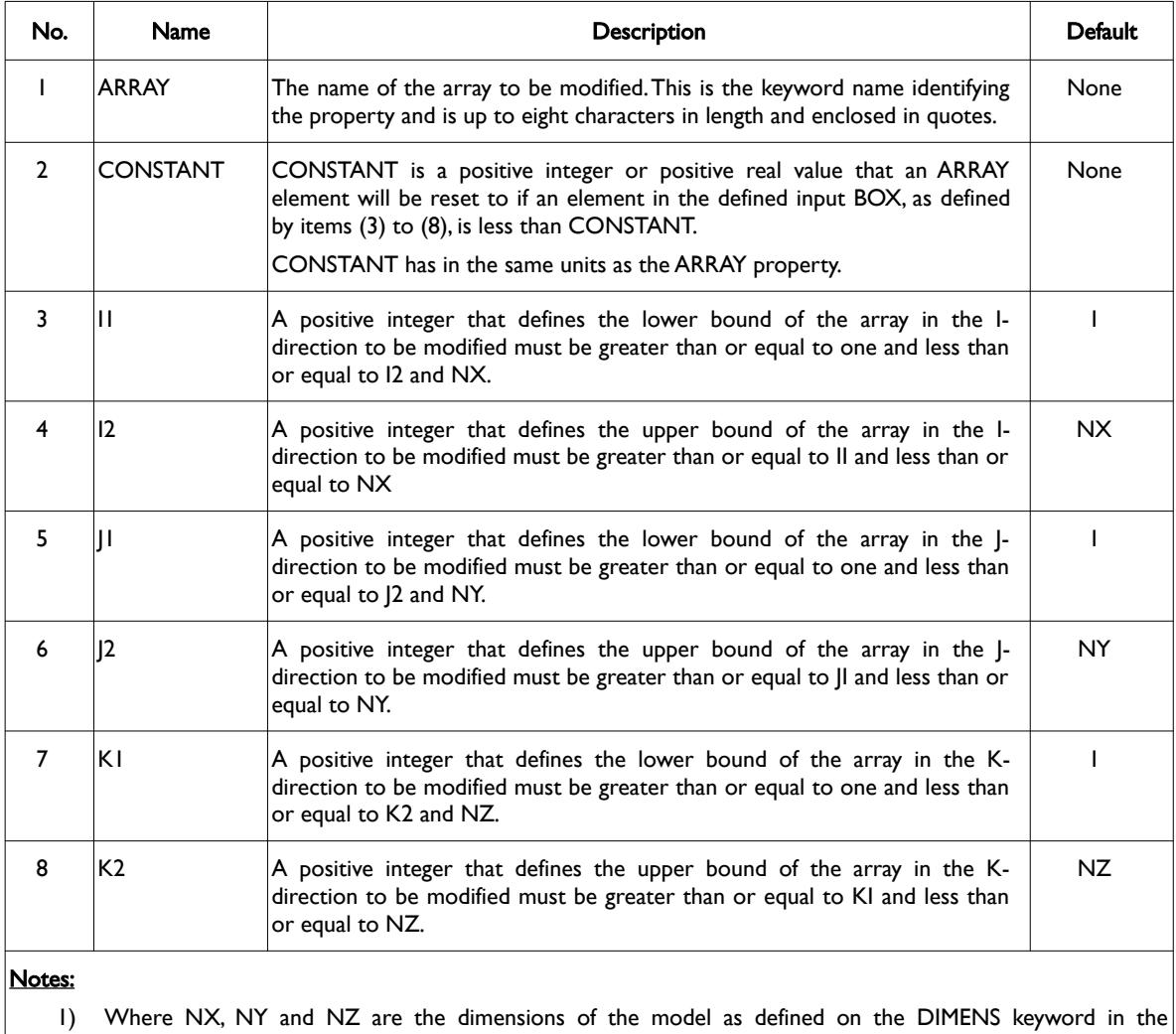

RUNSPEC section.

2) Each record must be terminated by a "/" and the keyword is terminated by a "/".

Table 6.66: MINVALUE Keyword Description

The applicable arrays for each section are defined in [Table 6.67](#page-587-0) on the following page.

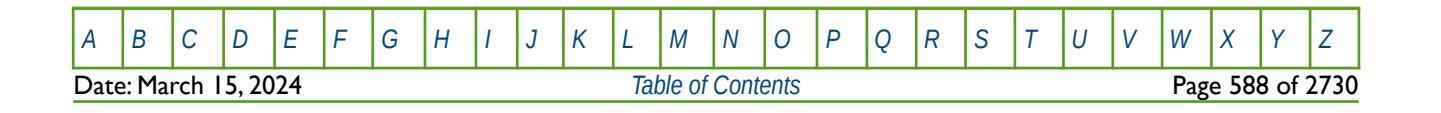

OPM FLOW REFERENCE MANUAL (2023-10) Revision: Rev-0

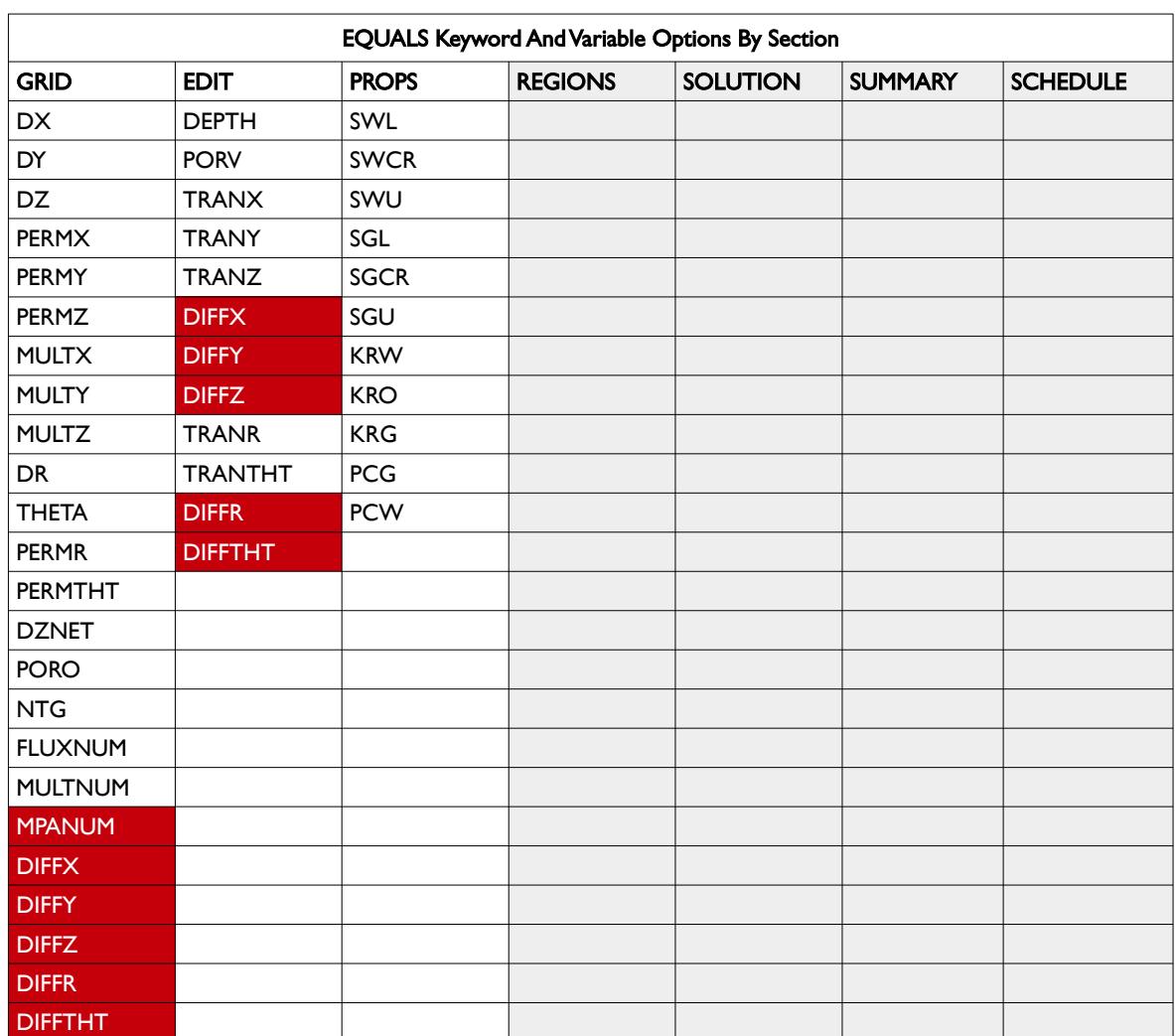

<span id="page-587-0"></span>Table 6.67: MINVALUE Keyword Applicable Arrays by Section

### **Example**

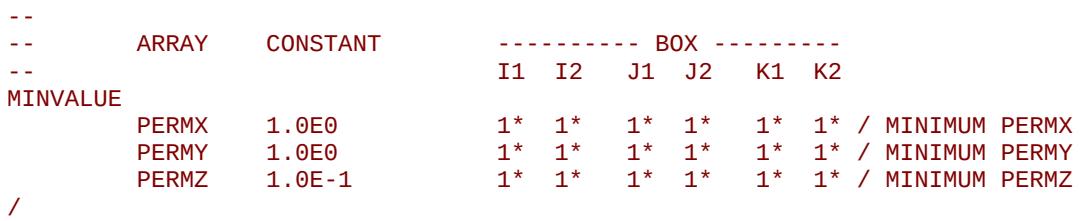

The above example resets the minimum values for the PERMX, PERMY and PERMZ, arrays to 1.0, 1.0 and 0.1, respectively, for all cells.

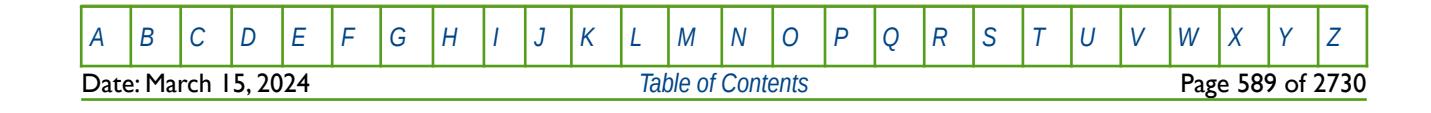

OPM FLOW REFERENCE MANUAL (2023-10) Revision: Rev-0

# **6.3.125 MPFANUM – DEFINE MULTI-POINT FLUX DISCRETIZATION REGIONS**

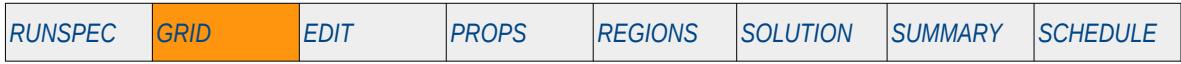

#### **Description**

The MPFANUM keyword defines regions in the model where the multi-point flux discretization should be applied.

This keyword is not supported by OPM Flow but would change the results if supported so the simulation will be stopped.

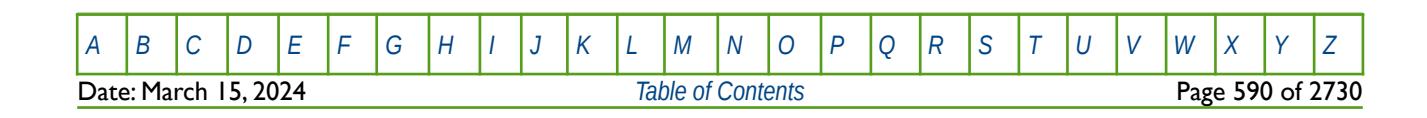

OPM FLOW REFERENCE MANUAL (2023-10) Revision: Rev-0

# **6.3.126 MPFNNC – DEFINE MULTI-POINT FLUX NON-NEIGHBOR CONNECTIONS**

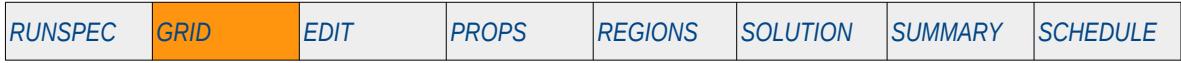

### **Description**

The MPFNNC keyword defines multi-point flux non-neighbor connections explicitly.

This keyword is not supported by OPM Flow but would change the results if supported so the simulation will be stopped.

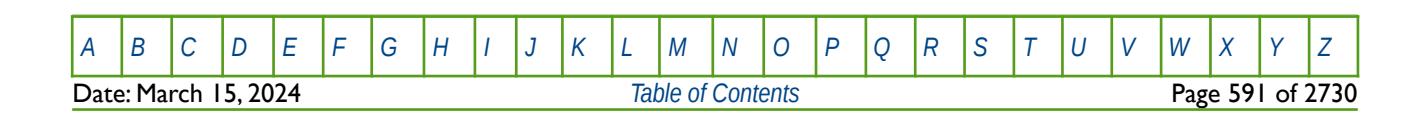

### **6.3.127 MULTFLT – MULTIPLY THE TRANSMISSIBILITY OF A DEFINED FAULT BY A CONSTANT**

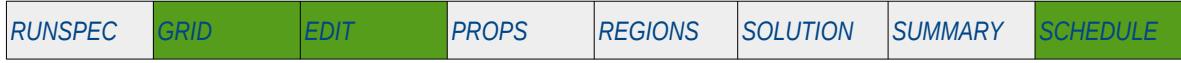

#### **Description**

MULTFLT enables the transmissibilities across defined faults, as declared by the FAULTS keyword, to be modified. They keyword allows for the re-scaling of the existing fault transmissibilities calculated by OPM Flow, for example setting a fault to be completely sealing by setting the multiplier to zero.

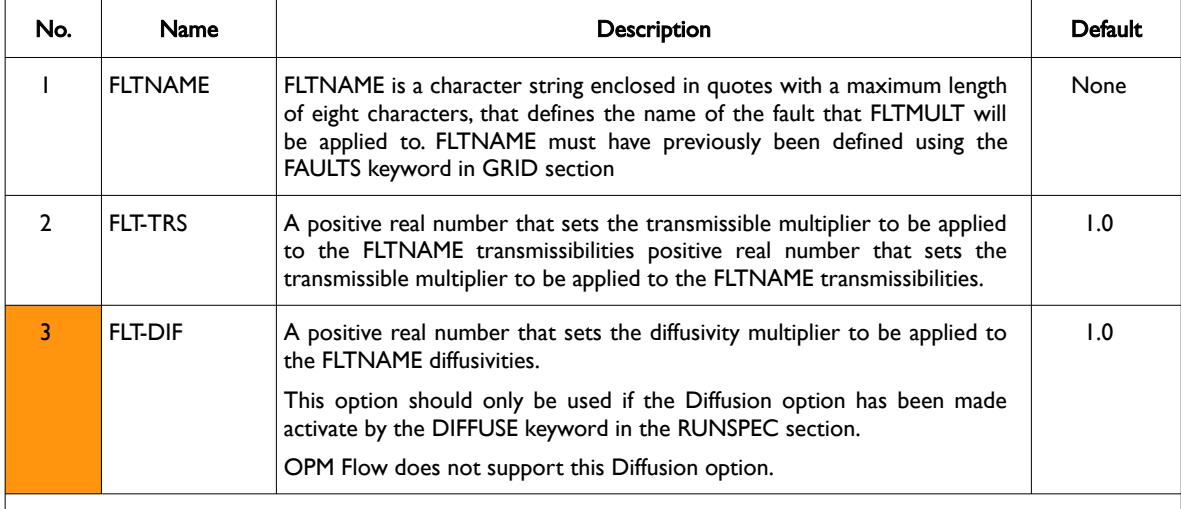

#### Notes:

1) Repeated entries of the same FLTNAME will result in all but the last entry being overwritten.

2) Each record must be terminated by a "/" and the keyword is terminated by a "/".

Table 6.68: MULTFLT Keyword Description

### **Example**

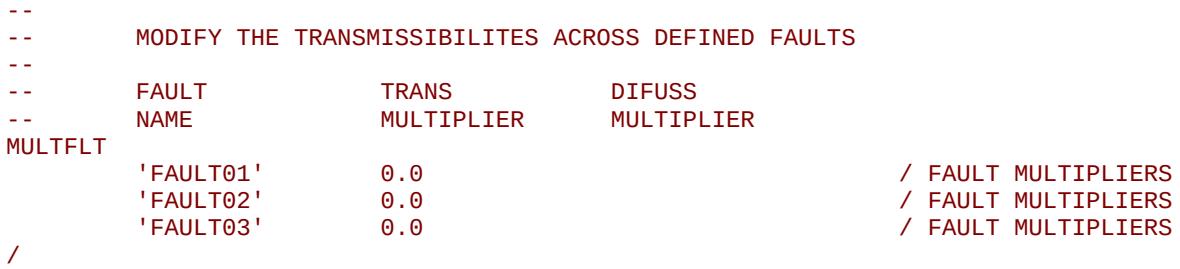

The above example sets the fault transmissibility multiplier for defined faults named FAULT01, FAULT02, and FAULT03 to zero making the faults sealing in the model.

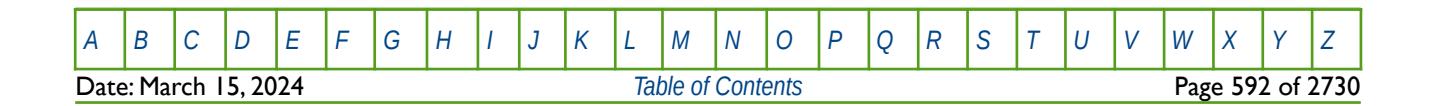

OPM FLOW REFERENCE MANUAL (2023-10) Revision: Rev-0

# **6.3.128 MULTIPLY – MULTIPLY A SPECIFIED ARRAY BY A CONSTANT**

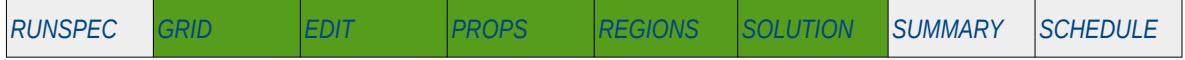

### **Description**

The MULTIPLY keyword multiplies a specified array or part of an array by a constant. The constant can be real or integer depending on the array type; however, the arrays that can be operated on is dependent on which section the keyword is being used.

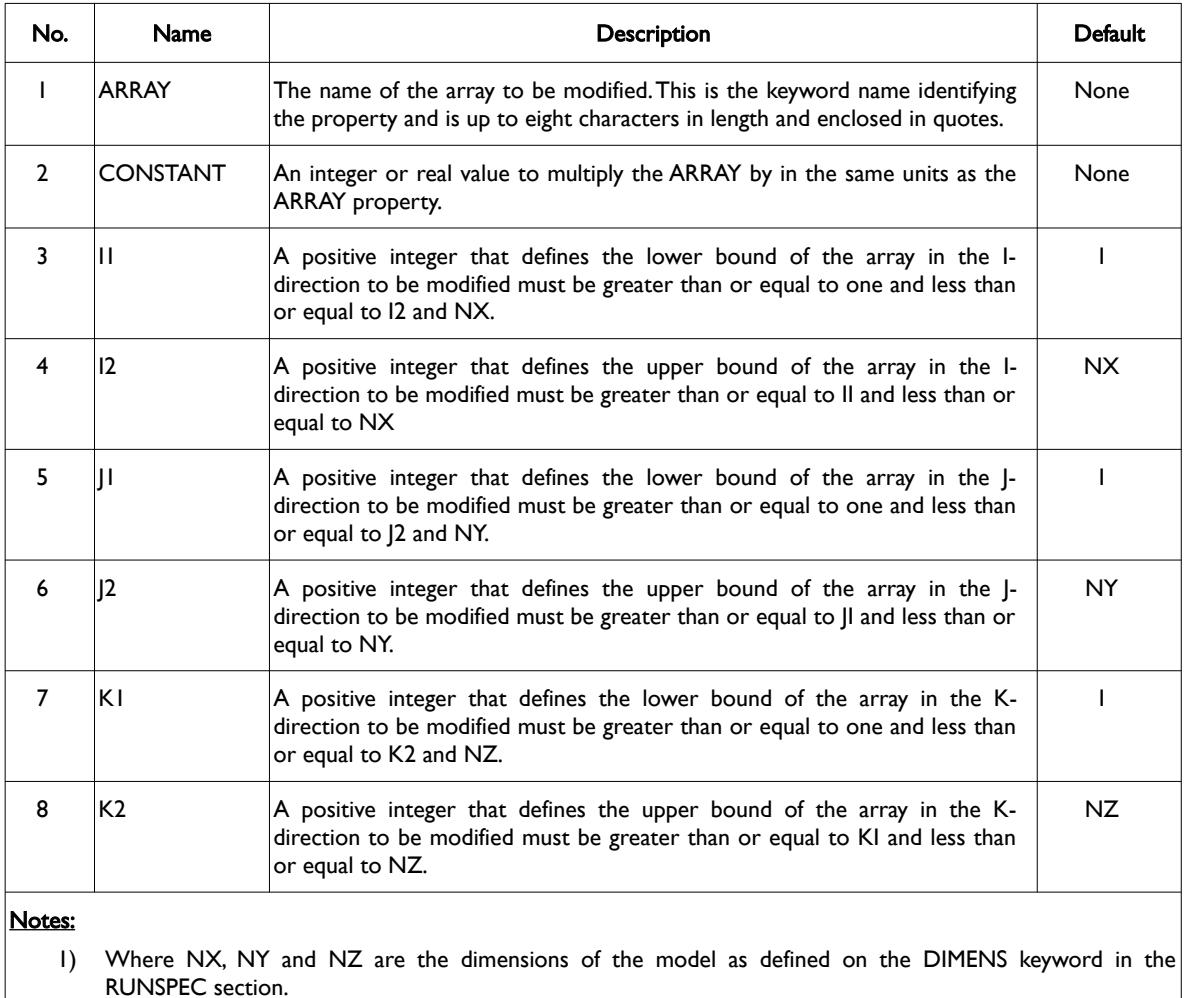

2) Each record must be terminated by a "/" and the keyword is terminated by a "/".

Table 6.69: MULTIPLY Keyword Description

The applicable arrays for each section are defined in [Table 6.70](#page-592-0) as shown on the next page.

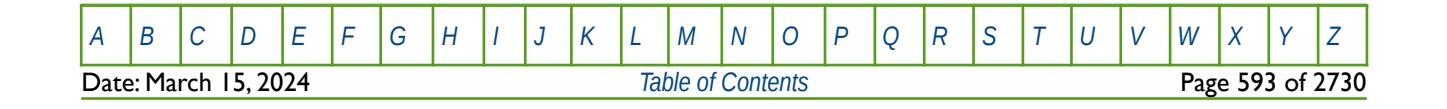

OPM FLOW REFERENCE MANUAL (2023-10) Revision: Rev-0

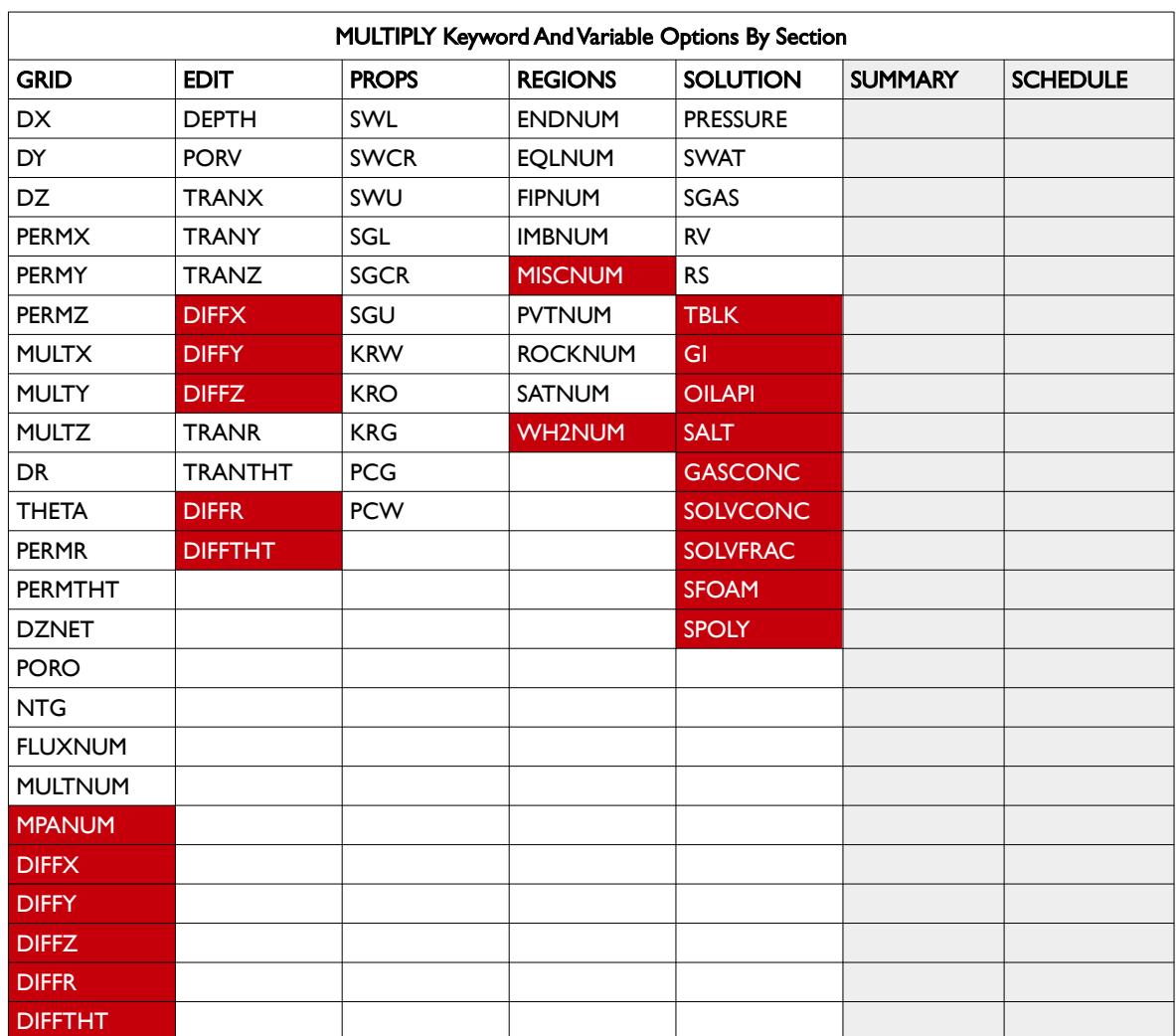

<span id="page-592-0"></span>Table 6.70: MULTIPLY Keyword Applicable Arrays by Section

### **Example**

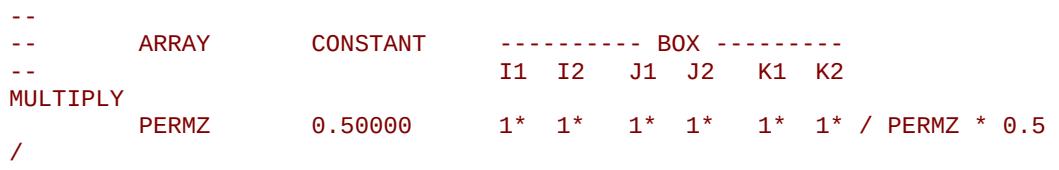

The above example multiples the PERMZ property array by 0.5 throughout the model.

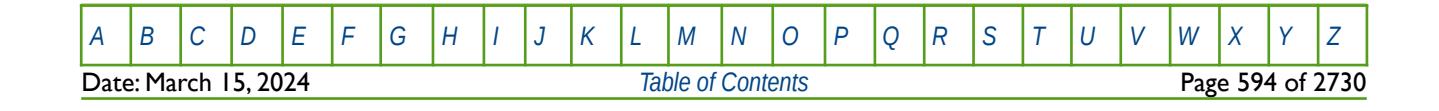

OPM FLOW REFERENCE MANUAL (2023-10) Revision: Rev-0

### **6.3.129 MULTIREG – MULTIPLY AN ARRAY BY A CONSTANT BASED ON A REGION NUMBER**

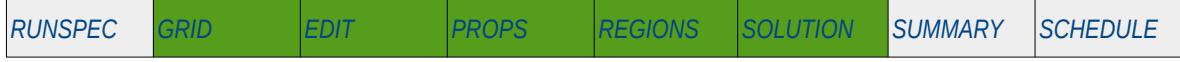

### **Description**

The MULTIREG keyword multiplies an array or part of an array by a constant for cells with a specific region number. The region number array can be FLUXNUM, MULTNUM or OPERNUM and these arrays must be defined and be available before the MULTIREG keyword is read by the simulator. The constant can be real or integer depending on the property array type; however, the property arrays that can be operated on is dependent on which section the MULTIREG keyword is being used.

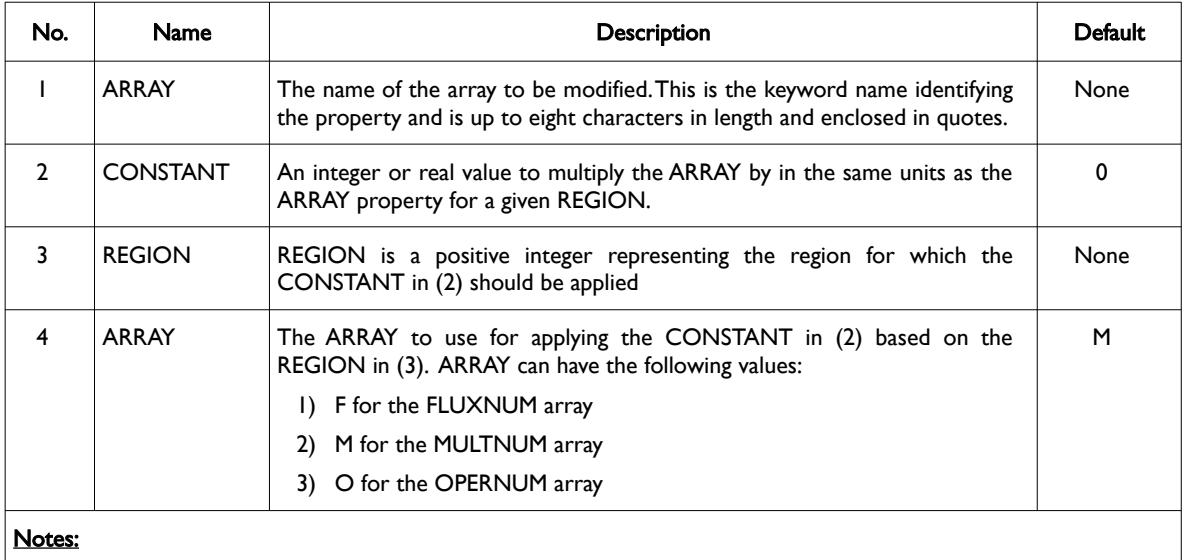

#### 1) Where the REGION should be less than or equal to the maximum number of regions as defined on the REGDIMS keyword for the FIPNUM and OPERNUM arrays or the GRIDOPTS keyword for the MULTNUM array in the RUNSPEC section.

2) Each record must be terminated by a "/" and the keyword is terminated by a "/".

Table 6.71: MULTIREG Keyword Description

The applicable arrays for each section are defined in [Table 6.72](#page-594-0).

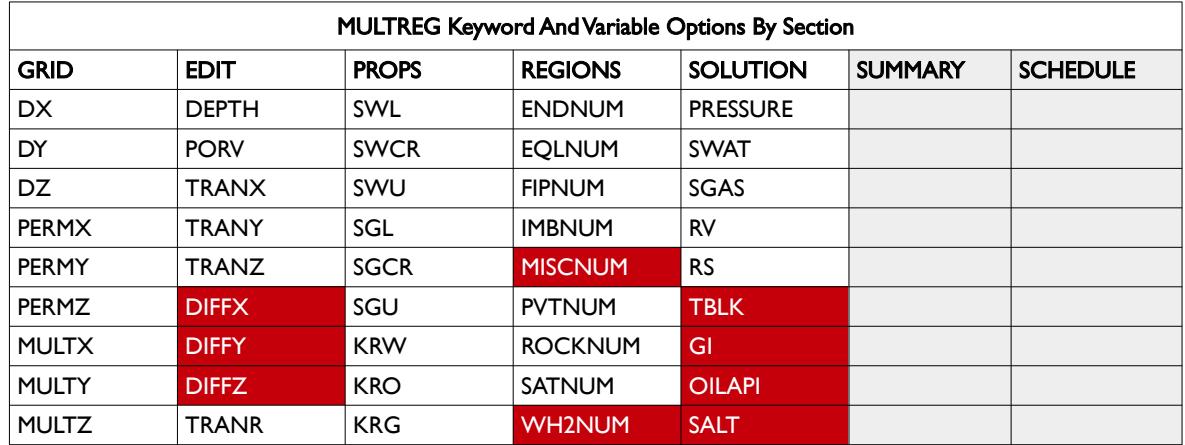

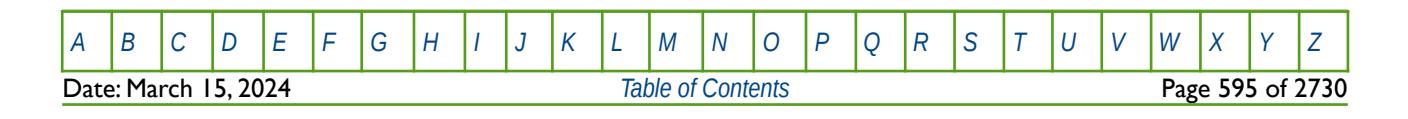

OPM FLOW REFERENCE MANUAL (2023-10) Revision: Rev-0

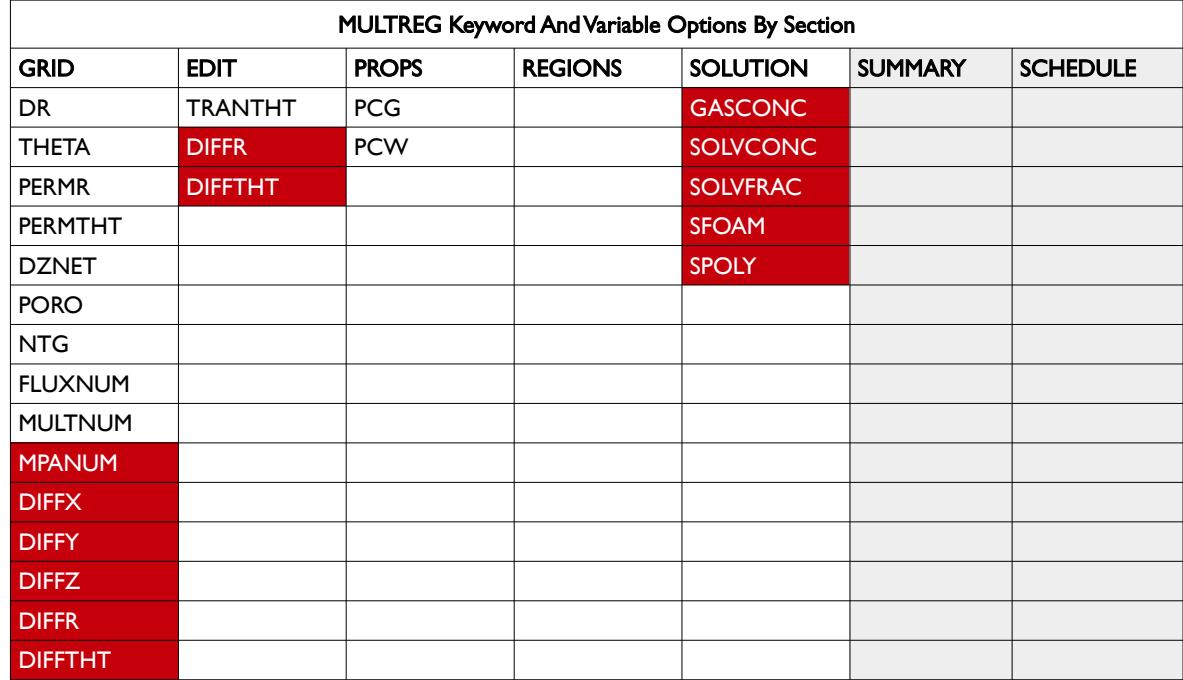

<span id="page-594-0"></span>Table 6.72: MULTIREG Keyword Applicable Arrays by Section

### **Example**

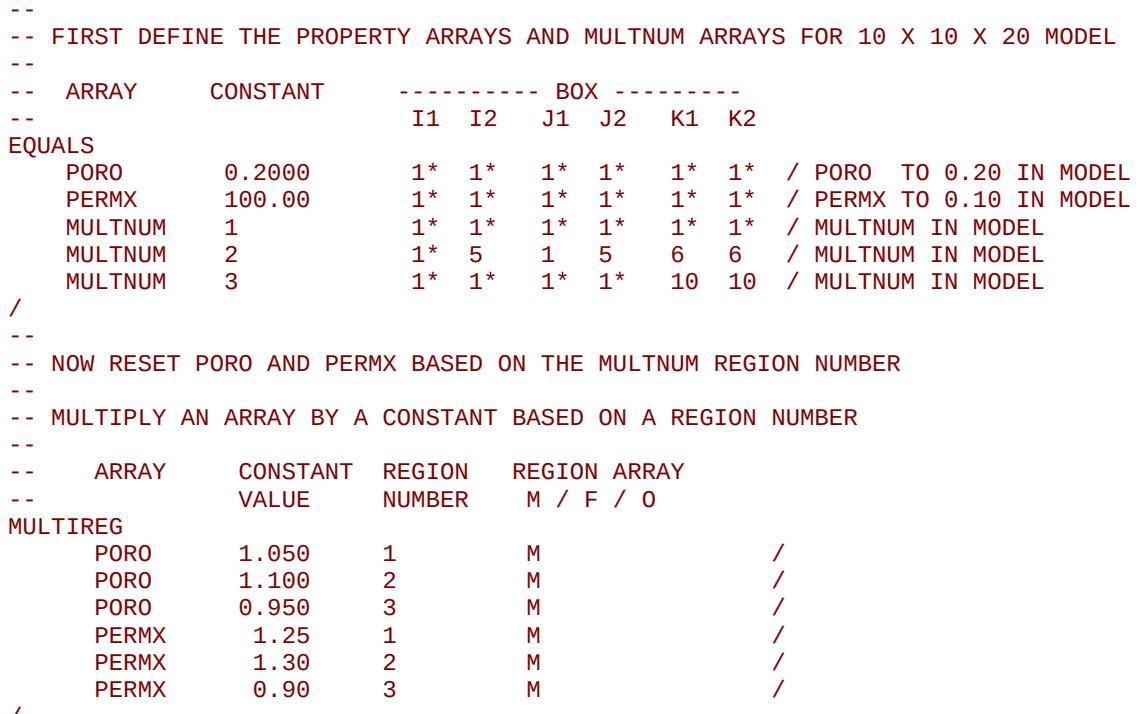

/

The example first defines the PORO and PERMX property arrays for the model and then sets the MULTNUM array to 1 for all cells in the model, after which selected areas of model are assigned various MULTNUM integer values. The MULTIREG can then be invoked to multiple the PORO and PERMX arrays by a constant for the various MULTNUM regions.

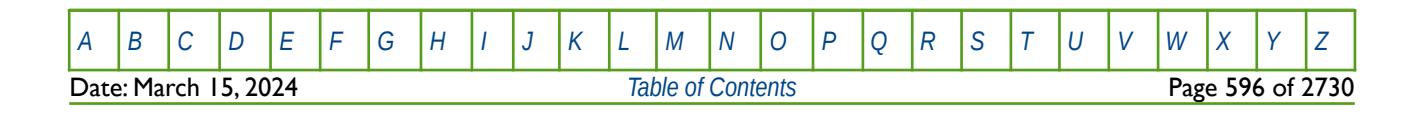

OPM FLOW REFERENCE MANUAL (2023-10) Revision: Rev-0

# **6.3.130 MULTNUM – DEFINE THE MULTIPLE TRANSMISSIBILITY REGIONS**

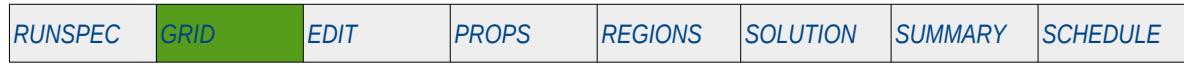

### **Description**

The MULTNUM keyword defines the inter-region transmissibility region numbers for each grid block, as such there must be one entry for each cell in the model. The array can be used with the EQUALREG, ADDREG, COPYREG, MULTIREG, MULTREGP and MULTREGT keywords in calculating various grid properties in the GRID section.

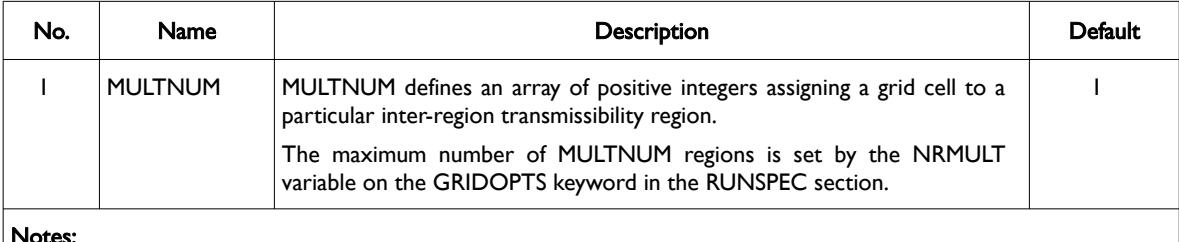

#### Notes:

1) The number of entries should correspond to the NX x NY x NZ parameters on the DIMENS keyword in the RUNSPEC section, unless the BOX keyword defines a sub area of the grid, in which case the total number of entries should correspond to the number of cells defined by the BOX statement.

2) The keyword is terminated by a "/".

### **Examples**

The example below sets three MULTNUM regions for a  $4 \times 5 \times 2$  model.

```
-- 
        DEFINE MULTNUM REGIONS FOR ALL CELLS
-- 
MULTNUM
 2 2 1 1 2 2 1 1 1 1 1 1 1 1 1 1 1 1 1 1
 3 3 1 1 3 3 1 1 1 1 1 1 1 1 1 1 1 1 1 1
/ 
Alternatively the EQUALS keyword could be employed to accomplish the same task, that is:
--
        ARRAY CONSTANT ---------- BOX ---------
-- I1 I2 J1 J2 K1 K2 
EQUALS 
        MULTNUM 1 1 1^* 1^* 1^* 1^* 1^* 1^* 1^* 1^* 1^* 1^* 1^* 1^* 1^* 1^* 1^* 1^* 1^* 1^* 1^* 1^* 1^* 1^* 1^* 1^* 1^* 1^* 1^* 1^* 1^* 1^* 1^* 1^* 1^* 1^* 1^* 
        MULTNUM 2 1 2 1 2 1 1 / SET REGION 2<br>
MULTNUM 3 1 2 1 2 2 2 / SET REGION 3
                                                     2 / SET REGION 3
/ 
One can then increase PERMX by 25% in region three only.
-- 
-- MULTIPLY AN ARRAY BY A CONSTANT BASED ON A REGION NUMBER 
-- 
-- ARRAY CONSTANT REGION REGION ARRAY 
-- VALUE NUMBER M / F / O 
MULTIREG 
 PERMX 1.25 3 M / 
/
```
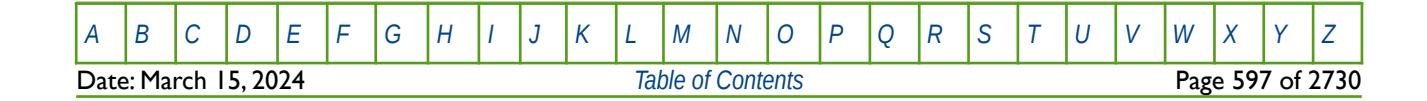

Table 6.73: MULTNUM Keyword Description

OPM FLOW REFERENCE MANUAL (2023-10) Revision: Rev-0

# **6.3.131 MULTPV – MULTIPLY CELL PORE VOLUMES BY A CONSTANT**

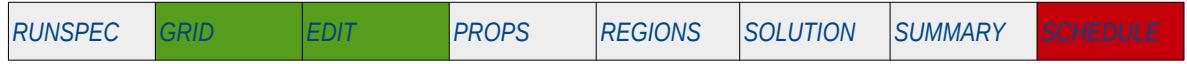

### **Description**

MULTPV multiples the pore volumes of a cell by a real positive constant for all the cells in the model via an array. An alternative to defining the complete array is to use the BOX keyword to define an area of the grid and then use the MULTPV keyword to set the multipliers just for the area defined by the BOX keyword (see the example).

The keyword can be used for all grid types, except for the Radial Grid geometry.

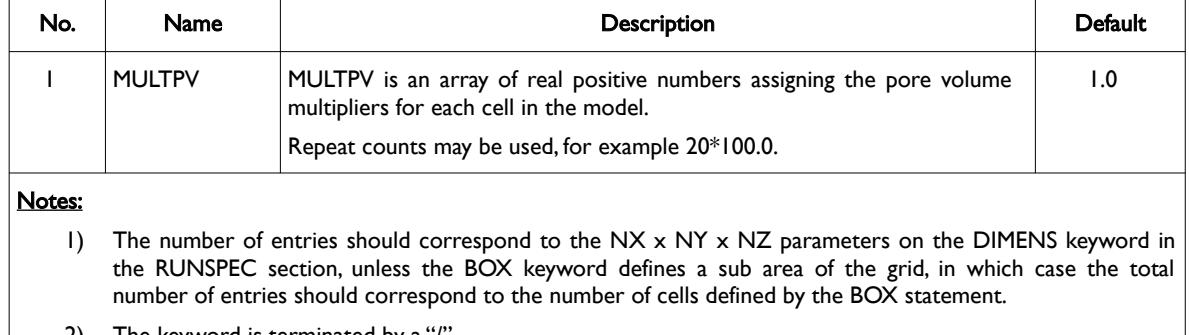

2) The keyword is terminated by a "/".

See also the MULTREGP keyword for scaling the cell pore volumes by region numbers.

#### **Example**

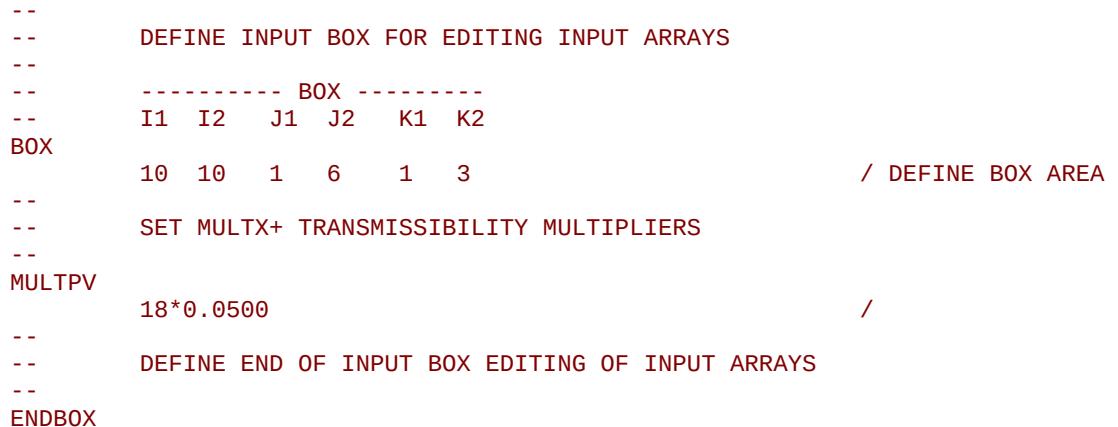

The above example defines a 0.05 scaling multiplier for the 18 cells defined by the preceding BOX statement. The ENDBOX keyword resets the input box to the full grid.

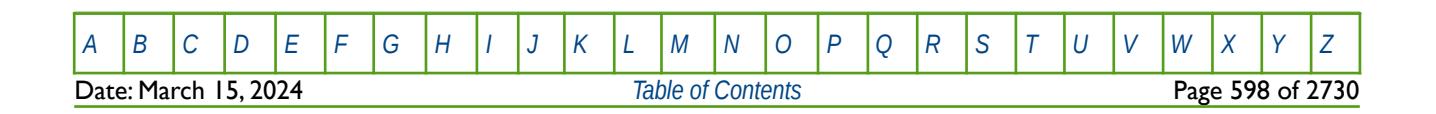

Table 6.74: MULTPV Keyword Description

OPM FLOW REFERENCE MANUAL (2023-10) Revision: Rev-0

# **6.3.132 MULTR - MULTIPLY CELL TRANSMISSIBILITY IN THE +R DIRECTION**

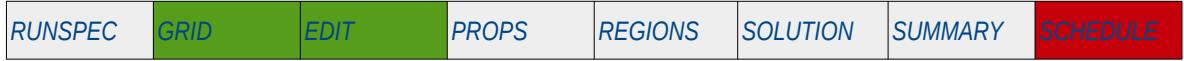

#### **Description**

MULTR multiples the transmissibility between two cell faces in the +R direction for all the cells in the model via an array, that is the keyword sets the transmissibility multiplier of block (I, J, K) between the cells (I, J, K) and (I+I, J, K). An alternative to defining the complete array is to use the BOX keyword to define an area of the grid and then use the MULTR keyword to set the multipliers just for the area defined by the BOX keyword (see the example).

The keyword should only be used with radial and spider grids, as declared by the RADIAL or SPIDER keywords in the RUNSPEC section.

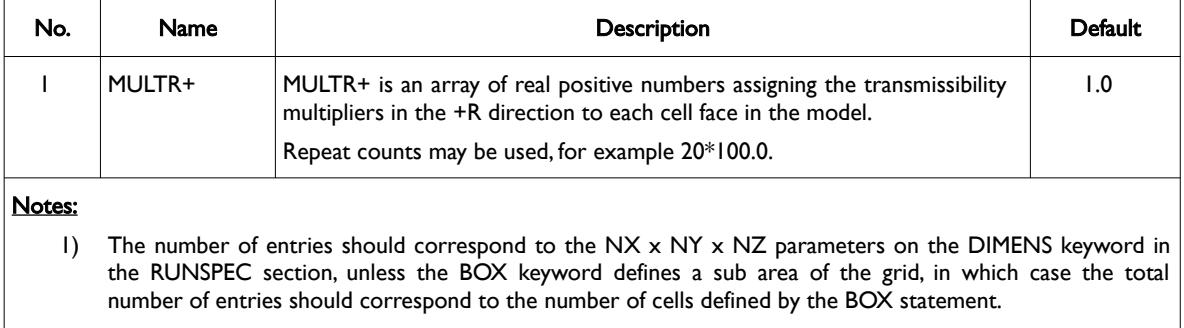

2) The keyword is terminated by a "/".

Table 6.75: MULTR Keyword Description

See also the MULTR-, MULTTHT, MULTTHT-, MULTZ and MULTZ- keywords for scaling transmissible between between grid cells in the R direction.

#### **Example**

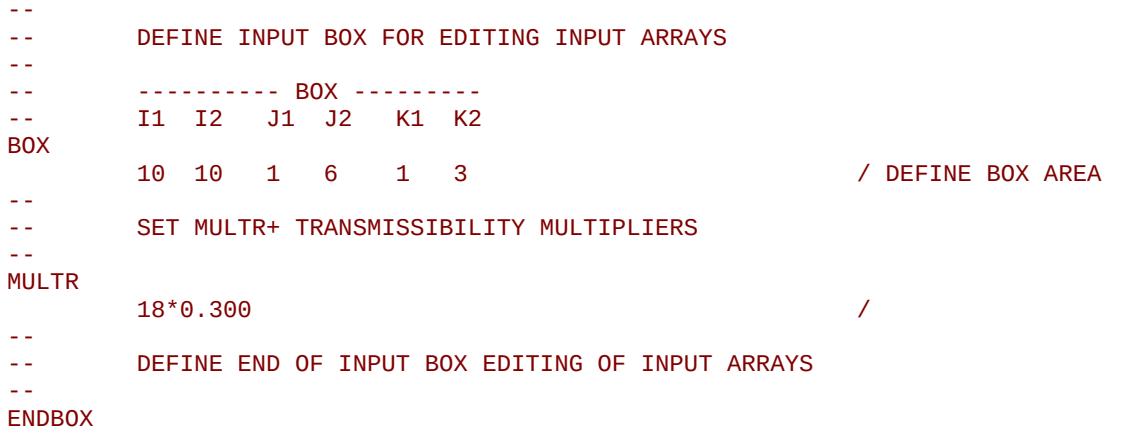

The above example defines a 0.3 scaling multiplier for the 18 cells defined by the preceding BOX statement. The ENDBOX keyword resets the input box to the full grid.

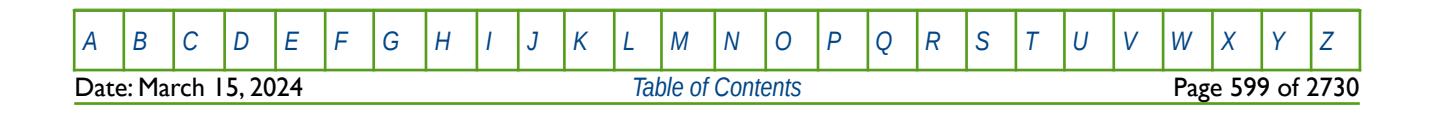

OPM FLOW REFERENCE MANUAL (2023-10) Revision: Rev-0

### **6.3.133 MULTR- - MULTIPLY CELL TRANSMISSIBILITY IN THE -R DIRECTION**

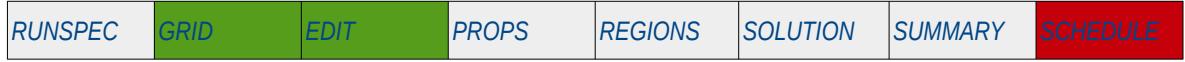

#### **Description**

MULTR- multiples the transmissibility between two cell faces in the -R direction for all the cells in the model via an array, that is the keyword sets the transmissibility multiplier of block (I, J, K) between the cells (I-1, J, K) and  $(I, J, K)$ . An alternative to defining the complete array is to use the BOX keyword to define an area of the grid and then use the MULTR- keyword to set the multipliers just for the area defined by the BOX keyword (see the example).

The keyword should only be used with radial and spider grids, as declared by the RADIAL or SPIDER keywords in the RUNSPEC section.

| No.    | Name                                                                                                    | <b>Description</b>                                                                                                    | Default |  |  |
|--------|----------------------------------------------------------------------------------------------------|----------------------------------------------------------------------------------------------------|---------|--|--|
|        | <b>MULTR-</b>                                                                                                    | MULTR- is an array of real positive numbers assigning the transmissibility<br>multipliers in the -R direction to each cell face in the model. | 1.0     |  |  |
|        |                                                                                                    | Repeat counts may be used, for example 20*100.0.                                                                                              |         |  |  |
| Notes: |                                                                                                    |                                                                                                    |         |  |  |
| Ð      | The number of entries should correspond to the $NX \times NY \times NZ$ parameters on the DIMENS keyword in<br>the RUNSPEC section, unless the BOX keyword defines a sub area of the grid, in which case the total<br>number of entries should correspond to the number of cells defined by the BOX statement. |                                                                                                    |         |  |  |
| 2)     | The keyword is terminated by a "/".                                                                                                    |                                                                                                    |         |  |  |

Table 6.76: MULTR- Keyword Description

Note that OPM Flow does not require the GRIDOPTS(TRANMULT) parameter in the RUNSPEC section to be set to YES, in order to use this and other negative directional dependent multiplier keywords in the input deck. Whereas, the commercial simulator will terminate with an error if the keyword is present, and the GRIDOPTS(TRANMULT) parameter has not been set to YES.

See also the MULTR, MULTTHT, MULTTHT-, MULTZ and MULTZ- keywords for scaling transmissible between cells in the R direction.

### **Example**

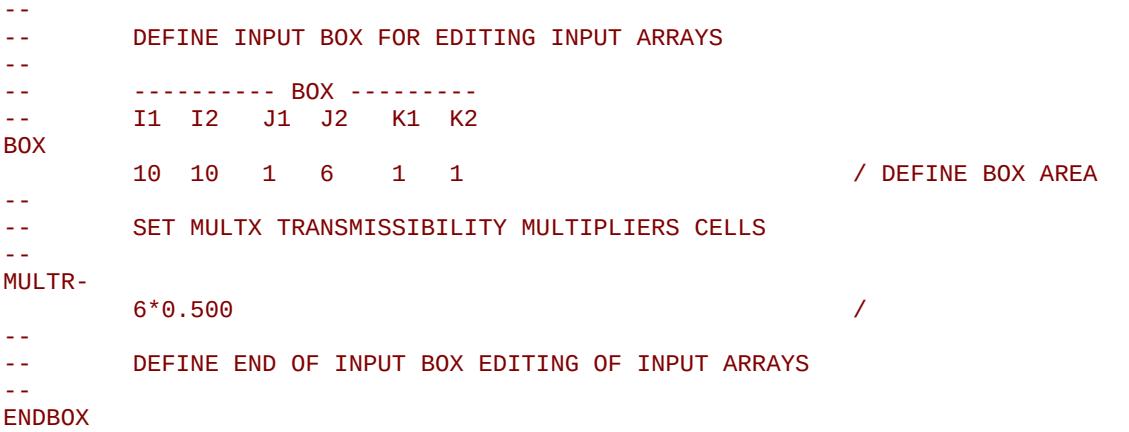

The above example defines a 0.5 scaling multiplier for the six cells defined by the preceding BOX statement. The ENDBOX keyword resets the input box to the full grid.

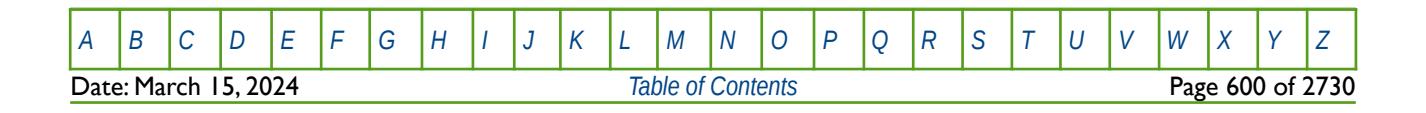

OPM FLOW REFERENCE MANUAL (2023-10) Revision: Rev-0

# **6.3.134 MULTREGD – MULTIPLY DIFFUSIVITIES BETWEEN REGIONS**

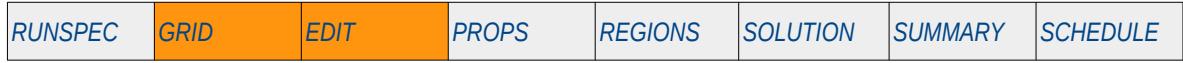

#### **Description**

The MULTREGT keyword multiplies the diffusivity between two regions by a constant. The region number array can be FLUXNUM, MULTNUM or OPERNUM and these arrays must be defined and be available before the MULTREGT keyword is read by the simulator. The constant should be a real number.

This keyword is not supported by OPM Flow but would change the results if supported so the simulation will be stopped.

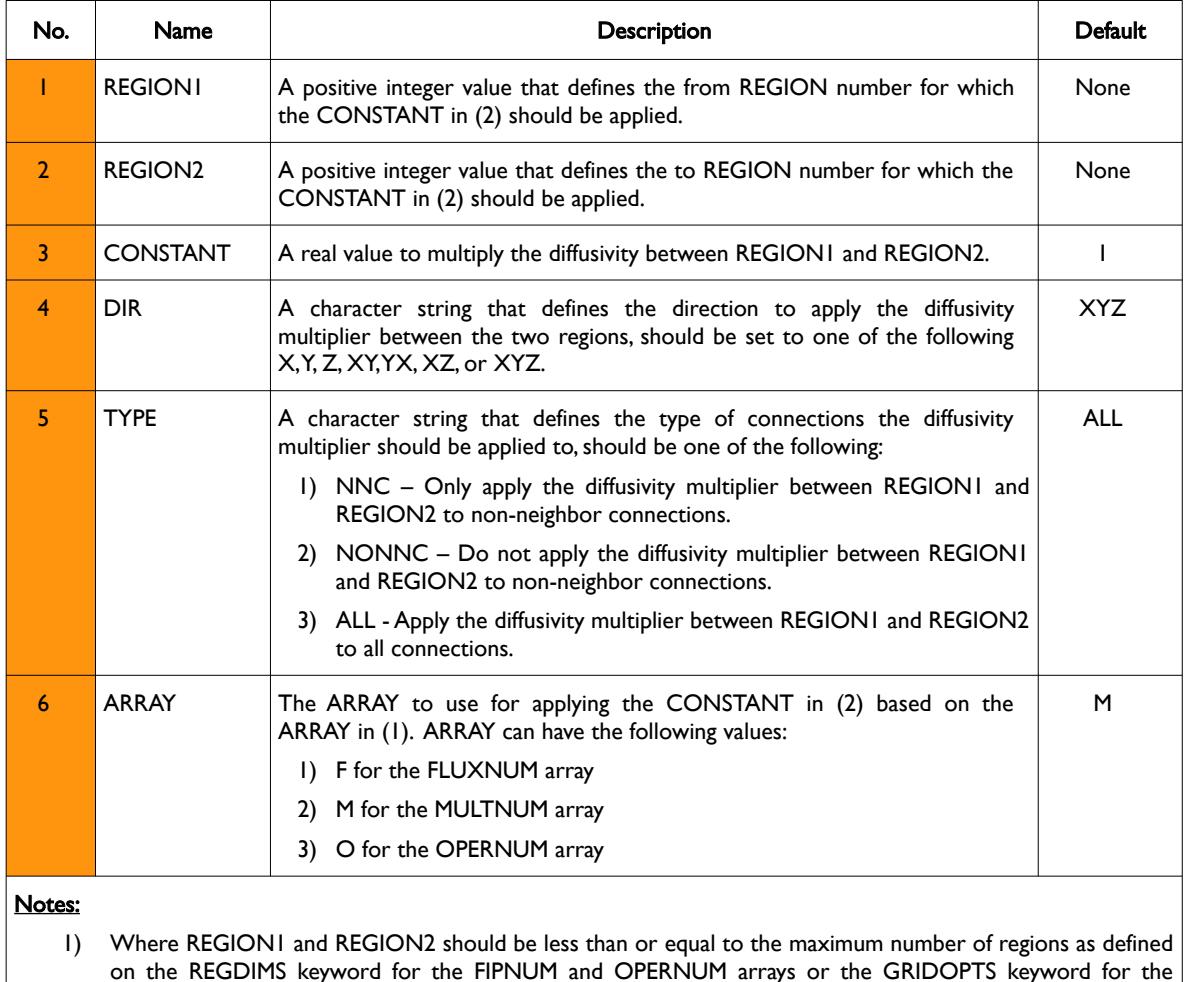

2) Each record must be terminated by a "/" and the keyword is terminated by a "/".

MULTNUM array in the RUNSPEC section.

Table 6.77: MULTREGD Keyword Description

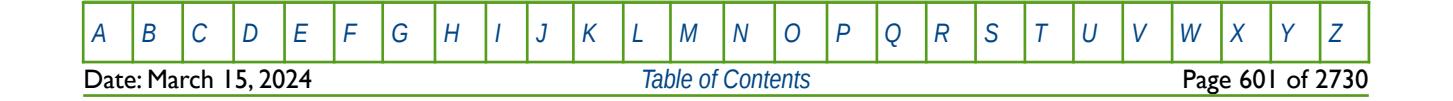

OPM FLOW REFERENCE MANUAL (2023-10) Revision: Rev-0

### **Example**

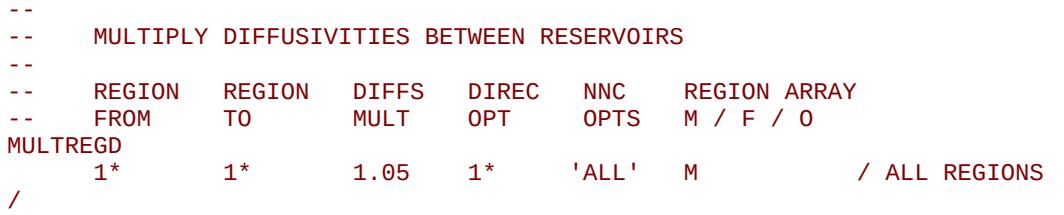

The above example multiplies the thermal conductivities between all the MULTNUM regions by 1.05 in all directions and for all connections types.

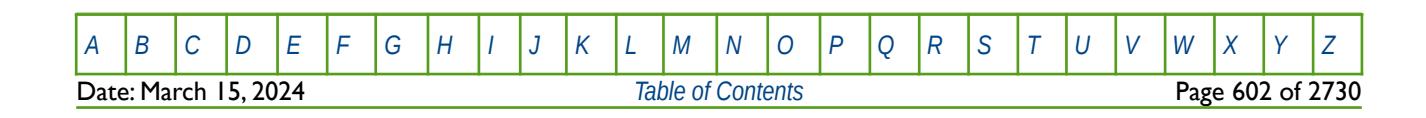

OPM FLOW REFERENCE MANUAL (2023-10) Revision: Rev-0

# **6.3.135 MULTREGH – MULTIPLY THERMAL CONDUCTIVITIES BETWEEN REGIONS**

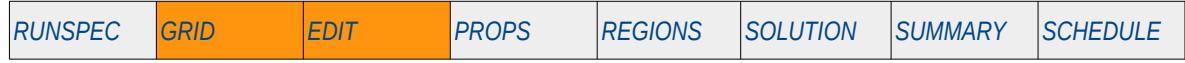

#### **Description**

The MULTREGH keyword multiplies the thermal conductivity between two regions by a constant. The region number array can be FLUXNUM, MULTNUM or OPERNUM and these arrays must be defined and be available before the MULTREGT keyword is read by the simulator. The constant should be a real number.

This keyword is not supported by OPM Flow but would change the results if supported so the simulation will be stopped.

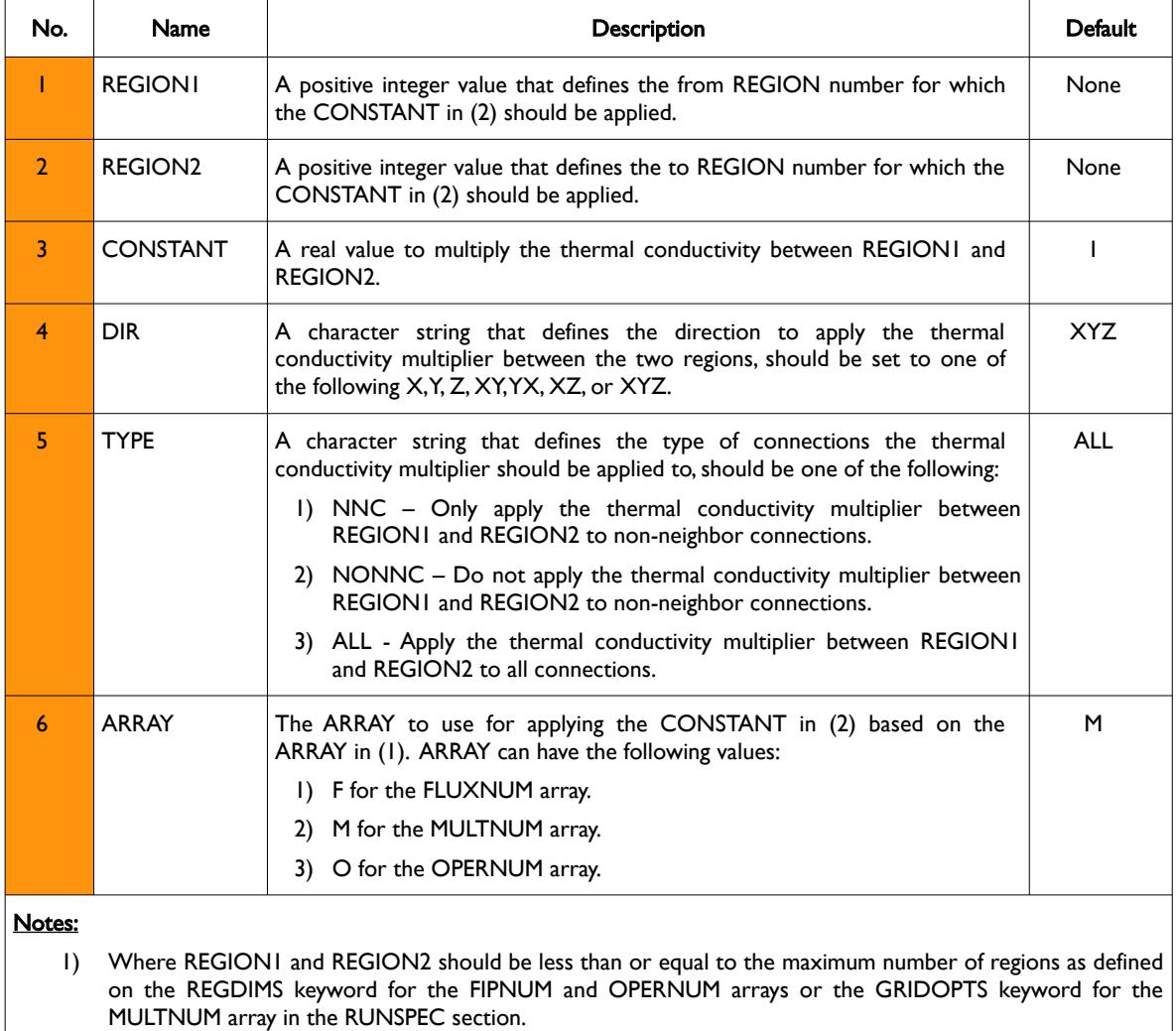

2) Each record must be terminated by a "/" and the keyword is terminated by a "/".

Table 6.78: MULTREGH Keyword Description

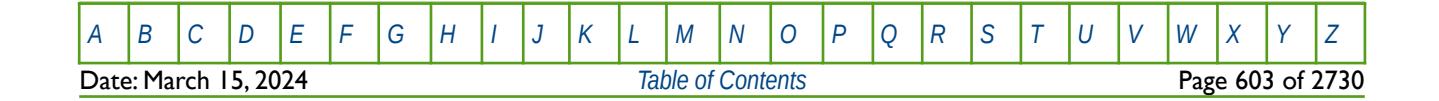

OPM FLOW REFERENCE MANUAL (2023-10) Revision: Rev-0

### **Example**

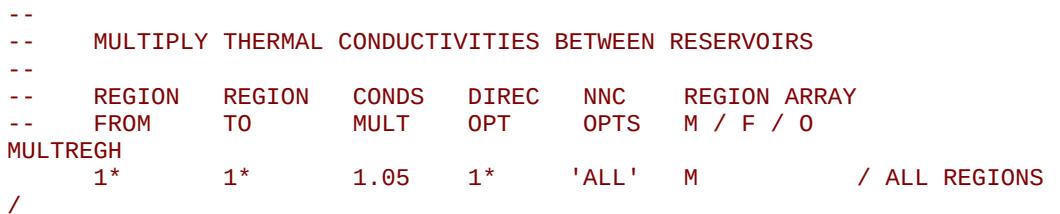

The above example multiplies the diffusivities between all the MULTNUM regions by 1.05 in all directions and for all connections types.

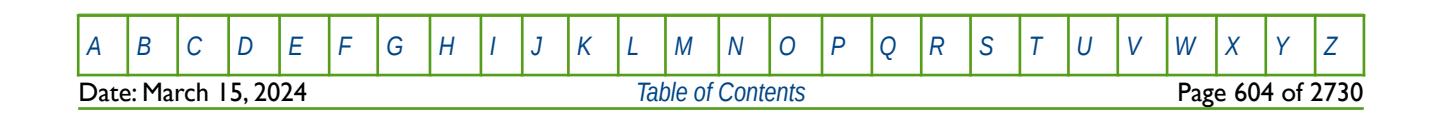

OPM FLOW REFERENCE MANUAL (2023-10) Revision: Rev-0

# **6.3.136 MULTREGP – MULTIPLY PORE VOLUMES BASED ON REGION NUMBER**

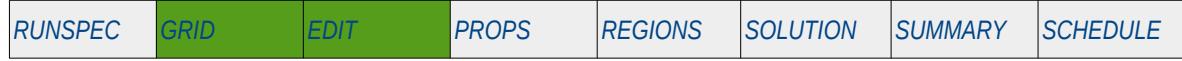

### **Description**

The MULTREGP keyword multiplies the pore volume of a cell by a constant for all cells with a specific region number. The region number array can be FLUXNUM, MULTNUM or OPERNUM and these arrays must be defined and be available before the MULTREGP keyword is read by the simulator. The constant should be a real number.

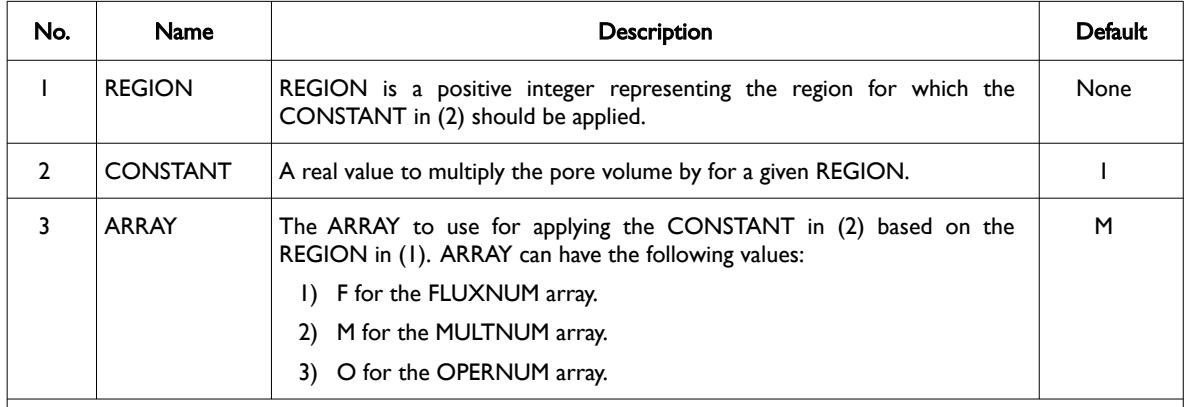

#### Notes:

- 1) Where the REGION should be less than or equal to the maximum number of regions as defined on the REGDIMS keyword for the FIPNUM and OPERNUM arrays or the GRIDOPTS keyword for the MULTNUM array in the RUNSPEC section.
- 2) Each record must be terminated by a "/" and the keyword is terminated by a "/".

Table 6.79: MULTREGP Keyword Description

### **Example**

```
-- 
-- RESET PORE VOLUME FOR DIFFERENT REGIONS 
-- 
-- REGION PORV REGIONARRAY<br>-- NUMBER MULT M/F/0
                       M / F / 0
MULTREGP 
              1 1.0456573 M / Fault Block 1 
        2 0 M / Fault Block 2 
                       M / Fault Block 3
        4 0 M / Inactive Blocks 
/
```
The above example re-scales the pore volumes for MULTNUM regions one and three and makes regions two and four inactive by setting their pore volumes to zero.

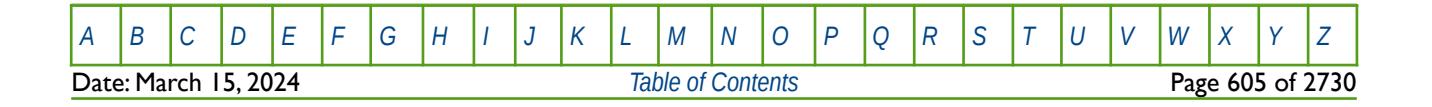

OPM FLOW REFERENCE MANUAL (2023-10) Revision: Rev-0

# **6.3.137 MULTREGT – MULTIPLY TRANSMISSIBILITIES BETWEEN REGIONS**

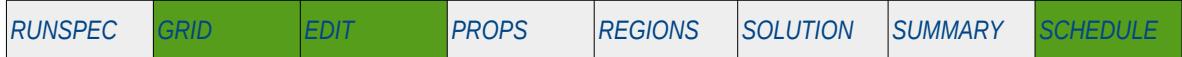

### **Description**

The MULTREGT keyword multiplies the transmissibility between two regions by a constant. The region number array can be FLUXNUM, MULTNUM or OPERNUM and these arrays must be defined and be available before the MULTREGT keyword is read by the simulator. The constant should be a real number.

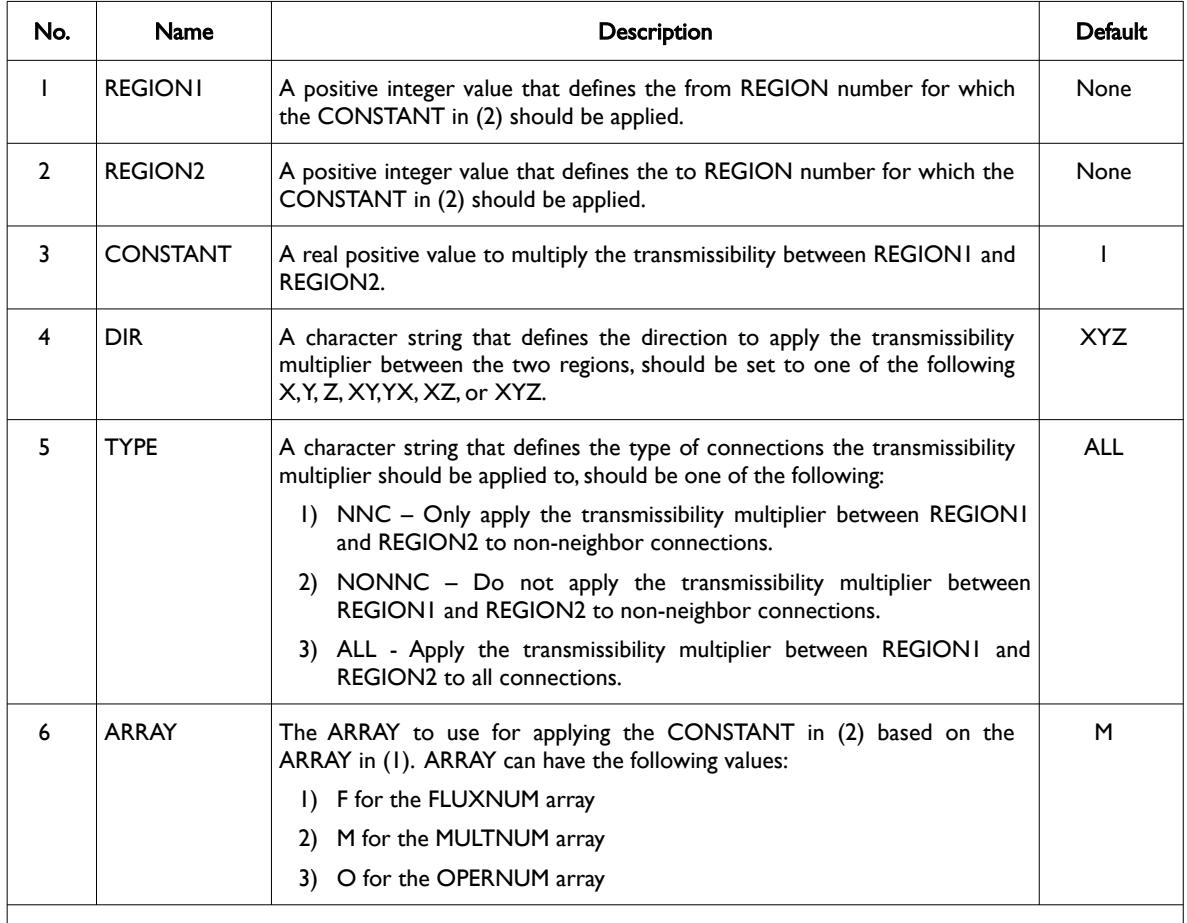

#### Notes:

1) Where REGION1 and REGION2 should be less than or equal to the maximum number of regions as defined on the REGDIMS keyword for the FIPNUM and OPERNUM arrays or the GRIDOPTS keyword for the MULTNUM array in the RUNSPEC section.

2) Each record must be terminated by a "/" and the keyword is terminated by a "/".

Table 6.80: MULTREGT Keyword Description

### **Note**

Note if the MULTREGT keyword is used in the EDIT section, OPM Flow will always apply the changes irrespective, of if the TRANX, TRANY and TRANZ transmissibility arrays have been entered or not in the EDIT section.

This behavior is different to the commercial simulator that only applies the keyword if the transmissibility arrays have been entered in the EDIT section.

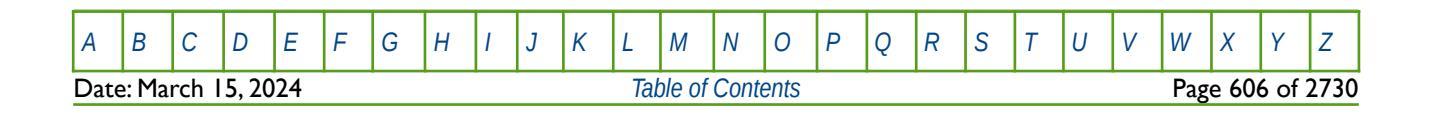

OPM FLOW REFERENCE MANUAL (2023-10) Revision: Rev-0

### **Example**

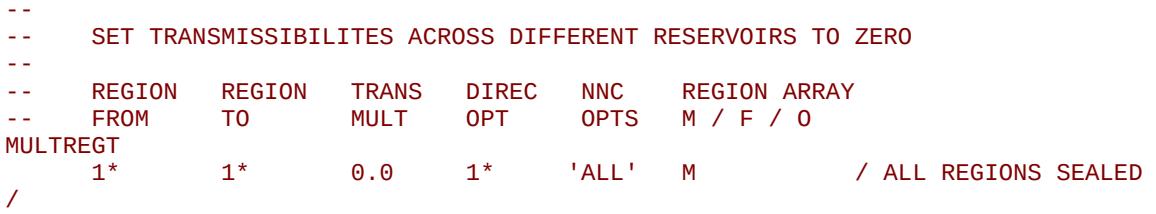

The above example isolates all regions from one another by setting the transmissibility for the MULTNUM regions to zero in all directions and for all connections types.

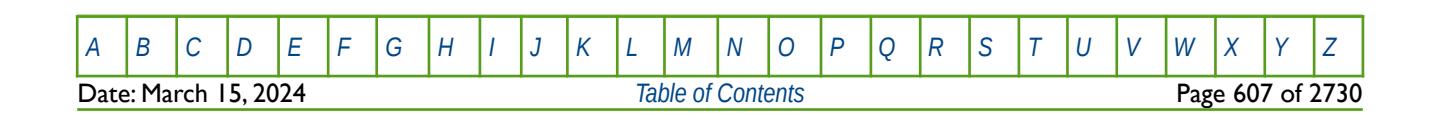

OPM FLOW REFERENCE MANUAL (2023-10) Revision: Rev-0

## **6.3.138 MULTTHT - MULTIPLY CELL TRANSMISSIBILITY IN THE +THETA DIRECTION**

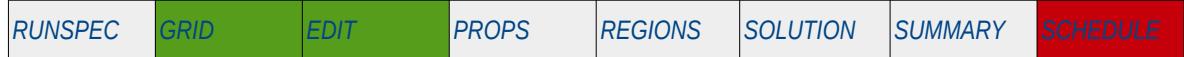

### **Description**

MULTTHT multiples the transmissibility between two cell faces in the +Theta direction for all the cells in the model via an array, that is the keyword sets the transmissibility multiplier of block (I, J, K) between the cells (I, J, K) and (I, J+1, K). An alternative to defining the complete array is to use the BOX keyword to define an area of the grid and then use the MULTTHT keyword to set the multipliers just for the area defined by the BOX keyword (see the example).

The keyword should only be used with radial and spider grids, as declared by the RADIAL or SPIDER keywords in the RUNSPEC section.

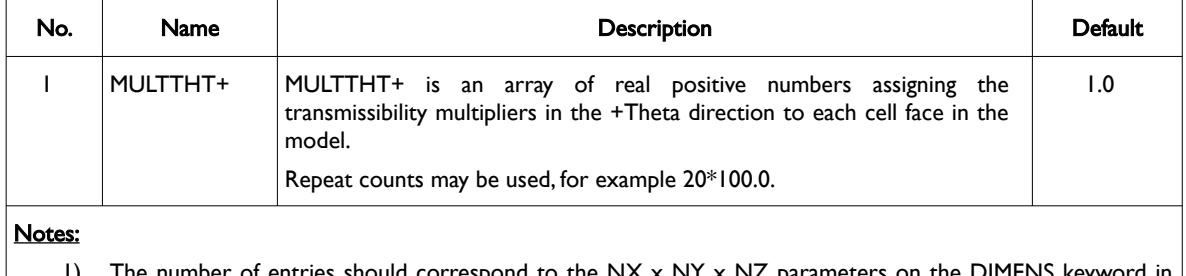

- 1) The number of entries should correspond to the  $NX \times NY \times NZ$  parame the RUNSPEC section, unless the BOX keyword defines a sub area of the grid, in which case the total number of entries should correspond to the number of cells defined by the BOX statement.
- 2) The keyword is terminated by a "/".

Table 6.81: MULTTHT Keyword Description

See also the MULTTHT-, MULTR, MULTR-, MULTZ and MULTZ- keywords for scaling transmissible between l grid cells in the Theta direction.

### **Example**

```
--
-- DEFINE INPUT BOX FOR EDITING INPUT ARRAYS
-- 
-- ---------- BOX --------- 
       -- I1 I2 J1 J2 K1 K2 
BOX 
        10 10 1 6 1 3 / DEFINE BOX AREA 
--
-- SET MULTTHT+ TRANSMISSIBILITY MULTIPLIERS 
-- 
MULTTHT
        18*0.300 / 
--
-- DEFINE END OF INPUT BOX EDITING OF INPUT ARRAYS
-- 
ENDBOX
```
The above example defines a 0.3 scaling multiplier for the 18 cells defined by the preceding BOX statement. The ENDBOX keyword resets the input box to the full grid.

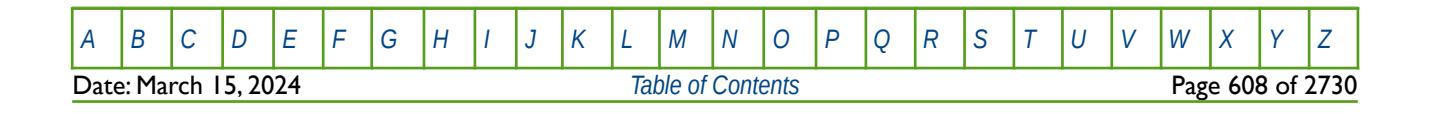

OPM FLOW REFERENCE MANUAL (2023-10) Revision: Rev-0

### **6.3.139 MULTTHT- - MULTIPLY CELL TRANSMISSIBILITY IN THE -THETA DIRECTION**

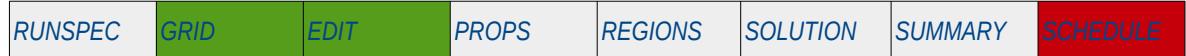

### **Description**

MULTTHT- multiples the transmissibility between two cell faces in the -Theta direction for all the cells in the model via an array, that is the keyword sets the transmissibility multiplier of block (I, J, K) between the cells (I, J-1, K) and (I, J, K). An alternative to defining the complete array is to use the BOX keyword to define an area of the grid and then use the MULTTHT- keyword to set the multipliers just for the area defined by the BOX keyword (see the example).

The keyword should only be used with radial and spider grids, as declared by the RADIAL or SPIDER keywords in the RUNSPEC section.

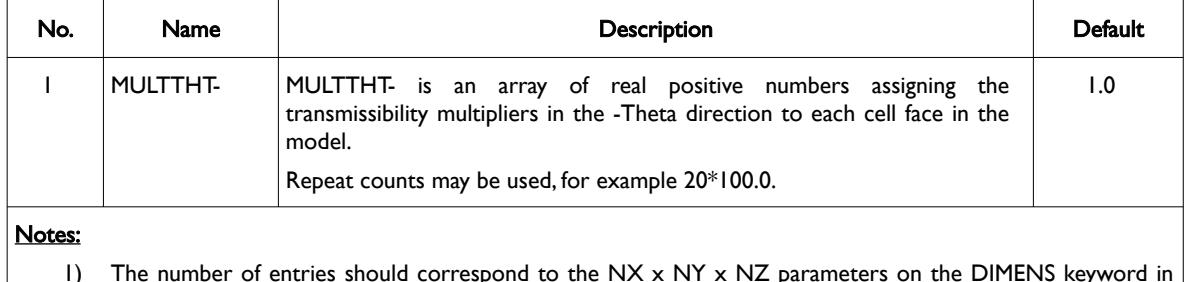

- 1) The number of entries should correspond to the NX x NY x NZ parameters on the DIMENS keyword in the RUNSPEC section, unless the BOX keyword defines a sub area of the grid, in which case the total number of entries should correspond to the number of cells defined by the BOX statement.
- 2) The keyword is terminated by a "/".

Table 6.82: MULTTHT- Keyword Description

Note that OPM Flow does not require the GRIDOPTS(TRANMULT) parameter in the RUNSPEC section to be set to YES, in order to use this and other negative directional dependent multiplier keywords in the input deck. Whereas, the commercial simulator will terminate with an error if the keyword is present, and the GRIDOPTS(TRANMULT) parameter has not been set to YES.

See also the MULTTHT, MULTR, MULTR-, MULTZ and MULTZ- keywords for scaling transmissible between l grid cells in the Theta direction.

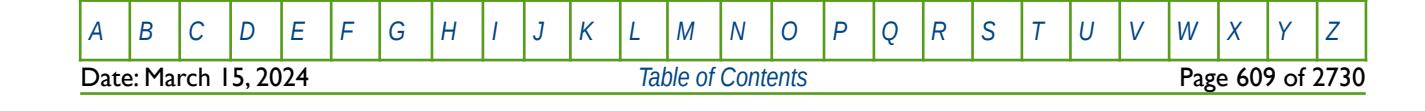

OPM FLOW REFERENCE MANUAL (2023-10) Revision: Rev-0

### **Example**

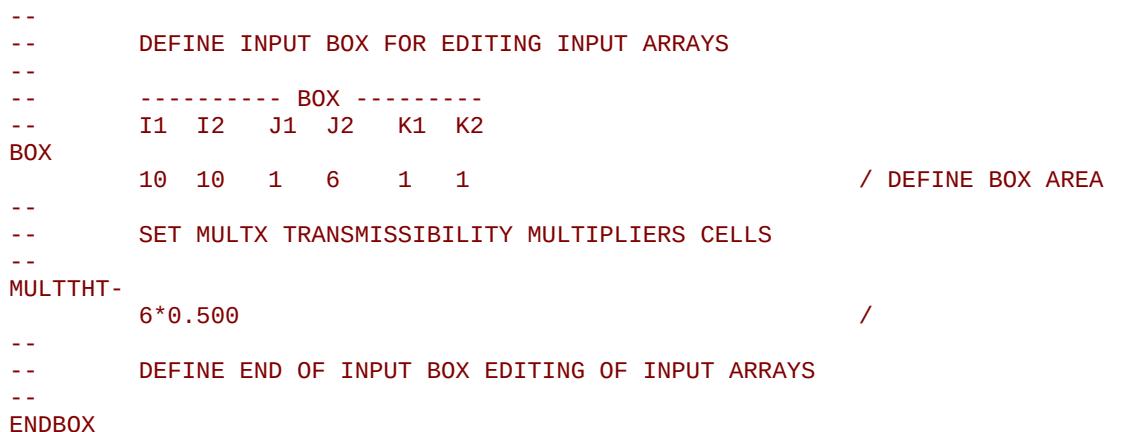

The above example defines a 0.5 scaling multiplier for the six cells defined by the preceding BOX statement. The ENDBOX keyword resets the input box to the full grid.

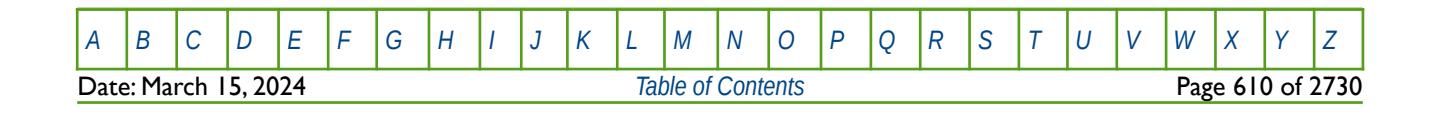

OPM FLOW REFERENCE MANUAL (2023-10) The revision: Revision: Rev-0

# **6.3.140 MULTX - MULTIPLY CELL TRANSMISSIBILITY IN THE +X DIRECTION**

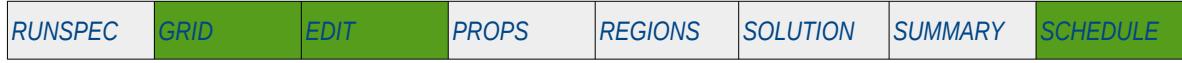

#### **Description**

MULTX multiples the transmissibility between two cell faces in the +X direction for all the cells in the model via an array, that is the keyword sets the transmissibility multiplier of block (I, J, K) between the cells (I, J, K) and  $(I+I, J, K)$ .

An alternative to defining the complete array is to use the BOX keyword to define an area of the grid and then use the MULTX keyword to set the multipliers just for the area defined by the BOX keyword (see the example).

The keyword can be used for all grid types, except for the Radial Grid geometry.

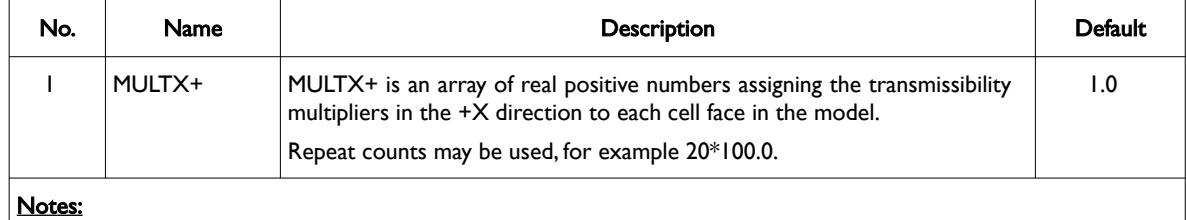

1) The number of entries should correspond to the NX x NY x NZ parameters on the DIMENS keyword in the RUNSPEC section, unless the BOX keyword defines a sub area of the grid, in which case the total number of entries should correspond to the number of cells defined by the BOX statement.

2) The keyword is terminated by a "/".

Table 6.83: MULTX Keyword Description

See also the MULTX-, MULTY, MULTY-, MULTZ and MULTZ- keywords for scaling transmissible between grid cells.

#### **Example**

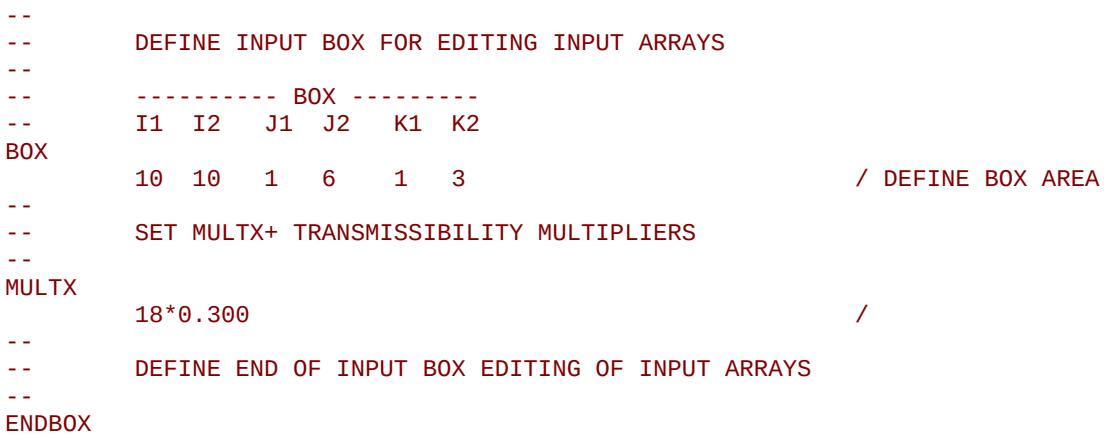

The above example defines a 0.3 scaling multiplier for the 18 cells defined by the preceding BOX statement. The ENDBOX keyword resets the input box to the full grid.

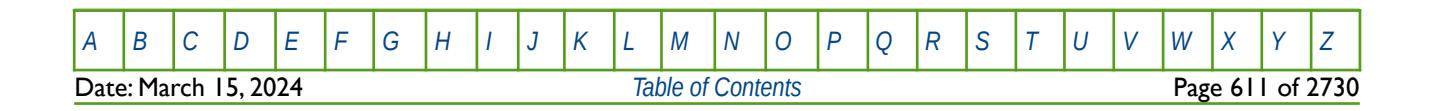

OPM FLOW REFERENCE MANUAL (2023-10) The revision: Revision: Rev-0

# **6.3.141 MULTX- - MULTIPLY CELL TRANSMISSIBILITY IN THE -X DIRECTION**

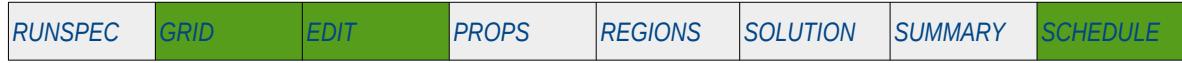

### **Description**

MULTX- multiples the transmissibility between two cell faces in the -X direction for all the cells in the model via an array, that is the keyword sets the transmissibility multiplier of block (I, J, K) between the cells (I-1, J, K) and (I, J, K). An alternative to defining the complete array is to use the BOX keyword to define an area of the grid and then use the MULTX- keyword to set the multipliers just for the area defined by the BOX keyword (see the example).

The keyword can be used for all grid types, except for the Radial Grid geometry.

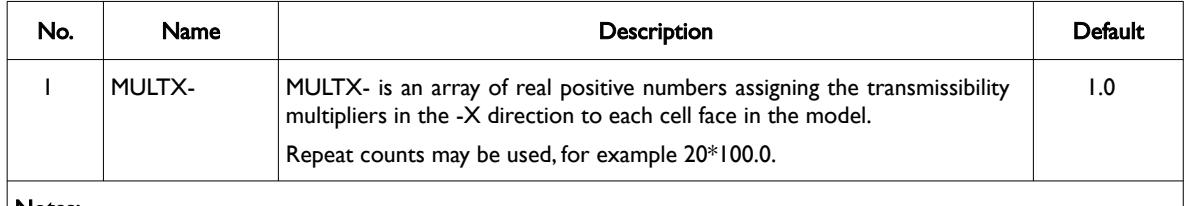

#### Notes:

- 1) The number of entries should correspond to the NX x NY x NZ parameters on the DIMENS keyword in the RUNSPEC section, unless the BOX keyword defines a sub area of the grid, in which case the total number of entries should correspond to the number of cells defined by the BOX statement.
- 2) The keyword is terminated by a "/".

Table 6.84: MULTX- Keyword Description

Note that OPM Flow does not require the GRIDOPTS(TRANMULT) parameter in the RUNSPEC section to be set to YES, in order to use this and other negative directional dependent multiplier keywords in the input deck. Whereas, the commercial simulator will terminate with an error if the keyword is present, and the GRIDOPTS(TRANMULT) parameter has not been set to YES.

See also the MULTX, MULTY, MULTY-, MULTZ and MULTZ- keywords for scaling transmissible between grid cells.

### **Example**

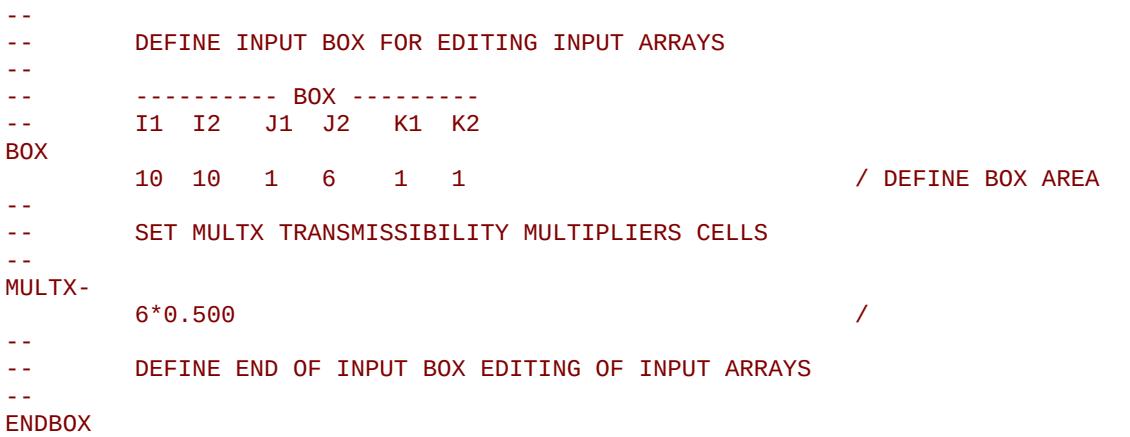

The above example defines a 0.5 scaling multiplier for the six cells defined by the preceding BOX statement. The ENDBOX keyword resets the input box to the full grid.

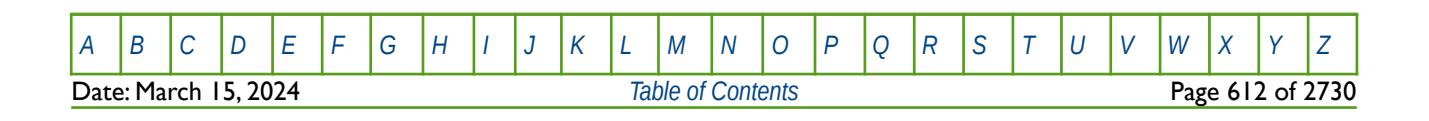

OPM FLOW REFERENCE MANUAL (2023-10) The revision: Revision: Rev-0

# **6.3.142 MULTY - MULTIPLY CELL TRANSMISSIBILITY IN THE +Y DIRECTION**

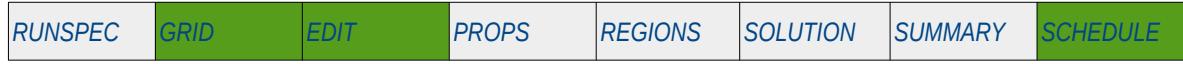

#### **Description**

MULTY multiples the transmissibility between two cell faces in the +Y direction for all the cells in the model via an array, that is the keyword sets the transmissibility multiplier of block (I, J, K) between the cells (I, J, K) and  $(l, J+1, K)$ .

An alternative to defining the complete array is to use the BOX keyword to define an area of the grid and then use the MULTY keyword to set the multipliers just for the area defined by the BOX keyword (see the example).

The keyword can be used for all grid types, except for the Radial Grid geometry.

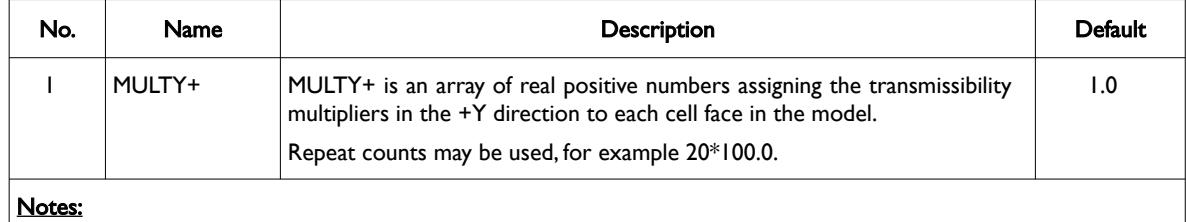

1) The number of entries should correspond to the NX x NY x NZ parameters on the DIMENS keyword in the RUNSPEC section, unless the BOX keyword defines a sub area of the grid, in which case the total number of entries should correspond to the number of cells defined by the BOX statement.

2) The keyword is terminated by a "/".

Table 6.85: MULTY Keyword Description

See also the MULTY-, MULTX, MULTX-, MULTZ and MULTZ- keywords for scaling transmissible between grid cells.

### **Example**

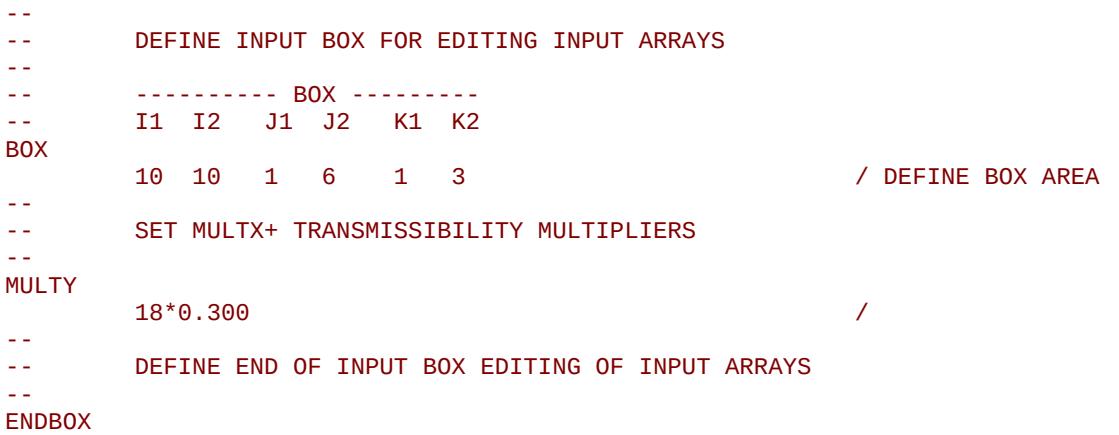

The above example defines a 0.3 scaling multiplier for the 18 cells defined by the preceding BOX statement. The ENDBOX keyword resets the input box to the full grid.

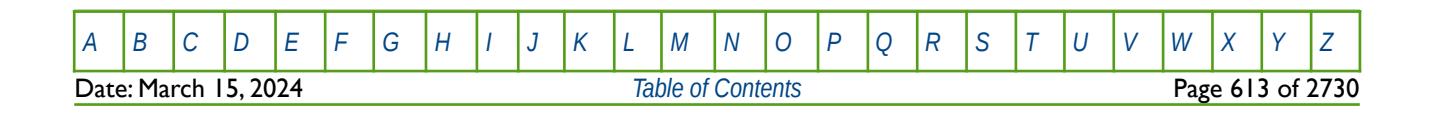
OPM FLOW REFERENCE MANUAL (2023-10) The revision: Revision: Rev-0

# **6.3.143 MULTY- - MULTIPLY CELL TRANSMISSIBILITY IN THE -Y DIRECTION**

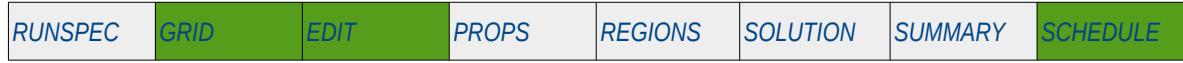

### **Description**

MULTY- multiples the transmissibility between two cell faces in the -Y direction for all the cells in the model via an array, that is the keyword sets the transmissibility multiplier of block (I, J, K) between the cells (I, J-1, K) and (I, J, K). An alternative to defining the complete array is to use the BOX keyword to define an area of the grid and then use the MULTY- keyword to set the multipliers just for the area defined by the BOX keyword (see the example).

The keyword can be used for all grid types, except for the Radial Grid geometry.

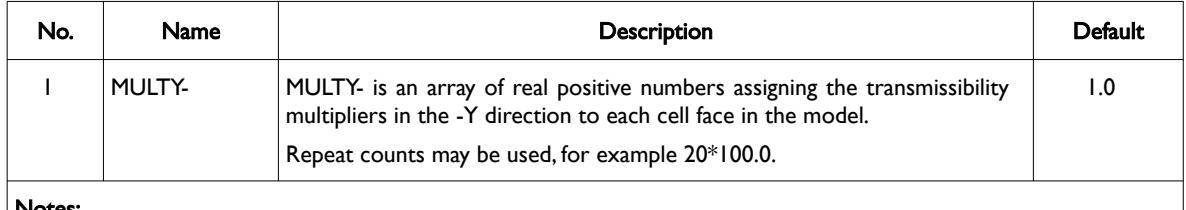

#### Notes:

- 1) The number of entries should correspond to the NX x NY x NZ parameters on the DIMENS keyword in the RUNSPEC section, unless the BOX keyword defines a sub area of the grid, in which case the total number of entries should correspond to the number of cells defined by the BOX statement.
- 2) The keyword is terminated by a "/".

Table 6.86: MULTY- Keyword Description

Note that OPM Flow does not require the GRIDOPTS(TRANMULT) parameter in the RUNSPEC section to be set to YES, in order to use this and other negative directional dependent multiplier keywords in the input deck. Whereas, the commercial simulator will terminate with an error if the keyword is present, and the GRIDOPTS(TRANMULT) parameter has not been set to YES.

See also the MULTY, MULTX, MULTX-, MULTZ and MULTZ- keywords for scaling transmissible between grid cells.

### **Example**

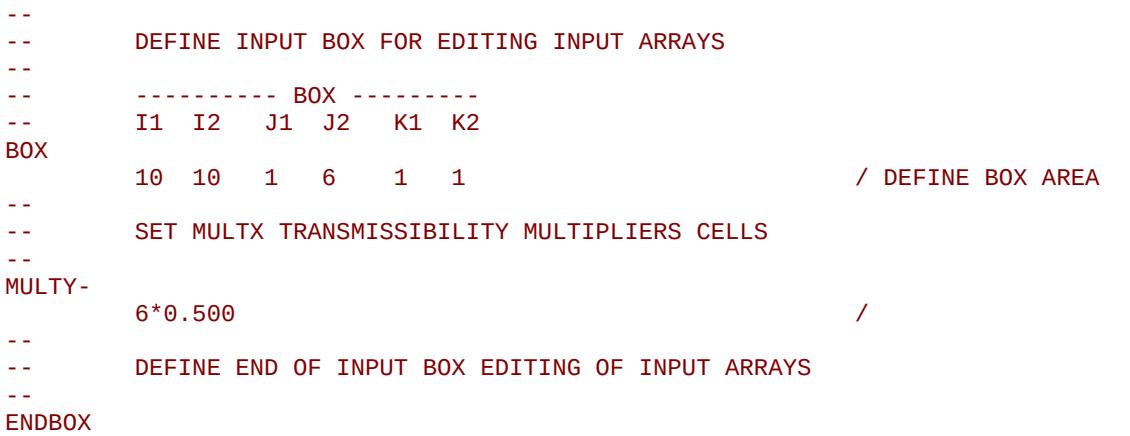

The above example defines a 0.5 scaling multiplier for the six cells defined by the preceding BOX statement. The ENDBOX keyword resets the input box to the full grid.

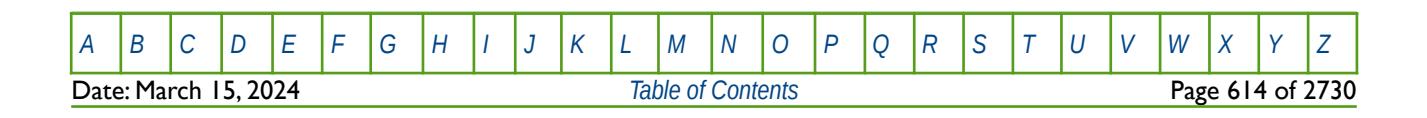

OPM FLOW REFERENCE MANUAL (2023-10) The revision: Revision: Rev-0

# **6.3.144 MULTZ - MULTIPLY CELL TRANSMISSIBILITY IN THE +Z DIRECTION**

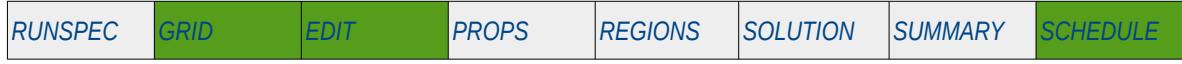

### **Description**

MULTZ multiples the transmissibility between two cell faces in the +Z direction for all the cells in the model via an array, that is the keyword sets the transmissibility multiplier of block (I, J, K) between the cells (I, J, K) and  $(l, J, K+1)$ .

An alternative to defining the complete array is to use the BOX keyword to define an area of the grid and then use the MULTZ keyword to set the multipliers just for the area defined by the BOX keyword (see the example).

The keyword can be used for all grid types, except for the Radial Grid geometry.

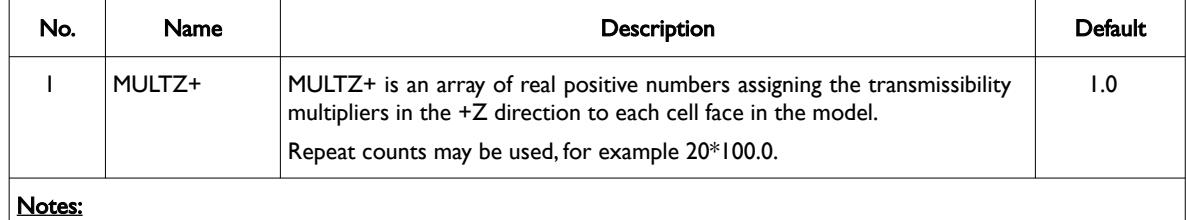

1) The number of entries should correspond to the NX x NY x NZ parameters on the DIMENS keyword in the RUNSPEC section, unless the BOX keyword defines a sub area of the grid, in which case the total number of entries should correspond to the number of cells defined by the BOX statement.

2) The keyword is terminated by a "/".

Table 6.87: MULTZ Keyword Description

See also the MULTZ-, MULTX, MULTX-, MULTY and MULTY- keywords for scaling transmissible between grid cells.

### **Example**

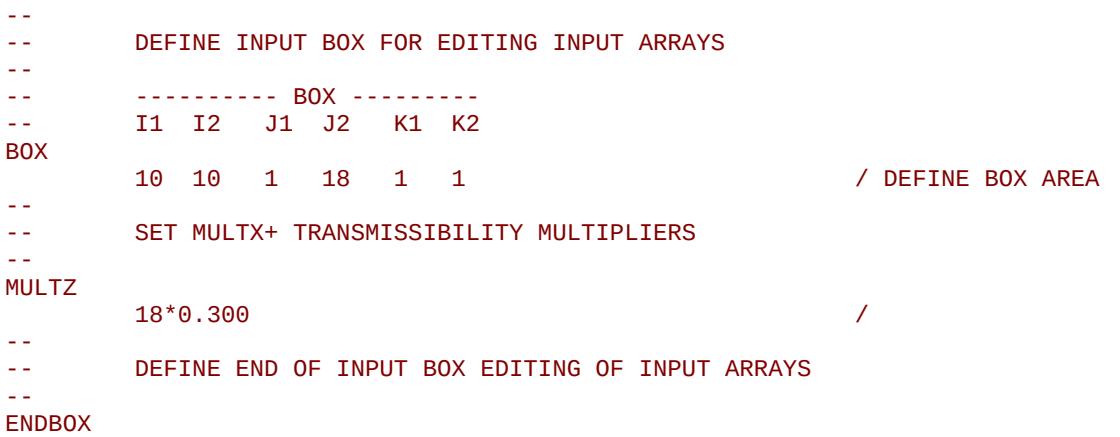

The above example defines a 0.3 scaling multiplier for the 18 cells defined by the preceding BOX statement. The ENDBOX keyword resets the input box to the full grid.

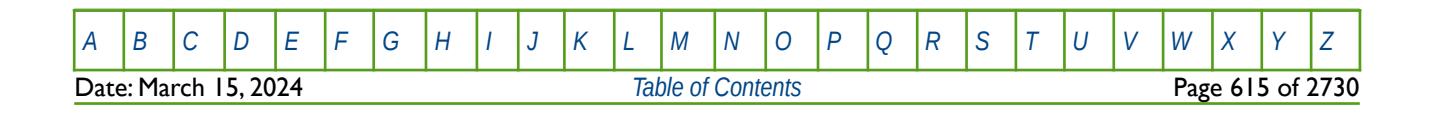

OPM FLOW REFERENCE MANUAL (2023-10) The revision: Revision: Rev-0

# **6.3.145 MULTZ- - MULTIPLY CELL TRANSMISSIBILITY IN THE -Z DIRECTION**

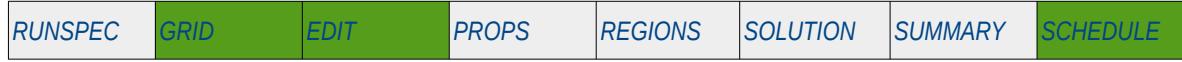

### **Description**

MULTZ- multiples the transmissibility between two cell faces in the -Z direction for all the cells in the model via an array, that is the keyword sets the transmissibility multiplier of block (I, J, K) between the cells (1, J, K-1) and (I, J, K). An alternative to defining the complete array is to use the BOX keyword to define an area of the grid and then use the MULTZ- keyword to set the multipliers just for the area defined by the BOX keyword (see the example).

The keyword can be used for all grid types, except for the Radial Grid geometry.

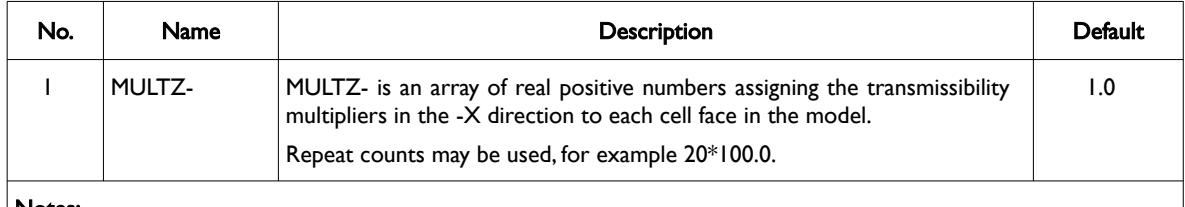

#### Notes:

- 1) The number of entries should correspond to the NX x NY x NZ parameters on the DIMENS keyword in the RUNSPEC section, unless the BOX keyword defines a sub area of the grid, in which case the total number of entries should correspond to the number of cells defined by the BOX statement.
- 2) The keyword is terminated by a "/".

Table 6.88: MULTZ- Keyword Description

Note that OPM Flow does not require the GRIDOPTS(TRANMULT) parameter in the RUNSPEC section to be set to YES, in order to use this and other negative directional dependent multiplier keywords in the input deck. Whereas, the commercial simulator will terminate with an error if the keyword is present, and the GRIDOPTS(TRANMULT) parameter has not been set to YES.

See also the MULTZ, MULTX, MULTX-, MULTY and MULTY- keywords for scaling transmissible between grid cells.

### **Example**

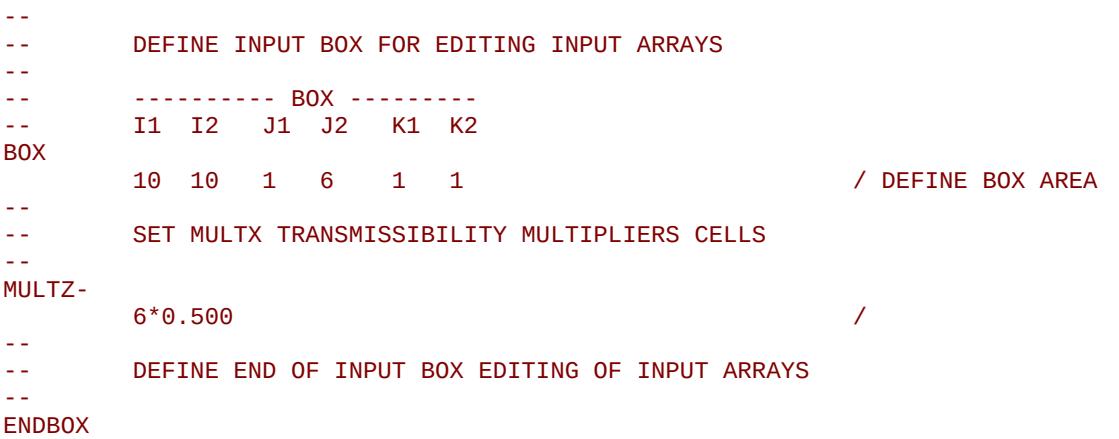

The above example defines a 0.5 scaling multiplier for the six cells defined by the preceding BOX statement. The ENDBOX keyword resets the input box to the full grid.

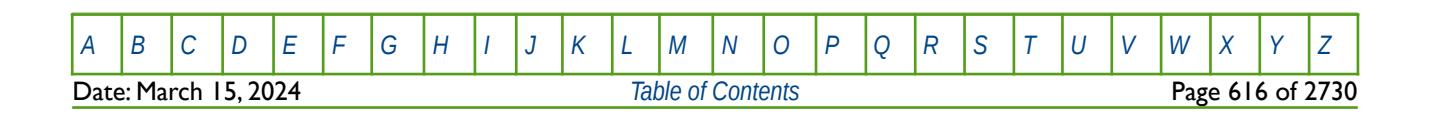

OPM FLOW REFERENCE MANUAL (2023-10) Revision: Rev-0

# **6.3.146 NEWTRAN – ACTIVATE IRREGULAR CORNER-POINT GRID TRANSMISSIBILITIES** *[RUNSPEC](#page-190-0) [GRID](#page-411-0) [EDIT](#page-711-0) [PROPS](#page-747-0) [REGIONS](#page-1297-0) [SOLUTION](#page-1358-0) [SUMMARY](#page-1515-0) [SCHEDULE](#page-1613-0)*

### **Description**

This keyword switches on Irregular Corner-Point Grid geometry transmissibility calculation, which is the default option for this type of grid. Grids defined with the COORD and ZCORN keywords will always invoke this option by default.

For Cartesian Regular Grids defined by the DX, DY, and DZ series of keywords the block center geometry transmissibility calculations should be activated via the OLDTRAN keyword. Again this is automatically invoked if this type of grid is being employed.

There is no data required for this keyword and there is no terminating "/" for this keyword.

### **Example**

-- ACTIVATE IRREGULAR CORNER-POINT GRID TRANSMISSIBILITIES --

#### NEWTRAN

--

The above example manually activates Irregular Corner-Point Grid transmissibility calculations.

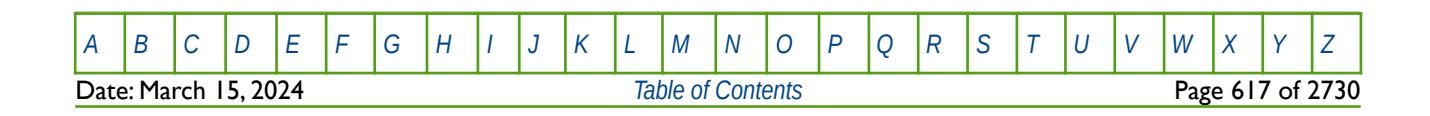

OPM FLOW REFERENCE MANUAL (2023-10) Revision: Rev-0

# **6.3.147 NINENUM – DEFINE THE NINE-POINT DISCRETIZATION REGION**

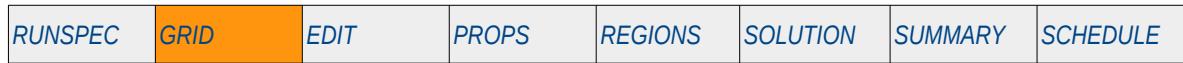

### **Description**

The NINENUM keyword defines areas in the grid that should use the Nine-Point Discretization formulation by setting a grid block's NINENUM value to one, or zero for the conventional standard five-point discretization formulation, for when the Nine-Point Discretization formulation has been activated by the NINEPOIN keyword in the RUNSPEC section. There should be a NINENUM value for each grid block in the model. Note that if the if the NINEPOIN keyword in the RUNSPEC section has been invoked and the NINENUM keyword has not been used in the input deck, then all the grid will use the nine-point scheme.

This keyword is not supported by OPM Flow but would change the results if supported so the simulation will be stopped.

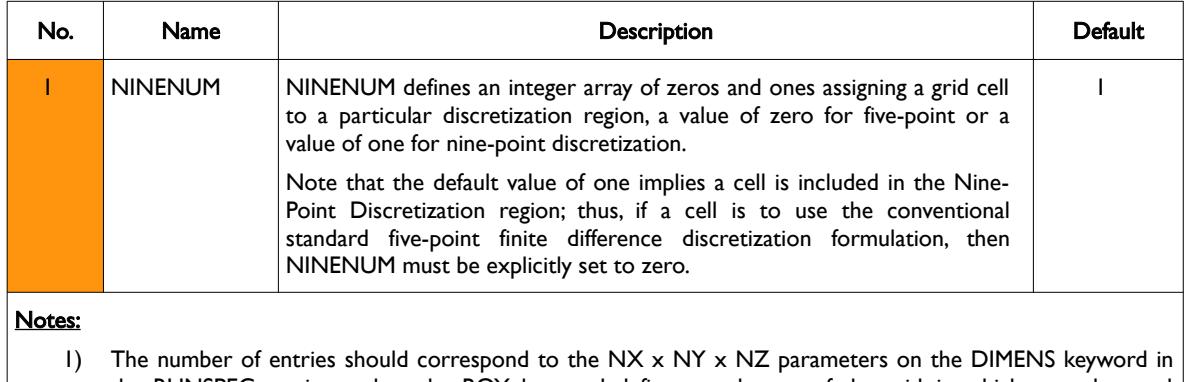

the RUNSPEC section, unless the BOX keyword defines a sub area of the grid, in which case the total number of entries should correspond to the number of cells defined by the BOX statement.

2) The keyword is terminated by a "/".

Table 6.89: NINENUM Keyword Description

The NINENUM keyword cannot be used in models with Local Grid Refinements ("LGR") to set different discretization regions within the model, that is if LGRs are present in the model either all the grid uses ninepoint discretization, if NINEPOIN is present in the RUNSPEC section, or five-point if NINEPOIN is absent.

### **Example**

The example below sets a portion of the model to us the Nine-Point Discretization formulation.

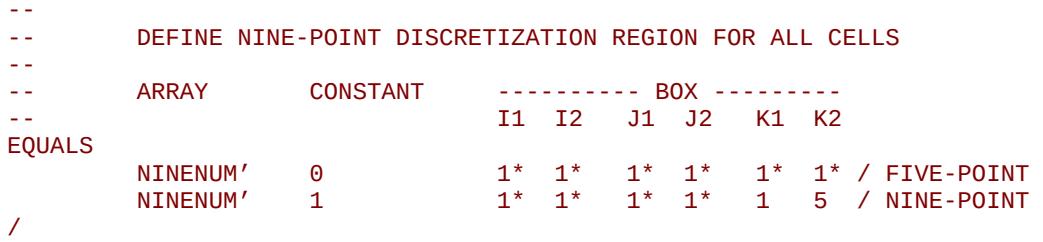

Here the first line sets all the grid to us the five-point discretization formulation, all values set to zero, and then the second line sets all the cells in the layers one to five to use the nine-point discretization formulation.

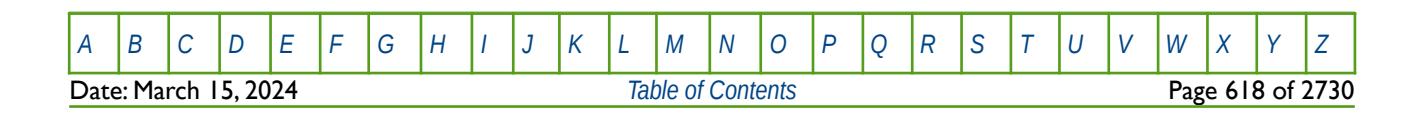

OPM FLOW REFERENCE MANUAL (2023-10) Revision: Rev-0

# **6.3.148 NMATOPTS – DEFINE THE DISCRETIZED MATRIX DUAL POROSITY PARAMETERS**

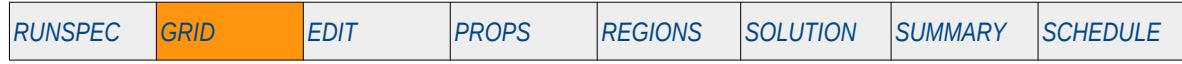

#### **Description**

The NMATOPTS keyword defines the Discretized Matrix Dual Porosity parameters for when the Discretized Matrix Dual Porosity option has been activated by NMATRIX keyword in the RUNSPEC section. The option allows the matrix grid blocks to be subdivided into smaller cells for more accurate flow calculations, in particular the modeling of transient flow within the matrix grid blocks.

This keyword is not supported by OPM Flow but would change the results if supported so the simulation will be stopped.

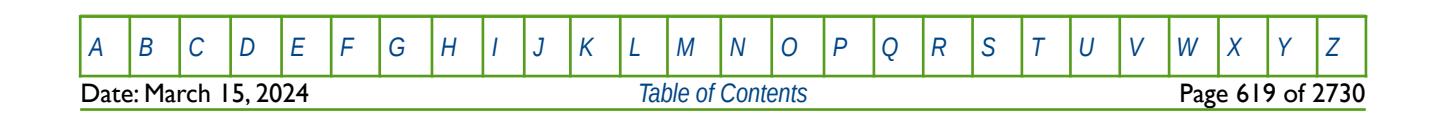

OPM FLOW REFERENCE MANUAL (2023-10) Revision: Rev-0

# **6.3.149 NNC – DEFINE NON-NEIGHBOR CONNECTIONS BETWEEN CELLS MANUALLY**

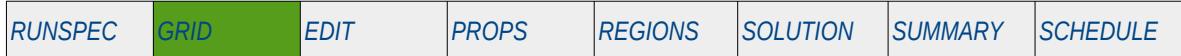

#### **Description**

NNC enables Non-Neighbor Connections ("NNC") to be manually defined. This keyword is normally generated by static modeling software as opposed to be manually entered in the OPM Flow input deck due to the verbosity and complexity of calculating the required parameters for this keyword.

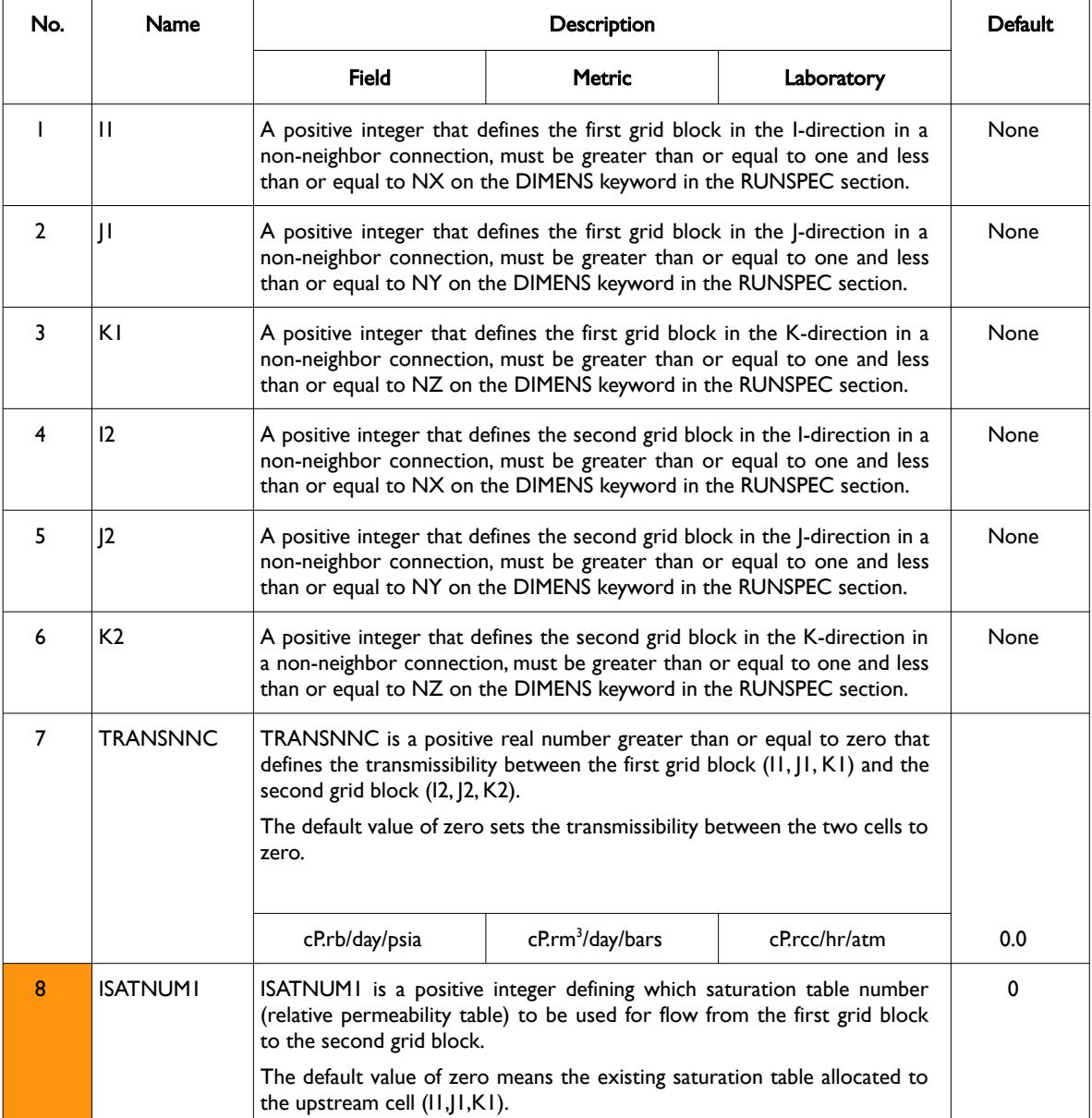

Date: March 15, 2024 **[Table of Contents](#page-5-0) Page 620 of 2730** 

OPM FLOW REFERENCE MANUAL (2023-10) Revision: Rev-0

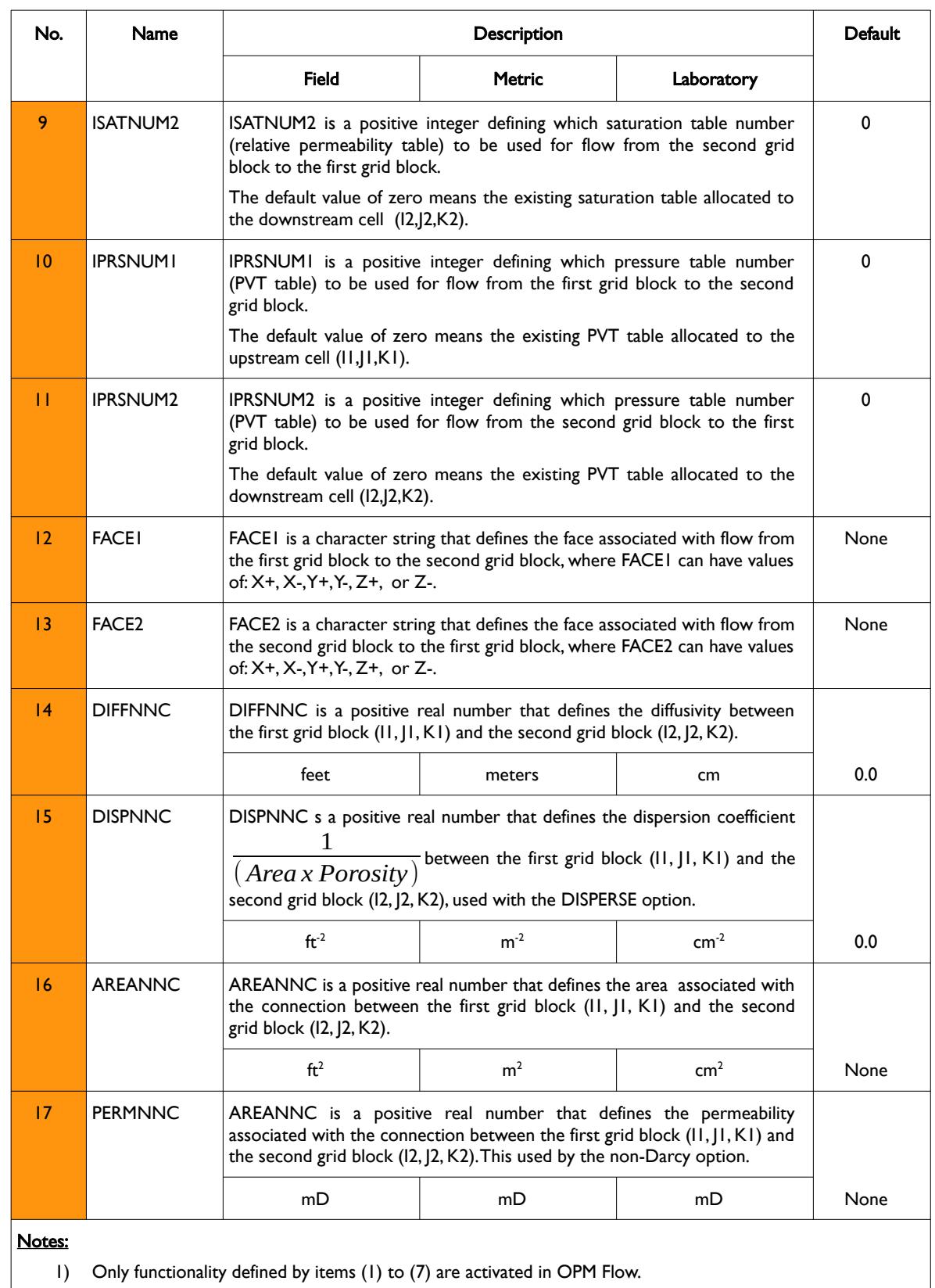

2) Each record must be terminated by a "/" and the keyword is terminated by a "/".

Table 6.90: NNC Keyword Description

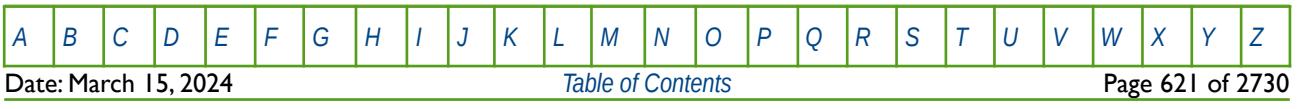

### OPM FLOW REFERENCE MANUAL (2023-10) Revision: Rev-0

Note that although items (8) to (17) for this keyword are not available in OPM Flow, even if they were, it is strongly recommended that these items are defaulted if the data is being entered manually, as opposed to being generated by a pre-processing software.

Care should be taken that cells in different PVTNUM regions (see the PVTNUM keyword in the REGIONS section) are not connected, since the fluid properties are associated with a cell. If for example, a rbbl or a rm3 of oil flows from PVTNUM region 1 to PVTNUM region 2, then the oil properties of that oil will change from the PVT 1 data set to the PVT data set 2. This will result in material balance errors, that may or may not cause numerical issues.

If the transmissibility across a fault needs to be modified see the FAULTS and MULTFLT keywords in the GRID section for an alternative and less complicated method to modifying fault transmissibilities. Transmissibility between reservoir regions can be modified by using MULTREGT keyword, provided MULTNUM has been used to define the inter-region transmissibility region numbers for each grid block. Finally, the MULTX, MULTY and MULTZ series of keywords can be used to modify transmissibility between various cells. All the aforementioned keywords are described in the GRID section.

### **Example**

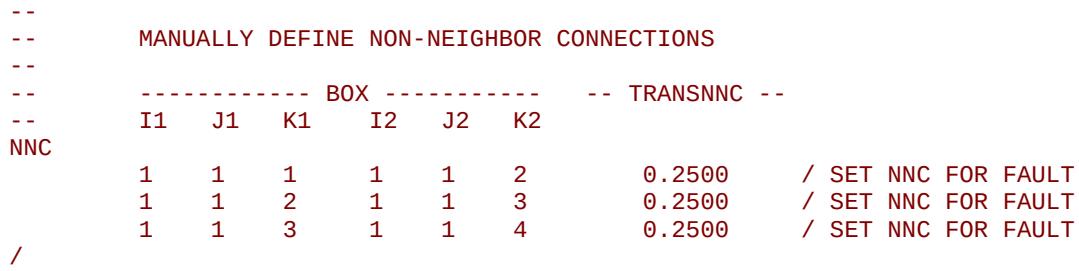

The above example defines the transmissibility between cells  $(1, 1, 1)$  and  $(1, 1, 2)$ ,  $(1, 1, 2)$  and  $(1, 1, 3)$  and finally between  $(1, 1, 3)$  and  $(1, 1, 4)$  to be 0.2500.

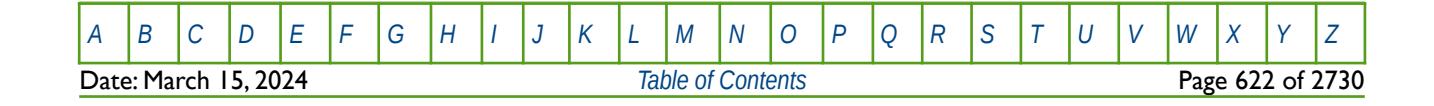

OPM FLOW REFERENCE MANUAL (2023-10) Revision: Rev-0

## **6.3.150 NODPPM – DEACTIVATE FRACTURE POROSITY-PERMEABILITY CALCULATION**

<span id="page-621-0"></span>The NODPPM keyword deactivates the default behavior of multiplying the fracture porosity by the fracture permeability to calculate the effective fracture permeability in dual porosity and dual permeability runs. Either the DUALPORO or DUALPERM keywords in the RUNSPEC section must be declared in the input file in order to use this keyword. If the default calculation is switched off by this keyword, then the effective fracture permeability is taken to be those entered for the fracture using the PERMX, PERMY and PERMZ keywords in the GRID section. If the keyword is absent from the input deck, then the entered PERMX, PERMY and PERMZ arrays for the fractures are multiplied by fracture PORO array values in order to obtain the effective fracture permeability.

See *[NODPPM – Deactivate Fracture Porosity-Permeability Calculation](#page-621-0)* in the RUNSPEC section for a full description.

## **6.3.151 NOECHO – DEACTIVATE ECHOING OF USER INPUT FILES TO THE PRINT FILE**

Turns off echoing of all the input files to the print file. Note by default echoing of the inputs files is active. but can subsequently be switched off by the NOECHO activation keyword.

See *NOECHO - Deactivate Echoing of User Input Files to the Print File* in the GLOBAL section for a full description.

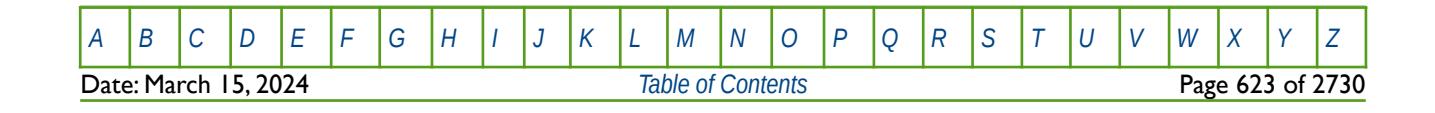

OPM FLOW REFERENCE MANUAL (2023-10) Revision: Rev-0

# **6.3.152 NOGGF – DEACTIVATE OUTPUT OF GRID GEOMETRY FILE**

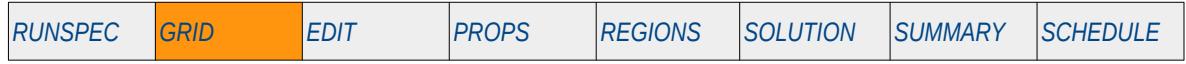

### **Description**

This keyword deactivates the output of a standard GRID or extended GRID file, as well as the extensible EGRID file for post-processing applications.

This keyword is not supported by OPM Flow but would change the results if supported so the simulation will be stopped.

There is no data required for this keyword and there is no terminating "/" for this keyword.

### **Example**

-- -- DEACTIVATE GRID GEOMETRY OUTPUT -- NOGGF

The above example switches off the default behavior of writing out the grid geometry files.

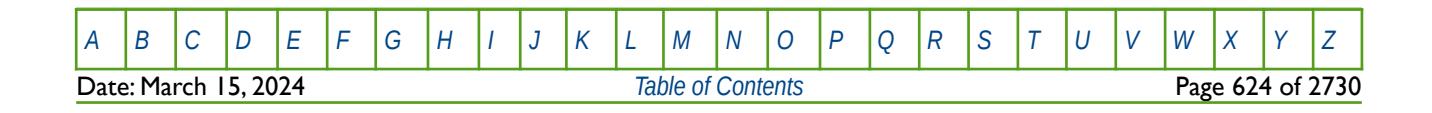

OPM FLOW REFERENCE MANUAL (2023-10) Revision: Rev-0

# **6.3.153 NOWARN – DEACTIVATE WARNING MESSAGES**

Turns off warning messages to be printed to the print file; note that this keyword is deactivated by default and can subsequently be switched off by the WARN activation keyword. The warning messages may be turned on and off using keywords WARN and NOWARN.

See *[NOWARN – Deactivate Warning Messages](#page-185-0)* in the GLOBAL section for a full description.

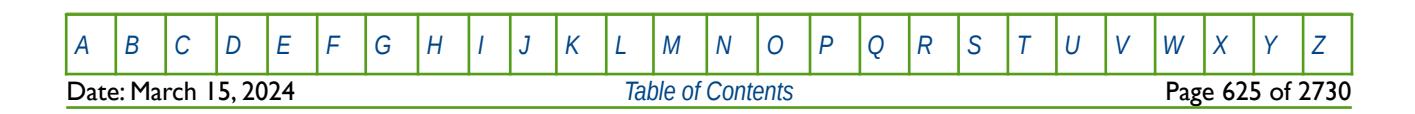

OPM FLOW REFERENCE MANUAL (2023-10) Revision: Rev-0

# **6.3.154 NTG – DEFINE THE NET-TO-GROSS RATIO FOR ALL THE CELLS**

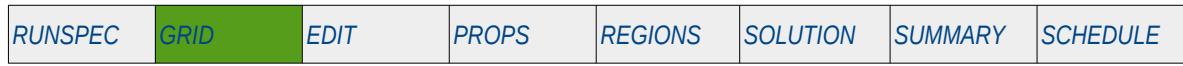

### **Description**

NTG defines the Net-to-Gross Ratio ("NTG") for all the cells in the model via an array. The keyword can be used with all grid types.

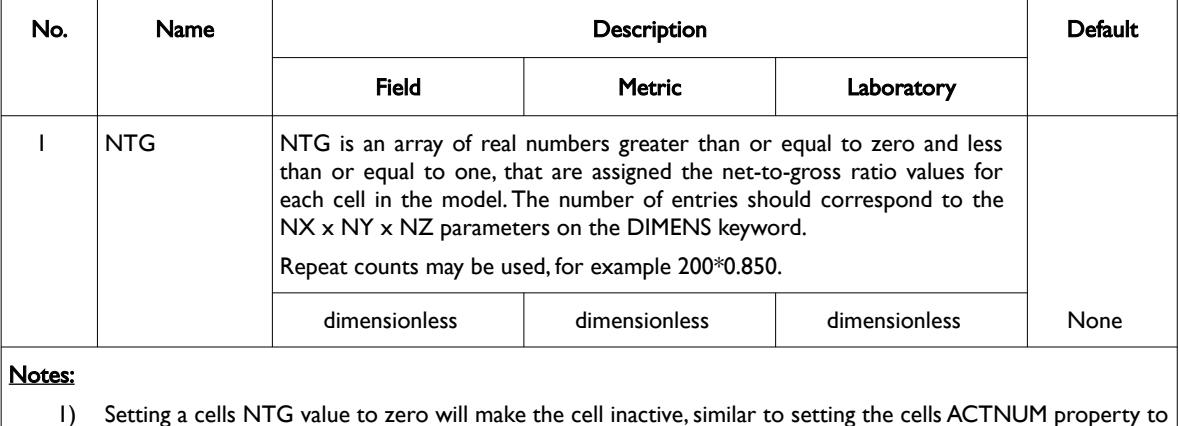

- zero.
- 2) The keyword is terminated by a "/".

Table 6.91: NTG Keyword Description

See also the PORO, PERMX, PERMY and PERMZ keywords to fully define a grid's properties.

### **Example**

--

-- DEFINE GRID BLOCK NTG DATA FOR ALL CELLS (BASED ON NX x NY x NZ = 300) -- NTG

 $100*1.000 \qquad 100*0.850 \qquad 100*0.500$  /

The above example defines a constant NTG of 1.00 for the first 100 cells, then 0.85 for the second 100 hundred cells, and finally 0.500 for the last 100 cell, for the 300 cells in the model as defined by the DIMENS keyword in the RUNSPEC section.

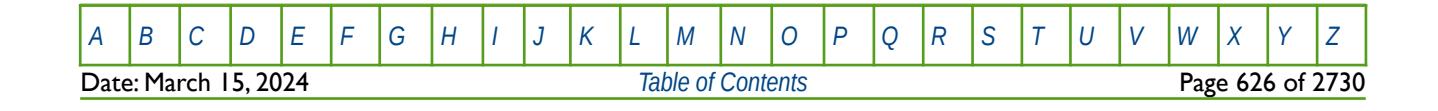

OPM FLOW REFERENCE MANUAL (2023-10) Revision: Rev-0

## **6.3.155 NXFIN – DEFINE THE NUMBER OF LGR GRID BLOCKS IN THE X-DIRECTION**

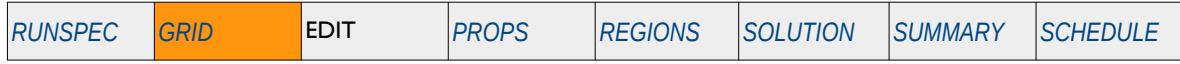

### **Description**

NXFIN defines the number of Local Grid Refinement ("LGR") cells within a global or host cell in the xdirection via a vector, as opposed to defining the size for each cell for a Cartesian LGR Grid. The LGR keyword in the RUNSPEC section should be activated to indicate an LGR is being used, and the keyword NXFIN should be placed in between the CARFIN and ENDFIN keywords in the GRID section.

This keyword is not supported by OPM Flow but would change the results if supported so the simulation will be stopped.

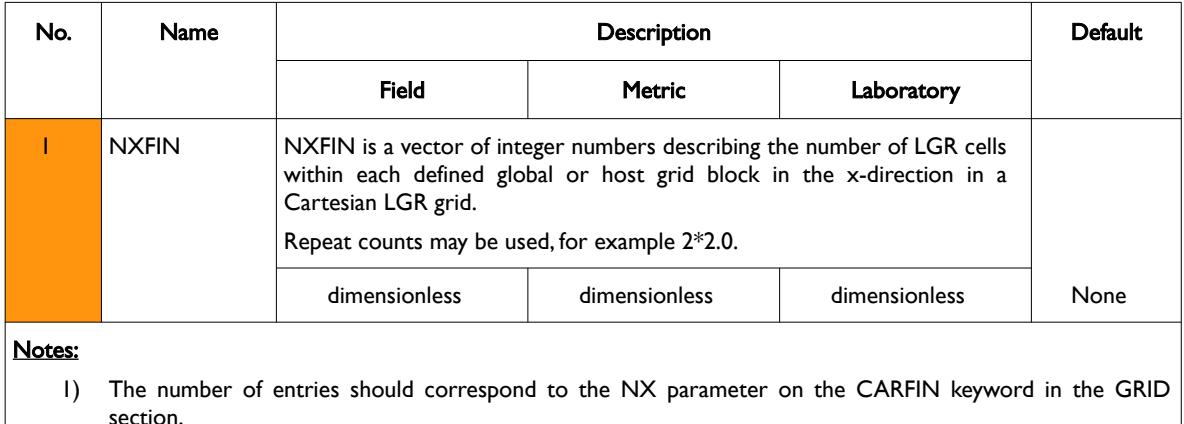

2) The keyword is terminated by a "/".

Table 6.92: NXFIN Keyword Description

See also the CARFIN, ENDFIN, NYFIN, and NZFIN keywords in the GRID section to fully define a Cartesian LGR grid model.

### **Example**

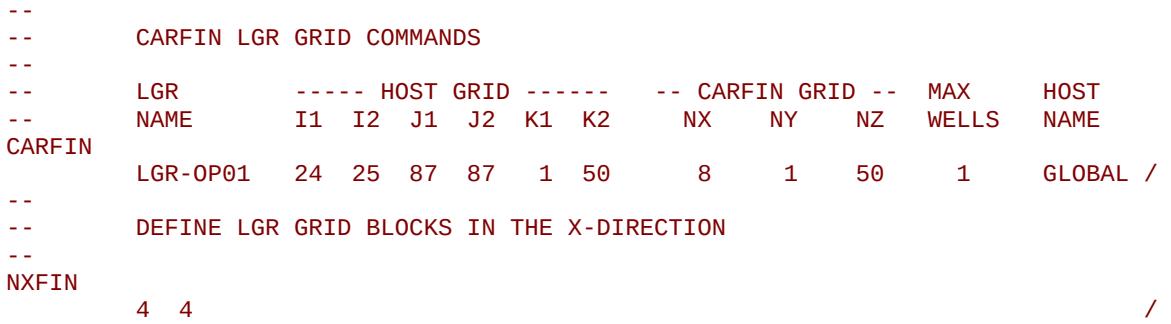

#### ENDFIN

The above example splits the global cells (24-25,87, 1-50) into four and four LGR grid blocks in the xdirection, and since the HXFIN keyword has not been supplied, then the host cells will split into equal proportions.

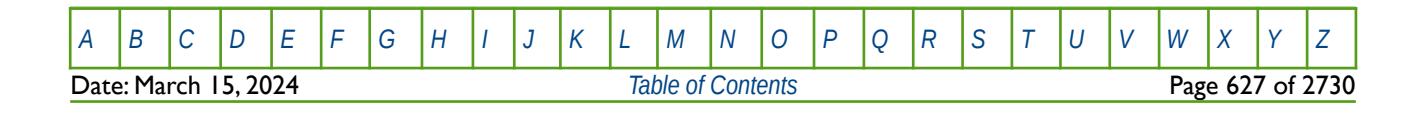

OPM FLOW REFERENCE MANUAL (2023-10) Revision: Rev-0

## **6.3.156 NYFIN – DEFINE THE NUMBER OF LGR GRID BLOCKS IN THE Y-DIRECTION**

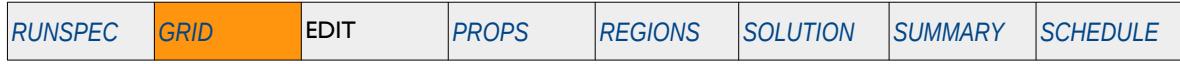

### **Description**

NYFIN defines the number of Local Grid Refinement ("LGR") cells within a global or host cell in the xdirection via a vector, as opposed to defining the size for each cell for a Cartesian LGR Grid. The LGR keyword in the RUNSPEC section should be activated to indicate an LGR is being used, and the keyword NYFIN should be placed in between the CARFIN and ENDFIN keywords in the GRID section.

This keyword is not supported by OPM Flow but would change the results if supported so the simulation will be stopped.

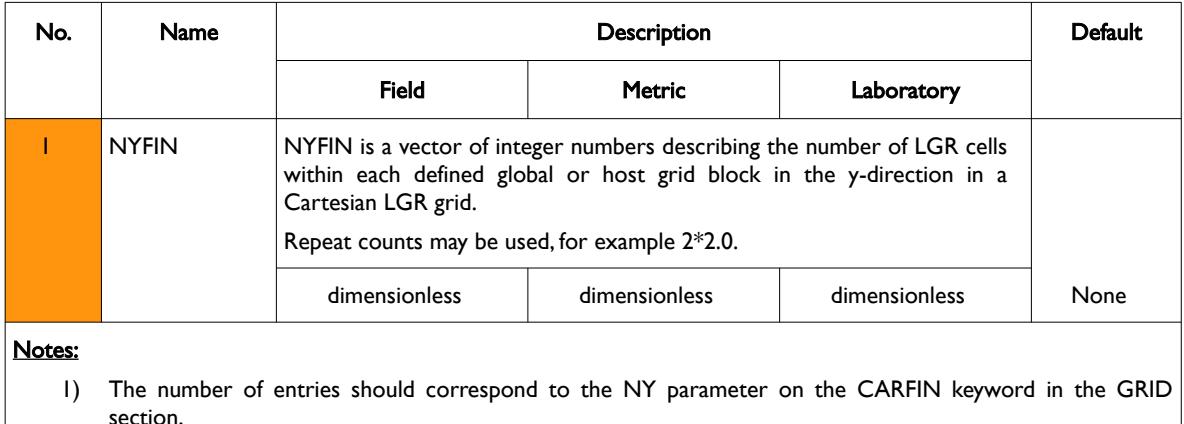

2) The keyword is terminated by a "/".

Table 6.93: NYFIN Keyword Description

See also the CARFIN, ENDFIN, NXFIN, and NZFIN keywords in the GRID section to fully define a Cartesian LGR grid model.

### **Example**

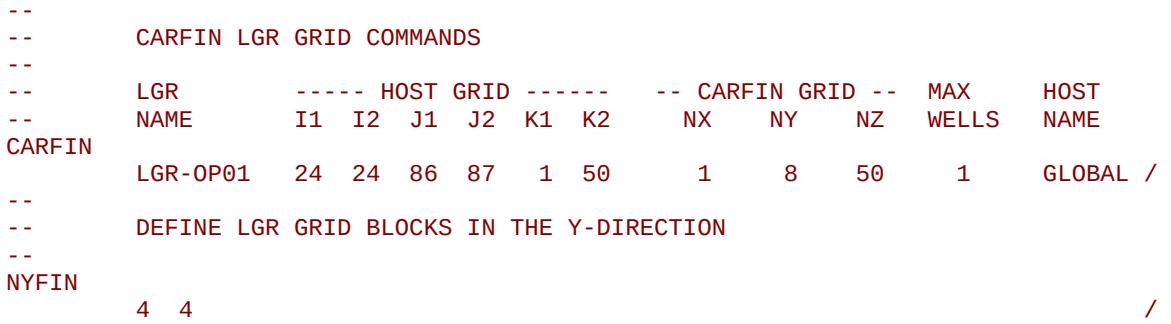

#### ENDFIN

The above example splits the global cells (24, 86-87,1-50) into four and four LGR grid blocks in the ydirection and since the HYFIN keyword has not been supplied, then the host cells will split into equal proportions.

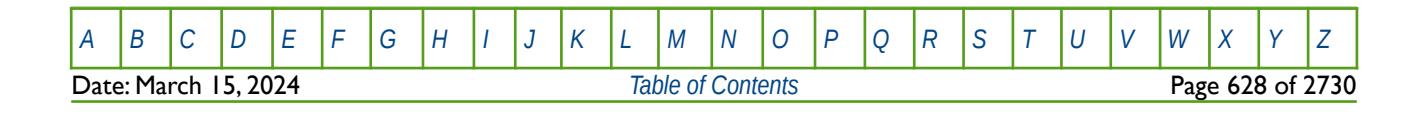

OPM FLOW REFERENCE MANUAL (2023-10) Revision: Rev-0

### **6.3.157 NZFIN – DEFINE THE NUMBER OF LGR GRID BLOCKS IN THE Z-DIRECTION**

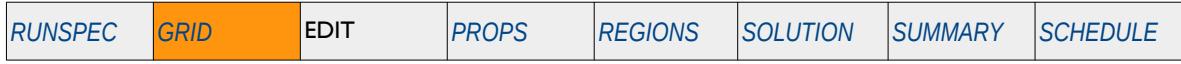

### **Description**

NZFIN defines the number of Local Grid Refinement ("LGR") cells within a global or host cell in the zdirection via a vector, as opposed to defining the size for each cell for a Cartesian LGR Grid. The LGR keyword in the RUNSPEC section should be activated to indicate an LGR is being used, and the keyword NXFIN should be placed in between the CARFIN and ENDFIN keywords in the GRID section.

This keyword is not supported by OPM Flow but would change the results if supported so the simulation will be stopped.

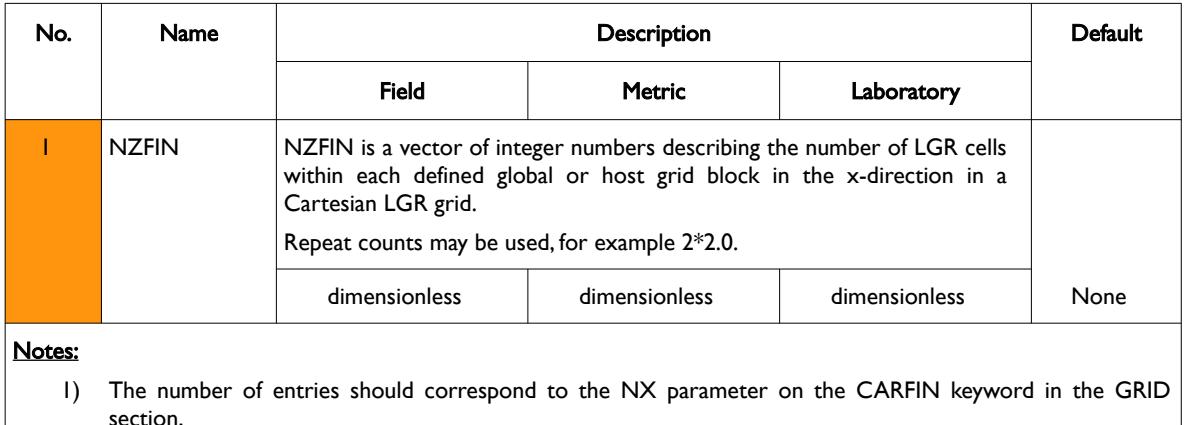

2) The keyword is terminated by a "/".

Table 6.94: NZFIN Keyword Description

See also the CARFIN, ENDFIN, NXFIN, and NYFIN keywords in the GRID section to fully define a Cartesian LGR grid model.

### **Example**

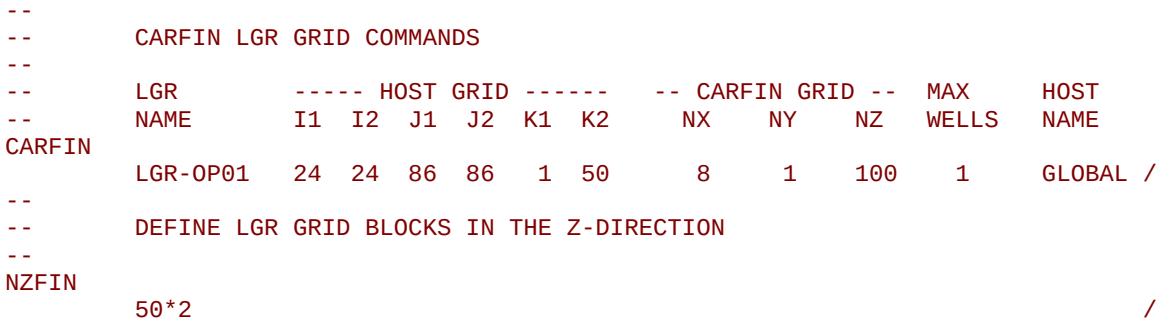

#### ENDFIN

The above example splits the global cells (24, 86, 1-50) into two LGR grid blocks per host cell in the zdirection, and since the HZFIN keyword has not been supplied, then the host cells will split into equal proportions.

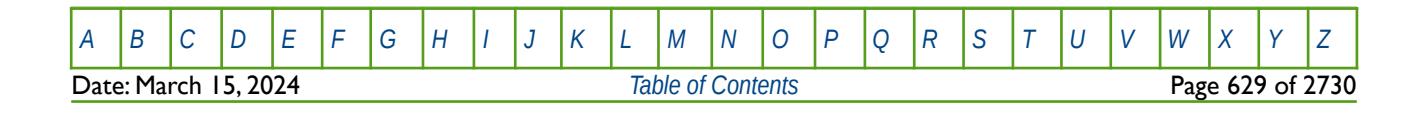

OPM FLOW REFERENCE MANUAL (2023-10) Revision: Rev-0

# **6.3.158 OLDTRAN – ACTIVATE CARTESIAN REGULAR GRID TRANSMISSIBILITIES**

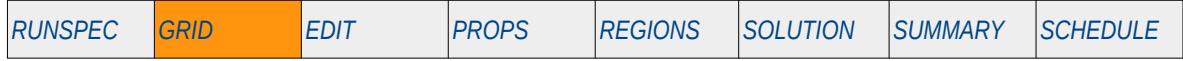

### **Description**

This keyword switches on Cartesian Regular Grids geometry transmissibility calculation (or block centered transmissibility calculations), which is the default option for this type of grid. Grids defined by the DX, DY, and DZ series of keywords will always invoke this option by default.

For Irregular Corner-Point Grids defined by the COORD and ZCORN keywords Irregular Corner-Point Grid geometry transmissibility calculations should be activated via the NEWTRAN keyword. Again this is automatically invoked if this type of grid is being employed.

There is no data required for this keyword and there is no terminating "/" for this keyword.

### **Example**

-- ACTIVATE CARTESIAN REGULAR GRID TRANSMISSIBILITIES -- **OLDTRAN** 

The above example manually activates Cartesian Regular Grid transmissibility calculations.

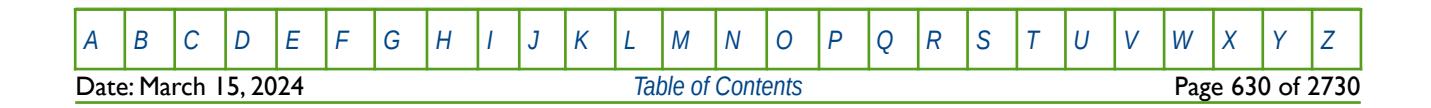

OPM FLOW REFERENCE MANUAL (2023-10) Revision: Rev-0

# **6.3.159 OLDTRANR – ACTIVATE RADIAL REGULAR GRID TRANSMISSIBILITIES**

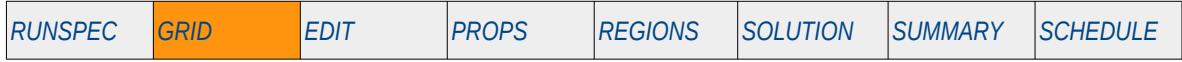

### **Description**

This keyword switches on Radial Regular Grids geometry transmissibility calculation (or block centered transmissibility calculations), which is the default option for this type of grid. Grids defined by the DR, DTHETA, and DZ series of keywords will always invoke this option by default.

For Irregular Corner-Point Grids defined by the COORD and ZCORN keywords Irregular Corner-Point Grid geometry transmissibility calculations should be activated via the NEWTRAN keyword. Again this is automatically invoked if this type of grid is being employed.

There is no data required for this keyword and there is no terminating "/" for this keyword.

### **Example**

-- ACTIVATE RADIAL REGULAR GRID TRANSMISSIBILITIES -- OLDTRANR

The above example manually activates Radial Regular Grid transmissibility calculations.

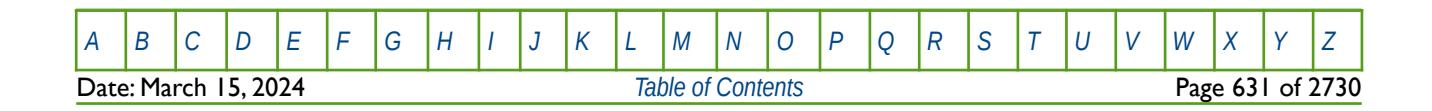

OPM FLOW REFERENCE MANUAL (2023-10) Revision: Rev-0

# **6.3.160 OPERATE – DEFINE MATHEMATICAL OPERATIONS ON ARRAYS**

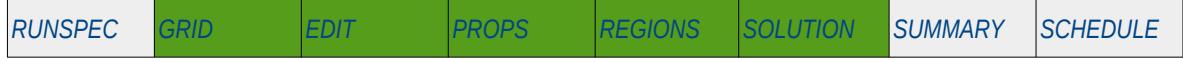

### **Description**

This keyword, OPERATE, defines mathematical operations on property arrays (NTG, PORO etc.) and optionally using another property array as input to the function. The keyword allows for various mathematical functions and their associated variables to be defined and applied to the selected array data. Input constants can be real or integer depending on the array type; however, the arrays that can be operated on is dependent on which section the keyword is being used.

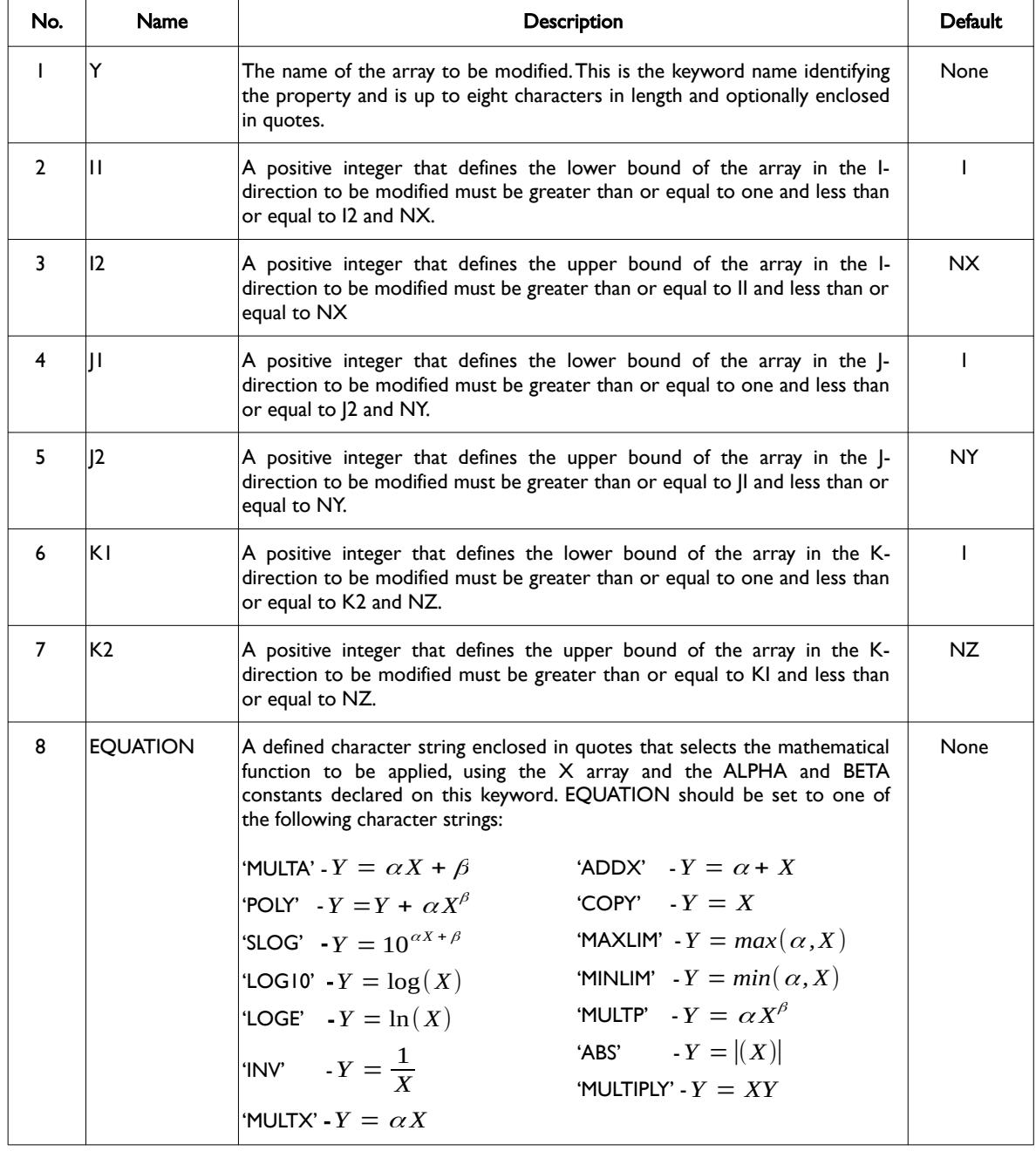

[A](#page-2210-0) |[B](#page-2212-0) |[C](#page-2213-0) |[D](#page-2215-0) |[E](#page-2218-0) |[F](#page-2220-0) |[G](#page-2222-0) |[H](#page-2226-0) |[I](#page-2231-0) |[J](#page-2237-0) |[K](#page-2238-0) |[L](#page-2241-0) |[M](#page-2244-0) |[N](#page-2247-0) |[O](#page-2249-0) |[P](#page-2250-0) |[Q](#page-2255-0) |[R](#page-2256-0) |[S](#page-2259-0) |[T](#page-2267-0) |[U](#page-2270-0) |[V](#page-2271-0) |[W](#page-2272-0) |[X](#page-2278-0) |[Y](#page-2279-0) |[Z](#page-2280-0) Date: March 15, 2024 *[Table of Contents](#page-5-0)* Page 632 of 2730

# OPM FLOW REFERENCE MANUAL (2023-10) Revision: Rev-0

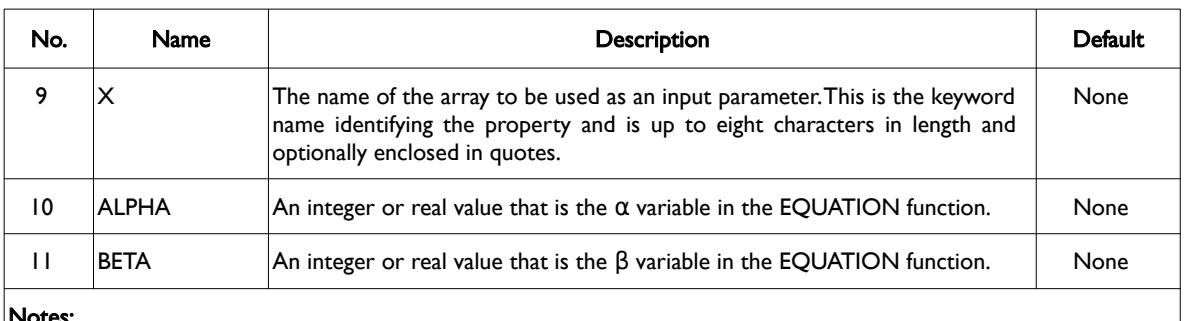

#### Notes:

- 1) Where NX, NY and NZ are the dimensions of the model as defined on the DIMENS keyword in the RUNSPEC section.
- 2) Each record must be terminated by a "/" and the keyword is terminated by a "/".

Table 6.95: OPERATE Keyword Description

The applicable arrays for each section are defined in [Table 6.96](#page-631-0) as shown below.

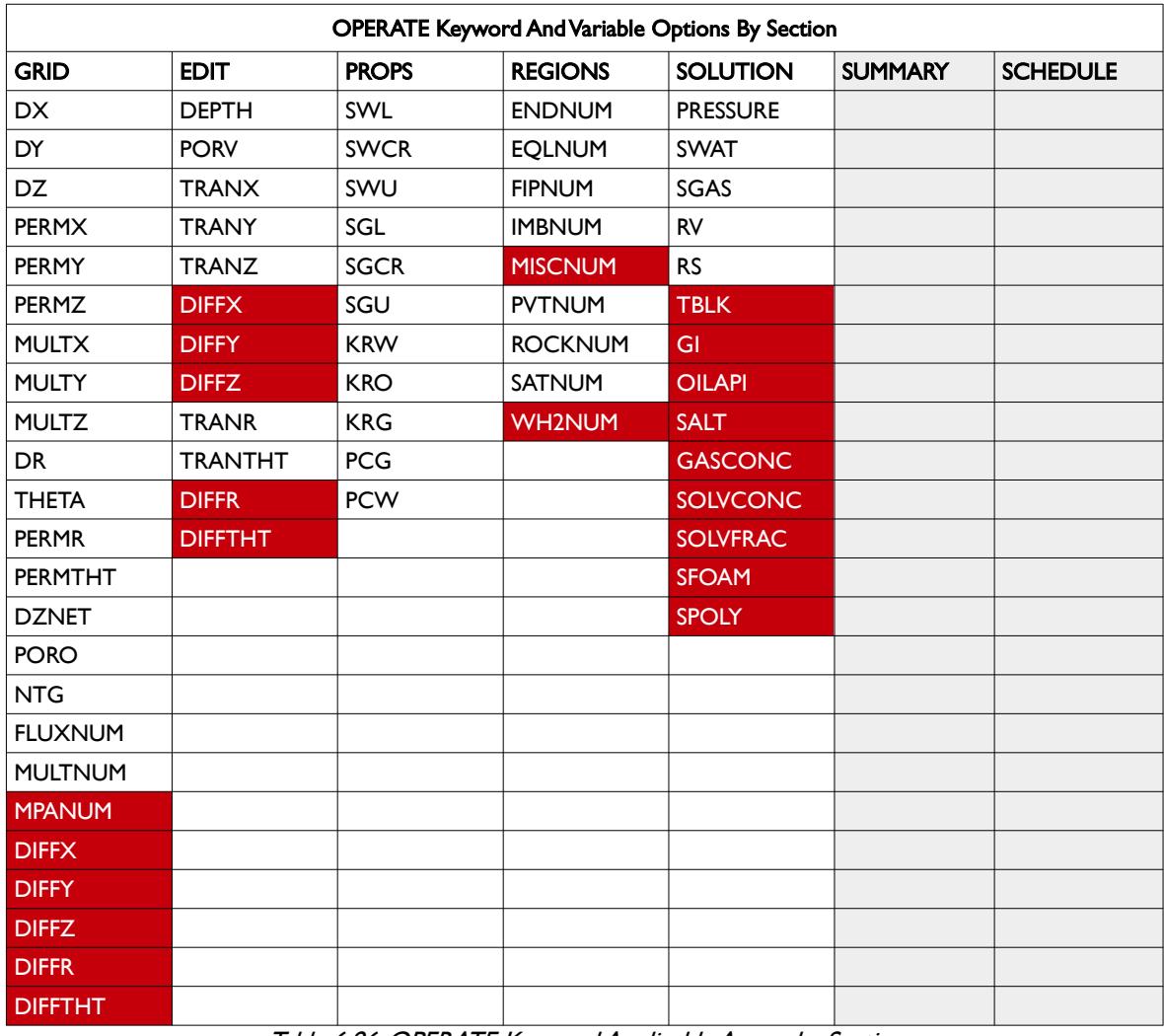

<span id="page-631-0"></span>Table 6.96: OPERATE Keyword Applicable Arrays by Section

[A](#page-2210-0) |[B](#page-2212-0) |[C](#page-2213-0) |[D](#page-2215-0) |[E](#page-2218-0) |[F](#page-2220-0) |[G](#page-2222-0) |[H](#page-2226-0) |[I](#page-2231-0) |[J](#page-2237-0) |[K](#page-2238-0) |[L](#page-2241-0) |[M](#page-2244-0) |[N](#page-2247-0) |[O](#page-2249-0) |[P](#page-2250-0) |[Q](#page-2255-0) |[R](#page-2256-0) |[S](#page-2259-0) |[T](#page-2267-0) |[U](#page-2270-0) |[V](#page-2271-0) |[W](#page-2272-0) |[X](#page-2278-0) |[Y](#page-2279-0) |[Z](#page-2280-0) Date: March 15, 2024 **[Table of Contents](#page-5-0) Page 633 of 2730** 

OPM FLOW REFERENCE MANUAL (2023-10) Revision: Rev-0

Note that care should be exercised when performing operations on integer array data as all transforms are performed using floating point arithmetic operations. In addition, operations on any of the transmissibility arrays (TRANX, TRANX-, TRANY, TRANY-, TRANZ, and TRANZ-) may result in untended consequences as these arrays have zero values on the boundary of the grid. In this use OPM ResInsight to verify and visually inspect the results.

### **Example**

The first example uses the MULTP function combined with the Net-to-Gross (NTG) array to re-scale the MULTX, MULTY and MULTZ arrays to reduce the transmissibility in three separation reservoirs based on the reservoir quality (NTG).

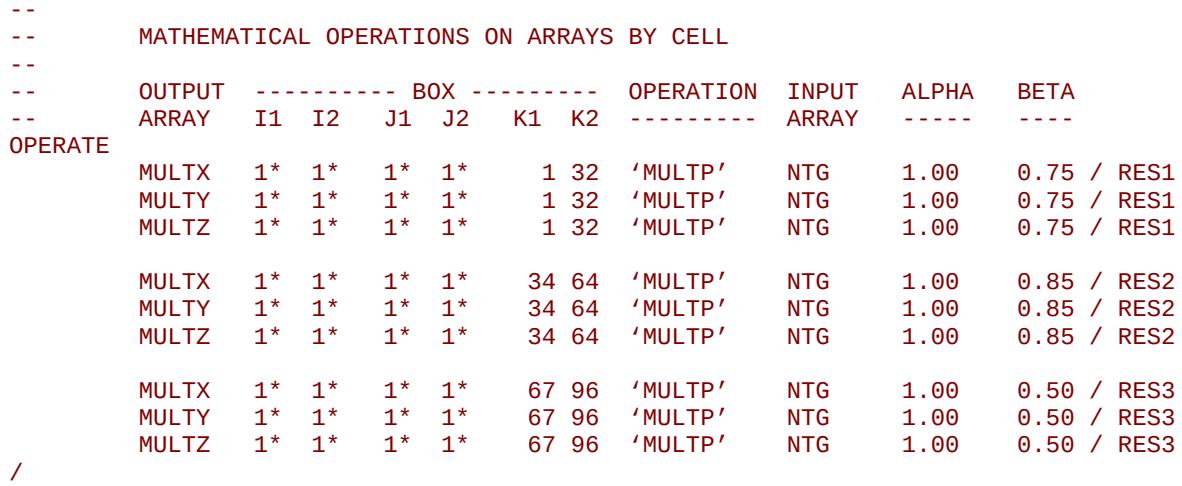

The next example shows how to set the maximum gas saturation (SGU) based on the minimum (lowest) water saturation (SWL) when using the End-Point Scaling option.

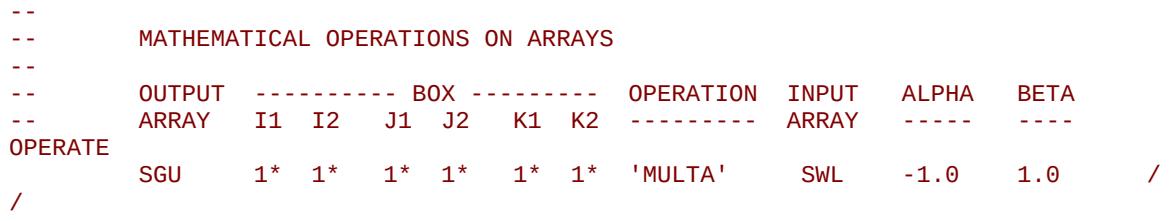

The above example set the maximum gas saturation to be one minus the minimum water saturation.

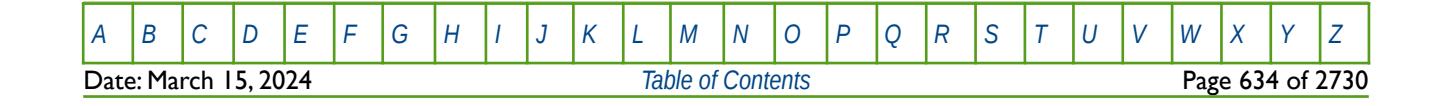

OPM FLOW REFERENCE MANUAL (2023-10) Revision: Rev-0

## **6.3.161 OPERATER – DEFINE MATHEMATICAL OPERATIONS ON ARRAYS BY REGION**

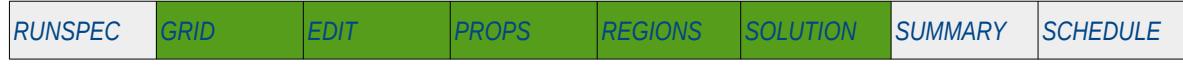

### **Description**

The OPERATER keyword is similar to the OPERATE keyword in the GRID section, except it applies the mathematical operation on specific regions, whereas, OPERATE applies the operations on a cell by cell basis. Here the OPERATER keyword defines mathematical operations on property arrays (NTG, PORO etc.) and optionally using another property array as input to the function. The keyword allows for various mathematical functions and their associated variables to be defined and applied to the selected region data. Input constants can be real or integer depending on the array type; however, the arrays that can be operated on is dependent on which section the keyword is being used.

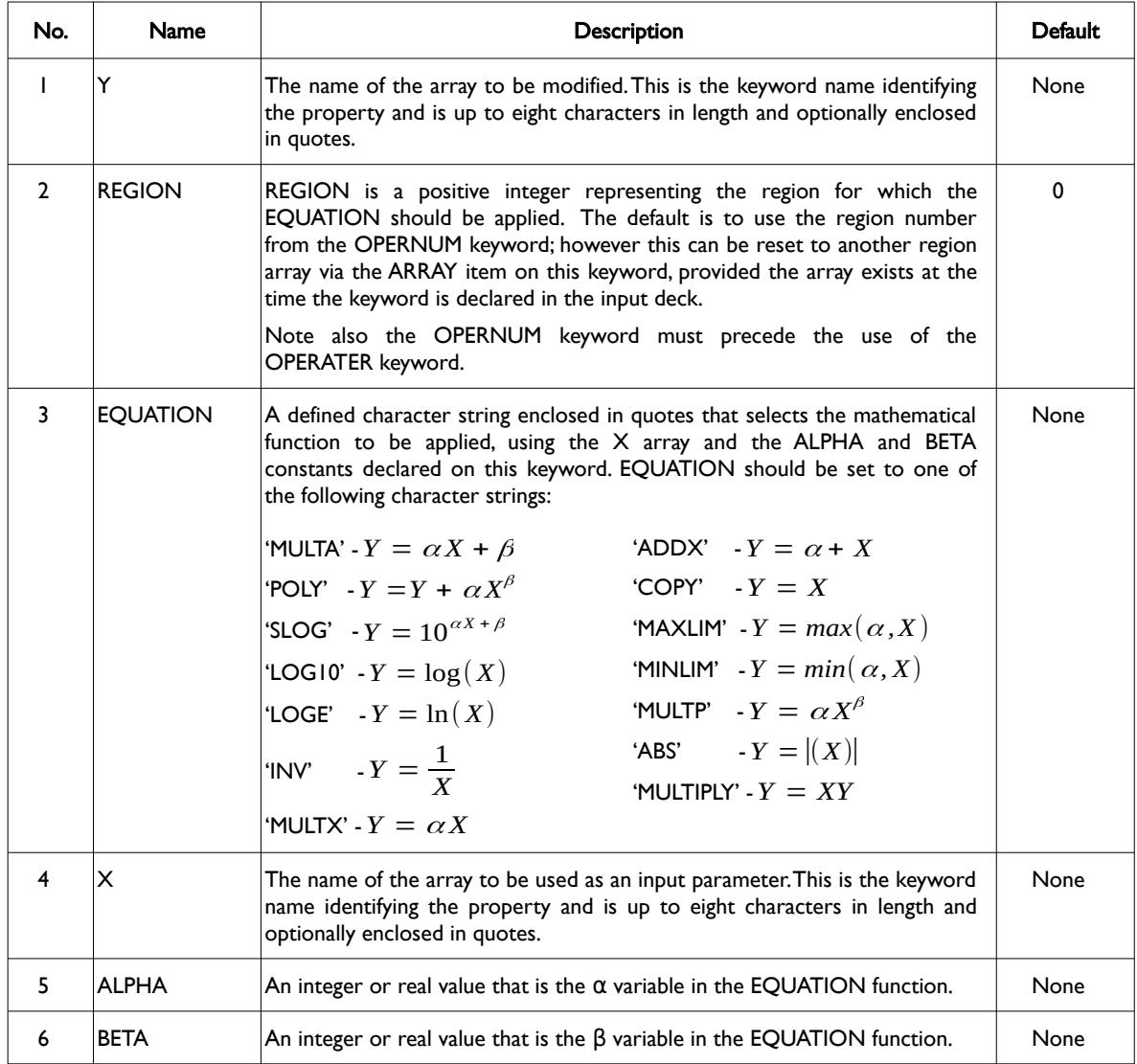

# OPM FLOW REFERENCE MANUAL (2023-10) Revision: Rev-0

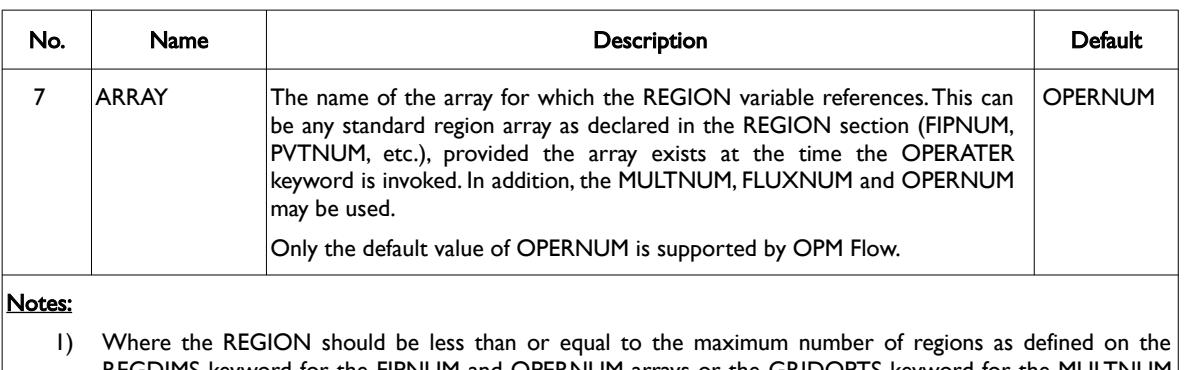

- REGDIMS keyword for the FIPNUM and OPERNUM arrays or the GRIDOPTS keyword for the MULTNUM array in the RUNSPEC section..
- 2) Each record must be terminated by a "/" and the keyword is terminated by a "/".

Table 6.97: OPERATE Keyword Description

The applicable arrays for each section are defined in [Table 6.98](#page-634-0) as shown below.

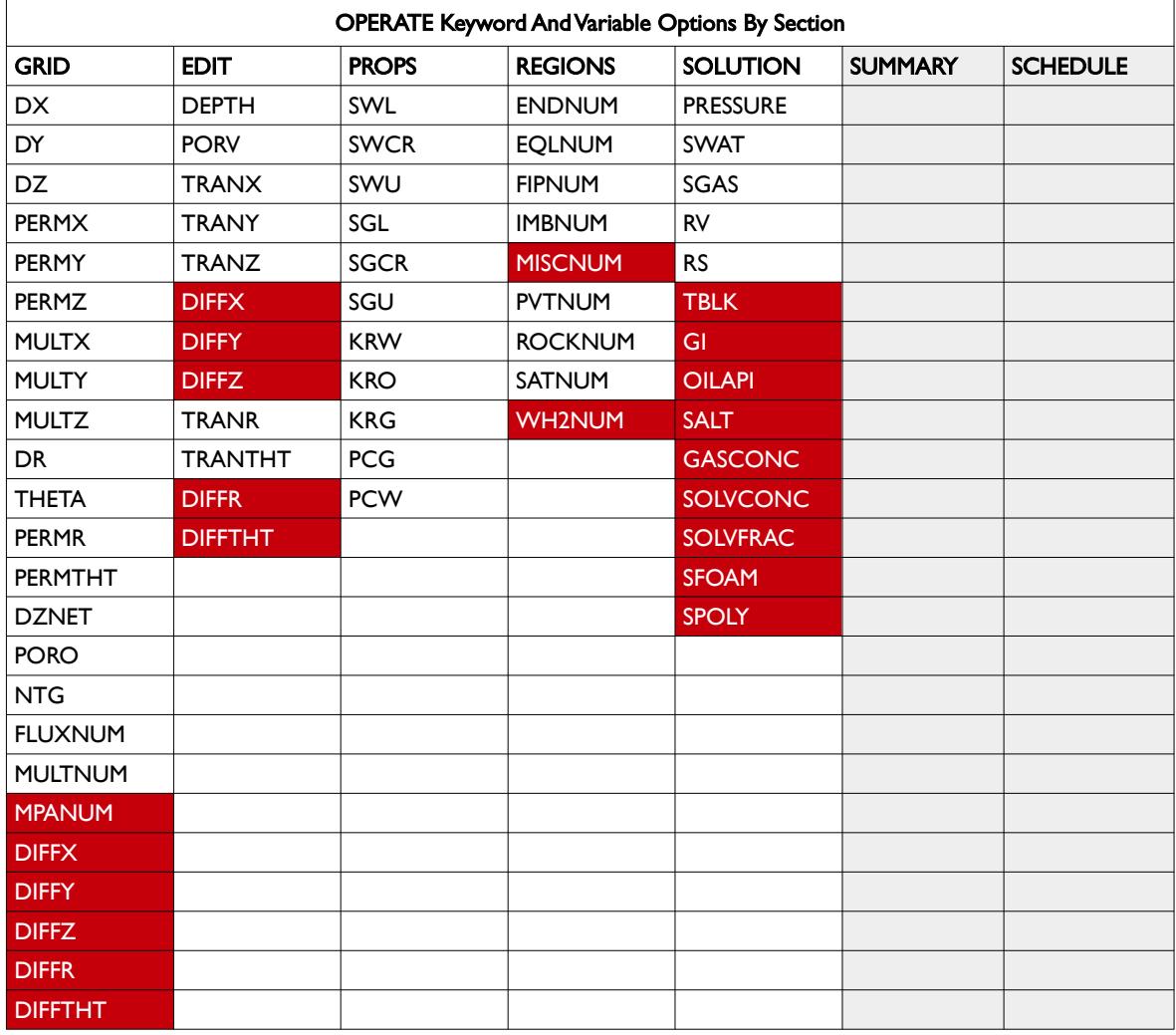

<span id="page-634-0"></span>Table 6.98: OPERATE Keyword Applicable Arrays by Section

[A](#page-2210-0) |[B](#page-2212-0) |[C](#page-2213-0) |[D](#page-2215-0) |[E](#page-2218-0) |[F](#page-2220-0) |[G](#page-2222-0) |[H](#page-2226-0) |[I](#page-2231-0) |[J](#page-2237-0) |[K](#page-2238-0) |[L](#page-2241-0) |[M](#page-2244-0) |[N](#page-2247-0) |[O](#page-2249-0) |[P](#page-2250-0) |[Q](#page-2255-0) |[R](#page-2256-0) |[S](#page-2259-0) |[T](#page-2267-0) |[U](#page-2270-0) |[V](#page-2271-0) |[W](#page-2272-0) |[X](#page-2278-0) |[Y](#page-2279-0) |[Z](#page-2280-0) Date: March 15, 2024 **[Table of Contents](#page-5-0) Page 636 of 2730** 

### OPM FLOW REFERENCE MANUAL (2023-10) Revision: Rev-0

Note that care should be exercised when performing operations on integer array data as all transforms are performed using floating point arithmetic operations. In addition, operations on any of the transmissibility arrays (TRANX, TRANX-, TRANY, TRANY-, TRANZ, and TRANZ-) may result in unintended consequences as these arrays have zero values on the boundary of the grid. In this use OPM ResInsight to verify and visually inspect the results.

**Note** 

The OPERATER and OPERATE keywords allow for great flexibility in generating or modifying the simulator's input arrays. In addition, OPM Flow also has a Python facility to manipulate and calculate data that offers even greater flexibility, but note that this feature is not compatible with the commercial simulator.

Finally, OPM ResInsight, the post-processing plotting software, has both Octave and Python scripting facilities that enable both data generation and visual inspection of the results. The resulting calculated arrays can then be exported from OPM ResInsight and "included" back into OPM Flow, thus maintaining compatibility with the commercial simulator.

### **Example**

The first example uses the MULTP function combined with the Net-to-Gross (NTG) array to re-scale the MULTX, MULTY and MULTZ arrays to reduce the transmissibility in three separate reservoirs based on the reservoir quality (NTG). This keyword sequence should be in the GRID section.

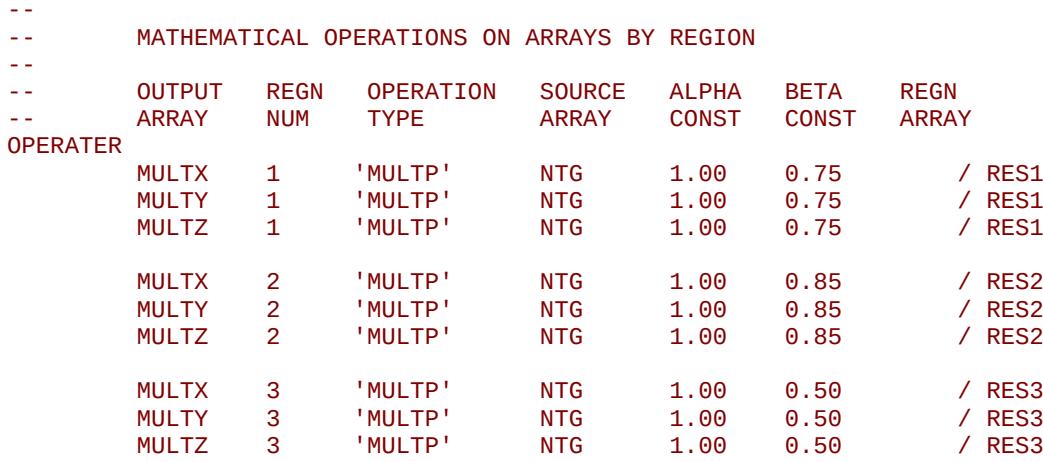

/

Notice that the ARRAY variable has been defaulted, resulting in OPERNUM being the regional array for the REGION variable.

The next example shows how to set the maximum gas saturation (SGU) based on the minimum (lowest) water saturation (SWL) when using the End-Point Scaling option, in the PROPS section.

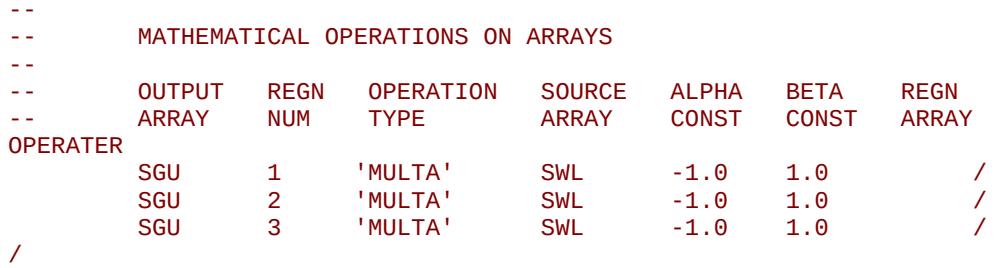

The above example set the maximum gas saturation to be one minus the minimum water saturation for regions one to three.

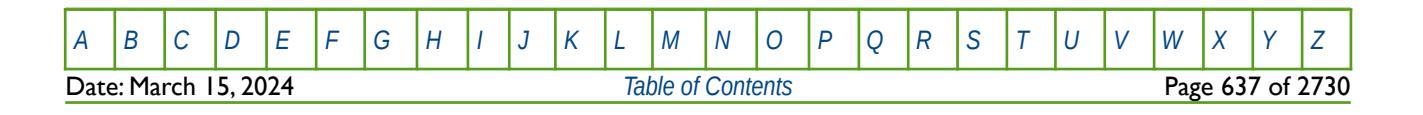

# OPM FLOW REFERENCE MANUAL (2023-10) Revision: Rev-0

The final example shows how to reset the FIPNUM array when the exported array from the earth model does not correspond to the simulator's desired numbering scheme.

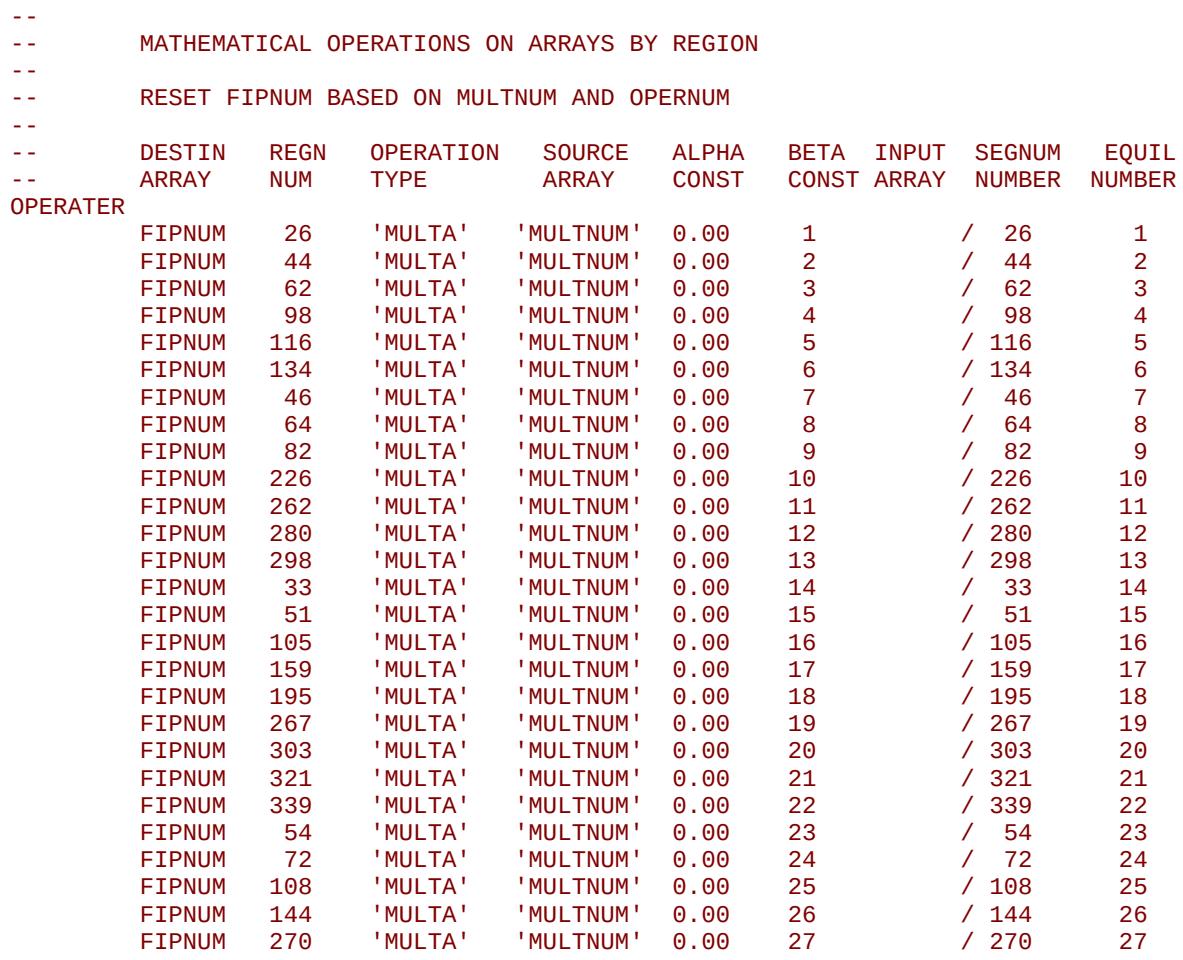

/

Note that operation can only be done in the REGION section as FIPNUM is only available for use in this section and that the ARRAY variable has been defaulted, resulting in OPERNUM being the regional array for the REGION variable.

[A](#page-2210-0) |[B](#page-2212-0) |[C](#page-2213-0) |[D](#page-2215-0) |[E](#page-2218-0) |[F](#page-2220-0) |[G](#page-2222-0) |[H](#page-2226-0) |[I](#page-2231-0) |[J](#page-2237-0) |[K](#page-2238-0) |[L](#page-2241-0) |[M](#page-2244-0) |[N](#page-2247-0) |[O](#page-2249-0) |[P](#page-2250-0) |[Q](#page-2255-0) |[R](#page-2256-0) |[S](#page-2259-0) |[T](#page-2267-0) |[U](#page-2270-0) |[V](#page-2271-0) |[W](#page-2272-0) |[X](#page-2278-0) |[Y](#page-2279-0) |[Z](#page-2280-0)

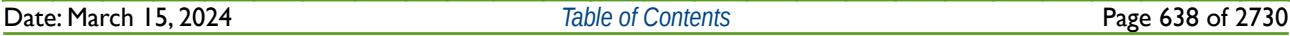

OPM FLOW REFERENCE MANUAL (2023-10) Revision: Rev-0

# **6.3.162 OPERNUM – DEFINE REGIONS FOR MATHEMATICAL OPERATIONS ON ARRAYS**

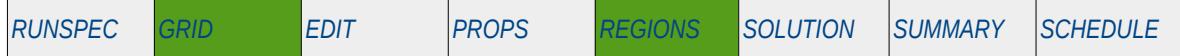

### **Description**

This keyword defines the OPERATER region numbers for each grid block. The OPERNUM keyword defines the region numbers for each grid block, as such there must be one entry for each cell in the model. The array can also be used with the EQUALREG, ADDREG, COPYREG, MULTIREG, MULTREGP and MULTREGT keywords, as well as the OPERATER keyword in calculating various grid properties in the GRID and REGION section.

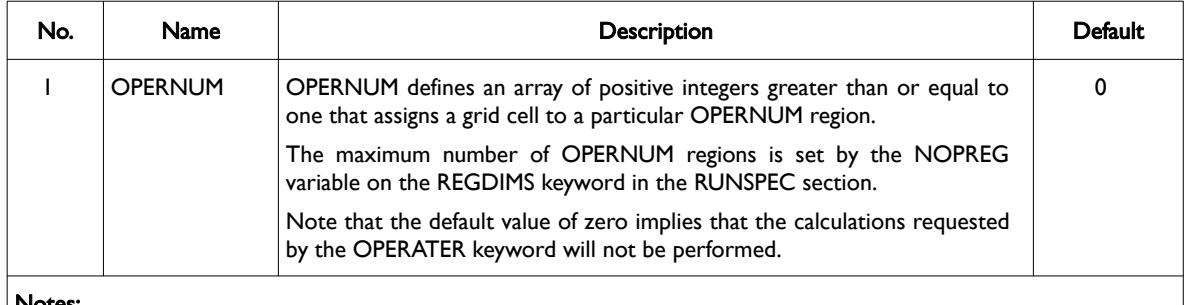

#### Notes:

- 1) The number of entries should correspond to the NX x NY x NZ parameters on the DIMENS keyword in the RUNSPEC section, unless the BOX keyword defines a sub area of the grid, in which case the total number of entries should correspond to the number of cells defined by the BOX statement.
- 2) The keyword is terminated by a "/".

Table 6.99: OPERNUM Keyword Description

### **Examples**

The example below sets three OPERNUM regions for a  $4 \times 5 \times 2$  model.

```
-- 
-- DEFINE OPERNUM REGIONS FOR ALL CELLS 
-- 
OPERNUM
        2 2 1 1 2 2 1 1 1 1 1 1 1 1 1 1 1 1 1 1
 3 3 1 1 3 3 1 1 1 1 1 1 1 1 1 1 1 1 1 1
/ 
Alternatively the EQUALS keyword could be employed to accomplish the same task, that is:
--
       ARRAY CONSTANT ---------- BOX ---------
-- I1 I2 J1 J2 K1 K2 
EQUALS 
        OPERNUM 1 1* 1* 1* 1* 1* 1* / SET REGION 1 
       OPERNUM 2 1 2 1 2 1 1 / SET REGION 2<br>
OPERNUM 3 1 2 1 2 2 2 / SET REGION 3
                                                2 / SET REGION 3
/ 
One can then increase PERMX by 25% in region three only.
-- 
-- MULTIPLY AN ARRAY BY A CONSTANT BASED ON A REGION NUMBER 
-- 
-- ARRAY CONSTANT REGION REGION ARRAY 
                                 M / F / 0
MULTIREG<br>PERMX
 PERMX 1.25 3 O / 
/
```
[A](#page-2210-0) |[B](#page-2212-0) |[C](#page-2213-0) |[D](#page-2215-0) |[E](#page-2218-0) |[F](#page-2220-0) |[G](#page-2222-0) |[H](#page-2226-0) |[I](#page-2231-0) |[J](#page-2237-0) |[K](#page-2238-0) |[L](#page-2241-0) |[M](#page-2244-0) |[N](#page-2247-0) |[O](#page-2249-0) |[P](#page-2250-0) |[Q](#page-2255-0) |[R](#page-2256-0) |[S](#page-2259-0) |[T](#page-2267-0) |[U](#page-2270-0) |[V](#page-2271-0) |[W](#page-2272-0) |[X](#page-2278-0) |[Y](#page-2279-0) |[Z](#page-2280-0) Date: March 15, 2024 *[Table of Contents](#page-5-0)* Page 639 of 2730

OPM FLOW REFERENCE MANUAL (2023-10) The Contract of the Revision: Rev-0

# **6.3.163 OUTRAD - DEFINE THE OUTER RADIUS OF A RADIAL GRID**

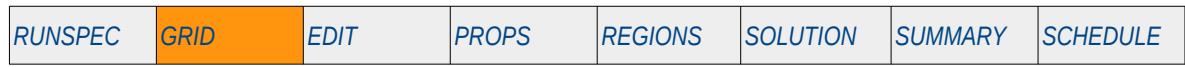

#### **Description**

OUTRAD defines the OUTER radius of the reservoir model for a radial or spider grid geometry. The RADIAL or SPIDER keyword in the RUNSPEC should be activated to indicate that radial or spider geometry is being used.

This keyword is not supported by OPM Flow but would change the results if supported so the simulation will be stopped.

| No.    | <b>Name</b>                         | Description                                                                                     |               |            | <b>Default</b> |
|--------|-------------------------------------|-------------------------------------------------------------------------------------------------|---------------|------------|----------------|
|        |                                     | Field                                                                                           | <b>Metric</b> | Laboratory |                |
|        | <b>OUTRAD</b>                       | A single real positive number greater than INRAD defining the outer<br>radius of a radial grid. |               |            |                |
|        |                                     | feet                                                                                            | m             | cm         | None           |
| Notes: |                                     |                                                                                                 |               |            |                |
|        | The keyword is terminated by a "/". |                                                                                                 |               |            |                |

Table 6.100: OUTRAD Keyword Description

Note that the SPIDER keyword activates OPM Flow's radial grid geometry option for the model. This keyword will create a spiderweb-shaped grid based on a corner-point grid using the standard radial grid keywords: INRAD, DRV, DTHETAV, DZ/DZV etc. in the GRID the section. A spider grid can be viewed in 3D in OPM ResInsight unlike radial grids that cannot be viewed in the software. To overcome this, the simulator now converts radial grids to Irregular Corner-Point Grids and adjusts the model's pore volume to reflect radial coordinates; thus, overcoming the display limitation.

The keyword allows for an alternative method of entering the size of the R direction grid cells instead of entering the data using the DR or DRV keywords in the GRID section. Given the internal radius set by the INRAD keyword, the external radius set by the OUTRAD keyword and the number of grid cells in the R direction set by the NX variable on the DIMENS keyword in the RUNSPEC section, the R direction cells sizes are computed automatically on a geometric spacing, as defined by:

$$
\frac{R_i}{R_{i-1}} = \left(\frac{OUTRAD}{R_{i_j-1}}\right)^{\frac{1}{[NX - i_j + 1]}}
$$
\n(6.12)

or

$$
R_{i} = (R_{i_{j}-1}) \left( \frac{OUTRAD}{R_{i_{j}-1}} \right)^{\frac{(i-i_{j}+1)}{(NX-i_{j}+1)}}
$$
(6.13)

and the DR value for the i<sup>th</sup> cell, that is the value that can also be manually entered on the DR keyword in the GRID section, is given by:

$$
DR_i = R_i - R_{i-1} \tag{6.14}
$$

Where:

 $DR_i$  = DR value for the i<sup>th</sup> cell  $R_i$  = current total radius for the i radii.  $Ri-I$  = total radius for the  $i - I$  radii.

[A](#page-2210-0) |[B](#page-2212-0) |[C](#page-2213-0) |[D](#page-2215-0) |[E](#page-2218-0) |[F](#page-2220-0) |[G](#page-2222-0) |[H](#page-2226-0) |[I](#page-2231-0) |[J](#page-2237-0) |[K](#page-2238-0) |[L](#page-2241-0) |[M](#page-2244-0) |[N](#page-2247-0) |[O](#page-2249-0) |[P](#page-2250-0) |[Q](#page-2255-0) |[R](#page-2256-0) |[S](#page-2259-0) |[T](#page-2267-0) |[U](#page-2270-0) |[V](#page-2271-0) |[W](#page-2272-0) |[X](#page-2278-0) |[Y](#page-2279-0) |[Z](#page-2280-0) Date: March 15, 2024 *[Table of Contents](#page-5-0)* Page 640 of 2730

# OPM FLOW REFERENCE MANUAL (2023-10) Revision: Rev-0

 $NX (NR) = number of radial grid cells excluding the inner radius$  $OUTRAD = the outer radius of the radial grid, the value includes the inner radius.$ 

For example, given an inner radius set to 0.25, an outer radius of 2,050 and the number of cells in the R direction set to ten, then [Table 6.101](#page-639-0) shows the grid size calculations.

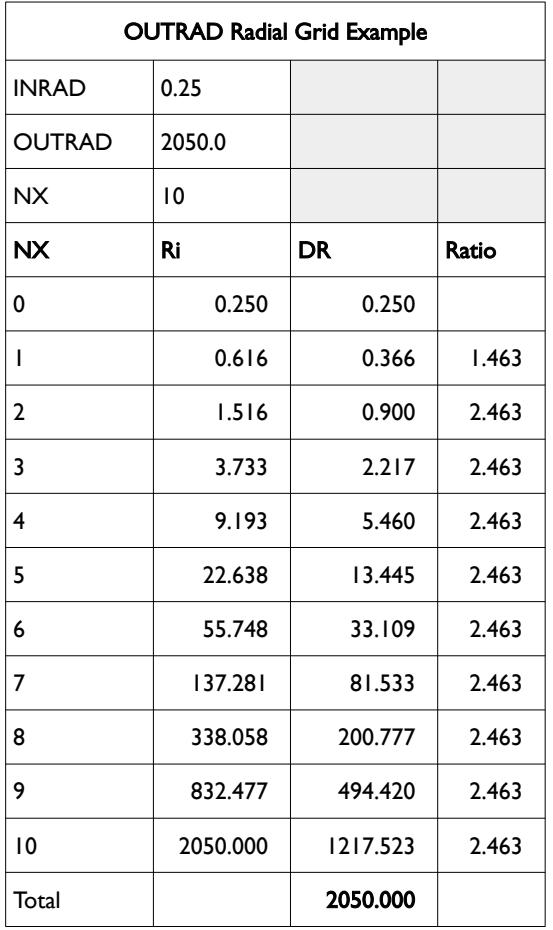

<span id="page-639-0"></span>Table 6.101: OUTRAD Radial Grid Example

See also the DR, DRV, DTHETA, DTHETAV and TOPS keywords to fully define a Radial or Spider Grid.

### **Example**

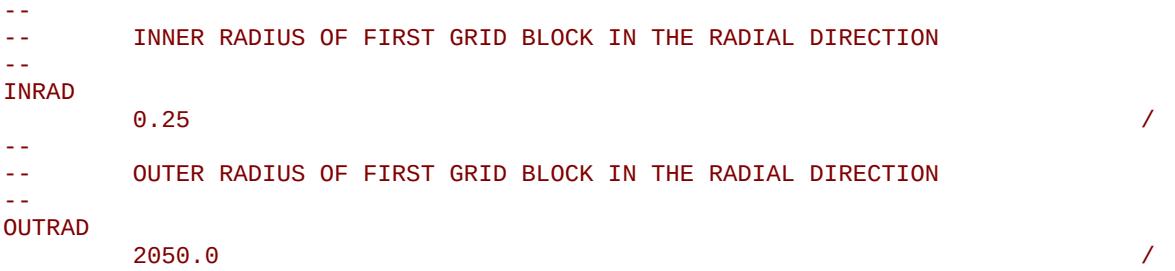

The above example defines the inner radius to be 0.25 and the outer radius to be 2,050 feet. Note that the outer radius includes the inner radius.

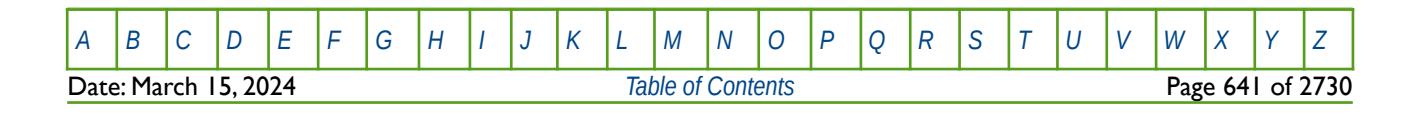

OPM FLOW REFERENCE MANUAL (2023-10) Revision: Rev-0

# **6.3.164 PARAOPTS – DEFINE PARALLEL RUN OPTIONS**

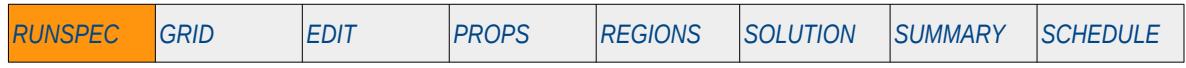

### **Description**

The PARAOPTS keyword defines various options for parallel runs, for when the Parallel option has been invoked by the PARALLEL keyword in the RUNSPEC section.

This keyword is not supported by OPM Flow but has no effect on the results so it will be ignored.

See section *[2.2](#page-86-0) [Running OPM Flow 2023-10 From The Command Line](#page-86-0)* on how to run OPM Flow in parallel mode.

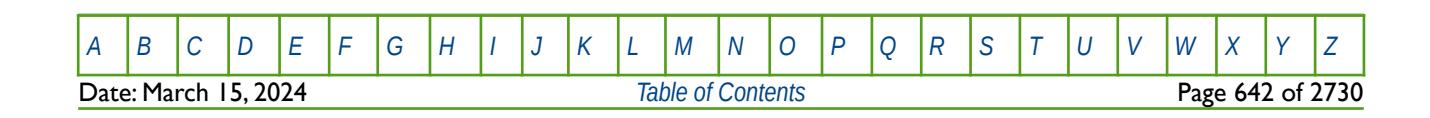

OPM FLOW REFERENCE MANUAL (2023-10) Revision: Rev-0

<span id="page-641-2"></span><span id="page-641-0"></span>

# **6.3.165 PEBI – ACTIVATE AND DEFINED PEBI GRID OPTIONS**

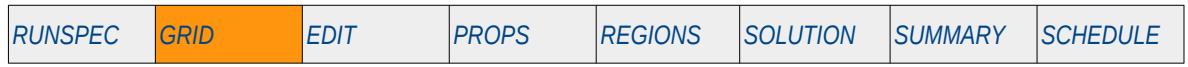

### **Description**

PEBI activates the unstructured Perpendicular Bisector ("PEBI")[125](#page-641-1) and [126](#page-641-3) loading of grid data generated by an external pre-processing program for generating simulation grids.

This keyword is not supported by OPM Flow but would change the results if supported so the simulation will be stopped.

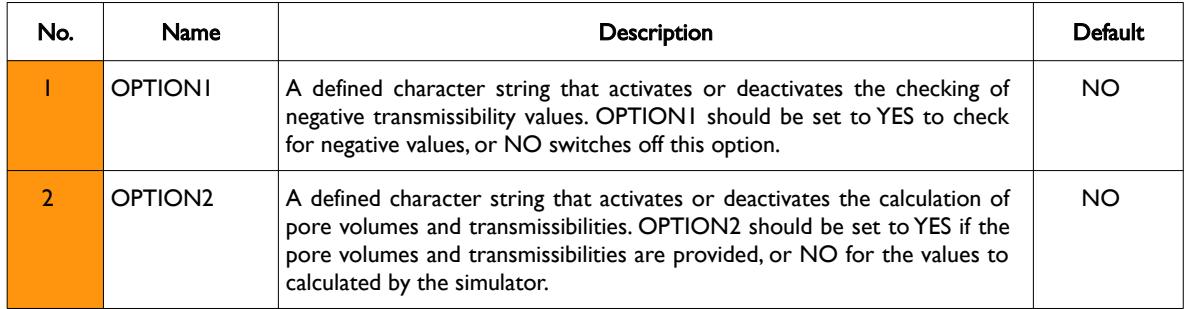

Table 6.102: PEBI Keyword Description

### **Example**

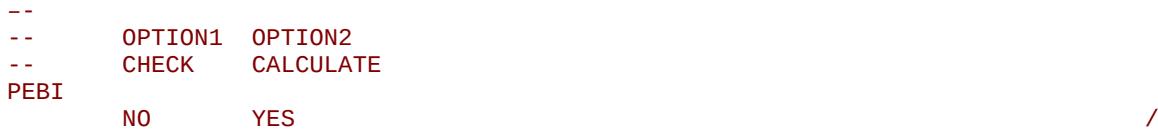

The above example switches off the negative transmissibility check and requests that the simulator calculates pore volumes and transmissibilities as they are not provided by the input data.

<span id="page-641-1"></span>[125](#page-641-0) Heinemann, Z.E. and Brand, C.W. 1988. Gridding Techniques in Reservoir Simulation. Proc., First Intl. Forum on Reservoir Simulation, Alpbach, Austria, 339.

<span id="page-641-3"></span>[126](#page-641-2) Heinemann, Z.E., Brand, C.W., Munka, M. et al. 1991. Modeling Reservoir Geometry With Irregular Grids. SPE Res Eng 6 (2): 225–232. SPE-18412-PA. http://dx.doi.org/10.2118/18412-PA

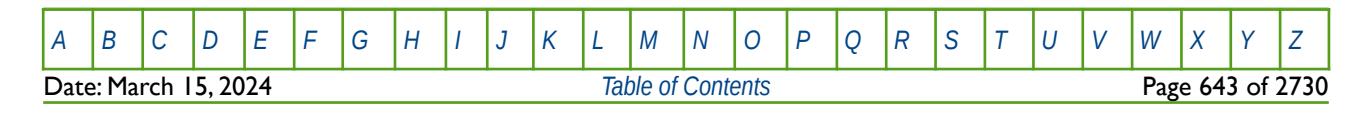

OPM FLOW REFERENCE MANUAL (2023-10) Revision: Rev-0

# **6.3.166 PERMAVE – DEFINE AVERAGE TRANSMISSIBILITY COEFFICIENTS**

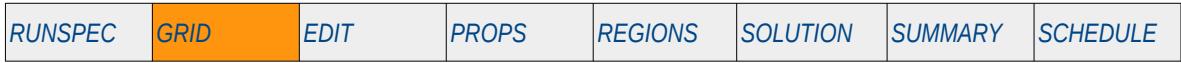

### **Description**

The PERMAVE keyword defines the three directional exponent coefficients used to average the grid block permeabilities between two neighboring cells when calculating the transmissibility between the two blocks. The keyword can be used to change from the default weighted harmonic averaging (coefficient set equal to - 1), to geometric (coefficient equal to zero), or to arithmetic averaging (coefficient equal to 1). The three coefficients represent the averaging in the x-, y- and z-directions.

This keyword is not supported by OPM Flow but would change the results if supported so the simulation will be stopped.

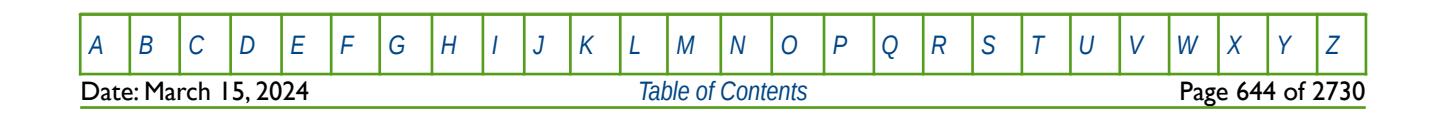

OPM FLOW REFERENCE MANUAL (2023-10) Revision: Rev-0

## **6.3.167 PERMJFUN – DEFINE LEVERETT J-FUNCTION PERMEABILITY FOR ALL CELLS**

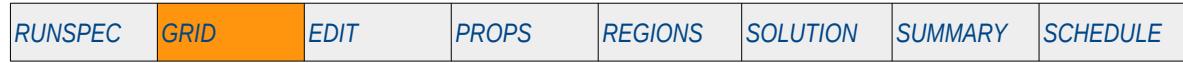

#### **Description**

PERMIFUN defines the permeability to be used in de-normalizing the Leverett |-Functions<sup>[127](#page-643-1)</sup> for when the PERM variable on the JFUNC or the JFUNCR keyword in the GRID section has been set to "U", as oppose to using PERMX, PERMY, PERMZ arrays etc.

This keyword is not supported by OPM Flow but would change the results if supported so the simulation will be stopped.

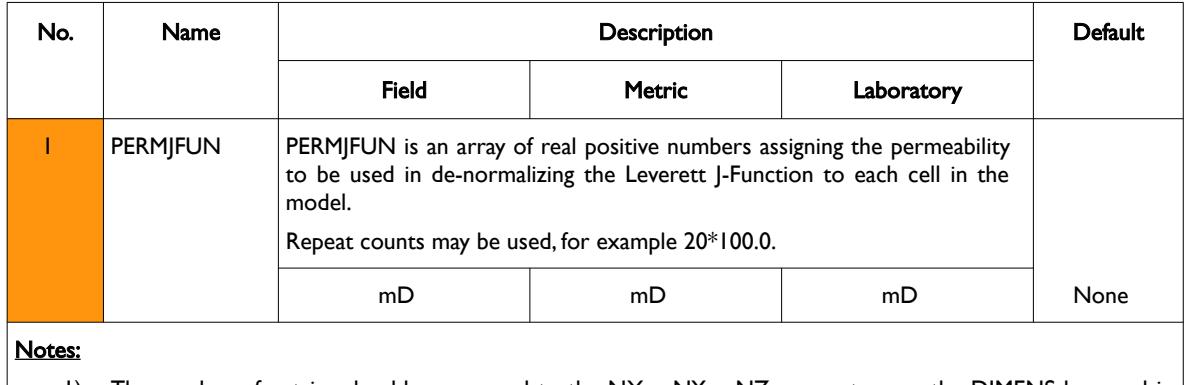

- 1) The number of entries should correspond to the NX x NY x NZ parameters on the DIMENS keyword in the RUNSPEC section, unless the BOX keyword defines a sub area of the grid, in which case the total number of entries should correspond to the number of cells defined by the BOX statement.
- 2) The keyword is terminated by a "/".

For grid blocks that have not been assigned a PERMJFUN value the default directional permeability will be used, that is the average of PERMX and PERMY.

See also the PERMX, PERMY and PERMZ keywords to fully define the permeability for the model.

#### **Example**

-- -- DEFINE GRID BLOCK PERMJFUN FOR ALL CELLS (BASED ON NX x NY x NZ = 300) -- PERMJFUN 100\*500.0 100\*50.0 100\*200.0 /

The above example defines the PERMJFUN to be 500.0, 50.0, and 200.0 for the first, second and third layers in the model for all 300 cells, as defined by the DIMENS keyword in the RUNSPEC section.

<span id="page-643-1"></span><sup>[127](#page-643-0)</sup> Leverett, M. C.; "Capillary Behaviour in Porous Solids", Trans. AIME (1941) 142, 152-168.

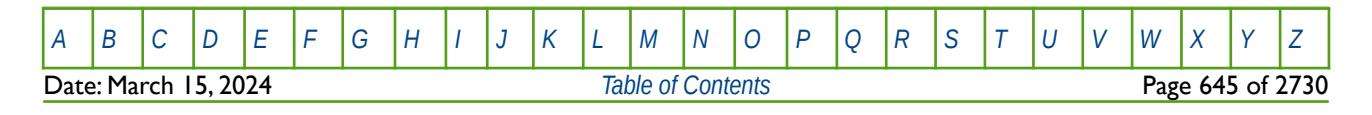

<span id="page-643-0"></span>Table 6.103: PERMJFUN Keyword Description

OPM FLOW REFERENCE MANUAL (2023-10) Revision: Rev-0

# **6.3.168 PERMR – DEFINE THE PERMEABILITY FOR EACH CELL IN THE R DIRECTION**

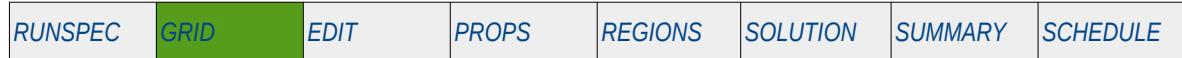

### **Description**

PERMR sets the permeability for each cell in the R direction in a radial geometry grid. The RADIAL or SPIDER keywords in the RUNSPEC should be activated to indicate that radial or spider geometry is being used.

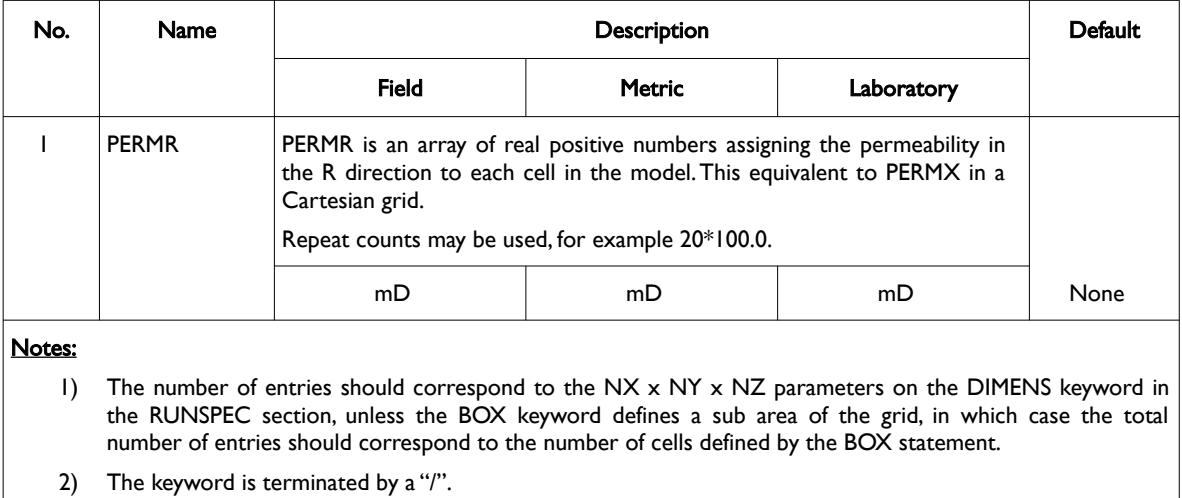

Table 6.104: PERMR Keyword Description

Note that the SPIDER keyword activates OPM Flow's radial grid geometry option for the model. This keyword will create a spiderweb-shaped grid based on a corner-point grid using the standard radial grid keywords: INRAD, DRV, DTHETAV, DZ/DZV etc. in the GRID the section. A spider grid can be viewed in 3D in OPM ResInsight unlike radial grids that cannot be viewed in the software. To overcome this, the simulator now converts radial grids to Irregular Corner-Point Grids and adjusts the model's pore volume to reflect radial coordinates; thus, overcoming the display limitation.

See also the PERMTHT and PERMZ keywords to fully define the permeability for a radial or spider grid model.

### **Example**

-- -- DEFINE GRID BLOCK PERMR DATA FOR ALL CELLS (BASED ON NR x NY x NZ = 300) -- PERMR  $100*500.0$   $100*50.0$   $100*200.0$ 

The above example defines the PERMR to be 500.0, 50.0, and 200.0 for the first, second and third layers in the model for all 300 cells, as defined by the DIMENS keyword (10, 10, 3) in the RUNSPEC section.

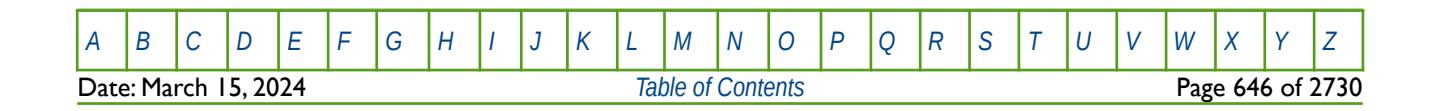

OPM FLOW REFERENCE MANUAL (2023-10) Revision: Rev-0

# **6.3.169 PERMTHT – DEFINE THE PERMEABILITY FOR EACH CELL IN THE THETA DIRECTION**

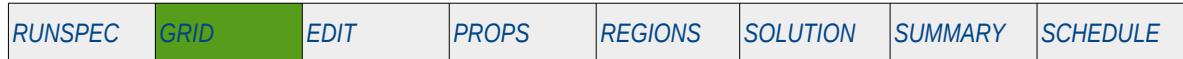

**Description**

PERMTHT sets the permeability for each cell in the THETA direction in a radial geometry grid. The RADIAL or SPIDER keyword in the RUNSPEC should be activated to indicate that radial or spider geometry is being used.

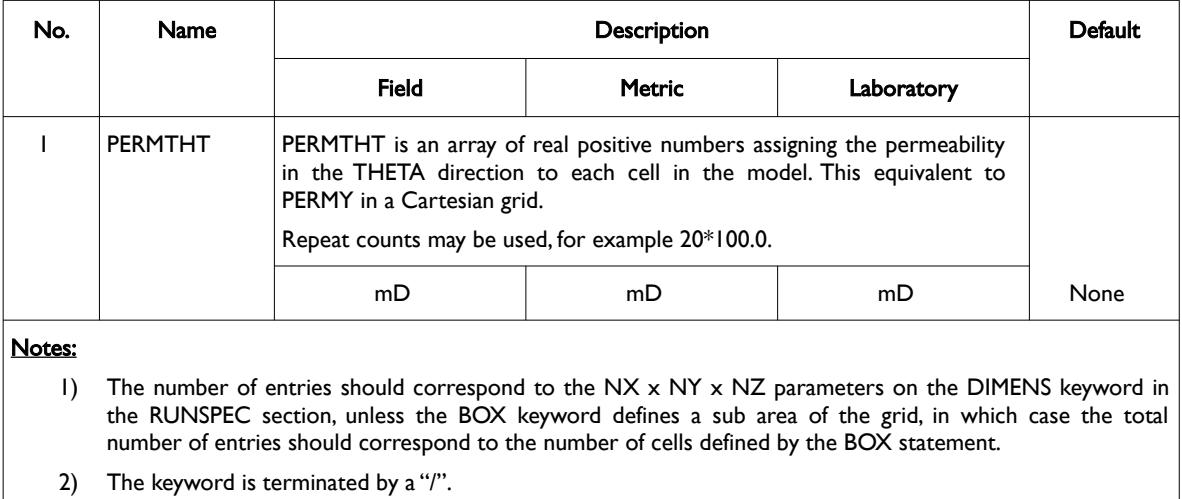

```
Table 6.105: PERMTHT Keyword Description
```
Note that the SPIDER keyword activates OPM Flow's radial grid geometry option for the model. This keyword will create a spiderweb-shaped grid based on a corner-point grid using the standard radial grid keywords: INRAD, DRV, DTHETAV, DZ/DZV etc. in the GRID the section. A spider grid can be viewed in 3D in OPM ResInsight unlike radial grids that cannot be viewed in the software. To overcome this, the simulator now converts radial grids to Irregular Corner-Point Grids and adjusts the model's pore volume to reflect radial coordinates; thus, overcoming the display limitation.

See also the PERMR and PERMZ keywords to fully define the permeability for a radial or spider grid model.

### **Example**

-- -- DEFINE GRID BLOCK PERMTHT DATA FOR ALL CELLS (NX x NY x NZ = 300) -- PERMTHT  $100*500.0$   $100*50.0$   $100*200.0$ 

The above example defines the PERMTHT to be 500.0, 50.0, and 200.0 for the first, second and third layers in the model for all 300 cells, as defined by the DIMENS keyword (10, 10, 3) in the RUNSPEC section.

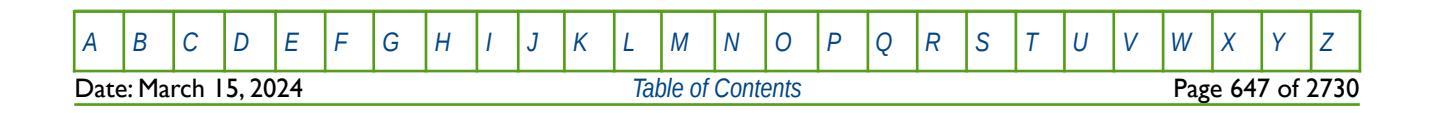

OPM FLOW REFERENCE MANUAL (2023-10) Revision: Rev-0

## **6.3.170 PERMX - DEFINE THE PERMEABILITY IN THE X DIRECTION FOR ALL THE CELLS**

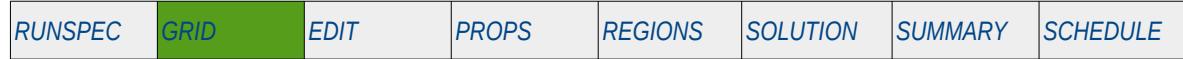

#### **Description**

PERMX defines the permeability in the X direction for all the cells in the model via an array. The keyword can be used for all grid types, except for the Radial Grid geometry.

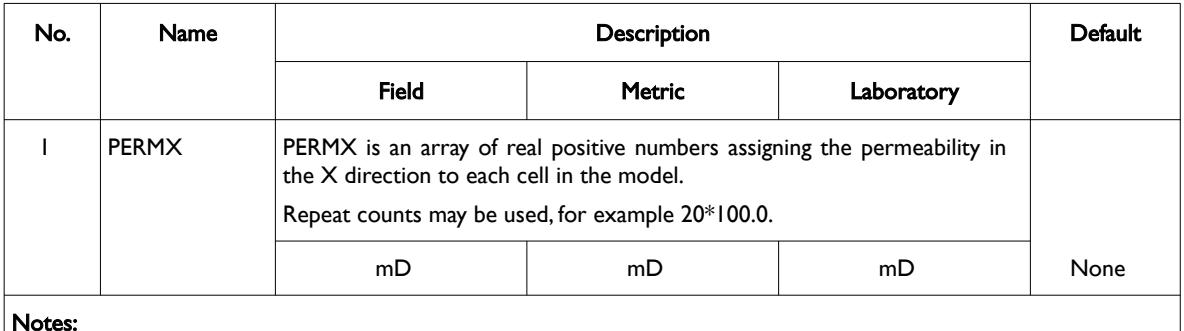

#### Notes:

- 1) The number of entries should correspond to the NX x NY x NZ parameters on the DIMENS keyword in the RUNSPEC section, unless the BOX keyword defines a sub area of the grid, in which case the total number of entries should correspond to the number of cells defined by the BOX statement.
- 2) The keyword is terminated by a "/".

Table 6.106: PERMX Keyword Description

See also the PERMY and PERMZ keywords to fully define the permeability for the model.

### **Example**

```
-- 
-- DEFINE GRID BLOCK PERMX DATA FOR ALL CELLS (BASED ON NX x NY x NZ = 300)
-- 
PERMX
100*500.0 100*50.0 100*200.0
```
The above example defines the PERMX to be 500.0, 50.0, and 200.0 for the first, second and third layers in the model for all 300 cells, as defined by the DIMENS keyword in the RUNSPEC section.

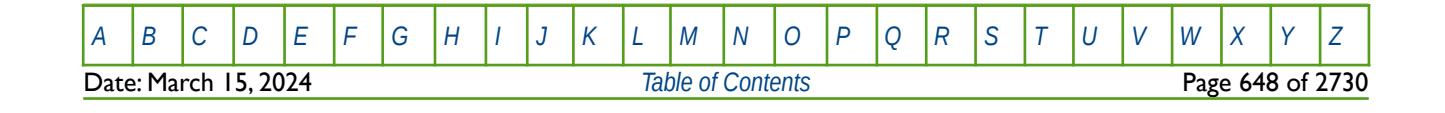

OPM FLOW REFERENCE MANUAL (2023-10) Revision: Rev-0

## **6.3.171 PERMY - DEFINE THE PERMEABILITY IN THE Y DIRECTION FOR ALL THE CELLS**

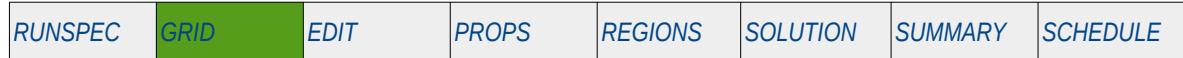

#### **Description**

PERMY defines the permeability in the Y direction for all the cells in the model via an array. The keyword can be used for all grid types, except for the Radial Grid geometry.

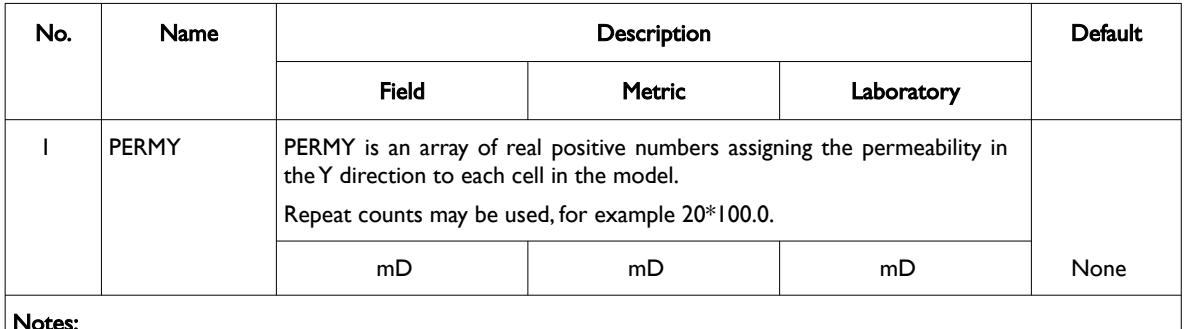

#### Notes:

- 1) The number of entries should correspond to the NX x NY x NZ parameters on the DIMENS keyword in the RUNSPEC section, unless the BOX keyword defines a sub area of the grid, in which case the total number of entries should correspond to the number of cells defined by the BOX statement.
- 2) The keyword is terminated by a "/".

Table 6.107: PERMY Keyword Description

See also the PERMX and PERMZ keywords to fully define the permeability for the model.

### **Example**

```
-- 
-- DEFINE GRID BLOCK PERMY DATA FOR ALL CELLS (BASED ON NX x NY x NZ = 300)
-- 
PERMY
100*500.0 100*50.0 100*200.0
```
The above example defines the PERMY to be 500.0, 50.0, and 200.0 for the first, second and third layers in the model for all 300 cells, as defined by the DIMENS keyword in the RUNSPEC section.

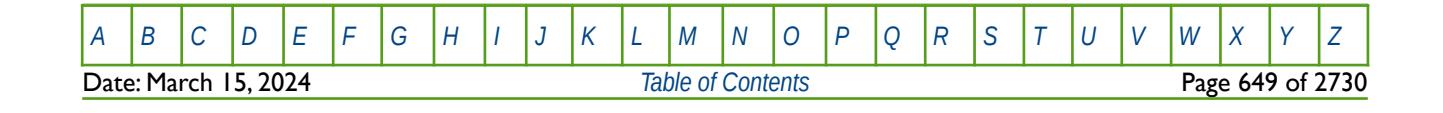
OPM FLOW REFERENCE MANUAL (2023-10) Revision: Rev-0

### **6.3.172 PERMZ - DEFINE THE PERMEABILITY IN THE Z DIRECTION FOR ALL THE CELLS**

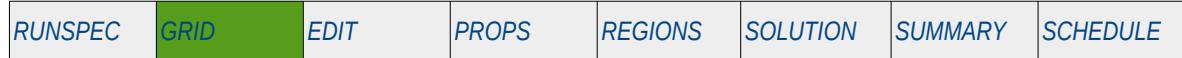

#### **Description**

PERMZ defines the permeability in the Z direction for all the cells in the model via an array. The keyword can be used for all grid types, except for the Radial Grid geometry.

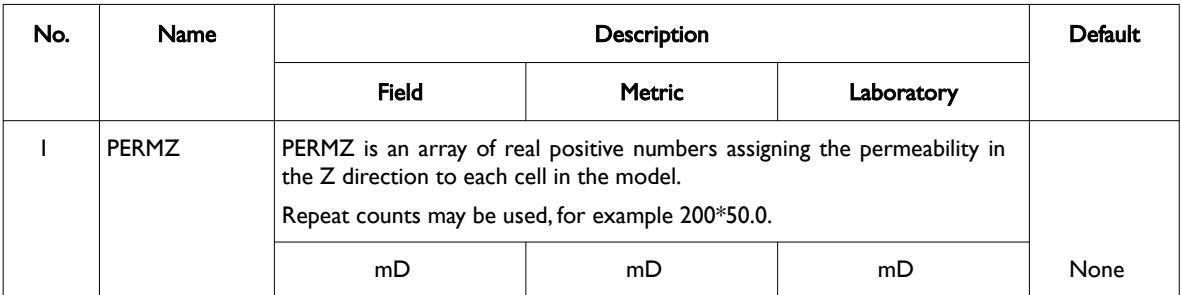

#### Notes:

- 1) The number of entries should correspond to the NX x NY x NZ parameters on the DIMENS keyword in the RUNSPEC section, unless the BOX keyword defines a sub area of the grid, in which case the total number of entries should correspond to the number of cells defined by the BOX statement.
- 2) The keyword is terminated by a "/".

Table 6.108: PERMZ Keyword Description

**Note** 

Although PERMX and PERMY are commonly set to be equal, PERMZ is typically not equal to either PERMX or PERMY. Normally PERMZ is set as a fraction of PERMX with typical values ranging from 0.1 to 0.5 times PERMX.

See also the PERMX and PERMY keywords to fully define the permeability for the model.

#### **Example**

The example below defines the PERMZ to be 50.0, 5.0, and 20.0 for the first, second and third layers in the model for all 300 cells, as defined by the DIMENS keyword in the RUNSPEC section.

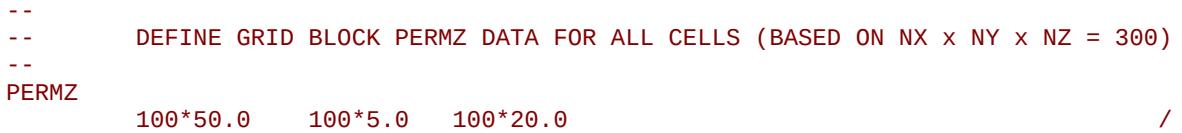

The next example sets PERMX to be 500.0, 50.0, and 200.0 for the first, second and third layers in the model for all 300 cells, as defined by the DIMENS keyword in the RUNSPEC section. It then copies the PERMX values to the PERMY and PERMZ arrays, and finally multiplies PERMZ by 0.1 times to get the final values for PERMZ.

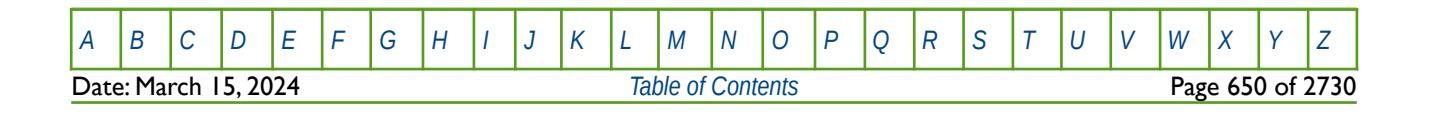

OPM FLOW REFERENCE MANUAL (2023-10) Revision: Rev-0

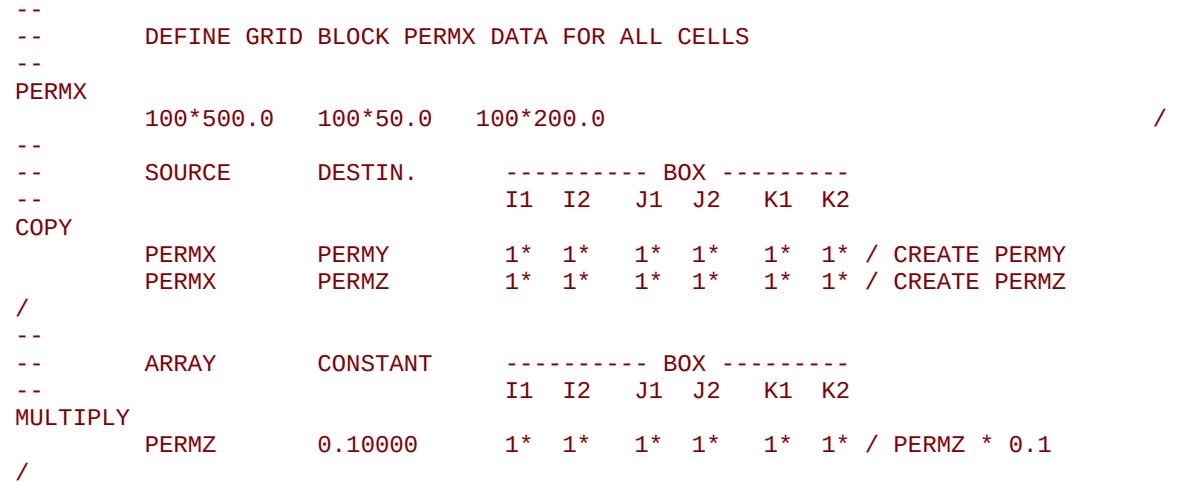

The above sequence of keywords is quite common in input decks, that is copying the PERMX data to the PERMY and PERMZ arrays and then adjusting the PERMY and PERMZ arrays as required using the MULTIPLY keyword.

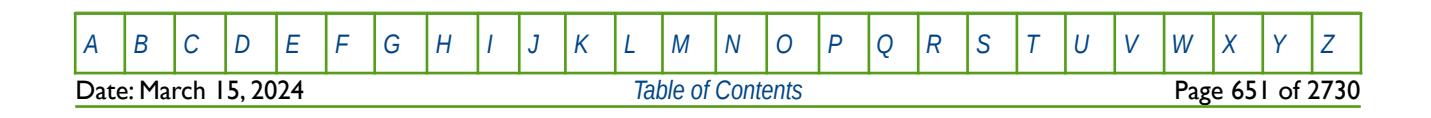

OPM FLOW REFERENCE MANUAL (2023-10) Revision: Rev-0

### **6.3.173 PETGRID – LOAD A GENERIC SIMULATION GRID FILE**

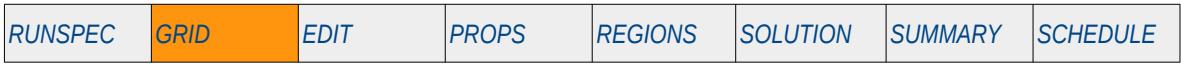

#### **Description**

The PETGRID keyword instructs the simulator to load a Generic Simulation Grid (\*.GSG) file that contains grid geometry data.

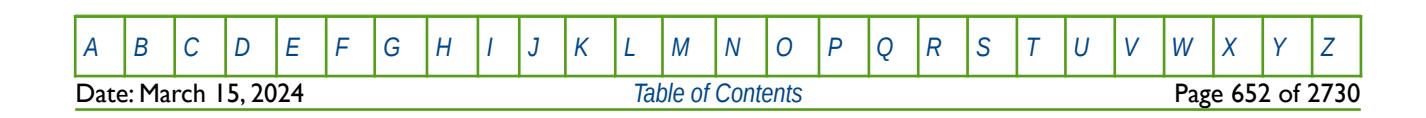

OPM FLOW REFERENCE MANUAL (2023-10) Revision: Rev-0

### **6.3.174 PINCH – DEFINE PINCH-OUT LAYER OPTIONS**

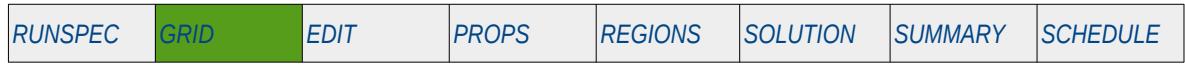

#### **Description**

The PINCH keyword defines the parameters used to control the generation of Non-Neighbor Connections ("NNCs") in the vertical (K) direction due to layers pinching out. This keyword is applied to all layers in the model as opposed to the PINCHREG keyword that offers more flexibility by applying the pinch-out controls to various regions in the model defined by the PINCHNUM keyword.

OPM Flow will automatically generate connections between non neighbor cells in the vertical direction based on the parameters on this keyword.

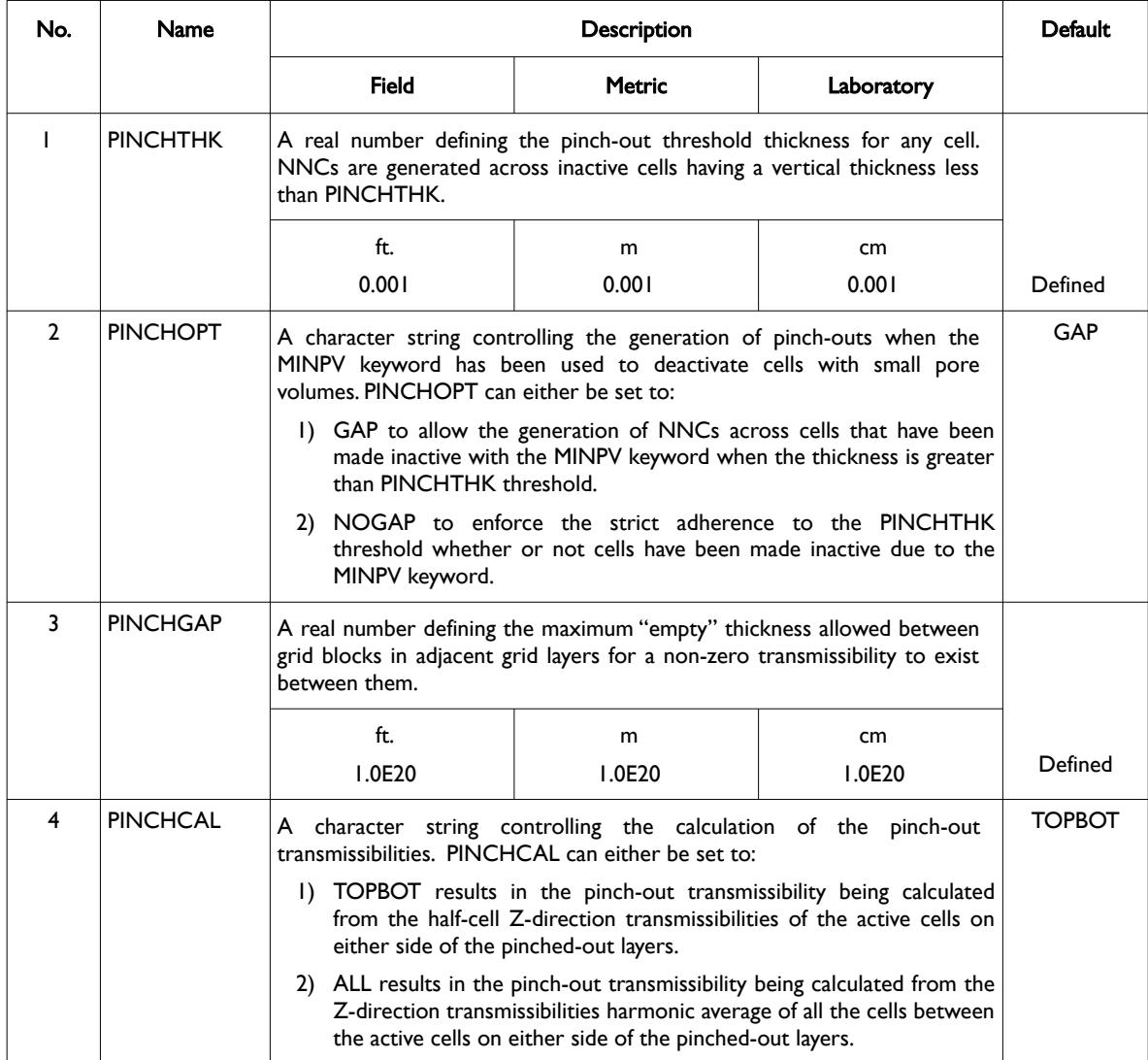

[A](#page-2210-0) |[B](#page-2212-0) |[C](#page-2213-0) |[D](#page-2215-0) |[E](#page-2218-0) |[F](#page-2220-0) |[G](#page-2222-0) |[H](#page-2226-0) |[I](#page-2231-0) |[J](#page-2237-0) |[K](#page-2238-0) |[L](#page-2241-0) |[M](#page-2244-0) |[N](#page-2247-0) |[O](#page-2249-0) |[P](#page-2250-0) |[Q](#page-2255-0) |[R](#page-2256-0) |[S](#page-2259-0) |[T](#page-2267-0) |[U](#page-2270-0) |[V](#page-2271-0) |[W](#page-2272-0) |[X](#page-2278-0) |[Y](#page-2279-0) |[Z](#page-2280-0)

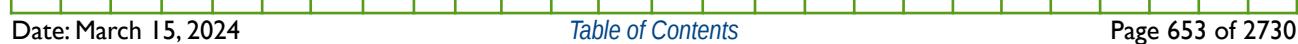

OPM FLOW REFERENCE MANUAL (2023-10) Revision: Rev-0

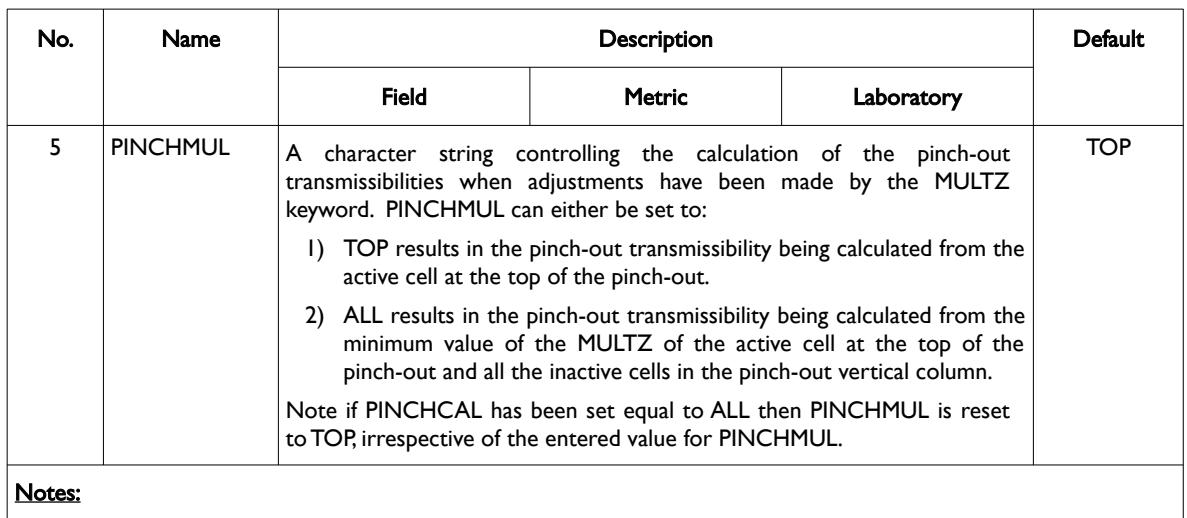

1) The keyword is terminated by a "/".

Table 6.109: PINCH Keyword Description

#### **Examples**

The first example below will create NNCs between the cells above and below any cell having vertical thickness less than 0.01 in either feet or metres.

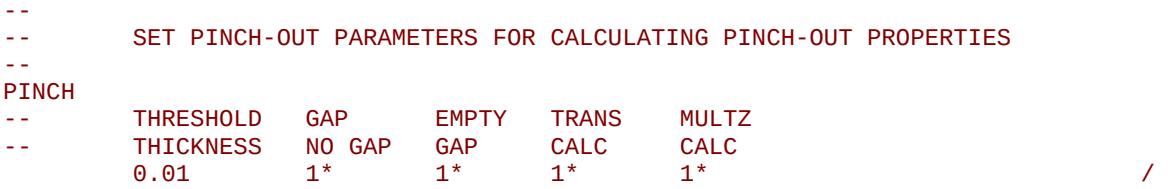

For the second example, the MINPV keyword is used to set the minimum pore volume to 500 m3 (metric units) and then the PINCH keyword is invoked with PINCHGAP set equal to GAP, as follows:

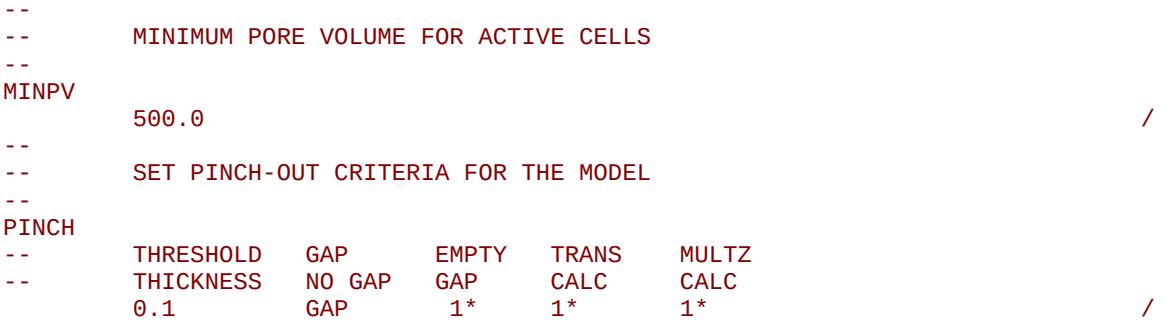

In the above example the MINPV keyword will deactivate all cells with pore volumes less than 500 m3. These deactivated cells are inactive in the model and therefore are not included in the flow calculations; however, by default they will result in no-flow barriers but may not be thin enough for PINCH to create NNCs across them. By setting PINCHGAP equal to GAP on the PINCH keyword (the default setting), then OPM Flow generates NNCs across the cells that have been deactivated by the MINPV keyword. However, in this case there may be grid blocks in the model with a pore volume greater than MINPV but a thickness less than the pinch-out threshold. These cells will not be deactivated by the PINCH keyword.

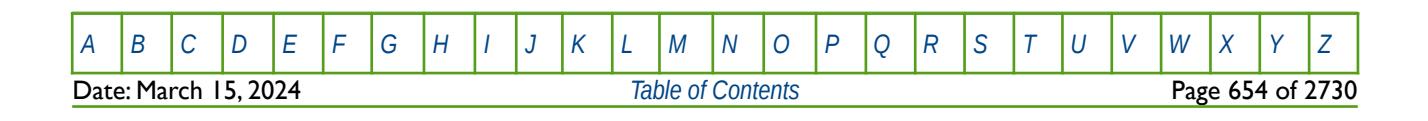

OPM FLOW REFERENCE MANUAL (2023-10) Revision: Rev-0

### **6.3.175 PINCHNUM – DEFINE PINCH-OUT REGIONS FOR THE PINCHREG KEYWORD**

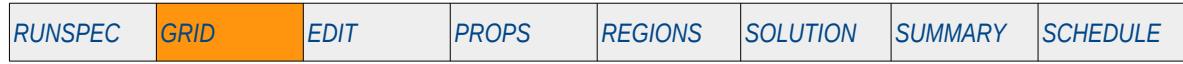

#### **Description**

The PINCHNUM keyword defines the pinch-out region numbers for each grid block, as such there must be one entry for each cell in the model. The array is used with the PINCHREG keyword to set the pinch-out options and threshold thickness for each region.

This keyword is not supported by OPM Flow but would change the results if supported so the simulation will be stopped.

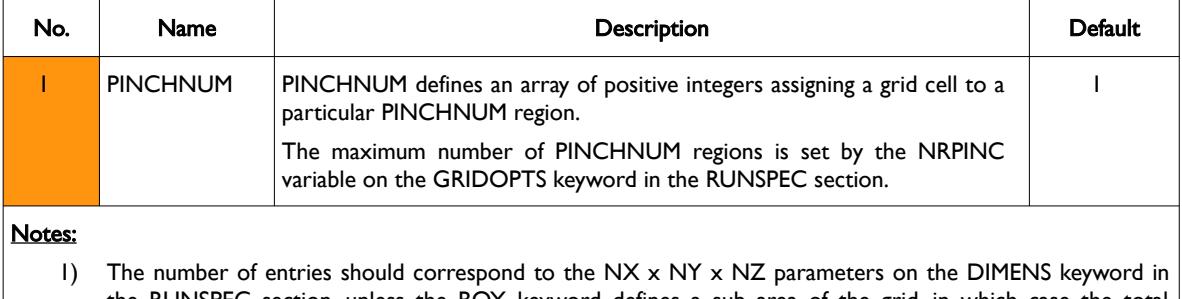

#### the RUNSPEC section, unless the BOX keyword defines a sub area of the grid, in which case the total number of entries should correspond to the number of cells defined by the BOX statement.

2) The keyword is terminated by a "/".

Table 6.110: PINCHNUM Keyword Description

#### **Example**

The example below sets defines three PINCHNUM regions for various layers in a model based on the model's layering.

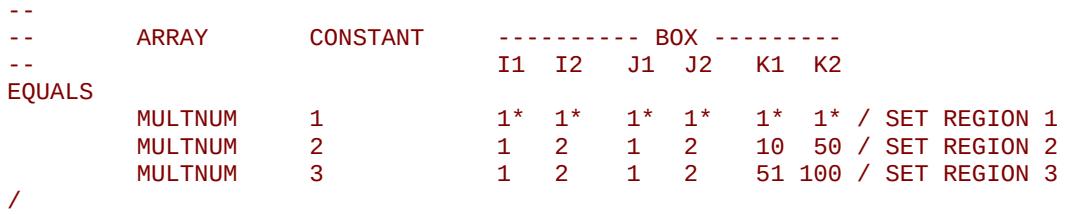

One can then set the pinch-out criteria for each region.

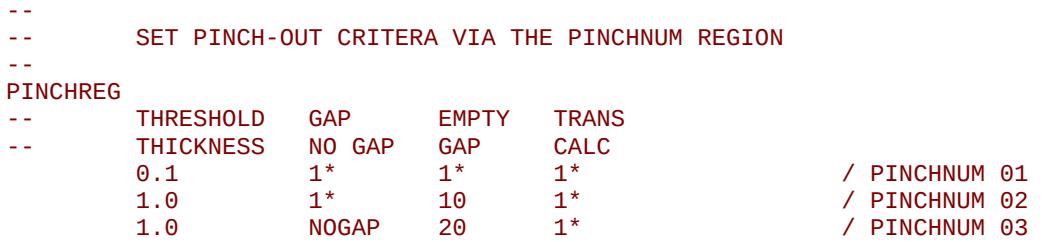

The above example sets the default pinch-out criteria for grid blocks defined as region one via the PINCHNUM array and different criteria for regions two and three.

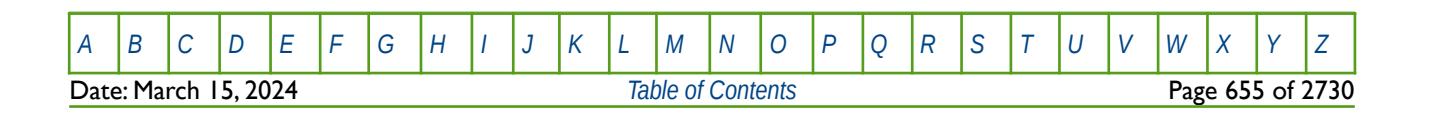

OPM FLOW REFERENCE MANUAL (2023-10) Revision: Rev-0

### **6.3.176 PINCHOUT - DEFINE PINCH-OUT LAYERS OPTION (FIXED)**

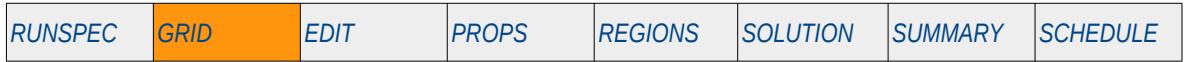

#### **Description**

The PINCHOUT keyword activates the generation of Non-Neighbor Connections ("NNCs") in the vertical (K) direction due to layers pinching out, using a constant threshold thickness of 0.001 for all unit systems. See also the PINCH keyword in the GRID section that allows for specifying the threshold thickness and other parameters on a layer basis, and the PINCHREG keyword that applies the pinch-out controls to various regions in the model defined by the PINCHNUM keyword.

There is no data required for this keyword and there is no terminating "/" for this keyword.

This keyword is not supported by OPM Flow but would change the results if supported so the simulation will be stopped.

### **Example**

The example will create NNCs between the cells above and below any cell having vertical thickness less than 0.001 in either feet or metres.

-- -- SET PINCH-OUT CRITERA WITH CONSTANT THRESHOLD THICKNESS OF 0.001 -- PINCHOUT

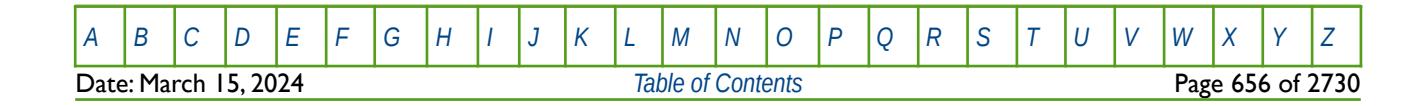

OPM FLOW REFERENCE MANUAL (2023-10) Revision: Rev-0

### **6.3.177 PINCHREG - DEFINE PINCH-OUT REGION OPTIONS**

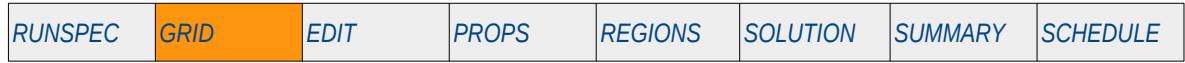

#### **Description**

The PINCHREG keyword defines the parameters used to control the generation of Non-Neighbor Connections ("NNCs") in the vertical (K) direction due to layers pinching out in combination with the PINCHNUM keyword. This allows different regions in the model to use different criteria in controlling the how pinch-outs are generated. The keyword should contain NRPINC records defining the criteria for each pinch-out region defined with the PINCHNUM keyword. NRPINC is the maximum number of PINCHNUM regions defined via the GRIDOPTS keyword in the RUNSPEC section.

An alternative method to set the pinch-out criteria is to use the PINCH keyword, that applies the criteria to the whole model.

OPM Flow will automatically generate connections between non neighbor cells in the vertical direction based on the parameters on this keyword.

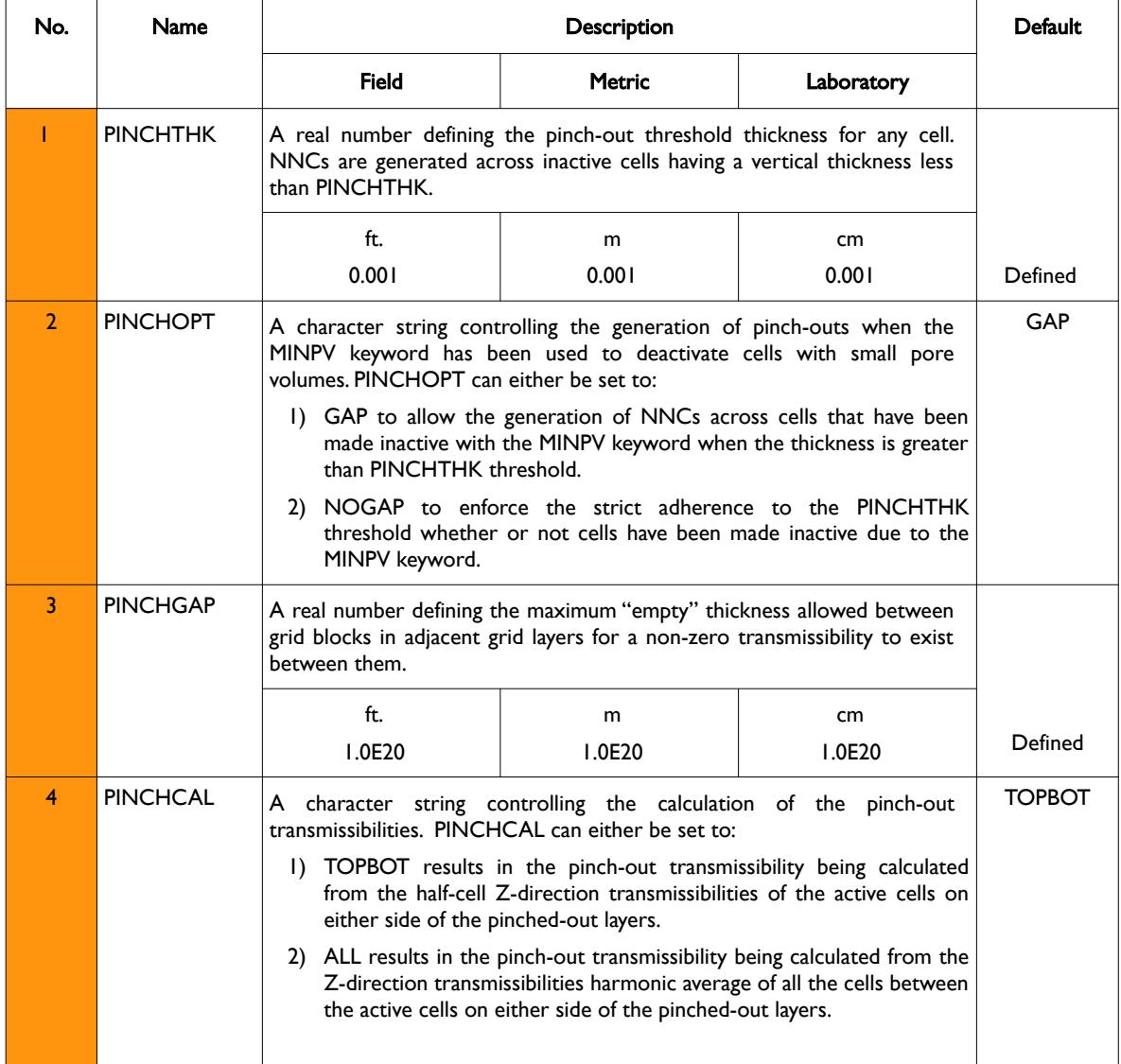

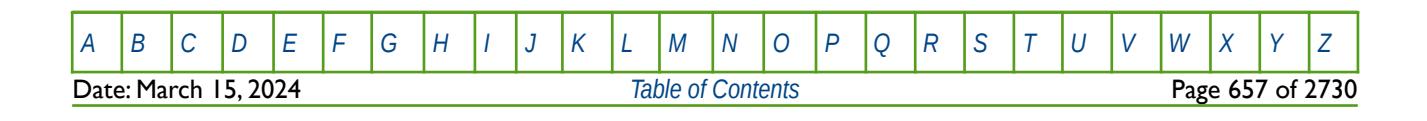

OPM FLOW REFERENCE MANUAL (2023-10) Revision: Rev-0

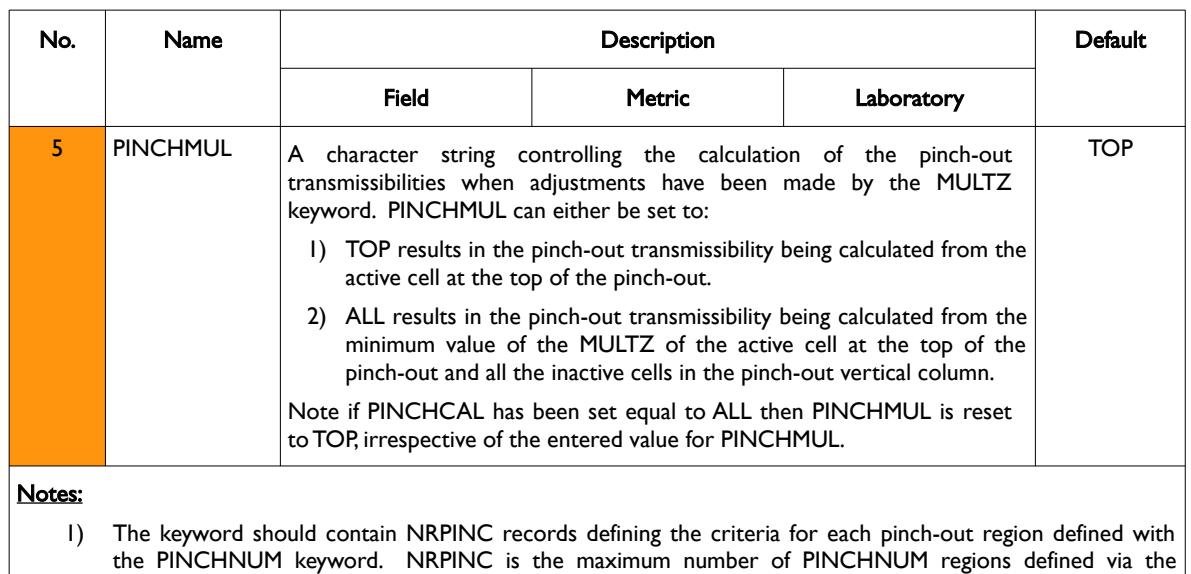

GRIDOPTS keyword in the RUNSPEC section.

2) Each record must be terminated by a "/" there is no keyword terminating "/".

Table 6.111: PINCHREG Keyword Description

### **Example**

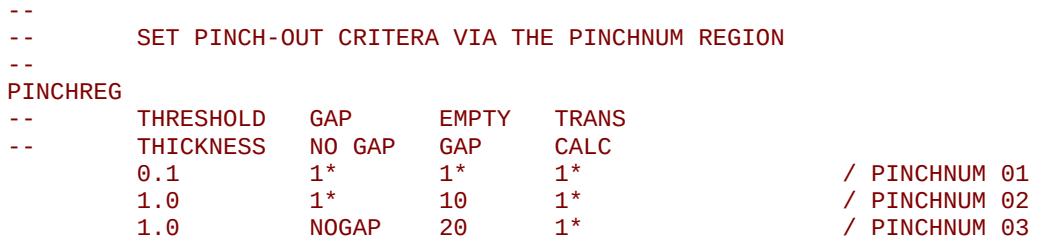

The above example sets the default pinch-out criteria for grid blocks defined as region one via the PINCHNUM array and different values for regions two and three.

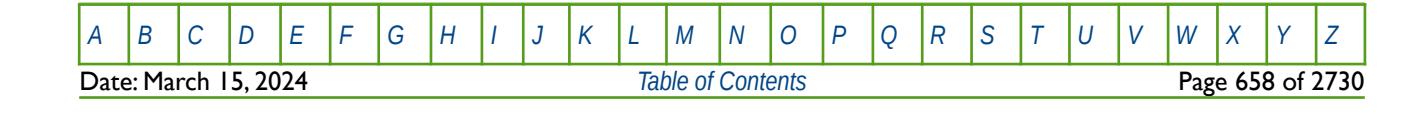

OPM FLOW REFERENCE MANUAL (2023-10) Revision: Rev-0

### **6.3.178 PINCHXY – DEFINE PINCH-OUT AREAL OPTIONS**

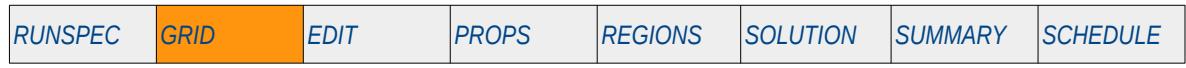

#### **Description**

The PINCHXY keyword defines the x-direction and y-direction threshold thickness used to control the generation of Non-Neighbor Connections ("NNCs") in the x- and y- directions for missing cells in the areal plane.

This keyword is not supported by OPM Flow but would change the results if supported so the simulation will be stopped.

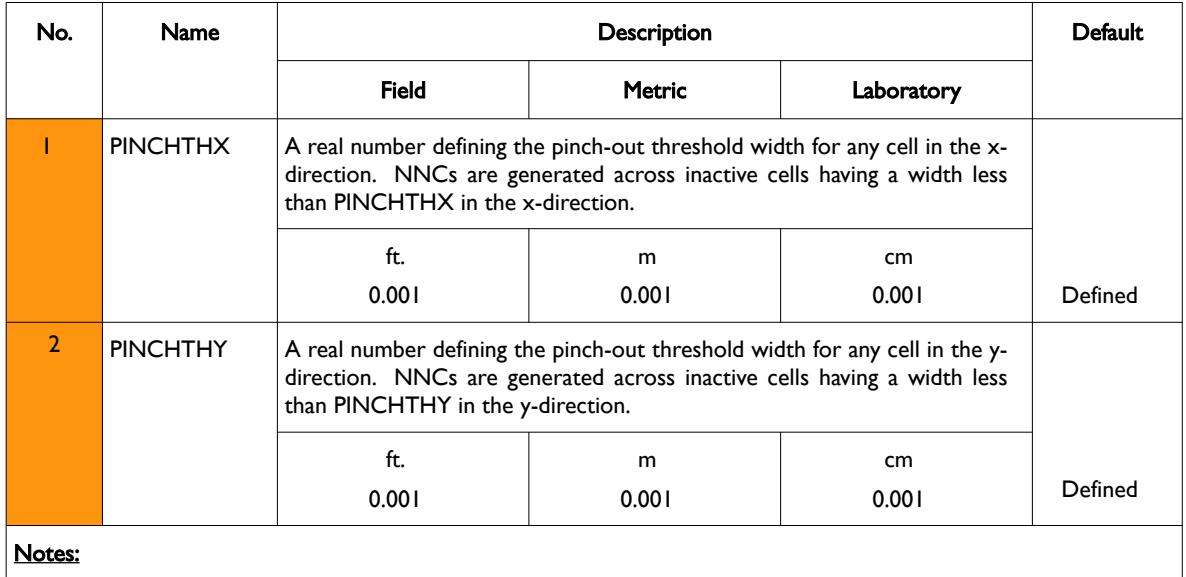

1) The keyword is terminated by a "/".

Table 6.112: PINCHXY Keyword Description

#### **Example**

The example below will create NNCs between the cells in the areal plane having cell widths less than 0.01 in either feet or metres in both the x- and y-directions.

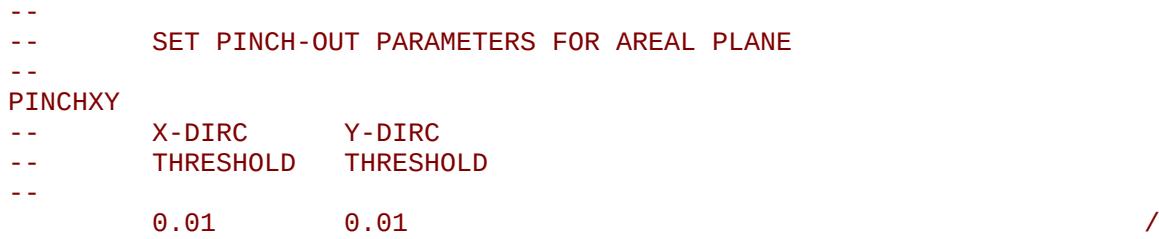

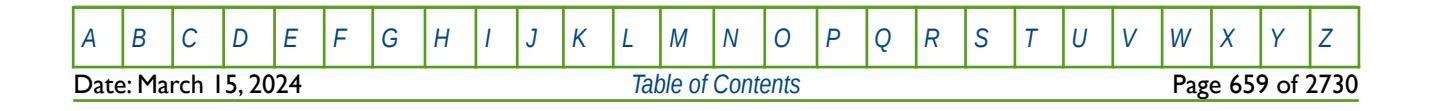

OPM FLOW REFERENCE MANUAL (2023-10) The revision: Revision: Rev-0

### **6.3.179 PORO - DEFINE THE POROSITY VALUES FOR ALL THE CELLS**

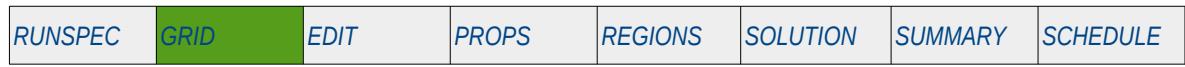

#### **Description**

PORO defines the porosity for all the cells in the model via an array. The keyword can be used with all grid types.

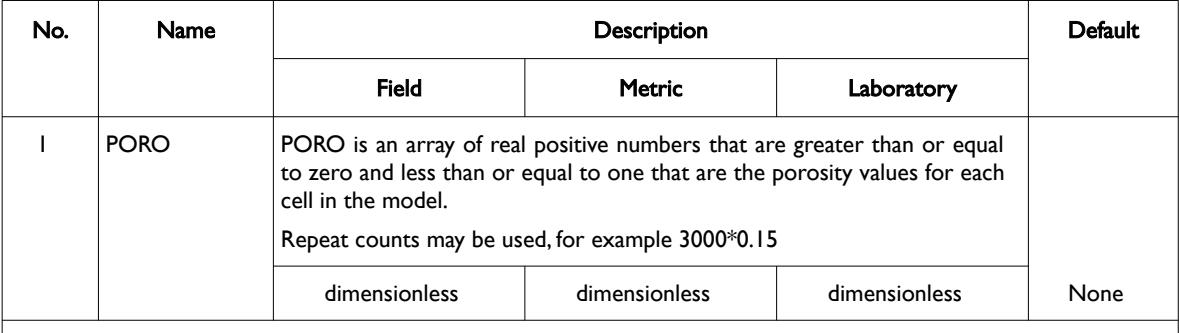

Notes:

- 1) The number of entries should correspond to the NX x NY x NZ parameters on the DIMENS keyword in the RUNSPEC section, unless the BOX keyword defines a sub area of the grid, in which case the total number of entries should correspond to the number of cells defined by the BOX statement.
- 2) The keyword is terminated by a "/".

Table 6.113: PORO Keyword Description

See also the NTG, PERMX, PERMY and PERMX keywords to fully define a grid's properties

#### **Example**

-- -- DEFINE GRID BLOCK POROSITY DATA FOR ALL CELLS (BASED ON NX x NY x NZ = 300) -- PORO

 $300*0.300$  /

The above example defines a constant porosity of 0.300 to all 300 cells in the model as defined by the DIMENS keyword in the RUNSPEC section.

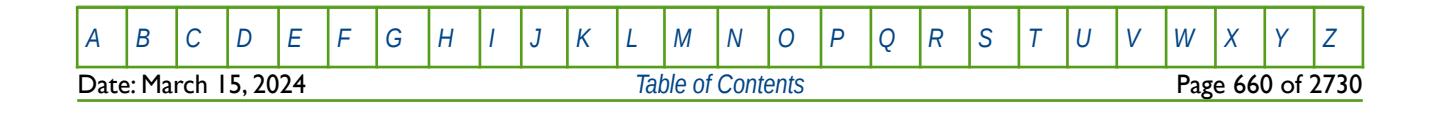

OPM FLOW REFERENCE MANUAL (2023-10) COPM FLOW Revision: Rev-0

### **6.3.180 PYEND – END THE DEFINITION OF A PYINPUT SECTION**

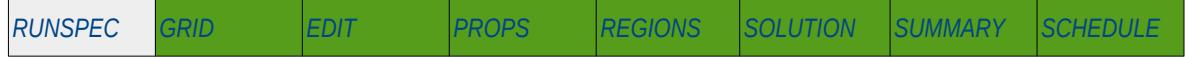

#### **Description**

The PYINPUT and PYEND keywords are a part of OPM Flow's Python scripting facility that processes standard Python commands that can be used to manipulate and define the simulators input parameters during processing of the input deck. The main purpose of the facility is to script the construction of the various keywords.

PYINPUT declares the start of a PYINPUT Definition Section on a single separate line, which is then followed by various standard Python commands, with one command per line. A PYINPUT Definition Section is terminated by a PYEND keyword (this keyword) on a separate single line.

There is no data required for this keyword and there is no terminating "/" for this keyword.

Although this keyword is read by OPM Flow and the script processing has been implemented, one should use caution when using this facility as it may result in OPM Flow aborting. This is because the PYINPUT facility allows the user to implement complex functionality and the implementation is new for the 2020-04 release. Users should therefore use caution when using this facility.

#### **Note**

This is an OPM Flow specific keyword for the simulator's scripting facility using the standard Python interpreter, as such it gives more flexibility than the commercial simulator's data editing keywords (ADD, EQUAL, MULTIPLY, etc.), although OPM Flow also supports these keywords as well.

The PYINPUT facility should be considered experimental as details of the OPM Flow - Python interface might change for future releases. In particular, the current implementation is quite minimal; however, future releases are expected to add more entry points in the simulator's deck class which can be used to manipulate the input deck as the data is loaded. As a user you are encouraged to come with wishes in this regard.

The PYINPUT facility is very powerful and allows for any piece of Python code to be included and run, including potentially malicious code. The important point is to scrutinize the Python code in between PYINPUT and PYEND in a deck you receive from other parties.

See also the PYACTION keyword in the SCHEDULE section which is also part of OPM Flow's Python scripting facility, that loads a standard Python script file that can be used to define a series of conditions and actions as the simulation proceeds through time.

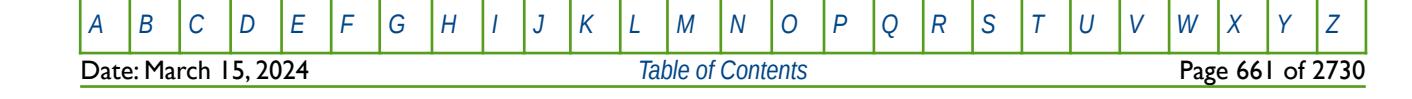

OPM FLOW REFERENCE MANUAL (2023-10) Revision: Rev-0

#### **Example**

The example shows how to construct the DX variable in the GRID section and to add the resulting DX array as part of the input deck.

```
--
         START OF PYINPUT SECTION
-- 
PYINPUT
#
# Import Numpy Model
#
import numpy as np
#
# Define DX and Get the Input Decks Unit Systems
#
dx = np.array([100.0, 100.0, 100.0, 100.0])active_unit_system = context.deck.active_unit_system()
default_unit_system = context.deck.default_unit_system()
#
# Set DX in the Input Deck
#
kw = context.DeckKeyword( context.parser['DX'], dx, active_unit_system,
default_unit_system )
context.deck.add(kw)
```
#### PYEND

The active Parser objects are accessible as context.parser and the active Deck object is available as context.deck.

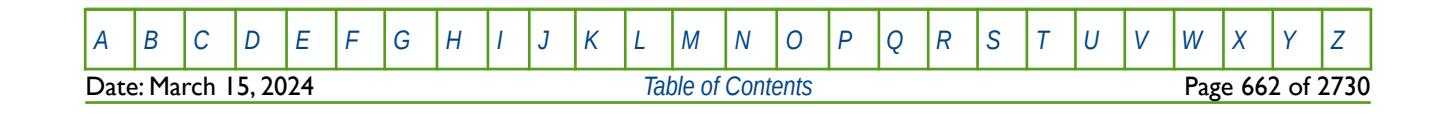

OPM FLOW REFERENCE MANUAL (2023-10) Revision: Rev-0

### **6.3.181 PYINPUT – DEFINE THE START OF A PYINPUT SECTION**

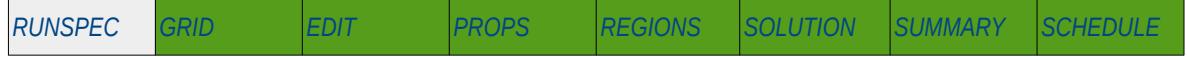

#### **Description**

The PYINPUT and PYEND keywords are a part of OPM Flow's Python scripting facility that processes standard Python commands that can be used to manipulate and define the simulators input parameters during processing of the input deck. The main purpose of the facility is to script the construction of the various keywords used by the simulator.

PYINPUT declares the start of a PYINPUT Definition Section on a single separate line, which is then followed by various standard Python commands, with one command per line. A PYINPUT Definition Section is terminated by a PYEND keyword on a separate single line.

There is no data required for this keyword and there is no terminating "/" for this keyword.

Although this keyword is read by OPM Flow and the script processing has been implemented, one should use caution when using this facility as it may result in OPM Flow aborting. This is because the PYINPUT facility allows the user to implement complex functionality and the implementation is new for the 2020-04 release. Users should therefore use caution when using this facility.

#### **Note**

This is an OPM Flow specific keyword for the simulator's scripting facility using the standard Python interpreter, as such it gives more flexibility than the commercial simulator's data editing keywords (ADD, EQUAL, MULTIPLY, etc.), although OPM Flow also supports these keywords as well.

The PYINPUT facility should be considered experimental as details of the OPM Flow - Python interface might change for future releases. In particular, the current implementation is quite minimal; however, future releases are expected to add more entry points in the simulator's deck class which can be used to manipulate the input deck as the data is loaded. As a user you are encouraged to come with wishes in this regard.

The PYINPUT facility is very powerful and allows for any piece of Python code to be included and run, including potentially malicious code. The important point is to scrutinize the Python code in between PYINPUT and PYEND in a deck you receive from other parties.

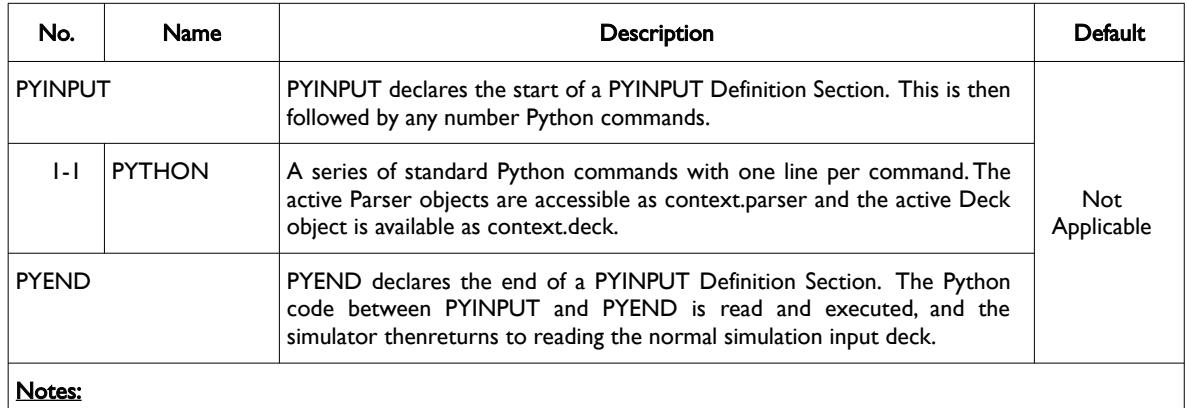

1) There is no terminating "/" for this keyword, instead the PYEND keyword terminates the keyword.

Table 6.114: PYINPUT Keyword Description

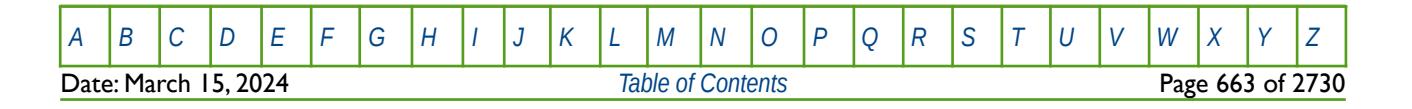

OPM FLOW REFERENCE MANUAL (2023-10) Revision: Rev-0

The PYINPUT/PYEND set of keywords is a result of combining two programming languages, the interactive Python interpreter and OPM Flow's source code language C++. When combining two languages one extends and embeds one into the other. When extending Python with C++ the functionality implemented in C++ is made available to Python applications, when embedding Python in C++ one can call Python functions from within C++. The PYINPUT/PYEND set of keywords is based on embedding a Python interpreter in the C++ OPM Flow simulator, but the Python code actually runs as part of the PYINPUT keyword is based on wrapping C++ objects in Python, that is extending Python.

The Python code in between the PYINPUT and PYEND keywords are imported during processing of the input deck and as such this implies that basic Python syntax checking is performed during reading the Python script.

See also the PYACTION keyword in the SCHEDULE section which is also part of OPM Flow's Python scripting facility, that loads a standard Python script file that can be used to define a series of conditions and actions as the simulation proceeds through time.

### **Example**

The example shows how to construct the DX variable in the GRID section and to add the resulting DX array as part of the input deck.

```
--
-- START OF PYINPUT SECTION
-- 
PYINPUT
#
# Import Numpy Model
#
import numpy as np
#
# Define DX and Get the Input Decks Unit Systems
#
dx = np.array([100.0, 100.0, 100.0, 100.0])active_unit_system = context.deck.active_unit_system()
default_unit_system = context.deck.default_unit_system()
#
# Set DX in the Input Deck
#
kw = context.DeckKeyword( context.parser['DX'], dx, active_unit_system,
default_unit_system )
context.deck.add(kw)
```
**PYEND** 

The active Parser objects is accessible as context.parser and the active Deck object is available as context.deck.

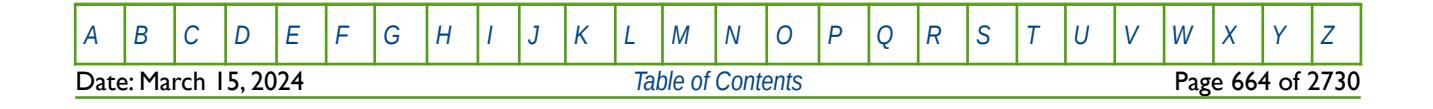

OPM FLOW REFERENCE MANUAL (2023-10) Revision: Rev-0

### **6.3.182 QMOBIL ACTIVATE OR DEACTIVATE LGR END-POINT MOBILITY CORRECTION**

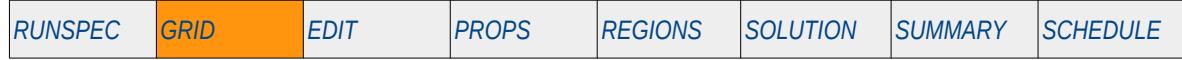

#### **Description**

The QMOBIL keyword activates or deactivates the end-point mobility correction for Local Grid Refinements ("LGR"), for when LGRs have been activated for the input deck using the LGR keyword in the RUNSPEC section. QMOBIL should be placed in between the LGR definition keywords CARFIN, or RADIN (or RAFDIN4) and the ENDFIN keyword in the GRID section.

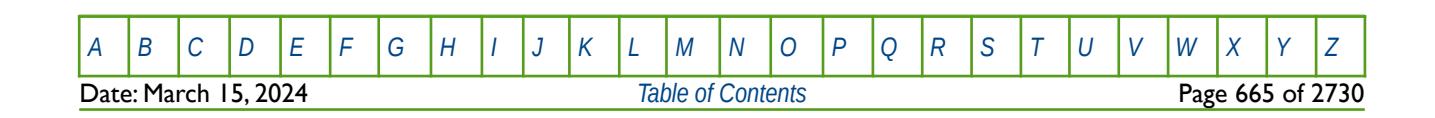

OPM FLOW REFERENCE MANUAL (2023-10) Revision: Rev-0

### **6.3.183 RADFIN – DEFINE A RADIAL LOCAL GRID REFINEMENT WITH ONE COLUMN**

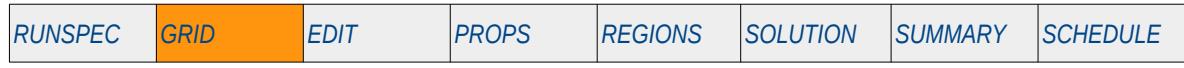

#### **Description**

This keyword defines a radial local grid refinement using one columns Local grid refinement is currently not supported by OFM Flow.

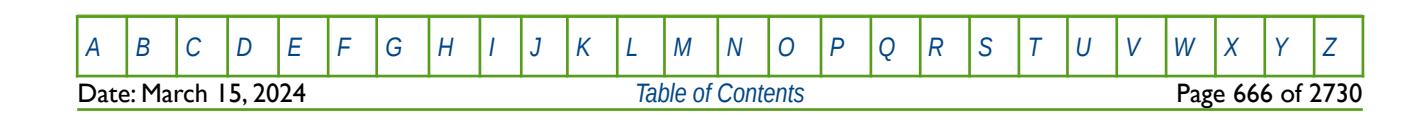

OPM FLOW REFERENCE MANUAL (2023-10) Revision: Rev-0

### **6.3.184 RADFIN4 – DEFINE A RADIAL LOCAL GRID REFINEMENT WITH FOUR COLUMNS**

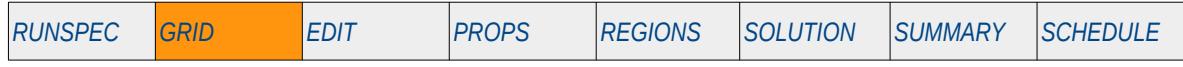

#### **Description**

This keyword defines a radial local grid refinement using four columns. Local grid refinement is currently not supported by OFM Flow.

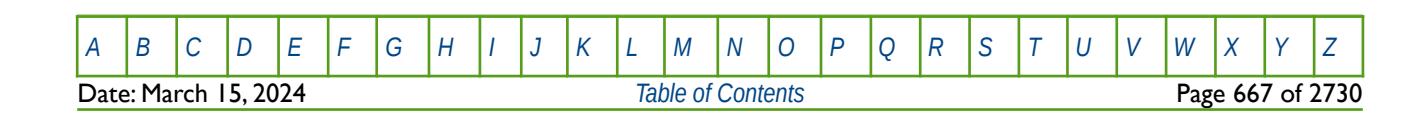

OPM FLOW REFERENCE MANUAL (2023-10) Revision: Rev-0

### **6.3.185 REFINE – START THE DEFINITION OF A LOCAL GRID REFINEMENT**

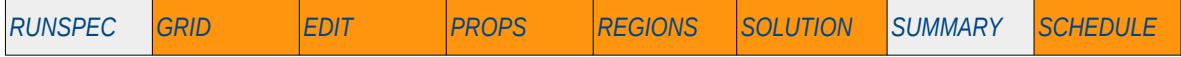

#### **Description**

The REFINE keyword defines the start of a Cartesian or radial Local Grid Refinement ("LGR") definition that sets the properties of the selected LGR. The keyword is then followed by the property keywords associated with the section where the keyword is being invoked. For example, if the REFINE keyword is used in the GRID section then most of the keywords in that section can be used to set the grid properties for the LGR.

The ENDFIN keyword is used to terminate the LGR definition.

There is no data required for this keyword.

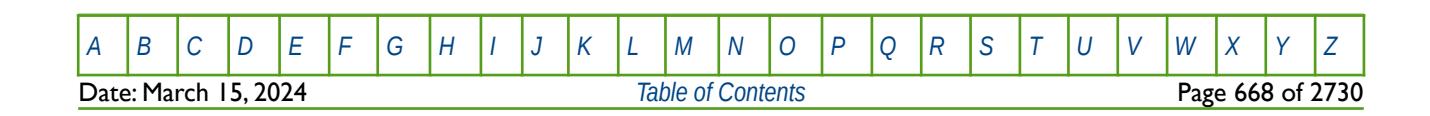

OPM FLOW REFERENCE MANUAL (2023-10) Revision: Rev-0

### **6.3.186 RESVNUM – DEFINE RESERVOIR COORDINATE DATA SET**

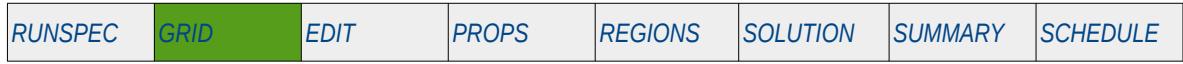

#### **Description**

The RESVNUM keyword is used to define the start of a reservoir coordinate data set and stipulates the reservoir number for the data set. The keyword is used in conjunction with the COORD keyword in the GRID section, that specifies a set of coordinate lines or pillars for a reservoir grid via an array. Note that the COORD keyword should immediately follow the RESVNUM keyword.

Although the keyword is processed by OPM Flow, the keyword is effectively ignored as only the default value of one is supported.

| No.    | <b>Name</b>                         | <b>Description</b>                                                                                                    | Default |
|--------|-------------------------------------|----------------------------------------------------------------------------------------------------|---------|
|        | <b>RESVNUM</b>                      | A positive integer values that defines the reservoir coordinate data set, or<br>the independent reservoir, for which the subsequent COORD data is to<br>be associated with. |         |
|        |                                     | RESVNUM should be less than or equal to NUMRES on the NUMRES<br>keyword in the RUNSPEC section.                                                                             |         |
|        |                                     | OPM Flow currently only accepts a single data set, that is the default value<br>of one.                                                                                     |         |
| Notes: |                                     |                                                                                                    |         |
| I)     | The keyword is terminated by a "/". |                                                                                                    |         |

Table 6.115: RESVNUM Keyword Description

See the NUMRES keyword in the RUNSPEC section that defines the number of reservoir grids (COORD data sets) that the simulator should process.

The facility is useful to combine two separate reservoir grids into one model in the simulator.

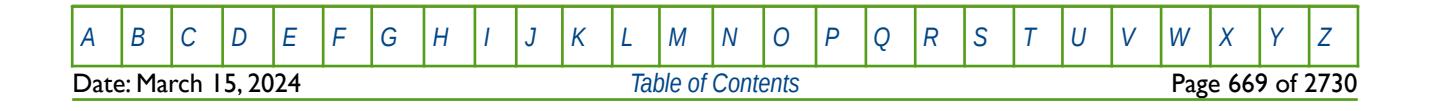

OPM FLOW REFERENCE MANUAL (2023-10) Revision: Rev-0

#### **Example**

```
--
-- NUMRES 
      NUMBER
RESVNUM 
\frac{1}{1}-- 
-- SPECIFY VERTICAL COORDINATE LINES FOR A REGULAR 3 x 2 GRID 
--(DX = 100 and DY = 200)-- 
-- X1 Y1 Z1 X2 Y2 Z2
-- --- --- ---- --- --- ----
COORD 
 0 0 1000 0 0 5000 
   100 0 1000 100 0 5000 
   200 0 1000 200 0 5000 
        300 0 1000 300 0 5000 
   0 200 1000 0 200 5000 
   100 200 1000 100 200 5000 
 200 200 1000 200 200 5000 
   300 200 1000 300 200 5000 
   0 400 1000 0 400 5000 
  100 400 1000 100<br>200 400 1000 200
   200 400 1000 200 400 5000 
           1000
/ 
--
      NUMRES
-- NUMBER 
RESVNUM 
\overline{2} /
-- 
-- SPECIFY VERTICAL COORDINATE LINES FOR A REGULAR 3 x 2 GRID 
--(DX = 100 and DY = 200)-- 
-- X1  Y1  Z1  X2  Y2  Z2<br>-- --- --- ---- --- --- --- ---
-- --- --- ---- --- --- ----
COORD 
   0 0 1000 0 0 5000 
   100 0 1000 100 0 5000 
   200 0 1000 200 0 5000 
 300 0 1000 300 0 5000 
   0 200 1000 0 200 5000 
   100 200 1000 100 200 5000 
   200 200 1000 200 200 5000 
    300 200 1000 300 200 5000 
 0 400 1000 0 400 5000 
 100 400 1000 100 400 5000 
 200 400 1000 200 400 5000 
   300 400 1000 300 400 5000 
/
```
[A](#page-2210-0) |[B](#page-2212-0) |[C](#page-2213-0) |[D](#page-2215-0) |[E](#page-2218-0) |[F](#page-2220-0) |[G](#page-2222-0) |[H](#page-2226-0) |[I](#page-2231-0) |[J](#page-2237-0) |[K](#page-2238-0) |[L](#page-2241-0) |[M](#page-2244-0) |[N](#page-2247-0) |[O](#page-2249-0) |[P](#page-2250-0) |[Q](#page-2255-0) |[R](#page-2256-0) |[S](#page-2259-0) |[T](#page-2267-0) |[U](#page-2270-0) |[V](#page-2271-0) |[W](#page-2272-0) |[X](#page-2278-0) |[Y](#page-2279-0) |[Z](#page-2280-0)

### **6.3.187 ROCKFRAC - DEFINE THE ROCK VOLUME TO BULK VOLUME FRACTION FOR ALL THE CELLS**

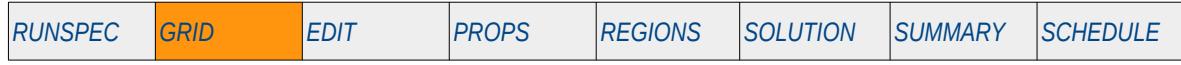

#### **Description**

ROCKFRAC defines the rock volume to bulk volume fraction for all the cells, The keyword can be used with all grid types. Rock volume of a grid block is calculated by multiply a cell's bulk volume by it's ROCKFRAC volume. A cell's rock volume is used in the Coal option to calculate the adsorbed gas in the rock (coal), as well as the Thermal and Temp options to calculate the energy is stored in the rock.

This keyword is not supported by OPM Flow but would change the results if supported so the simulation will be stopped.

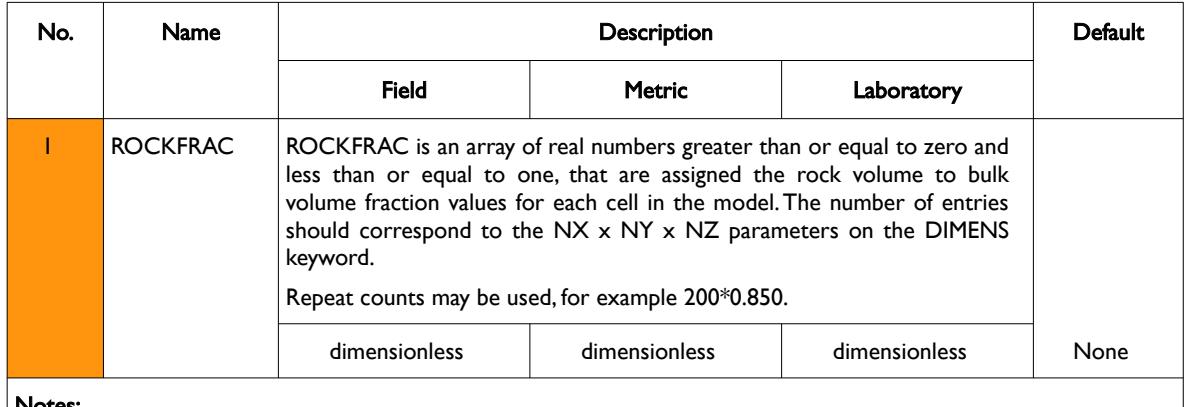

Notes:

- 1) Setting a cells ROCKFRAC value to zero will make the cell inactive, similar to setting the cells ACTNUM property to zero.
- 2) The keyword is terminated by a "/".

Table 6.116: NTG Keyword Description

See also the PORO, PERMX, PERMY, PERMZ and NTG keywords to fully define a grid's properties.

#### **Example**

-- -- DEFINE GRID ROCKFRAC DATA FOR ALL CELLS (BASED ON NX x NY x NZ = 300) -- ROCKFRAC 100\*1.000 100\*0.850 100\*0.500 /

The above example defines a constant ROCKFRAC of 1.00 for the first 100 cells, then 0.85 for the second 100 hundred cells, and finally 0.500 for the last 100 cell, for the 300 cells in the model as defined by the DIMENS keyword in the RUNSPEC section.

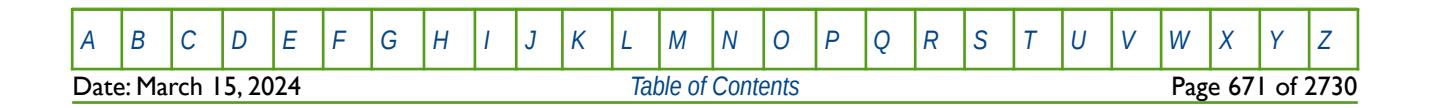

OPM FLOW REFERENCE MANUAL (2023-10) Revision: Rev-0

### **6.3.188 RPTGRID – DEFINE GRID SECTION REPORTING**

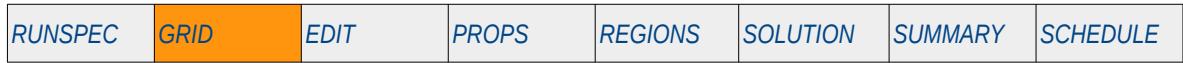

#### **Description**

This keyword defines the data in the GRID section that is to be printed to the output print file in human readable format. The keyword has two distinct forms, the first of which consists of the keyword followed by a series of integers on the next line indicating the data to be printed (see the first example). This is the original formal in the commercial simulator and was subsequently superseded by the second format. The second format consists of the keyword followed by a series of character strings that indicate the data to be printed. In most cases the character string is the keyword used to load the data in the OPM Flow input deck, for example PORO for the porosity array. Its is anticipated that OPM Flow will eventually support the functionality of the second format only, the first format although recognized will be completely ignored.

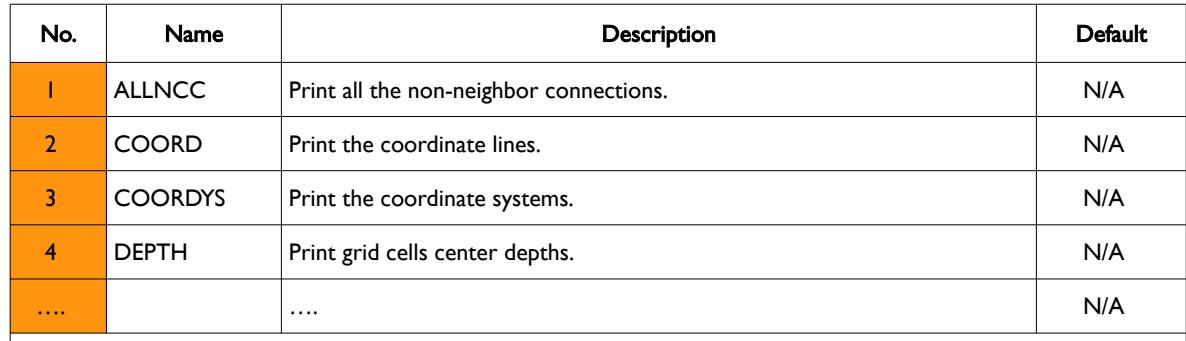

This keyword is not supported by OPM Flow but has no effect on the results so it will be ignored.

#### Notes:

1) The keyword is terminated by a "/".

Table 6.117: RPTGRID Keyword Description

#### **Note**

This keyword has the potential to produce very large print files that some text editors may have difficulty loading, coupled with the fact that reviewing the data in this format is very cumbersome.

A more efficient solution is to load the \*.INIT file into OPM ResInsight to view the data graphically, this also has the benefit of being able to filter the grid based on I, J, K ranges and grid properties.

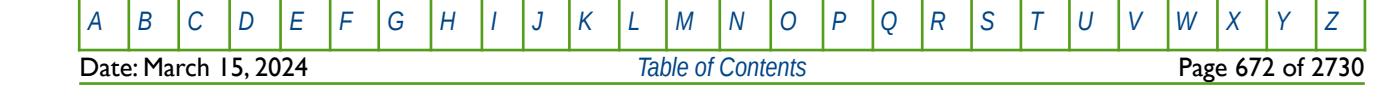

OPM FLOW REFERENCE MANUAL (2023-10) Revision: Rev-0

#### **Examples**

The first example shows the original format of this keyword; although the keyword and format are recognized by OPM Flow, the format is ignored and is unlikely to be implemented in in the simulator.

-- DEFINE GRID SECTION REPORT OPTION (ORIGINAL FORMAT) – RPTGRID  $1 \t2*0 \t1 \t3*1$  / The next example shows the second format of the keyword which may be supported in a future release of OPM Flow. -- DEFINE GRID SECTION REPORT OPTIONS --

RPTGRID

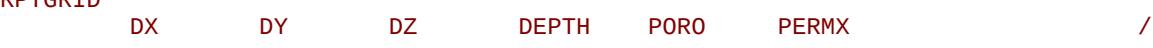

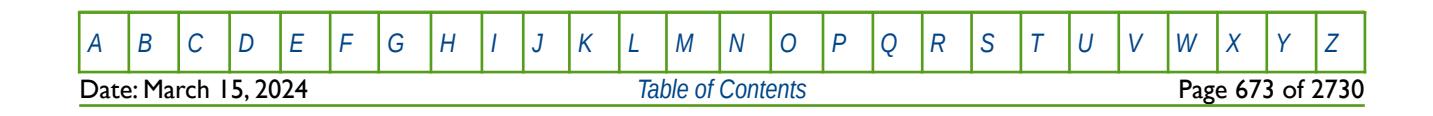

OPM FLOW REFERENCE MANUAL (2023-10) Revision: Rev-0

### **6.3.189 RPTGRIDL – DEFINE GRID SECTION REPORTING FOR LGRS**

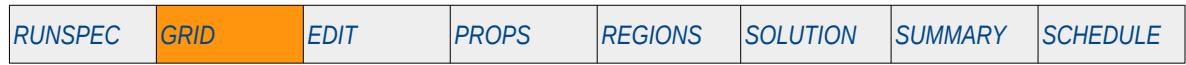

#### **Description**

This keyword defines the data in the GRID section that is to be printed to the output print file in human readable format for Local Grid Refinements ("LGRs"), for when LGRs have been activated for the input deck using the LGR keyword in the RUNSPEC section.

The keyword has two distinct forms, the first of which consists of the keyword followed by a series of integers on the next line indicating the data to be printed (see the first example). This is the original formal in the commercial simulator and was subsequently superseded by the second format. The second format consists of the keyword followed by a series of character strings that indicate the data to be printed. In most cases the character string is the keyword used to load the data in the OPM Flow input deck, for example PORO for the porosity array. Its is anticipated that OPM Flow will eventually support the functionality of the second format only, the first format although recognized will be completely ignored.

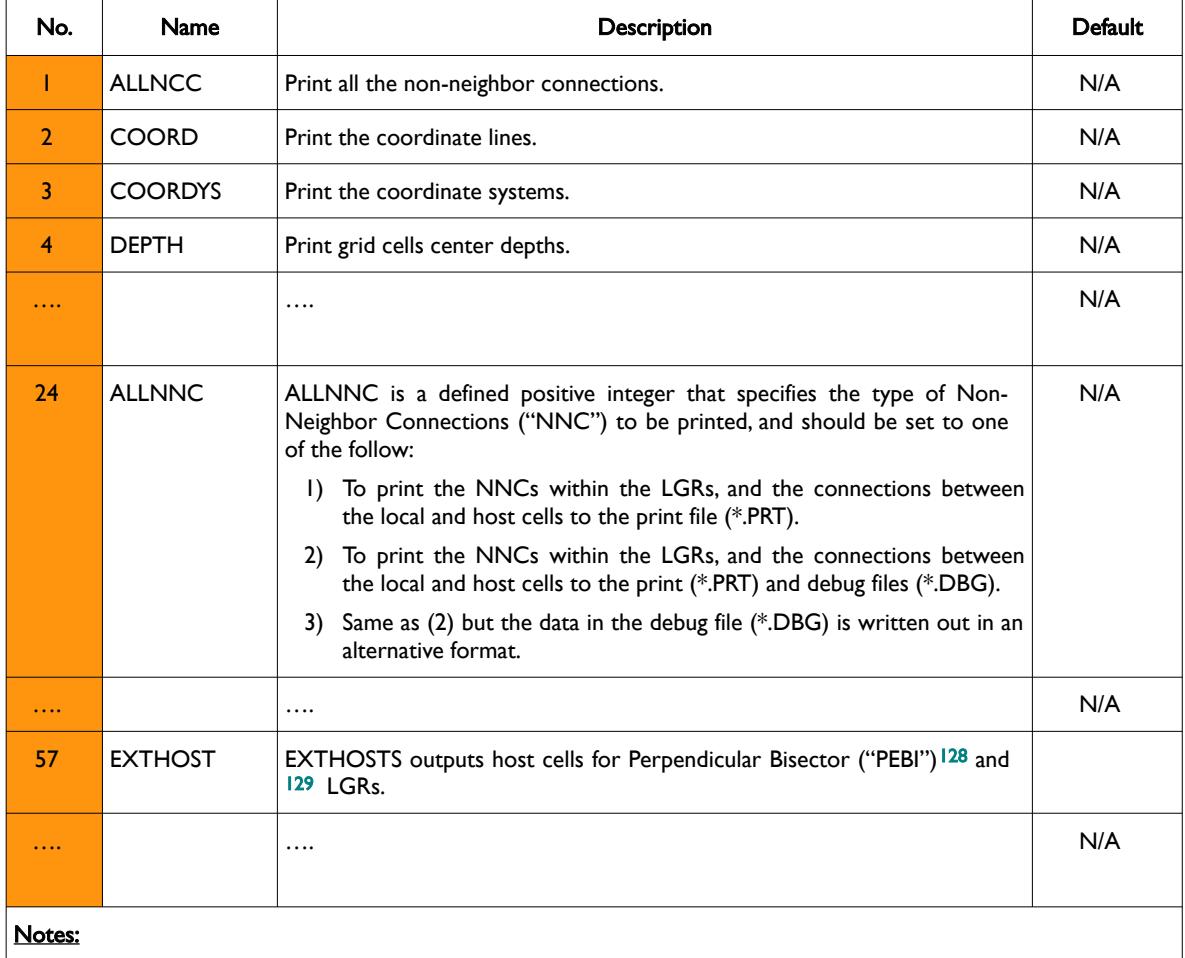

This keyword is not supported by OPM Flow but has no effect on the results so it will be ignored.

- <span id="page-672-2"></span><span id="page-672-1"></span><span id="page-672-0"></span>[128](#page-672-0) Heinemann, Z.E. and Brand, C.W. 1988. Gridding Techniques in Reservoir Simulation. Proc., First Intl. Forum on Reservoir Simulation, Alpbach, Austria, 339.
- <span id="page-672-3"></span>[129](#page-672-2) Heinemann, Z.E., Brand, C.W., Munka, M. et al. 1991. Modeling Reservoir Geometry With Irregular Grids. SPE Res Eng 6 (2): 225–232. SPE-18412-PA. http://dx.doi.org/10.2118/18412-PA

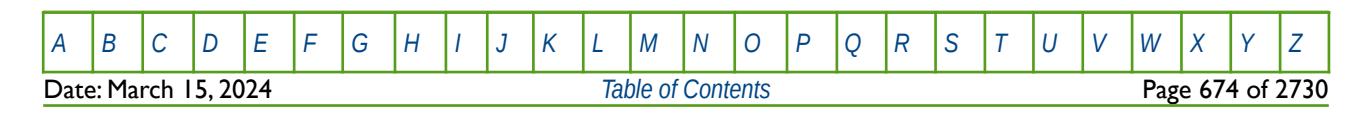

OPM FLOW REFERENCE MANUAL (2023-10) Revision: Rev-0

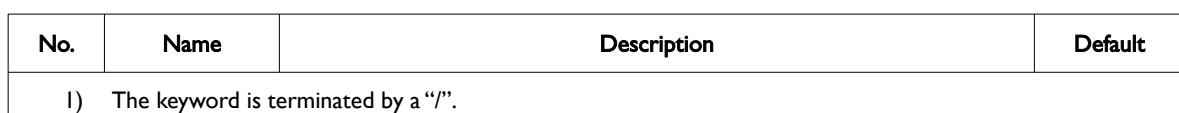

Table 6.118: RPTGRIDL Keyword Description

**Note** 

This keyword has the potential to produce very large print files that some text editors may have difficulty loading, coupled with the fact that reviewing the data in this format is very cumbersome.

A more efficient solution is to load the \*.INIT file into OPM Reslnsight to view the data graphically, this also has the benefit of being able to filter the grid based on I, J, K ranges and grid properties.

#### **Examples**

The first example shows the original format of this keyword; although the keyword and format are recognized by OPM Flow, the format is ignored and is unlikely to be implemented in in the simulator.

-- DEFINE LGR GRID SECTION REPORT OPTION (ORIGINAL FORMAT) – RPTGRIDL  $1 \t2*0 \t1 \t3*1$  / The next example shows the second format of the keyword which may be supported in a future release of OPM Flow.

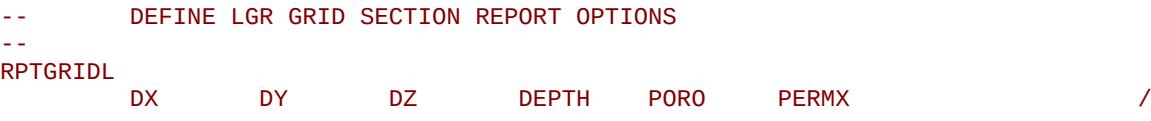

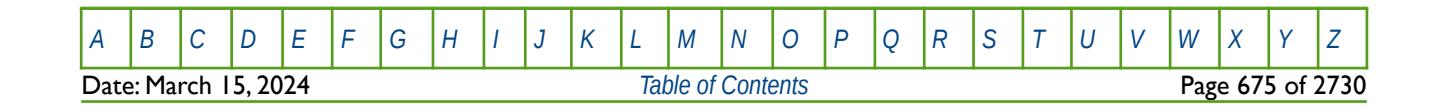

OPM FLOW REFERENCE MANUAL (2023-10) Revision: Rev-0

### **6.3.190 RPTINIT – DEFINE OUTPUT TO THE INIT FILE**

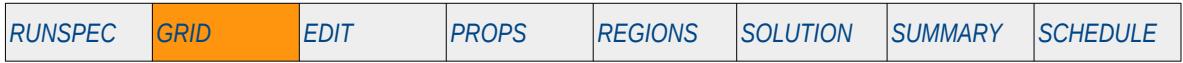

#### **Description**

This keyword defines the data in the GRID and EDIT sections that is to be written out to the INIT file (\*.INIT or \*.FINIT). The format consists of the keyword followed by a series of character strings that indicate the data to be written. In most cases the character string is the keyword used to load the data into the OPM Flow input deck, for example PORO for the porosity array in the GRID section. In addition, values either read or calculated by the simulator in the EDIT section can also be written to the INIT file. Again the keyword or property name is used as the mnemonic for the character string, for example the PORV, TRANX keywords etc. If the RPTINIT keyword is not used in the input deck then a default set of data array are written to the file, in this case the actual data written is dependent on the model's configuration and the options being used.

This keyword is not supported by OPM Flow but has no effect on the results so it will be ignored.

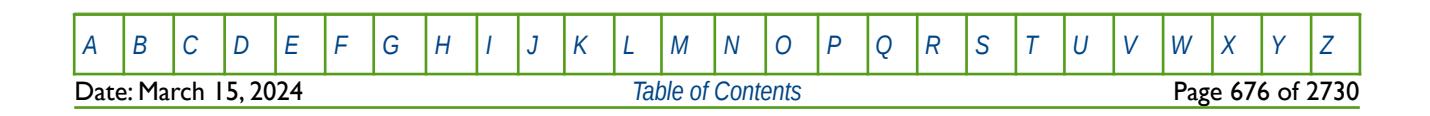

OPM FLOW REFERENCE MANUAL (2023-10) Revision: Rev-0

### **6.3.191 RPTISOL – ACTIVATE ISOLATED RESERVOIR NUMBER REPORTING**

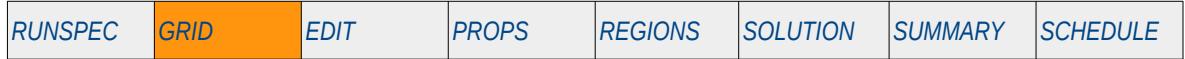

#### **Description**

The RPTISOL keyword activates the isolated reservoir report that generates an array of isolated region numbers that is printed in the debug file (\*.DBG). The main purpose of this facility is to use the generated array as input to the ISOLNUM keyword in the GRID section in conjunction with the Independent Reservoir Regions option. If the model can be divided into isolated reservoirs then the individual reservoirs may be solved independently, resulting in increased computational efficient, compared with solving the model as a whole.

This keyword is not supported by OPM Flow but has no effect on the results so it will be ignored.

There is no data required for this keyword and there is no terminating "/" for this keyword.

#### **Example**

-- ACTIVATE ISOLATED RESERVOIR NUMBER REPORTING --

#### RPTISOL

The above example activates the isolated reservoir report that generates an array of isolated region numbers to the debug file (\*.DBG).

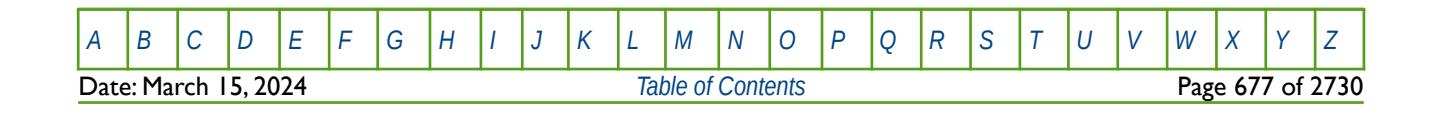

OPM FLOW REFERENCE MANUAL (2023-10) COPM FLOW Revision: Rev-0

### **6.3.192 SIGMA – DUAL POROSITY MATRIX TO FRACTURE SIGMA (ALL CELLS)**

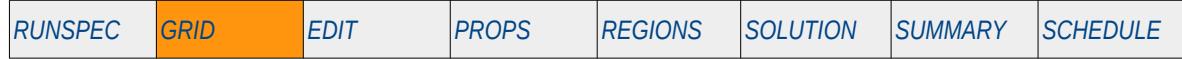

#### **Description**

The SIGMA keyword defines the dual porosity matrix to fracture transmissibility multiplier, sigma, that is applied to all cells, for when the Dual Porosity model has been activated by either the DUALPORO or the DUALPERM keywords in the RUNSPEC section. Sigma (σ) takes into account the matrix-fracture interface area per unit volume and was defined by Kazemi et al[130](#page-676-1) to be:

<span id="page-676-0"></span>
$$
\sigma = 4\left(\frac{1}{l_x^2} + \frac{1}{l_y^2} + \frac{1}{l_z^2}\right)
$$
\n(6.15)

Where  $|x$ , ly and  $z$  are not the grid block dimensions in the model in the respective directions, but the dimensions of the blocks of the matrix material. In practice, σ is used as a tuning parameter in dual porosity runs to match reservoir and well performance.

See also the SIGMAV keyword in the GRID section that supplies the sigma values on an individual cells basis.

This keyword is not supported by OPM Flow but would change the results if supported so the simulation will be stopped.

### **6.3.193 SIGMAGD – DUAL POROSITY MATRIX TO FRACTURE SIGMA FOR GRAVITY DRAINAGE (ALL CELLS)**

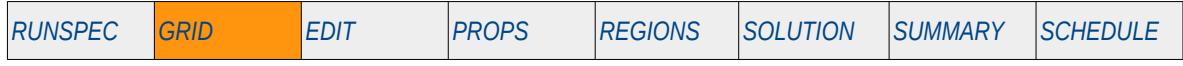

#### **Description**

The SIGMAGD keyword defines the dual porosity matrix to fracture transmissibility multiplier, sigma, that is applied to all cells, for when the Dual Porosity model has been activated by either the DUALPORO or the DUALPERM keywords in the RUNSPEC section. In addition, the GRAVDR keyword in the RUNSPEC section should be used to enable the Gravity Drainage model for the run. Sigma  $(0)$  takes into account the matrix-fracture interface area per unit volume and was defined by Kazemi et al[131](#page-676-3) to be:

<span id="page-676-2"></span>
$$
\sigma = 4\left(\frac{1}{l_x^2} + \frac{1}{l_y^2} + \frac{1}{l_z^2}\right)
$$
\n(6.16)

Where Ix, ly and Iz are not the grid block dimensions in the model in the respective directions, but the dimensions of the blocks of the matrix material. In practice, σ is used as a tuning parameter in dual porosity runs to match reservoir and well performance.

Note that SIGMAGD keyword data is used for areas being swept by gas and the SIGMA keyword data is used when the area is being invaded by water. See also the SIGMAGDV keyword in the GRID section that supplies the sigma values on an individual cells basis

- <span id="page-676-1"></span>[130](#page-676-0) Kazemi, H., Merrill JR., L. S., Porterfield, K. L., and Zeman, P. R. "Numerical Simulation of Water-Oil Flow in Naturally Fractured Reservoirs," paper SPE 5719, Society of Petroleum Engineers Journal (1976) 16, No. 6, 317-326.
- <span id="page-676-3"></span>[131](#page-676-2) Kazemi, H., Merrill JR., L. S., Porterfield, K. L., and Zeman, P. R. "Numerical Simulation of Water-Oil Flow in Naturally Fractured Reservoirs," paper SPE 5719, Society of Petroleum Engineers Journal (1976) 16, No. 6, 317-326.

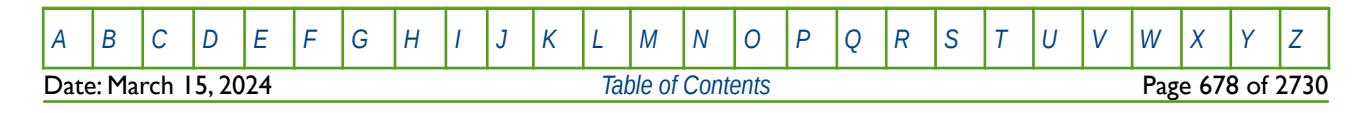

OPM FLOW REFERENCE MANUAL (2023-10) Revision: Rev-0

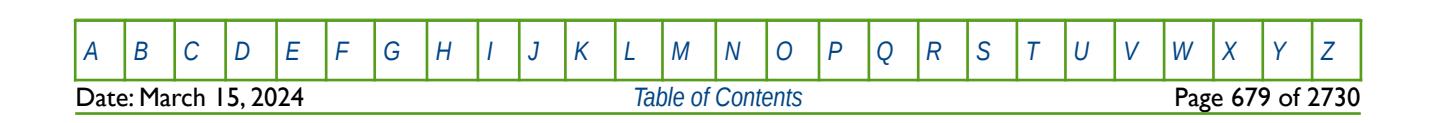

OPM FLOW REFERENCE MANUAL (2023-10) Revision: Rev-0

### **6.3.194 SIGMAGDV – DUAL POROSITY MATRIX TO FRACTURE SIGMA GRAVITY DRAINAGE (INDIVIDUAL CELLS)**

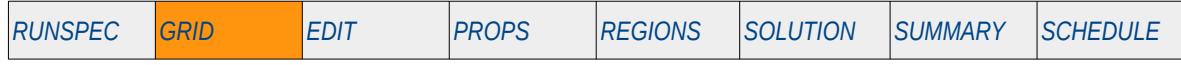

#### **Description**

The SIGMAGD keyword defines the dual porosity matrix to fracture transmissibility multiplier, sigma, that is applied to individual cells, for when the Dual Porosity model has been activated by either the DUALPORO or the DUALPERM keywords in the RUNSPEC section. In addition, the GRAVDR keyword in the RUNSPEC section should be used to enable the Gravity Drainage model for the run. Sigma (σ) takes into account the matrix-fracture interface area per unit volume and was defined by Kazemi et al[132](#page-678-1) to be:

<span id="page-678-0"></span>
$$
\sigma = 4\left(\frac{1}{l_x^2} + \frac{1}{l_y^2} + \frac{1}{l_z^2}\right)
$$
\n(6.17)

Where  $|x|$ , ly and  $|z|$  are not the grid block dimensions in the model in the respective directions, but the dimensions of the blocks of the matrix material. In practice, σ is used as a tuning parameter in dual porosity runs to match reservoir and well performance.

Note that SIGMAGDV keyword data is used for areas being swept by gas and the SIGMA keyword data is used when the area is being invaded by water. See also the SIGMAGD keyword in the GRID section that supplies a constant sigma value for all cells.

This keyword is not supported by OPM Flow but would change the results if supported so the simulation will be stopped.

<span id="page-678-1"></span>[132](#page-678-0) Kazemi, H., Merrill JR., L. S., Porterfield, K. L., and Zeman, P. R. "Numerical Simulation of Water-Oil Flow in Naturally Fractured Reservoirs," paper SPE 5719, Society of Petroleum Engineers Journal (1976) 16, No. 6, 317-326.

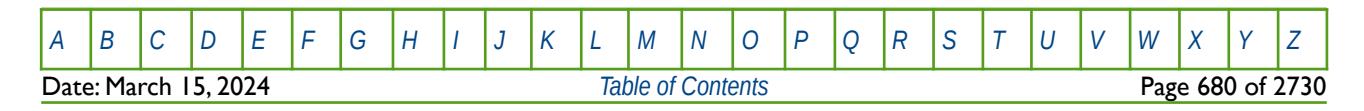

OPM FLOW REFERENCE MANUAL (2023-10) Revision: Rev-0

### **6.3.195 SIGMAV – DUAL POROSITY MATRIX TO FRACTURE SIGMA (INDIVIDUAL CELLS)**

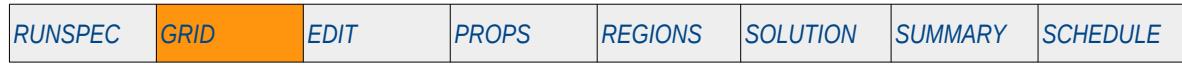

#### **Description**

The SIGMAV keyword defines a dual porosity matrix to fracture multiplier, sigma, that is applied to individual cells, for when the Dual Porosity model has been invoked by either the DUALPORO or the DUALPERM keywords in the RUNSPEC section. Sigma (σ) takes into account the matrix-fracture interface area per unit volume and was defined by Kazemi et al[133](#page-679-1) to be:

<span id="page-679-0"></span>
$$
\sigma = 4\left(\frac{1}{l_x^2} + \frac{1}{l_y^2} + \frac{1}{l_z^2}\right)
$$
\n(6.18)

Where  $|x|$ , ly and  $|z|$  are not the grid block dimensions in the model in the respective directions, but the dimensions of the blocks of the matrix material. In practice, σ is used as a tuning parameter in dual porosity runs to match reservoir and well performance.

See also the SIGMA keyword in the GRID section that supplies a constant sigma to all cells.

This keyword is not supported by OPM Flow but would change the results if supported so the simulation will be stopped.

<span id="page-679-1"></span>[133](#page-679-0) Kazemi, H., Merrill JR., L. S., Porterfield, K. L., and Zeman, P. R. "Numerical Simulation of Water-Oil Flow in Naturally Fractured Reservoirs," paper SPE 5719, Society of Petroleum Engineers Journal (1976) 16, No. 6, 317-326.

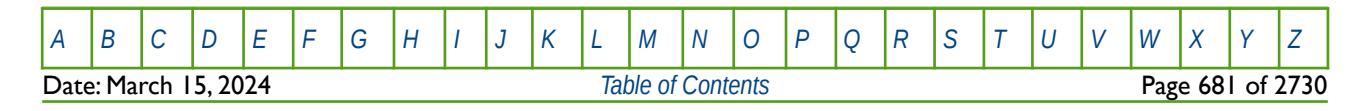

OPM FLOW REFERENCE MANUAL (2023-10) Revision: Rev-0

### **6.3.196 SKIP – ACTIVATE SKIPPING OF ALL KEYWORDS AND INPUT DATA**

The SKIP keyword turns on skipping of keywords until the ENDSKIP activation keyword is encountered. All keywords and between the SKIP and ENDSKIP keywords are ignored by OPM Flow.

See *[SKIP – Activate Skipping of All Keywords and Input Data](#page-186-0)* in the GLOBAL section for a full description.

### **6.3.197 SKIP100 – ACTIVATE SKIPPING OF BLACK-OIL KEYWORDS AND INPUT DATA**

This keyword turns on skipping of black-oil keywords until the ENDSKIP activation keyword is encountered. All black-oil keywords between the SKIP100 and ENDSKIP keywords are ignored by OPM Flow.

See *[SKIP100 – Activate Skipping of Black-Oil Keywords and Input Data](#page-187-0)* in the GLOBAL section for a full description.

### **6.3.198 SKIP300 – ACTIVATE SKIPPING OF "COMPOSITIONAL" KEYWORDS AND INPUT DATA**

Turns on skipping of "compositional" keywords until the ENDSKIP activation keyword is encountered. All "compositional" keywords between the SKIP300 and ENDSKIP keywords are ignored by OPM Flow.

<span id="page-680-0"></span>See *[Error: Reference source not found](#page-680-0)* in the GLOBAL section for a full description.

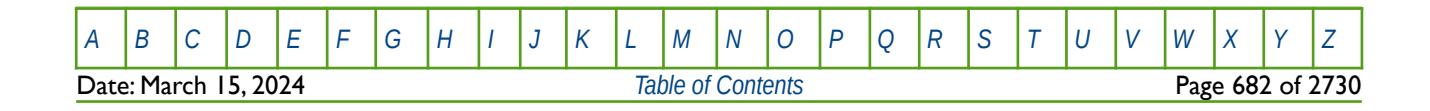

OPM FLOW REFERENCE MANUAL (2023-10) Revision: Rev-0

### **6.3.199 SMULTX - MULTIPLY CELL TRANSMISSIBILITY IN THE +X DIRECTION (AUTO-REFINEMENT)**

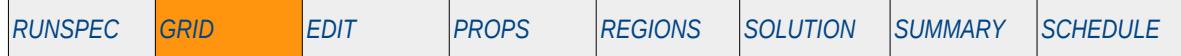

#### **Description**

SMULTX multiples the transmissibility between two cell faces in the +X direction between cells in a host base grid and the connecting auto-refined grid cells, via an array, that is the keyword sets the transmissibility multiplier of block (Ihost, Jhost, Khost) in the host base grid, multiplies the transmissibility all the cells (Iauto, Jauto, Kauto) and (I+Iauto, Jauto, Kauto) in the auto-refinement grid. The Auto Refinement option must be enabled to use this keyword via the AUTOREF keyword in the RUNSPEC section.

An alternative to defining the complete array is to use the BOX keyword to define an area of the grid and then use the SMULTX keyword to set the multipliers just for the area defined by the BOX keyword (see the example).

This keyword is not supported by OPM Flow but would change the results if supported so the simulation will be stopped.

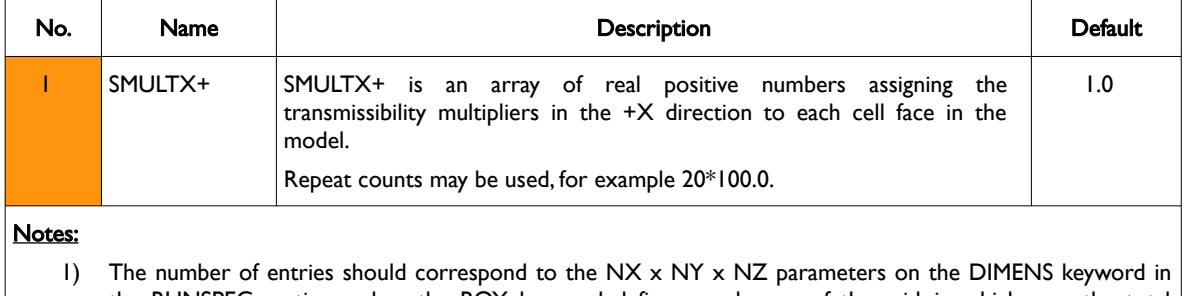

the RUNSPEC section, unless the BOX keyword defines a sub area of the grid, in which case the total number of entries should correspond to the number of cells defined by the BOX statement.

2) The keyword is terminated by a "/".

Table 6.119: SMULTX Keyword Description

See also the MULTX, MULTY and MULTZ keywords for scaling transmissible between grid cells.

#### **Example**

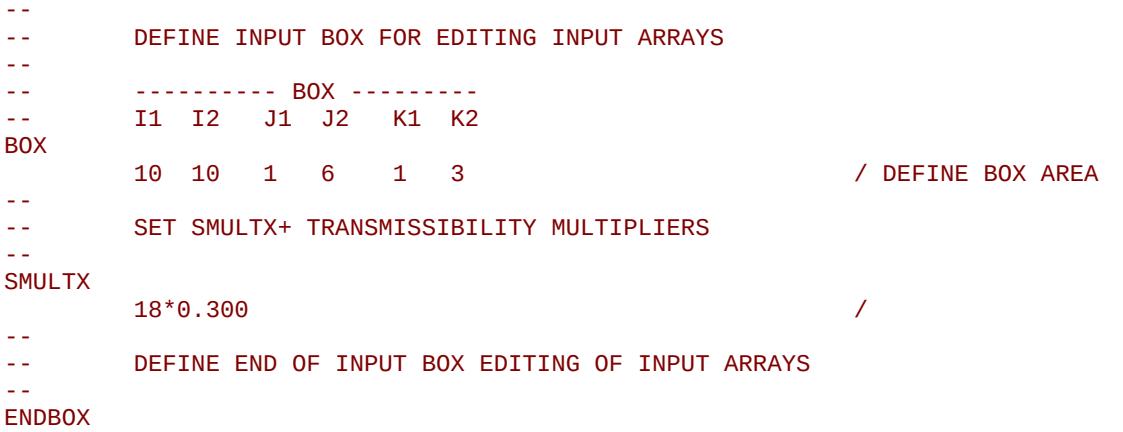

The above example defines a 0.3 scaling multiplier for the 18 cells defined by the preceding BOX statement. The ENDBOX keyword resets the input box to the full grid.

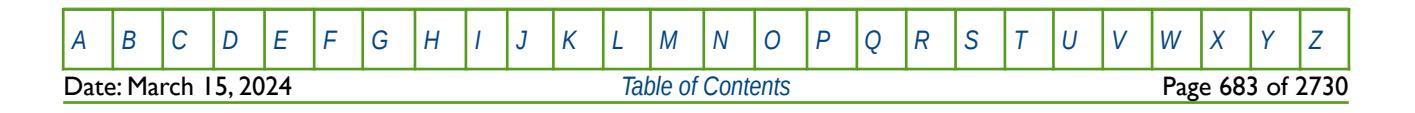

OPM FLOW REFERENCE MANUAL (2023-10) Revision: Rev-0

### **6.3.200 SMULTY - MULTIPLY CELL TRANSMISSIBILITY IN THE +Y DIRECTION (AUTO-REFINEMENT)**

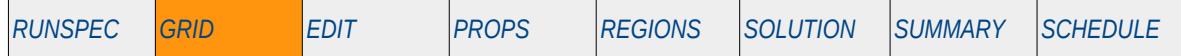

#### **Description**

SMULTY multiples the transmissibility between two cell faces in the +Y direction between cells in a host base grid and the connecting auto-refined grid cells, via an array, that is the keyword sets the transmissibility multiplier of block (Ihost, Jhost, Khost) in the host base grid, multiplies the transmissibility all the cells (Iauto, Jauto, Kauto) and (Iauto, J+1auto, Kauto) in the auto-refinement grid. The Auto Refinement option must be enabled to use this keyword via the AUTOREF keyword in the RUNSPEC section.

An alternative to defining the complete array is to use the BOX keyword to define an area of the grid and then use the SMULTY keyword to set the multipliers just for the area defined by the BOX keyword (see the example).

This keyword is not supported by OPM Flow but would change the results if supported so the simulation will be stopped.

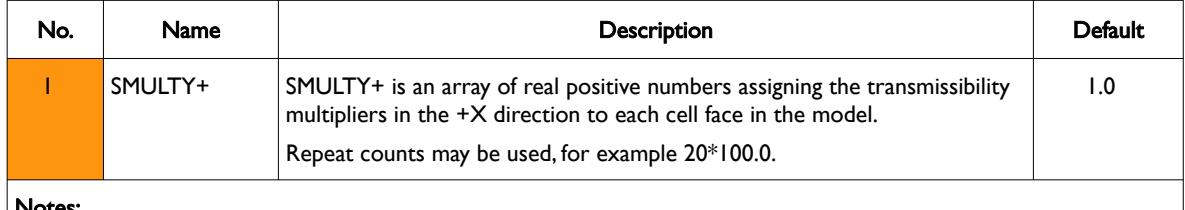

Notes:

- 1) The number of entries should correspond to the NX x NY x NZ parameters on the DIMENS keyword in the RUNSPEC section, unless the BOX keyword defines a sub area of the grid, in which case the total number of entries should correspond to the number of cells defined by the BOX statement.
- 2) The keyword is terminated by a "/".

Table 6.120: SMULTY Keyword Description

See also the MULTX, MULTY and MULTZ keywords for scaling transmissible between grid cells.

#### **Example**

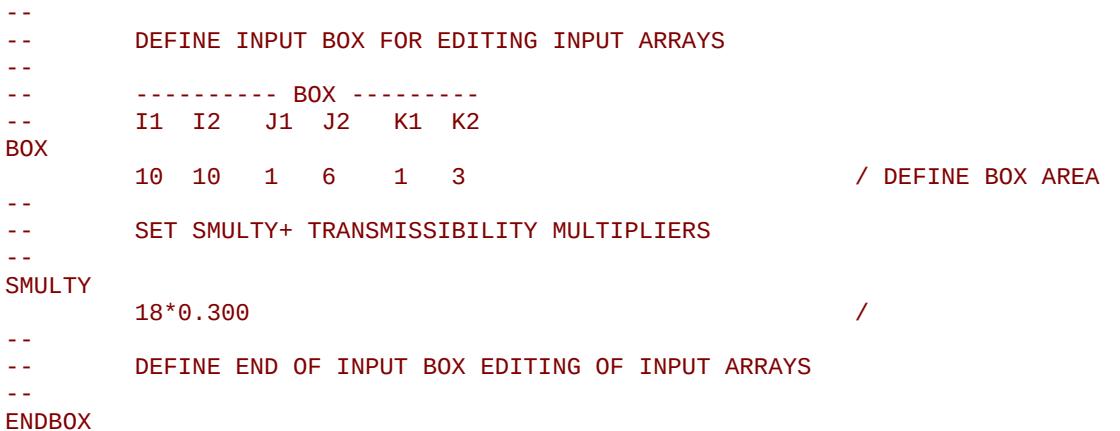

The above example defines a 0.3 scaling multiplier for the 18 cells defined by the preceding BOX statement. The ENDBOX keyword resets the input box to the full grid.

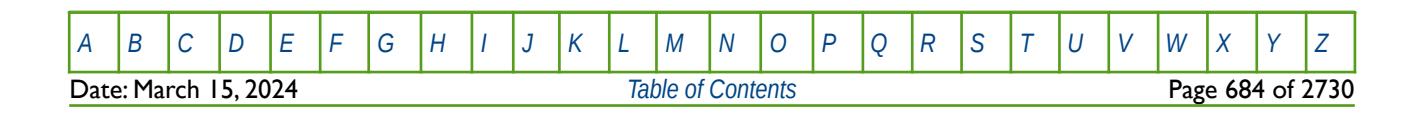

OPM FLOW REFERENCE MANUAL (2023-10) Revision: Rev-0

### **6.3.201 SMULTZ - MULTIPLY CELL TRANSMISSIBILITY IN THE +Z DIRECTION (AUTO-REFINEMENT)**

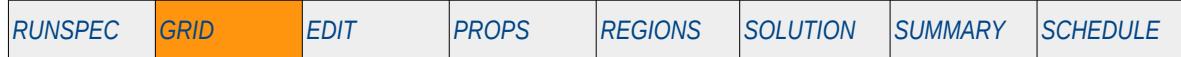

#### **Description**

SMULTZ multiples the transmissibility between two cell faces in the +Z direction between cells in a host base grid and the connecting auto-refined grid cells, via an array, that is the keyword sets the transmissibility multiplier of block (Ihost, Jhost, Khost) in the host base grid, multiplies the transmissibility all the cells (Iauto, Jauto, Kauto) and (Iauto, Jauto, K+1auto) in the auto-refinement grid. The Auto Refinement option must be enabled to use this keyword via the AUTOREF keyword in the RUNSPEC section.

An alternative to defining the complete array is to use the BOX keyword to define an area of the grid and then use the SMULTZ keyword to set the multipliers just for the area defined by the BOX keyword (see the example).

This keyword is not supported by OPM Flow but would change the results if supported so the simulation will be stopped.

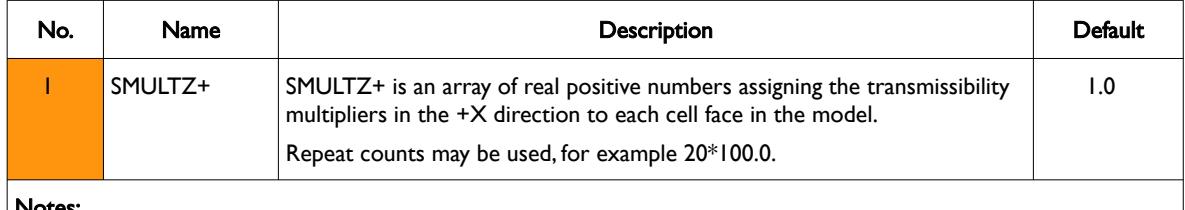

Notes:

- 1) The number of entries should correspond to the NX x NY x NZ parameters on the DIMENS keyword in the RUNSPEC section, unless the BOX keyword defines a sub area of the grid, in which case the total number of entries should correspond to the number of cells defined by the BOX statement.
- 2) The keyword is terminated by a "/".

Table 6.121: SMULTX Keyword Description

See also the MULTX, MULTY and MULTZ keywords for scaling transmissible between grid cells.

#### **Example**

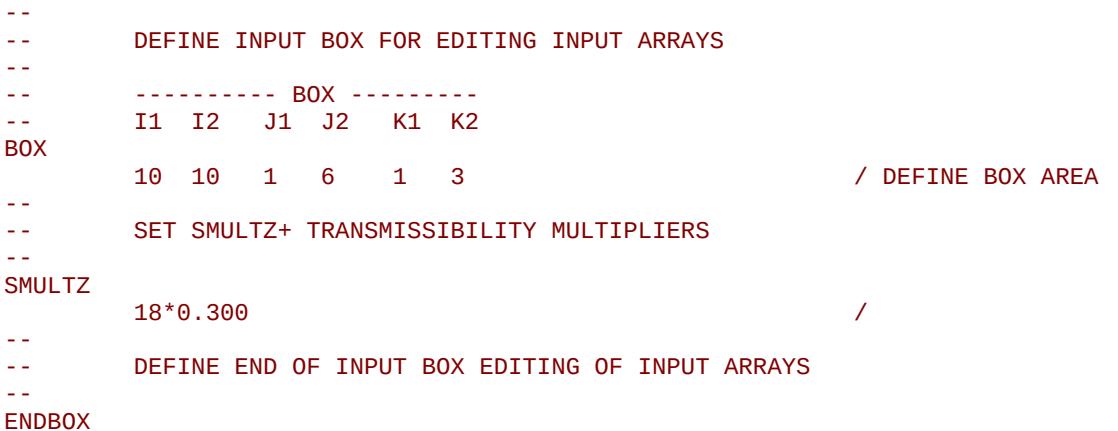

The above example defines a 0.3 scaling multiplier for the 18 cells defined by the preceding BOX statement. The ENDBOX keyword resets the input box to the full grid.

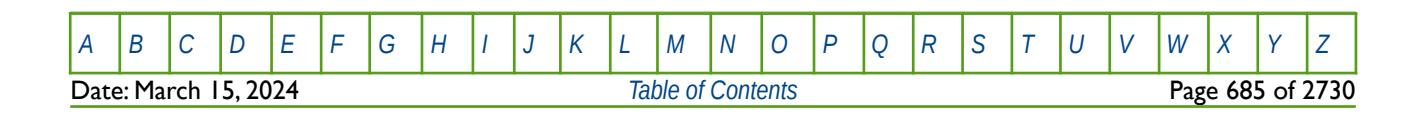
OPM FLOW REFERENCE MANUAL (2023-10) Revision: Rev-0

### **6.3.202 SOLVDIRS – DEFINE LINEAR SOLVER PRINCIPAL DIRECTIONS**

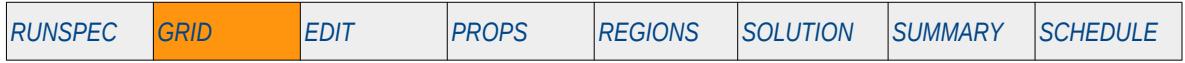

#### **Description**

The SOLVDIRS keyword defines the linear solver principal directions, which should be set to XY, XZ, YX, YX, ZX, or ZY. The default direction is based on the direction of the highest transmissibility and SOLVDIRS allows for over writing the default direction for when linear convergence of the equations are problematic.

This keyword is not supported by OPM Flow but has no effect on the results so it will be ignored.

See section *[2.2](#page-86-0) [Running OPM Flow 2023-10 From The Command Line](#page-86-0)* on how to invoke various numerical schemes via the OPM Flow command line interface.

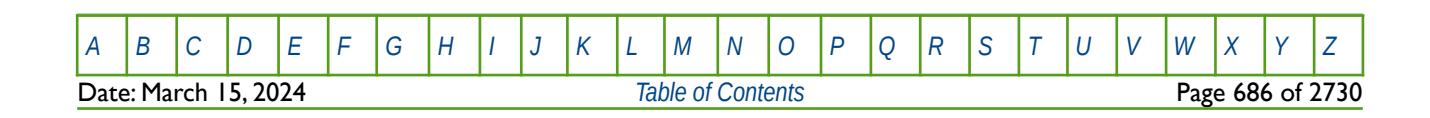

OPM FLOW REFERENCE MANUAL (2023-10) Revision: Rev-0

<span id="page-685-2"></span><span id="page-685-0"></span>

### **6.3.203 SOLVNUM – DEFINE PEBI GRID CORRESPONDENCE TO SOLVER ORDER**

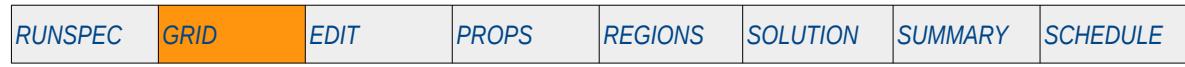

#### **Description**

The SOLVNUM defines the unstructured Perpendicular Bisector ("PEBI")[134](#page-685-1) and [135](#page-685-3) grid correspondence to the nested factorization solver order, for when the grid has been entered as a PEBI list. This keyword is generated by an external pre-processing program for generating simulation grids.

This keyword is not supported by OPM Flow but would change the results if supported so the simulation will be stopped.

<span id="page-685-1"></span>[134](#page-685-0) Heinemann, Z.E. and Brand, C.W. 1988. Gridding Techniques in Reservoir Simulation. Proc., First Intl. Forum on Reservoir Simulation, Alpbach, Austria, 339.

<span id="page-685-3"></span>[135](#page-685-2) Heinemann, Z.E., Brand, C.W., Munka, M. et al. 1991. Modeling Reservoir Geometry With Irregular Grids. SPE Res Eng 6 (2): 225–232. SPE-18412-PA. http://dx.doi.org/10.2118/18412-PA

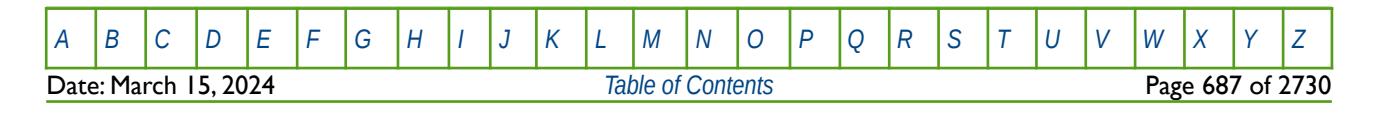

OPM FLOW REFERENCE MANUAL (2023-10) Revision: Rev-0

### **6.3.204 SPECGRID- DEFINE THE DIMENSIONS OF A CORNER-POINT GRID**

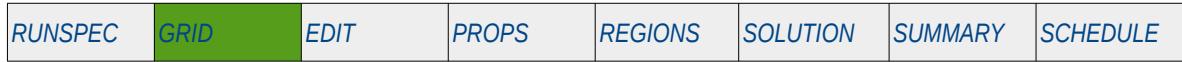

#### **Description**

SPECGRID defines the dimensions of corner-point and radial grids in the x, y, and z directions as well as the number of reservoirs, where each reservoir has its own set of corner-point geometry data.

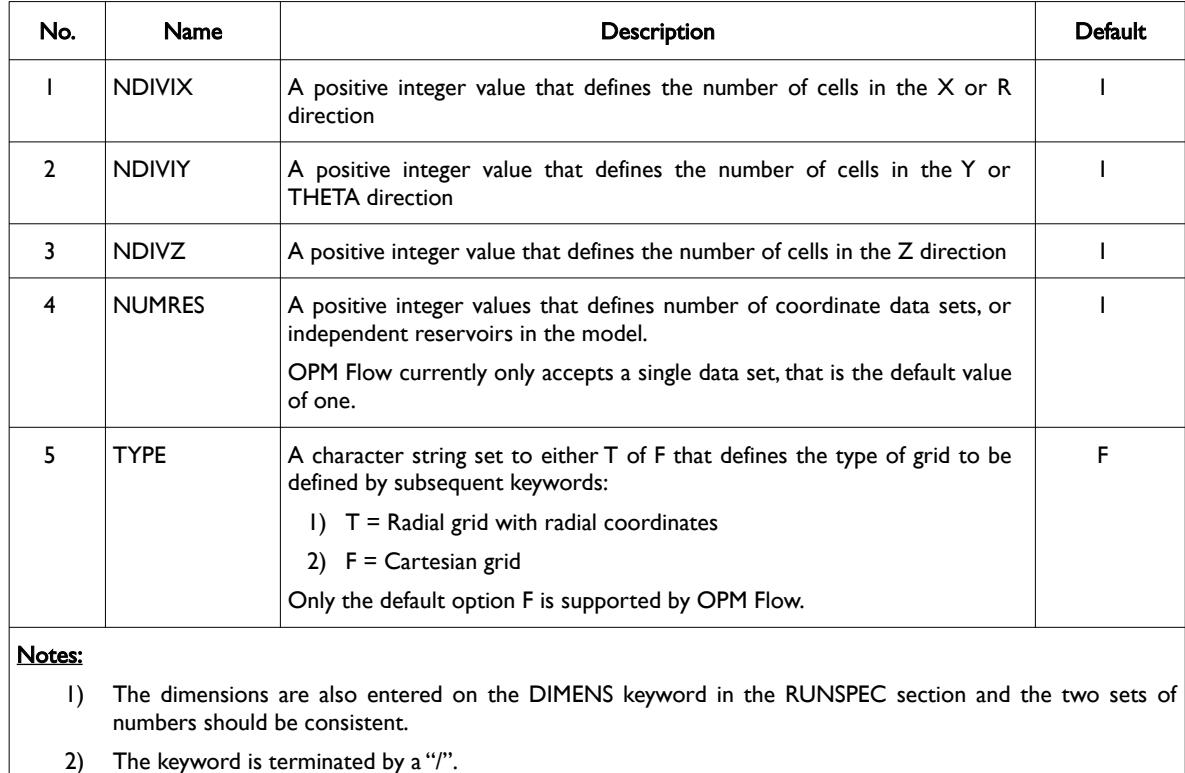

The keyword can only be used with Irregular Corner-Point Grids and Radial Grids.

Table 6.122: SPECGRID Keyword Description

See also the COORD, COORDSYS and ZCORN keywords to fully define an Irregular Corner-Point Grid.

#### **Example**

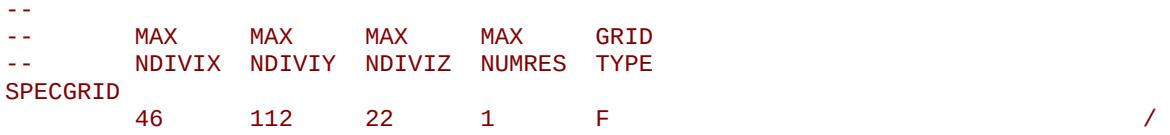

The above example defines a  $46 \times 112 \times 22$  grid with one set of irregular corner-point data.

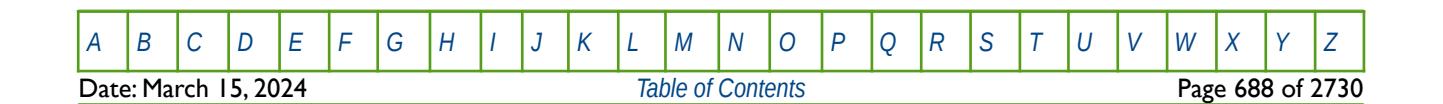

OPM FLOW REFERENCE MANUAL (2023-10) Revision: Rev-0

### **6.3.205 THCGAS – DEFINE GAS PHASE THERMAL CONDUCTIVITY FOR ALL CELLS**

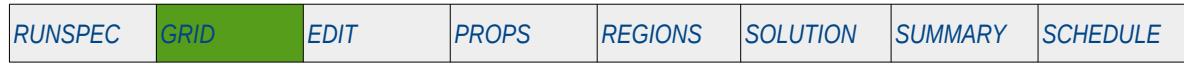

#### **Description**

The THCGAS keyword defines the gas phase thermal conductivity for when the thermal calculation is activated by the THERMAL keyword in the RUNSPEC section, and should be used in conjunction with THCROCK keyword in the GRID section.

This keyword can only be used if the thermal option has been activated by the THERMAL keyword in the RUNSPEC section. Note this is different to the commercial simulator that uses the TEMP keyword in the RUNSPEC section to activate the black-oil thermal model.

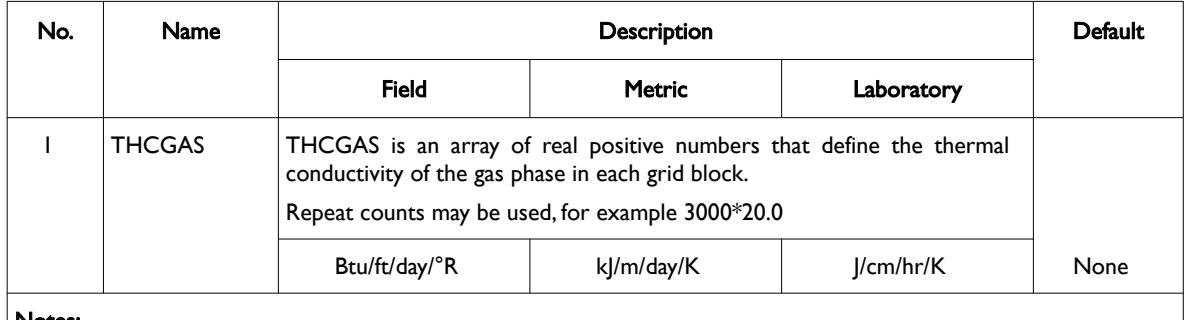

Notes:

- 1) The number of entries should correspond to the NX x NY x NZ parameters on the DIMENS keyword in the RUNSPEC section, unless the BOX keyword defines a sub area of the grid, in which case the total number of entries should correspond to the number of cells defined by the BOX statement.
- 2) The keyword is terminated by a "/".

#### Table 6.123: THCGAS Keyword Description

Note that there two ways to define the rock and in situ fluids thermal conductivity:

- 1) Either by using the THCONR keyword to define the combined rock and fluid conductivity, and optionally the THCONSF keyword in the GRID section, or
- 2) by specifying the rock and fluid conductivities individually using the THCROCK, THCOIL, THCGAS, and THCWATER keywords in the GRID section.

Hence, the THCROCK and THCONR keywords are mutually exclusive.

Here, the THCGAS keyword is used in conjunction with the other thermal conductivity arrays to calculate the porosity weighted thermal conductivity of a grid block using:

Average Thermal Conductivity= *PORO*×(*THCOIL*+*THCGAS*+*THCWATER*+*THCSOLID*) ×(1−*PORO*)×*THCROCK* (6.19) NUMBER OF PHASES IN THE MODEL

See also the THCOIL, and THCWATER, and THCROCK keywords in the GRID section. The commercial compositional simulator's THCSOLID keyword is not supported or required by OPM Flow.

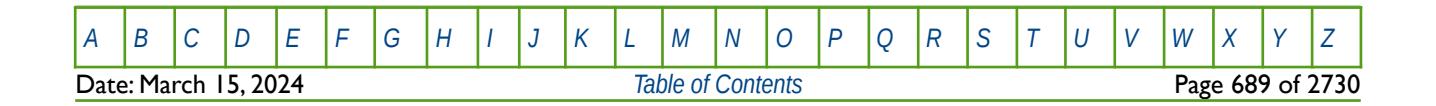

OPM FLOW REFERENCE MANUAL (2023-10) Revision: Rev-0

#### **Example**

-- -- DEFINE GRID BLOCK GAS PHASE THERMAL CONDUCTIVITY<br>- FOR ALL CELLS (BASED ON NY Y NY Y NZ - 300) FOR ALL CELLS (BASED ON NX  $\times$  NY  $\times$  NZ = 300) -- THCGAS  $300*20.0$  /  $\overline{\phantom{0}}$  /  $\overline{\phantom{0}}$ 

The above example defines the gas phase thermal conductivity of 20.0 for each cell in the 300 grid block model as defined by the DIMENS keyword in the RUNSPEC section.

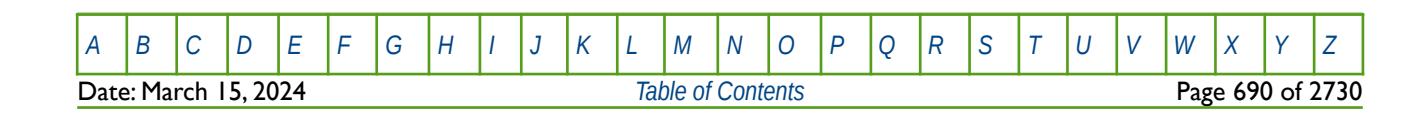

OPM FLOW REFERENCE MANUAL (2023-10) Revision: Rev-0

### **6.3.206 THCOIL – DEFINE OIL PHASE THERMAL CONDUCTIVITY FOR ALL CELLS**

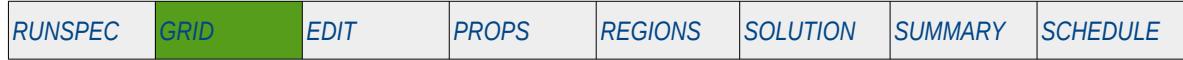

#### **Description**

The THCOIL keyword defines the oil phase thermal conductivity for when the thermal calculation is activated by the THERMAL keyword in the RUNSPEC section, and should be used in conjunction with THCROCK keyword in the GRID section.

This keyword can only be used if the thermal option has been activated by the THERMAL keyword in the RUNSPEC section. Note this is different to the commercial simulator that uses the TEMP keyword in the RUNSPEC section to activate the black-oil thermal model.

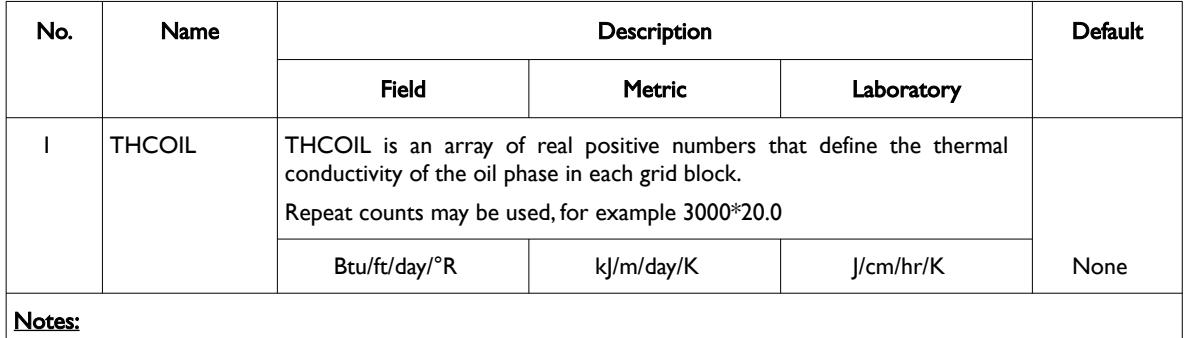

- 1) The number of entries should correspond to the NX x NY x NZ parameters on the DIMENS keyword in the RUNSPEC section, unless the BOX keyword defines a sub area of the grid, in which case the total number of entries should correspond to the number of cells defined by the BOX statement.
- 2) The keyword is terminated by a "/".

Note that there two ways to define the rock and in situ fluids thermal conductivity:

- 1) Either by using the THCONR keyword to define the combined rock and fluid conductivity, and optionally the THCONSF keyword in the GRID section, or
- 2) by specifying the rock and fluid conductivities individually using the THCROCK, THCOIL, THCGAS, and THCWATER keywords in the GRID section.

Hence, the THCROCK and THCONR keywords are mutually exclusive.

Here, the THCOIL keyword is used in conjunction with the other thermal conductivity arrays to calculate the porosity weighted thermal conductivity of a grid block using:

Average Thermal Conductivity= *PORO*×(*THCOIL*+*THCGAS*+*THCWATER*+*THCSOLID*) ×(1− PORO)×THCROCK (6.20) NUMBER OF PHASES IN THE MODEL

See also the THCGAS, and THCWATER, and THCROCK keywords in the GRID section. The commercial compositional simulator's THCSOLID keyword is not supported or required by OPM Flow.

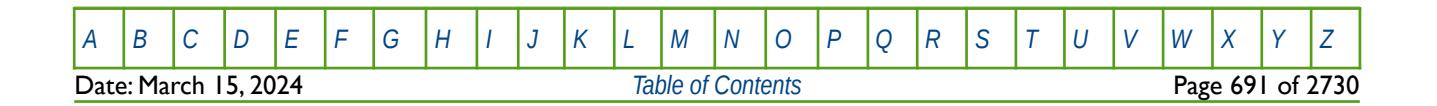

Table 6.124: THCOIL Keyword Description

OPM FLOW REFERENCE MANUAL (2023-10) Revision: Rev-0

#### **Example**

-- -- DEFINE GRID BLOCK OIL PHASE THERMAL CONDUCTIVITY<br>- FOR ALL CELLS (BASED ON NY Y NY Y NZ - 300) FOR ALL CELLS (BASED ON NX  $\times$  NY  $\times$  NZ = 300) -- THCOIL  $300*20.0$  /  $\overline{\phantom{0}}$  /  $\overline{\phantom{0}}$ 

The above example defines the oil phase thermal conductivity of 20.0 for each cell in the 300 grid block model, as defined by the DIMENS keyword in the RUNSPEC section.

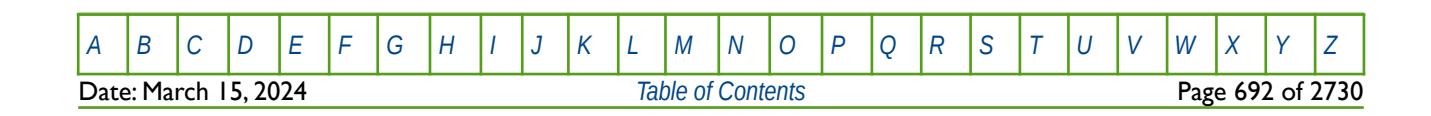

OPM FLOW REFERENCE MANUAL (2023-10) Revision: Rev-0

### **6.3.207 THCONR – DEFINE ROCK AND FLUID THERMAL CONDUCTIVITY FOR ALL CELLS**

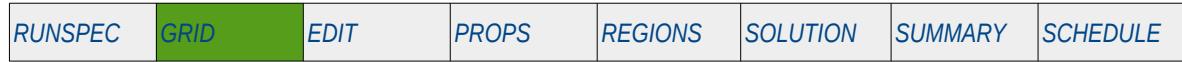

#### **Description**

The THCONR keyword defines the reservoir rock plus fluid thermal conductivity for all cells for when the thermal calculation is activated by the THERMAL keywords in the RUNSPEC section.

This keyword can only be used if the thermal option has been activated by the THERMAL keyword in the RUNSPEC section. Note this is different to the commercial simulator that uses the TEMP keyword in the RUNSPEC section to activate the black-oil thermal model.

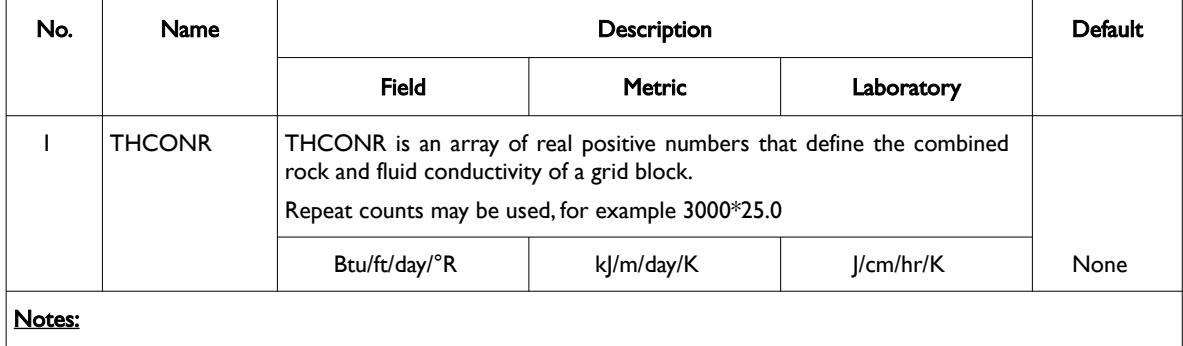

1) The number of entries should correspond to the NX x NY x NZ parameters on the DIMENS keyword in the RUNSPEC section, unless the BOX keyword defines a sub area of the grid, in which case the total number of entries should correspond to the number of cells defined by the BOX statement.

2) The keyword is terminated by a "/".

Table 6.125: THCONR Keyword Description

Note that there two ways to define the rock and in situ fluids thermal conductivity:

- 1) Either by using the THCONR keyword to define the combined rock and fluid conductivity, and optionally the THCONSF keyword in the GRID section, or
- 2) by specifying the rock and fluid conductivities individually using the THCROCK, THCOIL, THCGAS, and THCWATER keywords in the GRID section.

Hence, the THCROCK and THCONR keywords are mutually exclusive.

### **Example**

```
-- 
-- DEFINE GRID BLOCK ROCK-FLUID THERMAL CONDUCTIVITY 
      FOR ALL CELLS (BASED ON NX \times NY \times NZ = 300)
-- 
THCONR
300*25.0 /
```
The above example defines the combined rock and fluid thermal conductivity of 25.0 for each cell in the 300 grid block model, as defined by the DIMENS keyword in the RUNSPEC section.

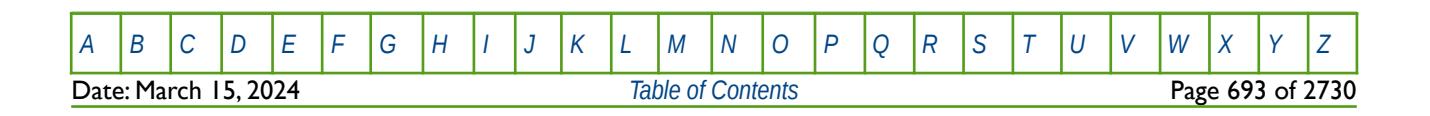

OPM FLOW REFERENCE MANUAL (2023-10) Revision: Rev-0

### **6.3.208 THCONSF – DEFINE GAS SATURATION DEPENDENT THERMAL CONDUCTIVITY SCALING FACTOR FOR ALL CELLS**

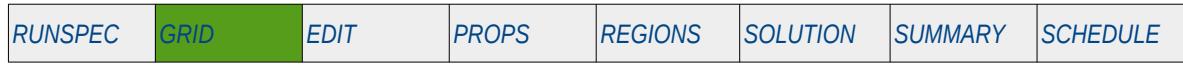

#### **Description**

The THCONSF keyword defines a gas saturation dependent scaling factor to the fluid and reservoir rock thermal conductivities entered via the THCONR keyword in the GRID section, for when the thermal calculation is activated by the THERMAL keyword in the RUNSPEC.

This keyword can only be used if the thermal option has been activated by the THERMAL keyword in the RUNSPEC section. Note this is different to the commercial simulator that uses the TEMP keyword in the RUNSPEC section to activate the black-oil thermal model.

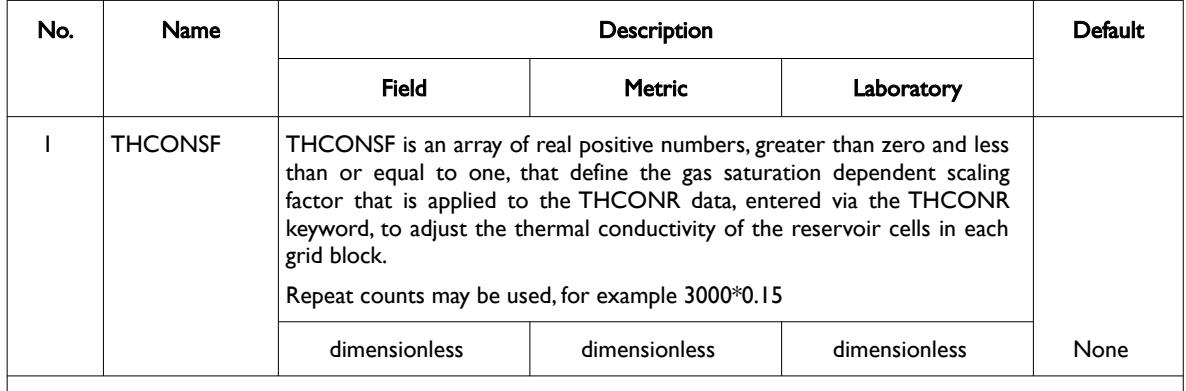

Notes:

- 1) The number of entries should correspond to the NX x NY x NZ parameters on the DIMENS keyword in the RUNSPEC section, unless the BOX keyword defines a sub area of the grid, in which case the total number of entries should correspond to the number of cells defined by the BOX statement.
- 2) The keyword is terminated by a "/".

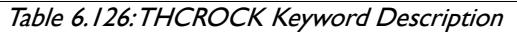

Note that there two ways to define the rock and in situ fluids thermal conductivity:

- 1) Either by using the THCONR keyword to define the combined rock and fluid conductivity, and optionally the THCONSF keyword in the GRID section, or
- 2) by specifying the rock and fluid conductivities individually using the THCROCK, THCOIL, THCGAS, and THCWATER keywords in the GRID section.

Hence, the THCROCK and THCONR keywords are mutually exclusive.

Here, the THCONSF keyword defines a scaling factor which is a function of the gas saturation that scales a cells total thermal conductivity (reservoir fluids plus reservoir rock) entered via the THCONR keyword in the GRID section. This combination of keywords, THCONSF and THCONR implies that the oil and water phase thermal conductivities are saturation independent with respect to the liquid phase, and that only the gas saturation influences a cell's thermal conductivity as entered via the THCONR keyword.

Thus, THCONSF scales the THCONR values via a multiplier  $\Omega$ , by:

$$
\Omega_{i,j,k} = \left(1 - \text{THCONSF x Gas Saturnation}\right)_{i,j,k}
$$
\n(6.21)

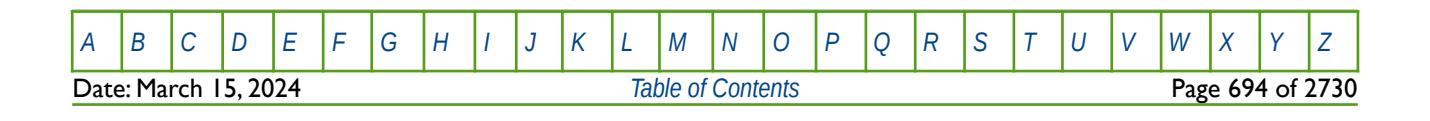

### OPM FLOW REFERENCE MANUAL (2023-10) Revision: Rev-0

See also the THCGAS, THCOIL, THCWATER and THROCK keywords in the GRID section, for an alternative way to enter the thermal conductivity properties. However, the THCONSF keyword cannot be used with the THCGAS, THCOIL, THCWATER and THCROCK keywords. Secondly, the commercial compositional simulator's THCSOLID keyword is not supported or required by OPM Flow.

#### **Example**

-- -- DEFINE GRID SGAS DEPENDENT SCALING FACTOR FOR THE THCONR ARRAY<br>-- FOR ALL CELLS (BASED ON NX x NY x NZ = 300) FOR ALL CELLS (BASED ON NX  $\times$  NY  $\times$  NZ = 300) -- (OPM FLOW THERMAL OPTION ONLY) -- **THCONSF**  $300*0.12$  /

The above example defines the gas saturation thermal conductivity scaling factor to be applied to the THCONR to be 0.12 for all 300 cells in the model, as defined by the DIMENS keyword in the RUNSPEC section.

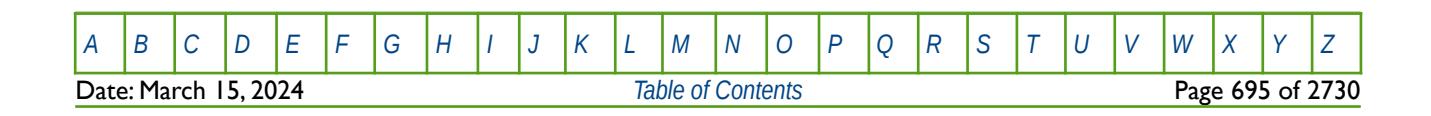

OPM FLOW REFERENCE MANUAL (2023-10) Revision: Rev-0

### **6.3.209 THCROCK – DEFINE RESERVOIR ROCK THERMAL CONDUCTIVITY FOR ALL CELLS**

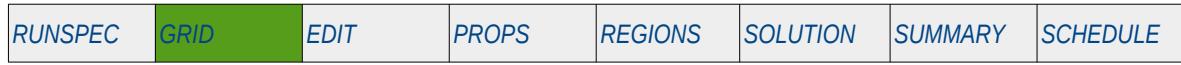

#### **Description**

The THCROCK keyword defines the reservoir rock thermal conductivity for when the thermal calculation is activated by the THERMAL keyword in the RUNSPEC section.

This keyword can only be used if the thermal option has been activated by the THERMAL keyword in the RUNSPEC section. Note this is different to the commercial simulator that uses the TEMP keyword in the RUNSPEC section to activate the black-oil thermal model.

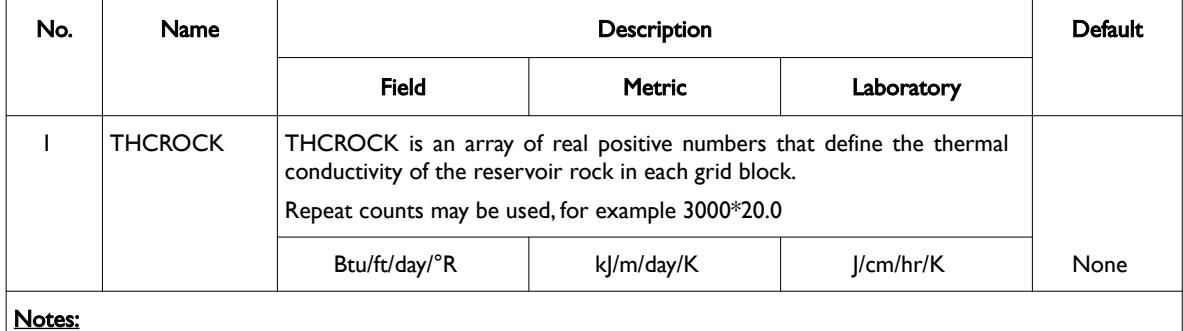

Notes:

- 1) The number of entries should correspond to the NX x NY x NZ parameters on the DIMENS keyword in the RUNSPEC section, unless the BOX keyword defines a sub area of the grid, in which case the total number of entries should correspond to the number of cells defined by the BOX statement.
- 2) The keyword is terminated by a "/".

Table 6.127: THCROCK Keyword Description

Note that there two ways to define the rock and in situ fluids thermal conductivity:

- 1) Either by using the THCONR keyword to define the combined rock and fluid conductivity, and optionally the THCONSF keyword in the GRID section, or
- 2) by specifying the rock and fluid conductivities individually using the THCROCK, THCOIL, THCGAS, and THCWATER keywords in the GRID section.

Hence, the THCROCK and THCONR keywords are mutually exclusive.

Here, the THCROCK keyword is used in conjunction with the other thermal conductivity arrays to calculate the porosity weighted thermal conductivity of a grid block using:

Average Thermal Conductivity= *PORO*×(*THCOIL*+*THCGAS*+*THCWATER*+*THCSOLID*) NUMBER OF PHASES IN THE MODEL ×(1−*PORO*)×*THCROCK* (6.22)

See also the THCOIL, and THCGAS, and THCWATER keywords in the GRID section. The commercial compositional simulator's THCSOLID keyword is not supported or required by OPM Flow.

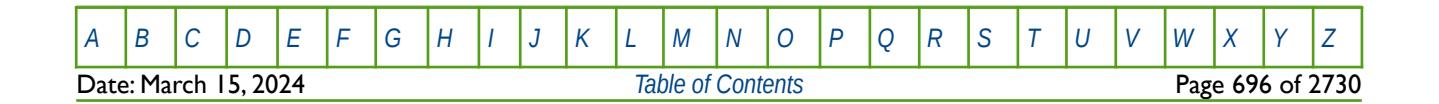

OPM FLOW REFERENCE MANUAL (2023-10) Revision: Rev-0

#### **Example**

```
-- 
-- DEFINE GRID BLOCK RESERVOIR ROCK THERMAL CONDUCTIVITY
                       FOR ALL CELLS (BASED ON NX \times NY \times NZ = 300)
-- 
THCROCK
300*20.0 / \overline{\phantom{0}} / \overline{\phantom{0}}
```
The above example defines the reservoir rock thermal conductivity of 20.0 for each cell in the 300 grid block model, as defined by the DIMENS keyword in the RUNSPEC section.

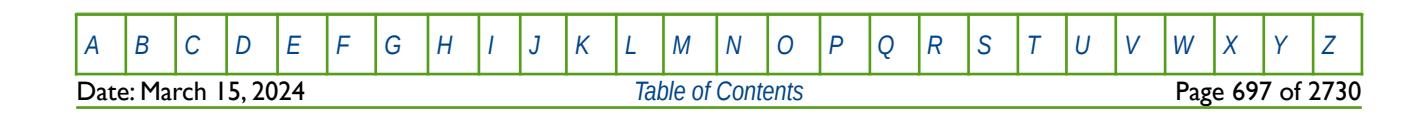

OPM FLOW REFERENCE MANUAL (2023-10) Revision: Rev-0

### **6.3.210 THCWATER – DEFINE WATER PHASE THERMAL CONDUCTIVITY FOR ALL CELLS**

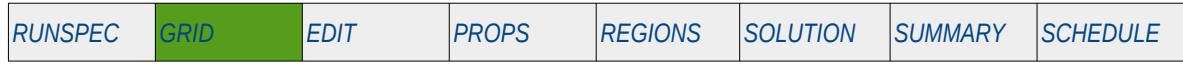

#### **Description**

The THCWATER keyword defines the water phase thermal conductivity for when the thermal calculation is activated by the THERMAL keyword in the RUNSPEC section, and should be used in conjunction with THCROCK keyword in the GRID section.

This keyword can only be used if the thermal option has been activated by the THERMAL keyword in the RUNSPEC section. Note this is different to the commercial simulator that uses the TEMP keyword in the RUNSPEC section to activate the black-oil thermal model.

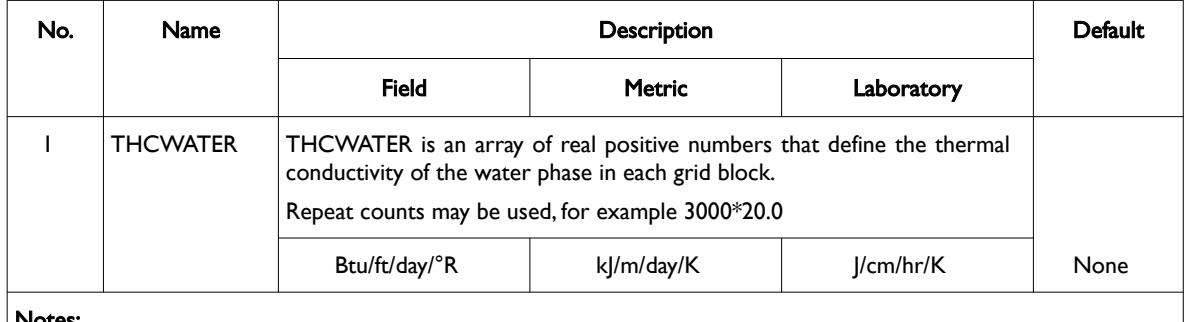

Notes:

- 1) The number of entries should correspond to the NX x NY x NZ parameters on the DIMENS keyword in the RUNSPEC section, unless the BOX keyword defines a sub area of the grid, in which case the total number of entries should correspond to the number of cells defined by the BOX statement.
- 2) The keyword is terminated by a "/".

#### Table 6.128: THCWATER Keyword Description

Note that there two ways to define the rock and in situ fluids thermal conductivity:

- 1) Either by using the THCONR keyword to define the combined rock and fluid conductivity, and optionally the THCONSF keyword in the GRID section, or
- 2) by specifying the rock and fluid conductivities individually using the THCROCK, THCOIL, THCGAS, and THCWATER keywords in the GRID section.

Hence, the THCROCK and THCONR keywords are mutually exclusive.

Here, the THCWATER keyword is used in conjunction with the other thermal conductivity arrays to calculate the porosity weighted thermal conductivity of a grid block using:

Average Thermal Conductivity= *PORO*×(*THCOIL*+*THCGAS*+*THCWATER*+*THCSOLID*) ×(1−*PORO*)×*THCROCK* (6.23) NUMBER OF PHASES IN THE MODEL

See also the THCGAS, and THCOIL, and THCROCK keywords in the GRID section. The commercial compositional simulator's THCSOLID keyword is not supported or required by OPM Flow

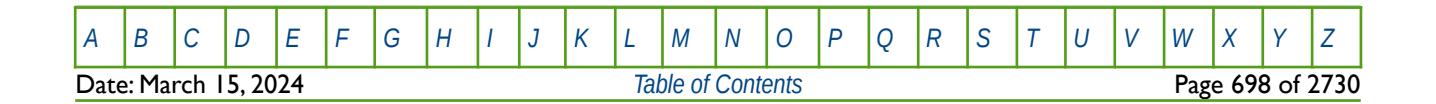

OPM FLOW REFERENCE MANUAL (2023-10) Revision: Rev-0

#### **Example**

```
-- 
-- DEFINE GRID BLOCK WATER PHASE THERMAL CONDUCTIVITY<br>- FOR ALL CELLS (BASED ON NY Y NY Y N7 - 300)
        FOR ALL CELLS (BASED ON NX \times NY \times NZ = 300)
-- 
THCWATER
300*20.0 /
```
The above example defines the water phase thermal conductivity of 20.0 for each cell in the 300 grid block model, as defined by the DIMENS keyword in the RUNSPEC section.

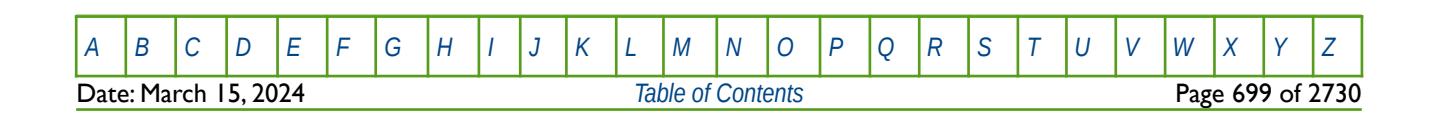

OPM FLOW REFERENCE MANUAL (2023-10) Revision: Rev-0

### **6.3.211 THPRESFT - DEFINE FAULT THRESHOLD PRESSURES**

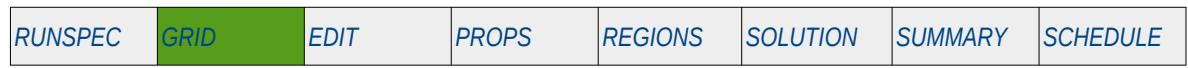

#### **Description**

The THPRESFT keyword defines a fault threshold pressures that prevents fluid flow from occurring across the fault plane until the threshold pressure is exceeded, for when the threshold pressure option has been activated via the THRPRES variable on the EQLOPTS keyword in the RUNSPEC section.

Each row entry in the THPRESFT keyword defines a fault threshold pressure.

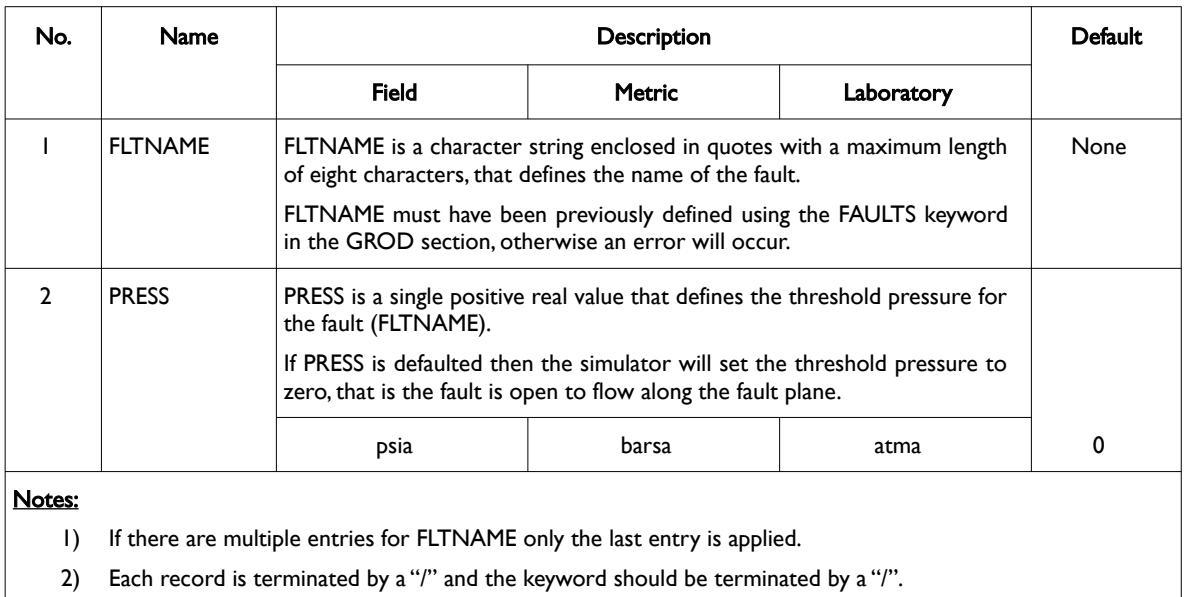

Table 6.129: THPRESFT Keyword Description

See also the FAULTS keyword in the GRID section that is used to created named faults. Normally this fault data is automatically generated by pre-processing software that generates the static model.

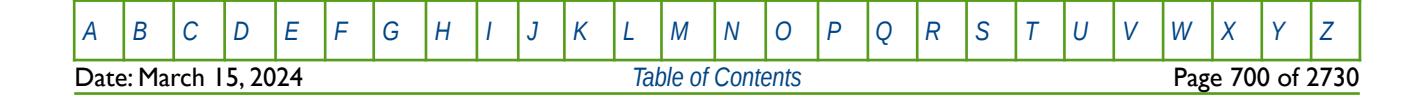

OPM FLOW REFERENCE MANUAL (2023-10) Revision: Rev-0

#### **Example**

--

The example below defines two fault traces, 'M\_WEST' and 'BC' fault having threshold pressures of 1000.0 and 2000 psis respectively.

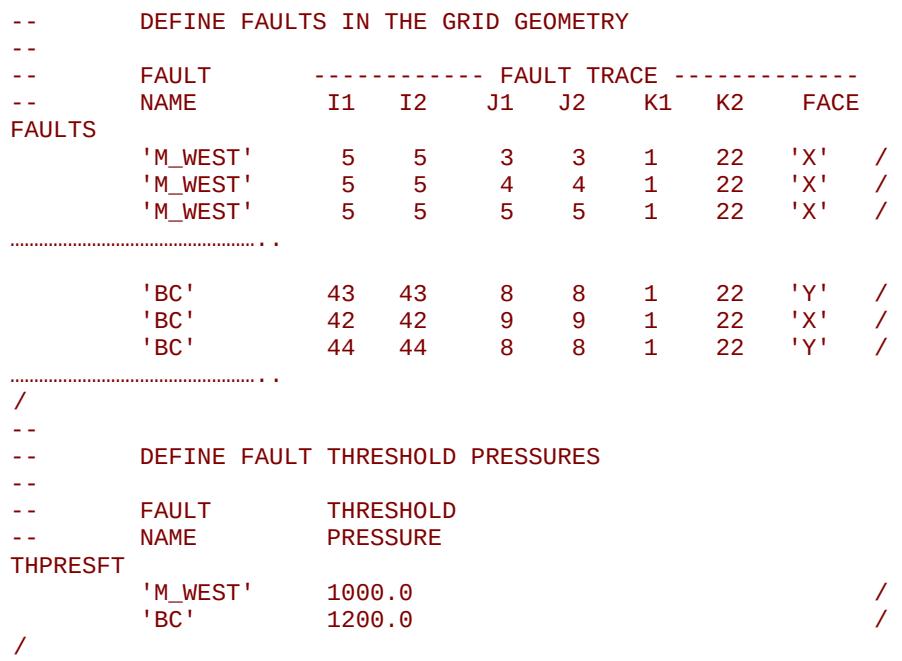

[A](#page-2210-0) |[B](#page-2212-0) |[C](#page-2213-0) |[D](#page-2215-0) |[E](#page-2218-0) |[F](#page-2220-0) |[G](#page-2222-0) |[H](#page-2226-0) |[I](#page-2231-0) |[J](#page-2237-0) |[K](#page-2238-0) |[L](#page-2241-0) |[M](#page-2244-0) |[N](#page-2247-0) |[O](#page-2249-0) |[P](#page-2250-0) |[Q](#page-2255-0) |[R](#page-2256-0) |[S](#page-2259-0) |[T](#page-2267-0) |[U](#page-2270-0) |[V](#page-2271-0) |[W](#page-2272-0) |[X](#page-2278-0) |[Y](#page-2279-0) |[Z](#page-2280-0) Date: March 15, 2024 **[Table of Contents](#page-5-0) Page 701 of 2730** 

OPM FLOW REFERENCE MANUAL (2023-10) Revision: Rev-0

### **6.3.212 TOPS - DEFINE THE DEPTH AT THE CENTER OF THE TOP FACE FOR EACH CELL**

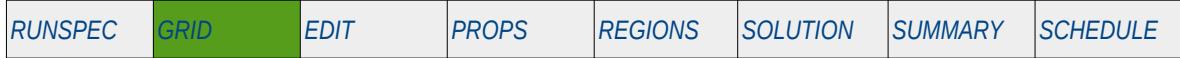

#### **Description**

TOPS defines the depth of the top face of each cell in the model.

It can only be used with the Cartesian Regular Grid or Radial Grid models.

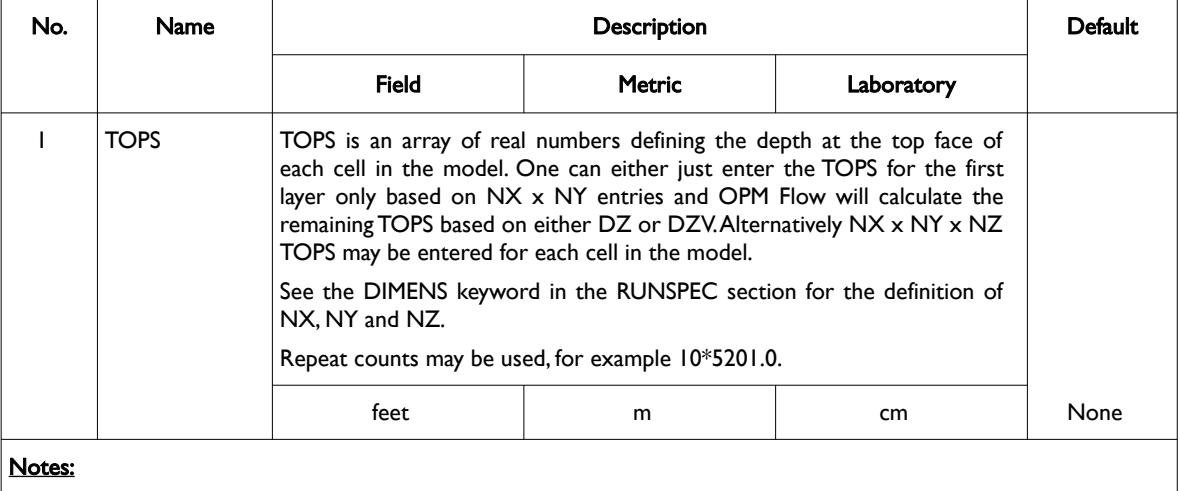

1) The keyword is terminated by a "/".

Table 6.130: TOPS Keyword Description

See also the DEPTHS keyword to define the structural depth for the cells.

#### **Examples**

The example below defines the TOPS of the cells for each cell for  $NX = 5$ ,  $NY = 5$  and  $NZ = 3$  model, as well as the X and Y direction cells sizes.

```
-- 
-- DEFINE GRID BLOCK TOPS FOR THE TOP LAYER (NX=5, NY=5, and NZ=3)
-- 
TOPS
      25*3100 25*3105 25*3110 / 
-- 
-- DEFINE GRID BLOCK X DIRECTION CELL SIZE (BASED ON NX = 5) 
-- 
DXV
5*100 /
-- 
-- DEFINE GRID BLOCK X DIRECTION CELL SIZE (BASED ON NY = 5) 
-- 
DYV
5*100 /
```
A second example is shown on the following page.

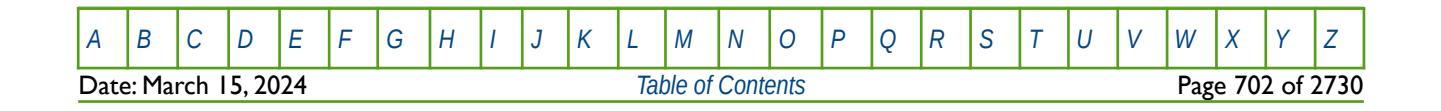

OPM FLOW REFERENCE MANUAL (2023-10) Revision: Rev-0

This example defines the same grid as before but with the TOPS keyword only defining the top layer and DZV keyword defining the cells thickness. --

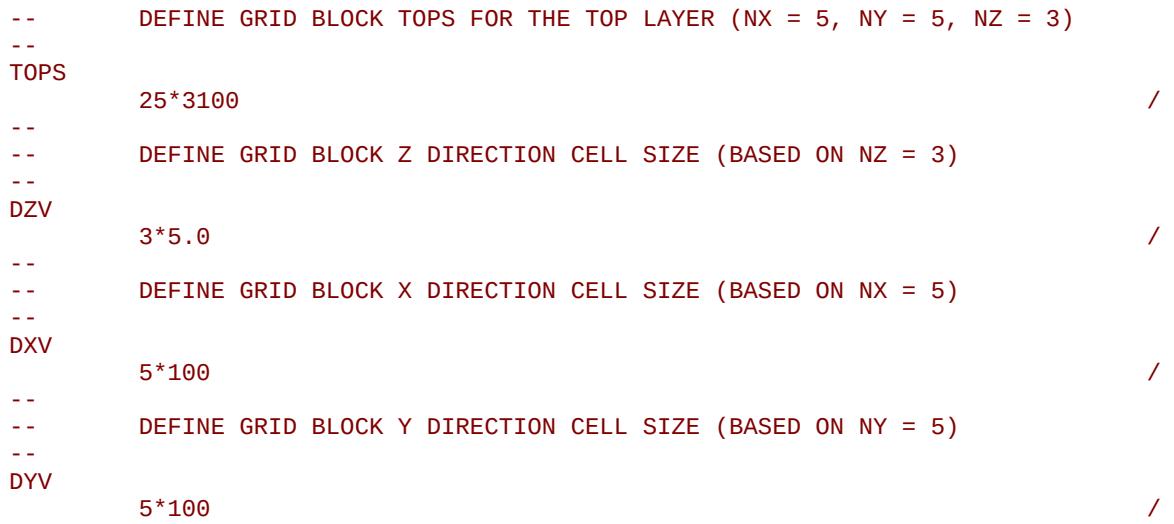

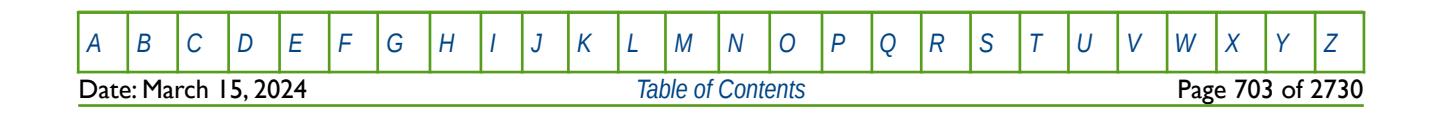

OPM FLOW REFERENCE MANUAL (2023-10) Revision: Rev-0

### **6.3.213 TRANGL – DEFINE NON-NEIGHBOR CONNECTIONS BETWEEN GLOBAL AND LGR CELLS MANUALLY**

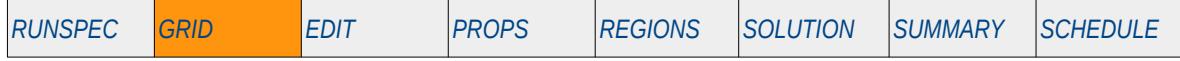

#### **Description**

TRANGL enables Non-Neighbor Connections ("NNC") between the global cells and the Local Grid Refinement ("LGR") cells to be manually specified, as oppose to the simulator calculating the transmissibilities. The LGR keyword in the RUNSPEC section should be utilized to define the presence of LGRs in the model and to define various LGR dimension parameters.

This keyword is not supported by OPM Flow but would change the results if supported so the simulation will be stopped.

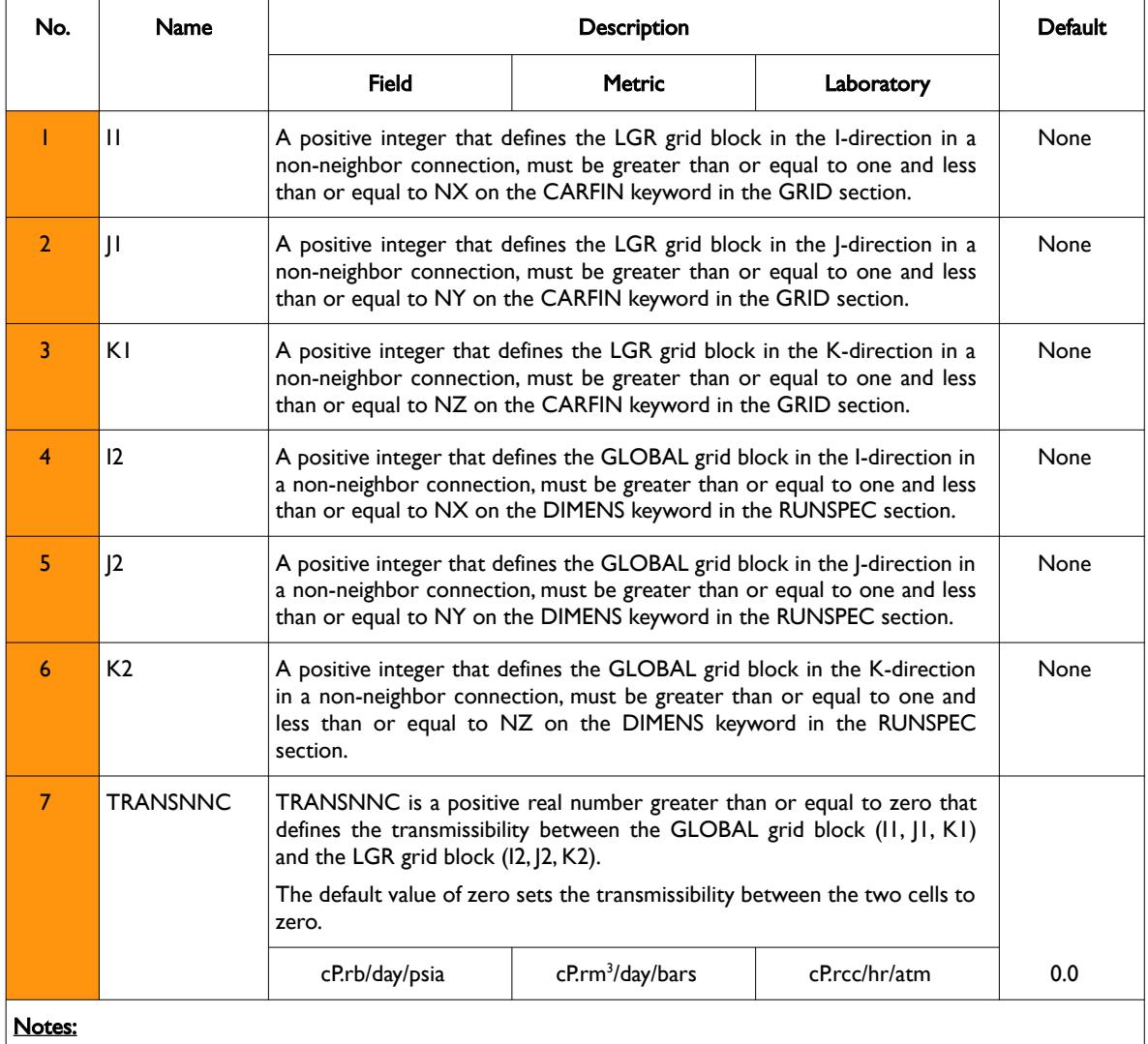

1) Each record must be terminated by a "/" and the keyword is terminated by a "/".

Table 6.131: TRANGL Keyword Description

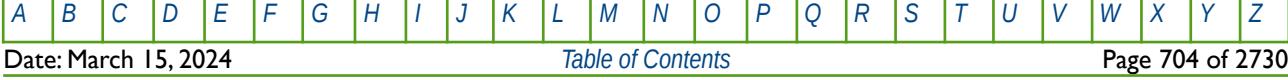

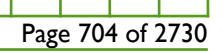

OPM FLOW REFERENCE MANUAL (2023-10) Revision: Rev-0

### **Example**

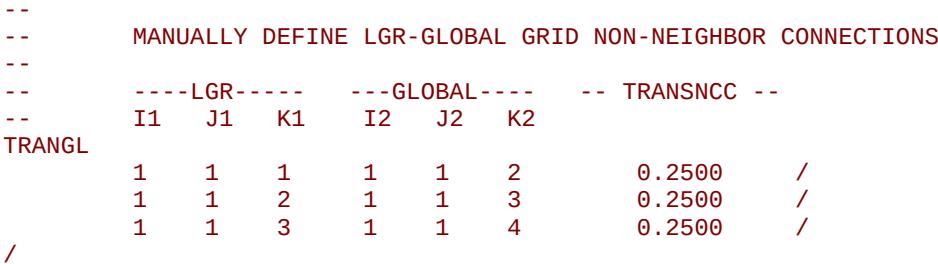

The above example defines the transmissibility between LGR cell (1, 1, 1) and global cell (1, 1, 2), LGR cell (1, 1, 2) and global cell (1, 1, 3) and finally between LGR cell (1, 1, 3) and global cell (1, 1, 4) to be 0.2500.

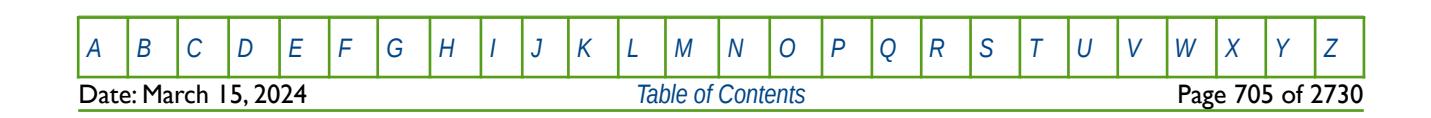

OPM FLOW REFERENCE MANUAL (2023-10) Revision: Rev-0

### **6.3.214 USEFLUX – ACTIVATE FLUX BOUNDARY MODEL AND DEFINE FLUX FILE**

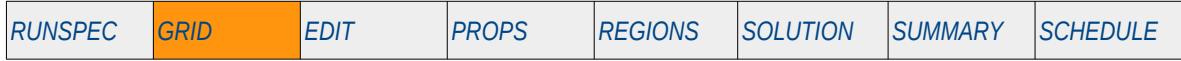

#### **Description**

The USEFLUX keyword activates the Flux Boundary model and defines the name of the FLUX file. Only grid blocks that have been declared by the FLUXREG keyword in the GRID section to be in an active flux region, are active for the run.

This keyword is not supported by OPM Flow but would change the results if supported so the simulation will be stopped.

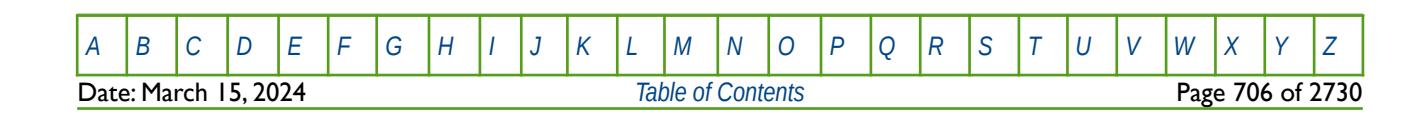

OPM FLOW REFERENCE MANUAL (2023-10) Revision: Rev-0

### **6.3.215 USENOFLO – ACTIVATE FLUX BOUNDARY MODEL WITHOUT A FLUX FILE**

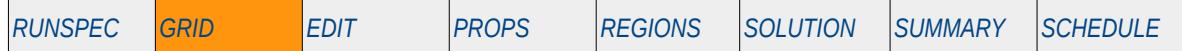

#### **Description**

The USENOFLUX keyword activates the Flux Boundary model without a FLUX file. The USEFLUX keyword should still be in the input deck, but in this case the FLUX filename is ignored. The option is useful when the no-flow boundary condition is a reasonable assumption and avoids the pre-cursor run used to generate the FLUX file via the DUMPFLUX keyword in the GRID section. Only grid blocks that have been declared by the FLUXREG keyword in the GRID section to be in an active flux region, are active for the run.

There is no data required for this keyword and there is no terminating "/" for this keyword.

This keyword is not supported by OPM Flow but would change the results if supported so the simulation will be stopped.

This keyword is not supported by OPM Flow but would change the results if supported so the simulation will be stopped.

#### **Example**

```
-- 
-- ACTIVATE FLUX BOUNDARY MODEL WITHOUT A FLUX FILE 
-- 
USEFLUX
/
USENOFLO
```
The above example activates the Flux Boundary model without a FLUX file.

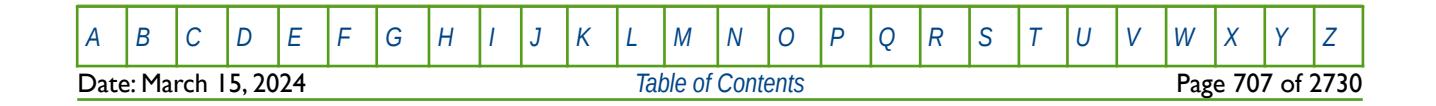

OPM FLOW REFERENCE MANUAL (2023-10) Revision: Rev-0

### **6.3.216 VEDEBUG – VERTICAL EQUILIBRIUM DEBUG DATA OUTPUT**

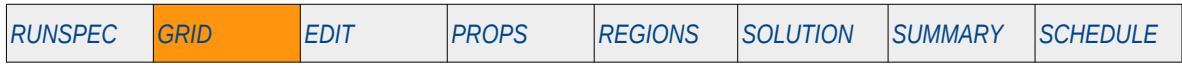

#### **Description**

This keyword defines the debug Vertical Equilibrium ("VE") data to be written to the debug file (\*.DBG), for when the VE model has been activated by the VE keyword in the RUNSPEC section.

This keyword is not supported by OPM Flow but would change the results if supported so the simulation will be stopped.

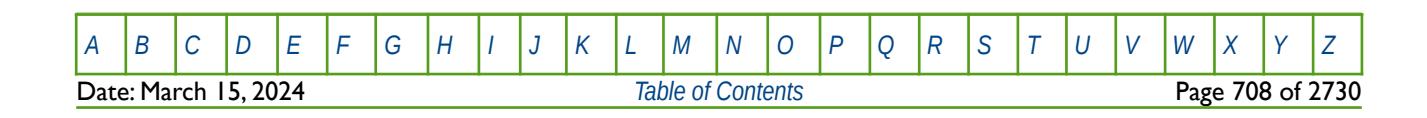

OPM FLOW REFERENCE MANUAL (2023-10) Revision: Rev-0

### **6.3.217 VEFIN – ACTIVATE VERTICAL EQUILIBRIUM MODEL (LGR)**

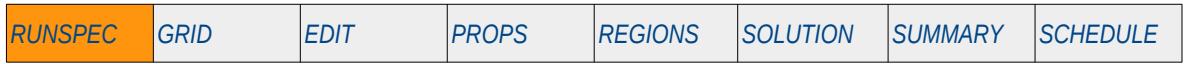

#### **Description**

If the VE keyword in the RUNSPEC section has been used to activate the Vertical Equilibrium ("VE") model for the global grid, then the VEFIN keyword may used to set various options for the Local Grid Refinements ("LGR"). The LGR keyword in the RUNSPEC section should be activated to indicate the presence of LGRs and the keyword VEFIN should be placed in between the CARFIN and ENDFIN keywords in the GRID section.

This keyword is not supported by OPM Flow but would change the results if supported so the simulation will be stopped.

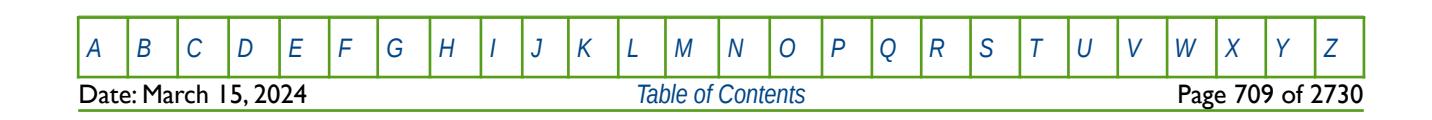

OPM FLOW REFERENCE MANUAL (2023-10) Revision: Rev-0

### **6.3.218 WARN – ACTIVATE WARNING MESSAGES**

Turns on warning messages to be printed to the print file (\*.PRT); note that this keyword is activated by default and can subsequently be switched off by the NOWARN activation keyword. The warning messages may be turned on and off using keywords WARN and NOWARN. OPM Flow always prints error messages.

See *[WARN – Activate Warning Messages](#page-189-0)* in the GLOBAL section for a full description.

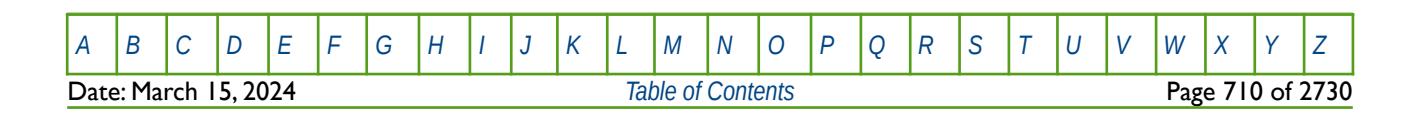

OPM FLOW REFERENCE MANUAL (2023-10) Revision: Rev-0

### **6.3.219 ZCORN – DEFINE THE DEPTH OF EACH CORNER-POINT OF A GRID BLOCK**

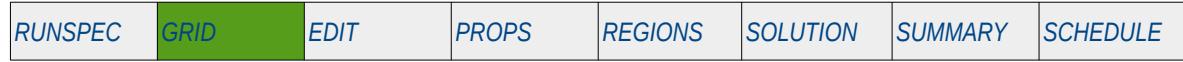

#### **Description**

ZCORN defines the depth of each corner point of a grid block on the pillars defining the reservoir grid. A total of  $8 \times N X \times N Y \times N Z$  values are needed to fully define all the depths in the model. The depths specifying the top of the first layer are entered first with one point for each pillar for each grid block. The points are entered with the X axis cycling fastest. Next come the depths of the bottom of the first layer. The top of layer two follows etc.

The keyword can be only used be used with Irregular Corner-Point Grids.

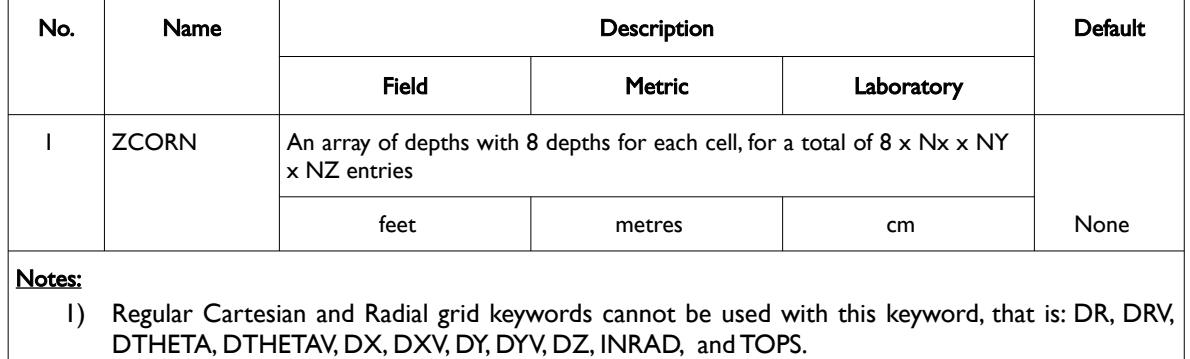

2) The keyword is terminated by a "/".

Table 6.132: ZCORN Keyword Description

See also the SPECGRID, COORD and COORDSYS keywords to fully define an Irregular Corner-Point Grid.

### **Example**

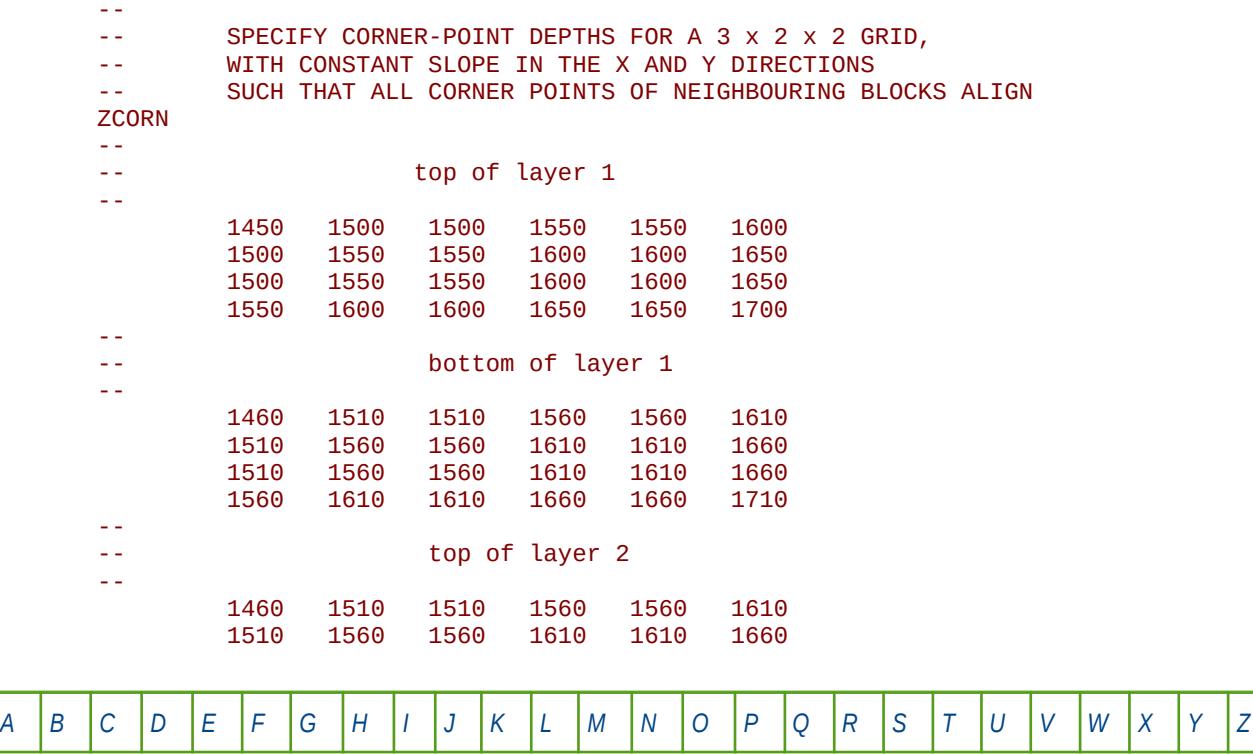

Date: March 15, 2024 *[Table of Contents](#page-5-0)* Page 711 of 2730

OPM FLOW REFERENCE MANUAL (2023-10) Revision: Rev-0

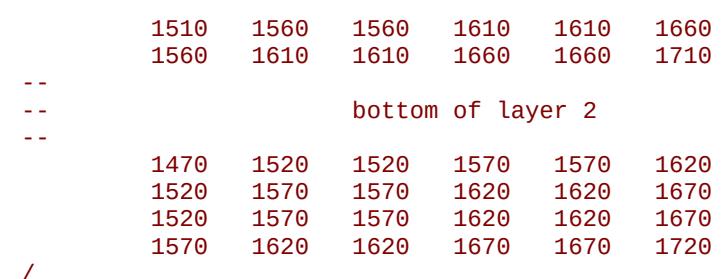

The above example defines depths of the vertical coordinate lines for a regular 3 by 2 by 2 grid with a constant slope in the x and y directions such that all the corner points of neighboring blocks are aligned.

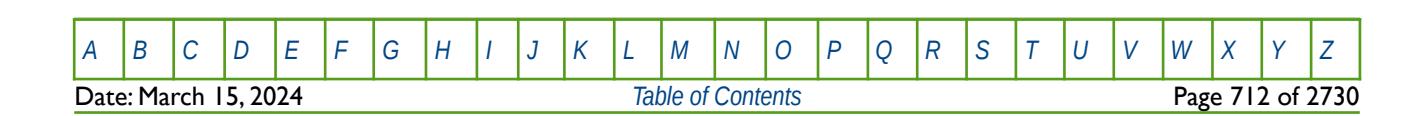

OPM FLOW REFERENCE MANUAL (2023-10) Revision: Rev-0

### <span id="page-711-0"></span>**CHAPTER 7: EDIT SECTION**

**Date: March 15, 2024** *[Table of Contents](#page-5-0)* Page 713 of 2730

OPM FLOW REFERENCE MANUAL (2023-10) Revision: Rev-0

### **7.1 INTRODUCTION**

This section enables user defined changes to be applied after OPM Flow has processed the data in the GRID section, that is the resulting pore volume (PORV) and transmissibility arrays (TRANX, TRANY and TRANX). The entered primary static arrays (PORO, PERMX etc.) in the GRID section are no longer available and all modifications are applied to the pore volume and transmissibility arrays.

Historically the intention of this section was allow for the editing of the processed data; however, the features available in this section have, through time, migrated to the GRID section. For example the array operator keywords like ADD, COPY, MULTIPLY, etc. are available in the GRID section and thus enabling editing of the primary static arrays (PORO, PERMX etc.). This increased in capability in the GRID section has therefore made the EDIT section some what redundant.

Nevertheless the section is sometimes used by users to incorporate history matching parameter changes and by static earth modeling software packages to import directly the pore volumes and transmissibilities calculated in the static model directly into the numerical model via the EDIT section. Although the latter work flow is not very common.

### **7.2 DATA REQUIREMENTS**

As the primary purpose of this section is to modify the simulator's calculated pore volumes and transmissibilities, then the properties used to define these arrays must have been fully defined in the GRID section. The arrays available for modification in the EDIT section are listed in [Table 7.1](#page-713-0) together with the associated GRID arrays used to generate the EDIT property array.

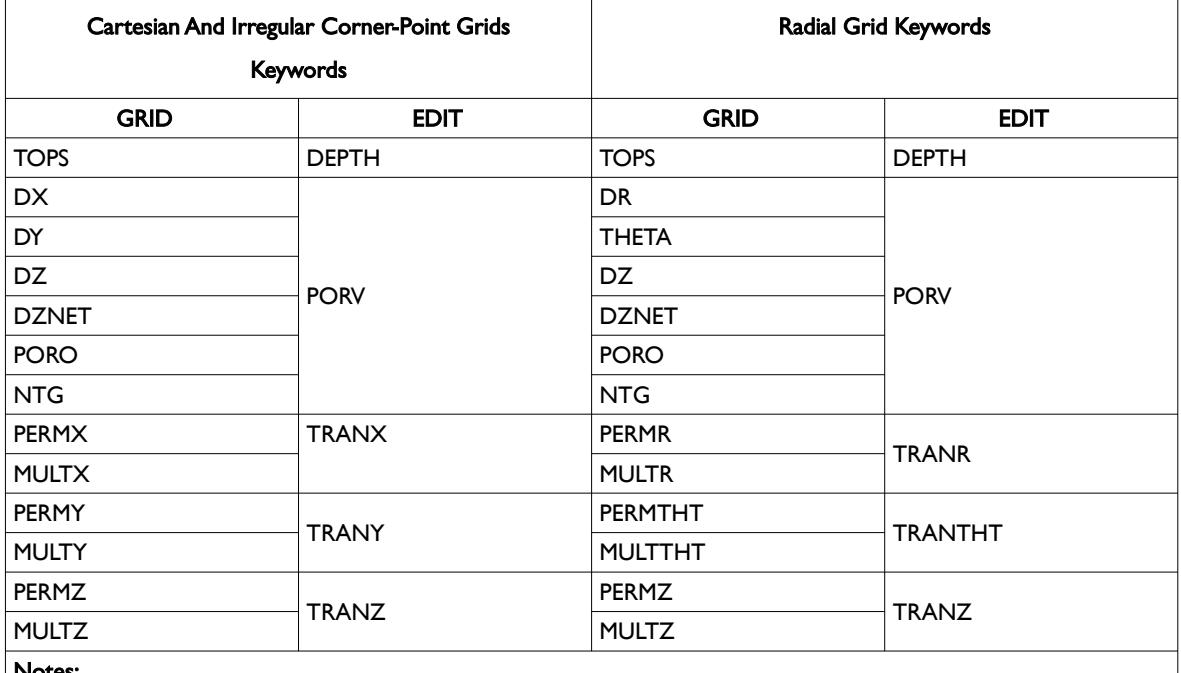

#### Notes:

1) Currently Radial Grids have not been implemented in OPM Flow.

2) The GRID property association to the EDIT property is only indicative as several variables, DZNET and NTG for example, are also used in the transmissibility calculations.

<span id="page-713-0"></span>Table 7.1: EDIT Section Arrays Available for Modification

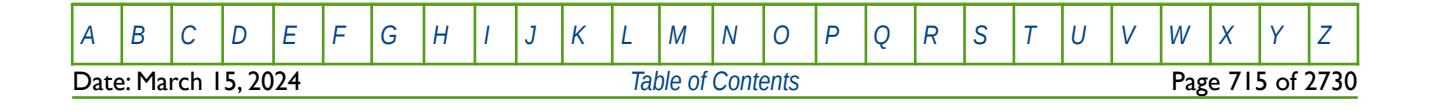

### OPM FLOW REFERENCE MANUAL (2023-10) Revision: Rev-0

<span id="page-714-2"></span>

An example pore volume array (PORV property) from the Volve<sup>[136](#page-714-3)</sup> field is shown in [Figure 7.1](#page-714-1) and [Figure 7.2](#page-714-0) illustrates the model's transmissibility in the x-direction (TRANX).

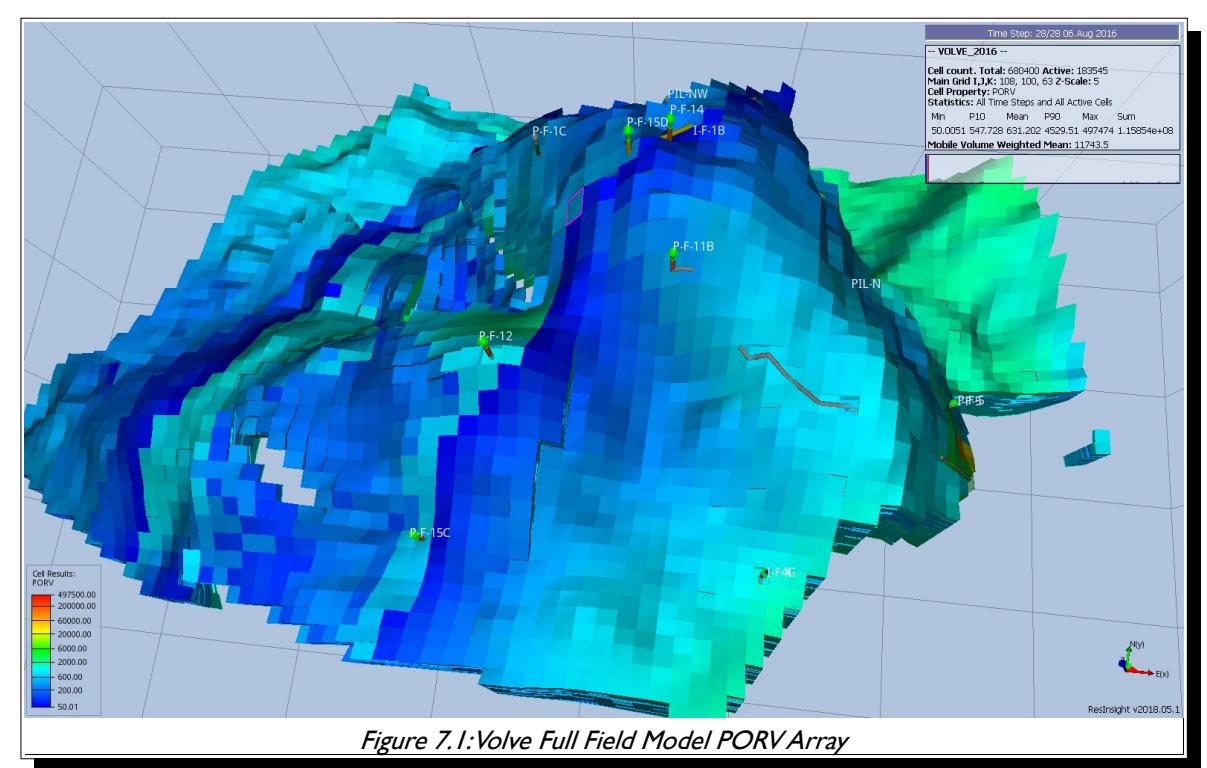

<span id="page-714-1"></span>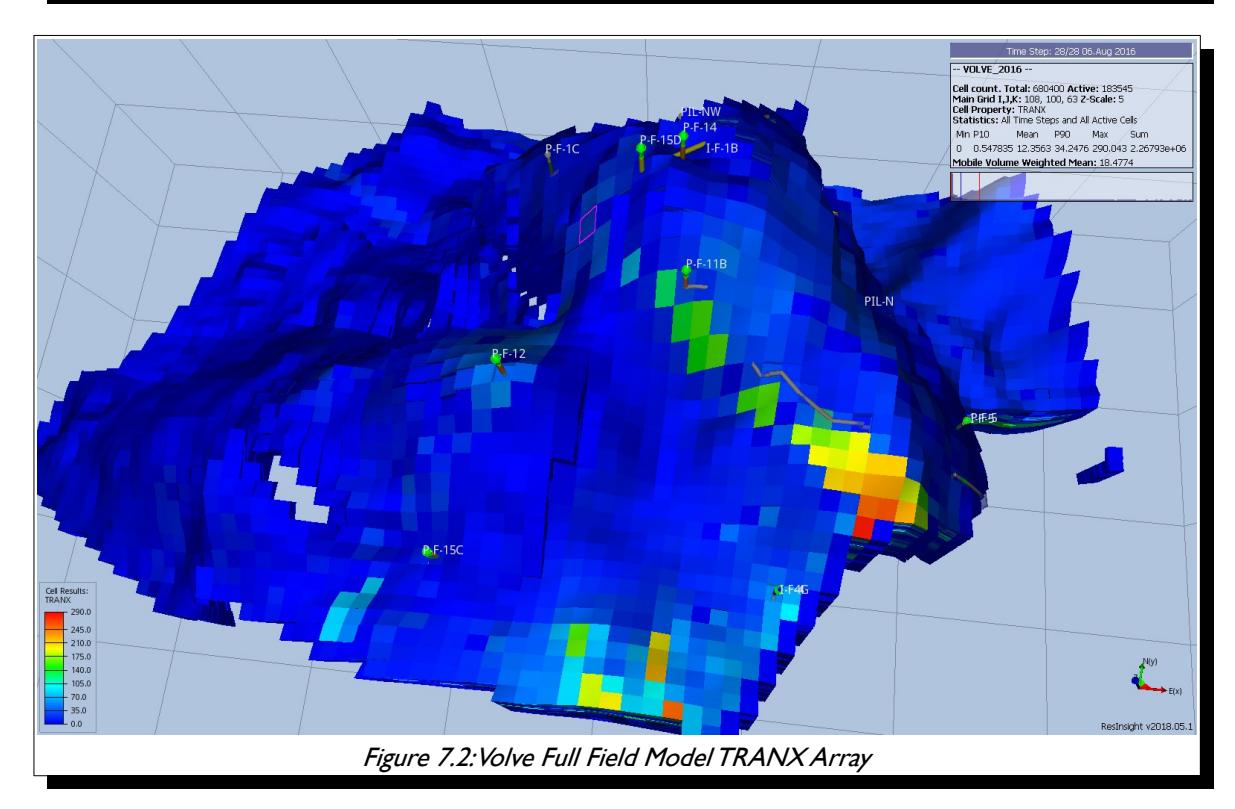

<span id="page-714-3"></span><span id="page-714-0"></span>[136](#page-714-2) The Volve Data was approved for data sharing in 2018 by the initiative of the last Operating company, Equinor and approved by the license partners ExxonMobil E&P Norway AS and Bayerngas Norge AS in the end of 2017.

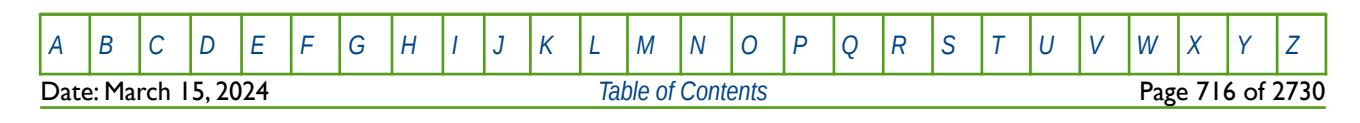

OPM FLOW REFERENCE MANUAL (2023-10) CPM FLOW Revision: Rev-0

### **7.3 KEYWORD DEFINITIONS**

### **7.3.1 ADD – ADD A CONSTANT TO A SPECIFIED ARRAY**

The ADD keyword adds a constant to a specified array or part of an array. The constant can be real or integer depending on the array type; however, the arrays that can be operated on is dependent on which section the ADD keyword is being applied.

See *[ADD – Add a Constant to a Specified Array](#page-432-0)* in the GRID section for a full description.

### **7.3.2 ADDREG – ADD A CONSTANT TO AN ARRAY BASED ON A REGION NUMBER**

The ADDREG keyword adds a constant to a specified array or part of an array based on cells with a specific region number. The region number array can be FLUXNUM, MULTNUM or OPERNUM and these arrays must be defined and be available before the ADDREG keyword is read by the simulator. The constant can be real or integer depending on the property array type; however, the property arrays that can be operated on is dependent on which section the ADDREG keyword is being used.

See *[ADDREG – Add a Constant to an Array based on a Region Number](#page-434-0)* in the GRID section for a full description.

### **7.3.3 BOUNDARY – DEFINE A BOUNDARY BOX FOR PRINTING**

The BOUNDARY keyword defines a rectangular grid for printing various arrays to the output print file (\*.PRT); thus, avoiding printing all the elements in the selected array.

See *[BOUNDARY – Define a Boundary Box for Printing](#page-457-0)* in the GRID section for a full description.

### **7.3.4 BOX - DEFINE A RANGE OF GRID BLOCKS TO ENTER PROPERTY DATA**

BOX defines a range of grid blocks for which subsequent data is assigned for all the cells in the defined BOX. Note that the BOX grid is reset by the keyword ENDBOX by resetting the current defined BOX to be the whole grid. The keyword can be used for any array and for all grid types.

See *[BOX - Define a Range of Grid Blocks to Enter Property Data](#page-178-0)* in the GRID section for a full description.

### **7.3.5 COLUMNS – DEFINE INPUT FILE COLUMN MARGINS**

The COLUMNS keyword defines the input file column margins; characters outside the margins are ignored by the input parser.

See *[COLUMNS – Define Input File Column Margins](#page-172-0)* in the GLOBAL section for a full description.

### **7.3.6 COPY – COPY ARRAY DATA TO ANOTHER ARRAY**

The COPY keyword copies an array (or part of an array) to another array or part of an array. The arrays can be real or integer depending on the array type; however, the arrays that can be operated on is dependent on which section the COPY keyword is being used.

See *[COPY – Copy Array Data to Another Array](#page-182-0)* in the GRID section for a full description.

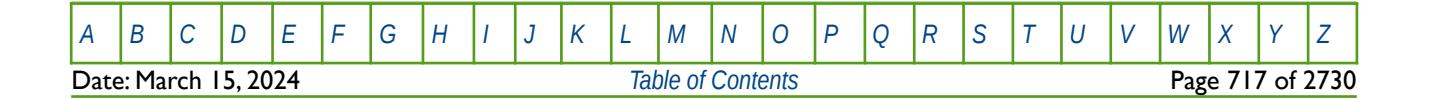

OPM FLOW REFERENCE MANUAL (2023-10) Revision: Rev-0

### **7.3.7 COPYREG – COPY AN ARRAY TO ANOTHER ARRAY BASED ON A REGION NUMBER**

The COPYREG keyword copies a specified array or part of an array based on cells with a specific region number to another array. The region number array can be FLUXNUM, MULTNUM or OPERNUM and these arrays must be defined and be available before the COPYREG keyword is read by the simulator. The property arrays can be real or integer depending on the property array type; however, the property arrays that can be operated on is dependent on which section the COPYREG keyword is being used.

See *[COPYREG – Copy an Array to Another Array based on a Region Number](#page-184-0)* in the GRID section for a full description.

### **7.3.8 DEBUG – DEFINE THE DEBUG DATA TO BE PRINTED TO FILE**

This keyword defines the debug data to be written to the debug file (\*.DBG). This keyword is not supported by OPM Flow but has no effect on the results so it will be ignored.

See *[DEBUG – Define the Debug Data to be Printed to File](#page-173-0)* in the GLOBAL section for a full description.

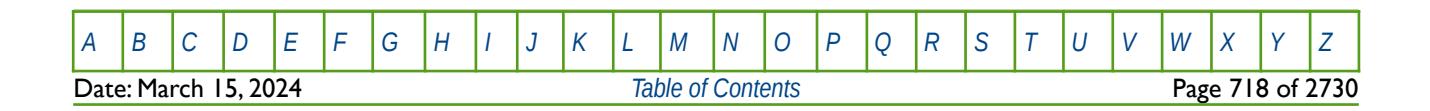

OPM FLOW REFERENCE MANUAL (2023-10) Revision: Rev-0

### **7.3.9 DEPTH - EDITS THE DEPTH AT THE CENTER OF EACH CELL**

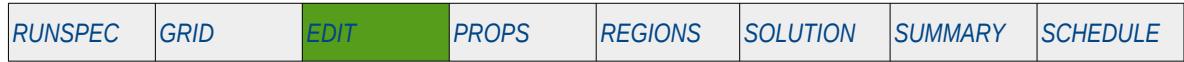

#### **Description**

The DEPTH keywords modifies the depth at the center of selected cells in the model. The cells DEPTH are calculated by OPM Flow at the end of the GRID section and this keyword allows the user to adjust the calculated depths in the EDIT section. The area to be modified can be defined via the various grid selection keywords, ADD, BOX, EQUALS, etc., and areas that are not selected remain unchanged.

| No.    | <b>Name</b>                         | Description                                                                                                    |               |            | Default |
|--------|-------------------------------------|----------------------------------------------------------------------------------------------------|---------------|------------|---------|
|        |                                     | Field                                                                                                    | <b>Metric</b> | Laboratory |         |
|        | <b>DEPTH</b>                        | DEPTH is an array of real numbers defining the depth at the center of<br>each cell in the model. Only the values in the currently defined input BOX<br>needed be entered.<br>Repeat counts may be used, for example 30*5201.0. |               |            |         |
|        |                                     | feet                                                                                                    | m             | cm         | None    |
| Notes: |                                     |                                                                                                    |               |            |         |
|        | The keyword is terminated by a "/". |                                                                                                    |               |            |         |

Table 7.2: Depth Keyword Description

See also the TOPS keyword to define the top structural depth for the cells.

#### **Examples**

The example below modifies the DEPTH of the cells for a selection of 10 cells from an  $NX = 10$ ,  $NY = 11$ and  $NZ = 20$  model.

```
--
       DEFINE INPUT BOX FOR EDITING INPUT ARRAYS
-- 
-- ---------- BOX --------- 
       I1 I2 J1 J2 K1 K2
BOX
        1 10 11 11 20 20 / SET BOX AREA TO BE MODIFIED
/ 
-- 
-- SET GRID BLOCK CENTER DEPTH FOR THE GRID BLOCKS
-- 
DEPTH 10*3500.0 /
--
       DEFINE END OF INPUT BOX EDITING OF INPUT ARRAYS
-- 
ENDBOX
```
Alternatively the EQUALS keyword can be used to perform the same edit.

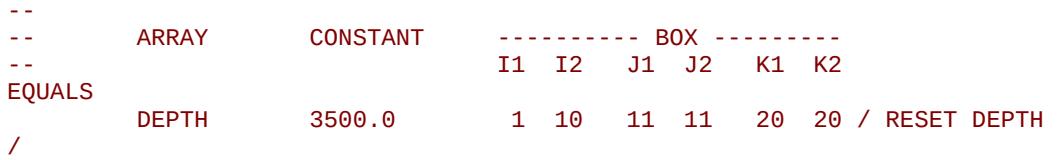

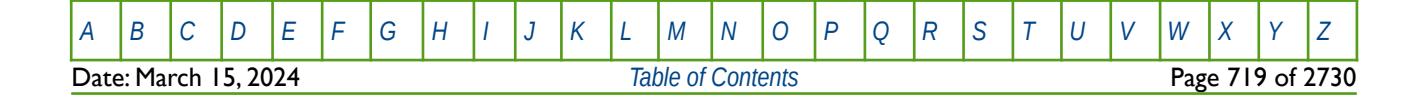

OPM FLOW REFERENCE MANUAL (2023-10) Revision: Rev-0

### **7.3.10 DIFFR – DEFINE GRID BLOCK RADIAL DIRECTION DIFFUSIVITY VALUES**

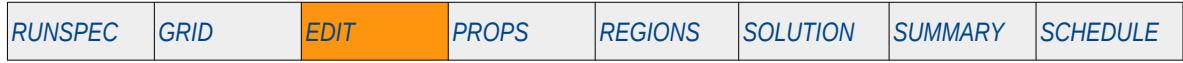

#### **Description**

The DIFFR keyword defines the radial direction diffusivity values for cells in the current input box for when the Diffusivity option has been activated by the DIFFUSE keyword in the RUNSPEC section.

This keyword is not supported by OPM Flow but would change the results if supported so the simulation will be stopped.

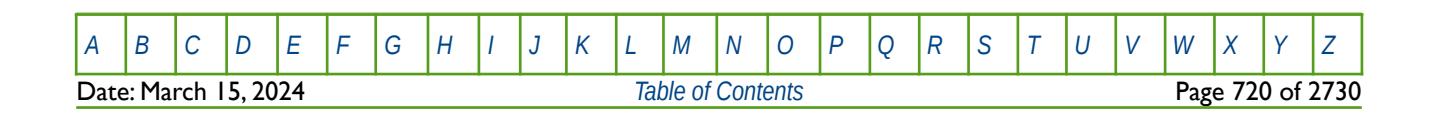

OPM FLOW REFERENCE MANUAL (2023-10) Revision: Rev-0

### **7.3.11 DIFFTHT – DEFINE GRID BLOCK THETA DIRECTION DIFFUSIVITY VALUES**

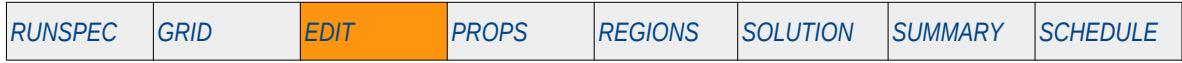

#### **Description**

The DIFFTHT keyword defines the theta direction diffusivity values for cells in the current input box for when the Diffusivity option has been activated by the DIFFUSE keyword in the RUNSPEC section.

This keyword is not supported by OPM Flow but would change the results if supported so the simulation will be stopped.

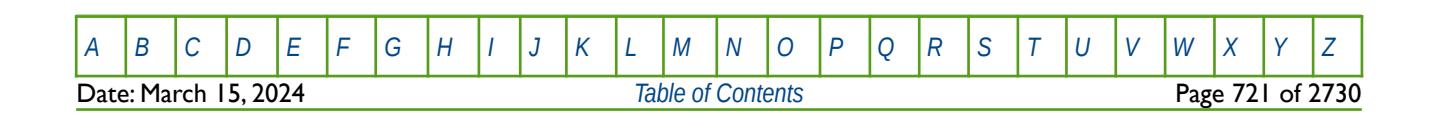
OPM FLOW REFERENCE MANUAL (2023-10) Revision: Rev-0

# **7.3.12 DIFFX – DEFINE GRID BLOCK X-DIRECTION DIFFUSIVITY VALUES**

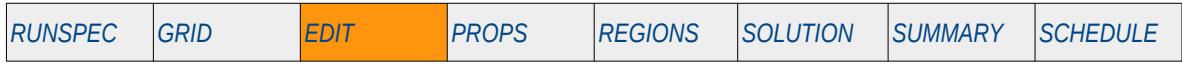

#### **Description**

The DIFFX keyword defines the x-direction diffusivity values for cells in the current input box for when the Diffusivity option has been activated by the DIFFUSE keyword in the RUNSPEC section.

This keyword is not supported by OPM Flow but would change the results if supported so the simulation will be stopped.

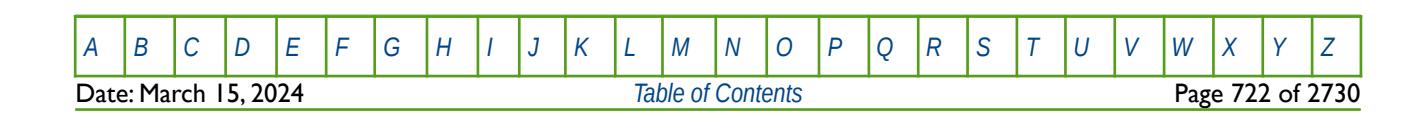

OPM FLOW REFERENCE MANUAL (2023-10) Revision: Rev-0

# **7.3.13 DIFFY – DEFINE GRID BLOCK Y-DIRECTION DIFFUSIVITY VALUES**

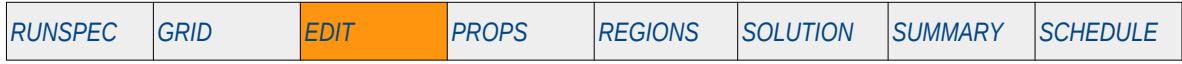

#### **Description**

The DIFFY keyword defines they y-direction diffusivity values for cells in the current input box for when the Diffusivity option has been activated by the DIFFUSE keyword in the RUNSPEC section.

This keyword is not supported by OPM Flow but would change the results if supported so the simulation will be stopped.

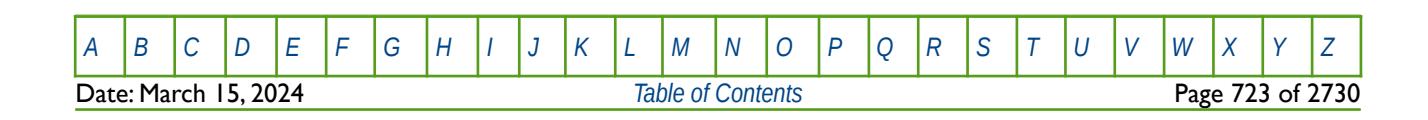

OPM FLOW REFERENCE MANUAL (2023-10) Revision: Rev-0

# **7.3.14 DIFFZ – DEFINE GRID BLOCK Z-DIRECTION DIFFUSIVITY VALUES**

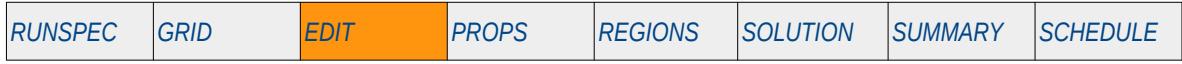

#### **Description**

The DIFFZ keyword defines the z-direction diffusivity values for cells in the current input box for when the Diffusivity option has been activated by the DIFFUSE keyword in the RUNSPEC section.

This keyword is not supported by OPM Flow but would change the results if supported so the simulation will be stopped.

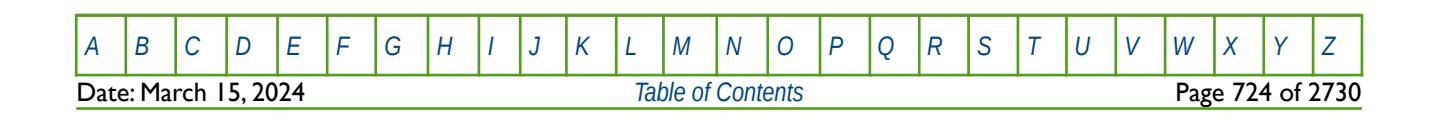

OPM FLOW REFERENCE MANUAL (2023-10) Revision: Rev-0

# **7.3.15 ECHO – ACTIVATE ECHOING OF USER INPUT FILES TO THE PRINT FILE**

Turns on echoing of all the input files to the print file; note that this keyword is activated by default and can subsequently be switched off by the NOECHO activation keyword.

See *[ECHO – Activate Echoing of User Input Files to the Print File](#page-174-0)* in the GLOBAL section for a full description.

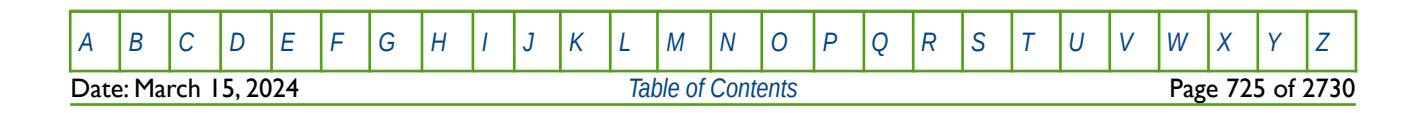

OPM FLOW REFERENCE MANUAL (2023-10) Revision: Rev-0

## **7.3.16 EDIT - DEFINE THE START OF THE EDIT SECTION OF KEYWORDS**

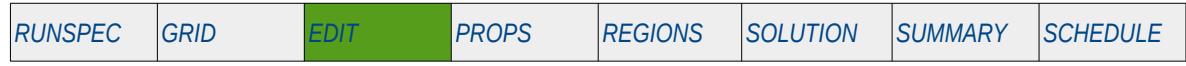

#### **Description**

The EDIT activation keyword marks the end of the GRID section and the start of the EDIT section that enables modifications to the OPM Flow calculated properties derived from the data entered in the GRID section, for example grid block pore volumes via the PORV array and the transmissibilities via the TRANX, TRANY and TRANZ family of keywords.

There is no data required for this keyword.

#### **Example**

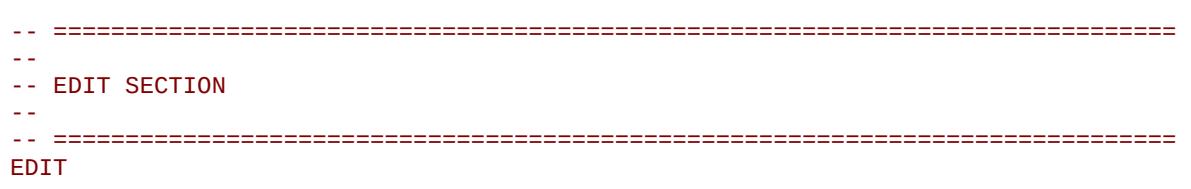

The above example marks the end of the GRID section and the start of the EDIT section in the OPM Flow data input file.

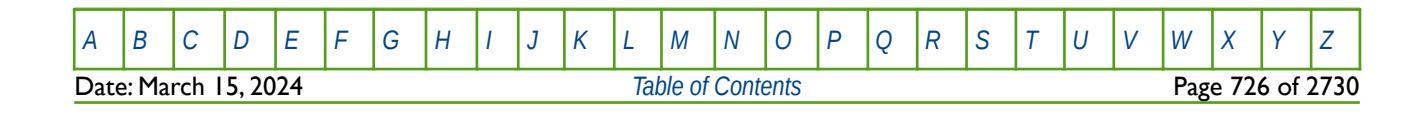

OPM FLOW REFERENCE MANUAL (2023-10) Revision: Rev-0

# **7.3.17 EDITNNC – SCALE NON-NEIGHBOR CONNECTIONS BETWEEN CELLS MANUALLY**

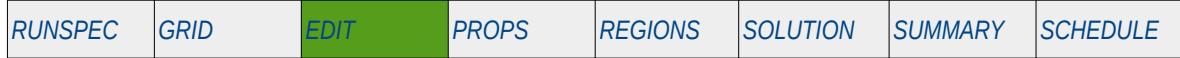

#### **Description**

EDITNNC enables Non-Neighbor Connections ("NNC"), entered via the NNC keyword or calculated by the simulator, to be multiplied (re-scaled) by a constant. For example, if the existing transmissibility between non-neighbor connections is Told and the multiplier is C, then the resulting transmissibility, Tnew, will be  $T_{new} = C \times T_{old}$ . Only previously defined NNC's entered via the NNC keyword or calculated by the simulator can be edited, otherwise a warning message will be printed.

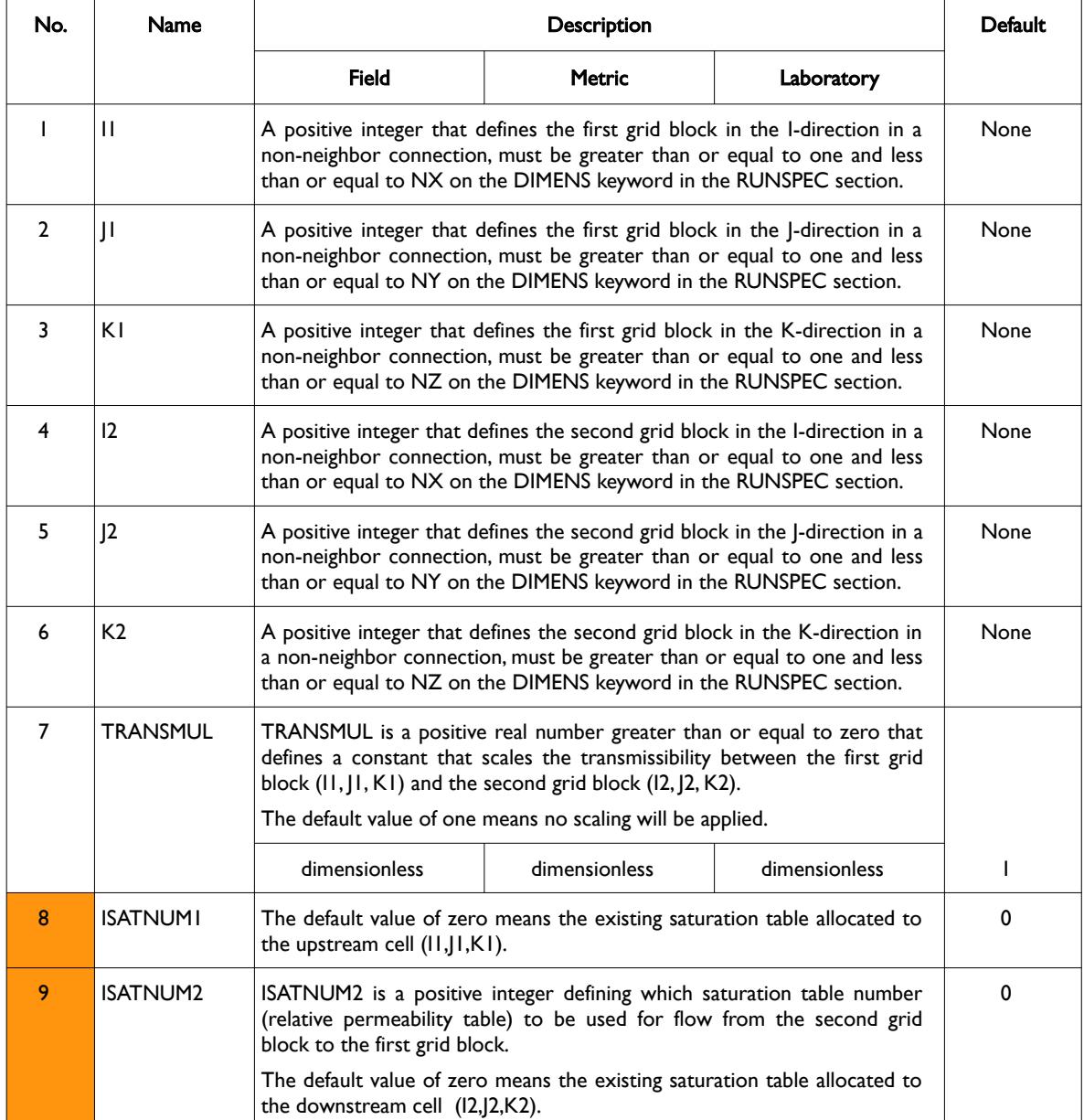

OPM FLOW REFERENCE MANUAL (2023-10) Revision: Rev-0

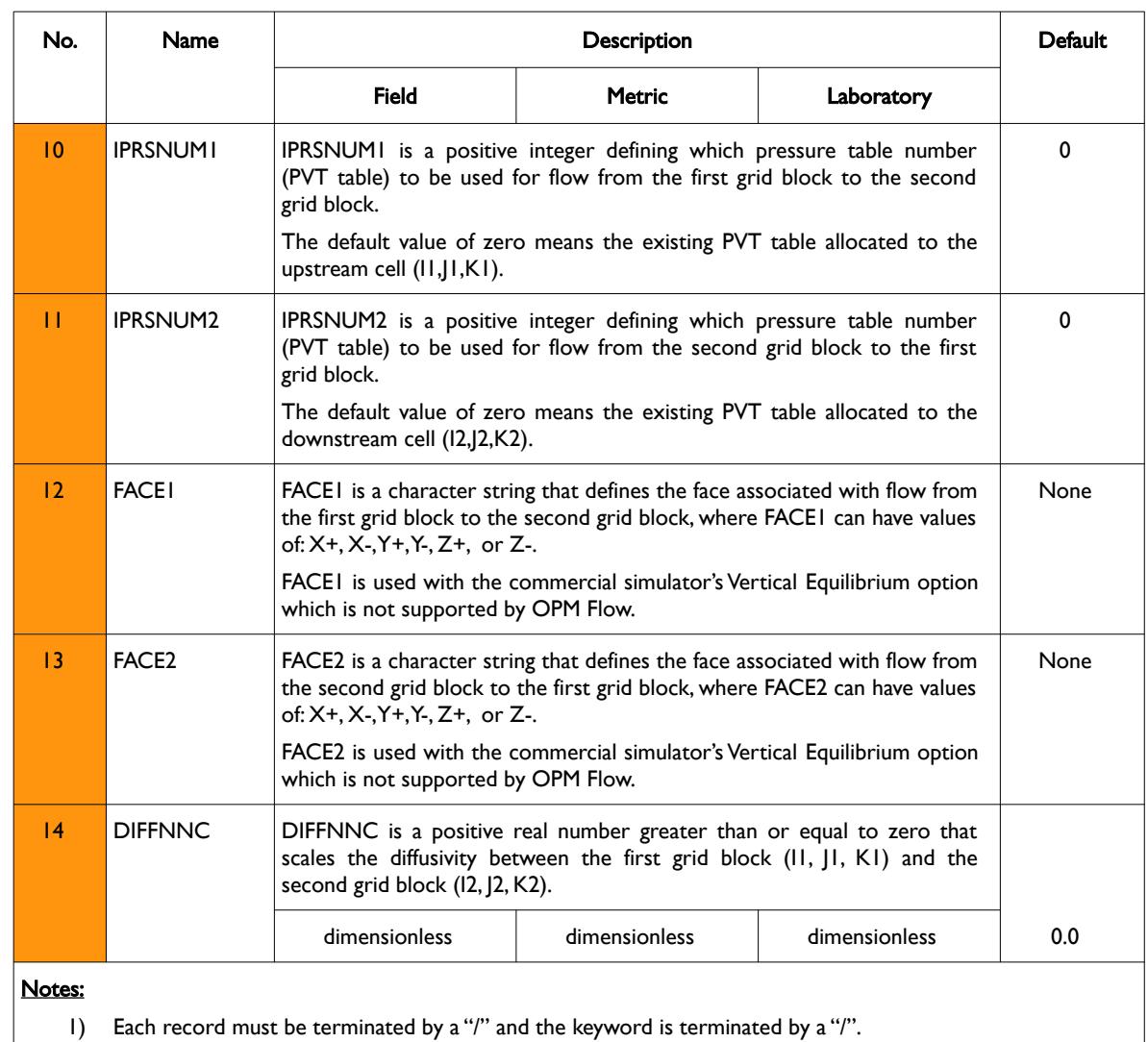

Table 7.3: EDITNNC Keyword Description

Note that although items (8) to (14) for this keyword are not available in OPM Flow, even if they were, it is strongly recommended that these items are defaulted if the data is being entered manually, as opposed to being generated by pre-processing software.

Care should be taken that cells in different PVTNUM regions (see the PVTNUM keyword in the REGIONS section) are not connected, since the fluid properties are associated with a cell. If for example, a rbbl or a rm<sup>3</sup> of oil flows from PVTNUM region 1 to PVTNUM region 2, then the oil properties of that oil will change from the PVT 1 data set to the PVT data set 2. This will result in material balance errors, that may or may not cause numerical issues.

If the transmissibility across a fault needs to be modified see the FAULTS and MULTFLT keywords in the GRID section for an alternative and less complicated method to modifying fault transmissibilities. Transmissibility between reservoir regions can be modified by using MULTREGT keyword, provided MULTNUM has been used to define the inter-region transmissibility region numbers for each grid block. Finally, the MULTX, MULTY and MULTZ series of keywords can be used to modify transmissibility between various cells. All the aforementioned keywords are described in the GRID section.

See also the EDITNNCR keyword in the EDIT section that resets an existing NNC to a user defined value.

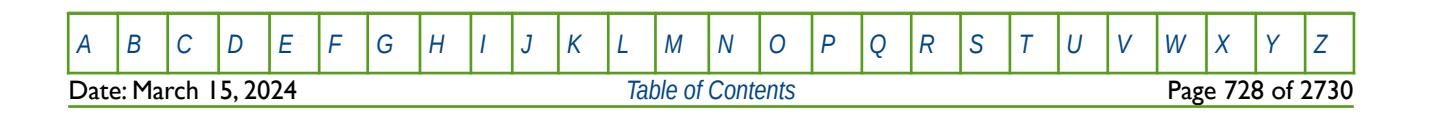

OPM FLOW REFERENCE MANUAL (2023-10) Revision: Rev-0

#### **Example**

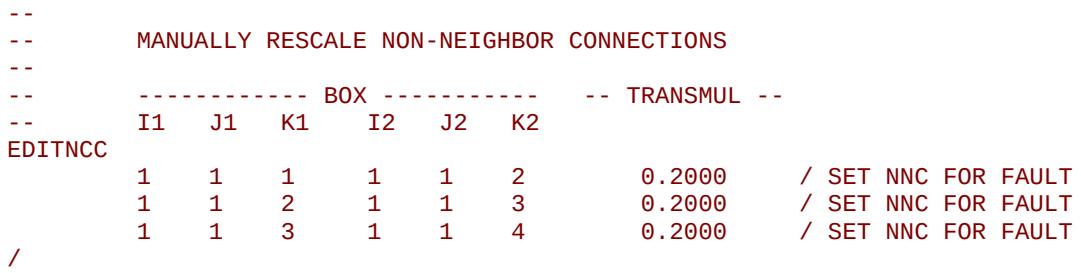

The above example multiplies the transmissibility between cells (1, 1, 1) and (1, 1, 2), (1, 1, 2) and (1, 1, 3) and finally between  $(1, 1, 3)$  and  $(1, 1, 4)$  by 0.200.

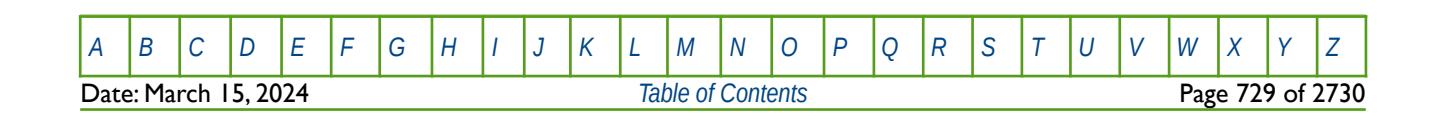

OPM FLOW REFERENCE MANUAL (2023-10) Revision: Rev-0

## **7.3.18 EDITNNCR – RESET NON-NEIGHBOR CONNECTIONS BETWEEN CELLS MANUALLY**

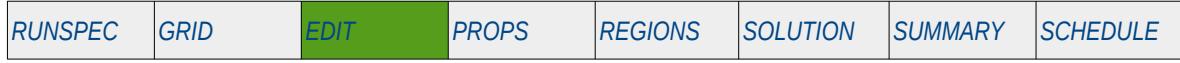

#### **Description**

EDITNNCR enables Non-Neighbor Connections ("NNC"), entered via the NNC keyword or calculated by the simulator, to be reset to a user defined value. Only previously defined NNC's entered via the NNC keyword or calculated by the simulator can be edited, otherwise a warning message will be printed. See also the EDITNNC keyword in the EDIT section that scales an existing NNC.

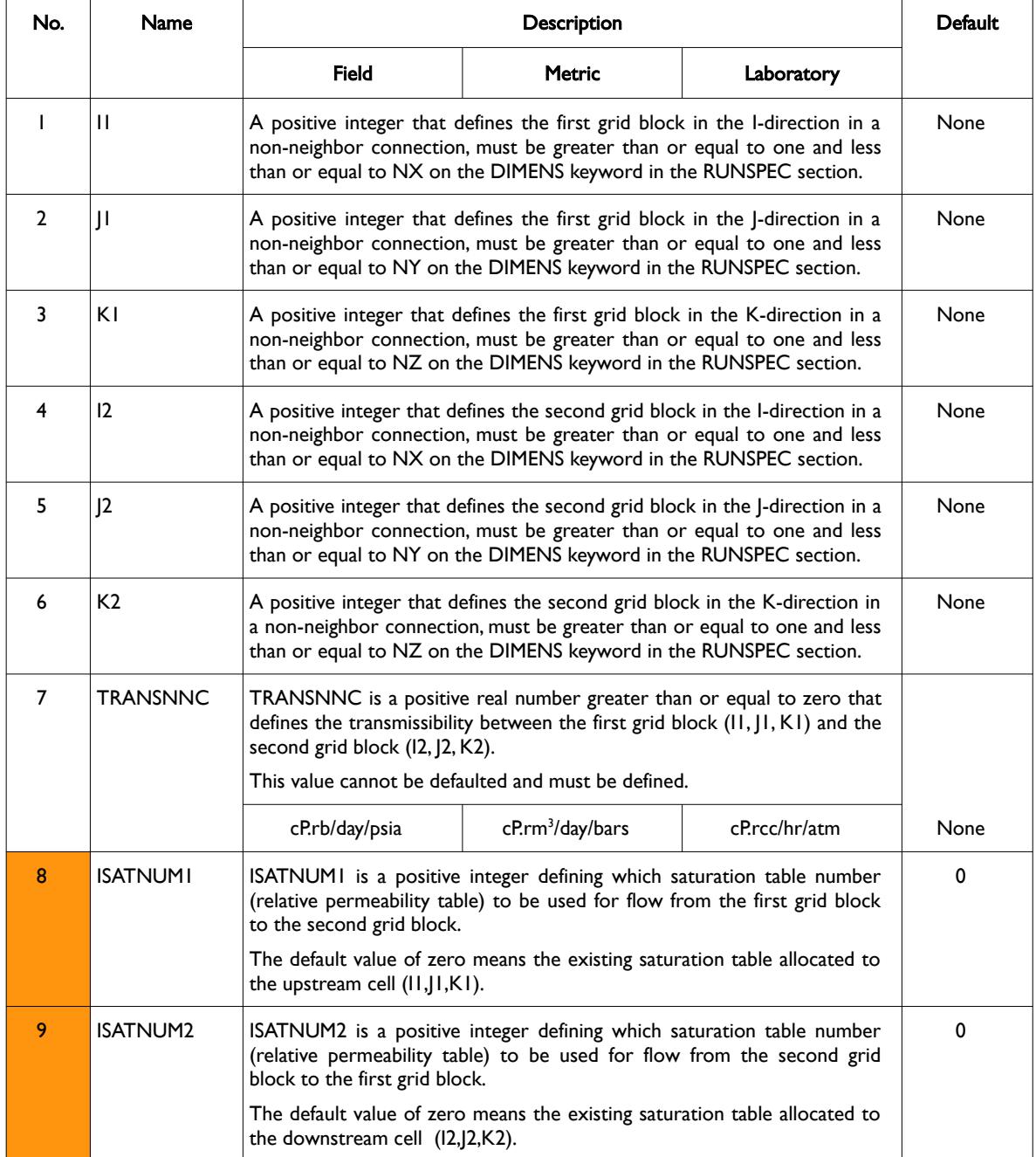

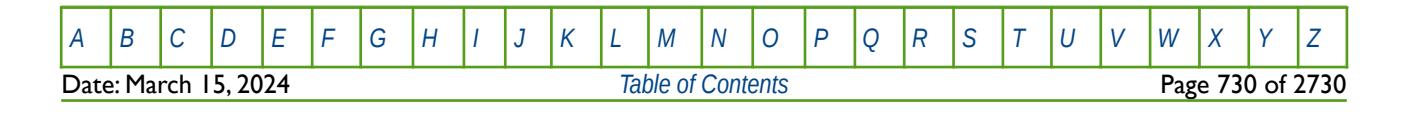

OPM FLOW REFERENCE MANUAL (2023-10) Revision: Rev-0

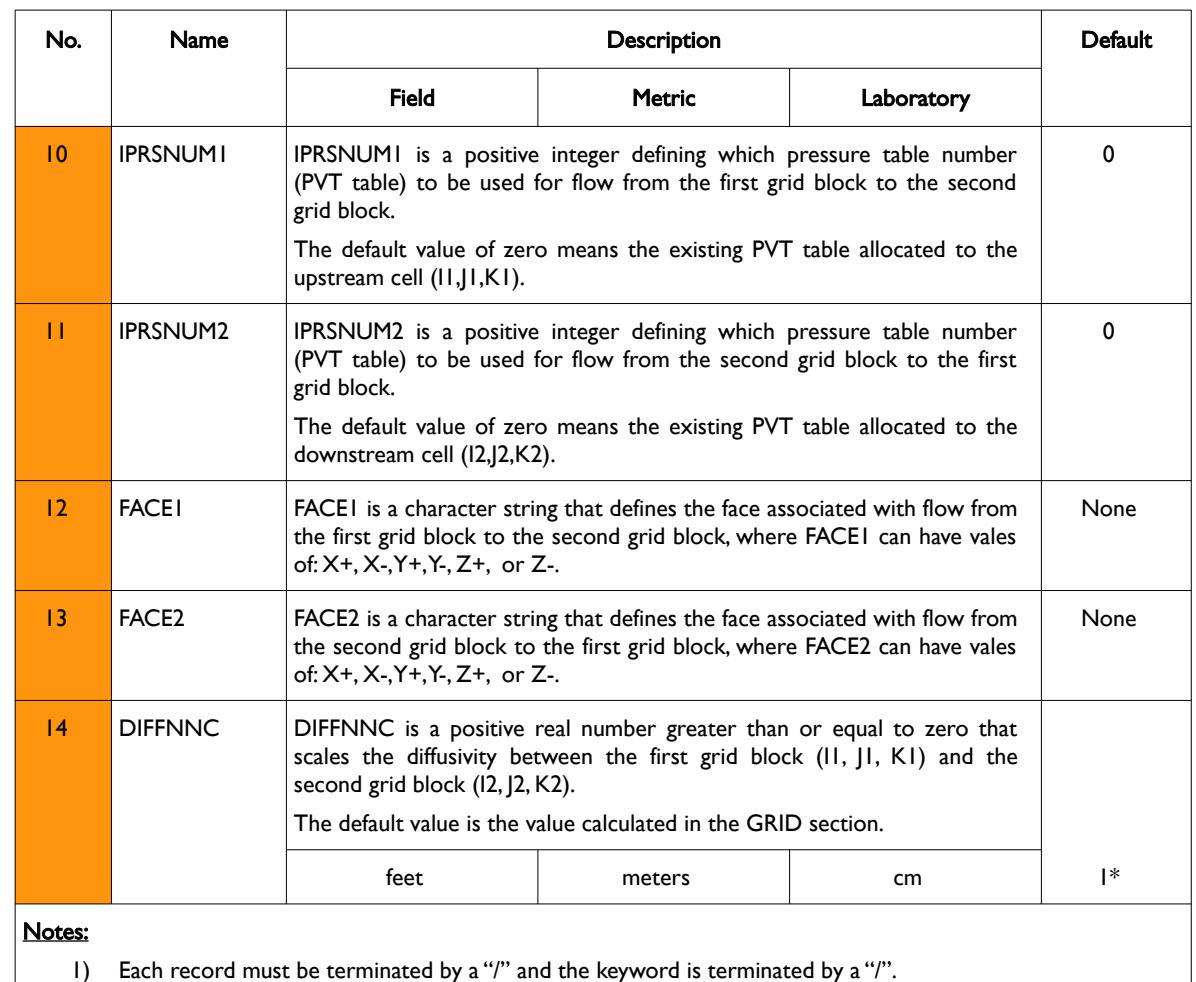

Table 7.4: EDITNNCR Keyword Description

Note that although items (8) to (14) for this keyword are not available in OPM Flow, even if they were, it is strongly recommended that these items are defaulted if the data is being entered manually, as opposed to being generated by pre-processing software.

If the transmissibility across a fault needs to be modified see the FAULTS and MULTFLT keywords in the GRID section for an alternative and less complicated method to modifying fault transmissibilities. Transmissibility between reservoir regions can be modified by using MULTREGT keyword, provided MULTNUM has been used to define the inter-region transmissibility region numbers for each grid block. Finally, the MULTX, MULTY and MULTZ series of keywords can be used to modify transmissibility between various cells. All the aforementioned keywords are described in the GRID section.

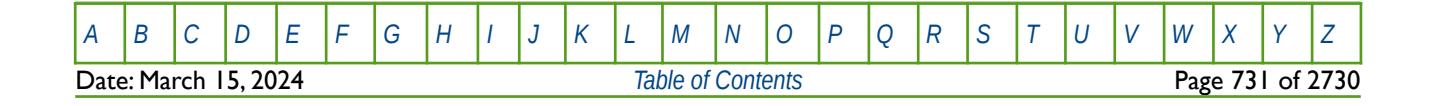

OPM FLOW REFERENCE MANUAL (2023-10) Revision: Rev-0

#### **Example**

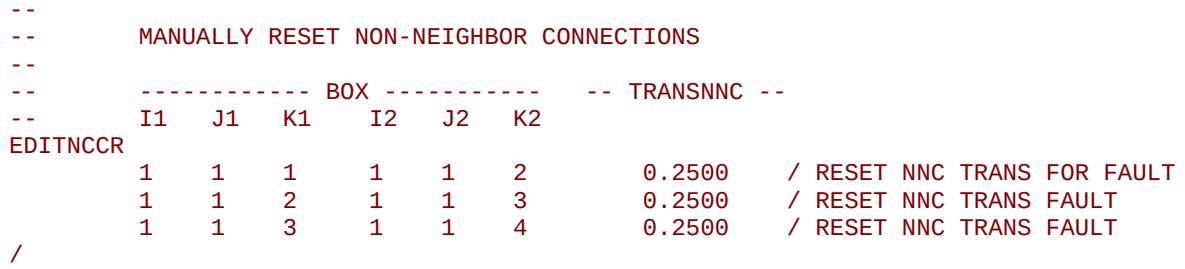

The above example res-sets the transmissibility between cells (1, 1, 1) and (1, 1, 2), (1, 1, 2) and (1, 1, 3) and (1, 1, 3) and (1, 1, 4) to be 0.2500.

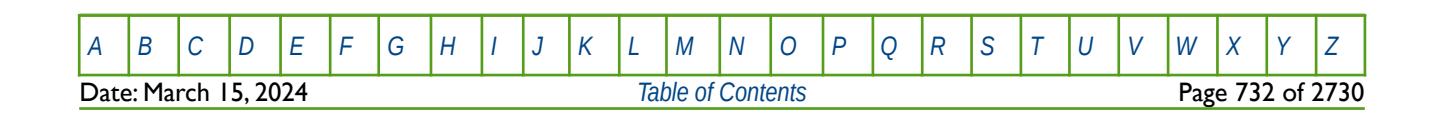

### OPM FLOW REFERENCE MANUAL (2023-10) CPM FLOW Revision: Rev-0

### **7.3.19 END – DEFINE THE END OF THE INPUT FILE**

This keyword marks the end of the input file and can occur in any section. Any keywords and data after the END keyword are ignored.

See *[END – Define the End of the Input File](#page-175-0)* in the GLOBAL section for a full description.

### **7.3.20 ENDBOX – DEFINE THE END OF THE BOX DEFINED GRID**

This keyword marks the end of a previously defined BOX sub-grid as defined by a previously entered BOX keyword. The keyword resets the input grid to be the full grid as defined by the NX, NY, and NZ variables on the DIMENS keyword in the RUNSPEC section.

See *[ENDBOX – Define the End of the BOX Defined Grid](#page-237-0)* in the GRID section for a full description.

### **7.3.21 ENDFIN – END THE DEFINITION OF A LOCAL GRID REFINEMENT**

NDFIN defines the end of a Cartesian or radial local grid refinement ("LGR") definition and a LGR property definition data set.

See *[ENDFIN – End the Definition of a Local Grid Refinement](#page-511-0)* in the GRID section for a full description.

### **7.3.22 ENDINC – DEFINE THE END OF AN INCLUDE FILE**

This keyword marks the end of an include file specified on the INCLUDE keyword. When the ENDINC keyword is encountered in the INCLUDE file, input data is read from the next keyword in the current file. Any keywords and data after the ENDINC keyword in the INCLUDE file are ignored.

See *[ENDINC – Define the End of an Include File](#page-176-0)* in the GLOBAL section for a full description.

#### **7.3.23 ENDSKIP – DEACTIVATE SKIPPING OF KEYWORDS AND INPUT DATA**

Turns off skipping of keywords that was activated by the SKIP, SKIP100, or SKIP300 keywords. Note that for each SKIP keyword activated there must be a corresponding ENDSKIP keyword.

See *[ENDSKIP – DeActivate Skipping of Keywords and Input Data](#page-177-0)* in the GLOBAL section for a full description.

#### **7.3.24 EQUALREG – SETS AN ARRAY TO A CONSTANT BY REGION NUMBER**

The EQUALREG keyword sets a specified array to a constant for cells with a specific region number. The region number array can be FLUXNUM, MULTNUM or OPERNUM and these arrays must be defined and be available before the EQUALREG keyword is read by the simulator. The constant can be real or integer depending on the property array type; however, the property arrays that can be operated on is dependent on which section the EQUALREG keyword is being used.

See *[EQUALREG – Sets an Array to a Constant by Region Number](#page-514-0)* in the GRID section for a full description.

### **7.3.25 EQUALS – SETS A SPECIFIED ARRAY TO A CONSTANT**

The EQUALS keyword sets a specified array or part of an array to a constant. The constant can be real or integer depending on the array type; however, the arrays that can be operated on is dependent on which section the EQUALS keyword is being used.

See *[EQUALS – Sets a Specified Array to a Constant](#page-516-0)* in the GRID section for a full description.

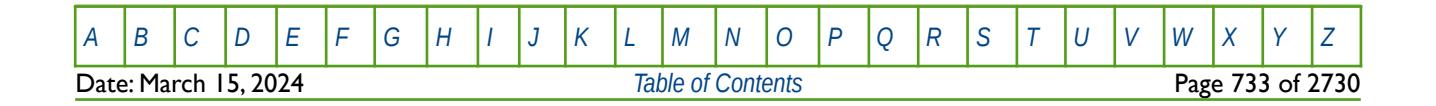

OPM FLOW REFERENCE MANUAL (2023-10) Revision: Rev-0

### **7.3.26 EXTRAPMS – ACTIVATE EXTRAPOLATION WARNING MESSAGES**

The EXTRAPMS keyword activates extrapolation warning messages for when OPM Flow extrapolates the PVT or VFP tables. Frequent extrapolation warning messages should be investigated and resolved as this would indicate possible incorrect data and may result in the simulator extrapolating to unrealistic values.

<span id="page-732-0"></span>See *[EXTRAPMS – Activate Extrapolation Warning Messages](#page-178-0)* in the GLOBAL section for a full description.

### **7.3.27 FILEUNIT – ACTIVATE UNIT CONSISTENCY VERIFICATION**

The FILEUNIT keyword defines the units of the of the data set, and is used to verify that the units in the input deck and any associated include files are consistent grid data. The keyword does not provide for the conversion between different sets of units.

See *[FILEUNIT – Activate Unit Consistency Checking](#page-732-0)* in the GRID section for a full description.

### **7.3.28 FORMFEED – DEFINED THE PRINT FILE FORM-FEED CHARACTER**

The FORMFEED keyword defines the form-feed character, or carriage control character, for the output print (\*.PRT) run summary (\*.RSM) files. The keyword should be place at the very top of the input file.

See FORMFEED - Defined the Print File Form-Feed Character in the GLOBAL section for a dull description.

### **7.3.29 GETDATA – LOAD AND ASSIGN DATA ARRAY FROM INIT OR RESTART FILE**

The GETDATA keyword loads a data array from a previously generated INIT or RESTART file and assigns the loaded array to either same array in the run or another array name.

See *[GETDATA – Load and Assign Data Array from INIT or RESTART Files](#page-514-0)* in the GRID section for a full description

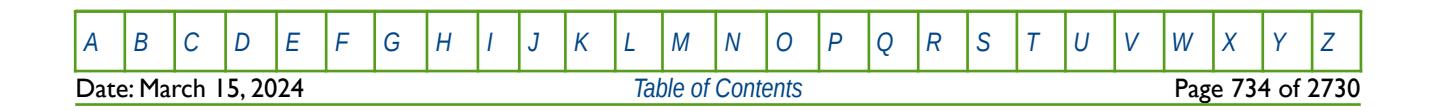

OPM FLOW REFERENCE MANUAL (2023-10) Revision: Rev-0

# **7.3.30 HMMULT – HISTORY MATCH GRID TRANSMISSIBILITY & PORE VOLUME GRADIENT CUMULATIVE MULTIPLIERS**

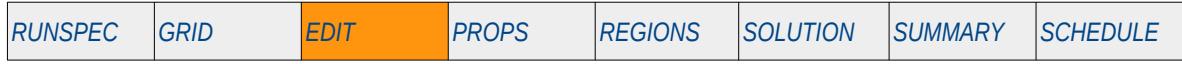

#### **Description**

The HMMULT series of keywords defines the history match gradient cumulative permeability multipliers, for when the History Match Gradient option has been activated by the HMDIMS keyword in the RUNSPEC section. The keyword consists of the first six characters of "HMMULT" followed by a one or two character string shown in [Table 7.5](#page-733-0), that determines the transmissibility direction, for example, HMMULTX.

This keyword is not supported by OPM Flow but has no effect on the results so it will be ignored.

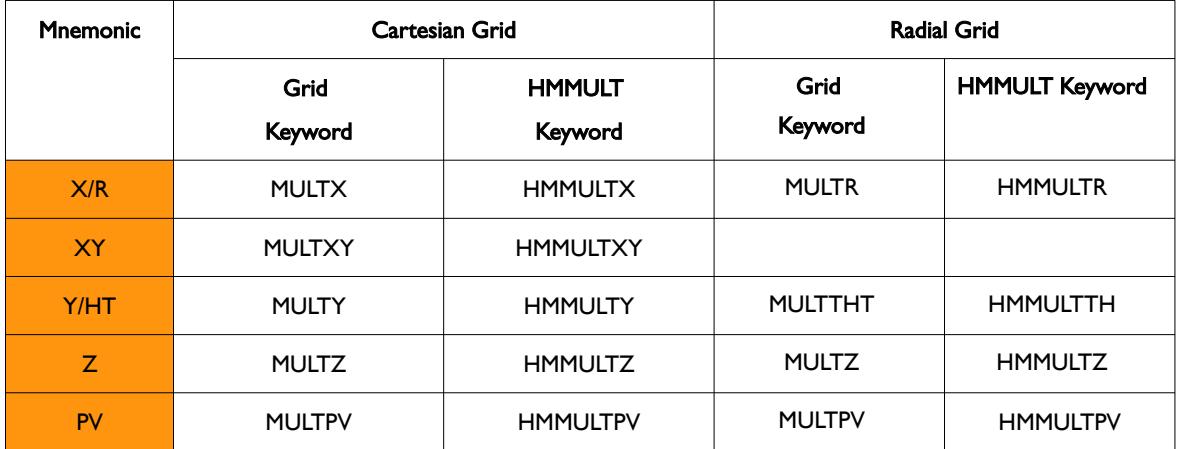

<span id="page-733-0"></span>Table 7.5: HMMULT Keyword List

See also the HMMLT keyword in the GRID section.

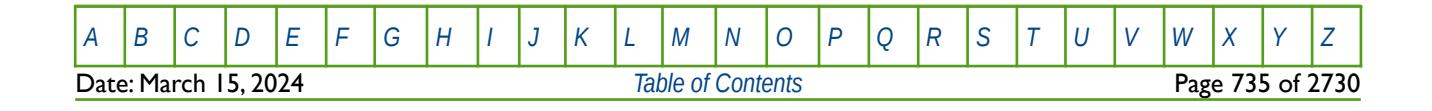

OPM FLOW REFERENCE MANUAL (2023-10) Revision: Rev-0

### **7.3.31 IMPORT – IMPORT GRID FILE DATA AT THE CURRENT POSITION**

The IMPORT keyword informs the simulator to continue reading input data from the specified IMPORT file. When the end of the IMPORT file is reached, input data is read from the next keyword in the current file. Normally IMPORT files are generated by grid pre-processing software and the keyword allows for both formatted and unformatted (binary) files to be loaded.

See *[IMPORT – Import Grid File Data at the Current Position](#page-538-0)* in the GRID section for a full description.

#### **7.3.32 INCLUDE – LOAD ANOTHER DATA FILE AT THE CURRENT POSITION**

The INCLUDE keyword informs OPM Flow to continue reading input data from the specified INCLUDE file. When the end of the INCLUDE file is reached, or the ENDINC keyword is encountered in the included file, input data is read from the next keyword in the current file.

See *[INCLUDE – Load Another Data File at the Current Position](#page-180-0)* in the GLOBAL section for a full description.

### **7.3.33 LGRCOPY – ACTIVATE LOCAL GRID REFINEMENT INHERITANCE**

The LGRCOPY keyword actives Local Grid Refinement ("LGR") Inheritance option that allows the LGR to inherit the properties of the global or host cell containing a LGR grid block at the start of the GRID section, as oppose to the normal process of applying this transform at the end of the GRID section. LGRCOPY can be used in the RUNSPEC, GRID and EDIT sections. If used in the RUNSPEC section then the option is applied to all LGRs defined in the input file, whereas if used in the GRID and EDIT sections the keyword must be placed inside a LGR definition section, that is between a CARFIN (Cartesian LGR grid) or RADIN/RADIN4 (radial LGR grid) and the ENDFIN keyword. In the latter case inheritance is applied on an individual LGR basis.

See *[LGRCOPY – Activate Local Grid Refinement Inheritance](#page-292-0)* in the RUNSPEC section for a full description.

### **7.3.34 MAXVALUE – SETS A MAXIMUM VALUE FOR AN ARRAY ELEMENT**

The MAXVALUE keyword sets a maximum value for the specified array or part of an array. The constant can be real or integer depending on the array type; however, the arrays that can be operated on is dependent on which section the MAXVALUE keyword is being used.

See *MAXVALUE - Sets a Maximum Value for an Array Element* in the GRID section for a full description.

### **7.3.35 MESSAGE – OUTPUT USER MESSAGE**

The MESSAGE keyword outputs a user message to the terminal, as well as to the print (\*.PRT) and debug (\*.DBG) files. Note this is different to the MESSAGES keyword, that defines OPM Flows message print limits and stop limits generated by the simulator.

See *[MESSAGE – Output User Message](#page-181-0)* in the GLOBAL section for a full description.

### **7.3.36 MESSAGES – DEFINE MESSAGE PRINT LIMITS AND STOP LIMITS**

The MESSAGES keyword defines the print and stops levels for various messages. The "print limits" set the maximum number of messages that will be printed, after which no more messages will be printed and the "stop limits" terminate the run when these limits are exceeded. There are six levels of message that increase in severity from informative all the way to programming errors, as outlined in [Error: Reference source not](#page-734-0) [found](#page-734-0).

<span id="page-734-0"></span>See *[MESSAGES – Define Message Print Limits and Stop Limits](#page-182-0)* in the GLOBAL section for a full description.

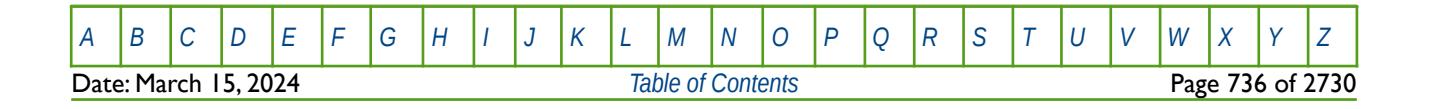

OPM FLOW REFERENCE MANUAL (2023-10) Revision: Rev-0

### **7.3.37 MINVALUE – SET A MINIMUM VALUE FOR AN ARRAY ELEMENT**

The MINVALUE keyword sets a minimum value for the specified array or part of an array. The constant can be real or integer depending on the array type; however, the arrays that can be operated on is dependent on which section the MINVALUE keyword is being used.

See *[MINVALUE – Set a Minimum Value for an Array Element](#page-251-0)* in the GRID section for a full description.

### **7.3.38 MULTFLT – MULTIPLY THE TRANSMISSIBILITY OF A DEFINED FAULT BY A CONSTANT**

MULTFLT enables the transmissibilities across defined faults, as declared by the FAULTS keyword, to be modified. They keyword allows for the re-scaling of the existing fault transmissibilities calculated by OPM Flow, for example setting a fault to be completely sealing by setting the multiplier to zero..

See *[MULTFLT – Multiply the Transmissibility of a Defined Fault by a Constant](#page-591-0)* in the GRID section for a full description.

### **7.3.39 MULTIPLY – MULTIPLY A SPECIFIED ARRAY BY A CONSTANT**

The MULTIPLY keyword multiplies a specified array or part of an array by a constant. The constant can be real or integer depending on the array type; however, the arrays that can be operated on is dependent on which section the keyword is being used.

See *[MULTIPLY – Multiply a Specified Array by a Constant](#page-591-0)* in the GRID section for a full description.

### **7.3.40 MULTIREG – MULTIPLY AN ARRAY BY A CONSTANT BASED ON A REGION NUMBER**

The MULTIREG keyword multiplies an array or part of an array by a constant for cells with a specific region number. The region number array can be FLUXNUM, MULTNUM or OPERNUM and these arrays must be defined and be available before the MULTIREG keyword is read by the simulator. The constant can be real or integer depending on the property array type; however, the property arrays that can be operated on is dependent on which section the MULTIREG keyword is being used.

See *[MULTIREG – Multiply an Array by a Constant based on a Region Number](#page-593-0)* in the GRID section for a full description.

### **7.3.41 MULTPV – MULTIPLY CELL PORE VOLUMES BY A CONSTANT**

MULTPV multiples the pore volumes of a cell by a real positive constant for all the cells in the model via an array. An alternative to defining the complete array is to use the BOX keyword to define an area of the grid and then use the MULTPV keyword to set the multipliers just for the area defined by the BOX keyword (see the example).

See *[MULTPV – Multiply Cell Pore Volumes by a Constant](#page-596-0)*in the GRID section for a full description.

#### **7.3.42 MULTR - MULTIPLY CELL TRANSMISSIBILITY IN THE +R DIRECTION**

MULTR multiples the transmissibility between two cell faces in the +R direction for all the cells in the model via an array, that is the keyword sets the transmissibility multiplier of block (I, J, K) between the cells (I, J, K) and (I+I, J, K). The keyword should only be used with radial grids, as declared by the RADIAL keyword in the RUNSPEC section.

See *[MULTR - Multiply Cell Transmissibility in the +R Direction](#page-597-0)* in the GRID section for a full description.

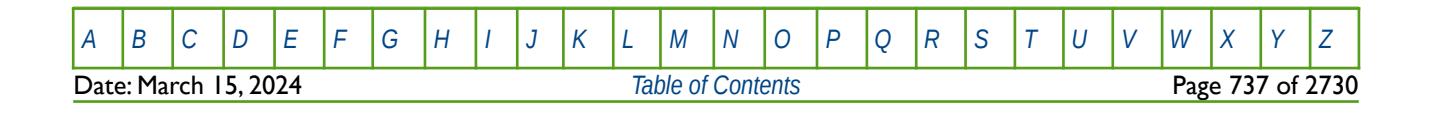

OPM FLOW REFERENCE MANUAL (2023-10) CPM FLOW Revision: Rev-0

### **7.3.43 MULTR- - MULTIPLY CELL TRANSMISSIBILITY IN THE -R DIRECTION**

MULTX- multiples the transmissibility between two cell faces in the -X direction for all the cells in the model via an array, that is the keyword sets the transmissibility multiplier of block (I, J, K) between the cells (I-1, J, K) and (I, J, K). The keyword should only be used with radial grids, as declared by the RADIAL keyword in the RUNSPEC section.

See *[MULTR- - Multiply Cell Transmissibility in the -R Direction](#page-598-0)* in the GRID section for a full description.

#### **7.3.44 MULTREGD – MULTIPLY DIFFUSIVITIES BETWEEN REGIONS**

The MULTREGT keyword multiplies the diffusivity between two regions by a constant. The region number array can be FLUXNUM, MULTNUM or OPERNUM and these arrays must be defined and be available before the MULTREGT keyword is read by the simulator. The constant should be a real number.

See *[MULTREGD – Multiply Diffusivities Between Regions](#page-578-0)* in the GRID section for a full description.

#### **7.3.45 MULTREGH – MULTIPLY THERMAL CONDUCTIVITIES BETWEEN REGIONS**

The MULTREGH keyword multiplies the thermal conductivity between two regions by a constant. The region number array can be FLUXNUM, MULTNUM or OPERNUM and these arrays must be defined and be available before the MULTREGT keyword is read by the simulator. The constant should be a real number.

<span id="page-736-1"></span>See *[MULTREGH – Multiply Thermal Conductivities Between Regions](#page-580-0)* in the GRID section for a full description.

### **7.3.46 MULTREGP– MULTIPLY PORE VOLUMES BASED ON REGION NUMBER**

The MULTREGP keyword multiplies the pore volume of a cell by a constant for all cells with a specific region number. The region number array can be FLUXNUM, MULTNUM or OPERNUM and these arrays must be defined and be available before the MULTREGP keyword is read by the simulator. The constant should be a real number.

<span id="page-736-0"></span>See *[MULTREGP – Multiply Pore Volumes Based On Region Number](#page-736-1)* in the GRID section for a full description.

### **7.3.47 MULTREGT– MULTIPLY TRANSMISSIBILITIES BETWEEN REGIONS**

The MULTREGT keyword multiplies the transmissibility between two regions by a constant. The region number array can be FLUXNUM, MULTNUM or OPERNUM and these arrays must be defined and be available before the MULTREGT keyword is read by the simulator. The constant should be a real number.

See *[MULTREGT – Multiply Transmissibilities Between Regions](#page-736-0)*in the GRID section for a full description.

### **7.3.48 MULTTHT - MULTIPLY CELL TRANSMISSIBILITY IN THE +THETA DIRECTION**

MULTTHT multiples the transmissibility between two cell faces in the +Theta direction for all the cells in the model via an array, that is the keyword sets the transmissibility multiplier of block (I, J, K) between the cells (I, J, K) and (I, J+1, K). The keyword should only be used with radial grids, as declared by the RADIAL keyword in the RUNSPEC section.

See *[MULTTHT - Multiply Cell Transmissibility in the +Theta Direction](#page-606-0)* in the GRID section for a full description.

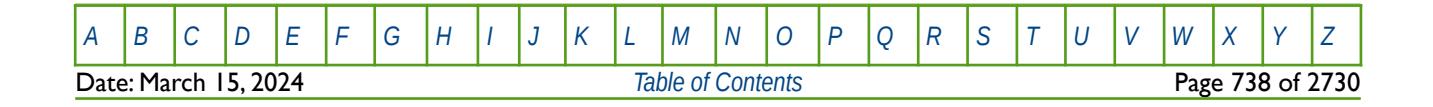

OPM FLOW REFERENCE MANUAL (2023-10) CPM FLOW Revision: Rev-0

#### **7.3.49 MULTTHT- - MULTIPLY CELL TRANSMISSIBILITY IN THE -THETA DIRECTION**

MULTTHT- multiples the transmissibility between two cell faces in the -Theta direction for all the cells in the model via an array, that is the keyword sets the transmissibility multiplier of block (I, J, K) between the cells (I, J-1, K) and (I, J, K). The keyword should only be used with radial grids, as declared by the RADIAL keyword in the RUNSPEC section.

See *[MULTTHT- - Multiply Cell Transmissibility in the -Theta Direction](#page-607-0)* in the GRID section for a full description.

#### **7.3.50 MULTX - MULTIPLY CELL TRANSMISSIBILITY IN THE +X DIRECTION**

MULTX multiples the transmissibility between two cell faces in the +X direction for all the cells in the model via an array, that is the keyword sets the transmissibility multiplier of block (I, J, K) between the cells (I, J, K) and  $(I+I, J, K)$ .

See *[MULTX - Multiply Cell Transmissibility in the +X Direction](#page-609-0)* in the GRID section for a full description.

#### **7.3.51 MULTX- - MULTIPLY CELL TRANSMISSIBILITY IN THE -X DIRECTION**

MULTX- multiples the transmissibility between two cell faces in the -X direction for all the cells in the model via an array, that is the keyword sets the transmissibility multiplier of block (I, J, K) between the cells (I-1, J, K) and  $(I, J, K)$ .

See *[MULTX- - Multiply Cell Transmissibility in the -X Direction](#page-610-0)* in the GRID section for a full description.

#### **7.3.52 MULTY - MULTIPLY CELL TRANSMISSIBILITY IN THE +Y DIRECTION**

MULTY multiples the transmissibility between two cell faces in the +Y direction for all the cells in the model via an array, that is the keyword sets the transmissibility multiplier of block (I, J, K) between the cells (I, J, K) and  $(l, l+1, K)$ .

See *[MULTY - Multiply Cell Transmissibility in the +Y Direction](#page-611-0)* in the GRID section for a full description.

### **7.3.53 MULTY- - MULTIPLY CELL TRANSMISSIBILITY IN THE -Y DIRECTION**

MULTY- multiples the transmissibility between two cell faces in the -Y direction for all the cells in the model via an array, that is the keyword sets the transmissibility multiplier of block (I, J, K) between the cells (I, J-1, K) and  $(I, I, K)$ .

See *[MULTY- - Multiply Cell Transmissibility in the -Y Direction](#page-611-0)* in the GRID section for a full description.

### **7.3.54 MULTZ - MULTIPLY CELL TRANSMISSIBILITY IN THE +Z DIRECTION**

MULTZ multiples the transmissibility between two cell faces in the +Z direction for all the cells in the model via an array, that is the keyword sets the transmissibility multiplier of block (I, J, K) between the cells (I, J, K) and  $(l, J, K+1)$ .

See *[MULTZ - Multiply Cell Transmissibility in the +Z Direction](#page-613-0)* in the GRID section for a full description.

### **7.3.55 MULTZ- - MULTIPLY CELL TRANSMISSIBILITY IN THE -Z DIRECTION**

MULTZ- multiples the transmissibility between two cell faces in the -Z direction for all the cells in the model via an array, that is the keyword sets the transmissibility multiplier of block (I, J, K) between the cells (1, J, K-1) and  $(I, J, K)$ .

See *[MULTZ- - Multiply Cell Transmissibility in the -Z Direction](#page-614-0)* in the GRID section for a full description.

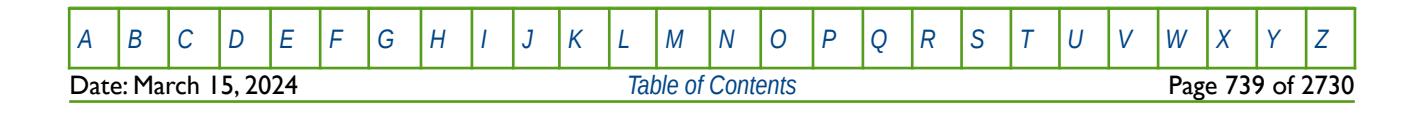

OPM FLOW REFERENCE MANUAL (2023-10) CPM FLOW Revision: Rev-0

### **7.3.56 NOECHO – DEACTIVATE ECHOING OF USER INPUT FILES TO THE PRINT FILE**

Turns off echoing of all the input files to the print file. Note by default echoing of the inputs files is active. but can subsequently be switched off by the NOECHO activation keyword.

See *[NOECHO – Deactivate Echoing of User Input Files to the Print File](#page-184-0)* in the GLOBAL section for a full description.

#### **7.3.57 NOWARN – DEACTIVATE WARNING MESSAGES**

Turns off warning messages to be printed to the print file; note that this keyword is deactivated by default and can subsequently be switched off by the WARN activation keyword. The warning messages may be turned on and off using keywords WARN and NOWARN.

See *[NOWARN – Deactivate Warning Messages](#page-185-0)* in the GLOBAL section for a full description.

#### **7.3.58 OPERATE – DEFINE MATHEMATICAL OPERATIONS ON ARRAYS**

This keyword, OPERATE, defines mathematical operations on property arrays (NTG, PORO etc.) and optionally using another property array as input to the function. The keyword allows for various mathematical functions and their associated variables to be defined and applied to the selected array data. Input constants can be real or integer depending on the array type; however, the arrays that can be operated on is dependent on which section the keyword is being used.

See *[OPERATE – Define Mathematical Operations on Arrays](#page-284-0)* in the GRID section for a full description.

#### **7.3.59 OPERATER – DEFINE MATHEMATICAL OPERATIONS ON ARRAYS BY REGION**

This keyword defines the mathematical operations on arrays for specific regions in the commercial simulator and is currently not supported by OPM Flow. However, similar functionality is provided by the ADD and MULTIPLY keywords.

See *[OPERATER – Define Mathematical Operations on Arrays by Region](#page-633-0)* in the GRID section for a full description.

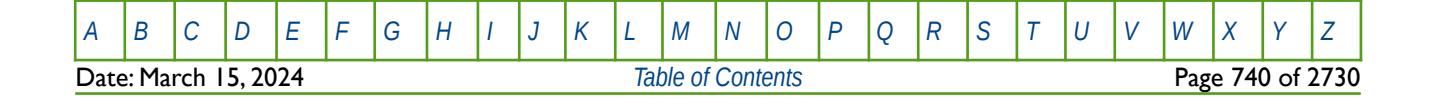

OPM FLOW REFERENCE MANUAL (2023-10) The revision: Revision: Rev-0

# **7.3.60 PORV - DEFINE THE PORE VOLUMES FOR ALL THE CELLS**

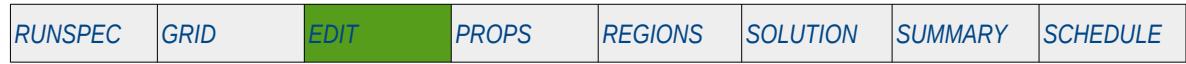

#### **Description**

PORV defines the pore volumes for all the cells in the model via an array. The keyword can be used for all grid types, except for the Radial Grid geometry. The keyword effectively overwrites previously entered and calculated data. The area to be modified can be defined via the various grid selection keywords, ADD, BOX, EQUALS, etc., and areas that are not selected remain unchanged.

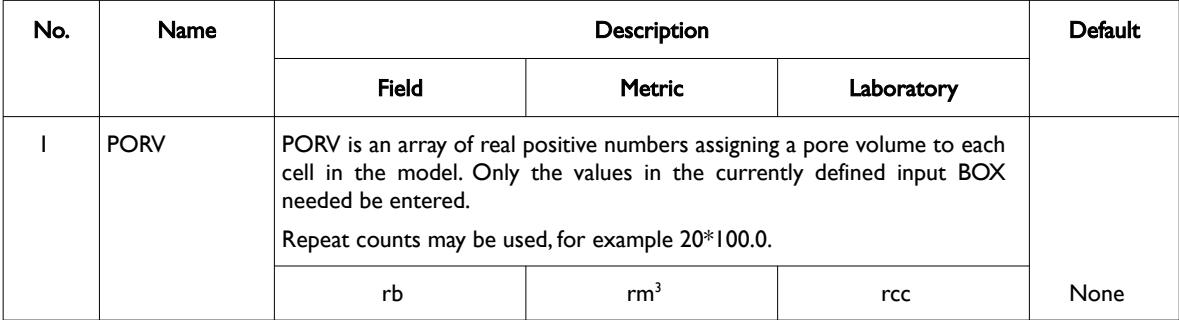

#### Notes:

- 1) The number of entries should correspond to the NX x NY x NZ parameters on the DIMENS keyword in the RUNSPEC section, unless the BOX keyword defines a sub area of the grid, in which case the total number of entries should correspond to the number of cells defined by the BOX statement.
- 2) Values not reset by this keyword remain unaltered.
- 3) The keyword is terminated by a "/".

Table 7.6: PORV Keyword Description

#### **Example**

```
--
-- DEFINE INPUT BOX FOR EDITING INPUT ARRAYS
-- 
-- ---------- BOX --------- 
-- I1 I2 J1 J2 K1 K2 
BOX 
        1* 100 1* 100 20 20 / DEFINE BOX AREA 
--
-- SET PORV FOR THE GRID BLOCKS
-- 
PORV
       1000*0.00 /
--
-- DEFINE END OF INPUT BOX EDITING OF INPUT ARRAYS
ENDBOX
```
Here the BOX statement is used to define the input grid for the PORV keyword, which overwrites the pore volume previously calculated with pore volume values of zero, resulting in a no-flow boundary in that part of the field between layers 19 and 21, since layer 20 is deactivated. The ENDBOX keyword resets the input box to the full grid.

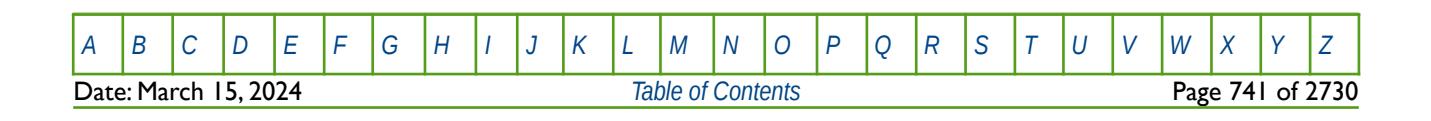

OPM FLOW REFERENCE MANUAL (2023-10) CPM FLOW Revision: Rev-0

### **7.3.61 PYEND – END THE DEFINITION OF A PYINPUT SECTION**

The PYINPUT and PYEND keywords are a part of OPM Flow's Python scripting facility that processes standard Python commands that can be used to manipulate and define the simulators input parameters during processing of the input deck. The main purpose of the facility is to script the construction of the various keywords. A PYINPUT Definition Section is terminated by a PYEND keyword on a separate single line.

See *[PYEND – End the Definition of a PYINPUT Section](#page-642-0)* in the GRID section for a full description.

#### **7.3.62 PYINPUT – DEFINE THE START OF A PYINPUT SECTION**

The PYINPUT and PYEND keywords are a part of OPM Flow's Python scripting facility that processes standard Python commands that can be used to manipulate and define the simulators input parameters during processing of the input deck. The main purpose of the facility is to script the construction of the various keywords used by the simulator. PYINPUT declares the start of a PYINPUT Definition Section on a single separate line, which is then followed by various standard Python commands, with one command per line.

See *[PYINPUT – Define the Start of a PYINPUT Section](#page-643-0)* in the GRID section for a full description.

#### **7.3.63 REFINE – START THE DEFINITION OF A LOCAL GRID REFINEMENT**

The REFINE keyword defines the start of a Cartesian or radial local grid refinement ("LGR") definition that sets the properties of the selected LGR. The keyword is then followed by the property keywords associated with the section where the keyword is being invoked. For example, if the REFINE keyword is used in the GRID section then most of the keywords in that section can be used to set the grid properties for the LGR.

See *[REFINE – Start the Definition of a Local Grid Refinement](#page-664-0)* in the GRID section for a full description.

#### **7.3.64 SKIP – ACTIVATE SKIPPING OF ALL KEYWORDS AND INPUT DATA**

The SKIP keyword turns on skipping of keywords until the ENDSKIP activation keyword is encountered. All keywords and between the SKIP and ENDSKIP keywords are ignored by OPM Flow.

See *[SKIP – Activate Skipping of All Keywords and Input Data](#page-186-0)* in the GLOBAL section for a full description.

### **7.3.65 SKIP100 – ACTIVATE SKIPPING OF BLACK-OIL KEYWORDS AND INPUT DATA**

This keyword turns on skipping of black-oil keywords until the ENDSKIP activation keyword is encountered. All black-oil keywords between the SKIP100 and ENDSKIP keywords are ignored by OPM Flow.

See *[SKIP100 – Activate Skipping of Black-Oil Keywords and Input Data](#page-187-0)* in the GLOBAL section for a full description.

### **7.3.66 SKIP300 – ACTIVATE SKIPPING OF "COMPOSITIONAL" KEYWORDS AND INPUT DATA**

Turns on skipping of "compositional" keywords until the ENDSKIP activation keyword is encountered. All "compositional" keywords between the SKIP300 and ENDSKIP keywords are ignored by OPM Flow.

<span id="page-740-0"></span>See *[Error: Reference source not found](#page-740-0)* in the GLOBAL section for a full description.

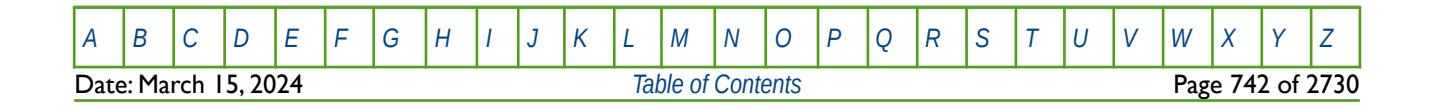

OPM FLOW REFERENCE MANUAL (2023-10) Revision: Rev-0

### **7.3.67 TRANR - DEFINE THE TRANSMISSIBILITY IN THE +R DIRECTION FOR ALL THE CELLS**

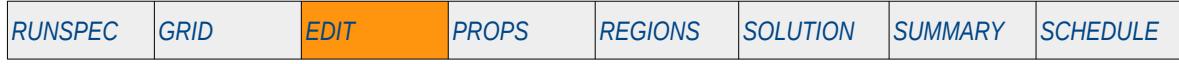

#### **Description**

TRANR defines the transmissibility in the +R direction for all the cells in the model via an array. The keyword can only be used with Radial Grid geometry grids. The keyword effectively overwrites previously entered and calculated data. The transmissibility overwritten is the +R face transmissibility of each grid block, that is for cell  $(l, J, K)$  the transmissibility between cells  $(l, J, K)$  and  $(l+1, J, K)$ .

This keyword is not supported by OPM Flow but would change the results if supported so the simulation will be stopped.

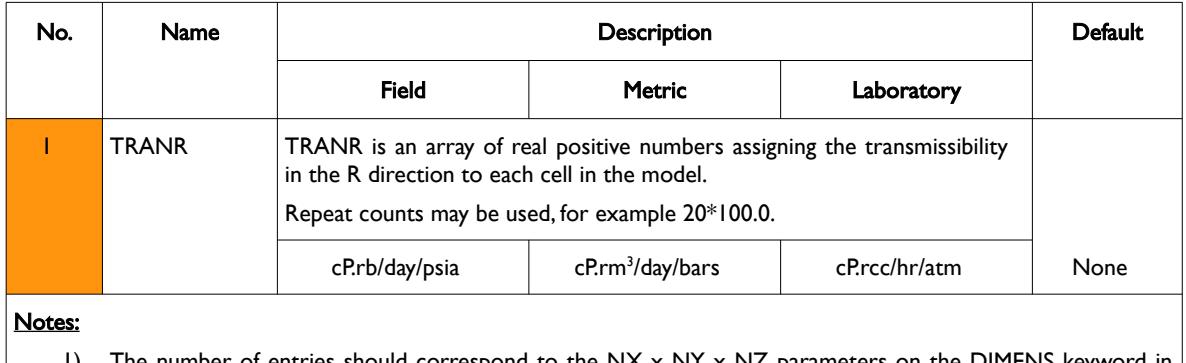

- $\epsilon$ spond to the NX x NY x N $\epsilon$ the RUNSPEC section, unless the BOX keyword defines a sub area of the grid, in which case the total number of entries should correspond to the number of cells defined by the BOX statement.
- 2) Values not reset by this keyword remain unaltered.
- 3) The keyword is terminated by a "/".

Table 7.7: TRANR Keyword Description

See also the TRANTHT and TRANYZ keywords to modify the transmissibilities in the other directions.

#### **Example**

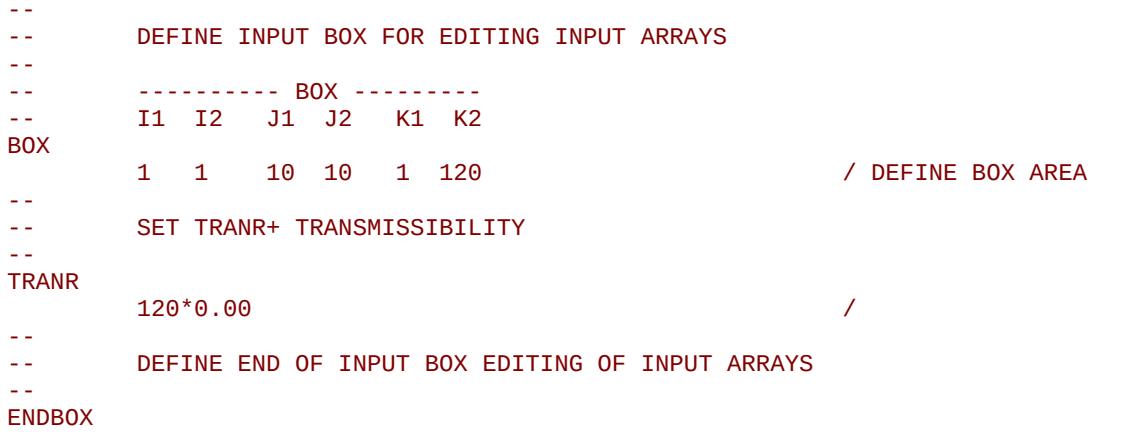

Here the BOX statement is used to define the input grid for the TRANR keyword, which overwrites the transmissibility previously calculated with transmissibility values of zero, resulting in a no-flow boundary in that part of the grid. The ENDBOX keyword resets the input box to the full grid.

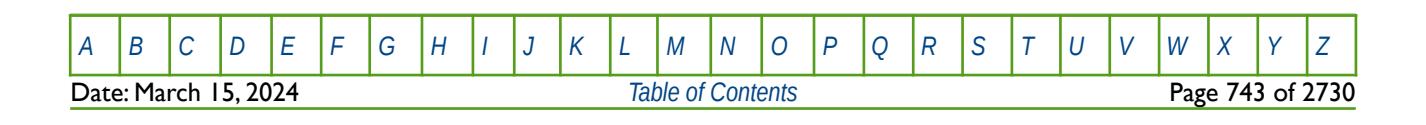

OPM FLOW REFERENCE MANUAL (2023-10) Revision: Rev-0

### **7.3.68 TRANTHT - DEFINE THE TRANSMISSIBILITY IN THE +THETA DIRECTION FOR ALL THE CELLS**

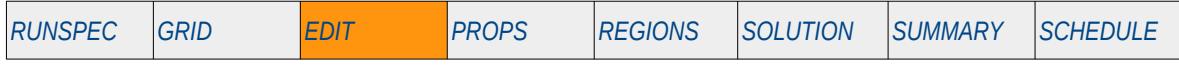

#### **Description**

TRANTHT defines the transmissibility in the +Theta direction for all the cells in the model via an array. The keyword can only be used with Radial Grid geometry grids. The keyword effectively overwrites previously entered and calculated data. The transmissibility overwritten is the +Theta face transmissibility of each grid block, that is for cell  $(I, J, K)$  the transmissibility between cells  $(I, J, K)$  and  $(I, J+1, K)$ .

This keyword is not supported by OPM Flow but would change the results if supported so the simulation will be stopped.

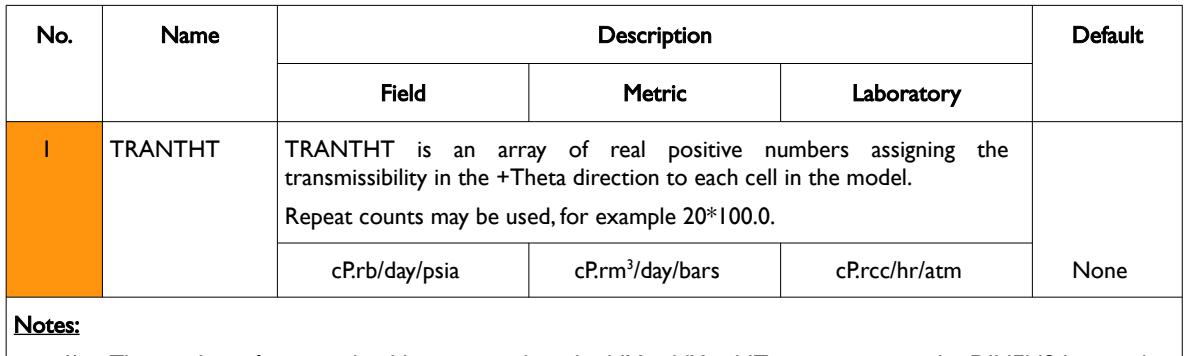

- 1) The number of entries should correspond to the NX x NY x NZ parameters on the DIMENS keyword in the RUNSPEC section, unless the BOX keyword defines a sub area of the grid, in which case the total number of entries should correspond to the number of cells defined by the BOX statement.
- 2) Values not reset by this keyword remain unaltered.
- 3) The keyword is terminated by a "/".

Table 7.8: TRANR Keyword Description

See also the TRANR and TRANYZ keywords to modify the transmissibilities in the other directions.

#### **Example**

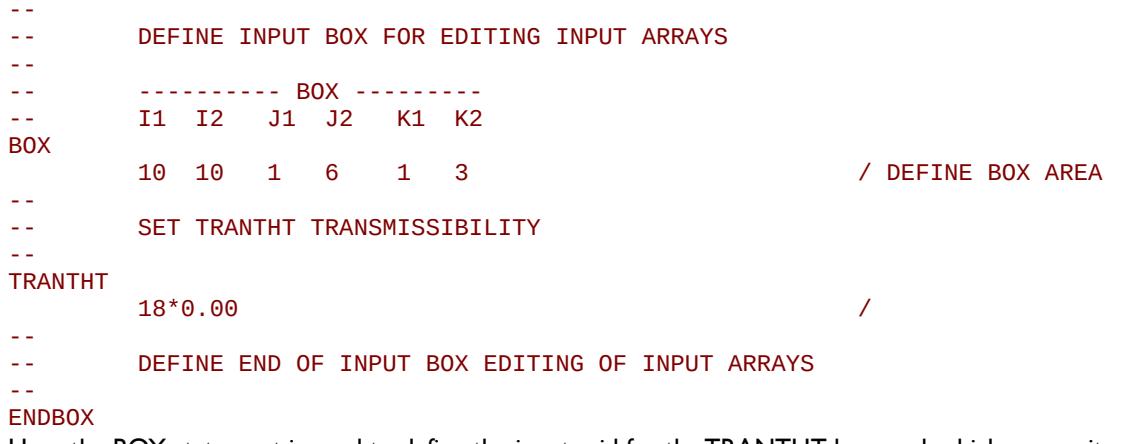

Here the BOX statement is used to define the input grid for the TRANTHT keyword, which overwrites the transmissibility previously calculated with transmissibility values of zero, resulting in a no-flow boundary in that part of the grid. The ENDBOX keyword resets the input box to the full grid.

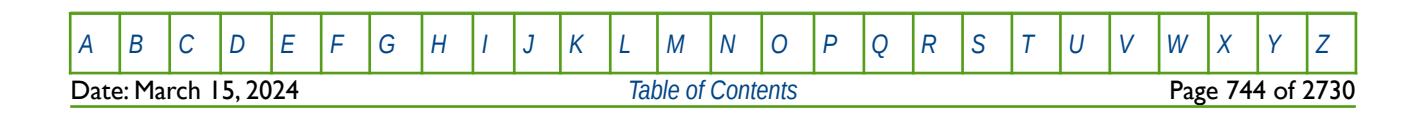

OPM FLOW REFERENCE MANUAL (2023-10) Revision: Rev-0

### **7.3.69 TRANX - DEFINE THE TRANSMISSIBILITY IN THE X DIRECTION FOR ALL THE CELLS**

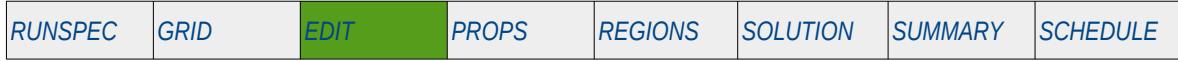

#### **Description**

TRANX defines the transmissibility in the X direction for all the cells in the model via an array. The keyword can be used for all grid types, except for the Radial Grid geometry. The keyword effectively overwrites previously entered and calculated data. The transmissibility overwritten is the +X face transmissibility of each grid block, that is for cell  $(l, j, K)$  the transmissibility between cells  $(l, j, K)$  and  $(l+1, j, K)$ .

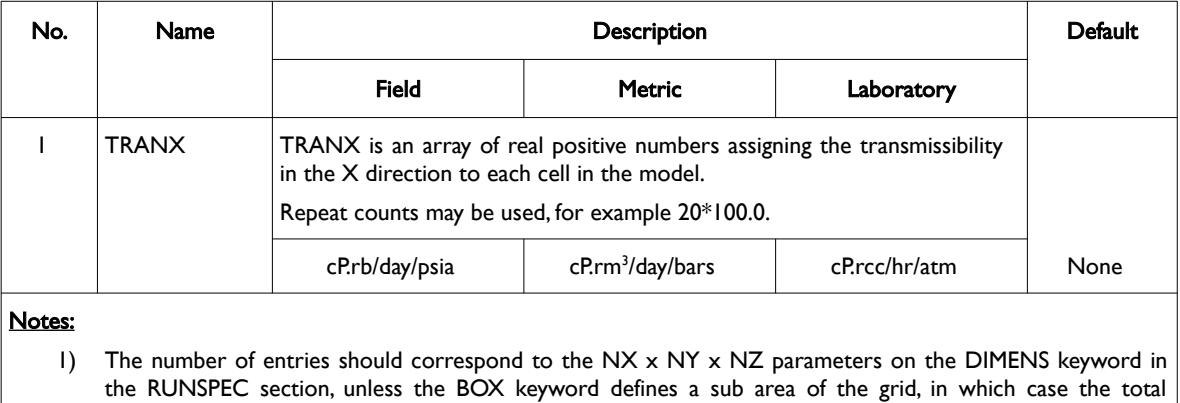

- number of entries should correspond to the number of cells defined by the BOX statement.
- 2) Values not reset by this keyword remain unaltered.
- 3) The keyword is terminated by a "/".

```
Table 7.9: TRANX Keyword Description
```
See also the TRANY and TRANYZ keywords to modify the transmissibilities in the other directions.

#### **Example**

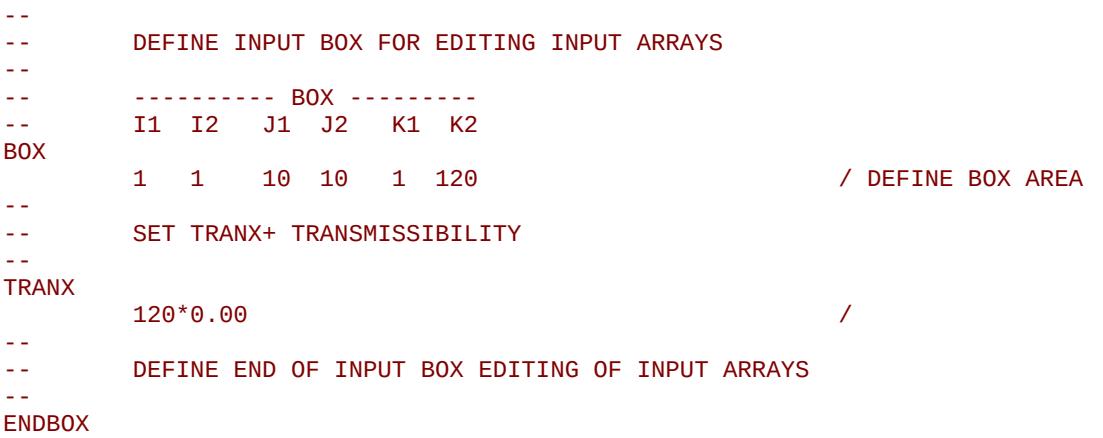

Here the BOX statement is used to define the input grid for the TRANX keyword, which overwrites the transmissibility previously calculated with transmissibility values of zero, resulting in a no-flow boundary in that part of the field. The ENDBOX keyword resets the input box to the full grid.

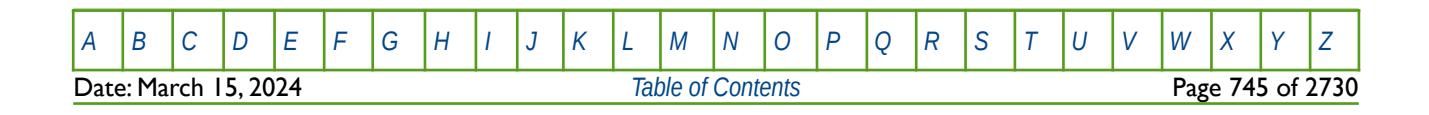

OPM FLOW REFERENCE MANUAL (2023-10) Revision: Rev-0

### **7.3.70 TRANY - DEFINE THE TRANSMISSIBILITY IN THE Y DIRECTION FOR ALL THE CELLS**

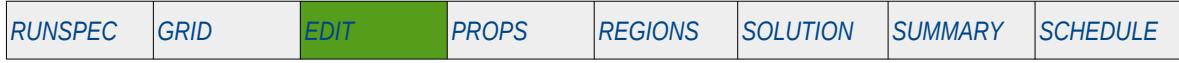

#### **Description**

TRANY defines the transmissibility in the Y direction for all the cells in the model via an array. The keyword can be used for all grid types, except for the Radial Grid geometry. The keyword effectively overwrites previously entered and calculated data. The transmissibility overwritten is the +Y face transmissibility of each grid block, that is for cell  $(l, j, K)$  the transmissibility between cells  $(l, j, K)$  and  $(l, j+1, K)$ .

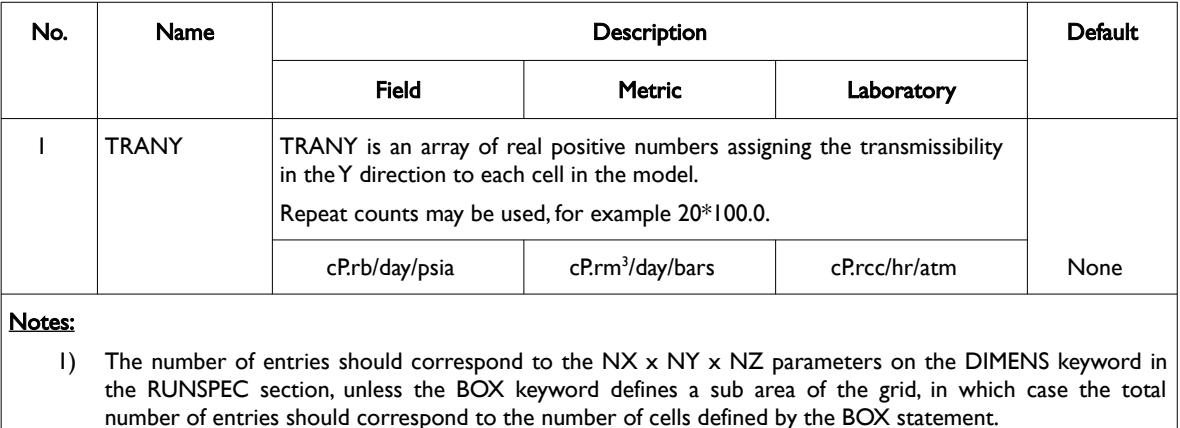

- 2) Values not reset by this keyword remain unaltered.
- 3) The keyword is terminated by a "/".

See also the TRANX and TRANZ keywords to modify the transmissibilities in the other directions.

#### **Example**

```
--
-- DEFINE INPUT BOX FOR EDITING INPUT ARRAYS
-- 
-- ---------- BOX --------- 
               J1 J2 K1 K2
BOX
        1 1 10 10 1 120 / DEFINE BOX AREA 
--
-- SET TRANY+ TRANSMISSIBILITY 
-- 
TRANY
       120*0.00--
-- DEFINE END OF INPUT BOX EDITING OF INPUT ARRAYS
-- 
ENDBOX
```
Here the BOX statement is used to define the input grid for the TRANY keyword, which overwrites the transmissibility previously calculated with transmissibility values of zero, resulting in a no-flow boundary in that part of the field. The ENDBOX keyword resets the input box to the full grid.

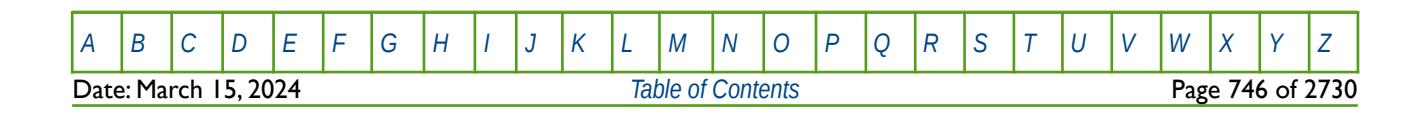

Table 7.10: TRANY Keyword Description

OPM FLOW REFERENCE MANUAL (2023-10) Revision: Rev-0

### **7.3.71 TRANZ - DEFINE THE TRANSMISSIBILITY IN THE Z DIRECTION FOR ALL THE CELLS**

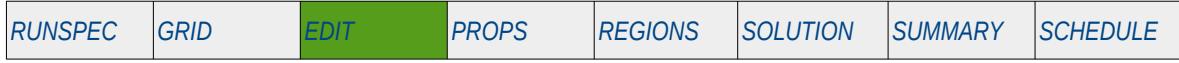

#### **Description**

TRANX defines the transmissibility in the z direction for all the cells in the model via an array. The keyword can be used for all grid types, except for the Radial Grid geometry. The keyword effectively overwrites previously entered and calculated data. The transmissibility overwritten is the +Z face transmissibility of each grid block, that is for cell  $(l, J, K)$  the transmissibility between cells  $(l, J, K)$  and  $(l, J, K+1)$ .

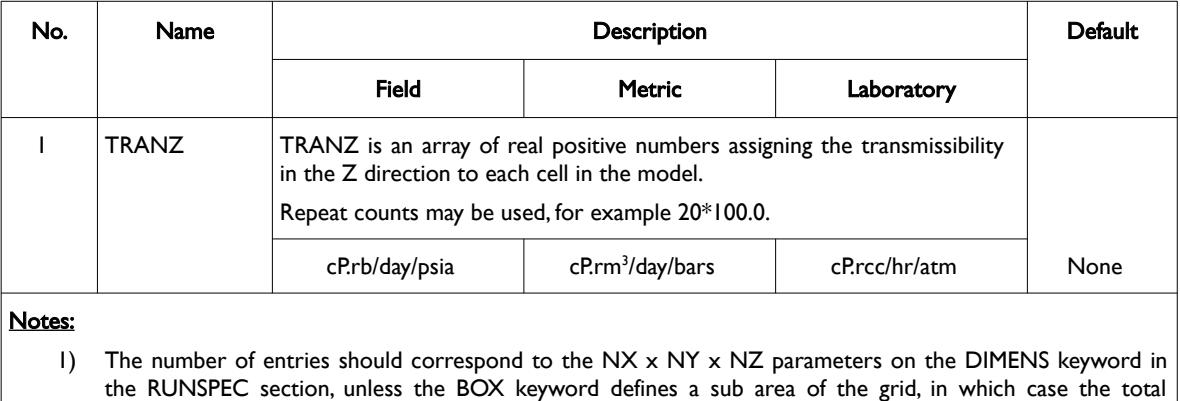

- number of entries should correspond to the number of cells defined by the BOX statement.
- 2) Values not reset by this keyword remain unaltered.
- 3) The keyword is terminated by a "/".

See also the TRANX and TRANY keywords to modify the transmissibilities in the other directions.

#### **Example**

```
--
-- DEFINE INPUT BOX FOR EDITING INPUT ARRAYS
-- 
-- ---------- BOX --------- 
       I1 I2 J1 J2 K1 K2
BOX
        1* 100 1* 100 20 20 / DEFINE BOX AREA 
--
-- SET TRANZ+ TRANSMISSIBILITY 
-- 
TRANZ
        1000*0.00 / 
--
-- DEFINE END OF INPUT BOX EDITING OF INPUT ARRAYS
-- 
ENDBOX
```
Here the BOX statement is used to define the input grid for the TRANZ keyword, which overwrites the transmissibility previously calculated with transmissibility values of zero, resulting in a no-flow boundary in that part of the field between layers 20 and 21. The ENDBOX keyword resets the input box to the full grid.

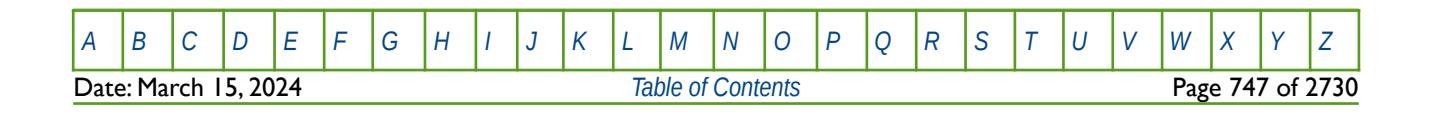

Table 7.11: TRANZ Keyword Description

OPM FLOW REFERENCE MANUAL (2023-10) Revision: Rev-0

# **7.3.72 WARN – ACTIVATE WARNING MESSAGES**

Turns on warning messages to be printed to the print file (\*.PRT); note that this keyword is activated by default and can subsequently be switched off by the NOWARN activation keyword. The warning messages may be turned on and off using keywords WARN and NOWARN. OPM Flow always prints error messages.

See *[WARN – Activate Warning Messages](#page-189-0)* in the GLOBAL section for a full description.

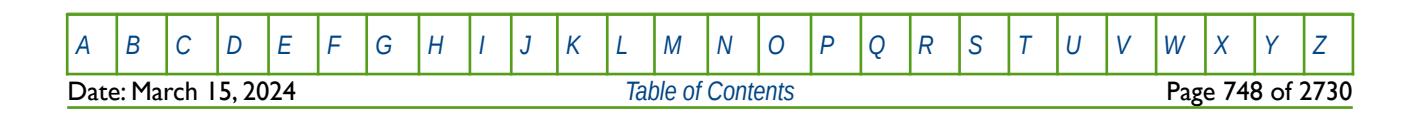

OPM FLOW REFERENCE MANUAL (2023-10) Revision: Rev-0

# <span id="page-747-0"></span>**CHAPTER 8: PROPS SECTION**

OPM FLOW REFERENCE MANUAL (2023-10) CPM FLOW Revision: Rev-0

## **8.1 INTRODUCTION**

The PROPS section is the section that contains the fluid property keywords used to define the PVT behavior of the fluids in the model and therefore the data is fluid type dependent. For example, if the oil phase has been activated in the RUNSPEC section via the OIL keyword then one of the oil PVT keywords needs to be defined in this section. The other main type of data required for the PROPS section is the saturation tables that govern how the various fluids flow in the model relative to the other phases. Again, the saturation tables are fluid type dependent.

Various other fluid and rock property data are also entered in this section including rock compressibility via the ROCK keyword for the standard rock compressibility model, and rather unusually, the Carter-Tracy influence function entered via the AQUTAB keyword.

## **8.2 DATA REQUIREMENTS**

For all phases activated in the model a complete description of the PVT behavior (PVT tables) and fluid flow behavior (saturations tables) is required. As the data is fluid type dependent, the next two sections attempt to define the appropriate keywords for the various activated fluid types. The first section outlines the fluid PVT property requirements and the second section summarizes the keywords associated with fluid flow property data, namely the relative permeability and capillary pressure data.

### **8.2.1 FLUID PROPERTIES**

A phase is a portion of a system which is (1) homogeneous in composition, (2) bounded by a physical surface, and (3) mechanically separable from other phases which may be present. The most important phases which occur in petroleum production are a liquid phase (oil, distillate, condensate, and water) and a vapor or gas phase (natural gas) component. Separators are used to separate the gas, water and hydrocarbon liquid phases produced from wells. Solid phases also occur in petroleum production, mainly as:

(1) paraffin or other deposits within the producing formation, in the tubing, and in the surface equipment;

(2) gas hydrates which may freeze and clog gas-flow lines and equipment; and

<span id="page-749-3"></span><span id="page-749-1"></span><span id="page-749-0"></span>(3) sand or reservoir rock<sup>[137](#page-749-2)</sup>.

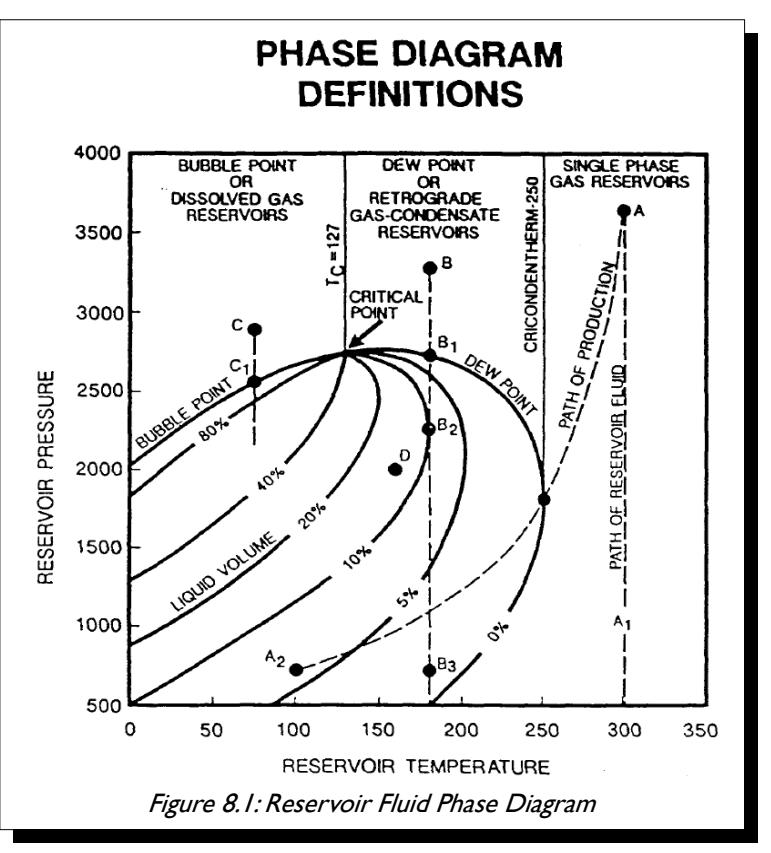

The phase behavior of petroleum systems is represented by a Pressure-Volume-Temperature ("PVT") phase diagram, as illustrated in [Figure 8.1,](#page-749-0) which shows a typical phase diagram after Clark<sup>[138](#page-749-4)</sup>.

<span id="page-749-2"></span>[137](#page-749-1) Bradley, H. B.: "Petroleum Engineering Handbook", Society of Petroleum Engineers, Richardson, Texas, USA.

<span id="page-749-4"></span><sup>[138](#page-749-3)</sup> Clark, Norman, "It Pays to Know Your Petroleum", World Oil, March and April, 1953.

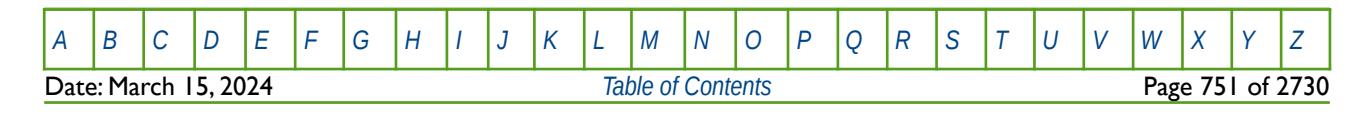

#### OPM FLOW REFERENCE MANUAL (2023-10) Revision: Rev-0

Several important definitions should be noted from [Figure 8.1](#page-749-0) that describes how a fluid behaves with respect to the composition, pressure and temperature, namely:

- Bubble Point: Pressure at which the first bubble of gas is formed.
- Dew Point: Pressure at which the last drop of liquid turns to gas.
- Critical Point: Point at which all properties of liquid and gas are identical, the point where the dew point and bubble point curves join.
- Cricondentherm: Temperature above which two phases cannot co-exist regardless of pressure.
- Cricondenbar: Pressure above which two phases cannot co-exist regardless of the temperature

Multi-component hydrocarbon systems are most accurately defined by their compositions, which are usually expressed as mole fractions of the components methane, ethane, propane, isobutane, n-butane, iso-pentane, n-pentane, hexanes, and heptanes and heavier (heptanes plus). The heptanes-plus fraction is usually defined by its average molecular weight, its specific gravity, and/or the fractions which boil off in selected temperature ranges. In addition to hydrocarbons, many naturally occurring petroleum systems also contain hydrogen sulphide, nitrogen, carbon dioxide, and helium in quantities which are sufficiently large to appreciably affect the phase behavior of the system (see GPA Standard  $2145^{139}$  $2145^{139}$  $2145^{139}$  and Standing  $(1952)^{140}$  $(1952)^{140}$  $(1952)^{140}$  for additional information).

#### **Gas Fluid Properties**

The Ideal Gas Law is based on the above theory of gases, a mathematical equation called an Equation-of-State can be derived to express the relationship existing between pressure, volume, and temperature, for a given quantity of gas. This relationship is called the Ideal Gas Law, and is expresses mathematically as:

<span id="page-750-2"></span><span id="page-750-0"></span>
$$
PV = nRT \tag{8.1}
$$

Where,

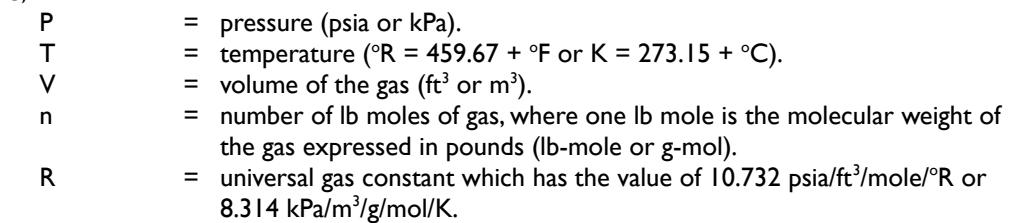

However, the above equation of state is not applicable for Real Gases observed in petroleum reservoirs. In dealing with gases at a very low pressure, the ideal gas relationship (equation of state) is a convenient and accurate, within 2 - 3% at atmospheric conditions, while for pressures and temperatures found in petroleum reservoirs the physical properties calculated can lead to errors in excess of 500%. This is because real gases (natural gases) do not behavior as an ideal gas. Basically the magnitude of deviations of real gases from the conditions of the ideal gas law increases with increasing pressure and temperature, and varies widely with the composition of the gas. The reason for this is that the perfect gas law was derived under the assumption that the volume of molecules is insignificant and molecular attraction or repulsion takes place. This is not the case for real gases.

In order to express a more exact relationship between the variables P, V, and T, a correction factor called the gas compressibility factor (the gas deviation factor, or simply the Z-factor) must be introduced into the ideal gas law, that is:

- <span id="page-750-1"></span>[139](#page-750-0) Gas Processors Association, GPA, "Standard 2145 - Physical Constants of Paraffin Hydrocarbons and Other Components of Natural gas", 1986.
- <span id="page-750-3"></span>[140](#page-750-2) Standing, M. B.:" Volumetric and Phase Behaviour of Oil Field Hydrocarbon Systems", Renihold Publishing Corp., New York City (1952).

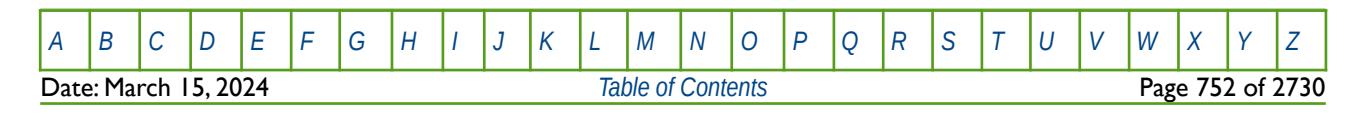

OPM FLOW REFERENCE MANUAL (2023-10) Revision: Rev-0

<span id="page-751-2"></span><span id="page-751-1"></span>

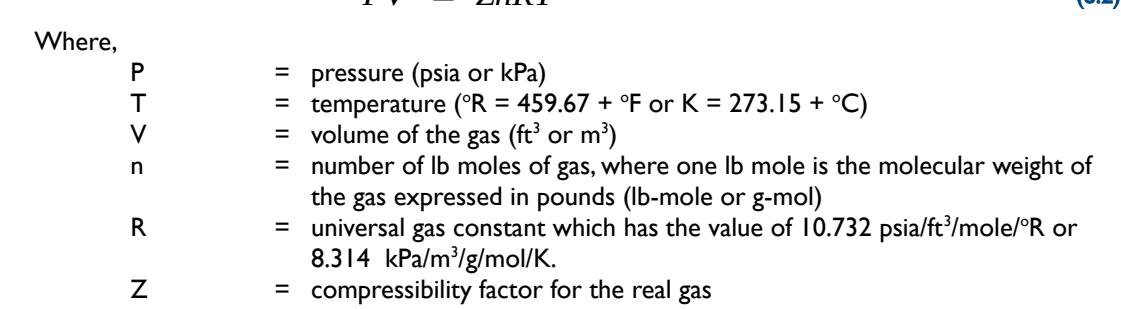

For an ideal gas, the gas compressibility factor is equal to one, while for a real gas, the Z-factor is greater or less than one depending on the pressure, temperature, and composition of the gas. The Z-factor can be calculated from the composition of the gas or from various correlations including Standing[141](#page-751-3) and Dranchuk, P. M., Purvis, R.A., and Robinson<sup>[142](#page-751-5)</sup>.

Gas Density ( $ρg$ ): Depends on composition, temperature, and pressure at which the gas is measured, it is defined as the ratio of mass (m) to volume (v), that is:

<span id="page-751-4"></span>
$$
\rho_g = \frac{m}{V} = \frac{P \quad MW}{ZRT} \tag{8.3}
$$

 $PV = 7nPT$  (8.2)

Where MW is molecular weigh of the gas and  $\rho g$  has units of lbm/ft3 and kg/m3 for field and metric units, respectively in equation [\(8.3\)](#page-751-1). Gas density is often reported as Relative Density, that is relative to air, as per 0.65 (air-1).

Gas Formation Volume Factor (Gas Expansion Factor): Is used to relate the volume of gas, as measured at reservoir conditions, to the volume of gas as measured at standard conditions (60 oF and 14.7 psia, or 15 oC and 101.325 kPa). This gas property is then defined as the actual volume occupied by a certain amount of gas at a specified pressure and temperature, divided by the same amount of gas at standard conditions. Thus the gas formation volume factor can be expressed as:

$$
E = \frac{V_{sc}}{V_i}
$$
 (8.4)

And substituting equation [\(8.3\)](#page-751-1) into [\(8.4\)](#page-751-0) we can derive the gas formation volume factor for a given reservoir pressure and temperature:

$$
E = \left(\frac{P_i}{P_{sc}}\right) \left(\frac{T_{sc}}{T_i}\right) \left(\frac{1}{Z_i}\right)
$$
\n(8.5)

#### <span id="page-751-0"></span>**Note**

In oilfield units when we are dealing with oil reservoirs the gas formation volume factor is more commonly denoted as Bg and has the units of rb/scf. Whereas for gas reservoirs, the gas formation volume factor is Eg and has the units scf/rcf and is often described as the Gas Expansion Factor or GEF.

<span id="page-751-3"></span><sup>[141](#page-751-2)</sup> Standing, M.B. and Katz, D.L.: "Density of Natural Gases," Trans., AIME (1942) 146, 140-44.

<span id="page-751-5"></span><sup>[142](#page-751-4)</sup> Dranchuk, P. M., Purvis, R. A., and Robinson, D. B., "Computer Calculations of Natural Gas Compressibility Factors Using the Standing and Katz Correlation", Institute of Petroleum Technical Series, No. IP 74-008, 1974.

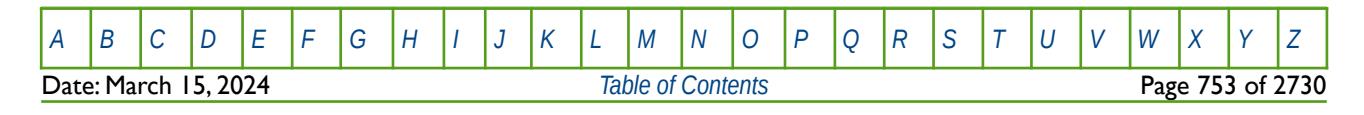

#### OPM FLOW REFERENCE MANUAL (2023-10) Revision: Rev-0

<span id="page-752-0"></span>

Gas Isothermal Compressibility: A knowledge of the variability of a fluid compressibility with pressure and temperature is essential in performing many reservoir engineering calculations. For a liquid phase, the compressibility is small and is usually assumed to be constant. Whereas for a gas phase, the compressibility is neither small nor constant. By definition the isothermal gas compressibility,  $c_{g}$ , of a substance is the change in volume per unit volume, for a unit change in pressure, i.e.

<span id="page-752-4"></span>
$$
c_g = -\frac{1}{V} \left( \frac{\partial V}{\partial P} \right)_T \tag{8.6}
$$

In general all simulators calculate the isothermal gas compressibility based on the entered PVT data, so it is not necessary to enter this variable directly. If needed the correlation of Meehan, D. N., and Lyons, W. K.[143](#page-752-1) may be used to estimate the values.

Gas Viscosity ( $\mu$ g). The gas viscosity of a fluid is a measure of the internal fluid friction (resistance) to flow. If the friction between layers of the fluid is small, i.e., low viscosity, an applied shearing force will result in a large velocity gradient. As viscosity increases, each fluid layer exerts a larger frictional drag on the adjacent layers and velocity gradient increases. The viscosity of a fluid is generally defined as the ratio of the shear force per unit area to the local velocity gradient. Note that gas viscosity is not normally measured in the laboratory because it can be estimated precisely from empirical correlations. Gas viscosity increases with increasing temperature and pressure. Usually it is not measured but is obtained from the Carr, Kobayashi and Burrows<sup>[144](#page-752-3)</sup> correlation, which include corrections for  $H_2S$ ,  $CO_2$  and  $N_2$ . For sour gases, this correlation is preferred to the Lee, Gonzalez and Eakin<sup>[145](#page-752-5)</sup> formulation (which does not account for H<sub>2</sub>S, CO<sub>2</sub> and N<sub>2</sub>). Typically, gas viscosity is in the range of 0.015 to 0.03 cp.

<span id="page-752-2"></span>Condensate-Gas Ratio ("CGR"): Defines the number of standard cubic meters of hydrocarbon liquid that will dissolve in one stock tank meter cubed of gas at a certain pressure and temperature and has units of stb/MMscf and sm<sup>3</sup>/sm<sup>3</sup> for field and metric units, respectively. Field units values range from low of 1 or 2 stb/MMscf for dry gas reservoirs, up to 100 stb/MMscf for wet gas reservoirs. The empirical correlation of Meethan Vogel<sup>[146](#page-752-7)</sup> can be used to estimate CGR.(Rv)

<span id="page-752-14"></span><span id="page-752-12"></span><span id="page-752-10"></span><span id="page-752-8"></span><span id="page-752-6"></span>Water Vapor Content of Gas Water Gas Ratio ("WGR"): Gas in the reservoir is usually saturated with water vapor, but as the gas moves up the wellbore, the temperature and pressure decrease and water condenses out of the gas. Often, water that is produced at the surface is not formation water but is water of condensation. Confirmation of this is a low water-gas ratio  $(1 - 5$  bbl/MMscf) and low salinity (fresh water less 100 ppm NaCl). The water vapor content of a gas depends on pressure, temperature, and composition of the gas. As pressure decreases, the water vapor content increases. Conversely, as temperature decreases, the water vapor content decreases. Units are stb/Mscf (although often quoted as stb/MMscf) and sm<sup>3</sup>/sm<sup>3</sup> for field and metric units, respectively. Bubacek's<sup>[147](#page-752-9)</sup> empirical correlation for sweet natural gas (methane) may be used for gases without H2S to calculate GWR or McKetta and Wehe's<sup>[148](#page-752-11)</sup> correlation that takes into account water salinity and gas gravity. Finally Robinson et al<sup>[149](#page-752-13)</sup> and Wichert and Wichert's<sup>[150](#page-752-15)</sup> correlations may be used for sour natural gases (those containing H2S).

- <span id="page-752-1"></span>[143](#page-752-0) Meehan, D. N., and Lyons, W. K., "Programmable Calculations for Gas Compressibility", Oil and Gas Journal, Oct. 8, 1979.
- <span id="page-752-3"></span><sup>[144](#page-752-2)</sup> Carr, N.L., Kobayshi, R., and Burrows, D.B.; "Viscosity of Natural Cases Under Pressure", Trans. A.I.M.E. (1954), 201 pp. 264-272.
- <span id="page-752-5"></span>[145](#page-752-4) Lee, A.L., Gonzalez M.H. and Eakin B.E.: "The Viscosity of Natural Gases", J.Pet.Tech. (1966) 18, pp. 997-1000.
- <span id="page-752-7"></span><sup>[146](#page-752-6)</sup> Meehan, D. N., and Vogel, E. L, HP-41 Reservoir Engineering Manual, Penn Well Books, 1982.
- <span id="page-752-9"></span><sup>[147](#page-752-8)</sup> Bukacek, R.F.: "Equilibrium Moisture Content of Natural Gases," Bull., Inst. of Gas Technology Bulletin (1955).
- <span id="page-752-11"></span><sup>[148](#page-752-10)</sup> McKetta, J.J. and Wehe, A.H.: "Use This Chart for Water Vapor Content of Natural Gases," Petroleum Refiner (Aug. 1958) 153-54.
- <span id="page-752-13"></span>[149](#page-752-12) J. N. Robinson et al., "Estimation of the Water Content of Sour Natural Gases", Paper Number SPE 6098, 51st Annual Fall Technical Conference, SPE, New Orleans, Oct. 3–6, 1976.
- <span id="page-752-15"></span>[150](#page-752-14) Wichert, G. C. and Wichert, E., "Chart Estimates Water Content of Sour Natural Gas", O&GJ, March 29, 1993, pp. 61-64.

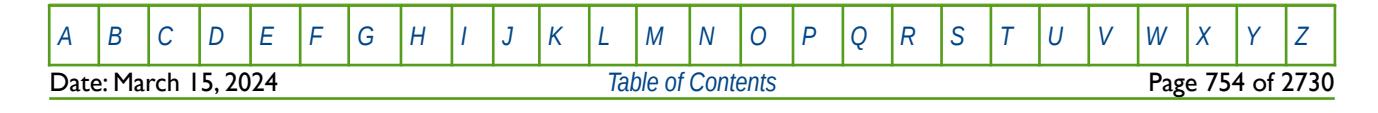

#### OPM FLOW REFERENCE MANUAL (2023-10) Revision: Rev-0

#### **Oil Fluid Properties**

For oil and condensate fluids we have a similar set of properties; however, oil properties are nearly always measured experimentally in the laboratory, as although there are many correlations available, they generally have low predictability unless tuned with the laboratory measured data. Thus, the main oil properties are:

Oil Density: Like gas density, oil density depends on composition, temperature, and pressure at which the fluid is measured, it is defined as the ratio of mass (m) to volume (v), that is:

$$
\rho = \frac{m}{V} \tag{8.7}
$$

with units of lbm/ft<sup>3</sup>, kg/m<sup>3</sup>, and g/cm<sup>3</sup>. Note that density is quoted in various units even within a given unit system. In oilfield (English) units it is quite common to quote density as a gradient that is psi/ft, this is because fluid gradients are a common form of in-situ measurement that can be easily related to density by:

$$
\rho = 144 \times fluid \, gradient \, (psi) \tag{8.8}
$$

For example, for an oil density measured as 0.338 psi/ft, the actual in-situ density would simply be:

$$
\rho = 144 \times 0.338 = 48.7 \frac{lbm}{ft^3} \tag{8.9}
$$

Oil density can range as low as about 0.270 psi/ft (0.62 g/cc) in the Malay Basin (offshore Malaysia) to as high as 0.429 psi/ft (0.99 g/cc) in the heavy oil deposits in Cold Lake (Canada). However, most common oil densities range from around 0.78 - 0.85 g/cc (0.338 - 0.369 psi/ft). When using oil field units most engineers drop the m in the lbm units term, and therefore quote density as  $|b/ft^3|$  (or  $|b/cu$ . ft.), as lbm is implied.

Relative Density (γo) defines the ratio of the density of a known material to the density of reference material, at standard conditions of pressure and temperature. Standard conditions vary throughout the world, but for oil field units one normally uses  $14.7$  psia and 60  $\degree$ F, while for SI units some areas use 101.325 kPa and 15 °C. The reference material for liquids is always water, and thus *Oil Relative Density* is defined as:

$$
y_o = \frac{\rho_o}{\rho_{\rho w}}
$$
 (8.10)

And since the density of water at 14.7 psia and 60  $\degree$ F is 62.4 lb/ft<sup>3</sup>, then we have:

$$
y_o = \frac{\rho_o}{62.4}
$$
 (8.11)

For SI units, with density measured in  $kg/m<sup>3</sup>$ , relative density is:

$$
\gamma_o = \frac{\rho_o}{1000} \tag{8.12}
$$

Commonly relative density is quoted with reference to the reference phase, for example,  $\gamma_0$  = 0.780 (water  $= 1$ ).

The American Petroleum Institute ("API") classifies oils based on an API gravity (γ<sub>API</sub>), or degrees API (°API), the relationship between relative density ( $\gamma_o$ ) of oil and API gravity ( $\gamma_{AP}$ ) is given by:

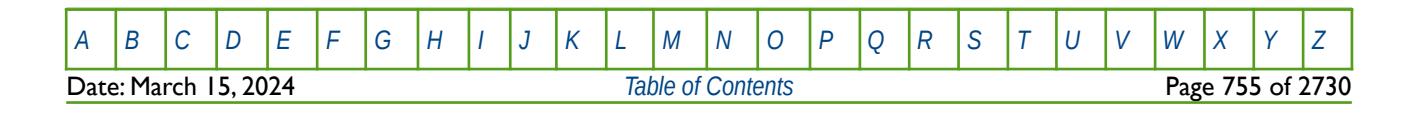

OPM FLOW REFERENCE MANUAL (2023-10) Revision: Rev-0

$$
\gamma_{API} = \frac{141.5}{\gamma_o} - 131.5 \tag{8.13}
$$

Where,

 $y_0$  = oil gravity (water = 1.0)  $\rho_{\circ}$  = oil density (lb/ft<sup>3</sup> or kg/m<sup>3</sup>)  $API = API$  gravity ( $^{\circ}API$ )

API density is commonly reported at the well site.

Bubble Point (Saturation Pressure): The bubble point pressure, or saturation pressure ( $P_b$  or  $P_{sat}$ ), is defined as the pressure at which the first bubbles of gas appear from a liquid as the pressure declines. The correlations given in the oil formation volume section (later on), also have the equivalent bubble point pressure correlations. It should be noted that the comments addressing the application of these correlations in the oil formation volume factor section, are equally applicable here.

Gas -Oil Ratio ("GOR"): The GOR, (R<sub>s</sub>) is defined as the number of standard cubic meters of gas that will dissolve in one stock tank meter cubed of crude oil at a certain pressure and temperature. The solubility of a natural gas in a crude oil is a strong function of the pressure, the temperature, the API gravity, and gas gravity. For a particular gas and crude oil to exist at a constant temperature, the solubility increases with pressure until the saturation pressure is reached. At the saturation pressure (bubble point pressure) all the available gases are dissolved in the oil, and the gas solubility reaches its maximum value. Rather than measuring the amount of gas that will dissolve in given stock tank crude oil as the pressure is increased, it is customary to determine the amount of gas that will come out of the sample of reservoir crude oil.

Oil Formation Volume Factor (B<sub>o</sub>): The oil formation factor, B<sub>o</sub>, is defined as the ratio of the volume of oil (plus the gas in solution) at the prevailing reservoir pressure and temperature, to the volume of oil at standard conditions. Obviously the oil formation volume factor is always greater than or equal to one. Mathematically we can express the oil formation volume factor as:

<span id="page-754-4"></span><span id="page-754-2"></span><span id="page-754-0"></span>
$$
B_o = \frac{V_{rc}}{V_{sc}} \tag{8.14}
$$

Where:

 $B_0$  = oil formation volume factor (rb/stb or m<sup>3</sup>/Sm<sup>3</sup>)  $V_{\text{rc}}$  = volume of oil at reservoir conditions (rb or m<sup>3</sup>)  $V_{sc}$  = volume of at standard conditions (stb or Sm<sup>3</sup>)

Values of oil FVF at reservoir temperature and various reservoir pressures can be obtained from a standard PVT analysis of a reservoir fluid sample. However, if this data is unavailable, the geologist/engineer must then resort to empirical correlations, such as Standing<sup>[151](#page-754-1)</sup>, Vasquez and Beggs<sup>[152](#page-754-3)</sup>, or Glasø<sup>[153](#page-754-5)</sup>. Generally Bo ranges from a low of 1.05 for heavy oils to a high of 2.5 rb/stb GOR volatile oils. Care should be exercised when applying any of the aforementioned correlations, as there is significant variation between the various correlations. In general, a given correlation may be more appropriate for a geological basin based on comparing actual measured PVT data from other fields with the correlation predicted results.

Oil Isothermal Compressibility: The oil isothermal compressibility is defined as the rate of change in volume with pressure increase per unit volume of liquid, all variables other than pressure being constant. Thus, by definition, isothermal compressibility of a substance is defined mathematically by the following expression:

<span id="page-754-5"></span>[<sup>153</sup>](#page-754-4) Glasø, O.: "Generalized Pressure-Volume-Temperature Correlations", J.Pet. Tech. (May 1980).

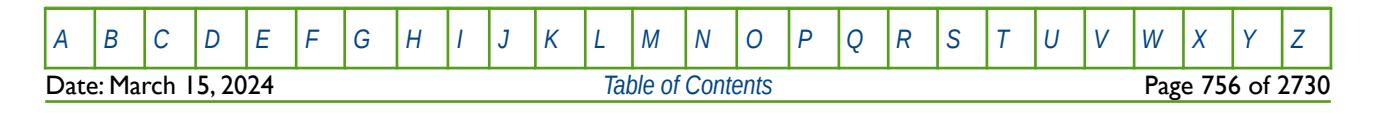

<span id="page-754-1"></span>[<sup>151</sup>](#page-754-0) Standing, M. B.: "A Pressure-Volume-Temperature Correlation for Mixtures of California Oils and Gases", Drill, and Prod. Prac., API (1947).

<span id="page-754-3"></span>[<sup>152</sup>](#page-754-2) Vasquez M. and Beggs H. D.: "Correlations for Fluid Physical Property Prediction", J. Pet. Tech. (June 1980).

OPM FLOW REFERENCE MANUAL (2023-10) Revision: Rev-0

$$
c_o = -\frac{1}{V} \left( \frac{\partial V}{\partial P} \right)_T
$$
 (8.15)

Where:

 $c_0$  = oil isothermal compressibility ( $1/kPa$ ).  $V =$  oil volume  $(m^3)$ .  $P = pressure (kPa)$ .

or in terms of oil formation volume factor we can derive;

<span id="page-755-2"></span><span id="page-755-0"></span>
$$
c_o = -\frac{1}{B_o} \frac{dB_o}{dP}
$$
 (8.16)

Where:

 $c_0$  = oil compressibility ( $1/kPa$ ).  $B_0$  = oil formation volume factor  $(m^3/Sm^3)$ .

Generally, isothermal compressibility is determined from a laboratory PVT study, in cases where a study has not been performed the correlations of Vasquez and Beggs[154](#page-755-1) or Ramey[155](#page-755-3) may be used.

Oil Viscosity ( $\mu$ <sub>o</sub>): Crude oil viscosity is an important physical property that controls and influences the flow of oil through porous media and pipes. The viscosity, in general, is defined as the internal resistance of the fluid to flow, and oil viscosity is a strong function of the temperature, pressure, oil gravity, gas gravity, and gas solubility. Oil viscosity can be classified into three main groups, based on the nature or state of the crude with respect to pressure, these are:

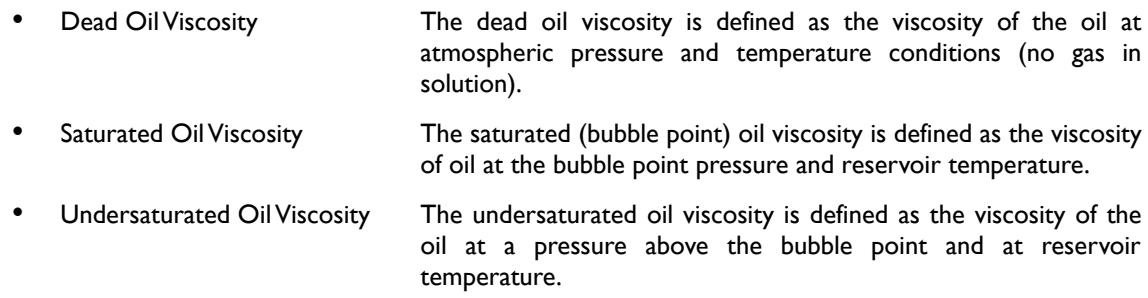

<span id="page-755-6"></span><span id="page-755-4"></span>Whenever possible, oil viscosity should be determined in the laboratory at reservoir conditions, and is normally included in a standard PVT analysis of the crude. However, if no data is available, the correlations of Beggs and Robinson<sup>[156](#page-755-5)</sup> and Andrade-Guzman-Reynolds<sup>[157](#page-755-7)</sup> may be employed.

<span id="page-755-1"></span>[154](#page-755-0) Vasquez M. and Beggs H. D.: "Correlations for Fluid Physical Property Prediction", J. Pet. Tech. (June 1980).

- <span id="page-755-3"></span>[155](#page-755-2) Ramey, H.J.: "Rapid Methods for Estimating Reservoir Compressibilities", J.Pet. Tech. (April 1964).
- <span id="page-755-5"></span>[156](#page-755-4) Beggs, H. D. and Robinson J. R.: "Estimating the Viscosity of Crude Oil Systems", J. Pet. Tech. (Sept., 1975)
- <span id="page-755-7"></span>[157](#page-755-6) Andrade, E. N. da C., Nature, 125 (1930), 309.

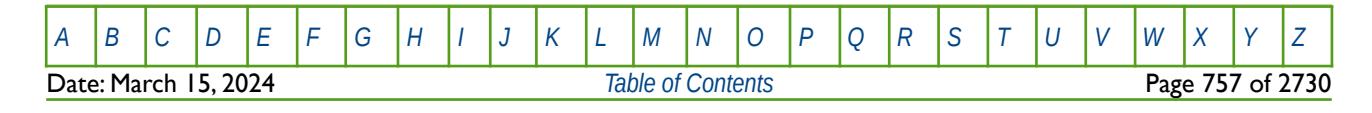
OPM FLOW REFERENCE MANUAL (2023-10) COPM FLOW Revision: Rev-0

<span id="page-756-2"></span><span id="page-756-0"></span>

#### **Water Fluid Properties**

Water fluid properties are similar to the oil fluid properties, and include:

Water Density (**p**w): Water density as the same definition as oil density, equation [\(8.7\)](#page-753-0), with units of Ibm/ft<sup>3</sup>, kg/m<sup>3</sup>, and g/cm3. Fresh water density at 14.7 psia and 60 °F is 62.4 lb/ft<sup>3</sup>, and for SI units at 101.3 kpa and 15 °C, the density is 1000 kg/m<sup>3</sup>. Note that density is quoted in various units even within a given unit system. In oilfield (English) units it is quite common to quote density as a gradient that is psi/ft. when laboratory data or actual water samples are unavailable. The density of formation water at reservoir conditions can be estimated roughly (usually to within +/-10%) from correlations such as McCain's <sup>[158](#page-756-1) and</sup> <sup>[159](#page-756-3)</sup> correlations.

Water Formation Volume Factor (Bw): The water formation volume factor has the same definition as for the oil formation volume factor. Normally this property is estimated from correlations based on salt content, for example the Numbere et al<sup>[160](#page-756-5)</sup> correlation.

<span id="page-756-4"></span>Water Viscosity (**µ**w): Again, the definition is the same as for oil and is normally estimated from correlations based on salt content, for example by the Meehan<sup>[161](#page-756-7)</sup>

### **8.2.2 CLASSIFICATION OF RESERVOIRS BY FLUID TYPE**

Reservoir classification by fluid type includes the following reservoir fluids:

- <span id="page-756-6"></span>Low Shrinkage Oil Reservoirs.
- High Shrinkage Oil Reservoirs.
- Volatile Oil Reservoirs.
- Dry Gas Reservoirs.
- Wet Gas Reservoirs.
- Retrograde Condensate Gas Reservoirs.

The following sections briefly outline the various reservoir types based on their fluid properties.

- <span id="page-756-1"></span>[158](#page-756-0) McCain, W.D. Jr.: McCain, W.D. Jr. 1990. The Properties of Petroleum Fluids, second edition. Tulsa, Oklahoma: PennWell Books.
- <span id="page-756-3"></span>[159](#page-756-2) Cain Jr., W.D. 1991. Reservoir-Fluid Property Correlations-State of the Art (includes associated papers 23583 and 23594). SPE Res Eng 6 (2): 266-272. SPE-18571-PA. http://dx.doi.org/10.2118/18571-PA.
- <span id="page-756-5"></span>[160](#page-756-4) Numbere, D., Brigham, W. E., and Standing, M. B., Correlations for Physical Properties of Petroleum Reservoir Brines, Petroleum Research Institute, Stanford University, November, 1977).
- <span id="page-756-7"></span><sup>[161](#page-756-6)</sup> Meehan, D. N., "Estimating Water Viscosity at Reservoir Conditions", Petroleum Engineer, July 1980.

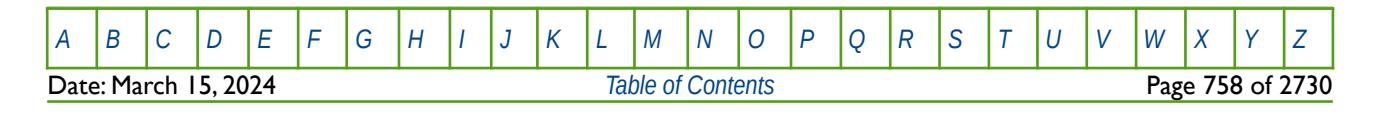

OPM FLOW REFERENCE MANUAL (2023-10) Revision: Rev-0

<span id="page-757-1"></span>

#### **Low Shrinkage Oil Reservoirs**

The phase diagram for a typical low shrinkage oil is shown in [Figure 8.2](#page-757-0) (after Clark<sup>[162](#page-757-2)</sup>), in this case the twophase region covers a wide range of pressure and temperature (the critical temperature is above the reservoir temperature). The line marked 1 and 2 shows the effect of pressure reduction, with constant reservoir temperature, as the reservoir is produced. The dashed line shows the conditions encountered as the fluid travels up the tubing string and into the surface facilities.

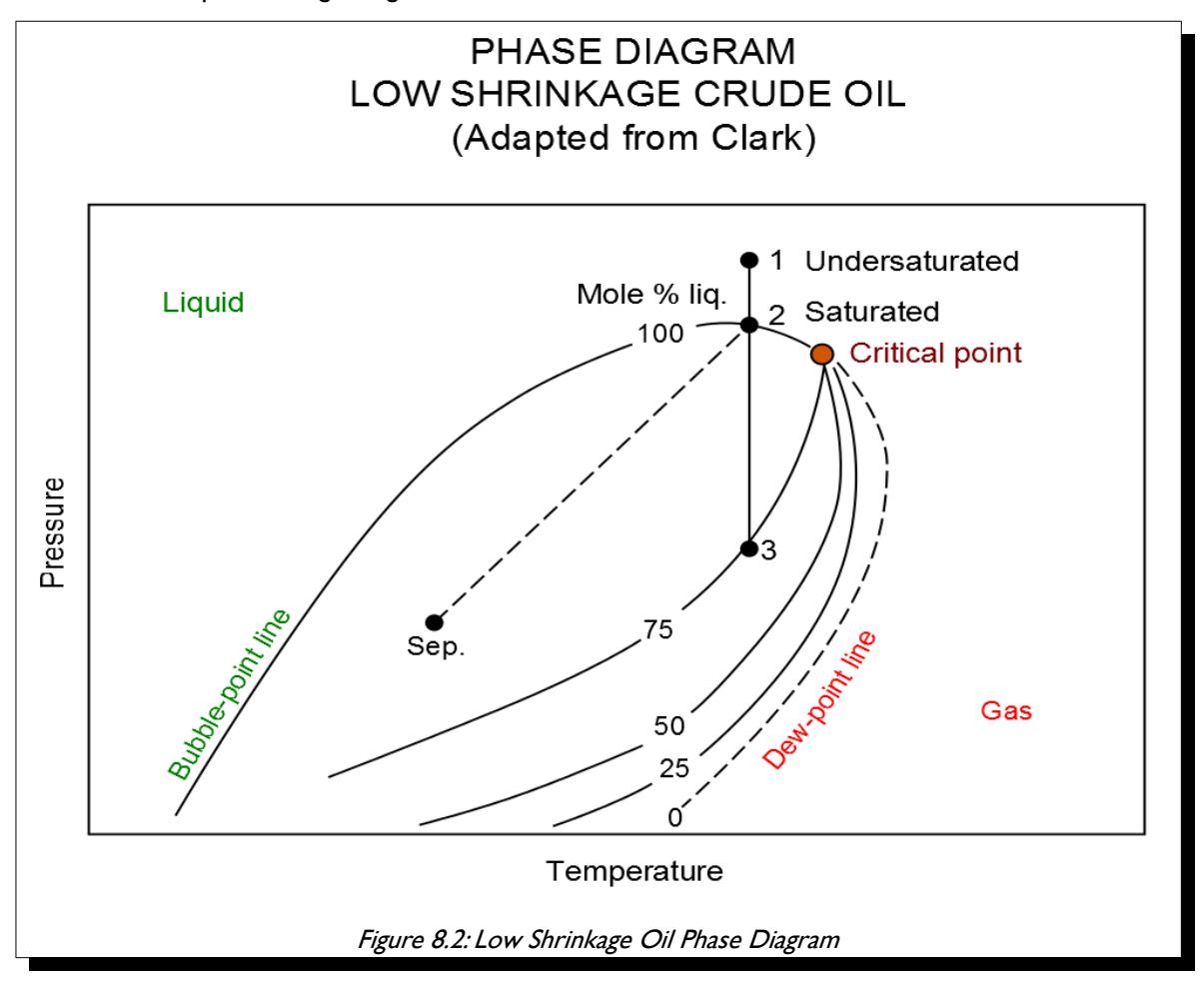

<span id="page-757-0"></span>If the reservoir pressure and temperature is at point 2 on the phase diagram, then the oil is at bubble point pressure and is said to be saturated, i.e., the oil contains the maximum amount of dissolved gas at the given conditions. However, if the reservoir conditions are at point 1 on the phase diagram, then the oil is said to be undersaturated. That is the oil is able to dissolve more gas at the current reservoir pressure and temperature.

The term low shrinkage oil, is derived from the fact that oil shrinkage is small, i.e., with an oil formation volume factors less than 1.5. This oil can be described as having a broad based phase envelope, high percentage of liquid, high proportion of heavier hydrocarbons, GOR's less than 500 scf/stb or 100 Sm<sup>3</sup>/m<sup>3</sup>, oil gravity 30 °API or heavier, and the stock tank liquid being black or a deep color. If the oil has a very low GOR and therefore has an oil formation volumes factor close to one, for as observed in heavy oil reservoirs, then it common to model this type of reservoir neglecting the gas phase. That is these type of reservoir fluids are typical modeled as two-phase oil-water system in black-oil formulations, which results in greater computational efficient due to having only two phases as oppose to three phases in an oil-gas-water system.

<span id="page-757-2"></span><sup>[162](#page-757-1)</sup> Clark, Norman, "It Pays to Know Your Petroleum", World Oil, March and April, 1953.

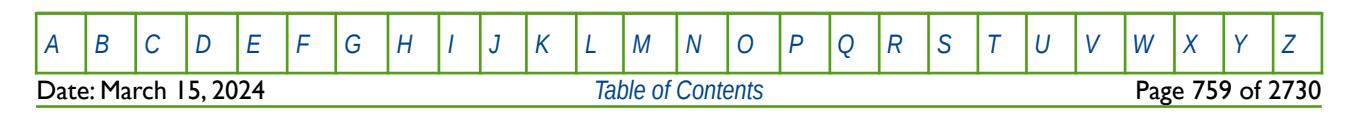

OPM FLOW REFERENCE MANUAL (2023-10) Revision: Rev-0

#### **High Shrinkage Oil Reservoirs**

A high shrinkage oil reservoir fluid's phase diagram is shown in [Figure 8.3](#page-758-0).

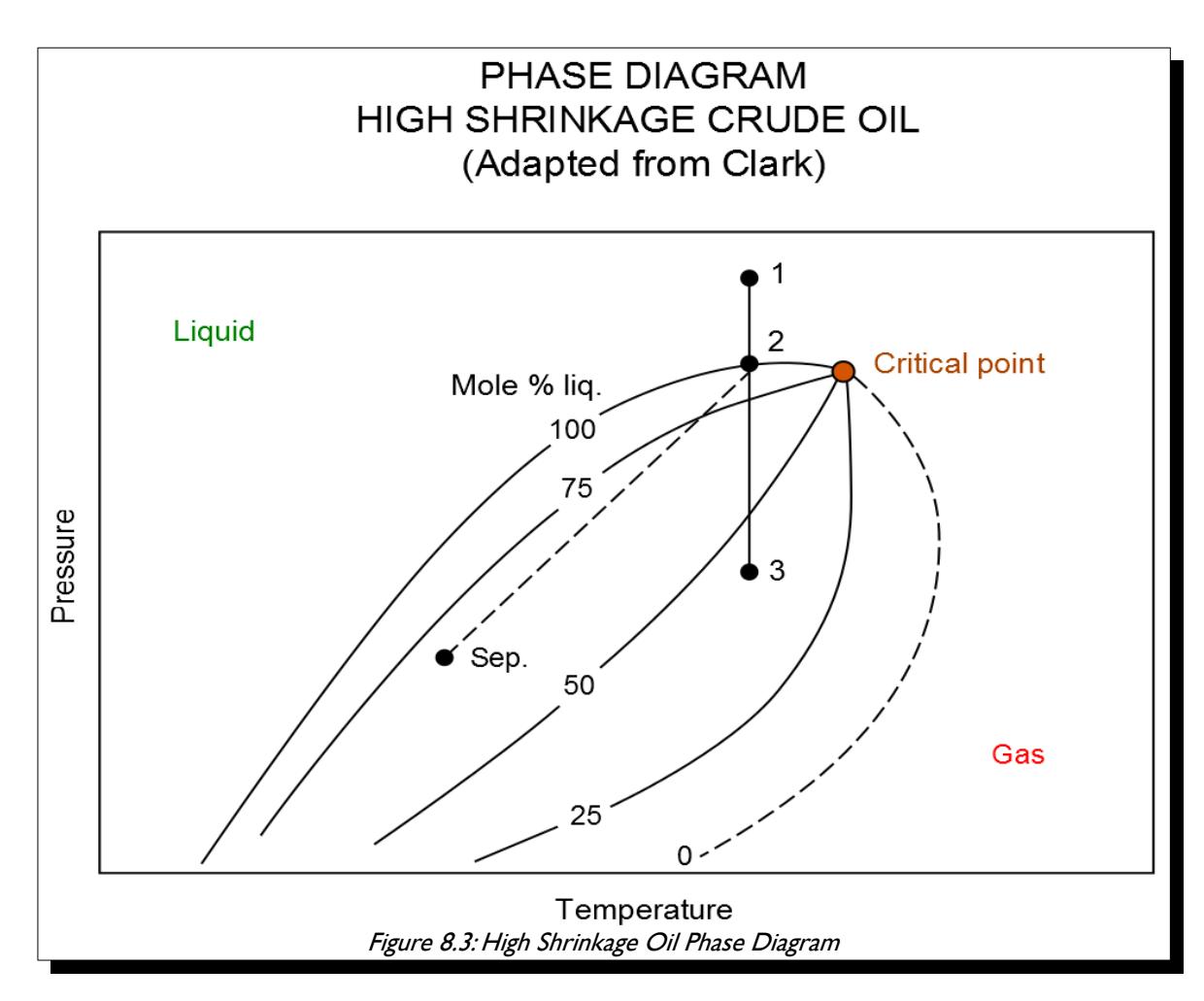

<span id="page-758-0"></span>This type of reservoir fluid is characterized by not so broad a phase envelope, fewer heavier hydrocarbons, deep colored stock tank fluid, gravity less than 50 °API, GOR less than 8000 scf/stb or 1500 Sm<sup>3</sup>/m<sup>3</sup>, and oil formation volume factors greater than  $1.5 \text{ Sm}^3/\text{m}^3$ .

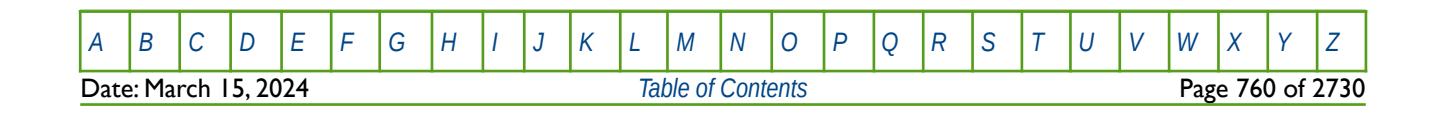

OPM FLOW REFERENCE MANUAL (2023-10) Revision: Rev-0

#### **Dry Gas Reservoirs**

Natural gas that occurs in the absence of condensate or liquid hydrocarbons, or gas that had condensable hydrocarbons removed, is called dry gas. It is primarily methane with some intermediates. The hydrocarbon mixture is solely gas in the reservoir and there is no liquid (condensate surface liquid) formed either in the reservoir or at surface.

The phase diagram for a dry gas reservoir is illustrated in [Figure 8.4](#page-759-0).

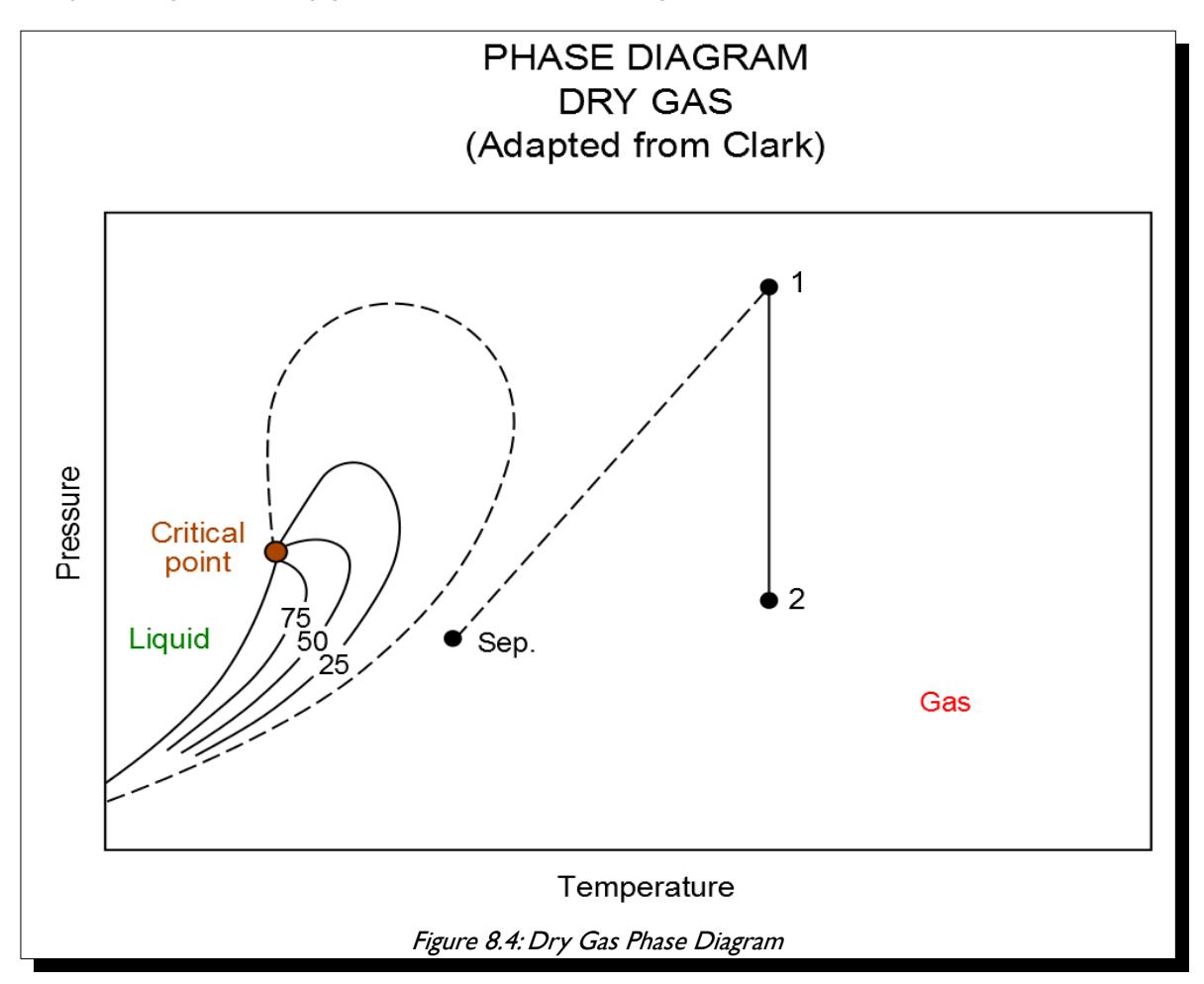

<span id="page-759-0"></span>Notice that the separator conditions lie outside the phase envelope in the gas region. The term dry indicates that the gas does not contain heavier hydrocarbons to form liquids at the surface conditions. Dry gas typically has GOR's greater than  $100,000$  scf/stb or  $18,000$  Sm<sup>3</sup>/m<sup>3</sup>.

These type of reservoir fluids are typically modeled as two-phase gas-water systems in black-oil formulations, which results in greater computational efficient due to having only two phases as oppose to three phases in an oil-gas-water system. Also it is not uncommon to model dry gas reservoirs using analytical models, for example material balance, as in general the reservoirs behave like "tanks" either with or without aquifer influx.

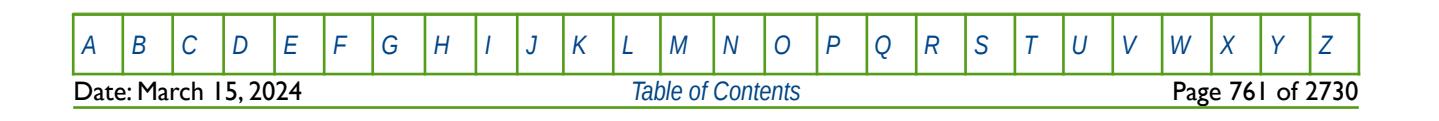

#### OPM FLOW REFERENCE MANUAL (2023-10) Revision: Rev-0

#### **Wet Gas Reservoirs**

Natural gas that contains significant heavy hydrocarbons such as propane, butane and other liquid hydrocarbons is known as wet gas or rich gas. The general rule of thumb is if the gas contains less methane (typically less than 85% methane) and more ethane, and other more complex hydrocarbons, it is labelled as wet gas.

As can be seen from the figure below, wet gas exists in the gas phase in the reservoir throughout depletion of the reservoir pressure. However, the separator conditions lie in the two-phase region, resulting in liquid production (condensate).

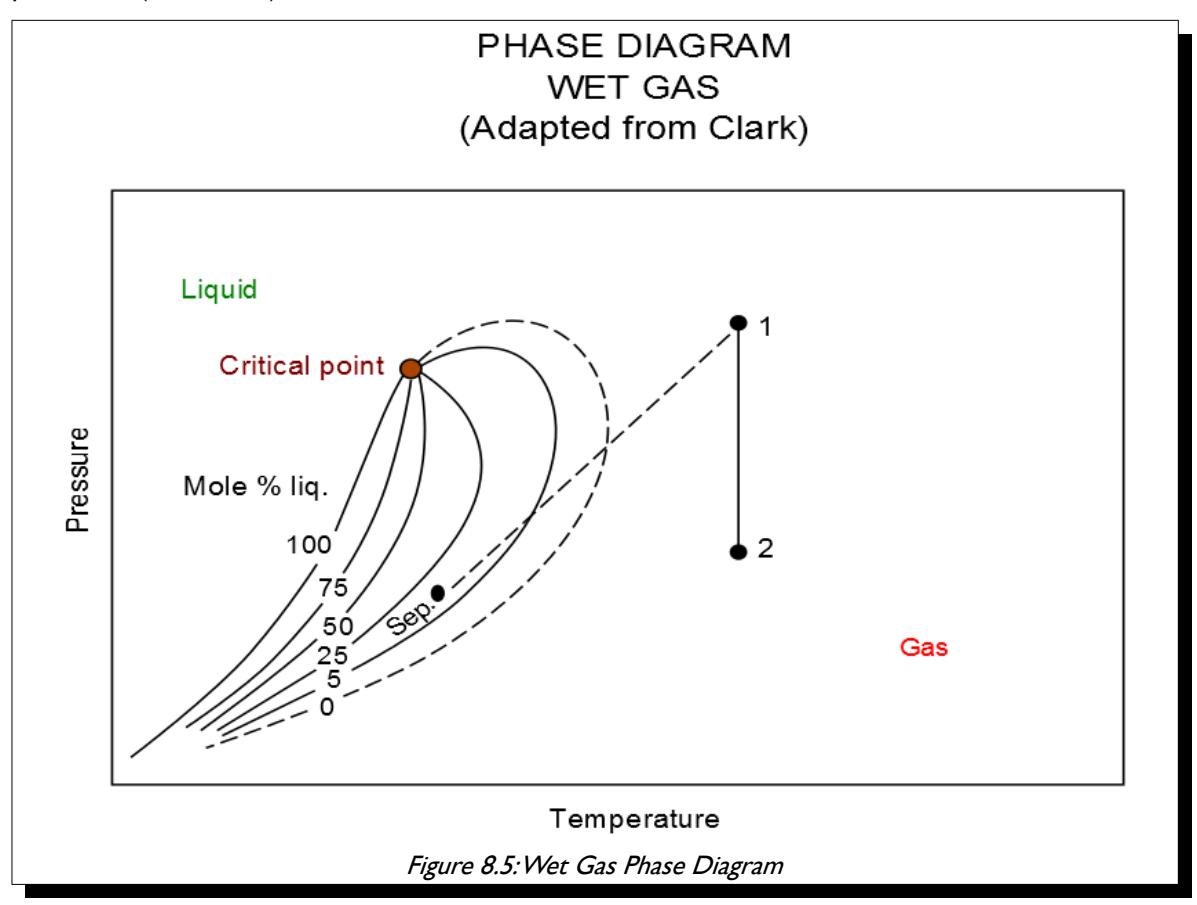

Wet gas normally has GOR's less than 100,000 scf/stb or 18,000 Sm<sup>3</sup>/m<sup>3</sup>, with the condensate having a gravity greater than 50 °API.

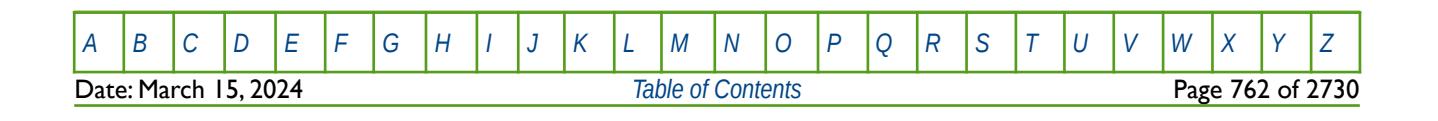

OPM FLOW REFERENCE MANUAL (2023-10) Revision: Rev-0

#### **Retrograde Condensate Gas Reservoirs**

If the reservoir temperature lies between the critical point and the cricondentherm a retrograde reservoir exists. As the pressure declines to point 2, which is the dew point, liquids begin to form in the reservoir. As the pressure further declines to point 3, the liquid yield increases. Further reduction in the pressure causes the liquid to vaporize back into the gas phase.

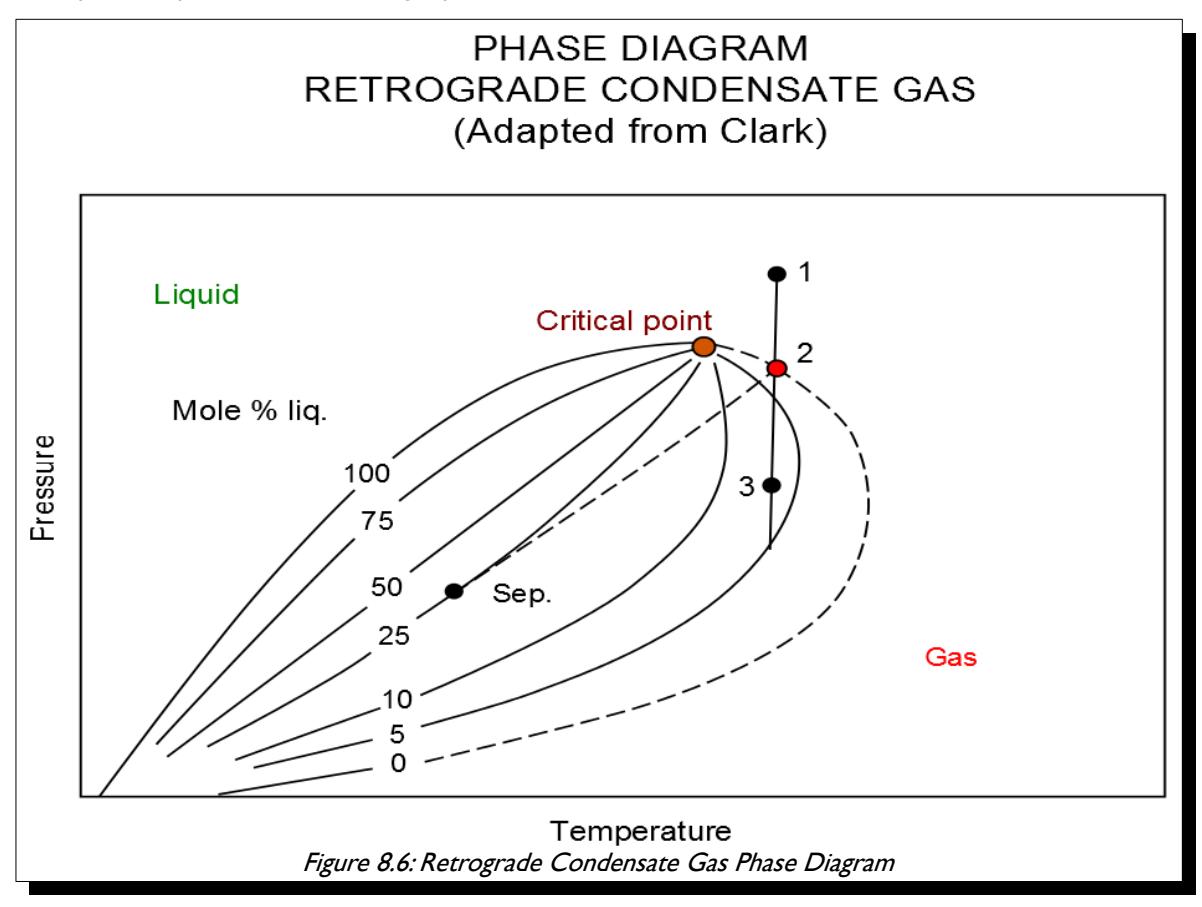

The liquid drop out in the reservoir can cause a well's productivity to be reduced, due to the system moving from a two-phase relative permeability effect, to a three phase effect. This is normally diagnosed by the well having a high skin factor.

This type of fluid has more lighter hydrocarbons than high shrinkage oils, and fewer heavier hydrocarbons than high shrinkage oils. The gravity can be as high as 60  $^{\circ}$ API, with GOR's up to 70,000 scf/stb or 13,000  $\text{Sm}^3/\text{m}^3$ . Generally the stock tank liquid is water-white, or slightly colored.

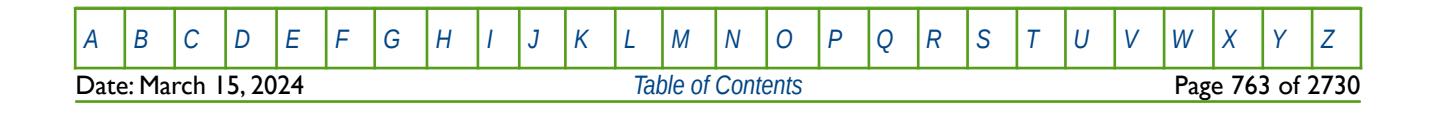

### OPM FLOW REFERENCE MANUAL (2023-10) Revision: Rev-0

#### **Reservoir Classification**

The following tables outline some general parameters used to classify reservoir fluids. [Table 8.1](#page-762-2) outlines some general producing characteristics used to define reservoir fluids.

| ltem                                             | Crude Oil                   | <b>Volatile Oil</b>   | Gas<br>Condensate                               | Gas                                  |
|--------------------------------------------------|-----------------------------|-----------------------|-------------------------------------------------|--------------------------------------|
| Initial Separator Gas-<br>Liquid Ratio, SCF/STB  | $2000$                      | $2000 - 6000$         | 6000 - 100,000<br>Generally<br>$7,000 - 15,000$ | >100,000<br>Usually below<br>3000,00 |
| Color of Produced Liquid                         | Black to Light<br>Green     | Dark Straw<br>Colored | Colorless to Light<br>Straw Colored             | Colorless                            |
| Usual API Gravity Range<br>of Produced Fluid     | $10-45+$                    | 40-50                 | 45-65                                           | --                                   |
| Composition of<br><b>Produced Fluid</b>          | $C_{7+}$ : usually > 40%    | $C_{7+}$ : 10-40%     | $C_{7+}$ : 2-10%                                | <b>Primarily Methane</b>             |
| Oil Formation Volume<br>Factor,<br><b>RB/STB</b> | < 2.0<br>frequently $<$ 1.5 | >2.0<br>often $> 2.5$ |                                                 |                                      |

<span id="page-762-2"></span>Table 8.1: General Reservoir Fluid Classification

In terms of of fluid composition reservoir fluids can be indicated by the values shown in [Table 8.2](#page-762-1) below.

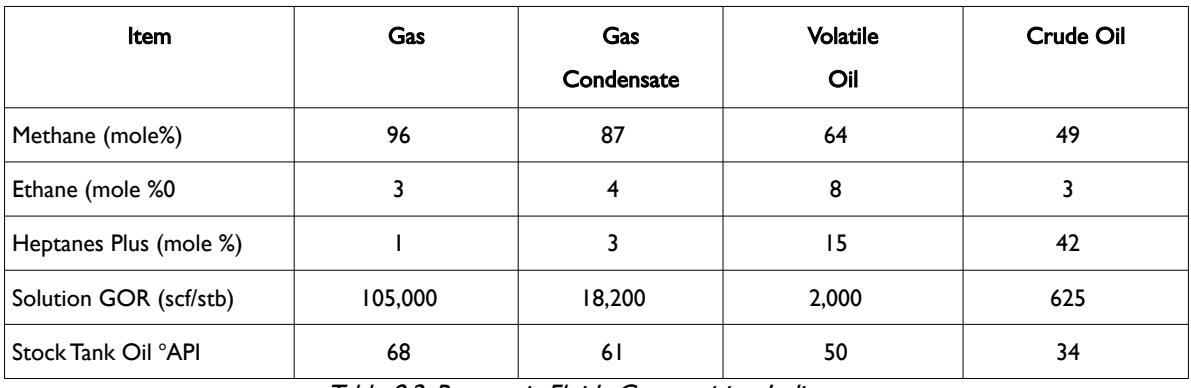

<span id="page-762-3"></span><span id="page-762-1"></span>Table 8.2: Reservoir Fluids Composition Indicators

in addition reservoir oil is further divided into Light, Medium, Heavy, Extra Heavy and Bituman (Wilmon [163](#page-762-4)) as shown in [Table 8.3](#page-762-0) below:

| Temperatue     | <b>STOCK TANK OIL <sup>O</sup>API</b> | In Situ Viscosity (cp) |
|----------------|---------------------------------------|------------------------|
| Light          | >31.1                                 |                        |
| Medium         | $22.3 - 31.1$                         |                        |
| Heavy          | $10.0 - 22.3$                         | 100 to 10,000          |
| Extra Heavy    | < 10.0                                | < 10,000               |
| <b>Bitumen</b> | < 10.0                                | >10,000                |

<span id="page-762-0"></span>Table 8.3: Oil Sub-Classification (after Wilmon)

<span id="page-762-4"></span>[163](#page-762-3) Wilmon, G. J.: "Economic Outlook for Extra-heavy Oils, Natural Bitumens and Shale Oils", World Petroleum Congress (1987).

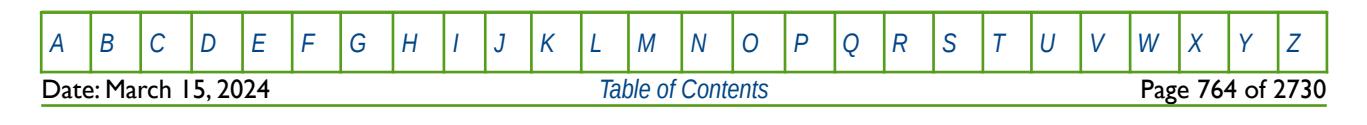

OPM FLOW REFERENCE MANUAL (2023-10) Revision: Rev-0

### **8.2.3 FLUID PROPERTY TABLES**

[Table 8.4](#page-763-0) outlines the oil, gas and water fluid types that can be active in the model, together with the related RUNSPEC section keywords that activate the phases, versus the PVT keywords that can be used to define the PVT behavior. The table also includes several water types, the standard water phase used in most simulations models, the Brine water phase used in the Brine Tracking model to track the flow of brine through the simulation grid and the effect of brine on reservoir performance, and finally OPM Flow's Vaporized Water phase that is used in the simulator's Salt Precipitation model. The latter water phase is not available in the commercial simulator.

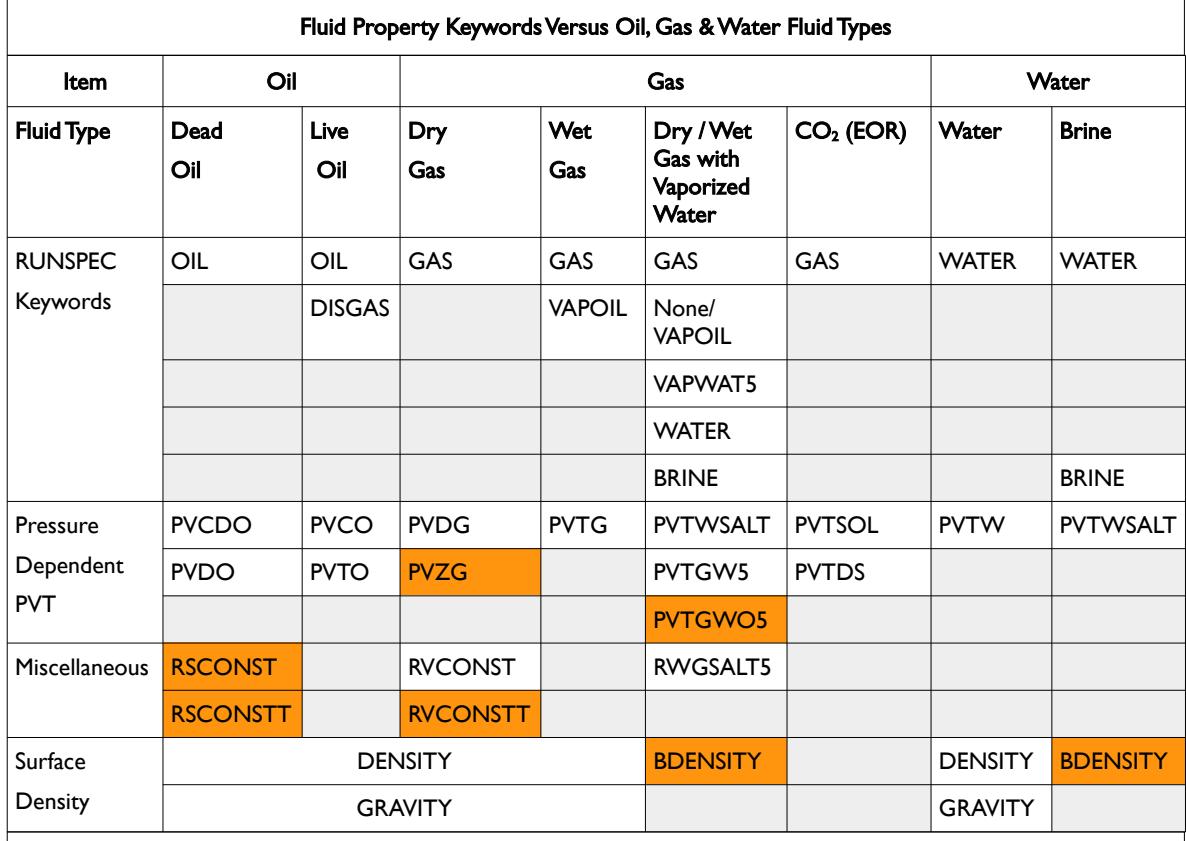

#### Notes:

- 1) Cells colored in gray with no mnemonic indicate that there is no keyword for this combination.
- 2) Cells colored orange show keywords that have not been implemented in OPM Flow for the given fluid type.
- 3) When two or more keywords are stated for the RUNSPEC keyword for a given fluid type, then all are required to define the given phase.
- 4) When two keywords are stated for the Pressure Dependent PVT and Miscellaneous data for a given fluid type, then either one can be used to define the PVT behavior for the given phase.
- 5) OPM Flow specific keywords.

<span id="page-763-0"></span>Table 8.4: Fluid Property Keywords versus Oil, Gas and Water Fluid Type

For the Dead Oil phases the RSCONST and RSCONSTT keywords are used to set a constant gas-oil ratio (Rs). In this case the Rs is independent of the reservoir pressure and Rs is also negligible, as in for example heavy oil type fluids.

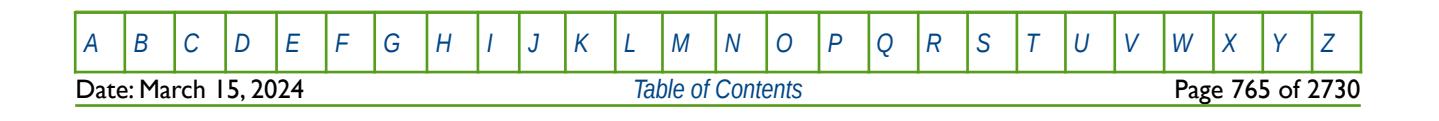

#### OPM FLOW REFERENCE MANUAL (2023-10) Revision: Rev-0

Similarly for the Dry Gas phase, where the RVCONST and RVCONSTT keywords are used to set a condensate-gas ratio (Rv) which is independent of the reservoir pressure and is also negligible, as in for example dry gas type fluids.

For the Vaporized Water phase and model, both dry and wet gas can be incorporated. Note that the PVTGW, PVTGWO, RWGSALT, and VAPWAT keywords are OPM Flow specific keywords.

In addition for the Brine phase, then either the SALT or SALTVD keywords in the SOLUTION section should be used to define the initial equilibration salt concentration for the model.

CO<sub>2</sub> can either be used as Enhanced Oil Recovery ("EOR") fluid by injecting the CO2 into an oil reservoir, or for modeling  $CO_2$  storage. For the former,  $CO_2$  is declared via the GAS keyword in the RUNSPEC and the PVT data is entered via the standard gas fluid properties for the hydrocarbon gas and either the PVTDS or the PVTSOL keywords are used to describe the interaction of the in situ oil and the injected  $CO<sub>2</sub>$ .

In addition to the above the ROCK keyword should be used to define the rock compressibility. 7

Similarly, [Table 8.5](#page-765-0) outlines the fluid property data keywords for the CO2 storage, foam, polymer and solvent phases. Note that for these phases multiple keywords can be used to define the desired property behavior.

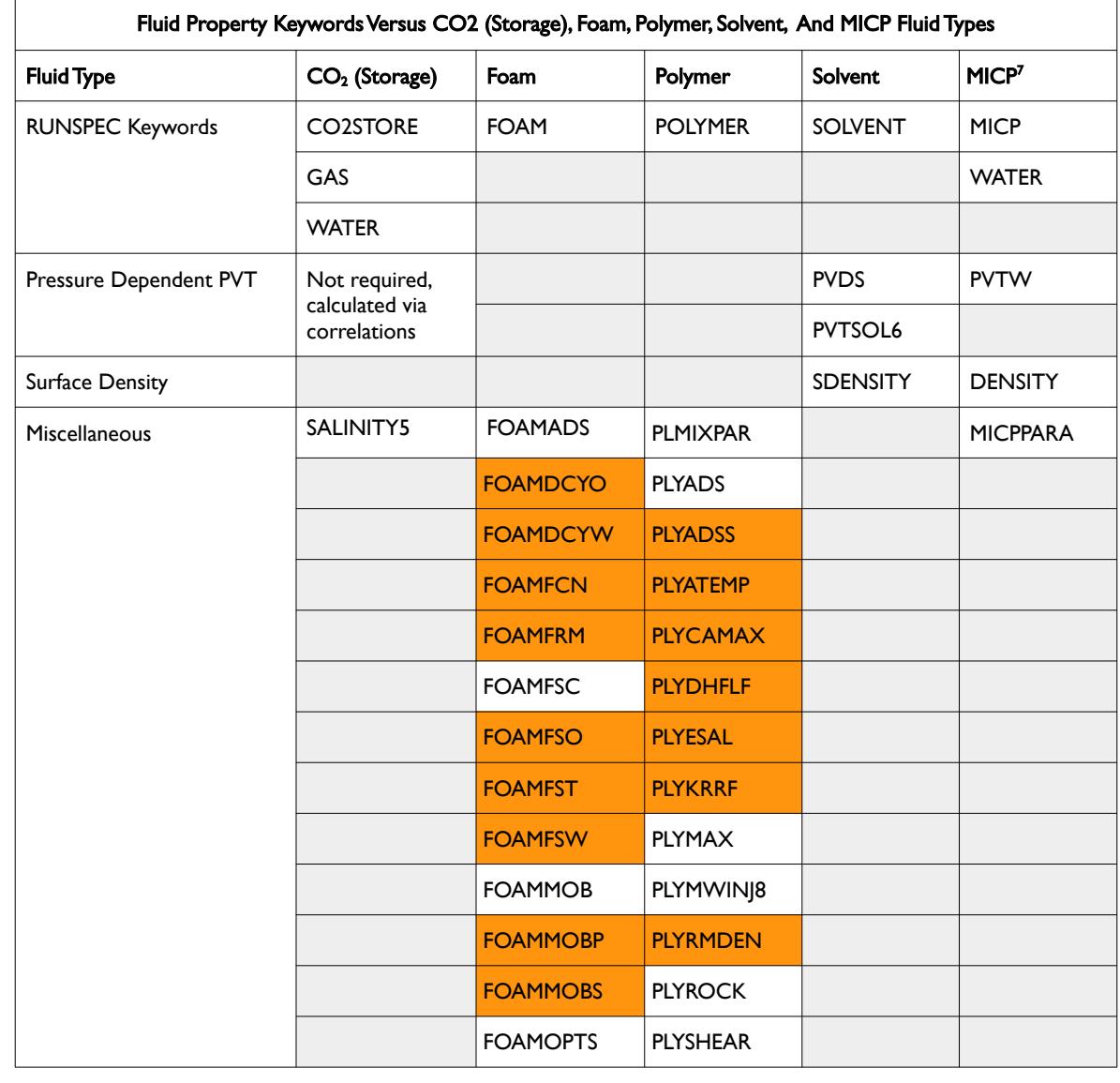

Date: March 15, 2024 *[Table of Contents](#page-5-0)* Page 766 of 2730

[A](#page-2210-0) |[B](#page-2212-0) |[C](#page-2213-0) |[D](#page-2215-0) |[E](#page-2218-0) |[F](#page-2220-0) |[G](#page-2222-0) |[H](#page-2226-0) |[I](#page-2231-0) |[J](#page-2237-0) |[K](#page-2238-0) |[L](#page-2241-0) |[M](#page-2244-0) |[N](#page-2247-0) |[O](#page-2249-0) |[P](#page-2250-0) |[Q](#page-2255-0) |[R](#page-2256-0) |[S](#page-2259-0) |[T](#page-2267-0) |[U](#page-2270-0) |[V](#page-2271-0) |[W](#page-2272-0) |[X](#page-2278-0) |[Y](#page-2279-0) |[Z](#page-2280-0)

OPM FLOW REFERENCE MANUAL (2023-10) The Contract of the Revision: Rev-0

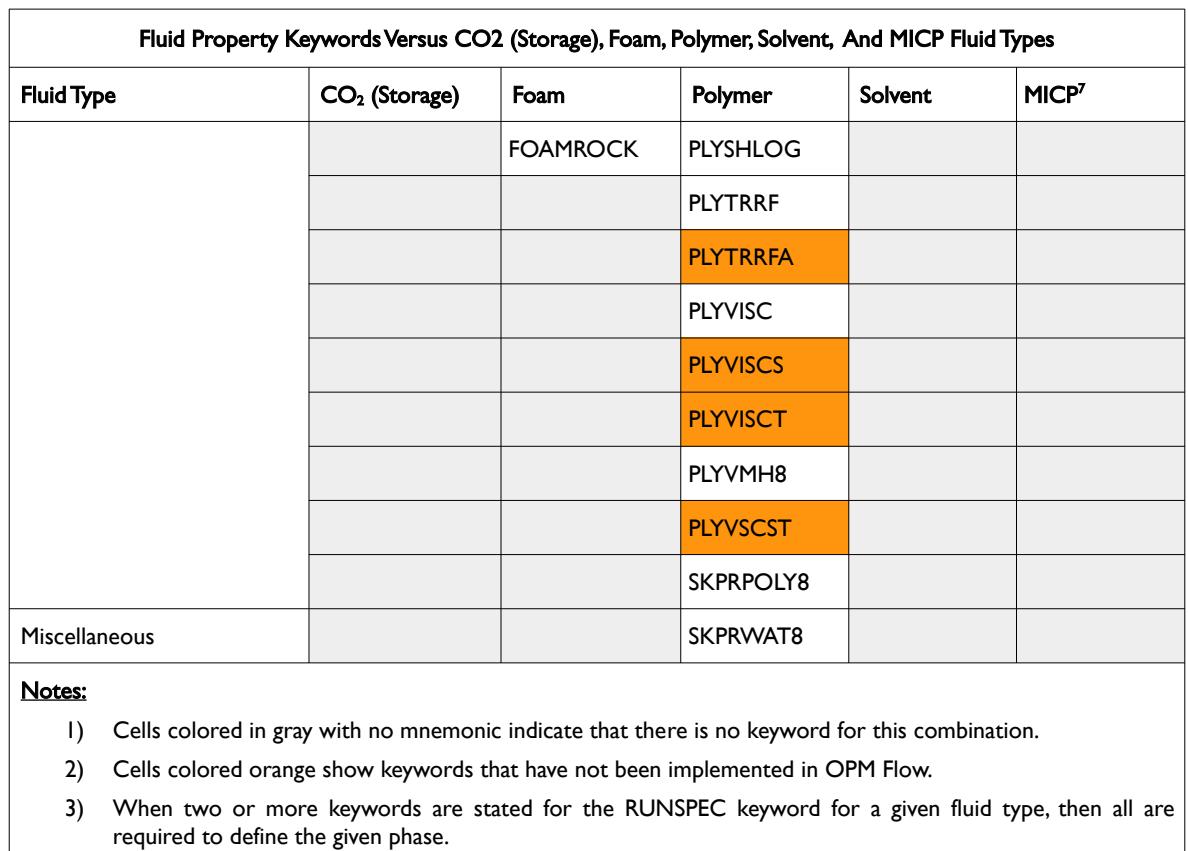

- 4) When multiple keywords are stated for the Miscellaneous data for a given fluid type, then several keywords can be used to defined the fluid property behavior.
- 5) SALINITY is OPM Flow specific keyword, that defines the salinity for all cells in the model.
- 6) PVTSOL is used to model  $CO<sub>2</sub>$  interaction with in situ oil only and is an OPM Flow specific keyword.
- 7) OPM Flow's implementation of the Microbial Induced Calcite Precipitation ("MICP") model used to investigate  $CO<sub>2</sub>$  leakage remediation. All the keywords are specific to OPM Flow. This model also requires the ROCK keyword to define the rock compressibility.
- OPM Flow has an additional formulation to the standard polymer flooding model, compared to the commercial simulator, known as the Polymer Molecular Weight Transport option, that uses the polymer molecular weight in calculating the polymer viscosity. This model is activated via the POLYMER and POLYMW keywords in the RUNSPEC section. The model does not account for non-Newtonian flow; the apparent viscosity is simply set equal to the zero-shear viscosity. Secondly, the standard polymer property data keywords: PLYROCK, PLYADS, PLYMAX, etc., are still required to fully describe the polymer fluid.

<span id="page-765-0"></span>Table 8.5: Fluid Property Keywords versus CO2 (Storage), Foam, Polymer, Solvent, and MICP Fluid Types

As mentioned previously, CO2 can either be used as an EOR fluid by injecting the gas into an oil reservoir, or for modeling CO2 storage. For the latter, CO2 is declared via the GAS and CO2STORE keywords in the RUNSPEC section, and, except for the SALINITY keyword, all the remaining PVT data is calculated automatically via correlations by the simulator. A full description of the underlying PVT models is described by Sandve at al.<sup>[164](#page-765-2)</sup>

<span id="page-765-3"></span><span id="page-765-1"></span>Typical live oil and dry gas PVT data from the Volve<sup>[165](#page-766-1)</sup> field is shown in [Figure 8.7](#page-766-0) and [Figure 8.8,](#page-767-0) respectively. To fully define the live oil, dry gas, and water PVT properties for Volve the DENSITY, PVDG, PVTO, and PVTW keywords are employed.

<span id="page-765-2"></span> $164$  Tor Harald Sandvel, Sarah E. Gasda, Atgeirr Rasmussen, and Alf Birger Rustad. Convective dissolution in field scale CO<sub>2</sub> storage simulation using the OPM Flow simulator. Submitted to TCCS  $II$  – Trondheim Conference on CO<sub>2</sub> Capture, Transport and Storage Trondheim, Norway – June 21-23, 2021.

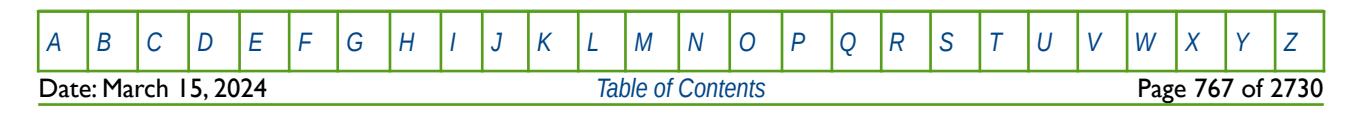

OPM FLOW REFERENCE MANUAL (2023-10) Revision: Rev-0

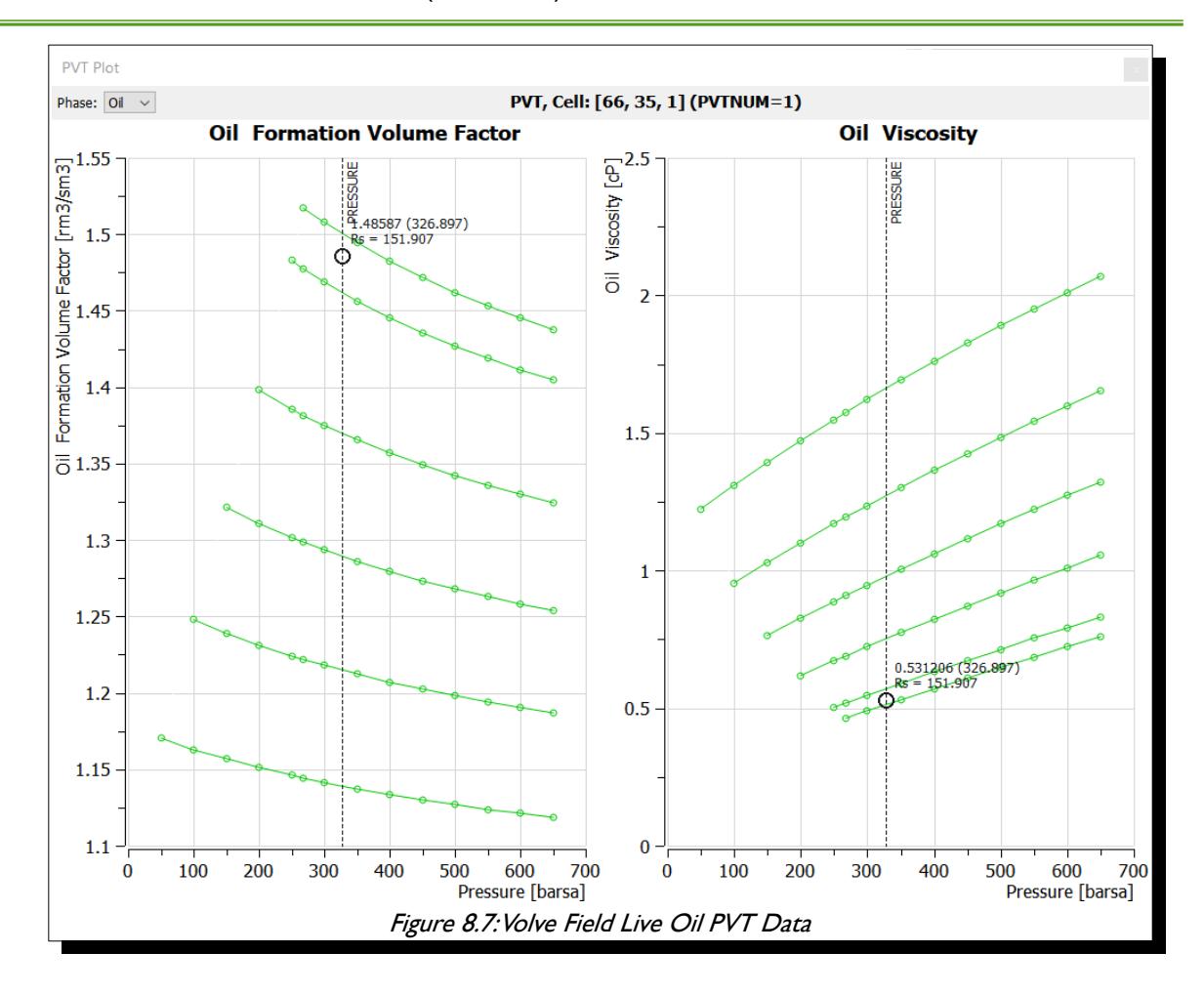

<span id="page-766-1"></span><span id="page-766-0"></span><sup>[165](#page-765-3)</sup> The Volve Data was approved for data sharing in 2018 by the initiative of the last Operating company, Equinor and approved by the license partners ExxonMobil E&P Norway AS and Bayerngas Norge AS in the end of 2017.

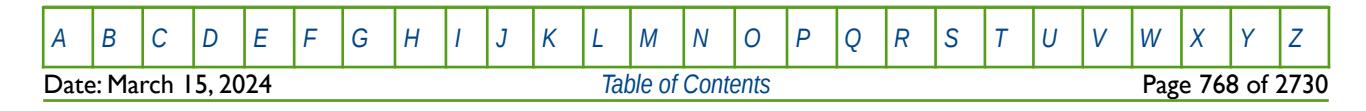

OPM FLOW REFERENCE MANUAL (2023-10) Revision: Rev-0

<span id="page-767-0"></span>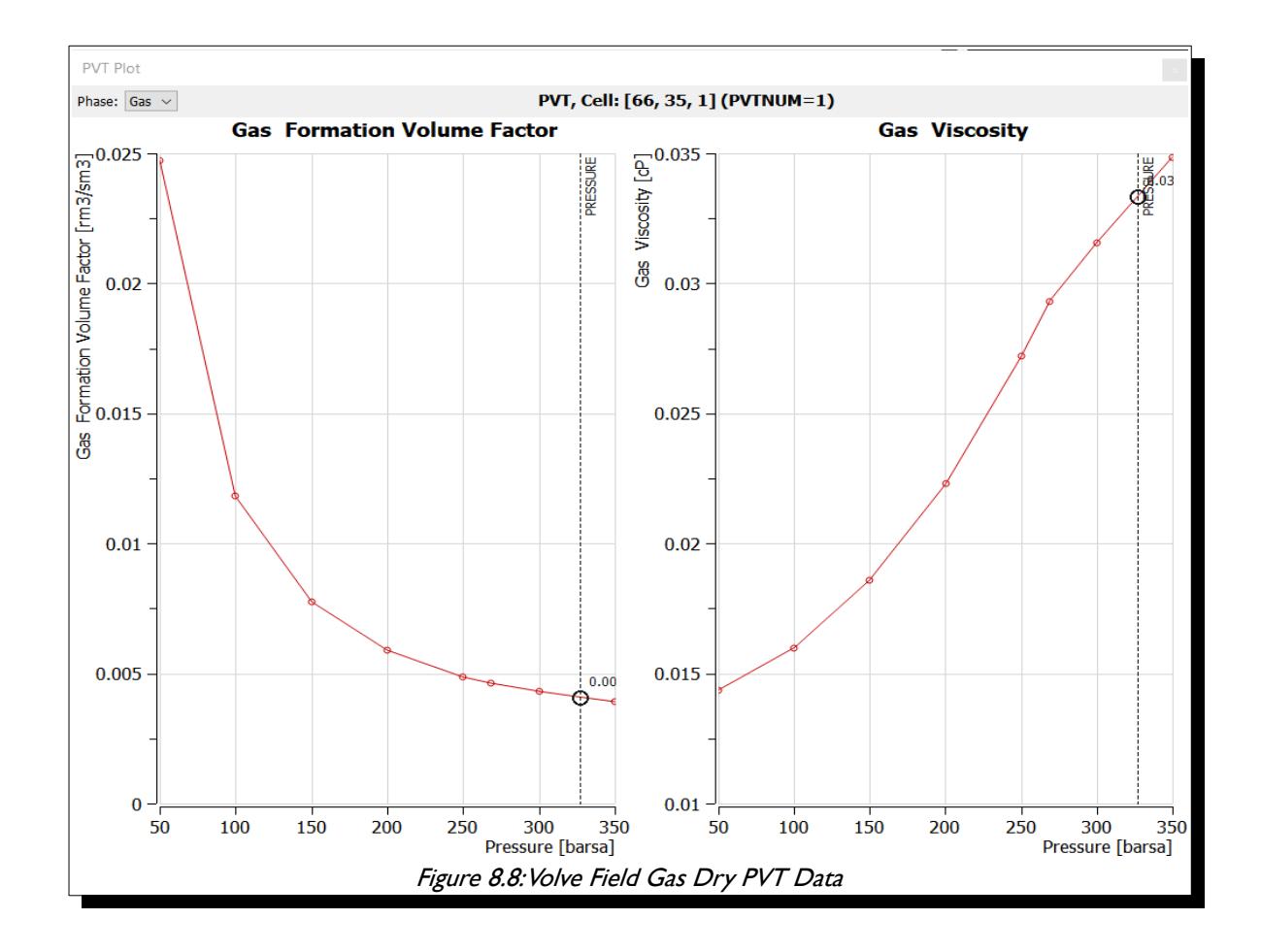

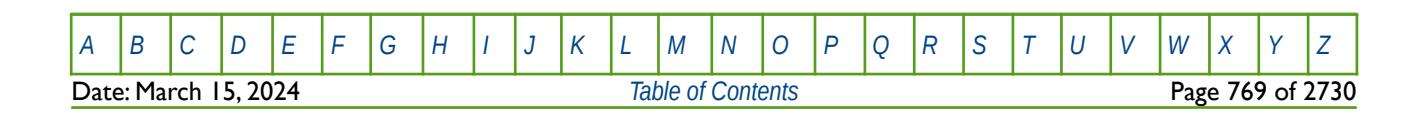

OPM FLOW REFERENCE MANUAL (2023-10) Revision: Rev-0

### **8.2.4 SATURATION TABLES (RELATIVE PERMEABILITY AND CAPILLARY PRESSURE TABLES)**

Saturation tables contain the relative permeability and capillary pressure data as a function of fluid saturation and are used to both initialize the model and to describe multi-phase flow in the reservoir. Multiple saturation tables can be entered and allocated to various areas in the model, based on rock typing. Alternatively, a limited number of saturation tables may be entered and allocated by region and combined with end-point scaling option to enable a more robust reservoir rock characterization.

#### <span id="page-768-2"></span><span id="page-768-0"></span>**Note**

Confusion abounds with the terms: critical water saturation, connate water saturation, and irreducible water saturation definitions, as the terms are extensively used interchangeably to define the maximum water saturation at which the water phase will remain immobile. For reference:

 Connate Water Saturation: Water trapped in the interstices of the sediments at the time of deposition, as opposed to water that migrated into the formations after deposition<sup>[166](#page-768-1)</sup>. Normally the nomenclature of S<sub>wc</sub> is used to describe this type of water saturation.

Irreducible Water Saturation: The fraction of the pore volume occupied by water in a reservoir at maximum hydrocarbon saturation. It represents water that has not been displaced by hydrocarbons because it is trapped by adhering to rock surfaces, trapped in small pore spaces and narrow interstices, etc. Irreducible water saturation is an equilibrium situation. It differs from residual water saturation, the value measured by core analysis, because of filtrate invasion and the gas expansion that occurs when a core is removed from the bottom of the hole to the surface. Also called immovable water<sup>[167](#page-768-3)</sup>. Here the nomenclature for irreducible water saturation is Swirr.

Critical Water Saturation: Defines the largest water saturation for which the water relative permeability is zero.

In addition to the above definitions, the simulator uses the term SWL, which is lowest water saturation in a relative permeability table. Thus, SWL can represent either the connate water saturation or the irreducible water saturation in the relative permeability tables and functions.

Secondly, the term irreducible water saturation is replaced by term critical water saturation in the relative permeability tables and function, as both terms are equivalent with regards to the mobility of the water phase. This terminology is also consistent with the critical values of the oil and gas phases, which are dependent on the displacing phase.

Thirdly, it is not uncommon for SWL to be set equal to the critical water saturation; however, care should be taken in this instance if end-point scaling is being used to ensure that the cell scaled relative permeability curves are as one might expect.

A typical oil-water relative permeability set of curves is shown in [Figure 8.9](#page-769-0) indicating the oil end-point data (KRO, KRORW and (1 – SOWCR)) and the water end-point data (KRWR, KRW. SWL and SWCR).

<span id="page-768-1"></span>[166](#page-768-0) https://wiki.seg.org/wiki/Dictionary:Connate\_water

<span id="page-768-3"></span>https://wiki.seg.org/wiki/Dictionary:Irreducible\_water\_saturation

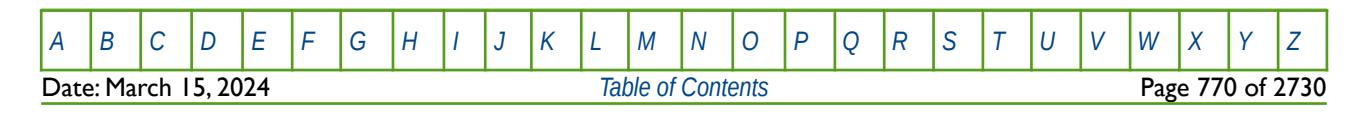

OPM FLOW REFERENCE MANUAL (2023-10) Revision: Rev-0

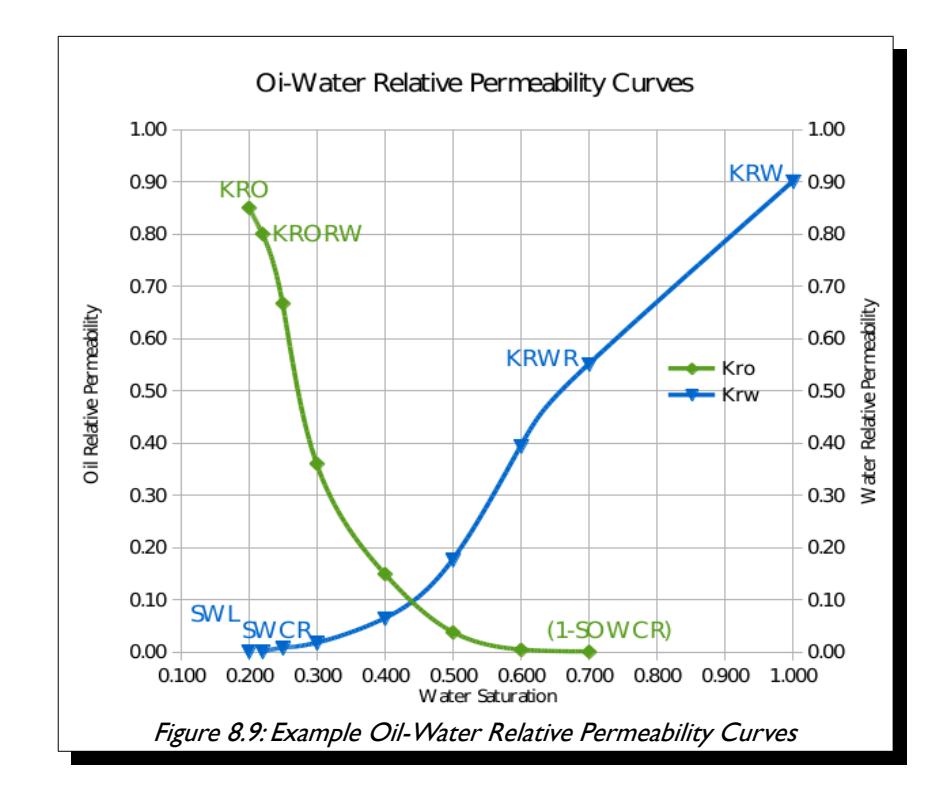

<span id="page-769-0"></span>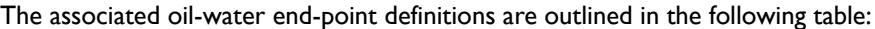

| Type                            | <b>End-Point</b><br>Keyword | <b>Oil-Water End-Point Definitions</b>                                                                                                    |  |
|---------------------------------|-----------------------------|----------------------------------------------------------------------------------------------------|--|
| Saturation                      | <b>SOWCR</b>                | Critical oil-in-water saturation, that is the largest oil saturation for which the oil<br>relative permeability is zero in an oil-water system.                                                              |  |
|                                 | SWL                         | Connate water saturation, that is the smallest water saturation in a water<br>saturation function table.                                                                                                    |  |
|                                 | <b>SWCR</b>                 | Critical water saturation, that is the largest water saturation for which the water<br>relative permeability is zero.                                                                                        |  |
|                                 | SWU                         | Maximum water saturation in a water saturation table. This is commonly set equal<br>to one, unless there is a residual oil saturation below the defined OWC.                                                 |  |
| <b>Relative</b><br>Permeability | <b>KRO</b>                  | Relative permeability of oil at the maximum oil saturation.                                                                                                    |  |
|                                 | <b>KRORW</b>                | Relative permeability of oil at the critical water saturation                                                                                                    |  |
|                                 | <b>KRW</b>                  | Relative permeability of water at the maximum water saturation (normally the<br>maximum water saturation is one).                                                                                            |  |
|                                 | <b>KRWR</b>                 | Relative permeability of water at the residual oil saturation or the residual gas<br>saturation in a gas-water run.                                                                                          |  |
| Capillary<br>Pressure           | <b>SWLPC</b>                | Capillary pressure connate water saturation, that is the smallest water saturation<br>in a water saturation function table to be scaled independently from the SWL<br>relative permeability end-point value. |  |

<span id="page-769-1"></span>Table 8.6: Oil-Water Relative Permeability End-Point Data Definitions

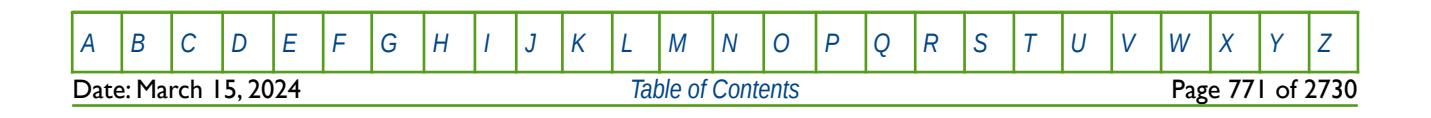

### OPM FLOW REFERENCE MANUAL (2023-10) Revision: Rev-0

Similarly for gas-oil systems, [Figure 8.10](#page-770-0) illustrates a typical gas-oil relative permeability set of curves indicating the oil end-point data (KRORG and (1 – SOGCR)) and the gas end-point data (KRGR, KRG and SGCR).

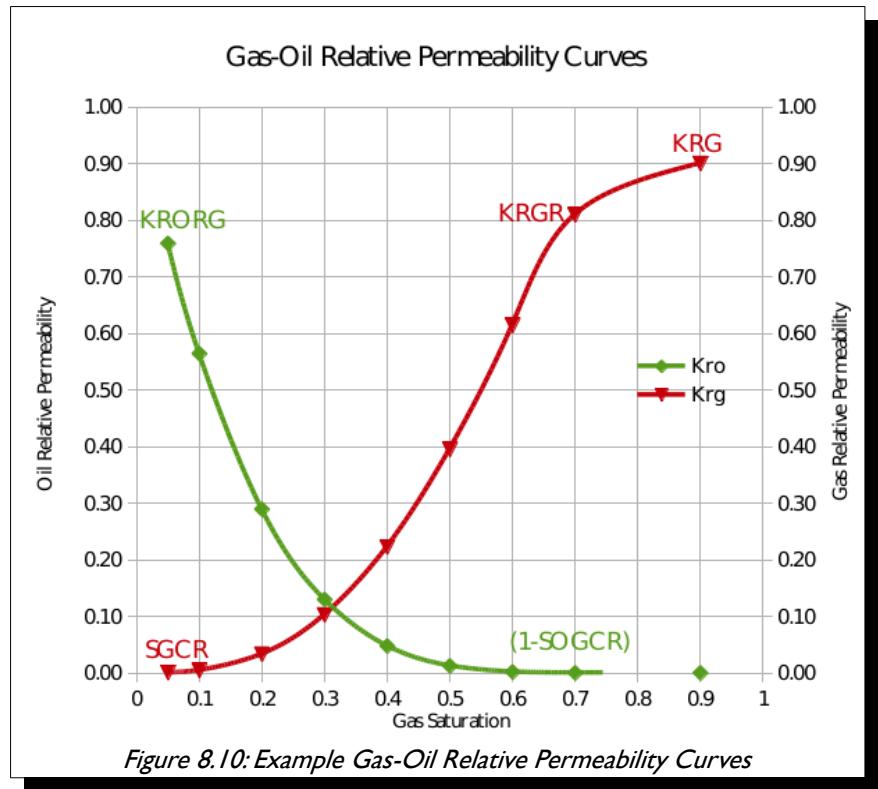

<span id="page-770-0"></span>The gas-oil end-point definitions are outlined in the following table:

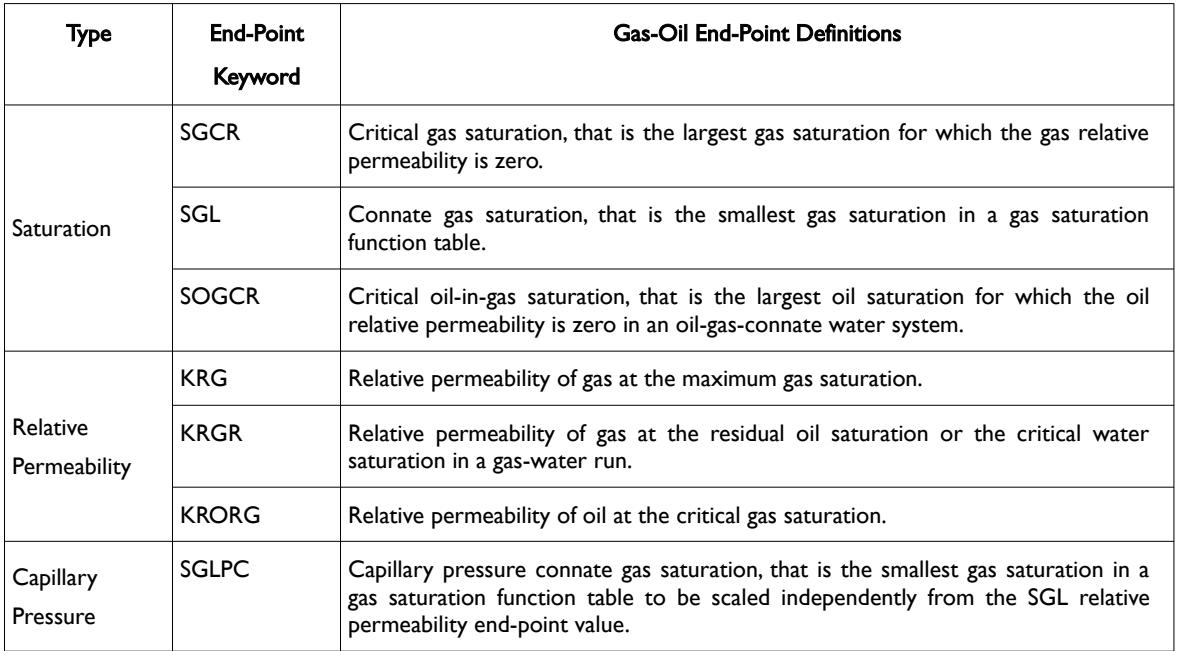

<span id="page-770-1"></span>Table 8.7: Gas-Oil Relative Permeability End-Point Data Definitions

[A](#page-2210-0) |[B](#page-2212-0) |[C](#page-2213-0) |[D](#page-2215-0) |[E](#page-2218-0) |[F](#page-2220-0) |[G](#page-2222-0) |[H](#page-2226-0) |[I](#page-2231-0) |[J](#page-2237-0) |[K](#page-2238-0) |[L](#page-2241-0) |[M](#page-2244-0) |[N](#page-2247-0) |[O](#page-2249-0) |[P](#page-2250-0) |[Q](#page-2255-0) |[R](#page-2256-0) |[S](#page-2259-0) |[T](#page-2267-0) |[U](#page-2270-0) |[V](#page-2271-0) |[W](#page-2272-0) |[X](#page-2278-0) |[Y](#page-2279-0) |[Z](#page-2280-0) Date: March 15, 2024 *[Table of Contents](#page-5-0)* Page 772 of 2730

### OPM FLOW REFERENCE MANUAL (2023-10) Revision: Rev-0

Finally, for two phase gas-water systems, [Figure 8.11](#page-771-0) illustrates a typical gas-water relative permeability set of curves indicating the gas end-point data (KRG, KRGR and (1 – SGWCR)) and the water end-point data (KRW, KRW, SWL and SWCR).

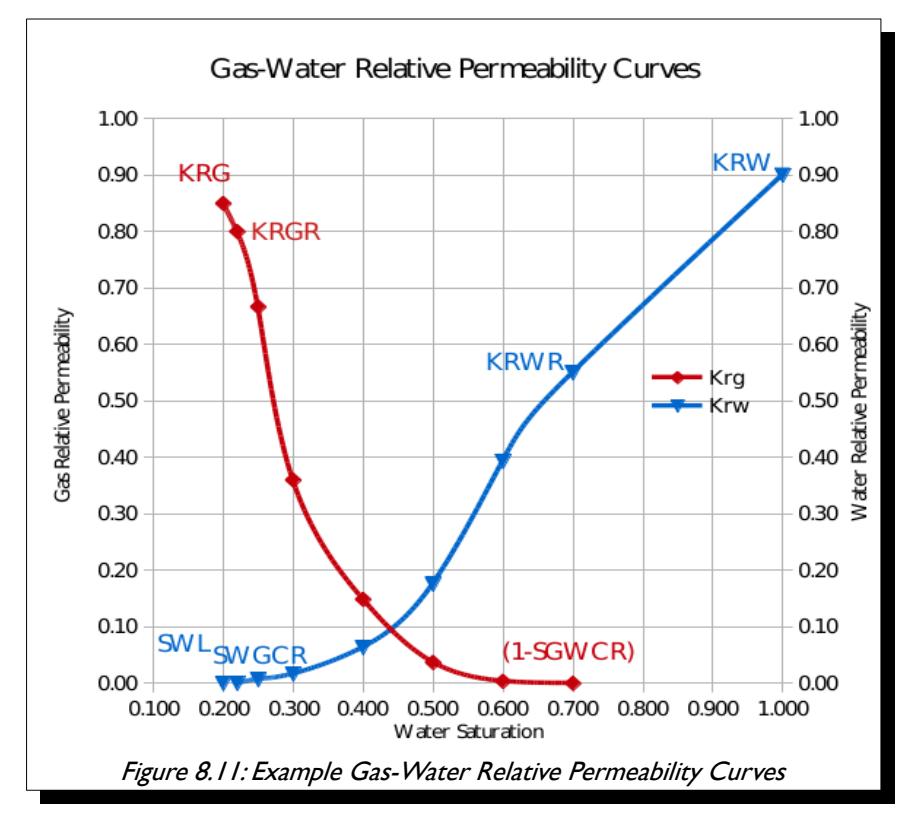

<span id="page-771-0"></span>The gas-oil end-point definitions are outlined in the following table:

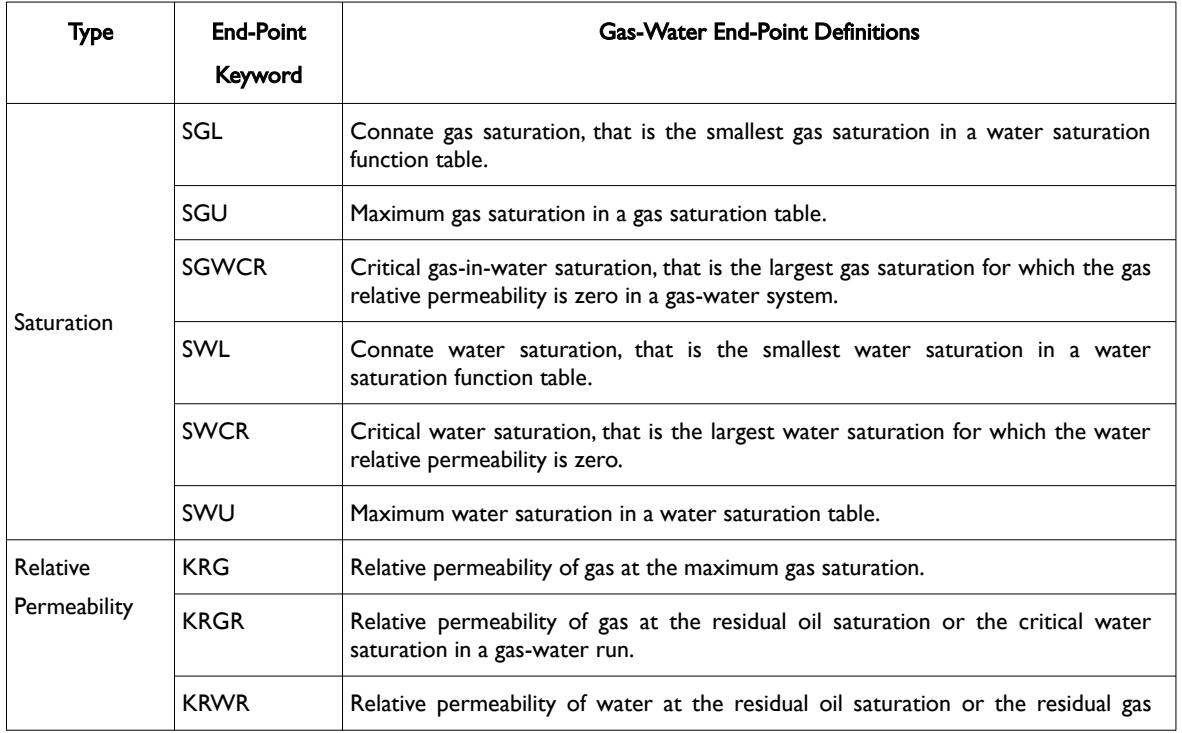

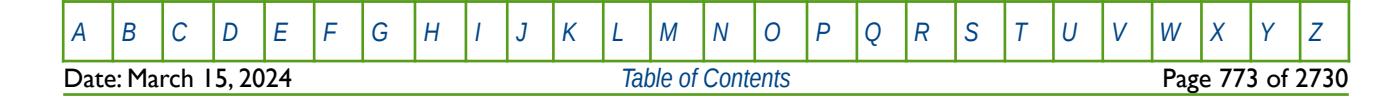

OPM FLOW REFERENCE MANUAL (2023-10) Revision: Rev-0

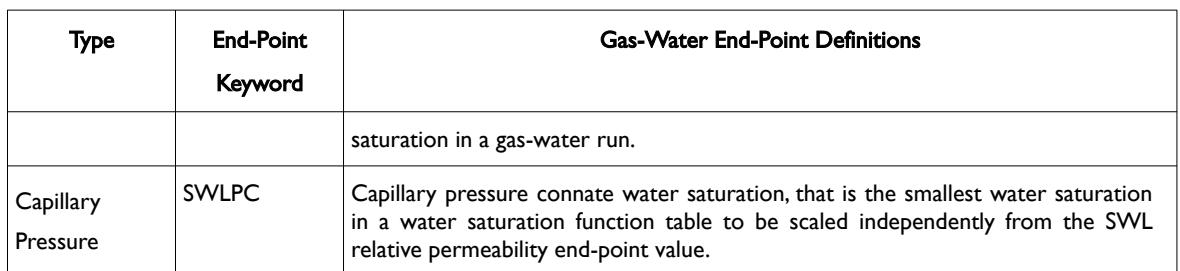

Table 8.8: Gas-Water Relative Permeability End-Point Data Definitions

End-point scaling is activated in the RUNSPEC section with the ENDSCALE keyword and the data used to apply end-point scaling is entered in the PROPS section using the end-point keywords defined in [Table 8.6](#page-769-1) and [Table 8.7](#page-770-1) to define each grid block's end-point data. There is also direction dependent versions of the keywords for when directional end-point scaling has been activated. For example for critical water saturation, SWCR is used with non-direction end-point scaling and the SWCRX± , SWCRX± and SWCRX± series of keyword is used for when directional end-point scaling has been activated. In addition, there is also the facility to incorporate end-point scaling based on the drainage and / or imbibition process which again can be either non-directional or directional.

#### **Note**

If the hysteresis model option has been activated on the SATOPTS keyword in the RUNSPEC section, then the equivalent imbibition arrays suffixed with the letter I, for example IKRORW, can be used to define the KRORW for the relative permeability imbibition tables.

Consequently, if the hysteresis model option has not been activated, then the standard keywords are used to define the end-point scaling parameters, that is KRORW should be used and not IKRORW, even though this is usually considered an imbibition process with the wetting phase (normally water) increasing.

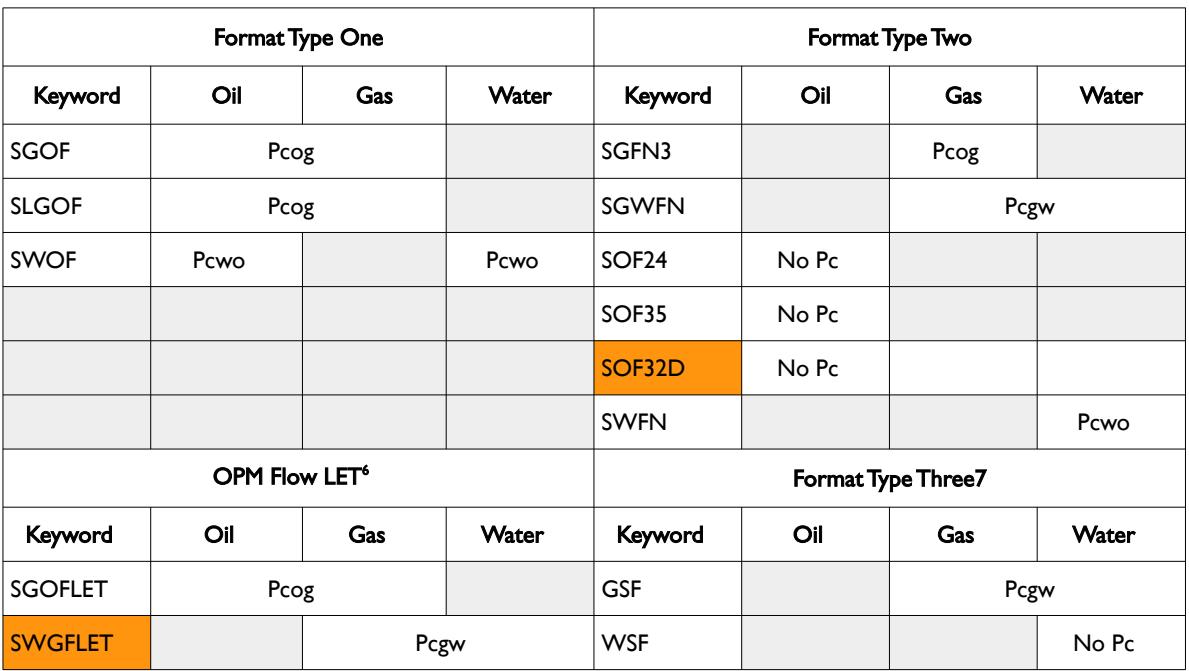

Saturation functions can be entered via several keywords consisting of two format types as depicted in the following table:

[A](#page-2210-0) |[B](#page-2212-0) |[C](#page-2213-0) |[D](#page-2215-0) |[E](#page-2218-0) |[F](#page-2220-0) |[G](#page-2222-0) |[H](#page-2226-0) |[I](#page-2231-0) |[J](#page-2237-0) |[K](#page-2238-0) |[L](#page-2241-0) |[M](#page-2244-0) |[N](#page-2247-0) |[O](#page-2249-0) |[P](#page-2250-0) |[Q](#page-2255-0) |[R](#page-2256-0) |[S](#page-2259-0) |[T](#page-2267-0) |[U](#page-2270-0) |[V](#page-2271-0) |[W](#page-2272-0) |[X](#page-2278-0) |[Y](#page-2279-0) |[Z](#page-2280-0)

OPM FLOW REFERENCE MANUAL (2023-10) Revision: Rev-0

<span id="page-773-0"></span>

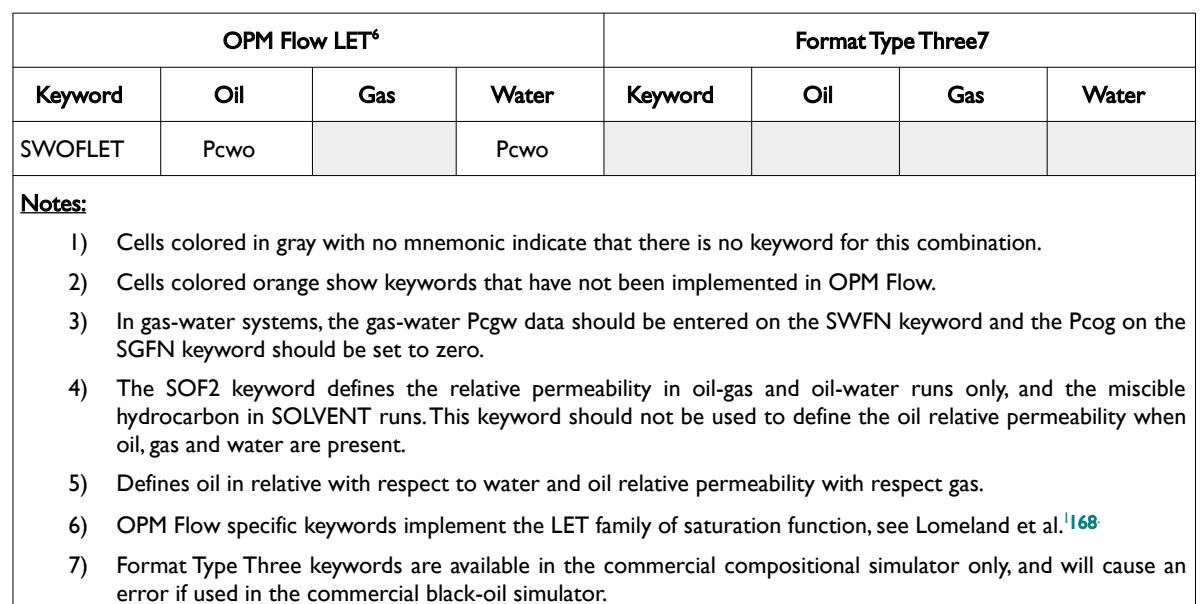

#### Table 8.9: Saturation Table Formats and Phases

Note that only format type can be used in a run, that is one must either use format type one relative permeability keywords to define the required saturation functions, or format two. One cannot combine the keywords from the different format types in the same input deck.

[Figure 8.12](#page-774-1) shows an unscaled oil-water relative permeability curve from the Volve model, and [Figure 8.13](#page-774-0) displays the corresponding scaled relative permeability curves after applying the end-point scaling parameters. Similarly for the gas-oil curves, [Figure 8.14](#page-775-1) illustrates the unscaled curves and [Figure 8.15](#page-775-0) the scaled curves. The plots indicate that the end-point scaling has been applied correctly.

<span id="page-773-1"></span><sup>[168](#page-773-0)</sup> Lomeland F., Ebeltoft E. and Thomas W.H., 2005. A New Versatile Relative Permeability Correlation. Paper SCA2005-32 presented at the International Symposium of the Society of Core Analysts held in Toronto, Canada, 21-25 August, 2005.

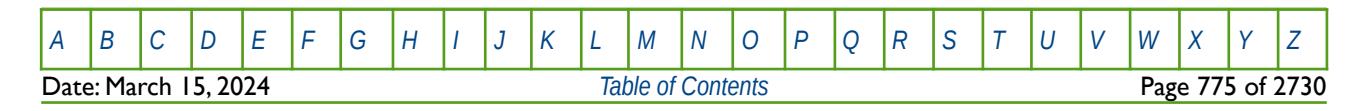

OPM FLOW REFERENCE MANUAL (2023-10) Revision: Rev-0

<span id="page-774-0"></span>

<span id="page-774-1"></span>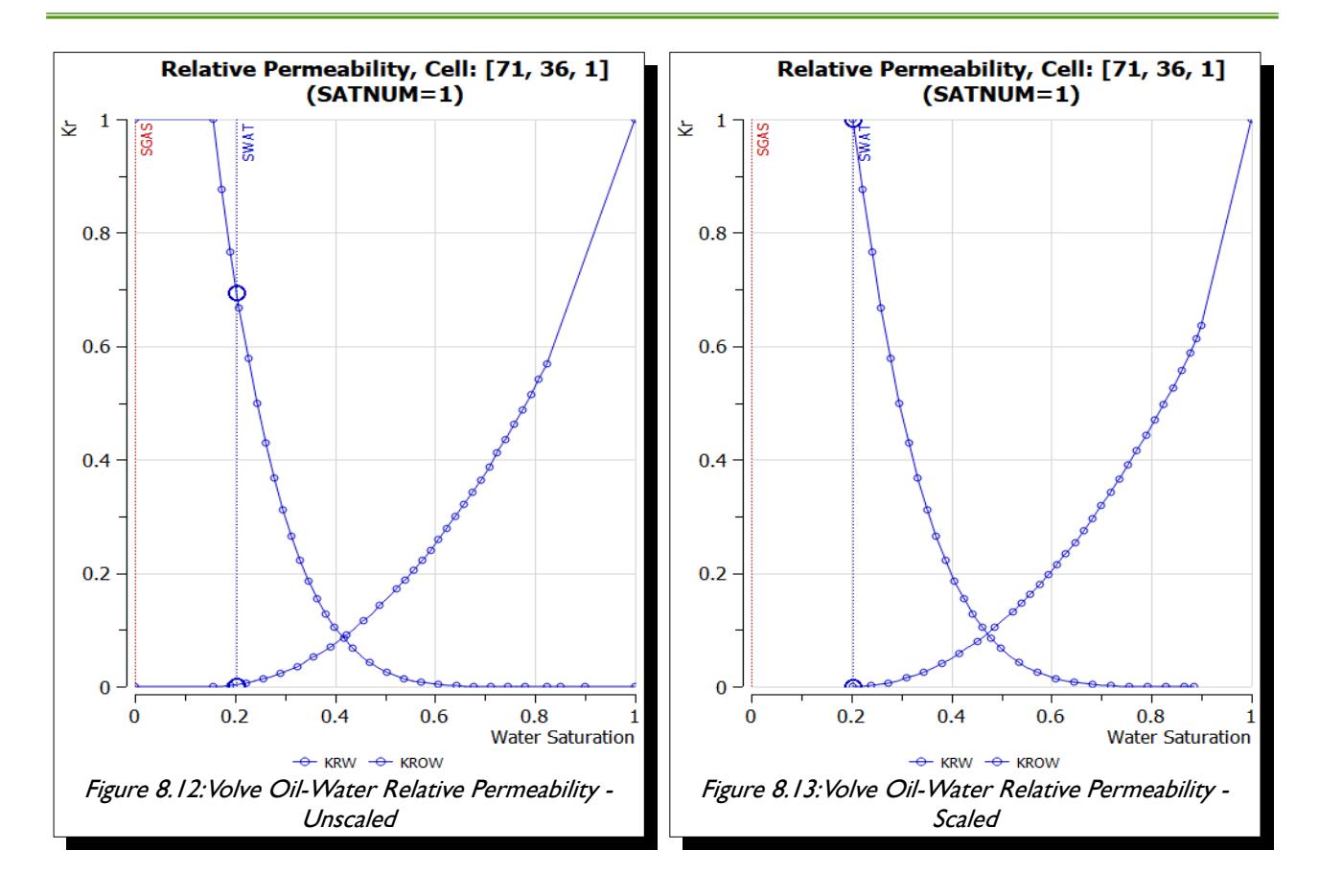

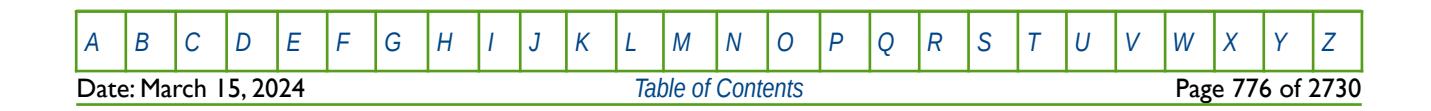

OPM FLOW REFERENCE MANUAL (2023-10) Revision: Rev-0

<span id="page-775-0"></span>

<span id="page-775-1"></span>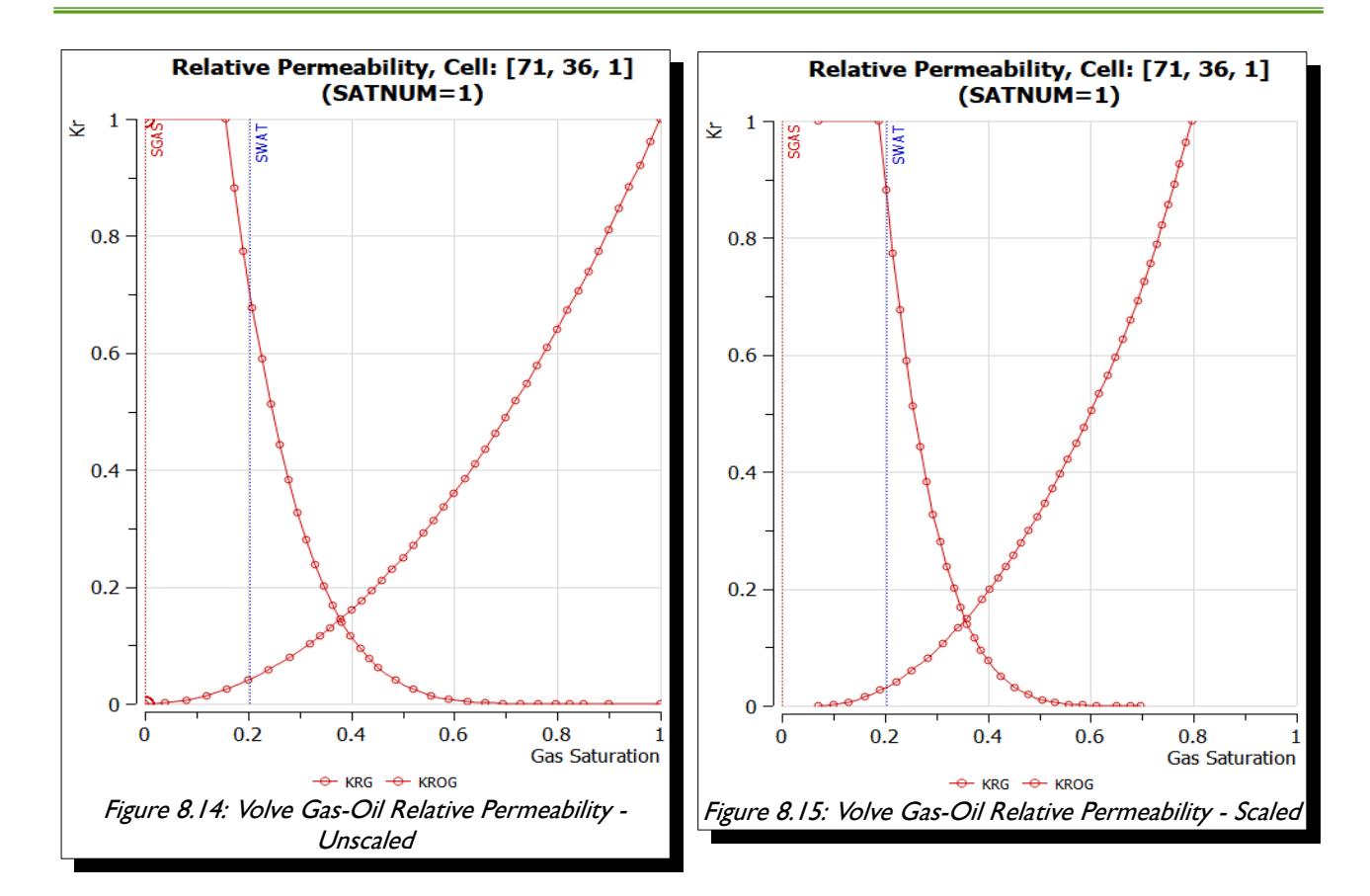

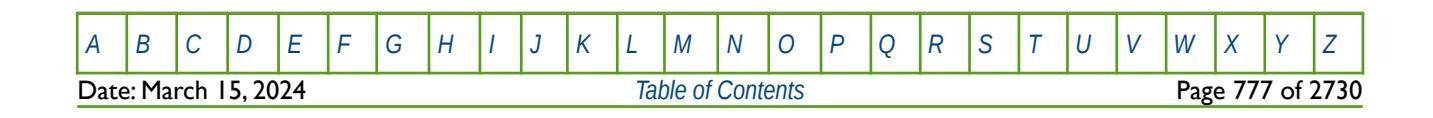

#### OPM FLOW REFERENCE MANUAL (2023-10) Revision: Rev-0

#### **8.2.5 SATURATION TABLE GENERATION - COREY CURVES**

As mentioned in the *[2.4.1](#page-117-0) [Data Quality and Assurance](#page-117-0)* section, Corey relative permeability curves are often used to "smooth" the intended relative permeability curves to be used in the simulator in order to improve convergence.

<span id="page-776-4"></span>Corey<sup>[169](#page-776-5)</sup> combined the work of Purcell<sup>[170](#page-776-7)</sup> and Burdine<sup>[171](#page-776-9)</sup> that was widely accepted for its simplicity. His original equations were developed for the drainage cycle in water-wet sandstones, but have also been used in carbonate formations. Corey's original water-oil equations were as follows:

<span id="page-776-8"></span><span id="page-776-6"></span><span id="page-776-3"></span>
$$
k_{ro} \left( S_{w} \right) = \left[ \frac{1 - S_{w}}{1 - S_{wcr}} \right]^{n_{o}} \tag{8.17}
$$

<span id="page-776-2"></span>
$$
k_{rw} (S_w) = \left[\frac{S_w - S_{wcr}}{1 - S_{wcr}}\right]^{n_w}
$$
\n(8.18)

Where:

 $k_{ro}(S_w)$  = relative permeability to oil,  $k_{rw}(S_w)$  = relative permeability to water,  $n_0$  = Corey oil exponent, set to four in the original paper,  $n_w$  = Corey water exponent, set to four in the original paper,<br>S... = water saturation, and  $=$  water saturation, and  $S_{wc}$  = critical water saturation.

The denominator in equations [\(8.17\)](#page-776-3) and [\(8.18\)](#page-776-2) scales the water saturation to the mobile water phase. There are several forms of these equations, with the most common normalizing the saturation over the mobile hydrocarbon phase, as depicted in equations [\(8.19\)](#page-776-1) and [\(8.20\).](#page-776-0)

<span id="page-776-1"></span>
$$
k_{r o} (S_w) = k_{r o w} \left[ \frac{1 - S_w - S_{or w}}{1 - S_{or w} - S_{w c r}} \right]^{n_o}
$$
 (8.19)

<span id="page-776-0"></span>
$$
k_{rw} (S_w) = k_{rww} \left[ \frac{S_w - S_{wc}}{1 - S_{orw} - S_{wc}} \right]^{n_w}
$$
 (8.20)

Where,

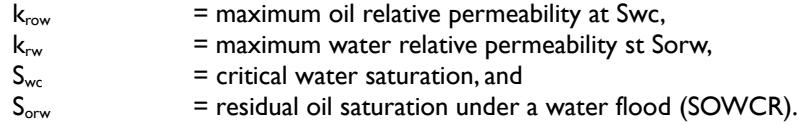

Similar equations exist for gas-oil and water-oil systems. As mentioned above, the denominator in the equations, normalizes the saturation to the mobile phase, as a consequence, it is still necessary to extend the resulting Corey water curve to 100% water saturation in order to correctly model the water leg. In terms of the values for the various Corey exponents, [Table 8.10](#page-777-0) offers some guidelines based on the rock's wettability.

<span id="page-776-5"></span><sup>[169](#page-776-4)</sup> Corey, A. T.: "The Interrelation Between gas and Oil Relative Permeabilities", Production Mon., 19.38. (1954).

- <span id="page-776-7"></span><sup>[170](#page-776-6)</sup> Purcell, W. R., "Capillary Pressures- Their Measurement Using Mercury and the Calculation of Permeability Therefrom", Transactions AIME, 186, 39 (1949).
- <span id="page-776-9"></span><sup>[171](#page-776-8)</sup> Burdine, N. T., "Relative Permeability Calculations from Pore Size Distribution Data", , Transactions AIME, 198, 71 (1953).

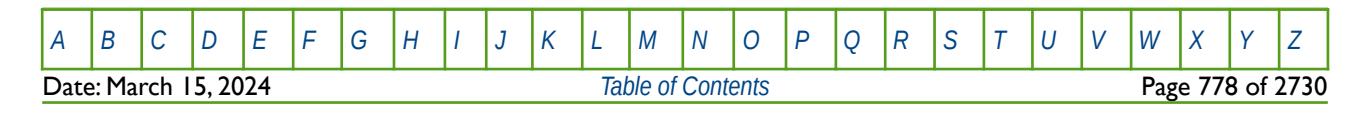

### OPM FLOW REFERENCE MANUAL (2023-10) Revision: Rev-0

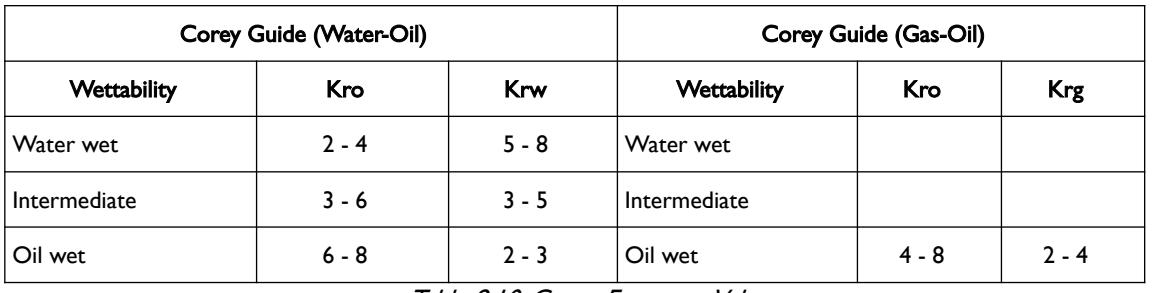

<span id="page-777-0"></span>Table 8.10: Corey Exponent Values

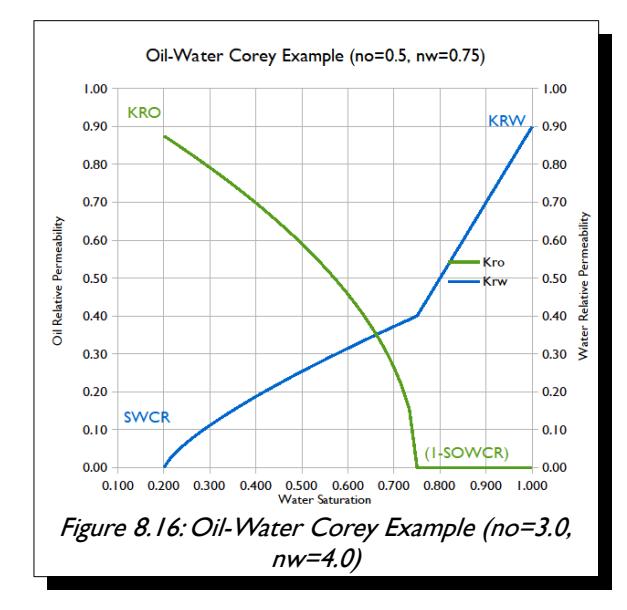

<span id="page-777-2"></span>As can be seen in [Figure 8.16](#page-777-2) to [Figure 8.18,](#page-777-1) the Corey exponents less than one result in a concave curve, and values great than one result in a convex curve, where as a value of one gives a straight line.

Unfortunately, neither OPM Flow nor the commercial simulator, unlike some other simulators, support the direct entry of Corey type curves, and thus Corey curves have to generated outside of the simulator. Fortunately, OPM Flow does support the more advance and flexible LET family of models instead, which are described in the next section.

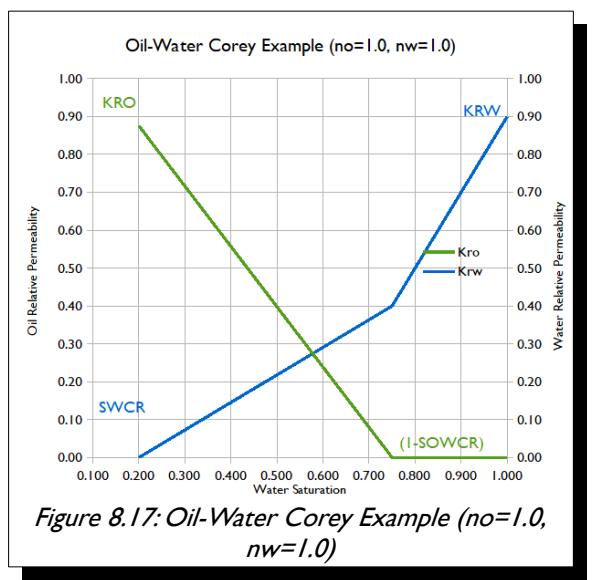

<span id="page-777-1"></span>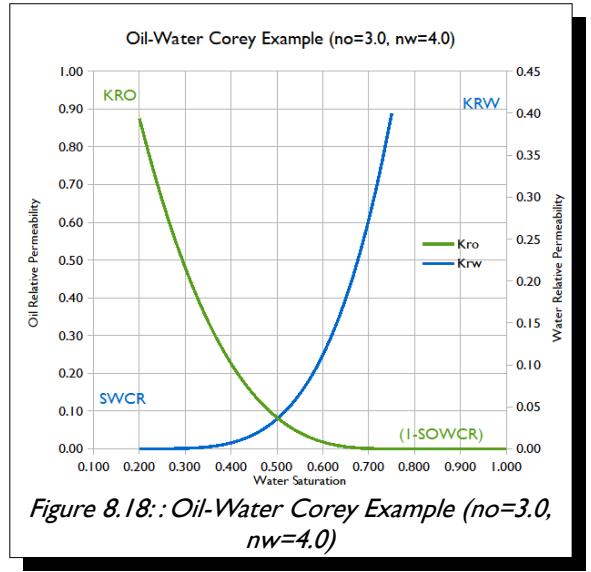

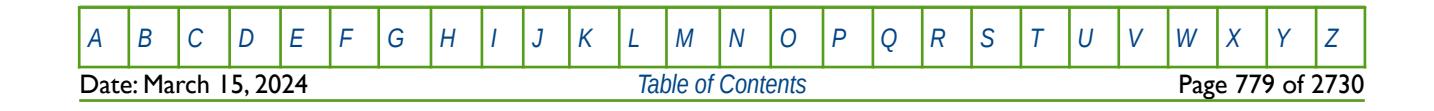

OPM FLOW REFERENCE MANUAL (2023-10) COPM FLOW Revision: Rev-0

<span id="page-778-9"></span>

### **8.2.6 SATURATION TABLE GENERATION - LET FUNCTIONS**

<span id="page-778-7"></span><span id="page-778-5"></span><span id="page-778-3"></span><span id="page-778-2"></span>OPM Flow has implemented the LET family of saturation functions, models, based on the work of Lomeland et al.<sup>1</sup>[172](#page-778-1)-[173](#page-778-4) [174](#page-778-6)<sup> and</sup> [175](#page-778-8)<sup>,</sup> via the *SGOFLET*– Gas-Oil LET Relative Permeability Functions, [SGWFLET – Gas-Water LET](#page-1230-0) *[Relative Permeability Functions](#page-1230-0)*, and *[SWOFLET – Water-Oil LET Relative Permeability Functions](#page-1233-0)* keywords in this section. The keywords are used as replacements for the SGOF and SWOF keywords for three-phase oil-gaswater systems, and the SGWFN keyword for gas-water systems. Note there a two versions of the LET functions, LET<sup>[172](#page-778-1)</sup> for two-phase flowing conditions and LETx<sup>[176](#page-778-10)</sup> for three-phase flowing conditions. All three keywords implement the LET version for two phase systems.

The functions are dependent on the drainage and imbibition cycle of the wetting phase as well as drainage and inhibition cycle number, since a reservoir may undergo several flooding events. To account for this the system defines the flooding event using the three saturations: Sw, So, and Sg together with the state of the three saturations during the flooding event. The saturation state can be Increasing, Decreasing, or Constant, for a given flooding event cycle number (n). Thus, Sw(D), So(I), Sg(C)1or DIC1, means the water phase is decreasing, the oil phase is increasing and the gas phase is constant for the primary or first cycle (n equals one). This is case for when oil is migrating into the reservoir rock and displacing the initial water contained with the reservoir. The various flooding processes are outlined in [Table 8.11](#page-778-0)

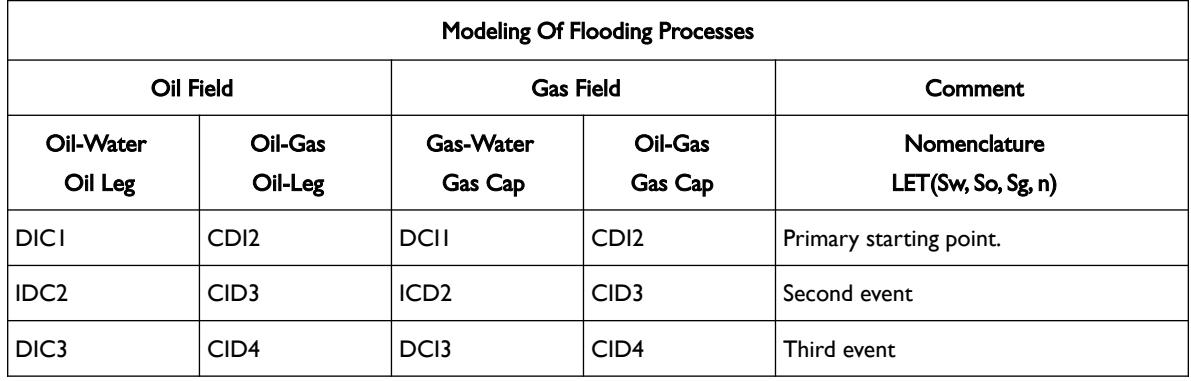

<span id="page-778-0"></span>Table 8.11: LET Modeling of Flooding Processes

Thus, DIC1 is the well-known primary (first inflow number) drainage for an oil/water system, and IDC2 is the well-known (second general inflow number) imbibition for an oil/water system.

The following section describe the various flooding scenarios and the standard LET equations used in the literature.

- <span id="page-778-1"></span><sup>[172](#page-778-2)</sup> Lomeland F., Ebeltoft E. and Thomas W.H., 2005. A New Versatile Relative Permeability Correlation. Paper SCA2005-32 presented at the International Symposium of the Society of Core Analysts held in Toronto, Canada, 21-25 August, 2005.
- <span id="page-778-4"></span>[173](#page-778-3) Lomeland F. and Ebeltoft E., 2008. A New Versatile Capillary Pressure Correlation. Paper SCA2008-08 presented at the International Symposium of the Society of Core Analysts held in Abu Dhabi, UAE, 29 Oct. – 2 Nov., 2008.
- <span id="page-778-6"></span>[174](#page-778-5) Lomeland F., Hasanov B., Ebeltoft E. and Berge M., 2012. A Versatile Representation of Up-scaled Relative Permeability for Field Applications. Paper SPE 154487-MS presented at the EAGE Annual Conference & Exhibition incorporating SPE Europec held in Copenhagen, Denmark, 4-7 June 2012.
- <span id="page-778-8"></span>[175](#page-778-7) Lomeland F., 2018.. Overview Of The Let Family Of Versatile Correlations For Flow Functions. Paper SCA2018-056 presented at the International Symposium of the Society of Core Analysts held in Trondheim, Norway, 27-30 August 2018.
- <span id="page-778-10"></span>[176](#page-778-9) Lomeland F. and Ebeltoft E., 2013. Versatile Three-phase Correlations for Relative Permeability and Capillary Pressure. Paper SCA2013-034 presented at the International Symposium of the Society of Core Analysts held in Napa Valley, California, USA, 16- 19 September, 2013.

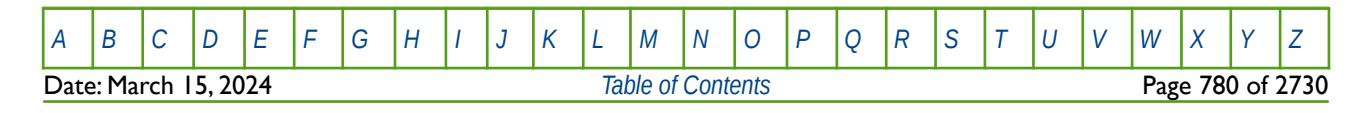

### OPM FLOW REFERENCE MANUAL (2023-10) Revision: Rev-0

#### **Oil Displacing Water: Primary Drainage Cycle (DIC1)**

For the Primary Drainage, assuming water is the wetting phase, then, Sw(D), So(I), Sg(C)1or DIC1, means the water phase is decreasing, the oil phase is increasing and the gas phase is constant for the primary or first cycle (n equals one). This is case for when oil is migrating into the reservoir rock and displacing the initial water contained within the reservoir. Under these circumstance the LET normalize water saturation and relative permeability functions are defined as:

$$
K_{row} = \frac{K_{rot}(1 - S_{wp})^{L_o}}{(1 - S_{wp})^{L_o} + E_o S_{wp}^{T_o}}
$$
(8.21)

$$
K_{rw} = \frac{K_{rwt} S_{wp}^{L_w}}{S_{wp}^{L_w} + E_w (1 - S_{wp})^{T_w}}
$$
(8.22)

$$
S_{wp} = \frac{S_w - S_{wirr}}{1 - S_{wirr}}
$$
\n(8.23)

Where:

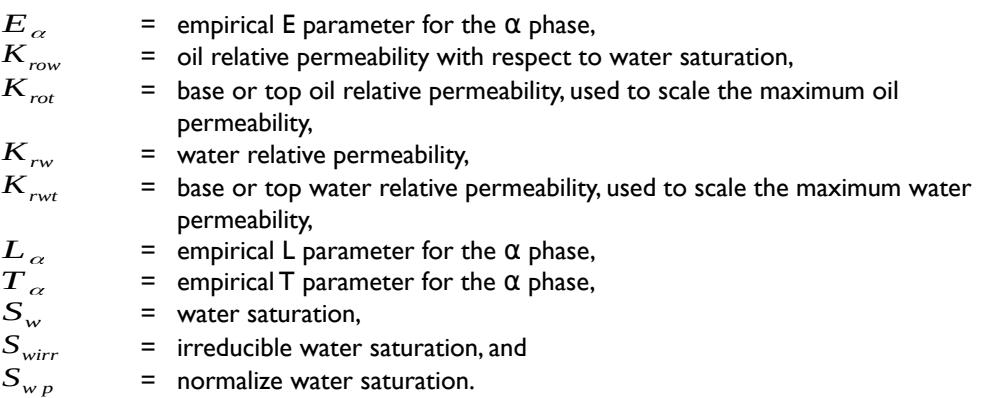

The LET empirical parameters: E, L and T, influence the shape of the relative permeability curves, as depicted in [Figure 8.19](#page-780-0)

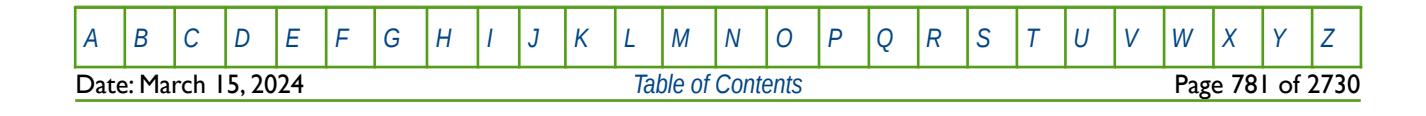

OPM FLOW REFERENCE MANUAL (2023-10) Revision: Rev-0

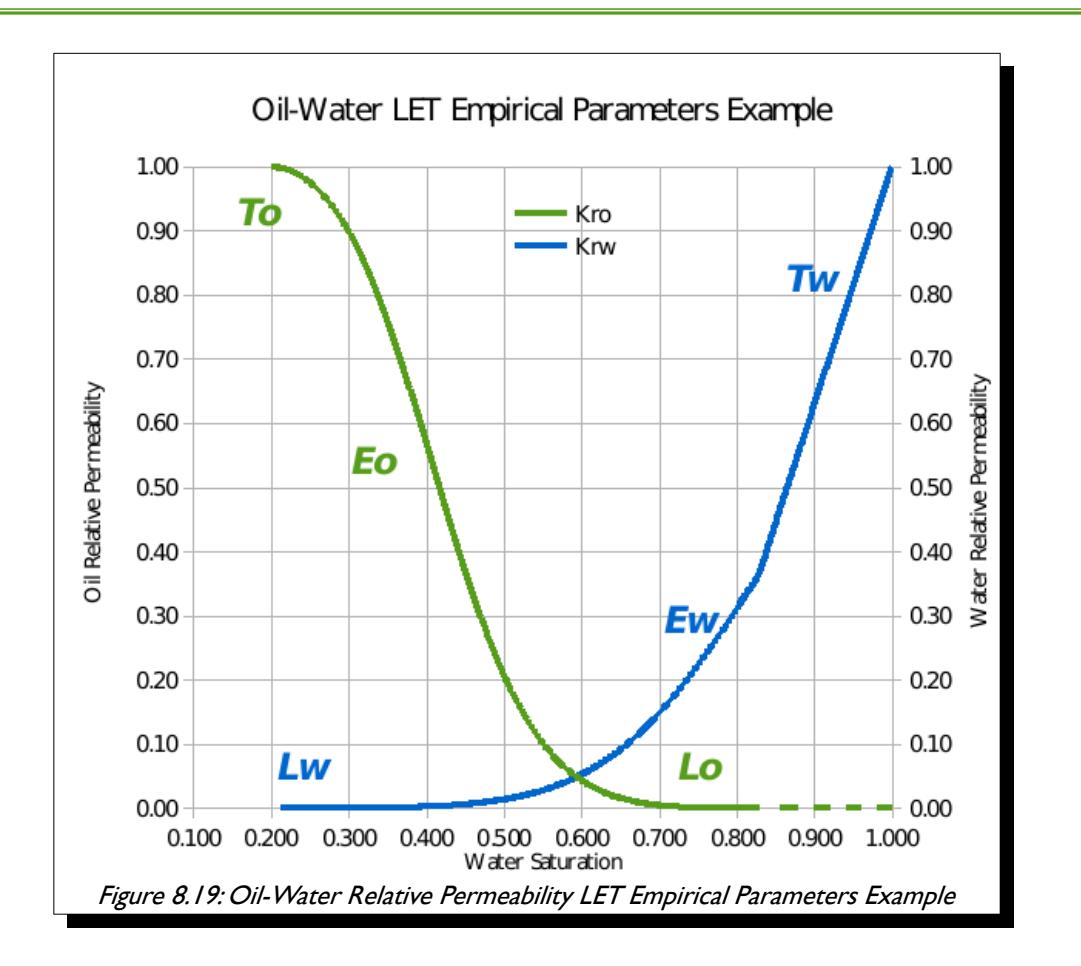

For the for the primary drainage or first cycle, DIC1, with the water phase decreasing, the oil phase increasing and the gas phase constant, the LET capillary pressure functions are:

<span id="page-780-0"></span>
$$
Y = \frac{P_{\text{row}} - P_{\text{ct}}}{P_{\text{cir}} - P_{\text{ct}}} \text{ and } Y = F(S_{wp}) \text{ where } S_{\text{wirr}} \le S_w \le 1.0 \tag{8.24}
$$

$$
P_{cov}(S_w = S_{wirr}) = P_{cir}
$$
 and  $P_{cov}(S_w = 1.0) = P_{cit}$  (8.25)

$$
F = \frac{(1 - S_{wp})^L}{(1 - S_{wp})^L + ES_{wp}^T} \quad \text{and} \quad S_{wp} = \frac{S_w - S_{wirr}}{1 - S_{wirr}}
$$
(8.26)

Where:

*E* = empirical E parameter,<br> *L* = empirical L parameter, *L* = empirical L parameter,<br> *P*<sub>cir</sub> = capillary pressure at irr  $\begin{array}{lll} P_{cir} & = & \text{capillary pressure at irreducible water saturation,} \\ P_{ct} & = & \text{capillary threshold / entry pressure,} \end{array}$  $P_{ct}$  = capillary threshold / entry pressure,<br> $T =$  empirical T parameter. *T* = empirical T parameter,<br>*S*... = water saturation,  $S_w$  = water saturation,<br> $S_{wirr}$  = irreducible water *Swirr* <sup>=</sup> irreducible water saturation, and  $S_{Wp}$  = normalize water saturation.

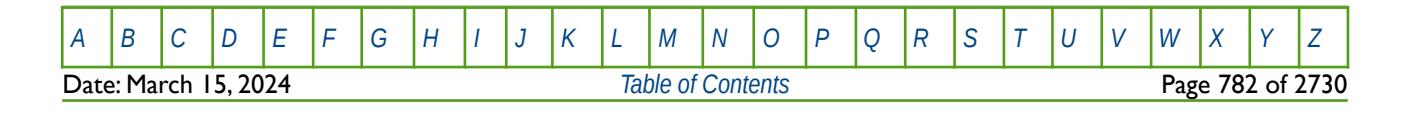

#### OPM FLOW REFERENCE MANUAL (2023-10) Revision: Rev-0

<span id="page-781-2"></span>

The capillary pressure LET functions with either L or T equal to one are called a semi-simple LET functions, and LET functions with both L and T equal to one are called a simple LET function. The simple LET function is equal to the Pc correlation of Honapour et al.<sup>[177](#page-781-3)</sup> except for the arrangement of the empirical coefficients.

The L parameter describes the lower part of the curve, whereas the T parameter describes the top part of the curve in a similar to how the L parameter describes the lower part of the curve. Finally, the E parameter describes the position of the slope of the curve, that is the elevation. An E value of one is neutral, and the position of the slope is governed by the L and T parameters in this case. Whereas, increasing the value of the E moves the slope towards the high end of the curve, and decreasing the value of the E moves the slope towards the lower end of the curve. Lombard et al.[173](#page-778-4) note that experience using the LET correlation indicate that L, E, and T values should greater than or equal to 0.01, with no upper limit.

[Figure 8.20](#page-781-0) shows a typical LET derived drainage oil-water capillary pressure curve, and [Figure 8.21](#page-781-1) shows a typical imbibition curves, the later is discussed in the following section.

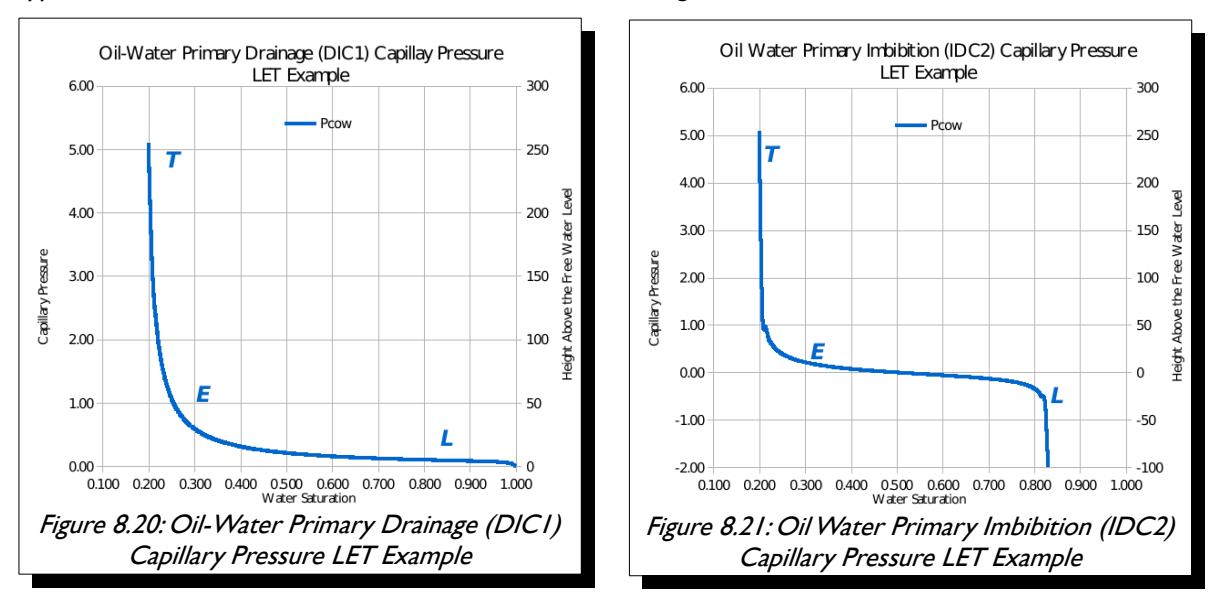

<span id="page-781-1"></span><span id="page-781-0"></span>OPM has implemented a more restrictive form of the general LET functions, more akin to the original paper<sup>[172](#page-778-1)</sup>, as depicted in [Figure 8.20](#page-781-0). [Table 8.12](#page-782-0) relates the general LET equations presented previously with the parameters on the SWOFLET keyword.

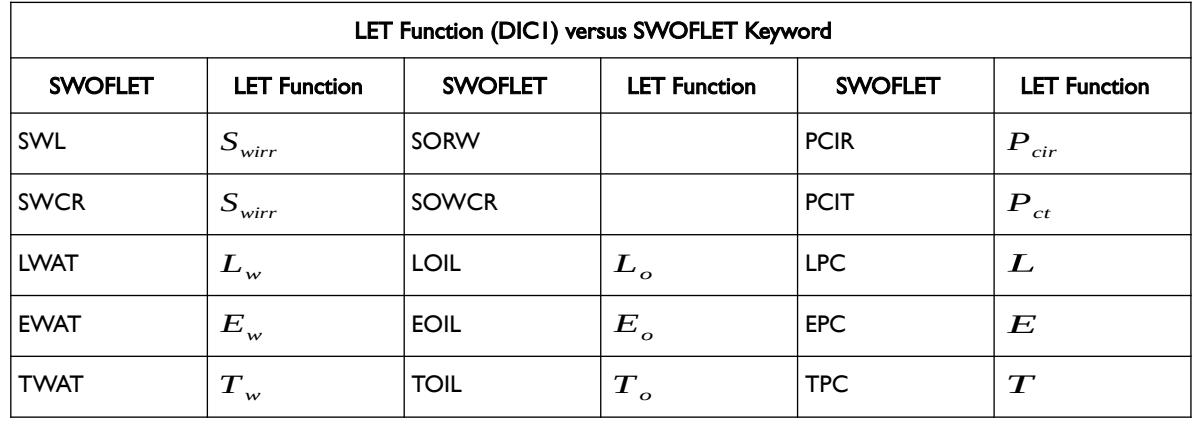

<span id="page-781-3"></span>[177](#page-781-2) Honarpour M.M., Djabbarah N.F. and Kralik J.G., 2004. Expert-Based Methodology for Primary Drainage Capillary Pressure Measurements and Modeling. Paper SPE-88709 presented at the 11th Abu Dhabi International Petroleum Exhibition and Conference held in Abu Dhabi, UAE, 10-13 Oct., 2004.

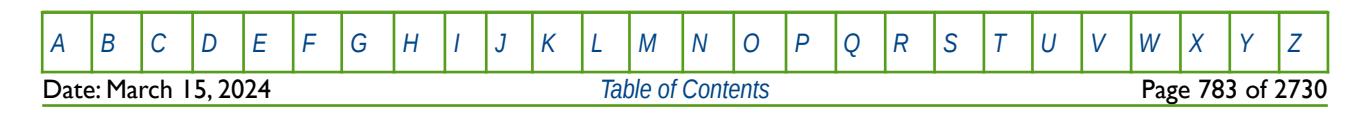

### OPM FLOW REFERENCE MANUAL (2023-10) Revision: Rev-0

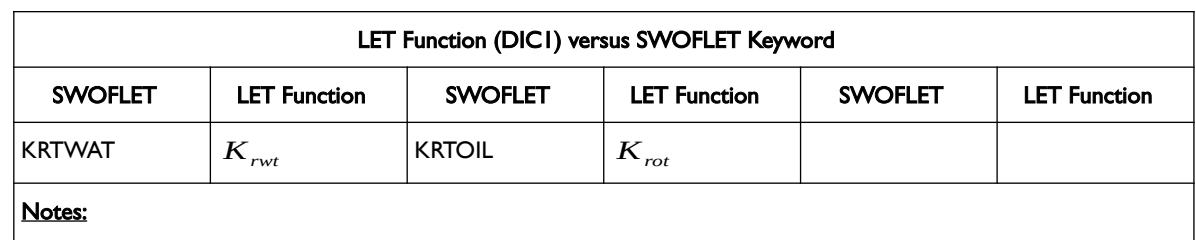

1) The current implementation of the LET functions is restricted to a single branch capillary pressure curves as shown in [Figure 8.20,](#page-781-0) and not the multi-branch curve shown in [Figure 8.21.](#page-781-1)

<span id="page-782-0"></span>Table 8.12: LET Functions (DIC1) versus SWOFLET Keyword

#### **Water Displacing Oil: Primary Imbibition Cycle (IDC2)**

Similarly for the oil producing phase, were the water phase is increasing either by replacing the displaced oil or via water injection, that is Sw(I), So(D), Sg(C), for the second flooding event, IDC2. Under this scenario the LET equations are:

$$
K_{row} = \frac{K_{rot}(1 - S_{wn})^{L_o}}{(1 - S_{wn})^{L_o} + E_o S_{wn}} \tag{8.27}
$$

$$
K_{rw} = \frac{K_{rwr} S_{wn}^{L_w}}{S_{wn}^{L_w} + E_w (1 - S_{wn})^{T_w}}
$$
(8.28)

$$
S_{\rm wn} = \frac{S_{\rm w} - S_{\rm wir}}{1 - S_{\rm orw} - S_{\rm wir}} \tag{8.29}
$$

Where:

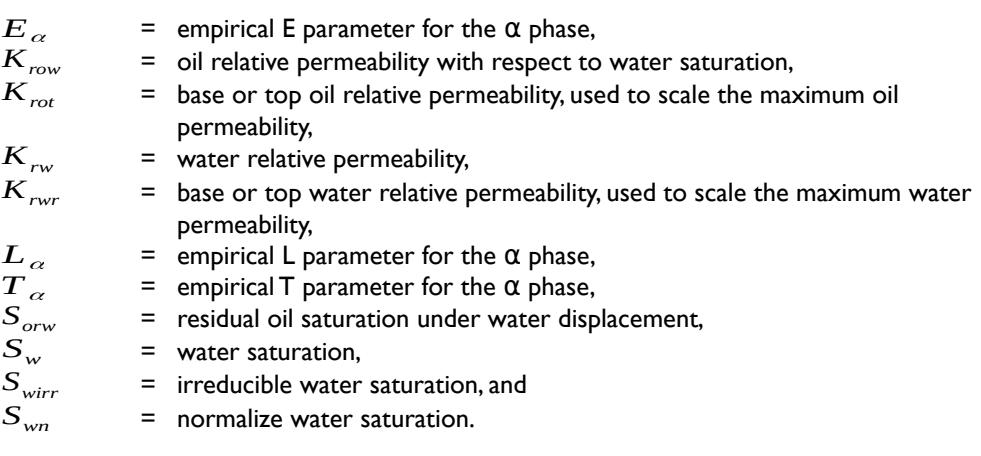

For the for the primary imbibition or second cycle, IDC2, with the water phase increasing, the oil phase decreasing and the gas phase constant, the LET capillary pressure functions are:

$$
P_{cov} = (P_{cir} - P_{ct})G_n + (P_{cor} - P_{ct})F_n + P_{ct}
$$
  
where  $S_{vir} \le S_w \le (1 - S_{orw})$  and  $P_{cov}(S_w = S_{wzo}) = 0 \implies E_{sn}$  (8.30)

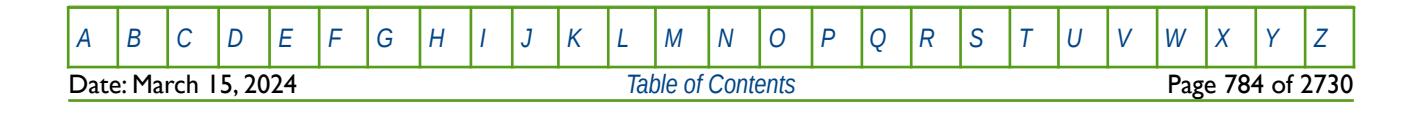

#### OPM FLOW REFERENCE MANUAL (2023-10) Revision: Rev-0

$$
G_n = \frac{\left(1 - S_{wn}\right)^{L_{sn}}}{\left(1 - S_{wn}\right)^{L_{sn}} + E_{sn} S_{wn}^{T_{sn}}} \quad F_n = \frac{S_{wn}^{L_{fn}}}{S_{wn}^{L_{fn}} + E_{fn}\left(1 - S_{wn}\right)^{T_{fn}}}
$$
(8.31)

$$
S_{\rm wn} = \frac{S_{\rm w} - S_{\rm wir}}{1 - S_{\rm orw} - S_{\rm wir}} \tag{8.32}
$$

Where:

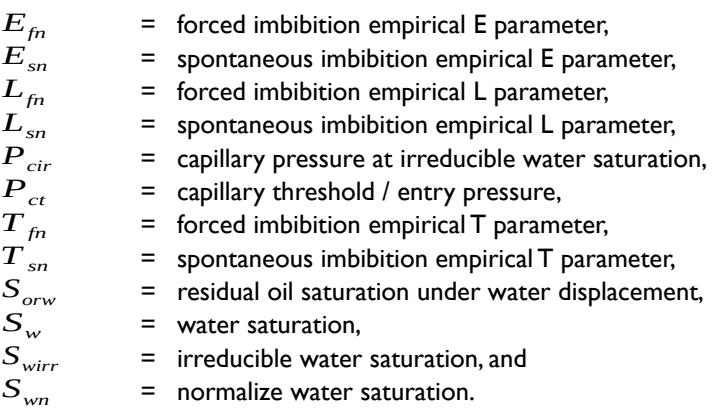

Spontaneous imbibition, refers to the wetting phase displacing the non-wetting phase, resulting in capillary pressure values greater than zero. For example, in a water wet oil reservoir under water drive, the water will easily imbibe into the pore space and displace the non-wetting oil phase. Forced imbibition is when the nonwetting phase displaces the wetting phase, and results in a negative capillary pressure values necessary to overcome the capillary force holding the wetting phase in-place. Thus, for a water wet oil reservoir, with the oil zone expanding into the water zone, an additional force is required to displace the water.

[Table 8.13](#page-783-0) relates the general LET equations presented previously with the parameters on the SWOFLET keyword.

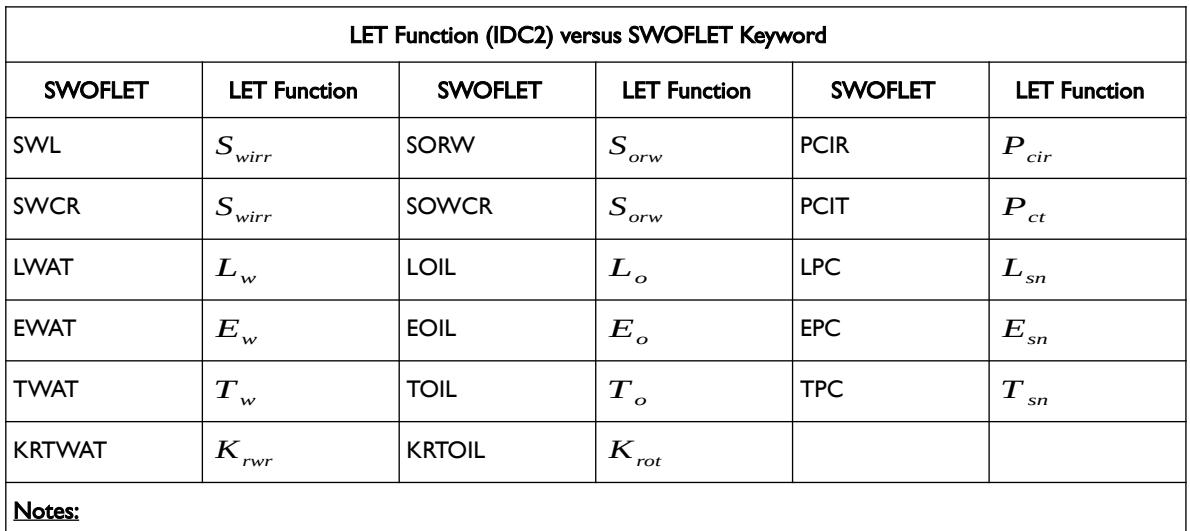

1) The current implementation of the LET functions is restricted to a single branch capillary pressure curves as shown in [Figure 8.20,](#page-781-0) and not the multi-branch curve shown in [Figure 8.21.](#page-781-1)

<span id="page-783-0"></span>Table 8.13: LET Functions (IDC2) versus SWOFLET Keyword

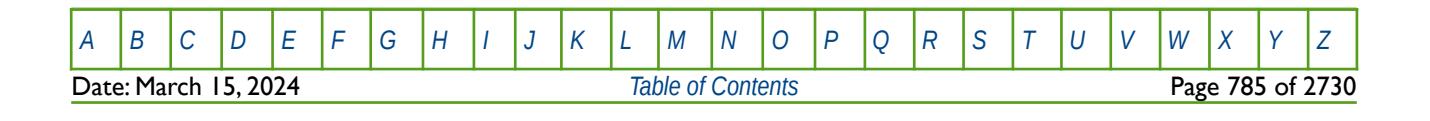

### OPM FLOW REFERENCE MANUAL (2023-10) Revision: Rev-0

#### **Gas Displacing Oil: Primary Imbibition (CDI2)**

For the oil producing phase, were the gas phase is increasing either by replacing the displaced oil or via gas injection, CDI2, the LET equations are:

$$
K_{rog} = \frac{K_{rot}(1 - S_{gn})^{L_o}}{(1 - S_{gn})^{L_o} + E_o S_{gn}} \tag{8.33}
$$

$$
K_{rg} = \frac{K_{rgt} S_{gn}^{L_g}}{S_{gn}^{L_g} + E_g \left(1 - S_{gn}\right)^{T_g}}
$$
\n(8.34)

$$
S_{gn} = \frac{S_g}{1 - S_{org} - S_{wirr}}
$$
\n(8.35)

Where:

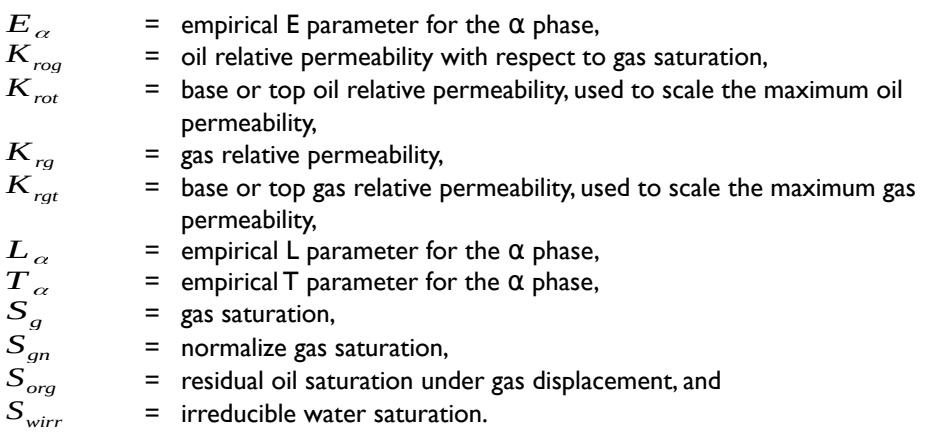

Similarly for the for the capillary pressure CDI2, with the water phase constant, the oil phase decreasing and the gas phase increasing, the LET capillary pressure functions are:

$$
P_{cog} = (P_{cir} - P_{ct})G_n + (P_{cor} - P_{ct})F_n + P_{ct}
$$
\n(8.36)

*where*  $S_{\text{wir}} \leq S_{\text{w}} \leq (1 - S_{\text{org}} - S_{\text{wirr}})$  *and*  $P_{\text{cog}}(S_{\text{w}} = S_{\text{wzo}}) = 0 \implies E_{\text{snr}}$ 

$$
G_n = \frac{\left(1 - S_{gn}\right)^{L_m}}{\left(1 - S_{gn}\right)^{L_m} + E_{sn} S_{gn}^{T_m}} \quad F_n = \frac{S_{gn}^{L_m}}{S_{gn}^{L_m} + E_{fn} \left(1 - S_{gn}\right)^{T_n}}
$$
(8.37)

$$
S_{gn} = \frac{S_g}{1 - S_{org} - S_{wirr}}
$$
\n(8.38)

Where:

 $E_{fn}$  = forced imbibition empirical E parameter,<br> $E_{sn}$  = spontaneous imbibition empirical E parai

*Esn* = spontaneous imbibition empirical E parameter,

[A](#page-2210-0) |[B](#page-2212-0) |[C](#page-2213-0) |[D](#page-2215-0) |[E](#page-2218-0) |[F](#page-2220-0) |[G](#page-2222-0) |[H](#page-2226-0) |[I](#page-2231-0) |[J](#page-2237-0) |[K](#page-2238-0) |[L](#page-2241-0) |[M](#page-2244-0) |[N](#page-2247-0) |[O](#page-2249-0) |[P](#page-2250-0) |[Q](#page-2255-0) |[R](#page-2256-0) |[S](#page-2259-0) |[T](#page-2267-0) |[U](#page-2270-0) |[V](#page-2271-0) |[W](#page-2272-0) |[X](#page-2278-0) |[Y](#page-2279-0) |[Z](#page-2280-0) Date: March 15, 2024 *[Table of Contents](#page-5-0)* Page 786 of 2730

OPM FLOW REFERENCE MANUAL (2023-10) Revision: Rev-0

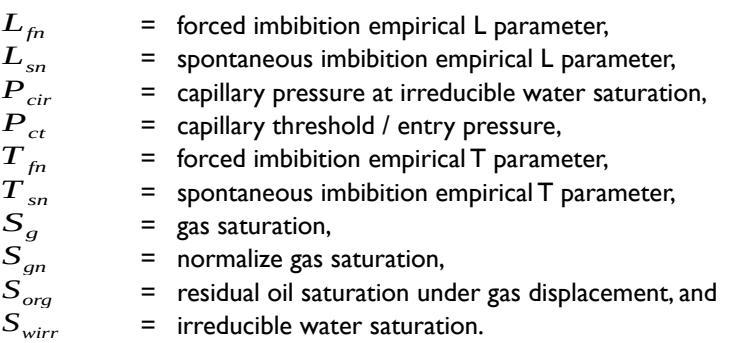

[Table 8.14](#page-785-0) relates the general LET equations presented previously with the parameters on the SGOFLET keyword.

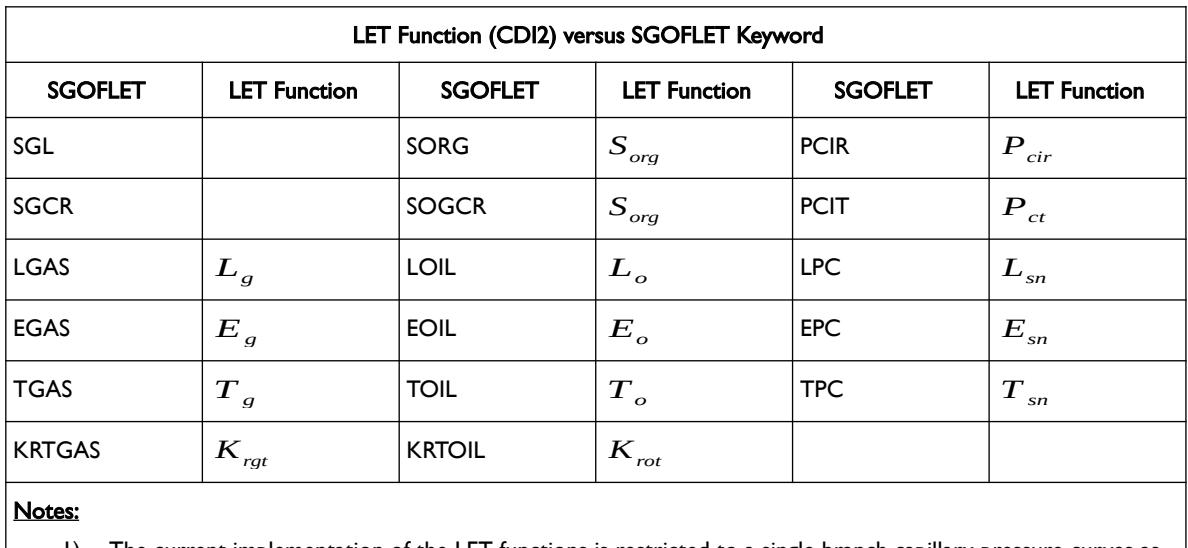

1) The current implementation of the LET functions is restricted to a single branch capillary pressure curves as shown in [Figure 8.20,](#page-781-0) and not the multi-branch curve shown in [Figure 8.21.](#page-781-1)

2) The *Swirr* parameter value is taken from the SWOFLET keyword.

<span id="page-785-0"></span>Table 8.14: LET Functions (CDI2) versus SGOFLET Keyword

#### **Gas Displacing Water: Primary Drainage Cycle (DCI1)**

For the Primary Drainage, assuming water is the wetting phase, then, Sw(D), So(C), Sg(I)1or DCI1, means the water phase is decreasing, the oil phase is constant and the gas phase is increasing for the primary or first cycle (n equals one). This is case for when gas is migrating into the reservoir rock and displacing the initial water contained within the reservoir. Under these circumstance the LET normalize water saturation and relative permeability functions are defined as:

$$
K_{rgw} = \frac{K_{rgt}(1 - S_{wp})^{L_g}}{(1 - S_{wp})^{L_g} + E_g S_{wp}^{T_g}}
$$
\n(8.39)

$$
K_{rw} = \frac{K_{rwt} S_{wp}^{L_w}}{S_{wp}^{L_w} + E_w (1 - S_{wp})^{T_w}}
$$
(8.40)

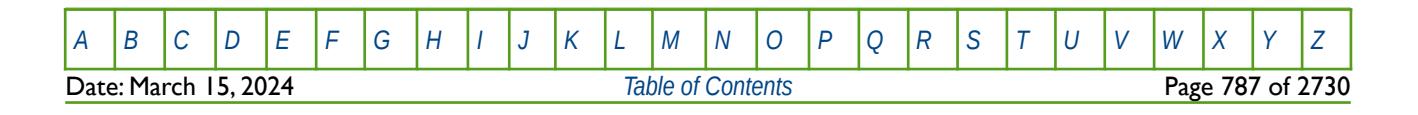

### OPM FLOW REFERENCE MANUAL (2023-10) Revision: Rev-0

$$
S_{wp} = \frac{S_w - S_{wirr}}{1 - S_{wirr}}
$$
\n(8.41)

Where:

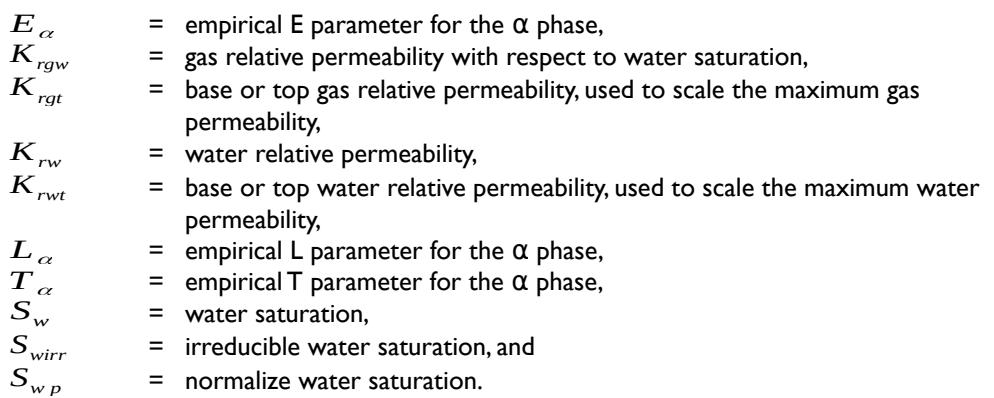

For the for the primary drainage or first cycle, DCI1, with the water phase decreasing, the oil phase constant and the gas phase increasing, the LET capillary pressure functions are:

$$
Y = \frac{P_{cgw} - P_{ct}}{P_{cir} - P_{ct}} \quad and \quad Y = F(S_{wp}) \quad \text{where} \quad S_{wirr} \le S_w \le 1.0 \tag{8.42}
$$

$$
P_{cgw}(S_w = S_{wirr}) = P_{cir}
$$
 and  $P_{cgw}(S_w = 1.0) = P_{cit}$  (8.43)

$$
F = \frac{(1 - S_{wp})^L}{(1 - S_{wp})^L + ES_{wp}^T} \quad \text{and} \quad S_{wp} = \frac{S_w - S_{wirr}}{1 - S_{wirr}}
$$
(8.44)

Where:

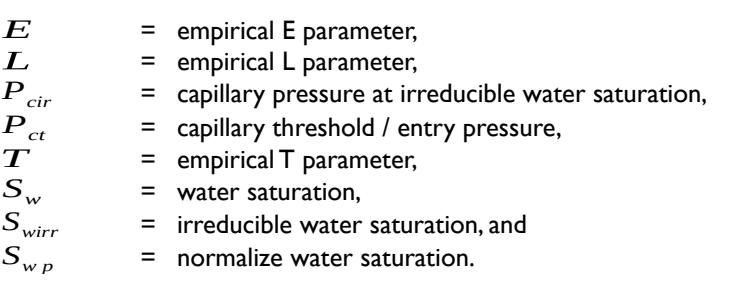

[Table 8.15](#page-787-0) relates the general LET equations presented previously with the parameters on the SGOFLET keyword.

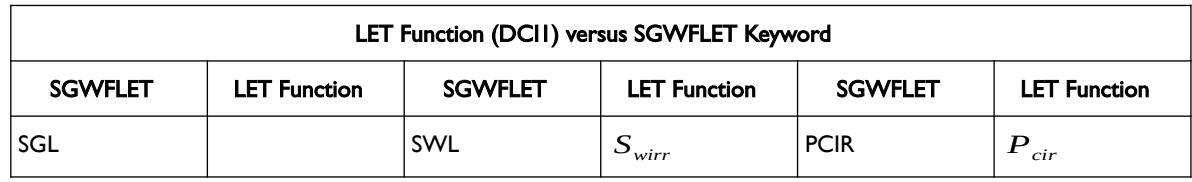

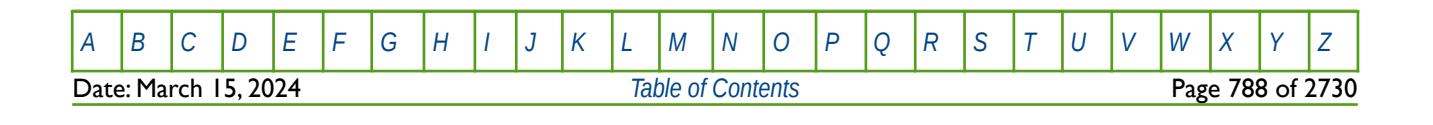

### OPM FLOW REFERENCE MANUAL (2023-10) Revision: Rev-0

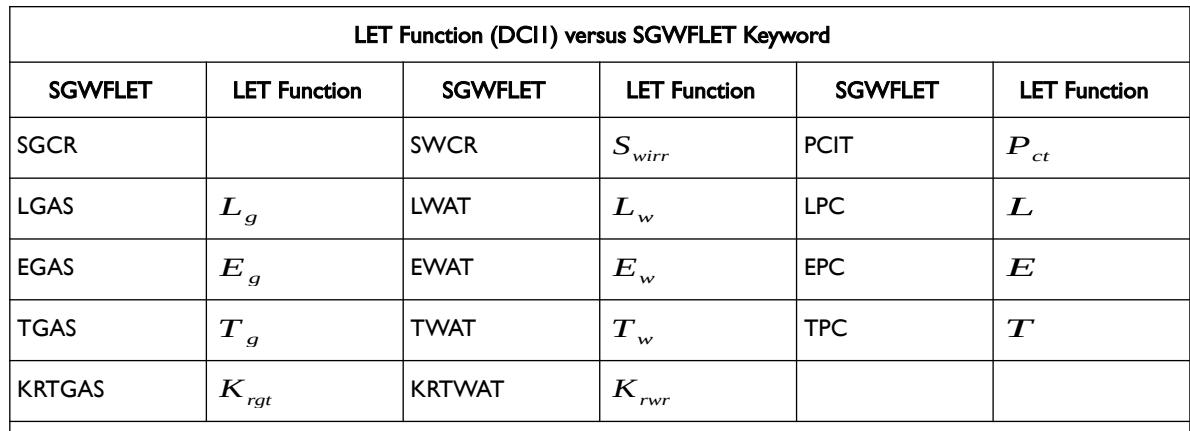

Notes:

1) The current implementation of the LET functions is restricted to a single branch capillary pressure curves as shown in [Figure 8.20,](#page-781-0) and not the multi-branch curve shown in [Figure 8.21.](#page-781-1)

<span id="page-787-0"></span>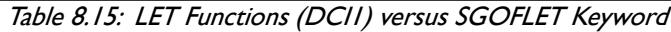

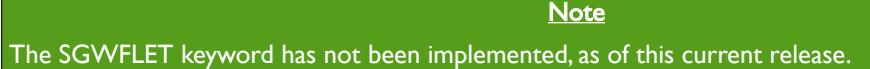

#### **Water Displacing Gas: Primary Imbibition Cycle (ICD2)**

Similarly for the gas producing phase, were the water phase is increasing either by replacing the displaced gas or via water influx from the aquifer, that is Sw(I), So(C), Sg(D), for the second flooding event, IDC2. Under this scenario the LET equations are:

$$
K_{rgw} = \frac{K_{rgt}(1 - S_{wn})^{L_o}}{(1 - S_{wn})^{L_o} + E_o S_{wn}} \tag{8.45}
$$

$$
K_{rw} = \frac{K_{rwr} S_{wn}^{L_w}}{S_{wn}^{L_w} + E_w (1 - S_{wn})^{T_w}}
$$
\n(8.46)

$$
S_{wn} = \frac{S_w - S_{wirr}}{1 - S_{grw} - S_{wirr}}
$$
\n(8.47)

Where:

- *E*<sub>α</sub> = empirical E parameter for the  $\alpha$  phase,<br> $K_{\text{row}}$  = gas relative permeability with respect to
- $K_{\text{rgw}}$  = gas relative permeability with respect to water saturation,<br> $K_{\text{ref}}$  = base or top gas relative permeability, used to scale the max = base or top gas relative permeability, used to scale the maximum gas permeability,

 $K_{rw}$  = water relative permeability,<br> $K_{rwr}$  = base or top water relative p  $F<sup>2</sup>$  base or top water relative permeability, used to scale the maximum water permeability,

$$
L_{\alpha}
$$
 = empirical L parameter for the α phase,  
\n $T_{\alpha}$  = empirical T parameter for the α phase,

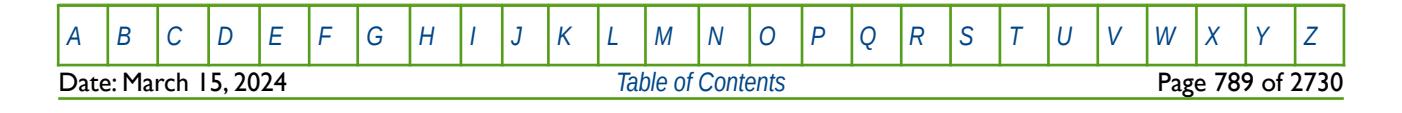

OPM FLOW REFERENCE MANUAL (2023-10) Revision: Rev-0

 $S_{ogw}$  = residual gas saturation under water displacement,<br> $S_w$  = water saturation,  $S_{w}$  = water saturation,<br> $S_{wirr}$  = irreducible water  $S_{wirr}$  = irreducible water saturation, and<br> $S_{wn}$  = normalize water saturation. = normalize water saturation.

For the for the primary imbibition or second cycle, IDC2, with the water phase increasing, the oil phase decreasing and the gas phase constant, the LET capillary pressure functions are:

$$
P_{cgw} = (P_{cir} - P_{ct})G_n + (P_{cgr} - P_{ct})F_n + P_{ct}
$$
\n(8.48)

*where*  $S_{wir} \leq S_w \leq (1 - S_{gorw})$  *and*  $P_{cgw}(S_w = S_{wzo}) = 0$  =>  $E_{sn}$ 

$$
G_n = \frac{\left(1 - S_{wn}\right)^{L_{sn}}}{\left(1 - S_{wn}\right)^{L_{sn}} + E_{sn} S_{wn}^{T_{sn}}} \quad F_n = \frac{S_{wn}^{L_{fn}}}{S_{wn}^{L_{fn}} + E_{fn} \left(1 - S_{wn}\right)^{T_{fn}}}
$$
(8.49)

$$
S_{\rm wn} = \frac{S_{\rm w} - S_{\rm wir}}{1 - S_{\rm grw} - S_{\rm wir}} \tag{8.50}
$$

Where:

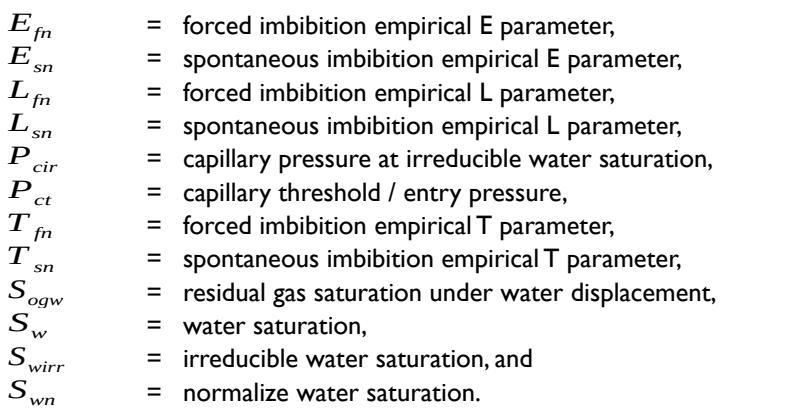

[Table 8.16](#page-789-0) relates the general LET equations presented previously with the parameters on the SGOFLET keyword.

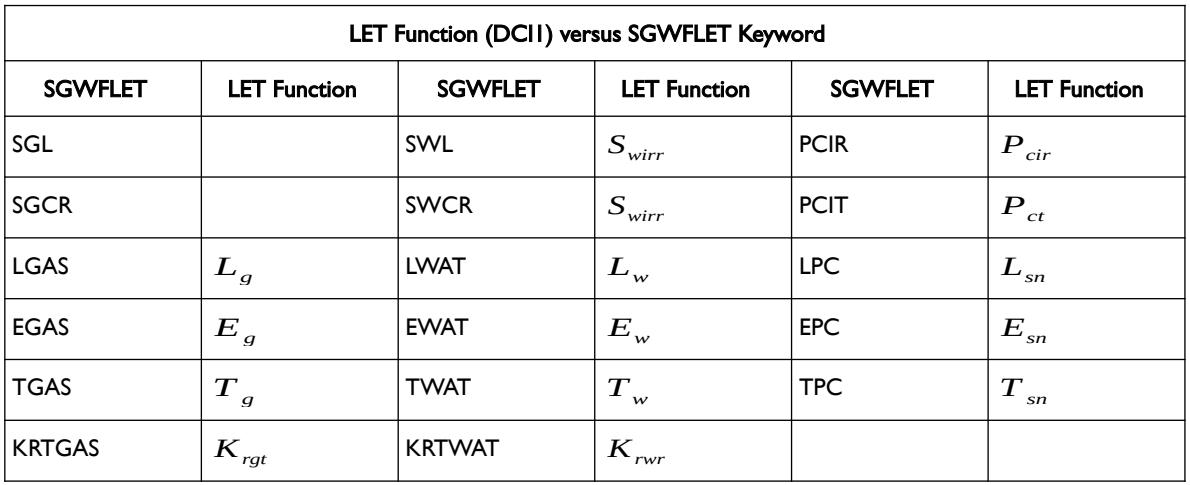

[A](#page-2210-0) |[B](#page-2212-0) |[C](#page-2213-0) |[D](#page-2215-0) |[E](#page-2218-0) |[F](#page-2220-0) |[G](#page-2222-0) |[H](#page-2226-0) |[I](#page-2231-0) |[J](#page-2237-0) |[K](#page-2238-0) |[L](#page-2241-0) |[M](#page-2244-0) |[N](#page-2247-0) |[O](#page-2249-0) |[P](#page-2250-0) |[Q](#page-2255-0) |[R](#page-2256-0) |[S](#page-2259-0) |[T](#page-2267-0) |[U](#page-2270-0) |[V](#page-2271-0) |[W](#page-2272-0) |[X](#page-2278-0) |[Y](#page-2279-0) |[Z](#page-2280-0)

OPM FLOW REFERENCE MANUAL (2023-10) COPM FLOW Revision: Rev-0

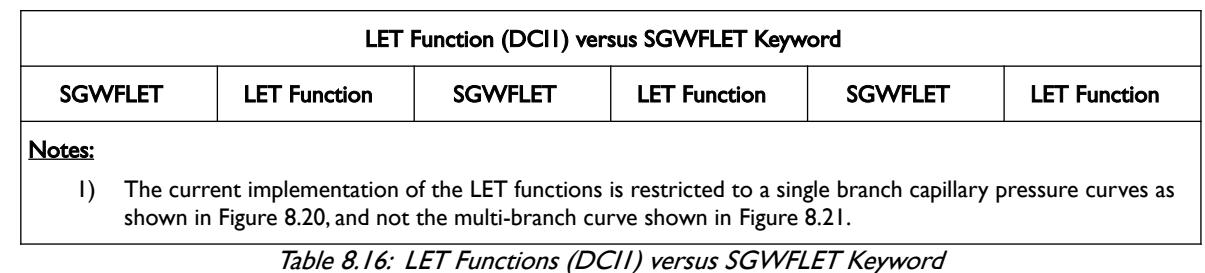

<span id="page-789-0"></span>**Note** 

The SGWFLET keyword has not been implemented, as of this current release.

### **8.2.7 SATURATION TABLE ALLOCATION**

Saturation tables are allocated to individual cells using the SATNUM keyword in the REGIONS section for when the hysteresis model option has not been activated on the SATOPTS keyword in the RUNSPEC section. If the hysteresis model option has been activated then the SATNUM keyword allocates the "drainage" saturation tables instead.

If the Directional Dependent Saturation Function option has been activated by the DIRECT parameter on the SATOPTS keyword in the RUNSPEC section, then the KRNUM series of keywords in the REGIONS section may be used to allocate the saturation tables for each grid block face. Here the KRNUMX, KRNUMY and KRNUMZ keywords are used instead of KRNUM. There is also the facility to make the directional end-point scaling reversible or non-reversible and if the non-reversible option is selected the nonreversible versions of the aforementioned arrays should be used, that is KRNUMX, KRNUMX-, KRNUMY, KRNUMY-, KRNUMZ and KRNUMZ-, instead of the KRNUM keyword. Again, if the hysteresis model option has been activated then the KRNUM series of keywords allocate the "drainage" saturation tables instead.

Consequently, if the hysteresis model option has been activated, then the equivalent imbibition keyword, IMBNUM, is used to allocate the imbibition tables. In addition, imbibition saturation table assignment may be directional dependent, in which case the directional dependent versions of the aforementioned IMBNUM array should be used, that is IMBNUMX, IMBNUMY and IMBNUMZ instead of IMBNUM. There is also the facility to make the directional end-point scaling reversible or non-reversible and if the non-reversible option is selected the non-reversible versions of the aforementioned arrays should be used, that is IMBNUMX, IMBNUMX-, IMBNUMY, IMBNUMY-, IMBNUMZ and IMBNUMZ-, instead of the IMBNUM keyword.

The above discussion is based on the assumption that the model is constructed using a Cartesian grid; however, if the model is based on a radial grid then the equivalent radial saturation table allocation keywords should be used. Thus, the equivalent directional KRNUM keywords would be KRNUMR, KRNUMR-, KRNUMT, KRNUMT-, KRNUMZ and KRNUMZ-. Note that the KRNUMZ and KRNUMZ- keywords are used for both Cartesian and radial grids.

For the IMBNUM imbibition keyword for a radial grid, one would use IMBNUMR, IMBNUMR-, IMBNUMT, IMBNUMT-, IMBNUMZ and IMBNUMZ-, and again the IMBNUMZ and IMBNUMZ- keywords are used for both Cartesian and radial grids.

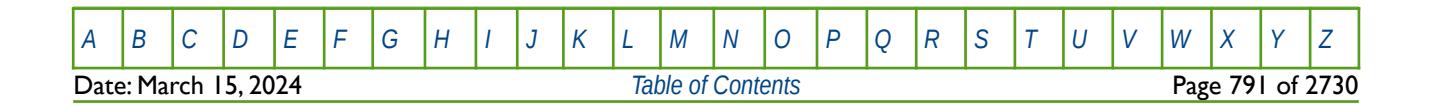

OPM FLOW REFERENCE MANUAL (2023-10) Revision: Rev-0

### **8.3 KEYWORD DEFINITIONS**

#### **8.3.1 ADD – ADD A CONSTANT TO A SPECIFIED ARRAY**

The ADD keyword adds a constant to a specified array or part of an array. The constant can be real or integer depending on the array type; however, the arrays that can be operated on is dependent on which section the ADD keyword is being applied.

See *[ADD – Add a Constant to a Specified Array](#page-432-0)* in the GRID section for a full description.

#### **8.3.2 ADDREG – ADD A CONSTANT TO AN ARRAY BASED ON A REGION NUMBER**

The ADDREG keyword adds a constant to a specified array or part of an array based on cells with a specific region number. The region number array can be FLUXNUM, MULTNUM or OPERNUM and these arrays must be defined and be available before the ADDREG keyword is read by the simulator. The constant can be real or integer depending on the property array type; however, the property arrays that can be operated on is dependent on which section the ADDREG keyword is being used.

See *[ADDREG – Add a Constant to an Array based on a Region Number](#page-434-0)* in the GRID section for a full description.

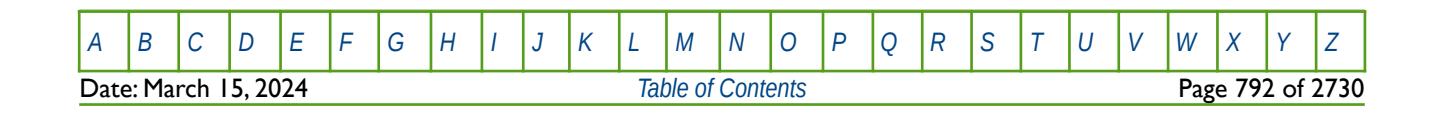

OPM FLOW REFERENCE MANUAL (2023-10) Revision: Rev-0

### **8.3.3 ADSALNOD – SALT CONCENTRATION BASED ON SATNUM ARRAY**

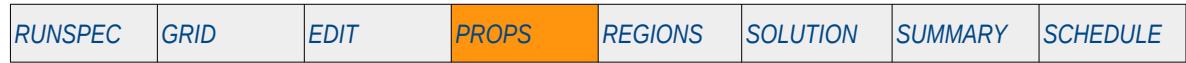

#### **Description**

ADSALNOD defines the salt concentration value based on a cells SATNUM number. The ADSALNOD property is used in the calculation of a polymer viscosity when the polymer and the salt options has been activated by the POLYMER and BRINE keywords in the RUNSPEC section. In the RUNSPEC section the number of SATNUM functions is declared by the NTSFUN variable on the TABDIMS keyword and allocated to individual cells by the SATNUM property array in the REGIONS section. NSSFUN on the TABDIMS keyword in the RUNSPEC section defines the maximum number of rows (or saturation values) in the relative permeability saturation tables and also sets the maximum number of entries for each ADSALNOD data set. The number of values for each data set must correspond to the number of polymer solution adsorption entries on the PLYADSS keyword. For example, if there are three sets of relative permeability tables and four values on the PLYADSS keyword, then three ADSALNOD data sets with four values of salt concentrations need to be entered.

The salt concentrations within each data set should be positive and monotonically increasing and each ADSALNOD data set is delimited by "/" including the last data set.

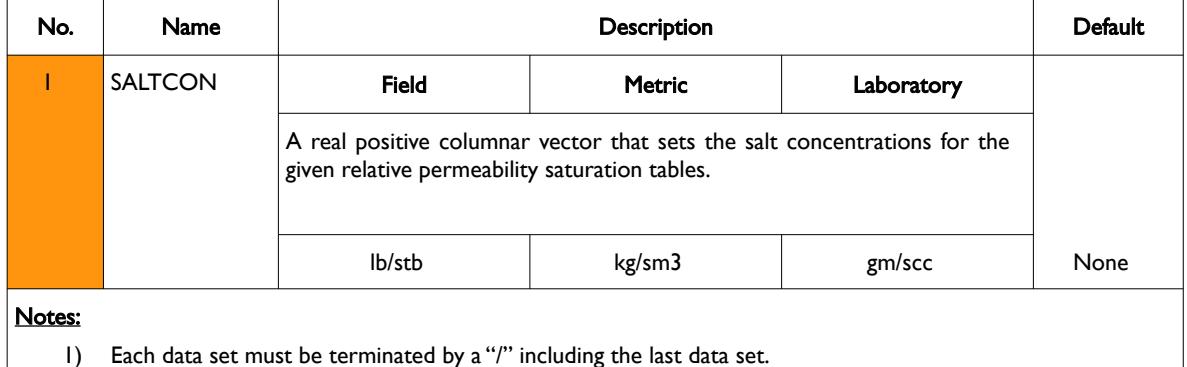

Table 8.17: ADSALNOD Keyword Description

An alternative manner of entering the salt concentrations is by utilizing the PVTNUM region array by using the SALTNODE keyword in the PROPS section.

This keyword is not supported by OPM Flow but would change the results if supported so the simulation will be stopped.

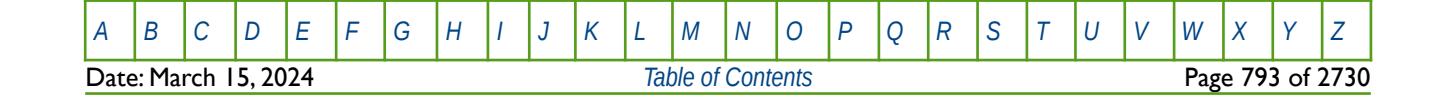
OPM FLOW REFERENCE MANUAL (2023-10) Revision: Rev-0

#### **Example**

Given three sets of relative permeability tables and four values on the PLYADSS keyword, then the data salt concentration should be entered as follows:

-- SETS SALT CONCENTRATION FOR POLYMER SOLUTION ADSORPTION -- VIA SATNUM ARRAY ALLOCATION -- SALT -- ADSALNOD 1.0 5.0  $10.5$ <br> $25.0$ / SATNUM TABLE NO. 01 1.0 3.0  $7.5$ <br> $15.0$ / SATNUM TABLE NO. 02 1.0 7.5  $20.5$ <br> $35.0$ 35.0 / SATNUM TABLE NO. 03

See also the SALTNODE keyword.

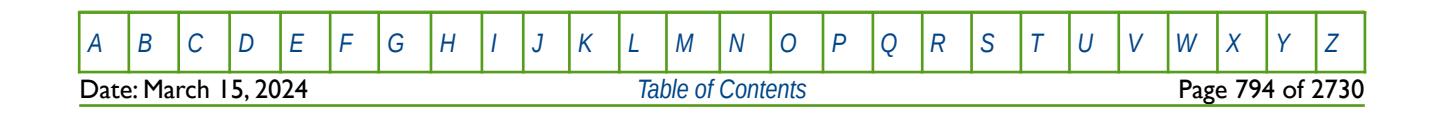

OPM FLOW REFERENCE MANUAL (2023-10) Revision: Rev-0

### **8.3.4 ADSORP – DEFINE GENERALIZED LANGMUIR ADSORPTION FUNCTION**

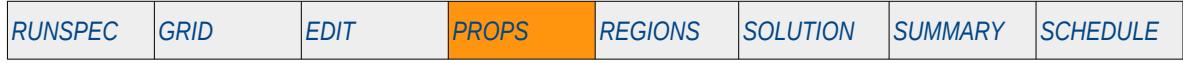

#### **Description**

<span id="page-793-0"></span>The ADSORP keyword defines the parameters for the generalized Langmuir Adsorption<sup>[178](#page-793-1)</sup> function for when the polymer, surfact, alkaline, foam and tracers phases have been activated in the RUNSPEC section by the POLYMER, SURFACT, ALKALINE, FOAM and TRACER keywords.

This keyword is not supported by OPM Flow but would change the results if supported so the simulation will be stopped.

<span id="page-793-1"></span><sup>[178](#page-793-0)</sup> Langmuir, Irving (June 1918). "The Adsorption of Gases on Plane Surface of Glass, Mica and Platinum". The Research Laboratory of the General Electric Company. 40 (9): 1361–1402. doi:10.1021/ja02242a004

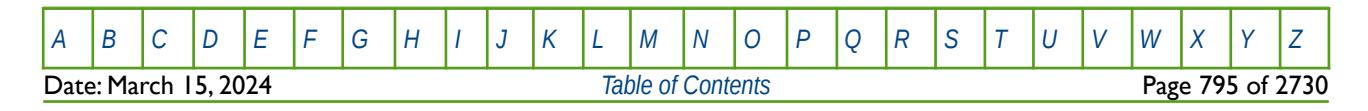

OPM FLOW REFERENCE MANUAL (2023-10) Revision: Rev-0

### **8.3.5 ALKADS – DEFINE ALKALINE ADSORPTION FUNCTIONS**

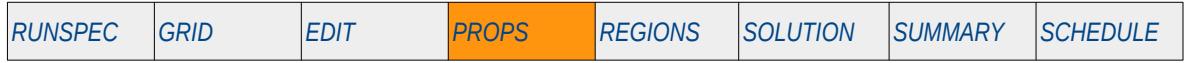

#### **Description**

ALKADS defines the alkaline adsorption functions for when the alkaline model has been activated via the ALKALINE keyword in the RUNSPEC section.

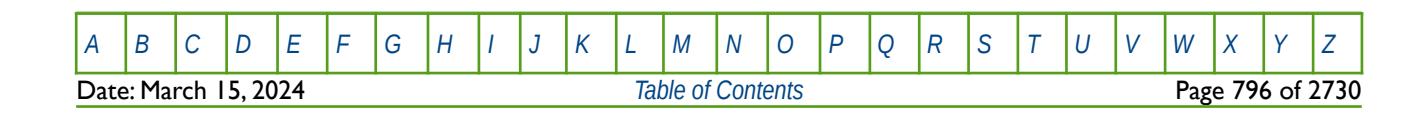

OPM FLOW REFERENCE MANUAL (2023-10) Revision: Rev-0

### **8.3.6 ALKROCK – DEFINE ROCK ALKALINE PROPERTIES**

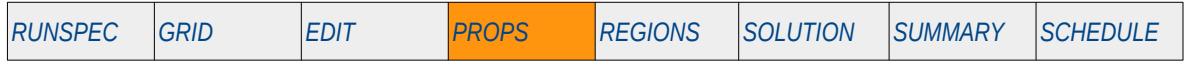

#### **Description**

The ALKROCK keyword defines the rock alkaline properties for when the alkaline model has been activated via the ALKALINE keyword in the RUNSPEC section.

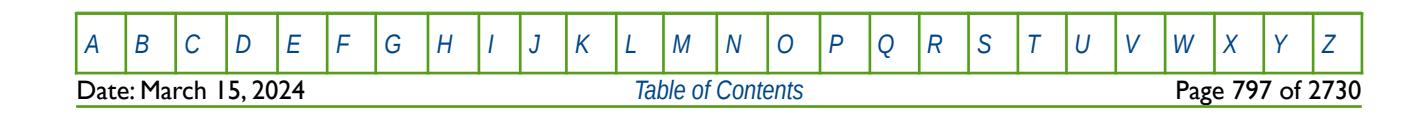

OPM FLOW REFERENCE MANUAL (2023-10) Revision: Rev-0

### **8.3.7 ALPOLADS – POLYMER ADSORPTION VERSUS ALKALINE CONCENTRATION MULTIPLIERS**

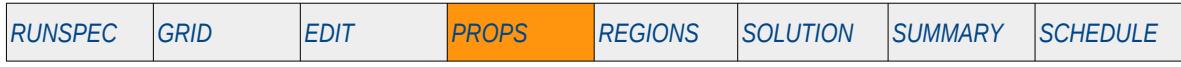

#### **Description**

ALPOLDS defines the polymer adsorption versus alkaline concentration multipliers for when the alkaline model has been activated via the ALKALINE keyword in the RUNSPEC section.

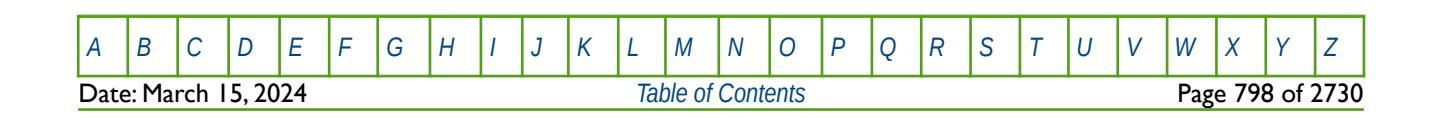

OPM FLOW REFERENCE MANUAL (2023-10) Revision: Rev-0

### **8.3.8 ALSURFAD – SURFACTANT ADSORPTION VERSUS ALKALINE CONCENTRATION MULTIPLIERS**

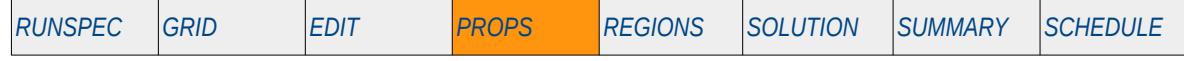

#### **Description**

ALSURAD defines the surfactant adsorption versus alkaline concentration multipliers for when the alkaline model has been activated via the ALKALINE keyword in the RUNSPEC section.

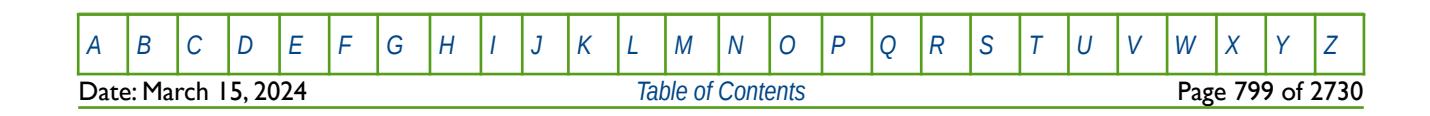

OPM FLOW REFERENCE MANUAL (2023-10) Revision: Rev-0

### **8.3.9 ALSURFST – WATER-OIL SURFACE TENSION VERSUS ALKALINE CONCENTRATION MULTIPLIERS**

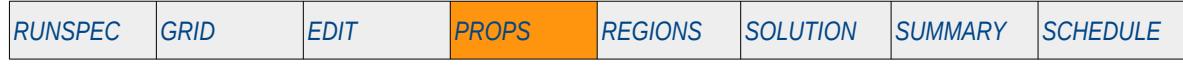

#### **Description**

The ALSURFST keyword defines the water-oil surface tension versus alkaline concentration multipliers for when the alkaline model has been activated via the ALKALINE keyword in the RUNSPEC section.

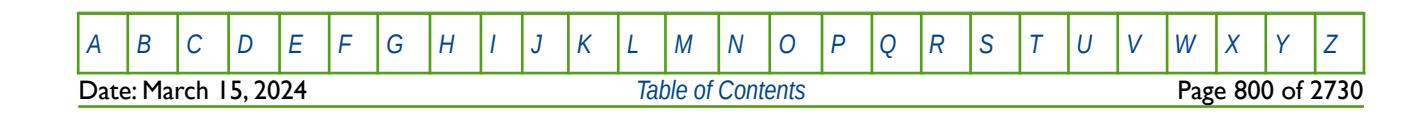

OPM FLOW REFERENCE MANUAL (2023-10) Revision: Rev-0

### **8.3.10 APIGROUP – DEFINE API TRACKING NUMBER OF GROUPED OIL PVT TABLES**

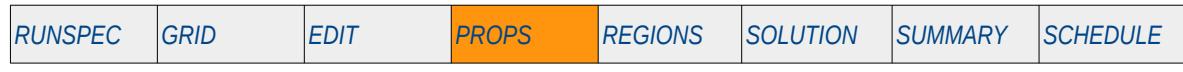

The APIGROUP keyword defines the maximum number of groups of oil PVT tables when the API tracking option has been activated via the API keyword in the RUNSPEC section.

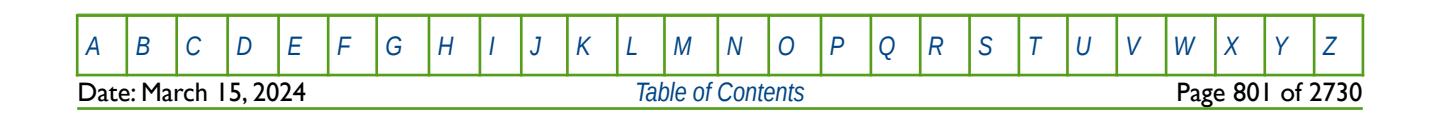

OPM FLOW REFERENCE MANUAL (2023-10) Revision: Rev-0

### **8.3.11 AQUCT – DEFINE CARTER-TRACY ANALYTICAL AQUIFERS**

The AQUCT keyword defines a Carter Tracy aquifer, the properties of the aquifer, including the Carter-Tracy aquifer influence function associated with the aquifer, defined by the AQUTAB keyword in the PROPS section.

See *[AQUCT – Define Carter-Tracy Analytical Aquifers](#page-444-0)* in the GRID section for a full description

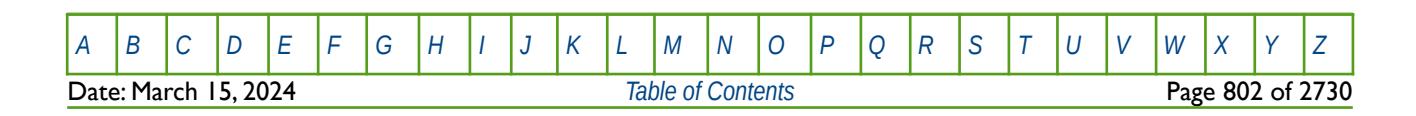

OPM FLOW REFERENCE MANUAL (2023-10) Revision: Rev-0

### **8.3.12 AQUTAB – DEFINE CARTER-TRACY AQUIFER INFLUENCE FUNCTIONS**

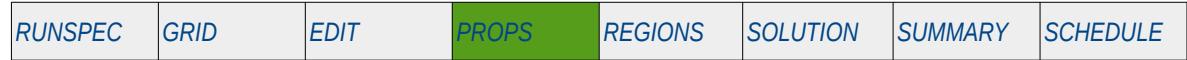

#### **Description**

<span id="page-801-2"></span><span id="page-801-0"></span>The AQUTAB keyword defines additional Carter-Tracy[179](#page-801-1) aquifer functions to be used in the model. Carter-Tracy representation of the aquifer influx is via a qw term in the non-linear aquifer influence function Q(t). It allows the water influx from the aquifer to be represented in the simulator by assuming that there is a constant water influx rate over finite time periods. It is derived from the superposition methods of van Everdingen and Hurst[180](#page-801-3), whose superposition methods are not suitable for implementation in reservoir simulation software, although they are very useful in interpreting aquifer response. The storage requirements and calculation complexity of handling the resulting superposition formulae can be largely eliminated by use of the Carter-Tracy approximate water influx method.

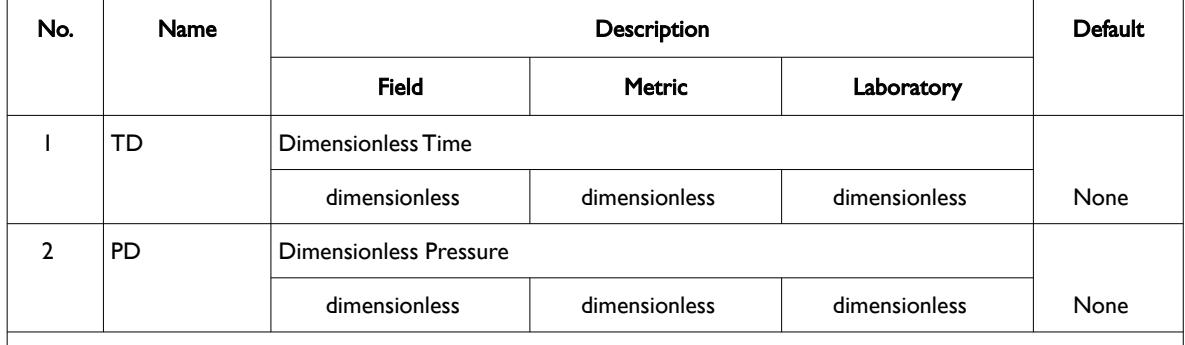

#### Notes:

- 1) The keyword is followed by NIFTBL tables as declared on the AQUDIMS keyword in the RUNSPEC section.
- 2) Each table must contain at least two complete rows with a maximum of NRIFTB rows as declared on the AQUDIMS keyword in the RUNSPEC section. Note that NRIFTB must not be less than 36 in order to accommodate the default infinite acting Carter-Tracy aquifer influence function.
- 3) Each table is terminated by a "/" and there is no "/" terminator for the keyword.

#### Table 8.18: AQUTAB Keyword Description

#### <span id="page-801-4"></span>**Note**

OPM Flow includes the infinite acting Carter-Tracy aquifer influence table as a default for table number one; thus data entered on this keyword starts from table number two.

[Table 8.19](#page-802-0) to [Table 8.22](#page-805-0) outline the standard finite tables derived by van Everdingen and Hurst that are used for the Carter-Tracy analytical aquifers and are taken from Bradely[181](#page-801-5) table 38-6 on page 38-12. In the tables

rD is defined as the ratio of the aquifer external radius divided by hydrocarbon radius, that is:  $r_D = \frac{r_e}{r_E}$  $\frac{e}{r_o}$ .

- <span id="page-801-1"></span><sup>[179](#page-801-0)</sup> Carter, R. D., and Tracy, G. W. "An Improved Method for Calculating Water Influx." Transactions of AIME, Vol. 219 (1060), pp 415-417.
- <span id="page-801-3"></span><sup>[180](#page-801-2)</sup> Van Everdingen, A. F., and Hurst, W. "The Application of the Laplace Transform to Flow Problems in Reservoirs." Transactions of AIME, Vol. 186 (1949), pp. 305-324.
- <span id="page-801-5"></span><sup>[181](#page-801-4)</sup> Bradley Howard B., et al,, Petroleum Engineering Handbook, Society of Petroleum Engineers (June 1989), ISBN:9781555630102.

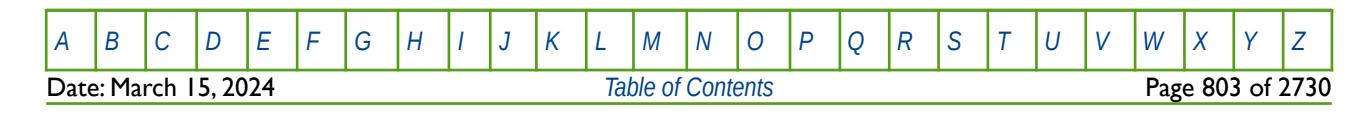

OPM FLOW REFERENCE MANUAL (2023-10) Revision: Rev-0

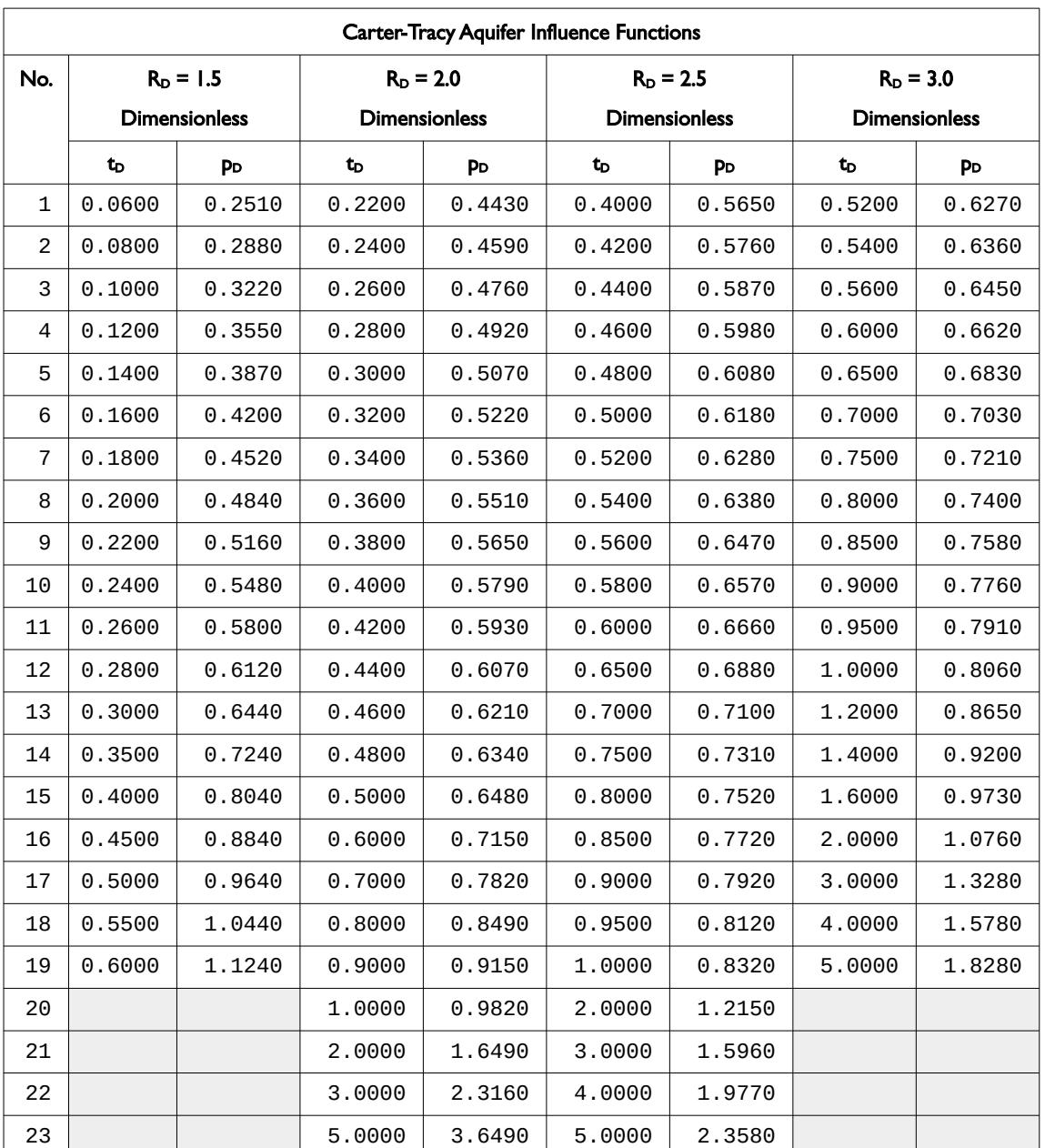

<span id="page-802-0"></span>Table 8.19: Carter-Tracy Aquifer Influence Functions (RD =1.5, 2.0, 2.5 and 3.0)

Date: March 15, 2024 **[Table of Contents](#page-5-0) Page 804 of 2730** 

[A](#page-2210-0) |[B](#page-2212-0) |[C](#page-2213-0) |[D](#page-2215-0) |[E](#page-2218-0) |[F](#page-2220-0) |[G](#page-2222-0) |[H](#page-2226-0) |[I](#page-2231-0) |[J](#page-2237-0) |[K](#page-2238-0) |[L](#page-2241-0) |[M](#page-2244-0) |[N](#page-2247-0) |[O](#page-2249-0) |[P](#page-2250-0) |[Q](#page-2255-0) |[R](#page-2256-0) |[S](#page-2259-0) |[T](#page-2267-0) |[U](#page-2270-0) |[V](#page-2271-0) |[W](#page-2272-0) |[X](#page-2278-0) |[Y](#page-2279-0) |[Z](#page-2280-0)

OPM FLOW REFERENCE MANUAL (2023-10) Revision: Rev-0

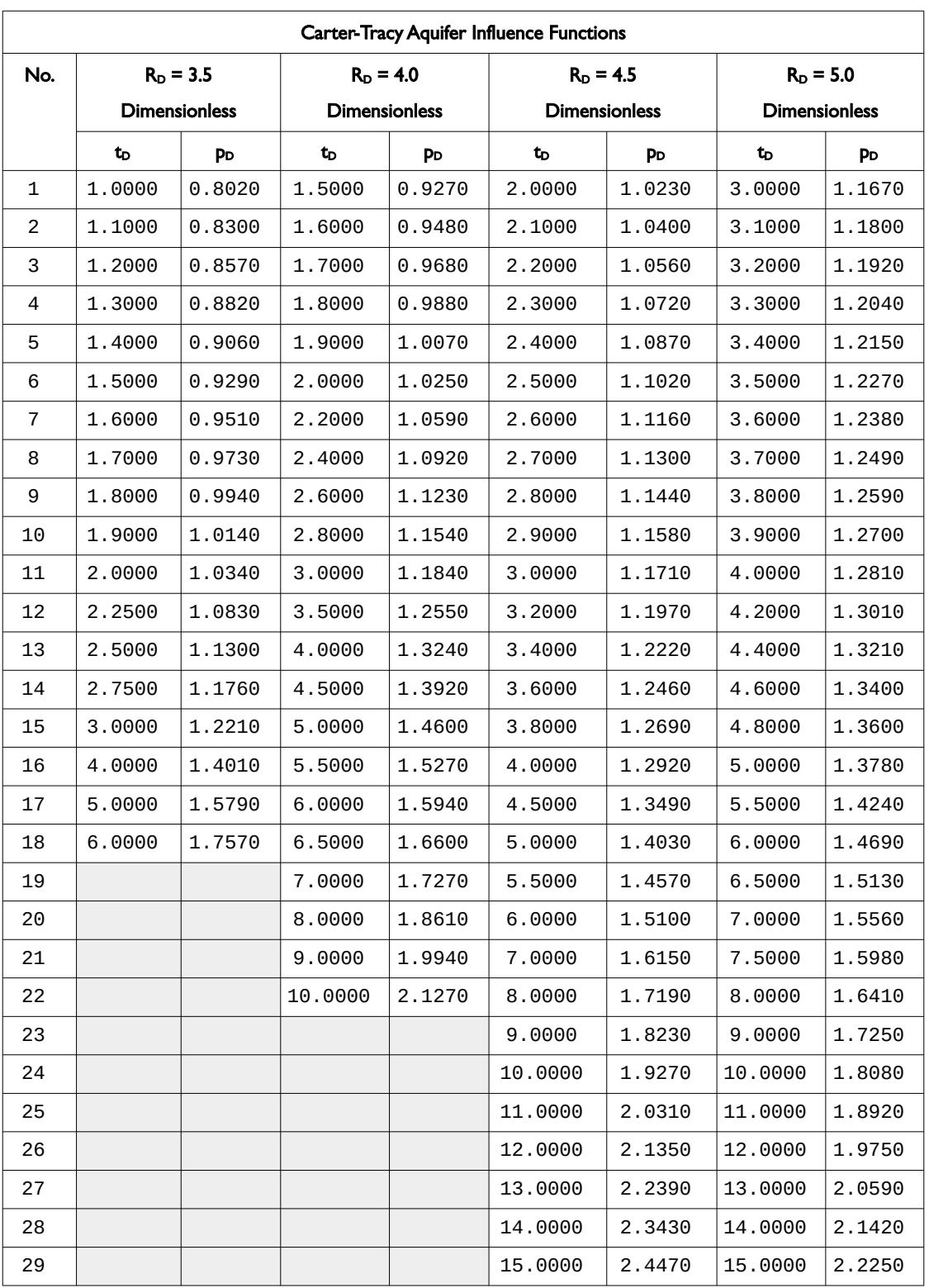

Table 8.20: Carter-Tracy Aquifer Influence Functions (RD =3.5, 4.0, 4.5 and 5.0)

[A](#page-2210-0) |[B](#page-2212-0) |[C](#page-2213-0) |[D](#page-2215-0) |[E](#page-2218-0) |[F](#page-2220-0) |[G](#page-2222-0) |[H](#page-2226-0) |[I](#page-2231-0) |[J](#page-2237-0) |[K](#page-2238-0) |[L](#page-2241-0) |[M](#page-2244-0) |[N](#page-2247-0) |[O](#page-2249-0) |[P](#page-2250-0) |[Q](#page-2255-0) |[R](#page-2256-0) |[S](#page-2259-0) |[T](#page-2267-0) |[U](#page-2270-0) |[V](#page-2271-0) |[W](#page-2272-0) |[X](#page-2278-0) |[Y](#page-2279-0) |[Z](#page-2280-0)

Date: March 15, 2024 **[Table of Contents](#page-5-0) Page 805 of 2730** 

OPM FLOW REFERENCE MANUAL (2023-10) Revision: Rev-0

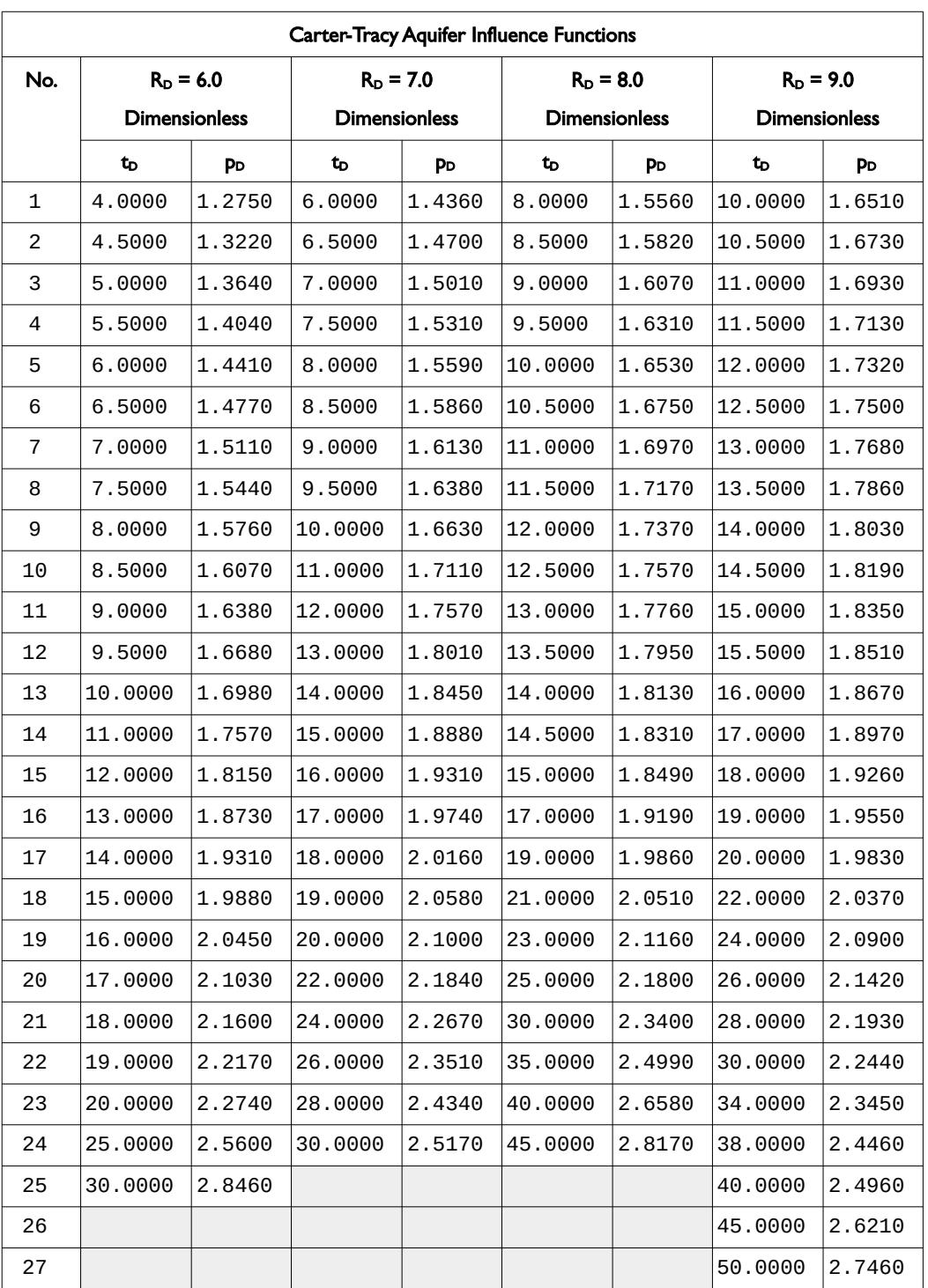

Table 8.21: Carter-Tracy Aquifer Influence Functions (RD =6.0, 7.0, 8.0 and 9.0)

[A](#page-2210-0) |[B](#page-2212-0) |[C](#page-2213-0) |[D](#page-2215-0) |[E](#page-2218-0) |[F](#page-2220-0) |[G](#page-2222-0) |[H](#page-2226-0) |[I](#page-2231-0) |[J](#page-2237-0) |[K](#page-2238-0) |[L](#page-2241-0) |[M](#page-2244-0) |[N](#page-2247-0) |[O](#page-2249-0) |[P](#page-2250-0) |[Q](#page-2255-0) |[R](#page-2256-0) |[S](#page-2259-0) |[T](#page-2267-0) |[U](#page-2270-0) |[V](#page-2271-0) |[W](#page-2272-0) |[X](#page-2278-0) |[Y](#page-2279-0) |[Z](#page-2280-0)

Date: March 15, 2024 **[Table of Contents](#page-5-0) Page 806 of 2730** 

OPM FLOW REFERENCE MANUAL (2023-10) Revision: Rev-0

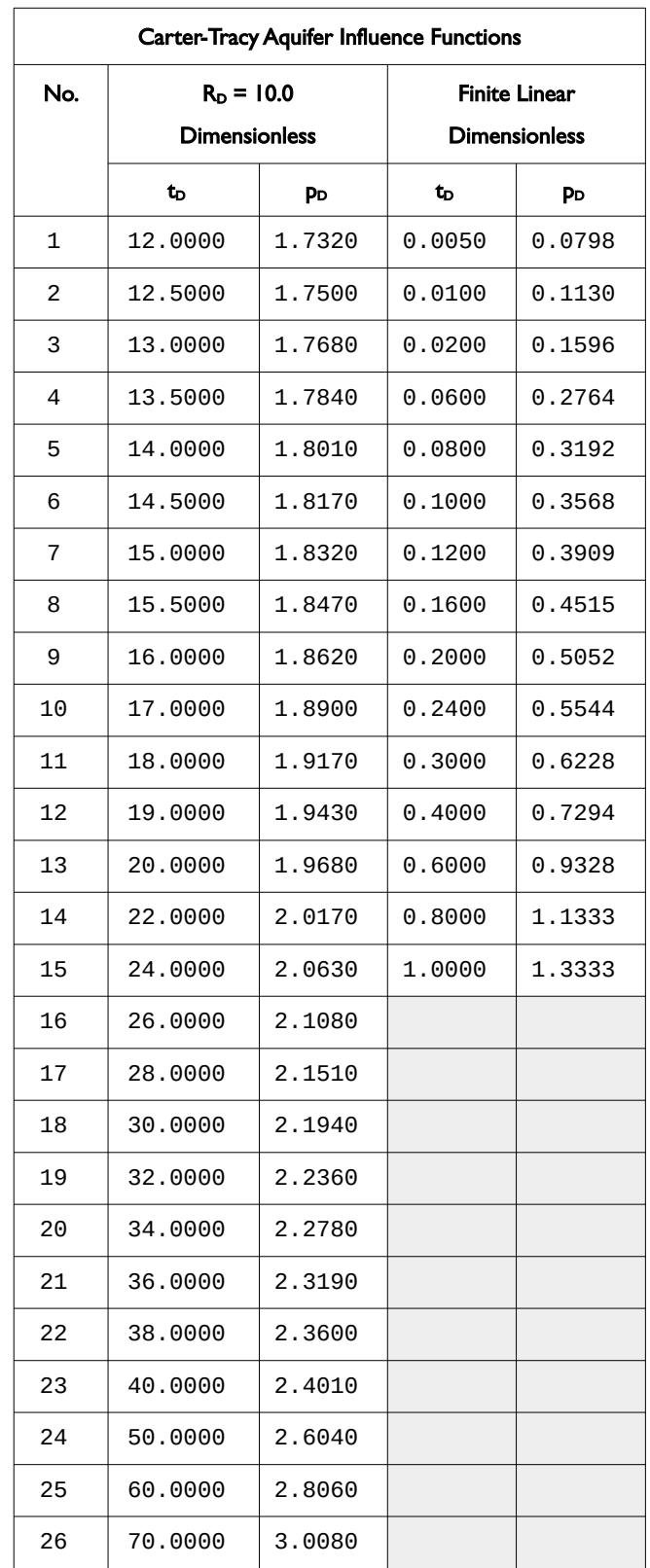

<span id="page-805-0"></span>Table 8.22: Carter-Tracy Aquifer Influence Functions (RD =10 and Finite Linear)

[A](#page-2210-0) |[B](#page-2212-0) |[C](#page-2213-0) |[D](#page-2215-0) |[E](#page-2218-0) |[F](#page-2220-0) |[G](#page-2222-0) |[H](#page-2226-0) |[I](#page-2231-0) |[J](#page-2237-0) |[K](#page-2238-0) |[L](#page-2241-0) |[M](#page-2244-0) |[N](#page-2247-0) |[O](#page-2249-0) |[P](#page-2250-0) |[Q](#page-2255-0) |[R](#page-2256-0) |[S](#page-2259-0) |[T](#page-2267-0) |[U](#page-2270-0) |[V](#page-2271-0) |[W](#page-2272-0) |[X](#page-2278-0) |[Y](#page-2279-0) |[Z](#page-2280-0) Date: March 15, 2024 **[Table of Contents](#page-5-0) Page 807 of 2730** 

OPM FLOW REFERENCE MANUAL (2023-10) Revision: Rev-0

For the finite linear Carter-Tracy influence function in [Table 8.22](#page-805-0) set the inner radius of the aquifer to the length of linear aquifer and the angle of influence to  $=$   $\frac{360\times Width}{(3\times10^{-4} \text{ J})}$  $\sqrt{\frac{2000 \text{ N} \cdot \text{K} \cdot \text{K}}$  (2 × *π* × *Length*) on the AQUCT keyword in the g section.

For reference, [Table 8.23](#page-807-0) outlines the content terminal rate case for an infinite aquifer derived by van Everdingen and Hurst, that is the default table number one used for the Carter-Tracy analytical aquifers, as implemented in OPM Flow.

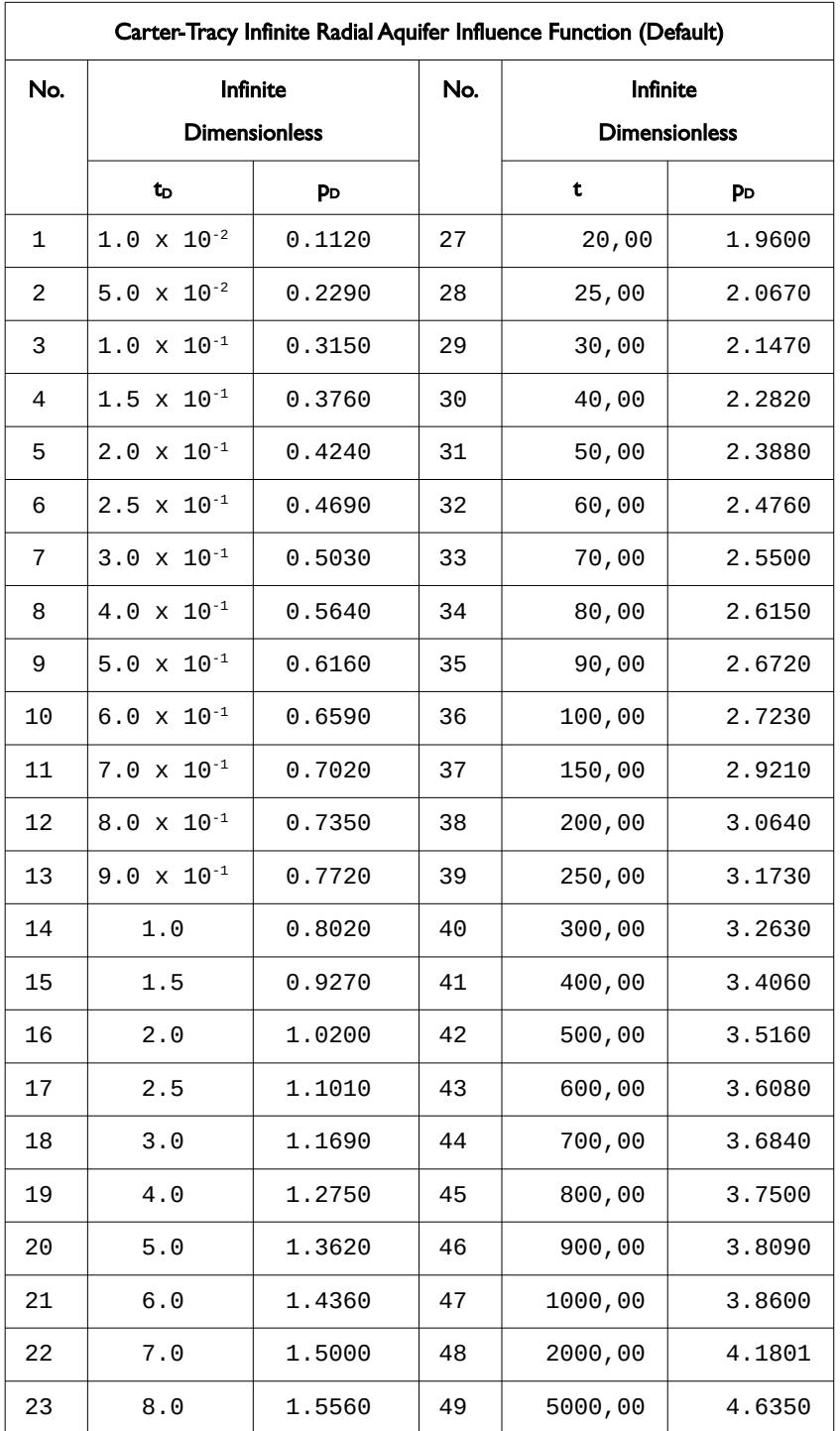

[A](#page-2210-0) |[B](#page-2212-0) |[C](#page-2213-0) |[D](#page-2215-0) |[E](#page-2218-0) |[F](#page-2220-0) |[G](#page-2222-0) |[H](#page-2226-0) |[I](#page-2231-0) |[J](#page-2237-0) |[K](#page-2238-0) |[L](#page-2241-0) |[M](#page-2244-0) |[N](#page-2247-0) |[O](#page-2249-0) |[P](#page-2250-0) |[Q](#page-2255-0) |[R](#page-2256-0) |[S](#page-2259-0) |[T](#page-2267-0) |[U](#page-2270-0) |[V](#page-2271-0) |[W](#page-2272-0) |[X](#page-2278-0) |[Y](#page-2279-0) |[Z](#page-2280-0) Date: March 15, 2024 *[Table of Contents](#page-5-0)* Page 808 of 2730

OPM FLOW REFERENCE MANUAL (2023-10) Revision: Rev-0

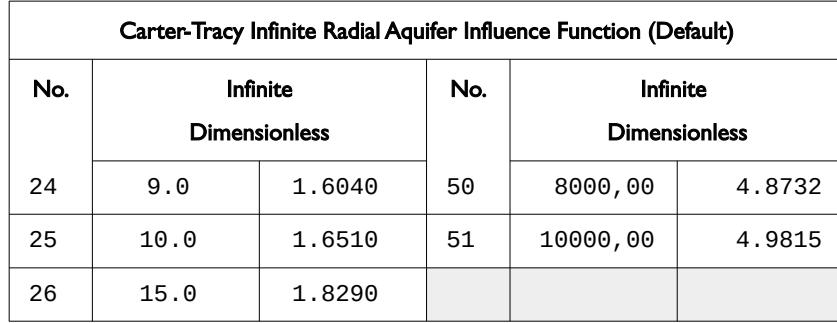

<span id="page-807-1"></span><span id="page-807-0"></span>Table 8.23: Carter-Tracy Infinite Radial Aquifer Influence Function (Default)

For an overview of analytical aquifers see Dake<sup>[182](#page-807-2)</sup>.

#### **Example**

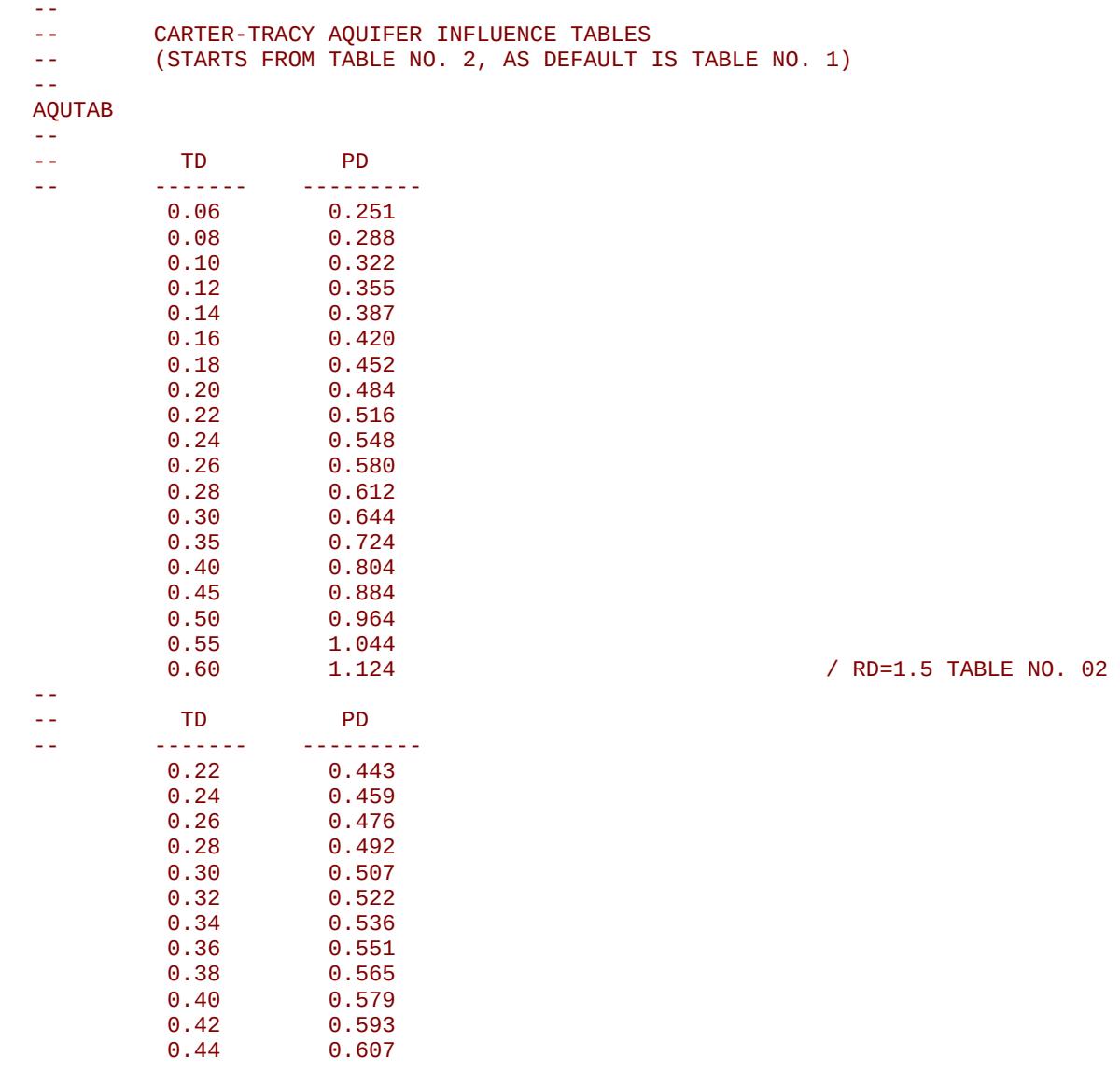

<span id="page-807-2"></span><sup>[182](#page-807-1)</sup> Dake, L.P. Fundamentals of Reservoir Engineering, Amsterdam, The Netherlands, Elsevier Science BV (1978) Chapter 9.

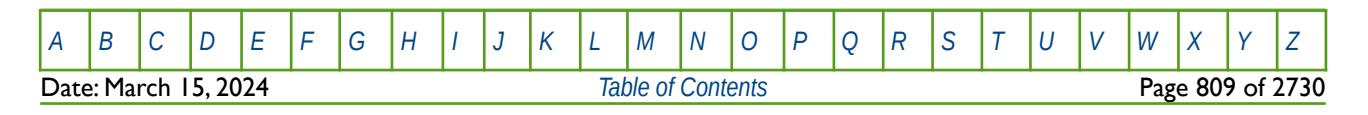

OPM FLOW REFERENCE MANUAL (2023-10) Revision: Rev-0

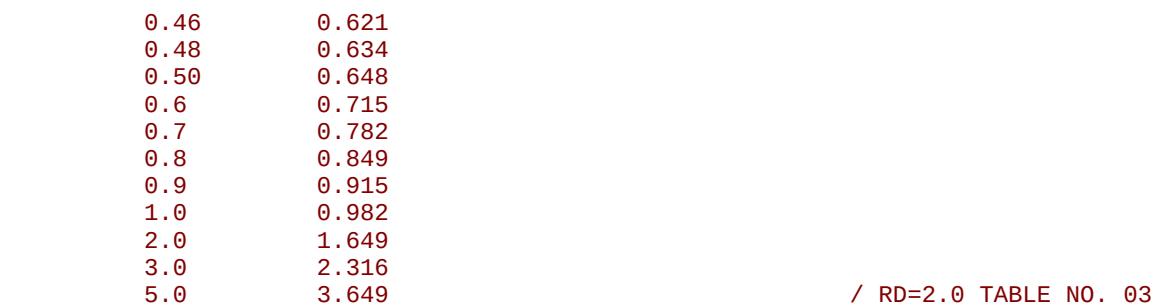

The above example defines tables two and three Carter-Tracy aquifer influence tables.

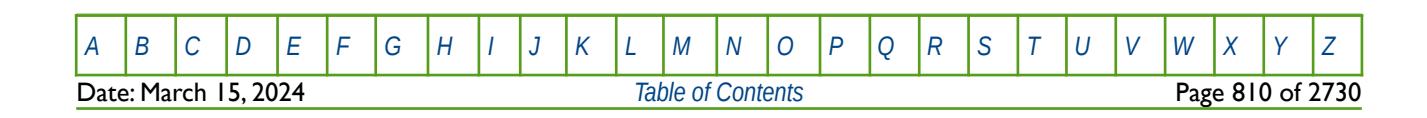

OPM FLOW REFERENCE MANUAL (2023-10) Revision: Rev-0

### **8.3.13 BDENSITY – DEFINE THE SURFACE BRINE DENSITY FOR THE FLUID**

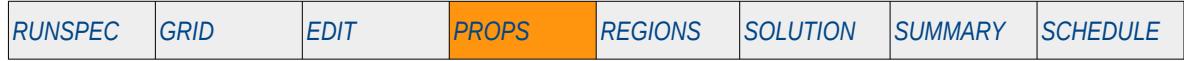

#### **Description**

BDENSITY defines the brine surface density for when the brine phase has been activated in the model by the BRINE keyword in the RUNSPEC section. The number of BDENSITY vector data sets is defined by the NTPVT parameter on the TABDIMS keyword in the RUNSPEC section. Each record consists of a maximum of NPPVT values, as declared on the TABDIMS keyword in the RUNSPEC section, with each value representing a brine surface density.

This keyword is not supported by OPM Flow but would change the results if supported so the simulation will be stopped.

The keyword is used in conjunction with the PVTWSALT keyword in the PROPS section, with each brine density value matching with the salt concentration values in column 1 of each table in the PVTWSALT keyword. Note that the BDENSITY keyword is optional, and if absent from the input file, then the brine surface densities will be set to the water density values declared via the DENSITY keyword in the PROPS section. In this case there is no variation in brine surface density with respect to salt concentration.

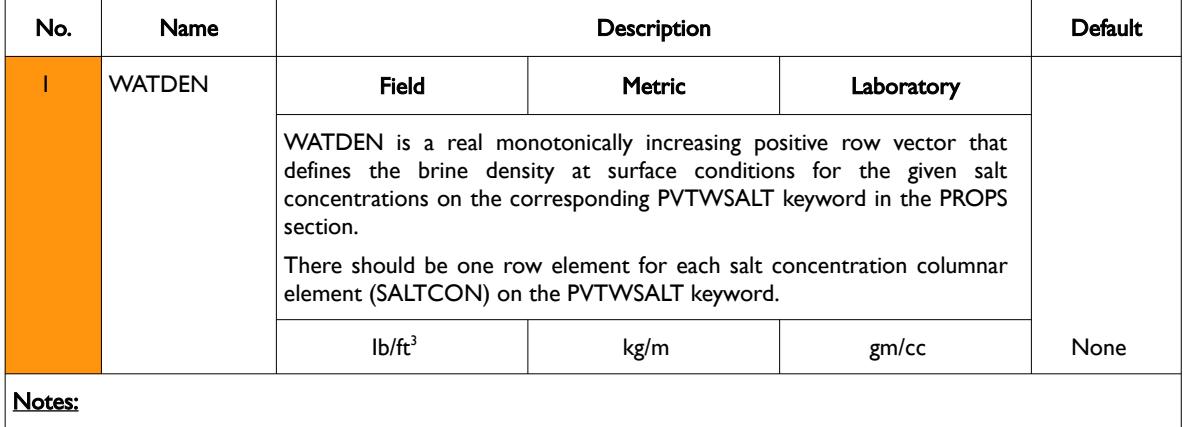

1) Each row vector data set must be terminated by a "/" including the last data set.

Table 8.24: BDENSITY Keyword Description

#### **Note**

In OPM Flow the tracer equations are solved decoupled from the reservoir equations at the end of a time step. For each tracer an implicit system is solved, however, the tracer equations are linear, resulting in converge in two iterations. However, the Brine phase is solved fully implicitly and is fully coupled with the other flow equations.

This is different to the commercial simulator, where the tracer equations are solved explicitly after the flow equations have converged at the end of a time step. This can lead to numerical instabilities if there are large variations in brine densities.

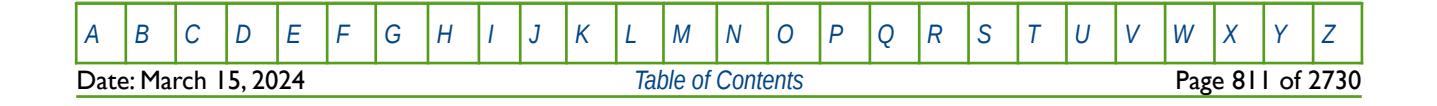

OPM FLOW REFERENCE MANUAL (2023-10) Revision: Rev-0

#### **Example**

The following shows the BDENSITY and PVTWSALT keywords for when NTPVT on the TABDIMS keyword in the RUNSPEC section is set equal to two and NPPVT is set to greater than four on the TABDIMS keyword.

```
--
        BRINE WATER DENSITY DATA FOR PVTWSALT KEYWORD
--
-- SALTCON SALTCON SALTCON SALTCON SALTCON 
-- DENSITY DENSITY DENSITY DENSITY DENSITY 
-- ------- ------- ------- ------- ------- 
BDENSITY 
         62.20 63.50 64.75 65.90 / FOR PVTWSALT TABLE 1 
        64.00 65.50 67.00
-- 
       WATER SALT PVT TABLE
-- 
PVTWSALT 
-- REF PRES REF SALT 
-- PSIA LB/STB<br>-- -------- --------
        -- -------- -------- 
         4500.0 0.000 / TABLE NO. REF. DATA
-- 
       SALTCONC BW CW VISC VISC<br>LB/STB RB/STB 1/PSIA CPOISE GRAD
-- LB/STB RB/STB 1/PSIA CPOISE GRAD 
                          -- -------- -------- ------- ------ ------ 
         0.0 1.020 2.7E-6 0.370<br>2.0 1.010 2.7E-6 0.370
 2.0 1.010 2.7E-6 0.370 0.0 
 4.0 1.000 2.7E-6 0.370 0.0 
 10.0 0.950 2.7E-6 0.370 0.0 / TABLE NO. 01 SALT DATA
--
-- REF PRES REF SALT 
-- PSIA LB/STB 
        --------- --------<br>4000.0 0.000
                                                  / TABLE NO. 02 REF. DATA
-- 
-- SALTCONC BW CW VISC VISC<br>-- LB/STB RB/STB 1/PSIA CPOISE GRAD<br>-- -------- -
-- LB/STB RB/STB 1/PSIA CPOISE GRAD 
-- -------- -------- ------- ------ ------ 
 0.0 1.005 2.5E-6 0.320 0.0 
 6.0 0.985 2.5E-6 0.320 0.0 
 12.0 0.930 2.5E-6 0.320 0.0 / TABLE NO. 02 SALT DATA
```
Date: March 15, 2024 *[Table of Contents](#page-5-0)* Page 812 of 2730

[A](#page-2210-0) |[B](#page-2212-0) |[C](#page-2213-0) |[D](#page-2215-0) |[E](#page-2218-0) |[F](#page-2220-0) |[G](#page-2222-0) |[H](#page-2226-0) |[I](#page-2231-0) |[J](#page-2237-0) |[K](#page-2238-0) |[L](#page-2241-0) |[M](#page-2244-0) |[N](#page-2247-0) |[O](#page-2249-0) |[P](#page-2250-0) |[Q](#page-2255-0) |[R](#page-2256-0) |[S](#page-2259-0) |[T](#page-2267-0) |[U](#page-2270-0) |[V](#page-2271-0) |[W](#page-2272-0) |[X](#page-2278-0) |[Y](#page-2279-0) |[Z](#page-2280-0)

OPM FLOW REFERENCE MANUAL (2023-10) CPM FLOW Revision: Rev-0

### **8.3.14 BGGI - DEFINE GI GAS FORMATION VOLUME FACTOR PRESSURE TABLES**

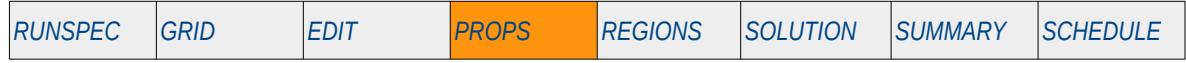

#### **Description**

The BGGI keyword defines Gi gas formation volume factor as a function of Gi and pressure for when the Gi option has been invoked via the GIMODEL keyword in the RUNSPEC section.

This keyword is not supported by OPM Flow but would change the results if supported so the simulation will be stopped.

The accuracy of gas condensate and volatile oil modeling using a black-oil reservoir simulator is now firmly accepted in the industry; both depletion and gas cycling above the saturation point can be modeled and yield an acceptable match compared with compositional simulators. The main deficiency with the existing black-oil formulation is the treatment of gas injection below the saturation point, where the compositional effect of the stripping of liquid components is inversely proportional to their molecular weights, is not considered. This is because the black-oil model assumes that the saturated hydrocarbon fluid properties are only functions of pressure. Thus, when dry gas is injected into a condensate reservoir below the saturation pressure the injected gas continues to re-vaporize liquid at a rate governed only by the cell pressures. Compositional modeling indicate that this not the case.

<span id="page-811-0"></span>The GI option attempts to overcome the limitation of the standard black-oil approach by extending the black-oil model using the method of Cook et al.<sup>[183](#page-811-1)</sup> to take into account the fluid property changes occurring during gas injection. This is done by extending the fluid property treatment so that the saturated fluid properties depend on pressure (as per the standard black-oil formulation) and also on an additional parameter which characterizes the compositional changes in the reservoir liquid and vapor phases at constant pressure.

See also the PVTG and GINODE keywords in the PROPS section.

<span id="page-811-1"></span>[183](#page-811-0) Cook, R. E., Jacoby, R. H., and Ramesh, A. B. "A Beta-type Reservoir Simulator for Approximating Compositional Effects During Gas Injection" paper SPE 4272, Society of Petroleum Engineers Journal (1974) 14, No. 5, 471-481.

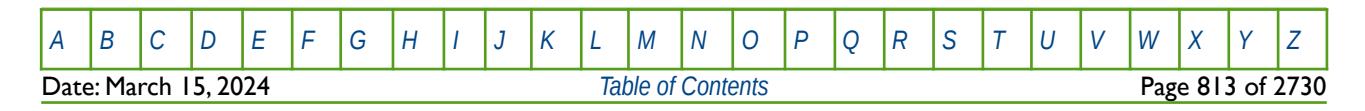

OPM FLOW REFERENCE MANUAL (2023-10) CPM FLOW Revision: Rev-0

### **8.3.15 BOGI - DEFINE GI OIL FORMATION VOLUME FACTOR PRESSURE TABLES**

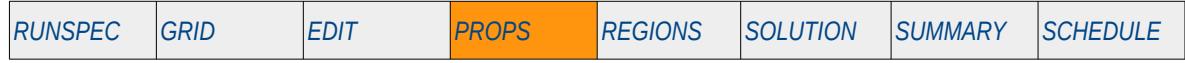

#### **Description**

The BOGI keyword defines Gi oil formation volume factor as a function of Gi and pressure for when the Gi option has been invoked via the GIMODEL keyword in the RUNSPEC section.

This keyword is not supported by OPM Flow but would change the results if supported so the simulation will be stopped.

The accuracy of gas condensate and volatile oil modeling using a black-oil reservoir simulator is now firmly accepted in the industry; both depletion and gas cycling above the saturation point can be modeled and yield an acceptable match compared with compositional simulators. The main deficiency with the existing black-oil formulation is the treatment of gas injection below the saturation point, where the compositional effect of the stripping of liquid components is inversely proportional to their molecular weights, is not considered. This is because the black-oil model assumes that the saturated hydrocarbon fluid properties are only functions of pressure. Thus, when dry gas is injected into a condensate reservoir below the saturation pressure the injected gas continues to re-vaporize liquid at a rate governed only by the cell pressures. Compositional modeling indicate that this not the case.

<span id="page-812-0"></span>The GI option attempts to overcome the limitation of the standard black-oil approach by extending the black-oil model using the method of Cook et al.[184](#page-812-1) to take into account the fluid property changes occurring during gas injection. This is done by extending the fluid property treatment so that the saturated fluid properties depend on pressure (as per the standard black-oil formulation) and also on an additional parameter which characterizes the compositional changes in the reservoir liquid and vapor phases at constant pressure.

See also the PVTG and GINODE keywords in the PROPS section.

<span id="page-812-1"></span>[184](#page-812-0) Cook, R. E., Jacoby, R. H., and Ramesh, A. B. "A Beta-type Reservoir Simulator for Approximating Compositional Effects During Gas Injection" paper SPE 4272, Society of Petroleum Engineers Journal (1974) 14, No. 5, 471-481.

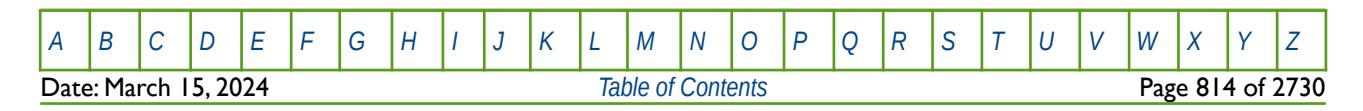

OPM FLOW REFERENCE MANUAL (2023-10) Revision: Rev-0

### **8.3.16 BOX - DEFINE A RANGE OF GRID BLOCKS TO ENTER PROPERTY DATA**

BOX defines a range of grid blocks for which subsequent data is assigned for all the cells in the defined BOX. Note that the BOX grid is reset by the keyword ENDBOX by resetting the current defined BOX to be the whole grid. The keyword can be used for any array and for all grid types.

See *[BOX - Define a Range of Grid Blocks to Enter Property Data](#page-178-0)* in the GRID section for a full description.

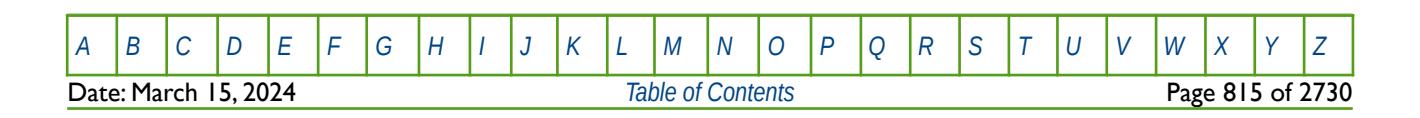

OPM FLOW REFERENCE MANUAL (2023-10) Revision: Rev-0

### **8.3.17 CNAMES – DEFINE COMPOSITIONAL COMPONENT NAMES**

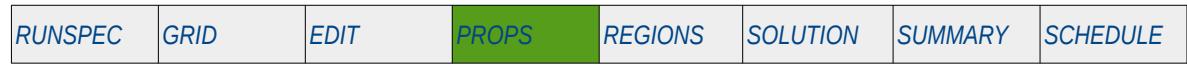

#### **Description**

The CNAMES keyword defines the names of the compositional components in the model, as such it should have the same number of entries as that declared via the COMPS keyword in the RUNSPEC section, and the NCOMPS keyword in the PROPS section. The keyword should only be used if the CO2STORE keyword and either the GASWAT or the GAS and WATER keywords in the RUNSPEC section, have also be activated for the gas-water two component model.

#### **Note**

This is an OPM Flow keyword used with OPM Flow's CO2STORE and GASWAT keywords in the RUNSPEC section, and should not be confused with the more general version of the CNAMES keyword used in the commercial compositional simulator.

Secondly, although OPM Flow parses the keyword, the simulator currently ignores the data for this keyword.

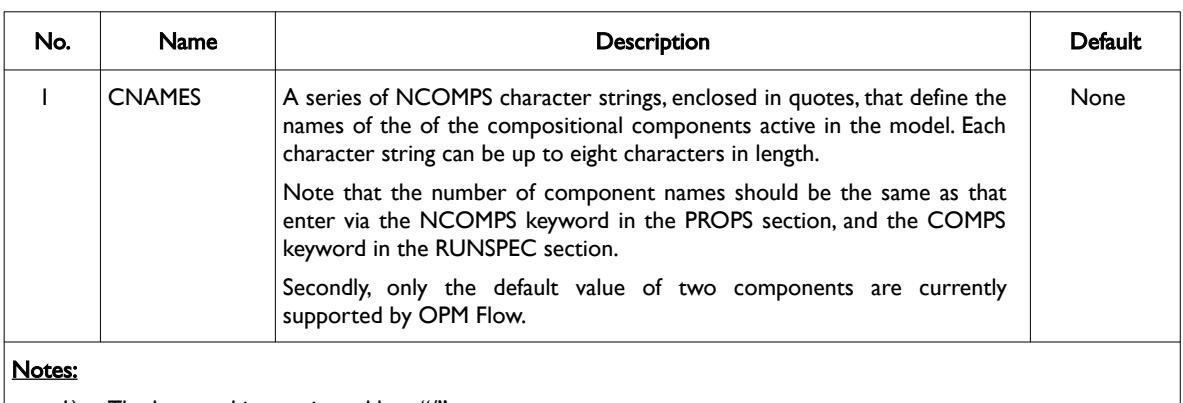

1) The keyword is terminated by a "/".

Table 8.25: CNAMES Keyword Description

### **Example**

The following example defines how to confirm a two component formulation, together with defining the names of the composition components, to be used with the CO2STORE and GASWAT options.

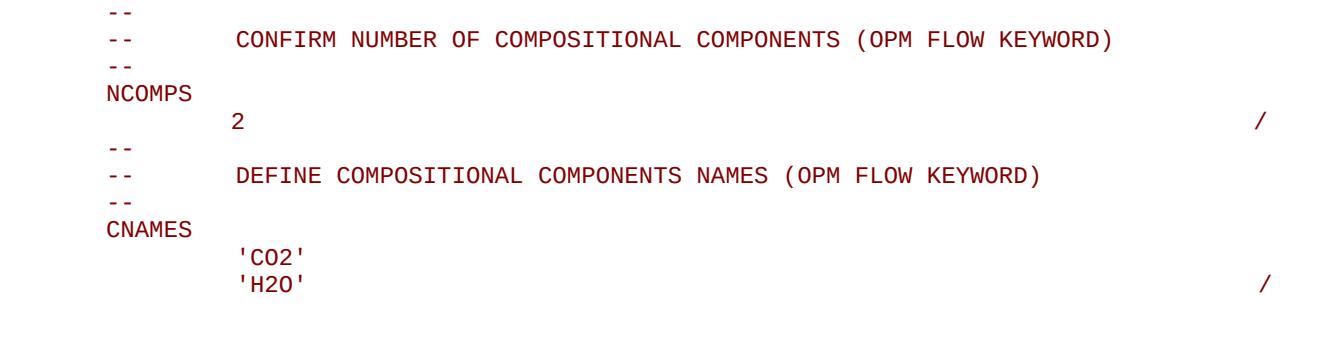

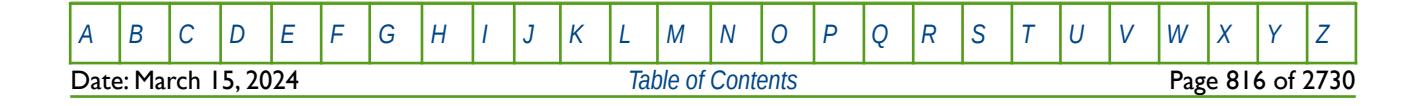

OPM FLOW REFERENCE MANUAL (2023-10) Revision: Rev-0

### **8.3.18 COALADS – DEFINE GAS AND SOLVENT RELATIVE ADSORPTION TABLES**

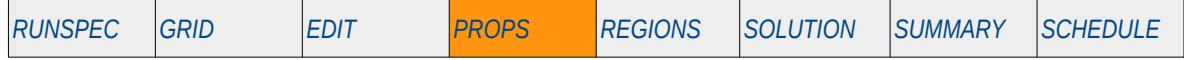

#### **Description**

The COALADS keyword defines the gas and solvent relative adsorption tables for when the coal phase has been activated via the COAL keyword in the RUNSPEC section.

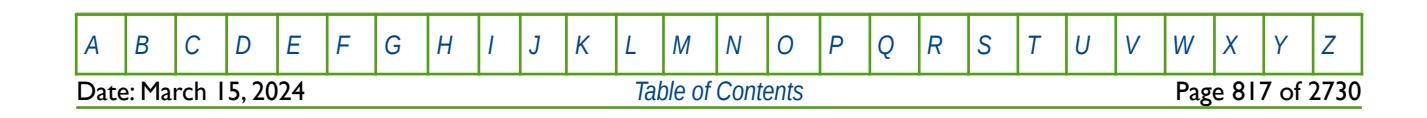

OPM FLOW REFERENCE MANUAL (2023-10) Revision: Rev-0

### **8.3.19 COALPP – DEFINE GAS AND SOLVENT PARTIAL PRESSURE ADSORPTION TABLES**

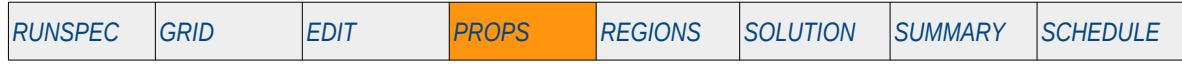

#### **Description**

The COALPP keyword defines the gas and solvent partial pressure adsorption tables for when the coal phase has been activated via the COAL keyword in the RUNSPEC section.

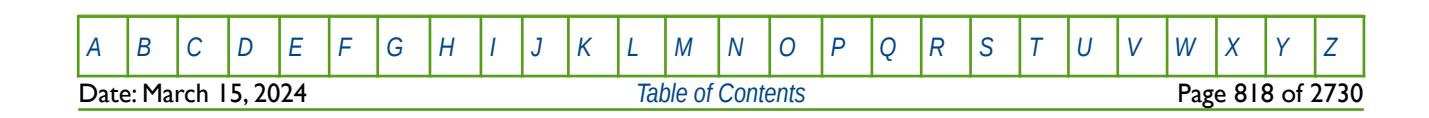

#### OPM FLOW REFERENCE MANUAL (2023-10) CPM FLOW Revision: Rev-0

### **8.3.20 COLUMNS – DEFINE INPUT FILE COLUMN MARGINS**

The COLUMNS keyword defines the input file column margins; characters outside the margins are ignored by the input parser.

See *[COLUMNS – Define Input File Column Margins](#page-172-0)* in the GLOBAL section for a full description.

#### **8.3.21 COPY – COPY ARRAY DATA TO ANOTHER ARRAY**

The COPY keyword copies an array (or part of an array) to another array or part of an array. The arrays can be real or integer depending on the array type; however, the arrays that can be operated on is dependent on which section the COPY keyword is being used.

See *[COPY – Copy Array Data to Another Array](#page-182-0)* in the GRID section for a full description.

#### **8.3.22 COPYBOX – COPY ARRAY DATA DEFINED BY A BOX**

The COPYBOX keyword copies an array (or part of an array) to part of the same array. The array can be real or integer depending on the array type; however, the arrays that can be operated on is dependent on which section the COPYBOX keyword is being used.

See *[COPYBOX – Copy Array Data Defined by a Box](#page-473-0)* in the GRID section for a full description.

### **8.3.23 COPYREG – COPY AN ARRAY TO ANOTHER ARRAY BASED ON A REGION NUMBER**

The COPYREG keyword copies a specified array or part of an array based on cells with a specific region number to another array. The region number array can be FLUXNUM, MULTNUM or OPERNUM and these arrays must be defined and be available before the COPYREG keyword is read by the simulator. The property arrays can be real or integer depending on the property array type; however, the property arrays that can be operated on is dependent on which section the COPYREG keyword is being used.

See *[COPYREG – Copy an Array to Another Array based on a Region Number](#page-184-0)* in the GRID section for a full description.

### **8.3.24 DEBUG – DEFINE THE DEBUG DATA TO BE PRINTED TO FILE**

This keyword defines the debug data to be written to the debug file (\*.DBG). This keyword is not supported by OPM Flow but has no effect on the results so it will be ignored.

See *[DEBUG – Define the Debug Data to be Printed to File](#page-173-0)* in the GLOBAL section for a full description.

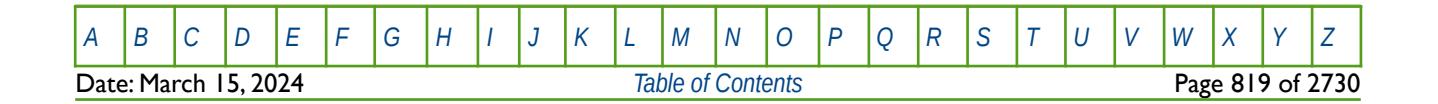

OPM FLOW REFERENCE MANUAL (2023-10) Revision: Rev-0

### **8.3.25 DENSITY – DEFINE THE SURFACE OIL, WATER GAS DENSITIES FOR THE FLUIDS**

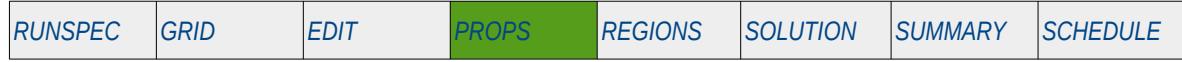

#### **Description**

DENSITY defines the oil, water and gas surface densities for the fluids for various regions in the model. The number of DENSITY vector data sets is defined by the NTPVT parameter on the TABDIMS keyword in the RUNSPEC section and the allocation of the DENSITY data sets to different grid blocks in the model is done via the PVTNUM keyword in the REGIONS section. One data set consists of one record or line which is terminated by a "/". The surface density or gravity must be entered using either the DENSITY or GRAVITY keywords irrespective of which phases are active in the model.

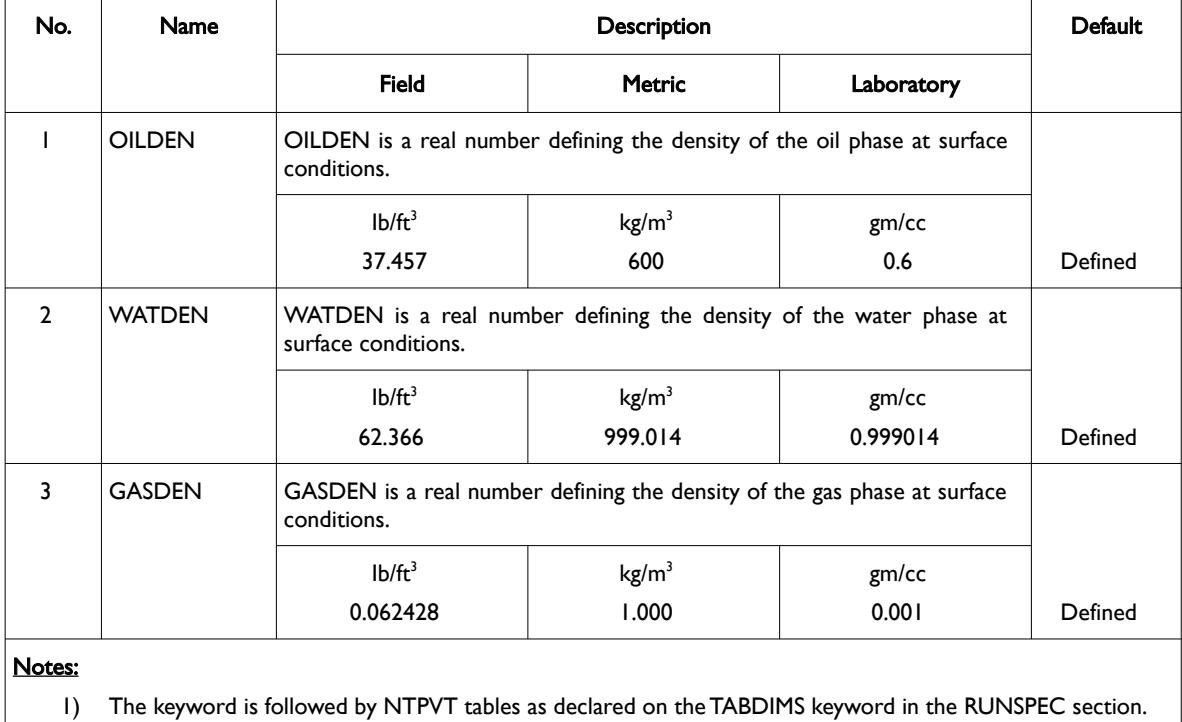

2) Each table is terminated by a "/" and there is no "/" terminator for the keyword.

<span id="page-818-0"></span>Table 8.26: DENSITY Keyword Description

Note that provided the first table has been entered, subsequent tables may be defaulted, in this case the prior table is copied to the current table. See the third example for an illustration on how to use this feature.

According to the SPE SI standard<sup>[185](#page-818-1)</sup>, Relative Density ( $\gamma$ ) replaces Specific Gravity as the term used to define the ratio of the density of a known material to the density of reference material, at standard conditions of pressure and temperature. Standard conditions vary throughout the world, but for oil field units one normally uses 14.7 psia and 60 °F, whereas for SI units some areas use 101.325 kPa and 15 °C.

See also the GRAVITY keyword in the PROPS section, that can be used to enter the relative density values instead of the density numbers.

<span id="page-818-1"></span><sup>&</sup>lt;sup>[185](#page-818-0)</sup> The SI Metric System of Units and SPE Metric Standard, Adopted for Use as a Voluntary Standard by the SPE Board of Directors, June 1983, Society of Petroleum Engineers.

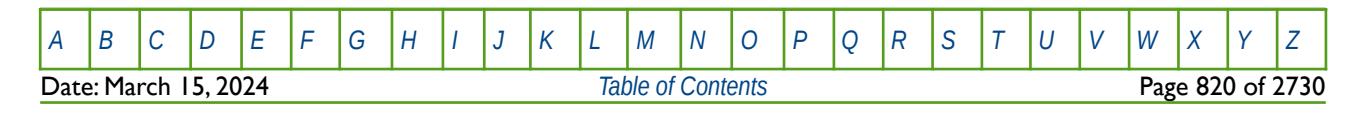

OPM FLOW REFERENCE MANUAL (2023-10) Revision: Rev-0

/ PVT DATA REGION 1

#### **Examples**

--

--

--

The following shows the DENSITY keyword for when NTPVT on the TABDIMS keyword in the RUNSPEC section is set to one.

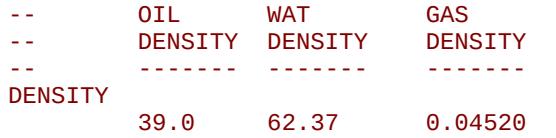

The next example shows the DENSITY keyword for when NTPVT on the TABDIMS keyword in the RUNSPEC section is set to three.

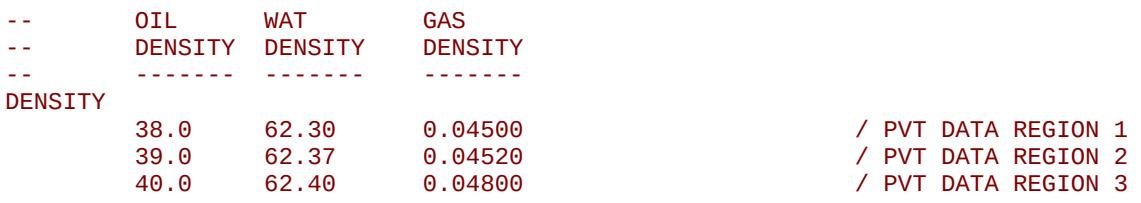

The third, and final, example shows the DENSITY keyword for when NTPVT on the TABDIMS keyword in the RUNSPEC section is set to four. Here table two defaults to table one, and table four defaults to table three.

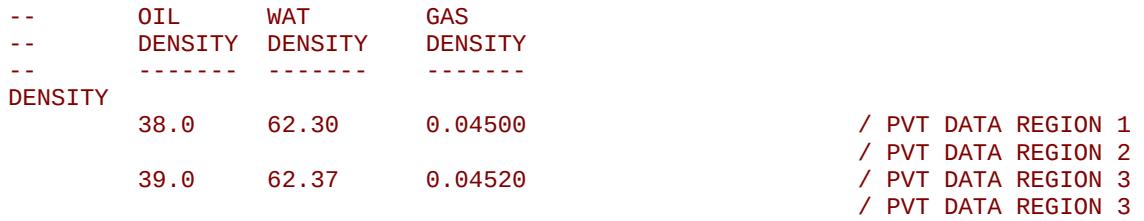

Again, note that there is no terminating "/" for this keyword.

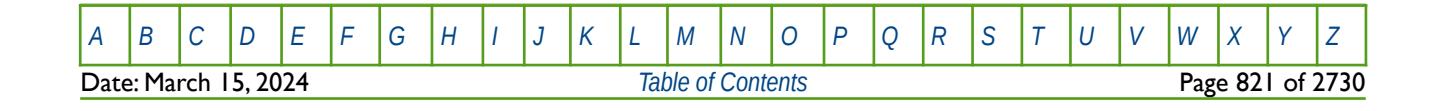

OPM FLOW REFERENCE MANUAL (2023-10) Revision: Rev-0

### **8.3.26 DEPTHTAB – RIVER TIME AND DEPTH TABLES**

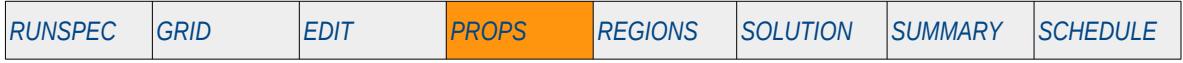

#### **Description**

This keyword, DEPTHTAB, defines the river time and depth tables, for when the River option has been activated via the RIVRDIMS keyword in the RUNSPEC section.

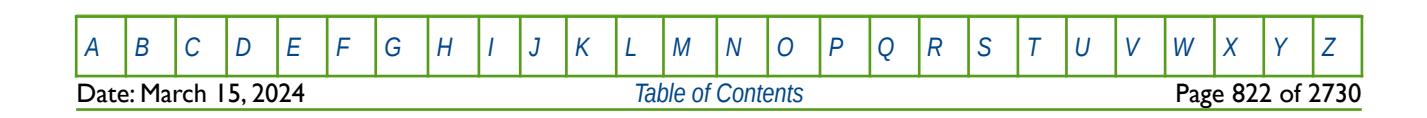

OPM FLOW REFERENCE MANUAL (2023-10) Revision: Rev-0

### **8.3.27 DIAGDISP – ACTIVATE ALTERNATE FORM OF TRACER DISPERSION**

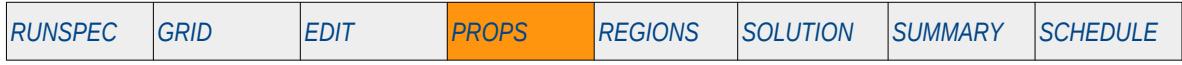

#### **Description**

This keyword, DIAGDISP, activates the alternate form of tracer dispersion matrix for when the Tracer facility has been activated by the TRACERS keyword in the RUNSPEC section.

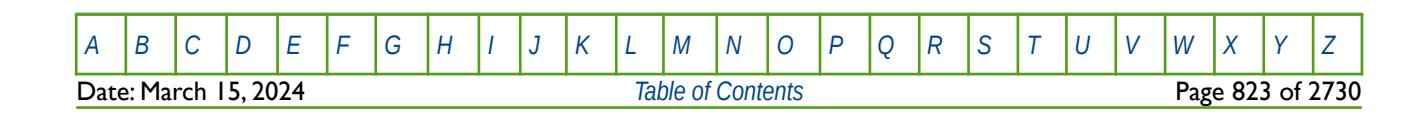

OPM FLOW REFERENCE MANUAL (2023-10) Revision: Rev-0

### **8.3.28 DIFFC – DEFINE PVT REGION MOLECULAR DIFFUSION TABLES**

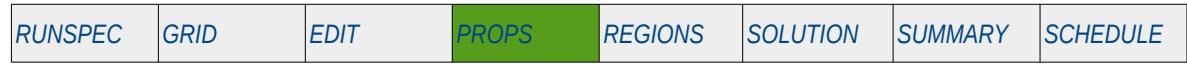

#### **Description**

The DIFFC keyword defines the molecular weight of the fluids and diffusion coefficients between phases for each PVT region, for when the Molecular Diffusion option has been activated by the DIFFUSE keyword in the RUNSPEC section. This keyword is optional as OPM Flow will automatically calculate the coefficients, as described by Sandve et al.<sup>[186](#page-822-1)</sup>, if the DIFFC keyword is absent from the input deck. The keyword thus allows one to overwrite the automatically calculated values.

<span id="page-822-0"></span>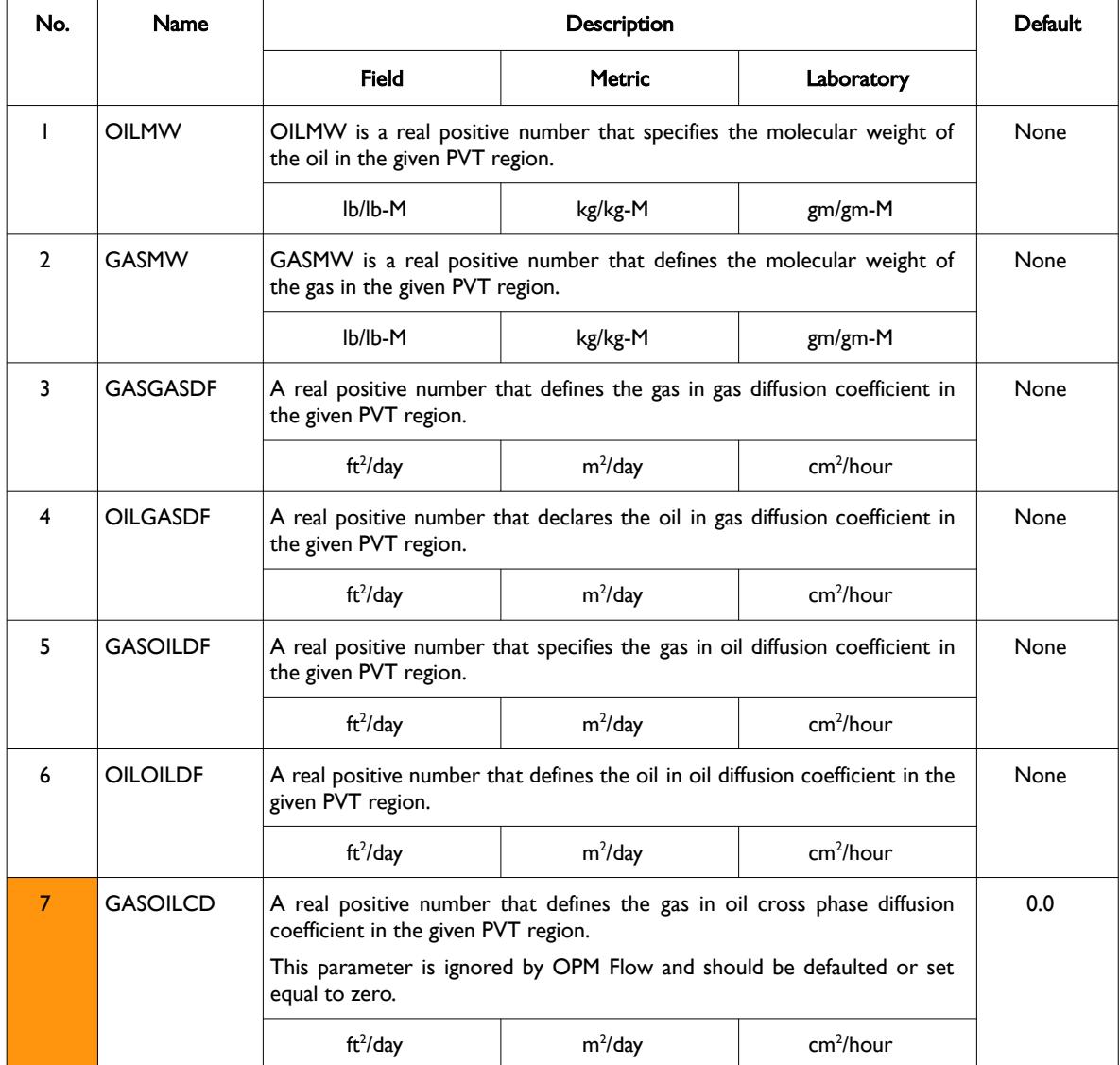

<span id="page-822-1"></span> $186$  Tor Harald Sandvel, Sarah E. Gasda, Atgeirr Rasmussen, and Alf Birger Rustad. Convective dissolution in field scale CO<sub>2</sub> storage simulation using the OPM Flow simulator. Submitted to TCCS  $II$  – Trondheim Conference on CO<sub>2</sub> Capture, Transport and Storage Trondheim, Norway – June 21-23, 2021.

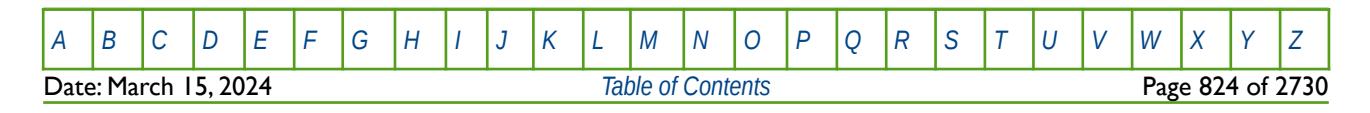

OPM FLOW REFERENCE MANUAL (2023-10) Revision: Rev-0

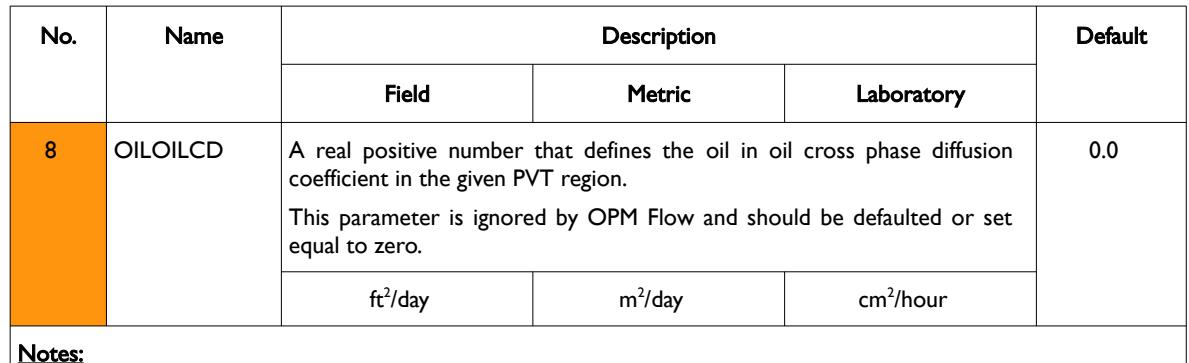

Notes:

- 1) The keyword is followed by NTPVT tables as declared on the TABDIMS keyword in the RUNSPEC section.
- 2) Each record is terminated by a "/" and there is no "/" terminator for the keyword.

**Note** The option has been tested in combination with the CO2STORE keyword, but not for the general case at this point.

See also the DIFFUSE keyword in the RUNSPEC section to activate the Molecular Diffusion option.

#### **Example**

The example below is based on field units, with NTPVT equal to three on the TABDIMS keyword.

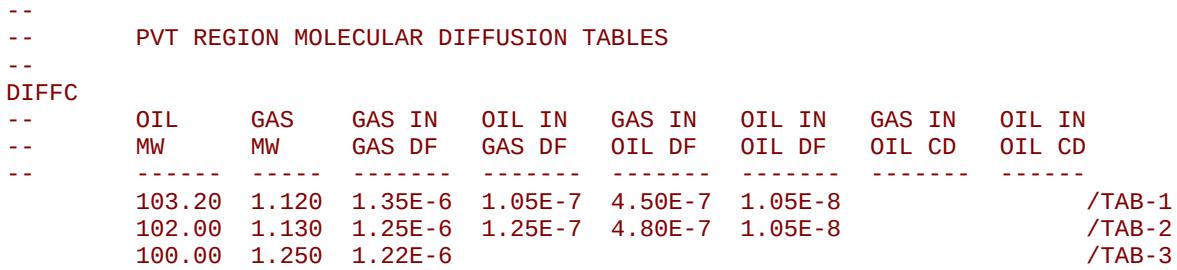

Here the third PVT region has no values for the various oil related diffusion coefficients.

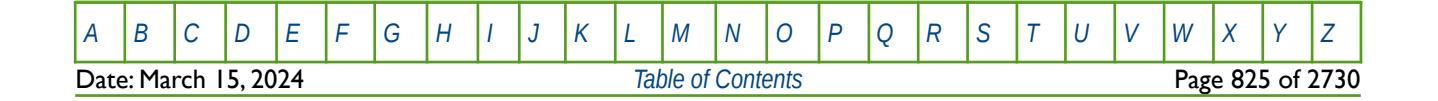

Table 8.27: DIFFC Keyword Description

OPM FLOW REFERENCE MANUAL (2023-10) Revision: Rev-0

### **8.3.29 DIFFCGAS – DEFINE PVT REGION GAS COMPONENT DIFFUSION COEFFICIENTS**

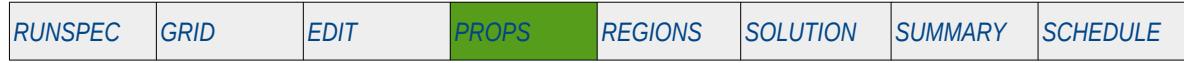

#### **Description**

The DIFFCGAS keyword defines the gas diffusion coefficients for each compositional component in the model and for each PVT region, for when the Molecular Diffusion option has been activated by the DIFFUSE keyword in the RUNSPEC section. This keyword is optional as OPM Flow will automatically calculate the coefficients, as described by Sandve et al.[187](#page-824-1), if the DIFFCGAS keyword is absent from the input deck. The keyword thus allows one to overwrite the automatically calculated values.

The keyword should only be used if the CO2STORE keyword and either the GASWAT or the GAS and WATER keywords in the RUNSPEC section, have also be activated for the gas-water two component model.

<span id="page-824-0"></span>**Note** 

This is an OPM Flow keyword used with OPM Flow's CO2STORE and GASWAT keywords in the RUNSPEC section, and should not be confused with the more general version of the DIFFCGAS keyword used in the commercial compositional simulator.

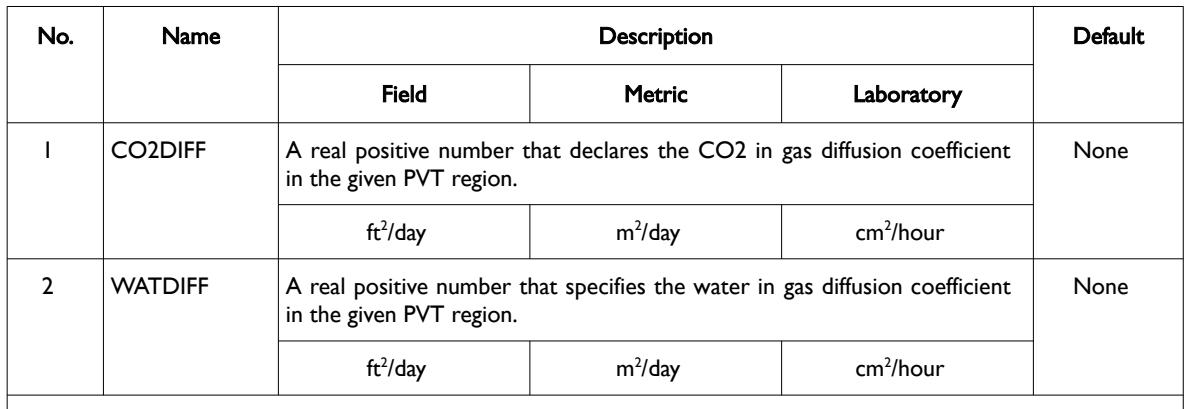

Notes:

- 1) The keyword is followed by NTPVT tables as declared on the TABDIMS keyword in the RUNSPEC section.
- 2) Each record is terminated by a "/" and there is no "/" terminator for the keyword.

Table 8.28: DIFFCGAS Keyword Description

#### **Note**

The option has been tested in combination with the CO2STORE keyword, but not for the general case at this point.

See also the DIFFUSE keyword in the RUNSPEC section to activate the Molecular Diffusion option and the DIFFCWAT keyword in the PROPS section that define the water diffusion coefficients for each compositional component in the model and for each PVT region. Finally, for gas-oil systems the DIFFC keyword in the PROPS section should be used.

<span id="page-824-1"></span> $187$  Tor Harald Sandvel, Sarah E. Gasda, Atgeirr Rasmussen, and Alf Birger Rustad. Convective dissolution in field scale CO<sub>2</sub> storage simulation using the OPM Flow simulator. Submitted to TCCS  $11$  – Trondheim Conference on CO<sub>2</sub> Capture, Transport and Storage Trondheim, Norway – June 21-23, 2021.

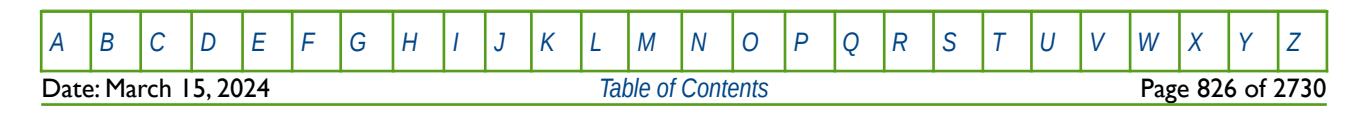

### OPM FLOW REFERENCE MANUAL (2023-10) Revision: Rev-0

Normally diffusion coefficients are measured in laboratory units, that is  $\text{cm}^2\text{/s}$ , for easy of use, [Table 8.29](#page-825-0) outlines the conversion factors for converting the laboratory measured diffusion coefficients to those used by the simulator.

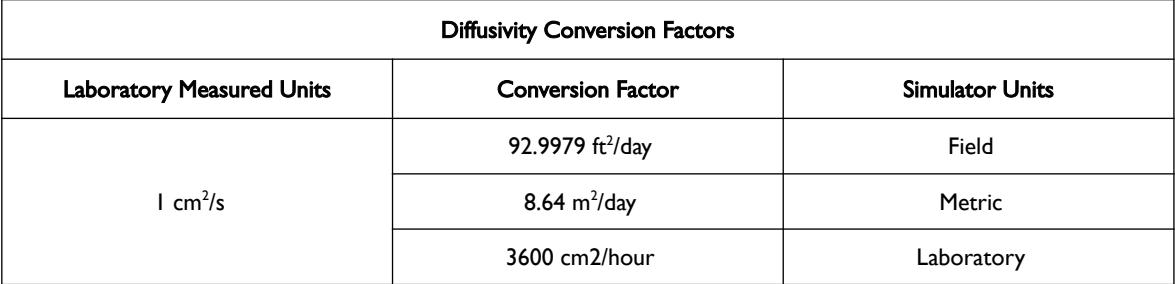

<span id="page-825-0"></span>Table 8.29: Diffusivity Conversion Factors

#### **Example**

The example below is based on field units, with NTPVT equal to three on the TABDIMS keyword.

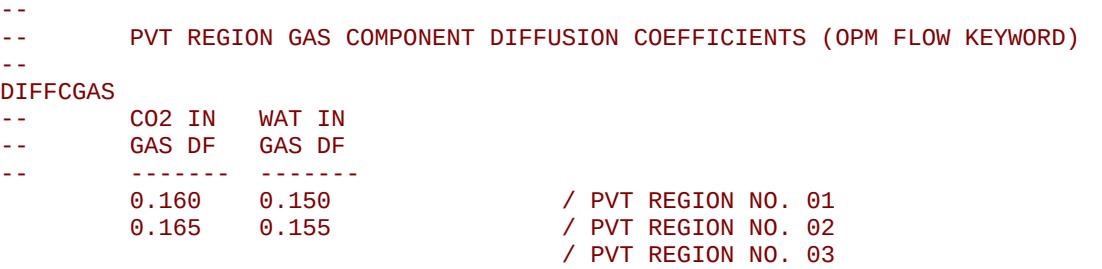

Here the third PVT region has no values for the two component diffusion coefficients, and therefore the simulator will use correlations to define the diffusivity coefficients for this PVT region.

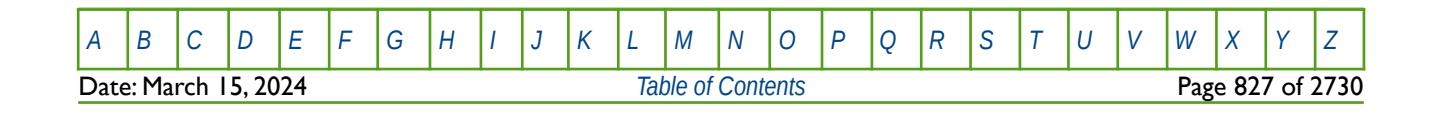

OPM FLOW REFERENCE MANUAL (2023-10) Revision: Rev-0

### **8.3.30 DIFFCOAL – DEFINE COAL BED METHANE GAS DIFFUSION DATA**

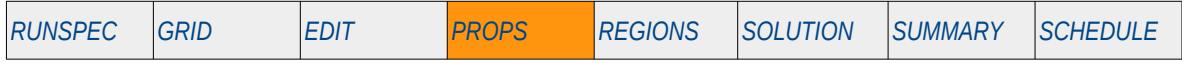

#### **Description**

The DIFF keyword defines the coal bed methane diffusion data for when the Coal Bed Methane option has been activated via the COAL keyword in the RUNSPEC section.

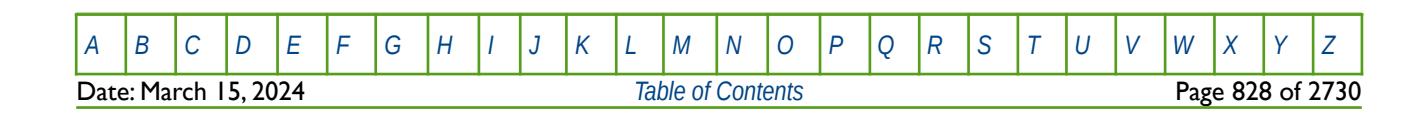

OPM FLOW REFERENCE MANUAL (2023-10) Revision: Rev-0

### **8.3.31 DIFFCWAT – DEFINE PVT REGION WATER COMPONENT DIFFUSION COEFFICIENTS**

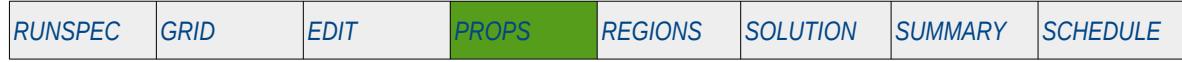

#### **Description**

The DIFFCWAT keyword defines the water diffusion coefficients for each compositional component in the model and for each PVT region, for when the Molecular Diffusion option has been activated by the DIFFUSE keyword in the RUNSPEC section. This keyword is optional as OPM Flow will automatically calculate the coefficients, as described by Sandve et al.[188](#page-827-1), if the DIFFCWAT keyword is absent from the input deck. The keyword thus allows one to overwrite the automatically calculated values.

The keyword should only be used if the CO2STORE keyword and either the GASWAT or the GAS and WATER keywords in the RUNSPEC section, have also be activated for the gas-water two component model.

<span id="page-827-0"></span>**Note** 

This is an OPM Flow keyword used with OPM Flow's CO2STORE and GASWAT keywords in the RUNSPEC section, and should not be confused with the more general version of the DIFFCWAT keyword used in the commercial compositional simulator.

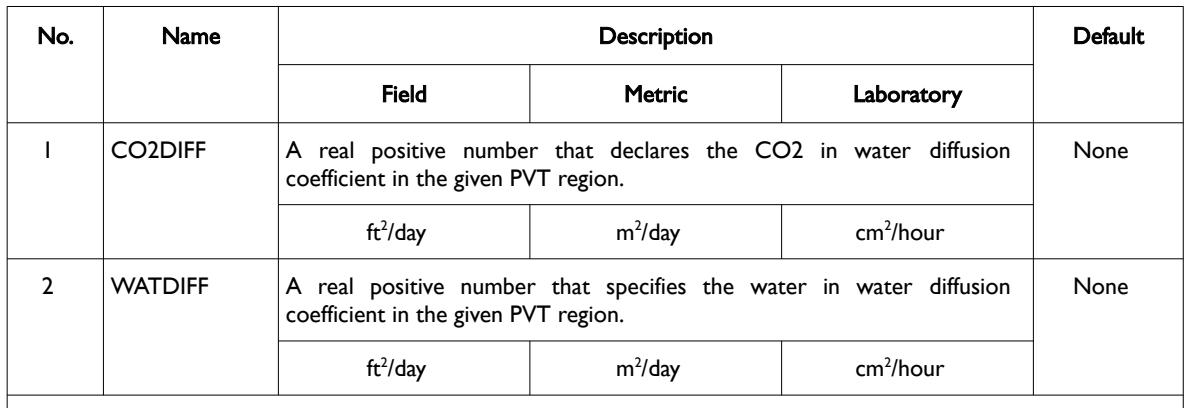

Notes:

- 1) The keyword is followed by NTPVT tables as declared on the TABDIMS keyword in the RUNSPEC section.
- 2) Each record is terminated by a "/" and there is no "/" terminator for the keyword.

Table 8.30: DIFFCWAT Keyword Description

**Note** 

The option has been tested in combination with the CO2STORE keyword, but not for the general case at this point.

See also the DIFFUSE keyword in the RUNSPEC section to activate the Molecular Diffusion option and the DIFFCGAS keyword in the PROPS section that define the gas diffusion coefficients for each compositional component in the model and for each PVT region. Finally, for gas-oil systems the DIFFC keyword in the PROPS section should be used.

<span id="page-827-1"></span> $188$  Tor Harald Sandvel, Sarah E. Gasda, Atgeirr Rasmussen, and Alf Birger Rustad. Convective dissolution in field scale CO<sub>2</sub> storage simulation using the OPM Flow simulator. Submitted to TCCS  $11$  – Trondheim Conference on CO<sub>2</sub> Capture, Transport and Storage Trondheim, Norway – June 21-23, 2021.

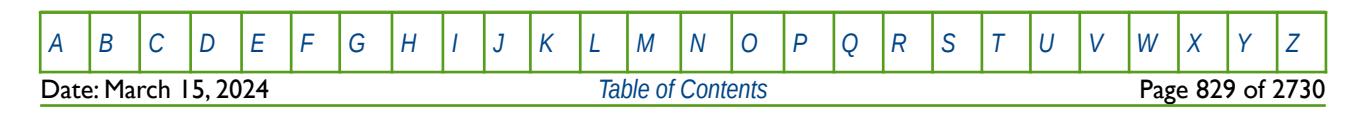
### OPM FLOW REFERENCE MANUAL (2023-10) Revision: Rev-0

Normally diffusion coefficients are measured in laboratory units, that is  $\text{cm}^2\text{/s}$ , for easy of use [Table 8.31](#page-828-0) outlines the conversion factors for converting the laboratory measured diffusion coefficients to those used by the simulator.

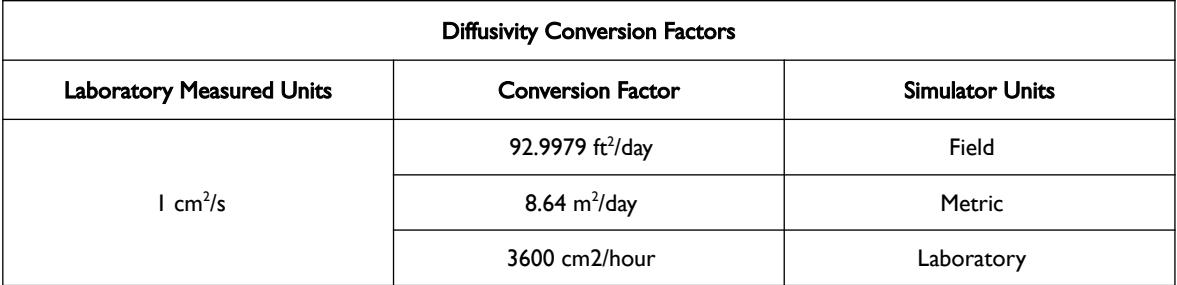

<span id="page-828-0"></span>Table 8.31: Diffusivity Conversion Factors

#### **Example**

The example below is based on field units, with NTPVT equal to three on the TABDIMS keyword.

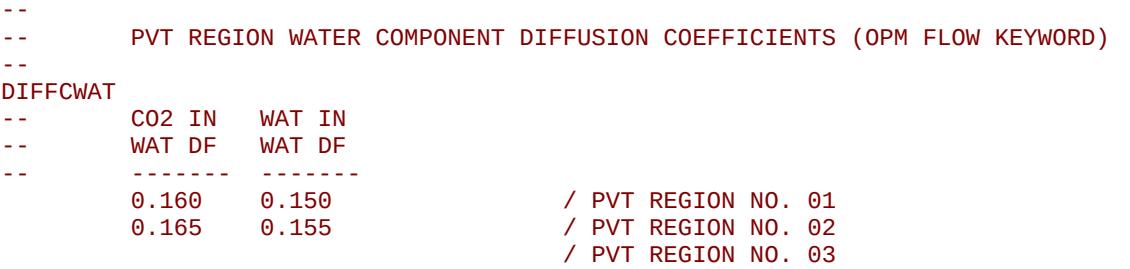

Here the third PVT region has no values for the two component diffusion coefficients, and therefore the simulator will use correlations to define the diffusivity coefficients for this PVT region.

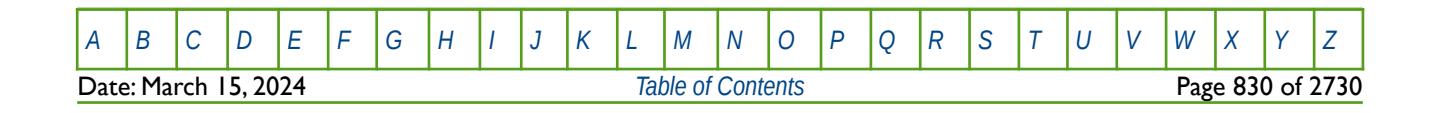

OPM FLOW REFERENCE MANUAL (2023-10) Revision: Rev-0

### **8.3.32 DIFFDP – ACTIVATE DUAL POROSITY MOLECULAR DIFFUSION FOR MATRIX-FRACTURE FLOW ONLY**

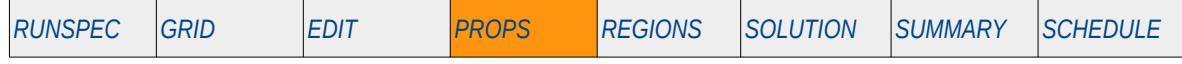

#### **Description**

This keyword, DIFFDP, activates the dual porosity molecular diffusion for matrix-fracture flow only option for when the Dual Porosity option has be activated by either the DUALPORO or DUALPERM keywords, and the Diffusivity option has been activated by the DIFFUSE keywords; three keywords are in the RUNSPEC section.

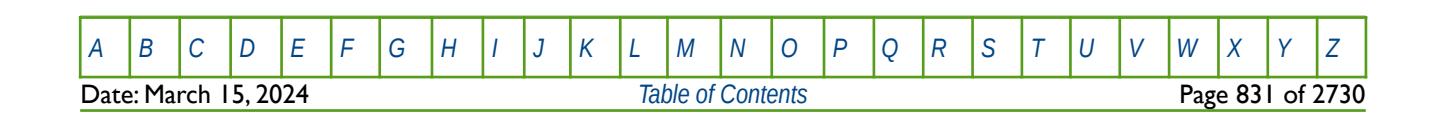

OPM FLOW REFERENCE MANUAL (2023-10) Revision: Rev-0

### **8.3.33 DIFFMMF – DEFINE DIFFUSIVITY MULTIPLIERS FOR MATRIX-FRACTURES**

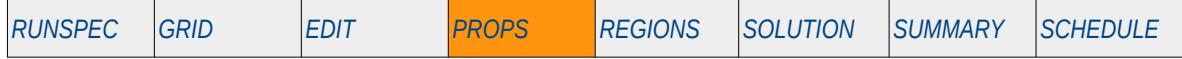

#### **Description**

This keyword, DIFFMMF, defines the diffusivity multipliers for matrix-fractures for when the Dual Porosity option has be activated by either the DUALPORO or DUALPERM keywords, or the Coal Bed Methane option is selected by the COAL keyword, and the Diffusivity option has been activated by the DIFFUSE keywords; all four keywords are in the RUNSPEC section.

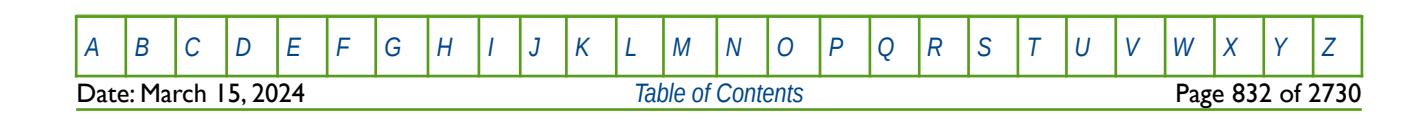

OPM FLOW REFERENCE MANUAL (2023-10) Revision: Rev-0

### **8.3.34 DPKRMOD – MODIFY MATRIX OIL RELATIVE PERMEABILITY DATA**

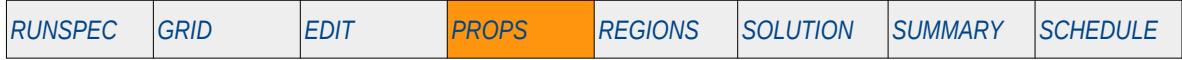

#### **Description**

The DPKRMOD keyword can be used to modify the matrix oil relative permeability data (oil-water, oil-gas) and the scaling of the fracture to matrix relative permeabilities, for dual porosity runs for when a Dual Porosity model has been activated by either the DUALPORO or DUALPERM keywords in the RUNSPEC section.

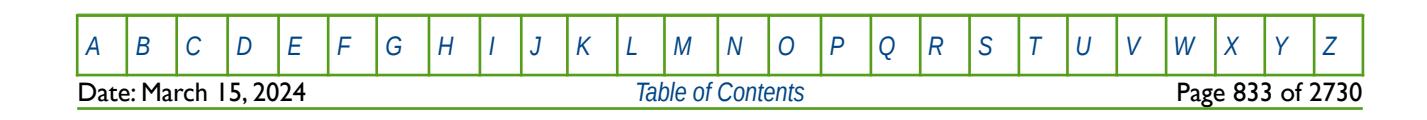

OPM FLOW REFERENCE MANUAL (2023-10) Revision: Rev-0

### **8.3.35 DSPDEINT – ACTIVATE BRINE TRACER DISPERSION INTERPOLATION BY WATER DENSITY**

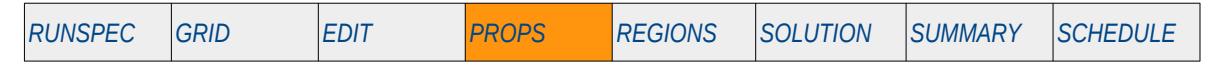

#### **Description**

This keyword, DSPDEINT, activates the brine tracer dispersion interpolation by water density option for when the Brine phase is activated in the model by the BRINE keyword in the RUNSPEC section and the DISPERSE keyword in the PROPS section is in the input file. They keyword cause the lookup and interpolation of the DISPERSE tracer concentration to water density, that is the tracer concentration data on the DISPERSE keyword has been replaced by the water density data.

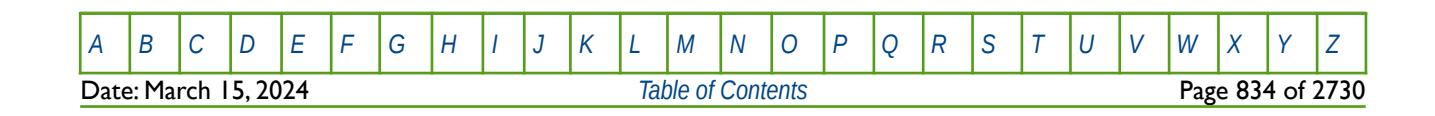

OPM FLOW REFERENCE MANUAL (2023-10) Revision: Rev-0

### **8.3.36 ECHO – ACTIVATE ECHOING OF USER INPUT FILES TO THE PRINT FILE**

Turns on echoing of all the input files to the print file; note that this keyword is activated by default and can subsequently be switched off by the NOECHO activation keyword.

See *[ECHO – Activate Echoing of User Input Files to the Print File](#page-174-0)* in the GLOBAL section for a full description.

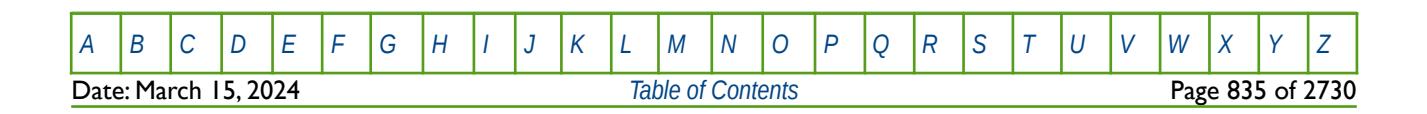

OPM FLOW REFERENCE MANUAL (2023-10) Revision: Rev-0

### **8.3.37 EHYSTR – DEFINE HYSTERESIS MODEL AND PARAMETERS**

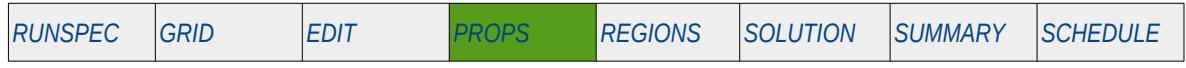

#### **Description**

<span id="page-834-2"></span><span id="page-834-0"></span>The EHYSTR keyword defines the hysteresis model and associated parameters when the hysteresis option has been activated by the HYSTER variable on the SATOPTS keyword in the RUNSPEC section. Both the Carlson<sup>[189](#page-834-1)</sup> and Killough<sup>[190](#page-834-3)</sup> models are available.

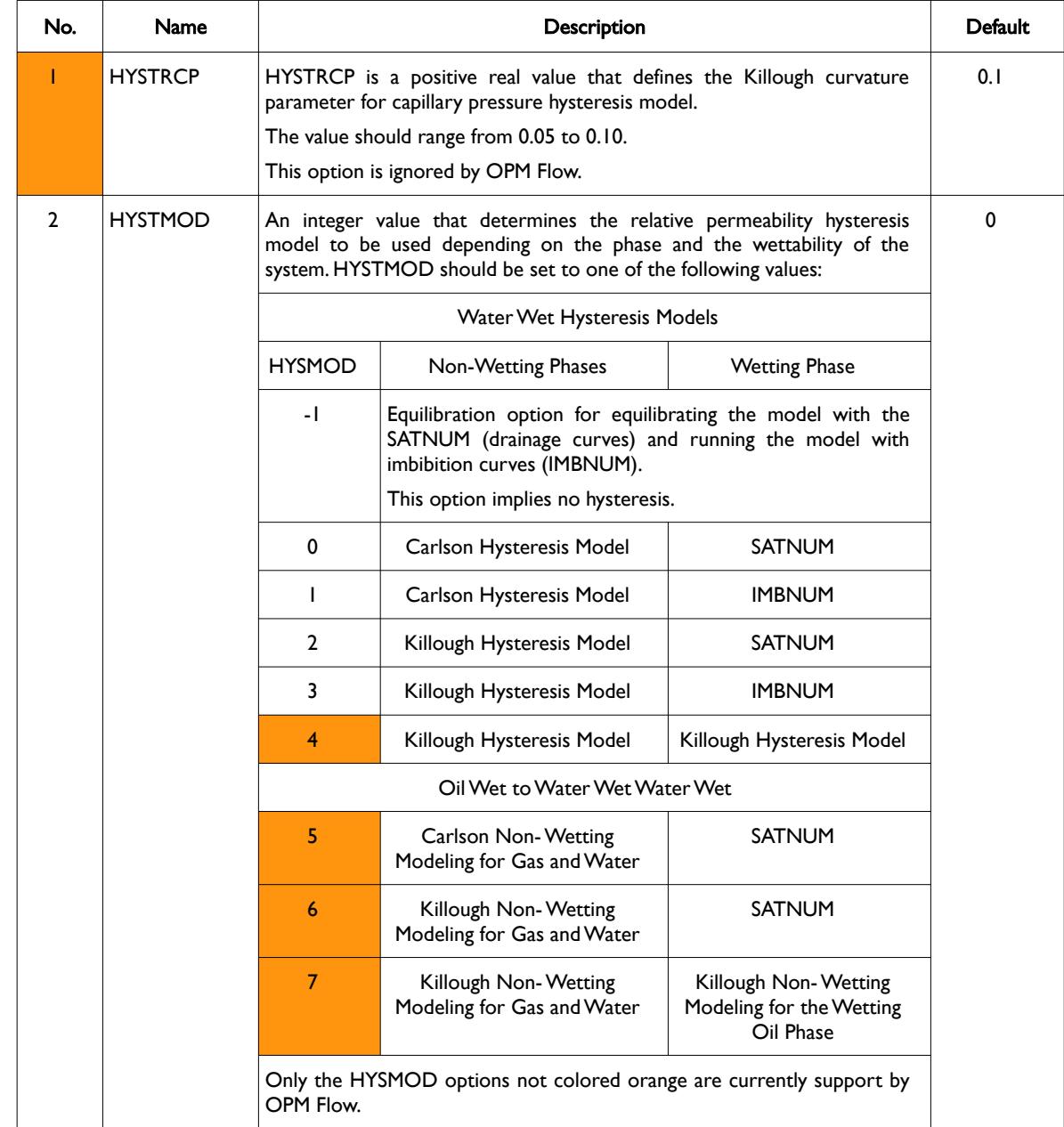

<span id="page-834-1"></span>[189](#page-834-0) Carlson, F. M. "Simulation of Relative Permeability Hysteresis to the Non-Wetting Phase," paper SPE 10157, presented at the SPE Annual Technical Conference & Exhibition, San Antonio, Texas, USA (October 5-7, 1981).

<span id="page-834-3"></span><sup>[190](#page-834-2)</sup> Killough, J. E. "Reservoir Simulation with History-dependent Saturation Functions," paper SPE 5106, Society of Petroleum Engineers Journal (1976) 16, No. 1, 37-48.

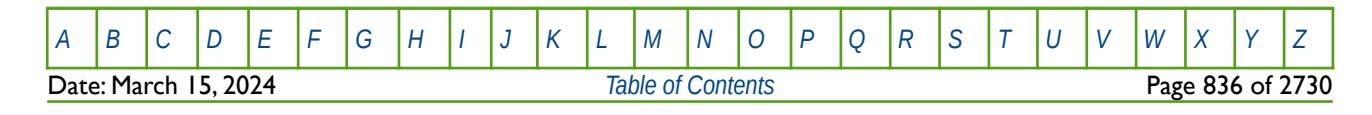

OPM FLOW REFERENCE MANUAL (2023-10) Revision: Rev-0

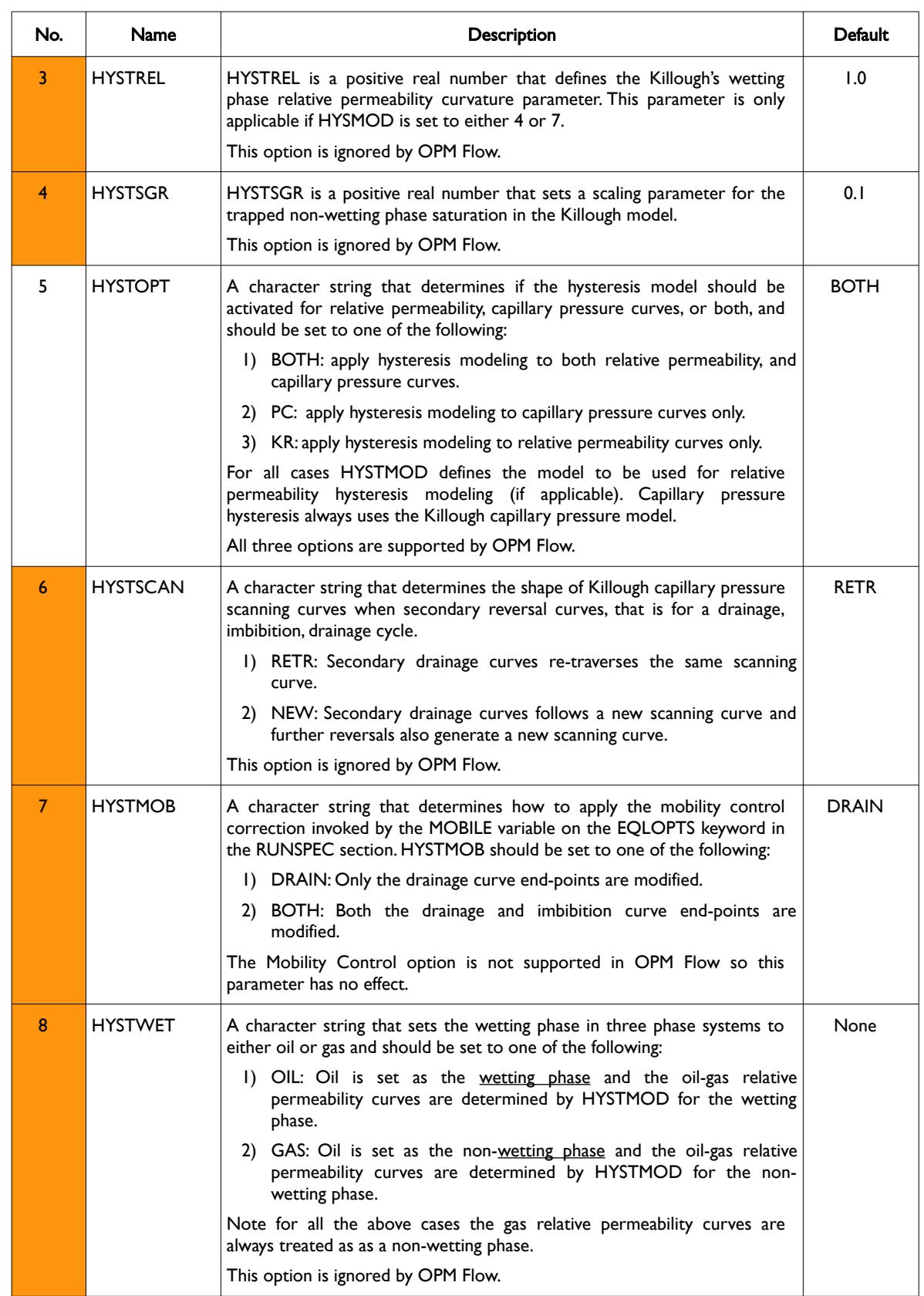

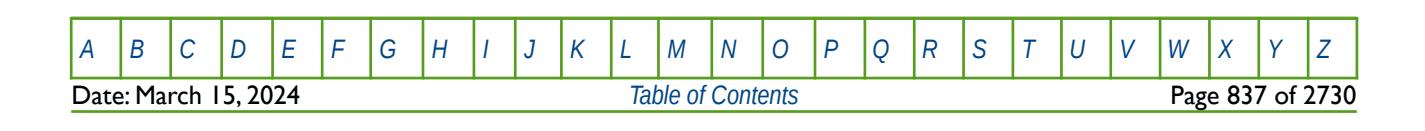

OPM FLOW REFERENCE MANUAL (2023-10) Revision: Rev-0

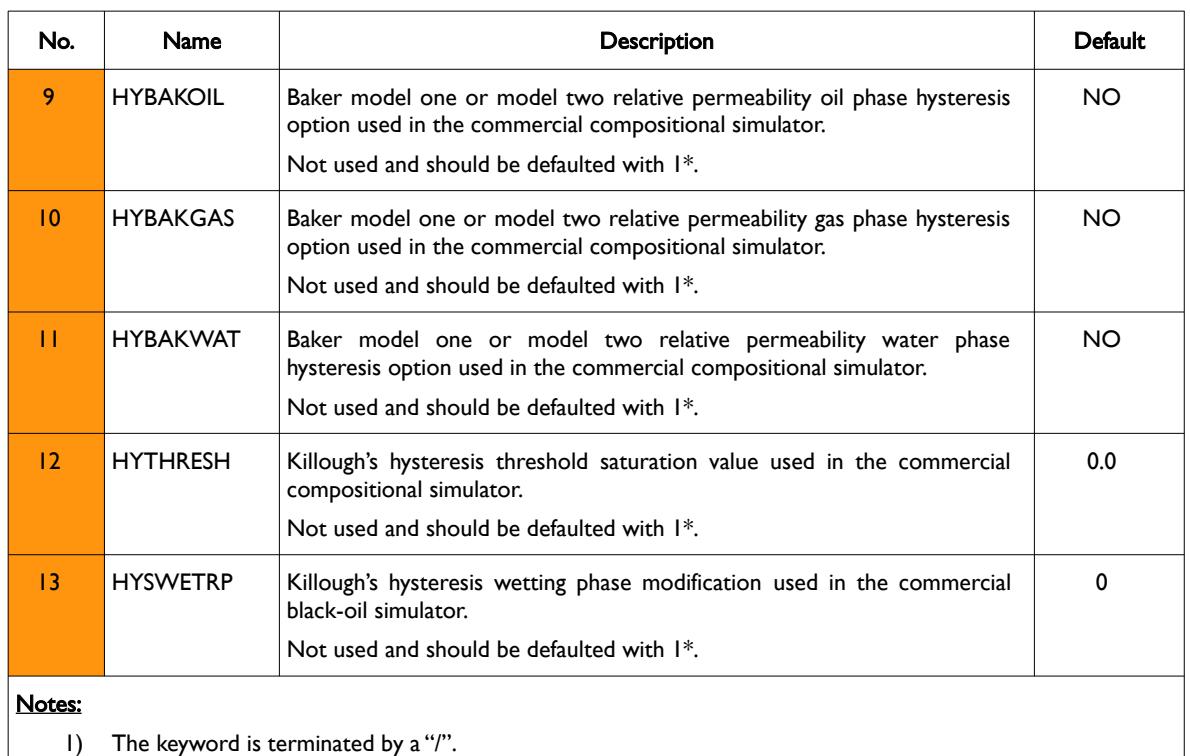

Table 8.32: EHYSTR Keyword Description

#### **Example**

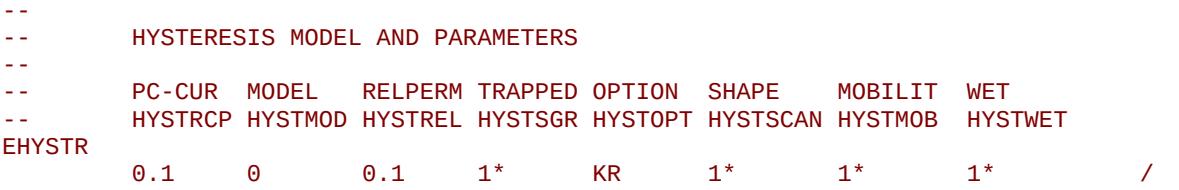

The above example defines the hysteresis model and parameters used in the Norne model. Here the default value is used for the Killough curvature parameter for capillary pressure hysteresis mode, the Carlson hysteresis model is used for the non-wetting phase and SATNUM for the wetting phase, 0.1 is used for Killough's wetting phase relative permeability curvature parameter (this parameter is ignored because the Carlson model has been selected), the default values for the trapped non-wetting phase saturation in the Killough mode (again, this parameter is ignored because the Carlson model has been selected, and the hysteresis modeling is only applied to relative permeability curves.

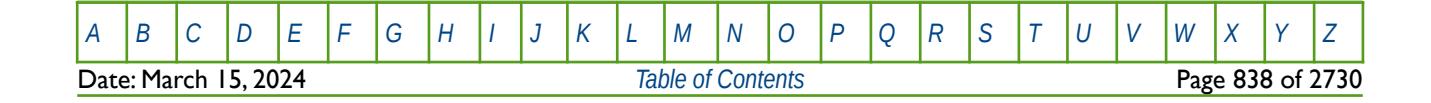

OPM FLOW REFERENCE MANUAL (2023-10) Revision: Rev-0

### **8.3.38 EHYSTRR – DEFINE HYSTERESIS MODEL AND PARAMETERS VIA SATNUM**

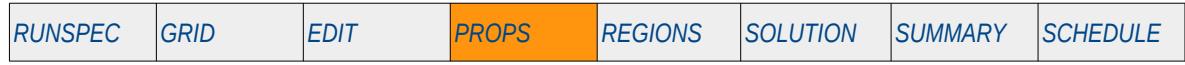

#### **Description**

<span id="page-837-0"></span>The EHYSTRR keyword defines the hysteresis model and associated parameters via the drainage SATNUM allocation region array, for when the hysteresis option has been activated by the HYSTER variable on the SATOPTS keyword in the RUNSPEC section. Only the Killough<sup>[191](#page-837-1)</sup> model is available for this keyword and the keyword is optional.

 This keyword is not supported by OPM Flow but would change the results if supported so the simulation will be stopped. See also the EHYSTR keyword in the RUNSPEC for an alternative keyword to enter the hysteresis model and associated parameters that is supported by OPM Flow

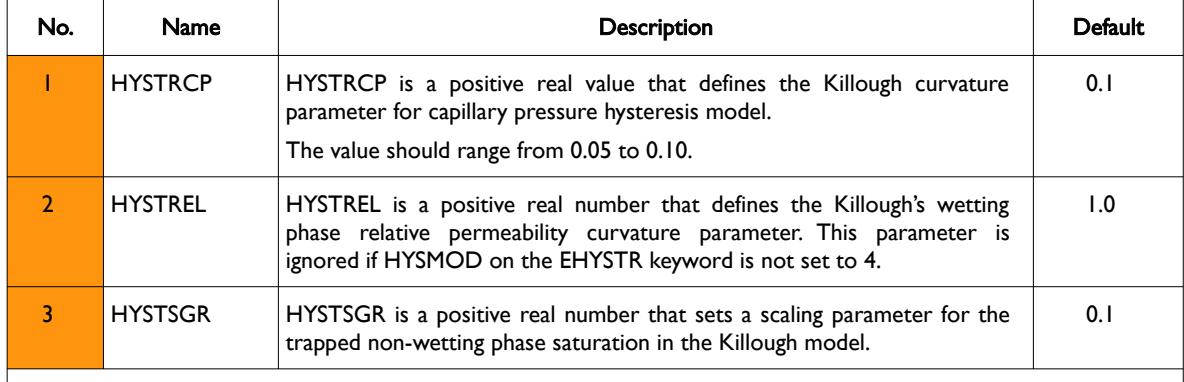

Notes:

1) The keyword is followed by NTSFUN rows as declared on the TABDIMS keyword in the RUNSPEC section.

2) There is no "/" terminator for the keyword.

Table 8.33: EHYSTRR Keyword Description

#### **Example**

-- -- HYSTERESIS MODEL AND PARAMETERS VIA SATNUM -- PC-CUR RELPERM TRAPPED -- HYSTRCP HYSTREL HYSTSGR **EHYSTRR**  0.04 1.0 1\* / SATNUM REGION 1 0.06 1.0 1\* / SATNUM REGION 2  $1^*$  / SATNUM REGION 3<br> $1^*$  / SATNUM REGION 4 0.10 1.0 1\* / SATNUM REGION 4 / SATNUM REGION 5

The above example defines the hysteresis model and parameters for when NTSFUN equals five on the TABDIMS keyword in the RUNSPEC section, that is for five SATNUM regions.

<span id="page-837-1"></span><sup>[191](#page-837-0)</sup> Killough, J. E. "Reservoir Simulation with History-dependent Saturation Functions," paper SPE 5106, Society of Petroleum Engineers Journal (1976) 16, No. 1, 37-48.

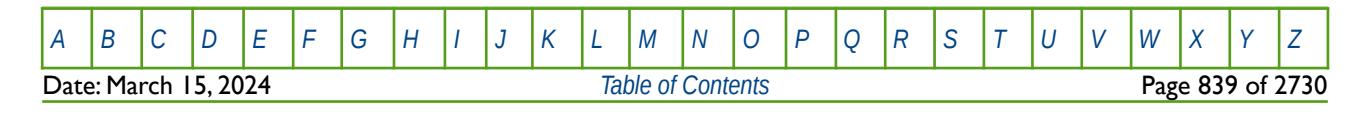

#### OPM FLOW REFERENCE MANUAL (2023-10) Revision: Rev-0

### **8.3.39 END – DEFINE THE END OF THE INPUT FILE**

This keyword marks the end of the input file and can occur in any section. Any keywords and data after the END keyword are ignored.

See *[END – Define the End of the Input File](#page-175-0)* in the GLOBAL section for a full description.

### **8.3.40 ENDBOX – DEFINE THE END OF THE BOX DEFINED GRID**

This keyword marks the end of a previously defined BOX sub-grid as defined by a previously entered BOX keyword. The keyword resets the input grid to be the full grid as defined by the NX, NY, and NZ variables on the DIMENS keyword in the RUNSPEC section.

See *[ENDBOX – Define the End of the BOX Defined Grid](#page-237-0)* in the GRID section for a full description.

#### **8.3.41 ENDFIN – END THE DEFINITION OF A LOCAL GRID REFINEMENT**

ENDFIN defines the end of a Cartesian or radial local grid refinement ("LGR") definition and a LGR property definition data set.

See *[ENDFIN – End the Definition of a Local Grid Refinement](#page-511-0)* in the GRID section for a full description.

#### **8.3.42 ENDINC – DEFINE THE END OF AN INCLUDE FILE**

This keyword marks the end of an include file specified on the INCLUDE keyword. When the ENDINC keyword is encountered in the INCLUDE file, input data is read from the next keyword in the current file. Any keywords and data after the ENDINC keyword in the INCLUDE file are ignored.

See *[ENDINC – Define the End of an Include File](#page-176-0)* in the GLOBAL section for a full description.

#### **8.3.43 ENDSKIP – DEACTIVATE SKIPPING OF KEYWORDS AND INPUT DATA**

Turns off skipping of keywords that was activated by the SKIP, SKIP100, or SKIP300 keywords. Note that for each SKIP keyword activated there must be a corresponding ENDSKIP keyword.

See *[ENDSKIP – DeActivate Skipping of Keywords and Input Data](#page-177-0)* in the GLOBAL section for a full description.

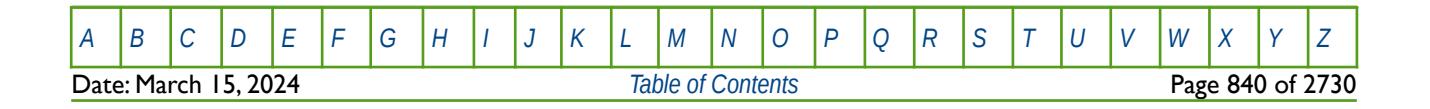

OPM FLOW REFERENCE MANUAL (2023-10) Revision: Rev-0

### **8.3.44 ENKRVD – DEFINE RELATIVE PERMEABILITY END-POINTS VERSUS DEPTH FUNCTIONS**

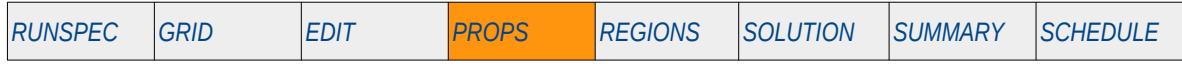

#### **Description**

This keyword defines the maximum oil, gas, and water relative permeability values versus depth for the three phases and for when the end-point scaling option has been invoked by the ENDSCALE keyword in the RUNSPEC section. This functionality is not supported in OPM Flow.

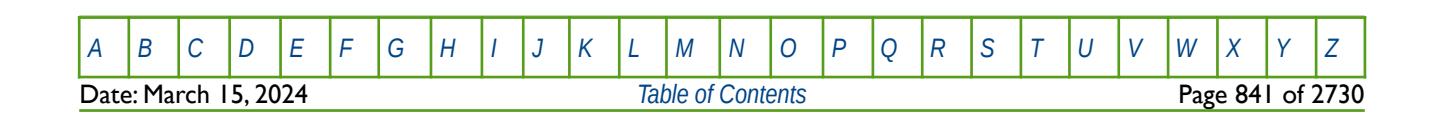

OPM FLOW REFERENCE MANUAL (2023-10) Revision: Rev-0

### **8.3.45 ENPCVD – DEFINE MAXIMUM CAPILLARY PRESSURE VERSUS DEPTH FUNCTIONS**

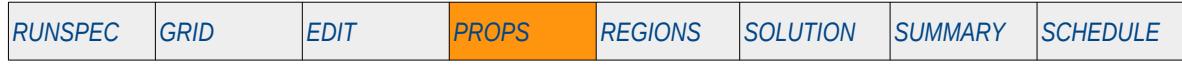

#### **Description**

This keyword defines the maximum gas-oil and water-oil capillary pressure values versus depth for when the end-point scaling option has been invoked by the ENDSCALE keyword in the RUNSPEC section

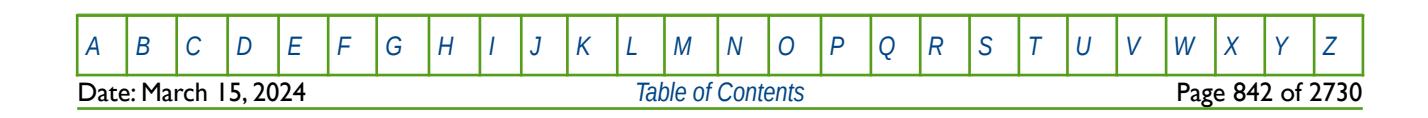

OPM FLOW REFERENCE MANUAL (2023-10) Revision: Rev-0

### **8.3.46 ENPTVD – DEFINE RELATIVE PERMEABILITY SATURATION END-POINTS VERSUS DEPTH**

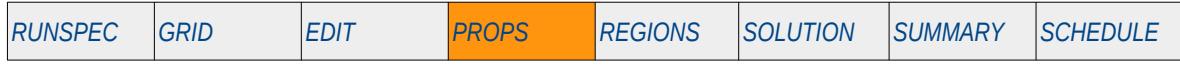

#### **Description**

This keyword defines the variation of the relative permeability saturation end-points (SWL, SWCR, etc.) for all three phases versus depth for when the end-point scaling option has been invoked by the ENDSCALE keyword in the RUNSPEC section. This functionality is not supported in OPM Flow.

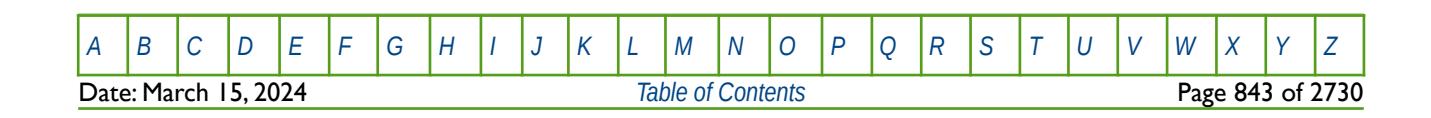

OPM FLOW REFERENCE MANUAL (2023-10) Revision: Rev-0

### **8.3.47 ENSPCVD – DEFINE CAPILLARY PRESSURE END-POINTS VERSUS DEPTH**

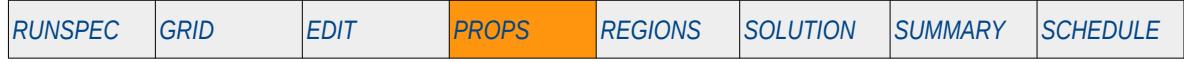

#### **Description**

This keyword defines the variation of the capillary pressure saturation end-points, connate gas (SGL) and connate water (SWL), versus depth for when the end-point scaling option has been invoked by the ENDSCALE keyword in the RUNSPEC section. This functionality is not supported in OPM Flow.

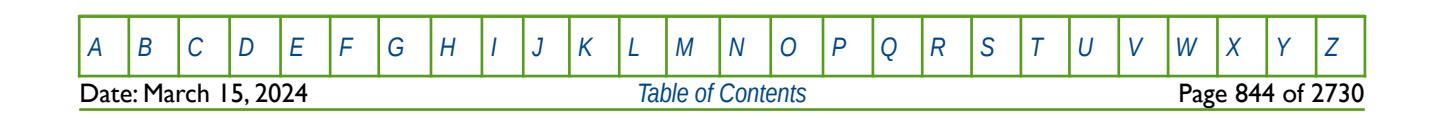

OPM FLOW REFERENCE MANUAL (2023-10) Revision: Rev-0

### **8.3.48 EPSDBGS - WRITE END-POINT DEBUG DATA TO THE DEBUG FILE (MULTIPLE)**

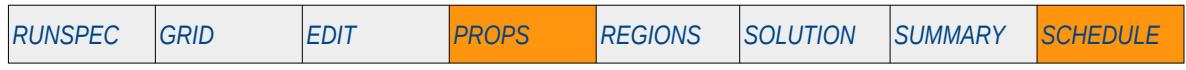

#### **Description**

This keyword, EPSDBGS, defines the end-point debug data for multiple grid blocks that should be written to the DEBUG file (\*.DBG) for when the End-Point Scaling option has been activated by the ENDSCALE keyword in the RONSPEC section.

This keyword is not supported by OPM Flow but has no effect on the results so it will be ignored.

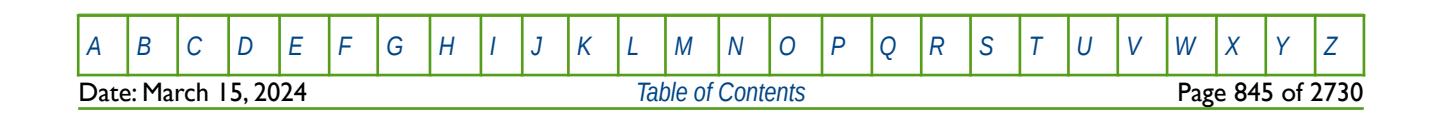

OPM FLOW REFERENCE MANUAL (2023-10) Revision: Rev-0

### **8.3.49 EPSDEBUG - WRITE END-POINT DEBUG DATA TO THE DEBUG FILE (INDIVIDUAL)**

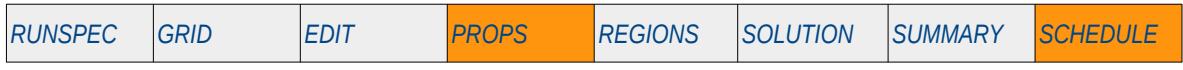

#### **Description**

This keyword, EPSDEBUG, defines the end-point debug data for individual grid blocks that should be written to the DEBUG file (\*.DBG) for when the End-Point Scaling option has been activated by the ENDSCALE keyword in the RONSPEC section.

This keyword is not supported by OPM Flow but has no effect on the results so it will be ignored.

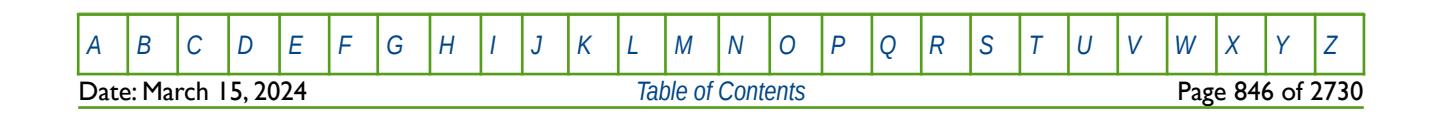

OPM FLOW REFERENCE MANUAL (2023-10) Revision: Rev-0

### **8.3.50 EQUALREG – SETS AN ARRAY TO A CONSTANT BY REGION NUMBER**

The EQUALREG keyword sets a specified array to a constant for cells with a specific region number. The region number array can be FLUXNUM, MULTNUM or OPERNUM and these arrays must be defined and be available before the EQUALREG keyword is read by the simulator. The constant can be real or integer depending on the property array type; however, the property arrays that can be operated on is dependent on which section the EQUALREG keyword is being used.

See *[EQUALREG – Sets an Array to a Constant by Region Number](#page-514-0)* in the GRID section for a full description.

#### **8.3.51 EQUALS – SETS A SPECIFIED ARRAY TO A CONSTANT**

The EQUALS keyword sets a specified array or part of an array to a constant. The constant can be real or integer depending on the array type; however, the arrays that can be operated on is dependent on which section the EQUALS keyword is being used.

See *[EQUALS – Sets a Specified Array to a Constant](#page-516-0)* in the GRID section for a full description.

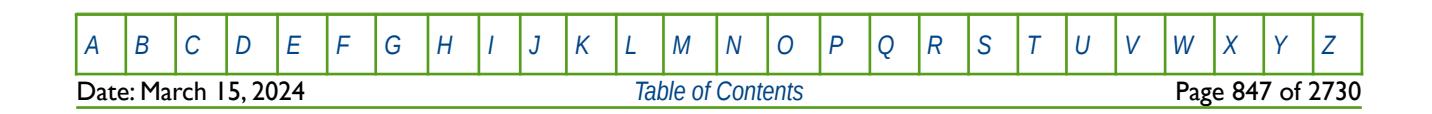

OPM FLOW REFERENCE MANUAL (2023-10) Revision: Rev-0

### **8.3.52 ESSNODE – DEFINE SALT CONCENTRATION DATA FOR WATER-OIL SURFACE TENSION**

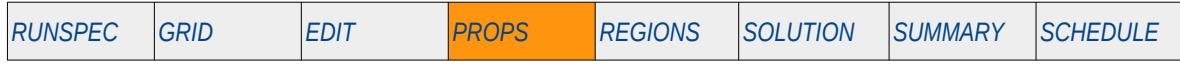

#### **Description**

This keyword, ESSNODE, defines the salt concentration data that is used in calculating the water-oil surface tension for when the Brine option has been activated by the BRINE keyword in the RUNSPEC section.

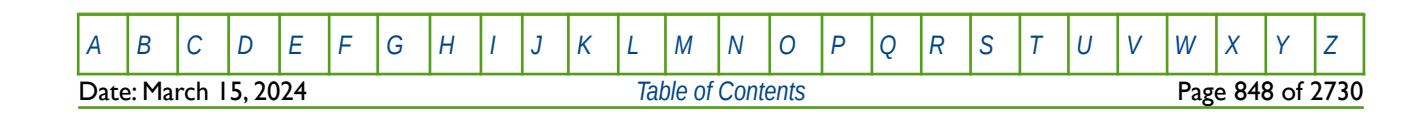

OPM FLOW REFERENCE MANUAL (2023-10) Revision: Rev-0

### **8.3.53 EXTRAPMS – ACTIVATE EXTRAPOLATION WARNING MESSAGES**

The EXTRAPMS keyword activates extrapolation warning messages for when OPM Flow extrapolates the PVT or VFP tables. Frequent extrapolation warning messages should be investigated and resolved as this would indicate possible incorrect data and may result in the simulator extrapolating to unrealistic values.

See *[EXTRAPMS – Activate Extrapolation Warning Messages](#page-178-0)* in the GLOBAL section for a full description.

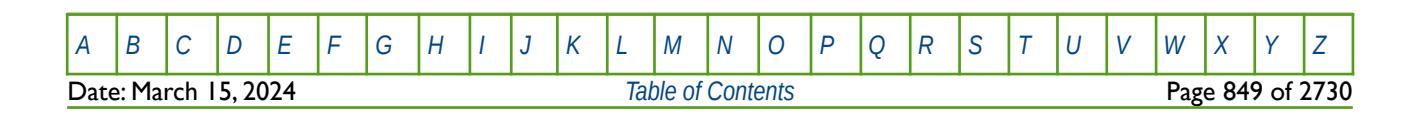

OPM FLOW REFERENCE MANUAL (2023-10) Revision: Rev-0

### **8.3.54 FHERCHBL – DEFINE HERSCHEL-BULKLEY DATA VERSUS POLYMER CONCENTRATION**

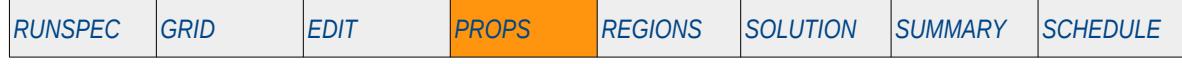

#### **Description**

The FHERCHBL keyword defines Herschel-Bulkley rheological property data for Non-Newtonian fluids versus polymer concentration, for when the Polymer option has been invoked via the POLYMER keyword in the RUNSPEC section and Non-Newtonian Fluid phase has been declared active by the NNEWTF keyword, also in the RUNSPEC section.

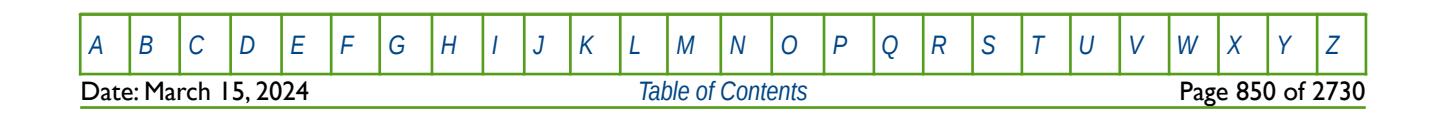

OPM FLOW REFERENCE MANUAL (2023-10) Revision: Rev-0

### **8.3.55 FILEUNIT – ACTIVATE UNIT CONSISTENCY VERIFICATION**

The FILEUNIT keyword defines the units of the of the data set, and is used to verify that the units in the input deck and any associated include files are consistent grid data. The keyword does not provide for the conversion between different sets of units.

See *[FILEUNIT – Activate Unit Consistency Checking](#page-732-0)* in the GRID section for a full description.

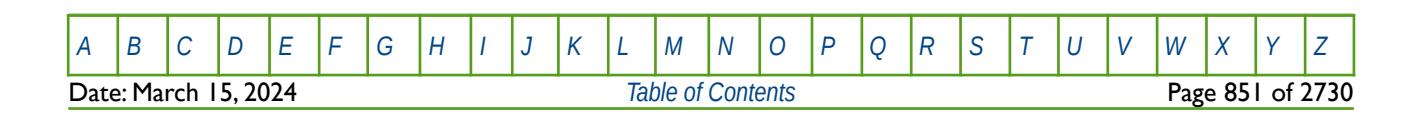

OPM FLOW REFERENCE MANUAL (2023-10) Revision: Rev-0

### **8.3.56 FILLEPS – ACTIVATE SATURATION END-POINT EXPORT TO THE INIT FILE**

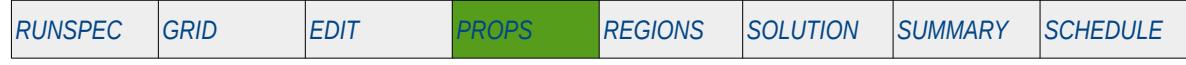

#### **Description**

This keyword switches on the export of the saturation end-point data (SWL, SWCR, SOWCR array etc.) to the \*.INIT file so that the data can be viewed in post-processing software like OPM ResInsight.

There is no data required for this keyword.

#### **Example**

-- -- ACTIVATE SATURATION END-POINT EXPORT TO THE INIT FILE

#### -- FILLEPS

The above example switches on the export of the end-point saturation data to the \*.INIT file.

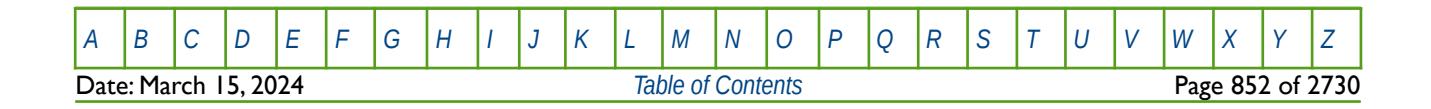

OPM FLOW REFERENCE MANUAL (2023-10) Revision: Rev-0

### **8.3.57 FOAMADS - DEFINE FOAM ROCK ADSORPTION TABLES**

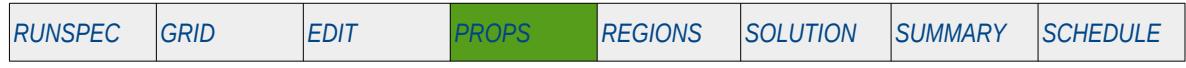

#### **Description**

The FOAMADS keyword defines the foam rock adsorption tables for when the Foam option has been activated by the FOAM keyword in the RUNSPEC section.

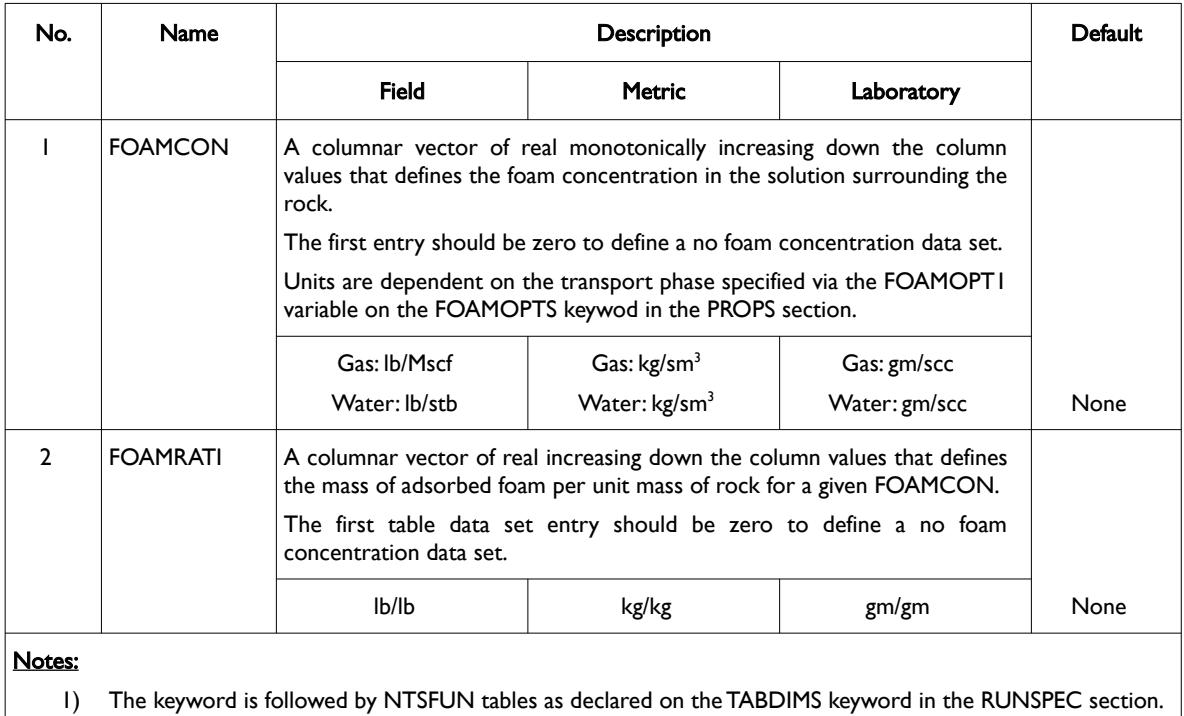

2) Each table must contain a minimum of two rows and a maximum of NSSFUN rows as declared on the

TABDIMS keyword in the RUNSPEC section.

3) Each table is terminated by a "/" and there is no "/" terminator for the keyword.

Table 8.34: FOAMADS Keyword Description

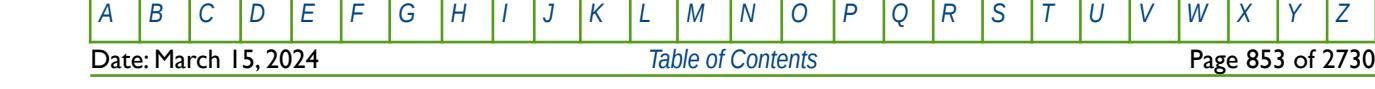

OPM FLOW REFERENCE MANUAL (2023-10) Revision: Rev-0

#### **Example**

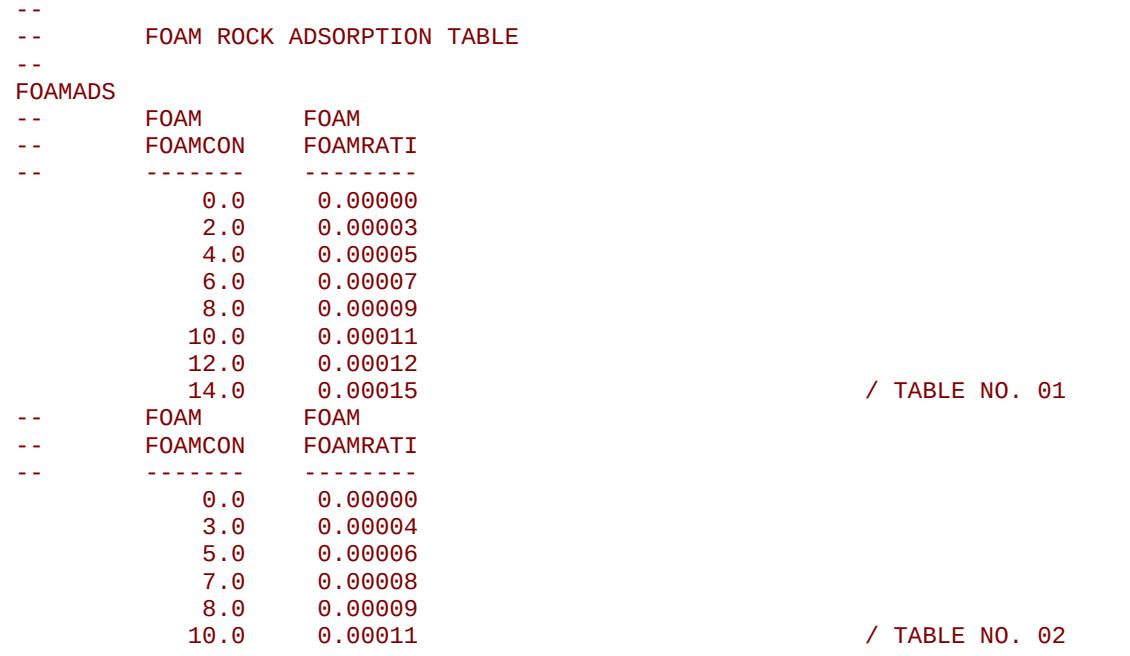

The above example defines two foam rock adsorption tables assuming NTSFUN equals two and NSSFUN is greater than or equal to eight on the TABDIMS keyword in the RUNSPEC section.

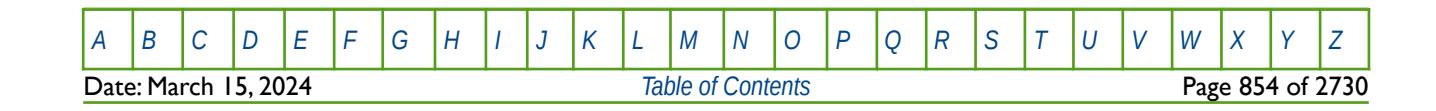

OPM FLOW REFERENCE MANUAL (2023-10) Revision: Rev-0

### **8.3.58 FOAMDCYO – DEFINE FOAM DECAY VERSUS OIL SATURATION TABLES**

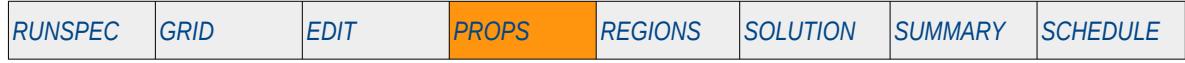

#### **Description**

The FOAMDCYO keyword defines the foam decay half-life versus oil saturation for when the Foam option has been activated by the FOAM keyword in the RUNSPEC section.

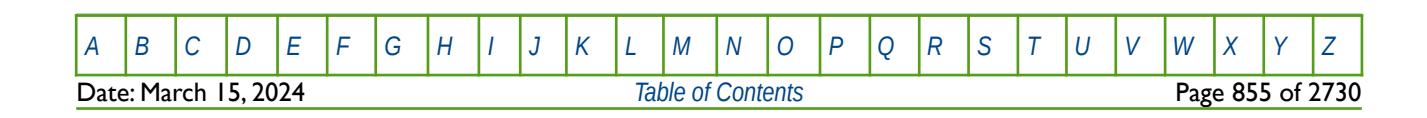

OPM FLOW REFERENCE MANUAL (2023-10) Revision: Rev-0

### **8.3.59 FOAMDCYW – DEFINE FOAM DECAY VERSUS WATER SATURATION TABLES**

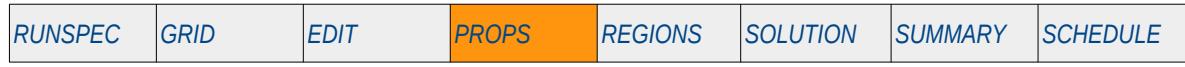

#### **Description**

The FOAMDCYW keyword defines the foam decay half-life versus water saturation for when the Foam option has been activated by the FOAM keyword in the RUNSPEC section.

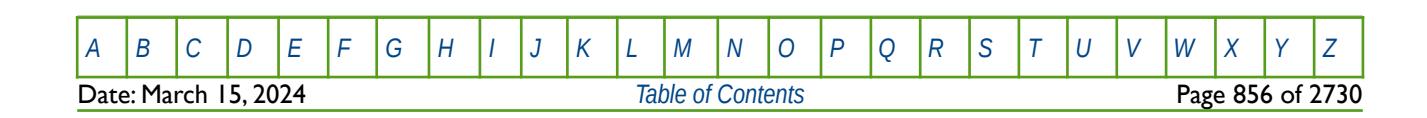

OPM FLOW REFERENCE MANUAL (2023-10) Revision: Rev-0

### **8.3.60 FOAMFCN – DEFINE FOAM GAS MOBILITY REDUCTION VERSUS CAPILLARY NUMBER**

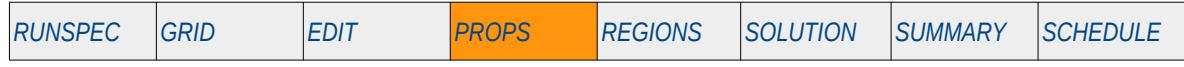

#### **Description**

The FOAMFCN keyword defines the reduction in gas mobility versus capillary number, for when the Foam option has been activated by the FOAM keyword in the RUNSPEC section, and the FOAMOPT2 parameter on the FOAMOPTS keyword in the PROPS section has been set to the character string FUNC.

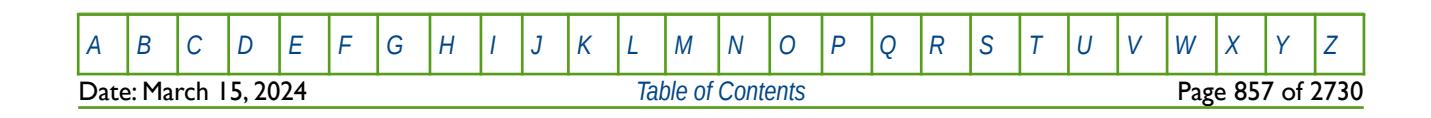

OPM FLOW REFERENCE MANUAL (2023-10) Revision: Rev-0

### **8.3.61 FOAMFRM – DEFINE FOAM GAS MOBILITY REDUCTION VERSUS REFERENCE MOBILITY**

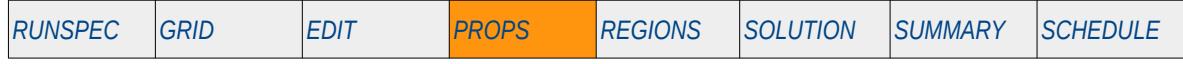

#### **Description**

The FOAMFRM keyword defines the reduction in gas mobility versus the reference mobility reduction factor, for when the Foam option has been activated by the FOAM keyword in the RUNSPEC section, and the FOAMOPT2 parameter on the FOAMOPTS keyword in the PROPS section has been set to the character string FUNC.

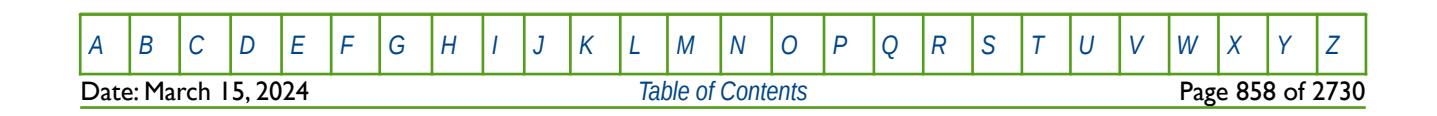

OPM FLOW REFERENCE MANUAL (2023-10) Revision: Rev-0

### **8.3.62 FOAMFSC – DEFINE FOAM GAS MOBILITY VERSUS SURFACTANT CONCENTRATION FUNCTIONS**

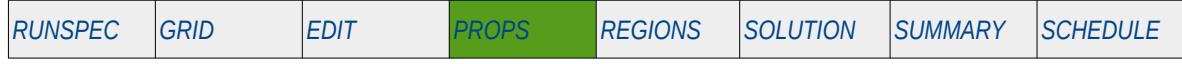

#### **Description**

The FOAMFSC keyword defines the reduction in gas mobility as a function of the foam surfactant concentration within a grid block. The Foam option must be activated by the FOAM keyword in the RUNSPEC section in order to use this keyword. In addition, the FOAMOPT2 parameter on the FOAMOPTS keyword in the PROPS section must be set to the character string FUNC, in order to activate the functional form of the gas mobility reduction calculations.

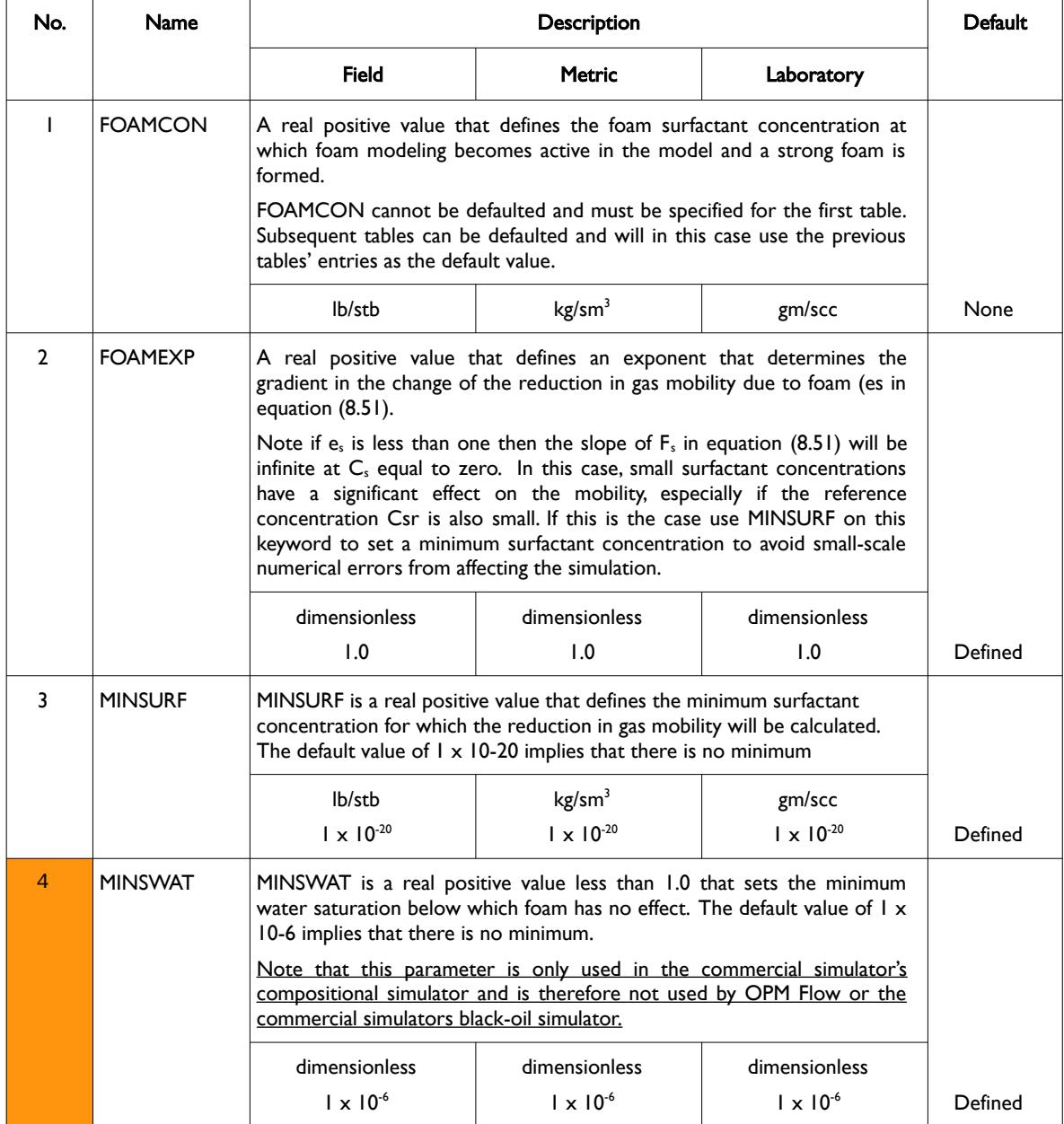

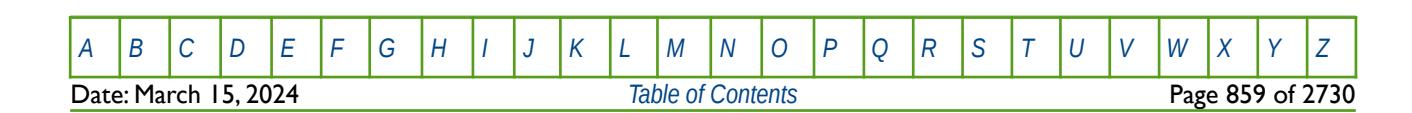

OPM FLOW REFERENCE MANUAL (2023-10) Revision: Rev-0

<span id="page-858-0"></span>

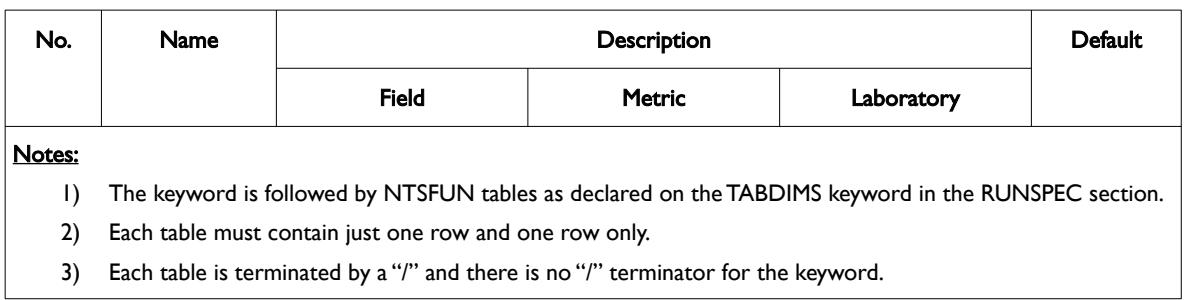

Table 8.35: FOAMFSC Keyword Description

The gas mobility reduction as a function of surfactant concentration is of the form:

$$
F_s = \left(\frac{C_s}{C_s'}\right)^{e_s} \tag{8.51}
$$

Where:

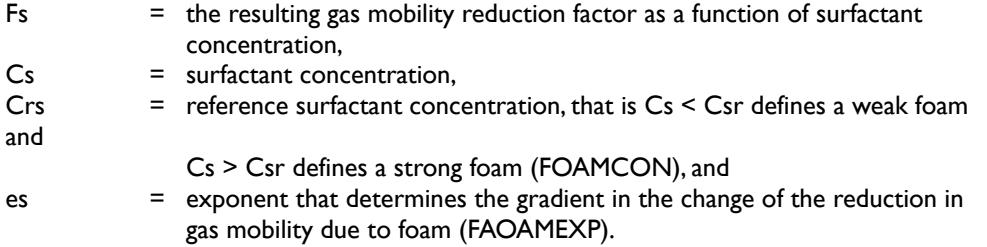

The functional form of the reduction in gas mobility factor (Mrf) is:

$$
M_{rf} = \frac{1}{1 + \left(M_r \times F_s \times F_w \times F_o \times F_c\right)}
$$
\n(8.52)

Where:

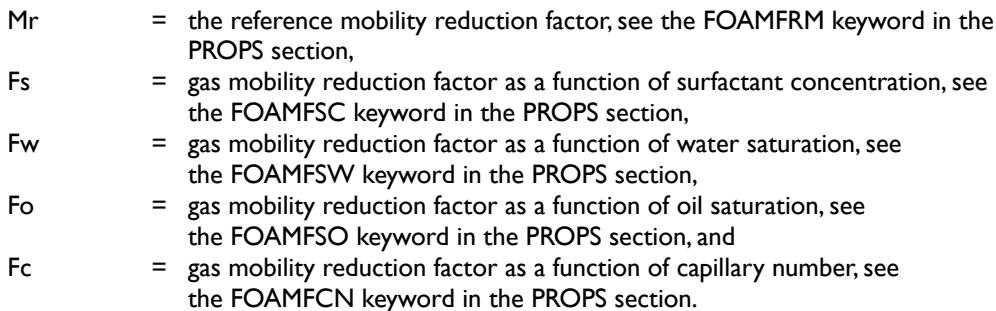

See also the FOAM keyword in the RUNSPEC section, the FOAMADS, FOAMMOB, FOAMOPTS and FOAMROCK keywords in the PROPS section.

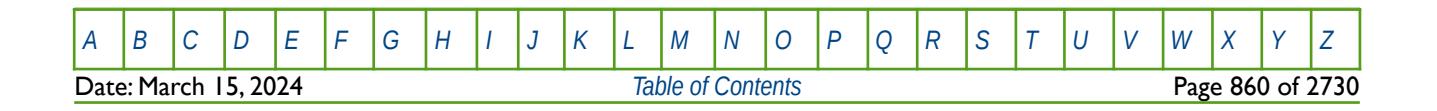

OPM FLOW REFERENCE MANUAL (2023-10) Revision: Rev-0

#### **Example**

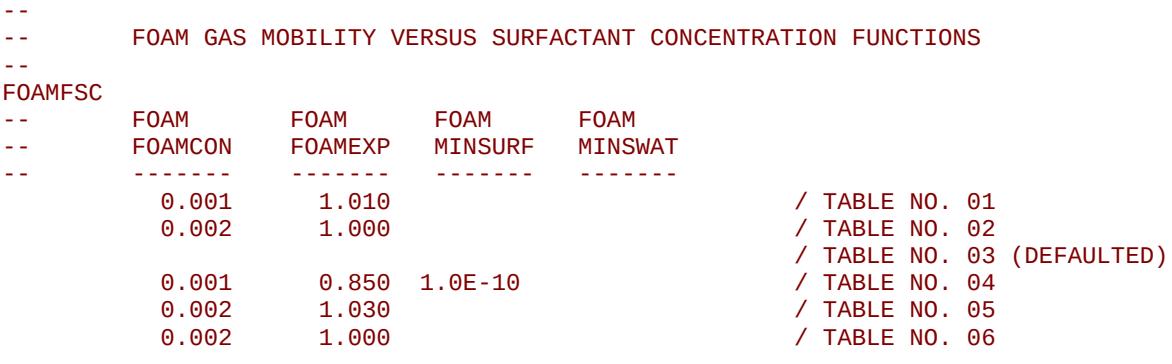

Here, NTSFUN equals six on the TABDIMS keyword in the RUNSPEC section and therefore six entries are required for the FOAMFSC keyword. Table number three is completed defaulted and will therefore use all the properties from the previous table, that is table number two.

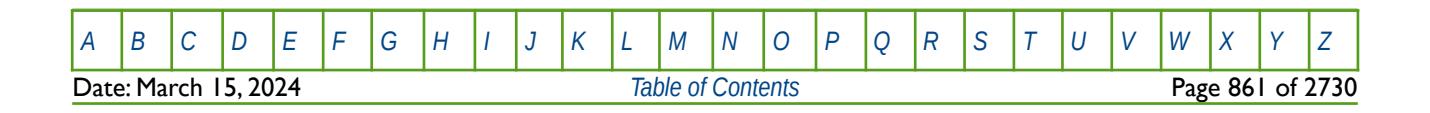

OPM FLOW REFERENCE MANUAL (2023-10) Revision: Rev-0

### **8.3.63 FOAMFSO – DEFINE FOAM GAS MOBILITY REDUCTION VERSUS OIL SATURATION**

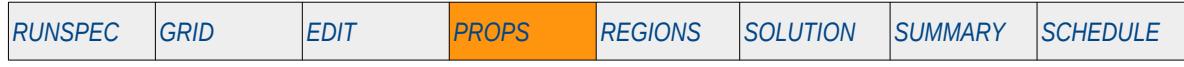

#### **Description**

The FOAMFSO keyword defines the reduction in gas mobility versus oil saturation, for when the Foam option has been activated by the FOAM keyword in the RUNSPEC section, and the FOAMOPT2 parameter on the FOAMOPTS keyword in the PROPS section has been set to the character string FUNC.

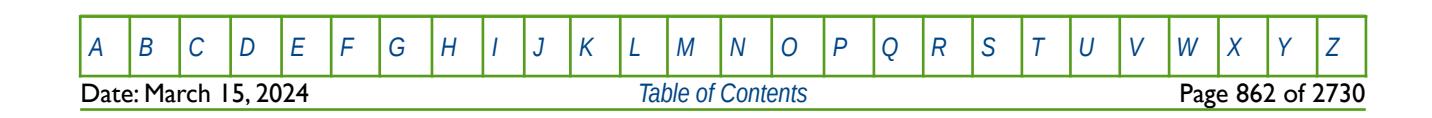

OPM FLOW REFERENCE MANUAL (2023-10) Revision: Rev-0

### **8.3.64 FOAMFST – DEFINE FOAM GAS-WATER SURFACE TENSION VERSUS SURFACTANT CONCENTRATION**

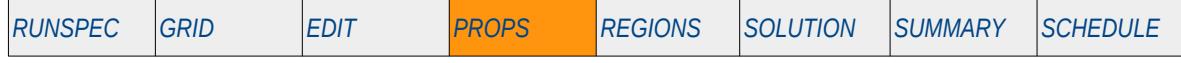

#### **Description**

The FOAMFST keyword defines the gas-water surface tension versus the foam surfactant concentration, for when the Foam option has been activated by the FOAM keyword in the RUNSPEC section, and the FOAMOPT2 parameter on the FOAMOPTS keyword in the PROPS section has been set to the character string FUNC.

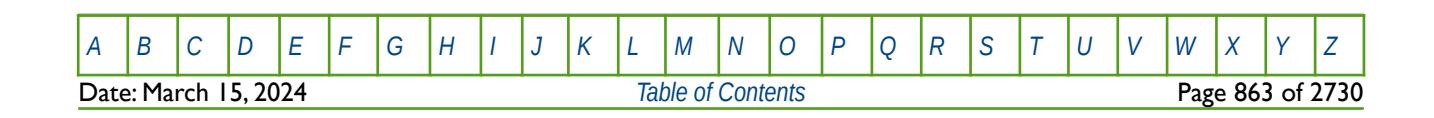

OPM FLOW REFERENCE MANUAL (2023-10) Revision: Rev-0

### **8.3.65 FOAMFSW – DEFINE FOAM GAS MOBILITY REDUCTION VERSUS WATER SATURATION**

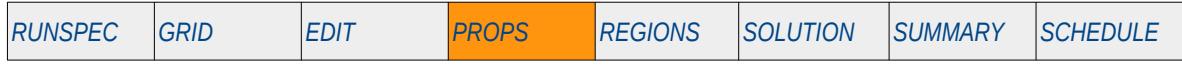

#### **Description**

The FOAMFRM keyword defines the reduction in gas mobility versus water saturation, for when the Foam option has been activated by the FOAM keyword in the RUNSPEC section, and the FOAMOPT2 parameter on the FOAMOPTS keyword in the PROPS section has been set to the character string FUNC.

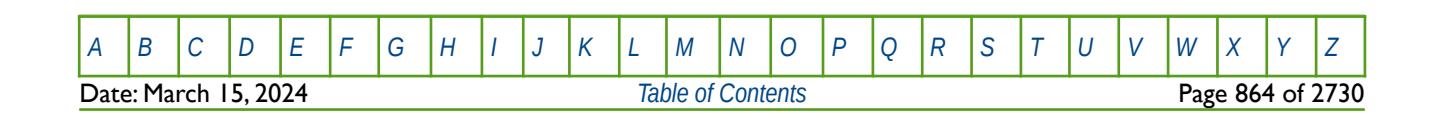

OPM FLOW REFERENCE MANUAL (2023-10) Revision: Rev-0

### **8.3.66 FOAMMOB - DEFINE FOAM GAS MOBILITY VERSUS FOAM CONCENTRATION TABLES**

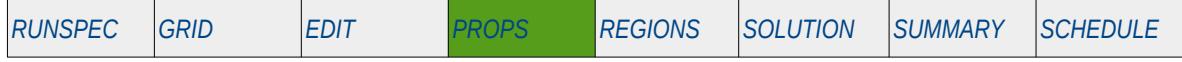

#### **Description**

The FOAMMOB keyword defines the reduction in gas mobility as a function of the foam concentration within a grid block. The Foam option must be activated by the FOAM keyword in the RUNSPEC section in order to use this keyword. In addition, this keyword must be supplied if the foam model is activated.

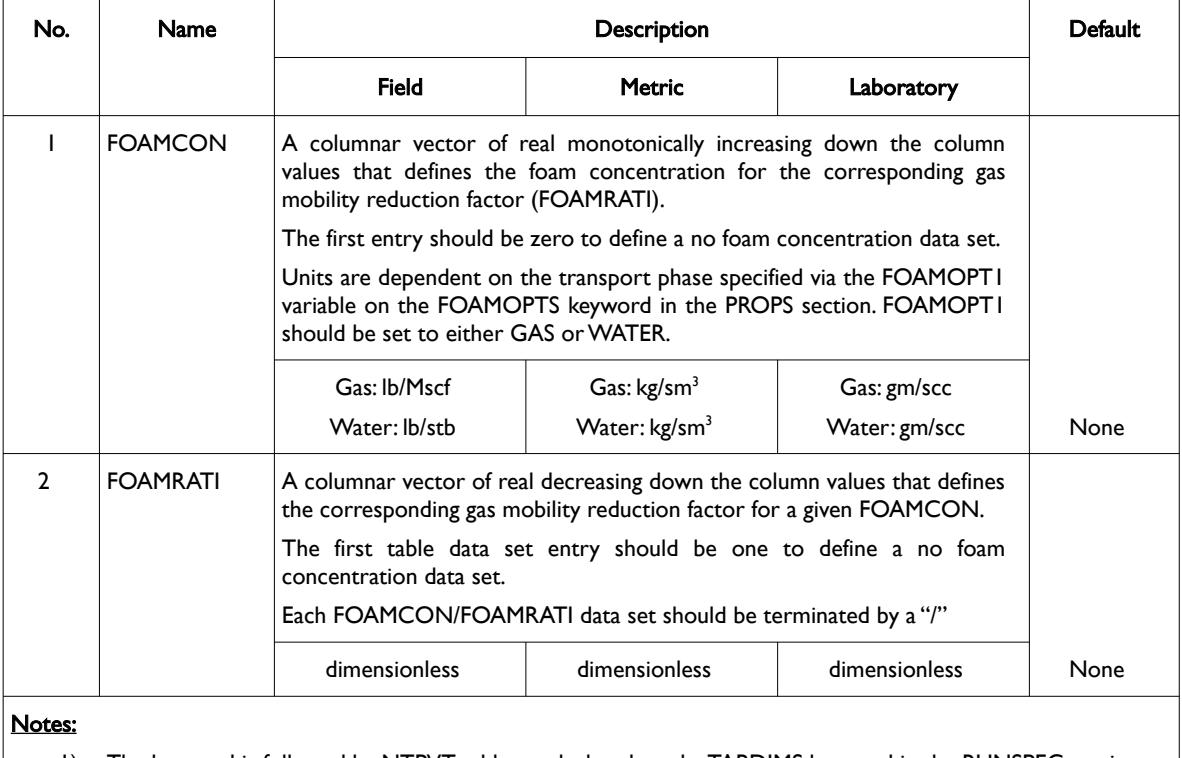

- 1) The keyword is followed by NTPVT tables as declared on the TABDIMS keyword in the RUNSPEC section.
- 2) Each table must contain a minimum of two rows and a maximum of NPPVT rows as declared on the TABDIMS keyword in the RUNSPEC section.
- 3) Each table is terminated by a "/" and there is no "/" terminator for the keyword.

Table 8.36: FOAMMOB Keyword Description

See also the FOAM keyword in the RUNSPEC section, the FOAMADS, FOAMOPTS and FOAMROCK keywords in the PROPS section.

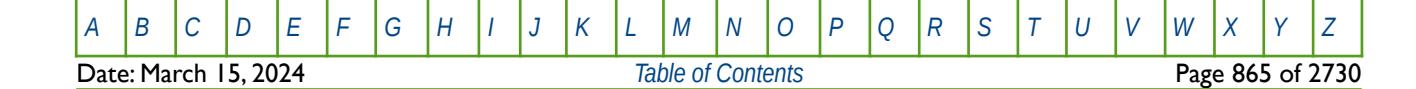
OPM FLOW REFERENCE MANUAL (2023-10) Revision: Rev-0

#### **Example**

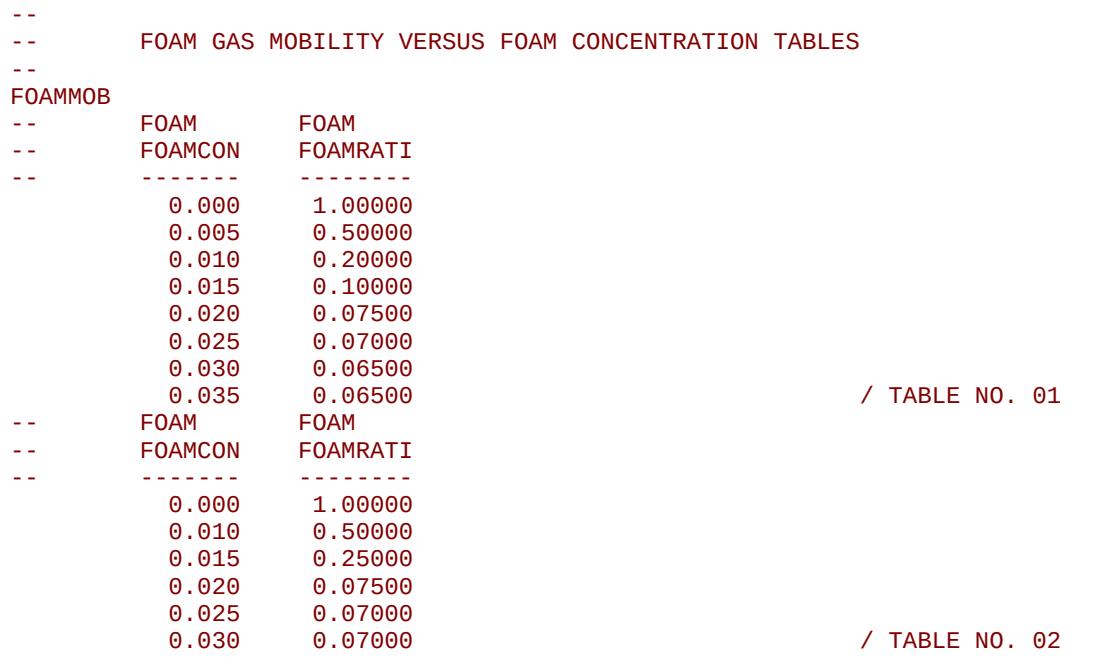

Given NTPVT equals two and NPPVT is greater and or equal to eight on the TABDIMS keyword in the RUNSPEC section, the example defines the foam gas mobility versus foam concentration tables for two tables.

There is no terminating "/" for this keyword.

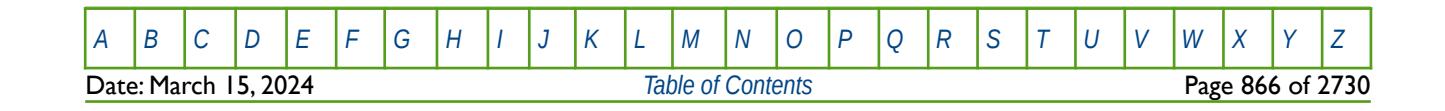

OPM FLOW REFERENCE MANUAL (2023-10) Revision: Rev-0

### **8.3.67 FOAMMOBP – DEFINE FOAM MOBILITY REDUCTION VERSUS OIL PRESSURE**

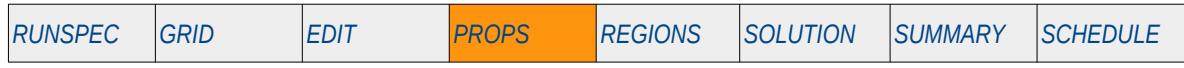

#### **Description**

The FOAMMOBP keyword defines the reduction in foam mobility reduction versus oil pressure, for when the Foam option has been activated by the FOAM keyword in the RUNSPEC.

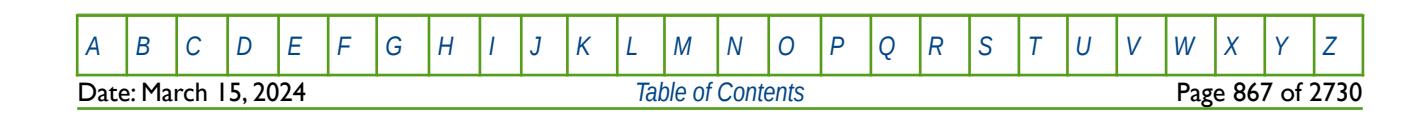

OPM FLOW REFERENCE MANUAL (2023-10) Revision: Rev-0

### **8.3.68 FOAMMOBS – DEFINE FOAM MOBILITY REDUCTION VERSUS SHEAR**

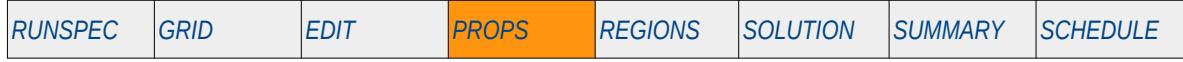

#### **Description**

The FOAMMOBS keyword defines the reduction in foam mobility reduction versus shear, for when the Foam option has been activated by the FOAM keyword in the RUNSPEC.

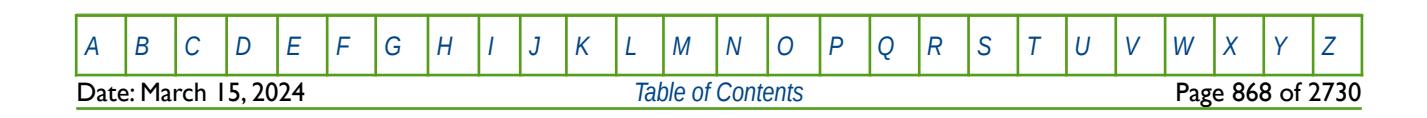

OPM FLOW REFERENCE MANUAL (2023-10) Revision: Rev-0

### **8.3.69 FOAMOPTS - DEFINE FOAM MODEL OPTIONS**

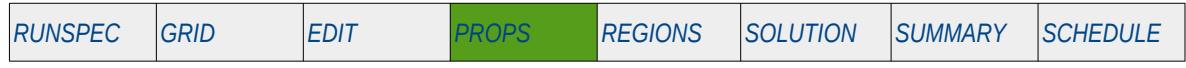

#### **Description**

The FOAMOPTS keyword defines the transport phase for the foam (gas, water or solvent) and how gas mobility reduction should be calculated for when the Foam option has been activated by the FOAM keyword in the RUNSPEC section.

| No.            | Name                                | Description                                                                                                    | Default    |
|----------------|-------------------------------------|----------------------------------------------------------------------------------------------------|------------|
| $\mathbf{I}$   | <b>FOAMOPTI</b>                     | A defined character string that specifies the transport phase for the foam,<br>and should be set to one of the following:                                                                                                    | GAS        |
|                |                                     | 1) GAS: for the foam to be transport in the gas phase.,                                                                                                    |            |
|                |                                     | 2) WATER: for the foam to be transported in the water phase, or                                                                                                    |            |
|                |                                     | 3) SOLVENT: for the foam to be transported in the solvent phase.                                                                                                    |            |
| $\overline{2}$ | FOAMOPT <sub>2</sub>                | A defined character string that specifies the method to be used to<br>calculate the reduction in gas mobility, and should be set to one of the<br>following:                                                                                                    | <b>TAB</b> |
|                |                                     | 1) TAB: Sets the reduction in gas mobility is to be calculated based on<br>tables using the FOAMMOB keyword as a function of foam<br>concentration, the FOAMMOBS keyword as a function of shear, or as<br>a function of pressure using the FOAMMOBP keyword. All keywords<br>are in the PROPS section. |            |
|                |                                     | 2) FUNC: Sets the reduction in gas mobility to be calculated based on a<br>function defined via the FOAMFRM, FOAMFSC, FOAMFSW,<br>FOAMFSO, FOAMFCN, or FOAMFST keywords in the PROPS<br>section.                                                                                                    |            |
|                |                                     | Only the default value of TAB is currently supported by OPM Flow.                                                                                                    |            |
| Notes:<br>I)   | The keyword is terminated by a "/". |                                                                                                    |            |

Table 8.37: FOAMOPTS Keyword Description

### **Example**

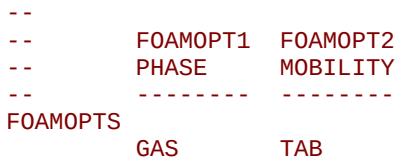

/ FOAM MODEL OPTIONS

The above example defines the transport phase is to be gas and the gas mobility reduction is to use a table as defined by the FOAMMOB keyword as a function of foam concentration, the FOAMMOBS keyword as a function of shear, or as a function of pressure using the FOAMMOBP keyword.

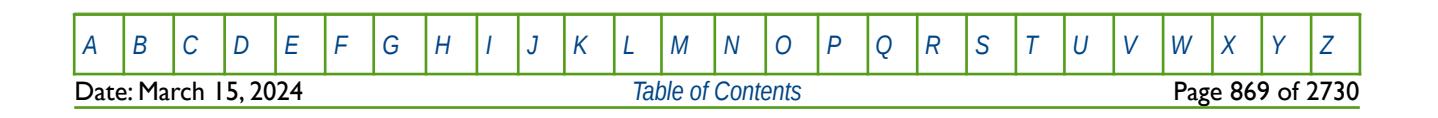

OPM FLOW REFERENCE MANUAL (2023-10) Revision: Rev-0

### **8.3.70 FOAMROCK - DEFINE FOAM ROCK PROPERTIES**

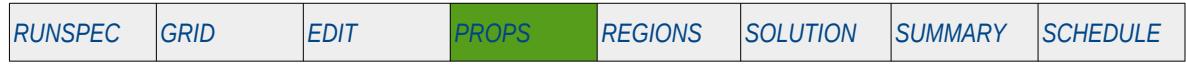

#### **Description**

The FOAMROCK keyword defines the foam rock properties for when the Foam option has been activated by the FOAM keyword in the RUNSPEC section.

The keyword is recognized by the input deck parser and simulator support is available in the experimental "ebos" simulator.

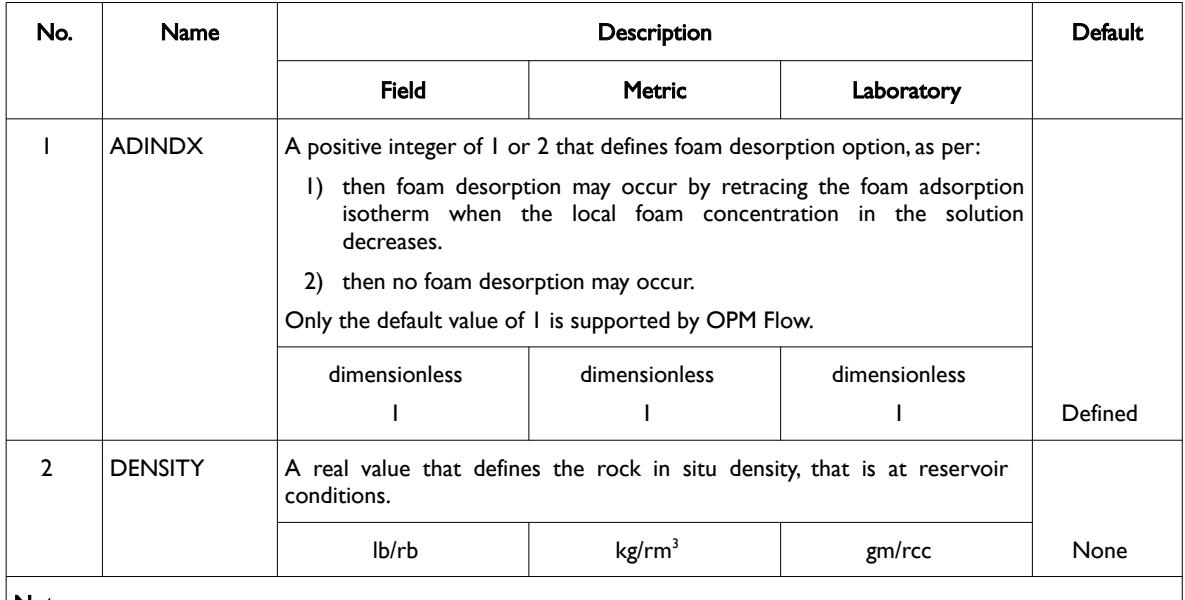

#### Notes:

1) The keyword is followed by NTSFUN tables as declared on the TABDIMS keyword in the RUNSPEC section.

2) Each table must contain just one row and one row only.

3) Each table is terminated by a "/" and there is no "/" terminator for the keyword.

Table 8.38: FOAMROCK Keyword Description

#### **Note**

In the commercial simulator if the POLYMER and SURFACT phases have been activated in conjunction with the FOAM phase then the mass density of rock will be set by the PLYROCK, SURFROCK, or the FOAMROCK keywords depending on the order entered in the run deck. This is not the case for OPM Flow.

OPM Flow's FOAM phase is a standalone implementation and cannot be used in conjunction with the either the POLYMER or SURFACT phases.

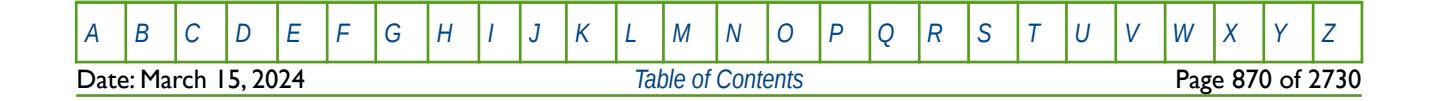

OPM FLOW REFERENCE MANUAL (2023-10) Revision: Rev-0

#### **Example**

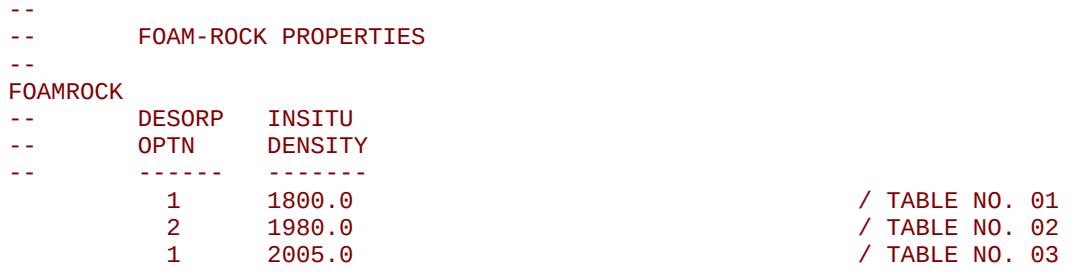

The above example defines three foam-rock tables, based on the NTSFUN variable on the TABDIMS keyword in the RUNSPEC section being equal to three.

There is no terminating "/" for this keyword.

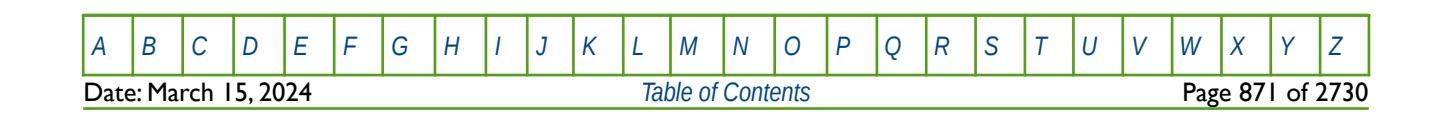

OPM FLOW REFERENCE MANUAL (2023-10) Revision: Rev-0

### **8.3.71 FORMFEED – DEFINED THE PRINT FILE FORM-FEED CHARACTER**

The FORMFEED keyword defines the form-feed character, or carriage control character, for the output print (\*.PRT) run summary (\*.RSM) files. The keyword should be place at the very top of the input file.

See FORMFEED - Defined the Print File Form-Feed Character in the GLOBAL section for a dull description.

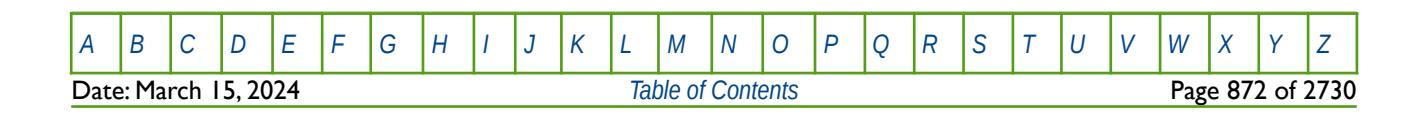

OPM FLOW REFERENCE MANUAL (2023-10) Revision: Rev-0

### **8.3.72 GASDENT – DEFINE GAS DENSITY TEMPERATURE COEFFICIENTS**

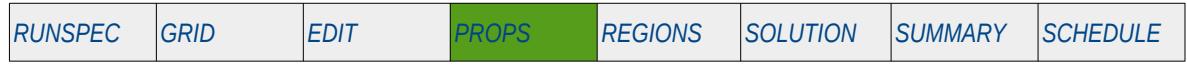

#### **Description**

GASDENT defines the gas density as a function of temperature coefficients for when OPM Flow's thermal option has been activated by the THERMAL keyword in the RUNSPEC. Note this is an OPM Flow keyword used with OPM Flow's black-oil thermal model that is not available in the commercial simulator's black-oil thermal formulation.

This keyword can only be used if OPM Flow's thermal option has been activated by the THERMAL keyword in the RUNSPEC section. Note this is different to the commercial simulator that uses the TEMP keyword in the RUNSPEC section to activate the black-oil thermal model.

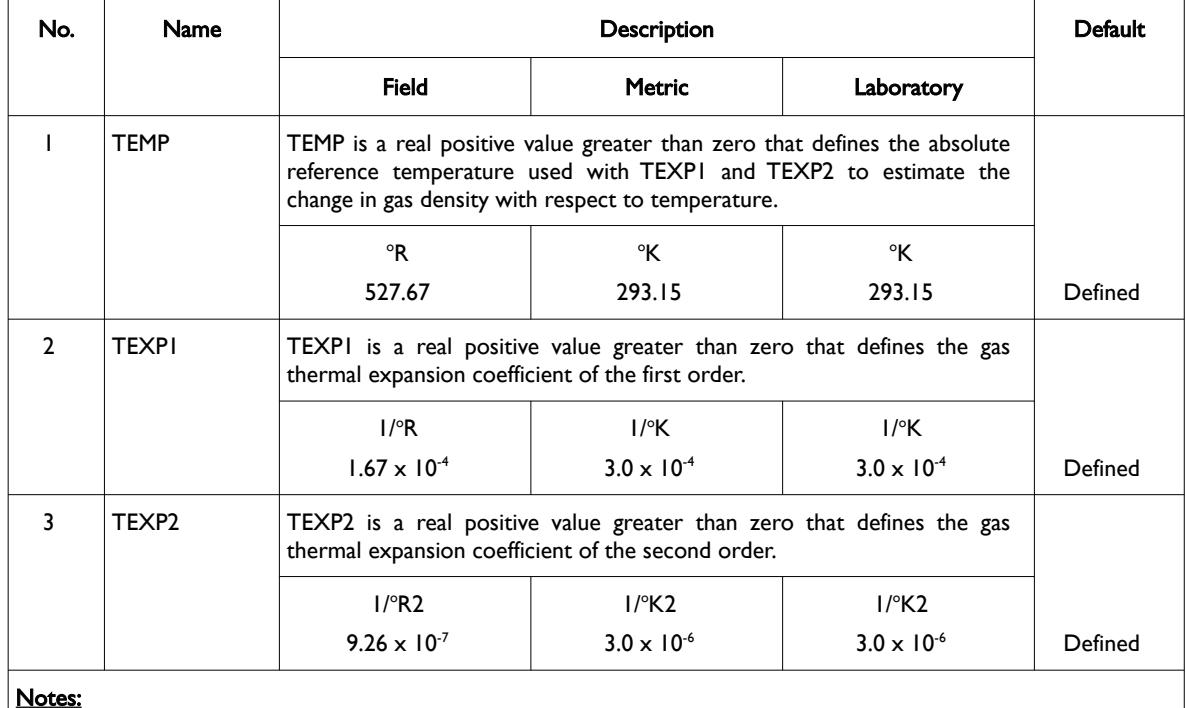

Notes:

- 1) The keyword is followed by NTPVT records as declared on the TABDIMS keyword in the RUNSPEC section.
- 2) Each data set is terminated by a "/" and there is no "/" terminator for the keyword.

Table 8.39: GASDENT Keyword Description

The gas density at a given pressure and temperature is calculated from its value at surface conditions and the gas expansion factor (the reciprocal of the gas formation volume factor) as shown in the following equation:

$$
\rho_g(p,T) = \rho_g(p_s, T_s) b_g(p,T) \tag{8.53}
$$

Where the temperature dependence of the gas expansion factor relative to its value at the reference temperature is calculated as shown in the following equation:

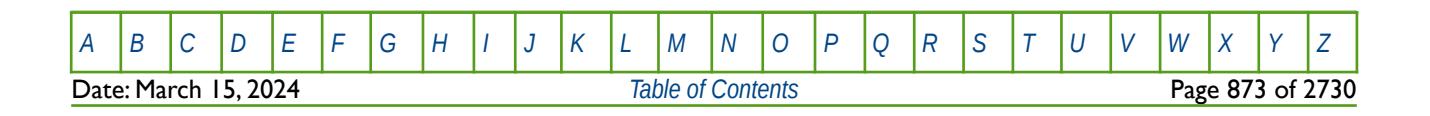

OPM FLOW REFERENCE MANUAL (2023-10) Revision: Rev-0

$$
b_g(p,T) = \frac{b_g(p,T_{ref})}{1 + c_1(T - T_{ref}) + c_2(T - T_{ref})^2}
$$
\n(8.54)

Where:

 $\rho_g$  = gas density  $b<sub>g</sub>$  = gas expansion factor

 $p =$ pressure<br>  $T =$ temperat

= temperature

 $c_1$ ,  $c_2$  = thermal expansion coefficients to first and second order

*s* = subscript indicating surface conditions

*ref* = subscript indicating reference conditions

#### **Example**

The following example shows the GASDENT keyword using the default values, for when the thermal option has been activated by the THERMAL keyword in the RUNSPEC section and for when NTPVT on the TABDIMS keyword in the RUNSPEC section is set to two.

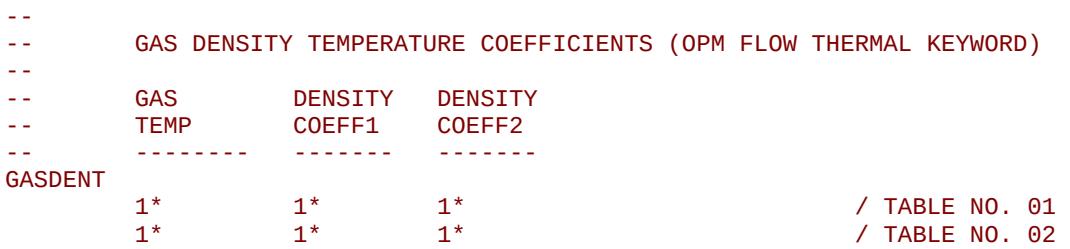

There is no terminating "/" for this keyword.

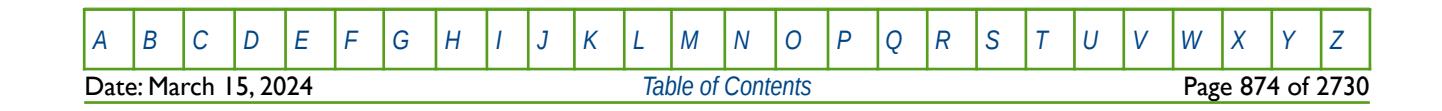

OPM FLOW REFERENCE MANUAL (2023-10) Revision: Rev-0

### **8.3.73 GASJT – DEFINE GAS JOULE-THOMSON COEFFICIENT**

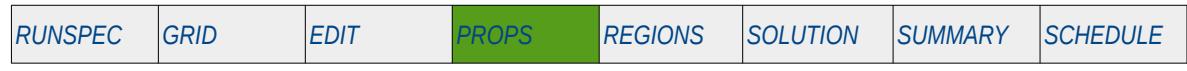

#### **Description**

<span id="page-873-0"></span>GASJT activates the gas Joule-Thomson<sup>[192](#page-873-1)</sup> effect in temperature calculations, and defines the gas Joule-Thomson Coefficient ("JTC") at a given reference pressure, for when OPM Flow's thermal option has been activated by the THERMAL keyword in the RUNSPEC.

**Note** This is an OPM Flow keyword used with OPM Flow's black-oil thermal model, that is not available in the commercial simulator's black-oil thermal formulation.

This keyword can only be used if OPM Flow's thermal option has been activated by the THERMAL keyword in the RUNSPEC section. Note this is different to the commercial simulator that uses the TEMP keyword in the RUNSPEC section to activate the black-oil thermal model, and does not include the Joule-Thomson effect in temperature calculations.

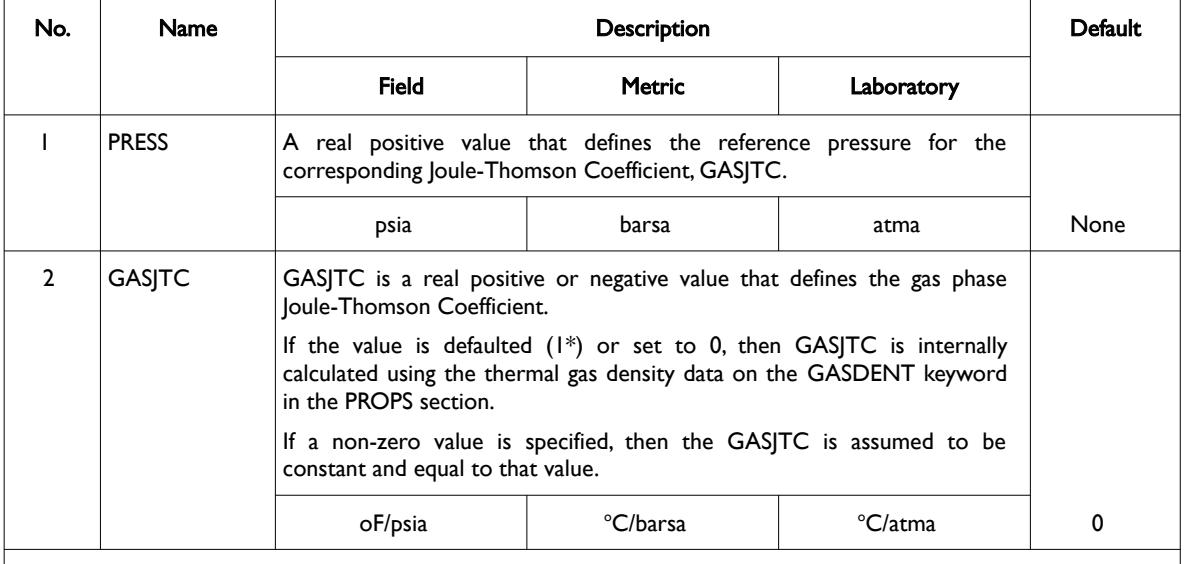

Notes:

- 1) The keyword is followed by NTPVT records as declared on the TABDIMS keyword in the RUNSPEC section.
- 2) Each data set is terminated by a "/" and there is no "/" terminator for the keyword.

<span id="page-873-2"></span>Table 8.40: GASJT Keyword Description

The Joule–Thomson effect is when a real gas, as oppose to an ideal gas, expands, resulting in the temperature of the gas dropping. During passage of a gas through a choke, the internal energy is transferred to kinetic energy with a corresponding reduction in temperature as the velocity increases. The effect for natural gas is approximately 7 °F for every 100 psi pressure reduction, or 0.5 oC per barsa<sup>[193](#page-873-3)</sup>, is valid for "normal" pressures and temperatures at the surface.

<span id="page-873-1"></span>[192](#page-873-0) Natural Gas Engineering (McGraw-Hill chemical engineering series), Donald L. Katz, Robert l Lee, McGraw-Hill Education, 1990 (ISBN 0071007776, 9780071007771).

<span id="page-873-3"></span>[193](#page-873-2) https://petrowiki.spe.org/Glossary:Joule-thompson\_effect.

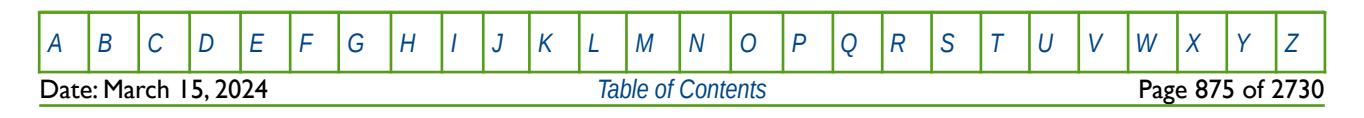

### OPM FLOW REFERENCE MANUAL (2023-10) Revision: Rev-0

<span id="page-874-0"></span>

Thermodynamically, the Joule–Thomson coefficient is defined as the isenthalpic<sup>[194](#page-874-1)</sup> change in temperature in a fluid caused by a unitary pressure drop, as shown in the following equation:

$$
\eta = \left(\frac{\partial T}{\partial P}\right) \tag{8.55}
$$

One can also express enthalpy changes in terms of pressure, temperature and volume changes:

$$
\eta = \frac{RT^2}{P c_p} \left(\frac{\partial Z}{\partial T}\right)_P \tag{8.56}
$$

Where:

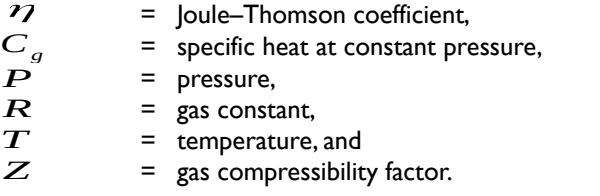

### **Example**

--

The following example shows the GASJT keyword for when the thermal option has been activated by the THERMAL keyword in the RUNSPEC section, and for when NTPVT on the TABDIMS keyword in the RUNSPEC section is set equal to two.

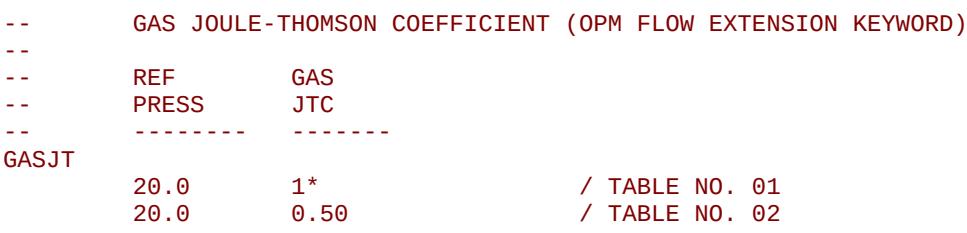

Here the first entry is defaulted, and the simulator will therefore calculate the gas JTC internally using the data on the GASDENT keyword in the PROPS section.

There is no terminating "/" for this keyword.

<span id="page-874-1"></span><sup>[194](#page-874-0)</sup> An isenthalpic process or isoenthalpic process, is a process that proceeds without any change in enthalpy, H; or specific enthalpy, h.

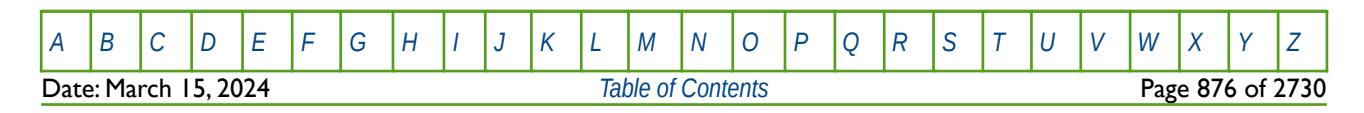

OPM FLOW REFERENCE MANUAL (2023-10) Revision: Rev-0

### **8.3.74 GASVISCT - DEFINE GAS VISCOSITY VERSUS TEMPERATURE FUNCTIONS**

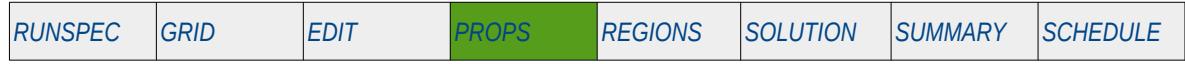

#### **Description**

GASVISCT defines the gas viscosity as a function of temperature for when OPM Flow's thermal option has been activated by the THERMAL keyword in the RUNSPEC. The reference pressure for this table is given by the VISCREF keyword in the PROPS section. Note this is an OPM Flow keyword used with OPM Flow's black-oil thermal model that is not available in the commercial simulator's black-oil thermal formulation. However, the keyword and similar functionality is available in the commercial compositional simulator.

This keyword can only be used if OPM Flow's thermal option has been activated by the THERMAL keyword in the RUNSPEC section. Note this is different to the commercial simulator that uses the TEMP keyword in the RUNSPEC section to activate the black-oil thermal model.

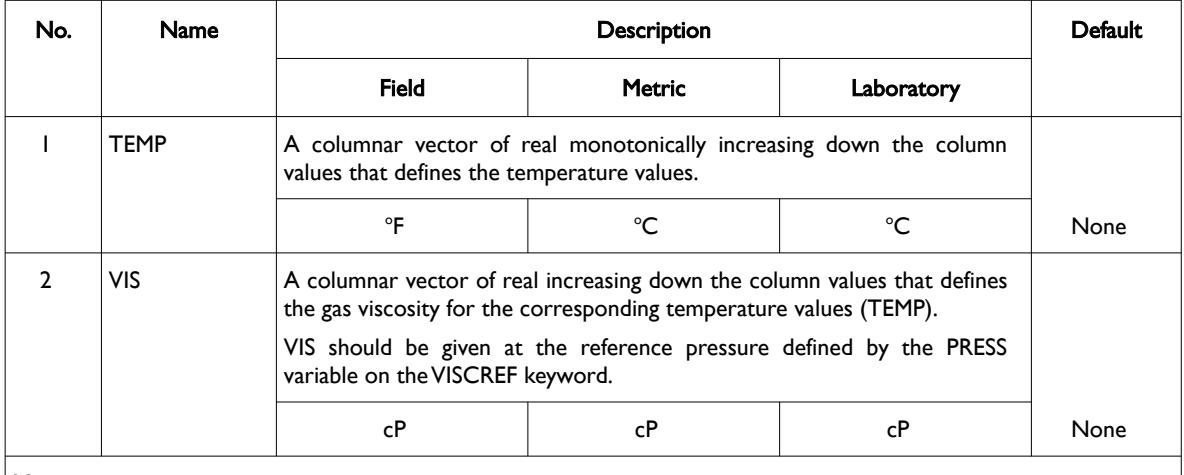

Notes:

1) The keyword is followed by NTPVT tables as declared on the TABDIMS keyword in the RUNSPEC section.

2) Each table must contain a minimum of two rows and a maximum of NPPVT rows as declared on the TABDIMS keyword in the RUNSPEC section.

3) Each table is terminated by a "/" and there is no "/" terminator for the keyword.

Table 8.41: GASVISCT Keyword Description

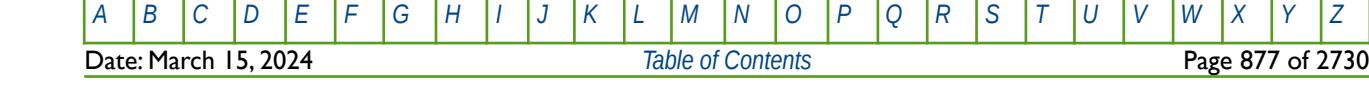

OPM FLOW REFERENCE MANUAL (2023-10) Revision: Rev-0

#### **Example**

The following example shows the GASVISCT keyword for when the thermal option has been activated by the THERMAL keyword in the RUNSPEC section and for when NTPVT on the TABDIMS keyword in the RUNSPEC section is set equal to one.

-- GAS VISCOSITY VERSUS TEMPERATURE TABLES (OPM FLOW EXTENSION KEYWORD) -- -- GAS GAS<br>-- TEMP VISO -- TEMP VISC<br>-- ------- -------- -------- ------- GASVISCT 100.0 0.0500 110.0 0.0550<br>120.0 0.0580 120.0 0.0580<br>150.0 0.0620 0.0620 165.0 0.0625 / TABLE NO. 01

There is no terminating "/" for this keyword.

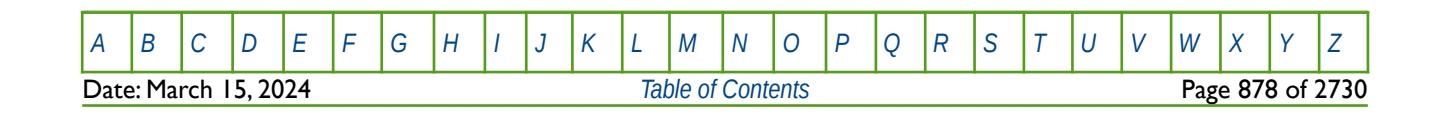

OPM FLOW REFERENCE MANUAL (2023-10) Revision: Rev-0

### **8.3.75 GETDATA – LOAD AND ASSIGN DATA ARRAY FROM INIT OR RESTART FILE**

The GETDATA keyword loads a data array from a previously generated INIT or RESTART file and assigns the loaded array to either same array in the run or another array name.

See *[GETDATA – Load and Assign Data Array from INIT or RESTART Files](#page-514-0)* in the GRID section for a full description.

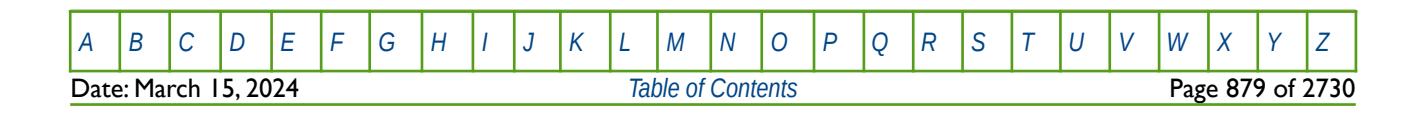

OPM FLOW REFERENCE MANUAL (2023-10) Revision: Rev-0

### **8.3.76 GIALL – DEFINE GI VALUES AND PVT PROPERTIES VERSUS PRESSURE**

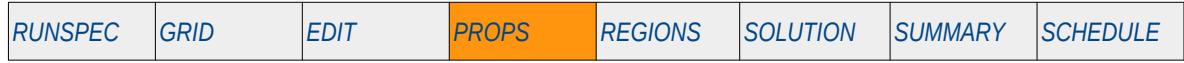

#### **Description**

The GIALL keyword defines the GI values and the associated RVGI, RSGI, BGGI and BOGI values as a function of pressure, for when the GI Pseudo Compositional option has been activated in the model via the GIMODEL keyword in the RUNSPEC section.

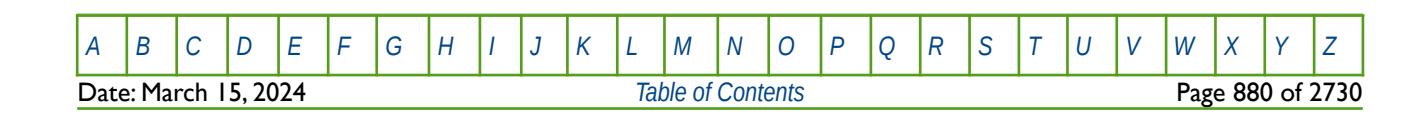

OPM FLOW REFERENCE MANUAL (2023-10) Revision: Rev-0

### **8.3.77 GINODE – DEFINE GI NODE VALUES**

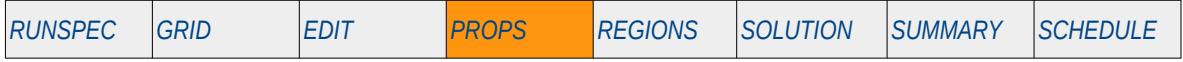

### **Description**

The GINODE keyword defines the Gi node values used when the GIMODEL keyword in the RUNSPEC section has been used to activate the GI Pseudo Compositional option for the run. The keyword is used in conjunction with the RSGI, RVGI, BGGI and BOGI keywords in the PROPS section to describe the fluid properties for the GI Pseudo Compositional option.

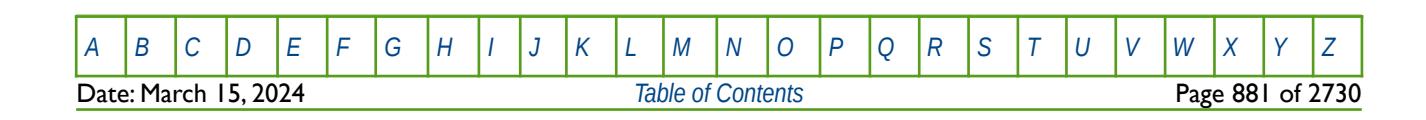

OPM FLOW REFERENCE MANUAL (2023-10) Revision: Rev-0

### **8.3.78 GRAVCONS – RE-DEFINE GRAVITY CONSTANT**

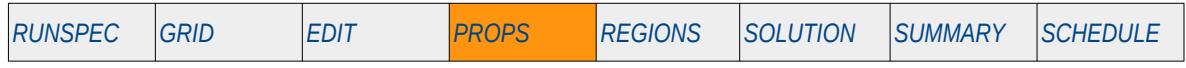

#### **Description**

The GRAVCONS keyword re-defines the gravity constant used in various calculations from the default value used by the simulator. Normally this keyword should not be used.

This keyword is not supported by OPM Flow but would change the results if supported so the simulation will be stopped.

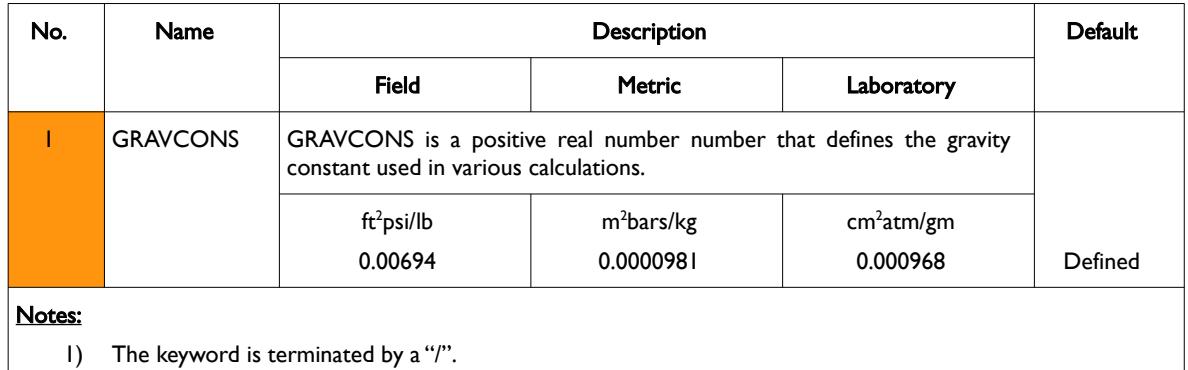

Table 8.42: GRAVCONS Keyword Description

### **Example**

-- -- RE-DEFINE GRAVITY CONSTANT -- GRAVITY 0.0000980665 /

The above example re-defines the gravity constant to be 0.0000980665 ft2psi/lb from the default value of 0.00694 ft2psi/lb.

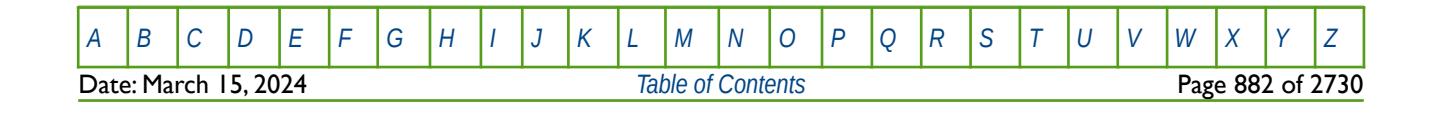

OPM FLOW REFERENCE MANUAL (2023-10) Revision: Rev-0

### **8.3.79 GRAVITY– DEFINE THE SURFACE OIL, WATER GAS GRAVITIES FOR THE FLUIDS**

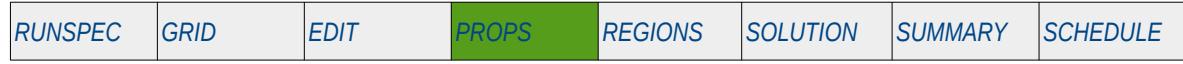

#### **Description**

GRAVITY defines the oil API gravity and water and gas surface specific gravities for the fluids for various regions in the model. The number of GRAVITY vector data sets is defined by the NTPVT parameter on the TABDIMS keyword in the RUNSPEC section and the allocation of the GRAVITY data sets to different grid blocks in the model is done via the PVTNUM keyword in the REGION section. One data set consists of one record or line which is terminated by a "/".

This surface density or gravity must be entered using either the DENSITY or GRAVITY keywords irrespective of which phases are active in the model.

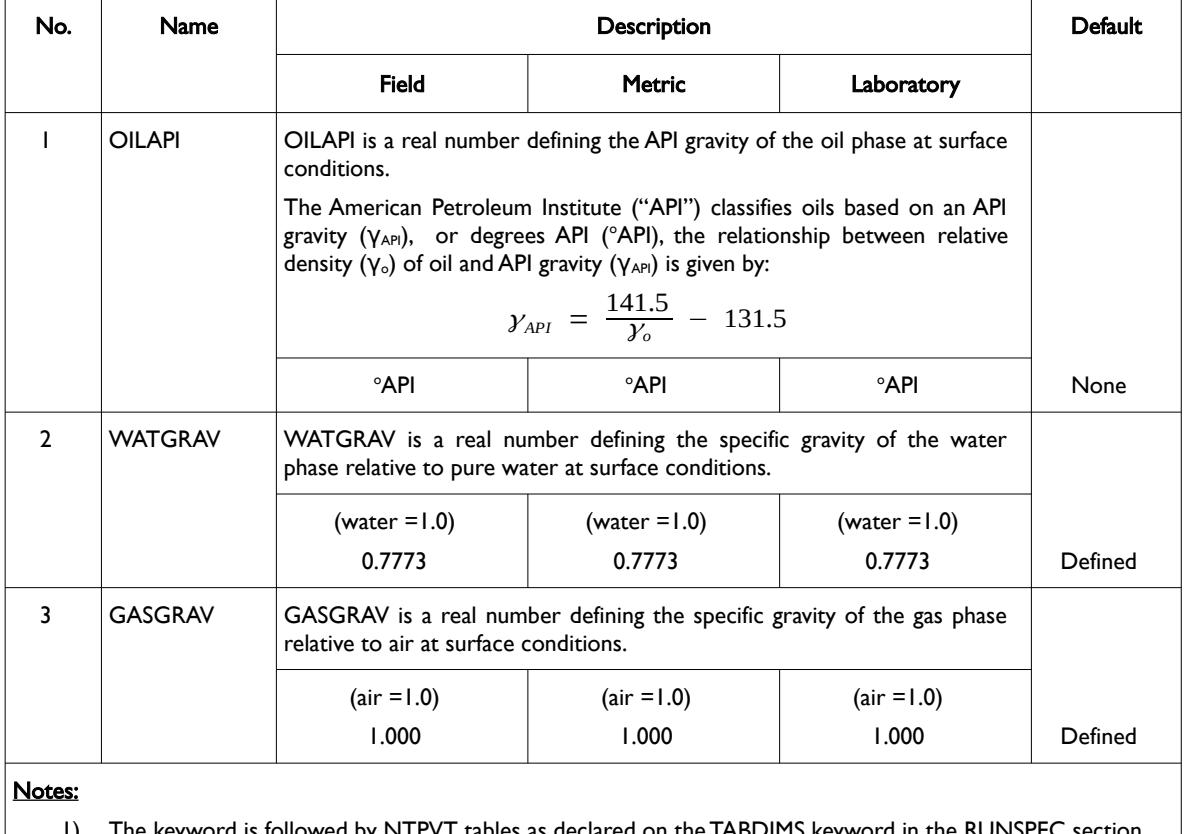

1) The keyword is followed by NTPVT tables as declared on the TABDIMS keyword in the RUNSPEC section.

2) Each data set is by terminated by a "/" at the end of the line and there is no "/" terminator for the keyword.

#### <span id="page-881-0"></span>Table 8.43: GRAVITY Keyword Description

According to the SPE SI standard<sup>[195](#page-881-1)</sup>, Relative Density (Y) replaces Specific Gravity as the term used to define the ratio of the density of a known material to the density of reference material, at standard conditions of pressure and temperature. Standard conditions vary throughout the world, but for oil field units one normally uses 14.7 psia and 60 °F, while for SI units some areas use 101.325 kPa and 15 °C.

Note that provided the first table has been entered, subsequent tables may be defaulted, in this case the

<span id="page-881-1"></span><sup>[195](#page-881-0)</sup> The SI Metric System of Units and SPE Metric Standard, Adopted for Use as a Voluntary Standard by the SPE Board of Directors, June 1983, Society of Petroleum Engineers.

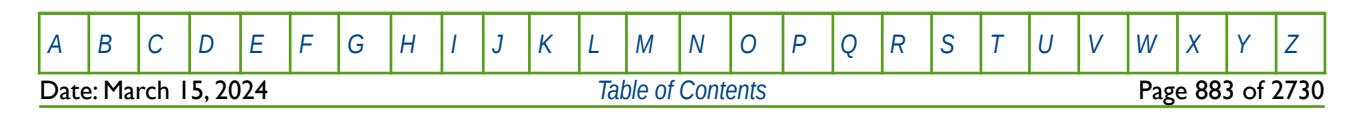

#### OPM FLOW REFERENCE MANUAL (2023-10) Revision: Rev-0

prior table is copied to the current table. See the third example for an illustration on how to use this feature. See also the DENSITY keyword in the PROPS section.

#### **Examples**

--

The following shows the GRAVITY keyword for when NTPVT on the TABDIMS keyword in the RUNSPEC section is set to one.

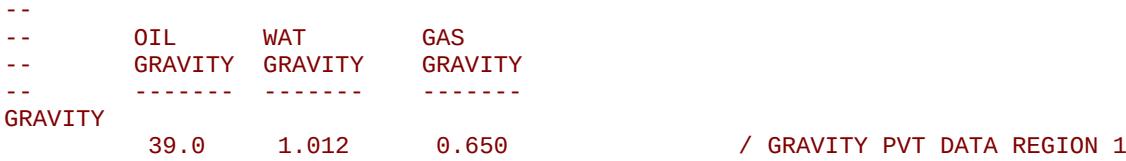

The next example shows the GRAVITY keyword for when NTPVT on the TABDIMS keyword in the RUNSPEC section is set to three.

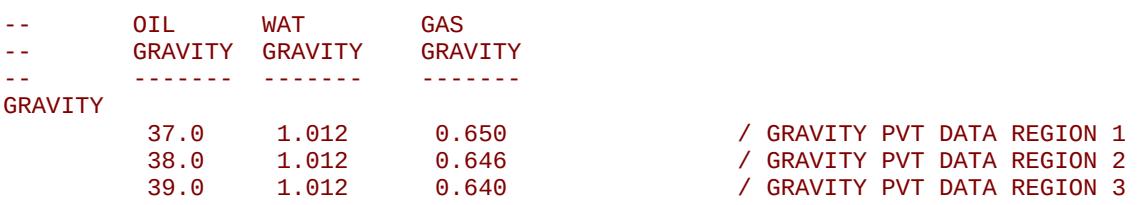

The third and final example shows the GRAVITY keyword for when NTPVT on the TABDIMS keyword in the RUNSPEC section is set to four. Here table two defaults to table one, and table four defaults to table three.

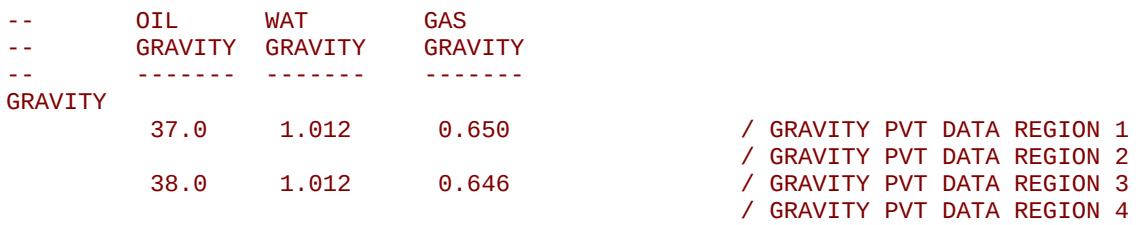

Again, note that there is no terminating "/" for this keyword.

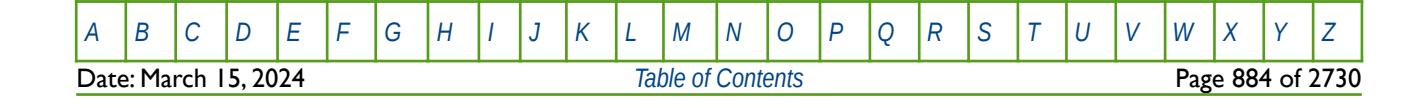

OPM FLOW REFERENCE MANUAL (2023-10) Revision: Rev-0

### **8.3.80 GSF - GAS SATURATION FUNCTION TABLES (GAS-WATER SYSTEMS)**

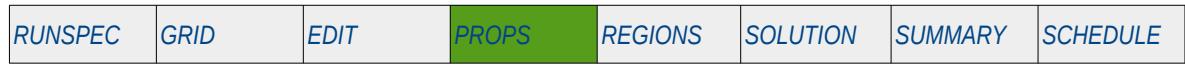

#### **Description**

The GSF keyword defines the gas relative permeability and gas-water capillary pressure data versus gas saturation tables for when only gas and water are present in the input deck. This keyword should only be used if the gas and water phases are present in the run, and can therefore also be used with the CO2STORE and H2STORE models. In addition, the keyword must be used in conjunction with the WSF keyword in the PROPS section, that defines the water relative permeability versus water saturation for gas-water systems.

#### **Note**

GSF is a compositional keyword in the commercial compositional simulator, and will therefore cause an error in the commercial black-oil simulator.

Currently, both the GSF and WSF keywords can only be used with the CO2STORE and H2STORE models.

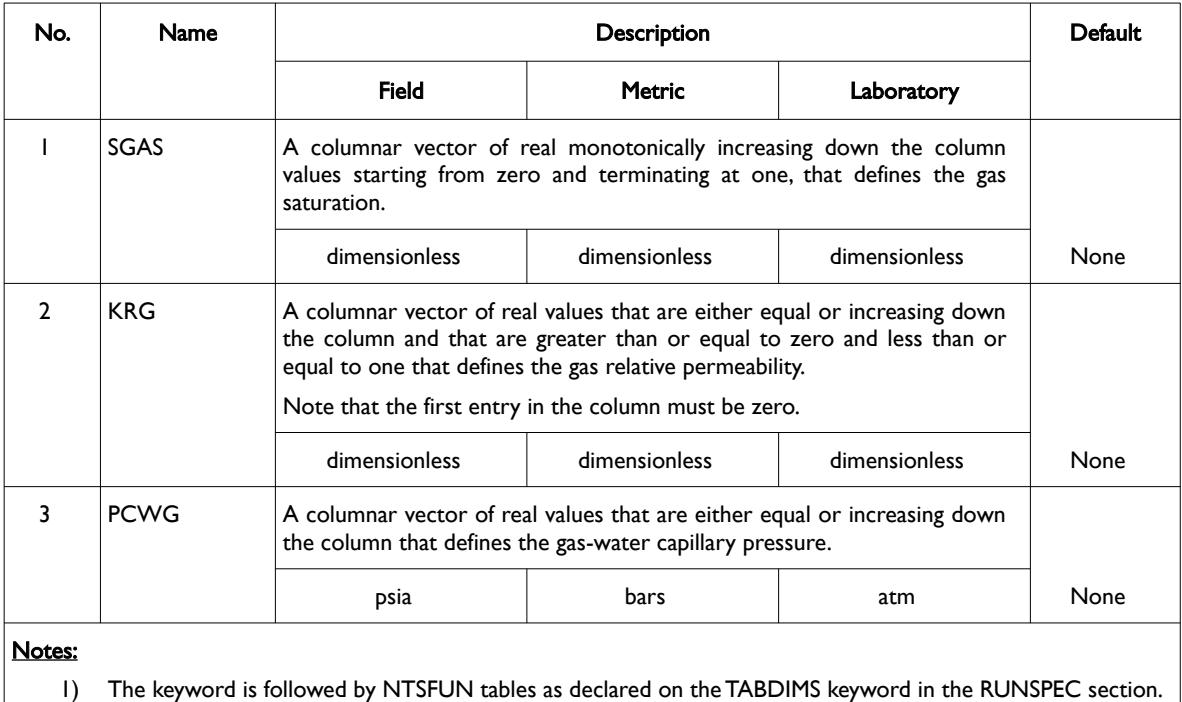

2) Each table must contain a minimum of two rows and a maximum of NSSFUN rows as declared on the

TABDIMS keyword in the RUNSPEC section.

3) Each table is terminated by a "/" and there is no "/" terminator for the keyword.

Table 8.44: GSF Keyword Description

See also the *[WSF - Water Saturation Tables versus Water Saturation \(Gas-Water and CO2STORE Systems\)](#page-1293-0)* keyword in the PROPS section, that defines the water saturation as a function of water saturation for when only the gas and water phases are present in the model.

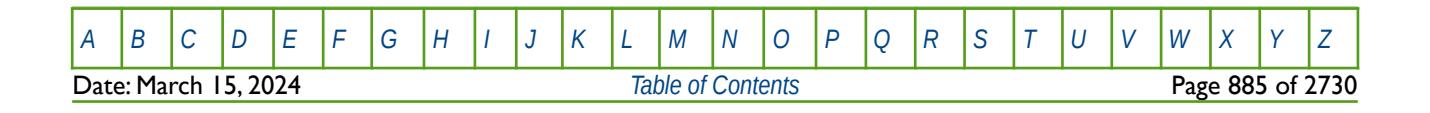

OPM FLOW REFERENCE MANUAL (2023-10) Revision: Rev-0

#### **Example**

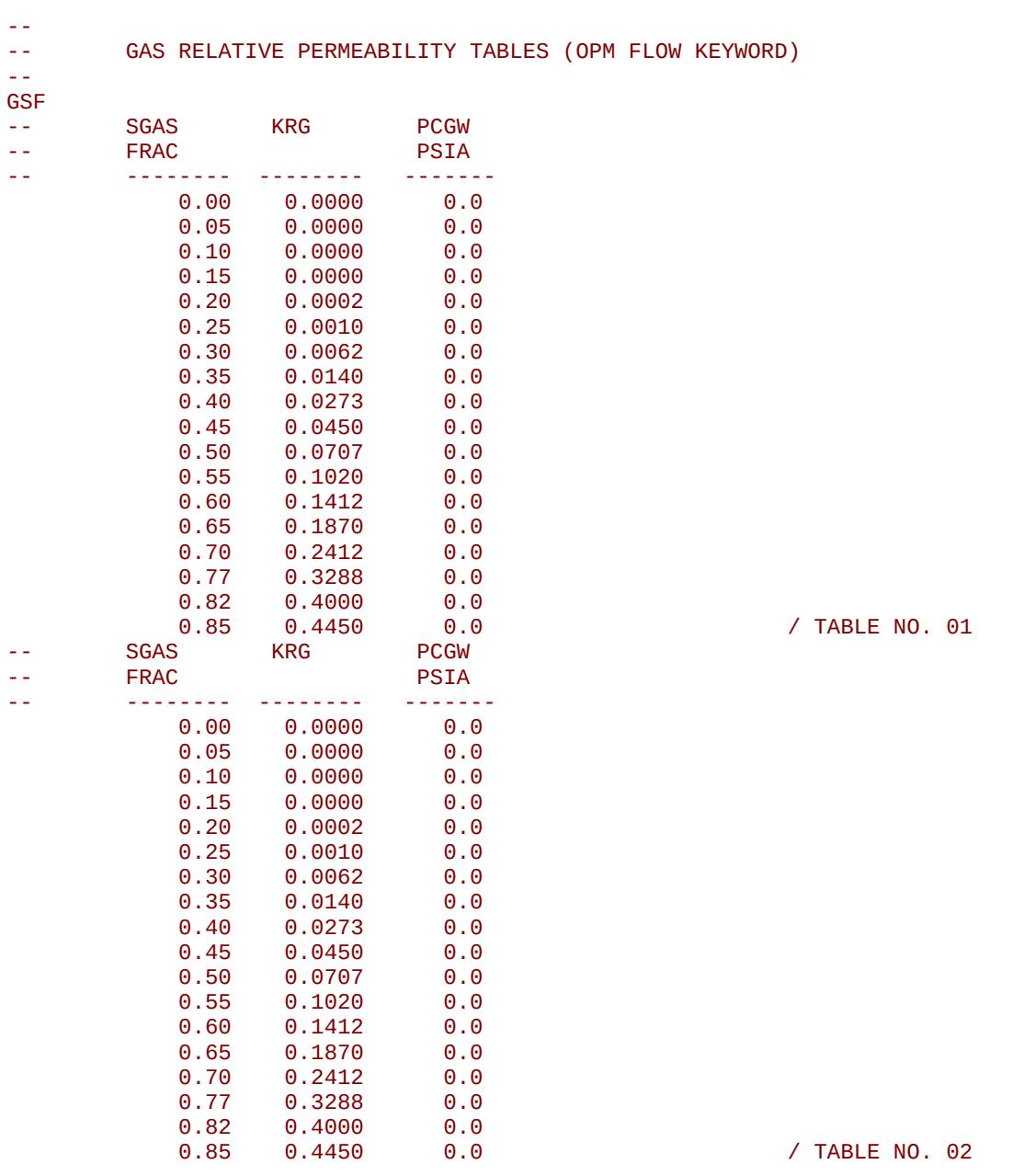

The example defines two GSF tables for when gas and water are present in the input deck. In the tables the gas-water capillary pressure data has been set to zero.

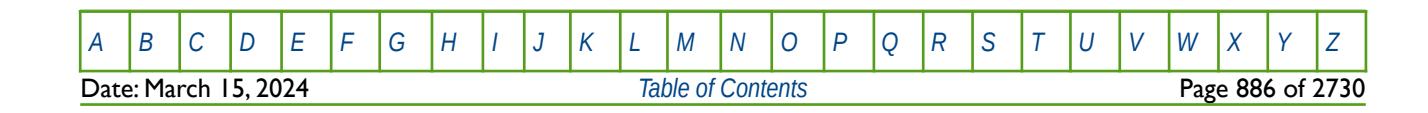

OPM FLOW REFERENCE MANUAL (2023-10) Revision: Rev-0

### **8.3.81 HA – HISTORY MATCH END-POINT GRADIENT ADDITIVE MODIFIER**

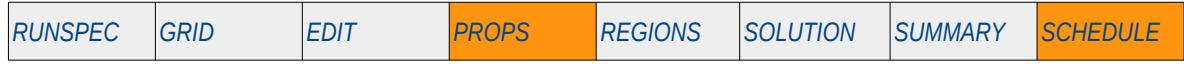

#### **Description**

The HA series of keywords defines the history match end-point gradient parameters used to set the additive cumulative end point data, for when the History Match Gradient option has been activated by the HMDIMS keyword in the RUNSPEC section. In addition, the End-Point Scaling option must also be activated by the ENDSCALE keyword which is also in the RUNSPEC section. The keyword consists of the first two characters of "HA" followed by the end-point keyword shown in [Table 8.45,](#page-886-0) for example, HASWL.

This keyword is not supported by OPM Flow but has no effect on the results so it will be ignored.

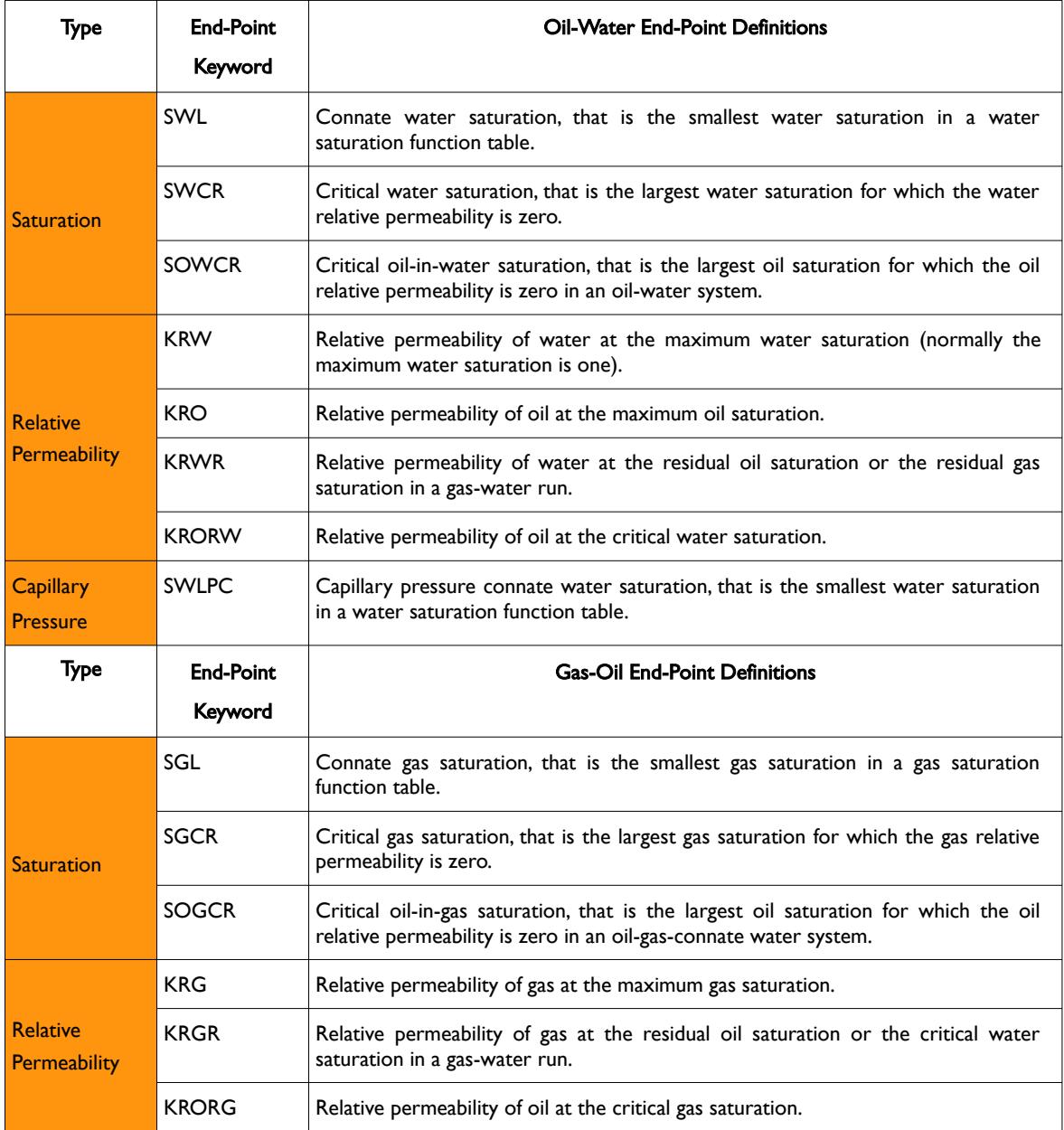

[A](#page-2210-0) |[B](#page-2212-0) |[C](#page-2213-0) |[D](#page-2215-0) |[E](#page-2218-0) |[F](#page-2220-0) |[G](#page-2222-0) |[H](#page-2226-0) |[I](#page-2231-0) |[J](#page-2237-0) |[K](#page-2238-0) |[L](#page-2241-0) |[M](#page-2244-0) |[N](#page-2247-0) |[O](#page-2249-0) |[P](#page-2250-0) |[Q](#page-2255-0) |[R](#page-2256-0) |[S](#page-2259-0) |[T](#page-2267-0) |[U](#page-2270-0) |[V](#page-2271-0) |[W](#page-2272-0) |[X](#page-2278-0) |[Y](#page-2279-0) |[Z](#page-2280-0) Date: March 15, 2024 *[Table of Contents](#page-5-0)* Page 887 of 2730

OPM FLOW REFERENCE MANUAL (2023-10) Revision: Rev-0

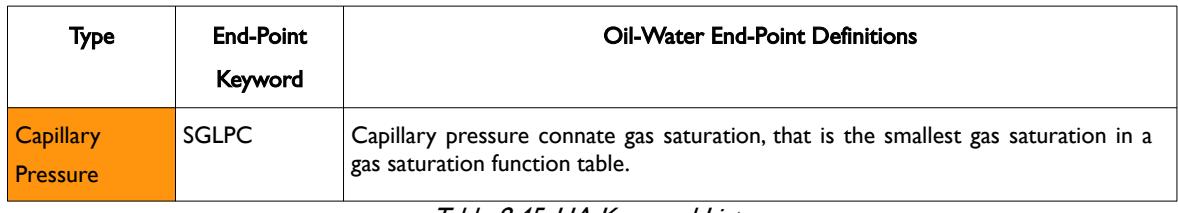

<span id="page-886-0"></span>Table 8.45: HA Keyword List

See also the HMPROPS keyword in the PROPS section that allows the use of the ADD, BOX, EQUALS, COPY, MINVALUE, and MAXVALUE keywords to be used with the HA and HM series of keywords.

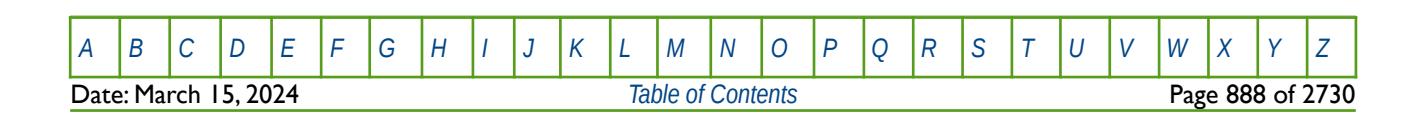

OPM FLOW REFERENCE MANUAL (2023-10) Revision: Rev-0

### **8.3.82 HDISP – DEFINE TRACER MECHANICAL DISPERSIVITY PARAMETERS**

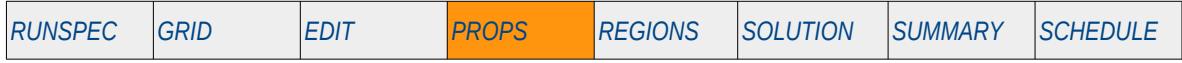

#### **Description**

The HDISP keyword is combined with three character tracer name, specified by the TRACER keyword in the PROPS section, to define the tracer's mechanical dispersivity parameters.

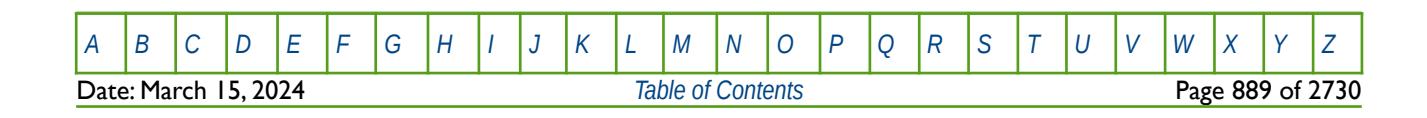

OPM FLOW REFERENCE MANUAL (2023-10) Revision: Rev-0

### **8.3.83 HM – HISTORY MATCH END-POINT GRADIENT MULTIPLICATIVE MODIFIER**

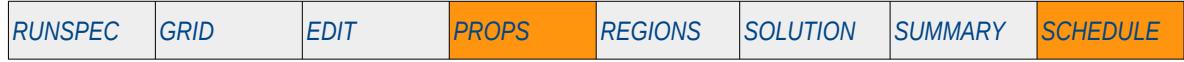

#### **Description**

The HM series of keywords defines the history match end-point gradient parameters used to set the multiplicative cumulative end point data, for when the History Match Gradient option has been activated by the HMDIMS keyword in the RUNSPEC section. In addition, the End-Point Scaling option must also be activated by the ENDSCALE keyword which is also in the RUNSPEC section. The keyword consists of the first two characters of "HM" followed by the end-point keyword shown in [Table 8.46](#page-889-0), for example, HMSWL.

This keyword is not supported by OPM Flow but has no effect on the results so it will be ignored.

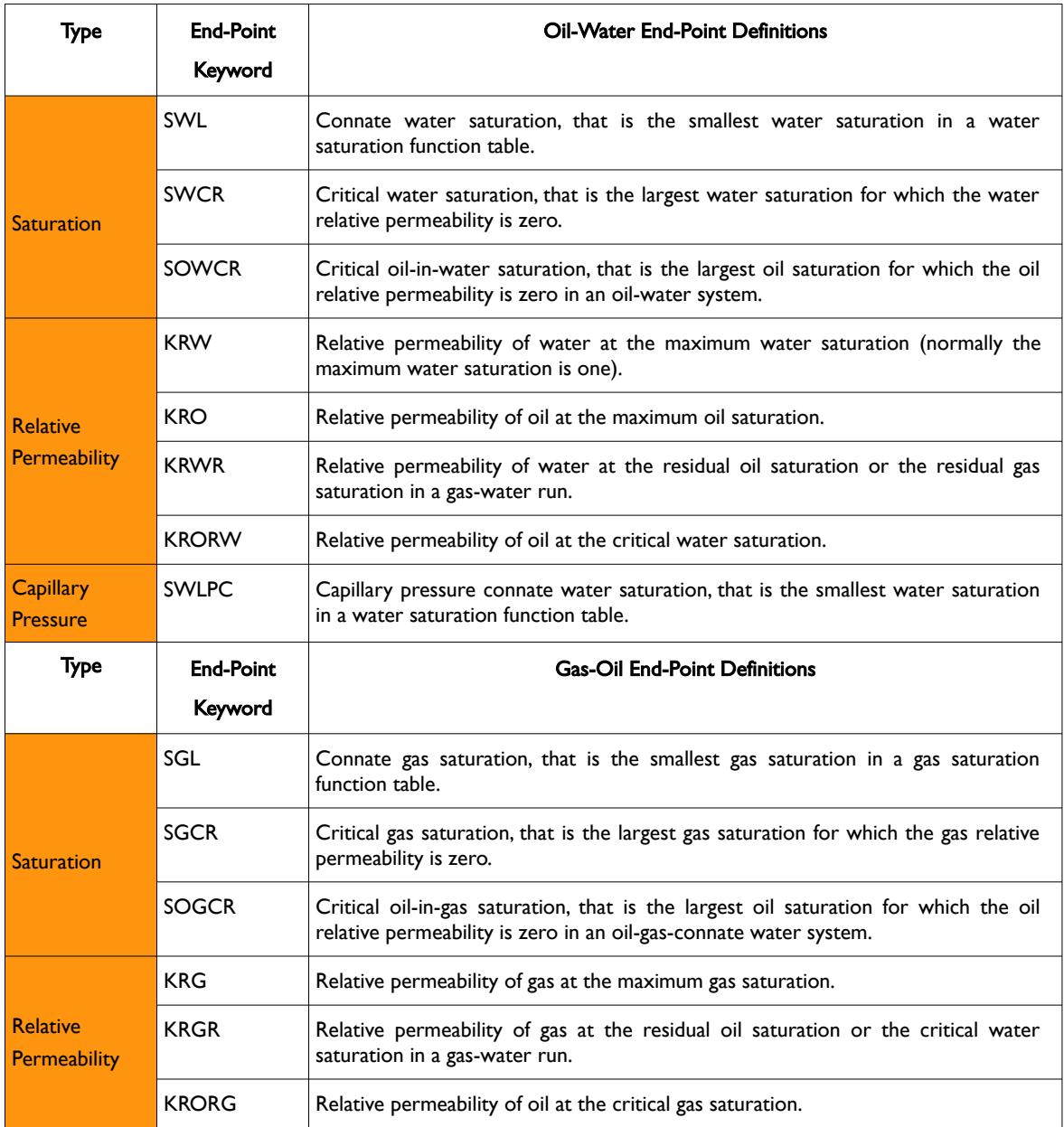

[A](#page-2210-0) |[B](#page-2212-0) |[C](#page-2213-0) |[D](#page-2215-0) |[E](#page-2218-0) |[F](#page-2220-0) |[G](#page-2222-0) |[H](#page-2226-0) |[I](#page-2231-0) |[J](#page-2237-0) |[K](#page-2238-0) |[L](#page-2241-0) |[M](#page-2244-0) |[N](#page-2247-0) |[O](#page-2249-0) |[P](#page-2250-0) |[Q](#page-2255-0) |[R](#page-2256-0) |[S](#page-2259-0) |[T](#page-2267-0) |[U](#page-2270-0) |[V](#page-2271-0) |[W](#page-2272-0) |[X](#page-2278-0) |[Y](#page-2279-0) |[Z](#page-2280-0)

Date: March 15, 2024 *[Table of Contents](#page-5-0)* Page 890 of 2730

OPM FLOW REFERENCE MANUAL (2023-10) Revision: Rev-0

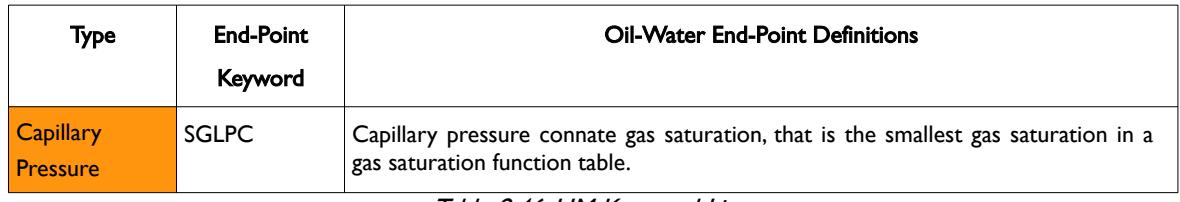

<span id="page-889-0"></span>Table 8.46: HM Keyword List

See also the HMPROPS keyword in the PROPS section that allows the use of the ADD, BOX, EQUALS, COPY, MINVALUE, and MAXVALUE keywords to be used with the HA and HM series of keywords.

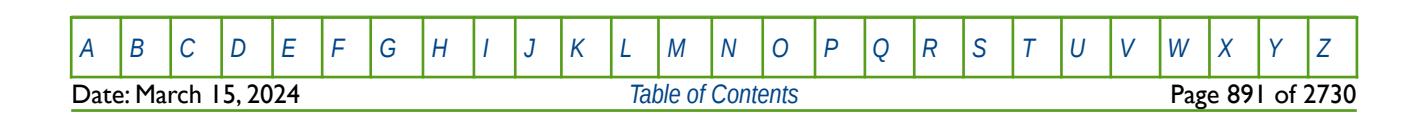

OPM FLOW REFERENCE MANUAL (2023-10) Revision: Rev-0

### **8.3.84 HMMROCK – HISTORY MATCH ROCK COMPRESSIBILITY GRADIENT CUMULATIVE MULTIPLIERS**

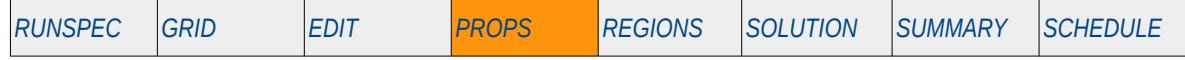

#### **Description**

HMMROCK defines the rock compressibility gradient cumulative multipliers to be applied to the rock compressibility as defined by the ROCK keyword in the PROPS section, for when the History Match Gradient option has been activated by the HMDIMS keyword in the RUNSPEC section. The constant should be a real number.

The allocation of the ROCK tables to different grid blocks in the model is done via the PVTNUM or the SATNUM keywords in the REGION section.

This keyword is not supported by OPM Flow but has no effect on the results so it will be ignored.

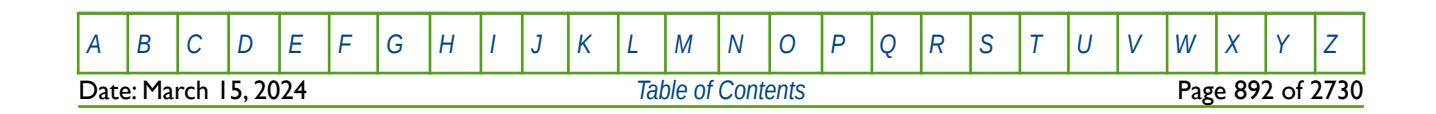

OPM FLOW REFERENCE MANUAL (2023-10) Revision: Rev-0

### **8.3.85 HMMROCKT – HISTORY MATCH ROCK COMPACTION GRADIENT CUMULATIVE MULTIPLIERS**

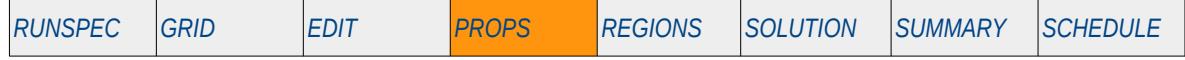

#### **Description**

HMMROCKT defines the rock compaction gradient cumulative multipliers to be applied to the compaction data entered by the ROCTAB or ROCKTABH keywords in the PRROPS section, for when the History Match Gradient option has been activated by the HMDIMS keyword in the RUNSPEC section

The ROCKTAB keyword defines the rock compaction attributes to be applied for when the rock compaction option has been invoked by the ROCKCOMP keyword in the RUNSPEC section. ROCKTAB defines pore volume and transmissibility multipliers versus pressure that are used in the compaction calculations. If the RKTRMDIR has been activated in the PROPS section, then the transmissibility multiplier is directional dependent

This keyword should only be used if compaction option has been enabled.

This keyword is not supported by OPM Flow but has no effect on the results so it will be ignored.

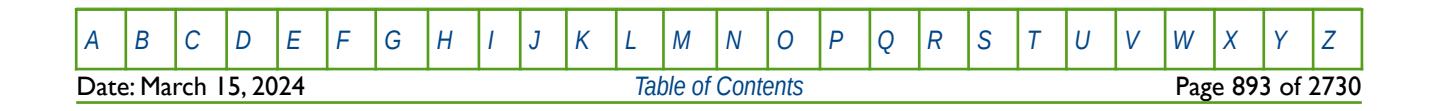

OPM FLOW REFERENCE MANUAL (2023-10) Revision: Rev-0

### **8.3.86 HMPROPS – HISTORY MATCH END-POINT SECTION START**

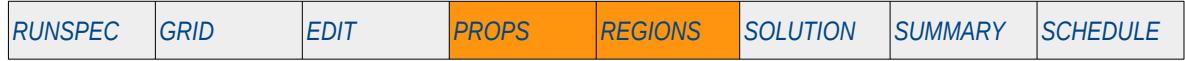

#### **Description**

HMPROPS defines the start of a history match end-points section, for when the History Match Gradient option has been activated by the HMDIMS keyword in the RUNSPEC section. In addition, the End-Point Scaling option must also be activated by the ENDSCALE keyword which is also in the RUNSPEC section. The keyword allows for the BOX, EQUALS, COPY, MINVALUE, MAXVALUE and ADD keywords to be used with the HA and HM series of keywords that reference the end-point scaling arrays, that is: HMKRG, HMKRGR, HMKRO, HMKRORG, HMKRORW, HMKRW, HMKRWR, HMPCW, HMPCG, HMSGCR, HMSOWCR, HMSOGCR, HMSWCR, and HMSWL keywords.

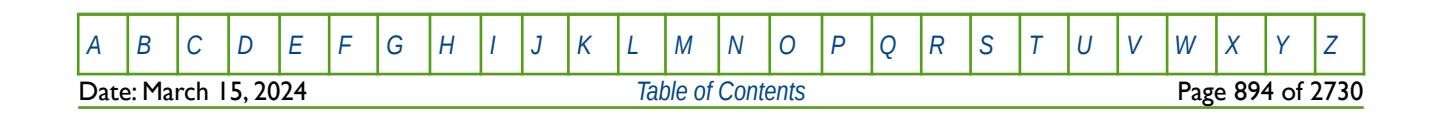

OPM FLOW REFERENCE MANUAL (2023-10) Revision: Rev-0

### **8.3.87 HMROCK – HISTORY MATCH ROCK COMPRESSIBILITY GRADIENT PARAMETERS**

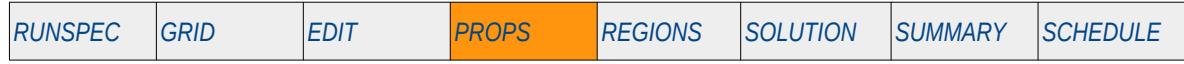

### **Description**

The HMROCK keyword defines the history match rock compressibility gradient parameters for when the History Match Gradient option has been activated by the HMDIMS keyword in the RUNSPEC section

See also the HMDIMS keyword in the RUNSPEC section that specifies the dimensions for the gradient option, including the maximum number of rock gradient parameters that can be used with the History Match Gradient option.

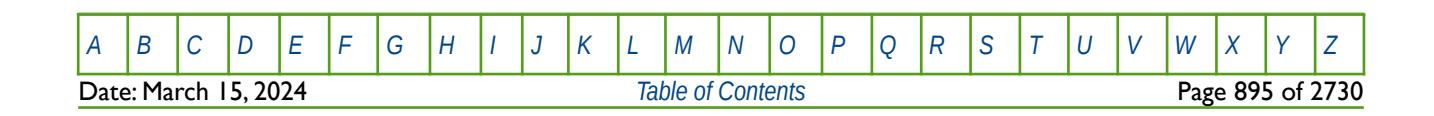

OPM FLOW REFERENCE MANUAL (2023-10) Revision: Rev-0

### **8.3.88 HMROCKT – HISTORY MATCH ROCK COMPACTION GRADIENT PARAMETERS**

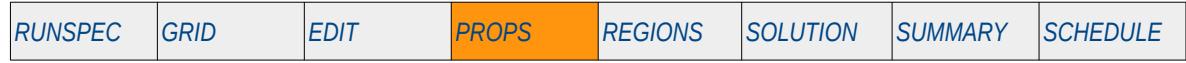

#### **Description**

The HMROCKT keyword defines the history match rock compaction gradient parameters for when the History Match Gradient option has been activated by the HMDIMS keyword in the RUNSPEC section, and the history match rock compaction data has been entered via the HMMROCKT, ROCKTAB and ROCKTABH keywords in the PROPS section.

See also the HMDIMS keyword in the RUNSPEC section that specifies the dimensions for the gradient option, including the maximum number of rock gradient parameters that can be used with the History Match Gradient option.

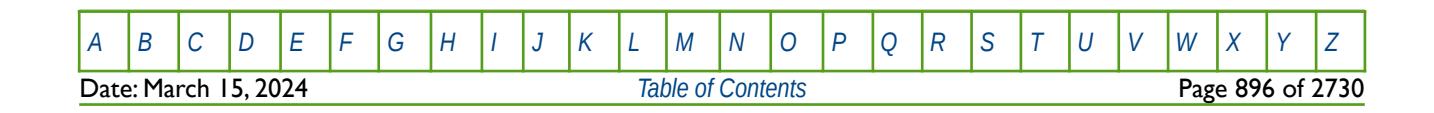

OPM FLOW REFERENCE MANUAL (2023-10) Revision: Rev-0

### **8.3.89 HMRREF – HISTORY MATCH ROCK TABLE REFERENCE PRESSURE VALUES**

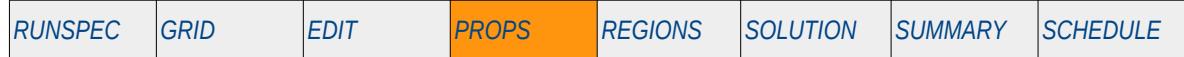

#### **Description**

The HMRREF keyword defines the history match rock compaction reference pressure gradient values to be used in conjunction with HMMROCKT, ROCKTAB and ROCKTABH keywords in the PROPS section, for when the History Match Gradient option has been activated by the HMDIMS keyword in the RUNSPEC section. The history match rock compaction data is entered via the HMMROCKT, ROCKTAB and ROCKTABH keywords in the PROPS section.

See also the HMDIMS keyword in the RUNSPEC section that specifies the dimensions for the gradient option, including the maximum number of rock gradient parameters that can be used with the History Match Gradient option.

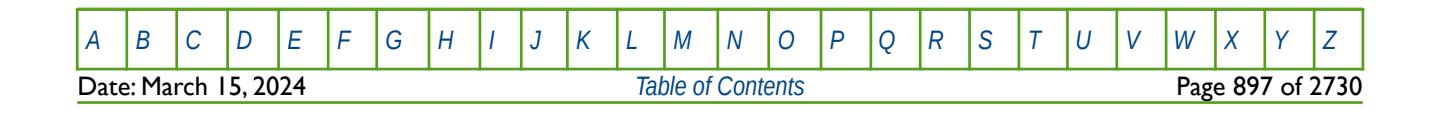

OPM FLOW REFERENCE MANUAL (2023-10) Revision: Rev-0

### **8.3.90 HWKRO – END-POINT SCALING OF GRID CELL KRO(SWL) (HIGH SALINITY AND WATER WET)**

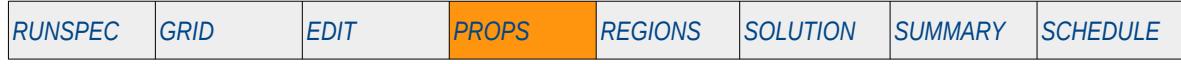

#### **Description**

HWKRO defines the scaling parameter for the oil relative permeability value at the connate water saturation (SWL), for all the cells in the model via an array, for when the Low Salt and Surfactant Wettability options have been selected. The data is used to scale the oil relative permeability in the high salinity water wet oil relative permeability saturation tables. The ENDSCALE keyword in the RUNSPEC section should be activated to enable end-point scaling and the use of this keyword. In addition the Low Salt option should be activated by the LOWSALT keyword in the RUNSPEC section and the Surfactant Wettability option activated by the SURFACT or SURFACTW keywords, which are also in the RUNSPEC section.

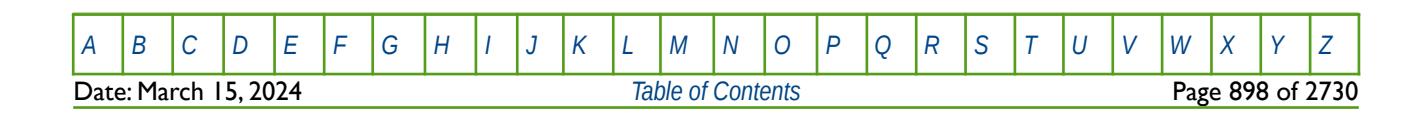

OPM FLOW REFERENCE MANUAL (2023-10) Revision: Rev-0

### **8.3.91 HWKRORG – END-POINT SCALING OF GRID CELL KRO(SGCR) (HIGH SALINITY AND WATER WET)**

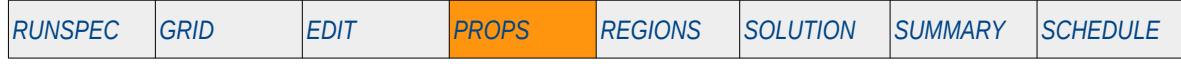

#### **Description**

HWKRORG defines the scaling parameter for the relative permeability of oil at the critical gas saturation (SGCR), for all the cells in the model via an array, for when the Low Salt and Surfactant Wettability options have been selected. The data is used to scale the oil relative permeability in the high salinity water wet oil relative permeability saturation tables. The ENDSCALE keyword in the RUNSPEC section should be activated to enable end-point scaling and the use of this keyword. In addition the Low Salt option should be activated by the LOWSALT keyword in the RUNSPEC section and the Surfactant Wettability option activated by the SURFACT or SURFACTW keywords, which are also in the RUNSPEC section.

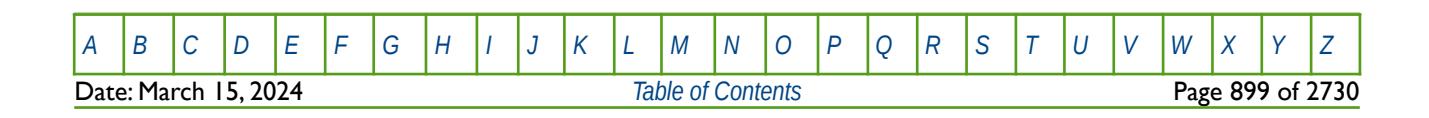

OPM FLOW REFERENCE MANUAL (2023-10) Revision: Rev-0

### **8.3.92 HWKRORW – END-POINT SCALING OF GRID CELL KRO(SWCR) (HIGH SALINITY AND WATER WET)**

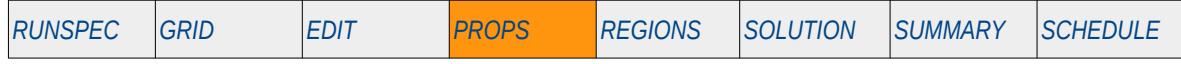

#### **Description**

HWKRORW defines the scaling parameter for the relative permeability of oil at the critical water saturation (SWCR), for all the cells in the model via an array, for when the Low Salt and Surfactant Wettability options have been selected. The data is used to scale the oil relative permeability in the high salinity water wet oil relative permeability saturation tables. The ENDSCALE keyword in the RUNSPEC section should be activated to enable end-point scaling and the use of this keyword. In addition the Low Salt option should be activated by the LOWSALT keyword in the RUNSPEC section and the Surfactant Wettability option activated by the SURFACT or SURFACTW keywords, which are also in the RUNSPEC section.

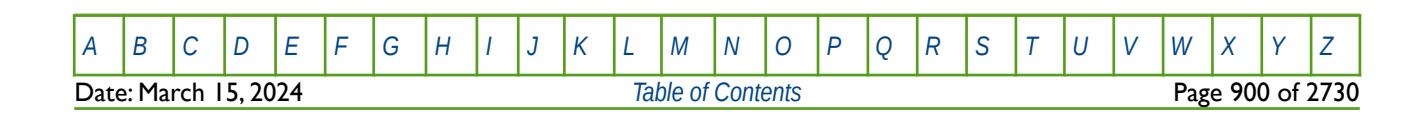

OPM FLOW REFERENCE MANUAL (2023-10) Revision: Rev-0

### **8.3.93 HWKRW – END-POINT SCALING OF GRID CELL KRW(SW =1.0) (HIGH SALINITY AND WATER WET)**

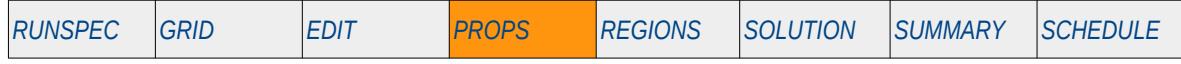

#### **Description**

HWKRW defines the scaling parameter at the maximum oil relative permeability value (SWU), that is for Sw = 1.0, for all the cells in the model via an array, for when the Low Salt and Surfactant Wettability options have been selected. The data is used to scale the water relative permeability in the high salinity water wet water relative permeability saturation tables. The ENDSCALE keyword in the RUNSPEC section should be activated to enable end-point scaling and the use of this keyword. In addition the Low Salt option should be activated by the LOWSALT keyword in the RUNSPEC section and the Surfactant Wettability option activated by the SURFACT or SURFACTW keywords, which are also in the RUNSPEC section.

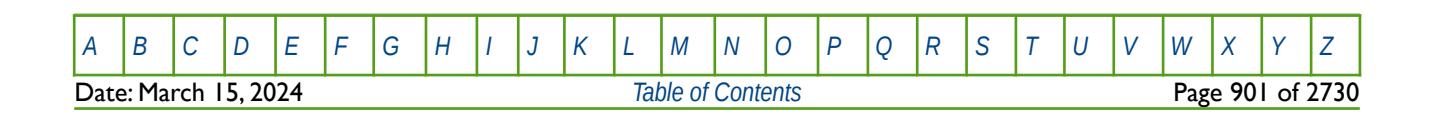
OPM FLOW REFERENCE MANUAL (2023-10) Revision: Rev-0

### **8.3.94 HWKRWR – END-POINT SCALING OF GRID CELL KRWR(SW=1.0) (HIGH SALINITY AND WATER WET)**

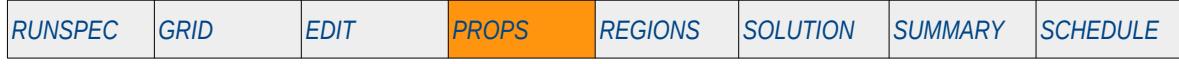

### **Description**

HWKRWR defines the scaling parameter at the maximum oil relative permeability value (SWU), that is for Sw = 1.0, for all the cells in the model via an array, for when the Low Salt and Surfactant Wettability options have been selected. The data is used to scale the water relative permeability in the high salinity water wet water relative permeability saturation tables. The ENDSCALE keyword in the RUNSPEC section should be activated to enable end-point scaling and the use of this keyword. In addition the Low Salt option should be activated by the LOWSALT keyword in the RUNSPEC section and the Surfactant Wettability option activated by the SURFACT or SURFACTW keywords, which are also in the RUNSPEC section.

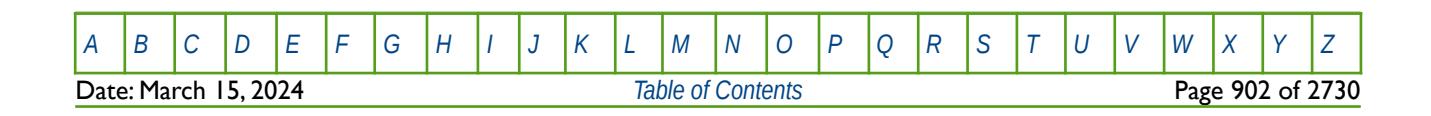

OPM FLOW REFERENCE MANUAL (2023-10) Revision: Rev-0

### **8.3.95 HWPCW – END-POINT SCALING OF GRID CELL WATER CAPILLARY PRESSURE (HIGH SALINITY AND WATER WET)**

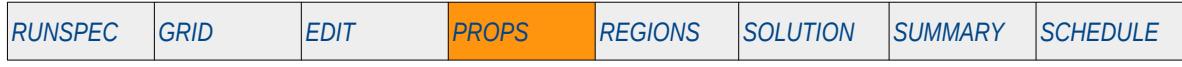

#### **Description**

HWPCW defines the maximum water-oil pressure values for all the cells in the model via an array, for when the Low Salt and Surfactant Wettability options have been selected. The ENDSCALE keyword in the RUNSPEC section should be activated to enable end-point scaling and the use of this keyword. In addition the Low Salt option should be activated by the LOWSALT keyword in the RUNSPEC section and the Surfactant Wettability option activated by the SURFACT or SURFACTW keywords, which are also in the RUNSPEC section. The keyword re-scales the oil-water capillary pressure in the high salinity water wet capillary saturation tables from a cell's assigned saturation function by the grid block's HWPCW value.

The capillary pressure for a grid block is scaled by:

$$
P_c = P_{c_{\text{RBLE}}}\left(\frac{HWPCW}{P_{c_{\text{RRIE-MAN}}}}\right)
$$
\n(8.57)

Where:

 $=$  the resulting high salinity water wet water capillary pressure for a grid cell. HWPCW = the maximum capillary pressure from the HWPCW array for a given cell.<br> $P_{\text{cross}}$  = the capillary pressure in the high salinity water wet water capillary pressure <sup>=</sup> the capillary pressure in the high salinity water wet water capillary pressure table allocated to the grid block. *P*<sub>*C*™</sub>∞  $\alpha$  = the maximum capillary pressure in the high salinity water wet water capillary pressure table allocated to the grid block (that is at the connate

This keyword is not supported by OPM Flow but would change the results if supported so the simulation will be stopped.

water saturation).

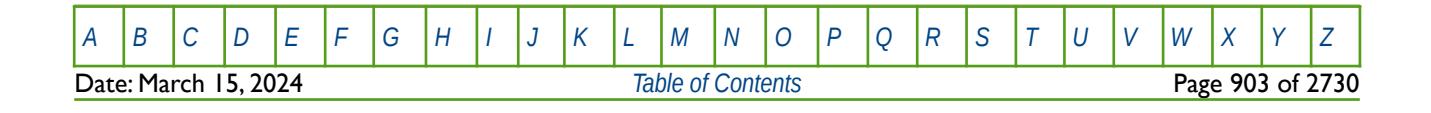

OPM FLOW REFERENCE MANUAL (2023-10) Revision: Rev-0

### **8.3.96 HWSOGCR – END-POINT SCALING GRID CELL SOGCR (HIGH SALINITY AND WATER WET)**

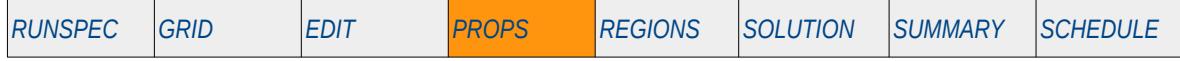

### **Description**

HWSOGCR defines the critical oil saturation with respect to gas ("SOGCR"), for all the cells in the model via an array, for when the Low Salt and Surfactant Wettability options have been selected. The data is used to scale the oil saturation in the high salinity water wet oil-gas relative permeability saturation tables. The ENDSCALE keyword in the RUNSPEC section should be activated to enable end-point scaling and the use of this keyword. In addition, the Low Salt option should be activated by the LOWSALT keyword in the RUNSPEC section and the Surfactant Wettability option activated by the SURFACT or SURFACTW keywords, which are also in the RUNSPEC section.

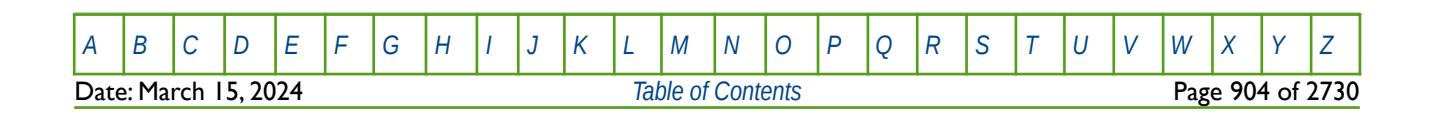

OPM FLOW REFERENCE MANUAL (2023-10) Revision: Rev-0

### **8.3.97 HWSOWCR – END-POINT SCALING GRID CELL SOWCR (HIGH SALINITY AND WATER WET)**

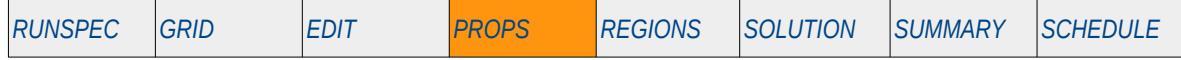

### **Description**

HWSOWCR defines the critical oil saturation with respect to water ("SOWCR"), for all the cells in the model via an array, for when the Low Salt and Surfactant Wettability options have been selected. The data is used to scale the oil saturation in the high salinity water wet water-oil relative permeability saturation tables. The ENDSCALE keyword in the RUNSPEC section should be activated to enable end-point scaling and the use of this keyword. In addition, the Low Salt option should be activated by the LOWSALT keyword in the RUNSPEC section and the Surfactant Wettability option activated by the SURFACT or SURFACTW keywords, which are also in the RUNSPEC section.

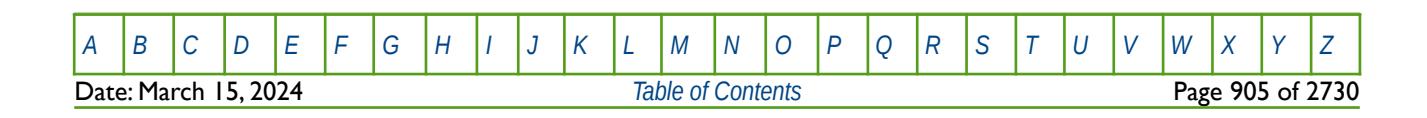

OPM FLOW REFERENCE MANUAL (2023-10) Revision: Rev-0

### **8.3.98 HWSWCR – END-POINT SCALING GRID CELL SWCR (HIGH SALINITY AND WATER WET)**

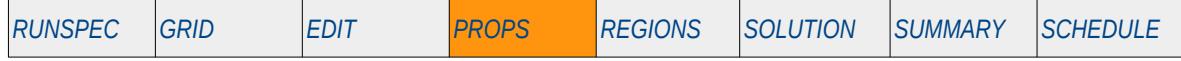

#### **Description**

HWSWCR defines the critical water saturation ("SWCR"), for all the cells in the model via an array, for when the Low Salt and Surfactant Wettability options have been selected. The data is used to scale the water saturation in the high salinity water wet water-oil relative permeability saturation tables. The ENDSCALE keyword in the RUNSPEC section should be activated to enable end-point scaling and the use of this keyword. In addition, the Low Salt option should be activated by the LOWSALT keyword in the RUNSPEC section and the Surfactant Wettability option activated by the SURFACT or SURFACTW keywords, which are also in the RUNSPEC section.

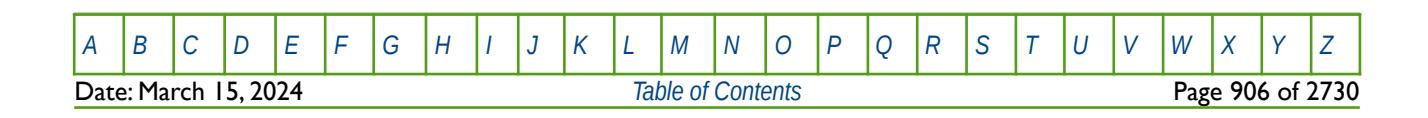

OPM FLOW REFERENCE MANUAL (2023-10) Revision: Rev-0

### **8.3.99 HWSWL – END-POINT SCALING GRID CELL SWL (HIGH SALINITY AND WATER WET)**

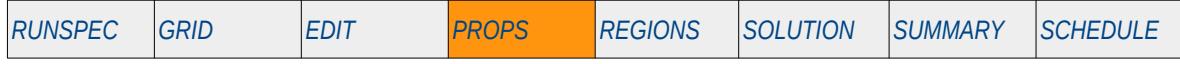

### **Description**

HWSWL defines the connate water saturation ("SWL"), for all the cells in the model via an array, for when the Low Salt and Surfactant Wettability options have been selected. The data is used to scale the water saturation in the high salinity water wet water-oil relative permeability saturation tables, as well as the associated capillary pressure tables. The ENDSCALE keyword in the RUNSPEC section should be activated to enable end-point scaling and the use of this keyword. In addition, the Low Salt option should be activated by the LOWSALT keyword in the RUNSPEC section and the Surfactant Wettability option activated by the SURFACT or SURFACTW keywords, which are also in the RUNSPEC section.

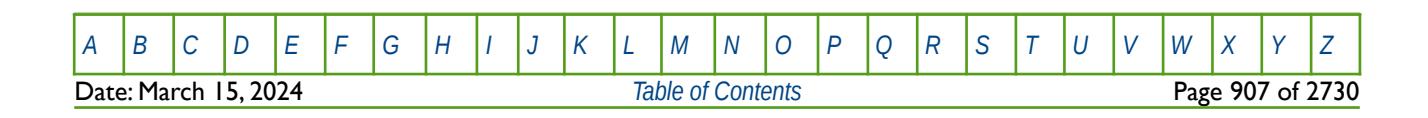

### **8.3.100 HWSWLPC – END-POINT SCALING GRID CELL SWLPC (HIGH SALINITY AND WATER WET)**

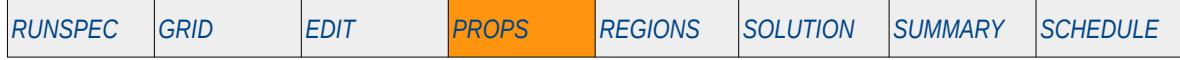

#### **Description**

HWSWLPC defines the capillary pressure connate water saturation ("SWLPC"), for all the cells in the model via an array, for when the Low Salt and Surfactant Wettability options have been selected. The data is used to scale the water saturation in the high salinity water wet water-oil capillary pressure tables. The ENDSCALE keyword in the RUNSPEC section should be activated to enable end-point scaling and the use of this keyword. In addition, the Low Salt option should be activated by the LOWSALT keyword in the RUNSPEC section and the Surfactant Wettability option activated by the SURFACT or SURFACTW keywords, which are also in the RUNSPEC section.

Note the keyword only applies the scaling to the capillary pressures tables, unlike the HWSWL keyword that applies the scaling to both the capillary pressure and relative permeability tables.

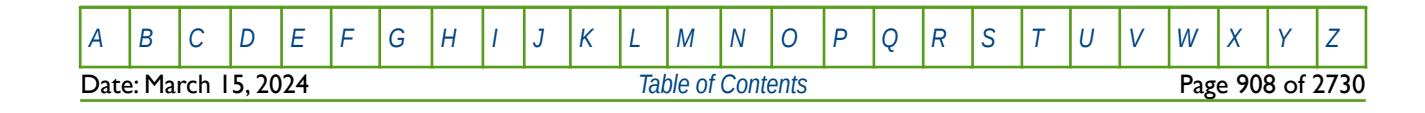

OPM FLOW REFERENCE MANUAL (2023-10) Revision: Rev-0

### **8.3.101 HWSWU – END-POINT SCALING GRID CELL SWU (HIGH SALINITY AND WATER WET)**

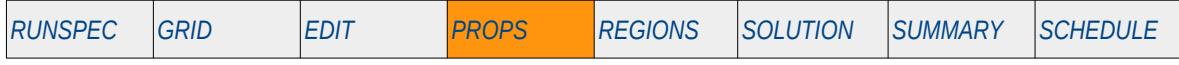

### **Description**

HWSWU defines the maximum water saturation("SWU"), for all the cells in the model via an array, for when the Low Salt and Surfactant Wettability options have been selected. The data is used to scale the water saturation in the high salinity water wet water-oil relative permeability saturation tables, as well as the associated capillary pressure tables. The ENDSCALE keyword in the RUNSPEC section should be activated to enable end-point scaling and the use of this keyword. In addition, the Low Salt option should be activated by the LOWSALT keyword in the RUNSPEC section and the Surfactant Wettability option activated by the SURFACT or SURFACTW keywords, which are also in the RUNSPEC section.

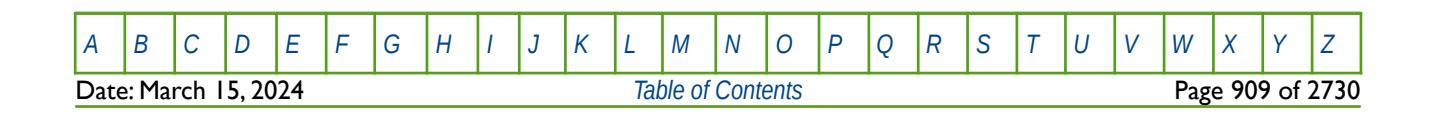

OPM FLOW REFERENCE MANUAL (2023-10) Revision: Rev-0

### **8.3.102 HYDRHEAD – DEFINE HYDRAULIC HEAD OUTPUT REFERENCE DATA**

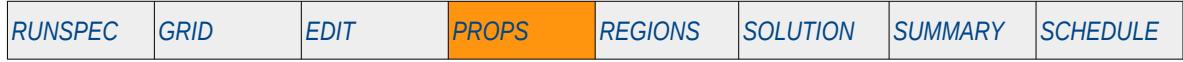

### **Description**

The HYDRHEAD keyword defines the hydraulic head reference data for when the hydraulic head information is requested to be written out via one on the SUMMARY keywords (BHD, BHDF, etc.) in the SUMMARY section, or to the RESTART file via the HYDH or HYDHFW variables on the RESTART keyword

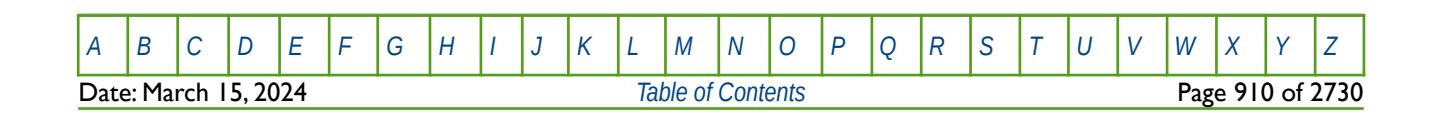

OPM FLOW REFERENCE MANUAL (2023-10) Revision: Rev-0

<span id="page-909-2"></span><span id="page-909-0"></span>

### **8.3.103 HYMOBGDR – ACTIVATE CARLSON AND KILLOUGH ALTERNATIVE DRAINAGE HYSTERESIS OPTION**

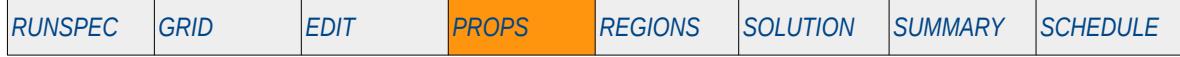

#### **Description**

This keyword, HYMOBGDR, activates the Carlson and Killough alternative secondary drainage hysteresis option for when the hysteresis option has been activated by the HYSTER variable on the SATOPTS keyword in the RUNSPEC section, and either the Carlson<sup>[196](#page-909-1)</sup> or Killough<sup>[197](#page-909-3)</sup> models have been selected via the EHYSTR keyword in the PROPS section. Due to numerical accuracy, the gas saturation may fall below the critical gas saturation (SGCR), that is the largest gas saturation for which the gas relative permeability is zero, and gas would therefore be immobile until the gas saturation increases above SGCR. This option overcomes this situation by letting the gas become mobile once it starts increasing, effectively setting the SGCR to the current gas saturation.

There is no data required for this keyword and there is no terminating "/" for this keyword.

This keyword is not supported by OPM Flow but would change the results if supported so the simulation will be stopped.

### **Example**

-- ACTIVATE CARLSON AND KILLOUGH ALTERNATIVE DRAINAGE HYSTERESIS OPTION --

HYMOBGDR

<span id="page-909-1"></span>[196](#page-909-0) Carlson, F. M. "Simulation of Relative Permeability Hysteresis to the Non-Wetting Phase," paper SPE 10157, presented at the SPE Annual Technical Conference & Exhibition, San Antonio, Texas, USA (October 5-7, 1981).

<span id="page-909-3"></span><sup>[197](#page-909-2)</sup> Killough, J. E. "Reservoir Simulation with History-dependent Saturation Functions," paper SPE 5106, Society of Petroleum Engineers Journal (1976) 16, No. 1, 37-48.

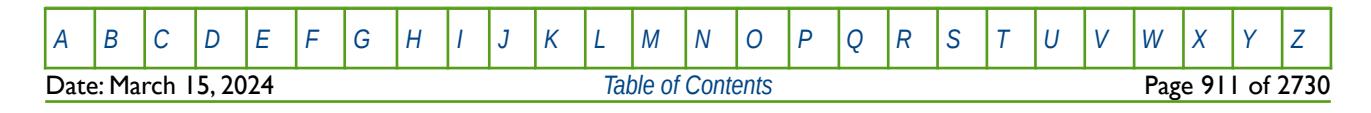

OPM FLOW REFERENCE MANUAL (2023-10) Revision: Rev-0

### **8.3.104 HYSTCHCK - ACTIVATE HYSTERESIS IMBIBITION AND DRAINAGE END-POINT VALIDATION**

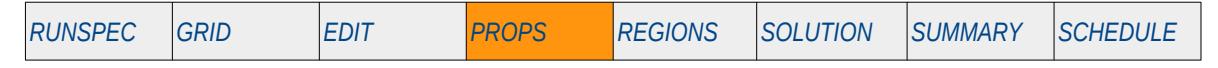

#### **Description**

The HYSTCHCK keyword activate the hysteresis imbibition and drainage end-point check to validate that the two sets of end-points are consistent, for when the Hysteresis option has been activated by the HYSTER variable on the SATOPTS keyword in the RUNSPEC section, and the ENDSCALE keyword in the RUNSPEC section has been activated to enable end-point scaling.

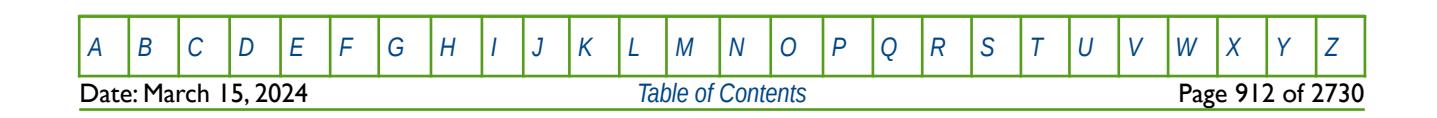

OPM FLOW REFERENCE MANUAL (2023-10) THE Revision: Rev-0

### **8.3.105 IKRG – END-POINT SCALING OF GRID CELL KRG(SGU) (IMBIBITION)**

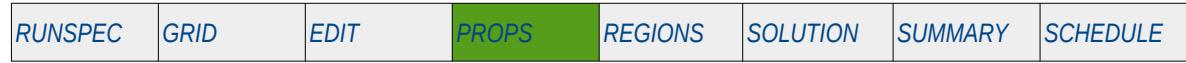

### **Description**

IKRG defines the imbibition scaling parameter at the maximum gas relative permeability value (ISGU), normally ISGU is equal to 1.0 - Swc, for all the cells in the model via an array. The ENDSCALE keyword in the RUNSPEC section should be activated to enable end-point scaling and the use of this keyword. In addition, the HYSTER option on the SATOPTS keyword in the RUNSPEC section has to be activated to invoke the Hysteresis option. The SCALCERS keyword in the PROPS section defines the options used in the re-scaling process, the options are two point scaling and three point scaling.

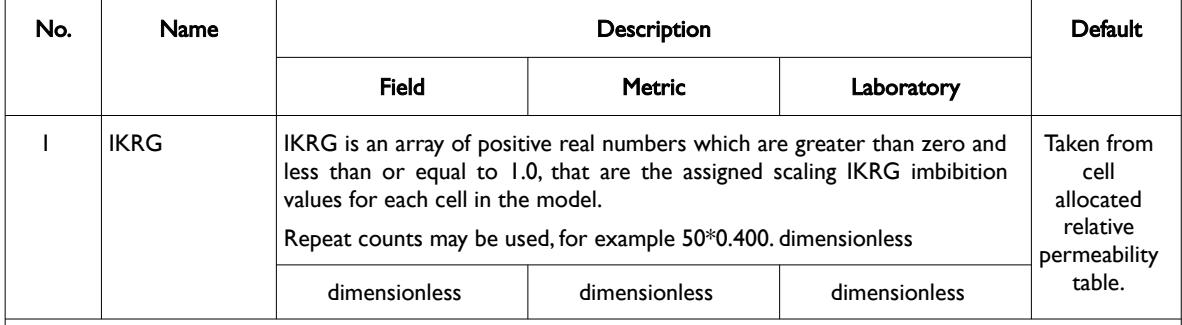

Notes:

- 1) The number of entries should correspond to the NX x NY x NZ parameters on the DIMENS keyword in the RUNSPEC section, unless the BOX keyword defines a sub area of the grid, in which case the total number of entries should correspond to the number of cells defined by the BOX statement.
- 2) The keyword is terminated by a "/".
- 3) Note this the directional independent version of the keyword used with the end-point scaling option. If directional end-point scaling has been activated then the IKRGX±, IKRGY± and IKRGZ± series of the keywords should be used.

Table 8.47: IKRG Keyword Description

For the two point scaling option and for the IKRGR gas relative permeability array NOT present in the input deck the krg value for a grid block is scaled by:

$$
k_{rg} = k_{rg_{\text{rank}}} \left( \frac{\text{IKRG}}{k_{rg_{\text{rank}} \dots \text{rank}}} \right)
$$
 (8.58)

Where:

- $krg = the resulting krg value for a grid cell.$ <br>IKRG  $=$  the scaling gas relative permeability v  $\equiv$  the scaling gas relative permeability value from the IKRG array for a given cell.
- $k_{r_{g_{\text{TABLE}}}}$  = the gas relative permeability from a grid block's gas-oil table at the grid blocks gas saturation.
- *k*<sub>*ra TABLE*−*MAX* = the maximum gas relative permeability from a grid block's gas-oil table, that</sub> is at the connate water saturation (Swc).

If the IKRGR keyword is present in the input deck then the scaling matches the imbibition relative permeability at the critical saturation of the displacing phase.

If three point scaling option has been selected via the SCALECRS keyword in the PROPS section the critical displacing phase is defined as:

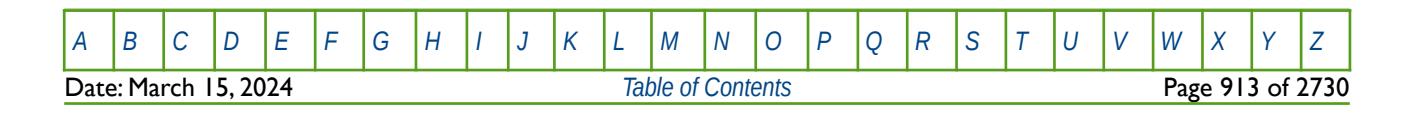

OPM FLOW REFERENCE MANUAL (2023-10) Revision: Rev-0

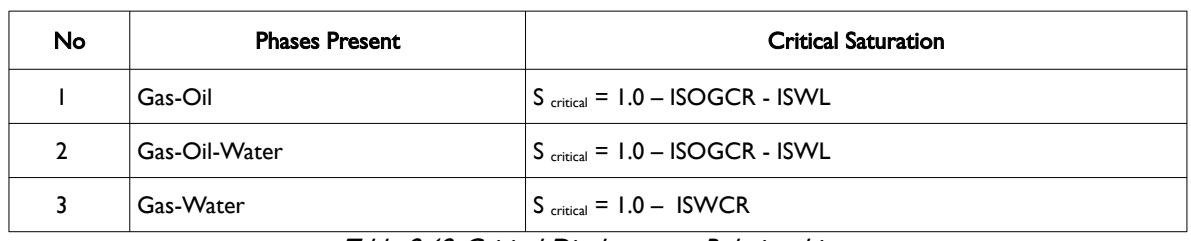

Table 8.48: Critical Displacement Relationships

End-point scaling allows the entered relative permeability functions to be re-scaled based on the saturation end-points allocated to each cell by the ISWL, ISWCR, ISWU, ISGL, ISGCR, ISGU, ISOWCR, and ISOGCR saturation grid arrays for the saturation end-points, In addition end-point scaling may be directional dependent in which case the directional dependent versions of the aforementioned arrays should be used, that is ISWUX, ISWUY and ISWUZ instead of ISWU, There is also the facility to make the directional endpoint scaling reversible or non-reversible and if the non-reversible option is selected the non-reversible versions of the aforementioned arrays should be used, that is ISWUX, ISWUX-, ISWUY, ISWUY-, ISWUZ and ISWUZ-, instead of the ISWU keyword.

End-point scaling also allows the entered relative permeability functions to be scale on the relative permeability values using the IKRG, IKRGR, IKRO, IKRORG, IKRORW, IKRW and IKRWR relative permeability grid cell arrays for the relative permeability end-point data. In addition end-point scaling may be directional dependent in which case the directional dependent versions of the aforementioned arrays should be used, that is IKRGX, IKRGY and IKRGZ instead of IKRG, There is also the facility to make the directional end-point scaling reversible or non-reversible and if the non-reversible option is selected the non-reversible versions of the aforementioned arrays should be used, that is IKRGX, IKRGX-, IKRGY, IKRGY-,I KRGZ and IKRGZ-, instead of the IKRG keyword.

### **Example**

The example below defines an input box for the whole grid and for layers one to three, for layer one IKRG is set equal to 0.550, for layer two IKRG equals 0.575, and for layer three IKRG equals 0.600.

```
--
-- DEFINE INPUT BOX FOR EDITING INPUT ARRAYS (NX=100, NY=100)
-- 
-- ---------- BOX --------- 
-- I1 I2 J1 J2
BOX 
       1^* 1^* 1^* 1^* 1 3
--
       SET IKRG VALUES FOR THREE LAYERS IN THE MODEL
-- 
TKRG
        1000*0.550 1000*0.575 1000*0.600 / 
--
       DEFINE END OF INPUT BOX EDITING OF INPUT ARRAYS
ENDBOX
```
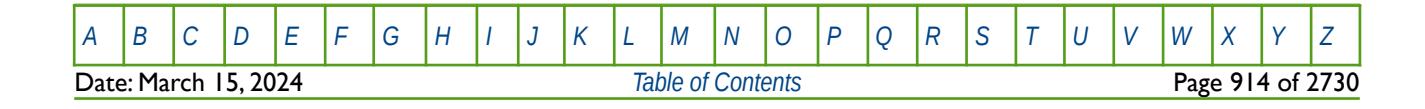

OPM FLOW REFERENCE MANUAL (2023-10) Revision: Rev-0

### **8.3.106 IKRGR – END-POINT SCALING OF GRID CELL KRGR(1-SOGCR) (IMBIBITION)**

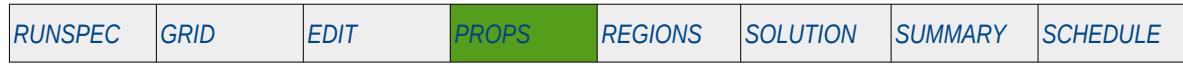

### **Description**

IKRGR defines the imbibition scaling parameter at the relative permeability of gas at residual oil saturation (1 – ISOGCR), or critical water saturation in a gas-water run (Swc), for all the cells in the model via an array. The ENDSCALE keyword in the RUNSPEC section should be activated to enable end-point scaling and the use of this keyword. In addition, the HYSTER option on the SATOPTS keyword in the RUNSPEC section has to be activated to invoke the Hysteresis option. The SCALCERS keyword in the PROPS section defines the options used in the re-scaling process, the options are two point scaling and three point scaling.

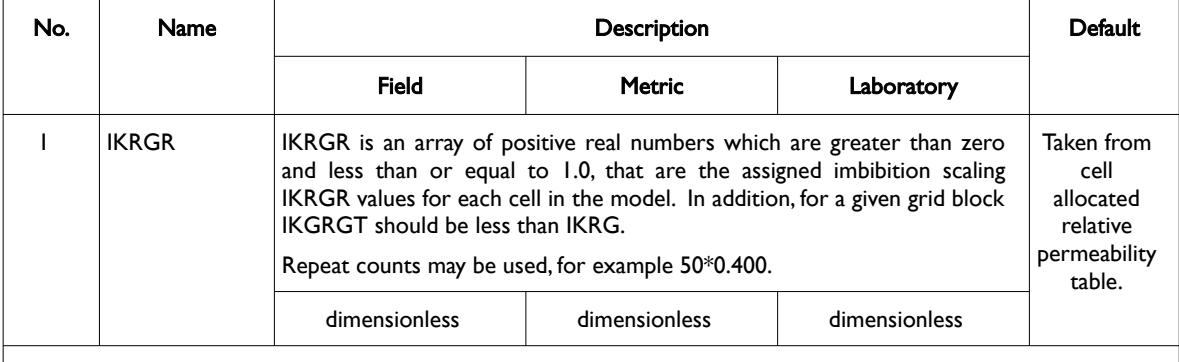

Notes:

- 1) The number of entries should correspond to the NX x NY x NZ parameters on the DIMENS keyword in the RUNSPEC section, unless the BOX keyword defines a sub area of the grid, in which case the total number of entries should correspond to the number of cells defined by the BOX statement.
- 2) The keyword is terminated by a "/".
- 3) Note this the directional independent version of the keyword used with the end-point scaling option. If directional end-point scaling has been activated then the IKRGRX± , IKRGRY± and IKRGRZ± series of the keywords should be used

#### Table 8.49: IKRGR Keyword Description

When the IKRGR keyword is present in the input deck then the scaling matches the imbibition relative permeability at the critical saturation of the displacing phase (oil or water).

If three point scaling option has been selected via the SCALECRS keyword in the PROPS section the critical displacing phase is defined as:

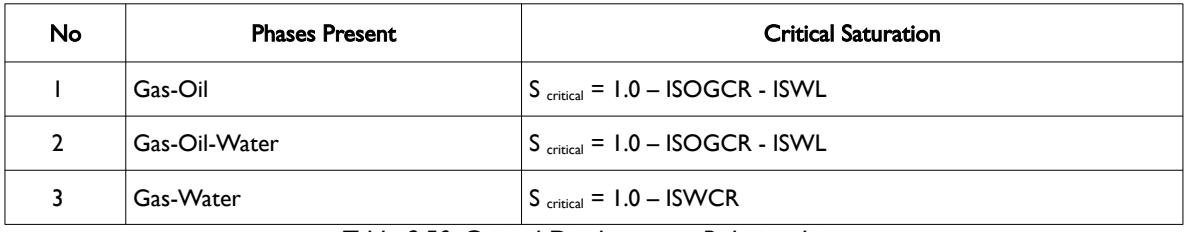

Table 8.50: Critical Displacement Relationships

End-point scaling allows the entered relative permeability functions to be re-scaled based on the saturation end-points allocated to each cell by the ISWL, ISWCR, ISWU, ISGL, ISGCR, ISGU, ISOWCR, and ISOGCR saturation grid arrays for the saturation end-points, In addition end-point scaling may be directional dependent in which case the directional dependent versions of the aforementioned arrays should be used,

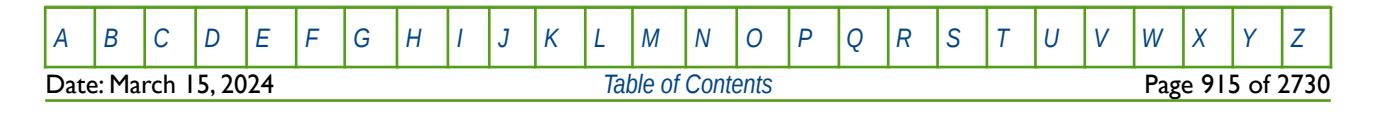

### OPM FLOW REFERENCE MANUAL (2023-10) Revision: Rev-0

that is ISWUX, ISWUY and ISWUZ instead of ISWU, There is also the facility to make the directional endpoint scaling reversible or non-reversible and if the non-reversible option is selected the non-reversible versions of the aforementioned arrays should be used, that is ISWUX, ISWUX-, ISWUY, ISWUY-, ISWUZ and ISWUZ-, instead of the ISWU keyword.

End-point scaling also allows the entered relative permeability functions to be scale on the relative permeability values using the IKRG, IKRGR, IKRO, IKRORG, IKRORW, IKRW and IKRWR relative permeability grid cell arrays for the relative permeability end-point data. In addition end-point scaling may be directional dependent in which case the directional dependent versions of the aforementioned arrays should be used, that is IKRGX, IKRGY and IKRGZ instead of IKRG, There is also the facility to make the directional end-point scaling reversible or non-reversible and if the non-reversible option is selected the non-reversible versions of the aforementioned arrays should be used, that is IKRGX, IKRGX-, IKRGY, IKRGY-,I KRGZ and IKRGZ-, instead of the IKRG keyword.

### **Examples**

The first example defines an input box for the whole grid and for layers one to three, for layer one IKRRG is set equal to 0.500, for layer two IKRGR equals 0.570, and for layer three IKRGR equals 0.580.

-- DEFINE INPUT BOX FOR EDITING INPUT ARRAYS (NX=100, NY=100) -- ----- BOX -------- I1 I2 J1 J2 K1 K2 **BOX**  1\* 1\* 1\* 1\* 1 3 / DEFINE BOX AREA -- -- SET IKRGR VALUES FOR THREE LAYERS IN THE MODEL -- IKRGR 10000\*0.500 10000\*0.570 10000\*0.580 / -- -- DEFINE END OF INPUT BOX EDITING OF INPUT ARRAYS -- ENDBOX

The next example does exactly the same thing using the EQUALS keyword instead.

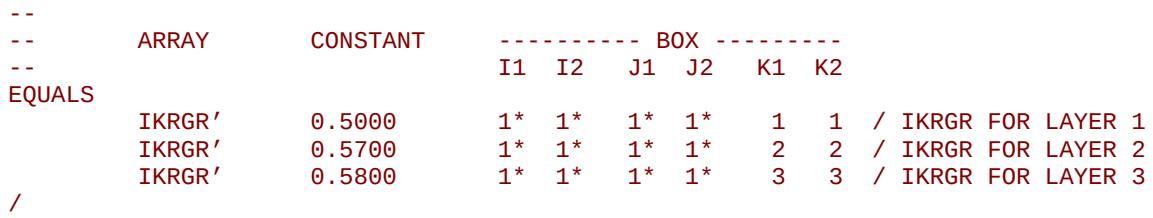

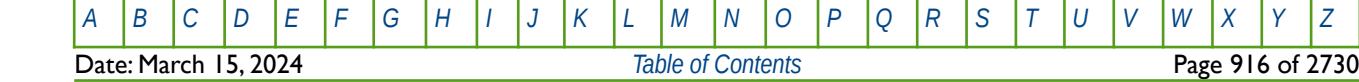

OPM FLOW REFERENCE MANUAL (2023-10) Revision: Rev-0

### **8.3.107 IKRO – END-POINT SCALING OF GRID CELL KRO(SWL) (IMBIBITION)**

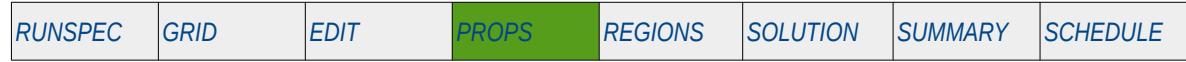

### **Description**

IKRO defines the scaling parameter for the imbibition oil relative permeability value at the connate water saturation (ISWL), for all the cells in the model via an array. The ENDSCALE keyword in the RUNSPEC section should be activated to enable end-point scaling and the use of this keyword. In addition, the HYSTER option on the SATOPTS keyword in the RUNSPEC section has to be activated to invoke the Hysteresis option. The SCALCERS keyword in the PROPS section defines the options used in the re-scaling process, the options are two point scaling and three point scaling.

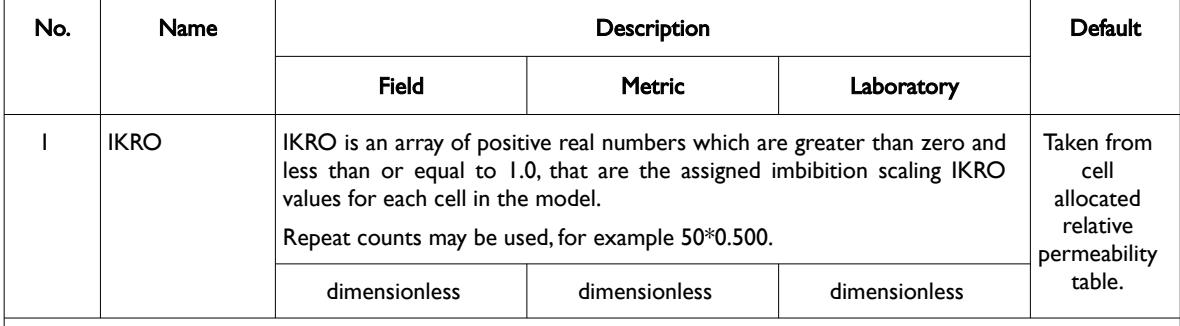

Notes:

- 1) The number of entries should correspond to the NX x NY x NZ parameters on the DIMENS keyword in the RUNSPEC section, unless the BOX keyword defines a sub area of the grid, in which case the total number of entries should correspond to the number of cells defined by the BOX statement.
- 2) The keyword is terminated by a "/".
- 3) Note this the directional independent version of the keyword used with the end-point scaling option. If directional end-point scaling has been activated then the IKROX±, IKROY± and IKROZ± series of the keywords should be used.

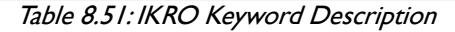

For the two point scaling option and for the IKRORW or IKRORG oil imbibition relative permeability arrays NOT being present in the input deck the kro value for a grid block is scaled by:

$$
k_{r0} = k_{r0_{\text{rank}}} \left( \frac{\text{IKRO}}{k_{r0_{\text{rank}} \text{rank}}} \right)
$$
 (8.59)

Where:

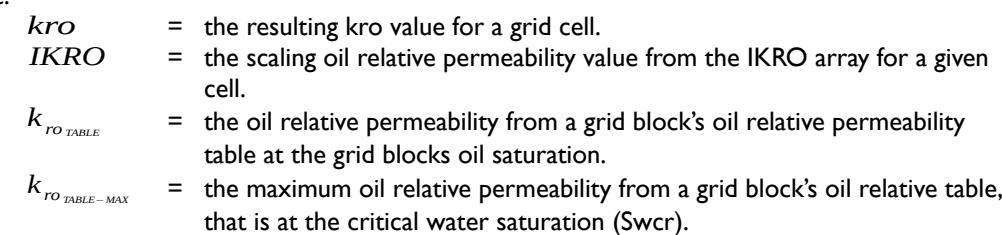

If the IKRORW or IKRORG keywords are present in the input deck then the scaling matches the relative permeability at the critical saturation of the displacing phase.

If three point scaling option has been selected via the SCALECRS keyword in the PROPS section the critical displacing phase is defined as:

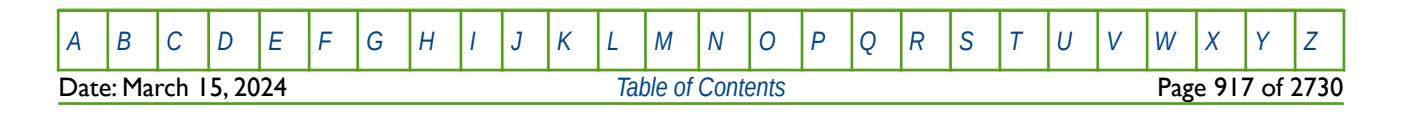

OPM FLOW REFERENCE MANUAL (2023-10) Revision: Rev-0

| No                                              | <b>Keywords Present</b> | <b>Critical Saturation</b>                             |
|-------------------------------------------------|-------------------------|--------------------------------------------------------|
|                                                 | <b>KRORW</b>            | $S_{\text{critical}} = 1.0 - \text{SWCR} - \text{SGL}$ |
|                                                 | <b>KRORG</b>            | $S_{\text{critical}} = 1.0 - SGCR - SWL$               |
| Teble O. C. Cuitical Disclosement Relationships |                         |                                                        |

Table 8.52: Critical Displacement Relationships

End-point scaling allows the entered relative permeability functions to be re-scaled based on the saturation end-points allocated to each cell by the ISWL, ISWCR, ISWU, ISGL, ISGCR, ISGU, ISOWCR, and ISOGCR saturation grid arrays for the saturation end-points, In addition end-point scaling may be directional dependent in which case the directional dependent versions of the aforementioned arrays should be used, that is ISWUX, ISWUY and ISWUZ instead of ISWU, There is also the facility to make the directional endpoint scaling reversible or non-reversible and if the non-reversible option is selected the non-reversible versions of the aforementioned arrays should be used, that is ISWUX, ISWUX-, ISWUY, ISWUY-, ISWUZ and ISWUZ-, instead of the ISWU keyword.

End-point scaling also allows the entered relative permeability functions to be scale on the relative permeability values using the IKRG, IKRGR, IKRO, IKRORG, IKRORW, IKRW and IKRWR relative permeability grid cell arrays for the relative permeability end-point data. In addition end-point scaling may be directional dependent in which case the directional dependent versions of the aforementioned arrays should be used, that is IKRGX, IKRGY and IKRGZ instead of IKRG, There is also the facility to make the directional end-point scaling reversible or non-reversible and if the non-reversible option is selected the non-reversible versions of the aforementioned arrays should be used, that is IKRGX, IKRGX-, IKRGY, IKRGY-,I KRGZ and IKRGZ-, instead of the IKRG keyword.

### **Example**

--

The example below defines an input box for the whole grid and for layers one to three, for layer one IKRO is set equal to 0.850, for layer two IKRO equals 0.875, and for layer three IKRO equals 0.900.

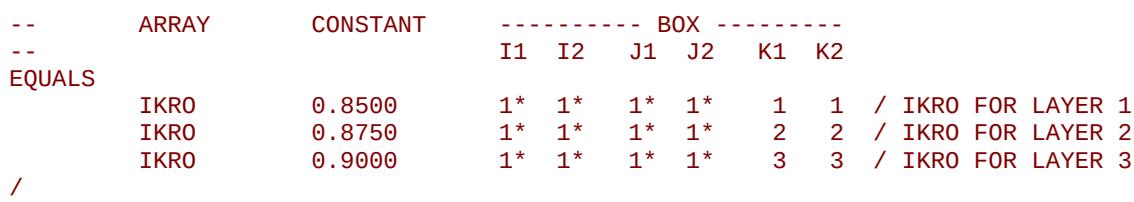

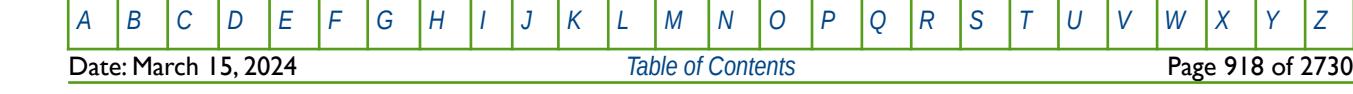

OPM FLOW REFERENCE MANUAL (2023-10) Revision: Rev-0

### **8.3.108 IKRORG – END-POINT SCALING OF GRID CELL KRO(SGCR) (IMBIBITION)**

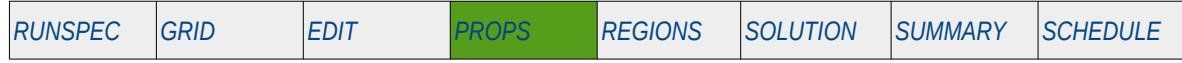

### **Description**

IKRORG defines the scaling parameter for the imbibition relative permeability of oil at the critical gas saturation (ISGCR), for all the cells in the model via an array. The ENDSCALE keyword in the RUNSPEC section should be activated to enable end-point scaling and the use of this keyword. In addition, the HYSTER option on the SATOPTS keyword in the RUNSPEC section has to be activated to invoke the Hysteresis option. The SCALCERS keyword in the PROPS section defines the options used in the re-scaling process, the options are two point scaling and three point scaling.

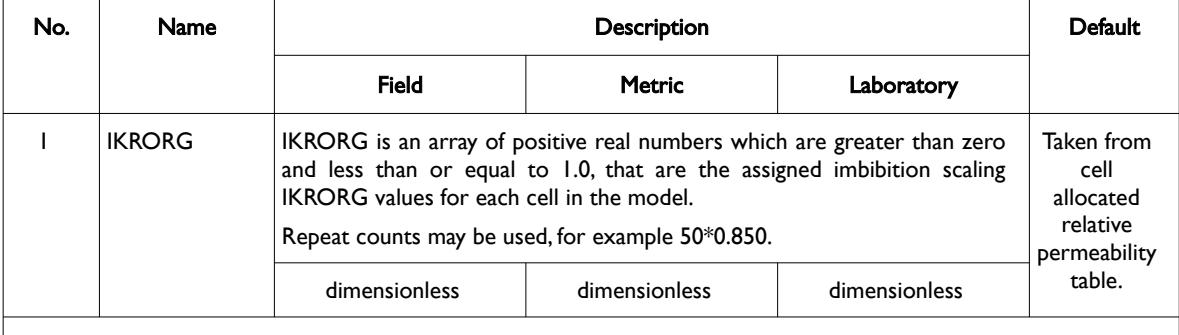

Notes:

- 1) The number of entries should correspond to the NX x NY x NZ parameters on the DIMENS keyword in the RUNSPEC section, unless the BOX keyword defines a sub area of the grid, in which case the total number of entries should correspond to the number of cells defined by the BOX statement.
- 2) The keyword is terminated by a "/".
- 3) Note this the directional independent version of the keyword used with the end-point scaling option. If directional end-point scaling has been activated then the IKRORGX±, IKRORGY± and IKRORGZ± series of the keywords should be used.

Table 8.53: IKRORG Keyword Description

When the IKRORG keyword is present in the input deck then the scaling matches the imbibition relative permeability at the critical saturation of the displacing phase.

If three point scaling option has been selected via the SCALECRS keyword in the PROPS section the critical displacing phase is defined as:

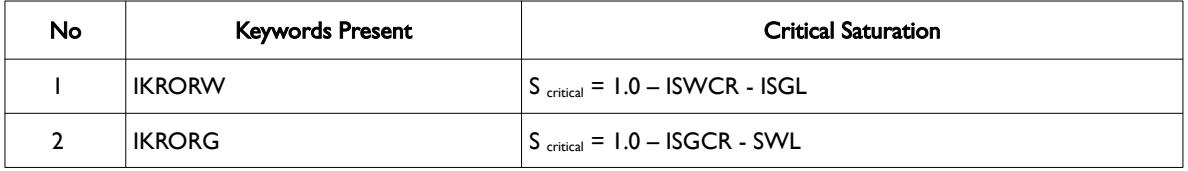

Table 8.54: Critical Displacement Relationships

End-point scaling allows the entered relative permeability functions to be re-scaled based on the saturation end-points allocated to each cell by the ISWL, ISWCR, ISWU, ISGL, ISGCR, ISGU, ISOWCR, and ISOGCR saturation grid arrays for the saturation end-points, In addition end-point scaling may be directional dependent in which case the directional dependent versions of the aforementioned arrays should be used, that is ISWUX, ISWUY and ISWUZ instead of ISWU, There is also the facility to make the directional endpoint scaling reversible or non-reversible and if the non-reversible option is selected the non-reversible

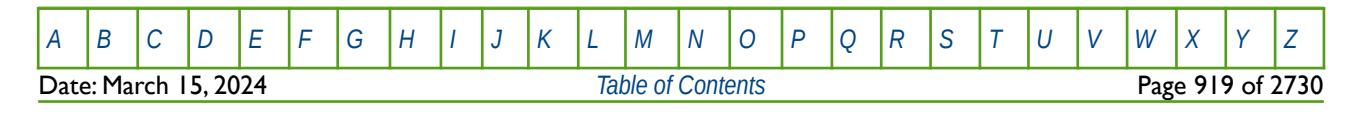

### OPM FLOW REFERENCE MANUAL (2023-10) Revision: Rev-0

versions of the aforementioned arrays should be used, that is ISWUX, ISWUX-, ISWUY, ISWUY-, ISWUZ and ISWUZ-, instead of the ISWU keyword.

End-point scaling also allows the entered relative permeability functions to be scale on the relative permeability values using the IKRG, IKRGR, IKRO, IKRORG, IKRORW, IKRW and IKRWR relative permeability grid cell arrays for the relative permeability end-point data. In addition end-point scaling may be directional dependent in which case the directional dependent versions of the aforementioned arrays should be used, that is IKRGX, IKRGY and IKRGZ instead of IKRG, There is also the facility to make the directional end-point scaling reversible or non-reversible and if the non-reversible option is selected the non-reversible versions of the aforementioned arrays should be used, that is IKRGX, IKRGX-, IKRGY, IKRGY-,I KRGZ and IKRGZ-, instead of the IKRG keyword.

#### **Examples**

The first example defines an input box for the whole grid and for layers one to three, for layer one IKRORG is set equal to 0.755, for layer two IKRORG equals 0.775, and for layer three IKRORG equals 0.800.

-- -- DEFINE INPUT BOX FOR EDITING INPUT ARRAYS (NX=100, NY=100) -- -- ---------- BOX --------- I1 I2 J1 J2 K1 K2 BOX 1\* 1\* 1\* 1 3 / DEFINE BOX AREA -- -- SET IKRORG VALUES FOR THREE LAYERS IN THE MODEL -- **IKRORG**  10000\*0.755 10000\*0.775 10000\*0.800 / -- -- DEFINE END OF INPUT BOX EDITING OF INPUT ARRAYS -- ENDBOX

The next example does exactly the same thing using the EQUALS keyword instead.

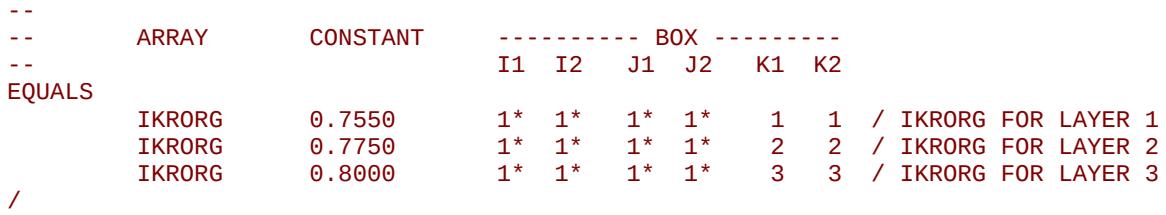

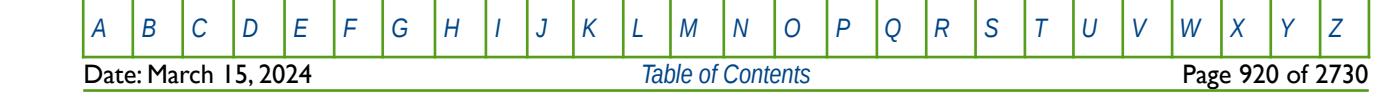

OPM FLOW REFERENCE MANUAL (2023-10) Revision: Rev-0

### **8.3.109 IKRORW – END-POINT SCALING OF GRID CELL KRO(SWCR) (IMBIBITION)**

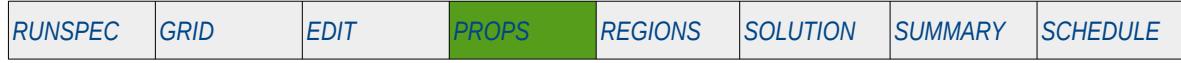

### **Description**

IKRORW defines the scaling parameter for the imbibition relative permeability of oil at the critical water saturation (ISWCR), for all the cells in the model via an array. The ENDSCALE keyword in the RUNSPEC section should be activated to enable end-point scaling and the use of this keyword. In addition, the HYSTER option on the SATOPTS keyword in the RUNSPEC section has to be activated to invoke the Hysteresis option. The SCALECRS keyword in the PROPS section defines the options used in the re-scaling process, the options are two point scaling and three point scaling.

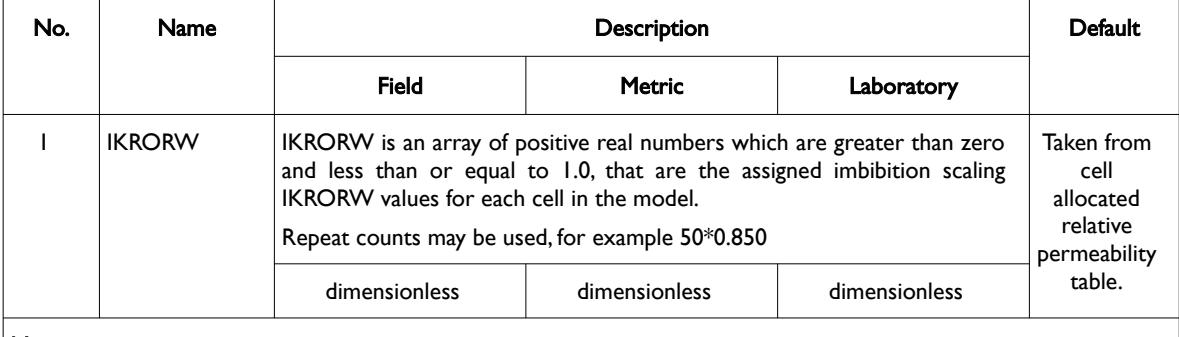

Notes:

- 1) The number of entries should correspond to the NX x NY x NZ parameters on the DIMENS keyword in the RUNSPEC section, unless the BOX keyword defines a sub area of the grid, in which case the total number of entries should correspond to the number of cells defined by the BOX statement.
- 2) The keyword is terminated by a "/".
- 3) Note this the directional independent version of the keyword used with the end-point scaling option. If directional end-point scaling has been activated then the IKRORWX±, IKRORWY± and IKRORWZ± series of the keywords should be used.

Table 8.55: IKRORW Keyword Description

When the IKRORW keyword is present in the input deck then the scaling matches the imbibition relative permeability at the critical saturation of the displacing phase.

If three point scaling option has been selected via the SCALECRS keyword in the PROPS section the critical displacing phase is defined as:

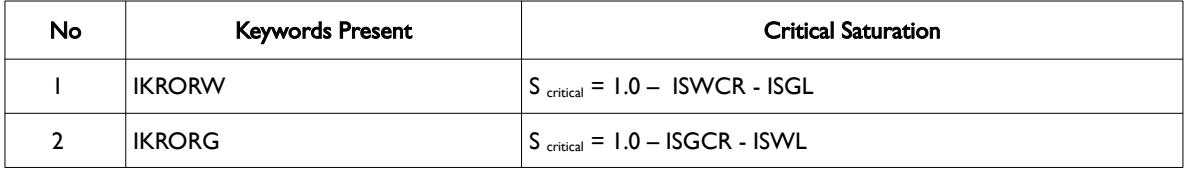

Table 8.56: Critical Displacement Relationships

End-point scaling allows the entered relative permeability functions to be re-scaled based on the saturation end-points allocated to each cell by the ISWL, ISWCR, ISWU, ISGL, ISGCR, ISGU, ISOWCR, and ISOGCR saturation grid arrays for the saturation end-points, In addition end-point scaling may be directional dependent in which case the directional dependent versions of the aforementioned arrays should be used, that is ISWUX, ISWUY and ISWUZ instead of ISWU, There is also the facility to make the directional endpoint scaling reversible or non-reversible and if the non-reversible option is selected the non-reversible

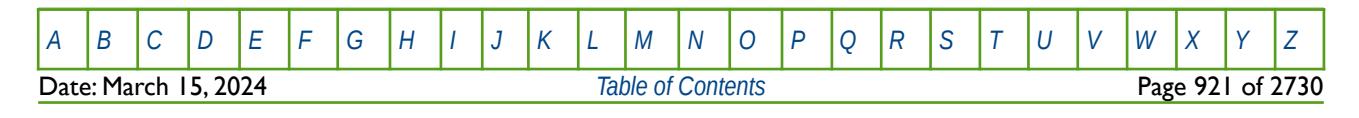

### OPM FLOW REFERENCE MANUAL (2023-10) Revision: Rev-0

versions of the aforementioned arrays should be used, that is ISWUX, ISWUX-, ISWUY, ISWUY-, ISWUZ and ISWUZ-, instead of the ISWU keyword.

End-point scaling also allows the entered relative permeability functions to be scale on the relative permeability values using the IKRG, IKRGR, IKRO, IKRORG, IKRORW, IKRW and IKRWR relative permeability grid cell arrays for the relative permeability end-point data. In addition end-point scaling may be directional dependent in which case the directional dependent versions of the aforementioned arrays should be used, that is IKRGX, IKRGY and IKRGZ instead of IKRG, There is also the facility to make the directional end-point scaling reversible or non-reversible and if the non-reversible option is selected the non-reversible versions of the aforementioned arrays should be used, that is IKRGX, IKRGX-, IKRGY, IKRGY-,I KRGZ and IKRGZ-, instead of the IKRG keyword.

#### **Examples**

--

The first example defines an input box for the whole grid and for layers one to three, for layer one IKRORW is set equal to 0.755, for layer two IKRORW equals 0.775, and for layer three IKRORW equals 0.800.

-- -- DEFINE INPUT BOX FOR EDITING INPUT ARRAYS (NX=100, NY=100) -- -- ---------- BOX --------- -- I1 I2 J1 J2 K1 K2 BOX  $1^*$   $1^*$   $1^*$   $1^*$   $1$   $3$  / DEFINE BOX AREA -- -- SET IKRORW VALUES FOR THREE LAYERS IN THE MODEL -- **IKRORW**  10000\*0.755 10000\*0.775 10000\*0.800 / -- -- DEFINE END OF INPUT BOX EDITING OF INPUT ARRAYS -- ENDBOX

The next example does exactly the same thing using the EQUALS keyword instead.

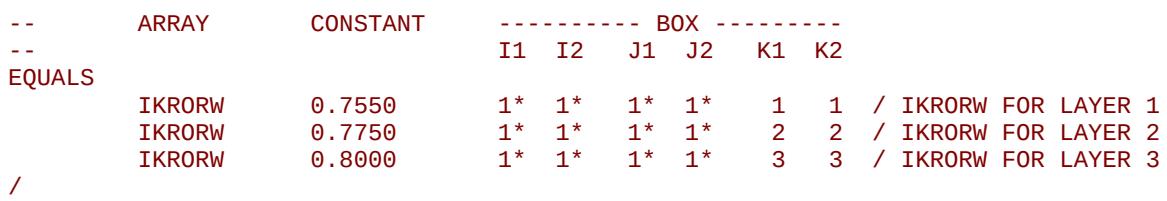

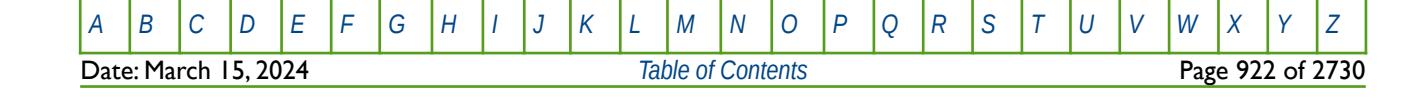

OPM FLOW REFERENCE MANUAL (2023-10) Revision: Rev-0

### **8.3.110 IKRW – END-POINT SCALING OF GRID CELL KRW(SW =1.0) (IMBIBITION)**

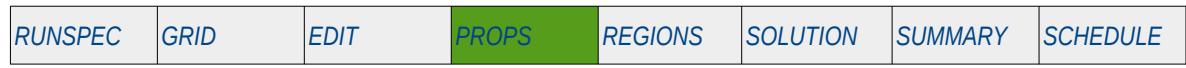

### **Description**

IKRW defines the scaling parameter at the maximum imbibition water relative permeability value (ISWU), that is for Sw = 1.0, for all the cells in the model via an array. The ENDSCALE keyword in the RUNSPEC section should be activated to enable end-point scaling and the use of this keyword. In addition, the HYSTER option on the SATOPTS keyword in the RUNSPEC section has to be activated to invoke the Hysteresis option. The SCALCERS keyword in the PROPS section defines the options used in the re-scaling process, the options are two point scaling and three point scaling.

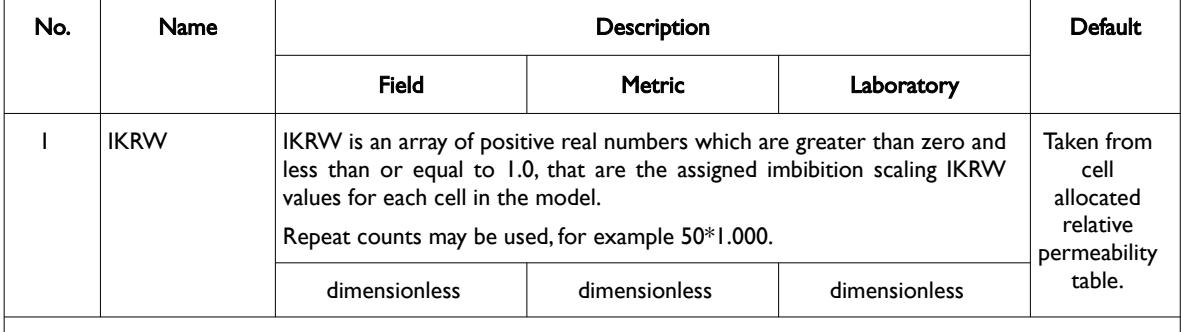

Notes:

- 1) The number of entries should correspond to the NX x NY x NZ parameters on the DIMENS keyword in the RUNSPEC section, unless the BOX keyword defines a sub area of the grid, in which case the total number of entries should correspond to the number of cells defined by the BOX statement.
- 2) The keyword is terminated by a "/".
- 3) Note this the directional independent version of the keyword used with the end-point scaling option. If directional end-point scaling has been activated then the IKRWX±, IKRWY± and IKRWZ± series of the keywords should be used.

#### Table 8.57: IKRW Keyword Description

For the two point scaling option and for the IKRWR water relative permeability array NOT present in the input deck the krw value for a grid block is scaled by:

$$
k_{rw} = k_{rw_{r\text{max}}} \left( \frac{IKRW}{k_{rw_{r\text{max}}} - \mu x} \right)
$$
\n(8.60)

Where:

*krw* = the resulting IKRW value for a grid cell.<br>*IKRW* = the scaling water relative permeability v

- = the scaling water relative permeability value from the IKRW array for a given cell.
- $k_{rw_{\text{TARLE}}}$  = the water relative permeability from a grid block's oil relative permeability table at the grid blocks water saturation.

$$
k_{rw_{\text{TRBLE-MAX}}}
$$
 = the maximum water relative permeability from a grid block's water relative table, that is at the maximum water saturation.

If the IKRWR keyword is present in the input deck then the scaling matches the imbibition relative permeability at the critical saturation of the displacing phase.

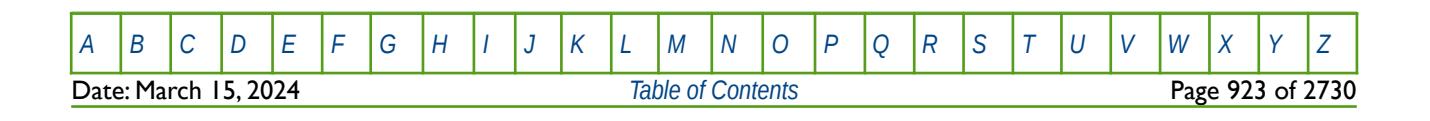

### OPM FLOW REFERENCE MANUAL (2023-10) Revision: Rev-0

If three point scaling option has been selected via the SCALECRS keyword in the PROPS section the critical displacing phase is defined as:

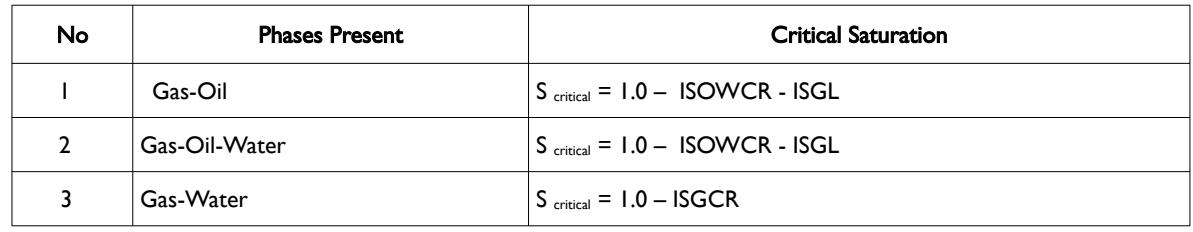

Table 8.58: Critical Displacement Relationships

End-point scaling allows the entered relative permeability functions to be re-scaled based on the saturation end-points allocated to each cell by the ISWL, ISWCR, ISWU, ISGL, ISGCR, ISGU, ISOWCR, and ISOGCR saturation grid arrays for the saturation end-points, In addition end-point scaling may be directional dependent in which case the directional dependent versions of the aforementioned arrays should be used, that is ISWUX, ISWUY and ISWUZ instead of ISWU, There is also the facility to make the directional endpoint scaling reversible or non-reversible and if the non-reversible option is selected the non-reversible versions of the aforementioned arrays should be used, that is ISWUX, ISWUX-, ISWUY, ISWUY-, ISWUZ and ISWUZ-, instead of the ISWU keyword.

End-point scaling also allows the entered relative permeability functions to be scale on the relative permeability values using the IKRG, IKRGR, IKRO, IKRORG, IKRORW, IKRW and IKRWR relative permeability grid cell arrays for the relative permeability end-point data. In addition end-point scaling may be directional dependent in which case the directional dependent versions of the aforementioned arrays should be used, that is IKRGX, IKRGY and IKRGZ instead of IKRG, There is also the facility to make the directional end-point scaling reversible or non-reversible and if the non-reversible option is selected the non-reversible versions of the aforementioned arrays should be used, that is IKRGX, IKRGX-, IKRGY, IKRGY-,I KRGZ and IKRGZ-, instead of the IKRG keyword.

### **Example**

The example below defines an input box for the whole grid and for layers one to three, for layer one IKRW is set equal to 0.850, for layer two IKRW equals 0.875, and for layer three IKRW equals 0.900.

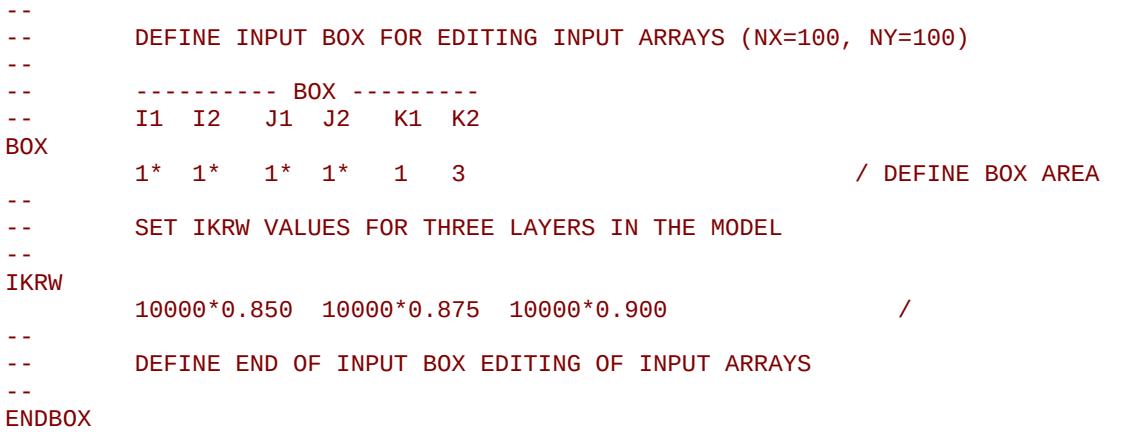

[A](#page-2210-0) |[B](#page-2212-0) |[C](#page-2213-0) |[D](#page-2215-0) |[E](#page-2218-0) |[F](#page-2220-0) |[G](#page-2222-0) |[H](#page-2226-0) |[I](#page-2231-0) |[J](#page-2237-0) |[K](#page-2238-0) |[L](#page-2241-0) |[M](#page-2244-0) |[N](#page-2247-0) |[O](#page-2249-0) |[P](#page-2250-0) |[Q](#page-2255-0) |[R](#page-2256-0) |[S](#page-2259-0) |[T](#page-2267-0) |[U](#page-2270-0) |[V](#page-2271-0) |[W](#page-2272-0) |[X](#page-2278-0) |[Y](#page-2279-0) |[Z](#page-2280-0) Date: March 15, 2024 *[Table of Contents](#page-5-0)* Page 924 of 2730

OPM FLOW REFERENCE MANUAL (2023-10) Revision: Rev-0

### **8.3.111 IKRWR – END-POINT SCALING OF GRID CELL KRWR(SOWCR) (IMBIBITION)**

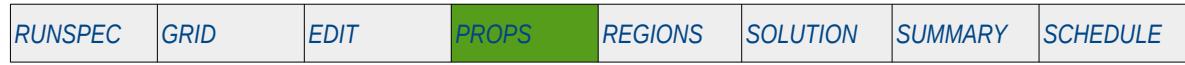

### **Description**

IKRWR defines the scaling parameter at the imbibition critical oil to water saturation value (ISOWCR), for the imbibition water relative permeability curve, for all the cells in the model via an array. The ENDSCALE keyword in the RUNSPEC section should be activated to enable end-point scaling and the use of this keyword. In addition, the HYSTER option on the SATOPTS keyword in the RUNSPEC section has to be activated to invoke the Hysteresis option. The SCALCERS keyword in the PROPS section defines the options used in the re-scaling process, the options are two point scaling and three point scaling.

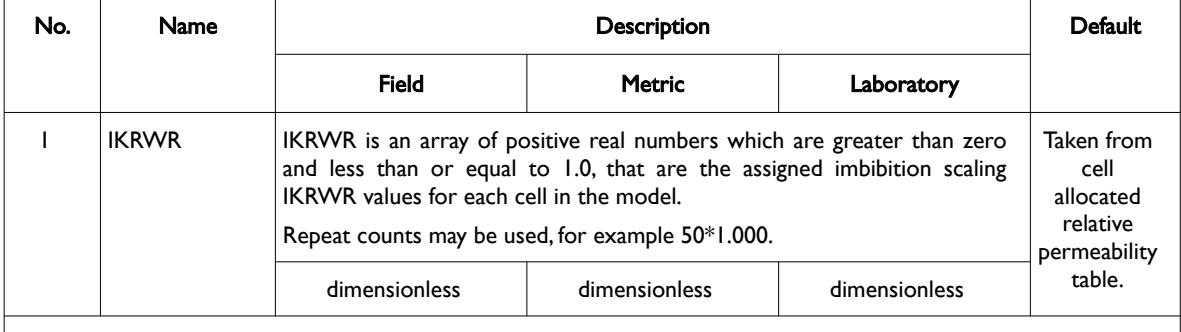

Notes:

- 1) The number of entries should correspond to the NX x NY x NZ parameters on the DIMENS keyword in the RUNSPEC section, unless the BOX keyword defines a sub area of the grid, in which case the total number of entries should correspond to the number of cells defined by the BOX statement.
- 2) The keyword is terminated by a "/".
- 3) Note this the directional independent version of the keyword used with the end-point scaling option. If directional end-point scaling has been activated then the IKRWRX±, IKRWRY± and IKRWRZ± series of the keywords should be used.

#### Table 8.59: IKRWR Keyword Description

When the IKRWR keyword is present in the input deck then the scaling matches the imbibition relative permeability at the critical saturation of the displacing phase.

If three point scaling option has been selected via the SCALECRS keyword in the PROPS section the critical displacing phase is defined as:

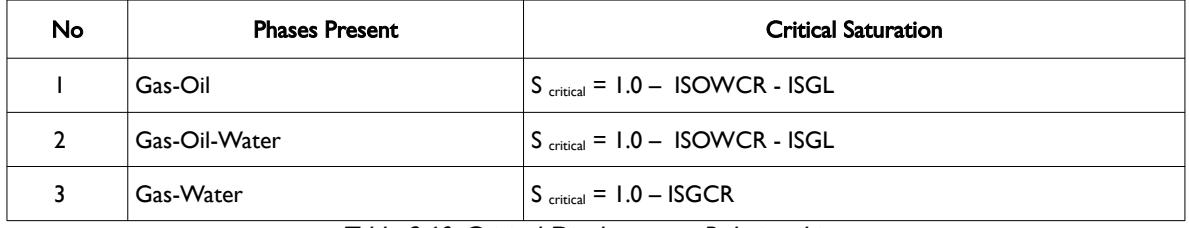

Table 8.60: Critical Displacement Relationships

End-point scaling allows the entered relative permeability functions to be re-scaled based on the saturation end-points allocated to each cell by the ISWL, ISWCR, ISWU, ISGL, ISGCR, ISGU, ISOWCR, and ISOGCR saturation grid arrays for the saturation end-points, In addition end-point scaling may be directional dependent in which case the directional dependent versions of the aforementioned arrays should be used, that is ISWUX, ISWUY and ISWUZ instead of ISWU, There is also the facility to make the directional end-

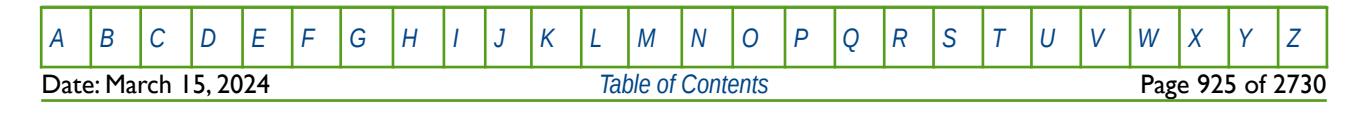

### OPM FLOW REFERENCE MANUAL (2023-10) Revision: Rev-0

point scaling reversible or non-reversible and if the non-reversible option is selected the non-reversible versions of the aforementioned arrays should be used, that is ISWUX, ISWUX-, ISWUY, ISWUY-, ISWUZ and ISWUZ-, instead of the ISWU keyword.

End-point scaling also allows the entered relative permeability functions to be scale on the relative permeability values using the IKRG, IKRGR, IKRO, IKRORG, IKRORW, IKRW and IKRWR relative permeability grid cell arrays for the relative permeability end-point data. In addition end-point scaling may be directional dependent in which case the directional dependent versions of the aforementioned arrays should be used, that is IKRGX, IKRGY and IKRGZ instead of IKRG, There is also the facility to make the directional end-point scaling reversible or non-reversible and if the non-reversible option is selected the non-reversible versions of the aforementioned arrays should be used, that is IKRGX, IKRGX-, IKRGY, IKRGY-,I KRGZ and IKRGZ-, instead of the IKRG keyword.

#### **Examples**

--

The first example defines an input box for the whole grid and for layers one to three, for layer one IKRWR is set equal to 0.755, for layer two IKRWR equals 0.775, and for layer three IKRWR equals 0.800.

-- DEFINE INPUT BOX FOR EDITING INPUT ARRAYS (NX=100, NY=100) -- -- ---------- BOX --------- -- I1 I2 J1 J2 K1 K2 BOX 1\* 1\* 1\* 1\* 1 3 / DEFINE BOX AREA -- -- SET IKRWR VALUES FOR THREE LAYERS IN THE MODEL -- IKRWR 10000\*0.755 10000\*0.775 10000\*0.800 / -- DEFINE END OF INPUT BOX EDITING OF INPUT ARRAYS -- **ENDBOX** 

The next example does exactly the same thing using the EQUALS keyword instead.

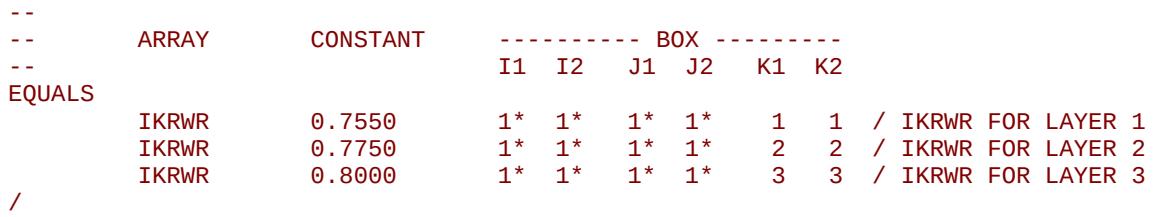

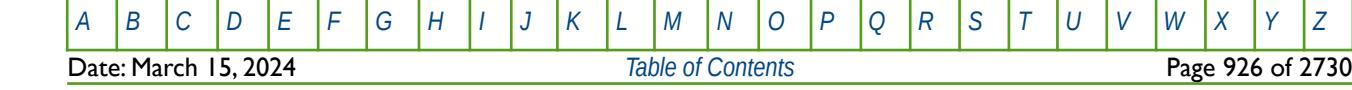

OPM FLOW REFERENCE MANUAL (2023-10) Revision: Rev-0

### **8.3.112 IMKRVD – IMBIBITION RELATIVE PERMEABILITY END-POINTS VERSUS DEPTH FUNCTIONS**

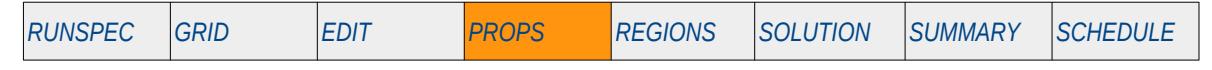

#### **Description**

This keyword defines the maximum imbibition oil, gas, and water relative permeability versus depth for the three phases. The ENDSCALE keyword in the RUNSPEC section should be activated to enable end-point scaling and the use of this keyword. In addition, the HYSTER option on the SATOPTS keyword in the RUNSPEC section has to be activated to invoke the Hysteresis option.

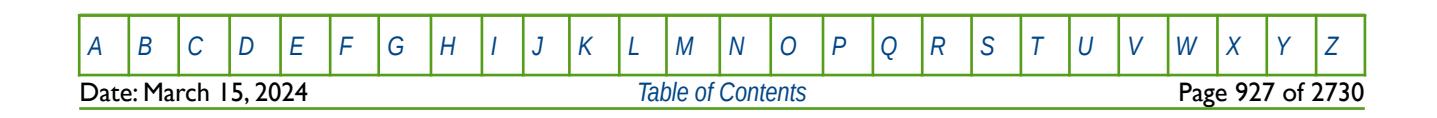

OPM FLOW REFERENCE MANUAL (2023-10) Revision: Rev-0

### **8.3.113 IMPCVD – IMBIBITION MAXIMUM CAPILLARY PRESSURE VERSUS DEPTH FUNCTIONS**

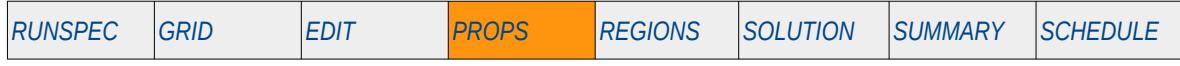

### **Description**

This keyword defines the maximum imbibition gas-oil and water-oil capillary pressure values versus depth for when the end-point scaling option has been invoked by the ENDSCALE keyword in the RUNSPEC section and the HYSTER option on the SATOPTS keyword in the RUNSPEC section has been activated to invoke the Hysteresis option.

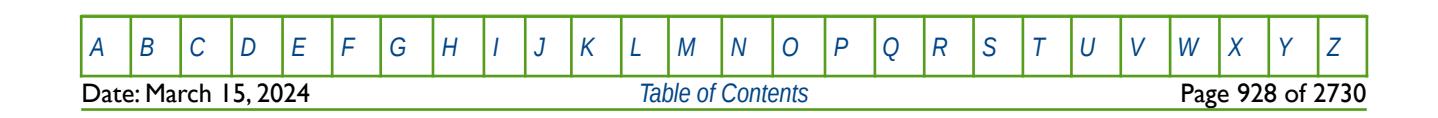

OPM FLOW REFERENCE MANUAL (2023-10) Revision: Rev-0

### **8.3.114 IMPORT – IMPORT GRID FILE DATA AT THE CURRENT POSITION**

The IMPORT keyword informs the simulator to continue reading input data from the specified IMPORT file. When the end of the IMPORT file is reached, input data is read from the next keyword in the current file. Normally IMPORT files are generated by grid pre-processing software and the keyword allows for both formatted and unformatted (binary) files to be loaded.

See *[IMPORT – Import Grid File Data at the Current Position](#page-538-0)* in the GRID section for a full description.

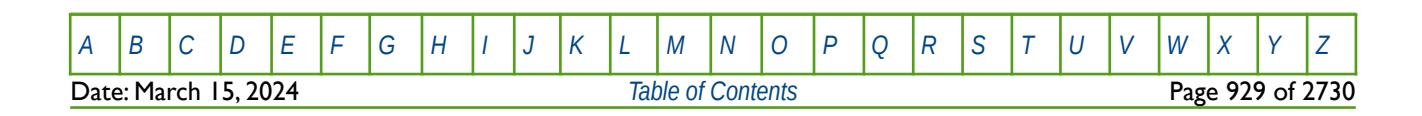

OPM FLOW REFERENCE MANUAL (2023-10) Revision: Rev-0

### **8.3.115 IMPTVD – IMBIBITION RELATIVE PERMEABILITY SATURATION END-POINTS VERSUS DEPTH**

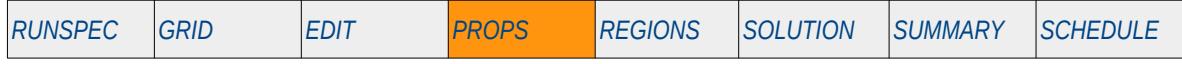

#### **Description**

This keyword defines the variation of the imbibition relative permeability saturation end-points (SWL, SWCR, etc.) for all three phases versus depth., for when the end-point scaling option has been invoked by the ENDSCALE keyword in the RUNSPEC section, and the HYSTER option on the SATOPTS keyword in the RUNSPEC section has been activated to invoke the Hysteresis option. This functionality is not supported in OPM Flow.

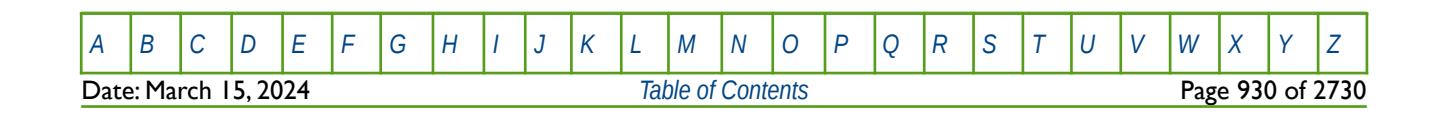

OPM FLOW REFERENCE MANUAL (2023-10) Revision: Rev-0

### **8.3.116 IMSPCVD – IMBIBITION CAPILLARY PRESSURE CONNATE SATURATIONS VERSUS DEPTH**

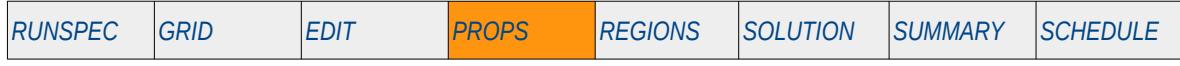

### **Description**

This keyword defines the imbibition capillary pressure gas and water connate saturations values versus depth for when the end-point scaling option has been invoked by the ENDSCALE keyword in the RUNSPEC section, and the HYSTER option on the SATOPTS keyword in the RUNSPEC section has been activated to invoke the Hysteresis option. This functionality is not supported in OPM Flow.

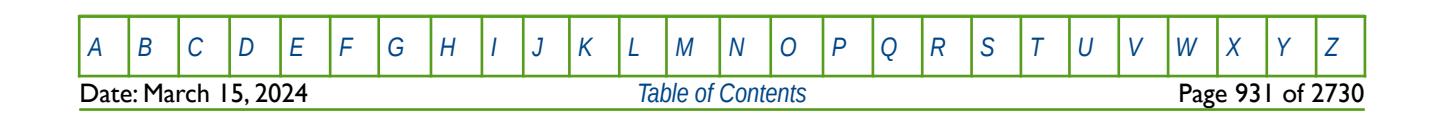

OPM FLOW REFERENCE MANUAL (2023-10) Revision: Rev-0

### **8.3.117 INCLUDE – LOAD ANOTHER DATA FILE AT THE CURRENT POSITION**

The INCLUDE keyword informs OPM Flow to continue reading input data from the specified INCLUDE file. When the end of the INCLUDE file is reached, or the ENDINC keyword is encountered in the included file, input data is read from the next keyword in the current file.

See *[INCLUDE – Load Another Data File at the Current Position](#page-180-0)* in the GLOBAL section for a full description.

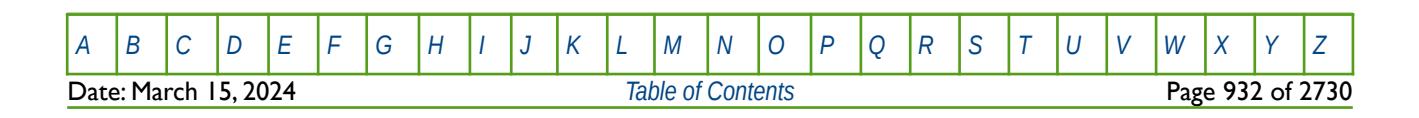

OPM FLOW REFERENCE MANUAL (2023-10) Revision: Rev-0

### **8.3.118 INTPC – ACTIVATE DUAL POROSITY INTEGRATED CAPILLARY PRESSURE OPTION**

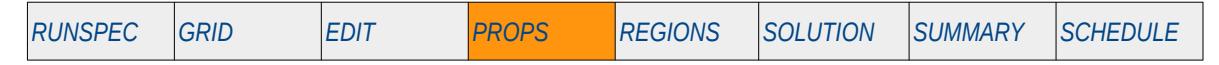

### **Description**

The INTPC keyword activates the integrated capillary pressure option for the oil, gas or both phases, for when a Dual Porosity model has been activated by either the DUALPORO or DUALPERM keywords in the RUNSPEC section. In addition, the keyword can only be used if the Gravity Drainage option has been specified by either the GRAVDR or GRAVDRM in the RUNSPEC section. Basically, activating this feature results in the simulator adjusting the capillary pressure curves by integrating the matrix capillary pressure curves over the matrix block height to calculate the average saturation.

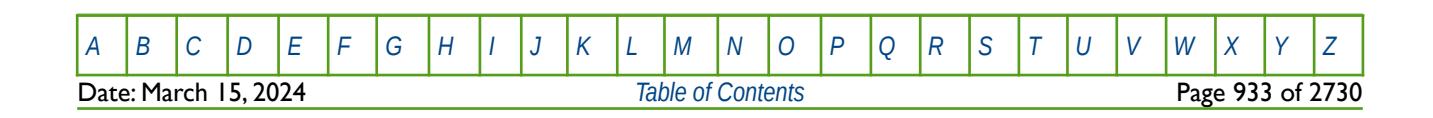

OPM FLOW REFERENCE MANUAL (2023-10) Revision: Rev-0

### **8.3.119 IONXROCK - DEFINE ION EXCHANGE CONSTANT BY SATURATION TABLE REGIONS**

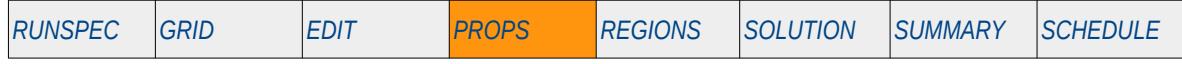

### **Description**

The IONXROCK keyword activates ion exchange and defines the ion exchange constant by saturation table regions, for when the brine phase has been activated by the BRINE keyword and the Multi-Component Brine model, that allows for the water phase to have multiple water salinities, has been activated by the ECLMC keyword. Both keywords are in the RUNSPEC section.

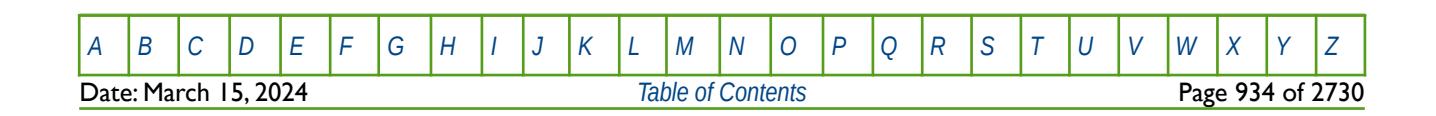

OPM FLOW REFERENCE MANUAL (2023-10) Revision: Rev-0

### **8.3.120 IONXSURF - DEFINE SURFACTANT ION EXCHANGE CONSTANT BY SATURATION TABLE REGIONS**

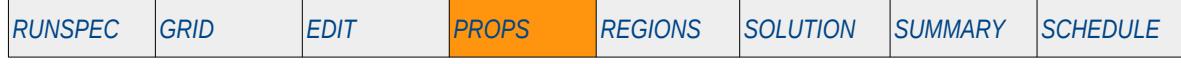

#### <span id="page-933-0"></span>**Description**

The IONXROCK keyword activates ion exchange on surfactant micellae<sup>[198](#page-933-1)</sup> and defines the ion exchange constant by surfactant equivalent molecular weight for saturation table regions, for when the brine and surfactant phases has been activated by the BRINE and SURFACT keywords, and the Multi-Component Brine model, that allows for the water phase to have multiple water salinities, has been activated by the ECLMC keyword. All three keywords are in the RUNSPEC section.

This keyword is not supported by OPM Flow but would change the results if supported so the simulation will be stopped.

<span id="page-933-1"></span><sup>[198](#page-933-0)</sup> Particle of colloidal dimensions that exists in equilibrium with the molecules or ions in solution from which it is formed. A micella or micelle (plural micellae or micelles, respectively) is an aggregate (or supramolecular assembly) of surfactant molecules dispersed in a liquid colloid. A typical micella in aqueous solution forms an aggregate with the hydrophilic "head" regions in contact with surrounding solvent, sequestering the hydrophobic single-tail regions in the micella centre (https://en.wikipedia.org/wiki/Micelle).

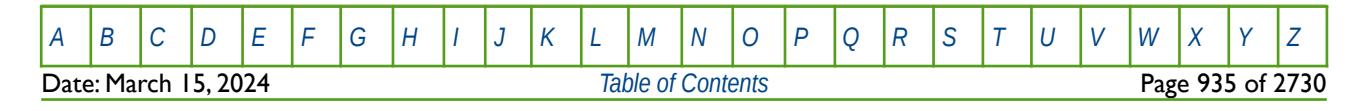

### **8.3.121 IPCG – END-POINT SCALING OF GRID CELL GAS CAPILLARY PRESSURE (IMBIBITION)**

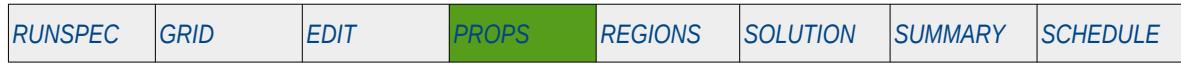

### **Description**

IPCG defines the maximum imbibition gas-oil capillary pressure values for all the cells in the model via an array. The ENDSCALE keyword in the RUNSPEC section should be activated to enable end-point scaling and the use of this keyword. In addition, the HYSTER option on the SATOPTS keyword in the RUNSPEC section has to be activated to invoke the hysteresis option. The keyword can be used with all grid types.

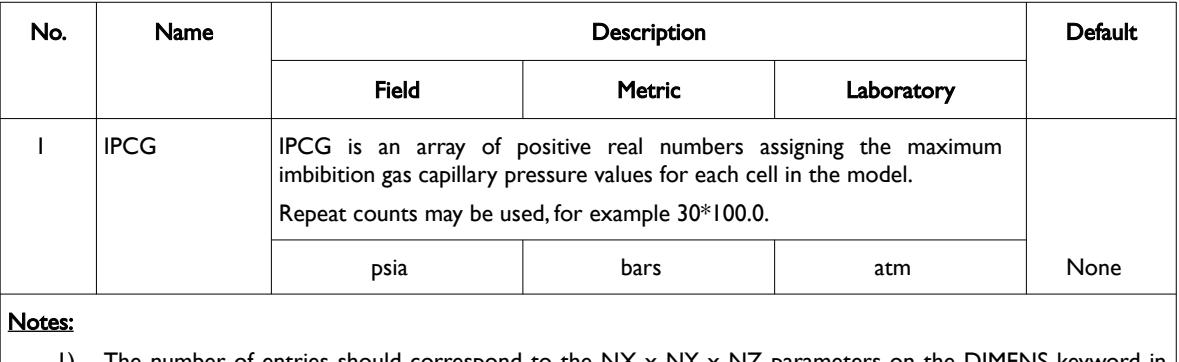

1) The number of entries should correspond to the  $NX \times NY \times NZ$  parameters on the DIMENS keyword in the RUNSPEC section, unless the BOX keyword defines a sub area of the grid, in which case the total number of entries should correspond to the number of cells defined by the BOX statement.

2) The keyword is terminated by a "/".

Table 8.61: IPCG Keyword Description

The capillary pressure for a grid block is scaled by:

$$
P_c = P_{c_{\text{TRHE}}} \left( \frac{\text{IPCG}}{P_{c_{\text{TRHE}} - \text{MAX}}} \right)
$$
 (8.61)

Where:

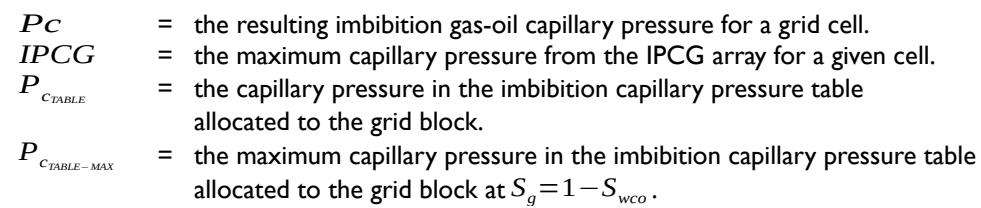

See also the PCG keyword for the equivalent drainage functionality.

### **Example**

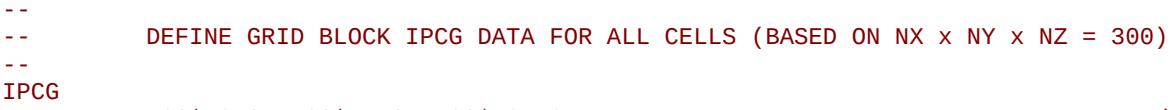

100\*50.0 100\*75.0 100\*125.0 /

The above example defines the IPCG for 300 cells in the model as defined by the DIMENS keyword in the RUNSPEC section.

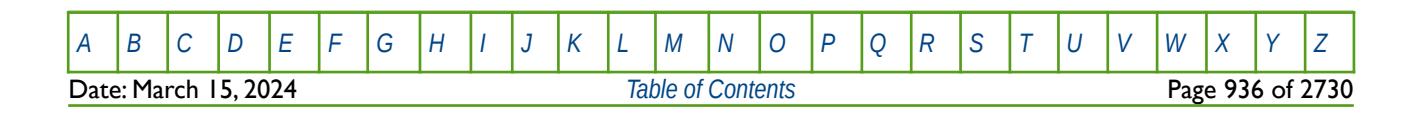

OPM FLOW REFERENCE MANUAL (2023-10) Revision: Rev-0

### **8.3.122 IPCW – END-POINT SCALING OF GRID CELL WATER CAPILLARY PRESSURE (IMBIBITION)**

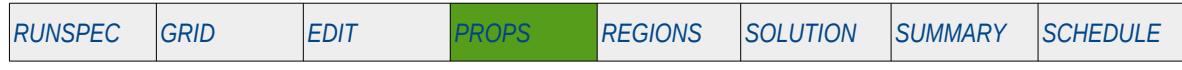

### **Description**

IPCW defines the maximum imbibition water-oil or water-gas capillary pressure values for all the cells in the model via an array. The ENDSCALE keyword in the RUNSPEC section should be activated to enable endpoint scaling and the use of this keyword. In addition, the HYSTER option on the SATOPTS keyword in the RUNSPEC section has to be activated to invoke the hysteresis option. The keyword can be used with all grid types.

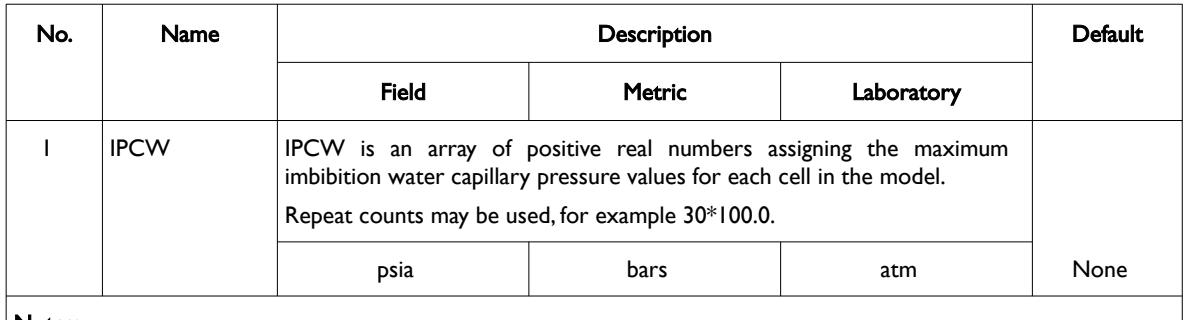

#### Notes:

- 1) The number of entries should correspond to the NX x NY x NZ parameters on the DIMENS keyword in the RUNSPEC section, unless the BOX keyword defines a sub area of the grid, in which case the total number of entries should correspond to the number of cells defined by the BOX statement.
- 2) The keyword is terminated by a "/".
	- Table 8.62: IPCW Keyword Description

The capillary pressure for a grid block is scaled by:

$$
P_c = P_{c_{\text{TABLE}}} \left( \frac{IPCW}{P_{c_{\text{MLE}} - \text{MAX}}} \right)
$$
 (8.62)

Where:

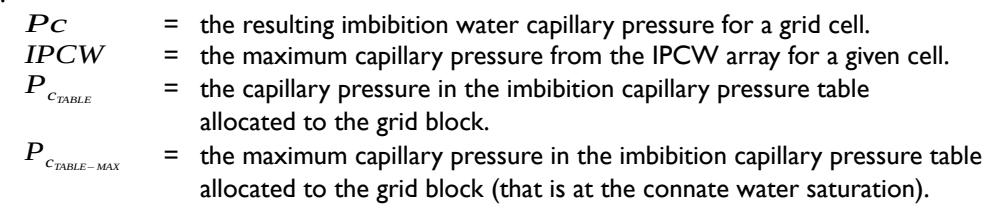

See also the PCW keyword for the equivalent drainage functionality.

#### **Example**

--

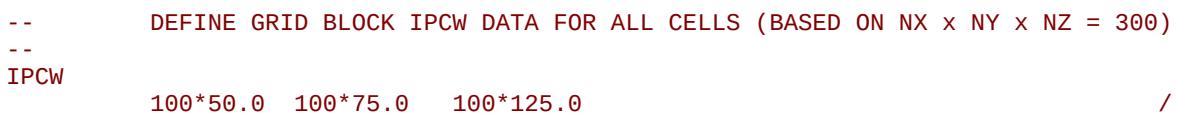

The above example defines the IPCW for 300 cells in the model as defined by the DIMENS keyword in the RUNSPEC section.

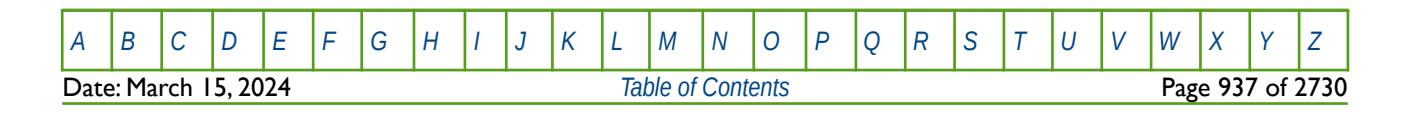
OPM FLOW REFERENCE MANUAL (2023-10) Revision: Rev-0

# **8.3.123 ISGCR – END-POINT SCALING OF GRID CELL CRITICAL GAS SATURATION (IMBIBITION)**

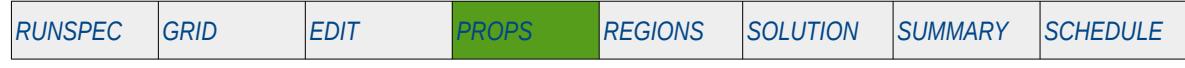

### **Description**

ISGCR defines the imbibition critical gas saturation for all the cells in the model via an array when the endpoint scaling option has been invoked via the ENDSCALE keyword in the RUNSPEC section and the hysteresis model option has been activated on the SATOPTS keyword in the RUNSPEC section. The critical gas saturation is defined as the maximum gas saturation for which the gas relative permeability is zero in a two-phase relative permeability table.

The keyword can be used with all grid types.

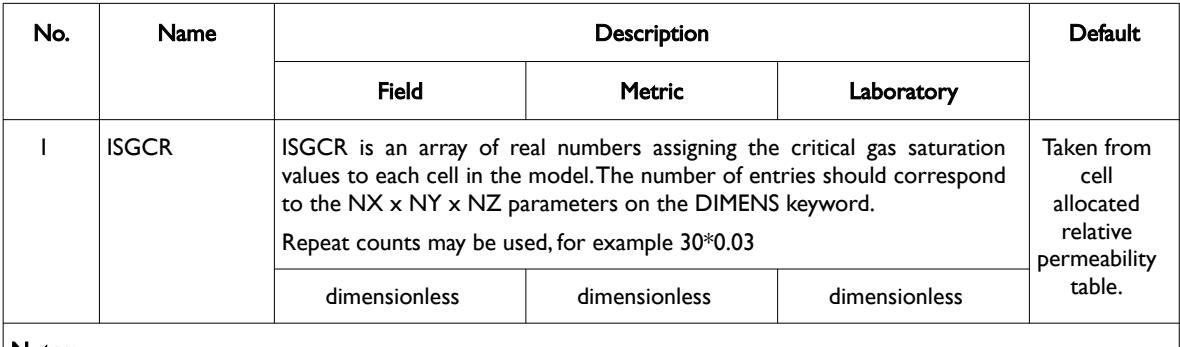

Notes:

- 1) The number of entries should correspond to the NX x NY x NZ parameters on the DIMENS keyword in the RUNSPEC section, unless the BOX keyword defines a sub area of the grid, in which case the total number of entries should correspond to the number of cells defined by the BOX statement.
- 2) The keyword is terminated by a "/".
- 3) Note this the directional independent version of the critical gas saturation used with the end-point scaling option. If directional end-point scaling has been activated then the ISGCRX± , ISGCRX± and ISGCRX± series of keywords should be used.

#### Table 8.63: ISGCR Keyword Description

End-point scaling allows the entered relative permeability functions to be re-scaled based on the saturation end-points allocated to each cell by the ISWL, ISWCR, ISWU, ISGL, ISGCR, ISGU, ISOWCR, and ISOGCR saturation grid arrays for the saturation end-points, and the IKRG, IKROG, IKROW and IKRW relative permeability grid cell arrays for the relative permeability end-point data. In addition end-point scaling may be directional dependent in which case the directional dependent versions of the aforementioned arrays should be used, that is ISGCRX, ISGCRY and ISGCRZ instead of ISGCR. There is also the facility to make the directional end-point scaling reversible or non-reversible and if the non-reversible option is selected the non-reversible versions of the aforementioned arrays should be used, that is ISGCRX, ISGCRX-, ISGCRY, ISGCRY-, ISGCRZ and ISGCRZ-, instead of the ISGCR keyword.

### **Example**

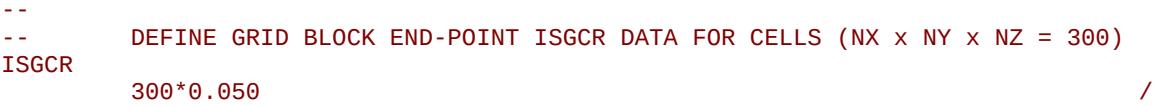

The above example defines a constant critical gas saturation of 0.05 to all 300 cells in the model as defined by the DIMENS keyword in the RUNSPEC section.

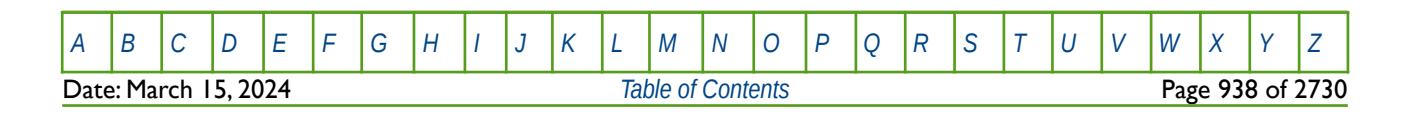

OPM FLOW REFERENCE MANUAL (2023-10) Revision: Rev-0

## **8.3.124 ISGL – END-POINT SCALING OF GRID CELL CONNATE GAS SATURATION (IMBIBITION)**

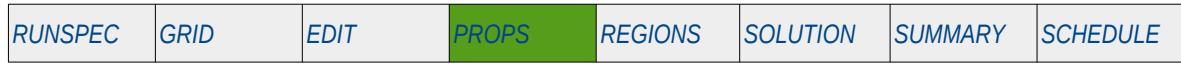

#### **Description**

ISGL defines the imbibition connate gas saturation for all the cells in the model via an array when the endpoint scaling option has been invoked via the ENDSCALE keyword in the RUNSPEC section and the hysteresis model option has been activated on the SATOPTS keyword in the RUNSPEC section. The connate gas saturation is defined as the minimum gas saturation in a two-phase gas relative permeability table.

The keyword can be used with all grid types.

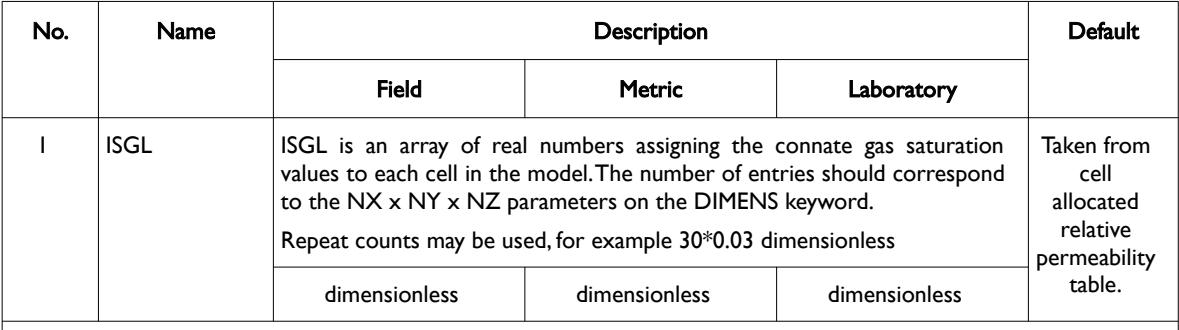

Notes:

- 1) The number of entries should correspond to the NX x NY x NZ parameters on the DIMENS keyword in the RUNSPEC section, unless the BOX keyword defines a sub area of the grid, in which case the total number of entries should correspond to the number of cells defined by the BOX statement.
	- 2) The keyword is terminated by a "/".
	- 3) Note this the directional independent version of the connate gas saturation array used with the end-point scaling option. If directional end-point scaling has been activated then the ISGLX±, ISGLY± and ISGZ± series of keywords should be used.

#### Table 8.64: ISGL Keyword Description

End-point scaling allows the entered relative permeability functions to be re-scaled based on the saturation end-points allocated to each cell by the ISWL, ISWCR, ISWU, ISGL, ISGCR, ISGU, ISOWCR, and ISOGCR saturation grid arrays for the saturation end-points, and the KRG, KROG, KROW and KRW relative permeability grid cell arrays for the relative permeability end-point data. In addition end-point scaling may be directional dependent in which case the directional dependent versions of the aforementioned arrays should be used, that is ISGLX, ISGLY and ISGLZ instead of ISGL. There is also the facility to make the directional end-point scaling reversible or non-reversible and if the non-reversible option is selected the non-reversible versions of the aforementioned arrays should be used, that is ISGLX, ISGLX-, ISGLY, ISGLY-, ISGLZ and ISGLZ-, instead of the ISGL keyword.

### **Example**

-- DEFINE GRID BLOCK END-POINT ISGL DATA FOR ALL CELLS (NX x NY x NZ = 300) ISGL 300\*0.030 /

The above example defines a constant connate gas saturation of 0.03 to all 300 cells in the model as defined by the DIMENS keyword in the RUNSPEC section.

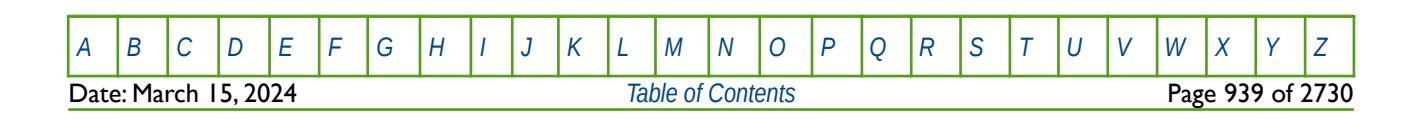

OPM FLOW REFERENCE MANUAL (2023-10) Revision: Rev-0

# **8.3.125 ISGLPC – END-POINT SCALING OF GRID CELL CAPILLARY PRESSURE CONNATE GAS SATURATION (IMBIBITION)**

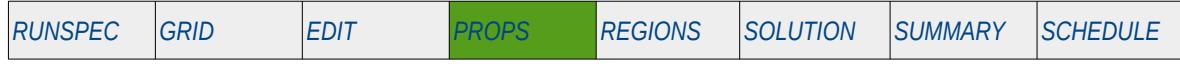

### **Description**

ISGLPC defines the imbibition connate gas saturation for all the cells in the model via an array when the endpoint scaling option has been invoked via the ENDSCALE keyword in the RUNSPEC section and the hysteresis model option has been activated on the SATOPTS keyword in the RUNSPEC section. The connate gas saturation is defined as the minimum gas saturation in a two-phase gas relative permeability table. The keyword only applies the scaling to the imbibition capillary pressures tables, unlike the ISGL keyword that applies the scaling to both the capillary pressure and relative permeability tables. The keyword can be used with all grid types.

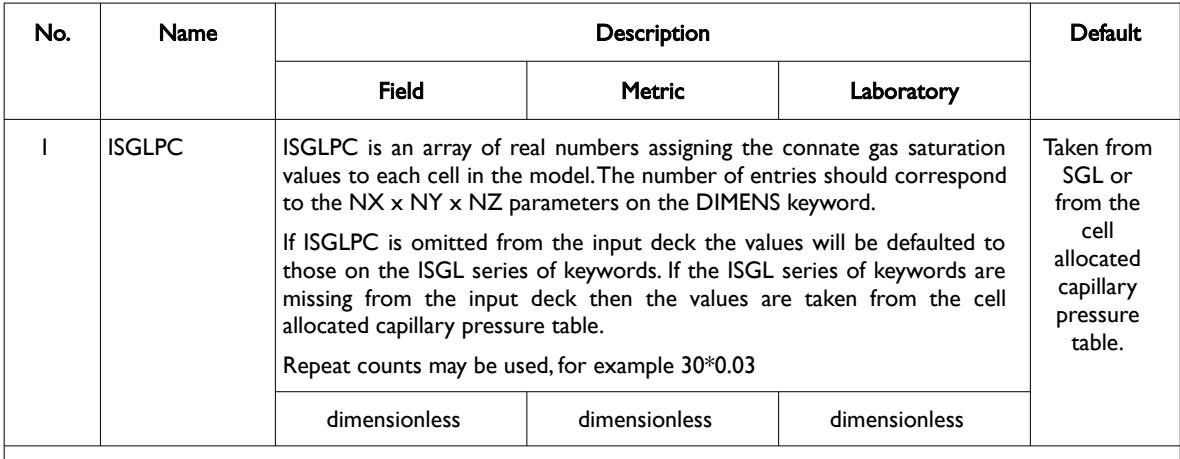

Notes:

- 1) The number of entries should correspond to the NX  $\times$  NY  $\times$  NZ parameters on the DIMENS keyword in the RUNSPEC section, unless the BOX keyword defines a sub area of the grid, in which case the total number of entries should correspond to the number of cells defined by the BOX statement.
- 2) The keyword is terminated by a "/".
- 3) Note this the directional independent version of the connate gas saturation array used with the end-point scaling option. If directional end-point scaling has been activated then the ISGLX±, ISGLY± and ISGZ± series of keywords should be used.

Table 8.65: ISGLPC Keyword Description

End-point scaling allows the entered relative permeability functions to be re-scaled based on the saturation end-points allocated to each cell by the ISWL, ISWCR, ISWU, ISGL, ISGCR, ISGU, ISOWCR, and ISOGCR saturation grid arrays for the saturation end-points, and the KRG, KROG, KROW and KRW relative permeability grid cell arrays for the relative permeability end-point data. In addition end-point scaling may be directional dependent in which case the directional dependent versions of the aforementioned arrays should be used, that is ISGLX, ISGLY and ISGLZ instead of ISGL or ISGLPC. There is also the facility to make the directional end-point scaling reversible or non-reversible and if the non-reversible option is selected the nonreversible versions of the aforementioned arrays should be used, that is ISGLX, ISGLX-, ISGLY, ISGLY-, ISGLZ and ISGLZ-, instead of the ISGL or ISGLPC keywords.

Missing Some Functionality - Use with Caution.

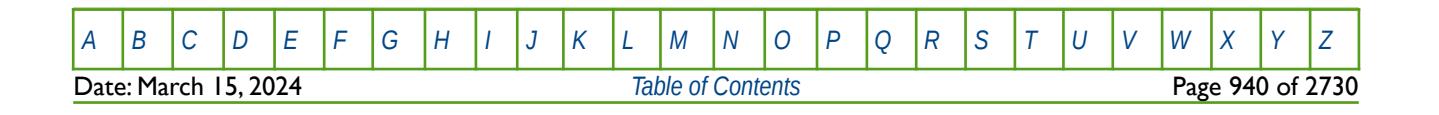

OPM FLOW REFERENCE MANUAL (2023-10) Revision: Rev-0

#### **Example**

```
-- 
-- DEFINE GRID BLOCK END-POINT ISGLPC DATA FOR ALL CELLS 
     (NX \times NY \times NZ = 300)ISGLPC
300*0.030 / \sqrt{ }
```
The above example defines a constant connate gas saturation of 0.03 to all 300 cells in the model as defined by the DIMENS keyword in the RUNSPEC section.

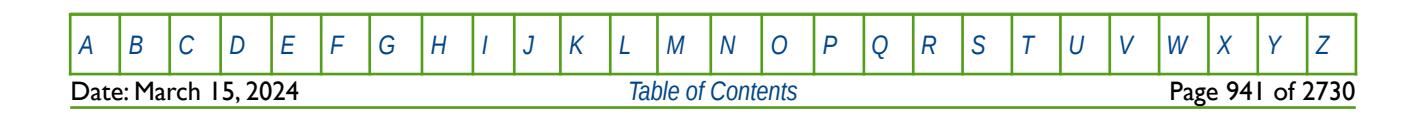

### **8.3.126 ISGU – END-POINT SCALING OF GRID CELL MAXIMUM GAS SATURATION (IMBIBITION)**

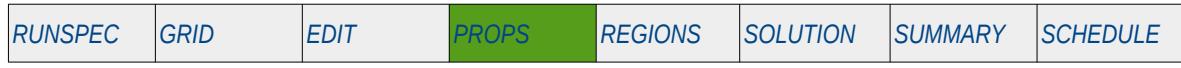

### **Description**

ISGU defines the imbibition maximum gas saturation for all the cells in the model via an array when the endpoint scaling option has been invoked via the ENDSCALE keyword in the RUNSPEC section and the hysteresis model option has been activated on the SATOPTS keyword in the RUNSPEC section. The maximum gas saturation is defined as the maximum gas saturation in a two-phase gas relative permeability table. The keyword can be used with all grid types.

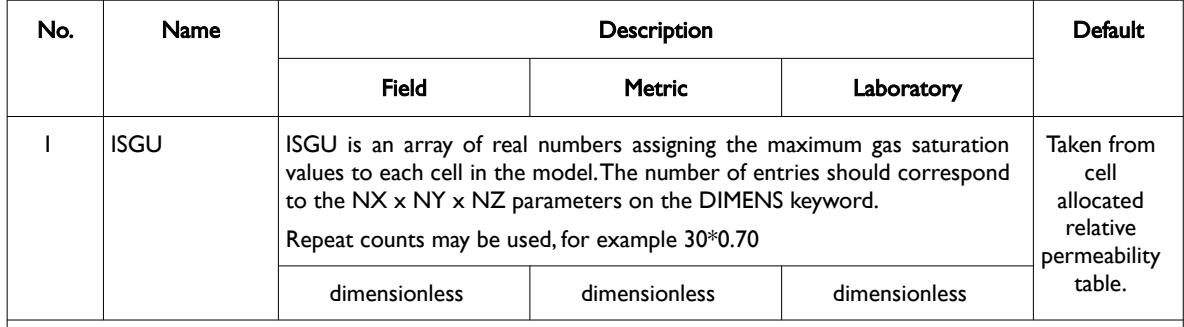

Notes:

- 1) The number of entries should correspond to the NX x NY x NZ parameters on the DIMENS keyword in the RUNSPEC section, unless the BOX keyword defines a sub area of the grid, in which case the total number of entries should correspond to the number of cells defined by the BOX statement.
- 2) The keyword is terminated by a "/".
- 3) Note this the directional independent version of the maximum gas saturation array used with the end-point scaling option. If directional end-point scaling has been activated then the ISGUX±, ISGUX± and ISGU± series of keywords should be used.

#### Table 8.66: ISGU Keyword Description

End-point scaling allows the entered relative permeability functions to be re-scaled based on the saturation end-points allocated to each cell by the ISWL, ISWCR, ISWU, ISGL, ISGCR, ISGU, ISOWCR, and ISOGCR saturation grid arrays for the saturation end-points, and the KRG, KROG, KROW and KRW relative permeability grid cell arrays for the relative permeability end-point data. In addition end-point scaling may be directional dependent in which case the directional dependent versions of the aforementioned arrays should be used, that is ISGUX, ISGUY and ISGUZ instead of ISGU. There is also the facility to make the directional end-point scaling reversible or non-reversible and if the non-reversible option is selected the non-reversible versions of the aforementioned arrays should be used, that is ISGUX, ISGUX-, ISGUY, ISGUY-, ISGUZ and ISGUZ-, instead of the ISGU keyword.

### **Example**

-- DEFINE GRID BLOCK END-POINT ISGU DATA FOR ALL CELLS (NX x NY x NZ = 300) **TSGU**  $300*0.700$  /

The above example defines a constant connate gas saturation of 0.70 to all 300 cells in the model as defined by the DIMENS keyword in the RUNSPEC section.

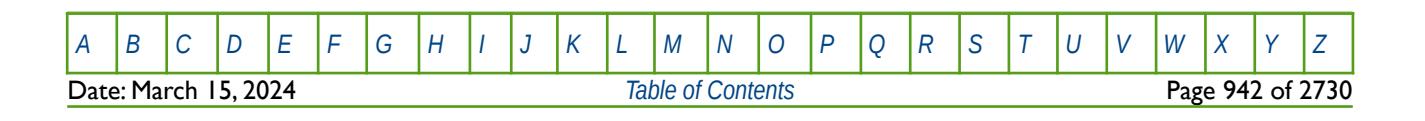

OPM FLOW REFERENCE MANUAL (2023-10) Revision: Rev-0

# **8.3.127 ISOGCR – END-POINT SCALING OF GRID CELL CRITICAL OIL SATURATION TO GAS (IMBIBITION)**

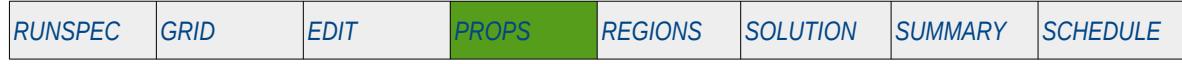

#### **Description**

ISOGCR defines the imbibition critical oil saturation for all the cells in the model via an array when the endpoint scaling option has been invoked via the ENDSCALE in the RUNSPEC section and the hysteresis model option has been activated on the SATOPTS keyword in the RUNSPEC section. The critical oil saturation with respect to gas is defined as the maximum oil saturation for which the oil relative permeability is zero in a two-phase gas-oil relative permeability table. The keyword can be used with all grid types.

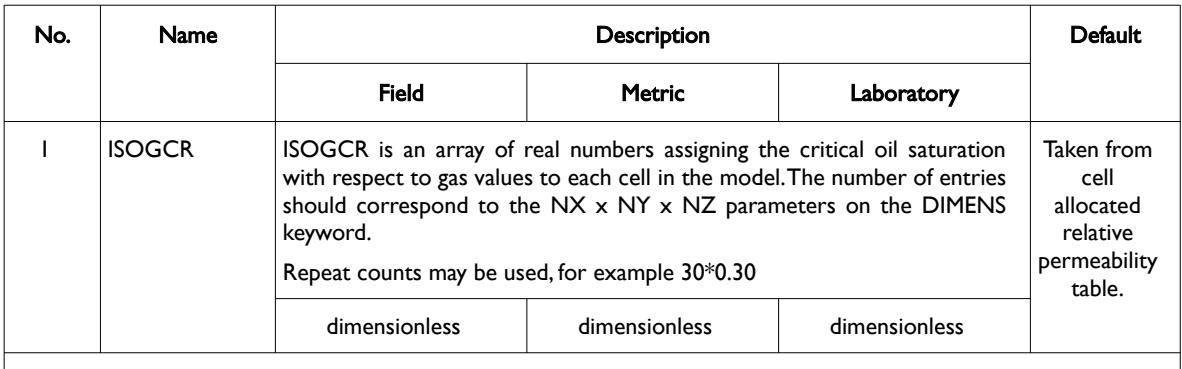

Notes:

- 1) The number of entries should correspond to the NX x NY x NZ parameters on the DIMENS keyword in the RUNSPEC section, unless the BOX keyword defines a sub area of the grid, in which case the total number of entries should correspond to the number of cells defined by the BOX statement.
- 2) The keyword is terminated by a "/".
- 3) Note this the directional independent version of the critical gas saturation used with the end-point scaling option. If directional end-point scaling has been activated then the ISOGCRX±, ISOGCRX± and ISOGCRX± series of keywords should be used.

#### Table 8.67: ISOGCR Keyword Description

End-point scaling allows the entered relative permeability functions to be re-scaled based on the saturation end-points allocated to each cell by the ISWL, ISWCR, ISWU, ISGL, ISGCR, ISGU, ISOWCR, and ISOGCR saturation grid arrays for the saturation end-points, and the KRG, KROG, KROW and KRW relative permeability grid cell arrays for the relative permeability end-point data. In addition end-point scaling may be directional dependent in which case the directional dependent versions of the aforementioned arrays should be used, that is ISOGCRX, ISOGCRY and ISOGCRZ instead of ISOGCR. There is also the facility to make the directional end-point scaling reversible or non-reversible and if the non-reversible option is selected the non-reversible versions of the aforementioned arrays should be used, that is ISOGCRX, ISOGCRX-, ISOGCRY, ISOGCRY-, ISOGCRZ and ISOGCRZ-, instead of the ISOGCR keyword.

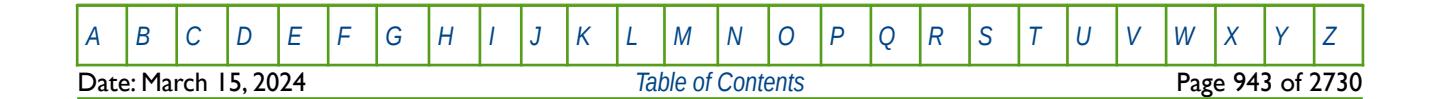

OPM FLOW REFERENCE MANUAL (2023-10) Revision: Rev-0

#### **Example**

```
-- 
-- DEFINE GRID BLOCK END-POINT ISOGCR DATA FOR ALL CELLS
     (NX \times NY \times NZ = 300)-- 
ISOGCR
300*0.200 /
```
The above example defines a constant critical gas saturation of 0.20 to all 300 cells in the model as defined by the DIMENS keyword in the RUNSPEC section.

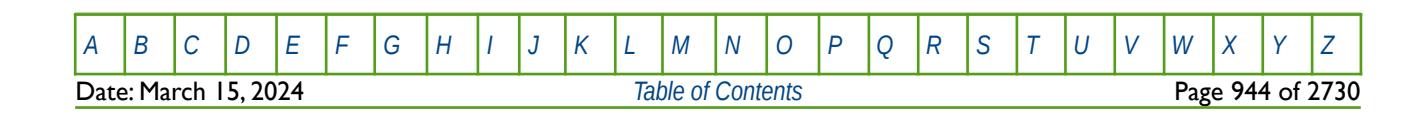

OPM FLOW REFERENCE MANUAL (2023-10) Revision: Rev-0

# **8.3.128 ISOWCR – END-POINT SCALING OF GRID CELL CRITICAL OIL SATURATION TO WATER (IMBIB.)**

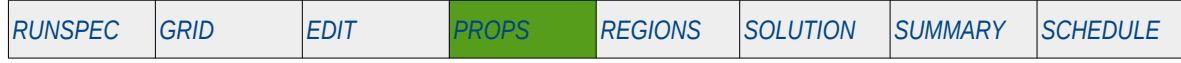

#### **Description**

ISOWCR defines the imbibition critical oil saturation for all the cells in the model via an array when the endpoint scaling option has been invoked via the ENDSCALE in the RUNSPEC section and the hysteresis model option has been activated on the SATOPTS keyword in the RUNSPEC section. The critical oil saturation with respect to water is defined as the maximum oil saturation for which the oil relative permeability is zero in a two-phase oil-water relative permeability table. The keyword can be used with all grid types.

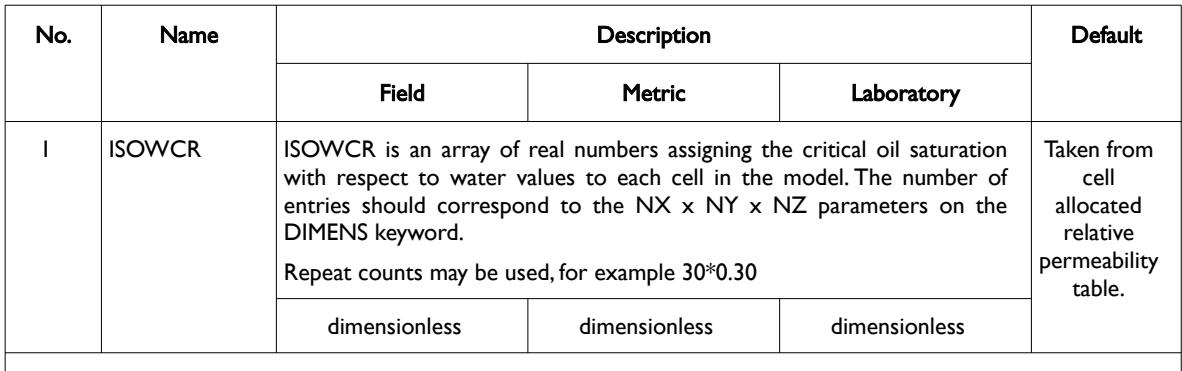

Notes:

- 1) The number of entries should correspond to the NX x NY x NZ parameters on the DIMENS keyword in the RUNSPEC section, unless the BOX keyword defines a sub area of the grid, in which case the total number of entries should correspond to the number of cells defined by the BOX statement.
- 2) The keyword is terminated by a "/".
- 3) Note this the directional independent version of the critical gas saturation used with the end-point scaling option. If directional end-point scaling has been activated then the ISOWCRX± , ISOWCRX± and ISOWCRX± series of keywords should be used.

#### Table 8.68: ISOWCR Keyword Description

End-point scaling allows the entered relative permeability functions to be re-scaled based on the saturation end-points allocated to each cell by the ISWL, ISWCR, ISWU, ISGL, ISGCR, ISGU, ISOWCR, and ISOGCR saturation grid arrays for the saturation end-points, and the KRG, KROG, KROW and KRW relative permeability grid cell arrays for the relative permeability end-point data. In addition end-point scaling may be directional dependent in which case the directional dependent versions of the aforementioned arrays should be used, that is ISOWCRX, ISOWCRY and ISOWCRZ instead of ISOWCR. There is also the facility to make the directional end-point scaling reversible or non-reversible and if the non-reversible option is selected the non-reversible versions of the aforementioned arrays should be used, that is ISOWCRX, ISOWCRX-, ISOWCRY, ISOWCRY-, ISOWCRZ and ISOWCRZ-, instead of the ISOWCR keyword.

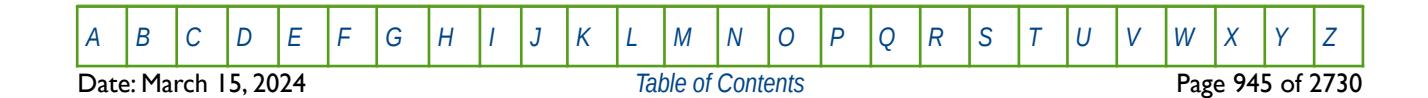

OPM FLOW REFERENCE MANUAL (2023-10) Revision: Rev-0

#### **Example**

```
-- 
-- DEFINE GRID BLOCK END-POINT ISOWCR DATA FOR ALL CELLS
     (NX \times NY \times NZ = 300)-- 
ISOWCR
300*0.200 /
```
The above example defines a constant critical gas saturation of 0.20 to all 300 cells in the model as defined by the DIMENS keyword in the RUNSPEC section

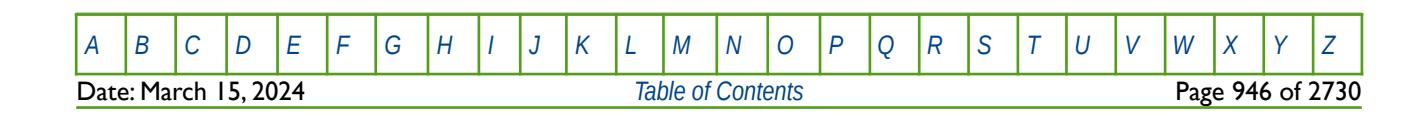

OPM FLOW REFERENCE MANUAL (2023-10) Revision: Rev-0

# **8.3.129 ISWCR – END-POINT SCALING OF GRID CELL CRITICAL WATER SATURATION (IMBIBITION)**

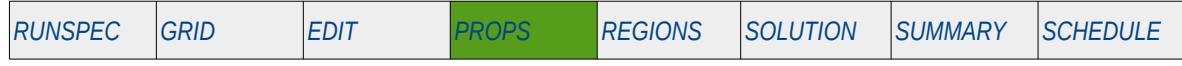

### **Description**

ISWCR defines the imbibition critical water saturation for all the cells in the model via an array when the end-point scaling option has been invoked via the ENDSCALE in the RUNSPEC section and the hysteresis model option has been activated on the SATOPTS keyword in the RUNSPEC section. The critical water saturation is defined as the maximum water saturation for which the water relative permeability is zero in a two-phase relative permeability table. The keyword can be used with all grid types.

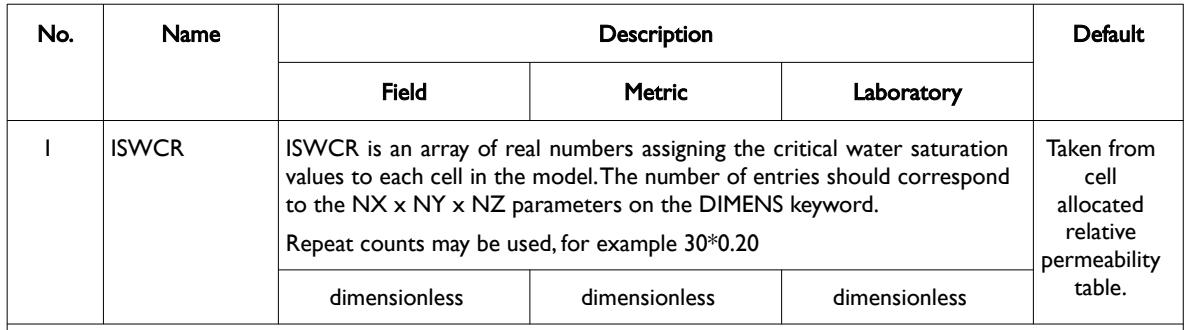

Notes:

- 1) The number of entries should correspond to the NX x NY x NZ parameters on the DIMENS keyword in the RUNSPEC section, unless the BOX keyword defines a sub area of the grid, in which case the total number of entries should correspond to the number of cells defined by the BOX statement.
- 2) The keyword is terminated by a "/".
- 3) Note this the directional independent version of the critical water saturation used with the end-point scaling option. If directional end-point scaling has been activated then the ISWCRX± , ISWCRX± and ISWCRX± series of keywords should be used.

#### Table 8.69: ISWCR Keyword Description

End-point scaling allows the entered relative permeability functions to be re-scaled based on the saturation end-points allocated to each cell by the ISWL, ISWCR, ISWU, ISGL, ISGCR, ISGU, ISOWCR, and ISOGCR saturation grid arrays for the saturation end-points, and the KRG, KROG, KROW and KRW relative permeability grid cell arrays for the relative permeability end-point data. In addition end-point scaling may be directional dependent in which case the directional dependent versions of the aforementioned arrays should be used, that is ISWCRX, ISWCRY and ISWCRZ instead of ISWCR. There is also the facility to make the directional end-point scaling reversible or non-reversible and if the non-reversible option is selected the non-reversible versions of the aforementioned arrays should be used, that is ISWCRX, ISWCRX-, ISWCRY, ISWCRY-, ISWCRZ and ISWCRZ-, instead of the ISWCR keyword.

### **Example**

```
-- 
-- DEFINE GRID BLOCK END-POINT ISWCR DATA FOR ALL CELLS
-- (NX x NY x NZ = 300) 
-- 
ISWCR<br>300*0.200
300*0.200 /
```
The above example defines a constant critical water saturation of 0.20 to all 300 cells in the model as defined by the DIMENS keyword in the RUNSPEC section.

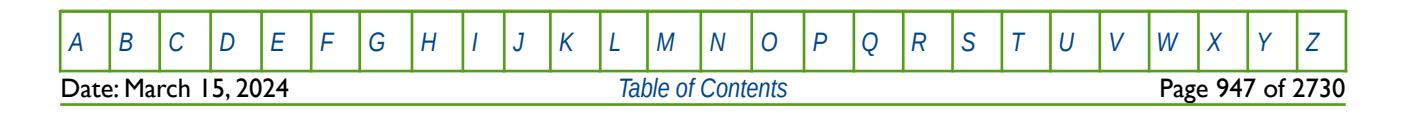

OPM FLOW REFERENCE MANUAL (2023-10) Revision: Rev-0

# **8.3.130 ISWL – END-POINT SCALING OF GRID CELL CONNATE WATER SATURATION (IMBIBITION)**

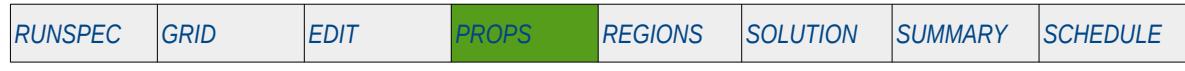

#### **Description**

ISWL defines the imbibition connate water saturation for all the cells in the model via an array when the end-point scaling option has been invoked via the ENDSCALE in the RUNSPEC section and the hysteresis model option has been activated on the SATOPTS keyword in the RUNSPEC section. The connate water saturation is defined as the minimum water saturation in a two-phase water relative permeability table.

The keyword can be used with all grid types.

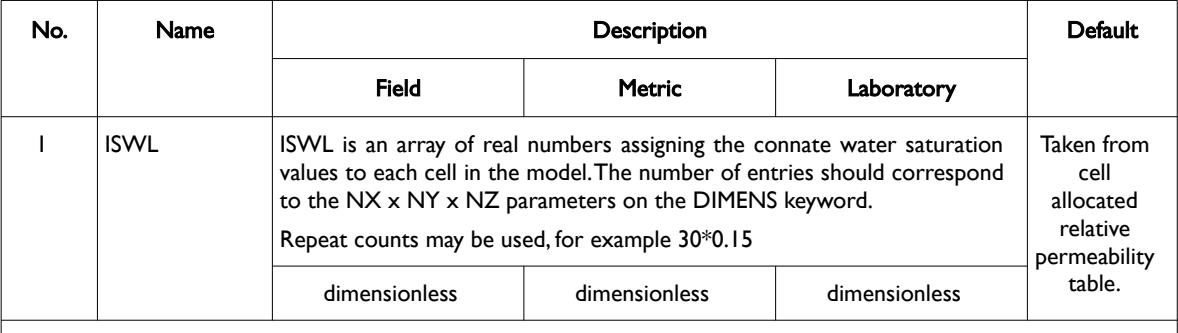

Notes:

- 1) The number of entries should correspond to the NX x NY x NZ parameters on the DIMENS keyword in the RUNSPEC section, unless the BOX keyword defines a sub area of the grid, in which case the total number of entries should correspond to the number of cells defined by the BOX statement.
	- 2) The keyword is terminated by a "/".
	- 3) Note this the directional independent version of the connate gas saturation array used with the end-point scaling option. If directional end-point scaling has been activated then the ISWLX±, ISWLY± and ISWZ± series of keywords should be used.

#### Table 8.70: ISWL Keyword Description

End-point scaling allows the entered relative permeability functions to be re-scaled based on the saturation end-points allocated to each cell by the ISWL, ISWCR, ISWU, ISGL, ISGCR, ISGU, ISOWCR, and ISOGCR saturation grid arrays for the saturation end-points, and the KRG, KROG, KROW and KRW relative permeability grid cell arrays for the relative permeability end-point data. In addition end-point scaling may be directional dependent in which case the directional dependent versions of the aforementioned arrays should be used, that is ISWLX, ISWLY and ISWLZ instead of ISWL. There is also the facility to make the directional end-point scaling reversible or non-reversible and if the non-reversible option is selected the non-reversible versions of the aforementioned arrays should be used, that is ISWLX, ISWLX-, ISWLY, ISWLY-, ISWLZ and ISWLZ-, instead of the ISWL keyword.

### **Example**

-- -- DEFINE GRID BLOCK END-POINT ISWL DATA FOR ALL CELLS (NX x NY x NZ = 300) -- **ISWL**  $300*0.150$ 

The above example defines a constant connate water saturation of 0.15 to all 300 cells in the model as defined by the DIMENS keyword in the RUNSPEC section.

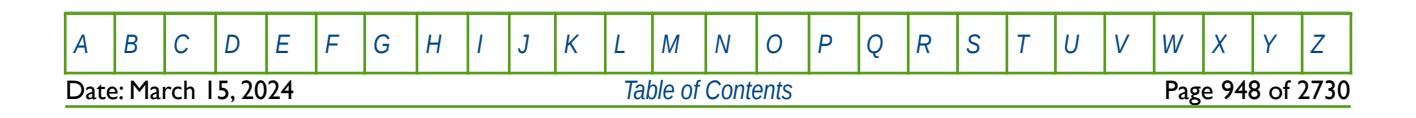

OPM FLOW REFERENCE MANUAL (2023-10) Revision: Rev-0

# **8.3.131 ISWLPC – END-POINT SCALING GRID CELL CAPILLARY PRESSURE CONNATE WATER SATURATIONS (IMBIBITION)**

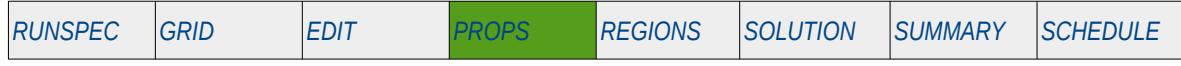

### **Description**

ISWLPC defines the imbibition connate water saturation for all the cells in the model via an array when the end-point scaling option has been invoked via the ENDSCALE in the RUNSPEC section and the hysteresis model option has been activated on the SATOPTS keyword in the RUNSPEC section. The connate water saturation is defined as the minimum water saturation in a two-phase water relative permeability table. The keyword only applies the scaling to the imbibition capillary pressures tables, unlike the ISWL keyword that applies the scaling to both the capillary pressure and relative permeability tables. The keyword can be used with all grid types.

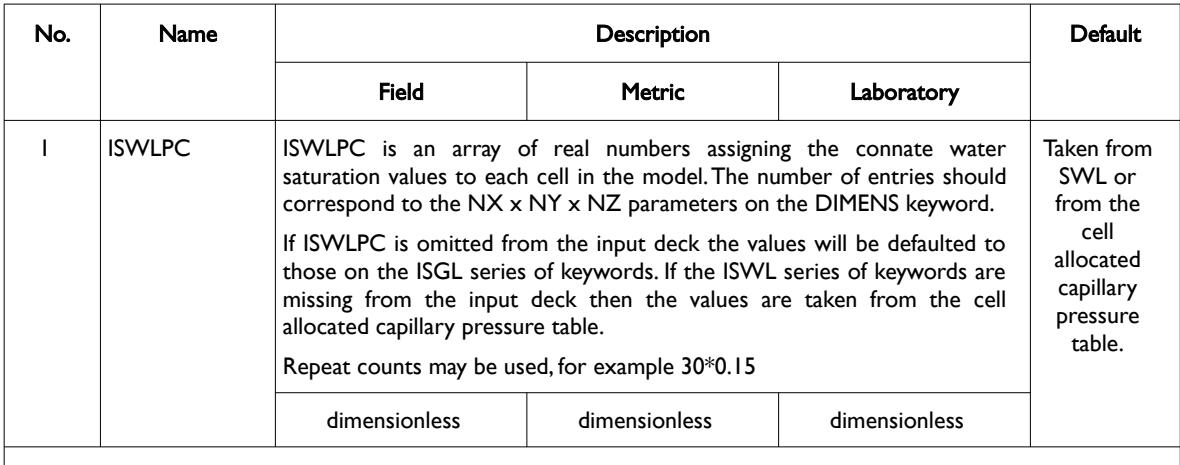

Notes:

- 1) The number of entries should correspond to the NX  $\times$  NY  $\times$  NZ parameters on the DIMENS keyword in the RUNSPEC section, unless the BOX keyword defines a sub area of the grid, in which case the total number of entries should correspond to the number of cells defined by the BOX statement.
- 2) The keyword is terminated by a "/".
- 3) Note this the directional independent version of the connate gas saturation array used with the end-point scaling option. If directional end-point scaling has been activated then the ISWLX±, ISWLY± and ISWZ± series of keywords should be used.

Table 8.71: ISWLPC Keyword Description

End-point scaling allows the entered relative permeability functions to be re-scaled based on the saturation end-points allocated to each cell by the ISWL, ISWCR, ISWU, ISGL, ISGCR, ISGU, ISOWCR, and ISOGCR saturation grid arrays for the saturation end-points, and the KRG, KROG, KROW and KRW relative permeability grid cell arrays for the relative permeability end-point data. In addition end-point scaling may be directional dependent in which case the directional dependent versions of the aforementioned arrays should be used, that is ISWLX, ISWLY and ISWLZ instead of ISWL or ISWLPC. There is also the facility to make the directional end-point scaling reversible or non-reversible and if the non-reversible option is selected the nonreversible versions of the aforementioned arrays should be used, that is ISWLX, ISWLX-, ISWLY, ISWLY-, ISWLZ and ISWLZ-, instead of the ISWL or ISWLPC keywords.

Missing Some Functionality - Use with Caution.

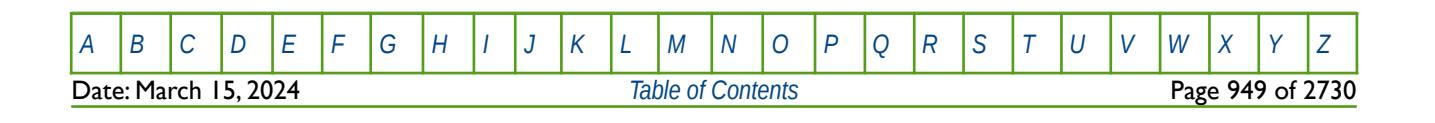

OPM FLOW REFERENCE MANUAL (2023-10) Revision: Rev-0

#### **Example**

```
-- 
-- DEFINE GRID BLOCK END-POINT ISWLPC DATA FOR ALL CELLS (
                NX \times NY \times NZ = 300)-- 
ISWLPC
 300*0.150 / \hspace{0.5cm} / \hspace{0.5cm} / \hspace{0.5cm} / \hspace{0.5cm} / \hspace{0.5cm} / \hspace{0.5cm} / \hspace{0.5cm} / \hspace{0.5cm} / \hspace{0.5cm} / \hspace{0.5cm} / \hspace{0.5cm} / \hspace{0.5cm} / \hspace{0.5cm} / \hspace{0.5cm} / \hspace{0.5cm}
```
The above example defines a constant connate water saturation of 0.15 to all 300 cells in the model as defined by the DIMENS keyword in the RUNSPEC section.

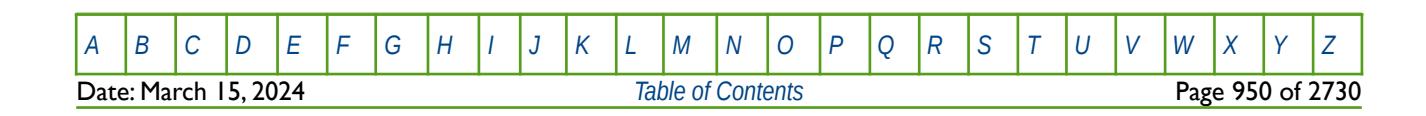

OPM FLOW REFERENCE MANUAL (2023-10) Revision: Rev-0

# **8.3.132 ISWU – END-POINT SCALING OF GRID CELL MAXIMUM WATER SATURATION (IMBIBITION)**

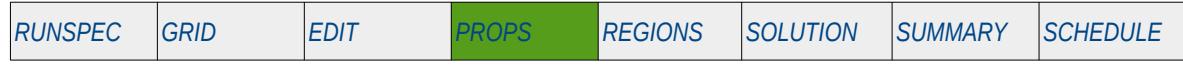

### **Description**

ISWU defines the imbibition maximum water saturation for all the cells in the model via an array when the end-point scaling option has been invoked via the ENDSCALE in the RUNSPEC section and the hysteresis model option has been activated on the SATOPTS keyword in the RUNSPEC section. The maximum water saturation is defined as the maximum water saturation in a two-phase water relative permeability table. The keyword can be used with all grid types.

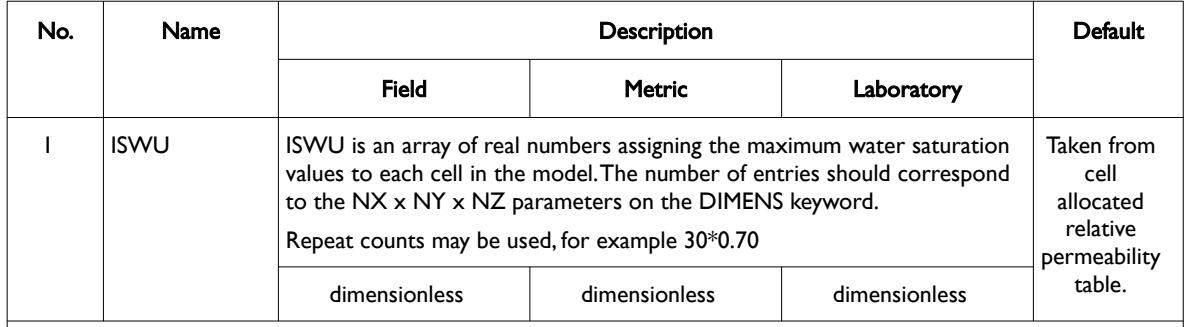

Notes:

- 1) The number of entries should correspond to the NX x NY x NZ parameters on the DIMENS keyword in the RUNSPEC section, unless the BOX keyword defines a sub area of the grid, in which case the total number of entries should correspond to the number of cells defined by the BOX statement.
- 2) The keyword is terminated by a "/".
- 3) Note this the directional independent version of the maximum water saturation array used with the endpoint scaling option. If directional end-point scaling has been activated then the ISWUX± , ISWUX± and ISWU± series of keywords should be used.

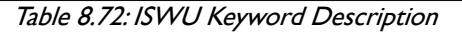

End-point scaling allows the entered relative permeability functions to be re-scaled based on the saturation end-points allocated to each cell by the ISWL, ISWCR, ISWU, ISGL, ISGCR, ISGU, ISOWCR, and ISOGCR saturation grid arrays for the saturation end-points, and the KRG, KROG, KROW and KRW relative permeability grid cell arrays for the relative permeability end-point data. In addition end-point scaling may be directional dependent in which case the directional dependent versions of the aforementioned arrays should be used, that is ISWUX, ISWUY and ISWUZ instead of ISWU. There is also the facility to make the directional end-point scaling reversible or non-reversible and if the non-reversible option is selected the nonreversible versions of the aforementioned arrays should be used, that is ISWUX, ISWUX-, ISWUY, ISWUY-, ISWUZ and ISWUZ-, instead of the ISWU keyword.

### **Example**

-- DEFINE GRID BLOCK END-POINT ISWU DATA FOR ALL CELLS (NX x NY x NZ = 300) -- **ISWU**  $300*0.700$  /

The above example defines a constant connate gas saturation of 0.70 to all 300 cells in the model as defined by the DIMENS keyword in the RUNSPEC section.

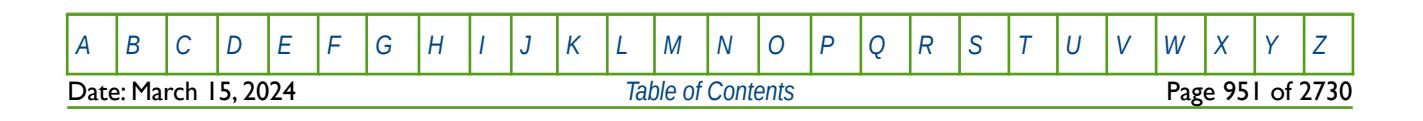

OPM FLOW REFERENCE MANUAL (2023-10) Revision: Rev-0

# **8.3.133 KRG – END-POINT SCALING OF GRID CELL KRG(SGU) (DRAINAGE)**

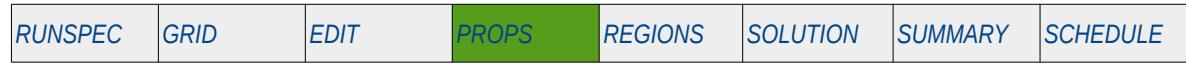

#### **Description**

KRG defines the scaling parameter at the maximum drainage gas relative permeability value (SGU), normally SGU is equal to 1.0 - Swc, for all the cells in the model via an array. The ENDSCALE keyword in the RUNSPEC section should be activated to enable end-point scaling and the use of this keyword. The SCALCERS keyword in the PROPS section defines the options used in the re-scaling process, the options are two point scaling and three point scaling.

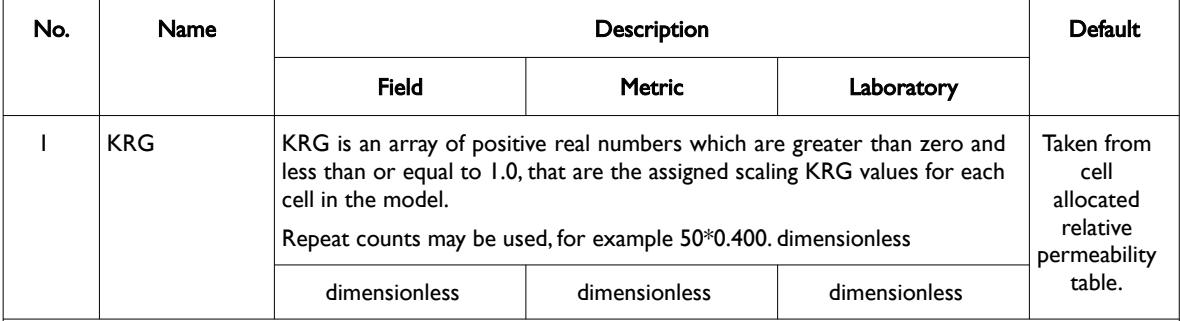

Notes:

- 1) The number of entries should correspond to the NX x NY x NZ parameters on the DIMENS keyword in the RUNSPEC section, unless the BOX keyword defines a sub area of the grid, in which case the total number of entries should correspond to the number of cells defined by the BOX statement.
- 2) The keyword is terminated by a "/".
- 3) Note this the directional independent version of the keyword used with the end-point scaling option. If directional end-point scaling has been activated then the KRGX±, KRGY± and KRGZ± series of the keywords should be used.
	- Table 8.73: KRG Keyword Description

For the two point scaling option and for the KRGR gas relative permeability array NOT present in the input deck the krg value for a grid block is scaled by:

$$
k_{rg} = k_{rg_{\text{rank}}} \left( \frac{KRG}{k_{rg_{\text{rank}}}} \right)
$$
 (8.63)

Where:

 $krg$  = the resulting krg value for a grid cell.<br> $KRG$  = the scaling gas relative permeability v = the scaling gas relative permeability value from the KRG array for a given cell.  $k_{r_{q_{\text{TANLE}}}}$  = the gas relative permeability from a grid block's gas-oil table at the grid blocks gas saturation. *k*<sub>*rq* ™ABLE</sub>  $k$ <sub>*ra* ™ABLE</sub>  $\frac{1}{2}$  the maximum gas relative permeability from a grid block's gas-oil table, that is at the connate water saturation (Swc).

If the KRGR keyword is present in the input deck then the scaling matches the relative permeability at the critical saturation of the displacing phase.

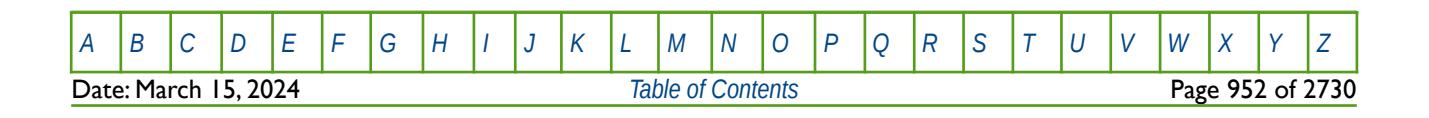

### OPM FLOW REFERENCE MANUAL (2023-10) Revision: Rev-0

If three point scaling option has been selected via the SCALECRS keyword in the PROPS section the critical displacing phase is defined as:

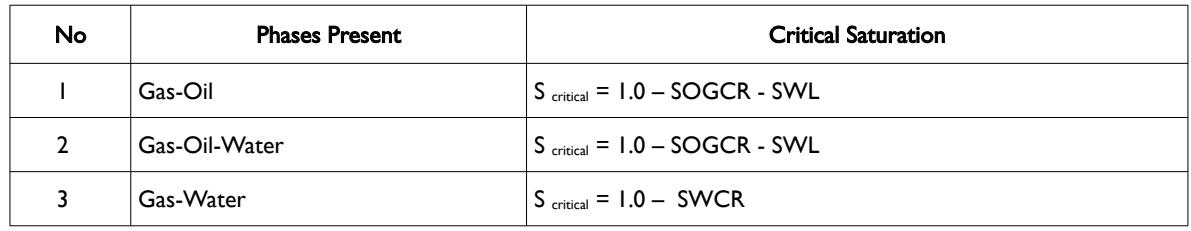

Table 8.74: Critical Displacement Relationships

End-point scaling allows the entered relative permeability functions to be re-scaled based on the saturation end-points allocated to each cell by the SWL, SWCR, SWU, SGL, SGCR, SGU, SOWCR, and SOGCR saturation grid arrays for the saturation end-points, In addition end-point scaling may be directional dependent in which case the directional dependent versions of the aforementioned arrays should be used, that is SWUX, SWUY and SWUZ instead of SWU, There is also the facility to make the directional end-point scaling reversible or non-reversible and if the non-reversible option is selected the non-reversible versions of the aforementioned arrays should be used, that is SWUX, SWUX-, SWUY, SWUY-, SWUZ and SWUZ-, instead of the SWU keyword.

End-point scaling also allows the entered relative permeability functions to be scale on the relative permeability values using the KRG, KRGR, KRO, KRORG, KRORW, KRW and KRWR relative permeability grid cell arrays for the relative permeability end-point data. In addition end-point scaling may be directional dependent in which case the directional dependent versions of the aforementioned arrays should be used, that is KRGX, KRGY and KRGZ instead of KRG, There is also the facility to make the directional end-point scaling reversible or non-reversible and if the non-reversible option is selected the non-reversible versions of the aforementioned arrays should be used, that is KRGX, KRGX-, KRGY, KRGY-, KRGZ and KRGZ-, instead of the KRG keyword.

If the hysteresis model option has been activated on the SATOPTS keyword in the RUNSPEC section, then the equivalent imbibition arrays prefixed with the letter I, for example IKRG, can be used to scale KRG for the relative permeability imbibition tables.

### **Examples**

The first example defines an input box for the whole grid and for layers one to three, for layer one KRG is set equal to 0.555, for layer two KRG equals 0.575, and for layer three KRG equals 0.600.

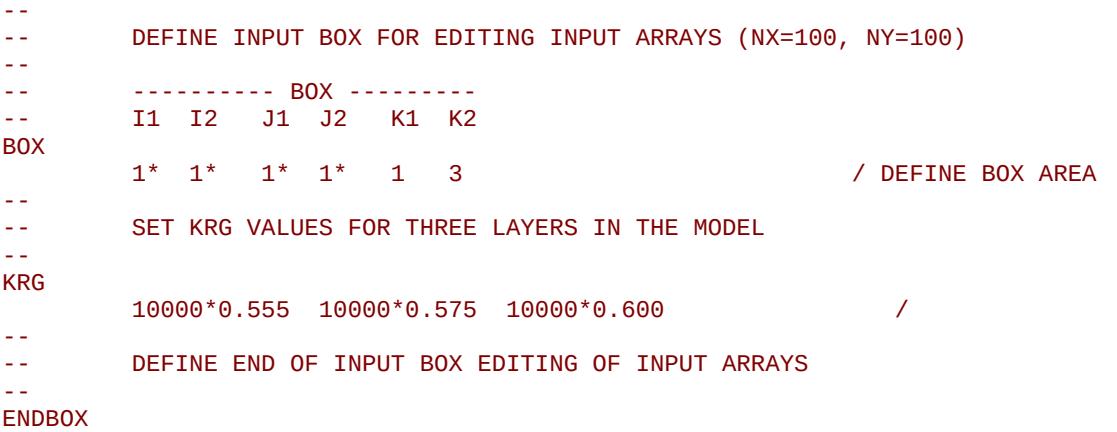

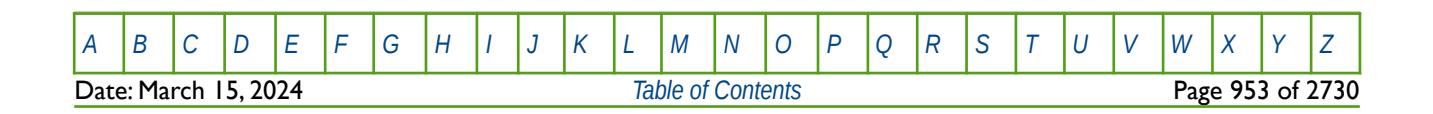

OPM FLOW REFERENCE MANUAL (2023-10) Revision: Rev-0

--

The next example does exactly the same thing using the EQUALS keyword instead.

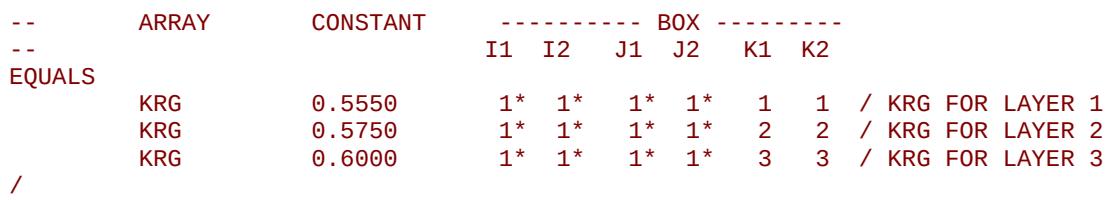

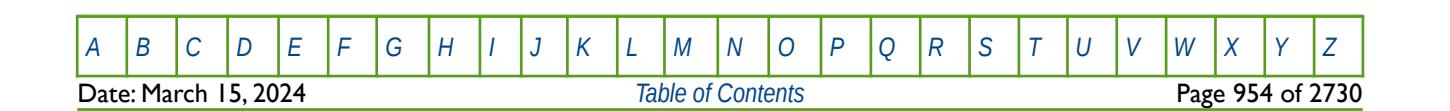

OPM FLOW REFERENCE MANUAL (2023-10) Revision: Rev-0

### **8.3.134 KRGR – END-POINT SCALING OF GRID CELL KRGR(1-SOGCR) (DRAINAGE)**

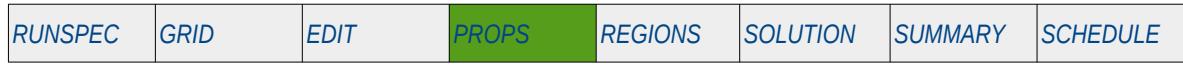

#### **Description**

KRGR defines the scaling parameter at the relative permeability of gas at residual oil saturation ( $1 -$ SOGCR), or critical water saturation in a gas-water run (Swc), for all the cells in the model via an array. The ENDSCALE keyword in the RUNSPEC section should be activated to enable end-point scaling and the use of this keyword. The SCALCERS keyword in the PROPS section defines the options used in the re-scaling process, the options are two point scaling and three point scaling.

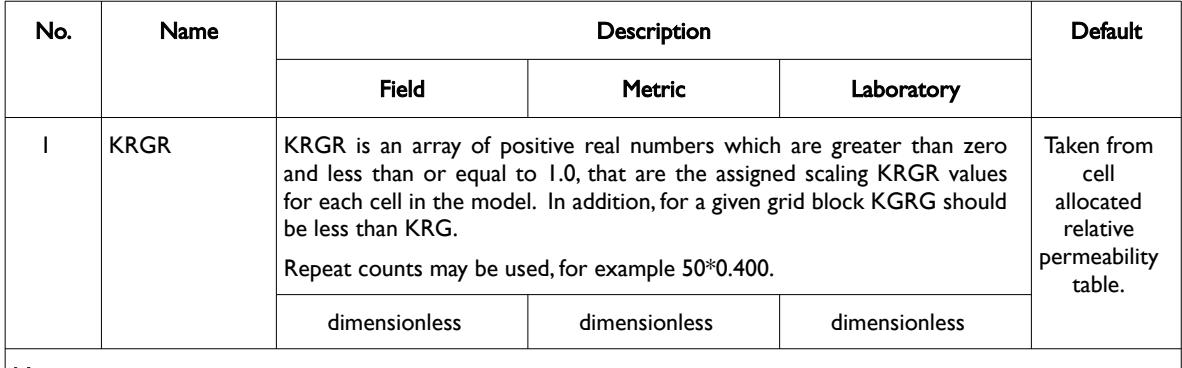

Notes:

- 1) The number of entries should correspond to the NX x NY x NZ parameters on the DIMENS keyword in the RUNSPEC section, unless the BOX keyword defines a sub area of the grid, in which case the total number of entries should correspond to the number of cells defined by the BOX statement.
- 2) The keyword is terminated by a "/".
- 3) Note this the directional independent version of the keyword used with the end-point scaling option. If directional end-point scaling has been activated then the KRGRX± , KRGRY± and KRGRZ± series of the keywords should be used.

#### Table 8.75: KRGR Keyword Description

When the KRGR keyword is present in the input deck then the scaling matches the relative permeability at the critical saturation of the displacing phase (oil or water).

If three point scaling option has been selected via the SCALECRS keyword in the PROPS section the critical displacing phase is defined as:

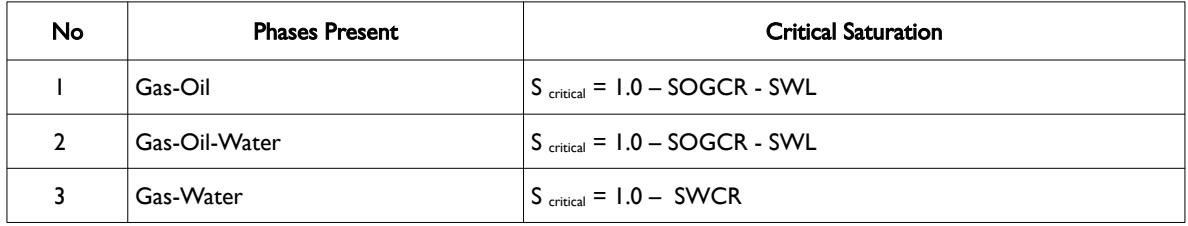

Table 8.76: Critical Displacement Relationships

End-point scaling allows the entered relative permeability functions to be re-scaled based on the saturation end-points allocated to each cell by the SWL, SWCR, SWU, SGL, SGCR, SGU, SOWCR, and SOGCR saturation grid arrays for the saturation end-points, In addition end-point scaling may be directional dependent in which case the directional dependent versions of the aforementioned arrays should be used, that is SWUX, SWUY and SWUZ instead of SWU, There is also the facility to make the directional end-point

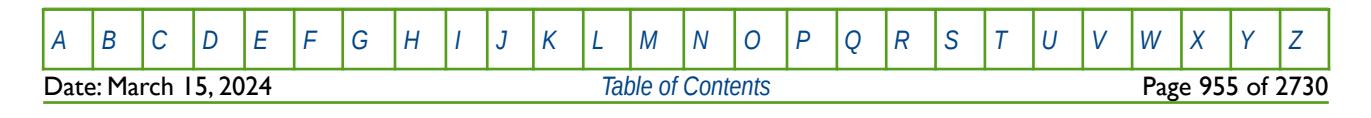

### OPM FLOW REFERENCE MANUAL (2023-10) Revision: Rev-0

scaling reversible or non-reversible and if the non-reversible option is selected the non-reversible versions of the aforementioned arrays should be used, that is SWUX, SWUX-, SWUY, SWUY-, SWUZ and SWUZ-, instead of the SWU keyword.

End-point scaling also allows the entered relative permeability functions to be scale on the relative permeability values using the KRG, KRGR, KRO, KRORG, KRORW, KRW and KRWR relative permeability grid cell arrays for the relative permeability end-point data. In addition end-point scaling may be directional dependent in which case the directional dependent versions of the aforementioned arrays should be used, that is KRGRX, KRGRY and KRGRZ instead of KRGR, There is also the facility to make the directional endpoint scaling reversible or non-reversible and if the non-reversible option is selected the non-reversible versions of the aforementioned arrays should be used, that is KRGRX, KRGRX-, KRGRY, KRGRY-, KRGRZ and KRGRZ-, instead of the KRGR keyword.

If the hysteresis model option has been activated on the SATOPTS keyword in the RUNSPEC section, then the equivalent imbibition arrays suffixed with the letter I, for example IKRGR, can be used to define the KRGR for the relative permeability imbibition tables.

### **Examples**

The first example defines an input box for the whole grid and for layers one to three, for layer one KRGR is set equal to 0.500, for layer two KRGR equals 0.570, and for layer three KRGR equals 0.580.

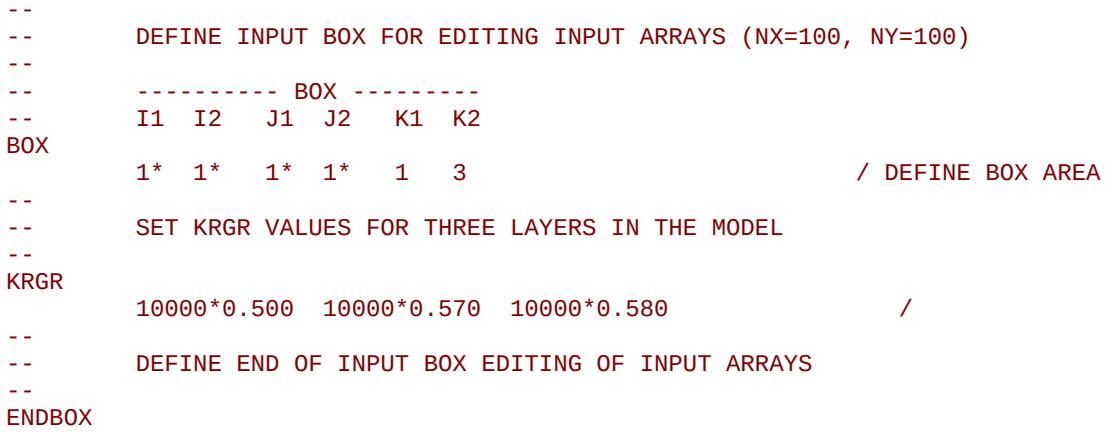

The next example does exactly the same thing using the EQUALS keyword instead.

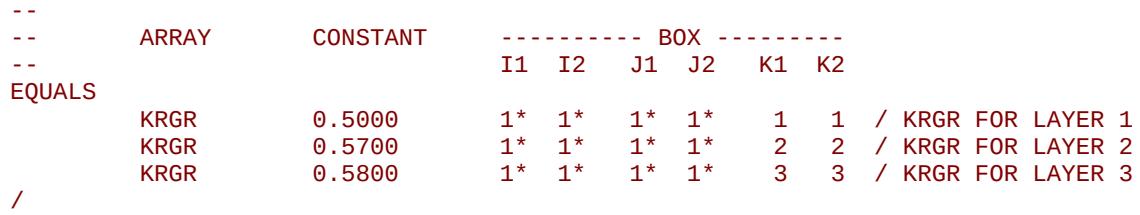

[A](#page-2210-0) |[B](#page-2212-0) |[C](#page-2213-0) |[D](#page-2215-0) |[E](#page-2218-0) |[F](#page-2220-0) |[G](#page-2222-0) |[H](#page-2226-0) |[I](#page-2231-0) |[J](#page-2237-0) |[K](#page-2238-0) |[L](#page-2241-0) |[M](#page-2244-0) |[N](#page-2247-0) |[O](#page-2249-0) |[P](#page-2250-0) |[Q](#page-2255-0) |[R](#page-2256-0) |[S](#page-2259-0) |[T](#page-2267-0) |[U](#page-2270-0) |[V](#page-2271-0) |[W](#page-2272-0) |[X](#page-2278-0) |[Y](#page-2279-0) |[Z](#page-2280-0) Date: March 15, 2024 *[Table of Contents](#page-5-0)* Page 956 of 2730

OPM FLOW REFERENCE MANUAL (2023-10) Revision: Rev-0

# **8.3.135 KRO – END-POINT SCALING OF GRID CELL KRO(SWL) (DRAINAGE)**

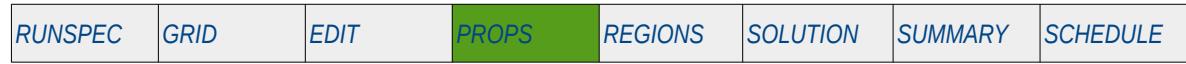

### **Description**

KRO defines the scaling parameter for the drainage oil relative permeability value at the connate water saturation (SWL), for all the cells in the model via an array. The ENDSCALE keyword in the RUNSPEC section should be activated to enable end-point scaling and the use of this keyword. The SCALCERS keyword in the PROPS section defines the options used in the re-scaling process, the options are two point scaling and three point scaling.

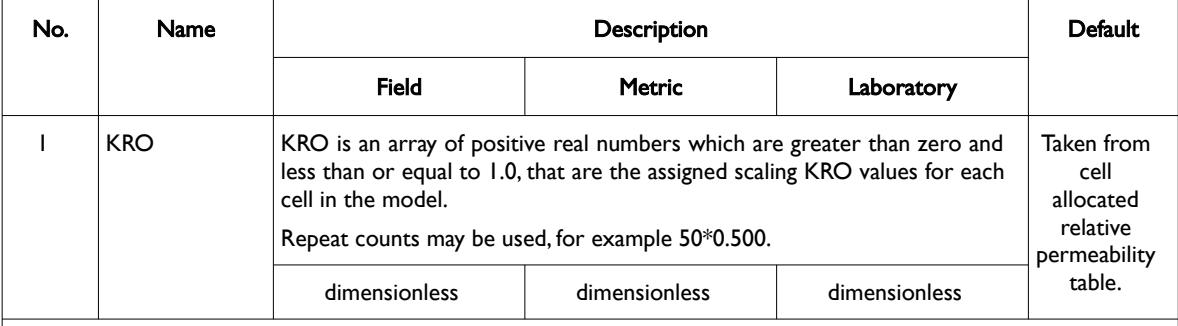

Notes:

- 1) The number of entries should correspond to the NX x NY x NZ parameters on the DIMENS keyword in the RUNSPEC section, unless the BOX keyword defines a sub area of the grid, in which case the total number of entries should correspond to the number of cells defined by the BOX statement.
- 2) The keyword is terminated by a "/".
- 3) Note this the directional independent version of the keyword used with the end-point scaling option. If directional end-point scaling has been activated then the KROX±, KROY± and KROZ± series of the keywords should be used.

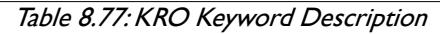

For the two point scaling option and for the KRORW or KRORG oil relative permeability arrays NOT being present in the input deck the kro value for a grid block is scaled by:

$$
k_{\text{ro}} = k_{\text{ro}_{\text{rMEE}}} \left( \frac{KRO}{k_{\text{ro}_{\text{rME}} - \text{MAX}}} \right) \tag{8.64}
$$

Where:

*kro* = the resulting kro value for a grid cell.<br>*KRO* = the scaling oil relative permeability va

- = the scaling oil relative permeability value from the KRO array for a given cell.
- $k_{r_{\sigma_{\text{TAME}}}}$  = the oil relative permeability from a grid block's oil relative permeability table at the grid blocks oil saturation.
- *k*<sub>*ro* <sub>*TABLE−MAX* = the maximum oil relative permeability from a grid block's oil relative table,</sub></sub> that is at the critical water saturation (Swcr).

If the KRORW or KRORG keywords are present in the input deck then the scaling matches the relative permeability at the critical saturation of the displacing phase.

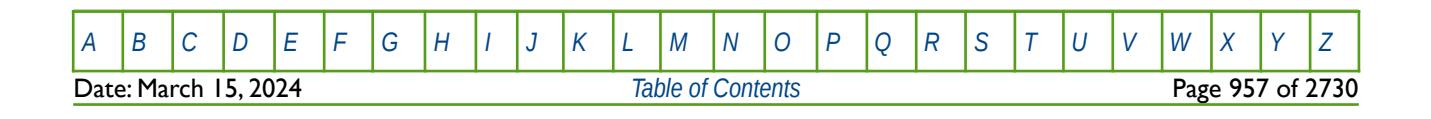

### OPM FLOW REFERENCE MANUAL (2023-10) Revision: Rev-0

If three point scaling option has been selected via the SCALECRS keyword in the PROPS section the critical displacing phase is defined as:

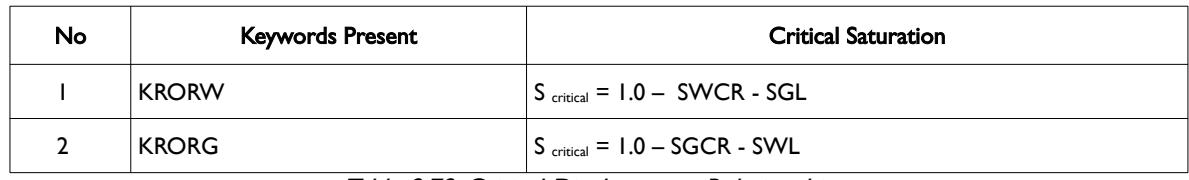

Table 8.78: Critical Displacement Relationships

End-point scaling allows the entered relative permeability functions to be re-scaled based on the saturation end-points allocated to each cell by the SWL, SWCR, SWU, SGL, SGCR, SGU, SOWCR, and SOGCR saturation grid arrays for the saturation end-points, In addition end-point scaling may be directional dependent in which case the directional dependent versions of the aforementioned arrays should be used, that is SWUX, SWUY and SWUZ instead of SWU, There is also the facility to make the directional end-point scaling reversible or non-reversible and if the non-reversible option is selected the non-reversible versions of the aforementioned arrays should be used, that is SWUX, SWUX-, SWUY, SWUY-, SWUZ and SWUZ-, instead of the SWU keyword.

End-point scaling also allows the entered relative permeability functions to be scale on the relative permeability values using the KRG, KRGR, KRO, KRORG, KRORW, KRW and KRWR relative permeability grid cell arrays for the relative permeability end-point data. In addition end-point scaling may be directional dependent in which case the directional dependent versions of the aforementioned arrays should be used, that is KROX, KROY and KROZ instead of KRO, There is also the facility to make the directional end-point scaling reversible or non-reversible and if the non-reversible option is selected the non-reversible versions of the aforementioned arrays should be used, that is KROX, KROX-, KROY, KROY-, KROZ and KROZ-, instead of the KRO keyword.

If the hysteresis model option has been activated on the SATOPTS keyword in the RUNSPEC section, then the equivalent imbibition arrays suffixed with the letter I, for example IKRO, can be used to define the KRO for the relative permeability imbibition tables.

### **Examples**

The first example defines an input box for the whole grid and for layers one to three, for layer one KRO is set equal to 0.855, for layer two KRO equals 0.875, and for layer three KRO equals 0.900.

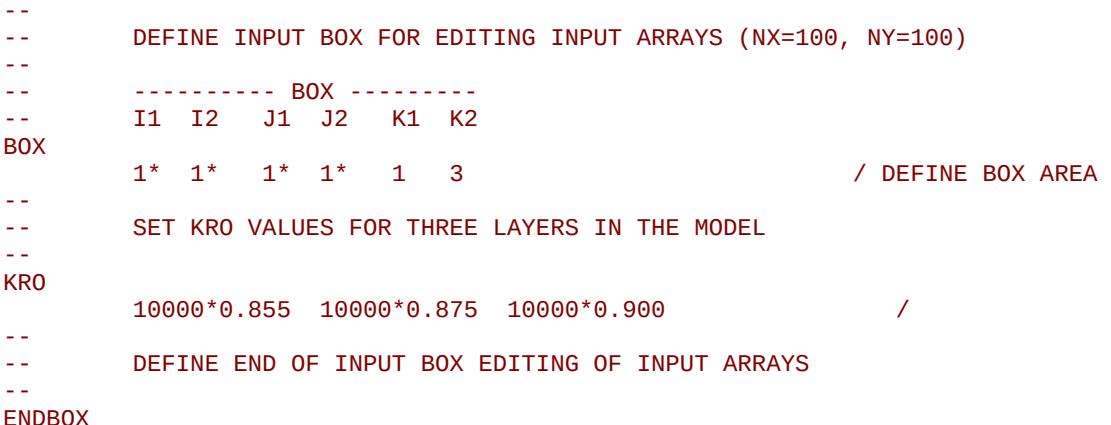

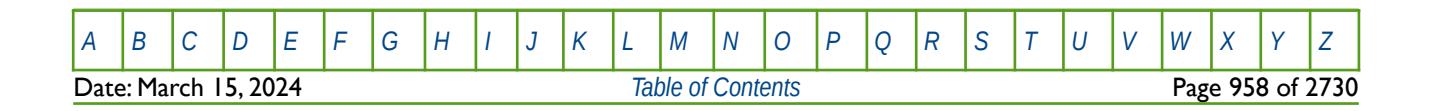

OPM FLOW REFERENCE MANUAL (2023-10) Revision: Rev-0

The next example does exactly the same thing using the EQUALS keyword instead.

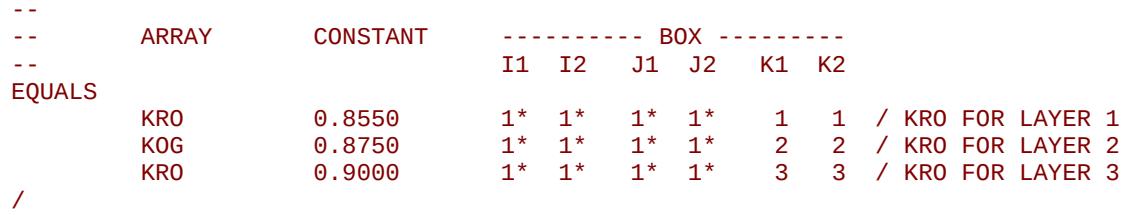

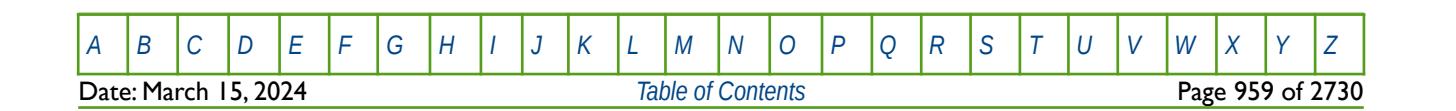

OPM FLOW REFERENCE MANUAL (2023-10) Revision: Rev-0

# **8.3.136 KRORG – END-POINT SCALING OF GRID CELL KRO(SGCR) (DRAINAGE)**

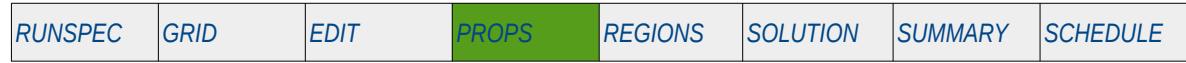

### **Description**

KRORG defines the scaling parameter for the drainage relative permeability of oil at the critical gas saturation (SGCR), for all the cells in the model via an array. The ENDSCALE keyword in the RUNSPEC section should be activated to enable end-point scaling and the use of this keyword. The SCALCERS keyword in the PROPS section defines the options used in the re-scaling process, the options are two point scaling and three point scaling.

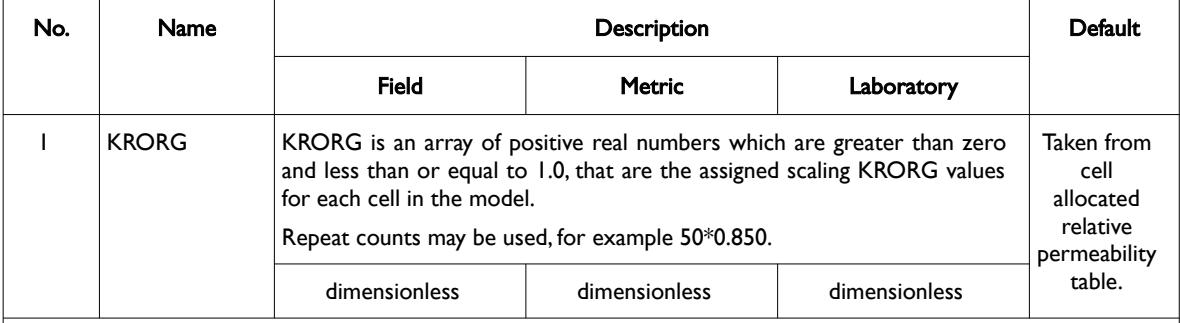

#### Notes:

- 1) The number of entries should correspond to the NX x NY x NZ parameters on the DIMENS keyword in the RUNSPEC section, unless the BOX keyword defines a sub area of the grid, in which case the total number of entries should correspond to the number of cells defined by the BOX statement.
- 2) The keyword is terminated by a "/".
- 3) Note this the directional independent version of the keyword used with the end-point scaling option. If directional end-point scaling has been activated then the KRORGX±, KRORGY± and KRORGZ± series of the keywords should be used.

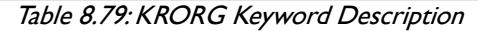

When the KRORG keyword is present in the input deck then the scaling matches the relative permeability at the critical saturation of the displacing phase.

If three point scaling option has been selected via the SCALECRS keyword in the PROPS section the critical displacing phase is defined as:

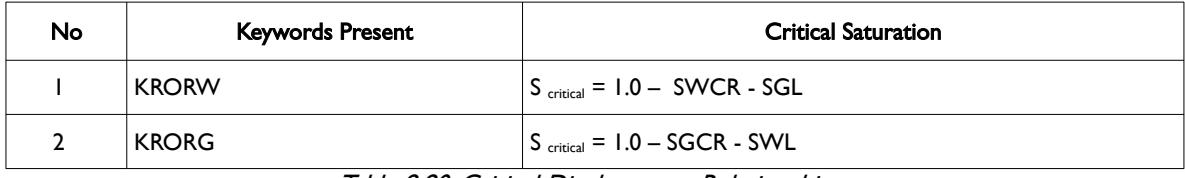

Table 8.80: Critical Displacement Relationships

End-point scaling allows the entered relative permeability functions to be re-scaled based on the saturation end-points allocated to each cell by the SWL, SWCR, SWU, SGL, SGCR, SGU, SOWCR, and SOGCR saturation grid arrays for the saturation end-points, In addition end-point scaling may be directional dependent in which case the directional dependent versions of the aforementioned arrays should be used, that is SWUX, SWUY and SWUZ instead of SWU, There is also the facility to make the directional end-point scaling reversible or non-reversible and if the non-reversible option is selected the non-reversible versions of the aforementioned arrays should be used, that is SWUX, SWUX-, SWUY, SWUY-, SWUZ and SWUZ-, instead of the SWU keyword.

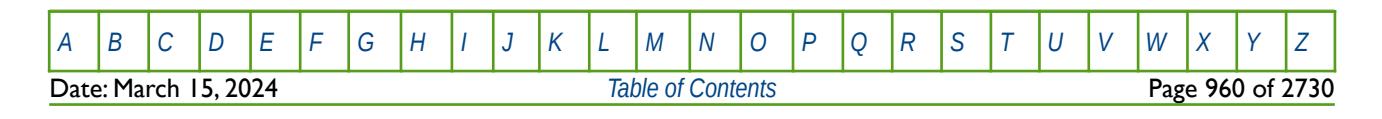

OPM FLOW REFERENCE MANUAL (2023-10) THE Revision: Rev-0

End-point scaling also allows the entered relative permeability functions to be scale on the relative permeability values using the KRG, KRGR, KRORG, KRORGRG, KRORGRW, KRW and KRWR relative permeability grid cell arrays for the relative permeability end-point data. In addition end-point scaling may be directional dependent in which case the directional dependent versions of the aforementioned arrays should be used, that is KRORGX, KRORGY and KRORGZ instead of KRORG, There is also the facility to make the directional end-point scaling reversible or non-reversible and if the non-reversible option is selected the nonreversible versions of the aforementioned arrays should be used, that is KRORGX, KRORGX-, KRORGY, KRORGY-, KRORGZ and KRORGZ-, instead of the KRORG keyword.

If the hysteresis model option has been activated on the SATOPTS keyword in the RUNSPEC section, then the equivalent imbibition arrays suffixed with the letter I, for example IKRORG, can be used to define the KRORG for the relative permeability imbibition tables.

### **Examples**

The first example defines an input box for the whole grid and for layers one to three, for layer one KRORG is set equal to 0.755, for layer two KRORG equals 0.775, and for layer three KRORG equals 0.800.

-- -- DEFINE INPUT BOX FOR EDITING INPUT ARRAYS (NX=100, NY=100) -- -- ---------- BOX --------- -- I1 I2 J1 J2 K1 K2 BOX 1\* 1\* 1\* 1\* 1 3 / DEFINE BOX AREA -- -- SET KRORG VALUES FOR THREE LAYERS IN THE MODEL -- KRORG 10000\*0.755 10000\*0.775 10000\*0.800 / -- -- DEFINE END OF INPUT BOX EDITING OF INPUT ARRAYS -- **ENDBOX** 

The next example does exactly the same thing using the EQUALS keyword instead.

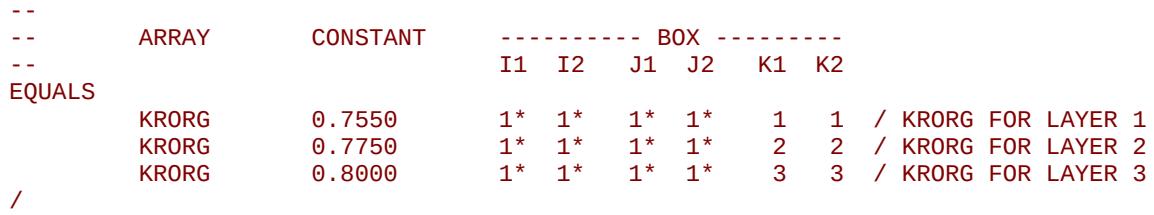

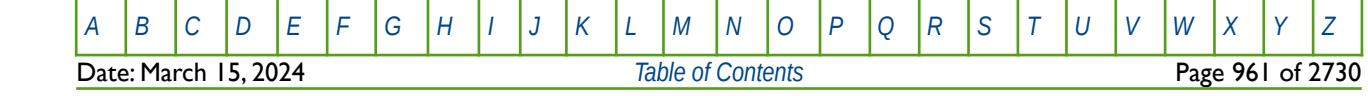

OPM FLOW REFERENCE MANUAL (2023-10) Revision: Rev-0

# **8.3.137 KRORW – END-POINT SCALING OF GRID CELL KRO(SWCR) (DRAINAGE)**

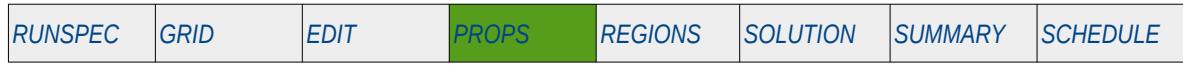

### **Description**

KRORW defines the scaling parameter for the drainage relative permeability of oil at the critical water saturation (SWCR), for all the cells in the model via an array. The ENDSCALE keyword in the RUNSPEC section should be activated to enable end-point scaling and the use of this keyword. The SCALECRS keyword in the PROPS section defines the options used in the re-scaling process, the options are two point scaling and three point scaling.

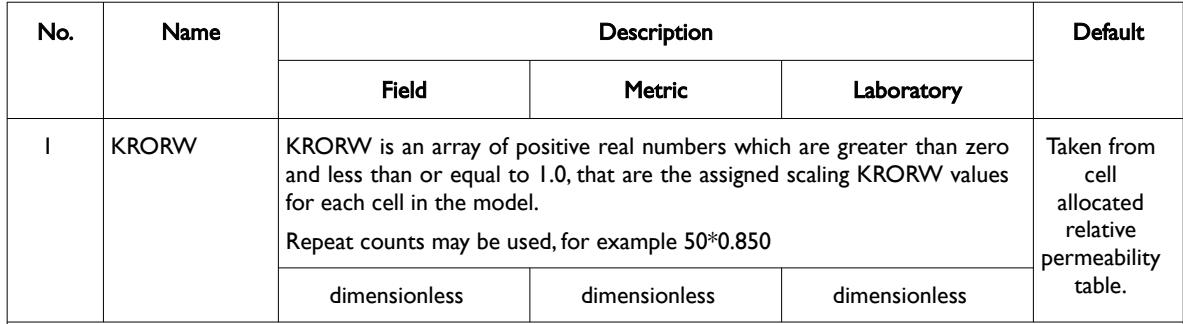

Notes:

- 1) The number of entries should correspond to the NX x NY x NZ parameters on the DIMENS keyword in the RUNSPEC section, unless the BOX keyword defines a sub area of the grid, in which case the total number of entries should correspond to the number of cells defined by the BOX statement.
- 2) The keyword is terminated by a "/".
- 3) Note this the directional independent version of the keyword used with the end-point scaling option. If directional end-point scaling has been activated then the KRORWY±, KRORWY± and KRORWZ± series of the keywords should be used.

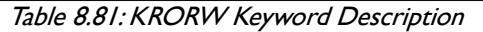

When the KRORW keyword is present in the input deck then the scaling matches the relative permeability at the critical saturation of the displacing phase.

If three point scaling option has been selected via the SCALECRS keyword in the PROPS section the critical displacing phase is defined as:

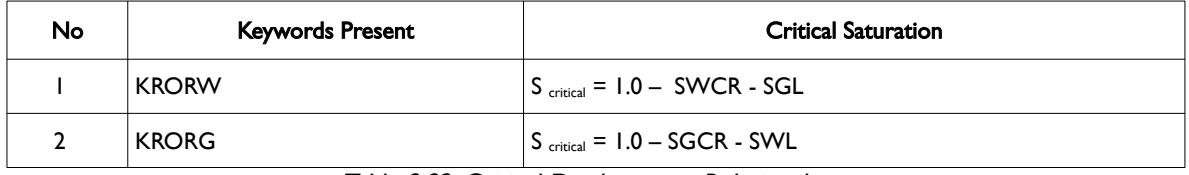

Table 8.82: Critical Displacement Relationships

End-point scaling allows the entered relative permeability functions to be re-scaled based on the saturation end-points allocated to each cell by the SWL, SWCR, SWU, SGL, SGCR, SGU, SOWCR, and SOGCR saturation grid arrays for the saturation end-points, In addition end-point scaling may be directional dependent in which case the directional dependent versions of the aforementioned arrays should be used, that is SWUX, SWUY and SWUZ instead of SWU, There is also the facility to make the directional end-point scaling reversible or non-reversible and if the non-reversible option is selected the non-reversible versions of

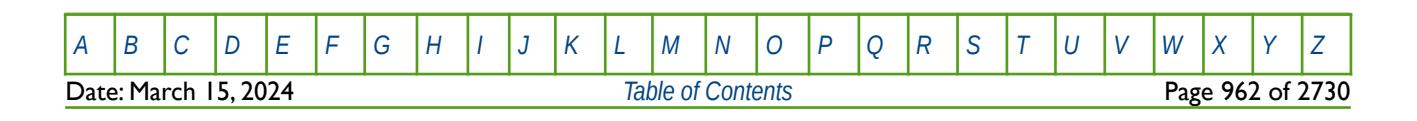

### OPM FLOW REFERENCE MANUAL (2023-10) Revision: Rev-0

the aforementioned arrays should be used, that is SWUX, SWUX-, SWUY, SWUY-, SWUZ and SWUZ-, instead of the SWU keyword.

End-point scaling also allows the entered relative permeability functions to be scale on the relative permeability values using the KRG, KRGR, KRORW, KRORWRG, KRORWRW, KRW and KRWR relative permeability grid cell arrays for the relative permeability end-point data. In addition end-point scaling may be directional dependent in which case the directional dependent versions of the aforementioned arrays should be used, that is KRORWX, KRORWY and KRORWZ instead of KRORW, There is also the facility to make the directional end-point scaling reversible or non-reversible and if the non-reversible option is selected the non-reversible versions of the aforementioned arrays should be used, that is KRORWX, KRORWX-, KRORWY, KRORWY-, KRORWZ and KRORWZ-, instead of the KRORW keyword.

If the hysteresis model option has been activated on the SATOPTS keyword in the RUNSPEC section, then the equivalent imbibition arrays suffixed with the letter I, for example IKRORW, can be used to define the KRORW for the relative permeability imbibition tables.

### **Examples**

The first example defines an input box for the whole grid and for layers one to three, for layer one KRORW is set equal to 0.755, for layer two KRORW equals 0.775, and for layer three KRORW equals 0.800.

-- DEFINE INPUT BOX FOR EDITING INPUT ARRAYS (NX=100, NY=100) -- -- ---------- BOX --------- I1 I2 J1 J2 BOX  $1^*$   $1^*$   $1^*$   $1^*$   $1$   $3$   $1^*$  / DEFINE BOX AREA -- -- SET KRORW VALUES FOR THREE LAYERS IN THE MODEL -- **KRORW**  10000\*0.755 10000\*0.775 10000\*0.800 / -- -- DEFINE END OF INPUT BOX EDITING OF INPUT ARRAYS -- ENDBOX

The next example does exactly the same thing using the EQUALS keyword instead.

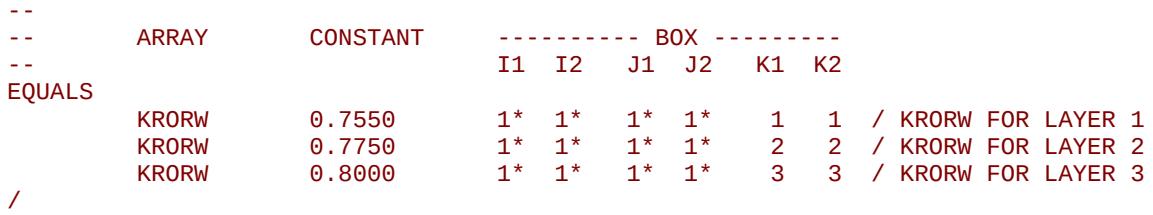

[A](#page-2210-0) |[B](#page-2212-0) |[C](#page-2213-0) |[D](#page-2215-0) |[E](#page-2218-0) |[F](#page-2220-0) |[G](#page-2222-0) |[H](#page-2226-0) |[I](#page-2231-0) |[J](#page-2237-0) |[K](#page-2238-0) |[L](#page-2241-0) |[M](#page-2244-0) |[N](#page-2247-0) |[O](#page-2249-0) |[P](#page-2250-0) |[Q](#page-2255-0) |[R](#page-2256-0) |[S](#page-2259-0) |[T](#page-2267-0) |[U](#page-2270-0) |[V](#page-2271-0) |[W](#page-2272-0) |[X](#page-2278-0) |[Y](#page-2279-0) |[Z](#page-2280-0) Date: March 15, 2024 *[Table of Contents](#page-5-0)* Page 963 of 2730

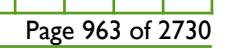

OPM FLOW REFERENCE MANUAL (2023-10) Revision: Rev-0

# **8.3.138 KRW – END-POINT SCALING OF GRID CELL KRW(SW =1.0) (DRAINAGE)**

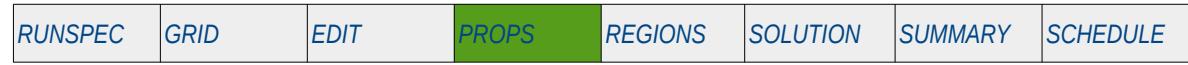

### **Description**

KRW defines the scaling parameter at the maximum drainage water relative permeability value (SWU), that is for Sw = 1.0, for all the cells in the model via an array. The ENDSCALE keyword in the RUNSPEC section should be activated to enable end-point scaling and the use of this keyword. The SCALCERS keyword in the PROPS section defines the options used in the re-scaling process, the options are two point scaling and three point scaling.

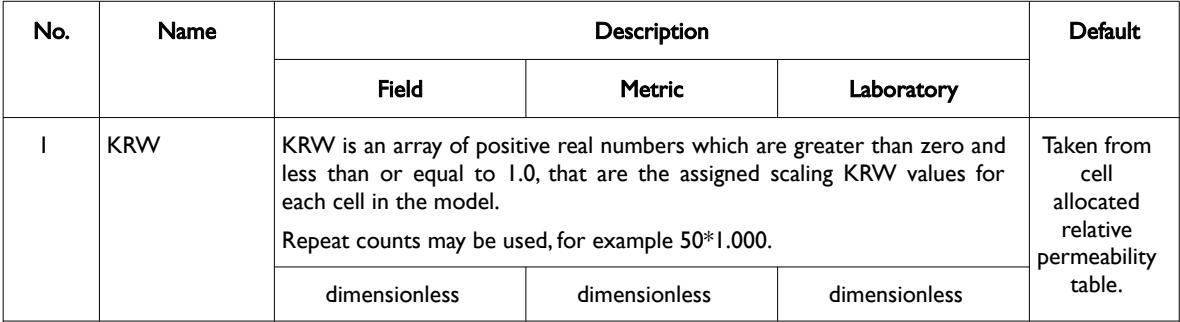

Notes:

- 1) The number of entries should correspond to the NX x NY x NZ parameters on the DIMENS keyword in the RUNSPEC section, unless the BOX keyword defines a sub area of the grid, in which case the total number of entries should correspond to the number of cells defined by the BOX statement.
- 2) The keyword is terminated by a "/".
- 3) Note this the directional independent version of the keyword used with the end-point scaling option. If directional end-point scaling has been activated then the KRWX±, KRWY± and KRWZ± series of the keywords should be used.

Table 8.83: KRW Keyword Description

For the two point scaling option and for the KRWR water relative permeability array NOT present in the input deck the krw value for a grid block is scaled by:

$$
k_{rw} = k_{rw_{name}} \left( \frac{KRW}{k_{rw_{name - max}}} \right)
$$
 (8.65)

Where:

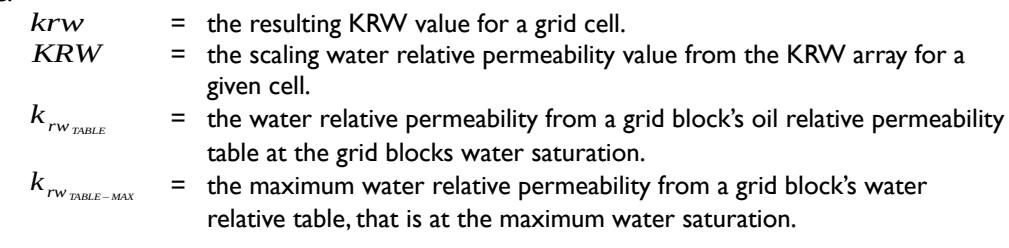

If the KRWR keyword is present in the input deck then the scaling matches the relative permeability at the critical saturation of the displacing phase.

If three point scaling option has been selected via the SCALECRS keyword in the PROPS section the critical displacing phase is defined as:

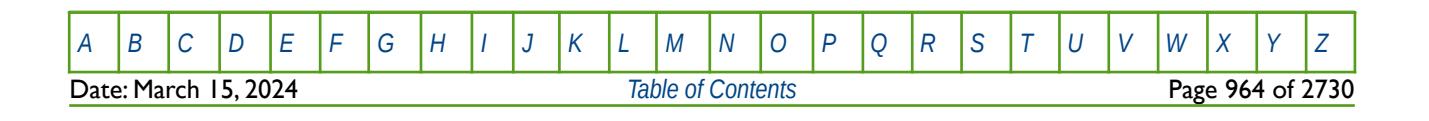

OPM FLOW REFERENCE MANUAL (2023-10) Revision: Rev-0

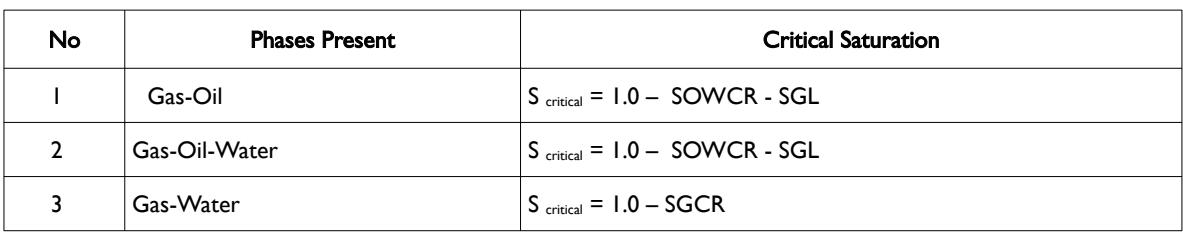

Table 8.84: Critical Displacement Relationships

End-point scaling allows the entered relative permeability functions to be re-scaled based on the saturation end-points allocated to each cell by the SWL, SWCR, SWU, SGL, SGCR, SGU, SOWCR, and SOGCR saturation grid arrays for the saturation end-points, In addition end-point scaling may be directional dependent in which case the directional dependent versions of the aforementioned arrays should be used, that is SWUX, SWUY and SWUZ instead of SWU, There is also the facility to make the directional end-point scaling reversible or non-reversible and if the non-reversible option is selected the non-reversible versions of the aforementioned arrays should be used, that is SWUX, SWUX-, SWUY, SWUY-, SWUZ and SWUZ-, instead of the SWU keyword.

End-point scaling also allows the entered relative permeability functions to be scale on the relative permeability values using the KRG, KRGR, KRW, KRORG, KRORW, KRW and KRWR relative permeability grid cell arrays for the relative permeability end-point data. In addition end-point scaling may be directional dependent in which case the directional dependent versions of the aforementioned arrays should be used, that is KRWX, KRWY and KRWZ instead of KRW, There is also the facility to make the directional end-point scaling reversible or non-reversible and if the non-reversible option is selected the non-reversible versions of the aforementioned arrays should be used, that is KRWX, KRWX-, KRWY, KRWY-, KRWZ and KRWZ-, instead of the KRW keyword.

If the hysteresis model option has been activated on the SATOPTS keyword in the RUNSPEC section, then the equivalent imbibition arrays suffixed with the letter I, for example IKRW, can be used to define the KRW for the relative permeability imbibition tables.

### **Examples**

--

The first example defines an input box for the whole grid and for layers one to three, for layer one KRW is set equal to 0.855, for layer two KRW equals 0.875, and for layer three KRW equals 0.900.

```
-- DEFINE INPUT BOX FOR EDITING INPUT ARRAYS (NX=100, NY=100)
-- 
-- ---------- BOX --------- 
              J1 J2BOX 
        1* 1* 1* 1* 1 3 / DEFINE BOX AREA 
--
-- SET KRW VALUES FOR THREE LAYERS IN THE MODEL
-- 
KRW 
        10000*0.855 10000*0.875 10000*0.900 / 
--
-- DEFINE END OF INPUT BOX EDITING OF INPUT ARRAYS
-- 
ENDBOX
```
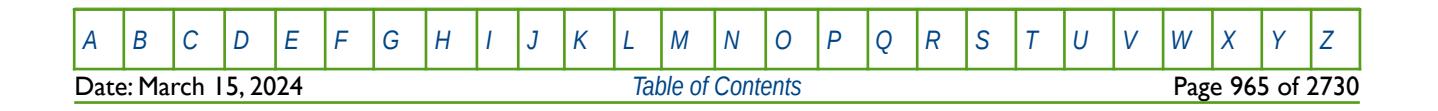

OPM FLOW REFERENCE MANUAL (2023-10) Revision: Rev-0

The next example does exactly the same thing using the EQUALS keyword instead.

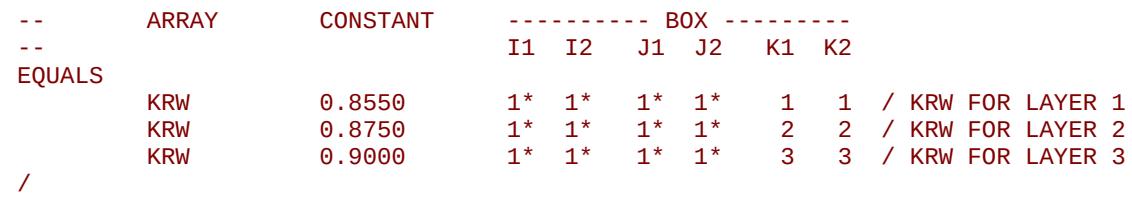

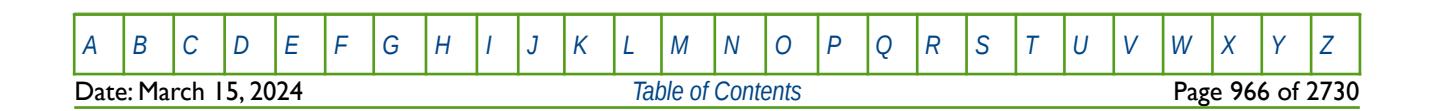

OPM FLOW REFERENCE MANUAL (2023-10) Revision: Rev-0

### **8.3.139 KRWR – END-POINT SCALING OF GRID CELL KRWR(SOWCR) (DRAINAGE)**

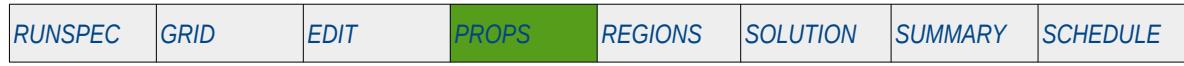

#### **Description**

KRWR defines the scaling parameter at the drainage critical oil to water saturation value (SOWCR), for the drainage water relative permeability curve, for all the cells in the model via an array. The ENDSCALE keyword in the RUNSPEC section should be activated to enable end-point scaling and the use of this keyword. The SCALCERS keyword in the PROPS section defines the options used in the re-scaling process, the options are two point scaling and three point scaling.

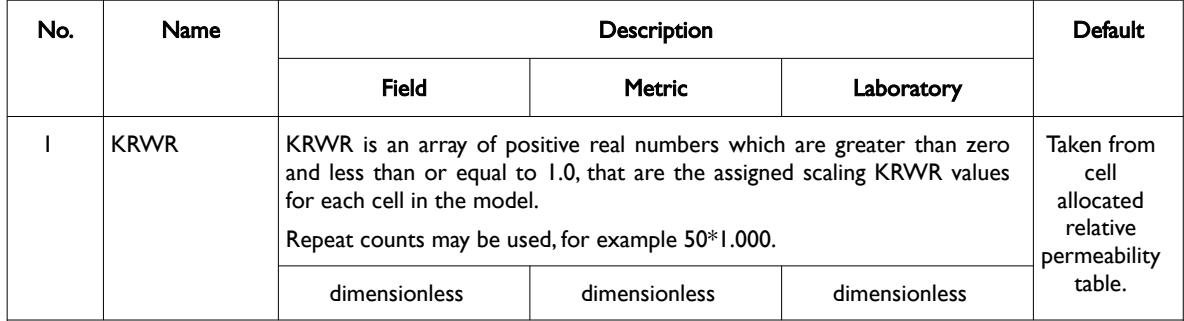

Notes:

- 1) The number of entries should correspond to the NX x NY x NZ parameters on the DIMENS keyword in the RUNSPEC section, unless the BOX keyword defines a sub area of the grid, in which case the total number of entries should correspond to the number of cells defined by the BOX statement.
- 2) The keyword is terminated by a "/".
- 3) Note this the directional independent version of the keyword used with the end-point scaling option. If directional end-point scaling has been activated then the KRWRX±, KRWRY± and KRWRZ± series of the keywords should be used.

#### Table 8.85: KRWR Keyword Description

When the KRWR keyword is present in the input deck then the scaling matches the relative permeability at the critical saturation of the displacing phase.

If three point scaling option has been selected via the SCALECRS keyword in the PROPS section the critical displacing phase is defined as:

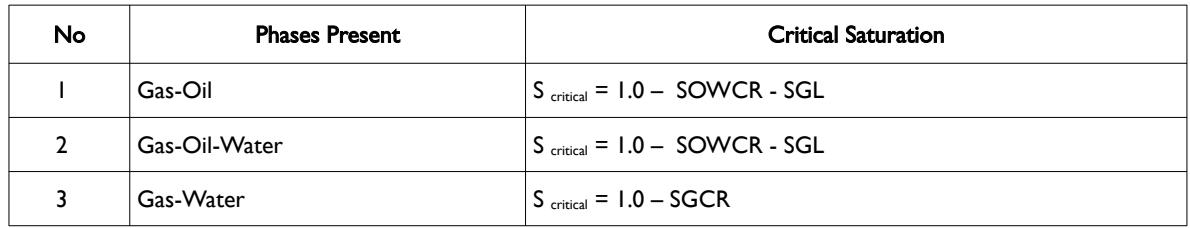

Table 8.86: Critical Displacement Relationships

End-point scaling allows the entered relative permeability functions to be re-scaled based on the saturation end-points allocated to each cell by the SWL, SWCR, SWU, SGL, SGCR, SGU, SOWCR, and SOGCR saturation grid arrays for the saturation end-points, In addition end-point scaling may be directional dependent in which case the directional dependent versions of the aforementioned arrays should be used, that is SWUX, SWUY and SWUZ instead of SWU, There is also the facility to make the directional end-point scaling reversible or non-reversible and if the non-reversible option is selected the non-reversible versions of

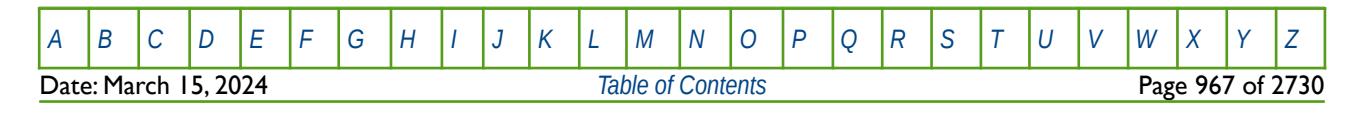

### OPM FLOW REFERENCE MANUAL (2023-10) Revision: Rev-0

the aforementioned arrays should be used, that is SWUX, SWUX-, SWUY, SWUY-, SWUZ and SWUZ-, instead of the SWU keyword.

End-point scaling also allows the entered relative permeability functions to be scale on the relative permeability values using the KRG, KRGR, KRWR, KRORG, KRORW, KRWR and KRWRR relative permeability grid cell arrays for the relative permeability end-point data. In addition end-point scaling may be directional dependent in which case the directional dependent versions of the aforementioned arrays should be used, that is KRWRX, KRWRY and KRWRZ instead of KRWR, There is also the facility to make the directional end-point scaling reversible or non-reversible and if the non-reversible option is selected the nonreversible versions of the aforementioned arrays should be used, that is KRWRX, KRWRX-, KRWRY, KRWRY-, KRWRZ and KRWRZ-, instead of the KRWR keyword.

If the hysteresis model option has been activated on the SATOPTS keyword in the RUNSPEC section, then the equivalent imbibition arrays suffixed with the letter I, for example IKRWR, can be used to define the KRWR for the relative permeability imbibition tables.

### **Examples**

The first example defines an input box for the whole grid and for layers one to three, for layer one KRWR is set equal to 0.755, for layer two KRWR equals 0.775, and for layer three KRWR equals 0.800.

-- DEFINE INPUT BOX FOR EDITING INPUT ARRAYS (NX=100, NY=100) -- -- ---------- BOX --------- I1 I2 J1 J2 BOX  $1^*$   $1^*$   $1^*$   $1^*$   $1$   $3$  / DEFINE BOX AREA -- -- SET KRWR VALUES FOR THREE LAYERS IN THE MODEL -- KRWR 10000\*0.755 10000\*0.775 10000\*0.800 / -- -- DEFINE END OF INPUT BOX EDITING OF INPUT ARRAYS -- ENDBOX

The next example does exactly the same thing using the EQUALS keyword instead.

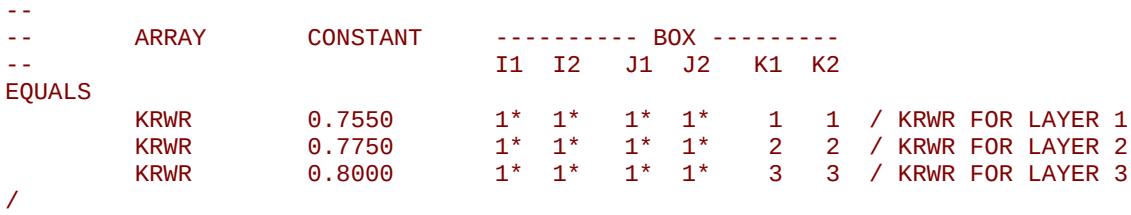

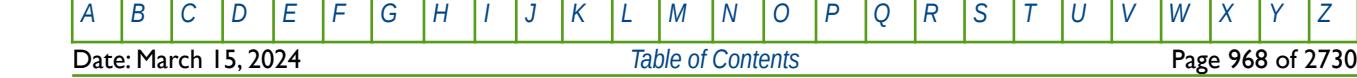

OPM FLOW REFERENCE MANUAL (2023-10) Revision: Rev-0

### **8.3.140 LANGMPL – DEFINE LANGMUIR PRESSURE GRID CELL MULTIPLIER**

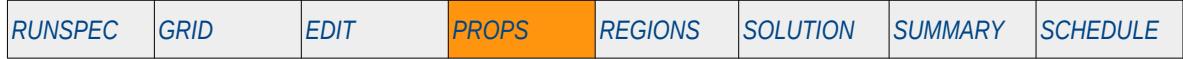

### **Description**

<span id="page-967-0"></span>This keyword, LANGMPL, defines the coal bed methane Langmuir Adsorption<sup>[199](#page-967-1)</sup> pressure multiplier for each grid block, for when the Coal Bed Methane option has been activated via the COAL keyword in the RUNSPEC section. The keyword applies the multiplier to the pressure values in a cell's allocated Langmuir table when calculating a cell's adsorption capacity. See the LANGMUIR keyword in the PROPS section for specifying the Langmuir tables for the model.

Note that if he Dual Porosity model has been activated by either the DUALPORO or the DUALPERM keywords in the RUNSPEC section, then LANGMPL applies to only the matrix grid block.

This keyword is not supported by OPM Flow but would change the results if supported so the simulation will be stopped.

<span id="page-967-1"></span><sup>[199](#page-967-0)</sup> Langmuir, Irving (June 1918). "The Adsorption of Gases on Plane Surface of Glass, Mica and Platinum". The Research Laboratory of the General Electric Company. 40 (9): 1361–1402. doi:10.1021/ja02242a004

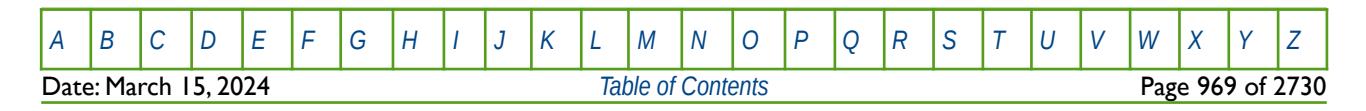

OPM FLOW REFERENCE MANUAL (2023-10) Revision: Rev-0

# **8.3.141 LANGMUIR – LANGMUIR ADSORPTION ISOTHERM TABLES**

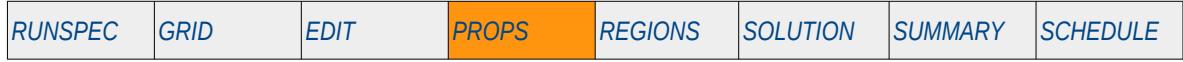

### **Description**

<span id="page-968-0"></span>The LANGMUIR keyword defines the coal bed methane Langmuir Adsorption Isotherms<sup>[200](#page-968-1)</sup> tables, for when the Coal Bed Methane option has been activated via the COAL keyword in the RUNSPEC section. See the COALNUM keyword in the GRID section for allocating the Langmuir tables to the grid blocks and also the LANGMPL keyword in the PROPS section for re-scaling the pressure values in the tables that are allocated to a cell.

This keyword is not supported by OPM Flow but would change the results if supported so the simulation will be stopped.

<span id="page-968-1"></span><sup>[200](#page-968-0)</sup> Langmuir, Irving (June 1918). "The Adsorption of Gases on Plane Surface of Glass, Mica and Platinum". The Research Laboratory of the General Electric Company. 40 (9): 1361–1402. doi:10.1021/ja02242a004

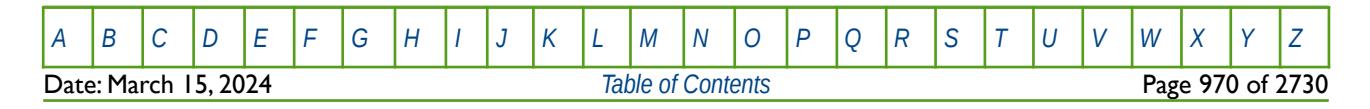

OPM FLOW REFERENCE MANUAL (2023-10) Revision: Rev-0

# **8.3.142 LANGSOLV – LANGMUIR ADSORPTION ISOTHERM SOLVENT TABLES**

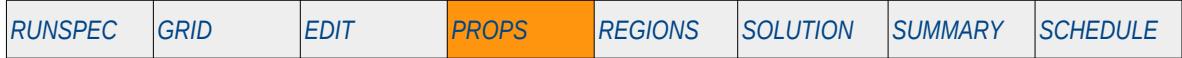

### <span id="page-969-0"></span>**Description**

The LANGMUIR keyword defines the coal bed methane Langmuir Adsorption Isotherms<sup>[201](#page-969-1)</sup> Solvent tables, for when the Coal Bed Methane option has been activated via the COAL keyword and the Solvent phase has been declared by the SOLVENT keyword in the RUNSPEC section. See the COALNUM keyword in the GRID section for allocating the Langmuir solvent tables to the grid blocks, and also the LANGMUIR keyword in the PROPS section for defining the Langmuir Adsorption Isotherm tables. Keywords COALADS and COALPP, also in the PROPS section, are used to specify the relative adsorption data in runs containing the solvent phase.

This keyword is not supported by OPM Flow but would change the results if supported so the simulation will be stopped.

<span id="page-969-1"></span><sup>[201](#page-969-0)</sup> Langmuir, Irving (June 1918). "The Adsorption of Gases on Plane Surface of Glass, Mica and Platinum". The Research Laboratory of the General Electric Company. 40 (9): 1361–1402. doi:10.1021/ja02242a004

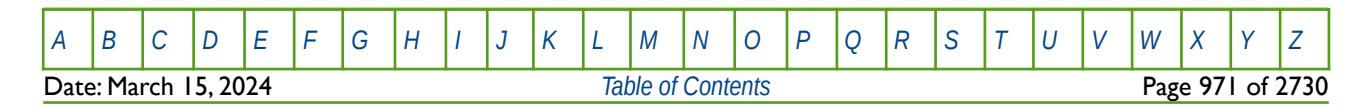

OPM FLOW REFERENCE MANUAL (2023-10) Revision: Rev-0

# **8.3.143 LCUNIT – DEFINE LINEAR COMBINATION RATE AND VOLUME UNITS**

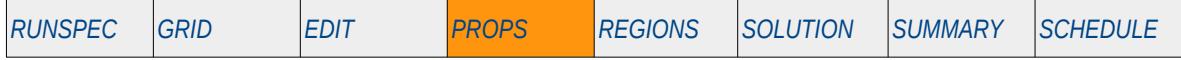

### **Description**

The LCUNIT keyword defines the units for the Linear Combination facility which allows for a linear combination of oil, gas and water rates and volumes to be used as combination targets and constraints in controlling group and well production and injection data. See also the LINCOM in the SCHEDULE section that defines the actual linear combination equation.

This keyword is not supported by OPM Flow but would change the results if supported so the simulation will be stopped.

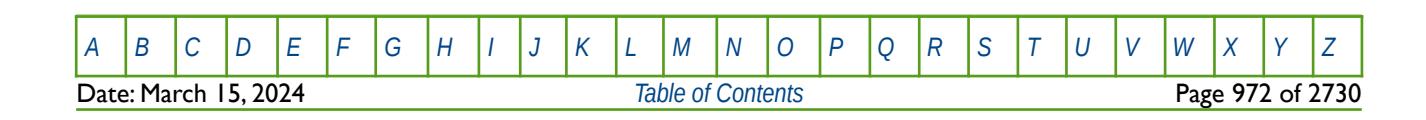

OPM FLOW REFERENCE MANUAL (2023-10) Revision: Rev-0

## **8.3.144 LKRO – END-POINT SCALING OF GRID CELL KRO(SWL) (LOW SALINITY AND OIL WET)**

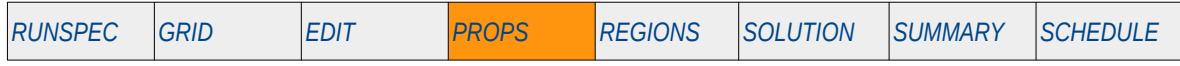

### **Description**

LKRO defines the scaling parameter for the oil relative permeability value at the connate water saturation (SWL), for all the cells in the model via an array, for when the Low Salt option and the End-point Scaling options has been activated by the LOWSALT and the ENDSCALE keywords in the RUNSPEC section. The data is used to scale the oil relative permeability in the low salinity oil wet oil relative permeability saturation tables.

This keyword is not supported by OPM Flow but would change the results if supported so the simulation will be stopped.

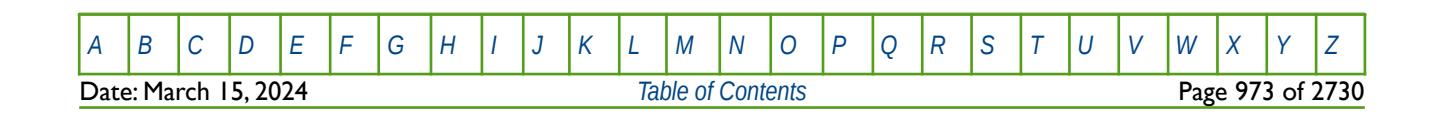
OPM FLOW REFERENCE MANUAL (2023-10) Revision: Rev-0

### **8.3.145 LKRORG – END-POINT SCALING OF GRID CELL KRO(SGCR) (LOW SALINITY AND OIL WET)**

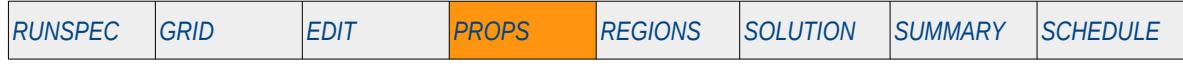

#### **Description**

LKRORG defines the scaling parameter for the relative permeability of oil at the critical gas saturation (SGCR), for all the cells in the model via an array, for when the Low Salt option and the End-point Scaling options has been activated by the LOWSALT and the ENDSCALE keywords in the RUNSPEC section. The data is used to scale the oil relative permeability in the low salinity oil wet oil relative permeability saturation tables.

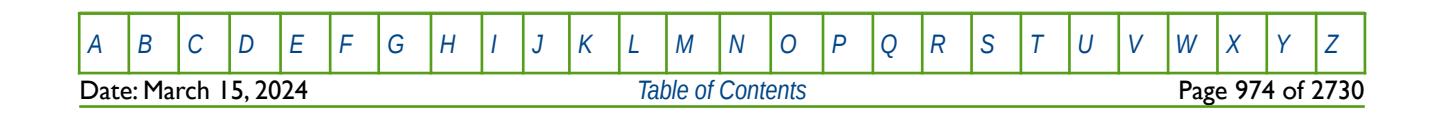

OPM FLOW REFERENCE MANUAL (2023-10) Revision: Rev-0

### **8.3.146 LKRORW – END-POINT SCALING OF GRID CELL KRO(SWCR) (LOW SALINITY AND OIL WET)**

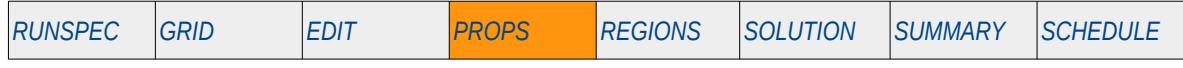

#### **Description**

LKRORW defines the scaling parameter for the relative permeability of oil at the critical water saturation (SWCR), for all the cells in the model via an array, for when the Low Salt option and the End-point Scaling options has been activated by the LOWSALT and the ENDSCALE keywords in the RUNSPEC section. The data is used to scale the oil relative permeability in the low salinity oil wet oil relative permeability saturation tables.

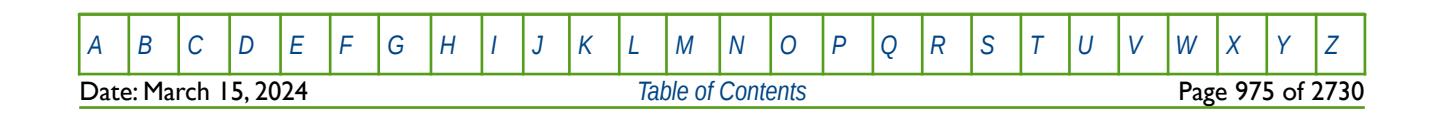

OPM FLOW REFERENCE MANUAL (2023-10) Revision: Rev-0

### **8.3.147 LKRW – END-POINT SCALING OF GRID CELL KRW(SW =1.0) (LOW SALINITY AND OIL WET)**

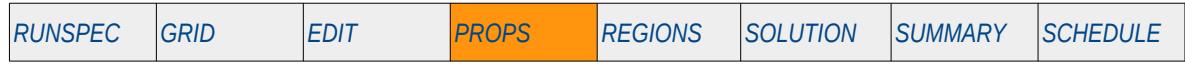

#### **Description**

LKRW defines the scaling parameter at the maximum oil relative permeability value (SWU), that is for Sw = 1.0, for all the cells in the model via an array, for when the Low Salt option and the End-point Scaling options has been activated by the LOWSALT and the ENDSCALE keywords in the RUNSPEC section. The data is used to scale the water relative permeability in the low salinity oil wet water relative permeability saturation tables.

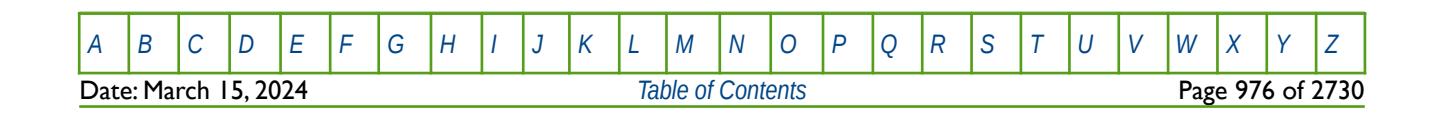

OPM FLOW REFERENCE MANUAL (2023-10) Revision: Rev-0

### **8.3.148 LKRWR – END-POINT SCALING OF GRID CELL KRWR(SOWCR) (LOW SALINITY AND OIL WET)**

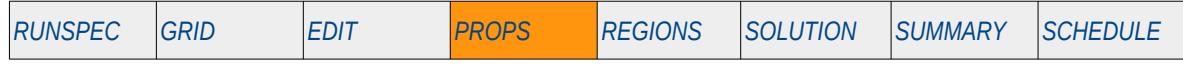

#### **Description**

LKRWR defines the scaling parameter at the maximum oil relative permeability value (SWU), that is for Sw = 1.0, for all the cells in the model via an array, for when the Low Salt option and the End-point Scaling options has been activated by the LOWSALT and the ENDSCALE keywords in the RUNSPEC section. The data is used to scale the water relative permeability in the low salinity oil wet water relative permeability saturation tables.

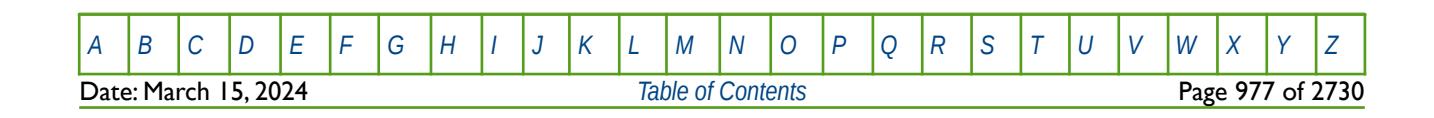

OPM FLOW REFERENCE MANUAL (2023-10) Revision: Rev-0

## **8.3.149 LPCW – END-POINT SCALING OF GRID CELL WATER CAPILLARY PRESSURE (LOW SALINITY AND OIL WET)**

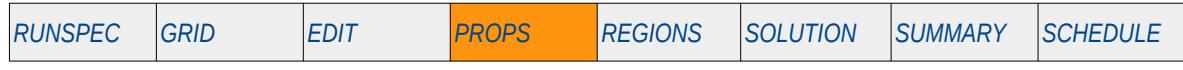

#### **Description**

LPCW defines the maximum oil-water pressure values for all the cells in the model via an array, for when the Low Salt option and the End-point Scaling options has been activated by the LOWSALT and the ENDSCALE keywords in the RUNSPEC section. The keyword re-scales the oil-water capillary pressure in the low salinity oil wet capillary saturation tables from a cell's assigned saturation function by the grid block's LPCW value.

The capillary pressure for a grid block is scaled by:

$$
P_c = P_{c_{\text{ratt}}}\left(\frac{LPCW}{P_{c_{\text{ratt}}-MAX}}\right)
$$
\n(8.66)

Where:

 $P_c$  = the resulting low salt oil wet water capillary pressure for a grid cell.<br>  $LPCW$  = the maximum capillary pressure from the LPCW array for a given co = the maximum capillary pressure from the LPCW array for a given cell.  $P_{c_{\text{TAGE}}}$  = the capillary pressure in the low salt oil wet capillary pressure table allocated to the grid block.  $P_{c_{\text{TARIE}-\text{MAX}}$  = the maximum capillary pressure in the low salt oil capillary pressure table

allocated to the grid block (that is at the connate water saturation).

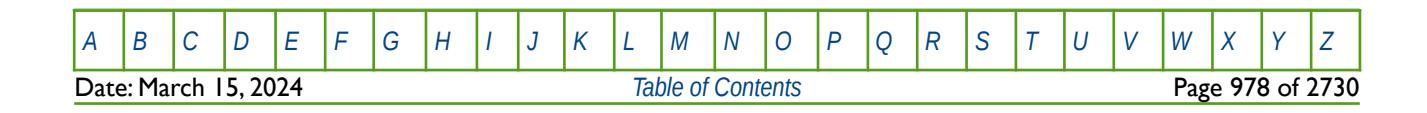

OPM FLOW REFERENCE MANUAL (2023-10) Revision: Rev-0

### **8.3.150 LSALTFNC - DEFINE LOW SALT WEIGHTING FACTORS VERSUS SALT CONCENTRATION FUNCTIONS**

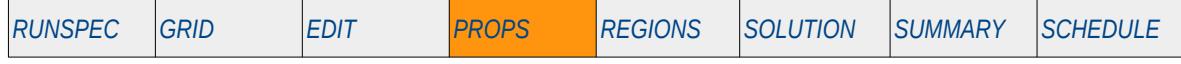

#### **Description**

The LSALTFNC keyword defines the low salt weighting factors versus salt concentration functions for when the Low Salt option has been activated by the LOWSALT keyword in the RUNSPEC section. The tables are used to modify the oil and water relative permeability saturation end-points, as well as the water-oil capillary pressure end-points, for different salt concentrations within a grid cell.

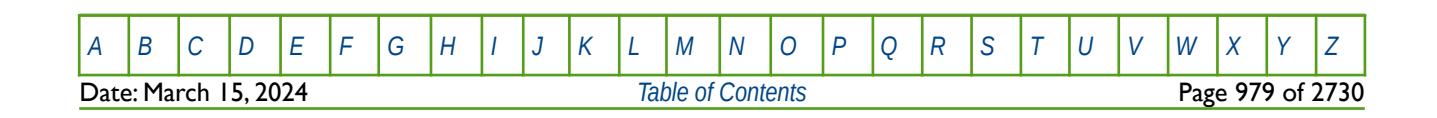

OPM FLOW REFERENCE MANUAL (2023-10) Revision: Rev-0

### **8.3.151 LSOGCR – END-POINT SCALING GRID CELL SOGCR (LOW SALINITY AND OIL WET)**

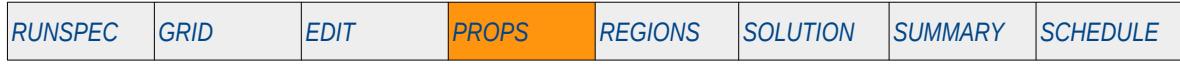

#### **Description**

LSOGCR defines the critical oil saturation with respect to gas ("SOGCR"), for all the cells in the model via an array, for when the Low Salt option has been selected. The data is used to scale the oil saturation in the low salinity oil wet oil-gas relative permeability saturation tables. The ENDSCALE keyword in the RUNSPEC section should be activated to enable end-point scaling and the use of this keyword. In addition, the Low Salt option should be activated by the LOWSALT keyword in the RUNSPEC section.

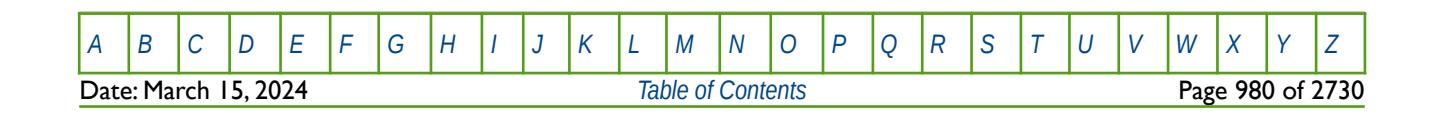

OPM FLOW REFERENCE MANUAL (2023-10) Revision: Rev-0

### **8.3.152 LSOWCR – END-POINT SCALING GRID CELL SOWCR (LOW SALINITY AND OIL WET)**

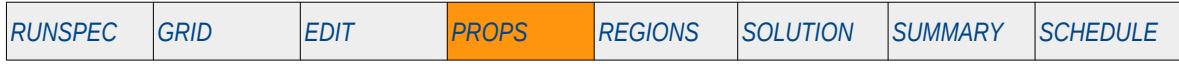

#### **Description**

LSOWCR defines the critical oil saturation with respect to water ("SOWCR"), for all the cells in the model via an array, for when the Low Salt option has been selected. The data is used to scale the oil saturation in the low salinity oil wet water-oil relative permeability saturation tables. The ENDSCALE keyword in the RUNSPEC section should be activated to enable end-point scaling and the use of this keyword. In addition, the Low Salt option should be activated by the LOWSALT keyword in the RUNSPEC section.

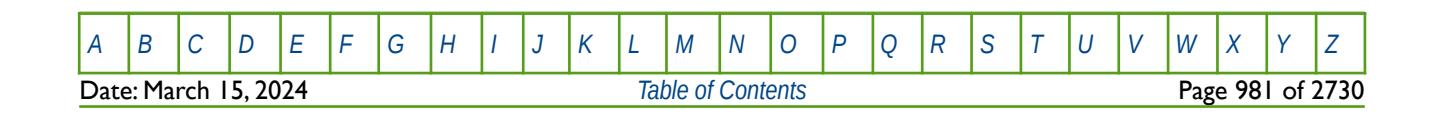

OPM FLOW REFERENCE MANUAL (2023-10) Revision: Rev-0

### **8.3.153 LSWCR – END-POINT SCALING GRID CELL SWCR (LOW SALINITY AND OIL WET)**

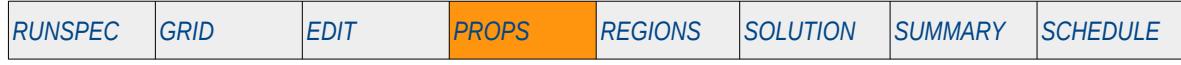

#### **Description**

LSWCR defines the critical water saturation ("SWCR"), for all the cells in the model via an array, for when the Low Salt option has been selected. The data is used to scale the water saturation in the low salinity oil wet water-oil relative permeability saturation tables. The ENDSCALE keyword in the RUNSPEC section should be activated to enable end-point scaling and the use of this keyword. In addition, the Low Salt option should be activated by the LOWSALT keyword in the RUNSPEC section.

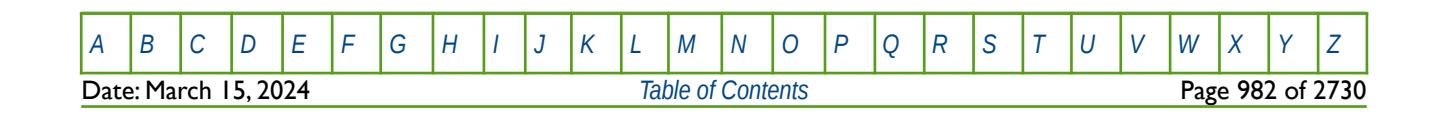

OPM FLOW REFERENCE MANUAL (2023-10) Revision: Rev-0

### **8.3.154 LSWL – END-POINT SCALING GRID CELL SWL (LOW SALINITY AND OIL WET)**

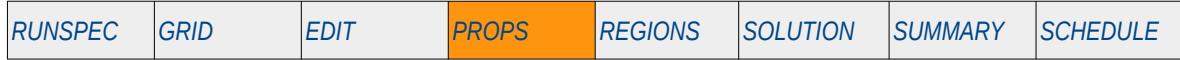

#### **Description**

LSWL defines the connate water saturation ("SWL"), for all the cells in the model via an array, for when the Low Salt option has been selected. The data is used to scale the water saturation in the low salinity oil wet water-oil relative permeability saturation tables, as well as the associated capillary pressure tables. The ENDSCALE keyword in the RUNSPEC section should be activated to enable end-point scaling and the use of this keyword. In addition, the Low Salt option should be activated by the LOWSALT keyword in the RUNSPEC section.

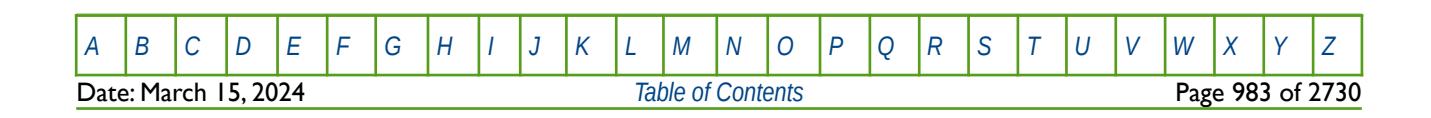

OPM FLOW REFERENCE MANUAL (2023-10) Revision: Rev-0

### **8.3.155 LSWLPC – END-POINT SCALING GRID CELL SWLPC (LOW SALINITY AND OIL WET)**

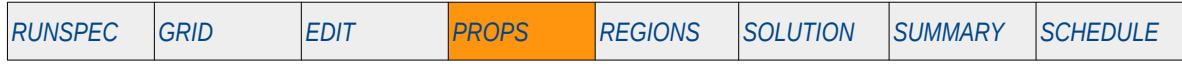

#### **Description**

LSWLPC defines the capillary pressure connate water saturation ("SWLPC"), for all the cells in the model via an array, for when the Low Salt option has been selected. The data is used to scale the water saturation in the low salinity oil wet water-oil capillary pressure tables. The ENDSCALE keyword in the RUNSPEC section should be activated to enable end-point scaling and the use of this keyword. In addition, the Low Salt option should be activated by the LOWSALT keyword in the RUNSPEC section.

Note the keyword only applies the scaling to the capillary pressures tables, unlike the LSWL keyword that applies the scaling to both the capillary pressure and relative permeability tables.

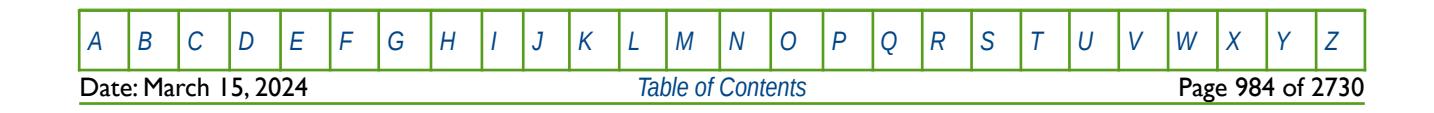

OPM FLOW REFERENCE MANUAL (2023-10) Revision: Rev-0

### **8.3.156 LSWU – END-POINT SCALING GRID CELL SWU (LOW SALINITY AND OIL WET)**

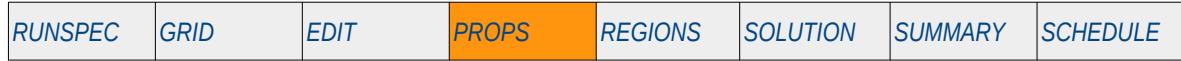

#### **Description**

LSWU defines the maximum water saturation("SWU"), for all the cells in the model via an array, for when the Low Salt option has been selected. The data is used to scale the water saturation in the low salinity oil wet water-oil relative permeability saturation tables, as well as the associated capillary pressure tables. The ENDSCALE keyword in the RUNSPEC section should be activated to enable end-point scaling and the use of this keyword. In addition, the Low Salt option should be activated by the LOWSALT keyword in the RUNSPEC section.

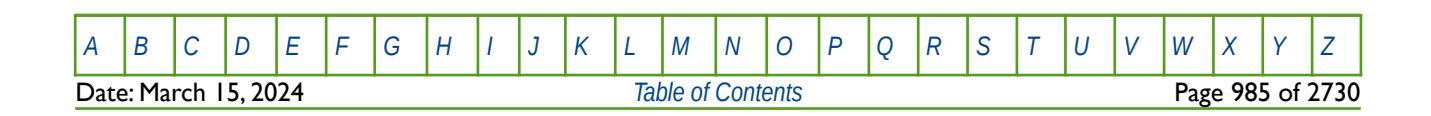

OPM FLOW REFERENCE MANUAL (2023-10) Revision: Rev-0

### **8.3.157 LWKRO – END-POINT SCALING OF GRID CELL KRO(SWL) (LOW SALINITY AND WATER WET)**

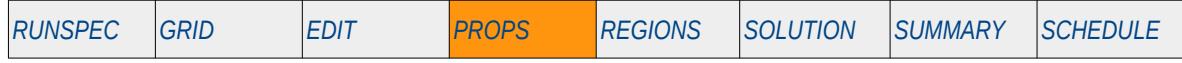

#### **Description**

LWKRO defines the scaling parameter for the oil relative permeability value at the connate water saturation (SWL), for all the cells in the model via an array, for when the Low Salt and Surfactant Wettability options have been selected. The data is used to scale the oil relative permeability in the low salinity water wet oil relative permeability saturation tables. The ENDSCALE keyword in the RUNSPEC section should be activated to enable end-point scaling and the use of this keyword. In addition the Low Salt option should be activated by the LOWSALT keyword in the RUNSPEC section and the Surfactant Wettability option activated by the SURFACT or SURFACTW keywords, which are also in the RUNSPEC section.

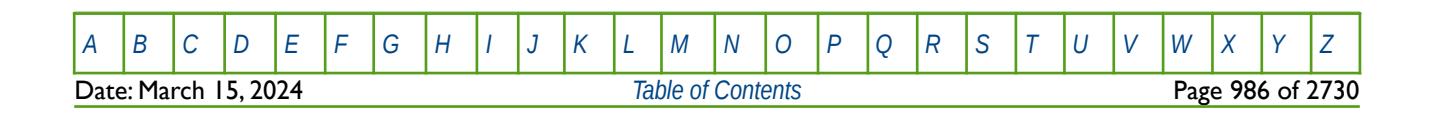

OPM FLOW REFERENCE MANUAL (2023-10) Revision: Rev-0

### **8.3.158 LWKRORG – END-POINT SCALING OF GRID CELL KRO(SGCR) (LOW SALINITY AND WATER WET)**

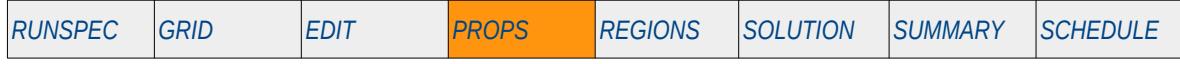

#### **Description**

LWKRORG defines the scaling parameter for the relative permeability of oil at the critical gas saturation (SGCR), for all the cells in the model via an array, for when the Low Salt and Surfactant Wettability options have been selected. The data is used to scale the oil relative permeability in the low salinity water wet oil relative permeability saturation tables. The ENDSCALE keyword in the RUNSPEC section should be activated to enable end-point scaling and the use of this keyword. In addition the Low Salt option should be activated by the LOWSALT keyword in the RUNSPEC section and the Surfactant Wettability option activated by the SURFACT or SURFACTW keywords, which are also in the RUNSPEC section.

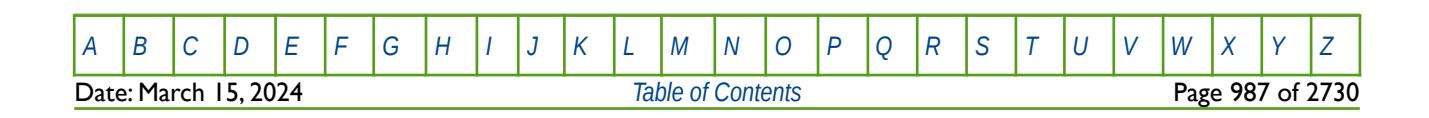

OPM FLOW REFERENCE MANUAL (2023-10) Revision: Rev-0

### **8.3.159 LWKRORW – END-POINT SCALING OF GRID CELL KRO(SWCR) (LOW SALINITY AND WATER WET)**

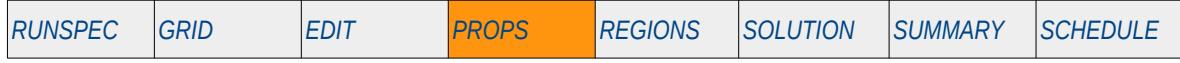

#### **Description**

LWKRORW defines the scaling parameter for the relative permeability of oil at the critical water saturation (SWCR), for all the cells in the model via an array, for when the Low Salt and Surfactant Wettability options have been selected. The data is used to scale the oil relative permeability in the low salinity water wet oil relative permeability saturation tables. The ENDSCALE keyword in the RUNSPEC section should be activated to enable end-point scaling and the use of this keyword. In addition the Low Salt option should be activated by the LOWSALT keyword in the RUNSPEC section and the Surfactant Wettability option activated by the SURFACT or SURFACTW keywords, which are also in the RUNSPEC section.

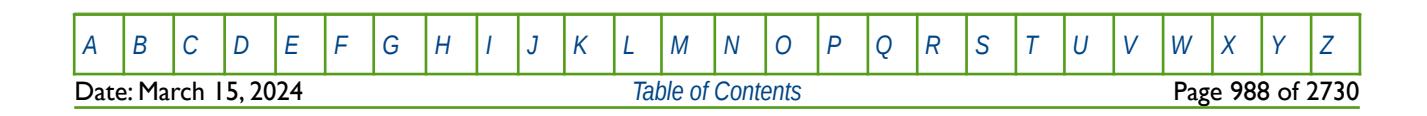

OPM FLOW REFERENCE MANUAL (2023-10) Revision: Rev-0

## **8.3.160 LWKRW – END-POINT SCALING OF GRID CELL KRW(SW =1.0) (LOW SALINITY AND WATER WET)**

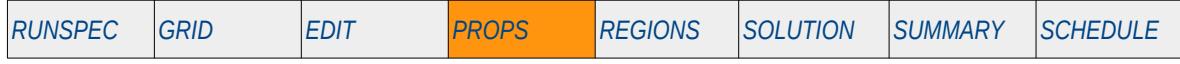

#### **Description**

LWKRW defines the scaling parameter at the maximum water relative permeability value (SWU), that is for Sw = 1.0, for all the cells in the model via an array, for when the Low Salt and Surfactant Wettability options have been selected. The data is used to scale the water relative permeability in the low salinity water wet water relative permeability saturation tables. The ENDSCALE keyword in the RUNSPEC section should be activated to enable end-point scaling and the use of this keyword. In addition the Low Salt option should be activated by the LOWSALT keyword in the RUNSPEC section and the Surfactant Wettability option activated by the SURFACT or SURFACTW keywords, which are also in the RUNSPEC section.

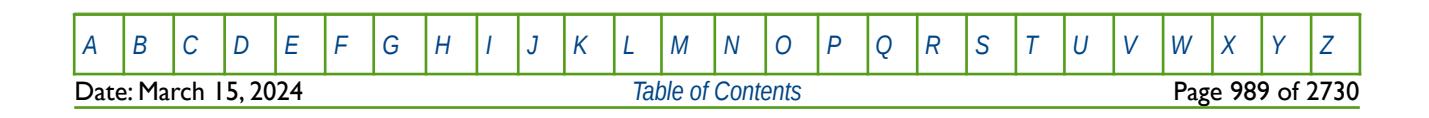

OPM FLOW REFERENCE MANUAL (2023-10) Revision: Rev-0

### **8.3.161 LWKRWR – END-POINT SCALING OF GRID CELL KRWR(SW=1.0) (LOW SALINITY AND WATER WET)**

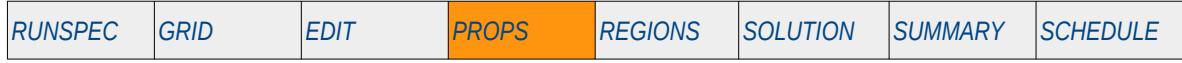

#### **Description**

LWKRWR defines the scaling parameter at the critical oil to water saturation value (SOWCR), for the water relative permeability curve, for all the cells in the model via an array, and for when the Low Salt and Surfactant Wettability options have been selected. The data is used to scale the water relative permeability in the low salinity water wet water relative permeability saturation tables. The ENDSCALE keyword in the RUNSPEC section should be activated to enable end-point scaling and the use of this keyword. In addition the Low Salt option should be activated by the LOWSALT keyword in the RUNSPEC section and the Surfactant Wettability option activated by the SURFACT or SURFACTW keywords, which are also in the RUNSPEC section.

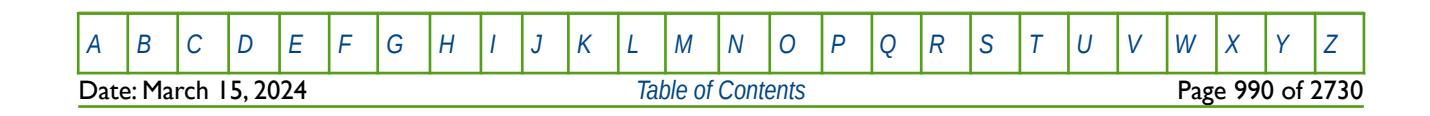

OPM FLOW REFERENCE MANUAL (2023-10) Revision: Rev-0

### **8.3.162 LWPCW – END-POINT SCALING OF GRID CELL WATER CAPILLARY PRESSURE (LOW SALINITY AND WATER WET)**

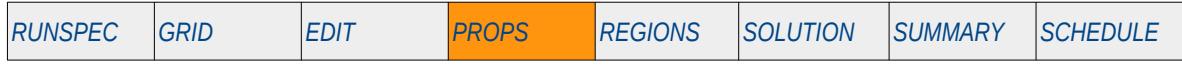

#### **Description**

LWPCW defines the maximum water-oil pressure values for all the cells in the model via an array, for when the Low Salt and Surfactant Wettability options have been selected. The ENDSCALE keyword in the RUNSPEC section should be activated to enable end-point scaling and the use of this keyword. In addition the Low Salt option should be activated by the LOWSALT keyword in the RUNSPEC section and the Surfactant Wettability option activated by the SURFACT or SURFACTW keywords, which are also in the RUNSPEC section. The keyword re-scales the oil-water capillary pressure in the low salinity water wet capillary saturation tables from the cell's assigned saturation function by the grid block's LWPCW value.

The capillary pressure for a grid block is scaled by:

$$
P_c = P_{c_{\text{ratt}}}\left(\frac{HWPCW}{P_{c_{\text{ratt-MAX}}}}\right)
$$
\n(8.67)

Where:

*P<sup>c</sup>* <sup>=</sup> the resulting high salinity water wet water capillary pressure for a grid cell.

- $HWPCW$  = the maximum capillary pressure from the HWPCW array for a given cell.<br> $P_{\text{c}=\text{m}}$  = the capillary pressure in the high salinity water wet water capillary pressu <sup>*=*</sup> the capillary pressure in the high salinity water wet water capillary pressure table allocated to the grid block.
- *P*<sub>*C*™</sub>∞  $\alpha$  = the maximum capillary pressure in the high salinity water wet water capillary pressure table allocated to the grid block (that is at the connate water saturation).

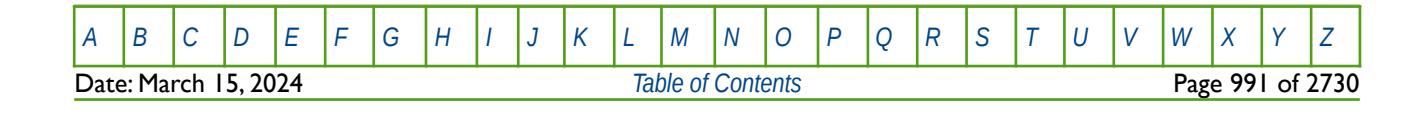

OPM FLOW REFERENCE MANUAL (2023-10) Revision: Rev-0

### **8.3.163 LWSOGCR – END-POINT SCALING GRID CELL SOGCR (LOW SALINITY AND WATER WET)**

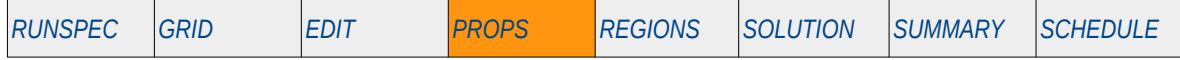

#### **Description**

LWSOGCR defines the critical oil saturation with respect to gas ("SOGCR"), for all the cells in the model via an array, for when the Low Salt and Surfactant Wettability options have been selected. The data is used to scale the oil saturation in the low salinity water wet oil-gas relative permeability saturation tables. The ENDSCALE keyword in the RUNSPEC section should be activated to enable end-point scaling and the use of this keyword. In addition, the Low Salt option should be activated by the LOWSALT keyword in the RUNSPEC section and the Surfactant Wettability option activated by the SURFACT or SURFACTW keywords, which are also in the RUNSPEC section.

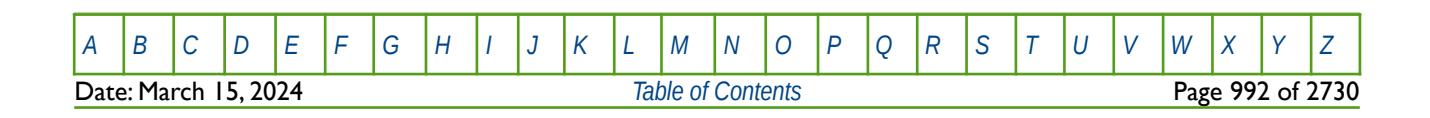

OPM FLOW REFERENCE MANUAL (2023-10) Revision: Rev-0

## **8.3.164 LWSOWCR – END-POINT SCALING GRID CELL SOWCR (LOW SALINITY AND WATER WET)**

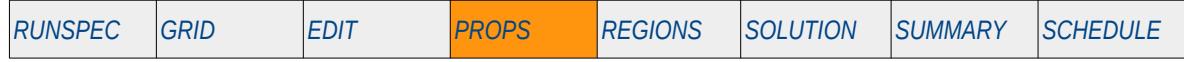

#### **Description**

LWSOWCR defines the critical oil saturation with respect to water ("SOWCR"), for all the cells in the model via an array, for when the Low Salt and Surfactant Wettability options have been selected. The data is used to scale the oil saturation in the low salinity water wet water-oil relative permeability saturation tables. The ENDSCALE keyword in the RUNSPEC section should be activated to enable end-point scaling and the use of this keyword. In addition, the Low Salt option should be activated by the LOWSALT keyword in the RUNSPEC section and the Surfactant Wettability option activated by the SURFACT or SURFACTW keywords, which are also in the RUNSPEC section.

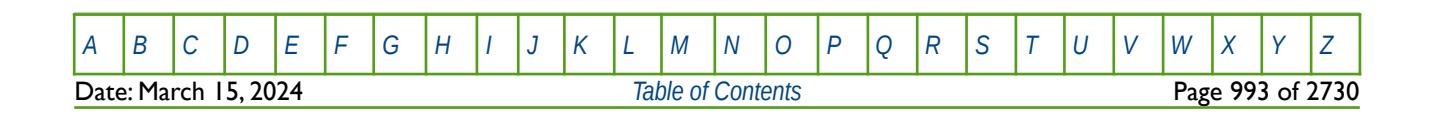

OPM FLOW REFERENCE MANUAL (2023-10) Revision: Rev-0

### **8.3.165 LWSWCR – END-POINT SCALING GRID CELL SWCR (LOW SALINITY AND WATER WET)**

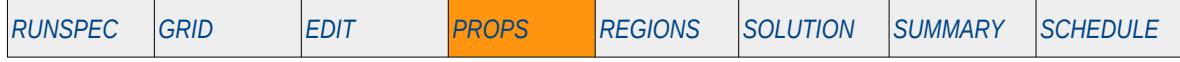

#### **Description**

LWSWCR defines the critical water saturation ("SWCR"), for all the cells in the model via an array, for when the Low Salt and Surfactant Wettability options have been selected. The data is used to scale the water saturation in the low salinity water wet water-oil relative permeability saturation tables. The ENDSCALE keyword in the RUNSPEC section should be activated to enable end-point scaling and the use of this keyword. In addition, the Low Salt option should be activated by the LOWSALT keyword in the RUNSPEC section and the Surfactant Wettability option activated by the SURFACT or SURFACTW keywords, which are also in the RUNSPEC section.

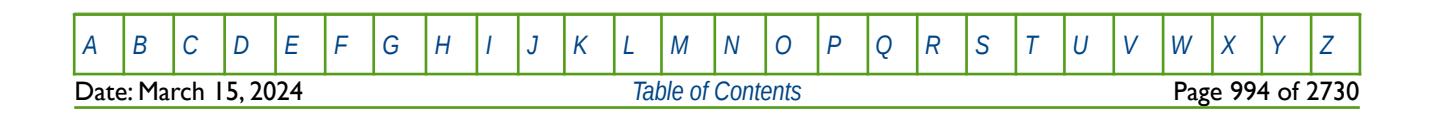

OPM FLOW REFERENCE MANUAL (2023-10) Revision: Rev-0

### **8.3.166 LWSWL – END-POINT SCALING GRID CELL SWL (LOW SALINITY AND WATER WET)**

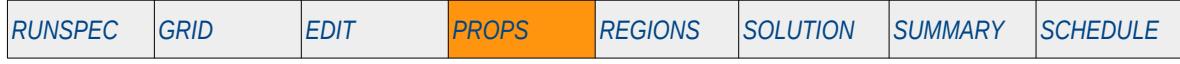

#### **Description**

LWSWL defines the connate water saturation ("SWL"), for all the cells in the model via an array, for when the Low Salt and Surfactant Wettability options have been selected. The data is used to scale the water saturation in the low salinity water wet water-oil relative permeability saturation tables, as well as the associated capillary pressure tables. The ENDSCALE keyword in the RUNSPEC section should be activated to enable end-point scaling and the use of this keyword. In addition, the Low Salt option should be activated by the LOWSALT keyword in the RUNSPEC section and the Surfactant Wettability option activated by the SURFACT or SURFACTW keywords, which are also in the RUNSPEC section.

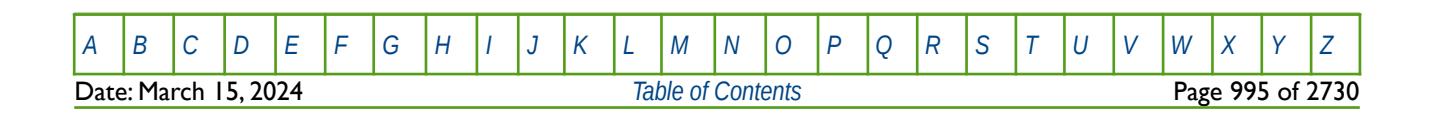

OPM FLOW REFERENCE MANUAL (2023-10) Revision: Rev-0

### **8.3.167 LWSWLPC – END-POINT SCALING GRID CELL SWLPC (LOW SALINITY AND WATER WET)**

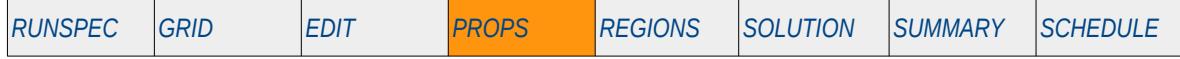

#### **Description**

LWSWLPC defines the capillary pressure connate water saturation ("SWLPC"), for all the cells in the model via an array, for when the Low Salt and Surfactant Wettability options have been selected. The data is used to scale the water saturation in the low salinity water wet water-oil capillary pressure tables. The ENDSCALE keyword in the RUNSPEC section should be activated to enable end-point scaling and the use of this keyword. In addition, the Low Salt option should be activated by the LOWSALT keyword in the RUNSPEC section and the Surfactant Wettability option activated by the SURFACT or SURFACTW keywords, which are also in the RUNSPEC section.

Note the keyword only applies the scaling to the capillary pressures tables, unlike the LWSWL keyword that applies the scaling to both the capillary pressure and relative permeability tables.

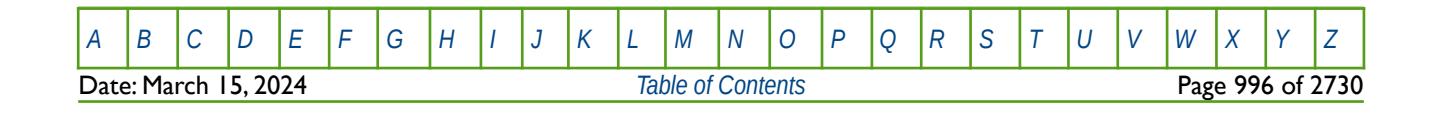

OPM FLOW REFERENCE MANUAL (2023-10) Revision: Rev-0

### **8.3.168 LWSWU – END-POINT SCALING GRID CELL SWU (LOW SALINITY AND WATER WET)**

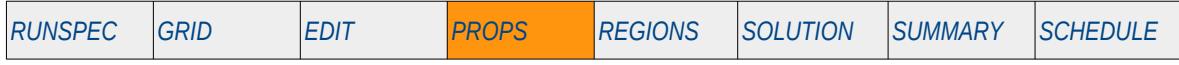

#### **Description**

LWSWU defines the maximum water saturation("SWU"), for all the cells in the model via an array, for when the Low Salt and Surfactant Wettability options have been selected. The data is used to scale the water saturation in the low salinity water wet water-oil relative permeability saturation tables, as well as the associated capillary pressure tables. The ENDSCALE keyword in the RUNSPEC section should be activated to enable end-point scaling and the use of this keyword. In addition, the Low Salt option should be activated by the LOWSALT keyword in the RUNSPEC section and the Surfactant Wettability option activated by the SURFACT or SURFACTW keywords, which are also in the RUNSPEC section.

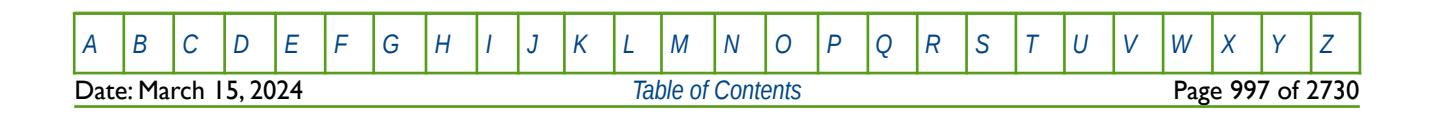

OPM FLOW REFERENCE MANUAL (2023-10) Revision: Rev-0

### **8.3.169 MASSFLOW – DEFINE RIVER MASS FLOW VERSUS TIME TABLES**

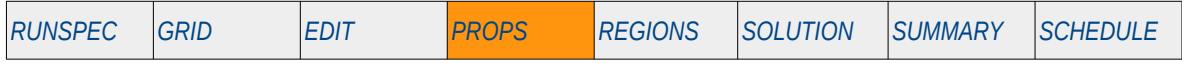

#### **Description**

The MASSFLOW keyword defines the upstream river mass flow versus time tables for rivers, for when the River option has been activated via the RIVRDIMS keyword in the RUNSPEC section.

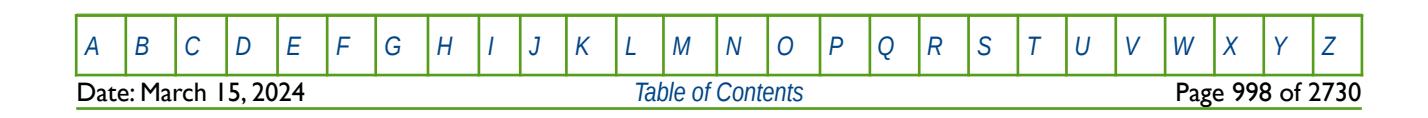

OPM FLOW REFERENCE MANUAL (2023-10) CPM FLOW Revision: Rev-0

### **8.3.170 MAXVALUE – SETS A MAXIMUM VALUE FOR AN ARRAY ELEMENT**

The MAXVALUE keyword sets a maximum value for the specified array or part of an array. The constant can be real or integer depending on the array type; however, the arrays that can be operated on is dependent on which section the MAXVALUE keyword is being used.

See *[MAXVALUE – Sets a Maximum Value for an Array Element](#page-578-0)* in the GRID section for a full description.

### **8.3.171 MESSAGE – OUTPUT USER MESSAGE**

The MESSAGE keyword outputs a user message to the terminal, as well as to the print (\*.PRT) and debug (\*.DBG) files. Note this is different to the MESSAGES keyword, that defines OPM Flows message print limits and stop limits generated by the simulator.

See *[MESSAGE – Output User Message](#page-181-0)* in the GLOBAL section for a full description.

### **8.3.172 MESSAGES – DEFINE MESSAGE PRINT LIMITS AND STOP LIMITS**

The MESSAGES keyword defines the print and stops levels for various messages. The "print limits" set the maximum number of messages that will be printed, after which no more messages will be printed and the "stop limits" terminate the run when these limits are exceeded. There are six levels of message that increase in severity from informative all the way to programming errors, as outlined in [Error: Reference source not](#page-997-0) [found](#page-997-0).

<span id="page-997-0"></span>See *MESSAGES - Define Message Print Limits and Stop Limits* in the GLOBAL section for a full description.

### **8.3.173 MINVALUE – SET A MINIMUM VALUE FOR AN ARRAY ELEMENT**

The MINVALUE keyword sets a minimum value for the specified array or part of an array. The constant can be real or integer depending on the array type; however, the arrays that can be operated on is dependent on which section the MINVALUE keyword is being used.

See *[MINVALUE – Set a Minimum Value for an Array Element](#page-251-0)* in the GRID section for a full description.

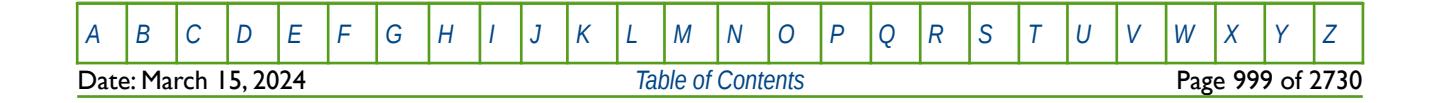

### **8.3.174 MICPPARA – DEFINE MICROBIALLY INDUCED CALCITE PRECIPITATION PARAMETERS**

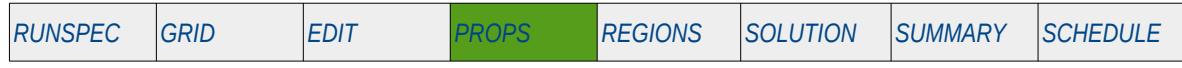

#### **Description**

The MICPPARA keyword defines the model parameters for when the MICP model has been activated via the MICP keyword in the RUNSPEC section. In addition to the MICP keyword the water phase should be made active via the WATER keyword in the RUNSPEC section. See Landa-Marbán et al[202](#page-998-1) and [203](#page-998-0) for further information on the model.

<span id="page-998-3"></span><span id="page-998-2"></span>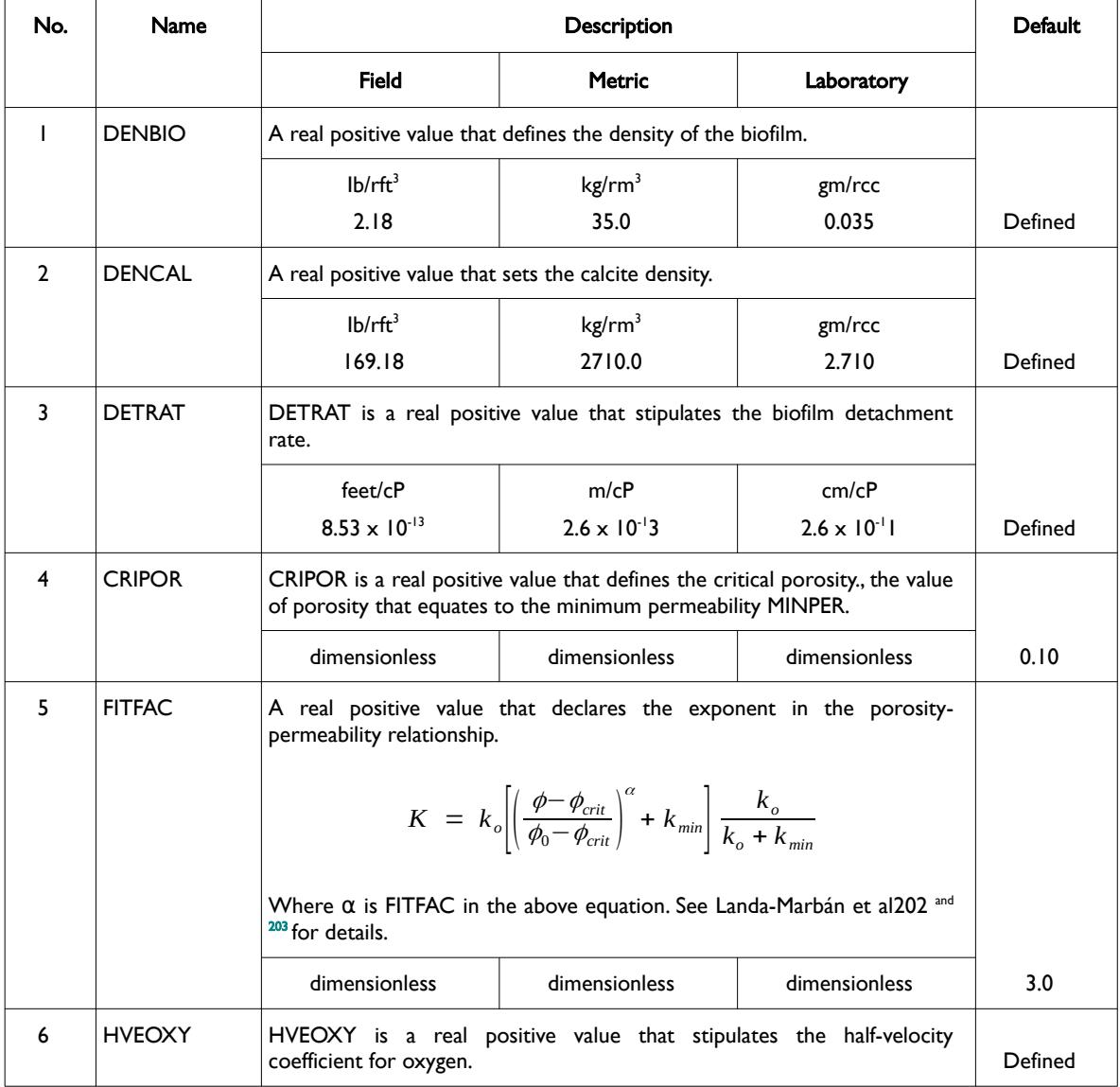

<span id="page-998-1"></span><sup>[202](#page-998-2)</sup> Landa-Marbán, D., Tveit, S., Kumar, K., Gasda, S.E., 2021. Practical approaches to study microbially induced calcite precipitation at the eld scale. Int. J. Greenh. Gas Control 106, 103256. https://doi.org/10.1016/j.ijggc.2021.103256.

<span id="page-998-0"></span><sup>[203](#page-998-3)</sup> Landa-Marbán, D., Kumar, K., Tveit, S., Gasda, S.E., 2021. Numerical studies of CO2 leakage remediation by micp-based plugging technology. In: Røkke, N.A. and Knuutila, H.K. (Eds) Short Papers from the 11th International Trondheim CCS conference, ISBN: 978-82-536-1714-5, 284-290.

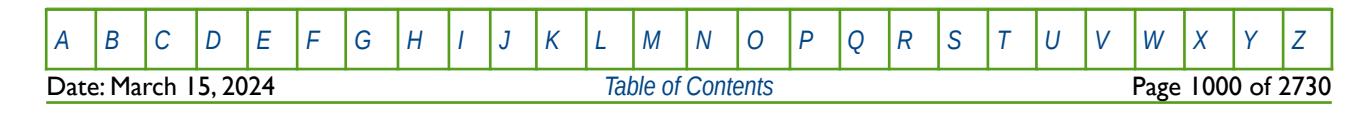

OPM FLOW REFERENCE MANUAL (2023-10) Revision: Rev-0

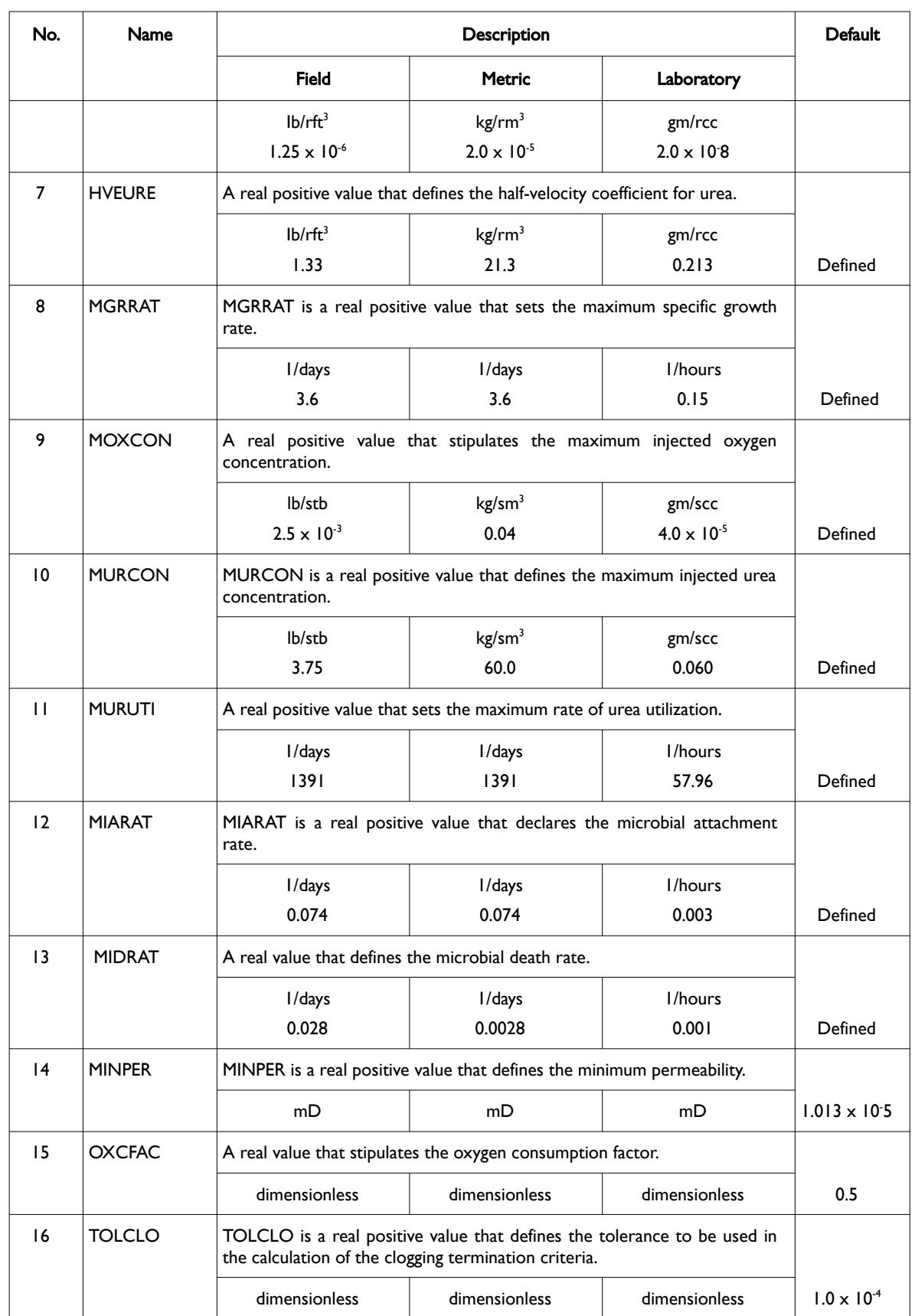

[A](#page-2210-0) |[B](#page-2212-0) |[C](#page-2213-0) |[D](#page-2215-0) |[E](#page-2218-0) |[F](#page-2220-0) |[G](#page-2222-0) |[H](#page-2226-0) |[I](#page-2231-0) |[J](#page-2237-0) |[K](#page-2238-0) |[L](#page-2241-0) |[M](#page-2244-0) |[N](#page-2247-0) |[O](#page-2249-0) |[P](#page-2250-0) |[Q](#page-2255-0) |[R](#page-2256-0) |[S](#page-2259-0) |[T](#page-2267-0) |[U](#page-2270-0) |[V](#page-2271-0) |[W](#page-2272-0) |[X](#page-2278-0) |[Y](#page-2279-0) |[Z](#page-2280-0)

OPM FLOW REFERENCE MANUAL (2023-10) Revision: Rev-0

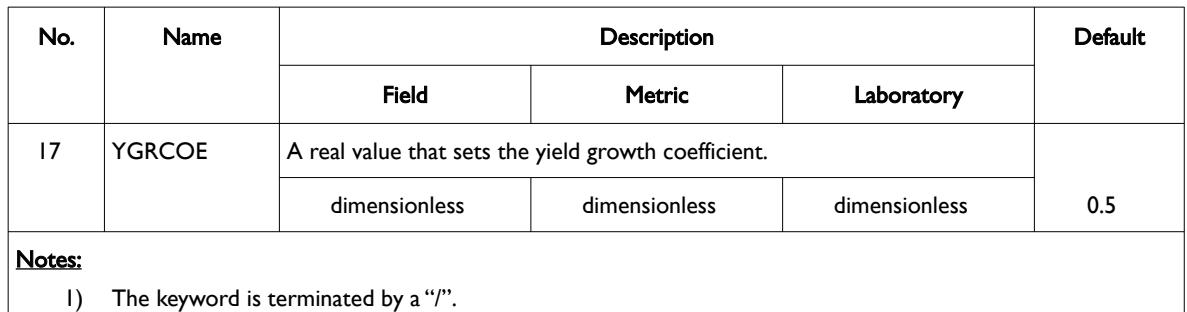

#### Table 8.87: MICPPARA Keyword Description

**Note** 

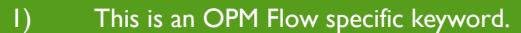

2) Unlike some of the other PROPS keywords that allocate fluid and rock properties to different regions of the model using the PVTNUM and SATNUM keywords in the REGIONS section, the MICPPARA keyword parameters are applied to all the cells in the model.

#### **Example**

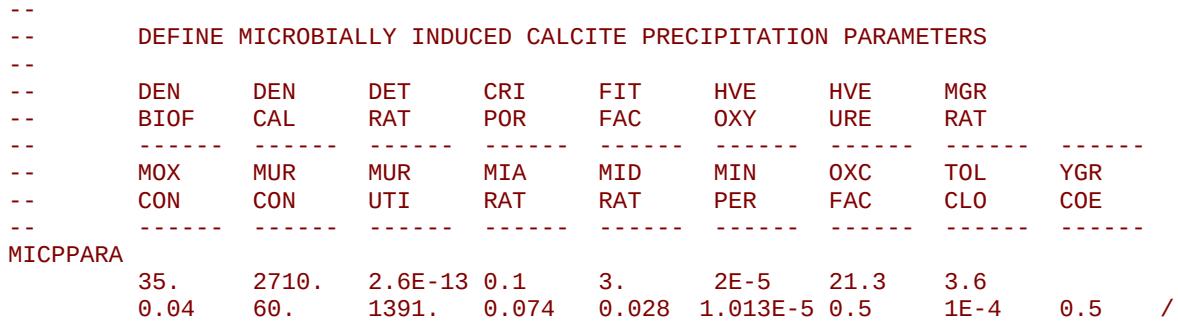

The above example defines the 17 model parameters for the MICP model in the metric system.

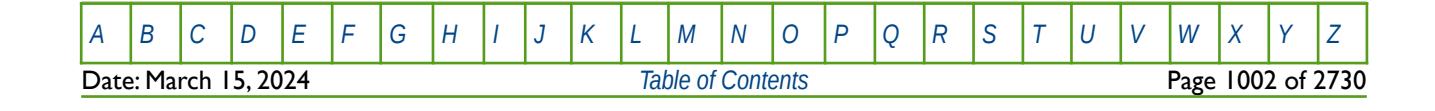

OPM FLOW REFERENCE MANUAL (2023-10) Revision: Rev-0

### **8.3.175 MISC – DEFINE SOLVENT MISCIBILITY-IMMISCIBILITY TRANSFORM FUNCTIONS**

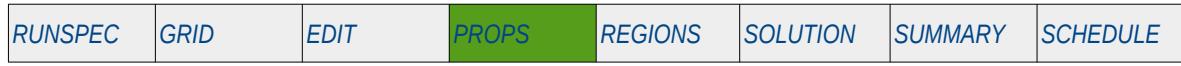

#### **Description**

MISC defines the transformation between the miscible and immiscible relative permeability models, for when the MISCIBLE and SOLVENT keywords in the RUNSPEC section have been activated. The keyword can only be used with the MISCIBLE option and for when the oil, water, gas and solvent phases are active in the model.

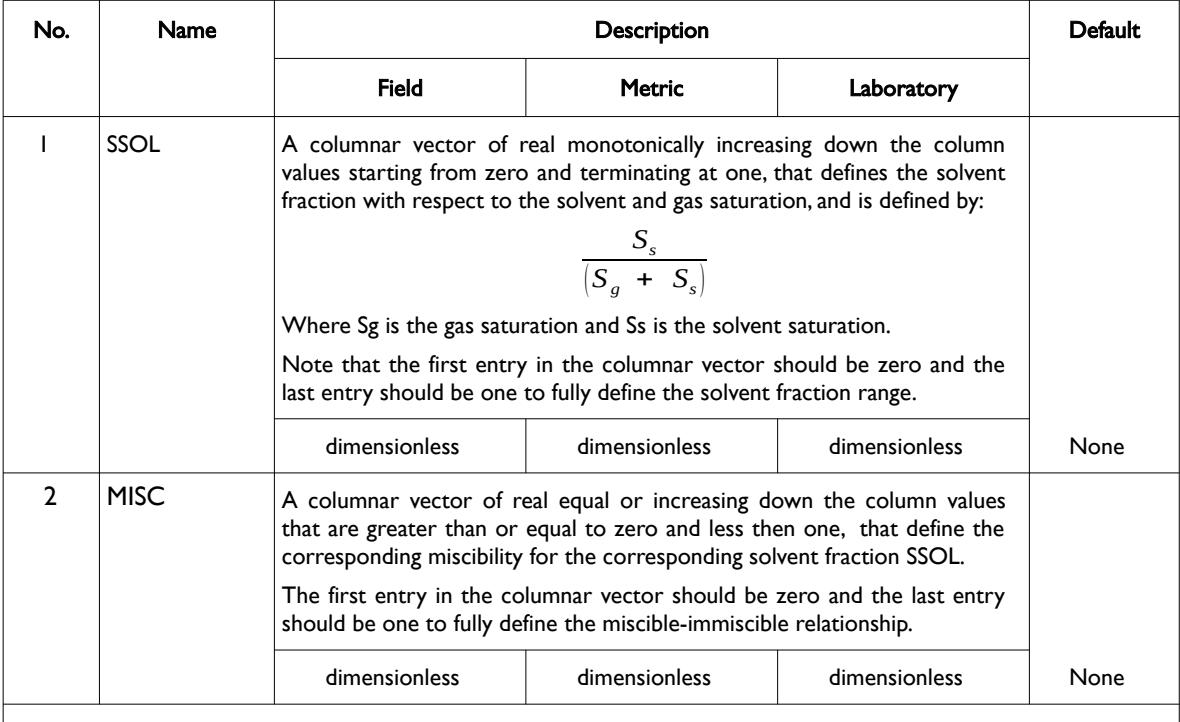

#### Notes:

1) The keyword is followed by NTMISC tables as declared on the MISCIBLE keyword in the RUNSPEC section.

2) Each table must contain a minimum of two rows and a maximum of NSMISC rows as declared on the MISCIBLE keyword in the RUNSPEC section.

3) Each table is terminated by a "/" and there is no "/" terminator for the keyword.

Table 8.88: MISC Keyword Description

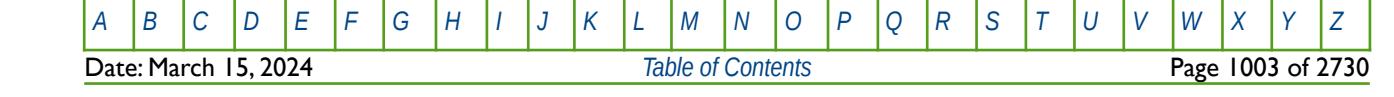

OPM FLOW REFERENCE MANUAL (2023-10) Revision: Rev-0

#### **Example**

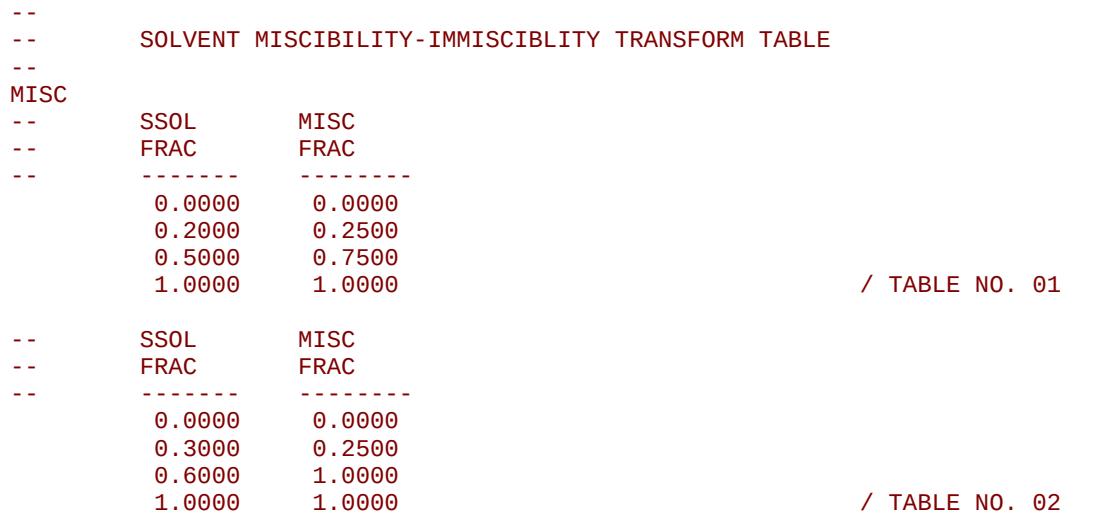

The above example defines two solvent miscible-immiscible transform tables assuming NTMISC equals two and NSMISC is greater than or equal to four on the MISCIBLE keyword in the RUNSPEC section.

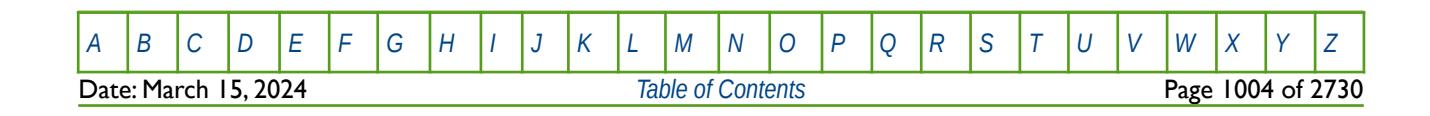

OPM FLOW REFERENCE MANUAL (2023-10) Revision: Rev-0

### **8.3.176 MLANG – DEFINE LANGMUIR MAXIMUM GAS CONCENTRATION FOR ALL GRID CELLS**

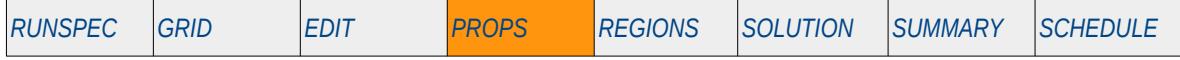

#### **Description**

<span id="page-1003-0"></span>This keyword, MLANG, defines the coal bed methane Langmuir Adsorption[204](#page-1003-1) maximum gas concentration for each grid cell used to scale the Langmuir isotherm table allocated to the cell, for when the Coal Bed Methane option has been activated via the COAL keyword in the RUNSPEC section. See the LANGMUIR keyword in the PROPS section for specifying the Langmuir tables for the model.

Note that if he Dual Porosity model has been activated by either the DUALPORO or the DUALPERM keywords in the RUNSPEC section, then MLANG applies to only the matrix grid block.

This keyword is not supported by OPM Flow but would change the results if supported so the simulation will be stopped.

<span id="page-1003-1"></span><sup>[204](#page-1003-0)</sup> Langmuir, Irving (June 1918). "The Adsorption of Gases on Plane Surface of Glass, Mica and Platinum". The Research Laboratory of the General Electric Company. 40 (9): 1361–1402. doi:10.1021/ja02242a004

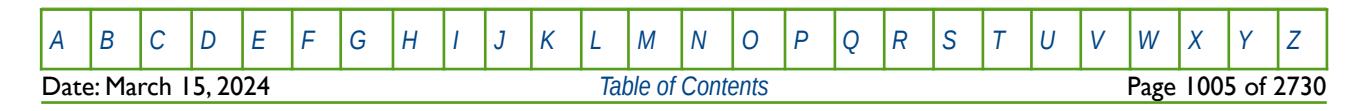

OPM FLOW REFERENCE MANUAL (2023-10) Revision: Rev-0

<span id="page-1004-0"></span>

### **8.3.177 MLANGSLV – DEFINE LANGMUIR MAXIMUM SOLVENT CONCENTRATION FOR ALL GRID CELLS**

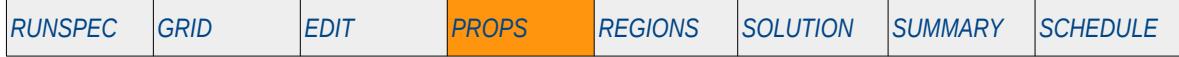

#### **Description**

This keyword, MLANGSLV, defines the coal bed methane Langmuir Adsorption[205](#page-1004-1) maximum solvent concentration for each grid cell used to scale the Langmuir isotherm solvent table allocated to the cell, for when the Coal Bed Methane option has been activated via the COAL keyword in the RUNSPEC section. In addition, the Solvent phase must have been declared by the SOLVENT keyword in the RUNSPEC section. See the COALNUM keyword in the GRID section for allocating the Langmuir solvent tables to the grid blocks, and also the LANGMUIR keyword in the PROPS section for defining the Langmuir Adsorption Isotherm tables. Keywords COALADS and COALPP, also in the PROPS section, are used to specify the relative adsorption data in runs containing the solvent phase.

Note that if he Dual Porosity model has been activated by either the DUALPORO or the DUALPERM keywords in the RUNSPEC section, then MLANGSLV applies to only the matrix grid block.

This keyword is not supported by OPM Flow but would change the results if supported so the simulation will be stopped.

<span id="page-1004-1"></span><sup>[205](#page-1004-0)</sup> Langmuir, Irving (June 1918). "The Adsorption of Gases on Plane Surface of Glass, Mica and Platinum". The Research Laboratory of the General Electric Company. 40 (9): 1361–1402. doi:10.1021/ja02242a004

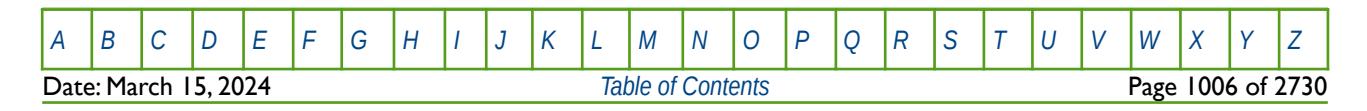

OPM FLOW REFERENCE MANUAL (2023-10) Revision: Rev-0

### **8.3.178 MSFN – MISCIBLE NORMALIZED RELATIVE PERMEABILITY TABLES**

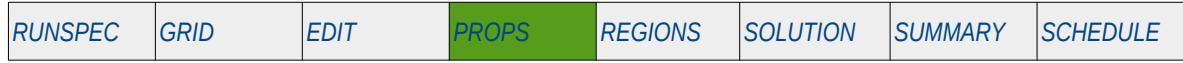

#### **Description**

The MSFN keyword defines the miscible normalized relative permeability tables for when the MISCIBLE and or SOLVENT options have been activated in the RUNSPEC section using the respective keyword. The MISCIBLE keyword invokes a three component formulation (oil, water and solvent gas or an oil, water and solvent oil). Whereas the SOLVENT keyword results in a four component model (oil, water and gas plus a solvent). This keyword should only be used if the MISCIBLE and or SOLVENT options have been activated.

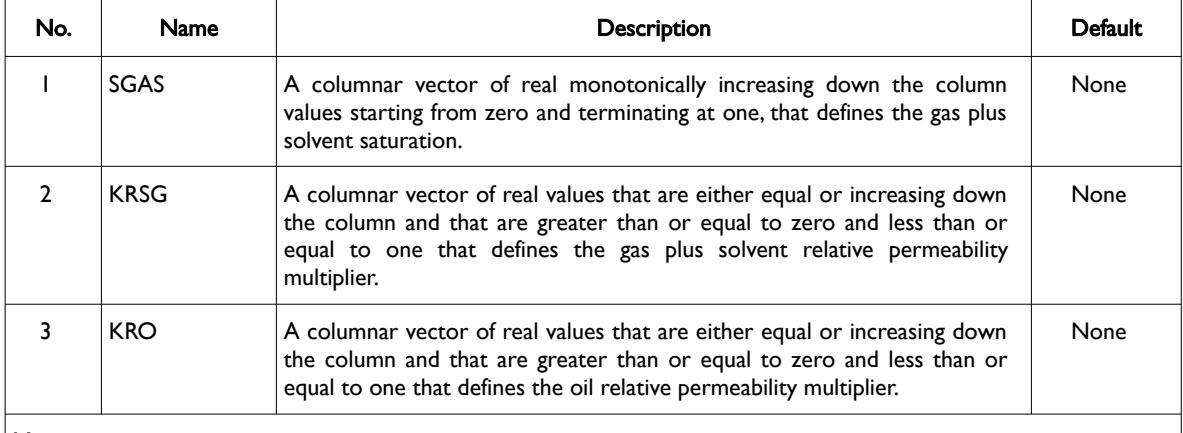

#### Notes:

- 1) The keyword is followed by NTSFUN tables as declared on the TABDIMS keyword in the RUNSPEC section.
- 2) Each table must contain a minimum of two rows and a maximum of NSSFUN rows as declared on the TABDIMS keyword in the RUNSPEC section.
- 3) Each table is terminated by "/" and there is no "/" terminator for the keyword.

Table 8.89: MSFN Keyword Description

### **Example**

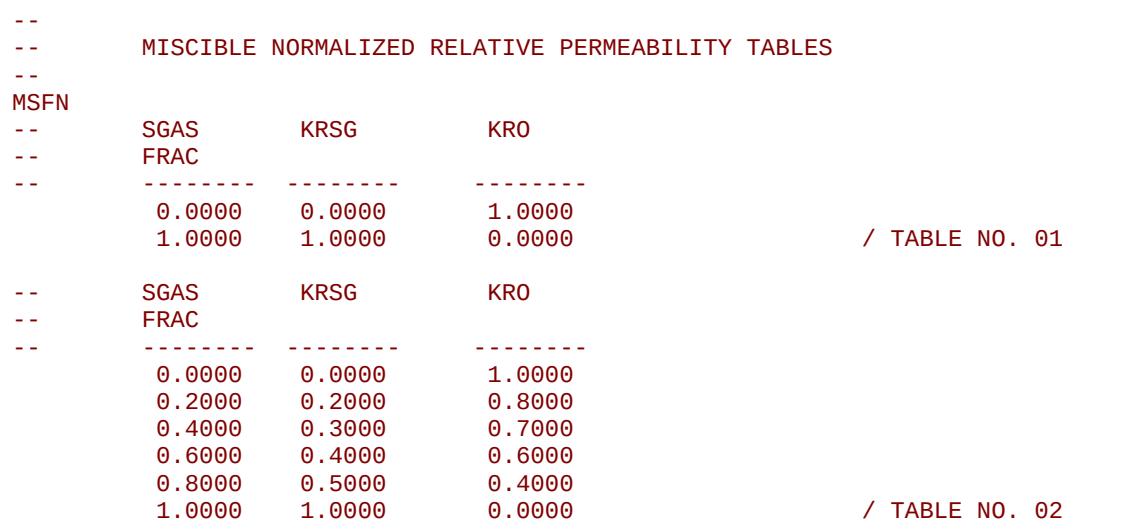

The above example defines two MSN tables for use the MISCIBLE and SOLVENT options.

[A](#page-2210-0) |[B](#page-2212-0) |[C](#page-2213-0) |[D](#page-2215-0) |[E](#page-2218-0) |[F](#page-2220-0) |[G](#page-2222-0) |[H](#page-2226-0) |[I](#page-2231-0) |[J](#page-2237-0) |[K](#page-2238-0) |[L](#page-2241-0) |[M](#page-2244-0) |[N](#page-2247-0) |[O](#page-2249-0) |[P](#page-2250-0) |[Q](#page-2255-0) |[R](#page-2256-0) |[S](#page-2259-0) |[T](#page-2267-0) |[U](#page-2270-0) |[V](#page-2271-0) |[W](#page-2272-0) |[X](#page-2278-0) |[Y](#page-2279-0) |[Z](#page-2280-0) **Date: March 15, 2024 [Table of Contents](#page-5-0) Page 1007 of 2730 Page 1007 of 2730** 

OPM FLOW REFERENCE MANUAL (2023-10) Revision: Rev-0

### **8.3.179 MULTIPLY – MULTIPLY A SPECIFIED ARRAY BY A CONSTANT**

The MULTIPLY keyword multiplies a specified array or part of an array by a constant. The constant can be real or integer depending on the array type; however, the arrays that can be operated on is dependent on which section the keyword is being used.

See *[MULTIPLY – Multiply a Specified Array by a Constant](#page-591-0)* in the GRID section for a full description.

### **8.3.180 MULTIREG – MULTIPLY AN ARRAY BY A CONSTANT BASED ON A REGION NUMBER**

The MULTIREG keyword multiplies an array or part of an array by a constant for cells with a specific region number. The region number array can be FLUXNUM, MULTNUM or OPERNUM and these arrays must be defined and be available before the MULTIREG keyword is read by the simulator. The constant can be real or integer depending on the property array type; however, the property arrays that can be operated on is dependent on which section the MULTIREG keyword is being used.

See *[MULTIREG – Multiply an Array by a Constant based on a Region Number](#page-593-0)* in the GRID section for a full description.

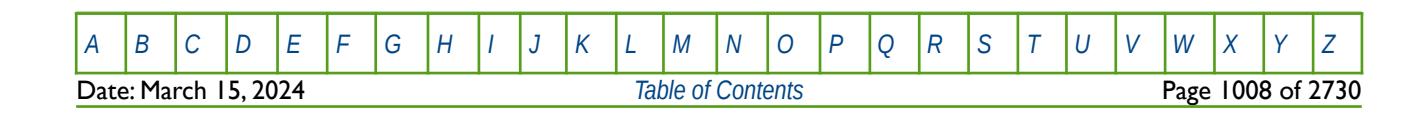

OPM FLOW REFERENCE MANUAL (2023-10) Revision: Rev-0

### **8.3.181 NCOMPS – CONFIRM NUMBER OF COMPOSITIONAL COMPONENTS**

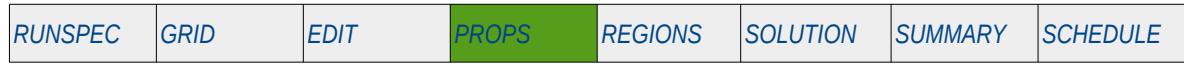

#### **Description**

This keyword confirms the maximum number of compositional components in the model, as such it should have the same number of components as that declared via the COMPS keyword in the RUNSPEC section. The keyword should only be used if the CO2STORE keyword and either the GASWAT or the GAS and WATER keywords in the RUNSPEC section, have also be activated for the gas-water two component model.

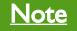

This is an OPM Flow keyword used with OPM Flow's CO2STORE and GASWAT keywords in the RUNSPEC section, and should not be confused with the more general version of the NCOMPS keyword used in the commercial compositional simulator.

Secondly, although OPM Flow parses the keyword, the simulator currently ignores the data for this keyword.

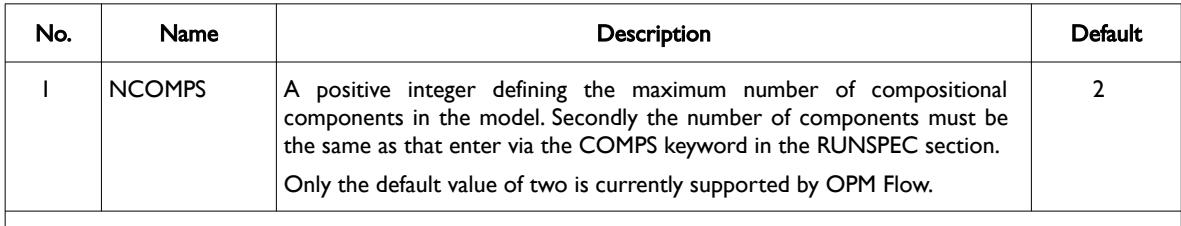

Notes:

1) The keyword is terminated by a "/".

Table 8.90: NCOMPS Keyword Description

#### **Example**

The following example defines how to confirm a two component formulation to be used with the CO2STORE and GASWAT options.

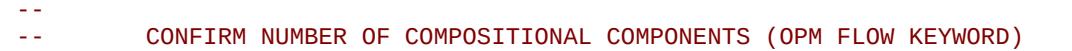

#### -- **NCOMPS**

 $\overline{2}$  /

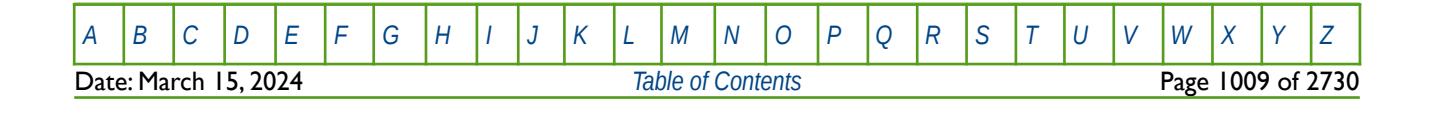
OPM FLOW REFERENCE MANUAL (2023-10) Revision: Rev-0

### **8.3.182 NOECHO – DEACTIVATE ECHOING OF USER INPUT FILES TO THE PRINT FILE**

Turns off echoing of all the input files to the print file. Note by default echoing of the inputs files is active. but can subsequently be switched off by the NOECHO activation keyword.

See *NOECHO - Deactivate Echoing of User Input Files to the Print File* in the GLOBAL section for a full description.

### **8.3.183 NOWARN – DEACTIVATE WARNING MESSAGES**

Turns off warning messages to be printed to the print file; note that this keyword is deactivated by default and can subsequently be switched off by the WARN activation keyword. The warning messages may be turned on and off using keywords WARN and NOWARN.

See *[NOWARN – Deactivate Warning Messages](#page-185-0)* in the GLOBAL section for a full description.

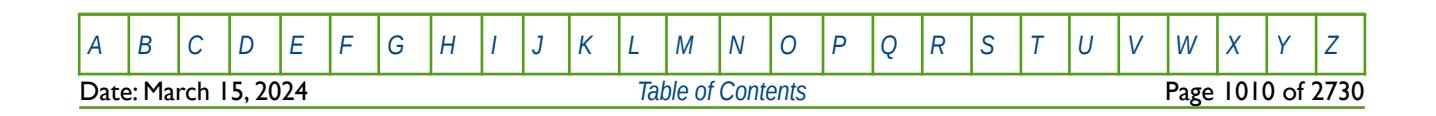

OPM FLOW REFERENCE MANUAL (2023-10) Revision: Rev-0

### **8.3.184 NOWARNEP – DEACTIVATE END-POINT SCALING WARNING MESSAGES**

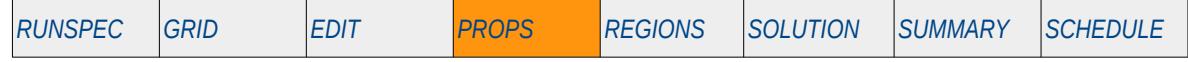

#### **Description**

The NOWARNEP keyword deactivates the writing out of warning messages associated with checking the consistency of saturation table end-points; however error messages are still reported by the simulator.

Hence, OPM Flow ignores this keyword but it is documented here for completeness.

There is no data required for this keyword and there is no terminating "/" for this keyword.

### **Example**

-- -- DEACTIVATE END-POINT SCALING WARNING MESSAGES

#### -- NOWARNEP

The above example switches off the writing out of warning messages associated with checking the consistency of saturation table end-points;

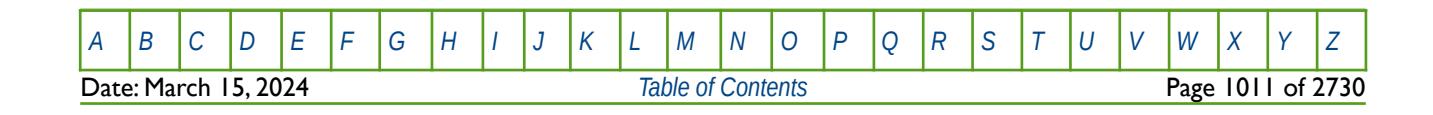

OPM FLOW REFERENCE MANUAL (2023-10) Revision: Rev-0

### **8.3.185 OILDENT – DEFINE OIL DENSITY TEMPERATURE COEFFICIENTS**

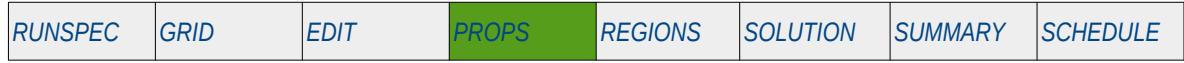

#### **Description**

OILDENT defines the oil density as a function of temperature coefficients for when OPM Flow's thermal option has been activated by the THERMAL keyword in the RUNSPEC. Note this is an OPM Flow keyword used with OPM Flow's black-oil thermal model that is not available in the commercial simulator's black-oil thermal formulation.

This keyword can only be used if OPM Flow's thermal option has been activated by the THERMAL keyword in the RUNSPEC section. Note this is different to the commercial simulator that uses the TEMP keyword in the RUNSPEC section to activate the black-oil thermal model.

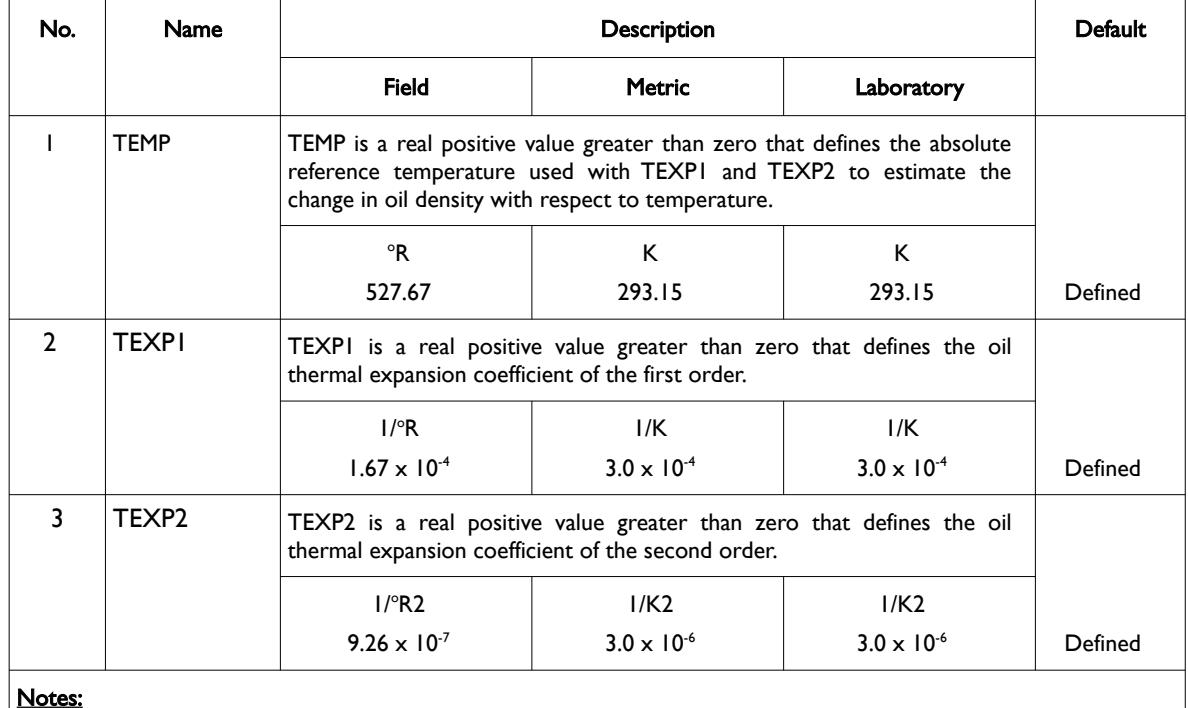

Notes:

- 1) The keyword is followed by NTPVT records as declared on the TABDIMS keyword in the RUNSPEC section.
- 2) Each data set is terminated by a "/" and there is no "/" terminator for the keyword.

Table 8.91: OILDENT Keyword Description

The oil density at a given pressure and temperature is calculated from its value at surface conditions and the oil shrinkage factor (the reciprocal of the oil formation volume factor) as shown in the following equation:

$$
\rho_o(p, T) = \rho_o(p_s, T_s) b_o(p, T)
$$
\n(8.68)

Where the temperature dependence of the oil shrinkage factor relative to its value at the reference temperature is calculated as shown in the following equation:

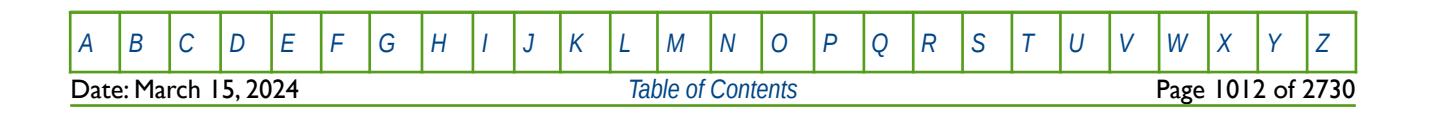

OPM FLOW REFERENCE MANUAL (2023-10) Revision: Rev-0

$$
b_o(p,T) = \frac{b_o(p,T_{ref})}{1 + c_1(T - T_{ref}) + c_2(T - T_{ref})^2}
$$
(8.69)

Where:

 $\rho_o$  = oil density

 $b<sub>o</sub>$  = oil shrinkage factor

 $p =$ pressure

*T* = temperature

 $c_1$ ,  $c_2$  = thermal expansion coefficients to first and second order

*s* = subscript indicating surface conditions

*ref* = subscript indicating reference conditions

### **Example**

The following example shows the OILDENT keyword using the default values, for when the thermal option has been activated by the THERMAL keyword in the RUNSPEC section and for when NTPVT on the TABDIMS keyword in the RUNSPEC section is set to two.

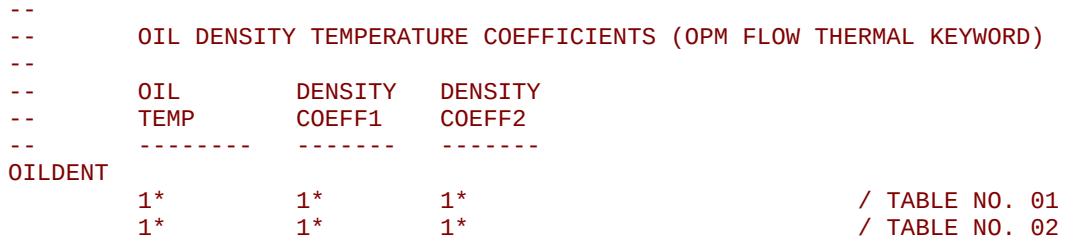

There is no terminating "/" for this keyword.

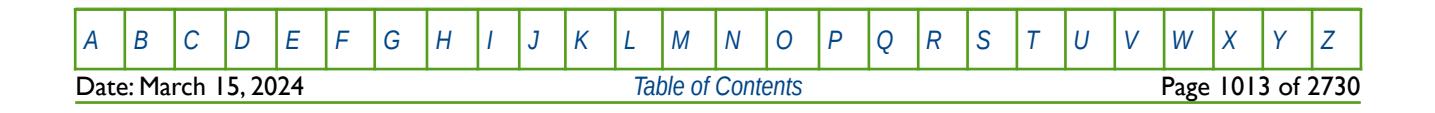

OPM FLOW REFERENCE MANUAL (2023-10) Revision: Rev-0

### **8.3.186 OILJT – DEFINE OIL JOULE-THOMSON COEFFICIENT**

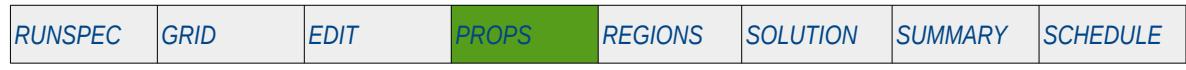

### **Description**

<span id="page-1012-0"></span>OILJT activates the oil Joule-Thomson effect[206](#page-1012-1) in temperature calculations, and defines the oil Joule-Thomson Coefficient ("JTC") at a given reference pressure, for when OPM Flow's thermal option has been activated by the THERMAL keyword in the RUNSPEC.

**Note** This is an OPM Flow keyword used with OPM Flow's black-oil thermal model, that is not available in the commercial simulator's black-oil thermal formulation.

This keyword can only be used if OPM Flow's thermal option has been activated by the THERMAL keyword in the RUNSPEC section. Note this is different to the commercial simulator that uses the TEMP keyword in the RUNSPEC section to activate the black-oil thermal model, and does not include the Joule-Thomson effect in temperature calculations.

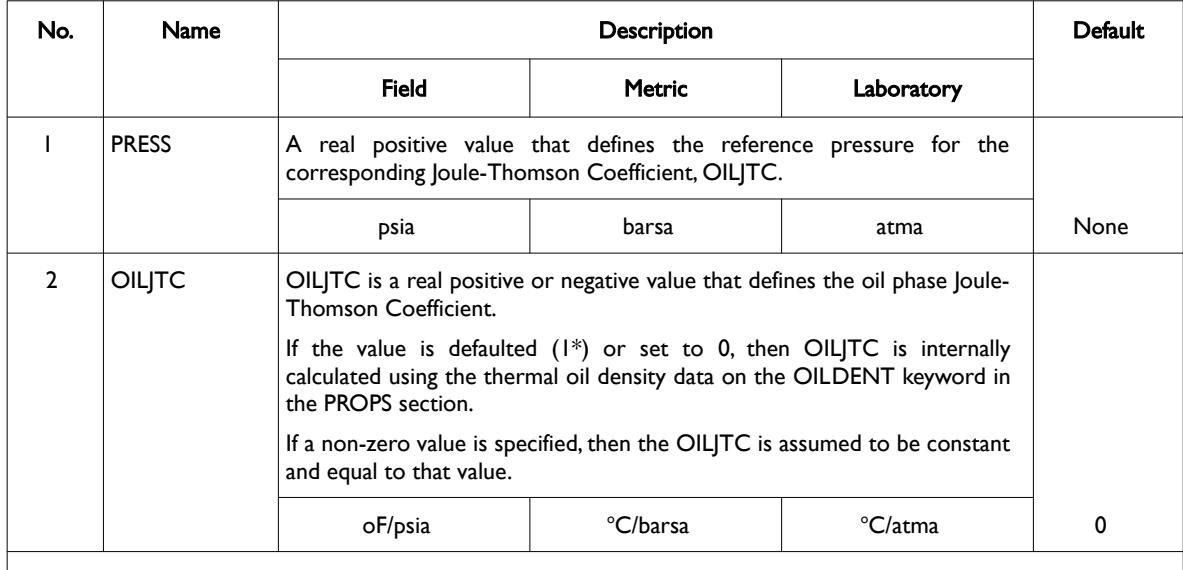

Notes:

1) The keyword is followed by NTPVT records as declared on the TABDIMS keyword in the RUNSPEC section.

2) Each data set is terminated by a "/" and there is no "/" terminator for the keyword.

<span id="page-1012-4"></span><span id="page-1012-2"></span>Table 8.92: OILJT Keyword Description

The Joule–Thomson effect is when a real gas, as oppose to an ideal gas, expands, resulting in the temperature of the gas dropping[207](#page-1012-3). For liquids the effect is the opposite, that is the internal energy is transferred to kinetic energy with a corresponding increase in temperature as velocity increases.

Thermodynamically, the Joule–Thomson coefficient is defined as the isenthalpic<sup>[208](#page-1013-0)</sup> change in temperature in a fluid caused by a unitary pressure drop, as shown in the following equation:

- <span id="page-1012-1"></span><sup>[206](#page-1012-0)</sup> The Joule–Thomson coefficient is defined as the change in temperature with respect to an increase in pressure at constant enthalpy.
- <span id="page-1012-3"></span>[207](#page-1012-2) Natural Gas Engineering (McGraw-Hill chemical engineering series), Donald L. Katz, Robert l Lee, McGraw-Hill Education, 1990 (ISBN 0071007776, 9780071007771).

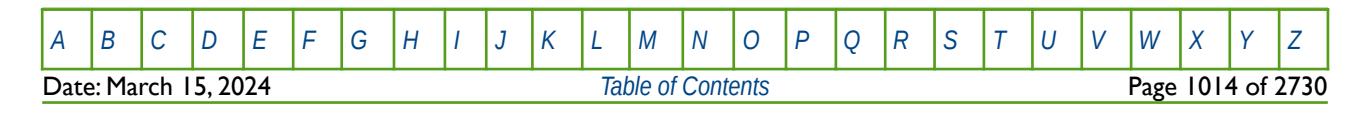

OPM FLOW REFERENCE MANUAL (2023-10) Revision: Rev-0

$$
\eta = \left(\frac{\partial T}{\partial P}\right) \tag{8.70}
$$

Which can also express as<sup>[209](#page-1013-2)</sup>:

<span id="page-1013-1"></span>
$$
\eta = (T \alpha - 1) \frac{1}{(\rho C_p)} - \left(\frac{g}{C_p} \frac{dp}{dz}\right)^{-1}
$$
\n(8.71)

Setting the gravity term,  $q$ , to zero we have:

$$
\eta = (T \alpha - 1) \frac{1}{(\rho C_b)} \tag{8.72}
$$

Where:

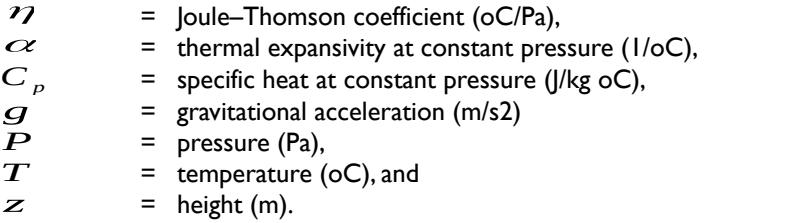

#### **Example**

--

The following example shows the OILJT keyword for when the thermal option has been activated by the THERMAL keyword in the RUNSPEC section, and for when NTPVT on the TABDIMS keyword in the RUNSPEC section is set equal to two.

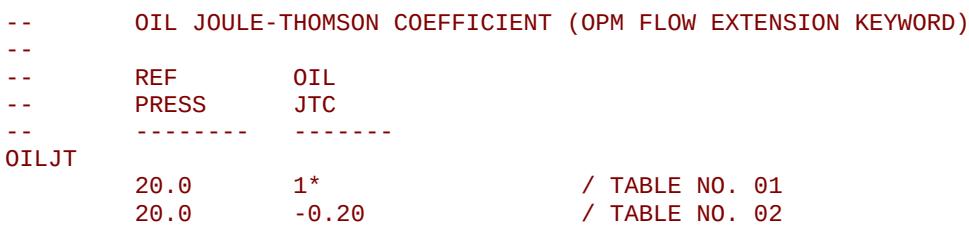

Here the first entry is defaulted, and the simulator will therefore calculate the oil JTC internally using the data on the OILDENT keyword in the PROPS section.

There is no terminating "/" for this keyword.

- <span id="page-1013-0"></span><sup>[208](#page-1012-4)</sup> An isenthalpic process or isoenthalpic process, is a process that proceeds without any change in enthalpy, H; or specific enthalpy, h.
- <span id="page-1013-2"></span><sup>[209](#page-1013-1)</sup> Pippard, A.B.: Elements of Classical Thermodynamics: For Advanced Students of Physics. Cambridge University Press, Cambridge, UK (1957)

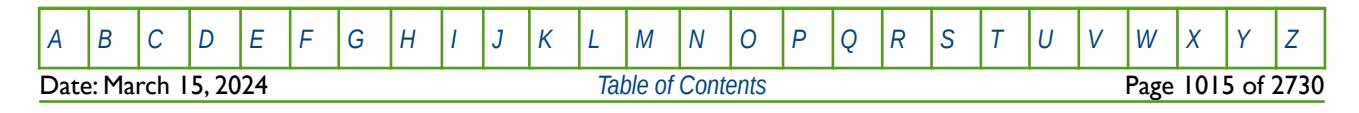

OPM FLOW REFERENCE MANUAL (2023-10) Revision: Rev-0

### **8.3.187 OILVISCT – DEFINE OIL VISCOSITY VERSUS TEMPERATURE FUNCTIONS**

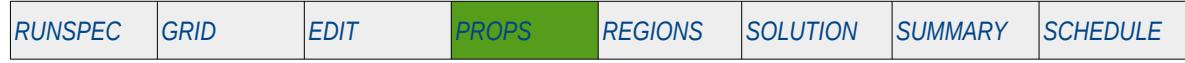

### **Description**

OILVISCT defines the oil viscosity as a function of temperature for when OPM Flow's thermal option has been activated by the THERMAL keyword in the RUNSPEC section. The reference pressure and solution gasoil ratio of the oil for this table is given by the VISCREF keyword in the PROPS section. Note this is an OPM Flow keyword used with OPM Flow's black-oil thermal model that is not available in the commercial simulator's black-oil thermal formulation.

This keyword can only be used if OPM Flow's thermal option has been activated by the THERMAL keyword in the RUNSPEC section. Note this is different to the commercial simulator that uses the TEMP keyword in the RUNSPEC section to activate the black-oil thermal model.

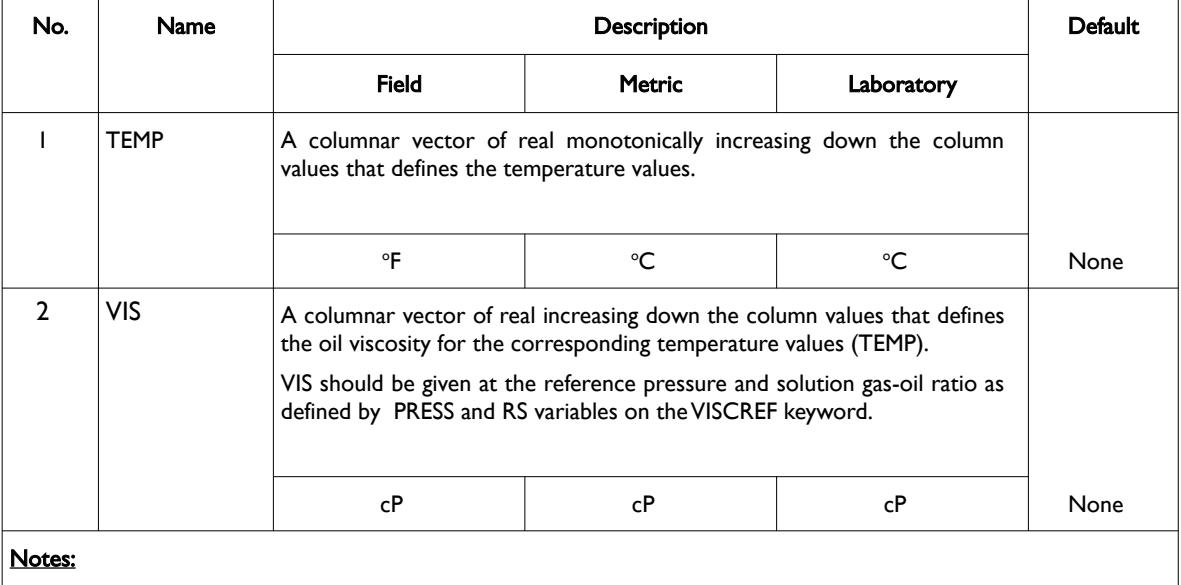

1) The keyword is followed by NTPVT tables as declared on the TABDIMS keyword in the RUNSPEC section.

2) Each table must contain a minimum of two rows and a maximum of NPPVT rows as declared on the TABDIMS keyword in the RUNSPEC section.

3) Each table is terminated by a "/" and there is no "/" terminator for the keyword.

Table 8.93: OILVISCT Keyword Description

There is no terminating "/" for this keyword.

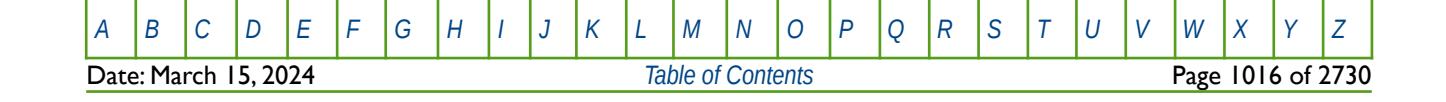

OPM FLOW REFERENCE MANUAL (2023-10) Revision: Rev-0

#### **Example**

The following example shows the OILVISCT keyword for when the thermal option has been activated by the THERMAL keyword in the RUNSPEC section and for when NTPVT on the TABDIMS keyword in the RUNSPEC section is set equal to one.

-- OIL VISCOSITY VERSUS TEMPERATURE TABLES (OPM FLOW EXTENSION KEYWORD) -- -- OIL OIL<br>-- TEMP VISO -- TEMP VISC<br>-- -------- --------- -------- ------- OILVISCT 100.0 0.600 110.0 0.650<br>120.0 0.680 120.0 0.680<br>150.0 0.720 0.720<br>0.725 165.0 0.725 / TABLE NO. 01

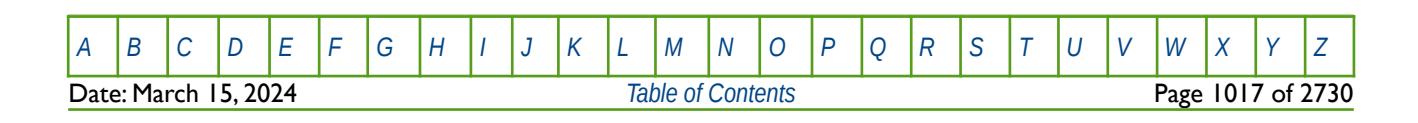

OPM FLOW REFERENCE MANUAL (2023-10) Revision: Rev-0

### **8.3.188 OPERATE – DEFINE MATHEMATICAL OPERATIONS ON ARRAYS**

This keyword, OPERATE, defines mathematical operations on property arrays (NTG, PORO etc.) and optionally using another property array as input to the function. The keyword allows for various mathematical functions and their associated variables to be defined and applied to the selected array data. Input constants can be real or integer depending on the array type; however, the arrays that can be operated on is dependent on which section the keyword is being used.

See *[OPERATE – Define Mathematical Operations on Arrays](#page-284-0)* in the GRID section for a full description.

### **8.3.189 OPERATER – DEFINE MATHEMATICAL OPERATIONS ON ARRAYS BY REGION**

This keyword defines the mathematical operations on arrays for specific regions in the commercial simulator and is currently not supported by OPM Flow. However, similar functionality is provided by the ADD and MULTIPLY keywords.

See *[OPERATER – Define Mathematical Operations on Arrays by Region](#page-633-0)* in the GRID section for a full description.

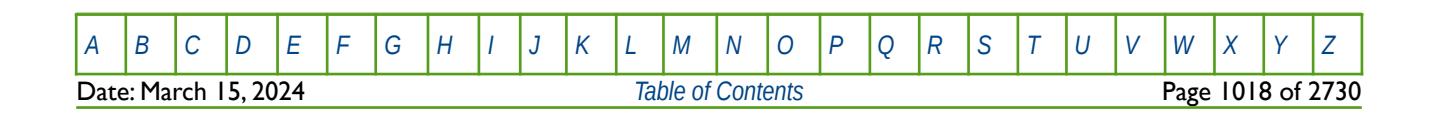

OPM FLOW REFERENCE MANUAL (2023-10) The revision: Revision: Rev-0

### **8.3.190 OVERBURD – DEFINE ROCK OVERBURDEN PRESSURE VERSUS DEPTH TABLES**

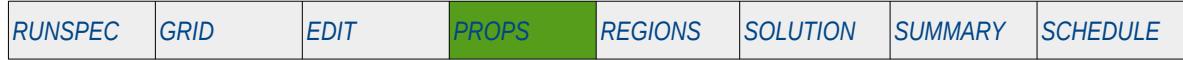

### **Description**

The OVERBURD keyword defines the overburden pressures versus depth relationship to be applied for when the rock compaction option has been invoked by the ROCKCOMP keyword in the RUNSPEC section.

The rock compaction pore volume and transmissibility multipliers, entered via the ROCKTAB, ROCK2D and ROCK2DTR keywords, are applied to the pore pressure, unless the OVERBURD keyword is included in the input deck. When the OVERBURD keyword is present the multipliers are applied to the effective pore volume pressure, that is  $\,P_{(\,effective)}\,=\,P_{(\,pressure)}-P_{(\,overline{or}$ deck then the overburden pressure is set to zero.

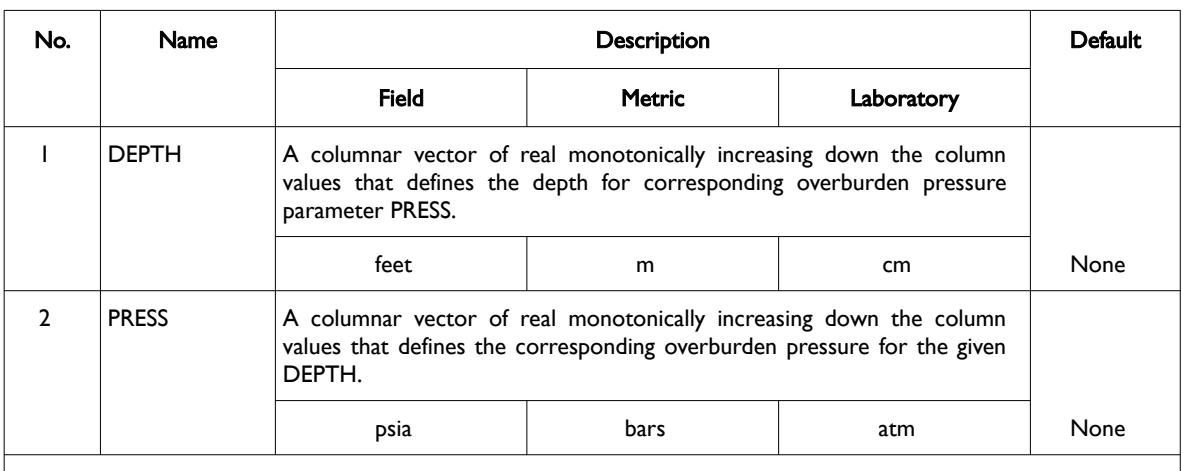

This keyword should only be used if compaction option has been enabled.

#### Notes:

- 1) The keyword is followed by NTROCC tables as declared on the ROCKCOMP keyword in the RUNSPEC section.
- 2) Each table must contain a minimum of two rows and a maximum of NPPVT rows as declared on the TABDIMS keyword in the RUNSPEC section.
- 3) Each table is terminated by a "/" and there is no "/" terminator for the keyword.

Table 8.94: OVERBURD Keyword Description

See also the ROCKTAB, ROCK2D, ROCK2DTR, and ROCKWNOD keywords in the PROPS section.

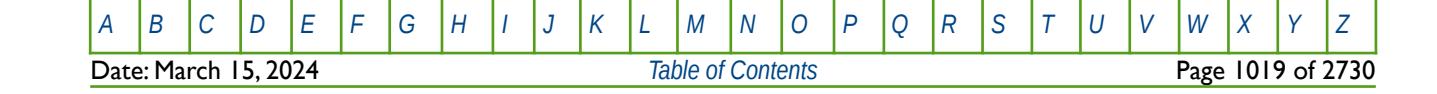

OPM FLOW REFERENCE MANUAL (2023-10) Revision: Rev-0

#### **Examples**

The example below defines three overburden tables, assuming NTROCC is equal to three on the ROCKCOMP keyword and NPPVT is greater than or equal to four on the TABDIMS keyword.

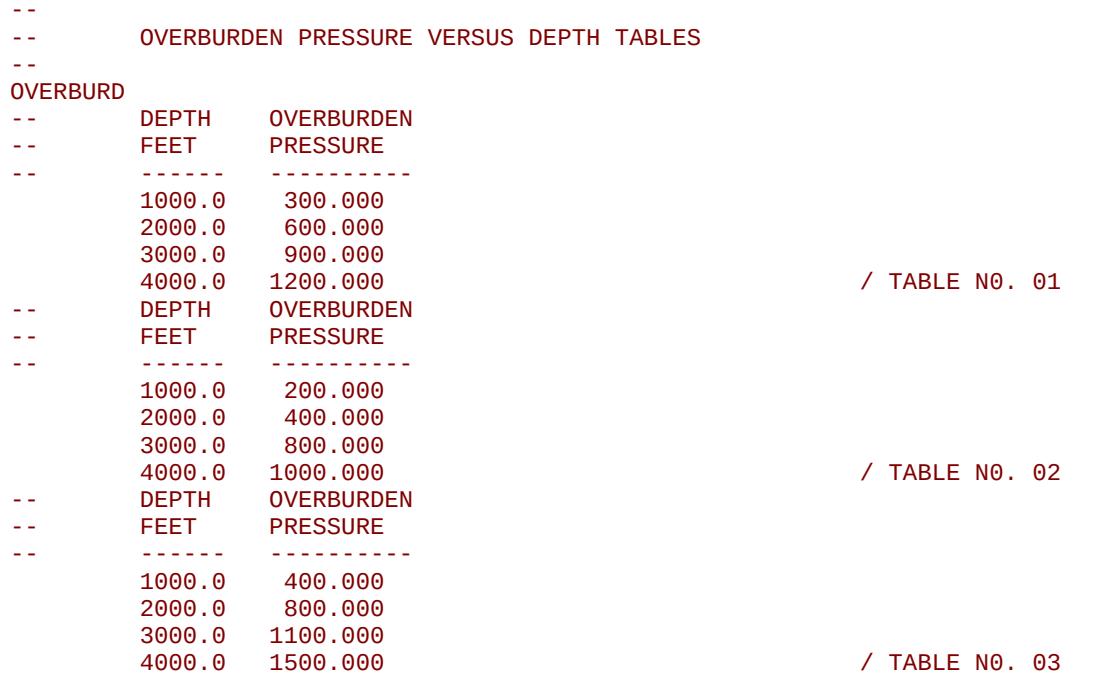

Note that there must be exactly NTROCC tables entered for this keyword, otherwise an error will occur.

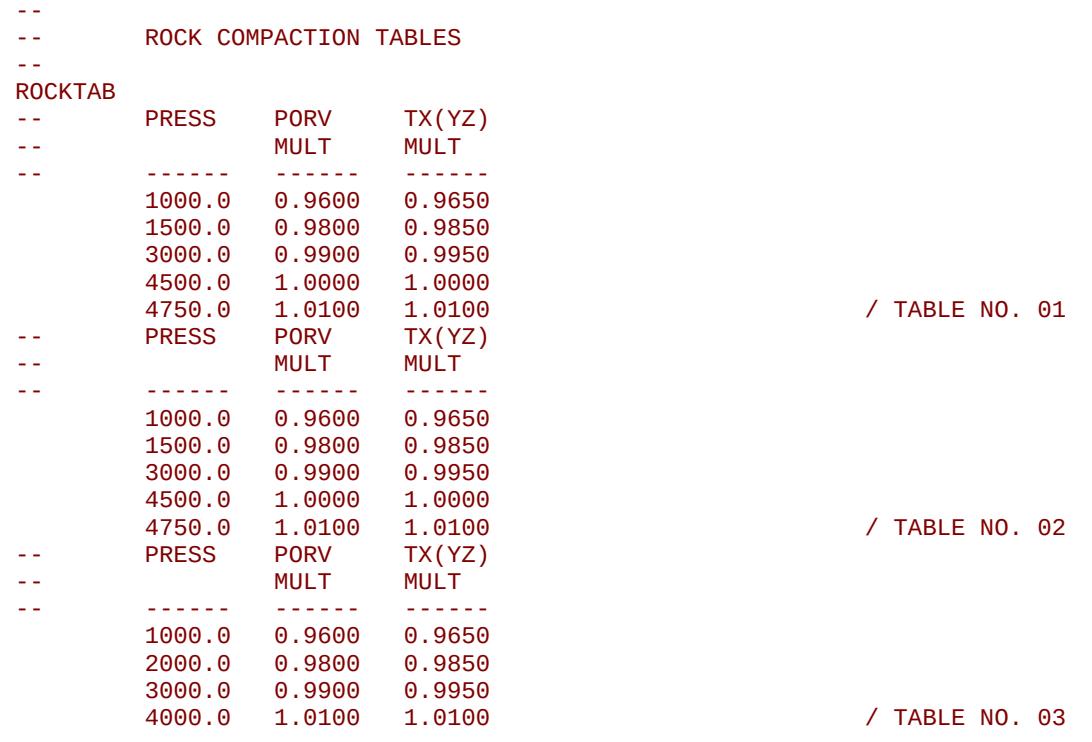

Here ROCKTAB tables one and two are identical.

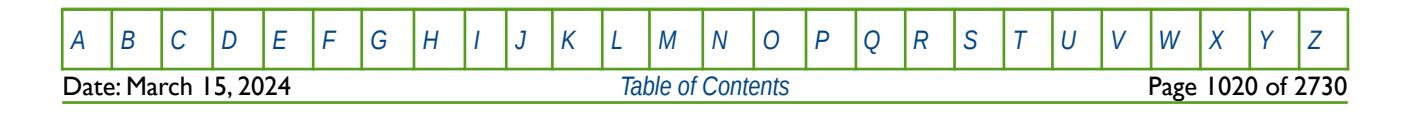

OPM FLOW REFERENCE MANUAL (2023-10) Revision: Rev-0

### **8.3.191 PCG – END-POINT SCALING OF GRID CELL MAXIMUM GAS CAPILLARY PRESSURE (DRAINAGE)**

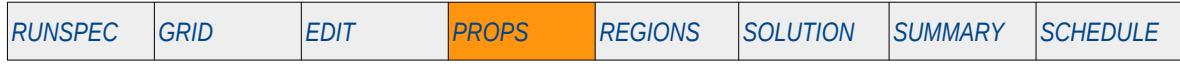

#### **Description**

PCG defines the maximum drainage gas-oil capillary pressure values for all the cells in the model via an array. The ENDSCALE keyword in the RUNSPEC section should be activated to enable end-point scaling and the use of this keyword. The keyword can be used with all grid types.

This keyword is not supported by OPM Flow but would change the results if supported so the simulation will be stopped. See also the IPCG keyword for the equivalent imbibition functionality.

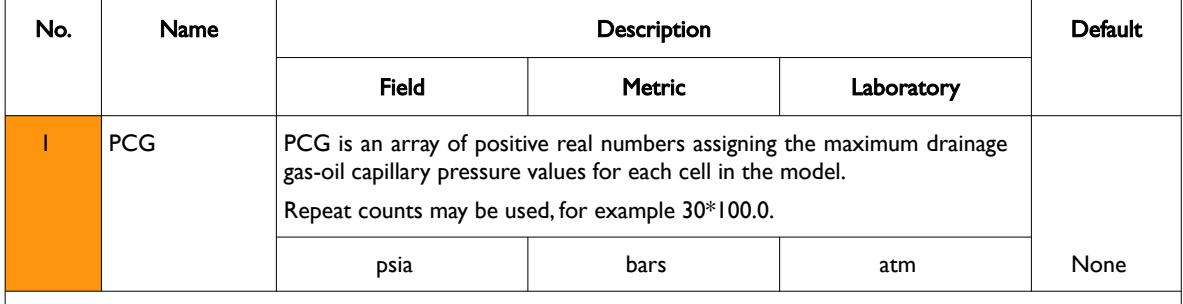

Notes:

- 1) The number of entries should correspond to the NX x NY x NZ parameters on the DIMENS keyword in the RUNSPEC section, unless the BOX keyword defines a sub area of the grid, in which case the total number of entries should correspond to the number of cells defined by the BOX statement.
- 2) If the HYSTER on the SATOPTS keyword in the RUNSPEC section has been activated to invoke hysteresis then PCG scales the drainage curve and IPCG scales the imbibition curve.
- 3) The keyword is terminated by a "/".

#### Table 8.95: PCG Keyword Description

The capillary pressure for a grid block is scaled by:

$$
P_c = P_{c_{\text{ranti}}} \left( \frac{PCG}{P_{c_{\text{ranti}} - \text{MAX}}} \right)
$$
\n(8.73)

Where:

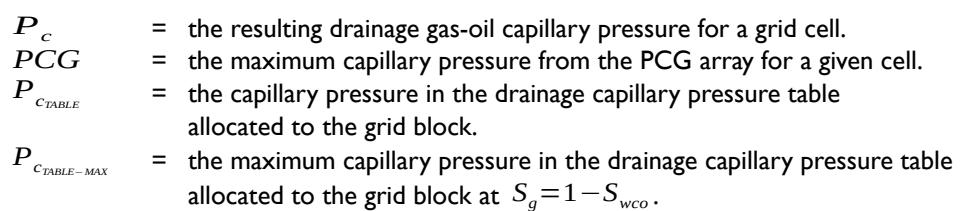

#### **Example**

--

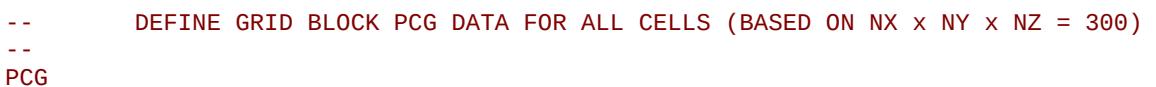

#### 100\*50.0 100\*75.0 100\*125.0 /

The above example defines the PCW for 300 cells in the model as defined by the DIMENS keyword in the RUNSPEC section.

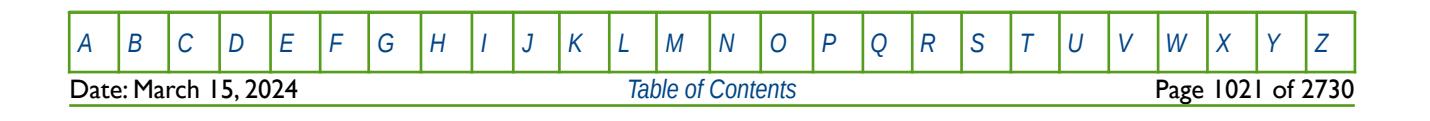

OPM FLOW REFERENCE MANUAL (2023-10) Revision: Rev-0

### **8.3.192 PCG32D – GAS-OIL CAPILLARY PRESSURE VERSUS OIL AND WATER SATURATION TABLES**

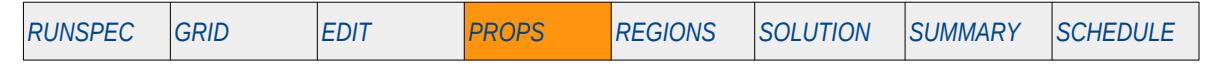

#### **Description**

This keyword, PCG32D, enables the gas-oil capillary pressure data to be entered as a function of both oil and water saturations. The keyword should be used in conjunction with the SGF32D keyword in the PROPS section. See also the PCW32D keyword in the PROPS section that provides similar functionality for the water-oil capillary pressure data.

This keyword is not supported by OPM Flow but would change the results if supported so the simulation will be stopped.

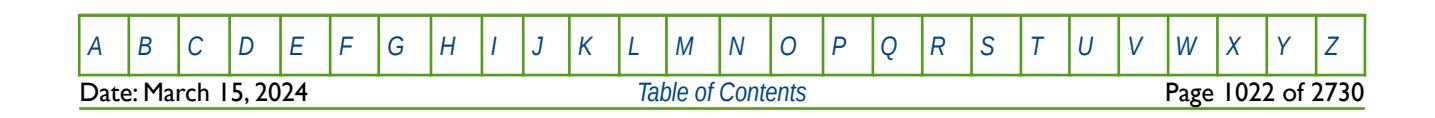

OPM FLOW REFERENCE MANUAL (2023-10) Revision: Rev-0

### **8.3.193 PCW – END-POINT SCALING OF GRID CELL WATER CAPILLARY PRESSURE (DRAINAGE)**

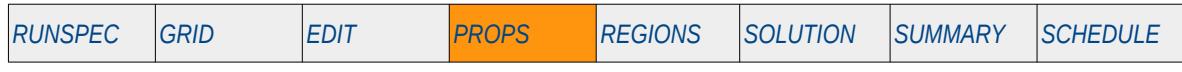

### **Description**

PCW defines the maximum drainage water-oil or water-gas capillary pressure values for all the cells in the model via an array. The ENDSCALE keyword in the RUNSPEC section should be activated to enable endpoint scaling and the use of this keyword. The keyword can be used with all grid types.

This keyword is not supported by OPM Flow but would change the results if supported so the simulation will be stopped.

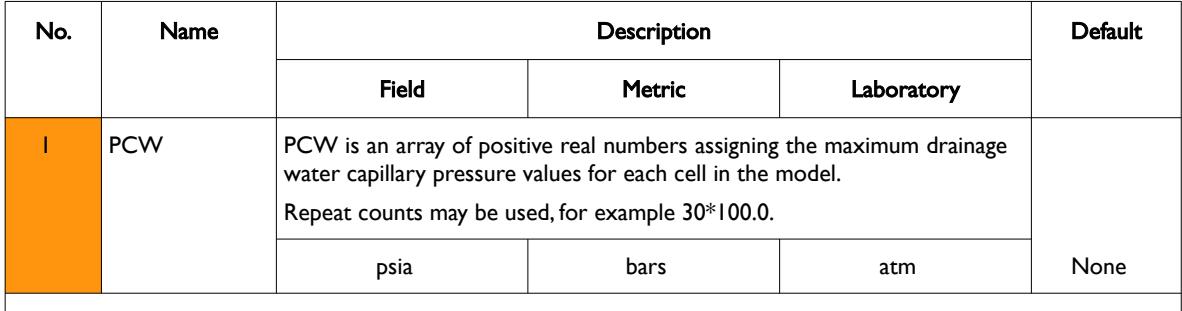

Notes:

- 1) The number of entries should correspond to the NX x NY x NZ parameters on the DIMENS keyword in the RUNSPEC section, unless the BOX keyword defines a sub area of the grid, in which case the total number of entries should correspond to the number of cells defined by the BOX statement.
- 2) If the HYSTER on the SATOPTS keyword in the RUNSPEC section has been activated to invoke hysteresis then PCW scales the drainage curve and IPCW scales the imbibition curve.
- 3) The keyword is terminated by a "/".

#### Table 8.96: PCW Keyword Description

See also the IPCW keyword for the equivalent imbibition functionality.

The capillary pressure for a grid block is scaled by:

$$
P_c = P_{c_{\text{rank}}} \left( \frac{PCW}{P_{c_{\text{rank}} = \text{MAV}}} \right)
$$
\n(8.74)

Where:

- $P_c$  = the resulting drainage water capillary pressure for a grid cell.<br> $PCW$  = the maximum capillary pressure from the PCW array for a gi
- $PCW$  = the maximum capillary pressure from the PCW array for a given cell.<br> $P_{c_{\text{max}}}$  = the capillary pressure in the drainage capillary pressure table allocated <sup>*=*</sup> the capillary pressure in the drainage capillary pressure table allocated to the grid block.
- *P*<sub>*CTABLE−MAX* = the maximum capillary pressure in the drainage capillary pressure table</sub> allocated to the grid block (that is at the connate water saturation).

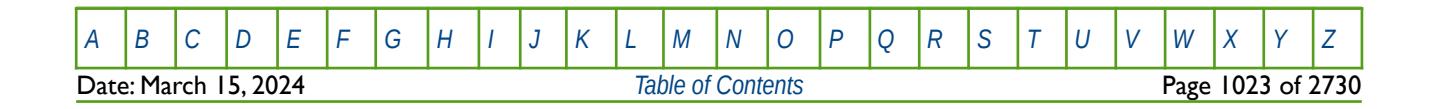

OPM FLOW REFERENCE MANUAL (2023-10) Revision: Rev-0

### **Example**

```
-- 
-- DEFINE GRID BLOCK PCW DATA FOR ALL CELLS (BASED ON NX x NY x NZ = 300)
-- 
PCW
       100*50.0 100*75.0 100*125.0 /
```
The above example defines the PCW for 300 cells in the model as defined by the DIMENS keyword in the RUNSPEC section.

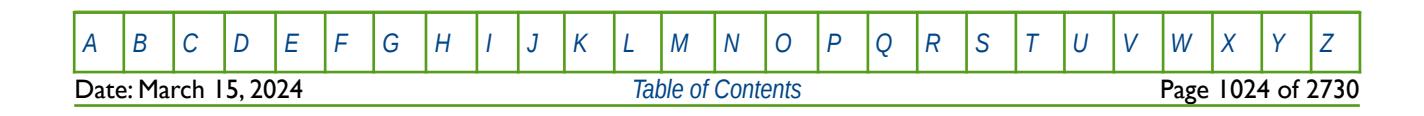

OPM FLOW REFERENCE MANUAL (2023-10) Revision: Rev-0

### **8.3.194 PCW32D – WATER-OIL CAPILLARY PRESSURE VERSUS OIL AND GAS SATURATION TABLES**

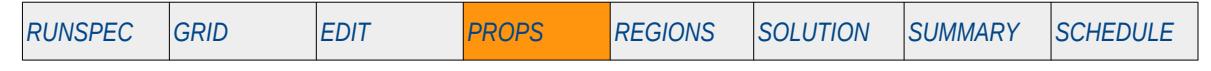

### **Description**

This keyword, PCW32D, enables the water-oil capillary pressure data to be entered as a function of both oil and gas saturations. The keyword should be used in conjunction with the SWF32D keyword in the PROPS section. See also the PCG32D keyword in the PROPS section that provides similar functionality for the gasoil capillary pressure data.

This keyword is not supported by OPM Flow but would change the results if supported so the simulation will be stopped.

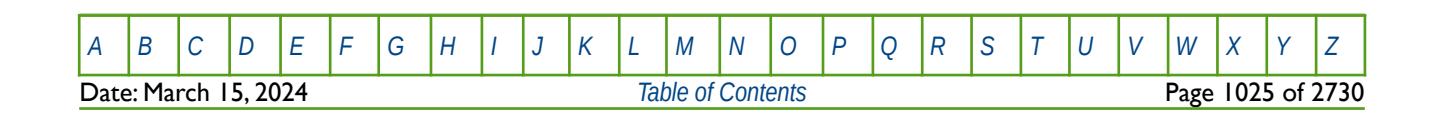

OPM FLOW REFERENCE MANUAL (2023-10) Revision: Rev-0

### **8.3.195 PECOEFS – DEFINE PETRO-ELASTIC MODEL COEFFICIENTS**

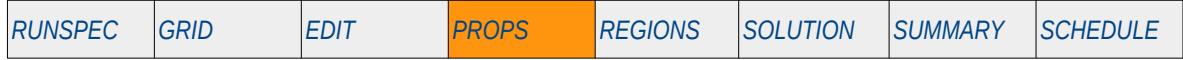

#### **Description**

The PECOEFS keyword defines the Petro-Elastic model coefficients.

This keyword is not supported by OPM Flow but would change the results if supported so the simulation will be stopped.

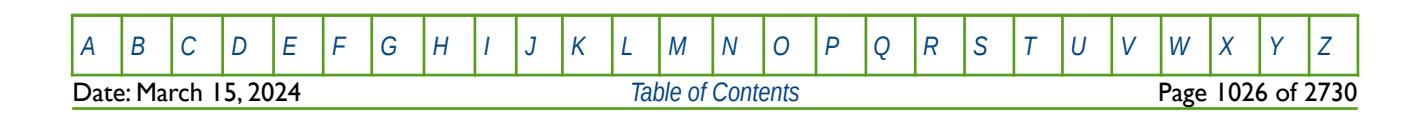

OPM FLOW REFERENCE MANUAL (2023-10) Revision: Rev-0

### **8.3.196 PEGTAB – PETRO-ELASTIC PRESSURE SHEAR MODULUS TABLE**

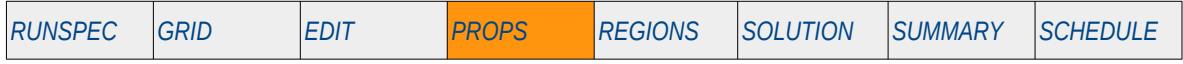

### **Description**

The PEGTAB series of keywords define a series of coefficients of a polynomial function used in the calculation of the shear modulus in the petro-elastic model. The series of keywords consist of: PEGTAB0 PEGTAB1, PEGTAB2, PEGTAB3, PEGTAB4, PEGTAB5, PEGTAB6, and PEGTAB7.

This series of keywords are ignored by OPM Flow and have no effect on the simulation.

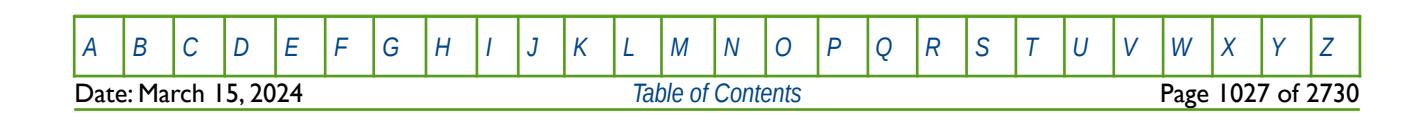

OPM FLOW REFERENCE MANUAL (2023-10) Revision: Rev-0

### **8.3.197 PEKTAB – PETRO-ELASTIC PRESSURE BULK MODULUS TABLE**

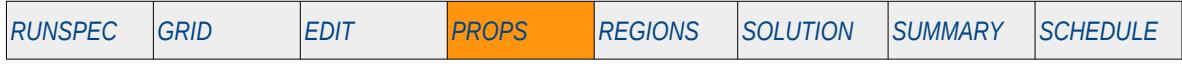

### **Description**

The PEKTAB series of keywords define a series of coefficients of a polynomial function used in the calculation of the bulk modulus in the petro-elastic model. The series of keywords consist of: PEKTAB0 PEKTAB1, PEKTAB2, PEKTAB3, PEKTAB4, PEKTAB5, PEKTAB6, and PEKTAB7.

This series of keywords are ignored by OPM Flow and have no effect on the simulation.

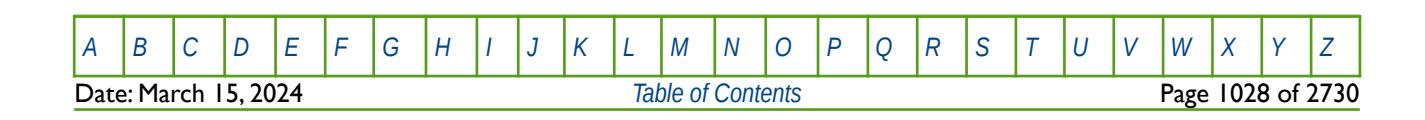

OPM FLOW REFERENCE MANUAL (2023-10) Revision: Rev-0

### **8.3.198 PERMFACT – PERMEABILITY MULTIPLICATION FACTOR AS A FUNCTION OF POROSITY CHANGE**

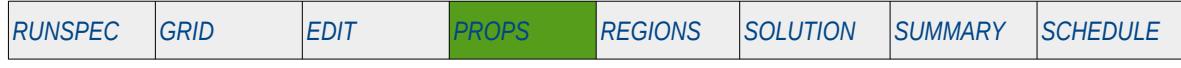

#### **Description**

PERMFACT defines the permeability multiplication factor due to a change in porosity. Currently the keyword is used in conjunction with OPM Flow's Salt Precipitation model, in which the pore space is reduced due to salt precipitating in the pore space, causing a reduction in porosity and an associated reduction in permeability.

#### **Note**

This is an OPM Flow specific keyword for the simulator's Salt Precipitation model that is activated by the BRINE and PRECSALT keywords and declaring that vaporized water is present in the run via the VAPWAT keyword. All three keywords are in the RUNSPEC section.

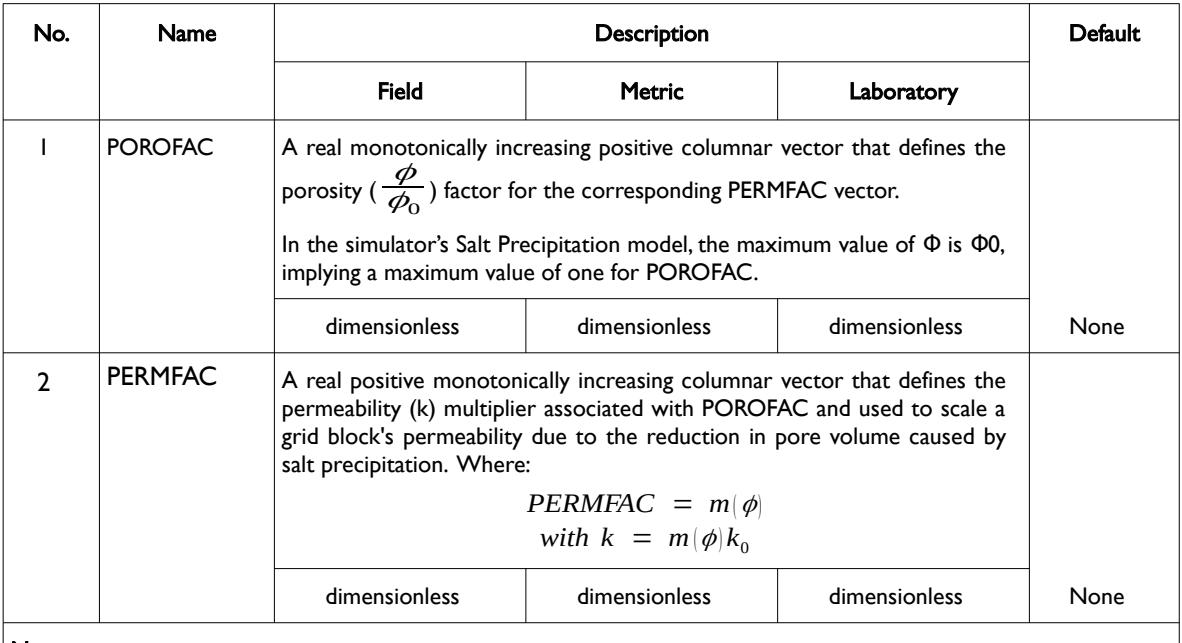

Notes:

1) The keyword is followed by NTPVT tables as declared on the TABDIMS keyword in the RUNSPEC section.

- 2) Each table must contain a minimum of two rows and a maximum of NPPVT rows as declared on the TABDIMS keyword in the RUNSPEC section.
- 3) There must be same number of entries for each column.
- 4) Each table is terminated by a single "/" and the keyword is terminated by a "/".

Table 8.97: PERMFACT Keyword Description

The porosity reduction is a function of the volume fraction of salt (ss) precipitated out of the vaporized water phase, that is:

$$
\phi = (1 - s_s) \phi_o \tag{8.75}
$$

The porosity and associated permeability factor data can be calculated using a permeability-porosity

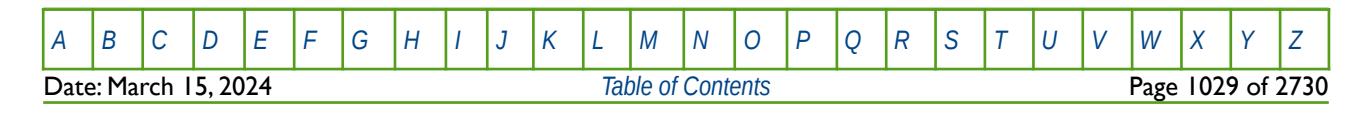

### OPM FLOW REFERENCE MANUAL (2023-10) Revision: Rev-0

<span id="page-1028-0"></span>

relationship, for example:

<span id="page-1028-7"></span><span id="page-1028-5"></span><span id="page-1028-3"></span><span id="page-1028-1"></span>
$$
\frac{k}{k_o} = \left(\frac{\phi - \phi_c}{\phi_o - \phi_c}\right)^{\gamma}
$$
\n(8.76)

Where:

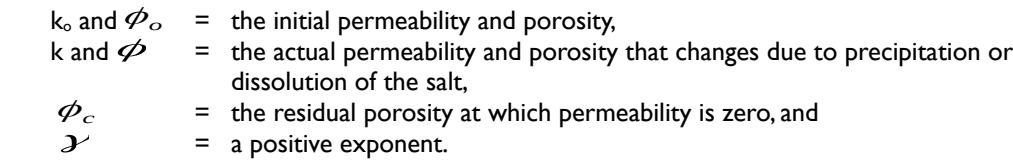

See also Kozeny-Carment (extended)[210](#page-1028-2), [211](#page-1028-4) and [212](#page-1028-6) and Verma-Pruess[213](#page-1028-8) for additional functional forms that can be used to derive the tabulated data that can be entered via the PERMFACT keyword.

#### **Example**

The example below defines two PERMFACT tables assuming NTPVT equals two and NPPVT is greater than or equal to five on the TABDIMS keyword in the RUNSPEC section.

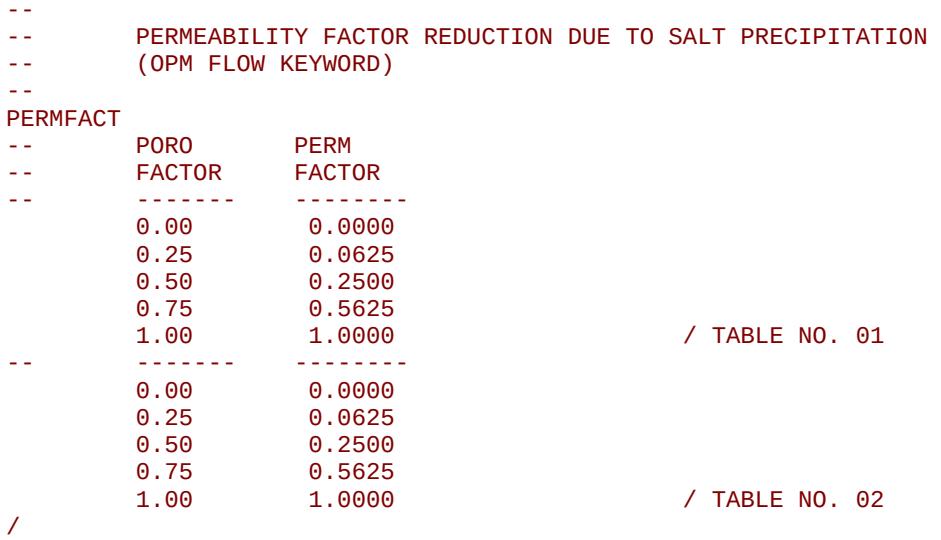

Both tables use equation [\(8.76\)](#page-1028-0) with Φc equal to zero and *χ* equal to 2.0. Note that PERMFACT changes the permeability in all three dimensions, that is the PERMX, PERMY and PERMZ arrays are all modified.

Finally, notice that the terminating "/" for this keyword.

- <span id="page-1028-2"></span>[210](#page-1028-1) J. Kozeny, "Ueber kapillare Leitung des Wassers im Boden." Sitzungsber Akad. Wiss., Wien, 136(2a): 271-306, 1927.
- <span id="page-1028-4"></span><sup>[211](#page-1028-3)</sup> P.C. Carman, "Fluid flow through granular beds." Transactions, Institution of Chemical Engineers, London, 15: 150-166, 1937.
- <span id="page-1028-6"></span> $212$  P.C. Carman, "Flow of gases through porous media." Butterworths, London, 1956.
- <span id="page-1028-8"></span><sup>[213](#page-1028-7)</sup> Verma, A., & Pruess, K. (1988). Thermohydrological conditions and silica redistribution near high-level nuclear wastes emplaced in saturated geological formations. Journal of Geophysical Research,93, 1159–1173.

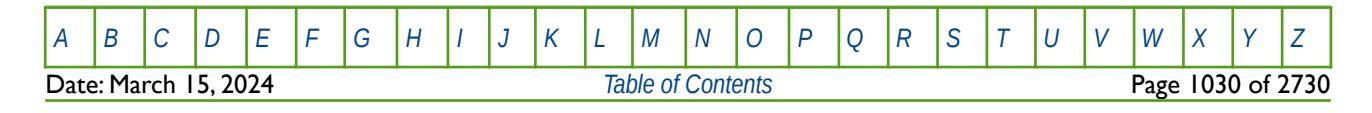

OPM FLOW REFERENCE MANUAL (2023-10) Revision: Rev-0

<span id="page-1029-0"></span>

### **8.3.199 PLMIXPAR – DEFINE THE POLYMER TODD-LONGSTAFF MIXING PARAMETERS**

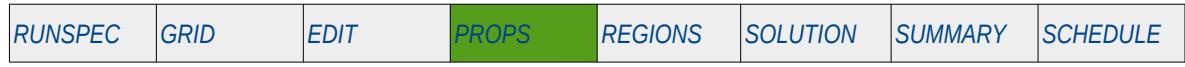

#### **Description**

The PLMIXPAR keyword defines the Todd-Longstaff[214](#page-1029-1) mixing parameters for when the polymer option has been activated by the POLYMER keyword in the RUNSPEC section. This keyword must be present in the input deck if the POLYMER keyword has been activated.

Note that this keyword is used only for the polymer option, if the MISCIBLE keyword in the RUNSPEC section has been invoked then in addition the TLMIXPAR keyword is also required to define the Todd-Longstaff mixing parameters for the MISCIBLE option.

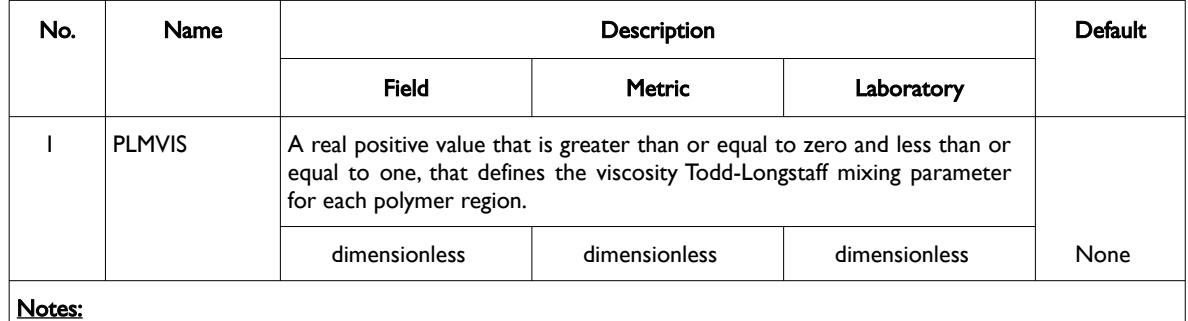

1) The keyword is followed by NPLMIX tables as declared on the REGDIMS keyword in the RUNSPEC section, for each rock region. There should be only one row per table.

2) Each entry is terminated by a "/" and there is no "/" terminator for the keyword.

Table 8.98: PLMIXPAR Keyword Description

#### **Example**

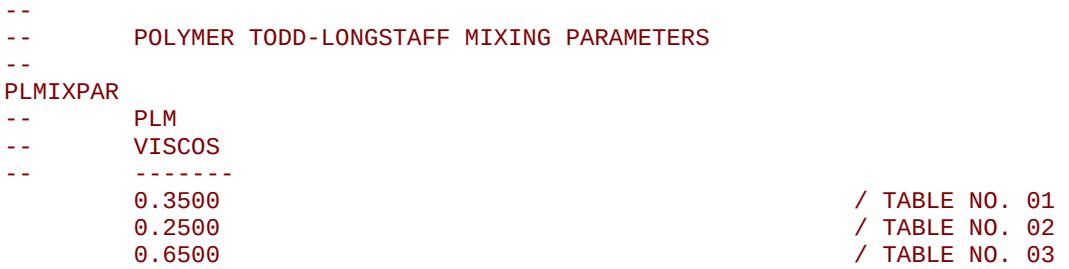

The above example defines three polymer Todd-Longstaff mixing parameter data sets, based on the NPLMIX variable on the REGDIMS keyword in the RUNSPEC section being equal to three.

<span id="page-1029-1"></span><sup>[214](#page-1029-0)</sup> Todd, M. and Longstaff, W. "The Development, Testing and Application of a Numerical Simulator for Predicting Miscible Flood Performance," paper SPE 3484, Journal of Canadian Petroleum Technology (1972) 24, No. 7, 874-882.

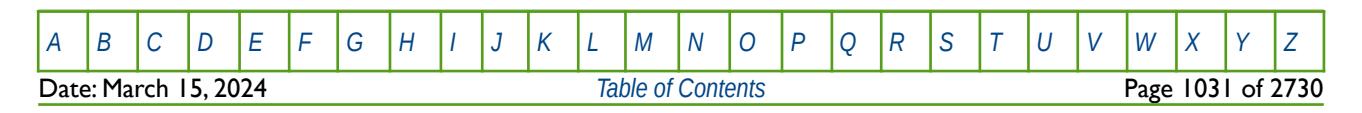

OPM FLOW REFERENCE MANUAL (2023-10) Revision: Rev-0

### **8.3.200 PLYADS - DEFINE POLYMER ROCK ADSORPTION TABLES**

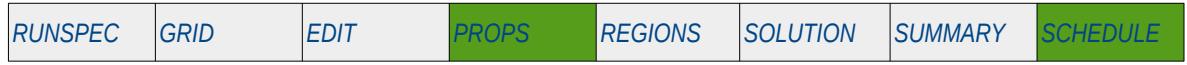

### **Description**

The PLYADS keyword defines the rock polymer adsorption tables for when the polymer option has been activated by the POLYMER keyword in the RUNSPEC section. Alternatively, the functions can be entered via the PLYADSS keyword in the PROPS section for when salt sensitivity is to be considered.

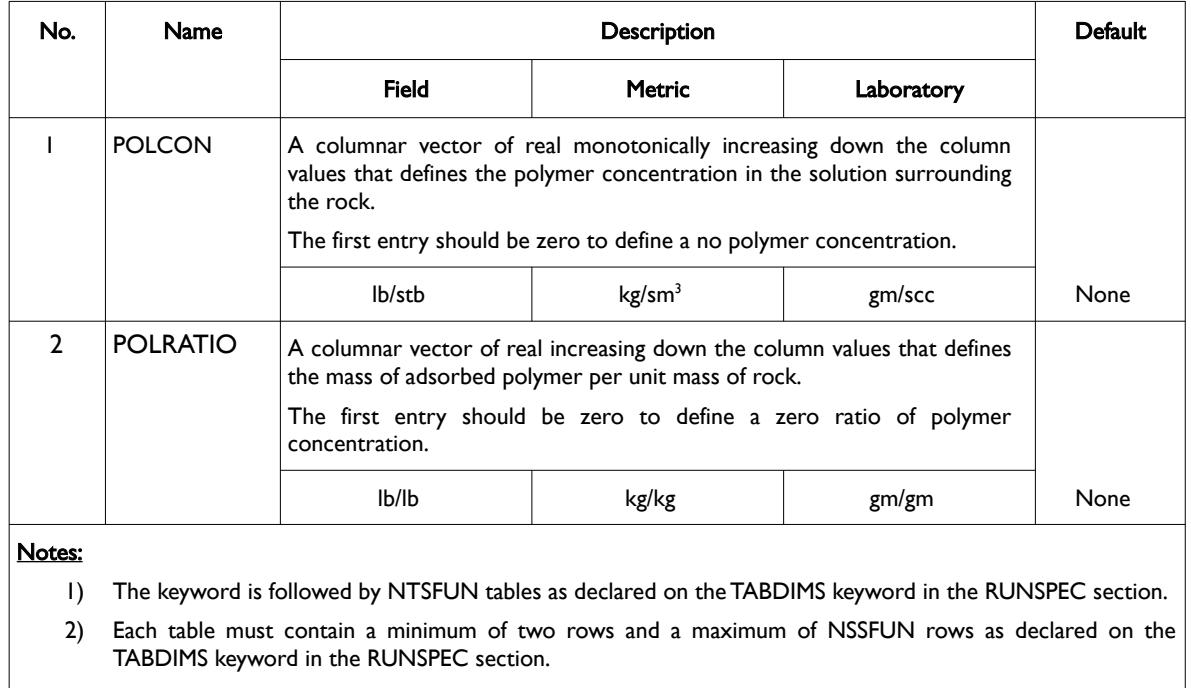

3) Each table is terminated by a "/" and there is no "/" terminator for the keyword.

#### Table 8.99: PLYADS Keyword Description

See also the PLYADSS keyword in the PROPS section to also define rock polymer adsorption tables when the polymer concentration is a function of salinity.

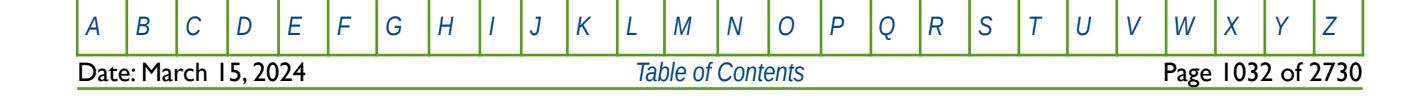

OPM FLOW REFERENCE MANUAL (2023-10) Revision: Rev-0

**Example**

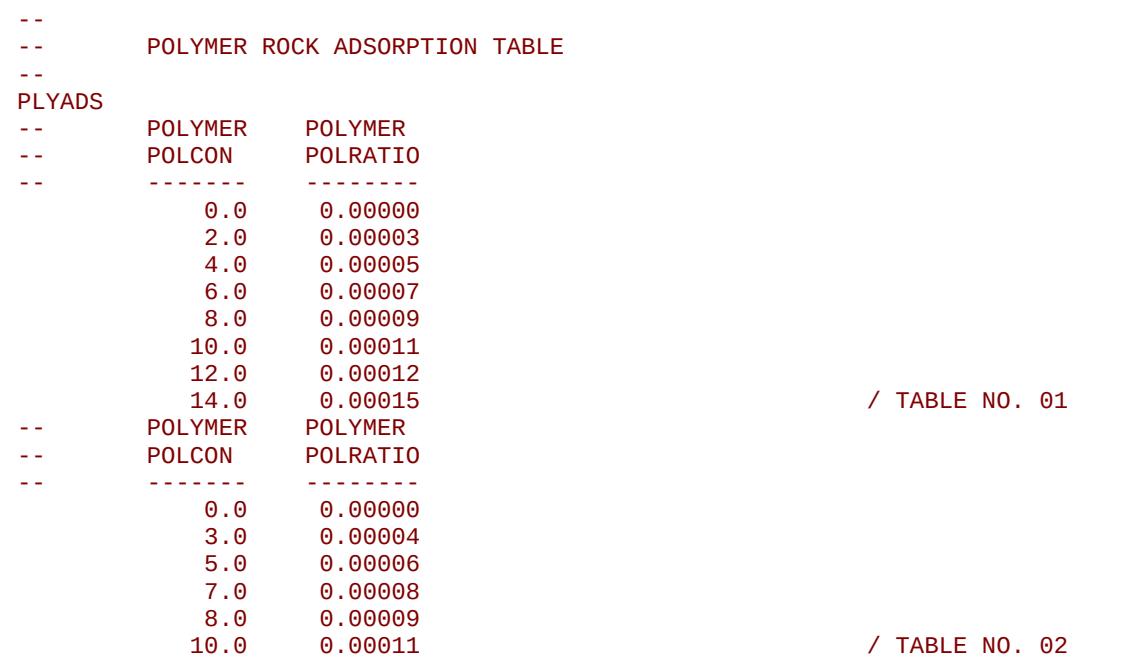

The above example defines two polymer rock adsorption tables assuming NTSFUN equals two and NSSFUN is greater than or equal to eight on the TABDIMS keyword in the RUNSPEC section.

There is no terminating "/" for this keyword.

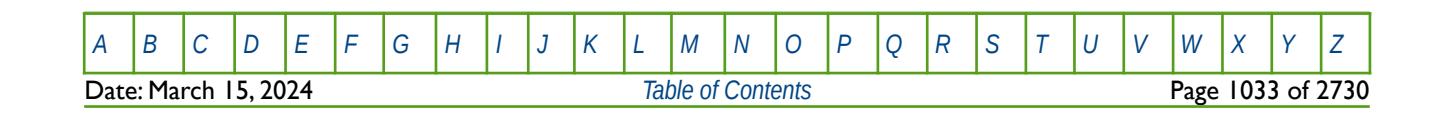

OPM FLOW REFERENCE MANUAL (2023-10) Revision: Rev-0

### **8.3.201 PLYADSS - DEFINE POLYMER ROCK ADSORPTION WITH SALT DEPENDENCE TABLES**

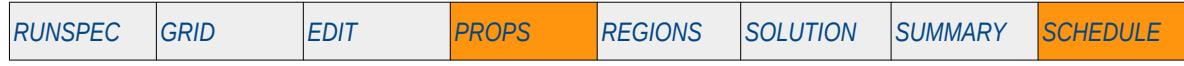

### **Description**

The PLYADSS keyword defines the rock polymer adsorption tables for when the polymer and the salt options has been activated by the POLYMER and BRINE keywords in the RUNSPEC section.

Note that the BRINE option is not currently supported by OPM Flow; however, the polymer rock adsorption functions without salt dependence may be entered via the PLYADS keyword in the PROPS section, for when salt sensitivity is not to be considered.

This keyword is not supported by OPM Flow but would change the results if supported so the simulation will be stopped.

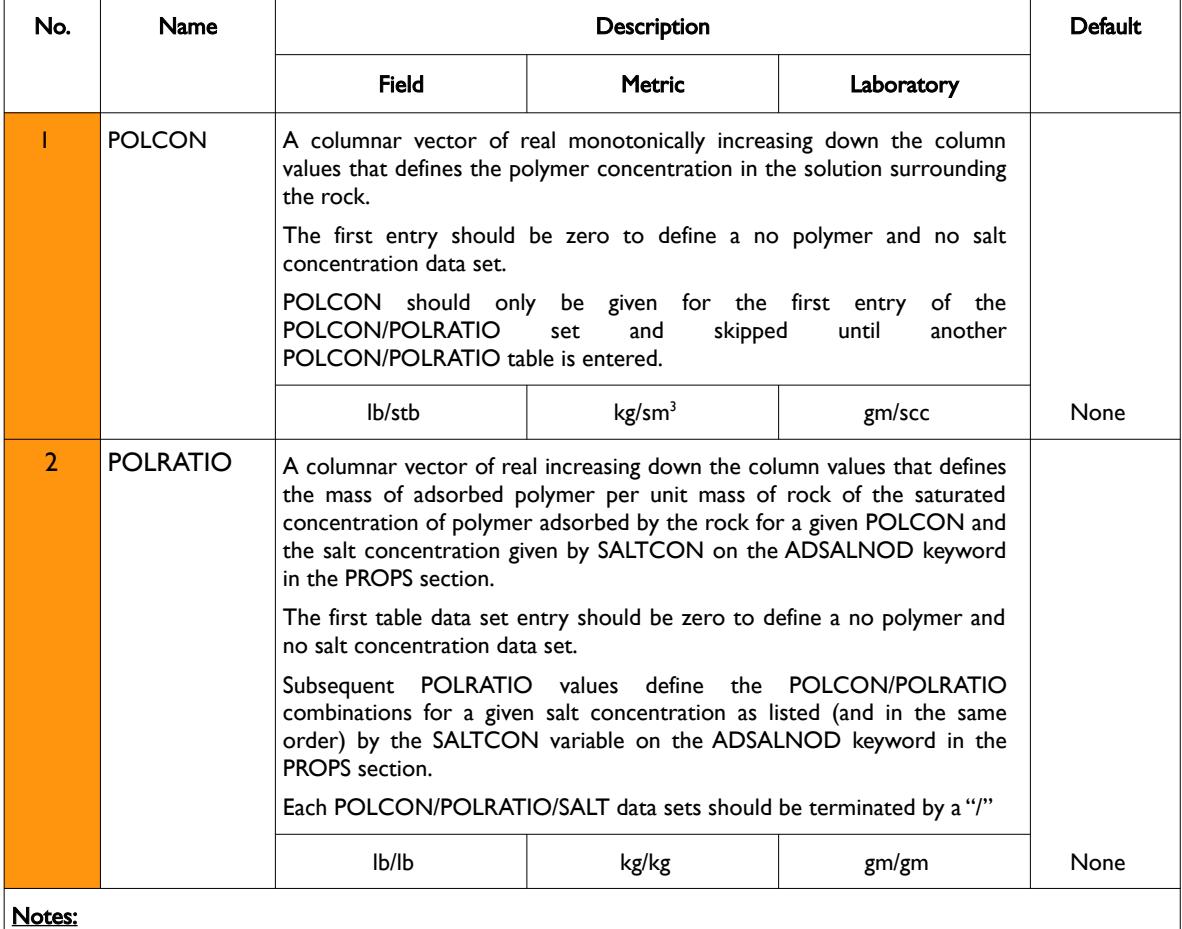

1) The keyword is followed by NTSFUN tables as declared on the TABDIMS keyword in the RUNSPEC section.

2) Each table must contain a minimum of two rows and a maximum of NSSFUN rows as declared on the TABDIMS keyword in the RUNSPEC section.

3) Each table is terminated by a "/" and there is no "/" terminator for the keyword.

Table 8.100: PLYADSS Keyword Description

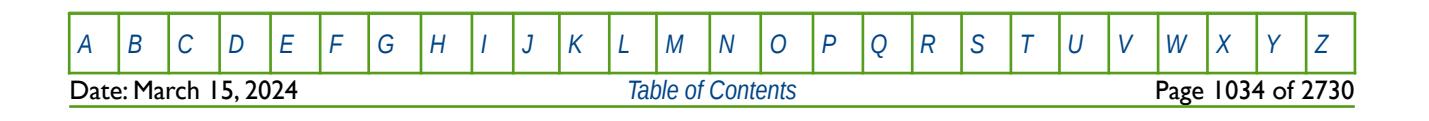

### OPM FLOW REFERENCE MANUAL (2023-10) Revision: Rev-0

See also the PLYADS keyword in the PROPS section to also define rock polymer adsorption tables when the polymer concentration is not a function of salinity.

#### **Example**

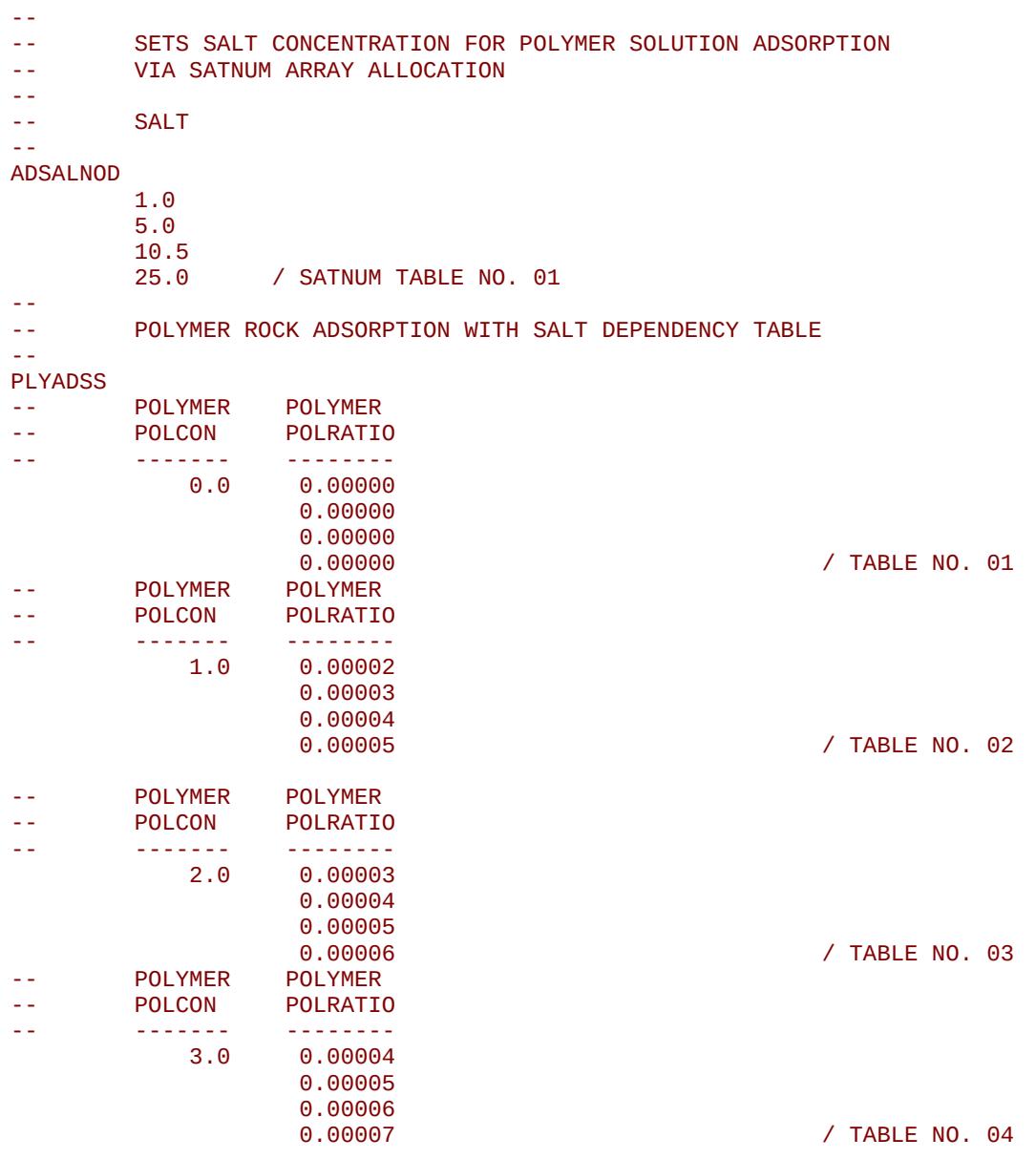

The above example defines four polymer rock adsorption tables for four salt concentration on the ADSALNOD keyword, assuming NTSFUN equals one and NSSFUN is greater than or equal to four on the TABDIMS keyword in the RUNSPEC section.

There is no terminating "/" for this keyword.

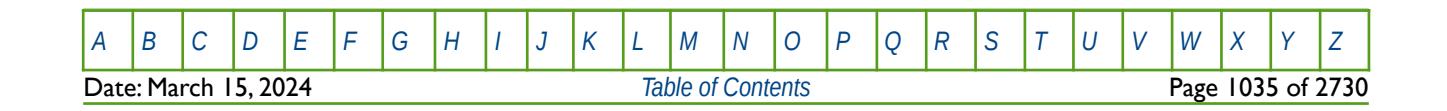

OPM FLOW REFERENCE MANUAL (2023-10) Revision: Rev-0

### **8.3.202 PLYATEMP – DEFINE POLYMER ADSORPTION TABLE TEMPERATURE**

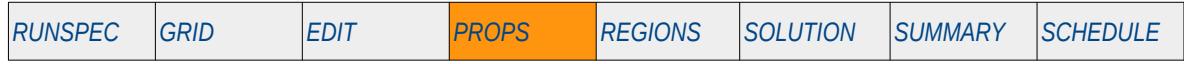

#### **Description**

This keyword defines the polymer adsorption temperature for subsequent polymer adsorption tables entered via the PLYADS and PLYADSS keywords in the PROPS section. The Polymer option must have been activated by the POLYMER keyword in the RUNSPEC section and the Thermal option invoked by the THERMAL keyword, also in the RUNSPEC section.

This keyword is not supported by OPM Flow but would change the results if supported so the simulation will be stopped.

| No.    | Name                                | Description                                                                                                    |               |            | Default |
|--------|-------------------------------------|----------------------------------------------------------------------------------------------------|---------------|------------|---------|
|        |                                     | Field                                                                                                    | <b>Metric</b> | Laboratory |         |
|        | <b>PLYATEMP</b>                     | Single real positive value that defines polymer adsorption temperature for<br>subsequent polymer adsorption tables. |               |            |         |
|        |                                     | °F                                                                                                    | °C            | °C         | None    |
| Notes: |                                     |                                                                                                    |               |            |         |
|        | The keyword is terminated by a "/". |                                                                                                    |               |            |         |

Table 8.101: PLYATEMP Keyword Description

### **Example**

The example shows how to enter the polymer adsorption data using the PLYADS keyword for two different temperatures.

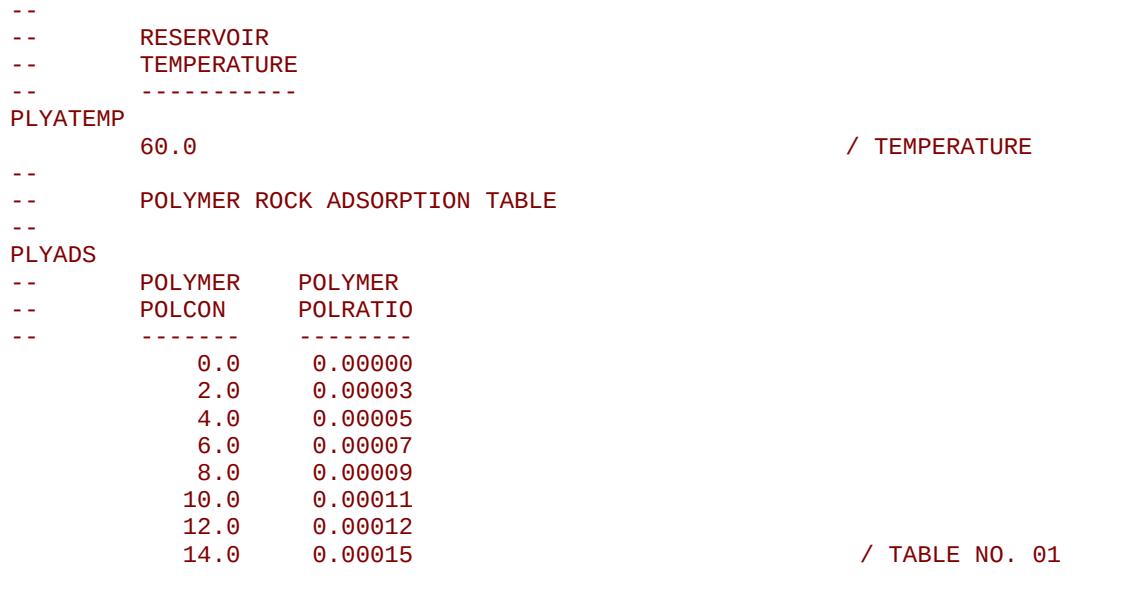

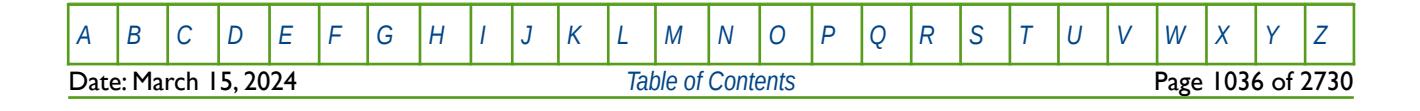

OPM FLOW REFERENCE MANUAL (2023-10) Revision: Rev-0

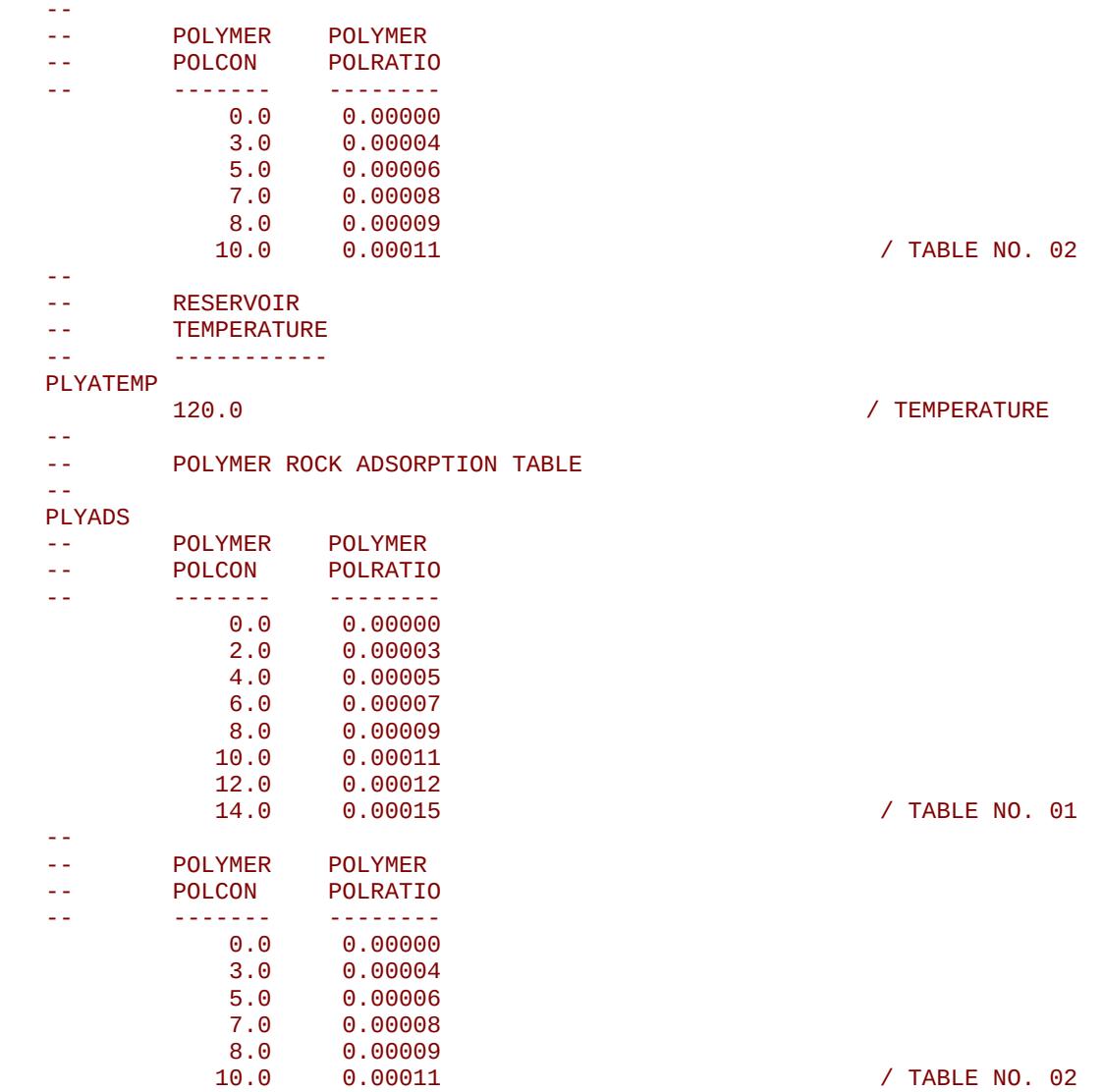

Here the first PLYATEMP keyword defines the temperature to be 60 oF for the subsequent two polymer rock adsorption tables, assuming NTSFUN equals four and NSSFUN is greater than or equal to eight on the TABDIMS keyword in the RUNSPEC section. The next PLYATEMP keyword defines the temperature to be 120 oF for the subsequent two polymer rock adsorption tables.

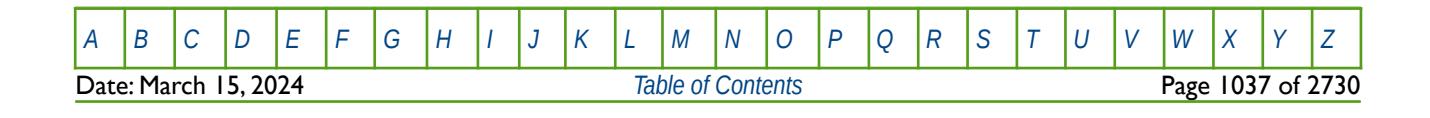

OPM FLOW REFERENCE MANUAL (2023-10) Revision: Rev-0

### **8.3.203 PLYCAMAX - DEFINE POLYMER-ROCK MAXIMUM ADSORPTION BY CELL**

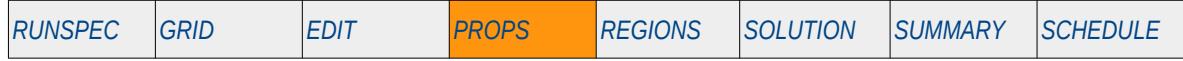

### **Description**

The PLYCAMAX keyword defines the maximum polymer-rock adsorption value used in the calculation of the resistance factor for the water phase by individual grid block, for when the Polymer option has been activated by the POLYMER keyword in the RUNSPEC section. See the POLMAX parameter on the PLYROCK keyword in the PROPS section for setting the property for the whole grid.

This keyword is not supported by OPM Flow but would change the results if supported so the simulation will be stopped.

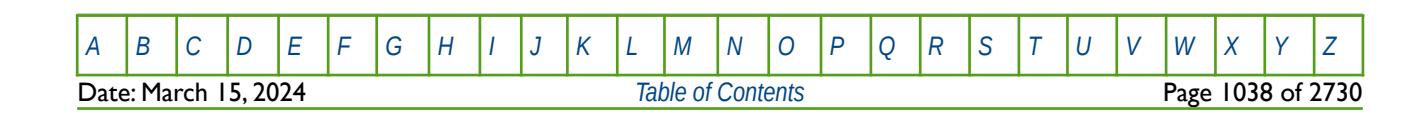

OPM FLOW REFERENCE MANUAL (2023-10) Revision: Rev-0

### **8.3.204 PLYDHFLF - DEFINE POLYMER THERMAL DEGRADATION HALF-LIFE TABLES**

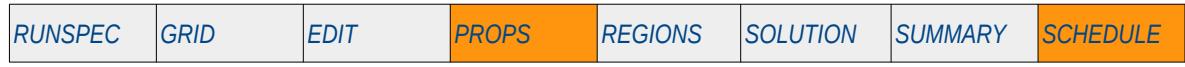

#### **Description**

The PLYDHFLF keyword defines the polymer thermal degradation half-life with respect to temperature functions for when the polymer option has been activated by the POLYMER keyword in the RUNSPEC section.

This keyword is not supported by OPM Flow but would change the results if supported so the simulation will be stopped.

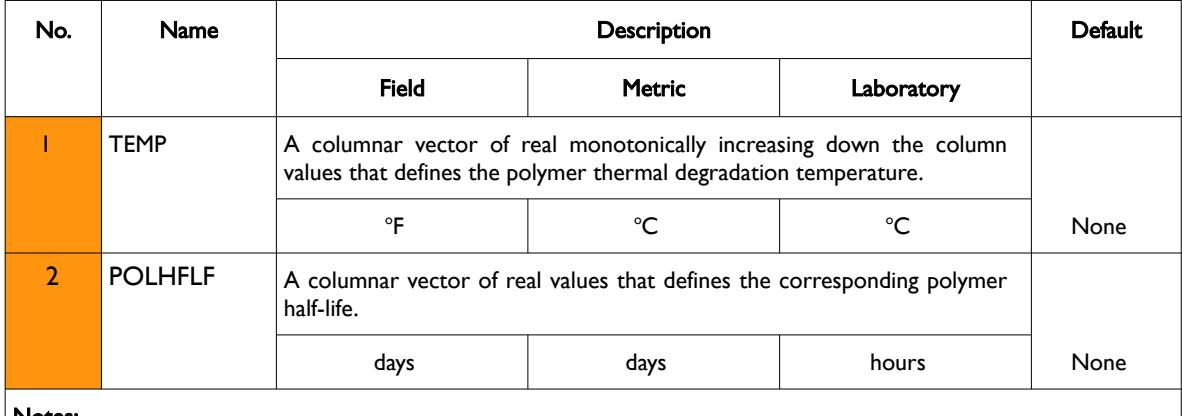

#### Notes:

1) The keyword is followed by NTPVT tables as declared on the TABDIMS keyword in the RUNSPEC section.

2) Each table must contain a minimum of two rows and a maximum of NPPVT rows as declared on the TABDIMS keyword in the RUNSPEC section.

3) Each table is terminated by a "/" and there is no "/" terminator for the keyword.

Table 8.102: PLYDHFLF Keyword Description

### **Example**

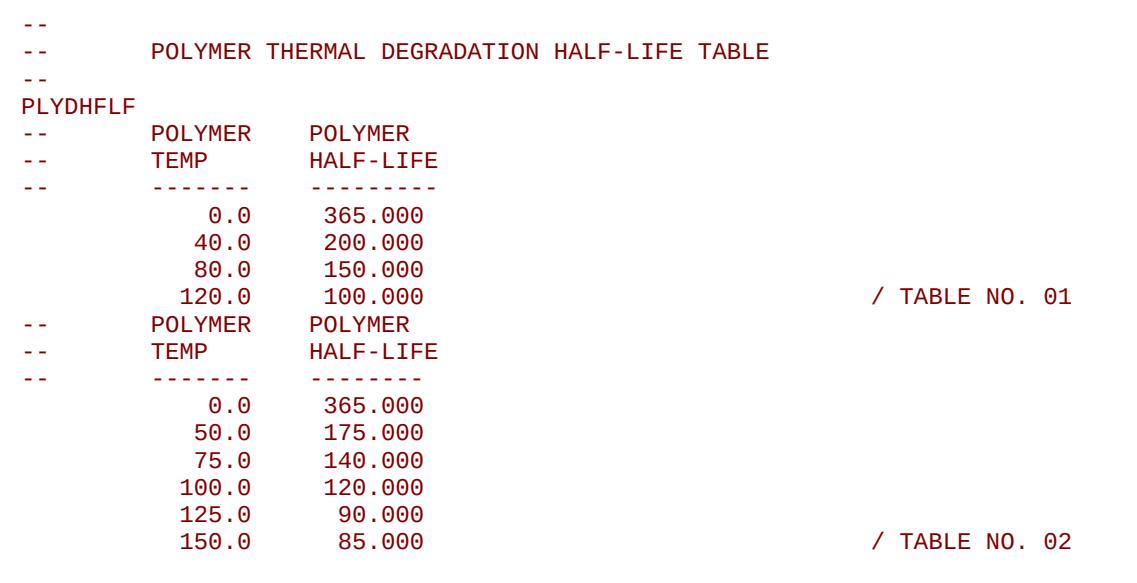

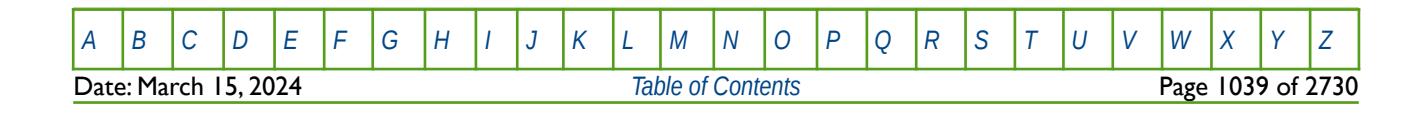

OPM FLOW REFERENCE MANUAL (2023-10) Revision: Rev-0

The example defines two polymer thermal degradation half-life tables, based on the NTPVT variable on the TABDIMS keyword in the RUNSPEC section being equal to two and NPPVT variable on the same keyword being greater than or equal to six.

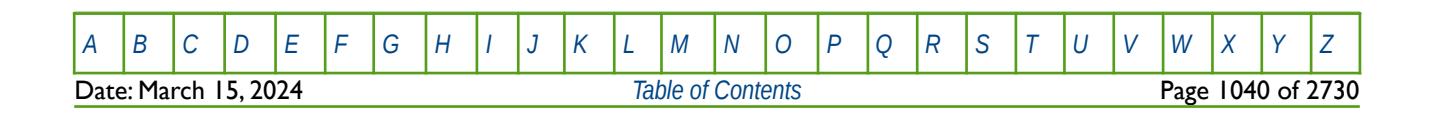

OPM FLOW REFERENCE MANUAL (2023-10) Revision: Rev-0

### **8.3.205 PLYESAL – DEFINE POLYMER EFFECTIVE SALINITY COEFFICIENT**

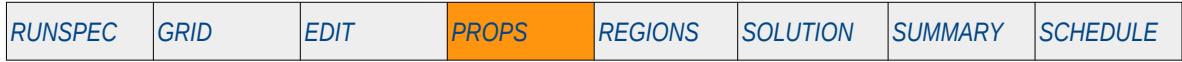

### **Description**

This keyword, PLYESAL, defines the polymer effective salinity coefficient as well as enabling the effective salinity calculation for polymer adsorption. The keyword should only be used if the BRINE keyword has been declared to activate the brine phase, the ECLMC keyword to enable the Multi-Component Brine model, and the POLYMER keyword has been used to activate the polymer phase. All three keywords are in the RUNSPEC section.

This keyword is not supported by OPM Flow but would change the results if supported so the simulation will be stopped.

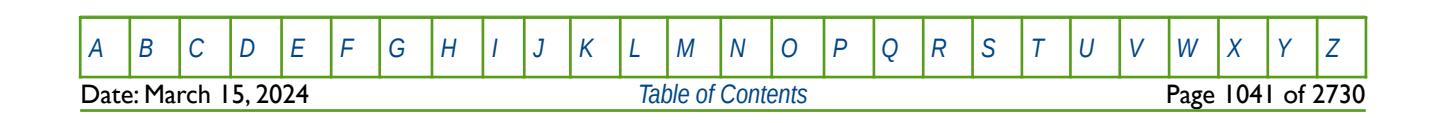

OPM FLOW REFERENCE MANUAL (2023-10) Revision: Rev-0

### **8.3.206 PLYKRRF – DEFINE POLYMER ROCK PERMEABILITY REDUCTION BY CELL**

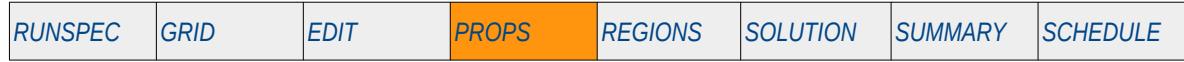

### **Description**

The PLYKRRF keyword defines the polymer rock permeability reduction factor to the water phase by individual cell, for when the Polymer option has been activated by the POLYMER keyword in the RUNSPEC section. PLYKRRF should consist of an array of real positive values that are greater than or equal to one. See the PERMFAC parameter on the PLYROCK keyword in the PROPS section for setting the property for the whole grid.

This keyword is not supported by OPM Flow but would change the results if supported so the simulation will be stopped.

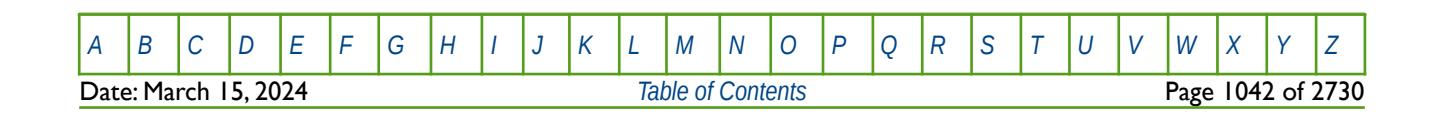

OPM FLOW REFERENCE MANUAL (2023-10) Revision: Rev-0

### **8.3.207 PLYMAX - DEFINE POLYMER-SALT VISCOSITY MIXING CONCENTRATIONS**

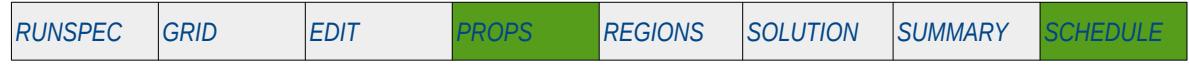

#### **Description**

The PLYMAX keyword defines maximum polymer and salt concentrations that are to be used in the mixing parameter calculation of the fluid component viscosities, for when the Polymer option has been activated by the POLYMER keyword in the RUNSPEC section.

Note that If the BRINE option has not be activated by the BRINE keyword in the RUNSPEC section, then the salt concentrations in the second column are ignored.

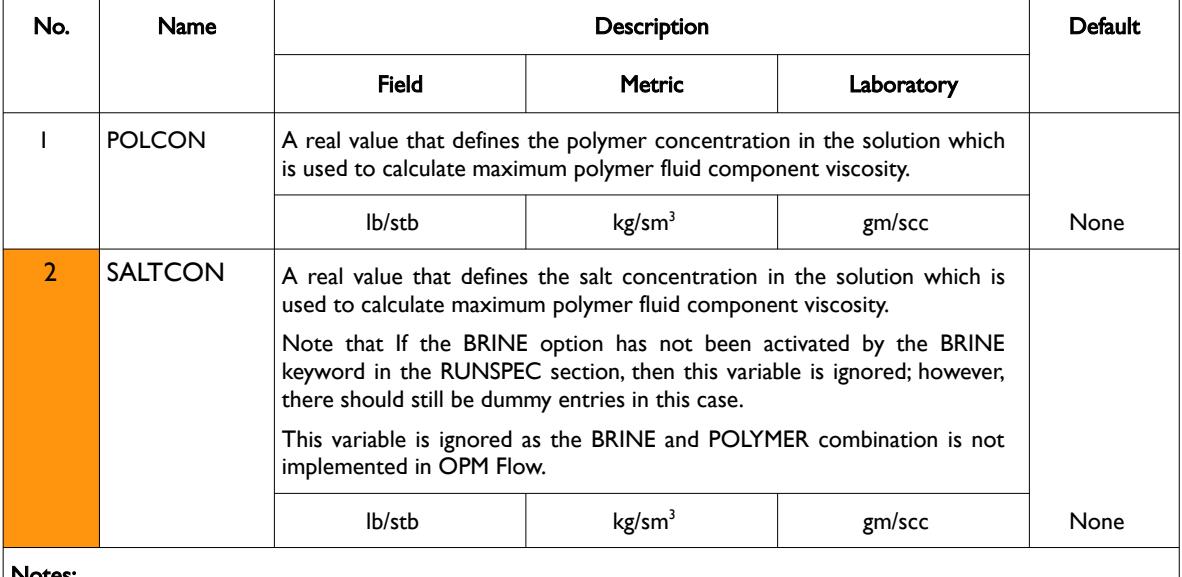

Notes:

1) The keyword is followed by NPLMIX tables as declared on the REGDIMS keyword in the RUNSPEC section, for each rock region. There should be only one row per table.

2) Each table is terminated by a "/" and there is no "/" terminator for the keyword.

Table 8.103: PLYMAX Keyword Description

**Note** 

Currently, combining the BRINE and POLYMER models is not implemented in OPM Flow, and therefore SALTCON parameter on the PLYMAX keyword is ignored.

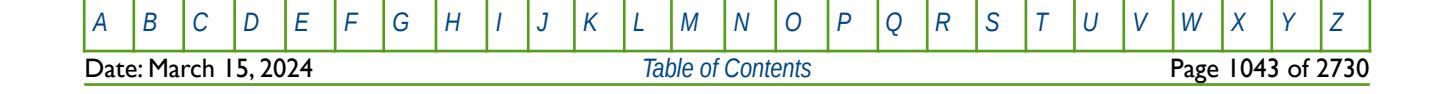

OPM FLOW REFERENCE MANUAL (2023-10) Revision: Rev-0

### **Example**

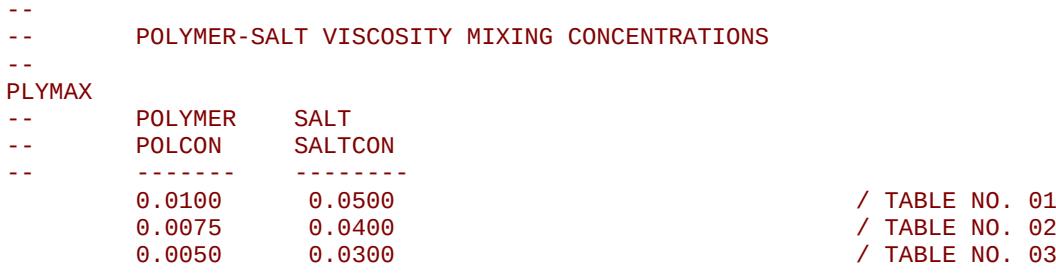

The above example defines three polymer-salt viscosity mixing concentrations, based on the NPLMIX variable on the REGDIMS keyword in the RUNSPEC section being equal to three.

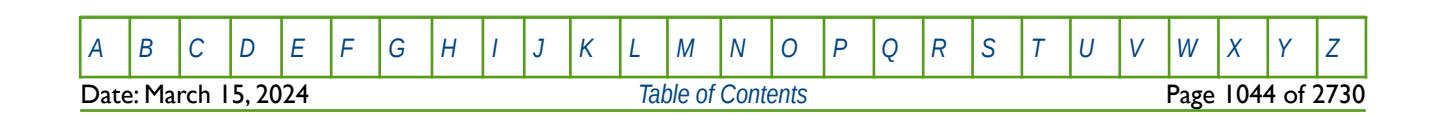

OPM FLOW REFERENCE MANUAL (2023-10) Revision: Rev-0

### **8.3.208 PLYMWINJ – POLYMER MOLECULAR WEIGHT MODEL THROUGHPUT AND VELOCITY TABLE**

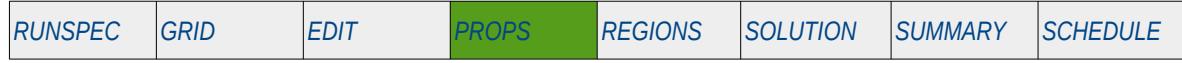

#### **Description**

This keyword, PLYMWINJ, describes the relationship of the injected polymer molecular weight as a function of polymer throughput and polymer velocity, for the simulator's Polymer Molecular Weight Transport option, that uses the polymer molecular weight in calculating the polymer viscosity. The table is a two dimensional table that relates the polymer throughput values and velocity values to derive the resulting molecular weight of the injected polymer, which is then used via the PLYVHM keyword in the PROPS section, to derive the polymer molecular weight scaled viscosity.

This keyword should only be used if the POLYMER and POLYMW keywords in the RUNSPEC section are also activated.

**Note** 

This is an OPM Flow specific keyword that employs an alternative polymer flood model based on a Polymer Molecular Weight Transport equation, that is not available in the commercial simulator.

The model has been tested using metric units; however, using either field or laboratory units with the option should be considered experimental.

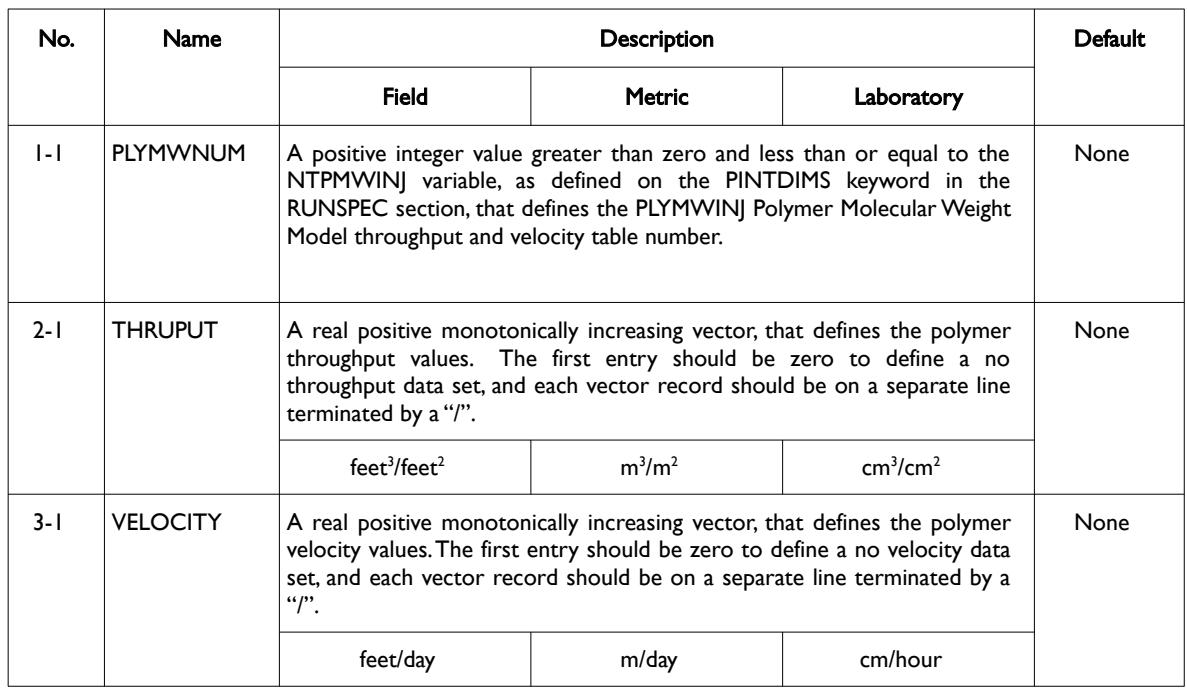

Date: March 15, 2024 *[Table of Contents](#page-5-0)* Page 1045 of 2730

[A](#page-2210-0) |[B](#page-2212-0) |[C](#page-2213-0) |[D](#page-2215-0) |[E](#page-2218-0) |[F](#page-2220-0) |[G](#page-2222-0) |[H](#page-2226-0) |[I](#page-2231-0) |[J](#page-2237-0) |[K](#page-2238-0) |[L](#page-2241-0) |[M](#page-2244-0) |[N](#page-2247-0) |[O](#page-2249-0) |[P](#page-2250-0) |[Q](#page-2255-0) |[R](#page-2256-0) |[S](#page-2259-0) |[T](#page-2267-0) |[U](#page-2270-0) |[V](#page-2271-0) |[W](#page-2272-0) |[X](#page-2278-0) |[Y](#page-2279-0) |[Z](#page-2280-0)
OPM FLOW REFERENCE MANUAL (2023-10) Revision: Rev-0

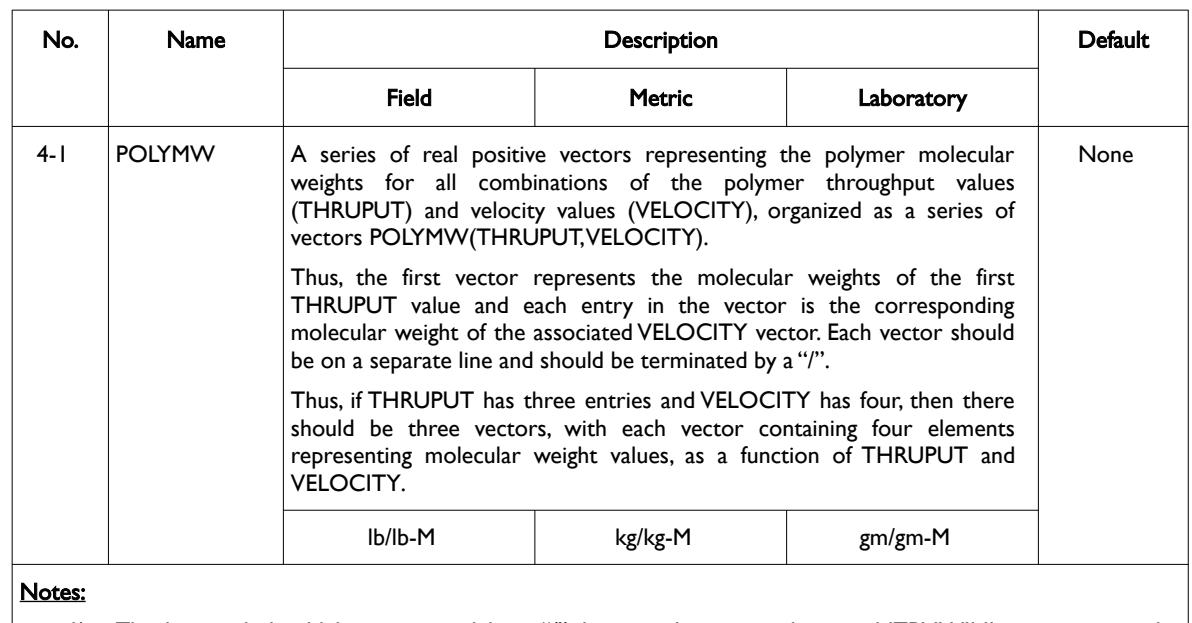

1) The keyword should be terminated by a "/", but may be repeated up to NTPMWINJ times, as per the PINTDIMS keyword in the RUNSPEC section, to allow for the input of multiple tables.

Table 8.104: PLYMWINJ Keyword Description

Unlike other PROPS section table keywords, that enable multiple tables following the keyword to be entered, the PLYMWINJ keyword requires that the keyword itself must be repeated for each table, as is shown in the example on the following page.

See also the WPMITAB keyword in the SCHEDULE section, that assigns the PLYMWINJ tables to the water injection wells, as well as the SKPRWAT, SKPRPOLY, and PLYVMH keywords, in the PROPS section, that are the additional property keywords required for the Polymer Molecular Weight Transport option.

The WSKPTAB keyword in the SCHEDULE section may be used to assign the SKPRPOLY and SKPRWAT tables to water injections wells, that enable the calculation of the wellbore skin pressure based on the fluids being injected.

Note that the standard polymer property data keywords: PLYROCK, PLYADS, PLYMAX, etc., are still required to fully describe the polymer fluid.

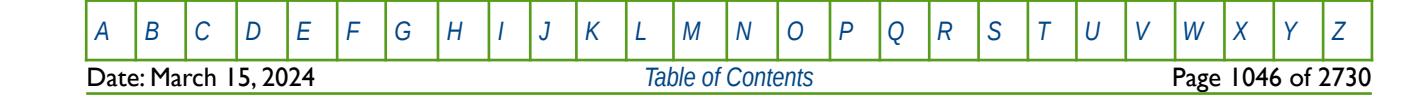

OPM FLOW REFERENCE MANUAL (2023-10) Revision: Rev-0

#### **Example**

Given NTPMWINJ equals two on the PINTDIMS keyword in the RUNSPEC section, then two PLYWINJ tables are required to be entered:

-- POLYMER MOLECULAR WEIGHT MODEL THROUGHPUT AND VELOCITY TABLE -- (OPM FLOW PROPS KEYWORD) -- PLYMWINJ 1 / TABLE NUMBER -- -- THROUGHPUT VALUES -- 0.0 200.0 400.0 / -- VELOCTTY VALUES -- 0.0 50.0 80.0 100.0 / -- -- POLYMW VALUES -- 20.0 19.0 18.0 16.0 / POLYMW(OUTPUT=1, VELOCITY=1 TO N) 20.0 16.0 14.0 12.0 / POLYMW(OUTPUT=2, VELOCITY=1 TO N) 20.0 12.0 8.0 4.0 / POLYMW(OUTPUT=3, VELOCITY=1 TO N) / PLYMWINJ 2 / TABLE NUMBER -- -- THROUGHPUT VALUES -- 0.0 200.0 400.0 / -- -- VELOCITY VALUES -- 0.0 50.0 70.0 100.0 / -- -- POLYMW VALUES -- 20.0 19.0 18.0 16.0 / POLYMW(OUTPUT=1, VELOCITY=1 TO N) 20.0 16.0 14.0 12.0 / POLYMW(OUTPUT=2, VELOCITY=1 TO N) 4.0 / POLYMW(OUTPUT=3, VELOCITY=1 TO N) /

As mentioned previously, the PLYMWINJ keyword requires that the keyword itself must be repeated for each table, as is shown in the above example.

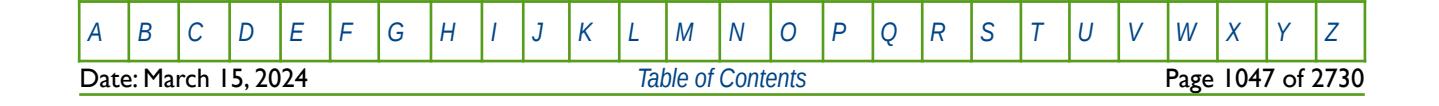

OPM FLOW REFERENCE MANUAL (2023-10) Revision: Rev-0

### **8.3.209 PLYRMDEN - DEFINE POLYMER MODEL IN SITU ROCK DENSITY**

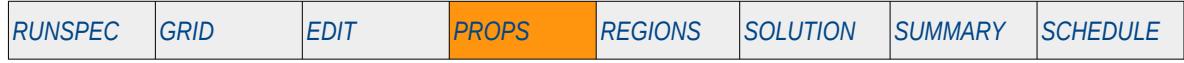

#### **Description**

The PLYRMDEN keyword defines the in situ rock density at reservoir conditions by individual cell, for when the Polymer option has been activated by the POLYMER keyword in the RUNSPEC section. PLYRMDEN should consist of an array of real positive values. See the DENSITY parameter on the PLYROCK keyword in the PROPS section for setting the property for the whole grid.

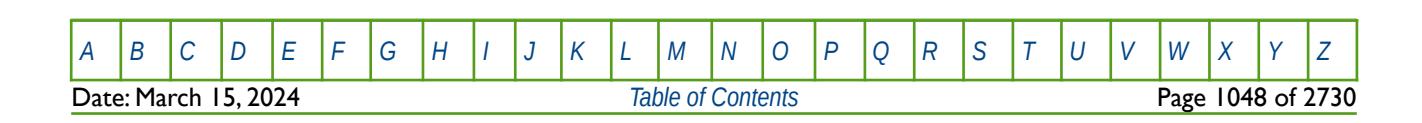

OPM FLOW REFERENCE MANUAL (2023-10) Revision: Rev-0

### **8.3.210 PLYROCK - DEFINE POLYMER-ROCK PROPERTIES**

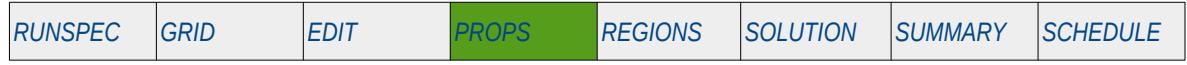

#### **Description**

The PLYROCK keyword defines rock properties for when the Polymer option has been activated by the POLYMER keyword in the RUNSPEC section.

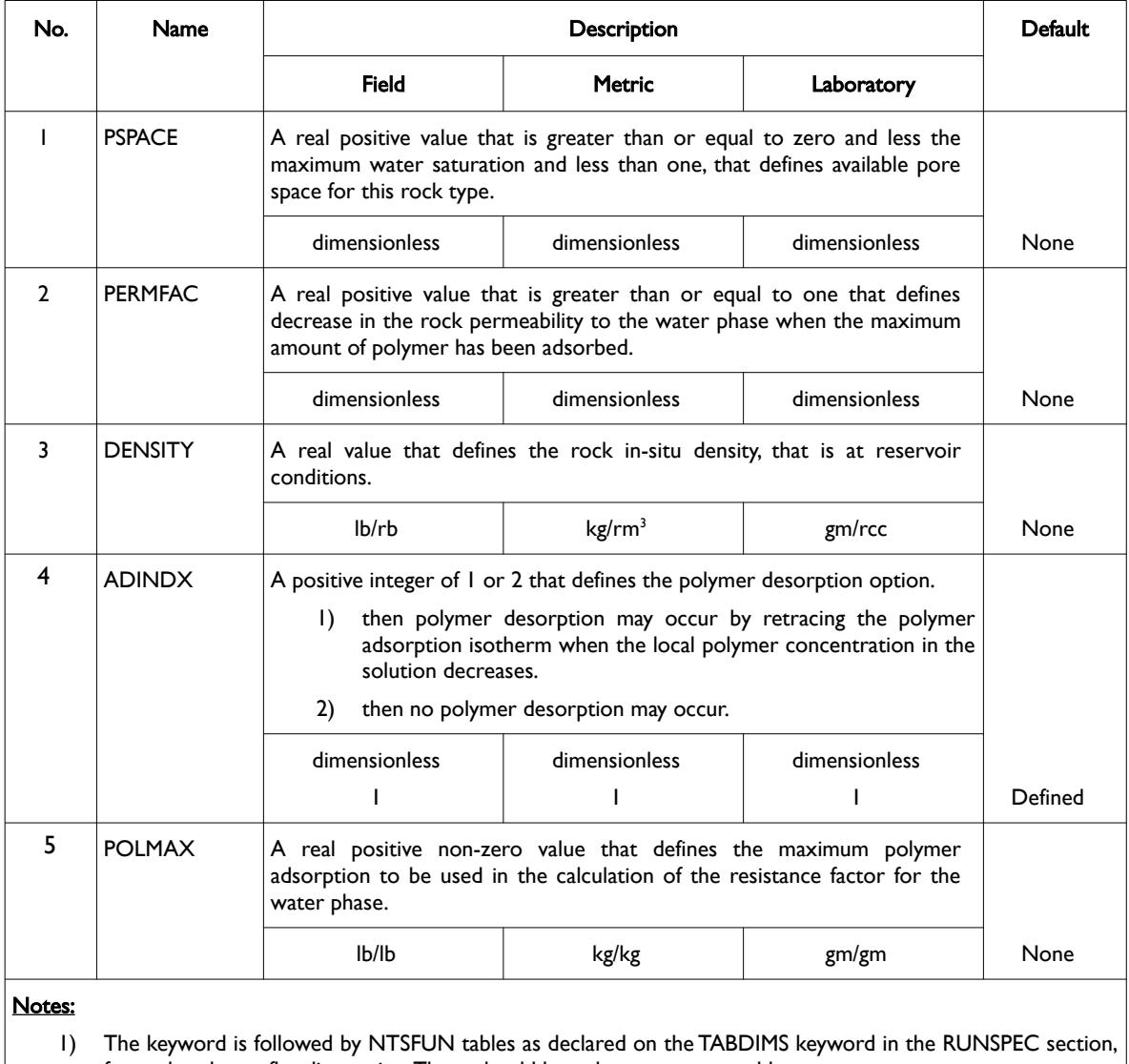

for each polymer flooding region. There should be only one row per table.

2) Each table is terminated by a "/" and there is no "/" terminator for the keyword.

Table 8.105: PLYROCK Keyword Description

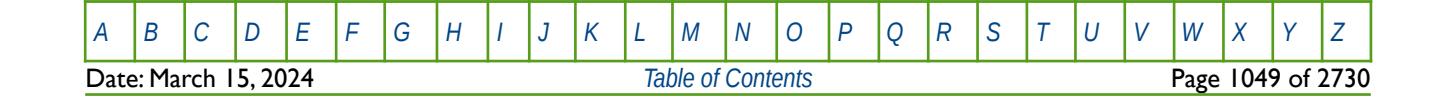

OPM FLOW REFERENCE MANUAL (2023-10) Revision: Rev-0

#### **Example**

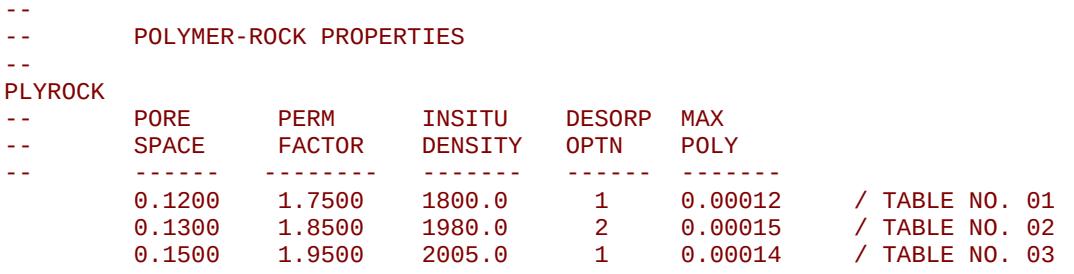

The above example defines three polymer-rock tables, based on the NTSFUN variable on the TABDIMS keyword in the RUNSPEC section being equal to three.

There is no terminating "/" for this keyword.

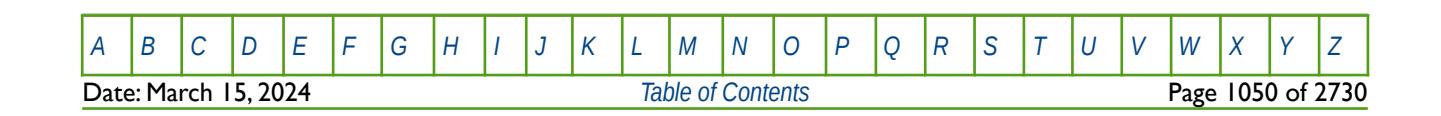

OPM FLOW REFERENCE MANUAL (2023-10) Revision: Rev-0

### **8.3.211 PLYSHEAR – ACTIVATE AND DEFINE POLYMER SHEARING PARAMETERS**

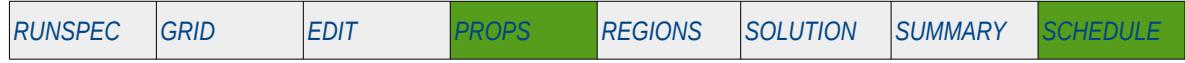

#### **Description**

The PLYSHEAR keyword activates and defines the polymer shear thinning-thickening option for when the polymer option has been activated by the POLYMER keyword in the RUNSPEC section.

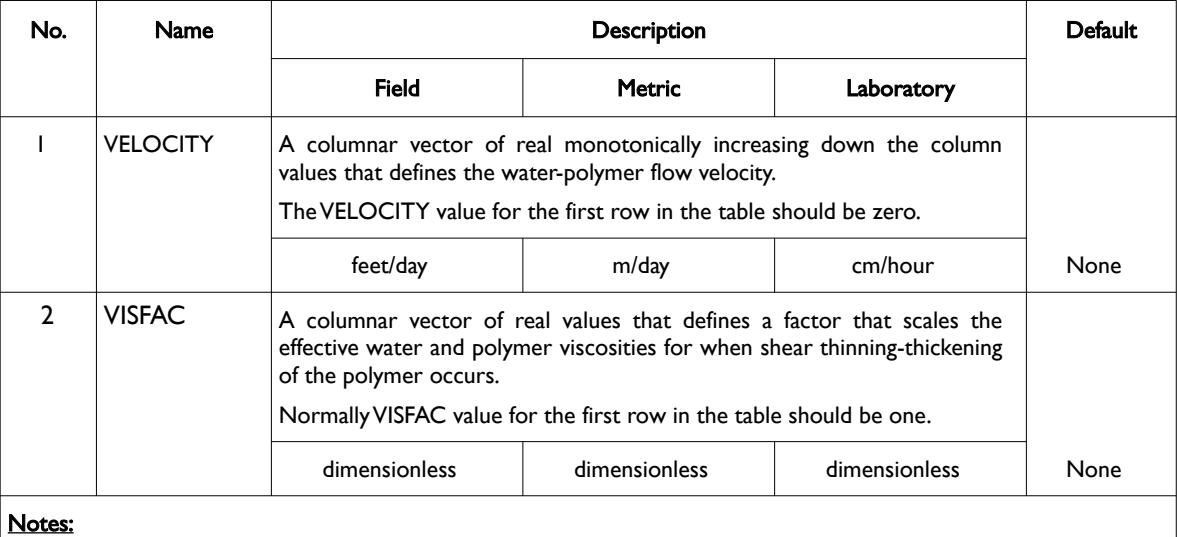

1) The keyword is followed by NTPVT tables as declared on the TABDIMS keyword in the RUNSPEC section.

2) Each table must contain a minimum of two rows and a maximum of NPPVT rows as declared on the TABDIMS keyword in the RUNSPEC section.

3) Each table is terminated by a "/" and there is no "/" terminator for the keyword.

Table 8.106: PLYSHEAR Keyword Description

### **Example**

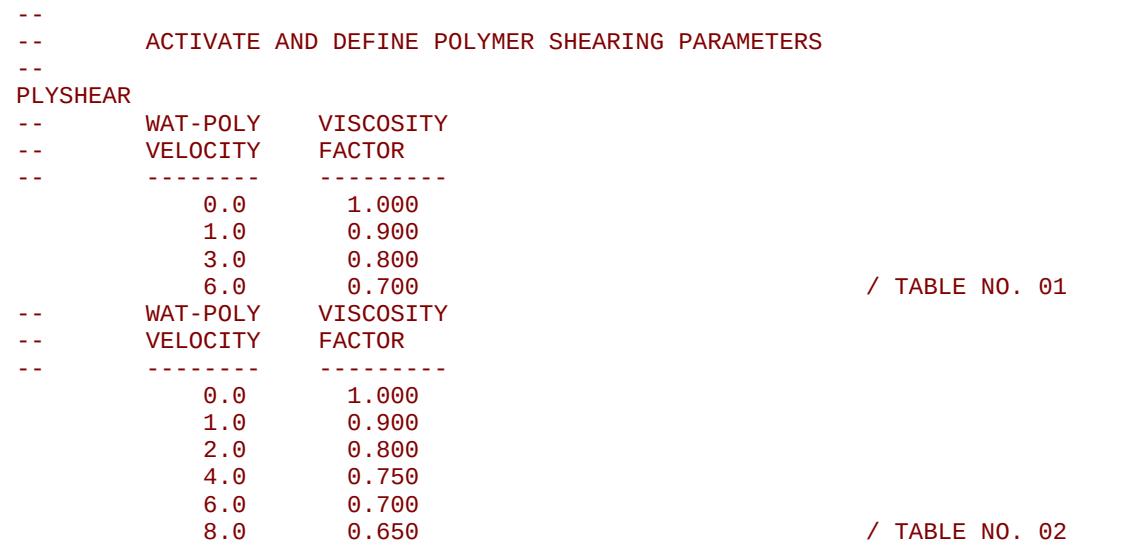

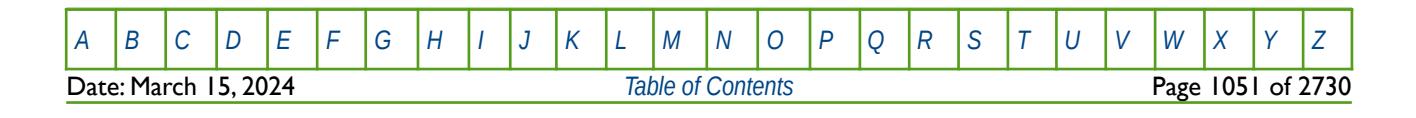

OPM FLOW REFERENCE MANUAL (2023-10) Revision: Rev-0

The above example activates the polymer shear thinning-thickening option and defines two polymer shear thinning-thickening tables, based on the NTPVT variable on the TABDIMS keyword in the RUNSPEC section being equal to two and NPPVT variable on the same keyword being greater than or equal to six.

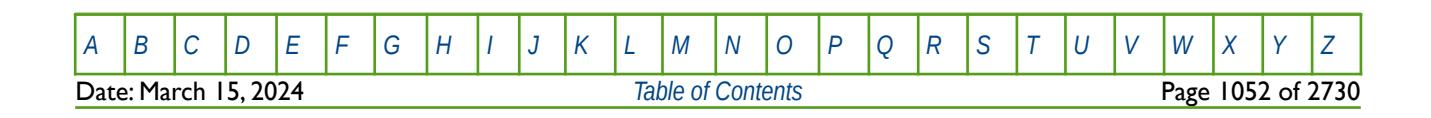

OPM FLOW REFERENCE MANUAL (2023-10) Revision: Rev-0

### **8.3.212 PLYSHLOG - ACTIVATE AND DEFINE THE POLYMER SHEARING LOGARITHMIC PARAMETERS**

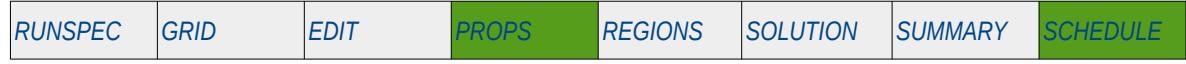

#### **Description**

This keyword activates and defines the parameters for the logarithm-based polymer shear thinning/thickening option.

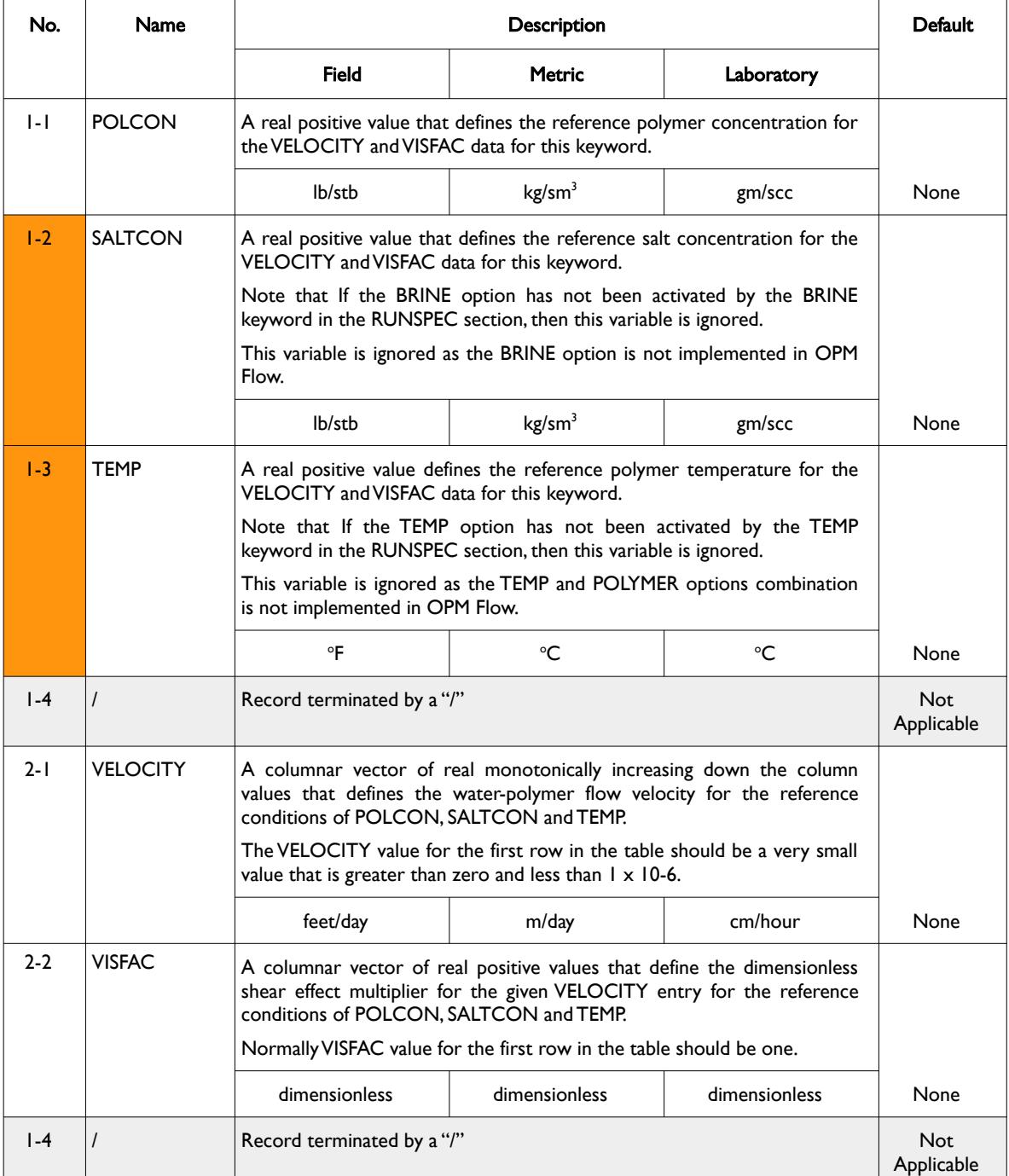

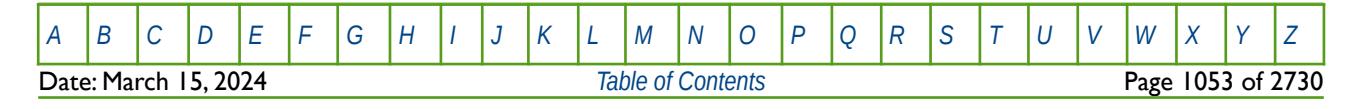

OPM FLOW REFERENCE MANUAL (2023-10) Revision: Rev-0

| No.    | Name                                                                                                    | <b>Description</b> |               |            | Default |
|--------|----------------------------------------------------------------------------------------------------|--------------------|---------------|------------|---------|
|        |                                                                                                    | <b>Field</b>       | <b>Metric</b> | Laboratory |         |
| Notes: |                                                                                                    |                    |               |            |         |
| Ð      | The keyword is followed by NTPVT tables as declared on the TABDIMS keyword in the RUNSPEC section.                                                                                                    |                    |               |            |         |
| 2)     | Each table must be entered with two records, with entries 1-1, 1-2, 1-3 and 1-4 representing record number<br>one and 2-1, 2-2 and 2-3 representing record number two in the "No." column in this table. |                    |               |            |         |
| 3)     | Each of the records are terminated by a "/" and is explicitly shown in the above rows.                                                                                                    |                    |               |            |         |
| 4)     | For record number two a minimum of two rows and a maximum of NPPVT rows, as declared on the<br>TABDIMS keyword in the RUNSPEC section, are required.                                                     |                    |               |            |         |
| 5)     | There is no "/" terminator for the keyword.                                                                                                    |                    |               |            |         |

Table 8.107: PLYSHLOG Keyword Description

See the PLYSHEAR keyword for the alternative polymer shear thinning/thickening option that is also implemented in OPM Flow.

#### **Example**

The following example show how to enter two PLYSHLOG tables given that the NTPVT variable on the TABDIMS keyword in the RUNSPEC section is set equal to two.

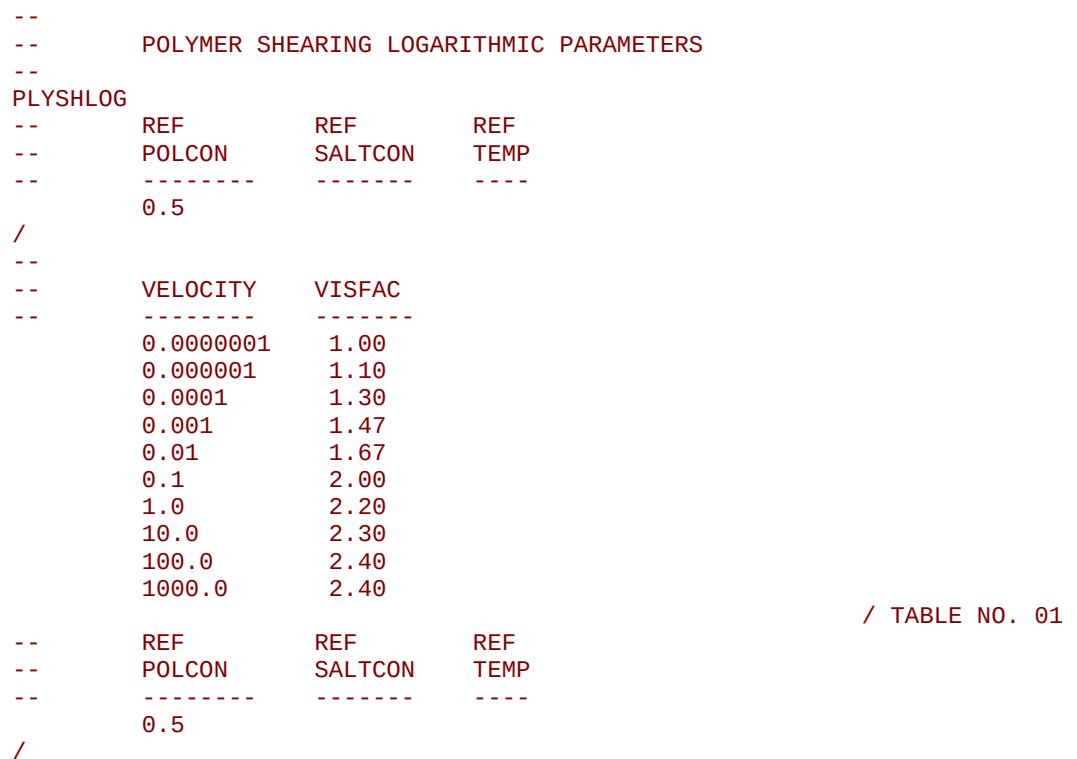

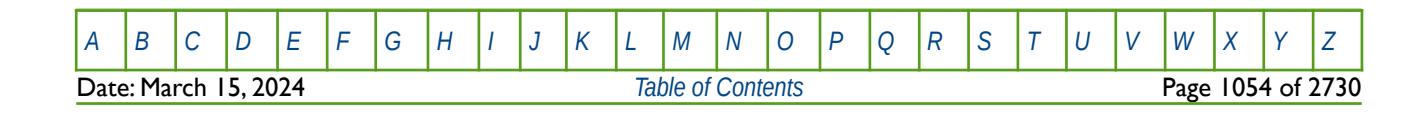

OPM FLOW REFERENCE MANUAL (2023-10) Revision: Rev-0

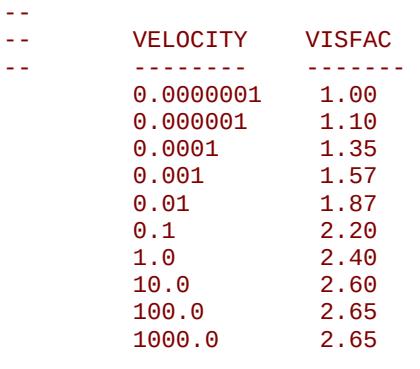

/ TABLE NO. 02

The example activates the polymer logarithmic shear thinning-thickening option and defines two polymer shear thinning-thickening tables, based on the NTPVT variable on the TABDIMS keyword in the RUNSPEC section being equal to two and NPPVT variable on the same keyword being greater than or equal to ten.

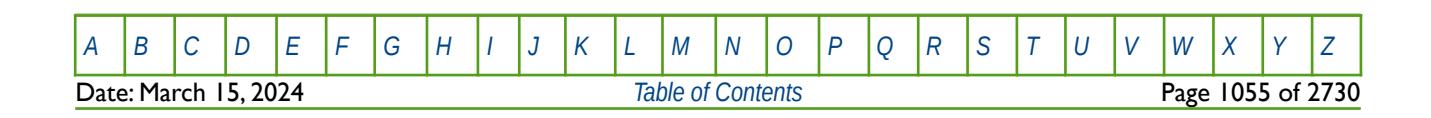

OPM FLOW REFERENCE MANUAL (2023-10) Revision: Rev-0

### **8.3.213 PLYTRRF – DEFINE POLYMER ROCK PERMEABILITY REDUCTION VERSUS TEMPERATURE**

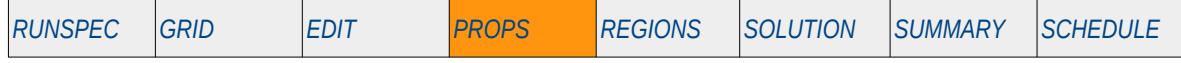

#### **Description**

The PLYTRRF keyword defines the polymer rock permeability reduction factor to the water phase as a function of temperature, for when the Polymer option has been activated by the POLYMER keyword in the RUNSPEC section. See the PLYTRRF keyword for the options on how this data is used in the polymer model and the PERMFAC parameter on the PLYROCK keyword for setting the property for the whole grid for a constant temperature. Both keywords are in the PROPS section.

This keyword is not supported by OPM Flow but would change the results if supported so the simulation will be stopped.

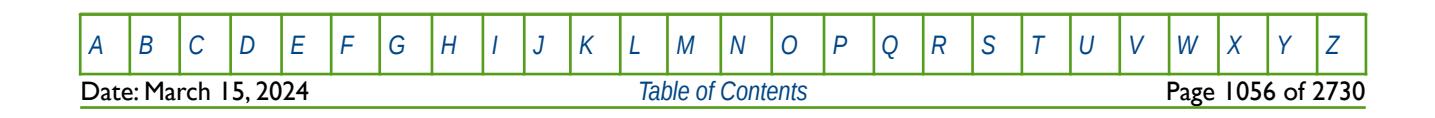

OPM FLOW REFERENCE MANUAL (2023-10) Revision: Rev-0

### **8.3.214 PLYTRRFA – DEFINE POLYMER ROCK PERMEABILITY REDUCTION VERSUS TEMPERATURE OPTION**

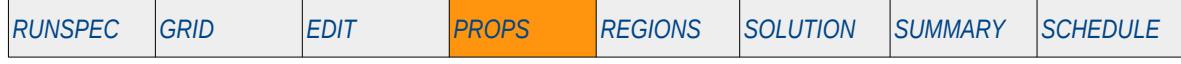

#### **Description**

The PLYTRRFA keyword defines the how the polymer rock permeability reduction factor to the water phase as a function of temperature data, entered via the PLYTRRA keyword in the PROPS section, should be used. This keyword should only be used if the Polymer option has been activated by the POLYMER keyword in the RUNSPEC section. See the PERMFAC parameter on the PLYROCK keyword in the PROPS section for setting the property for the whole grid for a constant temperature.

This keyword is not supported by OPM Flow but would change the results if supported so the simulation will be stopped.

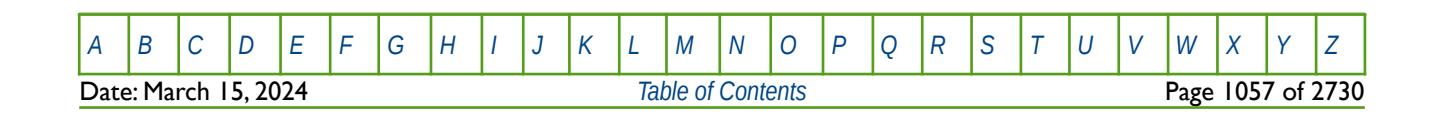

OPM FLOW REFERENCE MANUAL (2023-10) Revision: Rev-0

### **8.3.215 PLYVISC – DEFINE POLYMER VISCOSITY SCALING FACTORS**

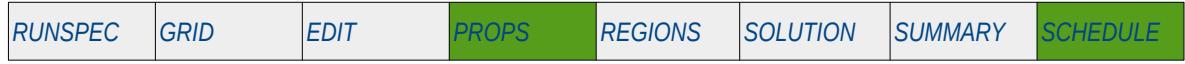

#### **Description**

PLYSVISC defines the polymer viscosity scaling factors used to determine the relationship of pure water viscosity with respect to increasing polymer concentration within a grid block. The polymer option must be activated by the POLYMER keyword in the RUNSPEC section in order to use this keyword.

The BRINE option in the RUNSPEC should be deactivated if this keyword is to be used.

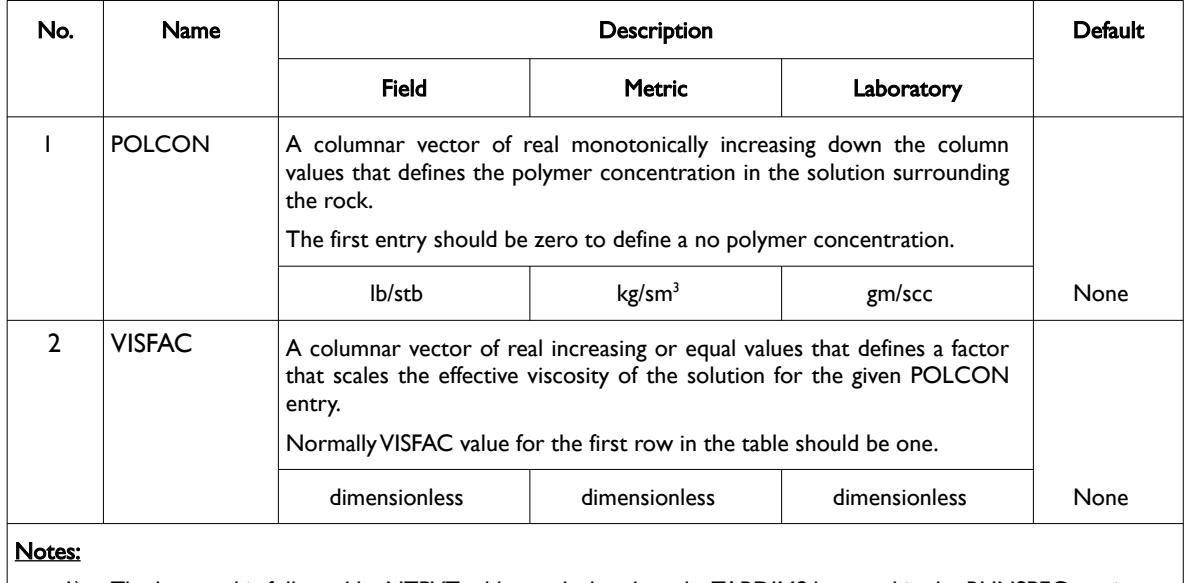

1) The keyword is followed by NTPVT tables as declared on the TABDIMS keyword in the RUNSPEC section.

2) Each table must contain a minimum of two rows and a maximum of NPPVT rows as declared on the TABDIMS keyword in the RUNSPEC section.

/ TABLE NO. 01

3) Each table is terminated by a "/" and there is no "/" terminator for the keyword.

Table 8.108: PLYVISC Keyword Description

#### **Example**

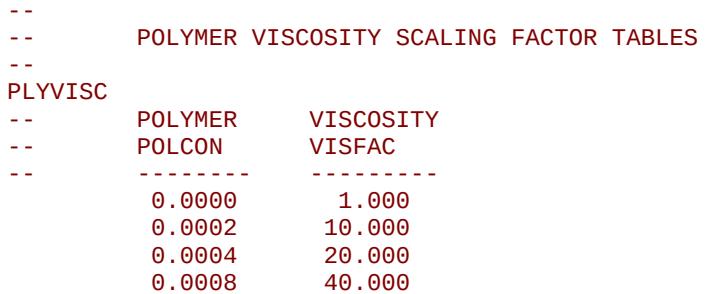

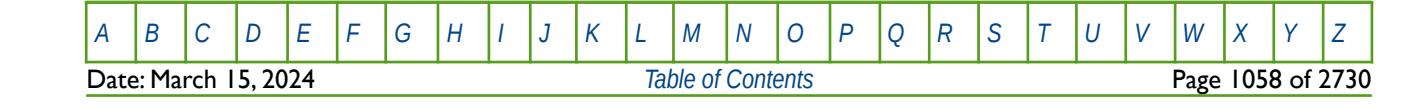

OPM FLOW REFERENCE MANUAL (2023-10) Revision: Rev-0

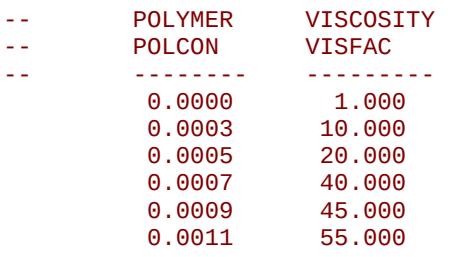

/ TABLE NO. 02

The example defines two polymer viscosity scaling factor tables, based on the NTPVT variable on the TABDIMS keyword in the RUNSPEC section being equal to two and NPPVT variable on the same keyword being greater than or equal to six.

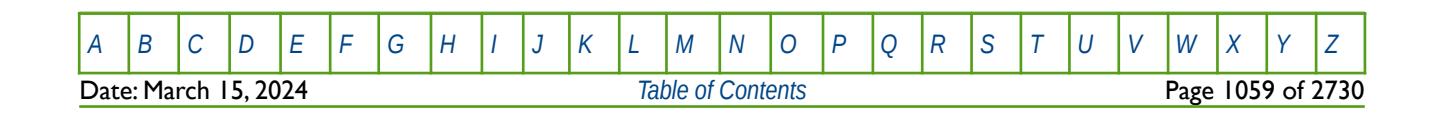

OPM FLOW REFERENCE MANUAL (2023-10) Revision: Rev-0

### **8.3.216 PLYVISCS – DEFINE POLYMER-SALT VISCOSITY SCALING FACTORS**

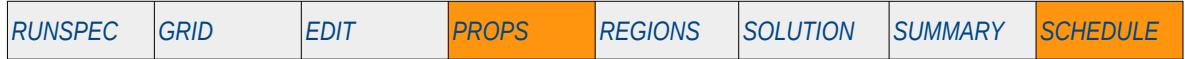

#### **Description**

PLYSVISCS defines the polymer-salt viscosity scaling factor tables applied to pure water that are used to determine the viscosity of a polymer-salt mixture with respect to increasing polymer concentration within a grid block. The polymer option must be activated by the POLYMER keyword, as well as the brine phase declared by the BRINE keyword in the RUNSPEC section in order to use this keyword. However the ECLM keyword in the RUNSPEC must not be used with this keyword.

See also the PLYVSCST keyword in the PROPS section to enter polymer viscosity scaling factor data that is dependent on both salt and reservoir temperature.

This keyword is not supported by OPM Flow but would change the results if supported so the simulation will be stopped.

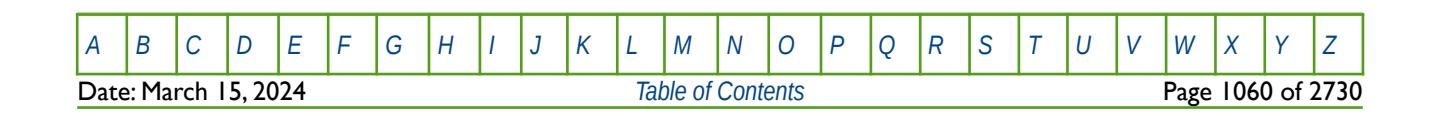

OPM FLOW REFERENCE MANUAL (2023-10) Revision: Rev-0

### **8.3.217 PLYVISCT – DEFINE POLYMER-TEMPERATURE VISCOSITY SCALING FACTORS**

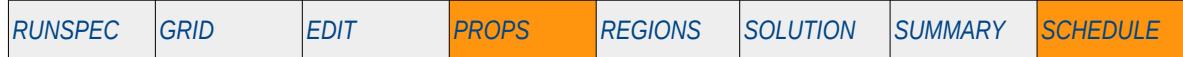

#### **Description**

PLYSVISCT defines the polymer-temperature viscosity scaling factor tables applied to pure water that are used to determine the viscosity of the polymer at a given temperature with respect to increasing polymer concentration within a grid block. Both the polymer option must be activated by the POLYMER keyword and the temperature option invoked by the TEMP keyword in the RUNSPEC section in order to use this keyword. However the BRINE keyword in the RUNSPEC must not be used with this keyword, that is the salt sensitivity options should be deactivated.

See also the PLYVSCST keyword in the PROPS section to enter polymer viscosity scaling factor data that is dependent on both salt and reservoir temperature.

This keyword is not supported by OPM Flow but would change the results if supported so the simulation will be stopped.

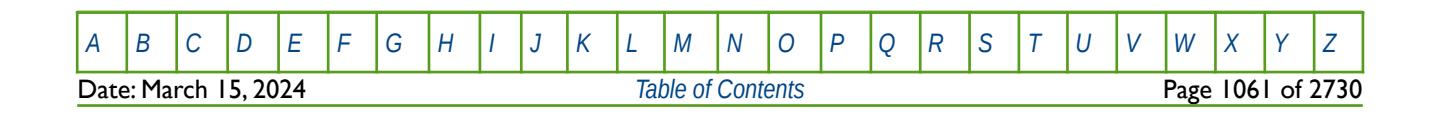

### **8.3.218 PLYVMH - POLYMER MOLECULAR WEIGHT MODEL POLYMER VISCOSITY CONSTANTS**

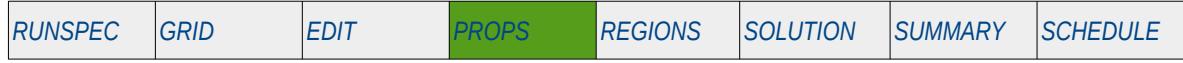

#### **Description**

This keyword, PLYVMH, defines the constants used to calculate viscosity of the polymer solution as a function of the polymer molecular weight and the polymer concentration, for the simulator's Polymer Molecular Weight Transport option, that uses the polymer molecular weight in calculating the polymer viscosity. The keyword consists of a series of row vectors, which each vector having four elements, that define the constants used in calculating the polymer viscosity

This keyword should only be used if the POLYMER and POLYMW keywords in the RUNSPEC section are also activated.

**Note** This is an OPM Flow specific keyword that employs an alternative polymer flood model based on a Polymer Molecular Weight Transport equation, that is not available in the commercial simulator.

The model has been tested using metric units; however, using either field or laboratory units with the option should be considered experimental.

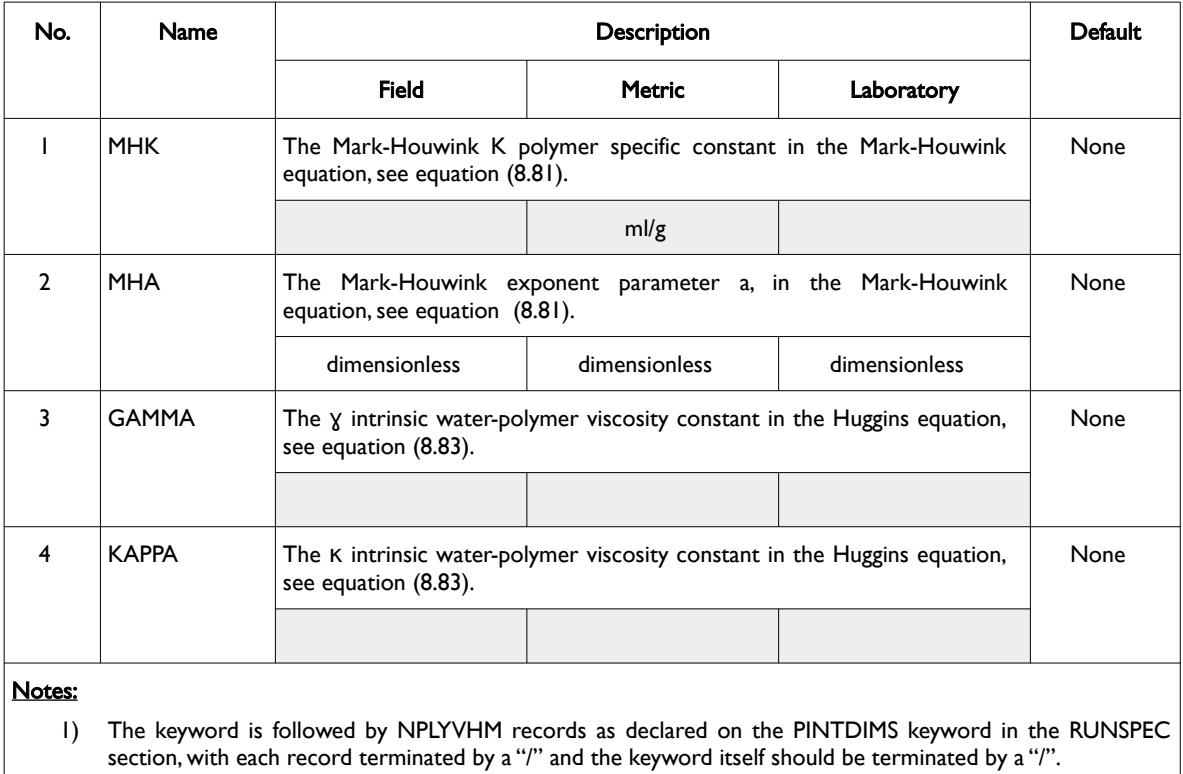

#### <span id="page-1060-0"></span>Table 8.109: PLYVMH Keyword Description

The high molecular weight of polymers greatly increase the viscosity of the injected water in which they are dissolved, thus adjusting the mobility ration of the displacing phase. The increase in viscosity is caused by strong internal friction between the randomly coiled and swollen macro molecules and the surrounding

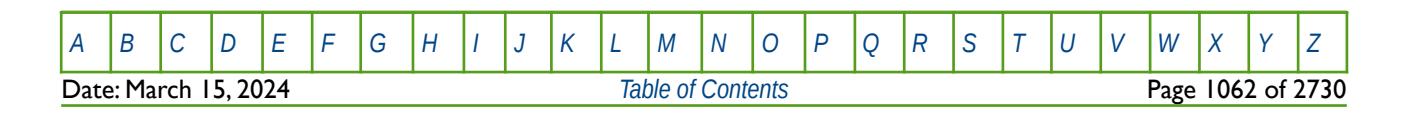

#### OPM FLOW REFERENCE MANUAL (2023-10) Revision: Rev-0

water molecules. And is dependent on both the nature of the polymer and the injected water acting as the solvent. There are several formulations of viscosity associated with polymer rheology, namely:

Relative viscosity is defined as:

$$
\eta_{rel} = \frac{\eta}{\eta_s} \tag{8.77}
$$

where:

 $\eta_{rel}$  = is the relative viscosity,<br>  $\eta$  = is the viscosity of the set  $\frac{\partial z}{\partial s}$  = is the viscosity of the solution, and<br> $\frac{\partial z}{\partial s}$  = is the viscosity of the solvent (injection) <sup>η</sup>*s* = is the viscosity of the solvent (injected water).

Specific viscosity is defined as:

$$
\eta_{sp} = \frac{|\eta - \eta_s|}{\eta_s}
$$
  
= 
$$
\frac{\eta}{\eta_s} - 1
$$
  
= 
$$
\eta_{rel} - 1
$$
 (8.78)

where:

 $\eta_{\rm sp}$  = is the specific water-polymer viscosity, and<br>  $\eta_{\rm s}$  = is the viscosity of the solvent (injected wat <sup>η</sup>*s* = is the viscosity of the solvent (injected water).

Reduced Specific Viscosity is given by:

$$
\eta_{\text{red}} = \frac{\eta_{\text{sp}}}{C_p}
$$
\n
$$
= \frac{(\eta_{\text{rel}} - 1)}{C_p}
$$
\n(8.79)

where:

 $\eta_{\text{red}}$  = is the reduced specific water-polymer viscosity, and  $C_p$  = is the polymer concentration.

Finally, the Intrinsic Velocity, which is defined as a measure for the internal friction in polymer solutions at the limit of zero polymer concentration. Thus, this quantity describes the effect of completely separated polymer chains on the solution viscosity, and is defined as:

$$
[\eta] = \lim_{C_p \to 0} \frac{\eta_{\rm sp}}{C_p}
$$
  
= 
$$
\lim_{C_p \to 0} \frac{\eta - \eta_0}{\eta_0 C_p}
$$
 (8.80)

where:

$$
[7]
$$
 = is the intrinsic water-polymer viscosity and describes the increase in viscosity arising from an individual polymer chain and is a measure of the polymers' thickening power, and = zero-shear viscosity.

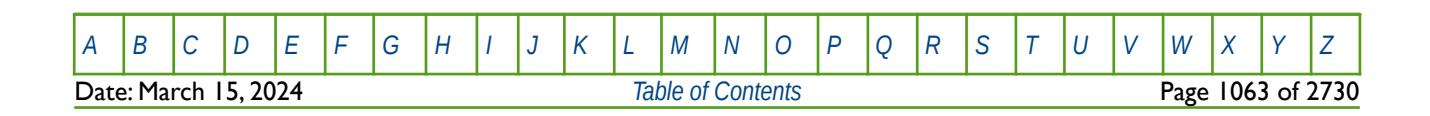

#### OPM FLOW REFERENCE MANUAL (2023-10) Revision: Rev-0

<span id="page-1062-6"></span><span id="page-1062-4"></span><span id="page-1062-2"></span><span id="page-1062-1"></span><span id="page-1062-0"></span>

For any given solvent pair, the intrinsic viscosity increases as the molecular weight of the polymer increases; here, the *Mark-Houwink equation*, also known as the Mark-Houwink-Staudinger equation<sup>[215](#page-1062-3)</sup>, <sup>[216](#page-1062-5)</sup>, and <sup>[217](#page-1062-7)</sup> is used to calculate  $[\eta]$ , that is:

$$
[\eta] = K \cdot M_w^{\quad a} \tag{8.81}
$$

where:

 $K =$  is the polymer specific constant in the Mark-Houwink equation, the MHK parameter in [Table 8.109](#page-1060-0),  $M_w$  = is the polymer molecular weight, and

 $a =$  the exponent constant in the Mark-Houwink equation, the MHA parameter in [Table 8.109](#page-1060-0).

The Mark-Houwink parameters can be determined from a double logarithmic plot of intrinsic viscosity versus molecular weight which yields straight lines, that is:

<span id="page-1062-8"></span>
$$
\ln([\eta]) = \ln(K) + a \times \ln(M_w) \tag{8.82}
$$

OPM Flow uses a form of the Huggins[218](#page-1062-9) equation to calculate the polymer apparent viscosity, as shown below:

$$
\frac{\eta_0}{\eta_s} = 1 + \gamma \left( X + \kappa X^2 \right)
$$
\nwhere

\n
$$
X = [\eta] C_p
$$
\n(8.83)

where:

 $\mathcal{Y}$  = a user defined constant, GAMMA in [Table 8.109,](#page-1060-0) and  $\kappa$  = a user defined constant, KAPPA in [Table 8.109.](#page-1060-0)

Which can be used to calculate the zero-shear viscosity, η<sub>0</sub>, based on the quadratic function in equation [\(8.83\)](#page-1062-0) time polymer concentration( $C_p$ ) and polymer intrinsic viscosity described in equation [\(8.81\)](#page-1062-1).

In terms of the keyword units, given the intrinsic viscosity in ml/g, polymer concentration in kg/m3, and the molecular weight as kg/kg-M, then equation [\(8.81\)](#page-1062-1) becomes:

$$
[\eta] = K \Big( M_{w} \cdot 1.0 \times 10^{-3} \Big)^{a} \cdot 1.0 \times 10^{-3}
$$
 (8.84)

and equation [\(8.83\)](#page-1062-0) becomes:

$$
\frac{\eta_0}{\eta_s} = 1 + \gamma \left( X + \kappa X^2 \right)
$$
\nwhere

\n
$$
X = 1.0 \times 10^{-6} [\eta] C_p
$$
\n(8.85)

Note that the model does not account for non-Newtonian flow; the apparent viscosity is simply set equal to the zero-shear viscosity, and that the model only considers the full mixing between the polymer and water.

- <span id="page-1062-3"></span><sup>[215](#page-1062-2)</sup> H. Mark, in R. Saenger, Der feste Koerper, Hirzel, Leipzig, 1938.
- <span id="page-1062-5"></span>[216](#page-1062-4) R. Houwink , J. Prakt. Chem., Vol. 157, Issue 1-3, p. 15 (1940).
- <span id="page-1062-7"></span><sup>[217](#page-1062-6)</sup> H. Staudinger, Die Hochmolekulare Organischen Verbindungen, Julius Springer, Berlin 1932.
- <span id="page-1062-9"></span><sup>[218](#page-1062-8)</sup> Huggins, M. L. 1942. The viscosity of dilute solutions of long-chain molecules. IV. Dependence on concentration.» Journal of the American Chemical Society 64 (11): 2716-2718.

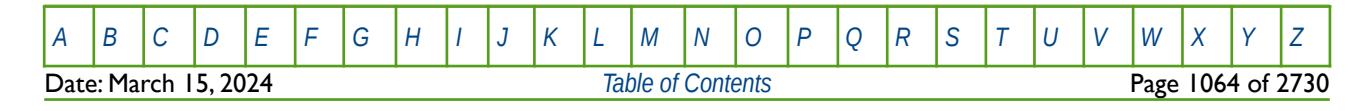

OPM FLOW REFERENCE MANUAL (2023-10) Revision: Rev-0

See also the PLYMWINJ keyword in the PROPS section, that describes the relationship of the injected polymer molecular weight as a function of polymer throughput and polymer velocity. Note that the standard polymer property data keywords: PLYROCK, PLYADS, PLYMAX, etc., are still required to fully describe the polymer fluid.

#### **Example**

Given NPLYVMH equals two on the PINTDIMS keyword in the RUNSPEC section, then:

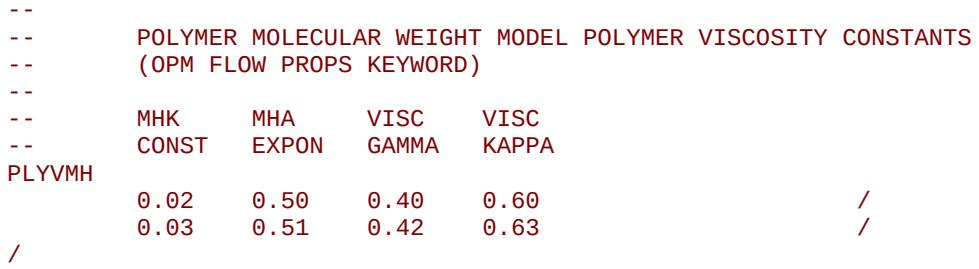

Two sets of data should be entered with the PLYVMH keyword, as shown above.

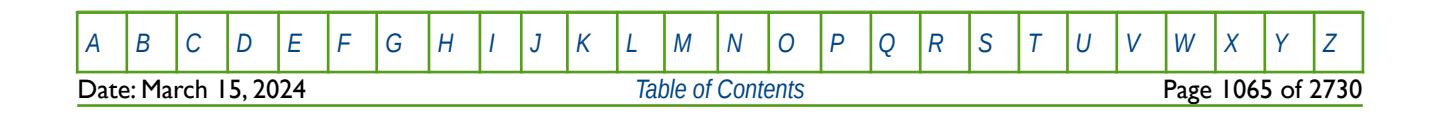

OPM FLOW REFERENCE MANUAL (2023-10) Revision: Rev-0

### **8.3.219 PLYVSCST – DEFINE POLYMER-SALT-TEMPERATURE VISCOSITY SCALING FACTORS**

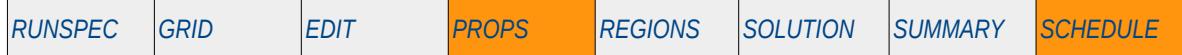

#### **Description**

PLYVSCST defines the polymer-salt-temperature viscosity scaling factor tables applied to pure water that are used to determine the viscosity of the polymer at a given salt concentration and for a given temperature, with respect to increasing polymer concentration within a grid block. Both the polymer option must be activated by the POLYMER keyword and the temperature option invoked by the TEMP keyword in the RUNSPEC section in order to use this keyword. In addition, the BRINE keyword in the RUNSPEC must also be invoked. The keyword is used in conjunction with the SALTNODE keyword to define the various salt concentrations and the TEMPNODE keyword to define the various reservoir temperatures. Both keywords are in the PROPS section.

See also the PLYVISCS keyword in the PROPS section to enter polymer viscosity scaling factor data that is dependent just salt concentration and the PLYVISCT keyword in the PROPS section to enter polymer viscosity scaling factor data that is dependent just on reservoir temperature.

This keyword is not supported by OPM Flow but would change the results if supported so the simulation will be stopped.

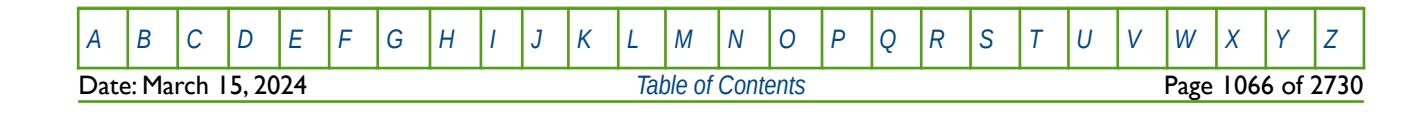

OPM FLOW REFERENCE MANUAL (2023-10) Revision: Rev-0

### **8.3.220 PMAX – MAXIMUM AND MINIMUM PRESSURE FOR TOTAL COMPRESSIBILITY CHECK**

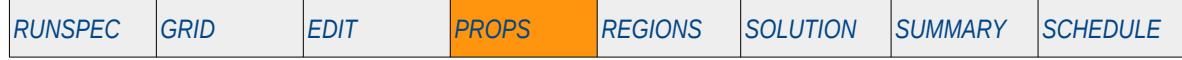

#### **Description**

The PMAX keyword defines the maximum and minimum pressures expected to be encountered during the run. The data is used to perform the PVT total compressibility check that ensures that the total compressibility of a mixture of oil-gas, for when the gas-oil ratio is increasing for an oil, or the condensate gas ratio is increasing for a gas condensate, is positive respect to pressure. The total compressibility check is used to ensure that the entered oil and gas PVT data is consistent. If the check fails for given oil-gas mixture at a given pressure, resulting in a negative total compressibility, then this will result in numerical instabilities in the run causing this simulator difficulties in converging to a solution.

This keyword is not supported by OPM Flow but would change the results if supported so the simulation will be stopped.

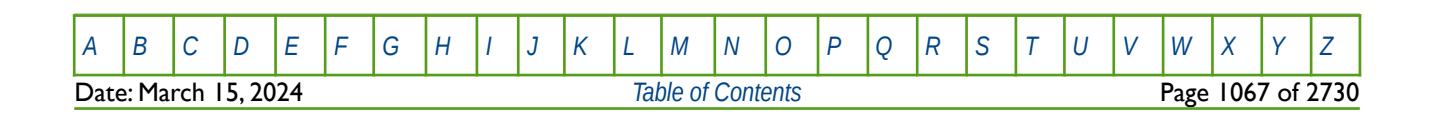

OPM FLOW REFERENCE MANUAL (2023-10) Revision: Rev-0

### **8.3.221 PMISC – DEFINE MISCIBILITY VERSUS PRESSURE TABLES**

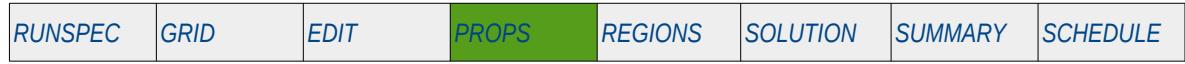

#### **Description**

PMISC defines the transition between immiscible and miscible displacement as a function of oil pressure tables, for when the MISCIBLE keyword in the RUNSPEC section has be activated. If this keyword is absent from the input deck and MISCIBLE keyword in the RUNSPEC keyword has been activated, then miscibility is independent of the oil phase pressure.

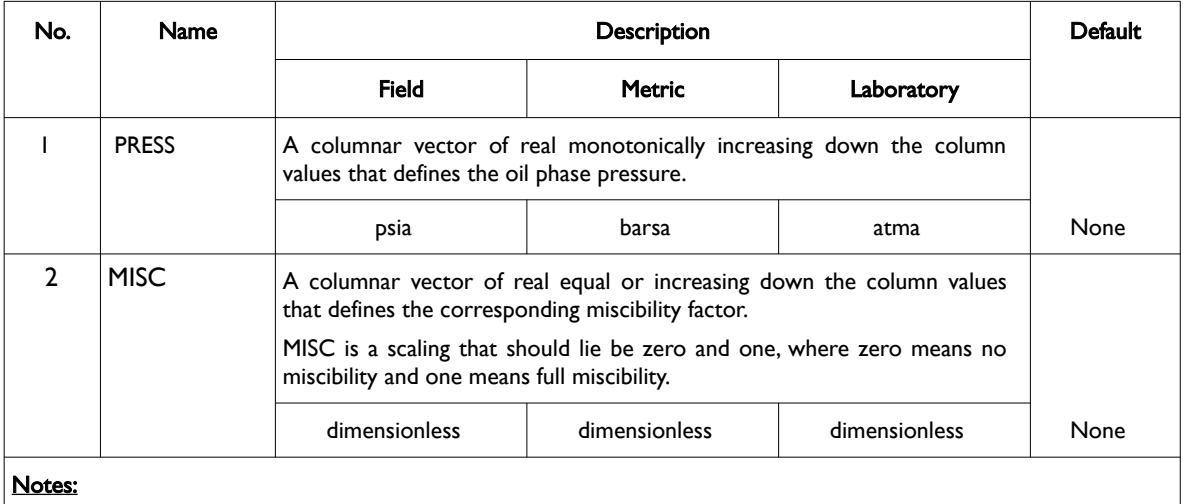

1) The keyword is followed by NTMISC tables as declared on the MISCIBLE keyword in the RUNSPEC section.

2) Each table must contain a minimum of two rows and a maximum of NSMISC rows as declared on the MISCIBLE keyword in the RUNSPEC section.

3) Each table is terminated by a "/" and there is no "/" terminator for the keyword.

Table 8.110: PMISC Keyword Description

### **Example**

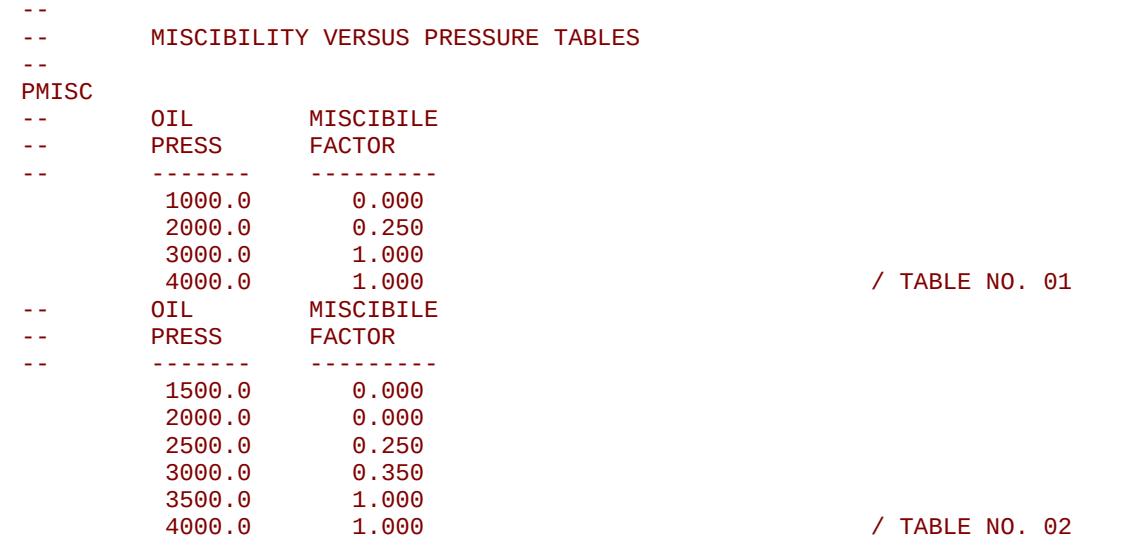

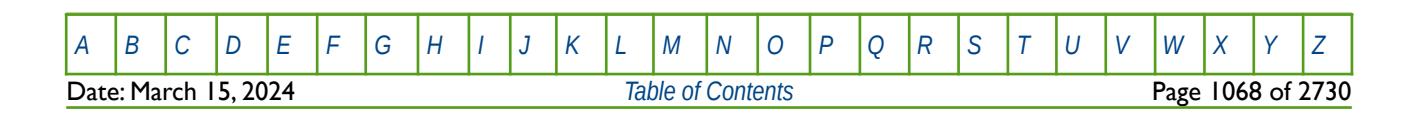

OPM FLOW REFERENCE MANUAL (2023-10) Revision: Rev-0

The above example defines two miscibility versus pressure tables assuming NTMISC equals two and NSMISC is greater than or equal to six on the MISCIBLE keyword in the RUNSPEC section.

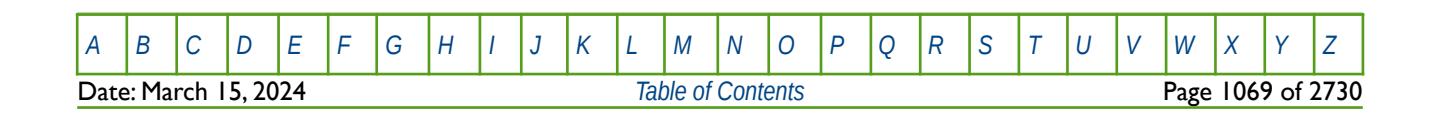

OPM FLOW REFERENCE MANUAL (2023-10) Revision: Rev-0

### **8.3.222 PPCWMAX – DEFINE SWATINIT CALCULATED CAPILLARY PRESSURE CONSTRAINTS**

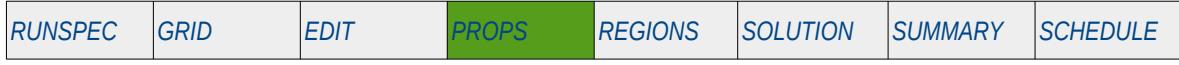

#### **Description**

The PPCWMAX keyword defines the maximum capillary pressure allowed when scaling the capillary pressure tables to match the inputted SWATINIT array. This is primary used for when the SWATINIT array has values of water saturation above the connate water saturation significantly outside than capillary pressure transition zone, that is high on the structure. In this case OPM Flow may generate large values for the capillary pressure which may result in numerical converge problems. This keyword sets the maximum allowable calculated capillary pressure and how the water saturation should be treated when the limit is exceeded.

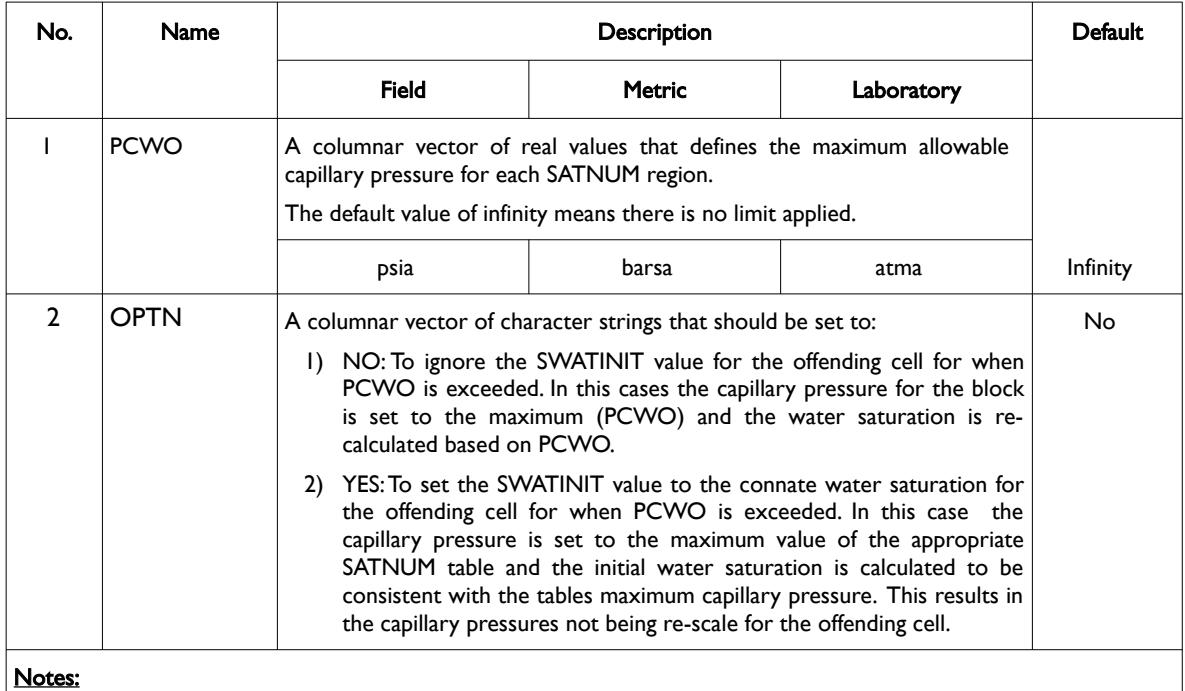

1) The keyword is followed by NTSFUN rows as declared on the TABDIMS keyword in the RUNSPEC section.

2) Each row show contain two values representing PCWO and OPTN values.

3) Each row is terminated by a "/" and there is no "/" terminator for the keyword.

Table 8.111: PPCWMAX Keyword Description

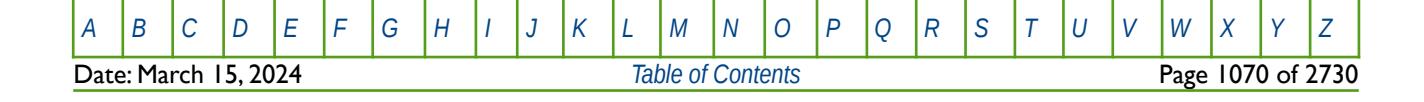

### OPM FLOW REFERENCE MANUAL (2023-10) Revision: Rev-0

#### **Note**

Using this keyword to limit the re-scaled grid block capillary pressure values will effect the fluids in-place when the simulator has to re-calculate values due to the capillary pressure limit being exceeded.

In addition, the high grid block capillary pressures may be indicative of an inconsistency between the tabular SATNUM capillary pressure values and the provided SWATINIT array water saturations. This inconsistency may be a result of the SWATINIT array being derived using a saturation height function, as is customary in static modeling software, and the numerical models tabulated capillary pressure. Rather than resetting the maximum calculated capillary pressure using the PPCWMAX keyword, it may be more appropriate to investigate the reason for the high capillary pressures values first, prior to applying the keyword.

#### **Example**

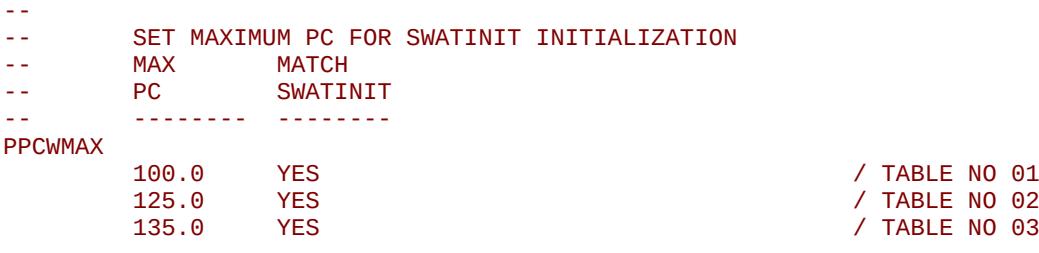

The above example sets the maximum capillary pressure for three saturation regions to 100, 125 and 135 with SWATINIT reset to the connate water saturation for when the capillary pressure limit is exceeded.

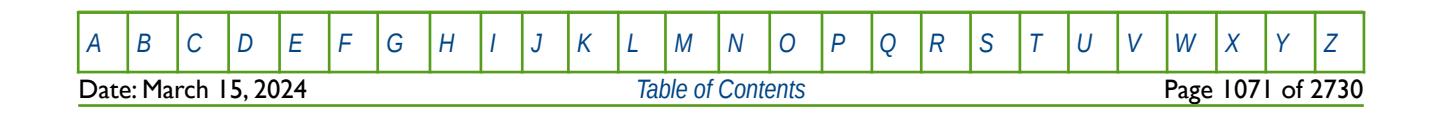

OPM FLOW REFERENCE MANUAL (2023-10) Revision: Rev-0

### **8.3.223 PROPS - DEFINE THE START OF THE PROPS SECTION OF KEYWORDS**

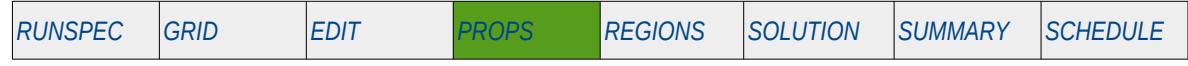

#### **Description**

The PROPS activation keyword marks the end of the EDIT section and the start of the PROPS section that defines the key fluid and rock property data for the simulator

There is no data required for this keyword.

#### **Example**

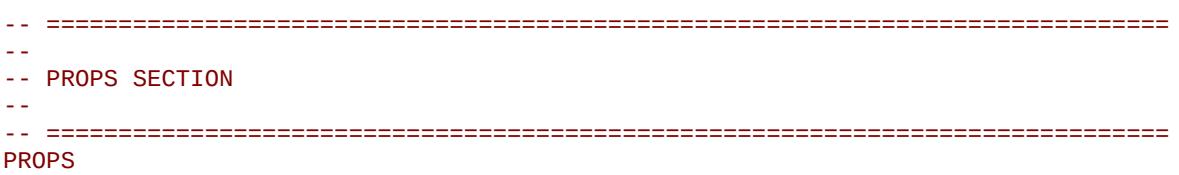

The above example marks the end of the EDIT section and the start of the PROPS section in the OPM Flow data input file.

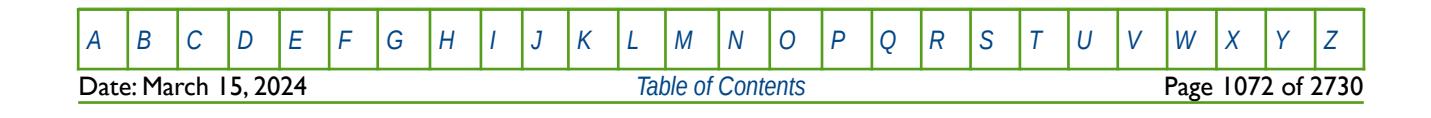

OPM FLOW REFERENCE MANUAL (2023-10) Revision: Rev-0

<span id="page-1071-0"></span>

### **8.3.224 PVCDO - OIL PVT PROPERTIES FOR DEAD OIL (CONSTANT COMPRESSIBILITY)**

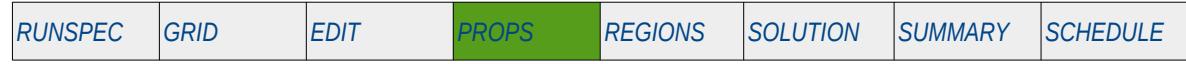

#### **Description**

PVCDO defines the oil PVT properties for dead oil<sup>[219](#page-1071-1)</sup> with constant compressibility. If the oil has a constant and uniform dissolved gas concentration, Gas-Oil Ratio ("GOR"), and if the reservoir pressure never drops below the saturation pressure (bubble point pressure), then the model can be run more efficiently by omitting the GAS and DISGAS keywords from the RUNSPEC section, treating the oil as a dead oil, and defining a constant Rs (GOR) value with keyword RSCONST or RSCONSTT in the PROPS section. This results in the model being run as a dead oil problem with no active gas phase. However, OPM Flow takes into account the constant Rs in the calculations and reporting.

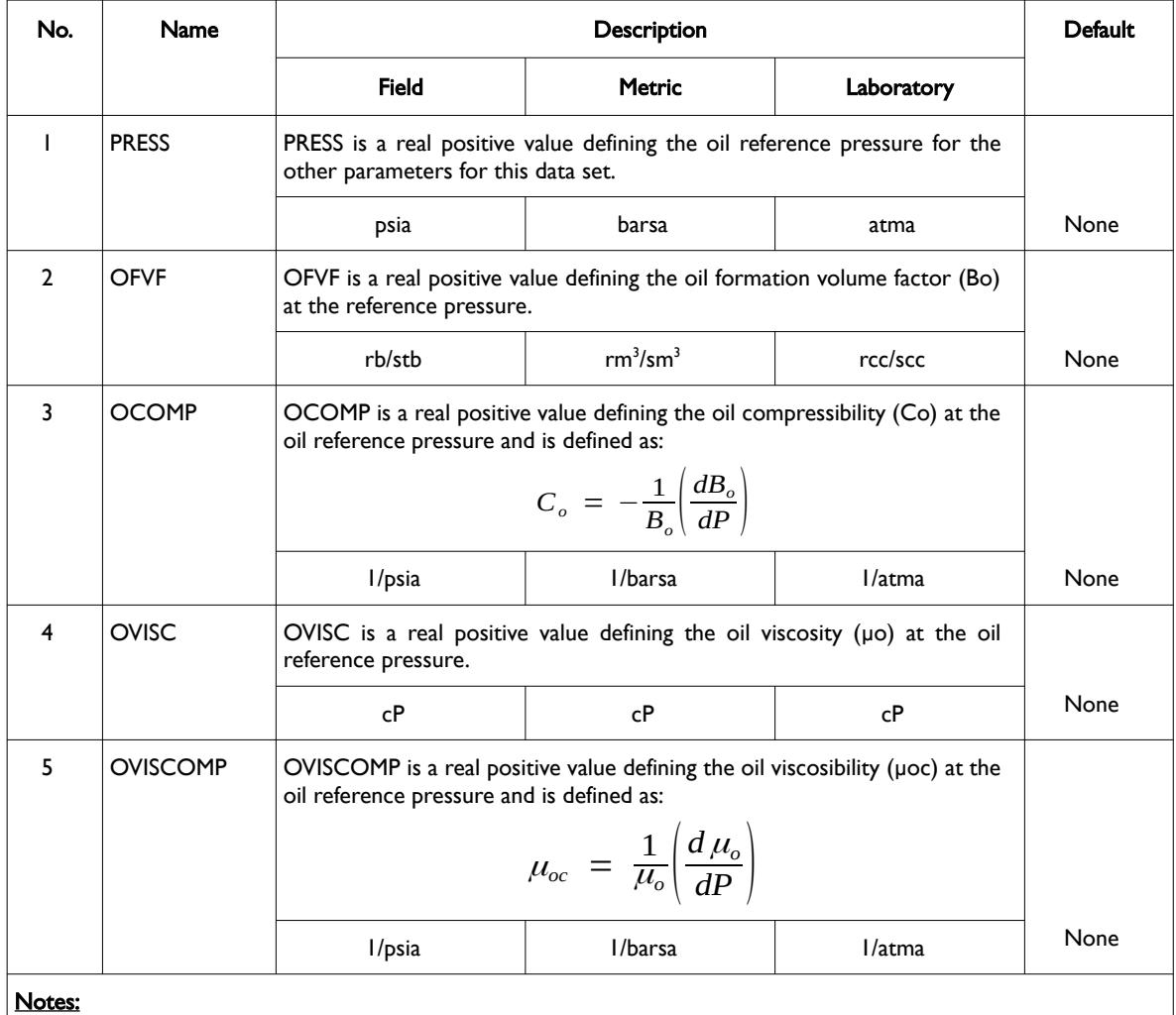

1) The keyword is followed by NTPVT tables as declared on the TABDIMS keyword in the RUNSPEC section.

2) Each table is terminated by a "/" and there is no "/" terminator for the keyword.

Table 8.112: PVCDO Keyword Description

<span id="page-1071-1"></span><sup>[219](#page-1071-0)</sup> "Dead" oil is oil that it contains no dissolved gas or a relatively thick oil or residue that has lost its volatile components.

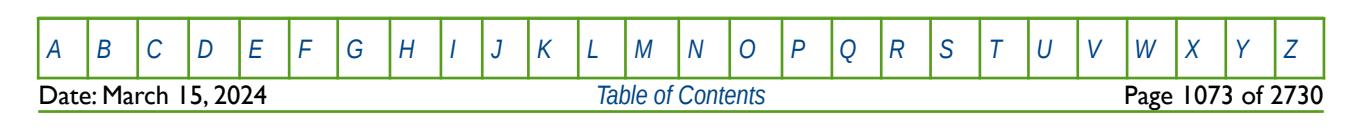

OPM FLOW REFERENCE MANUAL (2023-10) Revision: Rev-0

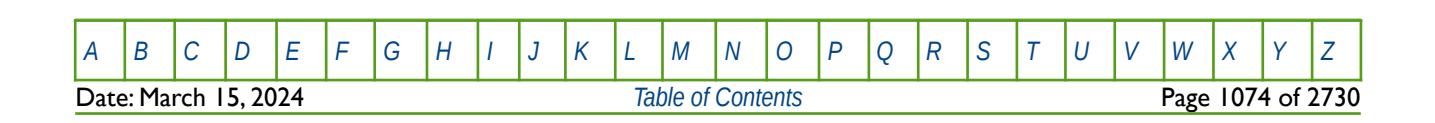

### OPM FLOW REFERENCE MANUAL (2023-10) Revision: Rev-0

See also the RSCONST and RSCONSTT keywords to define the constant Rs for dead oil and PVDO as an alternative keyword to enter the dead oil properties.

#### **Example**

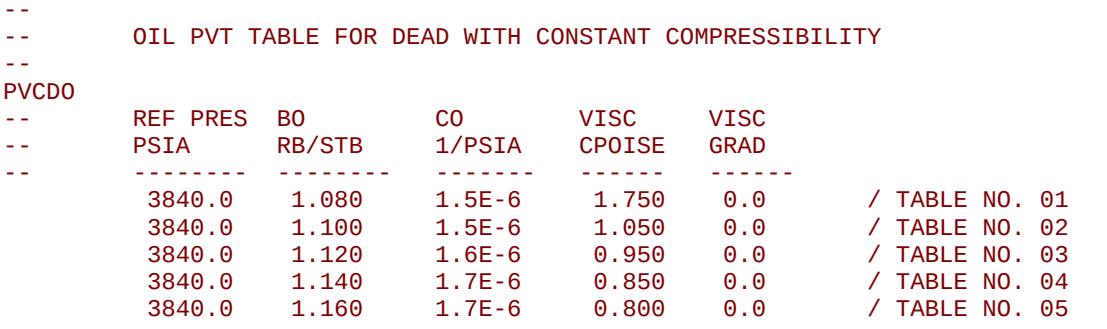

The above example defines five dead oil PVT tables with constant compressibility and viscosity, and assumes that NTPVT equals five on the TABDIMS keyword in the RUNSPEC section.

There is no terminating "/" for this keyword.

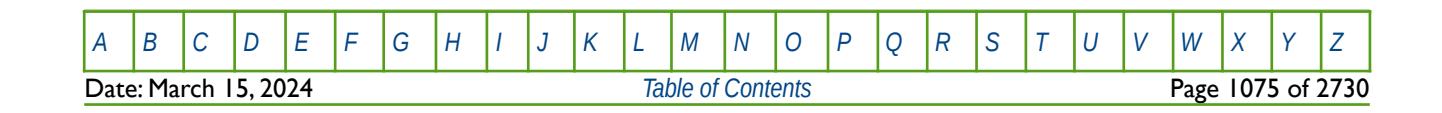

OPM FLOW REFERENCE MANUAL (2023-10) Revision: Rev-0

### **8.3.225 PVCO - OIL PVT PROPERTIES FOR LIVE OIL**

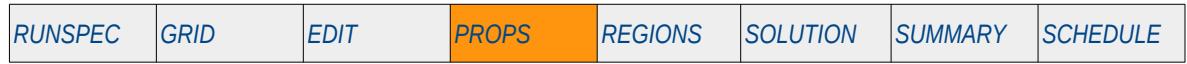

#### **Description**

<span id="page-1074-0"></span>PVCO defines the oil PVT properties for live[220](#page-1074-1) and the keyword should only be used if the there is both oil and gas phases in the model. This keyword should be used when the DISGAS keyword has be declared in the RUNSPEC section indicating that dissolved gas (more commonly referred to as solution gas) is present in the oil. The keyword may be used for oil-water and oil-water-gas input decks. This is an alternative keyword to the PVTO keyword in the PROPS section that also enables entering live oil PVT data. Here, the PVCO keyword assumes that for the undersaturated oil with a given Gas-Oil Ratio ("GOR" or "Rs"), the oil compressibility is independent of the pressure. Hence, is not necessary to enter the undersaturated oil formation volume factor versus pressure data. Similarly, the viscosity of the same type of oil is assumed to have a pressure independent "viscosibility" derivative, and therefore it is not necessary to enter undersaturated viscosity versus pressure data.

This keyword is not supported by OPM Flow but would change the results if supported so the simulation will be stopped; however, the PVTO keyword in the PROPS section may be used to enter live oil PVT data instead.

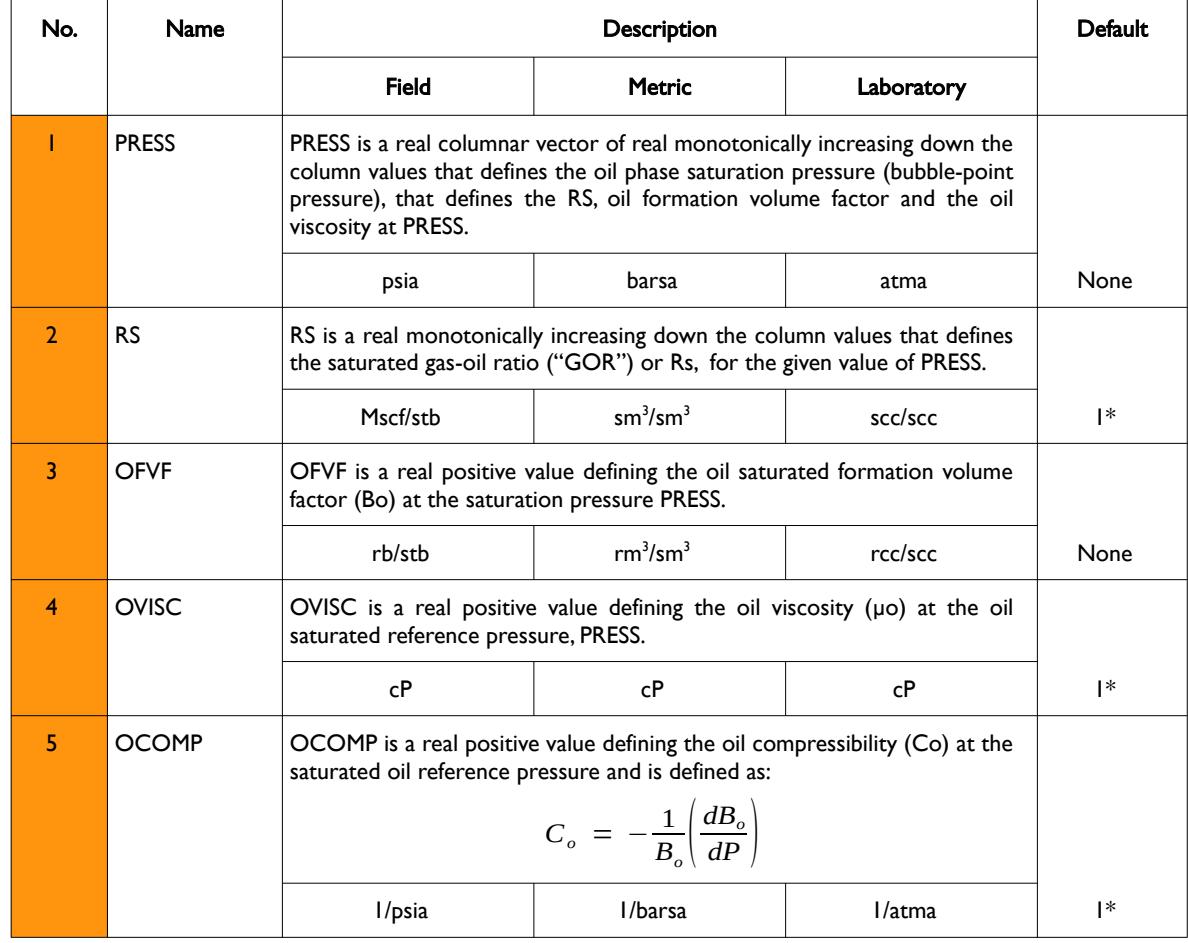

<span id="page-1074-1"></span><sup>[220](#page-1074-0)</sup> "Live" oil is oil that contains gas in solution, which is normally the case for most conventional oil reservoirs. However, for oil reservoirs classified as heavy oil reservoirs, the in situ dissolved gas may be negligible and oil would then be classified as gas-free oil which is commonly referred to as "dead" oil.

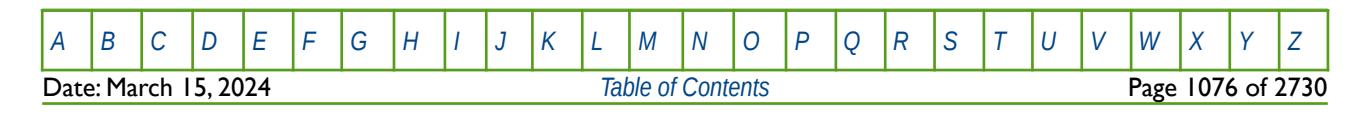

OPM FLOW REFERENCE MANUAL (2023-10) Revision: Rev-0

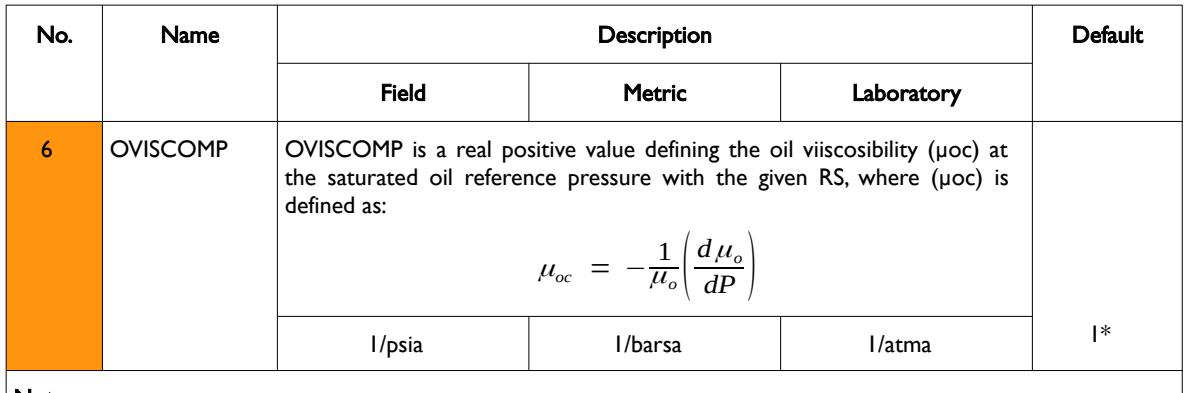

Notes:

- 1) The keyword is followed by NTPVT tables as declared on the TABDIMS keyword in the RUNSPEC section.
- 2) Items (2) to (6) may be defaulted, in which case linear interpolation will be used to calculate the missing values. In addition, OVISCOMP, item (6),may be completely defaulted, which sets this data to zero.
- 3) Each table is terminated by a "/" and there is no "/" terminator for the keyword.

Table 8.113: PVCO Keyword Description

#### **Example**

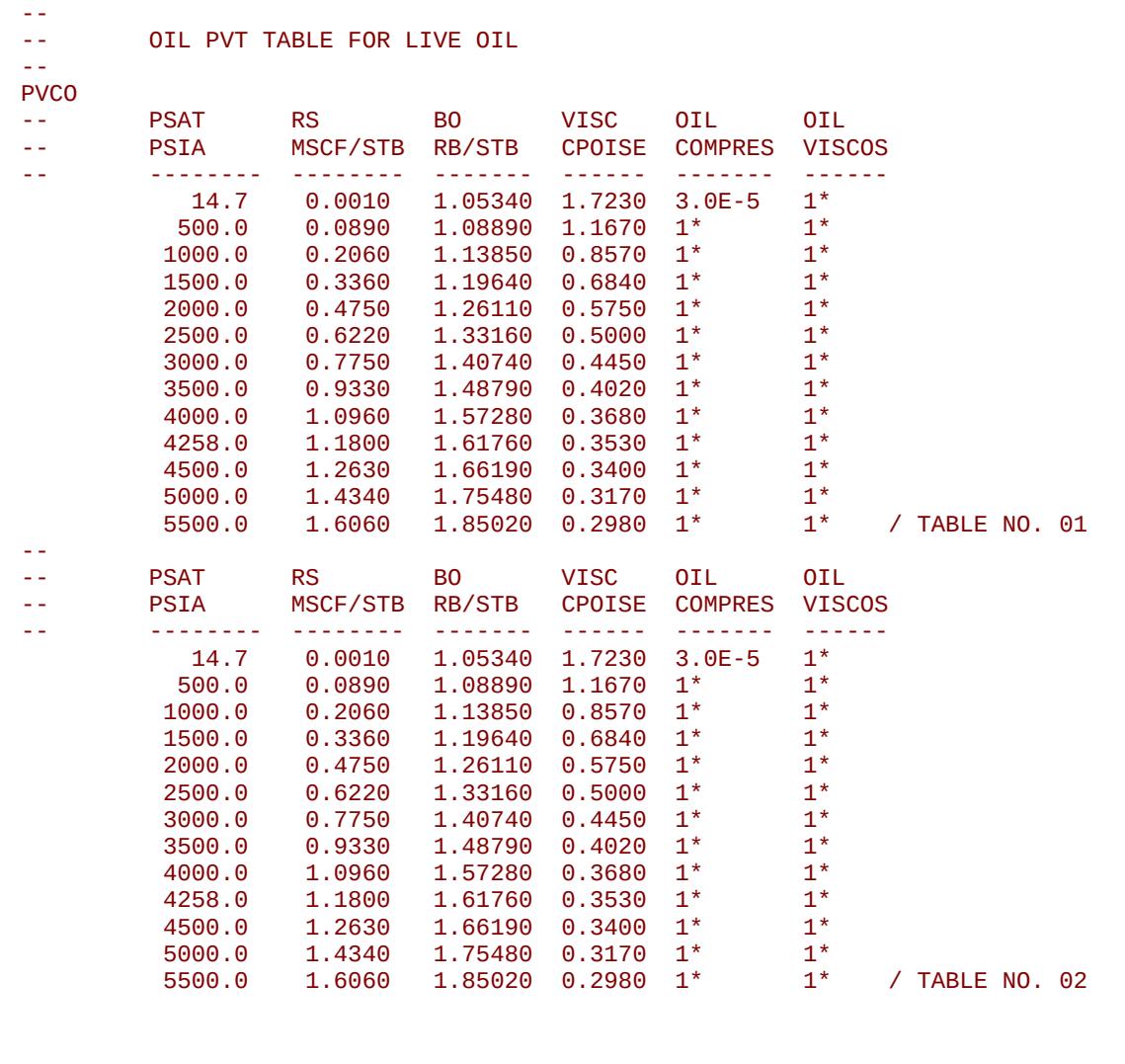

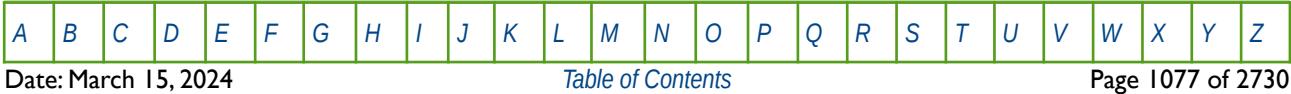

OPM FLOW REFERENCE MANUAL (2023-10) Revision: Rev-0

The example defines two live oil PVT tables with constant compressibility above the saturation pressure, and assumes that NTPVT equals two on the TABDIMS keyword in the RUNSPEC section.

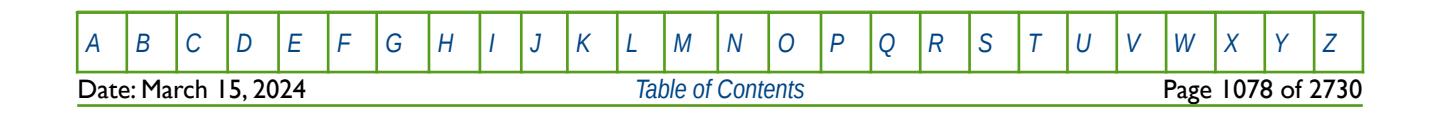

OPM FLOW REFERENCE MANUAL (2023-10) Revision: Rev-0

<span id="page-1077-0"></span>

### **8.3.226 PVDG - GAS PVT PROPERTIES FOR DRY GAS**

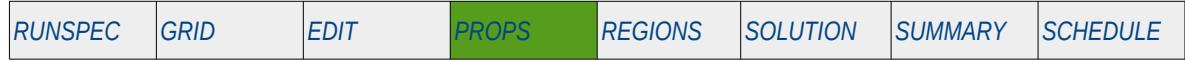

#### **Description**

PVDG defines the gas PVT properties for dry gas<sup>[221](#page-1077-1)</sup>. If the gas has a constant and uniform vaporized oil concentration, Condensate-Gas Ratio ("CGR"), and if the reservoir pressure never drops below the saturation pressure (dew point pressure), then the model can be run more efficiently by omitting the OIL and VAPOIL keywords from the RUNSPEC section, treating the gas as a dry gas, and defining a constant Rv (CGR) value with keyword RVCONST or RVCONSTT in the PROPS section. This results in the model being run with as a dry gas problem with no active oil (condensate) phase. However, OPM Flow takes into account the constant Rv in the calculations and reporting.

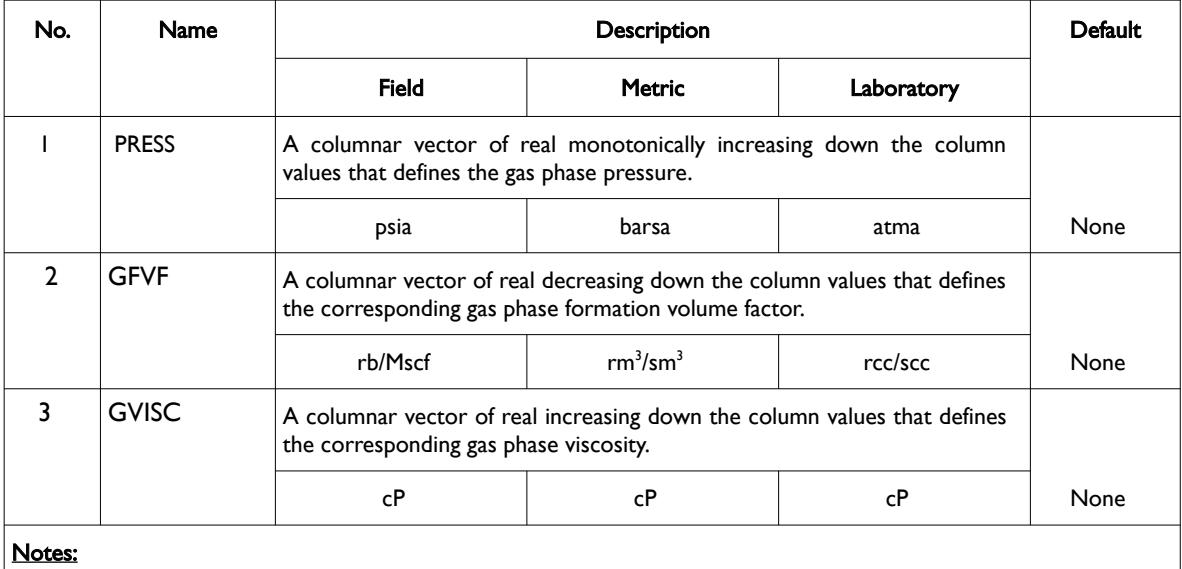

1) The keyword is followed by NTPVT tables as declared on the TABDIMS keyword in the RUNSPEC section.

- 2) Each table must contain a minimum of two rows and a maximum of NPPVT rows as declared on the TABDIMS keyword in the RUNSPEC section.
- 3) Each table is terminated by a "/" and there is no "/" terminator for the keyword.

Table 8.114: PVDG Keyword Description

Note that provided the first table has been entered, subsequent tables may be defaulted, in this case the prior table is copied to the current table. See the second example for an illustration on how to use this feature.

See also the RVCONST and RVCONSTT keywords to define the constant Rv for dry gas.

<span id="page-1077-1"></span><sup>[221](#page-1077-0)</sup> Natural gas that occurs in the absence of condensate or liquid hydrocarbons, or gas that had condensable hydrocarbons removed, is called dry gas. It is primarily methane with some intermediates. The hydrocarbon mixture is solely gas in the reservoir and there is no liquid (condensate surface liquid) formed either in the reservoir or at surface. The term dry indicates that the gas does not contain heavier hydrocarbons to form liquids at the surface conditions. Dry gas typically has GOR's greater than 100,000 scf/stb or 18,000 Sm3/m3.

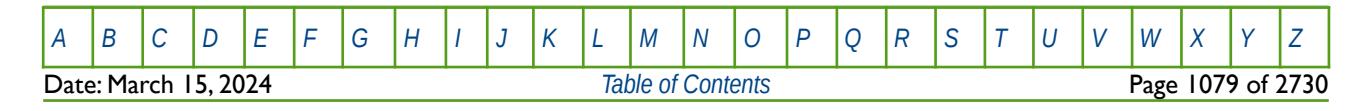

OPM FLOW REFERENCE MANUAL (2023-10) Revision: Rev-0

#### **Example**

The first example below defines two dry gas PVT tables assuming NTPVT equals two and NPPVT is greater than or equal to 22 on the TABDIMS keyword in the RUNSPEC section.

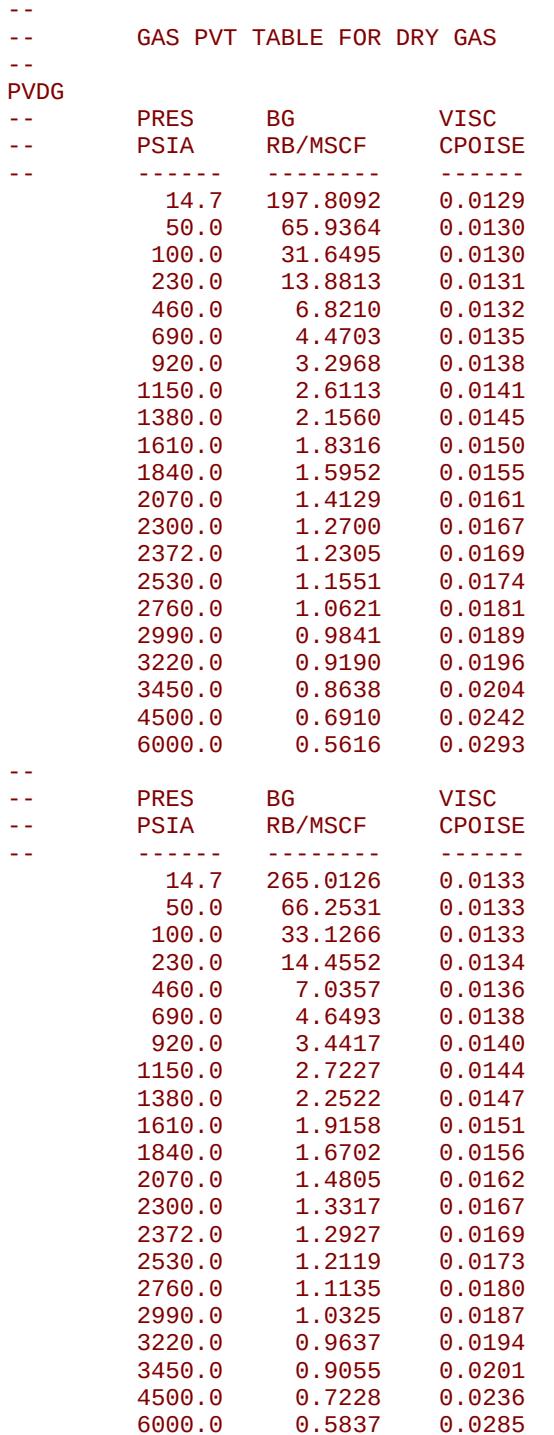

/ TABLE N0. 01

/ TABLE N0. 02

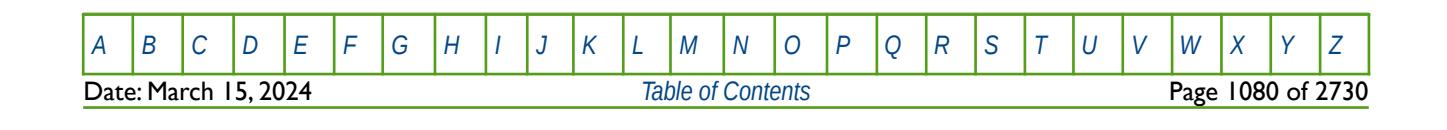

OPM FLOW REFERENCE MANUAL (2023-10) Revision: Rev-0

The second example defines four dry gas PVT tables assuming NTPVT equals four and NPPVT is greater than or equal to 22 on the TABDIMS keyword in the RUNSPEC section. Here table two defaults to table one, and table four defaults to table three.

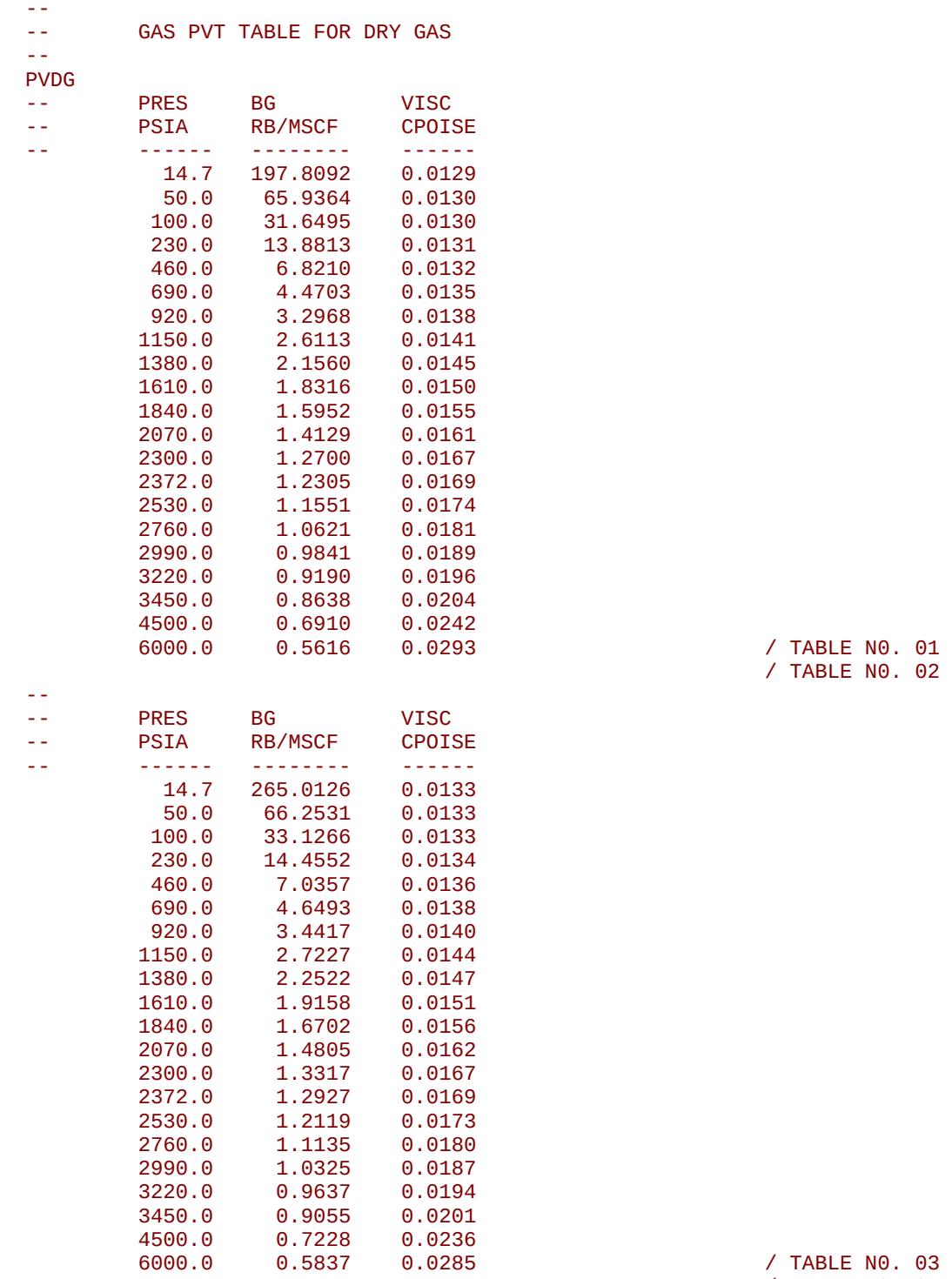

/ TABLE N0. 04

There is no terminating "/" for this keyword.

[A](#page-2210-0) |[B](#page-2212-0) |[C](#page-2213-0) |[D](#page-2215-0) |[E](#page-2218-0) |[F](#page-2220-0) |[G](#page-2222-0) |[H](#page-2226-0) |[I](#page-2231-0) |[J](#page-2237-0) |[K](#page-2238-0) |[L](#page-2241-0) |[M](#page-2244-0) |[N](#page-2247-0) |[O](#page-2249-0) |[P](#page-2250-0) |[Q](#page-2255-0) |[R](#page-2256-0) |[S](#page-2259-0) |[T](#page-2267-0) |[U](#page-2270-0) |[V](#page-2271-0) |[W](#page-2272-0) |[X](#page-2278-0) |[Y](#page-2279-0) |[Z](#page-2280-0) Date: March 15, 2024 *[Table of Contents](#page-5-0)* Page 1081 of 2730
OPM FLOW REFERENCE MANUAL (2023-10) Revision: Rev-0

<span id="page-1080-0"></span>

### **8.3.227 PVDO – OIL PVT PROPERTIES FOR DEAD OIL**

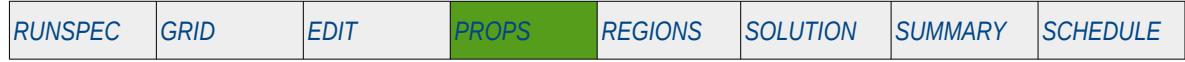

### **Description**

PVDO defines the oil PVT properties for dead oil<sup>[222](#page-1080-1)</sup>. If the oil has a constant and uniform dissolved gas concentration, Gas-Oil Ratio ("GOR"), and if the reservoir pressure never drops below the saturation pressure (bubble point pressure), then the model can be run more efficiently by omitting the GAS and DISGAS keywords from the RUNSPEC section, treating the oil as a dead oil, and defining a constant Rs (GOR) value with keyword RSCONST or RSCONSTT in the PROPS section. This results in the model being run as a dead oil problem with no active gas phase. However, OPM Flow takes into account the constant Rs in the calculations and reporting.

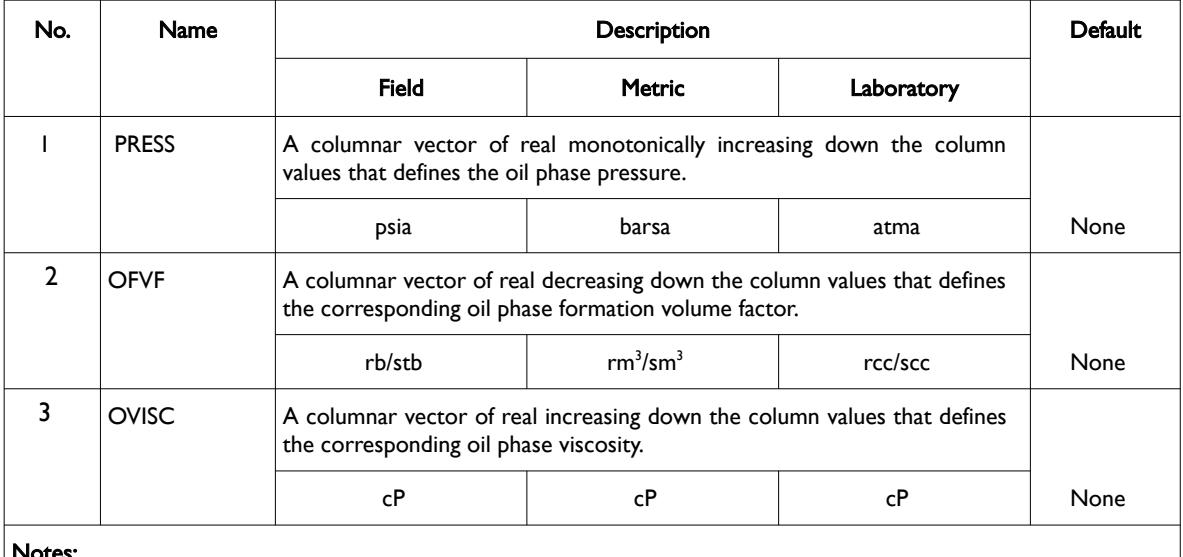

Notes:

- 1) The keyword is followed by NTPVT tables as declared on the TABDIMS keyword in the RUNSPEC section.
- 2) Each table must contain a minimum of two rows and a maximum of NPPVT rows as declared on the TABDIMS keyword in the RUNSPEC section.
- 3) Each table is terminated by a "/" and there is no "/" terminator for the keyword.

Table 8.115: PVDO Keyword Description

Note that provided the first table has been entered, subsequent tables may be defaulted, in this case the prior table is copied to the current table. See the second example for an illustration on how to use this feature.

See also the RSCONST and RSCONSTT keywords to define the constant Rs for dead oil and PVCDO as an alternative keyword to enter the dead oil properties.

<span id="page-1080-1"></span><sup>[222](#page-1080-0)</sup> "Dead" oil is oil that it contains no dissolved gas or a relatively thick oil or residue that has lost its volatile components.

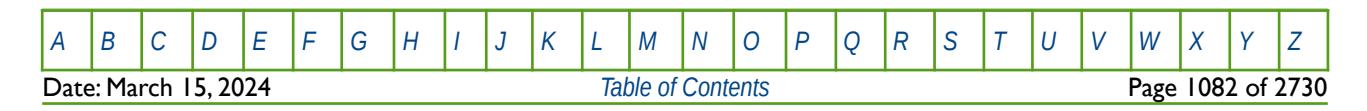

OPM FLOW REFERENCE MANUAL (2023-10) Revision: Rev-0

#### **Example**

The example below defines two dead oil PVT tables with variable viscosity and compressibility with respect to pressure, and assumes that NTPVT equals two and NPPVT is greater than or equal to eight on the TABDIMS keyword in the RUNSPEC section.

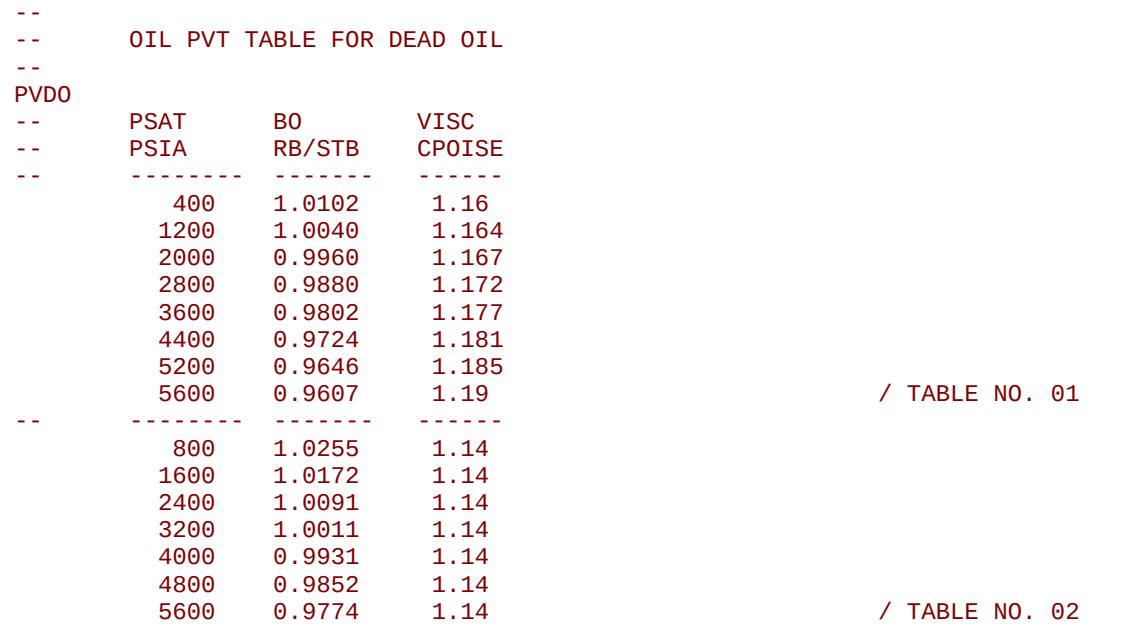

The second example defines four dead oil PVT tables with variable viscosity and compressibility with respect to pressure, and assumes that NTPVT equals four and NPPVT is greater than or equal to eight on the TABDIMS keyword in the RUNSPEC section. Here table two defaults to table one, and table four defaults to table three.

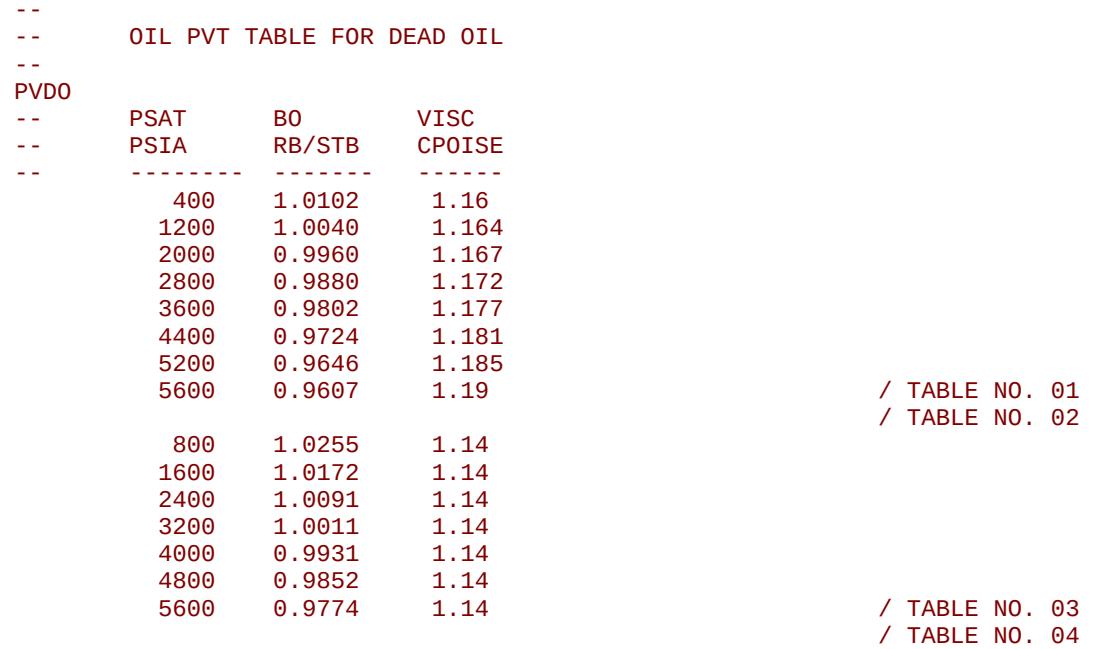

There is no terminating "/" for this keyword.

[A](#page-2210-0) |[B](#page-2212-0) |[C](#page-2213-0) |[D](#page-2215-0) |[E](#page-2218-0) |[F](#page-2220-0) |[G](#page-2222-0) |[H](#page-2226-0) |[I](#page-2231-0) |[J](#page-2237-0) |[K](#page-2238-0) |[L](#page-2241-0) |[M](#page-2244-0) |[N](#page-2247-0) |[O](#page-2249-0) |[P](#page-2250-0) |[Q](#page-2255-0) |[R](#page-2256-0) |[S](#page-2259-0) |[T](#page-2267-0) |[U](#page-2270-0) |[V](#page-2271-0) |[W](#page-2272-0) |[X](#page-2278-0) |[Y](#page-2279-0) |[Z](#page-2280-0) Date: March 15, 2024 *[Table of Contents](#page-5-0)* Page 1083 of 2730

OPM FLOW REFERENCE MANUAL (2023-10) Revision: Rev-0

### **8.3.228 PVDS - SOLVENT PVT PROPERTIES FOR THE SOLVENT MODEL**

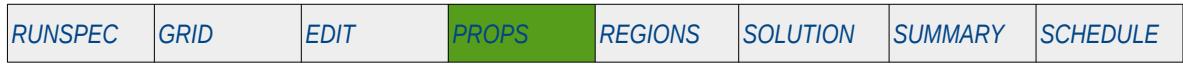

### **Description**

PVDS defines the solvent PVT properties for use with SOLVENT option. The solvent is treated as an additional dry gas phase within the model. This keyword should only be used if the SOLVENT model has been invoked in the RUNSPEC section.

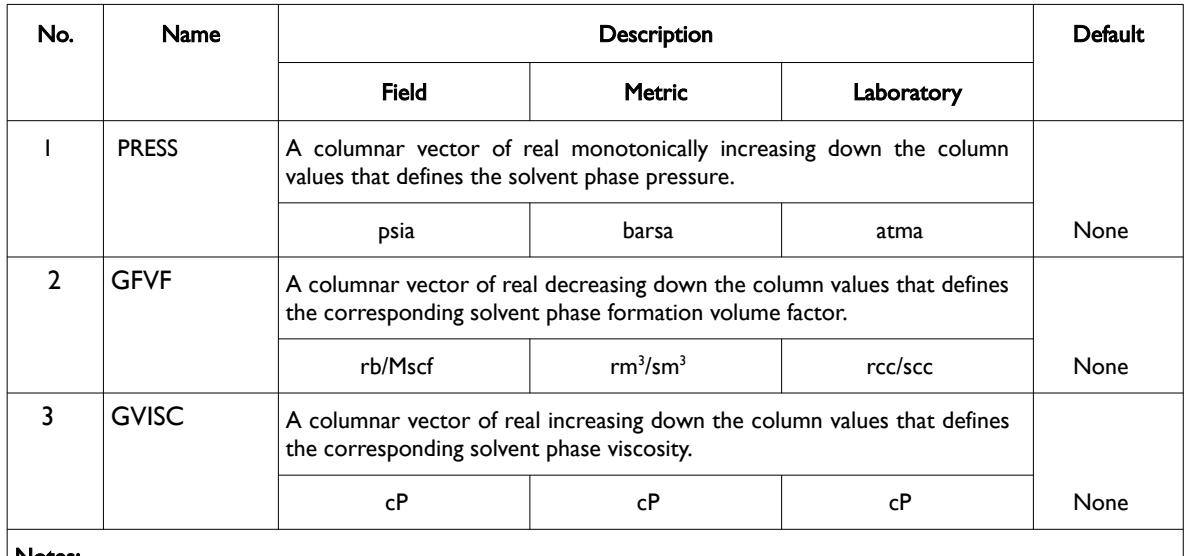

Notes:

1) The keyword is followed by NTPVT tables as declared on the TABDIMS keyword in the RUNSPEC section.

2) Each table must contain a minimum of two rows and a maximum of NPPVT rows as declared on the TABDIMS keyword in the RUNSPEC section.

3) Each table is terminated by a "/" and there is no "/" terminator for the keyword.

Table 8.116: PVDS Keyword Description

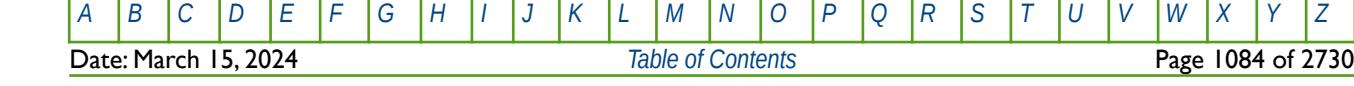

OPM FLOW REFERENCE MANUAL (2023-10) Revision: Rev-0

### **Example**

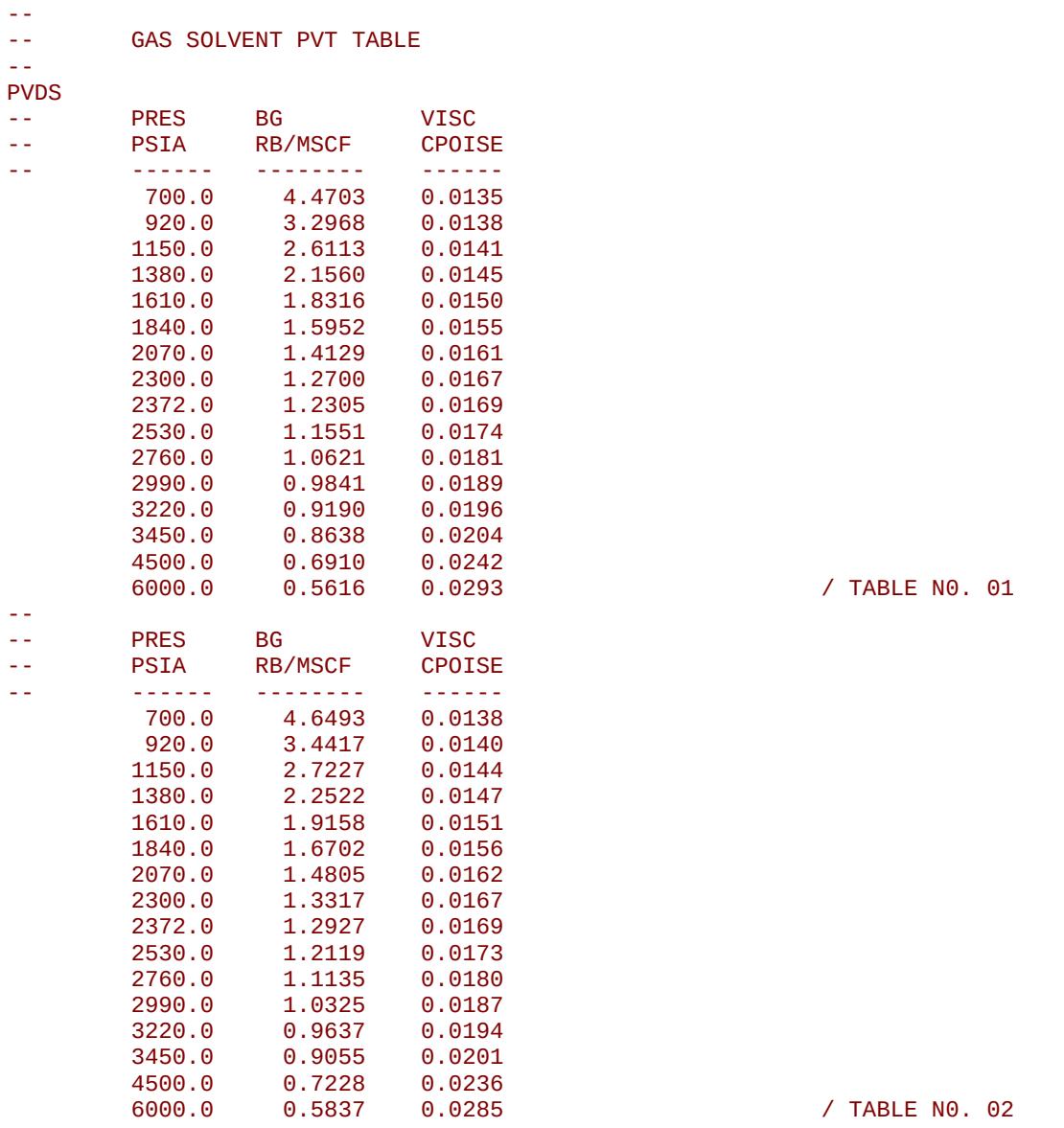

The above example defines two solvent PVT tables assuming NTPVT equals two and NPPVT is greater than or equal to 16 on the TABDIMS keyword in the RUNSPEC section.

There is no terminating "/" for this keyword.

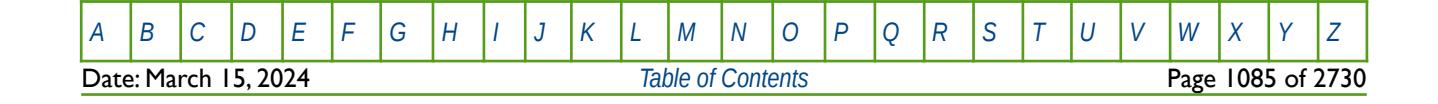

OPM FLOW REFERENCE MANUAL (2023-10) Revision: Rev-0

### **8.3.229 PVTG - GAS PVT PROPERTIES FOR WET GAS WITH VAPORIZED OIL**

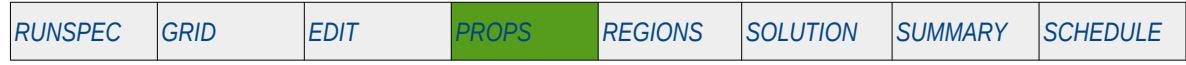

### **Description**

<span id="page-1084-0"></span>PVTG defines the gas PVT properties for wet gas<sup>[223](#page-1084-1)</sup>. This keyword should be used when the VAPOIL keyword has be declared in the RUNSPEC section indicating that that vaporized oil (more commonly referred to as condensate) is present in the wet gas phase. The keyword may be used for gas-water and oilwater-gas input decks that contain the oil and gas phases.

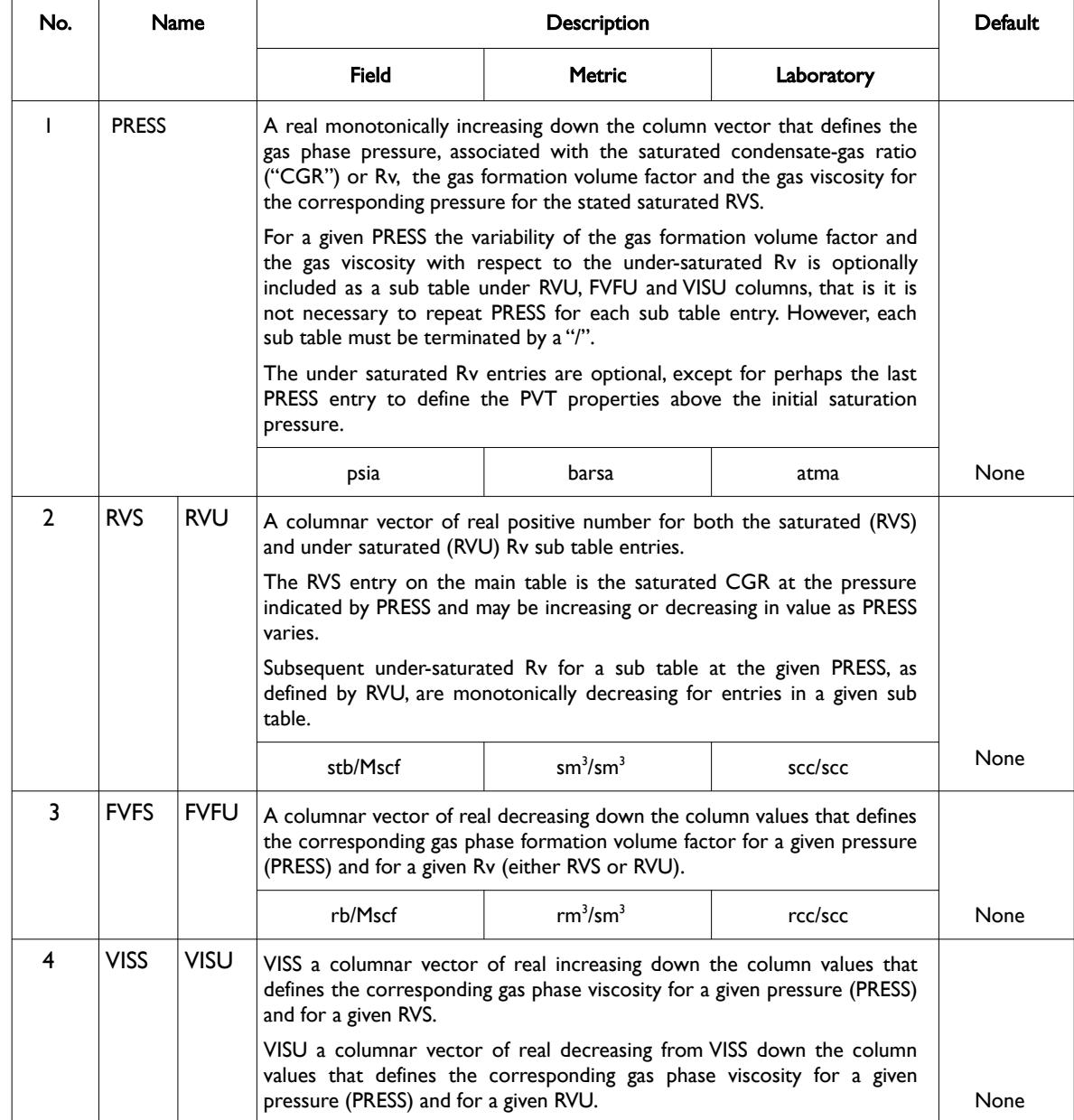

<span id="page-1084-1"></span><sup>[223](#page-1084-0)</sup> Natural gas that contains significant heavy hydrocarbons such as propane, butane and other liquid hydrocarbons is known as wet gas or rich gas. The general rule of thumb is if the gas contains less methane (typically less than 85% methane) and more ethane, and other more complex hydrocarbons, it is labeled as wet gas. Wet gas normally has GOR's less than 100,000 scf/stb or 18,000 Sm3/m3, with the condensate having a gravity greater than 50 oAPI.

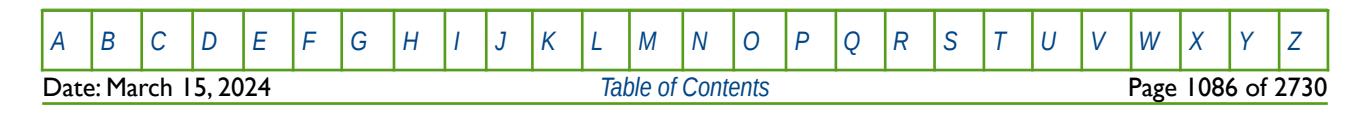

### OPM FLOW REFERENCE MANUAL (2023-10) Revision: Rev-0

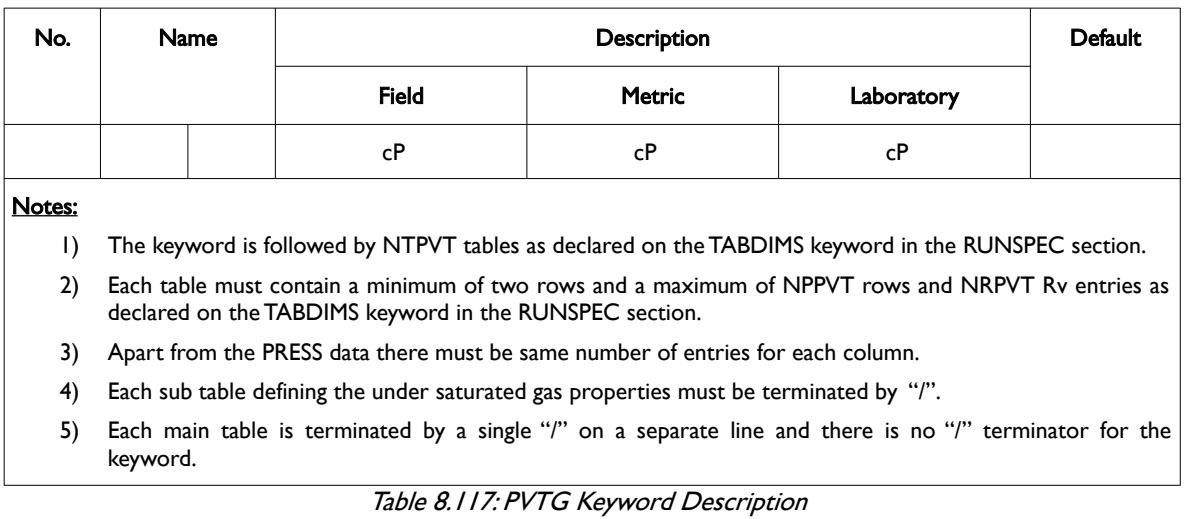

Note that provided the first table has been entered, subsequent tables may be defaulted, in this case the prior table is copied to the current table. See the second example for an illustration on how to use this feature.

#### Note

If the VAPWAT keyword in the RUNSPEC section is also present in the input deck, then the PVTG keyword in the PROPS section should be used to define the gas properties as function of pressure and RV, assuming water-saturated gas. Also, in this case, the PVTGW keyword, also in the PROPS section, should also be in the input deck. In this case, PVTGW defines the gas properties as function of pressure and RVW, assuming oil-saturated gas.

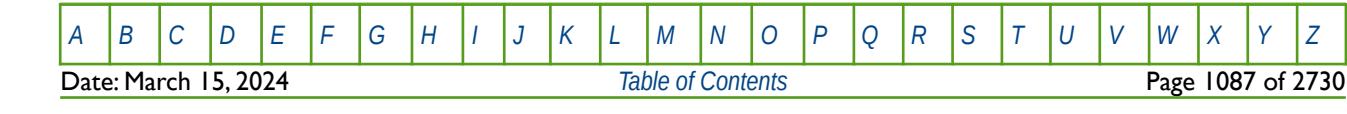

OPM FLOW REFERENCE MANUAL (2023-10) Revision: Rev-0

#### **Example**

The first example defines two wet gas PVT tables assuming NTPVT equals two, NPPVT is greater than or equal to eight, and NRPVT greater than or equal to two on the TABDIMS keyword in the RUNSPEC section.

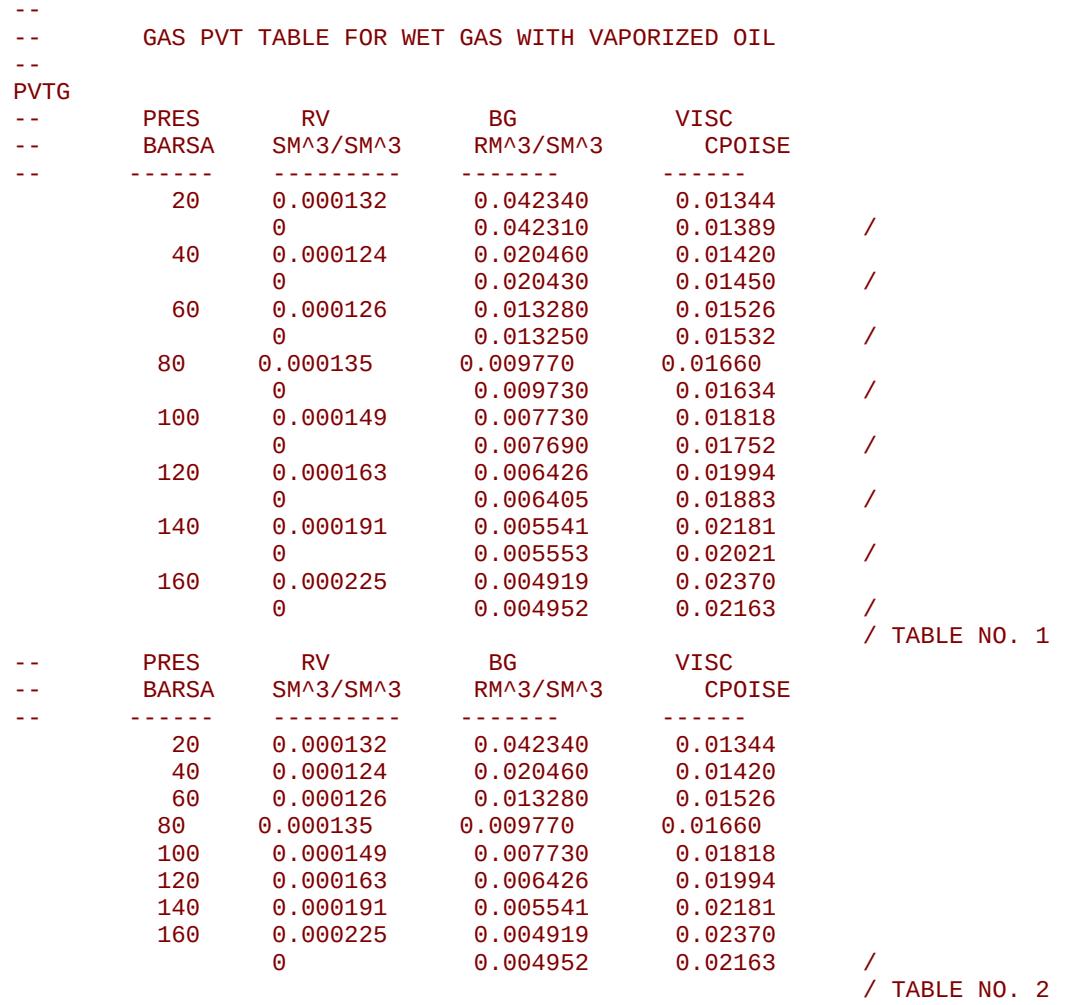

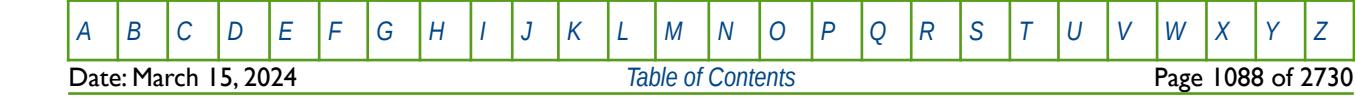

### OPM FLOW REFERENCE MANUAL (2023-10) Revision: Rev-0

The second example defines four wet gas PVT tables assuming NTPVT equals four, NPPVT is greater than or equal to eight, and NRPVT greater than or equal to two on the TABDIMS keyword in the RUNSPEC section. Here table two defaults to table one, and table four defaults to table three.

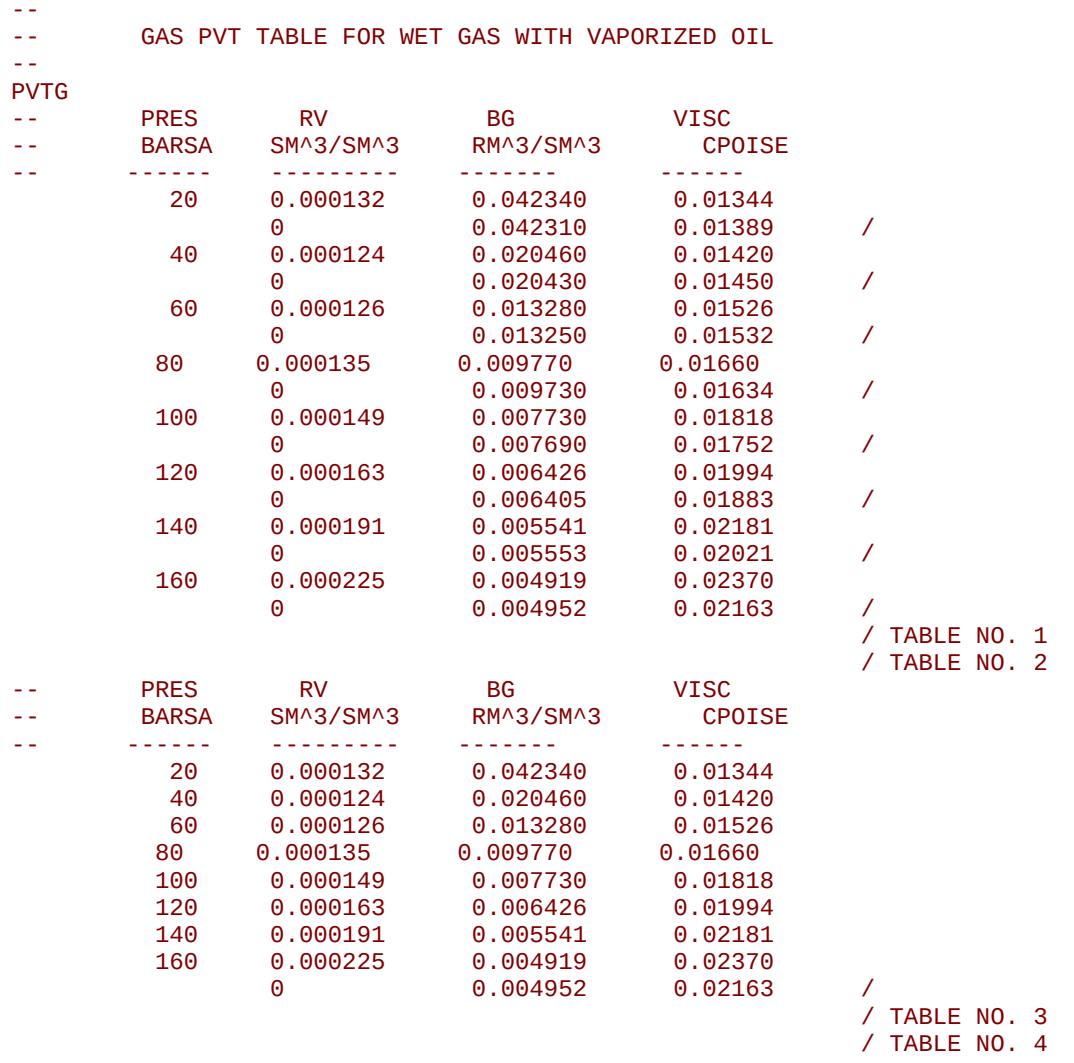

Notice that in both examples there is no terminating "/" for this keyword only for a table and a sub table.

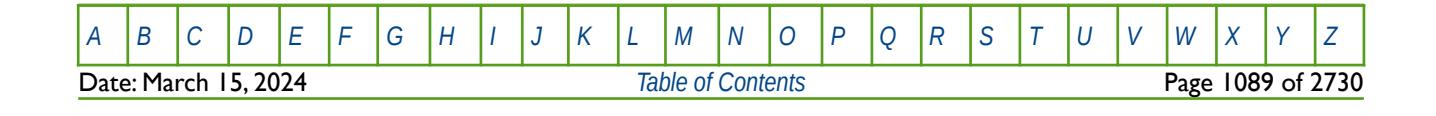

OPM FLOW REFERENCE MANUAL (2023-10) Revision: Rev-0

<span id="page-1088-0"></span>

### **8.3.230 PVTGW - GAS PVT PROPERTIES FOR DRY GAS WITH VAPORIZED WATER**

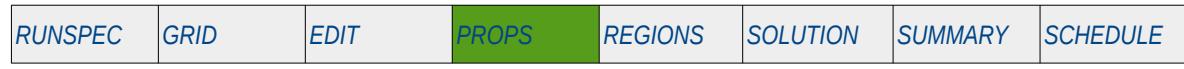

### **Description**

PVTGW defines the gas PVT properties for dry gas<sup>[224](#page-1088-1)</sup> with vaporized water. This keyword should be used when the VAPWAT keyword has be declared in the RUNSPEC section indicating that that vaporized water is present in the dry gas phase. The keyword may be used for gas-water and oil-water-gas input decks that contain the dry gas and vaporized water phases.

**Note** This is an OPM Flow specific keyword for the simulator's Water Vaporization Model that is activated by declaring that vaporized water is present in the run.

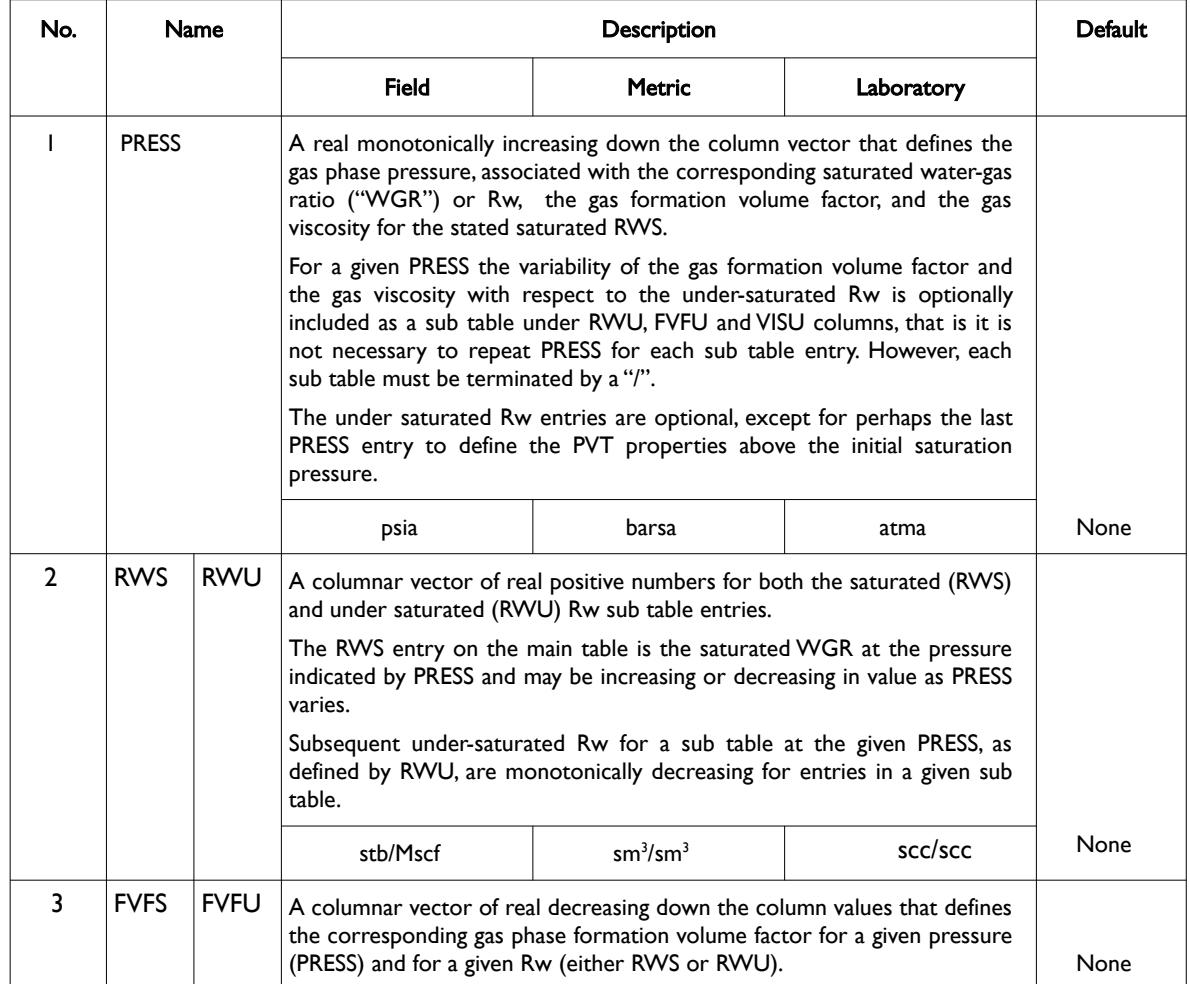

<span id="page-1088-1"></span><sup>[224](#page-1088-0)</sup> Natural gas that occurs in the absence of condensate or liquid hydrocarbons, or gas that had condensable hydrocarbons removed, is called dry gas. It is primarily methane with some intermediates. The hydrocarbon mixture is solely gas in the reservoir and there is no liquid (condensate surface liquid) formed either in the reservoir or at surface. The term dry indicates that the gas does not contain heavier hydrocarbons to form liquids at the surface conditions. Dry gas typically has GOR's greater than 100,000 scf/stb or 18,000 Sm3/m3.

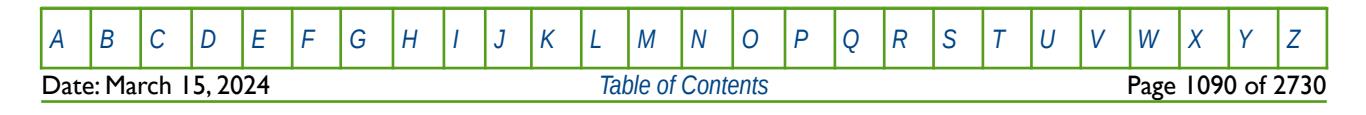

OPM FLOW REFERENCE MANUAL (2023-10) Revision: Rev-0

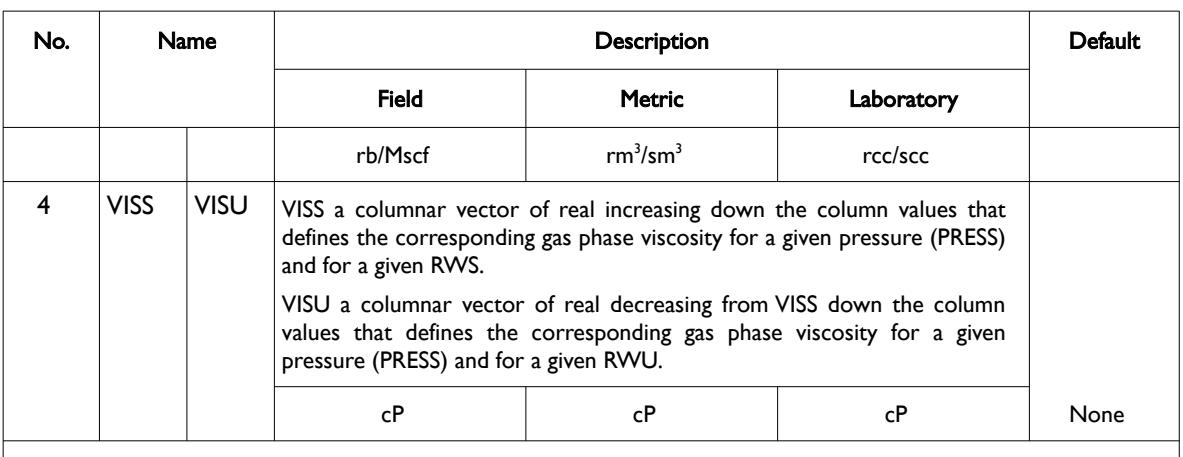

#### Notes:

- 1) The keyword is followed by NTPVT tables as declared on the TABDIMS keyword in the RUNSPEC section.
- 2) Each table must contain a minimum of two rows and a maximum of NPPVT rows and NRPVT Rw entries as declared on the TABDIMS keyword in the RUNSPEC section.
- 3) Apart from the PRES data there must be same number of entries for each column.
- 4) Each sub table defining the under saturated gas properties must be terminated by "/".
- 5) Each main table is terminated by a single "/" on a separate line and there is no "/" terminator for the keyword.

#### Table 8.118: PVTGW Keyword Description

Note that provided the first table has been entered, subsequent tables may be defaulted, in this case the prior table is copied to the current table.

#### **Note**

If both the VAPWAT and VAPOIL keywords have been declared in the RUNSPEC section indicating that both vaporized water and vaporized oil are present in the wet gas, then the PVTGW keyword should be used along with the PVTG keyword in the PROPS section to fully define the wet gas PVT properties. The PVTGW keyword should be used to define the gas properties as a function of pressure and water-gas ratio (RVW), assuming oil-saturated gas. The PVTG keyword should be used to define the gas properties as a function of pressure and oil-gas ratio (RV), assuming water-saturated gas.

Alternatively, the PVTGWO keyword in the PROPS section may be used instead of the PVTGW and PVTG keywords to fully define the wet gas PVT properties.

See also the PVTG keyword in the PROPS section that defines the wet gas PVT for when vaporized oil is present in the gas phase. Alternatively, the PVTGWO keyword in the PROPS section may be utilized instead of PVTG and PVTGW to fully define the wet gas PVT properties, for when both vaporized oil and water are present in the gas phase.

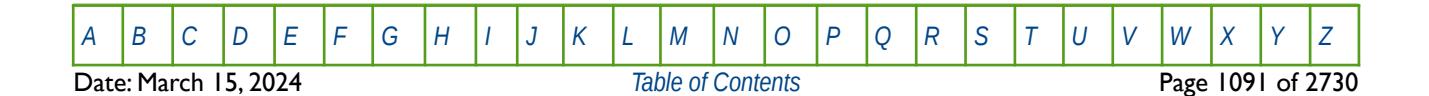

OPM FLOW REFERENCE MANUAL (2023-10) Revision: Rev-0

**Example**

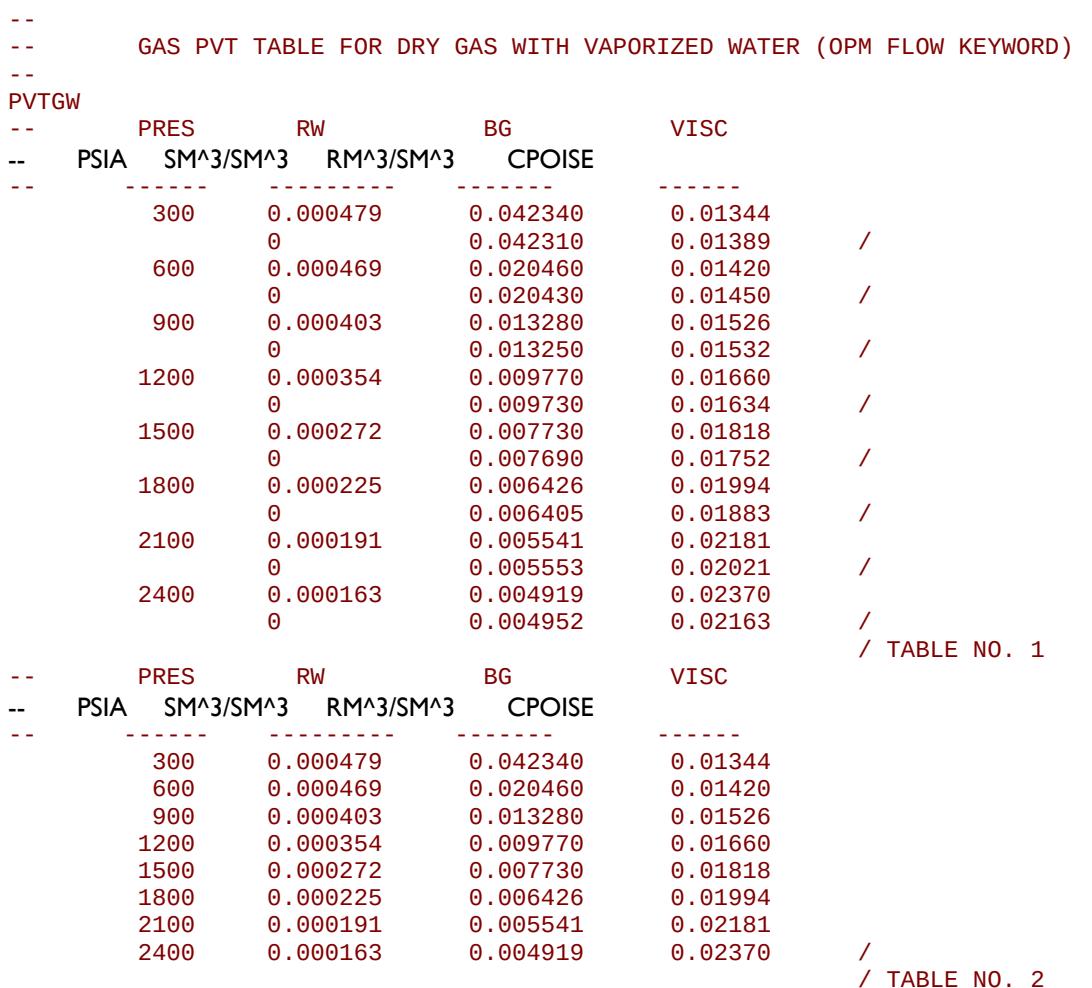

The above example defines two dry gas PVT tables assuming NTPVT equals two and NPPVT is greater than or equal to eight on the TABDIMS keyword in the RUNSPEC section.

Notice that there is no terminating "/" for this keyword only for a table and a sub table.

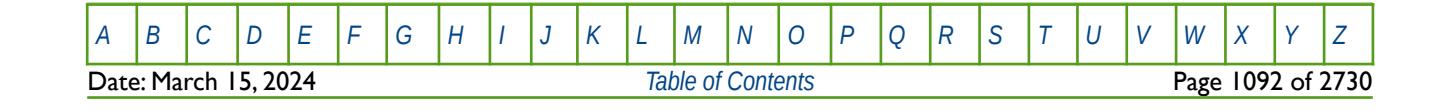

OPM FLOW REFERENCE MANUAL (2023-10) Revision: Rev-0

### **8.3.231 PVTGWO - GAS PVT PROPERTIES FOR WET GAS WITH VAPORIZED WATER AND OIL**

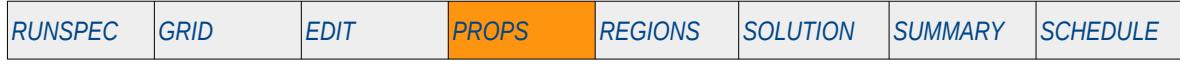

#### **Description**

PVTGWO defines the gas PVT properties for wet gas<sup>[225](#page-1091-1)</sup> with vaporized water and oil. This keyword should be used when the VAPOIL and VAPWAT keywords have been declared in the RUNSPEC section indicating that vaporized oil and water are present in the wet gas phase. The keyword may be used for oil-water-gas input decks that contain the wet gas with vaporized oil and water phases.

This keyword is not supported by OPM Flow but would change the results if supported so the simulation will be stopped.

<span id="page-1091-0"></span>**Note** 

This is an OPM Flow specific keyword for the simulator's Water Vaporization Model that is activated by declaring that vaporized water is present in the run.

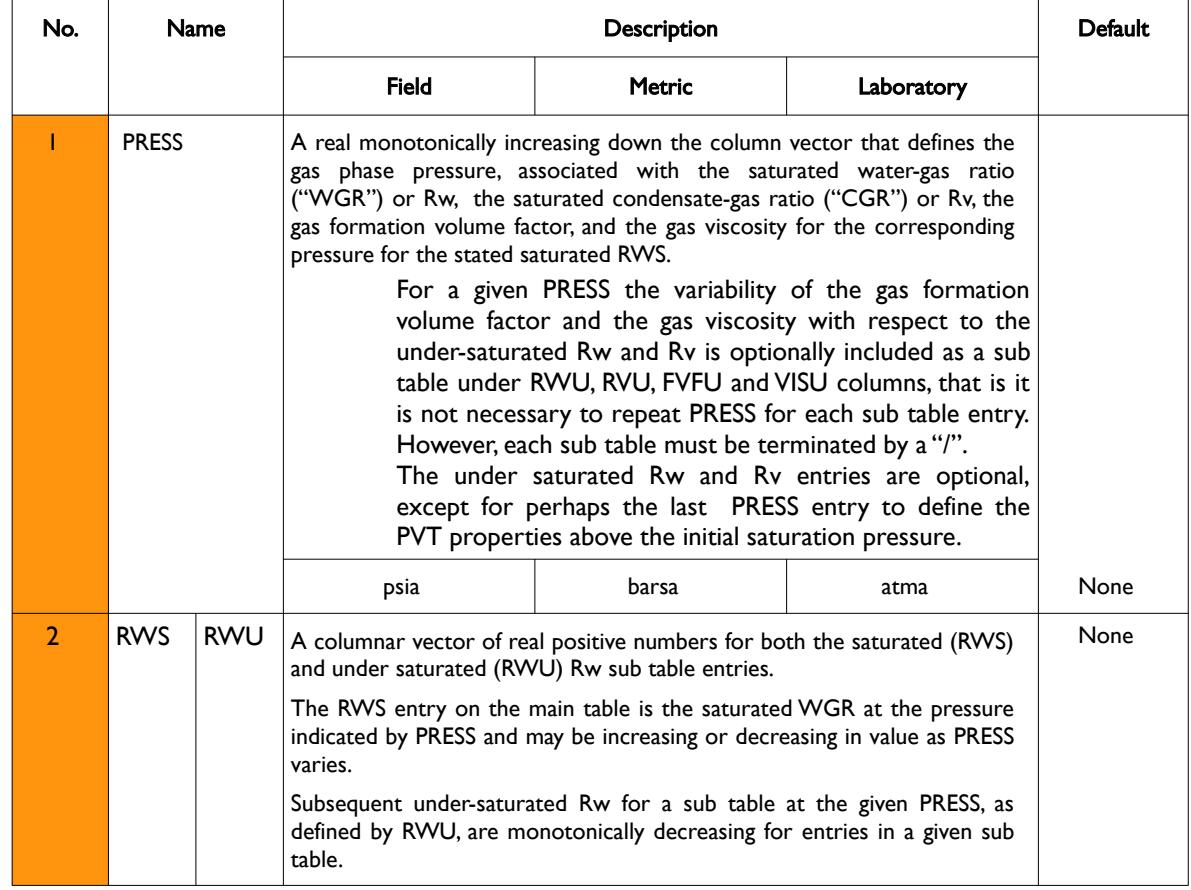

<span id="page-1091-1"></span><sup>[225](#page-1091-0)</sup> Natural gas that contains significant heavy hydrocarbons such as propane, butane and other liquid hydrocarbons is known as wet gas or rich gas. The general rule of thumb is if the gas contains less methane (typically less than 85% methane) and more ethane, and other more complex hydrocarbons, it is labeled as wet gas. Wet gas normally has GOR's less than 100,000 scf/stb or 18,000 Sm3/m3, with the condensate having a gravity greater than 50 oAPI.

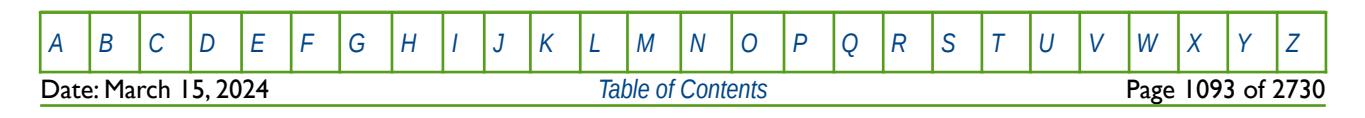

OPM FLOW REFERENCE MANUAL (2023-10) Revision: Rev-0

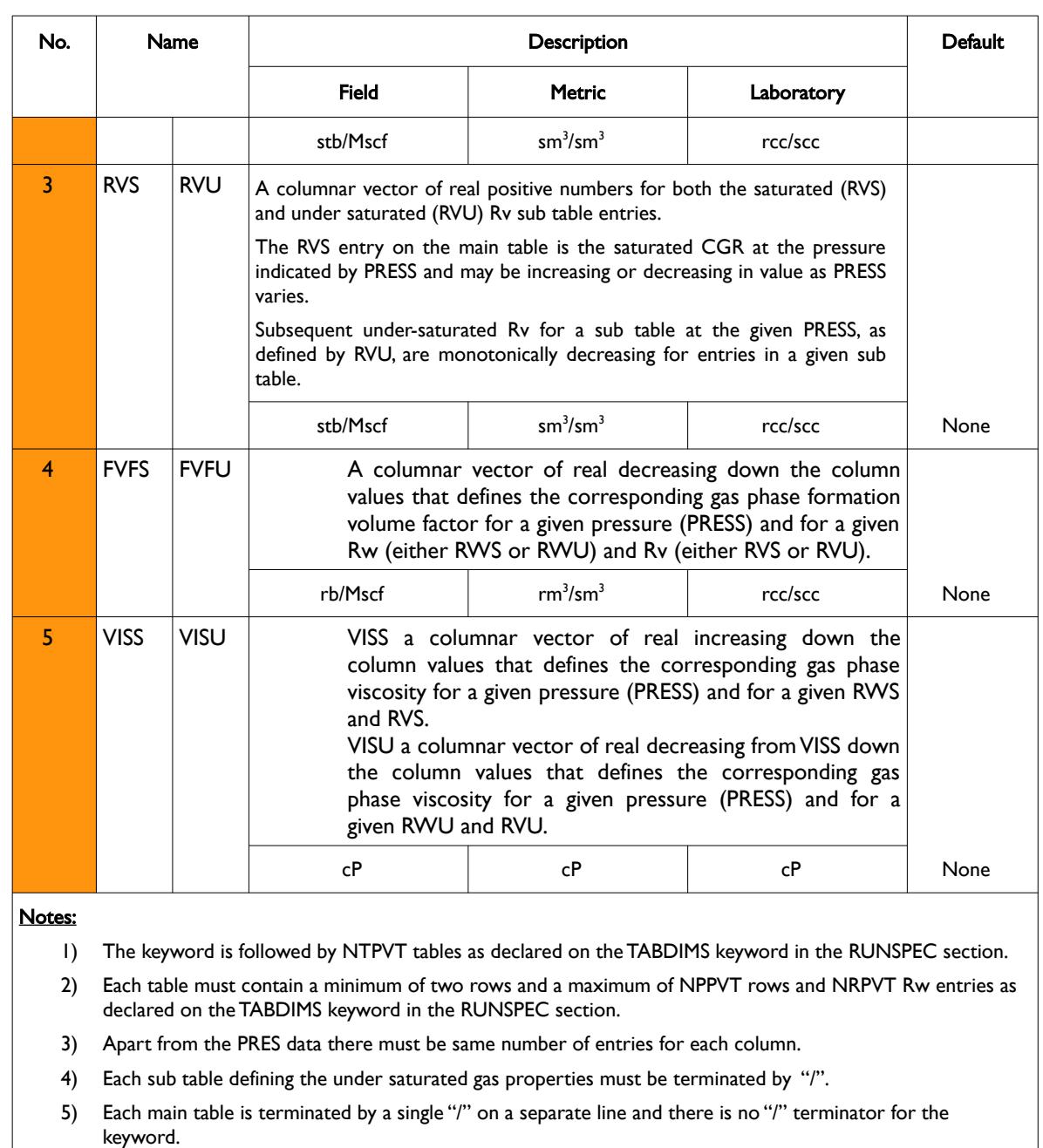

#### Table 8.119: PVTGWO Keyword Description

See also the PVTG keyword in the PROPS section that defines the wet gas PVT properties when vaporized oil is present in the gas phase, and the PVTGW keyword in the PROPS section that defines the dry gas PVT properties when vaporized water is present in the gas phase. As an alternative to using the PVTGWO keyword, the PVTGW and PVTG keywords may be combined to fully define the wet gas PVT properties if both vaporized water and vaporized oil are present in the gas phase.

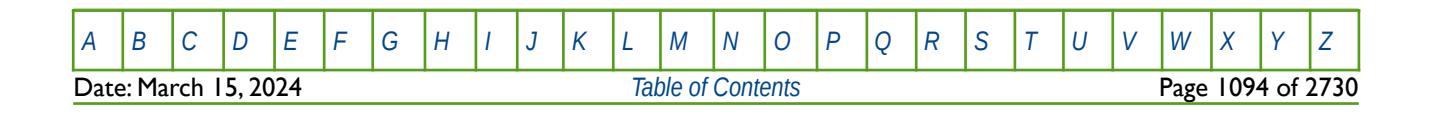

OPM FLOW REFERENCE MANUAL (2023-10) Revision: Rev-0

### **Example**

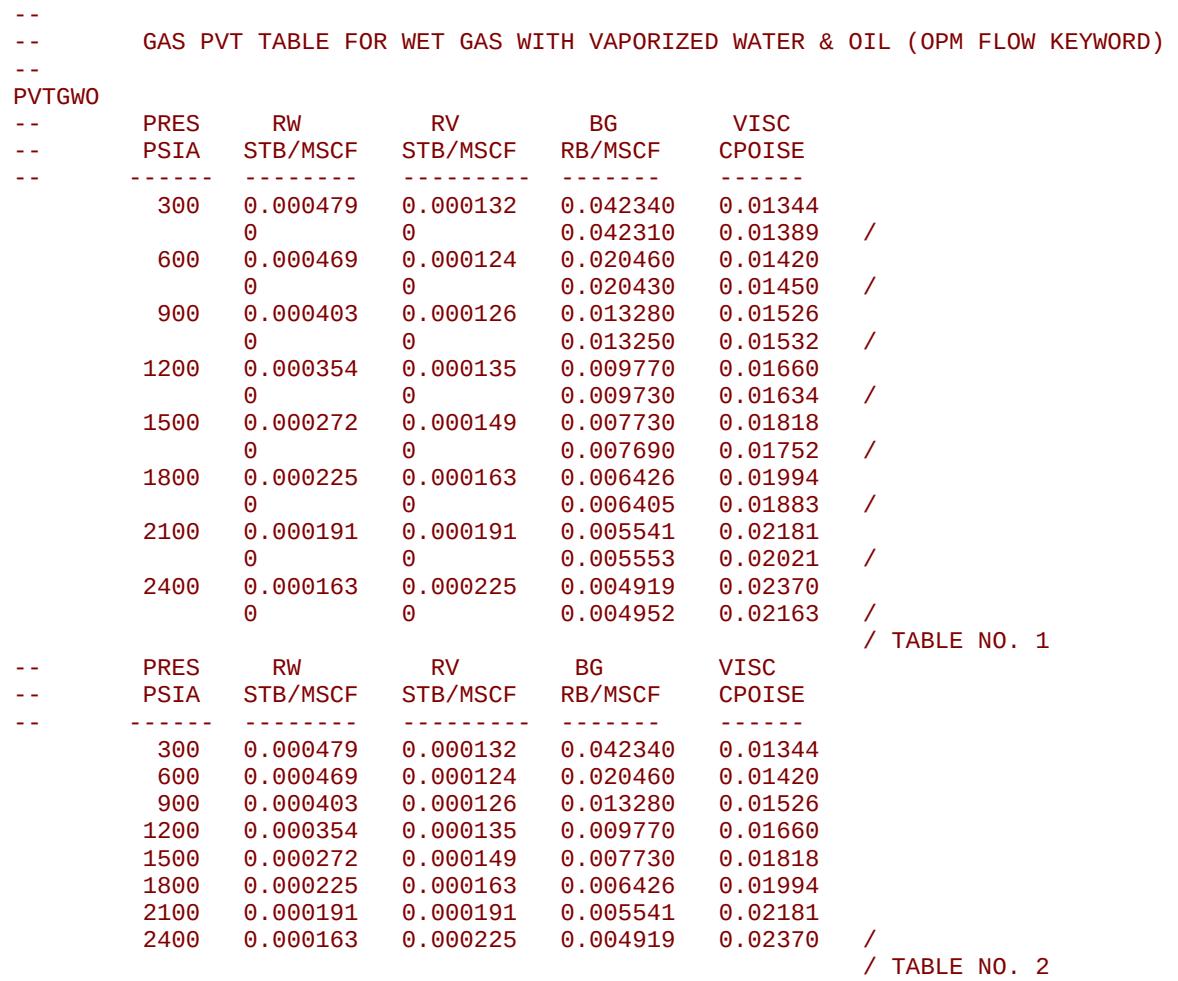

The above example defines two wet PVT tables assuming NTPVT equals two and NPPVT is greater than or equal to eight on the TABDIMS keyword in the RUNSPEC section.

Notice that there is no terminating "/" for this keyword only for a table and a sub table.

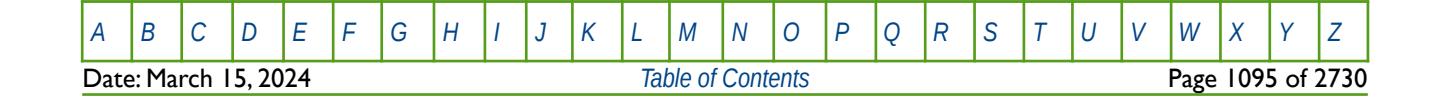

OPM FLOW REFERENCE MANUAL (2023-10) Revision: Rev-0

### **8.3.232 PVTO - OIL PVT PROPERTIES FOR LIVE OIL**

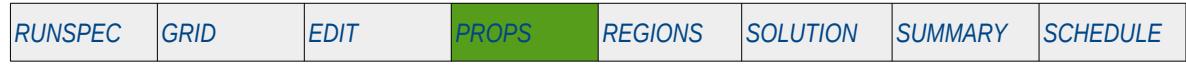

### **Description**

<span id="page-1094-0"></span>PVTO defines the oil PVT properties for live oil<sup>[226](#page-1094-1)</sup> and the keyword should only be used if the there is both oil and gas phases in the model. This keyword should be used when the DISGAS keyword has be declared in the RUNSPEC section indicating that dissolved gas (more commonly referred to as solution gas) is present in the oil. The keyword may be used for oil-water and oil-water-gas input decks.

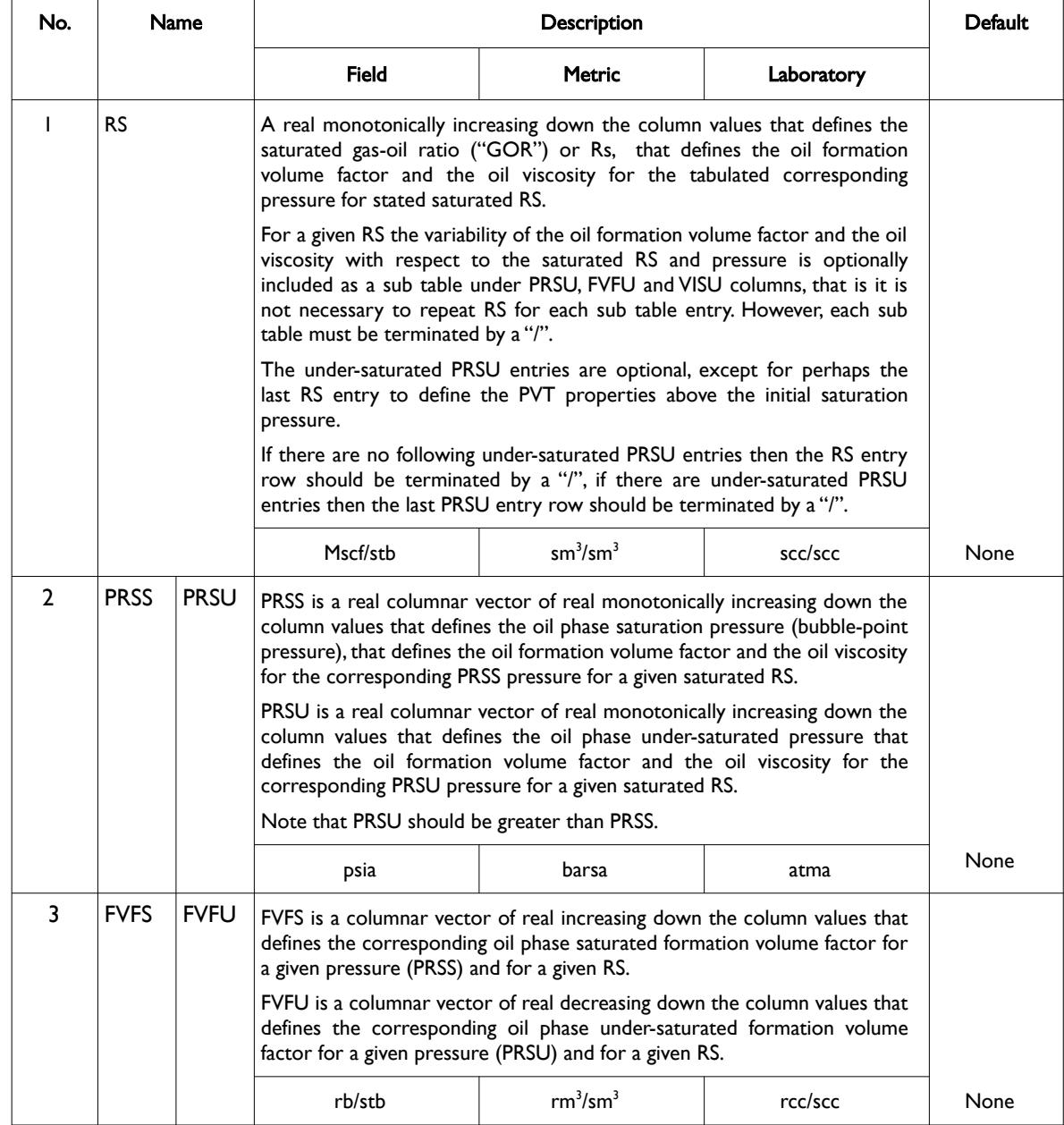

<span id="page-1094-1"></span><sup>[226](#page-1094-0)</sup> "Live" oil is oil that contains gas in solution, which is normally the case for most conventional oil reservoirs. However, for oil reservoirs classified as heavy oil reservoirs, the in situ dissolved gas may be negligible and oil would then be classified as gas-free oil which is commonly referred to as "dead" oil.

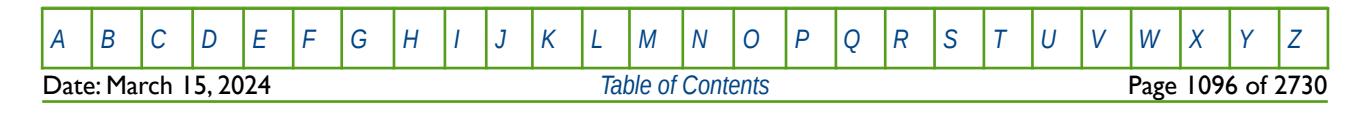

### OPM FLOW REFERENCE MANUAL (2023-10) Revision: Rev-0

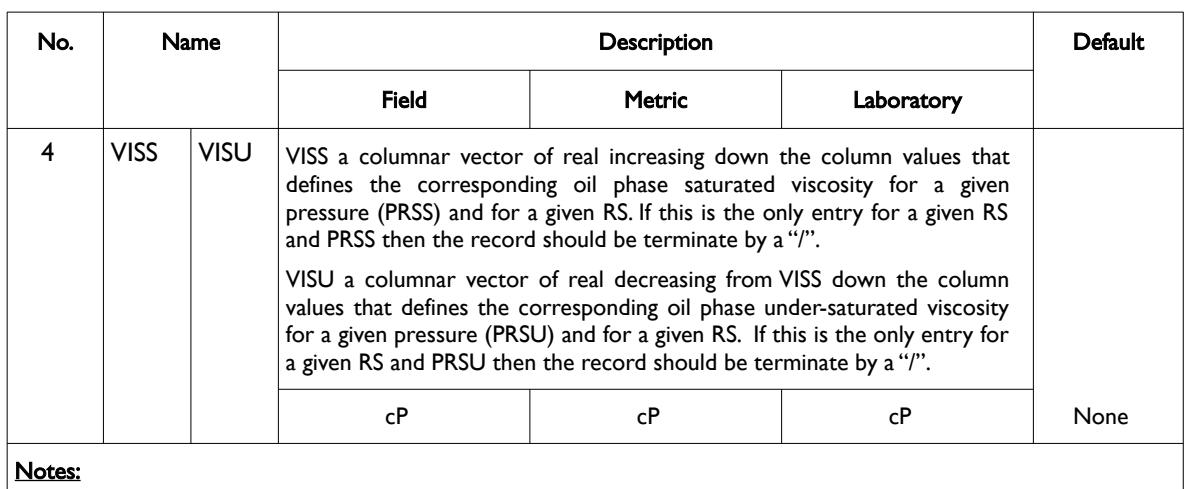

- 1) The keyword is followed by NTPVT tables as declared on the TABDIMS keyword in the RUNSPEC section.
- 2) Each table must contain a minimum of two rows and a maximum of NPPVT rows and NRPVT Rs entries as declared on the TABDIMS keyword in the RUNSPEC section.
- 3) Apart from the RS data there must be same number of entries for each column.
- 4) Each sub table defining the under saturated oil properties must be terminated by "/".
- 5) Each main table is terminated by a single "/" on a separate line and there is no "/" terminator for the keyword.

#### Table 8.120: PVTO Keyword Description

Note that provided the first table has been entered, subsequent tables may be defaulted, in this case the prior table is copied to the current table. See the second example for an illustration on how to use this feature.

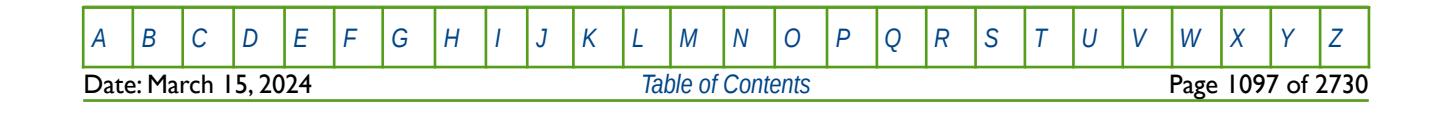

OPM FLOW REFERENCE MANUAL (2023-10) Revision: Rev-0

### **Example**

The first example defines live oil PVT tables assuming NTPVT equals two, NPPVT is greater than or equal to two, and NRPVT is greater than or equal to 18 on the TABDIMS keyword in the RUNSPEC section.

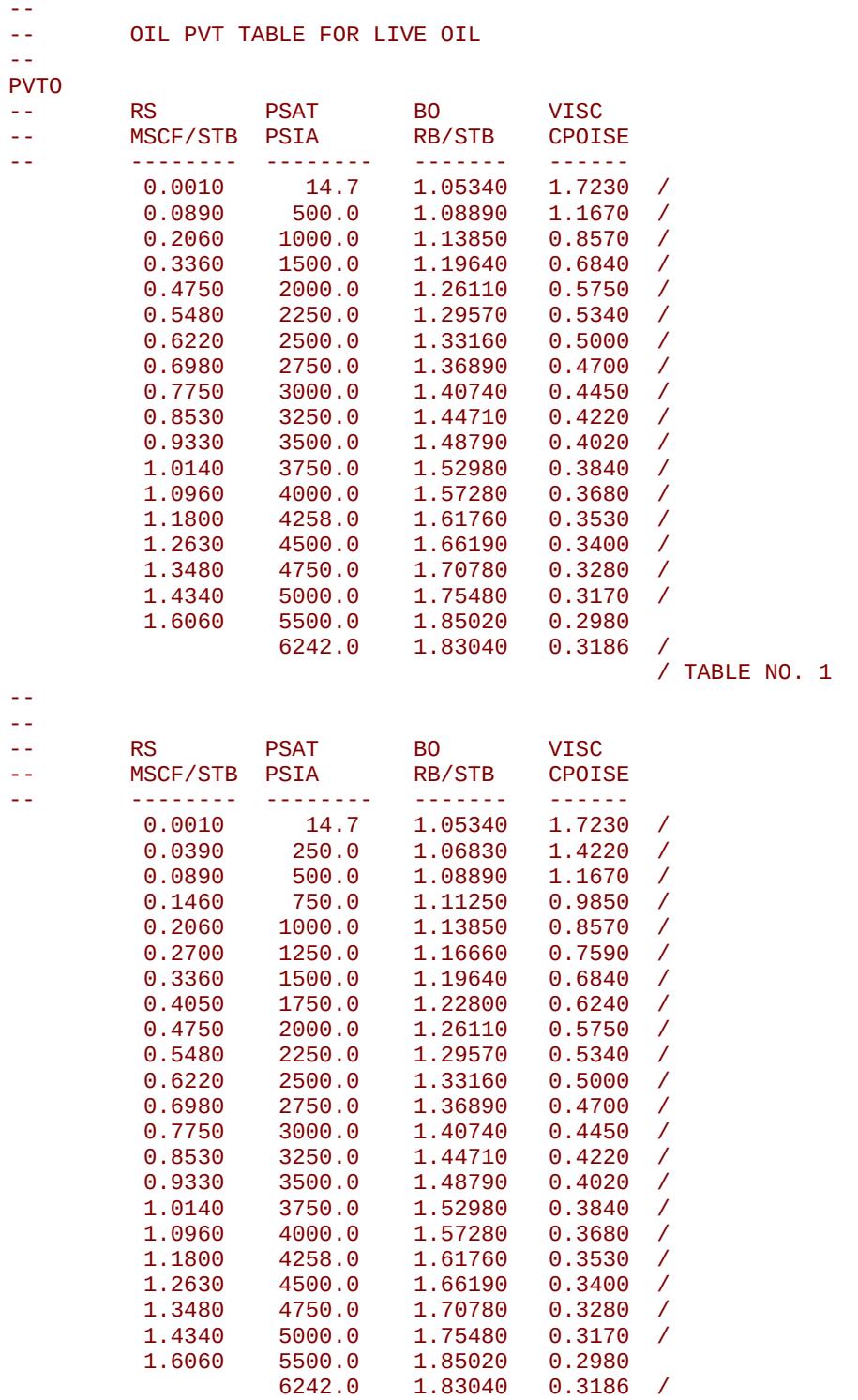

/ TABLE NO. 2

Notice that there must be at least two entries for the last Rs value to enable the simulator to interpolate over the undersaturated pressure region.

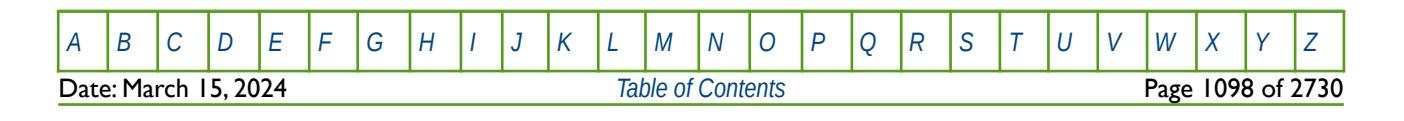

### OPM FLOW REFERENCE MANUAL (2023-10) Revision: Rev-0

The second example defines live oil PVT tables assuming NTPVT equals four, NPPVT is greater than or equal to two, and NRPVT is greater than or equal to 13 on the TABDIMS keyword in the RUNSPEC section. Here, tables two to four all default to table number one. --

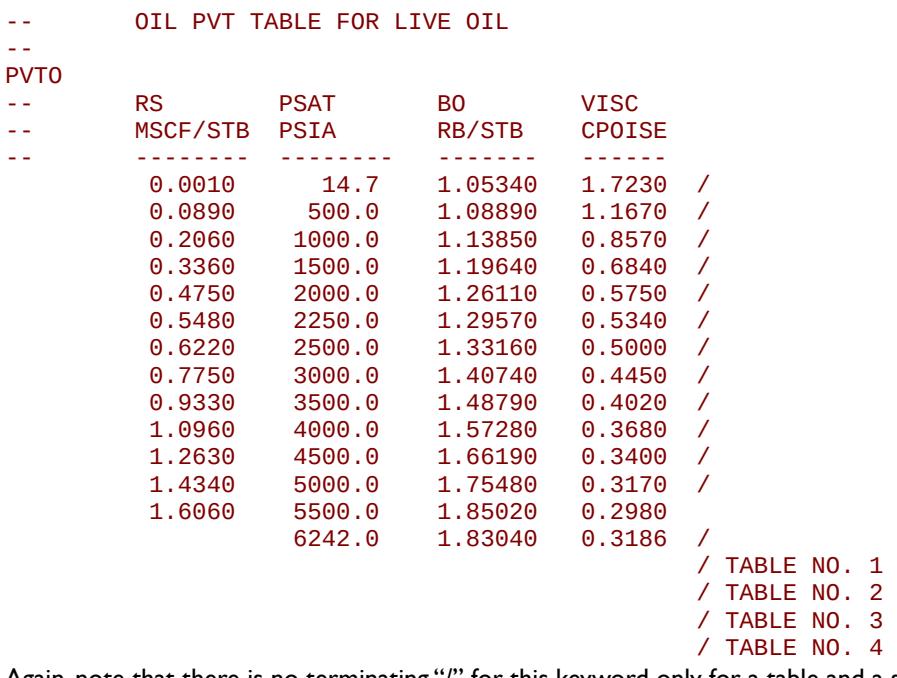

Again, note that there is no terminating "/" for this keyword only for a table and a sub table.

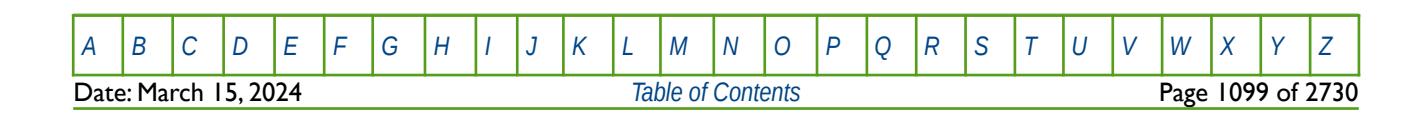

OPM FLOW REFERENCE MANUAL (2023-10) Revision: Rev-0

### **8.3.233 PVTSOL - OIL PVT PROPERTIES FOR LIVE OIL VERSUS CO2 MASS FRACTION**

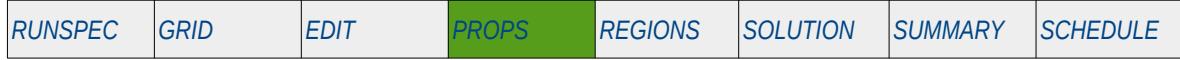

### **Description**

<span id="page-1098-0"></span>PVTSOL defines the live oil PVT properties as a function of  $CO<sub>2</sub>$  mass fraction. The keyword automatically invokes the simulator's CO2 Dynamic EOR Model[227](#page-1098-1), that uses a fourth component to model the injected  $CO<sub>2</sub>$ , for use in evaluating  $CO<sub>2</sub>$  Enhanced Oil Recovery ("EOR") projects. Normally  $CO<sub>2</sub>$  EOR projects are evaluated via compositional simulators to account for the mass transfer of the various components and phases. Unfortunately, compositional models are computationally expensive compared to the black-oil approach, which for field studies is challenging, especially if an ensemble approach is being used to capture the uncertainties. Previous extended black-oil formulations often poorly represent the PVT properties of the oil-CO2 mixtures, resulting in poor agreement with the compositional formulation.

To overcome the limitations of the standard four component black-oil formulation, OPM Flow uses an improved extended black-oil formulation, the CO2 Dynamic EOR Model, with the black-oil properties dependent on the fraction of CO2 in the cell, as described by the PVTSOL keyword. This approach models the oil-CO2 mixture more accurately and thus give results closer to the compositional simulator. Data for the keyword should normally be derived from laboratory or numerical slim-tube experiments based on onedimensional compositional Equation Of State ("EOS") simulations.

Note, if this keyword is absent from the input deck then the CO2 Standard EOR Model is used instead.

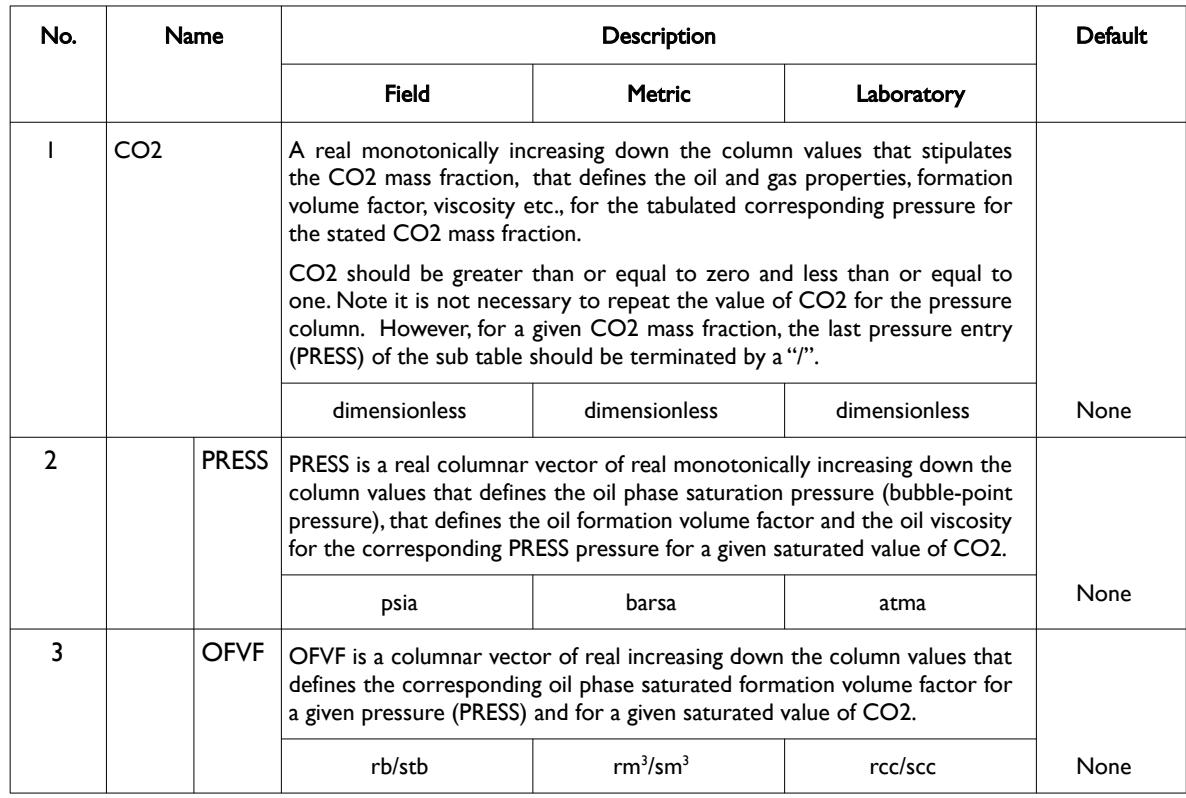

<span id="page-1098-1"></span>[227](#page-1098-0) T.H. Sandve, O. Sævareid and I. Aavatsmark: "Improved Extended Blackoil Formulation -- for CO2 EOR Simulations." in ECMOR XVII – The 17th European Conference on the -- Mathematics of Oil Recovery, September 2020.

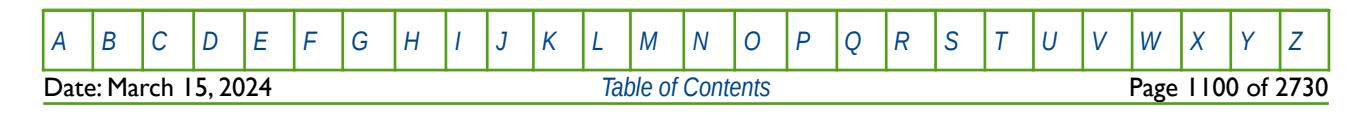

OPM FLOW REFERENCE MANUAL (2023-10) Revision: Rev-0

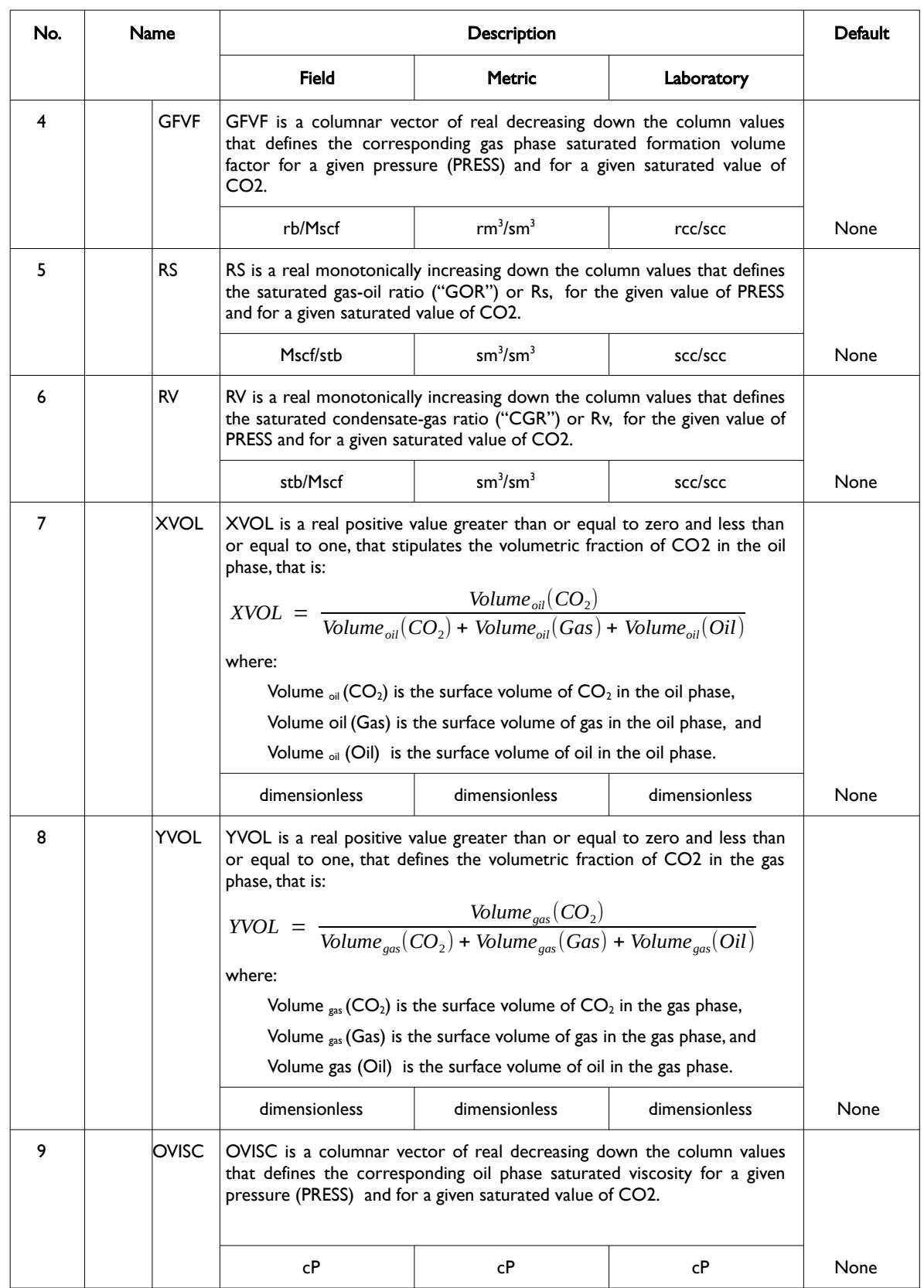

[A](#page-2210-0) |[B](#page-2212-0) |[C](#page-2213-0) |[D](#page-2215-0) |[E](#page-2218-0) |[F](#page-2220-0) |[G](#page-2222-0) |[H](#page-2226-0) |[I](#page-2231-0) |[J](#page-2237-0) |[K](#page-2238-0) |[L](#page-2241-0) |[M](#page-2244-0) |[N](#page-2247-0) |[O](#page-2249-0) |[P](#page-2250-0) |[Q](#page-2255-0) |[R](#page-2256-0) |[S](#page-2259-0) |[T](#page-2267-0) |[U](#page-2270-0) |[V](#page-2271-0) |[W](#page-2272-0) |[X](#page-2278-0) |[Y](#page-2279-0) |[Z](#page-2280-0)

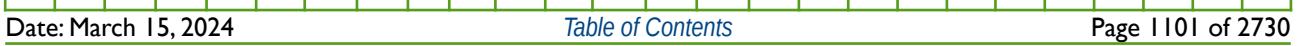

### OPM FLOW REFERENCE MANUAL (2023-10) Revision: Rev-0

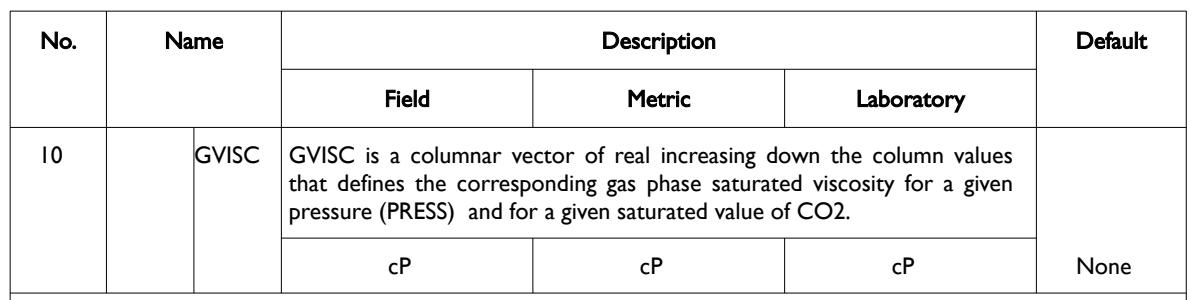

#### Notes:

- 1) The keyword is followed by NTPVT tables as declared on the TABDIMS keyword in the RUNSPEC section.
- 2) Each table must contain a minimum of two rows and a maximum of NPPVT rows and NRPVT Rs entries as declared on the TABDIMS keyword in the RUNSPEC section.
- 3) Except for the CO2 column, there must be same number of entries for each column.
- 4) Each sub table defining the properties for a given value of CO2 must be terminated by "/" and the keyword itself is terminated by "/".

#### Table 8.121: PVTSOL Keyword Description

See also the PVDS keyword in the PROPS section that can also be used to model CO2 injection, using the SOLVENT model (CO2 Standard EOR), this is the conventional approach, and does not take into account black-oil properties being dependent on the fraction of CO2.

#### **Note**

In the CO2 Dynamic EOR Model the oil properties within a cell are dependent on the CO2 saturation in the cell. However, the model is not restricted to just CO2 utilization, as long as the appropriate oilinjection-gas dependent properties are entered in the model via the PVTSOL keyword.

Thus, N2 or other miscible gases may be used instead of CO2, provided due care is taken in generating the required data for the PVTSOL keyword.

Another example would be a gas-condensate re-cycling project where the produced gas is stripped of the liquids and then re-injected back into the reservoir in order to maintain the reservoir pressure. Here, the CO2 fraction in the PVTSOL keyword would be replaced by the lean injected gas fraction. Again the other properties would be derived from laboratory or numerical slim-tube experiments based on one-dimensional compositional EOS simulations.

As an aside, the scope and accuracy of gas condensate modeling using black-oil reservoir simulators is well established in the industry; both depletion and gas cycling above the dew point can be modeled and yield an adequate match with the results from multi-component compositional simulators. The main inadequacy is with the treatment of gas injection below the dew point where the primary compositional effect, the stripping of liquid components is inversely proportional to their molecular weights, is completely ignored. The standard black-oil model assumes that the saturated hydrocarbon fluid properties are functions of pressure only and disregards any compositional dependence in the saturated fluid PVT properties. Thus, when dry gas is injected into a condensate below its dew point the gas continues to re-vaporize liquid at a rate governed only by the ambient pressure. The vapor saturates over a zone whose thickness is of the order of one grid block; in particular all the liquid in the vicinity of the injectors evaporates rapidly. Results obtained with fully compositional simulation models suggest that liquid saturation profiles would vary more slowly with increasing distance from the gas injectors. This compositional effect can thus be modeled via the CO2 Dynamic EOR Model, although there are no test cases at this stage.

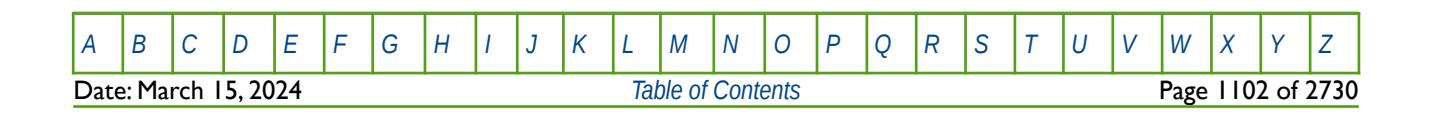

OPM FLOW REFERENCE MANUAL (2023-10) Revision: Rev-0

### **Example**

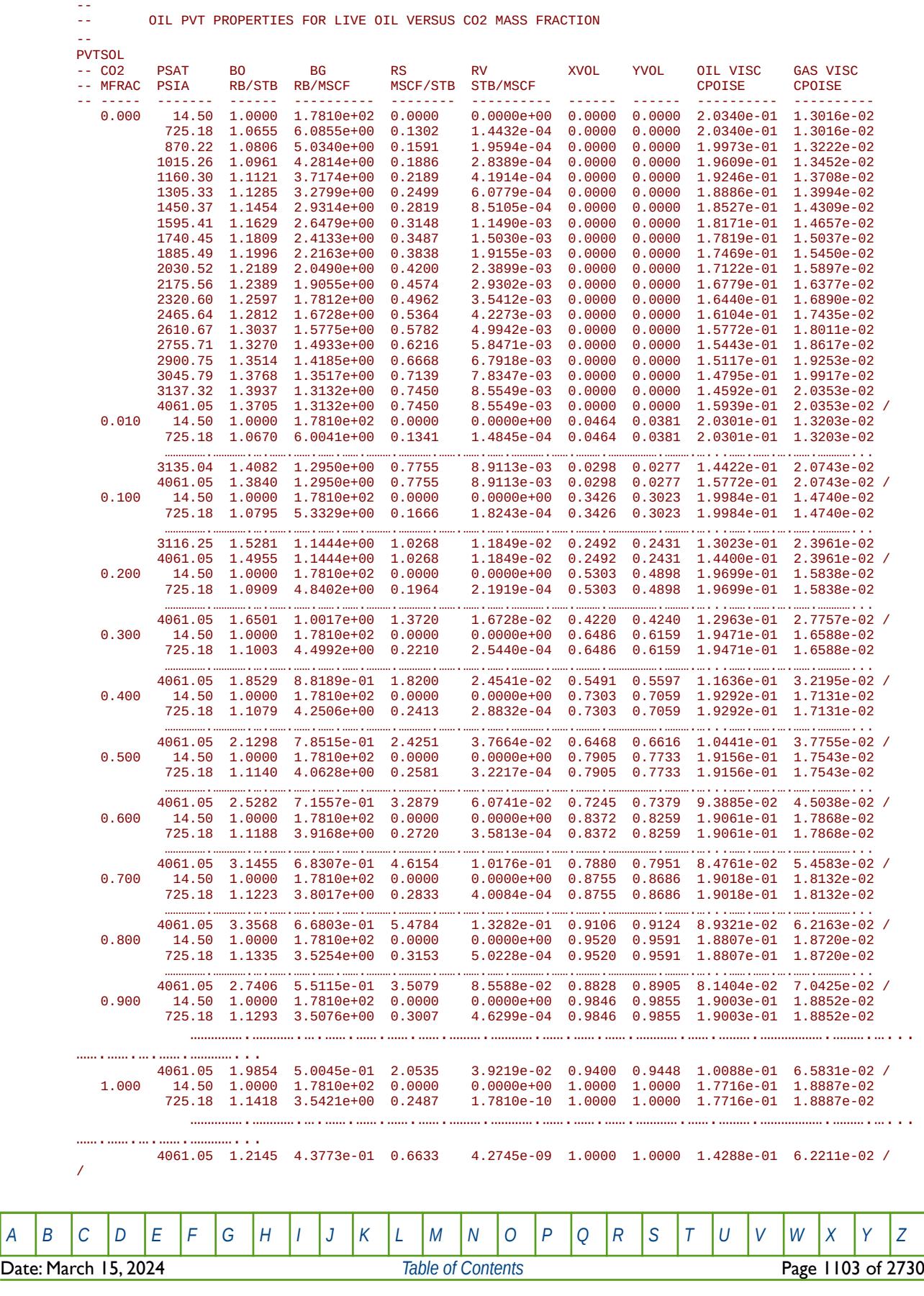

OPM FLOW REFERENCE MANUAL (2023-10) Revision: Rev-0

The above example defines one oil PVT Properties for Live Oil versus CO2 Mass Fraction table, and assumes that NTPVT equals one the TABDIMS keyword in the RUNSPEC section.

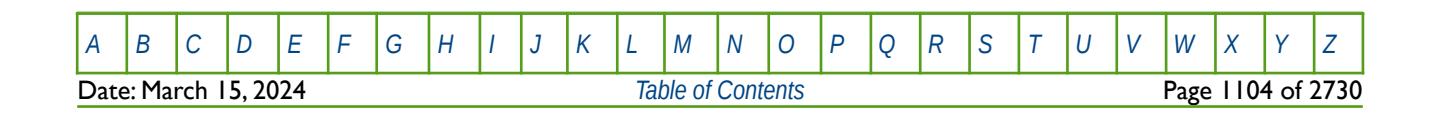

OPM FLOW REFERENCE MANUAL (2023-10) Revision: Rev-0

### **8.3.234 PVTW - DEFINE WATER FLUID PROPERTIES FOR VARIOUS REGIONS**

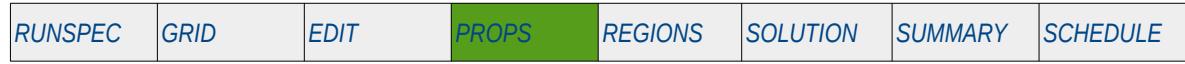

### **Description**

PVTW defines the water properties for various regions in the model. The number of PVTW vector data sets is defined by the NTPVT parameter on the TABDIMS keyword in the RUNSPEC section and the allocation of the PVTW tables to different grid blocks in the model is done via the PVTNUM keyword in the REGIONS section. One data set consists of one record or line which is terminated by a "/". If the water phase is active in the model, which is normally the case, then this keyword must be defined in the OPM Flow input deck.

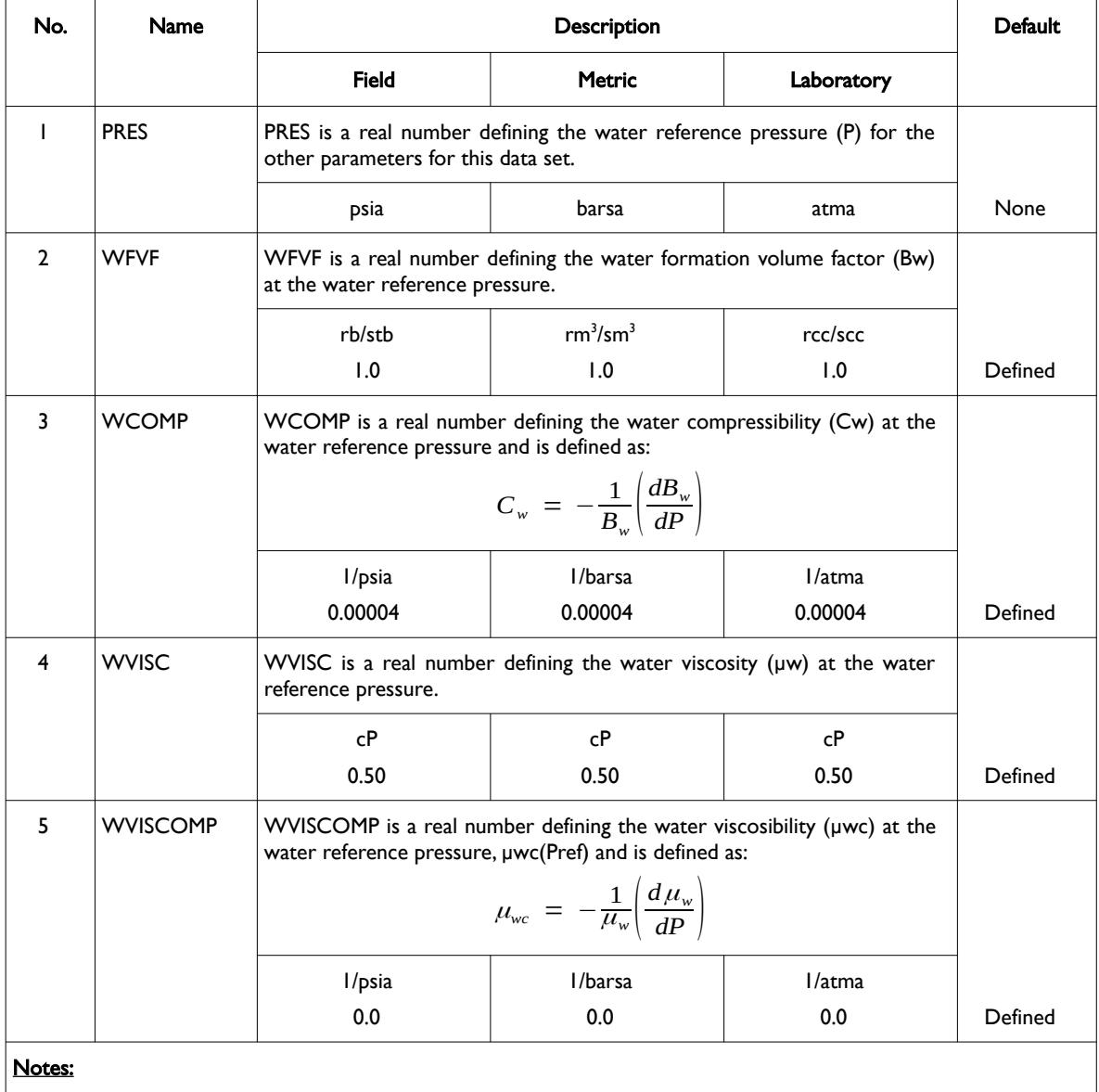

1) The keyword is followed by NTPVT tables as declared on the TABDIMS keyword in the RUNSPEC section.

2) Each table is terminated by a "/" and there is no "/" terminator for the keyword.

Table 8.122: PVTW Keyword Description

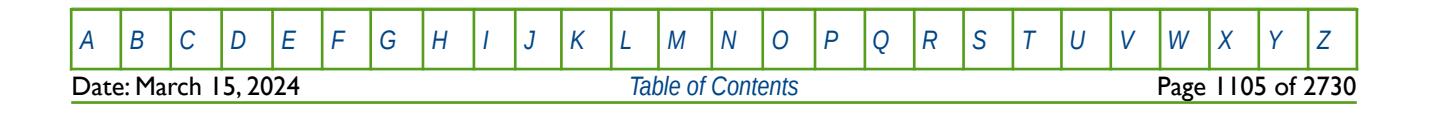

### OPM FLOW REFERENCE MANUAL (2023-10) Revision: Rev-0

Note that provided the first table has been entered, subsequent tables may be defaulted, in this case the prior table is copied to the current table. See the third example for an illustration on how to use this feature.

#### **Examples**

--

The following shows the PVTW keyword for when NTPVT on the TABDIMS keyword in the RUNSPEC section is set to one.

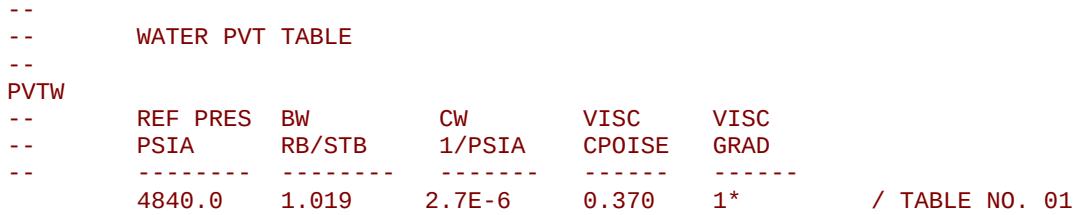

The next example shows the PVTW keyword for when NTPVT on the TABDIMS keyword in the RUNSPEC section is set to three.

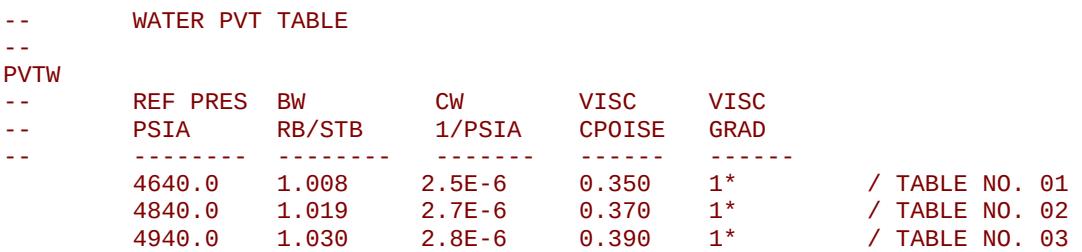

The above example defines three water PVT tables and assumes that NTPVT equals three on the TABDIMS keyword in the RUNSPEC section.

The third, and final example, shows the PVTW keyword for when NTPVT on the TABDIMS keyword in the RUNSPEC section is set to four. Here table two defaults to table one, and table four defaults to table three

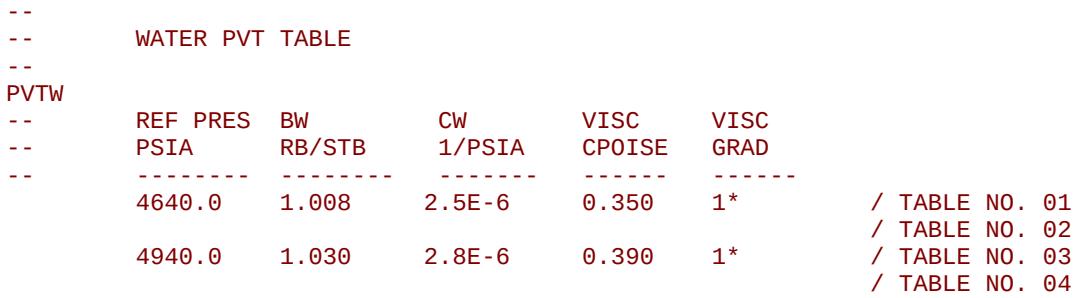

Note that there is no terminating "/" for this keyword.

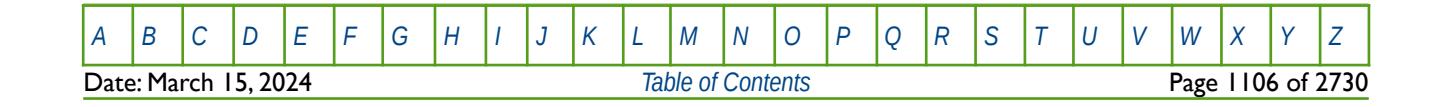

OPM FLOW REFERENCE MANUAL (2023-10) Revision: Rev-0

### **8.3.235 PVTWSALT - DEFINE BRINE WATER FLUID PROPERTIES FOR VARIOUS REGIONS**

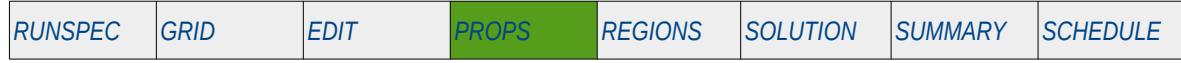

### **Description**

PVTWSALT defines the brine water properties for various regions in the model, for when the brine phase has been activated by the BRINE keyword in the RUNSPEC section. In this case PVTWSALT is used instead of PVTW in the input file. However, if the ECLMC keyword has been entered in the RUNSPEC section to invoke the Multi-Component Brine model, the PVTW keyword should be used instead of PVTWSALT, as with this combination the salinity effect on the density is ignored.

The number of PVTWSALT table data sets is defined by the NTPVT parameter on the TABDIMS keyword in the RUNSPEC section and the allocation of the PVTWSALT tables to different grid blocks in the model is done via the PVTNUM keyword in the REGION section.

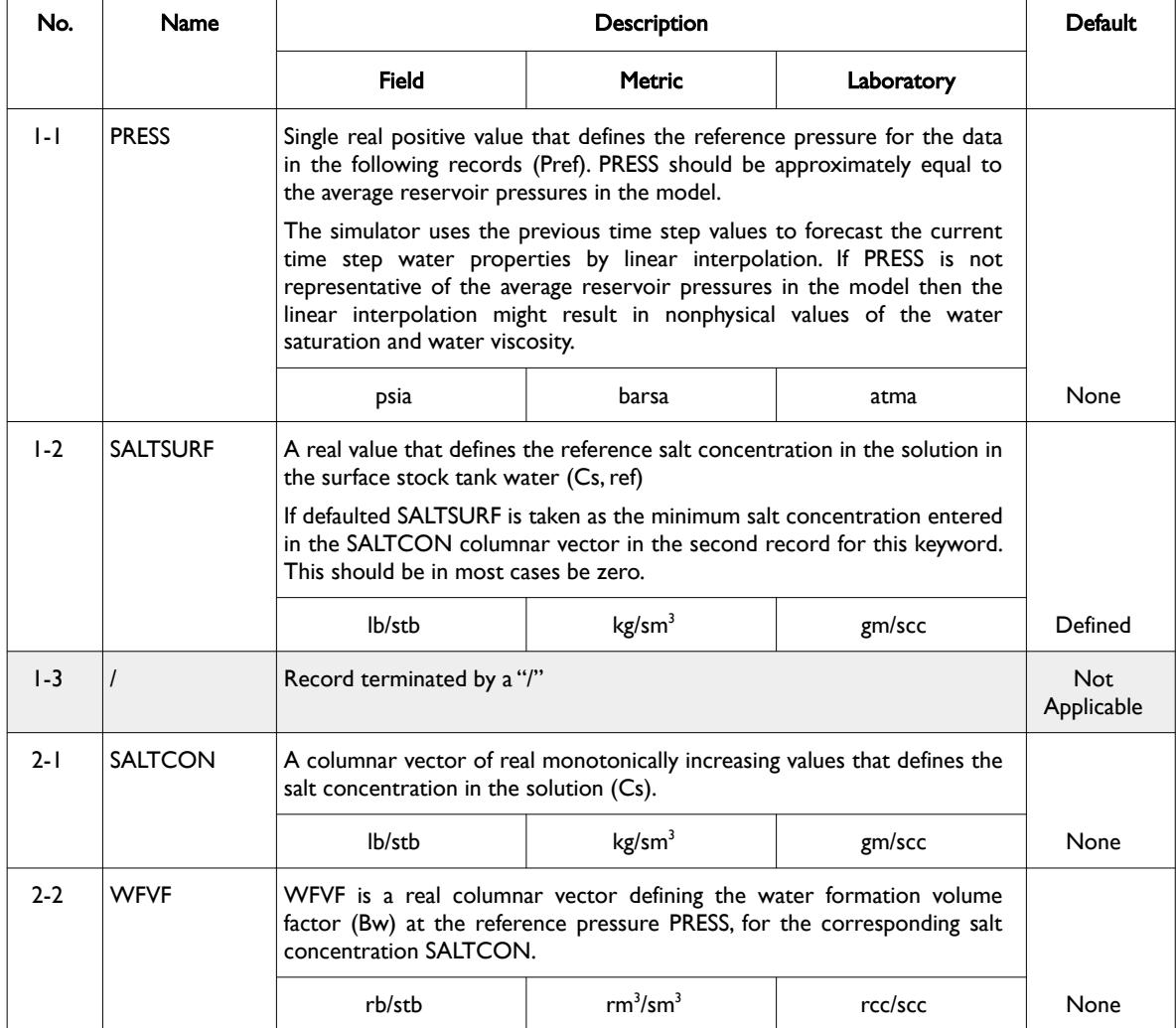

[A](#page-2210-0) |[B](#page-2212-0) |[C](#page-2213-0) |[D](#page-2215-0) |[E](#page-2218-0) |[F](#page-2220-0) |[G](#page-2222-0) |[H](#page-2226-0) |[I](#page-2231-0) |[J](#page-2237-0) |[K](#page-2238-0) |[L](#page-2241-0) |[M](#page-2244-0) |[N](#page-2247-0) |[O](#page-2249-0) |[P](#page-2250-0) |[Q](#page-2255-0) |[R](#page-2256-0) |[S](#page-2259-0) |[T](#page-2267-0) |[U](#page-2270-0) |[V](#page-2271-0) |[W](#page-2272-0) |[X](#page-2278-0) |[Y](#page-2279-0) |[Z](#page-2280-0)

Date: March 15, 2024 *[Table of Contents](#page-5-0)* Page 1107 of 2730

OPM FLOW REFERENCE MANUAL (2023-10) Revision: Rev-0

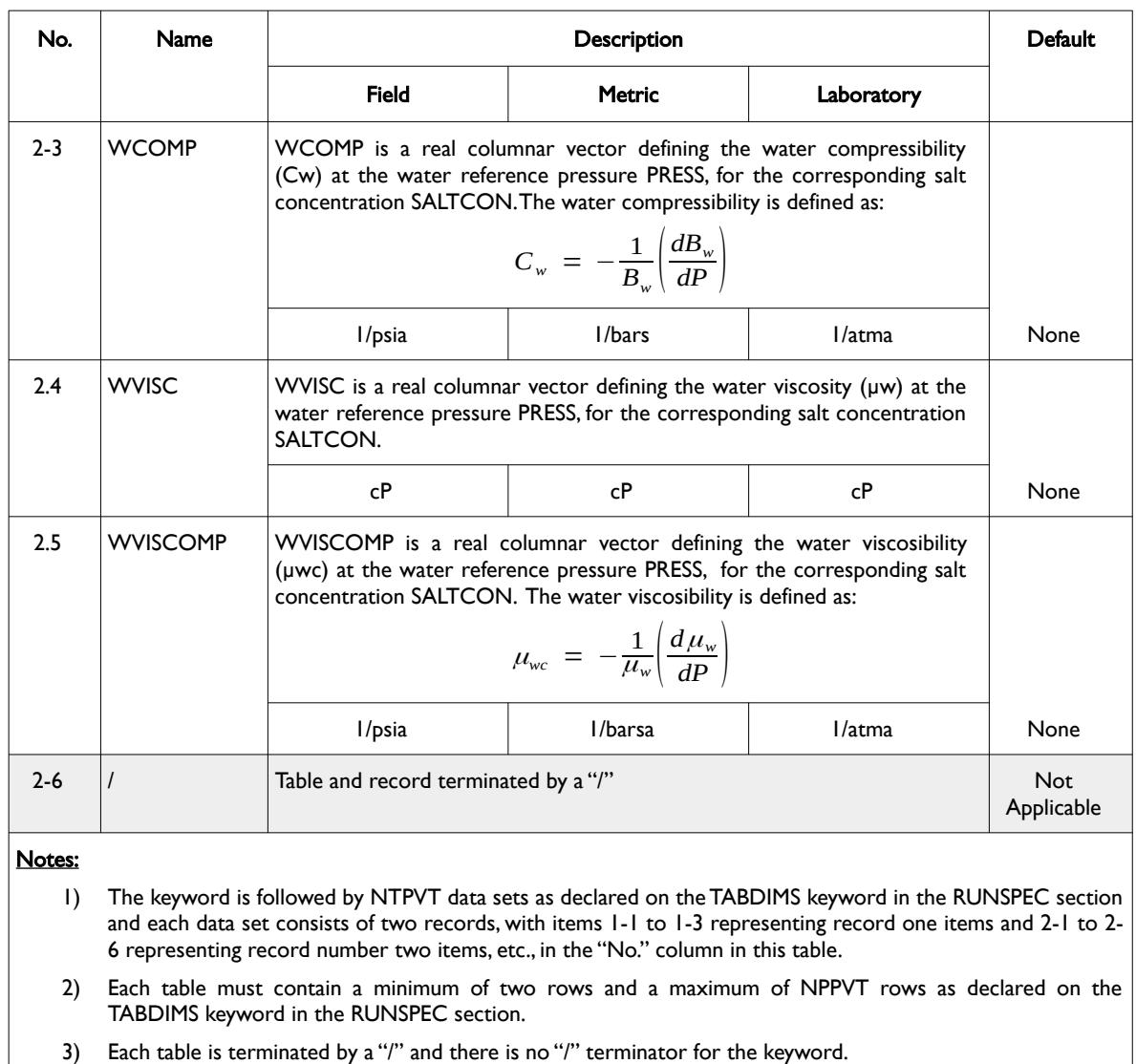

Table 8.123: PVTWSALT Keyword Description

As mentioned above, the simulator first calculates the water properties as functions of the salt concentration at the previous time step by linear interpolation in salt concentration for water compressibility (Cw), water viscosibility ( $\mu$ wc),  $\frac{1}{R}$  $\frac{1}{B_w}$  and  $\frac{1}{B_w}$  $\frac{1}{B_{\rm w} \mu_{\rm w}}$ . It then calculates the values of  $B_{\rm w}$  and  $B_{\rm w} \mu_{\rm w}$  at the current time step using the current pressure P, using the following equations:

> $B_w(P, C_s) = \frac{B_w(P_{ref}, C_{s,ref})}{\sqrt{B_w(P_{ref}, C_{s,ref})}}$ 1 +  $C_w(P-P_{ref})$  +  $\frac{(C_w(P-P_{ref}))^2}{2}$ 2 (8.86)

and

$$
B_{w}(P, C_{s}) \mu_{w}(P, C_{s}) = \frac{B_{w}(P_{ref}, C_{s,ref}) \mu_{w}(P_{ref}, C_{s,ref})}{1 + (C_{w} - \mu_{wc})(P - P_{ref}) + \frac{((C_{w} - \mu_{wc})(P - P_{ref}))^{2}}{2}}
$$
(8.87)

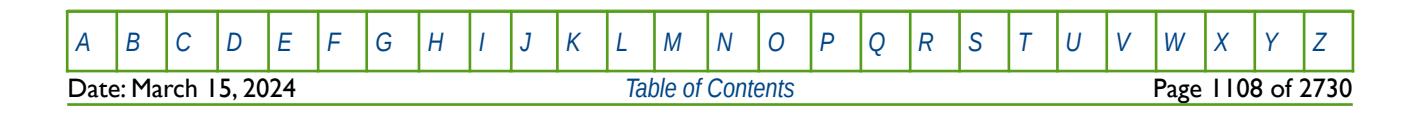

OPM FLOW REFERENCE MANUAL (2023-10) Revision: Rev-0

See also the BDENSITY keyword in the PROPS section that defines the brine surface densities for the salt concentrations declared on the PVTWSALT keyword. Note that if the BDENSITY keyword is absent from the input file then the brine surface densities will be set to the water density values declared via the DENSITY keyword in the PROPS section. In this case there is no variation in brine surface density with respect to salt concentration.

### **Example**

--

The following shows the PVTWSALT keyword for when NTPVT on the TABDIMS keyword in the RUNSPEC section is set equal to two and NPPVT is set to greater than four on the TABDIMS keyword.

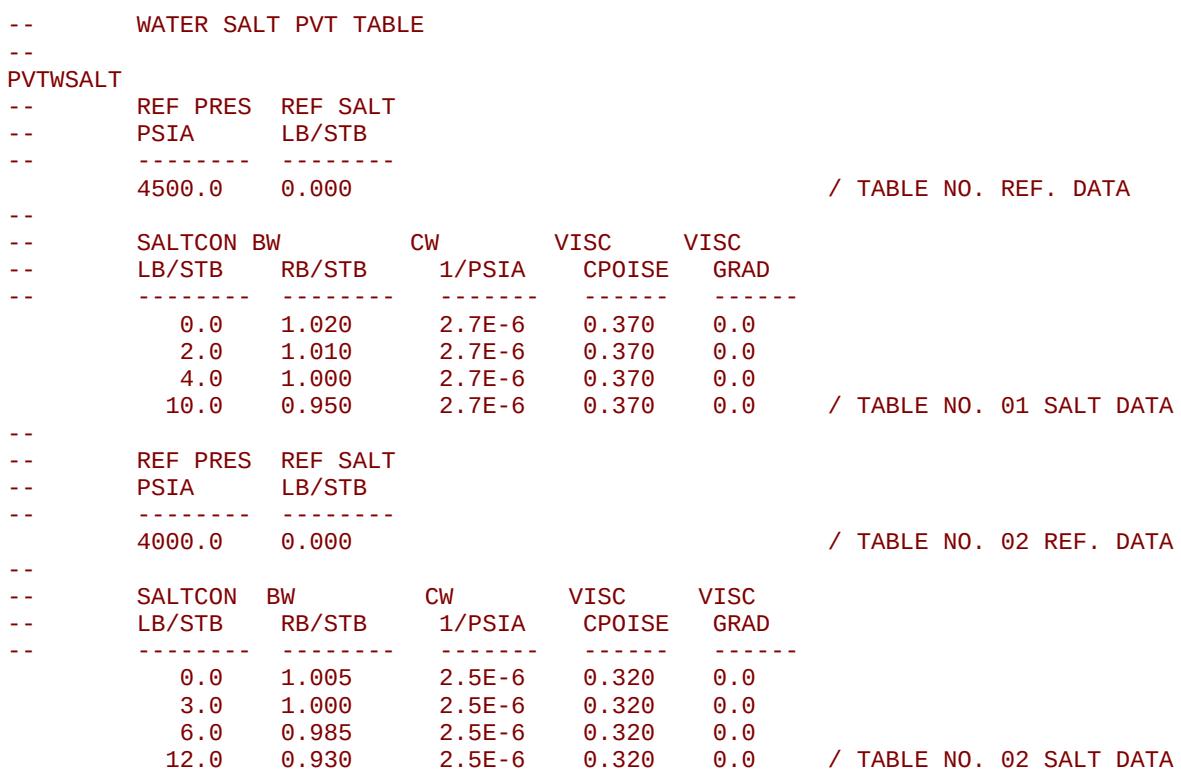

Note that each table is terminated by a "/" and there is no "/" terminator for the keyword.

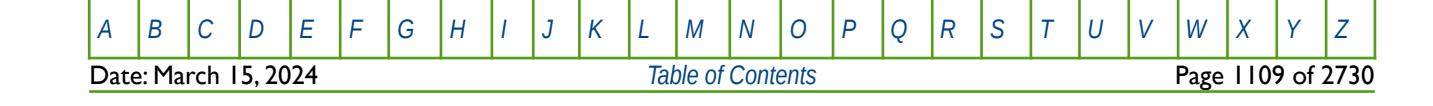

OPM FLOW REFERENCE MANUAL (2023-10) Revision: Rev-0

### **8.3.236 PYEND – END THE DEFINITION OF A PYINPUT SECTION**

The PYINPUT and PYEND keywords are a part of OPM Flow's Python scripting facility that processes standard Python commands that can be used to manipulate and define the simulators input parameters during processing of the input deck. The main purpose of the facility is to script the construction of the various keywords. A PYINPUT Definition Section is terminated by a PYEND keyword on a separate single line.

See *[PYEND – End the Definition of a PYINPUT Section](#page-642-0)* in the GRID section for a full description.

### **8.3.237 PYINPUT – DEFINE THE START OF A PYINPUT SECTION**

The PYINPUT and PYEND keywords are a part of OPM Flow's Python scripting facility that processes standard Python commands that can be used to manipulate and define the simulators input parameters during processing of the input deck. The main purpose of the facility is to script the construction of the various keywords used by the simulator. PYINPUT declares the start of a PYINPUT Definition Section on a single separate line, which is then followed by various standard Python commands, with one command per line.

See *[PYINPUT – Define the Start of a PYINPUT Section](#page-643-0)* in the GRID section for a full description.

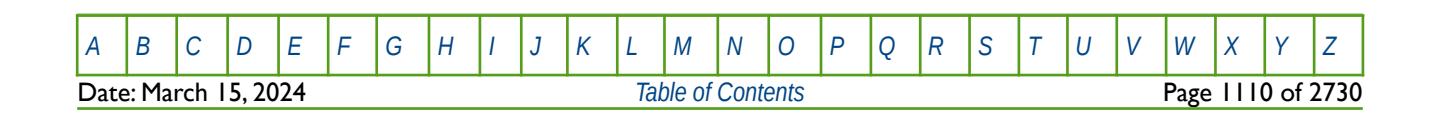

OPM FLOW REFERENCE MANUAL (2023-10) Revision: Rev-0

### **8.3.238 PVZG - GAS PVT PROPERTIES FOR DRY GAS (Z-FACTOR)**

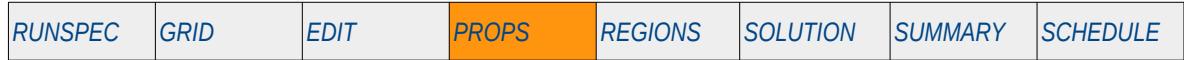

### **Description**

<span id="page-1109-0"></span>PVZG defines the gas PVT properties for dry gas<sup>[228](#page-1109-1)</sup> via the gas compressibility factor (z-factor), instead of the gas formation volume factor. If the gas has a constant and uniform vaporized oil concentration, Condensate-Gas Ratio ("CGR"), and if the reservoir pressure never drops below the saturation pressure (dew point pressure), then the model can be run more efficiently by omitting the OIL and VAPOIL keywords from the RUNSPEC section, treating the gas as a dry gas, and defining a constant Rv (CGR) value with keyword RVCONST or RVCONSTT in the PROPS section. This results in the model being run with as a dry gas problem with no active oil (condensate) phase. However, OPM Flow takes into account the constant Rv in the calculations and reporting.

This keyword is not supported by OPM Flow but would change the results if supported so the simulation will be stopped.

<span id="page-1109-1"></span><sup>[228](#page-1109-0)</sup> Natural gas that occurs in the absence of condensate or liquid hydrocarbons, or gas that had condensable hydrocarbons removed, is called dry gas. It is primarily methane with some intermediates. The hydrocarbon mixture is solely gas in the reservoir and there is no liquid (condensate surface liquid) formed either in the reservoir or at surface. The term dry indicates that the gas does not contain heavier hydrocarbons to form liquids at the surface conditions. Dry gas typically has GOR's greater than 100,000 scf/stb or 18,000 Sm3/m3.

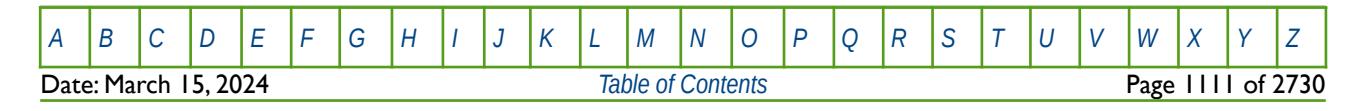

OPM FLOW REFERENCE MANUAL (2023-10) Revision: Rev-0

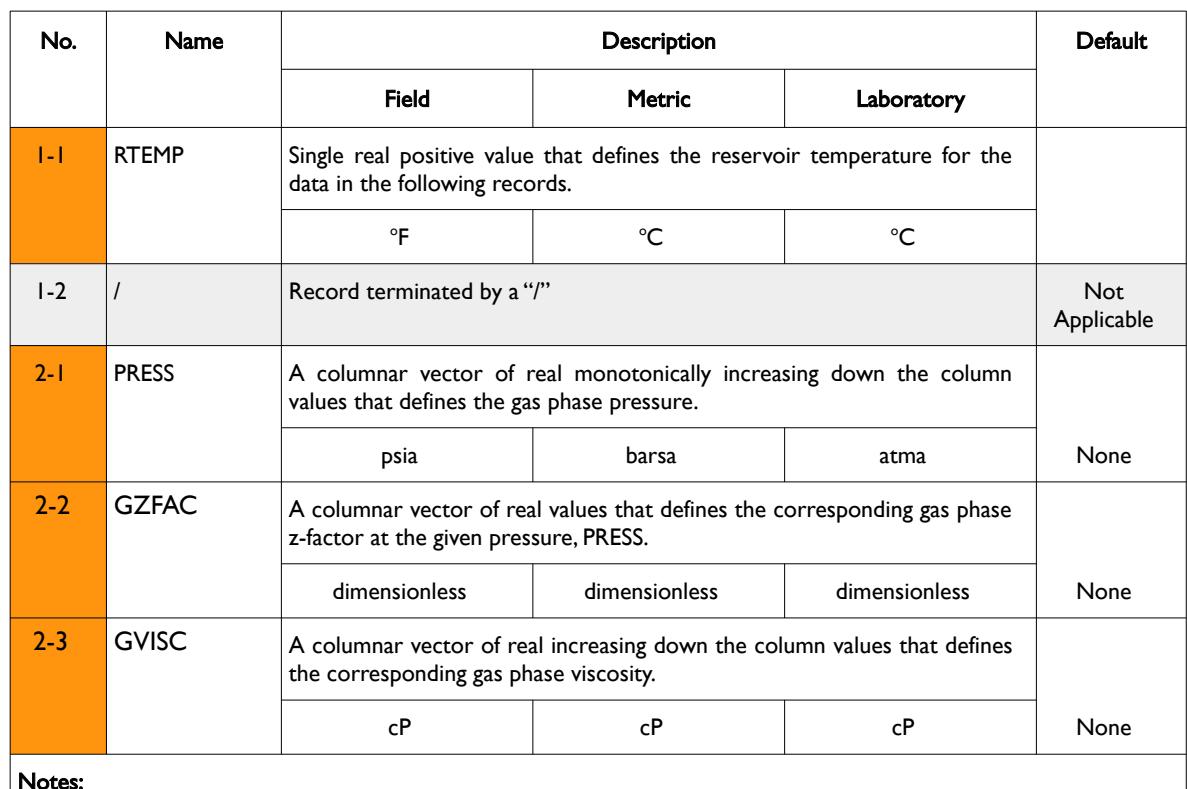

Notes:

- 1) The keyword is followed by NTPVT data sets as declared on the TABDIMS keyword in the RUNSPEC section and each data set consists of two records, with items 1-1 to 1-2 representing record one items and 2-1 to 2- 3 representing record number two items, etc., in the "No." column in this table.
- 2) Each table must contain a minimum of two rows and a maximum of NPPVT rows as declared on the TABDIMS keyword in the RUNSPEC section.
- 3) Each table is terminated by a "/" and there is no "/" terminator for the keyword.

#### Table 8.124: PVZG Keyword Description

See also the RVCONST and RVCONSTT keywords to define the constant Rv for dry gas.

The ideal gas law provides a relationship between the pressure, the temperature and the specific volume of an ideal gas (pure component). This relationship is modified by use of a compressibility factor,  $Z^{229}$  $Z^{229}$  $Z^{229}$ , to account for deviations, from ideal, to the behavior of real gases. The PVT relation for a real gas can be defined by:

<span id="page-1110-0"></span>
$$
PV = ZnRT \tag{8.88}
$$

As the gas formation volume factor is used to relate the volume of gas, as measured at reservoir conditions, to the volume of gas as measured at standard conditions (60  $\degree$ F and 14.7 psia, or 15  $\degree$ C and 101.325 kPa). This gas property is then defined as the actual volume occupied by a certain amount of gas at a specified pressure and temperature, divided by the same amount of gas at standard conditions. Thus, using the above equation one can obtain the gas volumes at reservoir and standard conditions, i.e.

<span id="page-1110-2"></span>
$$
V_{sc} = \frac{Z_{sc}nRT_{sc}}{P_{sc}}
$$
 (8.89)

<span id="page-1110-1"></span><sup>&</sup>lt;sup>[229](#page-1110-0)</sup> Standing, M. B.:" Volumetric and Phase Behaviour of Oil Field Hydrocarbon Systems", Renihold Publishing Corp., New York City (1952).

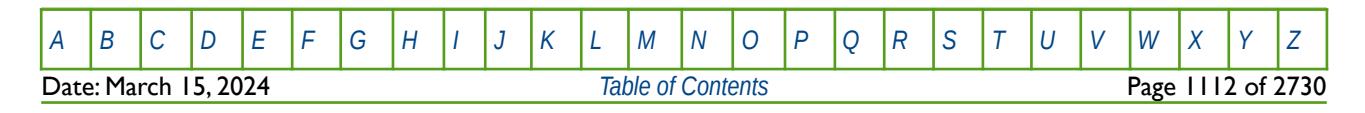

OPM FLOW REFERENCE MANUAL (2023-10) Revision: Rev-0

<span id="page-1111-1"></span><span id="page-1111-0"></span>

$$
V_i = \frac{Z_i nRT_i}{P_i} \tag{8.90}
$$

Thus the gas formation volume factor can be expressed as:

$$
E = \frac{V_{sc}}{V_i}
$$
 (8.91)

And substituting equation [\(8.89\)](#page-1110-2) and [\(8.90\)](#page-1111-1) into [\(8.91\)](#page-1111-0) we obtain

$$
E = \left(\frac{P_i}{P_{sc}}\right) \left(\frac{T_{sc}}{T_i}\right) \left(\frac{1}{Z_i}\right)
$$
\n(8.92)

Incorporating standard pressure and temperature values gives in SI units:

$$
E = \left(\frac{P_i}{101.325}\right) \left(\frac{273.15 + 15}{T_i}\right) \left(\frac{1}{Z_i}\right) = 2.84 \left(\frac{P_i}{Z_i T_i}\right)
$$
(8.93)

or in field units:

$$
E = \left(\frac{P_i}{14.7}\right) \left(\frac{460 + 60}{T_i}\right) \left(\frac{1}{Z_i}\right) = 35.37 \left(\frac{P_i}{Z_i T_i}\right)
$$
\n(8.94)

Where,

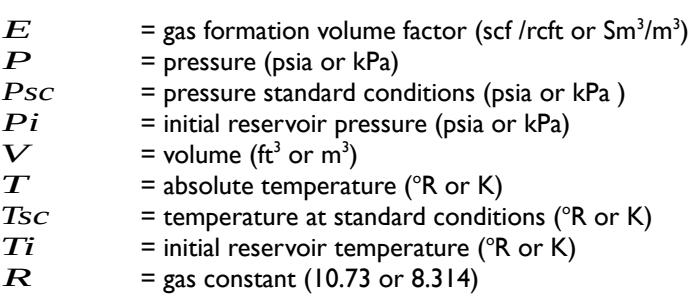

<code>RTEMP</code> on this keyword is the  $\overline{Ti}$  in the above equations and  $\overline{P}_i$  is <code>PRESS</code> columnar vector.

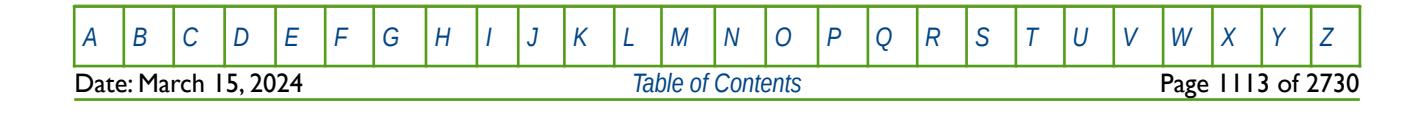

OPM FLOW REFERENCE MANUAL (2023-10) Revision: Rev-0

**Example**

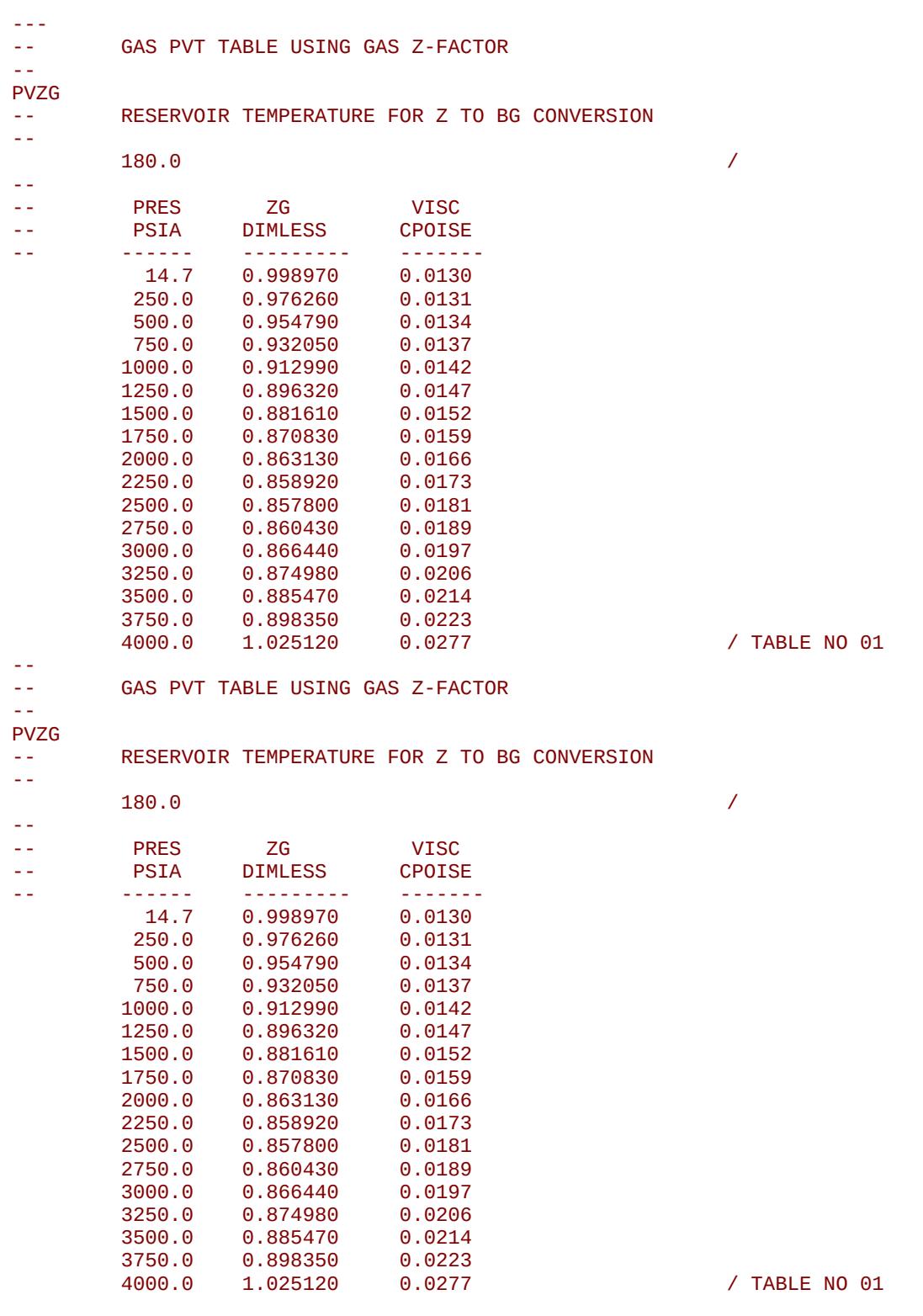

The above example defines two dry PVZG tables assuming NTPVT equals two and NPPVT is greater than or equal to 17 on the TABDIMS keyword in the RUNSPEC section. There is no terminating "/" for this keyword.

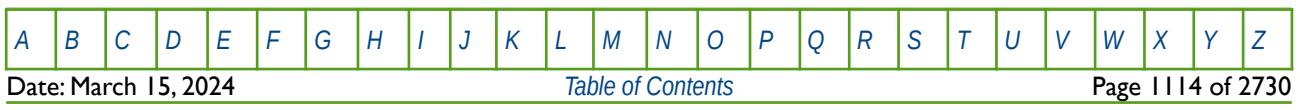

OPM FLOW REFERENCE MANUAL (2023-10) Revision: Rev-0

### **8.3.239 QHRATING – DEFINE RIVER MASS FLOW VERSUS DEPTH TABLES**

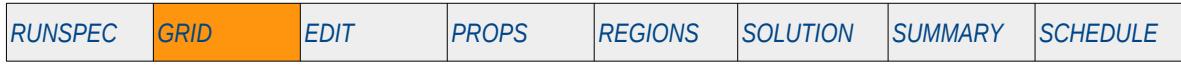

### **Description**

The QHRATING keyword defines a river's mass flow rate versus depth tables, for when the River option has been activated via the RIVRDIMS keyword in the RUNSPEC section.

This keyword is not supported by OPM Flow but would change the results if supported so the simulation will be stopped.

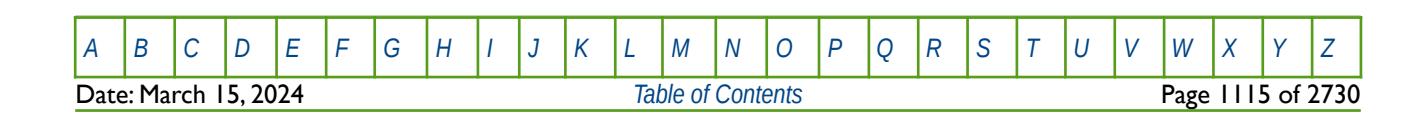

OPM FLOW REFERENCE MANUAL (2023-10) Revision: Rev-0

### **8.3.240 REFINE – START THE DEFINITION OF A LOCAL GRID REFINEMENT**

The REFINE keyword defines the start of a Cartesian or radial local grid refinement ("LGR") definition that sets the properties of the selected LGR. The keyword is then followed by the property keywords associated with the section where the keyword is being invoked. For example, if the REFINE keyword is used in the GRID section then most of the keywords in that section can be used to set the grid properties for the LGR.

See *[REFINE – Start the Definition of a Local Grid Refinement](#page-664-0)* in the GRID section for a full description.

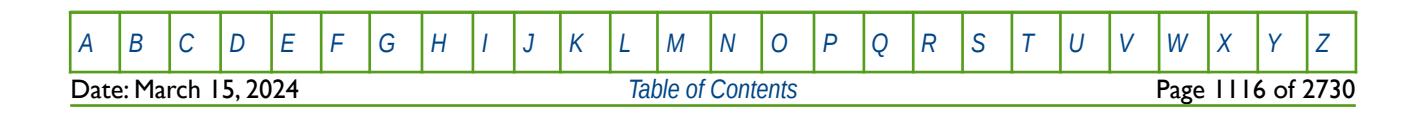

OPM FLOW REFERENCE MANUAL (2023-10) Revision: Rev-0

### **8.3.241 RIVRXSEC – DEFINE RIVER CROSS-SECTION VERSUS DEPTH PARAMETERS**

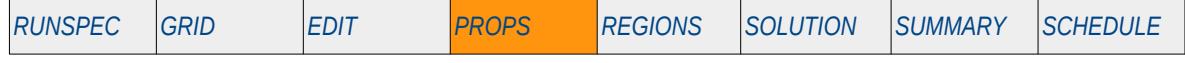

### **Description**

The RIVRXSEC keyword defines a river's cross-sectional area and perimeter versus depth parameters. The River option must be activated via the RIVRDIMS keyword in the RUNSPEC section in order to use this keyword.

This keyword is not supported by OPM Flow but would change the results if supported so the simulation will be stopped.

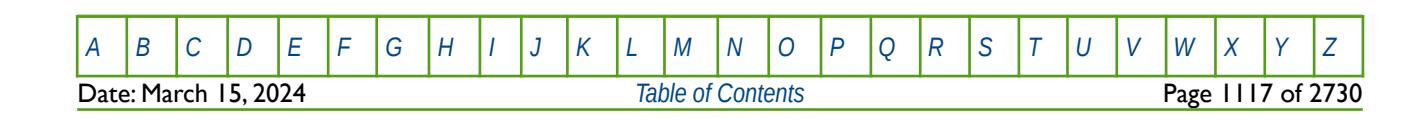
OPM FLOW REFERENCE MANUAL (2023-10) Revision: Rev-0

### **8.3.242 RKTRMDIR - ACTIVATE ROCKTAB KEYWORD DIRECTIONAL TRANSMISSIBILITY MULTIPLIERS**

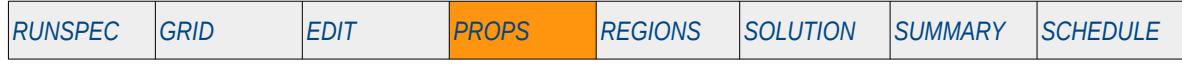

### **Description**

This keyword activates the directional transmissibility multipliers for the ROCKTAB keyword. This results in two additional columns being inputted on the ROCKTAB keyword. This feature is currently not supported in OPM Flow.

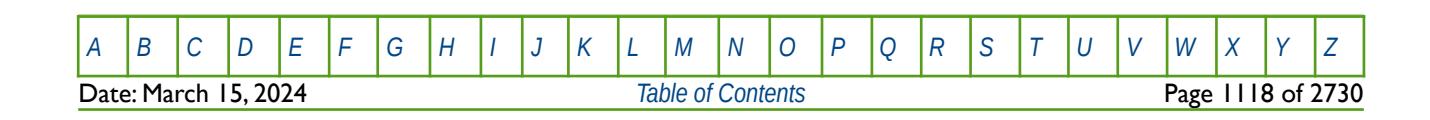

OPM FLOW REFERENCE MANUAL (2023-10) Revision: Rev-0

### **8.3.243 ROCK - DEFINE THE ROCK COMPRESSIBILITY FOR VARIOUS REGIONS**

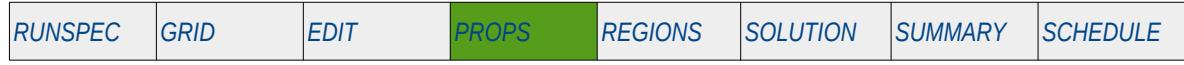

#### **Description**

ROCK defines the rock compressibility for various regions in the model. The number of ROCK vector data sets is defined by the NTPVT parameter on the TABDIMS keyword in the RUNSPEC section and the allocation of the ROCK tables to different grid blocks in the model is done via the PVTNUM keyword in the REGIONS section. One data set consists of one record or line which is terminated by a "/".

This keyword must be defined in the OPM Flow input deck.

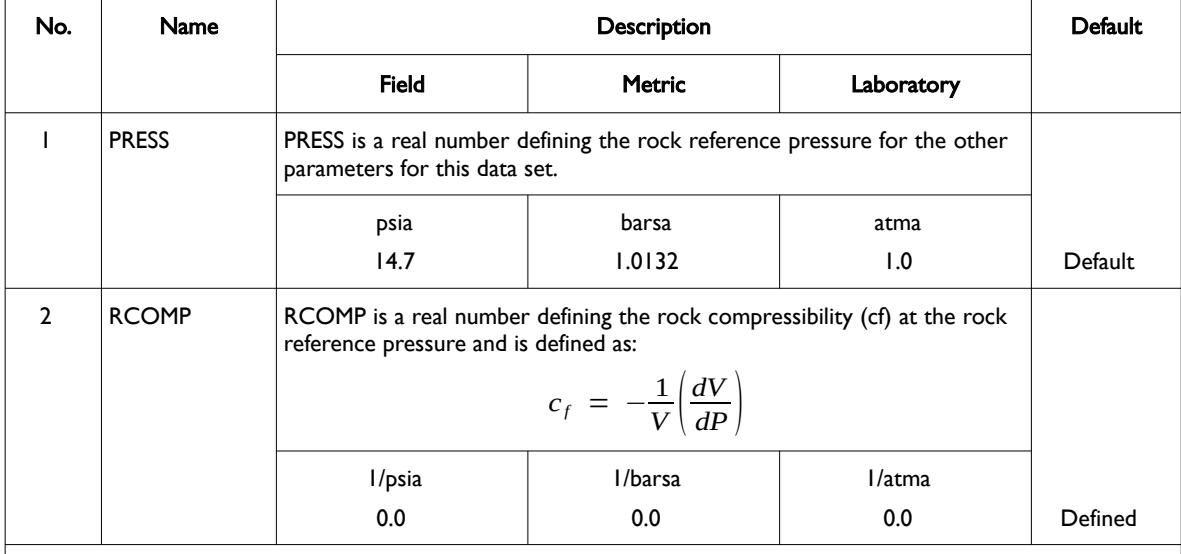

Notes:

1) The keyword is followed by NTPVT vectors as declared by the NTPVT parameter on the TABDIMS keyword in the RUNSPEC section.

Note, however, that if ROCKOPTS(ROCKOPT3) parameter has been used to set the allocation of the ROCK data via the ROCKNUM array, then the number of ROCK vectors should correspond to the value entered on TABDIMS(NTROCC) in the RUNSPEC section. Similarly, if the ROCKOPTS(ROCKOPT3) has been used to set the assignment of the ROCK data via the SATNUM array, then the number of vectors should correspond to the value entered via the TABDIMS(NTSFUN) parameter, since the tables will be allocated via the SATNUM array.

2) Each table is terminated by a "/" and there is no "/" terminator for the keyword.

Table 8.125: ROCK Keyword Description

The simulator adjusts the pore volume based on the reference pressure (PRESS), that is:

$$
V(P_i) = V(P_r) \left( 1 + c_f (P_i - P_r) + \frac{(c_f (P_i - P_r))^2}{2} \right)
$$
\n(8.95)

where:

 $c_f$  = rock compressibility (RCOMP) at the reference pressure (PRESS),<br> $P_i$  = initial grid cell pressure.

- $\begin{array}{ccc} P_i & = & \text{initial grid cell pressure,} \\ P_{ii} & = & \text{reference pressure (PRF)} \end{array}$ 
	- *P<sup>r</sup>* <sup>=</sup> reference pressure (PRESS),
- $V(P_i)$ ) = pore volume at initial conditions, and
- $V(P_r)$ ) = pore volume at at the reference pressure.

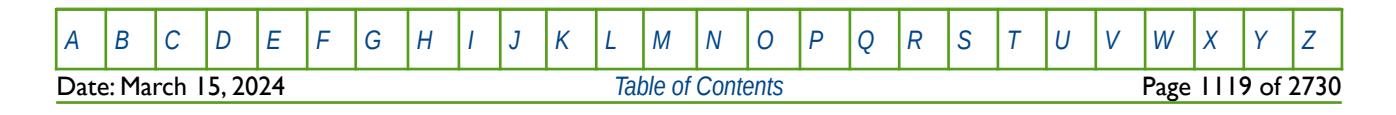

OPM FLOW REFERENCE MANUAL (2023-10) Revision: Rev-0

**Note** 

If the Rock Compaction option has been activated via the ROCKCOMP keyword in the RUNSPEC section, then the ROCKTAB keyword in the PROPS section should be used instead of ROCK keyword.

See also the ROCKOPTS and ROCKTAB keywords in the PROPS section.

### **Examples**

The following shows the ROCK keyword for when NTPVT on the TABDIMS keyword in the RUNSPEC section is set to one.

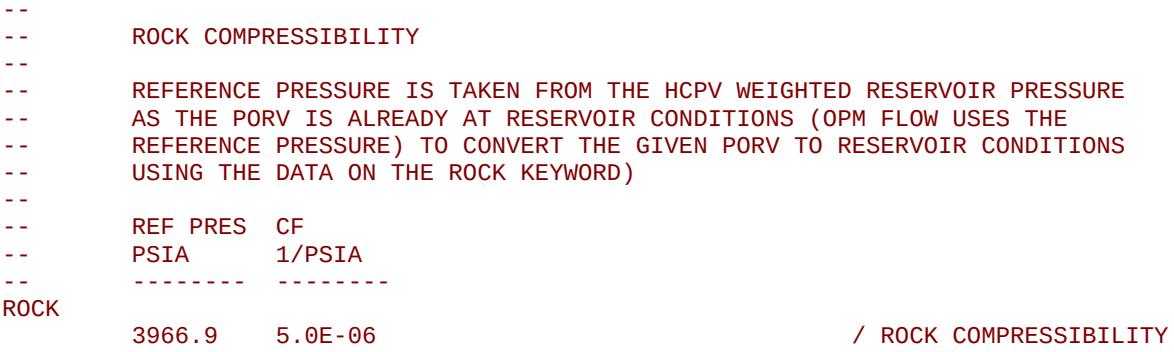

The next example shows the ROCK keyword for when NTPVT on the TABDIMS keyword in the RUNSPEC section is set to three.

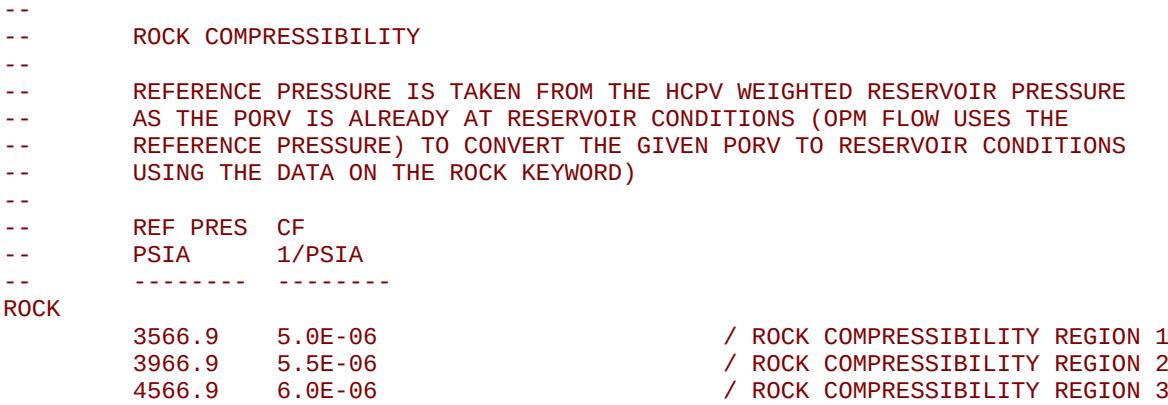

The above example defines three ROCK tables and assumes that NTPVT equals three on the TABDIMS keyword in the RUNSPEC section.

There is no terminating "/" for this keyword, and thus the number entries must match the value entered via the TABDIMS(NTPVT), TABDIMS(NTROCC), or TABDIMS(NTSFUN) parameters, depending on the option selected via the ROCKOPTS keyword.

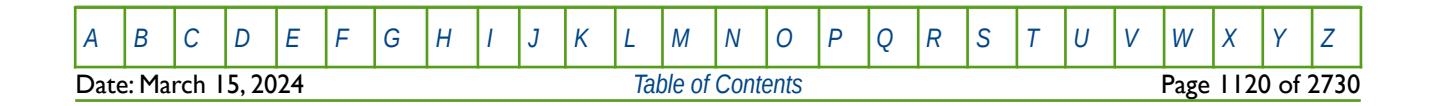

OPM FLOW REFERENCE MANUAL (2023-10) Revision: Rev-0

### **8.3.244 ROCK2D – PORE VOLUME COMPACTION VERSUS PRESSURE AND SW TABLES**

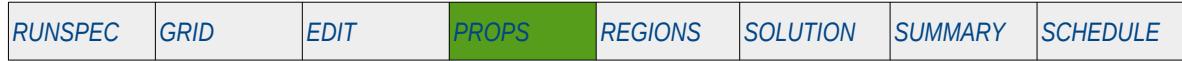

#### **Description**

The ROCK2D keyword defines rock compressibility pore volume multipliers as a function of pressure and water saturation ("Sw") for when the rock compaction option has been invoked by the ROCKCOMP keyword in the RUNSPEC section. The pressure values are defined on this keyword and the water saturations are declared on the associated ROCKWNOD keyword in the PROPS section

The rock compaction pore volume and transmissibility multipliers, entered via the ROCKTAB, ROCK2D and ROCK2DTR keywords, are applied to the pore pressure, unless the OVERBURD keyword in PROPS section is included in the input deck. When the OVERBURD keyword is present the multipliers are applied to the effective pore volume pressure, that is  $P_{(\textit{effective})}~=~P_{(\textit{Pressure})}-P_{(\textit{overburden})}$  . If the keyword is not present in the input deck then the overburden pressure is set to zero.

This keyword should only be used if compaction option has been enabled. No. Name Description Default

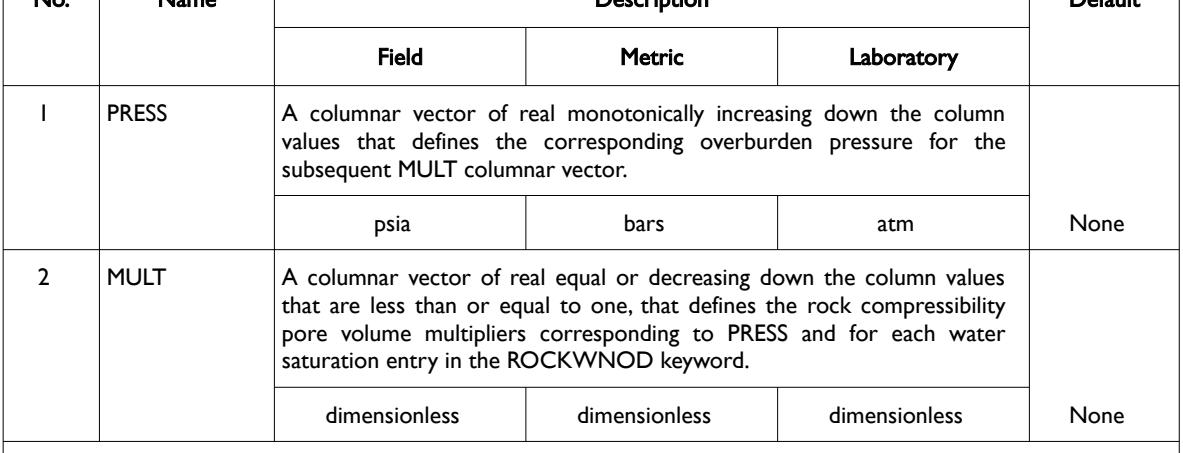

Notes:

- 1) The keyword is followed by NTROCC tables as declared on the ROCKCOMP keyword in the RUNSPEC section.
- 2) Each table must contain a minimum of two rows and a maximum of NSSFUN rows as declared on the TABDIMS keyword in the RUNSPEC section.
- 3) Each table is terminated by a "/" and there is no "/" terminator for the keyword.

Table 8.126: ROCK2D Keyword Description

See also the OVERBURD, ROCKTAB, ROCK2DTR, and ROCKWNOD keywords in the PROPS section.

### **Example**

The following example defines two pore volume compaction tables, assuming NTROCC is equal to two on the ROCKCOMP keyword and NSSFUN is greater than or equal to four on the TABDIMS keyword.

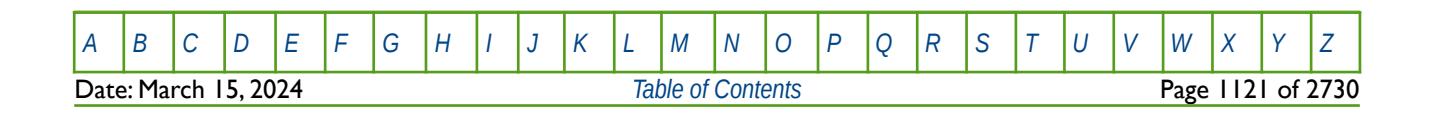

OPM FLOW REFERENCE MANUAL (2023-10) Revision: Rev-0

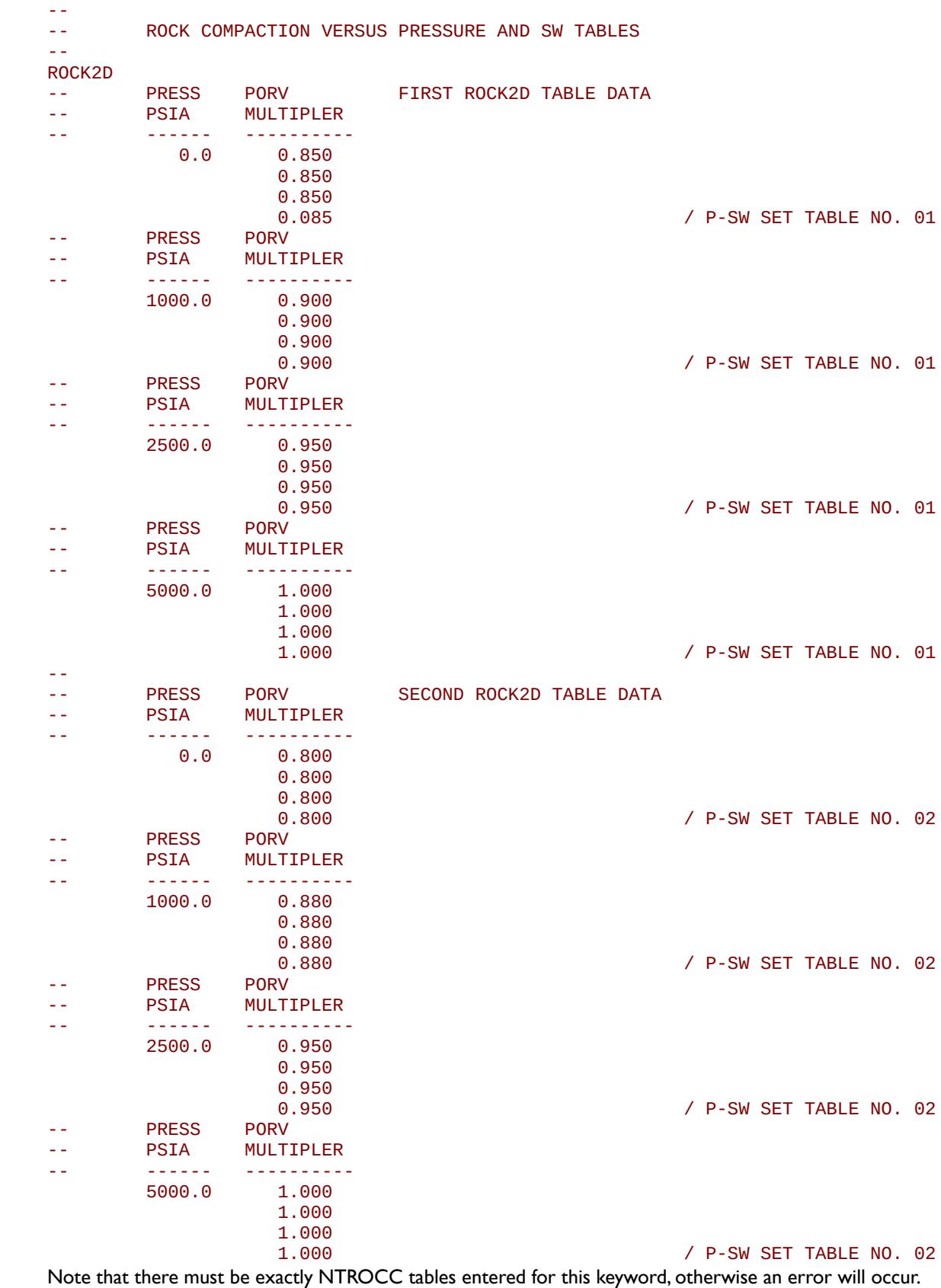

[A](#page-2210-0) |[B](#page-2212-0) |[C](#page-2213-0) |[D](#page-2215-0) |[E](#page-2218-0) |[F](#page-2220-0) |[G](#page-2222-0) |[H](#page-2226-0) |[I](#page-2231-0) |[J](#page-2237-0) |[K](#page-2238-0) |[L](#page-2241-0) |[M](#page-2244-0) |[N](#page-2247-0) |[O](#page-2249-0) |[P](#page-2250-0) |[Q](#page-2255-0) |[R](#page-2256-0) |[S](#page-2259-0) |[T](#page-2267-0) |[U](#page-2270-0) |[V](#page-2271-0) |[W](#page-2272-0) |[X](#page-2278-0) |[Y](#page-2279-0) |[Z](#page-2280-0) **Date: March 15, 2024** *[Table of Contents](#page-5-0) Page 1122 of 2730* 

### **8.3.245 ROCK2DTR – TRANSMISSIBILITY COMPACTION VERSUS PRESSURE AND SW TABLES**

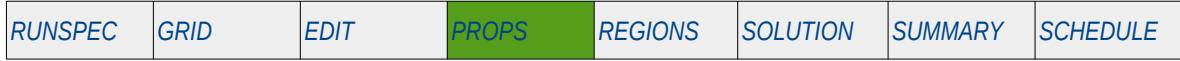

### **Description**

The ROCK2DTR keyword defines rock compressibility transmissibility multipliers as a function of pressure and water saturation ("Sw") for when the rock compaction option has been invoked by the ROCKCOMP keyword in the RUNSPEC section. The pressure values are defined on this keyword and the water saturations are declared on the associated ROCKWNOD keyword in the PROPS section

The rock compaction pore volume and transmissibility multipliers, entered via the ROCKTAB, ROCK2D and ROCK2DTR keywords, are applied to the pore pressure, unless the OVERBURD keyword in PROPS section is included in the input deck. When the OVERBURD keyword is present the multipliers are applied to the effective pore volume pressure, that is  $P_{(\textit{effective})}~=~P_{(\textit{Pressure})}-P_{(\textit{overburden})}$  . If the keyword is not present in the input deck then the overburden pressure is set to zero.

This keyword should only be used if compaction option has been enabled.

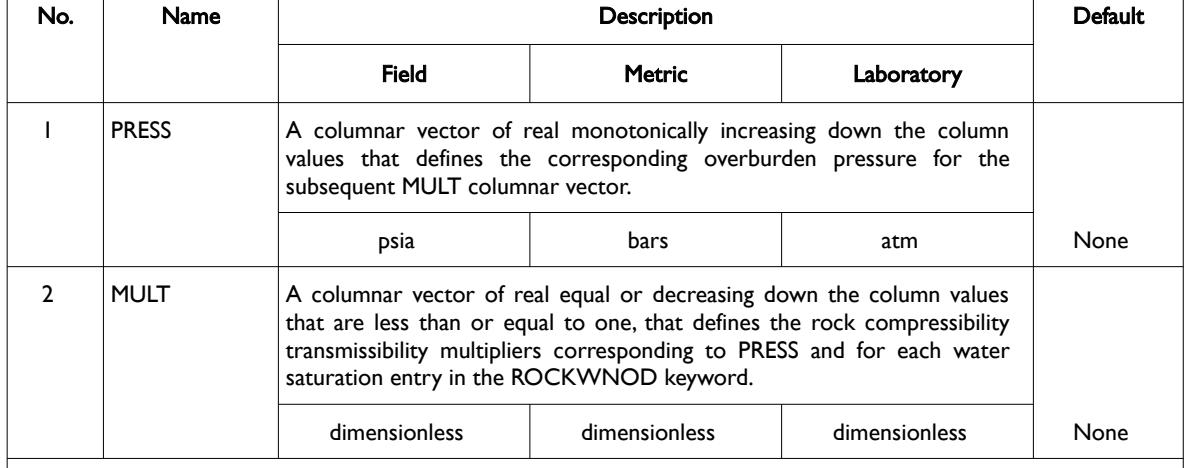

#### Notes:

- 1) The keyword is followed by NTROCC tables as declared on the ROCKCOMP keyword in the RUNSPEC section.
- 2) Each table must contain a minimum of two rows and a maximum of NSSFUN rows as declared on the TABDIMS keyword in the RUNSPEC section.
- 3) Each table is terminated by a "/" and there is no "/" terminator for the keyword.

Table 8.127: ROCK2DTR Keyword Description

See also the OVERBURD, ROCKTAB, ROCK2D, and ROCKWNOD keywords in the PROPS section.

### **Example**

The following example defines two rock compressibility transmissibility compaction tables, assuming NTROCC is equal to two on the ROCKCOMP keyword and NSSFUN is greater than or equal to four on the TABDIMS keyword.

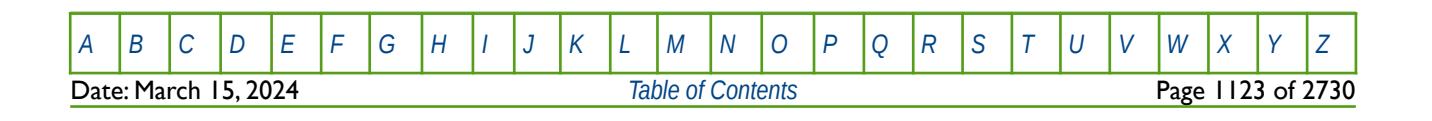

OPM FLOW REFERENCE MANUAL (2023-10) Revision: Rev-0

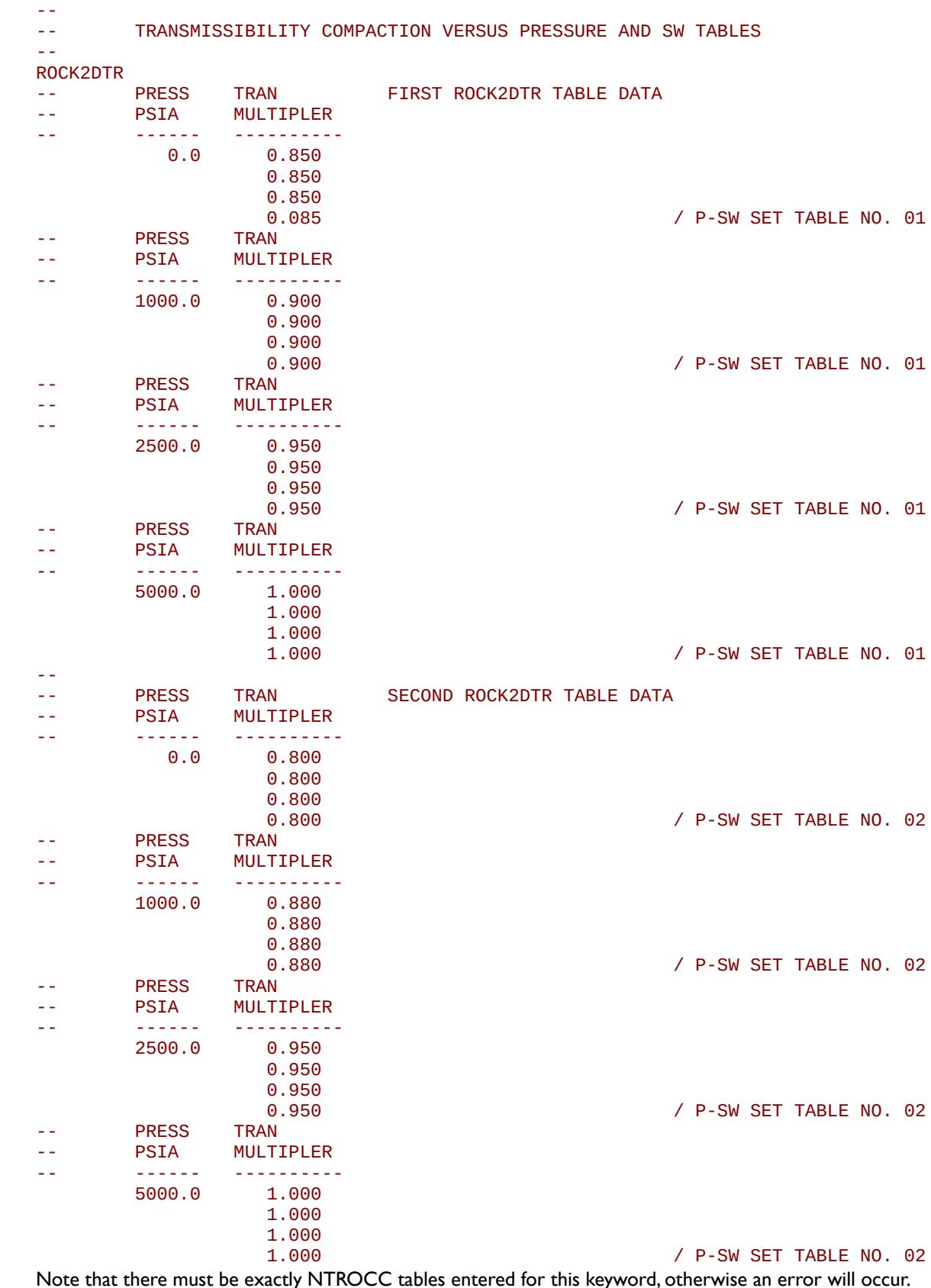

Note that there must be exactly NTROCC tables entered for this keyword, otherwise an error will occur.

[A](#page-2210-0) |[B](#page-2212-0) |[C](#page-2213-0) |[D](#page-2215-0) |[E](#page-2218-0) |[F](#page-2220-0) |[G](#page-2222-0) |[H](#page-2226-0) |[I](#page-2231-0) |[J](#page-2237-0) |[K](#page-2238-0) |[L](#page-2241-0) |[M](#page-2244-0) |[N](#page-2247-0) |[O](#page-2249-0) |[P](#page-2250-0) |[Q](#page-2255-0) |[R](#page-2256-0) |[S](#page-2259-0) |[T](#page-2267-0) |[U](#page-2270-0) |[V](#page-2271-0) |[W](#page-2272-0) |[X](#page-2278-0) |[Y](#page-2279-0) |[Z](#page-2280-0) **Date: March 15, 2024** *[Table of Contents](#page-5-0) Page 1124 of 2730* 

OPM FLOW REFERENCE MANUAL (2023-10) Revision: Rev-0

### **8.3.246 ROCKOPTS – DEFINE ROCK COMPACTION AND COMPRESSIBILITY OPTIONS**

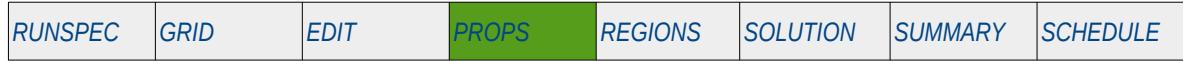

### **Description**

The ROCKOPTS keyword defines various option with respect to rock compaction and rock compressibility.

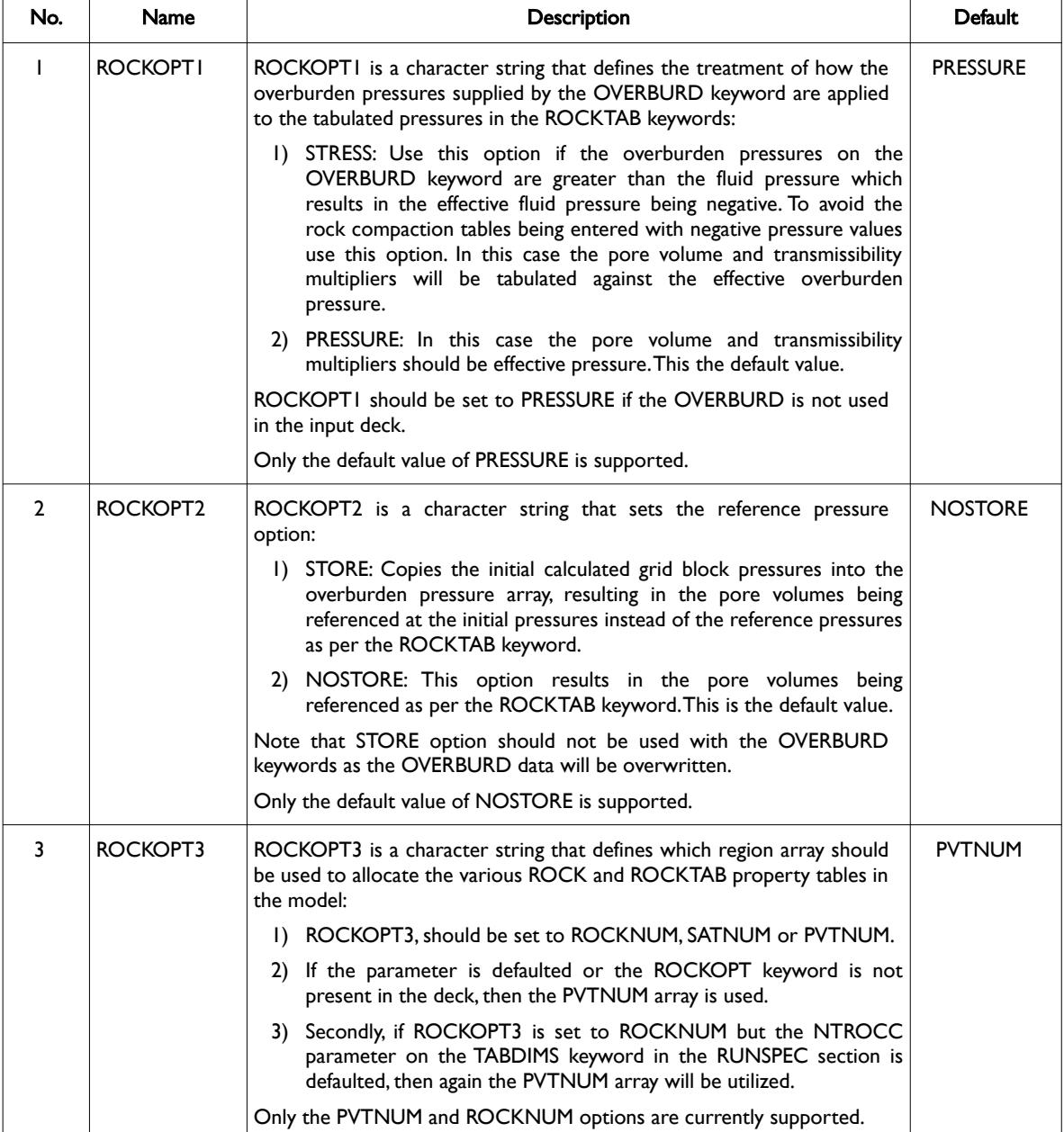

[A](#page-2210-0) |[B](#page-2212-0) |[C](#page-2213-0) |[D](#page-2215-0) |[E](#page-2218-0) |[F](#page-2220-0) |[G](#page-2222-0) |[H](#page-2226-0) |[I](#page-2231-0) |[J](#page-2237-0) |[K](#page-2238-0) |[L](#page-2241-0) |[M](#page-2244-0) |[N](#page-2247-0) |[O](#page-2249-0) |[P](#page-2250-0) |[Q](#page-2255-0) |[R](#page-2256-0) |[S](#page-2259-0) |[T](#page-2267-0) |[U](#page-2270-0) |[V](#page-2271-0) |[W](#page-2272-0) |[X](#page-2278-0) |[Y](#page-2279-0) |[Z](#page-2280-0)

Date: March 15, 2024 *[Table of Contents](#page-5-0)* Page 1125 of 2730

OPM FLOW REFERENCE MANUAL (2023-10) Revision: Rev-0

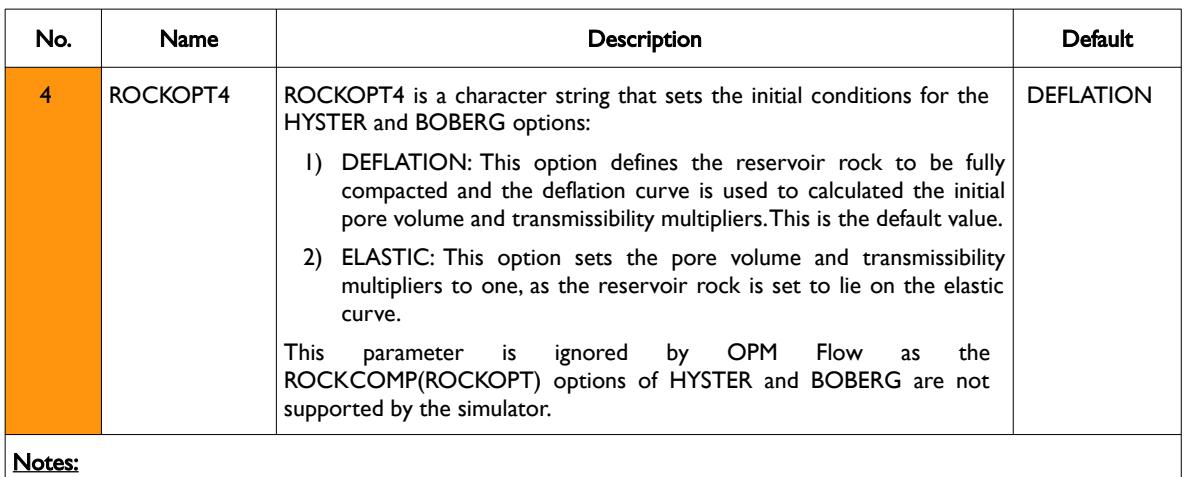

1) The keyword is terminated by a "/".

Table 8.128: ROCKOPTS Keyword Description

### **Example**

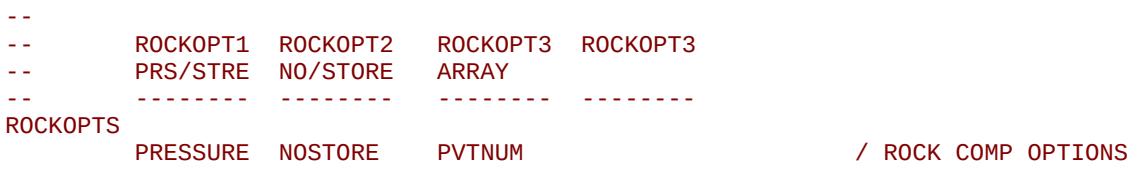

The above example defines the default values for the ROCKOPTS keyword.

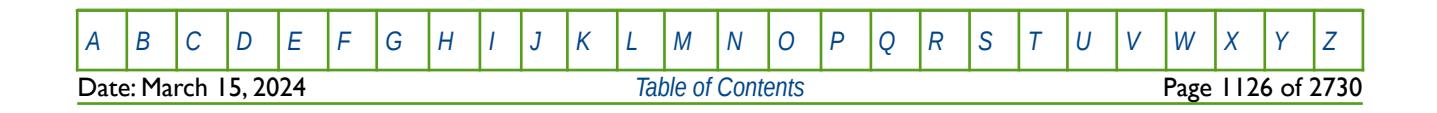

OPM FLOW REFERENCE MANUAL (2023-10) Revision: Rev-0

<span id="page-1125-2"></span>

### **8.3.247 ROCKPAMA – DEFINE COAL PALMER-MANSORRI ROCK MODEL PARAMETERS**

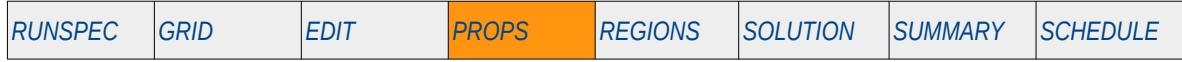

#### **Description**

<span id="page-1125-0"></span>ROCKPAMA defines the Palmer-Mansoori[230](#page-1125-1) and [231](#page-1125-3) parameters used for this rock model, for when the Coal Bed Methane option has been activated via the COAL keyword, and PALM-MAN has been declared for the ROCKOPT variable on the ROCKCOMP keyword; both keywords are in the RUNSPEC section. The Palmer-Mansoori rock model is used to calculate the impact on pore volume and permeability due to rock compaction.

This keyword is not supported by OPM Flow but would change the results if supported so the simulation will be stopped.

<span id="page-1125-1"></span><sup>[230](#page-1125-0)</sup> Palmer, I. and Mansoori, J. "How Permeability Depends on Stress and Pore Pressure in Coalbeds: A New Model," paper SPE 52607, SPE Reservoir Evaluation & Engineering (1998) 1, No. 6, 539-544.

<span id="page-1125-3"></span><sup>[231](#page-1125-2)</sup> Clarkson, C.R., Pan, Z., Palmer, I. and Harpalani, S. "Predicting Sorption-Induced Strain and Permeability Increase With Depletion for Coalbed-Methane Reservoirs", SPE 114778-PA, SPE Journal (2010) 15, No. 1, 152–159.

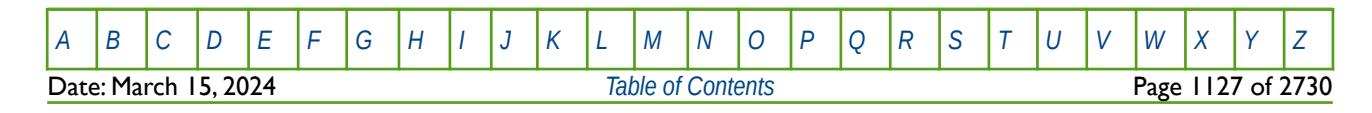

OPM FLOW REFERENCE MANUAL (2023-10) Revision: Rev-0

### **8.3.248 ROCKTAB – ROCK COMPACTION TABLES**

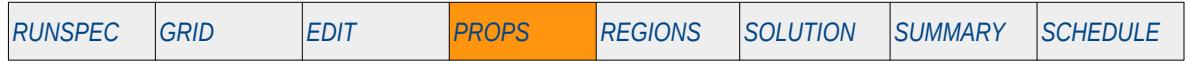

#### **Description**

The ROCKTAB keyword defines the rock compaction attributes to be applied for when the rock compaction option has been invoked by the ROCKCOMP keyword in the RUNSPEC section. ROCKTAB defines pore volume and transmissibility multipliers versus pressure that are used in the compaction calculations. If the RKTRMDIR has been activated in the PROPS section, then the transmissibility multiplier is directional dependent and two additional columns are used to define the y and z direction transmissibility multipliers.

This keyword is not supported by OPM Flow but has no effect on the results so it will be ignored.

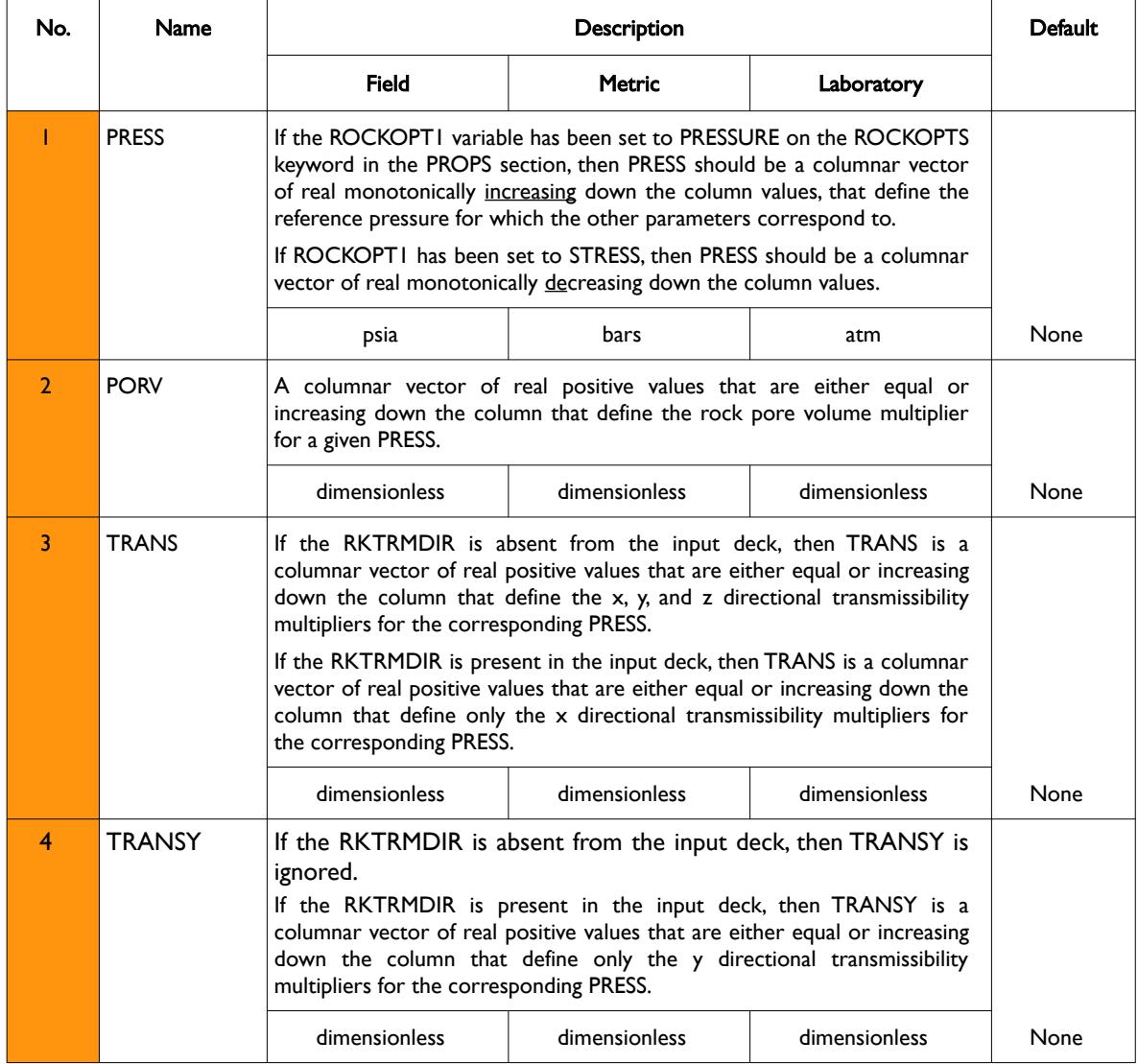

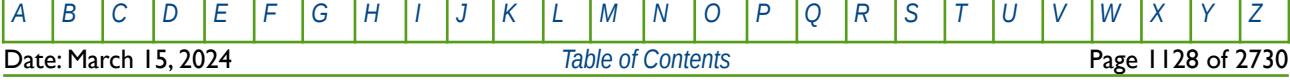

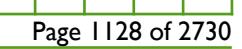

OPM FLOW REFERENCE MANUAL (2023-10) Revision: Rev-0

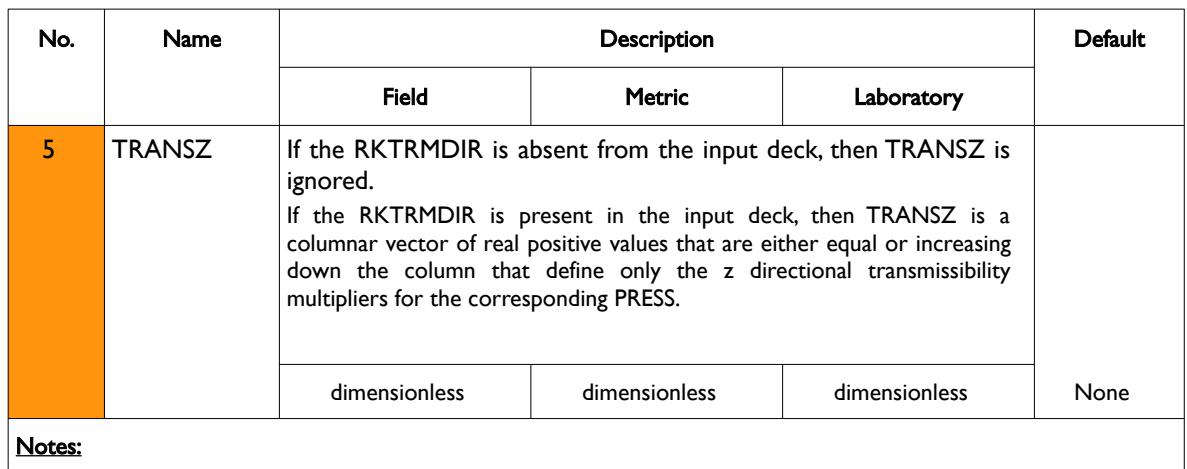

- 1) The keyword is followed by NTROCC tables as declared on the ROCKCOMP keyword in the RUNSPEC section.
- 2) Each table must contain a minimum of two rows and a maximum of NPPVT rows as declared on the TABDIMS keyword in the RUNSPEC section.
- 3) Each table is terminated by a "/" and there is no "/" terminator for the keyword.

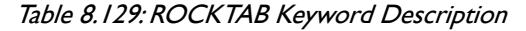

### **Examples**

The example below defines two rock compaction tables, assuming NTROCC is equal to two on the ROCKCOMP keyword and NPPVT is greater than or equal to five on the TABDIMS keyword and that the RKTRMDIR keyword is present in the input deck.

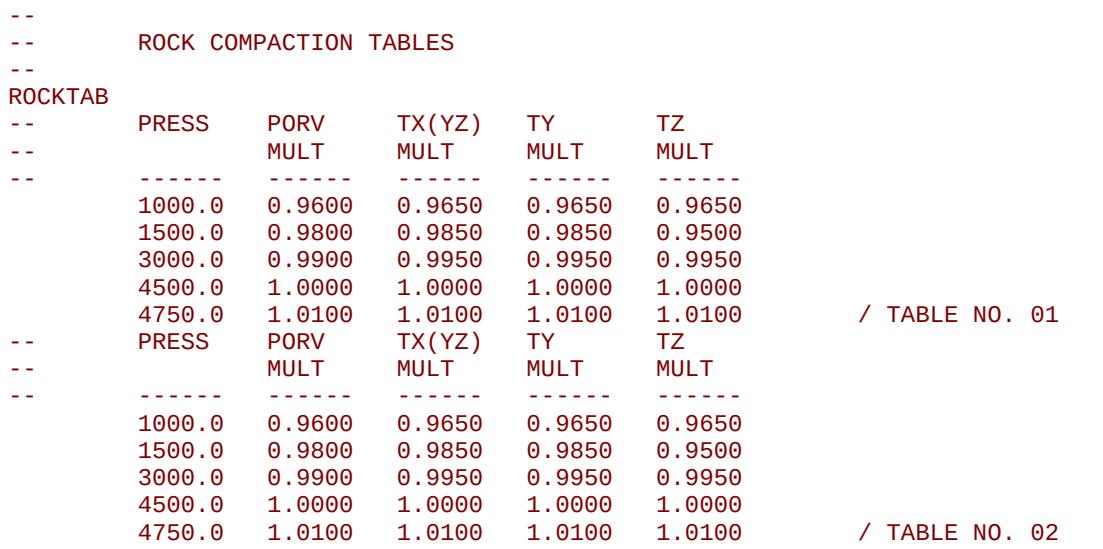

As the x, y and z directional transmissibility multipliers are identical in the above example, we could eliminate the RKTRMDIR keyword from the input deck and enter the data in the three column format, as shown on the next page.

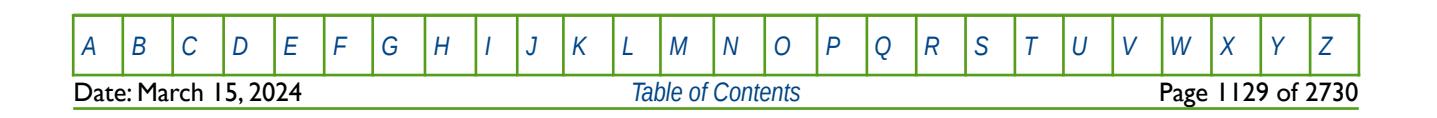

OPM FLOW REFERENCE MANUAL (2023-10) Revision: Rev-0

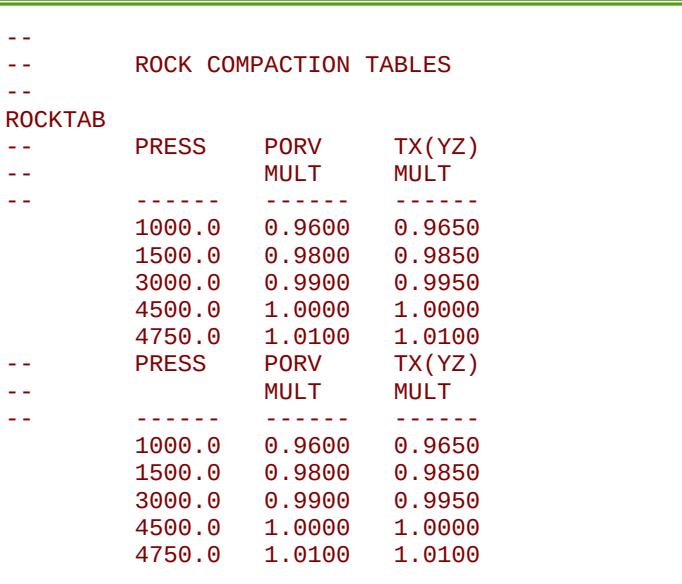

/ TABLE NO. 01

/ TABLE NO. 02

The net result of the two examples in this case is identical.

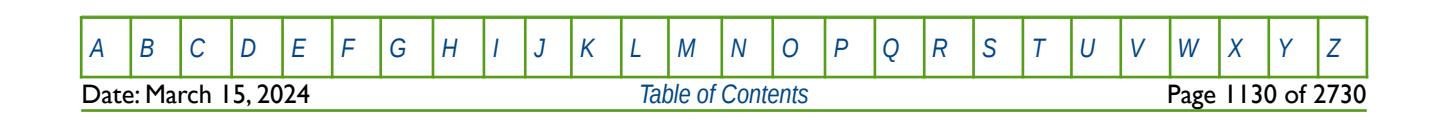

OPM FLOW REFERENCE MANUAL (2023-10) Revision: Rev-0

## **8.3.249 ROCKTABH – ROCK COMPACTION HYSTERESIS TABLES**

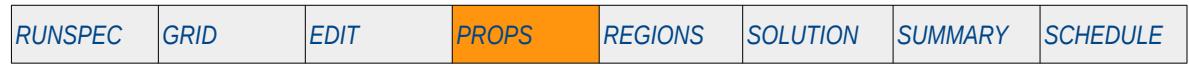

### **Description**

The ROCKTABH keyword defines the rock compaction hysteresis attributes to be applied for when the rock compaction option has been invoked by the ROCKCOMP keyword in the RUNSPEC section. ROCKTABH defines pore volume and transmissibility multipliers versus pressure that are used in the compaction calculations. If the RKTRMDIR has been activated in the PROPS section, then the transmissibility multiplier is directional dependent and two additional columns are used to define the y and z direction transmissibility multipliers. The keyword should only be used if the Rock Compaction Hysteresis option has been activated by either setting the ROCKOPT parameter on the ROCKCOMP keyword to HYSTER or BOBERG.

This keyword is not supported by OPM Flow but would change the results if supported so the simulation will be stopped.

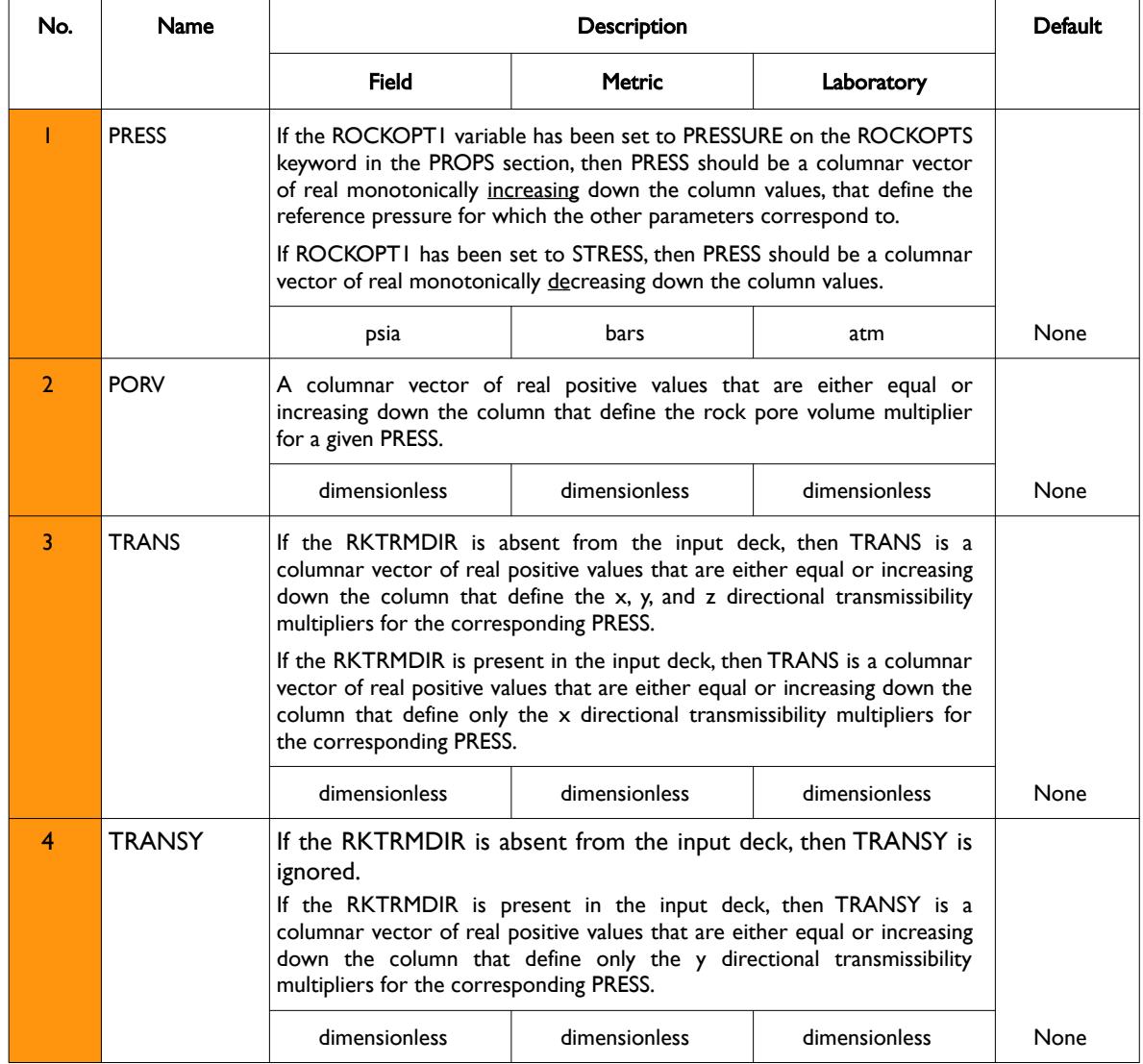

Date: March 15, 2024 *[Table of Contents](#page-5-0)* Page 1131 of 2730

[A](#page-2210-0) |[B](#page-2212-0) |[C](#page-2213-0) |[D](#page-2215-0) |[E](#page-2218-0) |[F](#page-2220-0) |[G](#page-2222-0) |[H](#page-2226-0) |[I](#page-2231-0) |[J](#page-2237-0) |[K](#page-2238-0) |[L](#page-2241-0) |[M](#page-2244-0) |[N](#page-2247-0) |[O](#page-2249-0) |[P](#page-2250-0) |[Q](#page-2255-0) |[R](#page-2256-0) |[S](#page-2259-0) |[T](#page-2267-0) |[U](#page-2270-0) |[V](#page-2271-0) |[W](#page-2272-0) |[X](#page-2278-0) |[Y](#page-2279-0) |[Z](#page-2280-0)

OPM FLOW REFERENCE MANUAL (2023-10) Revision: Rev-0

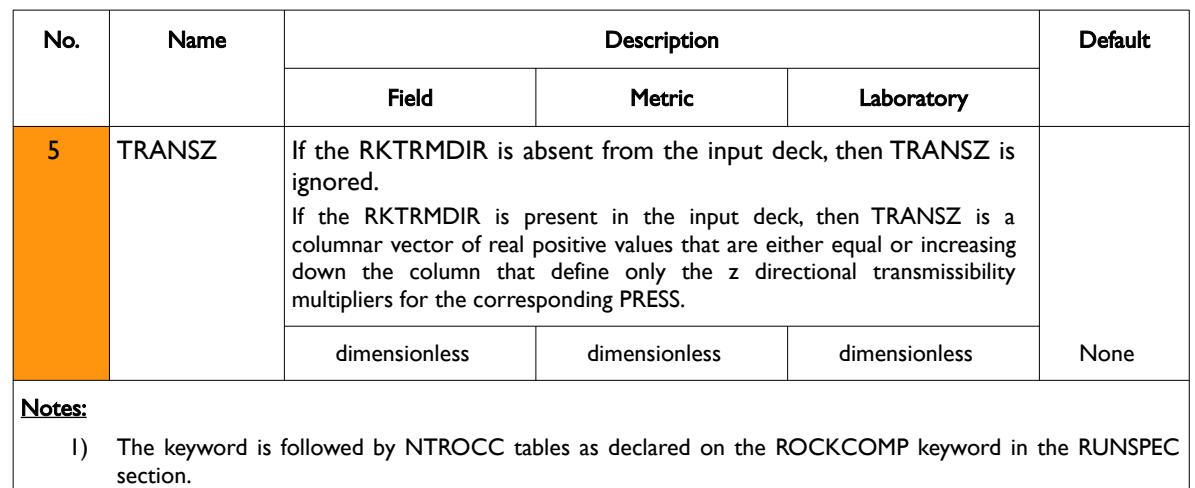

2) Each table must contain a minimum of two rows and a maximum of NPPVT rows as declared on the TABDIMS keyword in the RUNSPEC section.

3) Each table is terminated by a "/" and there is no "/" terminator for the keyword.

Table 8.130: ROCKTABH Keyword Description

Each data set consists of columnar vectors of pore volume and transmissibility multipliers versus pressure that specify the elastic contraction and expansion and of the reservoir rock. The deflation curve is derived from the first data elements on each elastic curve. If the ROCKOPT parameter on the ROCKCOMP keyword has been set to HYSTER, then the dilation curves are extrapolated to infinite pressure, that is the curves are unbounded. However, if ROCKCOMP is set to BOBERG the last points of each elastic curve are used as the dilation curves.

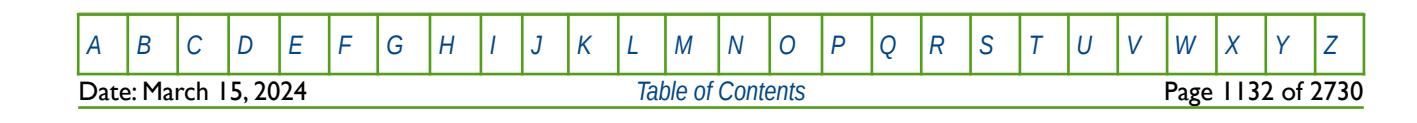

OPM FLOW REFERENCE MANUAL (2023-10) Revision: Rev-0

#### **Example**

The example below defines two rock compaction tables, assuming NTROCC is equal to two on the ROCKCOMP keyword and NPPVT is greater than or equal to four on the TABDIMS keyword and that the RKTRMDIR keyword is not present in the input deck.

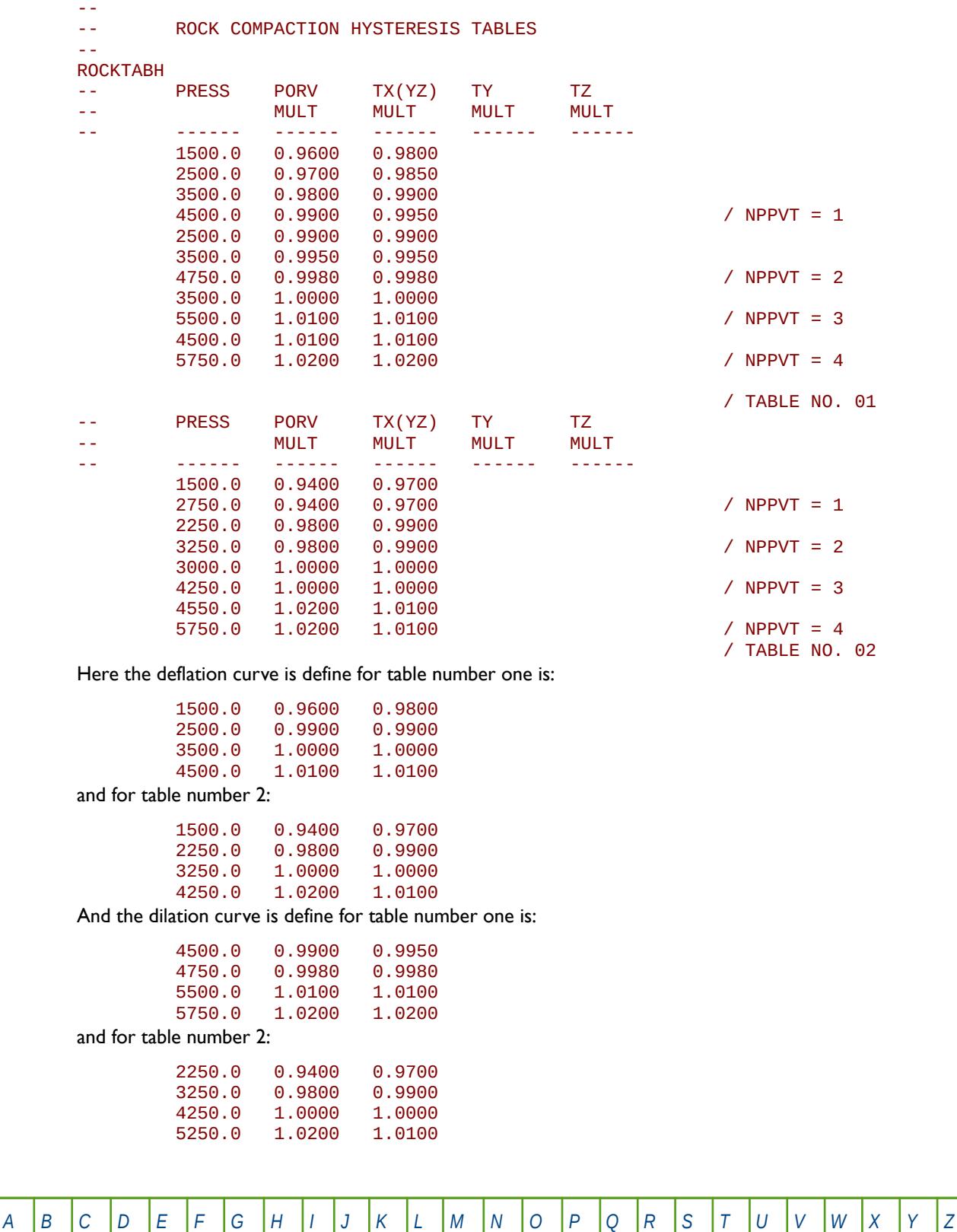

Date: March 15, 2024 *[Table of Contents](#page-5-0)* Page 1133 of 2730

OPM FLOW REFERENCE MANUAL (2023-10) Revision: Rev-0

### **8.3.250 ROCKTABW – ROCK COMPACTION TABLES (WATER INDUCED)**

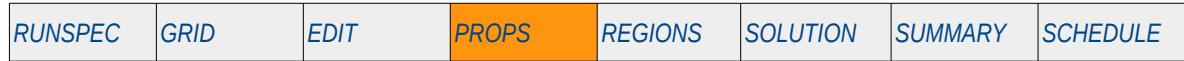

### **Description**

The ROCKTABW keyword defines the rock compaction tables induced by increasing water saturation within a grid cell due to water invasion, for when the rock compaction option has been invoked by the ROCKCOMP keyword in the RUNSPEC section. ROCKTABW defines pore volume and transmissibility multipliers versus water saturation that are used in the compaction calculations. The keyword should be used together with the ROCK, ROCKTAB or ROCKTABH keywords that specify the pore volume and transmissibility multipliers as functions of pressure. Alternatively the ROCKWNOD, ROCK2D and ROCK2DTR keywords can be used to enter two dimensional tables of the data. All keywords are in the PROPS section.

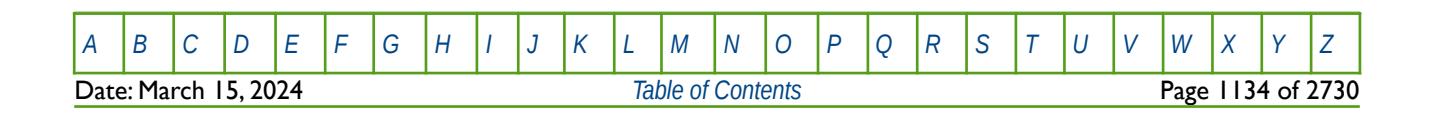

OPM FLOW REFERENCE MANUAL (2023-10) Revision: Rev-0

### **8.3.251 ROCKTHSG – ROCK COMPACTION HYSTERESIS TABLES (DUAL POROSITY)**

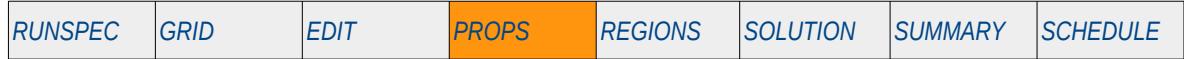

#### **Description**

The ROCKTHSG keyword defines the rock compaction hysteresis attributes to be applied for when the rock compaction option has been invoked by the ROCKCOMP keyword in the RUNSPEC section and the either the Dual Permeability or Dual Porosity models are activated by the DUALPERM and DUALPORO keywords in the RUNSPEC section. ROCKTHSG specifies sigma multipliers versus pressure that are used in the dual porosity rock compaction calculations. The keyword should only be used if the Rock Compaction Hysteresis option has been activated by either setting the ROCKOPT parameter on the ROCKCOMP keyword to one of the available options.

Each data set consists of columnar vectors of sigma multipliers versus pressure that specify the elastic contraction and expansion and of the reservoir rock. The deflation curve is derived from the first data elements on each elastic curve. If the ROCKOPT parameter on the ROCKCOMP keyword has been set to HYSTER, then the dilation curves are extrapolated to infinite pressure, that is the curves are unbounded. However, if ROCKCOMP is set to BOBERG the last points of each elastic curve are used as the dilation curves.

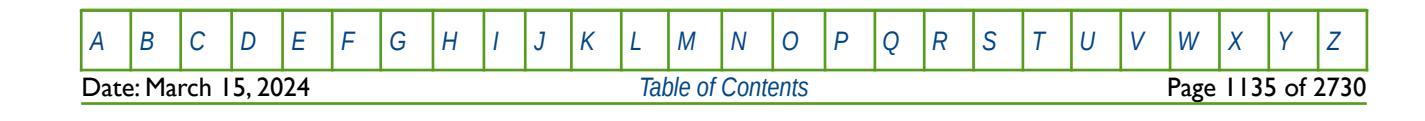

OPM FLOW REFERENCE MANUAL (2023-10) Revision: Rev-0

## **8.3.252 ROCKTSIG – ROCK COMPACTION TABLES (DUAL POROSITY)**

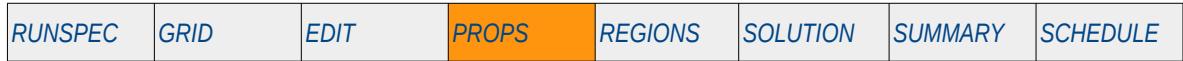

### **Description**

The ROCKTSIG keyword defines the rock compaction attributes to be applied for when the rock compaction option has been invoked by the ROCKCOMP keyword in the RUNSPEC section, and the either the Dual Permeability or Dual Porosity models are activated by the DUALPERM and DUALPORO keywords in the RUNSPEC section. ROCKTSIG specifies sigma multipliers versus pressure that are used in the dual porosity rock compaction calculations. The keyword should only be used if the Rock Compaction Hysteresis option has been activated by either setting the ROCKOPT parameter on the ROCKCOMP keyword to one of the available options.

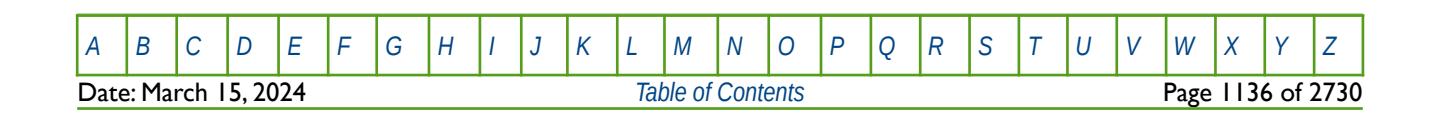

OPM FLOW REFERENCE MANUAL (2023-10) Revision: Rev-0

### **8.3.253 ROCKWNOD – WATER SATURATION VALUES FOR COMPACTION PRESSURE-SW TABLES**

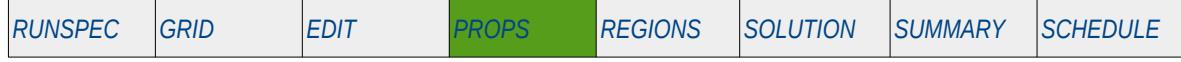

### **Description**

The ROCK2D and the ROCK2DTR keywords in the PROPS section define rock compressibility pore volume and transmissibility multipliers as a function of pressure and water saturation ("Sw"), for when the rock compaction option has been invoked by the ROCKCOMP keyword in the RUNSPEC section. The pressure values are defined on ROCK2D and the ROCK2DTR keywords together with the multipliers. This keyword ROCKWNOD, defines the water saturations that are used in conjunction with the ROCK2D and the ROCK2DTR keywords.

This keyword should only be used if compaction option has been enabled.

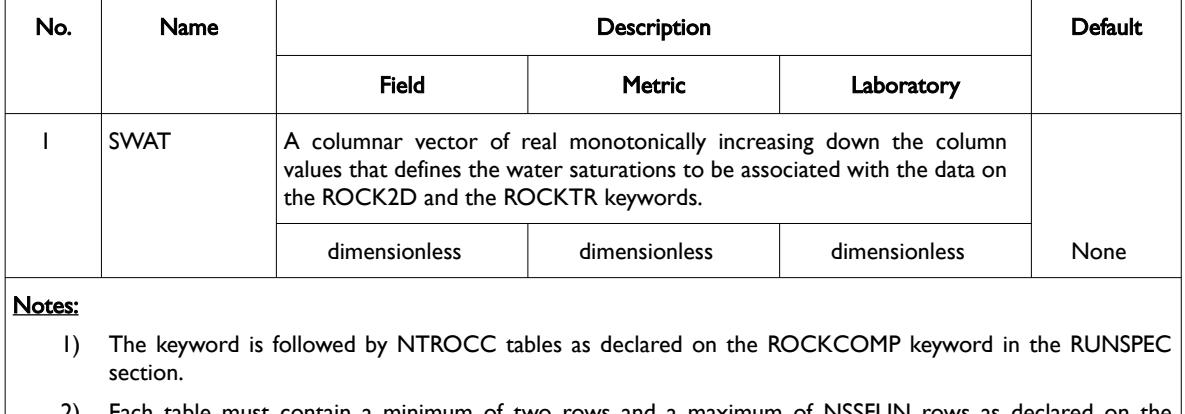

able must contain a minimum of two rows and a maximum of NSSFUN rows as declared on the TABDIMS keyword in the RUNSPEC section.

3) Each table is terminated by a "/" and there is no "/" terminator for the keyword.

Table 8.131: ROCKWNOD Keyword Description

This keyword is not supported by OPM Flow but has no effect on the results so it will be ignored.

See also the OVERBURD, ROCKTAB, ROCK2D and ROCK2DTR keywords in the PROPS section.

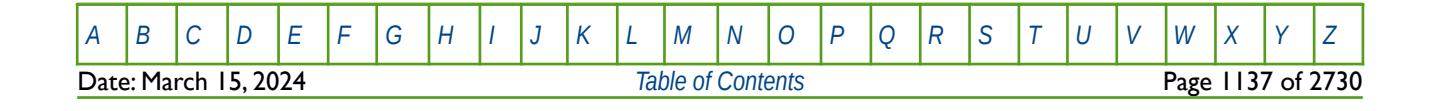

OPM FLOW REFERENCE MANUAL (2023-10) Revision: Rev-0

#### **Example**

The following example defines two ROCKWNOD tables for the pore volume and transmissibility compaction tables, assuming NTROCC is equal to two on the ROCKCOMP keyword and NSSFUN is greater than or equal to four on the TABDIMS keyword.

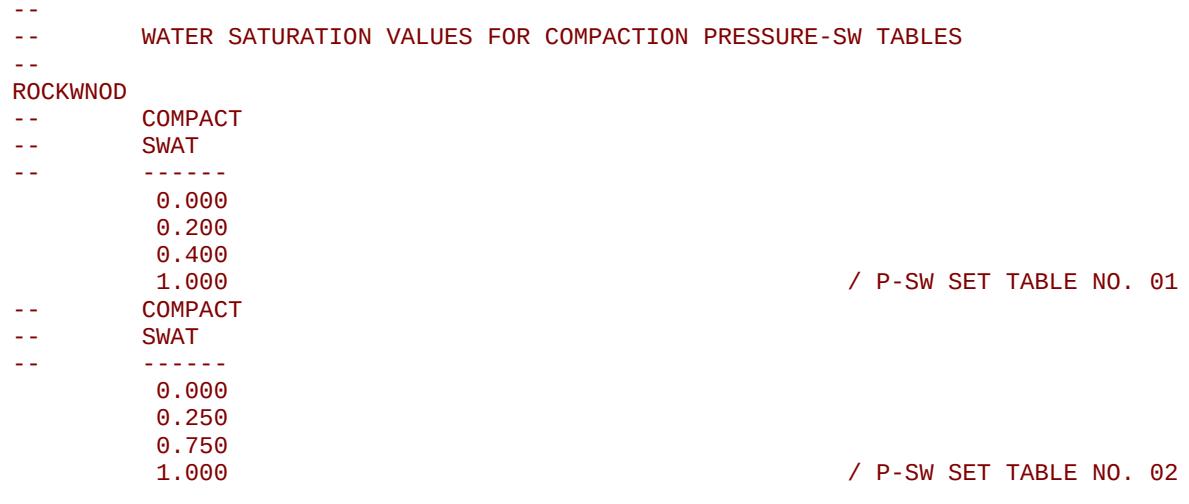

Note that there must be exactly NTROCC tables entered for this keyword, otherwise an error will occur.

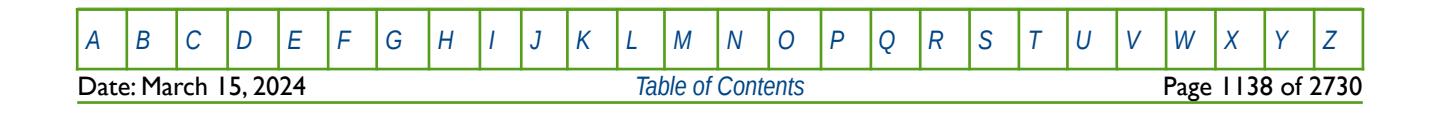

OPM FLOW REFERENCE MANUAL (2023-10) Revision: Rev-0

## **8.3.254 RPTPROPS – DEFINE PROPS SECTION REPORTING**

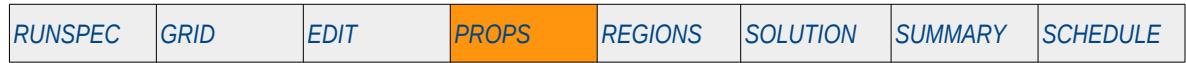

### **Description**

This keyword defines the data in the PROPS section that is to be printed to the output print file in human readable format. The keyword has two distinct forms, the first of which consists of the keyword followed by a series of integers on the next line indicating the data to be printed (see the first example). This is the original formal in the commercial simulator and was subsequently superseded by the second format. The second format consists of the keyword followed by a series of character strings that indicate the data to be printed. In most cases the character string is the keyword used to load the data in the OPM Flow input deck, for example PVDG for the dry gas PVT tables. Its is anticipated that OPM Flow will eventually support the functionality of the second format only, the first format although recognized will be completely ignored.

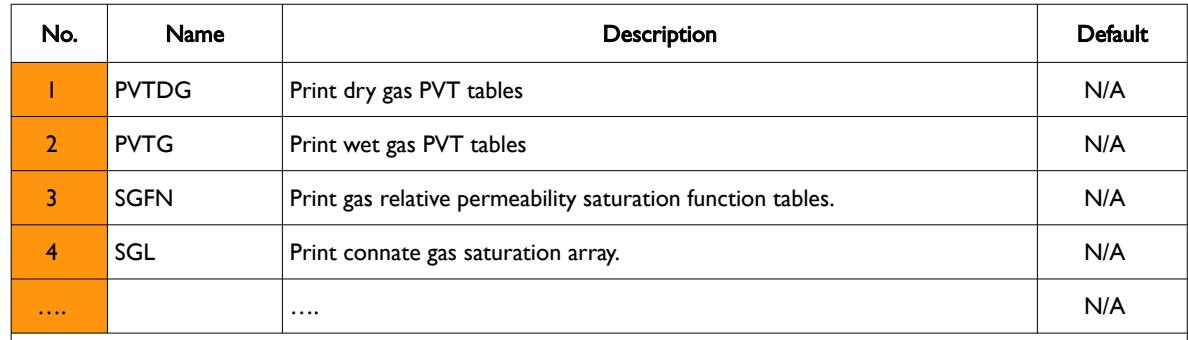

This keyword is not supported by OPM Flow but has no effect on the results so it will be ignored.

Notes:

1) The keyword is terminated by a "/".

Table 8.132: RPTPROPS Keyword Description

#### **Note**

Except for tabular like data, PVTDG etc., this keyword has the potential to produce very large print files that some text editors may have difficulty loading. A more efficient solution for array type data is to load the \*.INIT file into OPM ResInsight to view the data graphically, this also has the benefit of being able to filter the grid based on I, J, K ranges and grid properties.

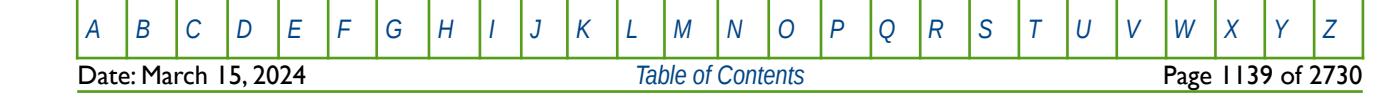

OPM FLOW REFERENCE MANUAL (2023-10) Revision: Rev-0

### **Examples**

The first example shows the original format of this keyword; although the keyword and format are recognized by OPM Flow, the format is ignored and is unlikely to be implemented in in the simulator.

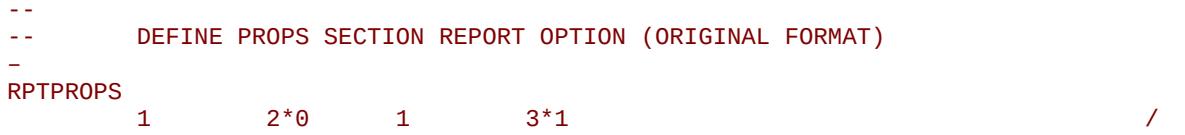

The next example shows the second format of the keyword which may be supported in a future release of OPM Flow.

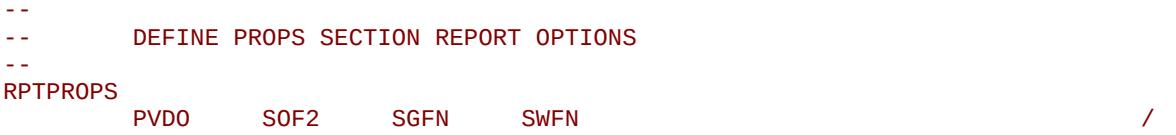

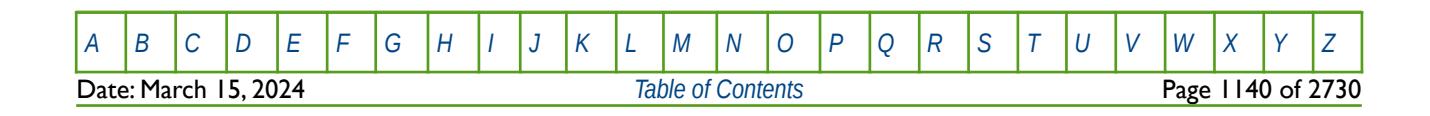

OPM FLOW REFERENCE MANUAL (2023-10) Revision: Rev-0

### **8.3.255 RSCONST – DEFINE CONSTANT GOR (RS) FOR ALL DEAD OIL PVT FLUIDS**

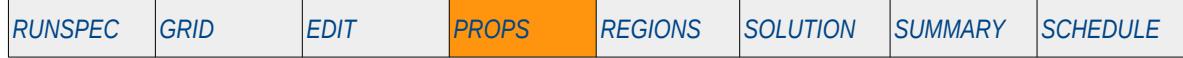

### <span id="page-1139-0"></span>**Description**

RSCONST defines a constant Gas-Oil Ratio ("GOR"), for all dead oil[232](#page-1139-1) PVT fluids. If the oil has a constant and uniform dissolved gas concentration, GOR, and if the reservoir pressure never drops below the saturation pressure (bubble point pressure), then the model can be run more efficiently by omitting the GAS and DISGAS keywords from the RUNSPEC section, treating the oil as a dead oil, and defining a constant Rs (GOR) value with keywords RSCONST or RSCONSTT in the PROPS section. This results in the model being run as a dead oil problem with no active gas phase. However, OPM Flow takes into account the constant Rs in the calculations and reporting.

This keyword is not supported by OPM Flow but would change the results if supported so the simulation will be stopped.

| No.            | <b>Name</b>                         |                                                                                                    | Default                   |            |      |  |  |
|----------------|-------------------------------------|----------------------------------------------------------------------------------------------------|---------------------------|------------|------|--|--|
|                |                                     | Field                                                                                                    | <b>Metric</b>             | Laboratory |      |  |  |
|                | <b>RS</b>                           | A real positive value that defines the dead oil GOR for all oil PVT tables in<br>the model                                      |                           |            |      |  |  |
|                |                                     | Mscf/stb                                                                                                    | $\text{sm}^3/\text{sm}^3$ | scc/scc    | None |  |  |
| $\overline{2}$ | <b>PRESS</b>                        | A real positive value that defines that saturation pressure (bubble point<br>pressure) for all the oil PVT tables in the model. |                           |            |      |  |  |
|                |                                     | psia                                                                                                    | barsa                     | atma       | None |  |  |
| Notes:         |                                     |                                                                                                    |                           |            |      |  |  |
| $\mathsf{I}$   | The keyword is terminated by a "/". |                                                                                                    |                           |            |      |  |  |

Table 8.133: RSCONST Keyword Description

See also the RSCONSTT keyword to define a different constant Rs to the various dead oil PVT tables and the PVDO and PVCDO keywords to enter the dead oil properties. All of the aforementioned keywords are in the PROPS section.

### **Example**

The example sets the dead oil GOR to 5 scf/stb and the bubble point pressure to 14.7 psia.

-- DEAD OIL PVT CONSTANT GOR AND SATURATION PRESSURE -- **RSCONST** RS PSAT -- MSCF/STB PSIA ----- ------- -----<br>14. 0.0050 14.  $0.0050$  14.7 /

<span id="page-1139-1"></span><sup>[232](#page-1139-0)</sup> "Dead" oil is oil that it contains no dissolved gas or a relatively thick oil or residue that has lost its volatile components.

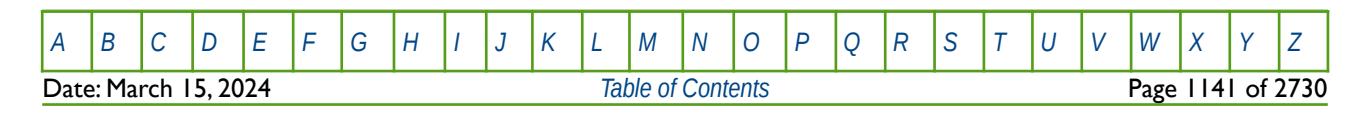

### **8.3.256 RSCONSTT – DEFINE CONSTANT GOR (RS) FOR EACH DEAD OIL PVT FLUID**

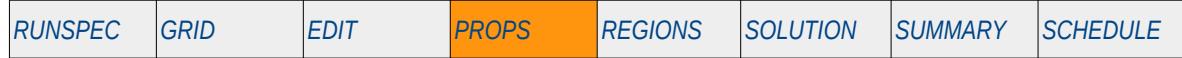

### <span id="page-1140-0"></span>**Description**

RSCONSTT defines a constant Gas-Oil Ratio ("GOR"), for each dead oil[233](#page-1140-1) PVT fluid in the model. If the oil has a constant and uniform dissolved gas concentration, GOR, and if the reservoir pressure never drops below the saturation pressure (bubble point pressure), then the model can be run more efficiently by omitting the GAS and DISGAS keywords from the RUNSPEC section, treating the oil as a dead oil, and defining a constant Rs (GOR) value with keywords RSCONST or RSCONSTT in the PROPS section. This results in the model being run as a dead oil problem with no active gas phase. However, OPM Flow takes into account the constant Rs in the calculations and reporting.

This keyword is not supported by OPM Flow but would change the results if supported so the simulation will be stopped.

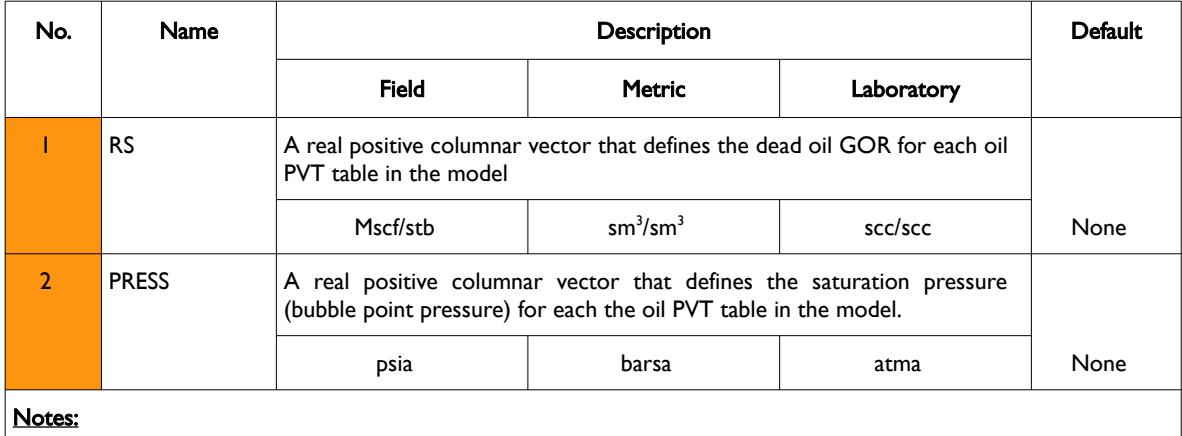

1) The keyword is followed by NTPVT rows as declared on the TABDIMS keyword in the RUNSPEC section.

2) Each row must contain two values representing the RS and PRESS variables.

3) Each row is terminated by a "/" and there is no "/" terminator for the keyword.

Table 8.134: RSCONSTT Keyword Description

See also the RSCONST keyword to define a constant Rs to all the various dead oil PVT tables and the PVDO and PVCDO keywords to enter the dead oil properties. All of the aforementioned keywords are in the PROPS section.

<span id="page-1140-1"></span><sup>[233](#page-1140-0)</sup> "Dead" oil is oil that it contains no dissolved gas or a relatively thick oil or residue that has lost its volatile components.

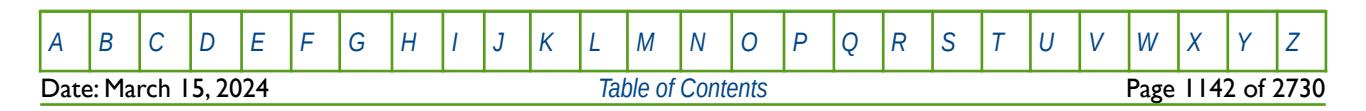

OPM FLOW REFERENCE MANUAL (2023-10) Revision: Rev-0

### **Example**

The example sets the dead oil GOR to 5, 6.5 and 8.0 scf/stb for PVT tables one, two and three, respectively and the bubble point pressure to 14.7 psia for all three tables. --

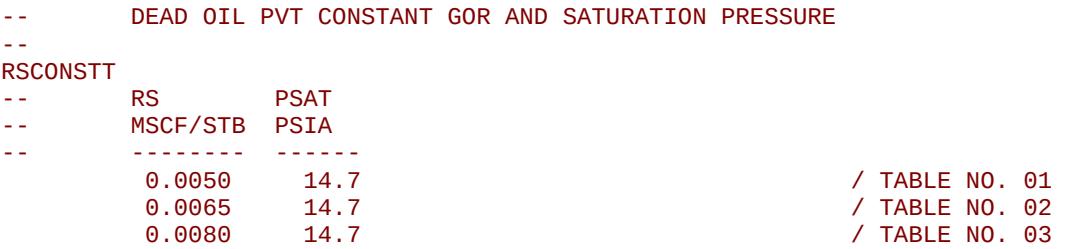

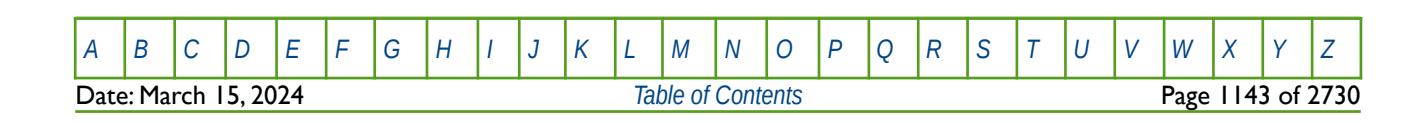

OPM FLOW REFERENCE MANUAL (2023-10) Revision: Rev-0

## **8.3.257 RSGI – DEFINE GAS-OIL RATIO VERSUS PRESSURE AND GI TABLES**

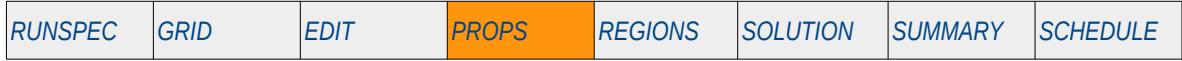

### **Description**

The RSGI keyword specifies the saturated oil Gas-Oil Ratio ("GOR") factors used to specify the variation of the maximum possible GOR of oil with respect to pressure and Gi values, for when the GIMODEL keyword in the RUNSPEC section has been used to activate the GI Pseudo Compositional option for the run. See also the GINODE, RSGI, RVGI, BGGI and BOGI keywords in the PROPS section to describe the fluid properties for the GI Pseudo Compositional option.

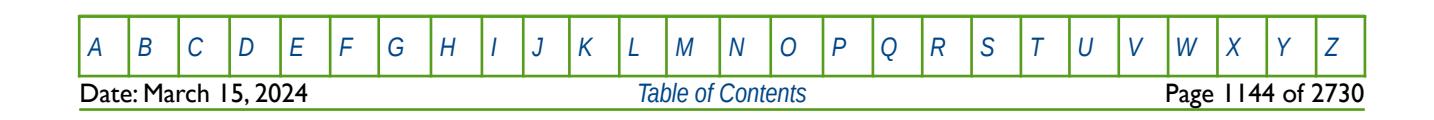

OPM FLOW REFERENCE MANUAL (2023-10) Revision: Rev-0

### **8.3.258 RTEMP - DEFINE THE INITIAL RESERVOIR TEMPERATURE FOR THE MODEL**

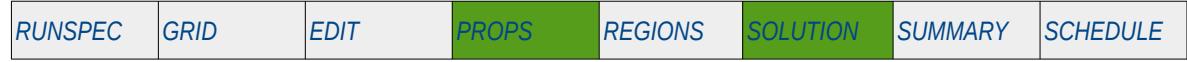

#### **Description**

This keyword defines the initial reservoir temperature for the model. Note that the RTEMP keyword is an alias for RTEMPA, and that both keywords are supported by OPM Flow, in both the PROPS and SOLUTION sections, but are treated as being mutually exclusive.

The initial reservoir temperature must be defined when OPM Flow's thermal option has been activated by the THERMAL keyword in the RUNSPEC section. Note this is different to the commercial simulator that uses the TEMP keyword in the RUNSPEC section to activate the black-oil temperature model, and the THERMAL keyword to activate the compositional thermal model.

The initial reservoir temperature should be defined when OPM Flow's  $CO<sub>2</sub>$  or H<sub>2</sub> storage option has been activated by the CO2STORE or H2STORE keyword in the RUNSPEC section.

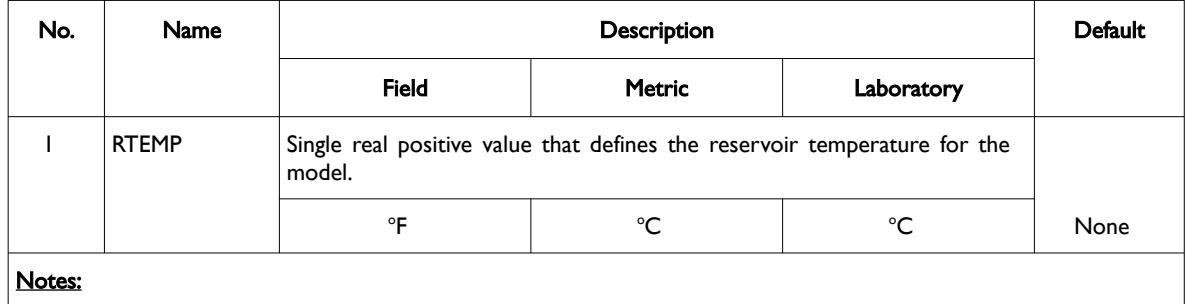

1) The keyword is terminated by a "/".

Table 8.135: RTEMP Keyword Description

See also the RTEMPVD keyword in SOLUTION section to define the reservoir temperature as a function of depth.

#### **Example**

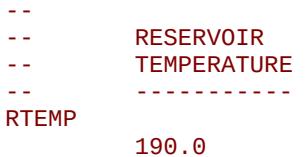

/ RESERVOIR TEMPERATURE

The above example defines the reservoir temperature to be 190 oF.

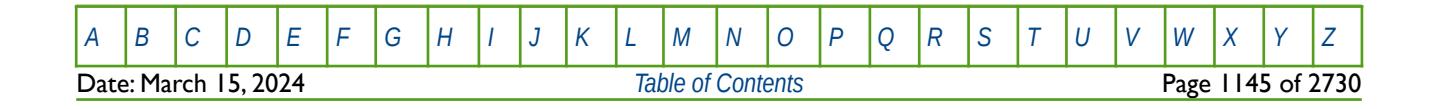

OPM FLOW REFERENCE MANUAL (2023-10) Revision: Rev-0

### **8.3.259 RTEMPA - DEFINE THE INITIAL RESERVOIR TEMPERATURE FOR THE MODEL**

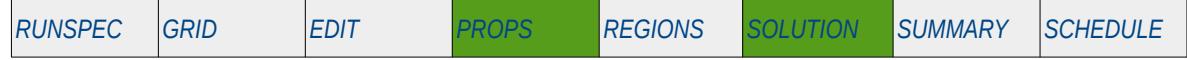

#### **Description**

This keyword defines the initial reservoir temperature for the model. Note that the RTEMPA keyword is an alias for RTEMP, and that both keywords are supported by OPM Flow, in both the PROPS and SOLUTION sections, but are treated as being mutually exclusive.

The initial reservoir temperature must be defined when OPM Flow's thermal option has been activated by the THERMAL keyword in the RUNSPEC section. Note this is different to the commercial simulator that uses the TEMP keyword in the RUNSPEC section to activate the black-oil temperature model, and the THERMAL keyword to activate the compositional thermal model.

The initial reservoir temperature should be defined when OPM Flow's  $CO<sub>2</sub>$  or H<sub>2</sub> storage option has been activated by the CO2STORE or H2STORE keyword in the RUNSPEC section.

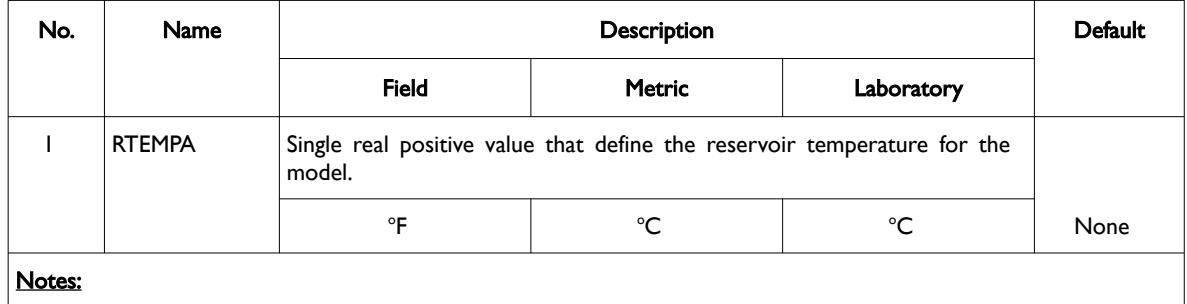

1) The keyword is terminated by a "/".

Table 8.136: RTEMPA Keyword Description

See also the RTEMPVD keyword in SOLUTION section to define the reservoir temperature as a function of depth.

#### **Example**

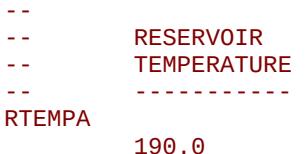

/ RESERVOIR TEMPERATURE

The above example defines the reservoir temperature to be 190 oF.

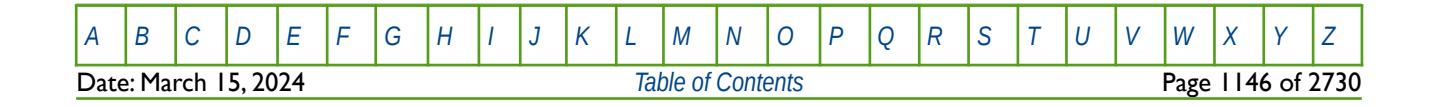

OPM FLOW REFERENCE MANUAL (2023-10) Revision: Rev-0

### **8.3.260 RTEMPVD - DEFINE THE INITIAL RESERVOIR TEMPERATURE VERSUS DEPTH TABLES**

<span id="page-1145-0"></span>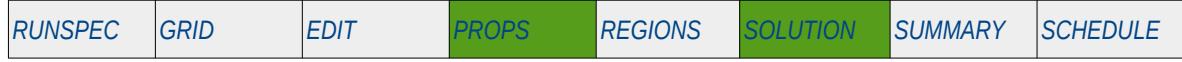

### **Description**

This keyword defines the initial reservoir temperature versus depth tables for each equilibration region. Note that the RTEMPVD keyword is an alias for TEMPVD, and that both keywords are supported by OPM Flow, in both the PROPS and SOLUTION sections, but are treated as being mutually exclusive.

See *[RTEMPVD - Define the Initial Reservoir Temperature versus Depth Tables](#page-1145-0)* in the SOLUTION section, as the keyword is documented in the SOLUTION section, the same as the commercial simulator, but it can also be used in the PROPS section by OPM Flow.

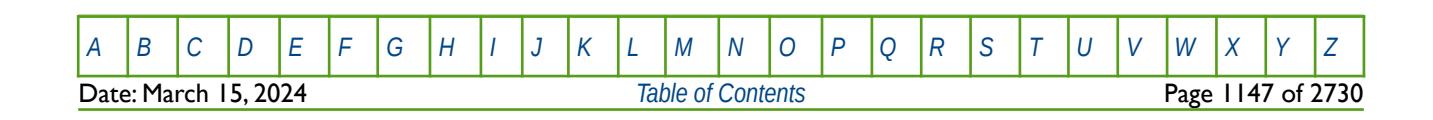

OPM FLOW REFERENCE MANUAL (2023-10) Revision: Rev-0

### **8.3.261 RVCONST – DEFINE CONSTANT CGR (RV) FOR ALL DRY GAS PVT FLUIDS**

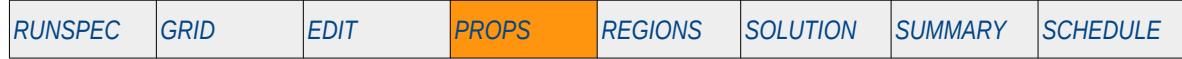

### <span id="page-1146-0"></span>**Description**

RVCONST defines a constant Condensate-Gas Ratio ("CGR" or Ry), for all dry gas<sup>[234](#page-1146-1)</sup> PVT fluids. If the gas has a constant and uniform dissolved condensate concentration, and if the reservoir pressure never drops below the saturation pressure (dew point pressure), then the model can be run more efficiently by omitting the OIL and VAPOIL keywords from the RUNSPEC section, treating the gas as a dry gas, and defining a constant Rv (CGR) value with keywords RVCONST or RVCONSTT in the PROPS section. This results in the model being run as a dry gas problem with no active oil phase. However, OPM Flow takes into account the constant Rv in the calculations and reporting.

This keyword is not supported by OPM Flow but would change the results if supported so the simulation will be stopped.

| No.            | <b>Name</b>                         |                                                                                                    | Default                   |            |      |  |  |
|----------------|-------------------------------------|----------------------------------------------------------------------------------------------------|---------------------------|------------|------|--|--|
|                |                                     | Field                                                                                                    | <b>Metric</b>             | Laboratory |      |  |  |
|                | <b>RV</b>                           | A real positive value that defines the dry gas CGR for all dry gas PVT<br>tables in the model                                    |                           |            |      |  |  |
|                |                                     | stb/Mscf                                                                                                    | $\text{sm}^3/\text{sm}^3$ | scc/scc    | None |  |  |
| $\mathcal{P}$  | <b>PRESS</b>                        | A real positive value that defines that saturation pressure (dew point<br>pressure) for all the dry gas PVT tables in the model. |                           |            |      |  |  |
|                |                                     | psia                                                                                                    | barsa                     | atma       | 0.0  |  |  |
| Notes:         |                                     |                                                                                                    |                           |            |      |  |  |
| $\blacksquare$ | The keyword is terminated by a "/". |                                                                                                    |                           |            |      |  |  |

Table 8.137: RVCONST Keyword Description

See also the RVCONSTT keyword to define a different constant Rv to the various dry gas PVT tables and the PVDG keyword to enter the dry gas properties. All of the aforementioned keywords are in the PROPS section.

### **Example**

The example sets the dry gas CGR to 5 stb/MMscf and the bubble point pressure to 14.7 psia.

-- -- DRY GAS PVT CONSTANT GCR AND SATURATION PRESSURE RVCONST RV PSAT -- STB/MSCF PSIA -- -------- ------  $0.0050$  14.7 /

<span id="page-1146-1"></span><sup>[234](#page-1146-0)</sup> Natural gas that occurs in the absence of condensate or liquid hydrocarbons, or gas that had condensable hydrocarbons removed, is called dry gas. It is primarily methane with some intermediates. The hydrocarbon mixture is solely gas in the reservoir and there is no liquid (condensate surface liquid) formed either in the reservoir or at surface. The term dry indicates that the gas does not contain heavier hydrocarbons to form liquids at the surface conditions. Dry gas typically has GOR's greater than 100,000 scf/stb or 18,000 Sm3/m3.

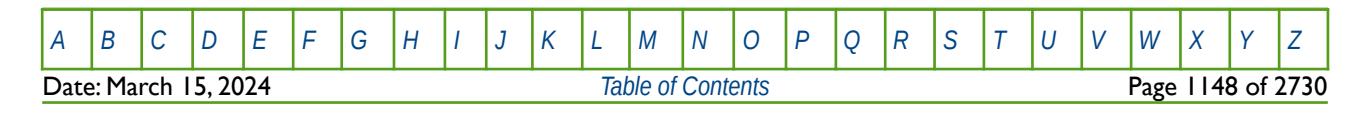

### **8.3.262 RVCONSTT – DEFINE CONSTANT CGR (RV) FOR EACH DRY GAS PVT FLUID**

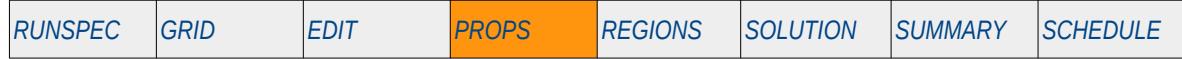

#### <span id="page-1147-0"></span>**Description**

RVCONSTT defines a constant Condensate-Gas Ratio ("CGR" or Rv), for each dry gas<sup>[235](#page-1147-1)</sup> PVT fluid. If the gas has a constant and uniform dissolved condensate concentration, and if the reservoir pressure never drops below the saturation pressure (dew point pressure), then the model can be run more efficiently by omitting the OIL and VAPGAS keywords from the RUNSPEC section, treating the gas as a dry gas, and defining a constant Rv (CGR) value with keywords RVCONST or RVCONSTT in the PROPS section. This results in the model being run as a dry gas problem with no active oil phase. However, OPM Flow takes into account the constant Rv in the calculations and reporting.

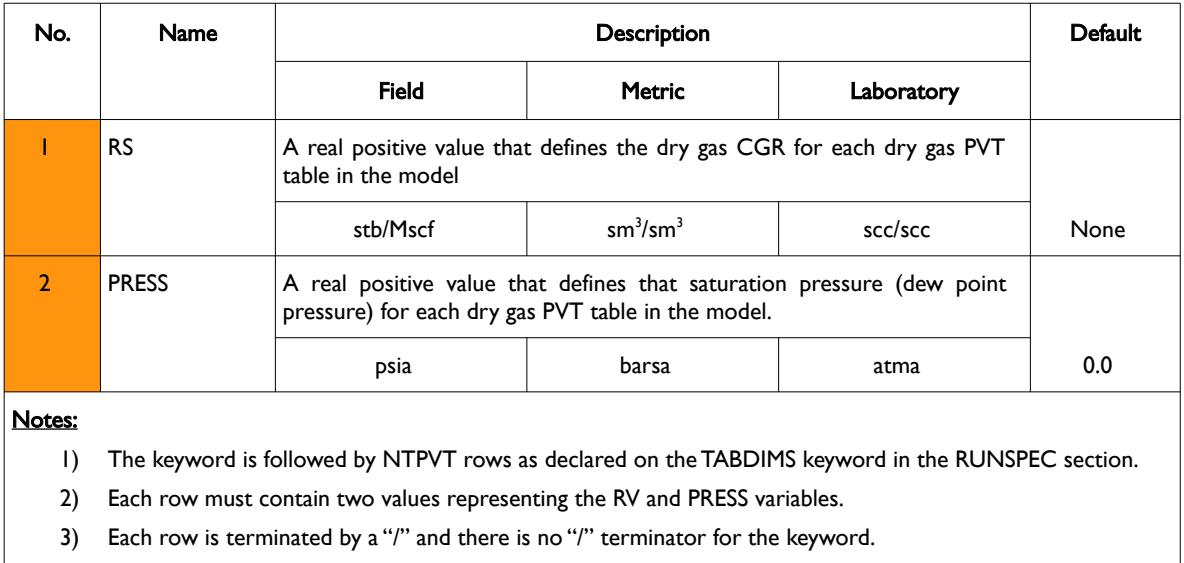

This keyword is ignored by OPM Flow but is documented here for completeness.

Table 8.138: RVCONSTT Keyword Description

See also the RVCONST keyword to define a constant Rv to all the various dry gas PVT tables and the PVDG keyword to enter the dry gas properties. All of the aforementioned keywords are in the PROPS section.

<span id="page-1147-1"></span><sup>[235](#page-1147-0)</sup> Natural gas that occurs in the absence of condensate or liquid hydrocarbons, or gas that had condensable hydrocarbons removed, is called dry gas. It is primarily methane with some intermediates. The hydrocarbon mixture is solely gas in the reservoir and there is no liquid (condensate surface liquid) formed either in the reservoir or at surface. The term dry indicates that the gas does not contain heavier hydrocarbons to form liquids at the surface conditions. Dry gas typically has GOR's greater than 100,000 scf/stb or 18,000 Sm3/m3.

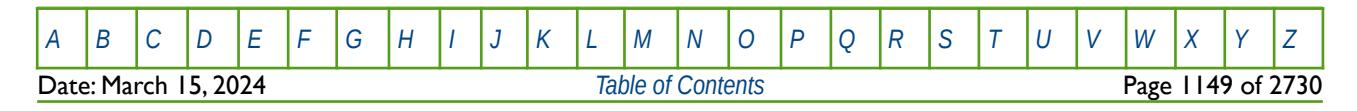

OPM FLOW REFERENCE MANUAL (2023-10) Revision: Rev-0

#### **Example**

The example sets the dry gas CGR to 5, 6.5 and 8.0 stb/MMscf for PVT tables one, two and three, respectively and the bubble point pressure to 14.7 psia for all three tables. --

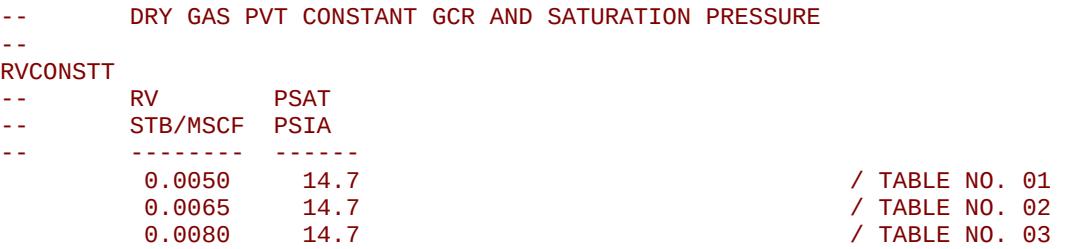

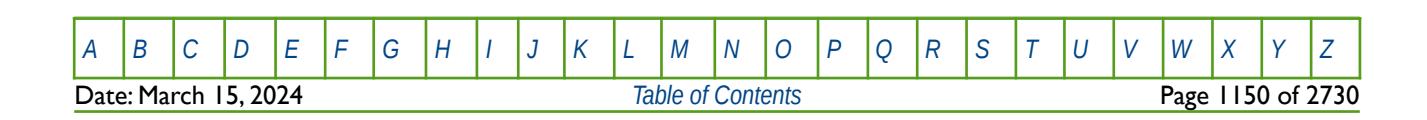

OPM FLOW REFERENCE MANUAL (2023-10) Revision: Rev-0

### **8.3.263 RVGI – DEFINE CONDENSATE-GAS RATIO VERSUS PRESSURE AND GI TABLES**

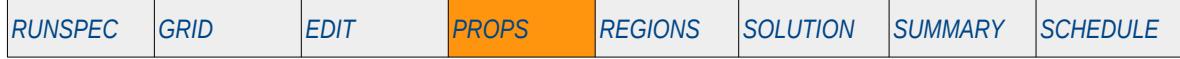

### **Description**

The RVGI keyword specifies the saturated gas Condensate-Gas Ratio ("CGR") factors used to specify the variation of the maximum possible CGR of gas with respect to pressure and Gi values, for when the GIMODEL keyword in the RUNSPEC section has been used to activate the GI Pseudo Compositional option for the run. See also the GINODE, RSGI, RVGI, BGGI and BOGI keywords in the PROPS section to describe the fluid properties for the GI Pseudo Compositional option.

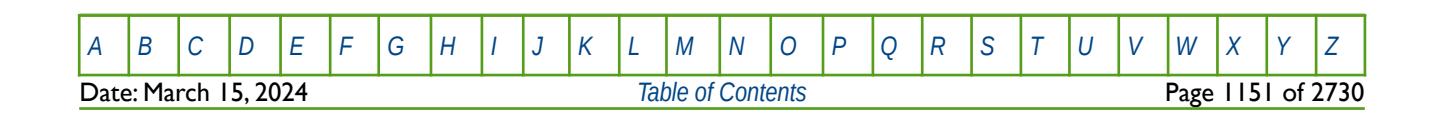

OPM FLOW REFERENCE MANUAL (2023-10) Revision: Rev-0

### **8.3.264 RWGSALT – WATER VAPORIZATION VERSUS PRESSURE AND SALT CONCENTRATION**

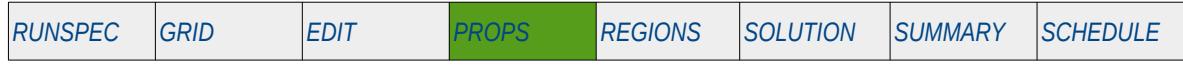

#### **Description**

RWGSALT defines the relationship of water vaporization versus pressure and salt concentration. This keyword should be used when the VAPWAT keyword has be declared in the RUNSPEC section indicating that vaporized water is present in the gas phase. In addition, if the Salt Precipitation model has been activated via the BRINE and PRECSALT keywords, also in the RUNSPEC section, then this keyword must be present. The keyword may be used for gas-water and oil-water-gas input decks that contain the either dry or wet gas and vaporized water phases.

**Note** This is an OPM Flow specific keyword for the simulator's Water Vaporization and Salt Precipitation Models, note that these are extensions to the simulator's standard Brine model.

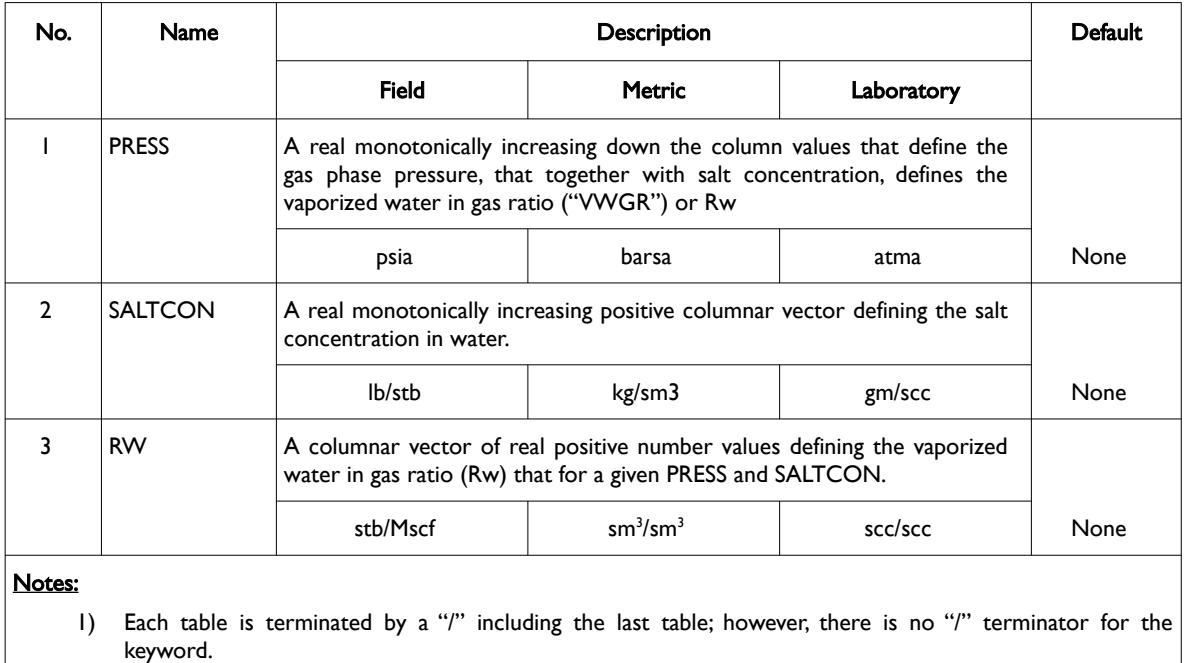

Table 8.139: RWGSALT Keyword Description

Since the water component is in both the water and the gas phases, RWGSALT controls the amount of water component evaporated from the water phase into the gas phase, which is a function of both the water phase salinity and a grid cells pressure. The keyword should be used in conjunction with the dry gas PVTGW keyword or the wet gas PVTGWO keyword, both of which are in the PROPS section.

### **Example**

The example defines two RWGSALT tables assuming NTPVT equals two and NPPVT is greater than or equal to eight on the TABDIMS keyword in the RUNSPEC section.

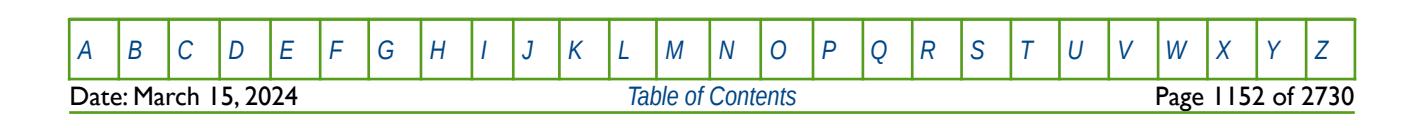

OPM FLOW REFERENCE MANUAL (2023-10) Revision: Rev-0

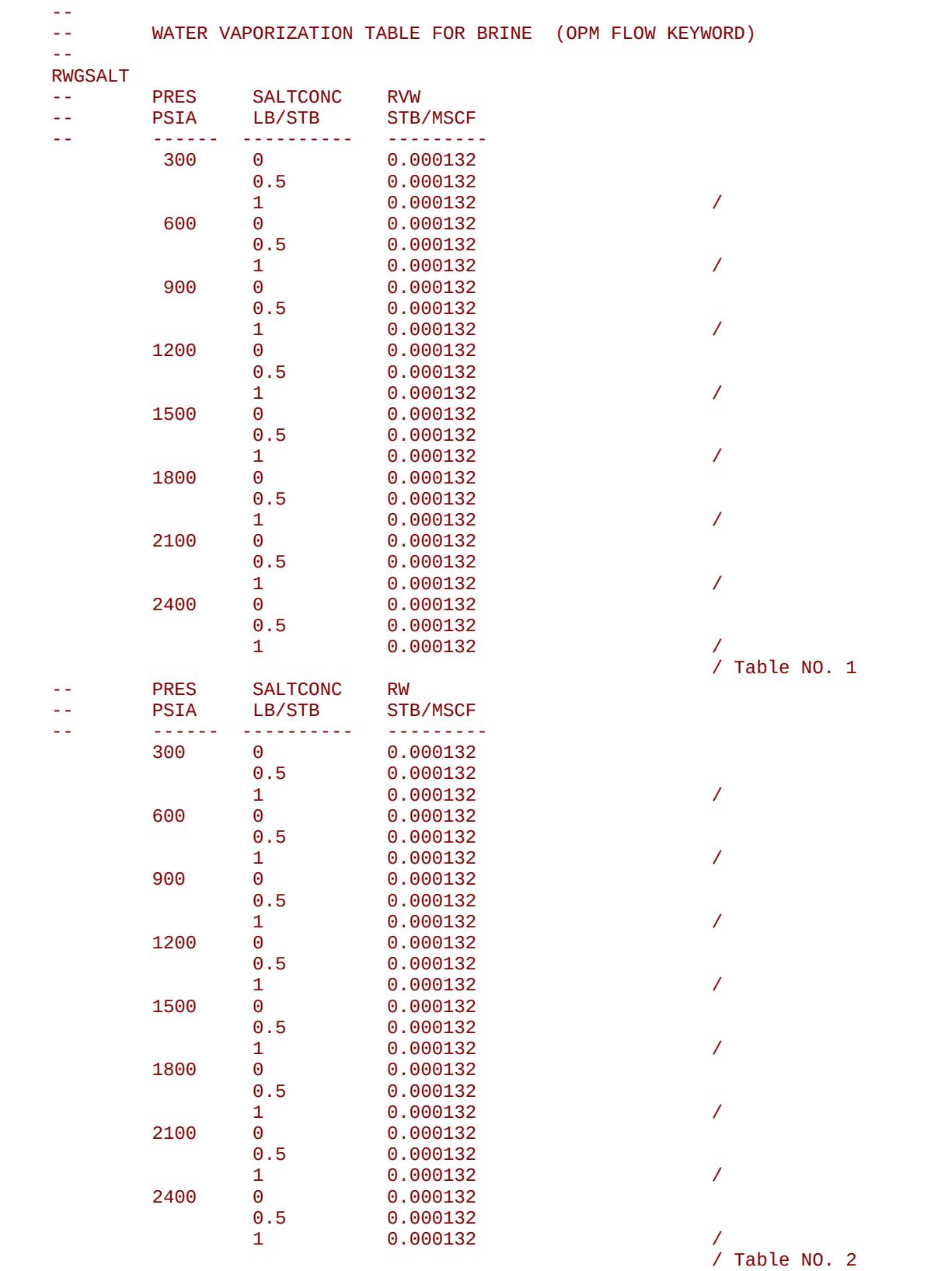

[A](#page-2210-0) |[B](#page-2212-0) |[C](#page-2213-0) |[D](#page-2215-0) |[E](#page-2218-0) |[F](#page-2220-0) |[G](#page-2222-0) |[H](#page-2226-0) |[I](#page-2231-0) |[J](#page-2237-0) |[K](#page-2238-0) |[L](#page-2241-0) |[M](#page-2244-0) |[N](#page-2247-0) |[O](#page-2249-0) |[P](#page-2250-0) |[Q](#page-2255-0) |[R](#page-2256-0) |[S](#page-2259-0) |[T](#page-2267-0) |[U](#page-2270-0) |[V](#page-2271-0) |[W](#page-2272-0) |[X](#page-2278-0) |[Y](#page-2279-0) |[Z](#page-2280-0) **Date: March 15, 2024** *[Table of Contents](#page-5-0) Page 1153 of 2730*
OPM FLOW REFERENCE MANUAL (2023-10) Revision: Rev-0

### **8.3.265 SALINITY – DEFINE THE RESERVOIR SALINITY FOR ALL CELLS**

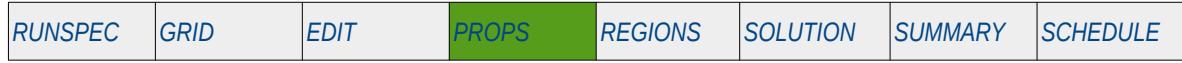

#### **Description**

SALINITY defines a grid blocks salinity for all cells. The keyword should only be used with OPM Flow's CO2- Brine model which is activated via the CO2STORE keyword in the RUNSPEC section. This keyword is a compositional keyword in the commercial simulator but has been implemented in OPM Flow's black-oil CO2-Brine model.

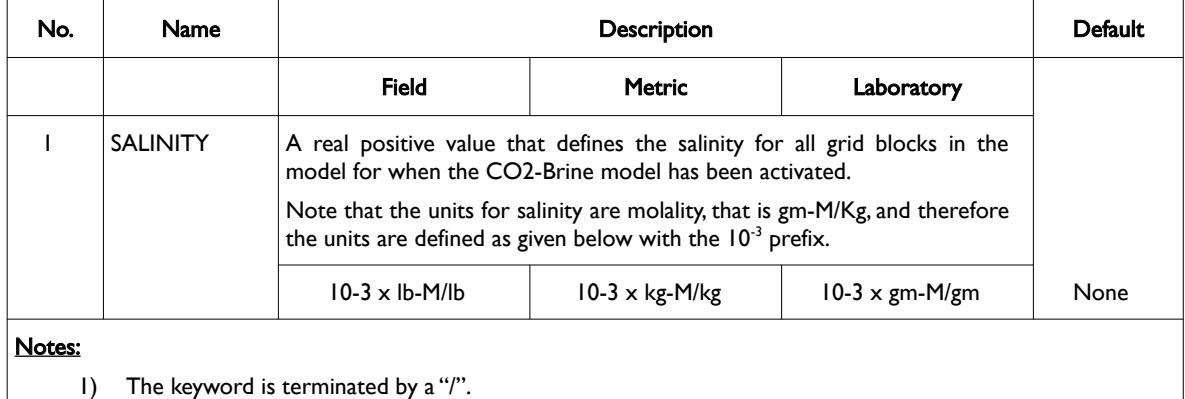

Table 8.140: SALINITY Keyword Description

See also the CO2STORE keyword in the RUNSPEC section.

#### **Example**

The example sets the salt salinity for all cells in the model to 0.001 lb-M/Ib.

```
-- 
     SET SALINITY FOR ALL CELLS (OPM FLOW KEYWORD)
-- 
SALINITY<br>1.0
1.0
```
Note that units for salinity are to the 10-3, that is a value of 0.001 lb-M/lb should be entered as 1.0 lb-M/lb, as per the example.

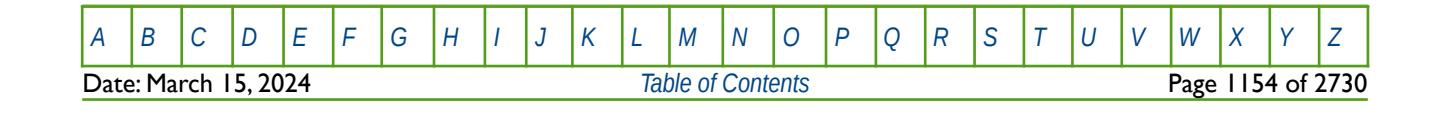

OPM FLOW REFERENCE MANUAL (2023-10) CPM FLOW Revision: Rev-0

### **8.3.266 SALTNODE – SALT CONCENTRATION BASED PVTNUM ARRAY**

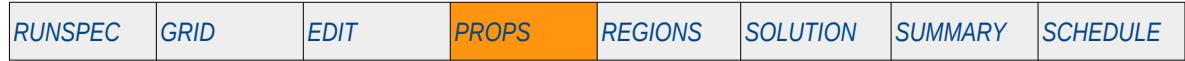

#### **Description**

SALTNODE defines the salt concentration value based on a cells PVTNUM number. The SALTNODE property is used in the calculation of a polymer viscosity when the polymer and the salt options has been activated by the POLYMER and BRINE keywords in the RUNSPEC section. In the RUNSPEC section the number of PVTNUM functions is declared by NTPVT variable on the TABDIMS keyword and allocated to individual cells by the PVTNUM property array in the REGIONS section. NPPVT on the TABDIMS keyword in the RUNSPEC section defines the maximum number of rows (or pressure values) in the PVT tables and also sets the maximum number of entries for each SALNODE data set. The number of values for each data set must correspond to the number of polymer solution adsorption entries on the PLYADSS keyword. For example if there are three sets of PVT tables and four values on the PLYADSS keyword, then three SALTNODE data sets with four values of salt concentrations need to be entered.

This keyword is not supported by OPM Flow but would change the results if supported so the simulation will be stopped.

| No.                                                                                                    | Name     | <b>Description</b>                                                                                                    |               |            | <b>Default</b> |
|----------------------------------------------------------------------------------------------------|----------|----------------------------------------------------------------------------------------------------|---------------|------------|----------------|
|                                                                                                    |          | <b>Field</b>                                                                                                    | <b>Metric</b> | Laboratory |                |
|                                                                                                    | SALTNODE | A real monotonically increasing positive columnar vector defining the salt<br>concentration for a given PVTNUM table. |               |            |                |
|                                                                                                    |          | lb/stb                                                                                                    | kg/sm3        | gm/scc     | None           |
| Notes:                                                                                                    |          |                                                                                                    |               |            |                |
| Each table is terminated by a "/" including the last table; however, there is no "/" terminator for the<br>$\Box$<br>keyword. |          |                                                                                                    |               |            |                |

Table 8.141: SALTNODE Keyword Description

An alternative manner of entering the salt concentrations is by utilizing the PVTNUM region array by using the ADSALNOD keyword in the PROPS section.

#### **Example**

--

Given three sets of relative permeability tables and four values on the PLYADSS keyword and two SALNODE data sets with four values of salt concentrations then the data should be entered as follows:

```
-- SETS SALT CONCENTRATION FOR POLYMER SOLUTION ADSORPTION
      VIA PVTNUM ARRAY ALLOCATION
-- 
-- SALT 
-- 
SALTNODE
       1.0 
       5.0
      10.5<br>25.0/ PVTNUM TABLE NO. 01
       1.0 
       3.0
       7.5 
       15.0 / PVTNUM TABLE NO. 02
 See also the ADSALNOD keyword.
```
[A](#page-2210-0) |[B](#page-2212-0) |[C](#page-2213-0) |[D](#page-2215-0) |[E](#page-2218-0) |[F](#page-2220-0) |[G](#page-2222-0) |[H](#page-2226-0) |[I](#page-2231-0) |[J](#page-2237-0) |[K](#page-2238-0) |[L](#page-2241-0) |[M](#page-2244-0) |[N](#page-2247-0) |[O](#page-2249-0) |[P](#page-2250-0) |[Q](#page-2255-0) |[R](#page-2256-0) |[S](#page-2259-0) |[T](#page-2267-0) |[U](#page-2270-0) |[V](#page-2271-0) |[W](#page-2272-0) |[X](#page-2278-0) |[Y](#page-2279-0) |[Z](#page-2280-0) Date: March 15, 2024 *[Table of Contents](#page-5-0)* Page 1155 of 2730

OPM FLOW REFERENCE MANUAL (2023-10) Revision: Rev-0

### **8.3.267 SALTSOL – DEFINE THE SALT SOLUBILITY LIMIT BY REGION**

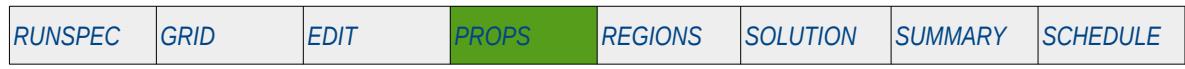

### **Description**

SALTSOL defines a grid block's maximum salt solubility for each PVTNUM region. The keyword should only be used with OPM Flow's Salt Precipitation model which is activated via the PRECSALT keyword in the RUNSPEC section.

#### **Note** This is an OPM Flow specific keyword for the simulator's Salt Precipitation model that is activated by the PRECSALT keyword and declaring that vaporized water is present in the run via the VAPWAT in the RUNSPEC section.

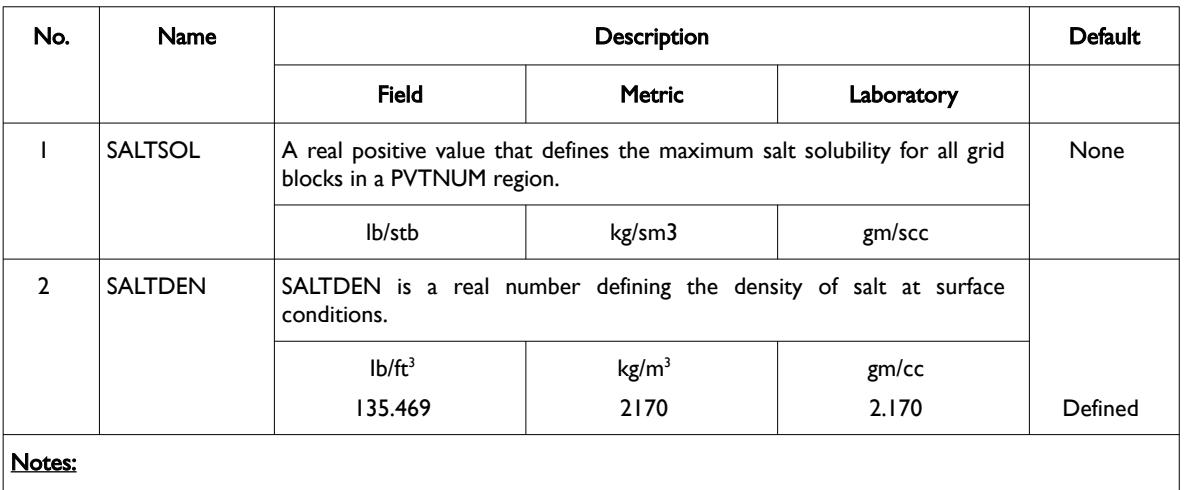

1) The keyword is followed by NTPVT tables as declared on the TABDIMS keyword in the RUNSPEC section.

2) Each table is terminated by a "/" and there is no "/" terminator for the keyword.

Table 8.142: SALTSOL Keyword Description

See also the PRECSALT and VAPWAT keywords in the RUNSPEC section and the PVTGW and PVTGWO keywords in the PROPS section.

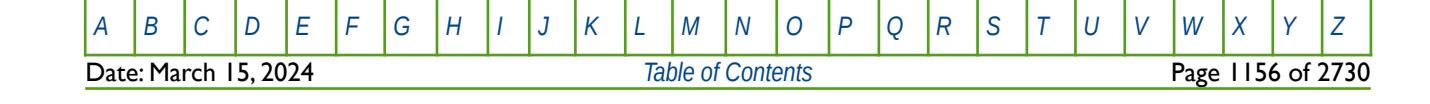

OPM FLOW REFERENCE MANUAL (2023-10) Revision: Rev-0

#### **Example**

The first example sets the maximum salt solubility for all cells in the model to 134.6 lb/stb, assuming that there is only one PVT region, that is NTPVT is equal to one on the TABDIMS keyword in the RUNSPEC section.

```
-- 
       SET SALT SOLUBILITY LIMIT FOR EACH REGION (OPM FLOW KEYWORD)
-- 
SALTSOL
-- MAX SALT
-- SALTSOL DENSITY
134.6 1<sup>*</sup> \overline{\phantom{a}}
```
The 134.6 lb/stb, (380 kg/sm3 or 0.384 gm/scc for metric and laboratory units, respectively) is based on the solubility of NACL at 212  $\degree$ F (100  $\degree$ C) and should be used with care.

The next example shows how to set the maximum salt solubility for when NTPVT is equal to three on the TABDIMS keyword in the RUNSPEC section.

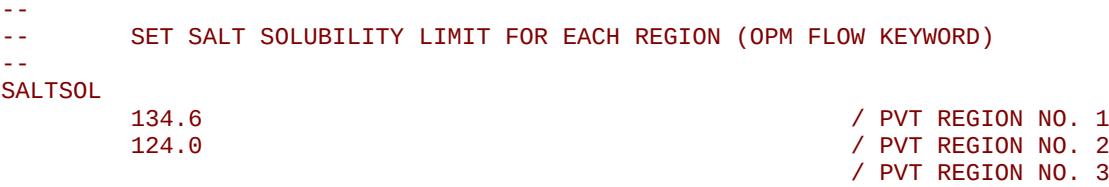

Here the last entry, which is for region number three, is defaulted, and results in region's three maximum salt solubility to take the previous value, in this case 124.0 lb/stb.

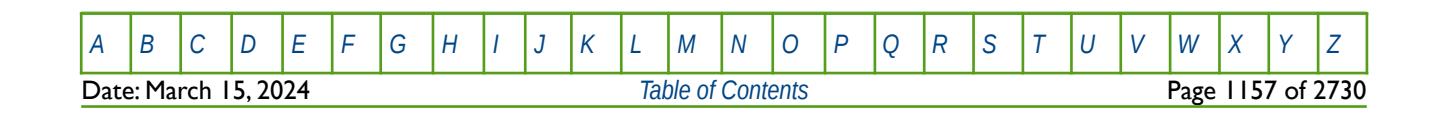

OPM FLOW REFERENCE MANUAL (2023-10) Revision: Rev-0

## **8.3.268 SCALECRS – DEFINE END-POINT SCALING OPTION**

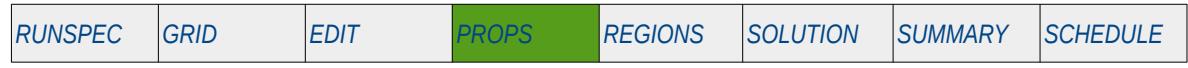

### **Description**

The SCALECRS keyword sets the end-point scaling option to be either two-point or three-point scaling, for when the End-Point Scaling option has been invoked by the ENDSCALE keyword in the RUNSPEC section. This determines which end-points on the relative permeability curves are used for scaling based on the supplied end-point arrays (SGCR, SWCR, etc.).

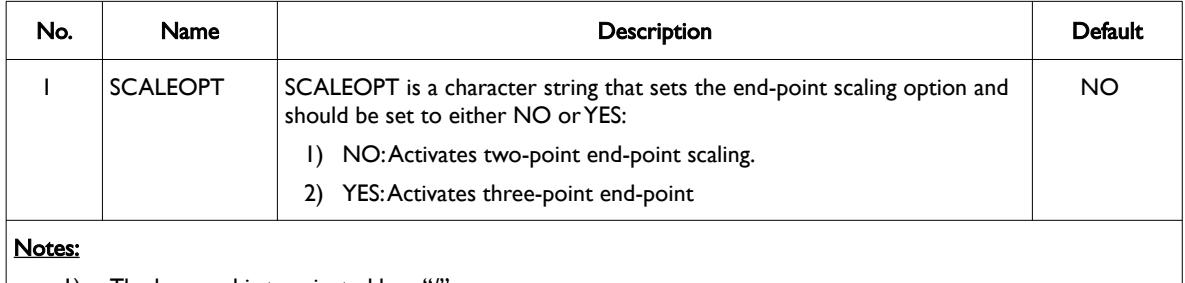

1) The keyword is terminated by a "/".

#### Table 8.143: SCALECRS Keyword Description

The end-point scaled for each option and the arrays used in the end-point scaling are summarized in the following table:

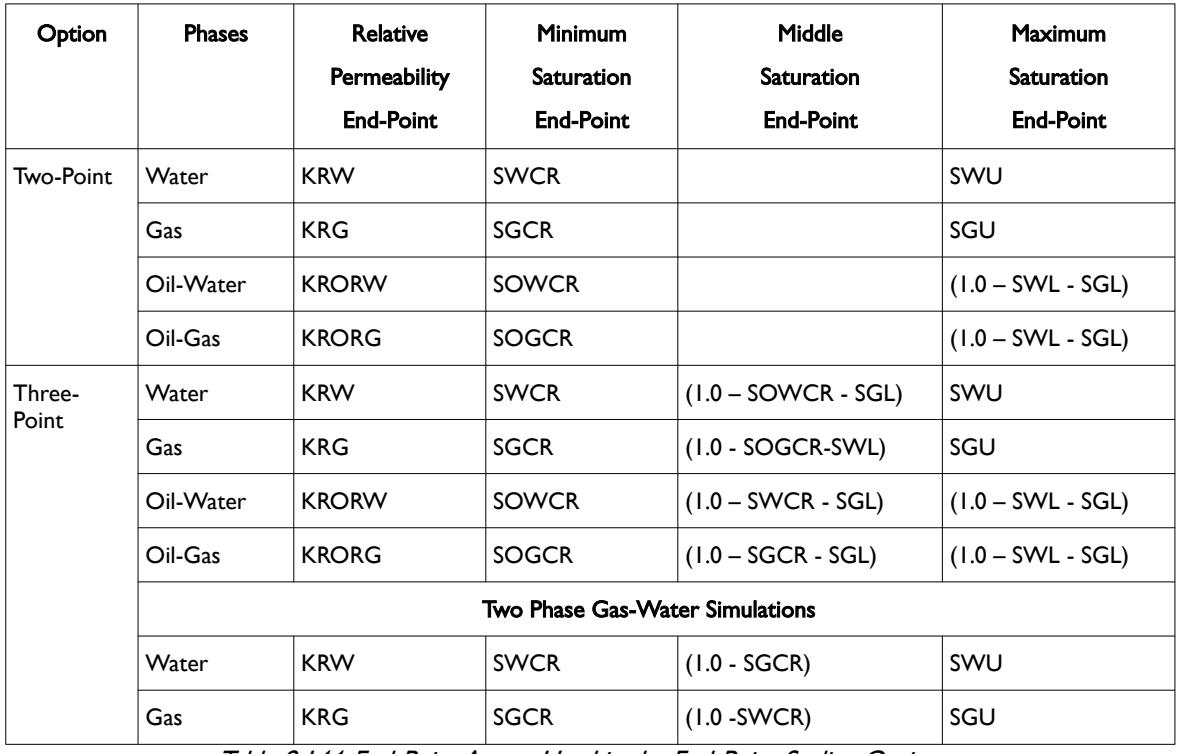

Table 8.144: End-Point Arrays Used in the End-Point Scaling Options

See also the TZONE keyword in the PROPS section that sets the transition zone end-point scaling options for the oil, gas and water phases.

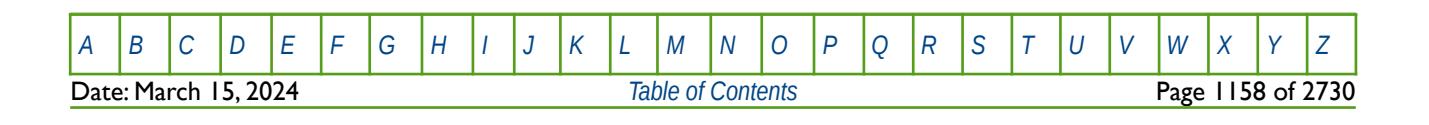

OPM FLOW REFERENCE MANUAL (2023-10) Revision: Rev-0

### **Example**

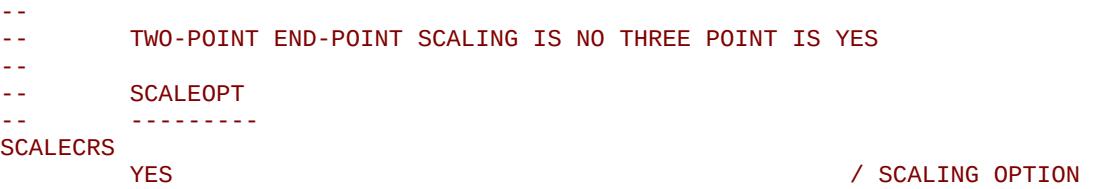

The above example activates three-point end-point scaling of the relative permeability curves.

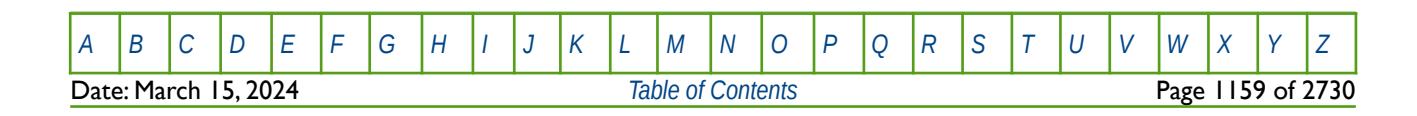

OPM FLOW REFERENCE MANUAL (2023-10) Revision: Rev-0

### **8.3.269 SCALELIM – END-POINT SCALING VERSUS DEPTH MAXIMUM WATER SATURATION**

<span id="page-1158-0"></span>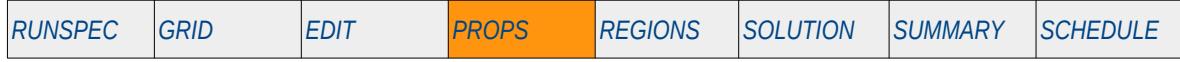

### **Description**

This keyword defines the maximum water saturation allowed in a cell for when the end-point versus depth tables are used in the End-Point Scaling option to calculate the water saturation for a grid block. The End-Point Scaling option must be invoked by the ENDSCALE keyword in the RUNSPEC section to use this keyword, and the keyword may only be used in two phase runs containing water, or if the Miscible Flood option has been activated by the MISCIBLE keyword in the RUNSPEC section. This keyword functionality is not supported in OPM Flow.

This keyword is not supported by OPM Flow but would change the results if supported so the simulation will be stopped.

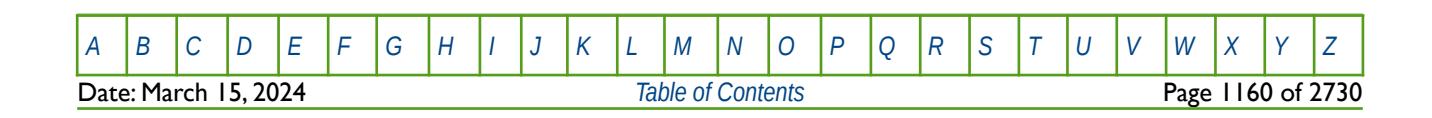

OPM FLOW REFERENCE MANUAL (2023-10) Revision: Rev-0

### **8.3.270 SDENSITY – DEFINE THE MISCIBLE OR SOLVENT SURFACE GAS DENSITY**

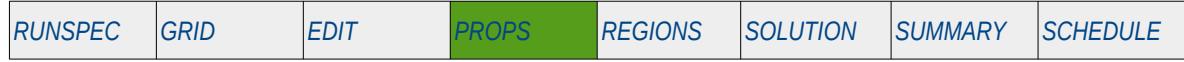

#### **Description**

The SDENSITY keyword defines density at surface conditions of either the miscible injection gas for when the MISCIBLE option has been invoked in the RUNSPEC section, or the solvent for when the SOLVENT option has been invoked in the RUNSPEC section. This keyword must be invoked if either the MISCIBLE or SOLVENT options have been activated in the RUNSPEC section.

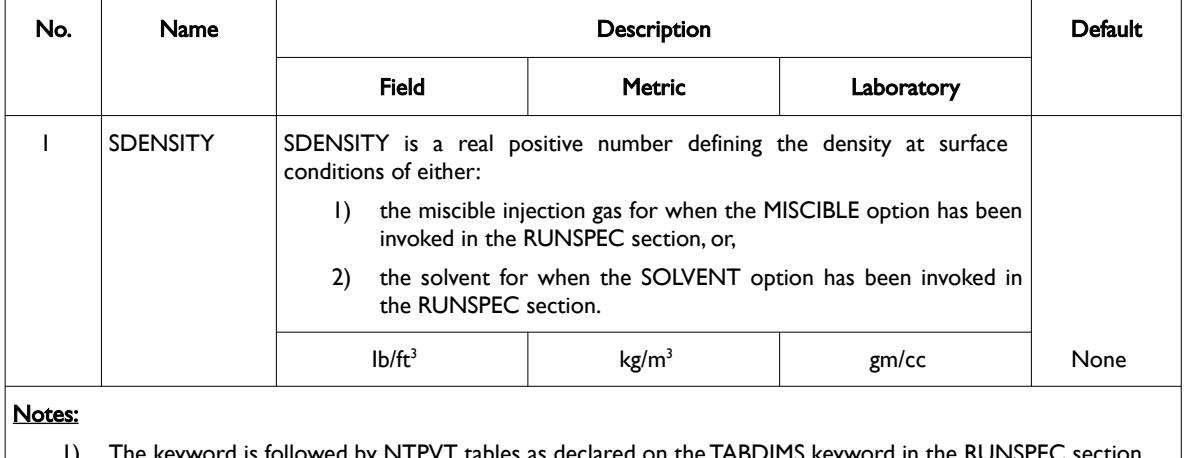

1) The keyword is followed by NTPVT tables as declared on the TABDIMS keyword

2) Each table is terminated by a "/" and there is no "/" terminator for the keyword.

In addition to this keyword, the surface density or gravity of the in-place natural gas must be entered using either the DENSITY or GRAVITY keywords.

### **Examples**

The following shows the SDENSITY keyword for when NTPVT on the TABDIMS keyword in the RUNSPEC section is set to one.

-- -- MIS-SOL DENSITY -- ------- SDENSITY<br>0.04520

/ MIS-SOL DENSITY

The next example shows the SDENSITY keyword for when NTPVT on the TABDIMS keyword in the RUNSPEC section is set to three.

-- -- MIS-SOL -- DENSITY -- ------- SDENSITY<br>0.04520

 0.04520 / MIS-SOL DENSITY 1 / MIS-SOL DENSITY 2 0.06420 / MIS-SOL DENSITY 3

There is no terminating "/" for this keyword.

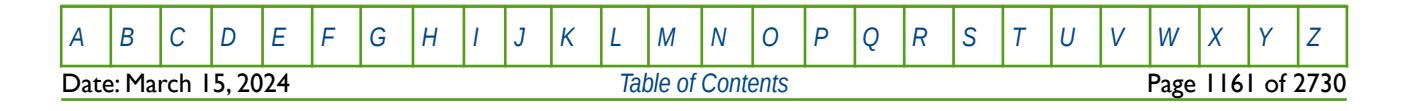

Table 8.145: SDENSITY Keyword Description

OPM FLOW REFERENCE MANUAL (2023-10) The Contract of the Revision: Rev-0

## **8.3.271 SGCR – END-POINT SCALING GRID CELL CRITICAL GAS SATURATIONS**

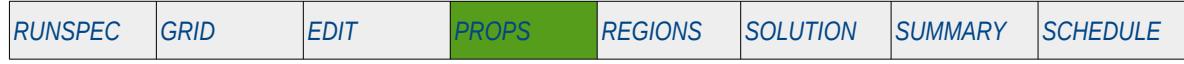

### **Description**

SGCR defines the critical gas saturation for all the cells in the model via an array when the end-point scaling option has been invoked via the ENDSCALE keyword in the RUNSPEC section. The critical gas saturation is defined as the maximum gas saturation for which the gas relative permeability is zero in a two-phase relative permeability table.

The keyword can be used with all grid types.

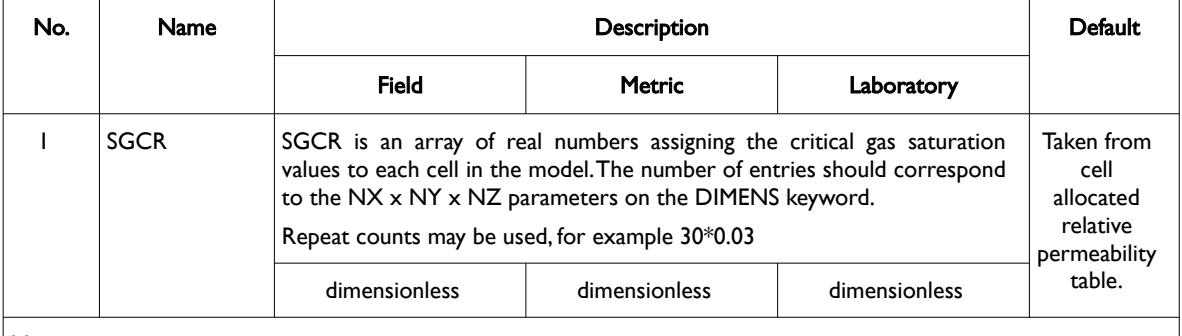

Notes:

- 1) Note this the directional independent version of the critical gas saturation used with the end-point scaling option. If directional end-point scaling has been activated then the SGCRX± , SGCRX± and SGCRX± series of keyword should be used.
- 2) If the value for a cell has been defaulted then OPM Flow uses the value from the cell's relative permeability table.
- 3) The keyword is terminated by a "/".

Table 8.146: SGCR Keyword Description

End-point scaling allows the entered relative permeability functions to be re-scaled based on the saturation end-points allocated to each cell by the SWL, SWCR, SWU, SGL, SGCR, SGU, SOWCR, and SOGCR saturation grid arrays for the saturation end-points, and the KRG, KRGR, KRO, KRORG, KRORW, KRW and KRWR relative permeability grid cell arrays for the relative permeability end-point data. In addition end-point scaling may be directional dependent in which case the directional dependent versions of the aforementioned arrays should be used, that is SGCRX, SGCRY and SGCRZ instead of SGCR. There is also the facility to make the directional end-point scaling reversible or non-reversible and if the non-reversible option is selected the non-reversible versions of the aforementioned arrays should be used, that is SGCRX, SGCRX-, SGCRY, SGCRY-, SGCRZ and SGCRZ-, instead of the SGCR keyword.

### **Example**

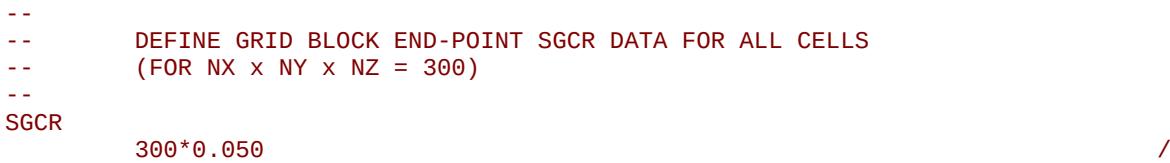

The above example defines a constant critical gas saturation of 0.05 to all 300 cells in the model as defined by the DIMENS keyword in the RUNSPEC section.

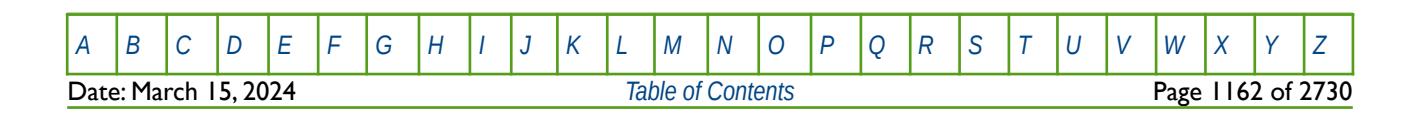

OPM FLOW REFERENCE MANUAL (2023-10) Revision: Rev-0

### **8.3.272 SGCWMIS – MISCIBLE CRITICAL GAS VERSUS WATER SATURATION FUNCTIONS**

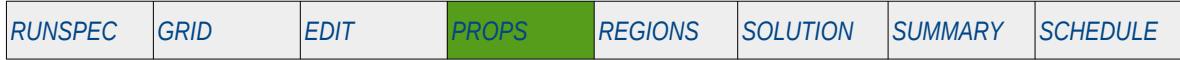

#### **Description**

SGCWMIS defines the dependency between the miscible critical gas saturation and the water saturation, for when the MISCIBLE keyword in the RUNSPEC section has been activated. The keyword can only be used with the MISCIBLE option and for when the oil, water and gas phases are active in the model.

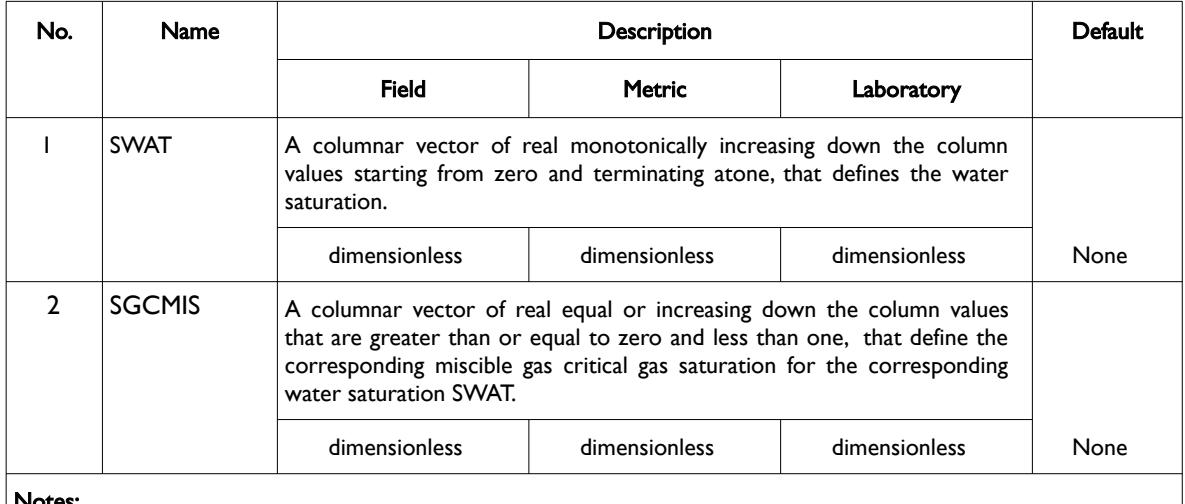

#### Notes:

- 1) The keyword is followed by NTMISC tables as declared on the MISCIBLE keyword in the RUNSPEC section.
- 2) Each table must contain a minimum of two rows and a maximum of NSMISC rows as declared on the MISCIBLE keyword in the RUNSPEC section.
- 3) Each table is terminated by a "/" and there is no "/" terminator for the keyword.

Table 8.147: SGCWMIS Keyword Description

### **Example**

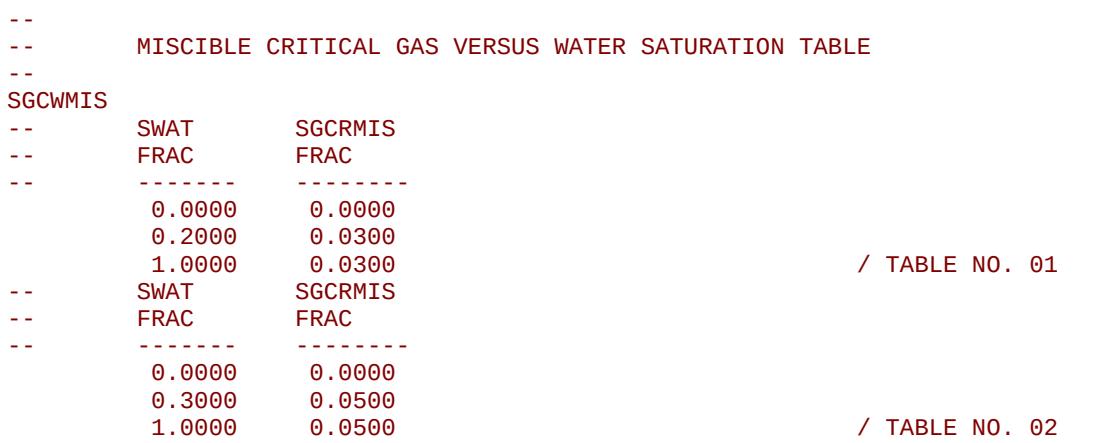

The above example defines two miscible critical gas saturation versus water saturation tables assuming NTMISC equals two and NSMISC is greater than or equal to three on the MISCIBLE keyword in the RUNSPEC section.

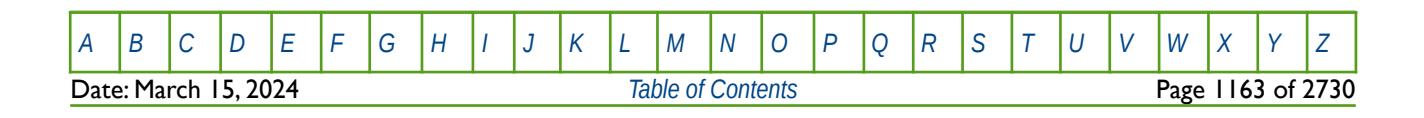

OPM FLOW REFERENCE MANUAL (2023-10) Revision: Rev-0

### **8.3.273 SGF32D – GAS SATURATION TABLES VERSUS OIL AND WATER SATURATIONS**

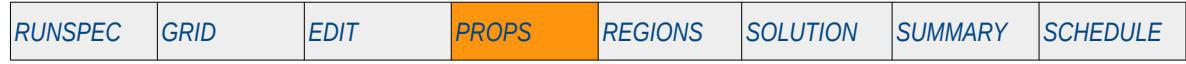

### **Description**

The SGF32D keyword defines the gas relative permeability as a function of both oil and water saturations. This keyword should only be used if the gas is present in the run.

This keyword is not supported by OPM Flow but would change the results if supported so the simulation will be stopped.

See also the SWOF, SGOF, SLGOF series of keywords and the SWFN, SGFN, SGWFN, SOF2, SOF3, SOF32D series of keywords to enter relative permeability data.

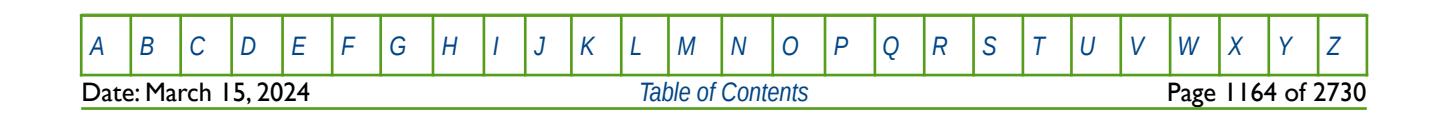

OPM FLOW REFERENCE MANUAL (2023-10) Revision: Rev-0

## **8.3.274 SGFN – GAS SATURATION TABLES (FORMAT TYPE 2)**

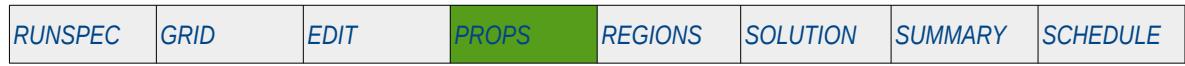

### **Description**

The SGFN keyword defines the gas relative permeability and oil-gas capillary pressure data versus gas saturation tables for when gas is present in the input deck. This keyword should only be used if the gas is present in the run.

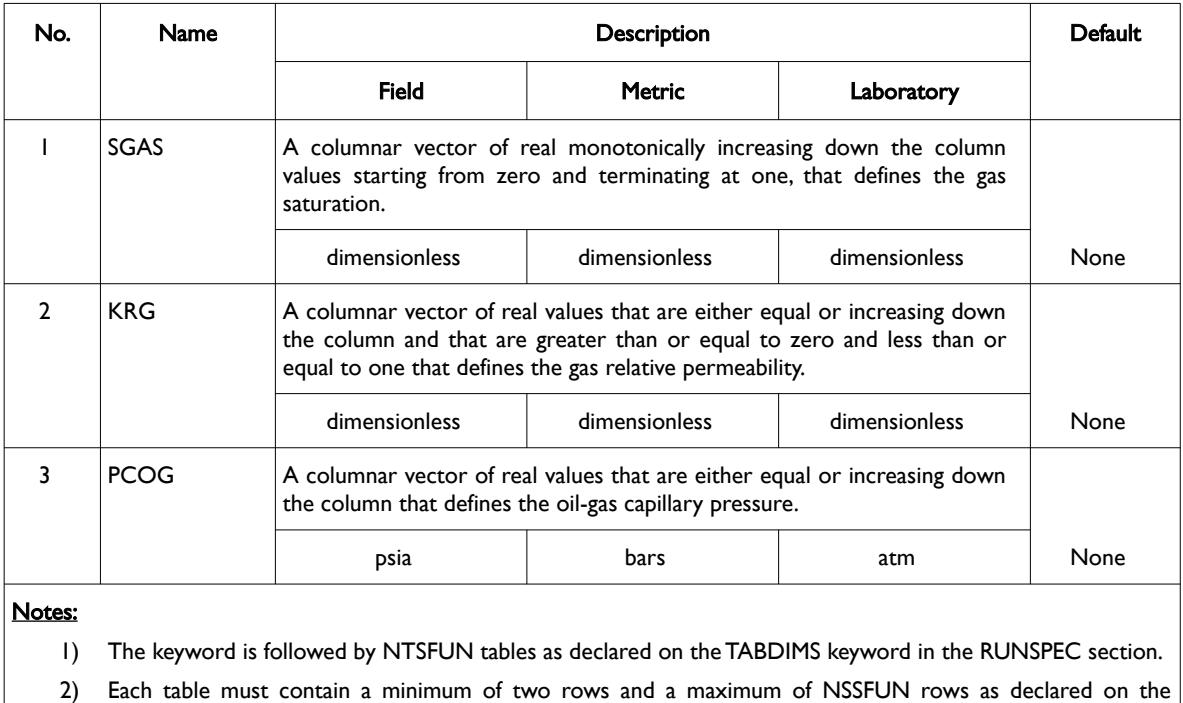

TABDIMS keyword in the RUNSPEC section.

3) Each table is terminated by a "/" and there is no "/" terminator for the keyword.

Table 8.148: SGFN Keyword Description

See also the *[GSF - Gas Saturation Function Tables \(Gas-Water Systems\)](#page-880-0)* keyword in the PROPS section, that defines the gas relative permeability and gas-water capillary pressure data as a function of gas saturation, for when only the gas and water phases are present in the model. Note that the GSF keyword must be used in conjunction with the *[WSF - Water Saturation Tables versus Water Saturation \(Gas-Water and CO2STORE Systems\)](#page-1293-0)* keyword, also in the PROPS section. WSF defines the water saturation as a function of water saturation for when only the gas and water phases are present in the model.

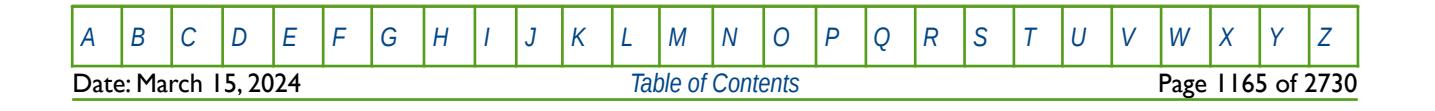

OPM FLOW REFERENCE MANUAL (2023-10) Revision: Rev-0

### **Example**

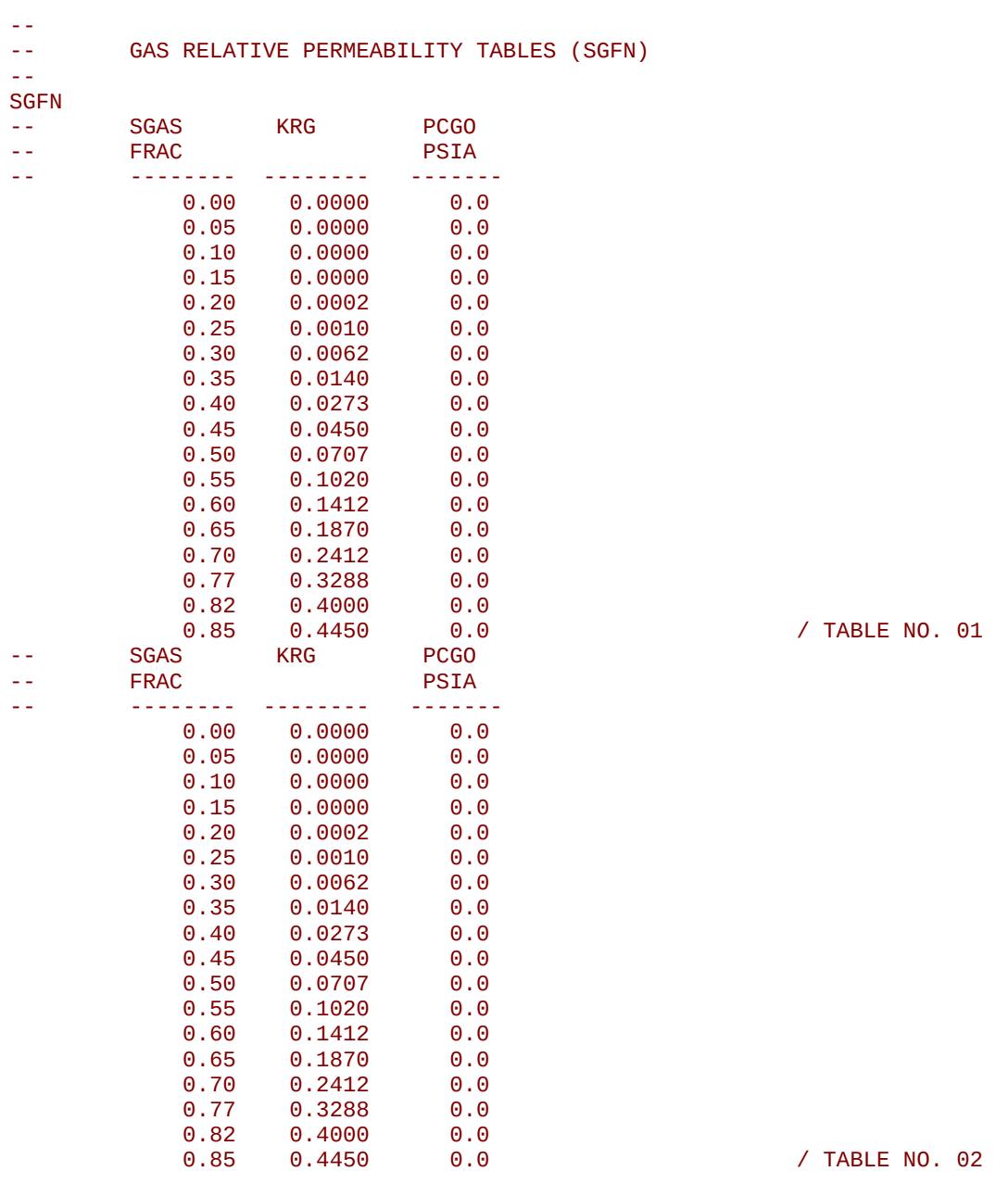

The example defines two SGFN tables for when gas is present in the input deck.

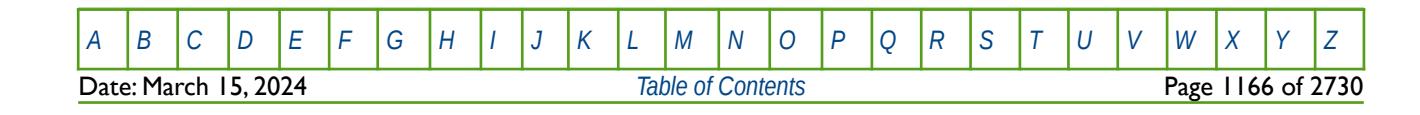

OPM FLOW REFERENCE MANUAL (2023-10) THE Revision: Rev-0

### **8.3.275 SGL – END-POINT SCALING GRID CELL CONNATE GAS SATURATIONS**

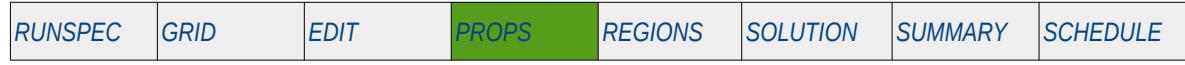

#### **Description**

SGL defines the connate gas saturation for all the cells in the model via an array when the end-point scaling option has been invoked via the ENDSCALE keyword in the RUNSPEC section. The connate gas saturation is defined as the minimum gas saturation in a two-phase gas relative permeability table.

The keyword can be used with all grid types.

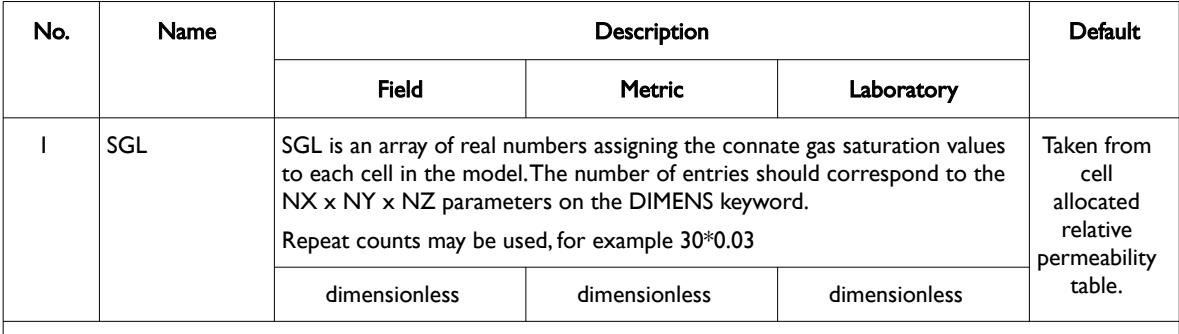

#### Notes:

- 1) Note this the directional independent version of the connate gas saturation array used with the end-point scaling option. If directional end-point scaling has been activated then the SGLX±, SGLY± and SGZ± series of keyword should be used.
- 2) If the value for a cell has been defaulted then OPM Flow uses the value from the cell's relative permeability table.
- 3) The keyword is terminated by a "/".

#### Table 8.149: SGL Keyword Description

End-point scaling allows the entered relative permeability functions to be re-scaled based on the saturation end-points allocated to each cell by the SWL, SWCR, SWU, SGL, SGCR, SGU, SOWCR, and SOGCR saturation grid arrays for the saturation end-points, and the KRG, KROG, KROW and KRW relative permeability grid cell arrays for the relative permeability end-point data. In addition end-point scaling may be directional dependent in which case the directional dependent versions of the aforementioned arrays should be used, that is SGLX, SGLY and SGLZ instead of SGL. There is also the facility to make the directional endpoint scaling reversible or non-reversible and if the non-reversible option is selected the non-reversible versions of the aforementioned arrays should be used, that is SGLX, SGLX-, SGLY, SGLY-, SGLZ and SGLZ-, instead of the SGL keyword.

### **Example**

```
-- 
     DEFINE GRID BLOCK END-POINT SGL DATA FOR ALL CELLS
     (FOR NX X NY X NZ = 300)-- 
SGL
 300*0.030 /
```
The above example defines a constant connate gas saturation of 0.03 to all 300 cells in the model as defined by the DIMENS keyword in the RUNSPEC section.

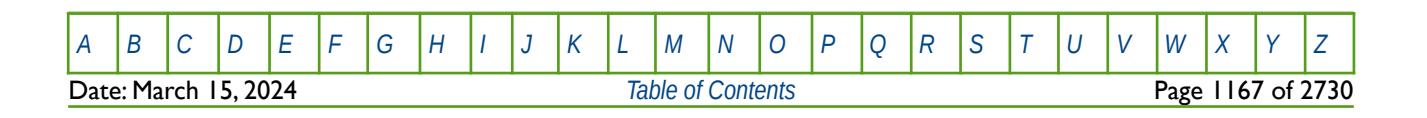

OPM FLOW REFERENCE MANUAL (2023-10) Revision: Rev-0

### **8.3.276 SGLPC – END-POINT SCALING GRID CELL CAPILLARY PRESSURE CONNATE GAS SATURATIONS**

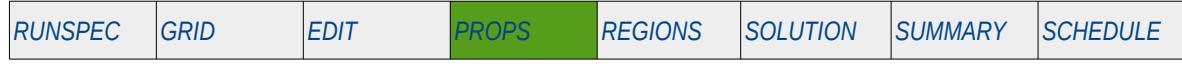

#### **Description**

SGLPC defines the connate gas saturation for all the cells in the model via an array when the end-point scaling option has been invoked via the ENDSCALE keyword in the RUNSPEC section. The connate gas saturation is defined as the minimum gas saturation in a two-phase gas relative permeability table. The keyword only applies the scaling to the drainage capillary pressure tables, unlike the SGL keyword that applies the scaling to both the capillary pressure and relative permeability tables. The keyword can be used with all grid types.

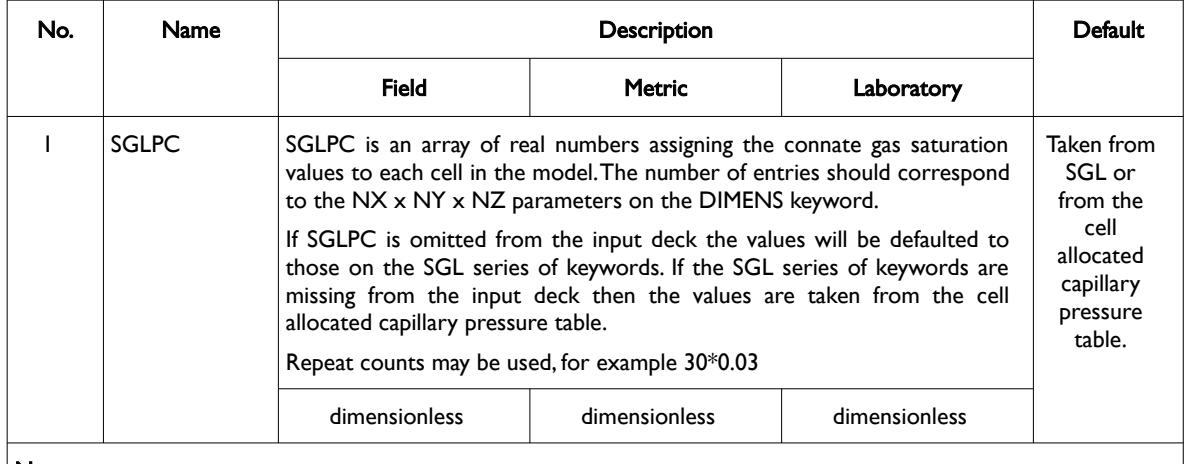

Notes:

- 1) Note this the directional independent version of the connate gas saturation array used with the end-point scaling option. If directional end-point scaling has been activated then the SGLX±, SGLY± and SGZ± series of keyword should be used.
- 2) The keyword is terminated by a "/".

#### Table 8.150: SGLPC Keyword Description

End-point scaling allows the entered relative permeability functions to be re-scaled based on the saturation end-points allocated to each cell by the SWL, SWCR, SWU, SGL, SGCR, SGU, SOWCR, and SOGCR saturation grid arrays for the saturation end-points, and the KRG, KRGR, KRO, KRORG, KRORW, KRW and KRWR relative permeability grid cell arrays for the relative permeability end-point data. In addition end-point scaling may be directional dependent in which case the directional dependent versions of the aforementioned arrays should be used, that is SGLX, SGLY and SGLZ instead of SGL or SGLPC. There is also the facility to make the directional end-point scaling reversible or non-reversible and if the non-reversible option is selected the non-reversible versions of the aforementioned arrays should be used, that is SGLX, SGLX-, SGLY, SGLY-, SGLZ and SGLZ-, instead of the SGL or SGLPC keywords.

Missing Some Functionality - Use with Caution.

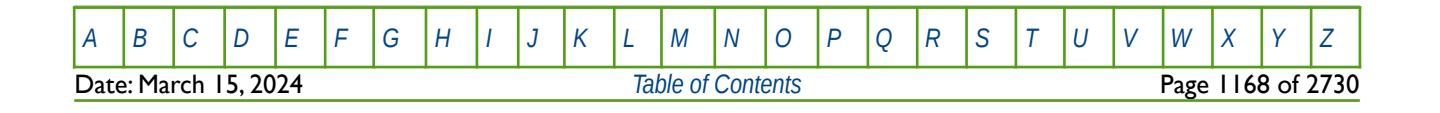

OPM FLOW REFERENCE MANUAL (2023-10) Revision: Rev-0

#### **Example**

```
-- 
-- DEFINE GRID BLOCK END-POINT SGLPC DATA FOR ALL CELLS<br>-- (FOR NX x NY x N7 = 300)
                          (FOR NX X NY X NZ = 300)-- 
SGLPC
 300*0.030 / \overline{\phantom{0}} / \overline{\phantom{0}}
```
The above example defines a constant connate gas saturation of 0.03 to all 300 cells in the model as defined by the DIMENS keyword in the RUNSPEC section.

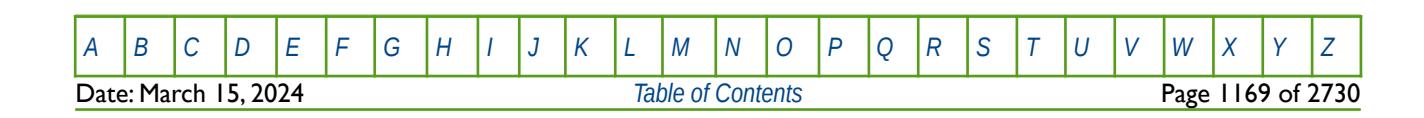

OPM FLOW REFERENCE MANUAL (2023-10) Revision: Rev-0

## **8.3.277 SGOF – GAS-OIL SATURATION TABLES VERSUS GAS (FORMAT TYPE 1)**

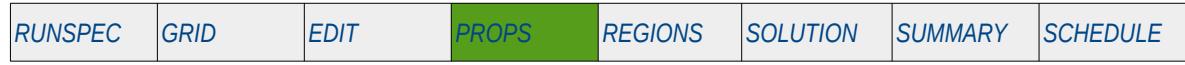

### **Description**

The SGOF keyword defines the oil and gas relative permeability and oil-gas capillary versus gas saturation tables for when oil and gas are present in the input deck. This keyword should only be used if both oil and gas are present in the run.

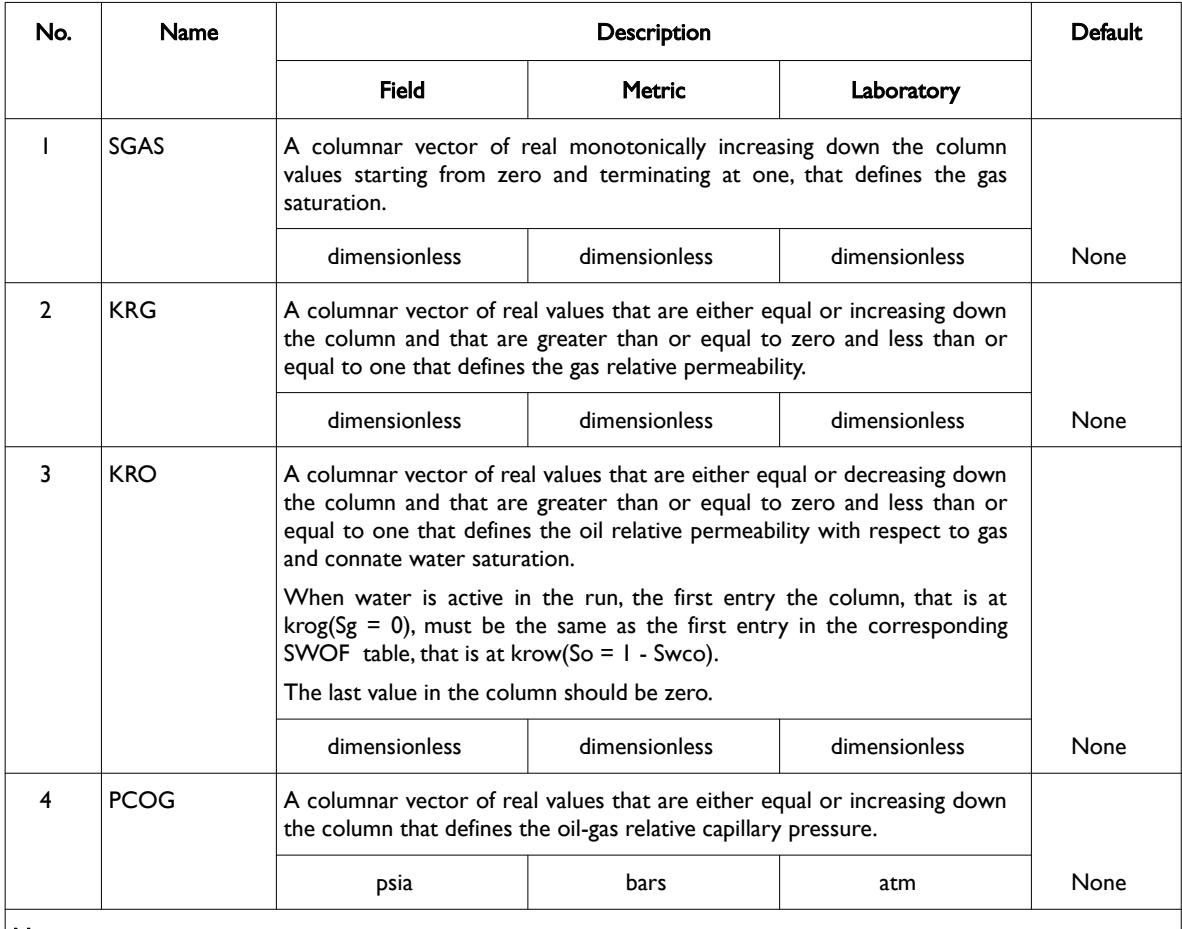

Notes:

1) The keyword is followed by NTSFUN tables as declared on the TABDIMS keyword in the RUNSPEC section.

2) Each table must contain a minimum of two rows and a maximum of NSSFUN rows as declared on the TABDIMS keyword in the RUNSPEC section.

3) Each table is terminated by a "/" and there is no "/" terminator for the keyword.

Table 8.151: SGOF Keyword Description

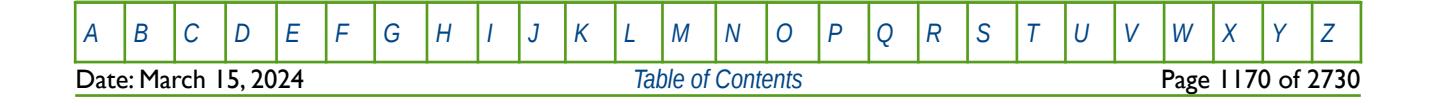

OPM FLOW REFERENCE MANUAL (2023-10) Revision: Rev-0

### **Example**

The following example is based on NTSFUN equals two on the TABDIMS keyword in the RUNSPEC section.

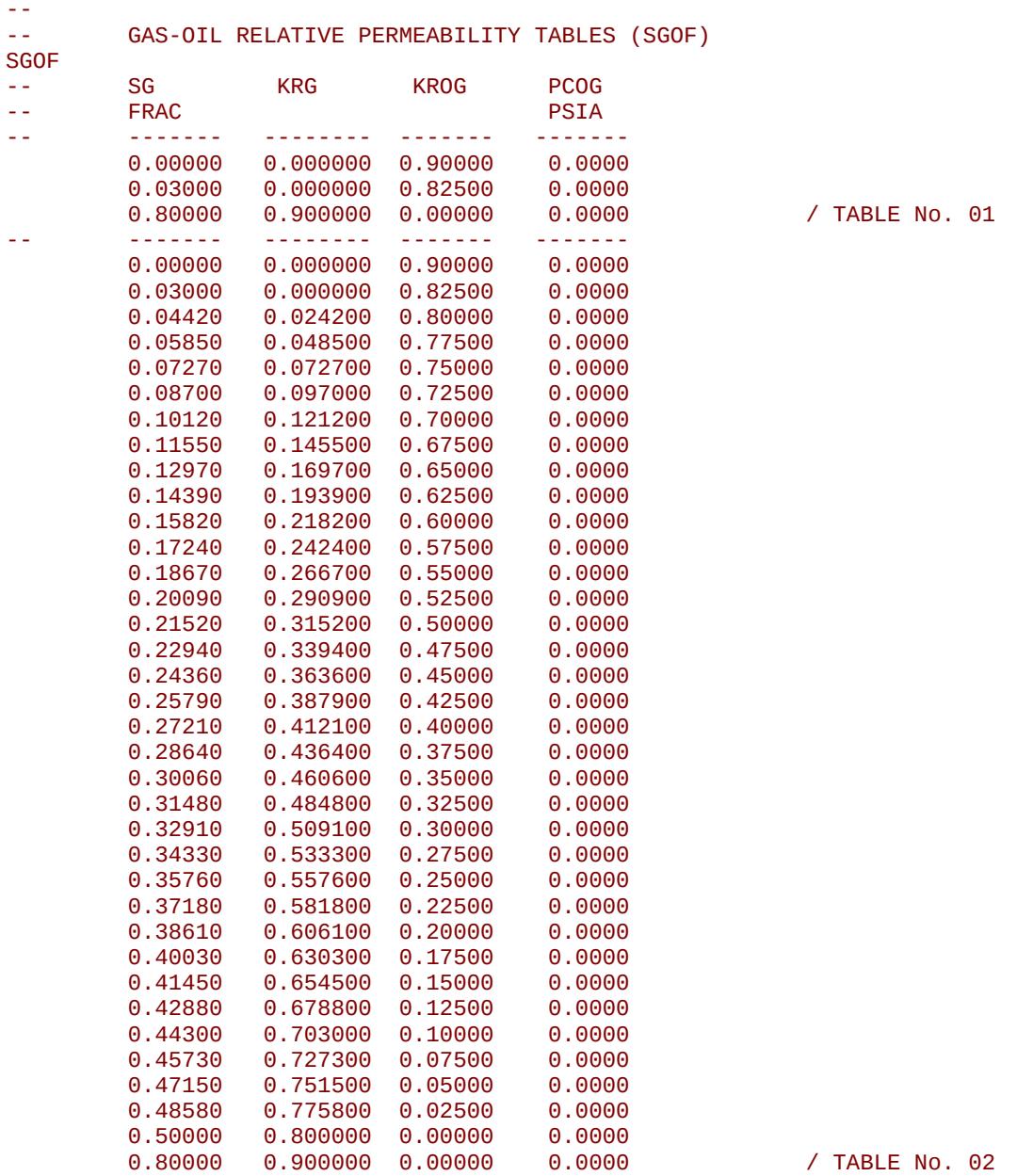

The example defines two SGOF tables for use when oil, gas and water are present in the run.

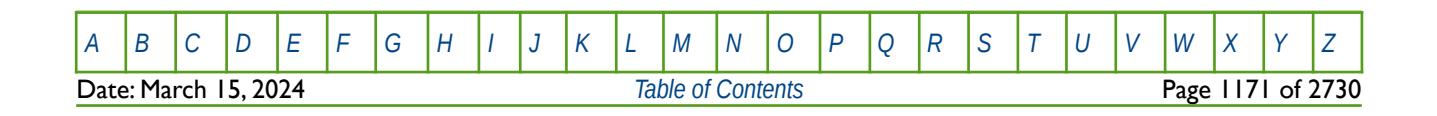

OPM FLOW REFERENCE MANUAL (2023-10) CPM FLOW Revision: Rev-0

## **8.3.278 SGOFLET– GAS-OIL LET RELATIVE PERMEABILITY FUNCTIONS**

<span id="page-1170-8"></span>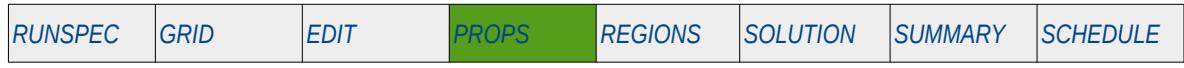

### **Description**

SGOFLET defines the relative permeability and capillary pressure parameters for the gas-oil LET family of models. Both the gas and oil phases should be made active in the model via the GAS and OIL keywords in the RUNSPEC section. See section *[8.2.6Saturation Table Generation - LET Functions](#page-778-0)* and Lomeland et al.[236](#page-1170-1),[237](#page-1170-3) [238](#page-1170-5) and [239](#page-1170-7) for further information on the model.

<span id="page-1170-6"></span>The keyword is used as a replacement for the SGOF keyword for three-phase oil-gas-water systems, and the LET series of keywords cannot be combined with the standard set of relative permeability keywords.

## This is an OPM Flow specific keyword and will therefore cause an error in the commercial simulator.

<span id="page-1170-4"></span><span id="page-1170-2"></span><span id="page-1170-0"></span>**Note** 

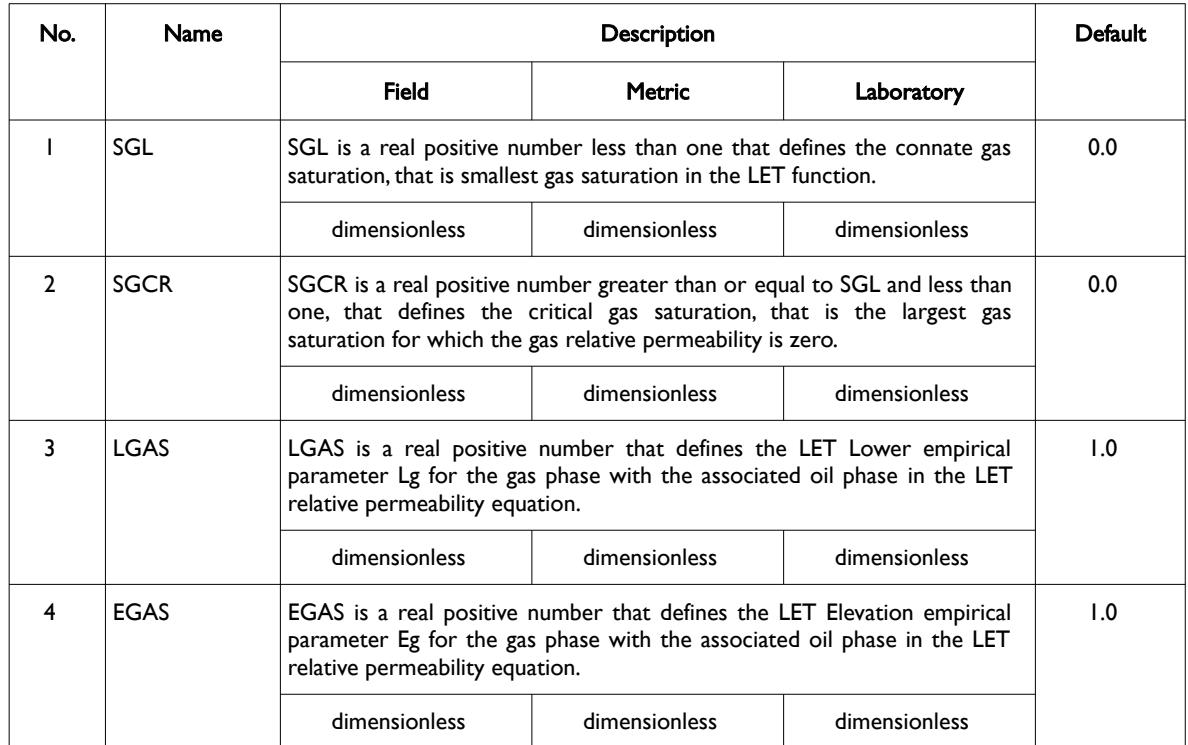

- <span id="page-1170-1"></span><sup>[236](#page-1170-0)</sup> Lomeland F., Ebeltoft E. and Thomas W.H., 2005. A New Versatile Relative Permeability Correlation. Paper SCA2005-32 presented at the International Symposium of the Society of Core Analysts held in Toronto, Canada, 21-25 August, 2005.
- <span id="page-1170-3"></span><sup>[237](#page-1170-2)</sup> Lomeland F. and Ebeltoft E., 2008. A New Versatile Capillary Pressure Correlation. Paper SCA2008-08 presented at the International Symposium of the Society of Core Analysts held in Abu Dhabi, UAE, 29 Oct. – 2 Nov., 2008.
- <span id="page-1170-5"></span><sup>[238](#page-1170-4)</sup> Lomeland F., Hasanov B., Ebeltoft E. and Berge M., 2012. A Versatile Representation of Up-scaled Relative Permeability for Field Applications. Paper SPE 154487-MS presented at the EAGE Annual Conference & Exhibition incorporating SPE Europec held in Copenhagen, Denmark, 4-7 June 2012.
- <span id="page-1170-7"></span><sup>[239](#page-1170-6)</sup> Lomeland F., 2018.. Overview Of The Let Family Of Versatile Correlations For Flow Functions. Paper SCA2018-056 presented at the International Symposium of the Society of Core Analysts held in Trondheim, Norway, 27-30 August 2018.

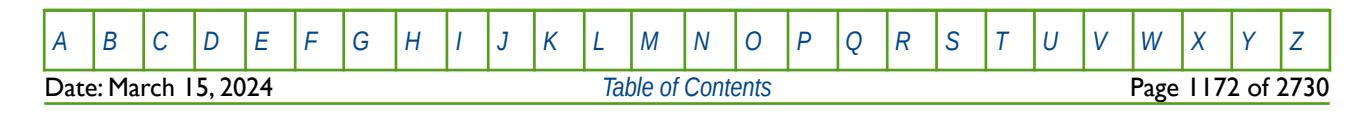

OPM FLOW REFERENCE MANUAL (2023-10) Revision: Rev-0

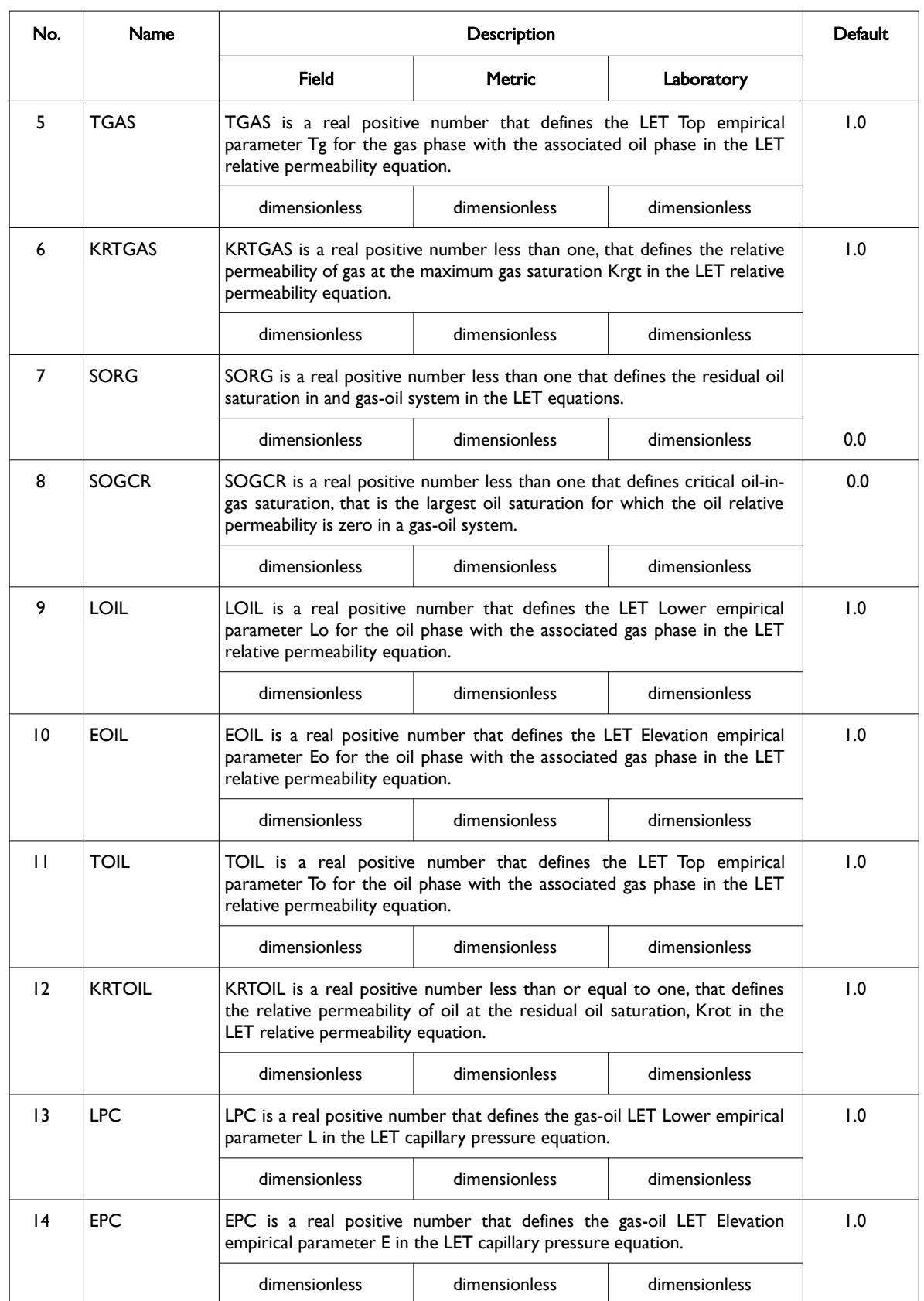

[A](#page-2210-0) |[B](#page-2212-0) |[C](#page-2213-0) |[D](#page-2215-0) |[E](#page-2218-0) |[F](#page-2220-0) |[G](#page-2222-0) |[H](#page-2226-0) |[I](#page-2231-0) |[J](#page-2237-0) |[K](#page-2238-0) |[L](#page-2241-0) |[M](#page-2244-0) |[N](#page-2247-0) |[O](#page-2249-0) |[P](#page-2250-0) |[Q](#page-2255-0) |[R](#page-2256-0) |[S](#page-2259-0) |[T](#page-2267-0) |[U](#page-2270-0) |[V](#page-2271-0) |[W](#page-2272-0) |[X](#page-2278-0) |[Y](#page-2279-0) |[Z](#page-2280-0)

OPM FLOW REFERENCE MANUAL (2023-10) Revision: Rev-0

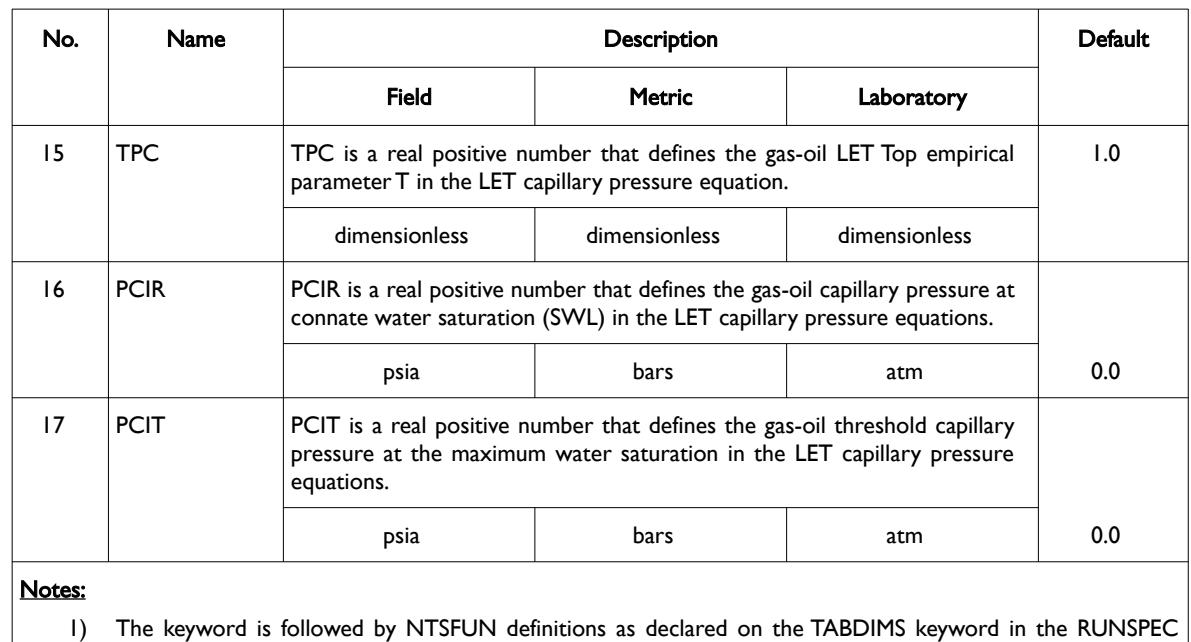

- section, with each definition consisting of the above 17 LET parameters.
- 2) Each table is terminated by a "/" and there is no "/" terminator for the keyword.

<span id="page-1172-0"></span>Table 8.152: SGOFLET Keyword Description

Note there a two versions of the LET functions,  $LET^{236}$  $LET^{236}$  $LET^{236}$  for two-phase flowing conditions and LETx<sup>[240](#page-1172-1)</sup> for three-phase flowing conditions. This keyword implements the LET version for a gas-oil system.

The functions are dependent on the drainage and imbibition cycle of the wetting phase as well as drainage and inhibition cycle number, since a reservoir may undergo several flooding events. To account for this the system defines the flooding event using the three saturations: Sw, So, and Sg together with the state of the three saturations during the flooding event. The saturation state can be Increasing, Decreasing, or Constant, for a given flooding event cycle number (n). Thus, Sw(D), So(I), Sg(C)1or DIC1, means the water phase is decreasing, the oil phase is increasing and the gas phase is constant for the primary or first cycle (n equals one). This is case for when oil is migrating into the reservoir rock and displacing the initial water contained with the reservoir.

**Note** All the LET parameters are dependent on the flooding event and flooding cycle, and thus are expected vary as such. To be clear, the values of SGCR, Lg, Lo etc. should be different for each flooding cycle.

See also the *[SGWFLET – Gas-Water LET Relative Permeability Functions](#page-1230-0)*, and *[SWOFLET – Water-Oil LET Relative](#page-1233-0) [Permeability Functions](#page-1233-0)* keywords in this section.

<span id="page-1172-1"></span><sup>[240](#page-1172-0)</sup> Lomeland F. and Ebeltoft E., 2013. Versatile Three-phase Correlations for Relative Permeability and Capillary Pressure. Paper SCA2013-034 presented at the International Symposium of the Society of Core Analysts held in Napa Valley, California, USA, 16- 19 September, 2013.

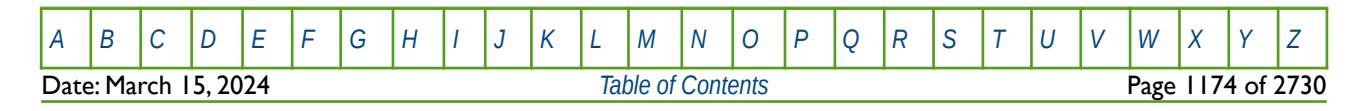

OPM FLOW REFERENCE MANUAL (2023-10) Revision: Rev-0

### **Example**

The following example uses the SGOFLET keyword to define two relative gas-oil relative permeability tables, based on NTSFUN equals two on the TABDIMS keyword in the RUNSPEC section.

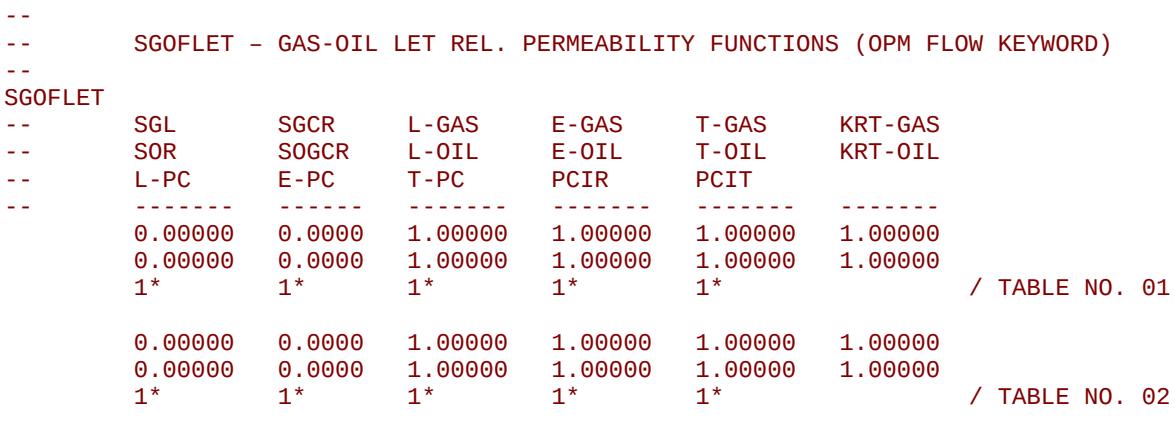

Here the SGOFLET keyword parameters are all set to their default values.

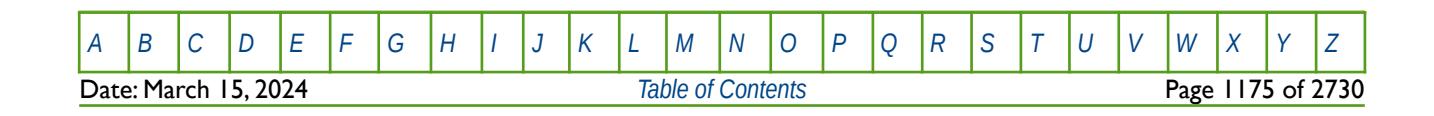

OPM FLOW REFERENCE MANUAL (2023-10) The Contract of the Revision: Rev-0

## **8.3.279 SGU – END-POINT SCALING GRID CELL GAS SATURATION**

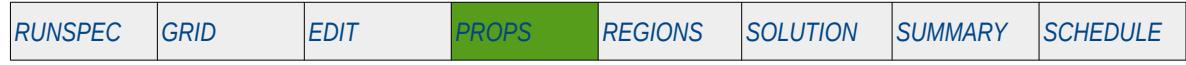

#### **Description**

SGU defines the maximum gas saturation for all the cells in the model via an array when the end-point scaling option has been invoked via the ENDSCALE keyword in the RUNSPEC section. The maximum gas saturation is defined as the maximum gas saturation in a two-phase gas relative permeability table.

The keyword can be used with all grid types.

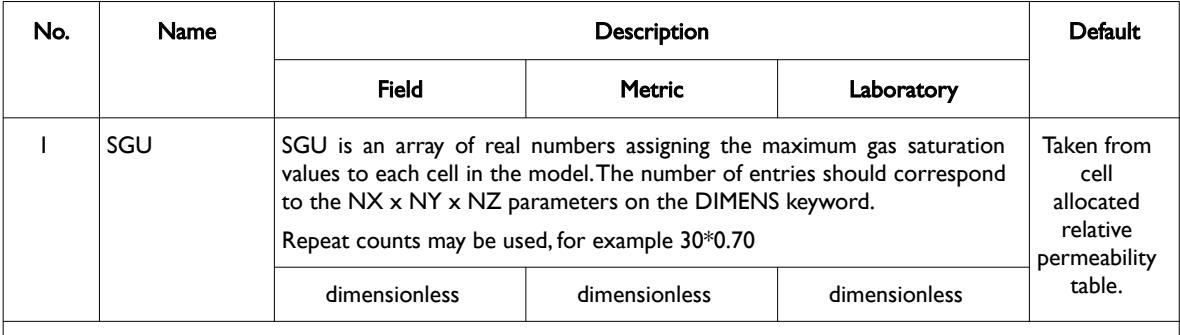

#### Notes:

- 1) Note this the directional independent version of the maximum gas saturation array used with the end-point scaling option. If directional end-point scaling has been activated then the SGUX± , SGUX± and SGU± series of keyword should be used.
- 2) If the value for a cell has been defaulted then OPM Flow uses the value from the cell's relative permeability table.
- 3) The keyword is terminated by a "/".

#### Table 8.153: SGU Keyword Description

End-point scaling allows the entered relative permeability functions to be re-scaled based on the saturation end-points allocated to each cell by the SWL, SWCR, SWU, SGL, SGCR, SGU, SOWCR, and SOGCR saturation grid arrays for the saturation end-points, and the KRG, KROG, KROW and KRW relative permeability grid cell arrays for the relative permeability end-point data. In addition end-point scaling may be directional dependent in which case the directional dependent versions of the aforementioned arrays should be used, that is SGUX, SGUY and SGUZ instead of SGU. There is also the facility to make the directional end-point scaling reversible or non-reversible and if the non-reversible option is selected the non-reversible versions of the aforementioned arrays should be used, that is SGUX, SGUX-, SGUY, SGUY-, SGUZ and SGUZ-, instead of the SGU keyword.

### **Example**

```
-- 
-- DEFINE GRID BLOCK END-POINT SGU DATA FOR ALL CELLS 
-- (FOR NX x NY x NZ = 300) 
-- 
SGU
300*0.700 / \sqrt{ }
```
The above example defines a constant connate gas saturation of 0.70 to all 300 cells in the model as defined by the DIMENS keyword in the RUNSPEC section.

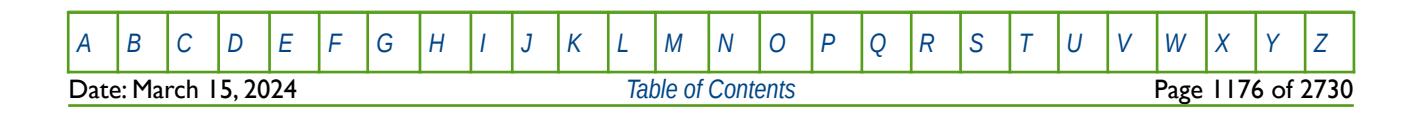

OPM FLOW REFERENCE MANUAL (2023-10) CPM FLOW Revision: Rev-0

### **8.3.280 SGWFLET – GAS-WATER LET RELATIVE PERMEABILITY FUNCTIONS**

<span id="page-1175-0"></span>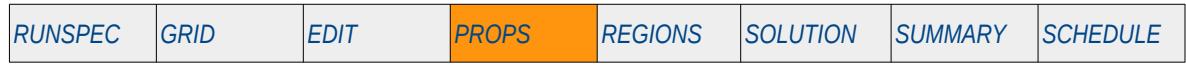

### **Description**

SWGFLET defines the relative permeability and capillary pressure parameters for the water-gas LET family of models. Both the gas and water phases should be made active in the model via the GAS and WATER keywords in the RUNSPEC section. This keyword should only be used in two-phase models containing the gas and water phases only, that is the oil phase must be absent. See section *[8.2.6Saturation Table Generation -](#page-778-0) [LET Functions](#page-778-0)* and Lomeland et al.[241](#page-1175-2),[242](#page-1175-4) [243](#page-1175-6) and [244](#page-1175-8) for further information on the model.

The keyword is used as a replacement for the SGWFN keyword for two-phase gas-water systems, and the LET series of keywords cannot be combined with the standard set of relative permeability keywords.

This is an OPM Flow specific keyword and will therefore cause an error in the commercial simulator.

<span id="page-1175-7"></span><span id="page-1175-5"></span><span id="page-1175-3"></span><span id="page-1175-1"></span>**Note** 

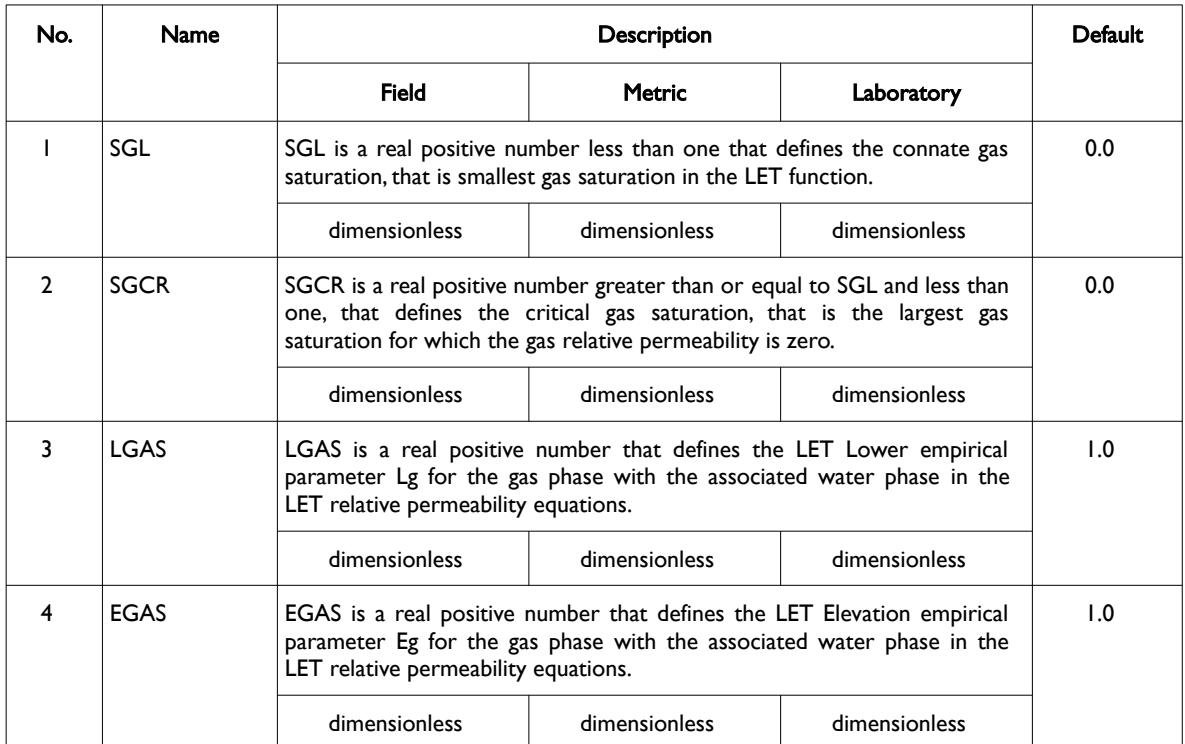

- <span id="page-1175-2"></span><sup>[241](#page-1175-1)</sup> Lomeland F., Ebeltoft E. and Thomas W.H., 2005. A New Versatile Relative Permeability Correlation. Paper SCA2005-32 presented at the International Symposium of the Society of Core Analysts held in Toronto, Canada, 21-25 August, 2005.
- <span id="page-1175-4"></span><sup>[242](#page-1175-3)</sup> Lomeland F. and Ebeltoft E., 2008. A New Versatile Capillary Pressure Correlation. Paper SCA2008-08 presented at the International Symposium of the Society of Core Analysts held in Abu Dhabi, UAE, 29 Oct. – 2 Nov., 2008.
- <span id="page-1175-6"></span><sup>[243](#page-1175-5)</sup> Lomeland F., Hasanov B., Ebeltoft E. and Berge M., 2012. A Versatile Representation of Up-scaled Relative Permeability for Field Applications. Paper SPE 154487-MS presented at the EAGE Annual Conference & Exhibition incorporating SPE Europec held in Copenhagen, Denmark, 4-7 June 2012.
- <span id="page-1175-8"></span><sup>[244](#page-1175-7)</sup> Lomeland F., 2018.. Overview Of The Let Family Of Versatile Correlations For Flow Functions. Paper SCA2018-056 presented at the International Symposium of the Society of Core Analysts held in Trondheim, Norway, 27-30 August 2018.

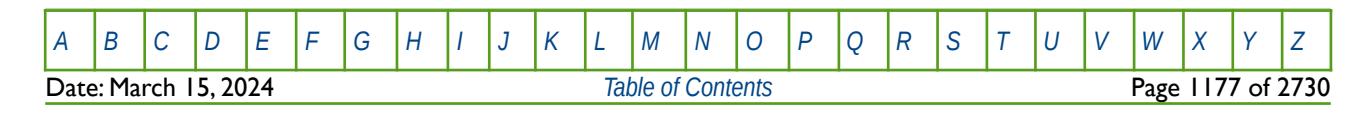

OPM FLOW REFERENCE MANUAL (2023-10) Revision: Rev-0

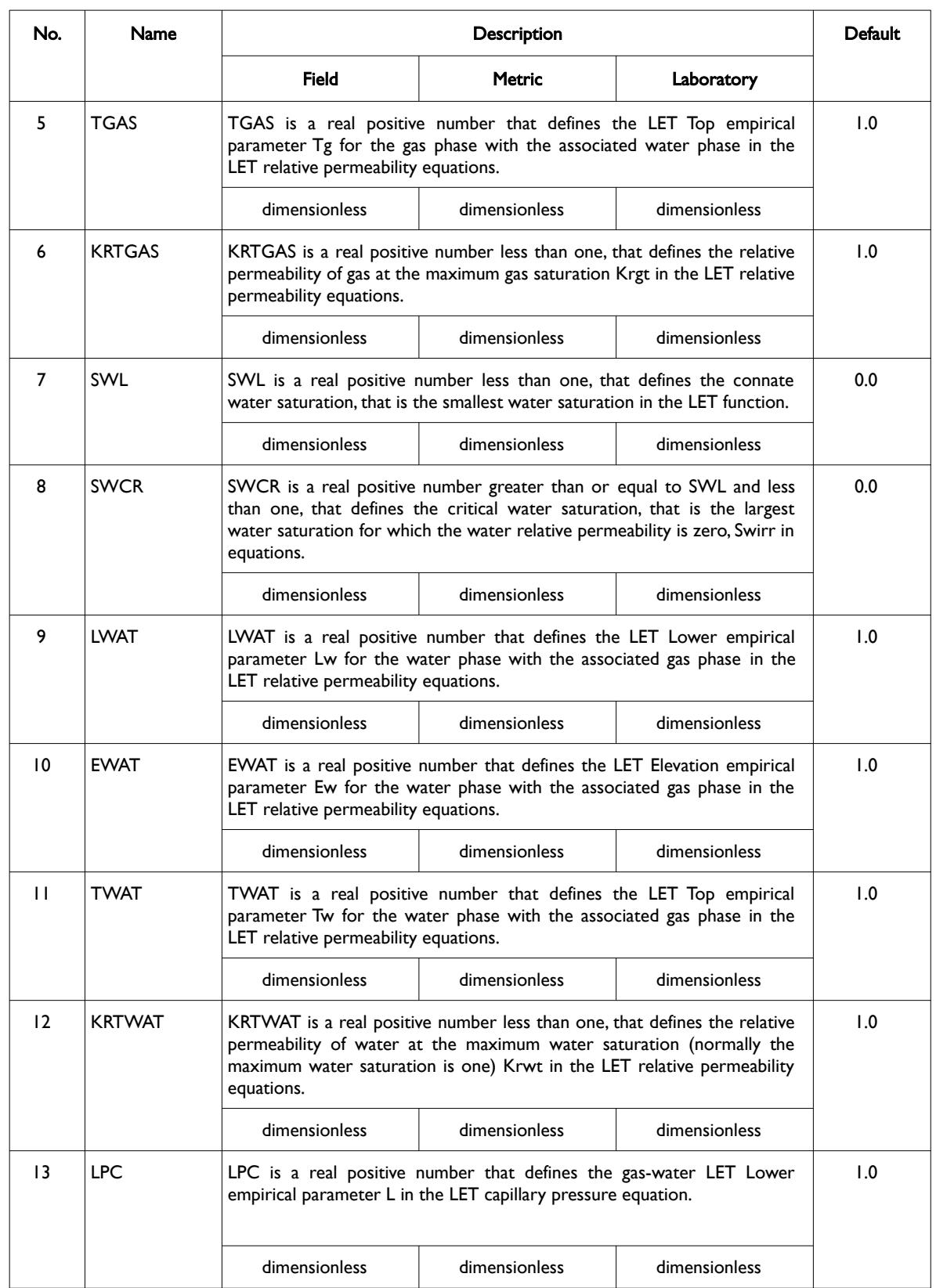

**Date: March 15, 2024 [Table of Contents](#page-5-0) Page 1178 of 2730** 

[A](#page-2210-0) |[B](#page-2212-0) |[C](#page-2213-0) |[D](#page-2215-0) |[E](#page-2218-0) |[F](#page-2220-0) |[G](#page-2222-0) |[H](#page-2226-0) |[I](#page-2231-0) |[J](#page-2237-0) |[K](#page-2238-0) |[L](#page-2241-0) |[M](#page-2244-0) |[N](#page-2247-0) |[O](#page-2249-0) |[P](#page-2250-0) |[Q](#page-2255-0) |[R](#page-2256-0) |[S](#page-2259-0) |[T](#page-2267-0) |[U](#page-2270-0) |[V](#page-2271-0) |[W](#page-2272-0) |[X](#page-2278-0) |[Y](#page-2279-0) |[Z](#page-2280-0)

OPM FLOW REFERENCE MANUAL (2023-10) Revision: Rev-0

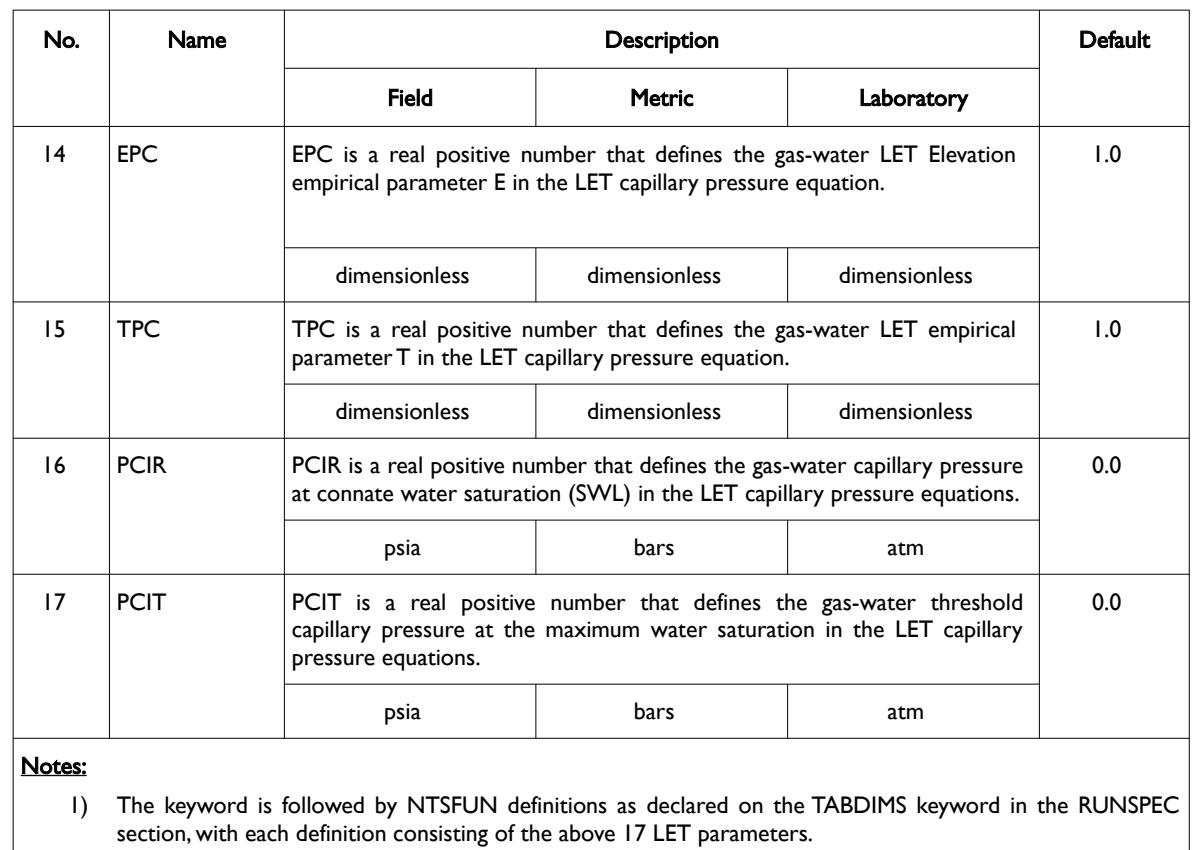

1) Each table is terminated by a "/" and there is no "/" terminator for the keyword.

Table 8.154: SGWFLET Keyword Description

Note there a two versions of the LET functions,  $LET<sup>241</sup>$  $LET<sup>241</sup>$  $LET<sup>241</sup>$  for two-phase flowing conditions and LETx<sup>[245](#page-1177-1)</sup> for three-phase flowing conditions. This keyword implements the LET version for a gas-water system.

The functions are dependent on the drainage and imbibition cycle of the wetting phase as well as drainage and inhibition cycle number, since a reservoir may undergo several flooding events. To account for this the system defines the flooding event using the three saturations: Sw, So, and Sg together with the state of the three saturations during the flooding event. The saturation state can be Increasing, Decreasing, or Constant, for a given flooding event cycle number (n). Thus, Sw(D), So(C), Sg(I), or DCII, means the water phase is decreasing, the oil phase is constant and the gas phase is increasing for the primary or first cycle (n equals one). This is case for when gas is migrating into the reservoir rock and displacing the initial water contained with the reservoir.

#### <span id="page-1177-0"></span>**Note**

All the LET parameters are dependent on the flooding event and flooding cycle, and thus are expected vary as such. To be clear, the values of SWCR, Lg, Lw etc. should be different for each flooding cycle.

See also the *[SGOFLET– Gas-Oil LET Relative Permeability Functions](#page-1158-0)*, and *[SWOFLET – Water-Oil LET Relative](#page-1233-0) [Permeability Functions](#page-1233-0)* keywords in this section, that may be used for three-phase systems.

<span id="page-1177-1"></span><sup>[245](#page-1177-0)</sup> Lomeland F. and Ebeltoft E., 2013. Versatile Three-phase Correlations for Relative Permeability and Capillary Pressure. Paper SCA2013-034 presented at the International Symposium of the Society of Core Analysts held in Napa Valley, California, USA, 16- 19 September, 2013.

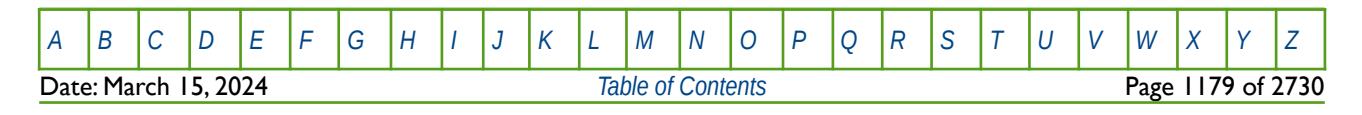

OPM FLOW REFERENCE MANUAL (2023-10) Revision: Rev-0

#### **Example**

The following example uses the SWGFLET keyword to define two relative gas-water relative permeability tables, based on NTSFUN equals two on the TABDIMS keyword in the RUNSPEC section.

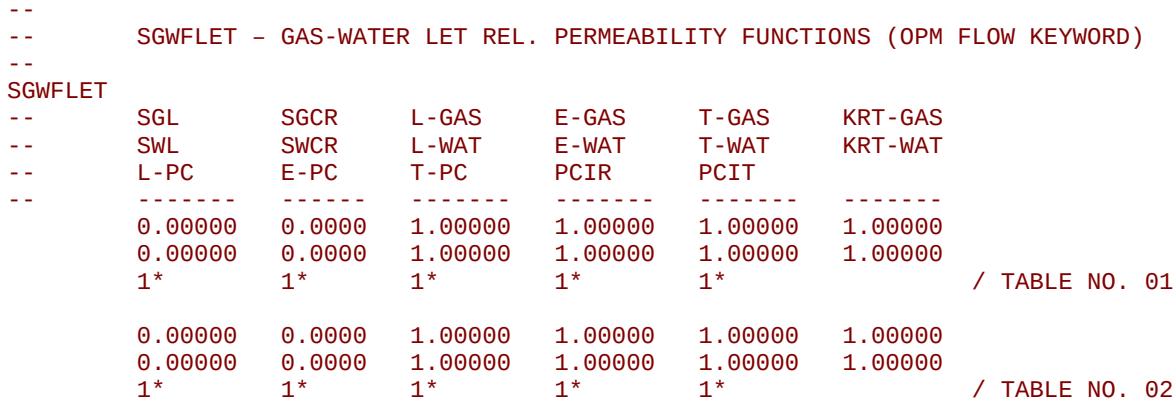

Here the SGWFLET keyword parameters are all set to their default values.

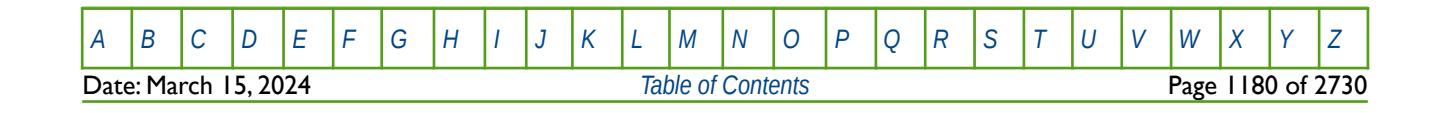

OPM FLOW REFERENCE MANUAL (2023-10) Revision: Rev-0

## **8.3.281 SGWFN – GAS-WATER SATURATION TABLES (FORMAT TYPE 2)**

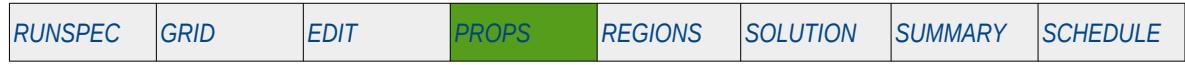

### **Description**

The SGWFN keyword defines the gas and water relative permeability and gas-water capillary pressure data versus gas saturation tables for when gas and water are present in the input deck. This keyword should only be used if gas and water are present in the run.

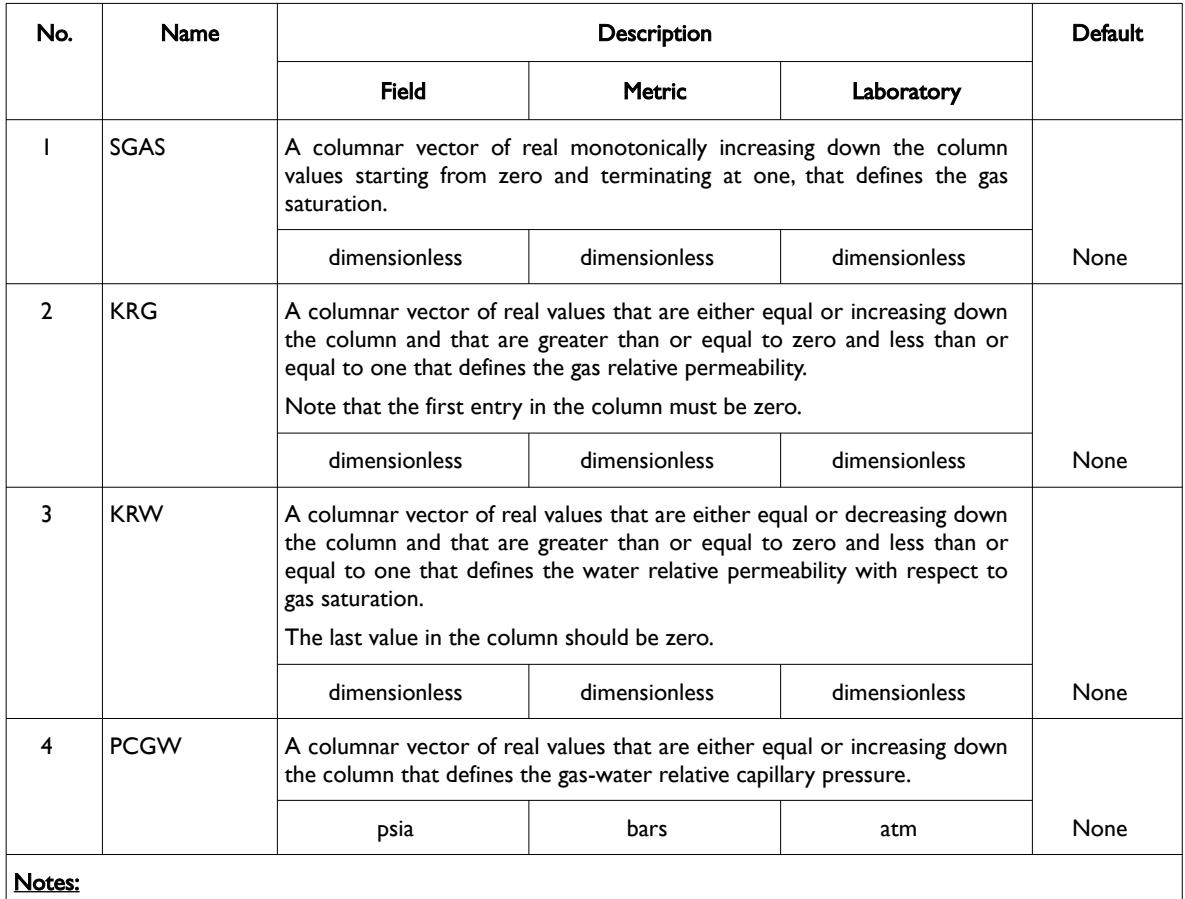

1) The keyword is followed by NTSFUN tables as declared on the TABDIMS keyword in the RUNSPEC section.

2) Each table must contain a minimum of two rows and a maximum of NSSFUN rows as declared on the TABDIMS keyword in the RUNSPEC section.

3) Each table is terminated by a "/" and there is no "/" terminator for the keyword.

Table 8.155: SGWFN Keyword Description

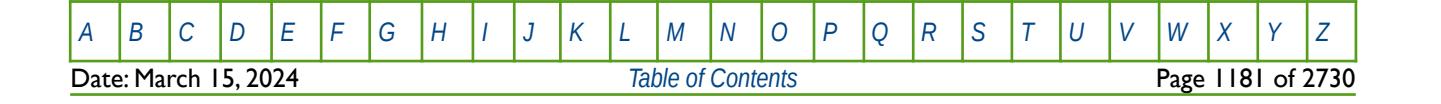

OPM FLOW REFERENCE MANUAL (2023-10) Revision: Rev-0

### **Example**

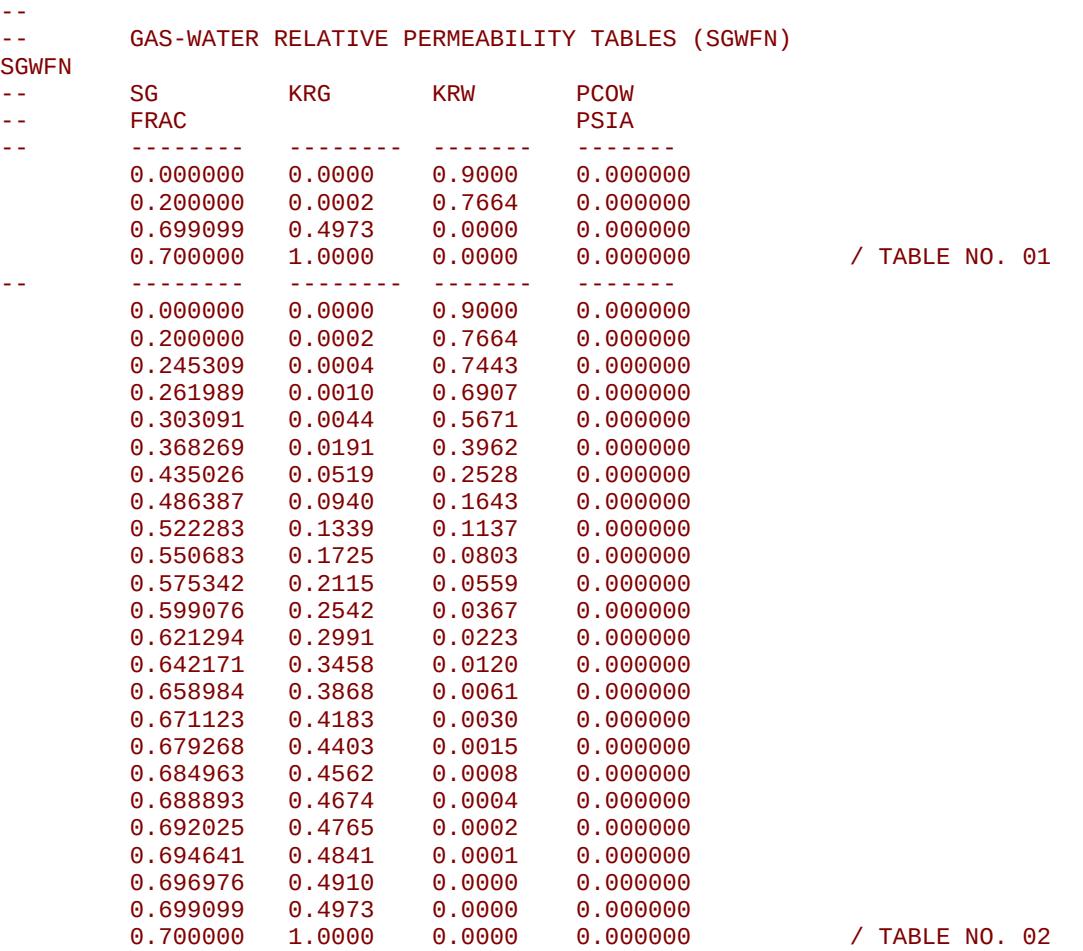

The example defines two SGWFN tables for use when oil, gas and water are present in the run.

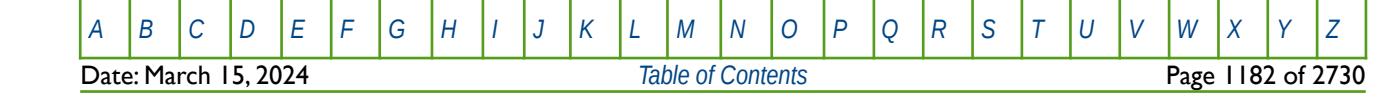

OPM FLOW REFERENCE MANUAL (2023-10) Revision: Rev-0

### **8.3.282 SHRATE - ACTIVATE AND DEFINE THE POLYMER SHEARING LOGARITHMIC PARAMETERS**

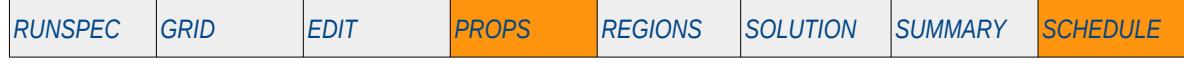

### **Description**

This keyword activates the logarithm-based polymer shear thinning/thickening option and defines the shear rate constant. This keyword can only be used in conjunction with the PLYSHLOG in the PROPS section

This keyword is not supported by OPM Flow but would change the results if supported so the simulation will be stopped.

See the PLYSHEAR keyword for the alternative polymer shear thinning/thickening option that is implemented in OPM Flow.

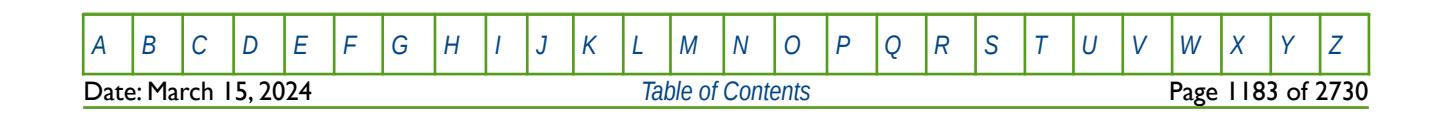

OPM FLOW REFERENCE MANUAL (2023-10) Revision: Rev-0

### **8.3.283 SKIP – ACTIVATE SKIPPING OF ALL KEYWORDS AND INPUT DATA**

The SKIP keyword turns on skipping of keywords until the ENDSKIP activation keyword is encountered. All keywords and between the SKIP and ENDSKIP keywords are ignored by OPM Flow.

See *[SKIP – Activate Skipping of All Keywords and Input Data](#page-186-0)* in the GLOBAL section for a full description.

### **8.3.284 SKIP100 – ACTIVATE SKIPPING OF BLACK-OIL KEYWORDS AND INPUT DATA**

This keyword turns on skipping of black-oil keywords until the ENDSKIP activation keyword is encountered. All black-oil keywords between the SKIP100 and ENDSKIP keywords are ignored by OPM Flow.

See *[SKIP100 – Activate Skipping of Black-Oil Keywords and Input Data](#page-187-0)* in the GLOBAL section for a full description.

### **8.3.285 SKIP300 – ACTIVATE SKIPPING OF "COMPOSITIONAL" KEYWORDS AND INPUT DATA**

Turns on skipping of "compositional" keywords until the ENDSKIP activation keyword is encountered. All "compositional" keywords between the SKIP300 and ENDSKIP keywords are ignored by OPM Flow.

<span id="page-1182-0"></span>See *[Error: Reference source not found](#page-1182-0)* in the GLOBAL section for a full description.

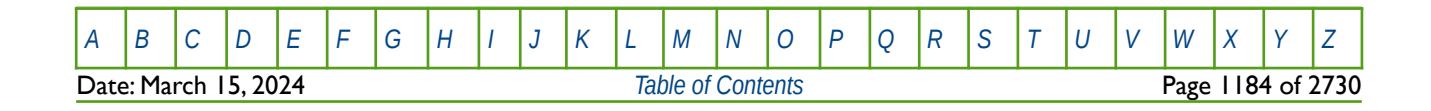

OPM FLOW REFERENCE MANUAL (2023-10) Revision: Rev-0

### **8.3.286 SKPRPOLY – POLYMER MOLECULAR WEIGHT MODEL POLYMER INJECTION SKIN TABLE**

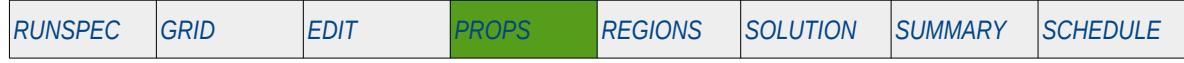

#### **Description**

This keyword, SKPRPOLY, describes the relationship of a water injection well's injected polymer skin pressure as a function of polymer throughput and water velocity, for the simulator's Polymer Molecular Weight Transport option. The table is a two dimensional table that relates the polymer throughput values and water velocity values to derive the resulting wellbore skin pressure of the injected polymer, which is then used to calculate the total wellbore skin pressure based on the polymer concentration.

This keyword should only be used if the POLYMER and POLYMW keywords in the RUNSPEC section are also activated.

**Note** This is an OPM Flow specific keyword that employs an alternative polymer flood model based on a Polymer Molecular Weight Transport equation, that is not available in the commercial simulator.

The model has been tested using metric units; however, using either field or laboratory units with the option should be considered experimental.

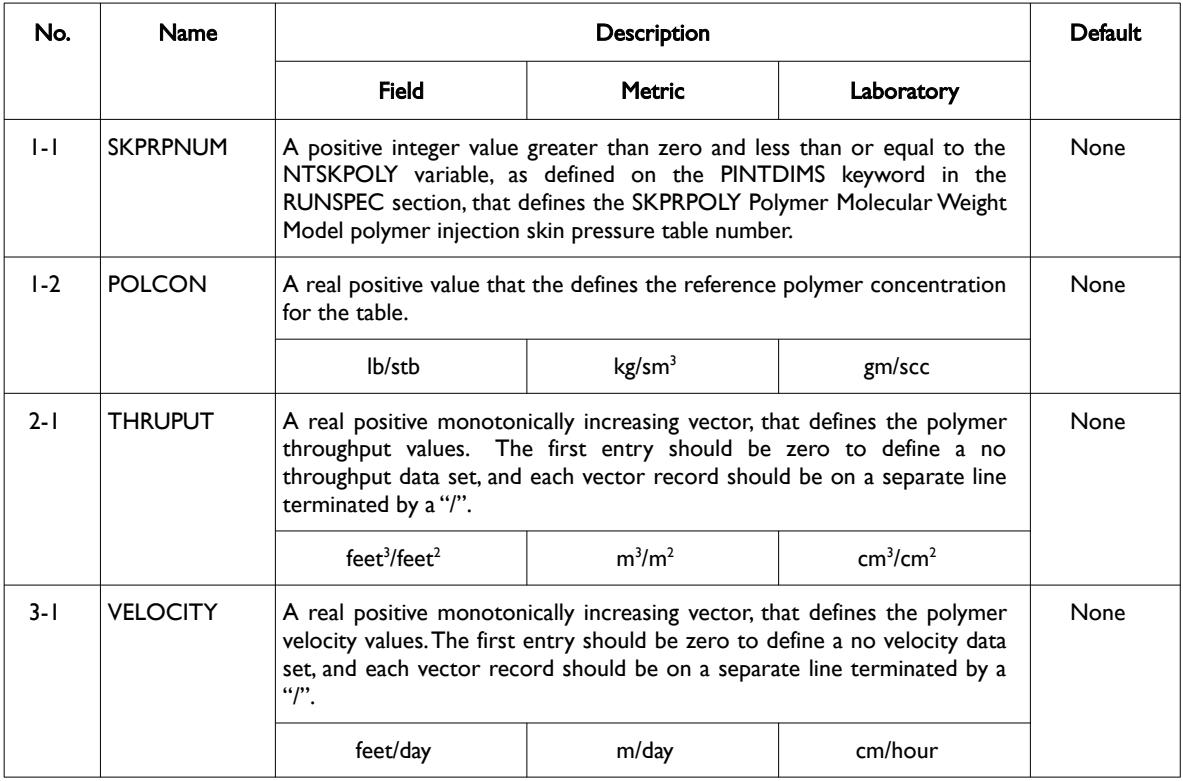

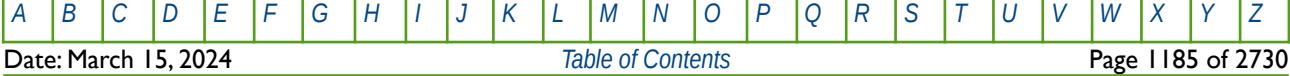

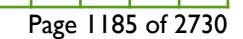

OPM FLOW REFERENCE MANUAL (2023-10) Revision: Rev-0

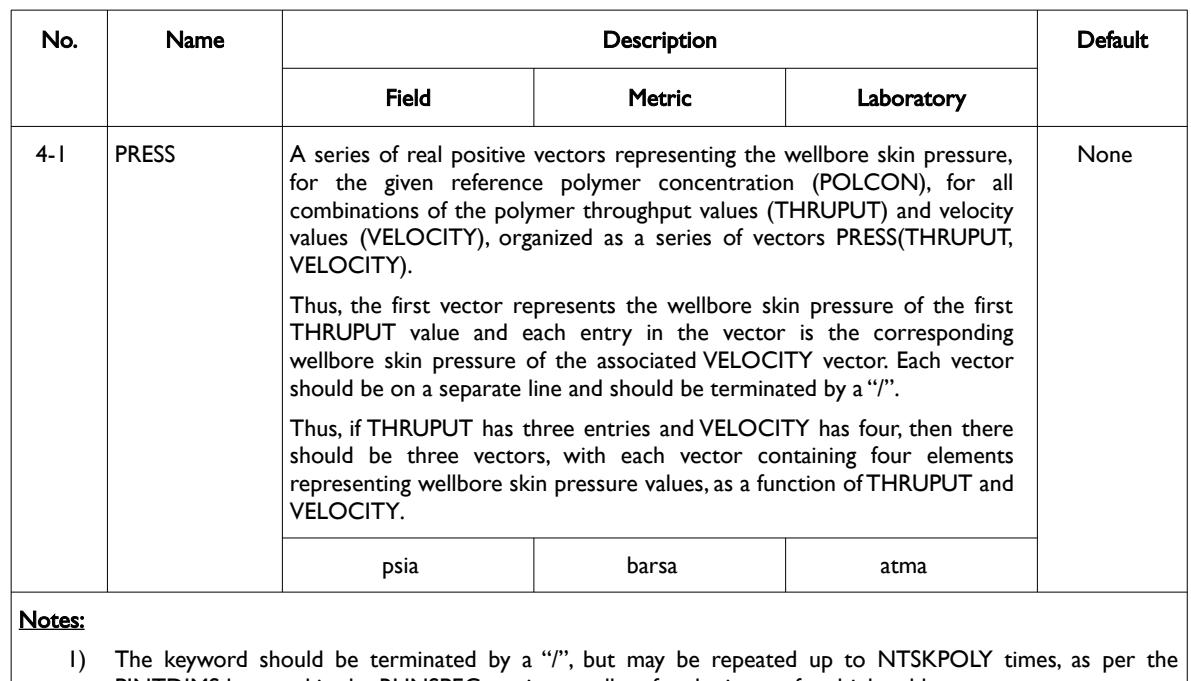

PINTDIMS keyword in the RUNSPEC section, to allow for the input of multiple tables.

Table 8.156: SKPRPOLY Keyword Description

Unlike other PROPS section table keywords, that enable multiple tables following the keyword to be entered, the SKPRPOLY keyword requires that the keyword itself must be repeated for each table, as is shown in the example on the following page.

The WSKPTAB keyword in the SCHEDULE section may be used to assign the SKPRPOLY and SKPRWAT tables to water injections wells, that enable the calculation of the wellbore skin pressure based on the fluids being injected.

See also the SKPRWAT, PLYMWINJ, and PLYVMH keywords, in the PROPS section, that are the additional property keywords required for the Polymer Molecular Weight Transport option. In addition, see also the WPMITAB keyword in the SCHEDULE section, that assigns the PLYMWINJ tables to the water injection wells.

Note that the standard polymer property data keywords: PLYROCK, PLYADS, PLYMAX, etc., are still required to fully describe the polymer fluid.

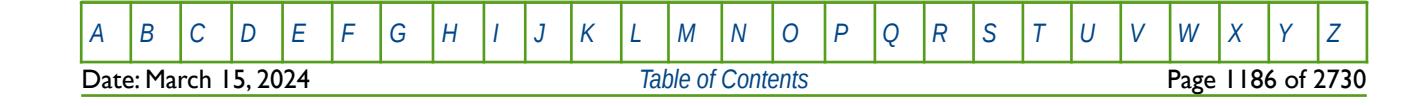

OPM FLOW REFERENCE MANUAL (2023-10) Revision: Rev-0

#### **Example**

Given NTSKPOLY equals two on the PINTDIMS keyword in the RUNSPEC section, then two SKPRPOLY tables are required to be entered:

-- POLYMER MOLECULAR WEIGHT MODEL POLYMER INJECTION SKIN TABLE -- (OPM FLOW PROPS KEYWORD) -- SKPRPOLY<br>-- TABLE -- TABLE POLYMER<mark>REF</mark><br>-- NO. CONCENTRATI CONCENTRATION  $1 \t 2.00 \t /$ -- -- THROUGHPUT VALUES --  $0.0$  200.0 400.0 / -- -- VELOCITY VALUES -- 0.0 50.0 80.0 100.0 / -- PRESS SKIN VALUES -- 0.0 10.0 20.0 40.0 / PRESS(THRUPUT=1, VELOCITY=1 TO N)<br>0.0 50.0 100.0 200.0 / PRESS(THRUPUT=2, VELOCITY=1 TO N) 0.0 50.0 100.0 200.0 / PRESS(THRUPUT=2, VELOCITY=1 TO N) 0.0 100.0 200.0 400.0 / PRESS(THRUPUT=3, VELOCITY=1 TO N) / **SKPRPOLY** -- TABLE POLYMER<mark>REF</mark><br>-- NO. CONCENTRATI -- NO. CONCENTRATION  $2.0$ -- -- THROUGHPUT VALUES --  $0.0$  200.0 400.0 / -- -- VELOCITY VALUES -- 0.0 30.0 50.0 100.0 / -- -- PRESS SKIN VALUES -- 0.0 10.0 20.0 40.0 / PRESS(THRUPUT=1, VELOCITY=1 TO N)<br>0.0 50.0 100.0 200.0 / PRESS(THRUPUT=2, VELOCITY=1 TO N) 0.0 50.0 100.0 200.0 / PRESS(THRUPUT=2, VELOCITY=1 TO N) 0.0 100.0 200.0 400.0 / PRESS(THRUPUT=3, VELOCITY=1 TO N) /

As mentioned previously, the SKPRPOLY keyword requires that the keyword itself must be repeated for each table, as is shown in the above example.

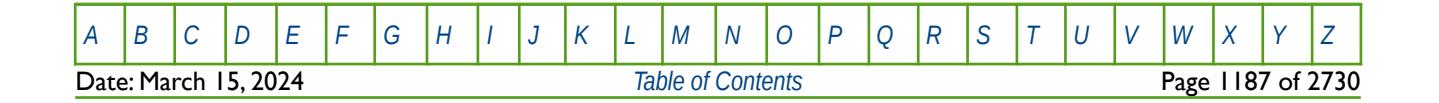

OPM FLOW REFERENCE MANUAL (2023-10) Revision: Rev-0

### **8.3.287 SKPRWAT – POLYMER MOLECULAR WEIGHT MODEL WATER INJECTION SKIN TABLE**

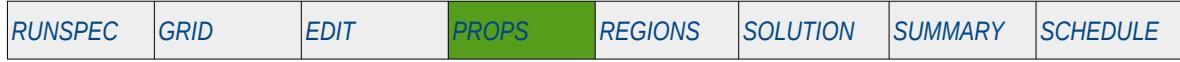

#### **Description**

This keyword, SKPRWAT, describes the relationship of a water injection well's injected water skin pressure as a function of water throughput and water velocity, for the simulator's Polymer Molecular Weight Transport option. The table is a two dimensional table that relates the water throughput values and water velocity values to derive the resulting wellbore skin pressure of the injected water, which is then used to calculate the total wellbore skin pressure based on the polymer concentration.

This keyword should only be used if the POLYMER and POLYMW keywords in the RUNSPEC section are also activated.

**Note** This is an OPM Flow specific keyword that employs an alternative polymer flood model based on a Polymer Molecular Weight Transport equation, that is not available in the commercial simulator.

The model has been tested using metric units; however, using either field or laboratory units with the option should be considered experimental.

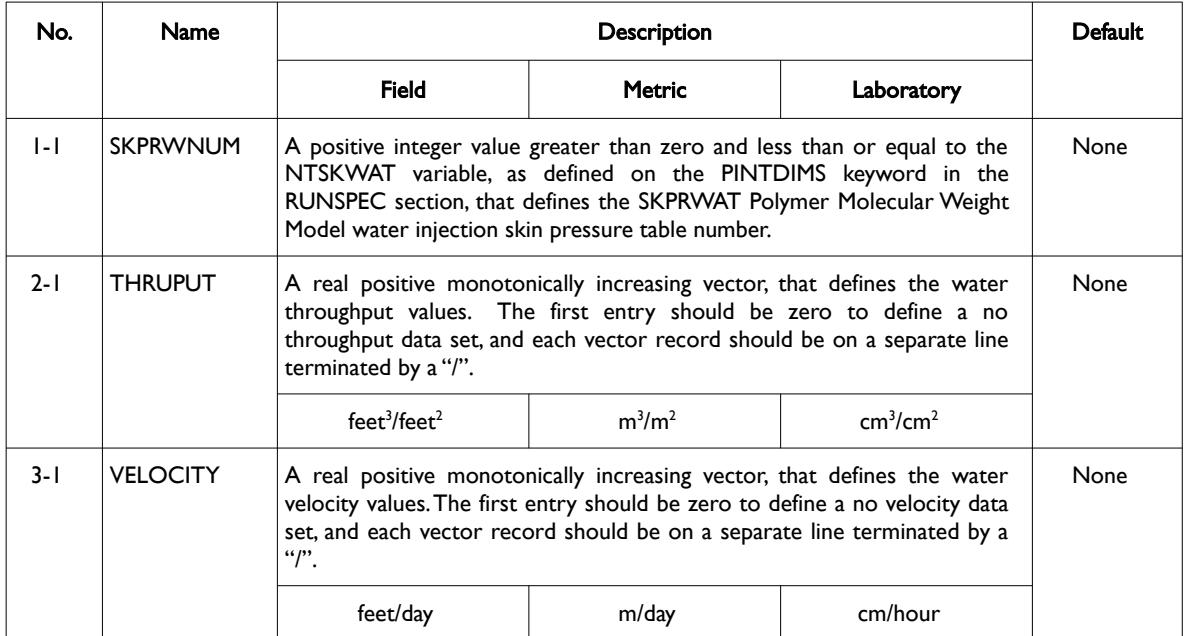

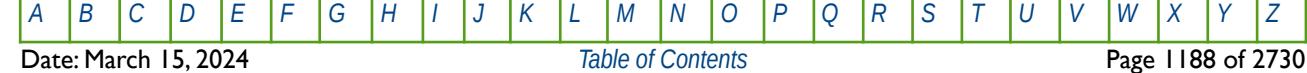

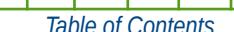

OPM FLOW REFERENCE MANUAL (2023-10) Revision: Rev-0

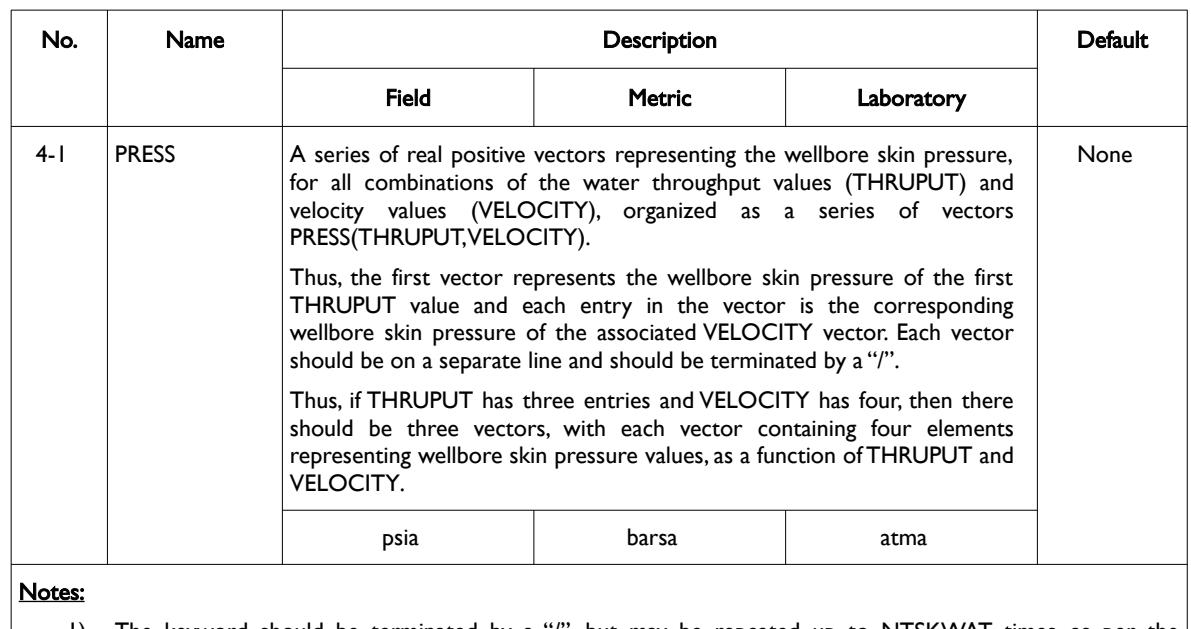

1) The keyword should be terminated by a "/", but may be repeated up to NTSKWAT times, as per the PINTDIMS keyword in the RUNSPEC section, to allow for the input of multiple tables.

Table 8.157: SKPRWAT Keyword Description

Unlike other PROPS section table keywords, that enable multiple tables following the keyword to be entered, the SKPRWAT keyword requires that the keyword itself must be repeated for each table, as is shown in the example on the following page.

The WSKPTAB keyword in the SCHEDULE section may be used to assign the SKPRPOLY and SKPRWAT tables to water injections wells, that enable the calculation of the wellbore skin pressure based on the fluids being injected.

See also the SKPRPOLY, PLYMWINJ, and PLYVMH keywords, in the PROPS section, that are the additional property keywords required for the Polymer Molecular Weight Transport option. In addition, see also the WPMITAB keyword in the SCHEDULE section, that assigns the PLYMWINJ tables to the water injection wells.

Note that the standard polymer property data keywords: PLYROCK, PLYADS, PLYMAX, etc., are still required to fully describe the polymer fluid.

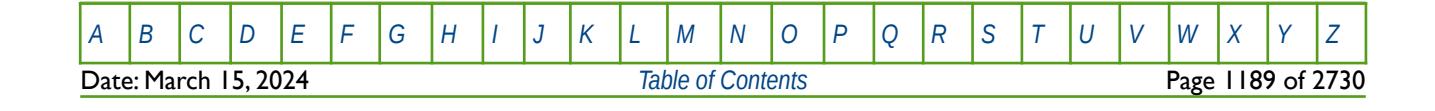
OPM FLOW REFERENCE MANUAL (2023-10) Revision: Rev-0

#### **Example**

Given NTSKWAT equals two on the PINTDIMS keyword in the RUNSPEC section, then two SKPRWAT tables are required to be entered:

-- POLYMER MOLECULAR WEIGHT MODEL WATER INJECTION SKIN TABLE -- (OPM FLOW PROPS KEYWORD) -- **SKPRWAT**  1 / TABLE NUMBER -- -- THROUGHPUT VALUES -- 0.0 200.0 400.0 / -- -- VELOCITY VALUES -- 0.0 50.0 70.0 100.0 / -- -- PRESS SKIN VALUES -- 0.0 2.0 4.0 8.0 / PRESS(THRUPUT=1, VELOCITY=1 TO N)<br>0.0 20.0 40.0 80.0 / PRESS(THRUPUT=2, VELOCITY=1 TO N) 0.0 20.0 40.0 80.0 / PRESS(THRUPUT=2, VELOCITY=1 TO N) 0.0 50.0 100.0 200.0 / PRESS(THRUPUT=3, VELOCITY=1 TO N) / **SKPRWAT** 2 / TABLE NUMBER -- -- THROUGHPUT VALUES -- 0.0 200.0 400.0 / -- -- VELOCITY VALUES -- 0.0 30.0 50.0 100.0 / -- -- PRESS SKIN VALUES -- 0.0 2.0 4.0 8.0 / PRESS(THRUPUT=1, VELOCITY=1 TO N)<br>0.0 20.0 40.0 80.0 / PRESS(THRUPUT=2, VELOCITY=1 TO N) 0.0 20.0 40.0 80.0 / PRESS(THRUPUT=2, VELOCITY=1 TO N)<br>0.0 50.0 100.0 200.0 / PRESS(THRUPUT=3, VELOCITY=1 TO N) 200.0 / PRESS(THRUPUT=3, VELOCITY=1 TO N) /

As mentioned previously, the SKPRWAT keyword requires that the keyword itself must be repeated for each table, as is shown in the above example.

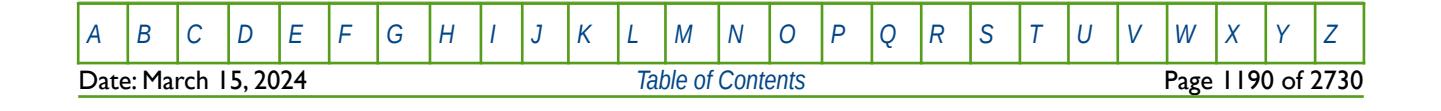

OPM FLOW REFERENCE MANUAL (2023-10) Revision: Rev-0

## **8.3.288 SKRO – END-POINT SCALING OF GRID CELL KRO(SWL) (SURFACTANT)**

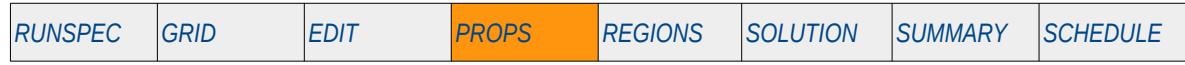

### **Description**

SKRO defines the scaling parameter for the surfactant oil relative permeability value at the connate water saturation (SWL), for all the cells in the model via an array. The ENDSCALE keyword in the RUNSPEC section should be activated to enable end-point scaling and the use of this keyword. In addition, the Surfactant option must be enabled by either the SURFST or SURFSTES keywords in the RUNSPEC section.

This keyword is not supported by OPM Flow but would change the results if supported so the simulation will be stopped.

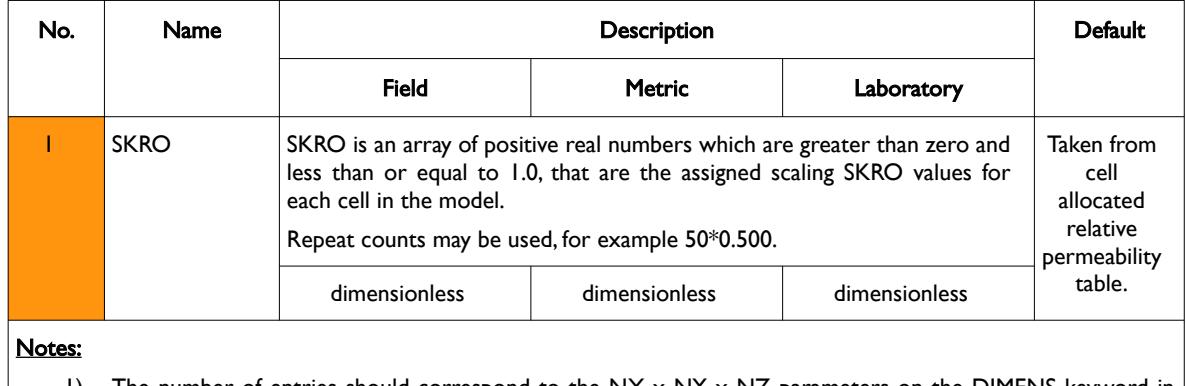

1) The number of entries should correspond to the NX x NY x NZ parameters on the DIMENS keyword in the RUNSPEC section, unless the BOX keyword defines a sub area of the grid, in which case the total number of entries should correspond to the number of cells defined by the BOX statement.

2) The keyword is terminated by a "/".

Table 8.158: SKRO Keyword Description

End-point scaling allows the entered surfactant relative permeability functions to be scale on the relative permeability values using the SKRO, SKRORG, SKRORW, SKRW and SKRWR surfactant relative permeability grid cell arrays for the relative permeability end-point data.

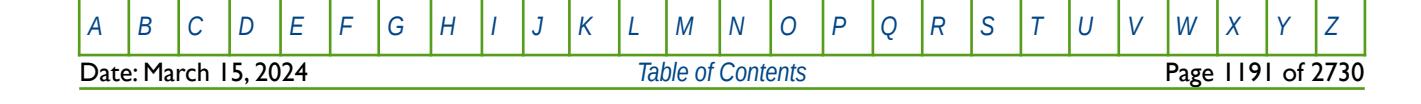

OPM FLOW REFERENCE MANUAL (2023-10) Revision: Rev-0

### **Example**

The example defines an input box for the whole grid and for layers one to three, for layer one SKRO is set equal to 0.850, for layer two SKRO equals 0.875, and for layer three SKRO equals 0.900.

-- DEFINE INPUT BOX FOR EDITING INPUT ARRAYS (NX=100, NY=100) -- -- ---------- BOX --------- -- I1 I2 J1 J2 K1 K2 BOX 1\* 1\* 1\* 1\* 1 3 / DEFINE BOX AREA -- -- SET SKRO VALUES FOR THREE LAYERS IN THE MODEL -- SKRO 1000\*0.855 1000\*0.875 1000.0.900 / -- -- DEFINE END OF INPUT BOX EDITING OF INPUT ARRAYS -- ENDBOX

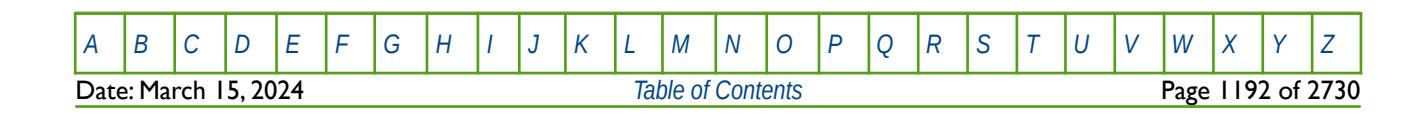

OPM FLOW REFERENCE MANUAL (2023-10) Revision: Rev-0

## **8.3.289 SKRORG – END-POINT SCALING OF GRID CELL KRO(SGCR) (SURFACTANT)**

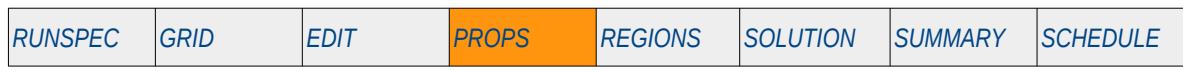

### **Description**

SKRORG defines the scaling parameter for the surfactant relative permeability of oil at the critical gas saturation (SGCR), for all the cells in the model via an array. The ENDSCALE keyword in the RUNSPEC section should be activated to enable end-point scaling and the use of this keyword. In addition, the Surfactant option must be enabled by either the SURFST or SURFSTES keywords in the RUNSPEC section.

This keyword is not supported by OPM Flow but would change the results if supported so the simulation will be stopped.

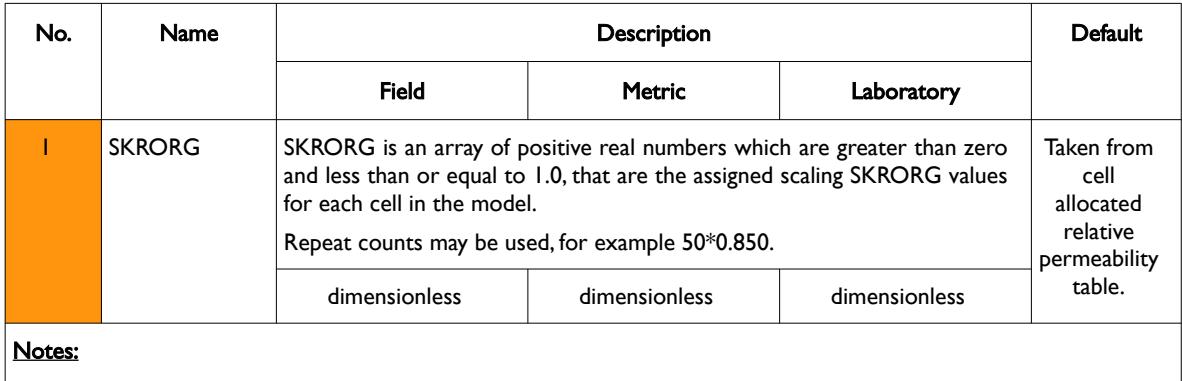

- 1) The number of entries should correspond to the NX x NY x NZ parameters on the DIMENS keyword in the RUNSPEC section, unless the BOX keyword defines a sub area of the grid, in which case the total number of entries should correspond to the number of cells defined by the BOX statement.
- 2) The keyword is terminated by a "/".

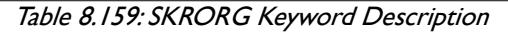

End-point scaling allows the entered surfactant relative permeability functions to be scale on the relative permeability values using the SKRO, SKRORG, SKRORW, SKRW and SKRWR surfactant relative permeability grid cell arrays for the relative permeability end-point data.

### **Example**

The example uses the EQUALS keyword to set layer one SKRORG equal to 0.750, layer two SKRORG equals 0.775, and layer three SKRORG equals 0.800.

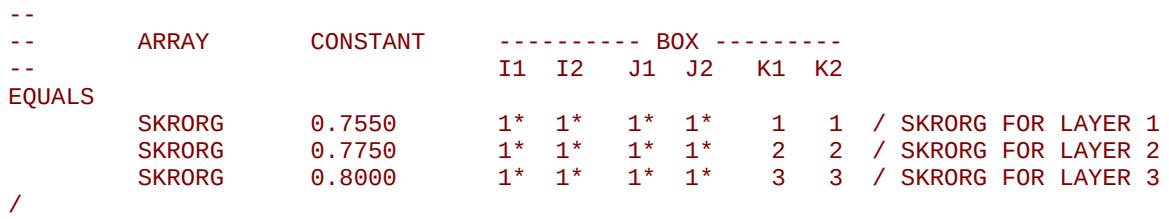

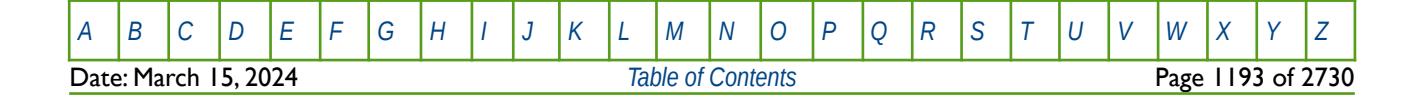

OPM FLOW REFERENCE MANUAL (2023-10) Revision: Rev-0

## **8.3.290 SKRORW – END-POINT SCALING OF GRID CELL KRO(SWCR) (SURFACTANT)**

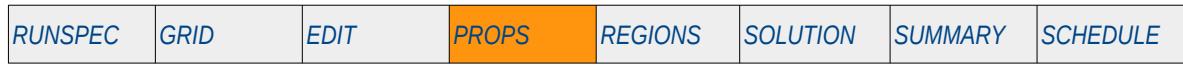

### **Description**

SKRORW defines the scaling parameter for the surfactant relative permeability of oil at the critical water saturation (SWCR), for all the cells in the model via an array. The ENDSCALE keyword in the RUNSPEC section should be activated to enable end-point scaling and the use of this keyword. In addition, the Surfactant option must be enabled by either the SURFST or SURFSTES keywords in the RUNSPEC section.

This keyword is not supported by OPM Flow but would change the results if supported so the simulation will be stopped.

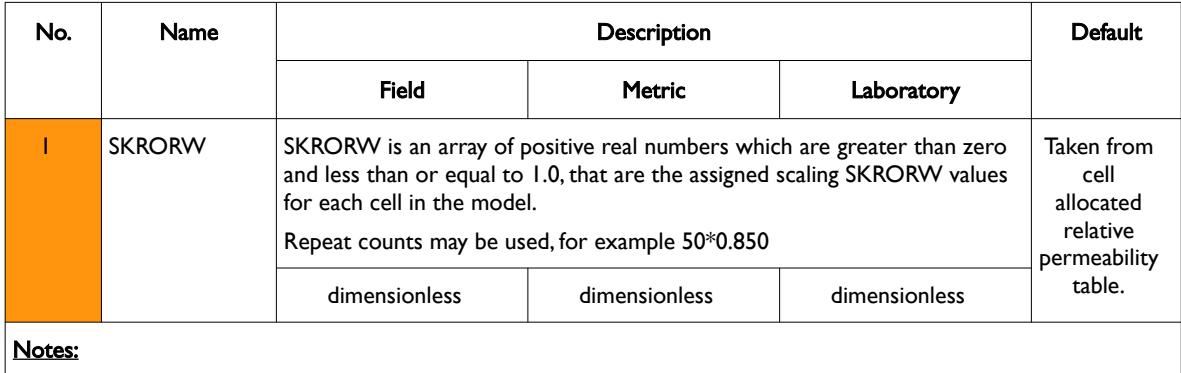

- 1) The number of entries should correspond to the NX x NY x NZ parameters on the DIMENS keyword in the RUNSPEC section, unless the BOX keyword defines a sub area of the grid, in which case the total number of entries should correspond to the number of cells defined by the BOX statement.
- 2) The keyword is terminated by a "/".

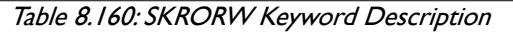

End-point scaling allows the entered surfactant relative permeability functions to be scale on the relative permeability values using the SKRO, SKRORG, SKRORW, SKRW and SKRWR surfactant relative permeability grid cell arrays for the relative permeability end-point data.

### **Example**

The example defines an input box for the whole grid and for layers one to three, for layer one SKRORW is set equal to 0.750, for layer two SKRORW equals 0.775, and for layer three SKRORW equals 0.800.

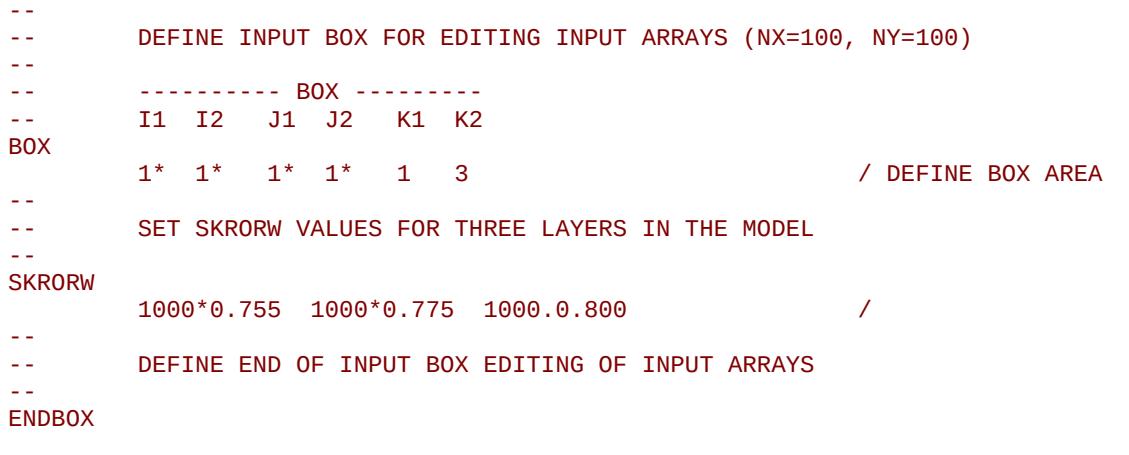

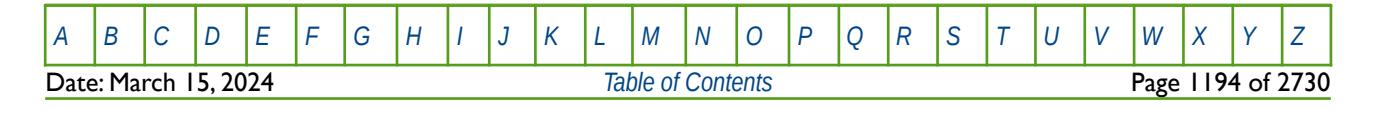

OPM FLOW REFERENCE MANUAL (2023-10) Revision: Rev-0

### **8.3.291 SKRW – END-POINT SCALING OF GRID CELL KRW(SW =1.0) (SURFACTANT)**

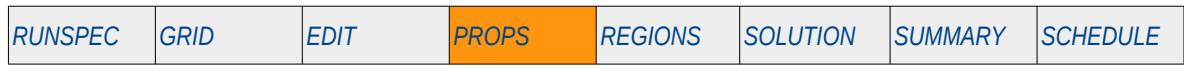

### **Description**

SKRW defines the scaling parameter at the maximum surfactant water relative permeability value (SWU), that is for Sw = 1.0, for all the cells in the model via an array. The ENDSCALE keyword in the RUNSPEC section should be activated to enable end-point scaling and the use of this keyword. In addition, the Surfactant option must be enabled by either the SURFST or SURFSTES keywords in the RUNSPEC section.

This keyword is not supported by OPM Flow but would change the results if supported so the simulation will be stopped.

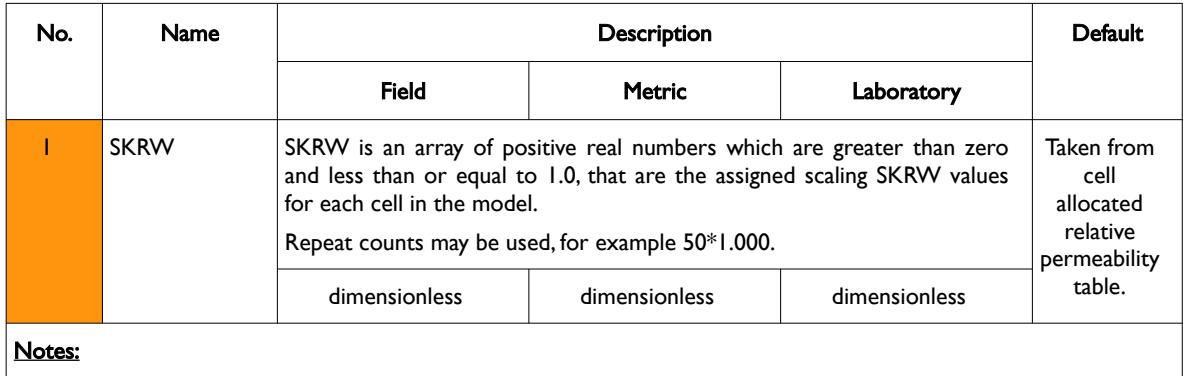

- 1) The number of entries should correspond to the NX x NY x NZ parameters on the DIMENS keyword in the RUNSPEC section, unless the BOX keyword defines a sub area of the grid, in which case the total number of entries should correspond to the number of cells defined by the BOX statement.
- 2) The keyword is terminated by a "/".

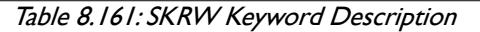

End-point scaling allows the entered surfactant relative permeability functions to be scale on the relative permeability values using the SKRO, SKRORG, SKRORW, SKRW and SKRWR surfactant relative permeability grid cell arrays for the relative permeability end-point data.

### **Example**

--

The example uses the EQUALS keyword to set SKRW for layer one equal to 0.850, layer two SKRW to 0.875, and layer three KRW to 0.900.

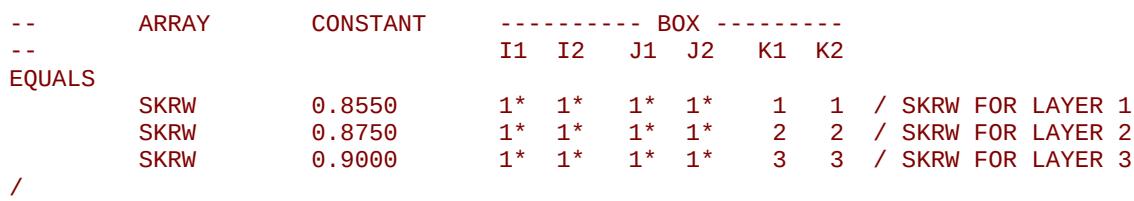

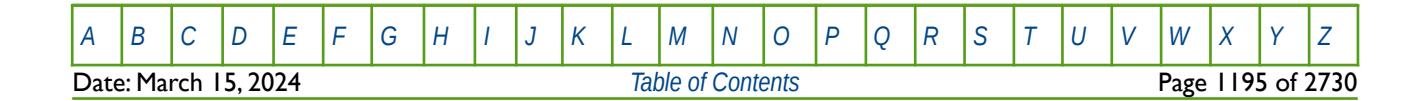

OPM FLOW REFERENCE MANUAL (2023-10) Revision: Rev-0

## **8.3.292 SKRWR – END-POINT SCALING OF GRID CELL KRWR(SOWCR) (SURFACTANT)**

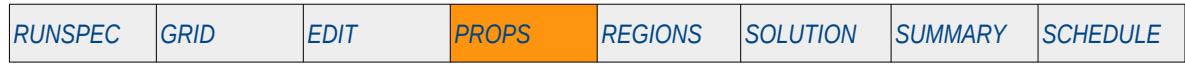

### **Description**

SKRWR defines the scaling parameter at the critical oil to water saturation value (SOWCR), for the surfactant water relative permeability curve, for all the cells in the model via an array. The ENDSCALE keyword in the RUNSPEC section should be activated to enable end-point scaling and the use of this keyword.In addition, the Surfactant option must be enabled by either the SURFST or SURFSTES keywords in the RUNSPEC section.

This keyword is not supported by OPM Flow but would change the results if supported so the simulation will be stopped.

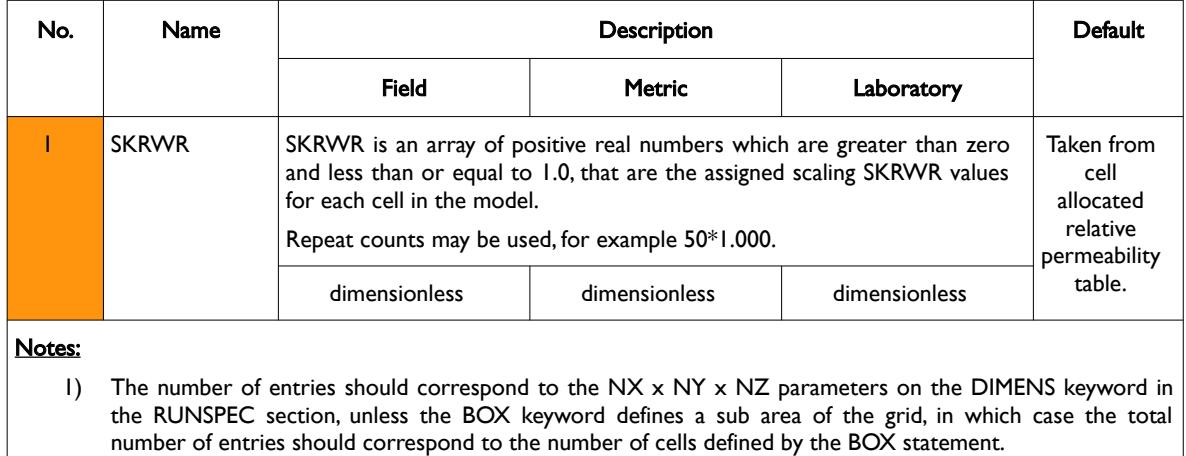

2) The keyword is terminated by a "/".

Table 8.162: SKRWR Keyword Description

End-point scaling allows the entered surfactant relative permeability functions to be scale on the relative permeability values using the SKRO, SKRORG, SKRORW, SKRW and SKRWR surfactant relative permeability grid cell arrays for the relative permeability end-point data.

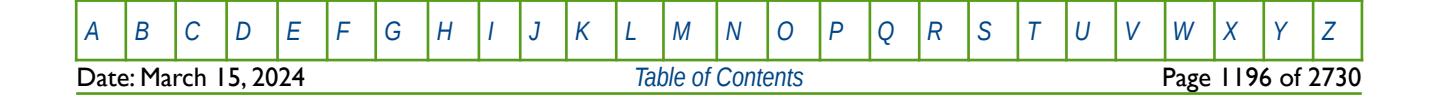

OPM FLOW REFERENCE MANUAL (2023-10) Revision: Rev-0

#### **Example**

--

The first example defines an input box for the whole grid and for layers one to three, for layer one SKRWR is set equal to 0.750, for layer two SKRWR equals 0.775, and for layer three SKRWR equals 0.800.

```
-- DEFINE INPUT BOX FOR EDITING INPUT ARRAYS (NX=100, NY=100)
-- 
-- ---------- BOX --------- 
       -- I1 I2 J1 J2 K1 K2 
BOX 
       1^* 1^* 1^* 1^* 1 3 / DEFINE BOX AREA
--
       SET SKRWR VALUES FOR THREE LAYERS IN THE MODEL
-- 
SKRWR 
        1000*0.755 1000*0.775 1000.0.800 / 
--
-- DEFINE END OF INPUT BOX EDITING OF INPUT ARRAYS
-- 
ENDBOX
```
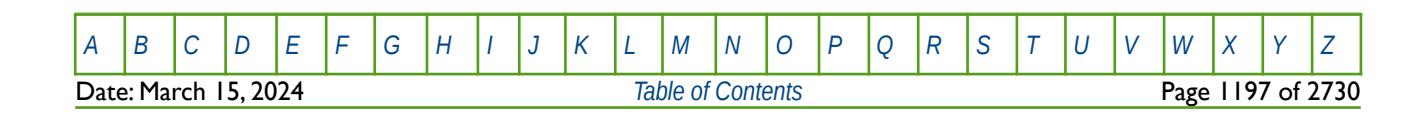

OPM FLOW REFERENCE MANUAL (2023-10) Revision: Rev-0

## **8.3.293 SLGOF – GAS-OIL SATURATION TABLES VERSUS GAS (FORMAT TYPE 1)**

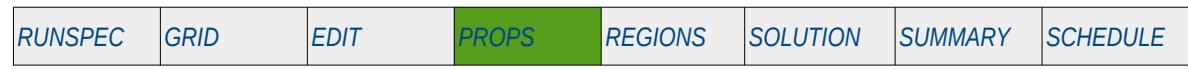

### **Description**

The SLGOF keyword defines the oil and gas relative permeability and oil-gas capillary pressure versus liquid saturation tables for when oil and gas are present in the input deck. This keyword should only be used if both oil and gas are present in the run.

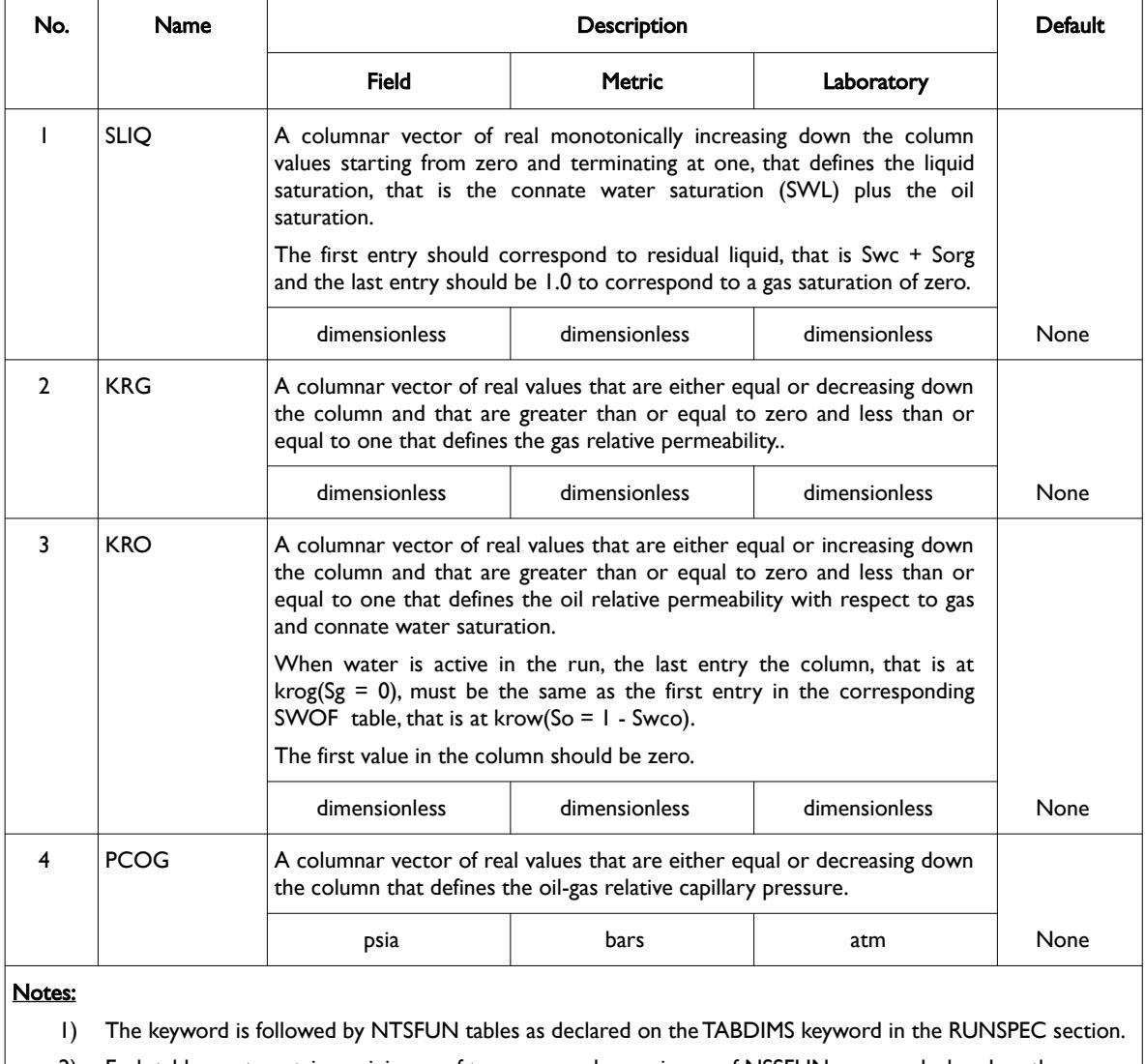

2) Each table must contain a minimum of two rows and a maximum of NSSFUN rows as declared on the TABDIMS keyword in the RUNSPEC section.

3) Each table is terminated by a "/" and there is no "/" terminator for the keyword.

Table 8.163: SLGOF Keyword Description

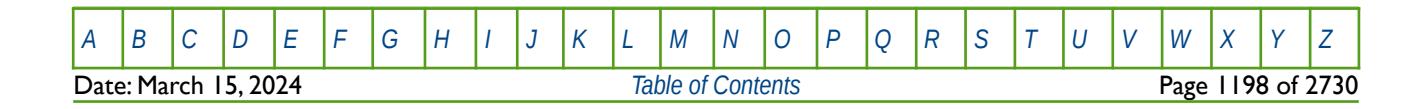

OPM FLOW REFERENCE MANUAL (2023-10) Revision: Rev-0

### **Example**

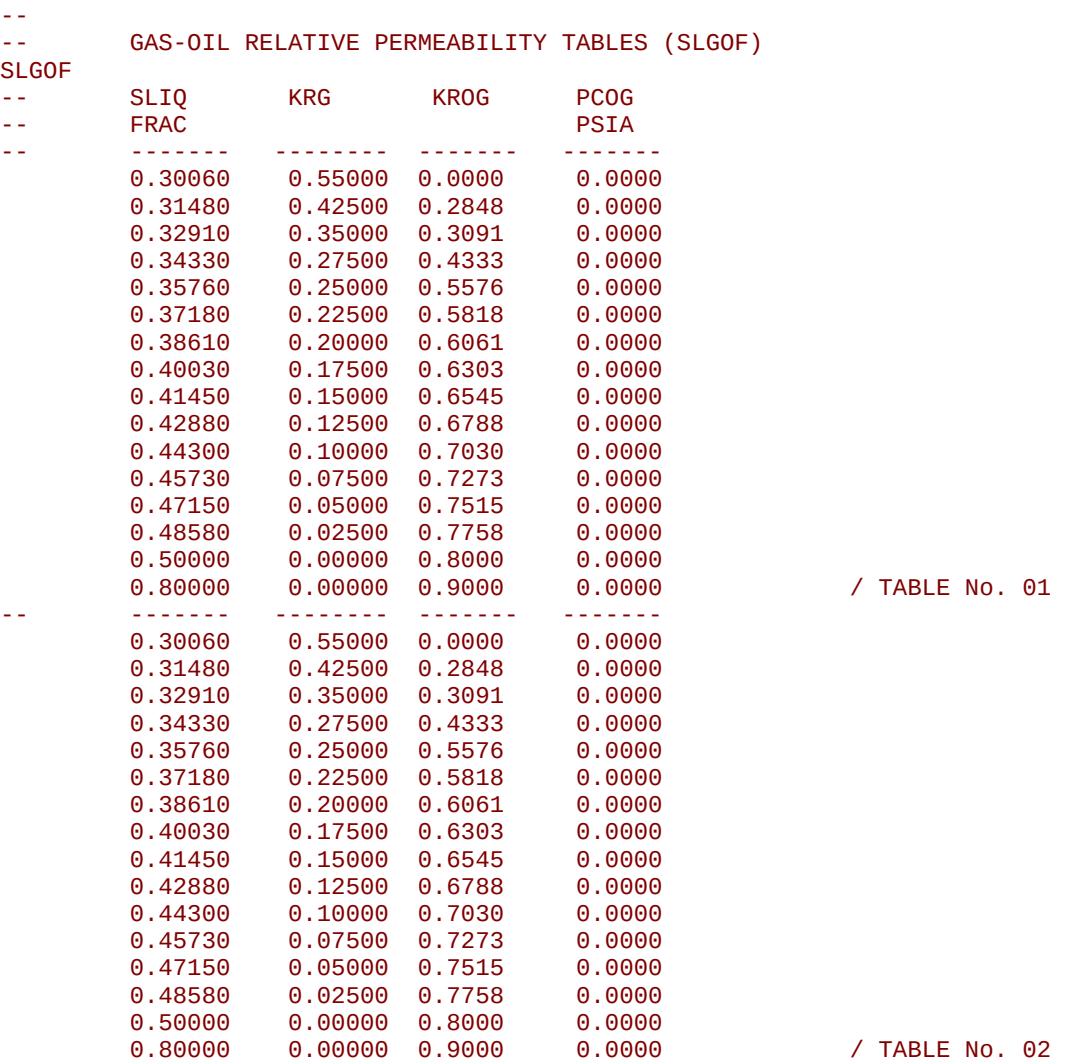

The example defines two SLGOF tables for use when oil, gas and water are present in the run.

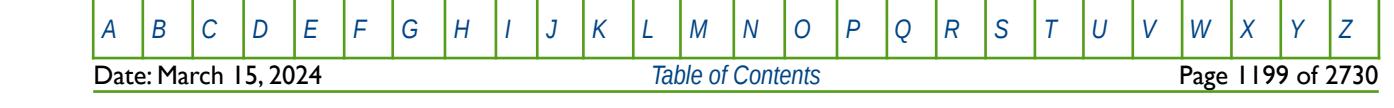

OPM FLOW REFERENCE MANUAL (2023-10) Revision: Rev-0

## **8.3.294 SOCRS – END-POINT SCALING GRID CELL MISCIBLE CRITICAL OIL SATURATION WITH RESPECT TO WATER**

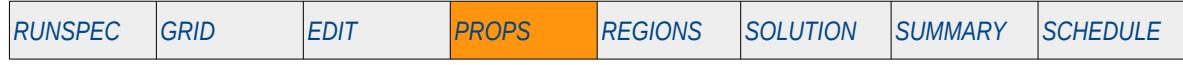

**Description**

SOCRS defines the miscible critical oil saturation for all the cells in the model via an array when the endpoint scaling option has been invoked via the ENDSCALE keyword in the RUNSPEC section. The critical oil saturation with respect to water is defined as the maximum oil saturation for which the oil relative permeability is zero in a two-phase oil-water relative permeability table. The keyword is used with the Surfactant model to re-scale the surfactant relative permeability saturation tables allocated to a grid block by the by the SURFNUM keyword in the REGIONS section.

This keyword is not supported by OPM Flow but would change the results if supported so the simulation will be stopped.

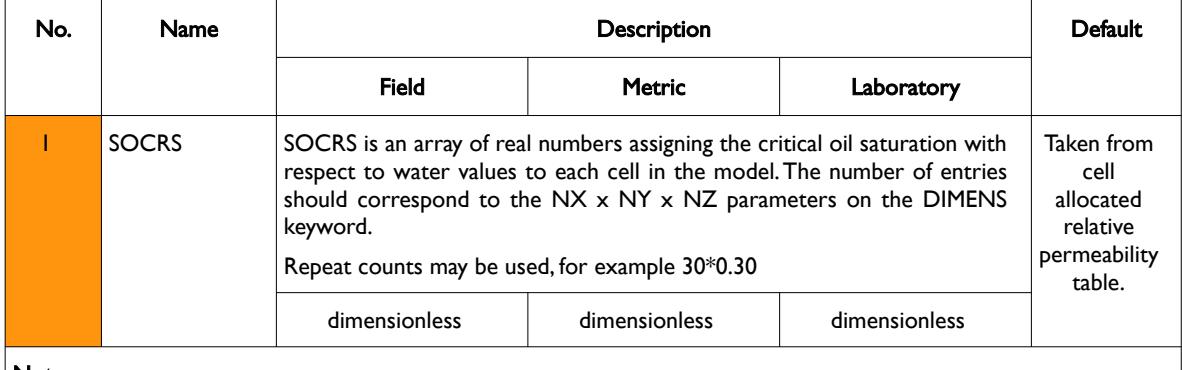

Notes:

- 1) Note this the directional independent version of the critical gas saturation used with the end-point scaling option. If directional end-point scaling has been activated then the SOCRSX± , SOCRSX± and SOCRSX± series of keyword should be used.
- 2) If the value for a cell has been defaulted then OPM Flow uses the value from the cell's relative permeability table.
- 3) The keyword is terminated by a "/".

Table 8.164: SOGCR Keyword Description

End-point scaling allows the entered relative permeability functions to be re-scaled based on the saturation end-points allocated to each cell by the SWL, SWCR, SWU, SGL, SGCR, SGU, SOCRS, and SOGCR saturation grid arrays for the saturation end-points, and the KRG, KROG, KROW and KRW relative permeability grid cell arrays for the relative permeability end-point data.

### **Example**

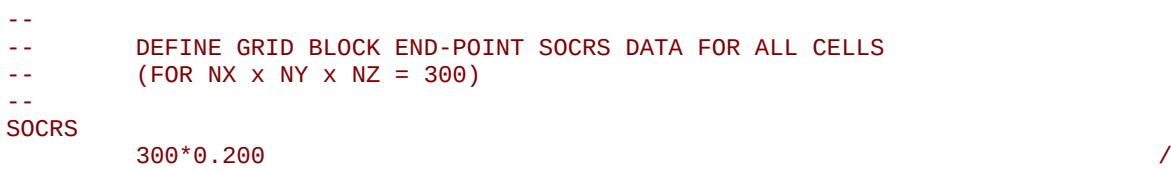

The above example defines a constant critical oil saturation of 0.20 to all 300 cells in the model as defined by the DIMENS keyword in the RUNSPEC section.

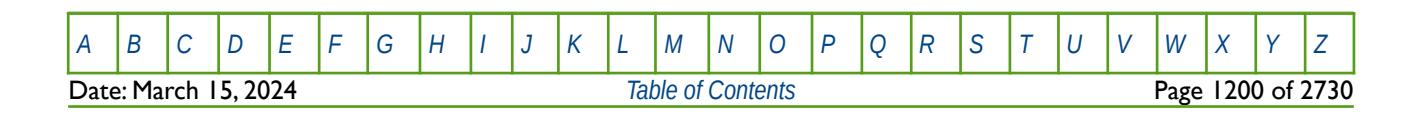

OPM FLOW REFERENCE MANUAL (2023-10) Revision: Rev-0

### **8.3.295 SOF2 – OIL SATURATION TABLES WITH RESPECT TO GAS OR WATER (FORMAT TYPE 2)**

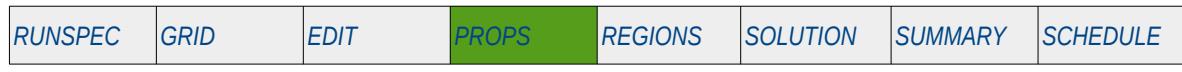

### **Description**

The SOF2 keyword defines the oil relative permeability versus oil saturation tables for when oil and gas or oil and water are present in the input deck. The keyword is also used to define the relative permeability of the miscible hydrocarbon phase in SOLVENT runs. This keyword should only be used if oil is present in the run.

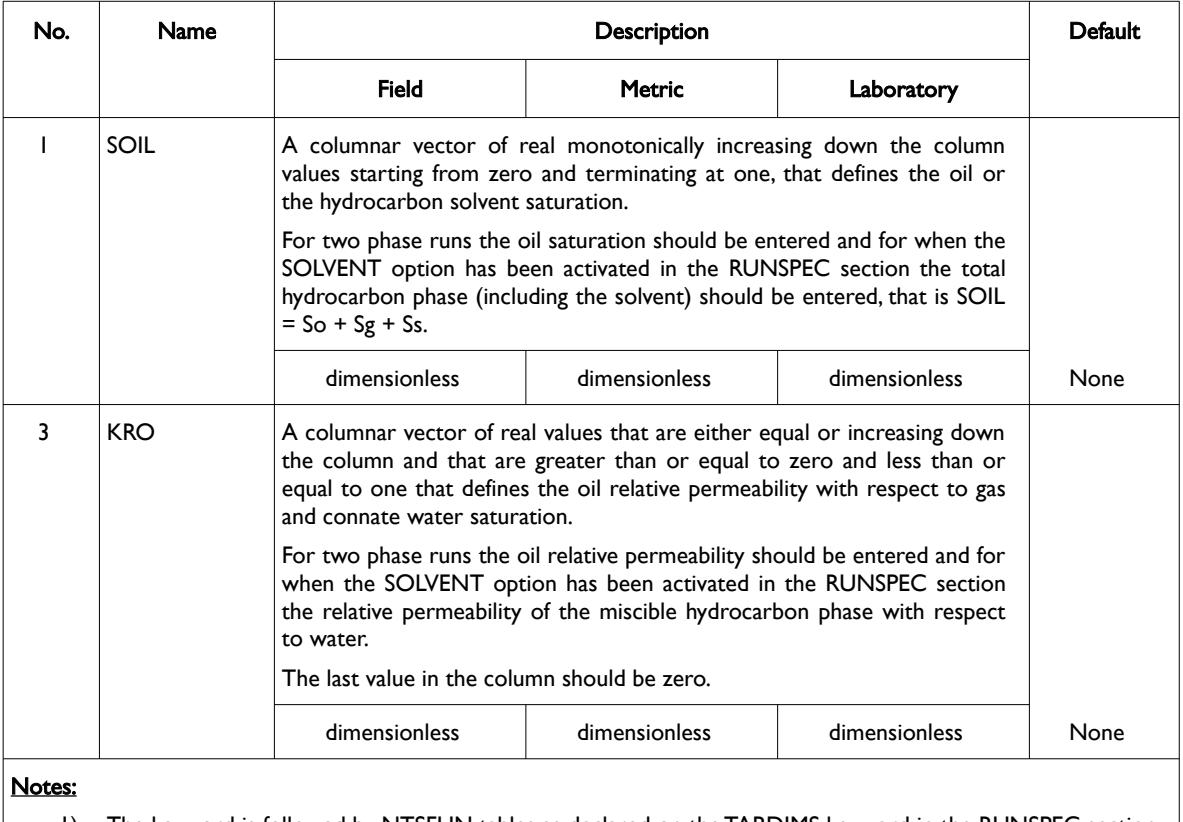

1) The keyword is followed by NTSFUN tables as declared on the TABDIMS keyword in the RUNSPEC section.

2) Each table must contain a minimum of two rows and a maximum of NSSFUN rows as declared on the TABDIMS keyword in the RUNSPEC section.

3) Each table is terminated by a "/" and there is no "/" terminator for the keyword.

Table 8.165: SOF2 Keyword Description

Note this keyword should only be used for when the SOLVENT keyword in the RUNSPEC section has been activated. It should not be use for two-phase oil-water runs.

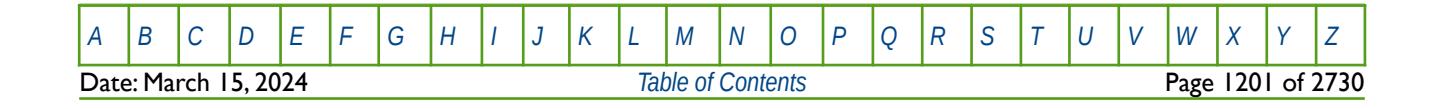

OPM FLOW REFERENCE MANUAL (2023-10) Revision: Rev-0

### **Example**

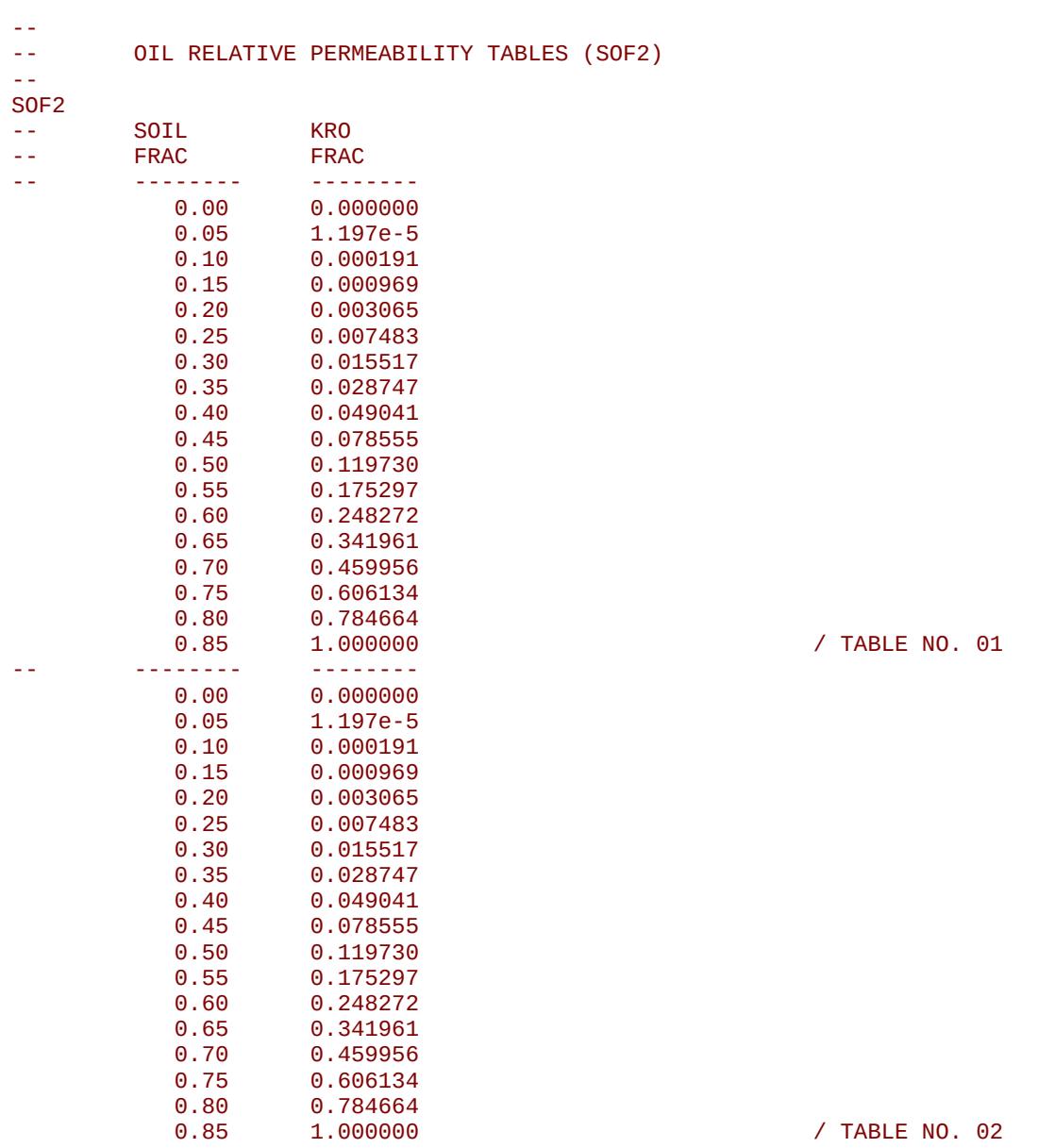

The example defines two SOF2 tables for when oil and gas or oil and water are present in the input deck.

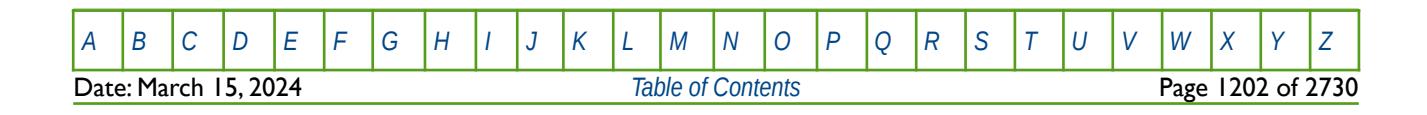

OPM FLOW REFERENCE MANUAL (2023-10) Revision: Rev-0

## **8.3.296 SOF3 – OIL SATURATION TABLES WITH RESPECT TO GAS AND WATER (FORMAT TYPE 2)**

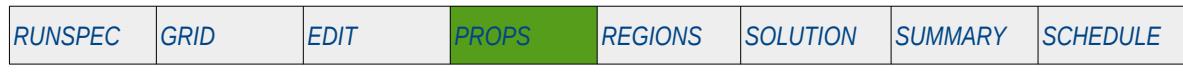

### **Description**

The SOF3 keyword defines the oil relative permeability versus oil saturation tables for when oil, gas and water are present in the input deck. The keyword should only be used if oil, gas and water are present in the input deck.

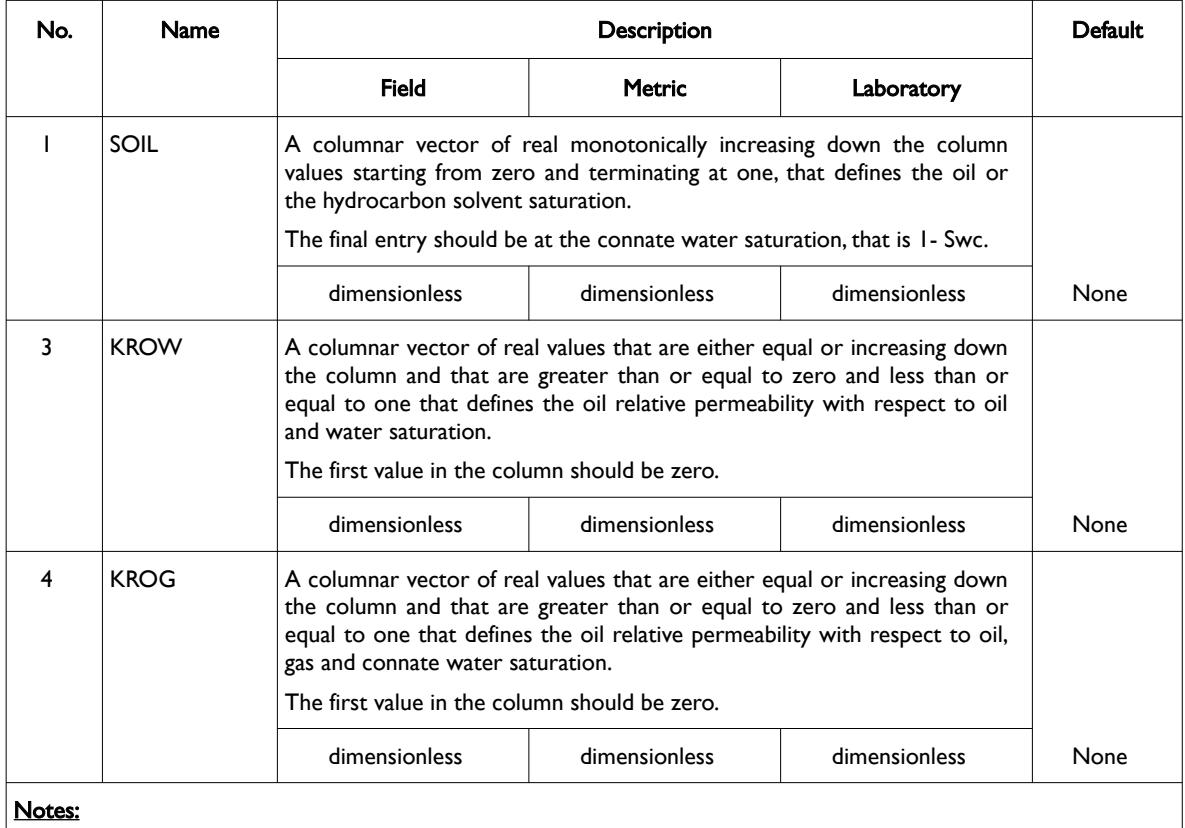

1) The keyword is followed by NTSFUN tables as declared on the TABDIMS keyword in the RUNSPEC section.

2) Each table must contain a minimum of two rows and a maximum of NSSFUN rows as declared on the TABDIMS keyword in the RUNSPEC section.

3) Each table is terminated by a "/" and there is no "/" terminator for the keyword.

Table 8.166: SOF3 Keyword Description

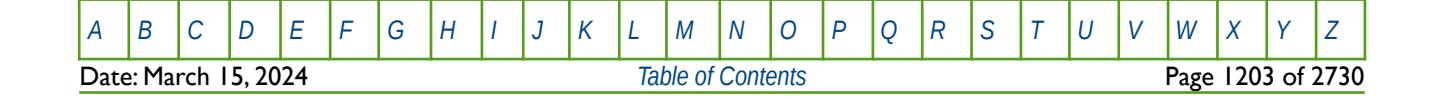

OPM FLOW REFERENCE MANUAL (2023-10) Revision: Rev-0

### **Example**

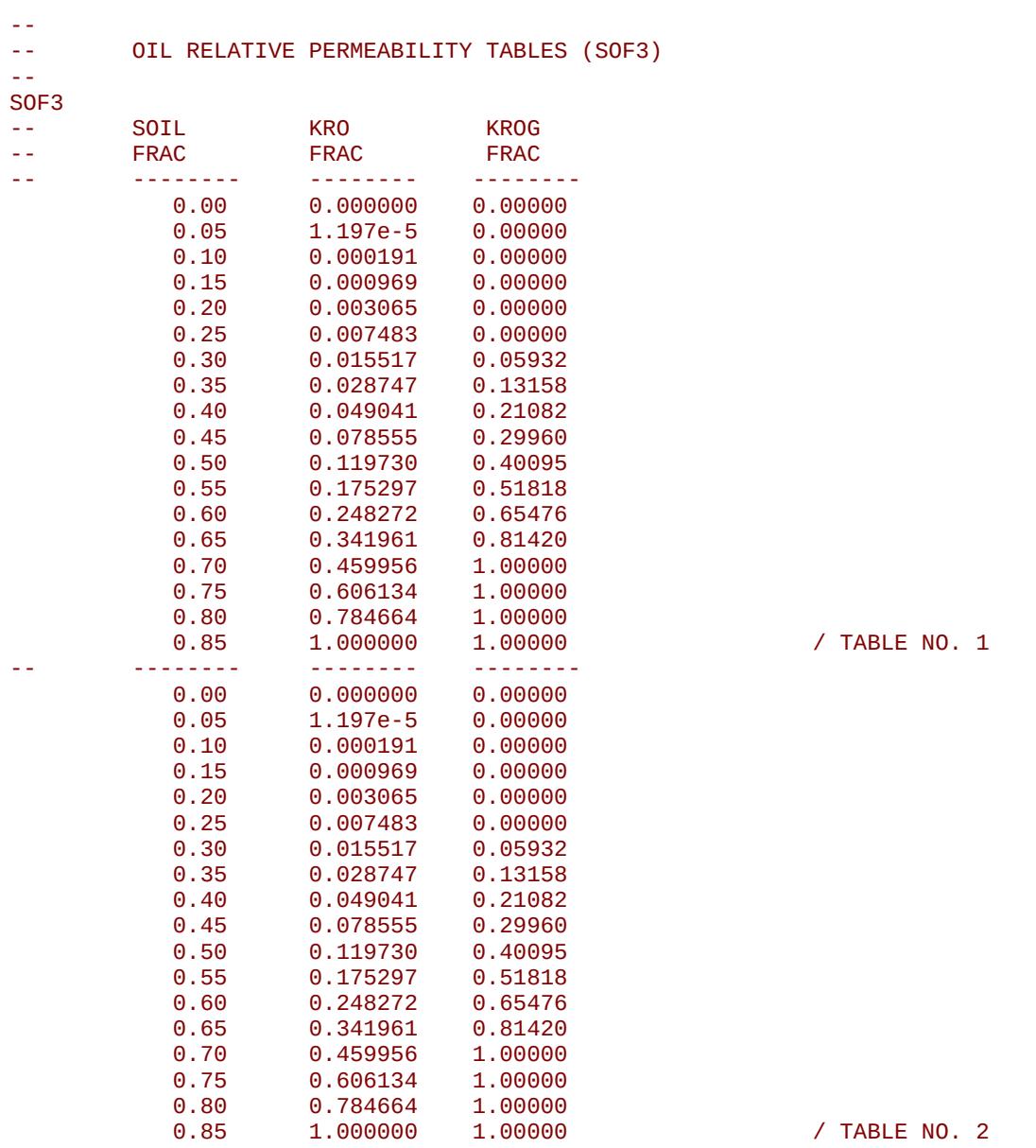

The example defines two SOF3 tables for when oil, gas and water are present in the input deck.

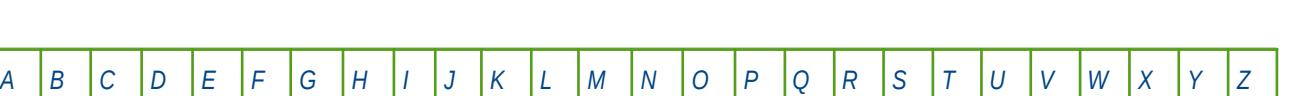

Date: March 15, 2024 **[Table of Contents](#page-5-0) Page 1204 of 2730** 

OPM FLOW REFERENCE MANUAL (2023-10) Revision: Rev-0

## **8.3.297 SOF32D – OIL SATURATION TABLES WITH RESPECT TO WATER AND GAS (THREE PHASE)**

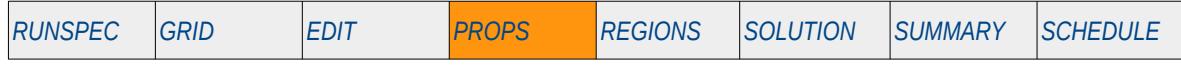

### **Description**

The SOF32D keyword defines the three phase oil relative permeability versus water and gas saturation tables for when oil, gas and water are present in the input deck. The keyword should only be used if oil, gas and water are present in the input deck. Normally the simulator calculates the three-phase oil relative permeabilities based on the entered two phase tables of water-oil and gas-oil, combined with the STONE1 and STONE2 keywords in the PROPS section that determine the method used to generate the thee phase oil relative permeability curves. SOF32D allows for the direct input of the three phase tables, as such the STONE1 and STONE2 keywords should not be entered if SOF32D is used in the input deck.

This keyword is not supported by OPM Flow but would change the results if supported so the simulation will be stopped.

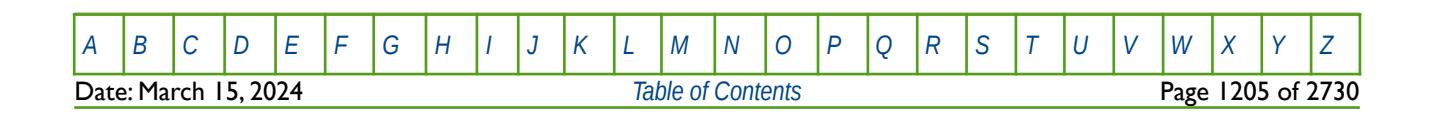

## **8.3.298 SOGCR – END-POINT SCALING GRID CELL CRITICAL OIL SATURATION WITH RESPECT TO GAS**

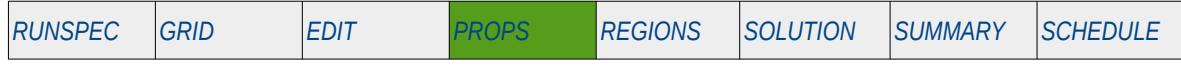

### **Description**

SOGCR defines the critical oil saturation for all the cells in the model via an array when the end-point scaling option has been invoked via the ENDSCALE keyword in the RUNSPEC section. The critical oil saturation with respect to gas is defined as the maximum oil saturation for which the oil relative permeability is zero in a two-phase gas-oil relative permeability table. The keyword can be used with all grid types.

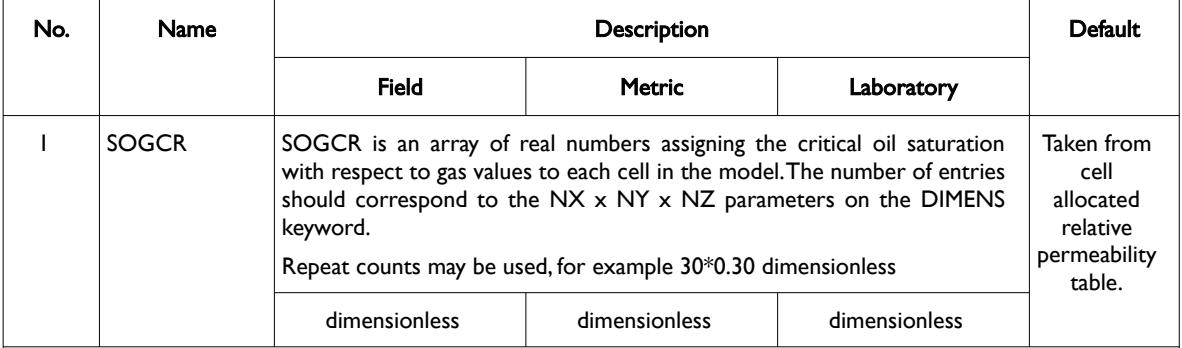

Notes:

- 1) Note this the directional independent version of the critical gas saturation used with the end-point scaling option. If directional end-point scaling has been activated then the SOGCRX± , SOGCRY± and SOGCRZ± series of keyword should be used.
- 2) If the value for a cell has been defaulted then OPM Flow uses the value from the cell's relative permeability table.
- 3) The keyword is terminated by a "/".

#### Table 8.167: SOGCR Keyword Description

End-point scaling allows the entered relative permeability functions to be re-scaled based on the saturation end-points allocated to each cell by the SWL, SWCR, SWU, SGL, SGCR, SGU, SOWCR, and SOGCR saturation grid arrays for the saturation end-points, and the KRG, KRGR, KRO, KRORG, KRORW, KRW and KRWR relative permeability grid cell arrays for the relative permeability end-point data. In addition end-point scaling may be directional dependent in which case the directional dependent versions of the aforementioned arrays should be used, that is SOGCRX, SOGCRY and SOGCRZ instead of SOGCR. There is also the facility to make the directional end-point scaling reversible or non-reversible and if the non-reversible option is selected the non-reversible versions of the aforementioned arrays should be used, that is SOGCRX, SOGCRX-, SOGCRY, SOGCRY-, SOGCRZ and SOGCRZ-, instead of the SOGCR keyword.

#### **Example**

```
-- 
-- DEFINE GRID BLOCK END-POINT SOGCR DATA FOR ALL CELLS 
-- (FOR NX x NY x NZ = 300) 
-- 
SOGCR
300*0.200 /
```
The above example defines a constant critical gas saturation of 0.20 to all 300 cells in the model as defined by the DIMENS keyword in the RUNSPEC section.

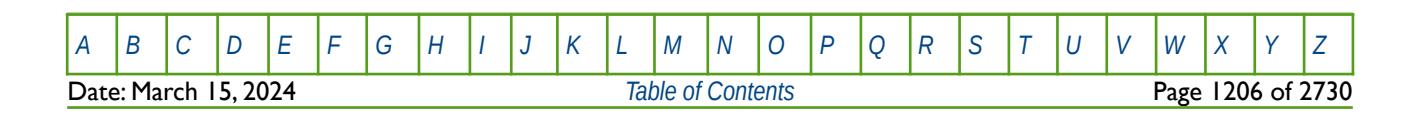

OPM FLOW REFERENCE MANUAL (2023-10) Revision: Rev-0

<span id="page-1205-2"></span><span id="page-1205-0"></span>

## **8.3.299 SOMGAS – STONE1 MODEL MINIMUM OIL SATURATION VERSUS GAS SATURATION**

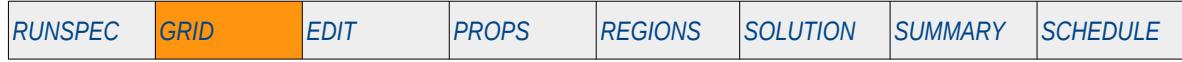

### **Description**

This keyword defines the minimum oil saturation as a function of gas saturation for Stone's<sup>[246](#page-1205-1)</sup> first three phase oil relative permeability model as modified by Aziz and Settari<sup>[247](#page-1205-3)</sup>. If the STONE1 and STONE2 keywords are not present in the input deck then the default three phase oil relative permeability model is employed. The SOMGAS and STONE1 keywords should only be used in three phase runs containing the oil, gas and water phases. The keyword is optional.

This keyword is not supported by OPM Flow but would change the results if supported so the simulation will be stopped.

<span id="page-1205-1"></span><sup>[246](#page-1205-0)</sup> Stone, H. L. "Probability Model for Estimating Three-Phase Relative Permeability," paper SPE 2116, Journal of Canadian Petroleum Technology (1973) 22, No. 2, 214-218.

<span id="page-1205-3"></span><sup>[247](#page-1205-2)</sup> Aziz, K. and Settari, A. Petroleum Reservoir Simulation, London, UK, Applied Science Publishers (1979), page 398.

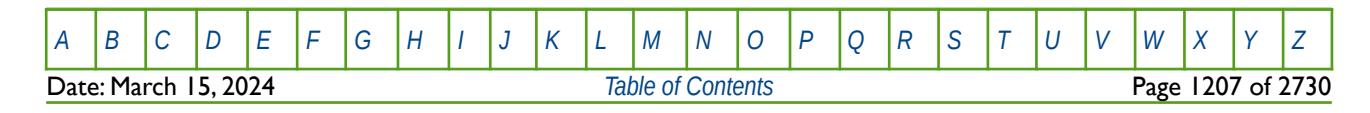

OPM FLOW REFERENCE MANUAL (2023-10) Revision: Rev-0

<span id="page-1206-2"></span><span id="page-1206-0"></span>

## **8.3.300 SOMWAT – STONE1 MODEL MINIMUM OIL SATURATION VERSUS WATER SATURATION**

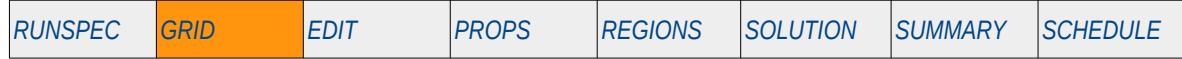

#### **Description**

This keyword defines the minimum oil saturation as a function of water saturation for Stone's<sup>[248](#page-1206-1)</sup> first three phase oil relative permeability model as modified by Aziz and Settari<sup>[249](#page-1206-3)</sup>. If the STONE1 and STONE2 keywords are not present in the input deck then the default three phase oil relative permeability model is employed. The SOMWAT and STONE1 keywords should only be used in three phase runs containing the oil, gas and water phases. The keyword is optional.

This keyword is not supported by OPM Flow but would change the results if supported so the simulation will be stopped.

<span id="page-1206-1"></span><sup>[248](#page-1206-0)</sup> Stone, H. L. "Probability Model for Estimating Three-Phase Relative Permeability," paper SPE 2116, Journal of Canadian Petroleum Technology (1973) 22, No. 2, 214-218.

<span id="page-1206-3"></span><sup>[249](#page-1206-2)</sup> Aziz, K. and Settari, A. Petroleum Reservoir Simulation, London, UK, Applied Science Publishers (1979), page 398.

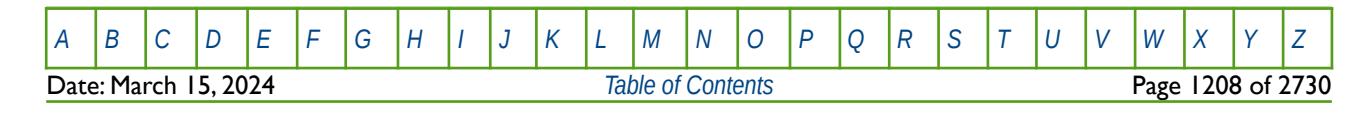

OPM FLOW REFERENCE MANUAL (2023-10) Revision: Rev-0

### **8.3.301 SORWMIS – MISCIBLE RESIDUAL OIL VERSUS WATER SATURATION FUNCTIONS**

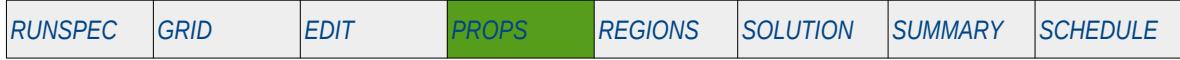

#### **Description**

SORWMIS defines the dependency between the miscible residual oil saturation and the water saturation, for when the MISCIBLE keyword in the RUNSPEC section has been activated. The keyword can only be used with the MISCIBLE option and for when the oil, water and gas phases are active in the model.

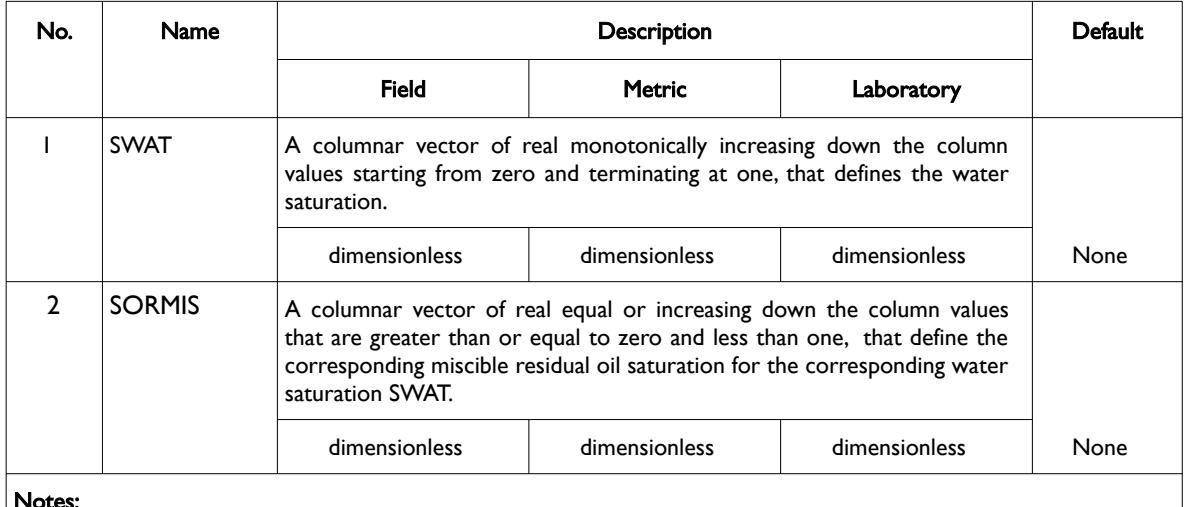

#### Notes:

- 1) The keyword is followed by NTMISC tables as declared on the MISCIBLE keyword in the RUNSPEC section.
- 2) Each table must contain a minimum of two rows and a maximum of NSMISC rows as declared on the MISCIBLE keyword in the RUNSPEC section.
- 3) Each table is terminated by a "/" and there is no "/" terminator for the keyword.

Table 8.168: SORWMIS Keyword Description

### **Example**

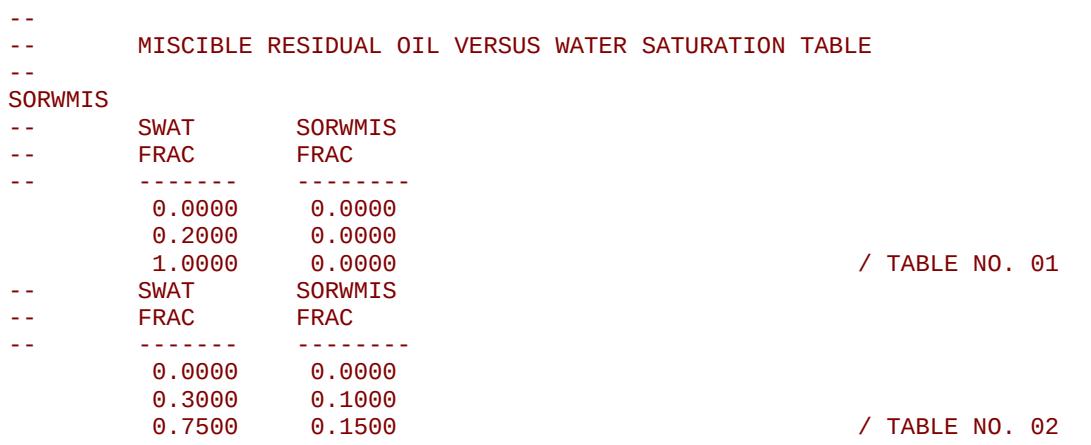

The above example defines two miscible residual oil versus water saturation tables assuming NTMISC equals two and NSMISC is greater than or equal to three on the MISCIBLE keyword in the RUNSPEC section.

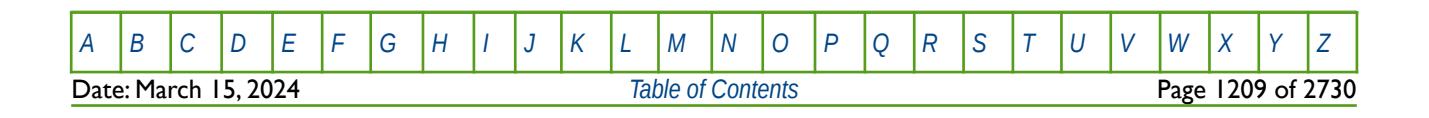

OPM FLOW REFERENCE MANUAL (2023-10) Revision: Rev-0

## **8.3.302 SOWCR – END-POINT SCALING GRID CELL CRITICAL OIL SATURATION WITH RESPECT TO WATER**

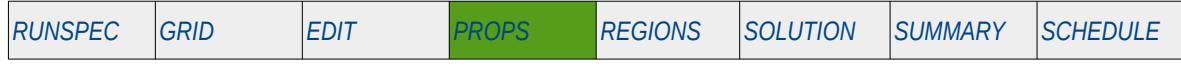

### **Description**

SOWCR defines the critical oil saturation for all the cells in the model via an array when the end-point scaling option has been invoked via the ENDSCALE keyword in the RUNSPEC section. The critical oil saturation with respect to water is defined as the maximum oil saturation for which the oil relative permeability is zero in a two-phase oil-water relative permeability table.

The keyword can be used with all grid types.

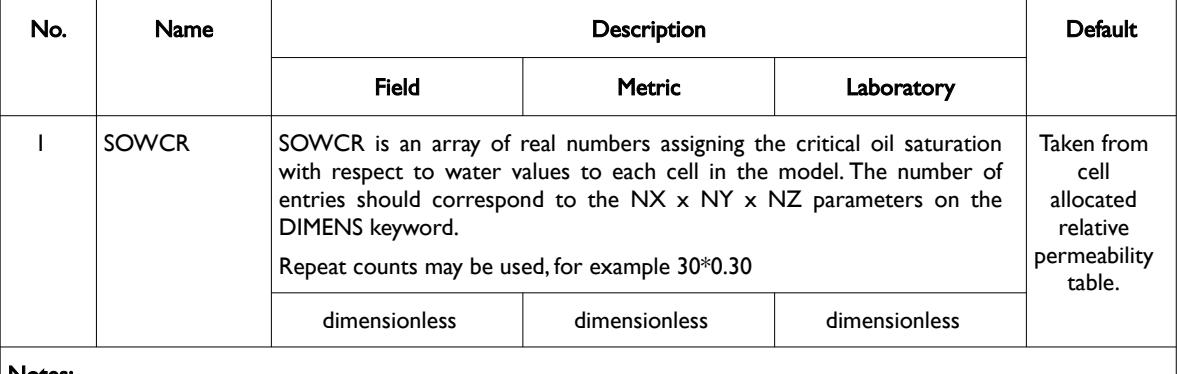

Note

- 1) Note this the directional independent version of the critical gas saturation used with the end-point scaling option. If directional end-point scaling has been activated then the SOWCRX± , SOWCRY± and SOWCRZ± series of keyword should be used.
- 2) If the value for a cell has been defaulted then OPM Flow uses the value from the cell's relative permeability table.
- 3) The keyword is terminated by a "/".

#### Table 8.169: SOWCR Keyword Description

End-point scaling allows the entered relative permeability functions to be re-scaled based on the saturation end-points allocated to each cell by the SWL, SWCR, SWU, SGL, SGCR, SGU, SOWCR, and SOGCR saturation grid arrays for the saturation end-points, and the KRG, KRGR, KRO, KRORG, KRORW, KRW and KRWR relative permeability grid cell arrays for the relative permeability end-point data. In addition end-point scaling may be directional dependent in which case the directional dependent versions of the aforementioned arrays should be used, that is SOWCRX, SOWCRY and SOWCRZ instead of SOWCR. There is also the facility to make the directional end-point scaling reversible or non-reversible and if the non-reversible option is selected the non-reversible versions of the aforementioned arrays should be used, that is SOWCRX, SOWCRX-, SOWCRY, SOWCRY-, SOWCRZ and SOWCRZ-, instead of the SOWCR keyword.

### **Example**

```
-- 
-- DEFINE GRID BLOCK END-POINT SOWCR DATA FOR ALL CELLS 
      (FOR NX \times NY \times NZ = 300)-- 
SOWCR
300*0.200 /
```
The above example defines a constant critical oil saturation of 0.20 to all 300 cells in the model as defined by the DIMENS keyword in the RUNSPEC section.

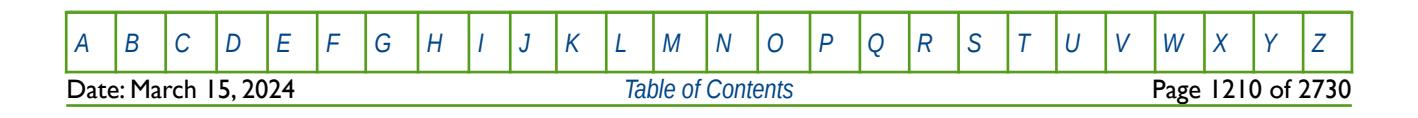

OPM FLOW REFERENCE MANUAL (2023-10) Revision: Rev-0

## **8.3.303 SPECHEAT – DEFINE THE SPECIFIC HEAT OF OIL, WATER AND GAS**

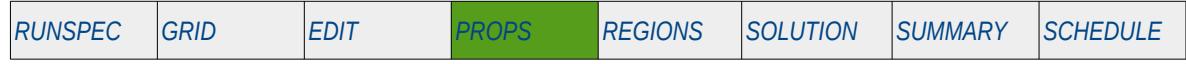

### **Description**

SPECHEAT defines the specific heat of the oil, water and gas phases for various PVT regions in the model for when the THERMAL option has been activated in the RUNSPEC section. The number of SPECHEAT vector data sets is defined by the NTPVT parameter on the TABDIMS keyword in the RUNSPEC section and the allocation of the SPECHEAT data sets to different grid blocks in the model is done via the PVTNUM keyword in the REGIONS section.

This keyword can only be used if OPM Flow's thermal option has been activated by the THERMAL keyword in the RUNSPEC section. Note this is different to the commercial simulator that uses the TEMP keyword in the RUNSPEC section to activate the black-oil thermal model.

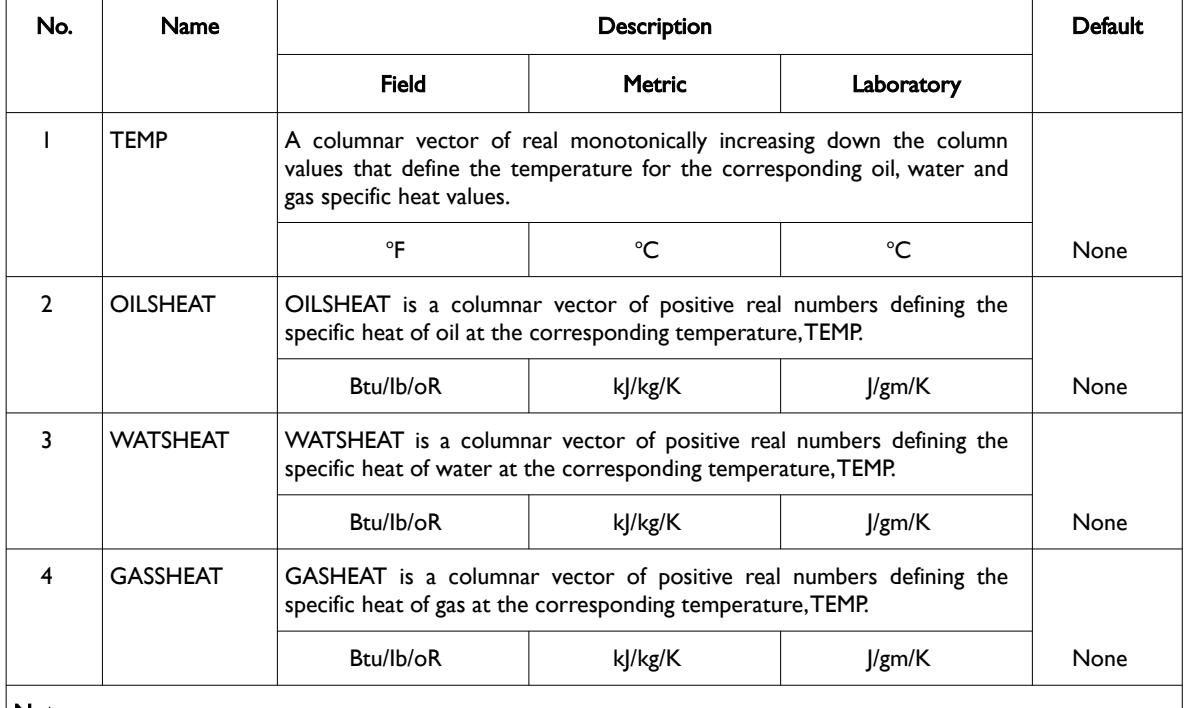

Notes:

1) The keyword is followed by NTPVT tables as declared on the TABDIMS keyword in the RUNSPEC section.

2) Each table must contain a minimum of two rows and a maximum of NPPVT rows as declared on the TABDIMS keyword in the RUNSPEC section.

3) Each table is terminated by a "/" and there is no "/" terminator for the keyword.

Table 8.170: SPECHEAT Keyword Description

See also the SPECROCK keyword to define the reservoir rock specific heat.

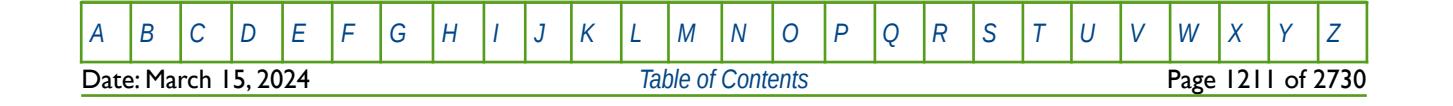

OPM FLOW REFERENCE MANUAL (2023-10) Revision: Rev-0

#### **Example**

The example below defines three fluid phases specific heat versus temperature tables assuming NTPVT equals three and NPPVT is greater than or equal to two on the TABDIMS keyword in the RUNSPEC section.

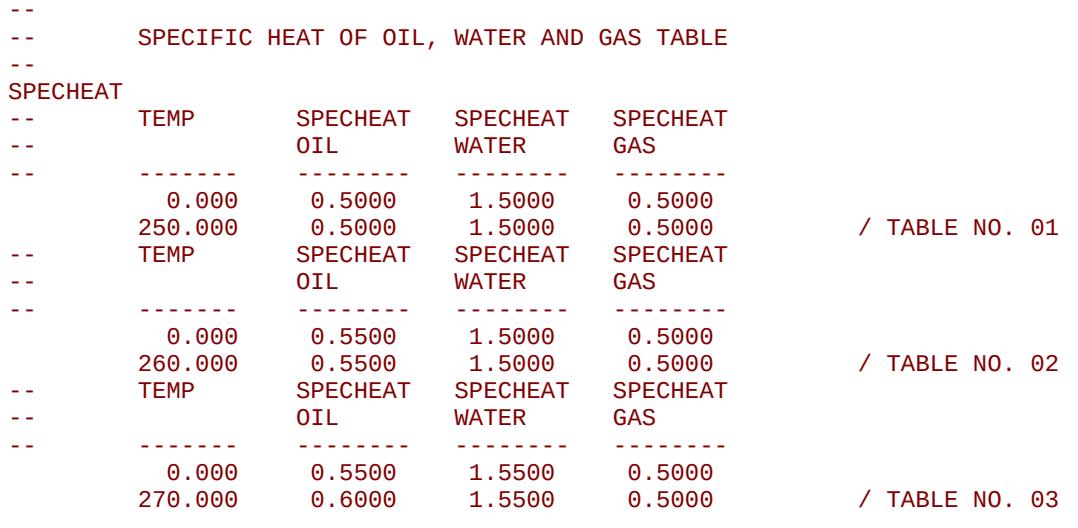

There is no terminating "/" for this keyword.

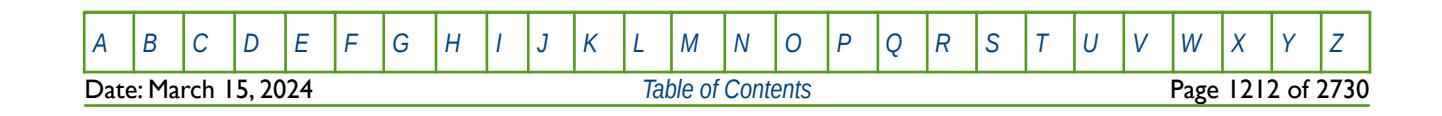

OPM FLOW REFERENCE MANUAL (2023-10) Revision: Rev-0

## **8.3.304 SPECROCK – DEFINE THE SPECIFIC HEAT OF THE RESERVOIR ROCK**

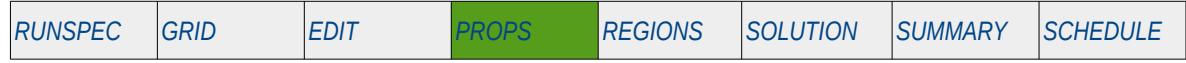

### **Description**

SPECROCK defines the specific heat of the reservoir rock for various PVT regions in the model for when the THERMAL option has been activated in the RUNSPEC section. The number of SPECROCK vector data sets is defined by the NTSFUN parameter on the TABDIMS keyword in the RUNSPEC section and the allocation of the SPECROCK data sets to different grid blocks in the model is done via the SATNUM keyword in the REGIONS section.

This keyword can only be used if OPM's Flow's thermal option has been activated by the THERMAL keyword in the RUNSPEC section. Note this is different to the commercial simulator that uses the TEMP keyword in the RUNSPEC section to activate the black-oil thermal model.

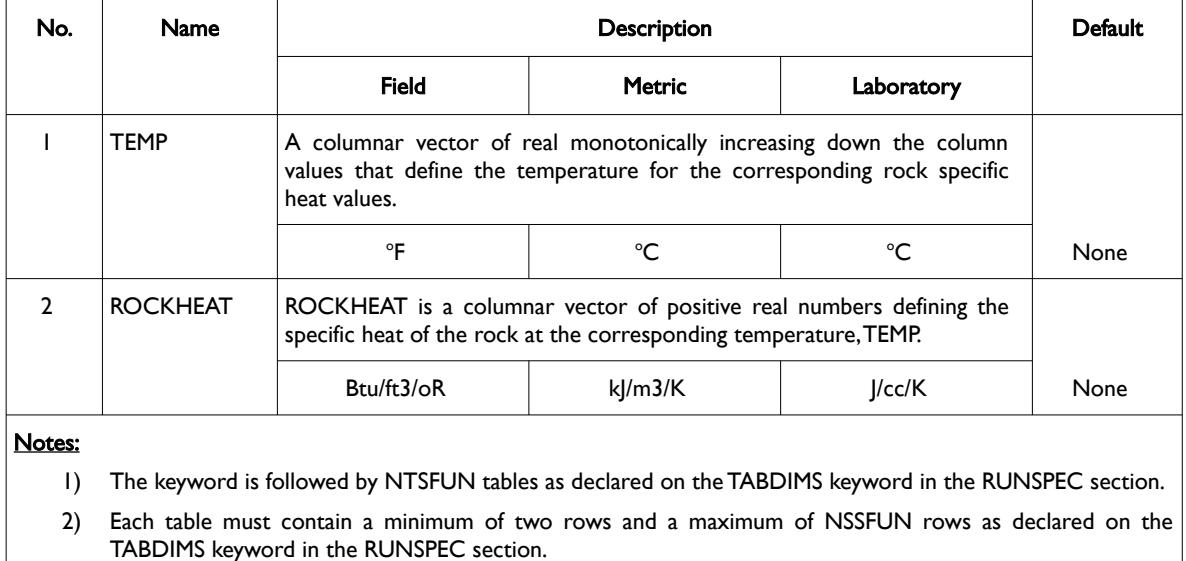

3) Each table is terminated by a "/" and there is no "/" terminator for the keyword.

Table 8.171: SPECROCK Keyword Description

See also the SPECHEAT keyword to define the specific heat relationships for the oil, water and gas phases.

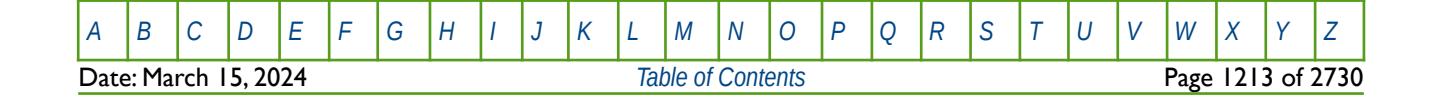

OPM FLOW REFERENCE MANUAL (2023-10) Revision: Rev-0

### **Example**

The example below defines three rock specific heat versus temperature tables assuming NTSFUN equals three and NSSFUN is greater than or equal to two on the TABDIMS keyword in the RUNSPEC section.

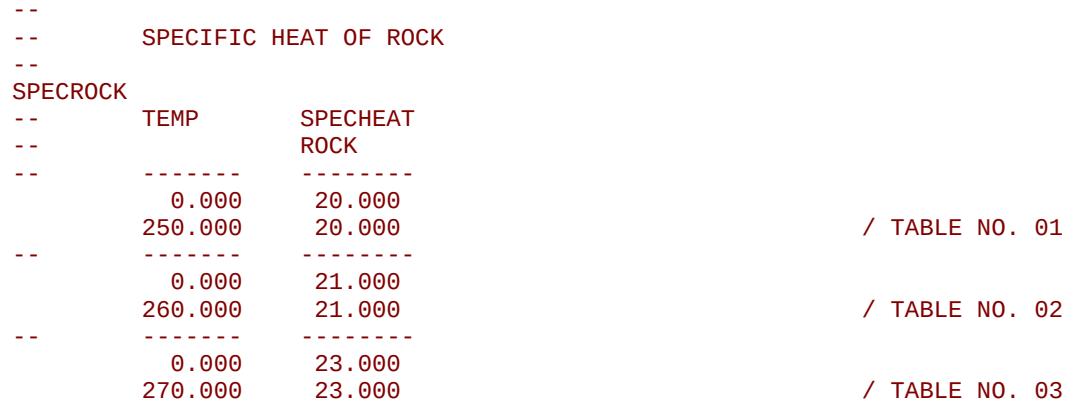

There is no terminating "/" for this keyword.

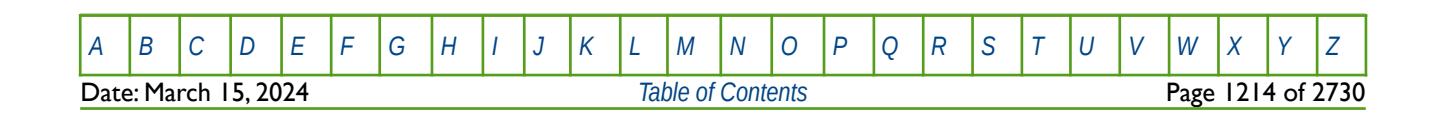

OPM FLOW REFERENCE MANUAL (2023-10) Revision: Rev-0

## **8.3.305 SSFN – SOLVENT AND GAS RELATIVE PERMEABILITY TABLES**

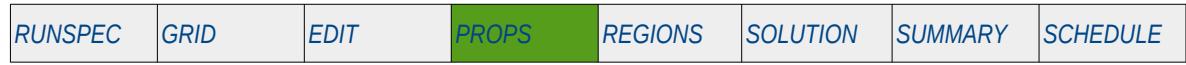

### **Description**

The SSFN keyword defines the miscible normalized relative permeability tables for when the SOLVENT option has been activated in the RUNSPEC section using the respective keyword. The SOLVENT keyword results in a four component model (oil, water and gas, plus a solvent). This keyword should only be used if the SOLVENT option has been activated.

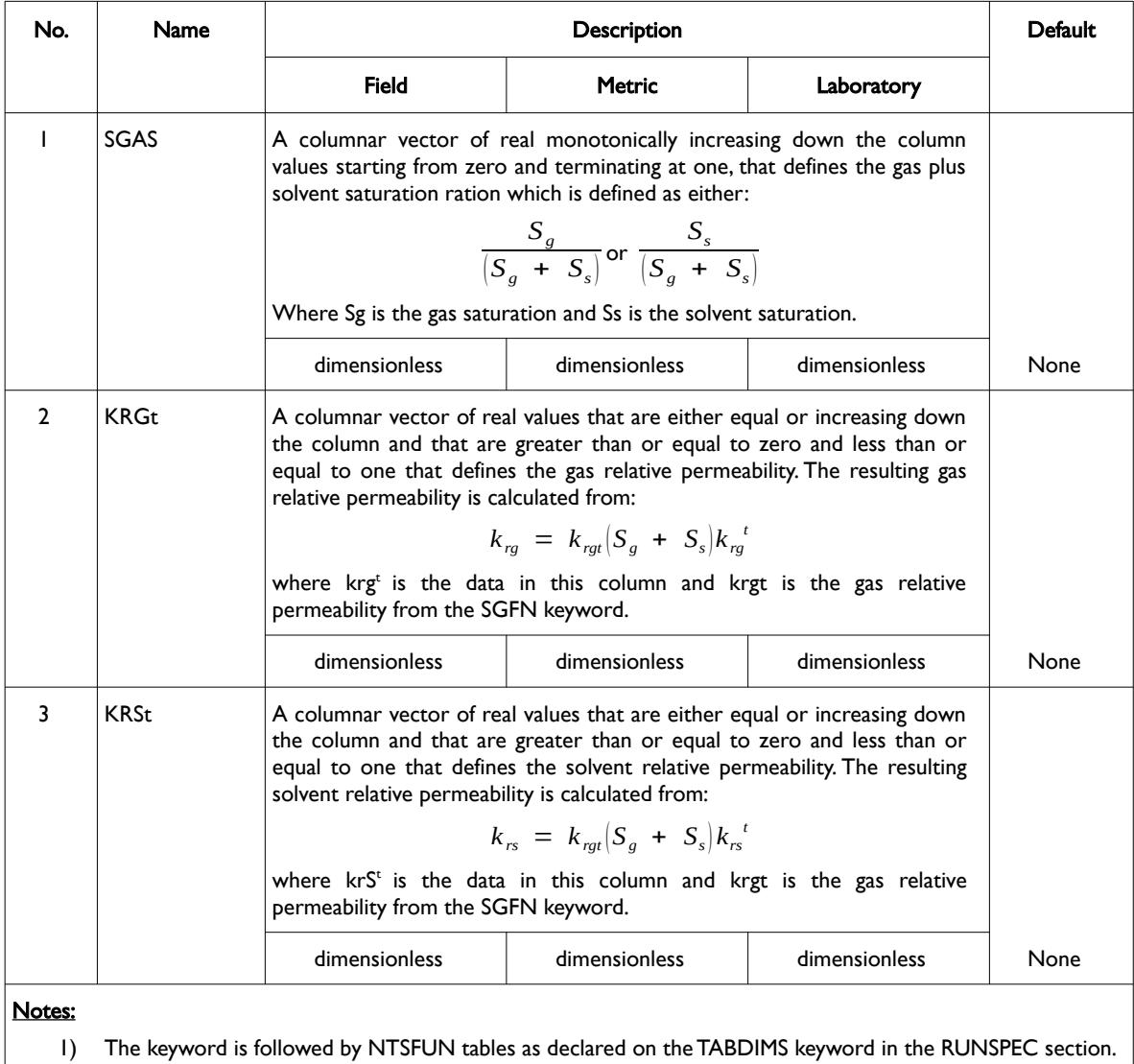

- 2) Each table must contain a minimum of two rows and a maximum of NSSFUN rows as declared on the TABDIMS keyword in the RUNSPEC section.
- 3) Each table is terminated by a "/" and there is no "/" terminator for the keyword.

Table 8.172: SSFN Keyword Description

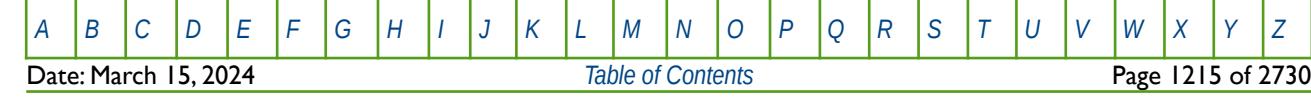

OPM FLOW REFERENCE MANUAL (2023-10) Revision: Rev-0

### **Example**

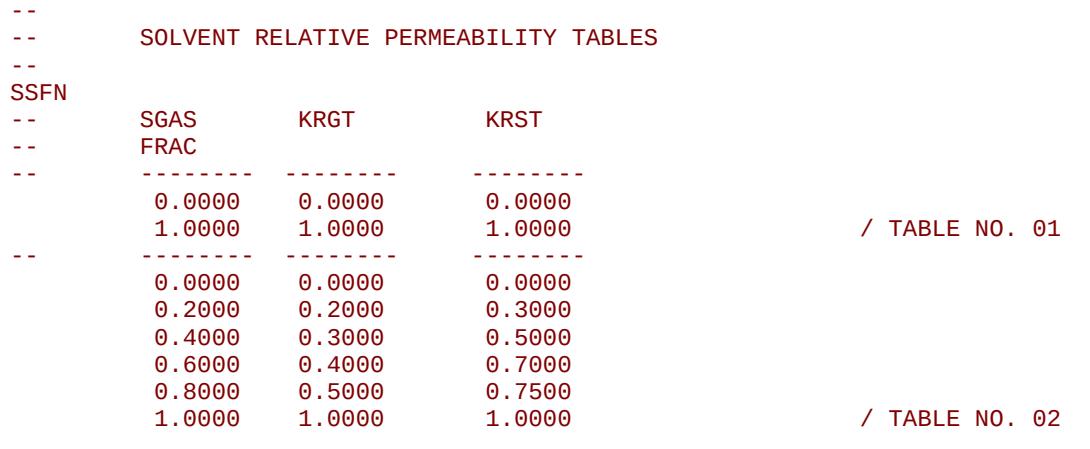

The above example defines two SSFN tables for use with the SOLVENT option.

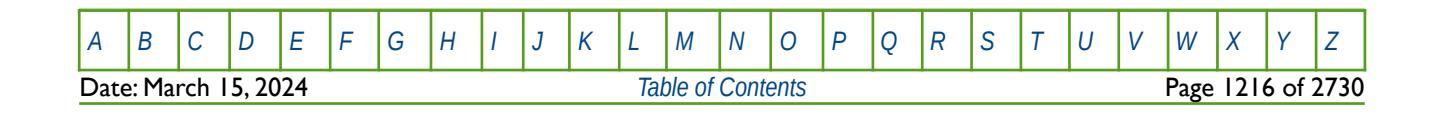

## **8.3.306 SSGCR – END-POINT SCALING GRID CELL SURFACTANT CRITICAL GAS SATURATIONS**

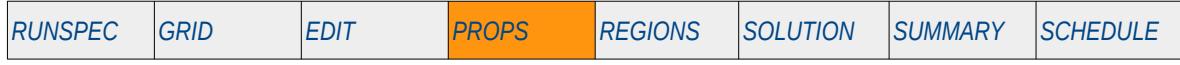

#### **Description**

SSGCR defines the surfactant critical gas saturation for all the cells in the model via an array when the endpoint scaling option has been invoked via the ENDSCALE keyword and the surfactant phase has been activated by the SURFACT keyword in the RUNSPEC section. The critical gas saturation is defined as the maximum gas saturation for which the gas relative permeability is zero in a two-phase relative permeability table. SSGCR is used to scale the surfactant oil relative permeability to gas data.

This keyword is not supported by OPM Flow but would change the results if supported so the simulation will be stopped.

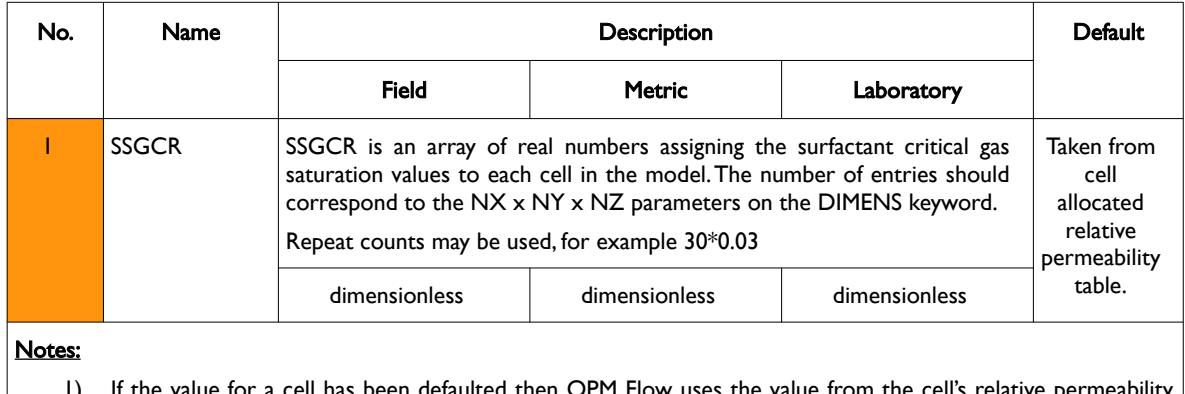

- ulted then OPM Flow uses the value table.
- 2) The keyword is terminated by a "/".

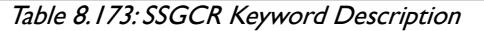

End-point scaling allows the entered surfactant relative permeability functions to be re-scaled based on the saturation end-points allocated to each cell by the SSWL, SSWCR, SSWU, SSGL, SSGCR, SSGU, SSOWCR, and SSOGCR saturation grid arrays for the saturation end-points, and the SKRG, SKROG, SKROW and SKRW relative permeability grid cell arrays for the relative permeability end-point data.

#### **Example**

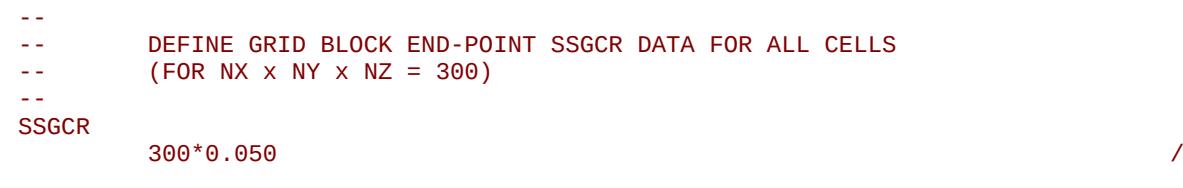

The above example defines a constant surfactant critical oil saturation with respect to gas of 0.05 to all 300 cells in the model as defined by the DIMENS keyword in the RUNSPEC section.

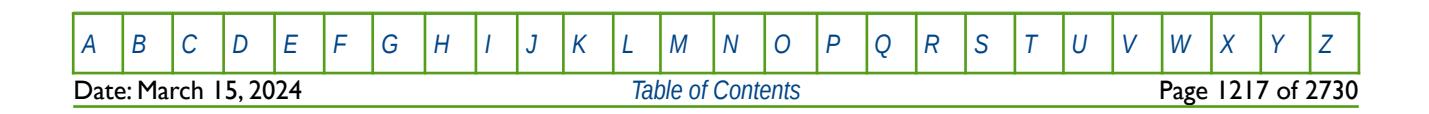

OPM FLOW REFERENCE MANUAL (2023-10) Revision: Rev-0

## **8.3.307 SSGL – END-POINT SCALING GRID CELL SURFACTANT CONNATE GAS SATURATIONS**

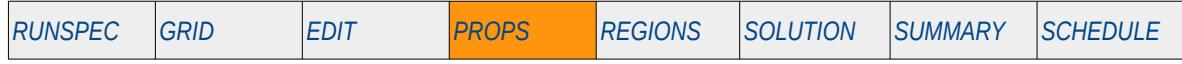

### **Description**

SSGL defines the surfactant connate gas saturation for all the cells in the model via an array when the endpoint scaling option has been invoked via the ENDSCALE keyword and the surfactant phase has been activated by the SURFACT keyword in the RUNSPEC section. The connate gas saturation is defined as the minimum gas saturation in a two-phase gas relative permeability table. SSGL is used to scale the surfactant oil and water relative permeability data.

This keyword is not supported by OPM Flow but would change the results if supported so the simulation will be stopped.

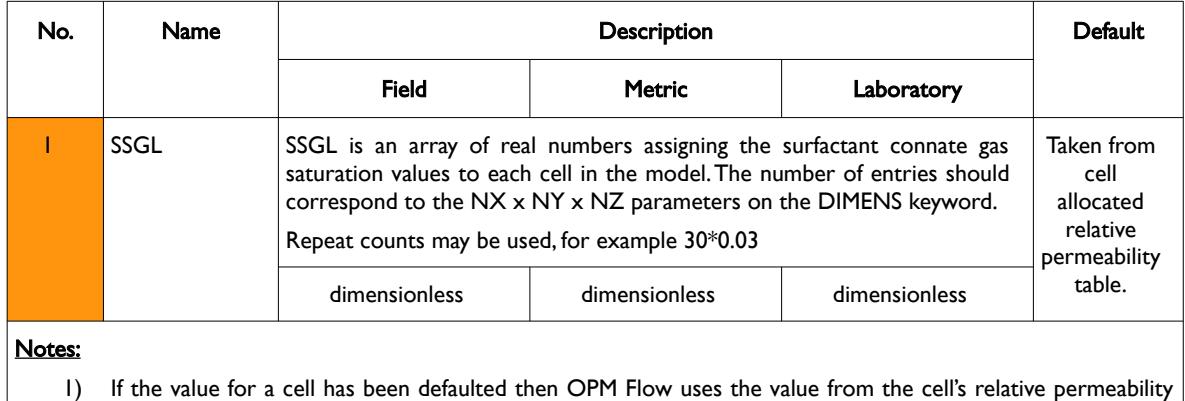

- table.
- 2) The keyword is terminated by a "/".

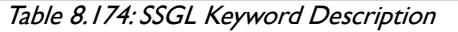

End-point scaling allows the entered surfactant relative permeability functions to be re-scaled based on the saturation end-points allocated to each cell by the SSWL, SSWCR, SSWU, SSGL, SSGCR, SSGU, SSOWCR, and SSOGCR saturation grid arrays for the saturation end-points, and the SKRG, SKROG, SKROW and SKRW relative permeability grid cell arrays for the relative permeability end-point data.

### **Example**

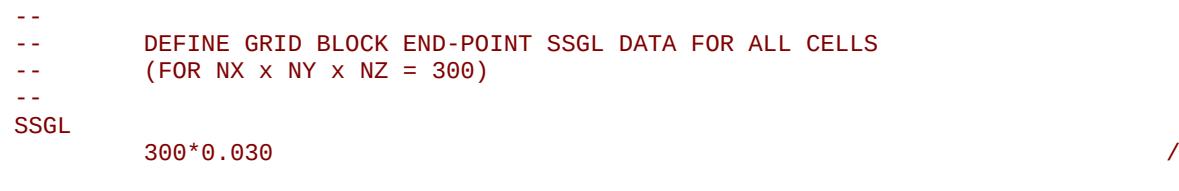

The above example defines a constant surfactant connate gas saturation of 0.03 to all 300 cells in the model as defined by the DIMENS keyword in the RUNSPEC section.

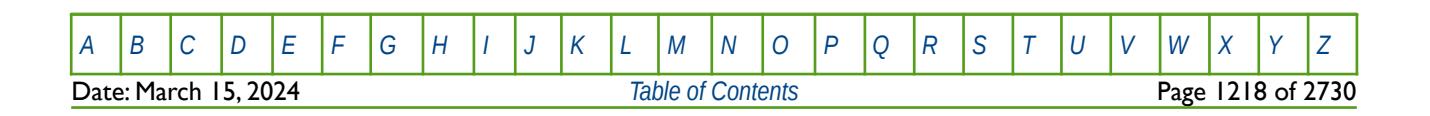

OPM FLOW REFERENCE MANUAL (2023-10) Revision: Rev-0

## **8.3.308 SSOGCR – END-POINT SCALING GRID CELL SURFACTANT CRITICAL OIL SATURATION WITH RESPECT TO GAS**

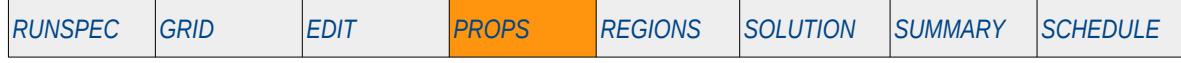

**Description**

SSOGCR defines the surfactant critical oil saturation for all the cells in the model via an array when the endpoint scaling option has been invoked via the ENDSCALE keyword and the surfactant phase has been activated by the SURFACT keyword in the RUNSPEC section. The critical oil saturation with respect to gas is defined as the maximum oil saturation for which the oil relative permeability is zero in a two-phase gas-oil relative permeability table. SSOGCR scales the surfactant oil relative permeability to gas data.

This keyword is not supported by OPM Flow but would change the results if supported so the simulation will be stopped.

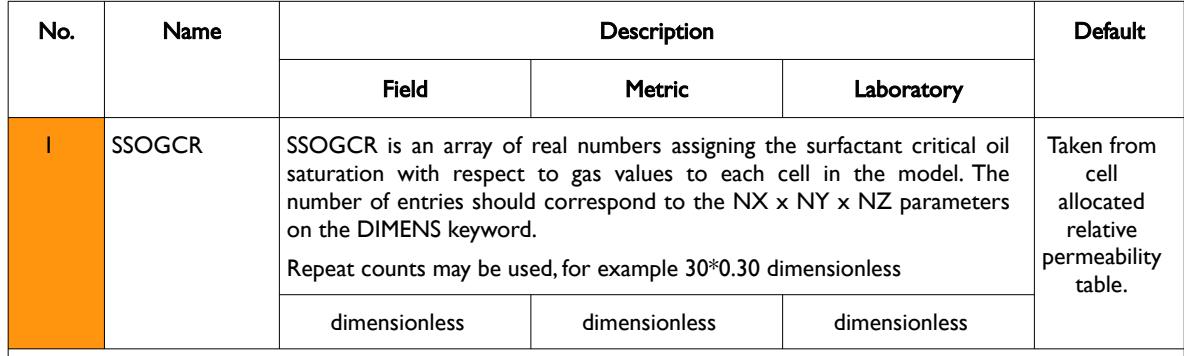

Notes:

- 1) If the value for a cell has been defaulted then OPM Flow uses the value from the cell's relative permeability table.
- 2) The keyword is terminated by a "/".

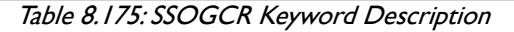

End-point scaling allows the entered surfactant relative permeability functions to be re-scaled based on the saturation end-points allocated to each cell by the SSWL, SSWCR, SSWU, SSGL, SSGCR, SSGU, SSOWCR, and SSOGCR saturation grid arrays for the saturation end-points, and the SKRG, SKROG, SKROW and SKRW relative permeability grid cell arrays for the relative permeability end-point data.

#### **Example**

```
-- 
-- DEFINE GRID BLOCK END-POINT SSOGCR DATA FOR ALL CELLS
-- (FOR NX x NY x NZ = 300) 
-- 
SSOGCR
300*0.200 /
```
The above example defines a surfactant constant critical oil saturation with respect to gas of 0.20 to all 300 cells in the model as defined by the DIMENS keyword in the RUNSPEC section.

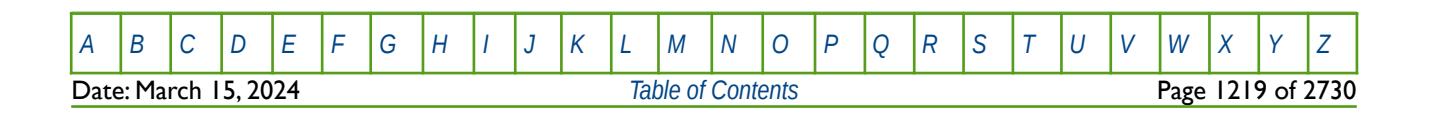

OPM FLOW REFERENCE MANUAL (2023-10) Revision: Rev-0

## **8.3.309 SSOWCR – END-POINT SCALING GRID CELL SURFACTANT CRITICAL OIL SATURATION WITH RESPECT TO WATER**

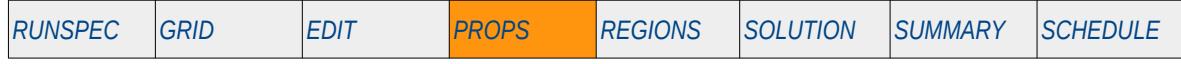

**Description**

SSOWCR defines the surfactant critical oil saturation for all the cells in the model via an array when the endpoint scaling option has been invoked via the ENDSCALE keyword and the surfactant phase has been activated by the SURFACT keyword in the RUNSPEC section. The critical oil saturation with respect to water is defined as the maximum oil saturation for which the oil relative permeability is zero in a two-phase oil-water relative permeability table. SSOWCR scales the surfactant oil relative permeability to water data.

This keyword is not supported by OPM Flow but would change the results if supported so the simulation will be stopped.

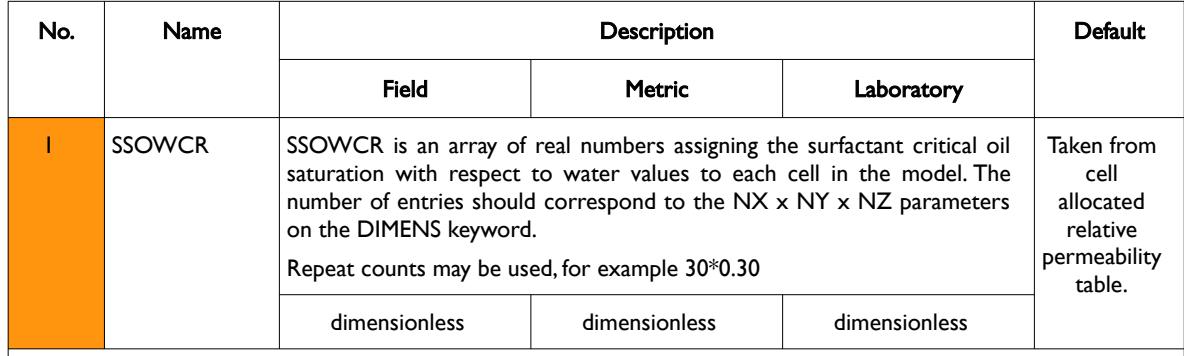

Notes:

- 1) If the value for a cell has been defaulted then OPM Flow uses the value from the cell's relative permeability table.
- 2) The keyword is terminated by a "/".

Table 8.176: SSOWCR Keyword Description

End-point scaling allows the entered surfactant relative permeability functions to be re-scaled based on the saturation end-points allocated to each cell by the SSWL, SSWCR, SSWU, SSGL, SSGCR, SSGU, SSOWCR, and SSOGCR saturation grid arrays for the saturation end-points, and the SKRG, SKROG, SKROW and SKRW relative permeability grid cell arrays for the relative permeability end-point data.

#### **Example**

```
-- 
-- DEFINE GRID BLOCK END-POINT SSOWCR DATA FOR ALL CELLS 
-- (FOR NX x NY x NZ = 300) 
-- 
SSOWCR
300*0.200 /
```
The above example defines a constant critical oil saturation of 0.20 to all 300 cells in the model as defined by the DIMENS keyword in the RUNSPEC section.

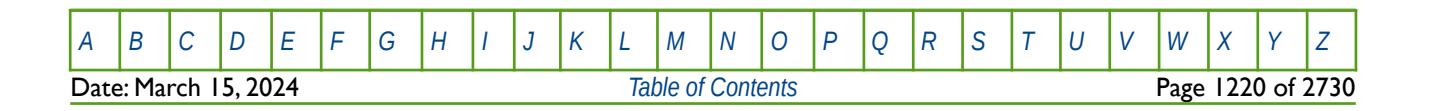

OPM FLOW REFERENCE MANUAL (2023-10) Revision: Rev-0

## **8.3.310 SSWCR – END-POINT SCALING GRID CELL CRITICAL WATER SATURATION**

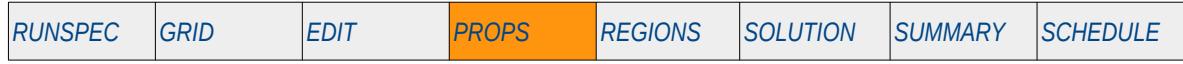

### **Description**

SSWCR defines the surfactant critical water saturation for all the cells in the model via an array when the end-point scaling option has been invoked via the ENDSCALE keyword and the surfactant phase has been activated by the SURFACT keyword in the RUNSPEC section. The critical water saturation is defined as the maximum water saturation for which the water relative permeability is zero in a two-phase relative permeability table. SSWCR scales the surfactant water relative permeability data.

This keyword is not supported by OPM Flow but would change the results if supported so the simulation will be stopped.

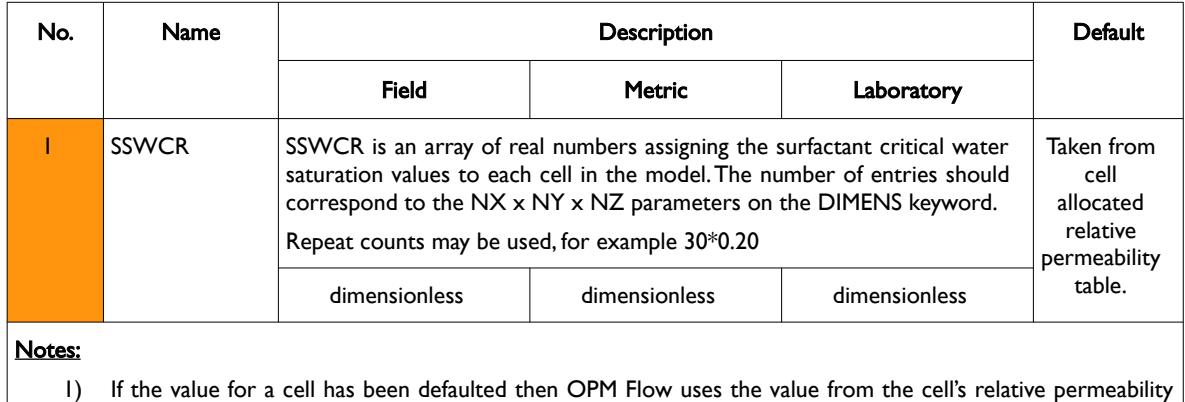

- table.
- 2) The keyword is terminated by a "/".

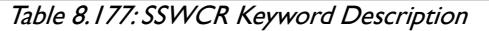

End-point scaling allows the entered surfactant relative permeability functions to be re-scaled based on the saturation end-points allocated to each cell by the SSWL, SSWCR, SSWU, SSGL, SSGCR, SSGU, SSOWCR, and SSOGCR saturation grid arrays for the saturation end-points, and the SKRG, SKROG, SKROW and SKRW relative permeability grid cell arrays for the relative permeability end-point data.

### **Example**

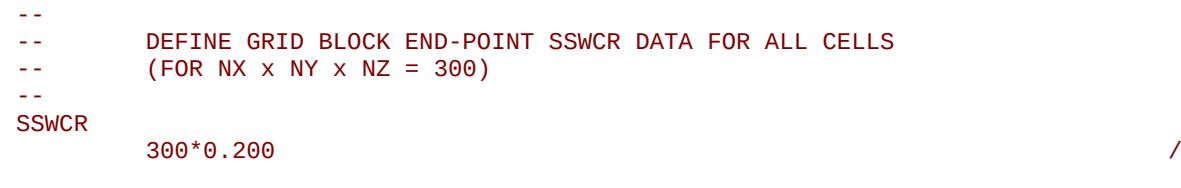

The above example defines a constant surfactant critical water saturation of 0.20 to all 300 cells in the model as defined by the DIMENS keyword in the RUNSPEC section.

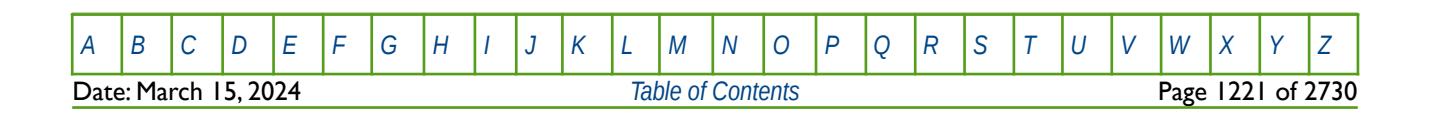

OPM FLOW REFERENCE MANUAL (2023-10) Revision: Rev-0

## **8.3.311 SSWL – END-POINT SCALING GRID CELL SURFACTANT CONNATE WATER SATURATION**

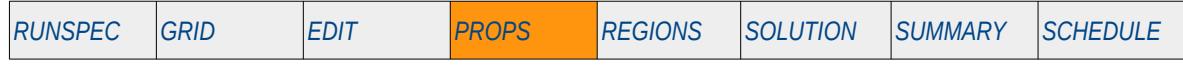

### **Description**

SSWL defines the surfactant connate water saturation for all the cells in the model via an array when the end-point scaling option has been invoked via the ENDSCALE keyword and the surfactant phase has been activated by the SURFACT keyword in the RUNSPEC section. The connate water saturation is defined as the minimum water saturation in a two-phase water relative permeability table. SSWL scales the surfactant oil relative permeability to water and gas data.

This keyword is not supported by OPM Flow but would change the results if supported so the simulation will be stopped.

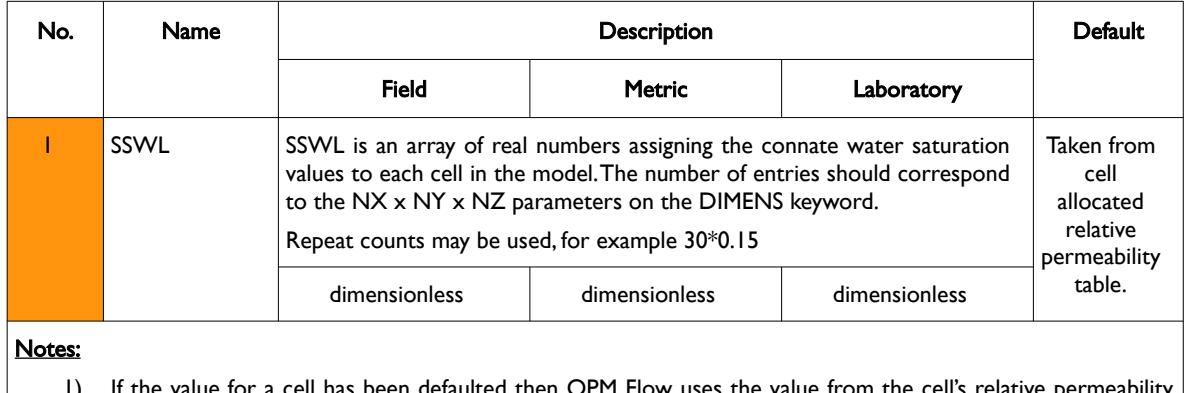

- etaulted then OPM Flow uses the value table.
- 2) The keyword is terminated by a "/".

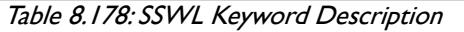

End-point scaling allows the entered surfactant relative permeability functions to be re-scaled based on the saturation end-points allocated to each cell by the SSWL, SSWCR, SSWU, SSGL, SSGCR, SSGU, SSOWCR, and SSOGCR saturation grid arrays for the saturation end-points, and the SKRG, SKROG, SKROW and SKRW relative permeability grid cell arrays for the relative permeability end-point data.

### **Example**

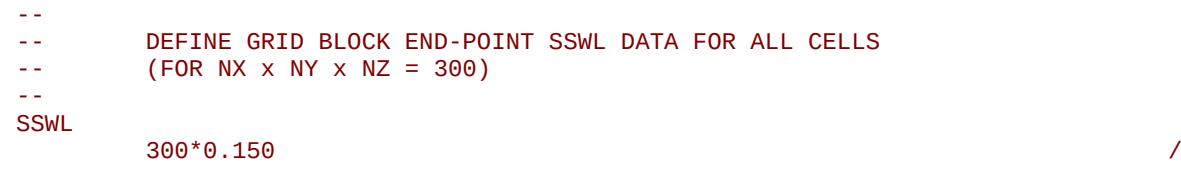

The above example defines a constant surfactant connate water saturation of 0.15 to all 300 cells in the model as defined by the DIMENS keyword in the RUNSPEC section.

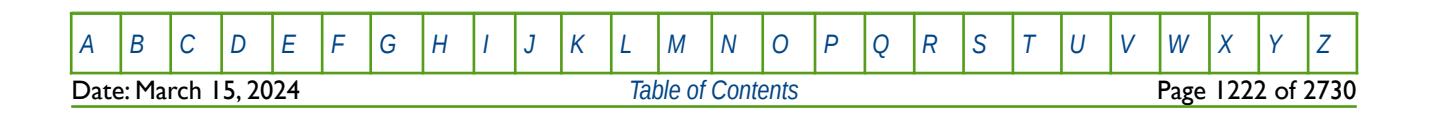

OPM FLOW REFERENCE MANUAL (2023-10) Revision: Rev-0

## **8.3.312 SSWU – END-POINT SCALING GRID CELL SURFACTANT MAXIMUM WATER SATURATION**

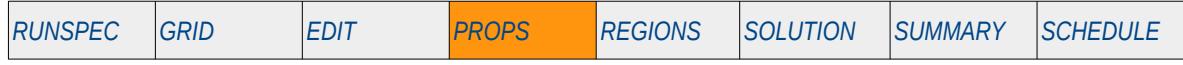

### **Description**

SSWU defines the surfactant maximum water saturation for all the cells in the model via an array when the end-point scaling option has been invoked via the ENDSCALE keyword and the surfactant phase has been activated by the SURFACT keyword in the RUNSPEC section. The maximum water saturation is defined as the maximum water saturation in a two-phase water relative permeability table. SSWU scales the surfactant water relative permeability data.

This keyword is not supported by OPM Flow but would change the results if supported so the simulation will be stopped.

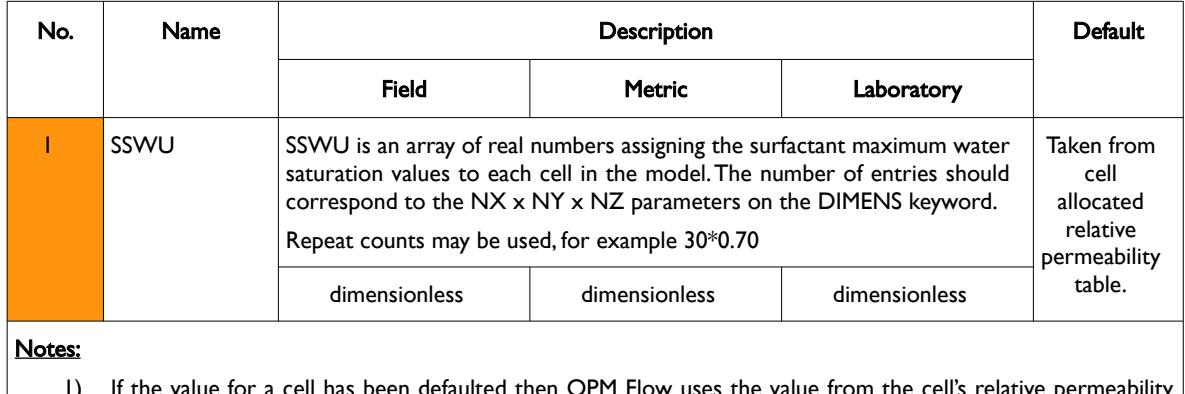

- efaulted then OPM Flow uses the value table.
- 2) The keyword is terminated by a "/".

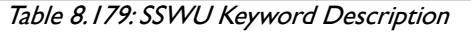

End-point scaling allows the entered surfactant relative permeability functions to be re-scaled based on the saturation end-points allocated to each cell by the SSWL, SSWCR, SSWU, SSGL, SSGCR, SSGU, SSOWCR, and SSOGCR saturation grid arrays for the saturation end-points, and the SKRG, SKROG, SKROW and SKRW relative permeability grid cell arrays for the relative permeability end-point data.

### **Example**

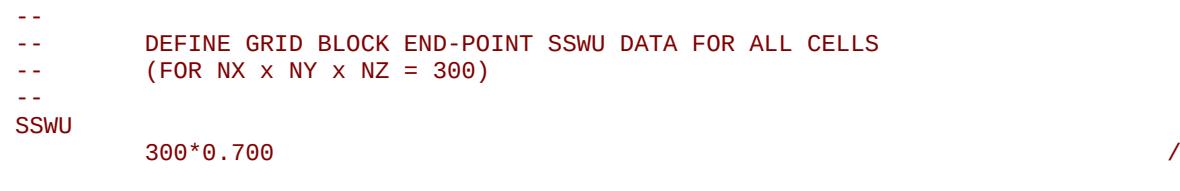

The above example defines a constant surfactant connate gas saturation of 0.70 to all 300 cells in the model as defined by the DIMENS keyword in the RUNSPEC section.

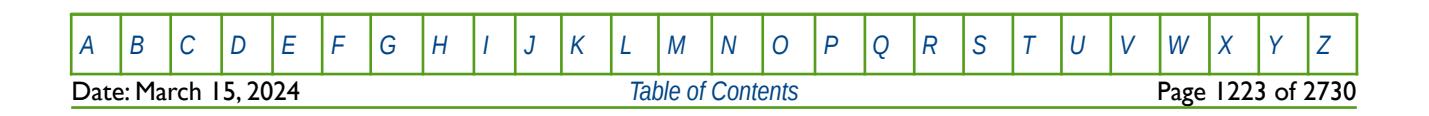

OPM FLOW REFERENCE MANUAL (2023-10) Revision: Rev-0

### **8.3.313 STOG DEFINE CAPILLARY PRESSURE OIL-GAS SURFACE TENSION VERSUS PRESSURE**

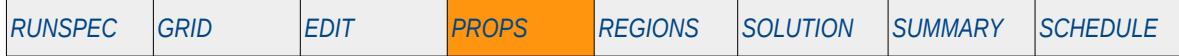

### **Description**

The STOG keyword defines capillary pressure oil-gas surface tension versus pressure tables used in adjusting the pressure independent capillary pressure vectors in the SGFN, SGOF or SLGOF saturation tables, entered by their respective keywords in the PROPS section. The SATOPTS keyword in the RUNSPEC section should state the SURFTENS character string to activate the Capillary Pressure Surface Tension Pressure Dependency option. If the STOG keyword is not supplied then no capillary pressure surface tension pressure scaling will occur and the capillary pressure values on the SGFN, SGOF or SLGOF saturation tables will be used directly.

Capillary pressure surface tension pressure scaling can also be used with multi-segment wells, but this facility has not been incorporated in OPM Flow's multi-segment well implementation.

This keyword is not supported by OPM Flow but would change the results if supported so the simulation will be stopped.

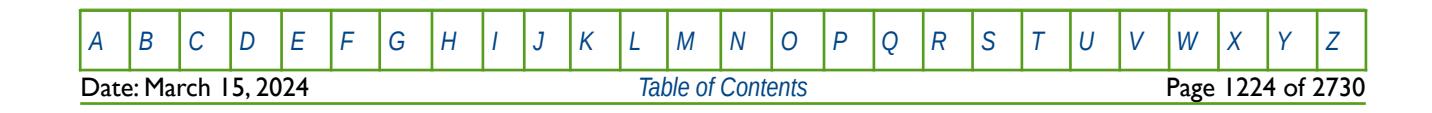

OPM FLOW REFERENCE MANUAL (2023-10) Revision: Rev-0

<span id="page-1223-2"></span><span id="page-1223-0"></span>

## **8.3.314 STONE – ACTIVATE STONE'S SECOND THREE PHASE OIL RELATIVE PERMEABILITY MODEL (ALIAS FOR STONE2)**

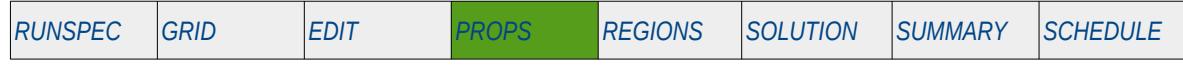

#### **Description**

This keyword is an alias for STONE2 keyword that activates Stone's[250](#page-1223-1) second three phase oil relative permeability model as modified by Aziz and Settari[251](#page-1223-3). If the STONE, STONE1 and STONE2 keywords are not present in the input deck then the default three phase oil relative permeability model is employed. The STONE keyword should only be used in three phase runs containing the oil, gas and water phases.

There is no data required for this keyword.

### **Example**

-- -- ACTIVATE STONE'S SECOND THREE PHASE RELATIVE PERMEABILITY MODEL -- **STONE** 

The above example switches on the Modified Stone three phase relative permeability model.

<span id="page-1223-1"></span><sup>[250](#page-1223-0)</sup> Stone, H. L. "Estimation of Three-Phase Relative Permeability and Residual Oil Data," Journal of Canadian Petroleum Technology (1973) 12, No. 4, 53-61.

<span id="page-1223-3"></span><sup>&</sup>lt;sup>[251](#page-1223-2)</sup> Aziz, K. and Settari, A. Petroleum Reservoir Simulation, London, UK, Applied Science Publishers (1979), page 398.

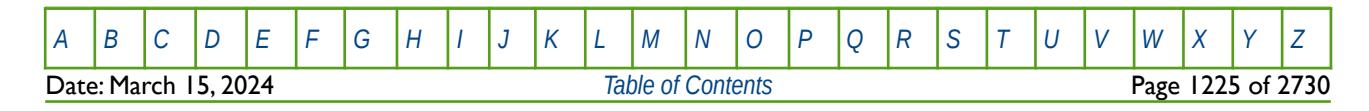
OPM FLOW REFERENCE MANUAL (2023-10) Revision: Rev-0

### **8.3.315 STONE1 – ACTIVATE STONE'S FIRST THREE PHASE OIL RELATIVE PERMEABILITY MODEL**

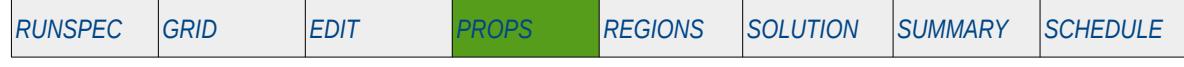

#### **Description**

<span id="page-1224-2"></span><span id="page-1224-0"></span>This keyword activates Stone's[252](#page-1224-1) first three phase oil relative permeability model as modified by Aziz and Settari[253](#page-1224-3). If the STONE1 and STONE2 keywords are not present in the input deck then the default three phase oil relative permeability model is employed. The STONE1 keyword should only be used in three phase runs containing the oil, gas and water phases.

There is no data required for this keyword.

### **Example**

-- -- ACTIVATE STONE'S FIRST THREE PHASE RELATIVE PERMEABILITY MODEL -- STONE<sub>1</sub>

The above example switches on the Modified Stone three phase relative permeability model.

<span id="page-1224-1"></span><sup>[252](#page-1224-0)</sup> Stone, H. L. "Probability Model for Estimating Three-Phase Relative Permeability," paper SPE 2116, Journal of Canadian Petroleum Technology (1973) 22, No. 2, 214-218.

<span id="page-1224-3"></span><sup>&</sup>lt;sup>[253](#page-1224-2)</sup> Aziz, K. and Settari, A. Petroleum Reservoir Simulation, London, UK, Applied Science Publishers (1979), page 398.

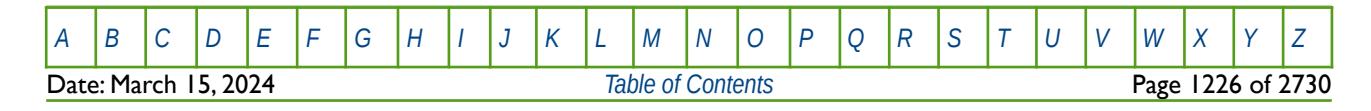

OPM FLOW REFERENCE MANUAL (2023-10) Revision: Rev-0

<span id="page-1225-0"></span>

### **8.3.316 STONE1EX – DEFINE STONE'S FIRST THREE PHASE OIL RELATIVE PERMEABILITY PARAMETER**

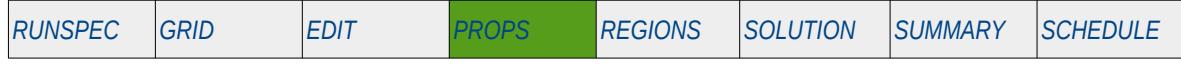

#### **Description**

<span id="page-1225-2"></span>This keyword defines the exponent used in Stone's<sup>[254](#page-1225-1)</sup> first three phase oil relative permeability model as modified by Aziz and Settari[255](#page-1225-3). The STONE1EX keyword should only be used in three phase runs containing the oil, gas and water phases and when the STONE1 keyword in the PROPS section has been used to activate Stone's first three phase oil relative permeability model.

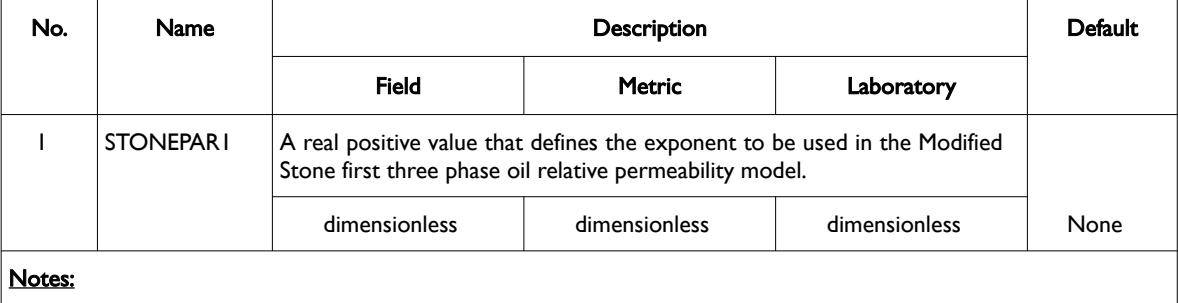

1) The keyword is followed by NTSFUN records as declared on the TABDIMS keyword in the RUNSPEC section.

- 2) Each record must contain only one value and is terminated by a "/"
- 3) There is no "/" terminator for the keyword.

Table 8.180: STONE1EX Keyword Description

If the STONE, STONE1 and STONE2 keywords are not present in the input deck then the default three phase oil relative permeability model is employed.

### **Example**

Given NTSFUN equals five on the TABDIMS keyword in the RUNSPEC section, then:

```
-- 
-- DEFINE STONE'S FIRST THREE PHASE RELATIVE PERMEABILITY MODEL PARAMETER 
-- 
STONE1EX
       1.000 / SATURATION TABLE NO. 01
       1.000 / SATURATION TABLE NO. 02
      2.000 / SATURATION TABLE NO. 03<br>1.000 / SATURATION TABLE NO. 04
```
Defines the exponents to be used in the Modified Stone first three phase oil relative permeability model, for each of the five saturation tables.

1.000 / SATURATION TABLE NO. 04

3.000 / SATURATION TABLE NO. 05

<span id="page-1225-1"></span><sup>[254](#page-1225-0)</sup> Stone, H. L. "Probability Model for Estimating Three-Phase Relative Permeability," paper SPE 2116, Journal of Canadian Petroleum Technology (1973) 22, No. 2, 214-218.

<span id="page-1225-3"></span><sup>[255](#page-1225-2)</sup> Aziz, K. and Settari, A. Petroleum Reservoir Simulation, London, UK, Applied Science Publishers (1979), page 398.

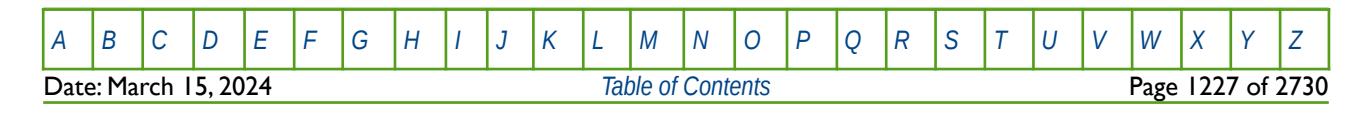

OPM FLOW REFERENCE MANUAL (2023-10) Revision: Rev-0

### **8.3.317 STONE2 – ACTIVATE STONE'S SECOND THREE PHASE OIL RELATIVE PERMEABILITY MODEL**

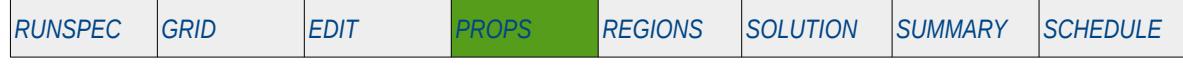

#### **Description**

<span id="page-1226-2"></span><span id="page-1226-0"></span>This keyword activates Stone's[256](#page-1226-1) second three phase oil relative permeability model as modified by Aziz and Settari<sup>[257](#page-1226-3)</sup>. If the STONE, STONE1 and STONE2 keywords are not present in the input deck then the default three phase oil relative permeability model is employed. The STONE2 keyword should only be used in three phase runs containing the oil, gas and water phases.

There is no data required for this keyword.

### **Example**

-- -- ACTIVATE STONE'S SECOND THREE PHASE RELATIVE PERMEABILITY MODEL -- STONE2

The above example switches on the Modified Stone three phase relative permeability model.

<span id="page-1226-1"></span><sup>[256](#page-1226-0)</sup> Stone, H. L. "Estimation of Three-Phase Relative Permeability and Residual Oil Data," Journal of Canadian Petroleum Technology (1973) 12, No. 4, 53-61.

<span id="page-1226-3"></span><sup>&</sup>lt;sup>[257](#page-1226-2)</sup> Aziz, K. and Settari, A. Petroleum Reservoir Simulation, London, UK, Applied Science Publishers (1979), page 398.

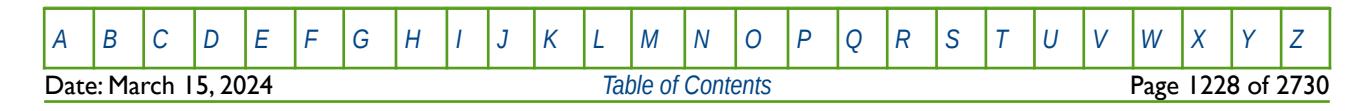

OPM FLOW REFERENCE MANUAL (2023-10) Revision: Rev-0

### **8.3.318 STOW DEFINE CAPILLARY PRESSURE OIL-WATER SURFACE TENSION VERSUS PRESSURE**

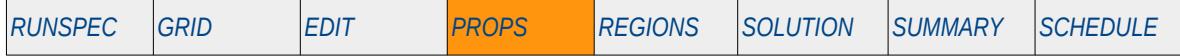

### **Description**

The STOW keyword defines capillary pressure oil-water surface tension versus pressure tables used in adjusting the pressure independent capillary pressure vectors in the SWFN or SWOF saturation tables, entered by their respective keywords in the PROPS section. The SATOPTS keyword in the RUNSPEC section should state the SURFTENS character string to activate the Capillary Pressure Surface Tension Pressure Dependency option. If the STOW keyword is not supplied then no capillary pressure surface tension pressure scaling will occur and the capillary pressure values on the SWFN or SWOF saturation tables will be used directly.

Capillary pressure surface tension pressure scaling can also be used with multi-segment wells, but this facility has not been incorporated in OPM Flow's multi-segment well implementation.

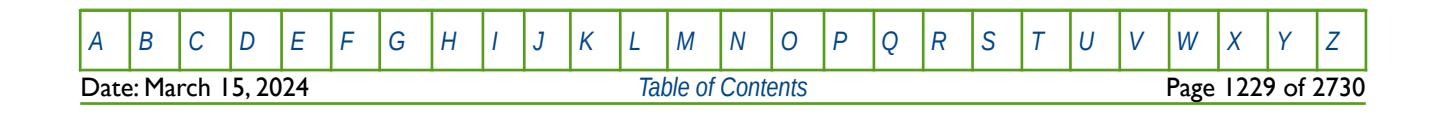

OPM FLOW REFERENCE MANUAL (2023-10) Revision: Rev-0

### **8.3.319 STWG DEFINE CAPILLARY PRESSURE WATER-GAS SURFACE TENSION VERSUS PRESSURE**

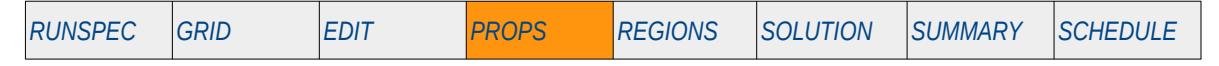

#### **Description**

The STWG keyword defines capillary pressure water-gas surface tension versus pressure tables for use with multi-segment wells. This facility has not been incorporated in OPM Flow's multi-segment well implementation. Note that STWG is not required for Capillary Pressure Surface Tension Pressure Dependency option.

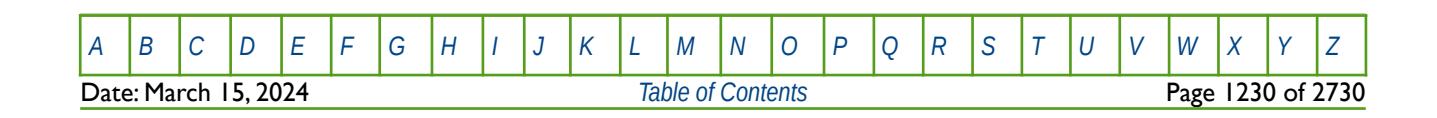

OPM FLOW REFERENCE MANUAL (2023-10) Revision: Rev-0

### **8.3.320 SURFADDW – DEFINED SURFACTANT ADSORBED CONCENTRATION VERSUS WETTABILITY FRACTION**

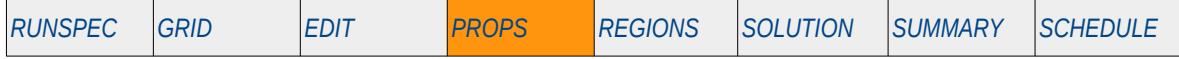

#### **Description**

SURFADDW defines tables of surfactant adsorbed concentration versus wettability fraction for when the SURFACTW keyword in the RUNSPEC section as been declared to activate the surfactant phase with changing wettability. The tables consists of columnar vectors of adsorbed surfactant concentration versus a wettability fraction that indicates the fraction of phase wettability. Here, a wettability fraction of zero indicates a 100% water wet rock resulting in the SURFWNUM allocated saturation tables being used, and a value of one meaning 100% oil wet rock, with the SATNUM allocated saturations tables being employed. Both the SURFWNUM and SATNUM keywords are in the REGIONS section.

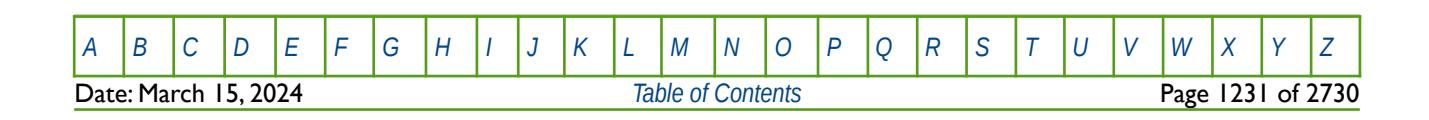

OPM FLOW REFERENCE MANUAL (2023-10) Revision: Rev-0

### **8.3.321 SURFADS - DEFINE SURFACTANT ROCK ADSORPTION TABLES**

<span id="page-1230-0"></span>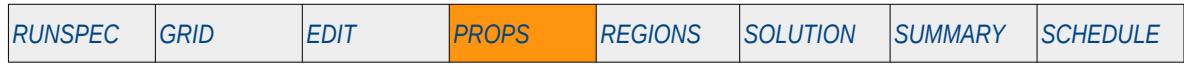

#### **Description**

The SURFADS keyword defines the rock surfactant adsorption tables for when the surfactant option has been activated by the SURFACT keyword in the RUNSPEC section.

This keyword is not supported by OPM Flow but would change the results if supported so the simulation will be stopped.

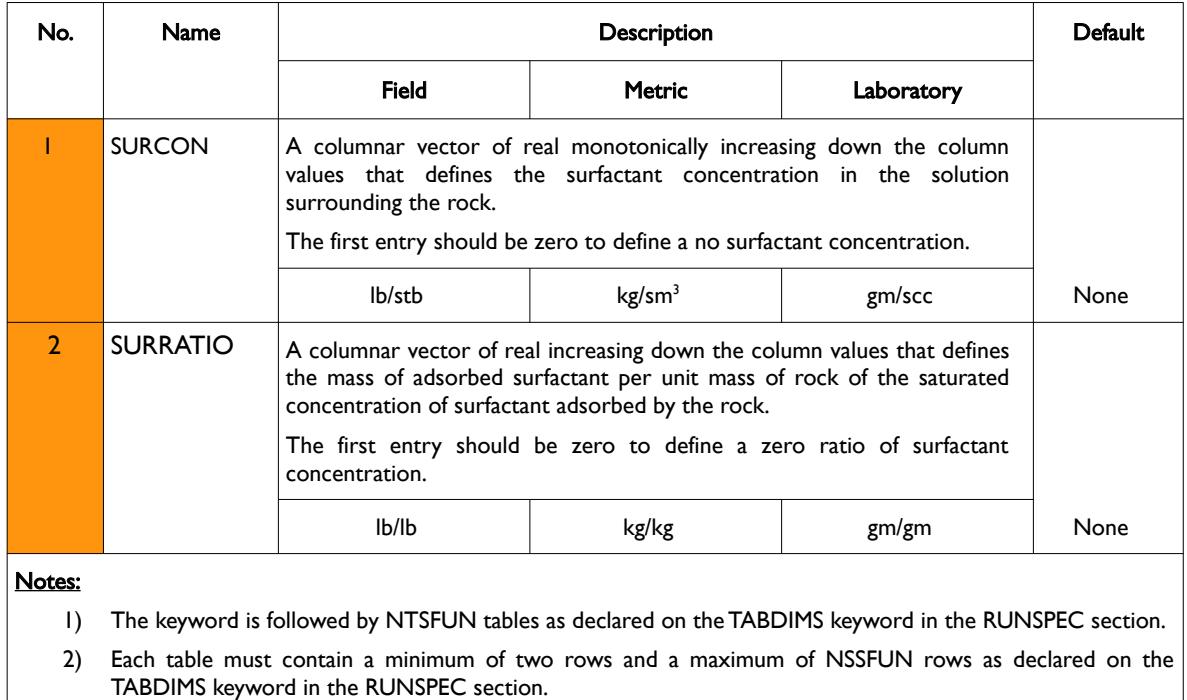

3) Each table is terminated by a "/" and there is no "/" terminator for the keyword.

Table 8.181: SURFADS Keyword Description

See also the ADSORP keyword in the PROPS section that employs adsorption functions, as oppose to adsorption tables, to define rock surfactant adsorption behavior.

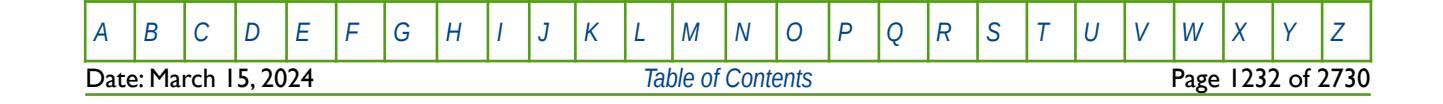

OPM FLOW REFERENCE MANUAL (2023-10) Revision: Rev-0

**Example**

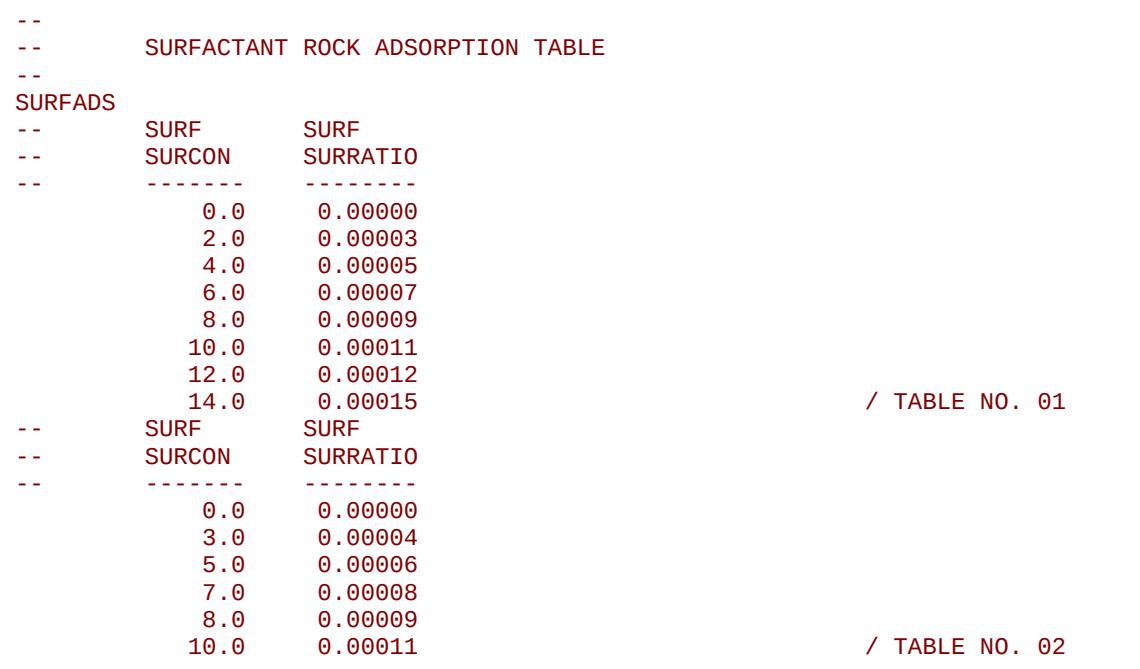

The above example defines two surfactant rock adsorption tables assuming NTSFUN equals two and NSSFUN is greater than or equal to eight on the TABDIMS keyword in the RUNSPEC section.

There is no terminating "/" for this keyword.

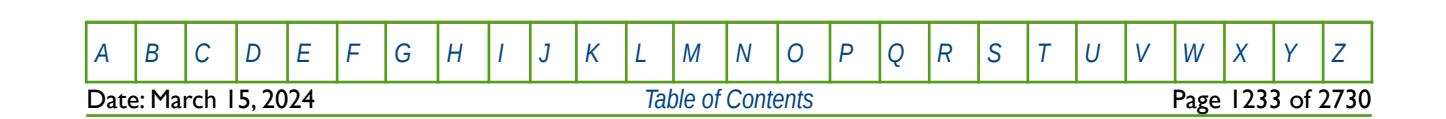

OPM FLOW REFERENCE MANUAL (2023-10) Revision: Rev-0

### **8.3.322 SURFCAPD – CAPILLARY NUMBER VERSUS MISCIBILITY TABLES**

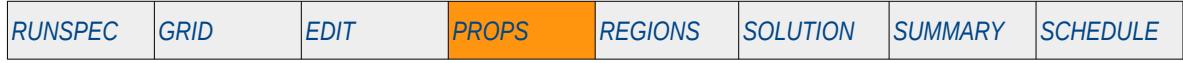

### **Description**

The SURFCAPD keyword defines the relationship between the log of the capillary number and the level of miscibility, for when the Surfactant option has been activated by the SURFACT keyword in the RUNSPEC section. A value of zero for the level of miscibility means fully immiscible conditions and consequently a value of one implies fully miscible conditions.

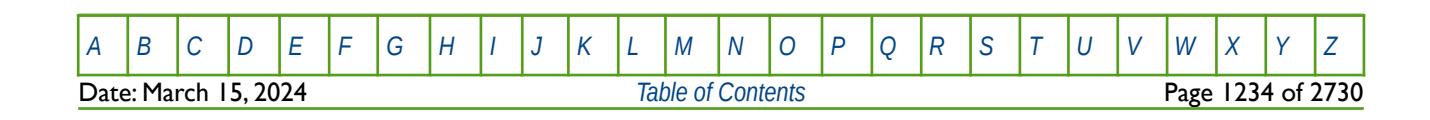

OPM FLOW REFERENCE MANUAL (2023-10) Revision: Rev-0

### **8.3.323 SURFESAL – DEFINE SURFACTANT EFFECTIVE SALINITY COEFFICIENT**

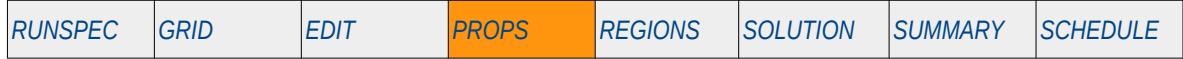

### **Description**

This keyword, SURFESAL, defines the surfactant effective salinity coefficient as well as enabling the effective salinity calculation for surfactant adsorption. The keyword should only be used if the BRINE keyword has been declared to activate the brine phase, the ECLMC keyword to enable the Multi-Component Brine model, and the SURFACT keyword has been used to activate the surfact phase. All three keywords are in the RUNSPEC section.

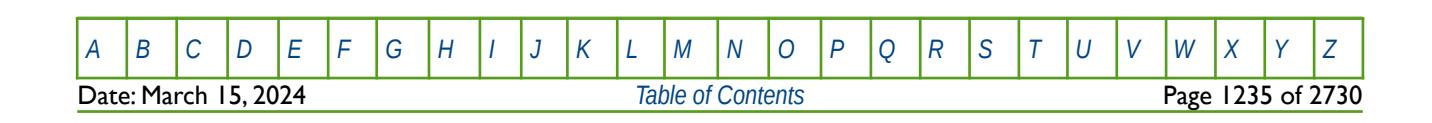

OPM FLOW REFERENCE MANUAL (2023-10) Revision: Rev-0

### **8.3.324 SURFROCK - DEFINE SURFACTANT-ROCK PROPERTIES**

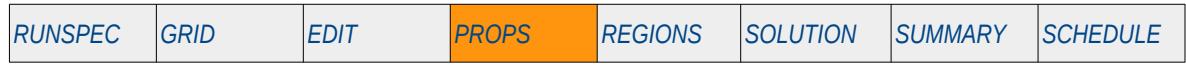

#### **Description**

The SURFROCK keyword defines rock properties for when the Surfactant option has been activated by the SURFACTANT keyword in the RUNSPEC section.

This keyword is not supported by OPM Flow but would change the results if supported so the simulation will be stopped.

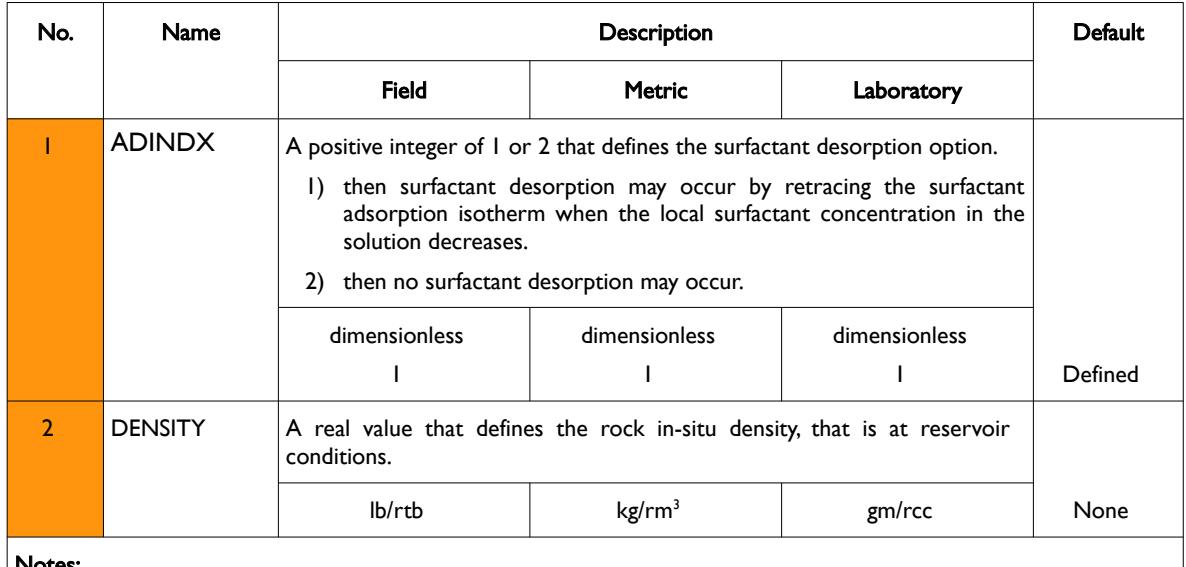

Notes:

1) The keyword is followed by NTSFUN tables as declared on the TABDIMS keyword in the RUNSPEC section, for each surfactant flooding region. There should be only one row per table.

2) Each table is terminated by a "/" and there is no "/" terminator for the keyword.

Table 8.182: SURFROCK Keyword Description

### **Example**

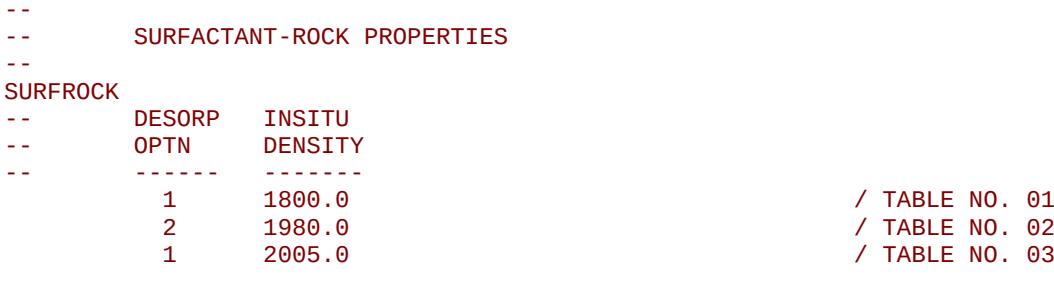

The above example defines three surfactant-rock tables, based on the NTSFUN variable on the TABDIMS keyword in the RUNSPEC section being equal to three.

There is no terminating "/" for this keyword.

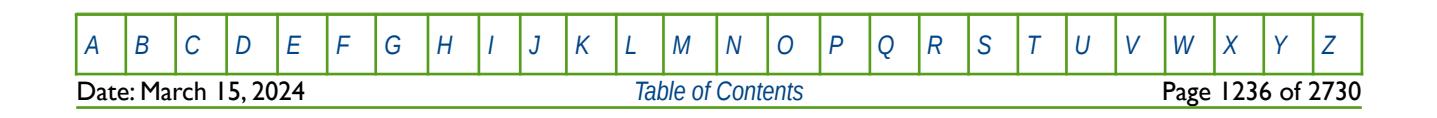

OPM FLOW REFERENCE MANUAL (2023-10) Revision: Rev-0

### **8.3.325 SURFST - SURFACTANT WATER-OIL SURFACE TENSION VERSUS SURFACTANT CONCENTRATION**

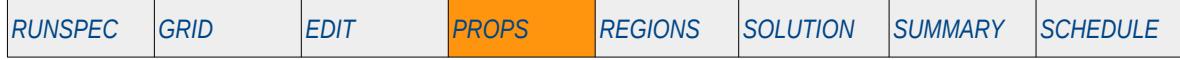

#### **Description**

The SURFST keyword defines surfactant water-oil surface tension versus surfactant concentration in the water phase tables, used in adjusting the pressure independent capillary pressure vectors in the SWFN or SWOF saturation tables, entered by their respective keywords in the PROPS section. SURFST is also used to adjust the relative permeability curves on the aforementioned tables via the capillary number. The Surfactant option must have been activated by the SURFACTANT keyword in the RUNSPEC section to use this keyword and either this keyword or the SURFSTES keyword, also in the PROPS section, is obligatory in this case.

See also the SURFSTES that defines the surfactant water-oil surface tension as a function of surfactant concentration in the water phase and salt concentration or the effective salinity.

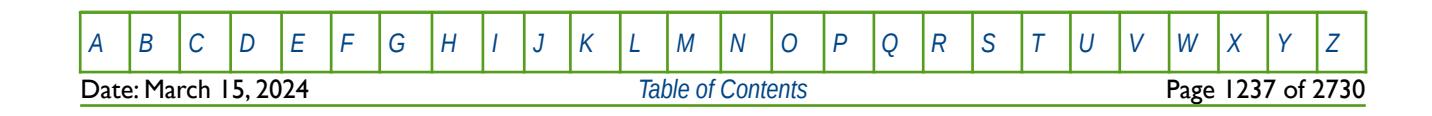

OPM FLOW REFERENCE MANUAL (2023-10) Revision: Rev-0

### **8.3.326 SURFSTES - SURFACTANT WATER-OIL SURFACE TENSION VERSUS SURFACTANT AND SALT CONCENTRATIONS**

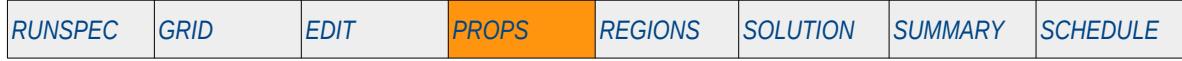

### **Description**

The SURFSTES keyword defines surfactant water-oil surface tension versus surfactant concentration in the water phase tables, used in adjusting the pressure independent capillary pressure vectors in the SWFN or SWOF saturation tables, entered by their respective keywords in the PROPS section. SURFSTES is also used to adjust the relative permeability curves on the aforementioned tables via the capillary number. The Surfactant option must have been activated by the SURFACTANT keyword in the RUNSPEC section to use this keyword and either this keyword or the SURFST keyword, also in the PROPS section, is obligatory in this case. In addition, the BRINE keyword in the RUNSPEC section must be activated and the ESSNODE keyword in the PROPS section must be used to define the salt concentration or the effective salinity.

See also the SURFSTS that defines the surfactant water-oil surface tension as a function of surfactant concentration in the water phase only.

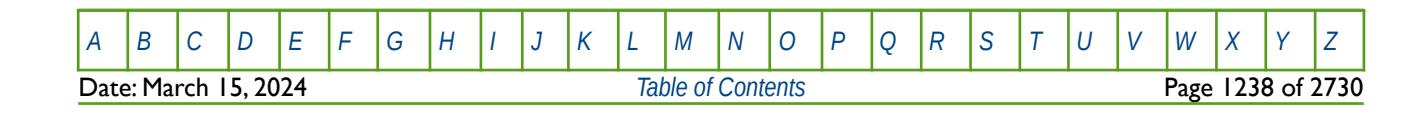

OPM FLOW REFERENCE MANUAL (2023-10) Revision: Rev-0

## **8.3.327 SURFVISC – SURFACTANT SOLUTION VISCOSITY VERSUS CONCENTRATION** *[RUNSPEC](#page-190-0) [GRID](#page-411-0) [EDIT](#page-711-0) [PROPS](#page-747-0) [REGIONS](#page-1297-0) [SOLUTION](#page-1358-0) [SUMMARY](#page-1515-0) [SCHEDULE](#page-1613-0)*

### **Description**

SURFSVISC defines the surfactant viscosity relationship of solution water viscosity with respect to increasing surfactant concentration within a grid block. The surfactant option must be activated by the SURFACT keyword in the RUNSPEC section in order to use this keyword.

This keyword is not supported by OPM Flow but would change the results if supported so the simulation will be stopped.

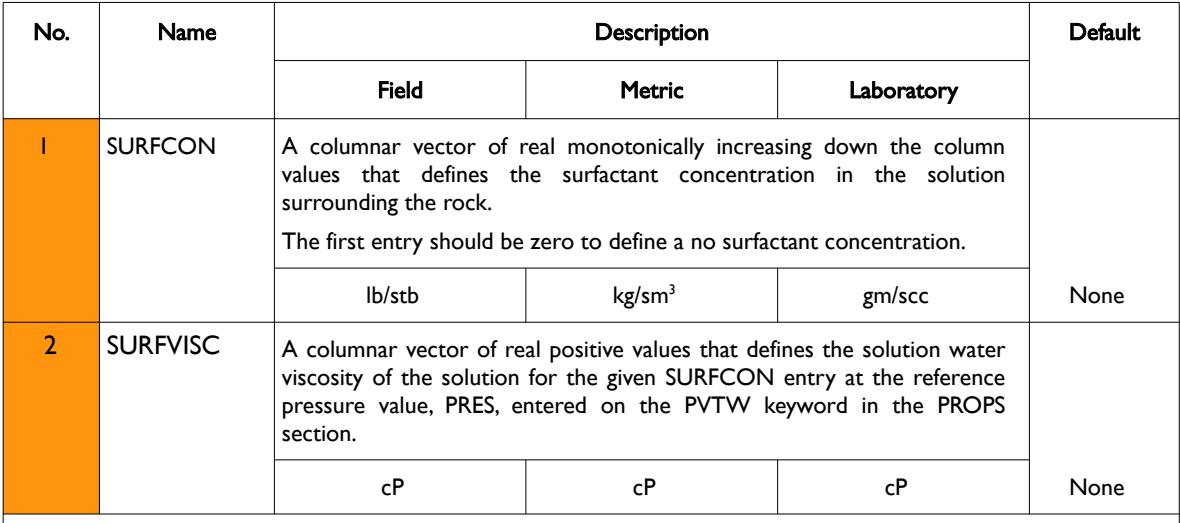

Notes:

- 1) The keyword is followed by NTPVT tables as declared on the TABDIMS keyword in the RUNSPEC section.
- 2) Each table must contain a minimum of two rows and a maximum of NPPVT rows as declared on the TABDIMS keyword in the RUNSPEC section.
- 3) Each table is terminated by a "/" and there is no "/" terminator for the keyword.

Table 8.183: SURFVISC Keyword Description

### **Example**

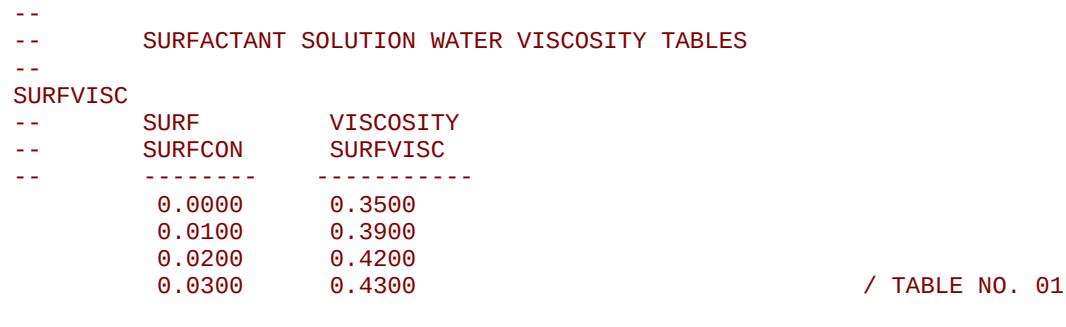

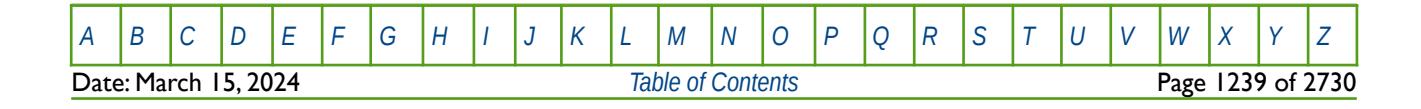

OPM FLOW REFERENCE MANUAL (2023-10) Revision: Rev-0

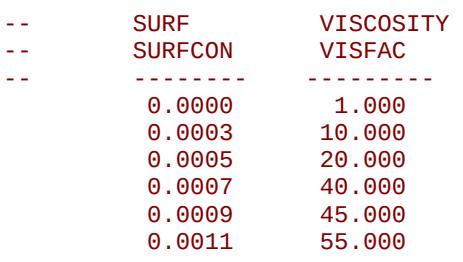

/ TABLE NO. 02

The example defines two surfactant viscosity scaling factor tables, based on the NTPVT variable on the TABDIMS keyword in the RUNSPEC section being equal to two and NPPVT variable on the same keyword being greater than or equal to six.

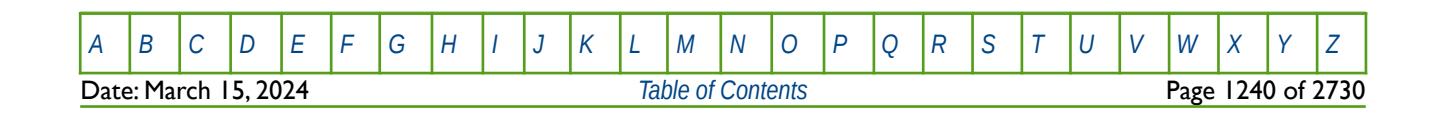

OPM FLOW REFERENCE MANUAL (2023-10) Revision: Rev-0

### **8.3.328 SWATINIT – DEFINE THE INITIAL WATER SATURATION ARRAY FOR CAPILLARY PRESSURE SCALING**

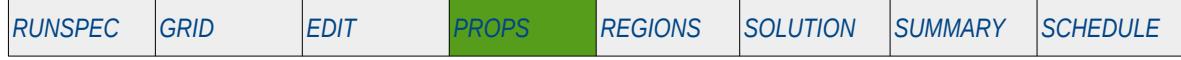

### **Description**

SWATINIT defines the initial water saturation for all the cells in the model via an array. The keyword can be used with all grid types. SWATINIT is used to initialize the model by setting each grid block's initial water saturation ("Sw"). If the array is present in the input deck, then OPM Flow will re-scale the water-oil capillary pressure curves entered via the SWFN saturation functions in the PROPS section, so that the resulting initialized Sw matches the values in the SWATINIT array.

Normally the SWATINIT array is generated in the static earth model when calculating the hydrocarbons inplace. volumes using Saturation Height Functions ("SHF") derived from capillary pressure functions. Static earth models do not directly use capillary pressure in these type of calculations as individual cell pressures are not required. There is therefore some potential for inconsistencies to arise between the two sets of formulations. This is normally manifested by extreme scaling in the scaled capillary pressure values calculated by the simulator. If this is the case then the PPCWMAX keyword can be used to set a maximum scaled capillary pressure value. Note that as large values of scaled capillary pressures can result in numerical issues, a more technically sound approach would be to resolve these inconsistencies before continuing with the model build.

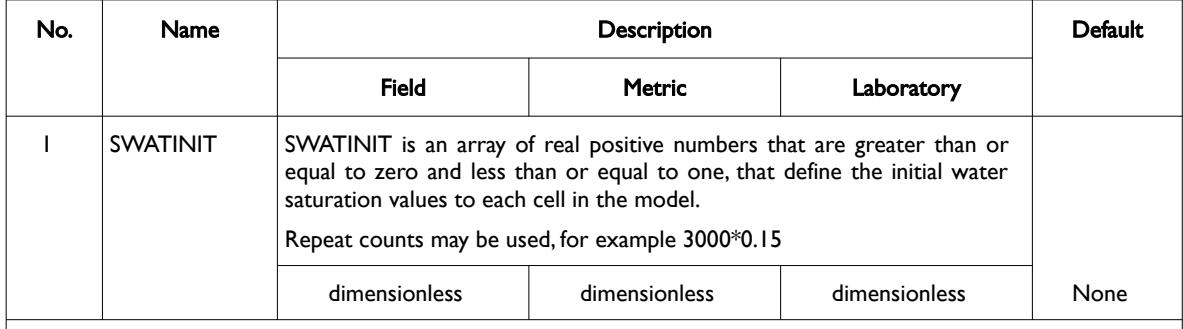

#### Notes:

- 1) The number of entries should correspond to the NX x NY x NZ parameters on the DIMENS keyword in the RUNSPEC section, unless the BOX keyword defines a sub area of the grid, in which case the total number of entries should correspond to the number of cells defined by the BOX statement.
- 2) The keyword is terminated by a "/".

#### Table 8.184: SWATINIT Keyword Description

See also the PPCWMAX to control the re-scaling of the capillary pressure entries on the SWFN saturation function keyword in the PROPS section.

#### **Example**

```
-- 
-- DEFINE GRID BLOCK INITIAL SW DATA FOR ALL CELLS 
-- (BASED ON NX x NY x NZ = 300) 
-- 
SWATINIT
```
 $300*0.300$  /  $/$ 

The above example defines a constant initial water saturation of 0.300 to all 300 cells in the model as defined by the DIMENS keyword in the RUNSPEC section.

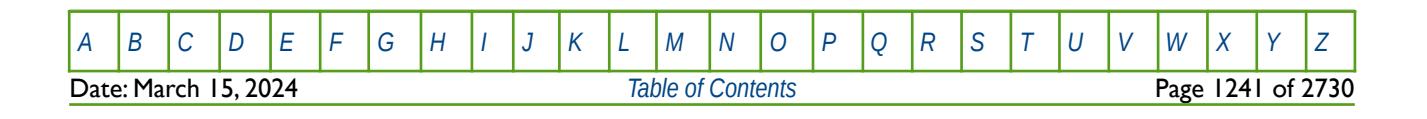

OPM FLOW REFERENCE MANUAL (2023-10) Revision: Rev-0

## **8.3.329 SWCR – END-POINT SCALING GRID CELL CRITICAL WATER SATURATION**

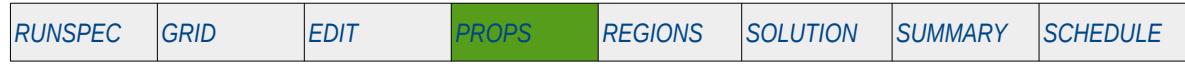

### **Description**

SWCR defines the critical water saturation for all the cells in the model via an array when the end-point scaling option has been invoked via the ENDSCALE keyword in the RUNSPEC section. The critical water saturation is defined as the maximum water saturation for which the water relative permeability is zero in a two-phase relative permeability table.

The keyword can be used with all grid types.

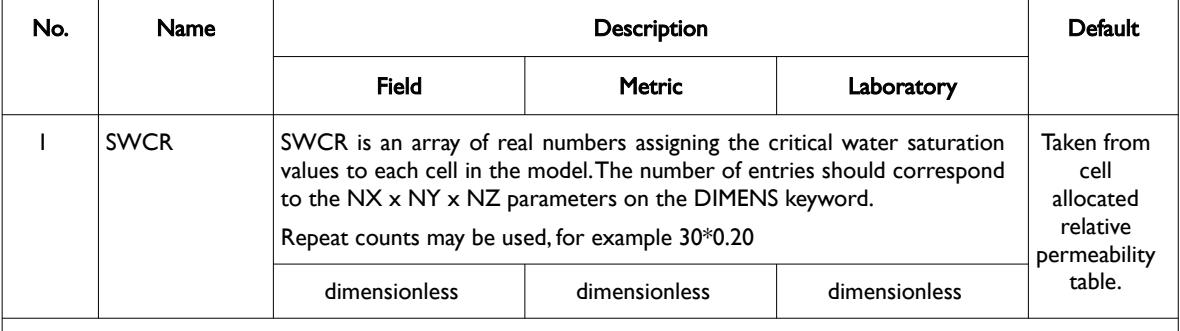

Notes:

- 1) Note this the directional independent version of the critical water saturation used with the end-point scaling option. If directional end-point scaling has been activated then the SWCRX± , SWCRY± and SWCRZ± series of keyword should be used.
- 2) If the value for a cell has been defaulted then OPM Flow uses the value from the cell's relative permeability table.
- 3) The keyword is terminated by a "/".

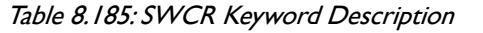

End-point scaling allows the entered relative permeability functions to be re-scaled based on the saturation end-points allocated to each cell by the SWL, SWCR, SWU, SGL, SGCR, SGU, SOWCR, and SOGCR saturation grid arrays for the saturation end-points, and the KRG, KRGR, KRO, KRORG, KRORW, KRW and KRWR relative permeability grid cell arrays for the relative permeability end-point data. In addition end-point scaling may be directional dependent in which case the directional dependent versions of the aforementioned arrays should be used, that is SWCRX, SWCRY and SWCRZ instead of SWCR. There is also the facility to make the directional end-point scaling reversible or non-reversible and if the non-reversible option is selected the non-reversible versions of the aforementioned arrays should be used, that is SWCRX, SWCRX-, SWCRY, SWCRY-, SWCRZ and SWCRZ-, instead of the SWCR keyword.

### **Example**

-- -- DEFINE GRID BLOCK END-POINT SWCR DATA FOR ALL CELLS -- (FOR NX x NY x NZ = 300) -- **SWCR**  $300*0.200$  /

The above example defines a constant critical water saturation of 0.20 to all 300 cells in the model as defined by the DIMENS keyword in the RUNSPEC section.

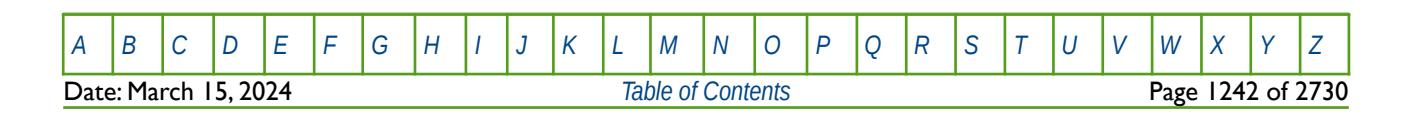

OPM FLOW REFERENCE MANUAL (2023-10) Revision: Rev-0

### **8.3.330 SWF32D – WATER SATURATION TABLES WITH RESPECT TO OIL AND GAS (THREE PHASE)**

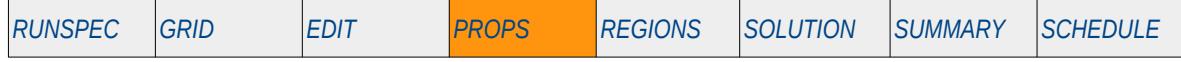

#### **Description**

The SWF32D keyword defines the three phase water relative permeability versus oil and gas saturation tables for when oil, gas and water are present in the input deck. The keyword should only be used if oil, gas and water are present in the input deck. Normally the simulator calculates the three-phase oil relative permeabilities based on the entered two phase tables of water-oil and gas-oil, combined with the STONE1 and STONE2 keywords in the PROPS section that determine the method used to generate the thee phase water relative permeability curves. SWF32D allows for the direct input of the three phase tables, as such the STONE1 and STONE2 keywords should not be entered if SWF32D is used in the input deck.

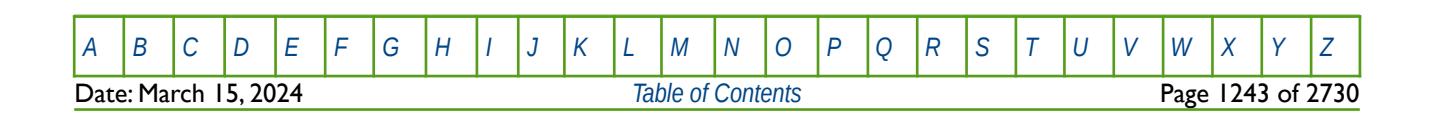

OPM FLOW REFERENCE MANUAL (2023-10) Revision: Rev-0

## **8.3.331 SWFN – WATER SATURATION TABLES (FORMAT TYPE 2)**

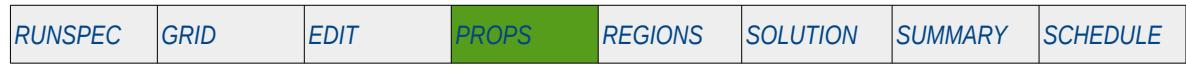

### **Description**

The SWFN keyword defines the water relative permeability and water-oil capillary pressure data versus water saturation tables for when water is present in the input deck. This keyword should only be used if water is present in the run.

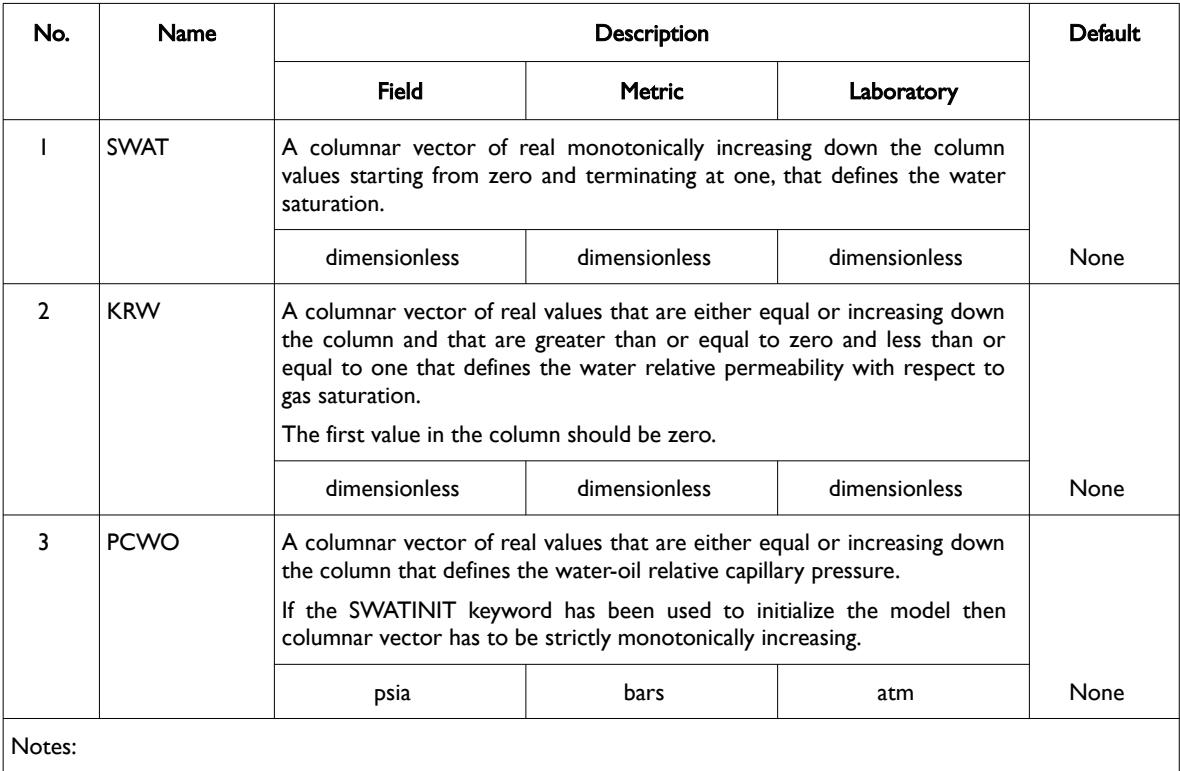

- 1) The keyword is followed by NTSFUN tables as declared on the TABDIMS keyword in the RUNSPEC section.
- 2) Each table must contain a minimum of two rows and a maximum of NSSFUN rows as declared on the TABDIMS keyword in the RUNSPEC section.
- 3) Items (2) and (3) may be defaulted, in which case linear interpolation or constant extrapolation will be used to calculate the missing values. At least two values must be entered for item (2), and at least one value must be entered for item (3).
- 4) Each table is terminated by a "/" and there is no "/" terminator for the keyword.

Table 8.186: SWFN Keyword Description

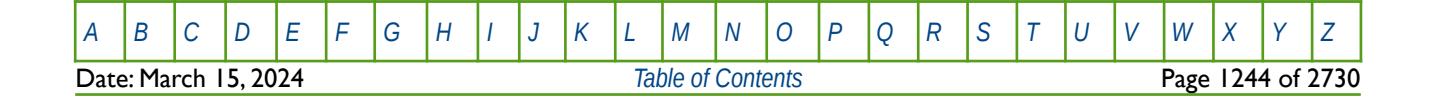

OPM FLOW REFERENCE MANUAL (2023-10) Revision: Rev-0

### **Example**

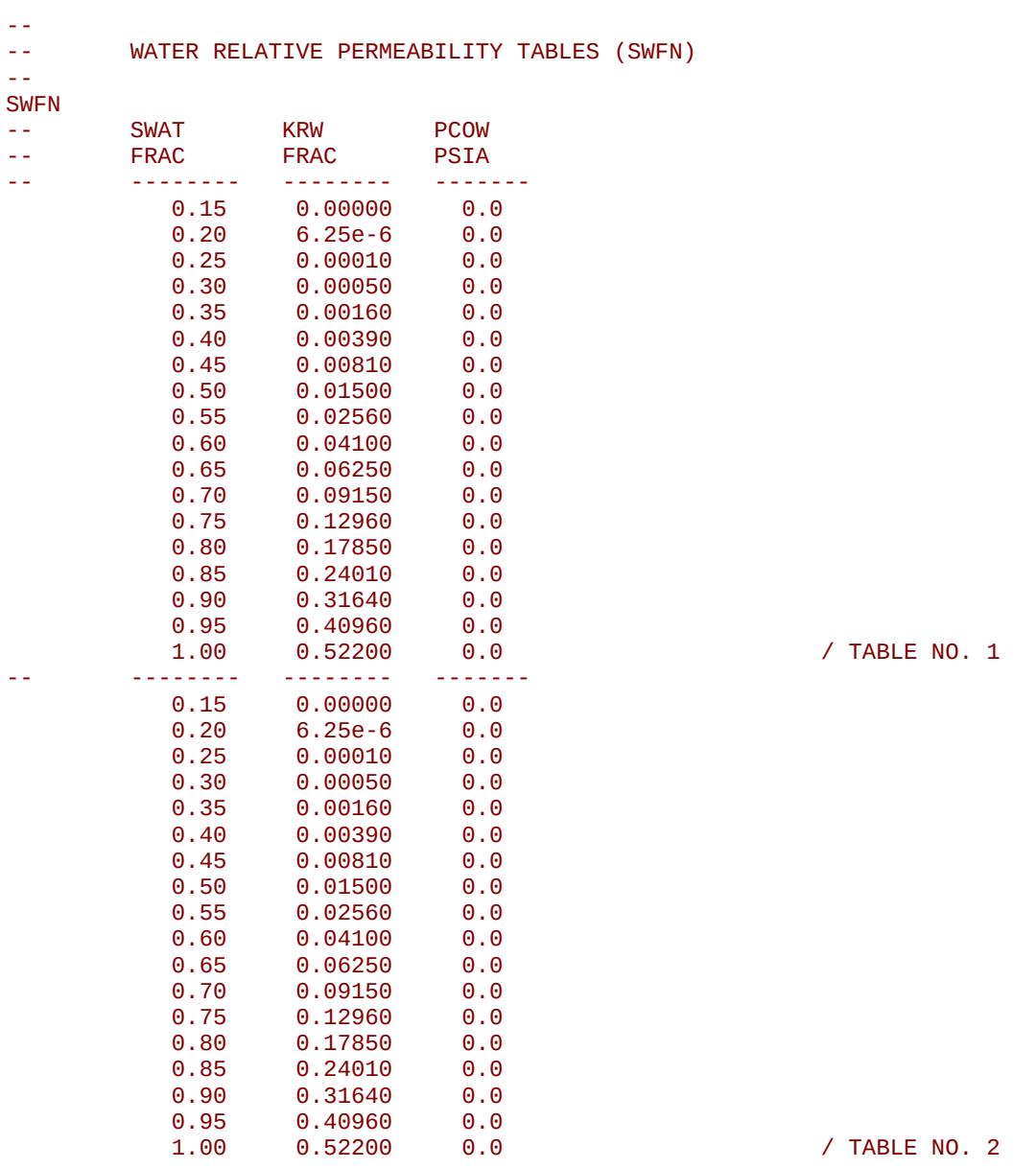

The example defines two SWFN tables for use when water is present in the run.

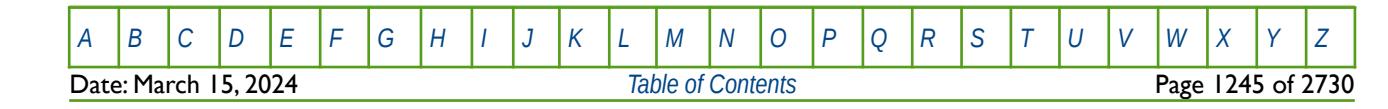

OPM FLOW REFERENCE MANUAL (2023-10) The Contract of the Revision: Rev-0

### **8.3.332 SWL – END-POINT SCALING GRID CELL CONNATE WATER SATURATION**

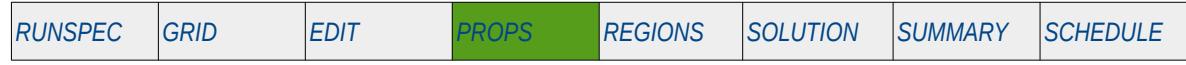

#### **Description**

SWL defines the connate water saturation for all the cells in the model via an array when the end-point scaling option has been invoked via the ENDSCALE keyword in the RUNSPEC section. The connate water saturation is defined as the minimum water saturation in a two-phase water relative permeability table.

The keyword can be used with all grid types.

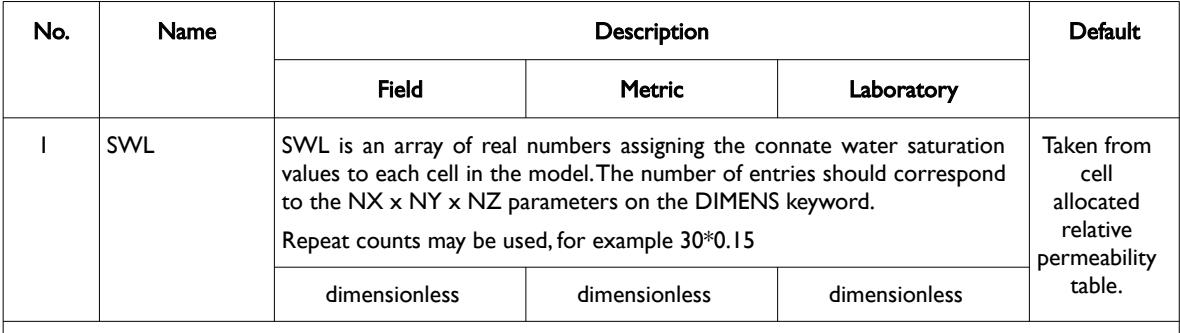

#### Notes:

- 1) Note this the directional independent version of the connate gas saturation array used with the end-point scaling option. If directional end-point scaling has been activated then the SWLX±, SWLY± and SWZ± series of keyword should be used.
- 2) If the value for a cell has been defaulted then OPM Flow uses the value from the cell's relative permeability table.
- 3) The keyword is terminated by a "/".

#### Table 8.187: SWL Keyword Description

End-point scaling allows the entered relative permeability functions to be re-scaled based on the saturation end-points allocated to each cell by the SWL, SWCR, SWU, SGL, SGCR, SGU, SOWCR, and SOGCR saturation grid arrays for the saturation end-points, and the KRG, KROG, KROW and KRW relative permeability grid cell arrays for the relative permeability end-point data. In addition end-point scaling may be directional dependent in which case the directional dependent versions of the aforementioned arrays should be used, that is SWLX, SWLY and SWLZ instead of SWL. There is also the facility to make the directional end-point scaling reversible or non-reversible and if the non-reversible option is selected the non-reversible versions of the aforementioned arrays should be used, that is SWLX, SWLX-, SWLY, SWLY-, SWLZ and SWLZ-, instead of the SWL keyword.

### **Example**

```
-- 
-- DEFINE GRID BLOCK END-POINT SWL DATA FOR ALL CELLS 
-- (FOR NX x NY x NZ = 300) 
-- 
SWL
300*0.150 /
```
The above example defines a constant connate water saturation of 0.15 to all 300 cells in the model as defined by the DIMENS keyword in the RUNSPEC section.

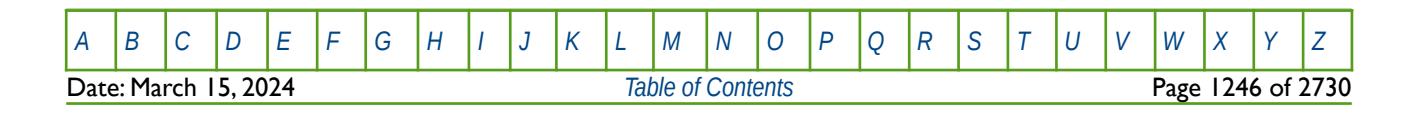

OPM FLOW REFERENCE MANUAL (2023-10) Revision: Rev-0

### **8.3.333 SWLPC – END-POINT SCALING GRID CELL CAPILLARY PRESSURE CONNATE WATER SATURATIONS**

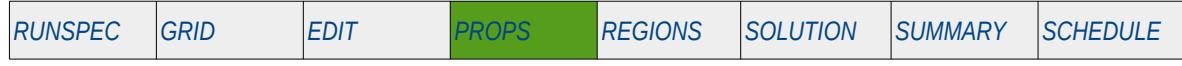

#### **Description**

SWLPC defines the connate water saturation for all the cells in the model via an array when the end-point scaling option has been invoked via the ENDSCALE keyword in the RUNSPEC section. The connate water saturation is defined as the minimum water saturation in a two-phase water relative permeability table. The keyword only applies the scaling to the drainage capillary pressures tables, unlike the SWL keyword that applies the scaling to both the capillary pressure and relative permeability tables. The keyword can be used with all grid types.

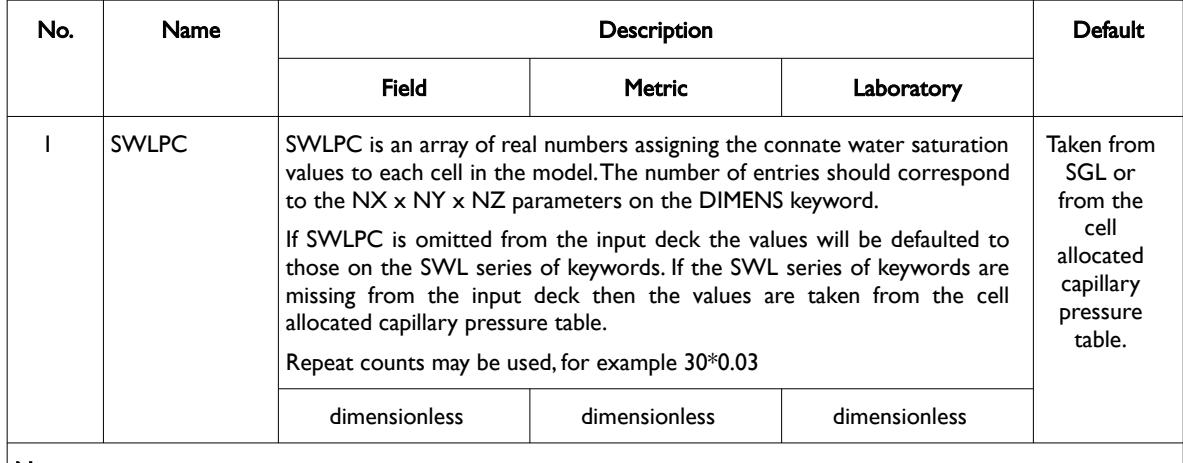

Notes:

1) Note this the directional independent version of the connate gas saturation array used with the end-point scaling option. If directional end-point scaling has been activated then the SWLX±, SWLY± and SWZ± series of keyword should be used.

2) The keyword is terminated by a "/".

#### Table 8.188: SWLPC Keyword Description

End-point scaling allows the entered relative permeability functions to be re-scaled based on the saturation end-points allocated to each cell by the SWL, SWCR, SWU, SGL, SGCR, SGU, SOWCR, and SOGCR saturation grid arrays for the saturation end-points, and the KRG, KROG, KROW and KRW relative permeability grid cell arrays for the relative permeability end-point data. In addition end-point scaling may be directional dependent in which case the directional dependent versions of the aforementioned arrays should be used, that is SWLX, SWLY and SWLZ instead of SWL or SWLPC. There is also the facility to make the directional end-point scaling reversible or non-reversible and if the non-reversible option is selected the nonreversible versions of the aforementioned arrays should be used, that is SWLX, SWLX-, SWLY, SWLY-, SWLZ and SWLZ-, instead of the SWL or SWLPC keywords.

Missing Some Functionality - Use with Caution.

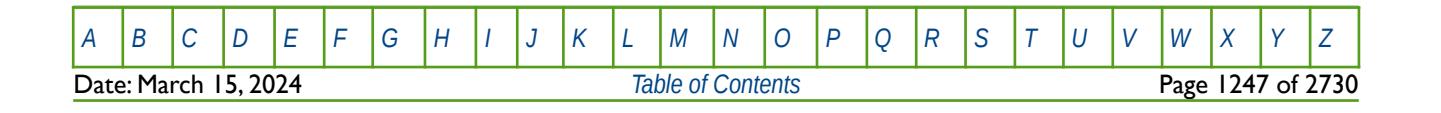

OPM FLOW REFERENCE MANUAL (2023-10) Revision: Rev-0

#### **Example**

```
-- 
-- DEFINE GRID BLOCK END-POINT SWLPC DATA FOR ALL CELLS
      (FOR NX \times NY \times NZ = 300)-- 
SWLPC
300*0.150 /
```
The above example defines a constant connate water saturation of 0.15 to all 300 cells in the model as defined by the DIMENS keyword in the RUNSPEC section.

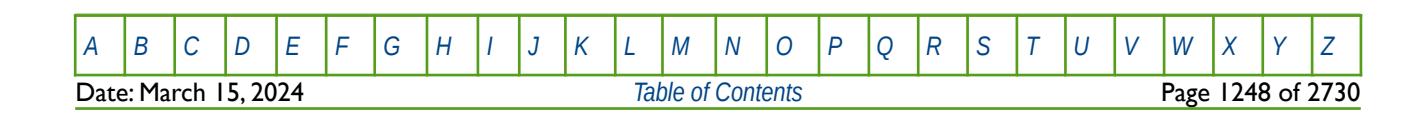

OPM FLOW REFERENCE MANUAL (2023-10) Revision: Rev-0

## **8.3.334 SWOF – WATER-OIL SATURATION TABLES (FORMAT TYPE 1)**

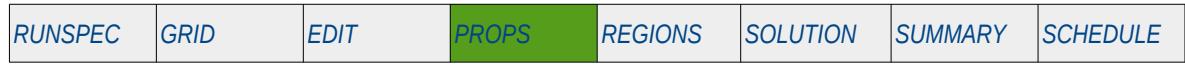

### **Description**

The SWOF keyword defines the water and oil relative permeability and water-oil capillary pressure data versus water saturation tables for when water and oil are present in the input deck. This keyword should only be used if water and oil are present in the run.

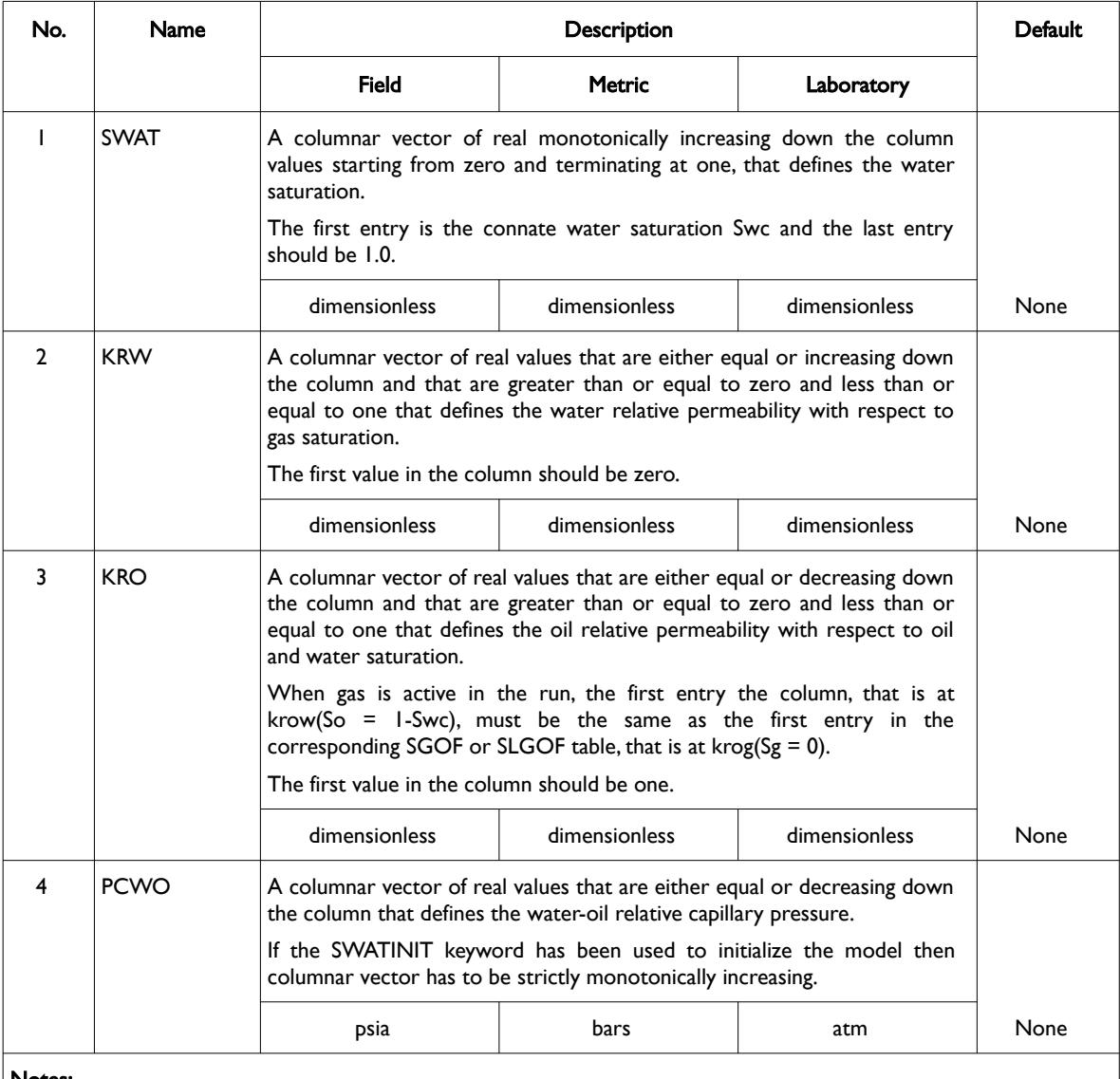

#### Notes:

- 1) The keyword is followed by NTSFUN tables as declared on the TABDIMS keyword in the RUNSPEC section.
- 2) Each table must contain a minimum of two rows and a maximum of NSSFUN rows as declared on the TABDIMS keyword in the RUNSPEC section.
- 3) Each table is terminated by a "/" and there is no "/" terminator for the keyword.

Table 8.189: SWOF Keyword Description

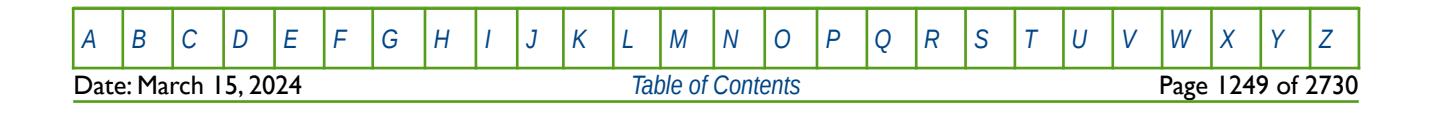

OPM FLOW REFERENCE MANUAL (2023-10) Revision: Rev-0

### **Example**

The following example is based on NTSFUN equals two on the TABDIMS keyword in the RUNSPEC section.

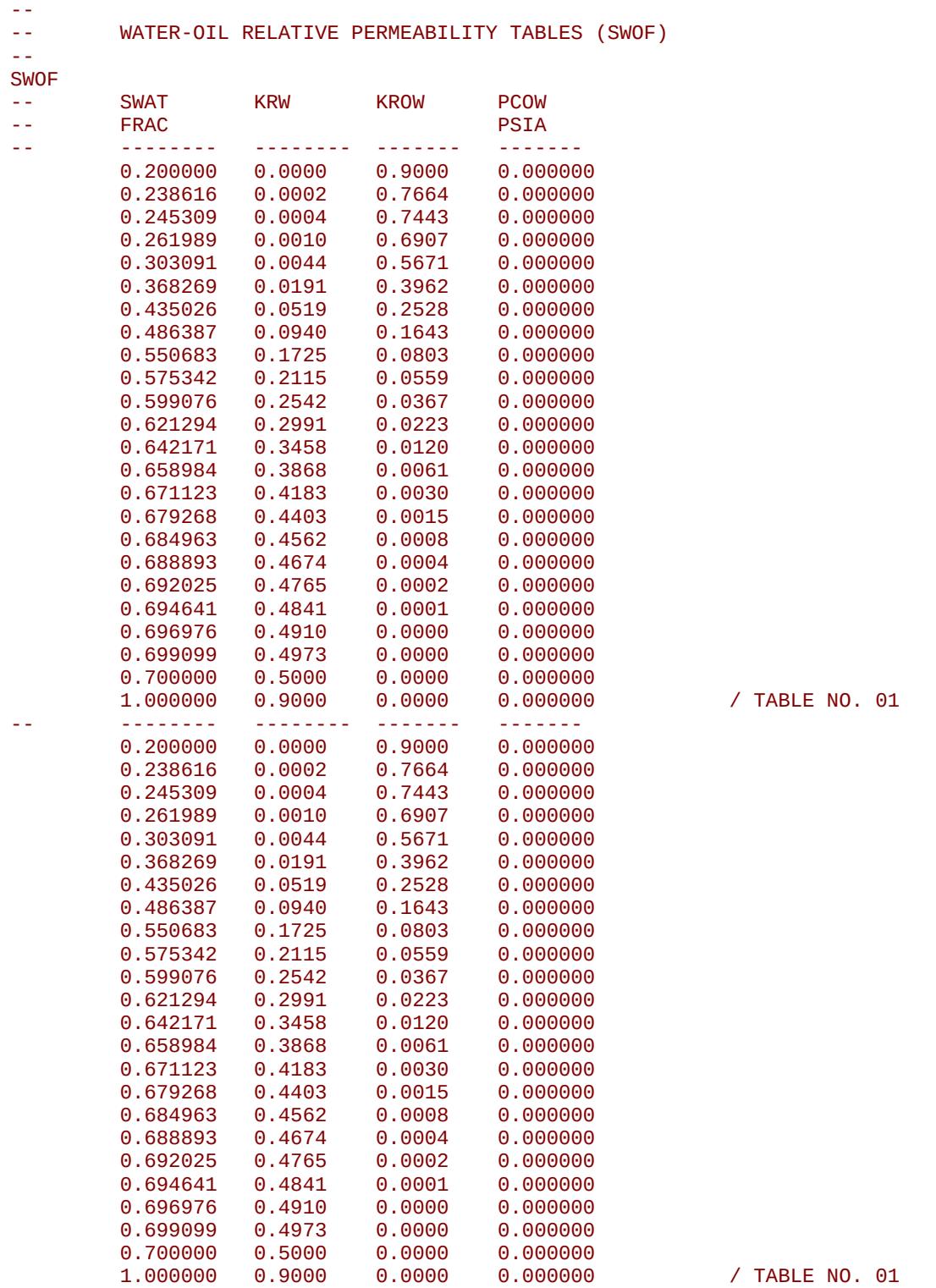

The example defines two SWOF tables for use when water and oil are present in the run. In the tables the water-oil capillary pressure data has been set to zero.

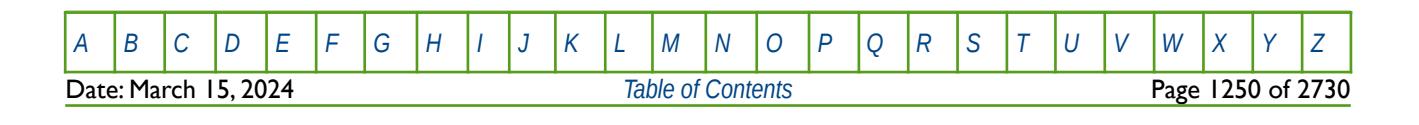

OPM FLOW REFERENCE MANUAL (2023-10) Revision: Rev-0

## **8.3.335 SWOFLET – WATER-OIL LET RELATIVE PERMEABILITY FUNCTIONS**

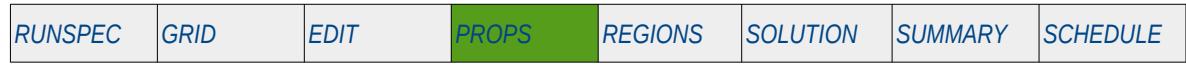

### **Description**

SWOFLET defines the relative permeability and capillary pressure parameters for the water-oil LET family of models. Both the oil and water phases should be made active in the model via the OIL and WATER keywords in the RUNSPEC section. See section *[8.2.6Saturation Table Generation - LET Functions](#page-778-0)* and Lomeland et al.[258](#page-1249-1),[259](#page-1249-3) [260](#page-1249-5) and [261](#page-1249-7) for further information on the model.

<span id="page-1249-6"></span><span id="page-1249-4"></span>The keyword is used as a replacement for the SWOF keyword for three-phase oil-gas-water systems, and the LET series of keywords cannot be combined with the standard set of relative permeability keywords.

### This is an OPM Flow specific keyword and will therefore cause an error in the commercial simulator.

<span id="page-1249-2"></span><span id="page-1249-0"></span>**Note** 

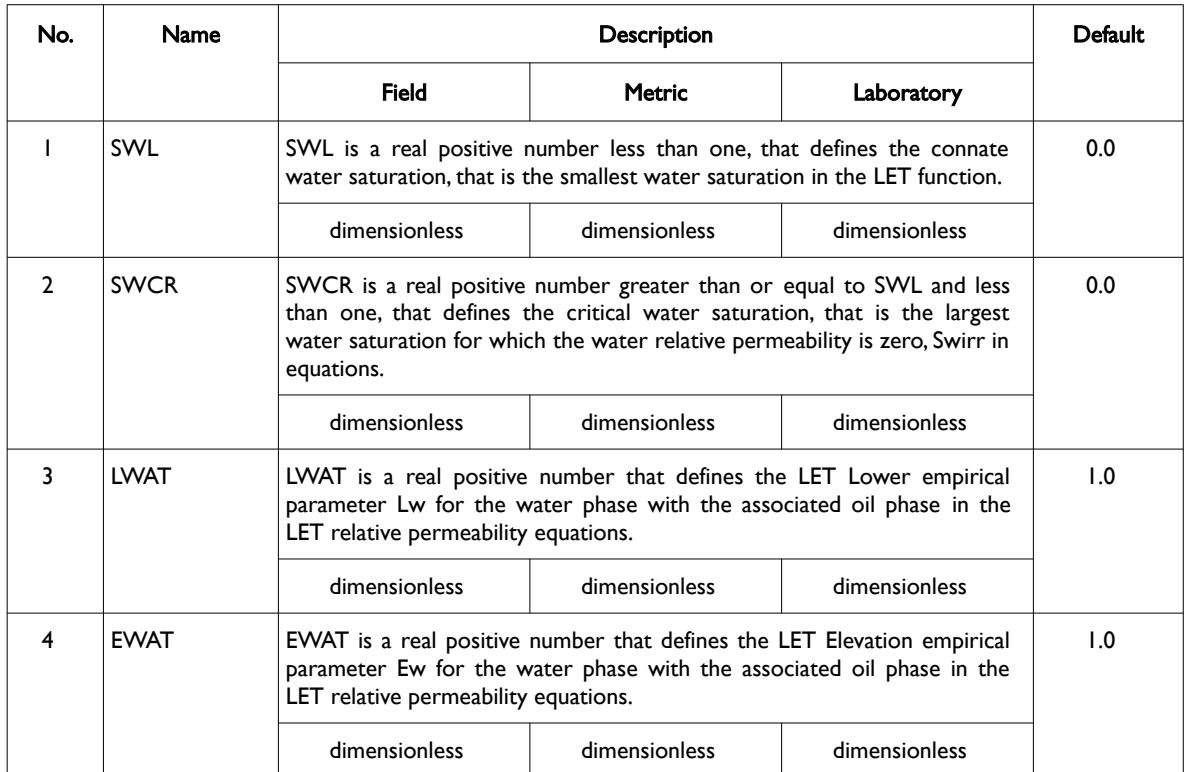

- <span id="page-1249-1"></span><sup>[258](#page-1249-0)</sup> Lomeland F., Ebeltoft E. and Thomas W.H., 2005. A New Versatile Relative Permeability Correlation. Paper SCA2005-32 presented at the International Symposium of the Society of Core Analysts held in Toronto, Canada, 21-25 August, 2005.
- <span id="page-1249-3"></span><sup>[259](#page-1249-2)</sup> Lomeland F. and Ebeltoft E., 2008. A New Versatile Capillary Pressure Correlation. Paper SCA2008-08 presented at the International Symposium of the Society of Core Analysts held in Abu Dhabi, UAE, 29 Oct. – 2 Nov., 2008.
- <span id="page-1249-5"></span><sup>[260](#page-1249-4)</sup> Lomeland F., Hasanov B., Ebeltoft E. and Berge M., 2012. A Versatile Representation of Up-scaled Relative Permeability for Field Applications. Paper SPE 154487-MS presented at the EAGE Annual Conference & Exhibition incorporating SPE Europec held in Copenhagen, Denmark, 4-7 June 2012.
- <span id="page-1249-7"></span><sup>[261](#page-1249-6)</sup> Lomeland F., 2018.. Overview Of The Let Family Of Versatile Correlations For Flow Functions. Paper SCA2018-056 presented at the International Symposium of the Society of Core Analysts held in Trondheim, Norway, 27-30 August 2018.

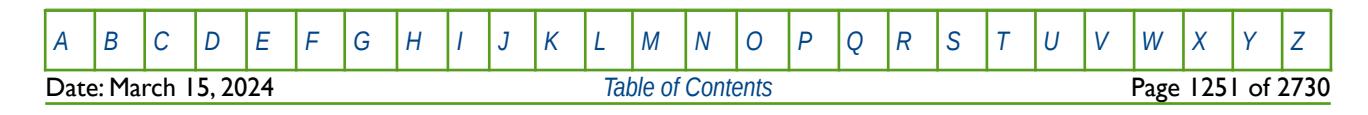

OPM FLOW REFERENCE MANUAL (2023-10) Revision: Rev-0

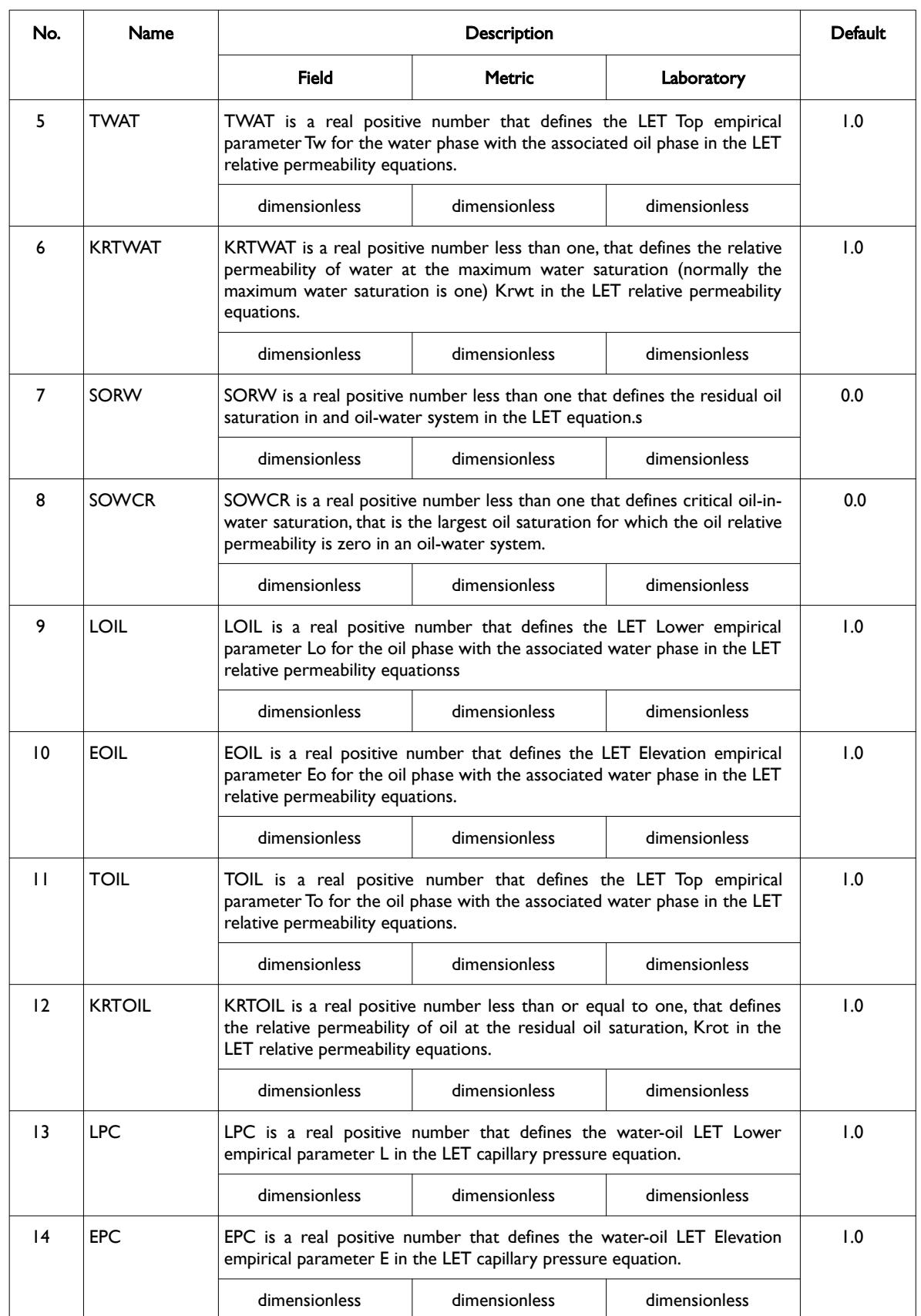

[A](#page-2210-0) |[B](#page-2212-0) |[C](#page-2213-0) |[D](#page-2215-0) |[E](#page-2218-0) |[F](#page-2220-0) |[G](#page-2222-0) |[H](#page-2226-0) |[I](#page-2231-0) |[J](#page-2237-0) |[K](#page-2238-0) |[L](#page-2241-0) |[M](#page-2244-0) |[N](#page-2247-0) |[O](#page-2249-0) |[P](#page-2250-0) |[Q](#page-2255-0) |[R](#page-2256-0) |[S](#page-2259-0) |[T](#page-2267-0) |[U](#page-2270-0) |[V](#page-2271-0) |[W](#page-2272-0) |[X](#page-2278-0) |[Y](#page-2279-0) |[Z](#page-2280-0)

OPM FLOW REFERENCE MANUAL (2023-10) Revision: Rev-0

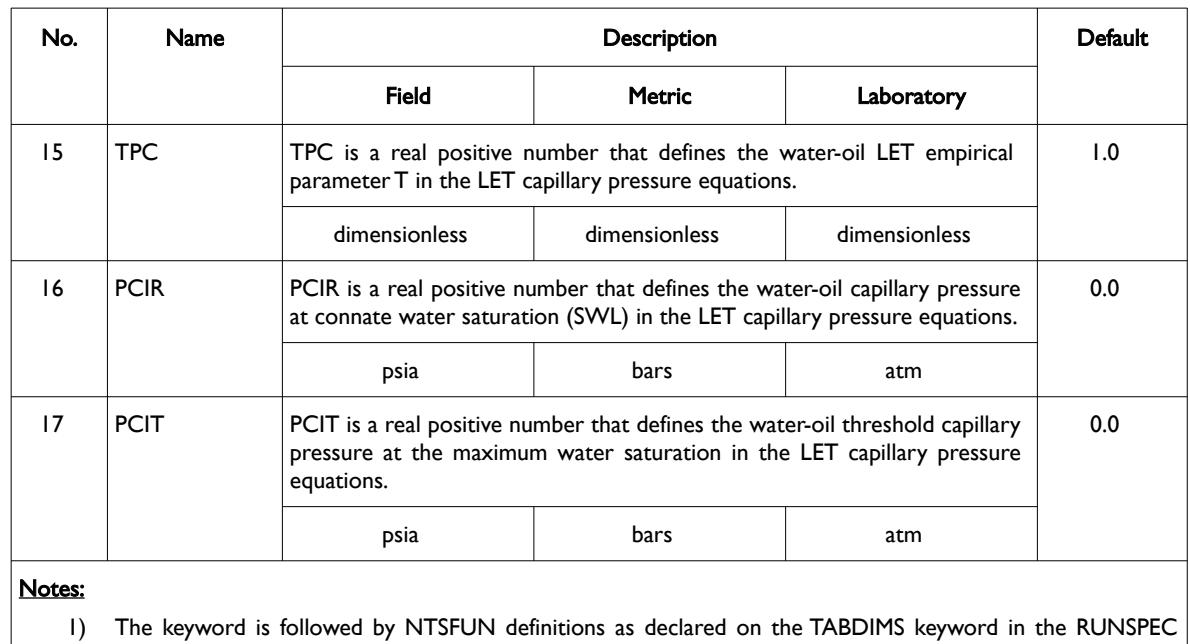

section, with each definition consisting of the above 17 LET parameters.

1) Each table is terminated by a "/" and there is no "/" terminator for the keyword.

Table 8.190: SWOFLET Keyword Description

Note there a two versions of the LET functions, LET<sup>[259](#page-1249-3)</sup> for two-phase flowing conditions and LETx<sup>[262](#page-1251-1)</sup> for three-phase flowing conditions. This keyword implements the LET version for an oil-water system.

The functions are dependent on the drainage and imbibition cycle of the wetting phase as well as drainage and inhibition cycle number, since a reservoir may undergo several flooding events. To account for this the system defines the flooding event using the three saturations: Sw, So, and Sg together with the state of the three saturations during the flooding event. The saturation state can be Increasing, Decreasing, or Constant, for a given flooding event cycle number (n). Thus, Sw(D), So(I), Sg(C)1or DIC1, means the water phase is decreasing, the oil phase is increasing and the gas phase is constant for the primary or first cycle (n equals one). This is case for when oil is migrating into the reservoir rock and displacing the initial water contained with the reservoir.

#### <span id="page-1251-0"></span>**Note**

All the LET parameters are dependent on the flooding event and flooding cycle, and thus are expected vary as such. To be clear, the values of SWCR, Lo, Lw etc. should be different for each flooding cycle.

See also the *[SGOFLET– Gas-Oil LET Relative Permeability Functions](#page-1158-0)*, and the *[SGWFLET – Gas-Water LET Relative](#page-1230-0) [Permeability Functions](#page-1230-0)* keywords in this section.

<span id="page-1251-1"></span><sup>[262](#page-1251-0)</sup> Lomeland F. and Ebeltoft E., 2013. Versatile Three-phase Correlations for Relative Permeability and Capillary Pressure. Paper SCA2013-034 presented at the International Symposium of the Society of Core Analysts held in Napa Valley, California, USA, 16- 19 September, 2013.

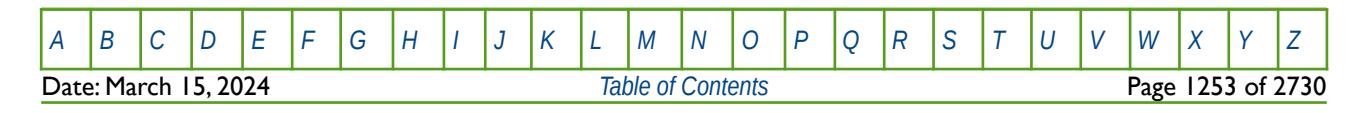

OPM FLOW REFERENCE MANUAL (2023-10) Revision: Rev-0

### **Example**

The following example uses the SWOFLET keyword to define two relative oi-water relative permeability tables, based on NTSFUN equals two on the TABDIMS keyword in the RUNSPEC section.

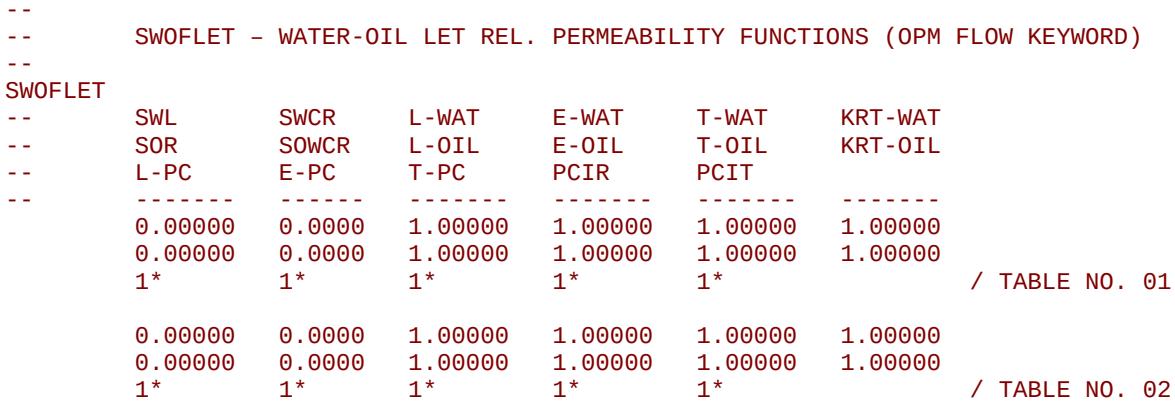

Here the SWOFLET keyword parameters are all set to their default values.

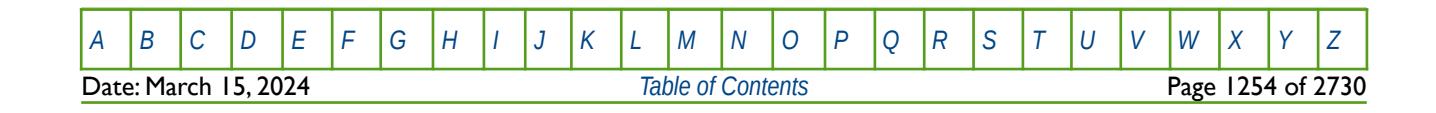

OPM FLOW REFERENCE MANUAL (2023-10) The Contract of the Revision: Rev-0

### **8.3.336 SWU – END-POINT SCALING GRID CELL MAXIMUM WATER SATURATION**

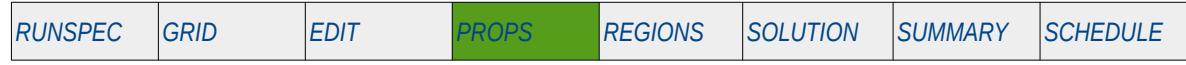

#### **Description**

SWU defines the maximum water saturation for all the cells in the model via an array when the end-point scaling option has been invoked via the ENDSCALE keyword in the RUNSPEC section. The maximum water saturation is defined as the maximum water saturation in a two-phase water relative permeability table.

The keyword can be used with all grid types.

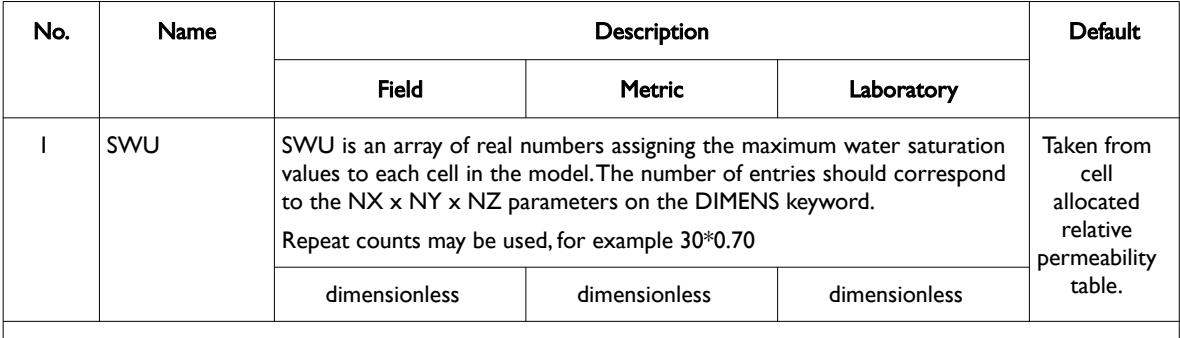

#### Notes:

- 1) Note this the directional independent version of the maximum water saturation array used with the endpoint scaling option. If directional end-point scaling has been activated then the SWUX± , SWUX± and SWU± series of keyword should be used.
- 2) If the value for a cell has been defaulted then OPM Flow uses the value from the cell's relative permeability table.
- 3) The keyword is terminated by a "/".

#### Table 8.191: SWU Keyword Description

End-point scaling allows the entered relative permeability functions to be re-scaled based on the saturation end-points allocated to each cell by the SWL, SWCR, SWU, SGL, SGCR, SGU, SOWCR, and SOGCR saturation grid arrays for the saturation end-points, and the KRG, KROG, KROW and KRW relative permeability grid cell arrays for the relative permeability end-point data. In addition end-point scaling may be directional dependent in which case the directional dependent versions of the aforementioned arrays should be used, that is SWUX, SWUY and SWUZ instead of SWU. There is also the facility to make the directional end-point scaling reversible or non-reversible and if the non-reversible option is selected the non-reversible versions of the aforementioned arrays should be used, that is SWUX, SWUX-, SWUY, SWUY-, SWUZ and SWUZ-, instead of the SWU keyword.

### **Example**

```
-- 
-- DEFINE GRID BLOCK END-POINT SWU DATA FOR ALL CELLS
-- (FOR NX x NY x NZ = 300) 
-- 
SWU
300*0.700 /
```
The above example defines a constant connate gas saturation of 0.70 to all 300 cells in the model as defined by the DIMENS keyword in the RUNSPEC section.

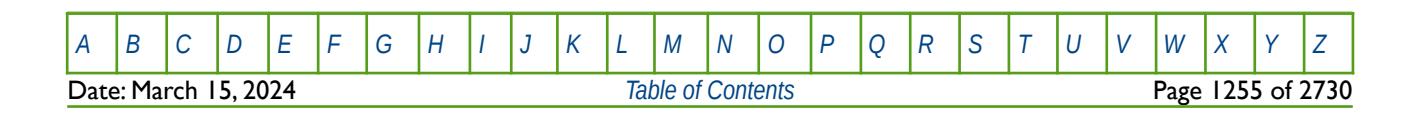

OPM FLOW REFERENCE MANUAL (2023-10) Revision: Rev-0

### **8.3.337 TEMPNODE - TEMPERATURE TABLE FOR POLYMER SOLUTION VISCOSITY**

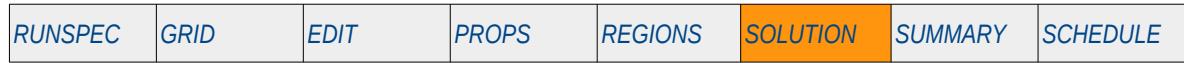

### **Description**

This keyword defines the reservoir temperature table used to calculate the polymer solution viscosity when the temperature option has been activated by the TEMP keyword in the RUNSPEC section in the commercial simulator. Naturally, the polymer option must also be activated by the POLYMER keyword in the RUNSPEC section in order to use this keyword.

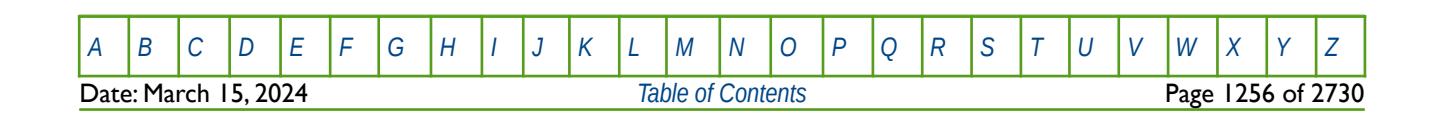

OPM FLOW REFERENCE MANUAL (2023-10) Revision: Rev-0

### **8.3.338 TEMPTVD – ACTIVATE TEMPERATURE FLUX LIMITED TRANSPORT OPTION**

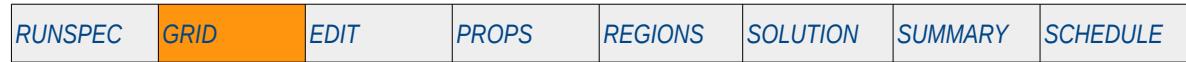

#### **Description**

TEMPTVD activates the Temperature Flux Limited Transport option in the commercial simulator, to reduce numerical dispersion for when either the TEMP or THERMAL keywords in the RUNSPEC section have been declared.

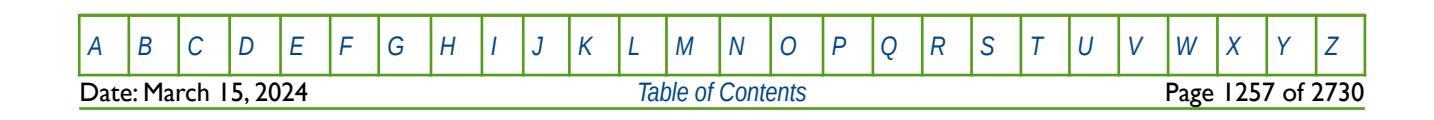

OPM FLOW REFERENCE MANUAL (2023-10) Revision: Rev-0

### **8.3.339 TEMPVD - DEFINE THE INITIAL RESERVOIR TEMPERATURE VERSUS DEPTH TABLE**

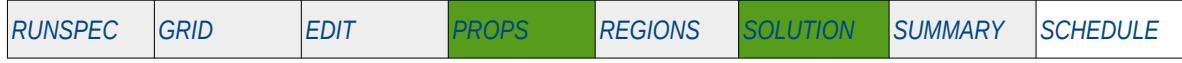

### **Description**

This keyword defines the initial reservoir temperature versus depth tables for each equilibration region. Note that the TEMPVD keyword is an alias for RTEMPVD, and that both keywords are supported by OPM Flow, in both the PROPS and SOLUTION sections, but are treated as being mutually exclusive.

See *[TEMPVD - Define the Initial Reservoir Temperature versus Depth Tables](#page-1503-0)* in the SOLUTION section, as the keyword is documented in the SOLUTION section in this instance, but it can also be used in the PROPS section by OPM Flow.

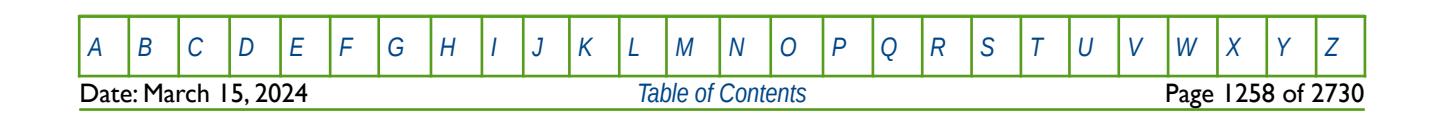

OPM FLOW REFERENCE MANUAL (2023-10) Revision: Rev-0

<span id="page-1257-0"></span>

## **8.3.340 TLMIXPAR – DEFINE THE MISCIBLE TODD-LONGSTAFF MIXING PARAMETERS**

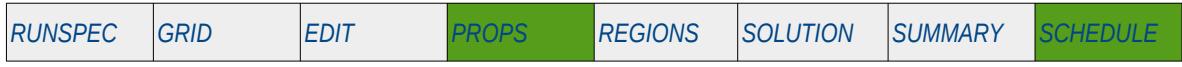

#### **Description**

The TLMIXPAR keyword defines the Todd-Longstaff[263](#page-1257-1) mixing parameters, for when either the miscible or solvent options have been activated by the MISCIBLE or SOLVENT keywords in the RUNSPEC section. This keyword must be present in the input deck if the MISCIBLE or SOLVENT keywords have been activated.

Note that If the POLYMER option has been activated by the POLYMER keyword in the RUNSPEC section, then this keyword is ignored and the mixing parameters are taken from the PLMIXPAR keyword instead.

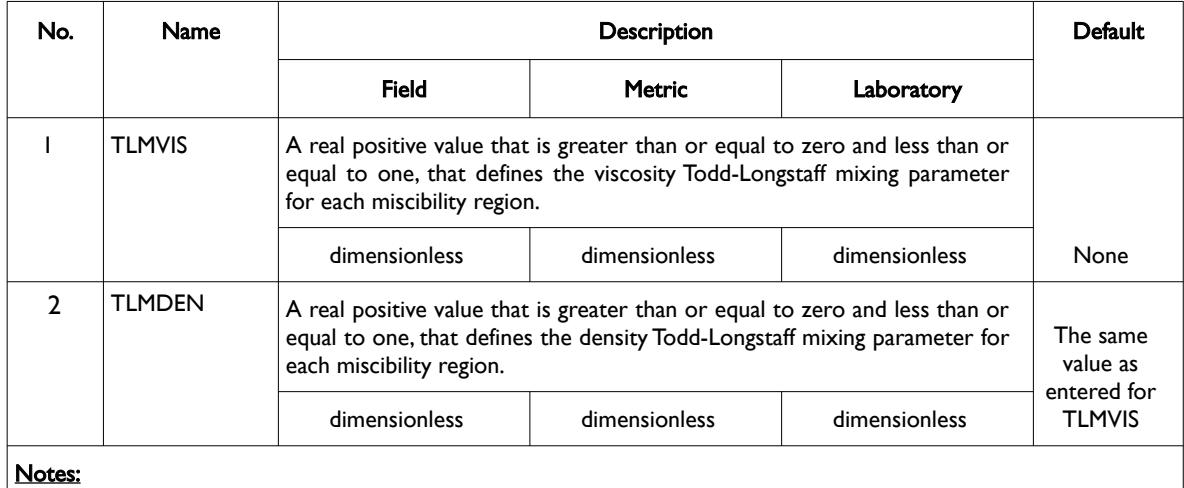

1) The keyword is followed by NTMISC tables as declared on the MISCIBLE keyword in the RUNSPEC section, for each rock region. There should be only one row per table.

2) Each entry is terminated by a "/" and there is no "/" terminator for the keyword.

Table 8.192: TLMIXPAR Keyword Description

### **Example**

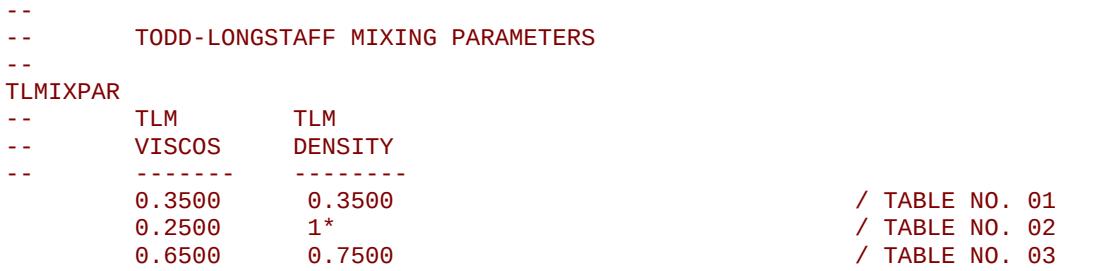

The above example defines three Todd-Longstaff mixing parameter data sets, based on the NTMISC variable on the MISCIBLE keyword in the RUNSPEC section being equal to three.

<span id="page-1257-1"></span><sup>[263](#page-1257-0)</sup> Todd, M. and Longstaff, W. "The Development, Testing and Application of a Numerical Simulator for Predicting Miscible Flood Performance," paper SPE 3484, Journal of Canadian Petroleum Technology (1972) 24, No. 7, 874-882.

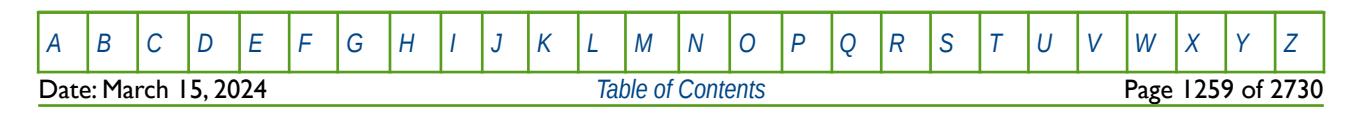

OPM FLOW REFERENCE MANUAL (2023-10) Revision: Rev-0

## **8.3.341 TOLCRIT – DEFINE THE CRITICAL SATURATION TOLERANCE**

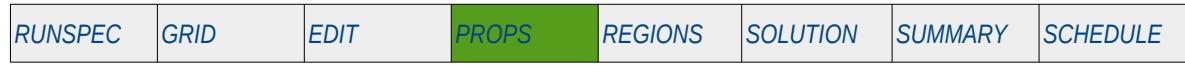

#### **Description**

Critical fluid saturations are determined from the relative permeability tables, that is the last saturation in a relative permeability table where the relative permeability of a phase is set equal to zero. Since floating-point numbers (as implemented in computers) are never exact, one cannot compare floating point numbers for exact equality. Thus, this keyword defines a value below which is considered equivalent to zero in determining the critical saturation for a phase.

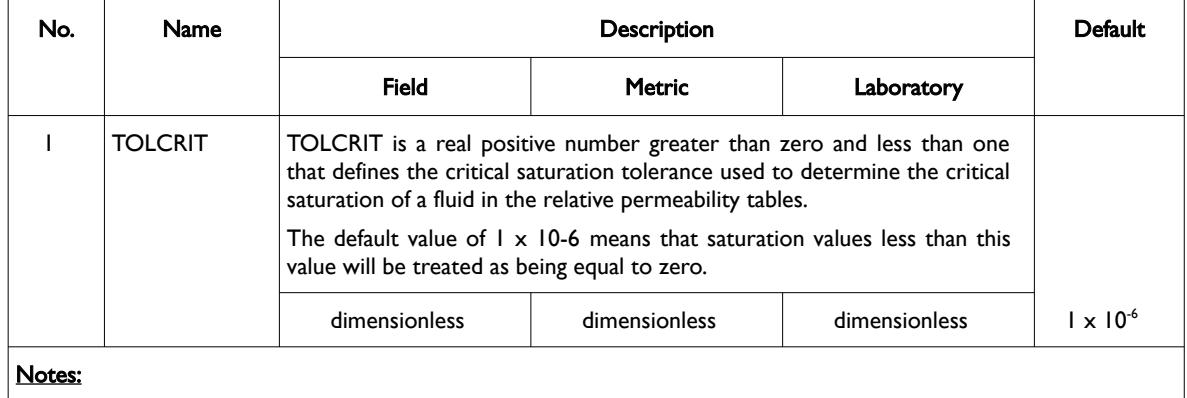

1) The keyword is terminated by a "/".

See also section *[8.2.4](#page-768-0) [Saturation Tables \(Relative Permeability and Capillary Pressure Tables\)](#page-768-0)* for a description of the relative permeability tables and the various end-point definitions, including oil, water and gas critical saturations.

### **Example**

--- -- SET THE CRITICAL SATURATION TOLERANCE -- TOLCRIT  $1.0E-6$  /

The above example defines the critical saturation tolerance to be the default value of  $1 \times 10$ -6.

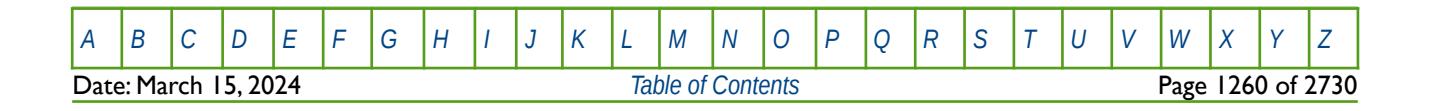

Table 8.193: TOLCRIT Keyword Description

OPM FLOW REFERENCE MANUAL (2023-10) Revision: Rev-0

<span id="page-1259-0"></span>

### **8.3.342 TPAMEPS – VOLUMETRIC STRAIN VERSUS COAL GAS CONCENTRATION TABLES**

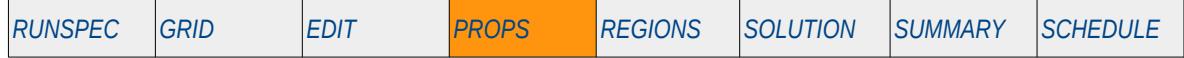

#### **Description**

TPAMEPS defines the volumetric strain versus coal gas concentration tables, for when the Coal Bed Methane option has been activated via the COAL keyword, and PALM-MAN has been declared for the ROCKOPT variable on the ROCKCOMP keyword; both keywords are in the RUNSPEC section. The Palmer-Mansoorii[264](#page-1259-1) and [265](#page-1259-3) rock model is used to calculate the impact on pore volume and permeability due to rock compaction.

<span id="page-1259-2"></span>See also the ROCKPARMA keyword in the PROPS section that defines the Palmer-Mansoori parameters.

This keyword is not supported by OPM Flow but would change the results if supported so the simulation will be stopped.

<span id="page-1259-1"></span><sup>[264](#page-1259-0)</sup> Palmer, I. and Mansoori, J. "How Permeability Depends on Stress and Pore Pressure in Coalbeds: A New Model," paper SPE 52607, SPE Reservoir Evaluation & Engineering (1998) 1, No. 6, 539-544.

<span id="page-1259-3"></span><sup>[265](#page-1259-2)</sup> Clarkson, C.R., Pan, Z., Palmer, I. and Harpalani, S. "Predicting Sorption-Induced Strain and Permeability Increase With Depletion for Coalbed-Methane Reservoirs", SPE 114778-PA, SPE Journal (2010) 15, No. 1, 152–159.

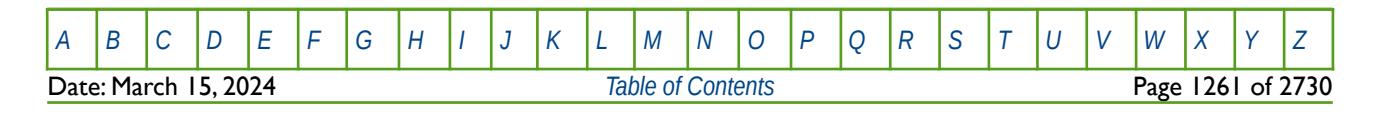
OPM FLOW REFERENCE MANUAL (2023-10) Revision: Rev-0

### **8.3.343 TPAMEPSS - VOLUMETRIC STRAIN VERSUS COAL SOLVENT CONCENTRATION TABLES**

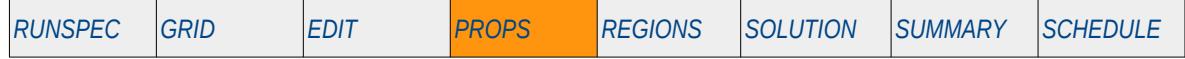

#### **Description**

TPAMEPSS defines the volumetric strain versus coal solvent concentration tables, for when the Coal Bed Methane option has been activated via the COAL keyword, and PALM-MAN has been declared for the ROCKOPT variable on the ROCKCOMP keyword; both keywords are in the RUNSPEC section. The Palmer-Mansoorii<sup>[266](#page-1260-1)</sup> and <sup>[267](#page-1260-3)</sup> rock model is used to calculate the impact on pore volume and permeability due to rock compaction.

<span id="page-1260-2"></span><span id="page-1260-0"></span>See also the ROCKPARMA keyword in the PROPS section that defines the Palmer-Mansoori parameters.

This keyword is not supported by OPM Flow but would change the results if supported so the simulation will be stopped.

<span id="page-1260-1"></span><sup>[266](#page-1260-0)</sup> Palmer, I. and Mansoori, J. "How Permeability Depends on Stress and Pore Pressure in Coalbeds: A New Model," paper SPE 52607, SPE Reservoir Evaluation & Engineering (1998) 1, No. 6, 539-544.

<span id="page-1260-3"></span><sup>[267](#page-1260-2)</sup> Clarkson, C.R., Pan, Z., Palmer, I. and Harpalani, S. "Predicting Sorption-Induced Strain and Permeability Increase With Depletion for Coalbed-Methane Reservoirs", SPE 114778-PA, SPE Journal (2010) 15, No. 1, 152–159.

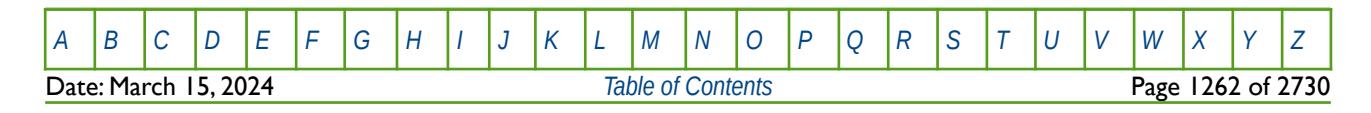

OPM FLOW REFERENCE MANUAL (2023-10) Revision: Rev-0

### **8.3.344 TRACER – DEFINE PASSIVE TRACER VARIABLES**

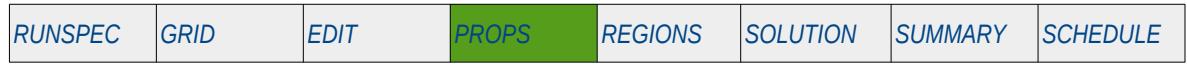

### **Description**

The TRACER keyword defines a series of passive tracers that are associated with a phase (oil, water, or gas) in the model. The maximum number of tracers for each phase are declared on the TRACERS keyword in the RUNSPEC section.

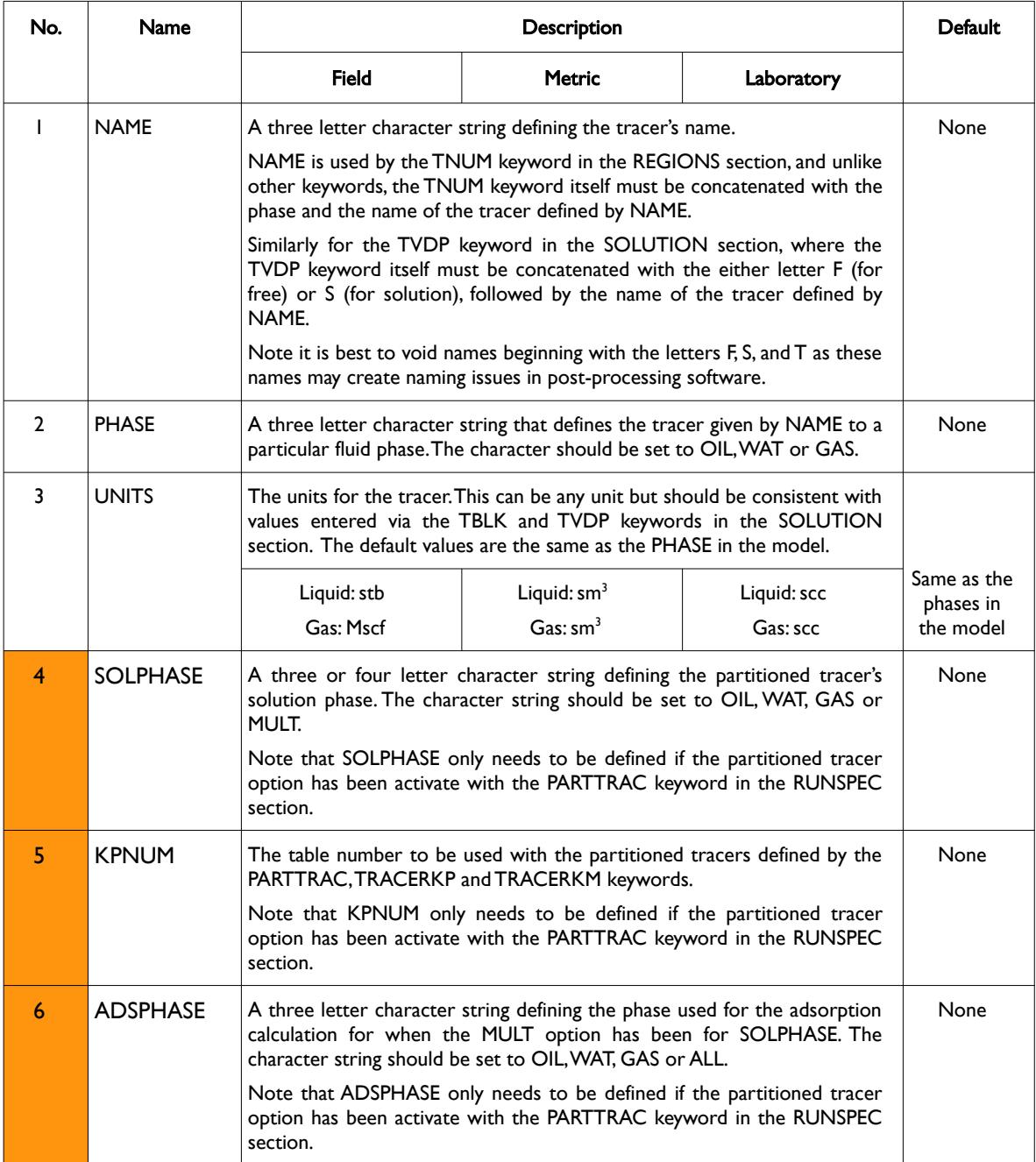

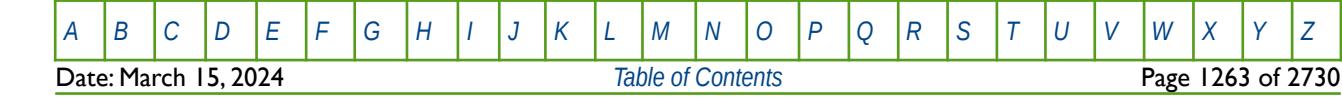

OPM FLOW REFERENCE MANUAL (2023-10) Revision: Rev-0

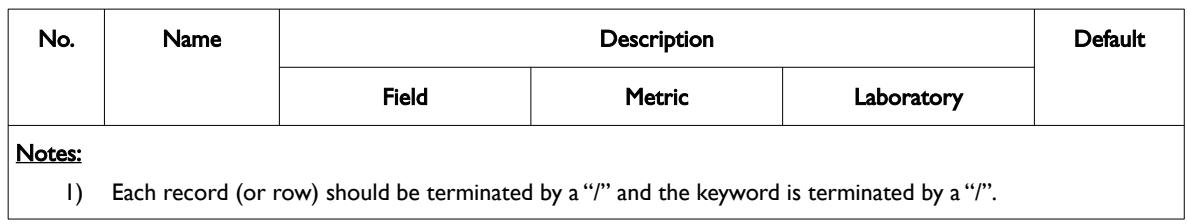

Table 8.194: TRACER Keyword Description

See also the TNUM keyword in the REGION section that defines tracer regions, and the TVDP keyword in the SOLUTION section that sets the initial tracer saturation for all the cells as a function of depth.

### **Example**

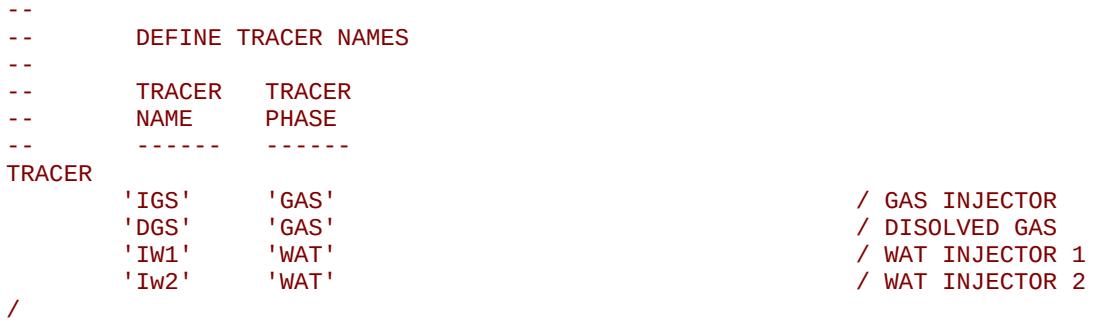

The above example defines four passive tracers one for a gas injection well, one for tracking the dissolved gas, and two to track the injected water from two water injection wells.

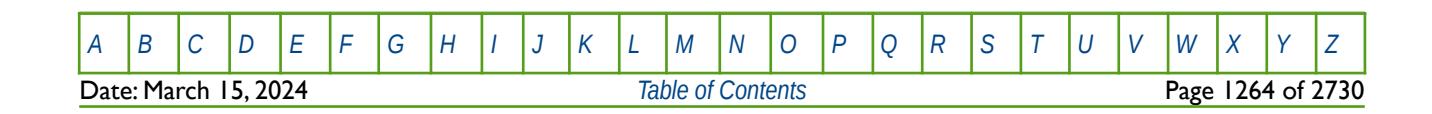

OPM FLOW REFERENCE MANUAL (2023-10) Revision: Rev-0

### **8.3.345 TRACERKM – MULTI-PARTITIONED TRACER OPTION K(P) TABLES**

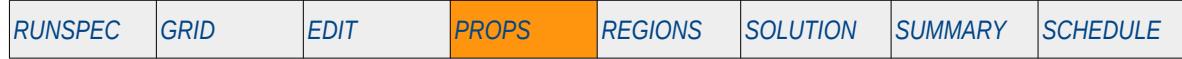

#### **Description**

This keyword, TRACERKM, defines the Multi-Partitioned Tracer option K(P) tables, for when the Partitioned Tracer option has been activate with the PARTTRAC keyword in the RUNSPEC section, and the SOLPHASE parameter on the TRACER keyword in the PROPS section has been set to MULT to activate the Multi-Partitioned Tracer option. Multi-partitioned tracers can partition into any number of phases (oil, water, gas etc.) and have adsorption, decay and diffusion parameters specific to each phase; whereas the standard partitioned tracers only have a "free" and "solution" phases. For the TRACERKM keyword the K(P) tables relate the ratio of the reference phase to the other phases versus pressure. So for example, given a multipartitioned tracer in oil, water and gas, with the water phase acting as the reference phase, then TRACERKM would consist of columnar vectors of:

$$
K_{_{\text{ow}}}(P) = \frac{C_{_{\text{oil}}}}{C_{\text{water}}}
$$
 and 
$$
K_{_{\text{gw}}}(P) = \frac{C_{_{\text{gas}}}}{C_{_{\text{water}}}}
$$
 (8.96)

Where:

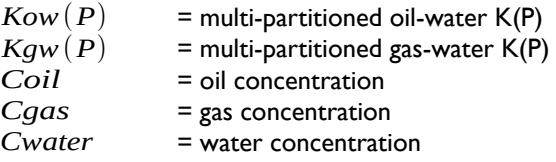

See also the TRACERKP keyword in the PROPS section that provides similar data for standard partitioned tracers.

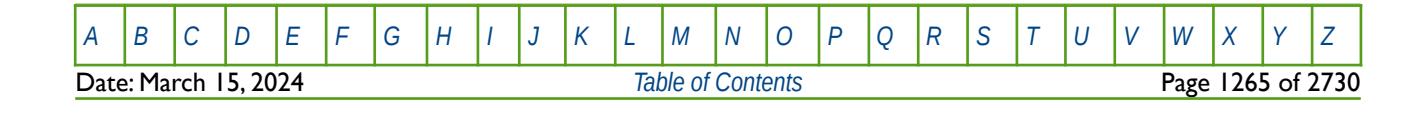

OPM FLOW REFERENCE MANUAL (2023-10) Revision: Rev-0

### **8.3.346 TRACERKP – STANDARD PARTITIONED TRACER OPTION K(P) TABLES**

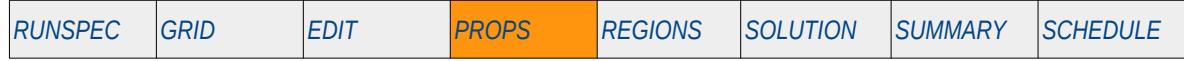

#### **Description**

This keyword, TRACERKP, defines the Standard Partitioned Tracer option K(P) tables, for when the Partitioned Tracer option has been activate with the PARTTRAC keyword in the RUNSPEC section. Standard partitioned tracers only have a "free" and "solution" phases; whereas, Multi-partitioned tracers can partition into any number of phases (oil, water, gas etc.) and have adsorption, decay and diffusion parameters specific to each phase. For the TRACERKP keyword the K(P) tables relate the ratio of the reference phase (the "free" phase) to the solution phase versus pressure. So for example, given a standard partitioned tracer in oil and gas, with the oil phase acting as the reference phase, then TRACERKP would consist of columnar vectors of:

$$
K(P) = \frac{C_{gas}}{C_{oil}}
$$
 (8.97)

Where:

 $K(P)$  = standard partitioned K(P)<br>*Coil* = oil concentration = oil concentration *Cgas* = gas concentration

See also the TRACERKM keyword in the PROPS section that provides similar data for tmulti-partitioned tracers.

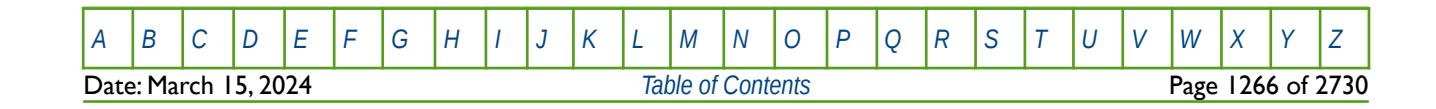

OPM FLOW REFERENCE MANUAL (2023-10) Revision: Rev-0

### **8.3.347 TRACITVD – ACTIVATE AND DEFINE TRACER IMPLICIT FLUX LIMITED TRANSPORT OPTION**

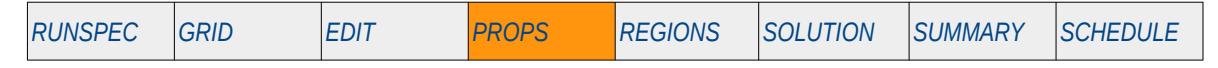

#### **Description**

TRACITVD activates the Tracer Implicit Flux Limited Transport option and sets various parameters for this option. Basically the option is used to control numerical dispersion for tracers. Both the TRACERS keyword in the RUNSPEC section and the TRACER keyword in the PROPS section must be declared to activate tracers and to define the tracers.

See also the TRACTVD keyword in the PROPS section activates the Tracer Explicit Flux Limited Transport option.

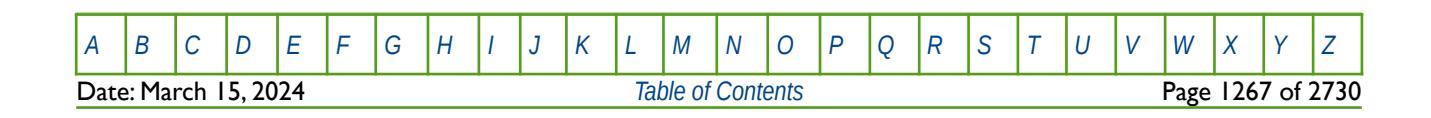

OPM FLOW REFERENCE MANUAL (2023-10) Revision: Rev-0

### **8.3.348 TRACTVD – ACTIVATE TRACER EXPLICIT FLUX LIMITED TRANSPORT OPTION**

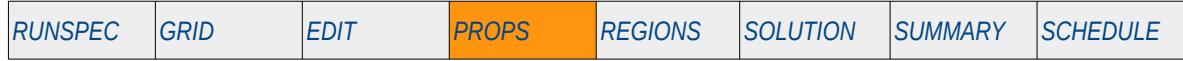

### **Description**

TRACTVD activates the Tracer Explicit Flux Limited Transport option. Basically the option is used to control numerical dispersion for tracers. Both the TRACERS keyword in the RUNSPEC section and the TRACER keyword in the PROPS section must be declared to activate tracers and to define the tracers.

See also the TRACITVD keyword in the PROPS section activates the Tracer Implicit Flux Limited Transport option.

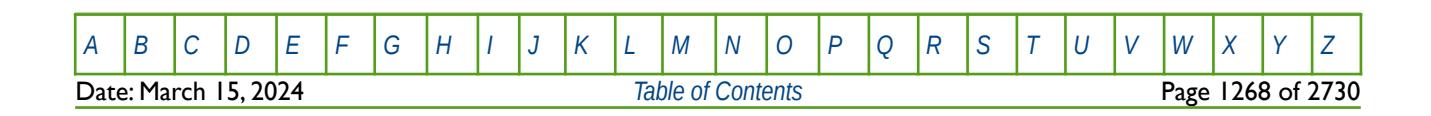

OPM FLOW REFERENCE MANUAL (2023-10) Revision: Rev-0

### **8.3.349 TRADS – ENVIRONMENTAL TRACER ADSORPTION TABLES**

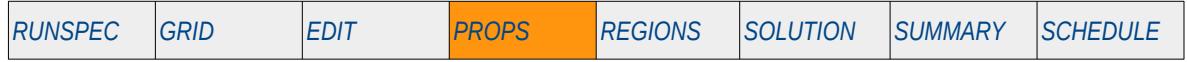

### **Description**

This keyword, TRADS, specifies the environmental tracer adsorption tables that describe how a tracer is absorbed by the surrounding rock, for when the MXENVTR parameter has been set to greater than zero on the TRACERS keyword in the RUNSPEC section to activate environmental tracers. The keyword can only be used with environmental tracers.

Unlike other keywords, the TRADS keyword must be concatenated with the three character name of the tracer declared by TRACER keyword in the PROPS section.

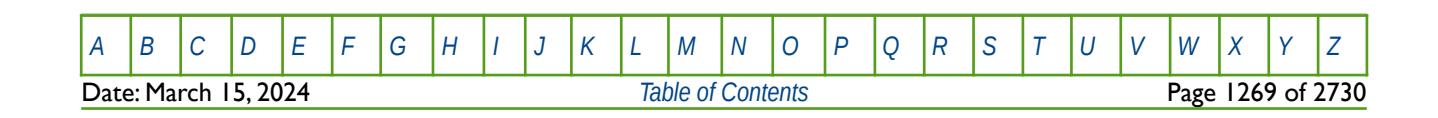

OPM FLOW REFERENCE MANUAL (2023-10) Revision: Rev-0

### **8.3.350 TRDCY – ENVIRONMENTAL TRACER DECAY TABLES**

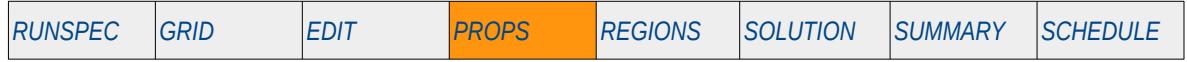

#### **Description**

This keyword, TRDCY, specifies the environmental tracer decay tables that specifies the tracer decay half-life, for when the MXENVTR parameter has been set to greater than zero on the TRACERS keyword in the RUNSPEC section to activate environmental tracers. The keyword can only be used with environmental tracers.

Unlike other keywords, the TRSCY keyword must be concatenated with the three character name of the tracer declared by TRACER keyword in the PROPS section.

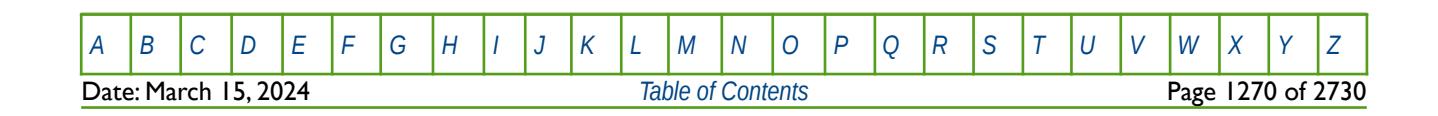

OPM FLOW REFERENCE MANUAL (2023-10) Revision: Rev-0

### **8.3.351 TRDIF – TRACER DIFFUSION TABLES**

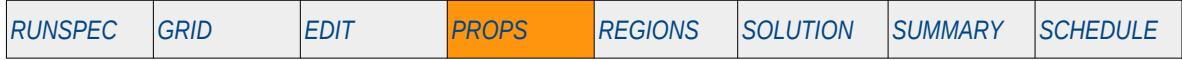

### **Description**

This keyword, TRDIF, specifies the tracer diffusion tables that specify the diffusion coefficient for a tracer. The keyword can be used with Environmental Tracers if the MXENVTR parameter has been set greater than zero on the TRACERS keyword in the RUNSPEC section. When used with a Standard Partitioned Tracer the diffusion coefficient applies to the solution phase, whereas as for a Multi-Partitioned Tracer the diffusion coefficient can be entered for each defined tracer phase. Unlike other keywords, the TRADS keyword must be concatenated with the three character name of the tracer declared by TRACER keyword in the PROPS section.

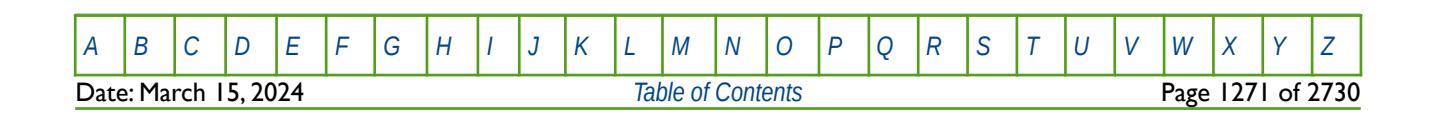

OPM FLOW REFERENCE MANUAL (2023-10) Revision: Rev-0

### **8.3.352 TRDIS – TRACER DISPERSION TABLE NUMBER ALLOCATION**

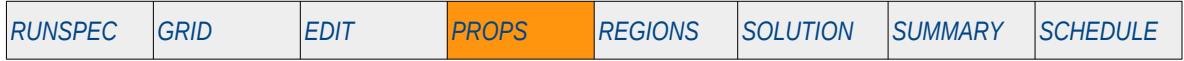

#### **Description**

This keyword, TRDIS, specifies the tracer diffusion tables that should be allocated to a tracer, the actual dispersion tables are specified by the DISPERSE keyword in the PROPS section. The keyword can be used with Environmental Tracers if the MXENVTR parameter has been set greater than zero on the TRACERS keyword in the RUNSPEC section. The option does not work with two-phase Standard Partitioned Tracers and Multi-Partitioned Tracers. Unlike other keywords, the TRADS keyword must be concatenated with the three character name of the tracer declared by TRACER keyword in the PROPS section.

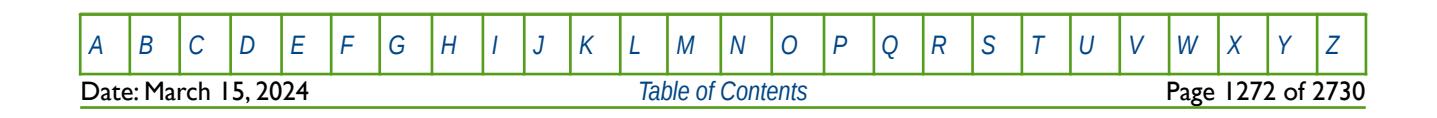

OPM FLOW REFERENCE MANUAL (2023-10) Revision: Rev-0

### **8.3.353 TRNHD – ACTIVATE DISPERSION NON-HOMOGENEOUS DIFFUSION OPTION**

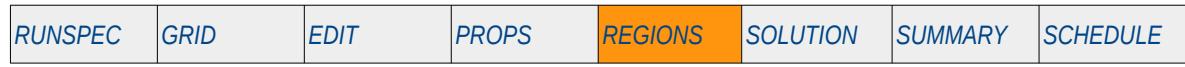

### **Description**

The TRNHD keyword activates the Dispersion Non-Homogeneous Diffusion option for when tracer dispersion is independent of velocity or tracer concentration. Unlike other keywords, the TRNHD keyword must be concatenated with the name of the tracer declared by TRACER keyword in the PROPS section.

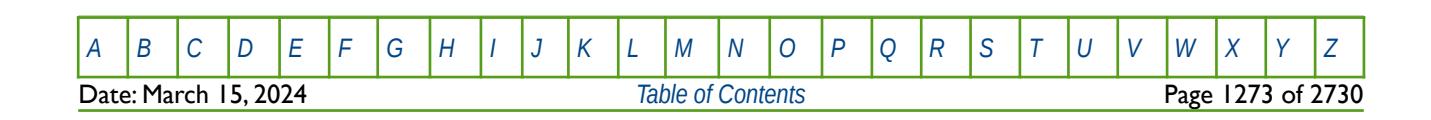

OPM FLOW REFERENCE MANUAL (2023-10) Revision: Rev-0

### **8.3.354 TRROCK – ENVIRONMENTAL TRACER-ROCK PROPERTY DATA**

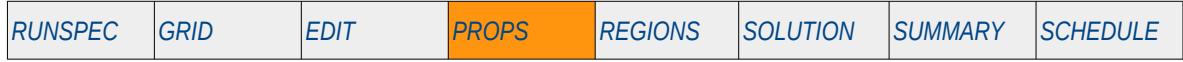

### **Description**

This keyword, TRROCK, specifies the environmental tracer rock data for the tracer adsorption model, for when the MXENVTR parameter has been set to greater than zero on the TRACERS keyword in the RUNSPEC section to activate environmental tracers. The keyword can only be used with environmental tracers.

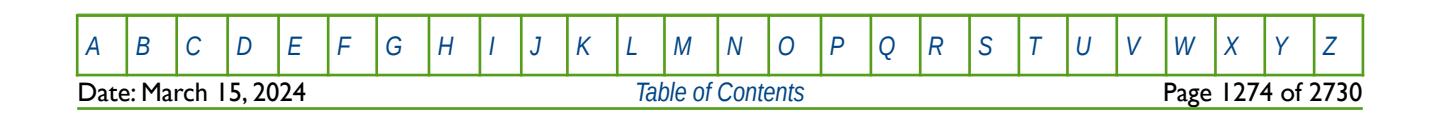

OPM FLOW REFERENCE MANUAL (2023-10) Revision: Rev-0

### **8.3.355 TZONE – END-POINT SCALING TRANSITION ZONE OPTIONS**

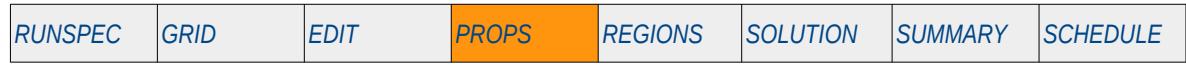

#### **Description**

The TZONE keyword sets the transition end-point scaling options for the oil, water and gas phases, for when the End-Point Scaling option has been activated by the ENDSCALE keyword in the RUNSPEC section. The keyword determines if the phase critical saturation should or should not be set to the initial immobile saturation in areas where the initial saturation is below the entered critical saturation.

This keyword is not supported by OPM Flow but would change the results if supported so the simulation will be stopped.

| No.               | <b>Name</b>                         | Description                                                                                                    | Default |  |
|-------------------|-------------------------------------|----------------------------------------------------------------------------------------------------|---------|--|
|                   | <b>OILZONE</b>                      | OILZONE is a single character that sets the oil phase transition zone end-<br>point scaling option and should be set to either T or F:                                                                                                    | F       |  |
|                   |                                     | 1) T: for true, results in the SOWCR values being adjusted to the initial<br>immobile saturation for oil-water or oil-water-miscible gas<br>simulations. For oil-gas simulations the SOGCR values are modified to<br>be the initial immobile saturation. The modifications only occur in cells<br>where the initial saturation is below the entered critical saturation. |         |  |
|                   |                                     | 2) F: for false, means the critical saturations are not modified.                                                                                                    |         |  |
| $\overline{2}$    | <b>WATZONE</b>                      | WATZONE is a single character that sets the water phase transition zone<br>end-point scaling option and should be set to either T or F:                                                                                                    | F       |  |
|                   |                                     | 1) T: for true, results in the SWCR values being adjusted to the initial<br>immobile saturations. The modifications only occur in cells where the<br>initial saturation is below the entered critical saturation values<br>(SWCR).                                                                                                    |         |  |
|                   |                                     | 2) F: for false, means the critical saturations are not modified.                                                                                                    |         |  |
| 3                 | <b>GASZONE</b>                      | GASZONE is a single character that sets the gas phase transition zone<br>end-point scaling option and should be set to either T or F:                                                                                                    | F       |  |
|                   |                                     | 1) T: for true, results in the SGCR values being adjusted to the initial<br>immobile saturation for oil-gas or gas-water simulations.<br>The<br>modifications only occur in cells where the initial saturation is below<br>the entered critical saturation (SGCR).                                                                                                    |         |  |
|                   |                                     | 2) F: for false, means the critical saturations are not modified.                                                                                                    |         |  |
| Notes:<br>$\vert$ | The keyword is terminated by a "/". |                                                                                                    |         |  |

Table 8.195: TZONE Keyword Description

See also the SCALECRS keyword in the PROPS section that sets the end-point scaling option to be either two-point or three-point scaling.

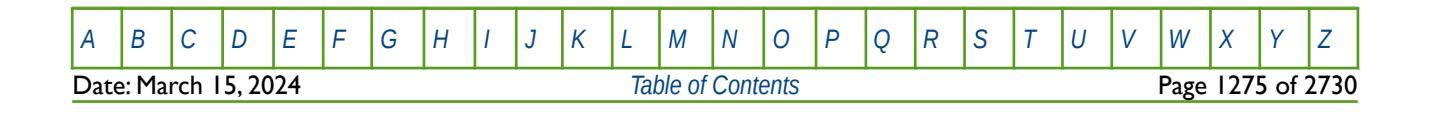

OPM FLOW REFERENCE MANUAL (2023-10) Revision: Rev-0

### **Example**

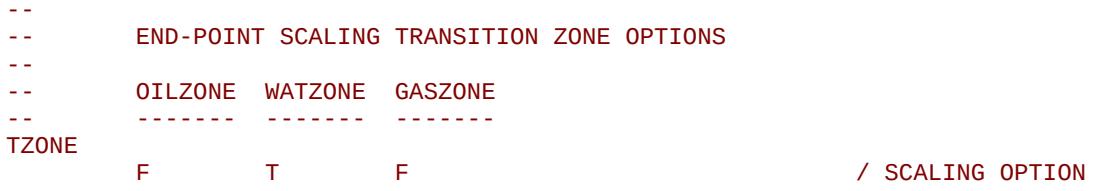

The above example results in the SWCR values being adjusted to the initial immobile saturations.

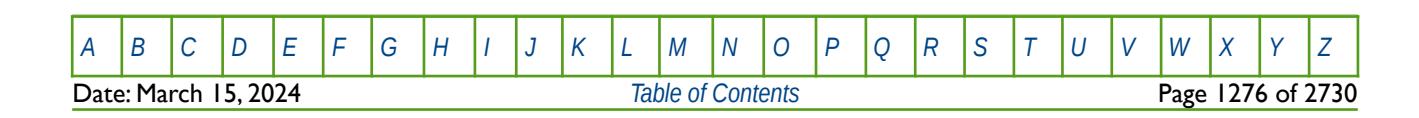

OPM FLOW REFERENCE MANUAL (2023-10) Revision: Rev-0

### **8.3.356 VDFLOW – VELOCITY DEPENDENT FLOW COEFFICIENT FOR GRID BLOCK FLOW (GRID)**

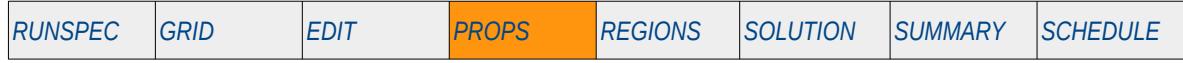

#### **Description**

VDFLOW activates non-Darcy flow between grid blocks and defines a constant non-Darcy flow coefficient for the whole grid, the coefficient only applies to the gas phase. The coefficient is normally derived from well tests or calculated analytically based on the coefficient of inertial resistance, usually known as  $β$ , in Forchheimer's flow equation, [268](#page-1275-1), [269](#page-1275-3) and [270](#page-1275-5). Dake<sup>[271](#page-1275-7)</sup>, in chapter eight, reports a typical value of β to be 10.07 cm-1.

<span id="page-1275-6"></span><span id="page-1275-4"></span><span id="page-1275-2"></span><span id="page-1275-0"></span>See also the VDFLOWR keyword in the PROPS section that allows the non-Darcy coefficient to be entered for individual regions, and the WDFAC and WDFACCOR keywords in the SCHEDULE section that assigns the non-Darcy coefficient to well connections.

- <span id="page-1275-5"></span><sup>[270](#page-1275-4)</sup> Wong, S.W., 1970. Effects of Liquid Saturation on Turbulence Factors for Gas Liquid Systems. J.Can.Pet.Tech., October
- <span id="page-1275-7"></span><sup>[271](#page-1275-6)</sup> Dake, L.P. Fundamentals of Reservoir Engineering, Amsterdam, The Netherlands, Elsevier Science BV (1978) Chapter 8.6, pages 252-257.

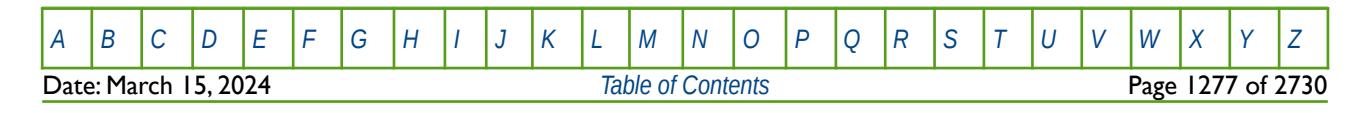

<span id="page-1275-1"></span><sup>&</sup>lt;sup>[268](#page-1275-0)</sup> Geertsma, J., 1974. Estimating the Coefficient of Inertial Resistance in Fluid Flow Through Porous Media. Soc.Pet.Eng.J., October: 445-450.

<span id="page-1275-3"></span><sup>&</sup>lt;sup>[269](#page-1275-2)</sup> Gewers, C.W.W. and Nichol, L.R., 1969. Gas Turbulence Factor in a Microvugular Carbonate. J.Can.Pet.Tech., April.

OPM FLOW REFERENCE MANUAL (2023-10) Revision: Rev-0

<span id="page-1276-2"></span><span id="page-1276-0"></span>

### **8.3.357 VDFLOWR – VELOCITY DEPENDENT FLOW COEFFICIENT FOR GRID BLOCK FLOW (REGION)**

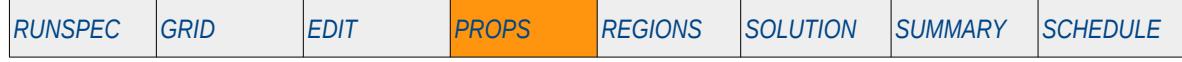

#### **Description**

VDFLOW activates non-Darcy flow between grid blocks and defines a constant non-Darcy flow coefficient for individual regions allocated by the SATNUM keyword in the REGIONS section. Note that the coefficient only applies to the gas phase. The coefficient is normally derived from well tests or calculated analytically based on the coefficient of inertial resistance, usually known as  $\beta$ , in Forchheimer's flow equation, [272](#page-1276-1), [273](#page-1276-3) and <sup>[274](#page-1276-5)</sup>. Dake<sup>[275](#page-1276-7)</sup>, in chapter eight, reports a typical value of  $\beta$  to be 10.07 cm-1.

<span id="page-1276-6"></span><span id="page-1276-4"></span>See also the VDFLOW keyword in the PROPS section that allows the non-Darcy coefficient to be entered for the whole grid, and the WDFAC and WDFACCOR keywords in the SCHEDULE section that assigns the non-Darcy coefficient to well connections.

- <span id="page-1276-5"></span><sup>[274](#page-1276-4)</sup> Wong, S.W., 1970. Effects of Liquid Saturation on Turbulence Factors for Gas Liquid Systems. J.Can.Pet. Tech., October
- <span id="page-1276-7"></span><sup>[275](#page-1276-6)</sup> Dake, L.P. Fundamentals of Reservoir Engineering, Amsterdam, The Netherlands, Elsevier Science BV (1978) Chapter 8.6, pages 252-257.

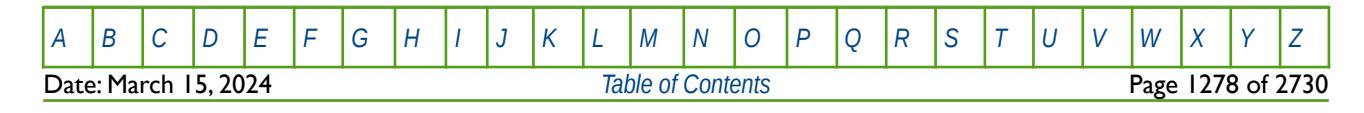

<span id="page-1276-1"></span><sup>&</sup>lt;sup>[272](#page-1276-0)</sup> Geertsma, J., 1974. Estimating the Coefficient of Inertial Resistance in Fluid Flow Through Porous Media. Soc.Pet.Eng.J., October: 445-450.

<span id="page-1276-3"></span><sup>&</sup>lt;sup>[273](#page-1276-2)</sup> Gewers, C.W.W. and Nichol, L.R., 1969. Gas Turbulence Factor in a Microvugular Carbonate. J.Can.Pet.Tech., April.

OPM FLOW REFERENCE MANUAL (2023-10) Revision: Rev-0

### **8.3.358 VEFRAC – VERTICAL EQUILIBRIUM RELATIVE PERMEABILITY FRACTION (GRID)**

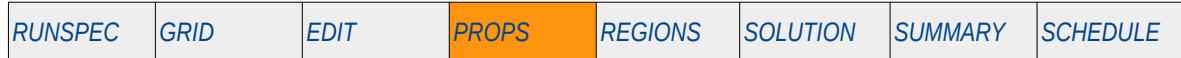

#### **Description**

This keyword defines the Vertical Equilibrium ("VE") relative permeability weighting factor ( $\alpha$ ) used to calculate the VE relative permeability curves to be used in the simulation, for when the VE option has been activated by the VE keyword in the RUNSPEC section. If  $\alpha$  = 1.0, then the VE model calculated relative permeability curves will be used, and if  $\alpha = 0.0$ , then the curves entered via the SWOF, SGOF, SLGOF series of keywords or the SWFN, SGFN, SGWFN, SOF2, SOF3, SOF32D series of keywords, will be used. A value of α between zero and one will result in weighted average relative permeability curves being employed, that is:

$$
VE_{(average)} = (1.0 - \alpha) \times (SATNUM_{curves}) + \alpha \times (VE Model_{curves})
$$
\n(8.98)

Note that VEFRAC sets  $\alpha$  for the whole grid; whereas, the VEFRACV keyword in the PROPS section assigns α on a cell by cell basis, See also the VEFRACP and VEFRACPV keywords that apply the weighting factors to the capillary pressure data.

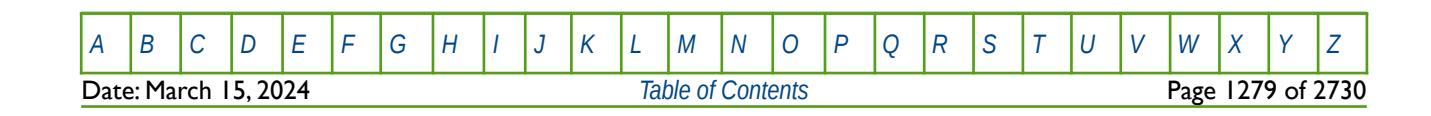

OPM FLOW REFERENCE MANUAL (2023-10) Revision: Rev-0

### **8.3.359 VEFRACP – VERTICAL EQUILIBRIUM CAPILLARY PRESSURE FRACTION (GRID)**

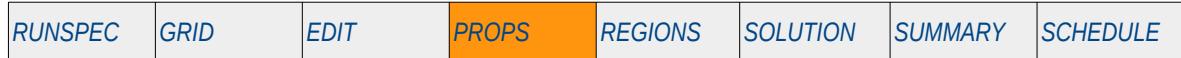

#### **Description**

This keyword defines the Vertical Equilibrium ("VE") capillary pressure weighting factor  $(\alpha)$  used to calculate the VE capillary pressure curves to be used in the simulation, for when the VE option has been activated by the VE keyword in the RUNSPEC section. If  $\alpha = 1.0$ , then the VE model calculated capillary pressure curves will be used, and if  $α = 0.0$ , then the curves entered via the SWOF, SGOF, SLGOF series of keywords or the SWFN, SGFN, SGWFN, SOF2, SOF3, SOF32D series of keywords, will be used. A value of α between zero and one will result in weighted average capillary pressure curves being employed, that is:

$$
VE_{(average)} = (1.0 - \alpha) \times (SATNUM_{curves}) + \alpha \times (VE Model_{curves})
$$
\n(8.99)

Note that VEFRACP sets  $\alpha$  for the whole grid; whereas, the VEFRACPV keyword in the PROPS section assigns  $\alpha$  on a cell by cell basis, See also the VEFRAC and VEFRACV keywords that apply the weighting factors to the relative permeability data.

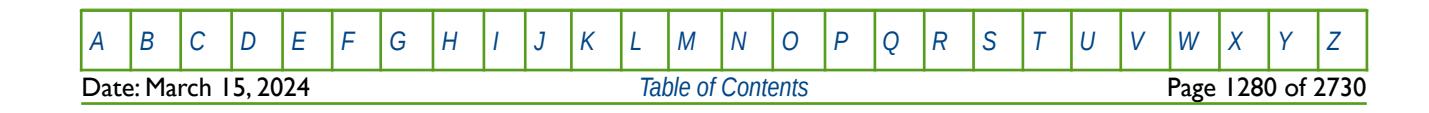

OPM FLOW REFERENCE MANUAL (2023-10) Revision: Rev-0

### **8.3.360 VEFRACPV – VERTICAL EQUILIBRIUM CAPILLARY PRESSURE FRACTION (CELL)**

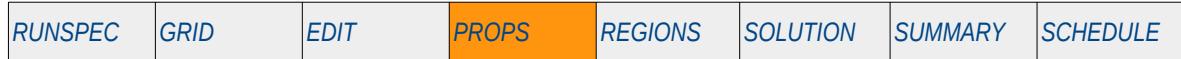

#### **Description**

This keyword defines the Vertical Equilibrium ("VE") capillary pressure weighting factor  $(\alpha)$  used to calculate the VE capillary pressure curves to be used in the simulation, for when the VE option has been activated by the VE keyword in the RUNSPEC section. If  $\alpha = 1.0$ , then the VE model calculated capillary pressure curves will be used, and if  $α = 0.0$ , then the curves entered via the SWOF, SGOF, SLGOF series of keywords or the SWFN, SGFN, SGWFN, SOF2, SOF3, SOF32D series of keywords, will be used. A value of α between zero and one will result in weighted average capillary pressure curves being employed, that is:

$$
VE_{(average)} = (1.0 - \alpha) \times (SATNUM_{curves}) + \alpha \times (VE Model_{curves})
$$
\n(8.100)

Note that VEFRACPV sets  $\alpha$  on a cell by cell basis; whereas, the VEFRACP keyword in the PROPS section assigns  $\alpha$  for the whole grid, See also the VEFRAC and VEFRACV keywords that apply the weighting factors to the relative permeability data.

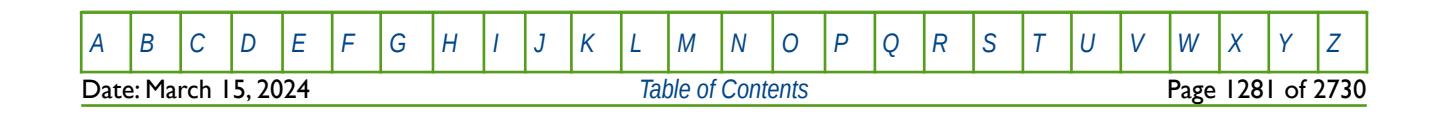

OPM FLOW REFERENCE MANUAL (2023-10) Revision: Rev-0

### **8.3.361 VEFRACV – VERTICAL EQUILIBRIUM RELATIVE PERMEABILITY FRACTION (CELL)**

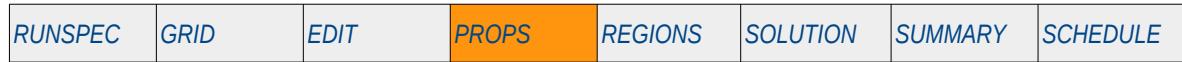

#### **Description**

This keyword defines the Vertical Equilibrium ("VE") relative permeability weighting factor ( $\alpha$ ) used to calculate the VE relative permeability curves to be used in the simulation, for when the VE option has been activated by the VE keyword in the RUNSPEC section. If  $\alpha = 1.0$ , then the VE model calculated relative permeability curves will be used, and if  $\alpha = 0.0$ , then the curves entered via the SWOF, SGOF, SLGOF series of keywords or the SWFN, SGFN, SGWFN, SOF2, SOF3, SOF32D series of keywords, will be used. A value of α between zero and one will result in weighted average relative permeability curves being employed, that is:

$$
VE_{(average)} = (1.0 - \alpha) \times (SATNUM_{curves}) + \alpha \times (VE Model_{curves})
$$
\n(8.101)

Note that VEFRACVV sets  $\alpha$  on a cell by cell basis; whereas, the VEFRAC keyword in the PROPS section assigns  $\alpha$  for the whole grid, See also the VEFRACP and VEFRACPV keywords that apply the weighting factors to the capillary pressure data.

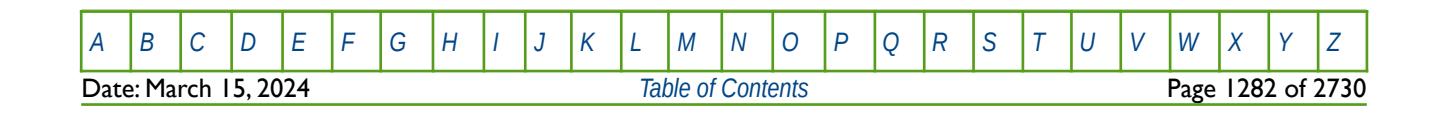

OPM FLOW REFERENCE MANUAL (2023-10) Revision: Rev-0

### **8.3.362 VISCREF - DEFINE VISCOSITY-TEMPERATURE REFERENCE CONDITIONS**

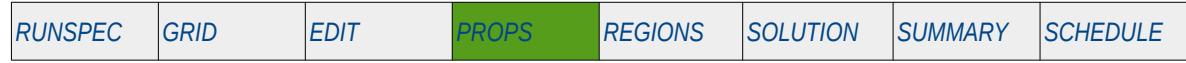

#### **Description**

VISCREF defines the reference conditions for the viscosity-temperature tables, GASVISCT, OILVISCT and WATVISCT, for when the thermal option has been activated by THERMAL keyword in the RUNSPEC section. This keyword can only be used if the thermal option has been activated by the THERMAL keyword in the RUNSPEC section. Note this is different to the commercial simulator that uses the TEMP keyword in the RUNSPEC section to activate the black-oil thermal model.

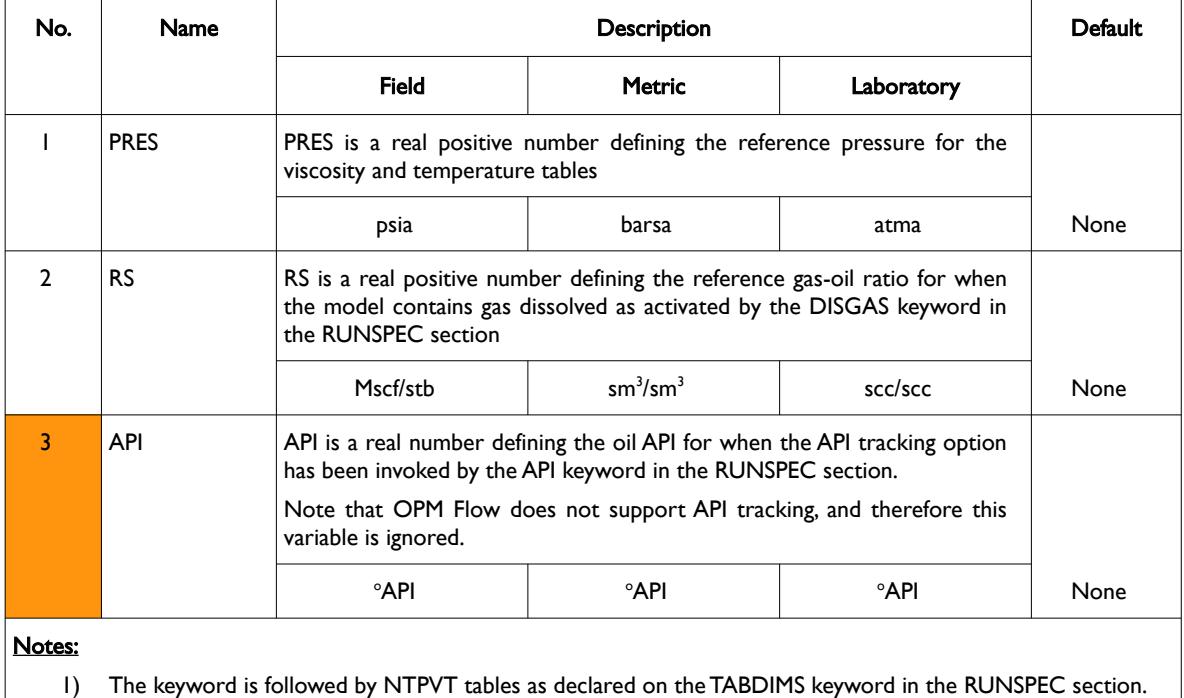

2) Each table is terminated by a "/" and there is no "/" terminator for the keyword.

Table 8.196: VISCREF Keyword Description

OPM Flow currently does not support API tracking and therefore item (3) of this keyword is ignored. See also the OILVISCT, GASVISCT and WATVISCT keywords in the PROPS section.

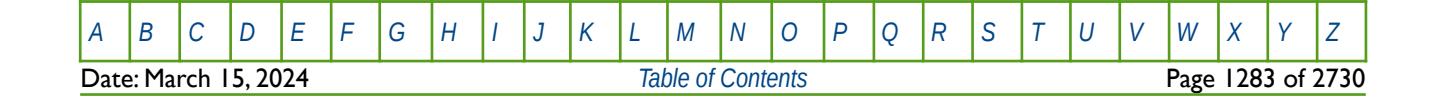

OPM FLOW REFERENCE MANUAL (2023-10) Revision: Rev-0

#### **Example**

The following example shows the VISCREF keyword for when the thermal option has been activated by the THERMAL keyword in the RUNSPEC section and for when NTPVT on the TABDIMS keyword in the RUNSPEC section is set to five.

-- -- REF REF REF<br>-- PRESSURE GOR API -- PRESSURE GOR API -- -------- ------- ------- VISCREF 3000.0 0.500 / TABLE NO. 01 3200.0 0.550 / TABLE NO. 02 3300.0 0.580 3400.0 0.620 3500.0 0.625

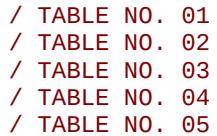

There is no terminating "/" for this keyword.

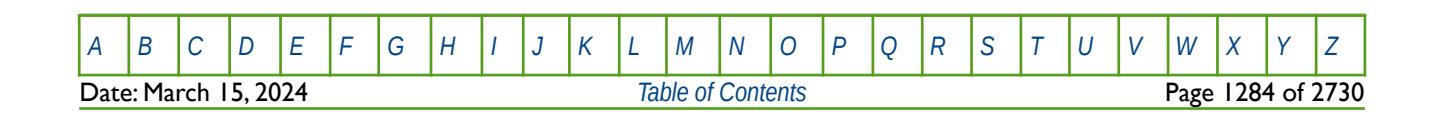

OPM FLOW REFERENCE MANUAL (2023-10) Revision: Rev-0

<span id="page-1283-4"></span>

### **8.3.363 WAGHYSTR – DEFINE WATER-ALTERNATING-GAS HYSTERESIS PARAMETERS**

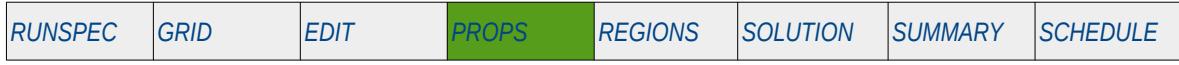

#### **Description**

This keyword defines the parameters for the Water-Alternating-Gas ("WAG") hysteresis option, for when the hysteresis option has been activated by the WAGHYSTR variable on the SATOPTS keyword in the RUNSPEC section.

<span id="page-1283-2"></span><span id="page-1283-0"></span>The WAG recovery mechanism is an Enhanced Oil Recovery ("EOR") process to optimize oil recovery by improving volumetric sweep efficiency. It was originally proposed as a method to improve the sweep efficiency of gas by using water to control the mobility ratio and to stabilize the front (Caudle and Dyes, 1958[276](#page-1283-1); Christensen et al., 1998[277](#page-1283-3); and Christensen et al., 2001[278](#page-1283-5)). WAG injection can lead to improved oil recovery by combining better mobility control and contacting upswept zones, and by leading to improved microscopic displacement. Although initially the injected gas was immiscible with respect to the oil (WAG Immiscible) the more common process is WAG Miscible, with alternating different types of hydrocarbon gases and non-hydrocarbon gases, such as N2 and CO2 Gases. WAG flooding has been successfully applied to various fields worldwide.

Only the gas phase relative permeability WAG hysteresis model has been implemented in the simulator.

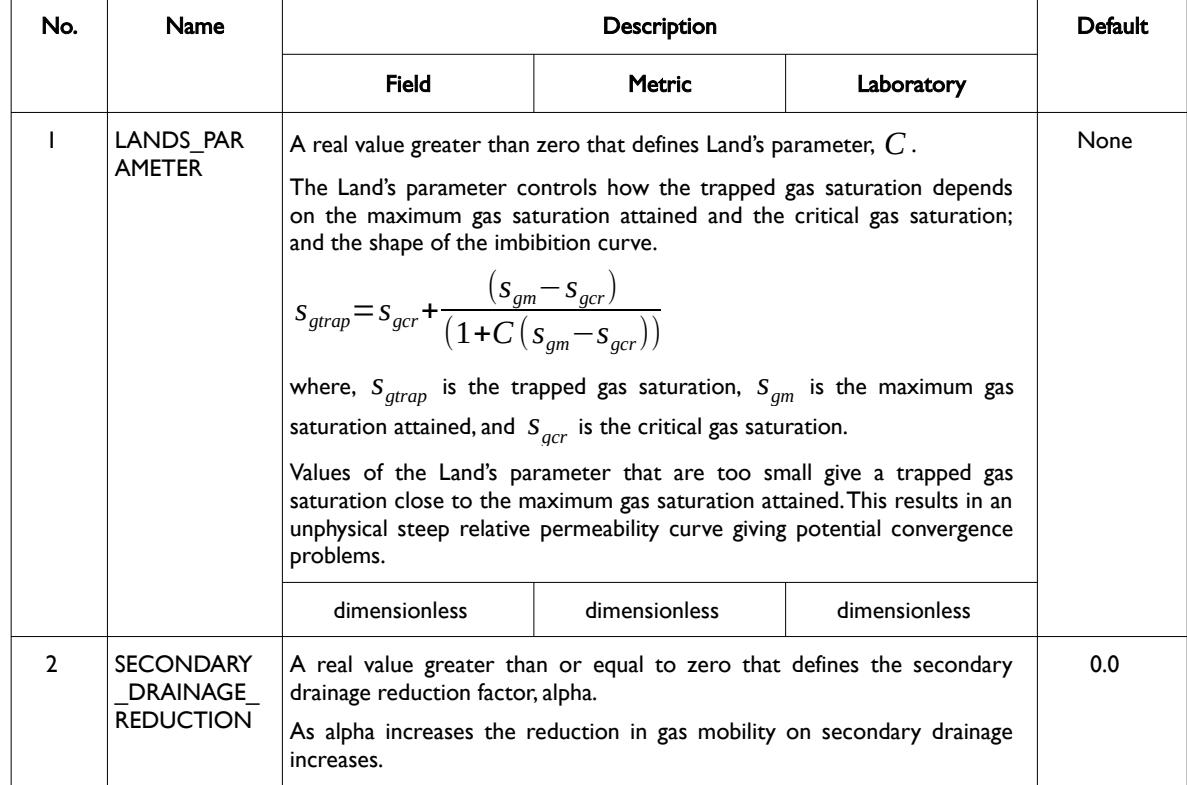

- <span id="page-1283-1"></span>[276](#page-1283-0) Caudle, B. H., & Dyes, A. B. (1958, January 1). Improving Miscible Displacement by Gas-Water Injection. Society of Petroleum Engineers.
- <span id="page-1283-3"></span><sup>[277](#page-1283-2)</sup> Christensen, J. R., Stenby, E. H., & Skauge, A. (1998, January 1). Review of WAG Field Experience. Society of Petroleum Engineers. doi:10.2118/39883-MS.
- <span id="page-1283-5"></span><sup>[278](#page-1283-4)</sup> Christensen, J. R., Stenby, E. H., & Skauge, A. (2001, April 1). Review of WAG Field Experience. Society of Petroleum Engineers. doi:10.2118/71203-PA.

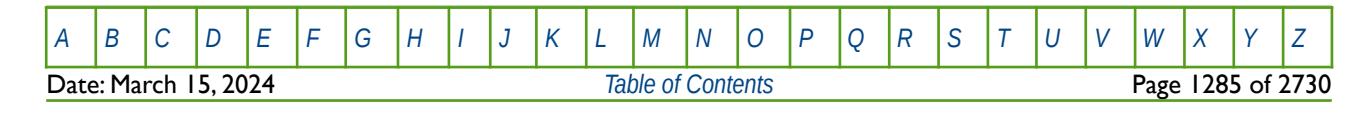

OPM FLOW REFERENCE MANUAL (2023-10) Revision: Rev-0

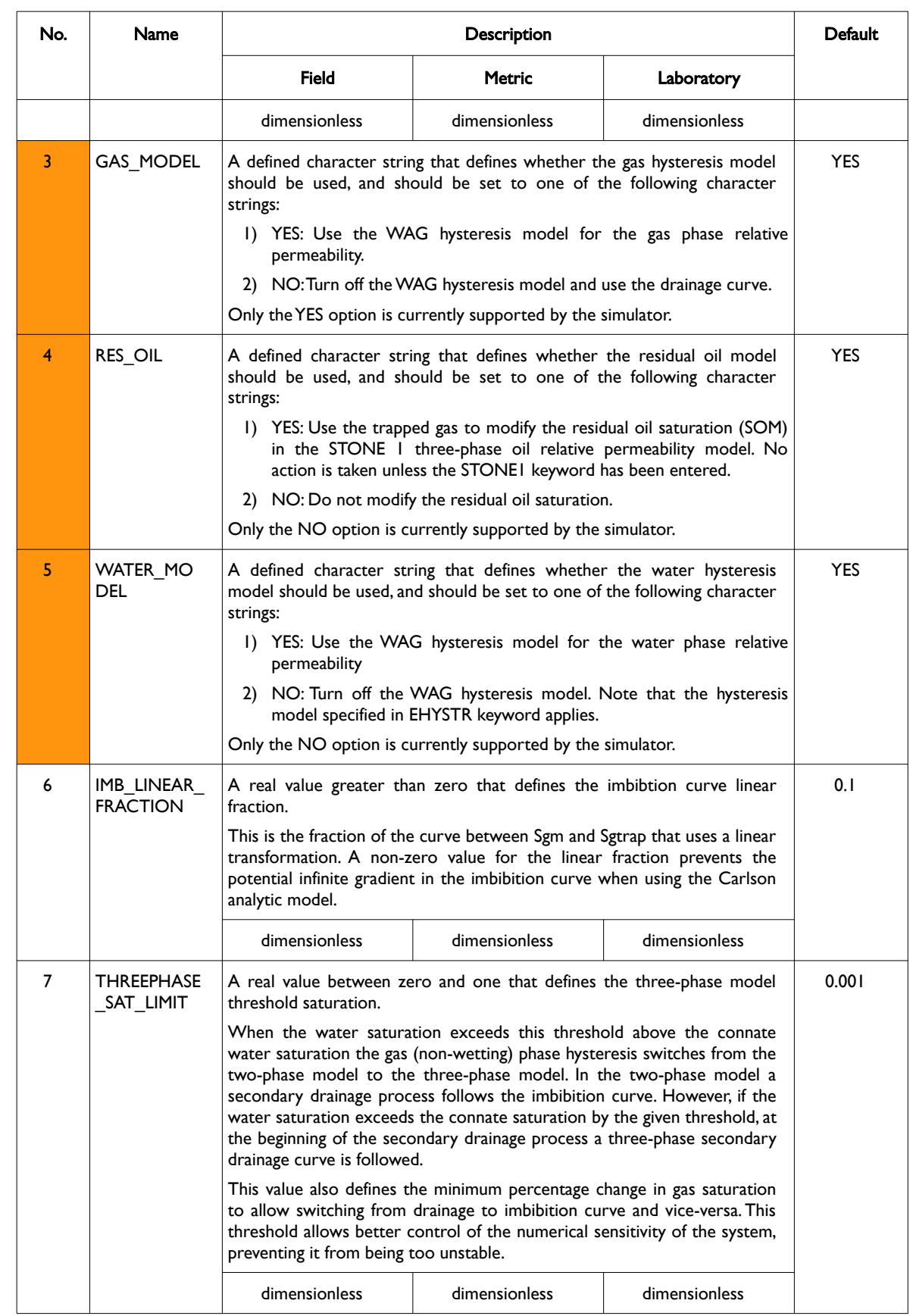

[A](#page-2210-0) |[B](#page-2212-0) |[C](#page-2213-0) |[D](#page-2215-0) |[E](#page-2218-0) |[F](#page-2220-0) |[G](#page-2222-0) |[H](#page-2226-0) |[I](#page-2231-0) |[J](#page-2237-0) |[K](#page-2238-0) |[L](#page-2241-0) |[M](#page-2244-0) |[N](#page-2247-0) |[O](#page-2249-0) |[P](#page-2250-0) |[Q](#page-2255-0) |[R](#page-2256-0) |[S](#page-2259-0) |[T](#page-2267-0) |[U](#page-2270-0) |[V](#page-2271-0) |[W](#page-2272-0) |[X](#page-2278-0) |[Y](#page-2279-0) |[Z](#page-2280-0) **Date: March 15, 2024 [Table of Contents](#page-5-0) Page 1286 of 2730** 

OPM FLOW REFERENCE MANUAL (2023-10) Revision: Rev-0

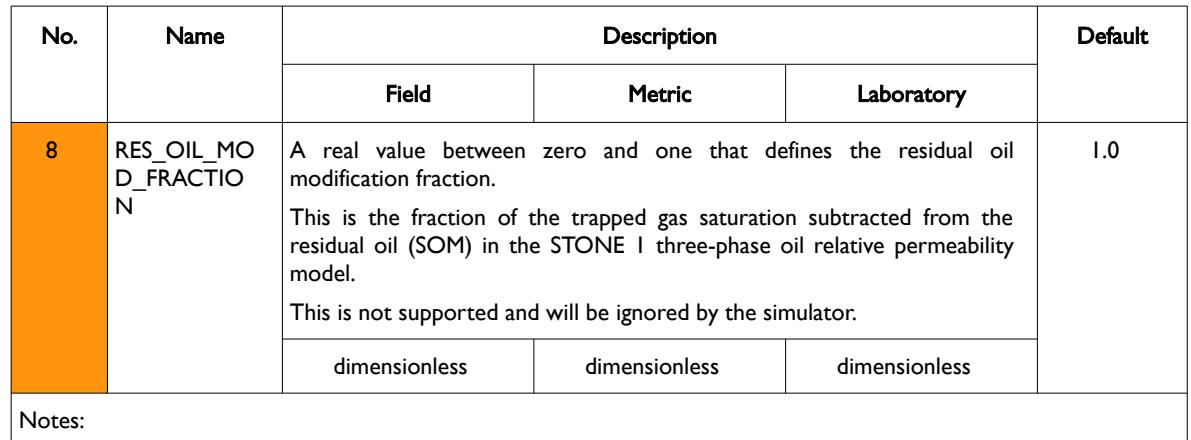

- 1) The keyword is followed by one record for each saturation table region with each record terminated by a "/".
- 2) The number of saturation table regions NTSFUN is specified by the TABDIMS keyword in the RUNSPEC section.

Table 8.197: WAGHYSTR Keyword Description

### **Example**

The following example defines the WAG hysteresis model parameters using the WAGHYSTR keyword for a case with three saturation table regions

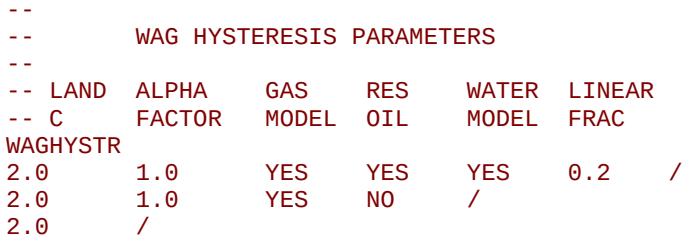

Here, saturation table region one uses the gas WAG hysteresis, residual oil and water WAG hysteresis models, with a Land's parameter of 2.0, an alpha factor of 1.0, and a imbibition curve linear factor of 0.2. The gas and water WAG hysteresis models are used in region two but the residual oil model is turned off, with a Land's parameter of 2.0, an alpha factor of 1.0, and a default imbibition curve linear factor of 0.1. A Land's parameter of 2.0 has been specified for region three with the remainder of the parameters defaulted.

Note that the above example uses some options that are not currently supported by OPM Flow.

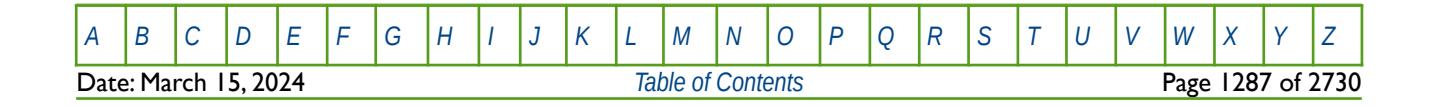

OPM FLOW REFERENCE MANUAL (2023-10) Revision: Rev-0

### **8.3.364 WARN – ACTIVATE WARNING MESSAGES**

Turns on warning messages to be printed to the print file (\*.PRT); note that this keyword is activated by default and can subsequently be switched off by the NOWARN activation keyword. The warning messages may be turned on and off using keywords WARN and NOWARN. OPM Flow always prints error messages.

See *[WARN – Activate Warning Messages](#page-189-0)* in the GLOBAL section for a full description.

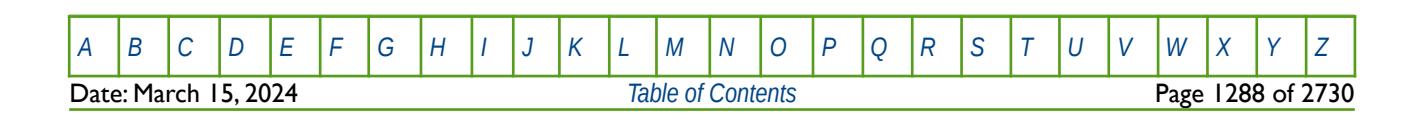

OPM FLOW REFERENCE MANUAL (2023-10) Revision: Rev-0

### **8.3.365 WATDENT – DEFINE WATER DENSITY TEMPERATURE COEFFICIENTS**

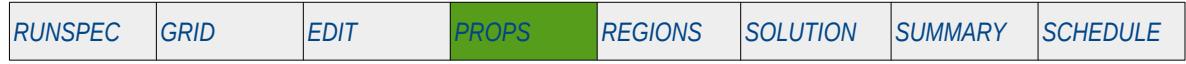

#### **Description**

WATDENT defines the water density as a function of temperature coefficients for when the thermal option has been activated by the THERMAL keyword in the RUNSPEC. Note this is an OPM Flow keyword used with OPM Flow's black-oil thermal model that is not available in the commercial simulator's black-oil thermal formulation.

This keyword can only be used if OPM Flow's thermal option has been activated by the THERMAL keyword in the RUNSPEC section. Note this is different to the commercial simulator that uses the TEMP keyword in the RUNSPEC section to activate the black-oil thermal model.

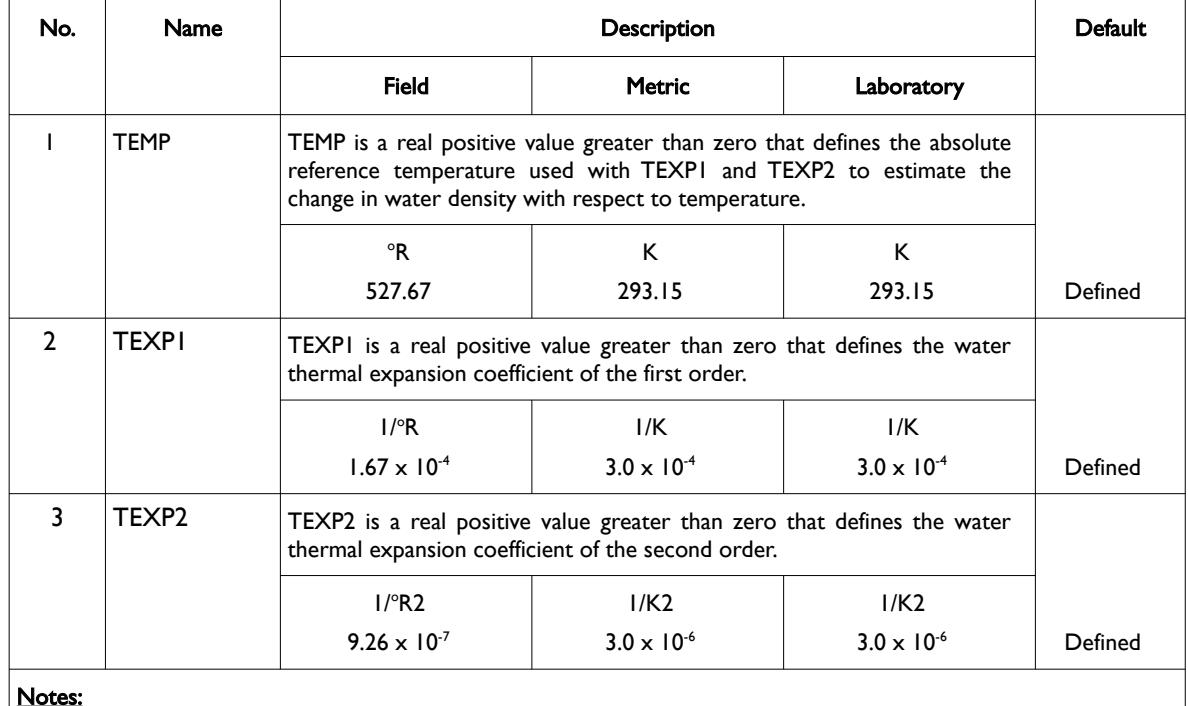

Notes:

- 1) The keyword is followed by NTPVT records as declared on the TABDIMS keyword in the RUNSPEC section.
- 2) Each data set is terminated by a "/" and there is no "/" terminator for the keyword.

Table 8.198: WATDENT Keyword Description

The water density at a given pressure and temperature is calculated from its value at surface conditions and the water shrinkage factor (the reciprocal of the water formation volume factor) as shown in the following equation:

$$
\rho_w(p, T) = \rho_w(p_s, T_s) b_w(p, T) \tag{8.102}
$$

Where the temperature dependence of the water shrinkage factor relative to its value at the reference temperature is calculated as shown in the following equation:

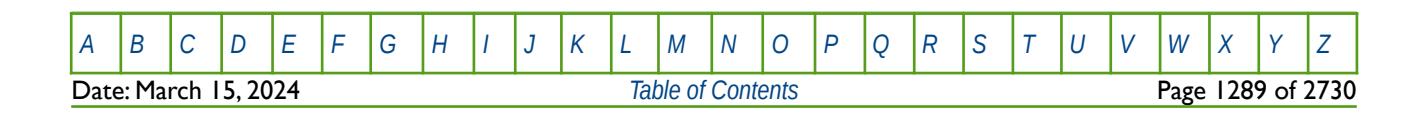

OPM FLOW REFERENCE MANUAL (2023-10) Revision: Rev-0

$$
b_{w}(p,T) = \frac{b_{w}(p,T_{ref})}{1 + c_{1}(T - T_{ref}) + c_{2}(T - T_{ref})^{2}}
$$
(8.103)

Where:

 $\rho_w$  = water density

 $b_w$  = water shrinkage factor

 $p =$ pressure

*T* = temperature

 $c_1$ ,  $c_2$  = thermal expansion coefficients to first and second order

*s* = subscript indicating surface conditions

*ref* = subscript indicating reference conditions

#### **Example**

The following example shows the WATDENT keyword using the default values, for when the thermal option has been activated by the THERMAL keyword in the RUNSPEC section and for when NTPVT on the TABDIMS keyword in the RUNSPEC section is set to two.

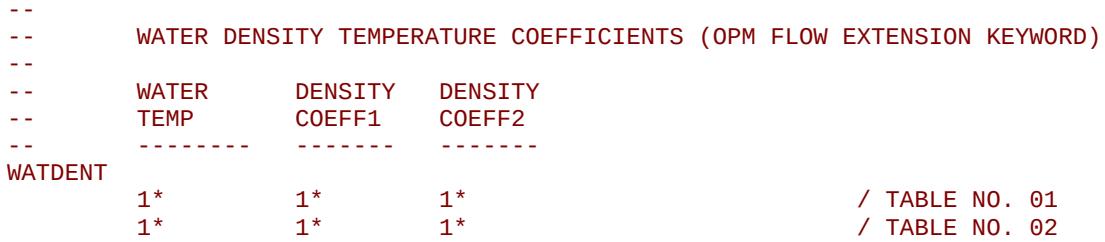

There is no terminating "/" for this keyword.

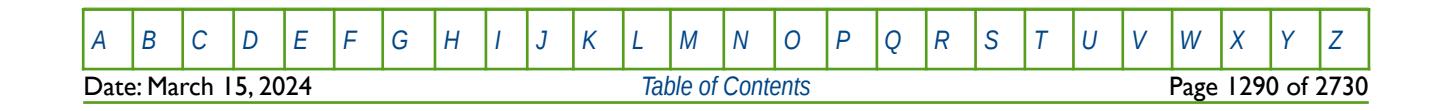

OPM FLOW REFERENCE MANUAL (2023-10) Revision: Rev-0

<span id="page-1289-0"></span>

### **8.3.366 WATJT – DEFINE WATER JOULE-THOMSON COEFFICIENT**

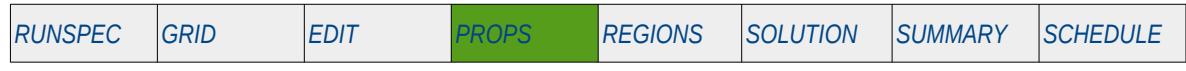

### **Description**

WATJT activates the water Joule-Thomson effect<sup>[279](#page-1289-1)</sup> in temperature calculations, and defines the water Joule-Thomson Coefficient ("JTC") at a given reference pressure, for when OPM Flow's thermal option has been activated by the THERMAL keyword in the RUNSPEC.

**Note** This is an OPM Flow keyword used with OPM Flow's black-oil thermal model, that is not available in the commercial simulator's black-oil thermal formulation.

This keyword can only be used if OPM Flow's thermal option has been activated by the THERMAL keyword in the RUNSPEC section. Note this is different to the commercial simulator that uses the TEMP keyword in the RUNSPEC section to activate the black-oil thermal model, and does not include the Joule-Thomson effect in temperature calculations.

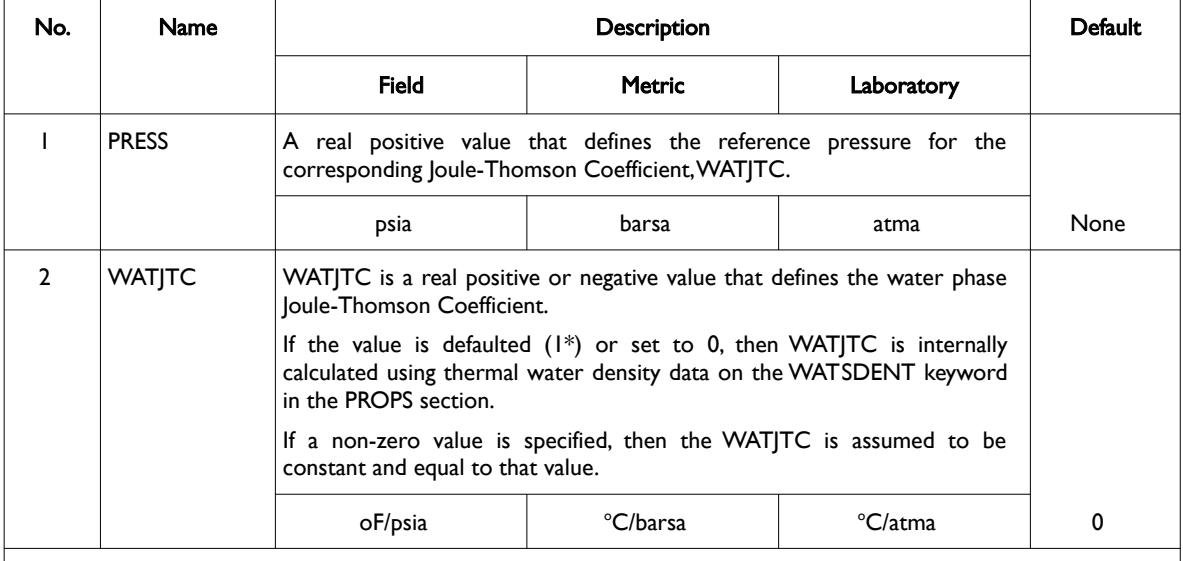

Notes:

- 1) The keyword is followed by NTPVT records as declared on the TABDIMS keyword in the RUNSPEC section.
- 2) Each data set is terminated by a "/" and there is no "/" terminator for the keyword.

<span id="page-1289-4"></span><span id="page-1289-2"></span>Table 8.199: WATJT Keyword Description

The Joule–Thomson effect is when a real gas, as oppose to an ideal gas, expands, resulting in the temperature of the gas dropping[280](#page-1289-3). For liquids the effect is the opposite, that is the internal energy is transferred to kinetic energy with a corresponding increase in temperature as velocity increases.

Thermodynamically, the Joule–Thomson coefficient is defined as the isenthalpic<sup>[281](#page-1290-0)</sup> change in temperature in a fluid caused by a unitary pressure drop, as shown in the following equation:

- <span id="page-1289-1"></span><sup>[279](#page-1289-0)</sup> The Joule–Thomson coefficient is defined as the change in temperature with respect to an increase in pressure at constant enthalpy.
- <span id="page-1289-3"></span>[280](#page-1289-2) Natural Gas Engineering (McGraw-Hill chemical engineering series), Donald L. Katz, Robert l Lee, McGraw-Hill Education, 1990 (ISBN 0071007776, 9780071007771).

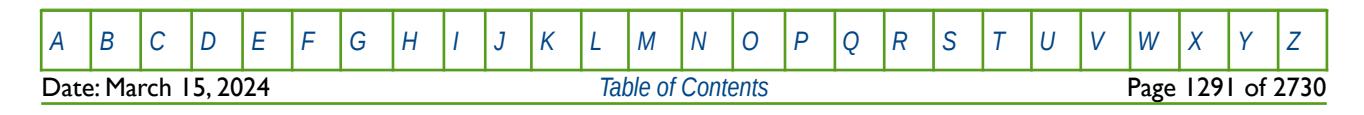

### OPM FLOW REFERENCE MANUAL (2023-10) Revision: Rev-0

$$
\eta = \left(\frac{\partial T}{\partial P}\right) \tag{8.104}
$$

Which can also express as<sup>[282](#page-1290-2)</sup>:

<span id="page-1290-1"></span>
$$
\eta = (T \alpha - 1) \frac{1}{(\rho C_p)} - \left(\frac{g}{C_p} \frac{dp}{dz}\right)^{-1}
$$
\n(8.105)

Setting the gravity term, *g*, to zero we have:

$$
\eta = (T \alpha - 1) \frac{1}{(\rho C_b)} \tag{8.106}
$$

Where:

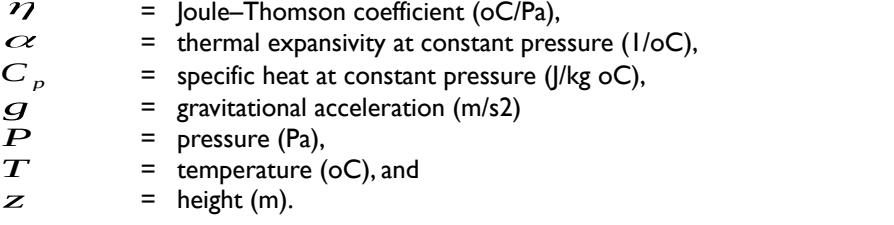

#### **Example**

The following example shows the WATJT keyword for when the thermal option has been activated by the THERMAL keyword in the RUNSPEC section, and for when NTPVT on the TABDIMS keyword in the RUNSPEC section is set equal to two.

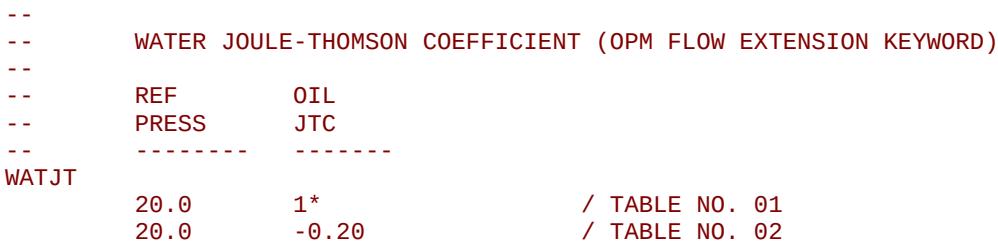

Here the first entry is defaulted, and the simulator will therefore calculate the water JTC internally using the data on the WATDENT keyword in the PROPS section.

There is no terminating "/" for this keyword.

<span id="page-1290-0"></span><sup>[281](#page-1289-4)</sup> An isenthalpic process or isoenthalpic process, is a process that proceeds without any change in enthalpy, H; or specific enthalpy, h.

<span id="page-1290-2"></span><sup>[282](#page-1290-1)</sup> Pippard, A.B.: Elements of Classical Thermodynamics: For Advanced Students of Physics. Cambridge University Press, Cambridge, UK (1957)

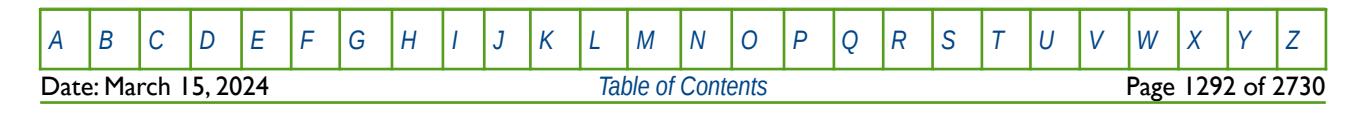

OPM FLOW REFERENCE MANUAL (2023-10) Revision: Rev-0

### **8.3.367 WATVISCT – DEFINE WATER VISCOSITY VERSUS TEMPERATURE FUNCTIONS**

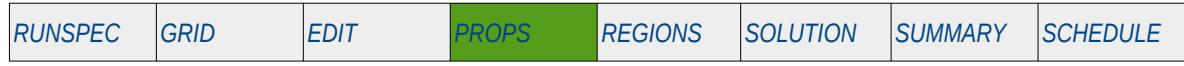

### **Description**

WATVISCT defines the water viscosity as a function of temperature for when thermal option has been activated by the THERMAL keywords in the RUNSPEC. The reference pressure for this table is given by the VISCREF keyword in the PROPS section.

This keyword can only be used if OPM Flow's thermal option has been activated by the THERMAL keyword in the RUNSPEC section. Note this is different to the commercial simulator that uses the TEMP keyword in the RUNSPEC section to activate the black-oil thermal model.

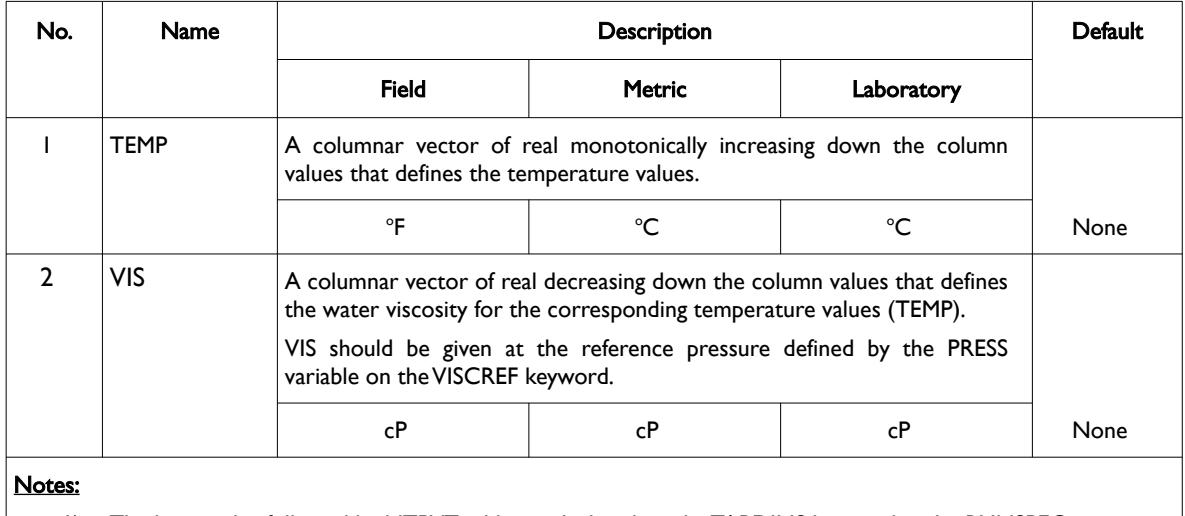

1) The keyword is followed by NTPVT tables as declared on the TABDIMS keyword in the RUNSPEC section.

2) Each table must contain a minimum of two rows and a maximum of NPPVT rows as declared on the TABDIMS keyword in the RUNSPEC section.

3) Each table is terminated by a "/" and there is no "/" terminator for the keyword.

Table 8.200: WATVISCT Keyword Description

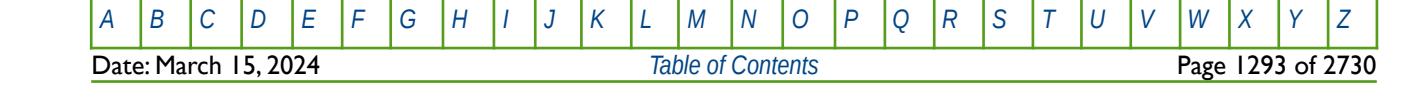

OPM FLOW REFERENCE MANUAL (2023-10) Revision: Rev-0

#### **Example**

The following example shows the WATVISCT keyword for when the thermal option has been activated by the THERMAL keyword in the RUNSPEC section and for when NTPVT on the TABDIMS keyword in the RUNSPEC section is set equal to one.

-- WATER VISCOSITY VERSUS TEMPERATURE TABLES -- -- WATER WATER<br>-- TEMP VISC -- TEMP VISC<br>-- ------- -------- -------- ------- WATVISCT 100.0 0.625<br>110.0 0.620 110.0 0.620<br>120.0 0.580 0.580 150.0 0.550<br>165.0 0.500

/ TABLE NO. 01

There is no terminating "/" for this keyword.

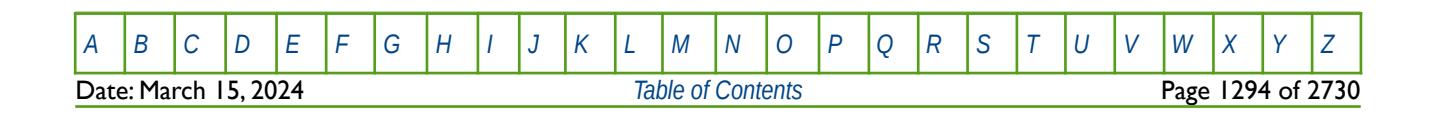

OPM FLOW REFERENCE MANUAL (2023-10) Revision: Rev-0

### **8.3.368 WSF - WATER SATURATION TABLES VERSUS WATER SATURATION (GAS-WATER AND CO2STORE SYSTEMS)**

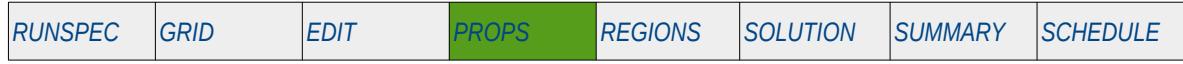

#### **Description**

The WSF keyword defines the water relative permeability data versus water saturation tables for when gas and water are only present in the input deck. This keyword should only be used if the gas and water phases are present in the run, and can therefore also be used with the CO2STORE model. In addition, the keyword must be used in conjunction with the GSF keyword in the PROPS section, that defines the gas relative permeability and gas-water capillary pressure data versus gas saturation for gas-water systems.

**Note** 

WSF is a compositional keyword in the commercial compositional simulator, and will therefore cause an error in the commercial black-oil simulator.

Currently, both the GSF and WSF keywords can only be used with the CO2STORE model.

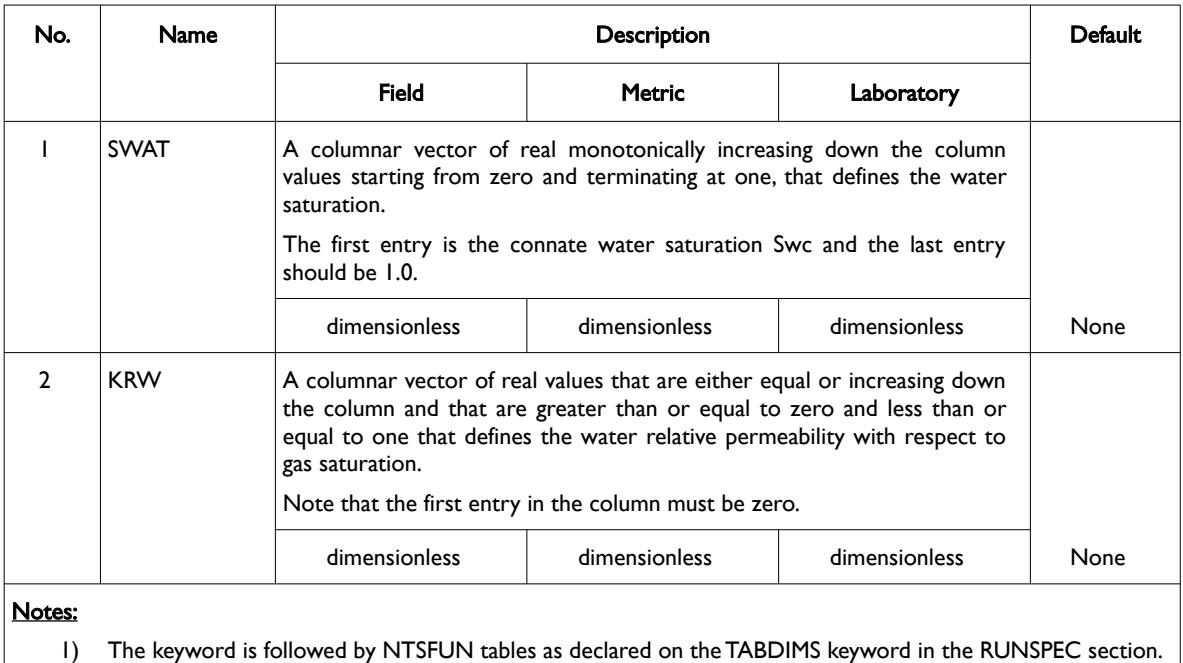

2) Each table must contain a minimum of two rows and a maximum of NSSFUN rows as declared on the TABDIMS keyword in the RUNSPEC section.

3) Each table is terminated by a "/" and there is no "/" terminator for the keyword.

Table 8.201: WSF Keyword Description

See also the *[GSF - Gas Saturation Function Tables \(Gas-Water Systems\)](#page-880-0)* keyword in the PROPS section, that defines the gas relative permeability and gas-water capillary pressure data as a function of gas saturation, for when only the gas and water water phases are present in the model.

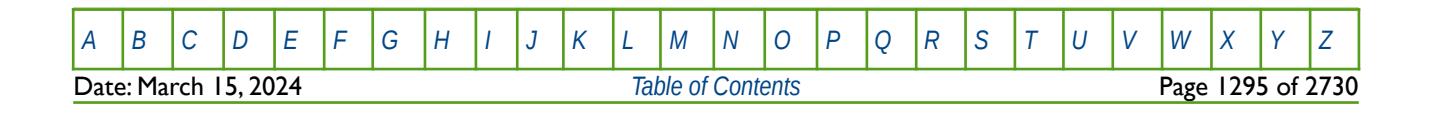

OPM FLOW REFERENCE MANUAL (2023-10) Revision: Rev-0

### **Example**

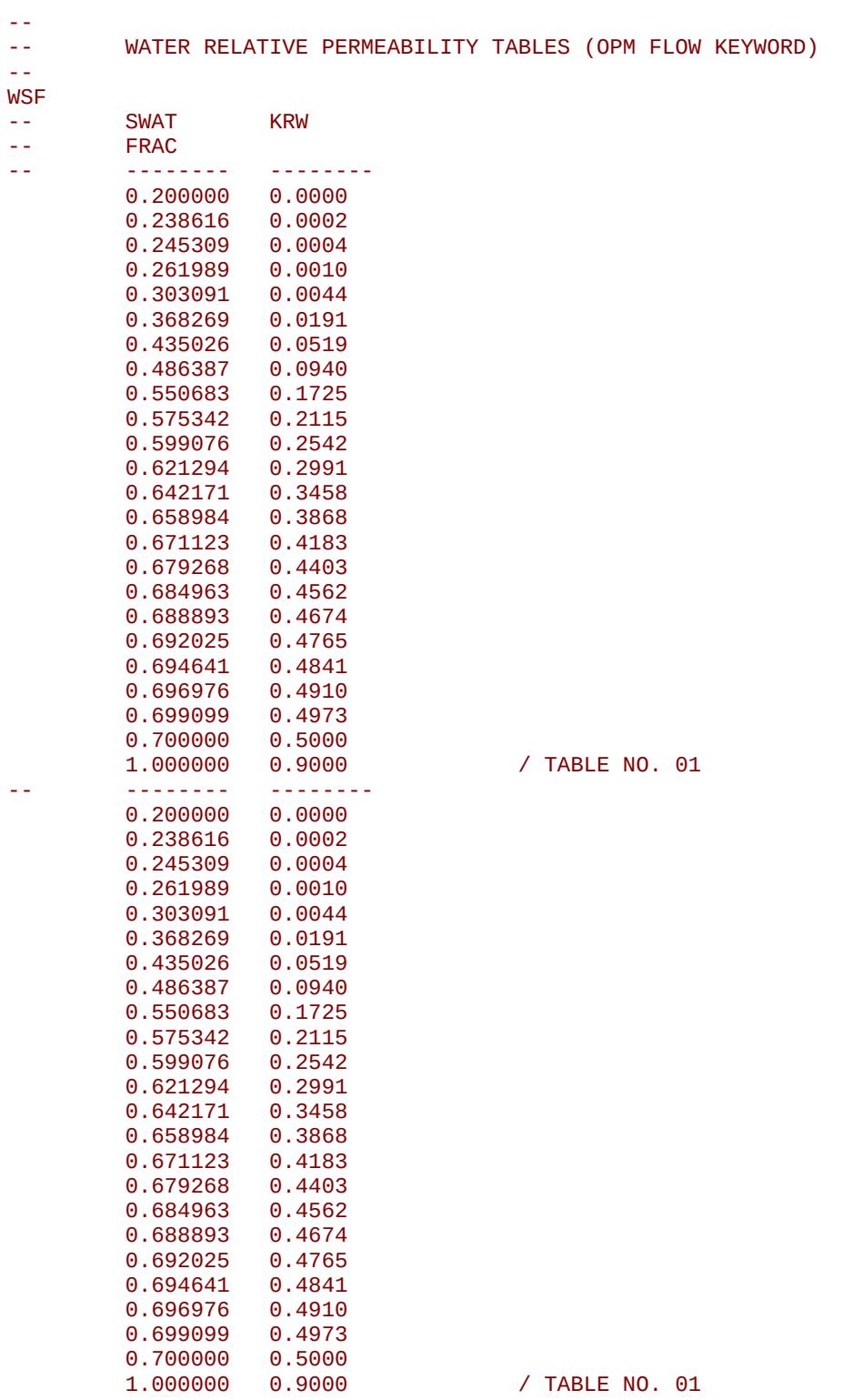

The example defines two WSF tables for use when only gas and water are present in the run.

[A](#page-2210-0) |[B](#page-2212-0) |[C](#page-2213-0) |[D](#page-2215-0) |[E](#page-2218-0) |[F](#page-2220-0) |[G](#page-2222-0) |[H](#page-2226-0) |[I](#page-2231-0) |[J](#page-2237-0) |[K](#page-2238-0) |[L](#page-2241-0) |[M](#page-2244-0) |[N](#page-2247-0) |[O](#page-2249-0) |[P](#page-2250-0) |[Q](#page-2255-0) |[R](#page-2256-0) |[S](#page-2259-0) |[T](#page-2267-0) |[U](#page-2270-0) |[V](#page-2271-0) |[W](#page-2272-0) |[X](#page-2278-0) |[Y](#page-2279-0) |[Z](#page-2280-0) Date: March 15, 2024 *[Table of Contents](#page-5-0)* Page 1296 of 2730

OPM FLOW REFERENCE MANUAL (2023-10) Revision: Rev-0

### **8.3.369 ZMFVD – DEFINE COMPOSITIONAL COMPONENTS VERSUS DEPTH**

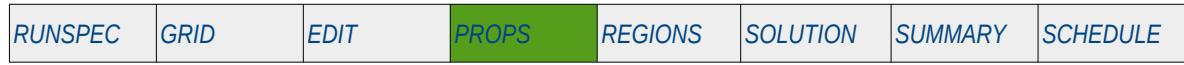

### **Description**

The ZMFVD keyword defines the compositional component mole fractions, for each component, as a function of depth, as such the keyword should have the same number of component columnar vectors as that declared via the COMPS keyword in the RUNSPEC section, and the NCOMPS keyword in the PROPS section. The keyword should only be used if the CO2STORE and GASWAT keywords in the RUNSPEC section have also be activated for the gas-water two component model.

#### **Note**

This is an OPM Flow keyword used with OPM Flow's CO2STORE and GASWAT keywords in the RUNSPEC section, and should not be confused with the more general version of the ZMFVD keyword used in the commercial compositional simulator.

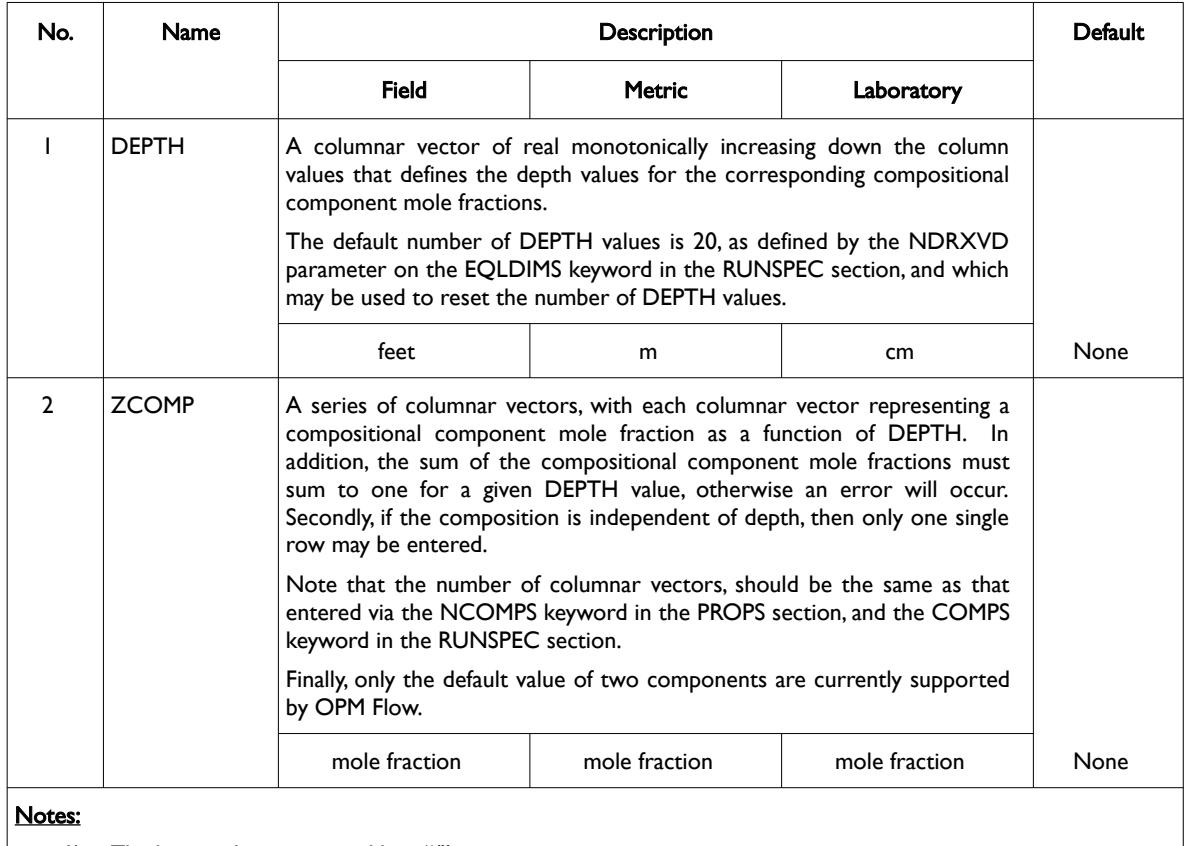

1) The keyword is terminated by a "/".

Table 8.202: ZMFVD Keyword Description

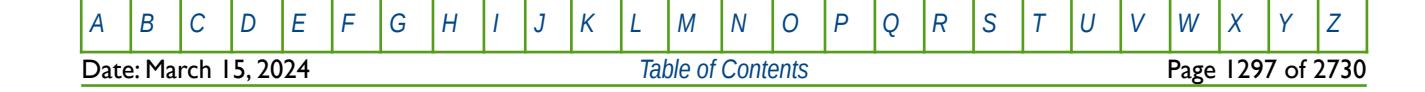
OPM FLOW REFERENCE MANUAL (2023-10) Revision: Rev-0

#### **Example**

The following example defines how to confirm a two component formulation, together with defining the names of the composition components, as well as the compositional gradient, to be used with the CO2STORE and GASWAT options.

-- CONFIRM NUMBER OF COMPOSITIONAL COMPONENTS (OPM FLOW KEYWORD) -- NCOMPS  $\sim$  2  $\sim$  7  $\sim$  7  $\sim$ -- DEFINE COMPOSITIONAL COMPONENTS NAMES (OPM FLOW KEYWORD) -- CNAMES 'CO2' 'H2O' / -- -- COMPOSITIONAL COMPONENT MOLE FRACTIONS VS DEPTH (OPM FLOW KEYWORD) -- -- DEPTH CO2 H2O ZMFVD 2000 0.0 1.0  $0.0$ /

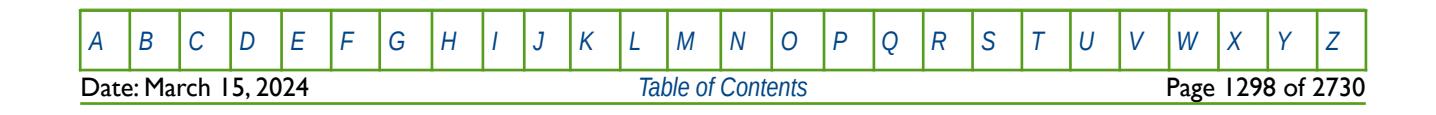

OPM FLOW REFERENCE MANUAL (2023-10) Revision: Rev-0

## <span id="page-1297-0"></span>**CHAPTER 9: REGIONS SECTION**

**Date: March 15, 2024** *[Table of Contents](#page-5-0)* Page 1299 of 2730

OPM FLOW REFERENCE MANUAL (2023-10) Revision: Rev-0

## **9.1 INTRODUCTION**

The REGIONS section defines how various properties in the PROPS and SOLUTION sections are allocated to individual cells within the model, as well as defining various fluid in-place reporting regions. This is accomplished by assigning an integer value to each cell that represents the data set of the property to be assigned to the grid block.

## **9.2 DATA REQUIREMENTS**

OPM Flow, like most numerical modeling software, uses a default value of one for the various region arrays and thus if there is only one PVT data set for example, then there is no need to define the region array associated with allocating the PVT tables (via the PVTNUM keyword in the REGIONS section), as all cells will be allocated PVT table number one. However, if there are more than one PVT table entered in the PROPS section and PVTNUM is not defined in the model, then PVT tables greater than one will not be used and there will be no warning message indicting the fact.

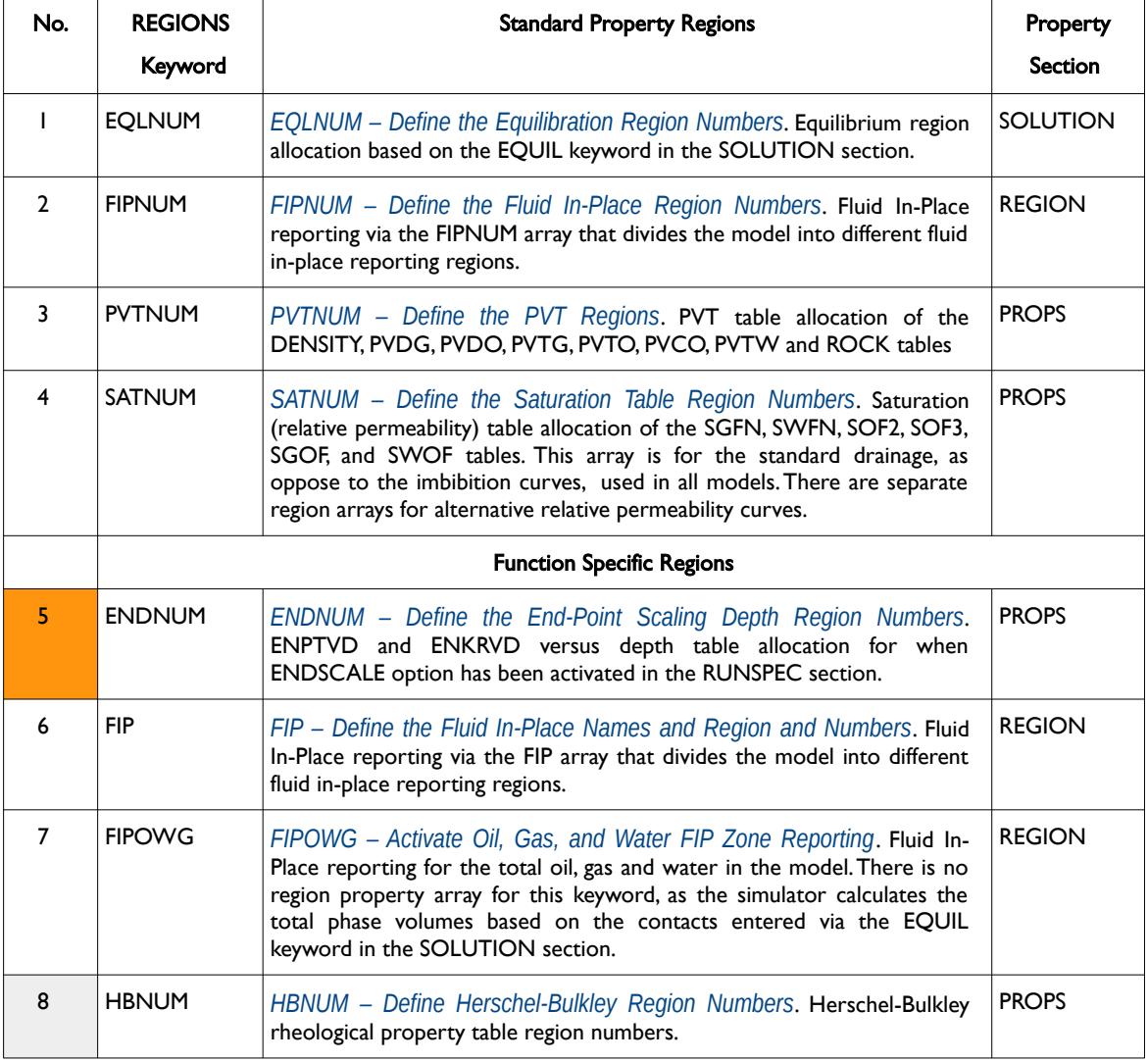

[Table 9.1](#page-1301-0) summarizes the various property region data and their associated keywords.

Date: March 15, 2024 **[Table of Contents](#page-5-0)** Page 1301 of 2730

[A](#page-2210-0) |[B](#page-2212-0) |[C](#page-2213-0) |[D](#page-2215-0) |[E](#page-2218-0) |[F](#page-2220-0) |[G](#page-2222-0) |[H](#page-2226-0) |[I](#page-2231-0) |[J](#page-2237-0) |[K](#page-2238-0) |[L](#page-2241-0) |[M](#page-2244-0) |[N](#page-2247-0) |[O](#page-2249-0) |[P](#page-2250-0) |[Q](#page-2255-0) |[R](#page-2256-0) |[S](#page-2259-0) |[T](#page-2267-0) |[U](#page-2270-0) |[V](#page-2271-0) |[W](#page-2272-0) |[X](#page-2278-0) |[Y](#page-2279-0) |[Z](#page-2280-0)

OPM FLOW REFERENCE MANUAL (2023-10) Revision: Rev-0

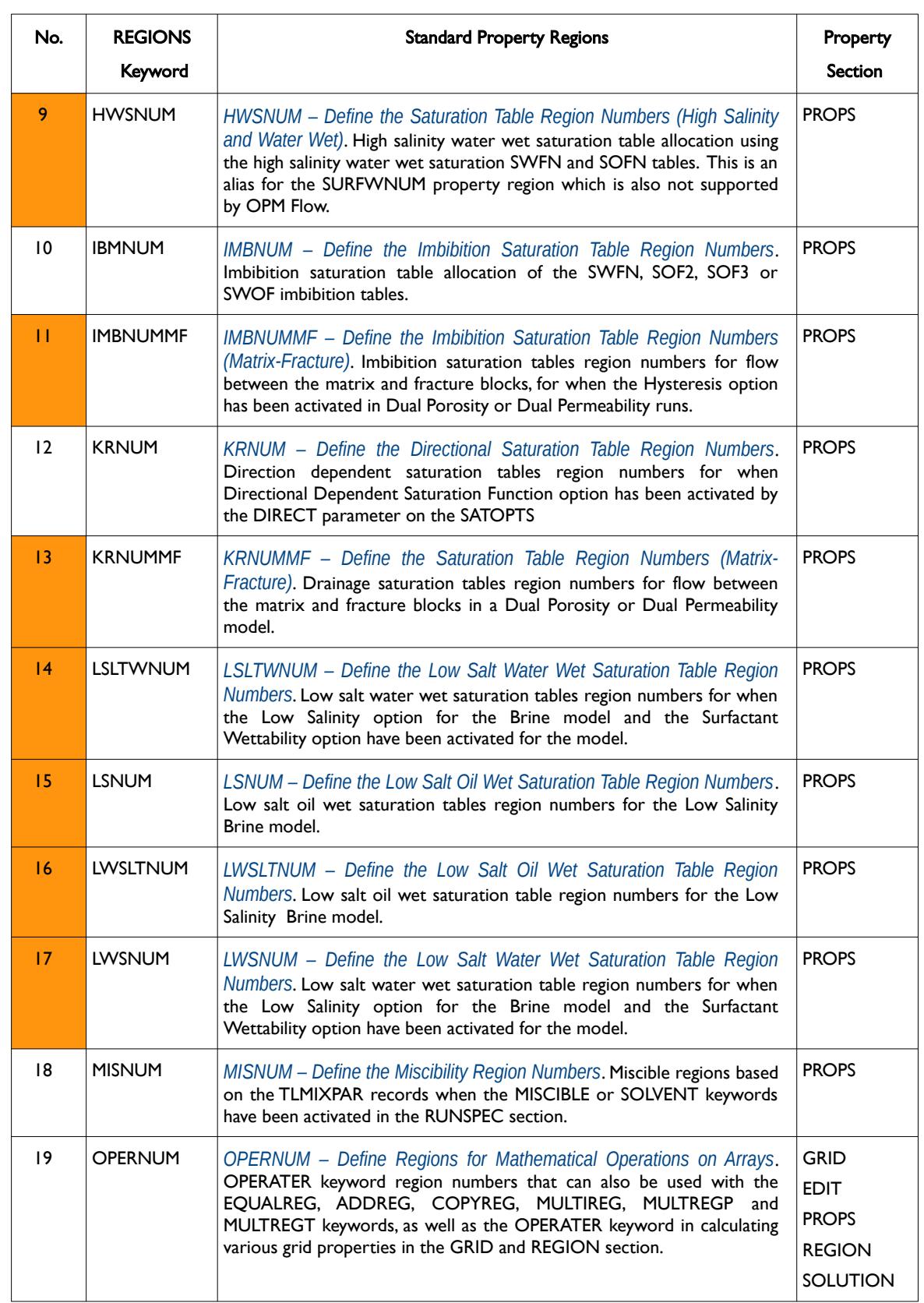

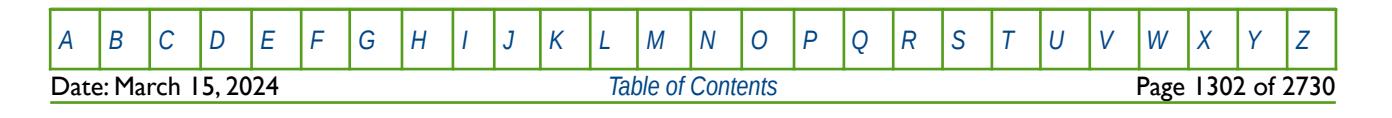

OPM FLOW REFERENCE MANUAL (2023-10) Revision: Rev-0

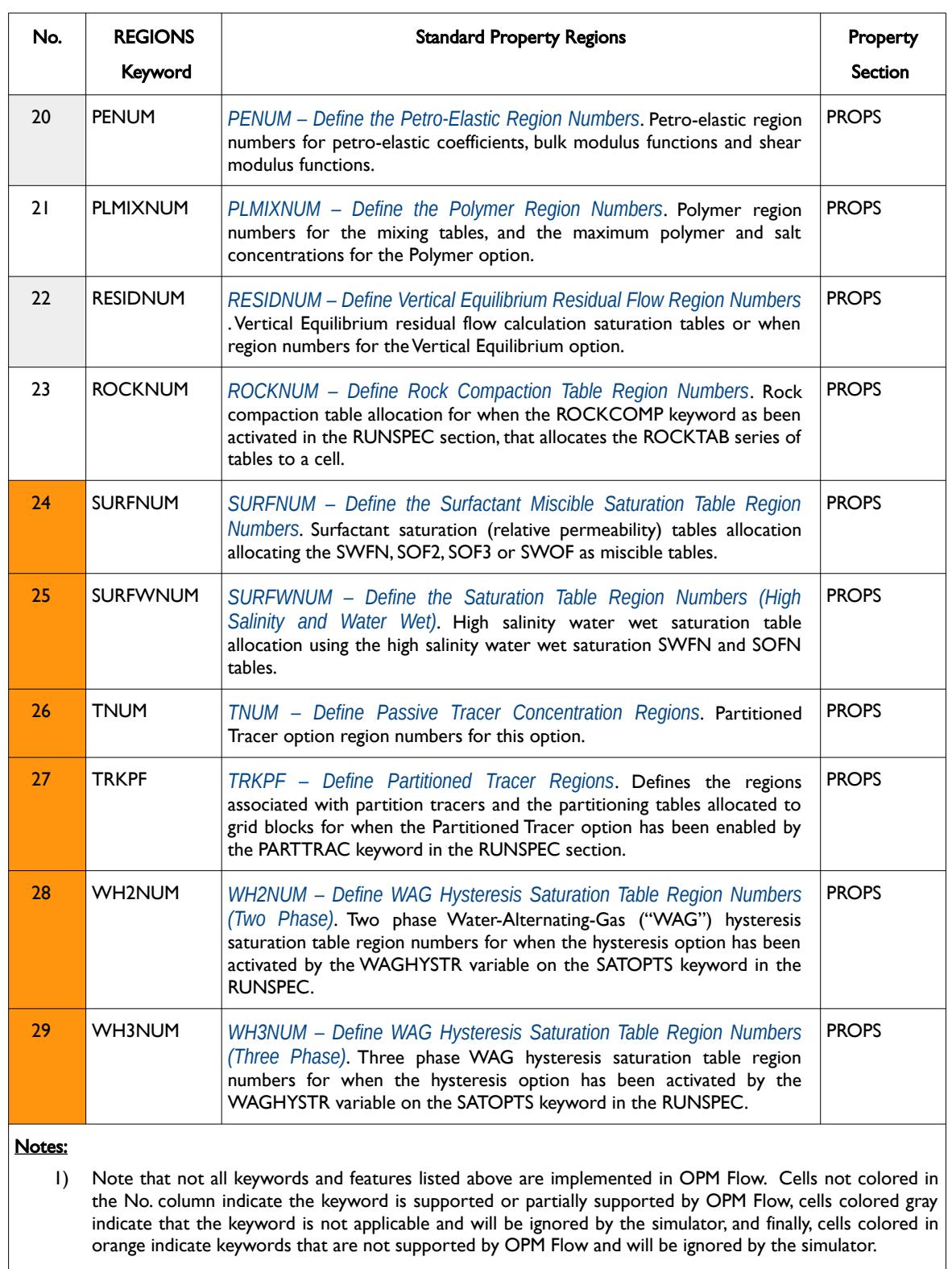

2) Note that is common to set the FIPNUM array to be equal to the EQLNUM to have fluid in-place reporting for each equilibrium region, this can be done by using the COPY keyword to copy the EQLNUM array to the FIPNUM array.

<span id="page-1301-0"></span>Table 9.1: REGION Section Allocation Array Summary

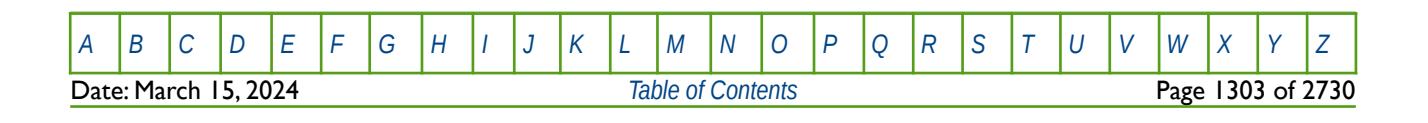

### OPM FLOW REFERENCE MANUAL (2023-10) Revision: Rev-0

<span id="page-1302-1"></span>**Note** 

Earth modeling software may export the region arrays to be loaded into the simulator with values starting from zero instead of one. This may result in an error message if these cells are active in the model, if the cells are inactive then the zero values will be ignored by the simulator.

The allocation is based on a complete property data set, that is all the property data associated with a given data set is allocated to the cell. For example, if the fluid properties for the model are the same, (for example, PVTO and PVDG keyword data) but the rock compressibility is varying with depth resulting in, say three different ROCK keyword records, then there has to be three complete data sets in order to allocate the three ROCK records. This would mean that the PVTO and PVDG keywords, in this instance, would have to be repeated three times to match the three ROCK keyword records.

Example SATNUM and EQUIL arrays from the Volve<sup>[283](#page-1302-2)</sup> field are displayed in [Figure 9.1](#page-1302-0) and [Figure 9.2,](#page-1303-0) respectively.

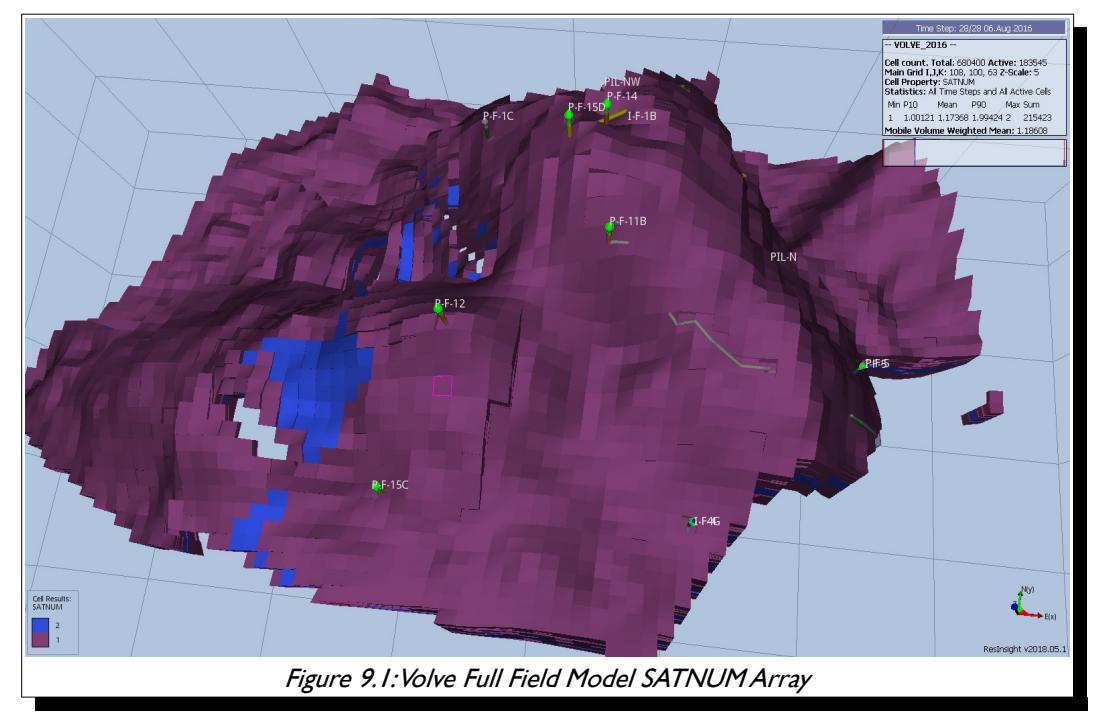

<span id="page-1302-2"></span><span id="page-1302-0"></span><sup>[283](#page-1302-1)</sup> The Volve Data was approved for data sharing in 2018 by the initiative of the last Operating company, Equinor and approved by the license partners ExxonMobil E&P Norway AS and Bayerngas Norge AS in the end of 2017.

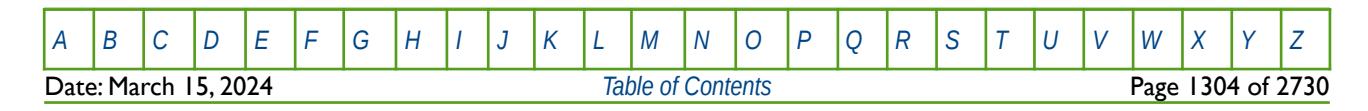

OPM FLOW REFERENCE MANUAL (2023-10) Revision: Rev-0

<span id="page-1303-0"></span>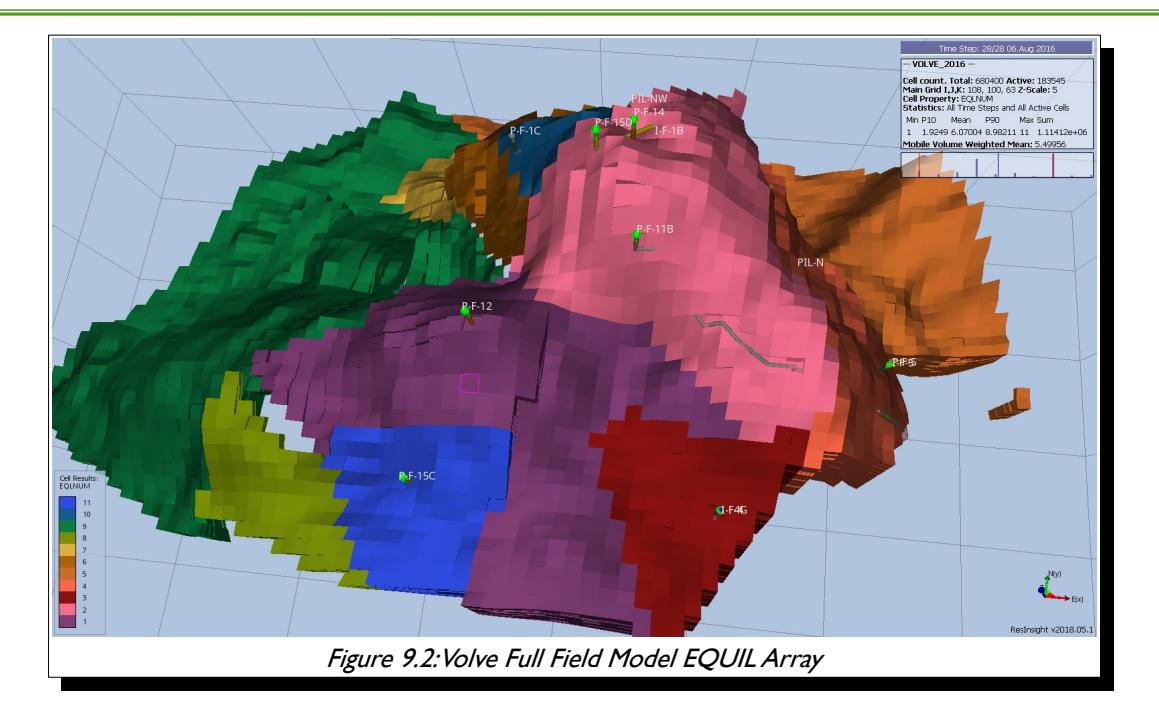

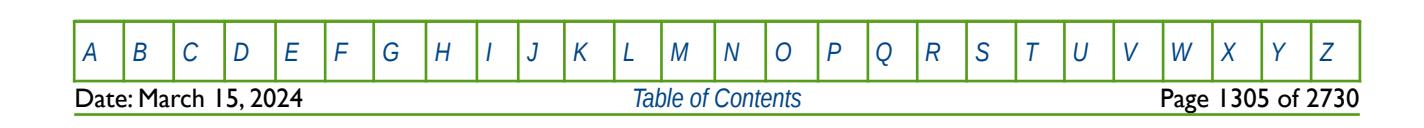

OPM FLOW REFERENCE MANUAL (2023-10) CPM FLOW Revision: Rev-0

## **9.3 KEYWORD DEFINITIONS**

### **9.3.1 ADD – ADD A CONSTANT TO A SPECIFIED ARRAY**

The ADD keyword adds a constant to a specified array or part of an array. The constant can be real or integer depending on the array type; however, the arrays that can be operated on is dependent on which section the ADD keyword is being applied.

See *[ADD – Add a Constant to a Specified Array](#page-432-0)* in the GRID section for a full description.

#### **9.3.2 ADDREG – ADD A CONSTANT TO AN ARRAY BASED ON A REGION NUMBER**

The ADDREG keyword adds a constant to a specified array or part of an array based on cells with a specific region number. The region number array can be FLUXNUM, MULTNUM or OPERNUM and these arrays must be defined and be available before the ADDREG keyword is read by the simulator. The constant can be real or integer depending on the property array type; however, the property arrays that can be operated on is dependent on which section the ADDREG keyword is being used.

See *[ADDREG – Add a Constant to an Array based on a Region Number](#page-434-0)* in the GRID section for a full description.

### **9.3.3 BOUNDARY – DEFINE A BOUNDARY BOX FOR PRINTING**

The BOUNDARY keyword defines a rectangular grid for printing various arrays to the output print file (\*.PRT); thus, avoiding printing all the elements in the selected array.

See *[BOUNDARY – Define a Boundary Box for Printing](#page-457-0)* in the GRID section for a full description.

### **9.3.4 BOX - DEFINE A RANGE OF GRID BLOCKS TO ENTER PROPERTY DATA**

BOX defines a range of grid blocks for which subsequent data is assigned for all the cells in the defined BOX. Note that the BOX grid is reset by the keyword ENDBOX by resetting the current defined BOX to be the whole grid. The keyword can be used for any array and for all grid types.

See *[BOX - Define a Range of Grid Blocks to Enter Property Data](#page-178-0)* in the GRID section for a full description.

#### **9.3.5 COLUMNS – DEFINE INPUT FILE COLUMN MARGINS**

The COLUMNS keyword defines the input file column margins; characters outside the margins are ignored by the input parser.

See *[COLUMNS – Define Input File Column Margins](#page-172-1)* in the GLOBAL section for a full description.

#### **9.3.6 COPY – COPY ARRAY DATA TO ANOTHER ARRAY**

The COPY keyword copies an array (or part of an array) to another array or part of an array. The arrays can be real or integer depending on the array type; however, the arrays that can be operated on is dependent on which section the COPY keyword is being used.

See *[COPY – Copy Array Data to Another Array](#page-182-0)* in the GRID section for a full description.

### **9.3.7 COPYBOX – COPY ARRAY DATA DEFINED BY A BOX**

The COPYBOX keyword copies an array (or part of an array) to part of the same array. The array can be real or integer depending on the array type; however, the arrays that can be operated on is dependent on which section the COPYBOX keyword is being used.

See *[COPYBOX – Copy Array Data Defined by a Box](#page-473-0)* in the GRID section for a full description.

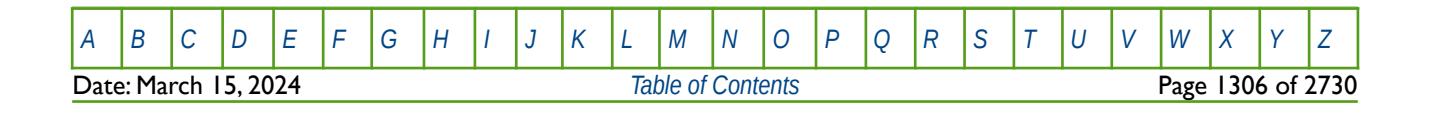

OPM FLOW REFERENCE MANUAL (2023-10) CPM FLOW Revision: Rev-0

### **9.3.8 COPYREG – COPY AN ARRAY TO ANOTHER ARRAY BASED ON A REGION NUMBER**

The COPYREG keyword copies a specified array or part of an array based on cells with a specific region number to another array. The region number array can be FLUXNUM, MULTNUM or OPERNUM and these arrays must be defined and be available before the COPYREG keyword is read by the simulator. The property arrays can be real or integer depending on the property array type; however, the property arrays that can be operated on is dependent on which section the COPYREG keyword is being used.

See *[COPYREG – Copy an Array to Another Array based on a Region Number](#page-184-0)* in the GRID section for a full description.

### **9.3.9 DEBUG – DEFINE THE DEBUG DATA TO BE PRINTED TO FILE**

This keyword defines the debug data to be written to the debug file (\*.DBG). This keyword is not supported by OPM Flow but has no effect on the results so it will be ignored.

See *[DEBUG – Define the Debug Data to be Printed to File](#page-173-0)* in the GLOBAL section for a full description.

### **9.3.10 ECHO – ACTIVATE ECHOING OF USER INPUT FILES TO THE PRINT FILE**

Turns on echoing of all the input files to the print file; note that this keyword is activated by default and can subsequently be switched off by the NOECHO activation keyword.

See *[ECHO – Activate Echoing of User Input Files to the Print File](#page-174-0)* in the GLOBAL section for a full description.

#### **9.3.11 END – DEFINE THE END OF THE INPUT FILE**

This keyword marks the end of the input file and can occur in any section. Any keywords and data after the END keyword are ignored.

See *[END – Define the End of the Input File](#page-175-0)* in the GLOBAL section for a full description.

#### **9.3.12 ENDBOX – DEFINE THE END OF THE BOX DEFINED GRID**

This keyword marks the end of a previously defined BOX sub-grid as defined by a previously entered BOX keyword. The keyword resets the input grid to be the full grid as defined by the NX, NY, and NZ variables on the DIMENS keyword in the RUNSPEC section.

See *[ENDBOX – Define the End of the BOX Defined Grid](#page-237-0)* in the GRID section for a full description.

### **9.3.13 ENDFIN – END THE DEFINITION OF A LOCAL GRID REFINEMENT**

ENDFIN defines the end of a Cartesian or radial local grid refinement ("LGR") definition and a LGR property definition data set.

See *[ENDFIN – End the Definition of a Local Grid Refinement](#page-511-0)* in the GRID section for a full description.

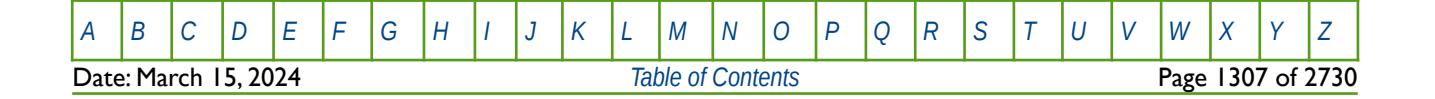

OPM FLOW REFERENCE MANUAL (2023-10) Revision: Rev-0

## **9.3.14 ENDINC – DEFINE THE END OF AN INCLUDE FILE**

This keyword marks the end of an include file specified on the INCLUDE keyword. When the ENDINC keyword is encountered in the INCLUDE file, input data is read from the next keyword in the current file. Any keywords and data after the ENDINC keyword in the INCLUDE file are ignored.

See *[ENDINC – Define the End of an Include File](#page-176-0)* in the GLOBAL section for a full description.

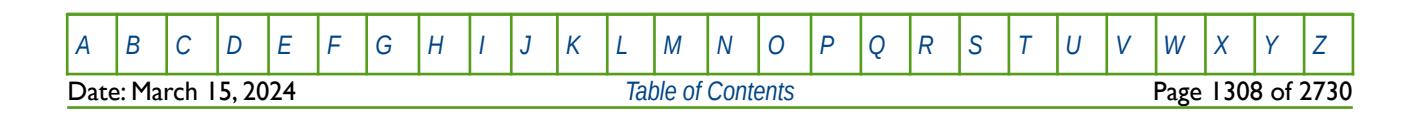

OPM FLOW REFERENCE MANUAL (2023-10) Revision: Rev-0

### **9.3.15 ENDNUM – DEFINE THE END-POINT SCALING DEPTH REGION NUMBERS**

<span id="page-1307-0"></span>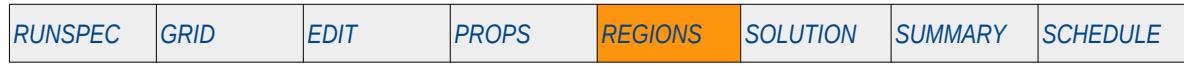

#### **Description**

The ENDNUM keyword defines the end-point scaling depth table region numbers for each grid block. The end-point scaling depth tables for various regions are defined by the ENPVTD[284](#page-1307-2) and the ENKRVD[285](#page-1307-4) keywords in the PROPS section. In the RUNSPEC section the NTENDP variable on the ENDSCALE keyword defines the maximum number of depth tables.

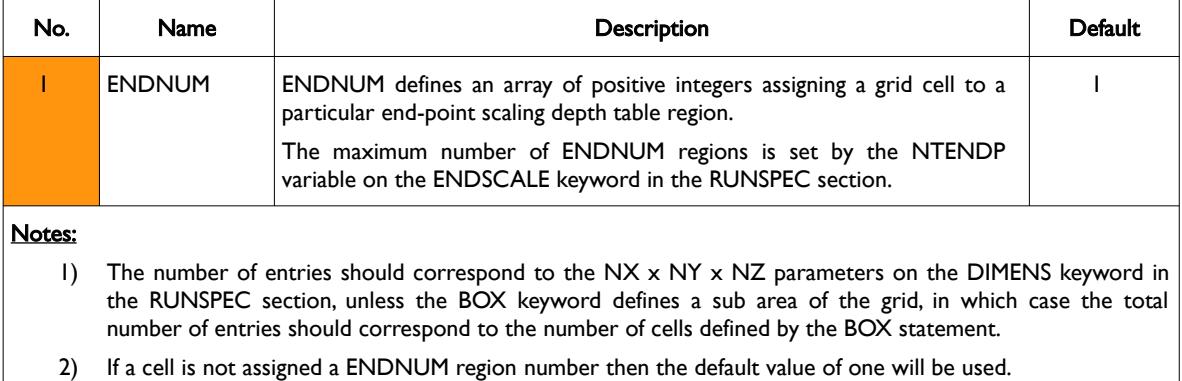

3) The keyword is terminated by a "/".

<span id="page-1307-3"></span><span id="page-1307-1"></span>Table 9.2: ENDNUM Keyword Description

This keyword is not supported by OPM Flow but would change the results if supported so the simulation will be stopped.

#### **Examples**

The example below sets three ENDNUM regions for a  $4 \times 5 \times 2$  model.

```
-- 
-- DEFINE ENDNUM REGIONS FOR ALL CELLS 
-- 
ENDNUM
          2 2 1 1 2 2 1 1 1 1 1 1 1 1 1 1 1 1 1 1
                                            3 3 1 1 3 3 1 1 1 1 1 1 1 1 1 1 1 1 1 1
/
```
Alternatively the EQUALS keyword could be employed to accomplish the same task, that is:

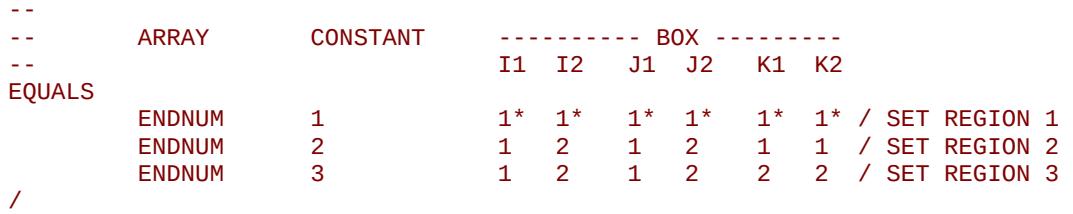

<span id="page-1307-2"></span><sup>[284](#page-1307-1)</sup> This keyword is not supported by OPM Flow but would change the results if supported so the simulation will be stopped.

<span id="page-1307-4"></span><sup>[285](#page-1307-3)</sup> This keyword is not supported by OPM Flow but would change the results if supported so the simulation will be stopped.

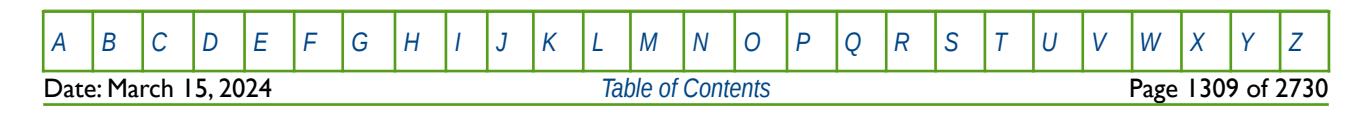

OPM FLOW REFERENCE MANUAL (2023-10) Revision: Rev-0

## **9.3.16 ENDSKIP – DEACTIVATE SKIPPING OF KEYWORDS AND INPUT DATA**

Turns off skipping of keywords that was activated by the SKIP, SKIP100, or SKIP300 keywords. Note that for each SKIP keyword activated there must be a corresponding ENDSKIP keyword.

See *[ENDSKIP – DeActivate Skipping of Keywords and Input Data](#page-177-0)* in the GLOBAL section for a full description.

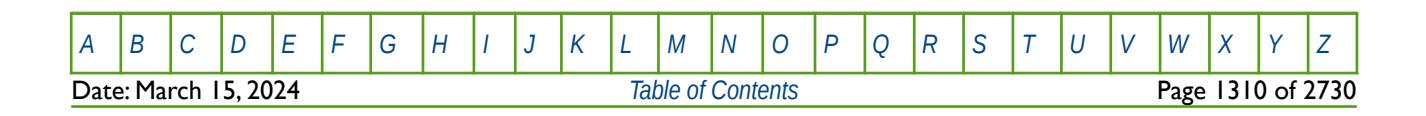

OPM FLOW REFERENCE MANUAL (2023-10) Revision: Rev-0

### **9.3.17 EQLNUM – DEFINE THE EQUILIBRATION REGION NUMBERS**

<span id="page-1309-0"></span>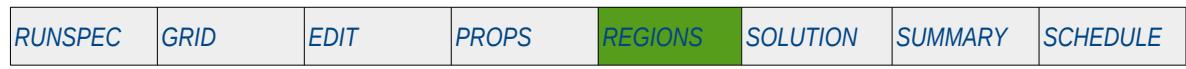

#### **Description**

The EQLNUM keyword defines the equilibration region numbers for each grid block. The equilibration data for various regions are defined in the SOLUTION section. For example, the EQUIL keyword in the SOLUTION section defines the initial pressures and fluid contacts for each equilibration region identified by the EQLNUM region array.

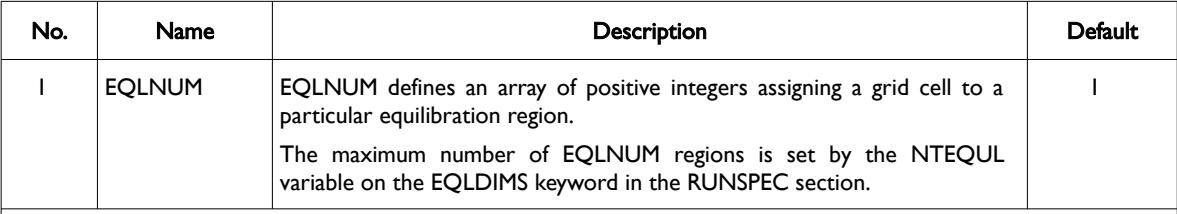

#### Notes:

- 1) The number of entries should correspond to the NX x NY x NZ parameters on the DIMENS keyword in the RUNSPEC section, unless the BOX keyword defines a sub area of the grid, in which case the total number of entries should correspond to the number of cells defined by the BOX statement.
- 2) The EQLNUM and PVTNUM arrays need to be consistent, that is the all cells with the same EQLNUM can only belong to one PVTNUM region.
- 3) If a cell is not assigned a EQLNUM region number then the default value will be used.
- 4) The keyword is terminated by a "/".

Table 9.3: EQLNUM Keyword Description

#### **Examples**

The example below sets three EQLNUM regions for a  $4 \times 5 \times 2$  model.

-- DEFINE EQLNUM REGIONS FOR ALL CELLS -- EQLNUM 2 2 1 1 2 2 1 1 1 1 1 1 1 1 1 1 1 1 1 1 3 3 1 1 3 3 1 1 1 1 1 1 1 1 1 1 1 1 1 1 /

Alternatively the EQUALS keyword could be employed to accomplish the same task, that is:

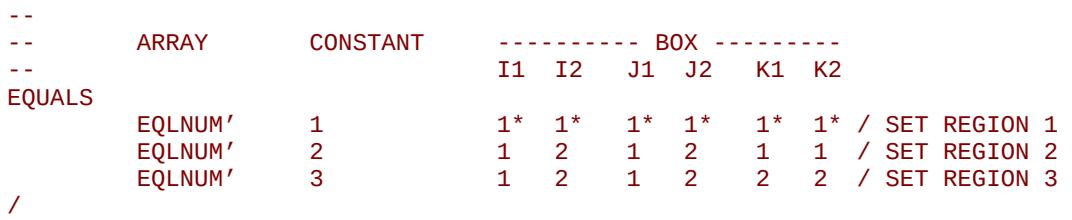

OPM FLOW REFERENCE MANUAL (2023-10) CPM FLOW Revision: Rev-0

### **9.3.18 EQUALREG – SETS AN ARRAY TO A CONSTANT BY REGION NUMBER**

The EQUALREG keyword sets a specified array to a constant for cells with a specific region number. The region number array can be FLUXNUM, MULTNUM or OPERNUM and these arrays must be defined and be available before the EQUALREG keyword is read by the simulator. The constant can be real or integer depending on the property array type; however, the property arrays that can be operated on is dependent on which section the EQUALREG keyword is being used.

See *[EQUALREG – Sets an Array to a Constant by Region Number](#page-514-0)* in the GRID section for a full description.

### **9.3.19 EQUALS – SETS A SPECIFIED ARRAY TO A CONSTANT**

The EQUALS keyword sets a specified array or part of an array to a constant. The constant can be real or integer depending on the array type; however, the arrays that can be operated on is dependent on which section the EQUALS keyword is being used.

See *[EQUALS – Sets a Specified Array to a Constant](#page-516-0)* in the GRID section for a full description.

### **9.3.20 EXTRAPMS – ACTIVATE EXTRAPOLATION WARNING MESSAGES**

The EXTRAPMS keyword activates extrapolation warning messages for when OPM Flow extrapolates the PVT or VFP tables. Frequent extrapolation warning messages should be investigated and resolved as this would indicate possible incorrect data and may result in the simulator extrapolating to unrealistic values.

See *[EXTRAPMS – Activate Extrapolation Warning Messages](#page-178-0)* in the GLOBAL section for a full description.

### **9.3.21 FILEUNIT – ACTIVATE UNIT CONSISTENCY VERIFICATION**

The FILEUNIT keyword defines the units of the of the data set, and is used to verify that the units in the input deck and any associated include files are consistent grid data. The keyword does not provide for the conversion between different sets of units.

See *[FILEUNIT – Activate Unit Consistency Checking](#page-732-0)* in the GRID section for a full description.

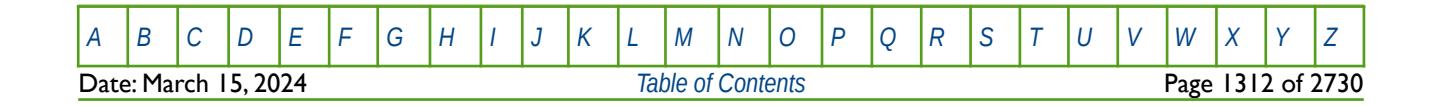

OPM FLOW REFERENCE MANUAL (2023-10) Revision: Rev-0

### **9.3.22 FIP – DEFINE THE FLUID IN-PLACE NAMES AND REGION AND NUMBERS**

<span id="page-1311-0"></span>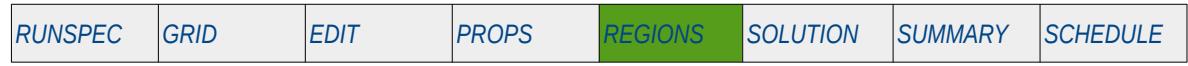

#### **Description**

The FIP keyword defines the fluid in-place name and the associated region numbers for each grid block. The simulator can print out summaries of the fluid in-place in each region, the current flow rates between regions, and the cumulative flows between regions. This keyword is not in the standard keyword format due to the fluid in-place name being concatenated to the keyword FIP to fully define the keyword.

Note that the total number of FIP and FIPNUM regions must be defined by the NMFIPR variable on the REGDIMS keyword, or the NTFIP variable on the TABDIMS keyword. Both keywords are in the RUNSPEC section.

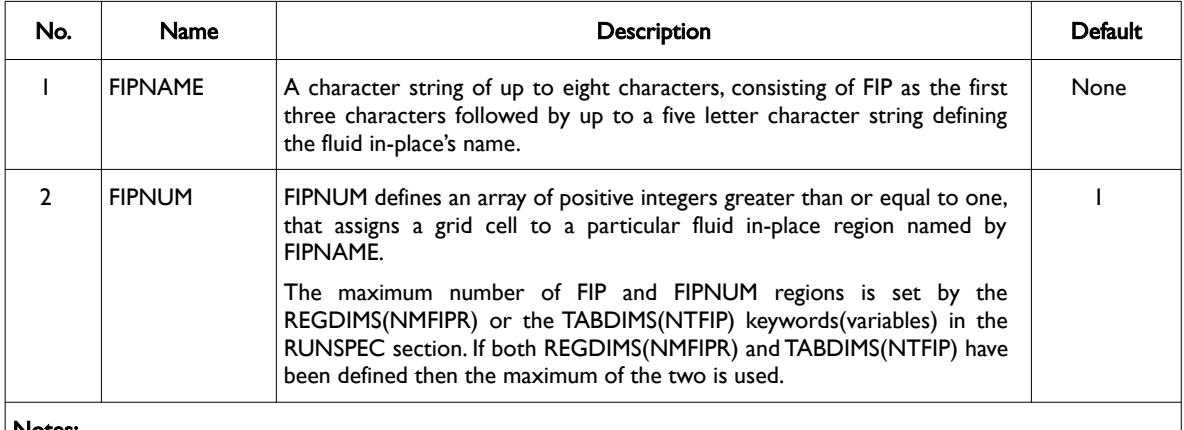

Notes:

- The number of entries should correspond to the NX  $\times$  NY  $\times$  NZ parameters on the DIMENS keyword in the RUNSPEC section, unless the BOX keyword defines a sub area of the grid, in which case the total number of entries should correspond to the number of cells defined by the BOX statement.
- 2) If a cell is not assigned a FIP region number by the end of the REGION section then the fault value of one will be used.
- 3) The keyword is terminated by a "/".

#### Table 9.4: FIP Keyword Description

The keyword behaves the same as the FIPNUM keyword except the full name of the keyword, including the concatenated characters, are used as the property region name. For example, if we wish define a fluid inplace region name called UNIT, then the keyword would be FIPUNIT.

#### **Note**

The commercial simulator prints out a fluid in-place report if the FIP option on the RPTSCHED keyword is set equal to three, that is: FIP=3. This option is currently not available in OPM Flow.

The region property data for FIP arrays can be written to the SUMMARY file, and the RSM file if requested, similar to the FIPNUM regions, with some caveats:

- 1) Only SUMMARY keywords for regions may be used, that is the SUMMARY variable name must begin with the letter R.
- 2) The SUMMARY variable name must consist of a character string length of exactly five characters, if less than five characters, then the "\_" character should be used to fill out the SUMMARY variable name. For example, instead of RPRUNIT, use RPR\_\_UNI, or instead of ROIPUNIT, use ROIP\_UNI.

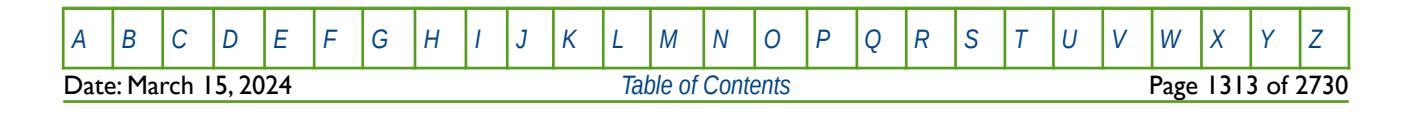

### OPM FLOW REFERENCE MANUAL (2023-10) Revision: Rev-0

3) Only the first three characters of the FIP region name should be concatenated with the SUMMARY variable name. This means if the FIP region name is UNIT, the FIP keyword would be FIPUNIT; however, to access the regional pressures for FIPUNIT, one should use RPR UNI, or to access the regional oil in-place one would use ROIP\_UNI.

See also the FIPOWG keyword in the REGIONS section that automatically defines the fluid-in-place regions at the start of the run based the gas, oil and water zones at the time the model was initialized.

#### **Example**

The example below defines a region name of UNIT and sets three FIPUNIT regions for a  $4 \times 5 \times 2$  model.

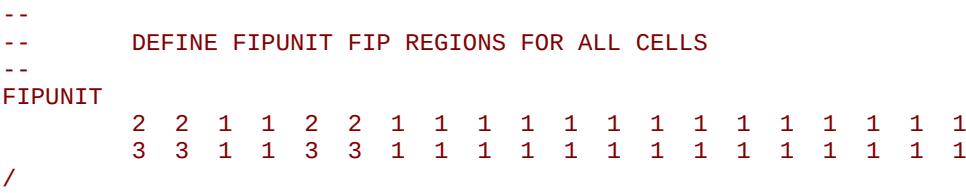

The second example is based on the Norne model that defines two FIP regions based on geological layers and numerical layers using the EQUALS keyword.

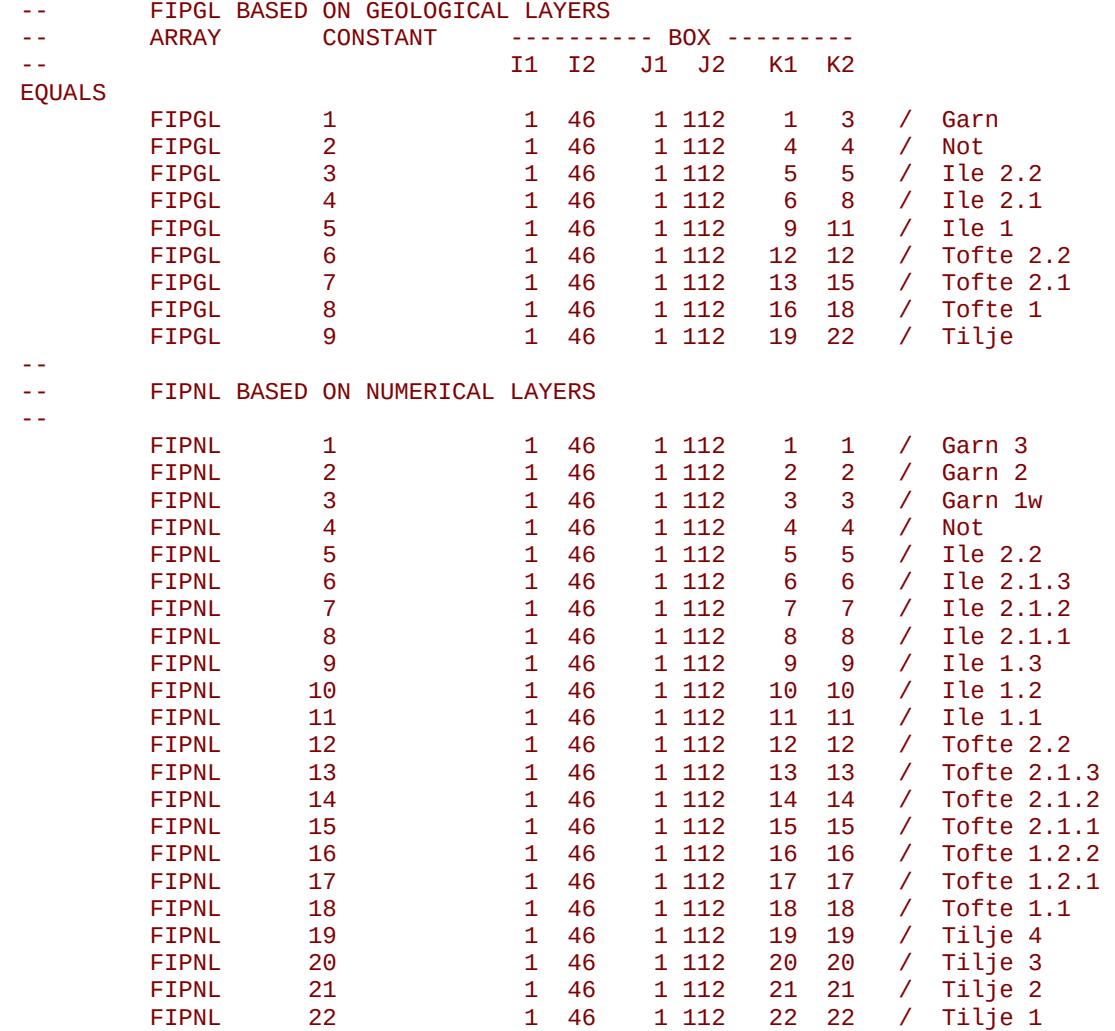

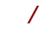

[A](#page-2210-0) |[B](#page-2212-0) |[C](#page-2213-0) |[D](#page-2215-0) |[E](#page-2218-0) |[F](#page-2220-0) |[G](#page-2222-0) |[H](#page-2226-0) |[I](#page-2231-0) |[J](#page-2237-0) |[K](#page-2238-0) |[L](#page-2241-0) |[M](#page-2244-0) |[N](#page-2247-0) |[O](#page-2249-0) |[P](#page-2250-0) |[Q](#page-2255-0) |[R](#page-2256-0) |[S](#page-2259-0) |[T](#page-2267-0) |[U](#page-2270-0) |[V](#page-2271-0) |[W](#page-2272-0) |[X](#page-2278-0) |[Y](#page-2279-0) |[Z](#page-2280-0) Date: March 15, 2024 *[Table of Contents](#page-5-0)* Page 1314 of 2730

OPM FLOW REFERENCE MANUAL (2023-10) Revision: Rev-0

Then in order to get the reservoir pressure for the regions and the in-place oil volumes SUMMARY variables written to the SUMMARY file, one would use the following SUMMARY variable names in the SUMMARY section

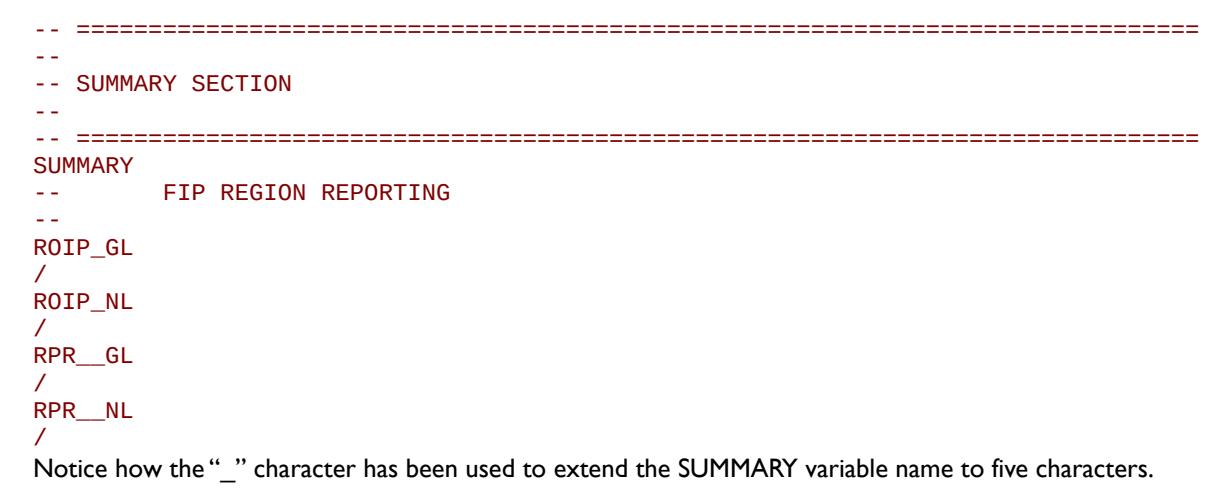

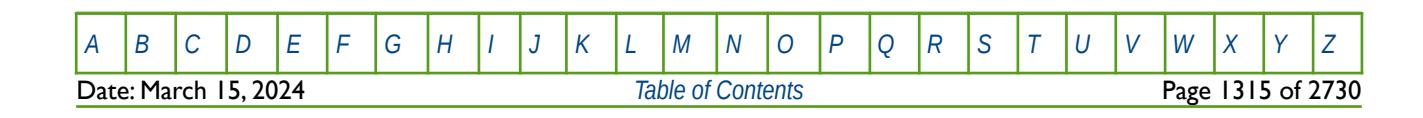

OPM FLOW REFERENCE MANUAL (2023-10) Revision: Rev-0

## **9.3.23 FIPNUM – DEFINE THE FLUID IN-PLACE REGION NUMBERS**

<span id="page-1314-0"></span>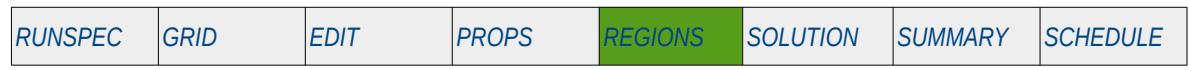

#### **Description**

The FIPNUM keyword defines the fluid in-place region numbers for each grid block. The simulator can print out summaries of the fluid in-place in each region, the current flow rates between regions, and the cumulative flows between regions.

Note that the total number of FIPNUM and FIP regions must be defined by the NMFIPR variable on the REGDIMS keyword, or the NTFIP variable on the TABDIMS keyword. Both keywords are in the RUNSPEC section.

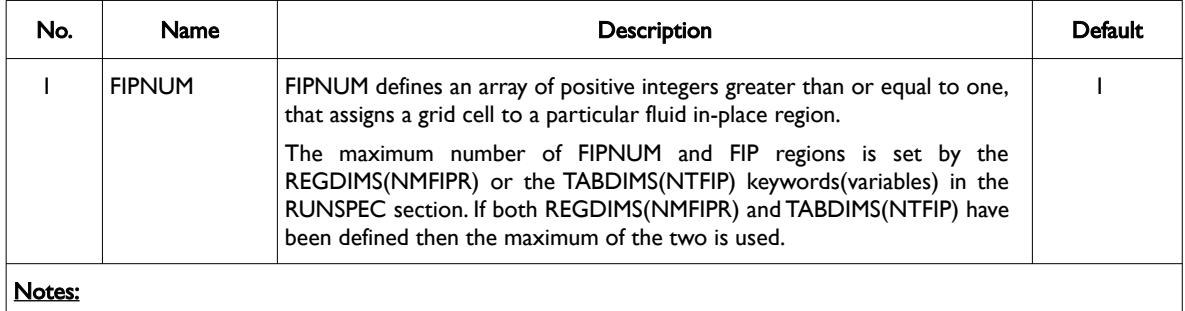

- 1) The number of entries should correspond to the NX  $\times$  NY  $\times$  NZ parameters on the DIMENS keyword in the RUNSPEC section, unless the BOX keyword defines a sub area of the grid, in which case the total number of entries should correspond to the number of cells defined by the BOX statement.
- 2) If acell is not assigned a FIPNUM region then the default value will be used.
- 3) The keyword is terminated by a "/".

Table 9.5: FIPNUM Keyword Description

#### **Note**

In most simulation models the FIPNUM array is used to define various regions in the model for fluid inplace reporting and to identify (or report) the flow between the different regions. When calibrating a model's in-place volumes it would be useful to use the FIPNUM array combined with the MULTREGP keyword to accomplish this. However, the FIPNUM array cannot be used in the GRID section.

A work around is to:

- 1) Use the FIPNUM array but change the keyword to MULTNUM and incorporate this keyword or INCLUDE file in the GRID section.
- 2) Use the MULTREGP to calibrate the fluid in-place volumes for the various regions.
- 3) In the REGIONS section, use the COPY keyword to copy the MULTNUM array to the FIPNUM array.

The above work flow will ensure that both arrays and the reporting of fluid in-place regions are consistent.

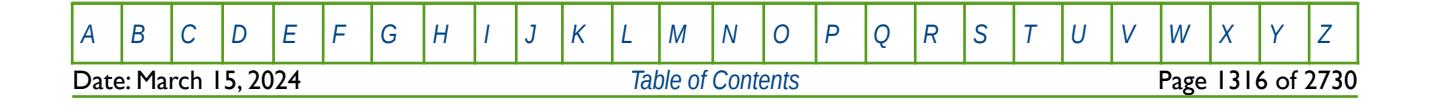

OPM FLOW REFERENCE MANUAL (2023-10) Revision: Rev-0

#### **Examples**

The example below sets three FIPNUM regions for a  $4 \times 5 \times 2$  model.

```
-- 
      DEFINE FIPNUM REGIONS FOR ALL CELLS
-- 
FIPNUM
 2 2 1 1 2 2 1 1 1 1 1 1 1 1 1 1 1 1 1 1
 3 3 1 1 3 3 1 1 1 1 1 1 1 1 1 1 1 1 1 1
/
```
Alternatively the EQUALS keyword could be employed to accomplish the same task, that is:

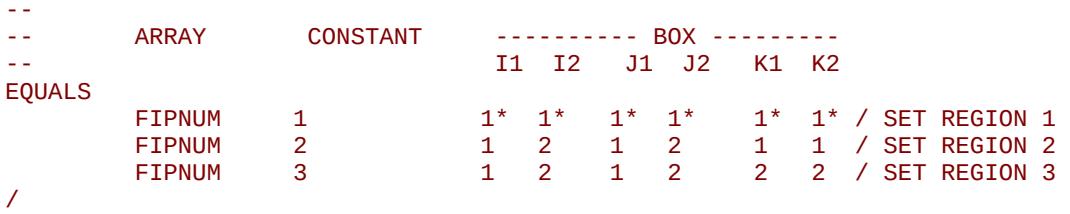

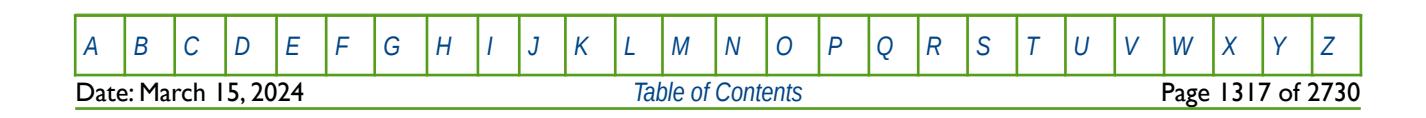

OPM FLOW REFERENCE MANUAL (2023-10) Revision: Rev-0

## **9.3.24 FIPOWG – ACTIVATE OIL, GAS, AND WATER FIP ZONE REPORTING**

<span id="page-1316-0"></span>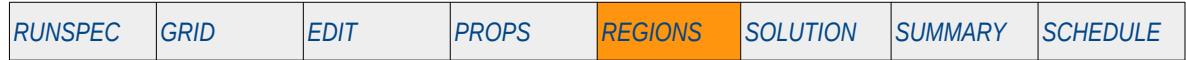

#### **Description**

The FIPOWG keyword activates automatic fluid in-place reporting based on the initial oil, gas and water zones defined by the initial equilibration. The fluid contacts on the EQUIL keyword in the SOLUTION section determine the reporting fluid category a grid cell belongs to. For example all grid cells with depths above the gas-oil contact on the EQUIL keyword will be assigned to the gas zone and reported accordingly. Similarly, grid cells with depths between the gas-oil contact and the water-oil contact will be assigned to the oil zone. And finally, grid cells with depths below the oil-water contact will be assigned to the water zone. The simulator can print out summaries of the fluid in-place in each region, the current flow rates between regions, and the cumulative flows between regions.

Note that the total number of FIP and FIPNUM regions must be defined by the NMFIPR variable on the REGDIMS keyword in the RUNSPEC section.

There is no data required for this keyword.

This keyword is not supported by OPM Flow but has no effect on the results so it will be ignored.

#### **Example**

-- -- ACTIVATE OIL, GAS, AND WATER FIP ZONE REPORTING -- FIPOWG

The above example switches on automatic fluid in-place reporting based on the initial oil, gas and water zones defined by the initial equilibration.

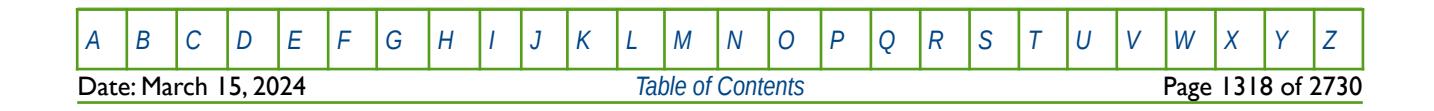

OPM FLOW REFERENCE MANUAL (2023-10) Revision: Rev-0

### **9.3.25 FORMFEED – DEFINED THE PRINT FILE FORM-FEED CHARACTER**

The FORMFEED keyword defines the form-feed character, or carriage control character, for the output print (\*.PRT) run summary (\*.RSM) files. The keyword should be place at the very top of the input file.

See FORMFEED - Defined the Print File Form-Feed Character in the GLOBAL section for a dull description.

### **9.3.26 GETDATA – LOAD AND ASSIGN DATA ARRAY FROM INIT OR RESTART FILE**

The GETDATA keyword loads a data array from a previously generated INIT or RESTART file and assigns the loaded array to either same array in the run or another array name.

See *[GETDATA – Load and Assign Data Array from INIT or RESTART Files](#page-514-0)* in the GRID section for a full description.

### **9.3.27 HA – HISTORY MATCH END-POINT GRADIENT ADDITIVE MODIFIER**

The HA series of keywords defines the history match end-point gradient parameters used to set the additive cumulative end point data, for when the History Match Gradient option has been activated by the HMDIMS keyword in the RUNSPEC section.

See *[HA – History Match End-Point Gradient Additive Modifier](#page-862-0)* in the PROPS section for a complete description.

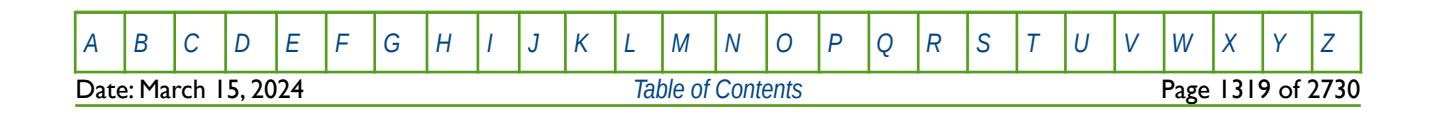

OPM FLOW REFERENCE MANUAL (2023-10) Revision: Rev-0

### **9.3.28 HBNUM – DEFINE HERSCHEL-BULKLEY REGION NUMBERS**

<span id="page-1318-0"></span>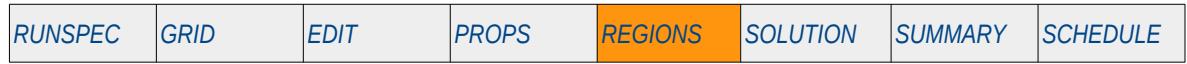

#### **Description**

The HBNUM keyword defines the Herschel-Bulkley rheological property table region numbers for each grid block, as such there must be one entry for each cell in the model. The region number specifies which table of Herschel-Bulkley rheological property data is assigned to a grid block, for when the Polymer option has been invoked via the POLYMER keyword in the RUNSPEC section and the Non-Newtonian Fluid phase has been declared active by the NNEWTF keyword, also in the RUNSPEC section. The FHERCHBL keyword in the PROPS section is used to specify the Herschel-Bulkley rheological property table data.

This keyword is not supported by OPM Flow but would change the results if supported so the simulation will be stopped.

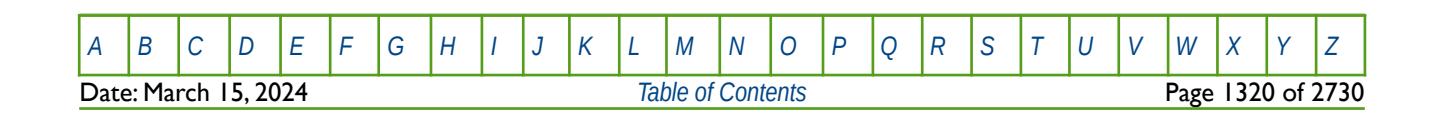

OPM FLOW REFERENCE MANUAL (2023-10) Revision: Rev-0

### **9.3.29 HM – HISTORY MATCH REGION GRADIENT PARAMETERS**

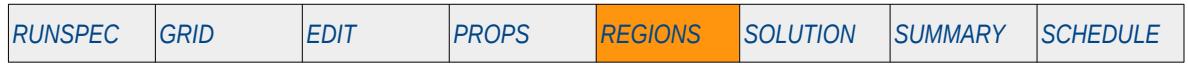

#### **Description**

The HM series of keywords in the REGION section defines the history match gradient regions and subregions, for when the History Match Gradient option has been activated by the HMDIMS keyword in the RUNSPEC section.

This keyword is not supported by OPM Flow but has no effect on the results so it will be ignored.

For grid properties, the region name (or region property array) is based on the property arrays defined in [Table 9.6](#page-1319-0).

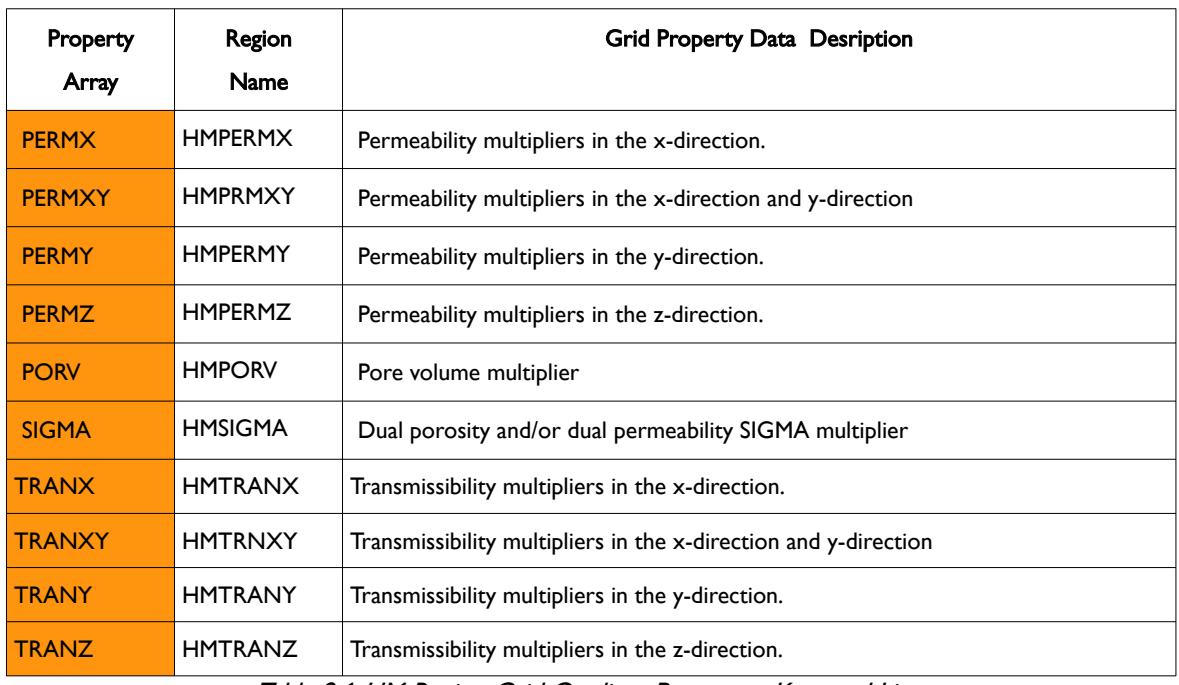

<span id="page-1319-0"></span>Table 9.6: HM Region Grid Gradient Parameter Keyword List

In addition, if the End-Point Scaling option has been activated by the ENDSCALE keyword in the RUNSPEC section, then the history match gradient regions and sub-regions for the end-point data can be specified. In this the keyword consists of the first two characters of "HM" followed by the end-point keyword ([Table 9.7](#page-1320-0)), for example, HMSWL.

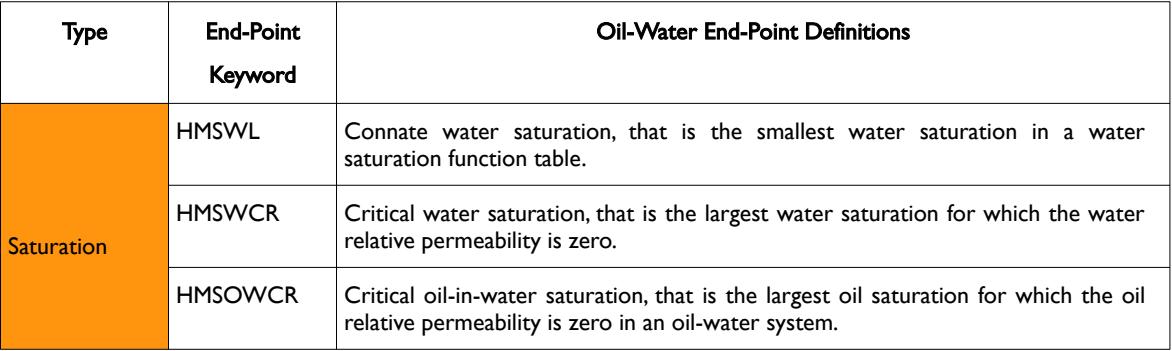

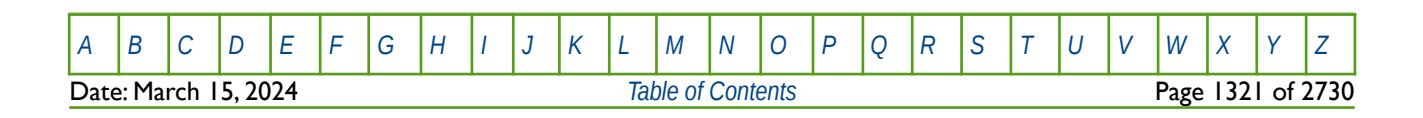

OPM FLOW REFERENCE MANUAL (2023-10) Revision: Rev-0

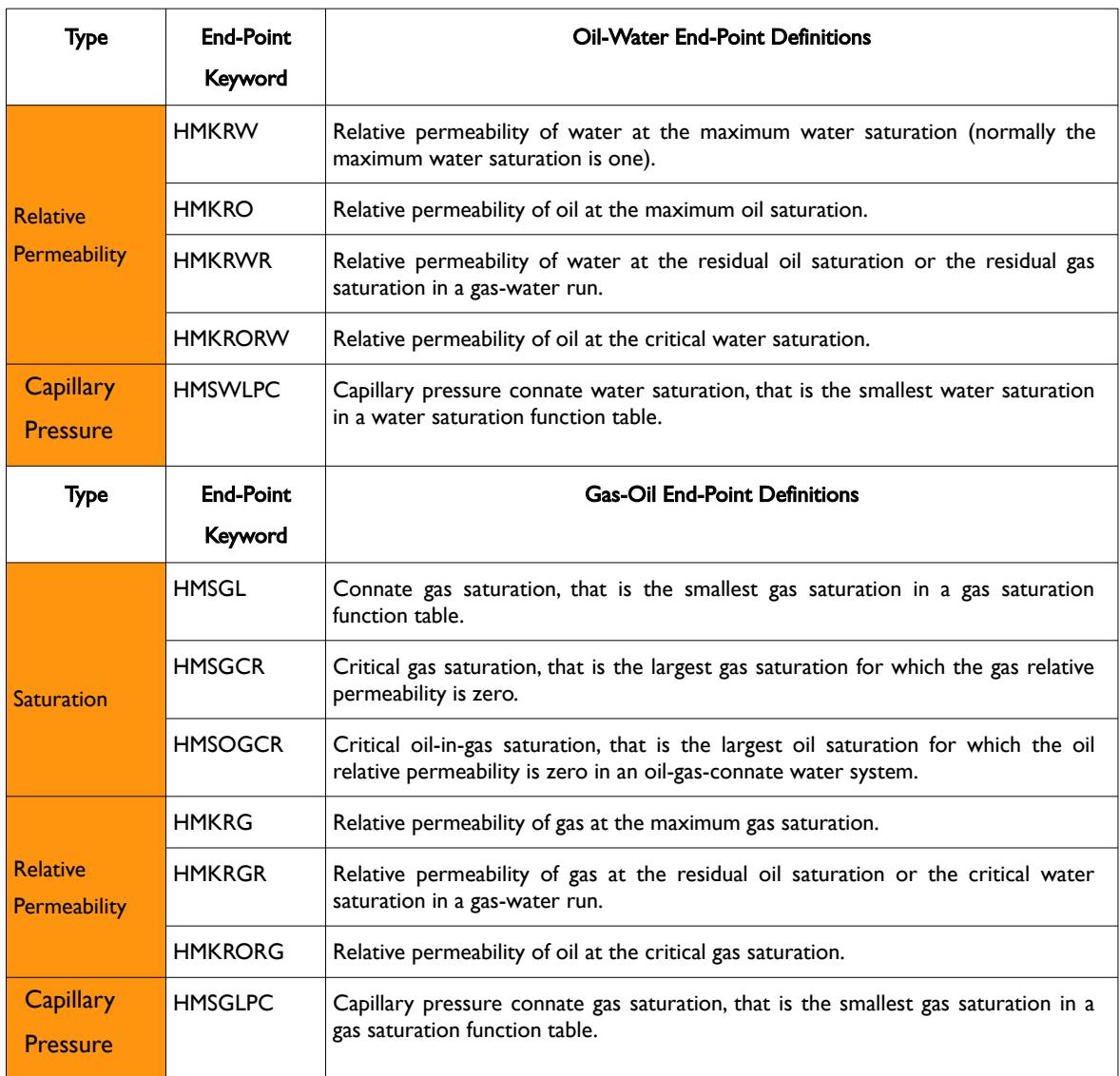

<span id="page-1320-0"></span>Table 9.7: HM Region End-Point Gradient Parameter Keyword List

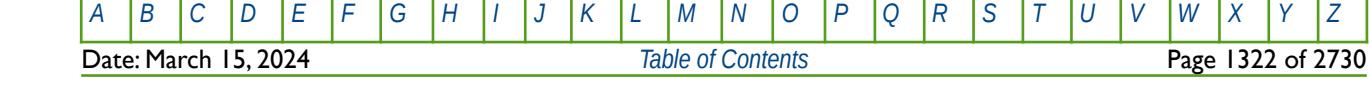

OPM FLOW REFERENCE MANUAL (2023-10) Revision: Rev-0

### **9.3.30 HMPROPS – HISTORY MATCH END-POINT SECTION START**

HMPROPS defines the start of a history match end-points section, for when the History Match Gradient option has been activated by the HMDIMS keyword in the RUNSPEC section. In addition, the End-Point Scaling option must also be activated by the ENDSCALE keyword which is also in the RUNSPEC section. The keyword allows for the BOX, EQUALS, COPY, MINVALUE, MAXVALUE and ADD keywords to be used with the HM series of keywords that reference the end-point scaling arrays, that is: HMKRG, HMKRGR, HMKRO, HMKRORG, HMKRORW, HMKRW, HMKRWR, HMPCW, HMPCG, HMSGCR, HMSOWCR, HMSOGCR, HMSWCR, and HMSWL.

See *[HMPROPS – History Match End-Point Section Start](#page-892-0)* in the PROPS section for a full description.

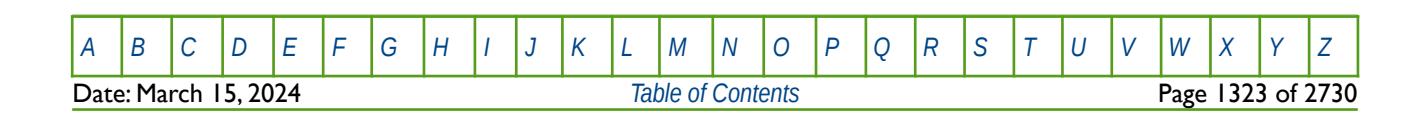

OPM FLOW REFERENCE MANUAL (2023-10) Revision: Rev-0

## **9.3.31 HWSNUM – DEFINE THE SATURATION TABLE REGION NUMBERS (HIGH SALINITY AND WATER WET)**

<span id="page-1322-0"></span>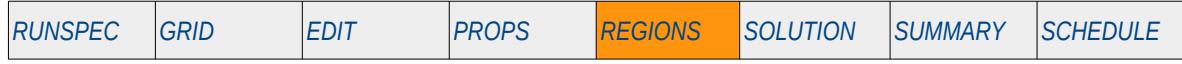

#### **Description**

The HWSNUM keyword defines the saturation tables (relative permeability and capillary pressure tables) region numbers for each grid block, as such there must be one entry for each cell in the mode, for when the Surfactant Wettability option has been selected. The keyword may also be used with the Low Salt Brine option, in this case the water wet curves are calculated as a function of the low and high water wet salinity curves. The region number specifies which set of relative permeability tables are used to calculate the relative permeability and capillary pressure in a grid block. Note that the keyword is obligatory if the SURFACTW keyword in the RUNSPEC section has been used to invoke the Surfactant Wettability option.

This keyword is not supported by OPM Flow but would change the results if supported so the simulation will be stopped.

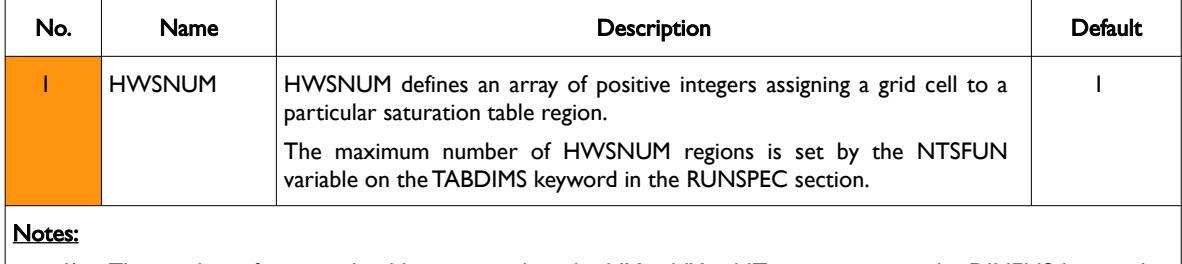

- 1) The number of entries should correspond to the NX x NY x NZ parameters on the DIMENS keyword in the RUNSPEC section, unless the BOX keyword defines a sub area of the grid, in which case the total number of entries should correspond to the number of cells defined by the BOX statement.
- 2) If a cell is not assigned a SATNUM region then the default value will be used.
- 3) The keyword is terminated by a "/".

Table 9.8: HWSNUM Keyword Description

#### **Examples**

The example below sets three HWSNUM regions for a  $4 \times 5 \times 2$  model.

-- DEFINE HWSNUM REGIONS FOR ALL CELLS -- HWSNUM 2 2 1 1 2 2 1 1 1 1 1 1 1 1 1 1 1 1 1 1 3 3 1 1 3 3 1 1 1 1 1 1 1 1 1 1 1 1 1 1 /

Alternatively the EQUALS keyword could be employed to accomplish the same task, that is:

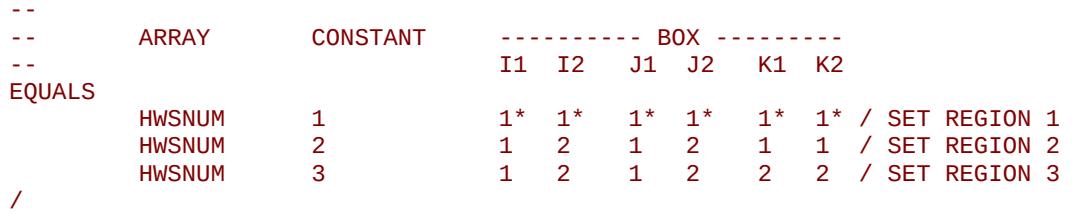

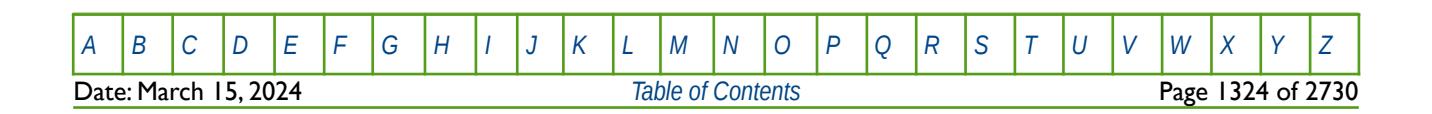

### OPM FLOW REFERENCE MANUAL (2023-10) Revision: Rev-0

### **9.3.32 IMBNUM – DEFINE THE IMBIBITION SATURATION TABLE REGION NUMBERS**

<span id="page-1323-0"></span>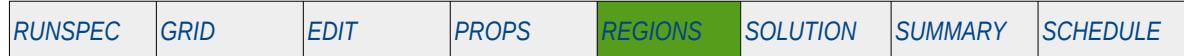

#### **Description**

The IMBNUM keyword defines the imbibition saturation tables (relative permeability and capillary pressure tables) region numbers for each grid block, as such there must be one entry for each cell in the model. The region number specifies which set of relative permeability tables (SGFN, SWFN, SOF2, SOF3, SOF32D, SGOF, SLGOF and SWOF) are used to calculate the relative permeability and capillary pressure in a grid block.

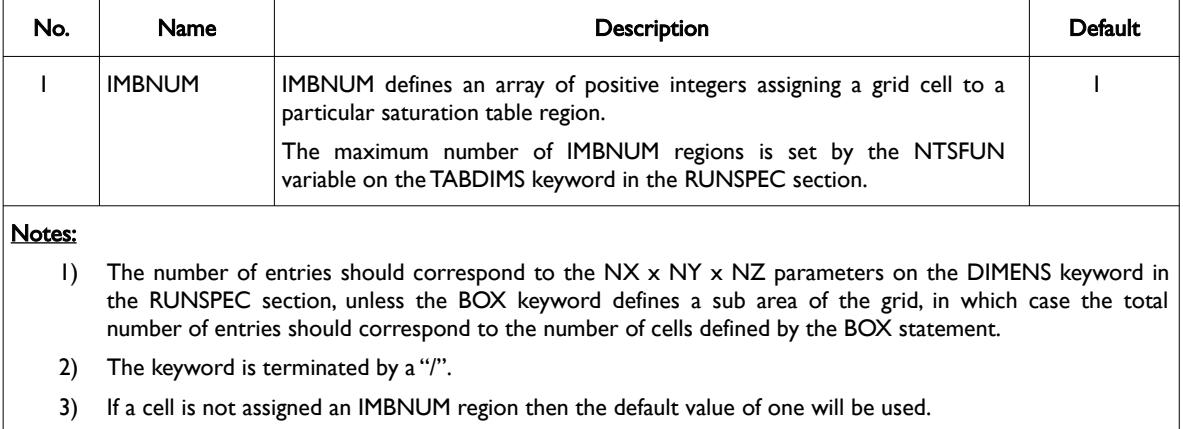

<span id="page-1323-1"></span>Table 9.9: IMBNUM Keyword Description

In addition, saturation table assignment may be directional dependent in which case the directional dependent versions of the aforementioned array should be used, that is IMBNUMX, IMBNUMY and IMBNUMZ instead of IMBNUM. There is also the facility to make the directional end-point scaling reversible or non-reversible and if the non-reversible option is selected, the non-reversible versions of the aforementioned arrays should be used, that is IMBNUMX, IMBNUMX-, IMBNUMY, IMBNUMY-, IMBNUMZ and IMBNUMZ-, instead of the IMBNUM keyword. For reference, see *[Error: Reference source not found](#page-1323-1)*, that lists the various keywords that may be used with directional dependent relative permeability tables.

Note, currently IMBNUMX-, IMBNUMY-, and IMBNUMZ- are not supported.

#### **Example**

The example below sets three IMBNUM regions for a  $4 \times 5 \times 2$  model using the EQUALS keyword.

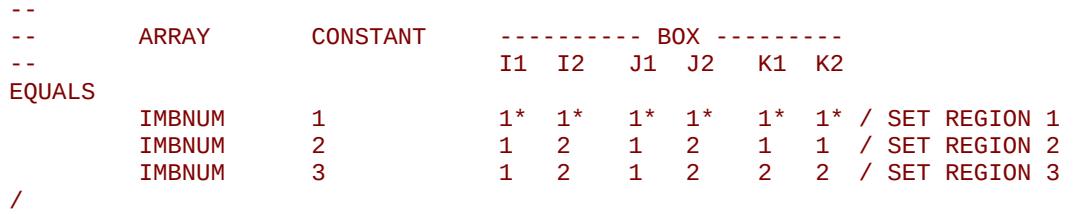

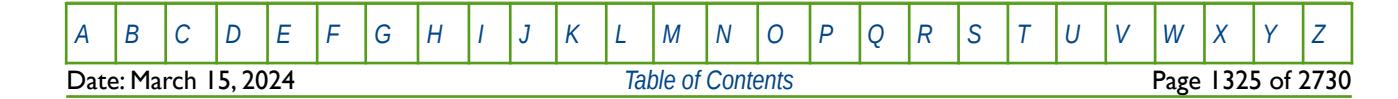

OPM FLOW REFERENCE MANUAL (2023-10) Revision: Rev-0

### **9.3.33 IMBNUMMF – DEFINE THE IMBIBITION SATURATION TABLE REGION NUMBERS (MATRIX-FRACTURE)**

<span id="page-1324-0"></span>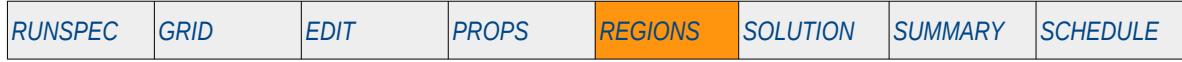

#### **Description**

The IMBNUMMF keyword defines the imbibition saturation tables (relative permeability and capillary pressure tables) region numbers for flow between the matrix and fracture blocks, for when the HYSTER option on the SATOPTS keyword has been invoked to activate the Hysteresis option, and the Dual Porosity or Dual Permeability models have been activated via the DUALPORO or DUALPERM keywords. All keywords are in the RUNSPEC section.

The region number specifies which set of relative permeability tables (SGFN, SWFN, SOF2, SOF3, SOF32D, SGOF, SLGOF and SWOF) are used to calculate the relative permeability and capillary pressure between the matrix and fracture blocks. The keyword is optional and any cell not assigned a value will use the assignment from the IMBNUM array.

This keyword is not supported by OPM Flow but would change the results if supported so the simulation will be stopped.

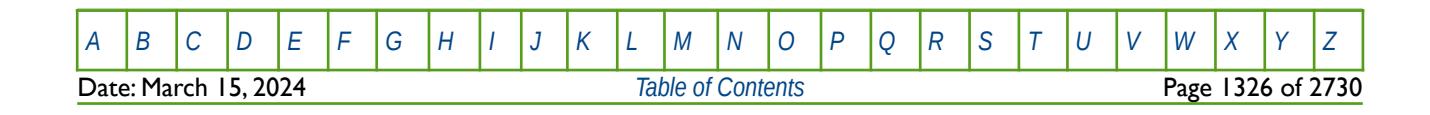

OPM FLOW REFERENCE MANUAL (2023-10) Revision: Rev-0

### **9.3.34 IMPORT – IMPORT GRID FILE DATA AT THE CURRENT POSITION**

The IMPORT keyword informs the simulator to continue reading input data from the specified IMPORT file. When the end of the IMPORT file is reached, input data is read from the next keyword in the current file. Normally IMPORT files are generated by grid pre-processing software and the keyword allows for both formatted and unformatted (binary) files to be loaded.

See *[IMPORT – Import Grid File Data at the Current Position](#page-538-0)* in the GRID section for a full description.

### **9.3.35 INCLUDE – LOAD ANOTHER DATA FILE AT THE CURRENT POSITION**

The INCLUDE keyword informs OPM Flow to continue reading input data from the specified INCLUDE file. When the end of the INCLUDE file is reached, or the ENDINC keyword is encountered in the included file, input data is read from the next keyword in the current file.

See *[INCLUDE – Load Another Data File at the Current Position](#page-180-0)* in the GLOBAL section for a full description.

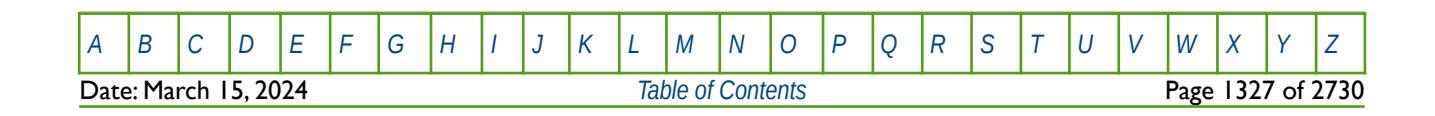

OPM FLOW REFERENCE MANUAL (2023-10) Revision: Rev-0

### **9.3.36 KRNUM – DEFINE THE DIRECTIONAL SATURATION TABLE REGION NUMBERS**

<span id="page-1326-0"></span>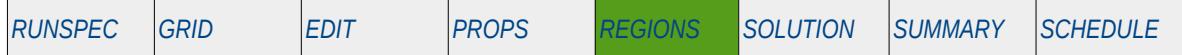

#### **Description**

The KRNUM keyword defines the direction dependent saturation tables (relative permeability and capillary pressure tables) region numbers for each grid block face, as such there must be one entry for each cell in the model. The region number specifies which set of relative permeability tables (SGFN, SWFN, SOF2, SOF3, SOF32D, SGOF, SLGOF and SWOF) are used to calculate the relative permeability and capillary pressure in a grid block. The keyword should only be used if Directional Dependent Saturation Function option has been activated by the DIRECT parameter on the SATOPTS keyword in the RUNSPEC section. Otherwise the standard none directional relative permeability curves should be assigned by the SATNUM keyword in the REGIONS section.

This keyword is not in the standard keyword format due to the cell face  $(X, X+, Y, Y+, Z,$  and  $Z+$  for Cartesian grids and R,  $R+, T$ , T+ for radial grids) being concatenated to the keyword KRNUM to fully define the keyword.

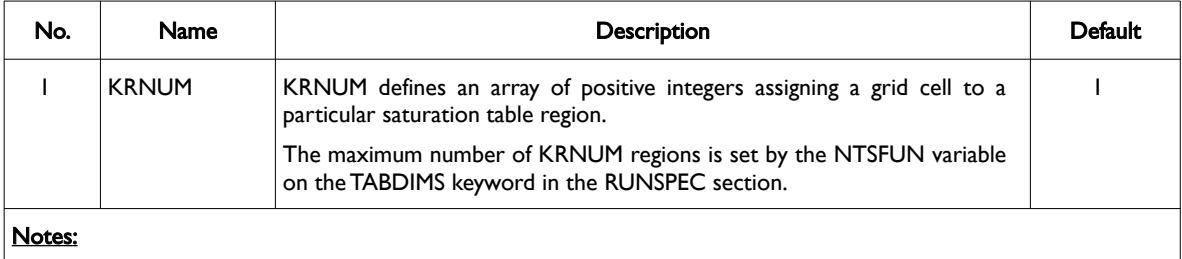

- 1) The number of entries should correspond to the NX x NY x NZ parameters on the DIMENS keyword in the RUNSPEC section, unless the BOX keyword defines a sub area of the grid, in which case the total number of entries should correspond to the number of cells defined by the BOX statement.
- 2) If a cell is not assigned a KRNUM region then the default value of one will be used.
- 3) The keyword is terminated by a "/".

#### <span id="page-1326-1"></span>Table 9.10: KRNUM Keyword Description

If the Directional Dependent Saturation Function option has been activated by the DIRECT parameter on the SATOPTS keyword in the RUNSPEC section, then the KRNUMX, KRNUMY and KRNUMZ form of the keyword should be used. Secondly, if the Non-Reversible End-Point Scaling option is selected by the IRREVERS parameter on the SATOPTS keyword in the RUNSPEC section, then the non-reversible versions of the KRNUM should be used, that is KRNUMX, KRNUMX-, KRNUMY, KRNUMY-, KRNUMZ and KRNUMZ-. For reference, see *[Error: Reference source not found](davs://blattms@storage.opm-op.com/remote.php/dav/files/blattms/opm-op/Projects/P20-07%20Equinor%20Maintenance/Reference%20Manual/2023-04%20Manual/Table%20201)*, that lists the various keywords that may be used with directional dependent relative permeability tables.

Note, currently KRNUMX-, KRNUMY-, and KRNUMZ- are not supported.

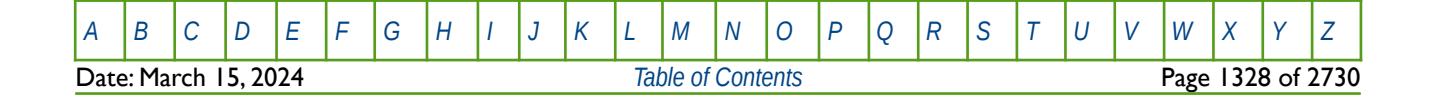

OPM FLOW REFERENCE MANUAL (2023-10) Revision: Rev-0

### **Example**

The example below sets the directional saturation tables in all three directions using the EQUALS keyword.

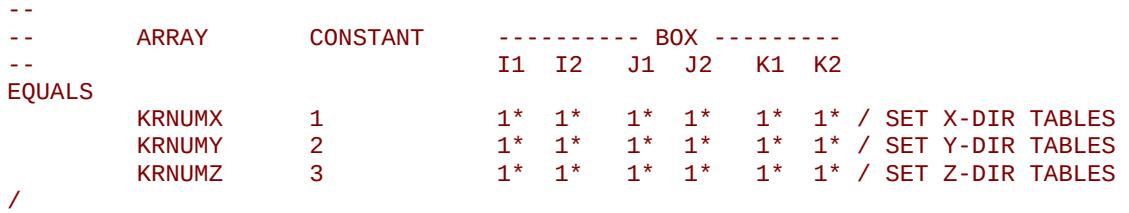

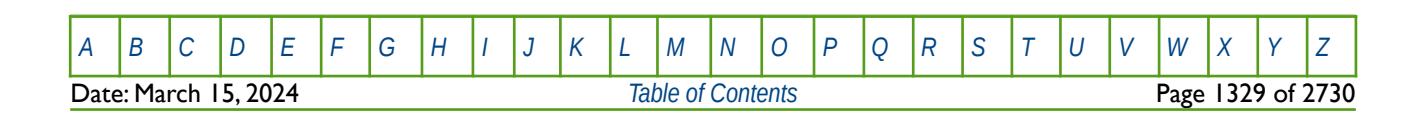

OPM FLOW REFERENCE MANUAL (2023-10) Revision: Rev-0

### **9.3.37 KRNUMMF – DEFINE THE SATURATION TABLE REGION NUMBERS (MATRIX-FRACTURE)**

<span id="page-1328-0"></span>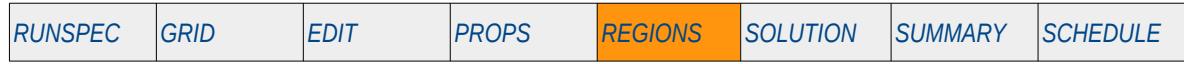

#### **Description**

The KRNUMMF keyword defines the drainage saturation tables (relative permeability and capillary pressure tables) region numbers for flow between the matrix and fracture blocks, for when the Dual Porosity or Dual Permeability models have been activated via the DUALPORO or DUALPERM keywords in the RUNSPEC section.

The region number specifies which set of relative permeability tables (SGFN, SWFN, SOF2, SOF3, SOF32D, SGOF, SLGOF and SWOF) are used to calculate the relative permeability and capillary pressure between the matrix and fracture blocks. The keyword is optional and any cell not assigned a value will use the assignment from the SATNUM array.

This keyword is not supported by OPM Flow but would change the results if supported so the simulation will be stopped.

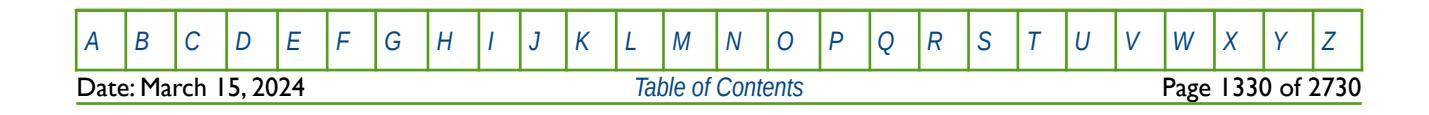

### **9.3.38 LSLTWNUM – DEFINE THE LOW SALT WATER WET SATURATION TABLE REGION NUMBERS**

<span id="page-1329-0"></span>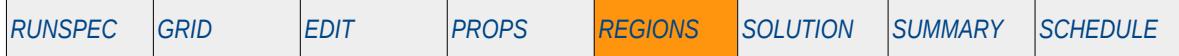

#### **Description**

The LSLTWNUM keyword defines the saturation tables (relative permeability and capillary pressure tables) region numbers for each grid block, as such there must be one entry for each cell in the model. The region number specifies which set of relative permeability tables (SWFN, SOF3 and related keywords) are used to calculate the relative permeability and capillary pressure in a grid block. The keyword should only be used if the Low Salinity option for the Brine model and the Surfactant Wettability option have been activated by the LOWSALT and SURFACTW keywords, respectively, in the RUNSPEC section.

The water wet curves are calculated as a weighted average of the low salinity saturation tables (allocated by this keyword) and the high salinity water wet saturation tables (allocated by the SURFWNUM keyword in the REGIONS section), using the weights provided by the LSALTFNC keyword in the PROPS section.

This keyword is not supported by OPM Flow but would change the results if supported so the simulation will be stopped.

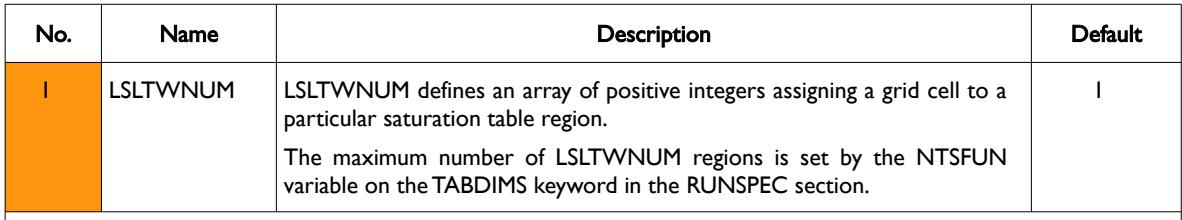

Notes:

- 1) The number of entries should correspond to the NX x NY x NZ parameters on the DIMENS keyword in the RUNSPEC section, unless the BOX keyword defines a sub area of the grid, in which case the total number of entries should correspond to the number of cells defined by the BOX statement.
- 2) If a cell is not assigned a LSLTWNUM region then the default value will be used.
- 3) The keyword is terminated by a "/".

Table 9.11: LSLTWNUM Keyword Description

### **Example**

The example below sets three LSLTWNUM regions for the model.

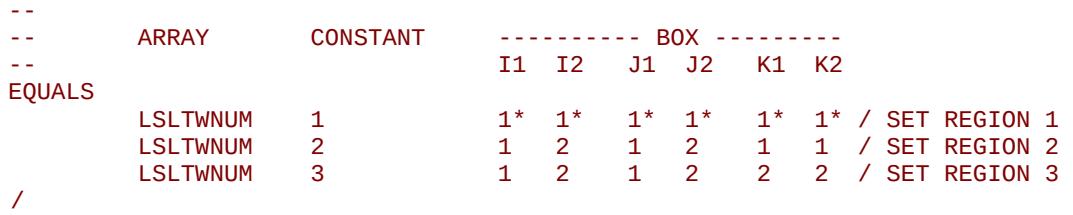

### **9.3.39 LSNUM – DEFINE THE LOW SALT OIL WET SATURATION TABLE REGION NUMBERS**

<span id="page-1330-0"></span>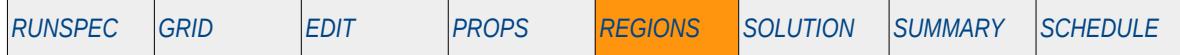

#### **Description**

The LSNUM keyword defines the saturation tables (relative permeability and capillary pressure tables) region numbers for each grid block, as such there must be one entry for each cell in the model. The region number specifies which set of relative permeability tables (SWFN, SOF3 and related keywords) are used to calculate the relative permeability and capillary pressure in a grid block. The keyword should only be used if the Low Salinity option for the Brine model has been activated in the RUNSPEC section using the LOWSALT keyword.

The oil wet curves are calculated as a weighted average of the low salinity saturation tables (allocated by this keyword) and the high salinity oil wet saturation tables (allocated by the SATNUM keyword), using the weights provided by the LSALTFNC keyword in the PROPS section.

This keyword is not supported by OPM Flow but would change the results if supported so the simulation will be stopped.

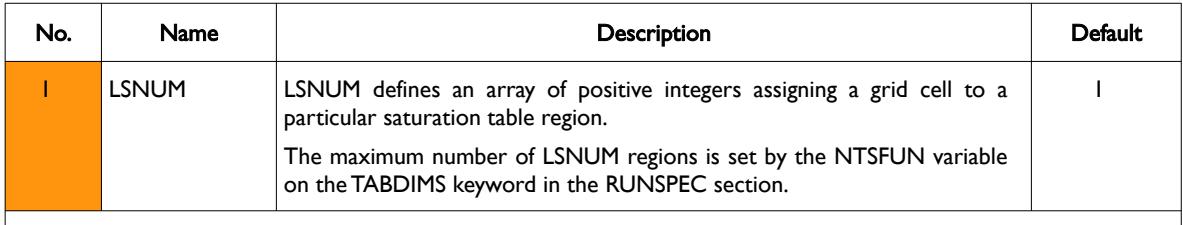

Notes:

- 1) The number of entries should correspond to the NX x NY x NZ parameters on the DIMENS keyword in the RUNSPEC section, unless the BOX keyword defines a sub area of the grid, in which case the total number of entries should correspond to the number of cells defined by the BOX statement.
- 2) If a cell is not assigned a LSNUM region then the default value will be used.
- 3) The keyword is terminated by a "/".

#### Table 9.12: LSNUM Keyword Description

If the Surfactant Wettability option have been activated by the SURFACTW keyword, the LSNUM tables correspond to the immiscible low salinity curves.

#### **Example**

The example below sets three LSNUM regions for the model.

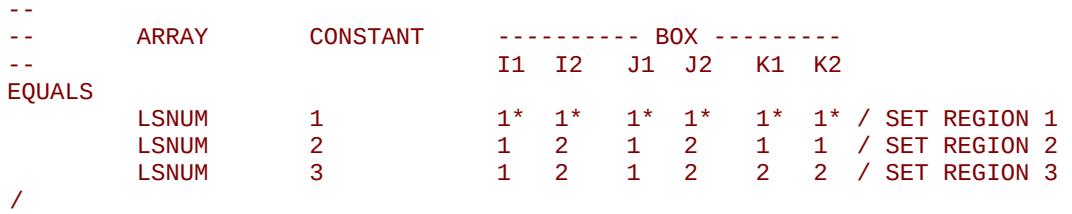

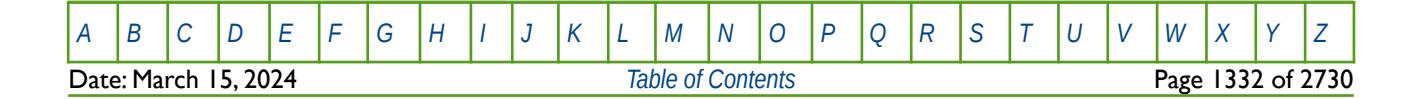

OPM FLOW REFERENCE MANUAL (2023-10) Revision: Rev-0

### **9.3.40 LWSLTNUM – DEFINE THE LOW SALT OIL WET SATURATION TABLE REGION NUMBERS**

<span id="page-1331-0"></span>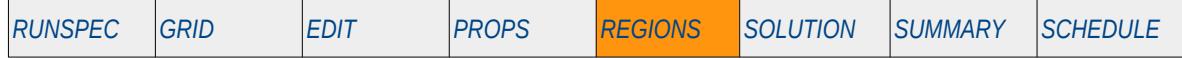

#### **Description**

The LWSLTNUM keyword defines the saturation tables (relative permeability and capillary pressure tables) region numbers for each grid block, as such there must be one entry for each cell in the model. The region number specifies which set of relative permeability tables (SWFN, SOF3 and related keywords) are used to calculate the relative permeability and capillary pressure in a grid block. The keyword should only be used if the Low Salinity option for the Brine model has been activated by the LOWSALT kwyword in the RUNSPEC section.

The oil wet curves are calculated as a weighted average of the low salinity saturation tables (allocated by this keyword) and the high salinity oil wet saturation tables (allocated by the SATNUM keyword in the REGIONS section), using the weights provided by the LSALTFNC keyword in the PROPS section.

This keyword is not supported by OPM Flow but would change the results if supported so the simulation will be stopped.

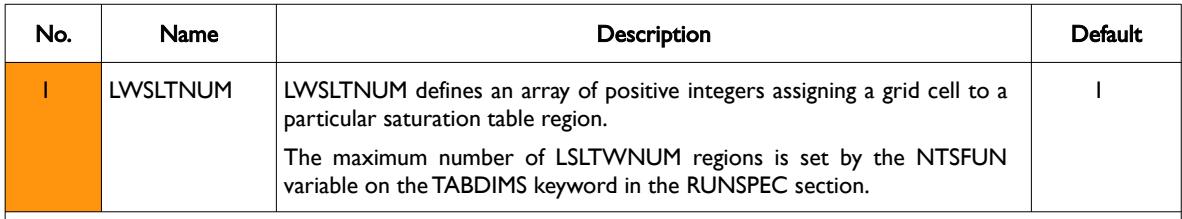

Notes:

- 1) The number of entries should correspond to the NX x NY x NZ parameters on the DIMENS keyword in the RUNSPEC section, unless the BOX keyword defines a sub area of the grid, in which case the total number of entries should correspond to the number of cells defined by the BOX statement.
- 2) If a cell is not assigned a LWSLTNUM region then the default value will be used.
- 3) The keyword is terminated by a "/".

Table 9.13: LWSLTNUM Keyword Description

### **Example**

The example below sets three LWSLTNUM regions for the model.

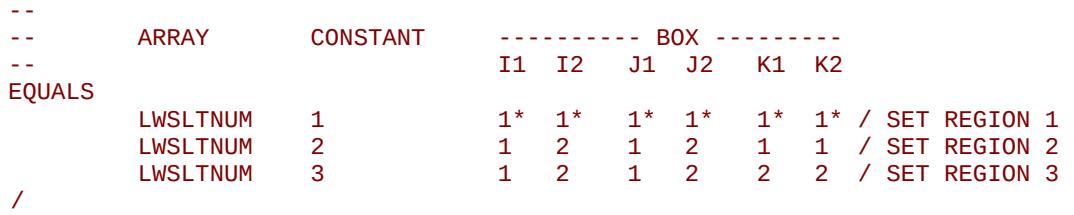

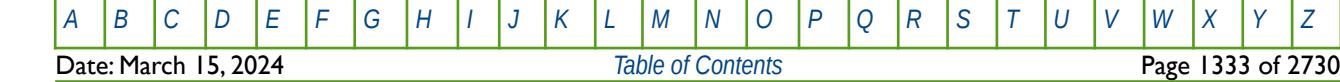
OPM FLOW REFERENCE MANUAL (2023-10) Revision: Rev-0

### **9.3.41 LWSNUM – DEFINE THE LOW SALT WATER WET SATURATION TABLE REGION NUMBERS**

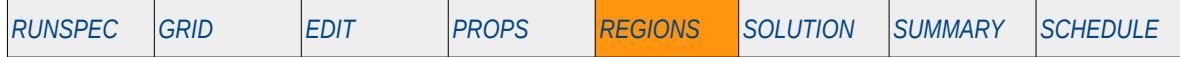

#### **Description**

The LWSNUM keyword defines the saturation tables (relative permeability and capillary pressure tables) region numbers for each grid block, as such there must be one entry for each cell in the model. The region number specifies which set of relative permeability tables (SWFN, SOF3 and related keywords) are used to calculate the relative permeability and capillary pressure in a grid block. The keyword should only be used if the Low Salinity option for the Brine model and the Surfactant Wettability option have been activated by the LOWSALT and SURFACTW keywords, respectively, in the RUNSPEC section.

The water wet curves are calculated as a weighted average of the low salinity saturation tables (allocated by this keyword) and the high salinity water wet saturation tables (allocated by the HWSNUM keyword), using the weights provided by the LSALTFNC keyword in the PROPS section.

This keyword is not supported by OPM Flow but would change the results if supported so the simulation will be stopped.

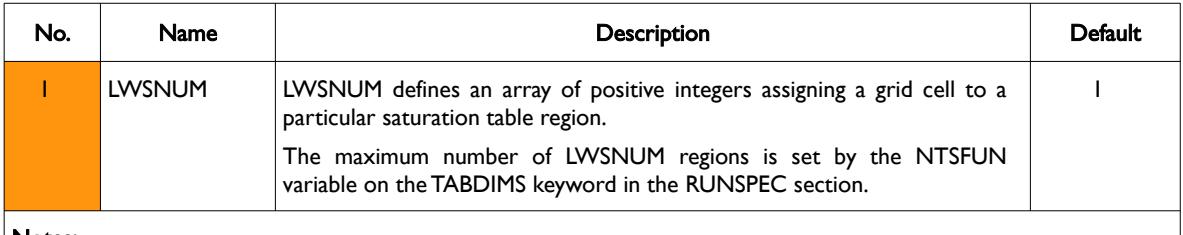

Notes:

- 1) The number of entries should correspond to the NX x NY x NZ parameters on the DIMENS keyword in the RUNSPEC section, unless the BOX keyword defines a sub area of the grid, in which case the total number of entries should correspond to the number of cells defined by the BOX statement.
- 2) If a cell is not assigned a LWSNUM region then the default value will be used.
- 3) The keyword is terminated by a "/".

#### Table 9.14: LWSNUM Keyword Description

The HWSNUM allocated tables correspond to the immiscible high salinity water wet curves.

#### **Example**

The example below sets three LWSNUM regions for the model.

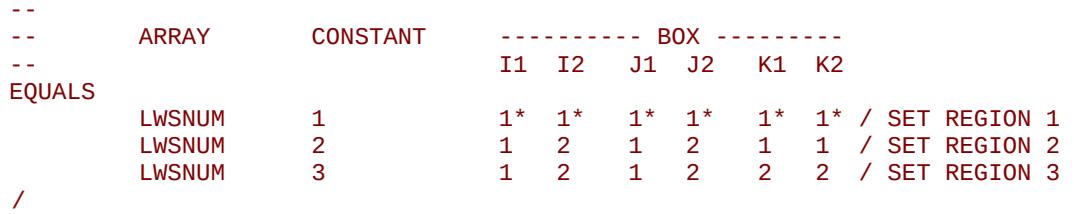

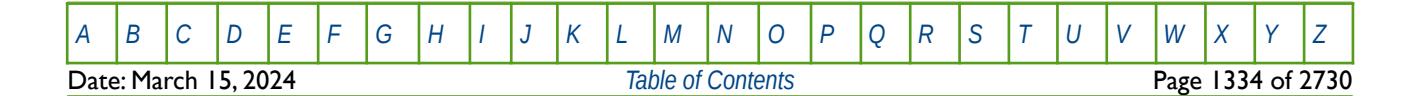

OPM FLOW REFERENCE MANUAL (2023-10) Revision: Rev-0

### **9.3.42 MESSAGE – OUTPUT USER MESSAGE**

The MESSAGE keyword outputs a user message to the terminal, as well as to the print (\*.PRT) and debug (\*.DBG) files. Note this is different to the MESSAGES keyword, that defines OPM Flows message print limits and stop limits generated by the simulator.

See *[MESSAGE – Output User Message](#page-181-0)* in the GLOBAL section for a full description.

### **9.3.43 MESSAGES – DEFINE MESSAGE PRINT LIMITS AND STOP LIMITS**

The MESSAGES keyword defines the print and stops levels for various messages. The "print limits" set the maximum number of messages that will be printed, after which no more messages will be printed and the "stop limits" terminate the run when these limits are exceeded. There are six levels of message that increase in severity from informative all the way to programming errors, as outlined in [Error: Reference source not](#page-1333-0) [found](#page-1333-0).

<span id="page-1333-0"></span>See *MESSAGES - Define Message Print Limits and Stop Limits* in the GLOBAL section for a full description.

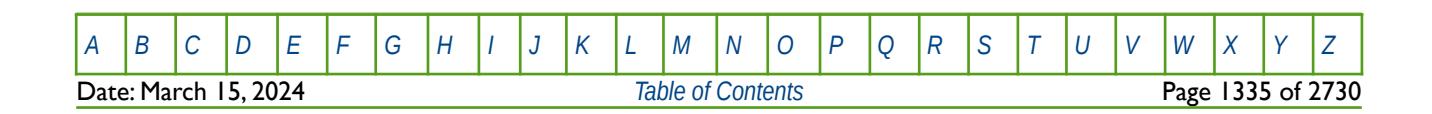

OPM FLOW REFERENCE MANUAL (2023-10) Revision: Rev-0

### **9.3.44 MISNUM – DEFINE THE MISCIBILITY REGION NUMBERS**

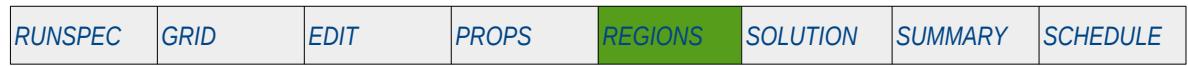

#### **Description**

The MISNUM keyword defines the miscibility region number mixing tables as defined by the TLMIXPAR keyword in the PROPS section, for when the miscibility option has been activated by the MISCIBLE keyword in the RUNSPEC section. MISNUM also allocates miscible residual oil saturation versus water saturation tables (SORWMIS keyword in the PROPS section) used to calculate the relative permeability and PVT properties for a grid cell.

Note that although this keyword can only be used when the miscibility option is active, it is not necessary to use this keyword even if the MISCIBLE keyword in the RUNSPEC has been activated as the default value of one will be applied to all grid blocks. Secondly, a value of zero for a grid cell results in immiscible fluids in that grid cell.

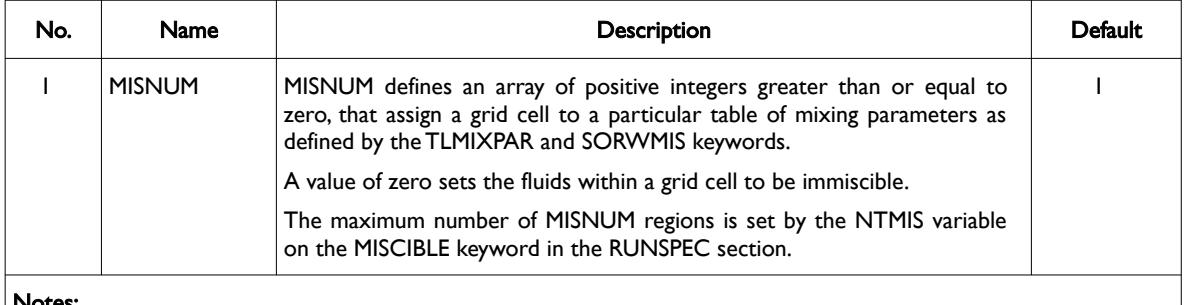

Notes:

- 1) The number of entries should correspond to the NX x NY x NZ parameters on the DIMENS keyword in the RUNSPEC section, unless the BOX keyword defines a sub area of the grid, in which case the total number of entries should correspond to the number of cells defined by the BOX statement.
- 2) If a cell is not assigned a MISNUM region then the default value of one will be used.
- 3) The keyword is terminated by a "/".

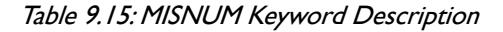

See also the TLMIXPAR and SORWMIS keyword in the PROPS section.

### **Example**

The example below sets three MISNUM regions in the model on a layer by layer basis, using the EQUALS keyword.

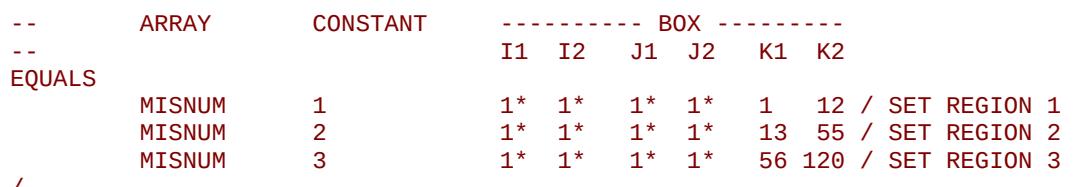

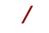

--

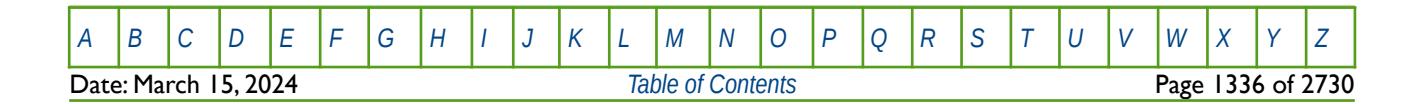

OPM FLOW REFERENCE MANUAL (2023-10) CPM FLOW Revision: Rev-0

### **9.3.45 MULTIPLY – MULTIPLY A SPECIFIED ARRAY BY A CONSTANT**

The MULTIPLY keyword multiplies a specified array or part of an array by a constant. The constant can be real or integer depending on the array type; however, the arrays that can be operated on is dependent on which section the keyword is being used.

See *[MULTIPLY – Multiply a Specified Array by a Constant](#page-591-0)* in the GRID section for a full description.

### **9.3.46 MULTIREG – MULTIPLY AN ARRAY BY A CONSTANT BASED ON A REGION NUMBER**

The MULTIREG keyword multiplies an array or part of an array by a constant for cells with a specific region number. The region number array can be FLUXNUM, MULTNUM or OPERNUM and these arrays must be defined and be available before the MULTIREG keyword is read by the simulator. The constant can be real or integer depending on the property array type; however, the property arrays that can be operated on is dependent on which section the MULTIREG keyword is being used.

See *[MULTIREG – Multiply an Array by a Constant based on a Region Number](#page-593-0)* in the GRID section for a full description.

### **9.3.47 NOECHO – DEACTIVATE ECHOING OF USER INPUT FILES TO THE PRINT FILE**

Turns off echoing of all the input files to the print file. Note by default echoing of the inputs files is active. but can subsequently be switched off by the NOECHO activation keyword.

See *NOECHO - Deactivate Echoing of User Input Files to the Print File* in the GLOBAL section for a full description.

### **9.3.48 NOWARN – DEACTIVATE WARNING MESSAGES**

Turns off warning messages to be printed to the print file; note that this keyword is deactivated by default and can subsequently be switched off by the WARN activation keyword. The warning messages may be turned on and off using keywords WARN and NOWARN.

See *[NOWARN – Deactivate Warning Messages](#page-185-0)* in the GLOBAL section for a full description.

### **9.3.49 OPERATE – DEFINE MATHEMATICAL OPERATIONS ON ARRAYS**

This keyword, OPERATE, defines mathematical operations on property arrays (NTG, PORO etc.) and optionally using another property array as input to the function. The keyword allows for various mathematical functions and their associated variables to be defined and applied to the selected array data. Input constants can be real or integer depending on the array type; however, the arrays that can be operated on is dependent on which section the keyword is being used.

See *[OPERATE – Define Mathematical Operations on Arrays](#page-284-0)* in the GRID section for a full description.

### **9.3.50 OPERATER – DEFINE MATHEMATICAL OPERATIONS ON ARRAYS BY REGION**

This keyword defines the mathematical operations on arrays for specific regions in the commercial simulator and is currently not supported by OPM Flow. However, similar functionality is provided by the ADD and MULTIPLY keywords.

See *[OPERATER – Define Mathematical Operations on Arrays by Region](#page-633-0)* in the GRID section for a full description.

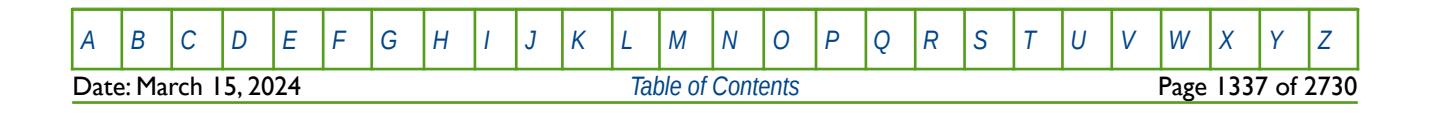

OPM FLOW REFERENCE MANUAL (2023-10) Revision: Rev-0

### **9.3.51 OPERNUM – DEFINE REGIONS FOR MATHEMATICAL OPERATIONS ON ARRAYS**

This keyword defines the OPERATE region numbers for each grid block. The OPERATE keyword defines mathematical operations on arrays in the commercial simulator and is currently not supported by OPM Flow. However, similar functionality is provided by the ADD and MULTIPLY keywords combined with MULTNUM region array.

See *[OPERNUM – Define Regions for Mathematical Operations on Arrays](#page-637-0)* in the GRID section for a full description.

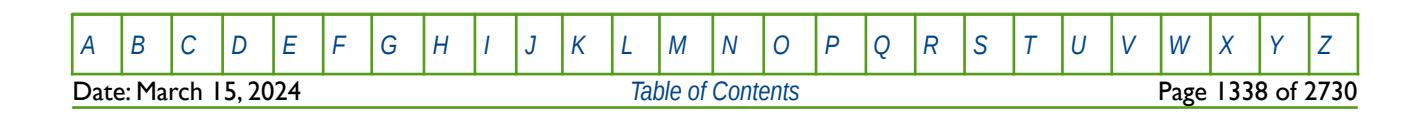

OPM FLOW REFERENCE MANUAL (2023-10) Revision: Rev-0

### **9.3.52 PENUM – DEFINE THE PETRO-ELASTIC REGION NUMBERS**

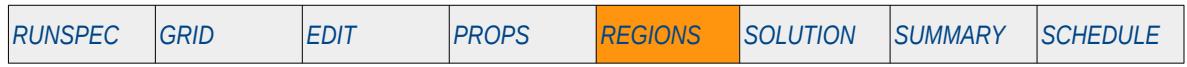

#### **Description**

The PENNUM keyword defines the petro-elastic region number for each grid block that is used to assign the of petro-elastic coefficients, bulk modulus functions and shear modulus functions as defined by the PECOEFS, PEKTAB and PEGTAB series of keywords in the PROPS section.

This keyword is not supported by OPM Flow but would change the results if supported so the simulation will be stopped.

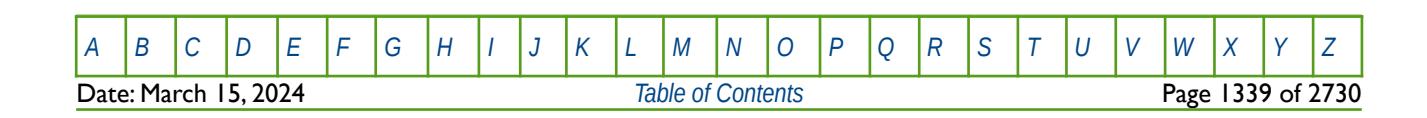

OPM FLOW REFERENCE MANUAL (2023-10) Revision: Rev-0

### **9.3.53 PLMIXNUM – DEFINE THE POLYMER REGION NUMBERS**

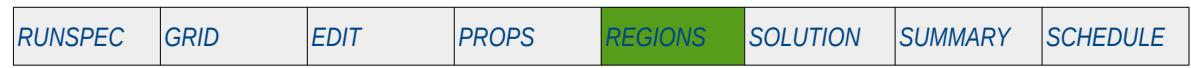

#### **Description**

The PLMIXNUM keyword defines the polymer region number for each grid block that is used to assign the mixing tables as well as the maximum polymer and salt concentrations, as defined by the PLMIXPAR and PLYMAX keywords in the PROPS section, for when the polymer option has been activated by the POLYMER keyword in the RUNSPEC section.

The maximum polymer concentration and the associated salt concentration are declared on the PLYMAX keyword.

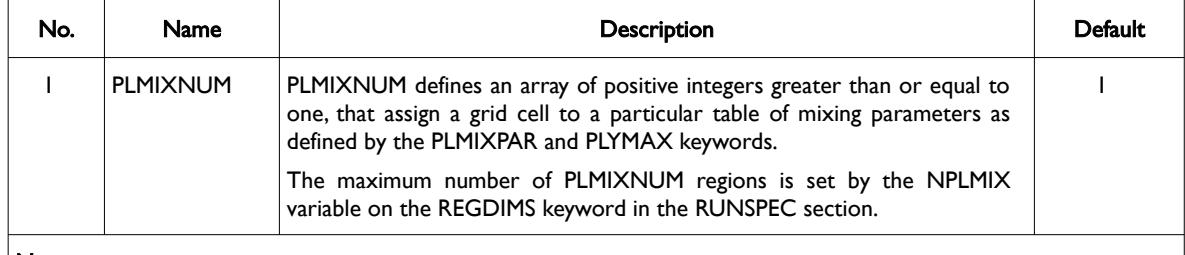

#### Notes:

- 1) The number of entries should correspond to the NX x NY x NZ parameters on the DIMENS keyword in the RUNSPEC section, unless the BOX keyword defines a sub area of the grid, in which case the total number of entries should correspond to the number of cells defined by the BOX statement.
- 2) If a cell is not assigned a PLMIXNUM region then the default value of one will be used.
- 3) The keyword is terminated by a "/".

Table 9.16: PLMIXNUM Keyword Description

See also the PLYADS, PLYADSS, PLYDHLF, PLYMAX, PLYROCK, PLYSHEAR, PLYSHLOG and PLYVISC keywords in the PROPS section.

### **Example**

--

The example below sets three PLMIXNUM regions in the model on a layer by layer basis, using the EQUALS keyword.

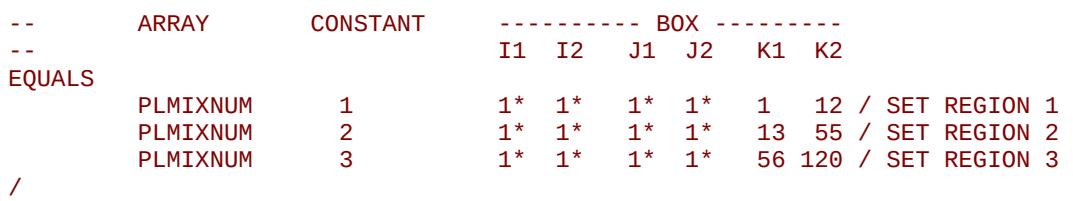

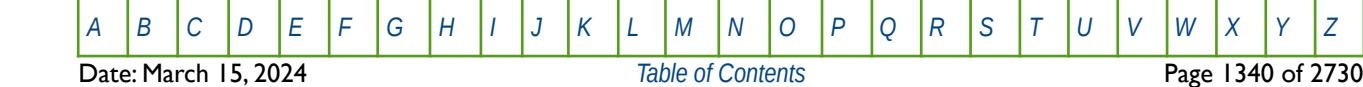

OPM FLOW REFERENCE MANUAL (2023-10) Revision: Rev-0

### **9.3.54 PVTNUM – DEFINE THE PVT REGIONS**

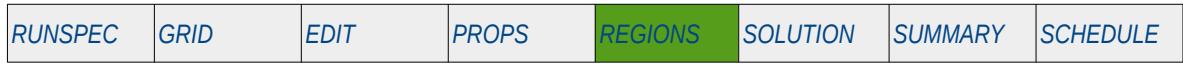

#### **Description**

The PVTNUM keyword defines the PVT region numbers for each grid block, as such there must be one entry for each cell in the model. The region number specifies which set of PVT tables (DENSITY, PVDG, PVDO, PVTG, PVTO, PVCO, PVTW and ROCK) are used to calculate the PVT properties in a grid block.

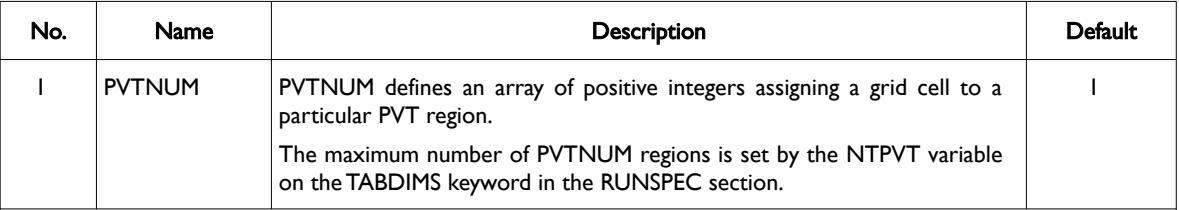

#### Notes:

- 1) The number of entries should correspond to the NX x NY x NZ parameters on the DIMENS keyword in the RUNSPEC section, unless the BOX keyword defines a sub area of the grid, in which case the total number of entries should correspond to the number of cells defined by the BOX statement.
- 2) The EQULNUM and PVTNUM arrays need to be consistent, that is the all cells with the same PVTNUM can only belong to one EQLNUM region.
- 3) If a cell is not assigned a PVTNUM region then the default value will be used.
- 4) The keyword is terminated by a "/".

Table 9.17: PVTNUM Keyword Description

#### **Note**

Care should be taken that cells in different PVTNUM regions are not in communication, since the fluid properties are associated with a cell. If for example, a rbbl or a rm3 of oil flows from PVTNUM region 1 to PVTNUM region 2, then the oil properties of that oil will change from the PVT 1 data set to the PVT data set 2. This will result in material balance errors, that may or may not cause numerical issues.

To avoid this one should use the MULTNUM (or FLUXNUM, or OPERNUM) array with the MULTREGT array to ensure that the various PVTNUM regions are not in communication.

#### **Examples**

The example below sets three PVTNUM regions for a  $4 \times 5 \times 2$  model.

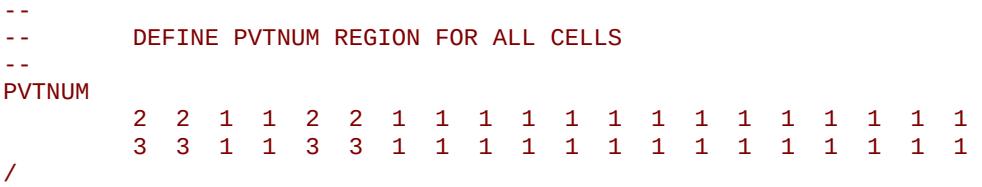

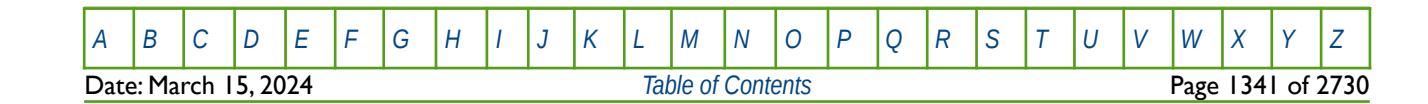

OPM FLOW REFERENCE MANUAL (2023-10) Revision: Rev-0

Alternatively the EQUALS keyword could be employed to accomplish the same task, that is:

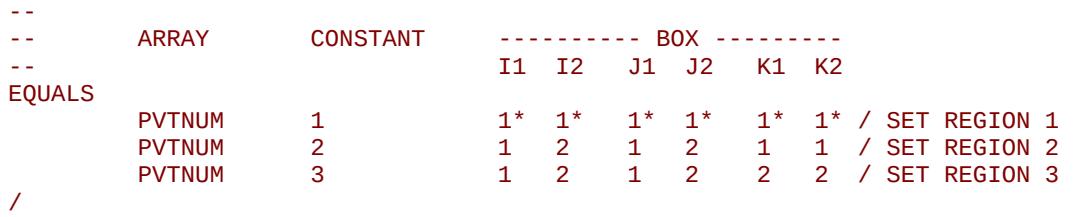

There third example shows how to ensure the various PVT regions are isolated. First of all define the MULTNUM array in the GRID section and ensure all the regions are isolated.

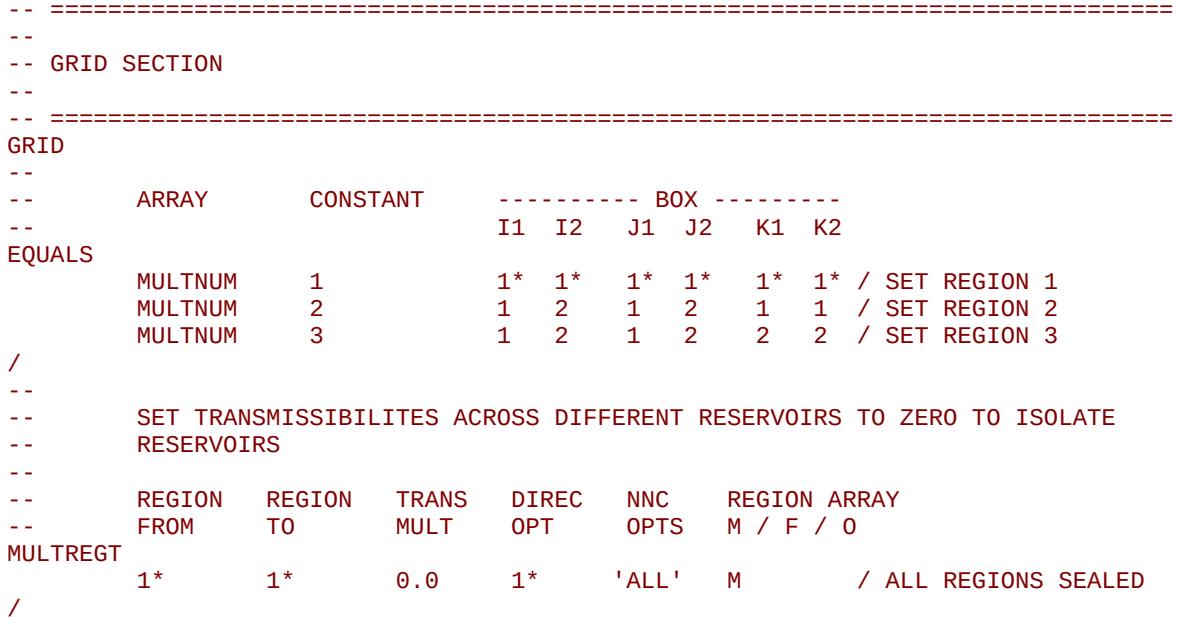

Then in the REGIONS section copy the MULTNUM array to the PVTNUM array.

```
-- ==============================================================================
-- 
-- REGIONS SECTION 
-- 
-- ==============================================================================
REGIONS 
-- 
       COPY AN ARRAY TO ANOTHER ARRAY BASED ON A REGION NUMBER
-- 
       ARRAY ARRAY REGION REGION ARRAY
-- FROM TO NUMBER M / F / O 
COPYREG 
       MULTNUM PVTNUM 1 M<br>MULTNUM PVTNUM 2 M / COPY MULT TO PVT 2
 MULTNUM PVTNUM 2 M / COPY MULT TO PVT 2
 MULTNUM PVTNUM 3 M / COPY MULT TO PVT 3
/
```
All the separate PVT regions are now isolated.

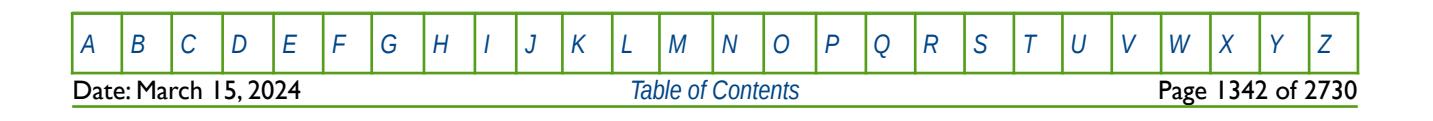

OPM FLOW REFERENCE MANUAL (2023-10) CPM FLOW Revision: Rev-0

### **9.3.55 PYEND – END THE DEFINITION OF A PYINPUT SECTION**

The PYINPUT and PYEND keywords are a part of OPM Flow's Python scripting facility that processes standard Python commands that can be used to manipulate and define the simulators input parameters during processing of the input deck. The main purpose of the facility is to script the construction of the various keywords. A PYINPUT Definition Section is terminated by a PYEND keyword on a separate single line.

See *[PYEND – End the Definition of a PYINPUT Section](#page-642-0)* in the GRID section for a full description.

### **9.3.56 PYINPUT – DEFINE THE START OF A PYINPUT SECTION**

The PYINPUT and PYEND keywords are a part of OPM Flow's Python scripting facility that processes standard Python commands that can be used to manipulate and define the simulators input parameters during processing of the input deck. The main purpose of the facility is to script the construction of the various keywords used by the simulator. PYINPUT declares the start of a PYINPUT Definition Section on a single separate line, which is then followed by various standard Python commands, with one command per line.

See *[PYINPUT – Define the Start of a PYINPUT Section](#page-643-0)* in the GRID section for a full description.

### **9.3.57 REFINE – START THE DEFINITION OF A LOCAL GRID REFINEMENT**

The REFINE keyword defines the start of a Cartesian or radial local grid refinement ("LGR") definition that sets the properties of the selected LGR. The keyword is then followed by the property keywords associated with the section where the keyword is being invoked. For example, if the REFINE keyword is used in the GRID section then most of the keywords in that section can be used to set the grid properties for the LGR.

See *[REFINE – Start the Definition of a Local Grid Refinement](#page-664-0)* in the GRID section for a full description.

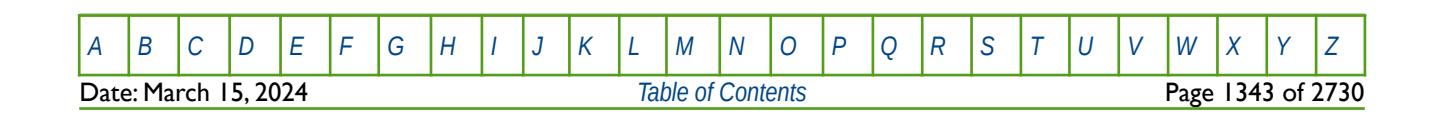

OPM FLOW REFERENCE MANUAL (2023-10) Revision: Rev-0

### **9.3.58 REGIONS - DEFINE THE START OF THE REGIONS SECTION OF KEYWORDS**

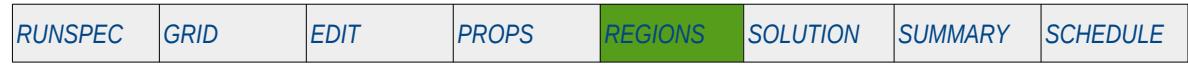

### **Description**

The REGIONS activation keyword marks the end of the PROPS section and the start of the REGIONS section that defines how various fluid and rock property data defined in the PROPS section are allocated to the individual cells in the model.

There is no data required for this keyword.

#### **Example**

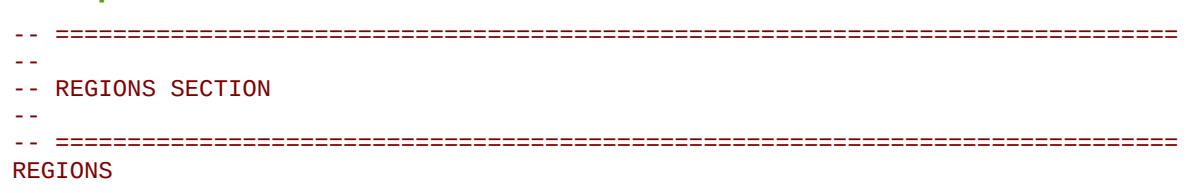

The above example marks the end of the PROPS section and the start of the REGIONS section in the OPM Flow data input file.

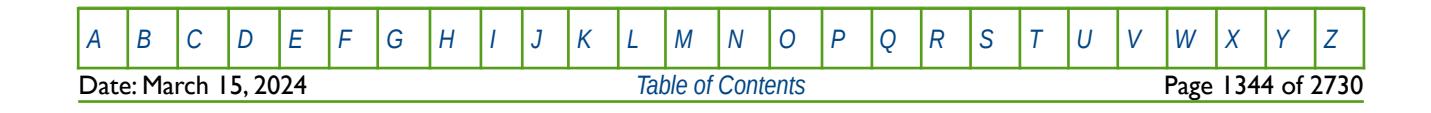

OPM FLOW REFERENCE MANUAL (2023-10) Revision: Rev-0

### **9.3.59 RESIDNUM – DEFINE VERTICAL EQUILIBRIUM RESIDUAL FLOW REGION NUMBERS**

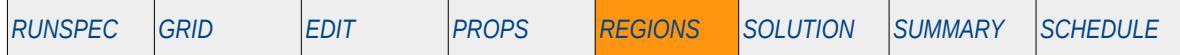

#### **Description**

The RESIDNUM keyword defines the Vertical Equilibrium ("VE") residual flow calculation saturation tables (relative permeability and capillary pressure tables) region numbers for each grid block, as such there must be one entry for each cell in the model. The region number specifies which set of relative permeability tables (SGFN, SWFN, SOF2, SOF3, SOF32D, SGOF, SLGOF and SWOF) are used to calculate the relative permeability and capillary pressure in a grid block. The keyword should only be used if the Vertical Equilibrium option has been invoked via the VE keyword in the RUNSPEC section.

This keyword is not supported by OPM Flow but would change the results if supported so the simulation will be stopped.

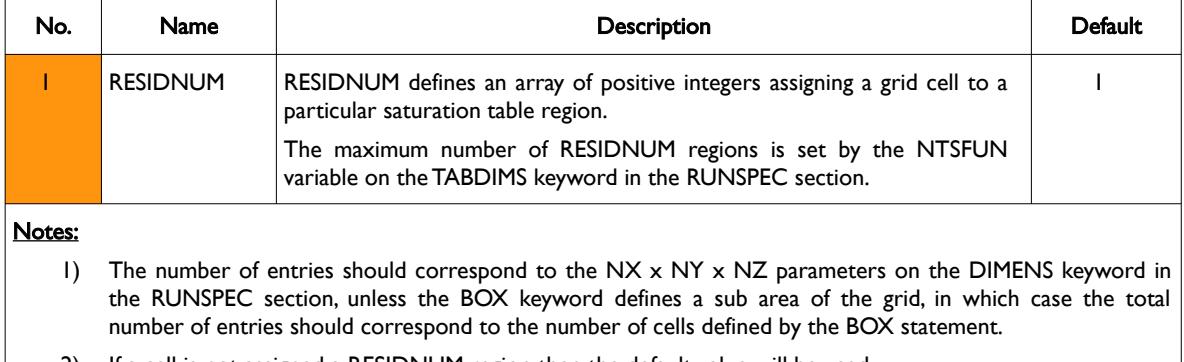

- 2) If a cell is not assigned a RESIDNUM region then the default value will be used.
- 3) The keyword is terminated by a "/".

Table 9.18: RESIDNUM Keyword Description

Note that any capillary pressure data on the relative permeability tables (SGFN, SWFN, SOF2, SOF3, SOF32D, SGOF, SLGOF and SWOF) will be ignored by the VE option.

### **Example**

The example below sets three RESIDNUM regions for the model, by first setting all values to one, then setting layers 2 to 10 to two, and finally setting layers 30 to 50 to three.

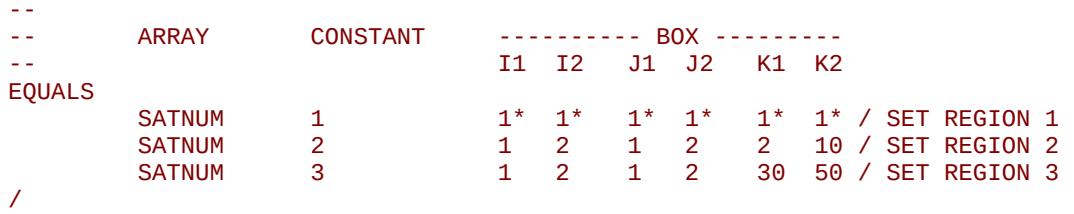

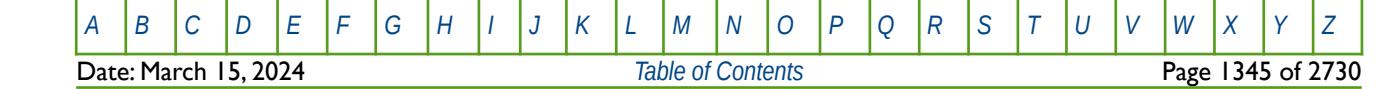

## **9.3.60 ROCKNUM – DEFINE ROCK COMPACTION TABLE REGION NUMBERS**

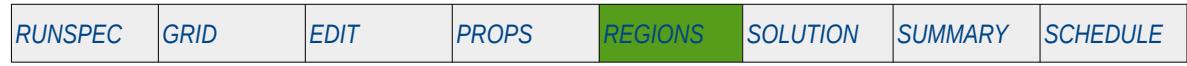

#### **Description**

The ROCKNUM keyword defines the rock compaction table region numbers for each grid block, as such there must be one entry for each cell in the model. The region number specifies which set of rock compaction tables defined by the ROCKTAB keyword are used to calculate the rock compaction in a grid block.

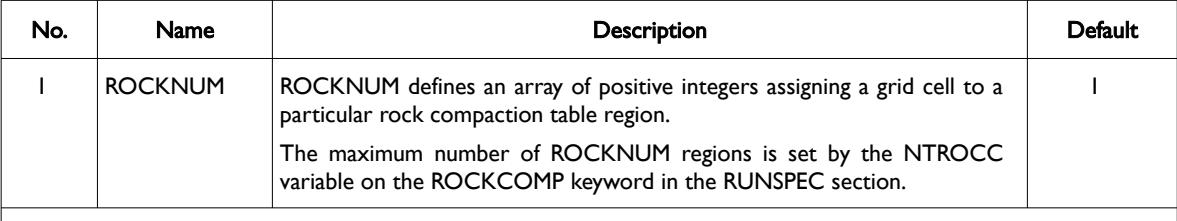

#### Notes:

- 1) The number of entries should correspond to the NX x NY x NZ parameters on the DIMENS keyword in the RUNSPEC section, unless the BOX keyword defines a sub area of the grid, in which case the total number of entries should correspond to the number of cells defined by the BOX statement.
- 2) If a cell is not assigned a ROCKNUM region then the default value will be used.
- 3) The keyword is terminated by a "/".

#### Table 9.19: ROCKNUM Keyword Description

### **Examples**

The example below sets three ROCKNUM regions for a  $4 \times 5 \times 2$  model.

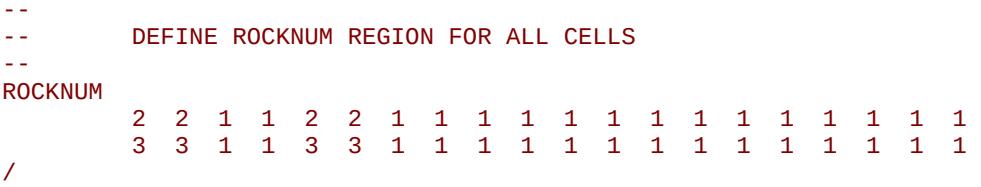

Alternatively the EQUALS keyword could be employed to accomplish the same task, that is:

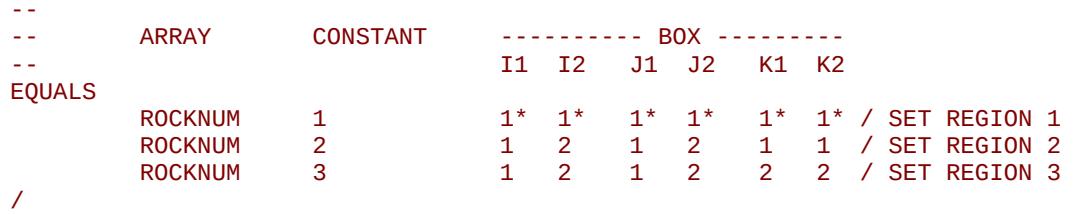

OPM FLOW REFERENCE MANUAL (2023-10) Revision: Rev-0

## **9.3.61 RPTREGS – DEFINE REGIONS SECTION REPORTING**

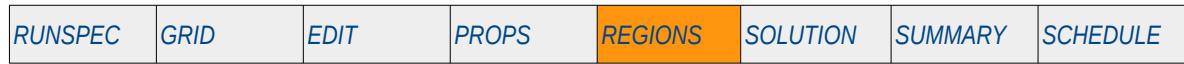

#### **Description**

This keyword defines the data in the REGIONS section that is to be printed to the output print file in human readable format. The keyword has two distinct forms, the first of which consists of the keyword followed by a series of integers on the next line indicating the data to be printed (see the first example). This is the original formal in the commercial simulator and was subsequently superseded by the second format. The second format consists of the keyword followed by a series of character strings that indicate the data to be printed. In most cases the character string is the keyword used to load the data in the OPM Flow input deck, for example FIPNUM for the fluid in-place array. Its is anticipated that OPM Flow will eventually support the functionality of the second format only, the first format although recognized will be completely ignored.

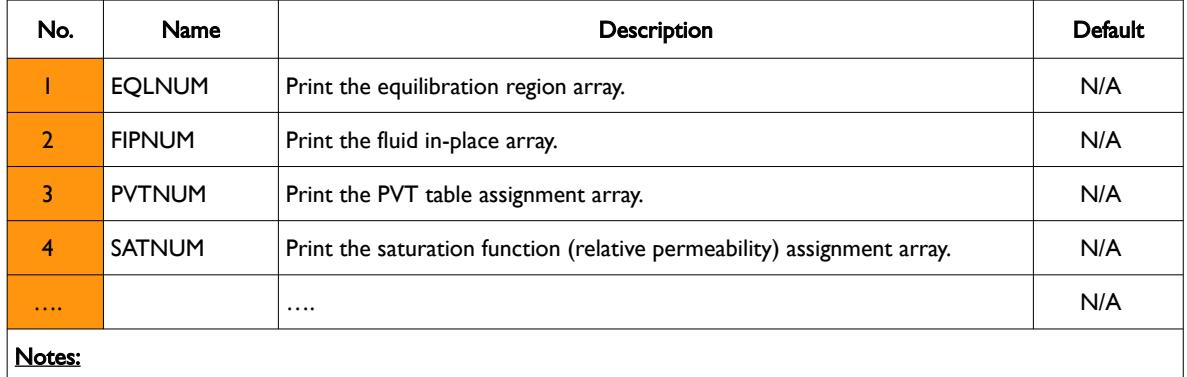

1) The keyword is terminated by a "/".

This keyword is not supported by OPM Flow but has no effect on the results so it will be ignored.

#### **Note**

This keyword has the potential to produce very large print files that some text editors may have difficulty loading, coupled with the fact that reviewing the data in this format is very cumbersome.

A more efficient solution is to load the \*.INIT file into OPM ResInsight to view the data graphically, this also has the benefit of being able to filter the grid based on I, J, K ranges and grid properties.

#### **Examples**

The first example shows the original format of this keyword; although the keyword and format are recognized by OPM Flow, the format is ignored and is unlikely to be implemented in in the simulator.

-- DEFINE REGIONS SECTION REPORT OPTION (ORIGINAL FORMAT) – RPTREGS  $1 \t2*0 \t1 \t3*1$  /

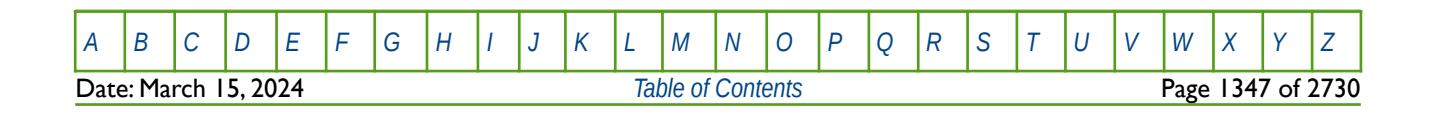

Table 9.20: RPTREGS Keyword Description

OPM FLOW REFERENCE MANUAL (2023-10) Revision: Rev-0

The next example shows the second format of the keyword which may be supported in a future release of OPM Flow.

-- DEFINE REGIONS SECTION REPORT OPTIONS -- RPTREGS FIPMUM EQLNUM PVTNUM SATNUM /

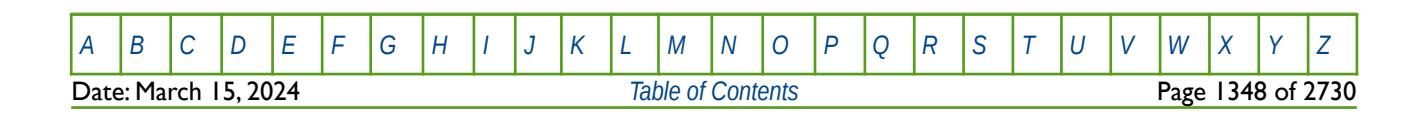

OPM FLOW REFERENCE MANUAL (2023-10) Revision: Rev-0

### **9.3.62 SATNUM – DEFINE THE SATURATION TABLE REGION NUMBERS**

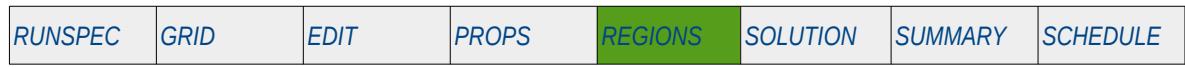

#### **Description**

The SATNUM keyword defines the saturation tables (relative permeability and capillary pressure tables) region numbers for each grid block, as such there must be one entry for each cell in the model. The region number specifies which set of relative permeability tables (SGFN, SWFN, SOF2, SOF3, SOF32D, SGOF, SLGOF and SWOF) are used to calculate the relative permeability and capillary pressure in a grid block.

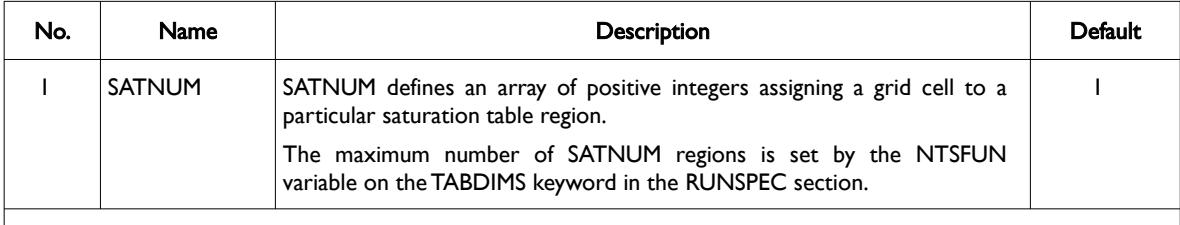

Notes:

- 1) The number of entries should correspond to the NX x NY x NZ parameters on the DIMENS keyword in the RUNSPEC section, unless the BOX keyword defines a sub area of the grid, in which case the total number of entries should correspond to the number of cells defined by the BOX statement.
- 2) If a cell is not assigned a SATNUM region then the default value will be used.
- 3) The keyword is terminated by a "/".

#### Table 9.21: SATNUM Keyword Description

#### **Examples**

The example below sets three SATNUM regions for a  $4 \times 5 \times 2$  model.

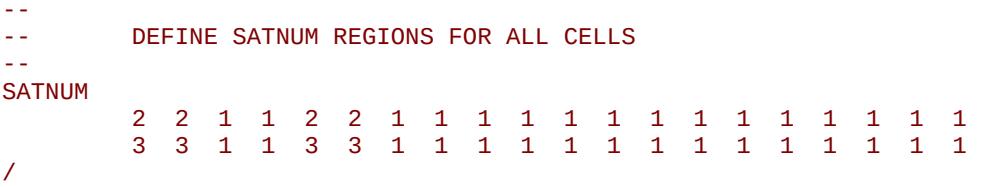

Alternatively the EQUALS keyword could be employed to accomplish the same task, that is:

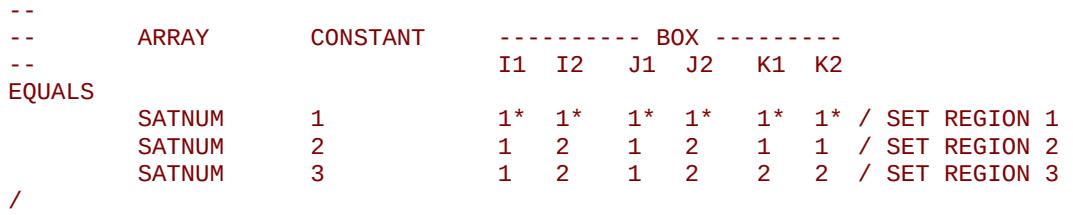

[A](#page-2210-0) |[B](#page-2212-0) |[C](#page-2213-0) |[D](#page-2215-0) |[E](#page-2218-0) |[F](#page-2220-0) |[G](#page-2222-0) |[H](#page-2226-0) |[I](#page-2231-0) |[J](#page-2237-0) |[K](#page-2238-0) |[L](#page-2241-0) |[M](#page-2244-0) |[N](#page-2247-0) |[O](#page-2249-0) |[P](#page-2250-0) |[Q](#page-2255-0) |[R](#page-2256-0) |[S](#page-2259-0) |[T](#page-2267-0) |[U](#page-2270-0) |[V](#page-2271-0) |[W](#page-2272-0) |[X](#page-2278-0) |[Y](#page-2279-0) |[Z](#page-2280-0)

OPM FLOW REFERENCE MANUAL (2023-10) Revision: Rev-0

### **9.3.63 SKIP – ACTIVATE SKIPPING OF ALL KEYWORDS AND INPUT DATA**

The SKIP keyword turns on skipping of keywords until the ENDSKIP activation keyword is encountered. All keywords and between the SKIP and ENDSKIP keywords are ignored by OPM Flow.

See *[SKIP – Activate Skipping of All Keywords and Input Data](#page-186-0)* in the GLOBAL section for a full description.

### **9.3.64 SKIP100 – ACTIVATE SKIPPING OF BLACK-OIL KEYWORDS AND INPUT DATA**

This keyword turns on skipping of black-oil keywords until the ENDSKIP activation keyword is encountered. All black-oil keywords between the SKIP100 and ENDSKIP keywords are ignored by OPM Flow.

See *[SKIP100 – Activate Skipping of Black-Oil Keywords and Input Data](#page-187-0)* in the GLOBAL section for a full description.

### **9.3.65 SKIP300 – ACTIVATE SKIPPING OF "COMPOSITIONAL" KEYWORDS AND INPUT DATA**

Turns on skipping of "compositional" keywords until the ENDSKIP activation keyword is encountered. All "compositional" keywords between the SKIP300 and ENDSKIP keywords are ignored by OPM Flow.

<span id="page-1348-0"></span>See *[Error: Reference source not found](#page-1348-0)* in the GLOBAL section for a full description.

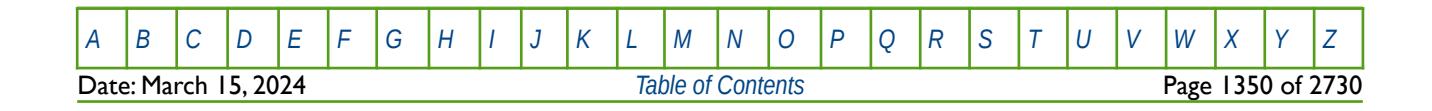

OPM FLOW REFERENCE MANUAL (2023-10) Revision: Rev-0

### **9.3.66 SURFNUM – DEFINE THE SURFACTANT MISCIBLE SATURATION TABLE REGION NUMBERS**

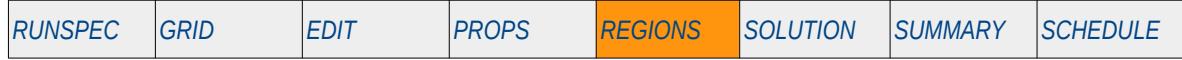

#### **Description**

The SURFNUM keyword defines the saturation tables (relative permeability and capillary pressure tables) region numbers for each grid block, as such there must be one entry for each cell in the model. The region number specifies which set of oil-water relative permeability tables (SWFN, SOF2, SOF3, and SWOF) are used to calculate the relative permeability and capillary pressure in a grid block. In this case the SURFNUM allocated tables assume that oil and water are miscible, whereas the SATNUM allocated tables are used to allocate the immiscible saturation tables. To use this keyword the Surfactant option must have been activated by the SURFACT keyword in the RUNSPEC section.

This keyword is not supported by OPM Flow but would change the results if supported so the simulation will be stopped.

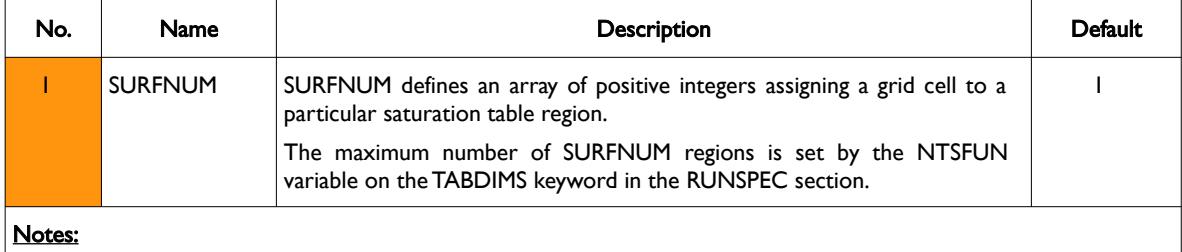

1) The number of entries should correspond to the NX x NY x NZ parameters on the DIMENS keyword in the RUNSPEC section, unless the BOX keyword defines a sub area of the grid, in which case the total number of entries should correspond to the number of cells defined by the BOX statement.

- 2) If a cell is not assigned a SURFNUM region then the default value will be used.
- 3) The keyword is terminated by a "/".

Table 9.22: SURFNUM Keyword Description

### **Example**

The example below sets three SURFNUM for the model.

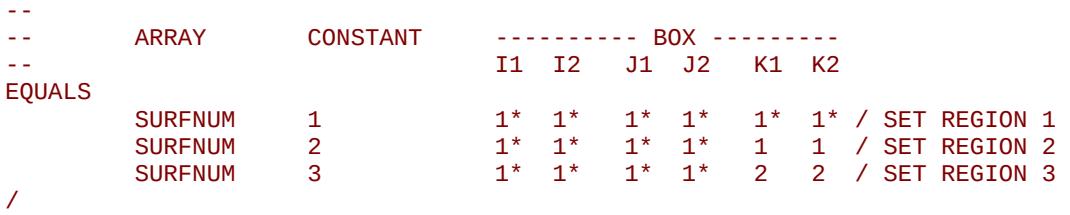

[A](#page-2210-0) |[B](#page-2212-0) |[C](#page-2213-0) |[D](#page-2215-0) |[E](#page-2218-0) |[F](#page-2220-0) |[G](#page-2222-0) |[H](#page-2226-0) |[I](#page-2231-0) |[J](#page-2237-0) |[K](#page-2238-0) |[L](#page-2241-0) |[M](#page-2244-0) |[N](#page-2247-0) |[O](#page-2249-0) |[P](#page-2250-0) |[Q](#page-2255-0) |[R](#page-2256-0) |[S](#page-2259-0) |[T](#page-2267-0) |[U](#page-2270-0) |[V](#page-2271-0) |[W](#page-2272-0) |[X](#page-2278-0) |[Y](#page-2279-0) |[Z](#page-2280-0) Date: March 15, 2024 *[Table of Contents](#page-5-0)* Page 1351 of 2730

OPM FLOW REFERENCE MANUAL (2023-10) Revision: Rev-0

### **9.3.67 SURFWNUM – DEFINE THE SATURATION TABLE REGION NUMBERS (HIGH SALINITY AND WATER WET)**

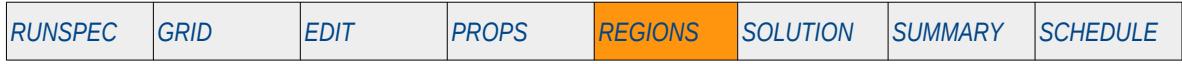

#### **Description**

The SURFWNUM keyword defines the saturation tables (relative permeability and capillary pressure tables) region numbers for each grid block, as such there must be one entry for each cell in the mode, for when the Surfactant Wettability option has been selected. The keyword may also be used with the Low Salt Brine option, in this case the water wet curves are calculated as a function of the low and high water wet salinity curves. The region number specifies which set of relative permeability tables are used to calculate the relative permeability and capillary pressure in a grid block. Note that the keyword is obligatory if the SURFACTW keyword in the RUNSPEC section has been used to invoke the Surfactant Wettability option.

This keyword is not supported by OPM Flow but would change the results if supported so the simulation will be stopped.

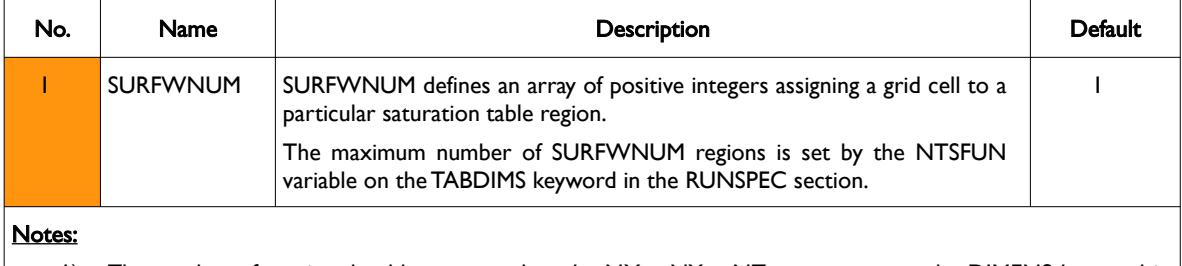

- 1) The number of entries should correspond to the NX x NY x NZ parameters on the DIMENS keyword in the RUNSPEC section, unless the BOX keyword defines a sub area of the grid, in which case the total number of entries should correspond to the number of cells defined by the BOX statement.
- 2) If a cell is not assigned a SATNUM region then the default value will be used.
- 3) The keyword is terminated by a "/".

Table 9.23: SURFWNUM Keyword Description

### **Example**

The example below sets three SURFWNUM regions for the model.

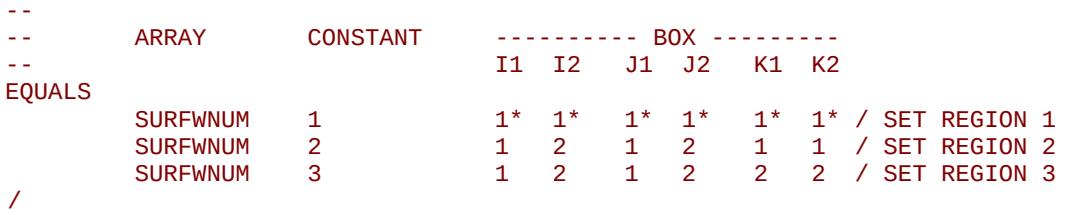

[A](#page-2210-0) |[B](#page-2212-0) |[C](#page-2213-0) |[D](#page-2215-0) |[E](#page-2218-0) |[F](#page-2220-0) |[G](#page-2222-0) |[H](#page-2226-0) |[I](#page-2231-0) |[J](#page-2237-0) |[K](#page-2238-0) |[L](#page-2241-0) |[M](#page-2244-0) |[N](#page-2247-0) |[O](#page-2249-0) |[P](#page-2250-0) |[Q](#page-2255-0) |[R](#page-2256-0) |[S](#page-2259-0) |[T](#page-2267-0) |[U](#page-2270-0) |[V](#page-2271-0) |[W](#page-2272-0) |[X](#page-2278-0) |[Y](#page-2279-0) |[Z](#page-2280-0) **Date: March 15, 2024 [Table of Contents](#page-5-0)** Page 1352 of 2730

OPM FLOW REFERENCE MANUAL (2023-10) Revision: Rev-0

## **9.3.68 TNUM – DEFINE PASSIVE TRACER CONCENTRATION REGIONS**

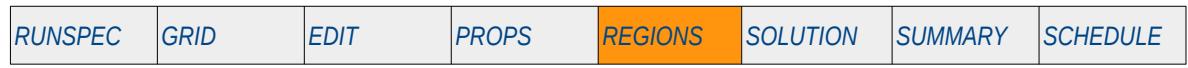

#### **Description**

The TNUM keyword defines the regions associated with the series of tracers associated with a phase (oil, water, or gas) in the model. The maximum number of tracers for each phase are declared on the TRACER keyword in the RUNSPEC section. Unlike other keywords, the TNUM keyword must be concatenated with the phase and the name of the tracer declared by TRACER keyword in the PROPS section. [Table 9.24](#page-1351-0) outlines the format of the TNUM keyword name.

This keyword is not supported by OPM Flow but would change the results if supported so the simulation will be stopped.

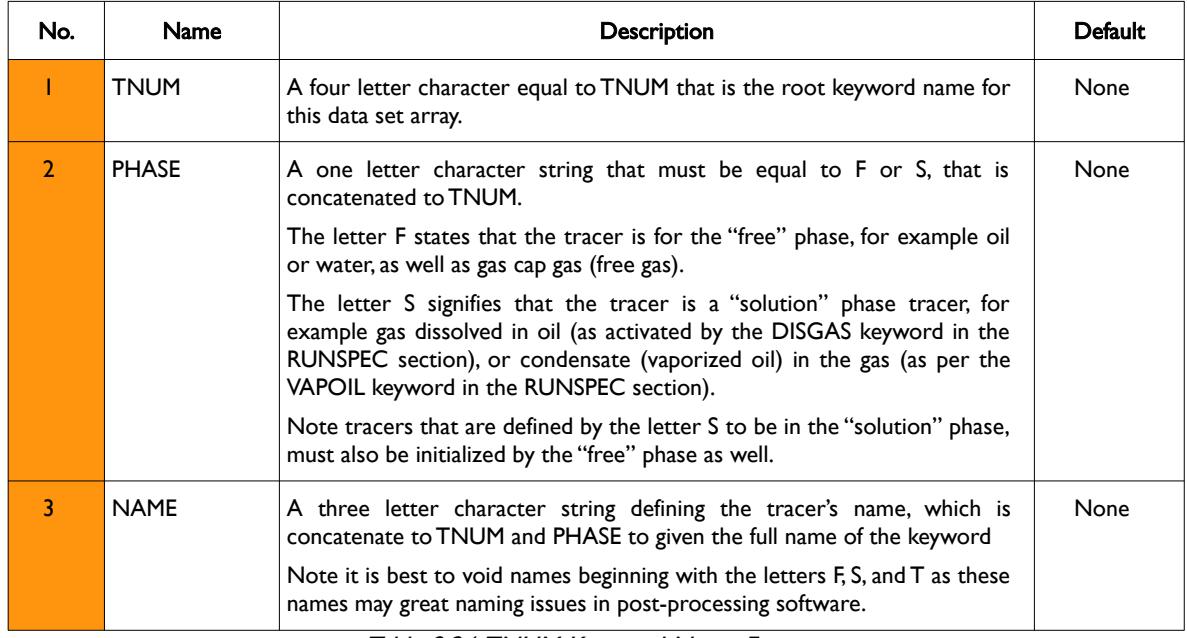

#### <span id="page-1351-0"></span>Table 9.24: TNUM Keyword Name Format

Following the declaration of the full keyword name, TNUMPHASENAME, the keyword is followed by the data as outlined below.

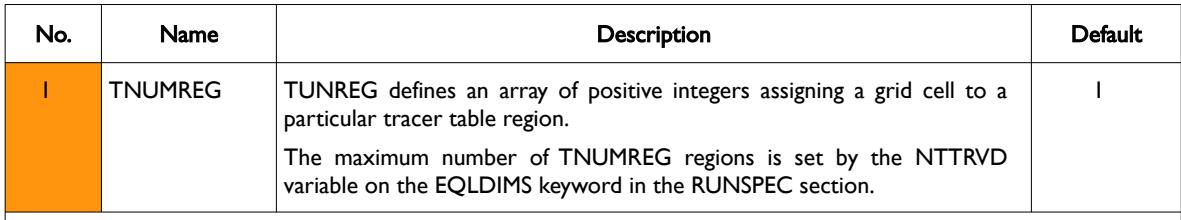

#### Notes:

- 1) The number of entries should correspond to the NX x NY x NZ parameters on the DIMENS keyword in the RUNSPEC section, unless the BOX keyword defines a sub area of the grid, in which case the total number of entries should correspond to the number of cells defined by the BOX statement.
- 2) If a cell is not assigned a TNUMREG region then the default value will be used.
- 3) The keyword is terminated by a "/".

#### Table 9.25: TNUM Keyword Data Description

See also the TRACER keyword in the PROPS section and the TBLK keyword in the SOLUTION section.

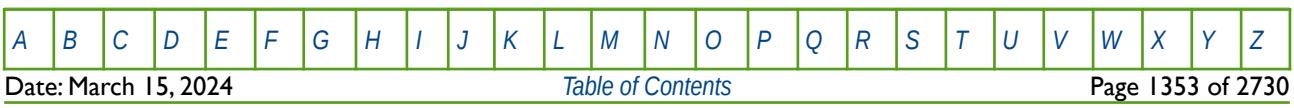

OPM FLOW REFERENCE MANUAL (2023-10) Revision: Rev-0

#### **Example**

--

First define four passive tracers one for a free gas, one for dissolved gas, one for oil and one to track the water.

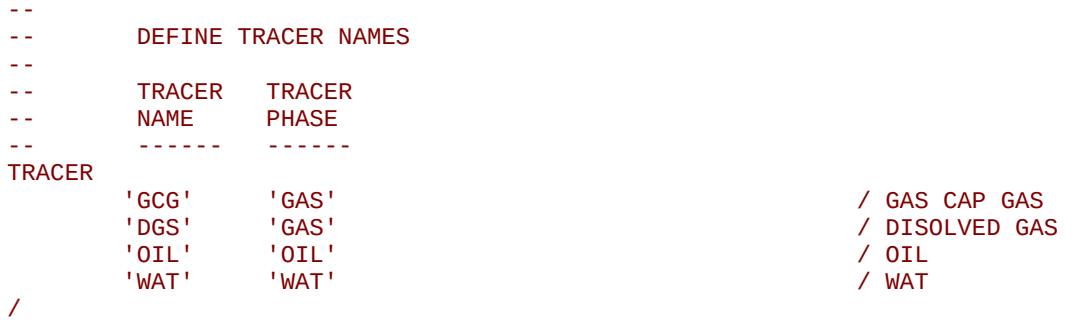

Given a 100 x 100 x 5 grid with DISGAS activated in the RUNSPEC section, then the following TNUM keywords define the various tracer regions given that NTTRVD equals four on the EQLDIMS keyword in the RUNSPEC section.

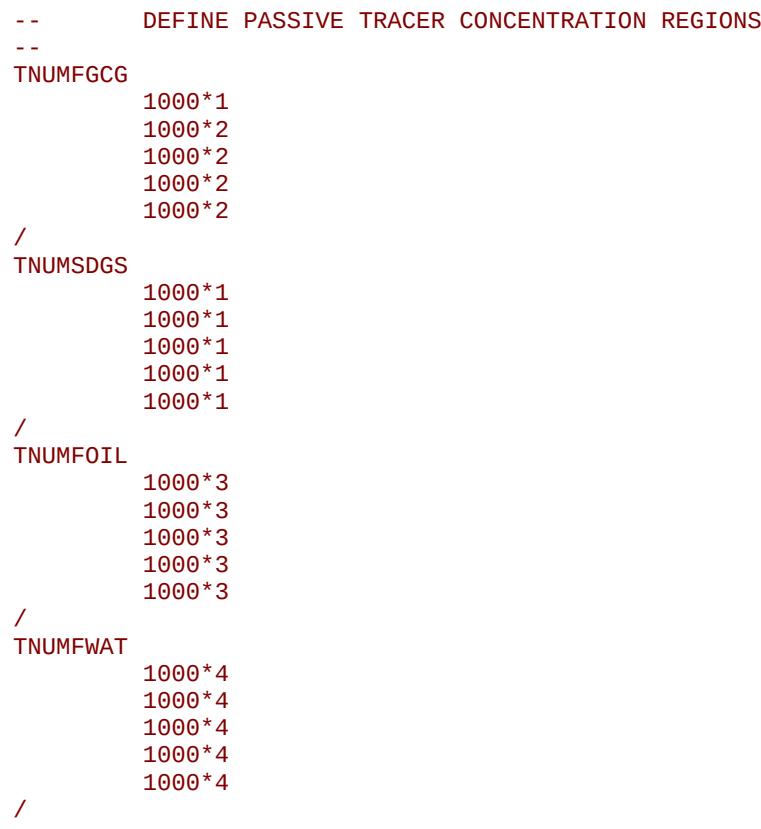

The keyword name is derived from the TNUM keyword, plus either F or S, plus the tracer name declared in the TRACER keyword. For example for the gas cap (free gas) this would be TNUM+F+GAS to give the TNUMFGAS keyword. And for the dissolved (solution) gas this would be TNUM+S+DGS resulting in the TNUMSDGS keyword.

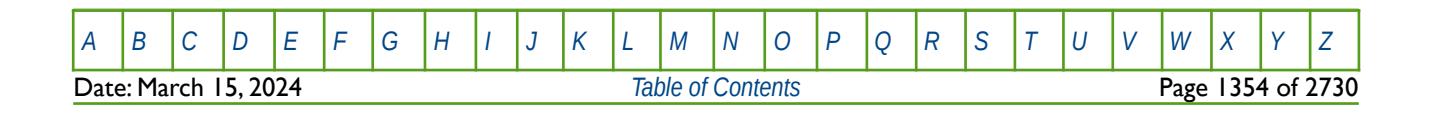

OPM FLOW REFERENCE MANUAL (2023-10) Revision: Rev-0

### **9.3.69 TRKPF – DEFINE PARTITIONED TRACER REGIONS**

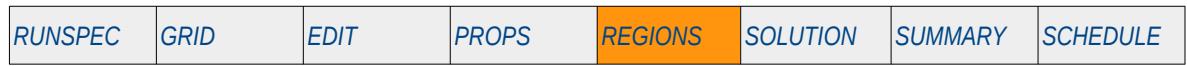

#### **Description**

The TRKPF keyword defines the regions associated with the series of partition tracers and the partitioning tables allocated to grid blocks in the model, for when the Partitioned Tracer option has been enabled by the PARTTRAC keyword in the RUNSPEC section. The maximum number of tracers for each phase are declared on the TRACERS keyword in the RUNSPEC section. Unlike other keywords, the TRKPF keyword must be concatenated with the name of the tracer declared by TRACER keyword in the PROPS section. [Table 9.26](#page-1353-0) outlines the format of the TRKPF keyword name.

This keyword is not supported by OPM Flow but would change the results if supported so the simulation will be stopped.

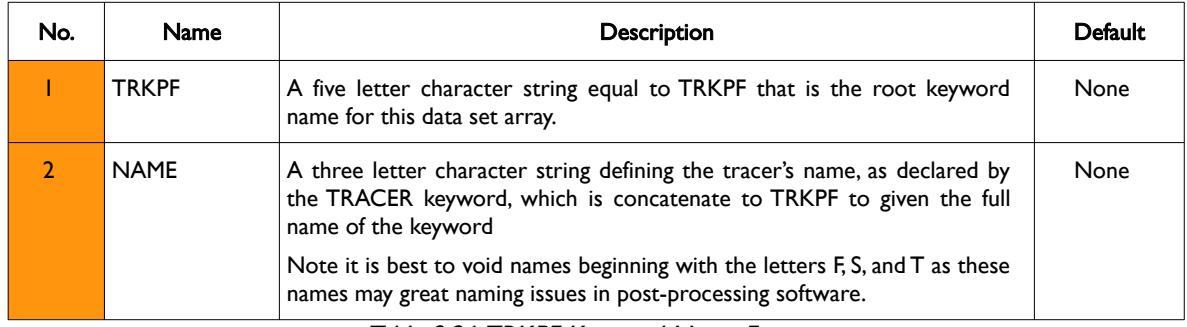

<span id="page-1353-0"></span>Table 9.26: TRKPF Keyword Name Format

Following the declaration of the full keyword name, TRKPFNAME, the keyword is followed by the data as outlined below.

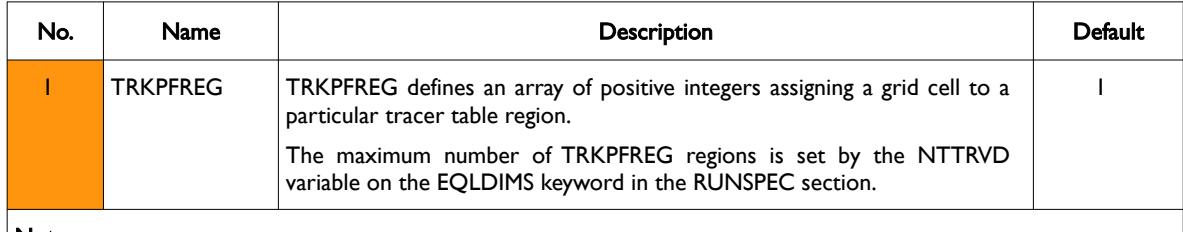

Notes:

1) The number of entries should correspond to the NX x NY x NZ parameters on the DIMENS keyword in the RUNSPEC section, unless the BOX keyword defines a sub area of the grid, in which case the total number of entries should correspond to the number of cells defined by the BOX statement.

2) If a cell is not assigned a TRKPFREG region then the default value will be used.

3) The keyword is terminated by a "/".

Table 9.27: TRKPF Keyword Data Description

See also the TRACER and TRACERKP keywords in the PROPS section and the TBLK keyword in the SOLUTION section.

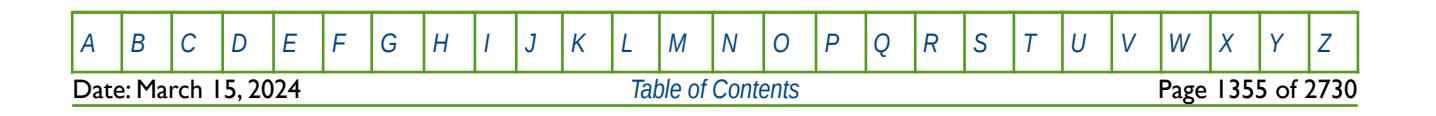

OPM FLOW REFERENCE MANUAL (2023-10) Revision: Rev-0

#### **Example**

First define one mult-partitioned tracer for the water phase.

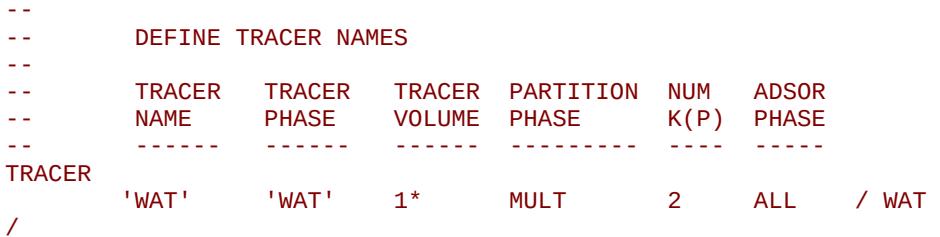

Then for a given a 100 x 100 x 5 grid assign the partitioned tracer regions and  $K(P)$  tables, based on two regions.

```
--
          DEFINE PARTITIONED TRACER REGIONS
--
TRKPFWAT
           1000*1 
           1000*1
           1000*2
           1000*2
           1000*2
/
```
The keyword name is derived from the TRKPF keyword, plus the tracer name declared in the TRACER keyword, in this case the keyword name is TRKPFWAT.

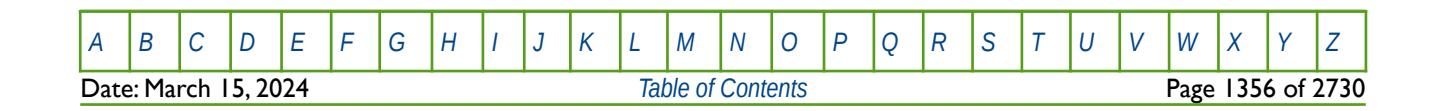

OPM FLOW REFERENCE MANUAL (2023-10) Revision: Rev-0

### **9.3.70 WARN – ACTIVATE WARNING MESSAGES**

Turns on warning messages to be printed to the print file (\*.PRT); note that this keyword is activated by default and can subsequently be switched off by the NOWARN activation keyword. The warning messages may be turned on and off using keywords WARN and NOWARN. OPM Flow always prints error messages.

See *[WARN – Activate Warning Messages](#page-189-0)* in the GLOBAL section for a full description.

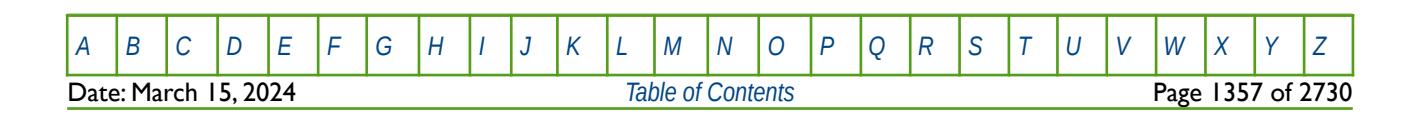

OPM FLOW REFERENCE MANUAL (2023-10) Revision: Rev-0

### **9.3.71 WH2NUM – DEFINE WAG HYSTERESIS SATURATION TABLE REGION NUMBERS (TWO PHASE)**

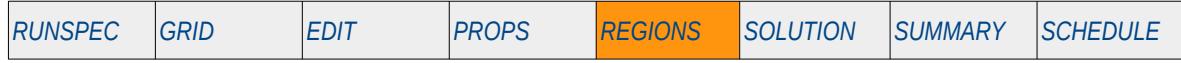

#### **Description**

The WH2NUM keyword defines the two phase Water-Alternating-Gas ("WAG") hysteresis tables (relative permeability and capillary pressure tables) region numbers for each grid block, for when the hysteresis option has been activated by the WAGHYSTR variable on the SATOPTS keyword in the RUNSPEC section. The region number specifies which set of relative permeability tables (SGFN, SWFN, SOF2, SOF3, SOF32D, SGOF, SLGOF and SWOF) are used to calculate the relative permeability and capillary pressure in a grid block. Note that this keyword if the two phase water relative permeabilities WAG option.

This keyword is not supported by OPM Flow but would change the results if supported so the simulation will be stopped.

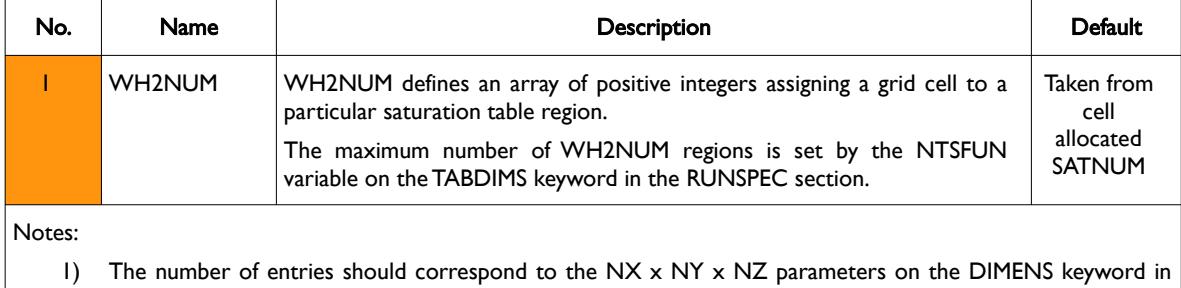

the RUNSPEC section, unless the BOX keyword defines a sub area of the grid, in which case the total

- number of entries should correspond to the number of cells defined by the BOX statement.
- 2) If a cell is not assigned a WH2NUM region then the default value will be used.
- 3) The keyword is terminated by a "/".

Table 9.28: WH2NUM Keyword Description

### **Example**

--

The example below sets three WH2NUM regions for a model.

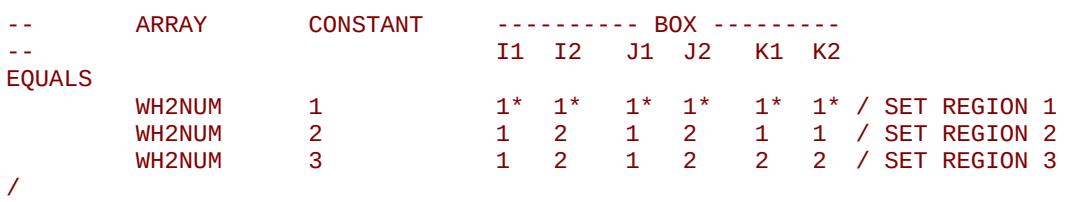

OPM FLOW REFERENCE MANUAL (2023-10) Revision: Rev-0

## **9.3.72 WH3NUM – DEFINE WAG HYSTERESIS SATURATION TABLE REGION NUMBERS (THREE PHASE)**

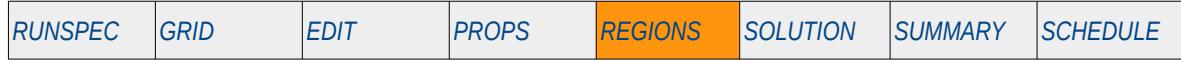

#### **Description**

The WH3NUM keyword defines the three phase Water-Alternating-Gas ("WAG") hysteresis tables (relative permeability and capillary pressure tables) region numbers for each grid block, for when the hysteresis option has been activated by the WAGHYSTR variable on the SATOPTS keyword in the RUNSPEC section. The region number specifies which set of relative permeability tables (SGFN, SWFN, SOF2, SOF3, SOF32D, SGOF, SLGOF and SWOF) are used to calculate the relative permeability and capillary pressure in a grid block. Note that this keyword if the three phase water relative permeabilities WAG option.

This keyword is not supported by OPM Flow but would change the results if supported so the simulation will be stopped.

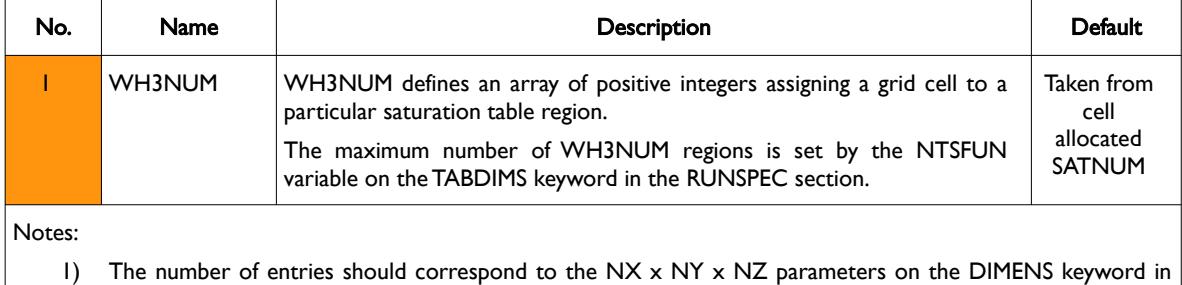

- the RUNSPEC section, unless the BOX keyword defines a sub area of the grid, in which case the total number of entries should correspond to the number of cells defined by the BOX statement.
- 2) If a cell is not assigned a WH3NUM region then the default value will be used.
- 3) The keyword is terminated by a "/".

Table 9.29: WH3NUM Keyword Description

### **Example**

--

The example below sets three WH3NUM regions for a model.

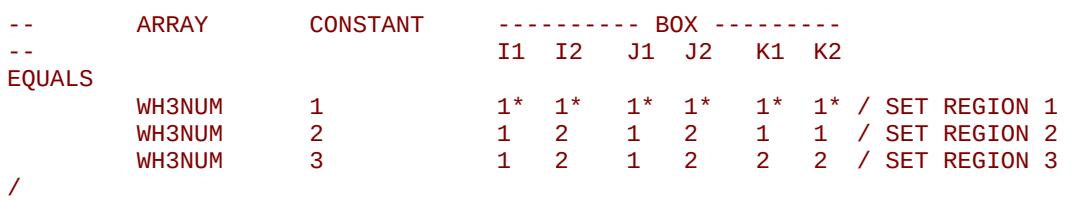

OPM FLOW REFERENCE MANUAL (2023-10) Revision: Rev-0

## <span id="page-1358-0"></span>**CHAPTER 10: SOLUTION SECTION**

OPM FLOW REFERENCE MANUAL (2023-10) Revision: Rev-0

### **10.1 INTRODUCTION**

The SOLUTION section defines the initial conditions for the model, that is the conditions at time zero, before any flow occurs in the reservoir. As such, sufficient information from the previous sections is required for the simulator to calculate the initial saturation and pressure distributions through out the model, such that the fluids are in gravity/hydrostatic equilibrium. This means that if the simulator is run for a period of time without any production or injection then the there should be no saturation or pressure changes in the model. In fact this "test" of running the simulator for a few years without any production or injection should always be performed to ensure that the model is indeed in hydrostatic equilibrium.

There are basically three methods to initialize a model:

- 1) Equilibrium Initialization: This is the primary method to initialize a model, and is in fact, the only manner that should be used to set the model at equilibrium conditions, unless a restart run is being initialized. Here, OPM Flow uses the previously entered PVT data and the fluid saturation tables (SWFN, SGFN, etc.), combined with the EQUIL keyword in the SOLUTION section to compute the capillary and fluid gradients, and hence the fluid saturations and fluid densities in each cell. The EQUIL keyword basically sets the pressure at a datum depth together with fluid contacts for an equilibrium region, from which all the required grid block properties can be calculated. Note that it not uncommon for hydrostatic equilibrium not be be achieved initially, due for example different PVT regions being in communication, aquifer properties incorrectly defined, etc. Which it is why it is important to run the simulator for a few years without any production or injection to ensure that the model is indeed in hydrostatic equilibrium, and to rectify any issues.
- 2) Enumeration Initialization: This is the option where one defines the pressures for all the grid cells together with the cells initial gas and water saturations, the oil saturation in this case is back calculated by the simulator using  $S_o=1.0 - S_g - S_w$ . Thus, in three phase runs only two phase saturations need be entered and for two phase run only one saturation array needs to be provided. This type of initialization is rarely used in the industry due to the complexity of ensuring that the model is in gravity equilibrium; however, the facility has been used by some companies in the past, using in-house proprietary software, to generate suitable input to the simulator. Enumeration of course can also be used to initialize the model in non-equilibrium state, similar to the restart initialization described next.
- 3) Restart Initialization: This is a form of enumeration initialization but in this case the condition of gravity equilibrium is not applied; in other words the model is initialized at a point in time when after the model has produced or injected fluids. This type of initialization is very common, as it enables the run to "restart" from a previously run case. For example, once a model has been history matched, all the prediction cases can be "restarted" from the end of the final history match run, as oppose to running the cases from the start of the history match to the end of the predication cases. In some fields, the reservoir may not be in hydrostatic equilibrium, due for example, a pressure differential across the field caused by a re-charging aquifer. In these rare cases the model is initialized using the hydrostatic equilibrium approach but then run until the present day conditions match the measured present day conditions by adjusting the aquifer influx. The actual history match / predication runs are then restarted from the resulting present day restart file.

Equilibrium Initialization uses the PVT data and saturation tables entered in the PROPS section combined with data entered on the EQUIL keyword in the SOLUTION section. As capillary forces are generally small relative to viscous forces in field scale simulations, one may expect the errors introduced by use of the drainage capillary pressure curves to simulate an imbibition process to be small. Thus, it is common practice in field scale simulations to use the capillary pressure drainage curves in initializing a model, mainly as drainage curves are routinely measured in the laboratory, whereas imbibition curve are not. The exception of course is when hysteresis is applicable or when simulating small scale systems. If the hysteresis option has been activated via HYSTER variable on the SATOPTS keyword in the RUNSPEC section, then the simulator will use the appropriate imbibition capillary pressure data entered via the saturation table keywords (SWFN, SGFN etc.) in determining the fluid saturation.

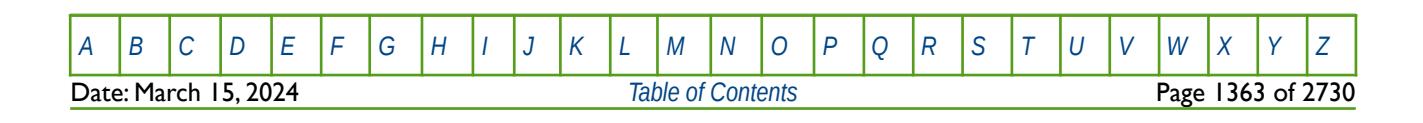

#### OPM FLOW REFERENCE MANUAL (2023-10) Revision: Rev-0

The initial vertical distribution of fluids will be governed by the fluid densities and capillary forces, with a gas zone, a gas-oil transition zone, an oil zone, an oil-water transition zone, finally the water zone within a hydrostatic unit or region. Not all zones may be present in a hydrostatic unit, for example in dry gas reservoirs there will be only gas, gas-water transition and water zones. This is fundamental construct given the density of the in situ phases, there are rare exceptions to this principle; however, when there is an exception the more likely explanation is the various fluids are not in the same hydrostatic unit.

In the methodology outline below, it has been assumed that the initial oil pressure has been specified at some depth,  $z<sub>init</sub>$  within the oil zone. Note it is not necessary that the pressure be specified within the oil zone, but it makes describing the analysis somewhat simpler. Thus we have:

$$
p = p^{\circ i l}{}_{\text{init}} \text{ at } z = z_{\text{init}} \tag{10.1}
$$

The oil pressure at any other point in the oil column can be calculated as shown below:

$$
p_{oil} = p^{oil} + \gamma^{oil} \left( z - z_{init} \right) \tag{10.2}
$$

Where yoil is the oil density and z is the given depth. We can then calculate the oil pressure at the Water-Oil Contact ("WOC"), that is  $p^{\circ i}$  <sub>woc,</sub> from:

$$
p^{oil}_{woc} = p^{oil}_{init} + \gamma^{oil} \left( z_{woc} - z_{init} \right) \tag{10.3}
$$

And employing the definition of water-oil capillary pressure, one can write an expression for the water pressure at the water-oil contact:

$$
p^{\text{water}}_{\text{woc}} = p^{\text{oil}}_{\text{woc}} + p_{\text{cwoc}} \tag{10.4}
$$

The water pressure at any other point in the reservoir can now be related to the water pressure at the water-oil contact as shown below:

$$
p_{\text{water}} = p^{\text{water}}_{\text{woc}} + \gamma^{\text{water}} \left( z - z_{\text{woc}} \right)
$$
 (10.5)

Where ywater is the water density and z is the given depth.

Similarly, for gas we have the oil phase pressure at the Gas-Oil Contact ("GOC").

$$
p^{oil}_{goc} = p^{oil}_{init} + \gamma^{oil} \left( z_{goc} - z_{init} \right)
$$
 (10.6)

Again, we can use gas-oil capillary pressure to obtain the gas phase pressure at the GOC, that is pgasgoc.

$$
p^{gas}_{goc} = p^{oil}_{goc} + p_{cgoc}
$$
 (10.7)

and the gas phase pressure at any point in the reservoir is therefore determined from:

$$
p_{gas} = p^{gas}_{goc} + \gamma^{gas} \left( z - z_{goc} \right)
$$
 (10.8)

Where ywas is the water density.

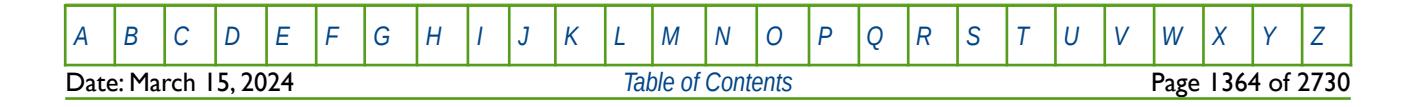

#### OPM FLOW REFERENCE MANUAL (2023-10) Revision: Rev-0

Having calculated the phase pressures at all depths in the reservoir (all grid block cells in the model), we can then calculate the capillary pressures, as the difference between the oil and water pressures, and the oil and gas pressures, depending on the phases present, that is:

$$
p_{\text{cwo}} = p_{\text{oil}} - p_{\text{water}} \tag{10.9}
$$

$$
p_{cgo} = p_{gas} - p_{oil} \tag{10.10}
$$

Under the assumption that the reservoir is initially at capillary equilibrium, we now calculate the average water saturation for each grid block in the computational grid on the basis of the capillary pressure at the center of that grid block.

$$
S_{w} = S_{w} \left( P_{\text{row}_{\text{mid-point of grid cell}}} \right) \tag{10.11}
$$

The calculation of initial gas saturations is exactly analogous to the above treatment of water saturations.

$$
S_g = S_g \left( P_{\textit{cog}_{\textit{mid-point of grid cell}}} \right) \tag{10.12}
$$

Note also that summation of all fluids in a grid block should sum to one, that is,  $S_q + S_q + S_w = 1.0$ .

With grid blocks of sufficiently small size, the procedure described above will yield accurate saturation distributions for the static equilibrium situation. Unfortunately, in practice we are often forced to used grid blocks that are much larger than we would like because of computer time and storage considerations. One of the results of using such large blocks is that the saturation distributions and hence the oil- and gas-in-place volumes can sometimes be substantially in error.

This is easily demonstrated by imagining a case where the water-oil contact lies infinitesimally above the center of a 20-foot thick grid block. In this case, the procedure described above would cause the water saturation to be calculated as 1.0, whereas in actual fact it should be very nearly 0.5 (1.0 - Swc). Hence, we would make an error approaching half the pore volume of the grid block in the oil and water in-place in that block. To overcome this we can sub-divide each grid block in the vertical plane, and calculate the saturations for the sub-blocks, with the number of sub-blocks define via the EQLOPT3 option on the EQLNUM keyword. The simulator can than sum the sub-blocks to obtain the average simulator grid block saturation and thus obtain a more accurate estimate of the volumes in-place. Note this is less of a concern these days due to fact that most models now use 0.5 to 1.0 metres (one to three ft.) in the vertical resolution due to the improvement in computer efficiency.

There are variations to the above general methodology depending on the data entered, for example:

- 1) If the SWATINIT array, that stipulates the initial water saturation for each cell, has been entered in the PROPS section then the entered capillary pressure data on the saturation tables are re-scaled to honor the SWATINIT array whenever possible, and the re-scaled capillary pressure data are used in the equilibrium initialization calculations. Thus, each cell will have its own scaling of the capillary pressure that needs to be taken into account during the simulation.
- 2) For reservoirs with both oil and dissolved gas phases (OIL and DISGAS keywords in the RUNSPEC section), the dissolved gas ratio, Rs, or the saturation pressure Pb, may also be entered as a function of depth. See the RSVD and PBVD keywords in the SOLUTION section. If neither of these keywords have been entered then Rs is set to equal to the Rs value at the GOC. This also means that the datum depth on the EQUIL keyword in the SOLUTION section, must equal the GOC depth, in order for the saturated Rs to be calculated from the datum pressure and the associated PVT table.

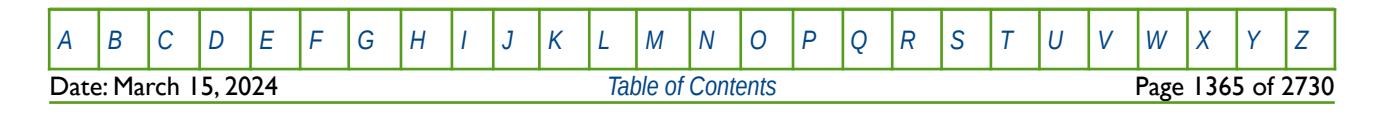

### OPM FLOW REFERENCE MANUAL (2023-10) Revision: Rev-0

3) Similarly, for reservoirs with both wet gas and vaporized oil (GAS and VAPOIL keywords in the RUNSPEC section), the dissolved vaporized oil (more commonly referred to as condensate) gas ratio, Rv, or the saturation pressure Pd, may also be entered as a function of depth. See the RVVD and PDVD keywords in the SOLUTION section. If neither of these keywords have been entered then Rv is set to equal to the Rv value at the GOC. Again, this also means that the datum depth must set to the GOC depth in order for the saturated Rv to be calculated from the datum pressure and the associated PVT table.

<span id="page-1363-0"></span>In OPM Flow<sup>[286](#page-1363-1)</sup> initial conditions are calculated in a similar manner by using the pressure at a reference depth, the depths of the water-oil and oil-gas contacts, and the capillary pressures at those contact depths. It then solves the following ordinary differential equations:

$$
\frac{dp_{oil}}{dz} = \gamma_{oil} (z P_{oil}) g
$$
\n
$$
\frac{dp_{gas}}{dz} = \gamma_{gas} (z P_{gas}) g
$$
\n
$$
\frac{dp_{wat}}{dz} = \gamma_{wat} (z P_{wat}) g
$$
\n(10.13)

Where

<span id="page-1363-4"></span><span id="page-1363-2"></span>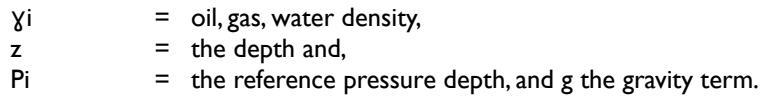

The equations are solved numerically using a  $4^{th}$ -order Runge-Kutta<sup>[287](#page-1363-3)</sup> and <sup>[288](#page-1363-5)</sup> method, with the order of the phases decided by the location of the datum depth. First, the simulator solves for the phase in whose zone the datum is located, using the datum pressure to bind the pressure solution. Then the simulator solves for phases corresponding to the zones above and below. To tie the phase pressures, the simulator uses the already computed phase pressure(s) evaluated at the zone contact depth and the input capillary pressures.

The same approach is used for the water saturation but the capillary pressure is scaled to match the initial water saturation. Each cell will thus have its own scaling of the capillary pressure that needs to be taken into account during the simulations. Initial fluid properties (GOR, formation volume factors, etc.) are calculated from the cell equilibrium pressure and the entered fluid property tables, as described earlier.

<span id="page-1363-1"></span><sup>[286](#page-1363-0)</sup> Atgeirr Flø Rasmussen, Tor Harald Sandve, Kai Bao, Andreas Lauser, Joakim Hove, Bård Skaflestad, Robert Klöfkorn, Markus Blatt, Alf Birger Rustadf, Ove Sævareid, Knut-Andreas Lie, Andreas Thune: The Open Porous Media Flow Reservoir Simulator (21019). Computers & Mathematics with Applications October 2019.

<span id="page-1363-5"></span><sup>&</sup>lt;sup>[288](#page-1363-4)</sup> Kutta, Martin (1901), "Beitrag zur näherungsweisen Integration totaler Differentialgleichungen", Zeitschrift für Mathematik und Physik, 46: 435–453.

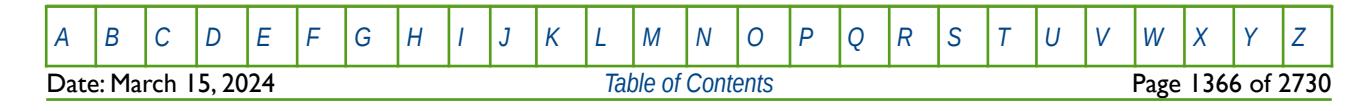

<span id="page-1363-3"></span><sup>&</sup>lt;sup>[287](#page-1363-2)</sup> Runge, Carl David Tolmé (1895), "Über die numerische Auflösung von Differentialgleichungen", Mathematische Annalen, Springer, 46 (2): 167–178, doi:10.1007/BF01446807.

OPM FLOW REFERENCE MANUAL (2023-10) Revision: Rev-0

## **10.2 DATA REQUIREMENTS**

### **10.2.1 EQUILIBRIUM INITIALIZATION**

For the standard Equilibrium Initialization the EQUIL keyword in the SOLUTION section is used to initialize the model. The keyword contains the datum depth and pressure, oil-water and gas-oil contacts, the capillary pressure values at the fluid contacts, as well as various equilibrium initialization options, including how the dissolve gas and vaporized oil should be calculated, and if a refined in-place volume calculation should be performed. There should be one record for each equilibration region with the number of regions defined by the NTEQUL parameter on the EQLDIMS keyword in the RUNSPEC section.

Note that if a fluid contact is not present in the reservoir, for example if for two phase runs containing only gas and water, the water oil-water contact on the EQUIL keyword should be set to the gas-water contact. Also, in cases where there is no gas cap (or free gas) then gas-oil should be set to a value shallower than the top of the reservoir, and for three phases cases where there is initially no oil zone, as for a gas condensate field for example, the gas-oil contact should be set to the same depth as water-oil contact. [Table 10.1](#page-1365-0) outlines the minimum set of keywords required by OPM Flow in order for the simulator to initialize the model For the standard Equilibrium Initialization option.

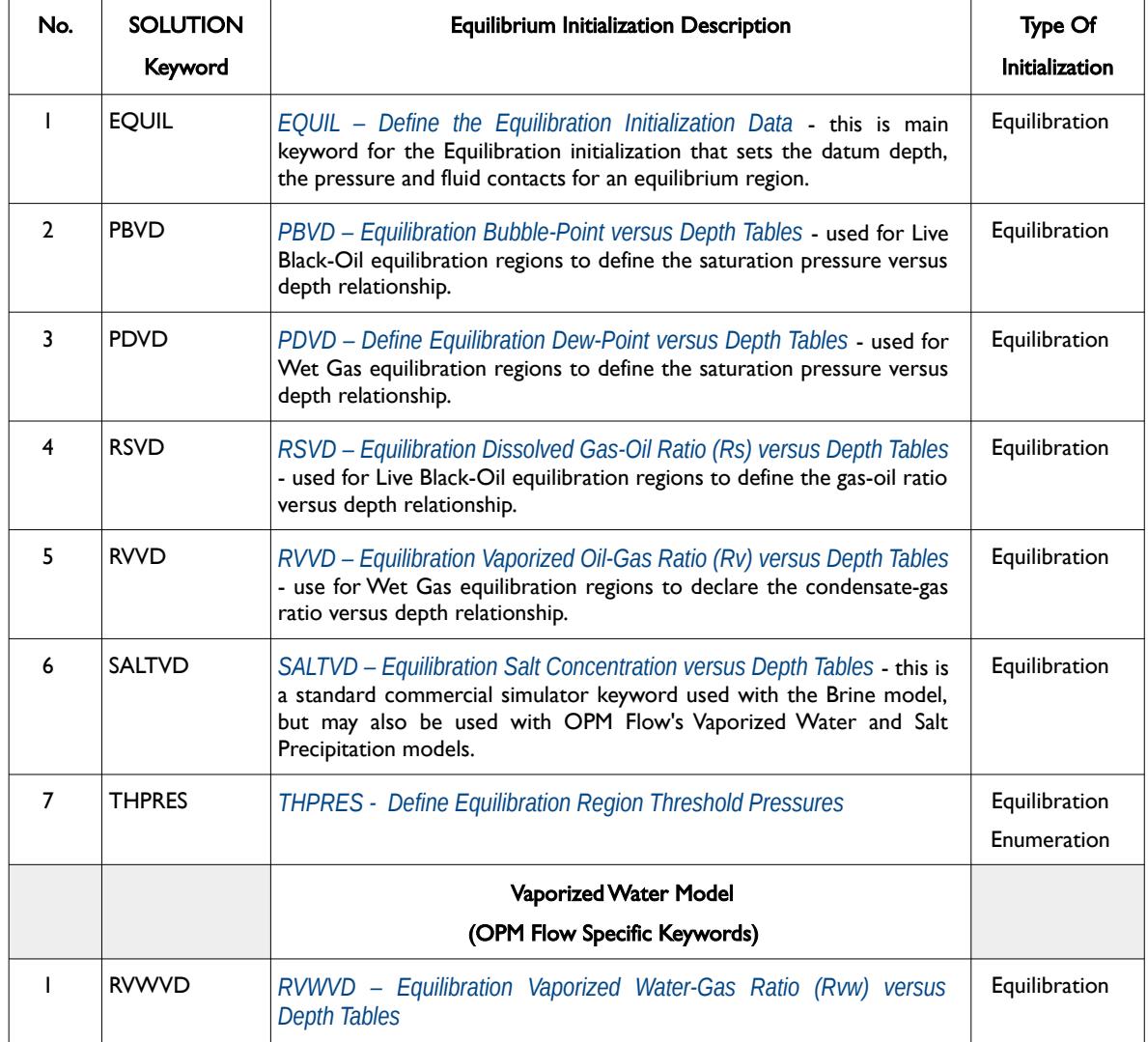

**Date: March 15, 2024 [Table of Contents](#page-5-0) Page 1367 of 2730 Page 1367 of 2730** 

[A](#page-2210-0) |[B](#page-2212-0) |[C](#page-2213-0) |[D](#page-2215-0) |[E](#page-2218-0) |[F](#page-2220-0) |[G](#page-2222-0) |[H](#page-2226-0) |[I](#page-2231-0) |[J](#page-2237-0) |[K](#page-2238-0) |[L](#page-2241-0) |[M](#page-2244-0) |[N](#page-2247-0) |[O](#page-2249-0) |[P](#page-2250-0) |[Q](#page-2255-0) |[R](#page-2256-0) |[S](#page-2259-0) |[T](#page-2267-0) |[U](#page-2270-0) |[V](#page-2271-0) |[W](#page-2272-0) |[X](#page-2278-0) |[Y](#page-2279-0) |[Z](#page-2280-0)

OPM FLOW REFERENCE MANUAL (2023-10) Revision: Rev-0

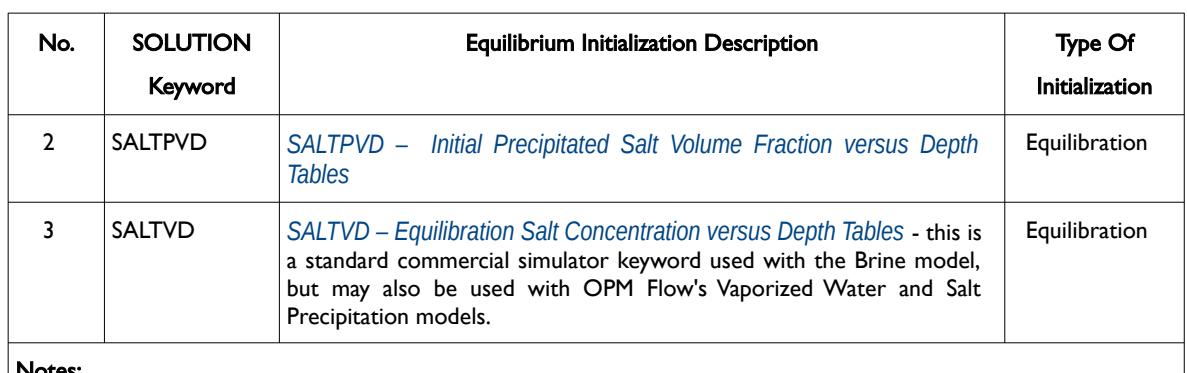

#### Notes:

- 1) Only the Equilibration and Restart initialization type of initialization are used in practice.
- 2) For the Equilibration option the PBVD, PDVD, RSVD and RSVVD keywords may be optional if the datum depth on he EQUIL keyword is set equal to the gas-oil contact ("GOC"), otherwise one of these keywords must be used to set the initial RS ("GOR") or RV ("GCR") values for the equilibrium region being defined.
- 3) For Live Black-Oil equilibrium regions if the datum depth is not equal to the GOC then one can either use the PBVD keyword to set the saturation pressure (bubble-point) versus depth, or the RSVD keyword to set the GOR versus depth. Similarly for Wet Gas equilibrium regions, one can either use the PDVD keyword to set the saturation pressure (dew-point) versus depth, or RVVD keyword to set the CGR versus depth.
- 4) The THPRES keyword is entirely optional but is commonly used to isolate various equilibrium regions.

<span id="page-1365-0"></span>Table 10.1: Minimum Set of SOLUTION Equilibrium Keywords Required by OPM Flow

The minimum set of SOLUTION keywords is for general three phases runs, that is where the OIL, DISGAS, GAS, VAPOIL and/or WATER keywords in the RUNSPEC section have been invoked. If additional phases or options have been invoked in the RUNSPEC section, then additional SOLUTION keywords may be required in order to initialize the model. For example, if the BRINE keyword in the RUNSPEC section has been used to activate the BRINE model then the SALTVD keyword in the SOLUTION section may or may not be used to set the initial salt concentration versus depth relationship.

### **10.2.2 ENUMERATION INITIALIZATION**

Enumeration Initialization is based on user supplying all the required data for the simulator to determine the pressures, fluid saturations, and fluid properties for each cell in the model. This similar to entering the grid property array data in the GRID section, in that all the data is required for all the cells in the model.

To define the cell pressures for all the grid blocks the PRESSURE keyword in the SOLUTION section should be employed. There is also the PRVD keyword in the SOLUTION section that can be used to define a pressure versus depth relationship to enable the simulator to calculate the cell pressures instead of entering the data via the PRESSURE keyword; however, this keyword is not implemented in OPM Flow.

For the fluid saturations, it is only necessary to enter the saturations sufficient to define the system, so for a two phase system it is only necessary to define one phase, normally the water phase, as the other phase will be calculated by the simulator. Similarly, for three phases only two phases must be entered with the water phase always normally entered, and the other phase dependent on the type of reservoir. The data entered is using the SGAS, SOIL and SWAT keywords in the SOLUTION section.

Finally the initial fluid property data needs to be defined based on the fluid phases active in the model. For oil reservoirs either the RS keyword that defines a cell's initial gas-oil ratio, or the PBUB keyword that defines the oil's initial bubble point pressure for each cell are required. For gas reservoirs, either the RV keyword that defines vaporize oil-gas ratio (or condensate gas-oil ratio), or the PDEW keyword that defines the initial dew point pressure for each cell must be entered. [Table 10.2](#page-1367-0) outlines the minimum set of keywords required by OPM Flow in order for the simulator to initialize the model For the Enumeration Initialization option -all the keywords are in the SOLUTION section.

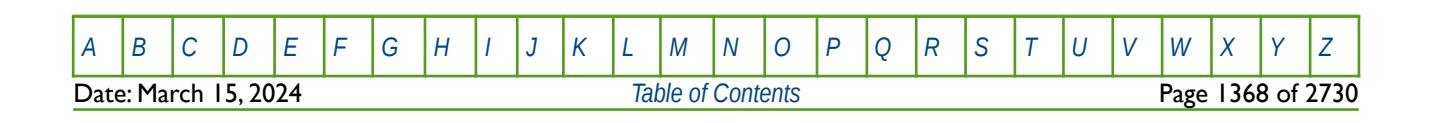

OPM FLOW REFERENCE MANUAL (2023-10) Revision: Rev-0

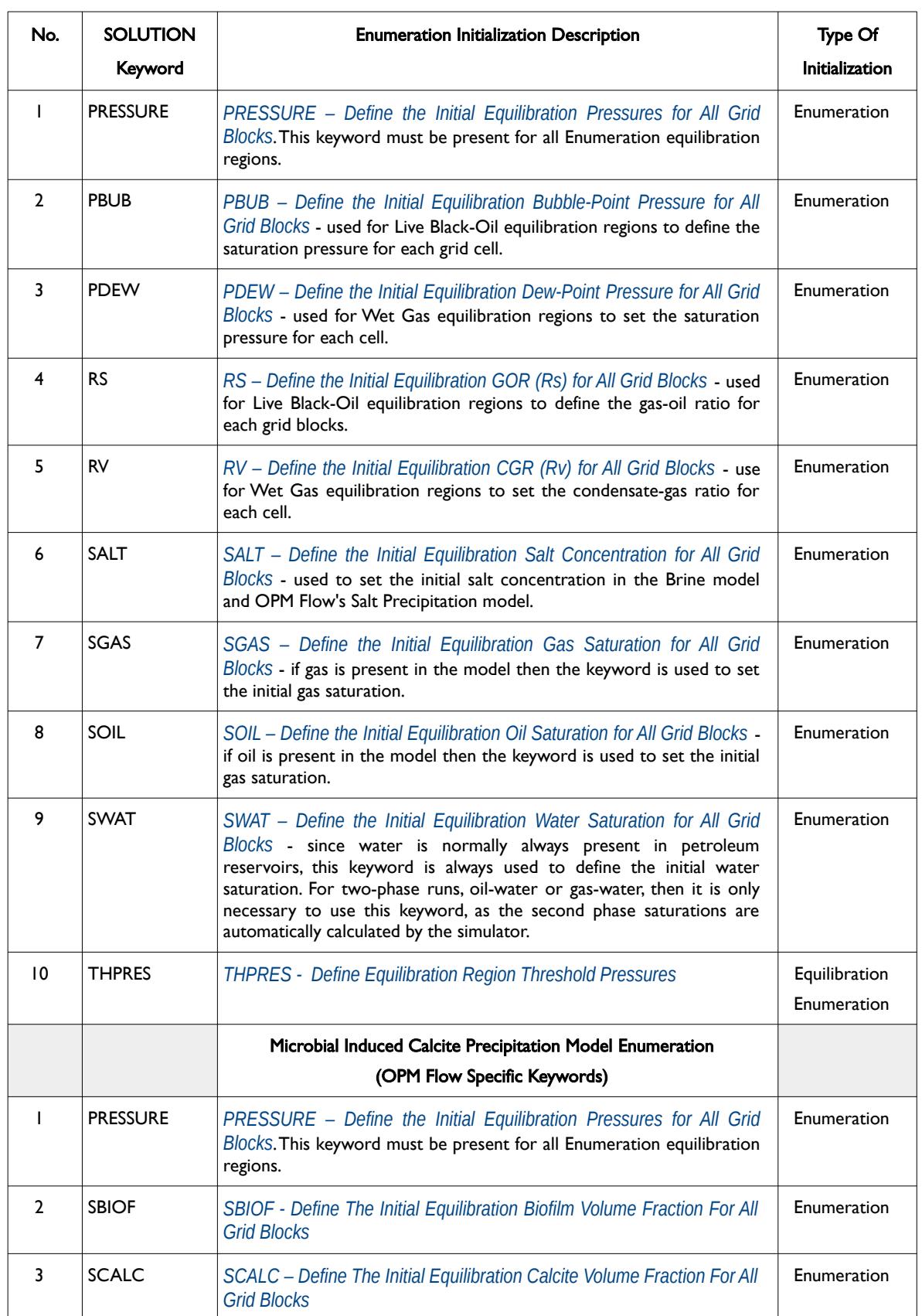

[A](#page-2210-0) |[B](#page-2212-0) |[C](#page-2213-0) |[D](#page-2215-0) |[E](#page-2218-0) |[F](#page-2220-0) |[G](#page-2222-0) |[H](#page-2226-0) |[I](#page-2231-0) |[J](#page-2237-0) |[K](#page-2238-0) |[L](#page-2241-0) |[M](#page-2244-0) |[N](#page-2247-0) |[O](#page-2249-0) |[P](#page-2250-0) |[Q](#page-2255-0) |[R](#page-2256-0) |[S](#page-2259-0) |[T](#page-2267-0) |[U](#page-2270-0) |[V](#page-2271-0) |[W](#page-2272-0) |[X](#page-2278-0) |[Y](#page-2279-0) |[Z](#page-2280-0) **Date: March 15, 2024** *[Table of Contents](#page-5-0) Page 1369 of 2730* 

OPM FLOW REFERENCE MANUAL (2023-10) Revision: Rev-0

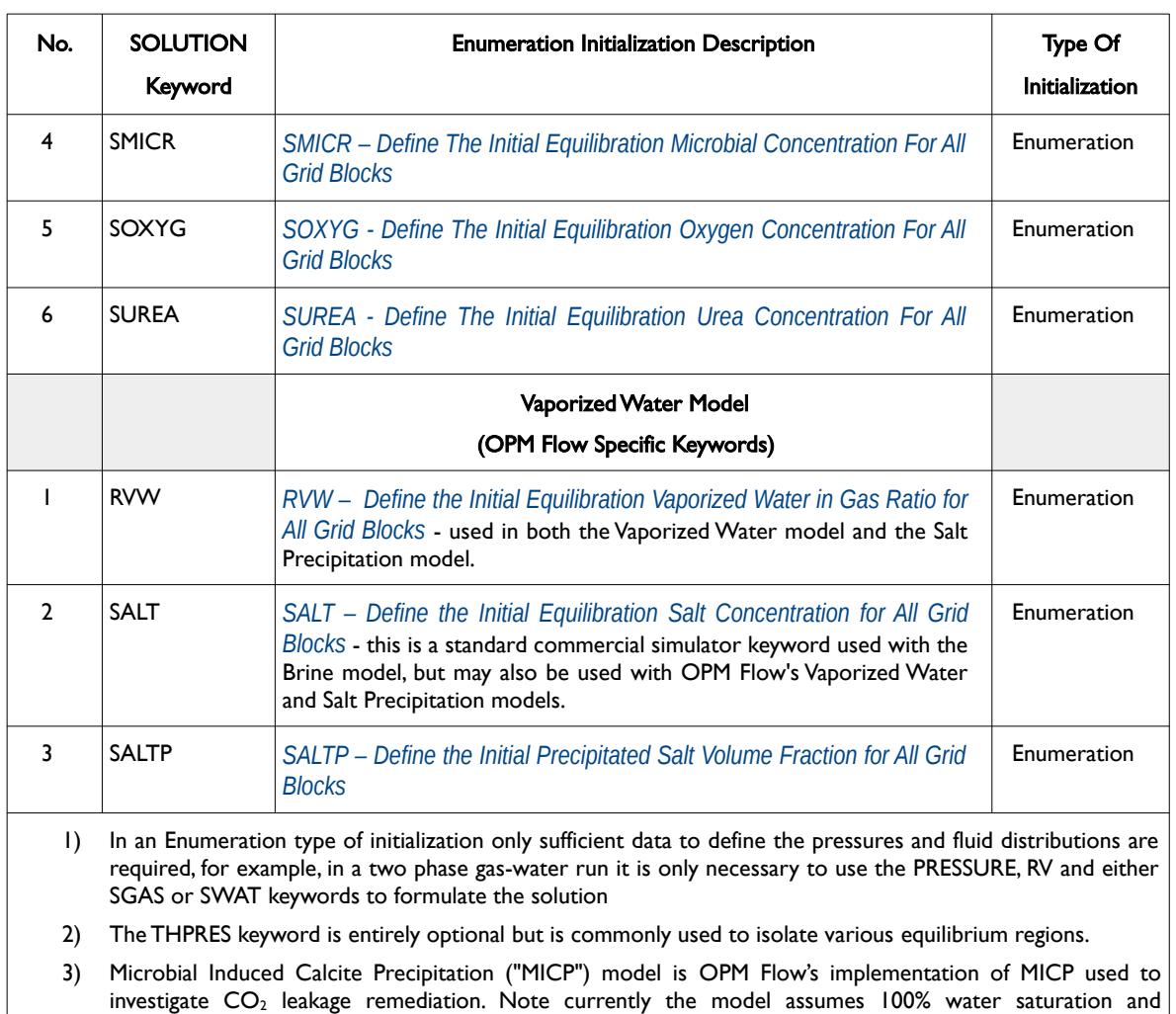

therefore it is not necessary to use the SWAT keyword.

<span id="page-1367-0"></span>Table 10.2: Minimum Set of SOLUTION Enumeration Keywords Required by OPM Flow

Again, the minimum set of SOLUTION keywords is for general three phases runs, that is where the OIL, DISGAS, GAS, VAPOIL and/or WATER keywords in the RUNSPEC section have been invoked. If additional phases or options have been invoked, then additional SOLUTION keywords may be required in order to initialize the model.

### **10.2.3 RESTART INITIALIZATION**

Restart Initialization is performed by the simulator by loading a previously generated RESTART file and equilibrating the model accordingly. In nearly all cases the model will not satisfy the condition of gravity equilibrium; in other words the model is initialized at a point in time when after the model has produced or injected fluids.

To write a restart record to the RESTART file, either the RPTSOL or RPTRST keyword in the SOLUTION section can be used to write the initial restart record at time equal to zero. To write restart records at various time points as the simulation progeess through time, then either the RPTRST or RPTSCHED keywords may be used. Both the RPTSOL and RPTSCHED keywords enable just the basic restart record to be written to the RESTART file, which is generally sufficient in most cases. In comparison with the dedicated RPTRST keyword, RPTRST provides additional functionality on the data to be written to the RESTART file and is therefor the preferred keyword to use. For example to request the standard restart data be written out every month using the RPTRST keyword, one would use the following:

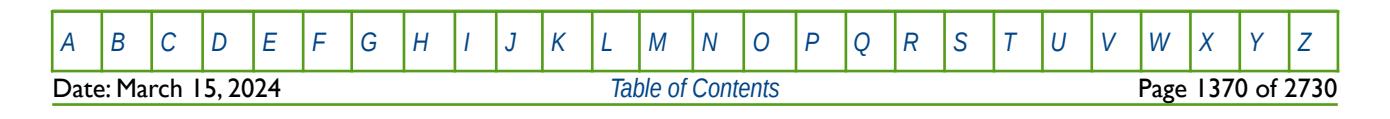
OPM FLOW REFERENCE MANUAL (2023-10) Revision: Rev-0

```
--
    RESTART CONTROL BASIC = 4 (YEARLY) 5 (MONTHLY)
--
RPTRST 
BASIC=5
```
Subsequently one of the monthly restart points can be used to restart the run.

The restart keywords in the in the various section used to created restart points and to initialize a model initialization are shown in [Table 10.3](#page-1368-0).

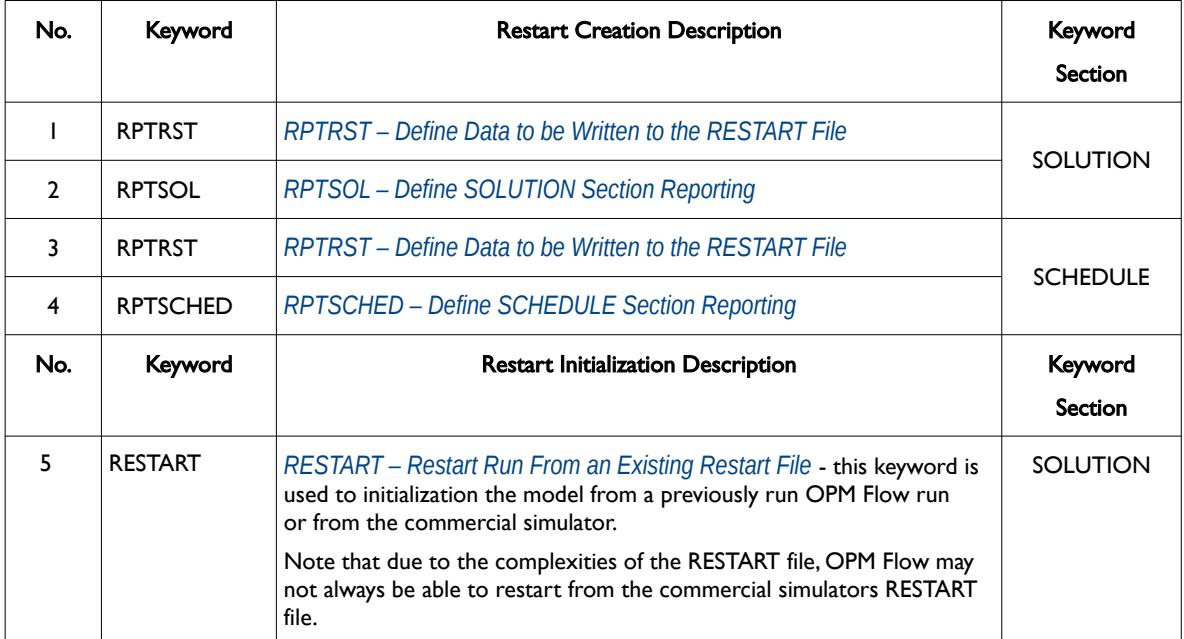

#### Notes:

- 1) OPM Flow can only restart runs from a RESTART file, the commercial simulator's SAVE file format is not supported.
- 2) The THPRES keyword is not required as the data is included in the RESTART file.
- 3) SCHEDULE section keywords not stored in the RESTART and must therefore remain in the input deck if required include:
	- GLOBAL section keywords: COLUMNS, DEBUG, ECHO, EXTRAPMS, FORMFEED, INCLUDE, MESSAGES, NOECHO, NOWARN and the OPTIONS keyword.
	- SCHEDULE section keywords: PIMULTAB, RPTSCHED, RPTRST, SCDPTAB, SCDATAB, TUNING, VFPPROD, and VFPINJ keywords.

<span id="page-1368-0"></span>Table 10.3: SOLUTION Restart Initialization Keywords Required by OPM Flow

In the input deck that is being employed to restart the run, all the equilibration keywords (EQUIL, RSVD, etc.) or the enumeration equilibration keywords (PRESSURE, SGAS, SOIL. SWAT, etc.) in the SOLUTION section used to initialize the model., should be deleted. Secondly, it is good practice to insert the SKIPREST keyword at the very beginning of the SCHEDULE section. The SKIPREST keyword causes the simulator to only read in data it requires for restarting the run up to the RESTART point. This is because certain keywords always need to be present in a restart run in the SCHEDULE section, as the data is not stored on the RESTART file, for example the VFP tables (VFPPROD and VFPINJ keywords in the SCHEDULE section). The SKIPREST keyword automatically processes the input deck and reads the required data.

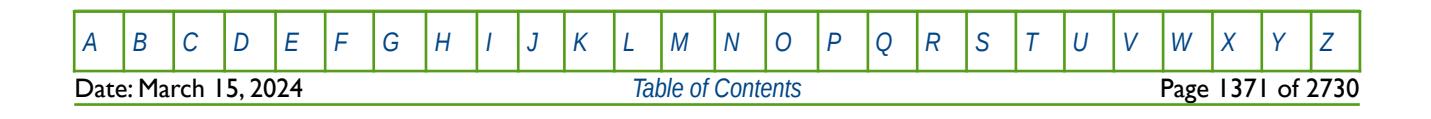

OPM FLOW REFERENCE MANUAL (2023-10) Revision: Rev-0

### **10.2.4 SECTION KEYWORDS**

A complete list of SOLUTION keywords in alphabetic order is shown in [Table 10.4](#page-1375-0) together with a generalized Topic column that classifies the functionality of the keyword. Note that not all keywords and features listed in [Table 10.4](#page-1375-0) are implemented in OPM Flow. Cells not colored in the No. column indicate the keyword is supported by OPM Flow, cells colored gray indicate that the keyword is not applicable, and finally, cells colored in orange indicate keywords that are not currently supported by OPM Flow.

<span id="page-1369-0"></span>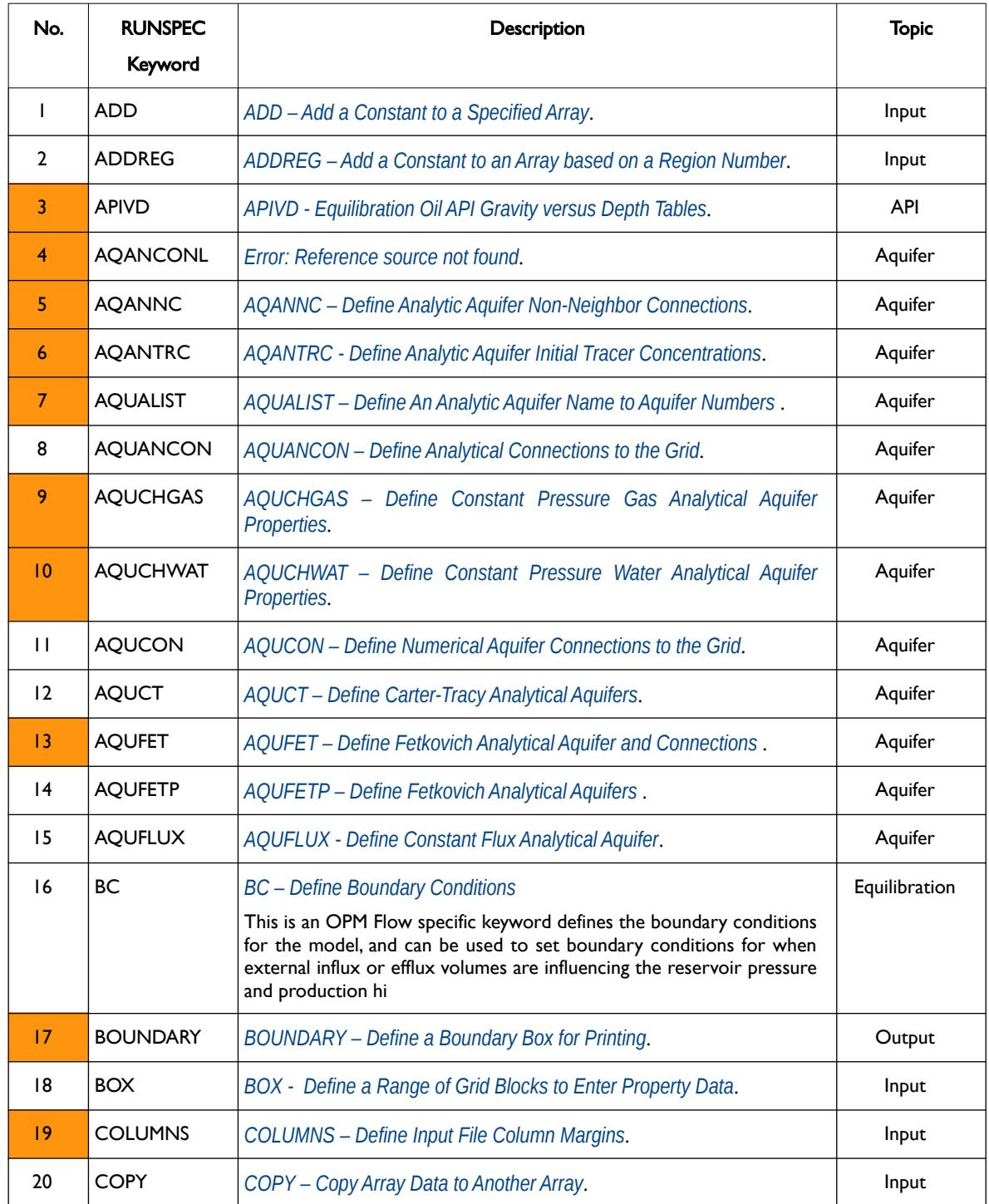

[A](#page-2210-0) |[B](#page-2212-0) |[C](#page-2213-0) |[D](#page-2215-0) |[E](#page-2218-0) |[F](#page-2220-0) |[G](#page-2222-0) |[H](#page-2226-0) |[I](#page-2231-0) |[J](#page-2237-0) |[K](#page-2238-0) |[L](#page-2241-0) |[M](#page-2244-0) |[N](#page-2247-0) |[O](#page-2249-0) |[P](#page-2250-0) |[Q](#page-2255-0) |[R](#page-2256-0) |[S](#page-2259-0) |[T](#page-2267-0) |[U](#page-2270-0) |[V](#page-2271-0) |[W](#page-2272-0) |[X](#page-2278-0) |[Y](#page-2279-0) |[Z](#page-2280-0) Date: March 15, 2024 *[Table of Contents](#page-5-0)* Page 1372 of 2730

OPM FLOW REFERENCE MANUAL (2023-10) Revision: Rev-0

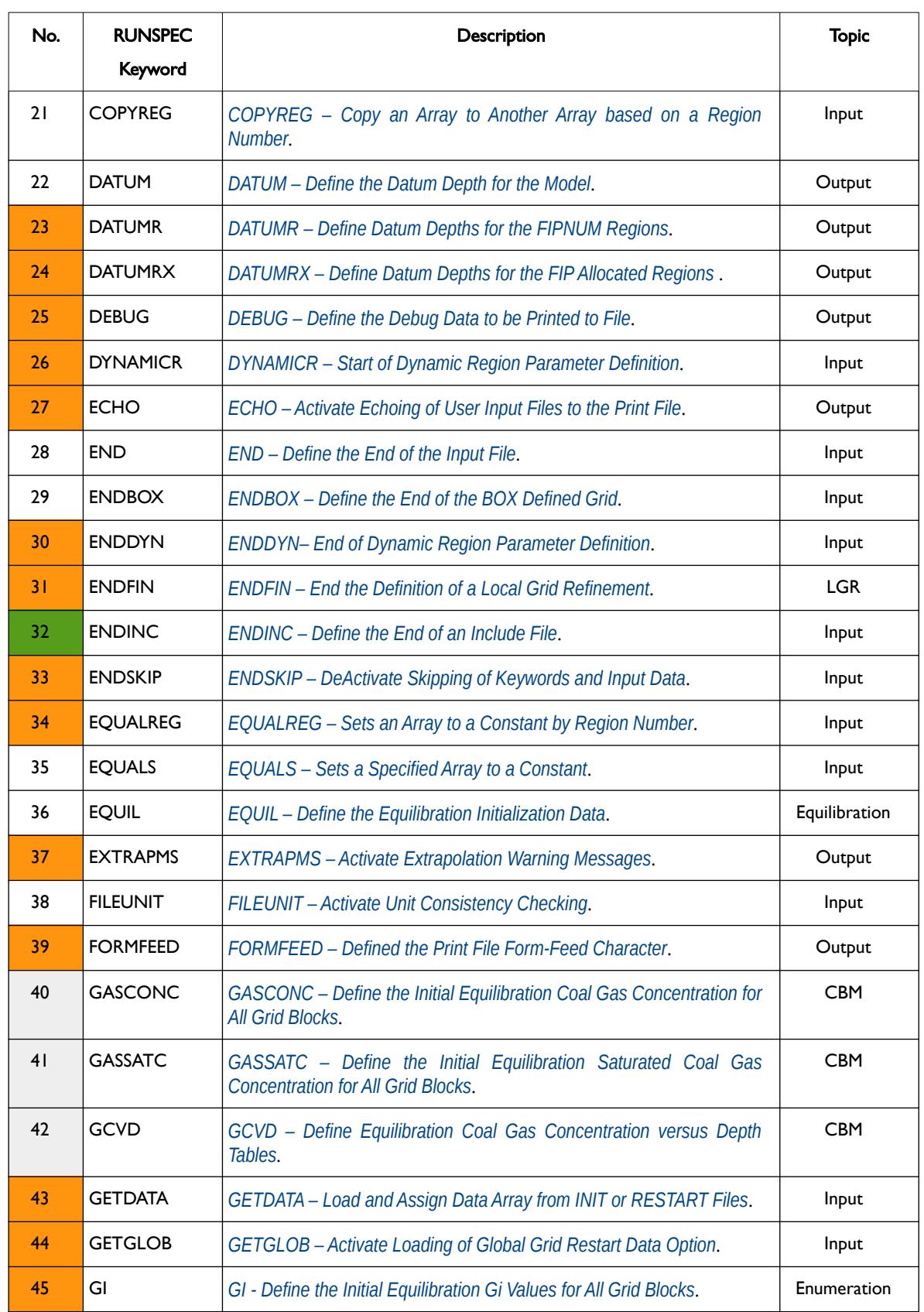

[A](#page-2210-0) |[B](#page-2212-0) |[C](#page-2213-0) |[D](#page-2215-0) |[E](#page-2218-0) |[F](#page-2220-0) |[G](#page-2222-0) |[H](#page-2226-0) |[I](#page-2231-0) |[J](#page-2237-0) |[K](#page-2238-0) |[L](#page-2241-0) |[M](#page-2244-0) |[N](#page-2247-0) |[O](#page-2249-0) |[P](#page-2250-0) |[Q](#page-2255-0) |[R](#page-2256-0) |[S](#page-2259-0) |[T](#page-2267-0) |[U](#page-2270-0) |[V](#page-2271-0) |[W](#page-2272-0) |[X](#page-2278-0) |[Y](#page-2279-0) |[Z](#page-2280-0) **Date: March 15, 2024** *[Table of Contents](#page-5-0) Page 1373 of 2730* 

OPM FLOW REFERENCE MANUAL (2023-10) Revision: Rev-0

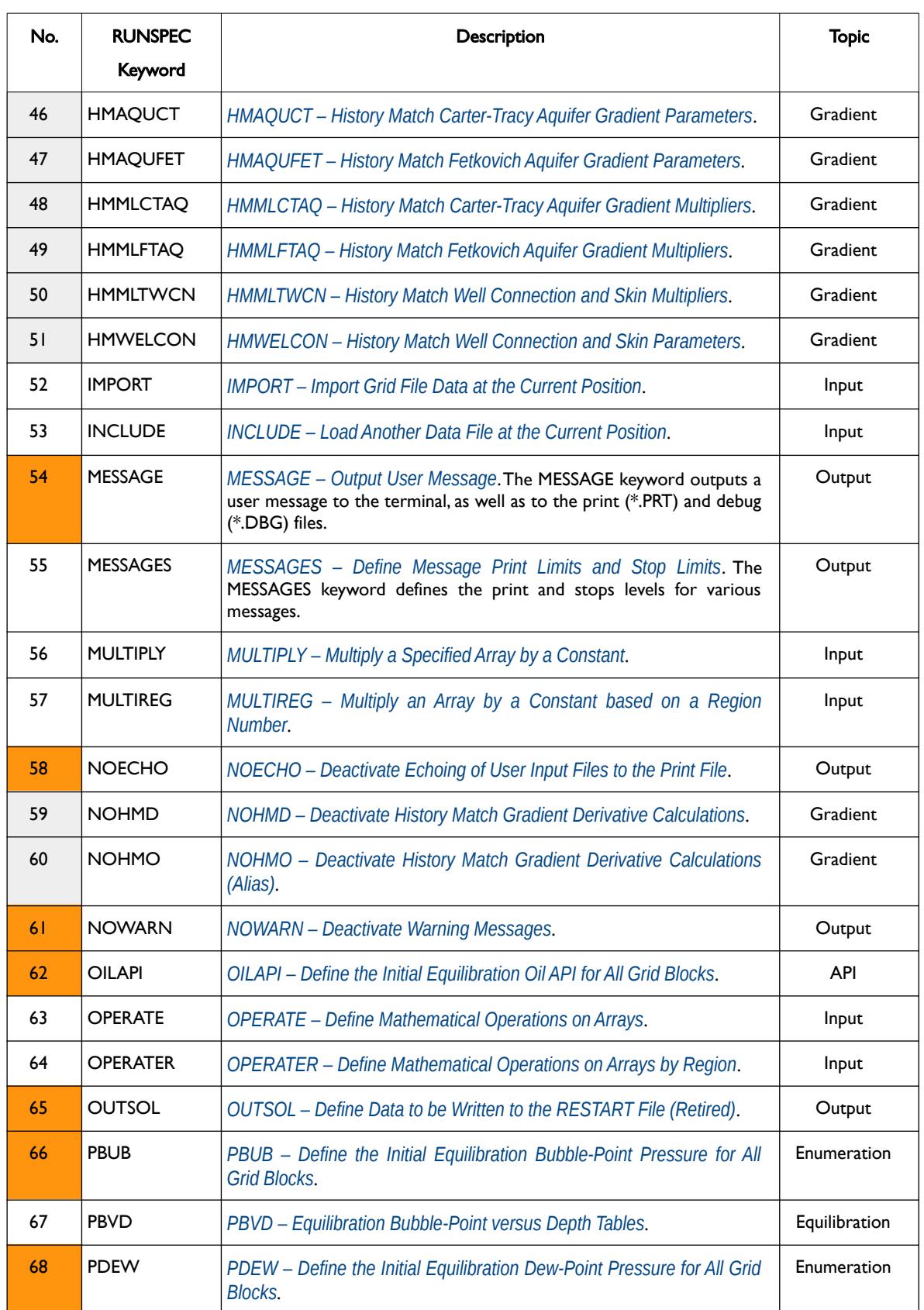

OPM FLOW REFERENCE MANUAL (2023-10) Revision: Rev-0

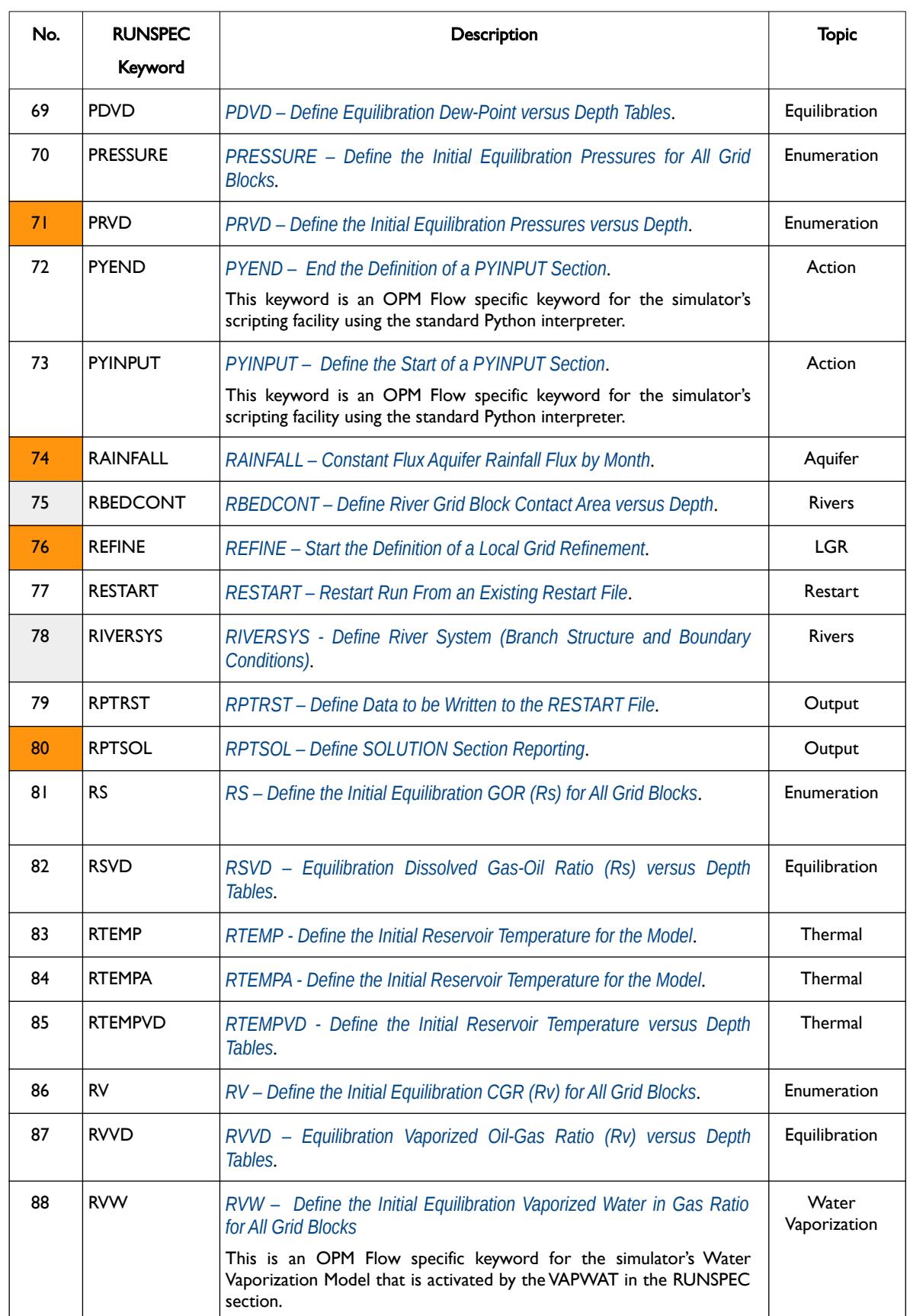

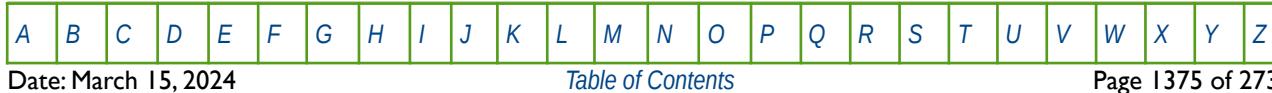

[Table of Contents](#page-5-0) **Page 1375 of 2730** 

OPM FLOW REFERENCE MANUAL (2023-10) Revision: Rev-0

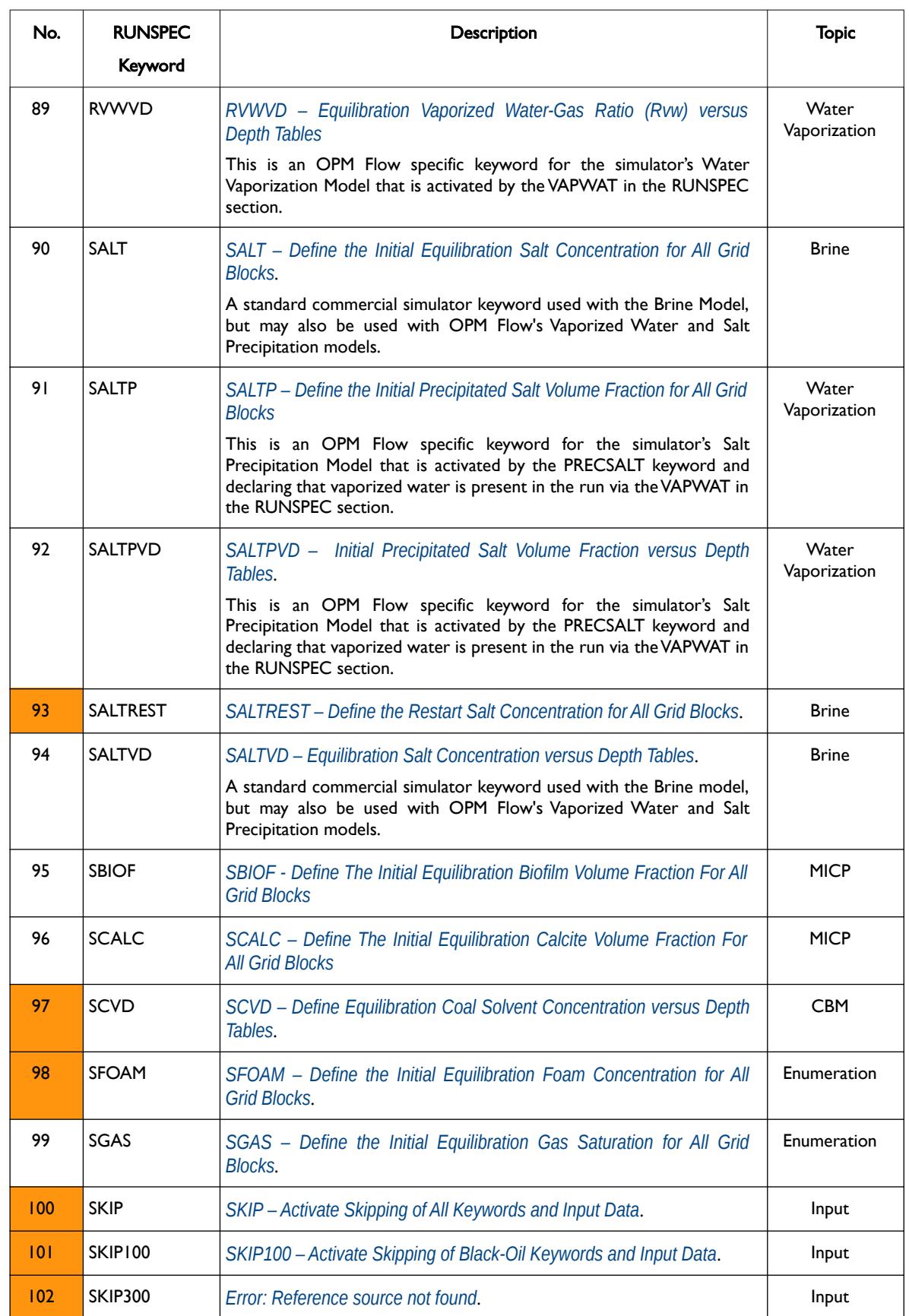

<span id="page-1373-0"></span>[A](#page-2210-0) |[B](#page-2212-0) |[C](#page-2213-0) |[D](#page-2215-0) |[E](#page-2218-0) |[F](#page-2220-0) |[G](#page-2222-0) |[H](#page-2226-0) |[I](#page-2231-0) |[J](#page-2237-0) |[K](#page-2238-0) |[L](#page-2241-0) |[M](#page-2244-0) |[N](#page-2247-0) |[O](#page-2249-0) |[P](#page-2250-0) |[Q](#page-2255-0) |[R](#page-2256-0) |[S](#page-2259-0) |[T](#page-2267-0) |[U](#page-2270-0) |[V](#page-2271-0) |[W](#page-2272-0) |[X](#page-2278-0) |[Y](#page-2279-0) |[Z](#page-2280-0) Date: March 15, 2024 *[Table of Contents](#page-5-0)* Page 1376 of 2730

OPM FLOW REFERENCE MANUAL (2023-10) Revision: Rev-0

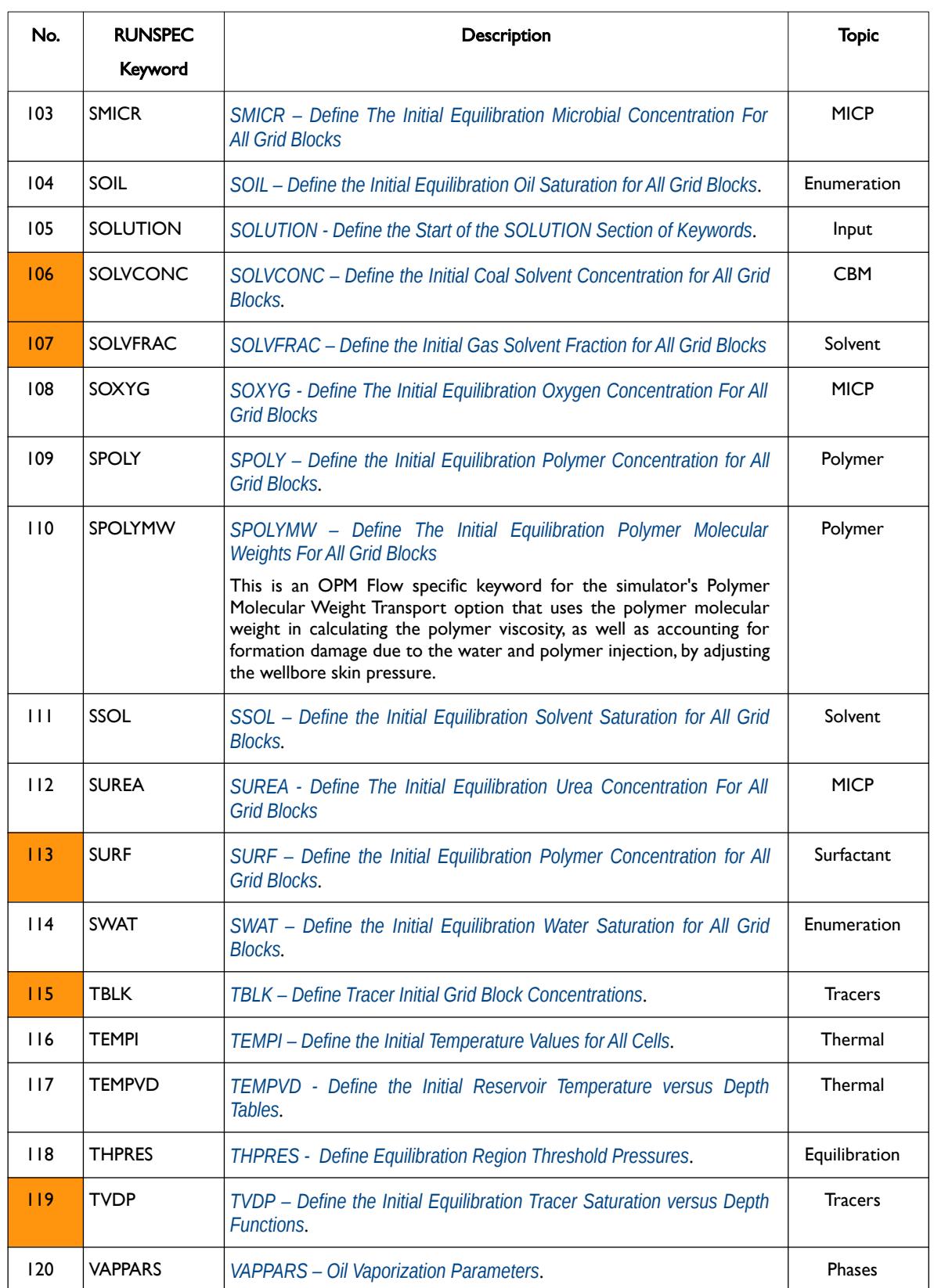

[A](#page-2210-0) |[B](#page-2212-0) |[C](#page-2213-0) |[D](#page-2215-0) |[E](#page-2218-0) |[F](#page-2220-0) |[G](#page-2222-0) |[H](#page-2226-0) |[I](#page-2231-0) |[J](#page-2237-0) |[K](#page-2238-0) |[L](#page-2241-0) |[M](#page-2244-0) |[N](#page-2247-0) |[O](#page-2249-0) |[P](#page-2250-0) |[Q](#page-2255-0) |[R](#page-2256-0) |[S](#page-2259-0) |[T](#page-2267-0) |[U](#page-2270-0) |[V](#page-2271-0) |[W](#page-2272-0) |[X](#page-2278-0) |[Y](#page-2279-0) |[Z](#page-2280-0)

**Date: March 15, 2024** *[Table of Contents](#page-5-0) Page 1377 of 2730* 

### OPM FLOW REFERENCE MANUAL (2023-10) Revision: Rev-0

available in OPM Flow).

available in OPM Flow). 9) Input: Input control and options.

8) Gradient: GRADIENT equilibration keywords., used in history matching (this option is not

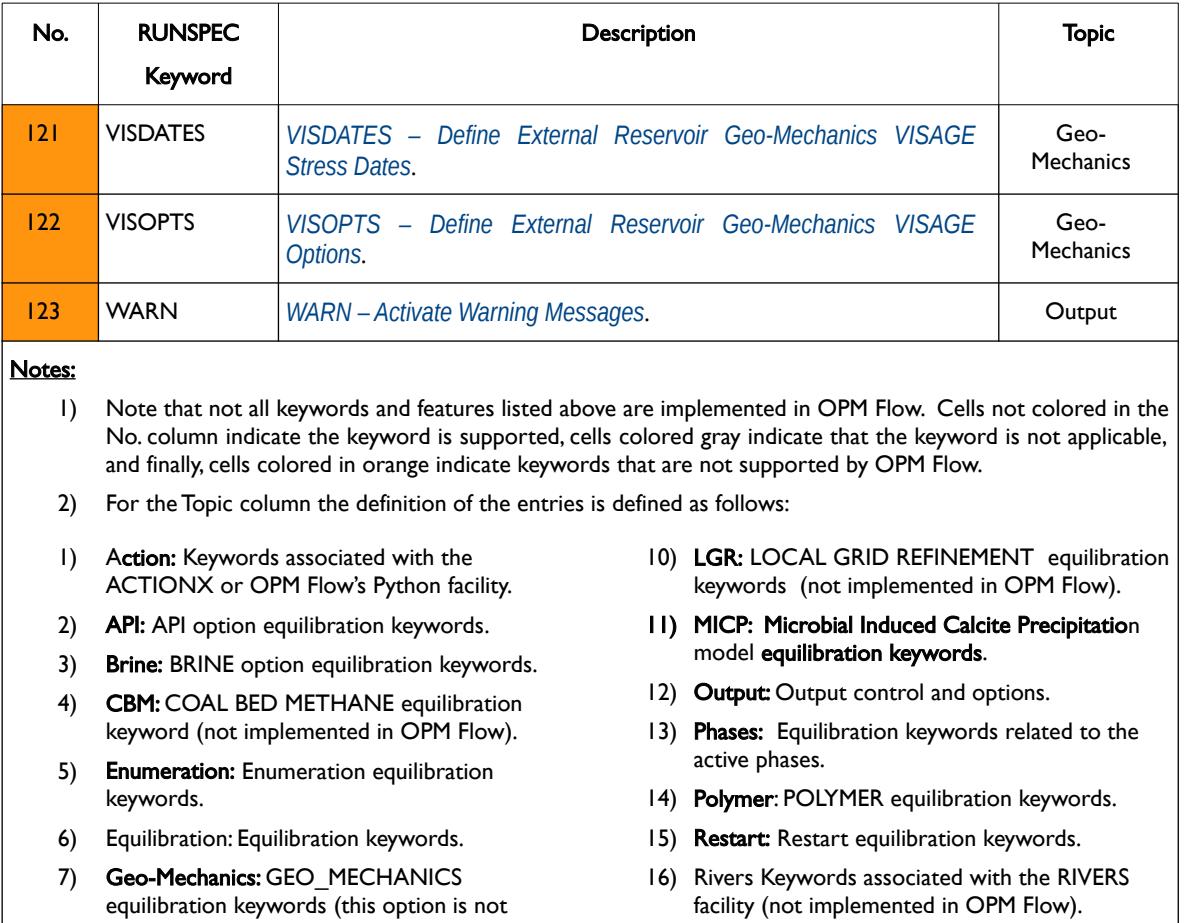

- 17) Solvent: SOLVENT equilibration keywords.
- 18) Thermal: THERMAL equilibration keywords.
- 19) Tracers: TRACER equilibration keywords.
- 20) Water Vaporization: WATER VAPORIZATION equilibration keywords.

#### <span id="page-1375-0"></span>Table 10.4: Alphabetic List of SOLUTION Keywords

Note that a number of keywords can be classified under several topics, so the Topic column should only be used as a general reference guide.

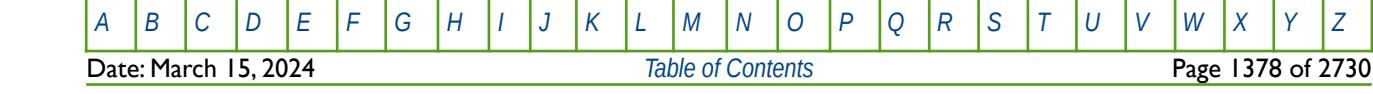

OPM FLOW REFERENCE MANUAL (2023-10) Revision: Rev-0

#### **Example**

The first example is taken from the Norne field, in which the model is in SI units, and the NTEQUL varibale on the EQLDIMS keyword in the RUNSPEC section has been set to five for five equilibration regions in the model.

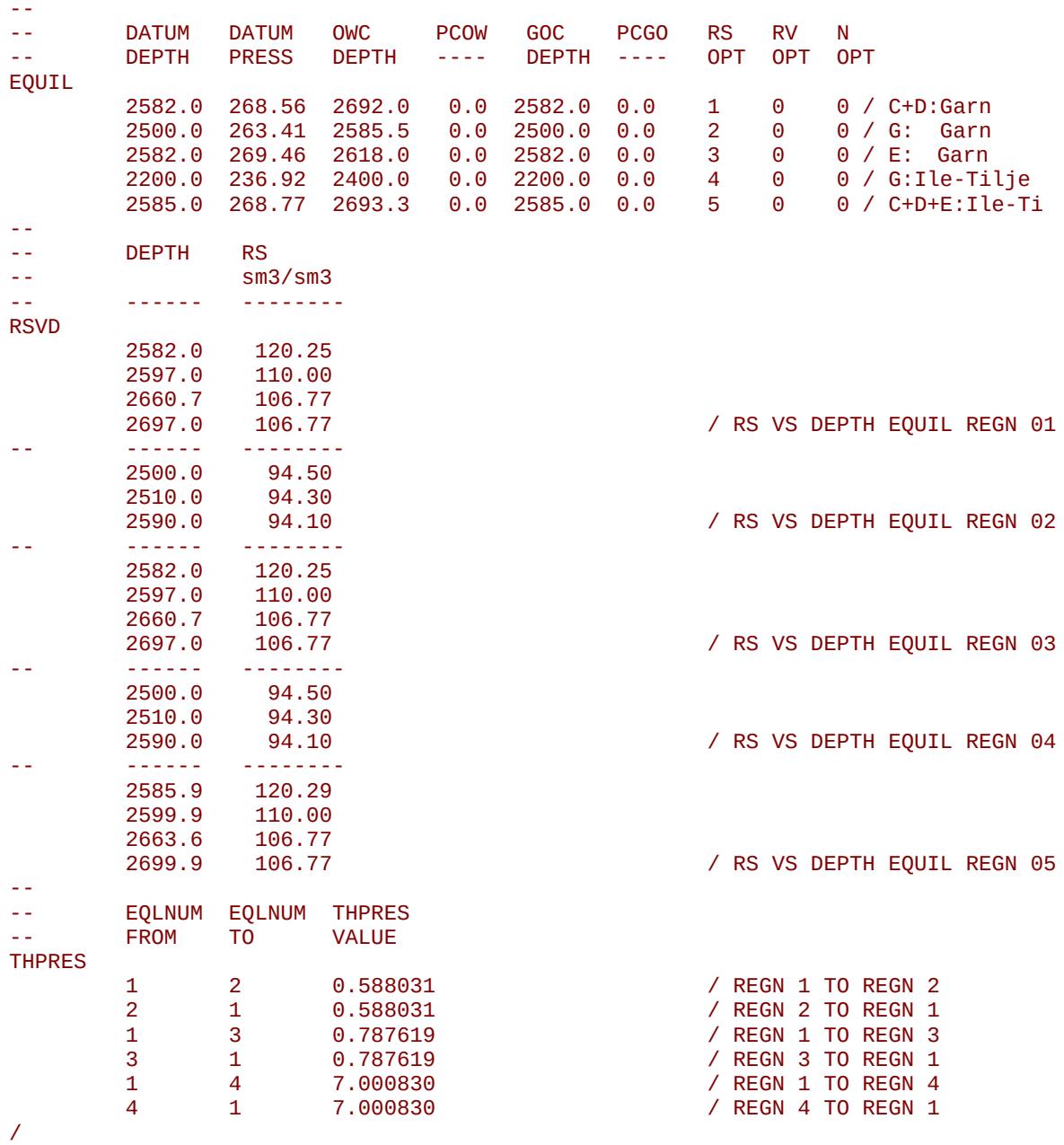

Note that even though the datum depth are the gas-oil contact depths are the same the RSVD keyword has been used to defined the RS (GOR) versus depth relationship. Secondly, the THPRES keyword has been used to set a threshold pressure between the various equilibration regions to prevent flow between the regions until the threshold is exceeded.

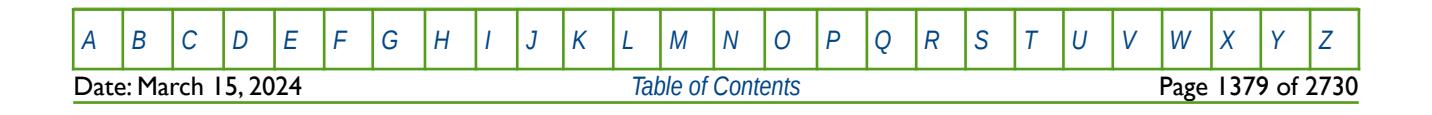

OPM FLOW REFERENCE MANUAL (2023-10) Revision: Rev-0

<span id="page-1377-0"></span>

<span id="page-1377-2"></span>The next example is taken from a field containing only dead<sup>[289](#page-1377-1)</sup> oil with one equilibration region and Fetkovich[290](#page-1377-3) analytical aquifer connected on the flanks of the field.

-- -- DATUM DATUM OWC PCOW GOC PCGO RS RV N -- DEPTH PRESS DEPTH ---- DEPTH ---- OPT OPT OPT EQUIL 3707 1609 3707 0 1\* 1\* 0 0 0 / -- -- DATUM<br>-- DEPTH DEPTH **DATUM**  3500 / DATUM DEPTH -- FETKOVICH AQUIFER DESCRIPTION -- -- ID DATUM AQF AQF AQF AQF AQF SALT -- NUM DEPTH PRESS VOLM COMP PI PVT CONC -- AQUFETP 1 1130. 1\* 1.0E+12 3.0E-5 500E3 1 0.0 / / -- ANALYTIC AQUIFER CONNECTION -- -- ID ---------- BOX --------- CONNECT AQF AQF ADJOIN -- NUMBER I1 I2 J1 J2 K1 K2 FACE INFLX -- ANALYTIC AQUIFER CONNECTION -- -- ID ---------- BOX --------- CONNECT AQF AQF ADJOIN NUMBER I1 I2 J1 J2 K1 K2 FACE INFLX MULTI CELLS AQUANCON 1 57 57 28 36 46 58 'I+' 1\* 1\* 'NO' / 1 1 1 14 14 1 29 'J-' 1\* 1\* 'NO' / NORTHERN<br>1 2 2 12 12 1 29 'J-' 1\* 1\* 'NO' / 1 2 2 12 12 1 29 'J-' 1\* 1\* 'NO' / 1 3 3 10 10 1 29 'J-' 1\* 1\* 'NO' / 1 4 5 9 9 1 29 'J-' 1\* 1\* 'NO' / 1 6 6 8 8 1 29 'J-' 1\* 1\* 'NO' / 1 14 14 4 4 1 29 'J-' 1\* 1\* 'NO' / 1 15 15 2 2 1 29 'J-' 1\* 1\* 'NO' / 1 16 77 1 1 1 29 'J-' 1\* 1\* 'NO' / 1 1 1 1 14 136 1 29 'I-' 1\* 1\* 'NO' / WESTERN<br>1 13 13 137 141 1 29 'I-' 1\* 1\* 'NO' / 1 13 13 137 141 1 29 'I-' 1\* 1\* 'NO' / 1 12 12 142 143 1 29 'I-' 1\* 1\* 'NO' / 1 11 11 144 144 1 29 'I-' 1\* 1\* 'NO' / 1 10 10 145 145 1 29 'I-' 1\* 1\* 'NO' / 1 9 9 146 146 1 29 'I-' 1\* 1\* 'NO' / 1 8 8 147 147 1 29 'I-' 1\* 1\* 'NO' /

Notice how the gas-oil contact has been defaulted as there is no gas in the model only oil and water. Alternatively, one could located the gas-oil contact above the reservoir. Secondly the DATUM keyword has been used to reset the datum depth for pressure reporting.

<span id="page-1377-1"></span><sup>[289](#page-1377-0)</sup> "Dead" oil is oil that it contains no dissolved gas or a relatively thick oil or residue that has lost its volatile components.

<span id="page-1377-3"></span><sup>[290](#page-1377-2)</sup> Fetkovich, M. J. "A Simplified Approach to Water Influx Calculations - Finite Aquifer Systems," Journal of Petroleum Technology, (1971) 23, No. 7, 814-828.

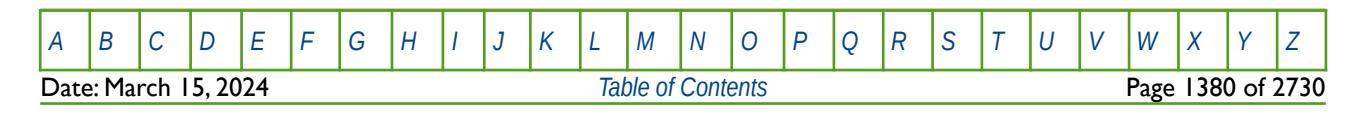

OPM FLOW REFERENCE MANUAL (2023-10) Revision: Rev-0

### **10.3 KEYWORD DEFINITIONS**

### **10.3.1 ADD – ADD A CONSTANT TO A SPECIFIED ARRAY**

The ADD keyword adds a constant to a specified array or part of an array. The constant can be real or integer depending on the array type; however, the arrays that can be operated on is dependent on which section the ADD keyword is being applied.

See *[ADD – Add a Constant to a Specified Array](#page-432-0)* in the GRID section for a full description.

### **10.3.2 ADDREG – ADD A CONSTANT TO AN ARRAY BASED ON A REGION NUMBER**

The ADDREG keyword adds a constant to a specified array or part of an array based on cells with a specific region number. The region number array can be FLUXNUM, MULTNUM or OPERNUM and these arrays must be defined and be available before the ADDREG keyword is read by the simulator. The constant can be real or integer depending on the property array type; however, the property arrays that can be operated on is dependent on which section the ADDREG keyword is being used.

See *[ADDREG – Add a Constant to an Array based on a Region Number](#page-434-0)* in the GRID section for a full description.

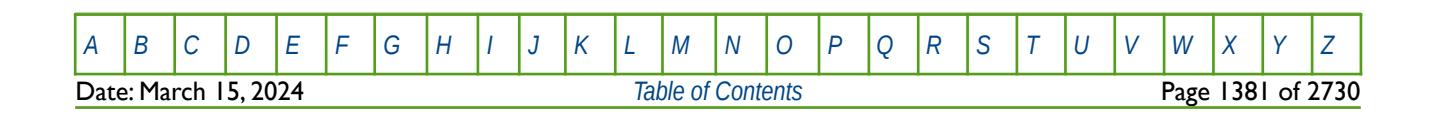

OPM FLOW REFERENCE MANUAL (2023-10) Revision: Rev-0

### **10.3.3 APIVD - EQUILIBRATION OIL API GRAVITY VERSUS DEPTH TABLES**

<span id="page-1379-0"></span>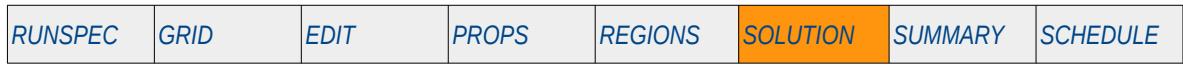

#### **Description**

The APIVD keyword defines the oil API gravity versus depth tables for each equilibration region when API Tracking as been activated by the API keyword in the RUNSPEC section.

This keyword is not supported by OPM Flow but would change the results if supported so the simulation will be stopped.

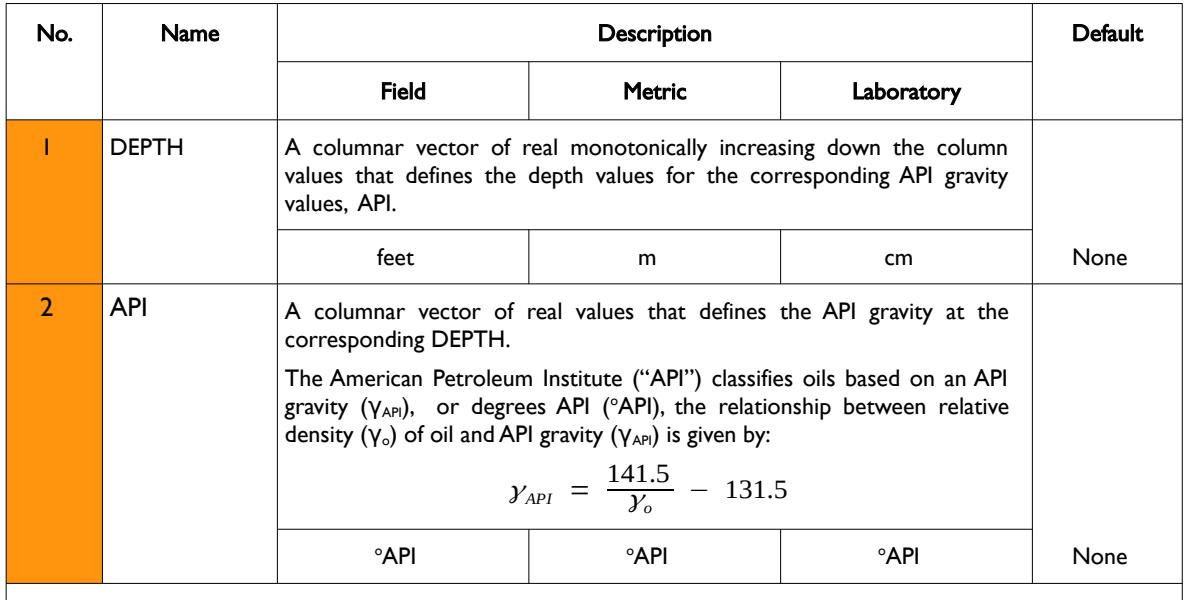

Notes:

- 1) The keyword is followed by NTEQUL records as declared on the EQLDIMS keyword in the RUNSPEC section.
- 2) Each table must contain a minimum of two rows and a maximum of NDRXVD rows as declared on the EQLDIMS keyword in the RUNSPEC section.
- 3) Each table is terminated by a "/" and there is no "/" terminator for the keyword.

Table 10.5: APIVD Keyword Description

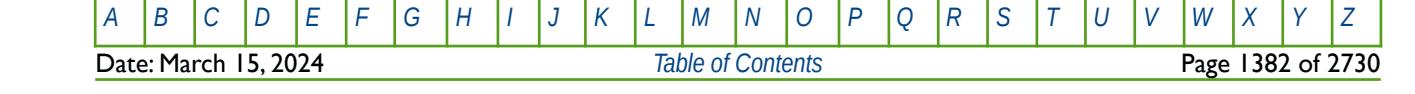

OPM FLOW REFERENCE MANUAL (2023-10) Revision: Rev-0

#### **Example**

Given NTEQUL equals three and NDRXVD is greater than or equal to two on the EQLDIMS keyword in the RUNSPEC section, then the following example defines the bubble-point versus depth functions.

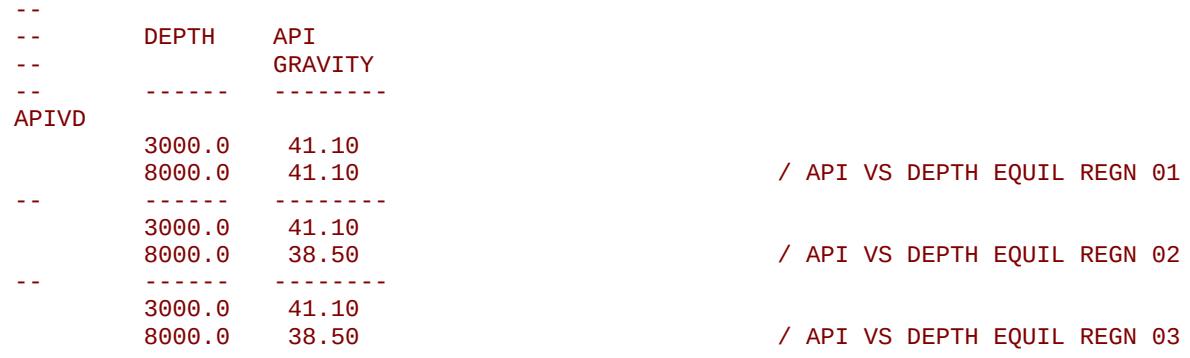

Here three tables are entered; the first table has a constant API gravity versus depth relationship for equilibration region number one and the other two equilibration regions have the API gravity varying with depth.

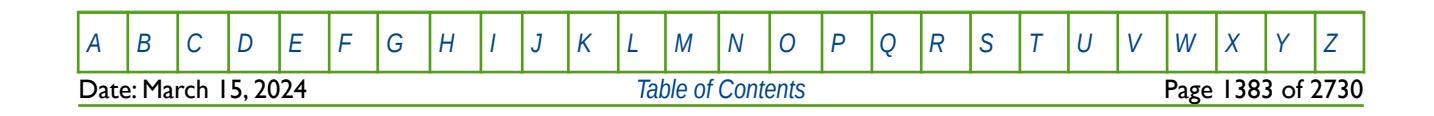

OPM FLOW REFERENCE MANUAL (2023-10) Revision: Rev-0

### **10.3.4 AQANCONL – DEFINE ANALYTICAL CONNECTIONS TO A LGR GRID**

<span id="page-1381-0"></span>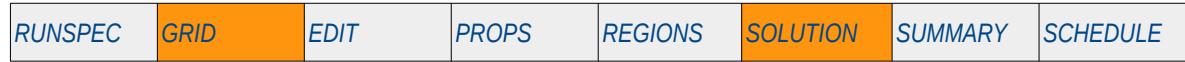

### **Description**

The AQANCON keyword defines how analytical aquifers are connected to a Local Grid Refinement ("LGR") grid, this includes the Carter-Tracy, Fetkovich and Constant Flux analytical aquifers, all of which are implemented in OPM Flow. Carter-Tracy analytical aquifers are characterized by the AQUCT keyword in the GRID section and Fetkovich analytical aquifers are defined by either the AQUFET or AQUFETP keywords in the SOLUTION section. Finally, the Constant Flux aquifer is defined by the AQUFLUX keyword in SOLUTION section.

This keyword is not supported by OPM Flow but would change the results if supported so the simulation will be stopped.

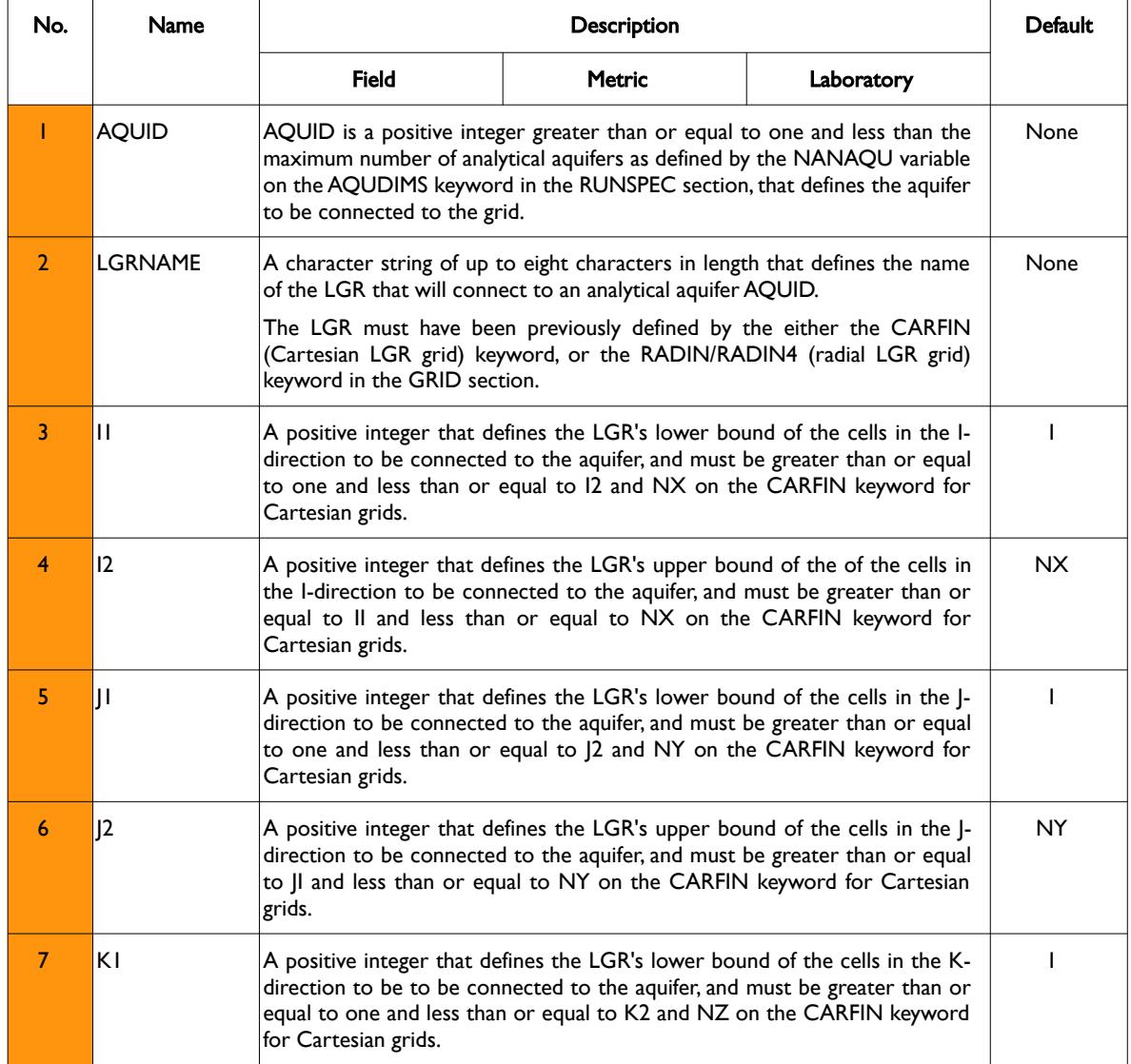

[A](#page-2210-0) |[B](#page-2212-0) |[C](#page-2213-0) |[D](#page-2215-0) |[E](#page-2218-0) |[F](#page-2220-0) |[G](#page-2222-0) |[H](#page-2226-0) |[I](#page-2231-0) |[J](#page-2237-0) |[K](#page-2238-0) |[L](#page-2241-0) |[M](#page-2244-0) |[N](#page-2247-0) |[O](#page-2249-0) |[P](#page-2250-0) |[Q](#page-2255-0) |[R](#page-2256-0) |[S](#page-2259-0) |[T](#page-2267-0) |[U](#page-2270-0) |[V](#page-2271-0) |[W](#page-2272-0) |[X](#page-2278-0) |[Y](#page-2279-0) |[Z](#page-2280-0) Date: March 15, 2024 **[Table of Contents](#page-5-0)** Page 1384 of 2730

OPM FLOW REFERENCE MANUAL (2023-10) Revision: Rev-0

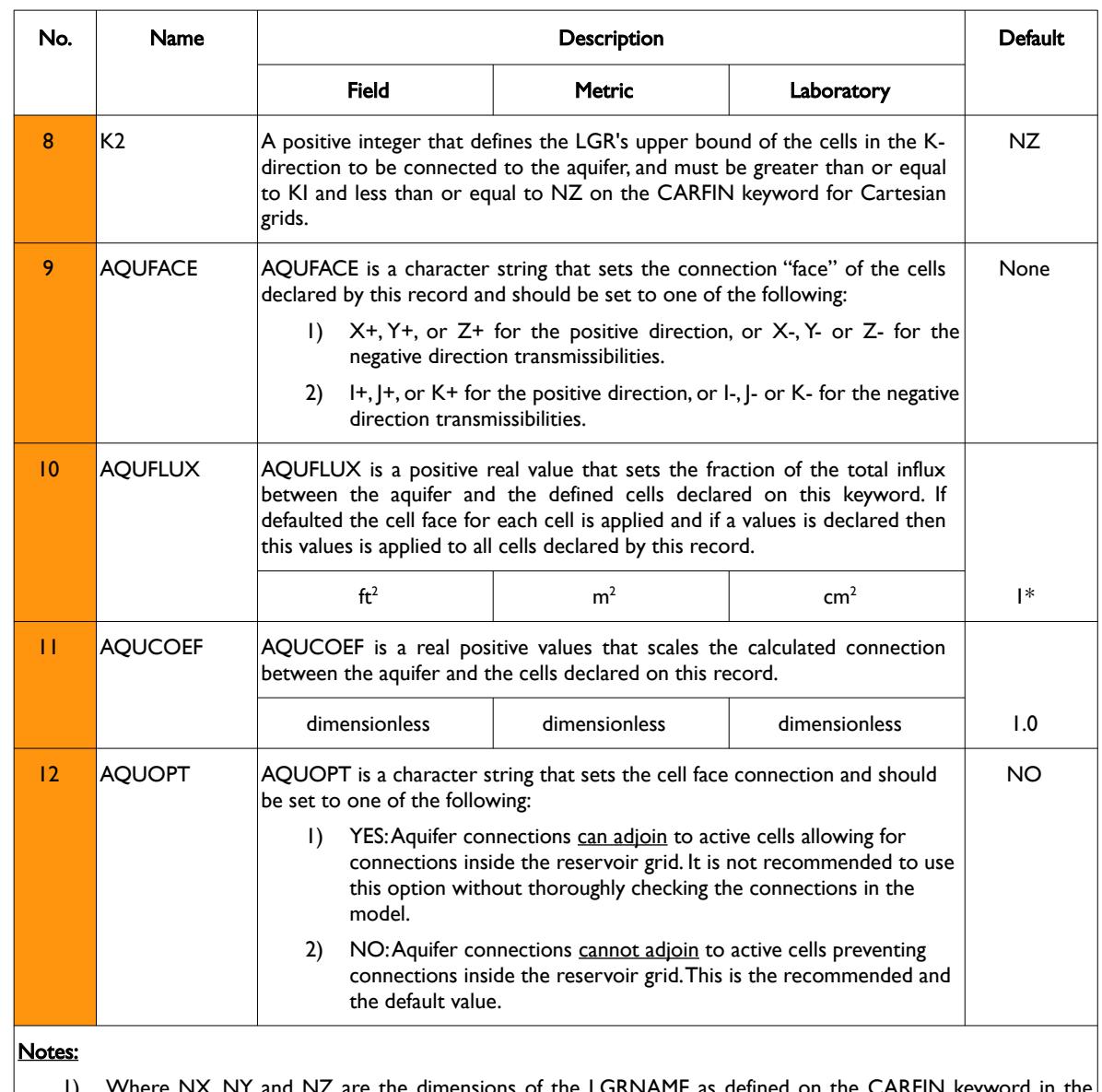

1) Where NX, NY and NZ are the dimensions of the LGRNAME as defined on the CARFIN keyword in the GRID section, or the NR, NTHEATA and NZ dimensions on the RADFIN keyword in the GRID section.

2) Each record must be terminated by a "/" and the keyword is terminated by a "/".

Table 10.6: AQANCONL Keyword Description

#### **Note**

If the AQANCONL keyword has been utilized in the run deck then OPM Flow will write the AQUIFERA array to the \*.INIT file in order to visualize the aquifer connections in OPM ResInsight.

This is accomplished by setting the AQUIFERA value to 2(AQUID-1) for cells connected to aquifer AQUID. If a cell is connected to multiple analytical aquifers then AQUIFERA is summed for all aquifers connected to a cell. Note that connecting cells to multiple aquifers is best avoided.

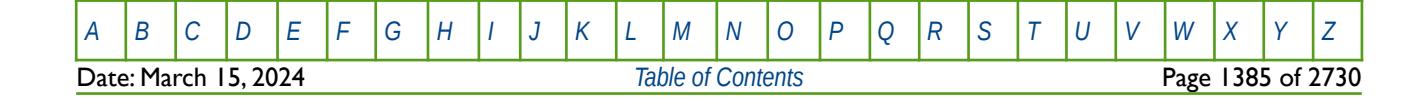

OPM FLOW REFERENCE MANUAL (2023-10) Revision: Rev-0

#### **Example**

The following example defines aquifer number one connected to the J- face of various cells in the LGROP001 LGR, and a second basal aquifer connected to the K+ face.

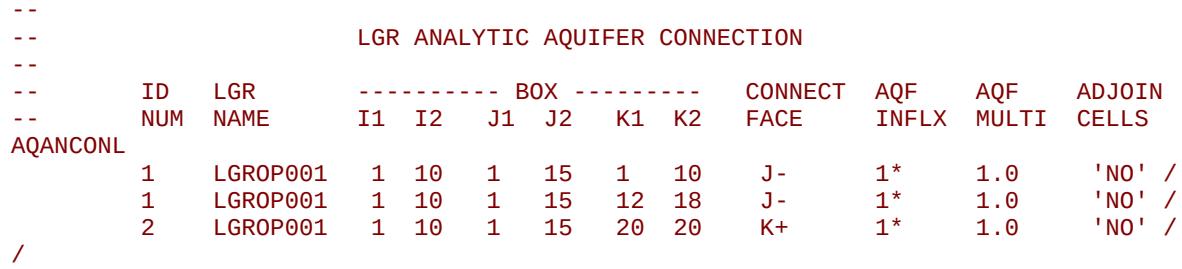

See the AQUCT keyword in the GRID section for a complete example on defining and connecting a Carter-Tracy aquifer to a simulation grid.

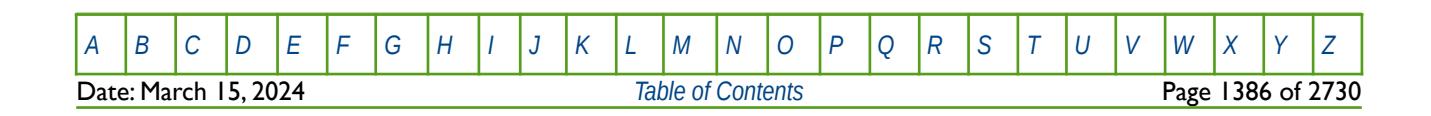

OPM FLOW REFERENCE MANUAL (2023-10) Revision: Rev-0

### **10.3.5 AQANNC – DEFINE ANALYTIC AQUIFER NON-NEIGHBOR CONNECTIONS**

<span id="page-1384-0"></span>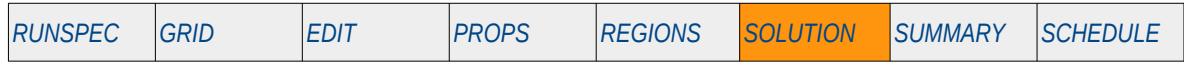

### **Description**

AQANNC defines the analytic aquifer non-neighbor connections.

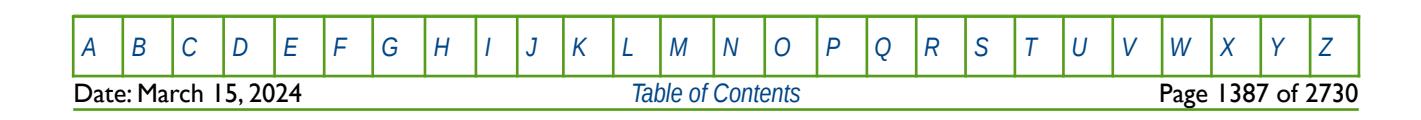

OPM FLOW REFERENCE MANUAL (2023-10) Revision: Rev-0

<span id="page-1385-0"></span>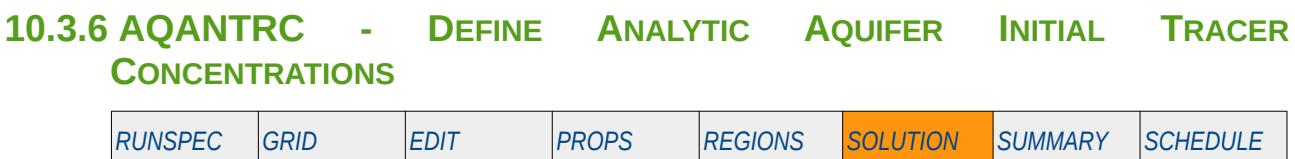

### **Description**

The AQANTRC keyword defines the initial tracer concentrations for analytic aquifers that have previously been defined by the AQCT keyword in the GRID, PROPS, or SOLUTION sections for Carter-Tracy analytical aquifers, or the AQFET and AQFETP keywords in the SOLUTION section for Fetkovich analytical aquifers.

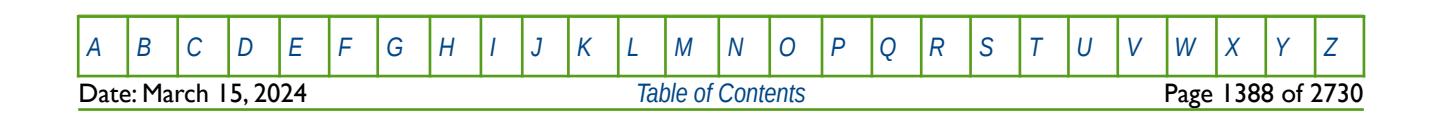

OPM FLOW REFERENCE MANUAL (2023-10) Revision: Rev-0

### **10.3.7 AQUALIST – DEFINE AN ANALYTIC AQUIFER NAME TO AQUIFER NUMBERS**

<span id="page-1386-0"></span>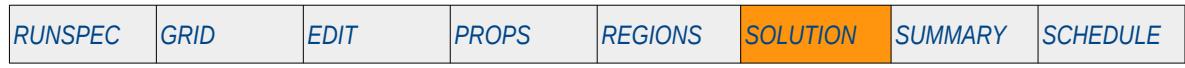

### **Description**

This keyword, AQULIST, defines an analytic aquifer name to aquifer numbers for greater readability in the output.

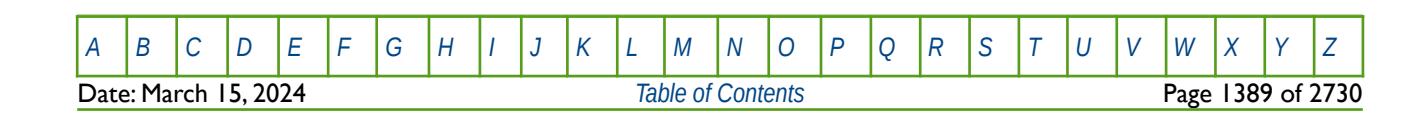

OPM FLOW REFERENCE MANUAL (2023-10) Revision: Rev-0

### **10.3.8 AQUANCON – DEFINE ANALYTICAL CONNECTIONS TO THE GRID**

The AQUANCON keyword defines how analytical aquifers are connected to the simulation grid, this includes Carter-Tracy and Fetkovich analytical aquifers, both of which are implemented in OPM Flow.

See *[AQUANCON – Define Analytical Connections to the Grid](#page-438-0)* in the GRID section for a full description.

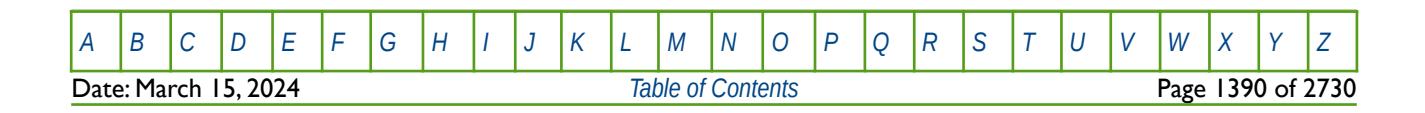

OPM FLOW REFERENCE MANUAL (2023-10) Revision: Rev-0

### **10.3.9 AQUCHGAS – DEFINE CONSTANT PRESSURE GAS ANALYTICAL AQUIFER PROPERTIES**

<span id="page-1388-0"></span>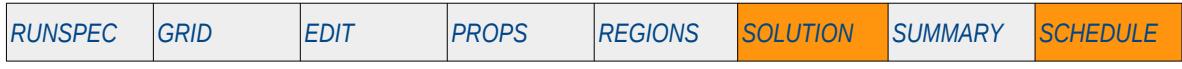

### **Description**

The AQUCHGAS keyword defines the properties of constant pressure gas analytical aquifers.

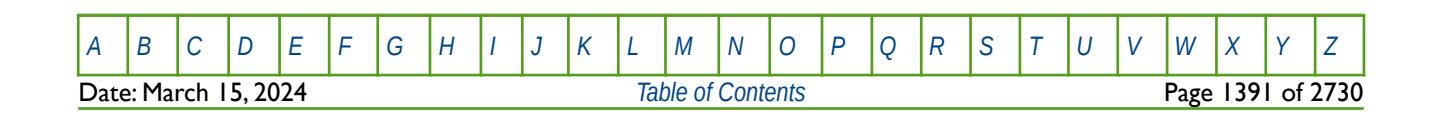

OPM FLOW REFERENCE MANUAL (2023-10) Revision: Rev-0

### **10.3.10 AQUCHWAT – DEFINE CONSTANT PRESSURE WATER ANALYTICAL AQUIFER PROPERTIES**

<span id="page-1389-0"></span>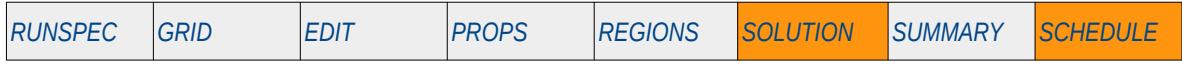

### **Description**

The AQUCHWAT keyword defines the properties of constant pressure water analytical aquifers.

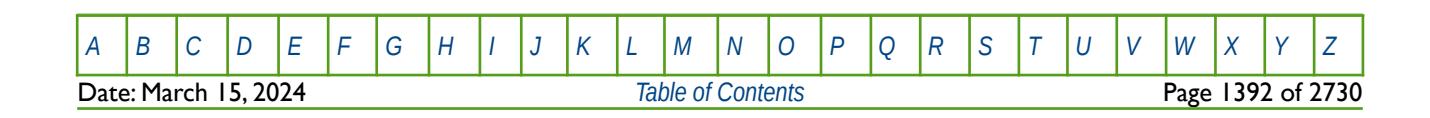

OPM FLOW REFERENCE MANUAL (2023-10) Revision: Rev-0

### **10.3.11 AQUCON – DEFINE NUMERICAL AQUIFER CONNECTIONS TO THE GRID**

AQUCON keyword defines how numerical aquifers are connected to the simulation grid.

See *[AQUCON – Define Numerical Aquifer Connections to the Grid](#page-441-0)* in the GRID section for a full description.

### **10.3.12 AQUCT – DEFINE CARTER-TRACY ANALYTICAL AQUIFERS**

The AQUCT keyword defines a Carter Tracy aquifer, the properties of the aquifer, including the Carter-Tracy aquifer influence function associated with the aquifer, defined by the AQUTAB keyword in the PROPS section.

See *[AQUCT – Define Carter-Tracy Analytical Aquifers](#page-444-0)* in the GRID section for a full description

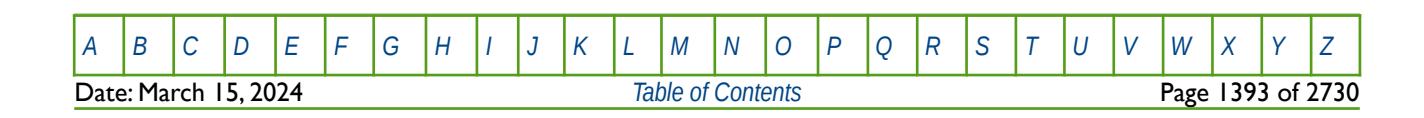

OPM FLOW REFERENCE MANUAL (2023-10) Revision: Rev-0

### **10.3.13 AQUFET – DEFINE FETKOVICH ANALYTICAL AQUIFER AND CONNECTIONS**

<span id="page-1391-0"></span>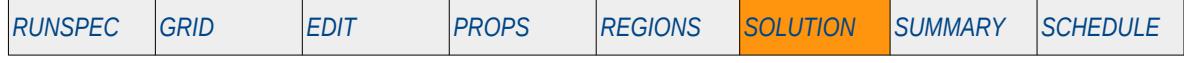

### **Description**

<span id="page-1391-1"></span>The AQUFET keyword defines Fetkovich[291](#page-1391-2) analytical aquifers, the aquifer properties, together with the cell connections to the aquifer. Each row entry in the AQUFETP keyword defines one Fetkovich analytical aquifer and one cell face to be connected to the aquifer.

This keyword is not supported by OPM Flow but would change the results if supported so the simulation will be stopped; however, see the AQUFETP keyword in the SOLUTION section and AQUANCON keyword in the GRID section, on how to define and connect Fetkovich analytical aquifers.

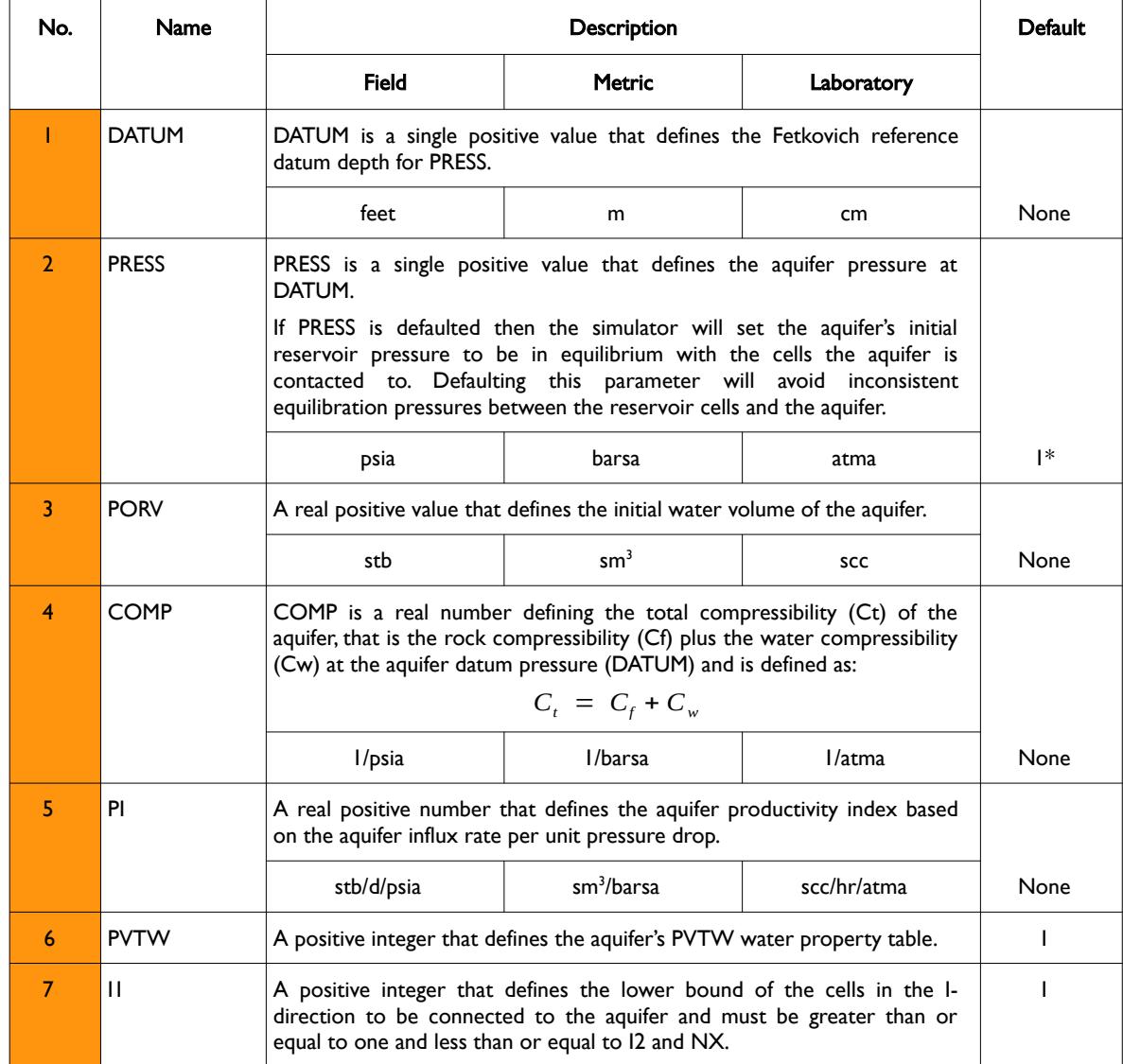

<span id="page-1391-2"></span><sup>[291](#page-1391-1)</sup> Fetkovich, M. J. "A Simplified Approach to Water Influx Calculations - Finite Aquifer Systems," Journal of Petroleum Technology, (1971) 23, No. 7, 814-828.

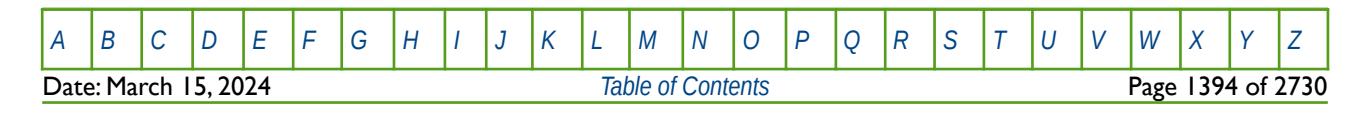

OPM FLOW REFERENCE MANUAL (2023-10) Revision: Rev-0

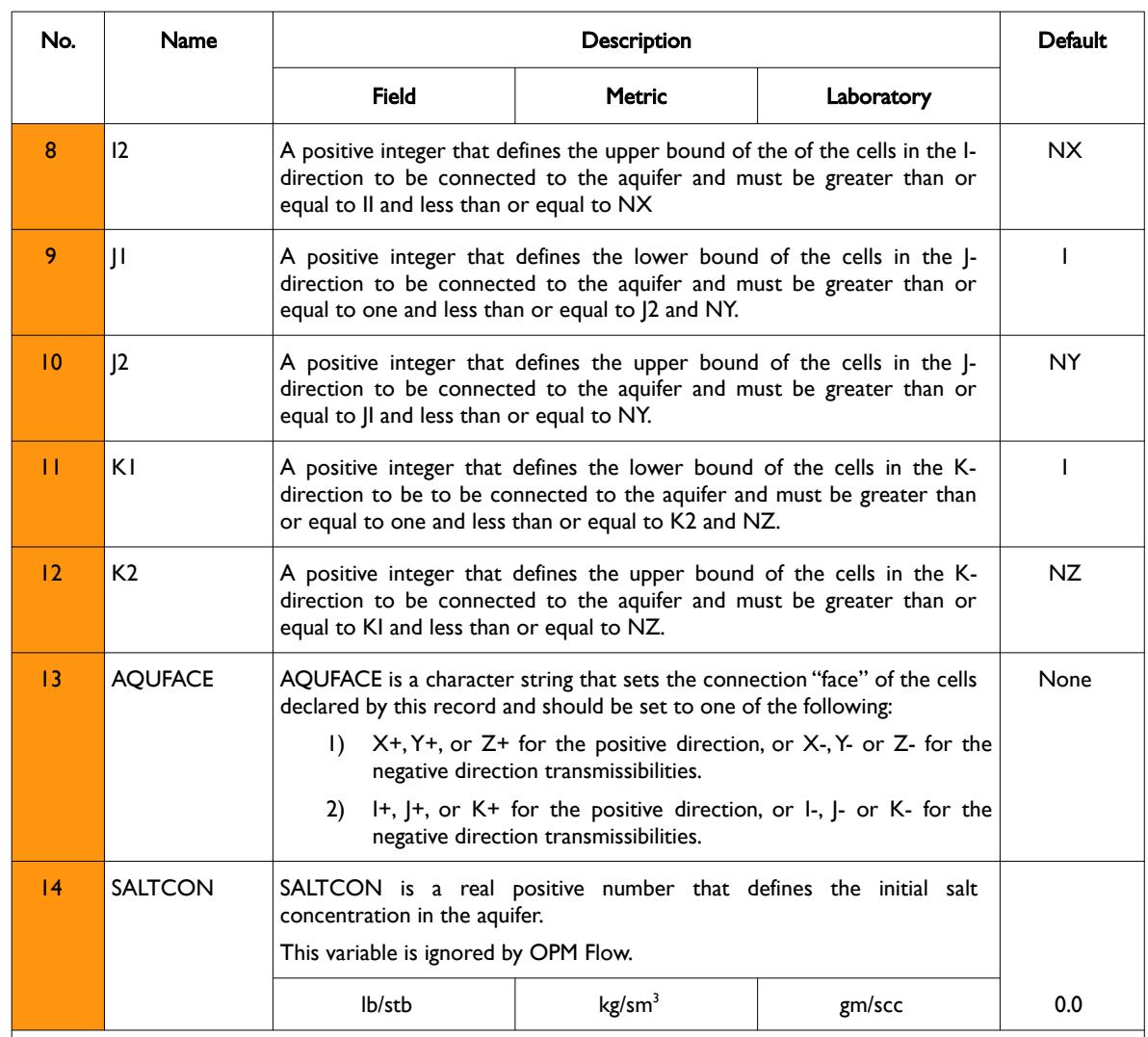

#### Notes:

- 1) Where NX, NY and NZ are the dimensions of the model as defined on the DIMENS keyword in the RUNSPEC section.
- 2) The keyword is followed by up to NANAQU records as defined on the AQUDIMS keyword in the RUNSPEC section
- 3) The keyword should be terminated by a "/".

Table 10.7: AQUFET Keyword Description

Note this keyword should only be used in equilibration and enumerated initialize runs, that is it should be omitted from RESTART runs.

#### **Note**

If the model is unstable then this may be due to an aquifer not being in equilibrium with the connecting reservoir blocks, for example the aquifer is connected to only hydrocarbon reservoir cells. Try commenting out the aquifer and see if this resolves the instabilities.

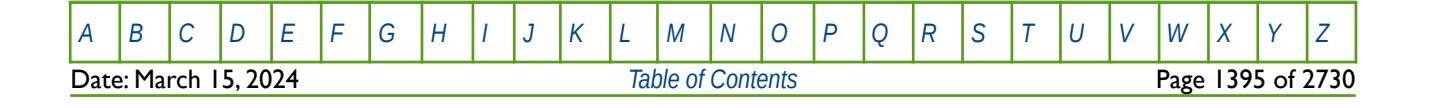

OPM FLOW REFERENCE MANUAL (2023-10) Revision: Rev-0

#### **Example**

Given the following grid and aquifer dimensions in the RUNSPEC section:

```
-- ==============================================================================
-- 
-- RUNSPEC SECTION 
-- 
-- ==============================================================================
RUNSPEC --<br>-- MAX
-- MAX MAX MAX
-- NDIVIX NDIVIY NDIVIZ 
DIMENS 
20 \hspace{1.5cm} 1 \hspace{1.5cm} 5-- AQF AQF AQF AQF AQF AQF AQF AQF<br>-- MXAQN MXNAQC NIFTBL NRIFTB NANAQU NCAMAX MXNALI MXA
-- MXAQN MXNAQC NIFTBL NRIFTB NANAQU NCAMAX MXNALI MXAAQL 
AQUDIMS 
1^* 1^* 5 100 1 1^* 1^* 1^* 1^*The Fetkovich Analytical aquifer is defined in the SOLUTION sections as:
-- ==============================================================================
-- 
-- SOLUTION SECTION 
--<br>-- =====
                -- ==============================================================================
SOLUTION -- 
-- FETKOVICH AQUIFER DESCRIPTION AND CONNECTIONS 
-- 
-- DATUM AQF AQF AQF AQF AQF -------- BOX ------- CONNECT SALT
                                          PVT I1 I2 J1 J2 K1 K2 FACE CONC
-- 
AQUFET
```
Here one Fetkovich Analytical aquifer is connected to a single cell (1, 1, 1) at the J- face (or X- face) of the grid.

1130. 1\* 1.0E+12 3.0E-5 500E3 1 1 1 1 1 1 1 'J-' /

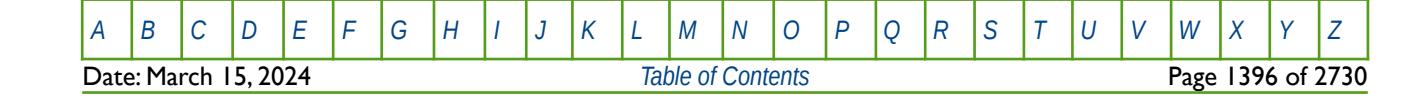

OPM FLOW REFERENCE MANUAL (2023-10) Revision: Rev-0

### **10.3.14 AQUFETP – DEFINE FETKOVICH ANALYTICAL AQUIFERS**

<span id="page-1394-0"></span>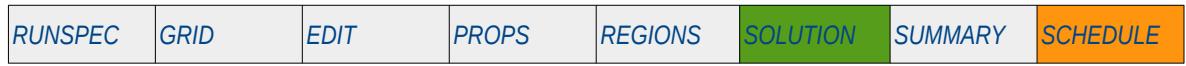

### **Description**

<span id="page-1394-1"></span>The AQUFETP keyword defines Fetkovich<sup>[292](#page-1394-2)</sup> analytical aquifers and the aquifer properties. Each row entry in the AQUFETP keyword defines one Fetkovich analytical aquifer. In order to fully define this type of aquifer, the aquifer must be connected to the reservoir using the AQUANCON keyword in the GRID or SOLUTION sections.

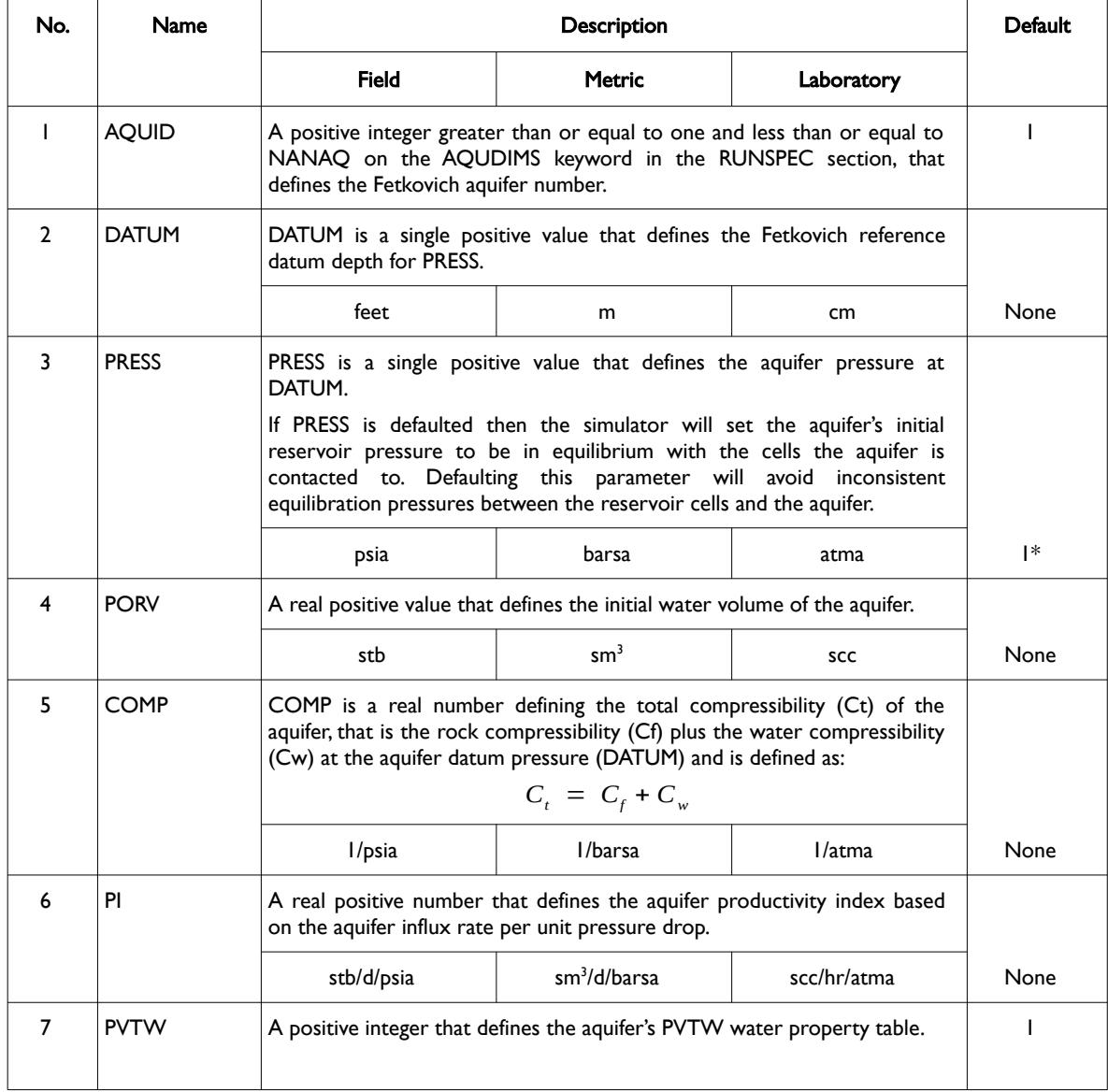

<span id="page-1394-2"></span><sup>[292](#page-1394-1)</sup> Fetkovich, M. J. "A Simplified Approach to Water Influx Calculations - Finite Aquifer Systems," Journal of Petroleum Technology, (1971) 23, No. 7, 814-828.

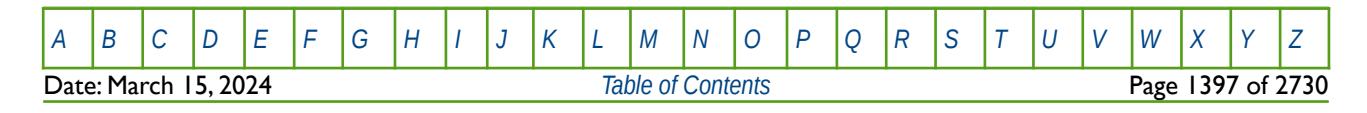

OPM FLOW REFERENCE MANUAL (2023-10) Revision: Rev-0

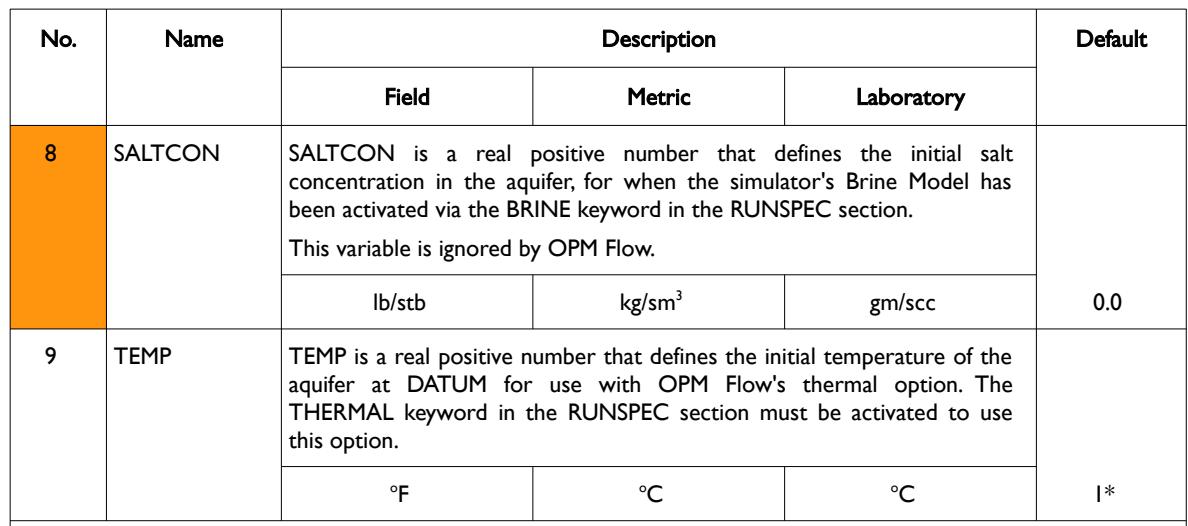

Notes:

- 1) The keyword is followed by up to NANAQ records as defined on the AQUDIMS keyword in the RUNSPEC section
- 2) Each record is terminated by a "/" and the keyword should be terminated by a "/". Note the commercial simulator only requires a terminating "/" if the number of records on this keyword are less than NANAQ on the AQUDIMS keyword in the RUNSPEC section. If the number of records are equal to NANAQ and a terminating "/" has been entered then the commercial simulator will issue a warning message; however, the commercial simulator run will proceed as expected.

Table 10.8: AQUFETP Keyword Description

Note this keyword should only be used in equilibration and enumerated initialize runs, that is it should be omitted from RESTART runs.

#### **Note**

If the model is unstable then this may be due to an aquifer not being in equilibrium with the connecting reservoir blocks, for example if the aquifer is connected to some hydrocarbon reservoir cells. Try commenting out the aquifer and see if this resolves the instabilities, and if so amend the aquifer connections accordingly.

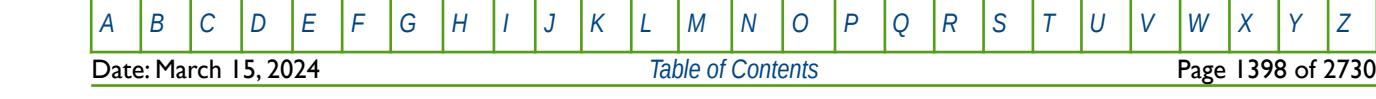

OPM FLOW REFERENCE MANUAL (2023-10) Revision: Rev-0

#### **Example**

Given the following grid and aquifer dimensions in the RUNSPEC section:

```
-- ==============================================================================
-- 
-- RUNSPEC SECTION 
--<br>-- -----
-- ==============================================================================
RUNSPEC 
-- 
-- MAX MAX MAX 
       NDIVIX NDIVIY NDIVIZ
DIMENS 
20 \hspace{1.5cm} 1 \hspace{1.5cm} 5-- AQF AQF AQF AQF AQF AQF AQF AQF 
-- MXAQN MXNAQC NIFTBL NRIFTB NANAQU NCAMAX MXNALI MXAAQL 
AQUDIMS 
1^* 1^* 5 100 1 1^* 1^* 1^* 1^*The Fetkovich analytical aquifer is defined in the SOLUTION sections as:
-- ==============================================================================
-- 
-- SOLUTION SECTION 
--<br>-- =====
-- ==============================================================================
SOLUTION -- 
-- FETKOVICH AQUIFER DESCRIPTION 
-- 
-- ID DATUM AQF AQF AQF AQF AQF SALT
-- NUM DEPTH PRESS VOLM COMP PI PVT CONC
-- 
AQUFETP 
        1 1130. 1* 1.0E+12 3.0E-5 500E3 1 0.0 /
/ 
And the connection of the aquifer is set in the GRID or the SOLUTION sections as:
-- 
                   ANALYTIC AQUIFER CONNECTION
-- 
-- ID ---------- BOX --------- CONNECT AQF AQF ADJOIN 
                   J1 J2 K1 K2
AQUANCON 
 1 1 1 1 1 1 1 J- 1.0 1.0 'NO' /
/
```
Here one Fetkovich analytical aquifer is connected to a single cell (1, 1, 1) at the  $\vert$ - face (or Y- face) of the cell.

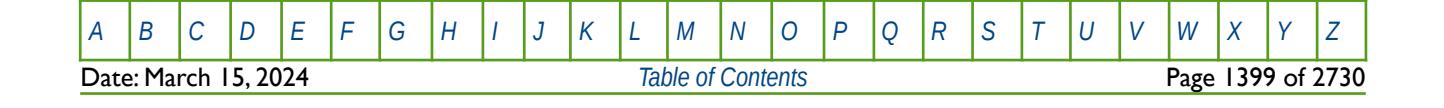

OPM FLOW REFERENCE MANUAL (2023-10) Revision: Rev-0

### **10.3.15 AQUFLUX - DEFINE CONSTANT FLUX ANALYTICAL AQUIFER**

<span id="page-1397-0"></span>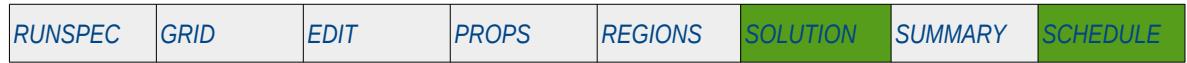

### **Description**

The AQUFLUX keyword defines the properties of Constant Flux Analytical Aquifers, that allows for a constant water influx to the connected grid blocks. This type of aquifer is connected to the model using either the AQUANCON keyword for global cells, or the AQUANCONL keyword for cells belonging to a Local Grid Refinement ("LGR"), both the aforementioned keywords are in the GRID and SOLUTION sections. The keyword itself may be utilized in both the SOLUTION and SCHEDULE sections, with subsequent entries overwriting the previous entry.

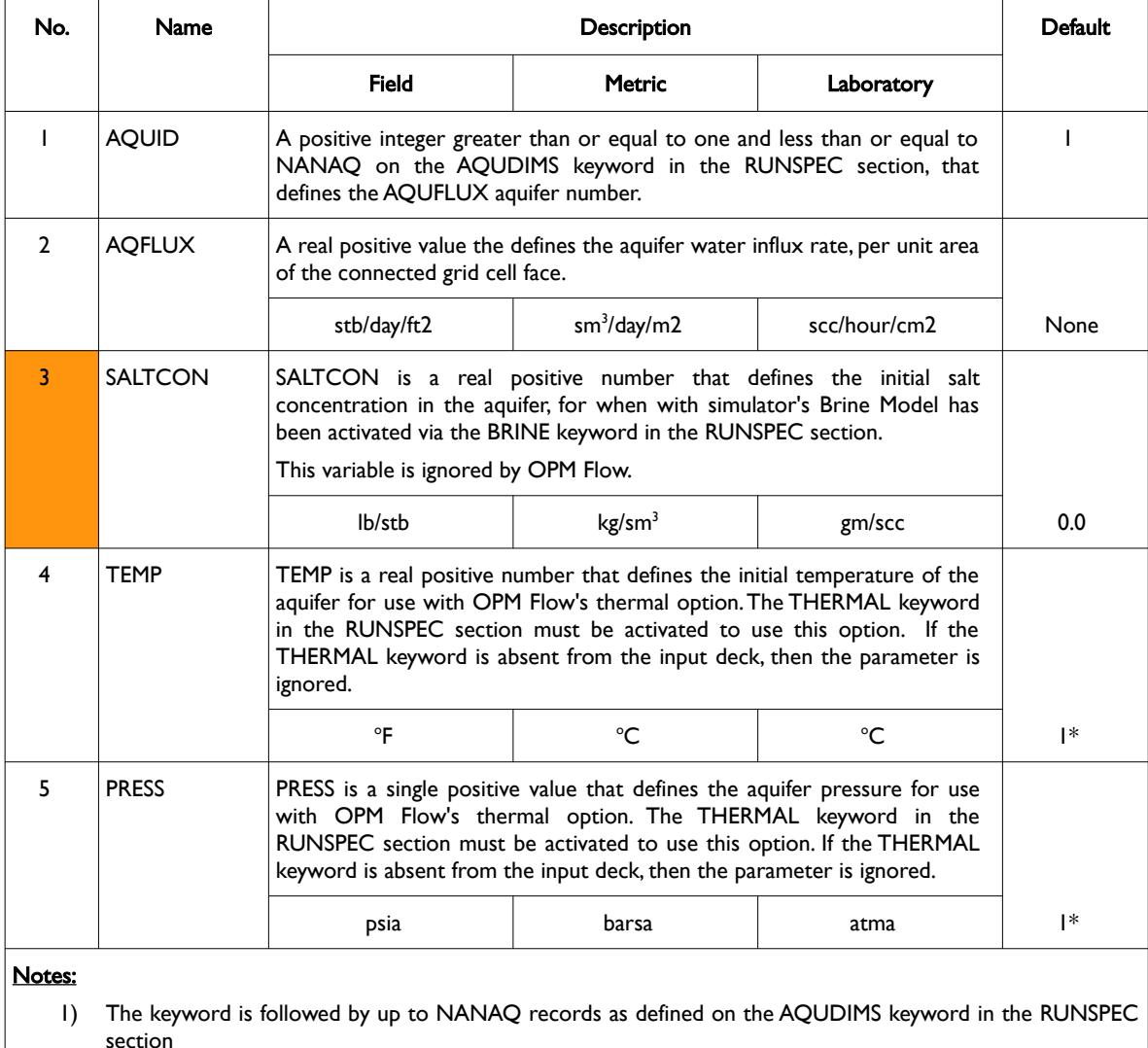

2) Each record is terminated by a "/" and the keyword should be terminated by a "/". Note the commercial simulator only requires a terminating "/" if the number of records on this keyword are less than NANAQ on the AQUDIMS keyword in the RUNSPEC section. If the number of records are equal to NANAQ and a terminating "/" has been entered then the commercial simulator will issue a warning message; however, the commercial simulator run will proceed as expected.

Table 10.9: AQUFLUX Keyword Description

The water flow rate into a connected grid cell for this type of aquifer, is calculated from:

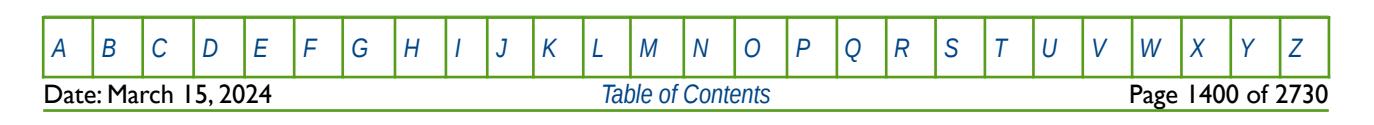

### OPM FLOW REFERENCE MANUAL (2023-10) Revision: Rev-0

$$
q_w = AQUFLUX (AQFLUX) \times A_{(i,j,k)} \times AQUANCON (AQUCOEF)
$$
 (10.14)

Where:

 $AQUFLUX(AQFLUX)$  = the  $AQFLUX$  parameter on the  $AQUFLUX$  keyword, AQUANCON(AQUCOEF) = the AQUCOEF parameter on the AQUANCON keyword

Note that  $\overline{A_{(i,j,k)}}$  is calculated from the connected cell geometry, and thus the AQUANCON(AQUFLUX) and the AQUANCONL(AQUFLUX) parameters are ignored for this type of aquifer.

The AQUFLUX keyword should only be used in equilibration and enumerated initialize runs, that is it should be omitted from RESTART runs.

See also the *[BC – Define Boundary Conditions](#page-1399-0)* keyword for OPM Flow's boundary model facilities that can be used instead of AQUFLUX, and allows for additional flexibility.

### **Example**

Given a total of five analytical aquifers as declared by the NANAQ parameter on the AQUDIMS keyword being set to five, of which three are Constant Flux Aquifers and two Carter-Tracy Aquifers, then:

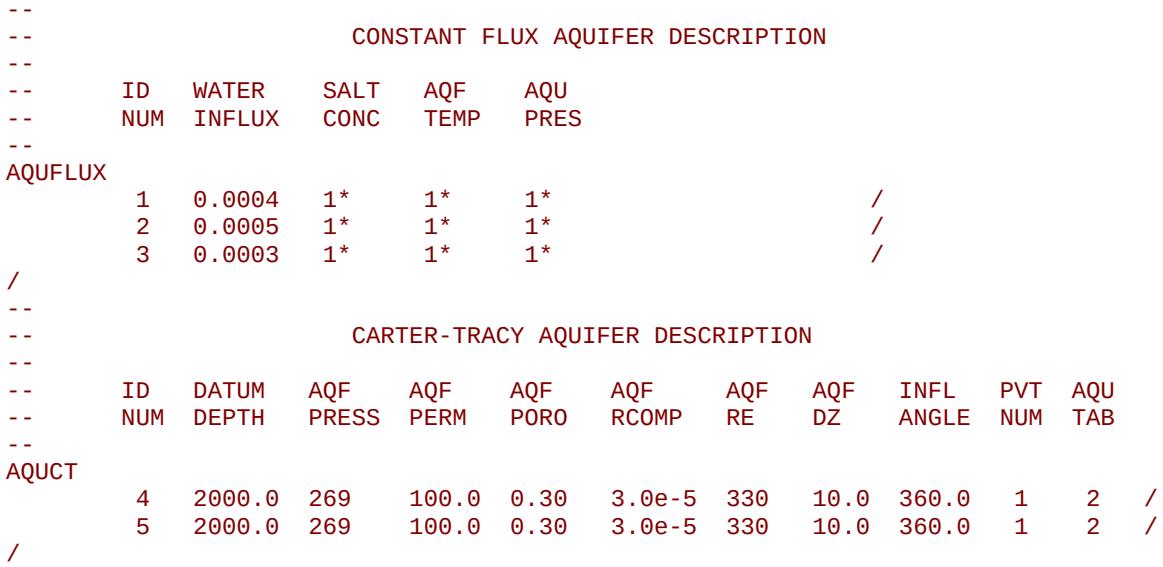

Defines three Constant Flux Aquifers and three Carter-Tracy Aquifers, and the connection of the aquifers are set in the GRID or SOLUTION sections via:

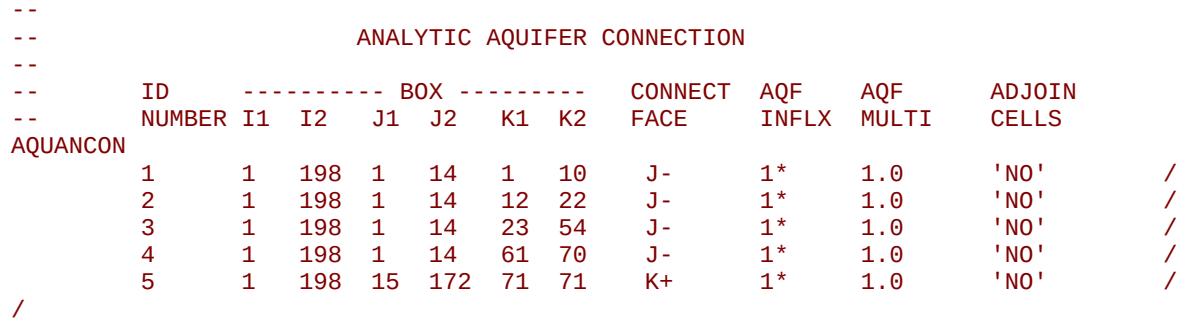

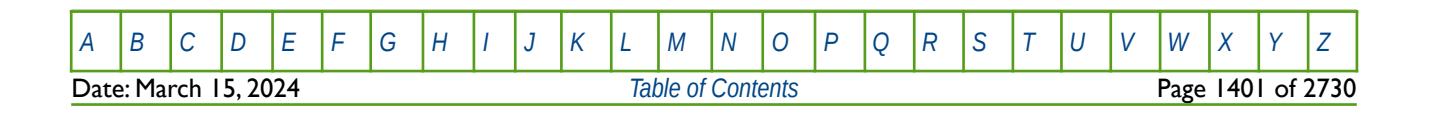

OPM FLOW REFERENCE MANUAL (2023-10) Revision: Rev-0

### **10.3.16 BC – DEFINE BOUNDARY CONDITIONS**

<span id="page-1399-0"></span>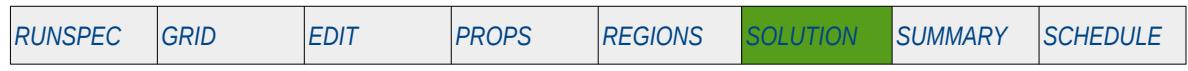

### **Description**

The BC keyword defines the boundary conditions for the model, and can be used to set boundary conditions for when external influx or efflux volumes are influencing the reservoir pressure and production history. For example, when the average reservoir pressure remains constant throughout the production period due to water influx, or gas migration from an external source.

This is an OPM Flow specific keyword and will therefore cause an error in the commercial simulator.

**Note** 

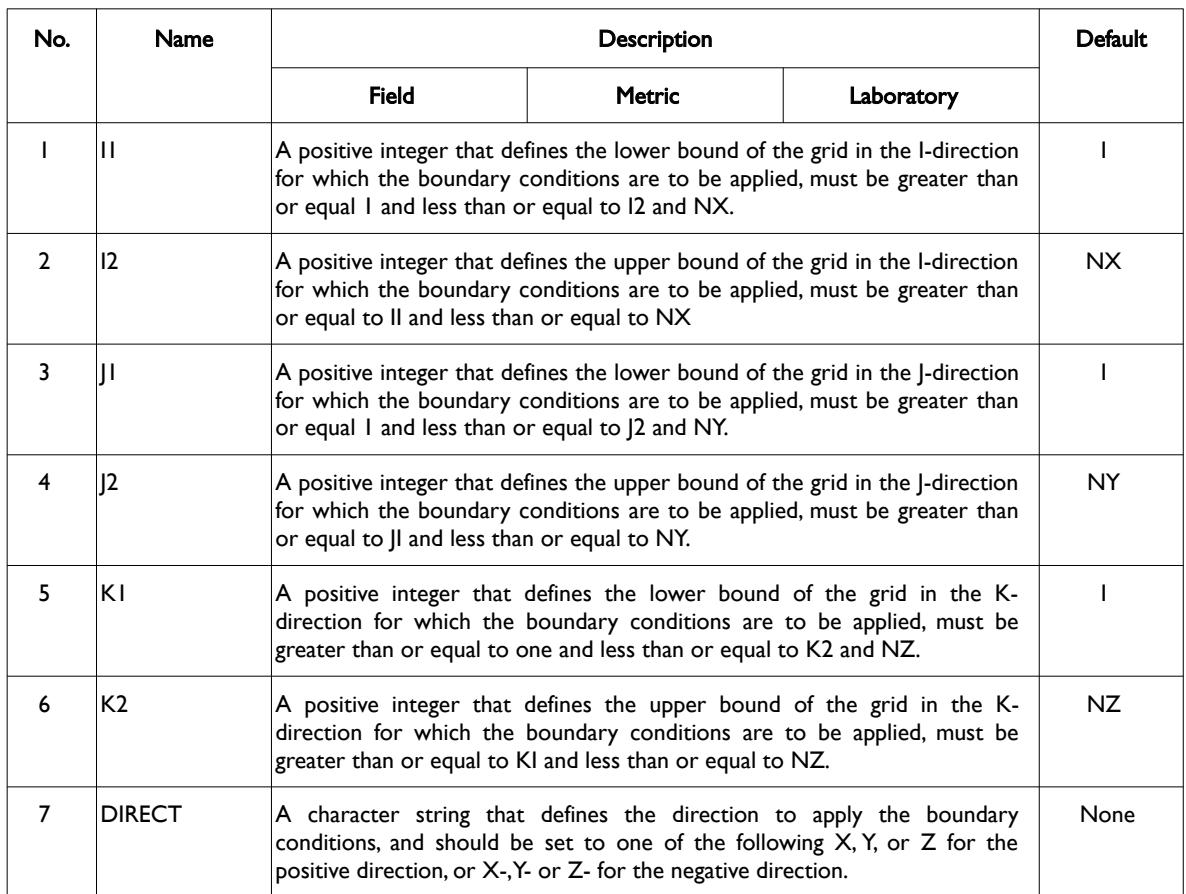

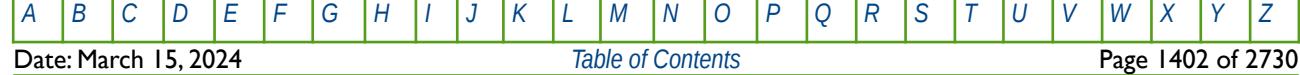

OPM FLOW REFERENCE MANUAL (2023-10) Revision: Rev-0

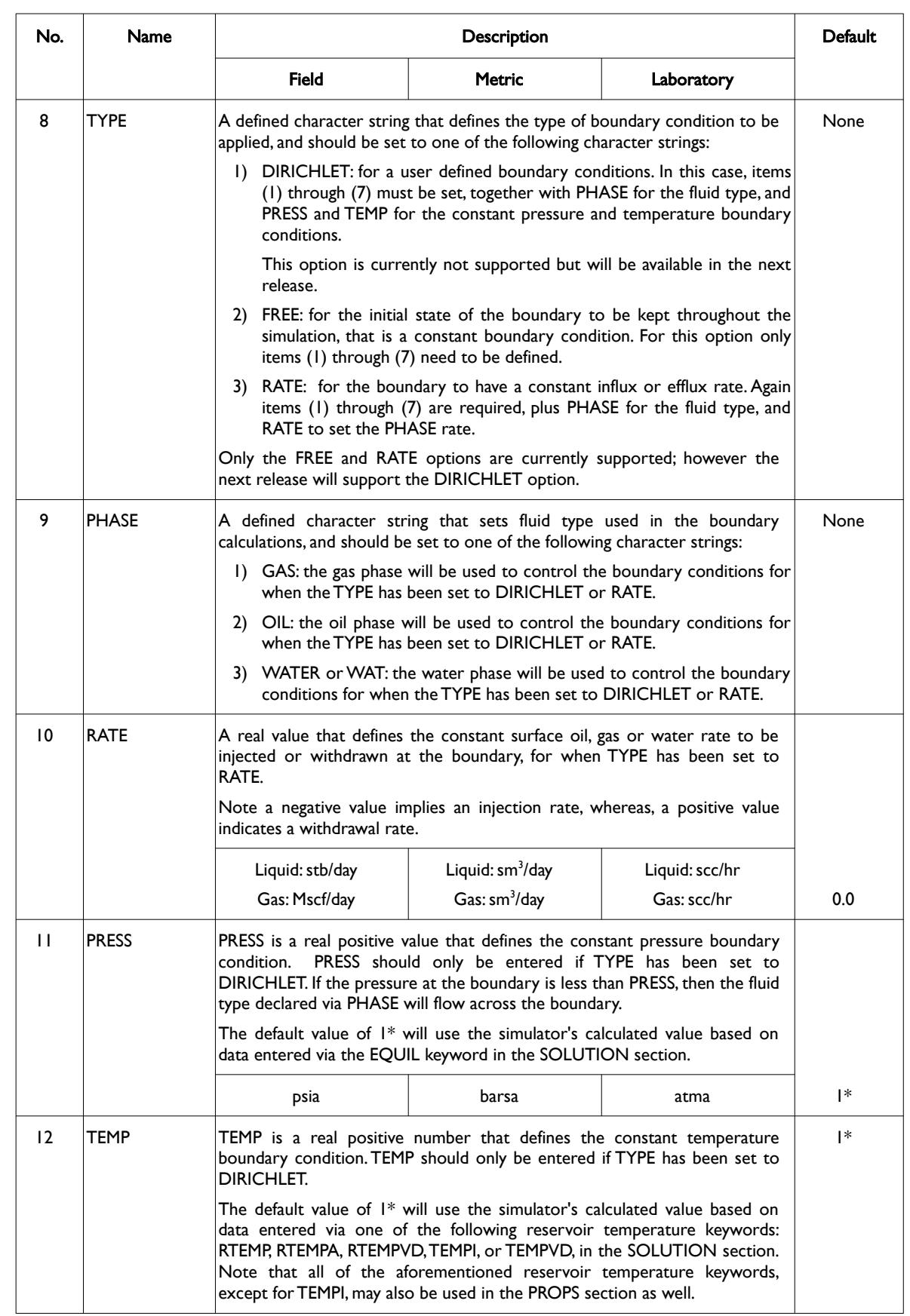

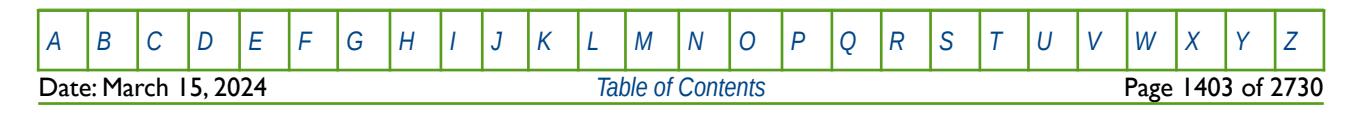

OPM FLOW REFERENCE MANUAL (2023-10) Revision: Rev-0

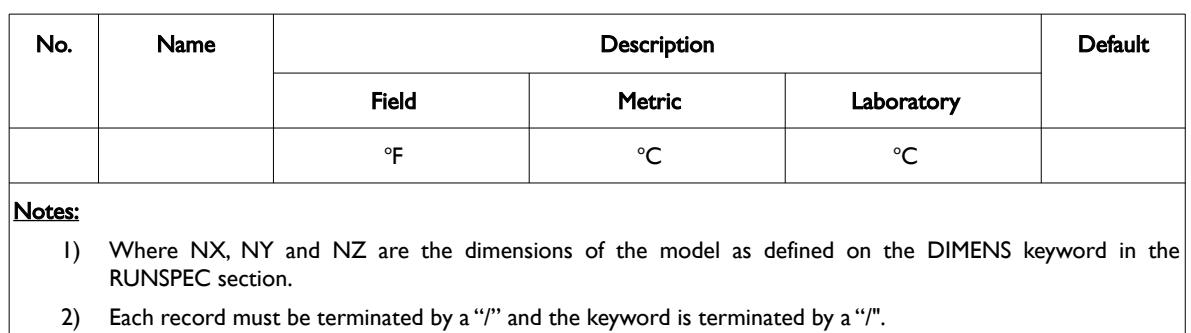

Table 10.10: BC Keyword Description

See also the *[AQUFLUX - Define Constant Flux Analytical Aquifer](#page-1397-0)* keyword that is supported by OPM Flow in both the SOLUTION and SCHEDULE sections, to define the aquifer influx with greater flexibility.

If the BC keyword is not present in the input deck, then the boundary conditions for the model are set to be no flow, which is the normal behavior in both OPM Flow and the commercial simulator.

### **Examples**

The first example shows how to set a constant pressure boundary using TYPE equal to FREE:

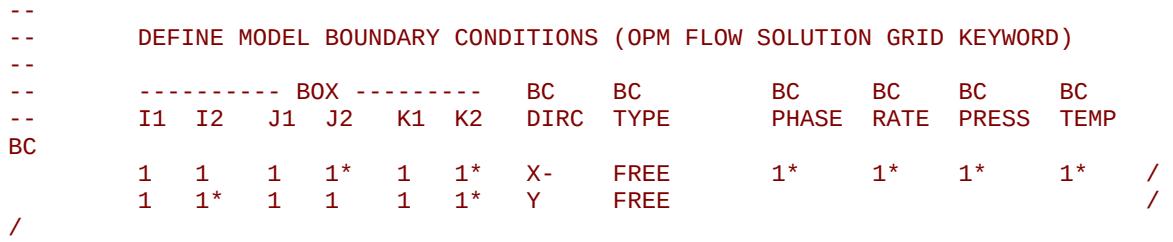

With this option it is only necessary to define the boundary cells and all the other parameters (PHASE, RATE, PRESS, and TEMP) can be defaulted, as they are ignored for when TYPE equals FREE.

The next example is based on NX, NY and NZ equal to 20, 1, 10 respectively, on the DIMENS keyword in the RUNSPEC section, and shows how different boundary types can be assigned to different parts of the model.

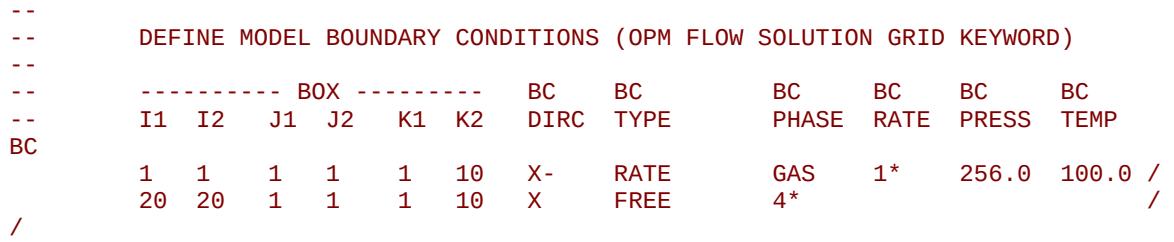

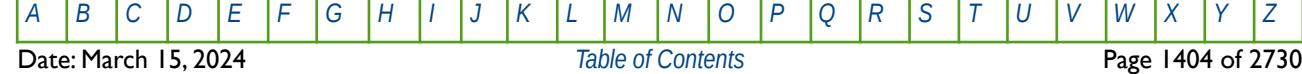

OPM FLOW REFERENCE MANUAL (2023-10) Revision: Rev-0

The last example shows how the DIRICHLET boundary condition option may be used:

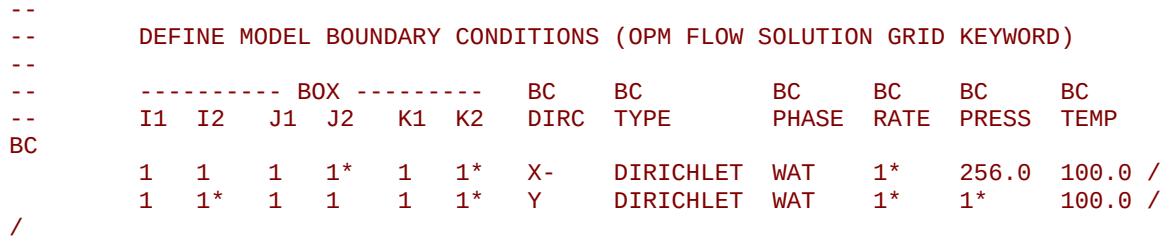

Here, the first line sets both the pressure and temperature at the boundary, and the second line defaults the pressure entry, so that the simulator calculated initial boundary pressure will be used.

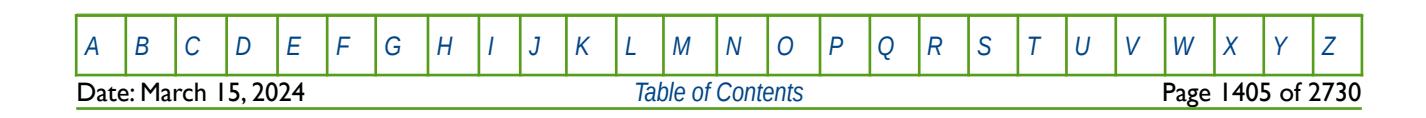

OPM FLOW REFERENCE MANUAL (2023-10) CPM FLOW Revision: Rev-0

### **10.3.17 BOUNDARY – DEFINE A BOUNDARY BOX FOR PRINTING**

The BOUNDARY keyword defines a rectangular grid for printing various arrays to the output print file (\*.PRT); thus, avoiding printing all the elements in the selected array.

See *[BOUNDARY – Define a Boundary Box for Printing](#page-457-0)* in the GRID section for a full description.

### **10.3.18 BOX - DEFINE A RANGE OF GRID BLOCKS TO ENTER PROPERTY DATA**

BOX defines a range of grid blocks for which subsequent data is assigned for all the cells in the defined BOX. Note that the BOX grid is reset by the keyword ENDBOX by resetting the current defined BOX to be the whole grid. The keyword can be used for any array and for all grid types.

See *[BOX - Define a Range of Grid Blocks to Enter Property Data](#page-178-0)* in the GRID section for a full description.

### **10.3.19 COLUMNS – DEFINE INPUT FILE COLUMN MARGINS**

The COLUMNS keyword defines the input file column margins; characters outside the margins are ignored by the input parser.

See *[COLUMNS – Define Input File Column Margins](#page-172-0)* in the GLOBAL section for a full description.

### **10.3.20 COPY – COPY ARRAY DATA TO ANOTHER ARRAY**

The COPY keyword copies an array (or part of an array) to another array or part of an array. The arrays can be real or integer depending on the array type; however, the arrays that can be operated on is dependent on which section the COPY keyword is being used.

See *[COPY – Copy Array Data to Another Array](#page-182-0)* in the GRID section for a full description.

### **10.3.21 COPYREG – COPY AN ARRAY TO ANOTHER ARRAY BASED ON A REGION NUMBER**

The COPYREG keyword copies a specified array or part of an array based on cells with a specific region number to another array. The region number array can be FLUXNUM, MULTNUM or OPERNUM and these arrays must be defined and be available before the COPYREG keyword is read by the simulator. The property arrays can be real or integer depending on the property array type; however, the property arrays that can be operated on is dependent on which section the COPYREG keyword is being used.

See *[COPYREG – Copy an Array to Another Array based on a Region Number](#page-184-0)* in the GRID section for a full description.

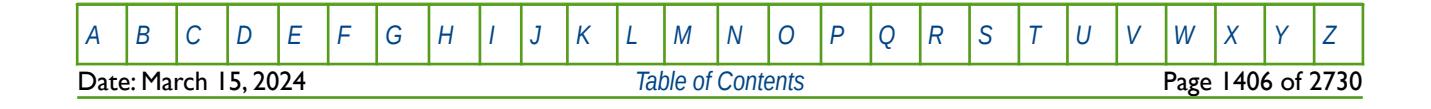
### **10.3.22 DATUM – DEFINE THE DATUM DEPTH FOR THE MODEL**

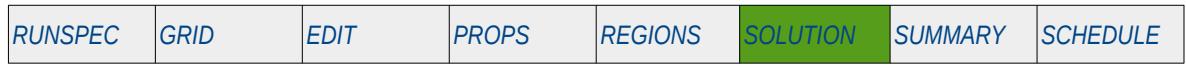

#### **Description**

The DATUM keyword defines the datum depth for the model. This allows for all grid block pressures and potentials to be calculated at a common depth.

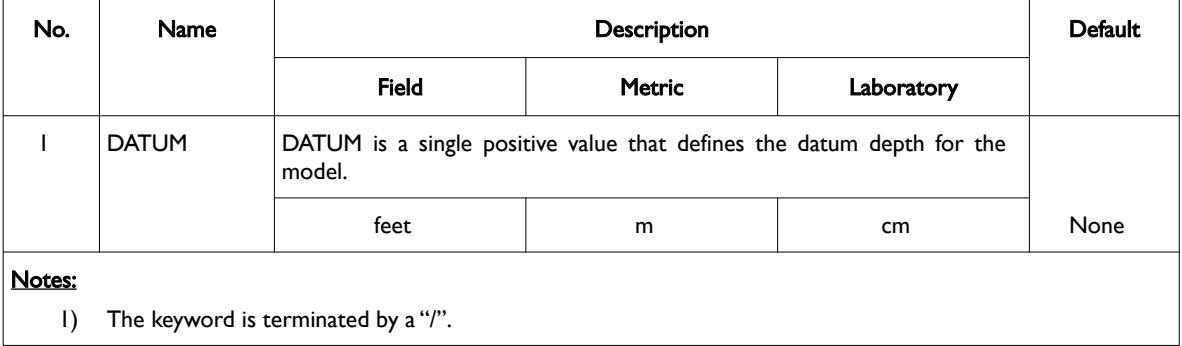

Table 10.11: DATUM Keyword Description

See also the DATUMR and DATUMRX keywords in the SOLUTION section that also define the datum depth for the model.

This keyword is not supported by OPM Flow but has no effect on the results so it will be ignored.

#### **Example**

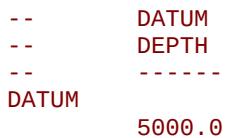

/ DATUM DEPTH FOR REPORTING

The above example defines the datum for the model to be 5000.0

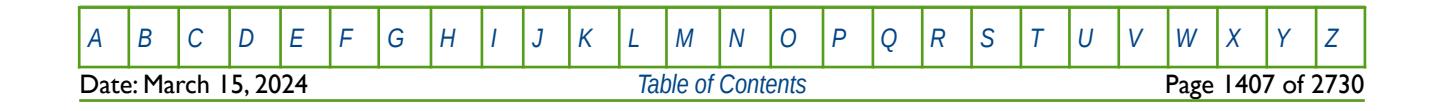

### **10.3.23 DATUMR – DEFINE DATUM DEPTHS FOR THE FIPNUM REGIONS**

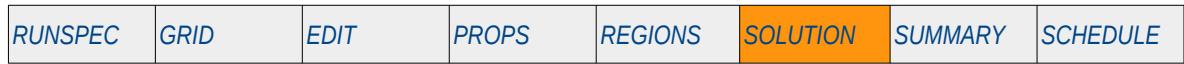

#### **Description**

The DATUMR keyword defines the datum depth for each fluid in-place region (FIPNUM) declared in the model. This allows for all grid block pressures and potentials to be calculated at a common depth within a FIPNUM region.

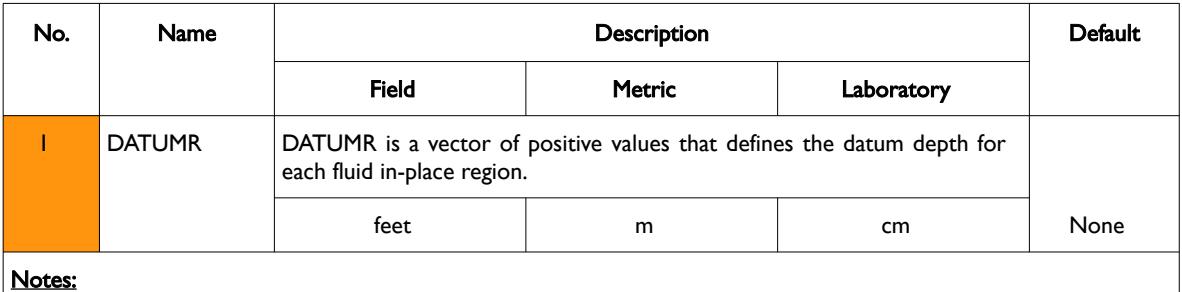

Notes:

- 1) The keyword is followed by FIPNUM values as defined on REGDIMS keyword in the RUNSPEC section.
- 2) The keyword is terminated by a "/".

```
Table 10.12: DATUMR Keyword Description
```
See also the DATUM and DATUMRX keywords in the SOLUTION section that also define the datum depth for the model.

This keyword is not supported by OPM Flow but would change the results if supported so the simulation will be stopped.

#### **Example**

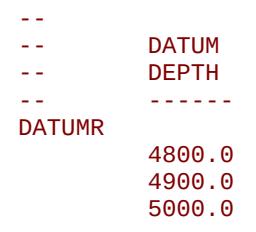

/ DATUM DEPTH FOR REPORTING

The above example defines the datum depth for three FIPNUM regions, for when FIPNUM has been set equal to three on the REGDIMS keyword in the RUNSPEC section.

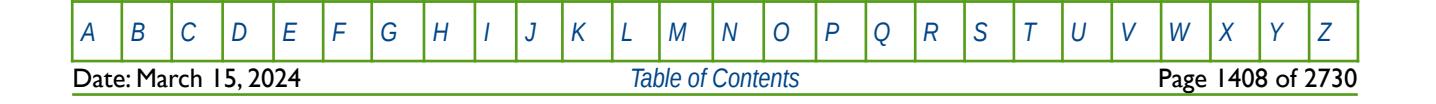

OPM FLOW REFERENCE MANUAL (2023-10) Revision: Rev-0

### **10.3.24 DATUMRX – DEFINE DATUM DEPTHS FOR THE FIP ALLOCATED REGIONS**

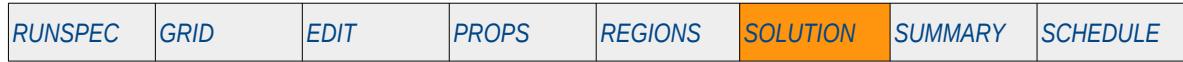

#### **Description**

The DATUMRX keyword defines the datum depth for each fluid in-place family region defined by the FIP keyword. This allows for all grid block pressures and potentials to be calculated at a common depth within a given FIP region. The FIP keyword in the REGION sections allows one to define additional sets of fluid inplace regions to the standard FIPNUM keyword. For example, one could use FIPNUM to define the reservoir layers as fluid in-place regions and the FIP keyword to define he fluid in-place region for fault blocks.

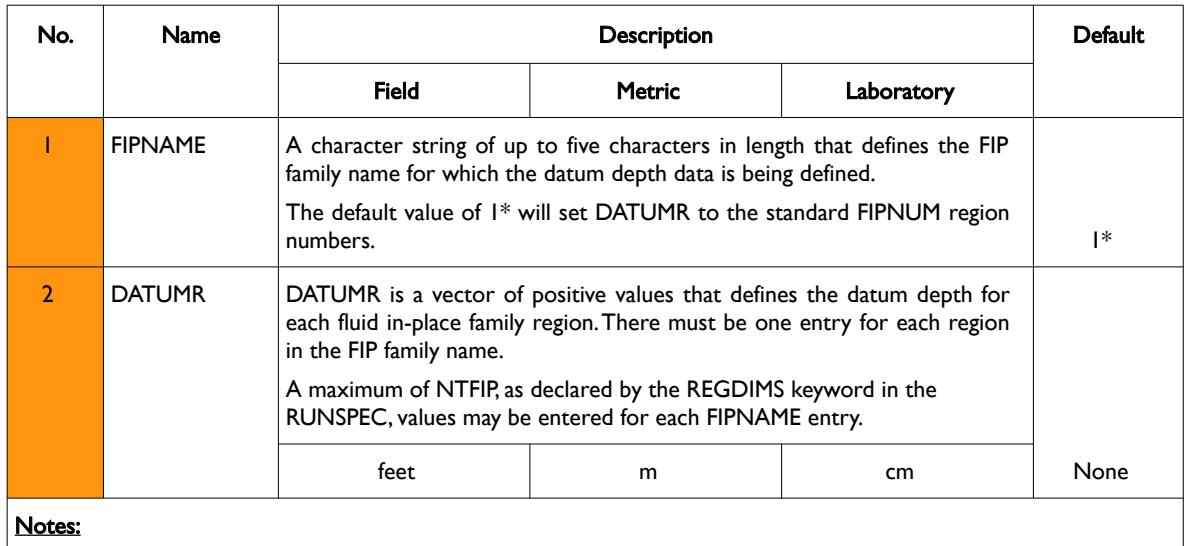

1) The keyword is followed any number of records with each record terminated by a "/" and the keyword should be terminated by a "/".

Table 10.13: DATUMR Keyword Description

See also the FIP keyword in the REGIONS section to define FIP family regions, and the DATUM and DATUMR keywords in the SOLUTION section that also define the datum depth for the model.

This keyword is not supported by OPM Flow but would change the results if supported so the simulation will be stopped.

#### **Example**

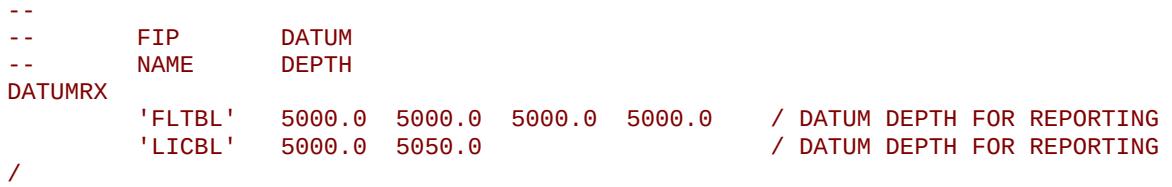

The above example defines the datum depth for two FIP families, FLTBL and LICBL, with the datum set to a constant 5000.0 psia for FLTBL family and different values for each of the regions in the LICBL family of regions.

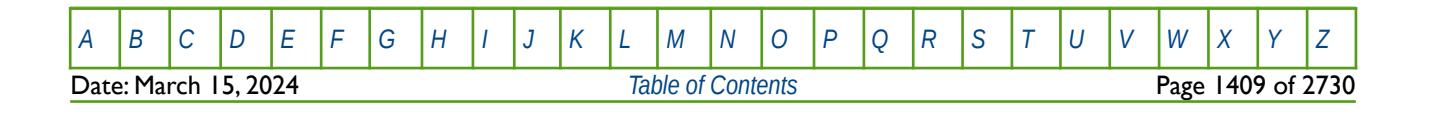

OPM FLOW REFERENCE MANUAL (2023-10) Revision: Rev-0

### **10.3.25 DEBUG – DEFINE THE DEBUG DATA TO BE PRINTED TO FILE**

This keyword defines the debug data to be written to the debug file (\*.DBG). This keyword is not supported by OPM Flow but has no effect on the results so it will be ignored.

See *[DEBUG – Define the Debug Data to be Printed to File](#page-173-0)* in the GLOBAL section for a full description.

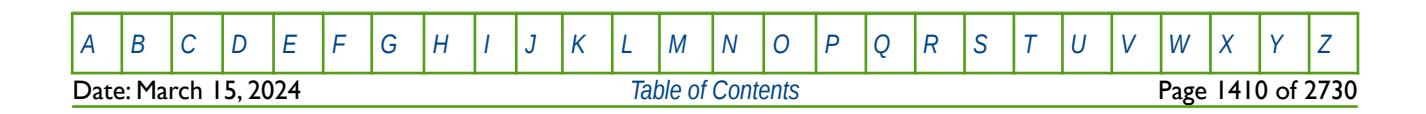

OPM FLOW REFERENCE MANUAL (2023-10) Revision: Rev-0

## **10.3.26 DYNAMICR – START OF DYNAMIC REGION PARAMETER DEFINITION**

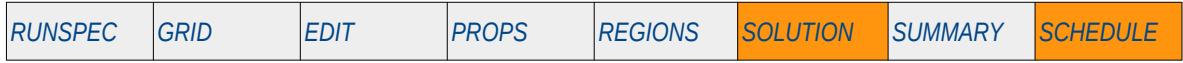

#### **Description**

The DYNAMICR keyword marks the start of a Dynamic Region section and defines the parameters used for Dynamic Regions that allows for property and reporting regions to vary as the run progresses, based on the parameters and logic defined by this keyword and section. A Dynamic Region section is terminated by the ENDDYN keyword in the SOLUTION or SCHEDULE sections.

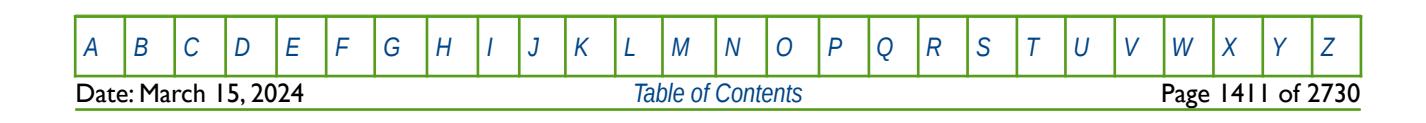

OPM FLOW REFERENCE MANUAL (2023-10) Revision: Rev-0

### **10.3.27 ECHO – ACTIVATE ECHOING OF USER INPUT FILES TO THE PRINT FILE**

Turns on echoing of all the input files to the print file; note that this keyword is activated by default and can subsequently be switched off by the NOECHO activation keyword.

See *[ECHO – Activate Echoing of User Input Files to the Print File](#page-174-0)* in the GLOBAL section for a full description.

### **10.3.28 END – DEFINE THE END OF THE INPUT FILE**

This keyword marks the end of the input file and can occur in any section. Any keywords and data after the END keyword are ignored.

See *[END – Define the End of the Input File](#page-175-0)* in the GLOBAL section for a full description.

#### **10.3.29 ENDBOX – DEFINE THE END OF THE BOX DEFINED GRID**

This keyword marks the end of a previously defined BOX sub-grid as defined by a previously entered BOX keyword. The keyword resets the input grid to be the full grid as defined by the NX, NY, and NZ variables on the DIMENS keyword in the RUNSPEC section.

See *[ENDBOX – Define the End of the BOX Defined Grid](#page-237-0)* in the GRID section for a full description.

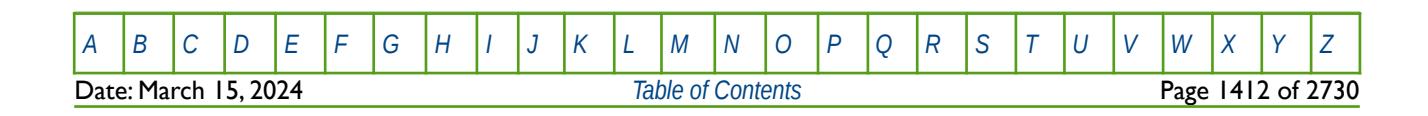

OPM FLOW REFERENCE MANUAL (2023-10) Revision: Rev-0

### **10.3.30 ENDDYN– END OF DYNAMIC REGION PARAMETER DEFINITION**

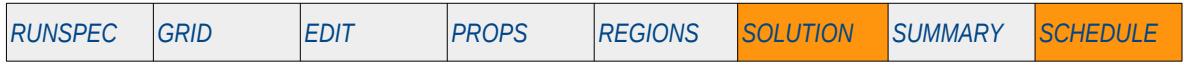

#### **Description**

The ENDDYN keyword marks the end of a Dynamic Region section that was started with the DYNAMICR keyword in the SOLUTION or SCHEDULE sections. Dynamic Regions allow for property and reporting regions to vary as the run progresses, based on the parameters and logic defined within the section.

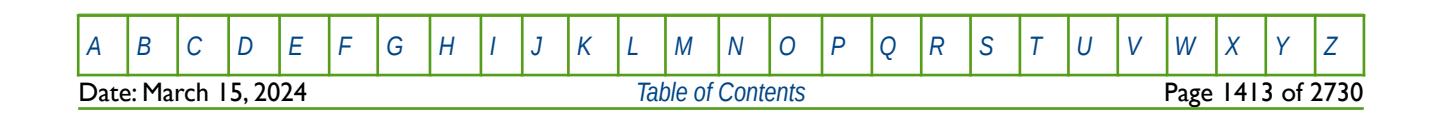

#### OPM FLOW REFERENCE MANUAL (2023-10) Revision: Rev-0

### **10.3.31 ENDFIN – END THE DEFINITION OF A LOCAL GRID REFINEMENT**

ENDFIN defines the end of a Cartesian or radial local grid refinement ("LGR") definition and a LGR property definition data set.

See *[ENDFIN – End the Definition of a Local Grid Refinement](#page-511-0)* in the GRID section for a full description.

### **10.3.32 ENDINC – DEFINE THE END OF AN INCLUDE FILE**

This keyword marks the end of an include file specified on the INCLUDE keyword. When the ENDINC keyword is encountered in the INCLUDE file, input data is read from the next keyword in the current file. Any keywords and data after the ENDINC keyword in the INCLUDE file are ignored.

See *[ENDINC – Define the End of an Include File](#page-176-0)* in the GLOBAL section for a full description.

#### **10.3.33 ENDSKIP – DEACTIVATE SKIPPING OF KEYWORDS AND INPUT DATA**

Turns off skipping of keywords that was activated by the SKIP, SKIP100, or SKIP300 keywords. Note that for each SKIP keyword activated there must be a corresponding ENDSKIP keyword.

See *[ENDSKIP – DeActivate Skipping of Keywords and Input Data](#page-177-0)* in the GLOBAL section for a full description.

### **10.3.34 EQUALREG – SETS AN ARRAY TO A CONSTANT BY REGION NUMBER**

The EQUALREG keyword sets a specified array to a constant for cells with a specific region number. The region number array can be FLUXNUM, MULTNUM or OPERNUM and these arrays must be defined and be available before the EQUALREG keyword is read by the simulator. The constant can be real or integer depending on the property array type; however, the property arrays that can be operated on is dependent on which section the EQUALREG keyword is being used.

See *[EQUALREG – Sets an Array to a Constant by Region Number](#page-514-0)* in the GRID section for a full description.

#### **10.3.35 EQUALS – SETS A SPECIFIED ARRAY TO A CONSTANT**

The EQUALS keyword sets a specified array or part of an array to a constant. The constant can be real or integer depending on the array type; however, the arrays that can be operated on is dependent on which section the EQUALS keyword is being used.

See *[EQUALS – Sets a Specified Array to a Constant](#page-516-0)* in the GRID section for a full description.

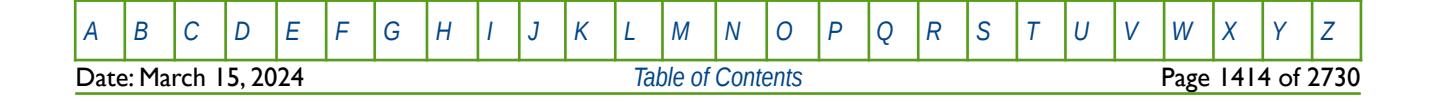

OPM FLOW REFERENCE MANUAL (2023-10) Revision: Rev-0

## **10.3.36 EQUIL – DEFINE THE EQUILIBRATION INITIALIZATION DATA**

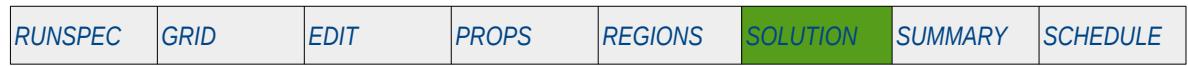

#### **Description**

This keyword defines the parameters used to initialize the model for when equilibration is calculated by OPM Flow. This is the standard methodology to initialize a model, the non-standard formulation of entering the pressures and saturations for each grid cell is seldom employed in the industry. The keyword can be used with all grid types.

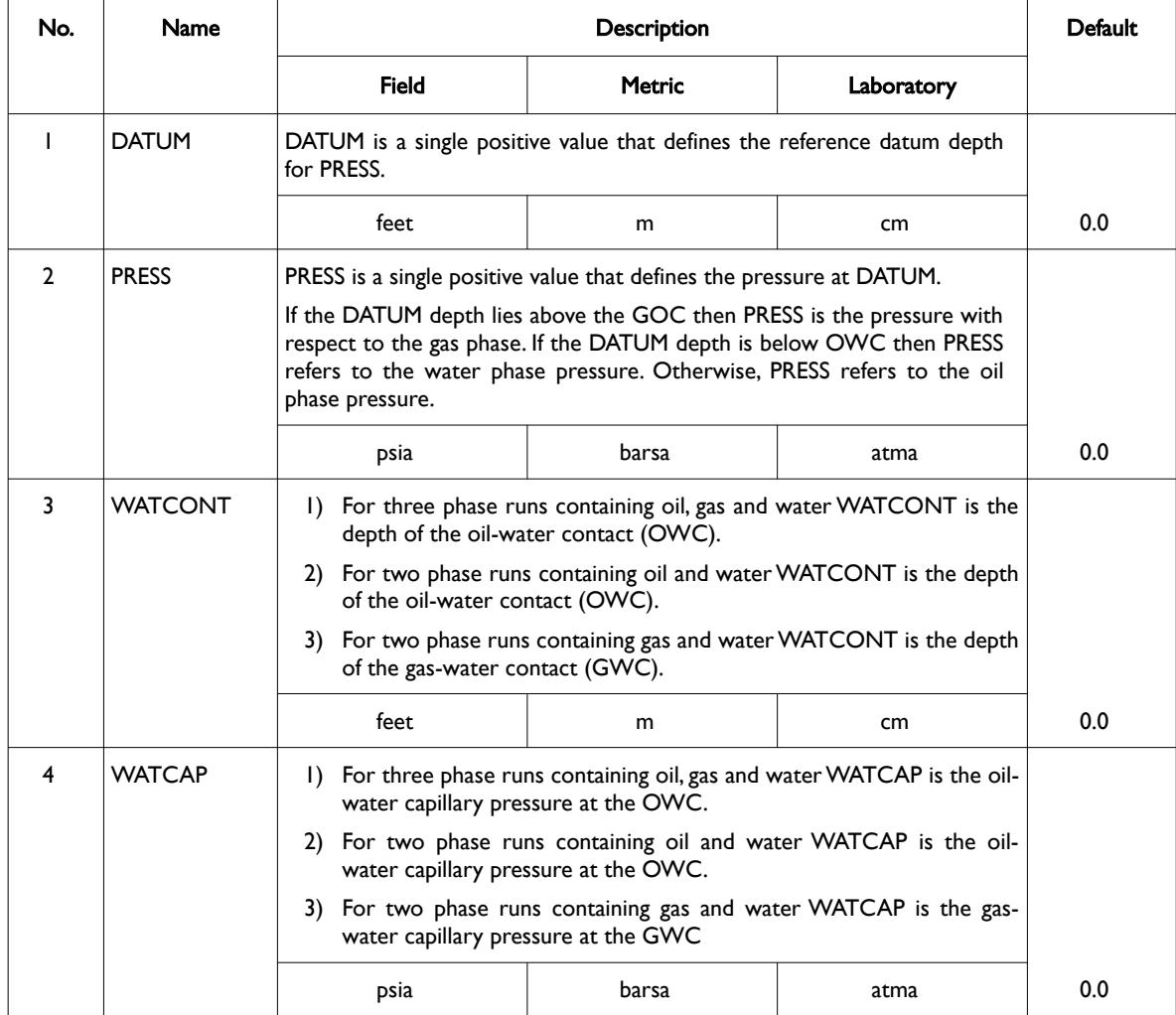

[A](#page-2210-0) |[B](#page-2212-0) |[C](#page-2213-0) |[D](#page-2215-0) |[E](#page-2218-0) |[F](#page-2220-0) |[G](#page-2222-0) |[H](#page-2226-0) |[I](#page-2231-0) |[J](#page-2237-0) |[K](#page-2238-0) |[L](#page-2241-0) |[M](#page-2244-0) |[N](#page-2247-0) |[O](#page-2249-0) |[P](#page-2250-0) |[Q](#page-2255-0) |[R](#page-2256-0) |[S](#page-2259-0) |[T](#page-2267-0) |[U](#page-2270-0) |[V](#page-2271-0) |[W](#page-2272-0) |[X](#page-2278-0) |[Y](#page-2279-0) |[Z](#page-2280-0)

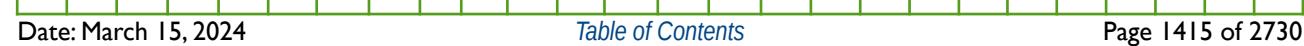

OPM FLOW REFERENCE MANUAL (2023-10) Revision: Rev-0

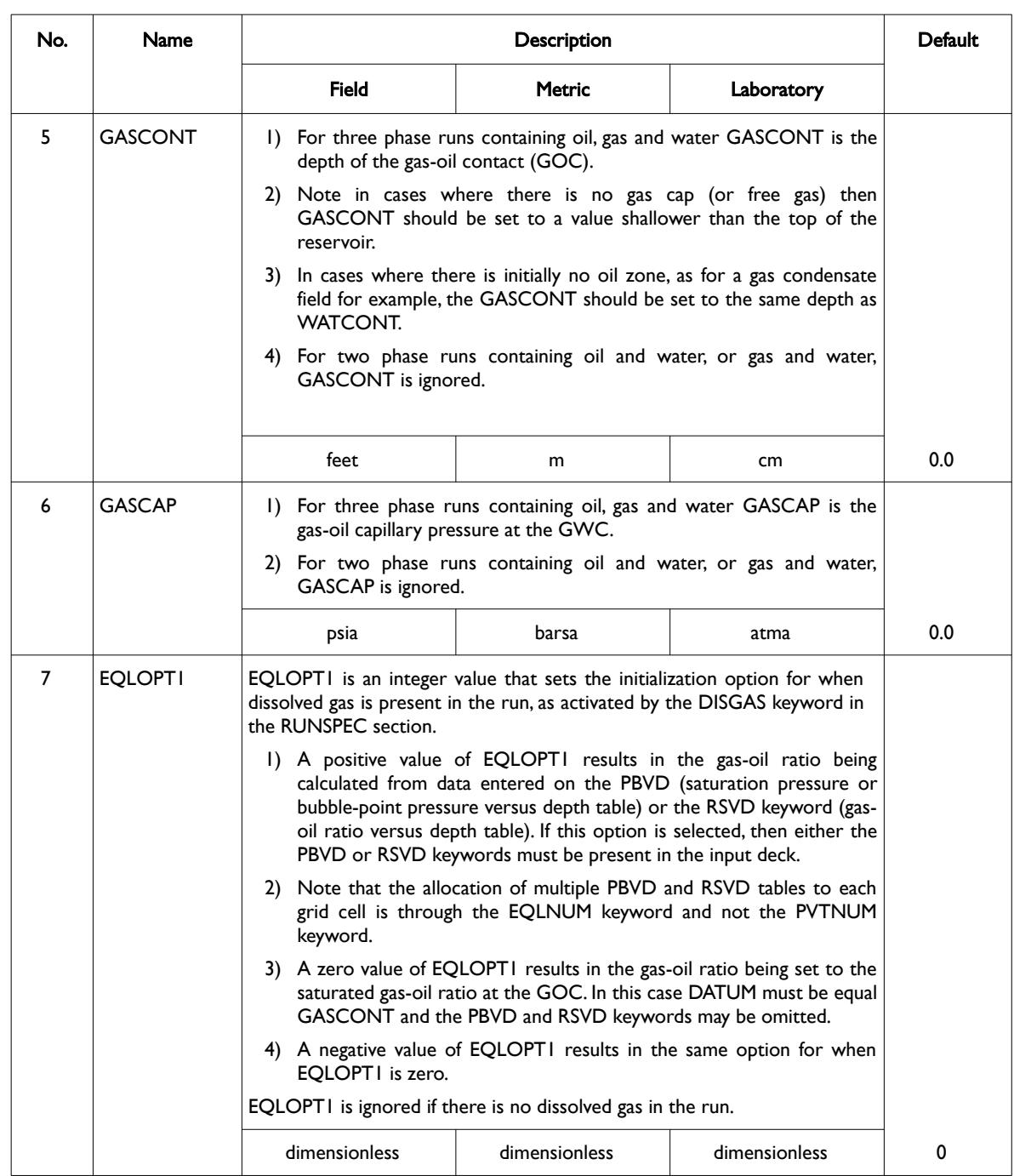

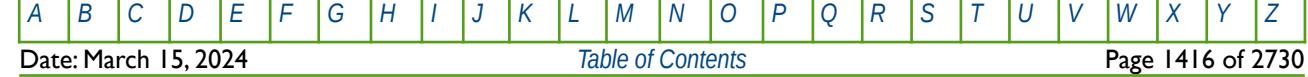

OPM FLOW REFERENCE MANUAL (2023-10) Revision: Rev-0

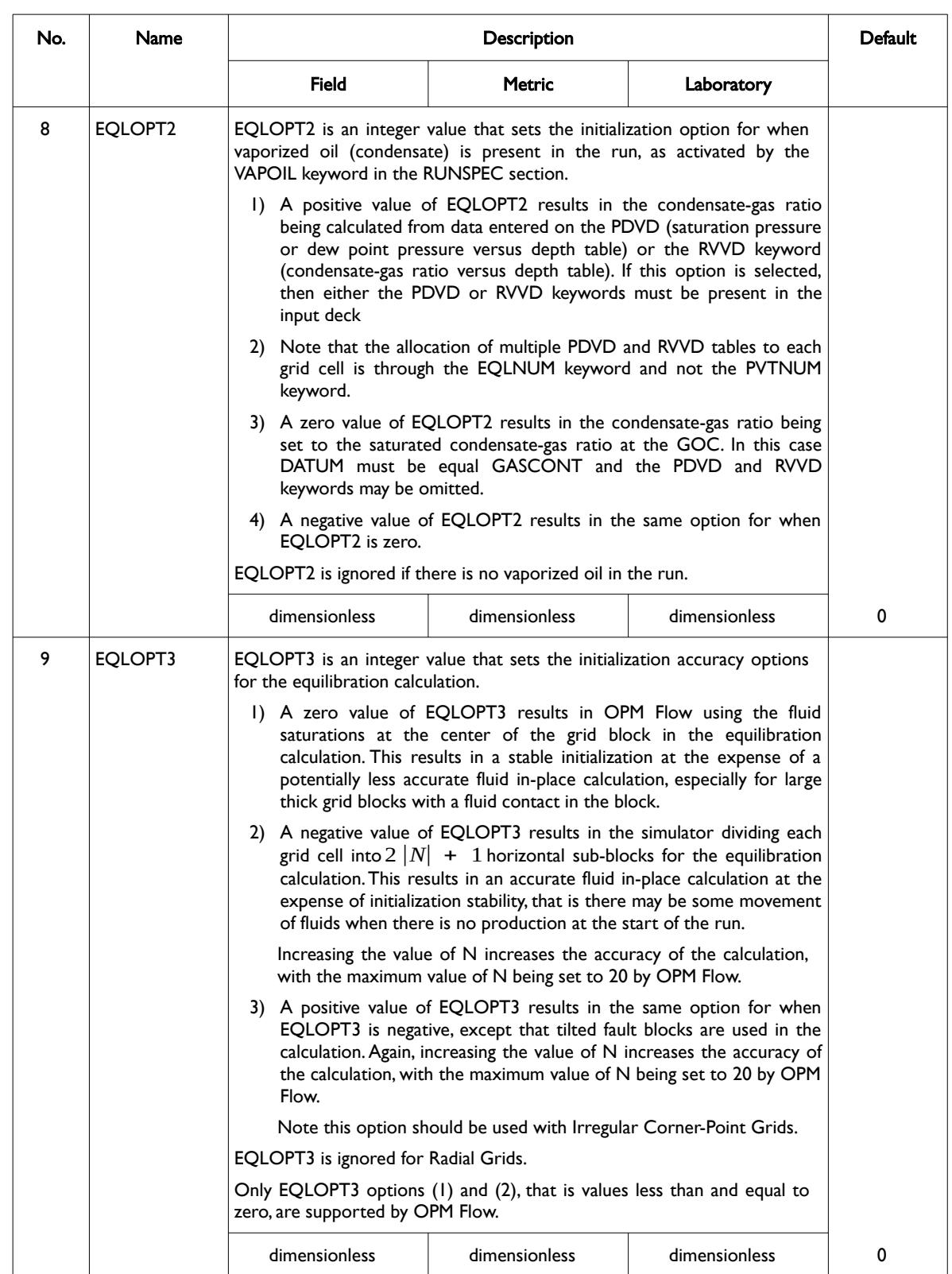

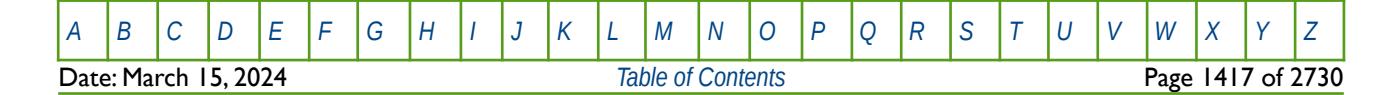

OPM FLOW REFERENCE MANUAL (2023-10) Revision: Rev-0

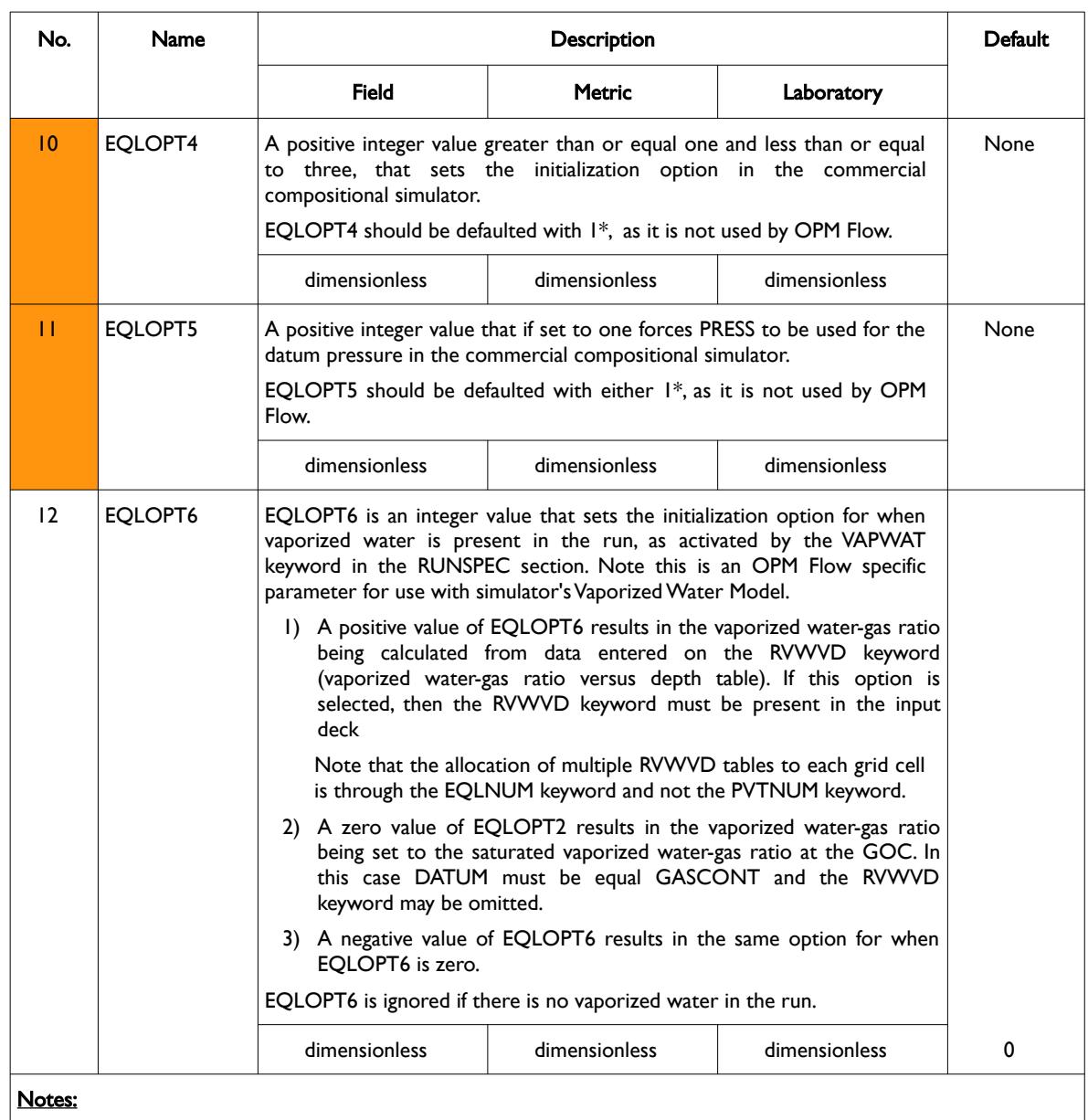

1) The keyword is followed by NTEQUL records as declared on the EQLDIMS keyword in the RUNSPEC section.

2) Each record is terminated by a "/" and there is no "/" terminator for the keyword.

Table 10.14: EQUIL Keyword Description

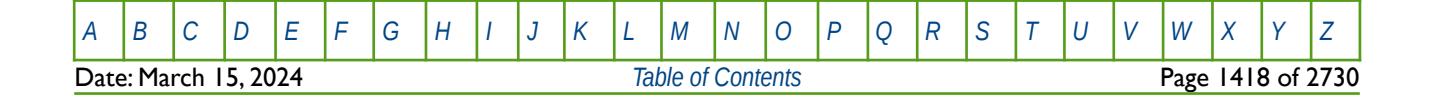

### OPM FLOW REFERENCE MANUAL (2023-10) Revision: Rev-0

#### **Note**

A common method to initialize a model is by using the SWATINIT property array to set the initial water saturation for each cell in the model. This property is normally exported from a static model, where Saturation Height Functions ("SHF") have been used to describe the water saturation profile with depth. In the dynamic model capillary pressure functions are used to described the water profile versus depth.

Note that if the SWATINIT array has been used to initialize the model then the fine grid block initialization via the EQLOPT3 variable, should not normally be used, and should be defaulted or set equal to zero; otherwise, the resulting water saturation will not strictly honor the SWATINIT array.

See also the PRESSURE, SGAS, SOIL and SWAT keywords in the SOLUTION section to initialize the model using the non-standard formulation of entering the pressures and saturations for each grid cell.

#### **Example**

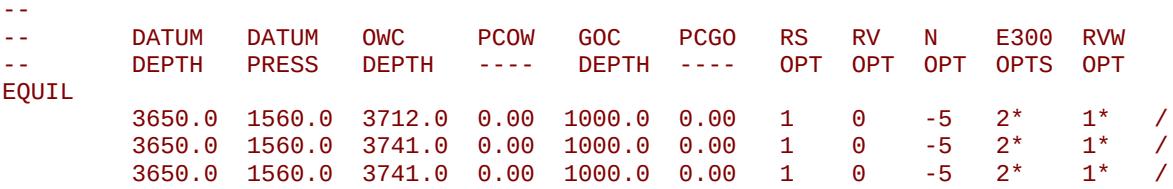

The above example defines three equilibration records for when NTEQUL equals three on the EQLDIMS keyword in the RUNSPEC section. Here there is no gas cap and the GOC has been set to a value above the reservoirs (1000.0), and the value of EQLOPT3 (-5) has been explicitly stated.

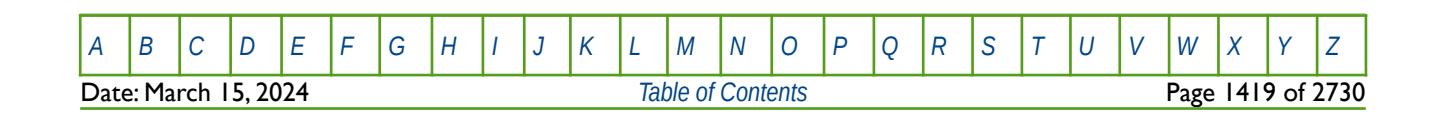

OPM FLOW REFERENCE MANUAL (2023-10) Revision: Rev-0

### **10.3.37 EXTRAPMS – ACTIVATE EXTRAPOLATION WARNING MESSAGES**

The EXTRAPMS keyword activates extrapolation warning messages for when OPM Flow extrapolates the PVT or VFP tables. Frequent extrapolation warning messages should be investigated and resolved as this would indicate possible incorrect data and may result in the simulator extrapolating to unrealistic values.

See *[EXTRAPMS – Activate Extrapolation Warning Messages](#page-178-0)* in the GLOBAL section for a full description.

### **10.3.38 FILEUNIT – ACTIVATE UNIT CONSISTENCY VERIFICATION**

The FILEUNIT keyword defines the units of the of the data set, and is used to verify that the units in the input deck and any associated include files are consistent grid data. The keyword does not provide for the conversion between different sets of units.

See *[FILEUNIT – Activate Unit Consistency Checking](#page-732-0)* in the GRID section for a full description.

### **10.3.39 FORMFEED – DEFINED THE PRINT FILE FORM-FEED CHARACTER**

The FORMFEED keyword defines the form-feed character, or carriage control character, for the output print (\*.PRT) run summary (\*.RSM) files. The keyword should be place at the very top of the input file.

See FORMFEED - Defined the Print File Form-Feed Character in the GLOBAL section for a dull description.

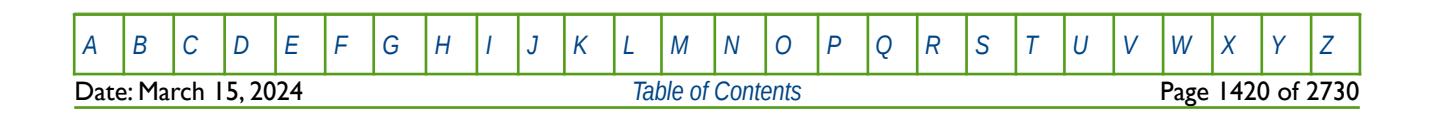

OPM FLOW REFERENCE MANUAL (2023-10) Revision: Rev-0

## **10.3.40 GASCONC – DEFINE THE INITIAL EQUILIBRATION COAL GAS CONCENTRATION FOR ALL GRID BLOCKS**

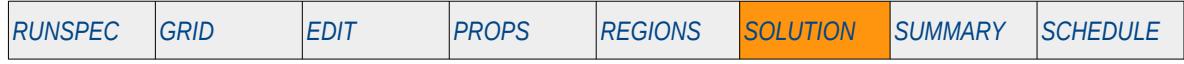

#### **Description**

The GASCONC keyword defines the initial equilibration coal gas concentration values for all matrix grid cells in the model and should be used in conjunction with the GCVD keyword in the SOLUTION section, to fully describe the initial state of the model. The keyword should only be used if the coal phase has been activated in the model via the COAL keyword in the RUNSPEC section. Note both GASCONC and GCVD are optional as the simulator will calculate the coal gas concentration based on the equilibrium concentration and the block pressure.

This keyword is not supported by OPM Flow but would change the results if supported so the simulation will be stopped.

This is the non-standard method to initialize the model via enumeration and is seldom employed in the industry. The standard methodology is for OPM Flow to initialize a model using the parameters on the EQUIL keyword combined with other keywords to fully describe the initial state of the model. The keyword can be used with all grid types.

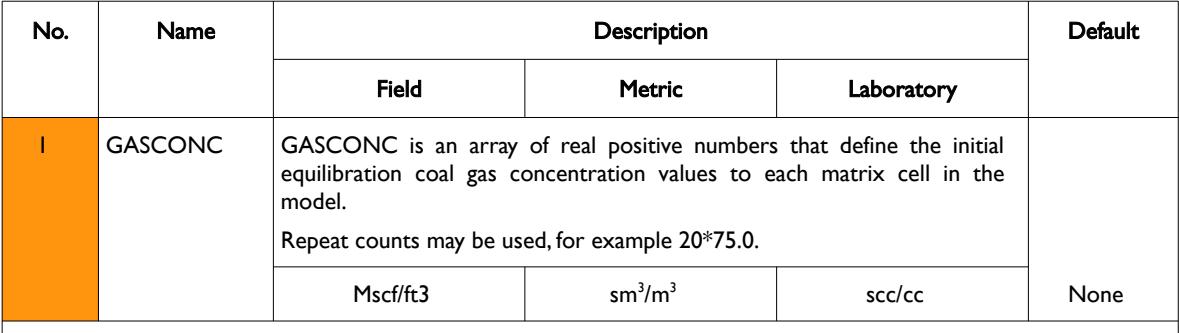

#### Notes:

- 1) The number of entries should correspond to number of matrix cells in the model, that is  $(NX \times NY \times NZ)$ divided by two, as per the parameters on the DIMENS keyword in the RUNSPEC section, unless the BOX keyword defines a sub area of the grid, in which case the total number of entries should correspond to the number of cells defined by the BOX statement.
	- 2) The keyword is terminated by a "/".

Table 10.15: GASCONC Keyword Description

See also the GCVD keyword in the SOLUTION section to fully define the initial state of the model.

#### **Example**

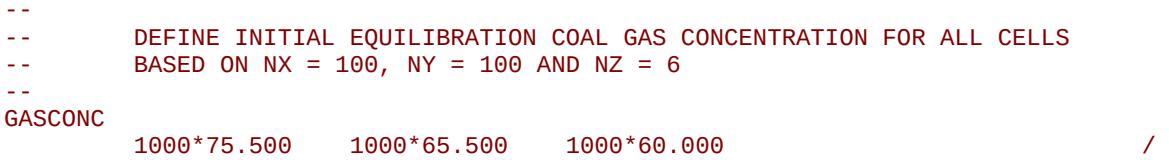

The above example defines the initial equilibration coal gas concentration values to be 75.500 for all the matrix cells in the first layer, 65.500 for all the cells in the second layer, and finally 60.000 for all the cells in the third layer.

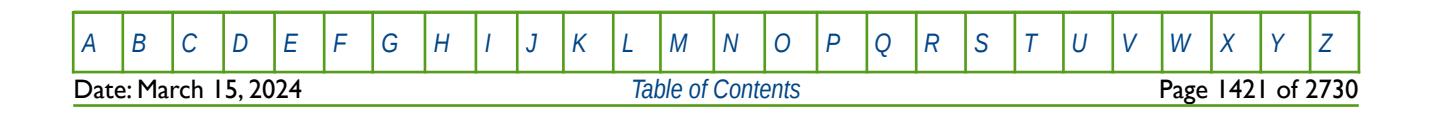

OPM FLOW REFERENCE MANUAL (2023-10) Revision: Rev-0

## **10.3.41 GASSATC – DEFINE THE INITIAL EQUILIBRATION SATURATED COAL GAS CONCENTRATION FOR ALL GRID BLOCKS**

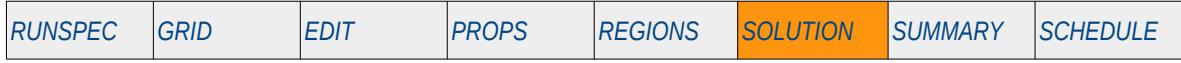

#### **Description**

The GASSATC keyword defines the initial equilibration saturated coal gas concentration values for all grid cells in the model. The keyword should only be used if the coal phase has been activated in the model via the COAL keyword in the RUNSPEC section. The keyword is used to re-scale the Langmuir isotherms entered via the LANGMUIR keyword in the PROPS section, in conjunction with a matrix grid blocks initial reservoir pressure. The keyword is optional, and if absent from the input file, the matrix grid block Langmuir isotherm is left unscaled.

This keyword is not supported by OPM Flow but would change the results if supported so the simulation will be stopped.

This is the non-standard method to initialize the model via enumeration and is seldom employed in the industry. The standard methodology is for OPM Flow to initialize a model using the parameters on the EQUIL keyword combined with other keywords to fully describe the initial state of the model. The keyword can be used with all grid types.

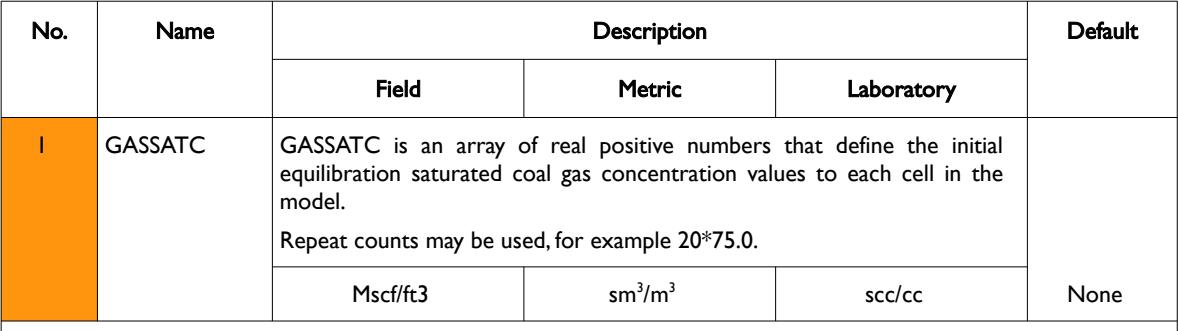

Notes:

- 1) The number of entries should correspond to number of matrix cells in the model, that is  $(NX \times NY \times NZ)$ divided by two, as per the parameters on the DIMENS keyword in the RUNSPEC section, unless the BOX keyword defines a sub area of the grid, in which case the total number of entries should correspond to the number of cells defined by the BOX statement.
	- 2) The keyword is terminated by a "/".

Table 10.16: GASSATC Keyword Description

See also the GASCONC and the GCVD keywords in the SOLUTION section to fully define the initial state of the model.

#### **Example**

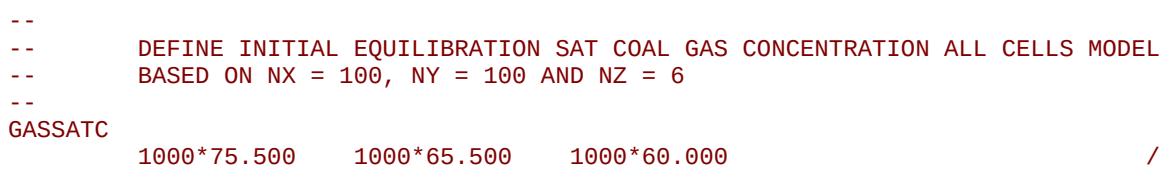

The above example defines the initial equilibration saturated coal gas concentration values to be 75.500 for all the matrix cells in the first layer, 65.500 for all the cells in the second layer, and finally 60.000 for all the cells in the third layer.

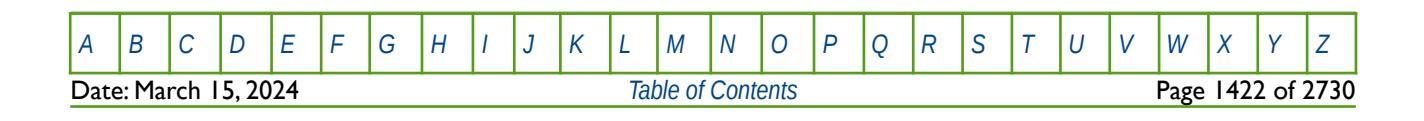

OPM FLOW REFERENCE MANUAL (2023-10) Revision: Rev-0

### **10.3.42 GCVD – DEFINE EQUILIBRATION COAL GAS CONCENTRATION VERSUS DEPTH TABLES**

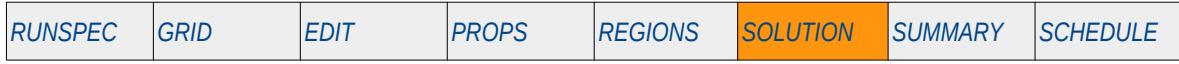

#### **Description**

The GCVD keyword defines the initial coal gas concentration versus depth tables for each equilibration region for when the coal phase has been activated in the run via the COAL keyword in the RUNSPEC section. The keyword may be used in conjunction with the GASCONC keyword in the SOLUTION section, to fully describe the initial state of the model. Note both GASCONC and GCVD are optional as the simulator will calculate the coal gas concentration based on the equilibrium concentration and the block pressure.

This keyword is not supported by OPM Flow but would change the results if supported so the simulation will be stopped.

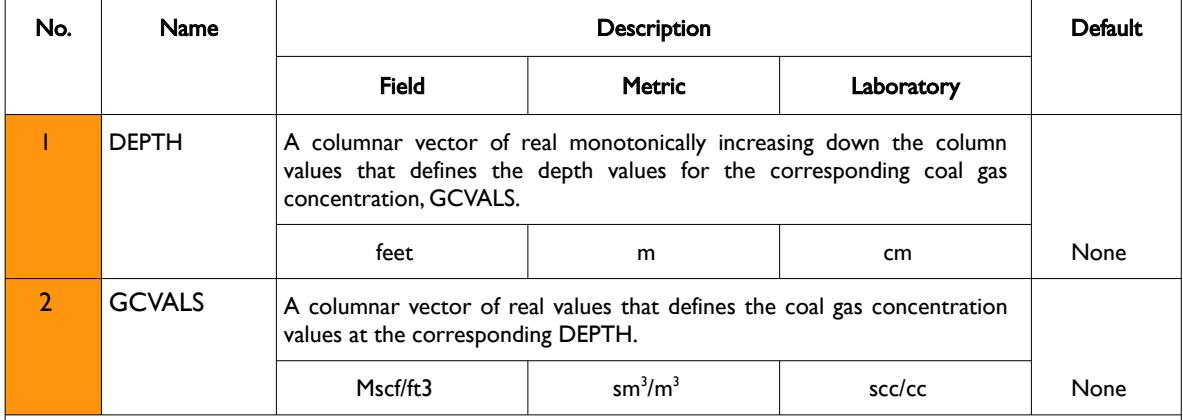

Notes:

- 1) The keyword is followed by NTEQUL records as declared on the EQLDIMS keyword in the RUNSPEC section.
- 2) Each table must contain a minimum of two rows and a maximum of NDRXVD rows as declared on the EQLDIMS keyword in the RUNSPEC section.
- 3) Each table is terminated by a "/" and there is no "/" terminator for the keyword.

Table 10.17: GCVD Keyword Description

See also the GASCONC and GASSATC keywords in the SOLUTION section.

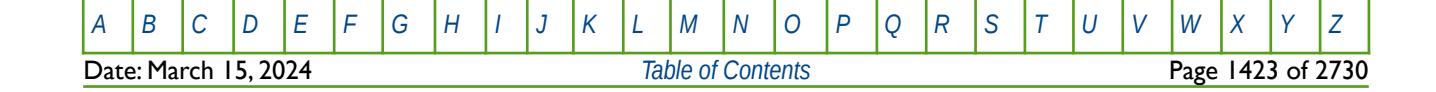

OPM FLOW REFERENCE MANUAL (2023-10) Revision: Rev-0

#### **Example**

Given NTEQUL equals three and NDRXVD is greater than or equal to two on the EQLDIMS keyword in the RUNSPEC section, then the following example defines the coal gas concentration versus depth functions.

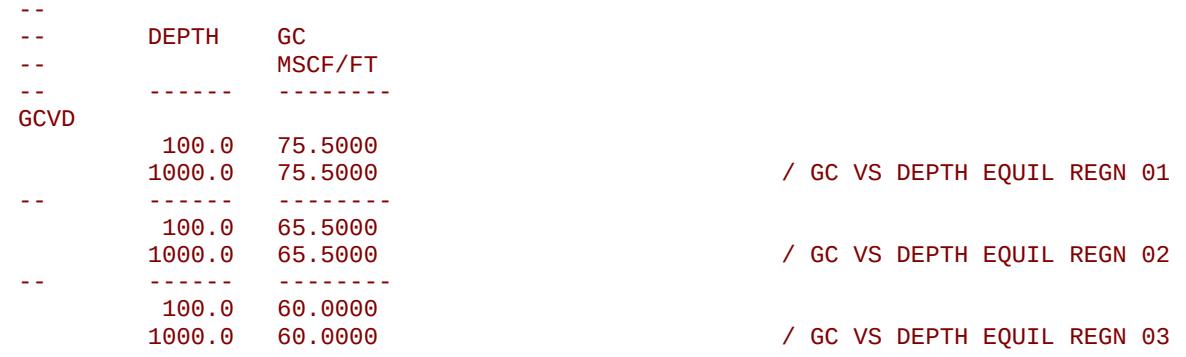

Here three tables are entered with a constant coal gas concentration versus depth relationship for each equilibration region.

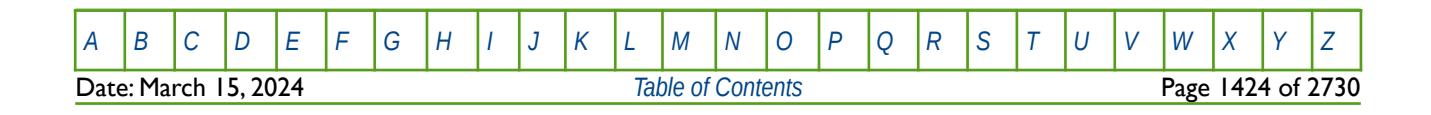

OPM FLOW REFERENCE MANUAL (2023-10) Revision: Rev-0

### **10.3.43 GETDATA – LOAD AND ASSIGN DATA ARRAY FROM INIT OR RESTART FILE**

The GETDATA keyword loads a data array from a previously generated INIT or RESTART file and assigns the loaded array to either same array in the run or another array name.

See *[GETDATA – Load and Assign Data Array from INIT or RESTART Files](#page-514-0)* in the GRID section for a full description

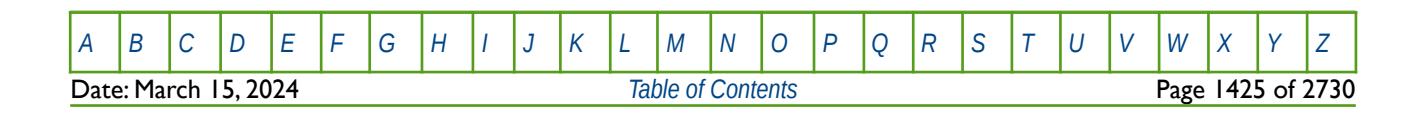

OPM FLOW REFERENCE MANUAL (2023-10) Revision: Rev-0

### **10.3.44 GETGLOB – ACTIVATE LOADING OF GLOBAL GRID RESTART DATA OPTION**

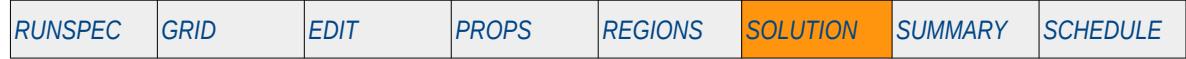

#### **Description**

This keyword, GETGLOB, switches on the global grid read option for when the run is restarting from a RESTART file. Only the global grid will be loaded in the subsequent RESTART keyword and any Local Grid Refinements ("LGR") on the RESTART file will be ignored.

There is no data required for this keyword.

This keyword is not supported by OPM Flow but would change the results if supported so the simulation will be stopped.

#### **Example**

-- -- ACTIVATE LOADING OF GLOBAL GRID RESTART DATA OPTION -- **GETGLOB** 

The above example switches on the option to only load the global grid from the RESTART file.

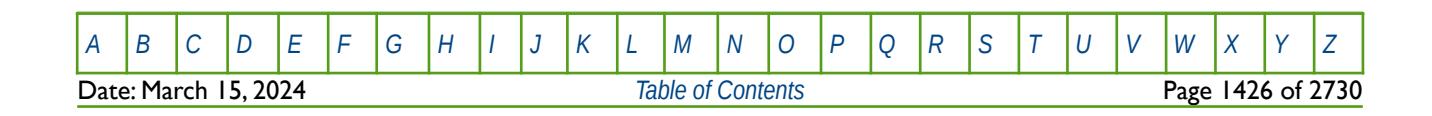

OPM FLOW REFERENCE MANUAL (2023-10) Revision: Rev-0

### **10.3.45 GI - DEFINE THE INITIAL EQUILIBRATION GI VALUES FOR ALL GRID BLOCKS**

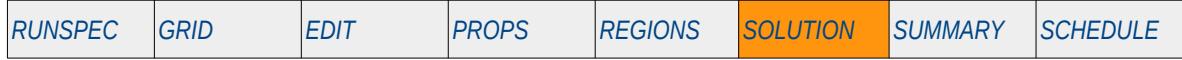

#### **Description**

The GI keyword defines the initial equilibration GI values for all grid cells in the model and should be used in conjunction with the other enumeration equilibration keywords; PBUB, PDEW, PRESSURE, RS, RV, SOIL and SWAT keywords etc., to fully describe the initial state of the model. The keyword should only be used if the GI Pseudo Compositional option has been activated in the model via the GIMODEL keyword in the RUNSPEC section.

This is the non-standard method to initialize the model via enumeration and is seldom employed in the industry. The standard methodology is for OPM Flow to initialize a model using the parameters on the EQUIL keyword combined with other keywords to fully describe the initial state of the model. The keyword can be used with all grid types.

This keyword is not supported by OPM Flow but would change the results if supported so the simulation will be stopped.

See also the GIALL keyword in the PROPS section that sets the GI values as a function of pressure, as well as setting the corresponding RVGI, RSGI, BGGI and BOGI values at the same time.

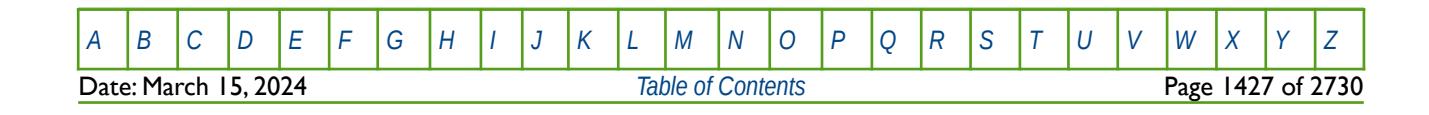

OPM FLOW REFERENCE MANUAL (2023-10) Revision: Rev-0

### **10.3.46 HMAQUCT – HISTORY MATCH CARTER-TRACY AQUIFER GRADIENT PARAMETERS**

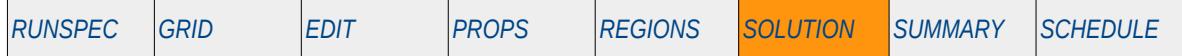

#### **Description**

The HMAQUCT keyword defines the history match analytical Carter-Tracy aquifer gradient parameters for when the History Match Gradient option has been activated by the HMDIMS keyword in the RUNSPEC section, and analytical Carter-Tracy aquifers have been specified in the model via the AQUCT and connected to the grid using the AQUANCON or AQANCONL keywords. All keywords are in the SOLUTION section.

See also the HMDIMS keyword in the RUNSPEC section that specifies the dimensions for the gradient option, including the maximum number of aquifers that can be used with the History Match Gradient option.

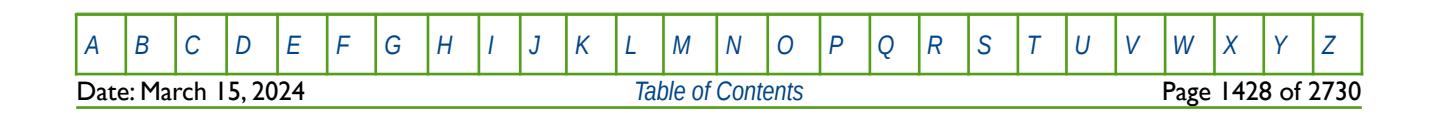

OPM FLOW REFERENCE MANUAL (2023-10) Revision: Rev-0

### **10.3.47 HMAQUFET – HISTORY MATCH FETKOVICH AQUIFER GRADIENT PARAMETERS**

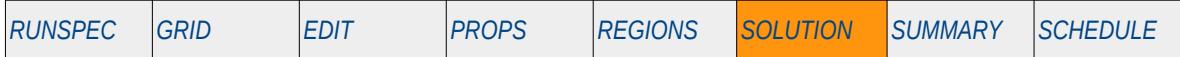

#### **Description**

The HMAQUFET keyword defines the history match analytical Fetkovich aquifer gradient parameters for when the History Match Gradient option has been activated by the HMDIMS keyword in the RUNSPEC section, and analytical Fetkovich aquifers have been specified in the model via the AQUFET and/or the AQUFETP keywords and connected to the grid using AQUANCON or AQANCONL keywords. All keywords are in the SOLUTION section.

See also the HMDIMS keyword in the RUNSPEC section that specifies the dimensions for the gradient option, including the maximum number of aquifers that can be used with the History Match Gradient option.

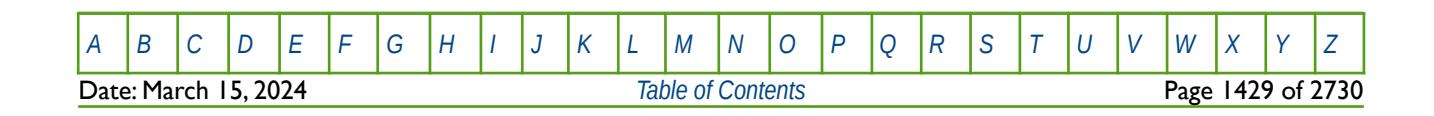

### **10.3.48 HMMLCTAQ – HISTORY MATCH CARTER-TRACY AQUIFER GRADIENT MULTIPLIERS**

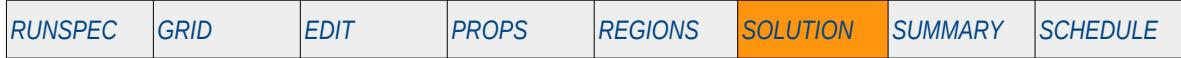

#### **Description**

The HMMLCTAQ keyword defines the history match analytical Carter-Tracy aquifer gradient multipliers for when the History Match Gradient option has been activated by the HMDIMS keyword in the RUNSPEC section, and analytical Carter-Tracy aquifers have been specified in the model via the AQUCT and connected to the grid using the AQUANCON or AQANCONL keywords. All keywords are in the SOLUTION section.

Multipliers can be declared for the Carter-Tracy aquifer permeability, aquifer angle of influence and the aquifer depth.

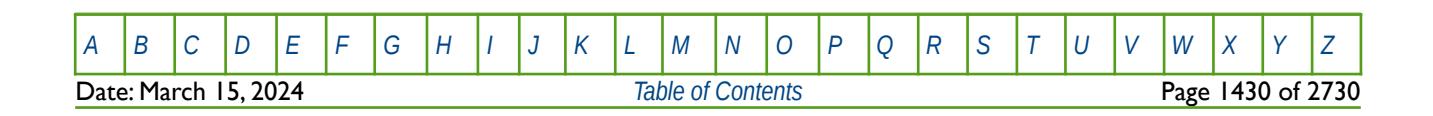

OPM FLOW REFERENCE MANUAL (2023-10) Revision: Rev-0

### **10.3.49 HMMLFTAQ – HISTORY MATCH FETKOVICH AQUIFER GRADIENT MULTIPLIERS**

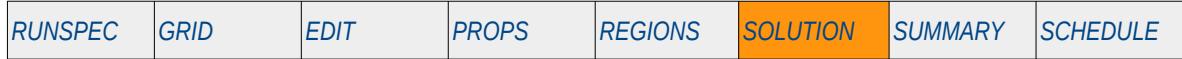

#### **Description**

The HMAQUFET keyword defines the history match analytical Fetkovich aquifer gradient multipliers for when the History Match Gradient option has been activated by the HMDIMS keyword in the RUNSPEC section, and analytical Fetkovich aquifers have been specified in the model via the AQUFET and/or the AQUFETP keywords and connected to the grid using AQUANCON or AQANCONL keywords. All keywords are in the SOLUTION section.

Multipliers can be declared for the Fetkovich aquifer water volume, aquifer permeability, and the aquifer depth.

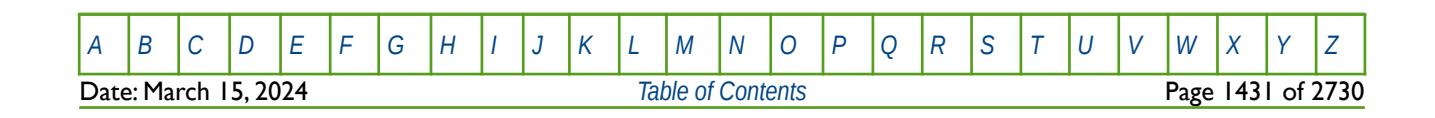

OPM FLOW REFERENCE MANUAL (2023-10) Revision: Rev-0

### **10.3.50 HMMLTWCN – HISTORY MATCH WELL CONNECTION AND SKIN MULTIPLIERS**

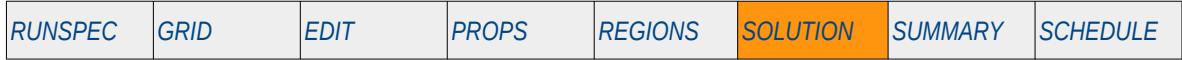

#### **Description**

This keyword, HMMLTWCN, defines the history match gradient multipliers for well connection factors and connection skins, for when the History Match Gradient option has been activated by the HMDIMS keyword in the RUNSPEC section. Wells must be specified using the WELPSECS keyword in the SCHEDULE section and their connections defined by the COMPDAT and/or COMPDATL keywords, also in the SCHEDULE section

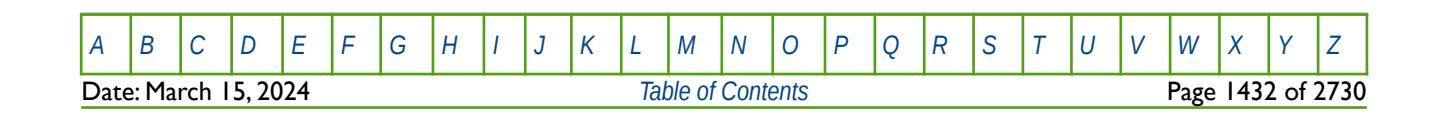

OPM FLOW REFERENCE MANUAL (2023-10) Revision: Rev-0

### **10.3.51 HMWELCON – HISTORY MATCH WELL CONNECTION AND SKIN PARAMETERS**

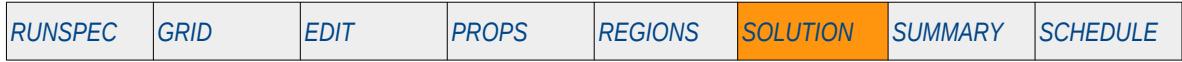

#### **Description**

This keyword, HMWELCON, defines the history match gradient parameters for well connection factors and connection skins, for when the History Match Gradient option has been activated by the HMDIMS keyword in the RUNSPEC section. Wells must be specified using the WELPSECS keyword in the SCHEDULE section and their connections defined by the COMPDAT and/or COMPDATL keywords, also in the SCHEDULE section

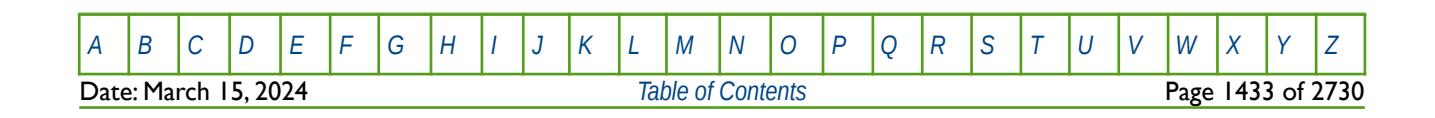

OPM FLOW REFERENCE MANUAL (2023-10) CPM FLOW Revision: Rev-0

### **10.3.52 IMPORT – IMPORT GRID FILE DATA AT THE CURRENT POSITION**

The IMPORT keyword informs the simulator to continue reading input data from the specified IMPORT file. When the end of the IMPORT file is reached, input data is read from the next keyword in the current file. Normally IMPORT files are generated by grid pre-processing software and the keyword allows for both formatted and unformatted (binary) files to be loaded.

See *[IMPORT – Import Grid File Data at the Current Position](#page-538-0)* in the GRID section for a full description.

#### **10.3.53 INCLUDE – LOAD ANOTHER DATA FILE AT THE CURRENT POSITION**

The INCLUDE keyword informs OPM Flow to continue reading input data from the specified INCLUDE file. When the end of the INCLUDE file is reached, or the ENDINC keyword is encountered in the included file, input data is read from the next keyword in the current file.

See *[INCLUDE – Load Another Data File at the Current Position](#page-180-0)* in the GLOBAL section for a full description.

#### **10.3.54 MESSAGE – OUTPUT USER MESSAGE**

The MESSAGE keyword outputs a user message to the terminal, as well as to the print  $(*.$ PRT) and debug (\*.DBG) files. Note this is different to the MESSAGES keyword, that defines OPM Flows message print limits and stop limits generated by the simulator.

See *[MESSAGE – Output User Message](#page-181-0)* in the GLOBAL section for a full description.

### **10.3.55 MESSAGES – DEFINE MESSAGE PRINT LIMITS AND STOP LIMITS**

The MESSAGES keyword defines the print and stops levels for various messages. The "print limits" set the maximum number of messages that will be printed, after which no more messages will be printed and the "stop limits" terminate the run when these limits are exceeded. There are six levels of message that increase in severity from informative all the way to programming errors, as outlined in [Error: Reference source not](#page-1431-0) [found](#page-1431-0).

<span id="page-1431-0"></span>See *[MESSAGES – Define Message Print Limits and Stop Limits](#page-182-0)* in the GLOBAL section for a full description.

#### **10.3.56 MULTIPLY – MULTIPLY A SPECIFIED ARRAY BY A CONSTANT**

The MULTIPLY keyword multiplies a specified array or part of an array by a constant. The constant can be real or integer depending on the array type; however, the arrays that can be operated on is dependent on which section the keyword is being used.

See *[MULTIPLY – Multiply a Specified Array by a Constant](#page-591-0)* in the GRID section for a full description.

### **10.3.57 MULTIREG – MULTIPLY AN ARRAY BY A CONSTANT BASED ON A REGION NUMBER**

The MULTIREG keyword multiplies an array or part of an array by a constant for cells with a specific region number. The region number array can be FLUXNUM, MULTNUM or OPERNUM and these arrays must be defined and be available before the MULTIREG keyword is read by the simulator. The constant can be real or integer depending on the property array type; however, the property arrays that can be operated on is dependent on which section the MULTIREG keyword is being used.

See *[MULTIREG – Multiply an Array by a Constant based on a Region Number](#page-593-0)* in the GRID section for a full description.

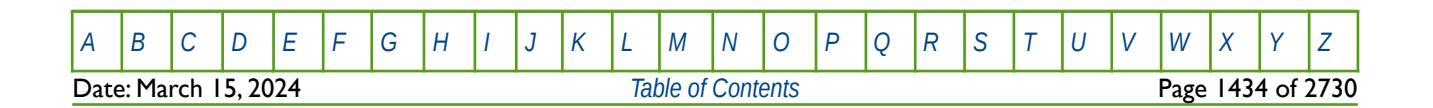

OPM FLOW REFERENCE MANUAL (2023-10) Revision: Rev-0

### **10.3.58 NOECHO – DEACTIVATE ECHOING OF USER INPUT FILES TO THE PRINT FILE**

Turns off echoing of all the input files to the print file. Note by default echoing of the inputs files is active. but can subsequently be switched off by the NOECHO activation keyword.

See *NOECHO - Deactivate Echoing of User Input Files to the Print File* in the GLOBAL section for a full description.

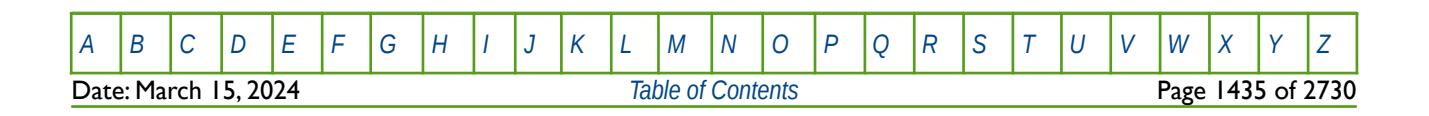

OPM FLOW REFERENCE MANUAL (2023-10) Revision: Rev-0

### **10.3.59 NOHMD – DEACTIVATE HISTORY MATCH GRADIENT DERIVATIVE CALCULATIONS**

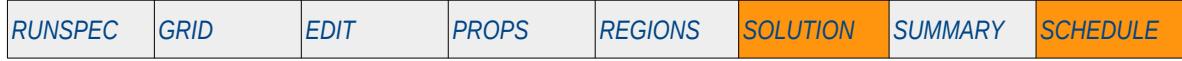

#### **Description**

The NOHMD deactivates various history match gradient derivative calculations for when the History Match Gradient option has been activated by the HMDIMS keyword in the RUNSPEC section. The keyword consists of a series of character strings that define which derivative should be switch off based on the keyword that requested the derivatives to be calculated, for example HMFAULTS keyword in the GRID section. If an empty list is entered then all the gradient derivative calculations previously requested are switch off. The keyword is useful for changing from history matching runs to predication cases, as the prediction cases will be more computationally efficient without the burden of the gradient derivative calculations.

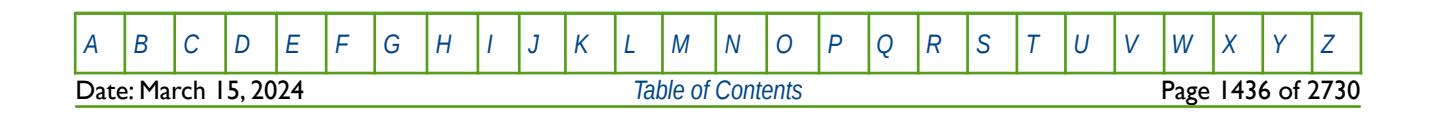

OPM FLOW REFERENCE MANUAL (2023-10) Revision: Rev-0

## **10.3.60 NOHMO – DEACTIVATE HISTORY MATCH GRADIENT DERIVATIVE CALCULATIONS (ALIAS)**

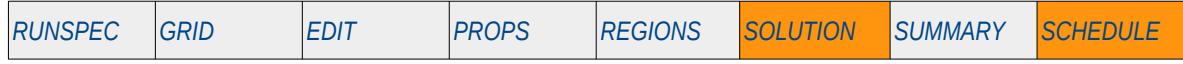

#### **Description**

The NOHMO deactivates various history match gradient derivative calculations for when the History Match Gradient option has been activated by the HMDIMS keyword in the RUNSPEC section. The keyword consists of a series of character strings that define which derivative should be switch off based on the keyword that requested the derivatives to be calculated, for example HMFAULTS keyword in the GRID section. If an empty list is entered then all the gradient derivative calculations previously requested are switch off. The keyword is useful for changing from history matching runs to predication cases, as the prediction cases will be more computationally efficient without the burden of the gradient derivative calculations.

The keyword is an alias for the NOHMD keyword in the SOLUTION section.

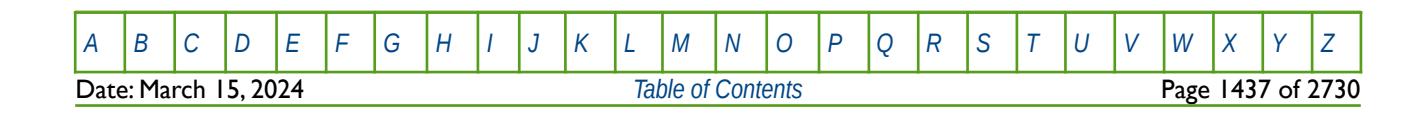

OPM FLOW REFERENCE MANUAL (2023-10) Revision: Rev-0

### **10.3.61 NOWARN – DEACTIVATE WARNING MESSAGES**

Turns off warning messages to be printed to the print file; note that this keyword is deactivated by default and can subsequently be switched off by the WARN activation keyword. The warning messages may be turned on and off using keywords WARN and NOWARN.

See *[NOWARN – Deactivate Warning Messages](#page-185-0)* in the GLOBAL section for a full description.

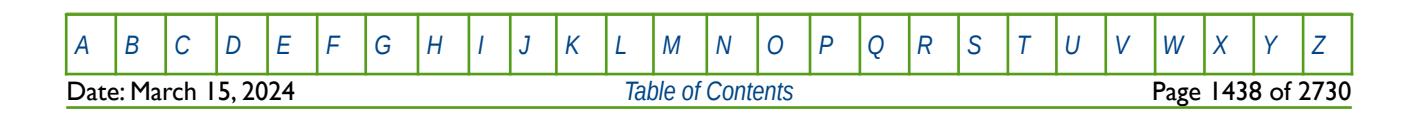

OPM FLOW REFERENCE MANUAL (2023-10) Revision: Rev-0

### **10.3.62 OILAPI – DEFINE THE INITIAL EQUILIBRATION OIL API FOR ALL GRID BLOCKS**

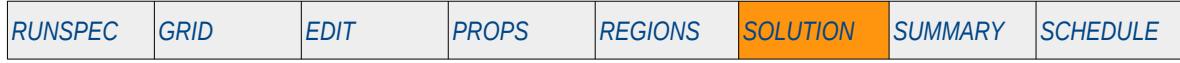

#### **Description**

The OILAPI keyword defines the initial equilibration oil API gravity pressures for all grid cells in the model, for when the Oil API Tracking option as been invoked by the API keyword in the RUNSPEC section. The keyword should be used in conjunction with the PBUB, PDEW, PRESSURE, RS, RV, SGAS, SOIL and SWAT keywords etc., to fully describe the initial state of the model.

The keyword is used by the Enumeration Initialization method to initialize the model, as opposed to the Equilibration Initialization method that utilizes the EQUIL keyword in the SOLUTION section. This is the non-standard formulation to initialize the model and is seldom employed in the industry. The standard methodology is for OPM Flow to initialize a model using the parameters on the EQUIL keyword combined with other keywords to fully describe the initial state of the model. The keyword can be used with all grid types.

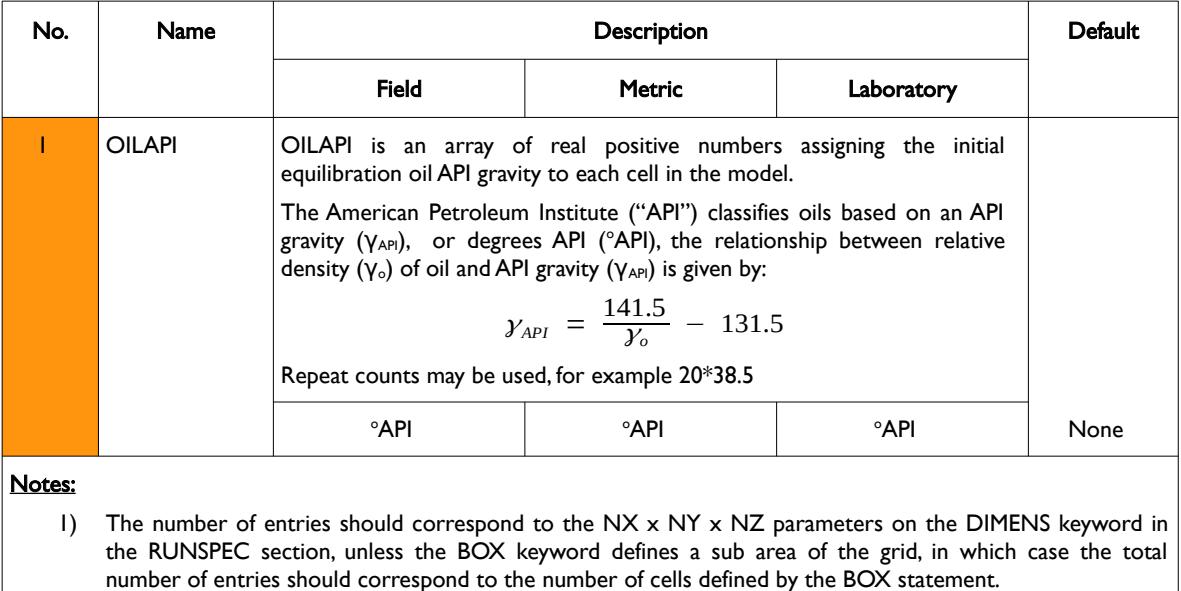

2) The keyword is terminated by a "/".

See also the PBUB, PDEW, PRESSURE, RS, RV, SGAS, SOIL and SWAT keywords to fully define the initial state of the model.

#### **Example**

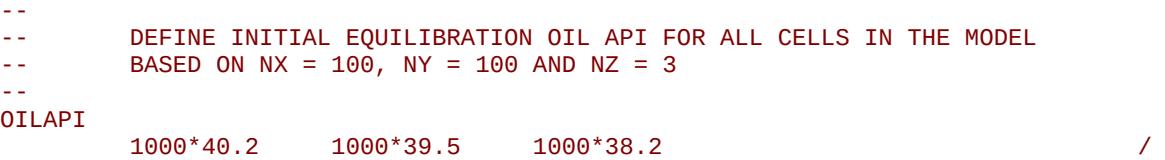

The above example defines the initial equilibration oil API gravity to be 40.2 for all the cells in the first layer, 39.5 for all the cells in the second layer, and finally 38.2 for all the cells in the third layer.

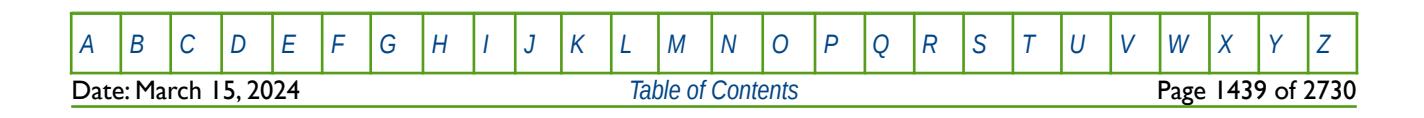

Table 10.18: OILAPI Keyword Description

OPM FLOW REFERENCE MANUAL (2023-10) Revision: Rev-0

### **10.3.63 OPERATE – DEFINE MATHEMATICAL OPERATIONS ON ARRAYS**

This keyword, OPERATE, defines mathematical operations on property arrays (NTG, PORO etc.) and optionally using another property array as input to the function. The keyword allows for various mathematical functions and their associated variables to be defined and applied to the selected array data. Input constants can be real or integer depending on the array type; however, the arrays that can be operated on is dependent on which section the keyword is being used.

See *[OPERATE – Define Mathematical Operations on Arrays](#page-284-0)* in the GRID section for a full description.

### **10.3.64 OPERATER – DEFINE MATHEMATICAL OPERATIONS ON ARRAYS BY REGION**

This keyword defines the mathematical operations on arrays for specific regions in the commercial simulator and is currently not supported by OPM Flow. However, similar functionality is provided by the ADD and MULTIPLY keywords.

See *[OPERATER – Define Mathematical Operations on Arrays by Region](#page-633-0)* in the GRID section for a full description.

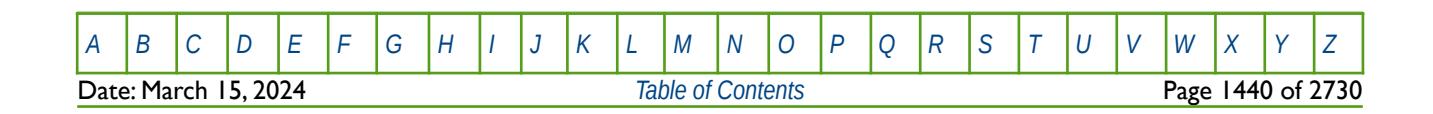

OPM FLOW REFERENCE MANUAL (2023-10) Revision: Rev-0

### **10.3.65 OUTSOL – DEFINE DATA TO BE WRITTEN TO THE RESTART FILE (RETIRED)**

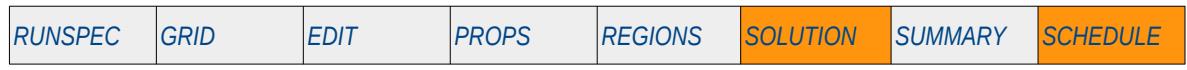

#### **Description**

This keyword defines the data and frequency of the data to be written to the RESTART file at each requested restart point. The keyword has been replaced by the RPTRST keyword in the SOLUTION and SCHEDULE sections and is therefore considered retired.

This keyword is not supported by OPM Flow but has no effect on the results so it will be ignored.

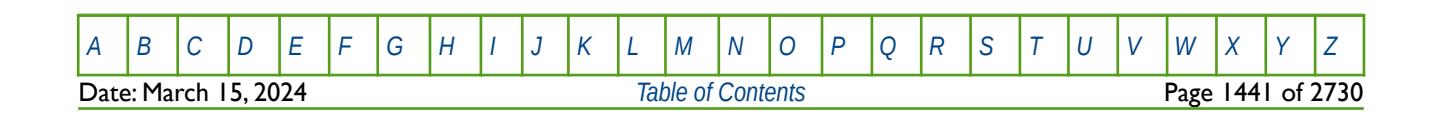

OPM FLOW REFERENCE MANUAL (2023-10) Revision: Rev-0

### **10.3.66 PBUB – DEFINE THE INITIAL EQUILIBRATION BUBBLE-POINT PRESSURE FOR ALL GRID BLOCKS**

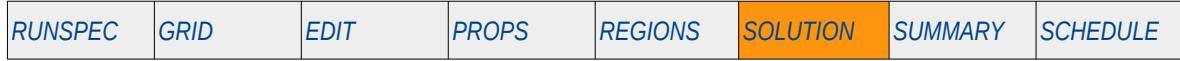

#### **Description**

The PBUB keyword defines the initial equilibration buble-point saturation pressures values for all grid cells in the model and should be used in conjunction with the PDEW, PRESSURE, RS, RV, SGAS, SOIL and SWAT keywords etc., to fully describe the initial state of the model. The keyword should only be used if dissolved gas has been activated in the model via the DISGAS keyword in the RUNSPEC section.

This is the non-standard method to initialize the model via enumeration and is seldom employed in the industry. The standard methodology is for OPM Flow to initialize a model using the parameters on the EQUIL keyword combined with other keywords to fully describe the initial state of the model. The keyword can be used with all grid types.

This keyword is not supported by OPM Flow but would change the results if supported so the simulation will be stopped.

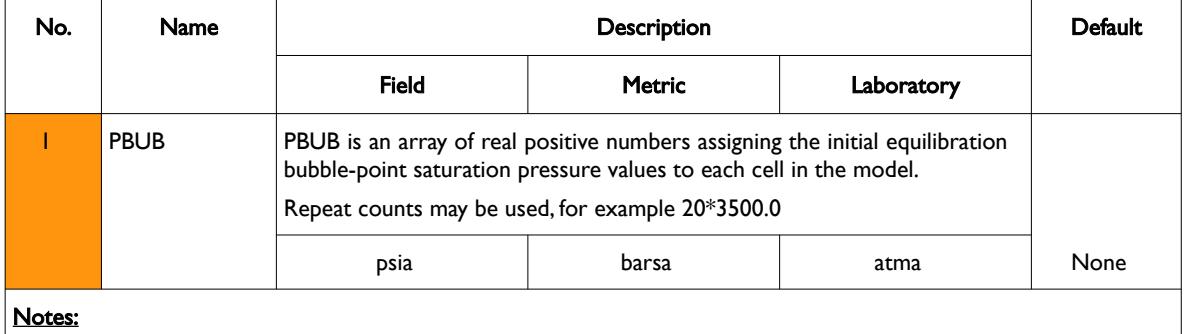

1) The number of entries should correspond to the NX x NY x NZ parameters on the DIMENS keyword in

the RUNSPEC section, unless the BOX keyword defines a sub area of the grid, in which case the total number of entries should correspond to the number of cells defined by the BOX statement.

2) The keyword is terminated by a "/".

```
Table 10.19: PBUB Keyword Description
```
See also the PBVD, PDEW, PRESSURE, RV, SGAS, SOIL and SWAT keywords to fully define the initial state of the model.

#### **Example**

```
-- 
-- DEFINE INITIAL EQUILIBRATION PSAT VALUES FOR ALL CELLS IN THE MODEL<br>-- RASED ON NX = 100 NY = 100 AND N7 = 3
           BASED ON NX = 100, NY = 100 AND NZ = 3-- 
PBUB
            1000*3500.0 1000*3525.0 1000*0.3535.0 /
```
The above example defines the initial equilibration bubble-point saturation pressure values to be 3500.0 for all the cells in the first layer, 3525.0 for all the cells in the second layer, and finally 3535.0 for all the cells in the third layer.

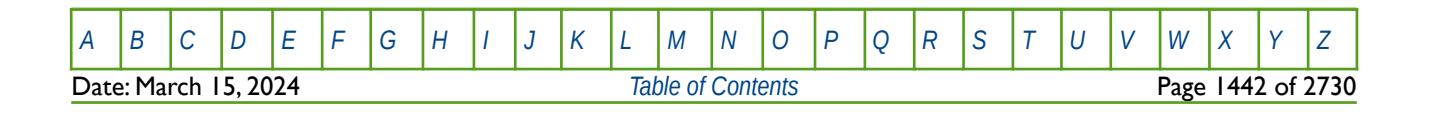
OPM FLOW REFERENCE MANUAL (2023-10) Revision: Rev-0

### **10.3.67 PBVD – EQUILIBRATION BUBBLE-POINT VERSUS DEPTH TABLES**

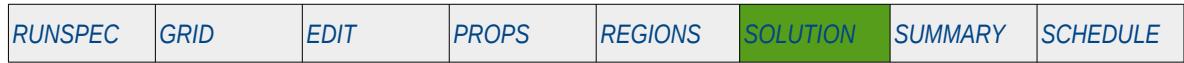

#### **Description**

The PBVD keyword defines the bubble-point pressure versus depth tables for each equilibration region that should be used when there is dissolved gas in the model (DISGAS has been activated in the RUNSPEC section) and the EQLOPT1 variable has been set to a positive integer on the EQUIL keyword in the SOLUTION section.

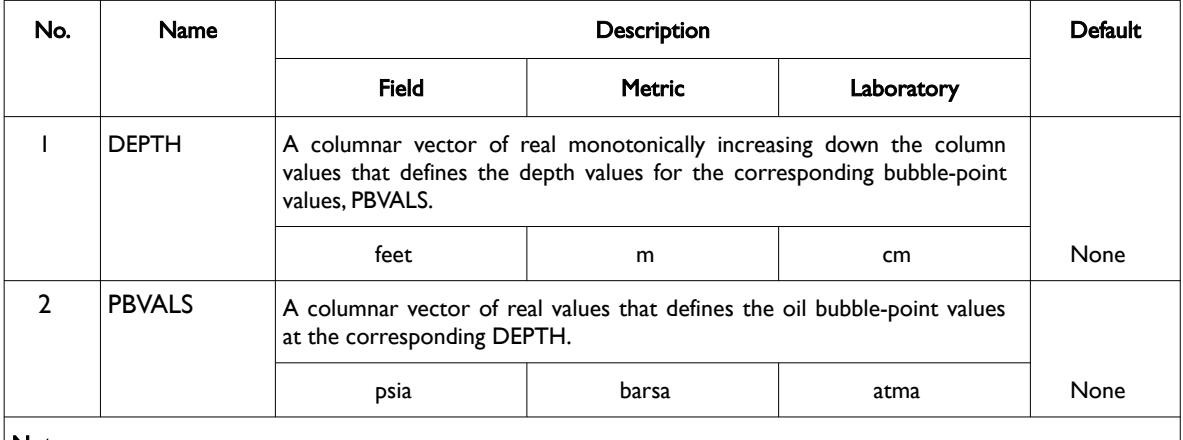

Notes:

- 1) The keyword is followed by NTEQUL records as declared on the EQLDIMS keyword in the RUNSPEC section.
- 2) Each table must contain a minimum of two rows and a maximum of NDRXVD rows as declared on the EQLDIMS keyword in the RUNSPEC section.
- 3) Each table is terminated by a "/" and there is no "/" terminator for the keyword.

Table 10.20: PBVD Keyword Description

Alternatively, the dissolved gas-oil ratio versus depth tables may be entered using the RSVD keyword in the SOLUTION section instead of this keyword. See also the RSVD and EQUIL keywords in the SOLUTION section.

### **Example**

Given NTEQUL equals three and NDRXVD is greater than or equal to two on the EQLDIMS keyword in the RUNSPEC section, then the following example defines the bubble-point versus depth functions.

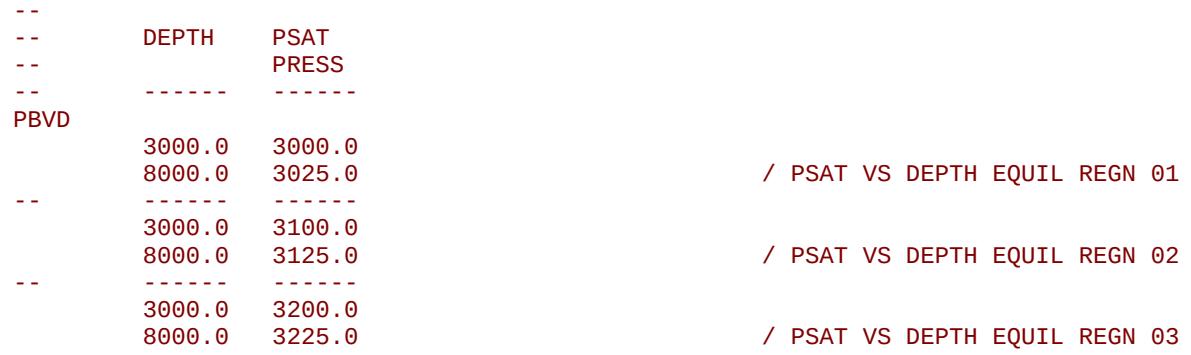

Here three tables are entered and each table is terminated by a "/" and there is no keyword terminating "/".

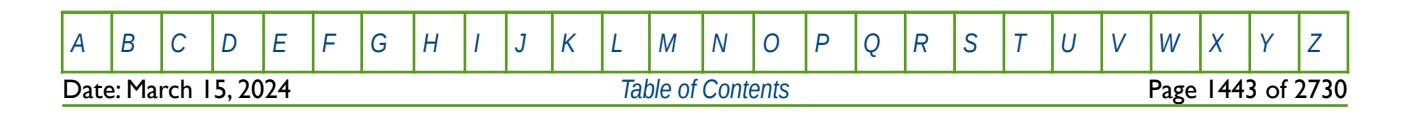

OPM FLOW REFERENCE MANUAL (2023-10) Revision: Rev-0

### **10.3.68 PDEW – DEFINE THE INITIAL EQUILIBRATION DEW-POINT PRESSURE FOR ALL GRID BLOCKS**

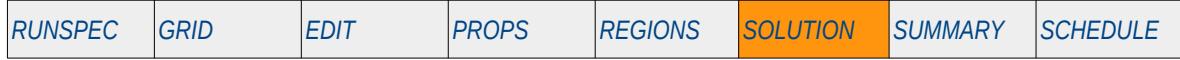

#### **Description**

The PDEW keyword defines the initial equilibration dew-point pressure values for all grid cells in the model and should be used in conjunction with the PBUB, PRESSURE, RS, RV, SGAS, SOIL and SWAT keywords etc., to fully describe the initial state of the model. The keyword should only be used if vaporized oil been activated in the model via the VAPOIL keyword in the RUNSPEC section.

This is the non-standard method to initialize the model via enumeration and is seldom employed in the industry. The standard methodology is for OPM Flow to initialize a model using the parameters on the EQUIL keyword combined with other keywords to fully describe the initial state of the model. The keyword can be used with all grid types.

This keyword is not supported by OPM Flow but would change the results if supported so the simulation will be stopped.

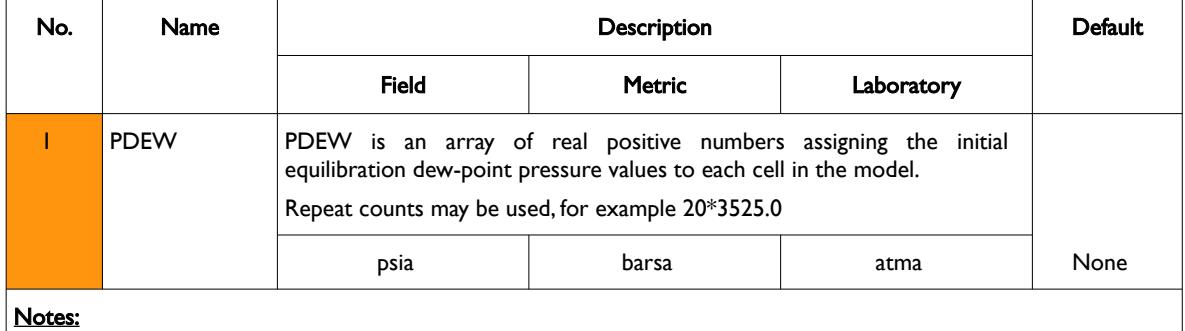

1) The number of entries should correspond to the NX x NY x NZ parameters on the DIMENS keyword in the RUNSPEC section, unless the BOX keyword defines a sub area of the grid, in which case the total number of entries should correspond to the number of cells defined by the BOX statement.

2) The keyword is terminated by a "/".

See also the PBUB, PRESSURE, RS, RV, SGAS, SOIL and SWAT keywords to fully define the initial state of the model.

#### **Example**

```
-- 
-- DEFINE INITIAL EQUILIBRATION PSAT VALUES FOR ALL CELLS IN THE MODEL<br>-- RASED ON NX = 100 NY = 100 AND N7 = 3
           BASED ON NX = 100, NY = 100 AND NZ = 3
-- 
PDEW
            1000*3500.0 1000*3525.0 1000*0.3535.0 /
```
The above example defines the initial equilibration dew-point saturation pressure values to be 3500.0 for all the cells in the first layer, 3525.0 for all the cells in the second layer, and finally 3535.0 for all the cells in the third layer.

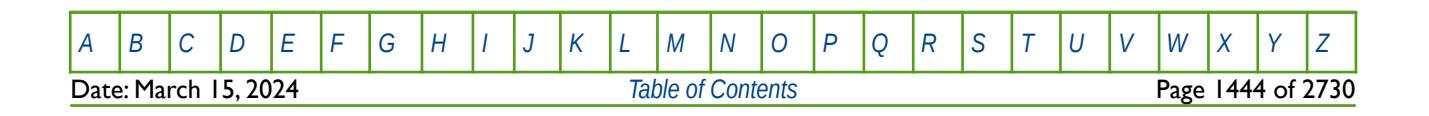

Table 10.21: PDEW Keyword Description

OPM FLOW REFERENCE MANUAL (2023-10) Revision: Rev-0

### **10.3.69 PDVD – DEFINE EQUILIBRATION DEW-POINT VERSUS DEPTH TABLES**

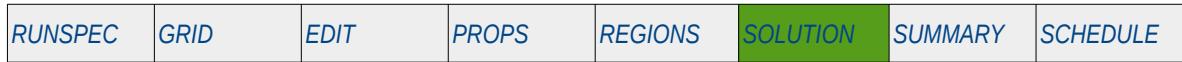

#### **Description**

The PDVD keyword defines the dew-point pressure versus depth tables for each equilibration region that should be used when there is vaporized oil in the model (VAPOIL has been activated in the RUNSPEC section) and the EQLOPT2 variable has been set to a positive integer on the EQUIL keyword in the SOLUTION section.

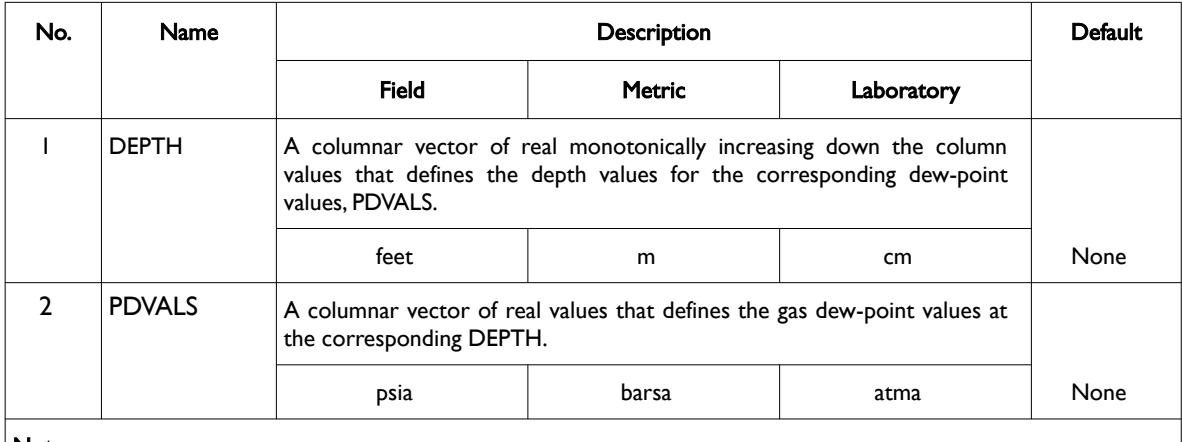

Notes:

- 1) The keyword is followed by NTEQUL records as declared on the EQLDIMS keyword in the RUNSPEC section.
- 2) Each table must contain a minimum of two rows and a maximum of NDRXVD rows as declared on the EQLDIMS keyword in the RUNSPEC section.
- 3) Each table is terminated by a "/" and there is no "/" terminator for the keyword.

Table 10.22: PDVD Keyword Description

Alternatively, the vaporized oil-gas ratio (condensate-gas ratio) versus depth tables may be entered using the RVVD keyword in the SOLUTION section instead of this keyword.

See also the RVVD and EQUIL keywords in the SOLUTION section.

#### **Example**

Given NTEQUL equals three and NDRXVD is greater than or equal to two on the EQLDIMS keyword in the RUNSPEC section, then the following example defines the bubble-point versus depth functions.

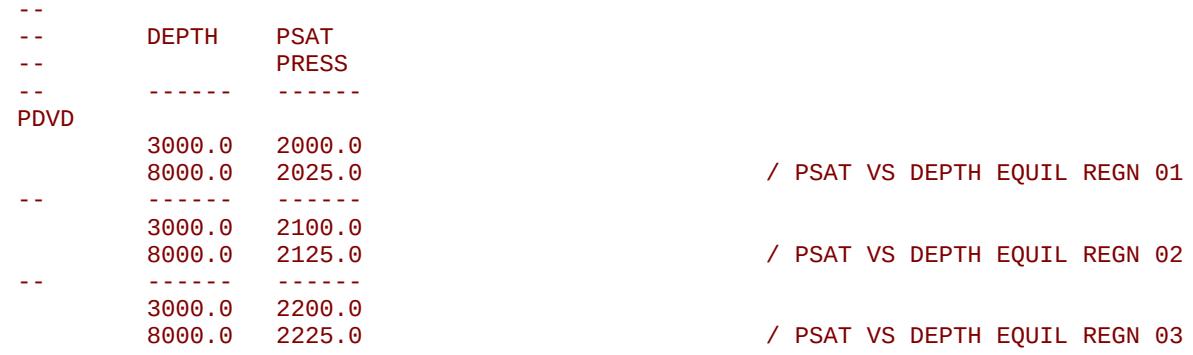

Here three tables are entered and each table is terminated by a "/" and there is no keyword terminating "/".

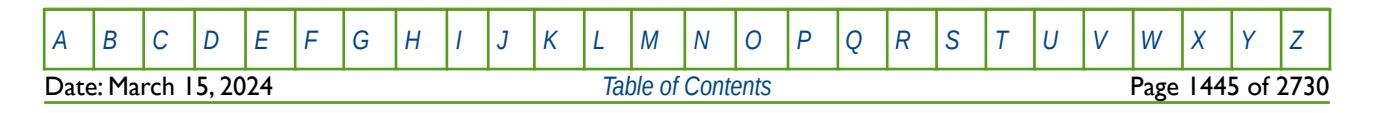

### **10.3.70 PRESSURE – DEFINE THE INITIAL EQUILIBRATION PRESSURES FOR ALL GRID BLOCKS**

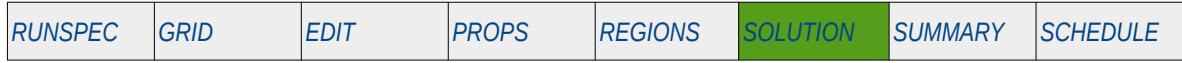

#### **Description**

The PRESSURE keyword defines the initial equilibration pressures for all grid cells in the model and should be used in conjunction with the PBUB, PDEW, RS, RV, SGAS, SOIL and SWAT keywords etc., to fully describe the initial state of the model.

The keyword is used by the Enumeration Initialization method to initialize the model, as opposed to the Equilibration Initialization method that utilizes the EQUIL keyword in the SOLUTION section. This is the non-standard formulation to initialize the model and is seldom employed in the industry. The standard methodology is for OPM Flow to initialize a model using the parameters on the EQUIL keyword combined with other keywords to fully describe the initial state of the model. The keyword can be used with all grid types.

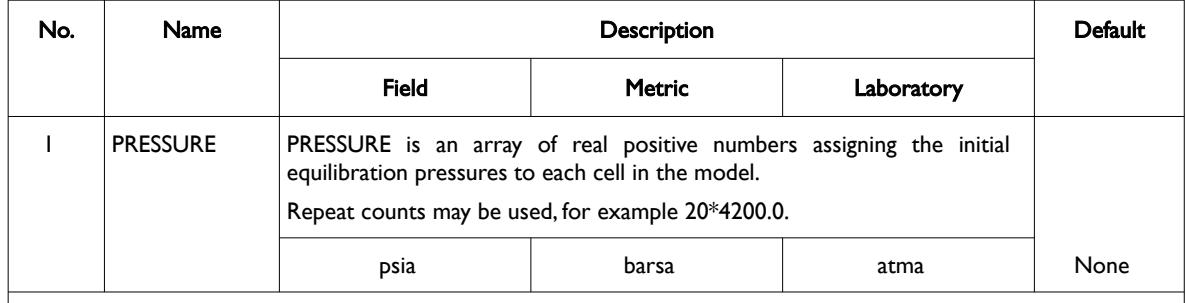

Notes:

- 1) The number of entries should correspond to the NX x NY x NZ parameters on the DIMENS keyword in the RUNSPEC section, unless the BOX keyword defines a sub area of the grid, in which case the total number of entries should correspond to the number of cells defined by the BOX statement.
- 2) The keyword is terminated by a "/".

#### Table 10.23: PRESSURE Keyword Description

See also the PBUB, PDEW, RS, RV, SGAS, SOIL and SWAT keywords to fully define the initial state of the model.

#### **Example**

-- -- DEFINE INITIAL EQUILIBRATION PRESSURES FOR ALL CELLS IN THE MODEL<br>-- RASED ON NX = 100 NY = 100 AND NZ = 3 BASED ON  $NX = 100$ ,  $NY = 100$  AND  $NZ = 3$ -- PRESSURE 1000\*4500.0 1000\*4510.0 1000\*4520.0 /

The above example defines the initial equilibration pressures to be 4500.0 for all the cells in the first layer, 4510.0 for all the cells in the second layer, and finally 4520.0 for all the cells in the third layer.

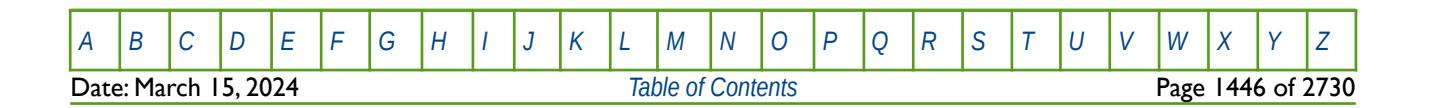

OPM FLOW REFERENCE MANUAL (2023-10) Revision: Rev-0

### **10.3.71 PRVD – DEFINE THE INITIAL EQUILIBRATION PRESSURES VERSUS DEPTH**

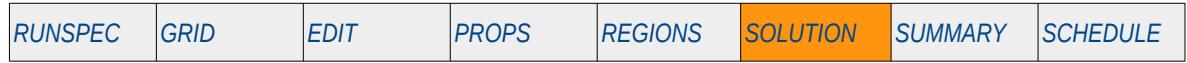

#### **Description**

The PRVD keyword defines the initial reservoir pressure versus depth and should be used in conjunction with the PBUB, PDEW, RS, RV, SGAS, SOIL and SWAT keywords etc., to fully describe the initial state of the model. PRVD is an alternative to the PRESSURE keyword in the SOLUTION section, that defines the initial equilibration pressures for all grid cells in the model

The keyword is used by the Enumeration Initialization method to initialize the model, as opposed to the Equilibration Initialization method that utilizes the EQUIL keyword in the SOLUTION section. This is the non-standard formulation to initialize the model and is seldom employed in the industry. The standard methodology is for OPM Flow to initialize a model using the parameters on the EQUIL keyword combined with other keywords to fully describe the initial state of the model. The keyword can be used with all grid types.

This keyword is not supported by OPM Flow but would change the results if supported so the simulation will be stopped.

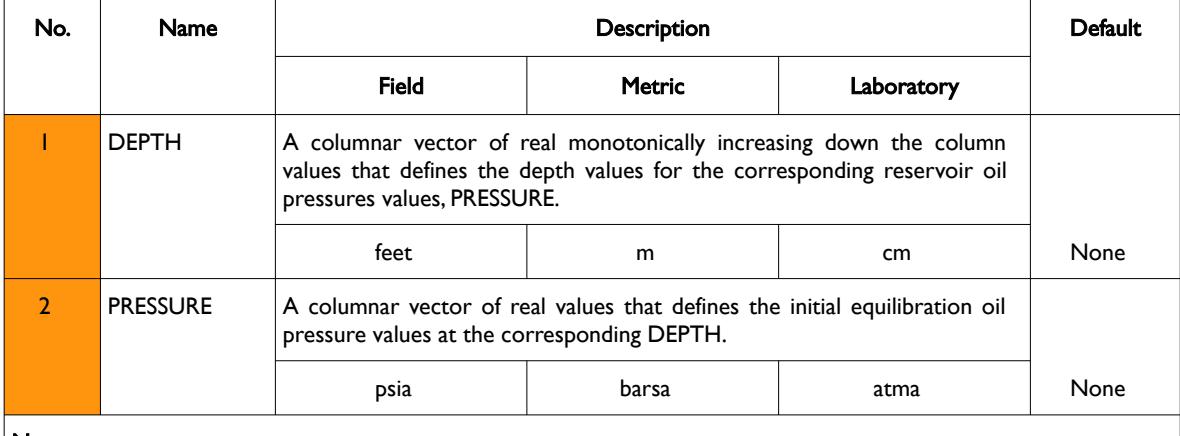

Notes:

- 1) The keyword is followed by NTEQUL records as declared on the EQLDIMS keyword in the RUNSPEC section.
- 2) Each table must contain a minimum of two rows and a maximum of NDRXVD rows as declared on the EQLDIMS keyword in the RUNSPEC section.
- 3) Each table is terminated by a "/" and there is no "/" terminator for the keyword.

Table 10.24: PRVD Keyword Description

See also the PBUB, PDEW, RS, RV, SGAS, SOIL and SWAT keywords to fully define the initial state of the model.

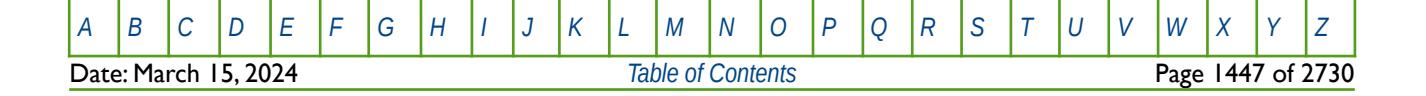

OPM FLOW REFERENCE MANUAL (2023-10) Revision: Rev-0

### **Example**

Given NTEQUL equals three and NDRXVD is greater than or equal to five on the EQLDIMS keyword in the RUNSPEC section, then the following example defines the initial oil reservoir pressure versus depth

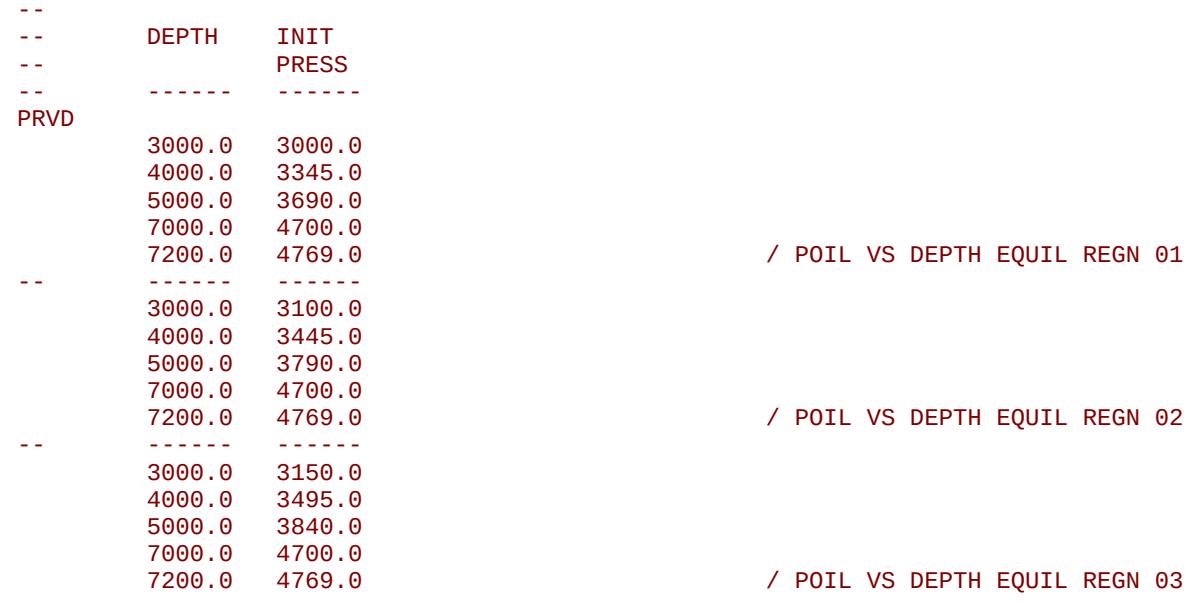

Here three tables are entered and each table is terminated by a "/" and there is no keyword terminating "/".

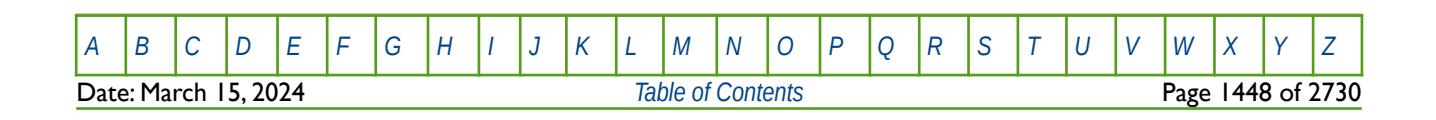

OPM FLOW REFERENCE MANUAL (2023-10) Revision: Rev-0

### **10.3.72 PYEND – END THE DEFINITION OF A PYINPUT SECTION**

The PYINPUT and PYEND keywords are a part of OPM Flow's Python scripting facility that processes standard Python commands that can be used to manipulate and define the simulators input parameters during processing of the input deck. The main purpose of the facility is to script the construction of the various keywords. A PYINPUT Definition Section is terminated by a PYEND keyword on a separate single line.

See *[PYEND – End the Definition of a PYINPUT Section](#page-642-0)* in the GRID section for a full description.

### **10.3.73 PYINPUT – DEFINE THE START OF A PYINPUT SECTION**

The PYINPUT and PYEND keywords are a part of OPM Flow's Python scripting facility that processes standard Python commands that can be used to manipulate and define the simulators input parameters during processing of the input deck. The main purpose of the facility is to script the construction of the various keywords used by the simulator. PYINPUT declares the start of a PYINPUT Definition Section on a single separate line, which is then followed by various standard Python commands, with one command per line.

See *[PYINPUT – Define the Start of a PYINPUT Section](#page-643-0)* in the GRID section for a full description.

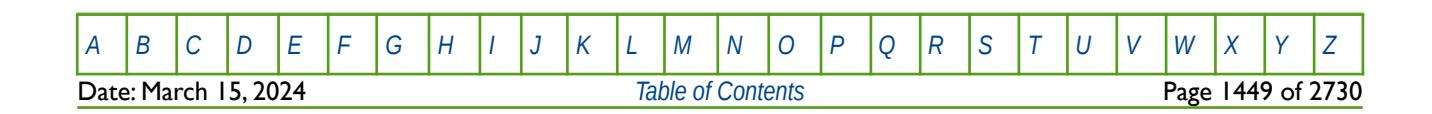

OPM FLOW REFERENCE MANUAL (2023-10) Revision: Rev-0

## **10.3.74 RAINFALL – CONSTANT FLUX AQUIFER RAINFALL FLUX BY MONTH**

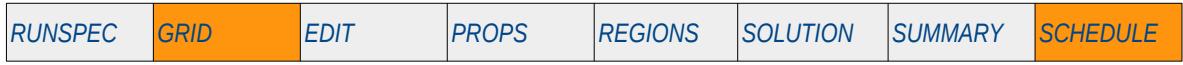

### **Description**

This RAINFALL keyword defines the month by month rainfall flux for constant flux aquifers.

This keyword is not supported by OPM Flow but would change the results if supported so the simulation will be stopped.

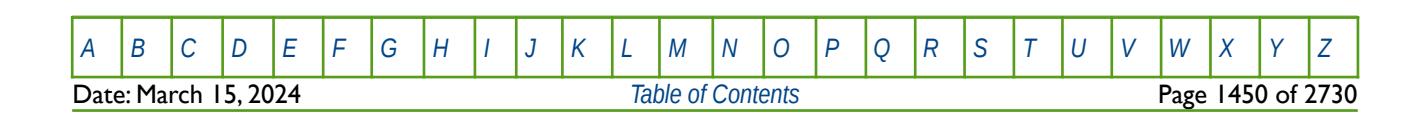

OPM FLOW REFERENCE MANUAL (2023-10) Revision: Rev-0

### **10.3.75 RBEDCONT – DEFINE RIVER GRID BLOCK CONTACT AREA VERSUS DEPTH**

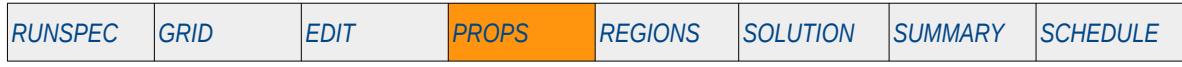

### **Description**

The RBEDCONT keyword defines the river grid block contact area versus depth tables, for when the River option has been activated via the RIVRDIMS keyword in the RUNSPEC section.

This keyword is not supported by OPM Flow but would change the results if supported so the simulation will be stopped.

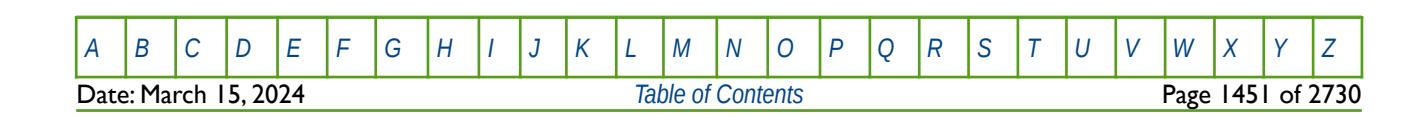

OPM FLOW REFERENCE MANUAL (2023-10) Revision: Rev-0

### **10.3.76 REFINE – START THE DEFINITION OF A LOCAL GRID REFINEMENT**

The REFINE keyword defines the start of a Cartesian or radial local grid refinement ("LGR") definition that sets the properties of the selected LGR. The keyword is then followed by the property keywords associated with the section where the keyword is being invoked. For example, if the REFINE keyword is used in the GRID section then most of the keywords in that section can be used to set the grid properties for the LGR.

See *[REFINE – Start the Definition of a Local Grid Refinement](#page-664-0)* in the GRID section for a full description.

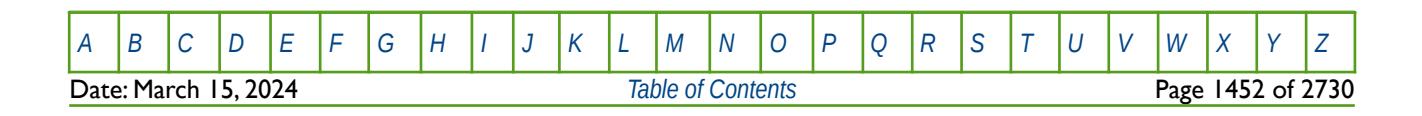

OPM FLOW REFERENCE MANUAL (2023-10) Revision: Rev-0

## **10.3.77 RESTART – RESTART RUN FROM AN EXISTING RESTART FILE**

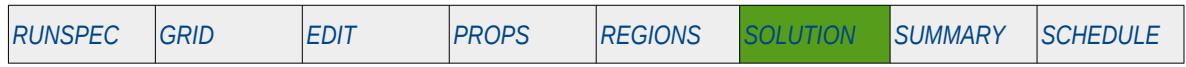

### **Description**

The RESTART keyword defines the parameters to restart the simulation from a previous run that has written a RESTART file out to disk. Only restarting from RESTART files is permitted by OPM Flow; restarting from SAVE files is not implemented.

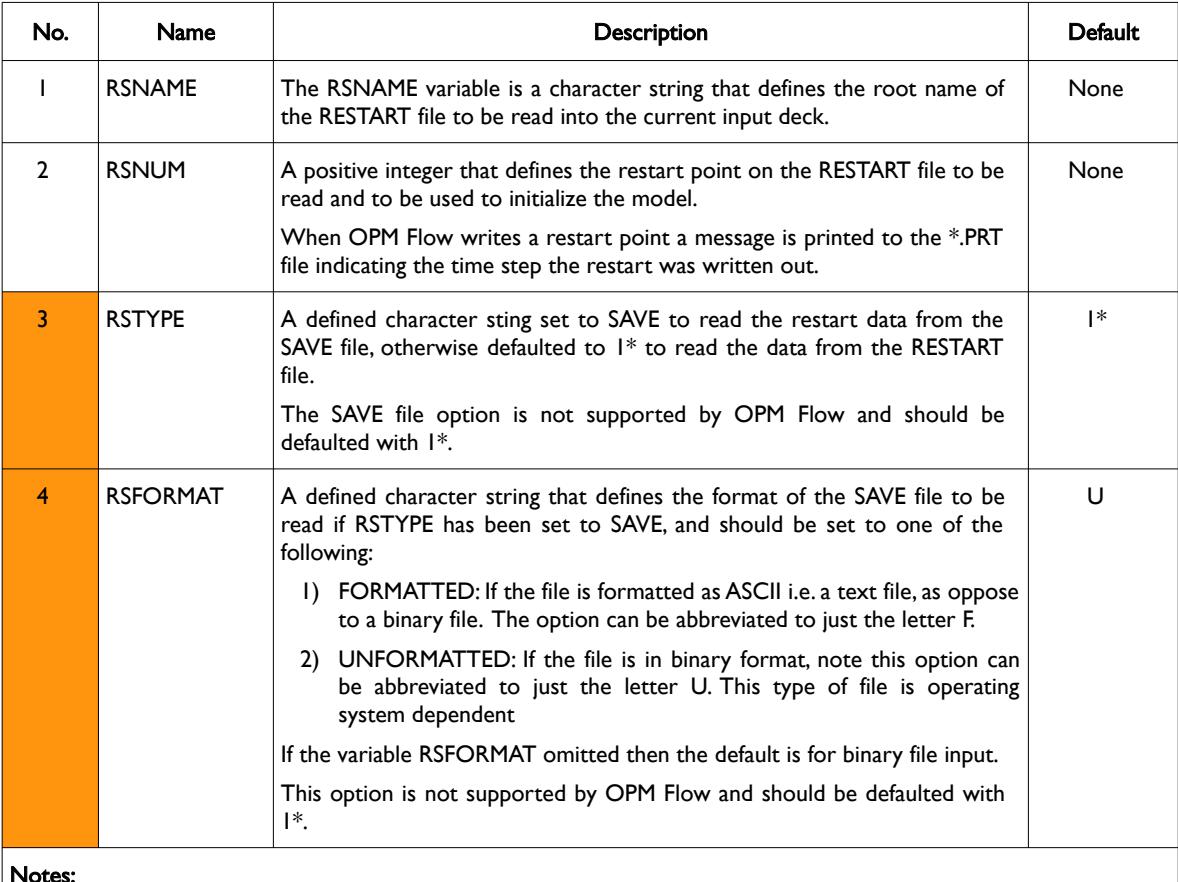

#### Notes:

- 1) OPM Flow can only restart runs from a RESTART file, the commercial simulator's SAVE file format is not supported.
- 2) Note that due to the complexities of the RESTART file, OPM Flow may not always be able to restart from the commercial simulators RESTART file.
- 3) The keyword is terminated by a "/".

Table 10.25: RESTART Keyword Description

The most direct way to start a restart run is to:

- 1) Copy the existing data file that created the RESTART file and give it a new name. For example if the RESTART file is from a case named NOR-OPM-A01.DATA, then the copied data file could be named NOR-OPM-A01-R1.DATA.
- 2) Edit the copied data file (NOR-OPM-A01-R1.DATA) and delete all equilibration keywords (EQUIL, RSVD, etc.) or the enumeration equilibration keywords (PRESSURE, SGAS, SOIL. SWAT, etc.) in the SOLUTION section used to initialize the model.

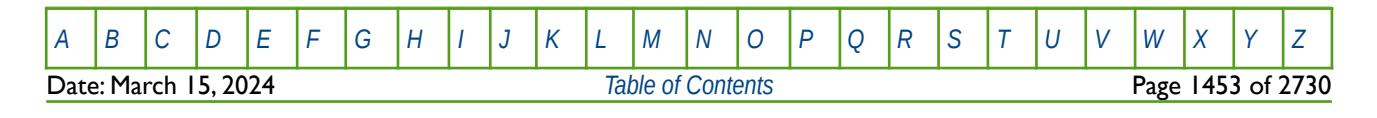

OPM FLOW REFERENCE MANUAL (2023-10) Revision: Rev-0

- 3) In the SOLUTION section of NOR-OPM-A01-R1.DATA file insert the RESTART keyword, using NOR-OPM-A01 as RSNAME and the required RSNUM value for the time step to restart from.
- 4) In the SCHEDULE section of NOR-OPM-A01-R1.DATA file insert the SKIPREST keyword at the very beginning of the SCHEDULE section. The SKIPREST keyword causes the simulator to only read in data it requires for restarting the run up to the RESTART point (RSNUM). Note that certain keywords always need to be present in a restart run in the SCHEDULE section as the data is not stored on the RESTART file, for example the VFP tables (VFPPROD and VFPINJ keywords). The SKIPREST keyword automatically processes the input deck and reads the required data.
- 5) In the SCHEDULE section of NOR-OPM-A01-R1.DATA file after the RESTART point make any required changes, save the file and run the NOR-OPM-A01-R1.DATA with OPM Flow.

See also RPTRST, RPTSCHED and SKIPREST keywords.

### **Example**

The example below defines a restart from the previously run NOR-OPM-A01 case at time step number 40.

-- ============================================================================== -- -- SOLUTION SECTION -- -- ============================================================================== **SOLUTION** -- FLEXIBLE RESTART FROM PREVIOUS SIMULATION RUN -- -- FILE RESTART RESTART FILE -- NAME NUMBER TYPE FORMAT RESTART 'NOR-OPM-A01' 40 1\* 1\* /

In addition in the SCHEDULE section the SKIPREST keyword should be used to correctly read in the schedule data up to the RESTART point.

-- ============================================================================== -- -- SCHEDULE SECTION -- -- ============================================================================== **SCHEDULE** -- -- ACTIVATE SKIPREST OPTION TO AVOID MODIFYING SCHEDULE SECTION -- SKIPREST

Note is advisable to place the SKIPREST keyword at the very beginning of the SCHEDULE section.

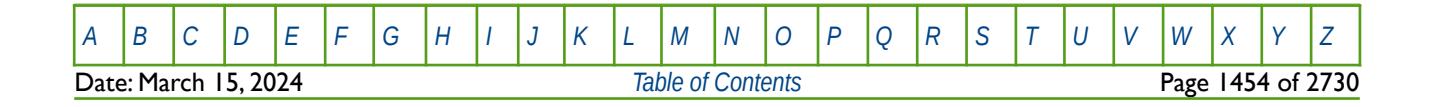

OPM FLOW REFERENCE MANUAL (2023-10) Revision: Rev-0

## **10.3.78 RIVERSYS - DEFINE RIVER SYSTEM (BRANCH STRUCTURE AND BOUNDARY CONDITIONS)**

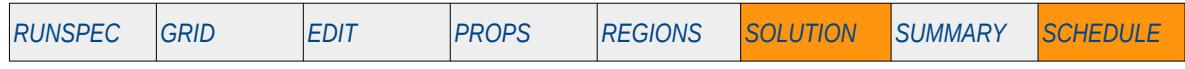

### **Description**

RIVERSYS defines a river system by specifying the branch structure of the river together with the branch's associated boundary conditions, for when the River option has been activated via the RIVRDIMS keyword in the RUNSPEC section.

This keyword is not supported by OPM Flow but would change the results if supported so the simulation will be stopped.

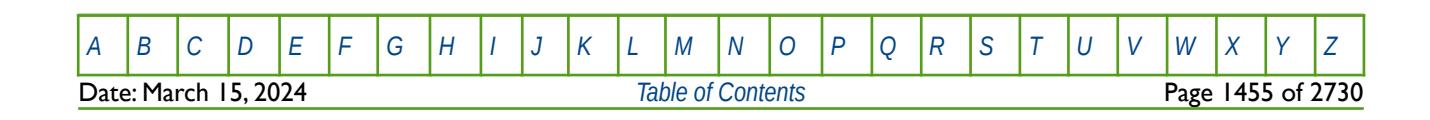

OPM FLOW REFERENCE MANUAL (2023-10) Revision: Rev-0

## **10.3.79 RPTRST – DEFINE DATA TO BE WRITTEN TO THE RESTART FILE**

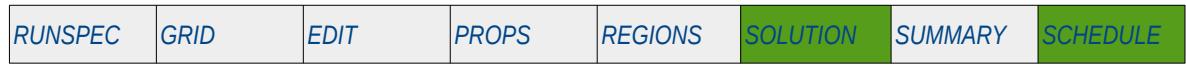

### **Description**

This keyword defines the data and frequency of the data to be written to the RESTART file at each requested restart point. In addition to the solution data arrays required to restart a run and the frequency of the data to be written, the user may request additional data to be written to the restart file for visualization in OPM ResInsight.

The format consists of the keyword followed by a series of character strings that indicate the data to be printed. In most cases the character string is the keyword used to load the data in the OPM Flow input deck, for example KRG for the gas relative permeability of each grid block at the requested times. Its is anticipated that OPM Flow will support additional functionality as development progresses.

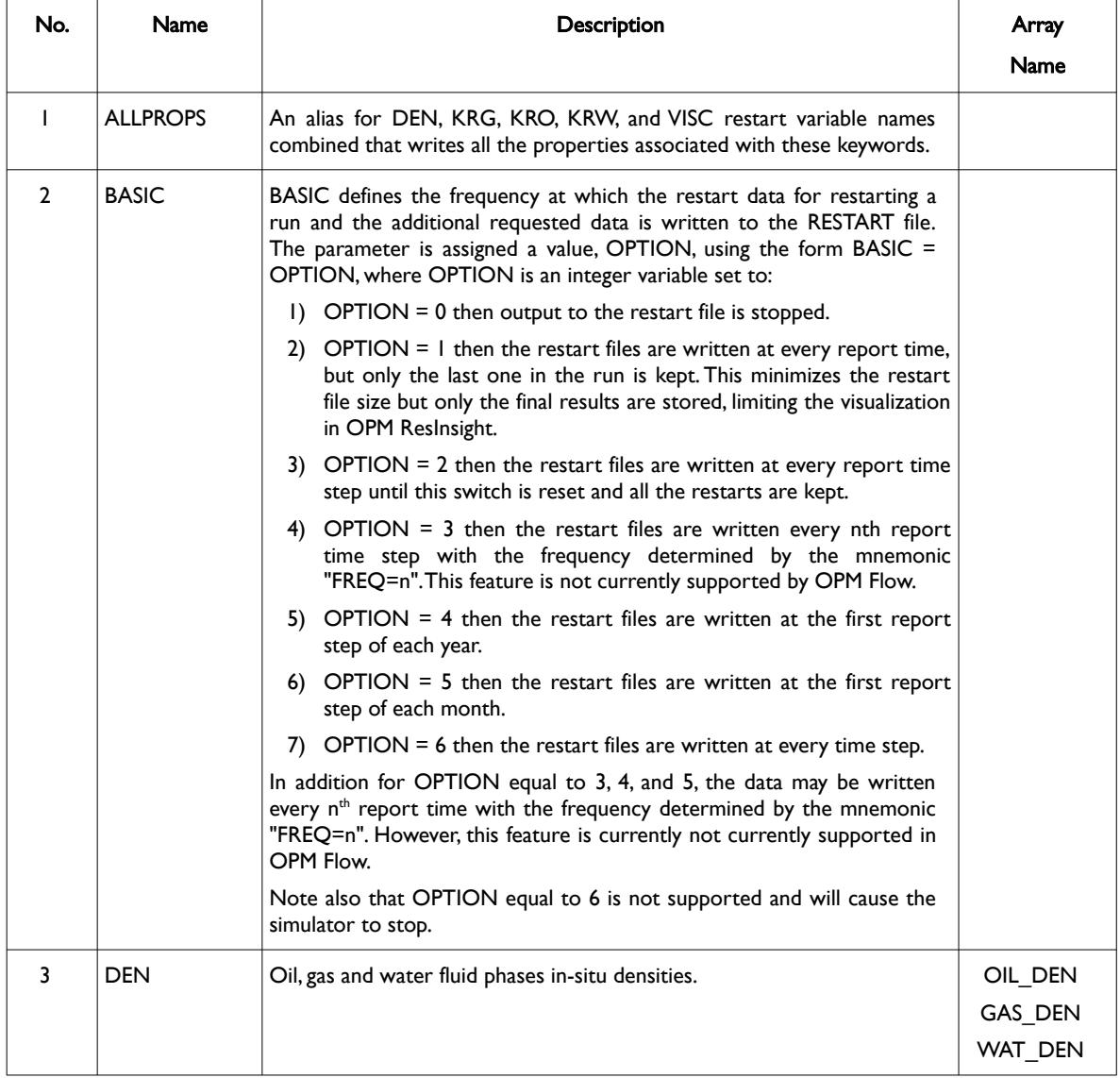

Date: March 15, 2024 *[Table of Contents](#page-5-0)* Page 1456 of 2730

[A](#page-2210-0) |[B](#page-2212-0) |[C](#page-2213-0) |[D](#page-2215-0) |[E](#page-2218-0) |[F](#page-2220-0) |[G](#page-2222-0) |[H](#page-2226-0) |[I](#page-2231-0) |[J](#page-2237-0) |[K](#page-2238-0) |[L](#page-2241-0) |[M](#page-2244-0) |[N](#page-2247-0) |[O](#page-2249-0) |[P](#page-2250-0) |[Q](#page-2255-0) |[R](#page-2256-0) |[S](#page-2259-0) |[T](#page-2267-0) |[U](#page-2270-0) |[V](#page-2271-0) |[W](#page-2272-0) |[X](#page-2278-0) |[Y](#page-2279-0) |[Z](#page-2280-0)

OPM FLOW REFERENCE MANUAL (2023-10) Revision: Rev-0

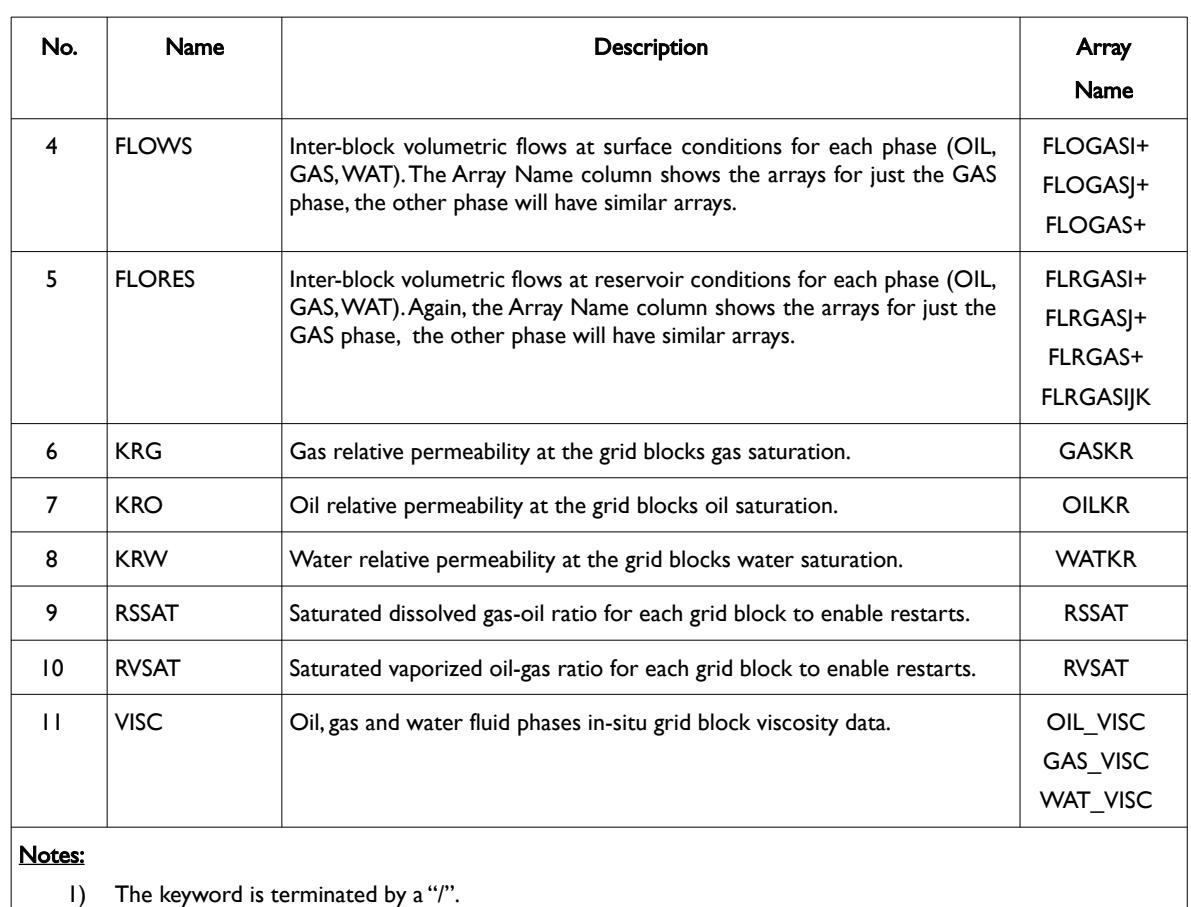

<span id="page-1454-0"></span>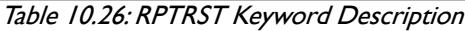

Note, older versions of the commercial simulator used integer values to control the output to the RESTART file, this type of format is not supported by OPM Flow and thus the they should be converted to the mnemonic format as outlined in [Table 10.26](#page-1454-0).

Note that OPM Flow automatically writes out all the data required to make a restart run as outlined in the table below:

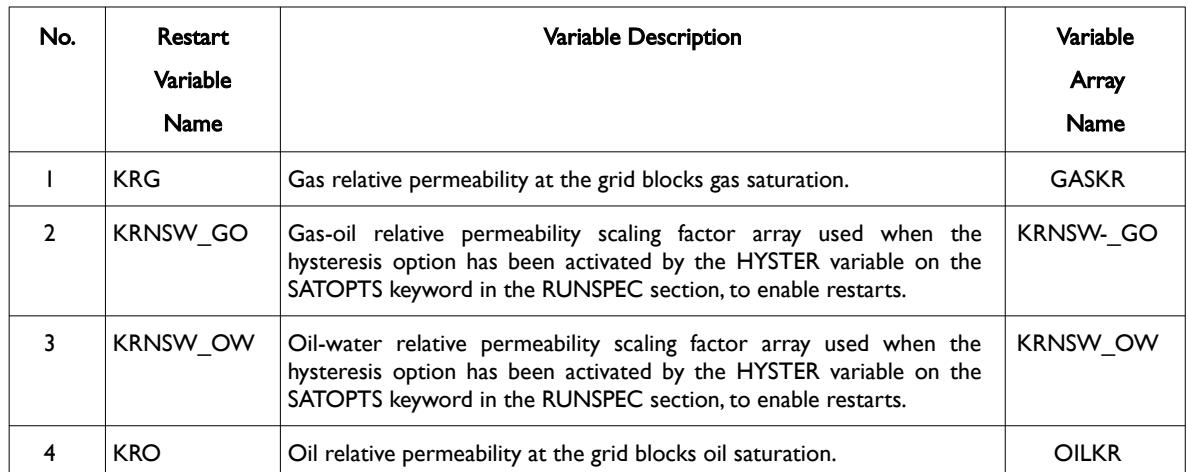

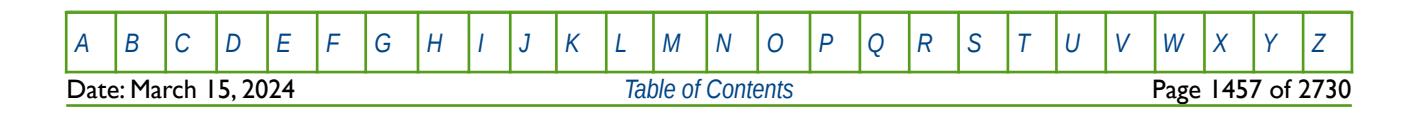

OPM FLOW REFERENCE MANUAL (2023-10) Revision: Rev-0

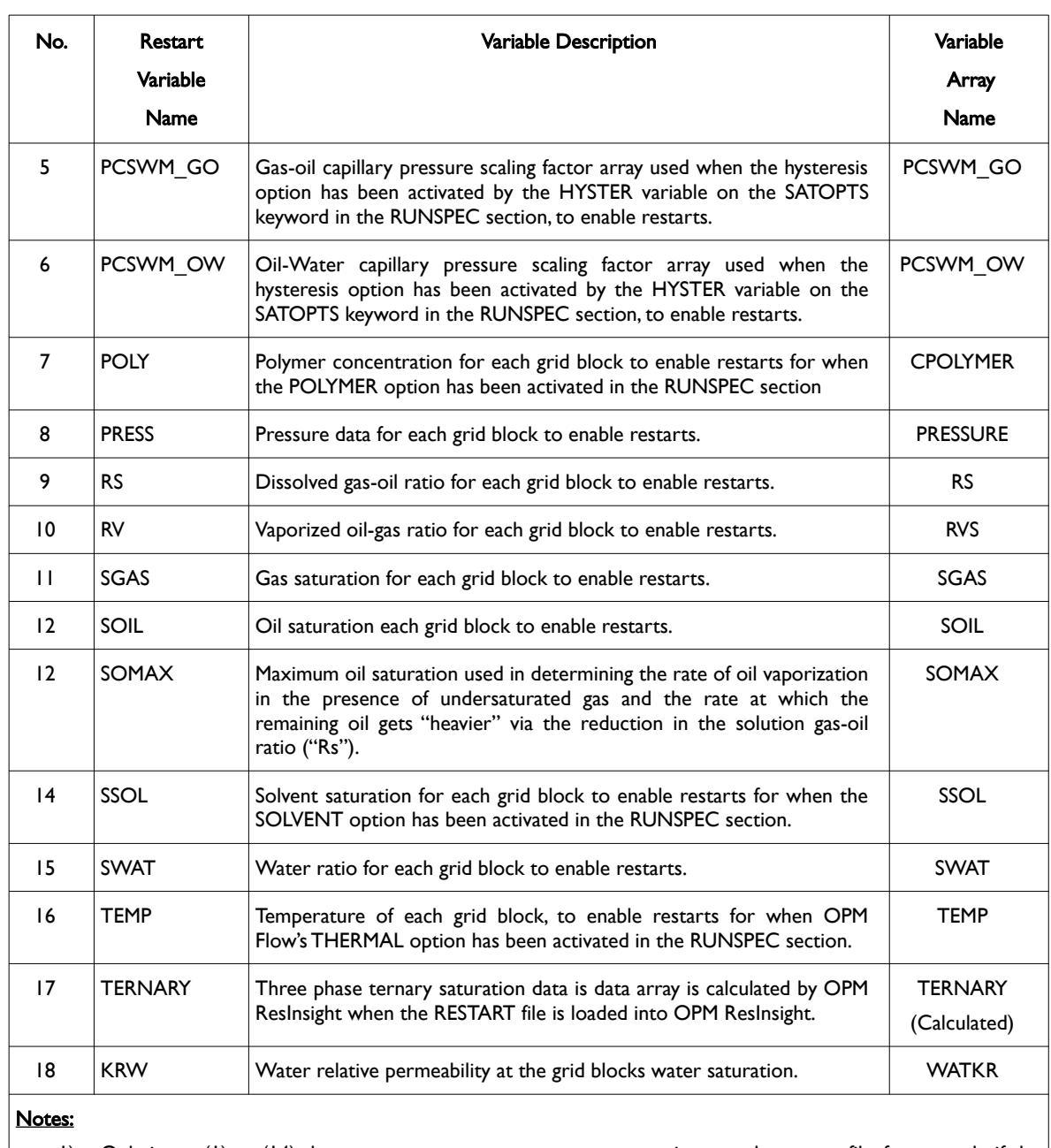

1) Only items (1) to (14) that are necessary to restart a run are written to the restart file, for example if the neither the POLYMER and SOLVENT options have not been invoked in the RUNSPEC section then the CPOLYMER ans SSOL arrays will not be written to the restart file.

Table 10.27: Data Sets Automatically Written to the RESTART File

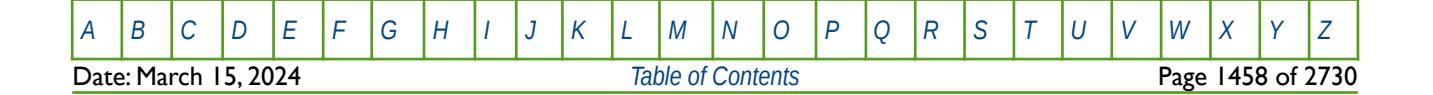

### OPM FLOW REFERENCE MANUAL (2023-10) Revision: Rev-0

#### **Note**

Currently, OPM Flow distinguishes between those arrays which are required for restarting a run and those which are "merely" for visualization and analysis. However, this classification is imperfect and leads to potentially exporting arrays that are incompatible with the commercial simulator, such as the TEMP array in non-thermal simulation runs.

If one is willing to forego the ability to restart an OPM Flow simulation run, using the commercial simulator, e.g., simulating the historic period using OPM Flow and the prediction period using the commercial simulator, then additional arrays are available, including the PBUB and PDEW vectors generated by the PBPD option, by using the following command line option:

--enable-opm-rst-file=true

#### **Examples**

The first example request that the standard restart data be written out every month.

-- -- RESTART CONTROL BASIC = 4 (YEARLY) 5 (MONTHLY) -- RPTRST  $BASIC=5$ 

The next example requests that the standard restart data be written at every report time step until this switch is reset and all the restarts are kept. In addition to the standard the data the gas, oil and water relative permeability data will also be written out at each report time step.

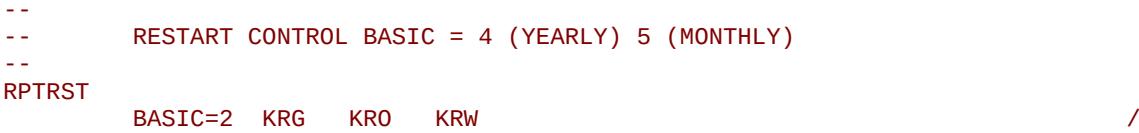

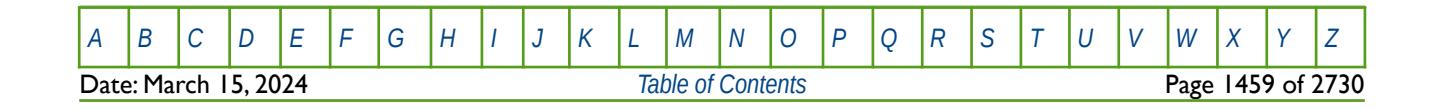

OPM FLOW REFERENCE MANUAL (2023-10) Revision: Rev-0

## **10.3.80 RPTSOL – DEFINE SOLUTION SECTION REPORTING**

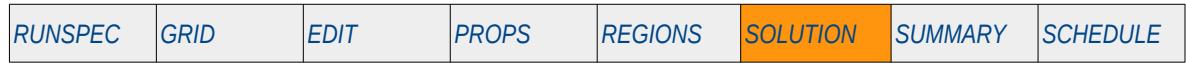

### **Description**

This keyword defines the data in the SOLUTION section that is to be printed to the output print file in human readable format. The keyword has two distinct forms, the first of which consists of the keyword followed by a series of integers on the next line indicating the data to be printed (see the first example). This is the original formal in the commercial simulator and was subsequently superseded by the second format. The second format consists of the keyword followed by a series of character strings that indicate the data to be printed. In most cases the character string is the keyword used to load the data in the OPM Flow input deck, for example PVDG for the dry gas PVT tables. Its is anticipated that OPM Flow will eventually support the functionality of the second format only, the first format although recognized will be completely ignored.

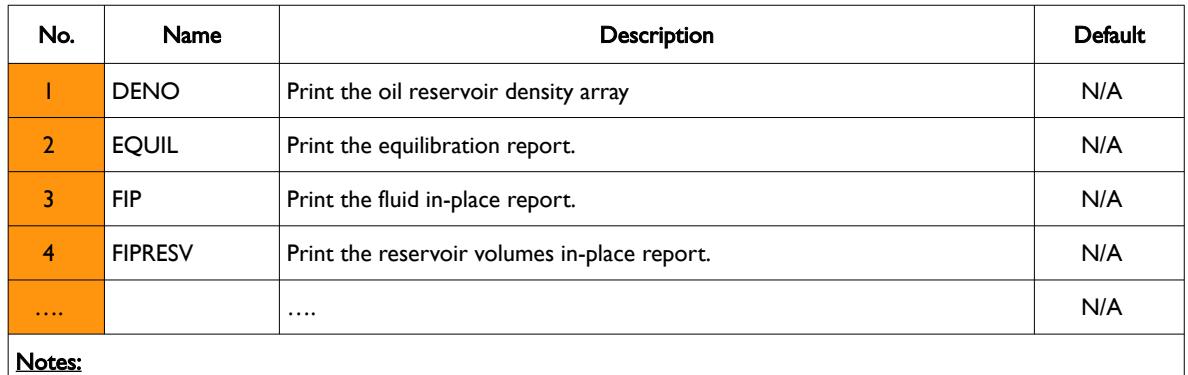

This keyword is not supported by OPM Flow but has no effect on the results so it will be ignored.

1) The keyword is terminated by a "/".

Table 10.28: RPTSOL Keyword Description

#### **Note**

Except for non-array like data, FIP etc., this keyword has the potential to produce very large print files that some text editors may have difficulty loading. A more efficient solution for array type data is to load the \*.INIT and \*.RESTART files into OPM ResInsight to view the data graphically, this also has the benefit of being able to filter the grid based on I, J, K ranges and grid properties.

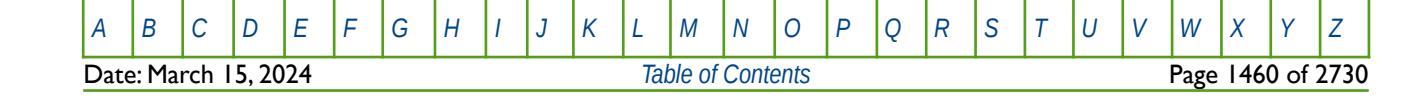

OPM FLOW REFERENCE MANUAL (2023-10) Revision: Rev-0

#### **Examples**

The first example shows the original format of this keyword; although the keyword and format are recognized by OPM Flow, the format is ignored and is unlikely to be implemented in in the simulator.

-- DEFINE SOLUTION SECTION REPORT OPTION (ORIGINAL FORMAT) – RPTSOL  $1 \t2*0 \t1 \t3*1$  / The next example shows the second format of the keyword which may be supported in a future release of OPM Flow. --

-- DEFINE SOLUTION SECTION REPORT OPTIONS -- RPTSOL FIP=2 FIPRESV RESTART=3 /

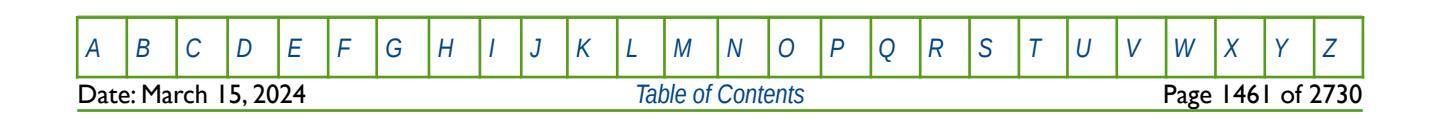

OPM FLOW REFERENCE MANUAL (2023-10) Revision: Rev-0

### **10.3.81 RS – DEFINE THE INITIAL EQUILIBRATION GOR (RS) FOR ALL GRID BLOCKS**

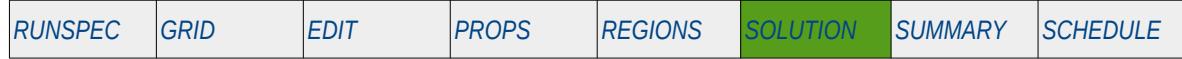

#### **Description**

The RS keyword defines the initial equilibration gas-oil ratio values for all grid cells in the model and should be used in conjunction with the PBUB, PDEW, PRESSURE, RV, SGAS, SOIL and SWAT keywords etc., to fully describe the initial state of the model. The keyword should only be used if dissolved gas has been activated in the model via the DISGAS keyword in the RUNSPEC section.

This is the non-standard method to initialize the model via enumeration and is seldom employed in the industry. The standard methodology is for OPM Flow to initialize a model using the parameters on the EQUIL keyword combined with other keywords to fully describe the initial state of the model. The keyword can be used with all grid types.

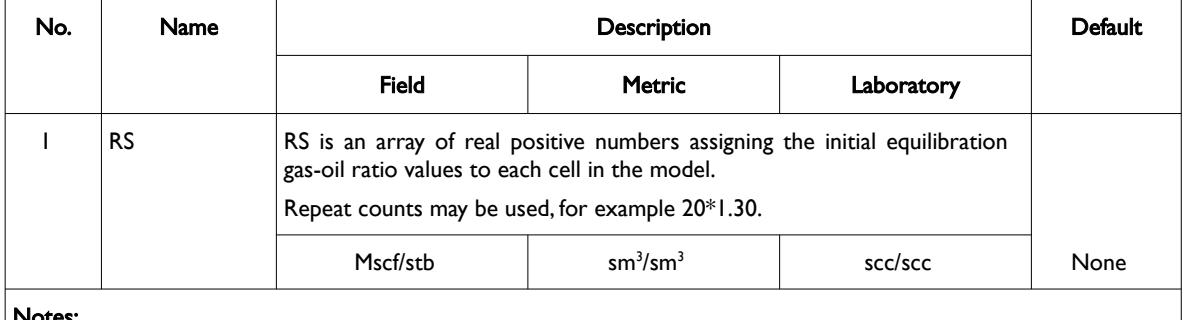

Notes:

- 1) The number of entries should correspond to the NX x NY x NZ parameters on the DIMENS keyword in the RUNSPEC section, unless the BOX keyword defines a sub area of the grid, in which case the total number of entries should correspond to the number of cells defined by the BOX statement.
- 2) The keyword is terminated by a "/".

Table 10.29: RS Keyword Description

See also the PBUB, PDEW, PRESSURE, RV, SGAS, SOIL and SWAT keywords to fully define the initial state of the model.

#### **Example**

```
-- 
-- DEFINE INITIAL EQUILIBRATION GOR VALUES FOR ALL CELLS IN THE MODEL
-- BASED ON NX = 100, NY = 100 AND NZ = 3 
-- 
RS
        1000*1.3500 1000*1.3010 1000*1.3000 /
```
The above example defines the initial equilibration GOR values to be 1.3500 for all the cells in the first layer, 1.3010 for all the cells in the second layer, and finally 1.3000 for all the cells in the third layer.

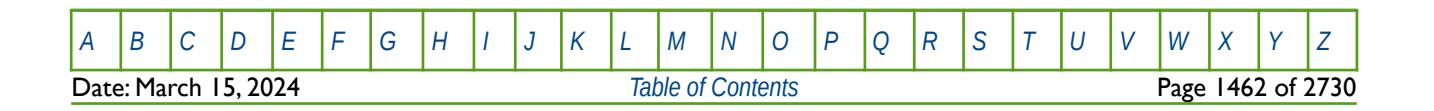

OPM FLOW REFERENCE MANUAL (2023-10) Revision: Rev-0

### **10.3.82 RSVD – EQUILIBRATION DISSOLVED GAS-OIL RATIO (RS) VERSUS DEPTH TABLES**

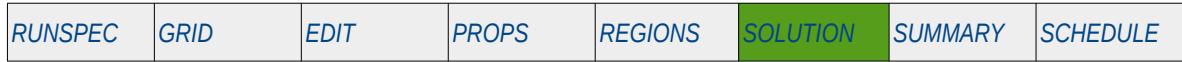

#### **Description**

The RSVD keyword defines the dissolved gas-oil ratio (Rs) versus depth tables for each equilibration region that should be used when there is dissolved gas in the model (DISGAS has been activated in the RUNSPEC section) and the EQLOPT1 variable has been set to a positive integer on the EQUIL keyword in the SOLUTION section.

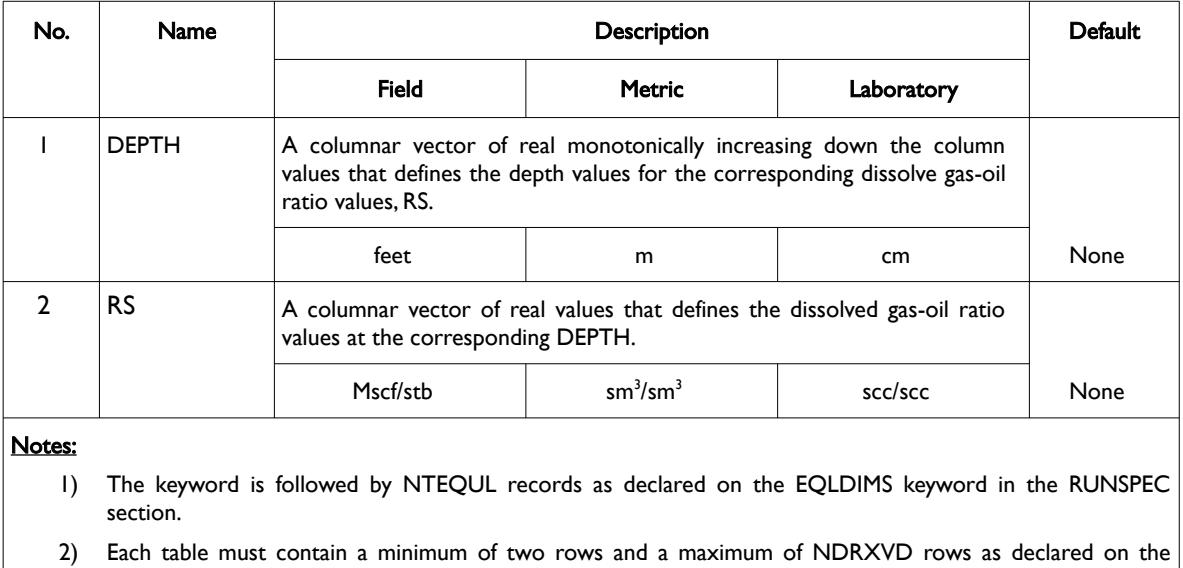

EQLDIMS keyword in the RUNSPEC section.

3) Each table is terminated by a "/" and there is no "/" terminator for the keyword.

Table 10.30: RSVD Keyword Description

Alternatively, the oil bubble-point pressure versus depth tables may be entered using the PBVD keyword in the SOLUTION section instead of this keyword.

See also the PBVD and EQUIL keywords in the SOLUTION section.

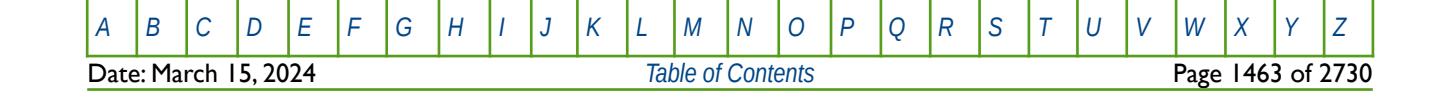

OPM FLOW REFERENCE MANUAL (2023-10) Revision: Rev-0

### **Example**

Given NTEQUL equals three and NDRXVD is greater than or equal to two on the EQLDIMS keyword in the RUNSPEC section, then the following example defines the bubble-point versus depth functions. --

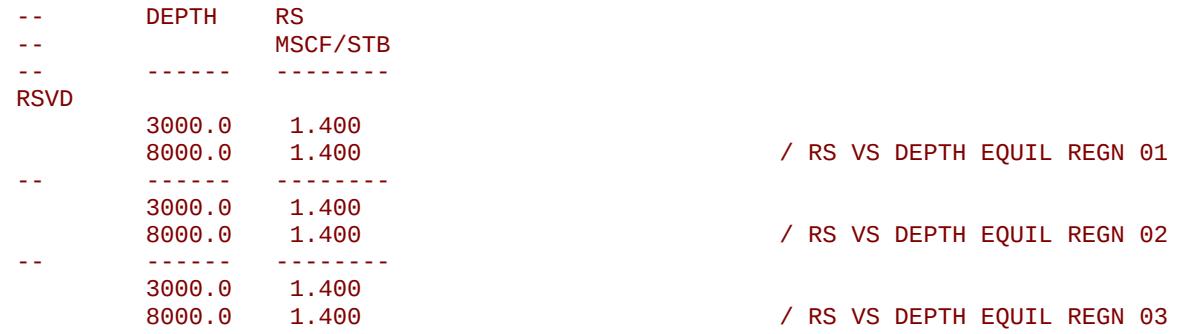

Here three tables are entered with a constant GOR versus depth relationship.

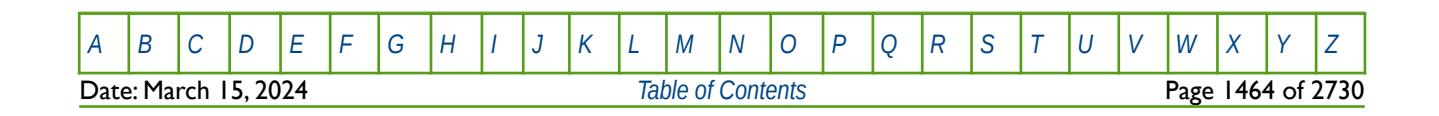

OPM FLOW REFERENCE MANUAL (2023-10) Revision: Rev-0

### **10.3.83 RTEMP - DEFINE THE INITIAL RESERVOIR TEMPERATURE FOR THE MODEL**

This keyword defines the initial reservoir temperature for the model. Note that the RTEMP keyword is an alias for RTEMPA, and that both keywords are supported by OPM Flow, in both the PROPS and SOLUTION sections, but are treated as being mutually exclusive.

See *[RTEMP - Define the Initial Reservoir Temperature for the Model](#page-1143-0)* in the PROPS section for a full description.

### **10.3.84 RTEMPA - DEFINE THE INITIAL RESERVOIR TEMPERATURE FOR THE MODEL**

This keyword defines the initial reservoir temperature for the model. Note that the RTEMPA keyword is an alias for RTEMP, and that both keywords are supported by OPM Flow, in both the PROPS and SOLUTION sections, but are treated as being mutually exclusive.

See *[RTEMPA - Define the Initial Reservoir Temperature for the Model](#page-1144-0) in the PROPS section for a full description.* 

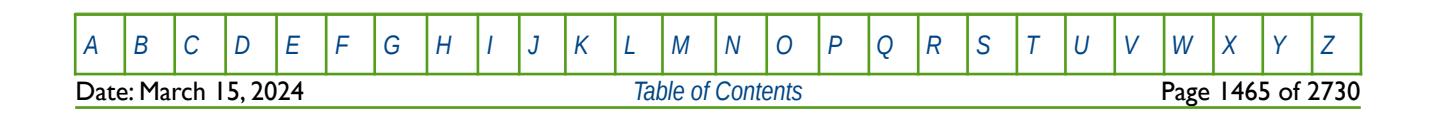

OPM FLOW REFERENCE MANUAL (2023-10) Revision: Rev-0

### **10.3.85 RTEMPVD - DEFINE THE INITIAL RESERVOIR TEMPERATURE VERSUS DEPTH TABLES**

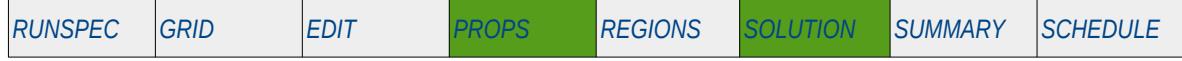

#### **Description**

This keyword defines the initial reservoir temperature versus depth tables for each equilibration region. Note that the RTEMPVD keyword is an alias for TEMPVD, and that both keywords are supported by OPM Flow, in both the PROPS and SOLUTION sections, but are treated as being mutually exclusive.

The initial reservoir temperature must be defined when OPM Flow's thermal option has been activated by the THERMAL keyword in the RUNSPEC section. Note this is different to the commercial simulator that uses the TEMP keyword in the RUNSPEC section to activate the black-oil temperature model, and the THERMAL keyword to activate the compositional thermal model.

The initial reservoir temperature should be defined when OPM Flow's  $CO<sub>2</sub>$  or H<sub>2</sub> storage option has been activated by the CO2STORE or H2STORE keyword in the RUNSPEC section.

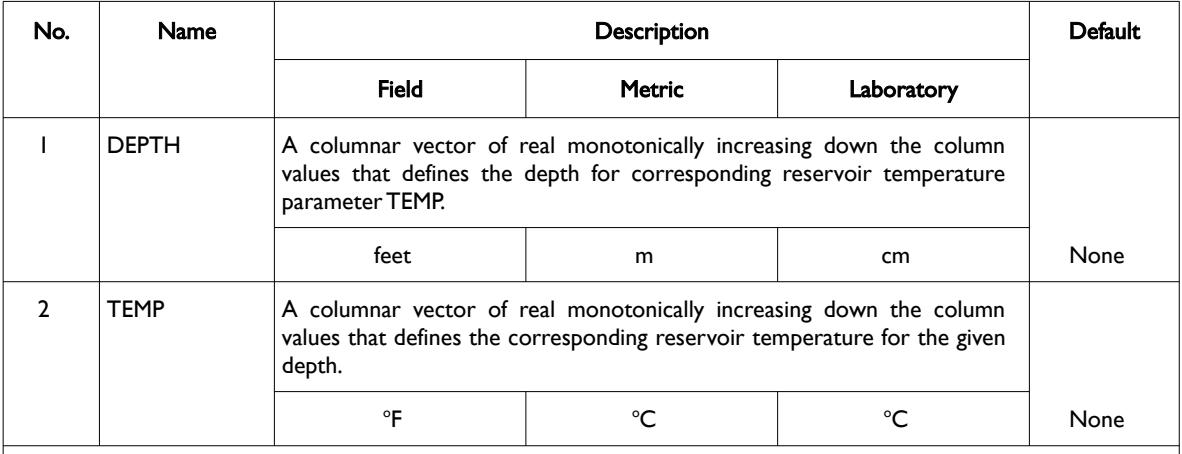

#### Notes:

- 1) The keyword is followed by NTEQUIL tables as declared on the EQLDIMS keyword in the RUNSPEC section.
- 2) Each table must contain a minimum of two rows and a maximum of NDRXVD rows as declared on the EQlDIMS keyword in the RUNSPEC section.
- 3) Each table is terminated by a "/" and there is no "/" terminator for the keyword.

Table 10.31: RTEMPVD Keyword Description

See also the RTEMP keyword in the PROPS section for an alternative way to define a uniform initial reservoir temperature.

**Note** The keyword is documented here in the SOLUTION section, the same as the commercial simulator, but it can also be used in the PROPS section by OPM Flow.

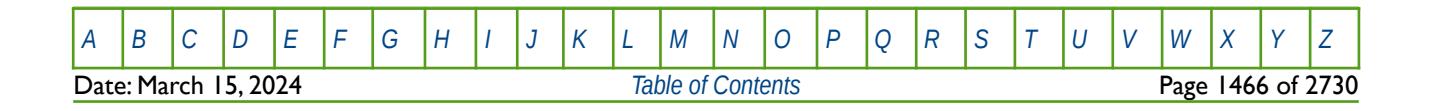

OPM FLOW REFERENCE MANUAL (2023-10) Revision: Rev-0

### **Example**

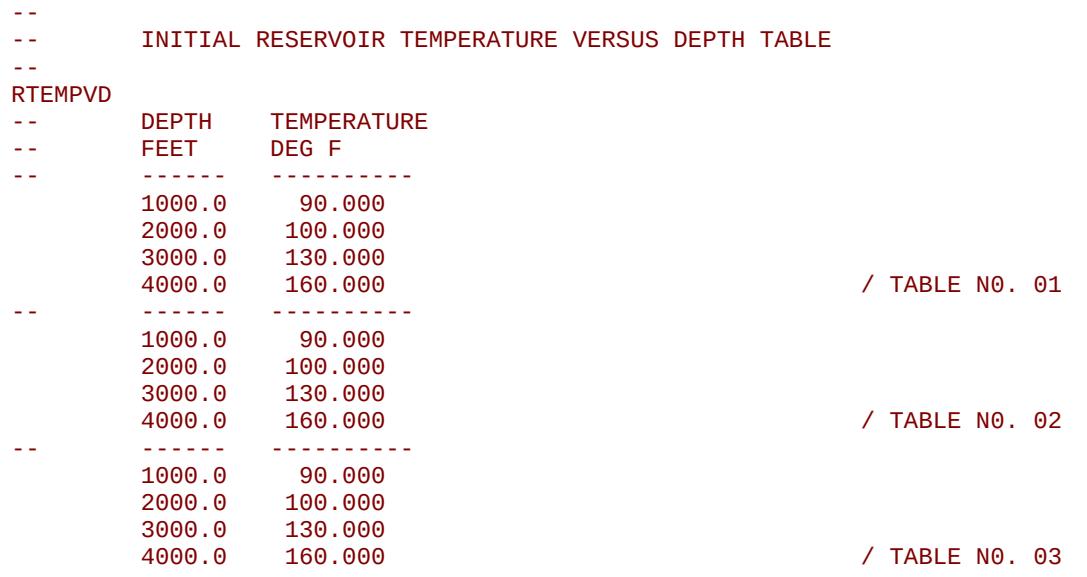

The above example defines three identical reservoir depth versus temperature tables for the three NTEQUIL regions defined on the EQLDIMS keyword in the RUNSPEC section.

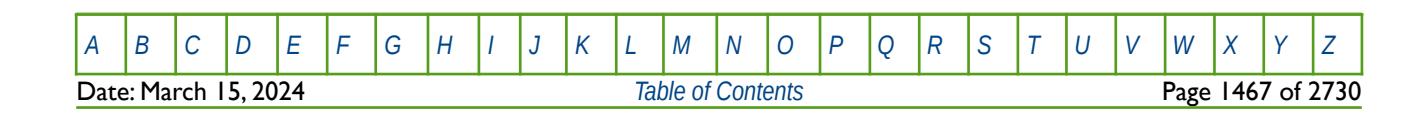

OPM FLOW REFERENCE MANUAL (2023-10) Revision: Rev-0

### **10.3.86 RV – DEFINE THE INITIAL EQUILIBRATION CGR (RV) FOR ALL GRID BLOCKS**

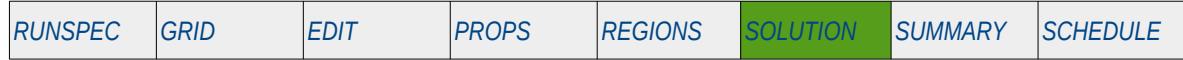

#### **Description**

The RV keyword defines the initial equilibration vaporized oil-gas ratio values for all grid cells in the model and should be used in conjunction with the PBUB, PDEW, PRESSURE, RS, SGAS, SOIL and SWAT keywords etc., to fully describe the initial state of the model. The keyword should only be used if vaporized oil been activated in the model via the VAPOIL keyword in the RUNSPEC section.

This is the non-standard method to initialize the model via enumeration and is seldom employed in the industry. The standard methodology is for OPM Flow to initialize a model using the parameters on the EQUIL keyword combined with other keywords to fully describe the initial state of the model. The keyword can be used with all grid types.

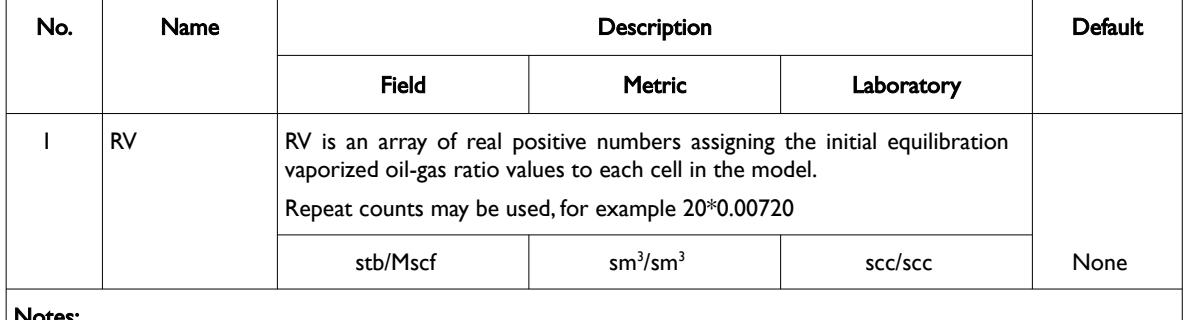

Notes:

- 1) The number of entries should correspond to the NX x NY x NZ parameters on the DIMENS keyword in the RUNSPEC section, unless the BOX keyword defines a sub area of the grid, in which case the total number of entries should correspond to the number of cells defined by the BOX statement.
- 2) The keyword is terminated by a "/".

Table 10.32: RV Keyword Description

See also the PBUB, PDEW, PRESSURE, RS, SGAS, SOIL and SWAT keywords to fully define the initial state of the model.

#### **Example**

```
-- 
-- DEFINE INITIAL EQUILIBRATION CGR VALUES FOR ALL CELLS IN THE MODEL
-- BASED ON NX = 100, NY = 100 AND NZ = 3 
-- 
RV
        1000*0.00720 1000*0.00725 1000*0.00730 /
```
The above example defines the initial equilibration GOR values to be 0.00720 for all the cells in the first layer, 0.00725 for all the cells in the second layer, and finally 0.00730 for all the cells in the third layer.

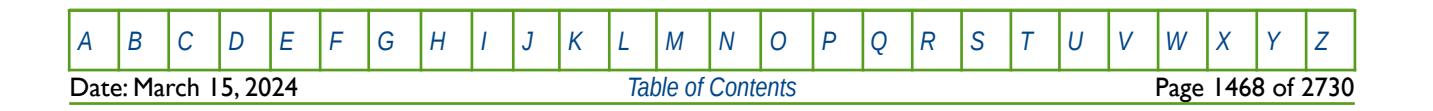

OPM FLOW REFERENCE MANUAL (2023-10) Revision: Rev-0

### **10.3.87 RVVD – EQUILIBRATION VAPORIZED OIL-GAS RATIO (RV) VERSUS DEPTH TABLES**

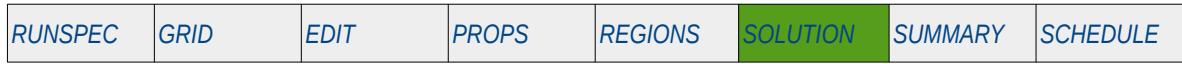

#### **Description**

The RVVD keyword defines the vaporized oil-gas ratio (Rv) versus depth tables for each equilibration region that should be used when there is vaporized oil in the model (VAPOIL has been activated in the RUNSPEC section) and the EQLOPT2 variable has been set to a positive integer on the EQUIL keyword in the SOLUTION section.

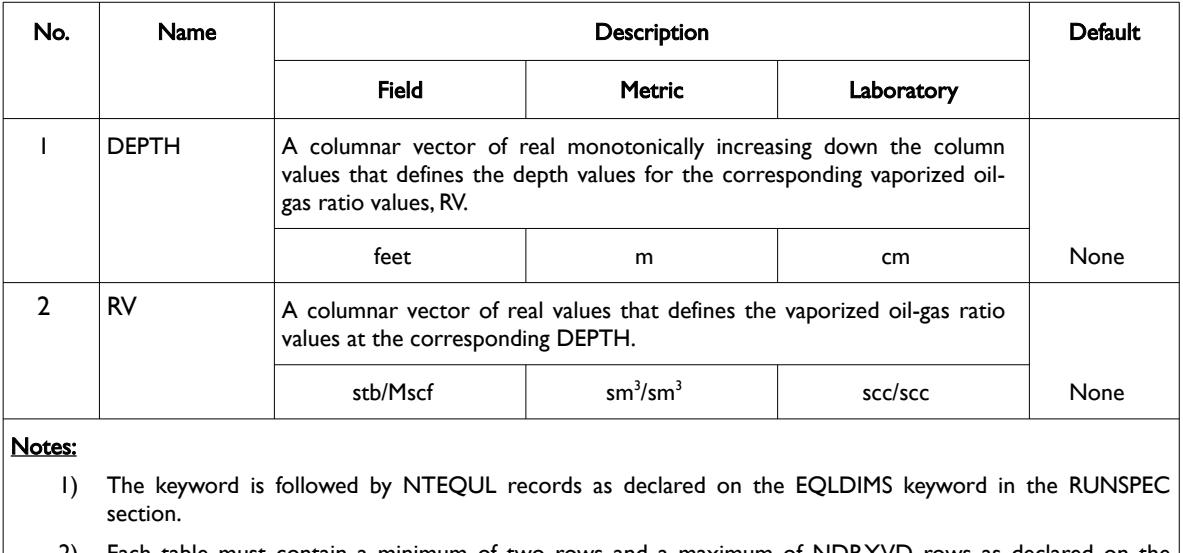

2) Each table must contain a minimum of two rows and a maximum of NDRXVD rows as declared on the EQLDIMS keyword in the RUNSPEC section.

3) Each table is terminated by a "/" and there is no "/" terminator for the keyword.

Table 10.33: RVVD Keyword Description

Alternatively, the gas dew-point pressure versus depth tables may be entered using the PDVD keyword in the SOLUTION section instead of this keyword.

See also the PDVD and EQUIL keywords in the SOLUTION section.

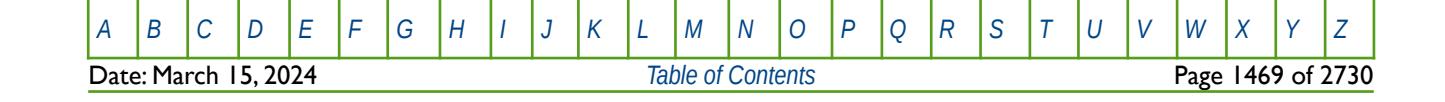

OPM FLOW REFERENCE MANUAL (2023-10) Revision: Rev-0

### **Example**

Given NTEQUL equals three and NDRXVD is greater than or equal to two on the EQLDIMS keyword in the RUNSPEC section, then the following example defines the dew-point versus depth functions.

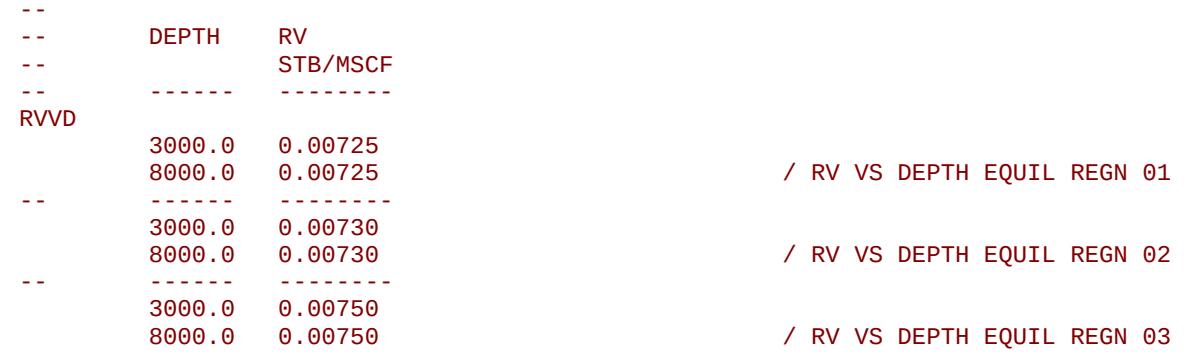

Here three tables are entered with a constant CGR versus depth relationship for each equilibration region.

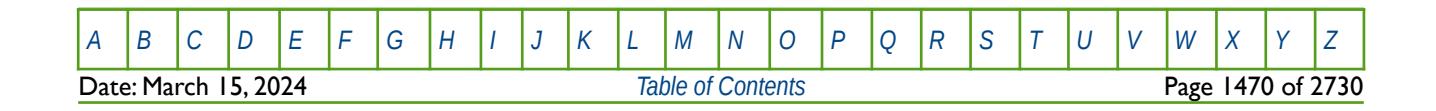

OPM FLOW REFERENCE MANUAL (2023-10) Revision: Rev-0

### **10.3.88 RVW – DEFINE THE INITIAL EQUILIBRATION VAPORIZED WATER IN GAS RATIO FOR ALL GRID BLOCKS**

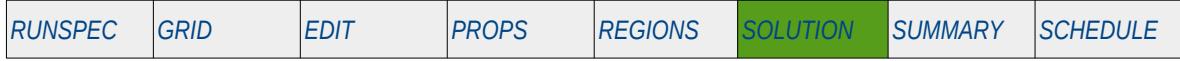

### **Description**

The RVW keyword defines the initial equilibration vaporized water in gas ratio values for all grid cells in the model and should be used in conjunction with the PBUB, PDEW, PRESSURE, RV, SGAS, SOIL and SWAT keywords etc., to fully describe the initial state of the model. The keyword should only be used if both gas and water phases haves been activated in the model via the GAS and WATER keywords, and the VAPWAT is also present activating OPM Flow's Vaporized Water Model. All the aforementioned keywords are in the RUNSPEC section.

This is the non-standard method to initialize the model via enumeration and is seldom employed in the industry. The standard methodology is for OPM Flow to initialize a model using the parameters on the EQUIL keyword combined with other keywords to fully describe the initial state of the model. The keyword can be used with all grid types.

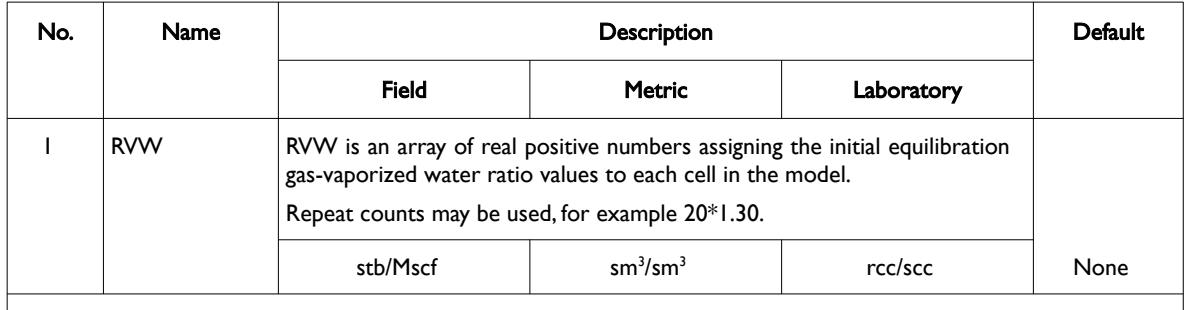

Notes:

- 1) The number of entries should correspond to the NX x NY x NZ parameters on the DIMENS keyword in the RUNSPEC section, unless the BOX keyword defines a sub area of the grid, in which case the total number of entries should correspond to the number of cells defined by the BOX statement.
- 2) The keyword is terminated by a "/".

#### Table 10.34: RVW Keyword Description

See also the PBUB, PDEW, PRESSURE, RV, SGAS, SOIL and SWAT keywords to fully define the initial state of the model.

#### **Note**

This is an OPM Flow specific keyword for the simulator's Water Vaporization Model that is activated by declaring that vaporized water is present in the run using the VAPWAT keyword in the RUNSPEC section.

Use the command line option --enable-opm-rst-file=true to output the RVW data to the RESTART file.

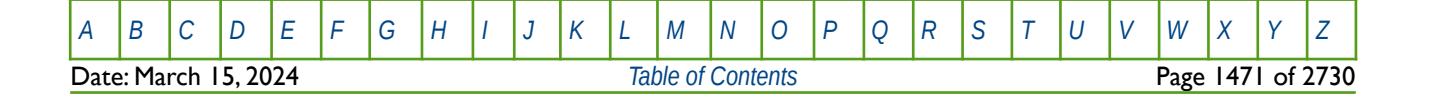

OPM FLOW REFERENCE MANUAL (2023-10) Revision: Rev-0

#### **Example**

```
-- 
-- INITIAL EQUILIBRATION WATER VAPOR IN GAS RATIO VALUES FOR ALL CELLS<br>-- RASED ON NY - 100 NY - 100 AND N7 - 3
         BASED ON NX = 100, NY = 100 AND NZ = 3-- 
RVW
          1000*0.0000 1000* 0.0000 1000*1.3000 /
```
The above example defines the initial equilibration gas-vaporized water values to be 0.000 for all the cells in the first and second layers and 1.3000 for all the cells in the third layer.

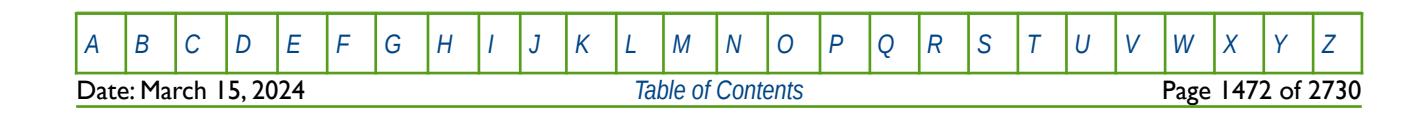

OPM FLOW REFERENCE MANUAL (2023-10) Revision: Rev-0

### **10.3.89 RVWVD – EQUILIBRATION VAPORIZED WATER-GAS RATIO (RVW) VERSUS DEPTH TABLES**

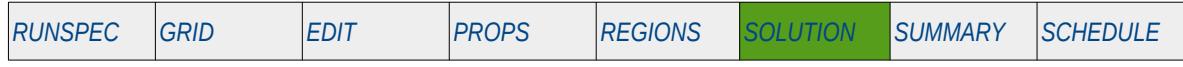

#### **Description**

The RVWVD keyword defines the vaporized water-gas ratio (Rvw) versus depth tables for each equilibration region that should be used when there is vaporized water in the model and the EQLOPT6 variable has been set to a positive integer on the EQUIL keyword in the SOLUTION section.

The keyword should only be used if both gas and water phases haves been activated in the model via the GAS and WATER keywords, and the VAPWAT is also present activating OPM Flow's Vaporized Water Model. All the aforementioned keywords are in the RUNSPEC section.

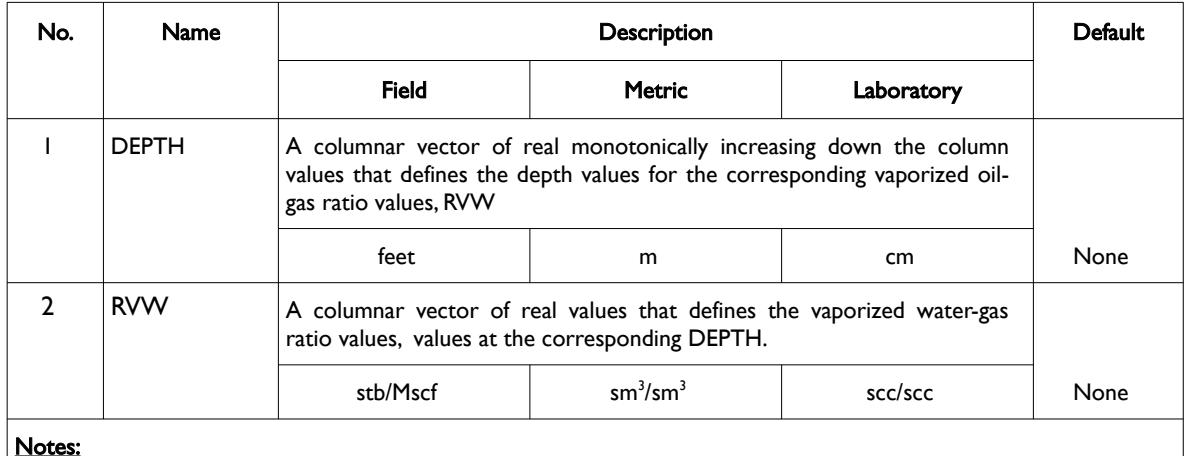

Notes:

- 1) The keyword is followed by NTEQUL records as declared on the EQLDIMS keyword in the RUNSPEC section.
- 2) Each table must contain a minimum of two rows and a maximum of NDRXVD rows as declared on the EQLDIMS keyword in the RUNSPEC section.
- 3) Each table is terminated by a "/" and there is no "/" terminator for the keyword.

Table 10.35: RVWVD Keyword Description

Alternatively, the vaporized water-gas ratio for each cell may be set via the RVW keyword in the SOLUTION section, if the non-standard method to initialize the model via enumeration is being employed.

See also the EQUIL keywords in the SOLUTION section.

#### **Note**

This is an OPM Flow specific keyword for the simulator's Water Vaporization Model that is activated by declaring that vaporized water is present in the run using the VAPWAT keyword in the RUNSPEC section.

Use the command line option --enable-opm-rst-file=true to output the RVW data to the RESTART file.

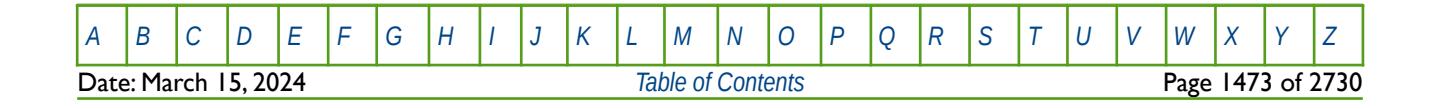

OPM FLOW REFERENCE MANUAL (2023-10) Revision: Rev-0

#### **Example**

Given NTEQUL equals three and NDRXVD is greater than or equal to two on the EQLDIMS keyword in the RUNSPEC section, then the following example defines the vaporized water-gas ratio versus depth functions.

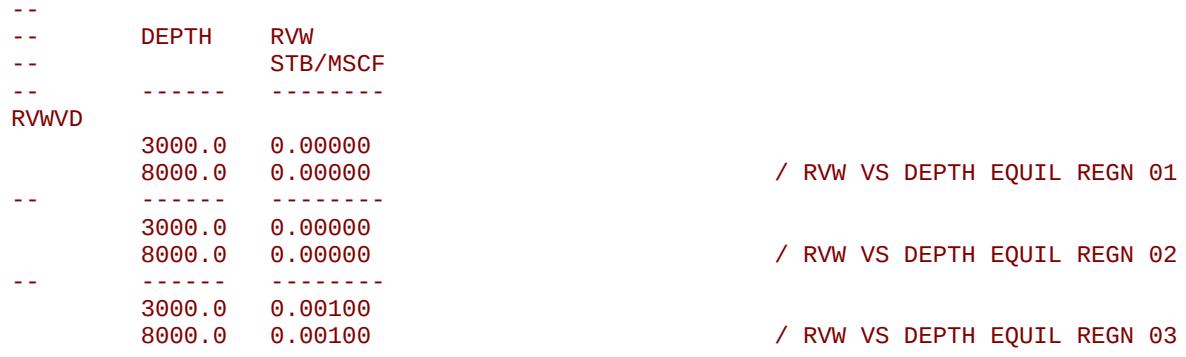

The example shows three tables for three regions with constant RVW versus depth relationships for each equilibration region, with the first two tables having a zero vaporized water-gas ratio and the last region having a constant 0.001 stb/Mscf versus depth relationship.

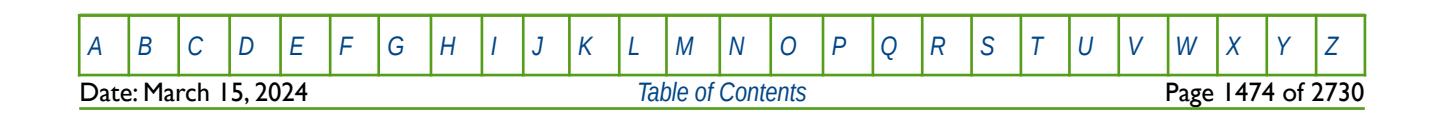

OPM FLOW REFERENCE MANUAL (2023-10) Revision: Rev-0

### **10.3.90 SALT – DEFINE THE INITIAL EQUILIBRATION SALT CONCENTRATION FOR ALL GRID BLOCKS**

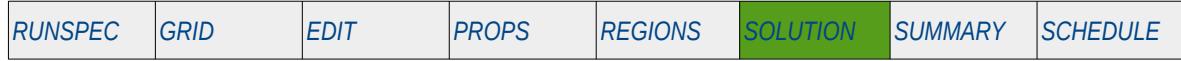

#### **Description**

The SALT keyword defines the initial equilibration salt concentration values for all grid cells in the model and should be used in conjunction with the PBUB, PDEW, PRESSURE, RS, RV, SGAS, SGAS and SWAT keywords etc., to fully describe the initial state of the model. The keyword should only be used if the salt (brine) phase has been activated in the model via the BRINE keyword in the RUNSPEC section.

This is the non-standard method to initialize the model via enumeration and is seldom employed in the industry. The standard methodology is for OPM Flow to initialize a model using the parameters on the EQUIL keyword combined with other keywords to fully describe the initial state of the model. The keyword can be used with all grid types.

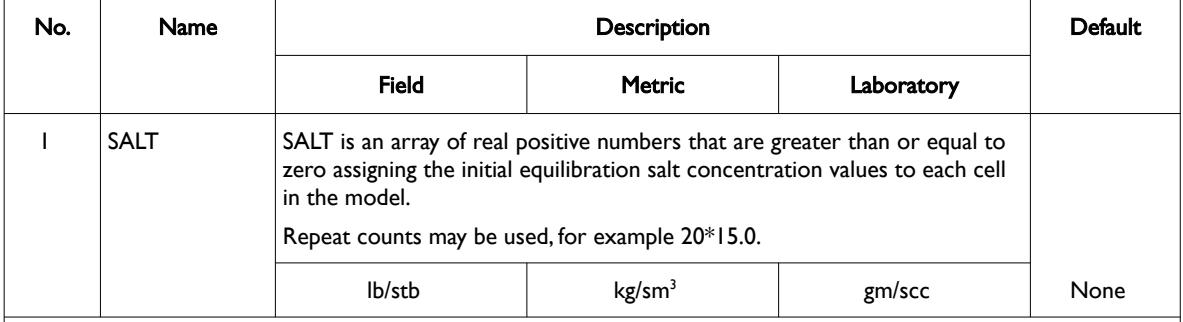

Notes:

- 1) The number of entries should correspond to the NX x NY x NZ parameters on the DIMENS keyword in the RUNSPEC section, unless the BOX keyword defines a sub area of the grid, in which case the total number of entries should correspond to the number of cells defined by the BOX statement.
- 2) The keyword is terminated by a "/".

```
Table 10.36: SALT Keyword Description
```
See also the PBUB, PDEW, PRESSURE, RS, RV, SGAS, SOIL and SWAT keywords to fully define the initial state of the model.

### **Example**

```
-- 
-- DEFINE INITIAL EQUILIBRATION SALT CONCENTRATION FOR ALL CELLS
- BASED ON NX = 100, NY = 100 AND NZ = 3
-- 
SALT
         10000*0.0000 10000*0.0000 10000*15.000 
/
```
The above example defines the initial equilibration salt concentration values to be 0.0000 for all the cells in the first and second layers and finally 15.000 for all the cells in the third layer.

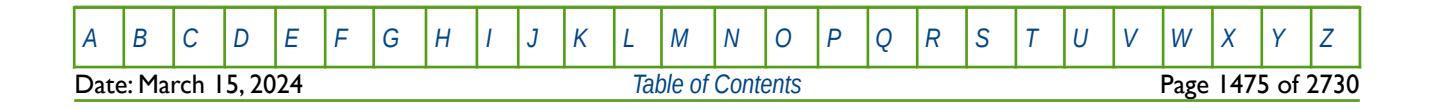

OPM FLOW REFERENCE MANUAL (2023-10) Revision: Rev-0

### **10.3.91 SALTP – DEFINE THE INITIAL PRECIPITATED SALT VOLUME FRACTION FOR ALL GRID BLOCKS**

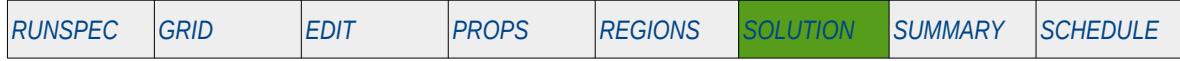

#### **Description**

The SALTP keyword defines the initial equilibration precipitated salt volume fraction values for all grid cells in the model and should be used in conjunction with the PBUB, PDEW, PRESSURE, RS, RV, SGAS, SOIL and SWAT keywords etc., to fully describe the initial state of the model. The keyword should only be used if the salt (brine) phase has been activated in the model via the BRINE keyword, and the PRECSALT keyword to activate OPM Flow's Salt Precipitation Model. Both keywords are in the RUNSPEC section.

This is the non-standard method to initialize the model via enumeration and is seldom employed in the industry. The standard methodology is for OPM Flow to initialize a model using the parameters on the EQUIL keyword combined with other keywords to fully describe the initial state of the model. The keyword can be used with all grid types.

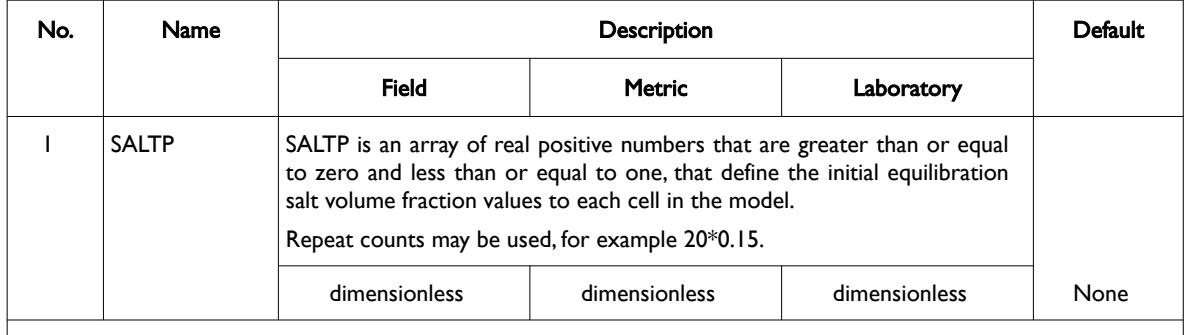

Notes:

1) The number of entries should correspond to the NX x NY x NZ parameters on the DIMENS keyword in the RUNSPEC section, unless the BOX keyword defines a sub area of the grid, in which case the total number of entries should correspond to the number of cells defined by the BOX statement.

2) The keyword is terminated by a "/".

#### Table 10.37: SALTP Keyword Description

See also the PBUB, PDEW, PRESSURE, RS, RV, SGAS, SOIL and SWAT keywords to fully define the initial state of the model.

#### **Note**

This is an OPM Flow specific keyword for the simulator's Salt Precipitation Model that is activated by the PRECSALT keyword and declaring that vaporized water is present in the run via the VAPWAT in the RUNSPEC section.

This keyword defines the initial precipitated salt volume fraction contained within the pore space. See SALT in the SOLUTION section that defines the initial salt concentration within the water phase.

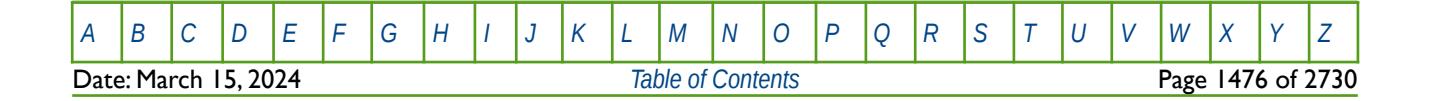

OPM FLOW REFERENCE MANUAL (2023-10) Revision: Rev-0

#### **Example**

The example activates the standard Brine Tracking model using the BRINE keyword, OPM Flow's Salt Precipitation model using the PRECSALT keyword, and OPM Flow's vaporized water phase with the VAPWAT keyword; all three keywords are in the RUNSPEC section.

-- ============================================================================== -- -- RUNSPEC SECTION -- -- ============================================================================== RUNSPEC -- MAX MAX RSVD TVDP TVDP -- EQLNUM DEPTH NODES TABLE NODES EQLDIMS  $3$  1<sup>\*</sup> 20 1<sup>\*</sup> 1<sup>\*</sup> -- -- ACTIVATE STANDARD BRINE MODEL -- **BRINE** -- -- ACTIVATE THE OPM FLOW SALT PRECIPITATION MODEL (OPM FLOW KEYWORD) -- PRECSALT -- VAPORIZED WATER IN WET GAS IS PRESENT IN THE RUN (OPM FLOW KEYWORD) -- VAPWAT Then in the SOLUTION section the SALTP keyword would be of the form: -- ============================================================================== -- -- SOLUTION SECTION -- -- ============================================================================== **SOLUTION** -- DEFINE INITIAL PRECIPITATED SALT VOLUME FRACTION FOR ALL CELLS -- BASED ON NX = 100, NY = 100 AND NZ = 3

-- SALTP

 1000\*0.0000 1000\*0.0000 1000\*0.100 / Here the initial equilibration precipitated salt volume fraction values are set to 0.0000 for all the cells in the first and second layers and finally 0.1000 for all the cells in the third layer.

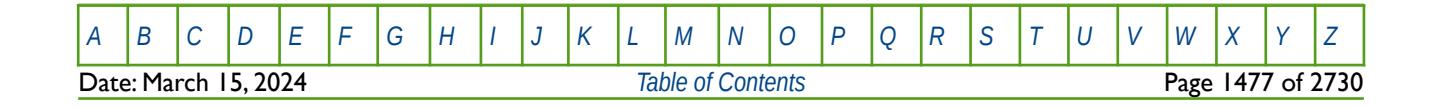

OPM FLOW REFERENCE MANUAL (2023-10) Revision: Rev-0

### **10.3.92 SALTPVD – INITIAL PRECIPITATED SALT VOLUME FRACTION VERSUS DEPTH TABLES**

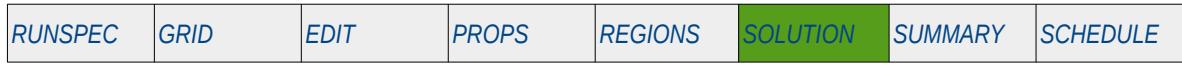

### **Description**

The SALTPVD keyword defines the initial precipitated salt volume fraction versus depth tables for each equilibration region for when OPM Flow's Salt Precipitation Model has been activated in the input deck via the PRECSALT keyword in the RUNSPEC section. The keyword defines the initial deposited salt as a volume fraction (Ss), that is solid salt saturation.

#### **Note**

This is an OPM Flow specific keyword for the simulator's Salt Precipitation Model that is activated by the PRECSALT keyword and declaring that vaporized water is present in the run via the VAPWAT in the RUNSPEC section. This is the initial precipitated salt volume fraction contained within the pore space, see SALTVD in the SOLUTION section that defines the initial salt concentration within the water phase.

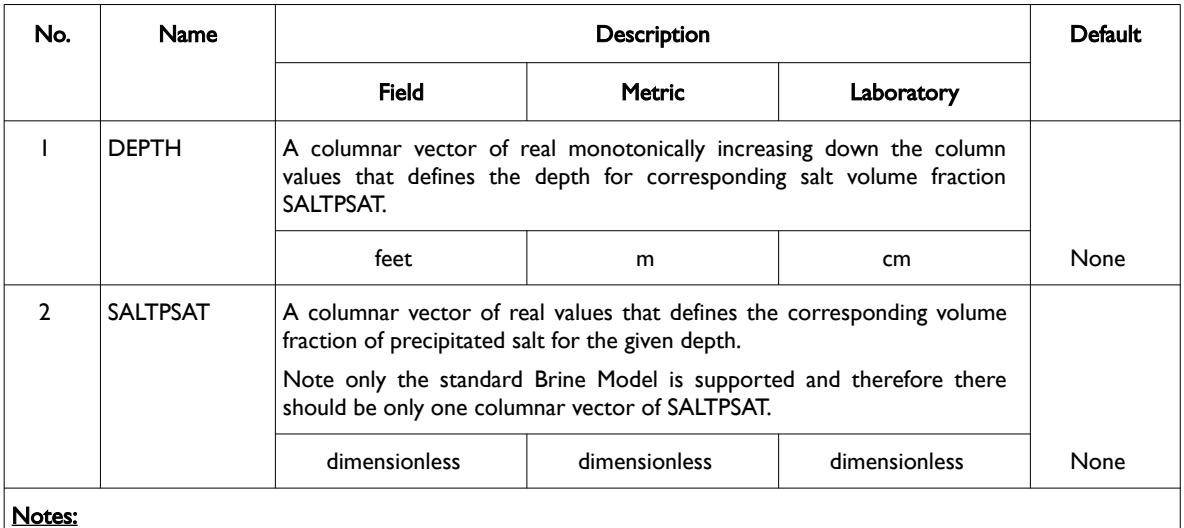

1) The keyword is followed by NTEQUL tables as declared on the EQLDIMS keyword in the RUNSPEC section.

2) Each table must contain a minimum of two rows and a maximum of NDRXVD rows as declared on the EQlDIMS keyword in the RUNSPEC section.

3) Each table is terminated by a "/" and there is no "/" terminator for the keyword.

Table 10.38: SALTPVD Keyword Description

Precipitated salt can be viewed in OPM ResInsight via the SALTP dynamic grid variable that represents the precipitated salt saturation.

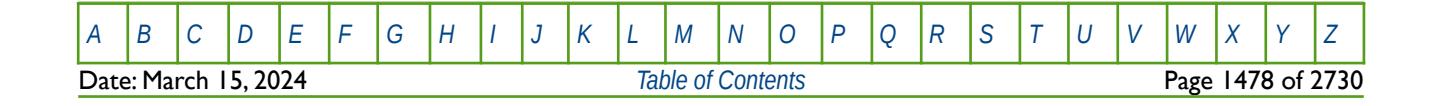
OPM FLOW REFERENCE MANUAL (2023-10) Revision: Rev-0

#### **Example**

The example activates the standard Brine Tracking model using the BRINE keyword, OPM Flow's Salt Precipitation model using the PRECSALT keyword, and OPM Flow's vaporized water phase with the VAPWAT keyword; all three keywords are in the RUNSPEC section. The example also sets the number of equilibrium regions to three (NTEQUL set to three on the EQLDIMS keyword also in the RUNSPEC), that is:

```
-- ==============================================================================
-- 
-- RUNSPEC SECTION 
-- 
-- ==============================================================================
RUNSPEC 
-- 
-- MAX MAX RSVD TVDP TVDP<br>-- EQLNUM DEPTH NODES TABLE NODES
        EQLNUM DEPTH NODES TABLE
EQLDIMS 
3 1<sup>*</sup> 20 1<sup>*</sup> 1<sup>*</sup>
--
        ACTIVATE STANDARD BRINE MODEL
--
BRINE
--
-- ACTIVATE THE OPM FLOW SALT PRECIPITATION MODEL (OPM FLOW KEYWORD)
-- 
PRECSALT 
--
-- VAPORIZED WATER IN WET GAS IS PRESENT IN THE RUN (OPM FLOW KEYWORD)
-- 
VAPWAT
```
Then in the SOLUTION section the SALTPVD keyword would be of the form:

```
-- ==============================================================================
-- 
-- SOLUTION SECTION 
-- 
-- ==============================================================================
SOLUTION
--
       PRECIPITATED SALT VOLUME FRACTION VERSUS DEPTH (OPM FLOW KEYWORD)
--
-- DEPTH SALTPSAT<br>-- ------ --------
        -- ------ -------- 
SALTPVD 
         3000.0 0.000
         8000.0 0.000 / EQUIL REGN 01 
-- ------ -------- 
         3000.0 0.000
         8000.0 0.000 / EQUIL REGN 02
-- ------ -------- 
         3000.0 0.000 
                                                     / EQUIL REGN 03
```
Here the initial precipitated salt volume fraction has been set to zero for all three equilibration regions.

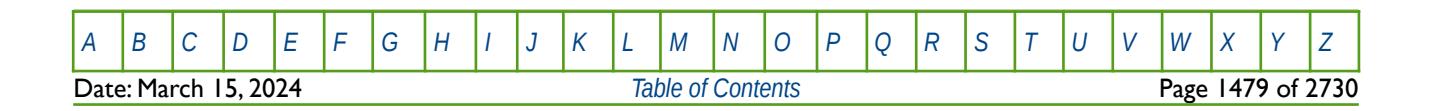

OPM FLOW REFERENCE MANUAL (2023-10) Revision: Rev-0

### **10.3.93 SALTREST – DEFINE THE RESTART SALT CONCENTRATION FOR ALL GRID BLOCKS**

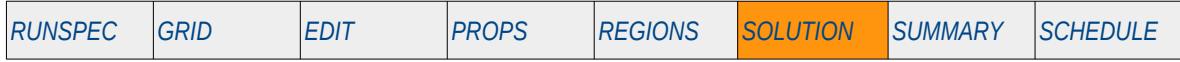

#### **Description**

The SALTREST keyword defines restart salt concentration values for all grid cells in the model and should be used in runs that are using the RESTART facility, where the initial run has not used the Low Salt or Brine options. This allows for initial runs that have used the standard water PVT properties via the PVTW keyword in the PROPS section, to be restarted with salt dependent water properties. The keyword should only be used if the salt (brine) phase has been activated in the current restart run (not the initial run) via the BRINE keyword in the RUNSPEC section.

This keyword is not supported by OPM Flow but would change the results if supported so the simulation will be stopped.

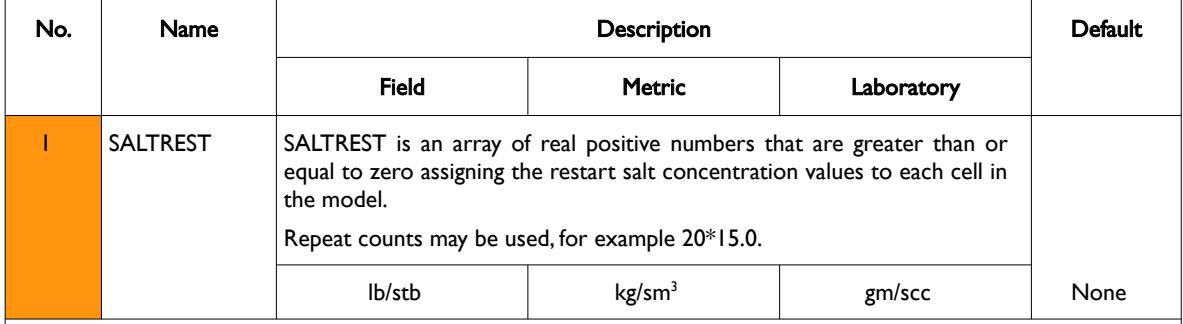

Notes:

- 1) The number of entries should correspond to the NX x NY x NZ parameters on the DIMENS keyword in the RUNSPEC section, unless the BOX keyword defines a sub area of the grid, in which case the total number of entries should correspond to the number of cells defined by the BOX statement.
- 2) The keyword is terminated by a "/".

#### Table 10.39: SALTREST Keyword Description

See also the PVTWSALT keyword in the PROPS section and the RESTART keyword in the SOLUTION section.

#### **Example**

```
-- 
-- DEFINE RESTART SALTREST VALUES FOR ALL CELLS IN THE MODEL
-- BASED ON NX = 100, NY = 100 AND NZ = 3 
-- 
SALTREST
         1000*0.0000 1000*0.0000 1000*15.000 /
```
The above example defines the restart salt concentration values to be 0.0000 for all the cells in the first and second layers and finally 15.000 for all the cells in the third layer.

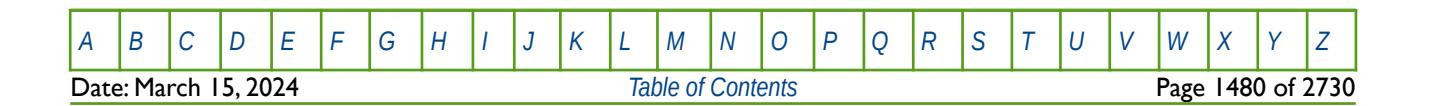

OPM FLOW REFERENCE MANUAL (2023-10) Revision: Rev-0

### **10.3.94 SALTVD – EQUILIBRATION SALT CONCENTRATION VERSUS DEPTH TABLES**

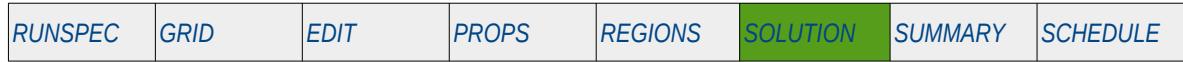

#### **Description**

The SALTVD keyword defines the initial salt concentration versus depth tables for each equilibration region for when the salt (brine) phase has been activated in the model via the BRINE keyword in the RUNSPEC section, and the EQLOPT1 variable has been set to a positive integer on the EQUIL keyword in the SOLUTION section. Secondly, the keyword should also be used to set the initial salt concentration versus depth if OPM Flow's PRECSALT keyword in the RUNSPEC section has been used to activate the simulators Salt Precipitation model.

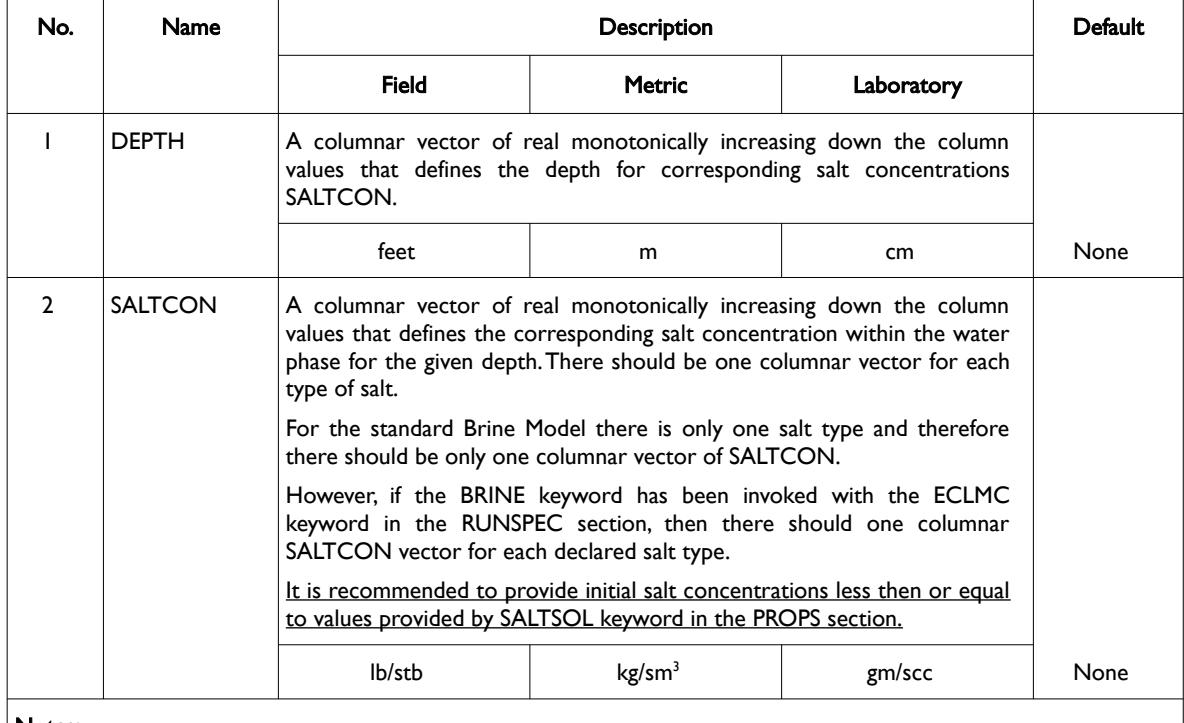

#### Notes:

1) The keyword is followed by NTEQUIL tables as declared on the EQLDIMS keyword in the RUNSPEC section.

2) Each table must contain a minimum of two rows and a maximum of NDRXVD rows as declared on the EQlDIMS keyword in the RUNSPEC section.

3) Each table is terminated by a "/" and there is no "/" terminator for the keyword.

Table 10.40: SALTVD Keyword Description

#### **Note**

This is the initial salt concentration contained within the water phase, see the SALTPVD keyword in the SOLUTION section that defines the initial salt volume fraction that has been precipitated into the pore space.

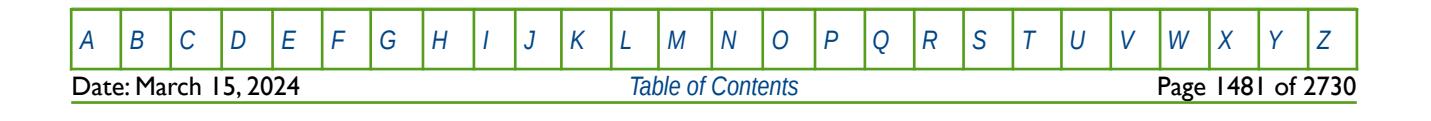

OPM FLOW REFERENCE MANUAL (2023-10) Revision: Rev-0

#### **Examples**

The first example activates the standard Brine Tracking model using the BRINE keyword in the RUNSPEC section and sets the number of equilibrium regions to three (NTEQUIL set to 3 on the EQLDIMS keyword also in the RUNSPEC), that is:

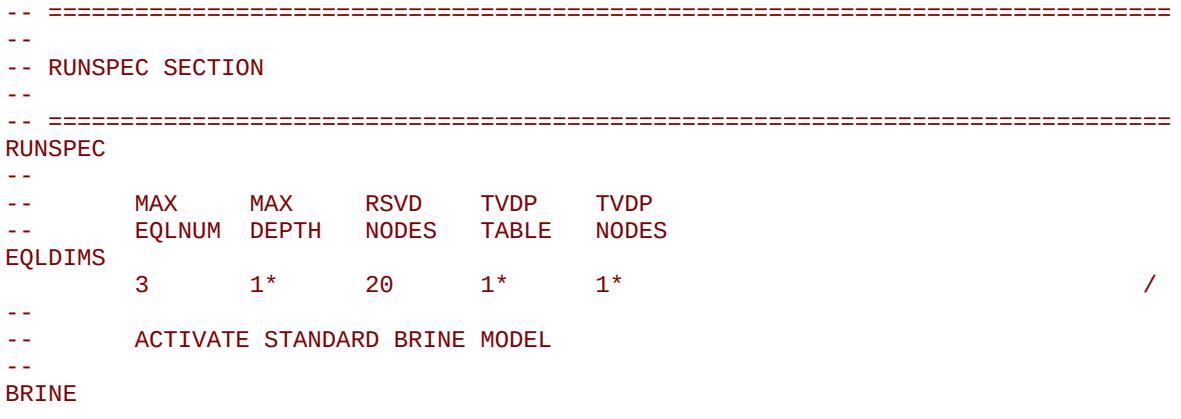

Then in the SOLUTION section the SALTVD keyword would be of the form:

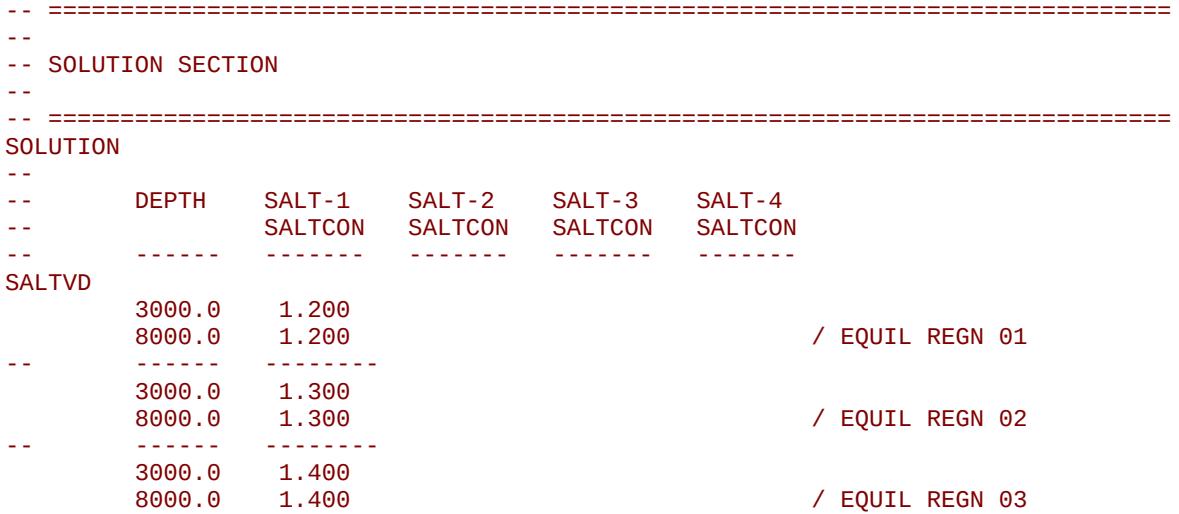

The next example shows how the SALTVD keyword is entered when both the ECLMC and BRINE keywords have activated the Multi-Component Brine model in the RUNSPEC section, that is:

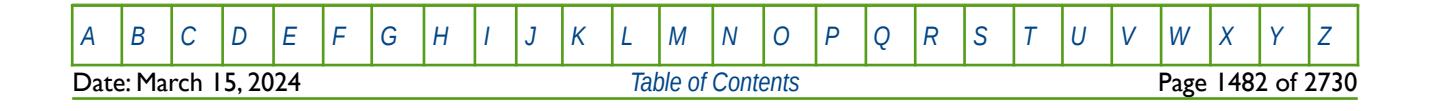

OPM FLOW REFERENCE MANUAL (2023-10) Revision: Rev-0

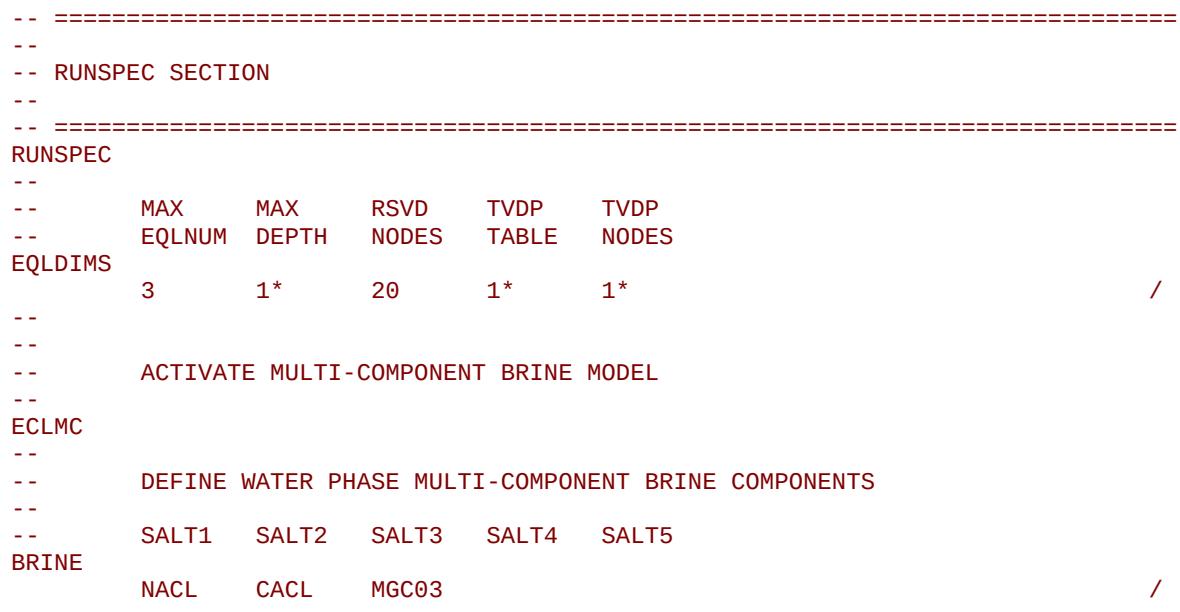

The above example activates the Multi-Component Brine model with three different water salinities for three equilibrium regions. In this case the resulting SALTVD keyword would be of the form:

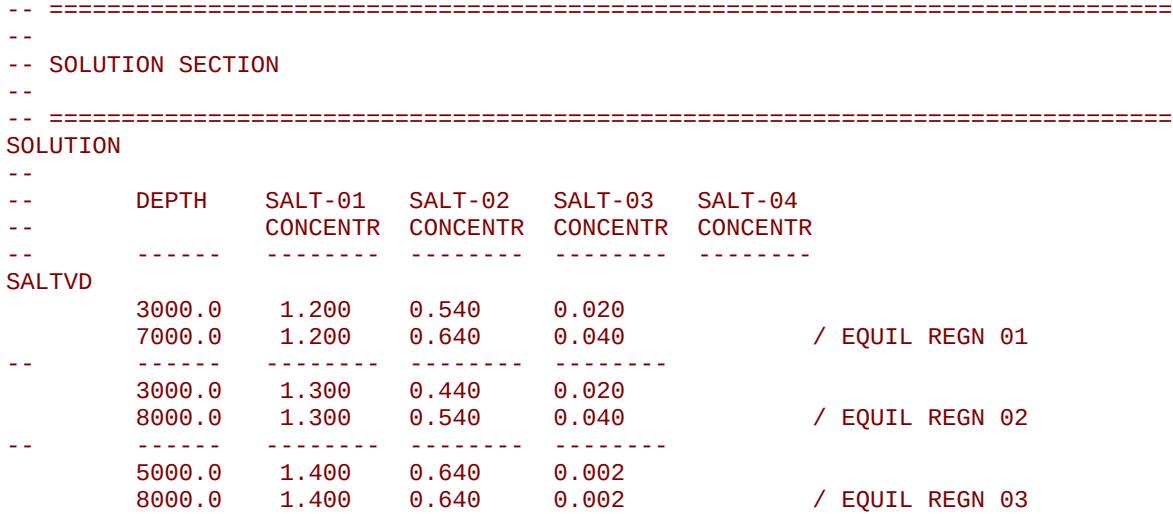

In this case there are three data sets, on one for each equilibrium region and three SALTCON columnar vectors, one for each salt type (NACL, CACL and MGC03) declared via the BRINE keyword in the RUNSPEC section.

Note that the Multi-Component Brine model is not available in OPM Flow.

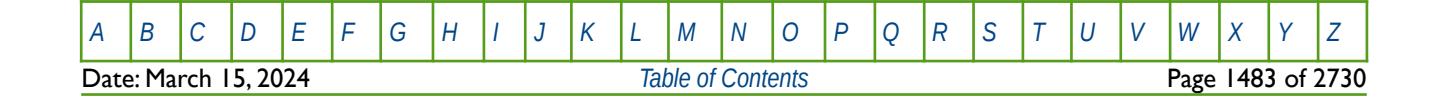

OPM FLOW REFERENCE MANUAL (2023-10) Revision: Rev-0

### **10.3.95 SBIOF - DEFINE THE INITIAL EQUILIBRATION BIOFILM VOLUME FRACTION FOR ALL GRID BLOCKS**

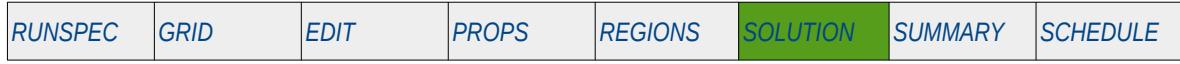

#### **Description**

The SBIOF keyword defines the initial equilibration biofilm volume fraction for all grid cells in the model and should be used in conjunction with the PRESSURE, SCALC, SMICR, SOXYG, and SUREA keywords to fully describe the initial state of the model. The keyword should only be used if the MICP model has been activated via the MICP keyword in the RUNSPEC section.

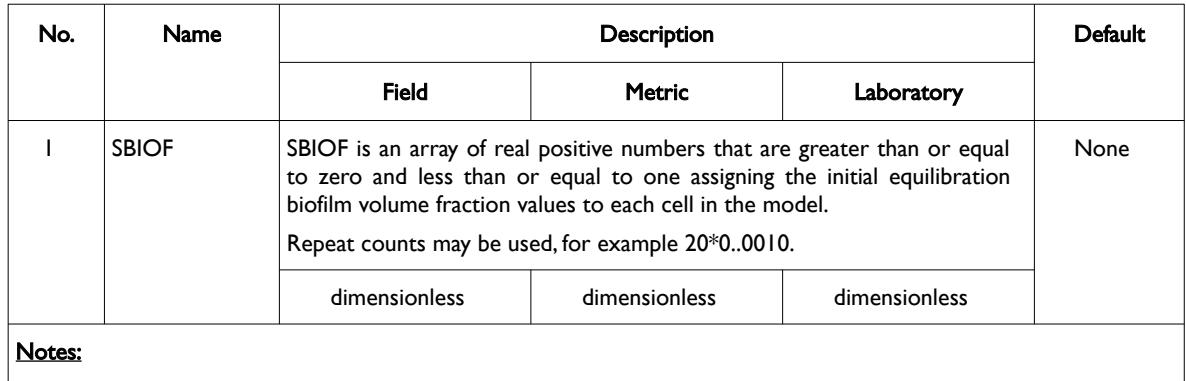

1) The number of entries should correspond to the NX x NY x NZ parameters on the DIMENS keyword in the RUNSPEC section, unless the BOX keyword defines a sub area of the grid, in which case the total number of entries should correspond to the number of cells defined by the BOX statement.

2) The keyword is terminated by a "/".

Table 10.41: SBIOF Keyword Description

See also the PRESSURE, SCALC, SMICR, SOXYG, and SUREA keywords to fully define the initial state of the model.

### **Example**

```
--
-- DEFINE INITIAL EQUILIBRATION BIOFILM VOLUME FRACTION FOR ALL CELLS
         BASED ON NX = 100, NY = 100 AND NZ = 3--
SBIOF 
          10000*0.0000 10000*0.0000 10000*0.0010 
/
```
The above example defines the initial equilibration biofilm volume fraction values to be 0.0000 for all the cells in the first and second layers and finally 0.0010 for all the cells in the third layer.

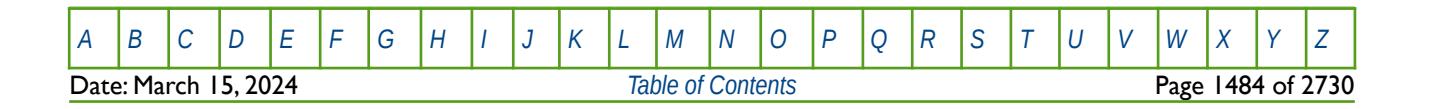

OPM FLOW REFERENCE MANUAL (2023-10) Revision: Rev-0

### **10.3.96 SCALC – DEFINE THE INITIAL EQUILIBRATION CALCITE VOLUME FRACTION FOR ALL GRID BLOCKS**

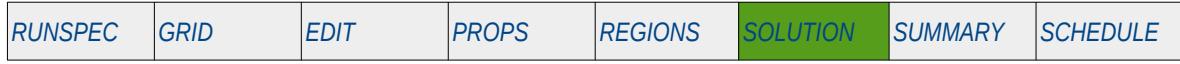

#### **Description**

The SCALC keyword defines the initial equilibration calcite volume fraction for all grid cells in the model and should be used in conjunction with the PRESSURE, SBIOF, SMICR, SOXYG and SUREA keywords to fully describe the initial state of the model. The keyword should only be used if the MICP model has been activated via the MICP keyword in the RUNSPEC section.

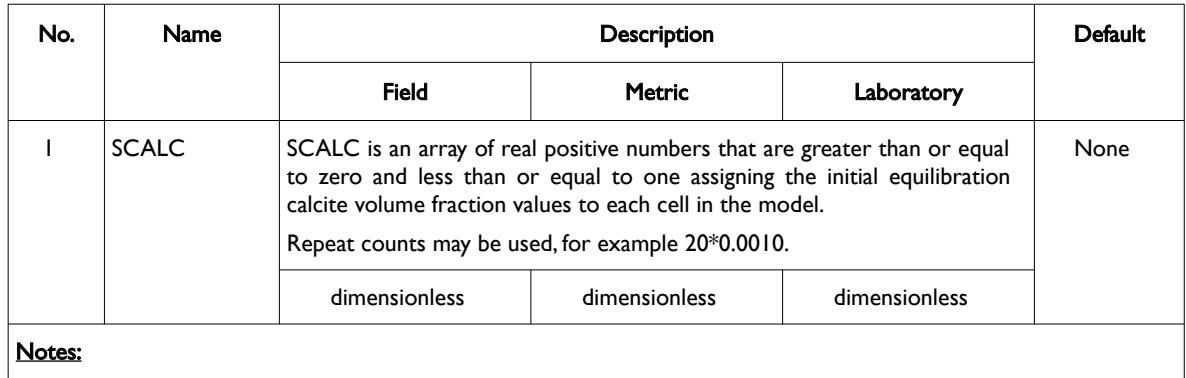

- 1) The number of entries should correspond to the NX x NY x NZ parameters on the DIMENS keyword in the RUNSPEC section, unless the BOX keyword defines a sub area of the grid, in which case the total number of entries should correspond to the number of cells defined by the BOX statement.
- 2) The keyword is terminated by a "/".

Table 10.42: SCALC Keyword Description

See also the PRESSURE, SBIOF, SMICR, SOXYG and SUREA keywords to fully define the initial state of the model.

### **Example**

```
--
-- DEFINE INITIAL EQUILIBRATION CALCITE VOLUME FRACTION FOR ALL CELLS
         BASED ON NX = 100, NY = 100 AND NZ = 3--
SCALC
          1000*0.0000 1000*0.0000 1000*0.0010 /
```
The above example defines the initial equilibration calcite volume fraction values to be 0.0000 for all the cells in the first and second layers and finally 0.0010 for all the cells in the third layer.

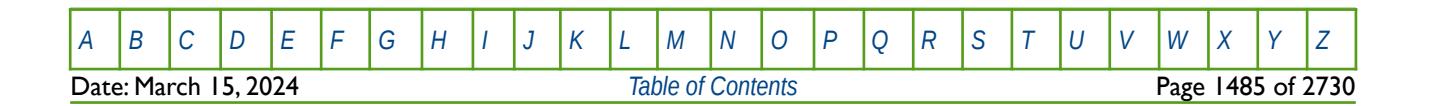

OPM FLOW REFERENCE MANUAL (2023-10) Revision: Rev-0

### **10.3.97 SCVD – DEFINE EQUILIBRATION COAL SOLVENT CONCENTRATION VERSUS DEPTH TABLES**

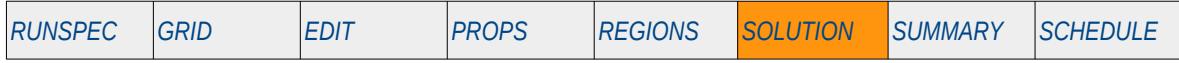

#### **Description**

The SCVD keyword defines the initial coal solvent concentration versus depth tables for each equilibration region for when the coal phase has been activated in the run via the COAL keyword in the RUNSPEC section. The keyword may be used in conjunction with the SOLVCONC keyword in the SOLUTION section, to fully describe the initial state of the model. Note both SOLVCONC and SCVD are optional as the simulator will calculate the coal gas concentration based on the equilibrium concentration and the block pressure.

This keyword is not supported by OPM Flow but would change the results if supported so the simulation will be stopped.

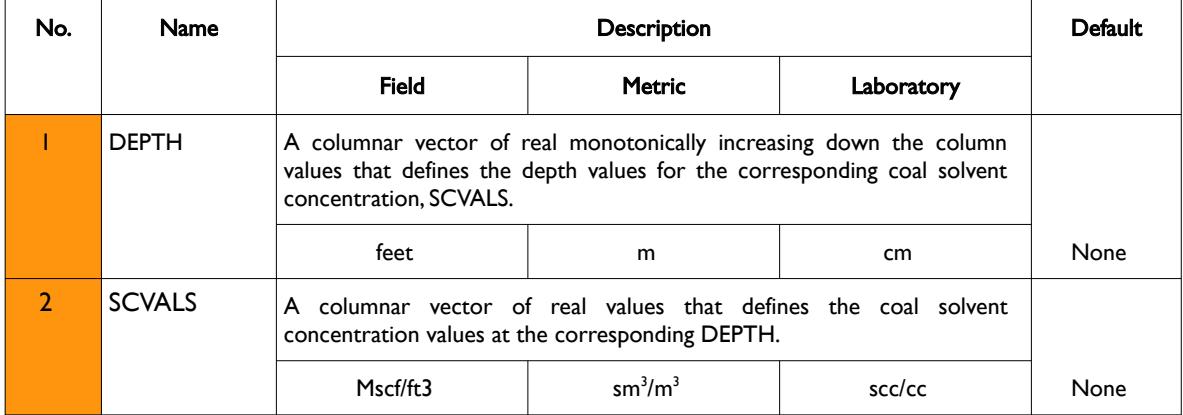

Notes:

- 1) The keyword is followed by NTEQUL records as declared on the EQLDIMS keyword in the RUNSPEC section.
- 2) Each table must contain a minimum of two rows and a maximum of NDRXVD rows as declared on the EQLDIMS keyword in the RUNSPEC section.
- 3) Each table is terminated by a "/" and there is no "/" terminator for the keyword.

Table 10.43: SCVD Keyword Description

See also the SOLVCONC, GCVD, GASCONC and GASSATC keywords in the SOLUTION section.

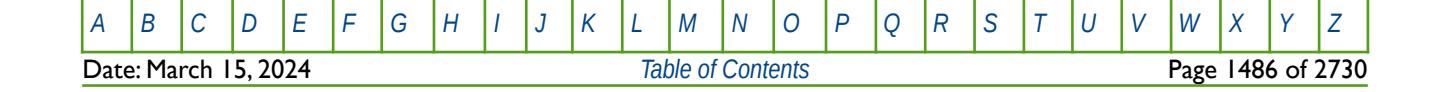

OPM FLOW REFERENCE MANUAL (2023-10) Revision: Rev-0

#### **Example**

Given NTEQUL equals three and NDRXVD is greater than or equal to two on the EQLDIMS keyword in the RUNSPEC section, then the following example defines the coal solvent concentration versus depth functions.

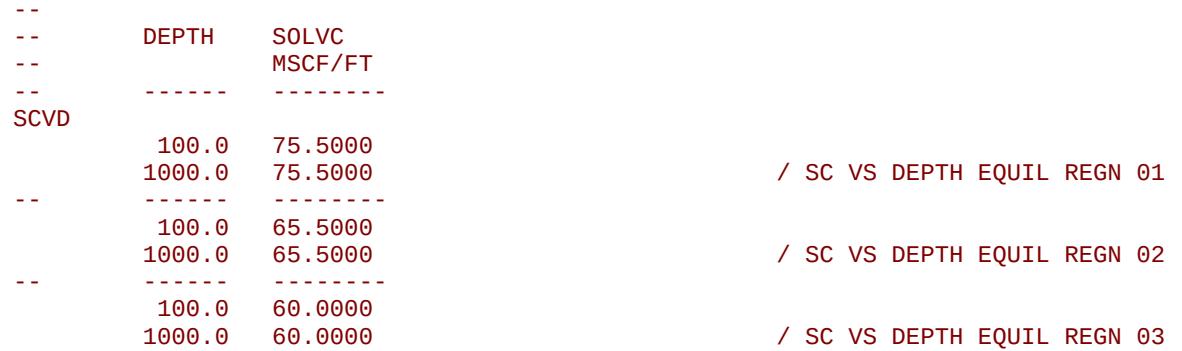

Here three tables are entered with a constant coal solvent concentration versus depth relationship for each equilibration region

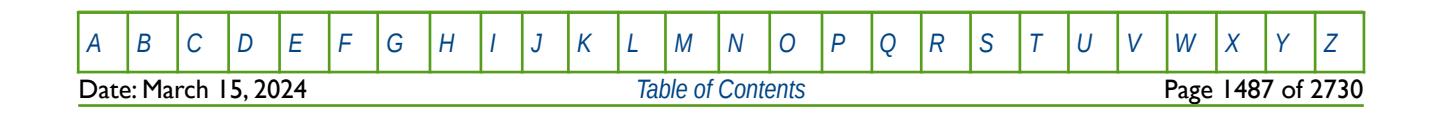

OPM FLOW REFERENCE MANUAL (2023-10) Revision: Rev-0

### **10.3.98 SFOAM – DEFINE THE INITIAL EQUILIBRATION FOAM CONCENTRATION FOR ALL GRID BLOCKS**

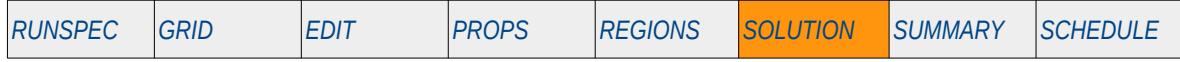

#### **Description**

The SFOAM keyword defines the initial equilibration foam concentration values for all grid cells in the model and should be used in conjunction with the PBUB, PDEW, PRESSURE, RS, RV, SGAS, SGAS and SWAT keywords etc., to fully describe the initial state of the model. The keyword should only be used if the foam phase has been activated in the model via the FOAM keyword in the RUNSPEC section.

This keyword is not supported by OPM Flow but would change the results if supported so the simulation will be stopped.

This is the non-standard method to initialize the model via enumeration and is seldom employed in the industry. The standard methodology is for OPM Flow to initialize a model using the parameters on the EQUIL keyword combined with other keywords to fully describe the initial state of the model. The keyword can be used with all grid types.

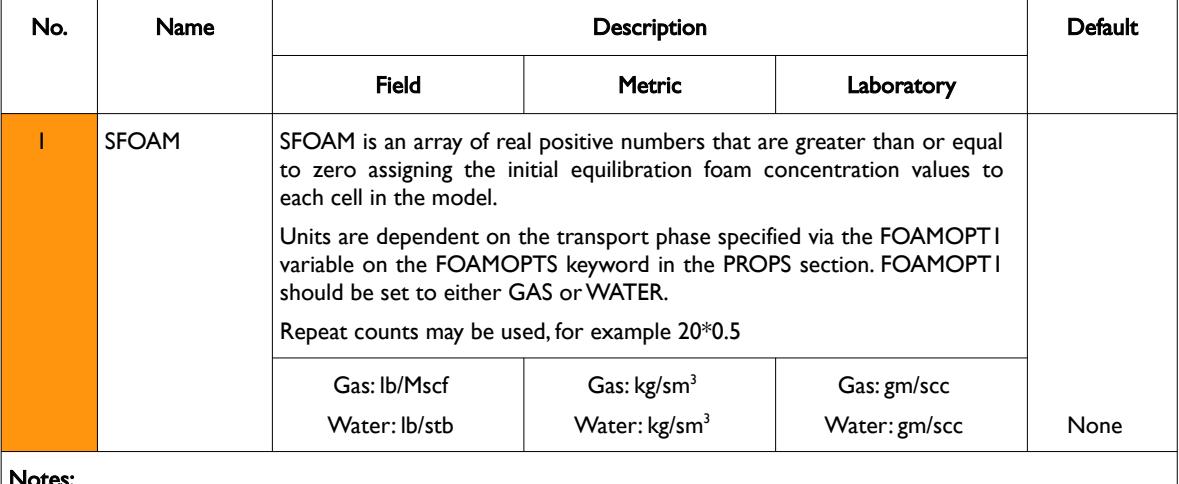

Notes:

- 1) The number of entries should correspond to the NX x NY x NZ parameters on the DIMENS keyword in the RUNSPEC section, unless the BOX keyword defines a sub area of the grid, in which case the total number of entries should correspond to the number of cells defined by the BOX statement.
- 2) The keyword is terminated by a "/".

Table 10.44: SFOAM Keyword Description

See also the PBUB, PDEW, PRESSURE, RS, RV, SGAS, SOIL and SWAT keywords to fully define the initial state of the model.

### **Example**

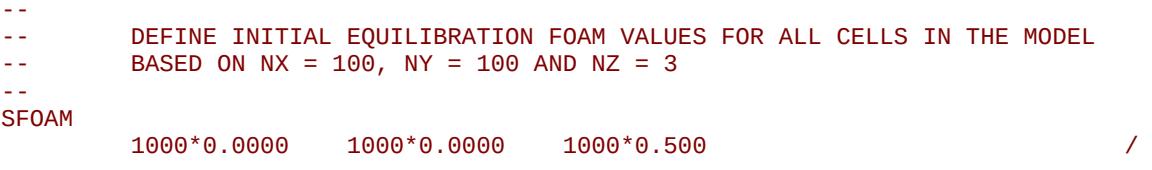

The above example defines the initial equilibration foam concentration values to be 0.0000 for all the cells in the first and second layers and finally 0.500 for all the cells in the third layer.

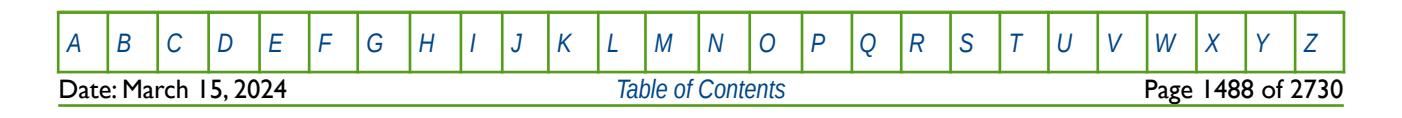

### **10.3.99 SGAS – DEFINE THE INITIAL EQUILIBRATION GAS SATURATION FOR ALL GRID BLOCKS**

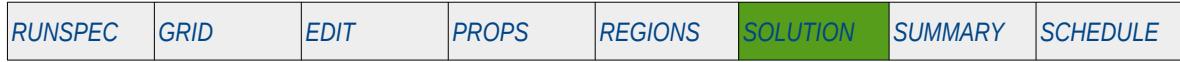

#### **Description**

The SGAS keyword defines the initial equilibration gas saturation values for all grid cells in the model and should be used in conjunction with the PBUB, PDEW, PRESSURE, RS, RV, SOIL and SWAT keywords etc., to fully describe the initial state of the model. The keyword should only be used if the gas phase has been activated in the model via the GAS keyword in the RUNSPEC section.

This is the non-standard method to initialize the model via enumeration and is seldom employed in the industry. The standard methodology is for OPM Flow to initialize a model using the parameters on the EQUIL keyword combined with other keywords to fully describe the initial state of the model. The keyword can be used with all grid types.

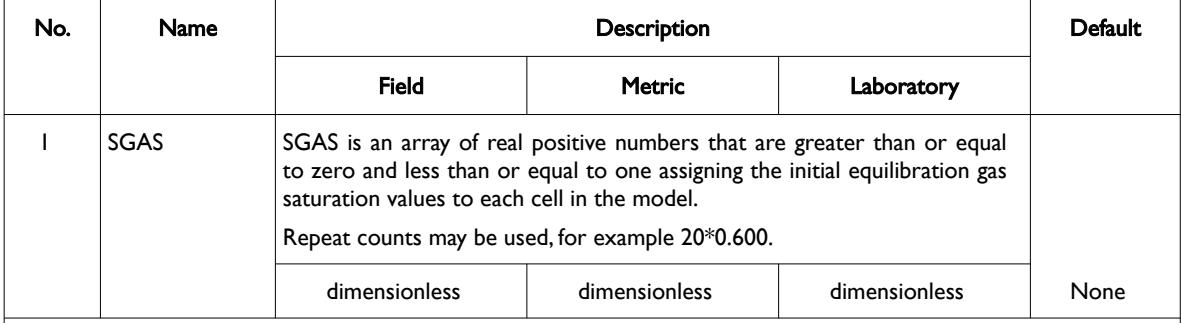

Notes:

- 1) The number of entries should correspond to the NX x NY x NZ parameters on the DIMENS keyword in the RUNSPEC section, unless the BOX keyword defines a sub area of the grid, in which case the total number of entries should correspond to the number of cells defined by the BOX statement.
- 2) The keyword is terminated by a "/".

#### Table 10.45: SGAS Keyword Description

Note for two phase runs it is only necessary to enter one saturation array of one of the phases present in the run (SGAS, SOIL, or SWAT), as the simulator will calculate the other phases by difference. Similarly for three phase runs it is only necessary to enter the array data for two of the phases, as the third saturation will again be calculated by the simulator.

See also the PBUB, PDEW, PRESSURE, RS, RV, SOIL and SWAT keywords to fully define the initial state of the model.

#### **Example**

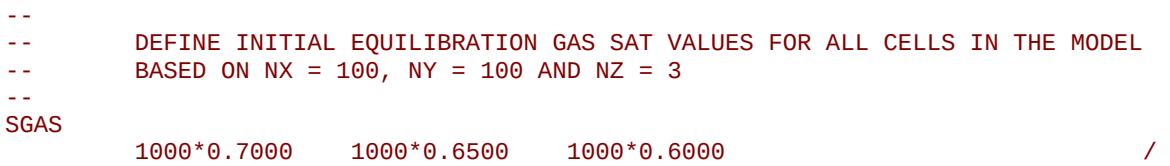

The above example defines the initial equilibration gas saturation values to be 0.7000 for all the cells in the first layer, 0.6500 for all the cells in the second layer, and finally 0.6000 for all the cells in the third layer.

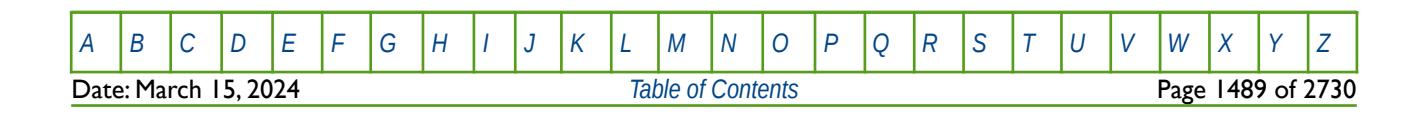

OPM FLOW REFERENCE MANUAL (2023-10) Revision: Rev-0

### **10.3.100 SKIP – ACTIVATE SKIPPING OF ALL KEYWORDS AND INPUT DATA**

The SKIP keyword turns on skipping of keywords until the ENDSKIP activation keyword is encountered. All keywords and between the SKIP and ENDSKIP keywords are ignored by OPM Flow.

See *[SKIP – Activate Skipping of All Keywords and Input Data](#page-186-0)* in the GLOBAL section for a full description.

### **10.3.101 SKIP100 – ACTIVATE SKIPPING OF BLACK-OIL KEYWORDS AND INPUT DATA**

This keyword turns on skipping of black-oil keywords until the ENDSKIP activation keyword is encountered. All black-oil keywords between the SKIP100 and ENDSKIP keywords are ignored by OPM Flow.

See *[SKIP100 – Activate Skipping of Black-Oil Keywords and Input Data](#page-187-0)* in the GLOBAL section for a full description.

### **10.3.102 SKIP300 – ACTIVATE SKIPPING OF "COMPOSITIONAL" KEYWORDS AND INPUT DATA**

Turns on skipping of "compositional" keywords until the ENDSKIP activation keyword is encountered. All "compositional" keywords between the SKIP300 and ENDSKIP keywords are ignored by OPM Flow.

<span id="page-1487-0"></span>See *[Error: Reference source not found](#page-1487-0)* in the GLOBAL section for a full description.

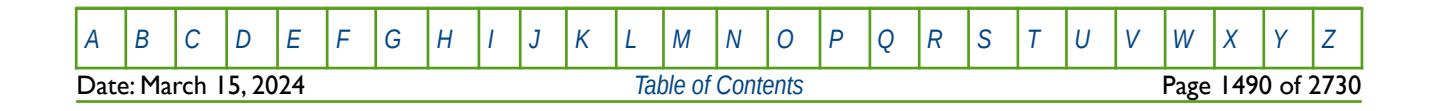

OPM FLOW REFERENCE MANUAL (2023-10) Revision: Rev-0

### **10.3.103 SMICR – DEFINE THE INITIAL EQUILIBRATION MICROBIAL CONCENTRATION FOR ALL GRID BLOCKS**

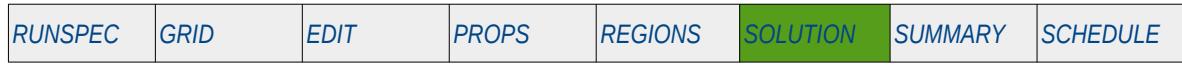

#### **Description**

The SMICR keyword defines the initial equilibration microbial concentration values for all grid cells in the model and should be used in conjunction with the PRESSURE, SBIOF, SCALC, SOXYG, and SUREA keywords to fully describe the initial state of the model. The keyword should only be used if the MICP model has been activated via the MICP keyword in the RUNSPEC section.

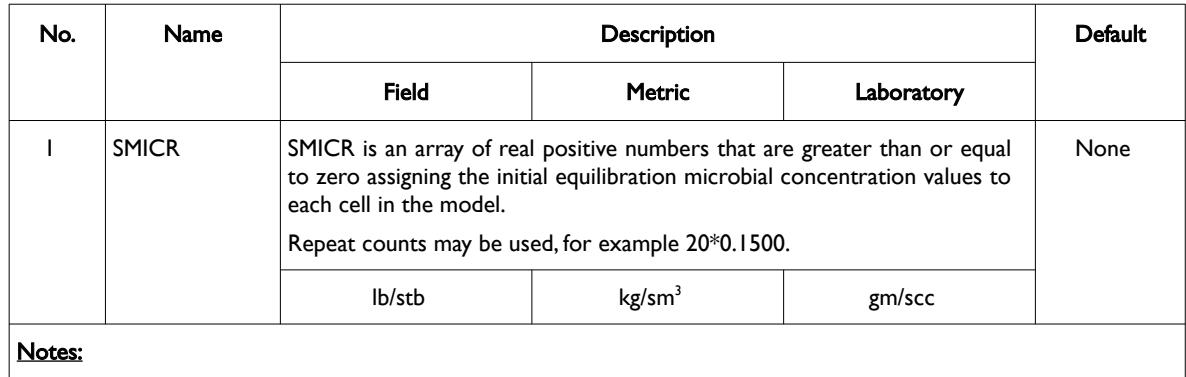

- 1) The number of entries should correspond to the NX x NY x NZ parameters on the DIMENS keyword in the RUNSPEC section, unless the BOX keyword defines a sub area of the grid, in which case the total number of entries should correspond to the number of cells defined by the BOX statement.
- 2) The keyword is terminated by a "/".

Table 10.46: SMICR Keyword Description

See also the PRESSURE, SBIOF, SCALC, SOXYG, and SUREA keywords to fully define the initial state of the model.

### **Example**

```
--
-- DEFINE INITIAL EQUILIBRATION MICROBIAL CONCENTRATION FOR ALL CELLS<br>-- RASED ON NX = 100. NY = 100 AND N7 = 3
           BASED ON NX = 100, NY = 100 AND NZ = 3--
SMICR
            1000*0.0000 1000*0.0000 1000*0.1500 /
```
The above example defines the initial equilibration microbial concentration values to be 0.0000 for all the cells in the first and second layers and finally 0.1500 for all the cells in the third layer.

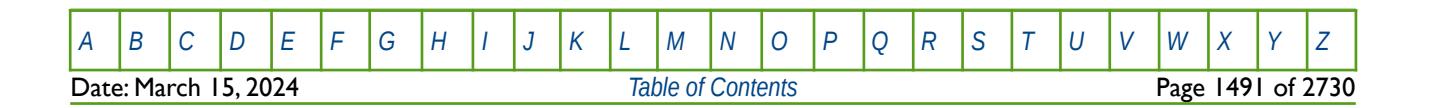

OPM FLOW REFERENCE MANUAL (2023-10) Revision: Rev-0

### **10.3.104 SOIL – DEFINE THE INITIAL EQUILIBRATION OIL SATURATION FOR ALL GRID BLOCKS**

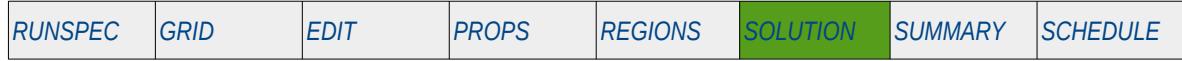

#### **Description**

The SOIL keyword defines the initial equilibration oil saturation values for all grid cells in the model and should be used in conjunction with the PBUB, PDEW, PRESSURE, RS, RV, SGAS and SWAT keywords etc., to fully describe the initial state of the model. The keyword should only be used if the oil phase has been activated in the model via the OIL keyword in the RUNSPEC section.

This is the non-standard method to initialize the model via enumeration and is seldom employed in the industry. The standard methodology is for OPM Flow to initialize a model using the parameters on the EQUIL keyword combined with other keywords to fully describe the initial state of the model. The keyword can be used with all grid types.

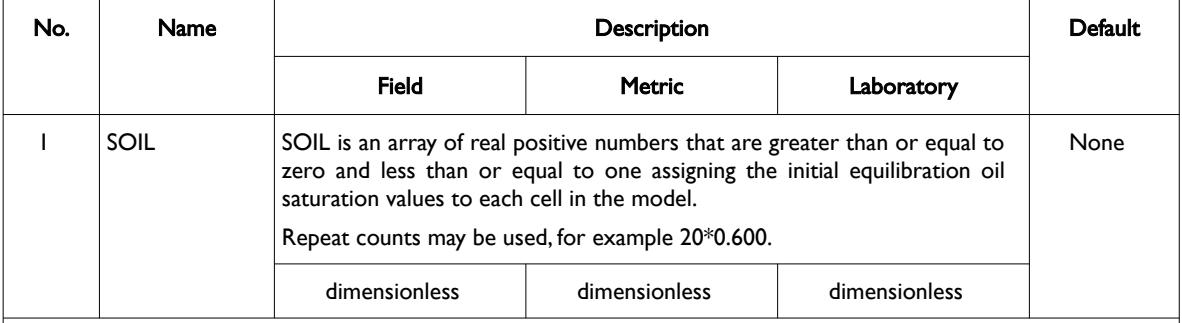

Notes:

- 1) The number of entries should correspond to the NX x NY x NZ parameters on the DIMENS keyword in the RUNSPEC section, unless the BOX keyword defines a sub area of the grid, in which case the total number of entries should correspond to the number of cells defined by the BOX statement.
- 2) The keyword is terminated by a "/".

#### Table 10.47: SOIL Keyword Description

Note for two phase runs it is only necessary to enter one saturation array of one of the phases present in the run (SGAS, SOIL, or SWAT), as the simulator will calculate the other phases by difference. Similarly for three phase runs it is only necessary to enter the array data for two of the phases, as the third saturation will again be calculated by the simulator.

See also the PBUB, PDEW, PRESSURE, RS, RV, SGAS and SWAT keywords to fully define the initial state of the model.

#### **Example**

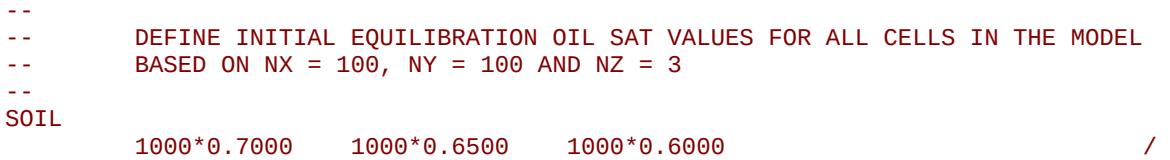

The above example defines the initial equilibration oil saturation values to be 0.7000 for all the cells in the first layer, 0.6500 for all the cells in the second layer, and finally 0.6000 for all the cells in the third layer.

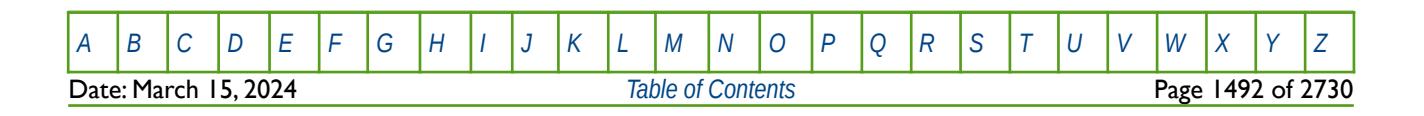

OPM FLOW REFERENCE MANUAL (2023-10) Revision: Rev-0

### **10.3.105 SOLUTION - DEFINE THE START OF THE SOLUTION SECTION OF KEYWORDS**

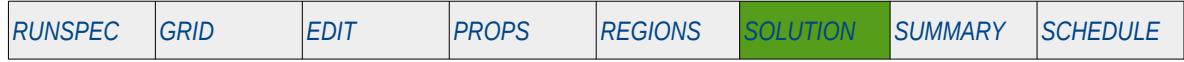

#### **Description**

The SOLUTION activation keyword marks the end of the REGIONS section and the start of the SOLUTION section that defines the parameters used to initialize the model, by:

- 1) defining fluid contacts and pressures, or
- 2) defining pressures and fluid saturations for all cells in the model, or
- 3) by restarting from a previously OPM Flow completed run.

There is no data required for this keyword.

#### **Example**

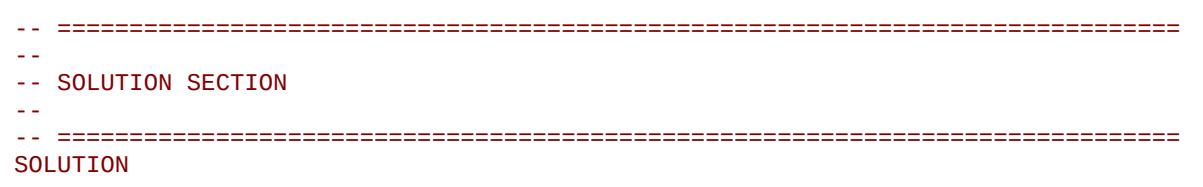

The above example marks the end of the REGIONS section and the start of the SOLUTION section in the OPM Flow data input file.

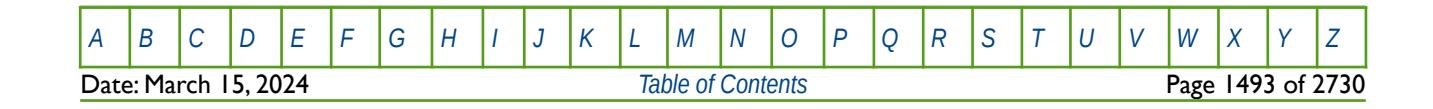

OPM FLOW REFERENCE MANUAL (2023-10) Revision: Rev-0

### **10.3.106 SOLVCONC – DEFINE THE INITIAL COAL SOLVENT CONCENTRATION FOR ALL GRID BLOCKS**

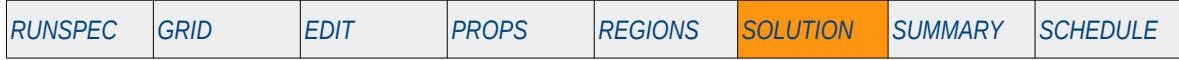

#### **Description**

The SOLVCONC keyword defines the initial coal solvent concentration values for all matrix grid cells in the model and should be used in conjunction with the SCVD keyword in the SOLUTION section, to fully describe the initial state of the model. The keyword should only be used if the coal phase has been activated in the model via the COAL keyword in the RUNSPEC section. Note both SOLVCONC and SCVD are optional as the simulator will calculate the coal solvent concentration based on the equilibrium concentration and the block pressure.

This keyword is not supported by OPM Flow but would change the results if supported so the simulation will be stopped.

This is the non-standard method to initialize the model via enumeration and is seldom employed in the industry. The standard methodology is for OPM Flow to initialize a model using the parameters on the EQUIL keyword combined with other keywords to fully describe the initial state of the model. The keyword can be used with all grid types.

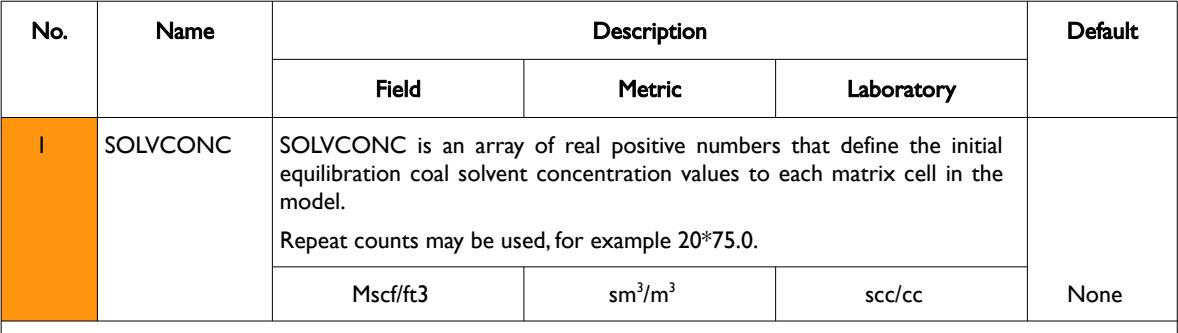

Notes:

- 1) The number of entries should correspond to number of matrix cells in the model, that is  $(NX \times NY \times NZ)$ divided by two, as per the parameters on the DIMENS keyword in the RUNSPEC section, unless the BOX keyword defines a sub area of the grid, in which case the total number of entries should correspond to the number of cells defined by the BOX statement.
	- 2) The keyword is terminated by a "/".

Table 10.48: SOLVCONC Keyword Description

See also the SCVD keyword in the SOLUTION section to fully define the initial state of the model.

#### **Example**

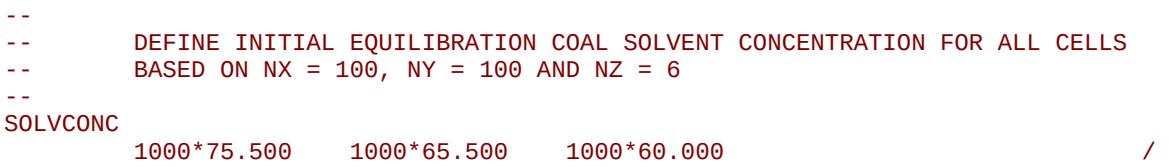

The above example defines the initial coal solvent concentration values to be 75.500 for all the matrix cells in the first layer, 65.500 for all the cells in the second layer, and finally 60.000 for all the cells in the third layer.

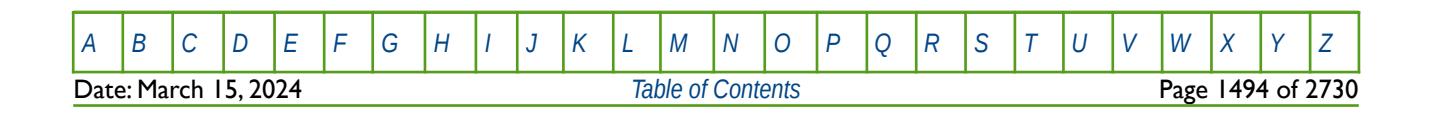

### **10.3.107 SOLVFRAC – DEFINE THE INITIAL GAS SOLVENT FRACTION FOR ALL GRID BLOCKS**

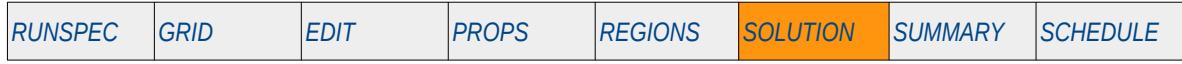

#### **Description**

The SOLVFRAC keyword defines the initial solvent faction within the gas phase values for all matrix grid cells in the model. The keyword should only be used if the coal phase has been activated in the model via the COAL keyword in the RUNSPEC section.

This keyword is not supported by OPM Flow but would change the results if supported so the simulation will be stopped.

SOLVFRAC is used with the standard equilibration method to initialize the model via the EQUIL keyword in the RUNSPEC section, as oppose to the non-standard enumeration method.

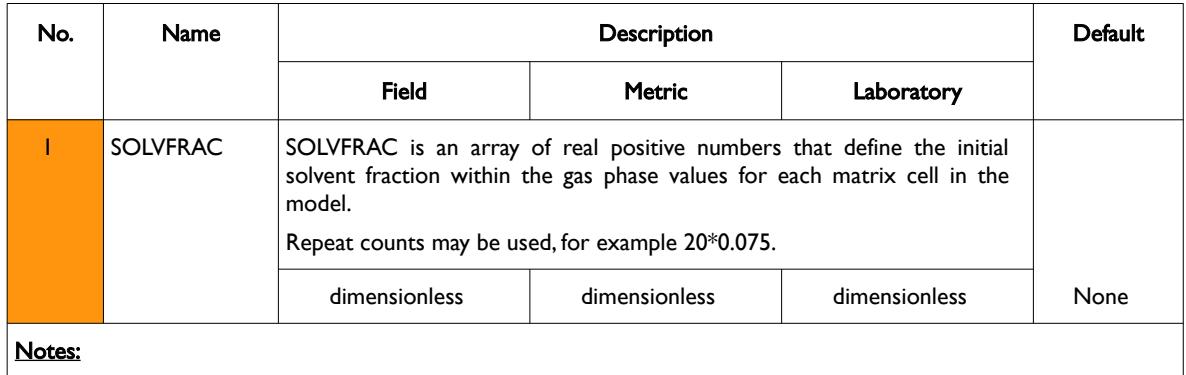

1) The number of entries should correspond to number of matrix cells in the model, that is ( $NX \times NY \times NZ$ ) divided by two, as per the parameters on the DIMENS keyword in the RUNSPEC section, unless the BOX keyword defines a sub area of the grid, in which case the total number of entries should correspond to the number of cells defined by the BOX statement.

2) The keyword is terminated by a "/".

#### Table 10.49: SOLVFRAC Keyword Description

See also the EQUIL keyword in the SOLUTION section to fully define the initial state of the model.

#### **Example**

-- -- DEFINE INITIAL EQUILIBRATION GAS SOLVENT FRACTION FOR ALL CELLS -- BASED ON NX = 100, NY = 100 AND NZ = 6 -- **SOLVFRAC** 1000\*0.0250 1000\*0.0350 1000\*0.0500 /

The above example defines the initial gas solvent fraction values to be 0.250 for all the matrix cells in the first layer, 0.0350 for all the cells in the second layer, and finally 0.0500 for all the cells in the third layer.

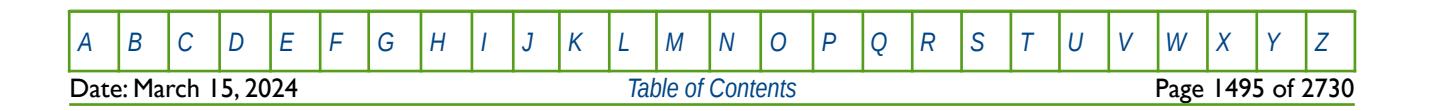

OPM FLOW REFERENCE MANUAL (2023-10) Revision: Rev-0

### **10.3.108 SOXYG - DEFINE THE INITIAL EQUILIBRATION OXYGEN CONCENTRATION FOR ALL GRID BLOCKS**

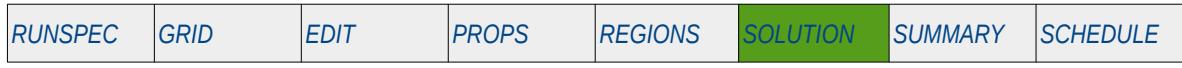

#### **Description**

The SOXYG keyword defines the initial equilibration oxygen concentration values for all grid cells in the model and should be used in conjunction with the PRESSURE, SBIOF, SCALC, SMICR, and SUREA keywords to fully describe the initial state of the model. The keyword should only be used if the MICP model has been activated via the MICP keyword in the RUNSPEC section.

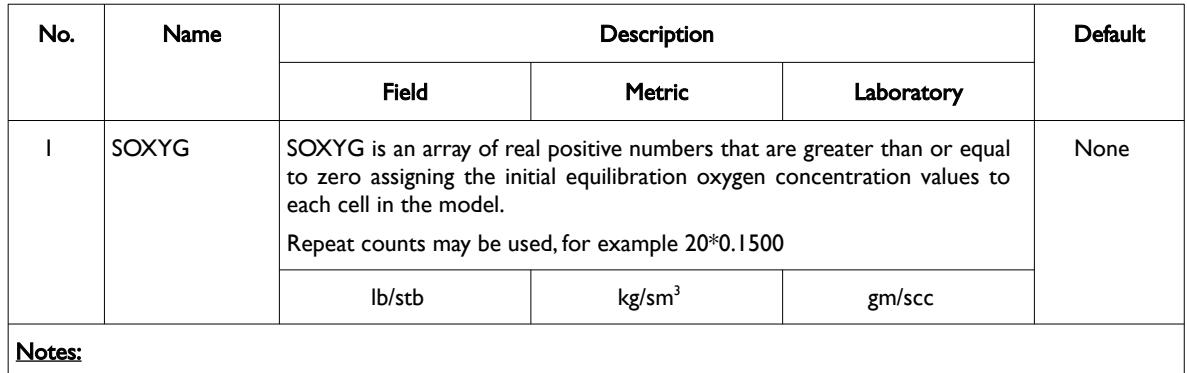

- 1) The number of entries should correspond to the NX x NY x NZ parameters on the DIMENS keyword in the RUNSPEC section, unless the BOX keyword defines a sub area of the grid, in which case the total number of entries should correspond to the number of cells defined by the BOX statement.
- 2) The keyword is terminated by a "/".

Table 10.50: SOXYG Keyword Description

See also the PRESSURE, SBIOF, SCALC, SMICR, and SUREA keywords to fully define the initial state of the model.

### **Example**

```
--
-- DEFINE INITIAL EQUILIBRATION OXYGEN CONCENTRATION FOR ALL CELLS<br>-- BASED ON NX = 100. NY = 100 AND NZ = 3
           BASED ON NX = 100, NY = 100 AND NZ = 3--
SOXYG
            1000*0.0000 1000*0.0000 1000*0.1500 /
```
The above example defines the initial equilibration oxygen concentration values to be 0.0000 for all the cells in the first and second layers and finally 0.1500 for all the cells in the third layer.

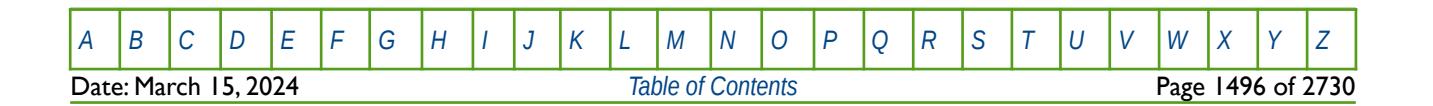

OPM FLOW REFERENCE MANUAL (2023-10) Revision: Rev-0

### **10.3.109 SPOLY – DEFINE THE INITIAL EQUILIBRATION POLYMER CONCENTRATION FOR ALL GRID BLOCKS**

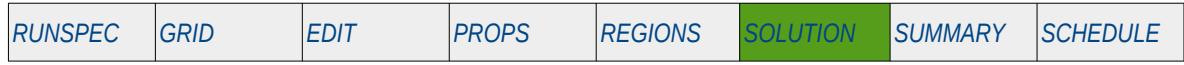

#### **Description**

The SPOLY keyword defines the initial equilibration polymer concentration values for all grid cells in the model and should be used in conjunction with the PBUB, PDEW, PRESSURE, RS, RV, SGAS, SGAS and SWAT keywords etc., to fully describe the initial state of the model. The keyword should only be used if the polymer phase has been activated in the model via the POLYMER keyword in the RUNSPEC section.

This is the non-standard method to initialize the model via enumeration and is seldom employed in the industry. The standard methodology is for OPM Flow to initialize a model using the parameters on the EQUIL keyword combined with other keywords to fully describe the initial state of the model. The keyword can be used with all grid types.

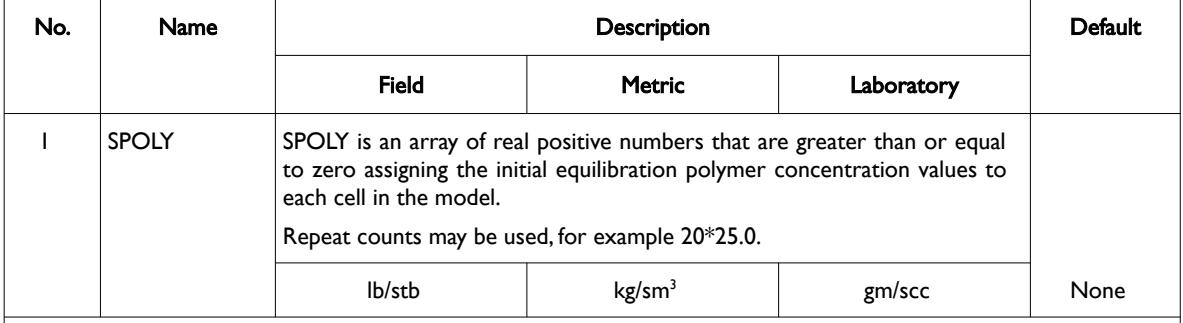

Notes:

- 1) The number of entries should correspond to the NX x NY x NZ parameters on the DIMENS keyword in the RUNSPEC section, unless the BOX keyword defines a sub area of the grid, in which case the total number of entries should correspond to the number of cells defined by the BOX statement.
- 2) The keyword is terminated by a "/".

#### Table 10.51: SPOLY Keyword Description

See also the PBUB, PDEW, PRESSURE, RS, RV, SGAS, SOIL and SWAT keywords to fully define the initial state of the model.

#### **Example**

```
-- 
-- DEFINE INITIAL EQUILIBRATION POLYMER VALUES FOR ALL CELLS IN THE MODEL
-- BASED ON NX = 100, NY = 100 AND NZ = 3 
-- 
SPOLY
         1000*0.0000 1000*0.0000 1000*15.000 /
```
The above example defines the initial equilibration polymer concentration values to be 0.0000 for all the cells in the first and second layers and finally 15.000 for all the cells in the third layer.

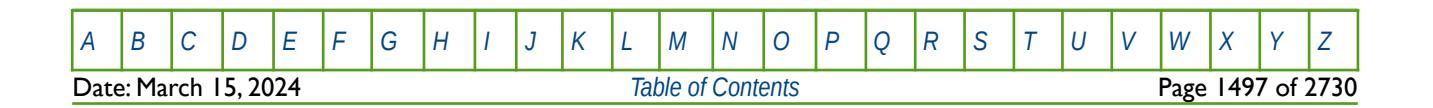

OPM FLOW REFERENCE MANUAL (2023-10) Revision: Rev-0

### **10.3.110 SPOLYMW – DEFINE THE INITIAL EQUILIBRATION POLYMER MOLECULAR WEIGHTS FOR ALL GRID BLOCKS**

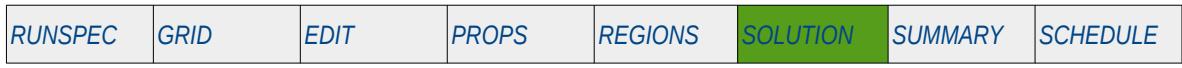

#### **Description**

The SPOLYMW keyword defines the initial equilibration polymer molecular weights for all grid cells in the model and should only be be used with OPM Flow's Polymer Molecular Weight Transport option, together with the other standard equilibration keywords, in order to fully describe the initial state of the model.

This keyword should only be used if the POLYMER and POLYMW keywords in the RUNSPEC section are also activated.

**Note** 

This is an OPM Flow specific keyword that employs an alternative polymer flood model based on a Polymer Molecular Weight Transport equation, that is not available in the commercial simulator.

The model has been tested using metric units; however, using either field or laboratory units with the option should be considered experimental.

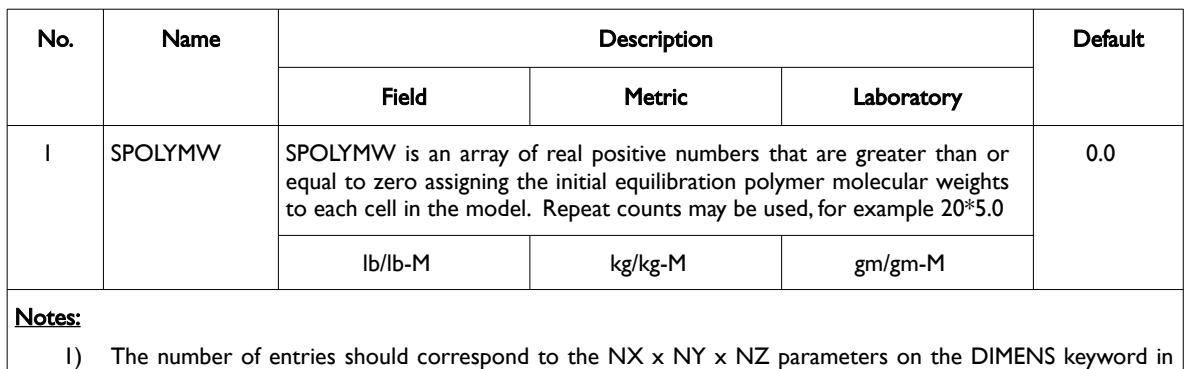

### the RUNSPEC section, unless the BOX keyword defines a sub area of the grid, in which case the total number of entries should correspond to the number of cells defined by the BOX statement.

2) The keyword is terminated by a "/".

Table 10.52: SPOLYMW Keyword Description

See also the PBUB, PDEW, PRESSURE, RS, RV, SGAS, SOIL and SWAT keywords to fully define the initial state of the model.

### **Example**

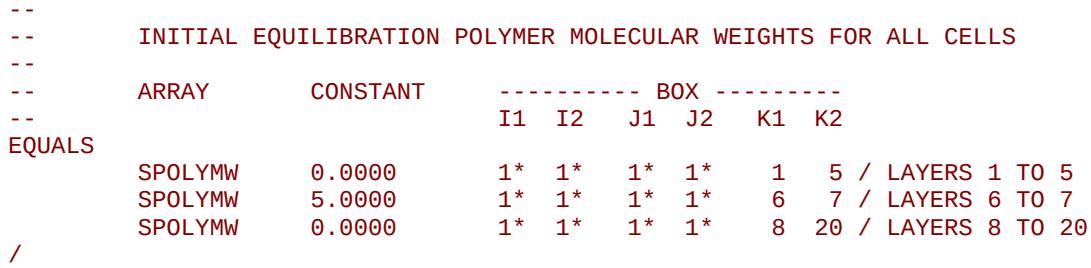

The above example defines the initial equilibration polymer molecular weights to be 0.0000 for all the cells, except for layers six to seven, where the polymer molecular weight is set to five for these cells.

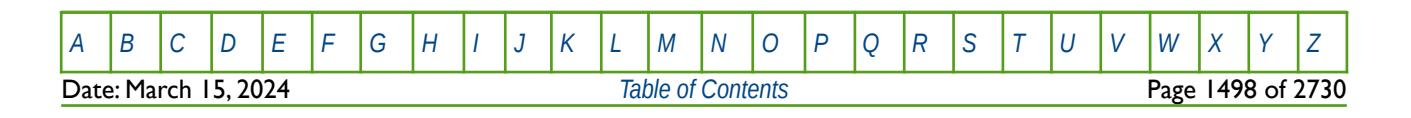

### **10.3.111 SSOL – DEFINE THE INITIAL EQUILIBRATION SOLVENT SATURATION FOR ALL GRID BLOCKS**

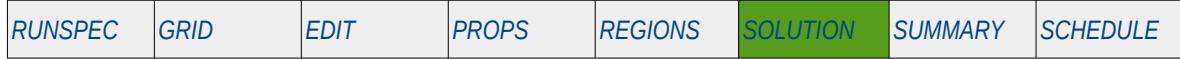

#### **Description**

The SSOL keyword defines the initial equilibration solvent saturation values for all grid cells in the model and should be used in conjunction with the PBUB, PDEW, PRESSURE, RS, RV, SGAS, SOIL and SWAT keywords etc., to fully describe the initial state of the model. The keyword should only be used if the solvent phase has been activated in the model via the SOLVENT keyword in the RUNSPEC section.

This is the non-standard method to initialize the model via enumeration and is seldom employed in the industry. The standard methodology is for OPM Flow to initialize a model using the parameters on the EQUIL keyword combined with other keywords to fully describe the initial state of the model. The keyword can be used with all grid types.

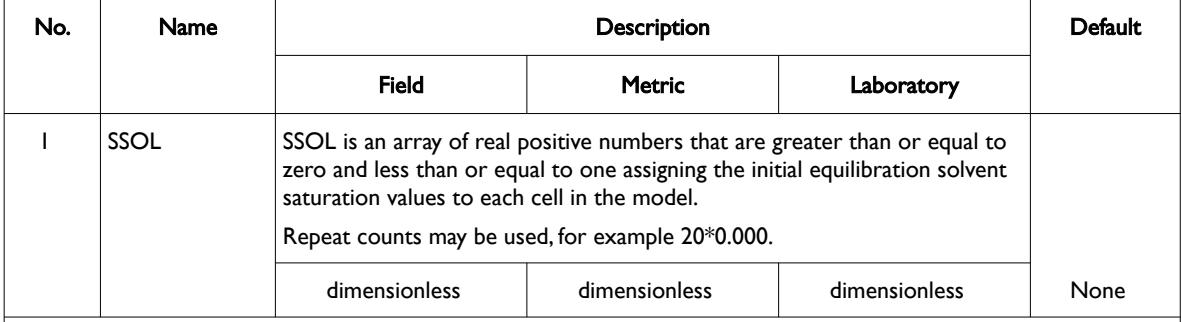

Notes:

- 1) The number of entries should correspond to the NX x NY x NZ parameters on the DIMENS keyword in the RUNSPEC section, unless the BOX keyword defines a sub area of the grid, in which case the total number of entries should correspond to the number of cells defined by the BOX statement.
- 2) The keyword is terminated by a "/".

#### Table 10.53: SSOL Keyword Description

See also the PBUB, PDEW, PRESSURE, RS, RV, SGAS, SOIL, and SWAT keywords to fully define the initial state of the model.

#### **Example**

```
-- 
-- DEFINE INITIAL EQUILIBRATION GAS SAT VALUES FOR ALL CELLS IN THE MODEL
-- BASED ON NX = 100, NY = 100 AND NZ = 3 
-- 
SSOL
         1000*0.0000 1000*0.0000 1000*0.0000 /
```
The above example defines the initial equilibration solvent saturation values to be 0.0 for all the cells in the in the model.

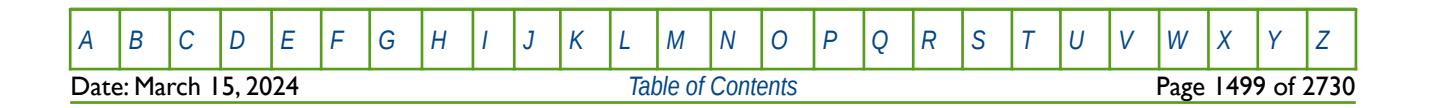

OPM FLOW REFERENCE MANUAL (2023-10) Revision: Rev-0

### **10.3.112 SUREA - DEFINE THE INITIAL EQUILIBRATION UREA CONCENTRATION FOR ALL GRID BLOCKS**

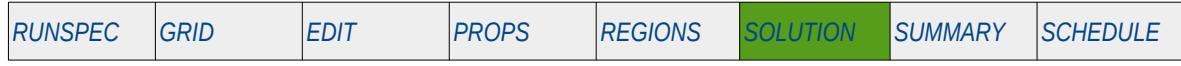

#### **Description**

The SUREA keyword defines the initial equilibration urea concentration values for all grid cells in the model and should be used in conjunction with the PRESSURE, SBIOF, SCALC, SMICR, and SOXYG keywords to fully describe the initial state of the model. The keyword should only be used if the MICP model has been activated via the MICP keyword in the RUNSPEC section.

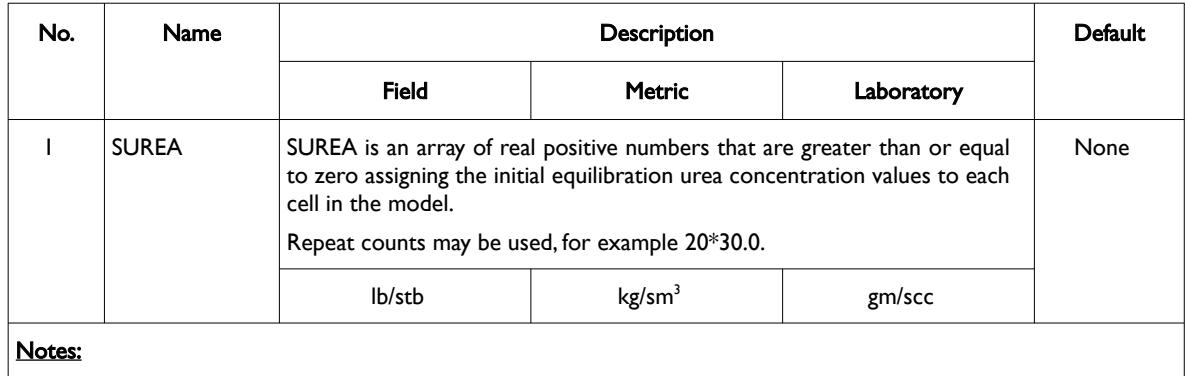

- 1) The number of entries should correspond to the NX x NY x NZ parameters on the DIMENS keyword in the RUNSPEC section, unless the BOX keyword defines a sub area of the grid, in which case the total number of entries should correspond to the number of cells defined by the BOX statement.
- 2) The keyword is terminated by a "/".

Table 10.54: SUREA Keyword Description

See also the PRESSURE, SBIOF, SCALC, SMICR, and SOXYG keywords to fully define the initial state of the model.

#### **Example**

```
--
-- DEFINE INITIAL EQUILIBRATION UREA CONCENTRATION FOR ALL CELLS<br>-- RASED ON NX = 100. NY = 100 AND N7 = 3
           BASED ON NX = 100, NY = 100 AND NZ = 3--
SUREA 
             1000*0.0000 1000*0.0000 1000*20.0 /
```
The above example defines the initial equilibration urea concentration values to be 0.0000 for all the cells in the first and second layers and finally 20.0 for all the cells in the third layer.

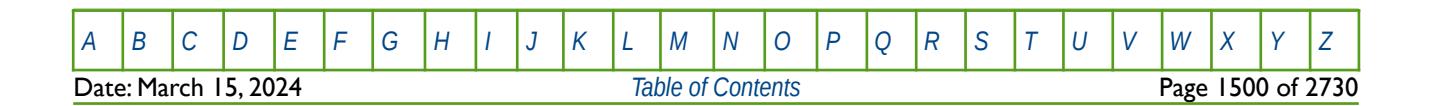

### **10.3.113 SURF – DEFINE THE INITIAL EQUILIBRATION POLYMER CONCENTRATION FOR ALL GRID BLOCKS**

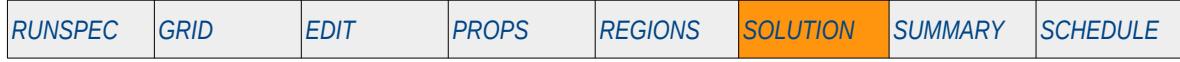

#### **Description**

The SURF keyword defines the initial equilibration surfactant concentration values for all grid cells in the model and should be used in conjunction with the PBUB, PDEW, PRESSURE, RS, RV, SGAS, SGAS and SWAT keywords etc., to fully describe the initial state of the model. The keyword should only be used if the surfactant phase has been activated in the model via the SURFACT keyword in the RUNSPEC section.

This keyword is not supported by OPM Flow but would change the results if supported so the simulation will be stopped.

This is the non-standard method to initialize the model via enumeration and is seldom employed in the industry. The standard methodology is for OPM Flow to initialize a model using the parameters on the EQUIL keyword combined with other keywords to fully describe the initial state of the model. The keyword can be used with all grid types.

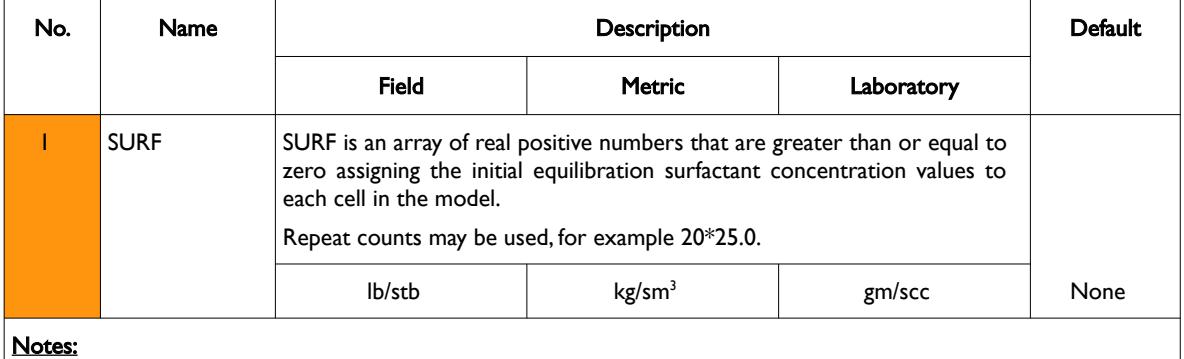

1) The number of entries should correspond to the NX x NY x NZ parameters on the DIMENS keyword in the RUNSPEC section, unless the BOX keyword defines a sub area of the grid, in which case the total number of entries should correspond to the number of cells defined by the BOX statement.

2) The keyword is terminated by a "/".

Table 10.55: SURF Keyword Description

See also the PBUB, PDEW, PRESSURE, RS, RV, SGAS, SOIL and SWAT keywords to fully define the initial state of the model.

### **Example**

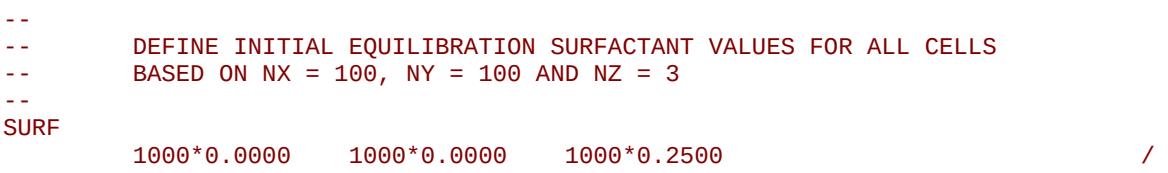

The above example defines the initial equilibration surfactant concentration values to be 0.0000 for all the cells in the first and second layers and finally 0.2500 for all the cells in the third layer.

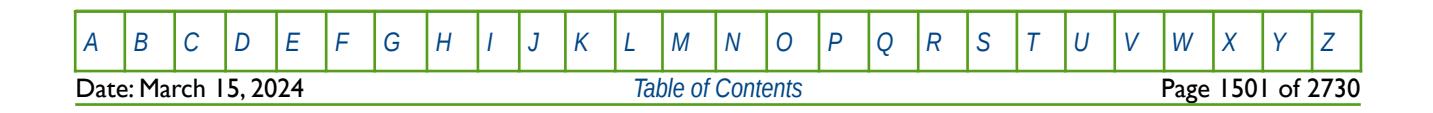

### **10.3.114 SWAT – DEFINE THE INITIAL EQUILIBRATION WATER SATURATION FOR ALL GRID BLOCKS**

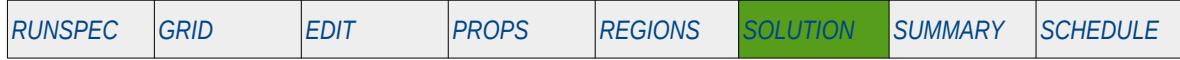

#### **Description**

The SWAT keyword defines the initial equilibration water saturation values for all grid cells in the model and should be used in conjunction with the PBUB, PDEW, PRESSURE, RS, RV, SGAS and SOIL keywords etc., to fully describe the initial state of the model. The keyword should only be used if the water phase has been activated in the model via the WATER keyword in the RUNSPEC section.

This is the non-standard method to initialize the model via enumeration and is seldom employed in the industry. The standard methodology is for OPM Flow to initialize a model using the parameters on the EQUIL keyword combined with other keywords to fully describe the initial state of the model. The keyword can be used with all grid types.

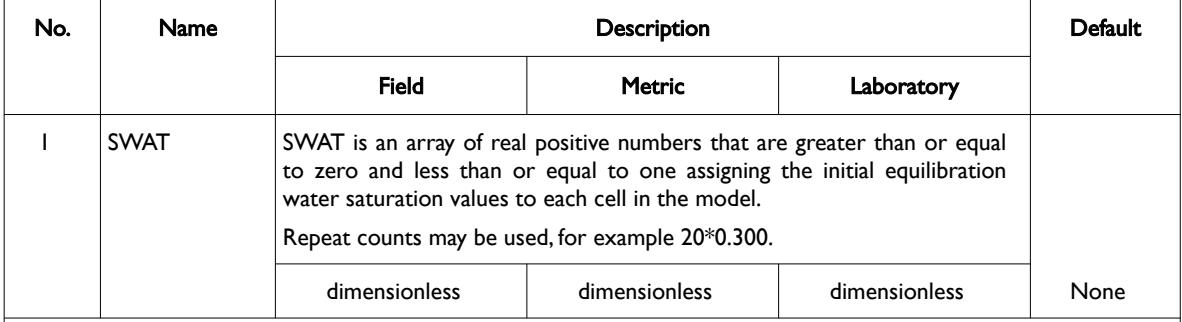

Notes:

- 1) The number of entries should correspond to the NX x NY x NZ parameters on the DIMENS keyword in the RUNSPEC section, unless the BOX keyword defines a sub area of the grid, in which case the total number of entries should correspond to the number of cells defined by the BOX statement.
- 2) The keyword is terminated by a "/".

Table 10.56: SWAT Keyword Description

Note for two phase runs it is only necessary to enter one saturation array of one of the phases present in the run (SGAS, SOIL, or SWAT), as the simulator will calculate the other phases by difference. Similarly for three phase runs it is only necessary to enter the array data for two of the phases, as the third saturation will again be calculated by the simulator.

See also the PBUB, PDEW, PRESSURE, RS, RV, SGAS and SOIL keywords to fully define the initial state of the model.

#### **Example**

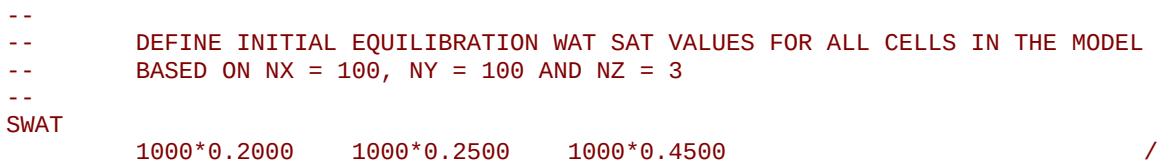

The above example defines the initial equilibration water saturation values to be 0.2000 for all the cells in the first layer, 0.2500 for all the cells in the second layer, and finally 0.4500 for all the cells in the third layer.

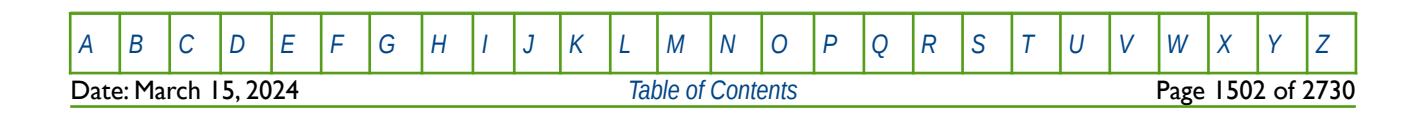

OPM FLOW REFERENCE MANUAL (2023-10) Revision: Rev-0

### **10.3.115 TBLK – DEFINE TRACER INITIAL GRID BLOCK CONCENTRATIONS**

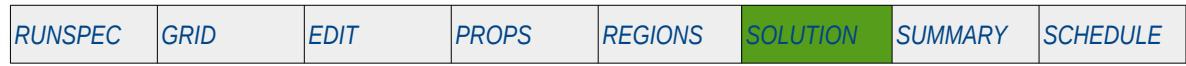

#### **Description**

TBLK keyword defines the initial tracer concentration for all or selected cells in the model, for when the TRACERS keyword in the RUNSPEC section has declared the maximum number of tracers for each phase, and the TRACER keyword in the PROPS section has defined the tracer. This keyword is not in the standard keyword format due to the tracer name being concatenated to the keyword TBLK to fully define the tracer being initialized.

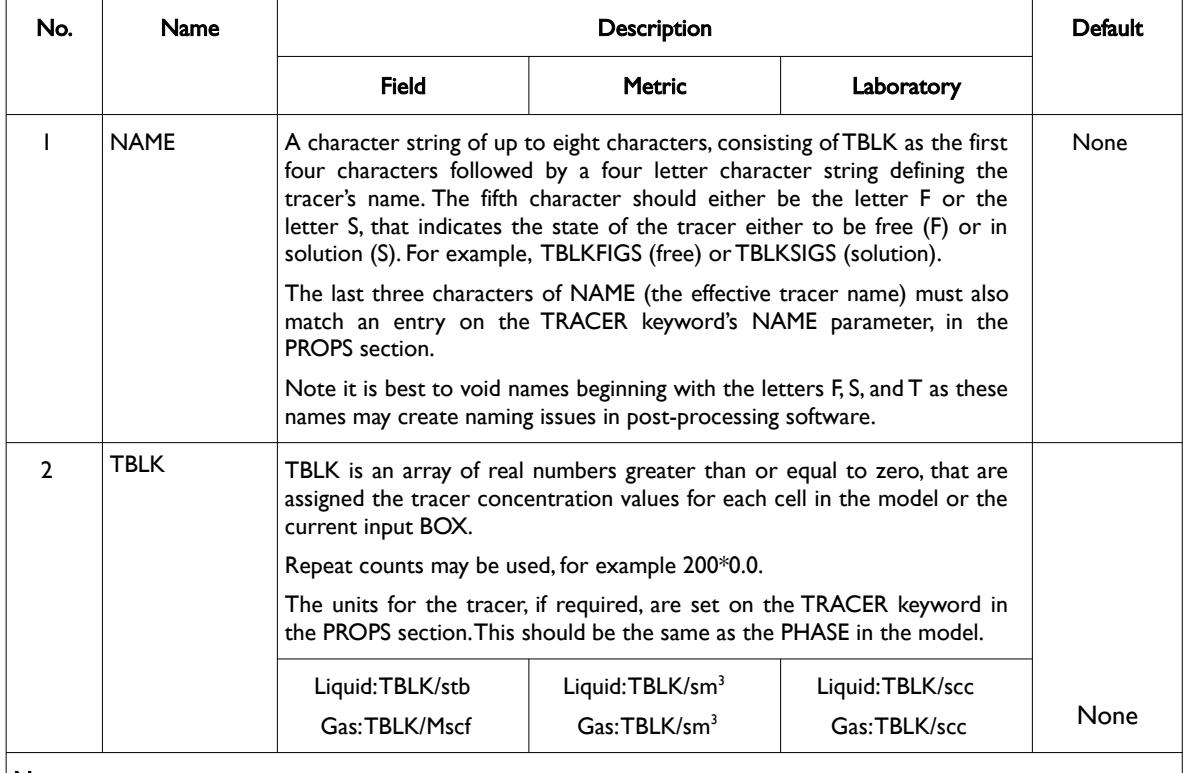

#### Notes:

- 1) The number of entries should correspond to the NX x NY x NZ parameters on the DIMENS keyword in the RUNSPEC section, unless the BOX keyword defines a sub area of the grid, in which case the total number of entries should correspond to the number of cells defined by the BOX statement.
	- 2) The keyword is terminated by a "/".

Table 10.57: TBLK Keyword Description

See also the TRACERS keyword in the RUNSPEC section to declared the maximum number of tracers for each phase, the TRACER keyword in the PROPS section to define the tracer, and the WTRACER keyword in the SCHEDULE section that defines the wells injecting the tracer.

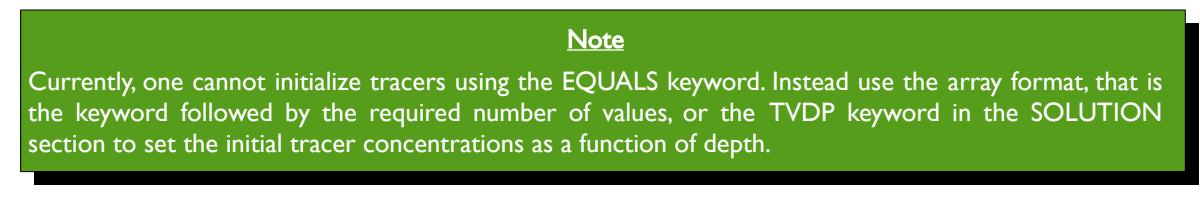

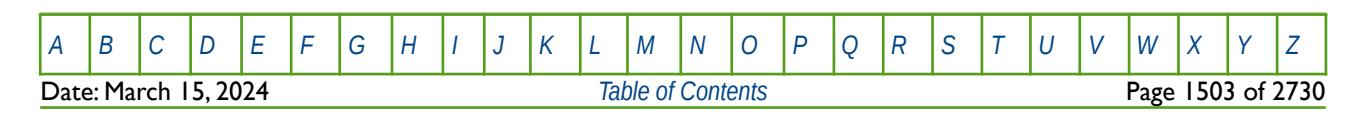

OPM FLOW REFERENCE MANUAL (2023-10) Revision: Rev-0

#### **Example**

--

The following TRACERS keyword in the RUNSPEC section declares the number of tracers in the model.

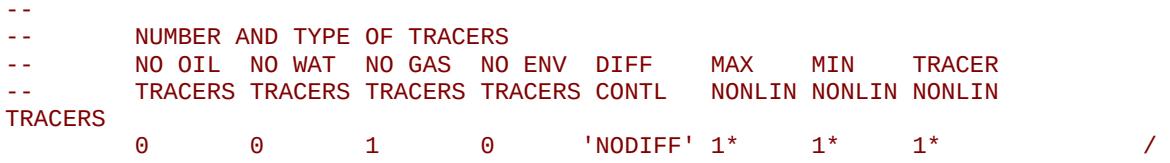

And the TRACER keyword in the PROPS section declares the tracer name and the phase for the tracer.

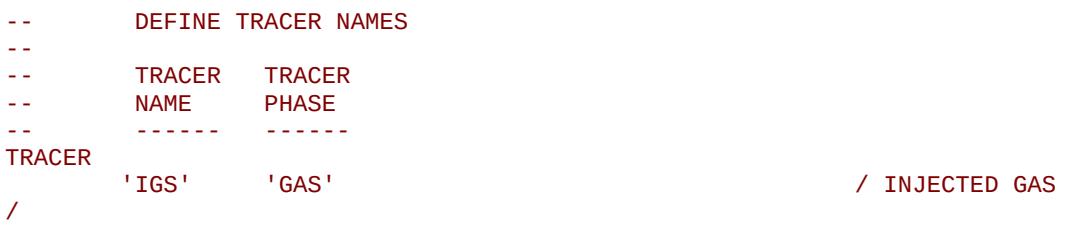

Finally, the TBLK keyword in the SOLUTION section sets the initial tracer grid block concentrations in both the free and solution states.

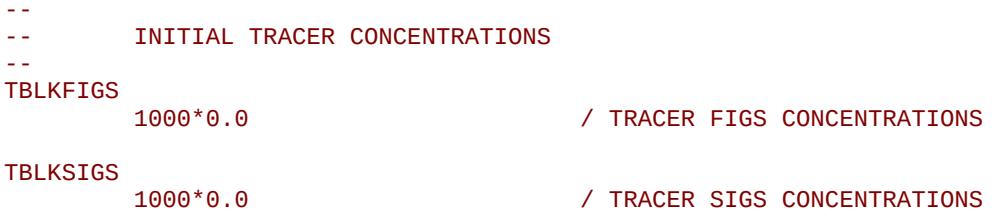

Here the initial concentrations are set to zero.

Then in the SCHEDULE section one can us the WTRACER keyword to define the well injecting the tracer and the tracer concentration being injected,.

-- -- DEFINE CONCENTRATION OF TRACERS IN THE INJECTION STREAMS, -- INJECTION TRACER CONCENTRATIONS NOT DEFINED USING THE WTRACER<br>-- KEYWORD ARE ASSUMED TO BE ZERO KEYWORD ARE ASSUMED TO BE ZERO. --<br>-- WELL NAME TRACER TRACER TRACER -- NAME TRACER VALUE CUM GROUP WTRACER<br>'GI01' 'GI01' 'IGS' 1.0 / /

In this case, well GI01 is a gas injection well injecting gas with a tracer concentration of 1.0. The example shows how to track dry gas injection in a gas condensate reservoir, although, the example can be used for any type of gas injection.

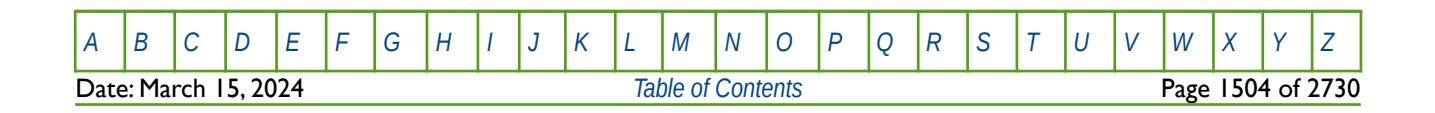

### **10.3.116 TEMPI – DEFINE THE INITIAL TEMPERATURE VALUES FOR ALL CELLS**

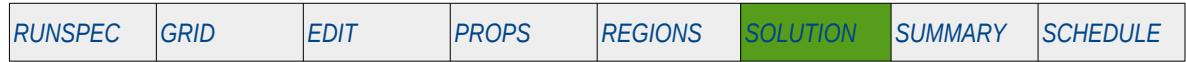

#### **Description**

This keyword defines the initial reservoir temperature for each cell in the model. The keyword is used to explicitly define the initial reservoir temperature via the Enumeration Initialization method rather than defining a uniform initial temperature or defining temperature versus depth tables.

The initial reservoir temperature must be defined when OPM Flow's thermal option has been activated by the THERMAL keyword in the RUNSPEC section. Note this is different to the commercial simulator that uses the TEMP keyword in the RUNSPEC section to activate the black-oil temperature model, and the THERMAL keyword to activate the compositional thermal model.

The initial reservoir temperature should be defined when OPM Flow's  $CO<sub>2</sub>$  or H<sub>2</sub> storage option has been activated by the CO2STORE or H2STORE keyword in the RUNSPEC section.

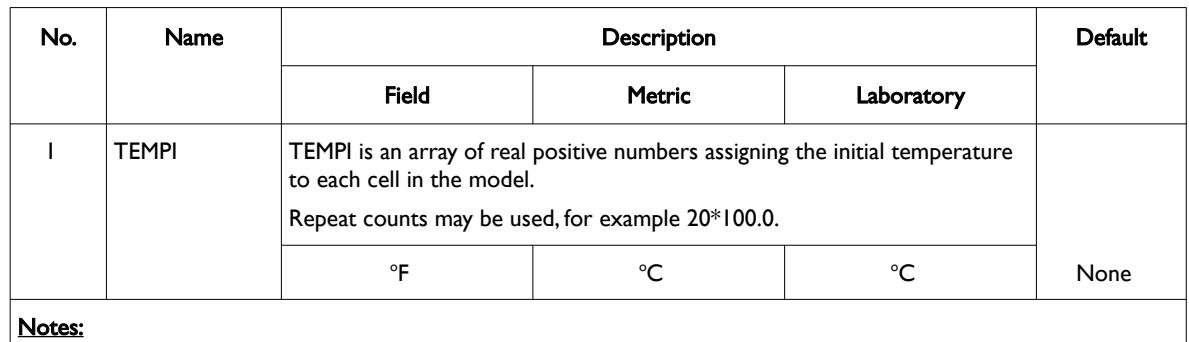

The keyword can be used with all grid types.

number of entries should correspond to the number of cells defined by the BOX statement. 2) The keyword is terminated by a "/".

Table 10.58: TEMPI Keyword Description

1) The number of entries should correspond to the NX x NY x NZ parameters on the DIMENS keyword in the RUNSPEC section, unless the BOX keyword defines a sub area of the grid, in which case the total

See also the RTEMP keyword in the PROPS section and the RTEMPVD keyword in the SOLUTION section for alternative ways to initialize the model's initial temperature.

### **Example**

-- -- DEFINE GRID BLOCK TEMPERATURE FOR ALL CELLS  $(BASED ON NX X NY X NZ = 300)$ TEMPI 100\*212.0 100\*215.0 100\*220.0 /

The above example defines the initial temperature to be 212.0, 215.0, and 220.0 oF for the first, second and third layers in the model for all 300 cells, as defined by the DIMENS keyword in the RUNSPEC section.

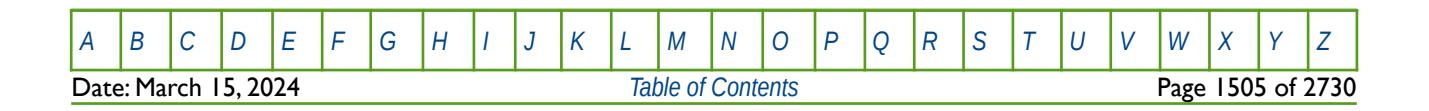

OPM FLOW REFERENCE MANUAL (2023-10) Revision: Rev-0

### **10.3.117 TEMPVD - DEFINE THE INITIAL RESERVOIR TEMPERATURE VERSUS DEPTH TABLES**

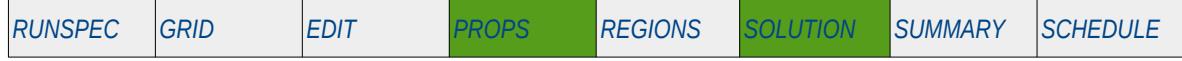

#### **Description**

This keyword defines the initial reservoir temperature versus depth tables for each equilibration region. Note that the TEMPVD keyword is an alias for RTEMPVD, and that both keywords are supported by OPM Flow, in both the PROPS and SOLUTION sections, but are treated as being mutually exclusive.

The initial reservoir temperature must be defined when OPM Flow's thermal option has been activated by the THERMAL keyword in the RUNSPEC section. Note this is different to the commercial simulator that uses the TEMP keyword in the RUNSPEC section to activate the black-oil temperature model, and the THERMAL keyword to activate the compositional thermal model.

The initial reservoir temperature should be defined when OPM Flow's CO2 or H2 storage option has been activated by the CO2STORE or H2STORE keyword in the RUNSPEC section.

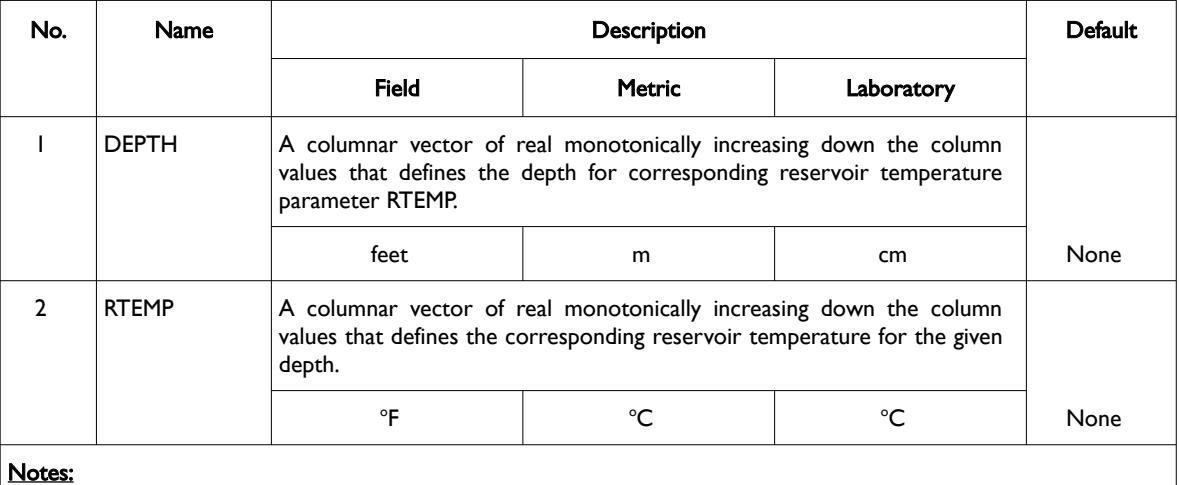

1) The keyword is followed by NTEQUL tables as declared on the EQLDIMS keyword in the RUNSPEC section.

2) Each table must contain a minimum of two rows and a maximum of NDRXVD rows as declared on the EQLDIMS keyword in the RUNSPEC section.

3) Each table is terminated by a "/" and there is no "/" terminator for the keyword.

Table 10.59: TEMPVD Keyword Description

See also the RTEMP keyword in the PROPS section for an alternative way to define a uniform initial reservoir temperature.

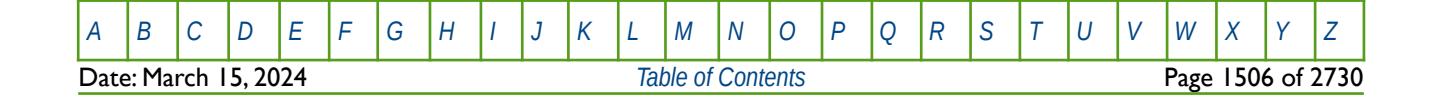

OPM FLOW REFERENCE MANUAL (2023-10) Revision: Rev-0

### **Example**

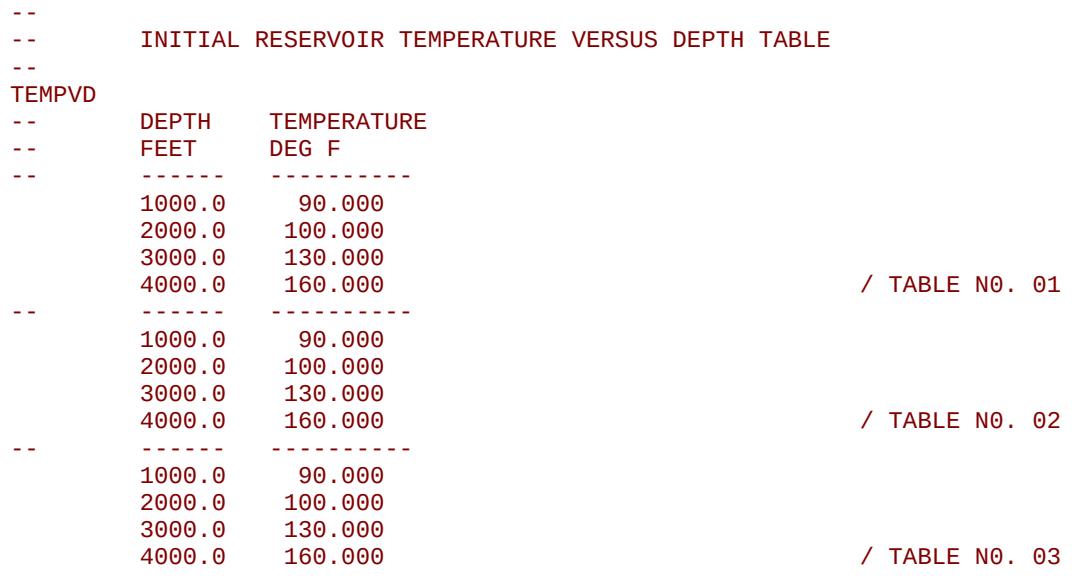

The above example defines three identical reservoir depth versus temperature tables for the three NTEQUL regions defined on the EQLDIMS keyword in the RUNSPEC section.

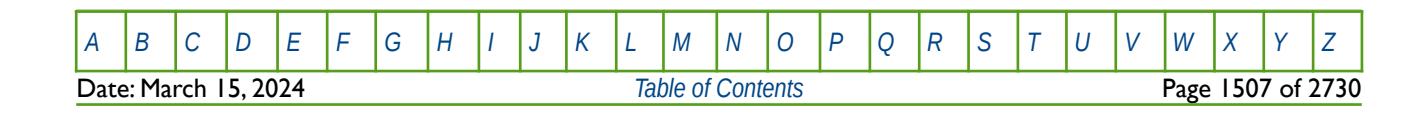

OPM FLOW REFERENCE MANUAL (2023-10) Revision: Rev-0

### **10.3.118 THPRES - DEFINE EQUILIBRATION REGION THRESHOLD PRESSURES**

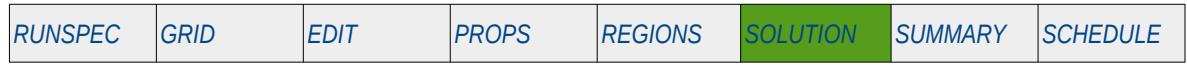

#### **Description**

The THPRES defines the threshold pressure between various equilibration regions that have been defined by the EQLNUM keyword in the REGIONS section. The threshold pressure defines the potential difference between two regions which must be exceeded before flow can occur between the two regions. Once flow occurs the potential between the two regions is reduced by the threshold pressure.

This option must be activated by THPRES variable on EQLOPTS keyword in the RUNSPEC section in order to utilize this feature. Note that the irreversible option, as defined by IRREVER variable on EQLOPTS keyword in the RUNSPEC section, is not supported.

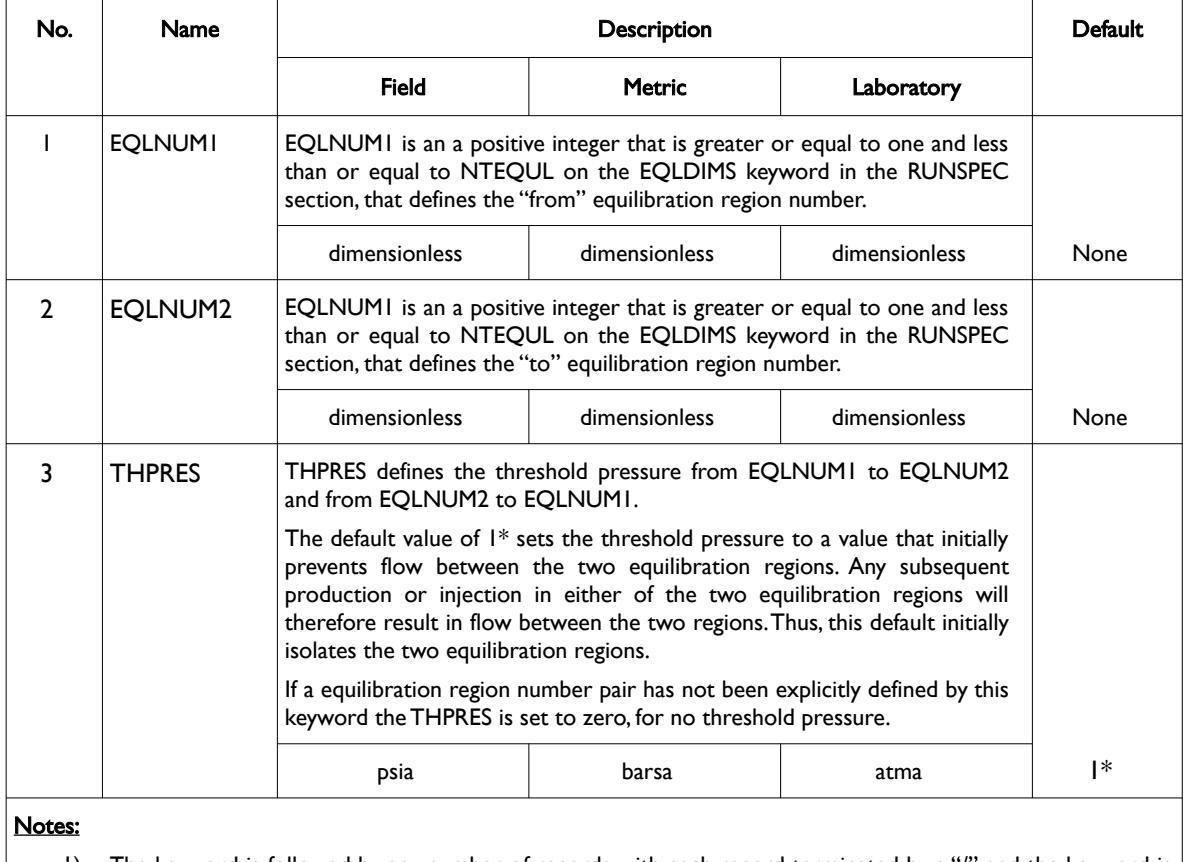

1) The keyword is followed by any number of records with each record terminated by a "/" and the keyword is terminated by a "/".

Table 10.60: THPRES Keyword Description

See also the MULTREGT keyword in the GRID section that uses the transmissibility between the MULTNUM, FLUXNUM or OPERNUM region arrays to control the flow between various regions within the model.

**Note** Care should be taken that cells in different EQLNUM regions are not in communication, as this will result in an unstable initial equilibration.

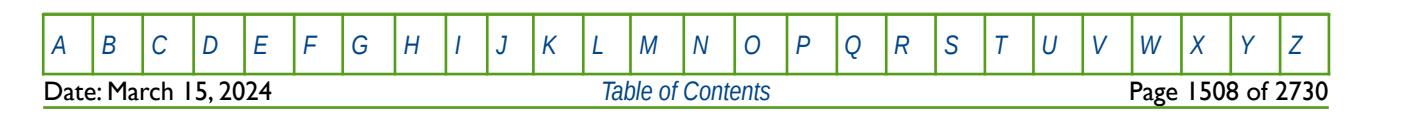

OPM FLOW REFERENCE MANUAL (2023-10) Revision: Rev-0

#### **Examples**

Given NTEQUL is equal to six on the EQLDIMS keyword in the RUNSPEC section,

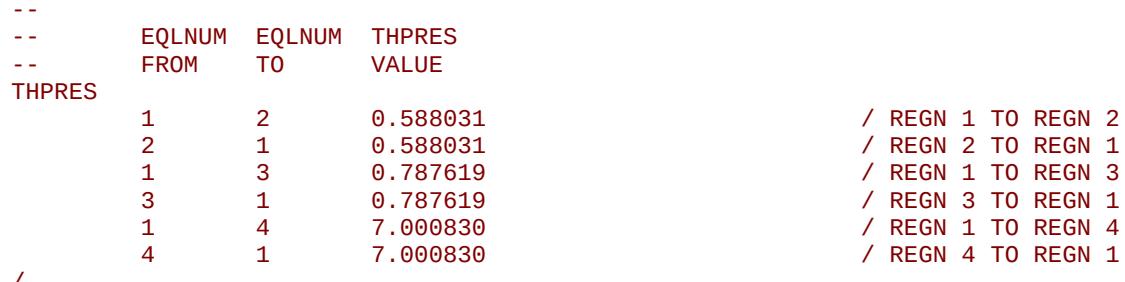

/

The above example defines the threshold pressures between equilibration regions one and two, one and three and one and four. As the threshold pressures between regions one and five and one and six (as well as other combinations), have not been explicitly set in the example, the threshold pressures for these combinations are set to zero.

However, as the irreversible option, as defined by IRREVER variable on EQLOPTS keyword in the RUNSPEC section, is not supported, then example can be simplified to:

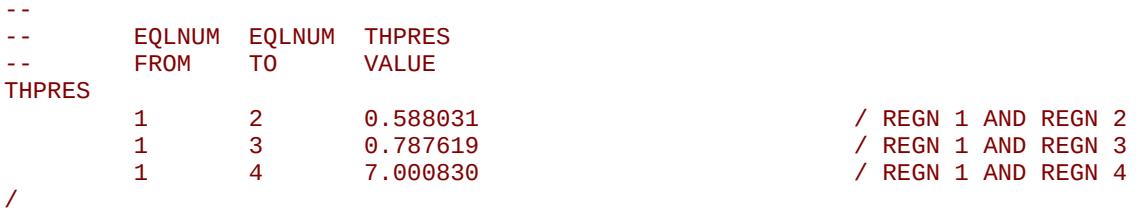

Again, as the threshold pressures between regions one and five and one and six (as well as other combinations), have not been explicitly set in the example, the threshold pressures for these combinations are set to zero.

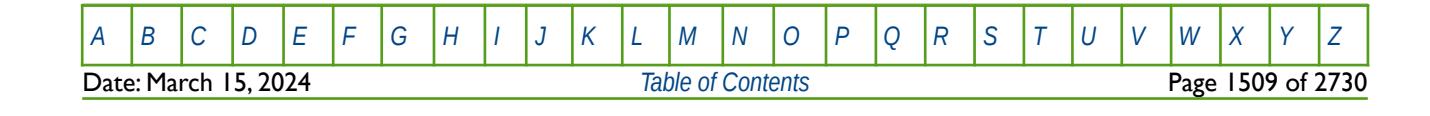

OPM FLOW REFERENCE MANUAL (2023-10) Revision: Rev-0

### **10.3.119 TVDP – DEFINE THE INITIAL EQUILIBRATION TRACER SATURATION VERSUS DEPTH FUNCTIONS**

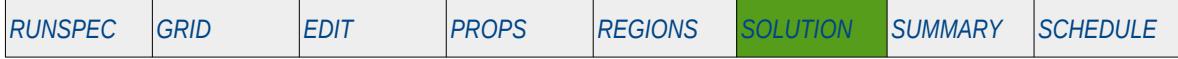

#### **Description**

This keyword defines the initial equilibration tracer concentration versus depth functions for each grid cell in the model, for when the Tracer option has been enabled by the TRACERS keyword in the RUNSPEC section. The maximum number of tracers for each phase are declared on the TRACERS keyword in the RUNSPEC section. Unlike other keywords, the TVDP keyword must be concatenated with the name of the tracer declared by the TRACER keyword in the PROPS section as outlined in [Table 10.61.](#page-1507-0)

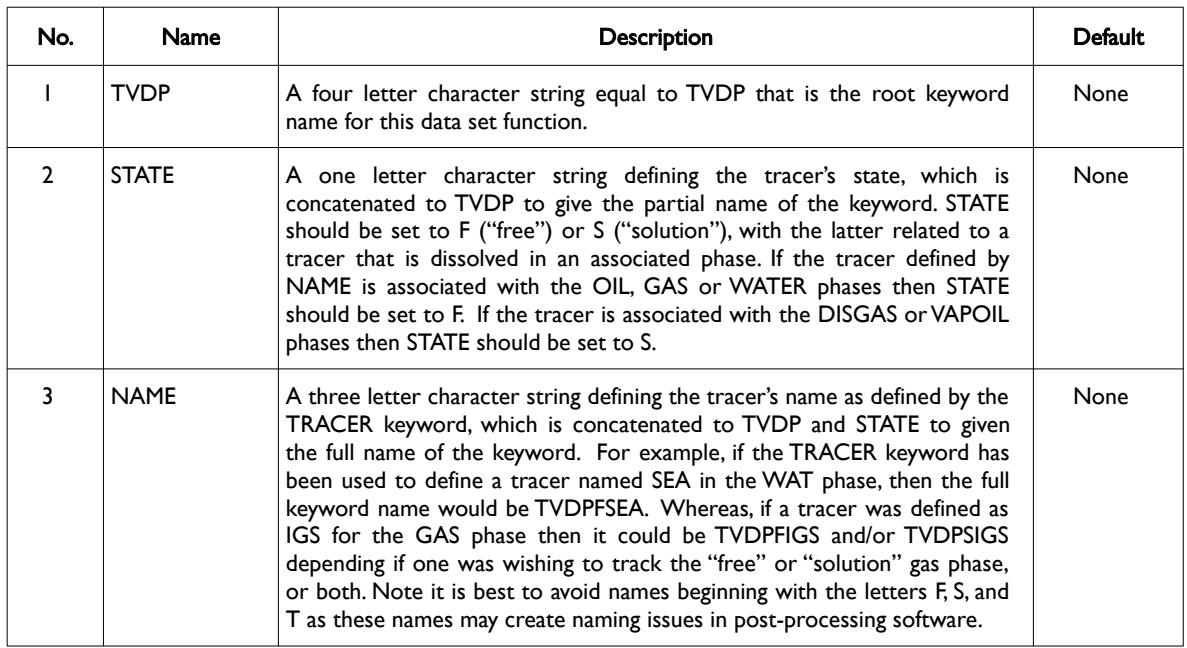

#### <span id="page-1507-0"></span>Table 10.61: TVDP Keyword Name Format

Following the declaration of the full keyword name, TVDPSTATENAME, the keyword is followed by the data as outlined below.

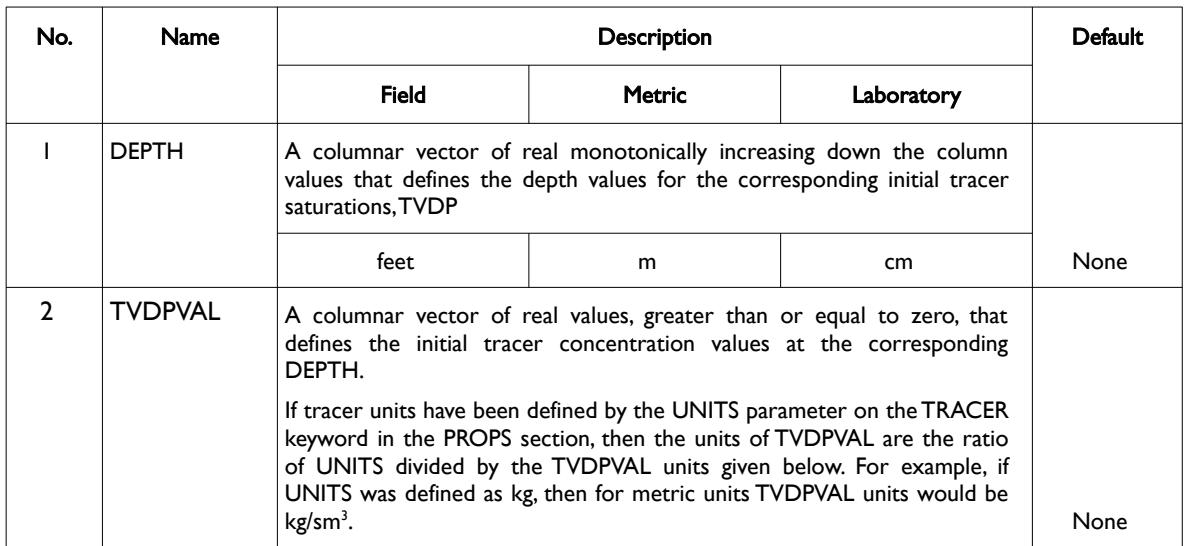

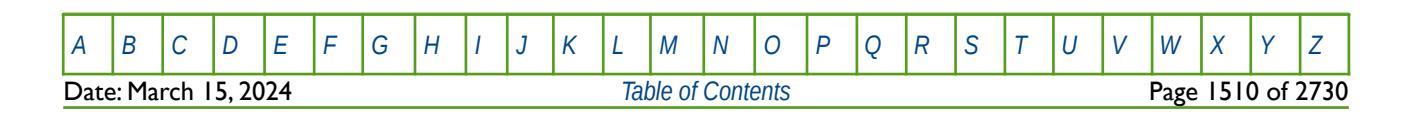

### OPM FLOW REFERENCE MANUAL (2023-10) Revision: Rev-0

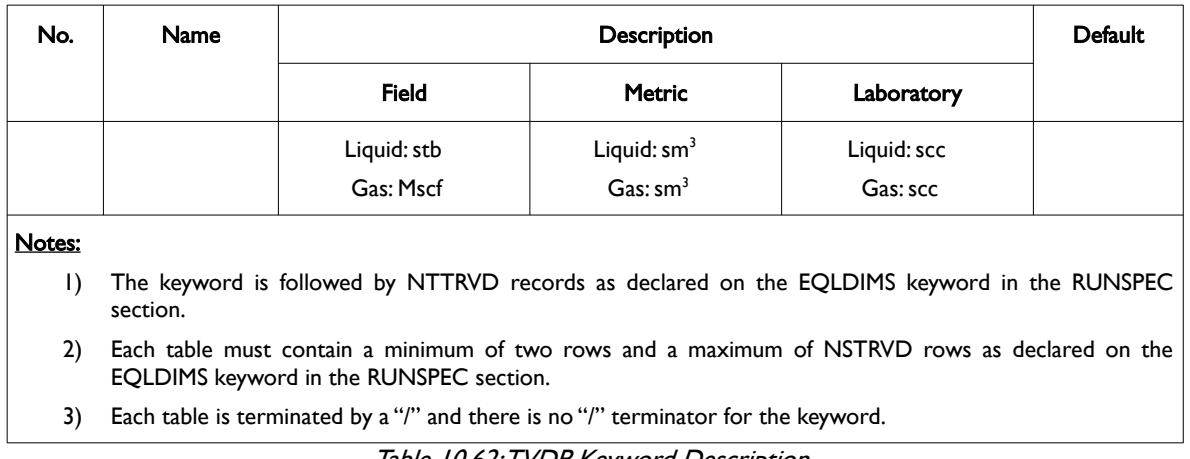

Table 10.62: TVDP Keyword Description

See also the TBLK keyword in the SOLUTION section that also sets the initial tracer concentration for each grid block.

### **Example**

This example is taken from Norne model, in which there are seven tracers related to the water phase.

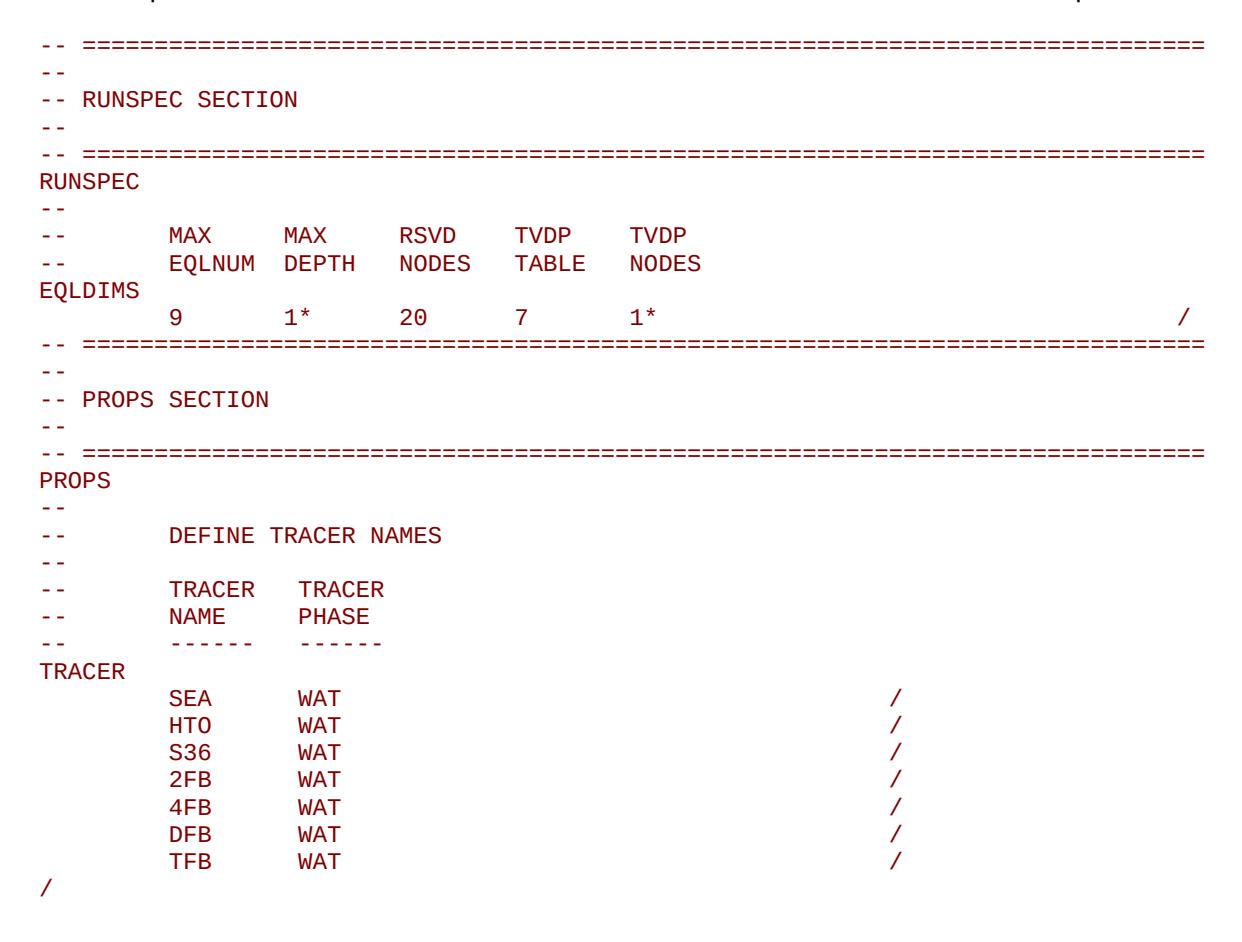

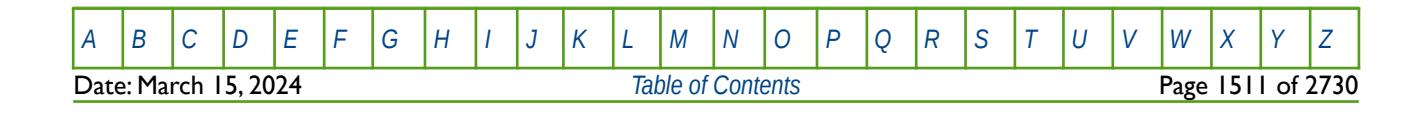

OPM FLOW REFERENCE MANUAL (2023-10) Revision: Rev-0

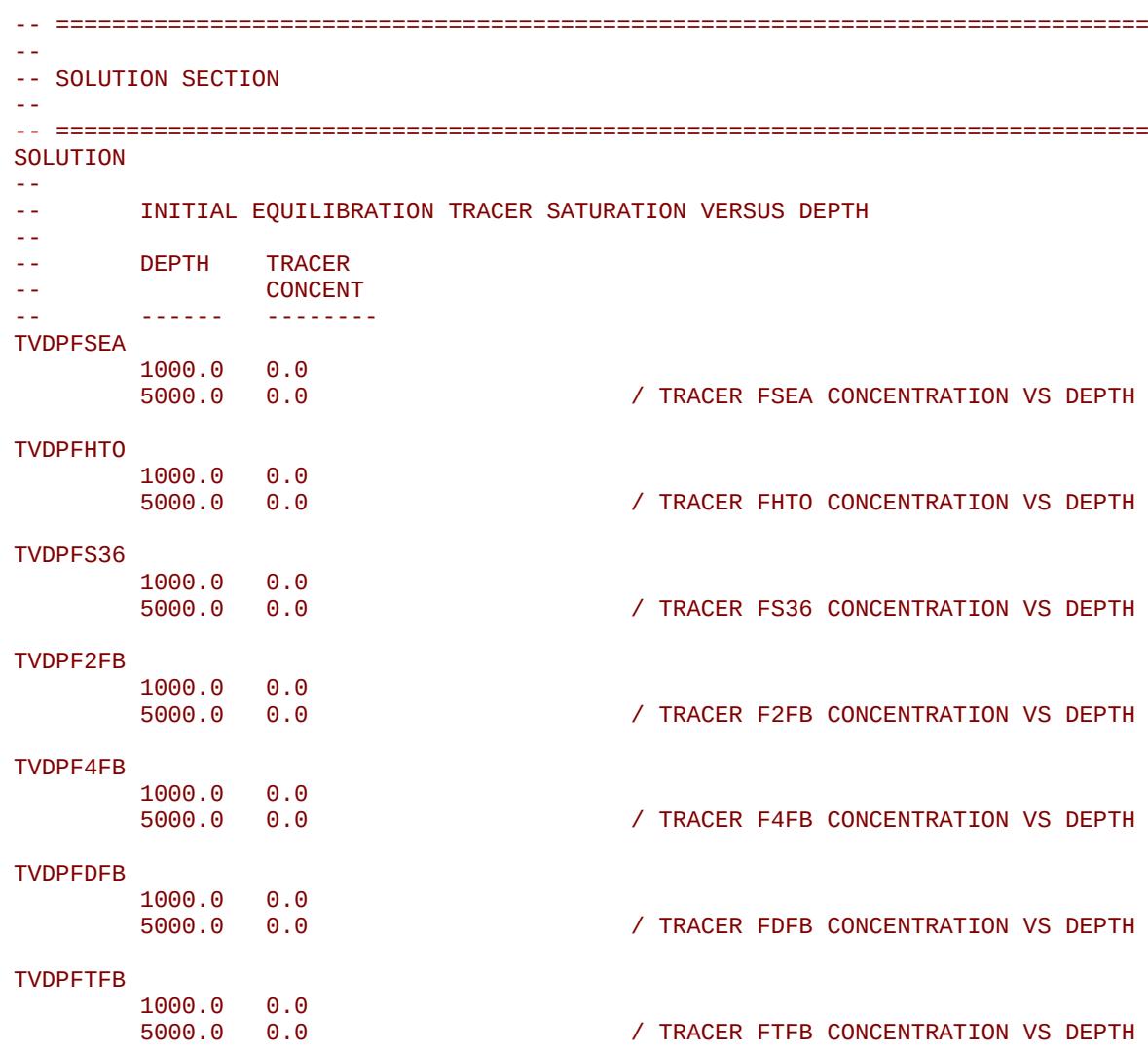

Here we first define the number of tracers in the model via the EQLDIMS keyword in the RUNSPEC section, then the actual tracers themselves in the PROPS section using the TRACER keyword, and finally the initial tracer concentrations are all set to zero via the TVDP keyword in the PROPS section.

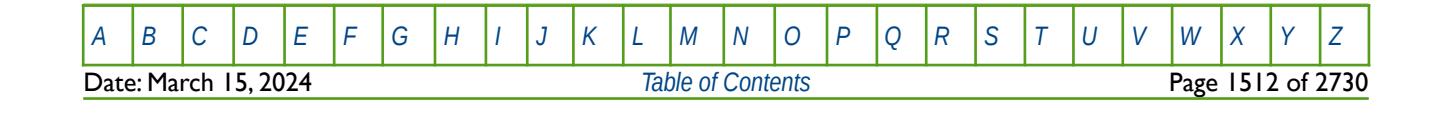

OPM FLOW REFERENCE MANUAL (2023-10) Revision: Rev-0

### **10.3.120 VAPPARS – OIL VAPORIZATION PARAMETERS**

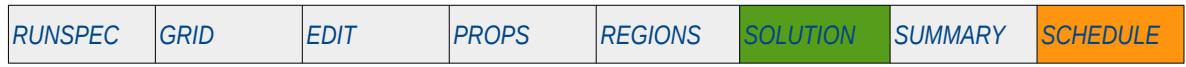

#### **Description**

VAPPARS defines the rate of oil vaporization in the presence of undersaturated gas and the rate at which the remaining oil gets "heavier" via the reduction in the solution gas-oil ratio ("Rs"). This keyword should only be used if the OIL, GAS, DISGAS and VAPOIL keywords in the RUNSPEC section have been invoked to allow oil, gas, dissolved gas and vaporized oil to be present in the model.

| No.              | Name                                          | <b>Description</b>                                                                                                    |               |               | Default |
|------------------|-----------------------------------------------|----------------------------------------------------------------------------------------------------|---------------|---------------|---------|
|                  |                                               | Field                                                                                                    | <b>Metric</b> | Laboratory    |         |
|                  | <b>VAPPARI</b>                                | VAPPAR1 is a real positive dimensionless number that defines the rate at<br>which oil vaporizes into the available undersaturated gas in a grid block.                                                                                                    |               |               |         |
|                  |                                               | The default value of zero invokes the standard black-oil formulation in<br>which all oil vaporizes into the available undersaturated phase in a grid<br>cell. Increasing this parameter decreases the rate of vaporization.                                                                                               |               |               |         |
|                  |                                               | Typical values for VAPPAR1 range from zero to five.                                                                                                    |               |               |         |
|                  |                                               | dimensionless                                                                                                    | dimensionless | dimensionless | 0       |
| $\overline{2}$   | VAPPAR <sub>2</sub>                           | VAPPAR2 is a real positive dimensionless number that defines the rate at<br>which the Rs of the remaining oil in a grid cell decreases                                                                                                    |               |               |         |
|                  |                                               | The default value of zero invokes the standard black-oil formulation in<br>which the remaining oil's Rs does not change as the oil vaporizes into the<br>available undersaturated gas in a grid cell. Increasing this parameter<br>increases the difference between the remaining oil and the vaporized oil<br>Rs values. |               |               |         |
|                  | Typical values for VAPPAR2 are less than one. |                                                                                                    |               |               |         |
|                  |                                               | dimensionless                                                                                                    | dimensionless | dimensionless | 0       |
| Notes:<br>$\Box$ |                                               | The keyword is terminated by a "/".                                                                                                    |               |               |         |

Table 10.63: VAPPARS Keyword Description

Note this keyword is normally used in history matching field performance to control the availability of the vaporized oil phase.

See also the DRSDT and DRVDT keywords in the SCHEDULE section that control the rate at which the solution gas-oil ratio and the vaporized oil-gas ratio increase within a grid block, respectively.

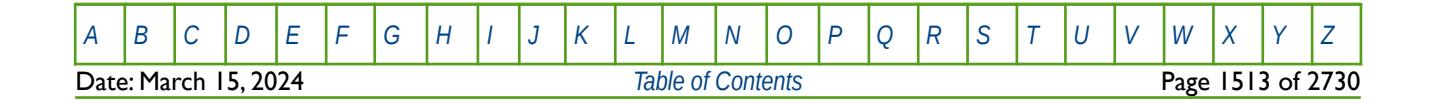

OPM FLOW REFERENCE MANUAL (2023-10) Revision: Rev-0

#### **Examples**

The first example sets the black-oil default parameters

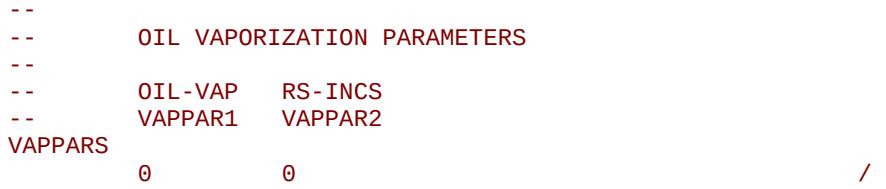

And the second example decreases the rate at which the oil vaporizes into the available undersaturated gas and increases the difference between the grid block oil saturation Rs and the vaporized oil Rs within a grid cell.

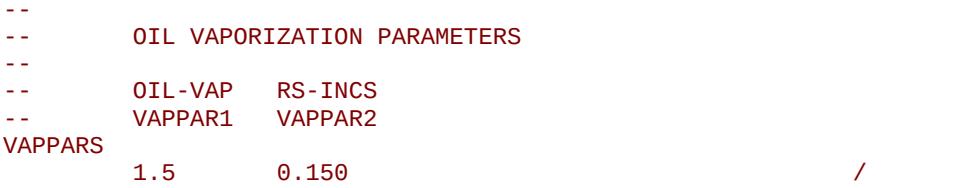

Again, the keyword is normally used in history matching field performance to control the availability of the vaporized oil phase.

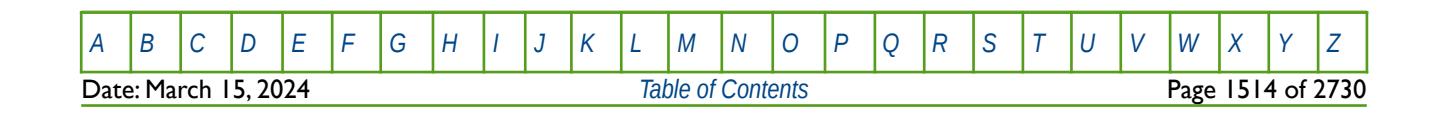
OPM FLOW REFERENCE MANUAL (2023-10) Revision: Rev-0

### **10.3.121 VISDATES – DEFINE EXTERNAL RESERVOIR GEO-MECHANICS VISAGE STRESS DATES**

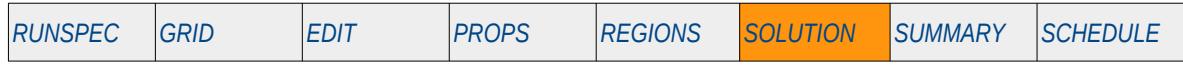

#### **Description**

The VISDATES keyword defines External Reservoir Geo-Mechanics VISAGE option stress dates. The keyword should not be used in input decks as the associated data is generated by an external program.

This keyword is not supported by OPM Flow but would change the results if supported so the simulation will be stopped.

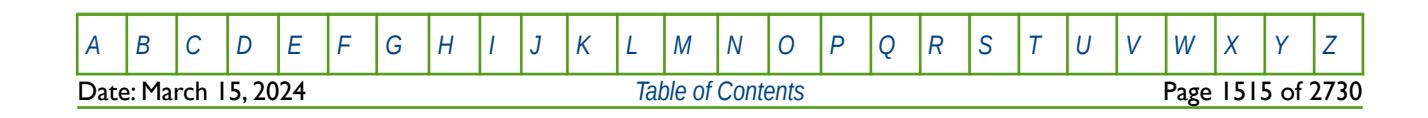

OPM FLOW REFERENCE MANUAL (2023-10) Revision: Rev-0

### **10.3.122 VISOPTS – DEFINE EXTERNAL RESERVOIR GEO-MECHANICS VISAGE OPTIONS**

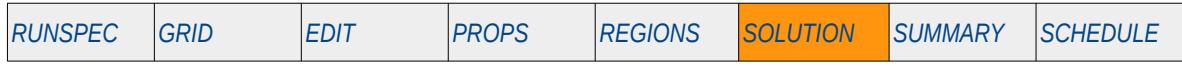

#### **Description**

The VISDATES keyword defines External Reservoir Geo-Mechanics VISAGE option modeling options. The keyword should not be used in input decks as the associated data is generated by an external program.

This keyword is not supported by OPM Flow but would change the results if supported so the simulation will be stopped.

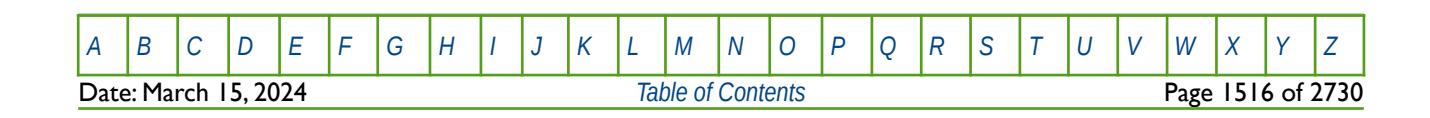

OPM FLOW REFERENCE MANUAL (2023-10) Revision: Rev-0

### **10.3.123 WARN – ACTIVATE WARNING MESSAGES**

Turns on warning messages to be printed to the print file (\*.PRT); note that this keyword is activated by default and can subsequently be switched off by the NOWARN activation keyword. The warning messages may be turned on and off using keywords WARN and NOWARN. OPM Flow always prints error messages.

See *[WARN – Activate Warning Messages](#page-189-0)* in the GLOBAL section for a full description.

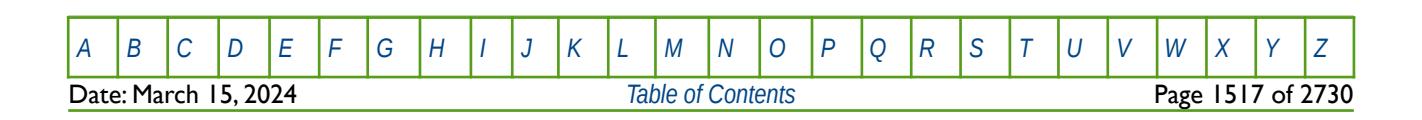

OPM FLOW REFERENCE MANUAL (2023-10) Revision: Rev-0

### <span id="page-1515-0"></span>**CHAPTER 11: SUMMARY SECTION**

OPM FLOW REFERENCE MANUAL (2023-10) Revision: Rev-0

### **11.1 INTRODUCTION**

The SUMMARY section defines the variables to be written to the summary files that are used to generate line graphs of properties such as oil flow rate versus time, grid block pressure versus time, etc. Unlike the other sections, the SUMMARY section has basically two types of keywords, keywords that request a variable to be written out to the summary file as described in section *[11.2](#page-1520-0) [Data Requirements](#page-1520-0)*, and the conventional type of keyword described in section *[11.3](#page-1581-0) [Keyword Definitions](#page-1581-0)* that perform an action. There are literally hundreds of keywords associated with the former indicating the variety of data that can be written to the summary file. Whereas, for the latter there are less than twenty keywords.

Summary file output consists of three files as outlined [Table 11.1,](#page-1517-0) with the raw requested data stored in SUMMARY index and SUMMARY data files, the SUMMARY RSM file is an ASCII file that is generated from the other two files by the simulator at the end of the run.

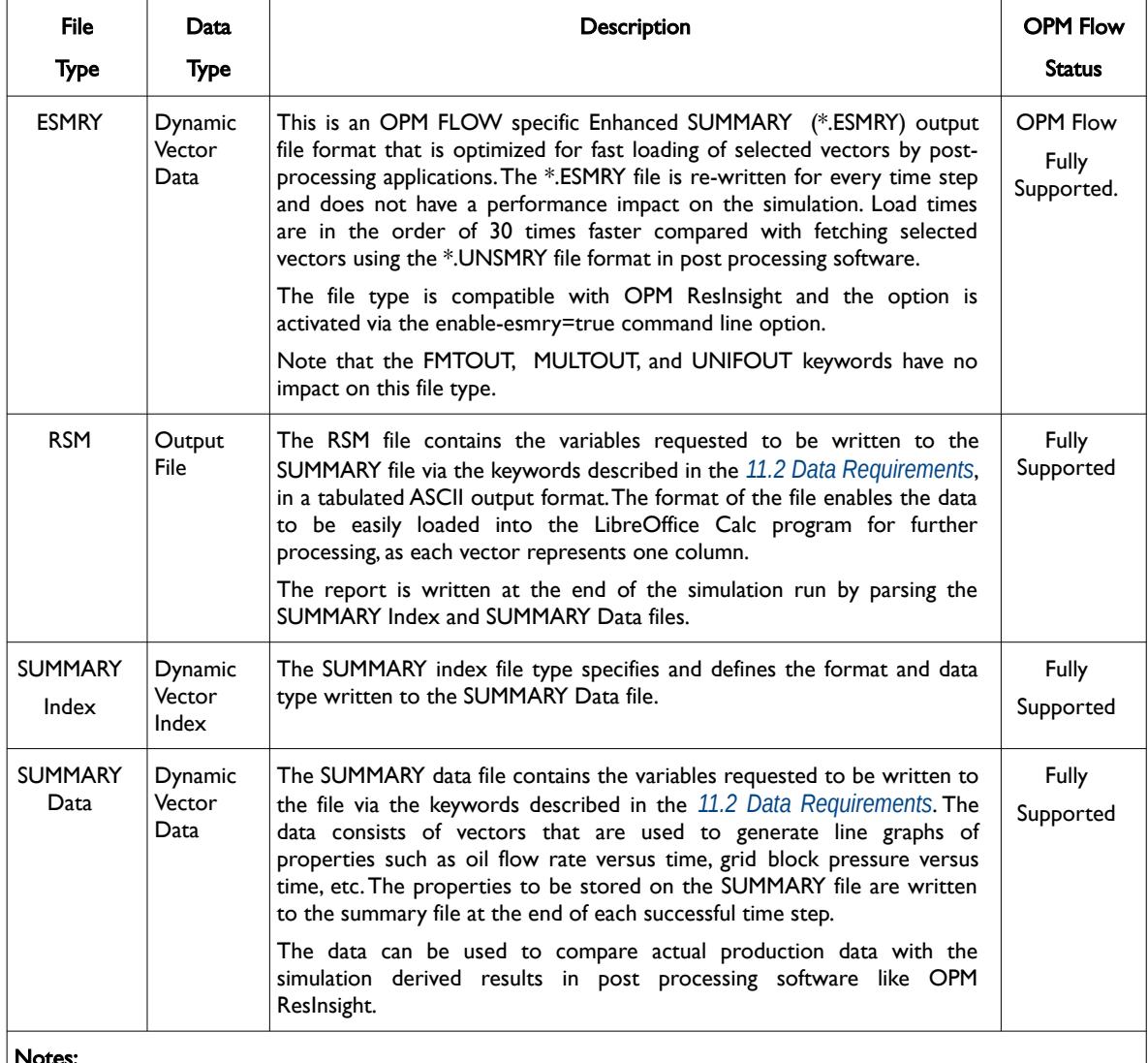

#### Notes:

- 1) If no summary data is requested then the files will not be created.
- 2) The SUMMARY files can be loaded or written out in either unified or non-unified formats as well as in binary or ASCII formats.

<span id="page-1517-0"></span>Table 11.1: OPM Flow Summary Output File Summary

|                          |  |  | - | - |  |  |  |                         |  | л. | - | . IV | A |  |  |  |  |  | _ |  | <br><b>M</b> |       |        | $\rightarrow$ |
|--------------------------|--|--|---|---|--|--|--|-------------------------|--|----|---|------|---|--|--|--|--|--|---|--|--------------|-------|--------|---------------|
| 2024<br>Date: March<br>. |  |  |   |   |  |  |  | Table<br>Οt<br>Contents |  |    |   |      |   |  |  |  |  |  |   |  | Page         | - - - | . ∩f ^ | 2730          |

### OPM FLOW REFERENCE MANUAL (2023-10) Revision: Rev-0

As mentioned in [Table 11.1](#page-1517-0) all files can be written out in either ASCII or binary formats and in addition the SUMMARY file can be loaded or written out in either unified or non-unified formats. The file type (ASCII or binary) and file structure format (unified or non-unified formats) is set via a set of keywords in the RUNSPEC section, as described in [Table 11.2](#page-1518-0) for easy of reference.

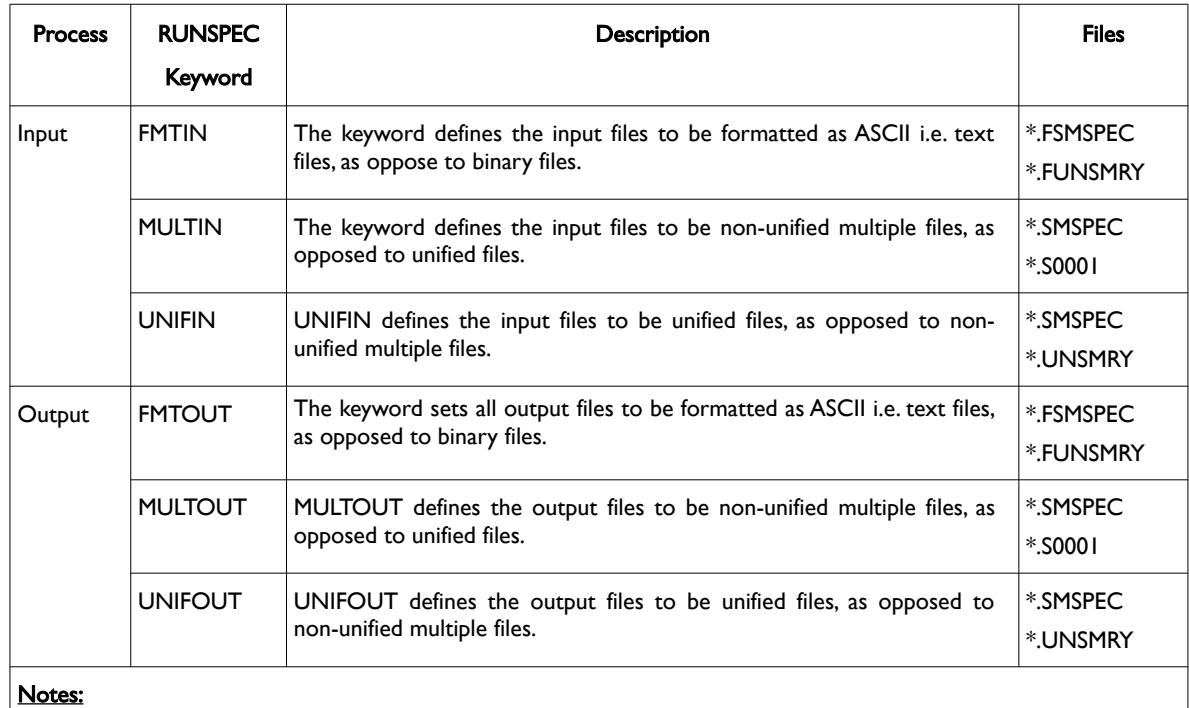

- 1) A binary file is computer-readable but not human-readable.
- 2) For unified files if the run terminates unexpectedly, or there is insufficient disk space, then the last reported output is not stored. The main advantage of unified files is that if a number of simulation cases reside in one directory, the number of output files per case is minimum compared to using non-unified multiple files. There is no limit on the number of reporting steps that a unified file can store.

<span id="page-1518-0"></span>Table 11.2: RUNSPEC Input and Output File Format Keywords

OPM Flow automatically generates the SUMMARY file names based on the input file name and the output options selected via the keywords in the RUNSPEC section as summarized in in [Table 11.2](#page-1518-0). For example, starting OPM Flow using the following command from the terminal:

#### flow CASENAME

will start the simulator and run the case specified by CASENAME.DATA. Here CASENAME is the "root" of the filename and DATA is the extension of the filename. OPM Flow will generate the SUMMARY output files based on the CASENAME with the extension based on the type (ASCII or binary) and file structure format (unified or non-unified formats), as outlined in [Table 11.3.](#page-1519-0)

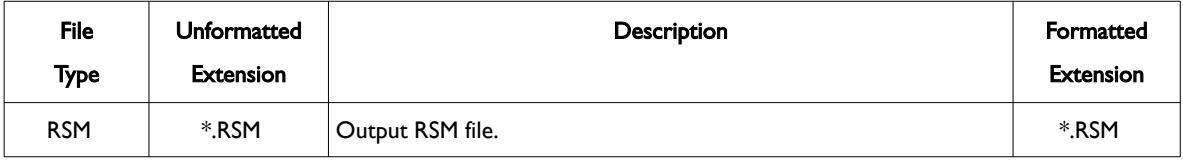

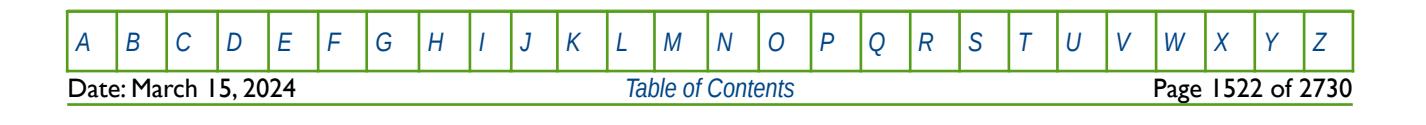

OPM FLOW REFERENCE MANUAL (2023-10) Revision: Rev-0

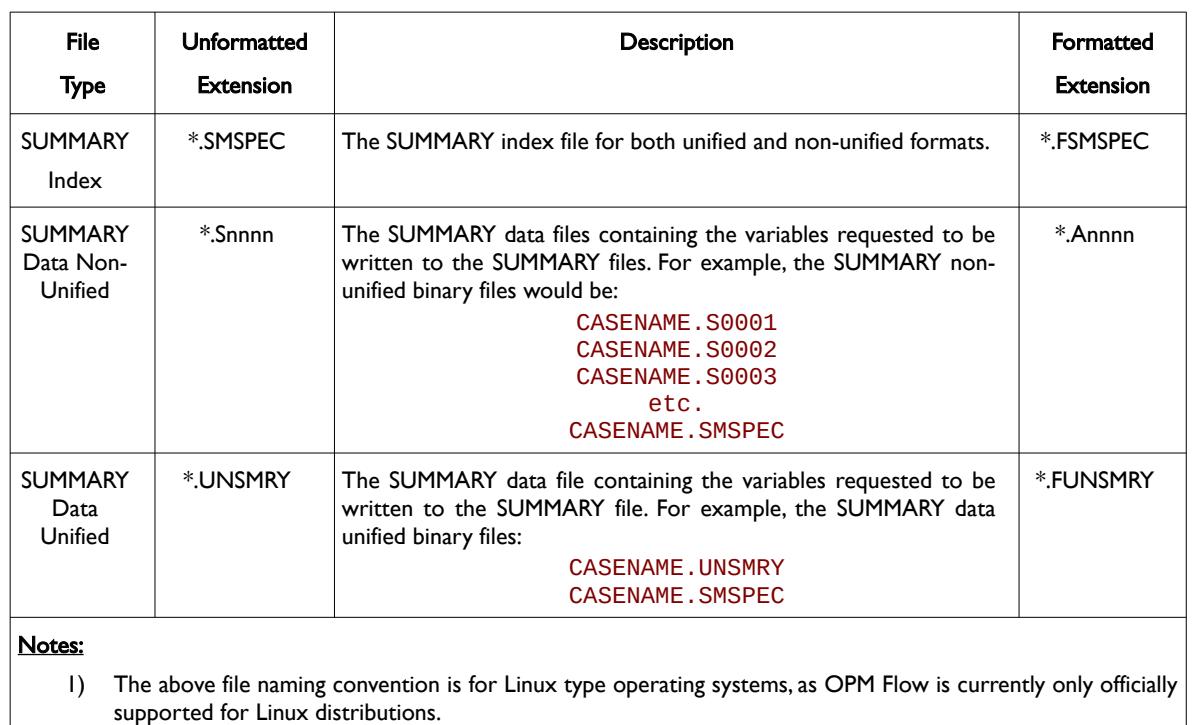

<span id="page-1519-0"></span>Table 11.3: OPM Flow File Naming Conventions

The default behavior is write out the requested variables at each time step. As this can lead to large files, especially for full field simulation models, the *[RPTONLY - Activate the Report Time Steps Only Option for the](#page-1605-0) [SUMMARY File](#page-1605-0)* keyword allows one to write out the data only at a report time step instead.

The SUMMARY section is terminated by the SCHEDULE keyword.

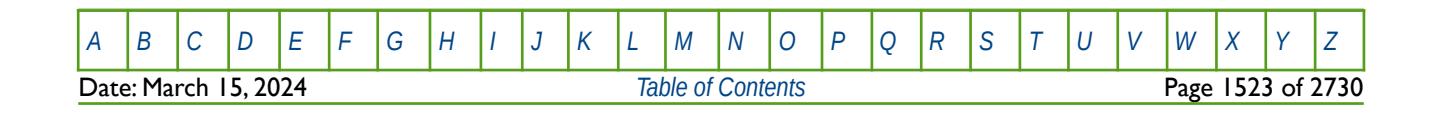

OPM FLOW REFERENCE MANUAL (2023-10) Revision: Rev-0

### **11.2 DATA REQUIREMENTS**

<span id="page-1520-0"></span>To generate a summary vector, the appropriate keyword must be entered in the SUMMARY section of the input data file; only variables explicitly requested will be written to the SUMMARY files. Normally the data is written to the summary file at the end of each successful time step, but as mentioned previously, this can be changed by the *[RPTONLY - Activate the Report Time Steps Only Option for the SUMMARY File](#page-1605-0)* keyword to write out the data only at report time steps, thus reducing the overall size of the SUMMARY files.

The following sections describe the summary variable mnemonic syntax which defines the type of summary variable object (Aquifer, Field, Group, Well, etc.), the variable format for a given variable object, and the variable names for the various variable objects.

#### **11.2.1 SUMMARY VARIABLE MNEMONIC SYNTAX**

As mentioned earlier, there are literally hundreds of variables that can be written to the SUMMARY file, which can make the process of requesting the data rather complex. Fortunately in most cases, but not always, the variable names follow a four or five letter syntax that defines the variable mnemonic used to describe the data to be written out. [Table 11.4](#page-1521-0) outlines the general syntax employed in deriving the variable mnemonic.

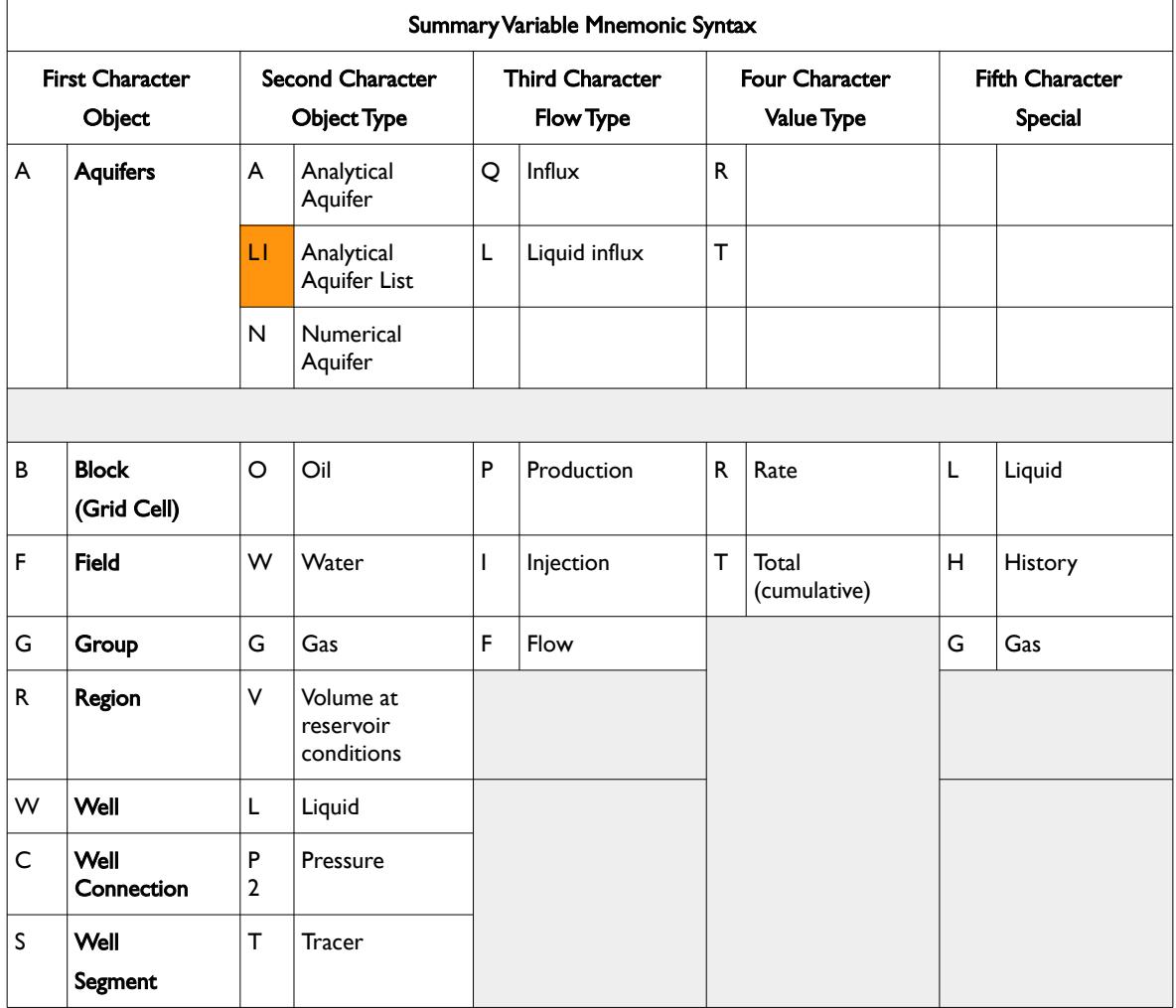

OPM FLOW REFERENCE MANUAL (2023-10) Revision: Rev-0

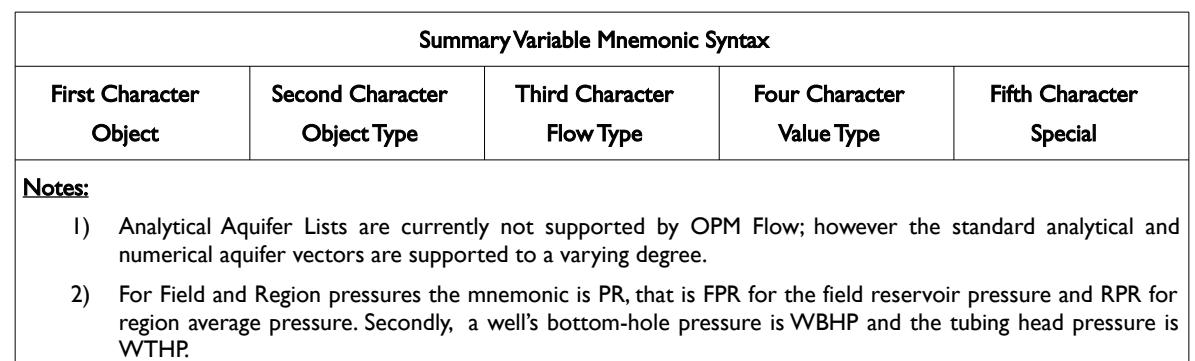

<span id="page-1521-0"></span>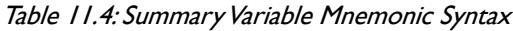

So for example, FOPR would mean Field Oil Production Rate. Also if there is historical data associated with a variable, then the same variable mnemonic is used with the suffix H, that is for the historical field oil production rate the mnemonic would be FOPRH. [Table 11.5](#page-1521-1) shows some examples of variable mnemonics that follow the general syntax.

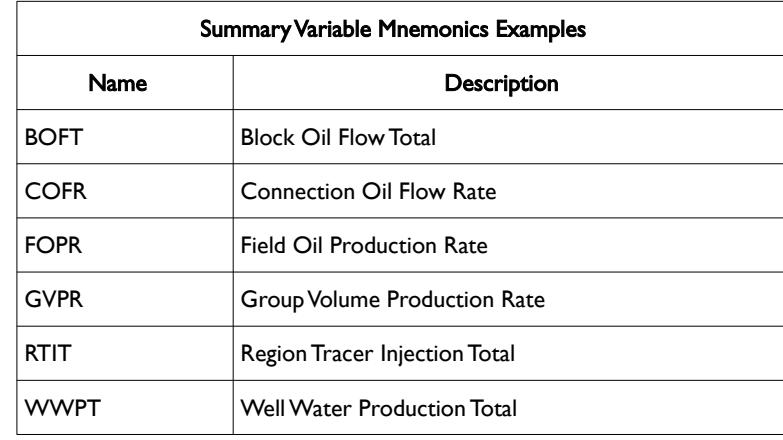

<span id="page-1521-1"></span>Table 11.5: Summary Variable Mnemonics Examples

And [Table 11.6](#page-1522-0) shows some examples that do not follow the general syntax. Where applicable, each of these keywords would also have a history equivalent mnemonics available in history matching runs, that is: FPRH, FWCTH, WBHPH, WTHPH, WWCTH, etc.

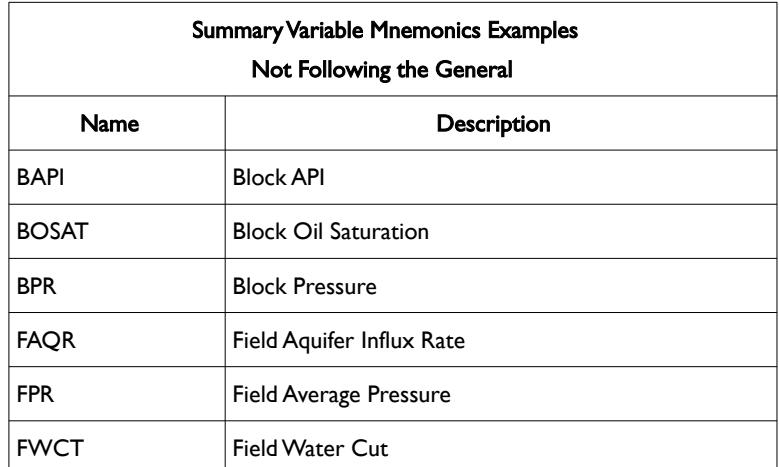

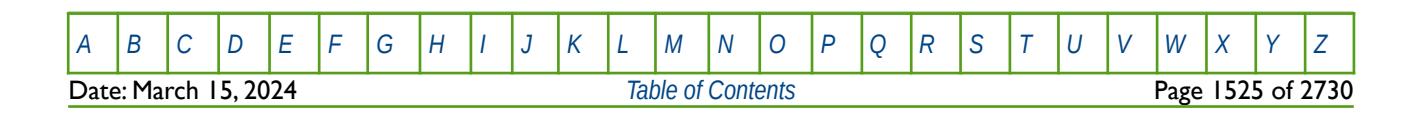

### OPM FLOW REFERENCE MANUAL (2023-10) Revision: Rev-0

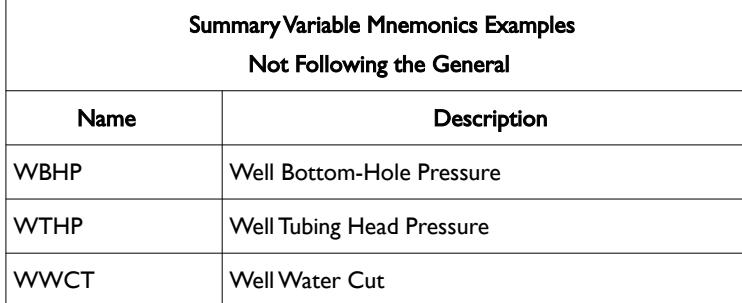

<span id="page-1522-0"></span>Table 11.6: Summary Variable Mnemonics Examples Not Following the General Syntax

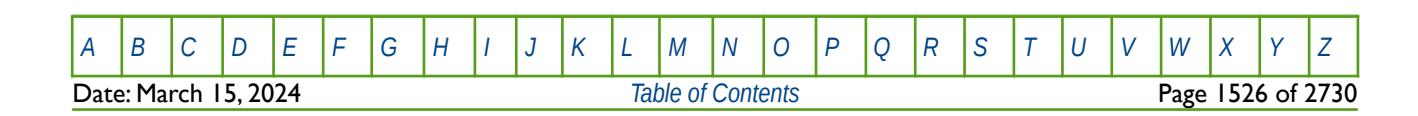

OPM FLOW REFERENCE MANUAL (2023-10) Revision: Rev-0

### **11.2.2 SUMMARY VARIABLE FORMAT**

In addition to the general mnemonic syntax, each object type (Field, Group, Region, Well etc.) has additional syntax governing what specific object (group, well, etc.) should be written out to the SUMMARY file as explained in [Table 11.7](#page-1526-0).

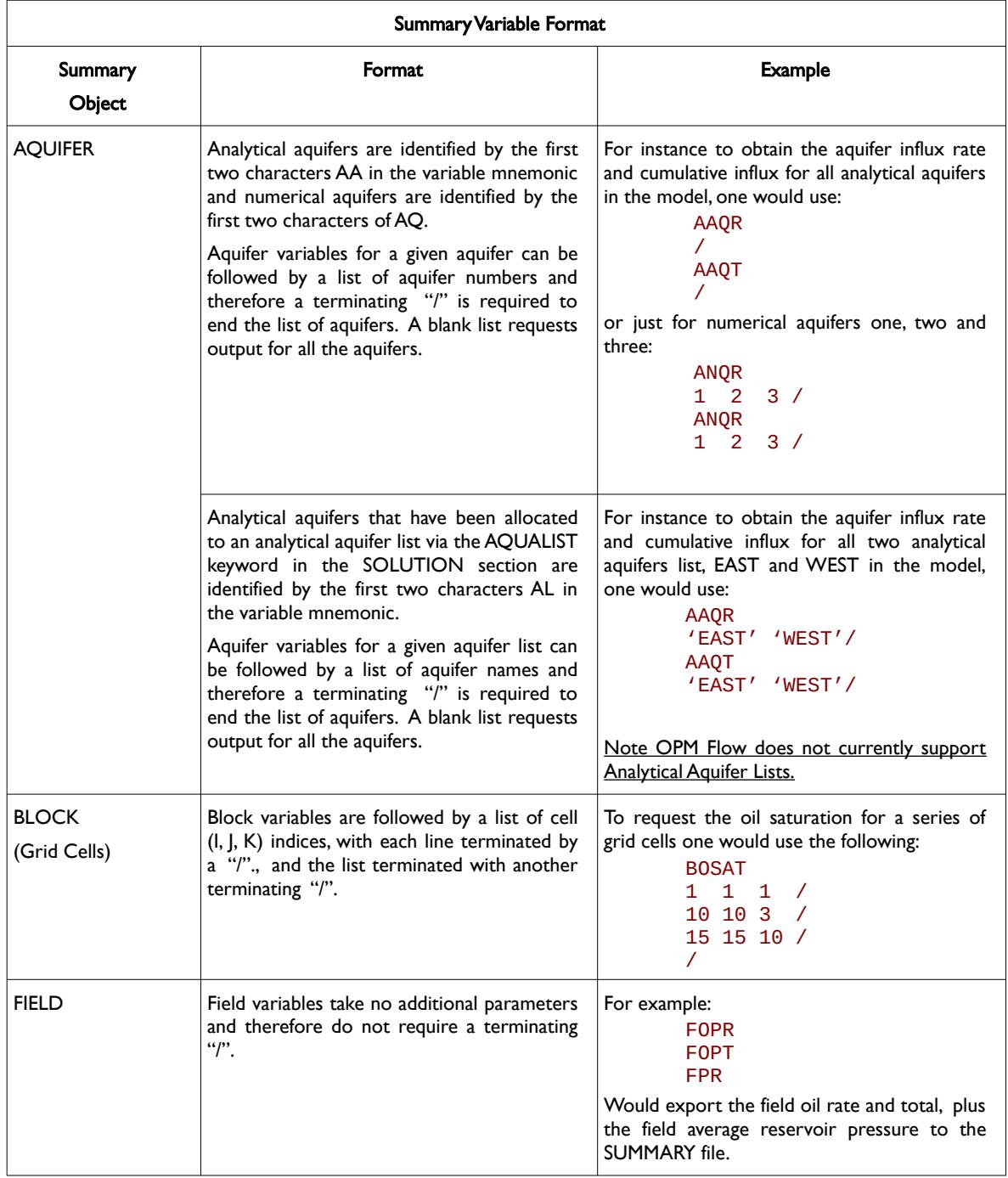

Date: March 15, 2024 *[Table of Contents](#page-5-0)* Page 1527 of 2730

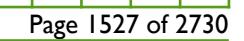

OPM FLOW REFERENCE MANUAL (2023-10) Revision: Rev-0

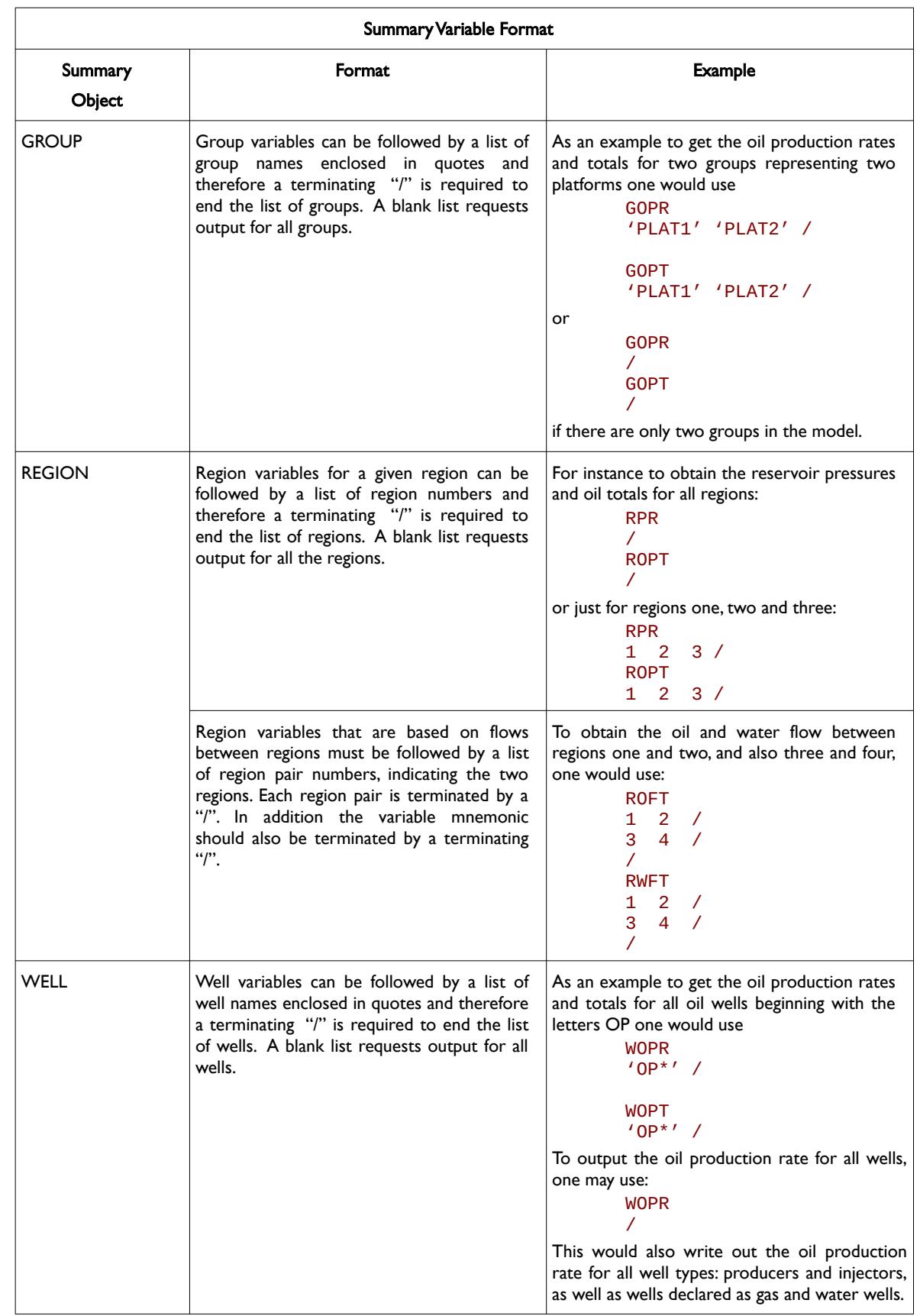

[A](#page-2210-0) |[B](#page-2212-0) |[C](#page-2213-0) |[D](#page-2215-0) |[E](#page-2218-0) |[F](#page-2220-0) |[G](#page-2222-0) |[H](#page-2226-0) |[I](#page-2231-0) |[J](#page-2237-0) |[K](#page-2238-0) |[L](#page-2241-0) |[M](#page-2244-0) |[N](#page-2247-0) |[O](#page-2249-0) |[P](#page-2250-0) |[Q](#page-2255-0) |[R](#page-2256-0) |[S](#page-2259-0) |[T](#page-2267-0) |[U](#page-2270-0) |[V](#page-2271-0) |[W](#page-2272-0) |[X](#page-2278-0) |[Y](#page-2279-0) |[Z](#page-2280-0) **Date: March 15, 2024 [Table of Contents](#page-5-0) Page 1528 of 2730** 

OPM FLOW REFERENCE MANUAL (2023-10) Revision: Rev-0

<span id="page-1525-0"></span>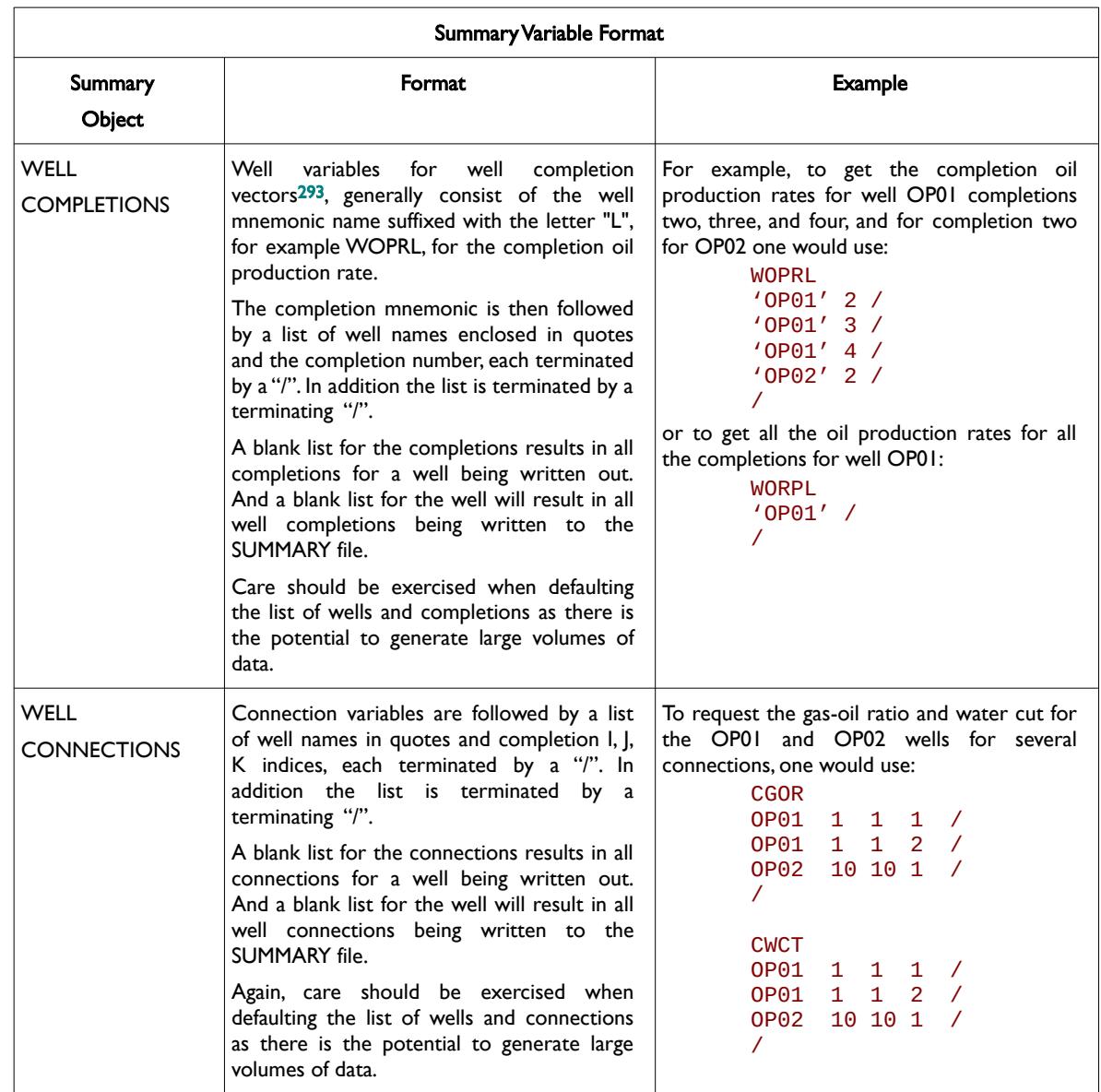

<span id="page-1525-1"></span><sup>[293](#page-1525-0)</sup> The term well connection is used to describe individual connections from the wellbore to the reservoir grid, as opposed to well completions. A well completion is used to describe a set of connections, for example, a well may consist of several completions with each completion consisting of multiple connections.

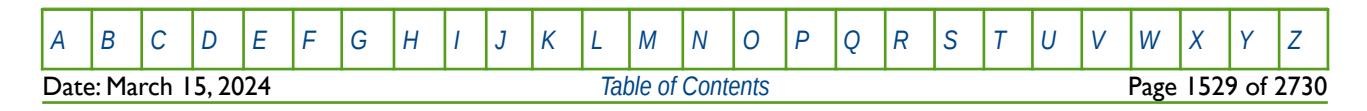

OPM FLOW REFERENCE MANUAL (2023-10) Revision: Rev-0

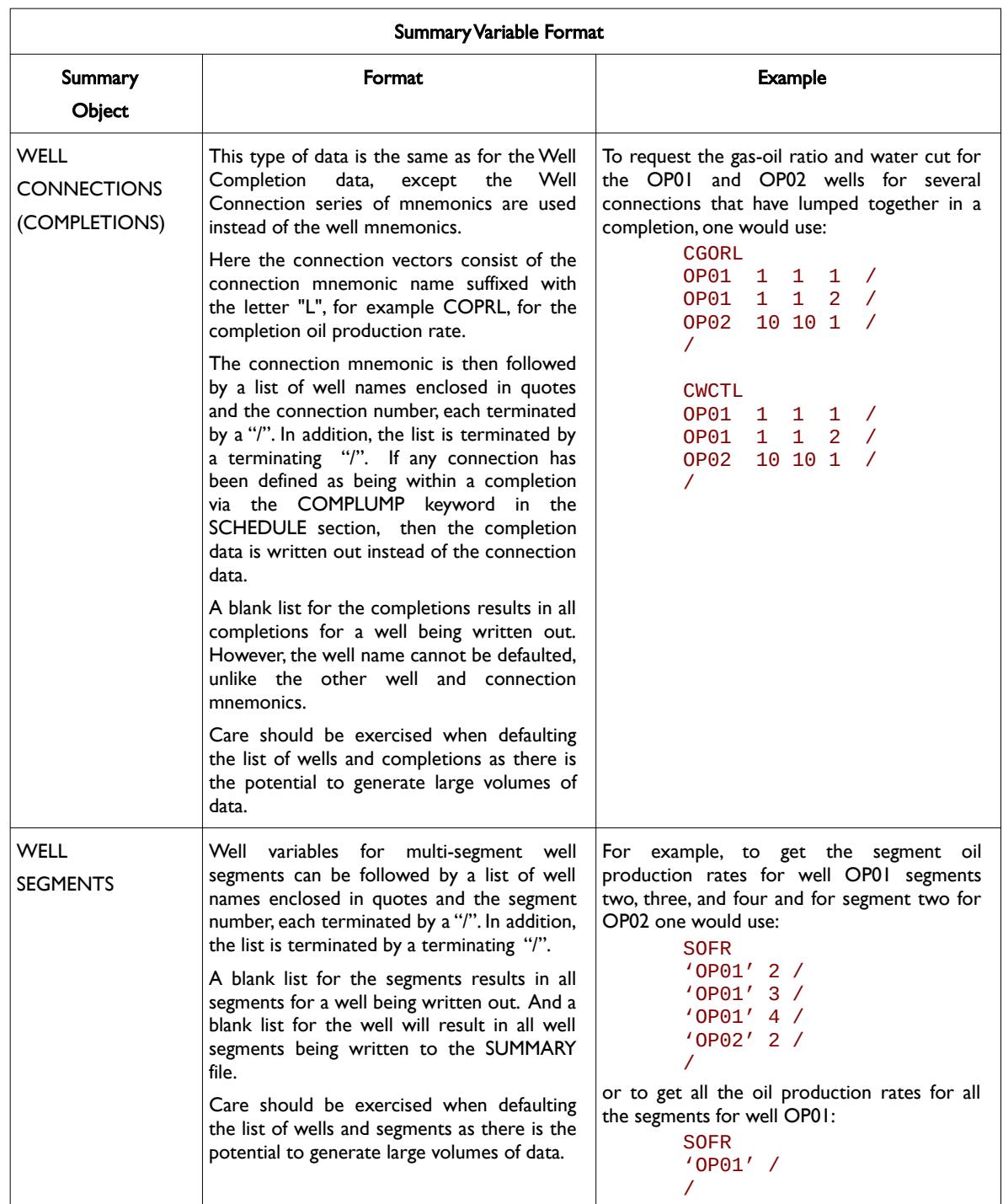

<span id="page-1526-0"></span>Table 11.7: Summary Variable Format

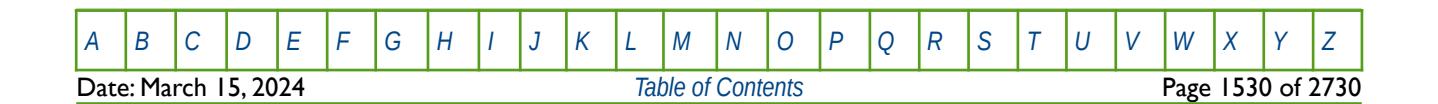

OPM FLOW REFERENCE MANUAL (2023-10) Revision: Rev-0

### **11.2.3 AQUIFER VARIABLES**

[Table 11.8](#page-1527-0) outlines the aquifer summary variables based on the type of aquifer: analytical, analytical list and numerical. Note that the analytical list aquifer type is just an analytical aquifer "set" defined using the AQULIST keyword in the SOLUTION section, that assigns an analytic aquifer name to a set of aquifer numbers for greater readability in the output. This type of aquifer is not supported by OPM Flow and neither are numerical aquifers.

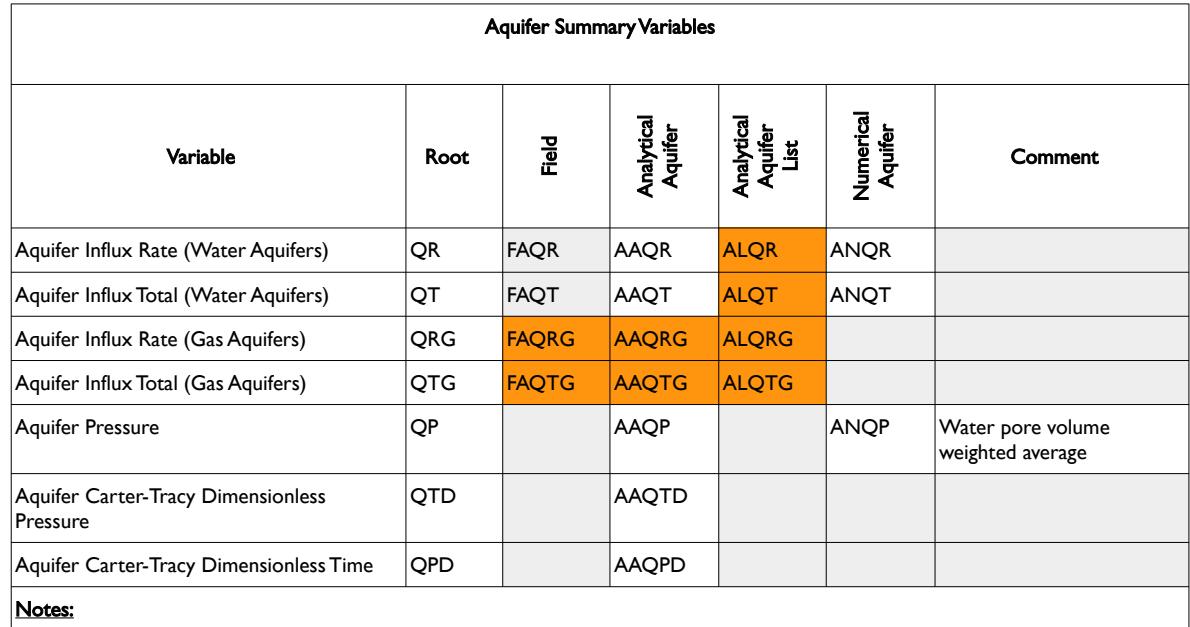

1) Cells colored in gray with a mnemonic indicate that the summary variable is not available in OPM Flow.

[A](#page-2210-0) |[B](#page-2212-0) |[C](#page-2213-0) |[D](#page-2215-0) |[E](#page-2218-0) |[F](#page-2220-0) |[G](#page-2222-0) |[H](#page-2226-0) |[I](#page-2231-0) |[J](#page-2237-0) |[K](#page-2238-0) |[L](#page-2241-0) |[M](#page-2244-0) |[N](#page-2247-0) |[O](#page-2249-0) |[P](#page-2250-0) |[Q](#page-2255-0) |[R](#page-2256-0) |[S](#page-2259-0) |[T](#page-2267-0) |[U](#page-2270-0) |[V](#page-2271-0) |[W](#page-2272-0) |[X](#page-2278-0) |[Y](#page-2279-0) |[Z](#page-2280-0)

2) Cells colored in gray with no mnemonic indicate that the summary variable is not available for this combination.

3) Cells colored orange show combinations that are not available in OPM Flow because the underlying feature is not available, for example, numerical aquifers are currently not supported by OPM Flow.

<span id="page-1527-0"></span>Table 11.8: Aquifer Summary Variables

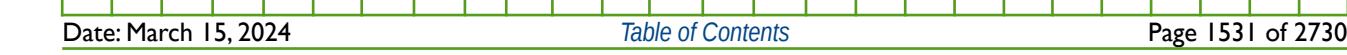

OPM FLOW REFERENCE MANUAL (2023-10) Revision: Rev-0

#### **Example**

The following example requests the field and analytical aquifer pressure, rate and cumulative water influxes for all analytical aquifers to be written to the SUMMARY file.

```
-- ==============================================================================
-- 
-- SUMMARY SECTION 
-- 
-- ==============================================================================
SUMMARY
--
          ANALYTICAL AQUIFERS (FIELD)
--
FAQR
FAQT
--
          ANALYTICAL AQUIFERS
--
AAQP
/
AAQR
/
AAQT
/
```
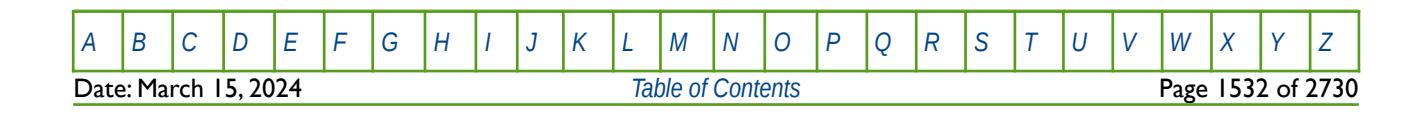

OPM FLOW REFERENCE MANUAL (2023-10) Revision: Rev-0

### **11.2.4 FIELD, GROUP, WELL, WELL CONNECTION AND COMPLETION VARIABLES**

<span id="page-1529-0"></span>The following table ([Table 11.9\)](#page-1536-0) lists the field, group, well, well connection and well completion production, injection, pressure and productivity summary variables. Note that not all of these variables are available in OPM Flow; however, the simulator will issue a warning messages if this is indeed the case. It is anticipated that the number of recognized summary variables will increase in future releases of OPM Flow.

See also section *[11.2.6](#page-1540-0) [Field, Region and Block Variables](#page-1537-0)* that outlines the field, region and block production and injection data summary variables, and section *[11.2.7](#page-1546-0) [Field and Region Recovery Variables](#page-1540-0)* that describes the summary variables for oil recovery efficiency and the oil recovery mechanism.

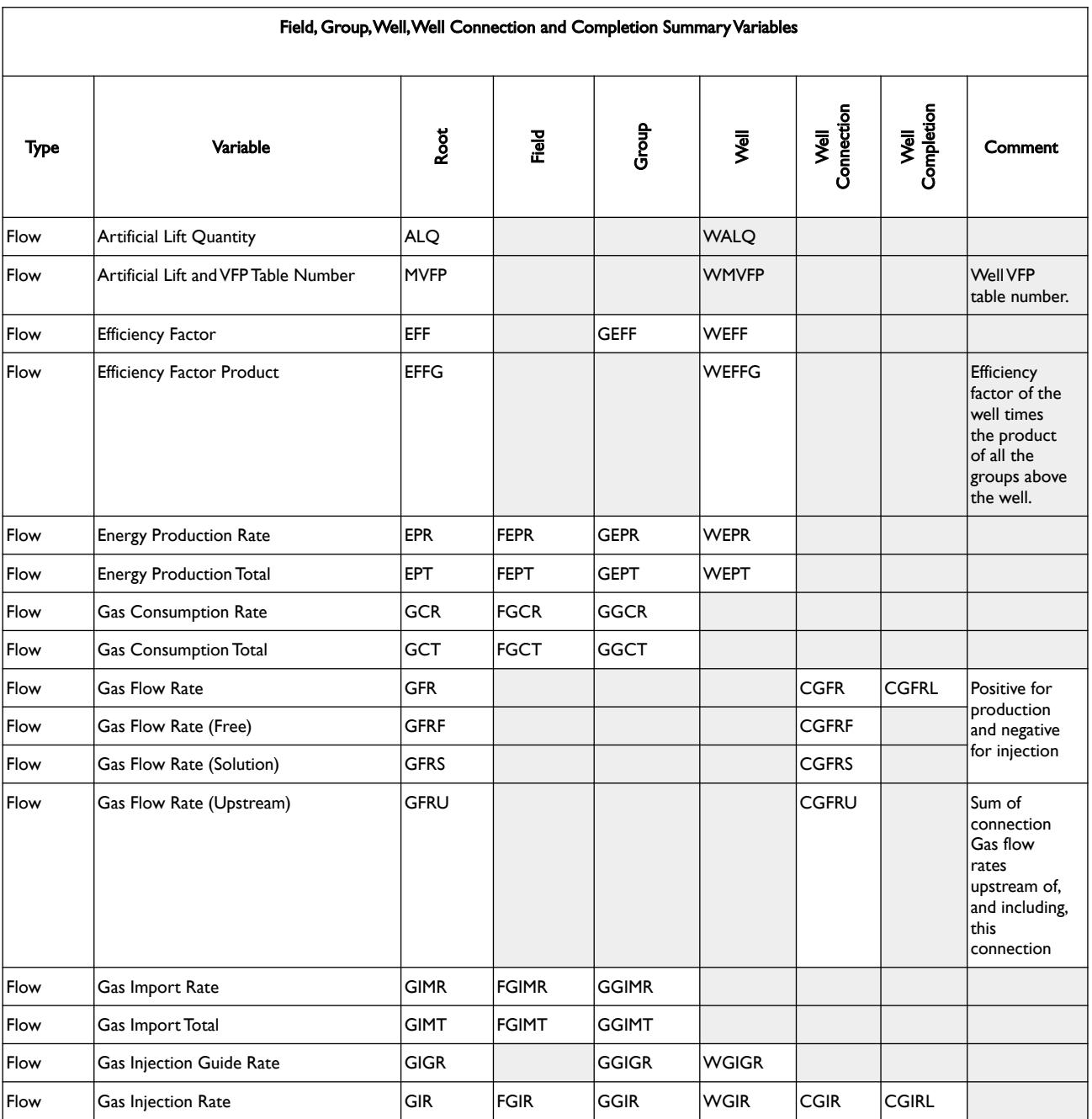

Date: March 15, 2024 *[Table of Contents](#page-5-0)* Page 1533 of 2730

OPM FLOW REFERENCE MANUAL (2023-10) Revision: Rev-0

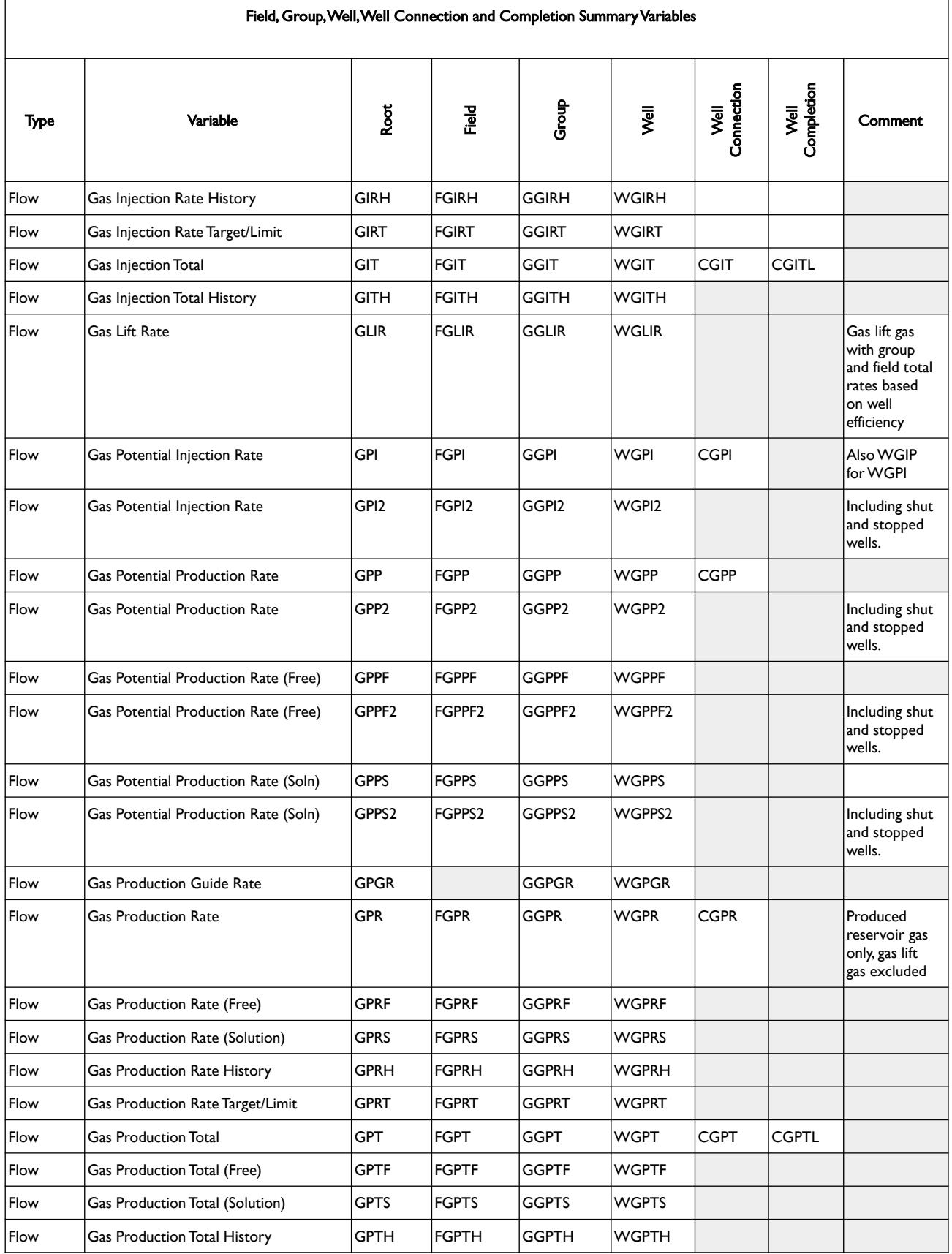

[A](#page-2210-0) |[B](#page-2212-0) |[C](#page-2213-0) |[D](#page-2215-0) |[E](#page-2218-0) |[F](#page-2220-0) |[G](#page-2222-0) |[H](#page-2226-0) |[I](#page-2231-0) |[J](#page-2237-0) |[K](#page-2238-0) |[L](#page-2241-0) |[M](#page-2244-0) |[N](#page-2247-0) |[O](#page-2249-0) |[P](#page-2250-0) |[Q](#page-2255-0) |[R](#page-2256-0) |[S](#page-2259-0) |[T](#page-2267-0) |[U](#page-2270-0) |[V](#page-2271-0) |[W](#page-2272-0) |[X](#page-2278-0) |[Y](#page-2279-0) |[Z](#page-2280-0)

**Date: March 15, 2024** *[Table of Contents](#page-5-0) Page 1534 of 2730* 

OPM FLOW REFERENCE MANUAL (2023-10) Revision: Rev-0

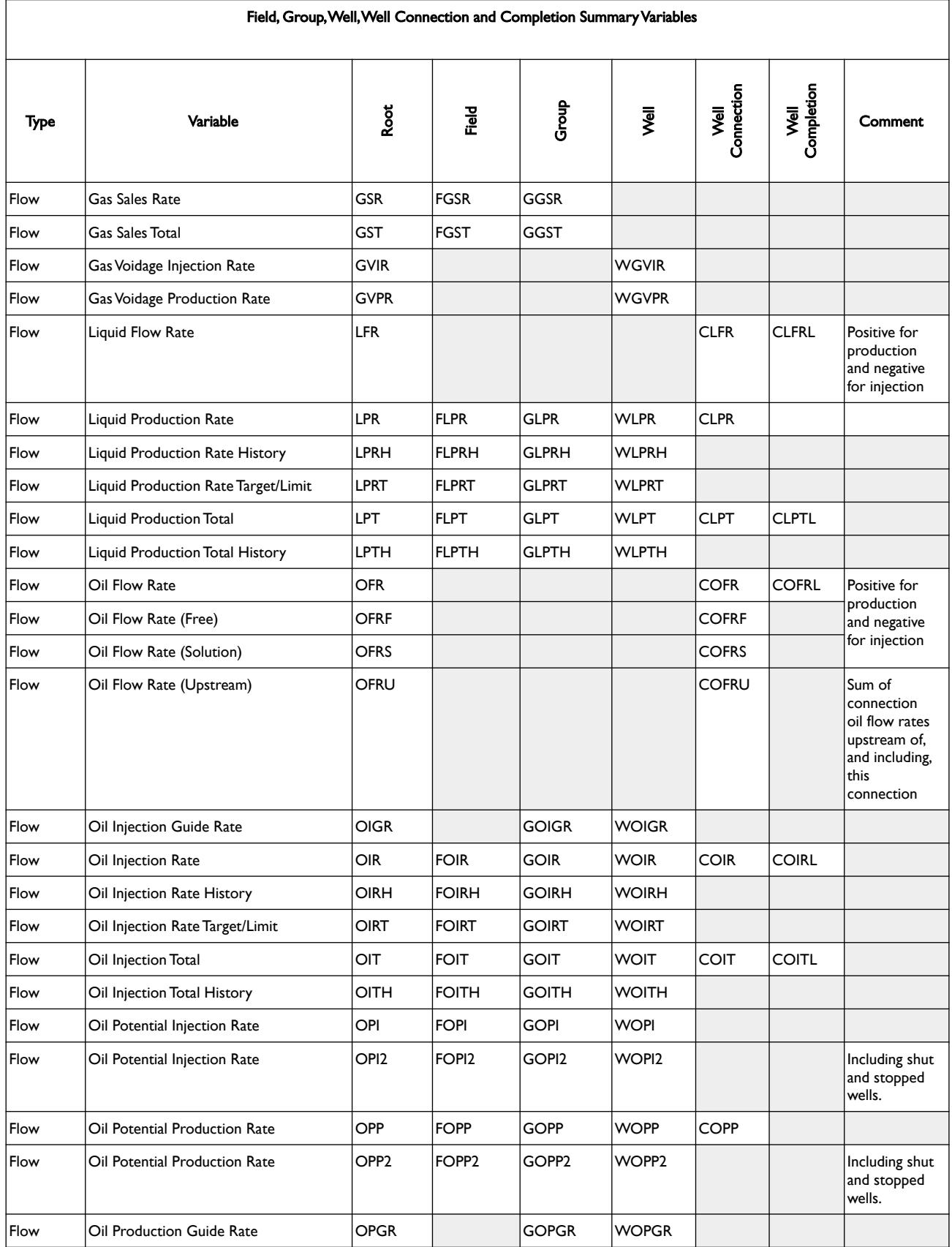

**Date: March 15, 2024** *[Table of Contents](#page-5-0) Page 1535 of 2730* 

OPM FLOW REFERENCE MANUAL (2023-10) Revision: Rev-0

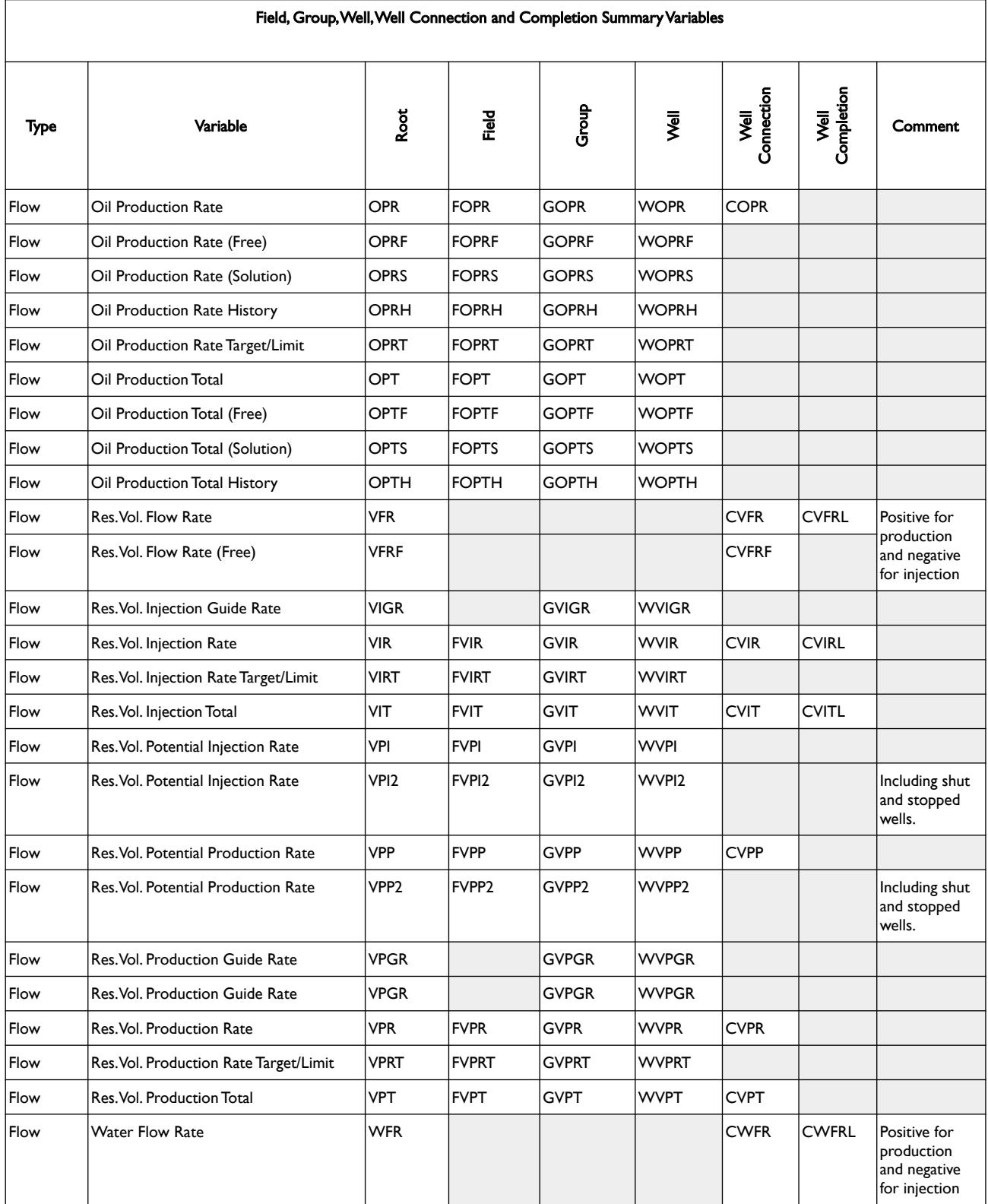

OPM FLOW REFERENCE MANUAL (2023-10) Revision: Rev-0

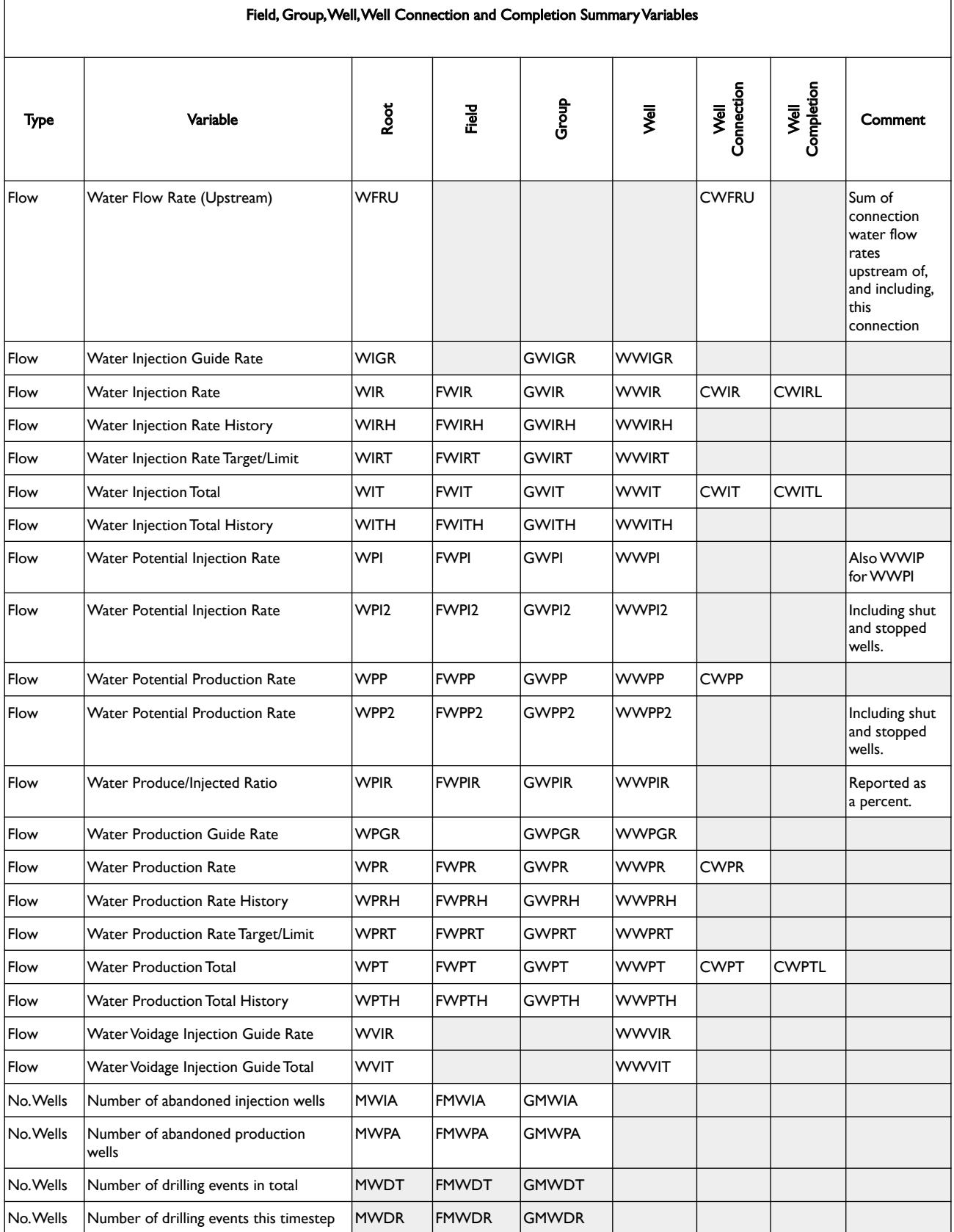

[A](#page-2210-0) |[B](#page-2212-0) |[C](#page-2213-0) |[D](#page-2215-0) |[E](#page-2218-0) |[F](#page-2220-0) |[G](#page-2222-0) |[H](#page-2226-0) |[I](#page-2231-0) |[J](#page-2237-0) |[K](#page-2238-0) |[L](#page-2241-0) |[M](#page-2244-0) |[N](#page-2247-0) |[O](#page-2249-0) |[P](#page-2250-0) |[Q](#page-2255-0) |[R](#page-2256-0) |[S](#page-2259-0) |[T](#page-2267-0) |[U](#page-2270-0) |[V](#page-2271-0) |[W](#page-2272-0) |[X](#page-2278-0) |[Y](#page-2279-0) |[Z](#page-2280-0) **Date: March 15, 2024** *[Table of Contents](#page-5-0) Page 1537 of 2730* 

OPM FLOW REFERENCE MANUAL (2023-10) Revision: Rev-0

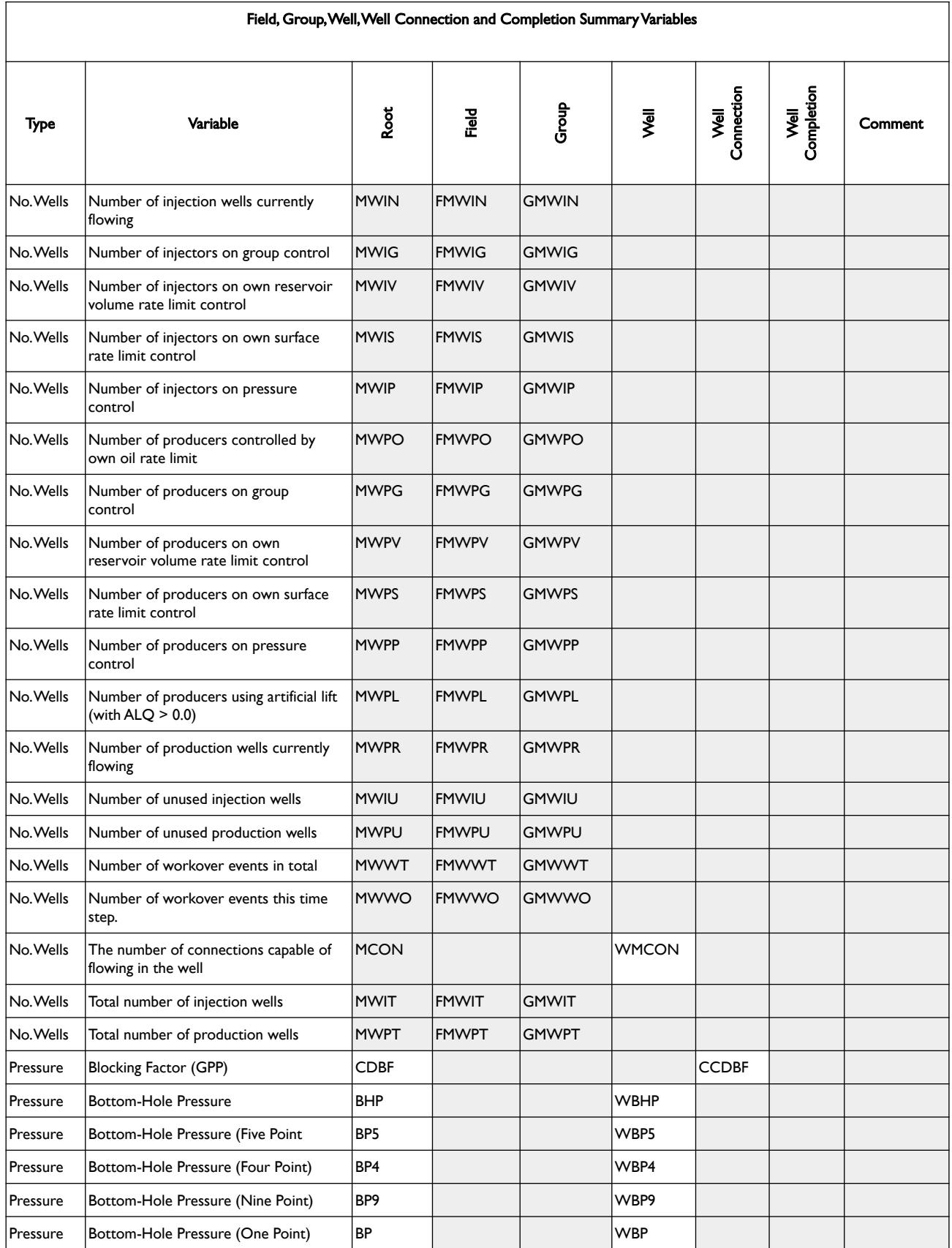

[A](#page-2210-0) |[B](#page-2212-0) |[C](#page-2213-0) |[D](#page-2215-0) |[E](#page-2218-0) |[F](#page-2220-0) |[G](#page-2222-0) |[H](#page-2226-0) |[I](#page-2231-0) |[J](#page-2237-0) |[K](#page-2238-0) |[L](#page-2241-0) |[M](#page-2244-0) |[N](#page-2247-0) |[O](#page-2249-0) |[P](#page-2250-0) |[Q](#page-2255-0) |[R](#page-2256-0) |[S](#page-2259-0) |[T](#page-2267-0) |[U](#page-2270-0) |[V](#page-2271-0) |[W](#page-2272-0) |[X](#page-2278-0) |[Y](#page-2279-0) |[Z](#page-2280-0) **Date: March 15, 2024 [Table of Contents](#page-5-0) Page 1538 of 2730** 

OPM FLOW REFERENCE MANUAL (2023-10) Revision: Rev-0

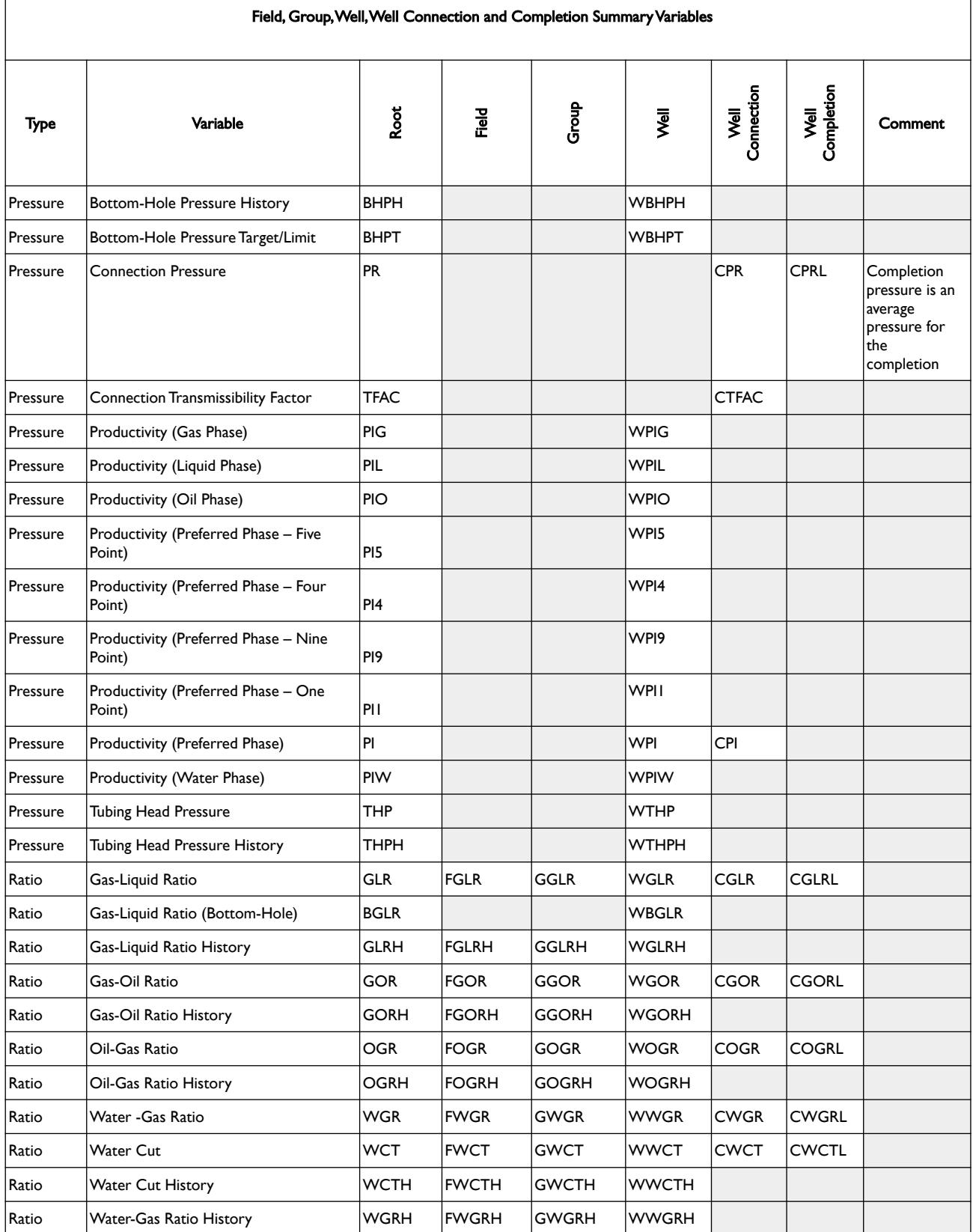

[A](#page-2210-0) |[B](#page-2212-0) |[C](#page-2213-0) |[D](#page-2215-0) |[E](#page-2218-0) |[F](#page-2220-0) |[G](#page-2222-0) |[H](#page-2226-0) |[I](#page-2231-0) |[J](#page-2237-0) |[K](#page-2238-0) |[L](#page-2241-0) |[M](#page-2244-0) |[N](#page-2247-0) |[O](#page-2249-0) |[P](#page-2250-0) |[Q](#page-2255-0) |[R](#page-2256-0) |[S](#page-2259-0) |[T](#page-2267-0) |[U](#page-2270-0) |[V](#page-2271-0) |[W](#page-2272-0) |[X](#page-2278-0) |[Y](#page-2279-0) |[Z](#page-2280-0) **Date: March 15, 2024** *[Table of Contents](#page-5-0) Page 1539 of 2730* 

OPM FLOW REFERENCE MANUAL (2023-10) Revision: Rev-0

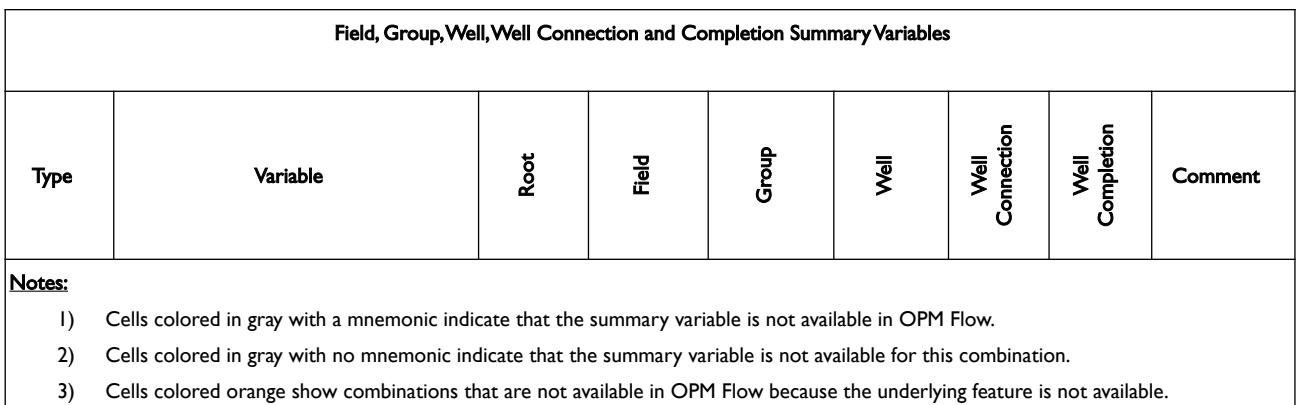

<span id="page-1536-0"></span>Table 11.9: Field, Group, Well, Well Connection and Completion Summary Variables

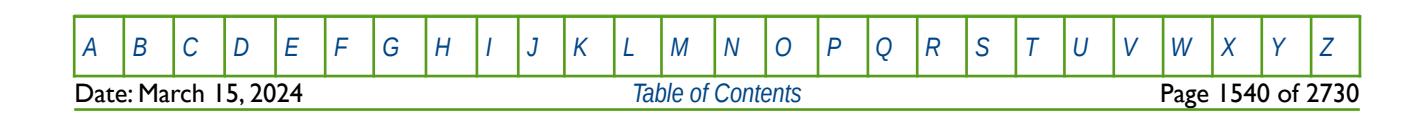

OPM FLOW REFERENCE MANUAL (2023-10) Revision: Rev-0

### **11.2.5 FIELD, GROUP AND WELL CONTROL MODE VARIABLES**

<span id="page-1537-0"></span>In addition to the production, injection, pressure and productivity summary variables, there are also summary variables that output the control mode at which the field, groups and wells are being controlled. [Table 11.10](#page-1537-1) summarizes the mnemonics for the field and groups together with a description and the values written out to the SUMMARY file.

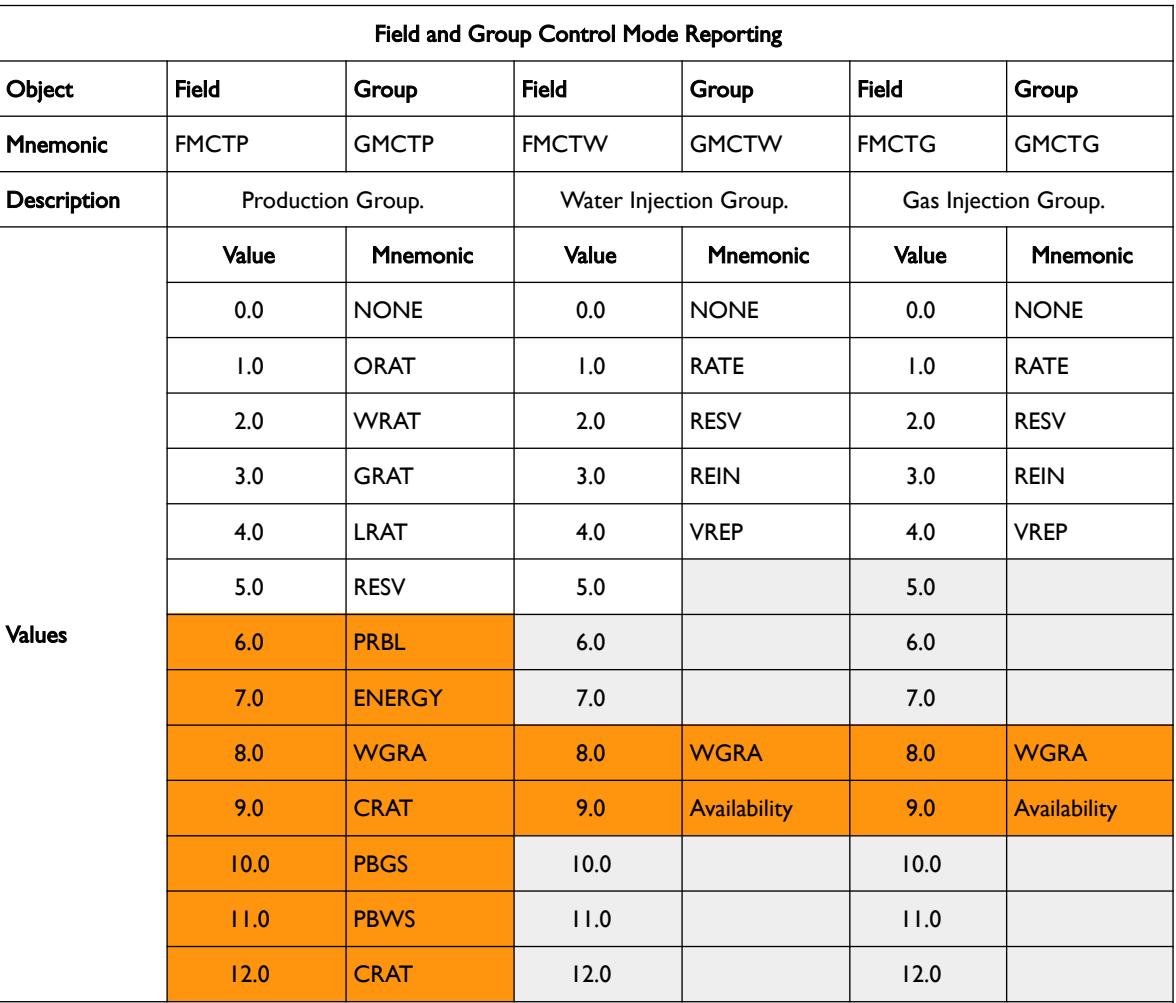

Notes:

- 1) Cells colored in gray with a mnemonic indicate that the summary variable is not available in OPM Flow.
- 2) Cells colored in gray with no mnemonic indicate that the summary variable is not available for this combination.
- 3) Cells colored orange show combinations that are not available in OPM Flow because the underlying feature is not available.
- 4) For both production and injection groups the mode of control set to negative if the rate was set by a higher group.
- 5) Note that the output to the SUMMARY file is the numeric values, whereas for the RSM file it is the mnemonics, that is: ORAT, WRAT, etc.
- 6) See [Table 11.11](#page-1539-0) for an explanation of the mnemonics used in [Table 11.10.](#page-1537-1)

<span id="page-1537-1"></span>Table 11.10: Field and Group Control Mode Reporting

Similarly, [Table 11.11](#page-1539-0) shows the control mode reporting variables for wells.

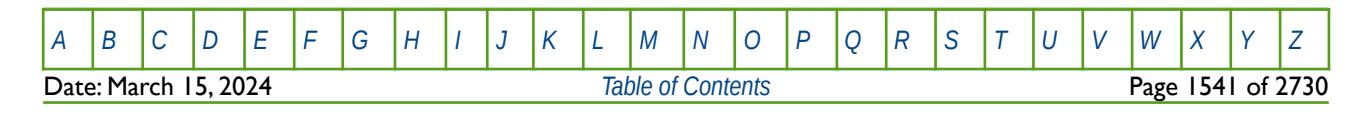

### OPM FLOW REFERENCE MANUAL (2023-10) Revision: Rev-0

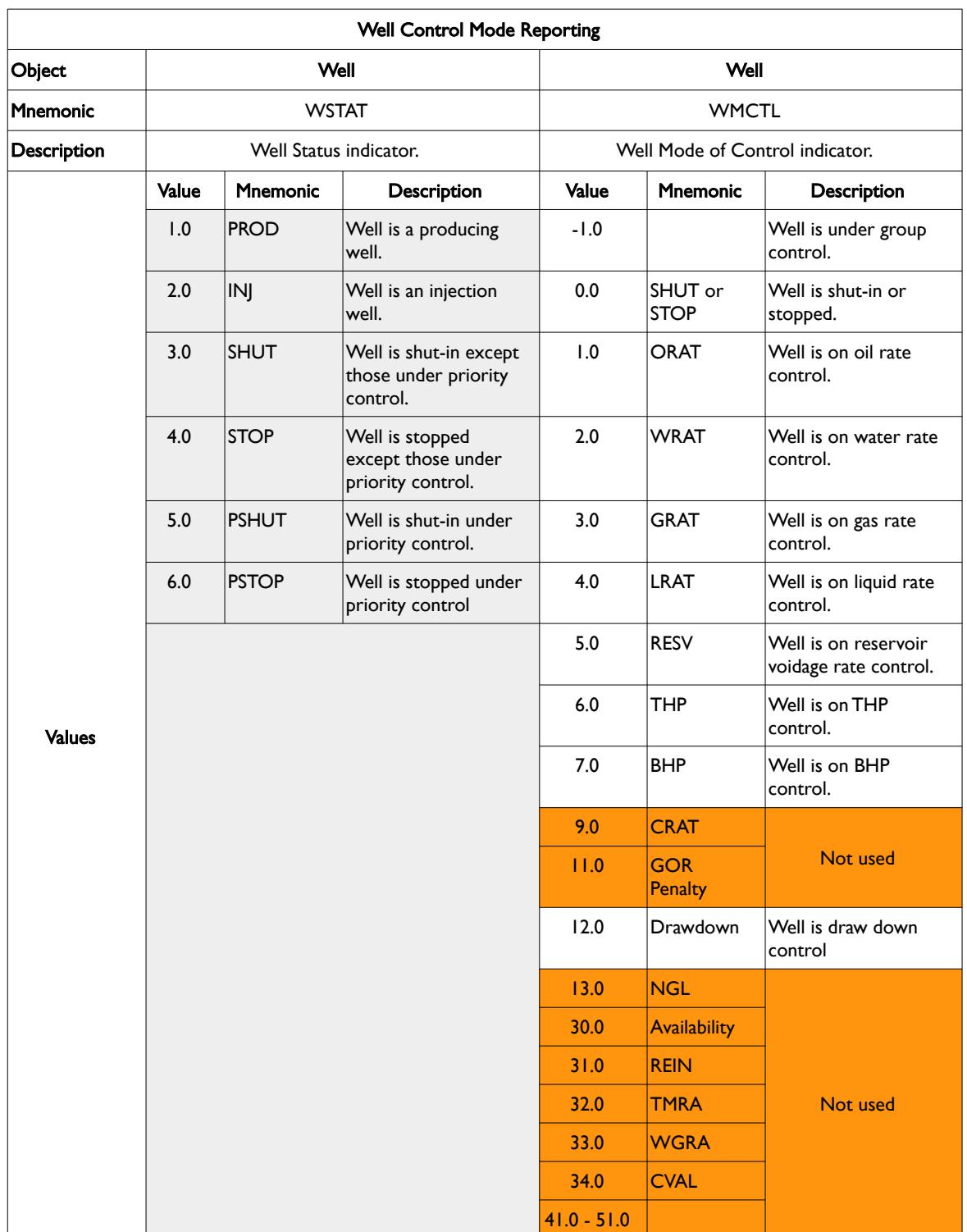

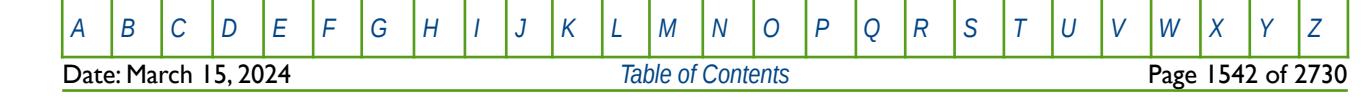

### OPM FLOW REFERENCE MANUAL (2023-10) Revision: Rev-0

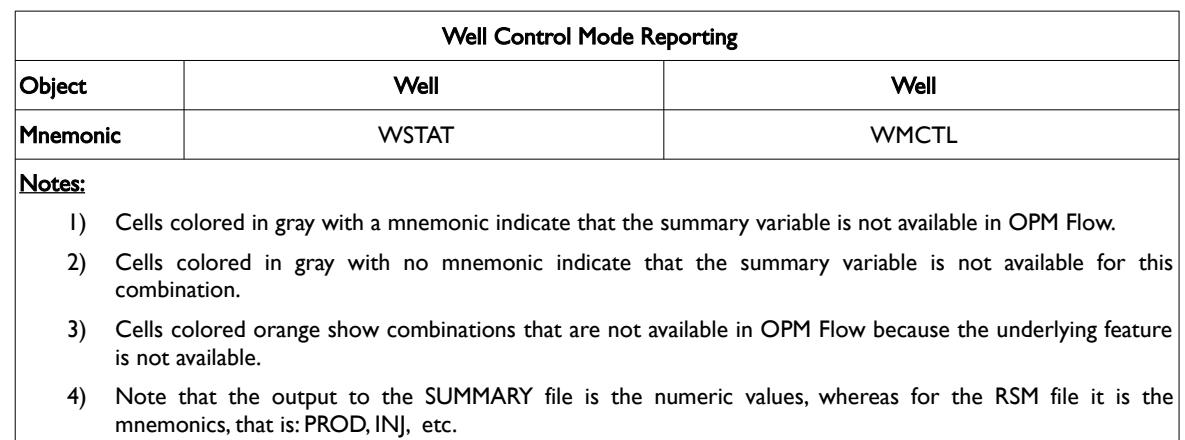

<span id="page-1539-0"></span>Table 11.11: Well Control Mode Reporting

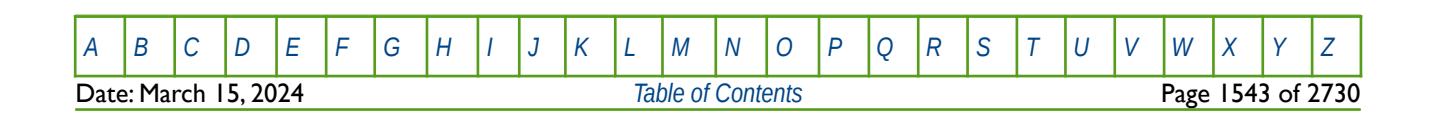

OPM FLOW REFERENCE MANUAL (2023-10) Revision: Rev-0

### **11.2.6 FIELD, REGION AND BLOCK VARIABLES**

<span id="page-1540-0"></span>The next set of summary data is based on the block, field and region summary variables and the variables are tabulated in [Table 11.9](#page-1536-0). Note when the data is for a block variable, like for example the oil saturation, this will be the actual value for the a grid cell (block), whereas, for the field and region items this will be an average value.

See also section *[11.2.4](#page-1529-0) [Field, Group, Well, Well Connection and Completion Variables](#page-1537-0)* that outlines the field production data summary variables, and section *[11.2.7](#page-1546-0) [Field and Region Recovery Variables](#page-1540-0)* that describes the summary variables for oil recovery efficiency and the oil recovery mechanism.

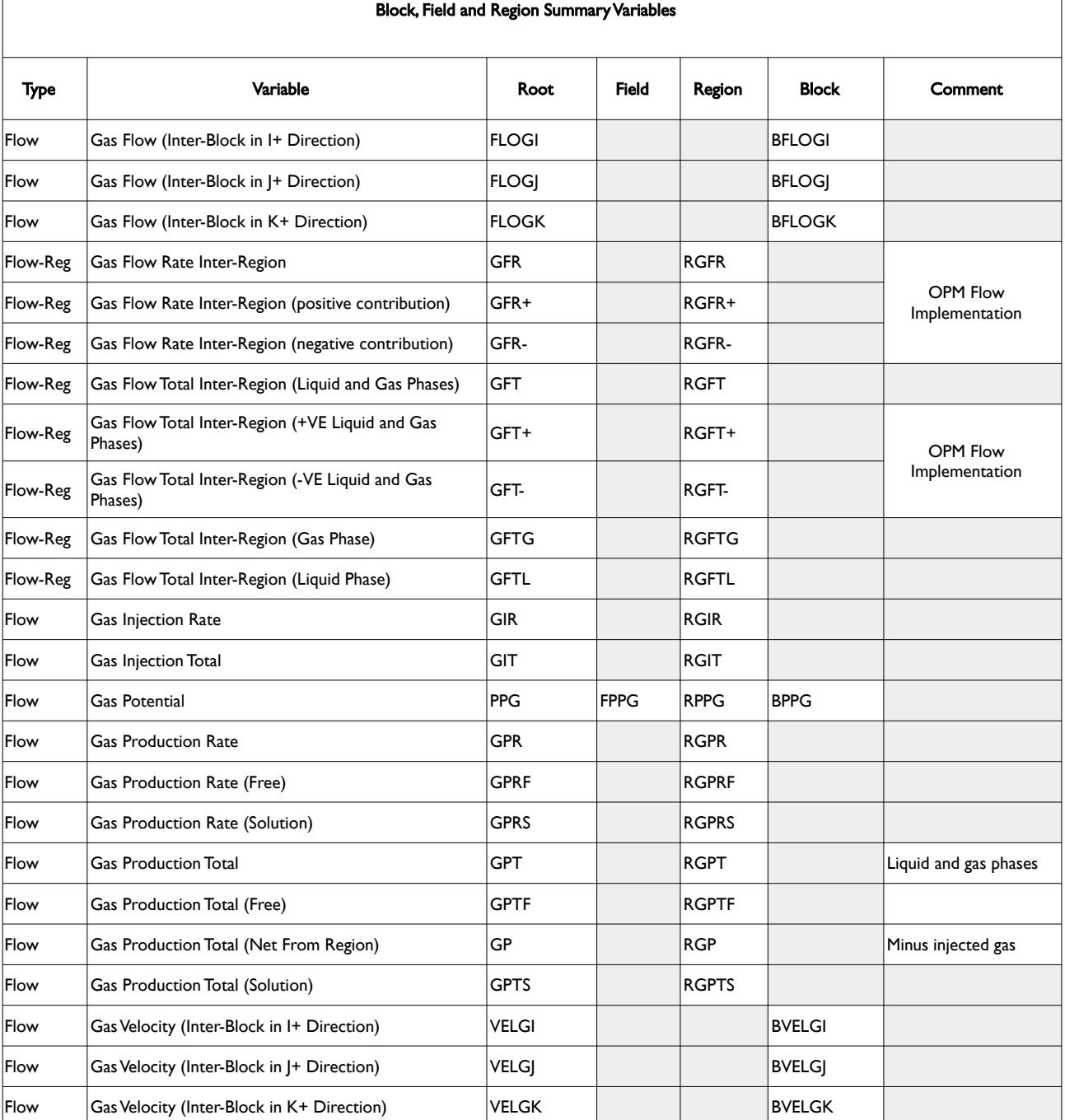

Date: March 15, 2024 *[Table of Contents](#page-5-0)* Page 1544 of 2730

OPM FLOW REFERENCE MANUAL (2023-10) Revision: Rev-0

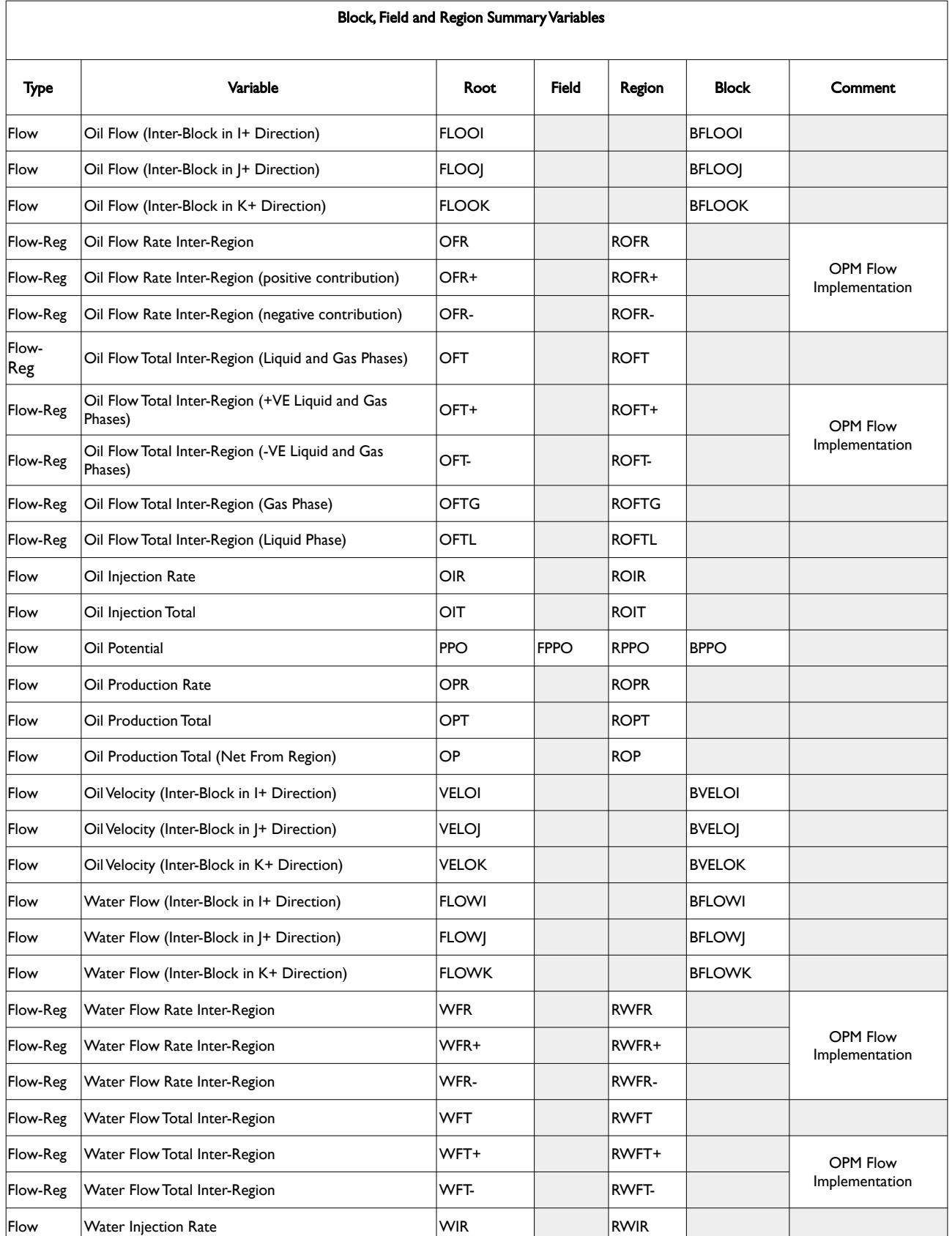

[A](#page-2210-0) |[B](#page-2212-0) |[C](#page-2213-0) |[D](#page-2215-0) |[E](#page-2218-0) |[F](#page-2220-0) |[G](#page-2222-0) |[H](#page-2226-0) |[I](#page-2231-0) |[J](#page-2237-0) |[K](#page-2238-0) |[L](#page-2241-0) |[M](#page-2244-0) |[N](#page-2247-0) |[O](#page-2249-0) |[P](#page-2250-0) |[Q](#page-2255-0) |[R](#page-2256-0) |[S](#page-2259-0) |[T](#page-2267-0) |[U](#page-2270-0) |[V](#page-2271-0) |[W](#page-2272-0) |[X](#page-2278-0) |[Y](#page-2279-0) |[Z](#page-2280-0) **Date: March 15, 2024** *[Table of Contents](#page-5-0) Page 1545 of 2730* 

OPM FLOW REFERENCE MANUAL (2023-10) Revision: Rev-0

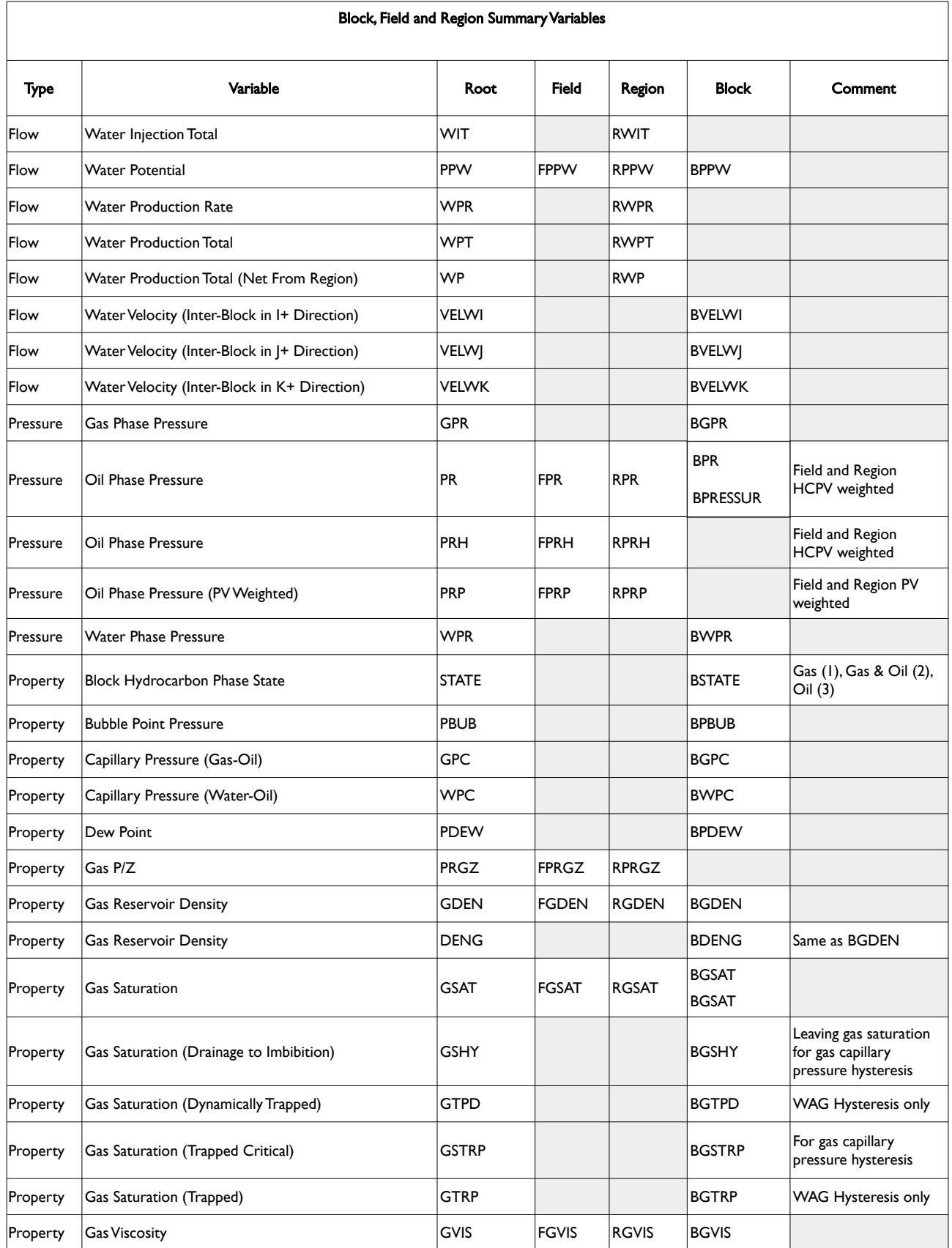

OPM FLOW REFERENCE MANUAL (2023-10) Revision: Rev-0

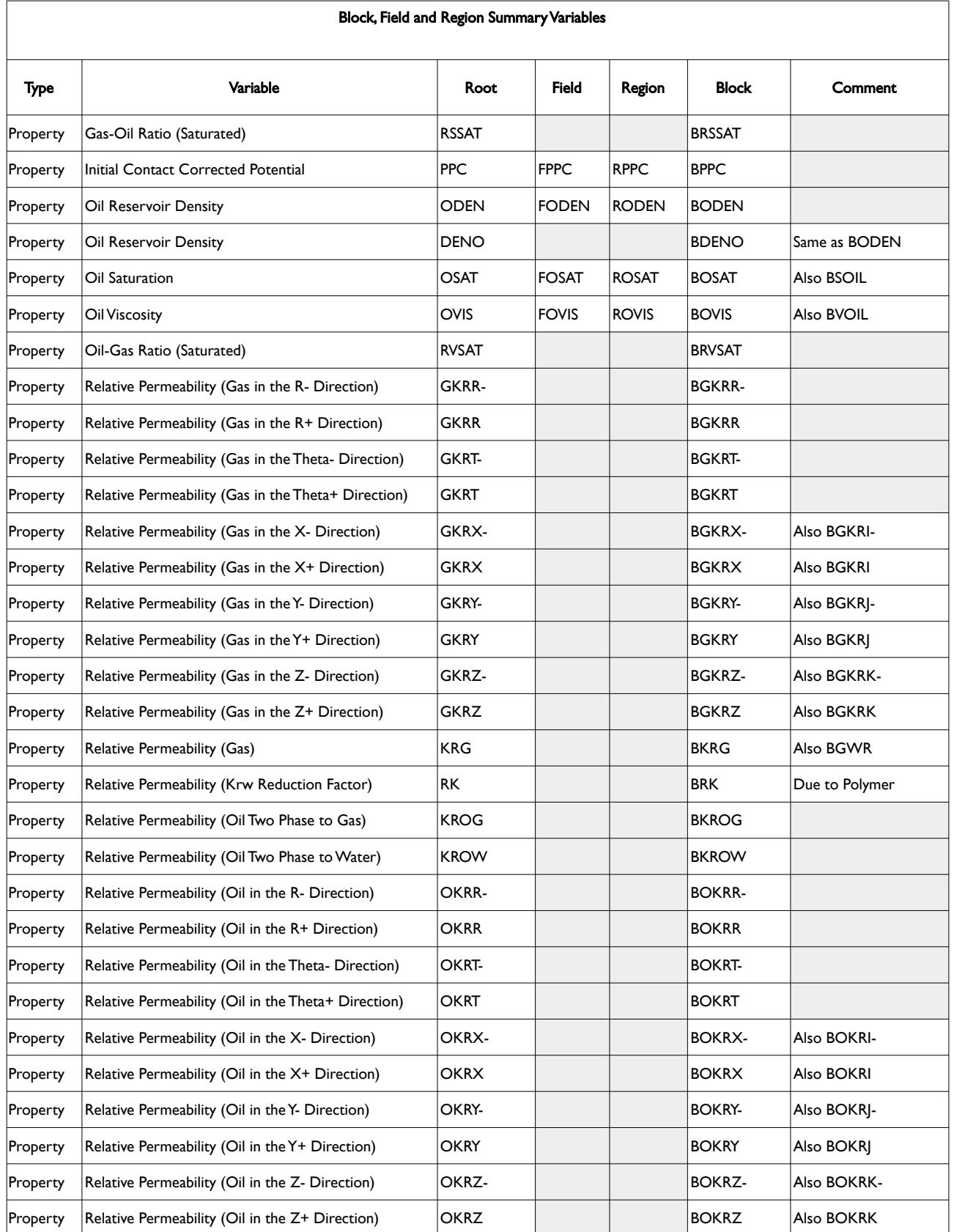

**Date: March 15, 2024** *[Table of Contents](#page-5-0) Page 1547 of 2730* 

OPM FLOW REFERENCE MANUAL (2023-10) Revision: Rev-0

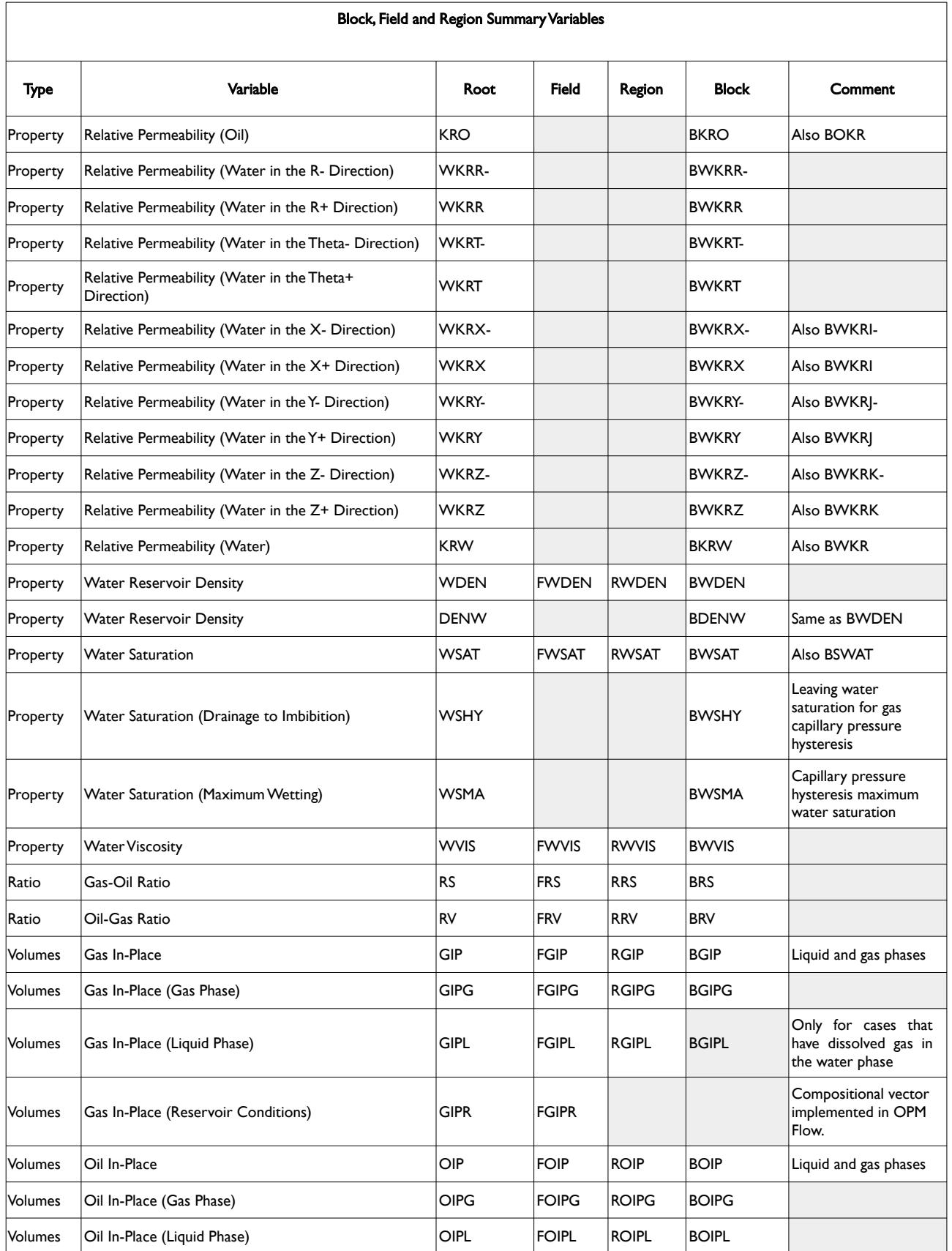

[A](#page-2210-0) |[B](#page-2212-0) |[C](#page-2213-0) |[D](#page-2215-0) |[E](#page-2218-0) |[F](#page-2220-0) |[G](#page-2222-0) |[H](#page-2226-0) |[I](#page-2231-0) |[J](#page-2237-0) |[K](#page-2238-0) |[L](#page-2241-0) |[M](#page-2244-0) |[N](#page-2247-0) |[O](#page-2249-0) |[P](#page-2250-0) |[Q](#page-2255-0) |[R](#page-2256-0) |[S](#page-2259-0) |[T](#page-2267-0) |[U](#page-2270-0) |[V](#page-2271-0) |[W](#page-2272-0) |[X](#page-2278-0) |[Y](#page-2279-0) |[Z](#page-2280-0) **Date: March 15, 2024** *[Table of Contents](#page-5-0) Page 1548 of 2730* 

OPM FLOW REFERENCE MANUAL (2023-10) Revision: Rev-0

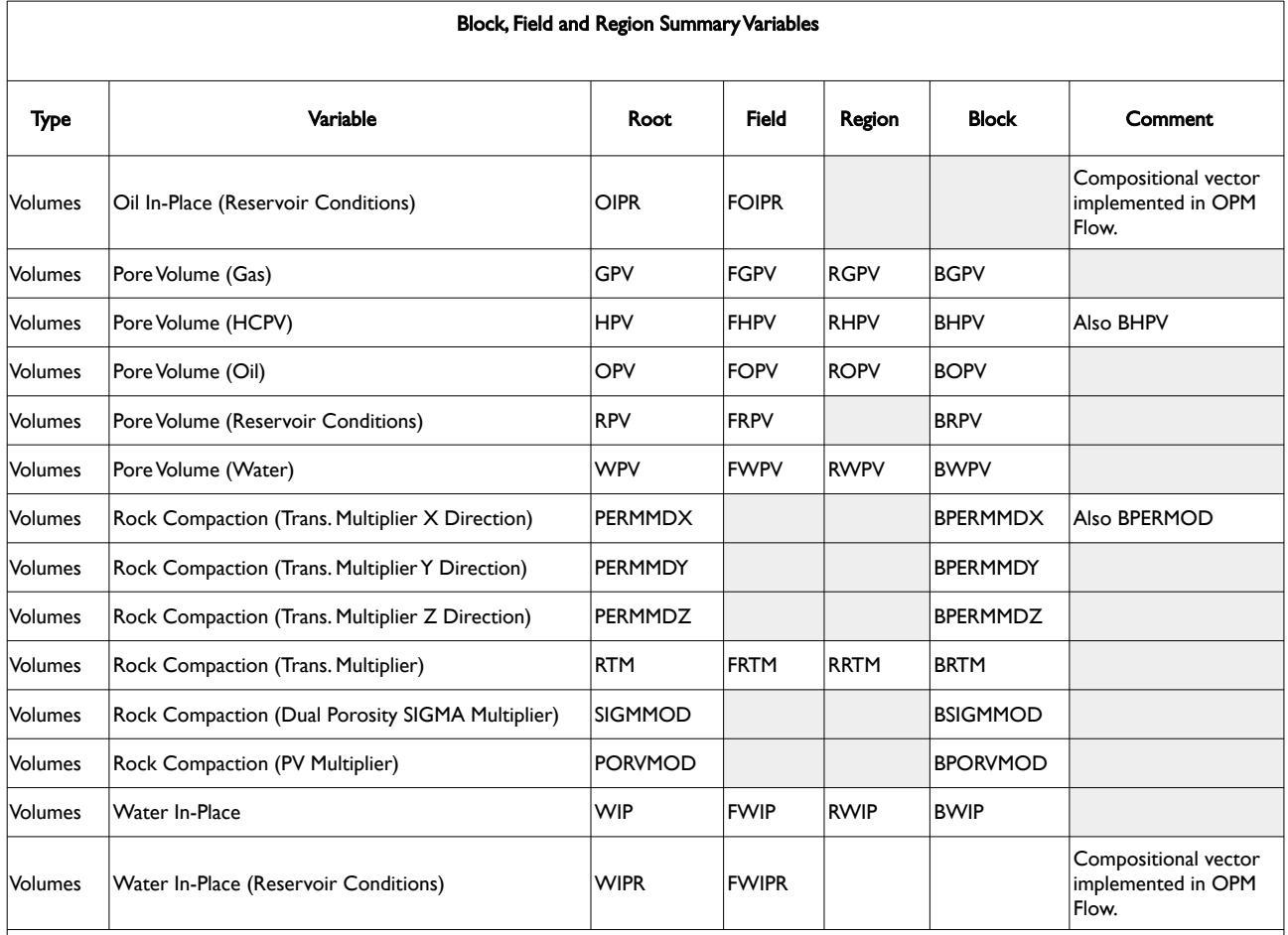

Notes:

1) Cells colored in gray with a mnemonic indicate that the summary variable is not available in OPM Flow.

2) Cells colored in gray with no mnemonic indicate that the summary variable is not available for this combination.

3) Cells colored orange show combinations that are not available in OPM Flow because the underlying feature is not available.

Table 11.12: Block, Field and Region Summary Variables

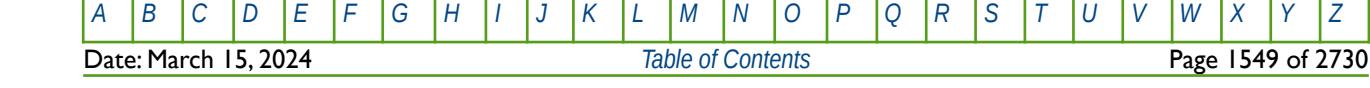

OPM FLOW REFERENCE MANUAL (2023-10) Revision: Rev-0

### **11.2.7 FIELD AND REGION RECOVERY VARIABLES**

<span id="page-1546-0"></span>Oil recovery factors (or efficiency) may be reported at both the field and the region levels using a variety of parameters as summarized in [Table 11.13](#page-1546-2) and equations [\(11.1\)](#page-1546-1) to [\(11.6\).](#page-1547-0) In addition to the actual recovery factors the simulator can also report the oil volumes produced by various drive mechanisms as described in the table.

See also section *[11.2.4](#page-1529-0) [Field, Group, Well, Well Connection and Completion Variables](#page-1537-0)* that outlines the field production data summary variables, and section *[11.2.6](#page-1540-0) [Field, Region and Block Variables](#page-1537-0)* that outlines the field, region and block production and injection data summary variables.

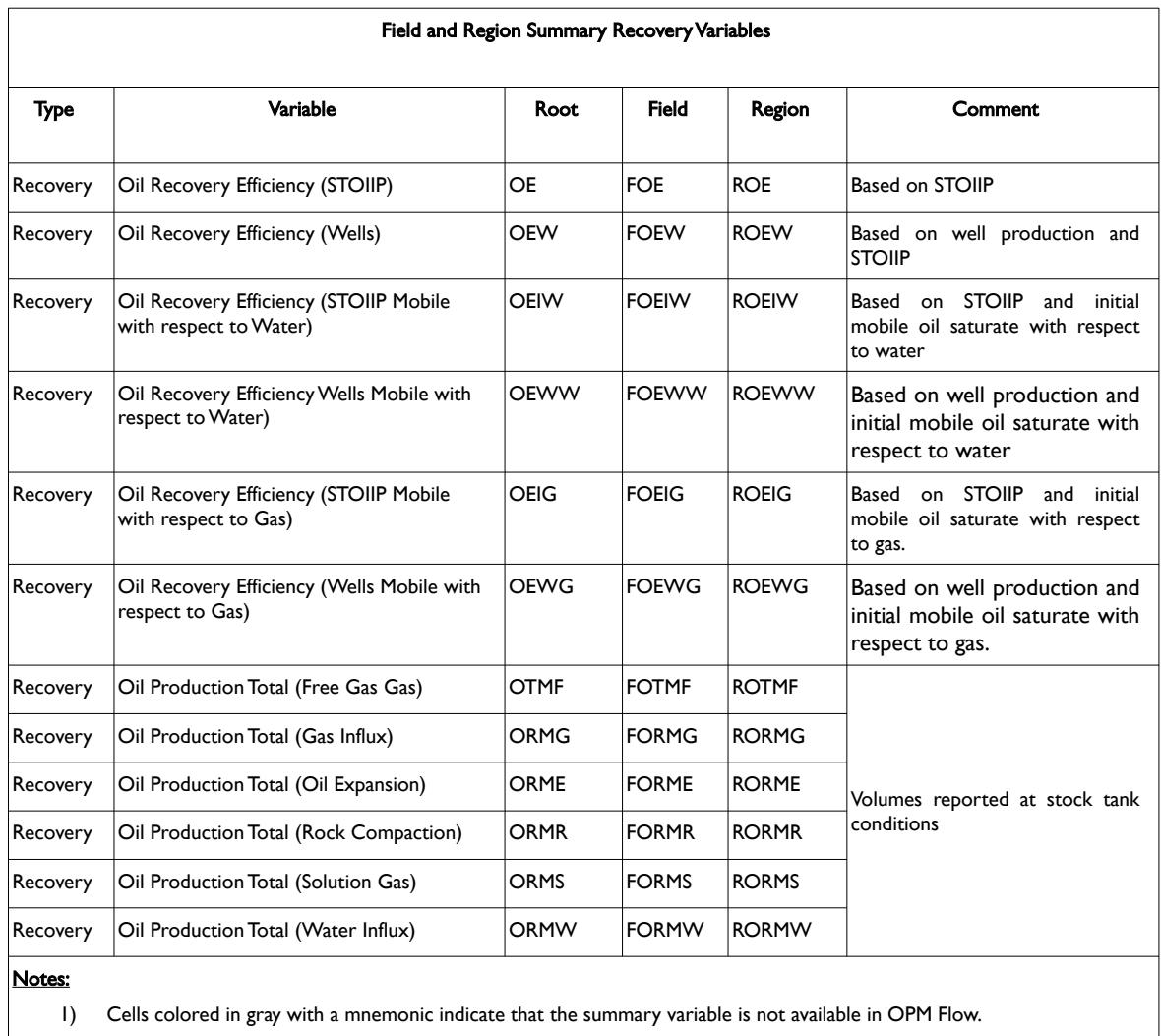

2) Cells colored in gray with no mnemonic indicate that the summary variable is not available for this combination.

3) Cells colored orange show combinations that are not available in OPM Flow because the underlying feature is not available.

<span id="page-1546-2"></span>Table 11.13: Field and Region Summary Recovery Variables

Where:

$$
OE = \frac{(STOIIP_{t=0} - STOIIP_{t=i})}{STOIIP_{t=0}}
$$

<span id="page-1546-1"></span>(11.1)

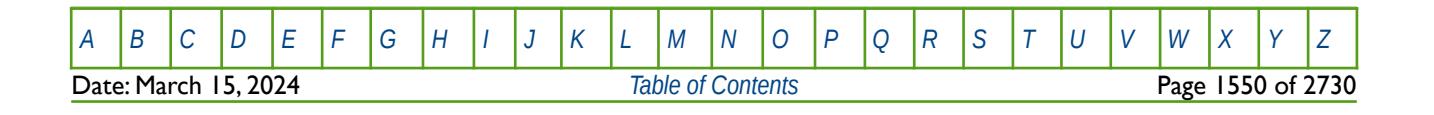

### OPM FLOW REFERENCE MANUAL (2023-10) Revision: Rev-0

<span id="page-1547-0"></span>

$$
OEW = \frac{[Well Oil Production_{t=i}]}{STOIIP_{t=0}}
$$
\n(11.2)

$$
OEIW = \frac{(STOIIP_{t=0} - STOIIP_{t=i})}{(Initial Mobile Oil Saturation with respect to Water_{t=0})}
$$
\n(11.3)

$$
OEWW = \frac{(\text{Well Oil Production}_{t=i})}{(\text{Initial Mobile Oil Saturation with respect to Water}_{t=0})}
$$
(11.4)

$$
OEIG = \frac{|STOIIP_{t=0} - STOIIP_{t=i}|}{|Initial Mobile Oil Saturation with respect to Gas_{t=0}|}
$$
\n(11.5)

$$
OEWG = \frac{(\text{Well Oil Production}_{t=i})}{(\text{Initial Mobile Oil Saturation with respect to Gas}_{t=0})}
$$
(11.6)

In addition to all the aforementioned summary variables, there are variables associated with specific features that may have been enabled in the input deck, for instance, the Brine Model, or the Polymer Model. The next set of sections describe the variables associated with these specific options.

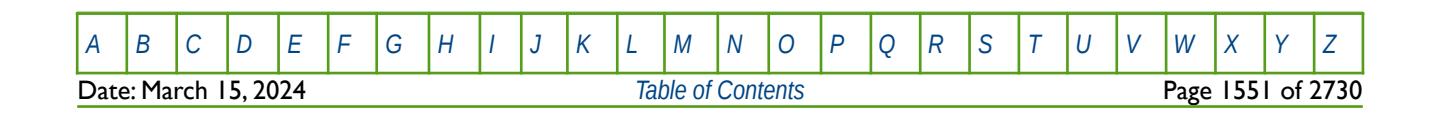
OPM FLOW REFERENCE MANUAL (2023-10) Revision: Rev-0

#### **11.2.8 OPTION SPECIFIC VARIABLES – ALKALINE MODEL**

This feature has not been implemented in OPM Flow.

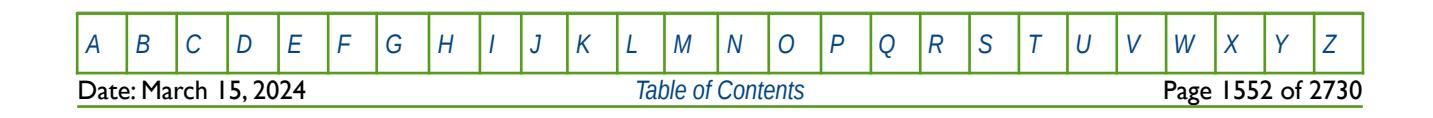

OPM FLOW REFERENCE MANUAL (2023-10) Revision: Rev-0

#### **11.2.9 OPTION SPECIFIC VARIABLES – API AND TRACER TRACKING**

The summary variables in this section are for use for when either the API tracking model has be activated by the API keyword in the RUNSPEC section so that the various "oil types" are tracked in the model, or for when the Tracer Model has been requested via the TRACERS keyword in the RUNSPEC section, that defines the number of tracers in the model and the various passive tracer tracking options. Only the Tracer model has been currently implement in OPM Flow.

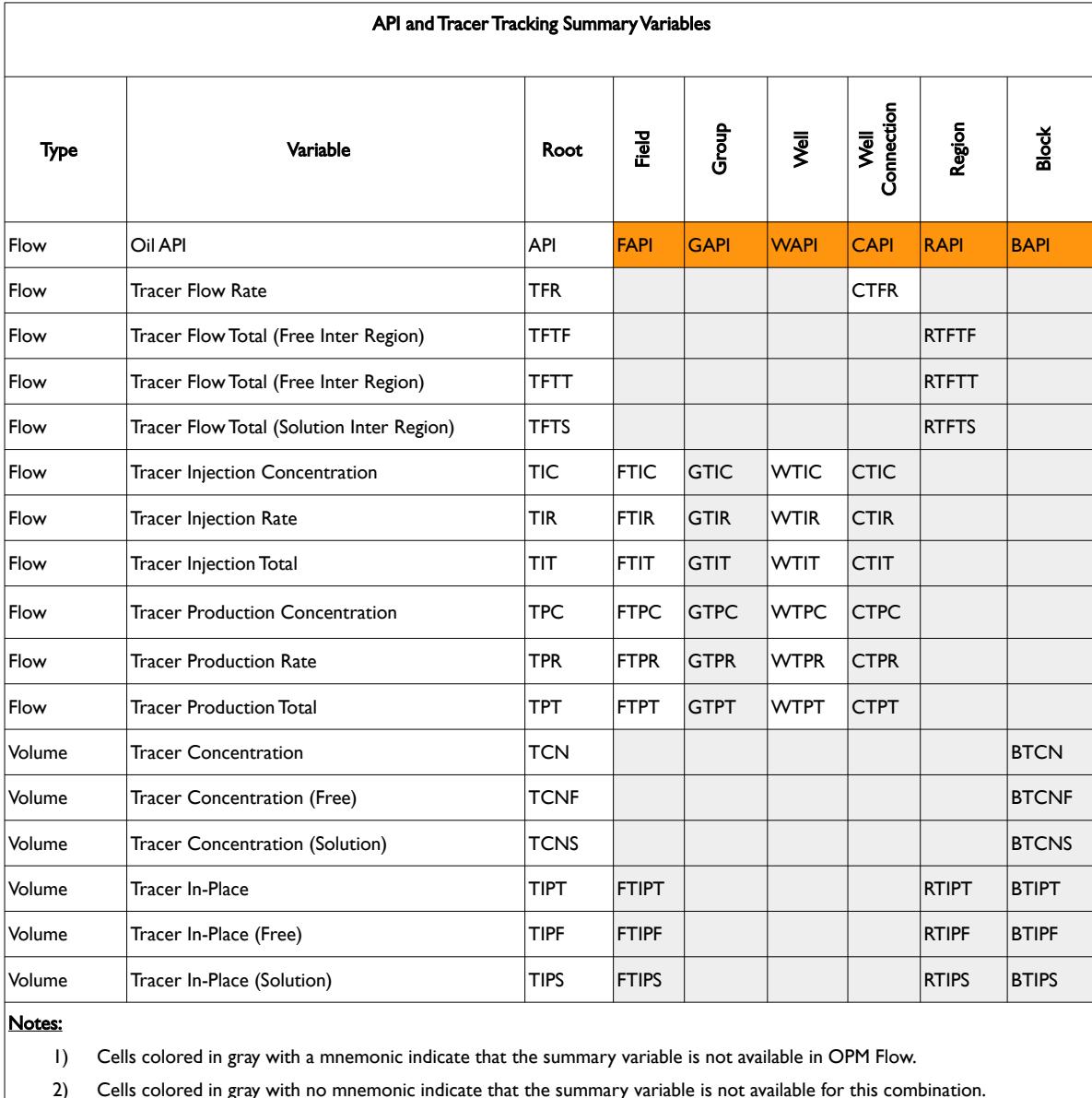

3) Cells colored orange show combinations that are not available in OPM Flow because the underlying feature is not available.

Table 11.14: API and Tracer Tracking Summary Variables

Note that for the tracer summary variables the mnemonic should be concatenated with the tracer name as defined by the TRACER keyword in the PROPS section. This keyword defines a series of passive tracers that are associated with a phase (oil, water, or gas) in the model, see the example for reference.

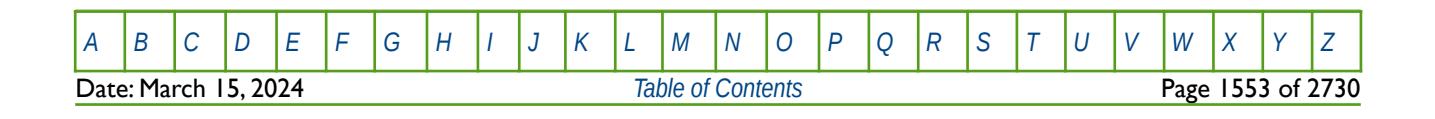

OPM FLOW REFERENCE MANUAL (2023-10) Revision: Rev-0

#### **Example**

In the PROPS section the TRACER keyword defines four passive tracers one for a gas injection well, one for tracking the dissolved gas, and two to track the injected water from two water injection wells.

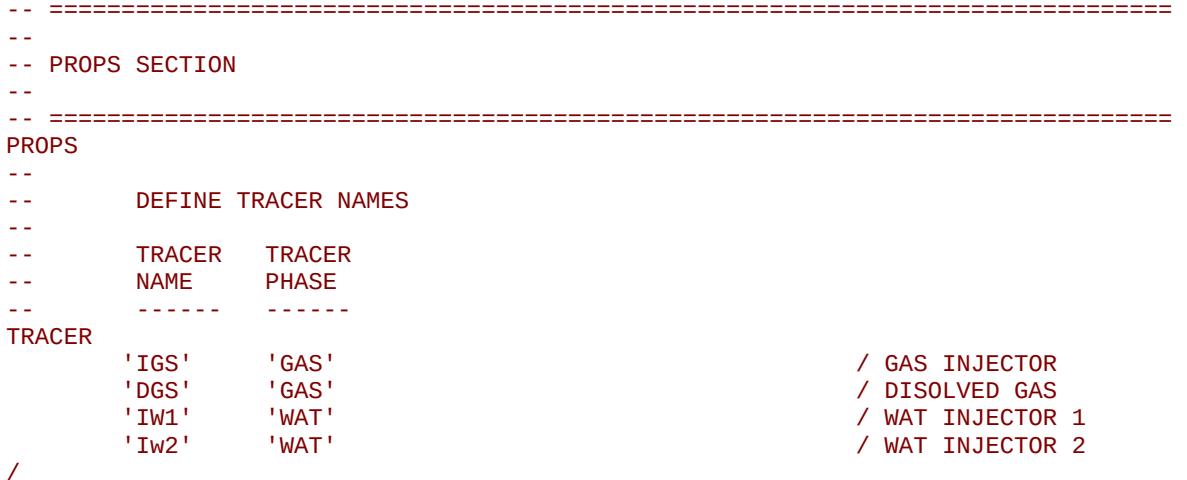

If we wish to report the field total amount of the tracers in-place we would use the following in the SUMMARY section:

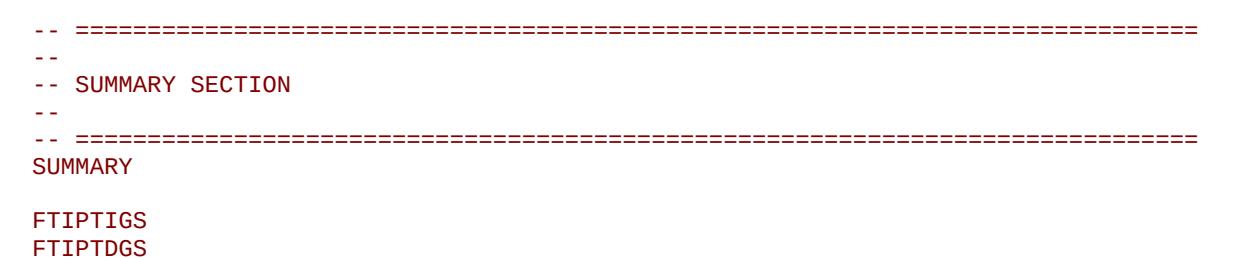

FTIPIW2

FTIPIW1

Notice there are no terminating "/" for field summary variables.

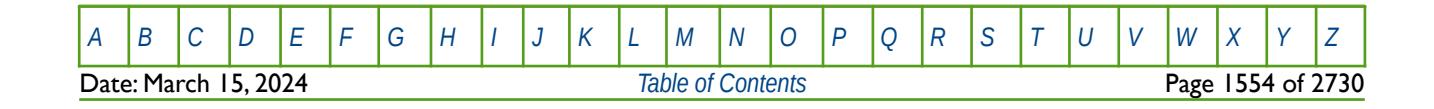

OPM FLOW REFERENCE MANUAL (2023-10) Revision: Rev-0

#### **11.2.10 OPTION SPECIFIC VARIABLES – ASPHALTENE MODEL**

This feature has not been implemented in OPM Flow.

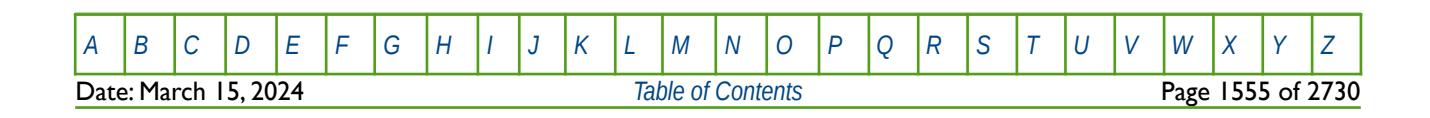

OPM FLOW REFERENCE MANUAL (2023-10) Revision: Rev-0

#### **11.2.11 OPTION SPECIFIC VARIABLES – BRINE MODEL**

The available Brine model summary keywords are dependent on which form of the Brine model has been invoked in the simulation input deck. In the RUNSPEC section the BRINE keyword activates the standard Brine Tracking model and optionally defines the water phase to have various salinities if the ECLMC keyword in the RUNSPEC section has been used to activate the Multi-Component Brine model. The Multi-Component Brine model allows for the water phase to have multiple water salinities.

Note that the Multi-Component Brine model is currently not supported by OPM Flow.

If OPM Flow's Salt Precipitation Model has been activated in the input deck via the PRECSALT keyword in the RUNSPEC section, then the Brine model summary keywords can also be employed with this option.

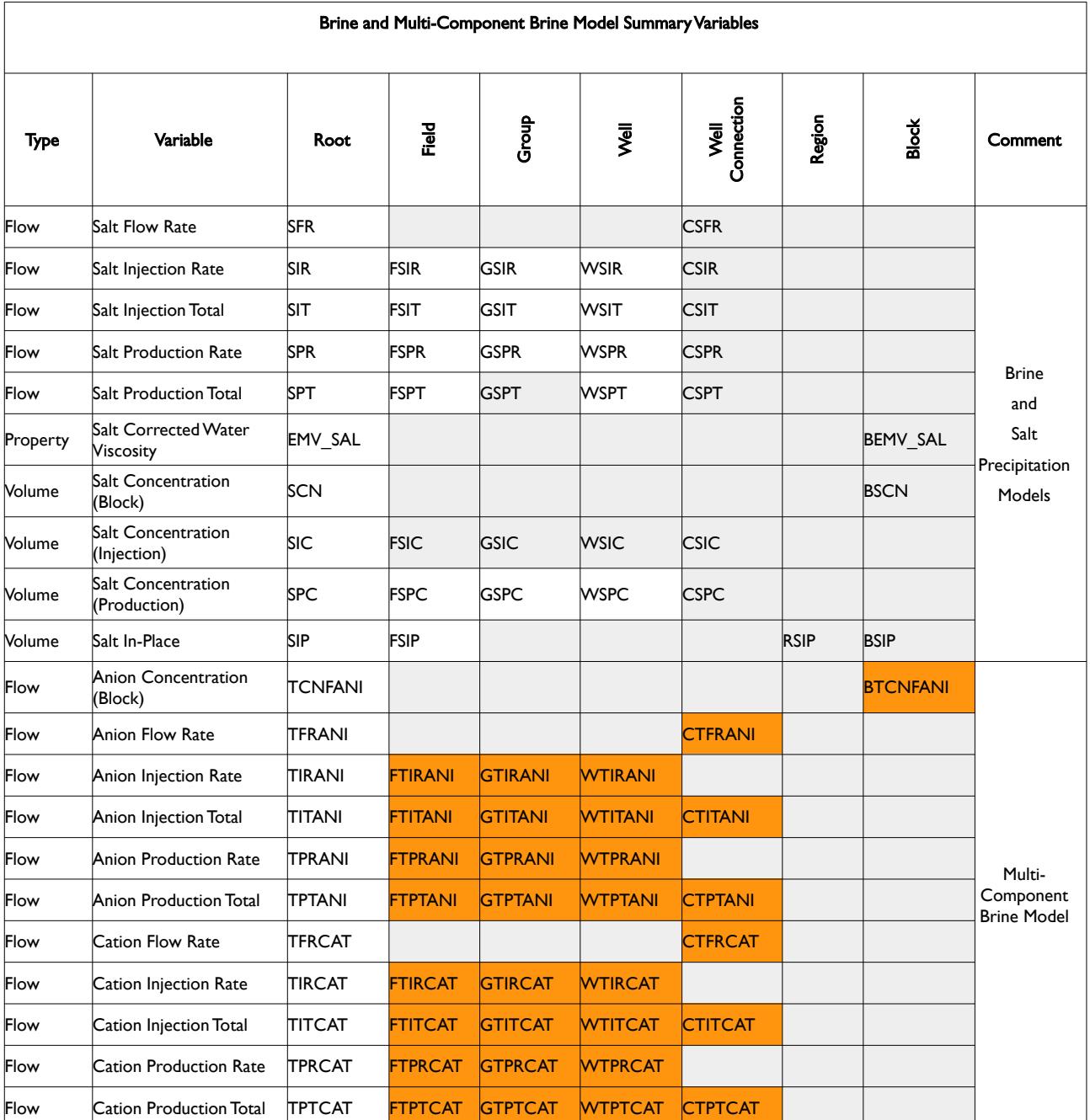

[A](#page-2210-0) |[B](#page-2212-0) |[C](#page-2213-0) |[D](#page-2215-0) |[E](#page-2218-0) |[F](#page-2220-0) |[G](#page-2222-0) |[H](#page-2226-0) |[I](#page-2231-0) |[J](#page-2237-0) |[K](#page-2238-0) |[L](#page-2241-0) |[M](#page-2244-0) |[N](#page-2247-0) |[O](#page-2249-0) |[P](#page-2250-0) |[Q](#page-2255-0) |[R](#page-2256-0) |[S](#page-2259-0) |[T](#page-2267-0) |[U](#page-2270-0) |[V](#page-2271-0) |[W](#page-2272-0) |[X](#page-2278-0) |[Y](#page-2279-0) |[Z](#page-2280-0) Date: March 15, 2024 *[Table of Contents](#page-5-0)* Page 1556 of 2730

OPM FLOW REFERENCE MANUAL (2023-10) Revision: Rev-0

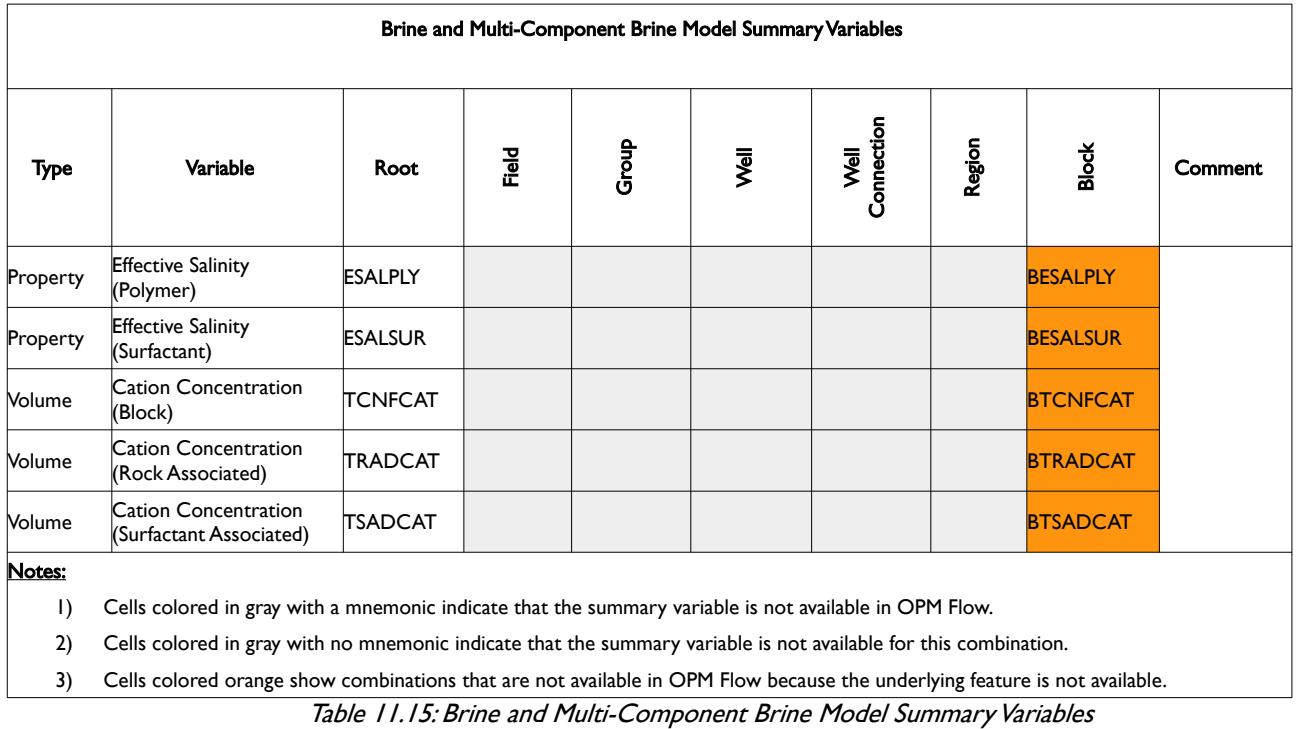

Note that not all these variables are available in OPM Flow; however, the simulator will issue a warning messages if this is indeed the case. It is anticipated that the number of recognized summary variables will increase in future releases of OPM Flow.

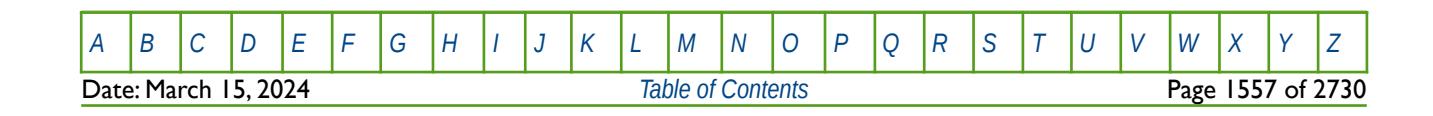

OPM FLOW REFERENCE MANUAL (2023-10) Revision: Rev-0

### **11.2.12 OPTION SPECIFIC VARIABLES - CO2STORE MODEL**

The variables in this section are for OPM Flow's black-oil CO2STORE Model, and are based on the commercial simulator's compositional vectors, as the model is only available in the commercial simulator's compositional simulator.

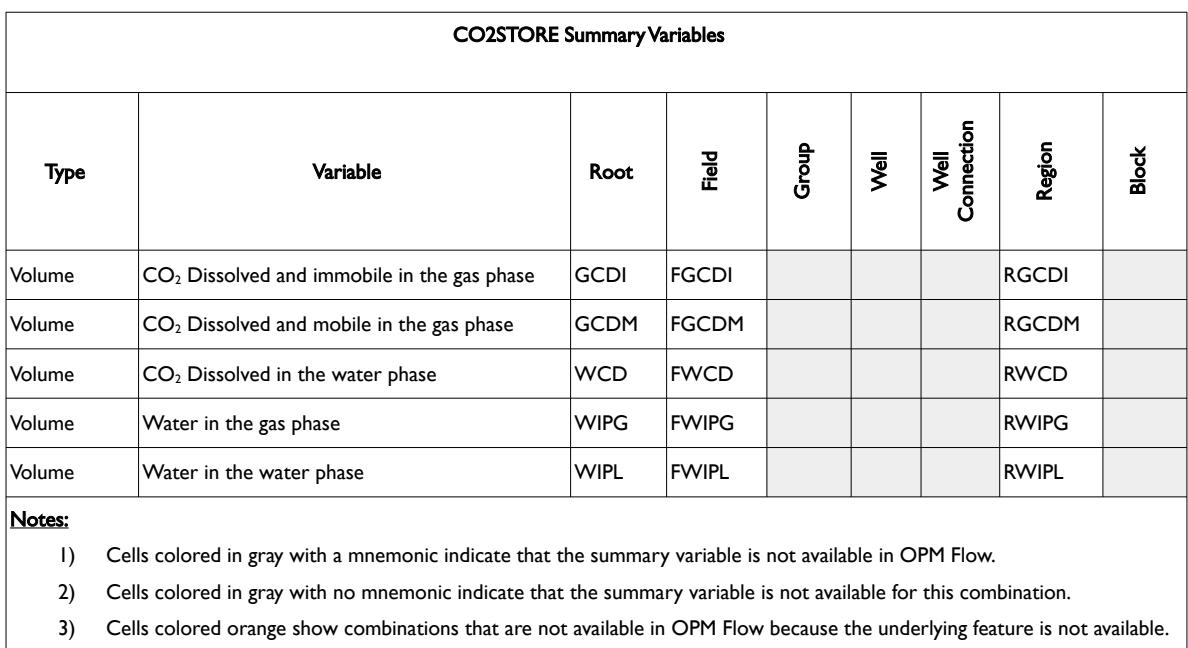

Table 11.16: CO2STORE Summary Variables

Note that the WIPG and WIPL series of variables are OPM Flow specific variables.

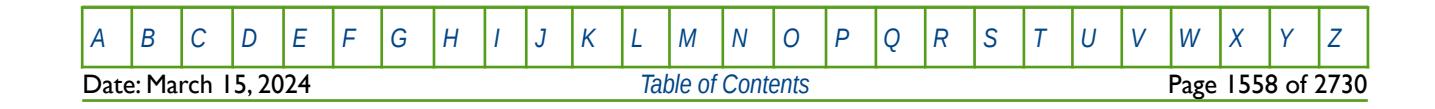

OPM FLOW REFERENCE MANUAL (2023-10) Revision: Rev-0

#### **11.2.13 OPTION SPECIFIC VARIABLES – COAL BED METHANE MODEL**

The Coal Bed Methane model is not supported by OPM Flow.

#### **11.2.14 OPTION SPECIFIC VARIABLES – CONDUCTIVE FAULTS MODEL**

Conductive faults have not been implemented in OPM Flow.

#### **11.2.15 OPTION SPECIFIC VARIABLES – ENVIRONMENTAL TRACERS**

Environmental tracers are not supported by OPM Flow.

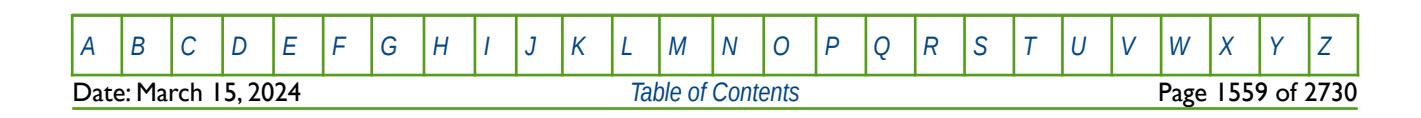

OPM FLOW REFERENCE MANUAL (2023-10) Revision: Rev-0

#### **11.2.16 OPTION SPECIFIC VARIABLES – FORMATION DAMAGE MODEL**

The variables in this section are for OPM Flow's Formation Damage Model. The WINJDAM keyword sets up the filter cake properties for the specific water injection well in the SCHEDULE section.

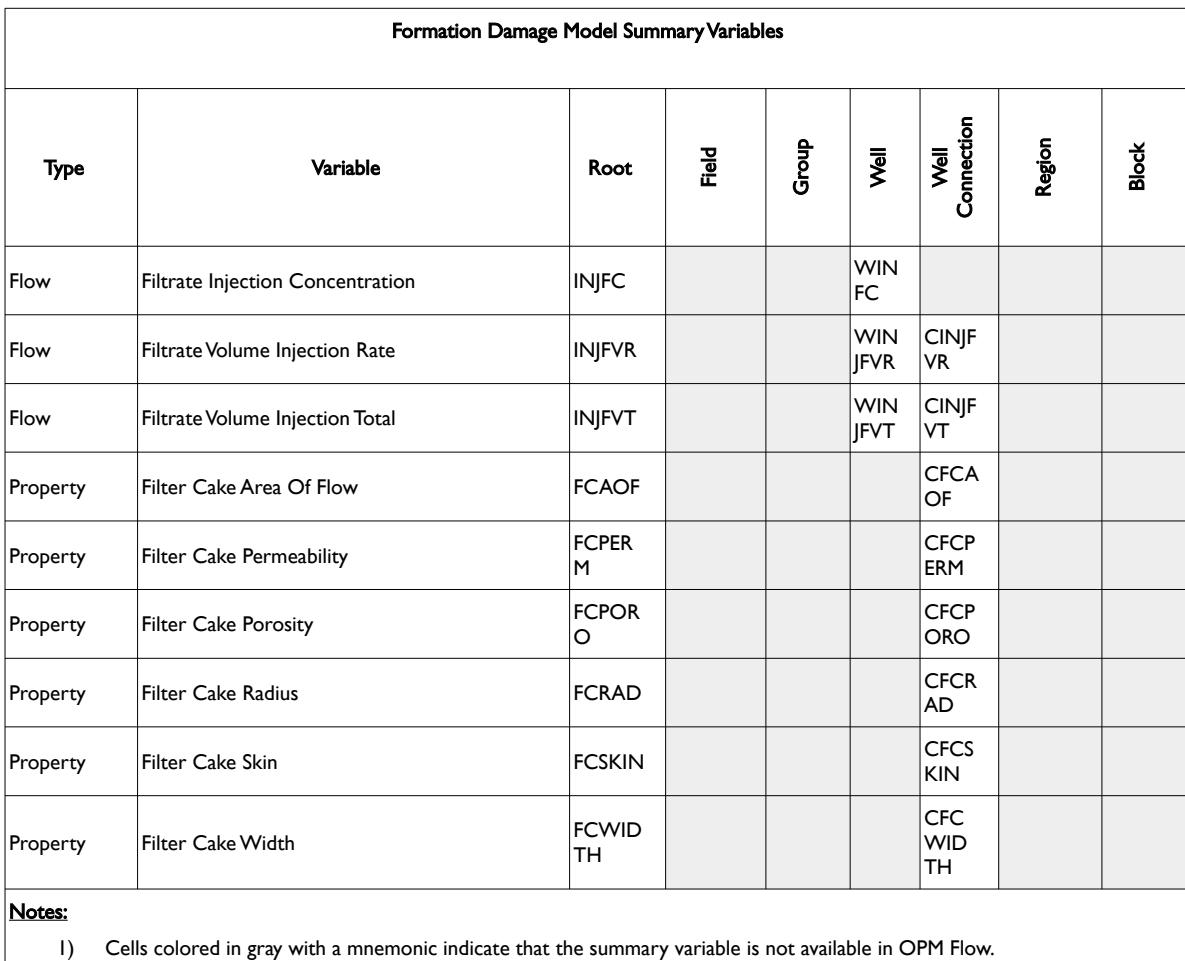

2) Cells colored in gray with no mnemonic indicate that the summary variable is not available for this combination.

3) Cells colored orange show combinations that are not available in OPM Flow because the underlying feature is not available.

Table 11.17: Formation Damage Model Summary Variables

Note that these are OPM Flow specific variables.

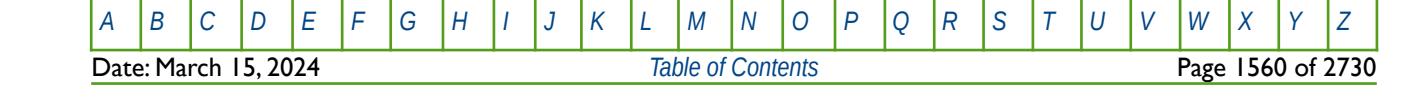

OPM FLOW REFERENCE MANUAL (2023-10) Revision: Rev-0

#### **11.2.17 OPTION SPECIFIC VARIABLES – FOAM MODEL TRACERS**

The Foam phase and model are activated via the FOAM keyword in the RUNSPEC section. Note in the commercial simulator the FOAM phase and model can be used in conjunction with the POLYMER and SURFACT phases; this is not the case for OPM Flow. OPM Flow's FOAM phase and model is a standalone implementation and cannot be used in conjunction with the either the POLYMER or SURFACT phases.

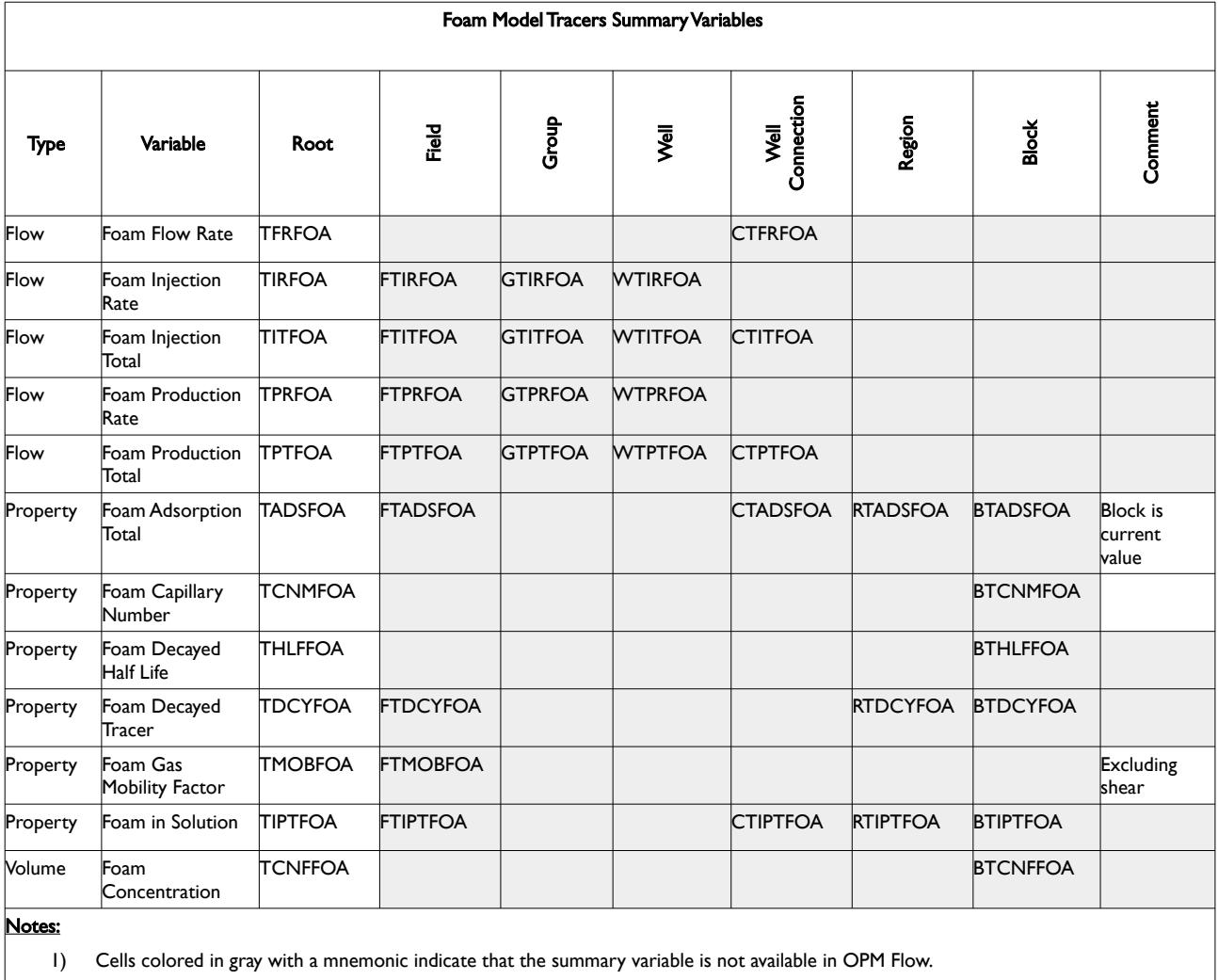

2) Cells colored in gray with no mnemonic indicate that the summary variable is not available for this combination.

3) Cells colored orange show combinations that are not available in OPM Flow because the underlying feature is not available.

Table 11.18: Foam Model Tracers Summary Variables

Note that not all these variables are available in OPM Flow; however, the simulator will issue a warning messages if this is indeed the case. It is anticipated that the number of recognized summary variables will increase in future releases of OPM Flow.

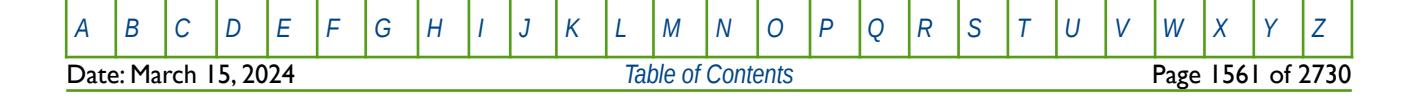

OPM FLOW REFERENCE MANUAL (2023-10) Revision: Rev-0

#### **11.2.18 OPTION SPECIFIC VARIABLES – GAS FIELD OPERATIONS MODEL**

The Gas Field Operations model has not been implemented in OPM Flow.

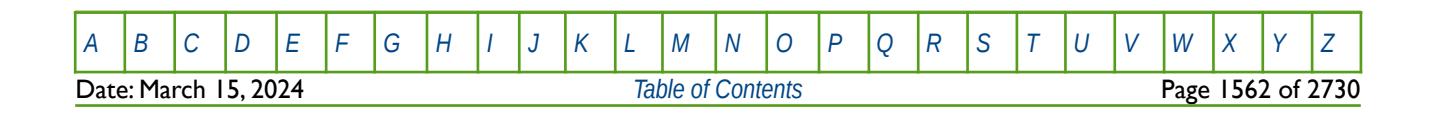

OPM FLOW REFERENCE MANUAL (2023-10) Revision: Rev-0

#### **11.2.19 OPTION SPECIFIC VARIABLES – GAS LIFT OPTIMIZATION MODEL**

For the Gas Lift Optimization model only a few SUMMARY vectors are available, both in OPM Flow and the commercial simulator, as depicted in [Table 11.19.](#page-1559-1) Gas lift optimization is activated by the LIFTOPT keyword in the RUNSPEC section as gas lift activation can vary through time depending on the flow characteristics of the wells.

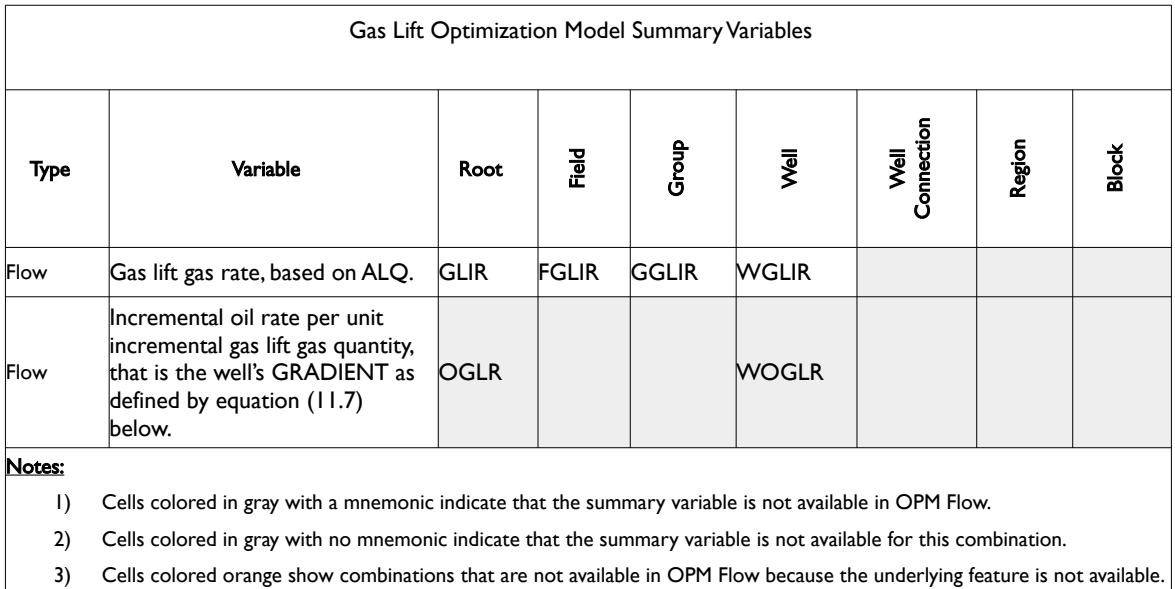

<span id="page-1559-1"></span>Table 11.19: Gas Lift Optimization Model Summary Variables

The incremental gas lift gas supply is allocated to a well based on the well's current incremental gradient using the following formulae:

<span id="page-1559-0"></span>Gradient = 
$$
\left(\frac{(\beta_{w} \times \Delta Q_{oil})}{(\Delta Q_{GasLift} + \beta_{g} \times \Delta Q_{Gas})}\right)
$$
 (11.7)

Where:

 $\beta w = a$  weighting factor for the preferential allocation of lift gas,  $βg = the gas production rate weighting factor,   
\nΔQOil = the increment/decrement in oil producti$ = the increment/decrement in oil production rate,  $\Delta Q$ Gas = the increment/decrement in gas production rate, and  $\Delta Q$ GasLift = the increment/decrement in gas lift gas rate.

Normally  $βg$  is defaulted to zero and in which case equation [\(11.7\)](#page-1559-0) reduces to:

Gradient = 
$$
\left(\frac{|\beta_{w} \times \Delta Q_{oil}}{\Delta Q_{CasLift}}\right)
$$
 (11.8)

Note if gas lift optimization has been activated in the model then the gas production SUMMARY variables (FGPR, GGPR, WGPR, FGPT etc.) only contain the produced gas volumes, that is the reported values exclude the gas associated with gas lift gas.

Secondly, the well gas lift rates are adjusted by the well efficiencies in the calculating the group and field gas lift rates.

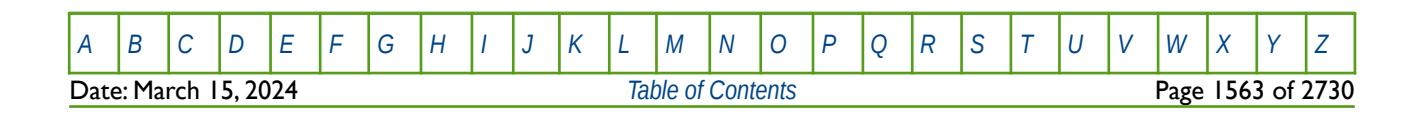

OPM FLOW REFERENCE MANUAL (2023-10) Revision: Rev-0

#### **11.2.20 OPTION SPECIFIC VARIABLES – GAS CALORIFIC VALUE REPORTING**

This feature has not been implemented in OPM Flow.

#### **11.2.21 OPTION SPECIFIC VARIABLES – GI PSUEDO-COMPOSITIONAL MODEL**

This feature has not been implemented in OPM Flow.

#### **11.2.22 OPTION SPECIFIC VARIABLES – LGR AND COARSENING**

Local Grid Refinement ("LGR") and cell coarsening have not been implemented in OPM Flow.

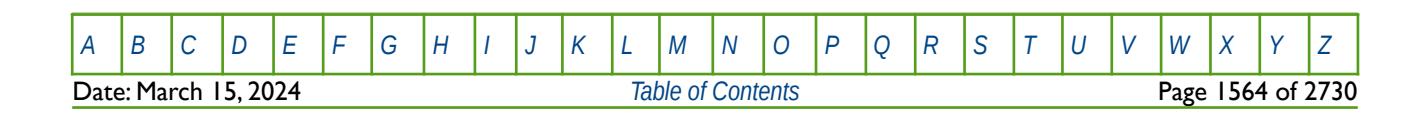

OPM FLOW REFERENCE MANUAL (2023-10) Revision: Rev-0

#### **11.2.23 OPTION SPECIFIC VARIABLES – MULTI-SEGMENT WELLS**

The summary variables in this section are for use for when multi-segment wells are active in the model, and the variables only apply to the well segments requested for a multi-segment well, not to the well, well connection or well completion.

Note that not all these variables are available in OPM Flow; however, the simulator will issue a warning messages if this is indeed the case. It is anticipated that the number of recognized summary variables will increase in future releases of OPM Flow.

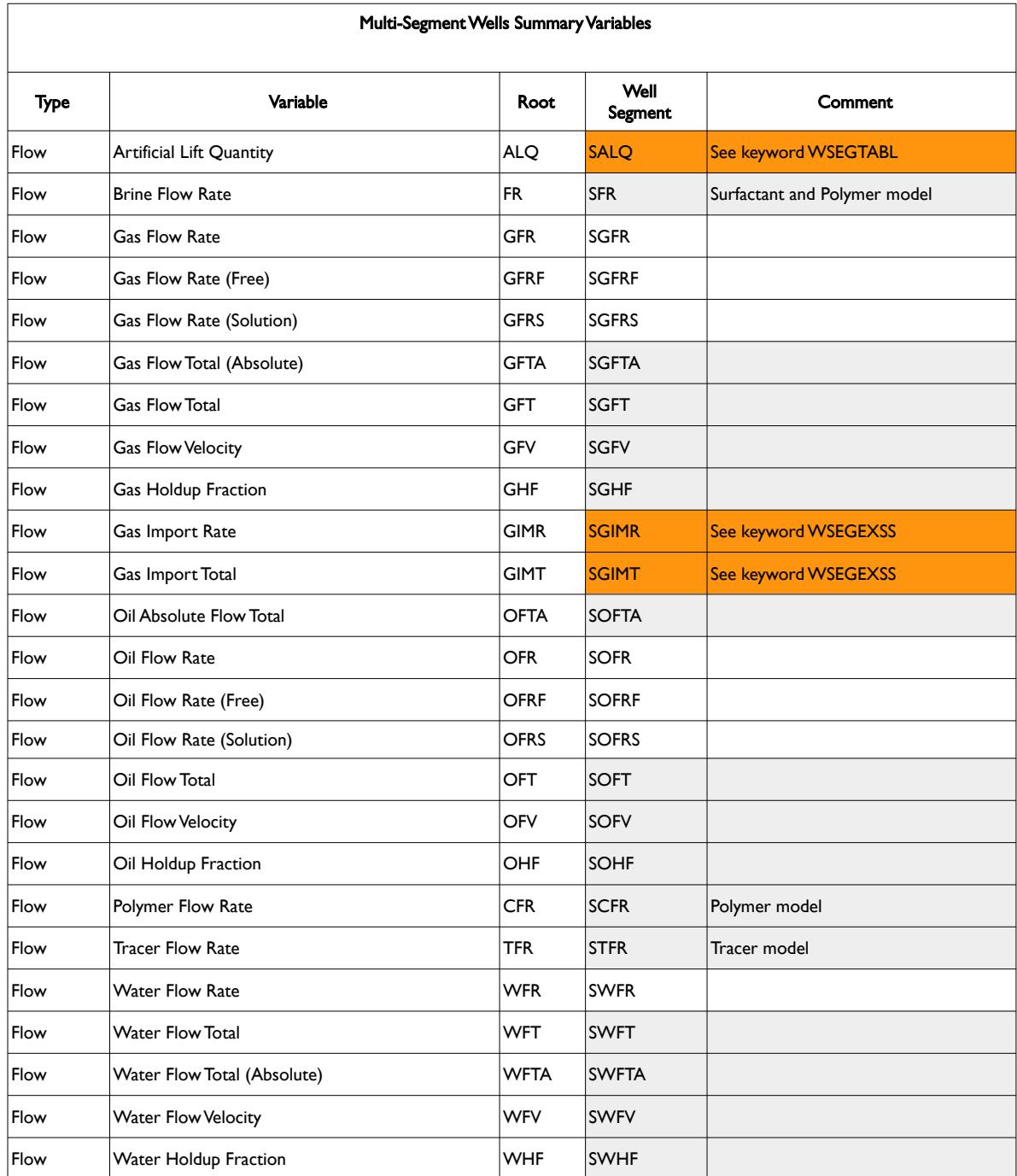

[A](#page-2210-0) |[B](#page-2212-0) |[C](#page-2213-0) |[D](#page-2215-0) |[E](#page-2218-0) |[F](#page-2220-0) |[G](#page-2222-0) |[H](#page-2226-0) |[I](#page-2231-0) |[J](#page-2237-0) |[K](#page-2238-0) |[L](#page-2241-0) |[M](#page-2244-0) |[N](#page-2247-0) |[O](#page-2249-0) |[P](#page-2250-0) |[Q](#page-2255-0) |[R](#page-2256-0) |[S](#page-2259-0) |[T](#page-2267-0) |[U](#page-2270-0) |[V](#page-2271-0) |[W](#page-2272-0) |[X](#page-2278-0) |[Y](#page-2279-0) |[Z](#page-2280-0) Date: March 15, 2024 *[Table of Contents](#page-5-0)* Page 1565 of 2730

OPM FLOW REFERENCE MANUAL (2023-10) Revision: Rev-0

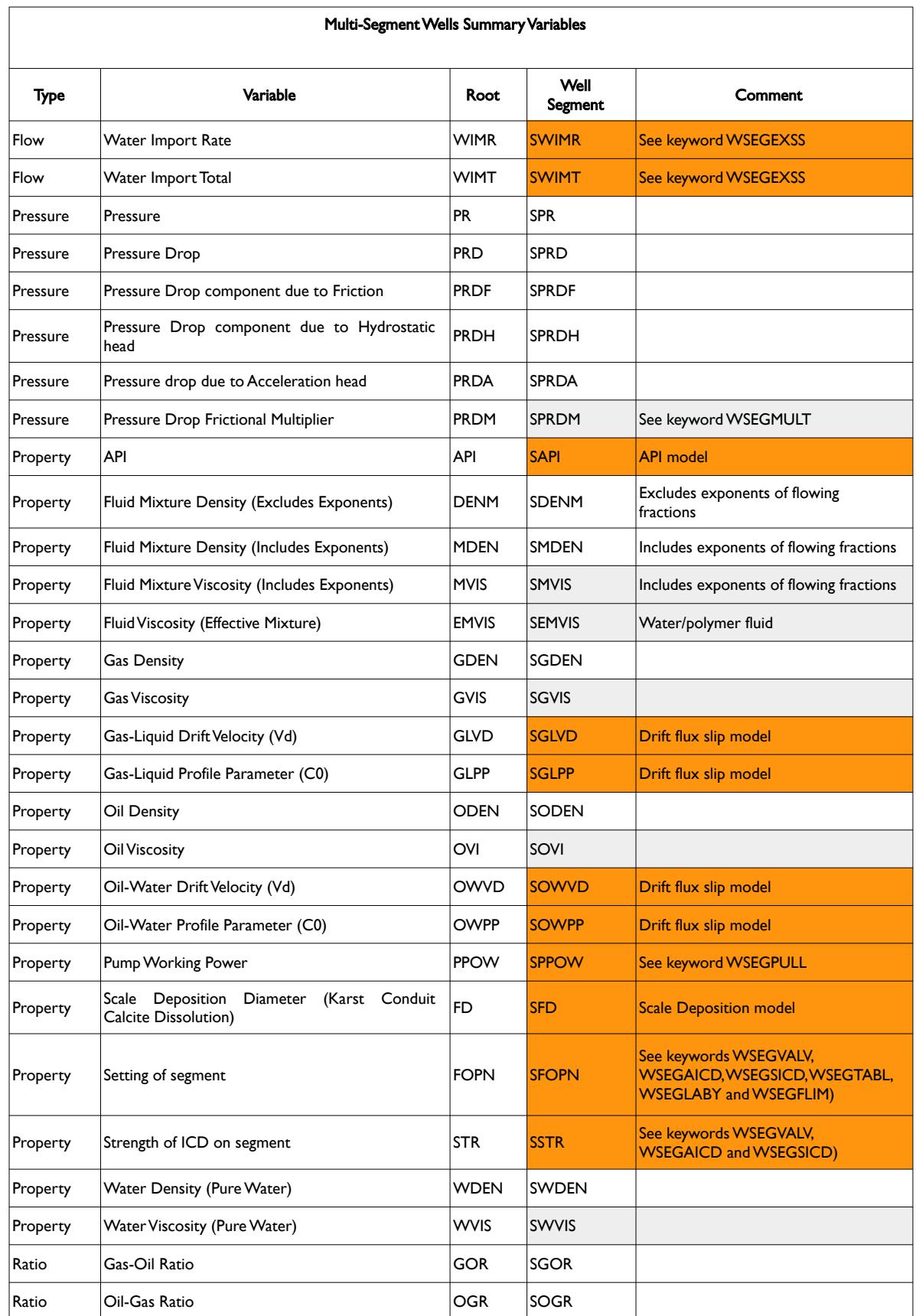

[A](#page-2210-0) |[B](#page-2212-0) |[C](#page-2213-0) |[D](#page-2215-0) |[E](#page-2218-0) |[F](#page-2220-0) |[G](#page-2222-0) |[H](#page-2226-0) |[I](#page-2231-0) |[J](#page-2237-0) |[K](#page-2238-0) |[L](#page-2241-0) |[M](#page-2244-0) |[N](#page-2247-0) |[O](#page-2249-0) |[P](#page-2250-0) |[Q](#page-2255-0) |[R](#page-2256-0) |[S](#page-2259-0) |[T](#page-2267-0) |[U](#page-2270-0) |[V](#page-2271-0) |[W](#page-2272-0) |[X](#page-2278-0) |[Y](#page-2279-0) |[Z](#page-2280-0)

#### OPM FLOW REFERENCE MANUAL (2023-10) Revision: Rev-0

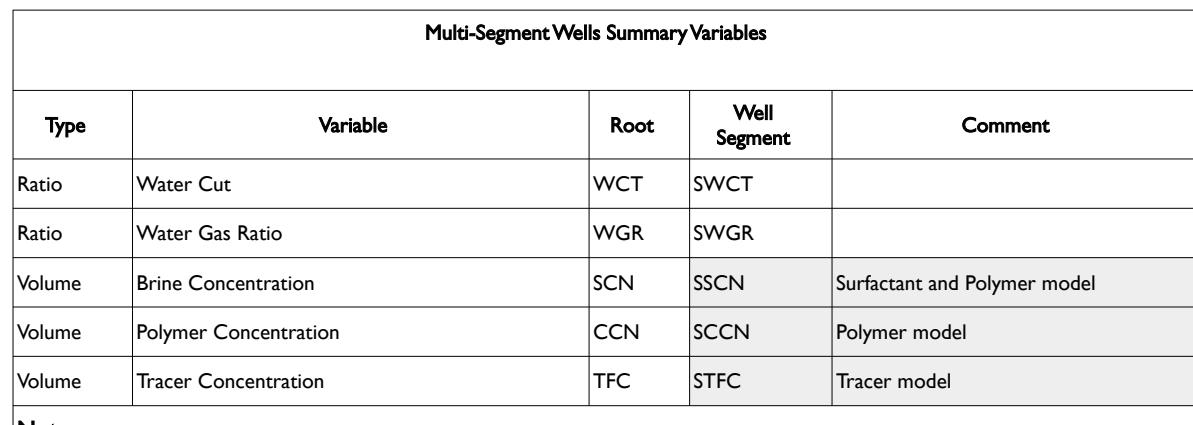

Notes:

- 1) Cells colored in gray with a mnemonic indicate that the summary variable is not available in OPM Flow.
- 2) Cells colored in gray with no mnemonic indicate that the summary variable is not available for this combination.
- 3) Cells colored orange show combinations that are not available in OPM Flow because the underlying feature is not available.

Table 11.20: Multi-Segment Wells Summary Variables

#### **Examples**

For example, to get the segment oil production rates for well OP01 segments two, three, and four and for segment two for OP02 one would use:

```
-- ==============================================================================
-- 
-- SUMMARY SECTION 
-- 
-- ==============================================================================
SUMMARY
SOFR
'OP01' 2 /
'OP01' 3 /
'OP01' 4 /
'OP02' 2 /
/
```
or to get all the oil production rates for all the segments for well OP01:

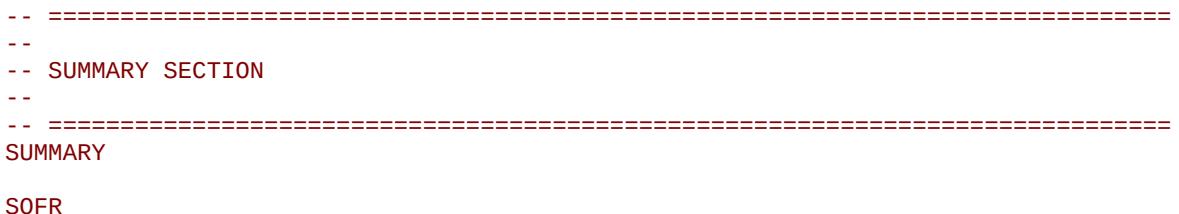

'OP01' / /

Care should be exercised when defaulting the list of wells and segments as there is the potential to generate large volumes of data.

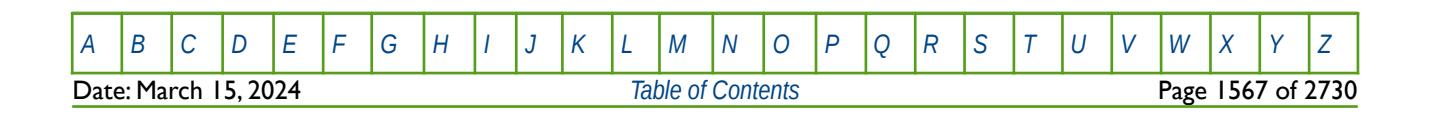

OPM FLOW REFERENCE MANUAL (2023-10) Revision: Rev-0

#### **11.2.24 OPTION SPECIFIC VARIABLES – NETWORK MODEL**

For the Network models only a few SUMMARY vectors for groups and nodes are available, both in OPM Flow and the commercial simulator, as depicted in [Table 11.21](#page-1565-0). There are two types of network option in the simulator a Standard Network and an Extended Network option, the latter is activated by the NETWORK keyword in the RUNSPEC section. The summary vectors apply to both the Standard and Extended Network options.

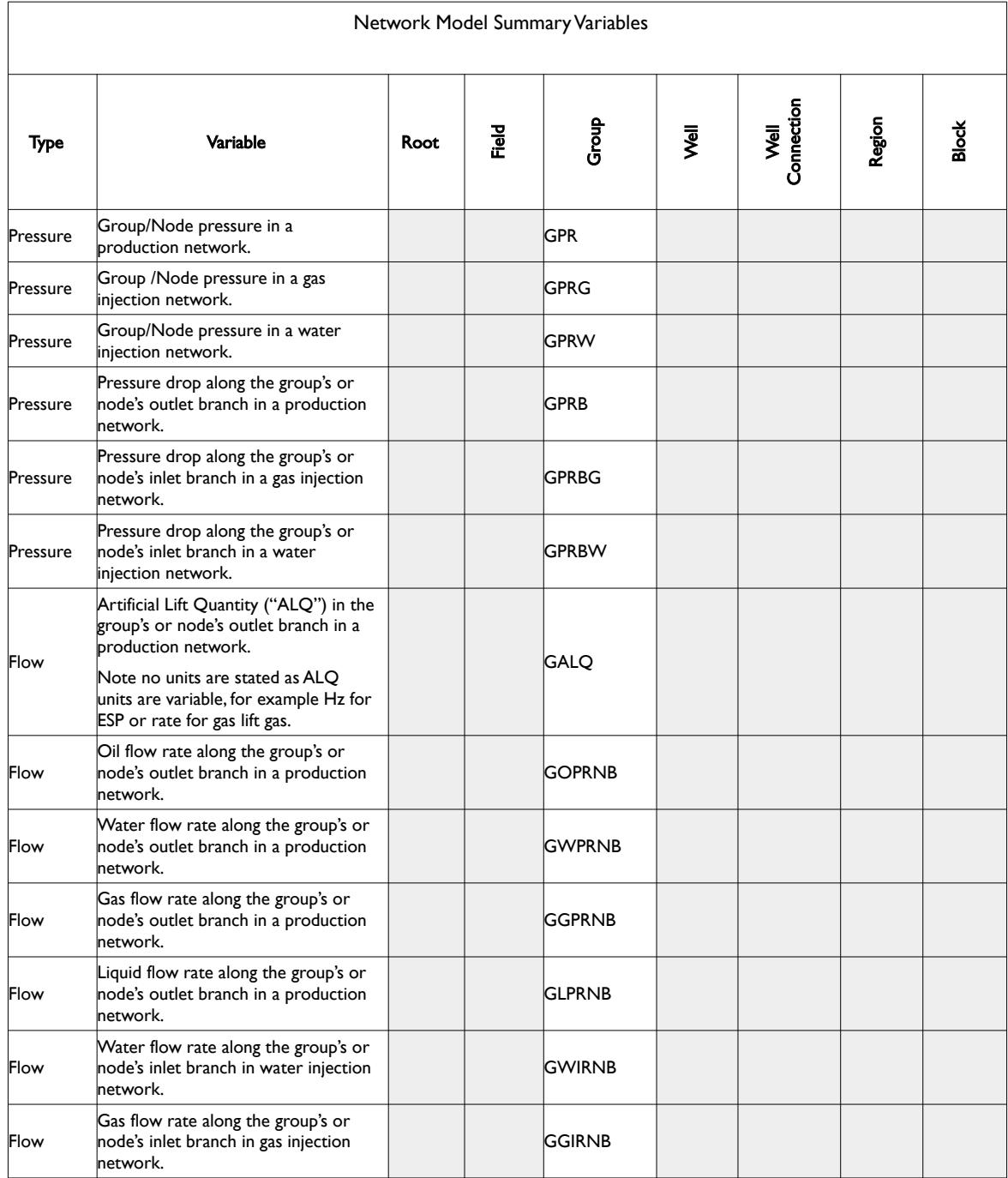

[A](#page-2210-0) |[B](#page-2212-0) |[C](#page-2213-0) |[D](#page-2215-0) |[E](#page-2218-0) |[F](#page-2220-0) |[G](#page-2222-0) |[H](#page-2226-0) |[I](#page-2231-0) |[J](#page-2237-0) |[K](#page-2238-0) |[L](#page-2241-0) |[M](#page-2244-0) |[N](#page-2247-0) |[O](#page-2249-0) |[P](#page-2250-0) |[Q](#page-2255-0) |[R](#page-2256-0) |[S](#page-2259-0) |[T](#page-2267-0) |[U](#page-2270-0) |[V](#page-2271-0) |[W](#page-2272-0) |[X](#page-2278-0) |[Y](#page-2279-0) |[Z](#page-2280-0) Date: March 15, 2024 *[Table of Contents](#page-5-0)* Page 1568 of 2730

OPM FLOW REFERENCE MANUAL (2023-10) Revision: Rev-0

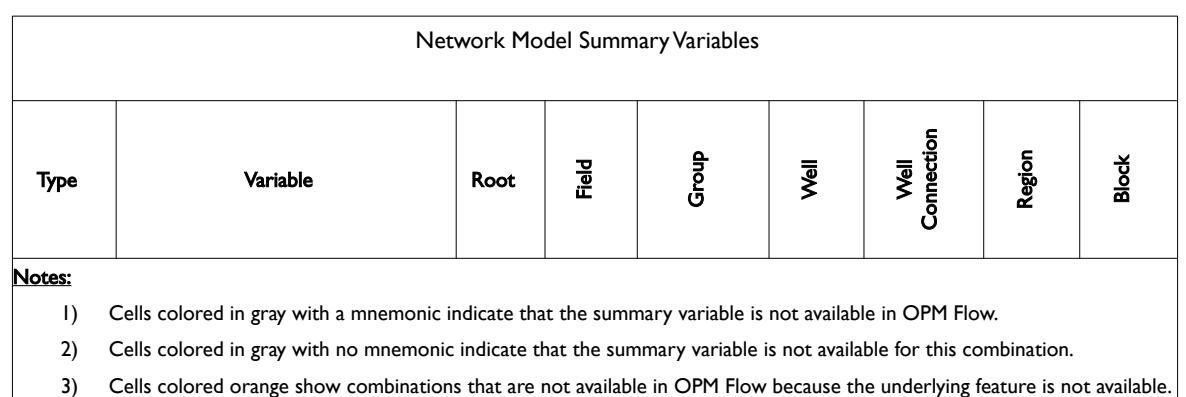

<span id="page-1565-0"></span>Table 11.21: Network Model Summary Variables

Note that not all these variables are available in OPM Flow; however, the simulator will issue a warning messages if this is indeed the case. It is anticipated that the number of recognized summary variables will increase in future releases of OPM Flow.

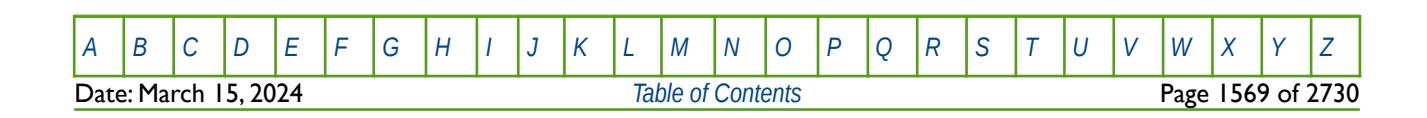

OPM FLOW REFERENCE MANUAL (2023-10) Revision: Rev-0

#### **11.2.25 OPTION SPECIFIC VARIABLES – OPM FLOW SIMULATION PERFORMANCE**

The following table [\(Table 11.22](#page-1570-0)) lists the OPM Flow simulation performance summary variables that can be written to the SUMMARY file. Note that not all these variables are available in OPM Flow; however, the simulator will issue a warning messages if this is indeed the case. It is anticipated that the number of recognized summary variables will increase in future releases of OPM Flow.

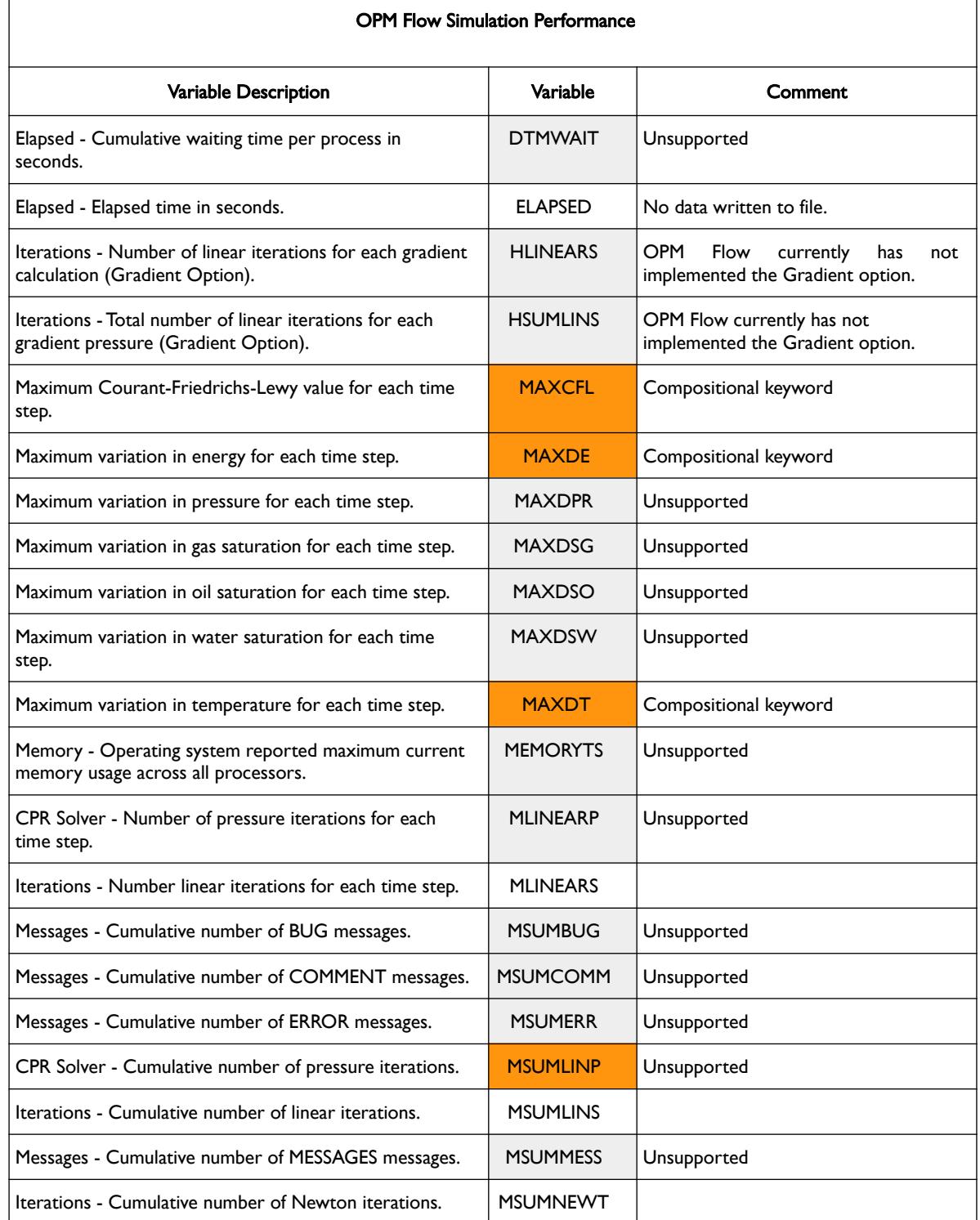

[A](#page-2210-0) |[B](#page-2212-0) |[C](#page-2213-0) |[D](#page-2215-0) |[E](#page-2218-0) |[F](#page-2220-0) |[G](#page-2222-0) |[H](#page-2226-0) |[I](#page-2231-0) |[J](#page-2237-0) |[K](#page-2238-0) |[L](#page-2241-0) |[M](#page-2244-0) |[N](#page-2247-0) |[O](#page-2249-0) |[P](#page-2250-0) |[Q](#page-2255-0) |[R](#page-2256-0) |[S](#page-2259-0) |[T](#page-2267-0) |[U](#page-2270-0) |[V](#page-2271-0) |[W](#page-2272-0) |[X](#page-2278-0) |[Y](#page-2279-0) |[Z](#page-2280-0) Date: March 15, 2024 **[Table of Contents](#page-5-0) Page 1570 of 2730** 

### OPM FLOW REFERENCE MANUAL (2023-10) Revision: Rev-0

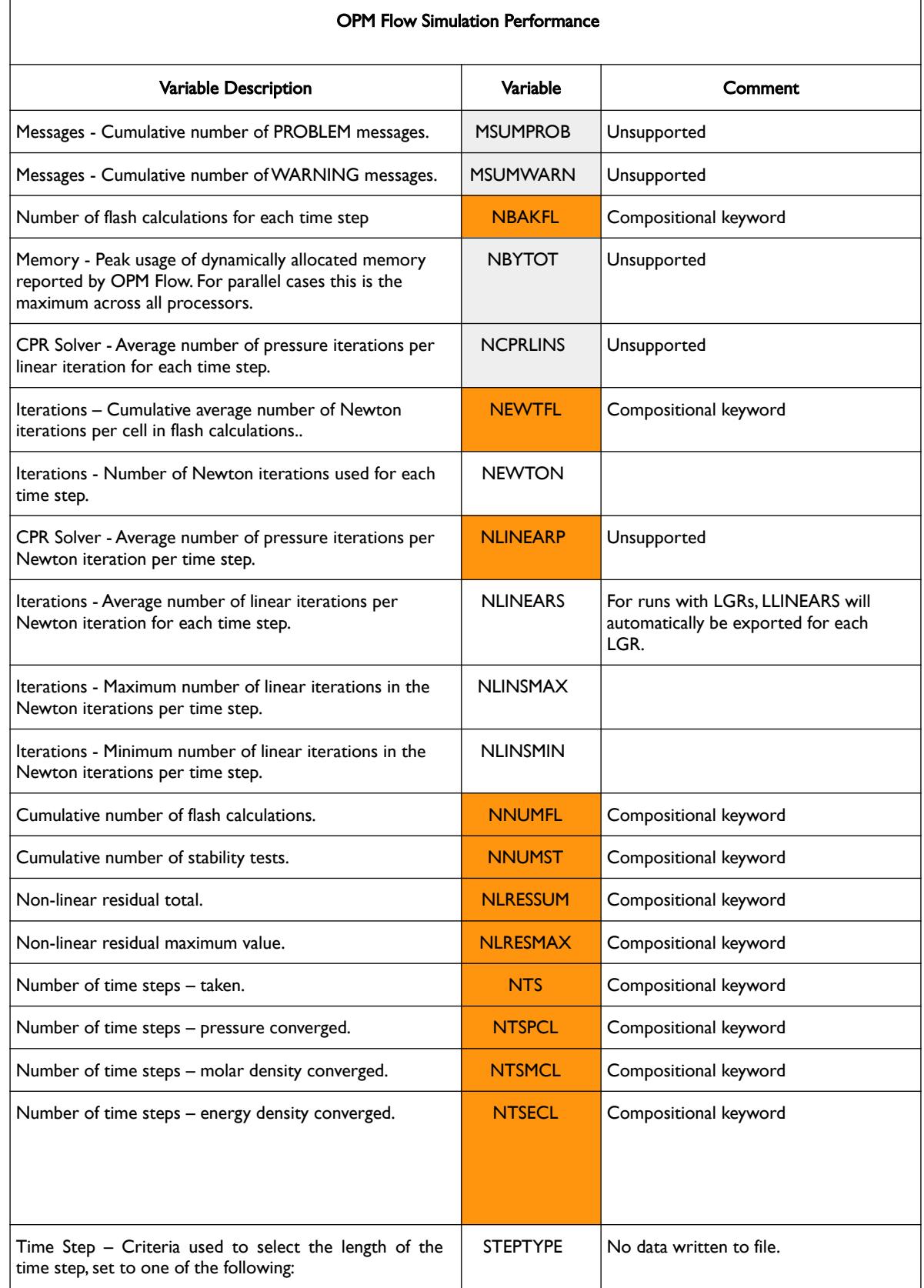

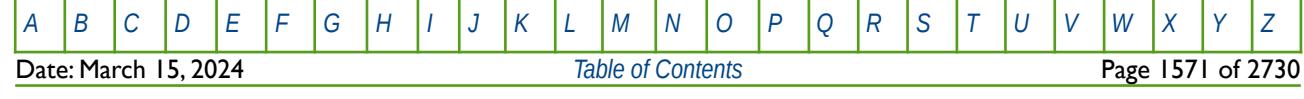

OPM FLOW REFERENCE MANUAL (2023-10) Revision: Rev-0

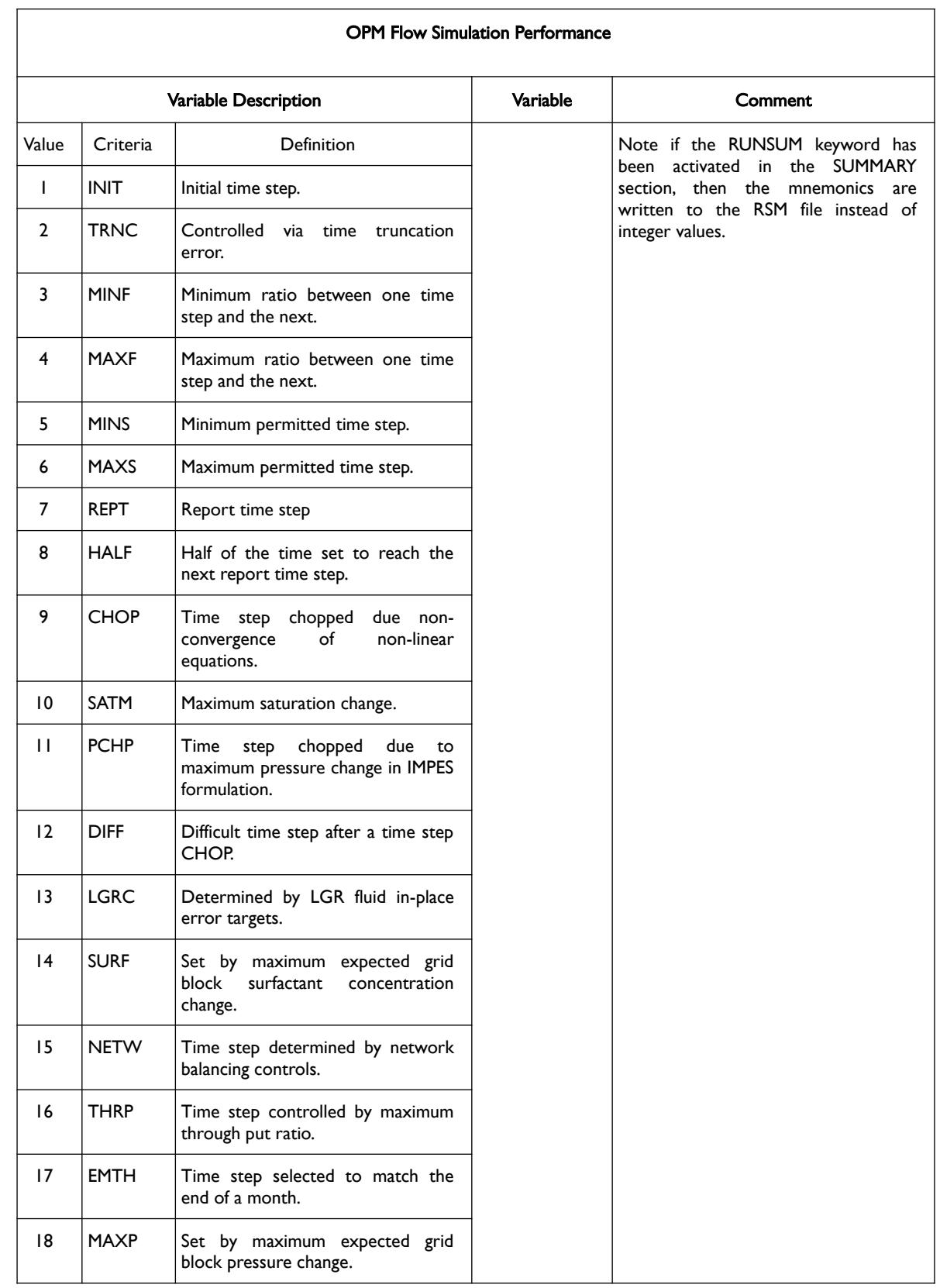

[A](#page-2210-0) |[B](#page-2212-0) |[C](#page-2213-0) |[D](#page-2215-0) |[E](#page-2218-0) |[F](#page-2220-0) |[G](#page-2222-0) |[H](#page-2226-0) |[I](#page-2231-0) |[J](#page-2237-0) |[K](#page-2238-0) |[L](#page-2241-0) |[M](#page-2244-0) |[N](#page-2247-0) |[O](#page-2249-0) |[P](#page-2250-0) |[Q](#page-2255-0) |[R](#page-2256-0) |[S](#page-2259-0) |[T](#page-2267-0) |[U](#page-2270-0) |[V](#page-2271-0) |[W](#page-2272-0) |[X](#page-2278-0) |[Y](#page-2279-0) |[Z](#page-2280-0)

OPM FLOW REFERENCE MANUAL (2023-10) Revision: Rev-0

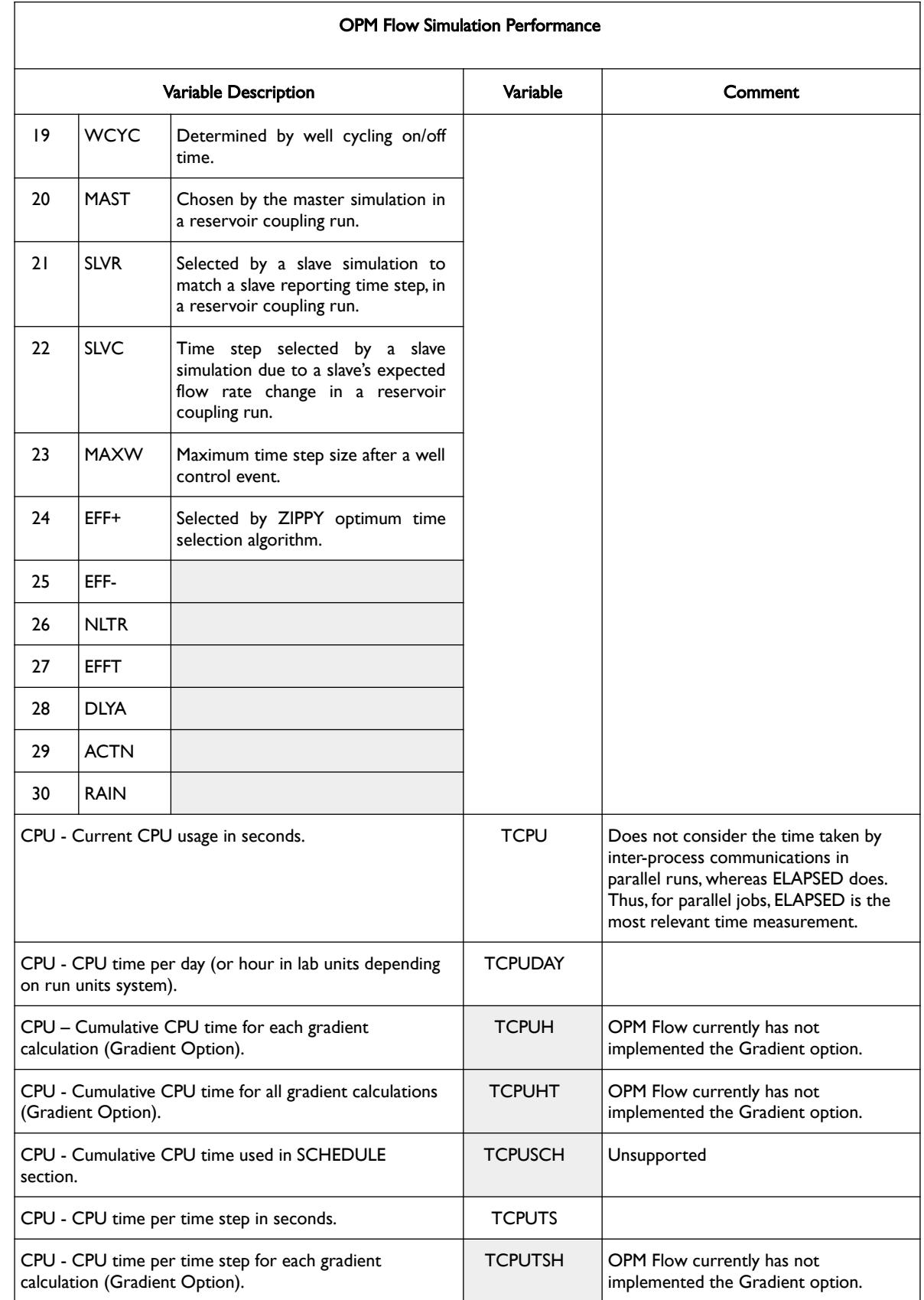

[A](#page-2210-0) |[B](#page-2212-0) |[C](#page-2213-0) |[D](#page-2215-0) |[E](#page-2218-0) |[F](#page-2220-0) |[G](#page-2222-0) |[H](#page-2226-0) |[I](#page-2231-0) |[J](#page-2237-0) |[K](#page-2238-0) |[L](#page-2241-0) |[M](#page-2244-0) |[N](#page-2247-0) |[O](#page-2249-0) |[P](#page-2250-0) |[Q](#page-2255-0) |[R](#page-2256-0) |[S](#page-2259-0) |[T](#page-2267-0) |[U](#page-2270-0) |[V](#page-2271-0) |[W](#page-2272-0) |[X](#page-2278-0) |[Y](#page-2279-0) |[Z](#page-2280-0) **Date: March 15, 2024** *[Table of Contents](#page-5-0)* **Page 1573 of 2730** 

OPM FLOW REFERENCE MANUAL (2023-10) The revision: Revision: Rev-0

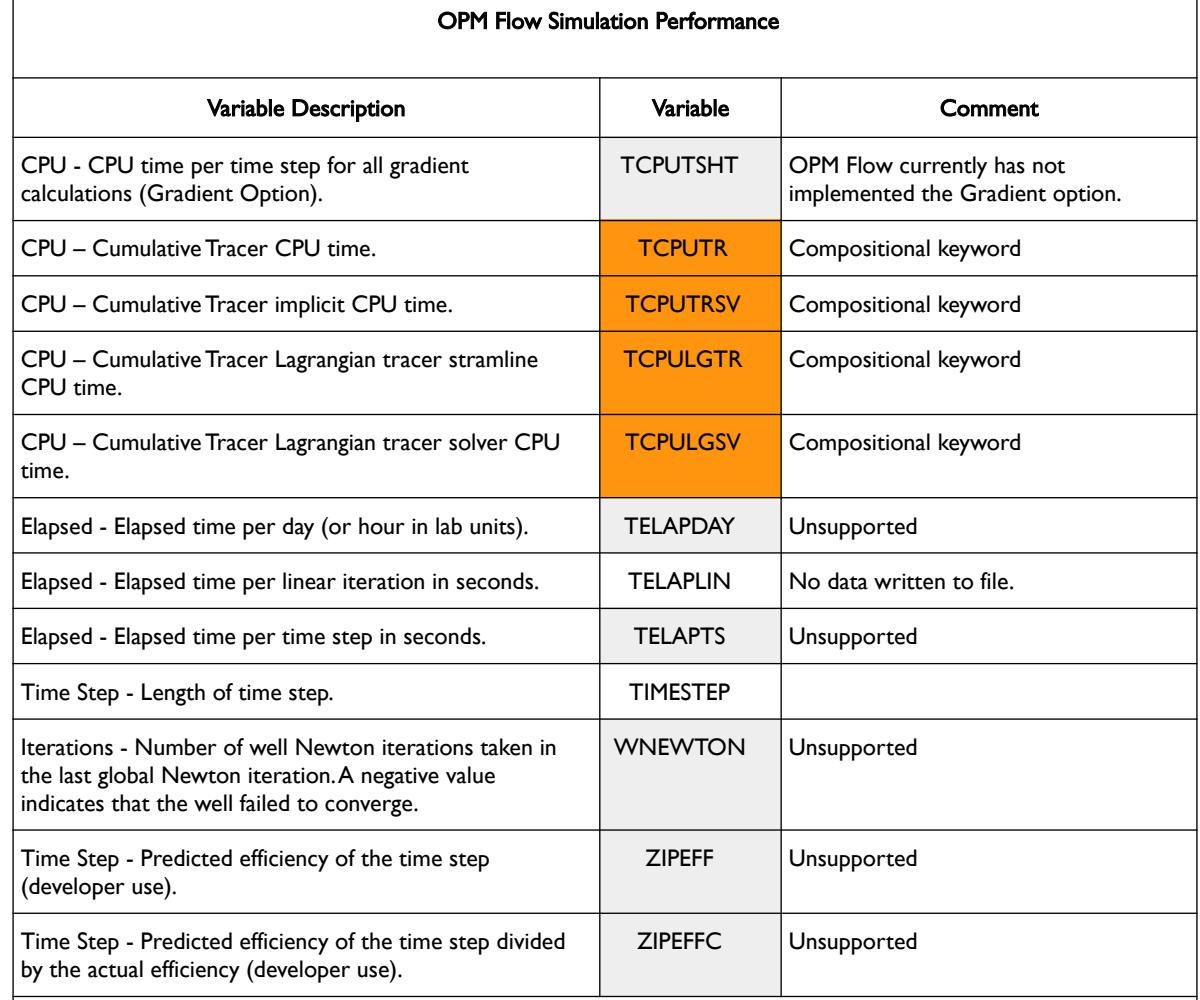

#### Notes:

- 1) Cells under the Variable column not colored indicate that the summary variable is available in OPM Flow.
- 2) Cells under the Variable column colored in gray indicate that the summary variable is recognized by the parser but the summary variable is not available.
- 3) Cells under the Variable column colored in orange indicate that the summary variable is not recognized by the parser and the summary variable is not available. These summary variables may cause the simulator to abort.

<span id="page-1570-0"></span>Table 11.22: OPM Flow Simulator Performance Summary Variables

See also the PERFORMA and NMESSAGE keywords in section *[11.3](#page-1581-0) [Keyword Definitions](#page-1581-0)* that write out a selection of the variables in [Table 11.22.](#page-1570-0)

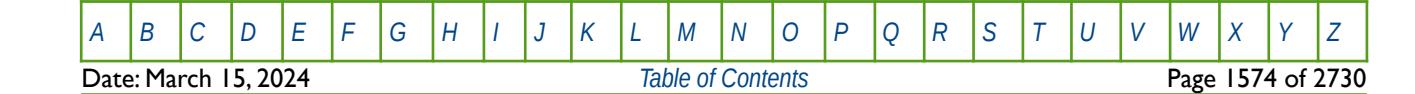

#### OPM FLOW REFERENCE MANUAL (2023-10) Revision: Rev-0

#### **11.2.26 OPTION SPECIFIC VARIABLES – POLYMER MODEL**

The summary variables in this section are associated with Polymer phase and the polymer flood model. The feature is activated by the POLYMER keyword in the RUNSPEC section.

Note that not all these variables are available in OPM Flow; however, the simulator will issue a warning messages if this is indeed the case. It is anticipated that the number of recognized summary variables will increase in future releases of OPM Flow.

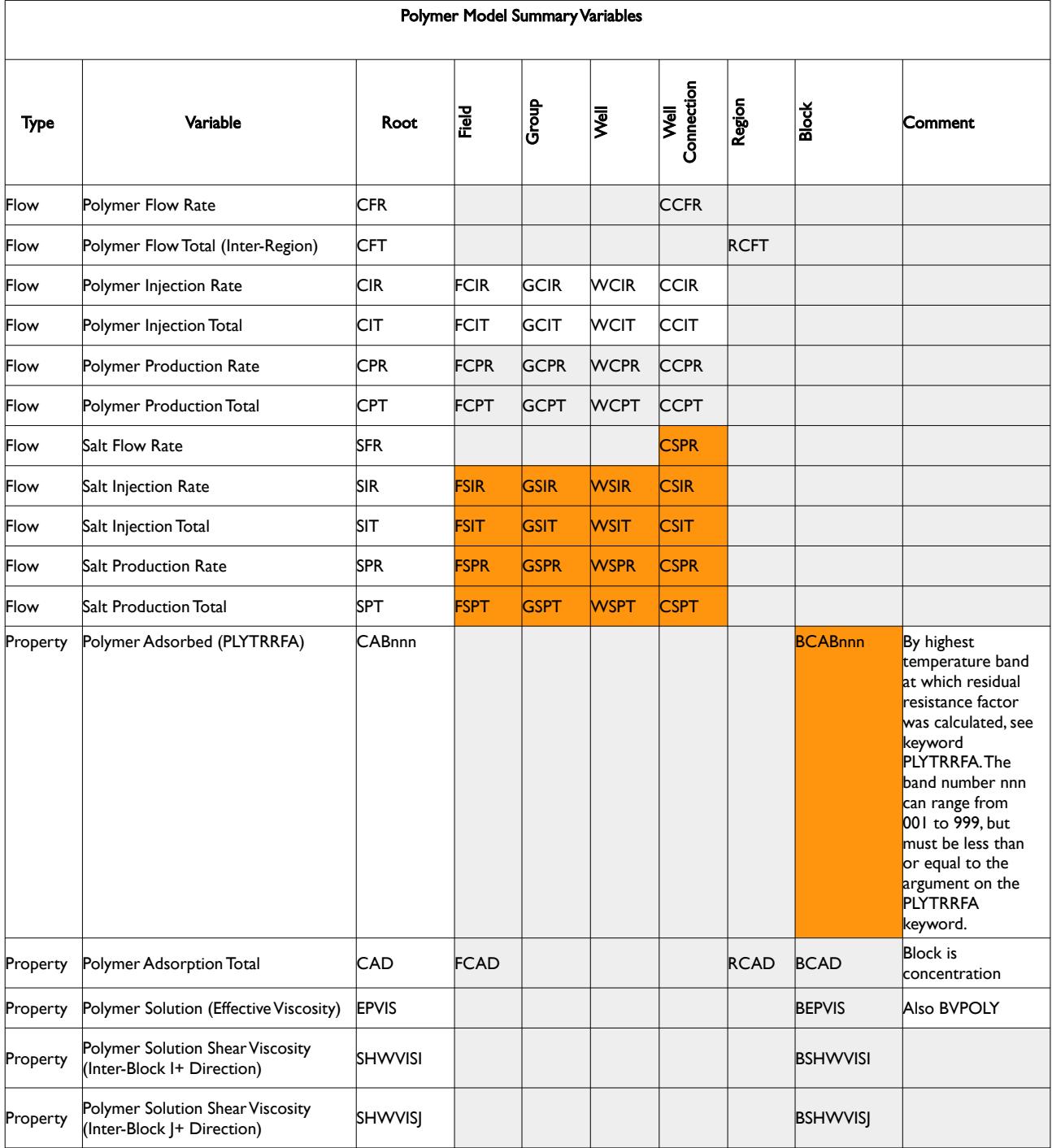

Date: March 15, 2024 *[Table of Contents](#page-5-0)* Page 1575 of 2730

[A](#page-2210-0) |[B](#page-2212-0) |[C](#page-2213-0) |[D](#page-2215-0) |[E](#page-2218-0) |[F](#page-2220-0) |[G](#page-2222-0) |[H](#page-2226-0) |[I](#page-2231-0) |[J](#page-2237-0) |[K](#page-2238-0) |[L](#page-2241-0) |[M](#page-2244-0) |[N](#page-2247-0) |[O](#page-2249-0) |[P](#page-2250-0) |[Q](#page-2255-0) |[R](#page-2256-0) |[S](#page-2259-0) |[T](#page-2267-0) |[U](#page-2270-0) |[V](#page-2271-0) |[W](#page-2272-0) |[X](#page-2278-0) |[Y](#page-2279-0) |[Z](#page-2280-0)

OPM FLOW REFERENCE MANUAL (2023-10) Revision: Rev-0

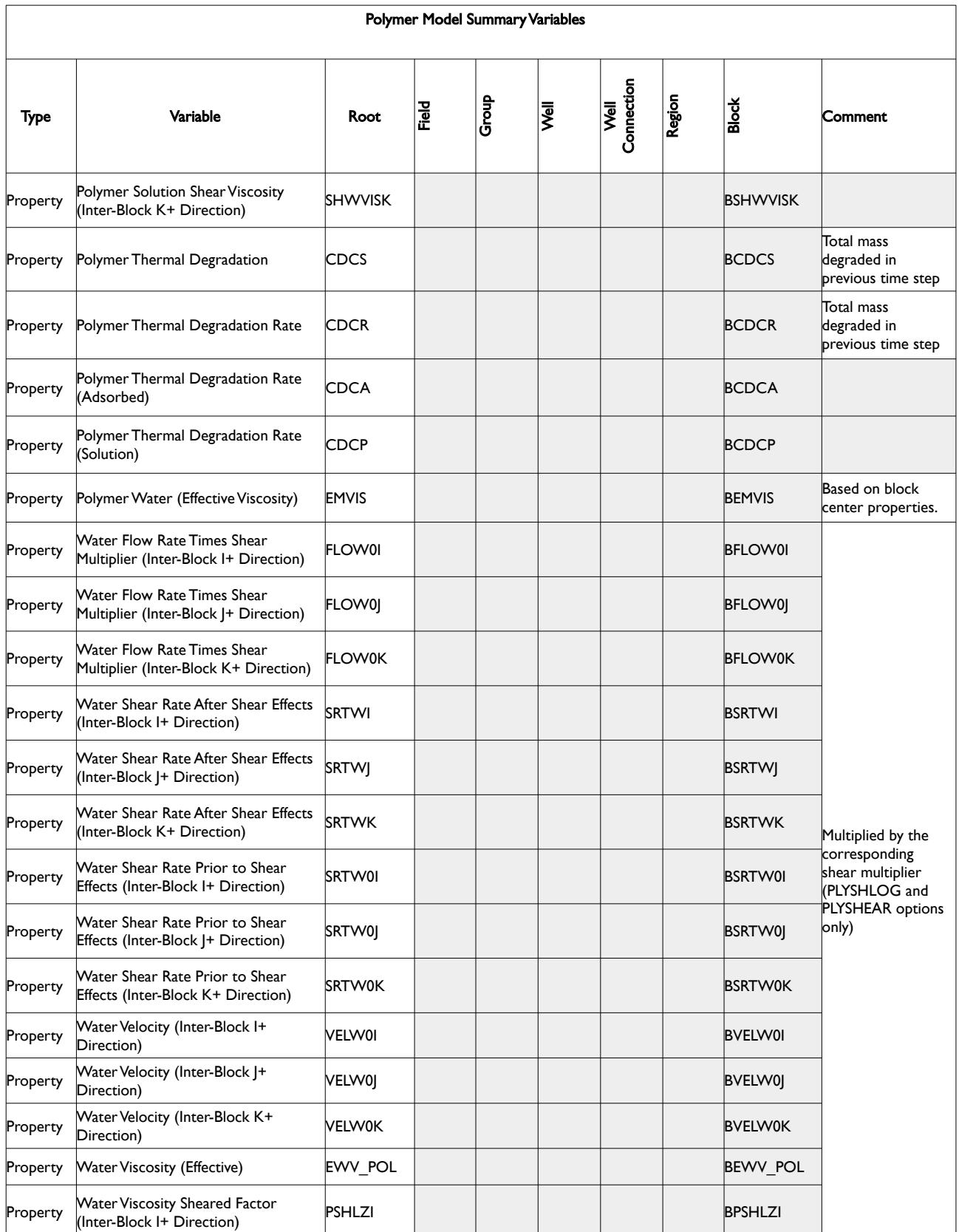

[A](#page-2210-0) |[B](#page-2212-0) |[C](#page-2213-0) |[D](#page-2215-0) |[E](#page-2218-0) |[F](#page-2220-0) |[G](#page-2222-0) |[H](#page-2226-0) |[I](#page-2231-0) |[J](#page-2237-0) |[K](#page-2238-0) |[L](#page-2241-0) |[M](#page-2244-0) |[N](#page-2247-0) |[O](#page-2249-0) |[P](#page-2250-0) |[Q](#page-2255-0) |[R](#page-2256-0) |[S](#page-2259-0) |[T](#page-2267-0) |[U](#page-2270-0) |[V](#page-2271-0) |[W](#page-2272-0) |[X](#page-2278-0) |[Y](#page-2279-0) |[Z](#page-2280-0) **Date: March 15, 2024** *[Table of Contents](#page-5-0)* **Page 1576 of 2730** 

### OPM FLOW REFERENCE MANUAL (2023-10) Revision: Rev-0

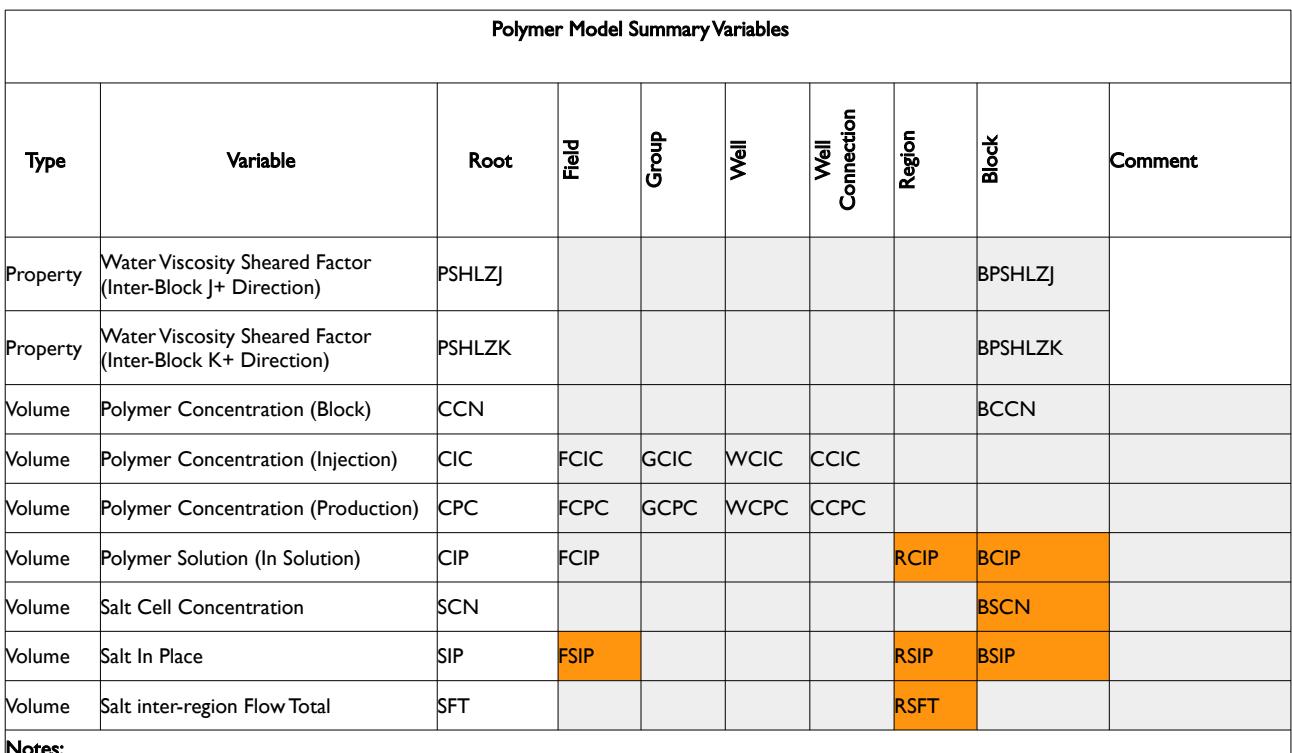

Notes:

1) Cells colored in gray with a mnemonic indicate that the summary variable is not available in OPM Flow.

2) Cells colored in gray with no mnemonic indicate that the summary variable is not available for this combination.

3) Cells colored orange show combinations that are not available in OPM Flow because the underlying feature is not available.

Table 11.23: Polymer Model Summary Variables

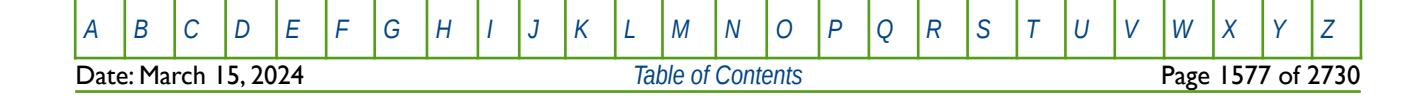

OPM FLOW REFERENCE MANUAL (2023-10) Revision: Rev-0

#### **11.2.27 OPTION SPECIFIC VARIABLES – PSEUDO STEADY STATE**

This feature has not been implemented in OPM Flow.

#### **11.2.28 OPTION SPECIFIC VARIABLES – RESERVOIR COUPLING**

This feature has not been implemented in OPM Flow.

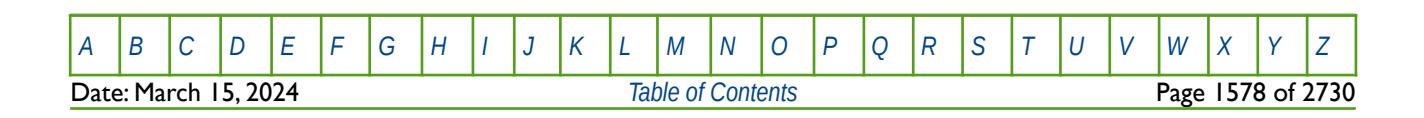

OPM FLOW REFERENCE MANUAL (2023-10) Revision: Rev-0

#### **11.2.29 OPTION SPECIFIC VARIABLES – SOLVENT MODEL**

The SOLVENT keyword in the RUNSPEC section activates the solvent phase in the model and activates the four component solvent model for the run. In addition to this keyword, the oil, water and gases phases should also be declared for the run using the OIL, WATER and GAS keywords. The summary variables for this option are outlined in [Table 11.24](#page-1575-0).

Note that not all these variables are available in OPM Flow; however, the simulator will issue a warning messages if this is indeed the case. It is anticipated that the number of recognized summary variables will increase in future releases of OPM Flow.

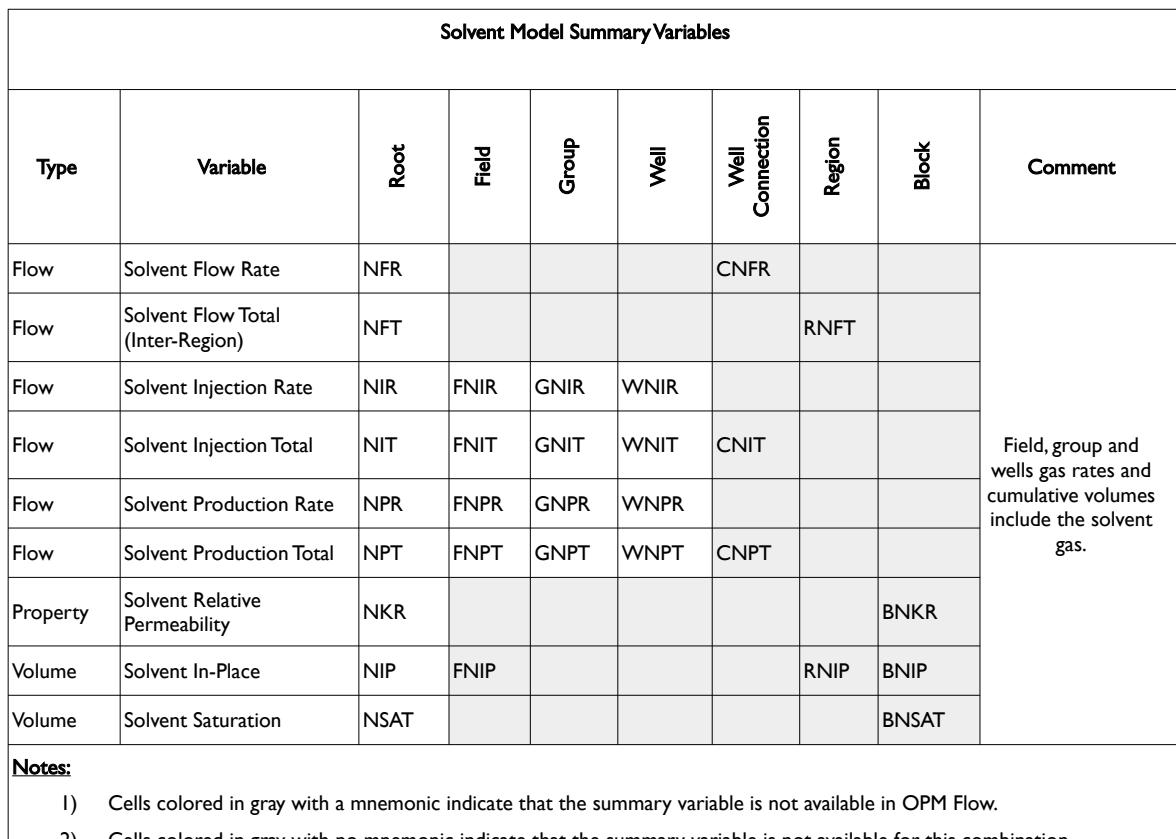

2) Cells colored in gray with no mnemonic indicate that the summary variable is not available for this combination.

3) Cells colored orange show combinations that are not available in OPM Flow because the underlying feature is not available.

<span id="page-1575-0"></span>Table 11.24: Solvent Model Summary Variables

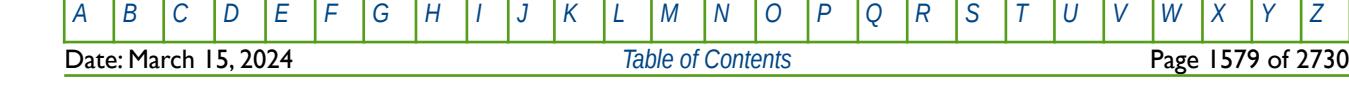

OPM FLOW REFERENCE MANUAL (2023-10) Revision: Rev-0

#### **11.2.30 OPTION SPECIFIC VARIABLES – SURFACTANT MODEL**

This feature has not been implemented in OPM Flow.

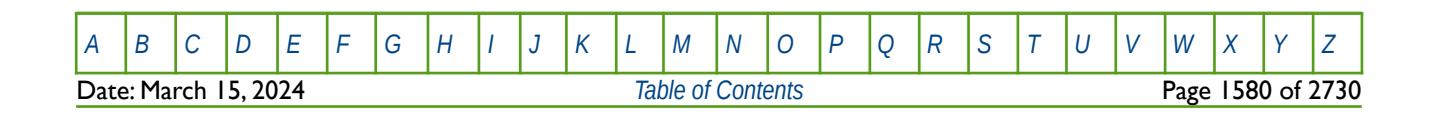

OPM FLOW REFERENCE MANUAL (2023-10) Revision: Rev-0

#### **11.2.31 OPTION SPECIFIC VARIABLES – THERMAL MODEL**

The temperature option (TEMP keyword in the RUNSPEC section) and the thermal option (THERMAL keyword in the RUNSPEC section) are two separate modeling facilities in the commercial simulator, although some keywords can be used by both options. OPM Flow's thermal implementation is based on solving the energy equation fully coupled with the black-oil equations so the results are not directly equivalent to the commercial simulator's black-oil TEMP or compositional THERMAL formulations. The THERMAL keyword is used to invoke OPM Flow's thermal option. The summary variables for this option are listed in [Table 11.25](#page-1577-0).

Note that not all these variables are available in OPM Flow; however, the simulator will issue a warning messages if this is indeed the case. It is anticipated that the number of recognized summary variables will increase in future releases of OPM Flow.

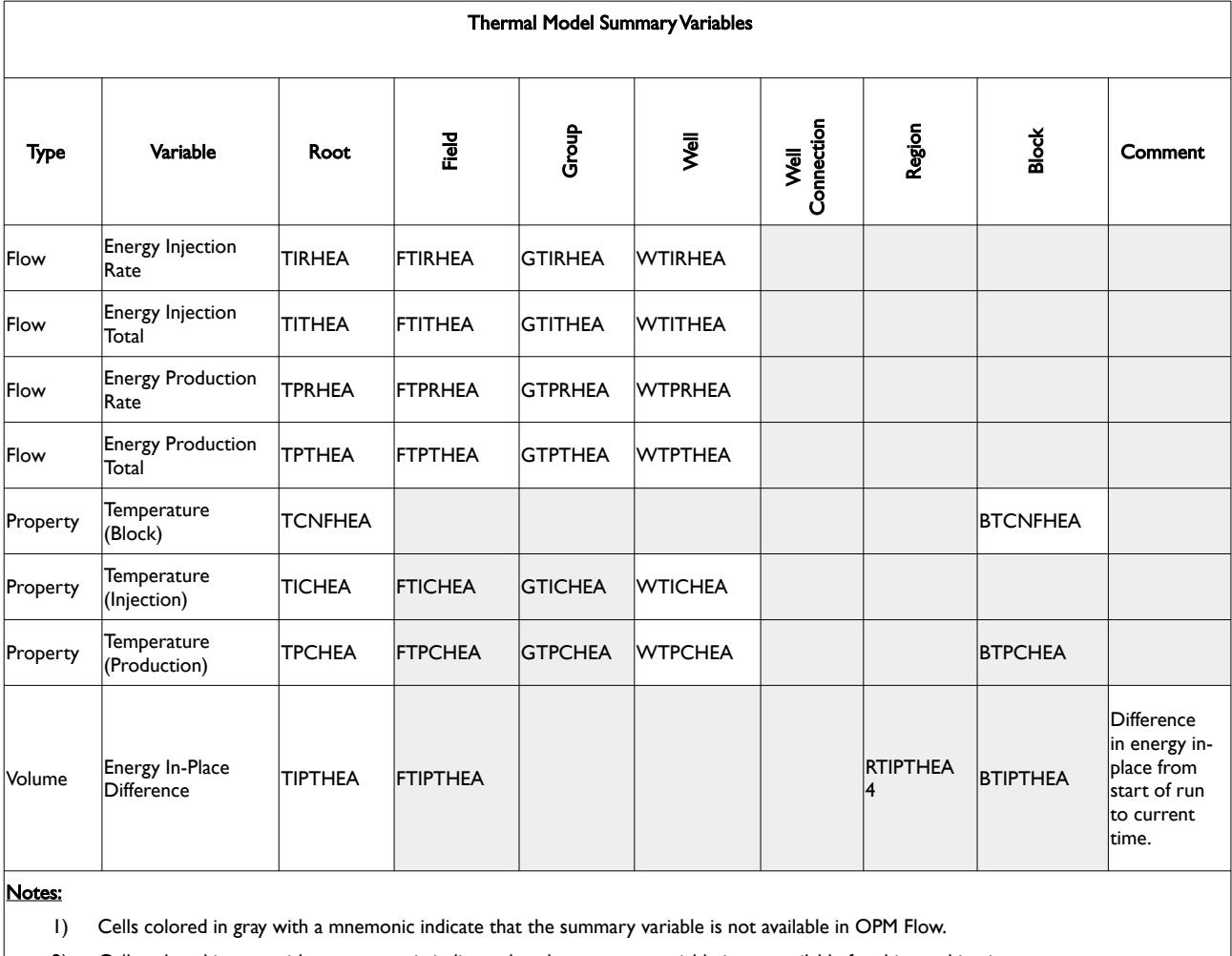

2) Cells colored in gray with no mnemonic indicate that the summary variable is not available for this combination.

3) Cells colored orange show combinations that are not available in OPM Flow because the underlying feature is not available.

4) RTIPTHEA is currently not reported as unsupported by the simulator.

<span id="page-1577-0"></span>Table 11.25: Thermal Model Summary Variables

See the THERMAL keyword in the RUNSPEC section for additional information on this feature.

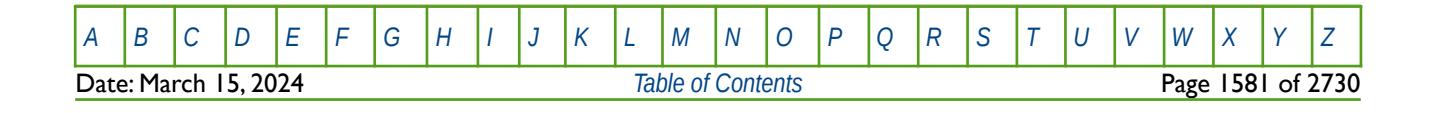

OPM FLOW REFERENCE MANUAL (2023-10) Revision: Rev-0

#### **11.2.32 OPTION SPECIFIC VARIABLES – USER DEFINE QUANTITIES**

The UDQ keyword in the SCHEDULE section defines variables and operations used to access the User Defined Quantities features in OPM Flow. UDQ variables can be constants, summary variables, as defined in the SUMMARY section, or a formula using various mathematical functions together with constants and summary variables.

The variable names defined by the UDQ keyword in the SCHEDULE section consist of a character string of length eight, that stipulates the name of the user defined variable based on the type of variable. The variable type is defined by the first two characters of the variable name and must be set to one of the following:

- 1) CU: For variables that are associated with connections, for example summary variable COFR (Connection Oil Flow Rate).
- 2) FU: For variables that are associated with field data, for example summary variable FOPR (Field Oil Production Rate).
- 3) GU: For variables that are associated with groups, for example summary variable GLPR (Group Liquid Production Rate).
- 4) RU: For variables that are associated with regions, for example summary variable RPR (Region Pressure).
- 5) SU: For variables that are associated with multi-segment wells, for example summary variable SOFR (Segment Oil Flow Rate).
- 6) WU: For variables that are associated with wells, for example summary variable WWCT (Well Water Cut).
- 7) AU: For variables that are associated with aquifers, for example summary variable AAQP (Analytical Aquifer Pressure).
- 8) BU: For variables that are associated with blocks, for example summary variable BPR (Block oil phase Pressure).

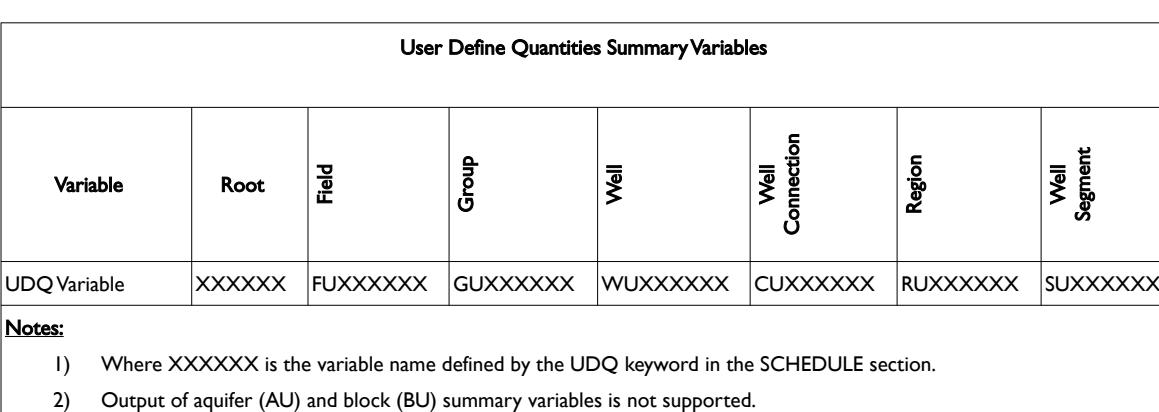

The summary variable format for UDQ defined variables is presented in [Table 11.26.](#page-1578-0)

<span id="page-1578-0"></span>Table 11.26: User Define Quantities Summary Variables

The following example illustrates the use of this type of summary variable.

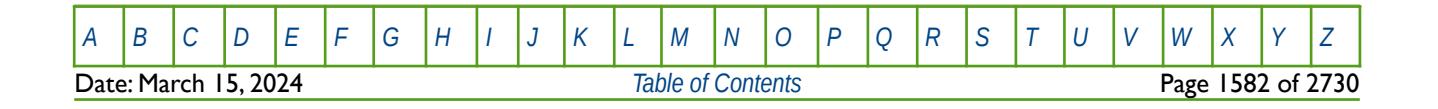

OPM FLOW REFERENCE MANUAL (2023-10) Revision: Rev-0

#### **Examples**

The example shows how to define some constant field variables used for calculating facilities corrected condensate yields in a wet gas model in the SCHEDULE section. The corrected condensate rate is stored as variable named FU\_FNGLR.

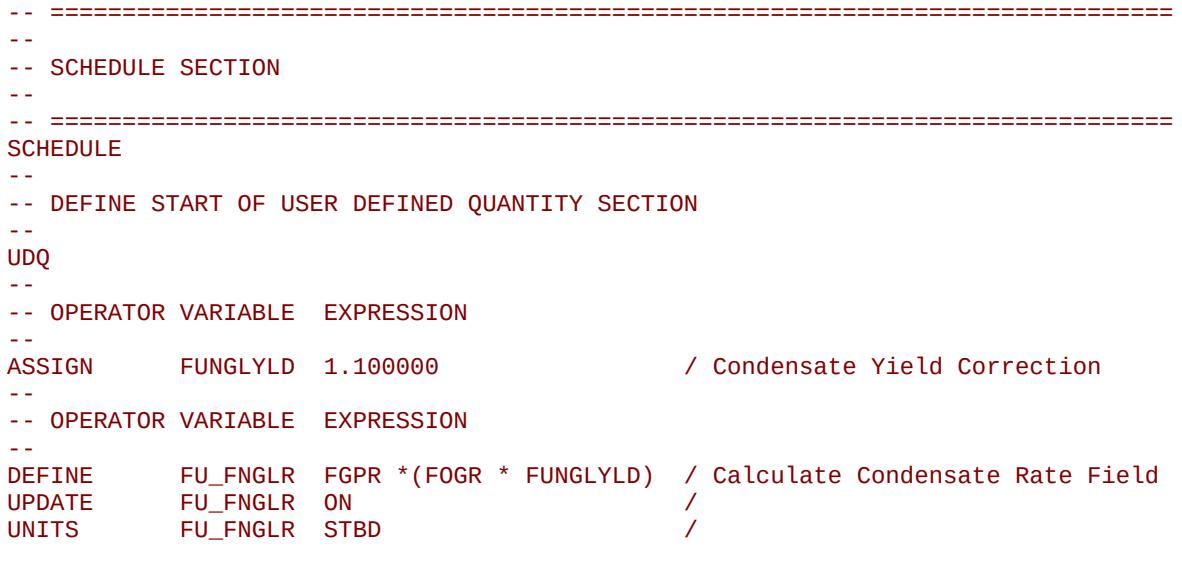

/ DEFINE END OF USER DEFINED QUANTITY SECTION

In order to report the field corrected condensate values, one would declare FU\_FNGLR in the SUMMARY section, as shown below.

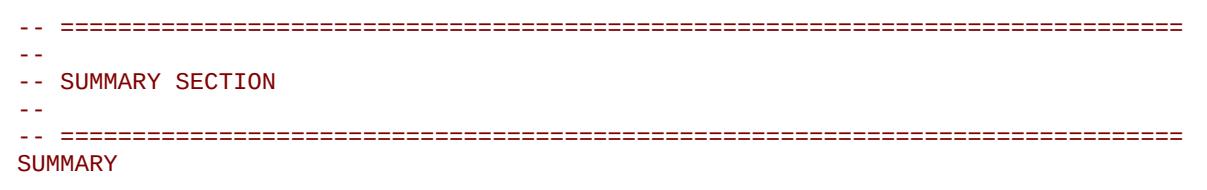

#### FU\_FNGLR

Note that the normal summary variables syntax rules still apply to groups, regions and wells, etc. So for example, in addition, if the same calculations were performed on two wet gas producers, GP01 and GP02, then one would use:

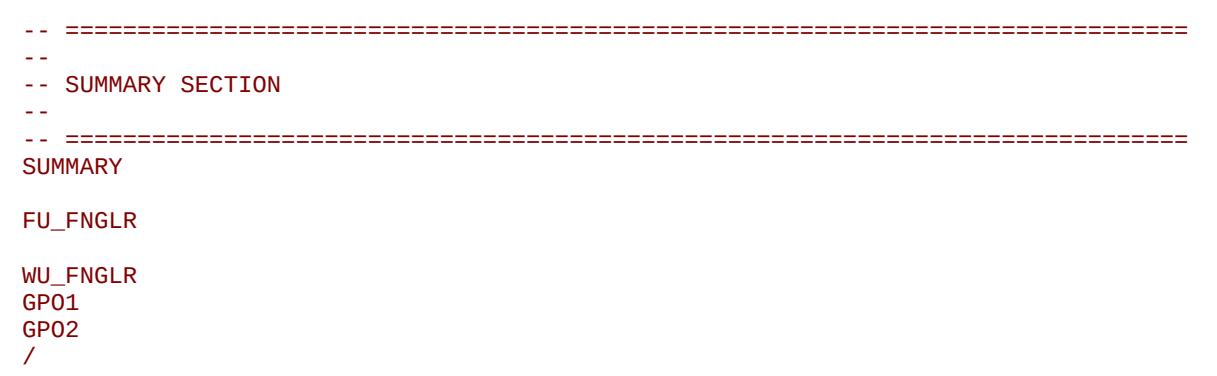

Assuming of course that WU\_FNGLR was defined in the SCHEDULE section.

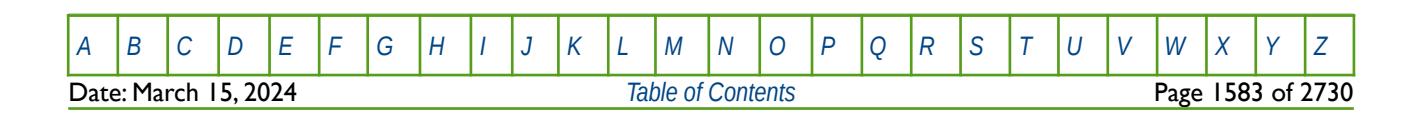

OPM FLOW REFERENCE MANUAL (2023-10) Revision: Rev-0

#### **11.2.33 OPTION SPECIFIC VARIABLES – WELLBORE FRICTION MODEL**

This feature has not been implemented in OPM Flow.

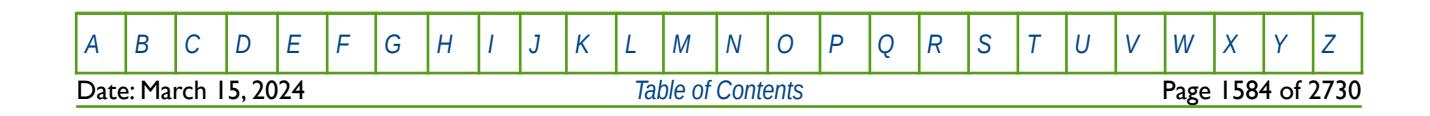

OPM FLOW REFERENCE MANUAL (2023-10) Revision: Rev-0

### <span id="page-1581-0"></span>**11.3 KEYWORD DEFINITIONS**

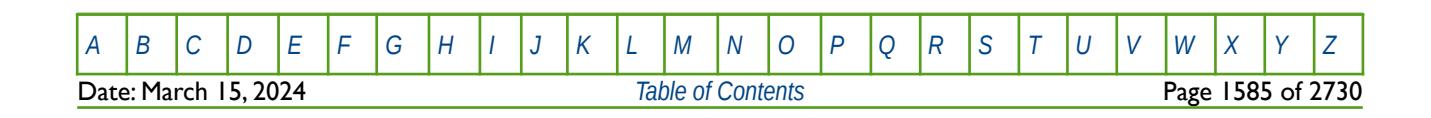

OPM FLOW REFERENCE MANUAL (2023-10) Revision: Rev-0

### **11.3.1 ALL – EXPORT STANDARD SUMMARY VARIABLE VECTORS TO FILE**

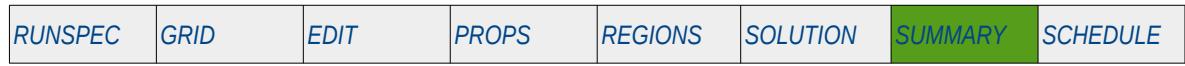

#### **Description**

This keyword activates the writing out of a standard set of summary production and injection data vectors for the field, group and well objects to the SUMMARY (\*.SMSPEC and \*.UNSMRY) and RSM (\*.RSM) files. [Table 11.27](#page-1583-1) lists the production, injection, pressure and volume summary variables written out by the ALL keyword, and [Table 11.28](#page-1583-0) list the aquifer variables.

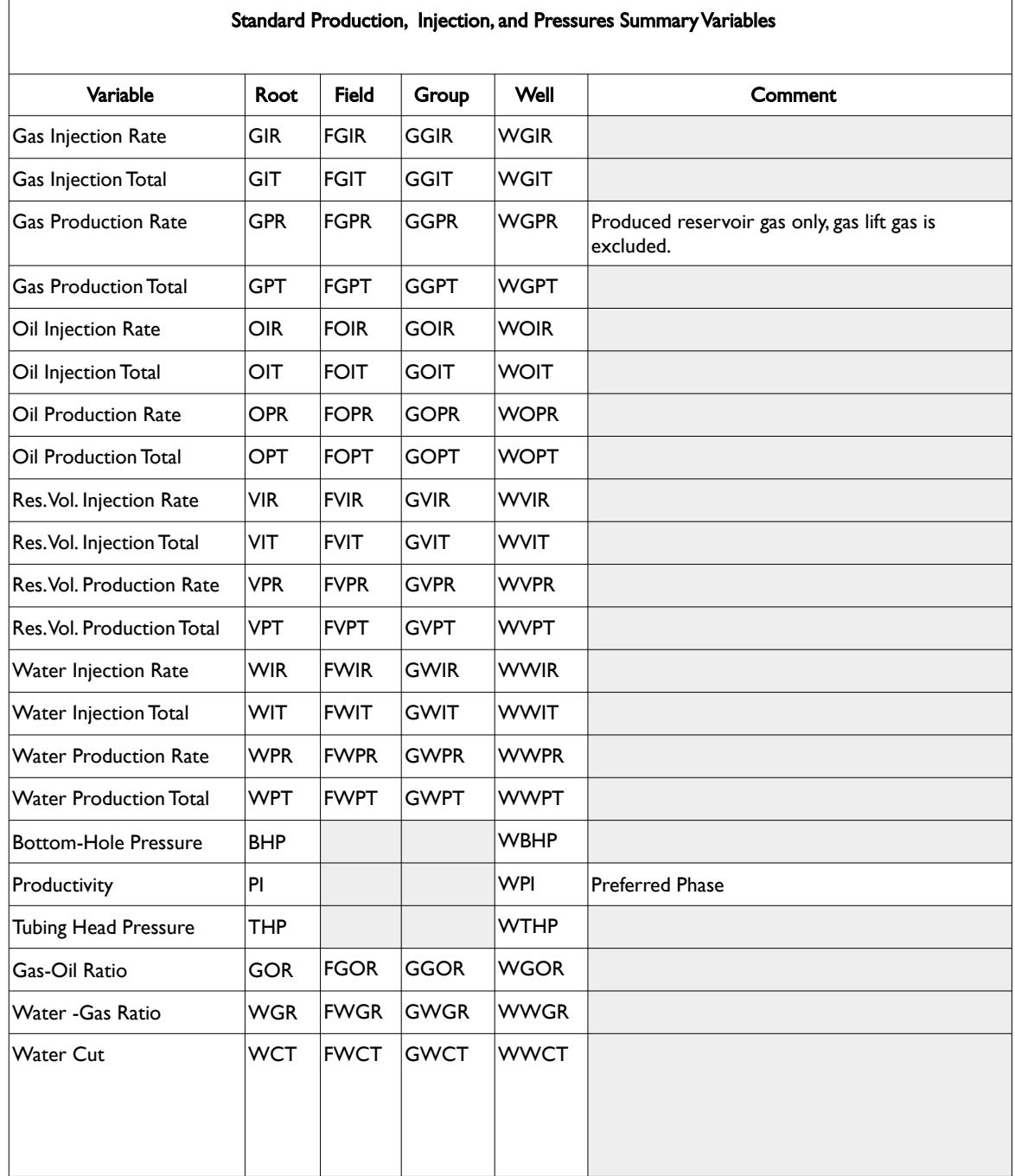

[A](#page-2210-0) |[B](#page-2212-0) |[C](#page-2213-0) |[D](#page-2215-0) |[E](#page-2218-0) |[F](#page-2220-0) |[G](#page-2222-0) |[H](#page-2226-0) |[I](#page-2231-0) |[J](#page-2237-0) |[K](#page-2238-0) |[L](#page-2241-0) |[M](#page-2244-0) |[N](#page-2247-0) |[O](#page-2249-0) |[P](#page-2250-0) |[Q](#page-2255-0) |[R](#page-2256-0) |[S](#page-2259-0) |[T](#page-2267-0) |[U](#page-2270-0) |[V](#page-2271-0) |[W](#page-2272-0) |[X](#page-2278-0) |[Y](#page-2279-0) |[Z](#page-2280-0)

### OPM FLOW REFERENCE MANUAL (2023-10) Revision: Rev-0

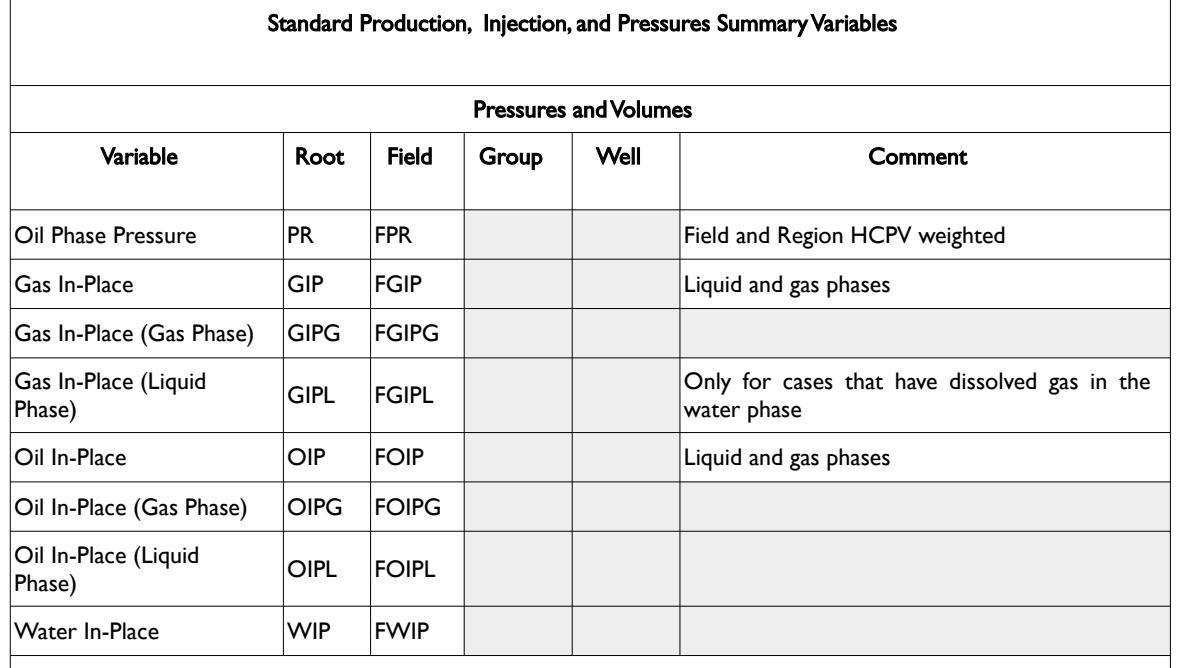

#### Notes:

1) Cells colored in gray indicate that the summary variable is not available for this combination.

2) Cells colored orange under the Type column indicate that this set of summary variables are not available in OPM Flow because the underlying feature is not available in OPM Flow.

<span id="page-1583-1"></span>Table 11.27: Standard Production, Injection, and Pressure Summary Variables

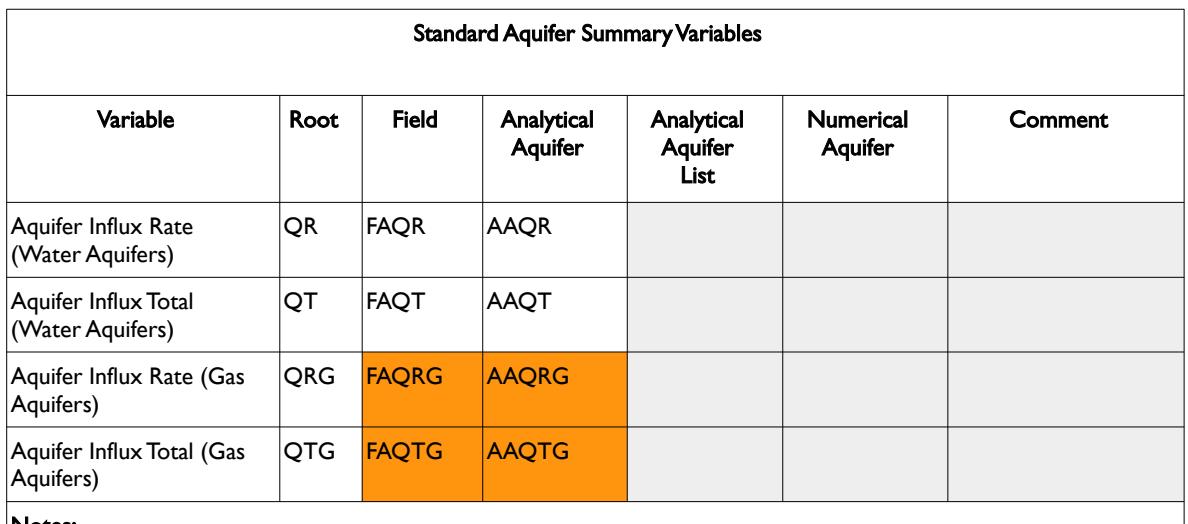

#### Notes:

- 1) Cells colored in gray with a mnemonic indicate that the summary variable is not available in OPM Flow.
- 2) Cells colored in gray with no mnemonic indicate that the summary variable is not available for this combination.
- 3) Cells colored orange show combinations that are not available in OPM Flow because the underlying feature is not available.

#### <span id="page-1583-0"></span>Table 11.28: Standard Aquifer Summary Variables

There is no data required for this keyword and there is no terminating "/" for this keyword.

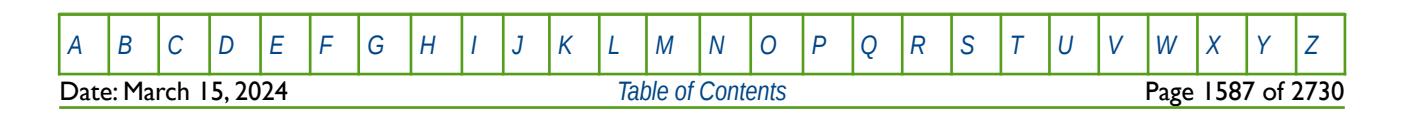
OPM FLOW REFERENCE MANUAL (2023-10) Revision: Rev-0

#### **Examples**

-- ============================================================================== -- -- SUMMARY SECTION -- -- ============================================================================== **SUMMARY** -- EXPORT STANDARD SUMMARY VARIABLE VECTORS TO FILE -- ALL -- -- ACTIVATE COLUMNAR SUMMARY DATA REPORTING OPTION -- RUNSUM -- ACTIVATE SUMMARY DATA RSM FILE OUTPUT OPTION -- SEPARATE

Note the SEPARATE keyword is not required for OPM Flow as this is the default behavior; however, it is probably good practice to include it if the same input decks are being run with commercial simulator.

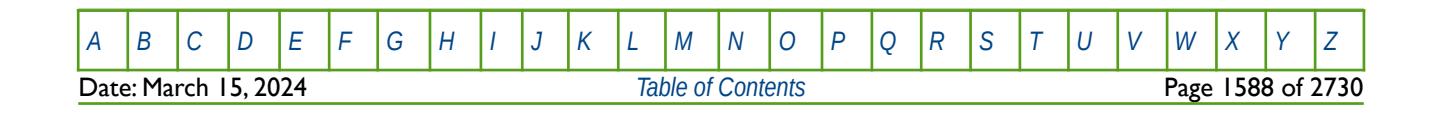

OPM FLOW REFERENCE MANUAL (2023-10) Revision: Rev-0

### **11.3.2 COLUMNS – DEFINE INPUT FILE COLUMN MARGINS**

The COLUMNS keyword defines the input file column margins; characters outside the margins are ignored by the input parser.

See *[COLUMNS – Define Input File Column Margins](#page-172-0)* in the GLOBAL section for a full description.

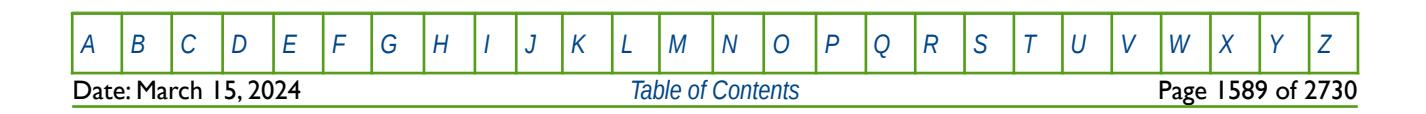

OPM FLOW REFERENCE MANUAL (2023-10) Revision: Rev-0

### **11.3.3 DATE - ACTIVATE THE DATE OPTION FOR THE SUMMARY FILE**

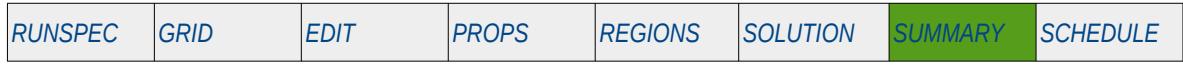

#### **Description**

This keyword activates the writing out of the date of each time step to the SUMMARY file. Normally only the time in days and decimal years are written out to the SUMMARY file, activating the DATE option also results in the DATE being written out to the SUMMARY file as well. This option is normally used when the RUNSUM keyword in the SUMMARY section has been activated to produce a RSM file.

There is no data required for this keyword and there is no terminating "/" for this keyword.

#### **Example**

The following example shows an example RSM file output when the DATE option has not been activated.

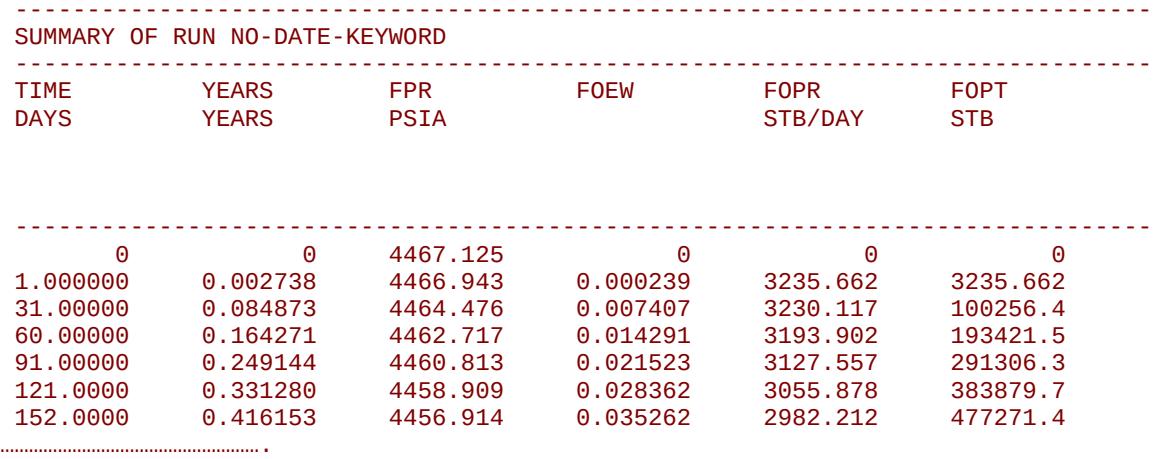

And activating the SUMMARY file DATE option with:

-- -- ACTIVATE DATE SUMMARY FILE OPTION --

DATE

Results in the following example RSM file output.

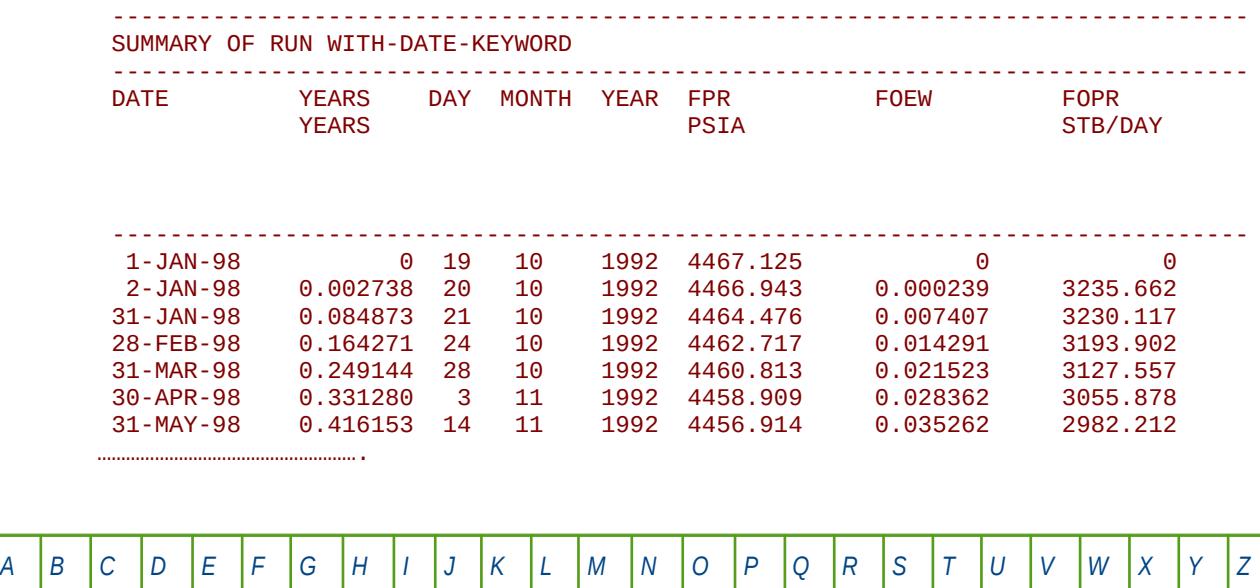

Date: March 15, 2024 **[Table of Contents](#page-5-0)** Page 1590 of 2730

OPM FLOW REFERENCE MANUAL (2023-10) CPM FLOW Revision: Rev-0

### **11.3.4 DEBUG – DEFINE THE DEBUG DATA TO BE PRINTED TO FILE**

This keyword defines the debug data to be written to the debug file (\*.DBG). This keyword is not supported by OPM Flow but has no effect on the results so it will be ignored.

See *[DEBUG – Define the Debug Data to be Printed to File](#page-173-0)* in the GLOBAL section for a full description.

### **11.3.5 ECHO – ACTIVATE ECHOING OF USER INPUT FILES TO THE PRINT FILE**

Turns on echoing of all the input files to the print file; note that this keyword is activated by default and can subsequently be switched off by the NOECHO activation keyword.

See *[ECHO – Activate Echoing of User Input Files to the Print File](#page-174-0)* in the GLOBAL section for a full description.

### **11.3.6 END – DEFINE THE END OF THE INPUT FILE**

This keyword marks the end of the input file and can occur in any section. Any keywords and data after the END keyword are ignored.

See *[END – Define the End of the Input File](#page-175-0)* in the GLOBAL section for a full description.

#### **11.3.7 ENDINC – DEFINE THE END OF AN INCLUDE FILE**

This keyword marks the end of an include file specified on the INCLUDE keyword. When the ENDINC keyword is encountered in the INCLUDE file, input data is read from the next keyword in the current file. Any keywords and data after the ENDINC keyword in the INCLUDE file are ignored.

See *[ENDINC – Define the End of an Include File](#page-176-0)* in the GLOBAL section for a full description.

### **11.3.8 ENDSKIP – DEACTIVATE SKIPPING OF KEYWORDS AND INPUT DATA**

Turns off skipping of keywords that was activated by the SKIP, SKIP100, or SKIP300 keywords. Note that for each SKIP keyword activated there must be a corresponding ENDSKIP keyword.

See *[ENDSKIP – DeActivate Skipping of Keywords and Input Data](#page-177-0)* in the GLOBAL section for a full description.

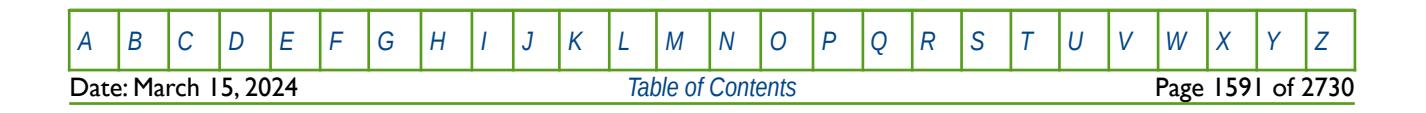

OPM FLOW REFERENCE MANUAL (2023-10) Revision: Rev-0

### **11.3.9 EXCEL - ACTIVATE THE EXCEL OPTION FOR THE SUMMARY FILE**

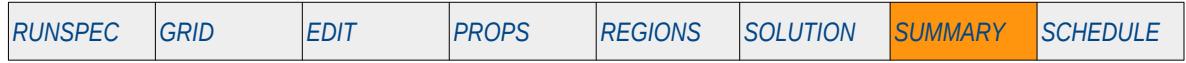

#### **Description**

This keyword activates the writing out of the RSM file data in a format that can easily be loaded into Microsoft's EXCEL spreadsheet program or LibreOffice's CALC spreadsheet program. The RSM file output is activated by the RUNSUM keyword in the SUMMARY section.

There is no data required for this keyword and there is no terminating "/" for this keyword.

This keyword is not supported by OPM Flow but has no effect on the results so it will be ignored.

### **Examples**

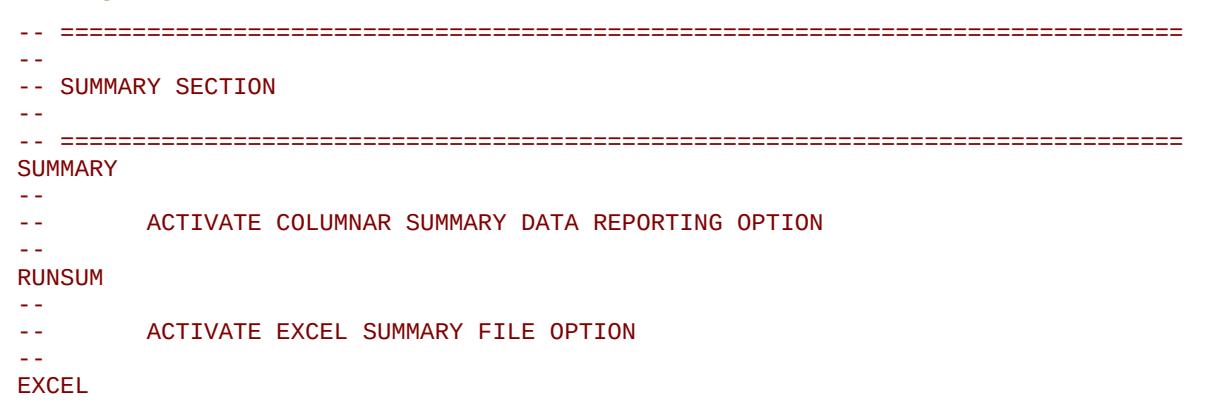

The above example activates the SUMMARY file EXCEL option for directly loading the RSM file into either Microsoft's EXCEL or LibreOffice's CALC spreadsheet programs.

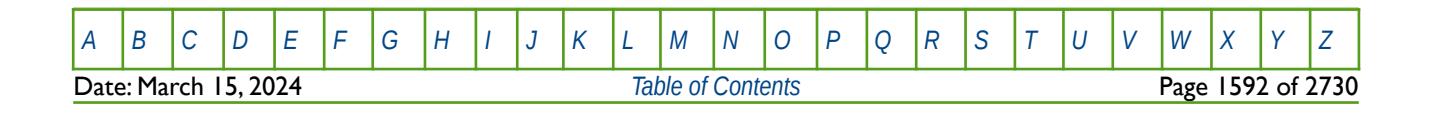

OPM FLOW REFERENCE MANUAL (2023-10) Revision: Rev-0

### **11.3.10 EXTRAPMS – ACTIVATE EXTRAPOLATION WARNING MESSAGES**

The EXTRAPMS keyword activates extrapolation warning messages for when OPM Flow extrapolates the PVT or VFP tables. Frequent extrapolation warning messages should be investigated and resolved as this would indicate possible incorrect data and may result in the simulator extrapolating to unrealistic values.

See *[EXTRAPMS – Activate Extrapolation Warning Messages](#page-178-0)* in the GLOBAL section for a full description.

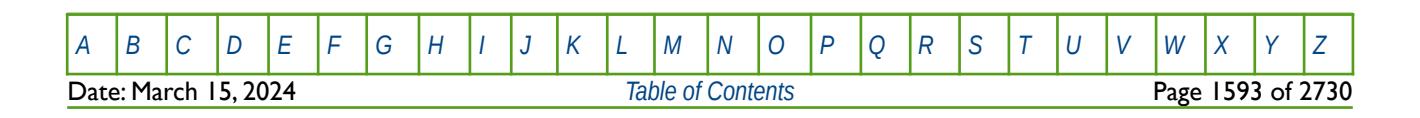

OPM FLOW REFERENCE MANUAL (2023-10) Revision: Rev-0

### **11.3.11 FMWSET - EXPORT WELL STATUS VECTORS FOR THE FIELD TO FILE**

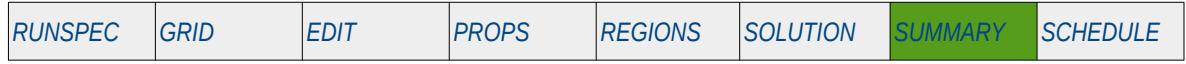

#### **Description**

This keyword is similar to the ALL keyword in the SUMMARY section, in that it results in a group of summary variables to be written out to the SUMMARY file. In this case the keyword activates the writing out of a set of data vectors that give the production and injections status of all the wells in the model, as well as the number of wells in the drilling queue and the number of workover events occurring within a time step. Both instantaneous and cumulative well counts and events are written out as listed in [Table 11.29](#page-1591-0).

There is no data required for this keyword.

This keyword is not supported by OPM Flow but has no effect on the results so it will be ignored.

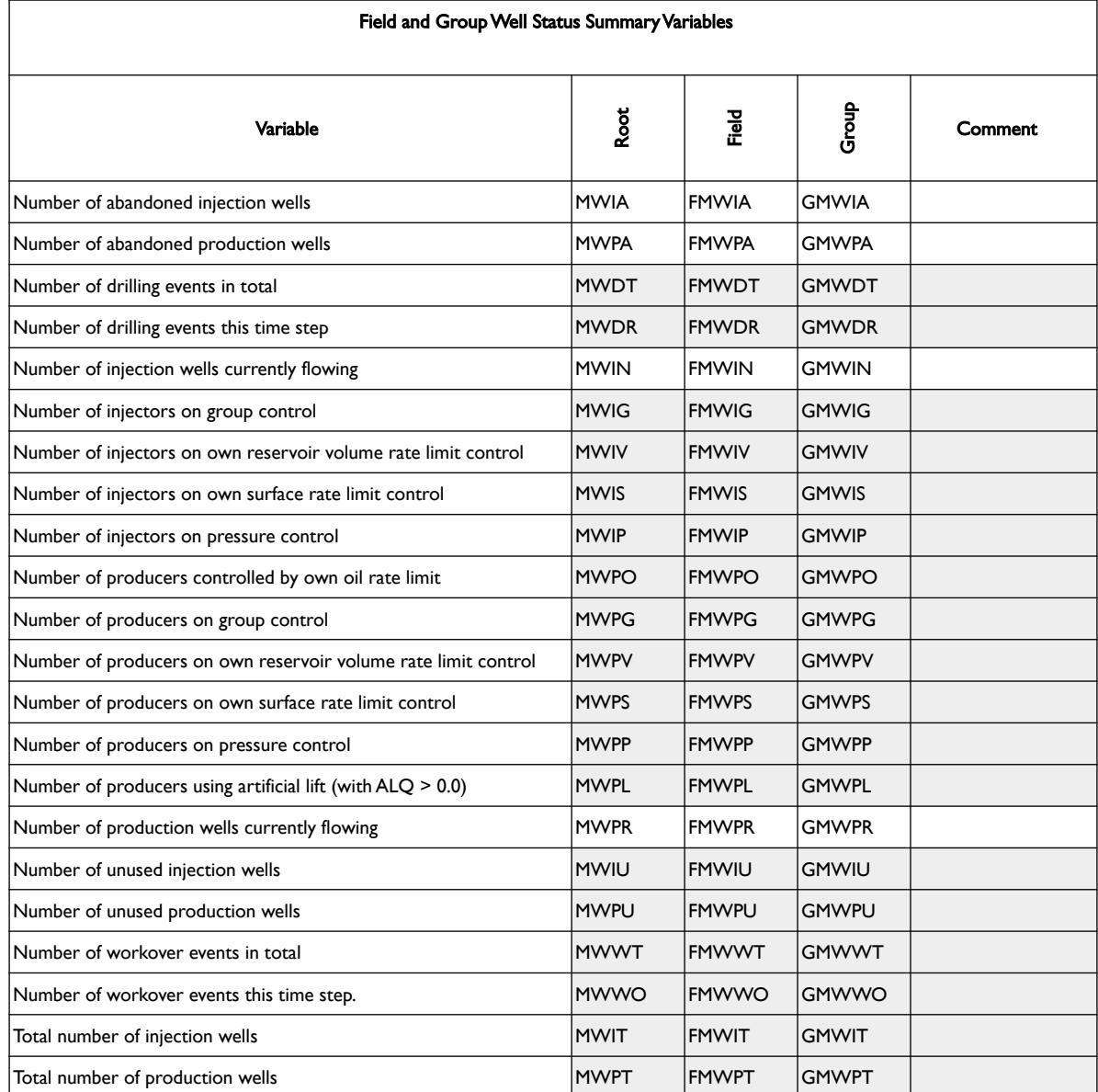

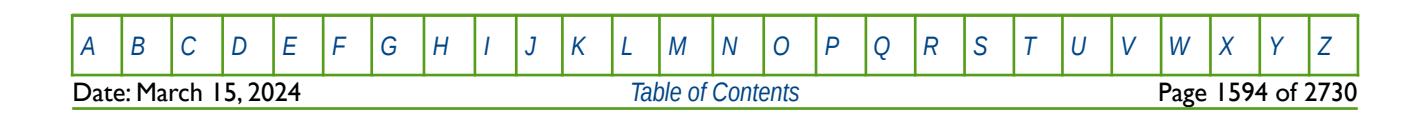

OPM FLOW REFERENCE MANUAL (2023-10) Revision: Rev-0

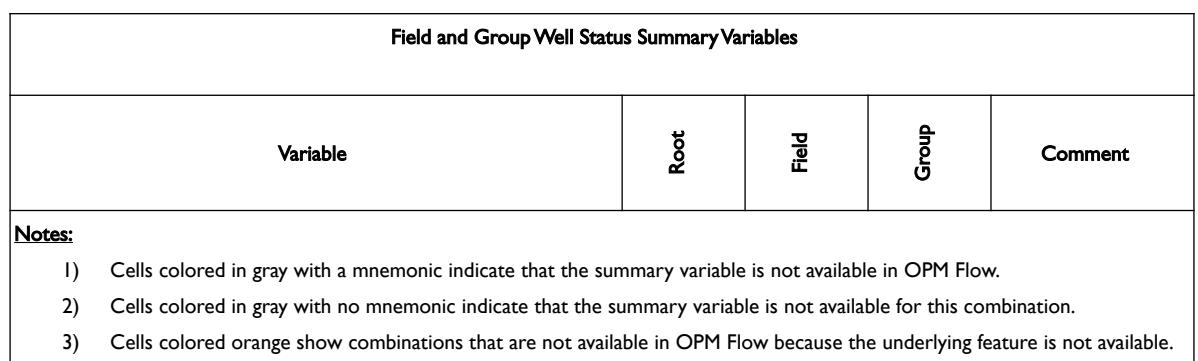

<span id="page-1591-0"></span>Table 11.29: FMWSET - Standard Field and Group Well Status Summary Variables

See also the GMWSET keyword in the SUMMARY schedule that has similar functionality but at a group level.

### **Example**

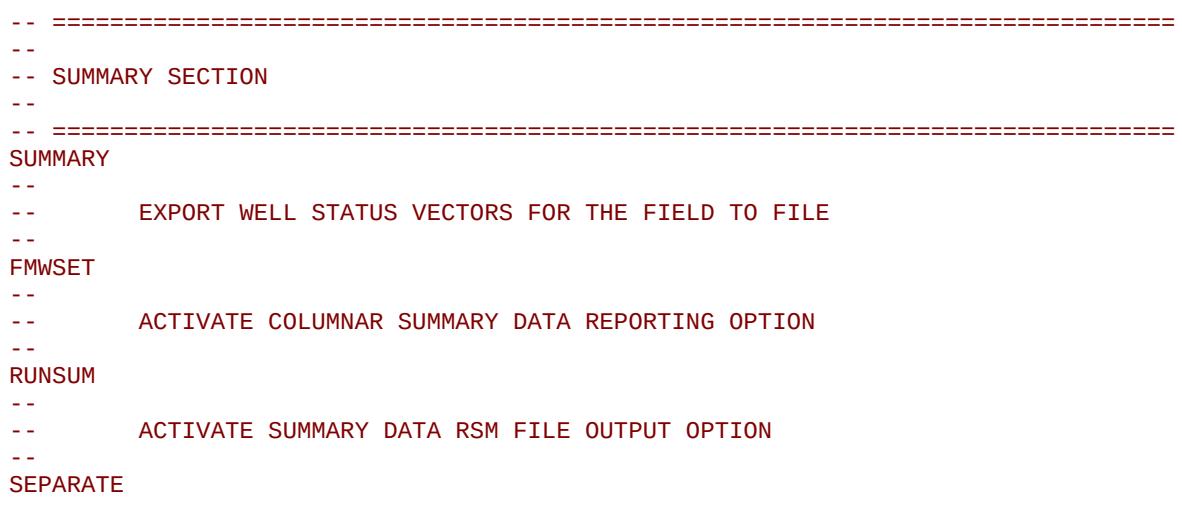

The above example exports the field standard well status variables to the SUMMARY file.

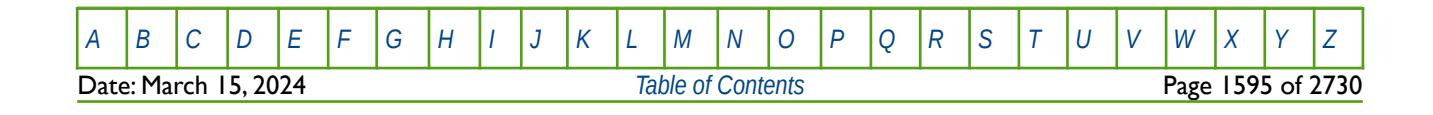

OPM FLOW REFERENCE MANUAL (2023-10) Revision: Rev-0

### **11.3.12 FORMFEED – DEFINED THE PRINT FILE FORM-FEED CHARACTER**

The FORMFEED keyword defines the form-feed character, or carriage control character, for the output print (\*.PRT) run summary (\*.RSM) files. The keyword should be place at the very top of the input file.

See *[FORMFEED – Defined the Print File Form-Feed Character](#page-179-0)* in the GLOBAL section for a dull description.

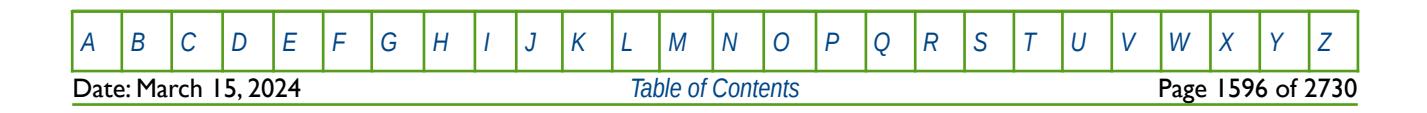

OPM FLOW REFERENCE MANUAL (2023-10) Revision: Rev-0

### **11.3.13 GMWSET - EXPORT WELL STATUS VECTORS BY GROUP TO FILE**

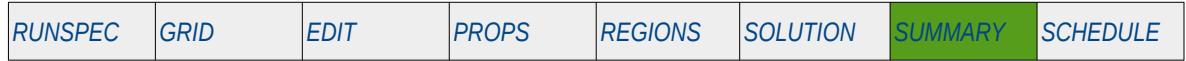

#### **Description**

This keyword is similar to the ALL keyword in the SUMMARY section, in that it results in a group of summary variables to be written out to the SUMMARY file. In this case the keyword activates the writing out of a set of data vectors that give the production and injections status of all the wells in the named groups, as well as the number of wells in the drilling queue and the number of workover events occurring within a time step for the requested groups. Both instantaneous and cumulative well counts and events for the groups are written out as tabulated in [Table 11.30](#page-1594-0).

Note that GMWSET should be followed by a list of group names enclosed in quotes and therefore a terminating "/" is required to end the list of groups. A blank list requests output for all groups.

This keyword is not supported by OPM Flow but has no effect on the results so it will be ignored.

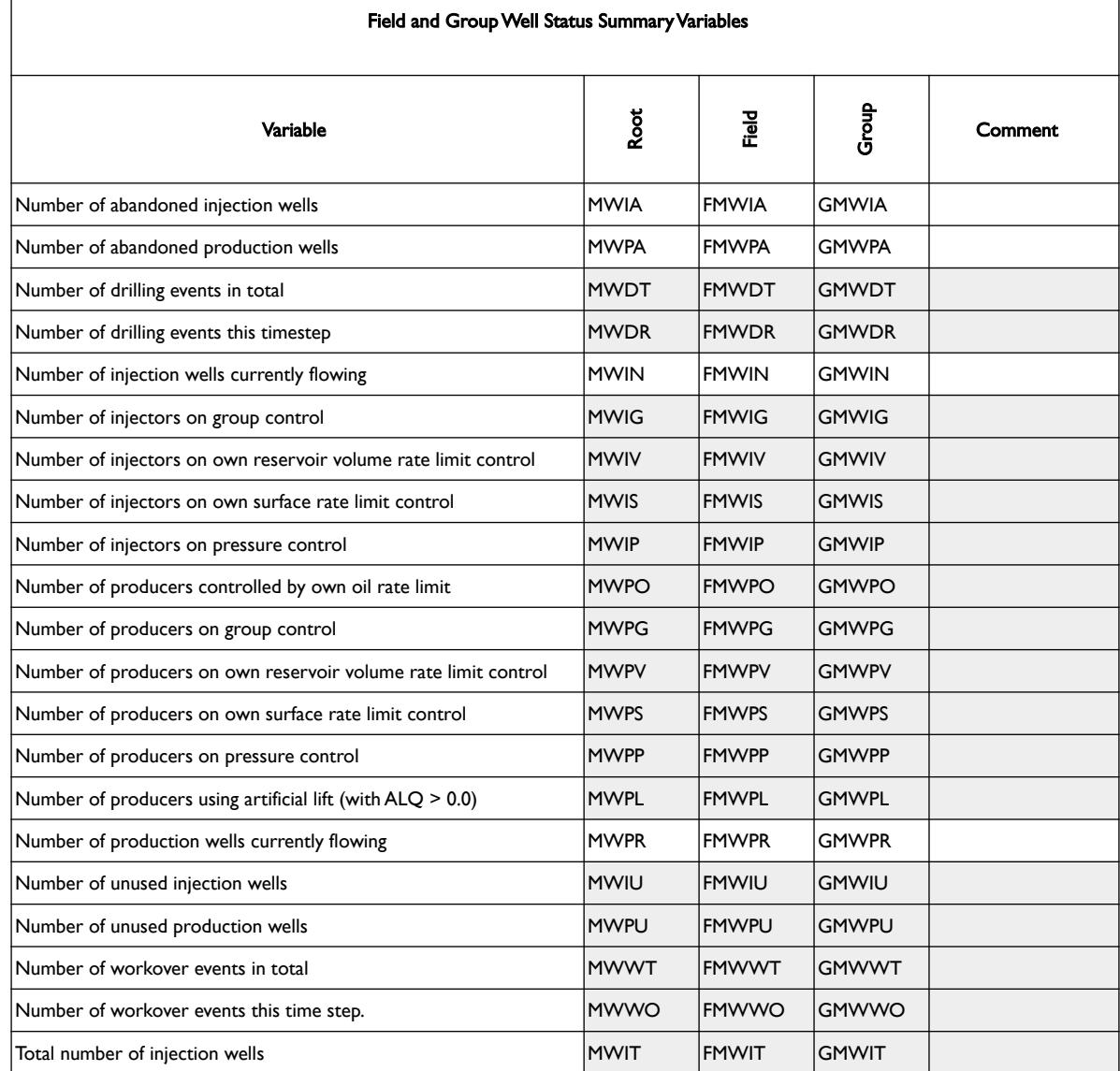

[A](#page-2210-0) |[B](#page-2212-0) |[C](#page-2213-0) |[D](#page-2215-0) |[E](#page-2218-0) |[F](#page-2220-0) |[G](#page-2222-0) |[H](#page-2226-0) |[I](#page-2231-0) |[J](#page-2237-0) |[K](#page-2238-0) |[L](#page-2241-0) |[M](#page-2244-0) |[N](#page-2247-0) |[O](#page-2249-0) |[P](#page-2250-0) |[Q](#page-2255-0) |[R](#page-2256-0) |[S](#page-2259-0) |[T](#page-2267-0) |[U](#page-2270-0) |[V](#page-2271-0) |[W](#page-2272-0) |[X](#page-2278-0) |[Y](#page-2279-0) |[Z](#page-2280-0) **Date: March 15, 2024 [Table of Contents](#page-5-0) Page 1597 of 2730 Page 1597 of 2730** 

OPM FLOW REFERENCE MANUAL (2023-10) Revision: Rev-0

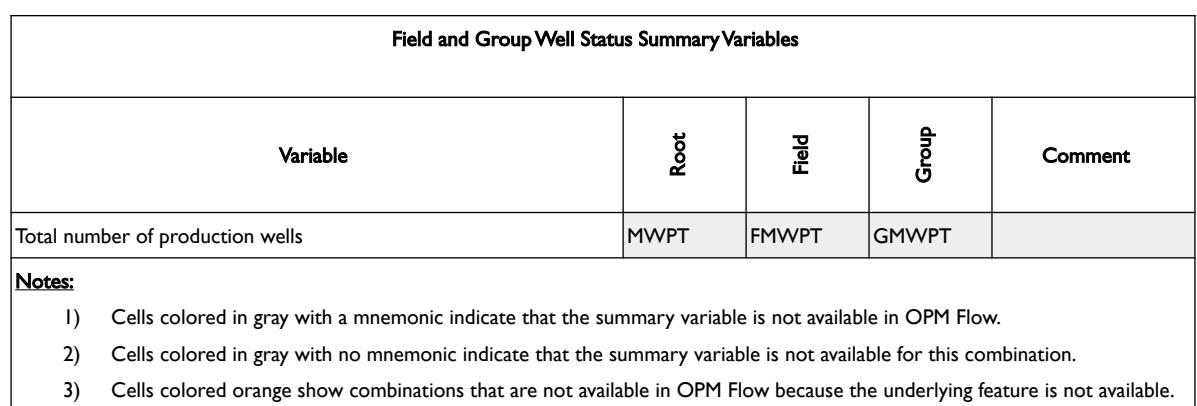

<span id="page-1594-0"></span>Table 11.30: GMWSET - Standard Field and Group Well Status Summary Variables

See also the FMWSET keyword in the SUMMARY schedule that has similar functionality but at the field level.

#### **Examples**

The first example below exports all the group standard well status variables to the SUMMARY file.

```
-- ==============================================================================
-- 
-- SUMMARY SECTION 
-- 
-- ==============================================================================
SUMMARY
--
        EXPORT WELL STATUS VECTORS FOR NAMED GROUPS TO FILE
--
GMWSET
/
--
        ACTIVATE COLUMNAR SUMMARY DATA REPORTING OPTION
--
RUNSUM 
--
-- ACTIVATE SUMMARY DATA RSM FILE OUTPUT OPTION 
--
SEPARATE
```
The second example exports all the group standard well status variables for just the PLAT1 and PLT2 groups only to the SUMMARY file.

```
--
         EXPORT WELL STATUS VECTORS FOR NAMED GROUPS TO FILE
--
GMWSET
'PLAT1' 'PLAT2' 
/
--
-- ACTIVATE COLUMNAR SUMMARY DATA REPORTING OPTION 
--
RUNSUM 
--
-- ACTIVATE SUMMARY DATA RSM FILE OUTPUT OPTION 
--
SEPARATE
```
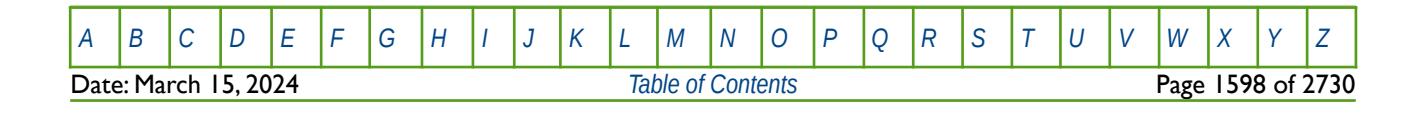

OPM FLOW REFERENCE MANUAL (2023-10) CPM FLOW Revision: Rev-0

### **11.3.14 INCLUDE – LOAD ANOTHER DATA FILE AT THE CURRENT POSITION**

The INCLUDE keyword informs OPM Flow to continue reading input data from the specified INCLUDE file. When the end of the INCLUDE file is reached, or the ENDINC keyword is encountered in the included file, input data is read from the next keyword in the current file.

See *[INCLUDE – Load Another Data File at the Current Position](#page-180-0)* in the GLOBAL section for a full description.

### **11.3.15 MESSAGE – OUTPUT USER MESSAGE**

The MESSAGE keyword outputs a user message to the terminal, as well as to the print (\*.PRT) and debug (\*.DBG) files. Note this is different to the MESSAGES keyword, that defines OPM Flows message print limits and stop limits generated by the simulator.

See *[MESSAGE – Output User Message](#page-181-0)* in the GLOBAL section for a full description.

### **11.3.16 MESSAGES – DEFINE MESSAGE PRINT LIMITS AND STOP LIMITS**

The MESSAGES keyword defines the print and stops levels for various messages. The "print limits" set the maximum number of messages that will be printed, after which no more messages will be printed and the "stop limits" terminate the run when these limits are exceeded. There are six levels of message that increase in severity from informative all the way to programming errors, as outlined in [Error: Reference source not](#page-1595-0) [found](#page-1595-0).

<span id="page-1595-0"></span>See *[MESSAGES – Define Message Print Limits and Stop Limits](#page-182-0)* in the GLOBAL section for a full description.

### **11.3.17 MONITOR – ACTIVATE OUTPUT OF THE MONITORING DATA AND FILE**

The MONITOR keyword activates the writing out of the run time monitoring information used by postprocessing graphics software to display run time information, for example the simulated production and injection rates and cumulative values. OPM Flow does not have this functionality.

See *[MONITOR – Activate Output of the Monitoring Data and File](#page-304-0)* in the RUNSPEC section for a full description.

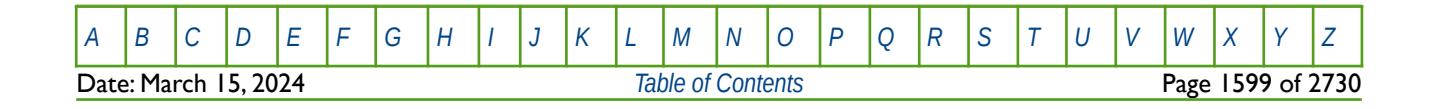

OPM FLOW REFERENCE MANUAL (2023-10) Revision: Rev-0

### **11.3.18 NARROW – ACTIVATE RUN SUMMARY NARROW COLUMN OUTPUT OPTION**

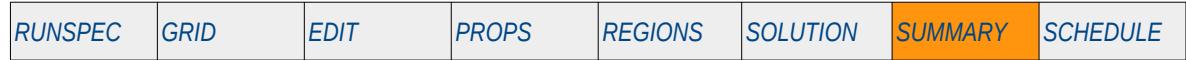

#### **Description**

The NARROW keyword activates the Run Summary Narrow Column Output option, for when printed SUMMARY data has been requested by the RUNSUM keyword in the SUMMARY section. The option increases the number of columns "printed on the page".

There is no data required for this keyword and there is no terminating "/" for this keyword.

This keyword is not supported by OPM Flow but would change the results if supported so the simulation will be stopped.

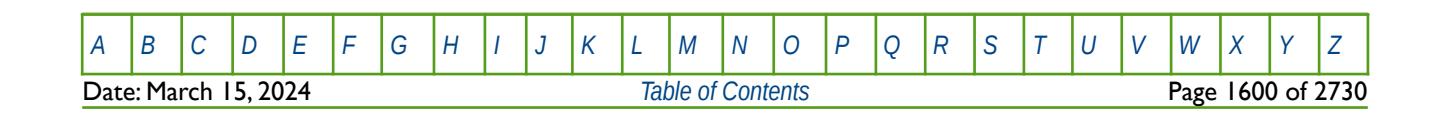

OPM FLOW REFERENCE MANUAL (2023-10) Revision: Rev-0

### **11.3.19 NEWTON – ACTIVATE NEWTON ITERATION SUMMARY OUTPUT**

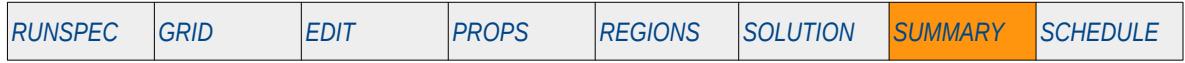

### **Description**

This keyword activates the writing out of the Newton iteration vector (the number of non-linear iterations per time step) to the SUMMARY file, and the RSM file if the RSM file option has been requested by the RUNSUM keyword in the SUMMARY section,

There is no data required for this keyword and there is no terminating "/" for this keyword.

Although the keyword is recognized by OPM Flow only zeros are written to the SUMMARY file.

### **Example**

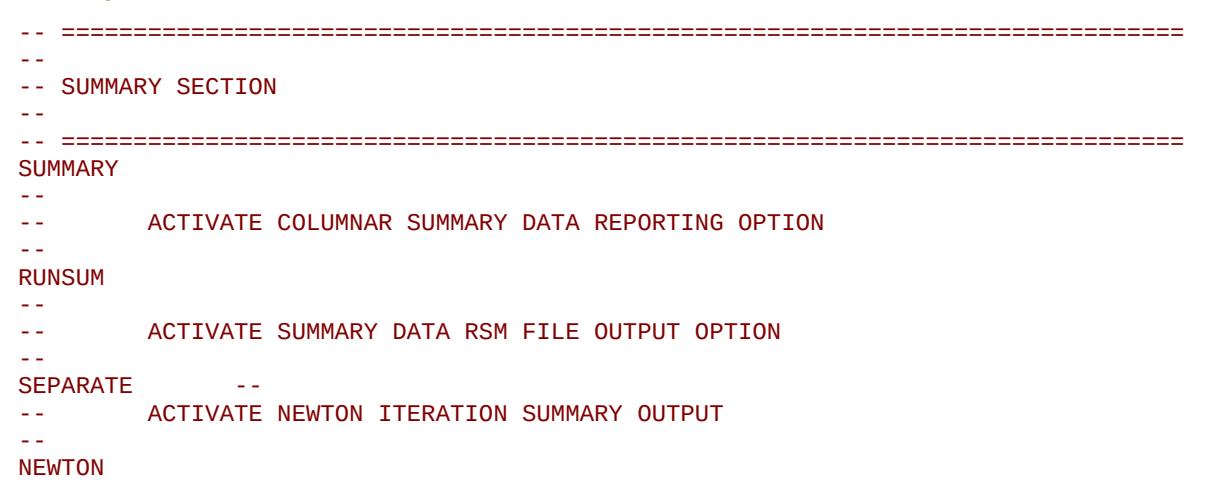

The above example actives the writing out of the Newton iteration vector to the SUMMARY file.

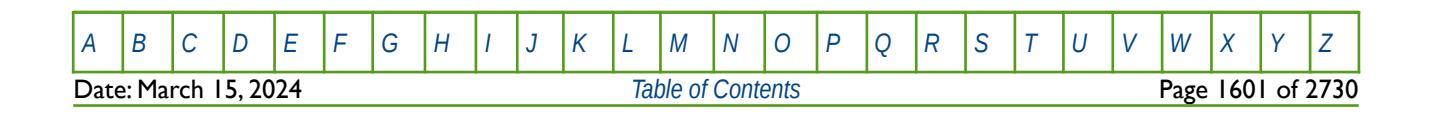

OPM FLOW REFERENCE MANUAL (2023-10) Revision: Rev-0

<span id="page-1598-0"></span>

### **11.3.20 NMESSAGE – EXPORT CUMULATIVE MESSAGE SUMMARY VARIABLES TO FILE**

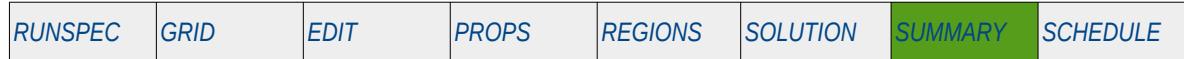

#### **Description**

This keyword activates the writing out of a standard set of summary OPM Flow simulation performance summary variables to the SUMMARY (\*.SMSPEC and \*.UNSMRY) and RSM (\*.RSM) files, namely the number of messages written per message class. [Error: Reference source not found](#page-1598-0) lists the summary variables written out by the NMESSAGE keyword.

The keyword is recognized by OPM Flow but none of the variables are currently supported.

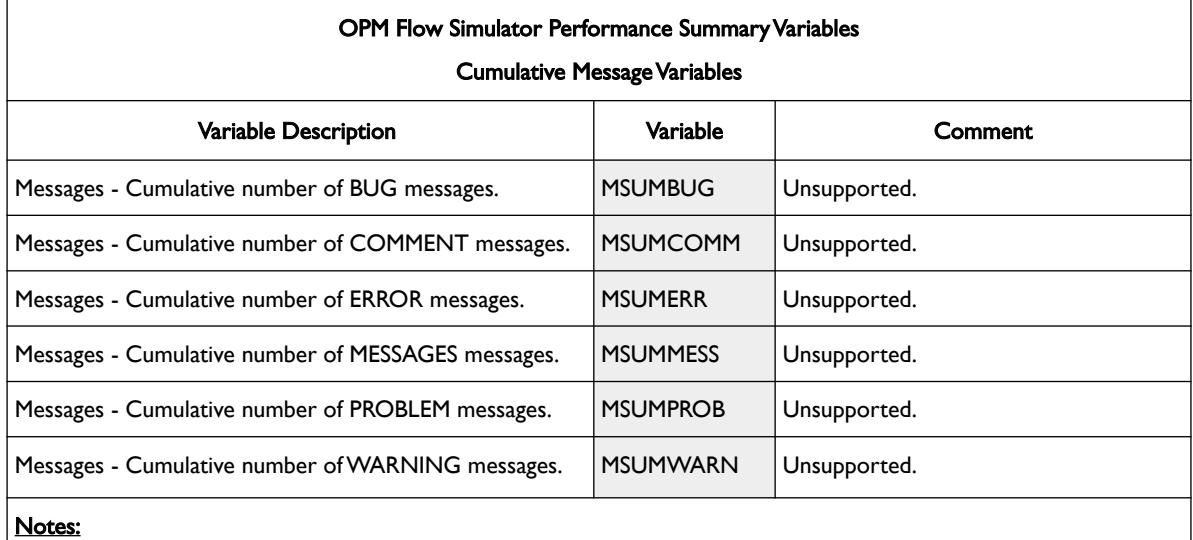

#### 1) Cells under the Variable column not colored indicate that the summary variable is available in OPM Flow.

- 2) Cells under the Variable column colored in gray indicate that the summary variable is recognized by the parser but the summary variable is not available.
- 3) Cells under the Variable column colored in orange indicate that the summary variable is not recognized by the parser and the summary variable is not available. These summary variables may cause the simulator to abort.

Table 11.31: Simulator Performance Summary Variables (Cumulative Messages)

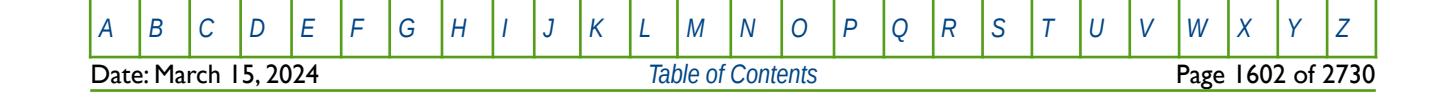

OPM FLOW REFERENCE MANUAL (2023-10) Revision: Rev-0

#### **Example**

-- ============================================================================== -- -- SUMMARY SECTION -- -- ============================================================================== SUMMARY -- EXPORT PERFORMANCE CUMULATIVE MESSAGE VARIABLE VECTORS TO FILE -- NMESSAGE -- -- ACTIVATE COLUMNAR SUMMARY DATA REPORTING OPTION -- RUNSUM -- ACTIVATE SUMMARY DATA RSM FILE OUTPUT OPTION -- SEPARATE

Note the SEPARATE keyword is not required for OPM Flow as this is the default behavior; however, it is probably good practice to include it if the same input decks are being run with the commercial simulator.

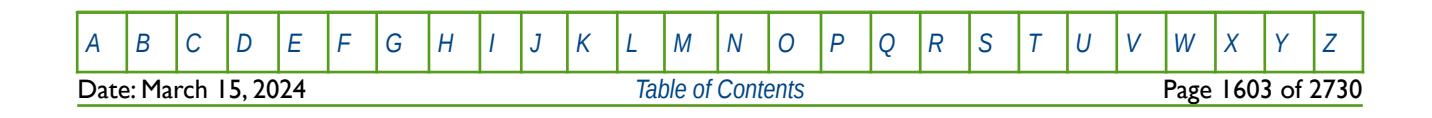

OPM FLOW REFERENCE MANUAL (2023-10) Revision: Rev-0

### **11.3.21 NOECHO – DEACTIVATE ECHOING OF USER INPUT FILES TO THE PRINT FILE**

Turns off echoing of all the input files to the print file. Note by default echoing of the inputs files is active. but can subsequently be switched off by the NOECHO activation keyword.

See *NOECHO - Deactivate Echoing of User Input Files to the Print File* in the GLOBAL section for a full description.

### **11.3.22 NOMONITO – DEACTIVATE OUTPUT OF THE MONITORING DATA AND FILE**

The NOMONITO keyword deactivates the writing out of the run time monitoring information used by postprocessing graphics software to display run time information, for example the simulated production and injection rates and cumulative values. OPM Flow does not have this functionality.

See *[NOMONITO – Deactivate Output of the Monitoring Data and File](#page-320-0)* in the RUNSPEC section for a full description.

#### **11.3.23 NOWARN – DEACTIVATE WARNING MESSAGES**

Turns off warning messages to be printed to the print file; note that this keyword is deactivated by default and can subsequently be switched off by the WARN activation keyword. The warning messages may be turned on and off using keywords WARN and NOWARN.

See *[NOWARN – Deactivate Warning Messages](#page-185-0)* in the GLOBAL section for a full description.

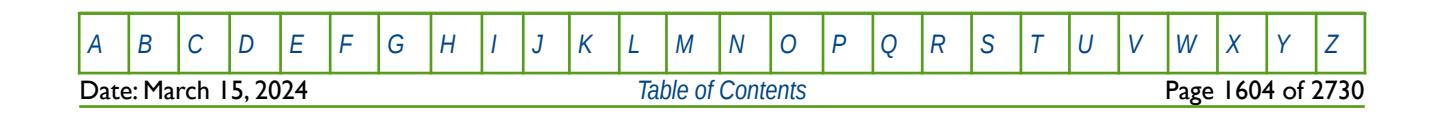

OPM FLOW REFERENCE MANUAL (2023-10) Revision: Rev-0

### **11.3.24 OFM – ACTIVATE OFM FILE OUTPUT OF THE SUMMARY DATA**

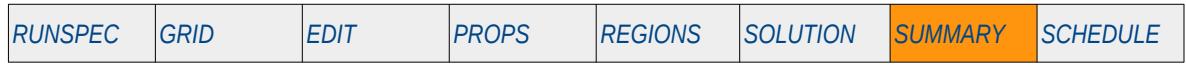

#### **Description**

This keyword activates the writing out of the SUMMARY file data in the Oil Field Manager ("OFM") file format to enable the simulated data to be directly loaded into OFM.

There is no data required for this keyword and there is no terminating "/" for this keyword.

See also the EXCEL, RPTONLY, RUNSUM and SEPARATE keywords in the SUMMARY section.

This keyword is not supported by OPM Flow but would change the results if supported so the simulation will be stopped.

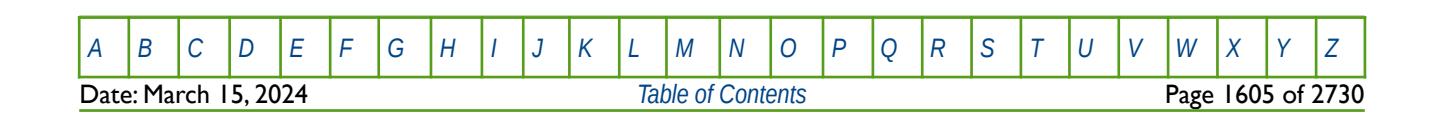

OPM FLOW REFERENCE MANUAL (2023-10) Revision: Rev-0

### **11.3.25 PERFORMA – EXPORT STANDARD SIMULATOR PERFORMANCE SUMMARY VARIABLES TO FILE**

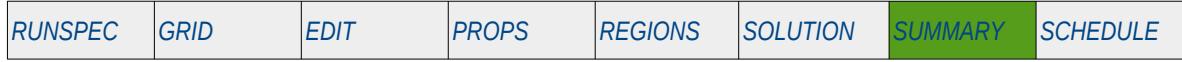

#### **Description**

The PERFORMA keyword activates the writing out of a standard set of summary OPM Flow simulation numerical performance summary variables to the SUMMARY (\*.SMSPEC and .\*UNSMRY) and RSM (\*.RSM) files. [Error: Reference source not found](#page-1602-0) lists the summary variables written out by the keyword.

<span id="page-1602-0"></span>Note that not all these variables are available in OPM Flow; however, the simulator will issue a warning message if this is indeed the case. It is anticipated that the number of recognized summary variables will increase in future releases of OPM Flow.

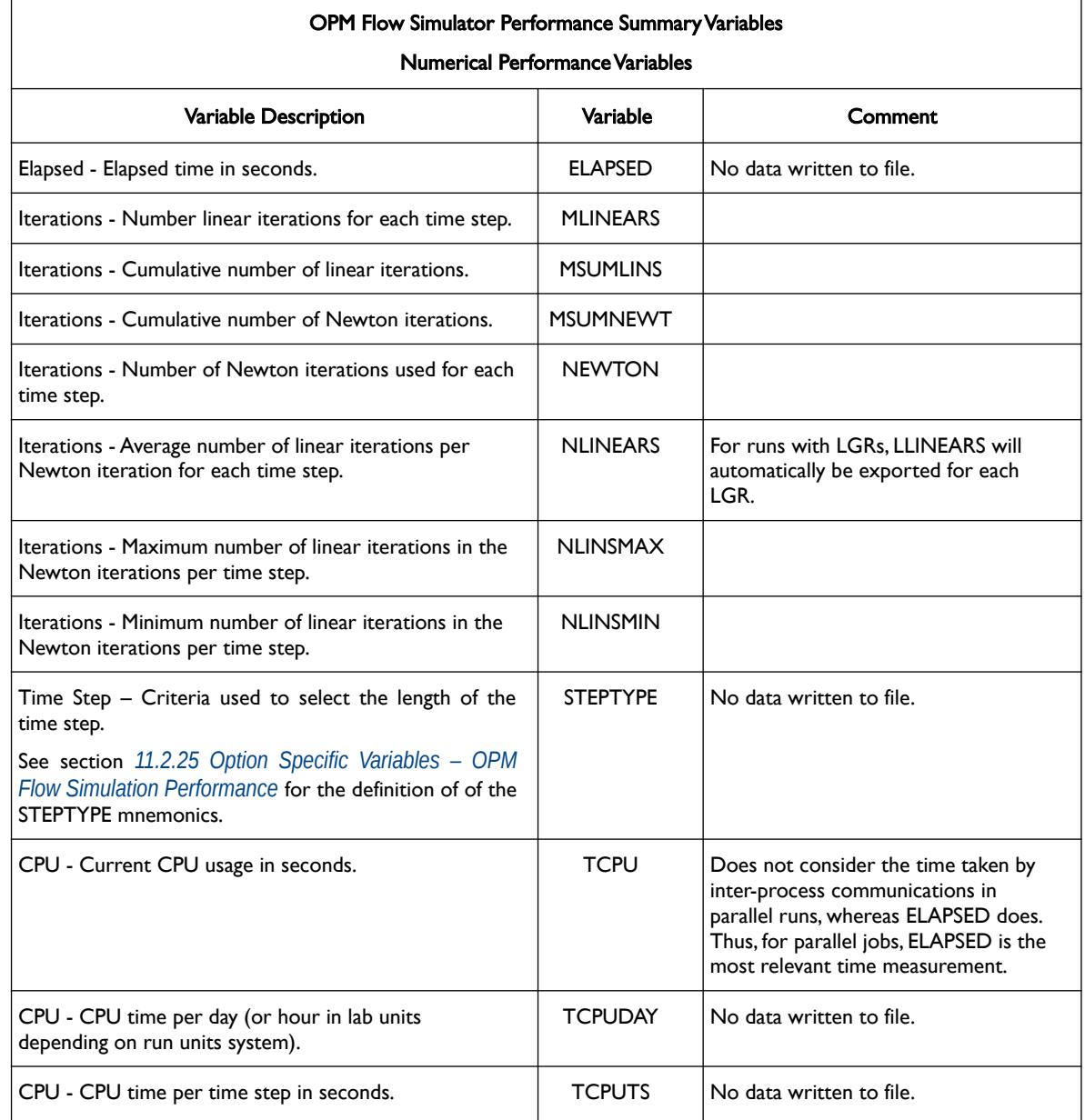

[A](#page-2210-0) |[B](#page-2212-0) |[C](#page-2213-0) |[D](#page-2215-0) |[E](#page-2218-0) |[F](#page-2220-0) |[G](#page-2222-0) |[H](#page-2226-0) |[I](#page-2231-0) |[J](#page-2237-0) |[K](#page-2238-0) |[L](#page-2241-0) |[M](#page-2244-0) |[N](#page-2247-0) |[O](#page-2249-0) |[P](#page-2250-0) |[Q](#page-2255-0) |[R](#page-2256-0) |[S](#page-2259-0) |[T](#page-2267-0) |[U](#page-2270-0) |[V](#page-2271-0) |[W](#page-2272-0) |[X](#page-2278-0) |[Y](#page-2279-0) |[Z](#page-2280-0) Date: March 15, 2024 *[Table of Contents](#page-5-0)* Page 1606 of 2730

### OPM FLOW REFERENCE MANUAL (2023-10) Revision: Rev-0

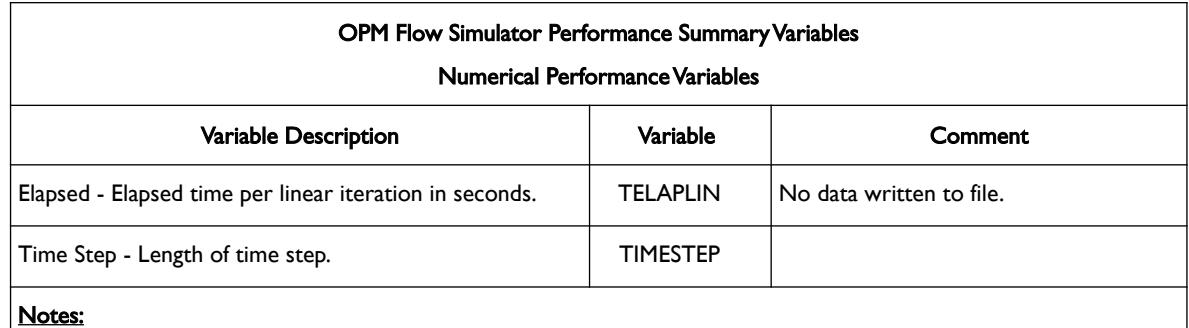

- 1) Cells under the Variable column not colored indicate that the summary variable is available in OPM Flow.
- 2) Cells under the Variable column colored in gray indicate that the summary variable is recognized by the parser but the summary variable is not available.
- 3) Cells under the Variable column colored in orange indicate that the summary variable is not recognized by the parser and the summary variable is not available. These summary variables may cause the simulator to abort.

Table 11.32: Simulator Performance Summary Variables (Numerical Performance)

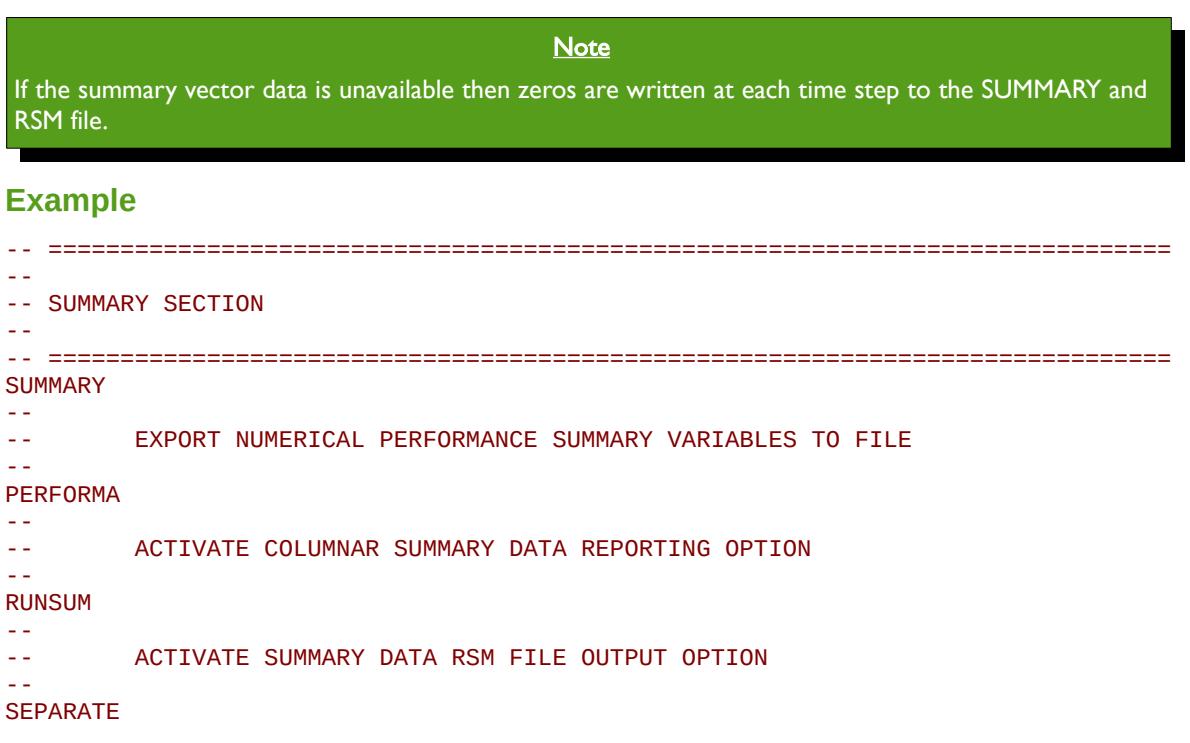

Note the SEPARATE keyword is not required for OPM Flow as this is the default behavior; however, it is probably good practice to include it if the same input decks are being run with commercial simulator.

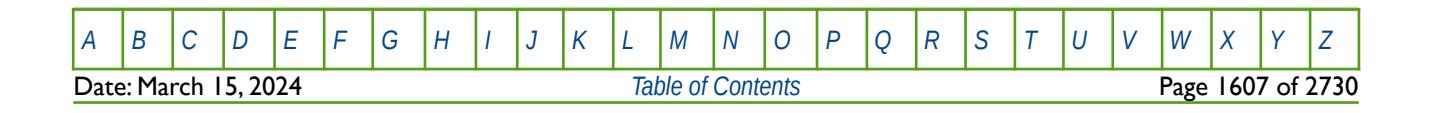

OPM FLOW REFERENCE MANUAL (2023-10) Revision: Rev-0

### **11.3.26 PYEND – END THE DEFINITION OF A PYINPUT SECTION**

The PYINPUT and PYEND keywords are a part of OPM Flow's Python scripting facility that processes standard Python commands that can be used to manipulate and define the simulators input parameters during processing of the input deck. The main purpose of the facility is to script the construction of the various keywords. A PYINPUT Definition Section is terminated by a PYEND keyword on a separate single line.

See *[PYEND – End the Definition of a PYINPUT Section](#page-642-0)* in the GRID section for a full description.

### **11.3.27 PYINPUT – DEFINE THE START OF A PYINPUT SECTION**

The PYINPUT and PYEND keywords are a part of OPM Flow's Python scripting facility that processes standard Python commands that can be used to manipulate and define the simulators input parameters during processing of the input deck. The main purpose of the facility is to script the construction of the various keywords used by the simulator. PYINPUT declares the start of a PYINPUT Definition Section on a single separate line, which is then followed by various standard Python commands, with one command per line.

See *[PYINPUT – Define the Start of a PYINPUT Section](#page-643-0)* in the GRID section for a full description.

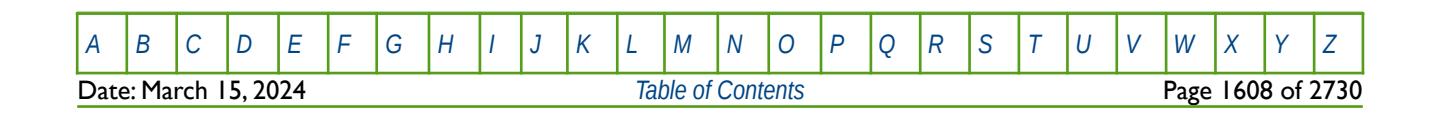

OPM FLOW REFERENCE MANUAL (2023-10) Revision: Rev-0

### **11.3.28 RPTONLY - ACTIVATE THE REPORT TIME STEPS ONLY OPTION FOR THE SUMMARY FILE**

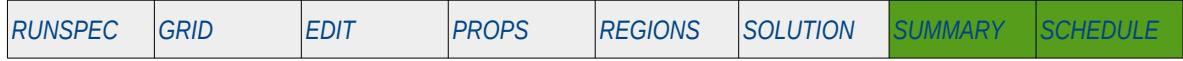

#### **Description**

This keyword activates the writing out of the SUMMARY file and the RSM file data, if the RSM file option has been requested by the RUNSUM keyword in the SUMMARY section, at report time steps only. The default is for the data to be written out for all time steps to the SUMMARY files. This keyword reduces the file size at the expense of lower resolution in the time domain.

There is no data required for this keyword and there is no terminating "/" for this keyword.

The option can be deactivated by the RPTONLYO keyword in the SUMMARY section.

### **Example**

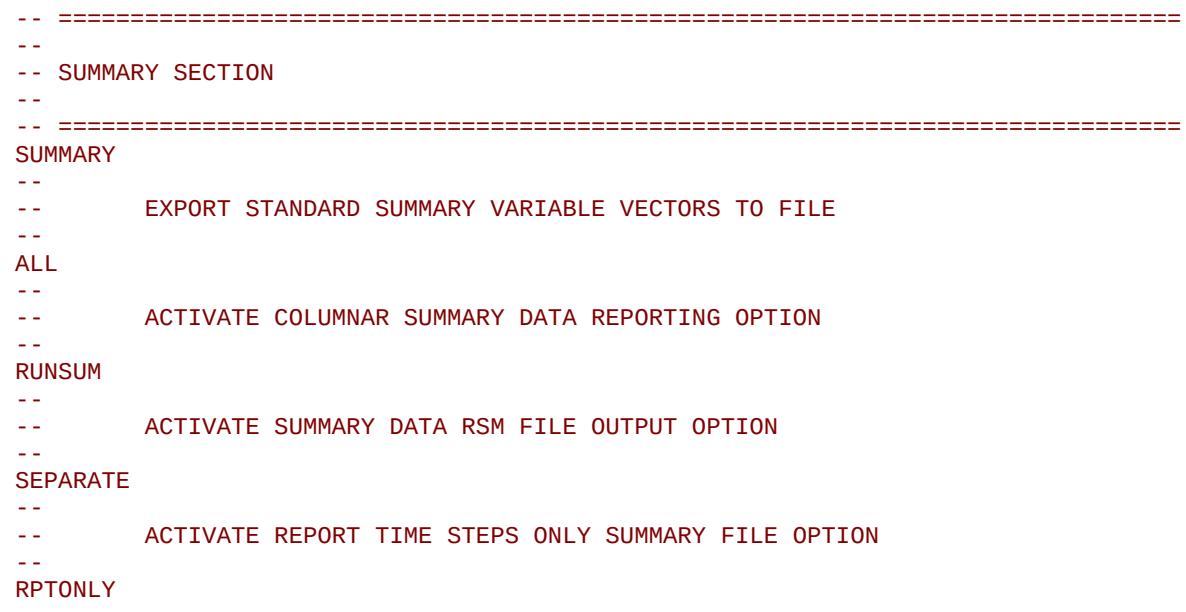

The above example activates the writing out of the SUMMARY file at report time steps only.

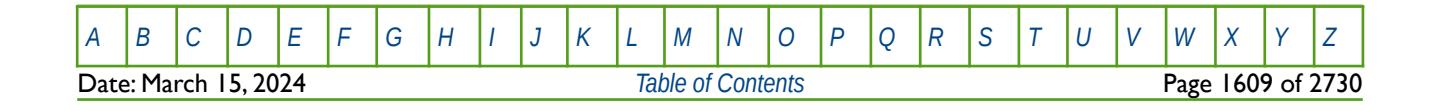

OPM FLOW REFERENCE MANUAL (2023-10) Revision: Rev-0

### **11.3.29 RPTONLYO - DEACTIVATE THE REPORT TIME STEPS ONLY OPTION FOR THE SUMMARY FILE**

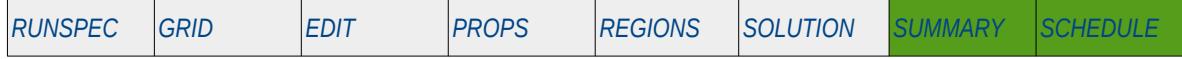

#### **Description**

This keyword deactivates the writing out of the SUMMARY file and the RSM file data, if the RSM file option has been requested by the RUNSUM keyword in the SUMMARY section, at report time steps only, and switches on writing out all the time steps to the files. This option is the default behavior for when RPTONLY has not been activated.

There is no data required for this keyword and there is no terminating "/" for this keyword.

The option can be deactivated by the RPTONLY keyword in the SUMMARY section that will switch on writing the data at every report time step instead of every time step.

#### **Example**

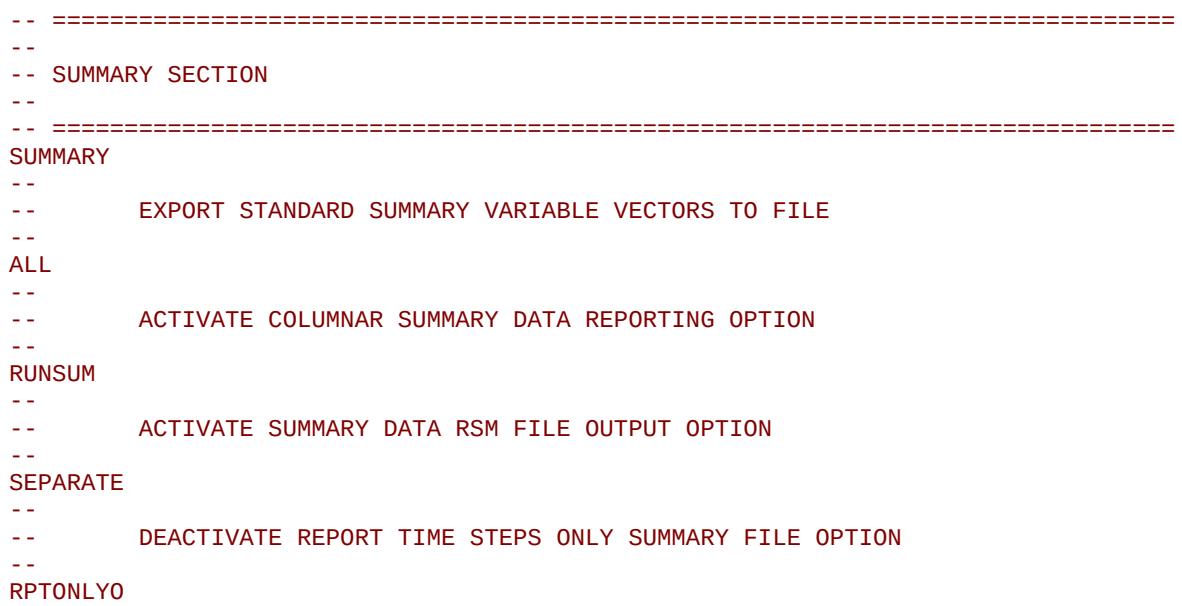

The above example deactivates the writing out of the SUMMARY file at report time steps only, and switches on writing out all the time steps to the file.

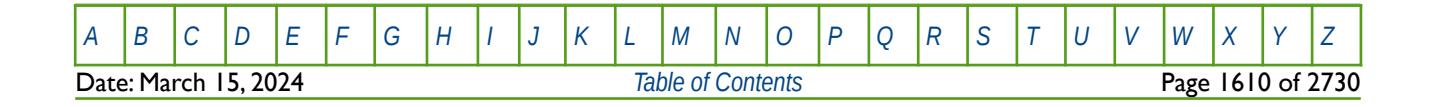

### **11.3.30 RPTSMRY - ACTIVATE OR DEACTIVATE SUMMARY LIST REPORT**

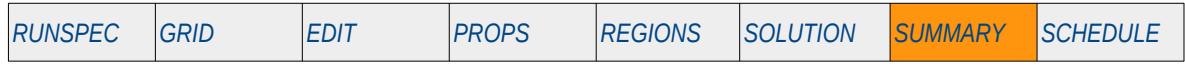

#### **Description**

This keyword activates or deactivates a listing of all the summary variables that are going to be written to the SUMMARY file and the RSM file, if the RSM file option has been requested by the RUNSUM keyword in the SUMMARY section.

This keyword is not supported by OPM Flow but has no effect on the results so it will be ignored.

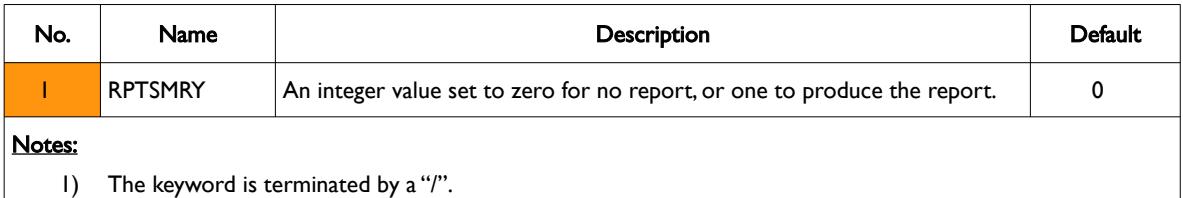

Table 11.33: RPTSMRY Keyword Description

### **Example**

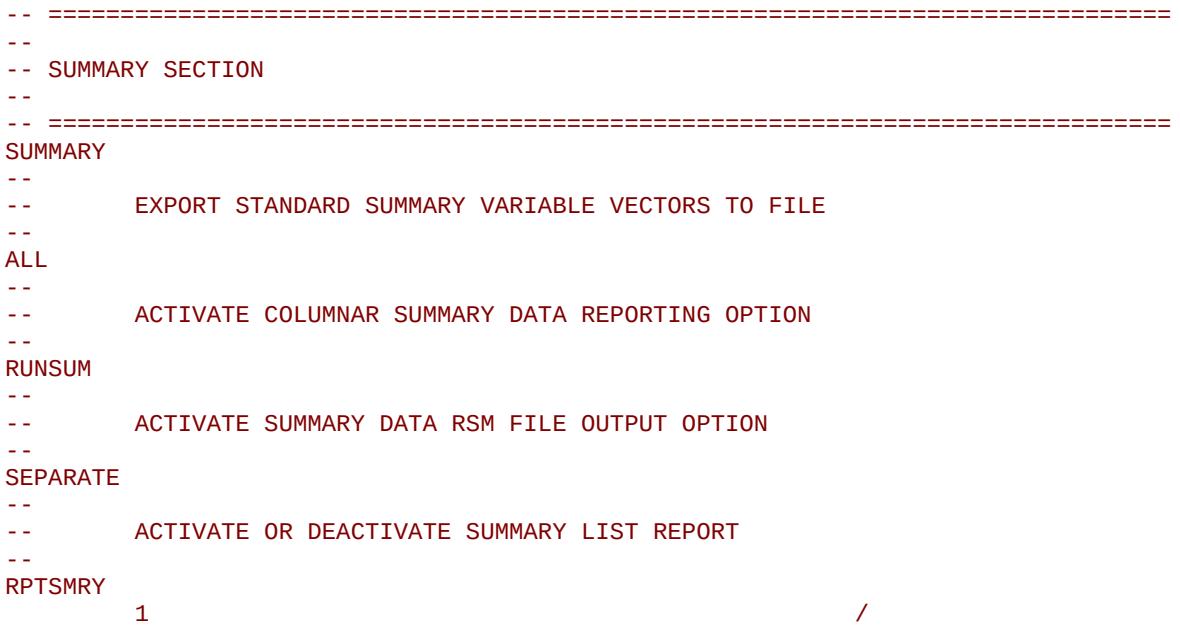

The example switches on the summary list report.

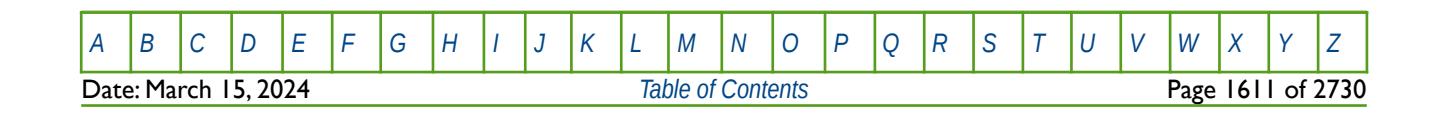

OPM FLOW REFERENCE MANUAL (2023-10) Revision: Rev-0

### **11.3.31 RUNSUM – ACTIVATE RSM FILE OUTPUT OF THE SUMMARY DATA**

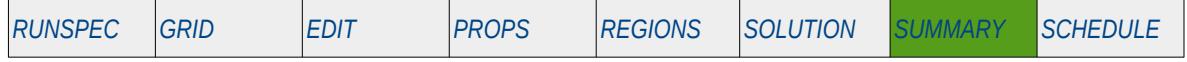

#### **Description**

This keyword activates the writing out of the SUMMARY file data in a columnar format to the PRT file. Normally the SEPARATE keyword in the SUMMARY section is invoked in the same run to direct the data stream to a separate RSM file for easy loading into other programs, for example, Microsoft's EXCEL or LibreOffice's CALC spreadsheet programs.

There is no data required for this keyword and there is no terminating "/" for this keyword.

See also the EXCEL, RPTONLY and SEPARATE keywords in the SUMMARY section.

### **Example**

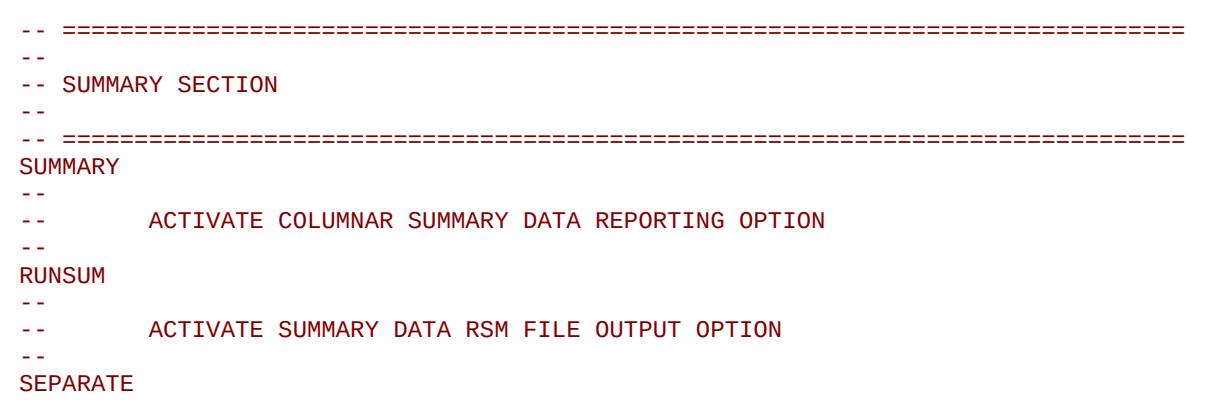

Note unlike the commercial simulator, OPM Flow always writes out the data to a separate file.

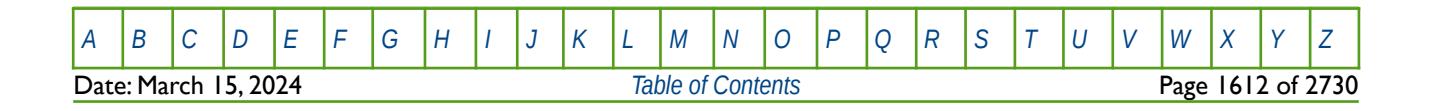

OPM FLOW REFERENCE MANUAL (2023-10) Revision: Rev-0

### **11.3.32 SEPARATE – ACTIVATE THE SEPARATE RSM FILE OUTPUT OPTION**

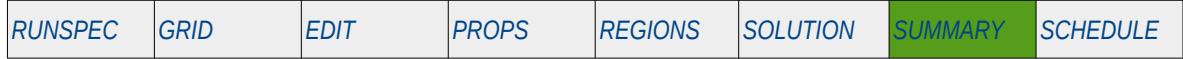

#### **Description**

This keyword activates the writing out of the SUMMARY file date in a columnar format to the RSM file, if the RUNSUM keyword has also been activated in the SUMMARY section. Both the SEPARATE and the RUNSUM keywords need to be invoked. If the SEPARATE option is not activated then the RSM output is directed to the end of the PRT file. Normally the both the SEPARATE and RUNSUM keywords are invoked in the same run to enable easy loading of the data into Microsoft's EXCEL or LibreOffice's CALC spreadsheet programs.

There is no data required for this keyword and there is no terminating "/" for this keyword.

See also the EXCEL, RPTONLY and RUNSUM keywords in the SUMMARY section.

#### **Example**

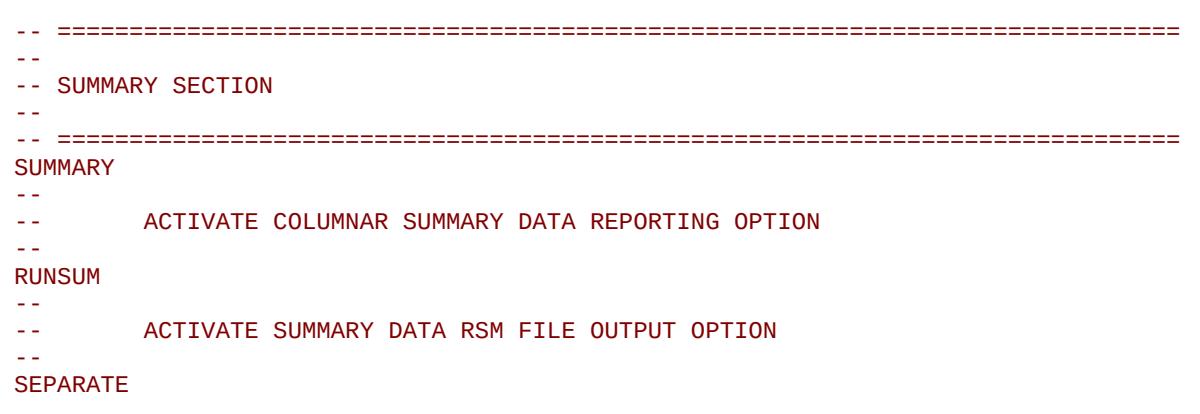

Note unlike the commercial simulator, OPM Flow always writes out the data to a separate file; however, it is probably good practice to include it if the same input decks are being run with commercial simulator.

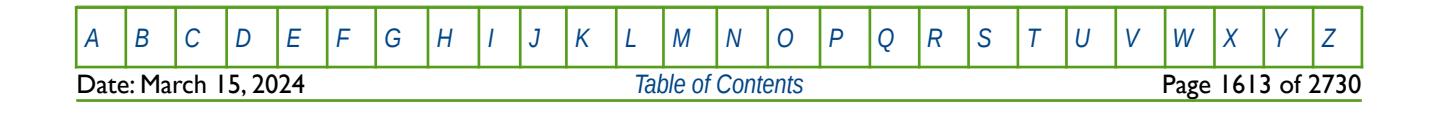

OPM FLOW REFERENCE MANUAL (2023-10) Revision: Rev-0

### **11.3.33 SUMMARY - DEFINE THE START OF THE SUMMARY SECTION OF KEYWORDS**

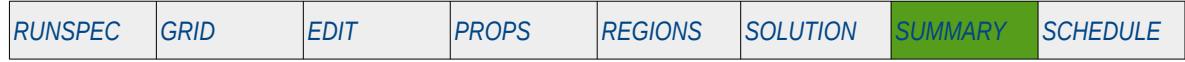

#### **Description**

The SUMMARY activation keyword marks the end of the SOLUTION section and the start of the SUMMARY section that defines the variables to be written out to the SUMMARY file for reporting and plotting of grid block data, production data, etc.

There is no data required for this keyword and there is no terminating "/" for this keyword.

#### **Example**

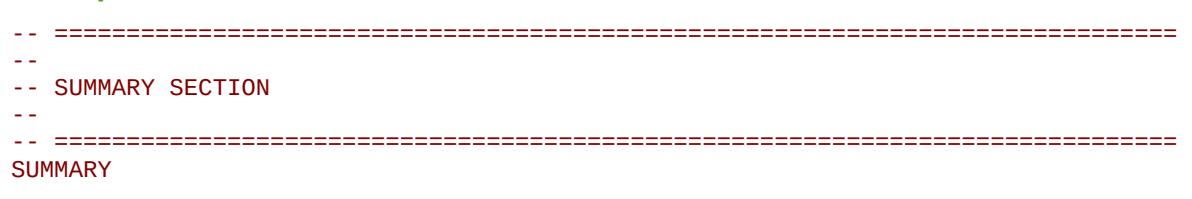

The above example marks the end of the SOLUTION section and the start of the SUMMARY section in the OPM Flow data input file.

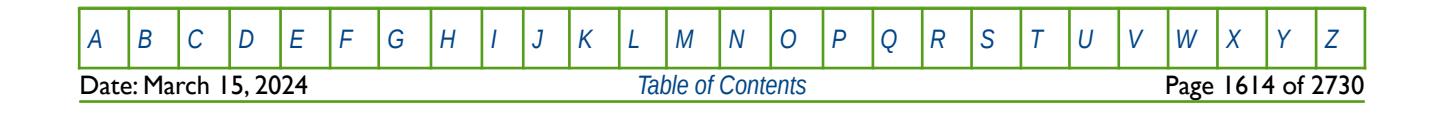

OPM FLOW REFERENCE MANUAL (2023-10) Revision: Rev-0

### **11.3.34 SUMTHIN – DEFINE SUMMARY DATA REPORTING TIME STEPS**

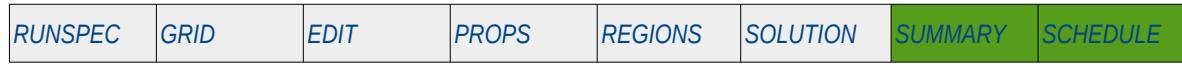

#### **Description**

This keyword defines a time interval for writing out the SUMMARY data to the SUMMARY file and the RSM file, if the RUNSUM keyword has also been activated in the SUMMARY section. Only the data for the first time step in the time interval is written out and the other time steps are skipped until the next time interval, except for report time steps. Note that report time steps data are always written out regardless of the setting on this keyword. This enables the size of the SUMMARY files to be reduced depending on the size of the time interval. However, the keyword will produce irregular time steps reports of the SUMMARY data.

| No.    | Name                                | <b>Description</b>                                                                                                    |               |            | Default |
|--------|-------------------------------------|----------------------------------------------------------------------------------------------------|---------------|------------|---------|
|        |                                     | Field                                                                                                    | <b>Metric</b> | Laboratory |         |
|        | <b>SUMSTEP</b>                      | SUMSTEP is a real positive number that defines the time interval for<br>which the first time step of data will be written to the SUMMARY file (and<br>the RSM file if RSM output has been activated).<br>For example, if SUMSTEP is set to 30 days, and if the simulator takes time<br>steps of 0, 5, 10, 16, 24, 30, 40, 45, 60, 90 days. Then the SUMMARY data<br>will be written out at time steps 0, 30, 40 and 60 days. |               |            |         |
|        |                                     |                                                                                                    |               |            |         |
|        |                                     | days                                                                                                    | days          | hours      | None    |
| Notes: |                                     |                                                                                                    |               |            |         |
| Ð      | The keyword is terminated by a "/". |                                                                                                    |               |            |         |

Table 11.34: SUMTHIN Keyword Description

See also the RPTONLY keyword in the SUMMARY section that forces the SUMMARY data to be only written out at report time steps, as oppose to all time steps or SUMSTEP time intervals.

### **Example**

```
--
-- DEFINE SUMMARY DATA REPORTING TIME STEP INTERVAL
-- 
     SUMSTEP
SUMTHIN
30.0 /
/
```
The above example defines the SUMMARY file time step interval to be 30 days for both field and metric units.

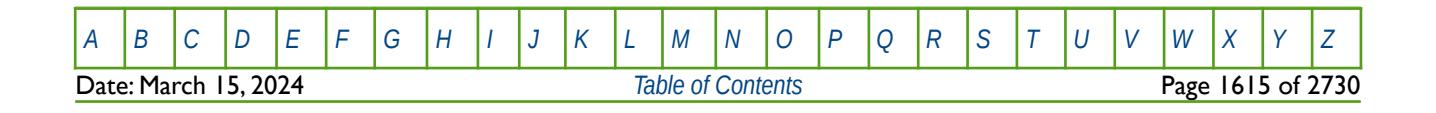

OPM FLOW REFERENCE MANUAL (2023-10) Revision: Rev-0

### **11.3.35 WARN – ACTIVATE WARNING MESSAGES**

Turns on warning messages to be printed to the print file (\*.PRT); note that this keyword is activated by default and can subsequently be switched off by the NOWARN activation keyword. The warning messages may be turned on and off using keywords WARN and NOWARN. OPM Flow always prints error messages.

See *[WARN – Activate Warning Messages](#page-189-0)* in the GLOBAL section for a full description.

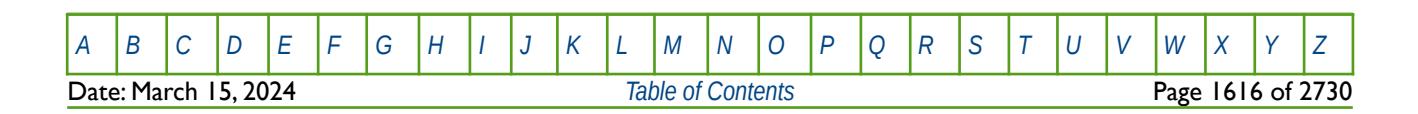

OPM FLOW REFERENCE MANUAL (2023-10) Revision: Rev-0

### <span id="page-1613-0"></span>**CHAPTER 12: SCHEDULE SECTION**

OPM FLOW REFERENCE MANUAL (2023-10) Revision: Rev-0

### **12.1 INTRODUCTION**

The SCHEDULE section is used to specify the production and injection targets and constraints for the entire model, advance the model through time, and stipulate any other data that depends on time. For example, drilling wells at a particular time, incorporating production and/or injection rate changes as the model progresses through time, and opening and shutting wells and well connections/completions at particular times during the history of the reservoir. Field development and operating strategy are also incorporated in the SCHEDULE section, for example the timing and effect of upgrading of the field facilities liquid and water handling capacities. All these actions must be specified in the SCHEDULE section at the time they occur, that is all the events in the SCHEDULE section are time dependent. This is different to the other sections of the input deck were the order of keywords is largely unimportant; in the SCHEDULE section it is essential because the order in which events take place in the field have to be preserved. For instance, the keyword defining wellhead locations via the WELSPECS keyword must precede the keyword defining the locations and properties of the well connections using the COMPDAT keyword. The rules on keyword order generally follow the same sequence as the order of events in a production plan, that is we drill wells first (WELSPECS), then complete them (COMPDAT), and put them on production (WCONHIST, WCONPROD or WCONINJE).

In most cases a significant part of the contents of the SCHEDULE section is often imported from other applications. For instance, the Vertical Lift Performance ("VLP") tables used to convert from Bottom-Hole Pressure ("BHP") to Tubing Head Pressure ("THP") and entered via the VFPPROD keyword, are always generated by an external Nodal Analysis application. These tables are then included in the input deck via the INCLUDE keyword. Note as the VFP tables are assigned to a well via the WCONHIST, WCONPROD or WCONINJE keywords, then the tables need to have been previously entered prior to assigning them to a well, that is the data is order dependent. Well historical production data is also normally "included" from an external source, typically the production data base, and may have to be edited to ensure that the correct connections/completions are opened and shut at the appropriate time.

#### **Note**

The term well connection is used to describe individual connections from the wellbore to the reservoir grid cell, as opposed to a well completion. A well completion is used to describe a set of connections that are "grouped" into well completions using the COMPLUMP keyword in the SCHEDULE section. For instance, a well may consist of several completions with each completion consisting of multiple connections.

The reservoir management flexibility offered in the SCHEDULE section is indicated by over 300 keywords available in the section and thus makes quality assurance of the data challenging. This means that one should not assume that the data included from third party applications are error free and therefore suitable error checking should be performed.

The majority of the keywords are related to controlling how wells and groups are operated, by applying production/injection targets and constraints, economic criteria and associated actions if a criteria is violated, drilling of additional wells to meet production targets or constraints, as well as the relationship between the different wells and groups in the model. In addition, the DATES, TIME and TSTEP keywords that are used to progress the simulation through time and the TUNING series of keywords control the numerical parameters in defining numerical convergence of each time step. Note that OPM Flow can be instructed to read the first record of the TUNING keyword if the appropriate command line parameter has been activated (see section *[2.2](#page-86-0) [Running OPM Flow 2023-10 From The Command Line](#page-86-0)*).

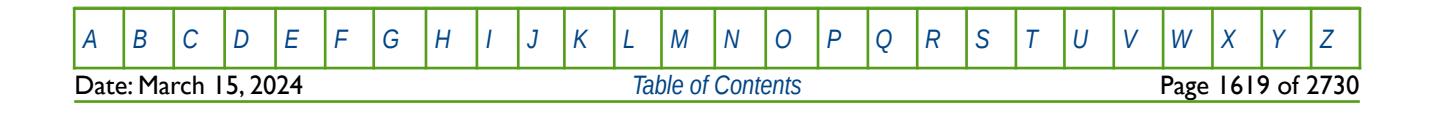

### OPM FLOW REFERENCE MANUAL (2023-10) COPM FLOW Revision: Rev-0

#### **Note**

When the DATES, TIME and TSTEP keywords are used to advanced the simulation through time this "new" time step is known as a "report time step", as either an action (open a well for example) or a report request will be made. This is different to a simulator's automatic time step used to advance the simulator to the next "reporting time step".

For instance, if the simulation is currently at January 1, 2020 and the next reporting time step is January 1, 2021, then the simulator may not be able to advance directly in one time step to January 1, 2021. Instead, a series of time steps of various duration will be automatically selected by the simulator based on the current set of numerical convergence controls until the required "report time step" is reached.

The next section summarizes the data requirements for the SCHEDULE section and offers some guidance on structuring the format of the keywords in order to increase readability of the input deck and to minimize potential input errors.

### **12.2 DATA REQUIREMENTS**

Apart from the keywords that advance the simulator through time (the DATES, TIME and TSTEP keywords), the minimum required data is associated with defining a well (WELSPECS), defining a well's connection to the reservoir (COMPDAT), and the operating and production targets and constraints for the well (WCONHIST, WCONPROD, WCONINJH or WCONINJE). Well connections can be "grouped" into completions using the COMPLUMP keyword to represent actual physical well completions in the model. Wells can either operate independently or under group control. That is when a well is allocated to a group, then the group can dictate how the wells in the group under group control are operated. For example, a group may have production targets and constraints and all wells under group control within the group will be operated in such a manner as to satisfy the group's targets and constraints. Note that wells can belong to a group but do not necessary have to be under group control. The top level group, level one, has the name FIELD and under this level can be wells, groups and sub groups to the higher level groups. By default three group levels are defined that sets the wells as level three, reporting directly to defined groups at level two, and the level two groups reporting to the FIELD group at level one. If a different configuration is required, then the GRUPTREE keyword should be used to define the group hierarchy by defining a lower level group that reports directly to a higher level group.

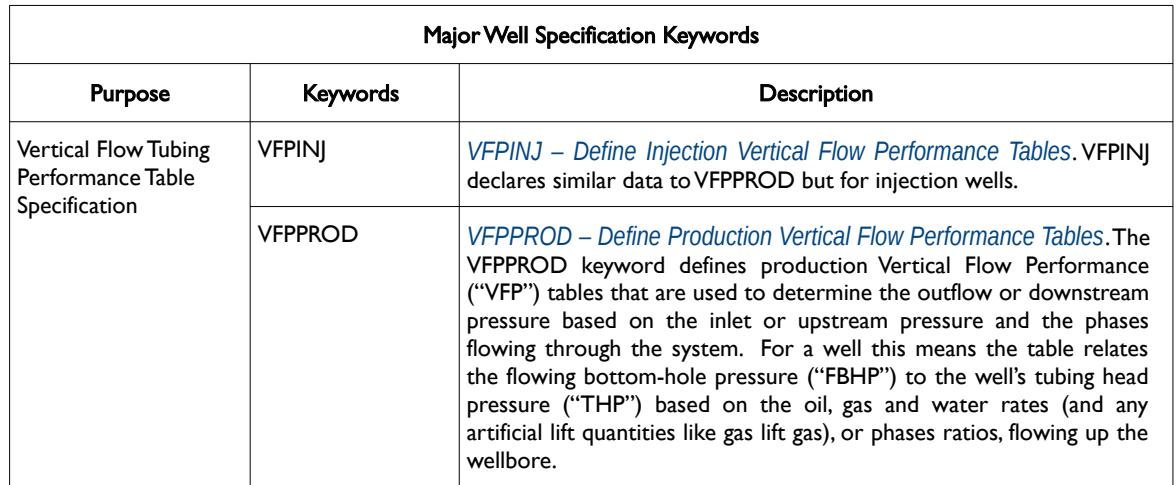

The major well specification keywords are summarized in [Table 12.1](#page-1618-0) for ease of reference.

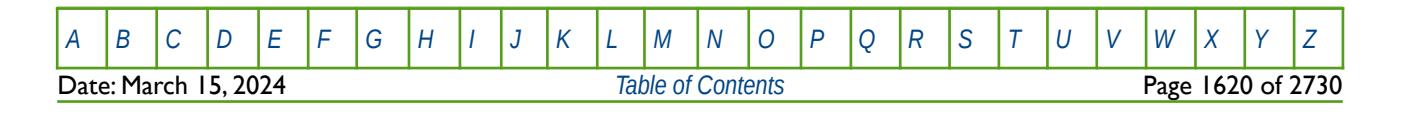

OPM FLOW REFERENCE MANUAL (2023-10) Revision: Rev-0

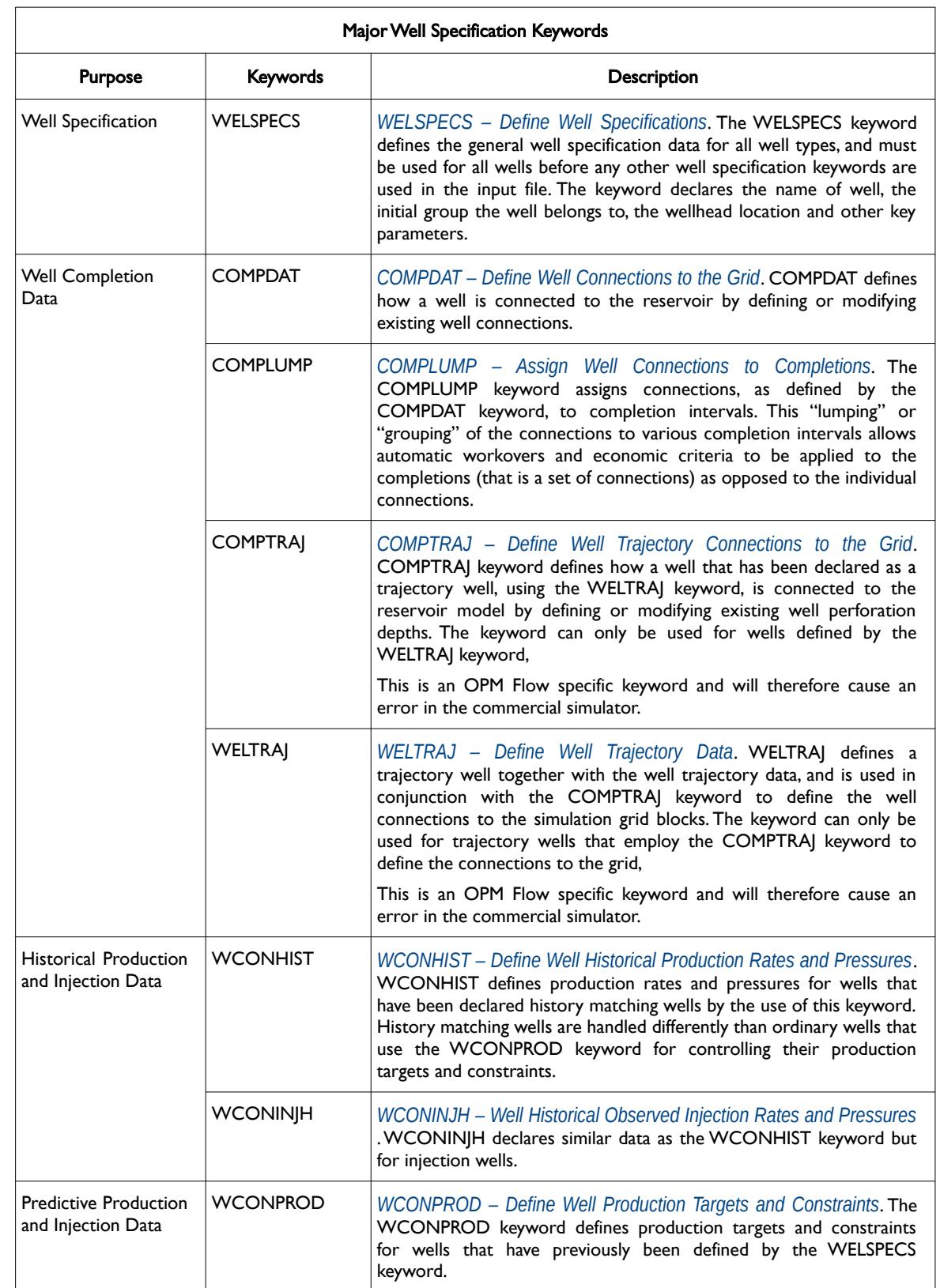

[A](#page-2210-0) |[B](#page-2212-0) |[C](#page-2213-0) |[D](#page-2215-0) |[E](#page-2218-0) |[F](#page-2220-0) |[G](#page-2222-0) |[H](#page-2226-0) |[I](#page-2231-0) |[J](#page-2237-0) |[K](#page-2238-0) |[L](#page-2241-0) |[M](#page-2244-0) |[N](#page-2247-0) |[O](#page-2249-0) |[P](#page-2250-0) |[Q](#page-2255-0) |[R](#page-2256-0) |[S](#page-2259-0) |[T](#page-2267-0) |[U](#page-2270-0) |[V](#page-2271-0) |[W](#page-2272-0) |[X](#page-2278-0) |[Y](#page-2279-0) |[Z](#page-2280-0)

**Date: March 15, 2024** *[Table of Contents](#page-5-0) Page 1621 of 2730* 

OPM FLOW REFERENCE MANUAL (2023-10) Revision: Rev-0

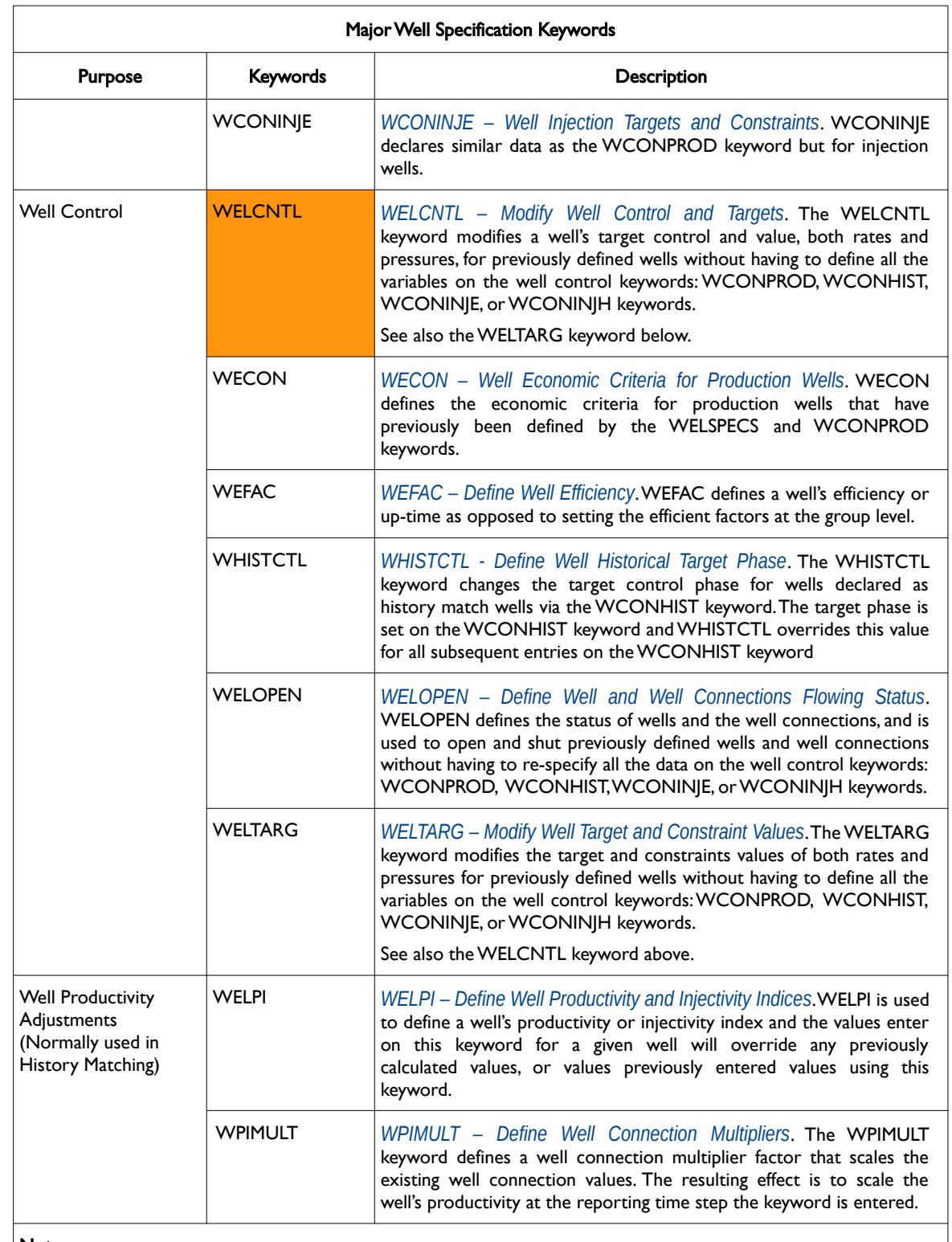

#### Notes:

1) Cells colored orange under the Keywords column are currently not supported by OPM Flow.

<span id="page-1618-0"></span>Table 12.1: Major Well Specification Keywords

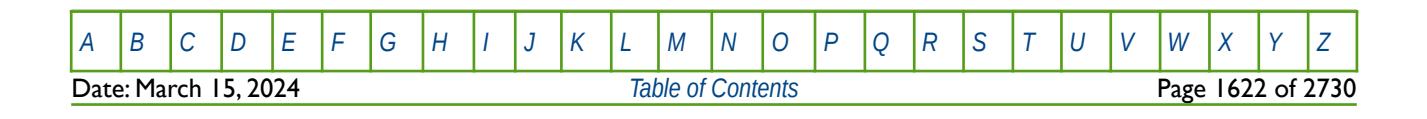

### OPM FLOW REFERENCE MANUAL (2023-10) Revision: Rev-0

Wells are initially allocated to groups via the WELSPECS keyword and groups have a similar set of keywords as for wells, as outlined in [Table 12.2.](#page-1619-0) However only a limited set of keywords have been implemented in OPM Flow compared with the commercial simulator's set of keywords.

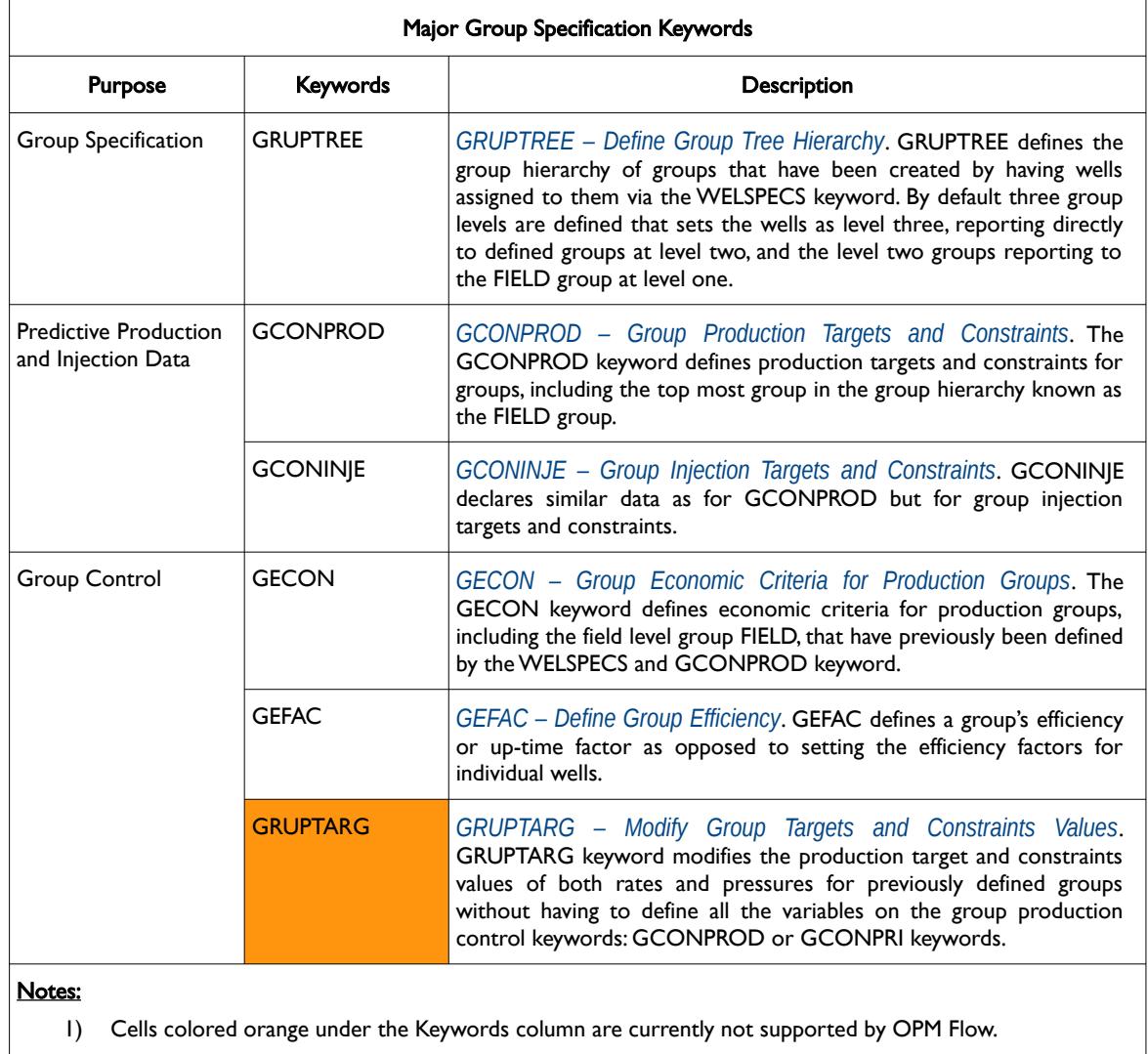

<span id="page-1619-0"></span>Table 12.2: Major Group Specification Keywords

The final set of keywords define various controls for the model, the keywords available to advance the simulator through time, and the available reporting keywords, as illustrated in [Table 12.3](#page-1621-0).

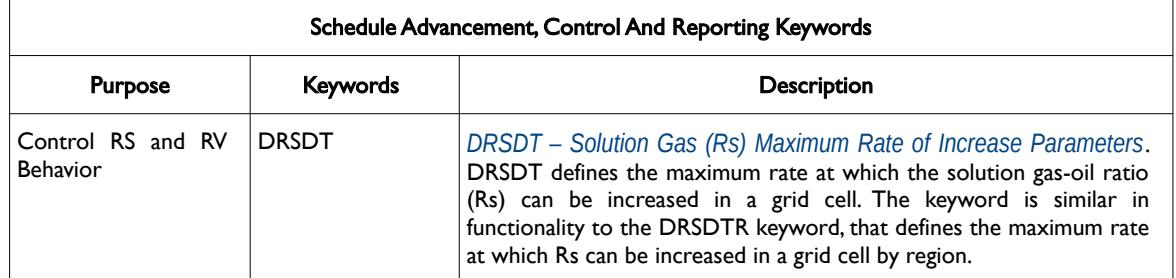

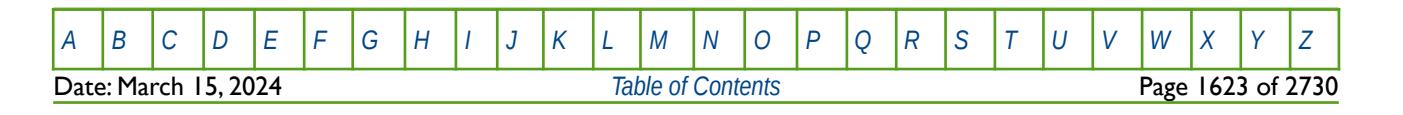
OPM FLOW REFERENCE MANUAL (2023-10) Revision: Rev-0

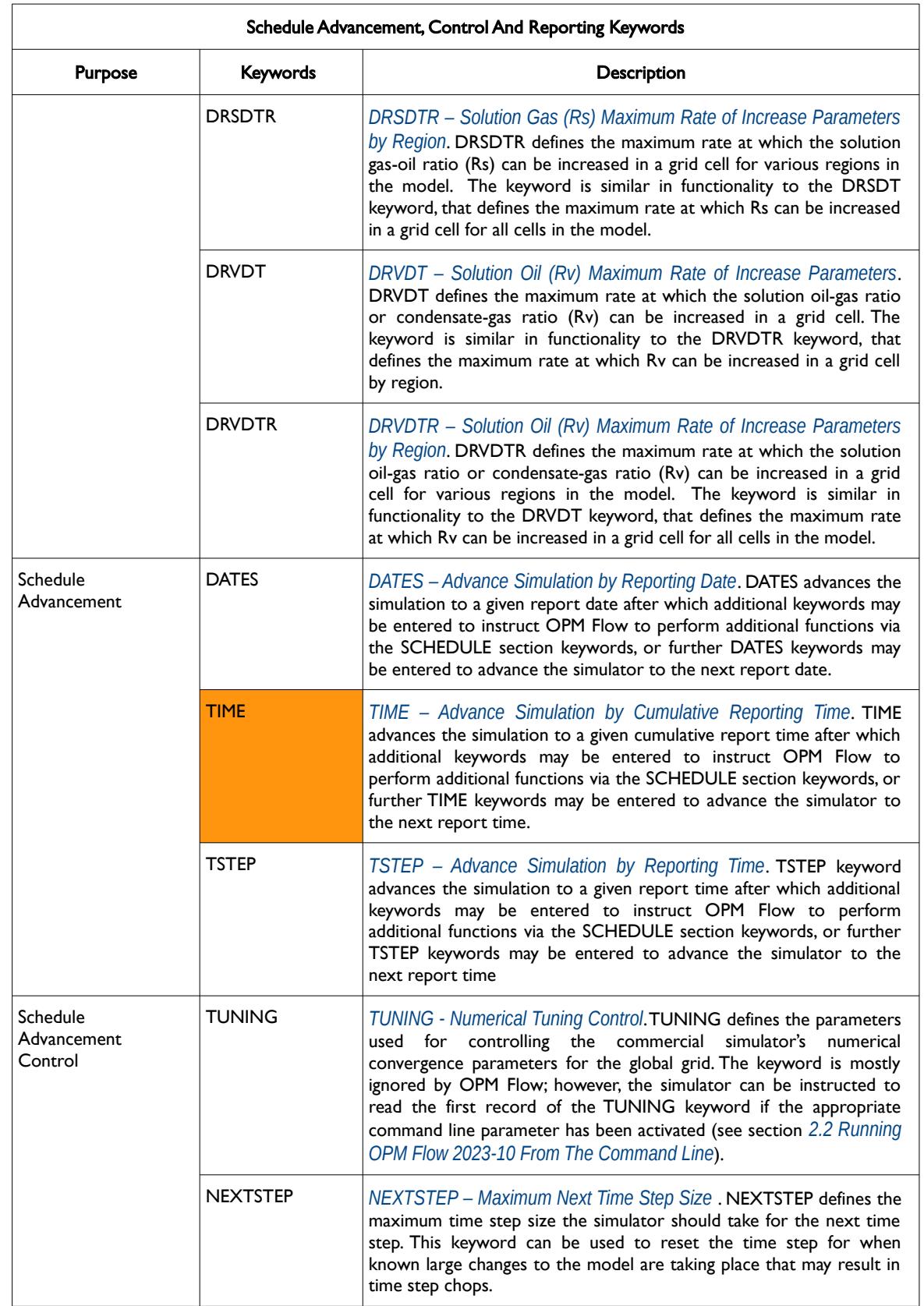

[A](#page-2210-0) |[B](#page-2212-0) |[C](#page-2213-0) |[D](#page-2215-0) |[E](#page-2218-0) |[F](#page-2220-0) |[G](#page-2222-0) |[H](#page-2226-0) |[I](#page-2231-0) |[J](#page-2237-0) |[K](#page-2238-0) |[L](#page-2241-0) |[M](#page-2244-0) |[N](#page-2247-0) |[O](#page-2249-0) |[P](#page-2250-0) |[Q](#page-2255-0) |[R](#page-2256-0) |[S](#page-2259-0) |[T](#page-2267-0) |[U](#page-2270-0) |[V](#page-2271-0) |[W](#page-2272-0) |[X](#page-2278-0) |[Y](#page-2279-0) |[Z](#page-2280-0) **Date: March 15, 2024 [Table of Contents](#page-5-0) Page 1624 of 2730** 

### OPM FLOW REFERENCE MANUAL (2023-10) Revision: Rev-0

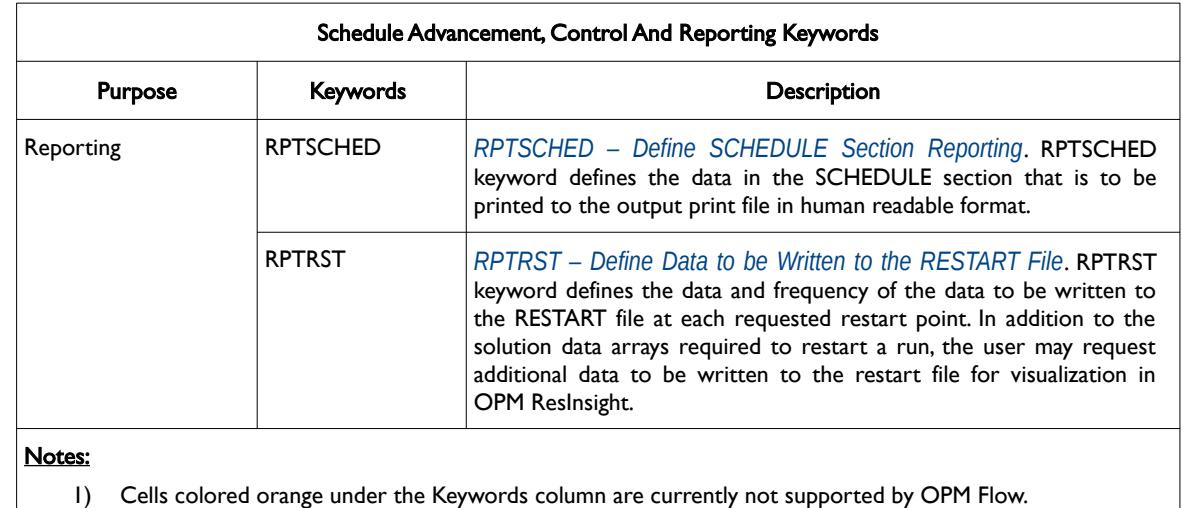

Table 12.3: Schedule Advancement, Control and Reporting Keywords

In terms of structuring the format of the keywords in the SCHEDULE section it is advisable to declared all the VLP tables, wells and groups at the start of SCHEDULE section as oppose to declaring the items as they are needed, or when they come on stream at various times during the simulation. This produces a cleaner input deck and tends to limit unforeseen errors, as all items are declared upfront and only the operational changes (opening wells, changing group and well targets, etc.) are needed. The example SCHEDULE section given on the following pages illustrates a typical SCHEDULE based on this philosophy.

The first segment of the example shows the start of the SCHEDULE section and the group definitions and controls. Here there are controls on the group level only at the FIELD level and there is both production and injection rate targets, as well as water and liquid handling constraints applied on the FIELD level. These keywords are activated from the start of the simulation as set by the START keyword in the RUNSPEC section, in this case January 1, 2020.

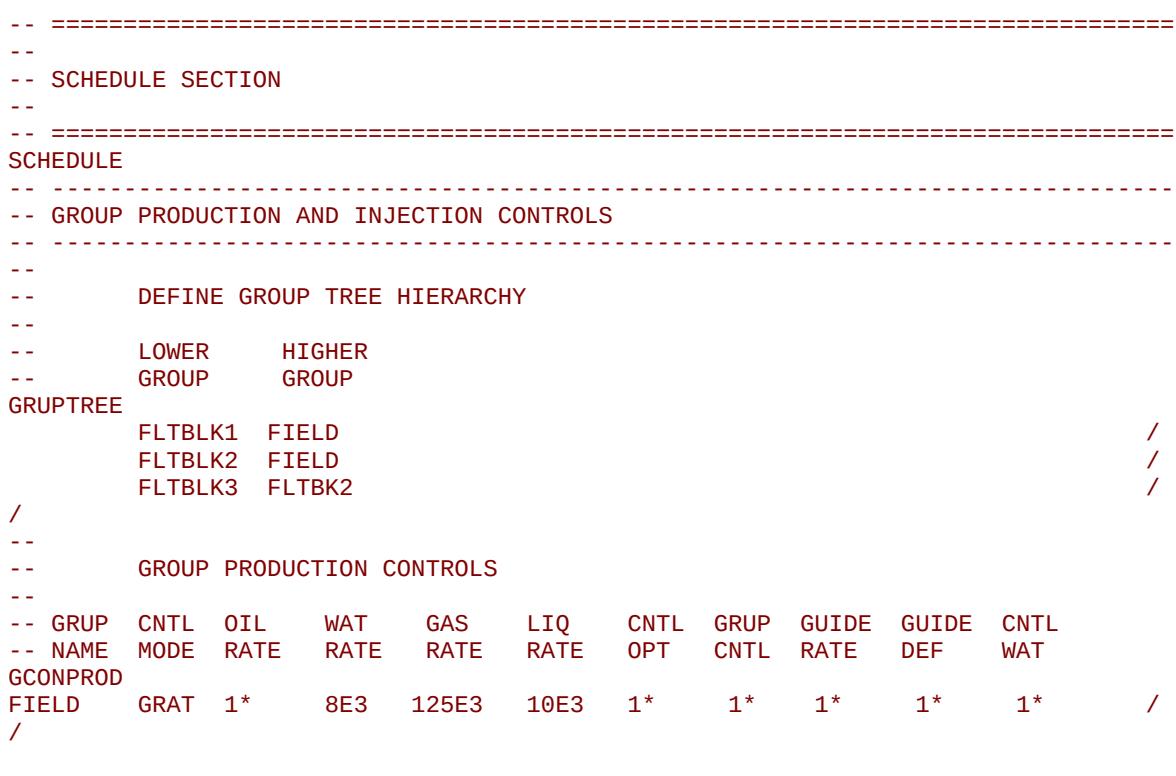

[A](#page-2210-0) |[B](#page-2212-0) |[C](#page-2213-0) |[D](#page-2215-0) |[E](#page-2218-0) |[F](#page-2220-0) |[G](#page-2222-0) |[H](#page-2226-0) |[I](#page-2231-0) |[J](#page-2237-0) |[K](#page-2238-0) |[L](#page-2241-0) |[M](#page-2244-0) |[N](#page-2247-0) |[O](#page-2249-0) |[P](#page-2250-0) |[Q](#page-2255-0) |[R](#page-2256-0) |[S](#page-2259-0) |[T](#page-2267-0) |[U](#page-2270-0) |[V](#page-2271-0) |[W](#page-2272-0) |[X](#page-2278-0) |[Y](#page-2279-0) |[Z](#page-2280-0) **Date: March 15, 2024 [Table of Contents](#page-5-0) Page 1625 of 2730 Page 1625 of 2730** 

OPM FLOW REFERENCE MANUAL (2023-10) Revision: Rev-0

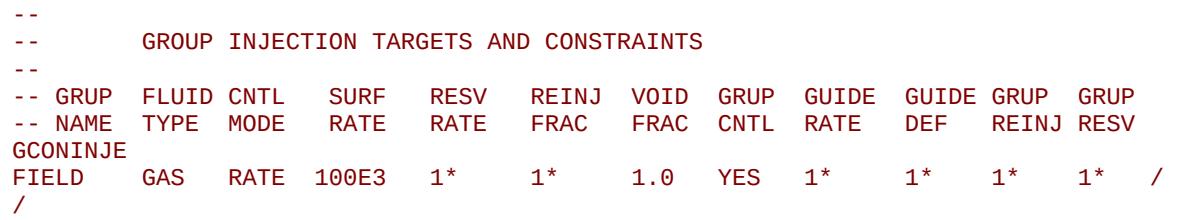

The next segment covers the well specification and includes the loading of the VFP tables via include files, declaring the wells using the WELSPECS keyword, and connecting the wells to the reservoir using the COMPDAT keyword. In addition, the COMPLUMP keyword is invoked to assign the well connections to well completions.

In multi-stacked reservoirs it is a good idea to associate the completion number with a given reservoir for all the wells. So for example completion number one is always associated with the Lower Talang Akar Formation Unit A, completion number two with the Lower Talang Akar Formation Unit B, and completion number three with the Upper Talang Akar Formation Unit C, etc. In this way one can easily identify which zone a well is producing from or completed in.

Finally, the WCONPROD keyword is used to define the operating conditions for the gas producers(GP01 and GP02) and to assign the VFP tables to the producing wells. Whereas the WCONINJE keyword performs a similar function for the single gas injector, GI01.

Notice also the well naming nomenclature that easily identifies the type of well: the letter G for a gas well, O for an oil well and W for a water well, and the function of the well, P for a producer and I for an injector.

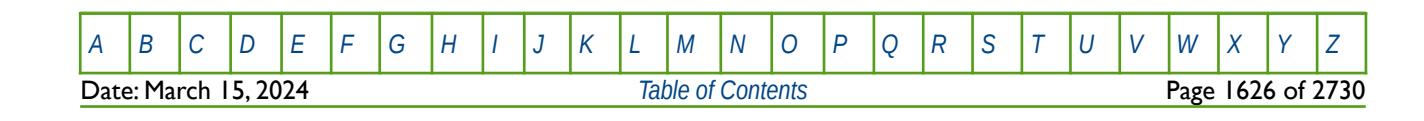

OPM FLOW REFERENCE MANUAL (2023-10) Revision: Rev-0

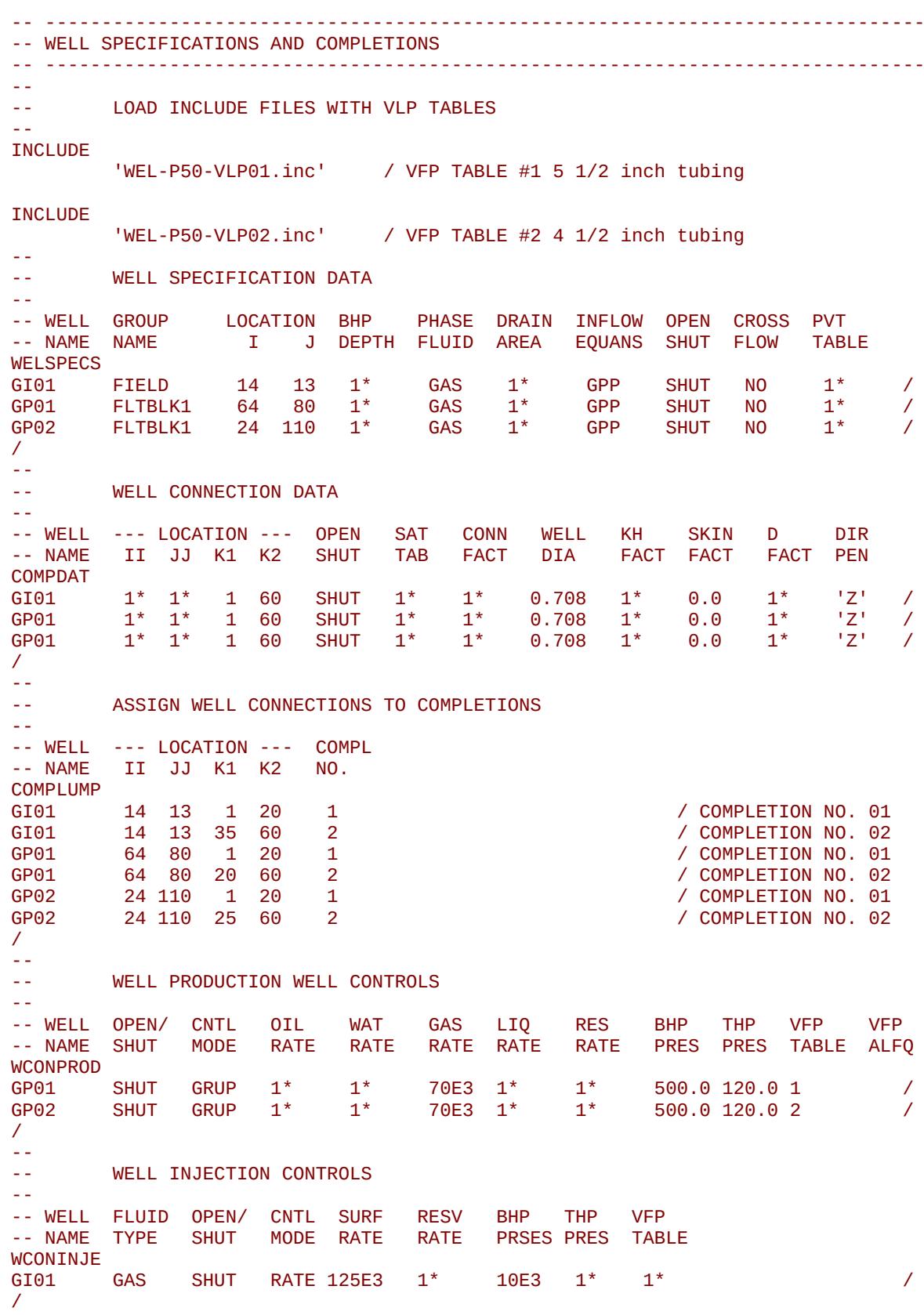

[A](#page-2210-0) |[B](#page-2212-0) |[C](#page-2213-0) |[D](#page-2215-0) |[E](#page-2218-0) |[F](#page-2220-0) |[G](#page-2222-0) |[H](#page-2226-0) |[I](#page-2231-0) |[J](#page-2237-0) |[K](#page-2238-0) |[L](#page-2241-0) |[M](#page-2244-0) |[N](#page-2247-0) |[O](#page-2249-0) |[P](#page-2250-0) |[Q](#page-2255-0) |[R](#page-2256-0) |[S](#page-2259-0) |[T](#page-2267-0) |[U](#page-2270-0) |[V](#page-2271-0) |[W](#page-2272-0) |[X](#page-2278-0) |[Y](#page-2279-0) |[Z](#page-2280-0) **Date: March 15, 2024** *[Table of Contents](#page-5-0) Page 1627 of 2730* 

OPM FLOW REFERENCE MANUAL (2023-10) Revision: Rev-0

The final part of the well specification segment is shown below and sets the well efficiency for the wells via the WEFAC keyword, the producing wells economic limits via the WECON keyword, and then advances the simulation to June 25, 2020. Thus, there is no production up to January 25, 2020 as all the wells are shut-in.

```
-- 
      WELL EFFICIENCY FACTORS
-- 
-- WELL EFF NETWK<br>-- NAME FACT OPTN
-- NAME
WEFAC<br>{}^{1}GI*'GI*' 0.950 / / ''GP*' 0.950 /
/ 
-- 
-- WELL ECONOMIC CRITERIA FOR PRODUCTION WELLS<br>-- WELL MIN MIN MAX MAX MAX CNTL END
-- WELL MIN MIN MAX MAX MAX CNTL END WELL 
-- NAME ORAT GRAT WCUT GOR WGR MODE RUN NAME 
WECON<br>'GP*'
'GP*' 1* 5.0E3 1* 1* 1* 'WELL' 'NO' /
/ 
DATES 
 25 JAN 2020 / 
/
```
At January 25, 2020 yearly restarts are requested (RPTRST) together with various printed reports (RPTSCHED), as well as the maximum time step size of 31 days being set via the TUNING keyword. More importantly, well GP01 is opened together with completion number one to put the well on production. Note that one needs to open both the well and the completion; hence, the two lines in the WELOPEN keyword.

```
-- ------------------------------------------------------------------------------
-- SCHEDULE SECTION FOR PHASE 1 DEVELOPMENT 
-- ------------------------------------------------------------------------------
--
      RESTART CONTROL BASIC = 4 (ALL=2, YEARLY=4, MONTHLY=5, TSTEP=6)
--
RPTRST 
BASIC = 4 /
--
-- DEFINE SCHEDULE SECTION REPORT OPTION
--
RPTSCHED 
 'WELLS=2' 'WELSPECS' 'CPU=2' 'FIP=2' /
--
-- DEFAULT TUNING PARAMETERS (SET MAX TSTEP = 31 days)
--
TUNING 
1.0 31.0 0.1 0.15 3 0.3 0.1 1.25 0.75 / 
 / 
/
--
      DEFINE WELL AND WELL CONNECTIONS FLOWING STATUS
-- 
-- WELL WELL --LOCATION-- COMPLETION<br>-- NAME STAT    I   J    K  FIRST LAST
-- NAME STAT I J K FIRST LAST 
WELOPEN 
GP01 OPEN //
GP01 OPEN 0 0 0 1 1 1 /
/ 
DATES 
 1 FEB 2020 / 
/
```
### OPM FLOW REFERENCE MANUAL (2023-10) Revision: Rev-0

At February 1, 2020 further SCHEDULE keywords are processed. The first keyword is the RPTSCHED keyword that in this case switches off all reports printed to the \*.PRT file, as only annual reports are required for this particular model.

Next the gas producer GP02 is put on production using two statements in the WELOPEN keyword, and the simulator is requested to advance to report time step of March 1, 2020.

```
--
-- DEFINE SCHEDULE SECTION REPORT OPTION
-- 
RPTSCHED<br>'NOTHING'
'NOTHING' / 
--
          DEFINE WELL AND WELL CONNECTIONS FLOWING STATUS
--<br>-- WELL WELL
-- WELL WELL --LOCATION-- COMPLETION<br>-- NAME STAT    I   J    K  FIRST LAST
                   I J K FIRST LAST
WELOPEN 
GP02 OPEN 2009 CHEMIC CONTROL CONTROL CONTROL CONTROL CONTROL CONTROL CONTROL CONTROL CONTROL CONTROL CONTROL CONTROL CONTROL CONTROL CONTROL CONTROL CONTROL CONTROL CONTROL CONTROL CONTROL CONTROL CONTROL CONTROL CONTROL 
GP02 OPEN 0 0 0 1 1 /
/
DATES<br>1 MAR
         2020 /
/
```
Then finally at March 1, 2020 the gas injector is placed on stream and the simulation advances on a monthly report basis to the end of the year.

```
--
      DEFINE WELL AND WELL CONNECTIONS FLOWING STATUS
--<br>-- WELL WELL
            --LOCATION-- COMPLETION
-- NAME STAT I J K FIRST LAST
WELOPEN 
GI01 OPEN //
GI01 OPEN 0 0 0 1 1 1 /
/ 
DATES
 1 APR 2020 / 
       2020 /<br>2020 /
1 JUN
 1 JLY 2020 / 
 1 AUG 2020 / 
1 SEP 2020 /<br>1 OCT 2020 /
 1 OCT 2020 / 
1 NOV 2020 /<br>1 DEC 2020 /
       2020 //
```
Next a detailed report is produced as of January 1, 2021, and reporting is then switch off and the simulation continues to the end of the run.

```
-- ------------------------------------------------------------------------------
-- SCHEDULE SECTION - 2021-01-01 
-- ------------------------------------------------------------------------------
RPTSCHED<br>'WELLS=2'
           'WELSPECS' 'CPU=2' 'FIP=2' /
DATES<br>1 JAN
         2021 // 
RPTSCHED
```
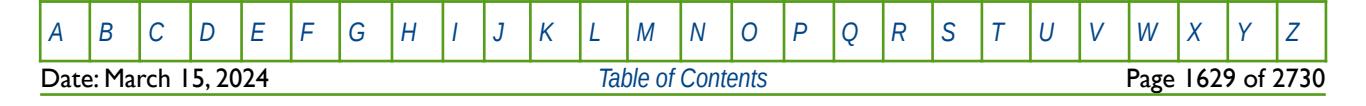

OPM FLOW REFERENCE MANUAL (2023-10) Revision: Rev-0

#### 'NOTHING' /

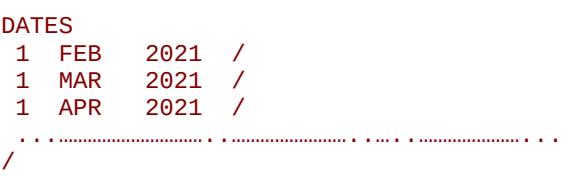

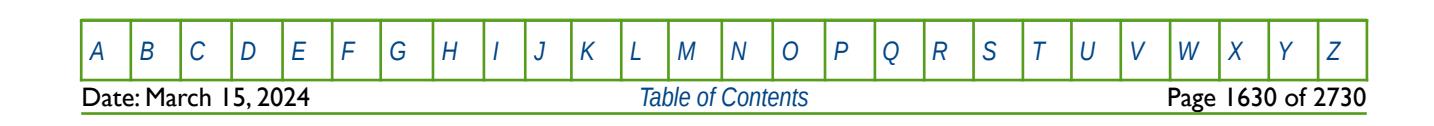

OPM FLOW REFERENCE MANUAL (2023-10) COPM FLOW Revision: Rev-0

### **12.2.1 HISTORY MATCHING RUNS**

History matching is the process of matching actual historical production data versus the model's production performance. During history matching the engineer specifies the actual field measured production and injection rates for a reservoir which has been producing for a period of time. Although other reservoir characteristics such as permeability, layering structure, aquifer strength and individual well performance are specified as normal in the remainder of the data file, they are in only one realization out of possibly thousands of realizations. There is therefore significant uncertainty associated with the data set. Thus in most cases, the simulated past performance of the reservoir, that is the well rates calculated by OPM Flow up to the present day, will not in general correspond to the measured rates specified by the user. History matching then becomes an exercise in identifying those reservoir properties subject to the greatest uncertainty and adjusting them to bring the simulated and measured rates to an acceptable degree of agreement.

Prior to beginning the matching process the production data should be reviewed and quality checked. This step is needed mainly to:

- Allocate production data areally and vertically to the pertinent areas and zones, as well as ensuring that the correct well completions have been implemented into the model's schedule section. Particular care should be taken with multiple completed wells to ensure that the wells produce from the correct zones at the correct times. Wells that are completed across fault planes also need be checked so that the completions are on the right side of the fault plane.
- Correct field production data to separator conditions consistent with model conditions, or vice versa.
- Correct reported pressures for simulation use (e.g., Peaceman correction), or use the weighted areal average well bottom-hole pressures from the simulator to match against actual data.

Note also that not all production volumes have the same level of quality assurance. Product streams that are sold are going have a higher level of quality assurance because they have value, compared with production streams that are disposed off or re-injected, as they have no value. Thus, in an oil field field selling the produced oil but flaring or re-injecting the produced gas, the oil volumes will be back allocated based on "ticketed sales", and thus the field volumes are reasonable certain. However, even here there are uncertainties associated with allocating production volumes back to the individual wells and well completions. As the gas volumes are not sold they have no value and thus have greater uncertainty than the oil volumes, especially when back allocating back to the wells.

History matching is an iterative process, in which steps are repeated a number of times with variations in reservoir characterization (permeability, pore volume, relative permeability modifications, etc.), until a reasonable match is obtained. There are no precise rules for conducting a history match but the methodology is well established. Generally one first matches pressures globally, then overall saturations (and well rates) and repeat until an overall match is achieved, as the process of matching pressures also effects the saturations and vice versa. Which is why this is an iterative process. This methodology is then repeated on a regional level until the process is complete and reasonable matches have been obtained at the field, region and well levels.

Generally, group control, targets and constraints are not utilized in the history matching part of a simulation study. Instead, the WCONHIST keyword is used to enter the well production (oil, gas and water rates), pressure data (BHP and THP when available) and VFP table assignment, on a well by well basis and on discrete time intervals, normally monthly. WCONHIST allows one to set the "target" phase and rate the well will attempt to produce at, if possible, and to produce the other phases that come with the target rate. That is there is no constraints applied to the other phases, unlike when using the WCONPROD keyword. If well productivity has been matched then the target phase rates will be satisfied and the quality of the history match is determined by the accuracy of the other phases, together with the pressure match. Thus, in an oil field the target phase will normally be the oil phase and the oil rate, and the quality of the history would be determined by the produced gas and water volumes plus the pressure match at various levels (field, region, reservoir and well). If water breakthrough has not occurred and the field is producing above the saturation

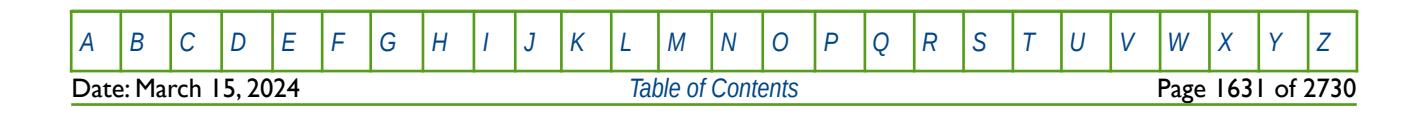

### OPM FLOW REFERENCE MANUAL (2023-10) Revision: Rev-0

pressure then there is very little to match, as the gas production in this case is a direct function of the oil rate.

The WCONHIST keyword also has a RESV target phase where the target is set to the in situ reservoir volume rate which is calculated by the simulator using the oil, water, gas and liquid rates declared on the keyword. This is useful in the initial part of the history matching study where one is trying to match the overall pressure behavior, as the option forces the simulator to produce the correct number of reservoir barrels (or m3), although the actual oil, gas and water rates will most likely not match at this stage of the study. Note that it is not necessary to edit the WCONHIST keywords for a run to change the target phase, as the WHISTCNTL keyword can be used do this from the time this keyword is invoked, thus avoiding changing the control mode on all subsequent WCONHIST keywords.

As mentioned above, the rates and volumes of product streams that are sold are more reliable then those that are being re-injected, flared or otherwise disposed of, and therefore in an oil field the preferred target phase is oil and not liquid, which some engineers prefer to use.

The WCONINJH keyword has similar functionality as the WCONHIST keyword, but is used for history matching injection wells instead.

<span id="page-1628-12"></span><span id="page-1628-10"></span><span id="page-1628-8"></span><span id="page-1628-6"></span><span id="page-1628-4"></span><span id="page-1628-2"></span><span id="page-1628-0"></span>More recent developments in history matching incorporate Assisted History Matching ("AHM") techniques [294](#page-1628-1), [295](#page-1628-3), [296](#page-1628-5), [297](#page-1628-7), [298](#page-1628-9), [299](#page-1628-11)and [300](#page-1628-13) in which various statistical techniques are applied in specialized software to match the field data by the user supplying the parameters to vary, the range of the parameters values, and the objective function to minimize. This type of software can also generate a range of "reasonable" history match models that can then be used to quantify the uncertainty range in the prediction phase.

- <span id="page-1628-1"></span><sup>[294](#page-1628-0)</sup> History Matching and Uncertainty Quantification: Multi-objective Particle Swarm Optimisation Approach (SPE 143067), L. Mohamed, M. Christie, V. Demyanov, Vienna, Austria, 23–26 May 2011.
- <span id="page-1628-3"></span><sup>[295](#page-1628-2)</sup> Field-Scale Assisted History Matching Using a Systematic, Massively Parallel Ensemble Kalman Smoother Procedure (SPE00182617), Binghuai Lin, Paul I Crumpton, and Ali H. Dogru, Society of Petroleum Engineers (February 2017).
- <span id="page-1628-5"></span><sup>[296](#page-1628-4)</sup> Enhancing the Geological Models Consistency in Ensemble-Based History Matching - An Integrated Approach (SPE00186049), A. Perrone, F Pennadoro, A Tiani, E Della Rossa, and J. Saetrom, Society of Petroleum Engineers (May, 2017).
- <span id="page-1628-7"></span><sup>[297](#page-1628-6)</sup> Correlation-Based Adaptive Localization for Ensemble-Based History Matching - Applied to the Norne Field Case Study (SPE00191305), Xiaodong Luo, Rolf Lorentzen, Randi Valestrand, and Geir Evensen, , Society of Petroleum Engineers (April, 2018).
- <span id="page-1628-9"></span><sup>[298](#page-1628-8)</sup> Rapid Forecast Calibration Using Nonlinear Simulation Regression with Localization (SPE-193845-MS), Jincong He, Wenyue Sun, and Xian-Huan Wen, SPE Reservoir Simulation Conference held in Galveston, Texas, USA, 10–11 April 2019.
- <span id="page-1628-11"></span><sup>[299](#page-1628-10)</sup> Multilevel Strategies and Geological Parameterizations for History Matching Complex Reservoir Models (SPE-193895-MS), Yimin Liu and Louis J. Durlofsky,SPE Reservoir Simulation Conference held in Galveston, Texas, USA, 10–11 April 2019.
- <span id="page-1628-13"></span>[300](#page-1628-12) Improved Estimation and Forecast Through Model Error Estimation – Norne Field Example (IPTC-19142-MS), Minjie Lu and Yan Chen, International Petroleum Technology Conference held in Beijing, China, 26 – 28 March 2019.

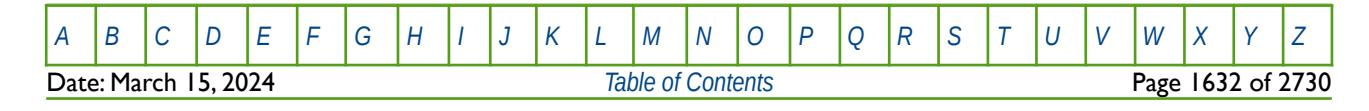

### OPM FLOW REFERENCE MANUAL (2023-10) Revision: Rev-0

### **12.2.2 PREDICTION RUNS**

Prediction runs are used to optimize future production from the field and can take two forms:

- Prediction runs may follow directly from a history match case using the reservoir description estimated during the history matching phase. The history matching and prediction runs are frequently in separate data files, with the prediction cases "restarting" from the final history match run, as the history match restart file contains sufficient data to continue the simulation into the future. Therefore, the prediction data set contains the same reservoir description as the history match but is initialized using the restart file output from the history match case. In general, the base case scenario is the No Further Activity ("NFA") scenario. This is just a continuation of the history match into the future using the well controls in force at the end of the history matching period. This is the simplest way to run the field since the surface facilities remain unchanged and no workovers take place. However, the switch from history matching mode to prediction mode should be treated with care in order to ensure a smooth transition between the two phases. Subsequent cases will then be based on the NFA scenario, and will attempt to optimize recovery by examining the impact of drilling infill wells, modifying facilities constraints, varying the reservoir management strategy, etc.
- Prediction cases may also be based on predicting production from structures that have not been put on production at the time of the study, that is there is no historical production available. In this case, the reservoir description is based on the best available data set and interpretation, although there may be various variations of the models to cover the range of uncertainties in the static earth modeling. Typically, Low, Best and High models are generated to capture the range of uncertainty in the static modeling, although full uncertainty analysis is becoming more common as computational computer power becomes more available. Additional dynamic sensitivities are then run to determine the Low, Best and High models that address both the static and dynamic uncertainties. These models then form the basis of the supplementary predictions using a variety of different production strategies that are used to improve the petroleum recovery and reduce production costs. For each prediction case, an aspect of the surface facilities or well management policy is changed and the case is compared to the base prediction. Most simulators, including OPM Flow, have a wide range of well, group and surface facility modeling features and it is likely that several will be invoked during recovery optimization to model events such as drilling infill wells, modifying facilities constraints, investigating various depletion strategies, etc.

In both scenarios more recent developments within the industry apply a full uncertainty analysis to the models, in which multiple cases are run under various parameter changes to derive a distribution of recoverable volumes, which in turn are used to select the Low, Best and High scenarios. This can result in hundreds of cases being run and is computationally expensive.

As mentioned above, the switch from history matching mode to prediction mode should be treated with care in order to ensure a smooth transition between the two phases. History matching of a well's BHP has always been somewhat problematic, as the field measured data consists of shutting-in the well for a specific period for the BHP to build backup to a well's average drainage pressure (usually assumed to be the reservoir pressure in the surrounding area). History matching time steps are normally based on monthly time steps to coincide with the monthly back allocated field reported production volumes. Thus, to correctly match the measured Shut-in Bottom-Hole Pressure ("SBHP") data in the model, one would have to shut-in the well in the model as per the field, and then open up the well back up at the end of the BHP survey. One would also have to re-adjust the well rates to match the cumulative volumes produced for the time the well was shut-in. These steps are impracticable and engineers originally handled the problem by assigning the wells a high productivity index, so that the difference between the Flowing Bottom-Hole Pressure ("FBHP") and the SBHP was small.

This would lead to a mismatch in rates when switching from history matching mode to prediction mode as shown in [Figure 12.1](#page-1630-0). Thus, the final step in history matching was to calibrate the well rates based on adjusting the Productivity Indices ("PI") of the wells, in order to get a smooth transition between the two modes of operating the wells.

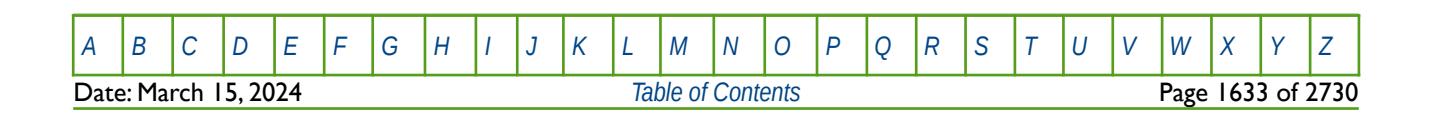

OPM FLOW REFERENCE MANUAL (2023-10) Revision: Rev-0

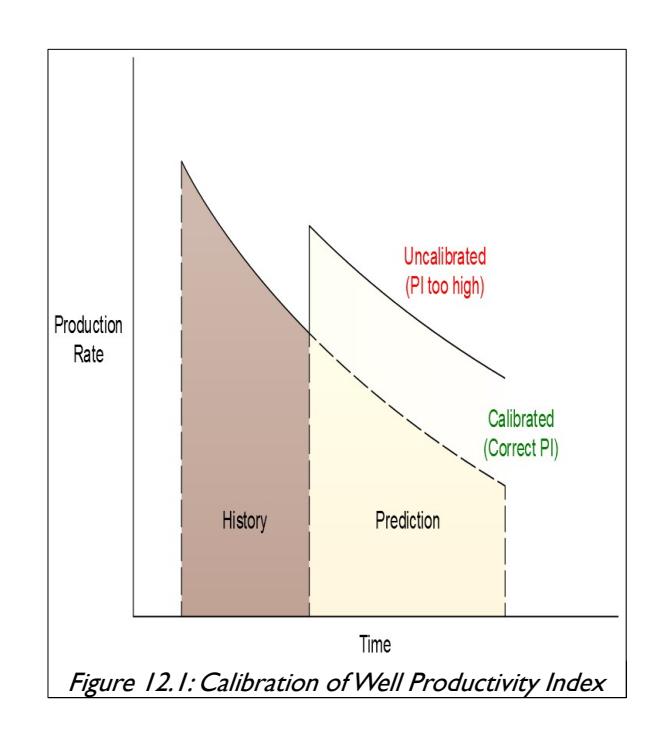

<span id="page-1630-0"></span>Calibration is achieved by running the model at the back pressures held against the wells at one or several time-steps. The well PIs and/or wellbore flow parameters are adjusted to duplicate field-observed rates. Although the calibration step was usually done after the history-matching step, there are times when it must be done beforehand (e.g., when modeling multi-layer flow into a well). This is because in stratified reservoirs the correct allocation of rates among layers is dependent on the absolute value of the well's PI (and not solely on the ratios of PIs of the various layers).

Although well PI matching is still performed as part of the general history matching methodology, it is no longer necessary to set a well's PI to a high value in order to mimic the field measured SBHP. This is because most simulators are now capable of reporting an "average" bottom-hole pressure around the well, including one, four, five and nine grid cell averaging, as well as alternative averaging schemes. Thus, the engineer now matches the field measured SBHP with one of the simulator's average grid cell BHPs, normally either the five or nine grid cell average BHP values.

This leaves the question on what controls should be used when moving from history matching mode to prediction mode and ensuring a smooth transition between the two, and at the same time ensuring the resulting predictive forecast is reasonable. There are basically three approaches to this problem:

- 1) set the well's prediction constraint to the last observed rate,
- 2) set the well's prediction constraint to the average FBHP and adjusting a well's PI, and thirdly,
- 3) set the well's prediction constraint to the last FBHP or THP.

The next three sections discusses these options in some detail.

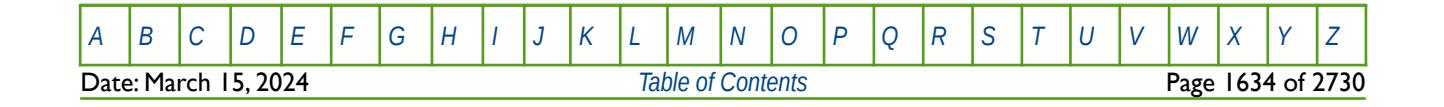

### OPM FLOW REFERENCE MANUAL (2023-10) Revision: Rev-0

(1) Prediction Constraint Based on a Well's Last Observed Rate

In the history matching mode the wells are controlled by a rate target, so using the last observed well rate would seem a sensible approach. Thus, this approach uses the last observed well rates as well constraints in the prediction run. The typical approach is to constrain production based on a preferred phase (oil rate, gas rate or liquid rate), and then set a reasonable flowing BHP value as a limit for when the well can no longer meet the rate target set. The main requirement for using this approach is therefore that the history-matched model reproduces the rates and flowing bottom-hole pressures fairly exactly.

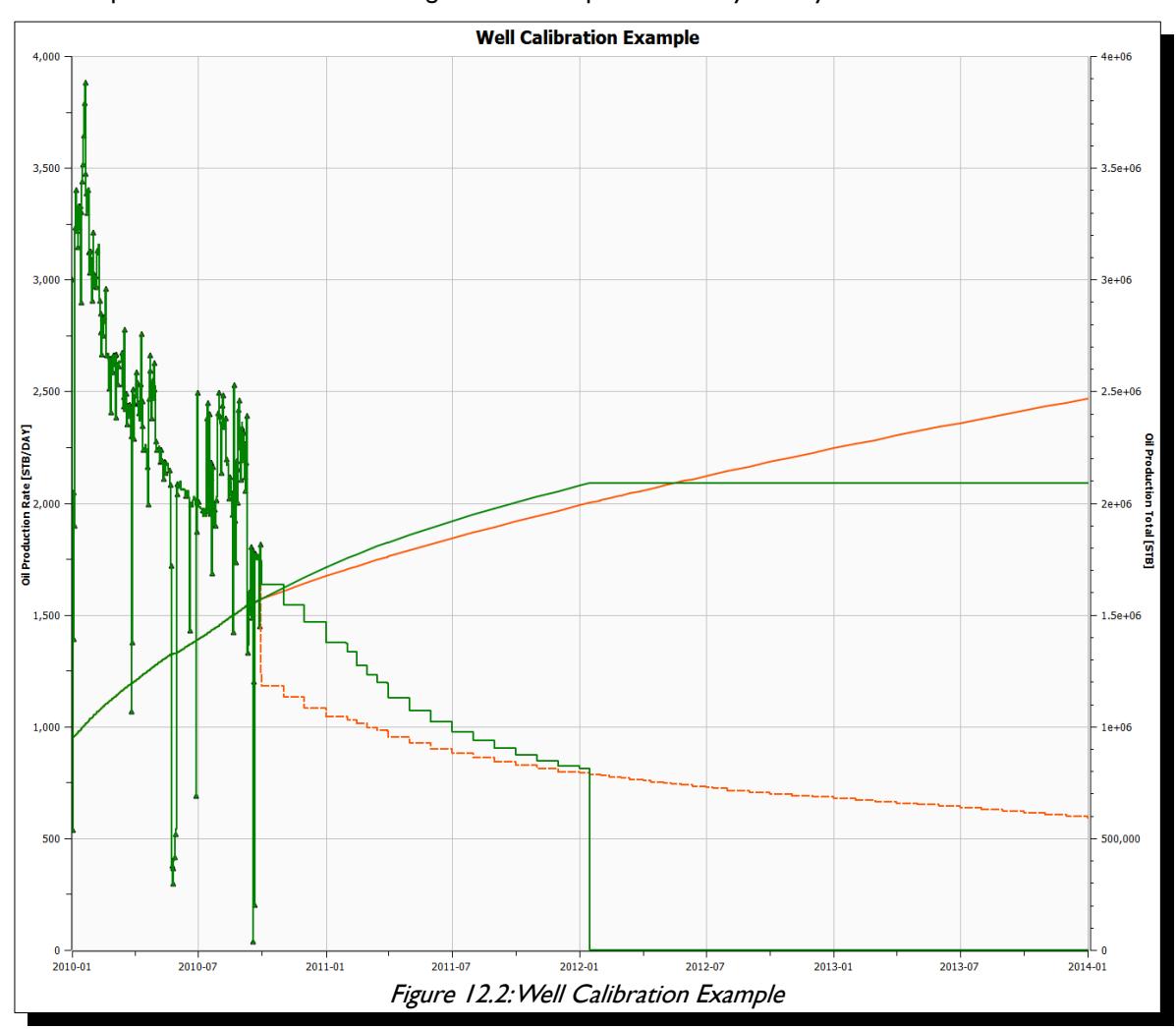

<span id="page-1631-0"></span>However, the are some drawbacks to this approach as one can observe in [Figure 12.2,](#page-1631-0) which shows the oil rate and cumulative oil for a well, the symbols on the plot are the actual historical oil production rates. If the last period of production history were not matched successfully, a smooth transition from the history simulation to prediction phase will not be achieved, as shown by the orange lines in [Figure 12.2](#page-1631-0).

A second drawback to this approach, is that the well and field production rate profiles will tend have a flat trend for a few months (or even years) when the well can still deliver the rate target. In real field management such rate profiles can be optimistic if the specified boundary conditions are not representative of actual operating conditions in the field.

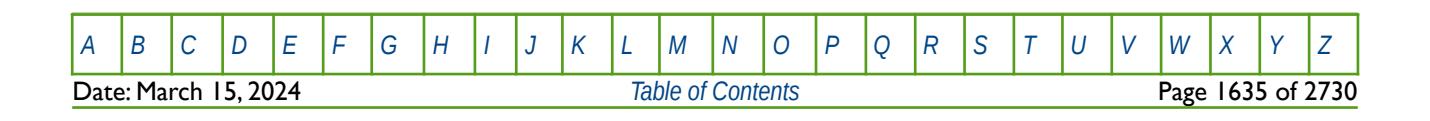

### OPM FLOW REFERENCE MANUAL (2023-10) Revision: Rev-0

(2) Prediction Constraint Based on a Well's Average FBHP and Adjusting a Well's PI

This approach has been adopted by some reservoir engineers as a result of the issues mentioned for the first approach.

Here, an average FBHP of each well, based on most recent production history, is used as a target to control the wells during the prediction phase. Usually, this will lead to abrupt changes in rate and pressure profiles during the transition. The next step is therefore to dampen these abrupt changes in the well rate profiles by applying well PI multipliers (at the well and/or completion level) until a smooth transition is obtained in the rate profiles, similar to that shown by the green lines after the history matching period in [Figure 12.1.](#page-1630-0)

The problem with this approach is that it is synonymous to re-calibrating a supposedly history-matched simulation model (with a given permeability distribution based on a certain geological characterization), and thus this approach is rather questionable and is not recommended.

#### (3) Prediction Constraint Based on a Well's Last Flowing BHP or THP

This methodology is the recommended approach for switching between historical and prediction controls in a reservoir model. It involves automatically applying the last flowing bottom-hole pressure at the instant the transition takes place as the production target, and therefore setting the latest flow rates to be constraints. This ensures a smooth transition between history and prediction phases without having to resort to unreasonable changes to the model. In OPM Flow this is accomplished by using the WELTARG keyword to specify that all the wells should use the bottom-hole pressure as the target at the beginning of the restart run, and defaulting the actual value for the BHP. By defaulting the BHP value the simulator will use the current value of FBHP for a well as the constraint. Note that the WELTARG keyword only defines the variable to be changed, it does not change how a well is controlled. However, by setting the BHP to equal to the current FBHP this has a similar effect as changing the operating target.

Using this approach, all wells will continue flowing at the last flowing bottom-hole pressure from the previous time step, using this value of FBHP as the effective target while the last historical rates are kept as limits (if BHP is requested as shown in the example). This approach achieves two important objectives, firstly it results in a smooth transition from the history-match phase to prediction phase in well and field production profiles And secondly, it gives a smooth decline in well production rate, as is expected of real wells in the field.

Although this discussion has been based on using the BHP as the effective control mechanism, one could also use THP, and to a lesser extent, liquid rate, instead.

The following example below shows how to apply the recommended method to obtain a smooth transition to the predictive phase using the BHP as the controlling mechanism.

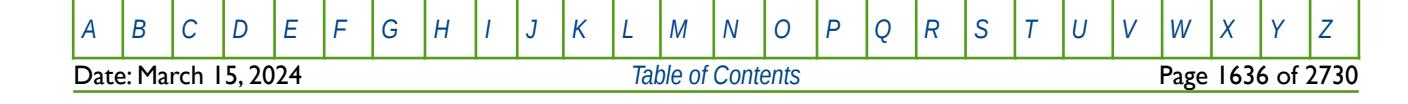

OPM FLOW REFERENCE MANUAL (2023-10) The revision: Revision: Rev-0

#### **Example**

In the example, December 2019 is the last month of historical data and therefore the predication phase starts from January 1, 2020.

```
DATES 
01 DEC 2019 / 
/
--
            WELL HISTORICAL PRODUCTION CONTROLS
-- 
--WELL OPEN/ CNTL OIL WAT GAS VFP VFP THP BHP<br>--NAME SHUT MODE RATE RATE RATE TABLE ALFQ PRES PRE
                                                               TABLE ALFQ PRES PRES
WCONHIST<br>OP01 OPEN
0P01 0PEN 0RAT 15.5E3 100.0 1550 10 1* 900.0 1*<br>0P02 0PEN 0RAT 10.3E3 500.0 1550 10 1* 700.0 1*
0P02 OPEN ORAT 10.3E3 500.0 1550 10 1* 700.0 1*<br>
0P03 OPEN ORAT 5.4E3 2100.0 1550 10 1* 500.0 1*
                             5.4E3 2100.0 1550
/
-- ------------------------------------------------------------------------------
-- 01 JAN 2020 START OF PREDICTION SCHEDULE SECTION 
-- ------------------------------------------------------------------------------
DATES
01 JAN 2020 / 
/ 
--
-- WELL PRODUCTION AND INJECTION TARGETS 
-- 
-- WELL WELL TARGET 
-- NAME TARG VALUE 
WELTARG<br>OP*
OP^* BHP \qquad / \qquad \qquad / \qquad / \qquad / \qquad / \qquad / \qquad / \qquad / \qquad / \qquad / \qquad / \qquad / \qquad / \qquad / \qquad / \qquad / \qquad / \qquad / \qquad / \qquad / \qquad / \qquad / \qquad / \qquad / \qquad / \qquad/
```
From December 1, 2019 to January 1, 2020 the three oil producing wells will be under history matching control with the oil rate being the target rate for the wells. On January 1, 2020 the wells will be converted to normal producers as the WELTARG keyword changes a well status from a history match well to a regular well. At the same time the WELTARG keyword sets all the wells to have their current FBHP as a constraint, by setting the target BHP values to the default values, which effectively makes the FBHP a target as it is now the "active" constraint.

The alternative keyword for implementing the same approach is the WELCNTL keyword, but unfortunately this is currently not implemented in OPM Flow.

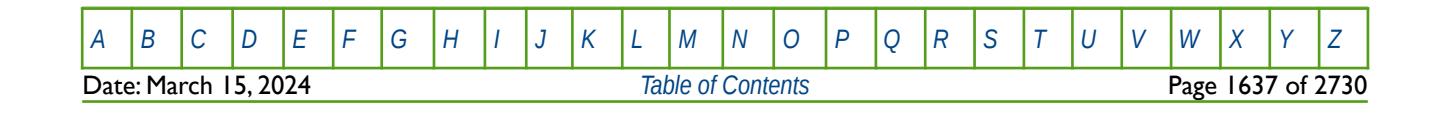

### OPM FLOW REFERENCE MANUAL (2023-10) Revision: Rev-0

**12.2.3 WELL PRODUCTIVITY**

Throughout this section the equations are presented in terms of oil production, - or liquid flow, i.e., oil and water. Note that similar equations exists for gas flow in terms of  $p^2$  and pseudo pressure formulations ( $\psi(p)$ ).

Under the assumption of (1) one-dimensional, radial flow into the wellbore, (2) steady-state pressure behavior, and (3) single-phase flow, it can be shown that the flow rate of a well is given by:

$$
q = (0.001127) (2\pi) \frac{kh}{\mu} \left[ \frac{p_e - p_w}{\left[ \ln \left( \frac{r_e}{r_w} \right) + S \right]} \right]
$$
 (12.1)

Where:

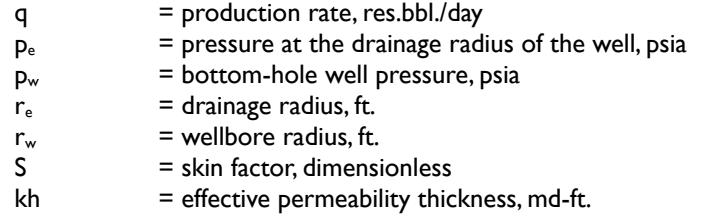

This is extended to multi-phase flow by introduction of relative permeabilities and adjusted to surface conditions by use of the formation volume factor resulting in the following expression for oil production rate:

$$
q_o = (0.001127) (2\pi) \frac{k k_{ro} h}{B_o \mu_o} \left[ \frac{p_e - p_w}{\left[ \ln \left( \frac{r_e}{r_w} \right) + S \right]} \right]
$$
 (12.2)

If the modified radial flow equation is written for each perforated interval and summed over all intervals, the resulting equation is the one used to calculate oil production rates in the simulator. One way to specify the flow capacities of wells is to enter  $r_{e}$ ,  $r_{w}$ , s and  $p_{w}$  values for the well, with the kh values for each perforated interval. The simulator then determines the other parameter values from calculated pressure and saturation distributions.

Because the pressure at the drainage radius is not readily determined in the simulator, it substitutes  $p_b$  (a representative pressure of each perforation grid block) for p. That is readily accommodated by replacing the drainage radius by a probe radius as defined by Peaceman[301](#page-1634-1)

<span id="page-1634-0"></span>
$$
r_b = 0.28 \frac{\left[\sqrt{\frac{K_y}{K_x}} \Delta x^2 + \sqrt{\frac{K_x}{K_y}} \Delta y^2\right]^{0.5}}{\left(\frac{K_y}{K_x}\right)^{0.25} + \left(\frac{K_x}{K_y}\right)^{0.25}}
$$
\n(12.3)

Where:

 $K_x$  and  $K_y$  = x- and y- direction absolute permeabilities  $\Delta x$  and  $\Delta y$  = grid block sizes (feet)

<span id="page-1634-1"></span><sup>[301](#page-1634-0)</sup> Peaceman, D.W. "Interpretation of Well-Block Pressures in Numerical Reservoir Simulation with Nonsquare Grid Blocks and Anisotropic Permeability." SPE 10528 presented at the Sixth SPE Symposium on Reservoir Simulation, New Orleans, (February 1982), pp. 553-569.

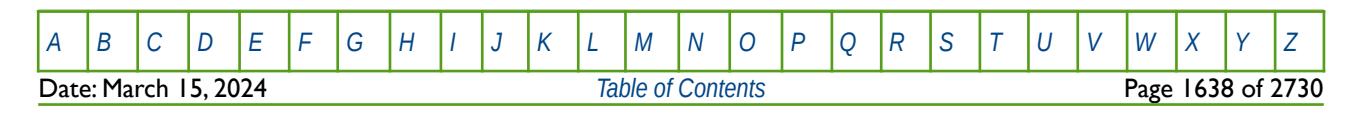

### OPM FLOW REFERENCE MANUAL (2023-10) Revision: Rev-0

<span id="page-1635-3"></span><span id="page-1635-2"></span><span id="page-1635-1"></span>

The simulator then uses the modified radial flow equation, written for each connection:

$$
q_o = \frac{(0.001127) (2\pi)}{\left(\ln\left(\frac{r_b}{r_w}\right) + S\right)} \left(\frac{k k_{ro} h}{B_o \mu_o} \left(p_b - p_w\right)\right)
$$
 (12.4)

The connection term on the COMPDAT keyword in the SCHEDULE section, CONFACT, is simply the transmissibility portion of equation [\(12.4\)](#page-1635-1) for a given connection that is:

$$
T_{xy} = \frac{(0.001127) (2\pi)(kh)}{\left(\ln\left(\frac{r_b}{r_w}\right) + S\right)}
$$
(12.5)

And the oil phase mobility term is defined as:

<span id="page-1635-0"></span>
$$
M_o = \left(\frac{k_{ro}}{B_o \mu_o}\right) \tag{12.6}
$$

Substituting [\(12.5\)](#page-1635-3) and [\(12.6\)](#page-1635-2) into [\(12.4\)](#page-1635-1) and summing all the connections for the well to obtain the oil rate for the well gives:

$$
q_o = \sum_{1}^{N} \left( T_{xy} M_o \left( p_b - p_w \right) \right)
$$
 (12.7)

Note in the case of partially completed wells, the effective permeability thickness of a perforated interval may be substantially greater than the average permeability thickness of the formation opposite the perforation.

Engineers commonly use the Productivity Index ("PI") as a parameter to defined an oil well's deliverability, as it is derived relatively easy from field measurements, that is:

$$
q_o = \frac{PI}{\left(\frac{p_e - p_w}{\right)}}
$$
 (12.8)

or in terms of the productivity index:

$$
PI = \frac{q_o}{\left(\frac{p_e - p_w}{\right)}}
$$
 (12.9)

It is significant that this equation is written in terms of the pressure at the drainage radius, pe, rather than grid block pressure, p<sub>b</sub>. It must be written this way since PI is a property that is determined by field production tests. One can also relate the above equation to the multilayered extension of the steady-state radial flow equation [\(12.7\),](#page-1635-0) that is

$$
PI = \frac{q_o}{\left(p_b - p_w\right)} = \sum_{1}^{N} \left(T_{xy} M_o\right)
$$
 (12.10)

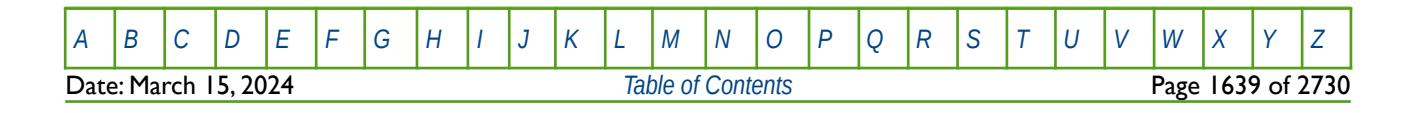

### OPM FLOW REFERENCE MANUAL (2023-10) Revision: Rev-0

<span id="page-1636-0"></span>

On very important point to note is that the productivity index is, in general, not constant for a given well since both relative permeability and drainage radius can be time dependent. This makes PI an inappropriate quantity for computer prediction of production rates, but it is often the only type of data available on well performance. To overcome this limitation, most simulators accept PI data as input, and then immediately convert this assuming steady state radial flow with a uniform mobility throughout the drainage area, resulting in the following equation.

$$
PI = \sum_{n=1}^{N} \left| T_{xy} M_o \left( \frac{\ln \left( \frac{r_e}{r_w} \right) + S}{\ln \left( \frac{r_b}{r_w} \right) + S} \right) \right|_n
$$
 (12.11)

Since the drainage radius,  $r_e$ , is generally different from the grid block radius,  $r_b$ , the ratio of logarithms may be significant; hence, the use of the PI option normally requires specification of both  $r_e$  and  $r_b$ .

Equation is [\(12.11\)](#page-1636-0) is used to calculate the PI for the well and is used to print the PI on the WELLS production report requested via the RPTSCHED keyword in the SCHEDULE section. Note that gas wells with non-zero D-factors, the non-Darcy skin factor is added to to the skin (S) in equation [\(12.11\)](#page-1636-0) in both the nominator and the denominator. Secondly,  $r_e$  is often undetermined or unknown and it is common to default the DRADIUS parameter on the WELSPECS keyword, in the SCHEDULE section. If the well drainage radius (DRADIUS) is defaulted then equation [\(12.11\)](#page-1636-0) simplifies to:

$$
PI = \sum_{n=1}^{N} (T_{xy} M_o)_{n}
$$
 (12.12)

In this case the PI should be considered a grid block productivity index and not a well drainage area productivity index. Note also that if DRADIUS is set to a negative number, then this results in a well's potential being written out to the WELLS production report instead of the productivity index. In this instance this is the rate based on only applying the BHP and THP constraints only, all other constraints are ignored.

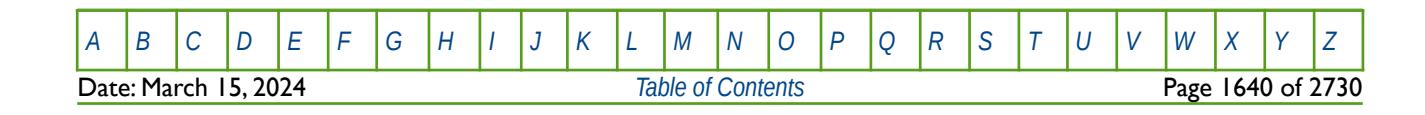

OPM FLOW REFERENCE MANUAL (2023-10) Revision: Rev-0

### **12.3 KEYWORD DEFINITIONS**

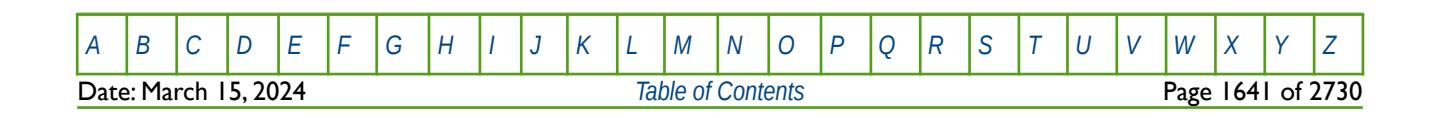

OPM FLOW REFERENCE MANUAL (2023-10) Revision: Rev-0

### **12.3.1 ACTION – DEFINE ACTION CONDITIONS AND COMMAND PROCESSING (FIELD)**

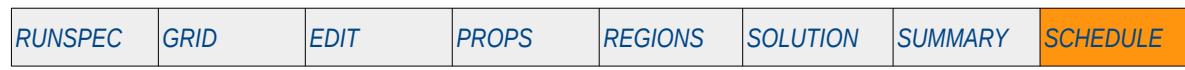

#### **Description**

The ACTION keyword defines a series of conditions that invoke run time processing of ACTION functions and is similar to executing a run time script for conditions and variables at the field level.

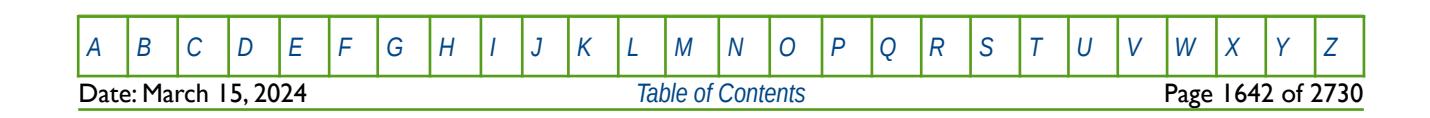

OPM FLOW REFERENCE MANUAL (2023-10) Revision: Rev-0

### **12.3.2 ACTIONG – DEFINE ACTION CONDITIONS AND COMMAND PROCESSING (GROUPS)**

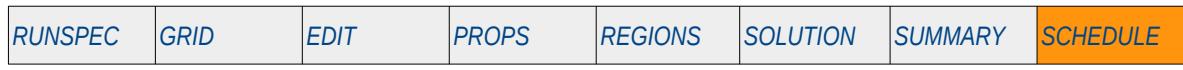

### **Description**

The ACTIONG keyword defines a series of conditions that invoke run time processing of ACTION functions and is similar to executing a run time script for conditions and variables at the group level

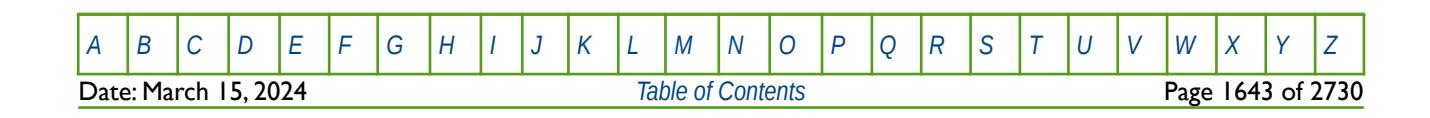

OPM FLOW REFERENCE MANUAL (2023-10) Revision: Rev-0

### **12.3.3 ACTIONR – DEFINE ACTION CONDITIONS AND COMMAND PROCESSING (REGIONS)**

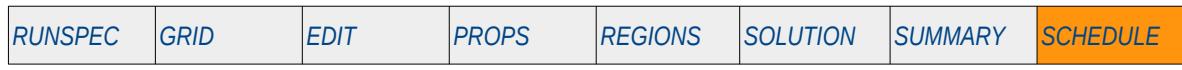

#### **Description**

The ACTIONR keyword defines a series of conditions that invoke run time processing of ACTION functions and is similar to executing a run time script for conditions and variables at the region level.

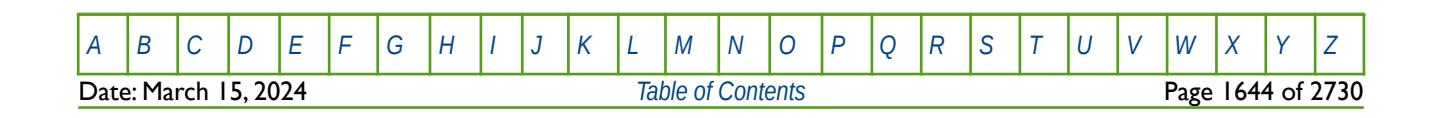

OPM FLOW REFERENCE MANUAL (2023-10) Revision: Rev-0

### **12.3.4 ACTIONS – DEFINE ACTION CONDITIONS AND COMMAND PROCESSING (WELL SEGMENTS)**

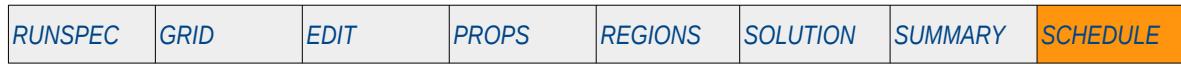

#### **Description**

The ACTIONS keyword defines a series of conditions that invoke run time processing of ACTION functions and is similar to executing a run time script for conditions and variables associated with well segments.

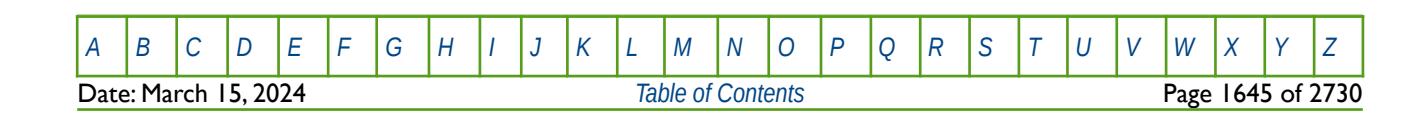

OPM FLOW REFERENCE MANUAL (2023-10) Revision: Rev-0

### **12.3.5 ACTIONW – DEFINE ACTION CONDITIONS AND COMMAND PROCESSING (WELLS)**

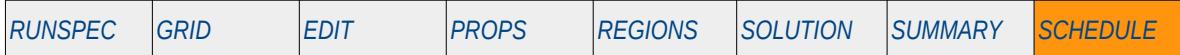

#### **Description**

This keyword starts the definition of an ACTIONW section that stipulates the Boolean conditions to test the nominated well parameters, and the resulting SCHEDULE keywords to be executed, if the Boolean condition evaluates to true. An ACTIONW Definition Section is terminated by an ENDACTIO keyword on a separate single line. Here, the keyword defines a series of conditions applied to wells only, that invoke run time processing of ACTION functions, and is similar to executing a run time script for conditions and variables at the well level. The ACTION series of keywords (ACTION, ACTIONG, ACTIONR, ACTIONS and ACTIONW) can apply Boolean conditional tests to variables at the field, group, region, well segment and well levels.

Note that one should used caution using this facility as it may result in the simulator aborting, because the ACTIONW keyword enables the user to implement complex functionality and therefore it is advisable to start with simple expressions before adding the desired complexity.

See also the PYACTION keyword, also in the SCHEDULE, that implements OPM Flow's Python scripting facility using the Python scripting language.

This keyword is not supported by OPM Flow but would change the results if supported so the simulation will be stopped; use the ACTIONX keyword instead.

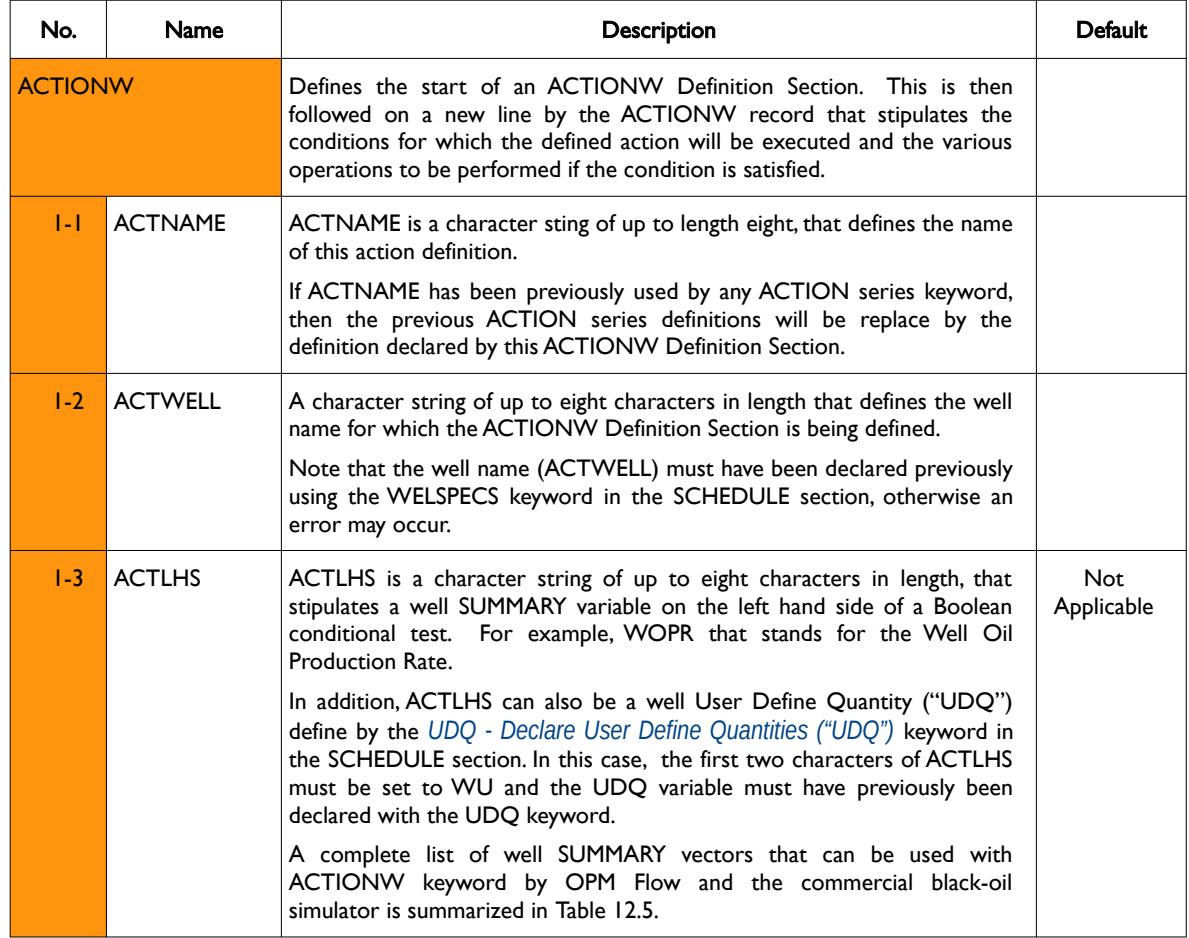

[A](#page-2210-0) |[B](#page-2212-0) |[C](#page-2213-0) |[D](#page-2215-0) |[E](#page-2218-0) |[F](#page-2220-0) |[G](#page-2222-0) |[H](#page-2226-0) |[I](#page-2231-0) |[J](#page-2237-0) |[K](#page-2238-0) |[L](#page-2241-0) |[M](#page-2244-0) |[N](#page-2247-0) |[O](#page-2249-0) |[P](#page-2250-0) |[Q](#page-2255-0) |[R](#page-2256-0) |[S](#page-2259-0) |[T](#page-2267-0) |[U](#page-2270-0) |[V](#page-2271-0) |[W](#page-2272-0) |[X](#page-2278-0) |[Y](#page-2279-0) |[Z](#page-2280-0) **Date: March 15, 2024 [Table of Contents](#page-5-0) Page 1646 of 2730 Page 1646 of 2730** 

OPM FLOW REFERENCE MANUAL (2023-10) Revision: Rev-0

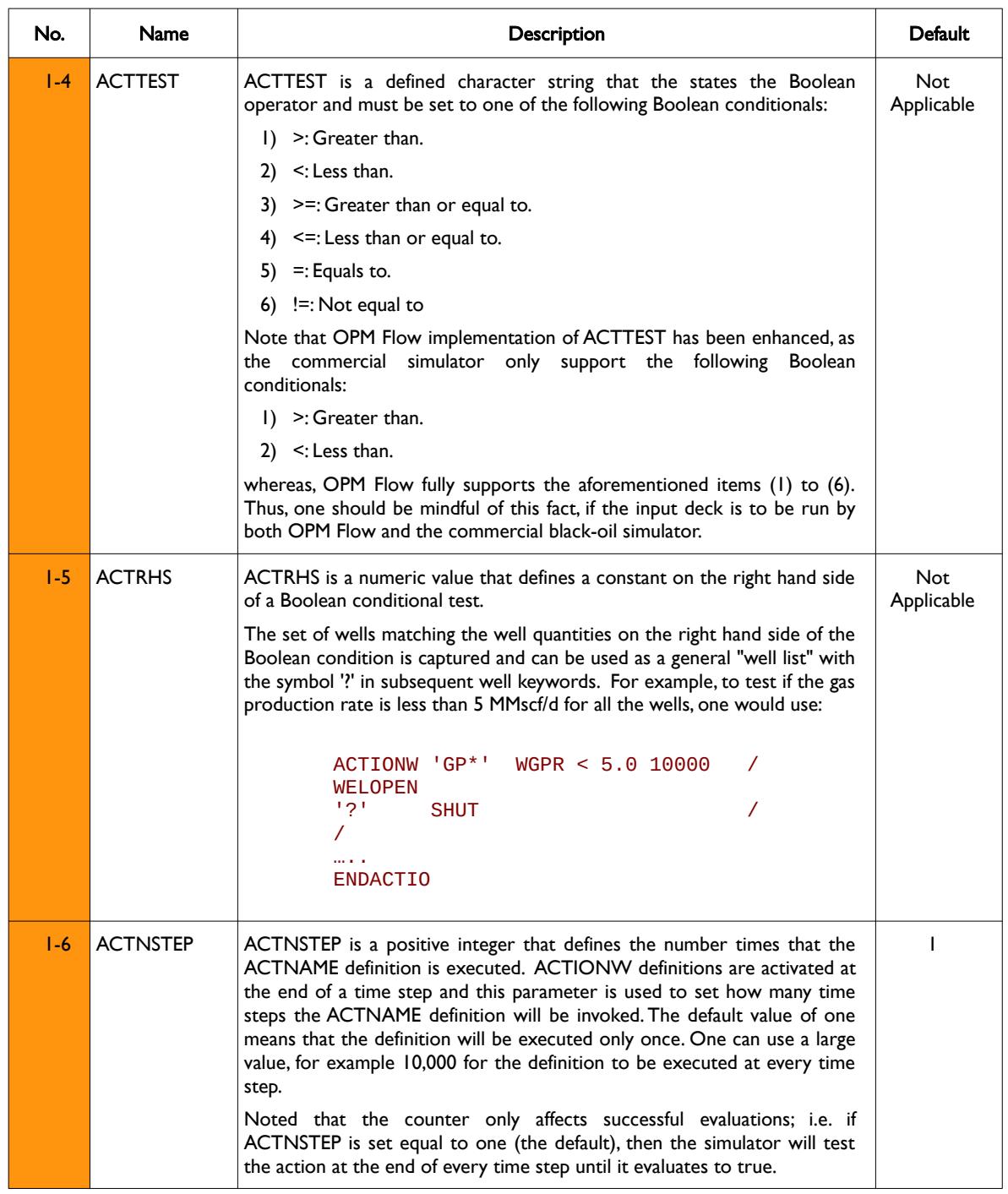

[A](#page-2210-0) |[B](#page-2212-0) |[C](#page-2213-0) |[D](#page-2215-0) |[E](#page-2218-0) |[F](#page-2220-0) |[G](#page-2222-0) |[H](#page-2226-0) |[I](#page-2231-0) |[J](#page-2237-0) |[K](#page-2238-0) |[L](#page-2241-0) |[M](#page-2244-0) |[N](#page-2247-0) |[O](#page-2249-0) |[P](#page-2250-0) |[Q](#page-2255-0) |[R](#page-2256-0) |[S](#page-2259-0) |[T](#page-2267-0) |[U](#page-2270-0) |[V](#page-2271-0) |[W](#page-2272-0) |[X](#page-2278-0) |[Y](#page-2279-0) |[Z](#page-2280-0) **Date: March 15, 2024** *[Table of Contents](#page-5-0) Page 1647 of 2730* 

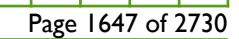

OPM FLOW REFERENCE MANUAL (2023-10) Revision: Rev-0

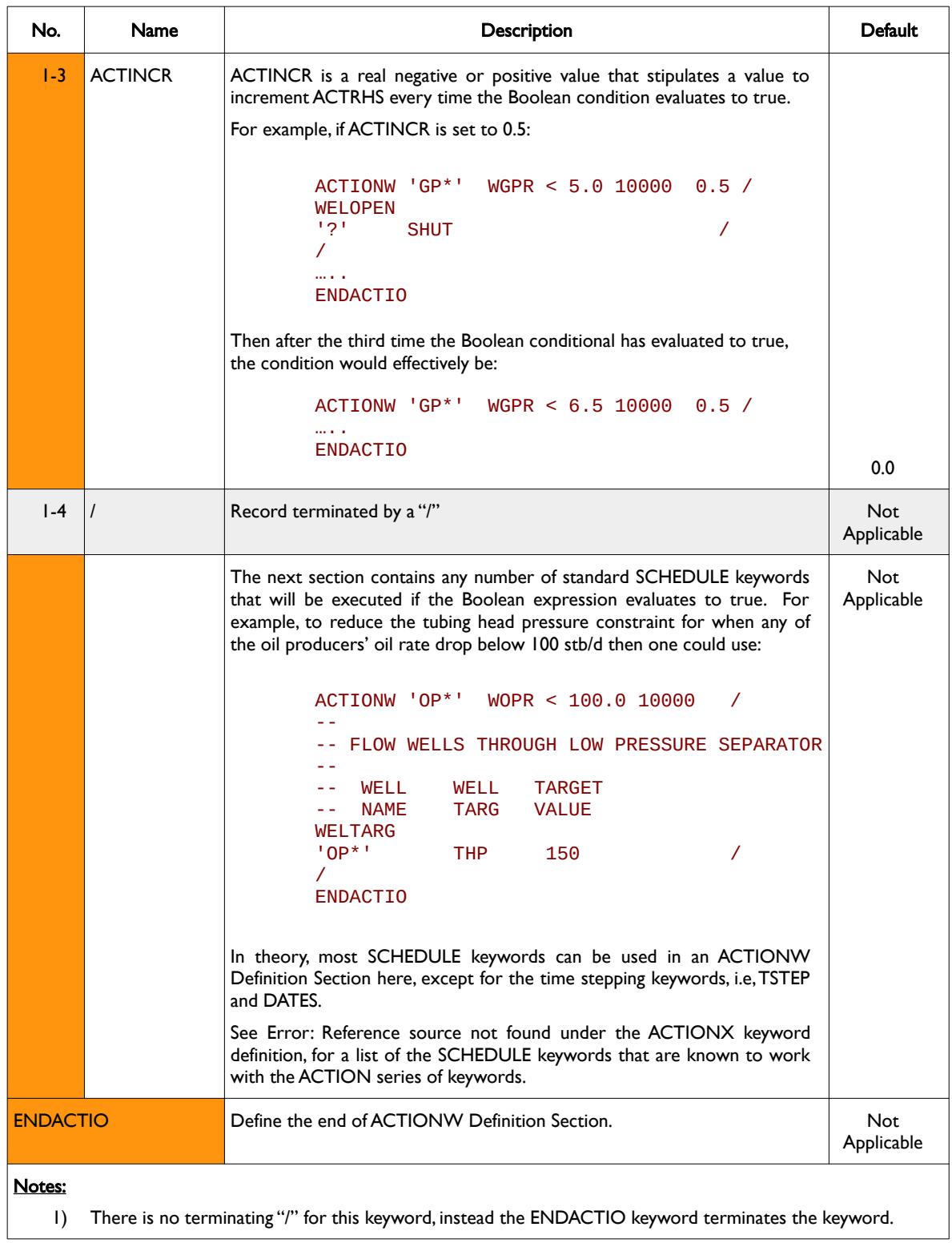

<span id="page-1644-0"></span>Table 12.4: ACTIONW Keyword Description

The well SUMMARY vectors that can be used with the ACTIONW keyword by OPM Flow and the commercial black-oil simulator are outlined in [Table 12.5.](#page-1646-0)

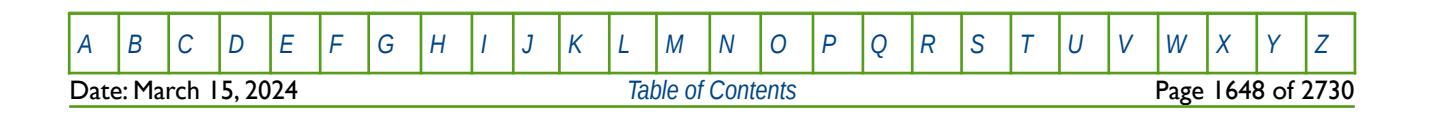

OPM FLOW REFERENCE MANUAL (2023-10) Revision: Rev-0

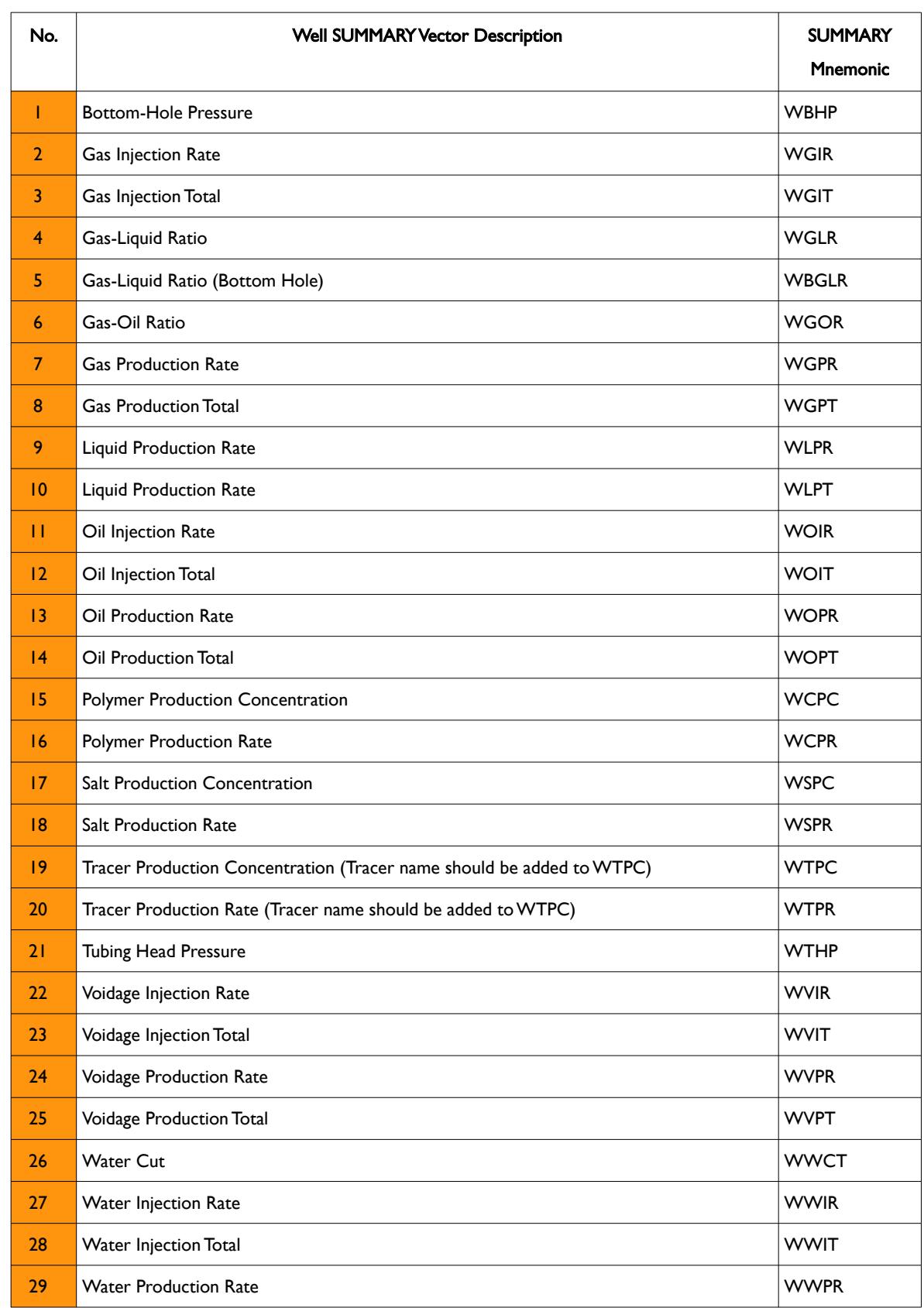

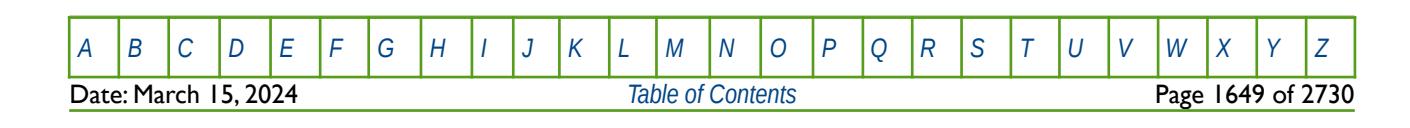

### OPM FLOW REFERENCE MANUAL (2023-10) Revision: Rev-0

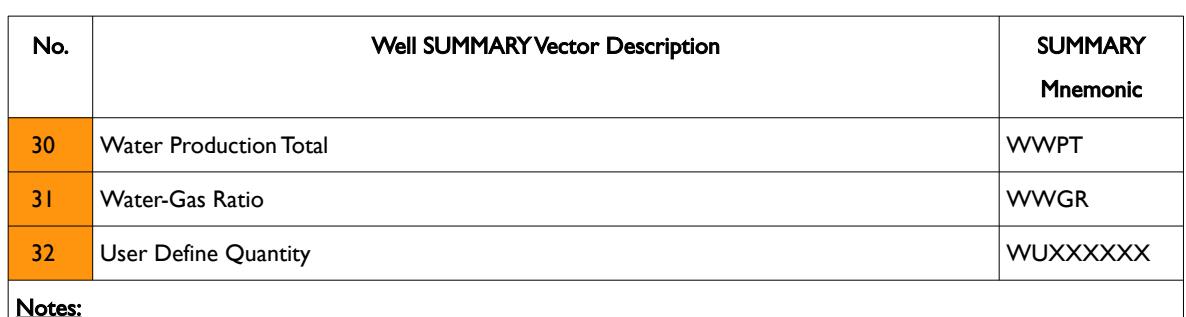

#### Notes:

- 1) Cells under the No. column not colored show that the SUMMARY vector is functional within an ACTIONW block.
- 2) Cells under the No. column colored orange show that the SUMMARY vector is currently not supported within an ACTIONW block.

<span id="page-1646-0"></span>Table 12.5: ACTIONW Supported Well SUMMARY Variables

See also the ACTDIMS and UDADIMS keyword in the RUNSPEC section to define the dimensions for the ACTION series of keywords and associated variables. In addition, the EXIT keyword in the SCHEDULE section that allows for terminating the simulation for when a condition within an ACTIONW definition is satisfied

<span id="page-1646-2"></span>Although most SCHEDULE section keywords should work with the ACTIONW keyword, [Error: Reference](#page-1646-2) [source not found](#page-1646-2) under the ACTIONX keyword definition - *[ACTIONX – Define Action Conditions and Command](#page-1649-0) [Processing](#page-1649-0)*, shows the status of keywords that have been tested and known to work, together with keywords that are currently planned to be implemented.

As mentioned previously, the UDQ keyword stipulates the variables and operations used to access the User Defined Quantities features in OPM Flow. UDQ variables can be constants, SUMMARY variables, as defined in the SUMMARY section, or a formula using various mathematical functions together with constants and SUMMARY variables.

#### **Note**

Within an ACTIONW Definition Section any UDQ variables utilizing well variables, must have their associated wells previously fully defined in the commercial simulator, otherwise an error will occur. For example, if a well's GOR is being used as part of a UDQ definition, then the well must be fully characterized prior to declaring the UDQ definition.

This restriction does not apply to OPM Flow; however, it should be considered if the same deck is to be run with both simulators.

<span id="page-1646-1"></span>User Defined Quantities and also be used as User Defined Arguments ("UDA") in the SCHEDULE section with various group, well, and connection keywords. In this case, the UDA variables are used to replace numerical values on these keywords by UDA variables that have been defined by the UDQ keyword. For example, if we wish to make the oil rate for certain wells to be a function of their water cut, then one can define the function using the UDQ keyword that results in a UDQ variable, WU\_WCUT say, and then use WU WCUT as a UDA variable on the WCONPROD keyword for the ORAT parameter. See [Error:](#page-1646-1) [Reference source not found](#page-1646-1) for a list of keywords that can be used with UDA variables in the *[UDQ - Declare](#page-1957-0) [User Define Quantities \("UDQ"\)](#page-1957-0)* keyword section.

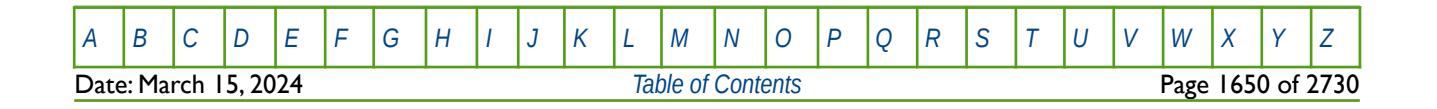

OPM FLOW REFERENCE MANUAL (2023-10) Revision: Rev-0

#### **Examples**

The first example uses the ACTIONW keyword to re-complete a gas injection well, GI01, when the well's bottom-hole pressure exceeds the fracture pressure of the formation, and to open up a structurally higher zone in the well. The keyword NEXTSTEP is used to set the next step to 0.1 days to avoid convergence issues due to a well event.

```
--
       ACTIONW WELL COMMANDS
--
ACTIONW
-- ACTION WELL ACTION ACTION ACTION MAX ICREMENT
-- NAME NAME LHS TEST RHS ACTIONS RHS 
 ACTW-1 GI01 WBHP > 6800.0 /
--
       ACTION COMMANDS TO BE EXECUTED
-- 
-- NEXT ALL
-- STEP TIME
NEXTSTEP
0.1 'N0' / '--
-- WELL PRODUCTION STATUS 
-- 
-- WELL WELL --LOCATION-- COMPLETION<br>-- NAME STAT    I   J    K  FIRST LAST
             I J K FIRST LAST
WELOPEN 
GI01 SHUT // SHUT // SHUT // SHUT // SHUT // SHUT // SHUT // SHUT // SHUT // SHUT // SHUT // SHUT // SHUT // SHUT // SHUT // SHUT // SHUT // SHUT // SHUT // SHUT // SHUT // SHUT // SHUT // SHUT // SHUT // SHUT // SHUT // S
GI01 SHUT 0 0 0 2 2 /
GI01 OPEN //
GI01 OPEN 0 0 0 1 1 /
/ 
ENDACTIO
```
The second example shows how to reduce a producing well deliverability due to water production. Here, well OP01's productivity index is reduced by 0.98 when the well's liquid production is greater than 100,000 stb of liquid. The reduction is repeated 300 times and each time the action is executed the ACTRHS constant is increased by 10,000 stb.

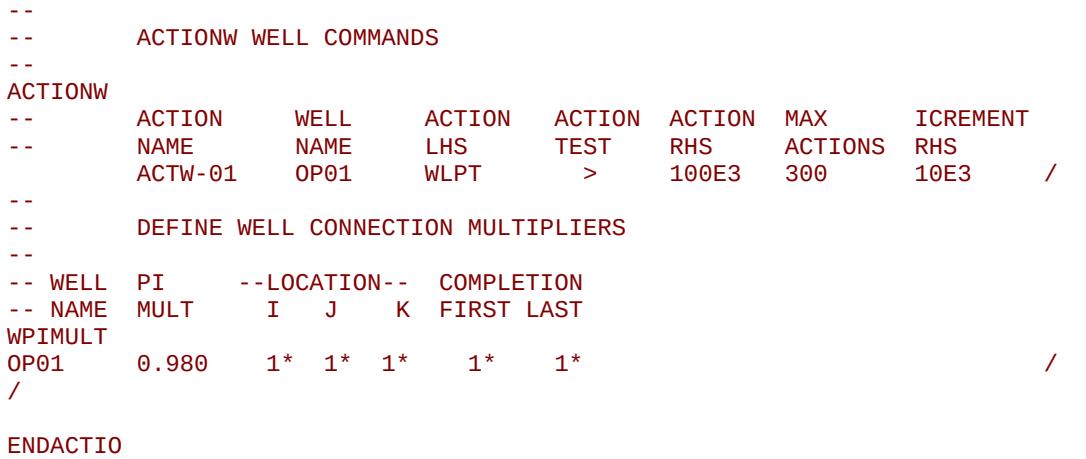

[A](#page-2210-0) |[B](#page-2212-0) |[C](#page-2213-0) |[D](#page-2215-0) |[E](#page-2218-0) |[F](#page-2220-0) |[G](#page-2222-0) |[H](#page-2226-0) |[I](#page-2231-0) |[J](#page-2237-0) |[K](#page-2238-0) |[L](#page-2241-0) |[M](#page-2244-0) |[N](#page-2247-0) |[O](#page-2249-0) |[P](#page-2250-0) |[Q](#page-2255-0) |[R](#page-2256-0) |[S](#page-2259-0) |[T](#page-2267-0) |[U](#page-2270-0) |[V](#page-2271-0) |[W](#page-2272-0) |[X](#page-2278-0) |[Y](#page-2279-0) |[Z](#page-2280-0) Date: March 15, 2024 *[Table of Contents](#page-5-0)* Page 1651 of 2730

### OPM FLOW REFERENCE MANUAL (2023-10) Revision: Rev-0

The final example is similar to the previous example, and shows how to nest ACTIONW blocks and how to apply ACTIONW to all the oil producers when the Boolean condition are satisfied.

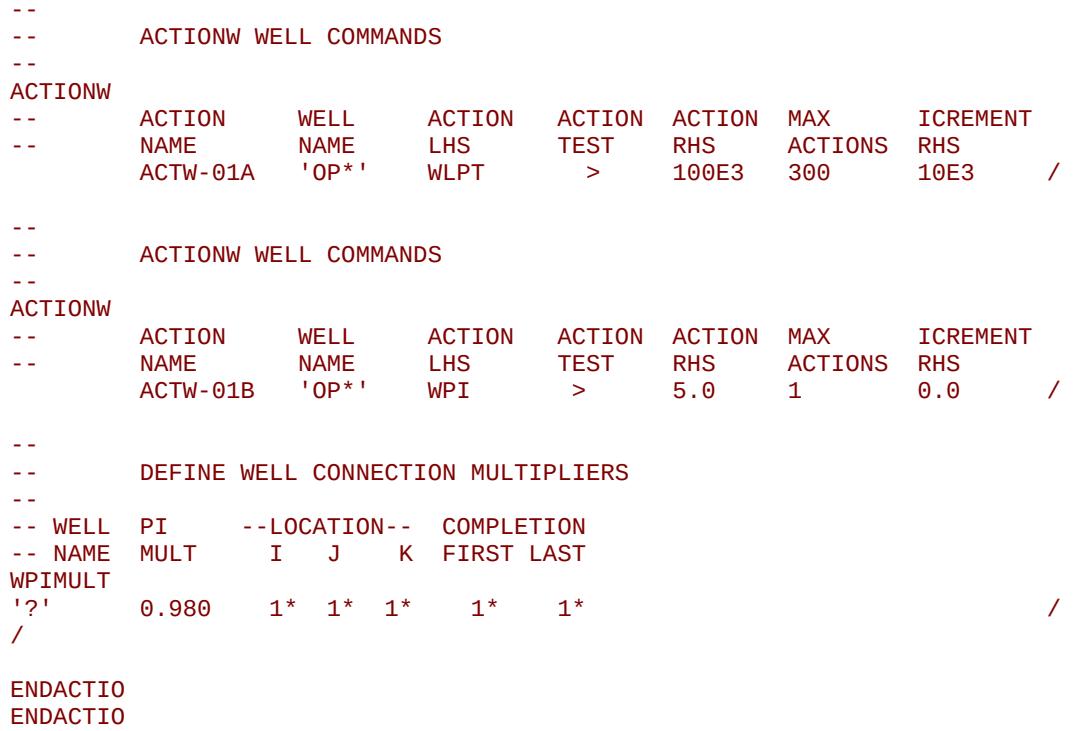

In this case the outer ACTIONW checks if the liquid production for each OP\* well is great than the calculated ACTRHS constant, if it is, then inner ACTIONW reduces all the selected wells' productivity indices by 0.980, provided a well's productivity index is greater than five.

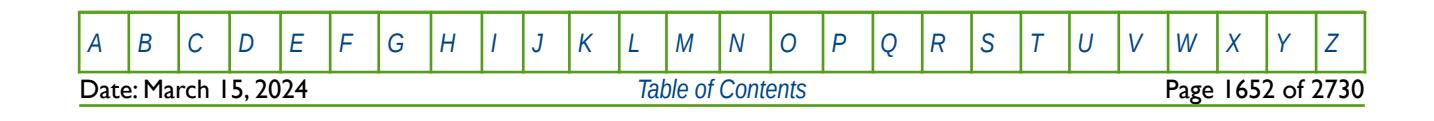

OPM FLOW REFERENCE MANUAL (2023-10) Revision: Rev-0

### **12.3.6 ACTIONX – DEFINE ACTION CONDITIONS AND COMMAND PROCESSING**

<span id="page-1649-0"></span>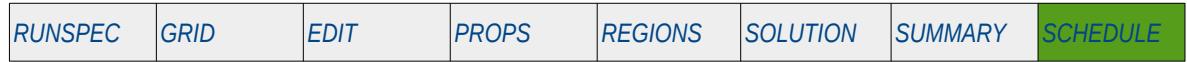

#### **Description**

The ACTIONX keyword defines a series of conditions that invoke run time processing of ACTION functions and is similar to executing a run time script. This is the general purpose version of the ACTION series of keywords that can apply Boolean conditional tests to variables at the field, group, region, well segment and well levels. The ACTION, ACTIONG, ACTIONR, ACTIONS and ACTIONW keywords are not implemented in OPM Flow and are unlikely to be so, as the ACTIONX keyword implements their functionality with greater flexibility.

This keyword starts the definition of a ACTIONX section that stipulates the Boolean conditions to test and the resulting SCHEDULE keywords to be executed if the Boolean condition evaluates to true. An ACTIONX Definition Section is terminated by an ENDACTIO keyword on a separate single line.

Although this keyword is read by OPM Flow and the ACTION and UDQ computational logic and calculations have been implemented, one should used caution using this facility as it may result in OPM Flow aborting. This is because the ACTIONX keyword enables the user to implement complex functionality and therefore it is advisable to start with simple expressions before adding the desired complexity.

See also the PYACTION keyword, also in the SCHEDULE, section that implements OPM Flow's Python scripting facility using the Python scripting language.

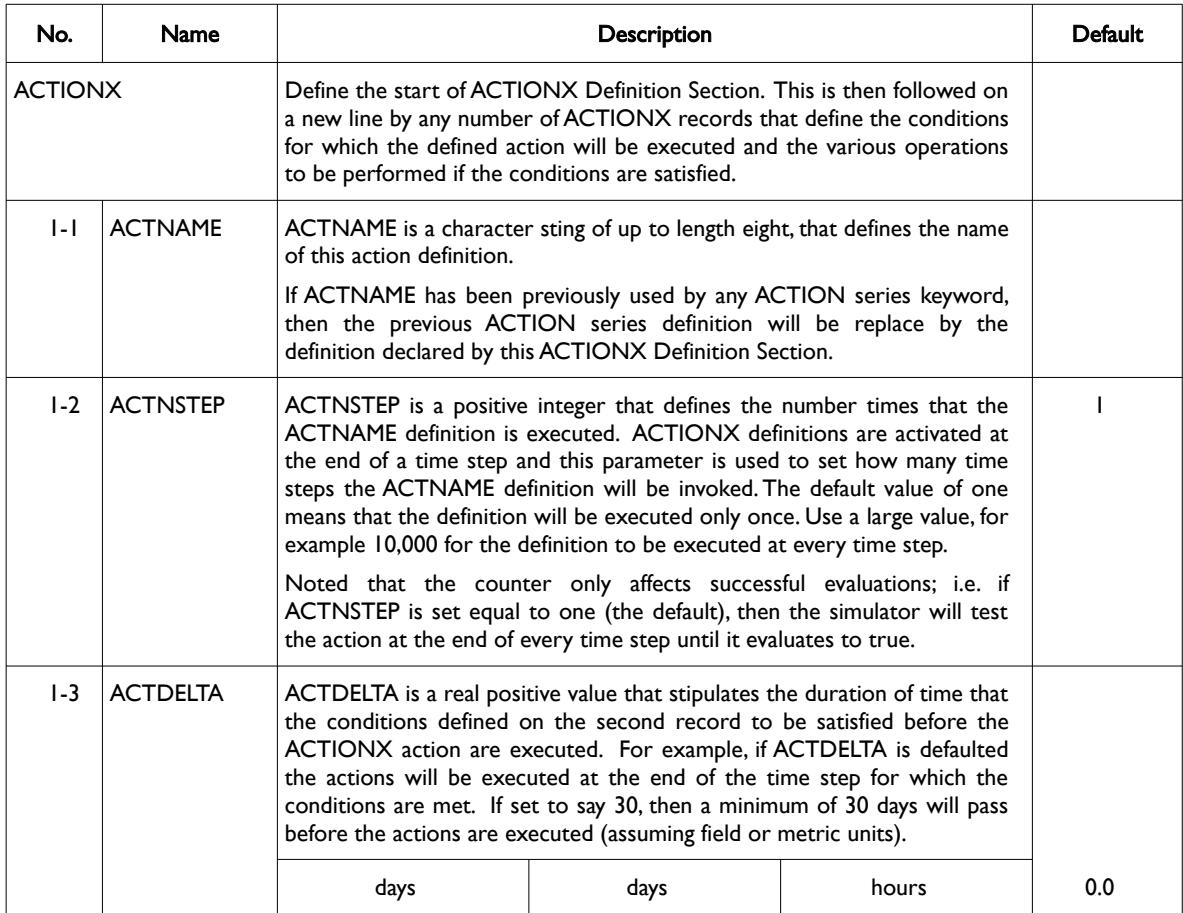

Date: March 15, 2024 *[Table of Contents](#page-5-0)* Page 1653 of 2730

[A](#page-2210-0) |[B](#page-2212-0) |[C](#page-2213-0) |[D](#page-2215-0) |[E](#page-2218-0) |[F](#page-2220-0) |[G](#page-2222-0) |[H](#page-2226-0) |[I](#page-2231-0) |[J](#page-2237-0) |[K](#page-2238-0) |[L](#page-2241-0) |[M](#page-2244-0) |[N](#page-2247-0) |[O](#page-2249-0) |[P](#page-2250-0) |[Q](#page-2255-0) |[R](#page-2256-0) |[S](#page-2259-0) |[T](#page-2267-0) |[U](#page-2270-0) |[V](#page-2271-0) |[W](#page-2272-0) |[X](#page-2278-0) |[Y](#page-2279-0) |[Z](#page-2280-0)

OPM FLOW REFERENCE MANUAL (2023-10) Revision: Rev-0

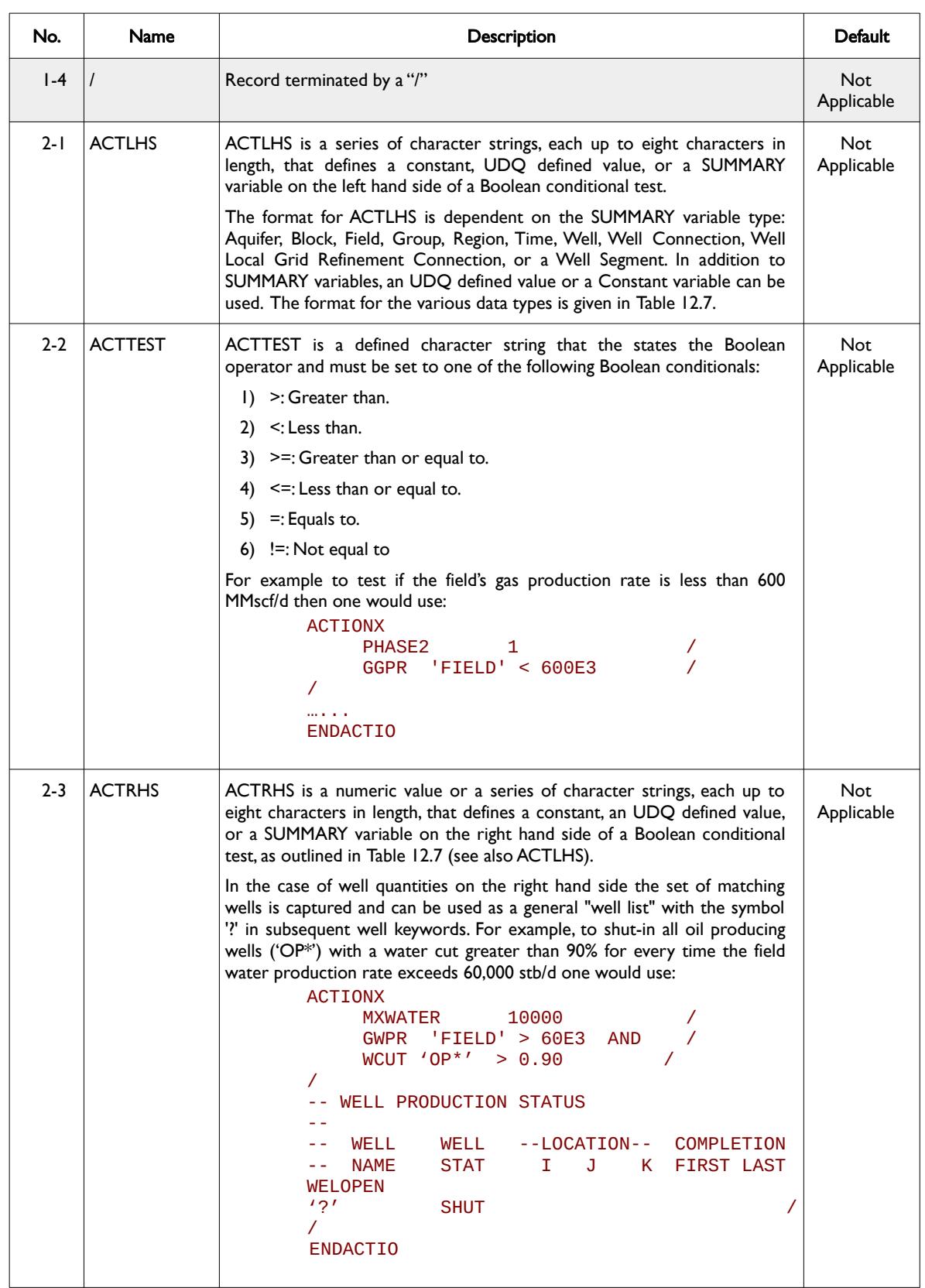

[A](#page-2210-0) |[B](#page-2212-0) |[C](#page-2213-0) |[D](#page-2215-0) |[E](#page-2218-0) |[F](#page-2220-0) |[G](#page-2222-0) |[H](#page-2226-0) |[I](#page-2231-0) |[J](#page-2237-0) |[K](#page-2238-0) |[L](#page-2241-0) |[M](#page-2244-0) |[N](#page-2247-0) |[O](#page-2249-0) |[P](#page-2250-0) |[Q](#page-2255-0) |[R](#page-2256-0) |[S](#page-2259-0) |[T](#page-2267-0) |[U](#page-2270-0) |[V](#page-2271-0) |[W](#page-2272-0) |[X](#page-2278-0) |[Y](#page-2279-0) |[Z](#page-2280-0) **Date: March 15, 2024** *[Table of Contents](#page-5-0) Page 1654 of 2730* 

OPM FLOW REFERENCE MANUAL (2023-10) Revision: Rev-0

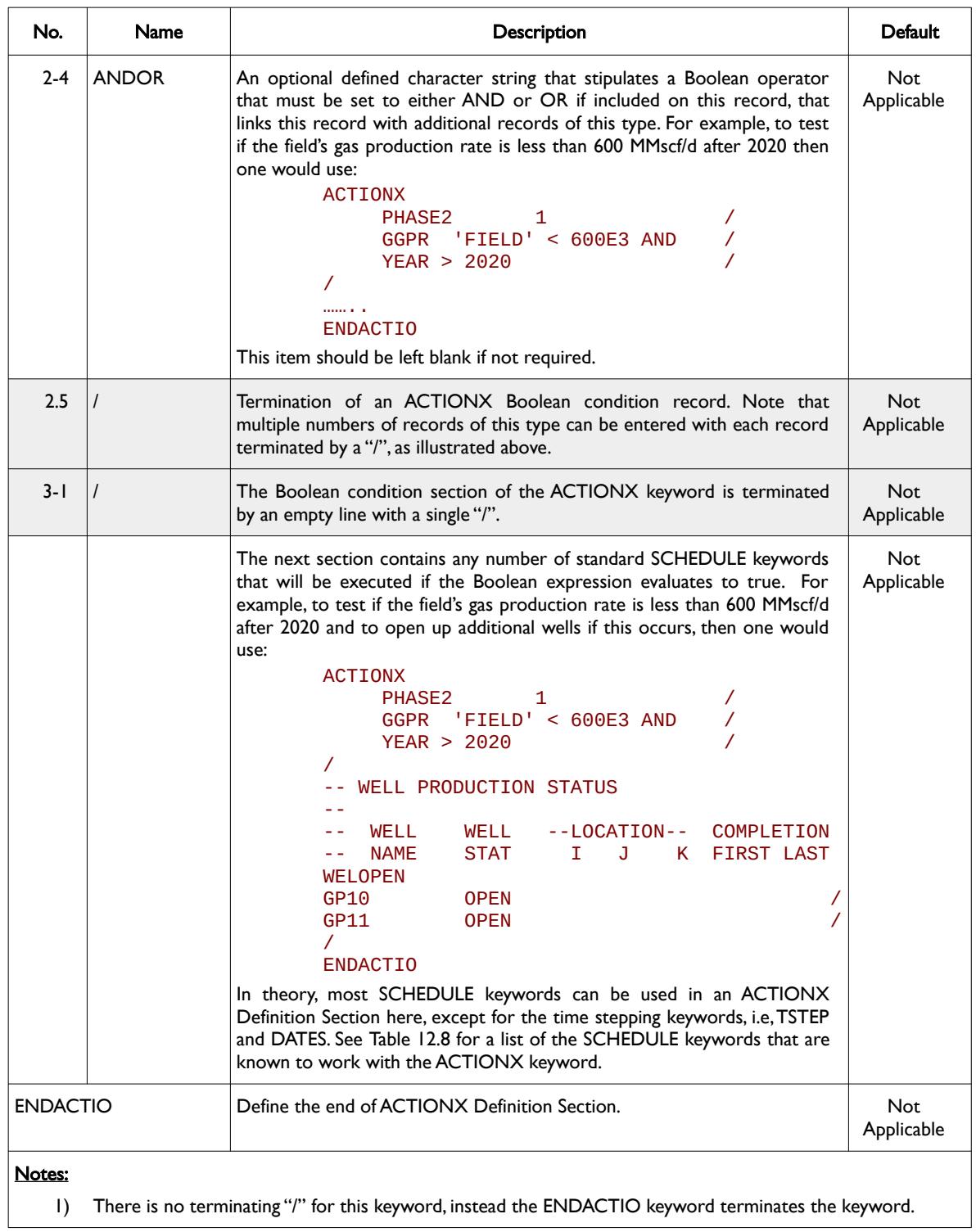

Table 12.6: ACTIONX Keyword Description

The variable types and the associated definitions that are available for use with Boolean conditionals are outlined in [Table 12.7](#page-1655-0).

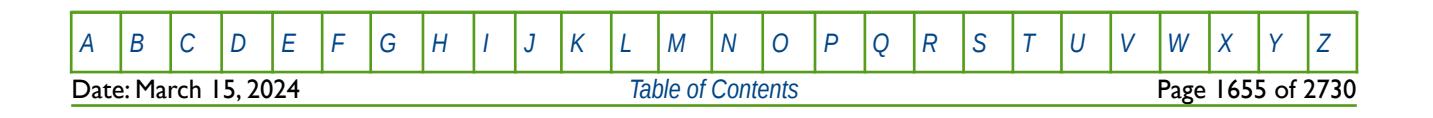

OPM FLOW REFERENCE MANUAL (2023-10) Revision: Rev-0

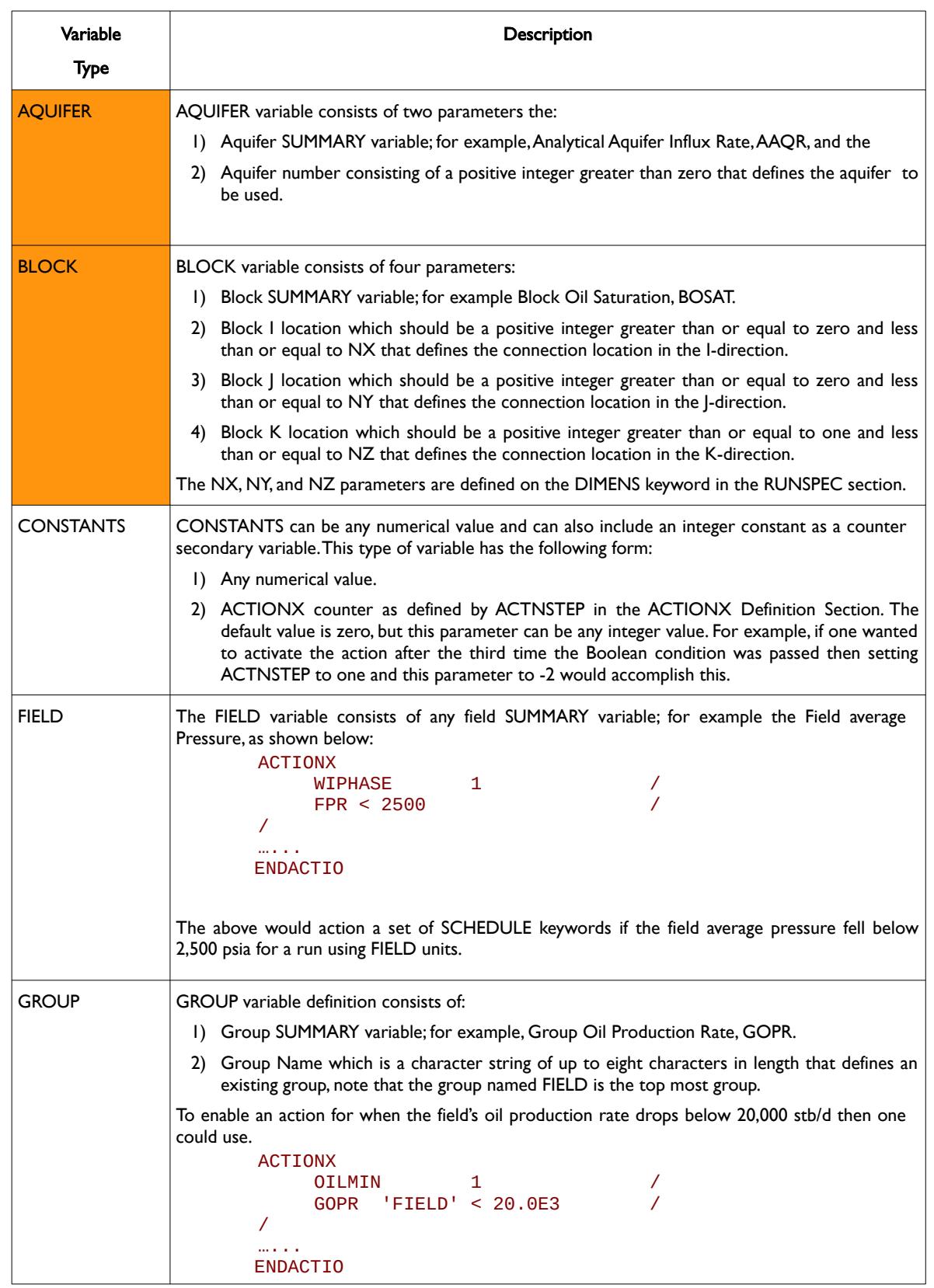

[A](#page-2210-0) |[B](#page-2212-0) |[C](#page-2213-0) |[D](#page-2215-0) |[E](#page-2218-0) |[F](#page-2220-0) |[G](#page-2222-0) |[H](#page-2226-0) |[I](#page-2231-0) |[J](#page-2237-0) |[K](#page-2238-0) |[L](#page-2241-0) |[M](#page-2244-0) |[N](#page-2247-0) |[O](#page-2249-0) |[P](#page-2250-0) |[Q](#page-2255-0) |[R](#page-2256-0) |[S](#page-2259-0) |[T](#page-2267-0) |[U](#page-2270-0) |[V](#page-2271-0) |[W](#page-2272-0) |[X](#page-2278-0) |[Y](#page-2279-0) |[Z](#page-2280-0) **Date: March 15, 2024** *[Table of Contents](#page-5-0) Page 1656 of 2730* 

OPM FLOW REFERENCE MANUAL (2023-10) Revision: Rev-0

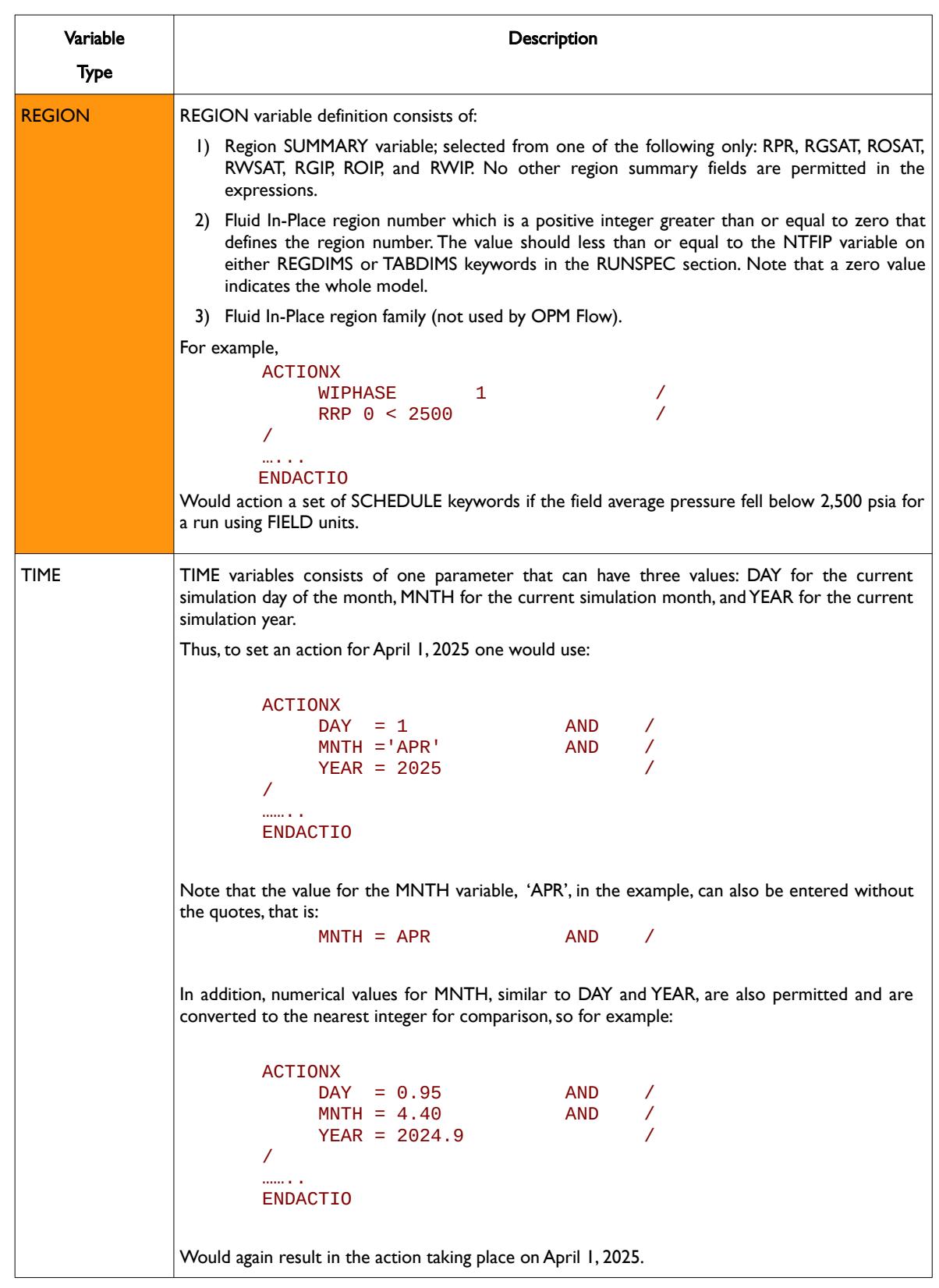

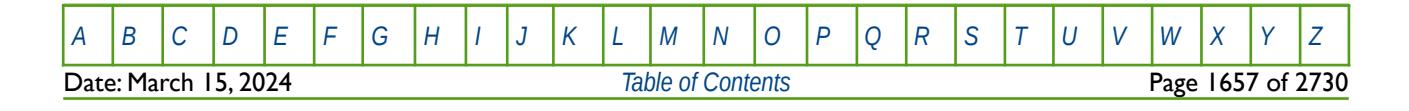

OPM FLOW REFERENCE MANUAL (2023-10) Revision: Rev-0

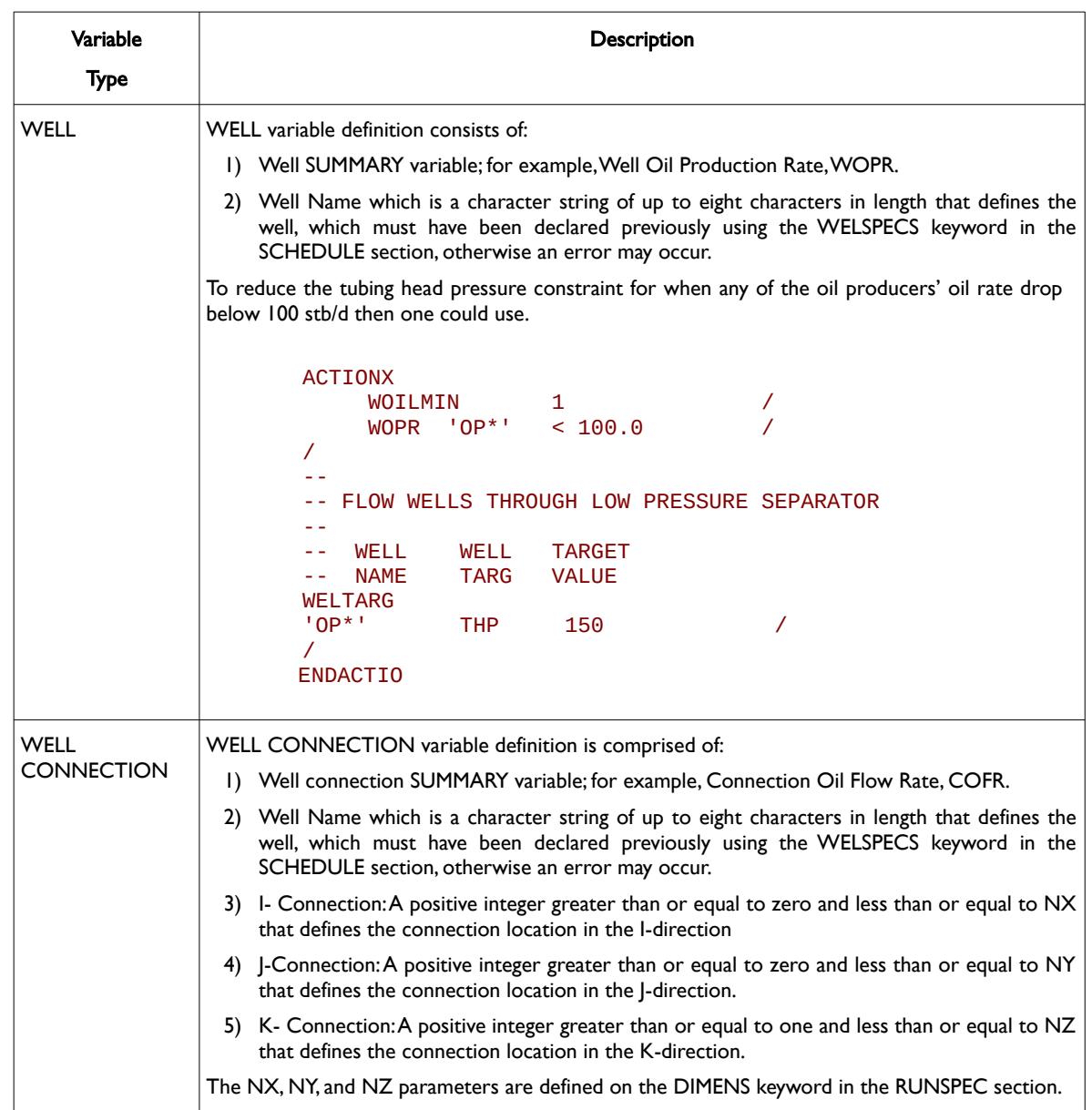

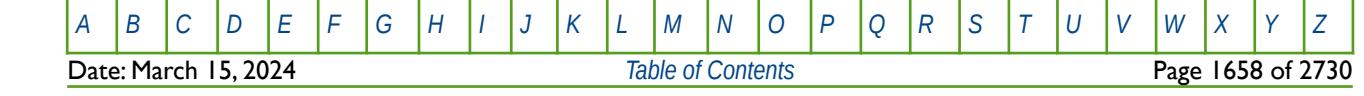

### OPM FLOW REFERENCE MANUAL (2023-10) Revision: Rev-0

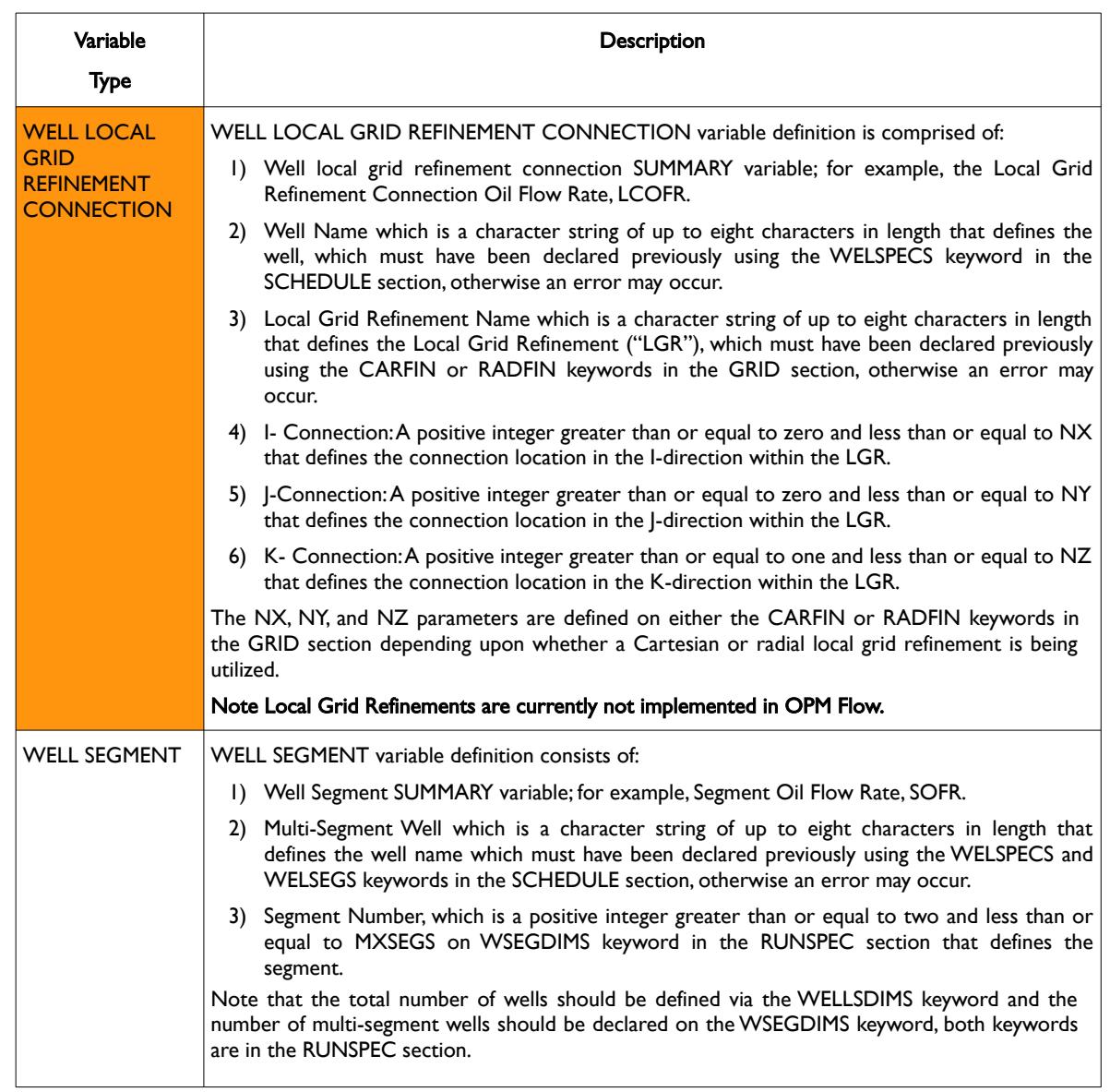

<span id="page-1655-0"></span>Table 12.7: ACTIONX Variable Definitions

See also the ACTDIMS and UDADIMS keyword in the RUNSPEC section to define the dimensions for the ACTIONX keyword and associated variables. In addition, the EXIT keyword in the SCHEDULE section that allows for terminating the simulation for when a condition within an ACTIONX definition is satisfied

Although most SCHEDULE keywords should work with the ACTIONX keyword, [Table 12.8](#page-1656-0) shows the status of keywords that have been tested and known to work, together with keywords that are currently planned to be implemented.

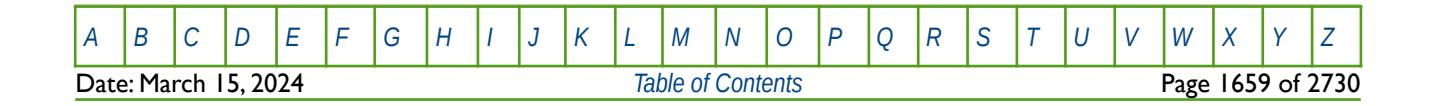
OPM FLOW REFERENCE MANUAL (2023-10) Revision: Rev-0

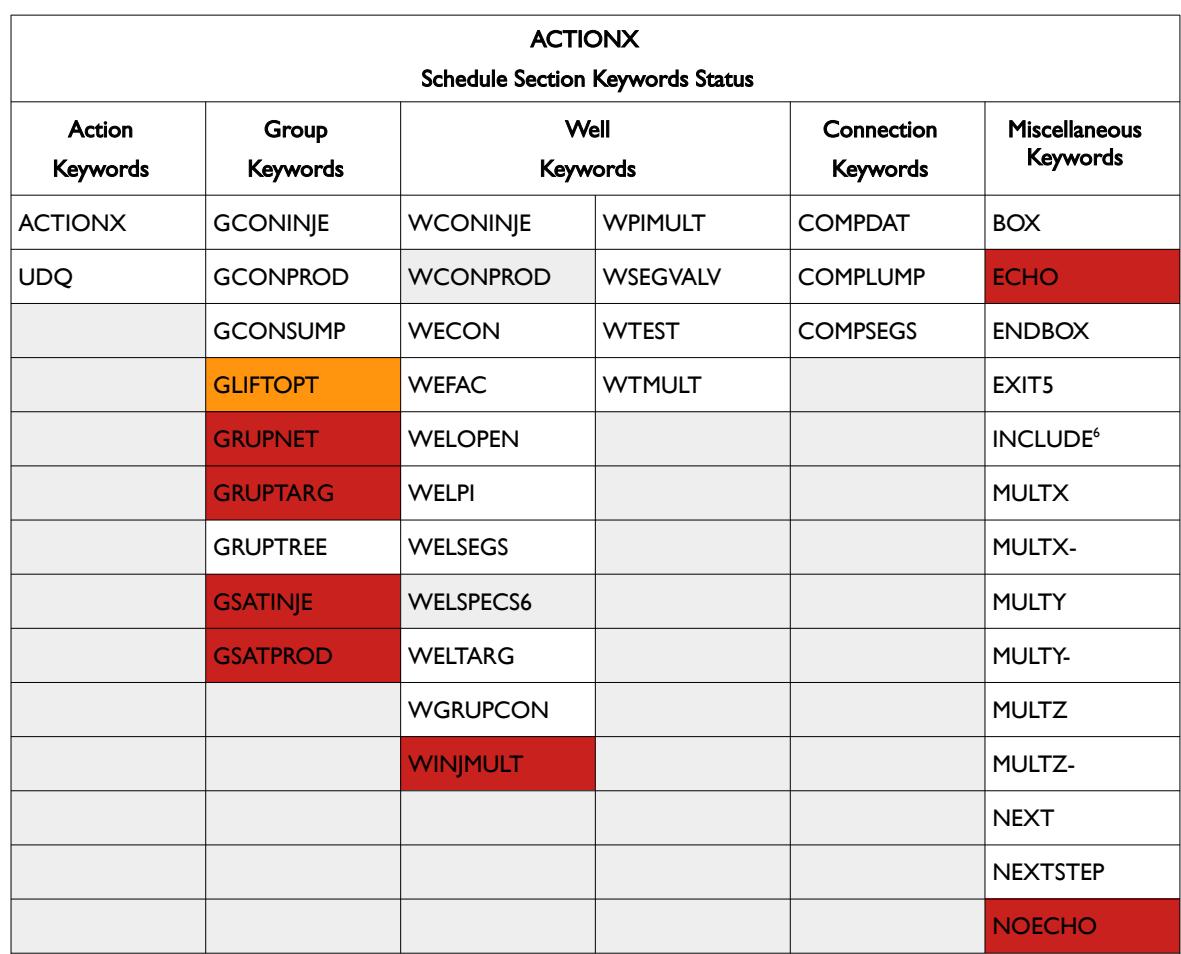

#### Notes:

- 1) Cells not colored show that the keyword has been tested and is functional within an ACTIONX block.
- 2) Cells colored in gray indicate that the keyword has been tested in OPM Flow but the results are currently different to the commercial simulator.
- 3) Cells colored orange show keywords that are currently available in OPM Flow but have not been tested; however, testing is ongoing.
- 4) Cells colored red show keywords currently unavailable in OPM Flow because the underlying feature is not available; however, there are plans to implement this functionality.
- 5) OPM Flow specific keyword.
- 6) If a standard well is fully declared in an ACTIONX block which is then activated at a later date, and later the well is modified to be a multi-segment well using the WELSEGS and COMPSEGS keywords, then this will cause the simulator to abort with an assert failure.
- 7) The INCLUDE keyword is permissible in an OPM Flow ACTIONX block, but this will cause an exception in the commercial simulator.

Table 12.8: ACTIONX Schedule Section Keyword Status

As mentioned previously, the UDQ keyword stipulates the variables and operations used to access the User Defined Quantities features in OPM Flow. UDQ variables can be constants, SUMMARY variables, as defined in the SUMMARY section, or a formula using various mathematical functions together with constants and SUMMARY variables.

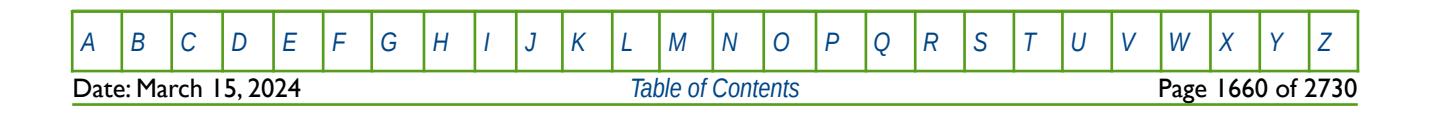

#### OPM FLOW REFERENCE MANUAL (2023-10) Revision: Rev-0

#### **Note**

Within an ACTIONX Definition Section any UDQ variables utilizing group and well variables, must have their associated groups and wells previously fully defined in the commercial simulator, otherwise an error will occur. For example, if a well's GOR is being used as part of a UDQ definition, then the well must be fully characterized prior to declaring the UDQ definition.

This restriction does not apply to OPM Flow; however, it should be considered if the same deck is to be run with both simulators.

User Defined Quantities and also be used as User Defined Arguments ("UDA") in the SCHEDULE section with various group, well, and connection keywords. In this case, the UDA variables are used to replace numerical values on these keywords by UDA variables that have been defined by the UDQ keyword. For example, if we wish to make the oil rate for certain wells to be a function of their water cut, then one can define the function using the UDQ keyword that results in a UDQ variable, WU\_WCUT say, and then use WU WCUT as a UDA variable on the WCONPROD keyword for the ORAT parameter. See [Error:](#page-1657-0) [Reference source not found](#page-1657-0) for a list of keywords that can be used with UDA variables in the *[UDQ - Declare](#page-1957-0) [User Define Quantities \("UDQ"\)](#page-1957-0)* keyword section.

#### <span id="page-1657-0"></span>**Examples**

The first example uses the UDQ keyword to sort the oil wells from high water cut to low, via the WU WLIST variable, and then use the ACTIONX keyword to shut-in the worst offending well when the field's water production is greater than 30,000 stb/d.

```
--
      DEFINE START OF USER DEFINED QUANTITY SECTION
-- 
UDQ
--
-- OPERATOR VARIABLE EXPRESSION
-- 
DEFINE WU_WCUT 1/(WWCT'OP*') / WELL WWCTLIST<br>DEFINE WU_LIST SORT(WU_WCUT) / VELL WWCTLIST
                                        / WELL WWCT LIST SORTED
/ END OF UDQ SECTION
--
      DEFINE START OF ACTIONX SECTION
--
ACTIONX
         WSHUT 10
/
       GWPR 'FIELD' > 30E3 AND /
      WU_LIST 'OP^{\star}' > 1
/
--
-- DEFINE WELL AND WELL CONNECTIONS FLOWING STATUS
-- 
-- WELL WELL --LOCATION-- COMPLETION 
-- NAME STAT I J K FIRST LAST
WELOPEN
'?' SHUT /
'?' SHUT 0 0 0 0 0 /
/
```
#### ENDACTIO

Apart from checking that the field's water production rate is greater than 30,000 stb/d the Boolean conditional also checks that there is more than one well in the sorted well list. Notice also the use of '?'

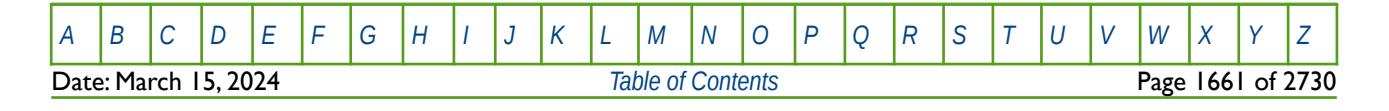

OPM FLOW REFERENCE MANUAL (2023-10) Revision: Rev-0

symbol as a substitution of the well name and that the ACTIONX WSHUTIN series of commands will be executed a total of ten times.

The second example checks to see if the field's gas rates is below 600 MMscf/d and if the simulation time is greater that January 1, 2030. If it is, then compression is installed by re-setting all the gas producing well's THP and BHP pressures to 450 psia and 300 psia respectively. In addition all gas wells currently shut-in are tested to see if they can be opened up under the new THP and BHP constraints.

```
--
       START ACTIONX FIELD PHASE-3 AUTOMATIC COMPRESSION
--
ACTIONX
PHASE-3 1 / 2012 12:00 12:00 12:00 12:00 12:00 12:00 12:00 12:00 12:00 12:00 12:00 12:00 12:00 12:00 12:00 12:00 12:00 12:00 12:00 12:00 12:00 12:00 12:00 12:00 12:00 12:00 12:00 12:00 12:00 12:00 12:00 12:00 12:00 12:00 1
      GGPR 'FIELD' < 600E3 AND DAY = 1 AND /<br>
MNTH = JAN AND /\begin{array}{ccc} \text{DAY} & = & 1 & \text{AND} \end{array}M N H = JAN AND /YEAR = 2030 \sqrt{ }/
--
-- INSTALL COMPRESSION AND RESET WELL THP AND BHPS
--
-- WELL WELL TARGET<br>-- NAME TARG VALUE
-- NAME TARG VALUE 
WELTARG<br>'GP*'
'\,\rm{G}P*' THP 450 /'\text{GP}*' BHP 300 '/ 
--
-- TEST AND OPEN ALL WELLS UNDER COMPRESSION CONSTRAINTS
--
-- WELL TEST CLOSE NO. START<br>-- NAME INTV CHECK CHECK TIME
                       CHECK
WTEST<br>'GP*'
'\, GP*' 1.0 PE 1 3 /
/
--
-- END OF ACTIONX FIELD PHASE-3 AUTOMATIC COMPRESSION DEFINITION
--
ENDACTIO
```
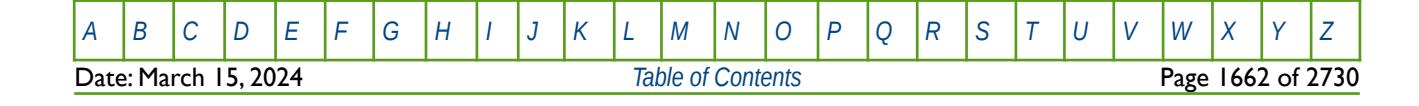

OPM FLOW REFERENCE MANUAL (2023-10) Revision: Rev-0

### **12.3.7 AITS – ACTIVATE INTELLIGENT TIME STEPPING**

Turns on the commercial simulator's intelligent time stepping.

See *[AITS – Activate Intelligent Time Stepping](#page-210-0)* in the RUNSPEC section.

### **12.3.8 AITSOFF – DEACTIVATE INTELLIGENT TIME STEPPING**

Turns off the commercial simulator's intelligent time stepping.

See *[AITSOFF – Deactivate Intelligent Time Stepping](#page-211-0)* in the RUNSPEC Section

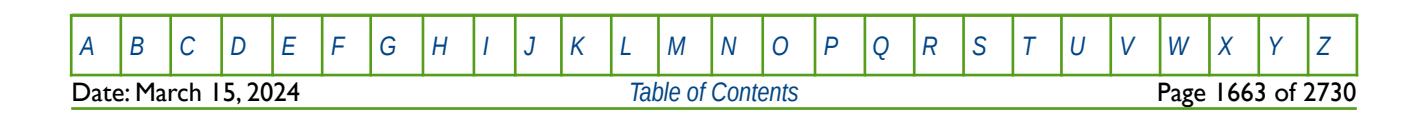

OPM FLOW REFERENCE MANUAL (2023-10) Revision: Rev-0

## **12.3.9 APILIM – DEFINE API TRACKING GRID BLOCK LIMITS**

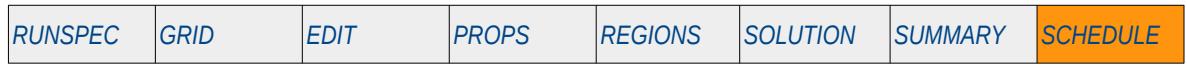

#### **Description**

The APILIM keyword defines API Tracking grid block limits for when API Tracking has been activated via the API keyword in the RUNSPEC section. The keyword enables the simulator to monitor the grid blocks outside the limits defined on the keyword, as well as to optionally contrain the values within a given range.

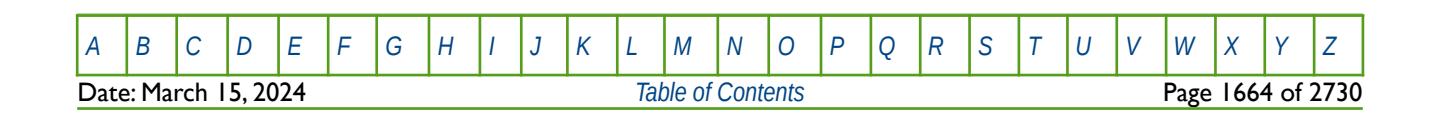

OPM FLOW REFERENCE MANUAL (2023-10) Revision: Rev-0

### **12.3.10 AQUCHGAS – DEFINE CONSTANT PRESSURE GAS ANALYTICAL AQUIFER PROPERTIES**

The AQUCHGAS keyword defines the properties of constant pressure gas analytical aquifers.

See *[AQUCHGAS – Define Constant Pressure Gas Analytical Aquifer Properties](#page-1388-0)* in the SOLUTION section for a full description.

### **12.3.11 AQUCHWAT – DEFINE CONSTANT PRESSURE WATER ANALYTICAL AQUIFER PROPERTIES**

The AQUCHWAT keyword defines the properties of constant pressure water analytical aquifers.

See *[AQUCHWAT – Define Constant Pressure Water Analytical Aquifer Properties](#page-1389-0)* in the SOLUTION section for a full description.

### **12.3.12 AQUCT – DEFINE CARTER-TRACY ANALYTICAL AQUIFERS**

<span id="page-1661-0"></span>The AQUCT keyword defines Carter-Tracy<sup>[302](#page-1661-1)</sup> analytical aquifers, the properties of the aquifer, including the Carter-Tracy aquifer influence function associated with the aquifer, defined by the AQUTAB keyword in the PROPS section.

See *[AQUCT – Define Carter-Tracy Analytical Aquifers](#page-444-0)* in the GRID section.

<span id="page-1661-1"></span><sup>[302](#page-1661-0)</sup> Carter, R. D. and Tracy, G. W. "An Improved Method for Calculating Water Influx," Transactions of AIME (1960) 219, 215-417.

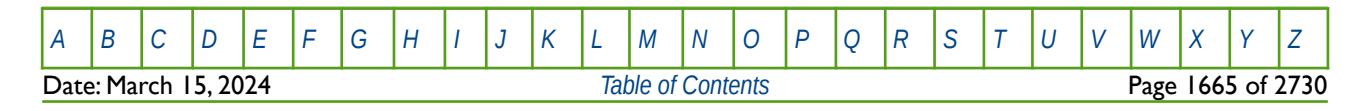

OPM FLOW REFERENCE MANUAL (2023-10) Revision: Rev-0

## **12.3.13 AQUCWFAC – MODIFY CONSTANT PRESSURE WATER ANALYTICAL AQUIFER PROPERTIES**

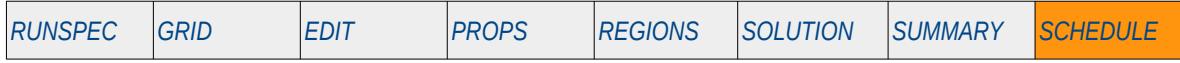

#### **Description**

The AQUCWFAC keyword modifies the datum depth and pressure for all aquifers specified by the AQUCHWAT keyword in the SOLUTION or SCHEDULE sections.

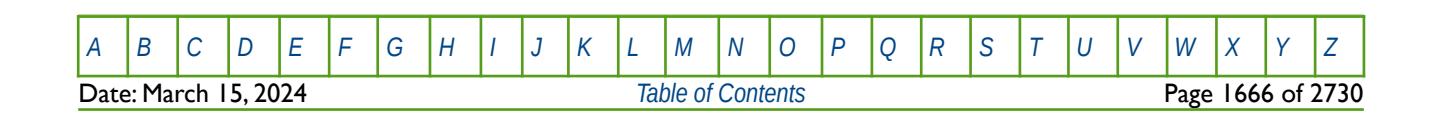

OPM FLOW REFERENCE MANUAL (2023-10) Revision: Rev-0

### **12.3.14 AQUFETP – DEFINE FETKOVICH ANALYTICAL AQUIFERS**

The AQUFETP keyword defines Fetkovich Analytical aquifers and the aquifer properties. Each row entry in the AQUFETP keyword defines one Fetkovich Analytical aquifer. In order to fully define this type of aquifer, the aquifer must be connected to the reservoir using the AQUANCON keyword in the GRID or SOLUTION sections.

See *[AQUFETP – Define Fetkovich Analytical Aquifers](#page-71-0)* in the SOLUTION section for a full description.

#### **12.3.15 AQUFLUX - DEFINE CONSTANT FLUX ANALYTICAL AQUIFER**

The AQUFLUX keyword defines the properties of Constant Flux Analytical Aquifers, that allows for a constant water influx to the connected grid blocks

See *[AQUFLUX - Define Constant Flux Analytical Aquifer](#page-1397-0)* in the SOLUTION section for a full description.

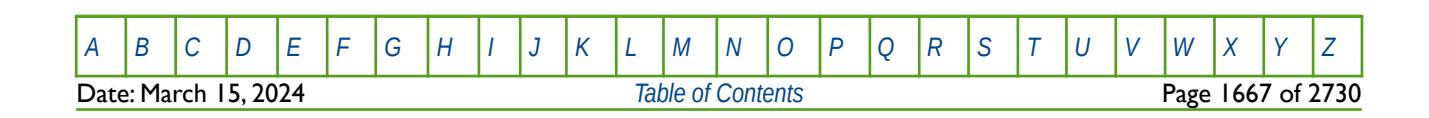

OPM FLOW REFERENCE MANUAL (2023-10) Revision: Rev-0

## **12.3.16 BCPROP – DEFINE BOUNDARY CONDITIONS PROPERTIES**

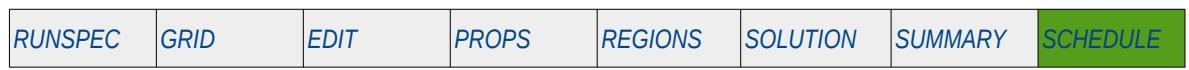

#### **Description**

The BCPROP keyword defines the type and properties of the boundary conditions.

Together the BCCON and BCPROP keywords define the boundary conditions for the model, and can be used to set boundary conditions for when external influx or efflux volumes are influencing the reservoir pressure and production history. For example, when the average reservoir pressure remains constant throughout the production period due to water influx, or gas migration from an external source.

**Note** This is an OPM Flow specific keyword and will therefore cause an error in the commercial simulator.

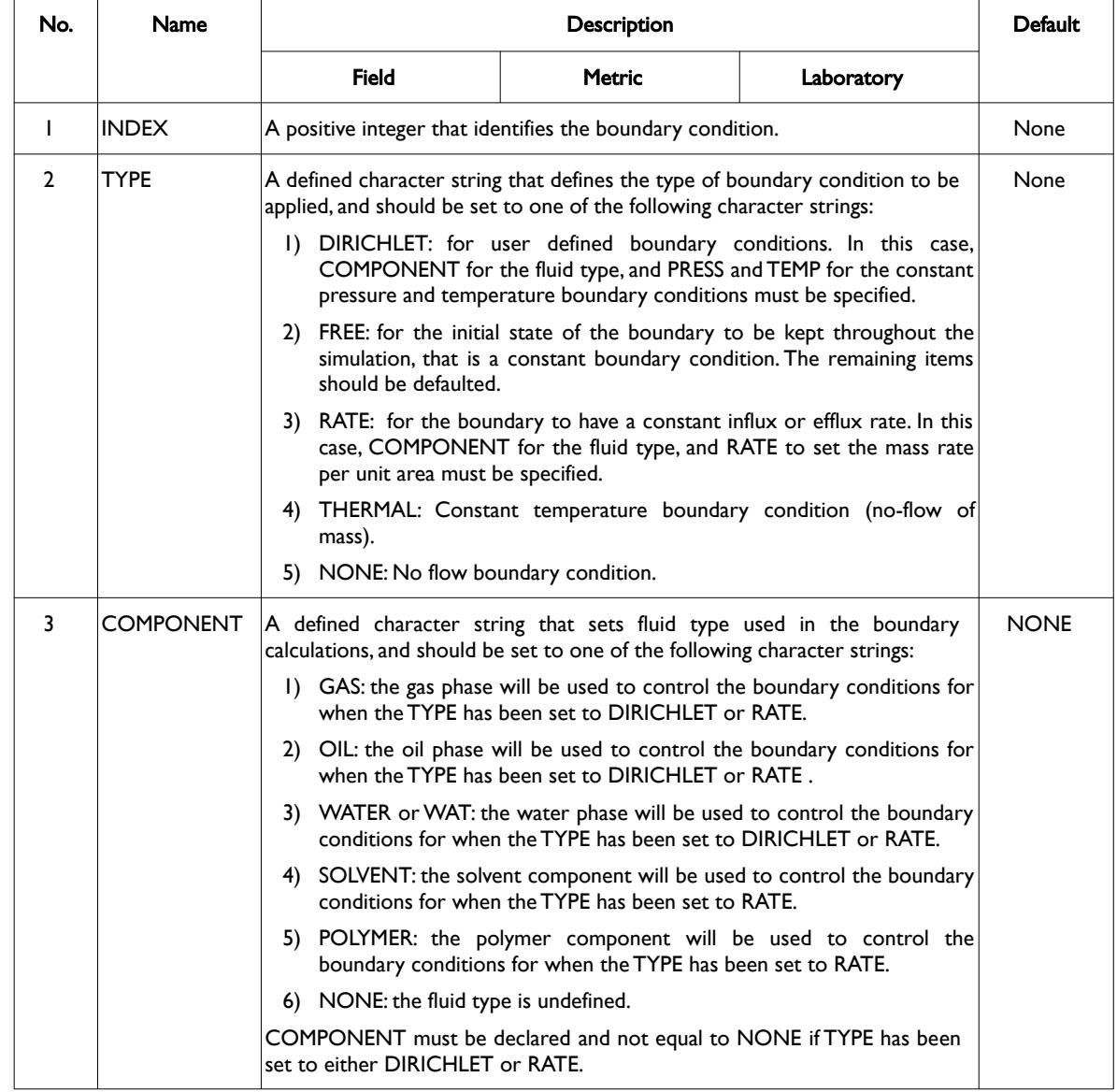

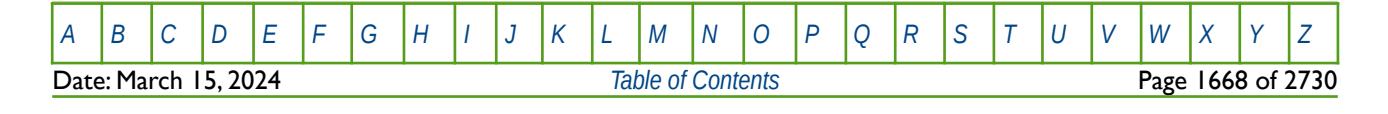

OPM FLOW REFERENCE MANUAL (2023-10) Revision: Rev-0

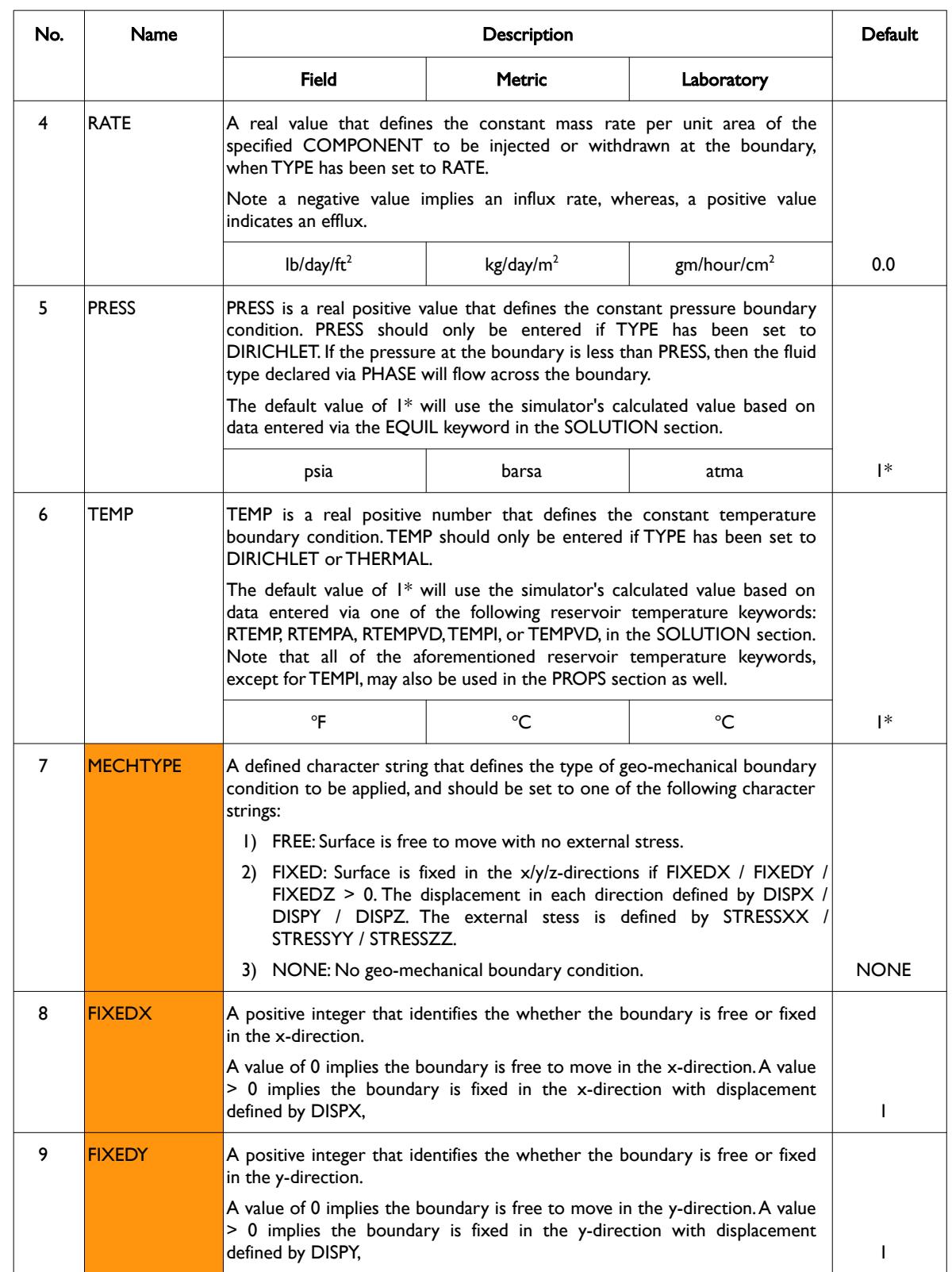

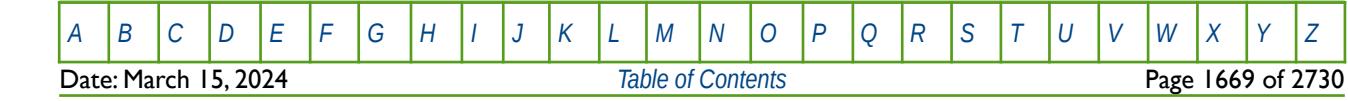

OPM FLOW REFERENCE MANUAL (2023-10) Revision: Rev-0

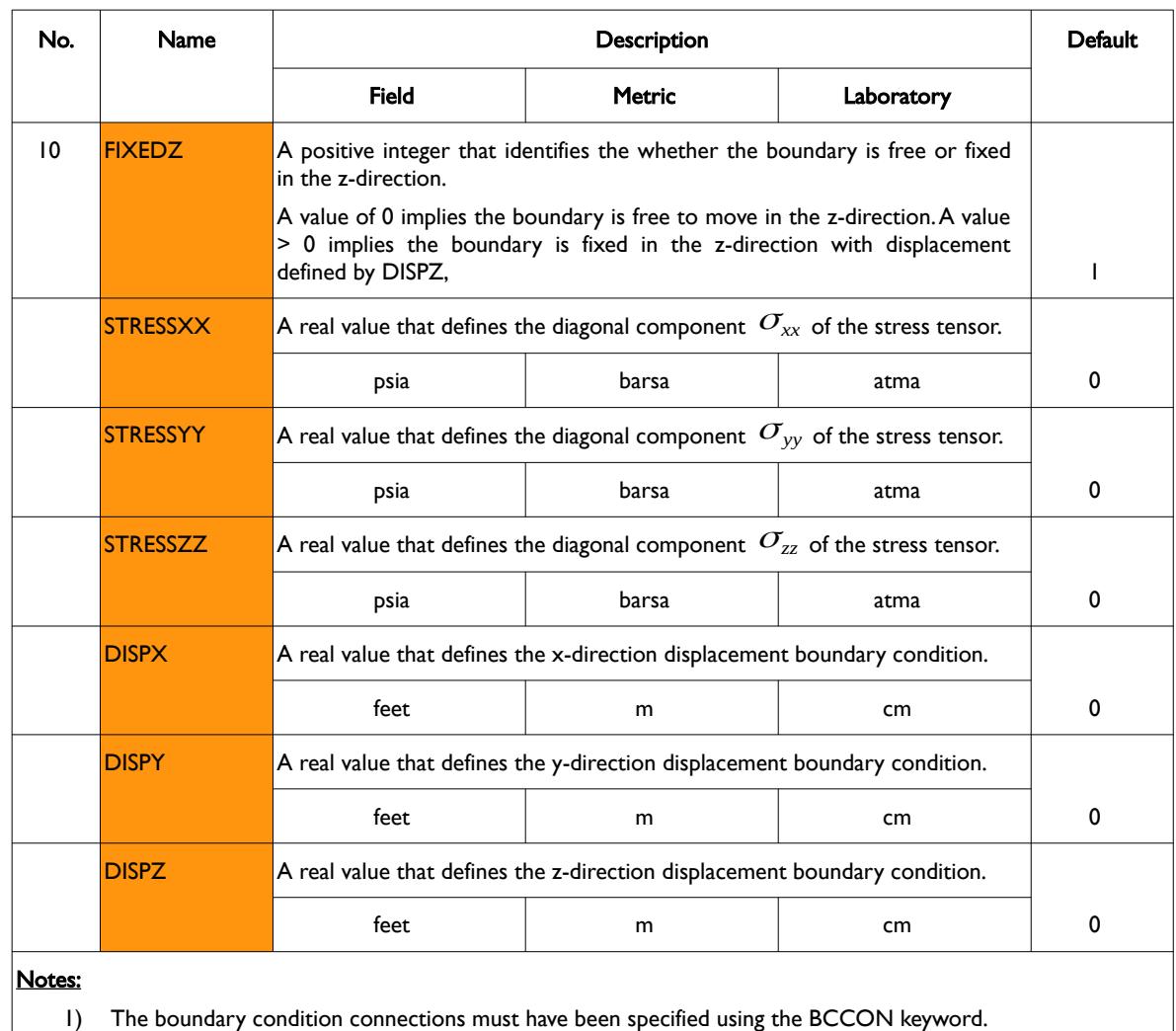

2) Cells colored orange indicate parameters for the geo-mechanical boundary conditions that are only supported by the experimental geo-mechanical simulator.

3) Each record must be terminated by a "/" and the keyword is terminated by a "/".

Table 12.9: BCPROP Keyword Description

See also the AQUFLUX keyword that is supported by OPM Flow in both the SOLUTION and SCHEDULE sections, to define a constant flux analytical aquifer.

If the BCCON and BCPROP keywords are not present in the input deck, then the boundary conditions for the model are set to be no flow, which is the normal behavior in both OPM Flow and the commercial simulator.

The BC keyword has been replaced by the BCCON and BCPROP keywords.

### **Examples**

The first example shows how to set a constant pressure boundary using TYPE equal to FREE:

-- -- DEFINE BOUNDARY CONDITIONS CONNECTION (OPM FLOW SOLUTION GRID KEYWORD) -- --INDEX ---------- BOX --------- BC

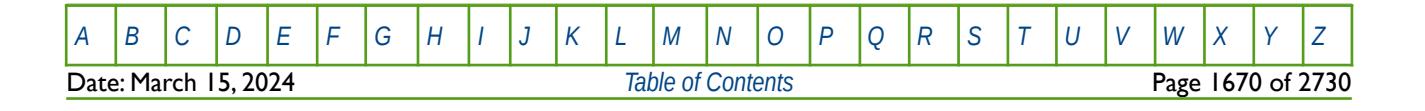

OPM FLOW REFERENCE MANUAL (2023-10) Revision: Rev-0

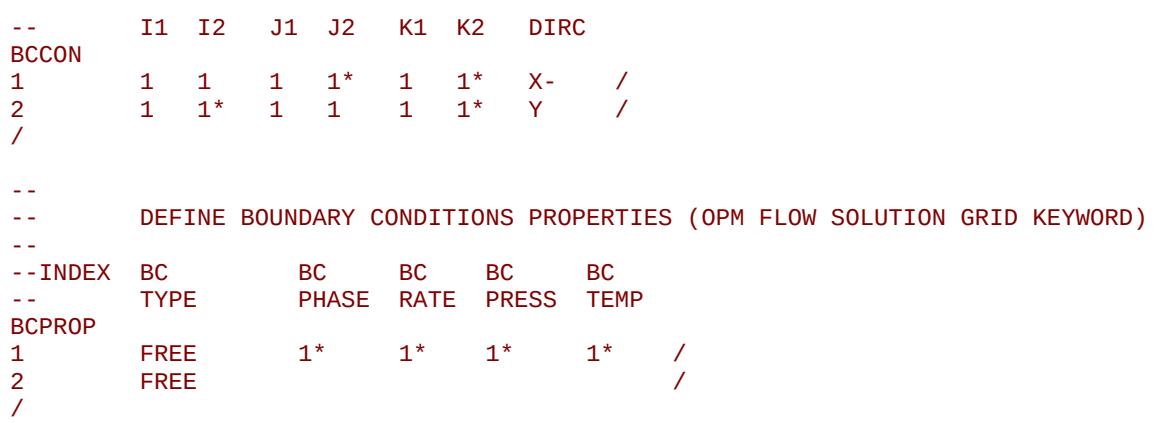

With this option it is only necessary to define the boundary cells and all the other parameters (PHASE, RATE, PRESS, and TEMP) can be defaulted, as they are ignored when TYPE equals FREE.

The next example is based on NX, NY and NZ equal to 20, 1, 10 respectively, on the DIMENS keyword in the RUNSPEC section, and shows how different boundary types can be assigned to different parts of the model.

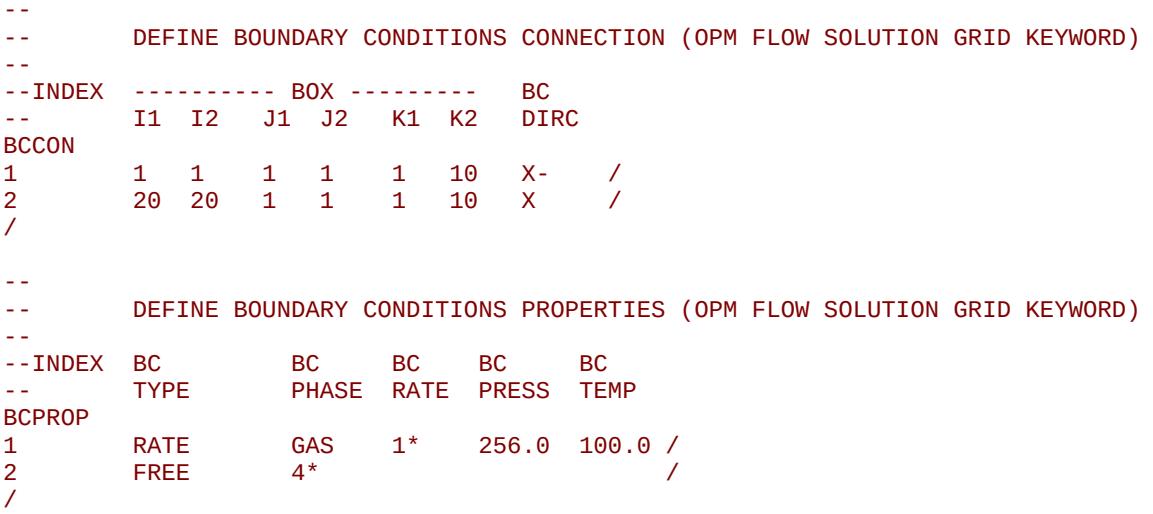

The last example shows how the DIRICHLET boundary condition option may be used:

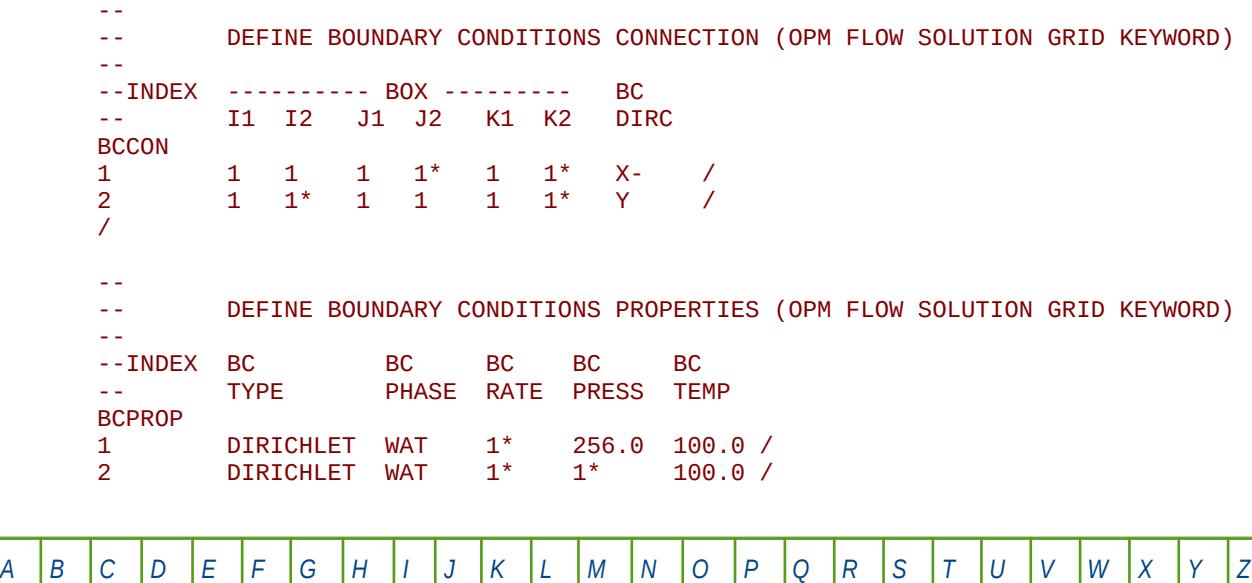

**Date: March 15, 2024 [Table of Contents](#page-5-0) Page 1671 of 2730 Page 1671 of 2730** 

#### OPM FLOW REFERENCE MANUAL (2023-10) Revision: Rev-0

/

Here, the first line sets both the pressure and temperature at the boundary, and the second line defaults the pressure entry, so that the simulator calculated initial boundary pressure will be used.

### **12.3.17 BOUNDARY – DEFINE A BOUNDARY BOX FOR PRINTING**

The BOUNDARY keyword defines a rectangular grid for printing various arrays to the output print file (\*.PRT); thus, avoiding printing all the elements in the selected array.

See *[BOUNDARY – Define a Boundary Box for Printing](#page-457-0)* in the GRID section for a full description.

#### **12.3.18 BOX - DEFINE A RANGE OF GRID BLOCKS TO ENTER PROPERTY DATA**

BOX defines a range of grid blocks for which subsequent data is assigned for all the cells in the defined BOX. Note that the BOX grid is reset by the keyword ENDBOX by resetting the current defined BOX to be the whole grid. The keyword can be used for any array and for all grid types.

See *[BOX - Define a Range of Grid Blocks to Enter Property Data](#page-178-0)* in the GRID section for a full description.

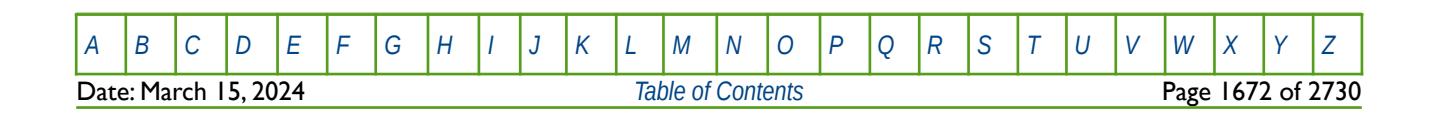

### **12.3.19 BRANPROP – DEFINE NETWORK BRANCH PROPERTIES FOR EXTENDED NETWORK OPTION**

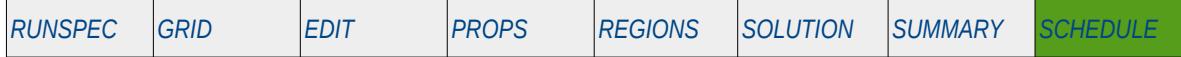

#### **Description**

BRANPROP defines network branch properties for the extended network option for when the Extended Network Model has been activated by the NETWORK keyword in the RUNSPEC section. There are two types of network facilities in the simulator, the Standard Network model, which is defined with the GRUPNET keyword in the SCHEDULE section and the Extended Network Model defined by the BRANPROP and NODEPROP keywords, again in the SCHEDULE section.

For the Extended Network Model the group hierarchy can be different to that defined by the GRUPTREE keyword; however, the bottom most nodes in the network tree associated with wells, must be the same as that defined by the GRUPTREE keyword.

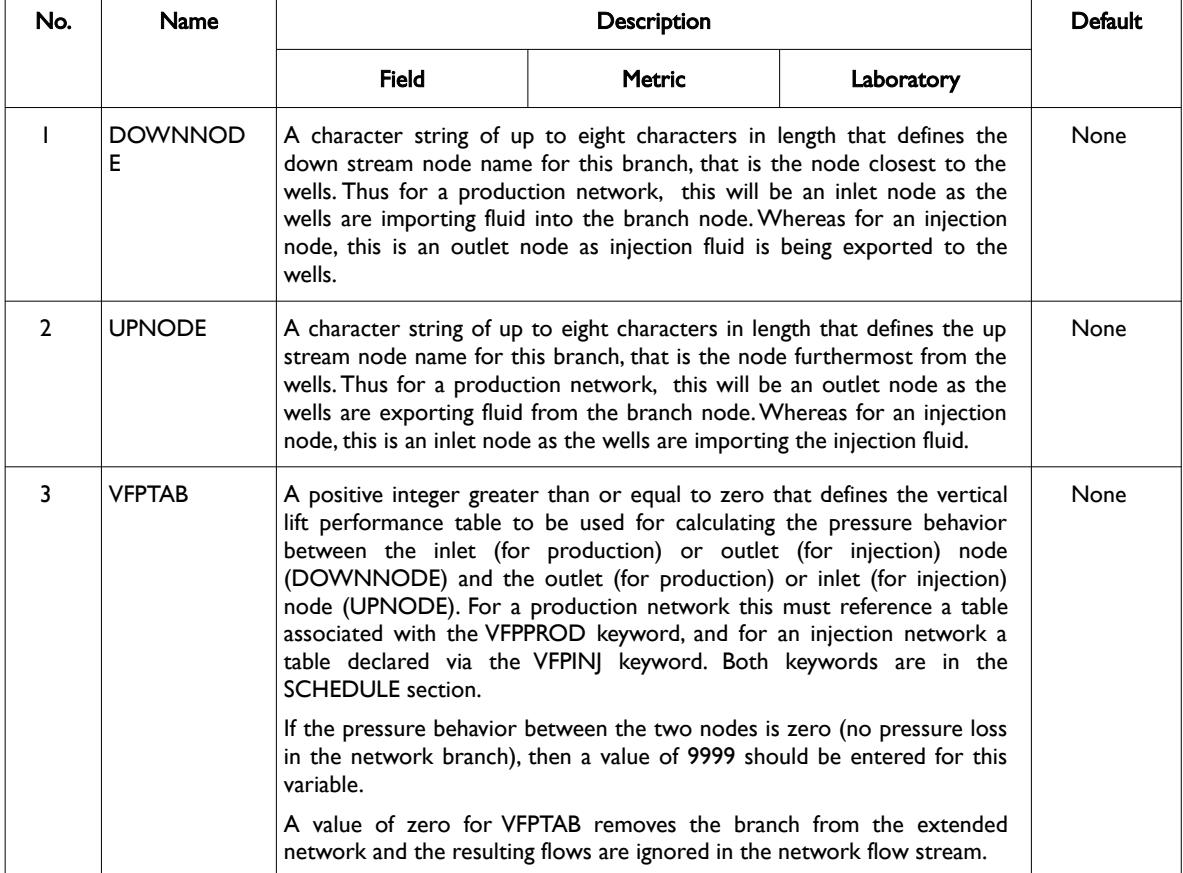

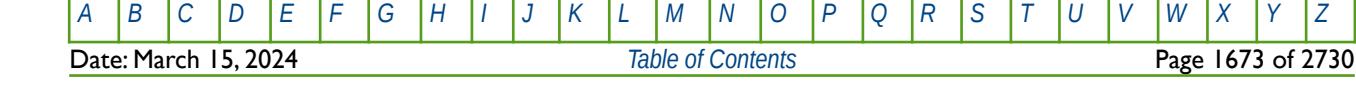

OPM FLOW REFERENCE MANUAL (2023-10) Revision: Rev-0

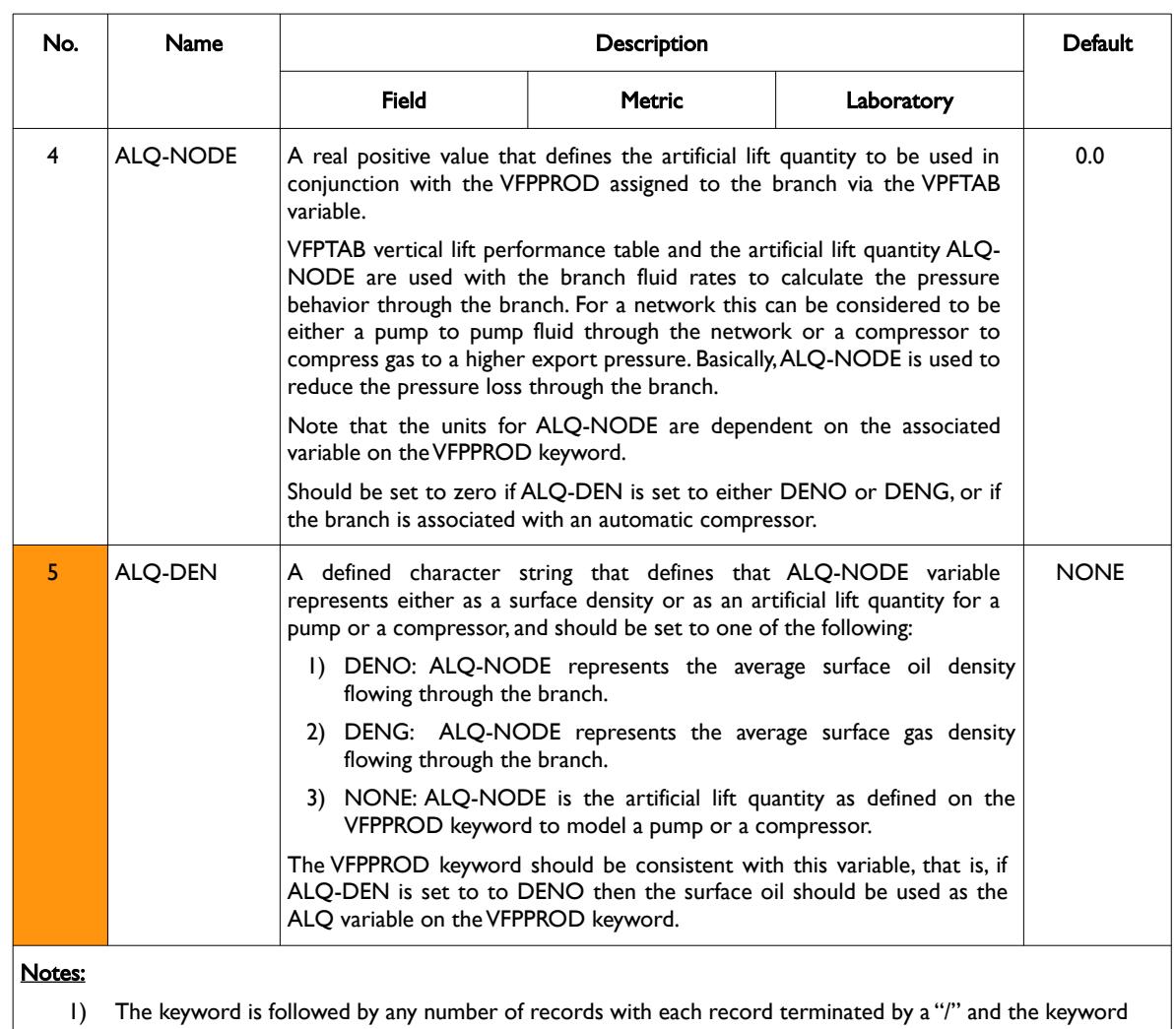

should be terminated by a "/".

Table 12.10: BRANPROP Keyword Description

See also the NETWORK keyword in the RUNSPEC section and the NODEPROP keyword in the SCHEDULE section.

#### **Example**

Given the following Extended Network model in [Figure 12.3](#page-1671-0).

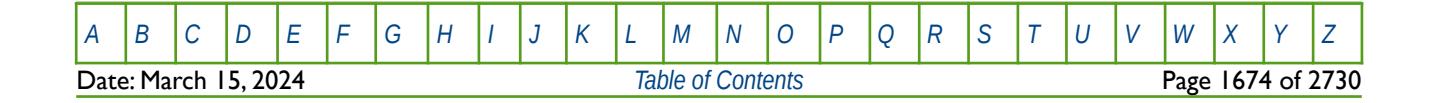

OPM FLOW REFERENCE MANUAL (2023-10) Revision: Rev-0

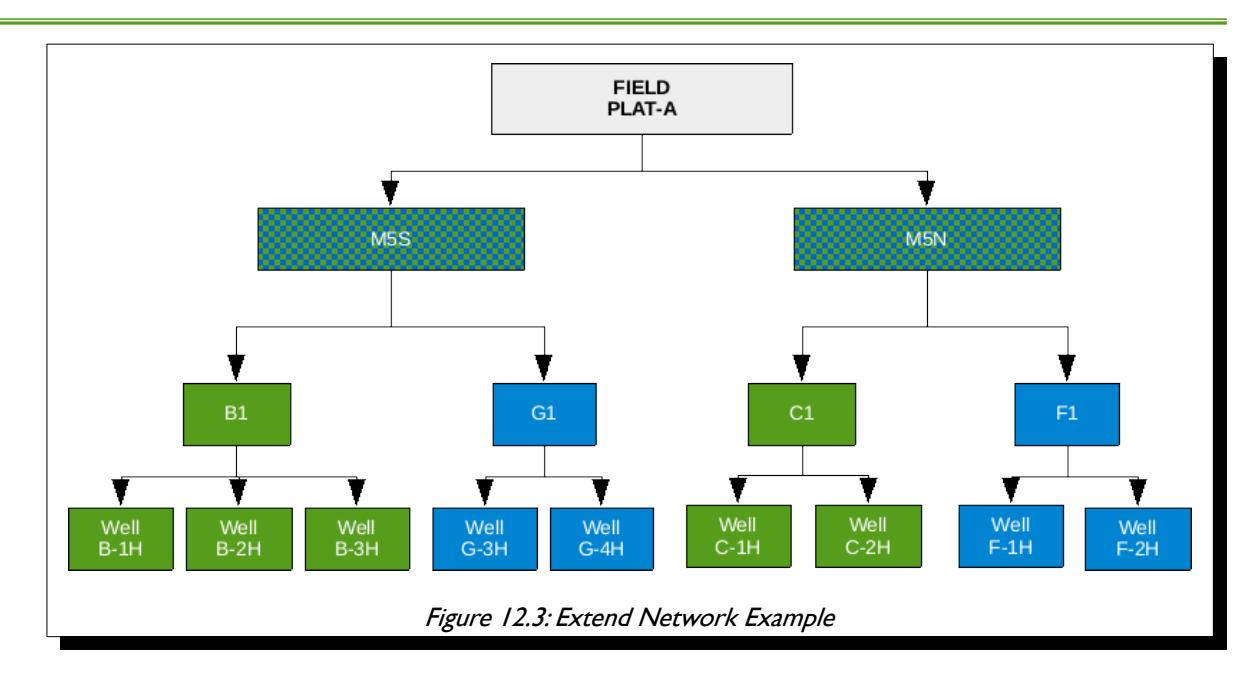

<span id="page-1671-0"></span>First the Extended Network model should be used invoked in the RUNSPEC section, and then the BRANPROP keyword should be used to define the branch network, and finally the NODEPROP keyword is used to describe the node properties.

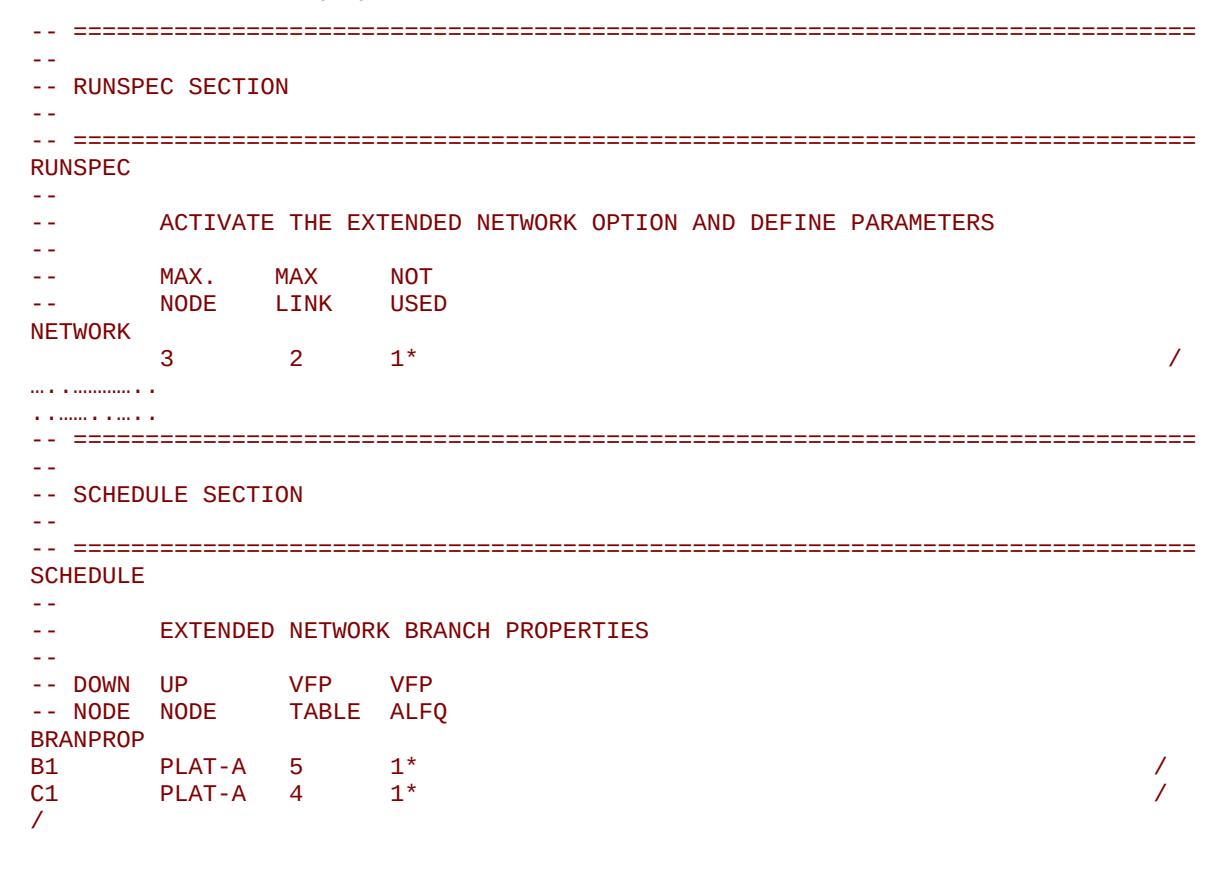

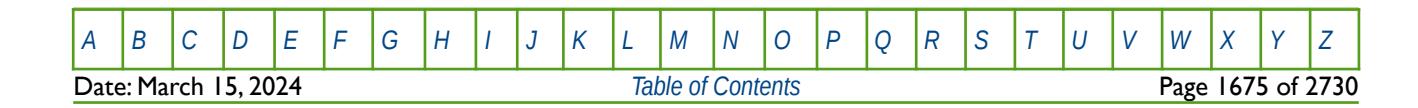

OPM FLOW REFERENCE MANUAL (2023-10) Revision: Rev-0

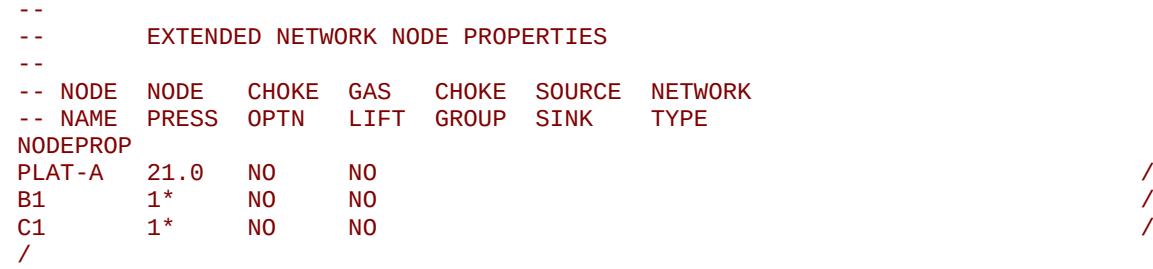

Here the main platform for the field, PLAT-A, has a fixed 21 barsa pressure applied as an operating constraint.

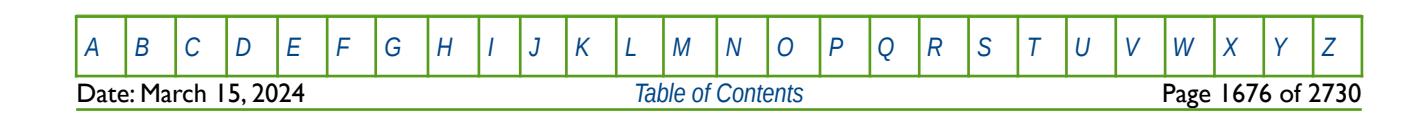

OPM FLOW REFERENCE MANUAL (2023-10) Revision: Rev-0

## **12.3.20 CALTRAC – DEFINE A GAS CALORFIC VALUE TRACER**

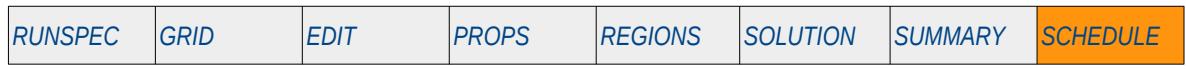

#### **Description**

The CALTRAC keyword is used to assign a gas calorfic value to a tracer, for when the Tracer option has been invoked by the TRACER keyword in the RUNSPEC section.

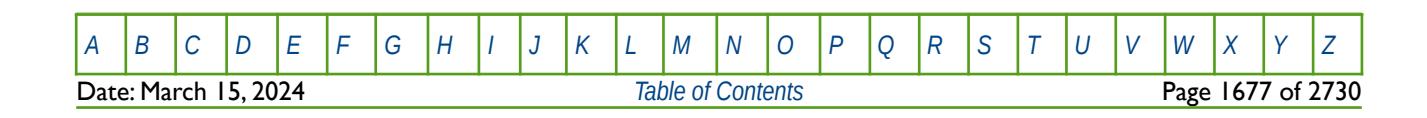

OPM FLOW REFERENCE MANUAL (2023-10) Revision: Rev-0

## **12.3.21 CECON – DEFINE WELL CONNECTIONS ECONOMIC LIMIT CRITERIA**

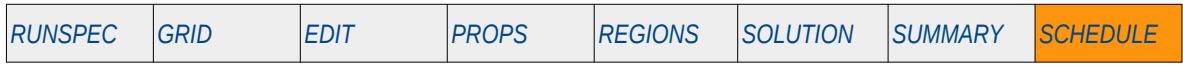

#### **Description**

CECON sets the economic cut-off criteria for a well's connection to the simulation grid.

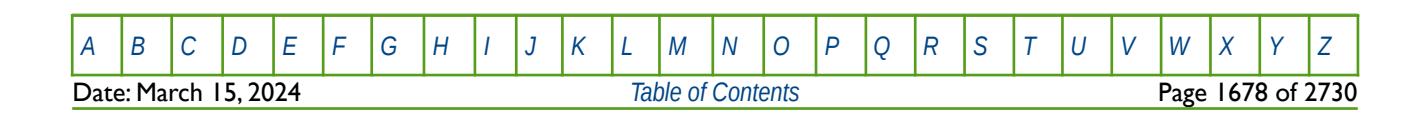

OPM FLOW REFERENCE MANUAL (2023-10) Revision: Rev-0

## **12.3.22 CECONT – DEFINE WELL CONNECTIONS TRACER ECONOMIC LIMIT CRITERIA**

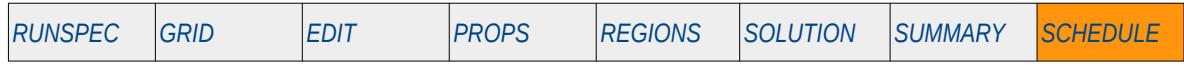

#### **Description**

This keyword, CECONT, sets the tracer economic cut-off criteria for a well's connection to the simulation grid.

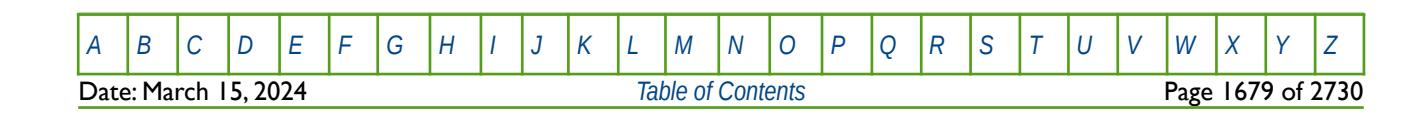

OPM FLOW REFERENCE MANUAL (2023-10) Revision: Rev-0

### **12.3.23 COLUMNS – DEFINE INPUT FILE COLUMN MARGINS**

The COLUMNS keyword defines the input file column margins; characters outside the margins are ignored by the input parser.

See *[COLUMNS – Define Input File Column Margins](#page-172-0)* in the GLOBAL section for a full description.

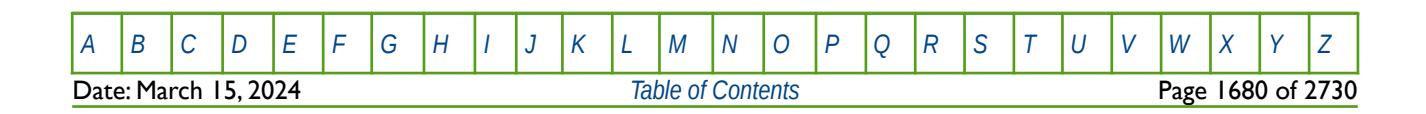

OPM FLOW REFERENCE MANUAL (2023-10) Revision: Rev-0

## **12.3.24 COMPDAT – DEFINE WELL CONNECTIONS TO THE GRID**

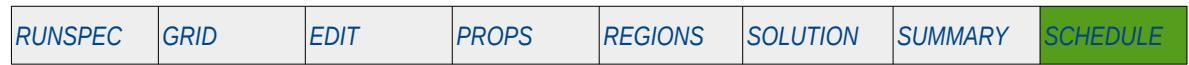

#### **Description**

The COMPDAT keyword defines how a well is connected to the reservoir by defining or modifying existing well connections. Ideally the connections should be declared in the correct sequence, starting with the connection nearest the well head and then working along the wellbore towards the bottom or toe of the well, however this may not be possible or convenient, for example when connections are added or removed from a well during the simulation (see COMPORD in the SCHEDULE section for options regarding connection ordering).

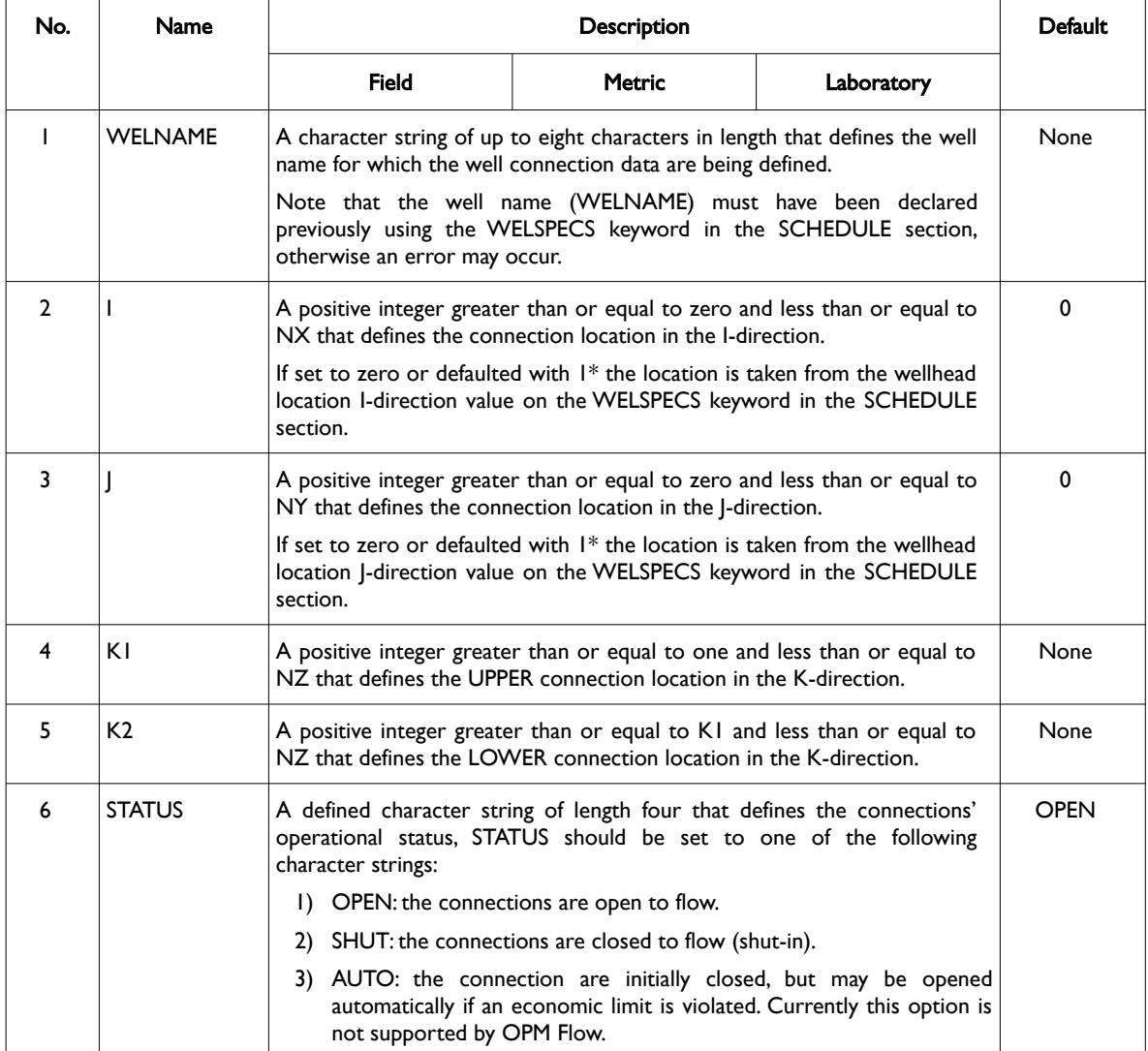

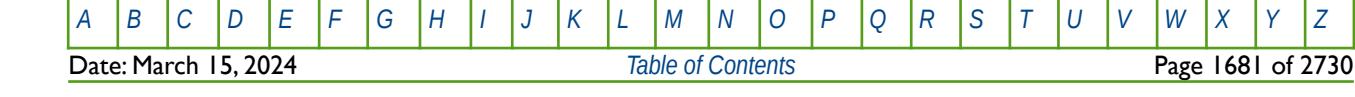

OPM FLOW REFERENCE MANUAL (2023-10) Revision: Rev-0

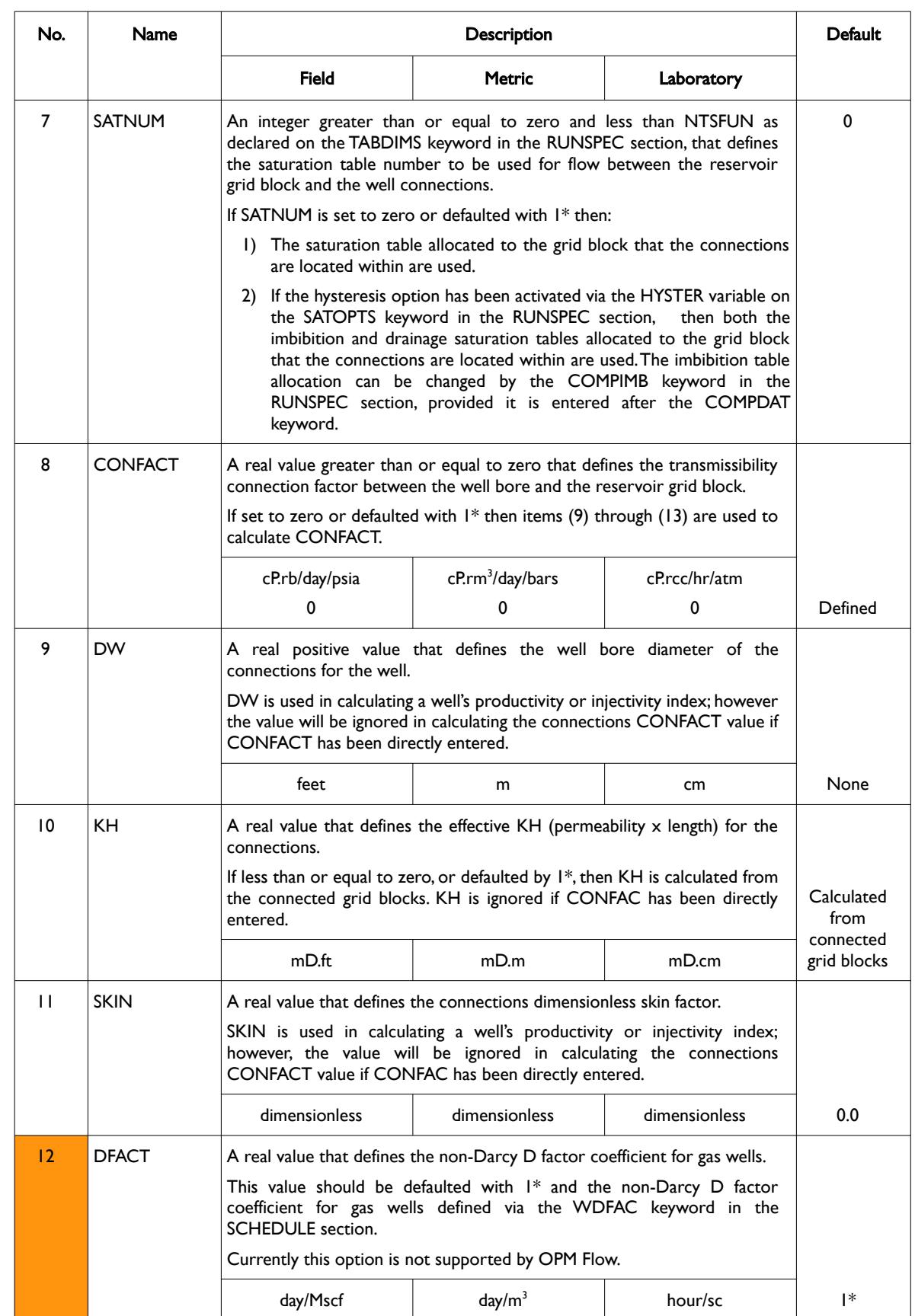

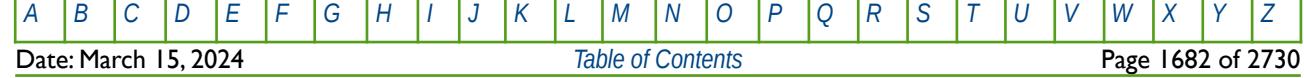

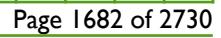

OPM FLOW REFERENCE MANUAL (2023-10) Revision: Rev-0

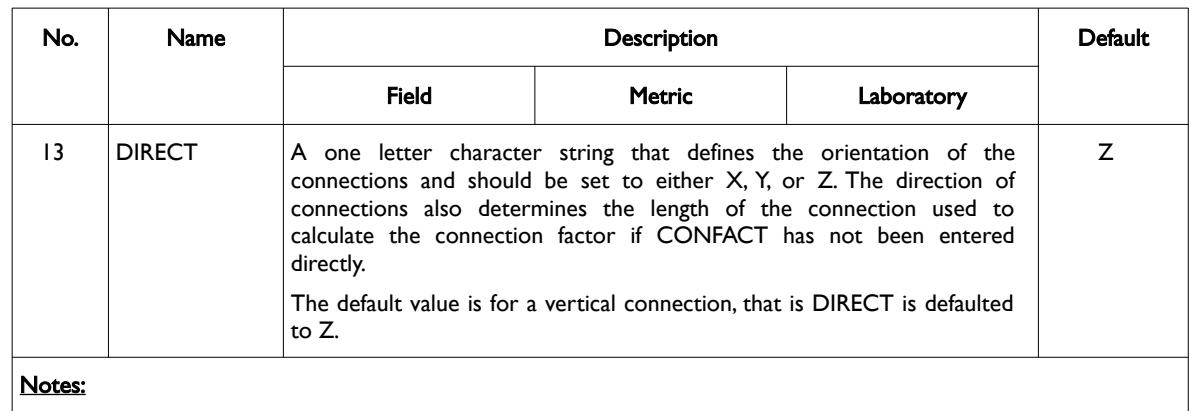

- 1) The keyword is followed by up to MXCONS records as declared on the WELLDIMS keyword in the RUNSPEC section.
- 2) Each record is terminated by a "/" and the keyword should be terminated by a "/".

Table 12.11: COMPDAT Keyword Description

Multiple grid block connections can be defined on one record for vertical wells by assigning different values to K1 and K2, for deviated and horizontal wells this may not be possible and therefore each grid block connection must be separately defined by using one record per connection, setting K1 equal to K2 in each record.

See also the WELSPECS keyword to define wells, the COMPIMB to reset the imbibition relative permeability table allocation, and the COMPORD to re-order the completions along the well trajectory. In addition, the COMPLUMP keyword groups well connections together to form well completions for a well. All the aforementioned keywords are described in the SCHEDULE section.

#### **Note**

The term well connection is used to describe individual connections from the wellbore to the reservoir grid, as opposed to well completions. A well completion is used to describe a set of connections, for example, a well may consist of several completions with each completion consisting of multiple connections.

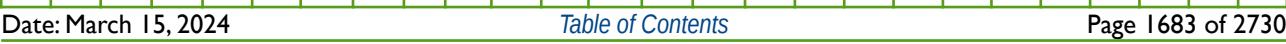

[A](#page-2210-0) |[B](#page-2212-0) |[C](#page-2213-0) |[D](#page-2215-0) |[E](#page-2218-0) |[F](#page-2220-0) |[G](#page-2222-0) |[H](#page-2226-0) |[I](#page-2231-0) |[J](#page-2237-0) |[K](#page-2238-0) |[L](#page-2241-0) |[M](#page-2244-0) |[N](#page-2247-0) |[O](#page-2249-0) |[P](#page-2250-0) |[Q](#page-2255-0) |[R](#page-2256-0) |[S](#page-2259-0) |[T](#page-2267-0) |[U](#page-2270-0) |[V](#page-2271-0) |[W](#page-2272-0) |[X](#page-2278-0) |[Y](#page-2279-0) |[Z](#page-2280-0)

OPM FLOW REFERENCE MANUAL (2023-10) Revision: Rev-0

#### **Example**

--

The following example defines two vertical oil wells using the WELSPECS keyword and their associated connection data.

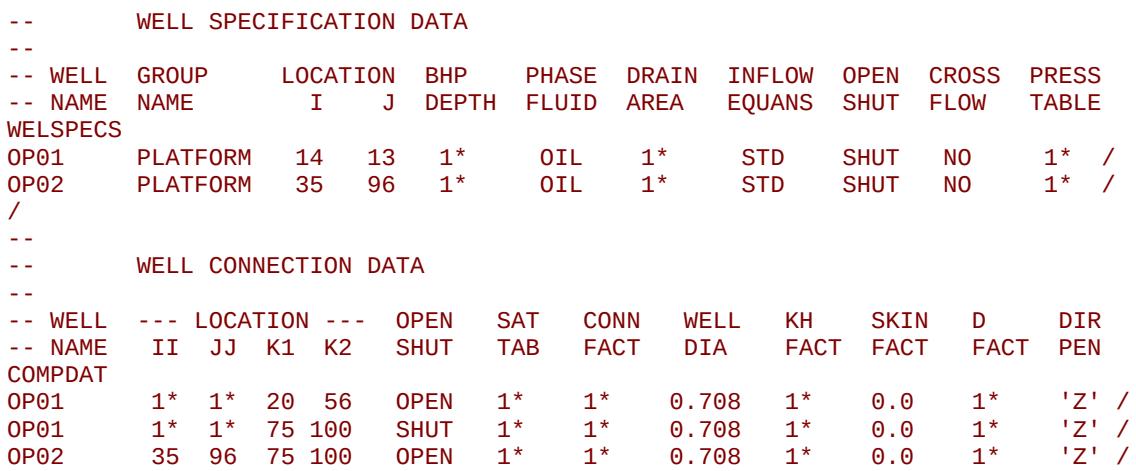

Well OP01 has two sets of connections; the first one connects grid cells (14, 13, 20) to (14, 13, 56) to the well and is open to flow and the second connecting grid cells (14, 13, 75) to (14, 13, 100) is shut. Well OP02 has only one open connection from cells (35, 96, 75) to cells (35, 96, 100).

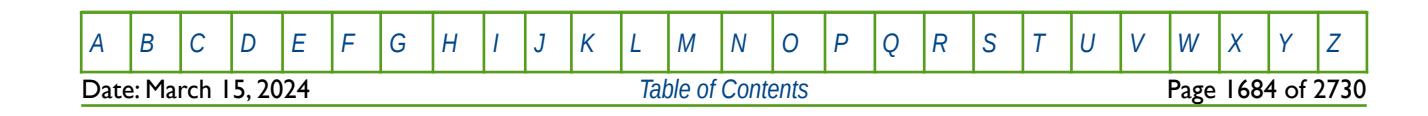

OPM FLOW REFERENCE MANUAL (2023-10) Revision: Rev-0

## **12.3.25 COMPDATL – DEFINE WELL CONNECTIONS TO A LGR GRID**

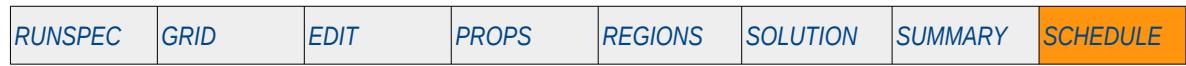

#### **Description**

The COMPDATL keyword defines how a well in a Local Grid Refinement ("LGR") is connected to the reservoir by declaring the LGR and defining or modifying existing well connections. Ideally the connections should be declared in the correct sequence, starting with the connection nearest the well head and then working along the wellbore towards the bottom or toe of the well, however this may not be possible or convenient, for example when connections are added or removed from a well during the simulation (see the COMPORD keyword in the SCHEDULE section for options regarding connection ordering).

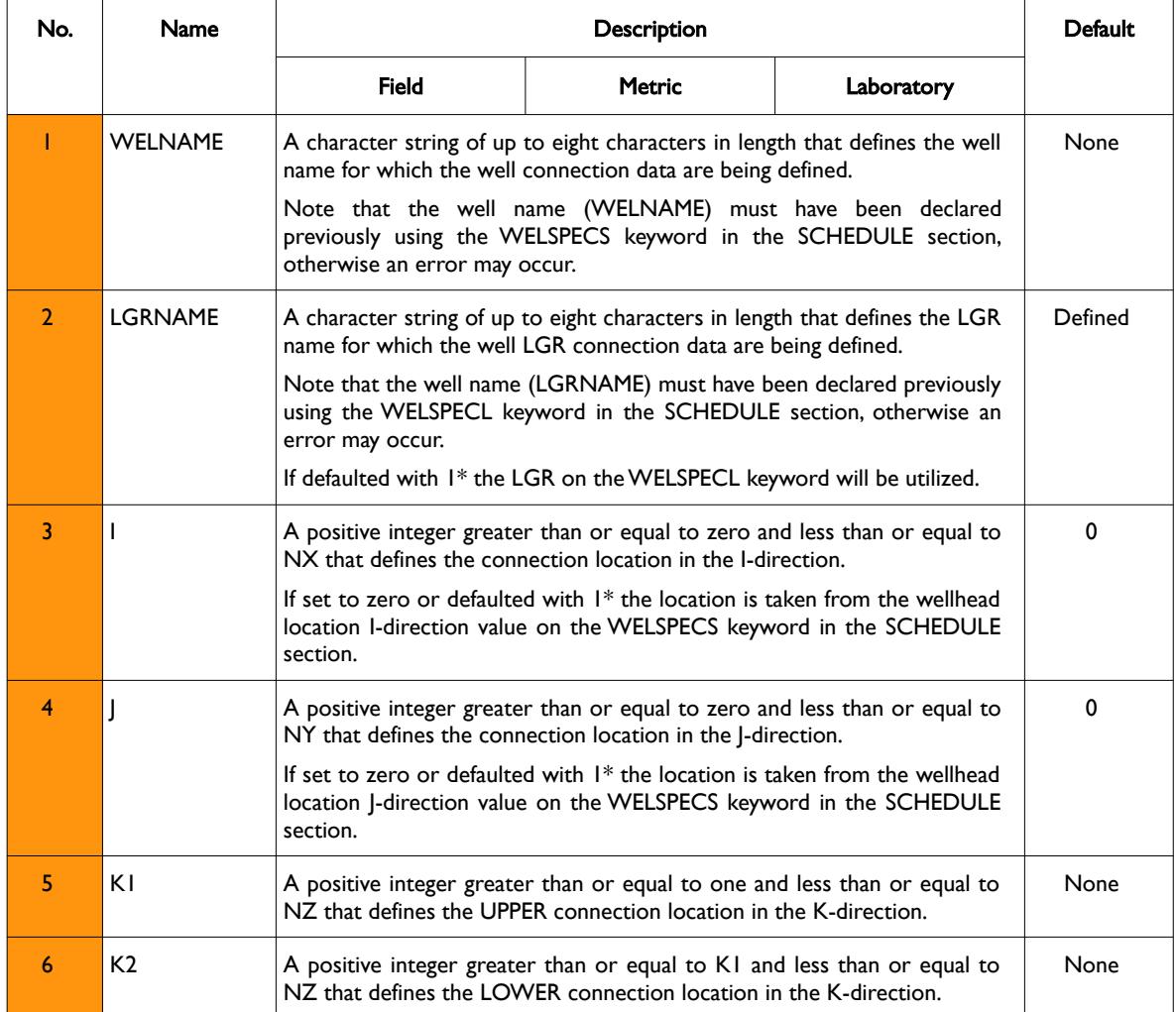

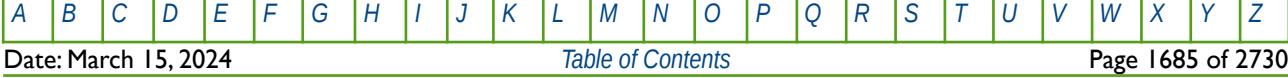

OPM FLOW REFERENCE MANUAL (2023-10) Revision: Rev-0

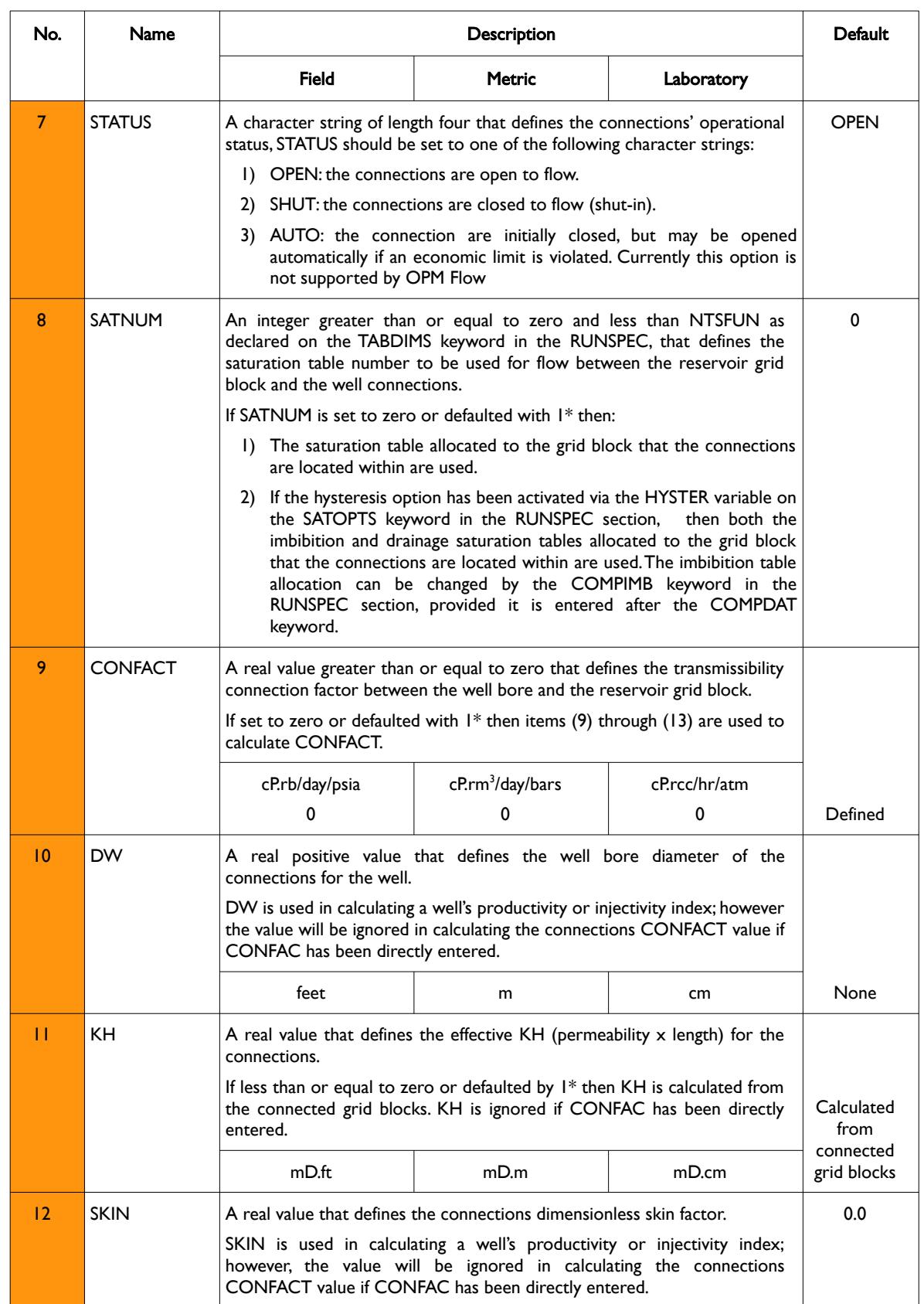

OPM FLOW REFERENCE MANUAL (2023-10) Revision: Rev-0

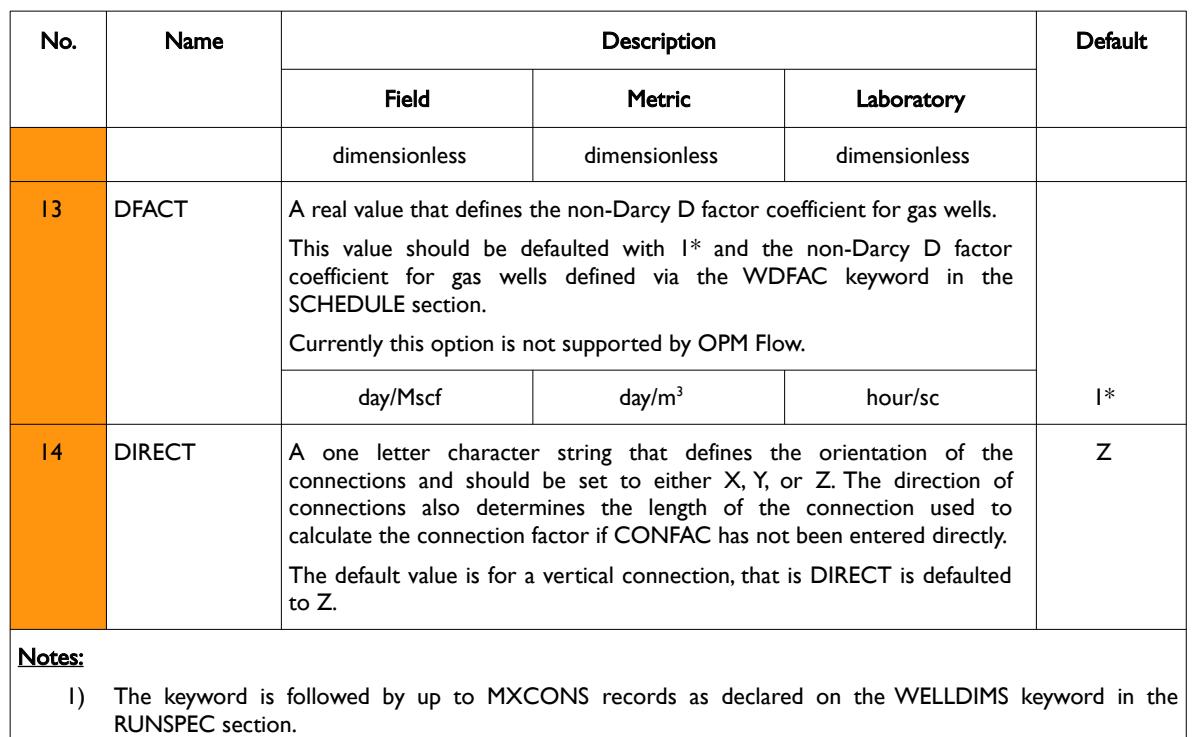

2) Each record is terminated by a "/" and the keyword should be terminated by a "/".

Table 12.12: COMPDATL Keyword Description

Multiple grid block connections can be defined on one record for vertical wells by assigning different values to K1 and K2, for deviated and horizontal wells this may not be possible and therefore each grid block connection must be separately defined by using one record per connection, setting K1 equal to K2 in each record.

See also the WELSPECS keyword to define wells, the COMPIMB to reset the imbibition relative permeability table allocation, and the COMPORD to re-order the completions along the well trajectory. In addition, the COMPLUMP keyword groups well connections together to form well completions for a well. All the aforementioned keywords are described in the SCHEDULE section.

#### **Note**

The term well connection is used to describe individual connections from the wellbore to the reservoir grid, as opposed to well completions. A well completion is used to describe a set of connections, for example, a well may consist of several completions with each completion consisting of multiple connections.

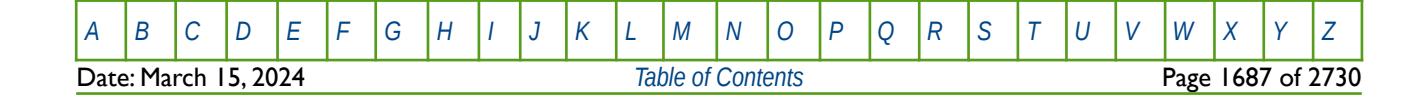

OPM FLOW REFERENCE MANUAL (2023-10) Revision: Rev-0

#### **Example**

--

The following example defines two vertical oil wells using the WELSPECS keyword and their associated connection data.

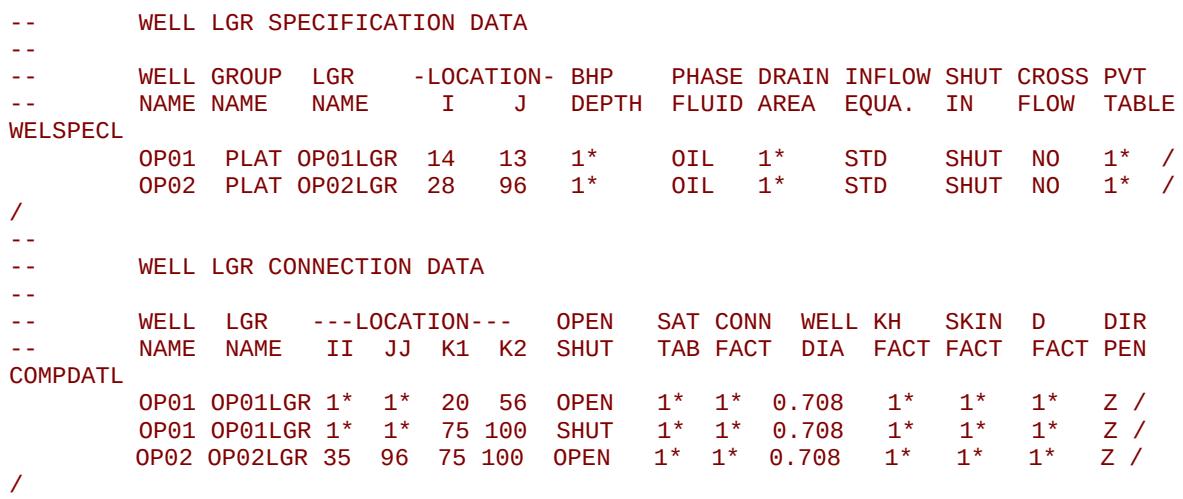

Well OP01 has two sets of connections; the first one connects grid cells (14, 13, 20) to (14, 13, 56) to the well and is open to flow and the second connecting grid cells (14, 13, 75) to (14, 13, 100) is shut. Well OP02 has only one open connection from cells (35, 96, 75) to cells (35, 96, 100).

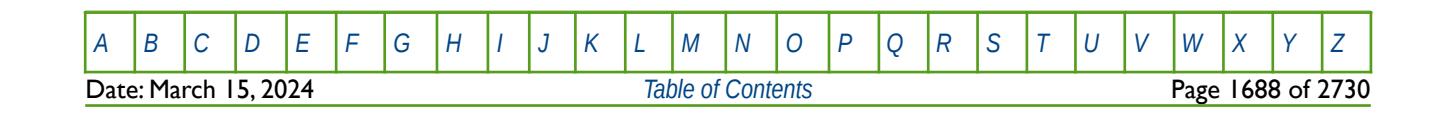

OPM FLOW REFERENCE MANUAL (2023-10) Revision: Rev-0

### **12.3.26 COMPDATM – DEFINE WELL CONNECTIONS TO AN AMALGAMATED LGR GRID**

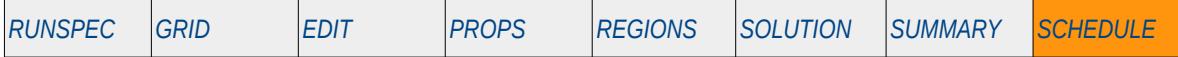

#### **Description**

The COMPDATM keyword is an alias for the COMPDATL keyword. COMPDATM defines how a well in an amalgamated Local Grid Refinement ("LGR") is connected to the reservoir by declaring the LGR and defining or modifying existing well connections. Ideally the connections should be declared in the correct sequence, starting with the connection nearest the well head and then working along the wellbore towards the bottom or toe of the well, however this may not be possible or convenient, for example when connections are added or removed from a well during the simulation (see the COMPORD keyword in the SCHEDULE section for options regarding connection ordering).

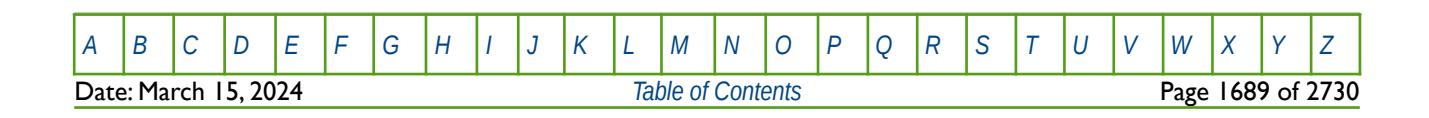

OPM FLOW REFERENCE MANUAL (2023-10) Revision: Rev-0

### **12.3.27 COMPFLSH – ASSIGN COMPDAT DIFFERENTIAL-FLASH LIBERATION RATIOS**

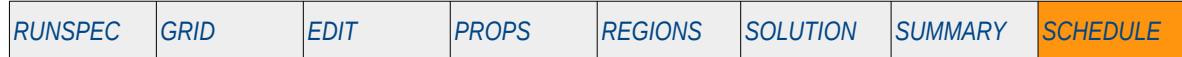

#### **Description**

COMPFLSH is used to assign saturated PVT differential-flash liberation ratios to individual well completions for both the oil formation volume factor and the gas-oil ratio. Only the saturated oil properties are changed by this keyword, that is only data entered via the PVCO or PVTO keywords in the PROPS section will be used in the calculation. The other fluid PVT property keywords: PVTW, PVTG, DENSITY, etc., are not used.

The differential liberation expansion ("DLE") experiment is designed to approximate the depletion process of an oil reservoir, and thereby provide suitable PVT data for calculating reservoir performance. This is then coupled with surface faculties via the multi-stage separator flash data. The multi-stage separator test is performed on an oil sample primarily to provide a basis for converting differential liberation data from a residual oil to a stock-tank oil basis. Occasionally, several separator tests are run to help choose separator conditions that maximize stock-tank oil production. Usually two or three stages of separation are used, with the last stage being at atmospheric pressure and near-ambient temperature (60 to 80 $\degree$ F).

Note, normally the data on the PVCO and PVTO keywords should have already taken the two datasets into account and therefore this keyword should not normally be used in practice, unless there is a specific requirement to adjust the oil PVT data on a well connection basis.

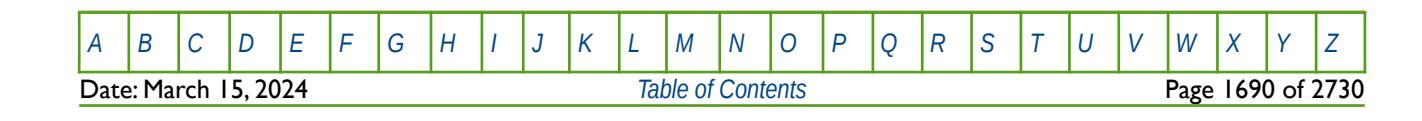

OPM FLOW REFERENCE MANUAL (2023-10) Revision: Rev-0

### **12.3.28 COMPIMB – ASSIGN IMBIBITION SATURATION TABLES TO WELL CONNECTIONS**

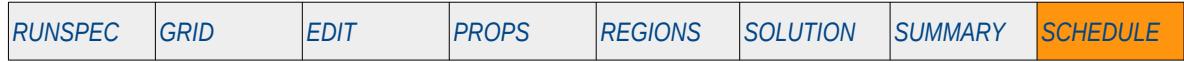

#### **Description**

The COMPIMB keyword assigns imbibition saturation tables to well connections. The COMPDAT keyword in the SCHEDULE section also assigns imbibition saturation tables to connections, but in this case the table number is the same as for the drainage curve. If this is not the required assignment then the COMPIMB keyword can be used to reset the imbibition saturation table number. For this to be effective the COMPIMB keyword must precede the COMPDAT keyword, otherwise it will have no effect.

The COMPIMB keyword should only be used if the hysteresis option has been activated via the HYSTER variable on the SATOPTS keyword in the RUNSPEC section.

This keyword is not supported by OPM Flow but would change the results if supported so the simulation will be stopped.

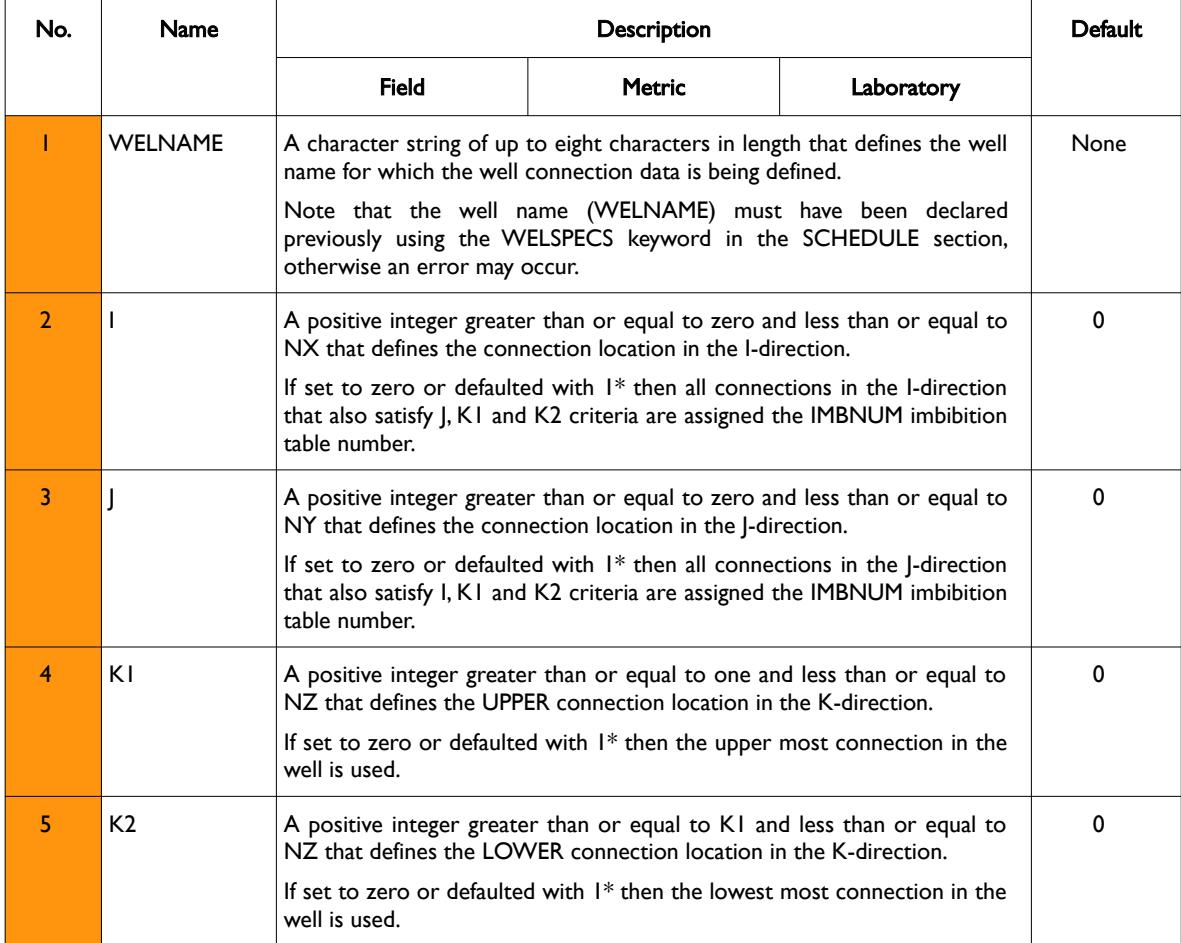

[A](#page-2210-0) |[B](#page-2212-0) |[C](#page-2213-0) |[D](#page-2215-0) |[E](#page-2218-0) |[F](#page-2220-0) |[G](#page-2222-0) |[H](#page-2226-0) |[I](#page-2231-0) |[J](#page-2237-0) |[K](#page-2238-0) |[L](#page-2241-0) |[M](#page-2244-0) |[N](#page-2247-0) |[O](#page-2249-0) |[P](#page-2250-0) |[Q](#page-2255-0) |[R](#page-2256-0) |[S](#page-2259-0) |[T](#page-2267-0) |[U](#page-2270-0) |[V](#page-2271-0) |[W](#page-2272-0) |[X](#page-2278-0) |[Y](#page-2279-0) |[Z](#page-2280-0)

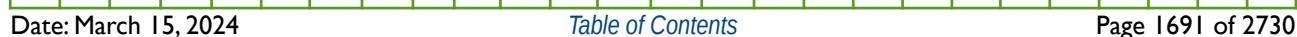

OPM FLOW REFERENCE MANUAL (2023-10) Revision: Rev-0

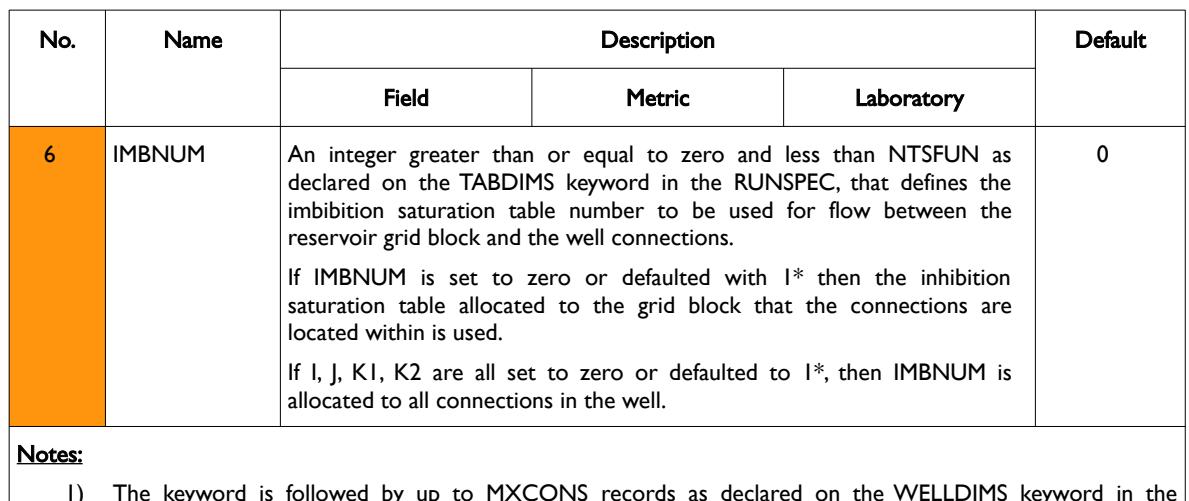

- 1) The keyword is followed by up to MXCONS records as declared on the WELLDIMS keyword in the RUNSPEC section.
- 2) Each record is terminated by a "/" and the keyword should be terminated by a "/".

Table 12.13: COMPIMB Keyword Description

Multiple grid block connections can be defined on one record for vertical wells by assigning different values to K1 and K2, for deviated and horizontal wells this may not be possible and therefore each grid block connection must be separately defines by setting K1 equal to K2.

See also the COMPDAT keyword in the SCHEDULE section.

#### **Example**

The following example defines the connections for two vertical oil wells using the COMPDAT keyword and then re-sets the imbibition saturation functions using the COMPIMP keyword.

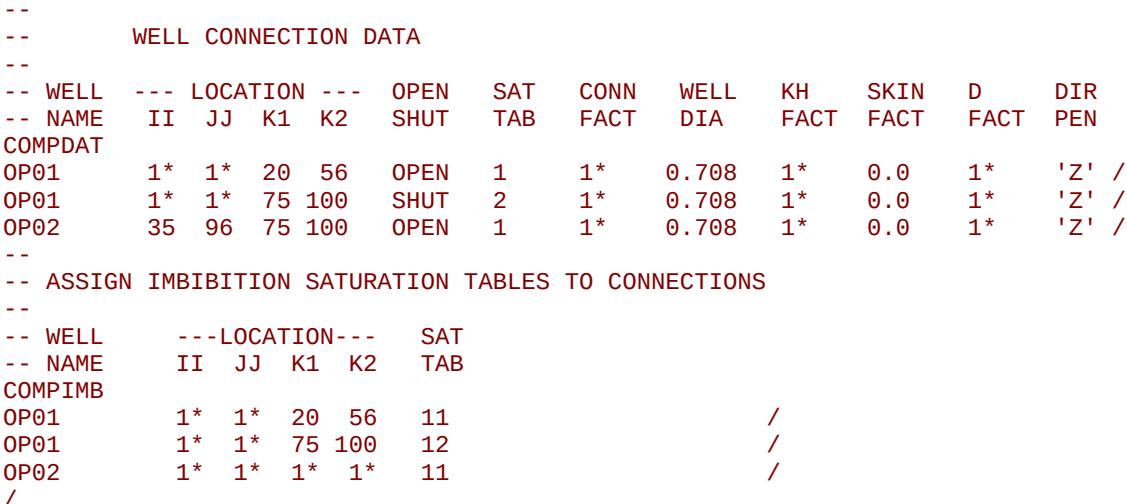

Well OP01 has two sets of COMPIMB records to overwrite the imbibition saturation tables, one for connections (14, 13, 20) to (14, 13, 56) resetting the imbibition saturation table number from one to 11 and one for connections (14, 13, 75) to (14, 13, 100) that resets the imbibition table number from 2 to 12. Well OP02 has only one connection from cells (35, 96, 75) to cells (35, 96, 100), so all the default values for I, J, K1, and K2 can be used to set the imbibition table numbers from 2 to 11. Note in all cases the drainage saturation table retains the value as specified by the COMPDAT keyword, that is one, two and one.

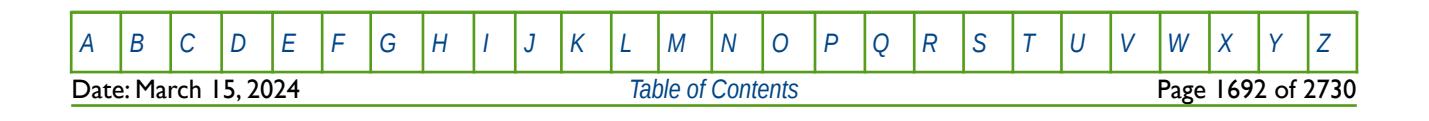

OPM FLOW REFERENCE MANUAL (2023-10) Revision: Rev-0

### **12.3.29 COMPINJK – ASSIGN INJECTION WELL RELATIVE PERMEABILITY VALUES**

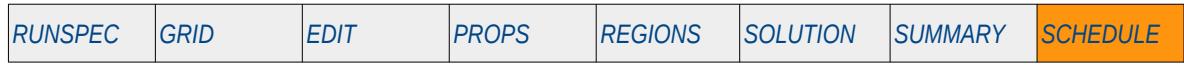

#### **Description**

The COMPINJK keyword assigns injection well relative permeability values to well connections.

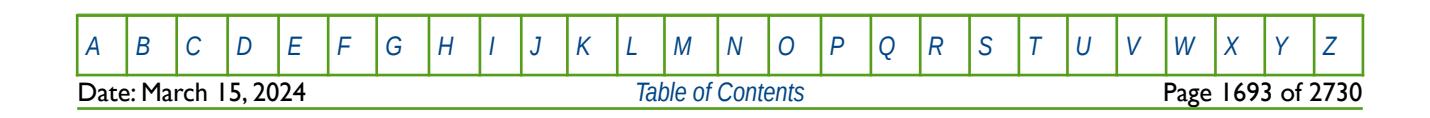

OPM FLOW REFERENCE MANUAL (2023-10) Revision: Rev-0

## **12.3.30 COMPLMPL – ASSIGN WELL LGR CONNECTIONS TO COMPLETIONS**

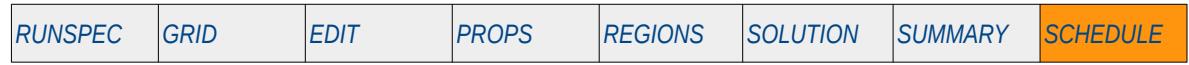

#### **Description**

The COMPLMPL keyword assigns well connections in a LGR, as defined by the COMPDATL keyword in the SCHEDULE section, to completion intervals. This "lumping" of the connections to various completion intervals allows automatic workovers and economic criteria to be applied to the completions (that is a set of connections) as opposed to the connections. This allows for a more realistic approach for workovers operations.

For example, if the water cut criteria for working over a well was set to 95%, and the average grid block connection thickness was one meter, then once a well's water cut reached 95% the worst offending one meter connection would be shut-in. If the well's actual perforation interval was 10 meters and the 10 connections were lumped as one completion, then when the water cut limit of 95% is reach, the completion would be shut-in, that is all of the 10 connections within the completion would be shut-in.

As the keyword is used to lump connections into a completions, the simulator adds together the contribution from all connections in the completion and uses the total values to test the economic limits. Note that a connection can only belong to one completion. In addition, completions can be used instead of connections in the WELOPEN and WPIMULT keywords if the completions have been defined by COMPLUMP for a well.

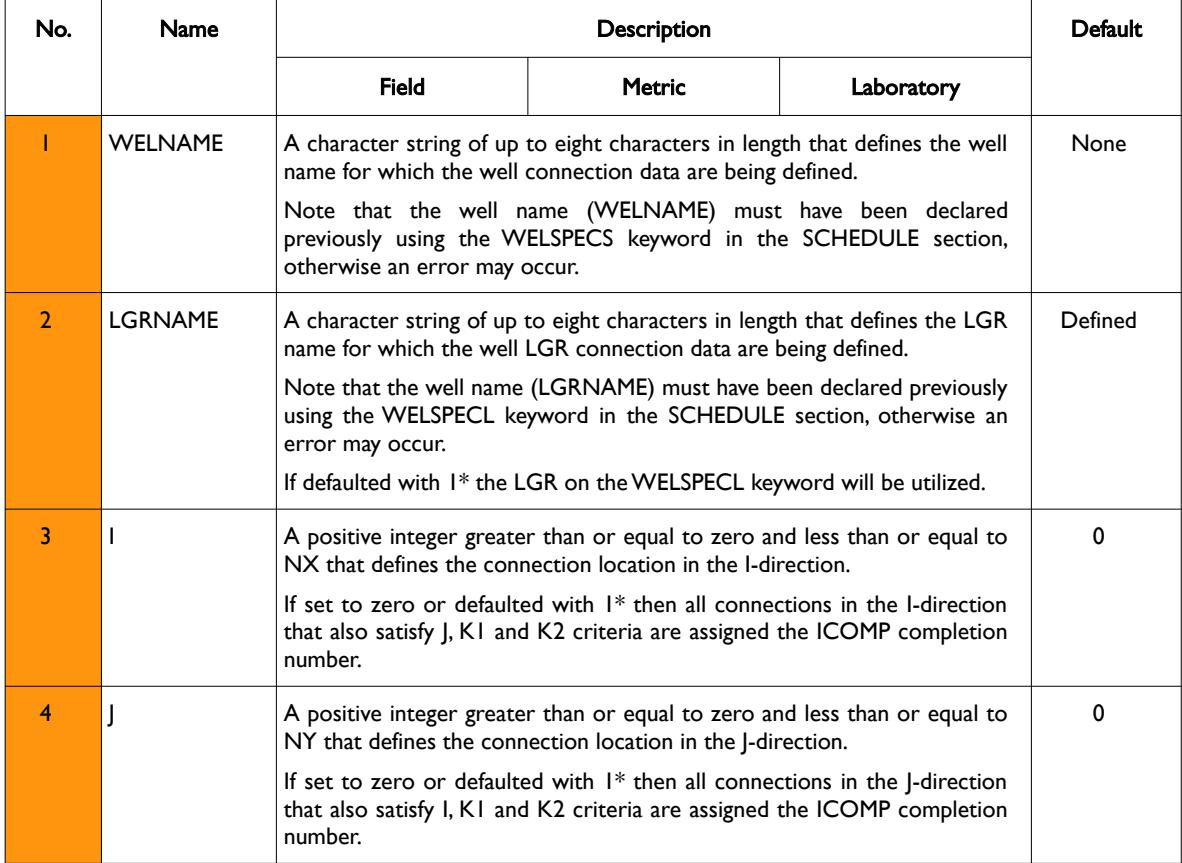

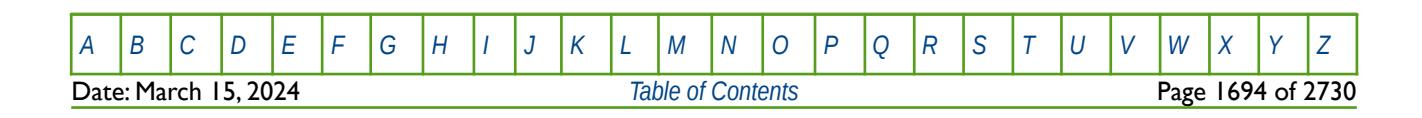

OPM FLOW REFERENCE MANUAL (2023-10) Revision: Rev-0

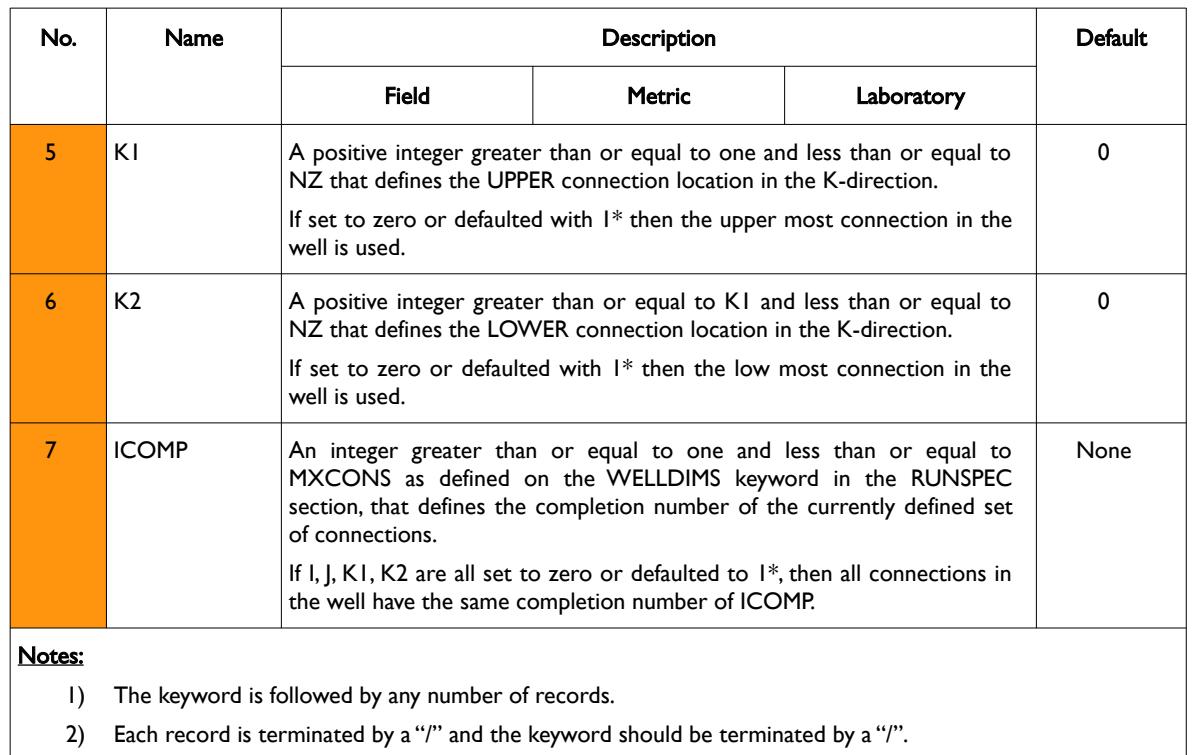

Table 12.14: COMPLUPL Keyword Description

Multiple grid block connections can be defined on one record for vertical wells by assigning different values to K1 and K2, for deviated and horizontal wells this may not be possible and therefore each grid block connection must be separately defined by setting K1 equal to K2.

See also the COMPDATL keyword in the SCHEDULE section.

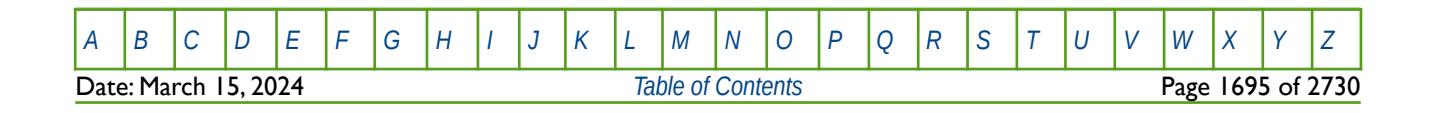
OPM FLOW REFERENCE MANUAL (2023-10) Revision: Rev-0

#### **Example**

--

The following example defines the connections for two vertical oil wells using the COMPDATL keyword and the re-allocation of the connections to completions intervals using the COMPLMPL keyword.

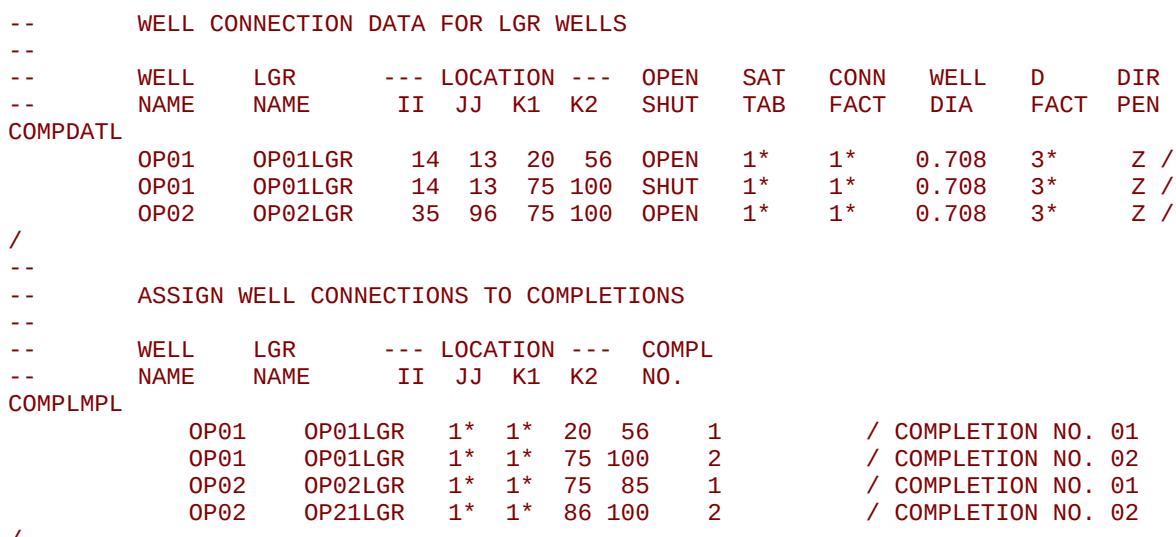

/

Here the well OP01 connections (14, 13, 20) to (14, 13, 56) are assigned to completion number one and connections (14, 13, 75) to (14, 13, 100) are assigned to completion number two. Well OP02 has only one set of connection data from cells (35, 96, 75) to cells (35, 96, 100), but they have split into two separate completion intervals, with connections (35. 96, 75) to (35. 96, 85) assigned to completion interval number one and (35, 96, 86) to (35, 96, 100) to completion number two.

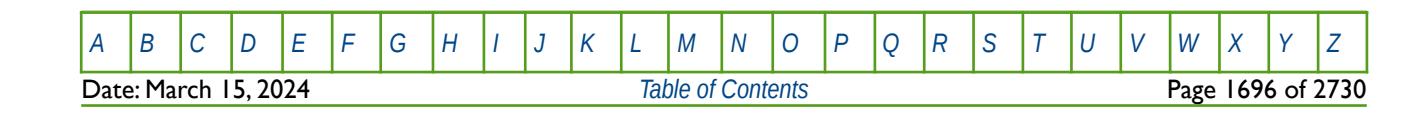

OPM FLOW REFERENCE MANUAL (2023-10) Revision: Rev-0

### **12.3.31 COMPLUMP – ASSIGN WELL CONNECTIONS TO COMPLETIONS**

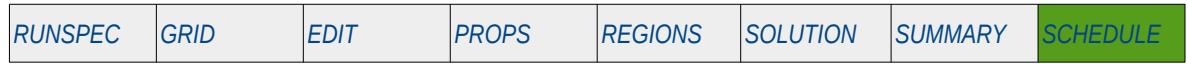

#### **Description**

The COMPLUMP keyword assigns connections, as defined by the COMPDAT keyword in the SCHEDULE section, to completion intervals. This "lumping" of the connections to various completion intervals allows automatic workovers and economic criteria to be applied to the completions (that is a set of connections) as opposed to the connections. This allows for a more realistic approach for workovers operations.

For example, if the water cut criteria for working over a well was set to 95%, and the average grid block connection thickness was one meter, then once a well's water cut reached 95% the worst offending one meter connection would be shut-in. If the well's actual perforation interval was 10 meters and the 10 connections were lumped as one completion, then when the water cut limit of 95% is reach, the completion would be shut-in, that is all of the 10 connections within the completion would be shut-in.

As the keyword is used to lump connections into a completions, the simulator adds together the contribution from all connections in the completion and uses the total values to test the economic limits. Note that a connection can only belong to one completion. In addition, completions can be used instead of connections in the WELOPEN and WPIMULT keywords if the completions have been defined by COMPLUMP for a well.

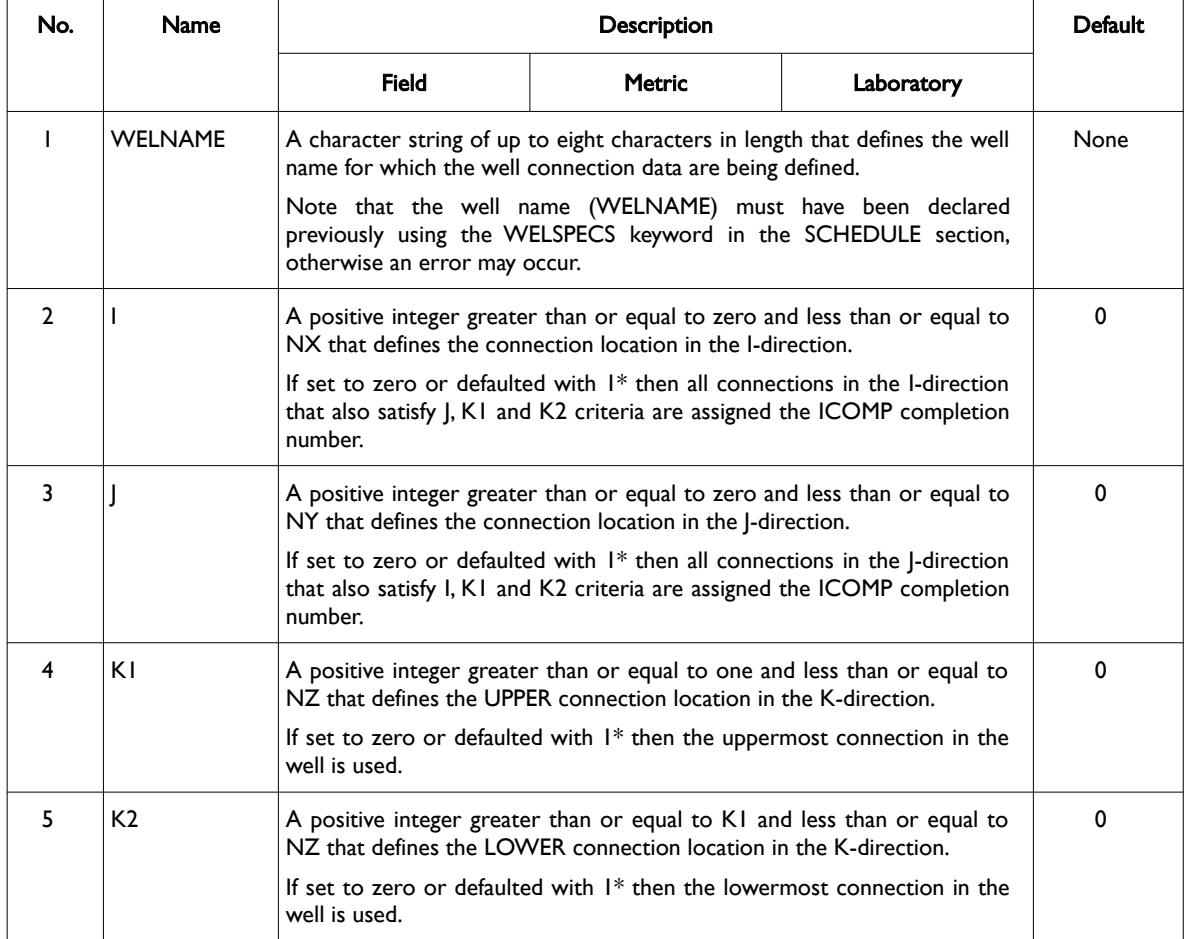

[A](#page-2210-0) |[B](#page-2212-0) |[C](#page-2213-0) |[D](#page-2215-0) |[E](#page-2218-0) |[F](#page-2220-0) |[G](#page-2222-0) |[H](#page-2226-0) |[I](#page-2231-0) |[J](#page-2237-0) |[K](#page-2238-0) |[L](#page-2241-0) |[M](#page-2244-0) |[N](#page-2247-0) |[O](#page-2249-0) |[P](#page-2250-0) |[Q](#page-2255-0) |[R](#page-2256-0) |[S](#page-2259-0) |[T](#page-2267-0) |[U](#page-2270-0) |[V](#page-2271-0) |[W](#page-2272-0) |[X](#page-2278-0) |[Y](#page-2279-0) |[Z](#page-2280-0) **Date: March 15, 2024 [Table of Contents](#page-5-0) Page 1697 of 2730 Page 1697 of 2730** 

OPM FLOW REFERENCE MANUAL (2023-10) Revision: Rev-0

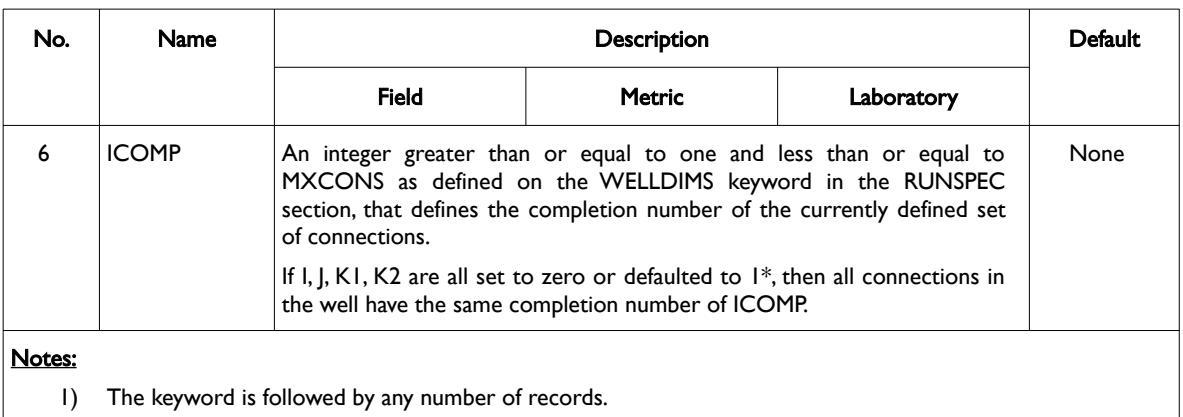

2) Each record is terminated by a "/" and the keyword should be terminated by a "/".

Multiple grid block connections can be defined on one record for vertical wells by assigning different values to K1 and K2, for deviated and horizontal wells this may not be possible and therefore each grid block connection must be separately defined by setting K1 equal to K2. See also the COMPDAT keyword in the SCHEDULE section.

#### **Example**

The following example defines the connections for two vertical oil wells using the COMPDAT keyword and the re-allocation of the connections to completions intervals using the COMPLUMP keyword.

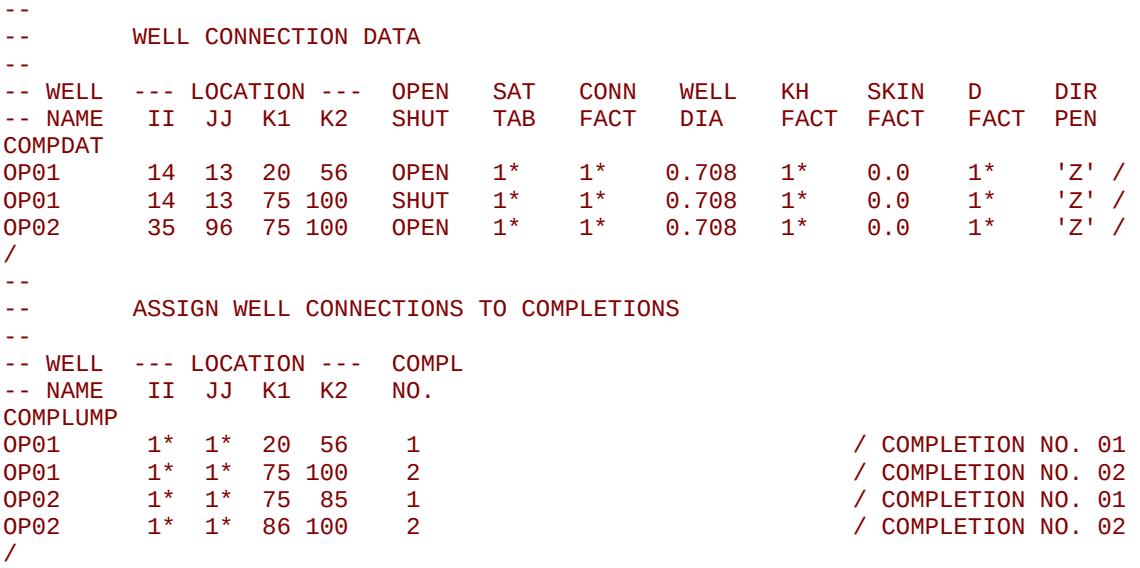

Here the well OP01 connections (14, 13, 20) to (14, 13, 56) are assigned to completion number one and connections (14, 13, 75) to (14, 13, 100) are assigned to completion number two. Well OP02 has only one set of connection data from cells (35, 96, 75) to cells (35, 96, 100), but they have been split into two separate completion intervals, with connections (35, 96, 75) to (35. 96, 85) assigned to completion interval number one and (35, 96, 86) to (35, 96, 100) assigned to completion number two.

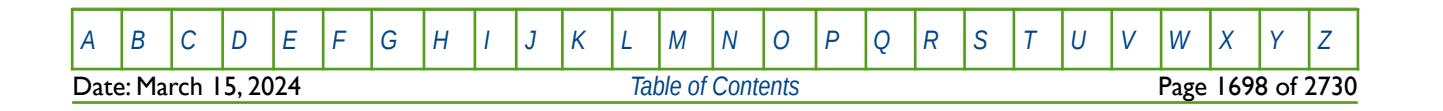

Table 12.15: COMPLUMP Keyword Description

OPM FLOW REFERENCE MANUAL (2023-10) Revision: Rev-0

### **12.3.32 COMPOFF – DEACTIVATE NETWORK AUTOMATIC COMPRESSORS**

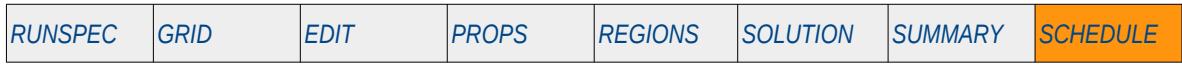

#### **Description**

The COMPOFF keyword deactivates network automatic compressors defined via the GASFCOMP keyword in the SCHEDULE section.

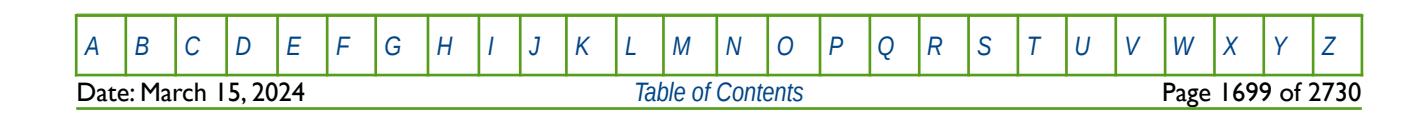

OPM FLOW REFERENCE MANUAL (2023-10) Revision: Rev-0

### **12.3.33 COMPORD - DEFINE WELL CONNECTION ORDERING**

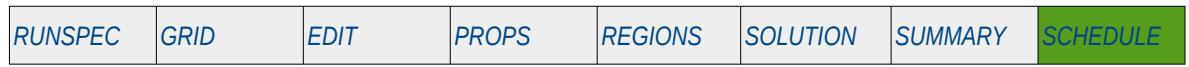

#### **Description**

The COMPORD keyword defines how the well connection data entered on the COMPDAT keyword in the SCHEDULE section are to be ordered for a well.

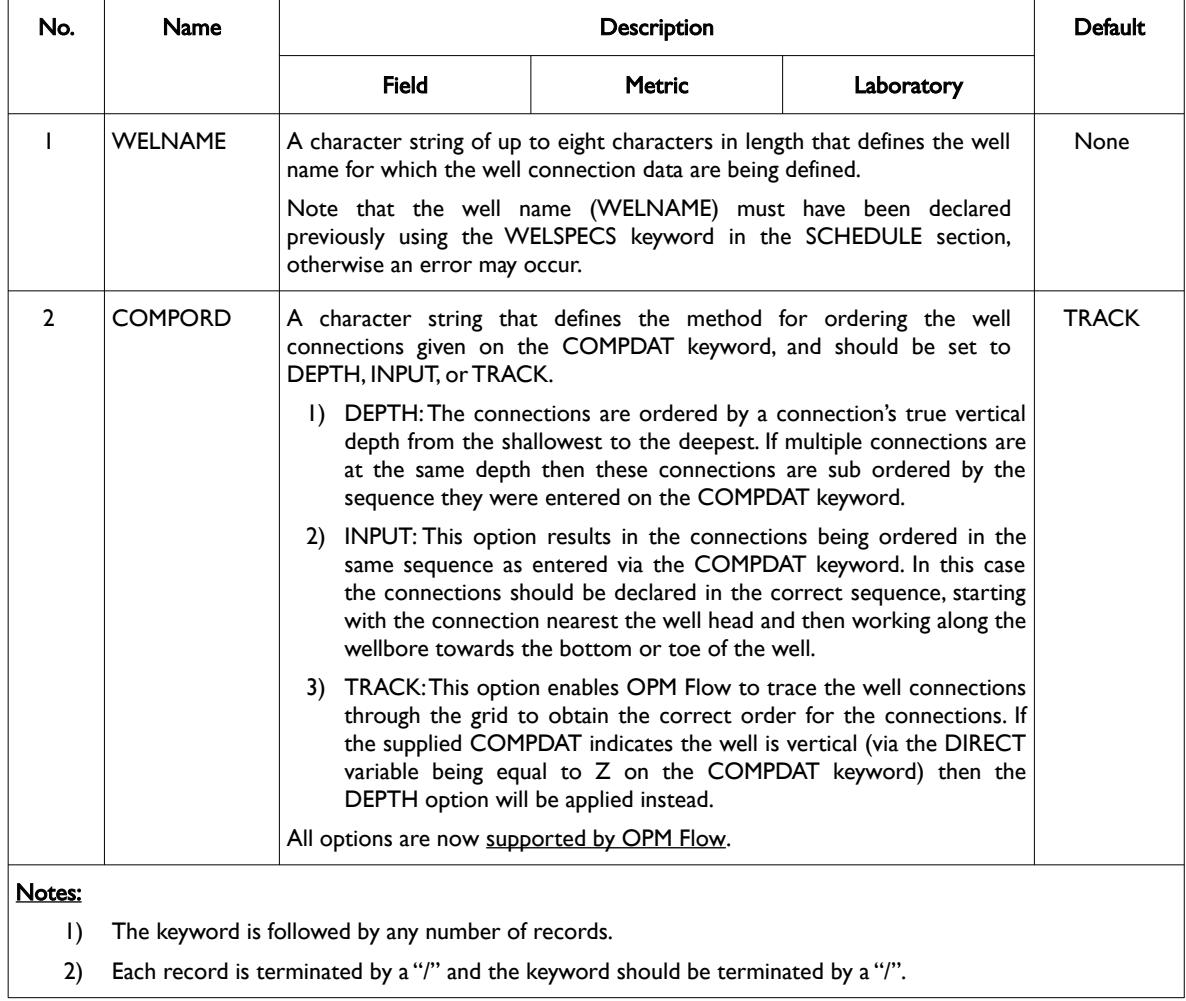

Table 12.16: COMPORD Keyword Description

See also the COMPDAT keyword in the SCHEDULE section.

**Note** 

If visual inspection of the well trajectories in the model indicate problematic or unrealistic well connections, the options on this keyword may be useful in correcting the issue.

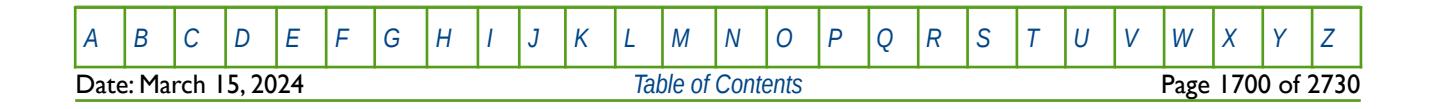

OPM FLOW REFERENCE MANUAL (2023-10) Revision: Rev-0

#### **Example**

--

The following example defines the connections for two vertical oil wells using the COMPDAT keyword and the COMPORD to defined the connection ordering for the wells.

-- WELL CONNECTION DATA --<br>-- WELL -- WELL --- LOCATION --- OPEN SAT CONN WELL KH SKIN D DIR<br>-- NAME II JJ K1 K2 SHUT TAB FACT DIA FACT FACT FACT PEN - II JJ K1 K2 COMPDAT<br>0P01 OP01 1\* 1\* 20 56 OPEN 1\* 1\* 0.708 1\* 0.0 1\* 'Z' / OP01 1\* 1\* 75 100 SHUT 1\* 1\* 0.708 1\* 0.0 1\* 'Z' / OP02 35 96 75 100 OPEN 1\* 1\* 0.708 1\* 0.0 1\* 'Z' / -- -- DEFINE WELL CONNECTION ORDERING -- -- WELL COMPL -- NAME ORDER COMPORD<br>OP01 OP01 DEPTH / OP02 DEPTH / /

The DEPTH option has been chosen because both wells are vertical. Also one could use the following format instead for the COMPORD:

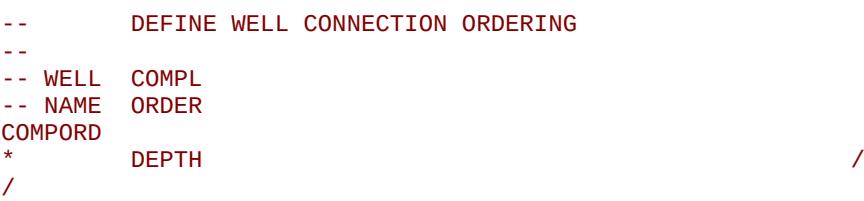

as both wells should utilize the DEPTH option. This version would set all wells in the model to DEPTH connection ordering.

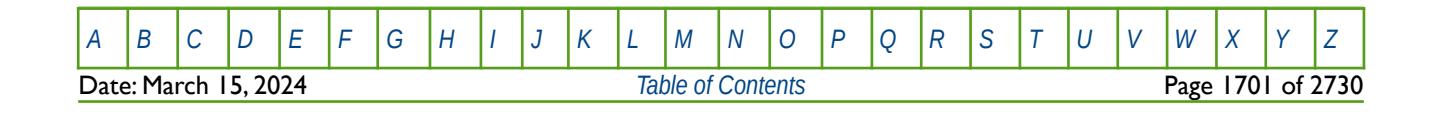

OPM FLOW REFERENCE MANUAL (2023-10) Revision: Rev-0

### **12.3.34 COMPRIV – DEFINE GRID CELL CONNECTIONS TO A RIVER**

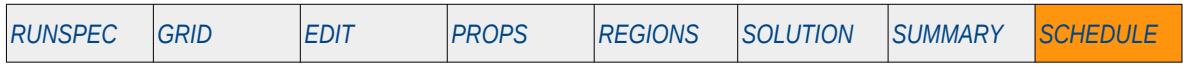

#### **Description**

The COMPRIV keyword defines grid cell connections to a river, for when the River option has been activated via the RIVRDIMS keyword in the RUNSPEC section.

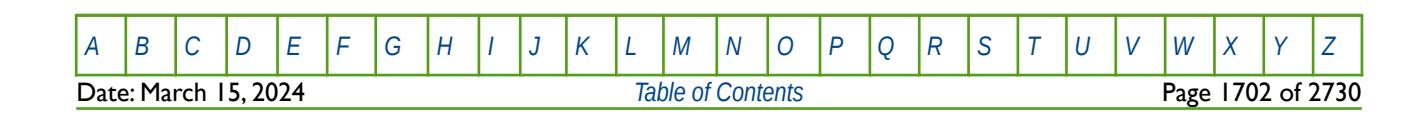

OPM FLOW REFERENCE MANUAL (2023-10) Revision: Rev-0

### **12.3.35 COMPRP – RE-SCALE FLUID SATURATIONS OF WELL CONNECTIONS**

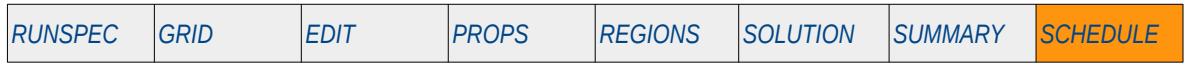

#### **Description**

The COPMPRP keyword re-scales the fluid saturations of a well's connection to the grid block.

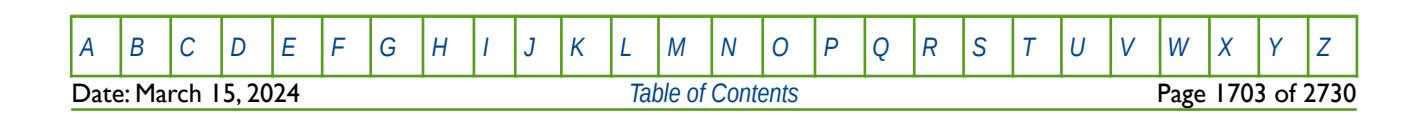

OPM FLOW REFERENCE MANUAL (2023-10) Revision: Rev-0

### **12.3.36 COMPRPL – RE-SCALE FLUID SATURATIONS OF WELL LGR CONNECTIONS**

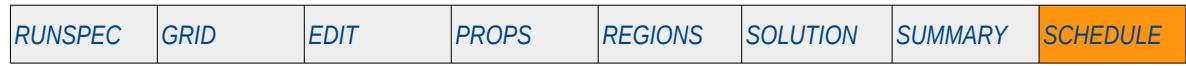

#### **Description**

The COPMPRPL keyword re-scales the fluid saturations of a well's connection to an LGR grid block, for when the Local Grid Refinement ("LGR") option has been activated by the LGR keyword in the RUNSPEC section.

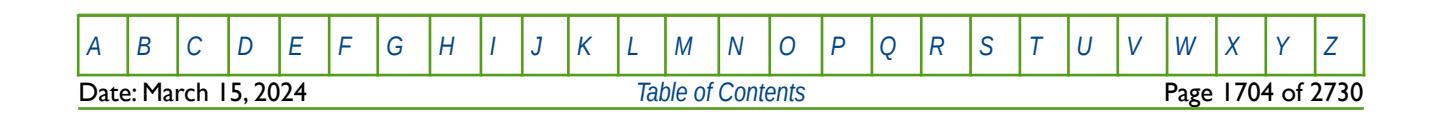

OPM FLOW REFERENCE MANUAL (2023-10) Revision: Rev-0

### **12.3.37 COMPSEGL – DEFINE WELL CONNECTIONS FOR MULTI-SEGMENT WELLS IN A LGR**

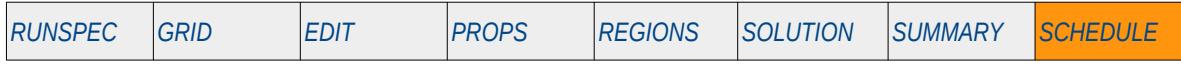

#### **Description**

The COMSEGSL keyword defines how a multi-segment well is connected to the reservoir by defining or modifying existing well connections in an LGR. Note that well must have been previously define by the WELSPECL keyword in the SCHEDULE section and the well connections must have been previously defined via the COMPDATL keyword in the SCHEDULE section. The COMPSEGL keyword should be repeated for each multi-segment well in the model.

This keyword is not supported by OPM Flow but would change the results if supported so the simulation will be stopped.

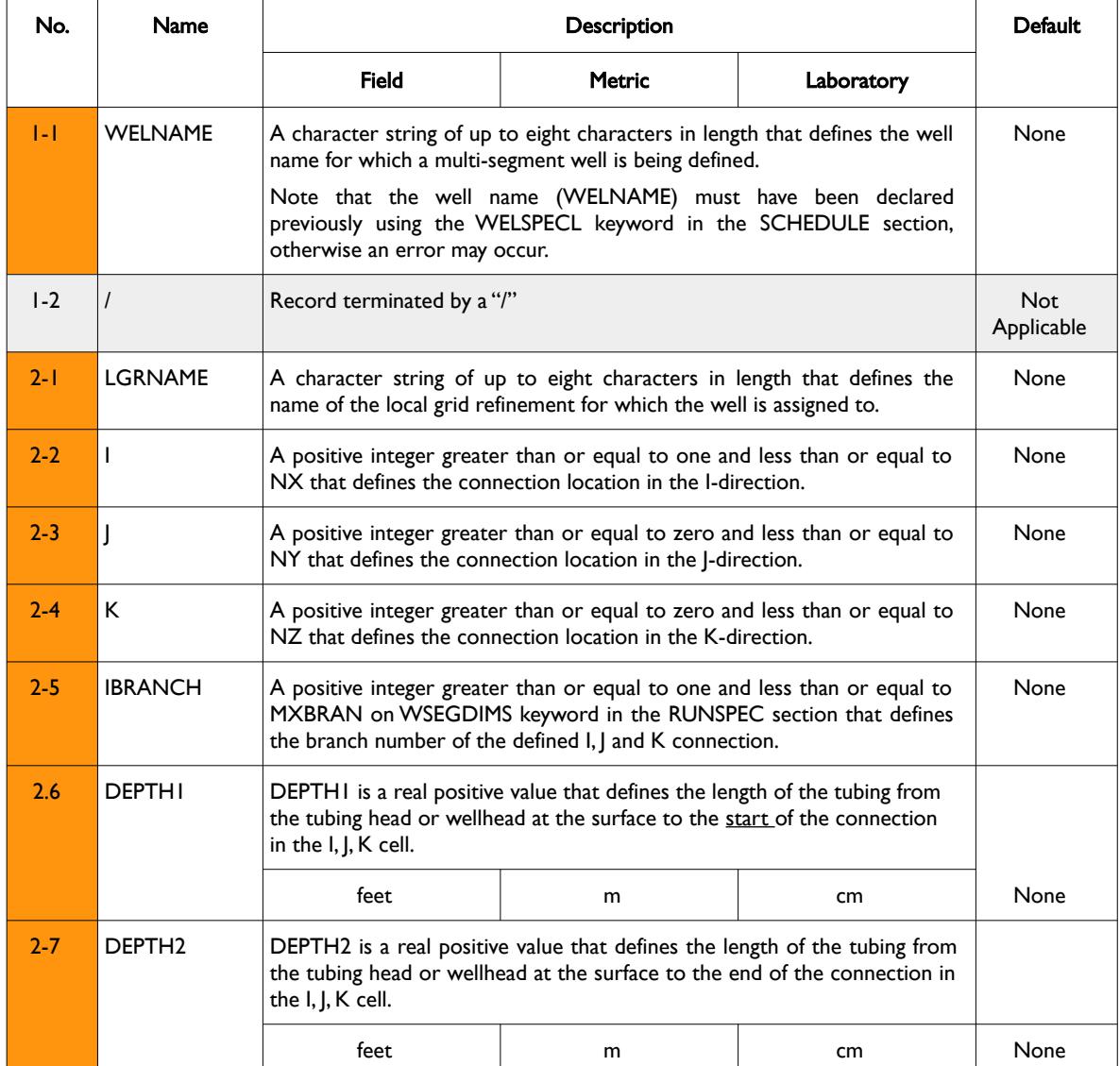

Date: March 15, 2024 *[Table of Contents](#page-5-0)* Page 1705 of 2730

[A](#page-2210-0) |[B](#page-2212-0) |[C](#page-2213-0) |[D](#page-2215-0) |[E](#page-2218-0) |[F](#page-2220-0) |[G](#page-2222-0) |[H](#page-2226-0) |[I](#page-2231-0) |[J](#page-2237-0) |[K](#page-2238-0) |[L](#page-2241-0) |[M](#page-2244-0) |[N](#page-2247-0) |[O](#page-2249-0) |[P](#page-2250-0) |[Q](#page-2255-0) |[R](#page-2256-0) |[S](#page-2259-0) |[T](#page-2267-0) |[U](#page-2270-0) |[V](#page-2271-0) |[W](#page-2272-0) |[X](#page-2278-0) |[Y](#page-2279-0) |[Z](#page-2280-0)

OPM FLOW REFERENCE MANUAL (2023-10) Revision: Rev-0

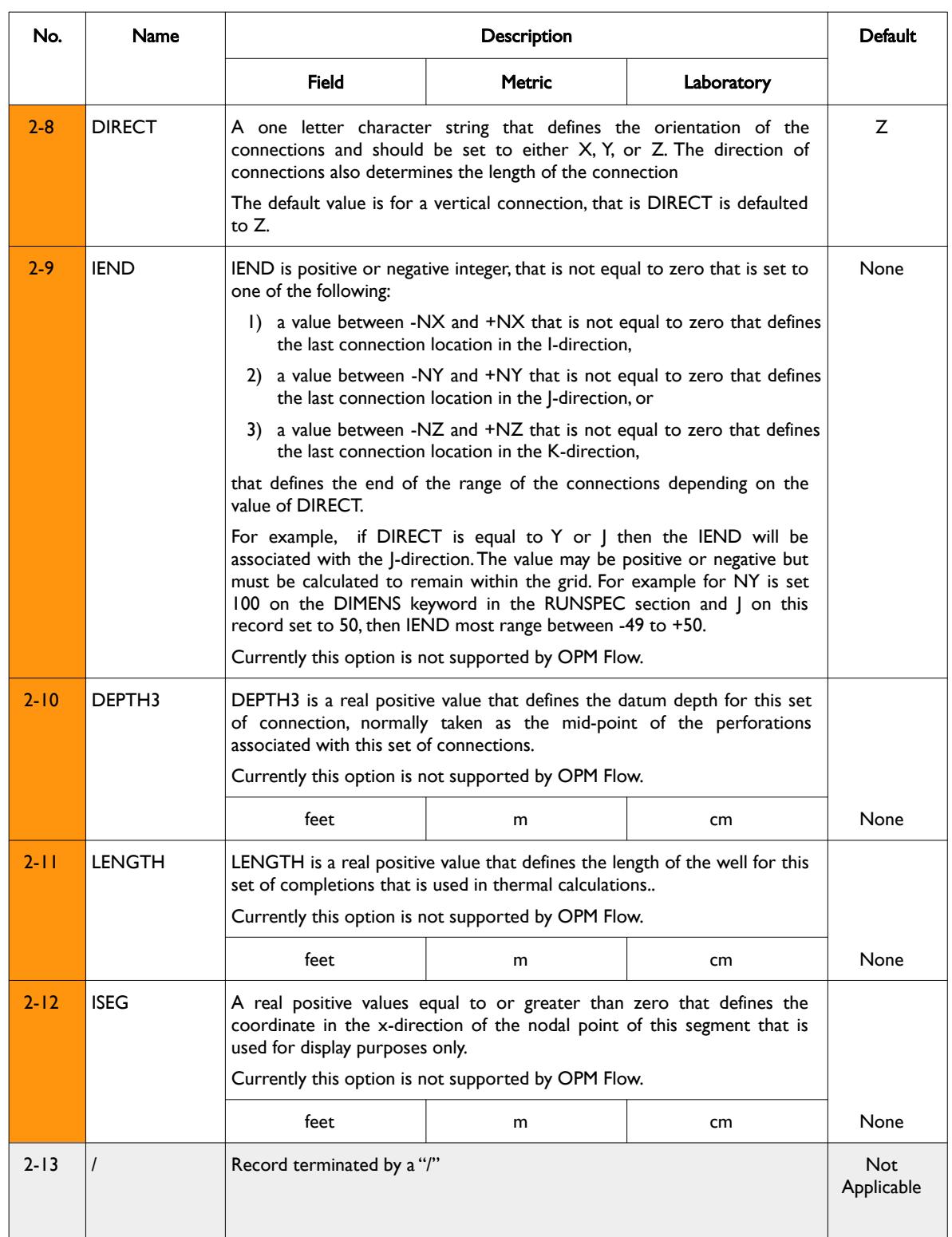

**Date: March 15, 2024** *[Table of Contents](#page-5-0) Page 1706 of 2730* 

OPM FLOW REFERENCE MANUAL (2023-10) Revision: Rev-0

| No.    | Name                                                                                                    | <b>Description</b> |        |            | Default |
|--------|----------------------------------------------------------------------------------------------------|--------------------|--------|------------|---------|
|        |                                                                                                    | <b>Field</b>       | Metric | Laboratory |         |
| Notes: |                                                                                                    |                    |        |            |         |
|        | Each multi-segment wells must be defined by a separate COMPSEGL keyword that consists of two records,<br>with entries 1-1 to 1-2 representing record one items and 2-1 to 2-13 representing record number two<br>items in the "No." column in this table. |                    |        |            |         |
| 2)     | Record number two of the keyword, items 2-1 to 2-13 is followed by up to MXCONS records as declared<br>on the WSEGDIMS keyword in the RUNSPEC section.                                                                                                    |                    |        |            |         |
| 3)     | Each of the records are terminated by a "/" and is explicitly shown in the above rows and the keyword should<br>be terminated by a "/".                                                                                                    |                    |        |            |         |

Table 12.17: COMPSEGL Keyword Description

The total number of wells and completions should be defined via the WELLSDIMS keyword and the number of multi-segment wells and completions should be declared on the WSEGDIMS keyword, both keywords are in the RUNSPEC section.

See also the WELSPECL keyword to define wells in an LGR, the COMPDATL keyword to define the well connections for both ordinary wells and multi-segment wells with an LGR, and the COMPSEGS keyword to define a multi-segment connections in the global grid. All the aforementioned keywords are described in the SCHEDULE section.

### **Example**

The following example defines the completions for two oil producing segment oil wells (OP01 and OP02) using the COMPSEGS keywords.

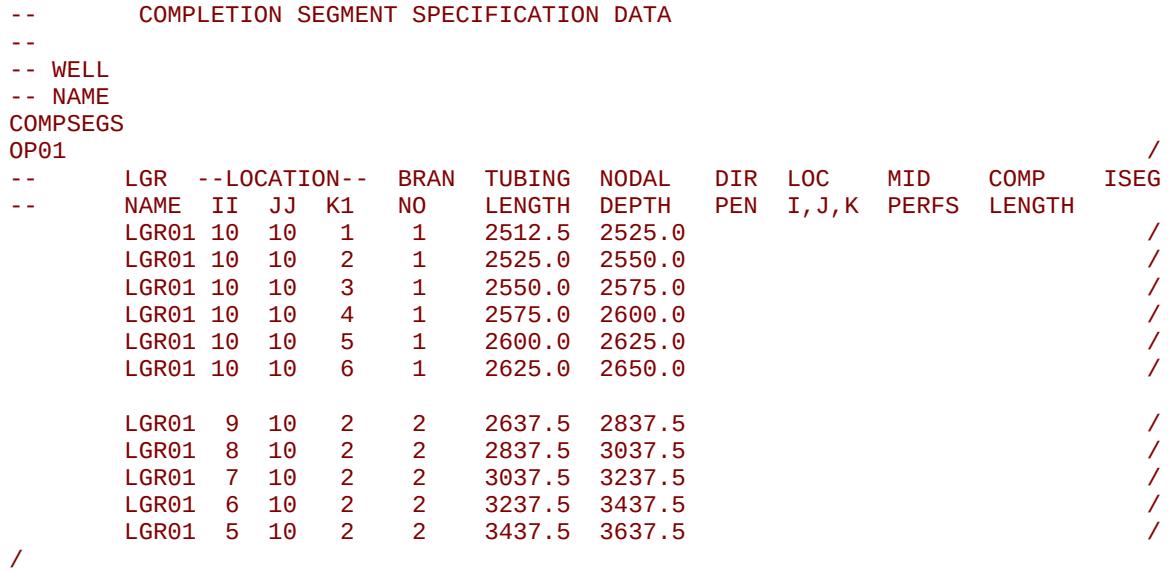

Note that the COMPDATL keyword in the SCHEDULE section must also be defines for this well.

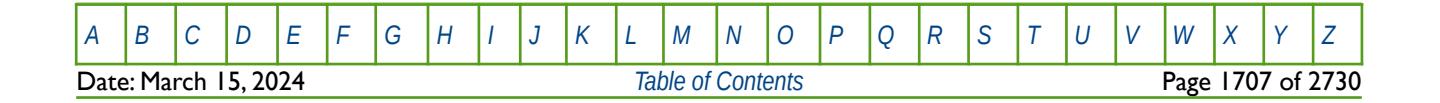

OPM FLOW REFERENCE MANUAL (2023-10) Revision: Rev-0

### **12.3.38 COMPSEGS – DEFINE WELL CONNECTIONS FOR MULTI-SEGMENT WELLS**

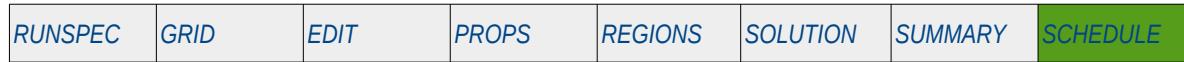

#### **Description**

The COMSEGS keyword defines how a multi-segment well is connected to the reservoir by defining or modifying existing well connections. Note that well must have been previously define by the WELSPECS keyword in the SCHEDULE section and the well connections must have been previously defined via the COMPDAT keyword in the SCHEDULE section

The COMPSEGS keyword should be repeated for each multi-segment well in the model.

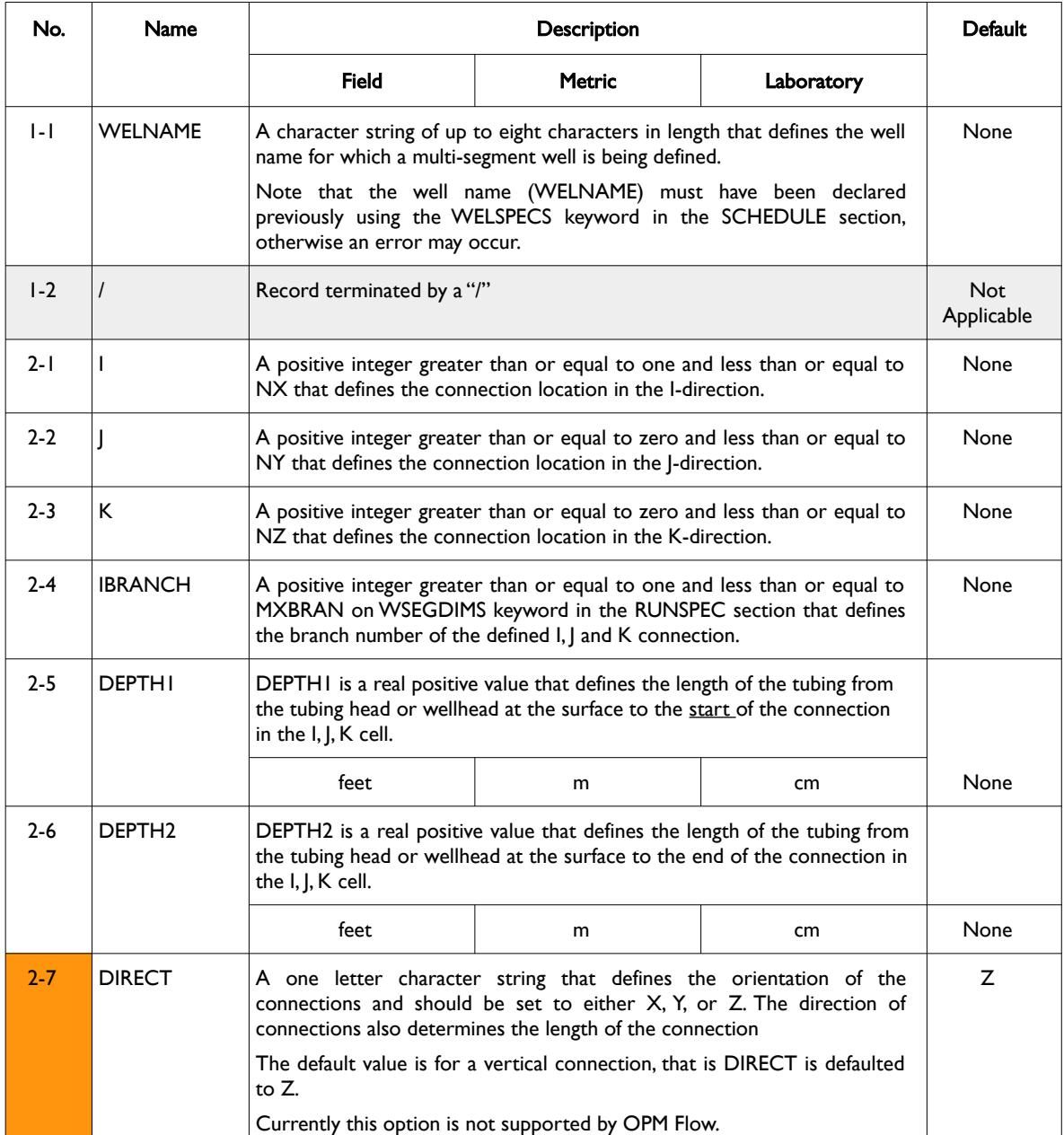

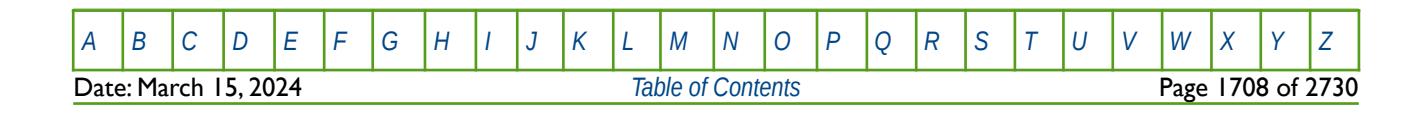

OPM FLOW REFERENCE MANUAL (2023-10) CPM FLOW Revision: Rev-0

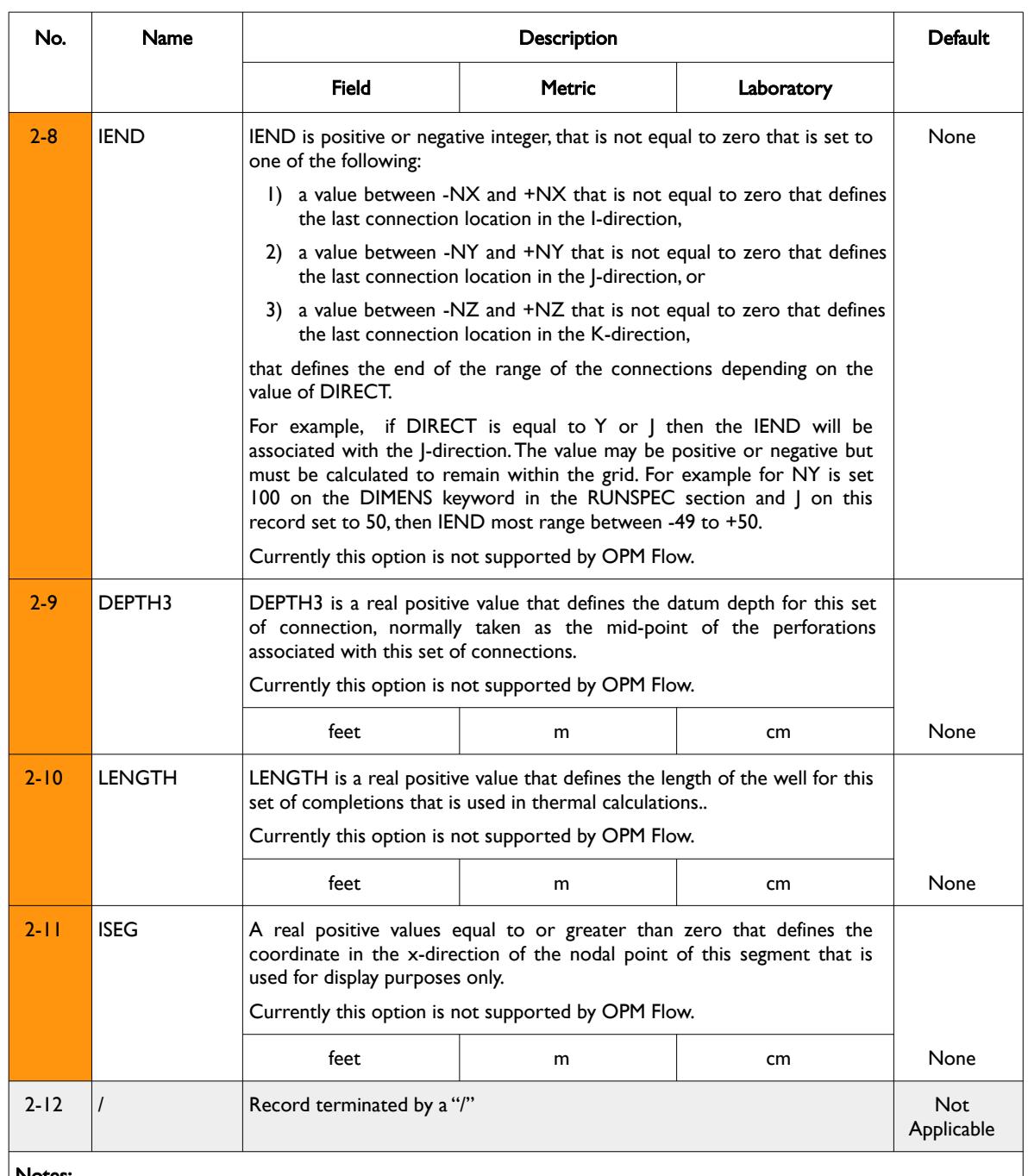

Notes:

- 1) Each multi-segment wells must be defined by a separate COMPSEGS keyword that consists of two records, with entries 1-1 to 1-2 representing record one items and 2-1 to 2-12 representing record number two items in the "No." column in this table.
- 2) Record number two of the keyword, items 2-1 to 2-12 is followed by up to MXCONS records as declared on the WSEGDIMS keyword in the RUNSPEC section.
- 3) Each of the records are terminated by a "/" and is explicitly shown in the above rows and the keyword should be terminated by a "/".

Table 12.18: COMPSEGS Keyword Description

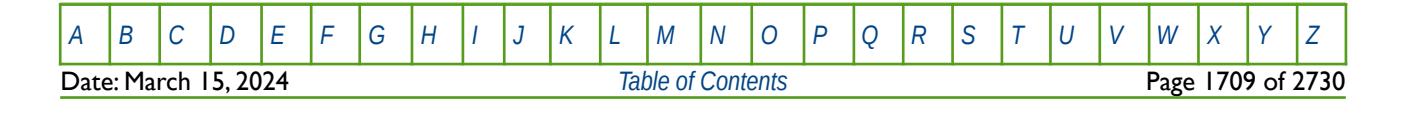

OPM FLOW REFERENCE MANUAL (2023-10) Revision: Rev-0

The total number of wells and completions should be defined via the WELLSDIMS keyword and the number of multi-segment wells and completions should be declared on the WSEGDIMS keyword, both keywords are in the RUNSPEC section.

See also the WELSPECS keyword to define wells, the COMPDAT keyword to define the well connections for both ordinary wells and multi-segment wells, and the COMPSEGL keyword to define a multi-segment connections in a LGR. All the aforementioned keywords are described in the SCHEDULE section.

#### **Example**

The following example defines the completions for two oil producing segment oil wells (OP01 and OP02) using the COMPSEGS keywords.

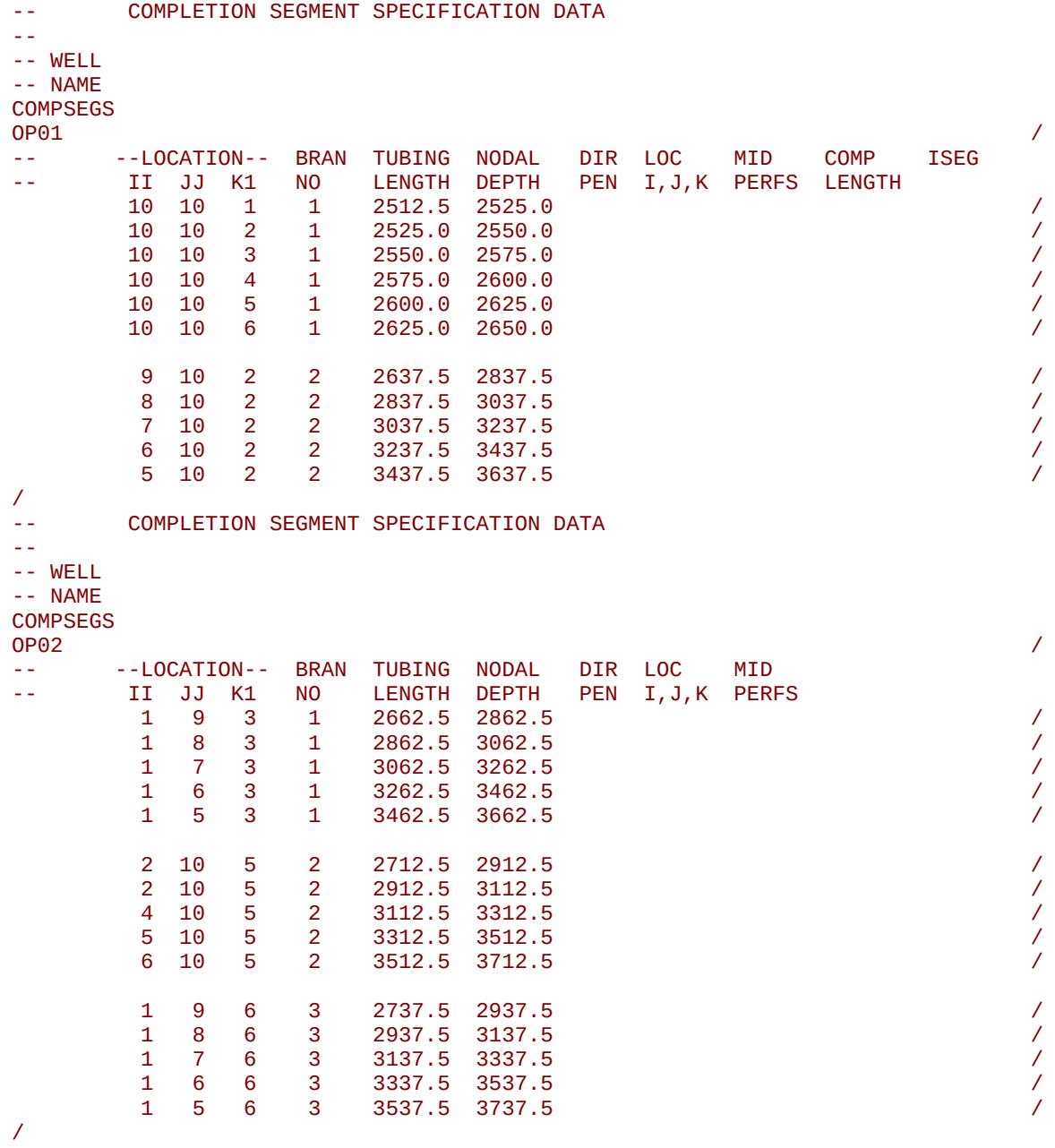

Note that the COMPDAT keyword in the SCHEDULE section must also be defined for these two wells.

[A](#page-2210-0) |[B](#page-2212-0) |[C](#page-2213-0) |[D](#page-2215-0) |[E](#page-2218-0) |[F](#page-2220-0) |[G](#page-2222-0) |[H](#page-2226-0) |[I](#page-2231-0) |[J](#page-2237-0) |[K](#page-2238-0) |[L](#page-2241-0) |[M](#page-2244-0) |[N](#page-2247-0) |[O](#page-2249-0) |[P](#page-2250-0) |[Q](#page-2255-0) |[R](#page-2256-0) |[S](#page-2259-0) |[T](#page-2267-0) |[U](#page-2270-0) |[V](#page-2271-0) |[W](#page-2272-0) |[X](#page-2278-0) |[Y](#page-2279-0) |[Z](#page-2280-0) Date: March 15, 2024 *[Table of Contents](#page-5-0)* Page 1710 of 2730

OPM FLOW REFERENCE MANUAL (2023-10) Revision: Rev-0

### **12.3.39 COMPTRAJ – DEFINE WELL TRAJECTORY CONNECTIONS TO THE GRID**

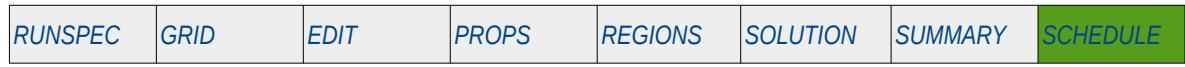

#### **Description**

The COMPTRAJ keyword defines how a well that has been declared as a trajectory well, using the WELTRAJ keyword in the SCHEDULE section, is connected to the reservoir model by defining or modifying existing well perforation depths. The keyword can only be used for wells defined by the WELTRAJ keyword, and WELTRAJ defined wells must use the COMPTRAJ keyword to define the connections to the grid, that is one cannot use COMPDAT for these type of wells.

#### **Note**

This is an OPM Flow specific keyword and will therefore cause an error in the commercial simulator.

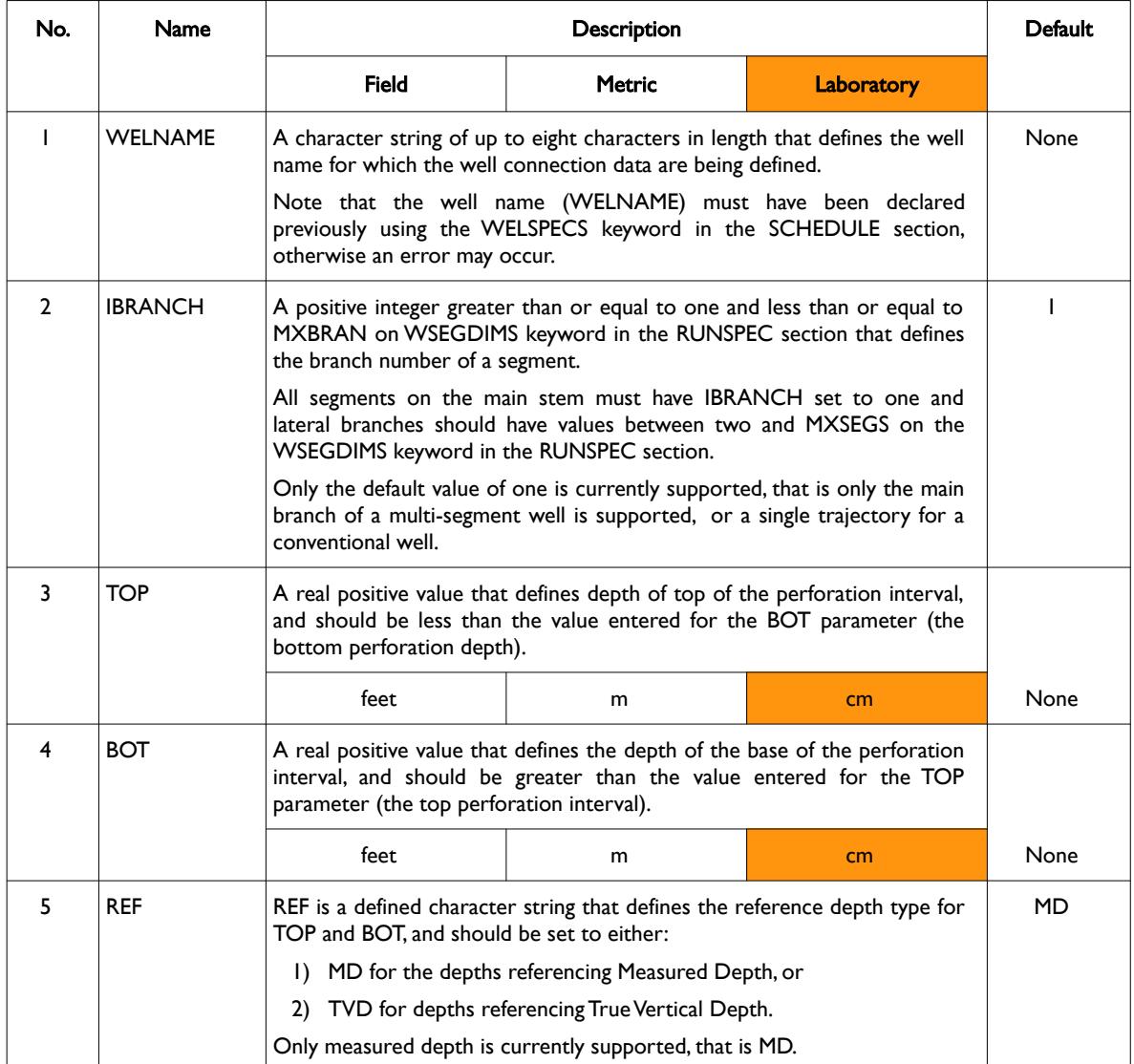

OPM FLOW REFERENCE MANUAL (2023-10) Revision: Rev-0

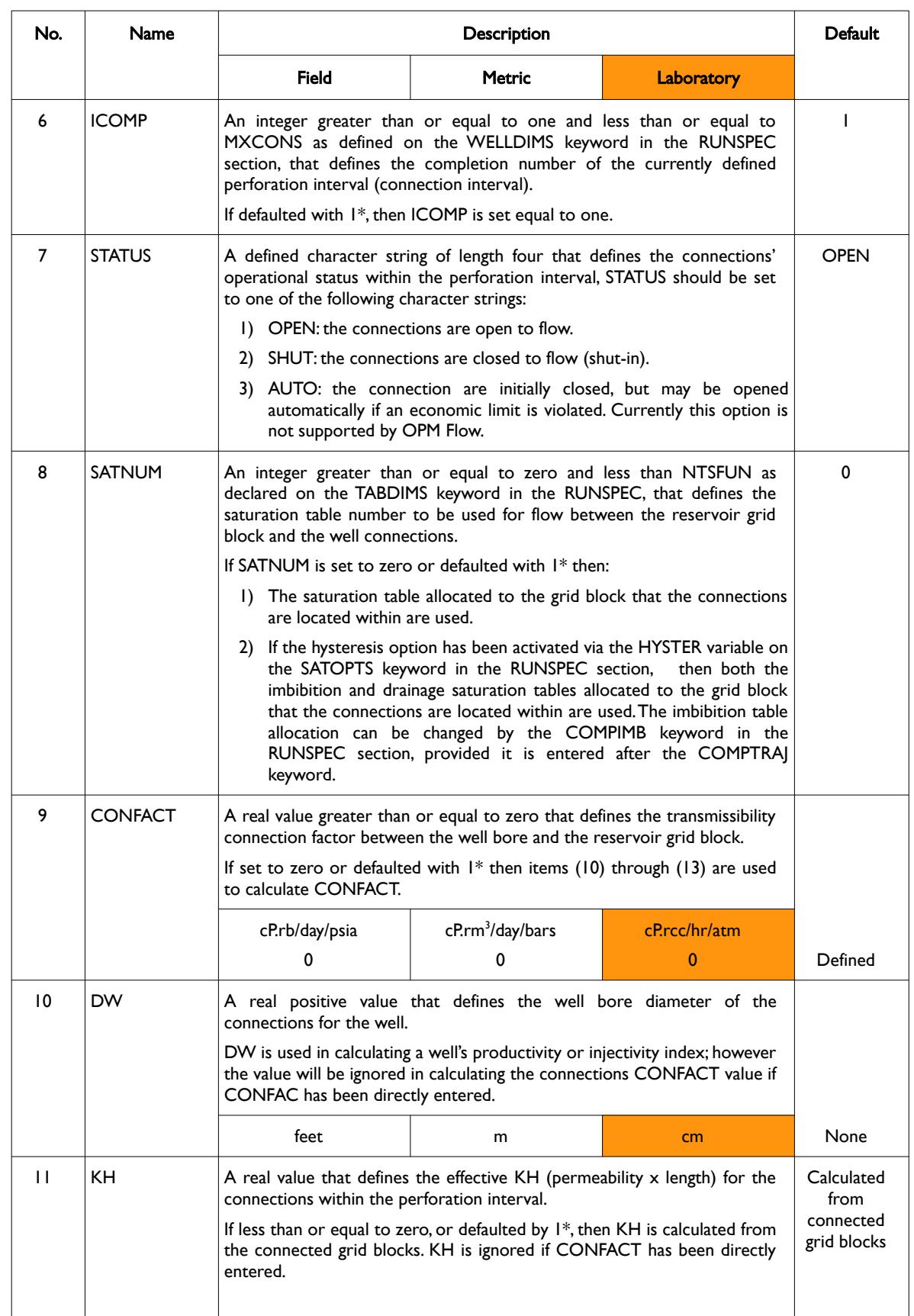

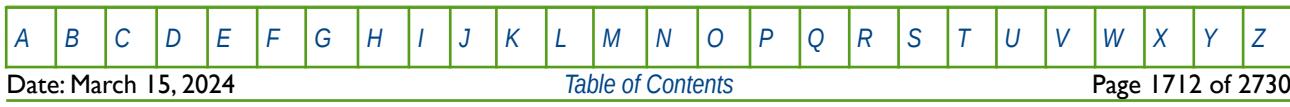

OPM FLOW REFERENCE MANUAL (2023-10) Revision: Rev-0

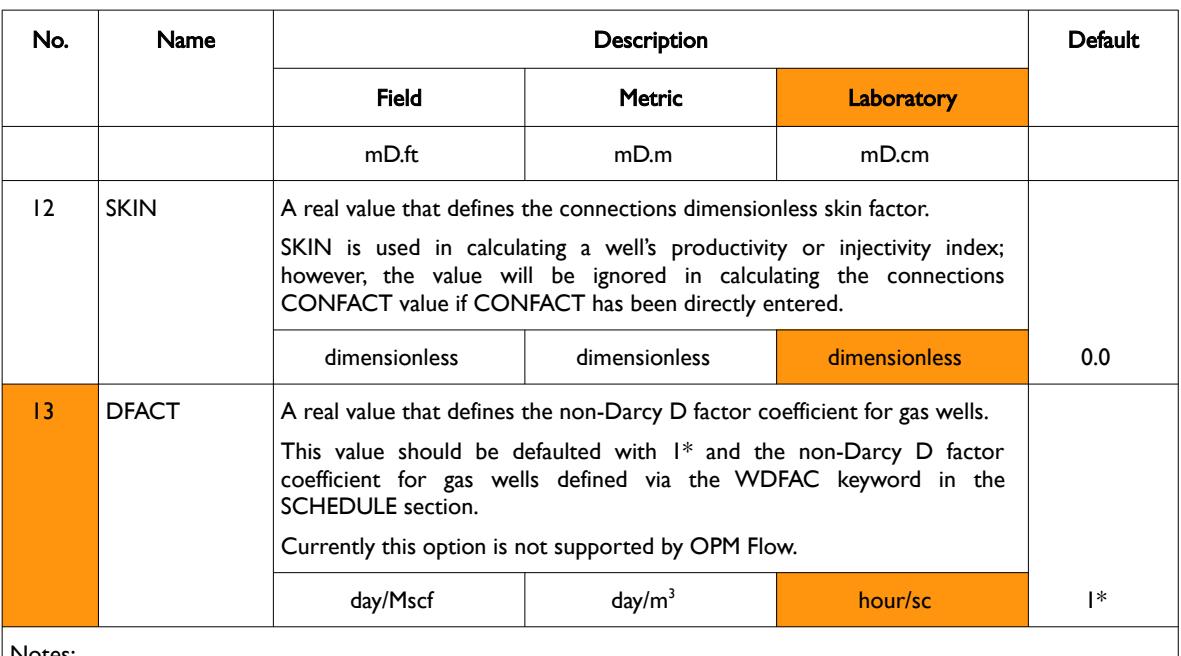

Notes:

- 1) Note unlike the COMPDAT keyword, there is no direction parameter, COMPDAT(DIRECT), for COMPTRAJ, as the wellbore direction is implicit in the well trajectory defined by the WELTRAJ keyword in the SCHEDULE section.
- 2) The keyword is followed by up to MXCONS records as declared on the WELLDIMS keyword in the RUNSPEC section.
- 3) Each record is terminated by a "/" and the keyword should be terminated by a "/".

Table 12.19: COMPTRAJ Keyword Description

Using the WELTRAJ and COMPTRAJ keywords to define wells and how they are connected to grid, offers several advantages compared to the conventional approach based on the  $(I, I, K)$  co-ordinates of the grid. The approach allows for the wells to be independent of the grid, which is particularly useful when running ensemble cases, as the well connections are no longer required to be re-calculated for each ensemble case. In addition, quality control of the model is improved by using consistent perforation data in both the static and dynamic models.

#### **Note**

The term well connection is used to describe individual connections from the wellbore to the reservoir grid, as opposed to well completions. A well completion is used to describe a set of connections, for example, a well may consist of several completions with each completion consisting of multiple connections.

For wells defined using the WELTRAJ and COMPTRAJ keywords, the WELTRAJ keyword defines the trajectory of the well within the model, and the COMPTRAJ defines the perforation intervals in the well. A perforation interval will automatically generate various well connections to the grid, and in addition multiple perforation intervals may be grouped into a completion.

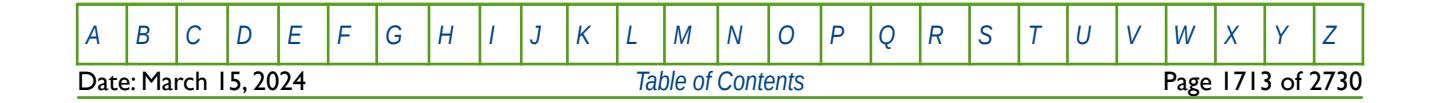

OPM FLOW REFERENCE MANUAL (2023-10) Revision: Rev-0

#### **Example**

The following example defines two trajectory wells oil wells, OP01 and OP02, using the WELTRAJ keyword, together with their perforations using the COMPTRAJ keyword.

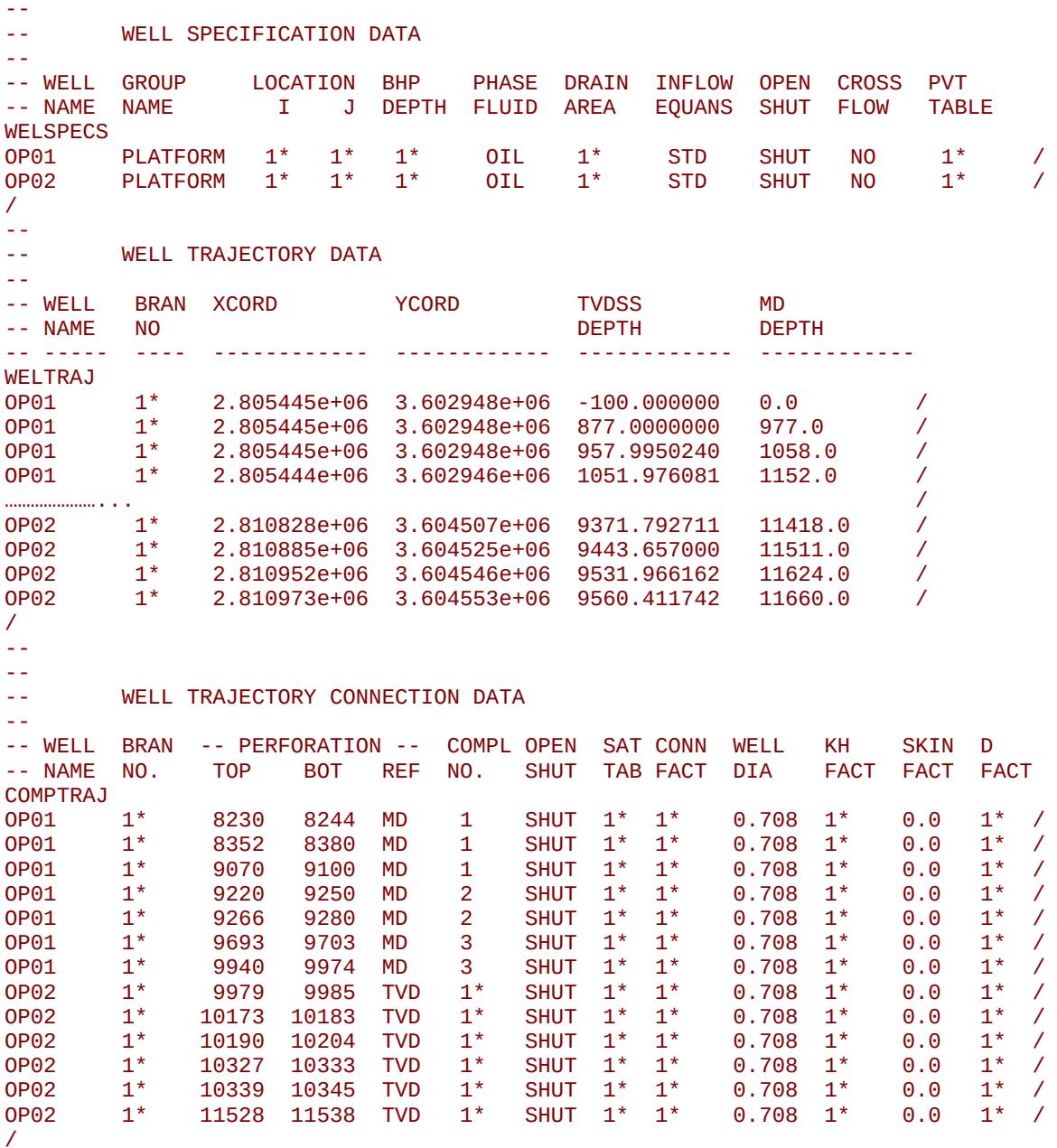

Well OP01 has eight perforation intervals, with the intervals one to three grouped into one completion, perforation intervals four to five grouped into completion number two, and finally the bottom three perforations are grouped into completion number three. In contrast, OP02 has six perforated intervals with their completion interval defaulted to one.

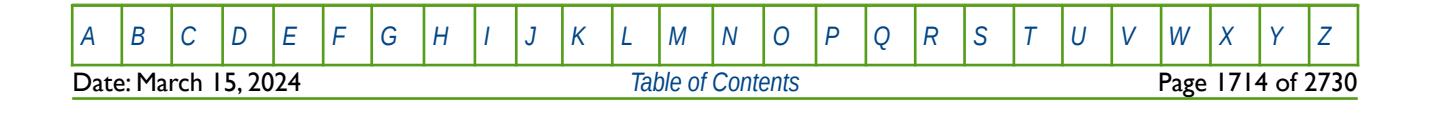

OPM FLOW REFERENCE MANUAL (2023-10) Revision: Rev-0

### **12.3.40 COMPVE – RE-DEFINE WELL CONNECTION DEPTHS**

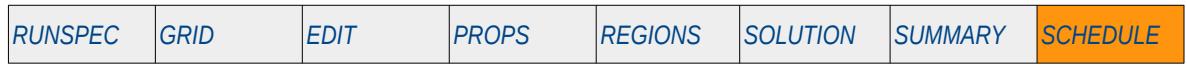

#### **Description**

The COMPVE keyword is used to re-define the well connection depths in the global grid.

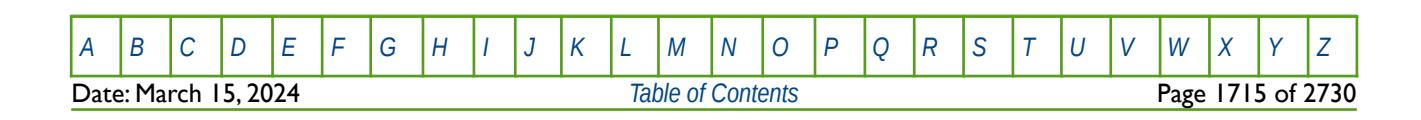

OPM FLOW REFERENCE MANUAL (2023-10) Revision: Rev-0

### **12.3.41 COMPVEL – RE-DEFINE WELL LGR CONNECTION DEPTHS**

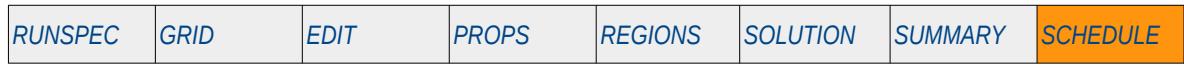

#### **Description**

The COMPVEL keyword is used to re-define the well connection depths in a Local Grid Refinement ("LGR") grid.

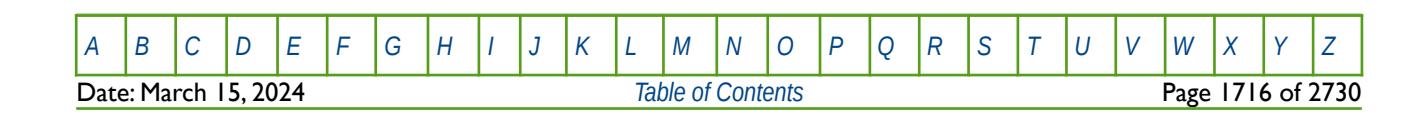

OPM FLOW REFERENCE MANUAL (2023-10) Revision: Rev-0

### **12.3.42 CPIFACT – DEFINE WELL CONNECTION TRANSMISSIBILITY MULTIPLIERS**

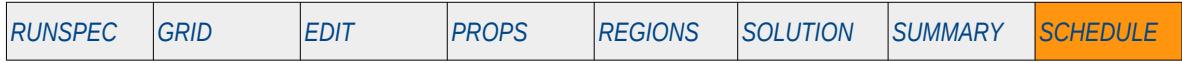

#### **Description**

The CPIFACT keyword is used to define well connection transmissibility multipliers for well connections to the global grid.

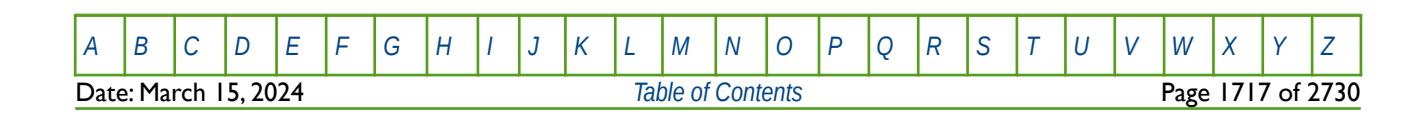

OPM FLOW REFERENCE MANUAL (2023-10) Revision: Rev-0

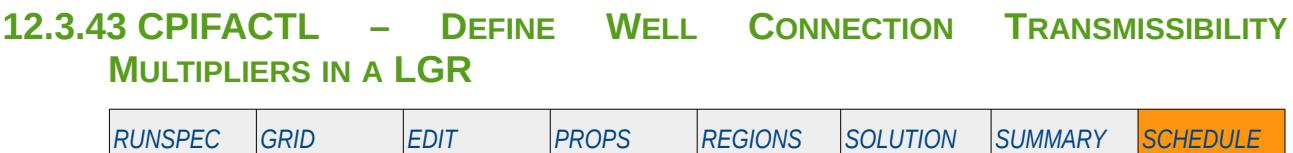

#### **Description**

The CPIFACT keyword is used to define well Local Grid Refinement ("LGR") connection transmissibility multipliers for well connections to a LGR, for when the LGR option has been invoked by the LGR keyword in the RUNSPEC section.

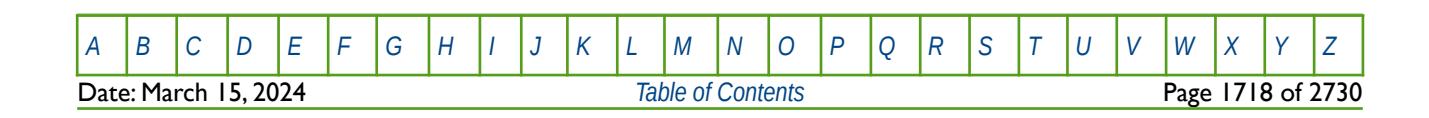

OPM FLOW REFERENCE MANUAL (2023-10) Revision: Rev-0

### **12.3.44 CSKIN – RE-DEFINE WELL CONNECTION SKIN FACTORS**

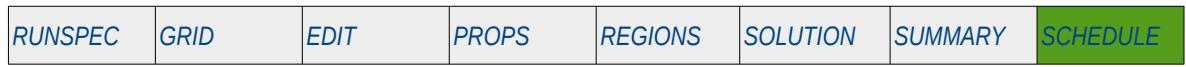

#### **Description**

This keyword, CSKIN, is used to re-define a well's connection skin factors and as such will result in the well's connection transmissibility factors being updated accordingly. The well connections must already be defined using the COMPDAT keyword in the SCHEDULE section before this keyword can be used.

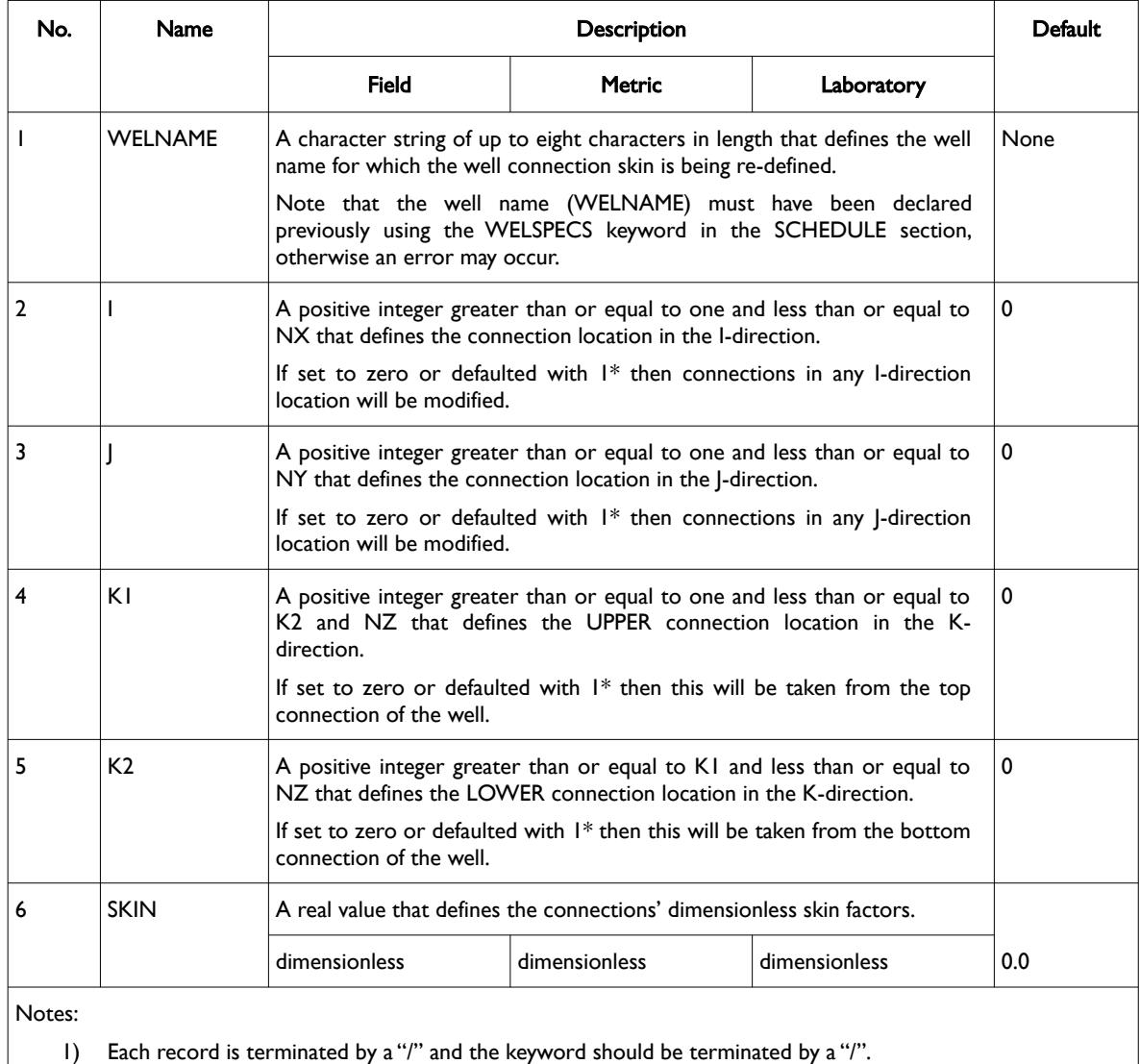

Table 12.20: CSKIN Keyword Description

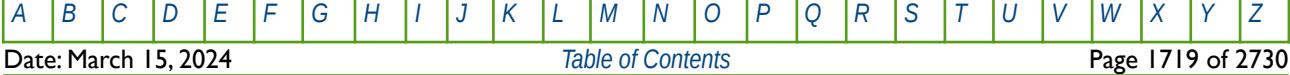

OPM FLOW REFERENCE MANUAL (2023-10) Revision: Rev-0

#### **Example**

The following example re-defines the skin factor for all well OP01 connections in layers 4 to 6.

-- CONNECTION SKIN DATA -- -- WELL --- LOCATION --- SKIN -- NAME II JJ K1 K2 FACT CSKIN<br>OP01  $1^*$   $1^*$  4 6 2.0 / /

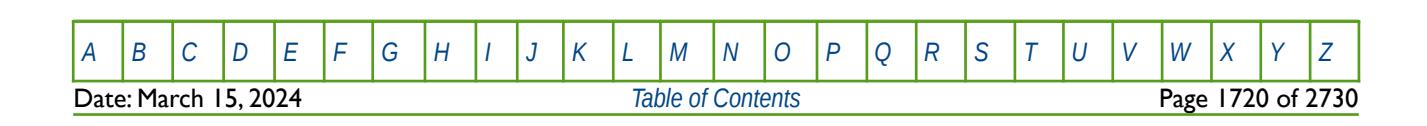

OPM FLOW REFERENCE MANUAL (2023-10) Revision: Rev-0

### **12.3.45 DATES – ADVANCE SIMULATION BY REPORTING DATE**

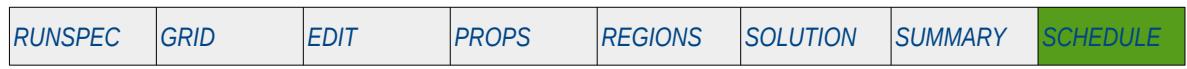

#### **Description**

This keyword advances the simulation to a given report date after which additional keywords may be entered to instruct OPM Flow to perform additional functions via the SCHEDULE section keywords, or further DATES data sets or keywords may be entered to advance the simulator to the next report date.

If the DATES keyword is to be used during the simulation, then the START keyword in the RUNSPEC section must be declared to set the start date for the run.

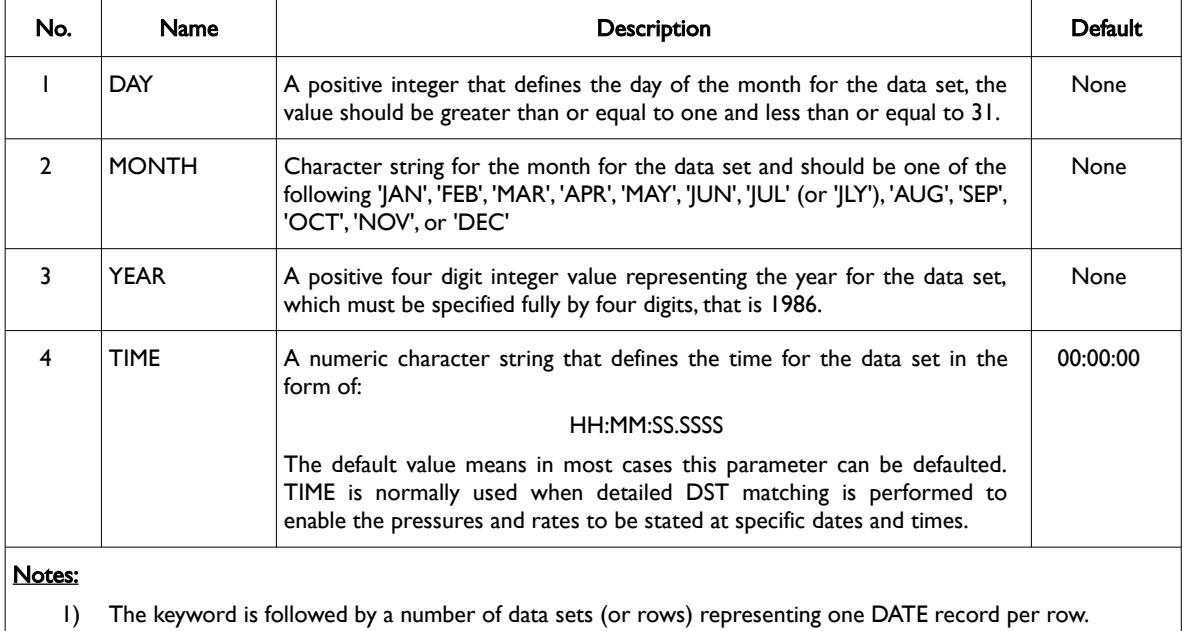

2) Each record (or row) is terminated by a "/" and the keyword is terminated by a "/".

Table 12.21: DATES Keyword Description

Note that OPM Flow uses the standard Gregorian calendar and therefore leap years are accounted for in the DATES keyword. Thus, it is more accurate to use the DATES keyword to progress the simulator through time if one is matching actual production data.

See also the TIME and TSTEP keywords in the SCHEDULE section.

Whenever possible it is a good idea to always set the start date to be at the beginning of the year, as like most simulators, OPM Flow reports are always stated at the number of days from the start date (and sometimes at a given date). If the start date is at the beginning of the year, then calculating the actual date is relatively straight forward and simple.

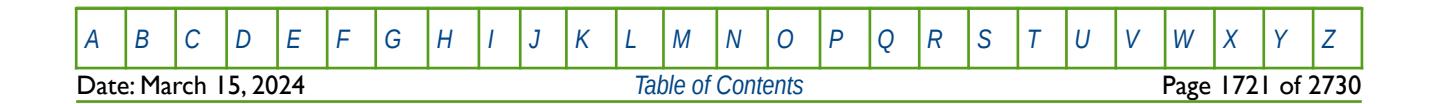

OPM FLOW REFERENCE MANUAL (2023-10) Revision: Rev-0

#### **Examples**

Given a start date of January 1, 2020 set via the START keyword in the RUNSPEC section, the following example advances the simulator from the start date of January 1, 2020 to January 1, 2021, using quarterly reporting time steps.

-- ============================================================================== -- -- SCHEDULE SECTION -- -- ============================================================================== **SCHEDULE** -- ------------------------------------------------------------------------------ -- SCHEDULE SECTION - 2020-01-01 -- ------------------------------------------------------------------------------ RPTSCHED 'WELLS=2' 'WELSPECS' 'CPU=2' FIP=2' / DATES 2 JAN 2020 / / **RPTSCHED**  'NOTHING' / DATES 1 APR 2020 / 1 JLY 2020 /  $2020 /$ / -- ------------------------------------------------------------------------------ -- SCHEDULE SECTION - 2021-01-01 -- ------------------------------------------------------------------------------ RPTSCHED 'WELLS=2' 'WELSPECS' 'CPU=2' FIP=2' / DATES 1 JAN 2021 / / RPTSCHED 'NOTHING' / DATES 1 APR 2021 /<br>1 JLY 2021 /  $1$   $JLY$  1 OCT 2021 / /

The above example writes out a series of report at the start of the run and then advances the simulation one day to January 2, 2020 and switches off the reporting. The simulation then advances to April 1, July 1 and October 1, 2020 with no further changes to the run. After October 1, 2020 reporting is switched on again to enable a report on January 1, 2021, which is then subsequently switched off after the January 1, 2021 report time step has been completed.

Note if one wishes to terminate the run at the end of year (as opposes to the beginning of the year and get a final report for the year, then the next example demonstrates the keyword sequence to enable this.

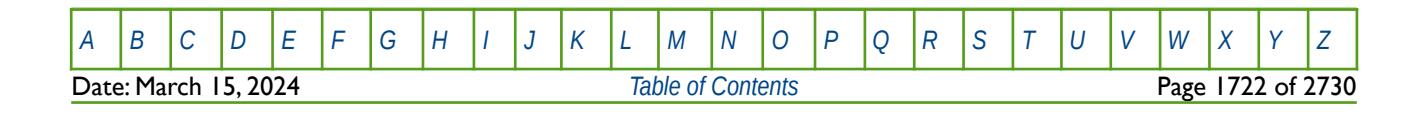

OPM FLOW REFERENCE MANUAL (2023-10) Revision: Rev-0

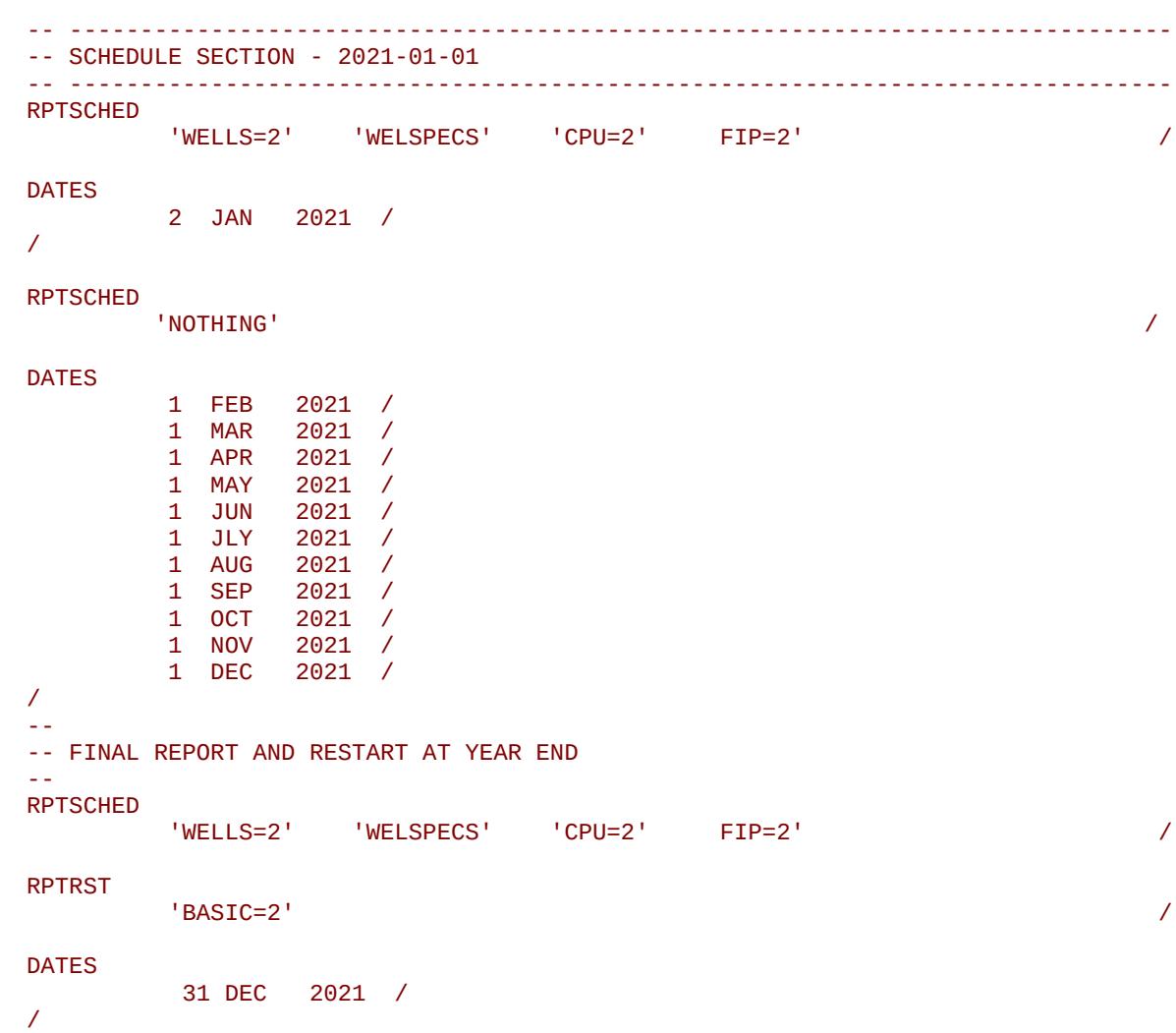

In the above example monthly reporting time steps have been used instead of quarterly and report is requested after the December 1, 2021 time step and is therefore written out on December 31, 2021.

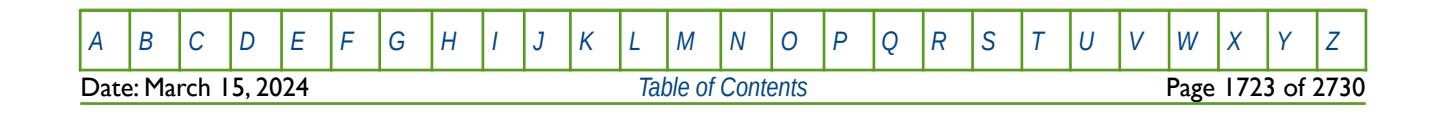

OPM FLOW REFERENCE MANUAL (2023-10) Revision: Rev-0

### **12.3.46 DCQDEFN – DEFINE GAS DCQ UNITS AS RATE OR ENERGY**

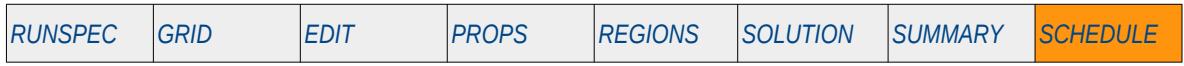

#### **Description**

The DCQDEFN keyword defines the DCQ units to be rate or energy (calorific value) when using the Gas Field Operation model and the Gas Calorific Value control option. The gas DCQ rates are controlled by the GASYEAR, GASPERIO, GDCQ, GASFTARG or GASFDECR keywords in the SCHEDULE section.

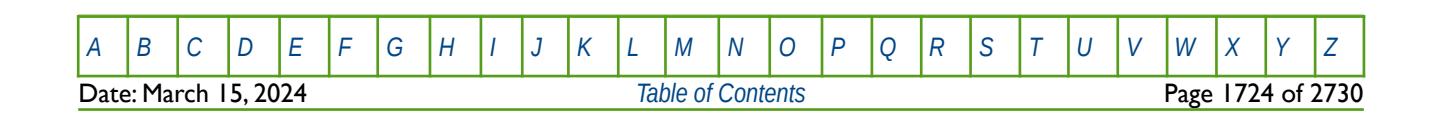

OPM FLOW REFERENCE MANUAL (2023-10) Revision: Rev-0

### **12.3.47 DEBUG – DEFINE THE DEBUG DATA TO BE PRINTED TO FILE**

This keyword defines the debug data to be written to the debug file (\*.DBG). This keyword is not supported by OPM Flow but has no effect on the results so it will be ignored.

See *[DEBUG – Define the Debug Data to be Printed to File](#page-173-0)* in the GLOBAL section for a full description.

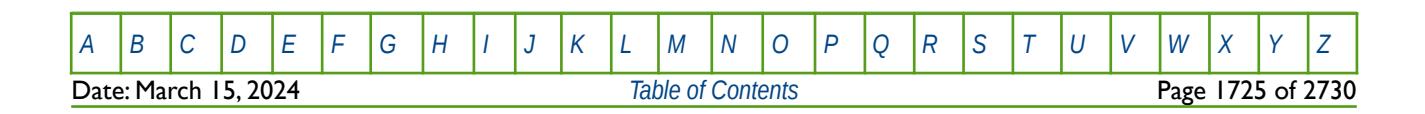

OPM FLOW REFERENCE MANUAL (2023-10) Revision: Rev-0

### **12.3.48 DELAYACT - DEFINE DELAYED ACTION KEYWORDS**

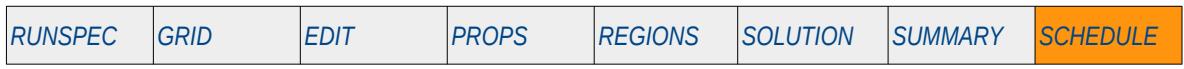

#### **Description**

The DELAYACT keyword defines a series of keywords that should be executed after an ACTION keyword has been triggered by the ACTION, ACTIONG, ACTIONR, ACTIONW, ACTIONS, or ACTIONX keywords.

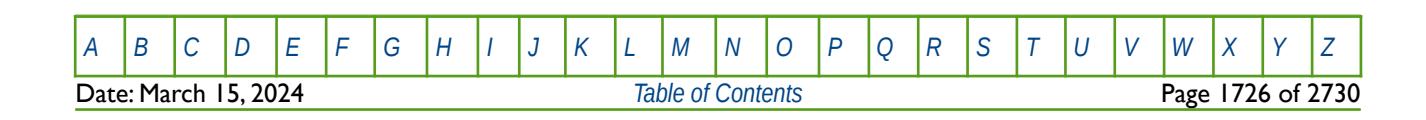

OPM FLOW REFERENCE MANUAL (2023-10) Revision: Rev-0

### **12.3.49 DIFFMMF – DEFINE DIFFUSIVITY MULTIPLIERS FOR MATRIX-FRACTURES**

This keyword, DIFFMMF, defines the diffusivity multipliers for matrix-fractures for when the Dual Porosity option has be activated by either the DUALPORO or DUALPERM keywords, or the Coal Bed Methane option is selected by the COAL keyword, and the Diffusivity option has been activated by the DIFFUSE keywords; all four keywords are in the RUNSPEC section.

See *[DIFFMMF – Define Diffusivity Multipliers for Matrix-Fractures](#page-830-0)* in the GRID section for a full description.

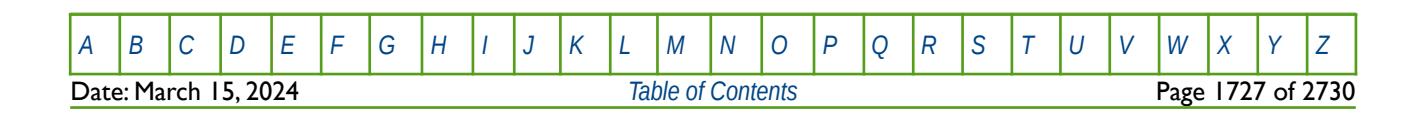

OPM FLOW REFERENCE MANUAL (2023-10) Revision: Rev-0

### **12.3.50 DIMPES – DEFINE IMPES DYNAMIC SOLUTION PARAMETERS**

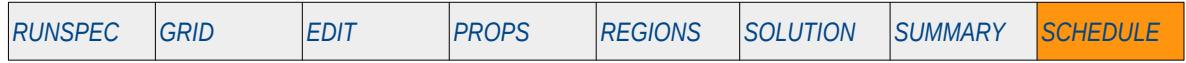

#### **Description**

This keyword, DIMPES, defines the Implicit in Pressure Explicit Saturation ("IMPES") dynamic solution parameters and results in the simulator switching from the current solution formulation to the IMPES formulation. OPM Flow uses a different numerical scheme which makes this keyword redundant; hence, OPM Flow ignores this keyword. It is documented here for completeness.

There is no data required for this keyword.

See section *[2.2](#page-86-0) [Running OPM Flow 2023-10 From The Command Line](#page-86-0)* on how to invoke various numerical schemes via the OPM Flow command line interface.

#### **Example**

-- -- ACTIVATE THE IMPES SOLUTION OPTION -- DIMPES

The above example switches on the IMPES solution option; however, this has no effect in OPM Flow input decks.

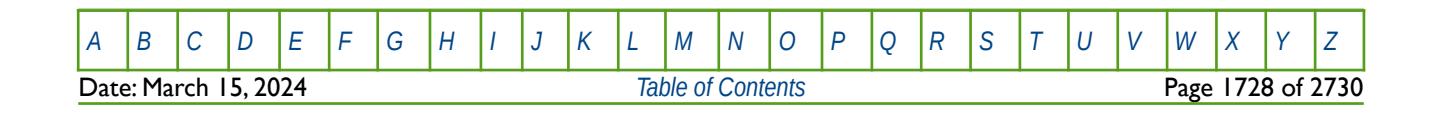

OPM FLOW REFERENCE MANUAL (2023-10) Revision: Rev-0

### **12.3.51 DIMPLICT – ACTIVATE FULLY IMPLICIT DYNAMIC SOLUTION FORMULATION**

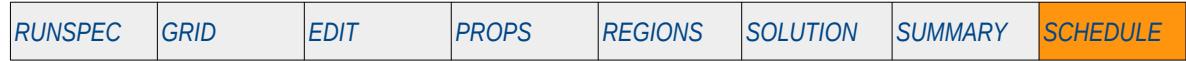

#### **Description**

This keyword, DIMPLICT, activates the Fully Implicit Formulation and results in the simulator switching from the current solution formulation to the fully implicit formulation. OPM Flow uses a different numerical scheme which makes this keyword redundant; hence, OPM Flow ignores this keyword. It is documented here for completeness.

There is no data required for this keyword.

See section *[2.2](#page-86-0) [Running OPM Flow 2023-10 From The Command Line](#page-86-0)* on how to invoke various numerical schemes via the OPM Flow command line interface.

#### **Example**

-- -- ACTIVATES THE FULLY IMPLICIT SOLUTION OPTION --

#### DIMPLICT

The above example switches on the fully implicit solution option; however, this has no effect in OPM Flow input decks.

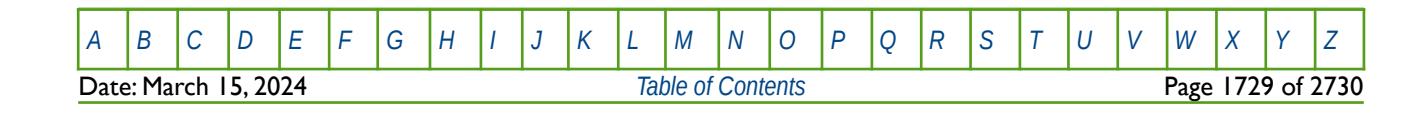

OPM FLOW REFERENCE MANUAL (2023-10) Revision: Rev-0

### **12.3.52 DRILPRI – DEFINE PRIORITIZED DRILLING QUEUE PRIORITY PARAMETERS**

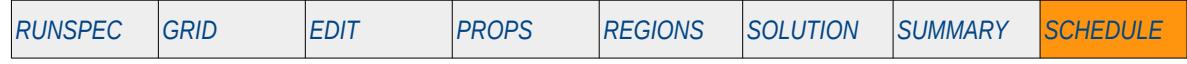

#### **Description**

This keyword, DRILPRI, defines the prioritized drilling queue priority parameters used in the priority formulae for this type of drilling queue.

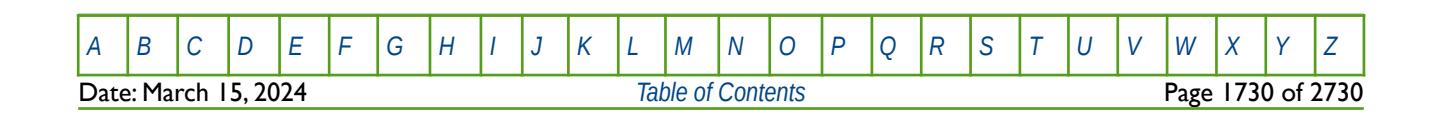

OPM FLOW REFERENCE MANUAL (2023-10) Revision: Rev-0

### **12.3.53 DRSDT – SOLUTION GAS (RS) MAXIMUM RATE OF INCREASE PARAMETERS**

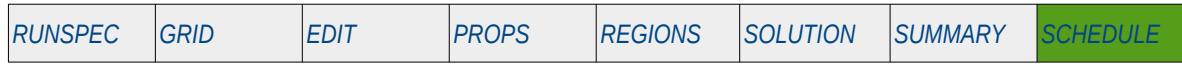

#### **Description**

DRSDT defines the maximum rate at which the solution gas-oil ratio (Rs) can be increased in a grid cell. The keyword is similar in functionality to the DRSDTR keyword, that defines the maximum rate at which Rs can be increased in a grid cell by region. Both keywords should only be used if the OIL, GAS, and DISGAS keywords in the RUNSPEC section have been invoked to allow oil, gas and dissolved gas to be present in the model. The keyword only affects the behavior of an increasing Rs, for example when gas is being injected into an oil reservoir, and is subject to the availability of free gas and the ability of the undersaturated oil to adsorb this gas.

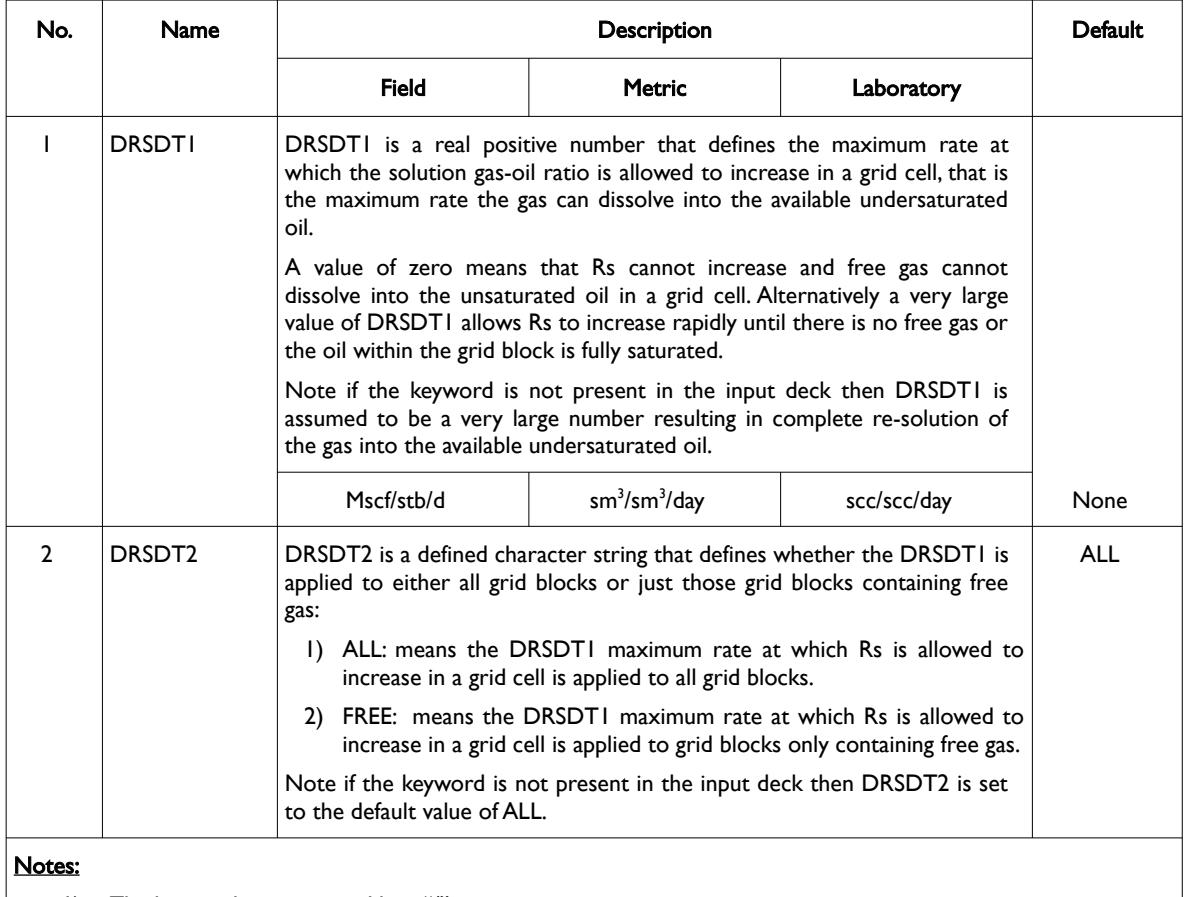

1) The keyword is terminated by a "/".

Table 12.22: DRSDT Keyword Description

Note this keyword can be used in history matching field performance to control the availability of the movable gas phase.

See also the VAPPAR keyword in the SOLUTION section and the DRSDTR, DRVDT and DRVDTR keywords in the SCHEDULE section that controls how vaporized oil is treated and the rate at which the dissolved phase ratio increases within a grid block.

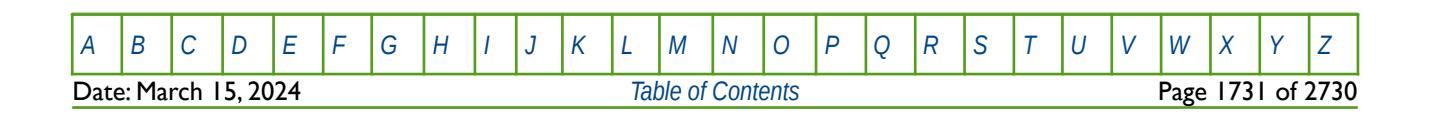
OPM FLOW REFERENCE MANUAL (2023-10) Revision: Rev-0

#### **Examples**

The first example prevents the solution gas-oil ratio from increasing and applies this to all grid cells.

```
-- 
       SOLUTION GAS (RS) MAXIMUM RATE OF INCREASE FOR MODEL
-- 
DRSDT
-- MAX RS ALL/FREE<br>-- DRSDT1 DRSDT2
              DRSDT2
-- ------- -------- 
 0.000 ALL /
```
And the second example below applies 0.005 Mscf/stb/d as the maximum rate at which the solution gas-oil ratio is allowed to increase in a grid cell, and applies this to only cells containing free gas.

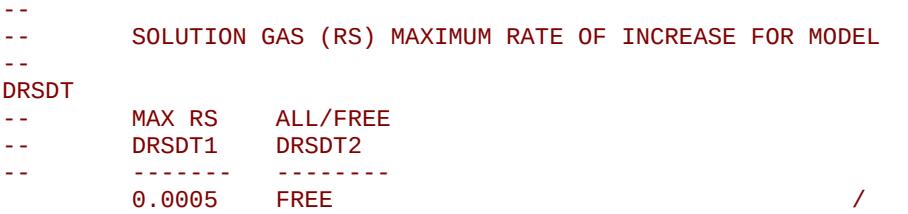

Again, the keyword parameters when applied are subject to the availability of free gas and the ability of the undersaturated oil to adsorb this gas.

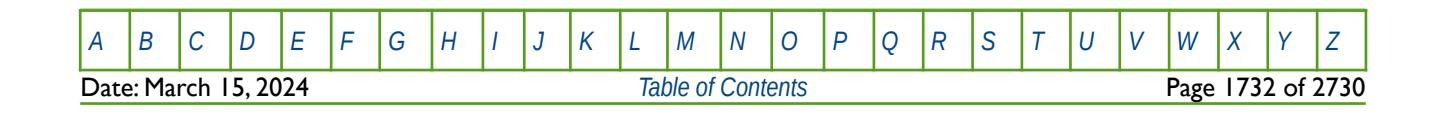

OPM FLOW REFERENCE MANUAL (2023-10) Revision: Rev-0

## **12.3.54 DRSDTCON – CO2 CONVECTIVE DISSOLUTION PARAMETER (Χ)**

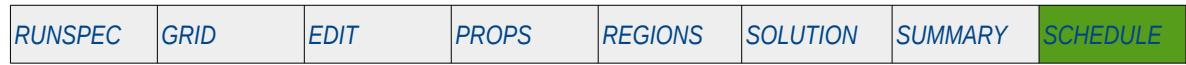

#### **Description**

<span id="page-1729-2"></span><span id="page-1729-0"></span>DRSDTCON defines a dimensionless parameter (χ) that controls convective dissolution of carbon dioxide (CO2) into in situ brine within a grid cell, as described by Sandve et al. [303](#page-1729-1), based on an assumption of vertical equilibrium $304$ . The keyword internally causes the simulator to calculate the solution gas-oil ratio (Rs), as normally defined by the DRSDT1 parameter on the DRSDT keyword in the SCHEDULE section, making the DRSDT keyword redundant.

The keyword should only be used if the CO2STORE keyword in the RUNSPEC section has been activated to model CO2 storage via OPM Flow's CO2-Brine PVT model. Both of these keywords are OPM Flow specific keywords. The DRSDTCON keyword must be used together with the GAS and OIL keywords in the RUNSPEC section to declare that the gas and oil phases are present in the model. Internally the simulator refers to the oil phase as the brine phase and the gas phase to the CO2. Input / output keywords need to be consistent with this assumption. i.e., SGOF (gas-oil relative permeability) is used for the CO2-Brine relative permeability, FOIP (Field Oil-In-Place) shows the total amount of brine in the reservoir, etc.

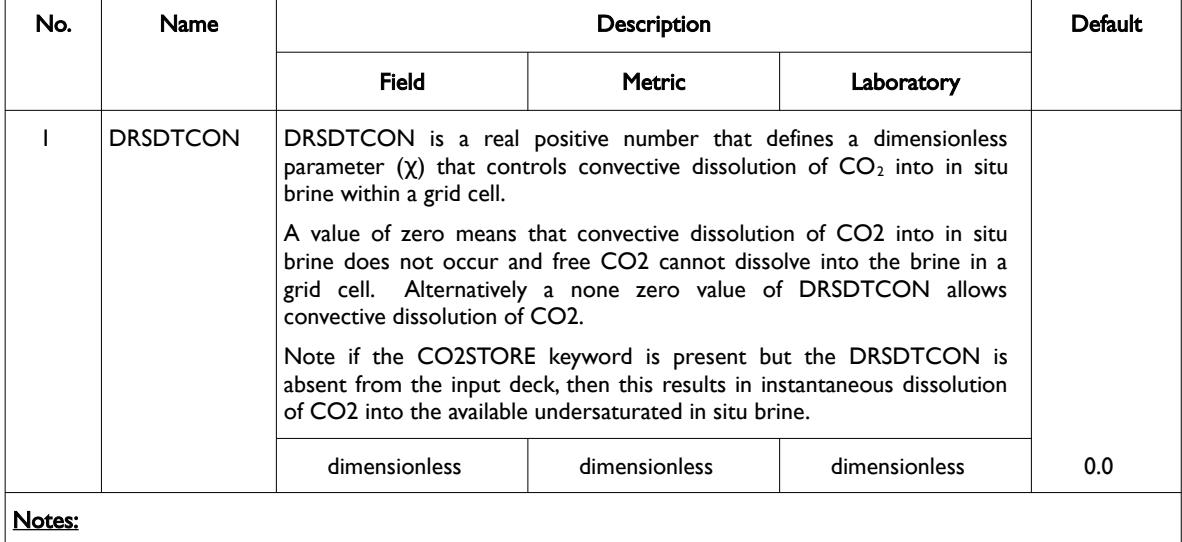

1) The keyword is terminated by a "/".

<span id="page-1729-4"></span>Table 12.23: DRSDTCON Keyword Description

The dissolution rate<sup>[305](#page-1729-5)</sup>, F, in kg  $/(m2s)$  is defined as:

<span id="page-1729-6"></span>
$$
F = \chi \left( \frac{c_{\text{max}} K_z \Delta \rho_c g}{\mu} \right)
$$
 (12.13)

Where:

- <span id="page-1729-1"></span> $303$  Tor Harald Sandvel, Sarah E. Gasda, Atgeirr Rasmussen, and Alf Birger Rustad. Convective dissolution in field scale CO<sub>2</sub> storage simulation using the OPM Flow simulator. Submitted to TCCS  $II$  – Trondheim Conference on CO<sub>2</sub> Capture, Transport and Storage Trondheim, Norway – June 21-23, 2021.
- <span id="page-1729-3"></span> $304$  Since the oil phase represents the brine phase phase and the gas phase is the  $CO_2$  phase, then effectively the Rs (DRSDT) models the maximum rate at which  $CO_2$  can dissolve into the brine phase. Thus, there is no need to enter data for the DRSDT keyword as this is computed internally.
- <span id="page-1729-5"></span><sup>[305](#page-1729-4)</sup> Elenius, M. T., Nordbotten, J. M., & Kalisch, H. (2014). Convective mixing influenced by the capillary transition zone. Computational Geosciences, 18(3-4), 417-431

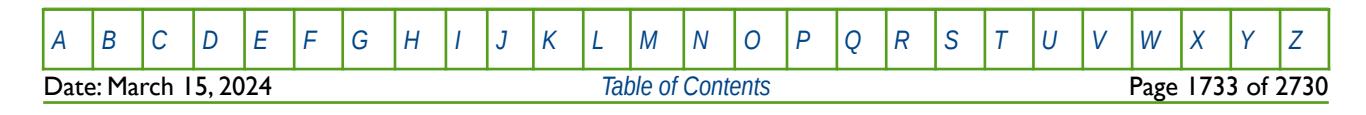

OPM FLOW REFERENCE MANUAL (2023-10) Revision: Rev-0

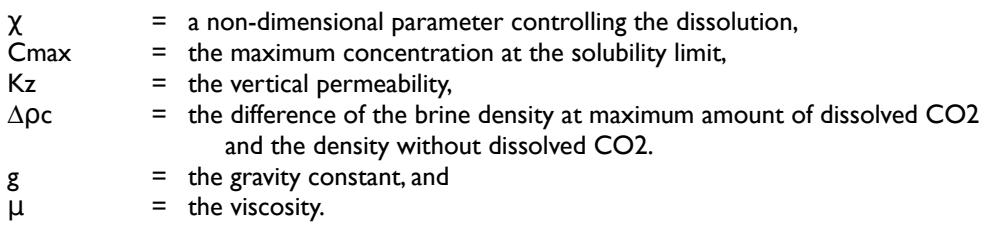

Now in the standard black-oil model the solution gas oil ratio (Rs) is given by:

$$
Rs = \frac{Volume \, of \, Gas_{ref}}{Volume \, of \, Oil_{ref}} \tag{12.14}
$$

and relating Rs to mass we have:

$$
Rs = \left(\frac{\chi_o^g}{1 - \chi_o^g}\right) \left(\frac{\rho_{o, ref}}{\rho_{g, ref}}\right)
$$
\n(12.15)

Where:

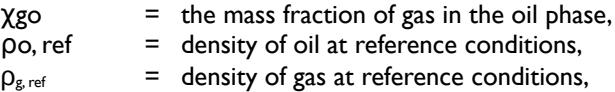

In the black-oil model, the dissolution rate (as defined by the DRSDT keyword) is defined as the maximum rate at which the solution gas-oil ratio (Rs) can be increased in a grid cell per time. Thus, in order to convert equation [\(12.13\)](#page-1729-6) into a black-oil formulation we first need to replace the maximum concentration at the solubility limit used in the equation [\(12.13\)](#page-1729-6)) with its black-oil equivalent, Rssat. where Rssat is defined as:

<span id="page-1730-1"></span>
$$
Rs_{sat} = \frac{V_{CO_2,max,ref}}{V_{brine,ref}}
$$
  
= 
$$
\frac{m_{CO_2,max}}{V_{brine} B_{brine} \rho_{CO_2,ref}}
$$
 (12.16)

Where:

 $m_{\text{CO2, max}}$  = the mass of CO2 at the maximum solubility limit, and  $B_{\text{brine}}$  = the brine formation volume factor

The next step is to convert F in equation [\(12.13\)](#page-1729-6) from  $kg/(m^2s)$  to change in Rs (gas-oil ratio at reference conditions) per day. This is done by multiplying the cell top face area (A) by a conversion factor  $\tau$ =86,400 (s/day), then dividing by the volume of the brine and the density of the  $CO<sub>2</sub>$  both at reference condition, that is:

<span id="page-1730-0"></span>
$$
\frac{\tau F A}{V_{\text{brine, ref}} \rho_{CO_2, ref}} = \frac{\tau F A}{V S_{\text{brine, ref}} \phi \rho_{CO_2, ref} B_{\text{brine}}
$$
(12.17)

Where:

 $S_{\text{brine}}$  = the brine saturation within a cell, V  $=$  the cell volume, estimate by  $V \approx A D_z$  in which  $D_z$  is the cell thickness and,  $\Phi$  = the cell's porosity.

Combining equations [\(12.16\)](#page-1730-1) and [\(12.17\)](#page-1730-0) to obtain the maximum dissolution rate, as per the DRSDT keyword in the SCHEDULE section in units of Sm3/(Sm3/day), we obtain:

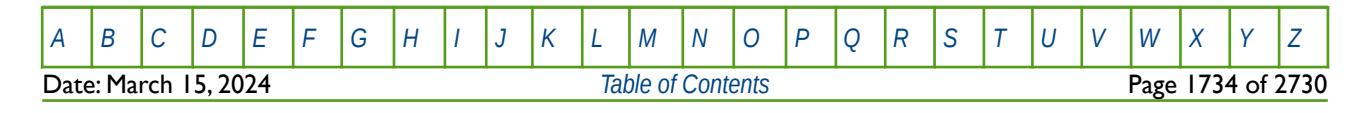

### OPM FLOW REFERENCE MANUAL (2023-10) Revision: Rev-0

<span id="page-1731-4"></span><span id="page-1731-2"></span>

$$
DRSDT = \chi \left( \tau \frac{c_{\text{max}} K_z \Delta \rho_c g}{\mu S_{\text{brine}} D_z \phi} \right)
$$
 (12.18)

<span id="page-1731-0"></span>The value of χ can either be estimated from historical data, from fine-scale simulation, or from laboratory tests<sup>[306](#page-1731-1)</sup>. It typically varies from 0.01 - 0.1 depending on reservoir properties. Elenius et al.<sup>[307](#page-1731-3)</sup> states that 0.04 is a reasonable value for  $χ$  for the Utsira formation.

#### **Note**

In the commercial simulator a constant or regional value for DRSDT can be given as an input parameter. The DRSDT can be used to include the effect of convective mixing as shown by Thibeau and Dutin<sup>[308](#page-1731-5)</sup>.

OPM Flow's approach differs from this in that the DRSDT value is computed internally and is dependent on both the static and dynamic cell properties.

#### **Example**

The example below is identical to the one shown under the CO2STORE keyword in the RUNSPEC section, and is repeated here for convenience. In the RUNSPEC section one declares that the carbon dioxide storage model is active for the run to account for both carbon dioxide and water phase solubility using OPM Flow's CO2-Brine PVT model.

```
-- ==============================================================================
-- 
-- RUNSPEC SECTION 
-- 
-- ==============================================================================
RUNSPEC<br>-- ------
                     -- ------------------------------------------------------------------------------
-- FLUID TYPES AND TRACER OPTIONS 
-- ------------------------------------------------------------------------------
--
-- OIL PHASE IS PRESENT IN THE RUN BUT IS THE BRINE PHASE FOR CO2STORE
--
OIL 
--
-- GAS PHASE IS PRESENT IN THE RUN BUT IS THE CO2 PHASE FOR CO2STORE
--
GAS 
-- 
-- ACTIVATE CO2 STORAGE IN THE MODEL (OPM FLOW CO2 STORAGE KEYWORD)
-- 
CO2STORE
```
The second part of the example covers the data required for the PROPS section, in which the input keywords need to be consistent with the OIL phase referring to the Brine and the GAS to CO2; that is SGOF (gas-oil relative permeability) is used for the CO2-Brine relative permeability,.

-- ============================================================================== --

- <span id="page-1731-1"></span>[306](#page-1731-0) Taheri, A., Torsæter, O., Lindeberg, E., Hadia, N. J., & Wessel-Berg, D. (2018). Qualitative and quantitative experimental study of convective mixing process during storage of CO2 in heterogeneous saline aquifers. International Journal of Greenhouse Gas Control, 71, 212-226.
- <span id="page-1731-3"></span>[307](#page-1731-2) Elenius, M. T., Nordbotten, J. M., & Kalisch, H. (2014). Convective mixing influenced by the capillary transition zone. Computational Geosciences, 18(3-4), 417-431
- <span id="page-1731-5"></span>[308](#page-1731-4) Thibeau, S., & Dutin, A. (2011). Large scale CO2 storage in unstructured aquifers: Modeling study of the ultimate CO2 migration distance. Energy Procedia, 4, 4230-4237.

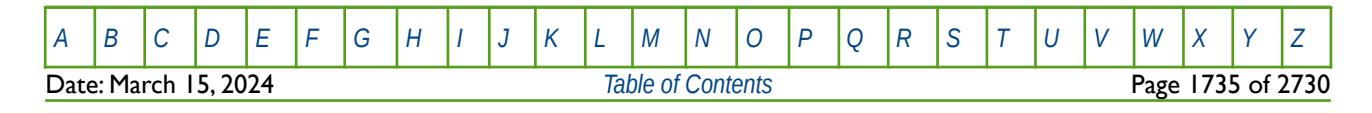

OPM FLOW REFERENCE MANUAL (2023-10) Revision: Rev-0

```
-- PROPS SECTION 
--
-- ==============================================================================
PROPS 
--
-- ROCK COMPRESSIBILITY 
-- 
-- REFERENCE PRESSURE IS TAKEN FROM THE HCPV WEIGHTED RESERVOIR PRESSURE 
-- 
-- REF PRES CF<br>-- BARSA 1/1
-- BARSA 1/BARSA<br>-- ------- -------
        -- -------- -------- 
ROCK 
         1.0000 1.0E-06 / ROCK COMPRESSIBILITY
-- 
        GAS-OIL RELATIVE PERMEABILITY TABLES (SGOF) - CO2STORE PHASES
SGOF
-- SG KRG KROG PCOG 
-- FRAC PSIA
-- ------- -------- ------- ------- 
        0.000000 0.000000 1.00000 0.00000 0.00000 0.0000 1.00000 1.000000 0.00000 0.0000 / TABLE No. 01 
-- 
-- SET SALINITY FOR ALL CELLS (OPM FLOW KEYWORD) 
-- 
SALINITY<br>0.7
0.7 /-- ==============================================================================
```
No other data is required to define the fluid and rock properties in the PROPS section as the data is generated from internal analytic correlations and models by the simulator. Finally, note that units for salinity are to the 10-3, thus for metric units we have 10-3  $\times$  kg-M/kg.

The third and final part of the example sets the maximum dissolution rate for convective  $CO<sub>2</sub>$  mixing via the DRSDTCON keyword in the SCHEDULE section.

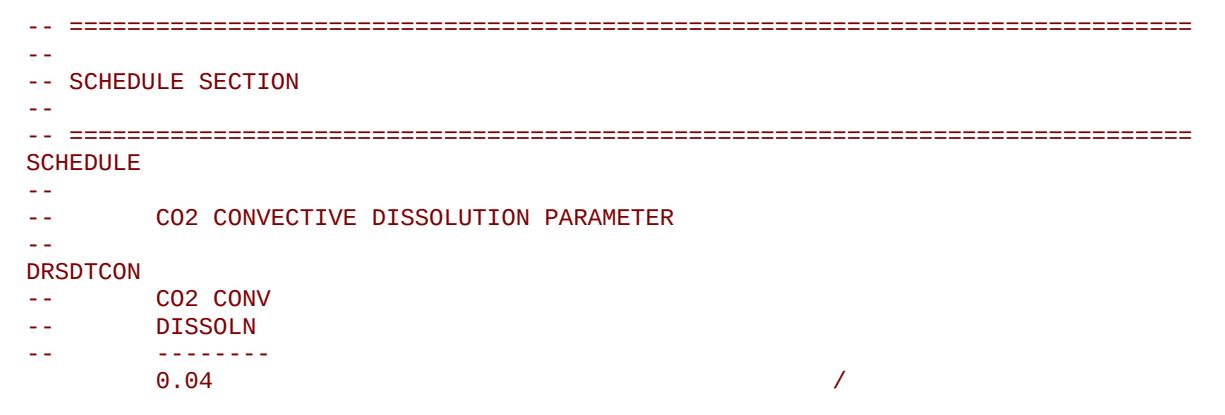

See also the CO2STORE keyword in the RUNSPEC section for further information on OPM Flow's CO2 storage facility.

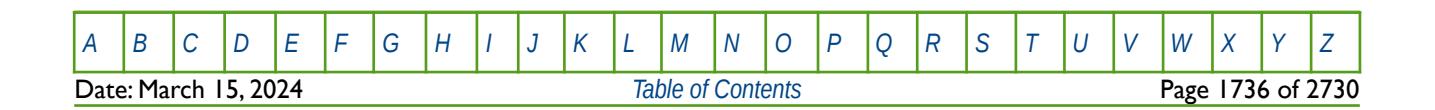

OPM FLOW REFERENCE MANUAL (2023-10) Revision: Rev-0

## **12.3.55 DRSDTR – SOLUTION GAS (RS) MAXIMUM RATE OF INCREASE PARAMETERS BY REGION**

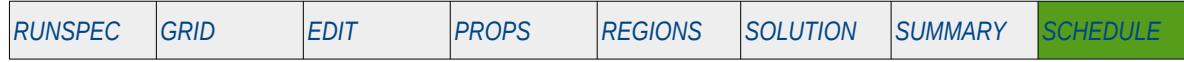

#### **Description**

DRSDTR defines the maximum rate at which the solution gas-oil ratio (Rs) can be increased in a grid cell for various regions in the model. The keyword is similar in functionality to the DRSDT keyword, that defines the maximum rate at which Rs can be increased in a grid cell for all cells in the model. The number of DRSDTR vector data sets is defined by the NTPVT parameter on the TABDIMS keyword in the RUNSPEC section and the allocation of the DRSDTR records to different grid blocks in the model is done via the PVTNUM keyword in the REGION section. One data set consists of one record or line which is terminated by a "/".

DRSDTR should only be used if the OIL, GAS, and DISGAS keywords in the RUNSPEC section have been invoked to allow oil, gas and dissolved gas to be present in the model. The keyword only affects the behavior of an increasing Rs, for example when gas is being injected into an oil reservoir, and is subject to the availability of free gas and the ability of the undersaturated oil to adsorb this gas.

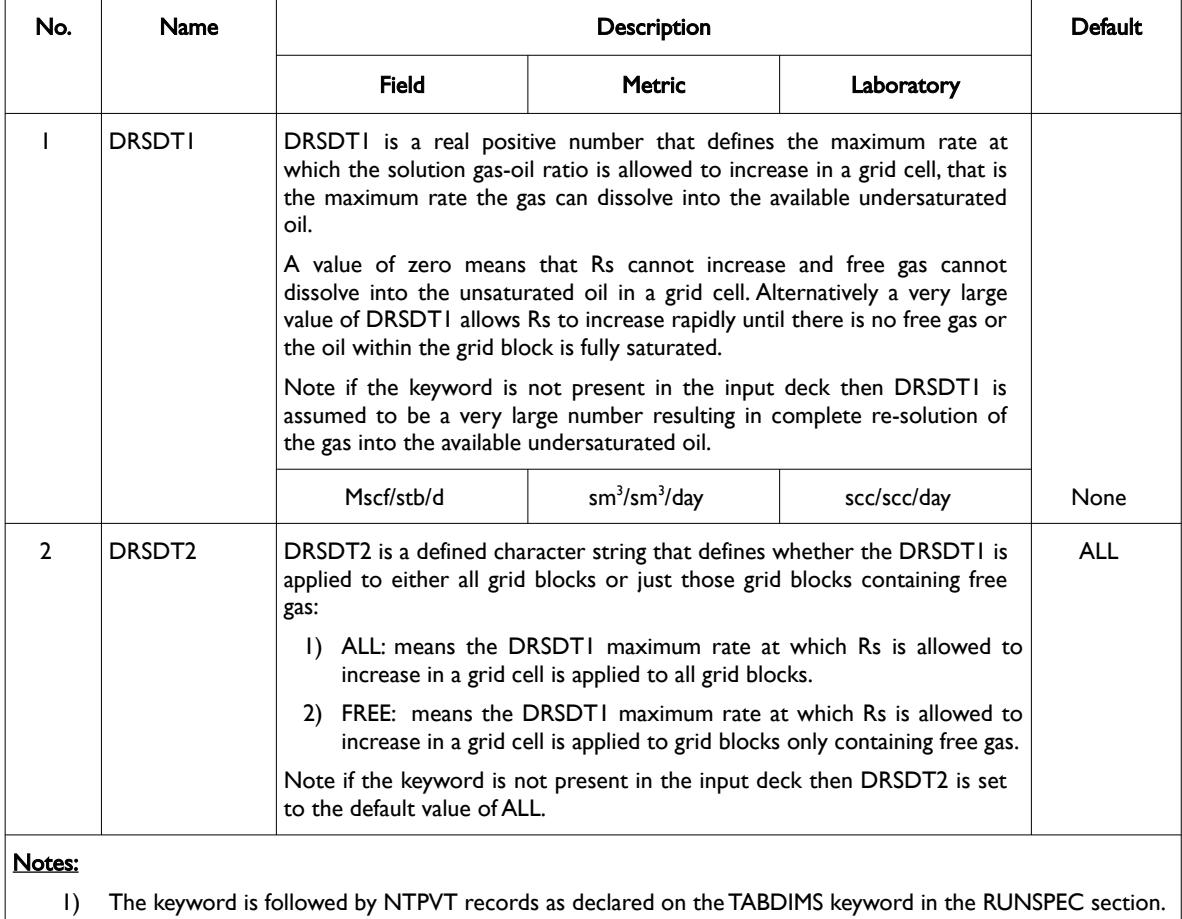

1) Each record is terminated by a "/" and there is no "/" terminator for the keyword.

Table 12.24: DRSDTR Keyword Description

Note this keyword can be used in history matching field performance to control the availability of the movable gas phase.

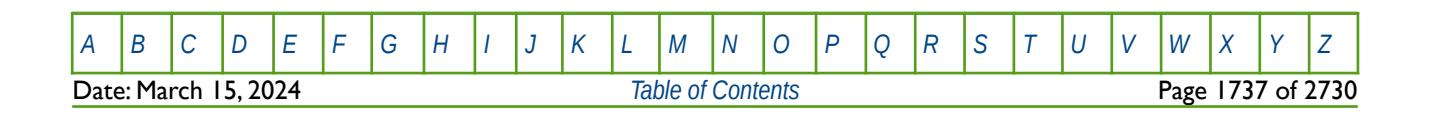

OPM FLOW REFERENCE MANUAL (2023-10) Revision: Rev-0

See also the VAPPAR keyword in the SOLUTION section and the DRSDT, DRVDT and DRVDTR keywords in the SCHEDULE section that controls how vaporized oil is treated and the rate at which the dissolved phase ratio increases within a grid block.

This keyword is not supported by OPM Flow but has no effect on the results so it will be ignored but is documented here for completeness, as it is expected to be available in the next release of OPM Flow.

#### **Examples**

The first example prevents the solution gas-oil ratio from increasing and applies this to all regions for when NTPVT on the TABDIMS keyword in the RUNSPEC section is set to three.

```
-- 
-- SOLUTION GAS (RS) MAXIMUM RATE OF INCREASE BY REGION 
-- 
DRSDTR
-- MAX RS ALL/FREE 
-- DRSDT1 DRSDT2 
-- ------- -------- 
     0.0000 ALL / 
 0.0000 ALL / 
 0.0000 ALL /
```
The second example below prevents the solution gas-oil ratio from increasing and applies this to all grid cells in PVTNUM region one. For PVTNUM regions one and two the keyword applies 0.005 Mscf/stb/d as the maximum rate at which the solution gas-oil ratio is allowed to increase in a grid cell, and applies this to only cells containing free gas.

```
-- 
-- SOLUTION GAS (RS) MAXIMUM RATE OF INCREASE BY REGION 
-- 
DRSDTR
-- MAX RS ALL/FREE<br>-- DRSDT1 DRSDT2
     DRSDT1
-- ------- -------- 
 0.0000 ALL / 
 0.0005 FREE / 
 0.0005 FREE /
```
Again, the keyword parameters when applied are subject to the availability of free gas and the ability of the undersaturated oil to adsorb this gas.

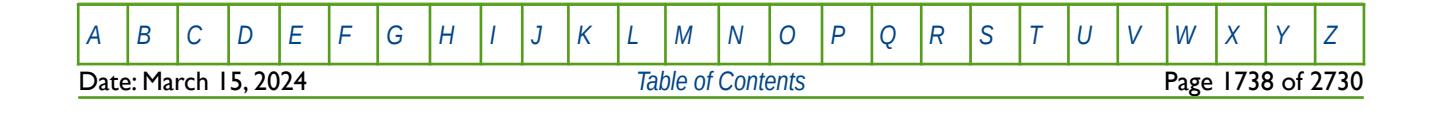

OPM FLOW REFERENCE MANUAL (2023-10) Revision: Rev-0

### **12.3.56 DRVDT – SOLUTION OIL (RV) MAXIMUM RATE OF INCREASE PARAMETERS**

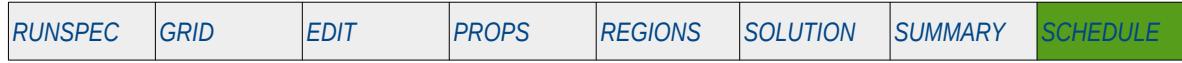

#### **Description**

DRVDT defines the maximum rate at which the solution oil-gas ratio or condensate-gas ratio (Rv) can be increased in a grid cell. The keyword is similar in functionality to the DRVDTR keyword, that defines the maximum rate at which Rv can be increased in a grid cell by region. Both keywords should only be used if the OIL, GAS, and VAPOIL (condensate) keywords in the RUNSPEC section have been invoked to allow oil, gas and condensate to be present in the model. The keyword only affects the behavior of an increasing Rv, for example when gas is being injected into a gas condensate reservoir as part of as gas re-cycling scheme, and is subject to the availability of free oil (condensate) and the ability of the undersaturated gas to adsorb this condensate.

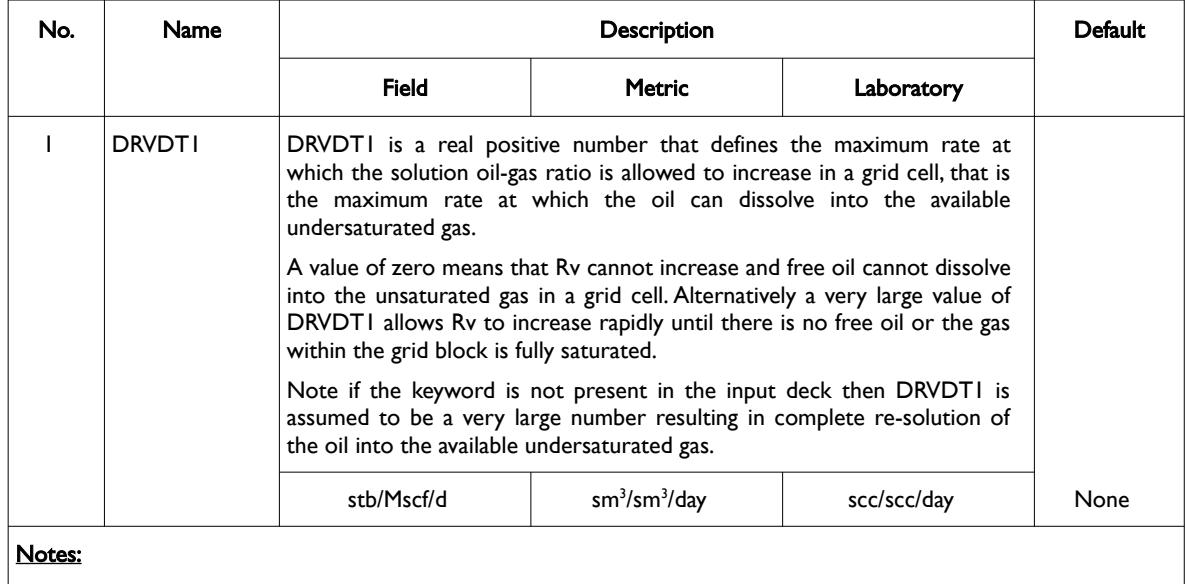

1) The keyword is terminated by a "/".

#### Table 12.25: DRVDT Keyword Description

Note this keyword can be used in history matching field performance to control the availability of the movable gas phase. See also the VAPPARS keyword in the SOLUTION section and the DRVDTR, DRSDT and DRSDTR keywords in the SCHEDULE section that controls how vaporized oil is treated and the rate at which the dissolved phase ratio increases within a grid block.

### **Example**

The example prevents the solution oil-gas ratio from increasing.

```
-- 
        SOLUTION OIL (RV) MAXIMUM RATE OF INCREASE FOR MODEL
-- 
DRVDT
        MAX RV
-- DRVDT1 
        -- ------- 
\sim 0.000 \sim 0.000 \sim 0.000 \sim 0.000 \sim
```
Again, the keyword parameters when applied are subject to the availability of free oil and the ability of the undersaturated gas to adsorb this oil.

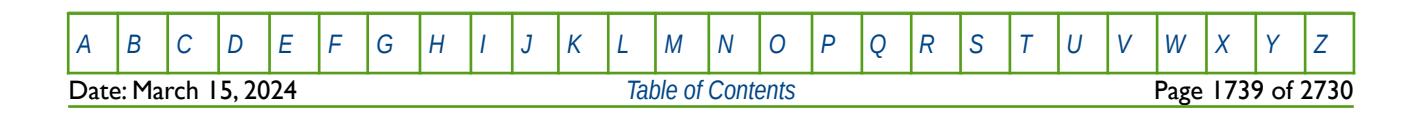

OPM FLOW REFERENCE MANUAL (2023-10) Revision: Rev-0

## **12.3.57 DRVDTR – SOLUTION OIL (RV) MAXIMUM RATE OF INCREASE PARAMETERS BY REGION**

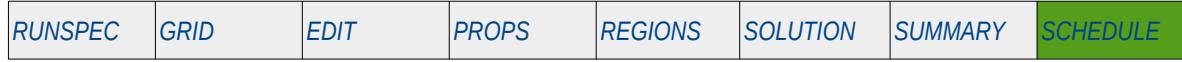

#### **Description**

DRVDTR defines the maximum rate at which the solution oil-gas ratio or condensate-gas ratio (Rv) can be increased in a grid cell for various regions in the model. The keyword is similar in functionality to the DRVDT keyword, that defines the maximum rate at which Rv can be increased in a grid cell for all cells in the model. The number of DRVDTR vector data sets is defined by the NTPVT parameter on the TABDIMS keyword in the RUNSPEC section and the allocation of the DRVDTR records to different grid blocks in the model is done via the PVTNUM keyword in the REGION section. One data set consists of one record or line which is terminated by a "/".

This keyword should only be used if the OIL, GAS, and VAPOIL (condensate) keywords in the RUNSPEC section have been invoked to allow oil, gas and condensate to be present in the model. The keyword only affects the behavior of an increasing Rv, for example when gas is being injected into a gas condensate reservoir as part of as gas re-cycling scheme, and is subject to the availability of free oil (condensate) and the ability of the undersaturated gas to adsorb this condensate.

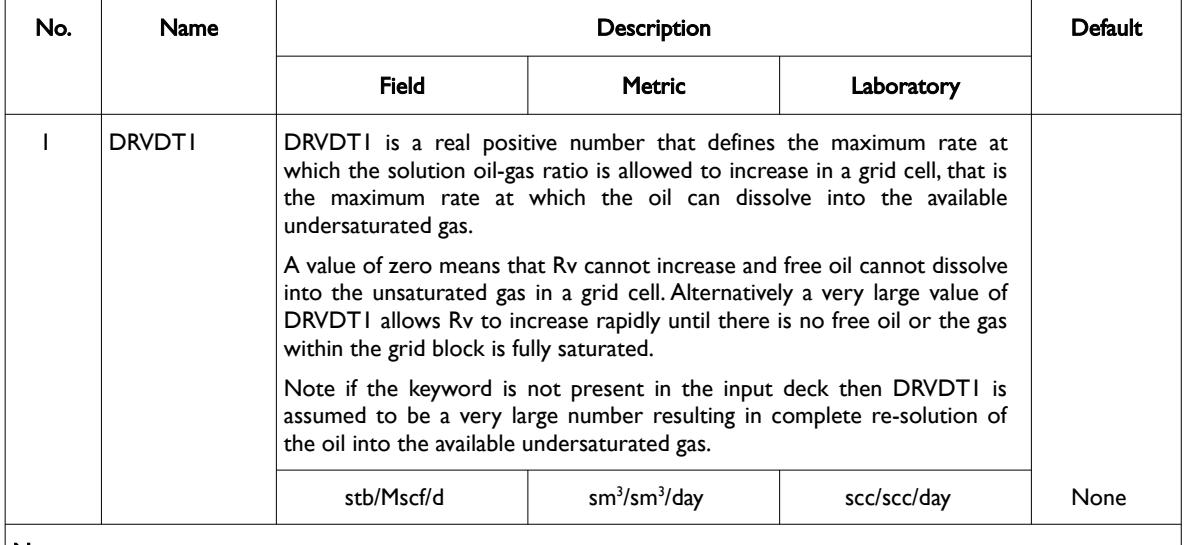

Notes:

- 1) The keyword is followed by NTPVT records as declared on the TABDIMS keyword in the RUNSPEC section.
- 2) Each record is terminated by a "/" and there is no "/" terminator for the keyword.

Table 12.26: DRVDTR Keyword Description

Note this keyword can be used in history matching field performance to control the availability of the movable gas phase.

See also the VAPPARS keyword in the SOLUTION section and DRVD, DRSDT, and DRSDTR keywords in the SCHEDULE section that controls how vaporized oil is treated and the rate at which the dissolved phase ratio increases within a grid block.

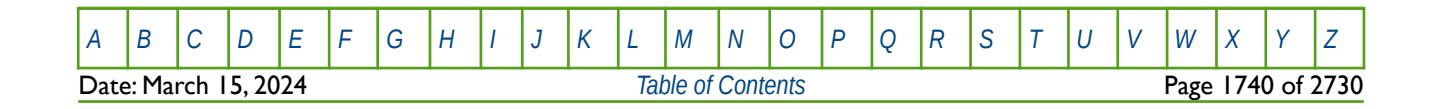

OPM FLOW REFERENCE MANUAL (2023-10) Revision: Rev-0

#### **Examples**

The first example prevents the solution oil-gas ratio from increasing and applies this to all regions for when NTPVT on the TABDIMS keyword in the RUNSPEC section is set to three.

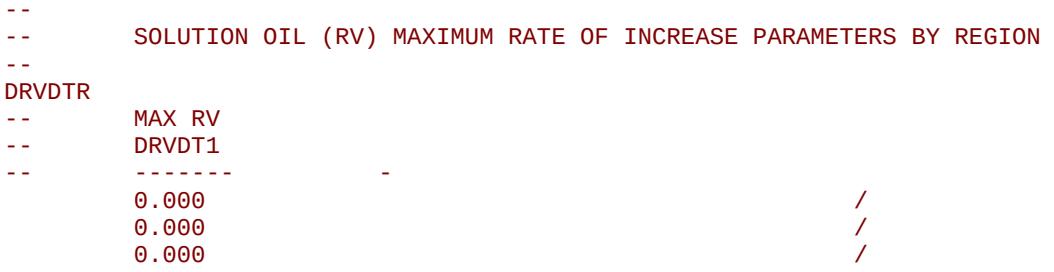

The second example below prevents the solution oil-gas ratio from increasing and applies this to all grid cells in PVTNUM region one. For PVTNUM regions one and two the keyword applies 0.005 stb//Mscf/d as the maximum rate at which the solution oil-gas ratio is allowed to increase in a grid cell,

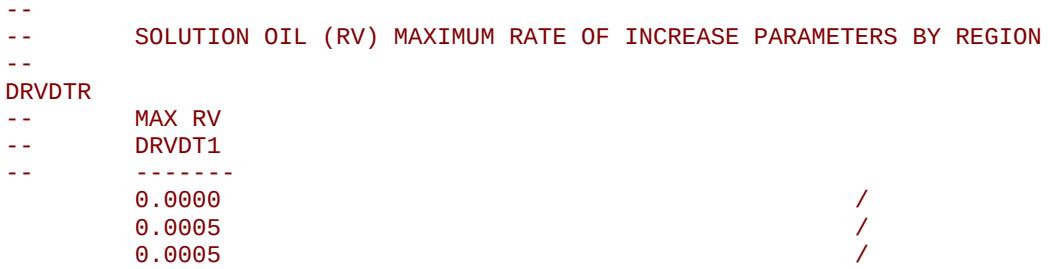

Again, the keyword parameters when applied are subject to the availability of free oil and the ability of the undersaturated gas to adsorb this oil.

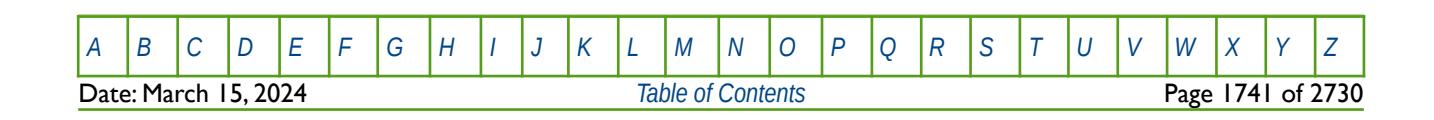

OPM FLOW REFERENCE MANUAL (2023-10) Revision: Rev-0

## **12.3.58 DUMPCUPL – ACTIVATE OUTPUT TO THE RESERVOIR COUPLING FILE**

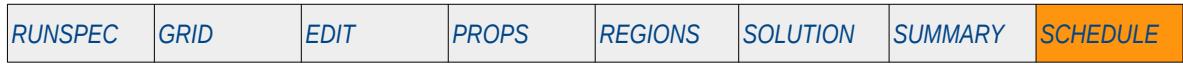

#### **Description**

This keyword, DUMPCUPL, activates output to the Reservoir Coupling file from the reservoir coupling file in the master run for when reservoir coupling is invoked by the GRUPMAST and SLAVES keywords in the SCHEDULE section.

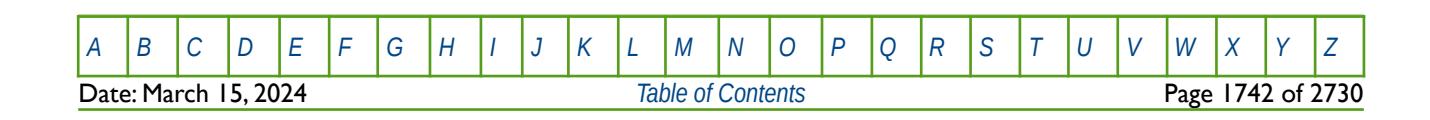

OPM FLOW REFERENCE MANUAL (2023-10) Revision: Rev-0

### **12.3.59 DYNAMICR – DEFINE DYNAMIC REGION PARAMETERS**

<span id="page-1739-0"></span>The DYNAMICR keyword marks the start of a Dynamic Region section and defines the parameters used for Dynamic Regions that allows for property and reporting regions to vary as the run progresses, based on the parameters and logic defined by this keyword and section. A Dynamic Region section is terminated by the ENDDYN keyword in the SOLUTION or SCHEDULE sections.

See *[DYNAMICR – Start of Dynamic Region Parameter Definition](#page-1739-0)* in the SOLUTION section for a full description.

### **12.3.60 ECHO – ACTIVATE ECHOING OF USER INPUT FILES TO THE PRINT FILE**

Turns on echoing of all the input files to the print file; note that this keyword is activated by default and can subsequently be switched off by the NOECHO activation keyword.

See *[ECHO – Activate Echoing of User Input Files to the Print File](#page-174-0)* in the GLOBAL section for a full description.

### **12.3.61 END – DEFINE THE END OF THE INPUT FILE**

This keyword marks the end of the input file and can occur in any section. Any keywords and data after the END keyword are ignored.

See *[END – Define the End of the Input File](#page-175-0)* in the GLOBAL section for a full description.

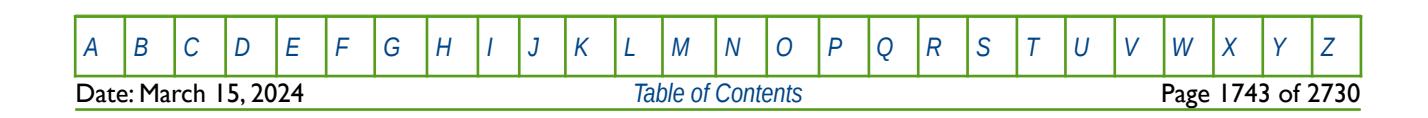

OPM FLOW REFERENCE MANUAL (2023-10) Revision: Rev-0

## **12.3.62 ENDACTIO – END THE DEFINITION OF ACTION COMMANDS**

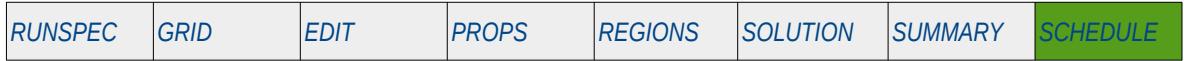

#### **Description**

The ENDACTIO keyword defines the end of a series of conditions that invoke run time processing of the ACTION series of keywords, namely: ACTION, ACTIONG, ACTIONR, ACTIONS, ACTIONW and ACTIONX. Only the ACTIONX keyword is implemented in OPM Flow as this keyword implements the ACTION, ACTIONG, ACTIONR, ACTIONS, ACTIONW functionality with greater flexibility. See the ACTIONX keyword in the SCHEDULE section for a full description of the ACTION facility.

There is no data required for this keyword and there is no terminating "/" for this keyword.

### **Example**

The example shows the use of the ACTIONX and ENDACTIO keywords to test if the field's gas production rate is less than 600 MMscf/d after 2020 and to open up additional wells if this occurs.

```
--
-- START OF ACTIONX FIELD PHASE-2 DEVELOPMENT DEFINITION
--
ACTIONX
    PHASE2 1 /<br>GGPR 'FTFID' < 600F3 AND /
     GGPR 'FIELD' < 600E3 AND /
    YEAR > 2020/
-- WELL PRODUCTION STATUS 
--<br>-- WELL
-- WELL WELL --LOCATION-- COMPLETION<br>-- NAME STAT I J K FIRST-LAST
           STAT I J K FIRST LAST
WELOPEN 
GP10 OPEN /
GP11 OPEN /
/
--
-- END OF ACTIONX FIELD PHASE-2 DEVELOPMENT DEFINITION
--
ENDACTIO
```
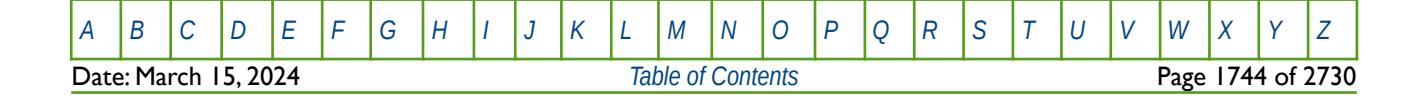

OPM FLOW REFERENCE MANUAL (2023-10) CPM FLOW Revision: Rev-0

### **12.3.63 ENDBOX – DEFINE THE END OF THE BOX DEFINED GRID**

This keyword marks the end of a previously defined BOX sub-grid as defined by a previously entered BOX keyword. The keyword resets the input grid to be the full grid as defined by the NX, NY, and NZ variables on the DIMENS keyword in the RUNSPEC section.

See *[ENDBOX – Define the End of the BOX Defined Grid](#page-237-0)* in the GRID section for a full description.

### **12.3.64 ENDDYN– END OF DYNAMIC REGION PARAMETER DEFINITION**

The ENDDYN keyword marks the end of a Dynamic Region section that was started with the DYNAMICR keyword in the SOLUTION or SCHEDULE sections. Dynamic Regions allow for property and reporting regions to vary as the run progresses, based on the parameters and logic defined within the section.

See *[ENDDYN– End of Dynamic Region Parameter Definition](#page-1410-0)* in the SOLUTION for a full description.

### **12.3.65 ENDFIN – END THE DEFINITION OF A LOCAL GRID REFINEMENT**

ENDFIN defines the end of a Cartesian or radial local grid refinement ("LGR") definition and a LGR property definition data set.

See *[ENDFIN – End the Definition of a Local Grid Refinement](#page-511-0)* in the GRID section for a full description.

### **12.3.66 ENDINC – DEFINE THE END OF AN INCLUDE FILE**

This keyword marks the end of an include file specified on the INCLUDE keyword. When the ENDINC keyword is encountered in the INCLUDE file, input data is read from the next keyword in the current file. Any keywords and data after the ENDINC keyword in the INCLUDE file are ignored.

See *[ENDINC – Define the End of an Include File](#page-176-0)* in the GLOBAL section for a full description.

### **12.3.67 ENDSKIP – DEACTIVATE SKIPPING OF KEYWORDS AND INPUT DATA**

Turns off skipping of keywords that was activated by the SKIP, SKIP100, or SKIP300 keywords. Note that for each SKIP keyword activated there must be a corresponding ENDSKIP keyword.

See *[ENDSKIP – DeActivate Skipping of Keywords and Input Data](#page-177-0)* in the GLOBAL section for a full description.

### **12.3.68 EPSDBGS – WRITE END-POINT DEBUG DATA TO THE DEBUG FILE (MULTIPLE)**

This keyword, EPSDBGS, defines the end-point debug data for multiple grid blocks that should be written to the DEBUG file (\*.DBG) for when the End-Point Scaling option has been activated by the ENDSCALE keyword in the RONSPEC section.

See *[EPSDBGS - Write End-Point Debug Data to the DEBUG File \(Multiple\)](#page-833-0)* in the PROPS section for afull description.

### **12.3.69 EPSDEBUG - WRITE END-POINT DEBUG DATA TO THE DEBUG FILE (INDIVIDUAL)**

This keyword, EPSDEBUG, defines the end-point debug data for individual grid blocks that should be written to the DEBUG file (\*.DBG) for when the End-Point Scaling option has been activated by the ENDSCALE keyword in the RONSPEC section.

See *[EPSDEBUG - Write End-Point Debug Data to the DEBUG File \(Individual\)](#page-834-0)*n the PROPS section for afull description.

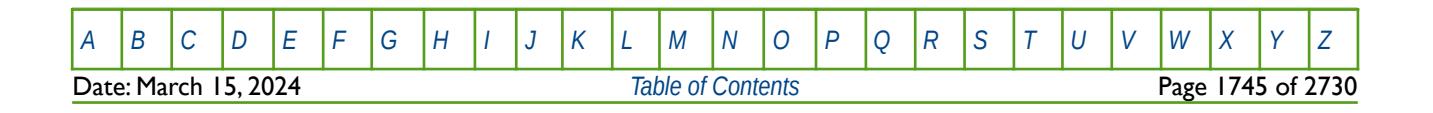

OPM FLOW REFERENCE MANUAL (2023-10) Revision: Rev-0

### **12.3.70 EXCAVATE - SET THE STATUS OF A GRID BLOCK TO ACTIVE OR EXCAVATE**

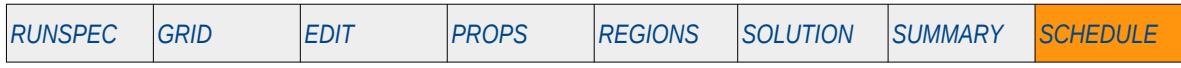

#### **Description**

This keyword, EXCAVATE, sets the status of global and LGR grid blocks to active or excavate. Excavated grid blocks have all the transmissibilities set to zero thus disabling flow between the surrounding grid blocks.

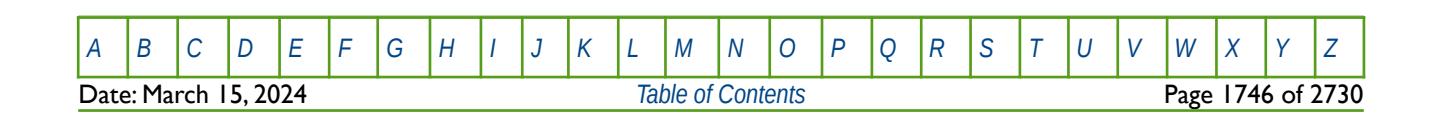

OPM FLOW REFERENCE MANUAL (2023-10) Revision: Rev-0

### **12.3.71 EXIT – EXIT SIMULATION FROM WITHIN AN ACTION SECTION**

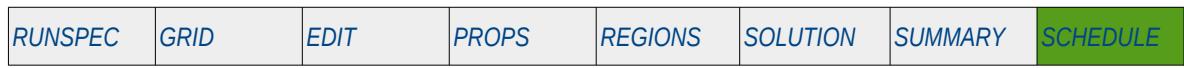

#### **Description**

The EXIT keyword is part of OPM Flow's ACTION facility that allows for terminating the simulation for when a condition within an ACTIONX definition is satisfied. Invoking the keyword within an ACTIONX definition will result in the simulation terminating with an exit status code. The ACTION facility allows the user to enter computational logic to the simulation run based on the how the simulation run is proceeding see the ACTIONX keyword in the SCHEDULE section.

**Note** This is an OPM Flow specific keyword for the simulator's ACTION facility and will therefore cause an error if used in the commercial simulator.

| No.    | Name                                | <b>Description</b>                                                                                                    | Default |
|--------|-------------------------------------|----------------------------------------------------------------------------------------------------|---------|
|        | <b>EXITCODE</b>                     | An optional integer that sets the exit code printed to the *.PRT file, if not<br>not defined the default value of zero will be used. | 0       |
| Notes: |                                     |                                                                                                    |         |
|        | The keyword is terminated by a "/". |                                                                                                    |         |

Table 12.27: EXIT Keyword Description

The EXIT keyword should only be used as part of an ACTIONX block, if found elsewhere in the input deck it will be ignored.

### **Examples**

The first example uses the ACTIONX keyword to define a condition for when the Field Oil Production Rate ("FOPR) falls below 1,000 stb/d (or 1,000  $m<sup>3</sup>$ ) using the default value for the EXITCODE.

```
--
-- DEFINE START OF ACTIONX SECTION
-- 
ACTIONX
       'CHECK_FOPR' 100000 /
      FOPR < 1000/
--
      TERMINATE AND EXIT SIMULATION
-- 
EXIT
 /
```
ENDACTIO

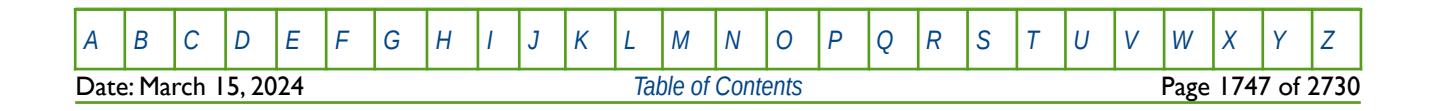

OPM FLOW REFERENCE MANUAL (2023-10) Revision: Rev-0

The next example terminates the simulation with EXITCODE one when the Field Pressure ("FPR") falls below 200 psia (or 200 barsa).

```
--
       DEFINE START OF ACTIONX SECTION
-- 
ACTIONX
       'CHECK_FPR' 100000 /<br>FPR < 200
        FPR < 200/
--
       TERMINATE AND EXIT SIMULATION
-- 
EXIT
1 /
ENDACTIO
```
Note is is probably good practice to always set the EXITCODE to be able to identify the reason for the simulation stopping.

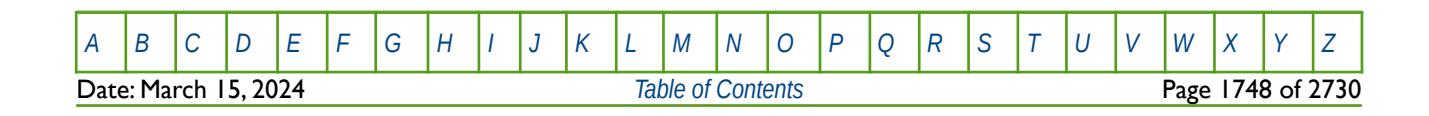

OPM FLOW REFERENCE MANUAL (2023-10) Revision: Rev-0

## **12.3.72 EXTRAPMS – ACTIVATE EXTRAPOLATION WARNING MESSAGES**

The EXTRAPMS keyword activates extrapolation warning messages for when OPM Flow extrapolates the PVT or VFP tables. Frequent extrapolation warning messages should be investigated and resolved as this would indicate possible incorrect data and may result in the simulator extrapolating to unrealistic values.

See *[EXTRAPMS – Activate Extrapolation Warning Messages](#page-178-0)* in the GLOBAL section for a full description.

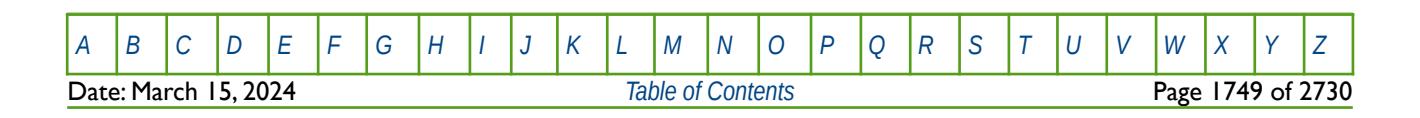

OPM FLOW REFERENCE MANUAL (2023-10) Revision: Rev-0

## **12.3.73 FBHPDEF – DEFINE WELL DEFAULT BHP TARGET AND CONSTRAINTS**

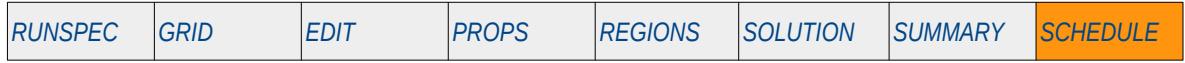

#### **Description**

This keyword, FBHPDEF, defines the default well BHP target for production wells and the default BHP constraint for injection wells.

This keyword is not supported by OPM Flow but has no effect on the results so it will be ignored.

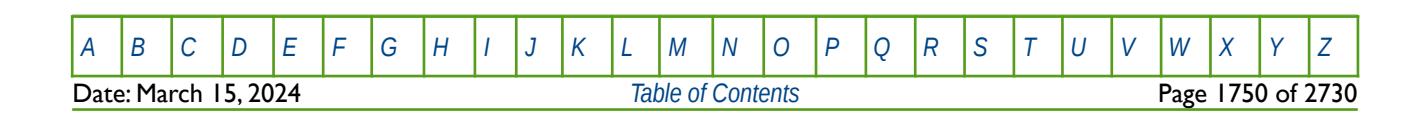

OPM FLOW REFERENCE MANUAL (2023-10) Revision: Rev-0

### **12.3.74 FILEUNIT – ACTIVATE UNIT CONSISTENCY VERIFICATION**

The FILEUNIT keyword defines the units of the of the data set, and is used to verify that the units in the input deck and any associated include files are consistent grid data. The keyword does not provide for the conversion between different sets of units.

See *[FILEUNIT – Activate Unit Consistency Checking](#page-732-0)* in the GRID section for a full description.

### **12.3.75 FORMFEED – DEFINED THE PRINT FILE FORM-FEED CHARACTER**

The FORMFEED keyword defines the form-feed character, or carriage control character, for the output print (\*.PRT) run summary (\*.RSM) files. The keyword should be place at the very top of the input file.

See *FORMFEED - Defined the Print File Form-Feed Character* in the GLOBAL section for a dull description.

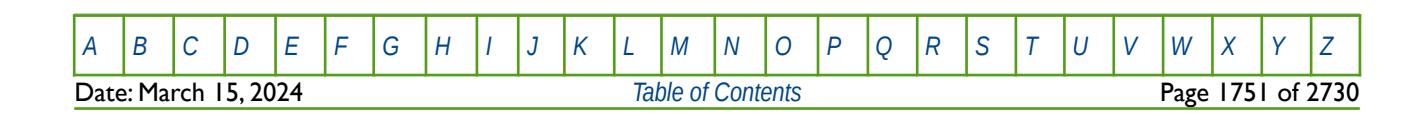

OPM FLOW REFERENCE MANUAL (2023-10) Revision: Rev-0

## **12.3.76 GASBEGIN – DEFINE START OF ANNUAL SCHEDULING SECTION**

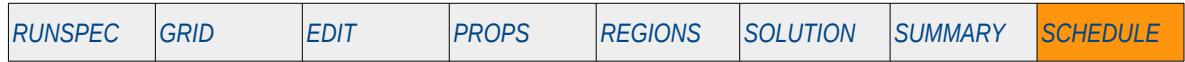

#### **Description**

This keyword, GASBEGIN, defines the start of an Annual Scheduling section set of keywords used when the Gas Field Operations option has been activated by the GASFIELD keyword in the RUNSPEC section. An Annual Scheduling section starts with the GASBEGIN keyword and is terminated by the GASEND keyword, with keywords in between used to control and write reports at selected times between the start and end of a contract period. Only one Annual Scheduling section is activate at a time, that is, a subsequent Annual Scheduling section overwrites the previous set of entries. To clear the current Annual Schedule section enter the GASBEGIN keyword followed by the GASEND keyword word with no other keywords in between.

There is no data required for this keyword and there is no terminating "/" for this keyword.

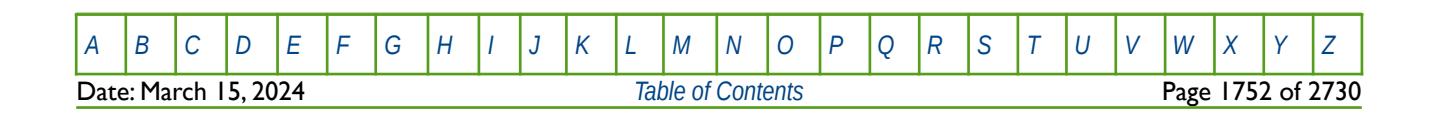

OPM FLOW REFERENCE MANUAL (2023-10) Revision: Rev-0

## **12.3.77 GASEND – DEFINE END OF ANNUAL SCHEDULING SECTION**

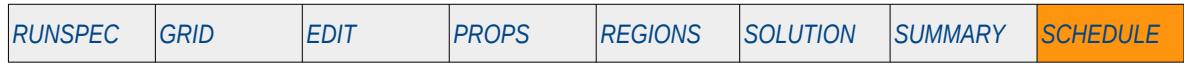

#### **Description**

This keyword, GASEND, defines the end of an Annual Scheduling section set of keywords used when the Gas Field Operations option has been activated by the GASFIELD keyword in the RUNSPEC section. An Annual Scheduling section starts with the GASBEGIN keyword and is terminated by the GASEND keyword, with keywords in between used to control and write reports at selected times between the start and end of a contract period. Only one Annual Scheduling section is activate at a time, that is, a subsequent Annual Scheduling section overwrites the previous set of entries. To clear the current Annual Schedule section enter the GASBEGIN keyword followed by the GASEND keyword word with no other keywords in between.

There is no data required for this keyword and there is no terminating "/" for this keyword.

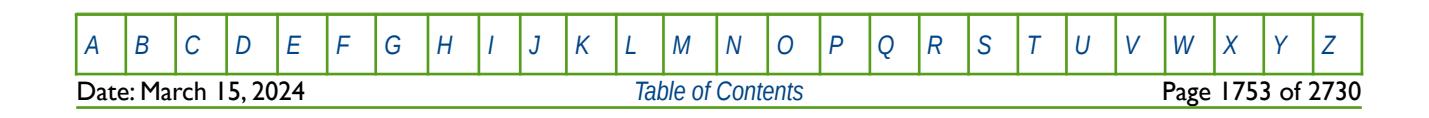

OPM FLOW REFERENCE MANUAL (2023-10) Revision: Rev-0

## **12.3.78 GASFCOMP – DEFINE AUTOMATIC GAS COMPRESSORS**

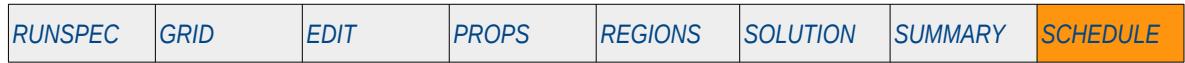

#### **Description**

This keyword, GASFCOMP, defines automatic gas compressors for when the Gas Field Operations option has been activated by the GASFIELD keyword in the RUNSPEC section and the Standard Network option has been specified by the GRUPTREE, GRUPNET and GNETINJE series of keywords in the SCHEDULE section. Automatic gas compressors are automatically switch on for a group if a group's gas production target cannot be satisfied. In addition, if a group's gas target is reduced then the automatic compressors are initially switch off to test that the reduced gas rate target can be met without compression, if not, compression is switched back on. Note that all automatic compressors are "switch on" when calculating a field's gas deliverability.

There is no data required for this keyword and there is no terminating "/" for this keyword.

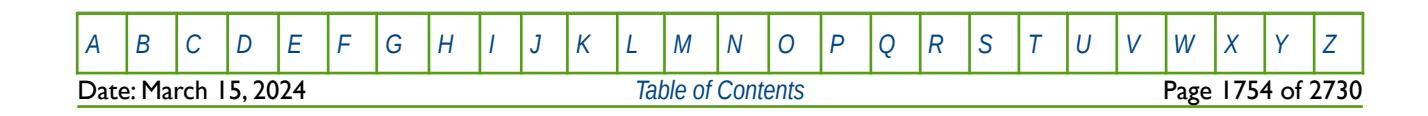

OPM FLOW REFERENCE MANUAL (2023-10) Revision: Rev-0

### **12.3.79 GASFDECR – DEFINE FIELD GAS SALES CONTRACT MONTHLY REDUCTION**

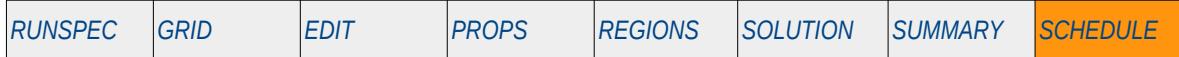

#### **Description**

This keyword, GASFDECR, defines the field's monthly reduction in the gas sales contract quantity for when the Gas Field Operations option has been activated by the GASFIELD keyword in the RUNSPEC section. Gas contracts are commonly based on a Daily Contract Quantity ("DCQ") that determines the gas rate that the field should be produced at, which is normally expressed as a multiple of the DCQ, for example 1.33, and is often referred to as the "swing factor". Some gas contracts also define a maximum DCQ ("Max DCQ") and/or a minimum take or pay DCQ ("Min DCQ"), as well as seasonal demand characteristics. For example, gas rates may be set higher in the winter months in order to meet heating demand compared with summer months in colder climates, and the opposite in warmer climates where air conditioning demand is high.

Thus, the DCQ must be calculated first over a contract period, where the contract period is commonly contract years, or in some instances contract quarters. This is performed by the simulator using the current DCQ and checking to see if the (DCQ x Swing Factor) can be satisfied throughout the current contract period, if not the DCQ is re-calculated so that the (DCQ x Swing Factor) condition is satisfied. Once this condition is met, the second and final pass uses the calculated DCQ in conjunction with the monthly scaling profile data to set the monthly gas rate for the field:

<span id="page-1751-0"></span>
$$
Q_{month} = D C Q \times SWINGFAC_{month} \tag{12.19}
$$

Where:

 $Q$ month  $=$  the monthly gas production target DCQ = Daily Contract Quantity  $SWINGFAC<sub>month</sub>$  = monthly rate scaling factor that takes into account seasonal demand, etc.

Here the GASFDECR keyword allows for a reduction in the calculated final pass monthly gas rates and thus equation [\(12.19\)](#page-1751-0) become:

$$
Q_{month} = \left(DCQ \times SWINGFAC_{month}\right) - GASFDECR_{month} \tag{12.20}
$$

Where:

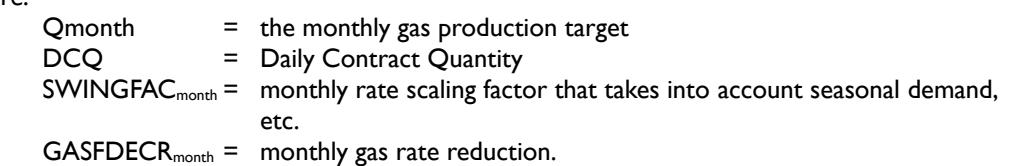

Since the simulator must make two passes to calculate the final rates this will naturally decrease computational efficiency.

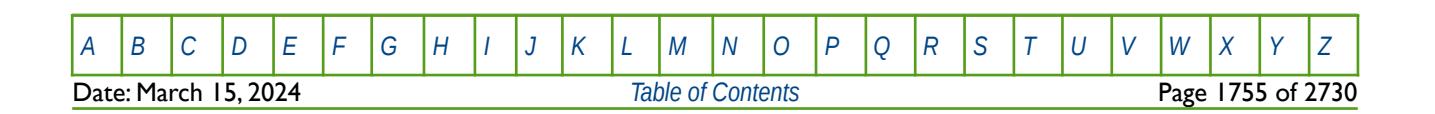

OPM FLOW REFERENCE MANUAL (2023-10) Revision: Rev-0

## **12.3.80 GASFDELC – DEFINE GAS DELIVERABILITY CALCULATION**

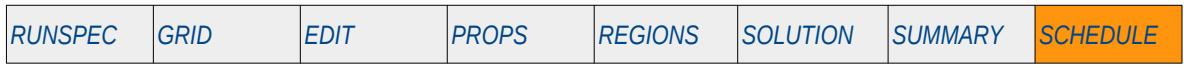

#### **Description**

The GASFDELC keyword defines how the field's gas deliverability calculation should be performed for when the Gas Field Operations option has been activated by the GASFIELD keyword in the RUNSPEC section.

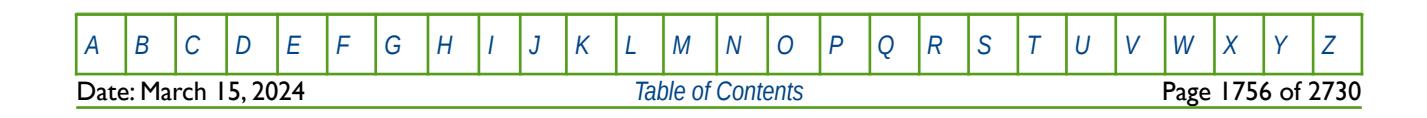

OPM FLOW REFERENCE MANUAL (2023-10) Revision: Rev-0

### **12.3.81 GASFTARG – DEFINE FIELD GAS SALES CONTRACT MONTHLY TARGET**

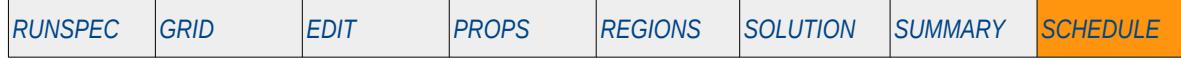

#### **Description**

This keyword, GASFTARG, defines the field's monthly gas sales contract quantity for when the Gas Field Operations option has been activated by the GASFIELD keyword in the RUNSPEC section. Gas contracts are commonly based on a Daily Contract Quantity ("DCQ") that determines the gas rate that the field should be produced at, which is normally expressed as a multiple of the DCQ, for example 1.33, and is often referred to as the "swing factor". Some gas contracts also define a maximum DCQ ("Max DCQ") and/or a minimum take or pay DCQ ("Min DCQ"), as well as seasonal demand characteristics. For example, gas rates may be set higher in the winter months in order to meet heating demand compared with summer months in colder climates, and the opposite in warmer climates where air conditioning demand is high.

Thus, the DCQ must be calculated first over a contract period, where the contract period is commonly contract years, or in some instances contract quarters. This is performed by the simulator using the current DCQ and checking to see if the (DCQ x Swing Factor) can be satisfied throughout the current contract period, if not the DCQ is re-calculated so that the (DCQ x Swing Factor) condition is satisfied. Once this condition is met, the second and final pass uses the calculated DCQ in conjunction with the monthly scaling profile data to set the monthly gas rate for the field:

<span id="page-1753-0"></span>
$$
Q_{month} = D C Q \times SWINGFAC_{month} \tag{12.21}
$$

Where:

 $Q$ month  $=$  the monthly gas production target DCQ = Daily Contract Quantity  $SWINGFAC<sub>month</sub>$  = monthly rate scaling factor that takes into account seasonal demand, etc.

Here the GASFTARG keyword sets a minimum target rate in the calculated final pass monthly gas rates and thus equation [\(12.21\)](#page-1753-0) become:

$$
Q_{month} = Minimum \left( \left( DCQ \times SWINGFAC_{month} \right), GASFTARG_{month} \right) \tag{12.22}
$$

Where:

 $Q$ month  $=$  the monthly gas production target DCQ = Daily Contract Quantity  $SWINGFAC<sub>month</sub>$  = monthly rate scaling factor that takes into account seasonal demand, etc.  $GASTARG<sub>month</sub> = minimum monthly gas rate target.$ 

Since the simulator must make two passes to calculate the final rates this will naturally decrease computational efficiency.

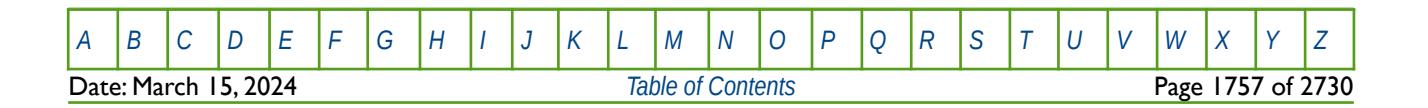

OPM FLOW REFERENCE MANUAL (2023-10) Revision: Rev-0

## **12.3.82 GASMONTH – DEFINE START OF ANNUAL SCHEDULING EVENT**

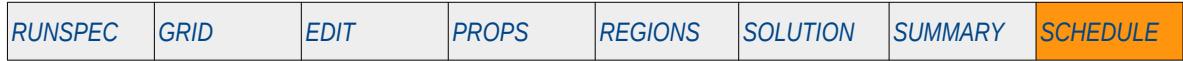

#### **Description**

This keyword, GASMONTH, states the month for which subsequent scheduling events take place within an Annual Schedule section for when the Gas Field Operations option has been activated by the GASFIELD keyword in the RUNSPEC section. The keyword must lie in between the GASBEGIN, that defines the start of an Annual Scheduling section and the GASEND keyword that ends the section. Optionally, the keyword can be used to write a report to the print file (\*.PRT) at the requested month.

See also the GASBEGIN and GASEND keywords in the RUNSPEC section.

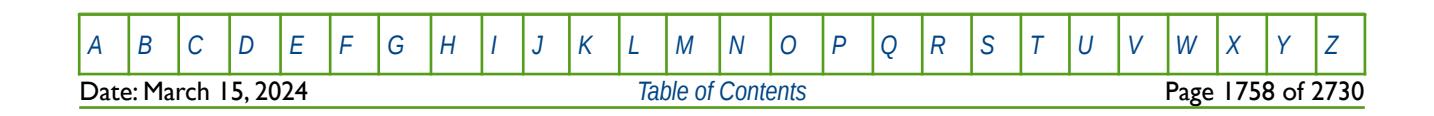

OPM FLOW REFERENCE MANUAL (2023-10) Revision: Rev-0

### **12.3.83 GASPERIO – ADVANCE SIMULATION BY GAS CONTRACT PERIOD**

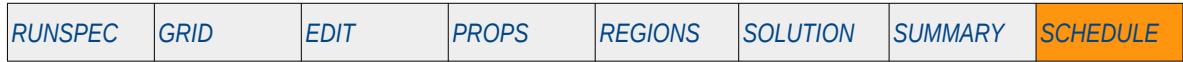

#### **Description**

This keyword advances the simulation over one or more gas contract periods for when the Gas Field Operations option has been activated by the GASFIELD keyword in the RUNSPEC section. A contract period in this case is the period over which the Daily Contract Quantity is fixed, this can a be year or one or more months. If the contract period is a year then the GASYEAR keyword in the SCHEDULE section can be used instead of GASPERIOD.

GASPERIO is an alternative to the DATES, TIME and TSTEP keywords in the SCHEDULE section that advances the simulation to a given report time after which additional keywords may be entered to instruct OPM Flow to perform additional functions via the SCHEDULE section keywords.

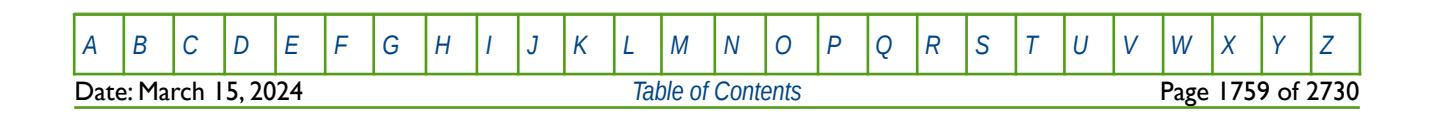

OPM FLOW REFERENCE MANUAL (2023-10) Revision: Rev-0

## **12.3.84 GASYEAR – ADVANCE SIMULATION BY GAS CONTRACT YEAR**

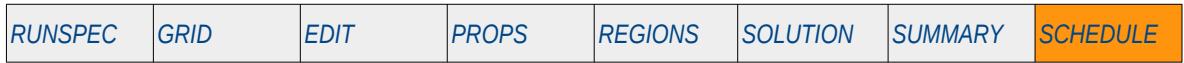

#### **Description**

This keyword advances the simulation over one or more gas contract years for when the Gas Field Operations option has been activated by the GASFIELD keyword in the RUNSPEC section. A contract year in this case is the period over which the Daily Contract Quantity is fixed, this can a be year, this keyword or the GASPERIO keyword in the SCHEDULE section, or one or more months. If the contract period is over one or more months then the GASPERIO keyword in the SCHEDULE section can be used instead of GASYEAR.

GASYEAR is an alternative to the DATES, TIME and TSTEP keywords in the SCHEDULE section that advances the simulation to a given report time after which additional keywords may be entered to instruct OPM Flow to perform additional functions via the SCHEDULE section keywords.

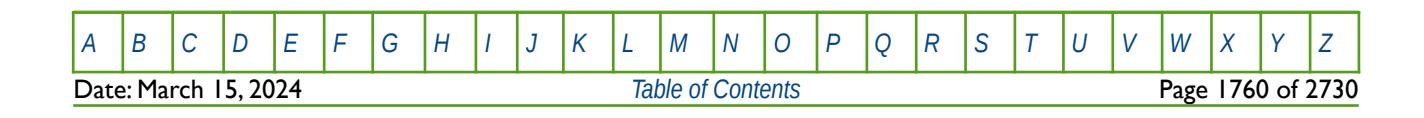

OPM FLOW REFERENCE MANUAL (2023-10) Revision: Rev-0

## **12.3.85 GCALECON – GROUP ECONOMIC CRITERIA FOR PRODUCTION CALORIFIC GROUPS**

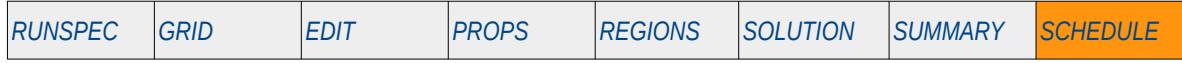

#### **Description**

The GCALECON keyword defines economic criteria for production groups, including the field level group FIELD, that have previously been defined by the GCONPROD keyword in the SCHEDULE section and have had their rate targets and constraints set by calorific value via the GCONVAL keyword in the SCHEDULE section.

This keyword is not supported by OPM Flow but would change the results if supported so the simulation will be stopped.

Note that wells are allocated to a group when they are specified by the WELSPECS keyword and wells can also have economic controls. Wells under group control are therefore subject to the economic criteria set via the GCONPROD and CECON keywords in the SCHEDULE section and the controls specified by the WECON keyword.

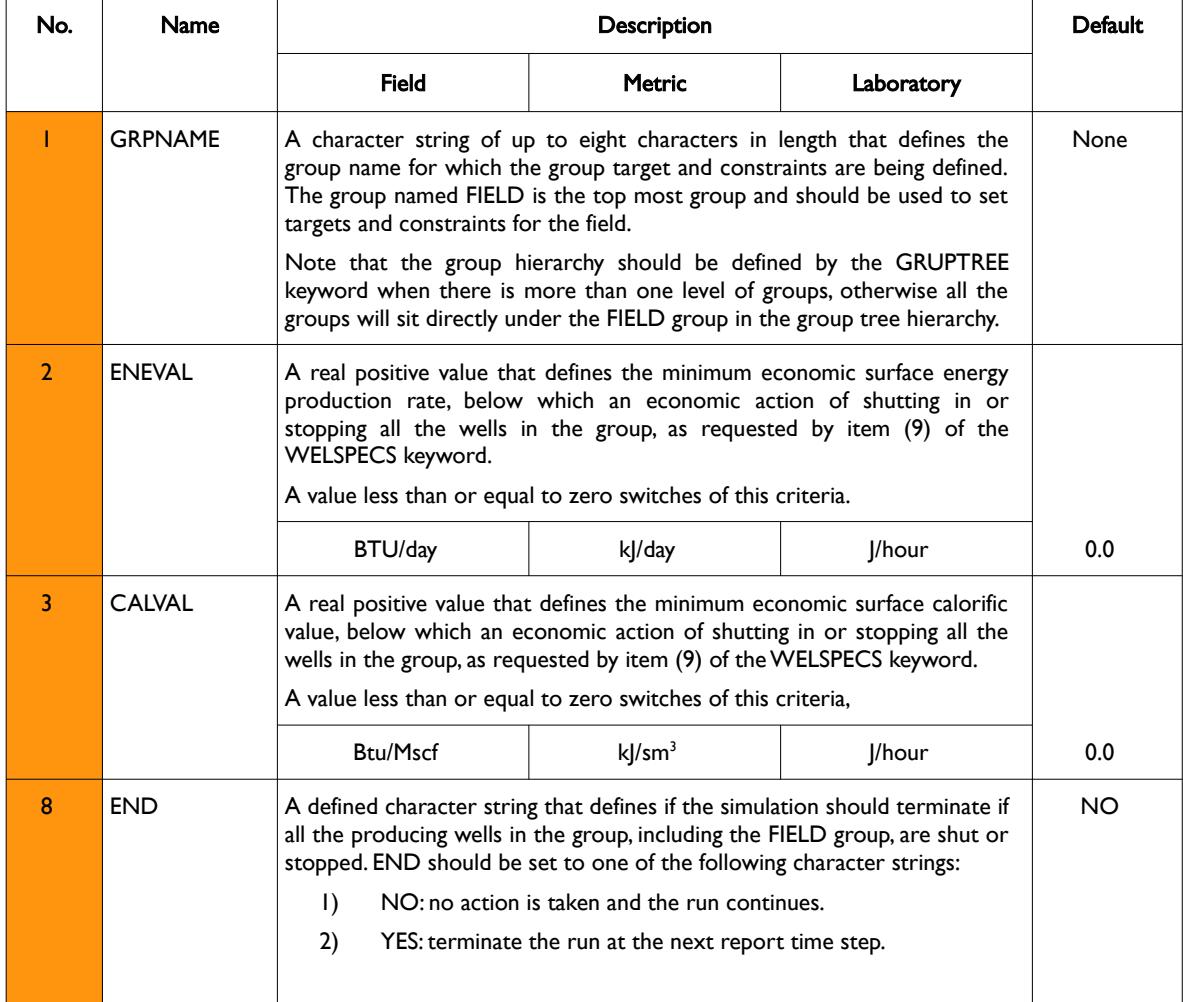

[A](#page-2210-0) |[B](#page-2212-0) |[C](#page-2213-0) |[D](#page-2215-0) |[E](#page-2218-0) |[F](#page-2220-0) |[G](#page-2222-0) |[H](#page-2226-0) |[I](#page-2231-0) |[J](#page-2237-0) |[K](#page-2238-0) |[L](#page-2241-0) |[M](#page-2244-0) |[N](#page-2247-0) |[O](#page-2249-0) |[P](#page-2250-0) |[Q](#page-2255-0) |[R](#page-2256-0) |[S](#page-2259-0) |[T](#page-2267-0) |[U](#page-2270-0) |[V](#page-2271-0) |[W](#page-2272-0) |[X](#page-2278-0) |[Y](#page-2279-0) |[Z](#page-2280-0)

OPM FLOW REFERENCE MANUAL (2023-10) Revision: Rev-0

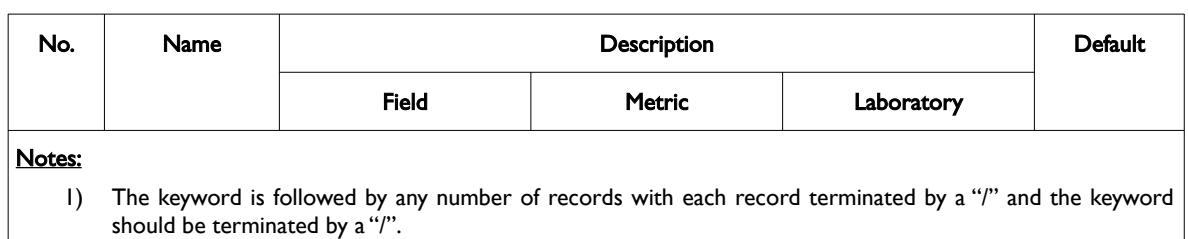

Table 12.28: GCALECON Keyword Description

See also the WELSPECS keyword to define a wells shut-in or stop options, GCONPROD, GCONCAL, GCONENG for group controls, and WECON for setting a well's economic criteria. All the aforementioned keywords are described in the SCHEDULE section.

#### **Example**

The following example defines the economic criteria for the field with a minimum economic surface energy production rate of 5 x 109 BTU/day and a minimum economic surface calorific value of900 Btu/Mscf

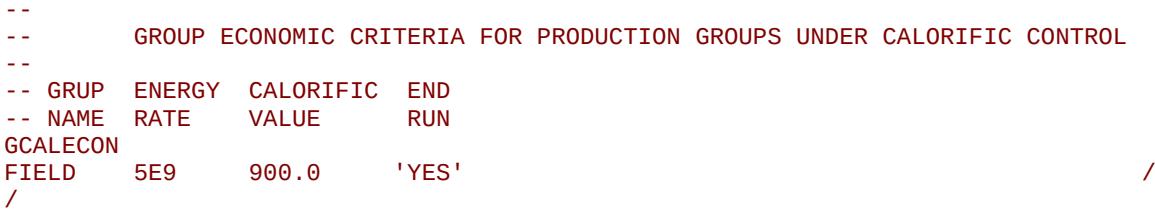

If the economic limits are violated then the run will stop at the next report time step.

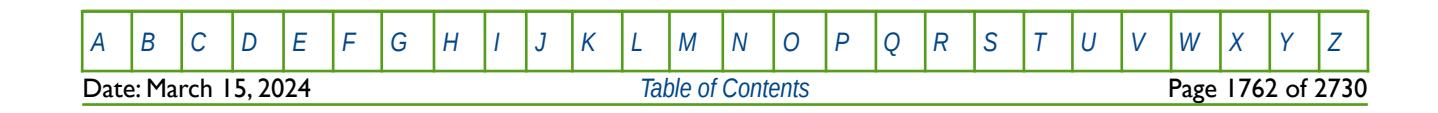

OPM FLOW REFERENCE MANUAL (2023-10) Revision: Rev-0

## **12.3.86 GCONCAL – GROUP PRODUCTION CALORIFIC TARGETS**

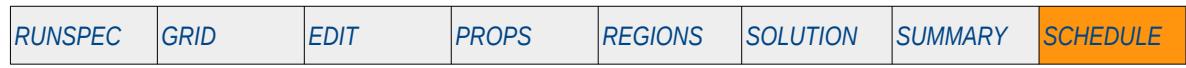

#### **Description**

The GCONCAL keyword defines calorific production targets and constraints for groups, including the top most group in the group hierarchy known as the FIELD group. Wells are allocated to groups when the wells are specified by the WELSPECS keyword in the SCHEDULE section. Wells defined to be under group control will have their production rates controlled by the group to which they belong, in addition to any well constraints defined for the wells.

This keyword is not supported by OPM Flow but would change the results if supported so the simulation will be stopped.

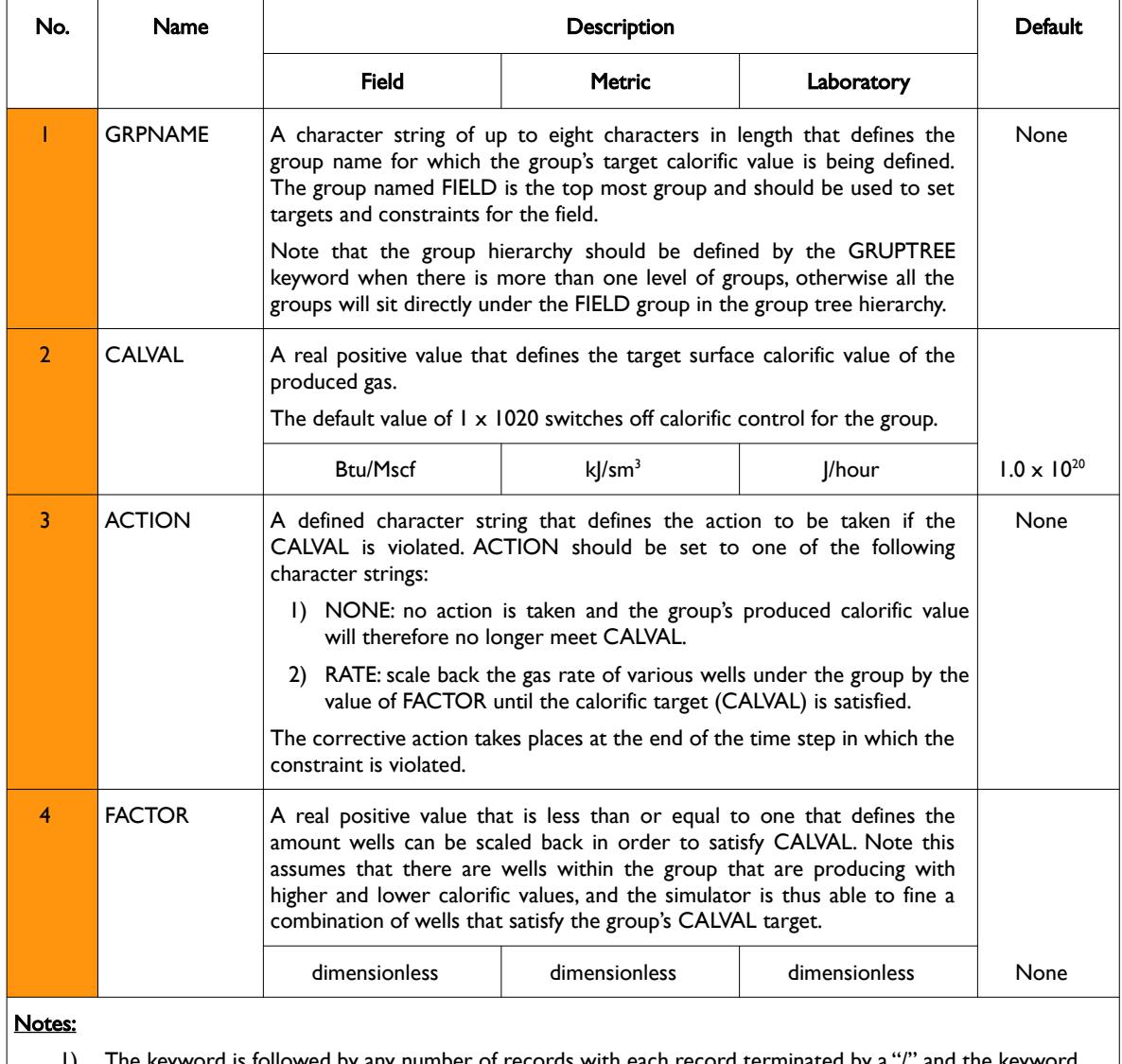

1) The keyword is followed by any number of records with each record terminated by a "/" and the keyword should be terminated by a  $\cdot \cdot$ ".

Table 12.29: GCONCAL Keyword Description

See also the GRUPTREE keyword to define the hierarchy of the groups below the FIELD level, the

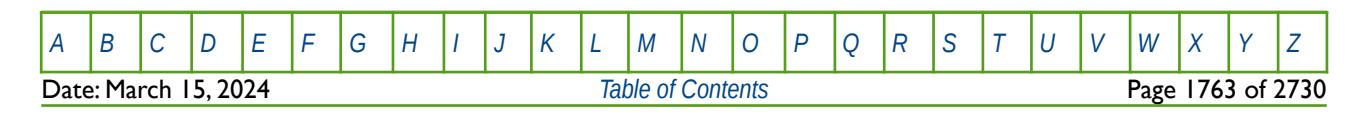

OPM FLOW REFERENCE MANUAL (2023-10) Revision: Rev-0

GCONPROD and GCONINJE keywords to define a group's production and injection rate targets and constraints, the WCONPROD keyword to define a production well's targets and constraints, and the WCONINJE keyword to define an injection well's targets and constraints. All the aforementioned keywords are described in the SCHEDULE section.

### **Example**

The following example defines the calorific production target for the field.

--- GROUP CALORIFIC PRODUCTION CONTROLS -- -- GRUP CALORIFIC ACTION CUT VALUE GCONCAL FIELD 1010E3 RATE 0.95 / /

Here the calorific production target has been set to  $1,010 \times 103$  Btu/Mscf for the field and if the target cannot be met then the well rates are reduced by 0.95 at each iteration until the target is satisfied.

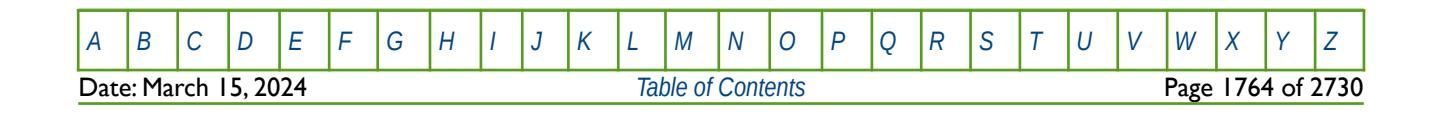

OPM FLOW REFERENCE MANUAL (2023-10) Revision: Rev-0

## **12.3.87 GCONENG – GROUP PRODUCTION ENERGY TARGETS**

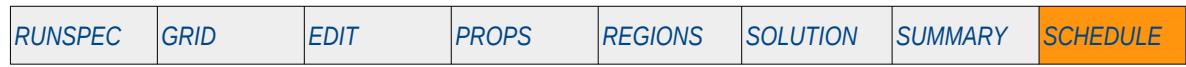

#### **Description**

The GCONCAL keyword defines energy production targets and constraints for groups, including the top most group in the group hierarchy known as the FIELD group. Wells are allocated to groups when the wells are specified by the WELSPECS keyword in the SCHEDULE section. Wells defined to be under group control will have their production rates controlled by the group to which they belong, in addition to any well constraints defined for the wells.

This keyword is not supported by OPM Flow but would change the results if supported so the simulation will be stopped.

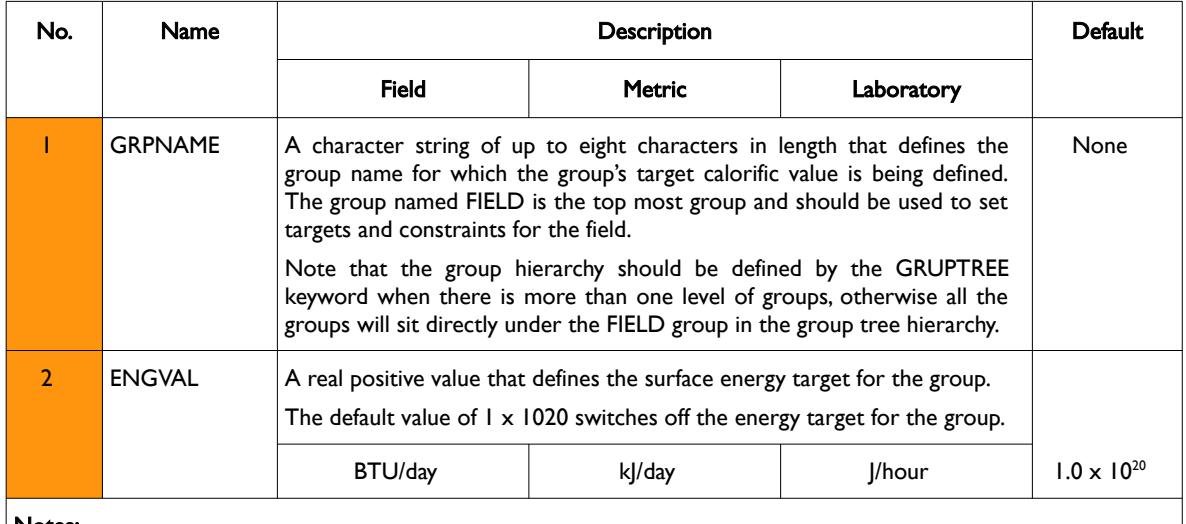

Notes:

1) The keyword is followed by any number of records with each record terminated by a "/" and the keyword should be terminated by a "/".

Table 12.30: GCONENG Keyword Description

See also the GRUPTREE keyword to define the hierarchy of the groups below the FIELD level, the GCONPROD and GCONINJE keywords to define a group's production and injection rate targets and constraints, the WCONPROD keyword to define a production well's targets and constraints, and the WCONINJE keyword to define an injection well's targets and constraints. All the aforementioned keywords are described in the SCHEDULE section.

### **Example**

The following example defines the energy production target for the field.

```
-- 
-- GROUP ENERGY PRODUCTION CONTROLS 
-- 
-- GRUP ENERGY 
-- NAME VALUE 
GCONENG<br>FIELD
FIELD 1010E9 /
/
```
Here the energy production target has been set to 1,010 x 109 Btu/day for the field.

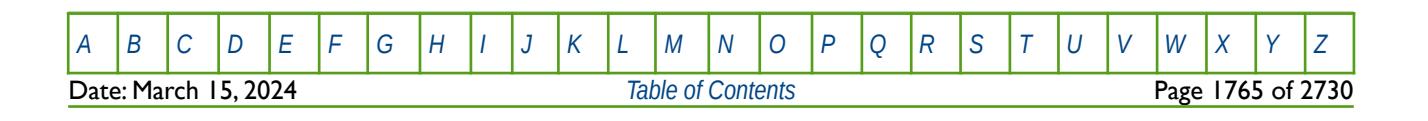

## **12.3.88 GCONINJE – GROUP INJECTION TARGETS AND CONSTRAINTS**

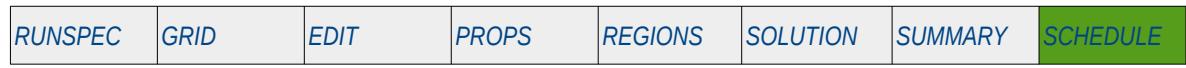

#### **Description**

 $\overline{\phantom{a}}$ 

 $\overline{r}$ 

The GCONINJE keyword defines injection targets and constraints for groups, including the top most group in the group hierarchy known as the FIELD group. Wells are allocated to groups when the wells are specified by the WELSPECS keyword in the SCHEDULE section. Wells defined to be under group control will have their injection rates controlled by the group to which they belong, in addition to any well constraints defined for the wells.

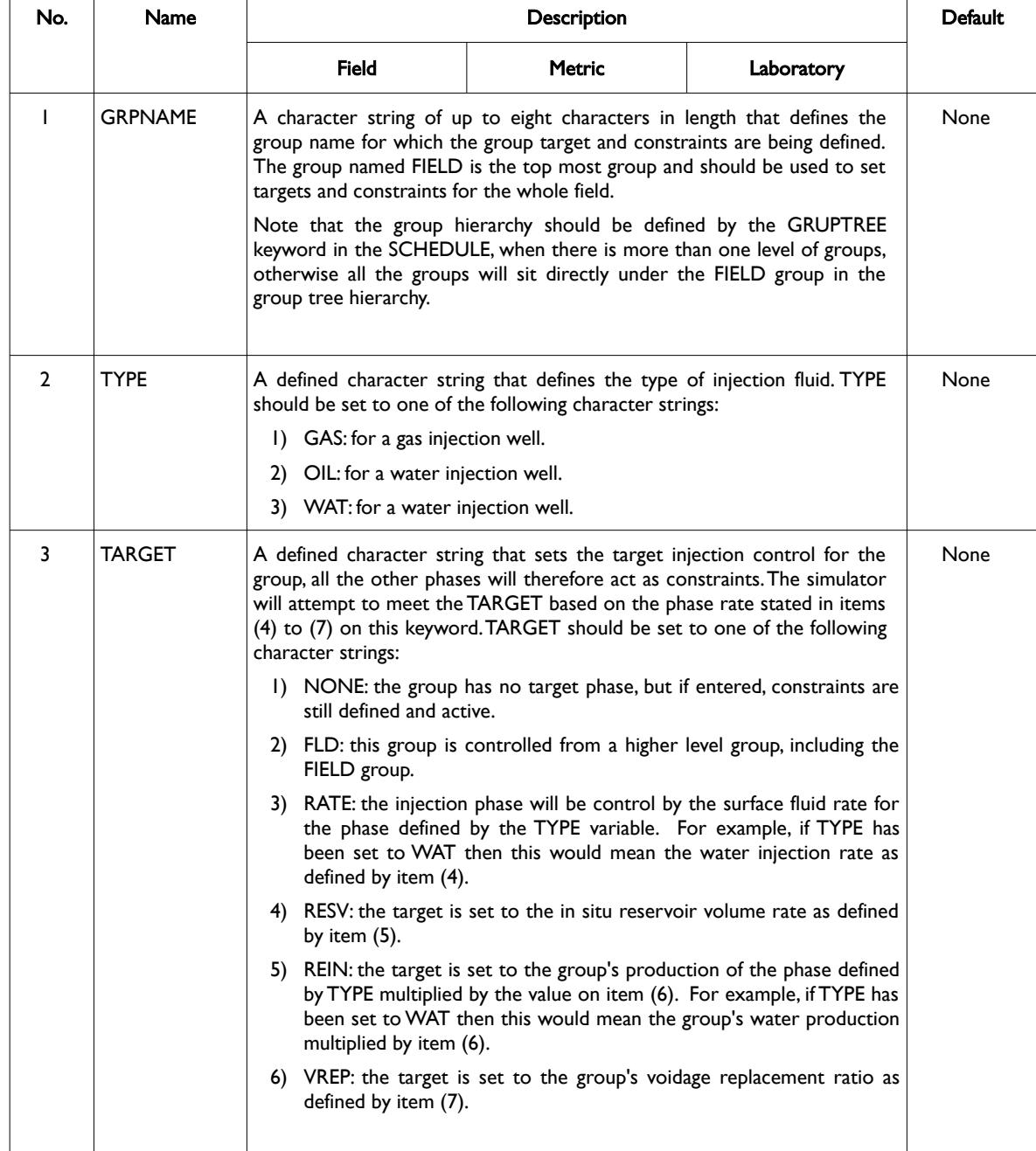

[A](#page-2210-0) |[B](#page-2212-0) |[C](#page-2213-0) |[D](#page-2215-0) |[E](#page-2218-0) |[F](#page-2220-0) |[G](#page-2222-0) |[H](#page-2226-0) |[I](#page-2231-0) |[J](#page-2237-0) |[K](#page-2238-0) |[L](#page-2241-0) |[M](#page-2244-0) |[N](#page-2247-0) |[O](#page-2249-0) |[P](#page-2250-0) |[Q](#page-2255-0) |[R](#page-2256-0) |[S](#page-2259-0) |[T](#page-2267-0) |[U](#page-2270-0) |[V](#page-2271-0) |[W](#page-2272-0) |[X](#page-2278-0) |[Y](#page-2279-0) |[Z](#page-2280-0) Date: March 15, 2024 *[Table of Contents](#page-5-0)* Page 1766 of 2730

## OPM FLOW REFERENCE MANUAL (2023-10) Revision: Rev-0

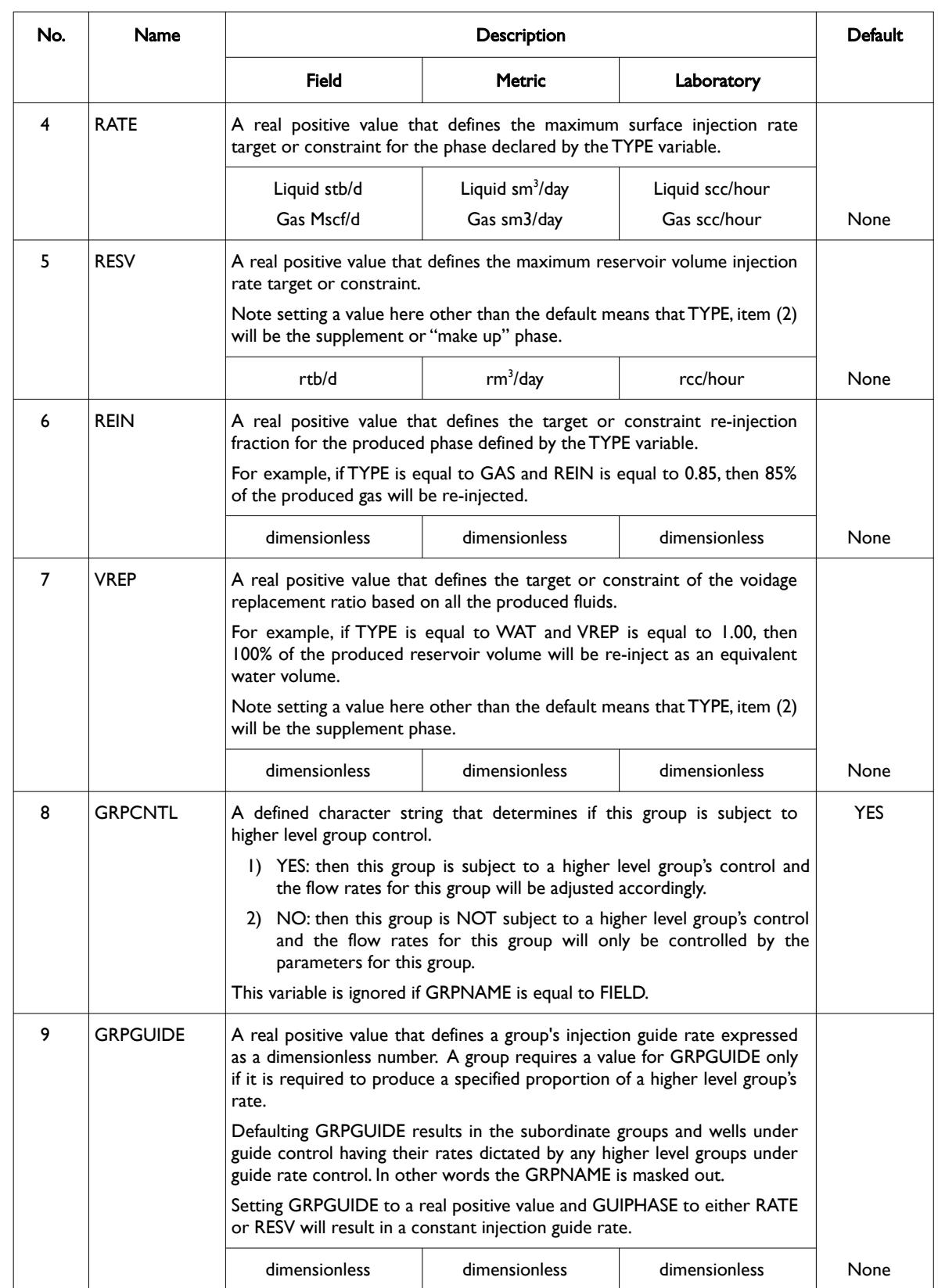

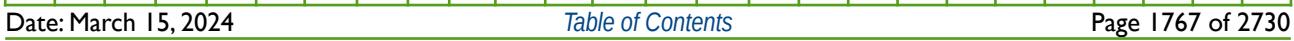

[A](#page-2210-0) |[B](#page-2212-0) |[C](#page-2213-0) |[D](#page-2215-0) |[E](#page-2218-0) |[F](#page-2220-0) |[G](#page-2222-0) |[H](#page-2226-0) |[I](#page-2231-0) |[J](#page-2237-0) |[K](#page-2238-0) |[L](#page-2241-0) |[M](#page-2244-0) |[N](#page-2247-0) |[O](#page-2249-0) |[P](#page-2250-0) |[Q](#page-2255-0) |[R](#page-2256-0) |[S](#page-2259-0) |[T](#page-2267-0) |[U](#page-2270-0) |[V](#page-2271-0) |[W](#page-2272-0) |[X](#page-2278-0) |[Y](#page-2279-0) |[Z](#page-2280-0)
OPM FLOW REFERENCE MANUAL (2023-10) Revision: Rev-0

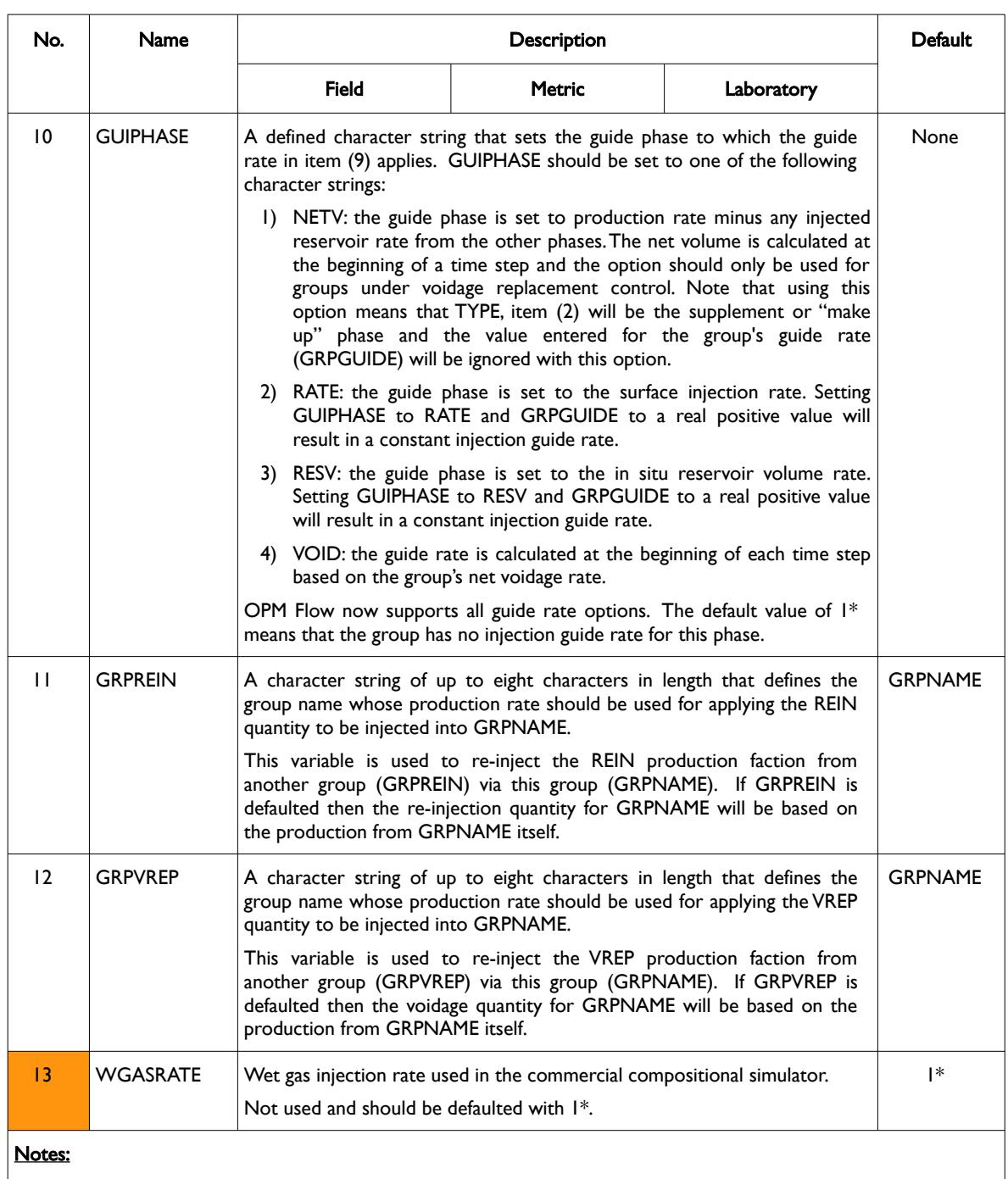

1) The keyword is followed by any number of records with each record terminated by a "/" and the keyword should be terminated by a "/".

Table 12.31: GCONINJE Keyword Description

See also the GRUPTREE keyword to define the hierarchy of the groups below the FIELD level, the GCONPROD keyword to define a group's production targets and constraints, the WCONPROD keyword to define a production well's targets and constraints, and the WCONINJE keyword to define an injection well's targets and constraints. All the aforementioned keywords are described in the SCHEDULE section.

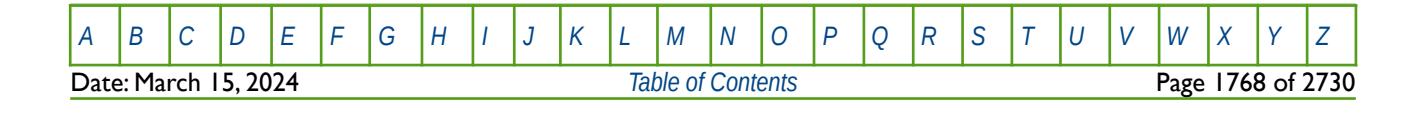

OPM FLOW REFERENCE MANUAL (2023-10) Revision: Rev-0

#### **Example**

The following example defines the injection targets and constraints for the field and two groups that are one level below the field group, since the GRUPTREE keyword has not been entered to define the group hierarchy.

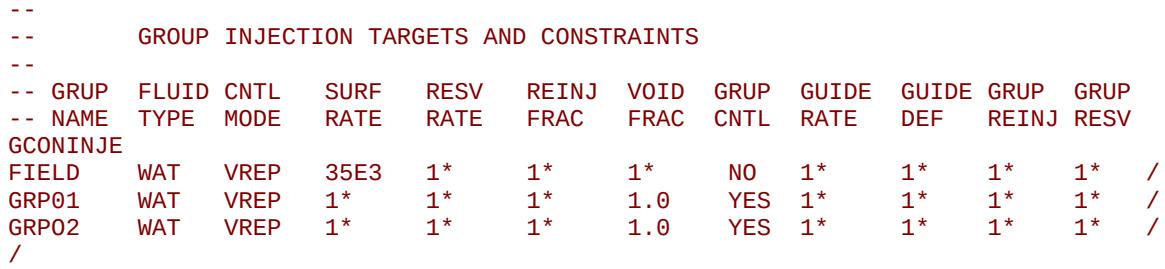

In this example, group GRP01 and GRP02 are injecting water via voidage replacement with a voidage replacement of one and are under the control on the field group, that imposes a 35,000 m3/day total water injection limit.

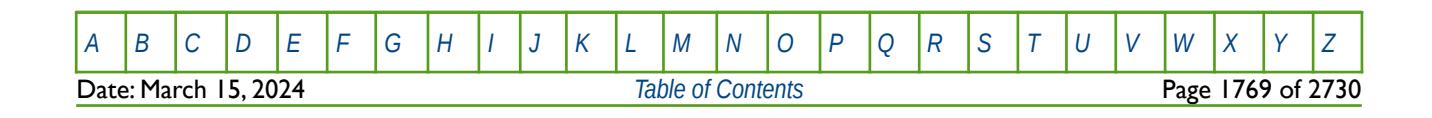

OPM FLOW REFERENCE MANUAL (2023-10) Revision: Rev-0

### **12.3.89 GCONPRI – GROUP PRODUCTION PRIORITY TARGETS AND CONSTRAINTS**

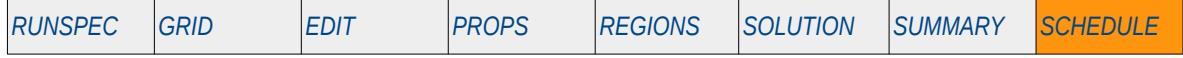

#### **Description**

The GCONPRI keyword defines production targets and constraints for groups, including the top most group in the group hierarchy known as the FIELD group, for when groups and their associated wells are operating under priority control as oppose to guide rate control. Priority control is activated by the PRIORITY keyword in the SCHEDULE section. Wells are allocated to groups when the wells are specified by the WELSPECS keyword in the SCHEDULE section. Wells defined to be under group control will have their production rates controlled by the group to which they belong, in addition to any well constraints defined for the wells.

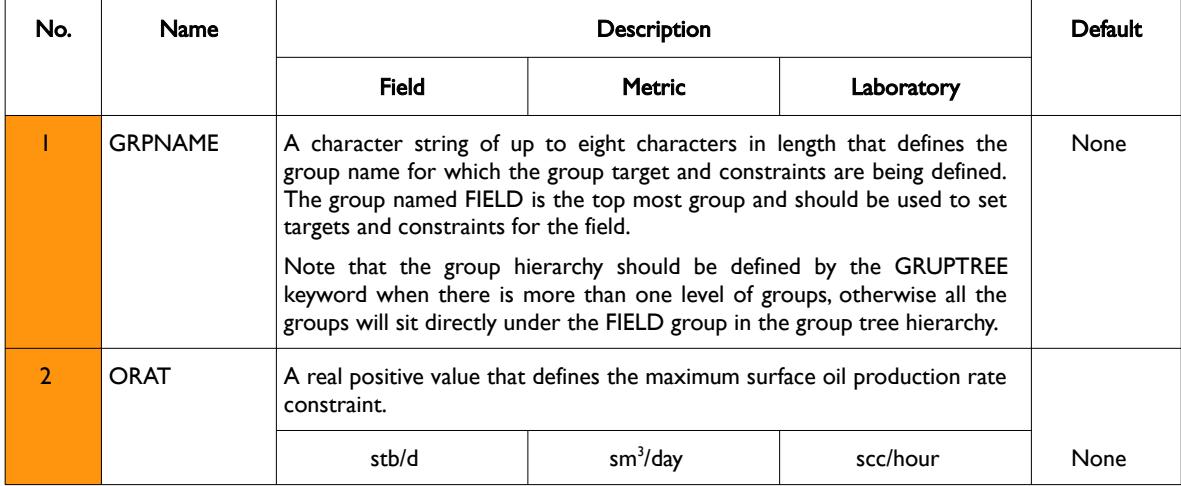

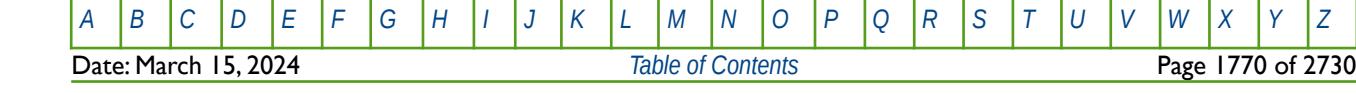

OPM FLOW REFERENCE MANUAL (2023-10) Revision: Rev-0

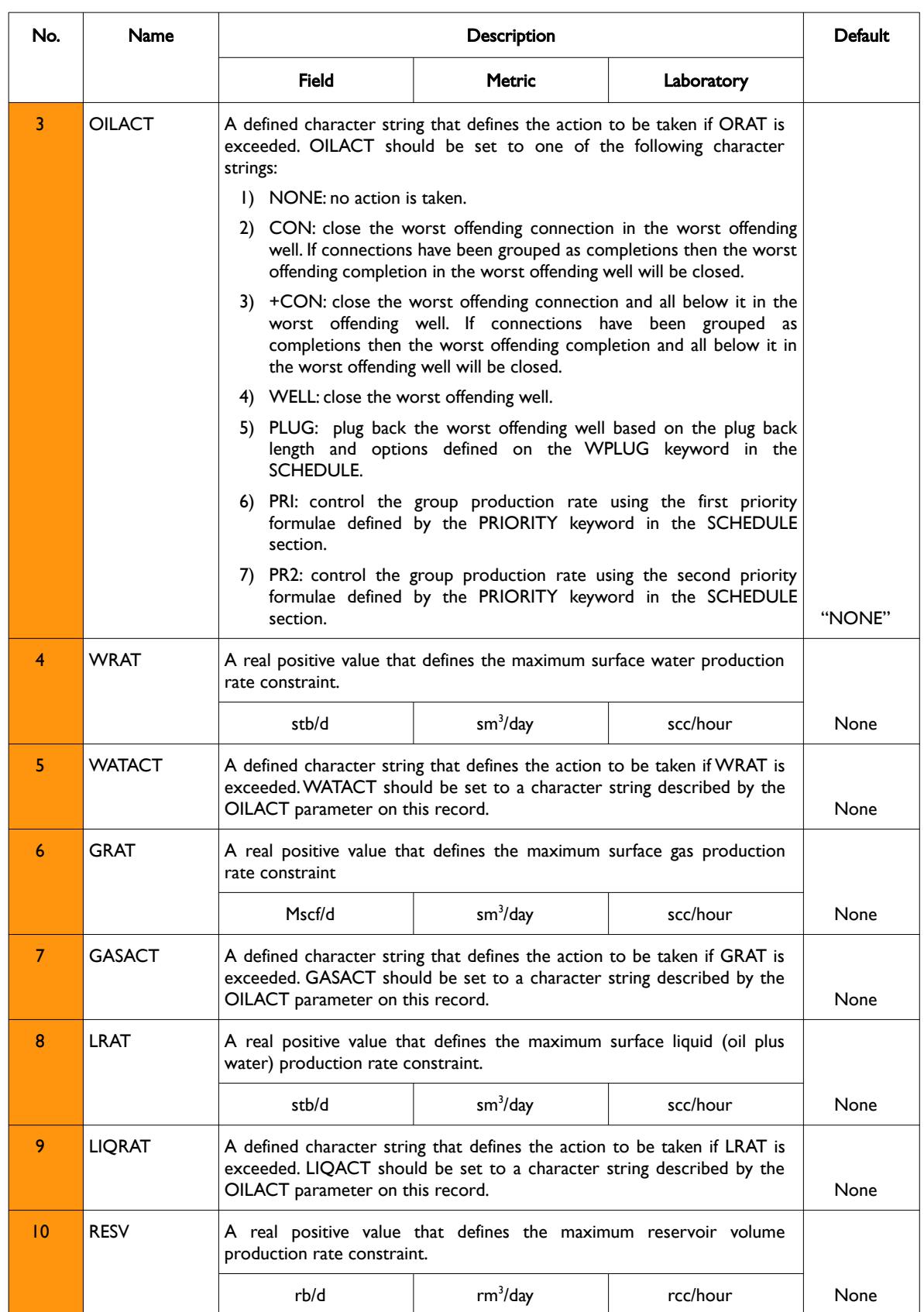

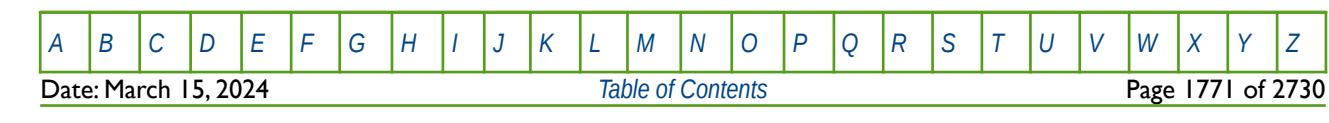

OPM FLOW REFERENCE MANUAL (2023-10) Revision: Rev-0

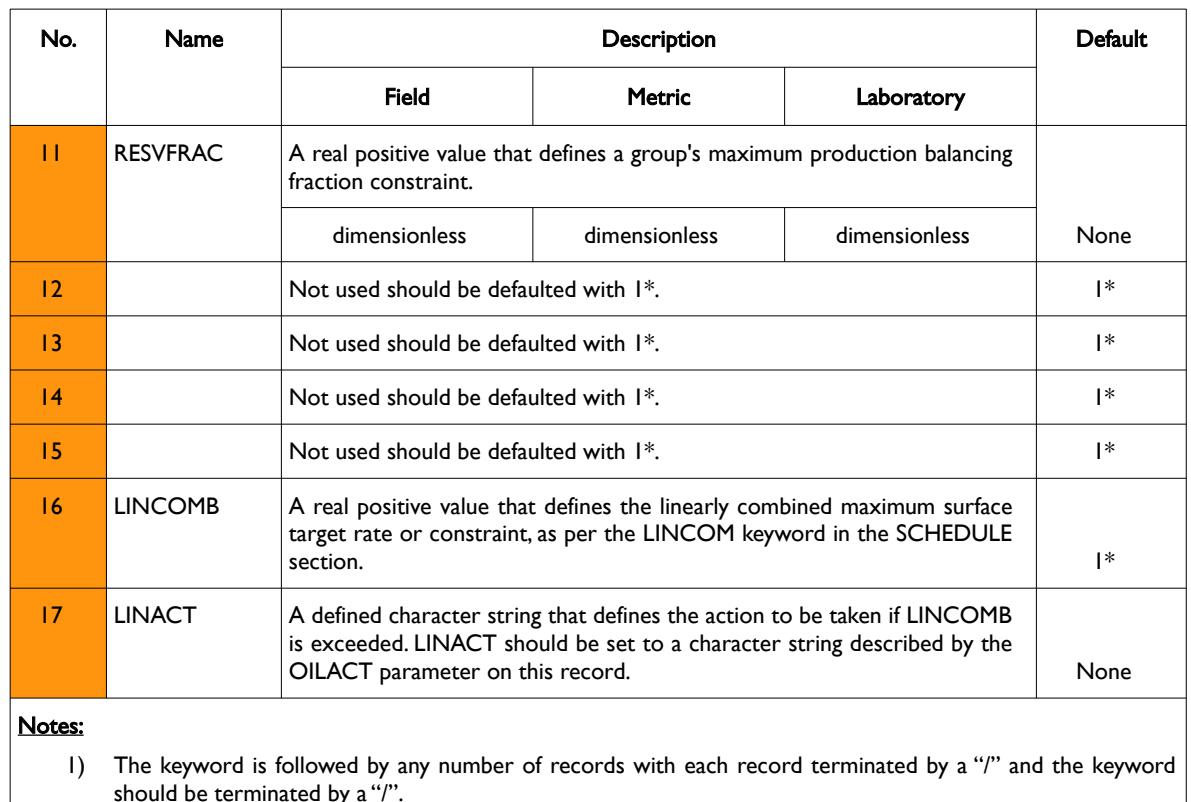

Table 12.32: GCONPRI Keyword Description

See also the GRUPTREE keyword to define the hierarchy of the groups below the FIELD level, the GCONPROD keyword to define a group's production targets and constraints, the GCONINJE keyword to define a group's injection targets and constraints, the WCONPROD keyword to define a production well's targets and constraints, and the WCONINJE keyword to define an injection well's targets and constraints. All the aforementioned keywords are described in the SCHEDULE section.

#### **Example**

The following example defines the production targets and constraints for the field and two groups that are one level below the field group, since the GRUPTREE keyword has not been entered to define the group hierarchy.

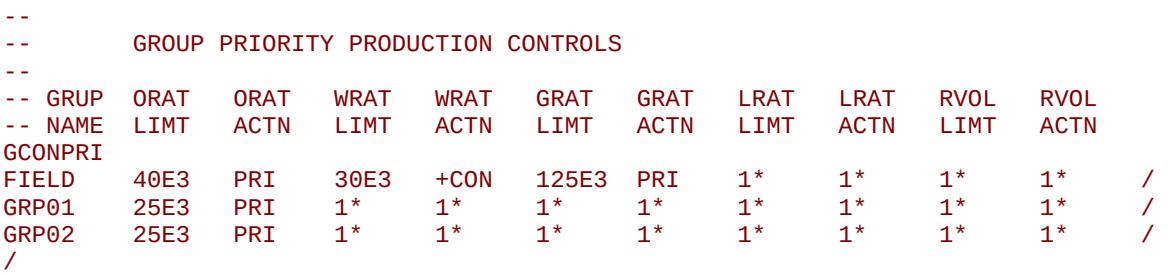

All groups are controlled by oil constraints, but only the field level has water and gas constraints to reflect the actual production facility constraints. The oil production constraint of 40,000, 25,000 and 25,000 stb/d are defined for the field, GRP01 and GRP02 groups, respectively. If the oil rate constraint is exceeded then the wells will be controlled using the priority formulae one, as defined on the PRIORITY keyword in the SCHEDULE section. Similarly for the field, for when the gas constraint is exceeded. Finally, if the field water constraint is surpassed then the worst offending connection and below in the worst offending well are shut.

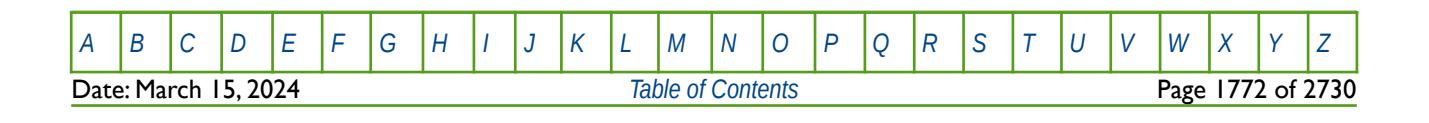

OPM FLOW REFERENCE MANUAL (2023-10) Revision: Rev-0

### **12.3.90 GCONPROD – GROUP PRODUCTION TARGETS AND CONSTRAINTS**

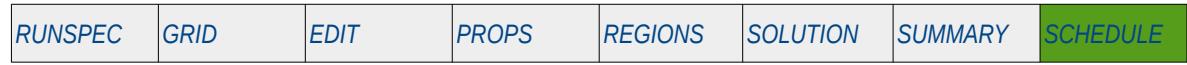

#### **Description**

The GCONPROD keyword defines production targets and constraints for groups, including the top most group in the group hierarchy known as the FIELD group. Wells are allocated to groups when the wells are specified by the WELSPECS keyword in the SCHEDULE section. Wells defined to be under group control will have their production rates controlled by the group to which they belong, in addition to any well constraints defined for the wells.

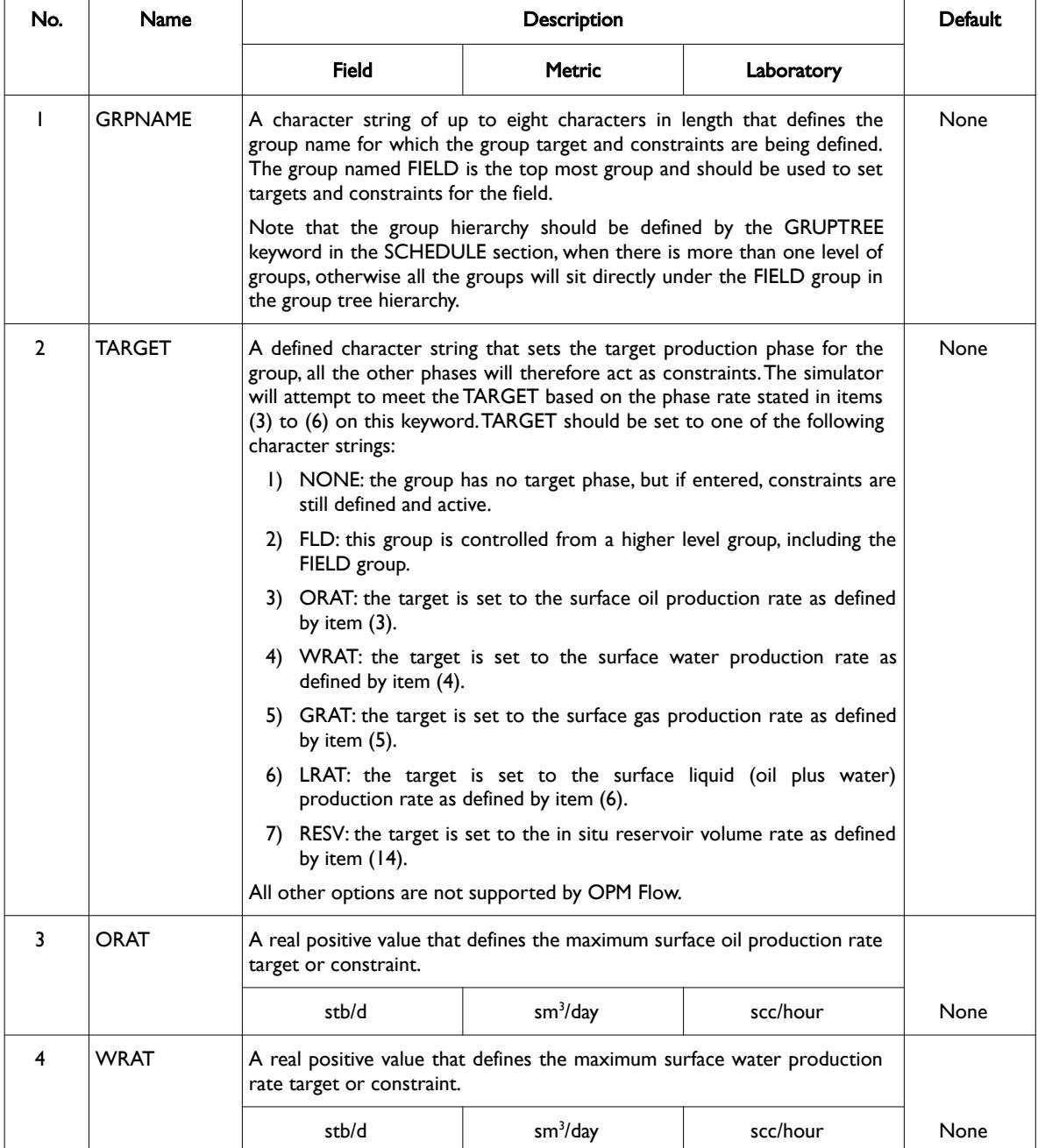

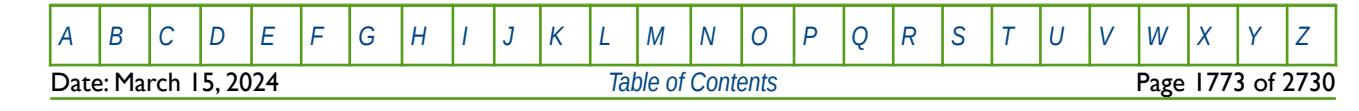

### OPM FLOW REFERENCE MANUAL (2023-10) Revision: Rev-0

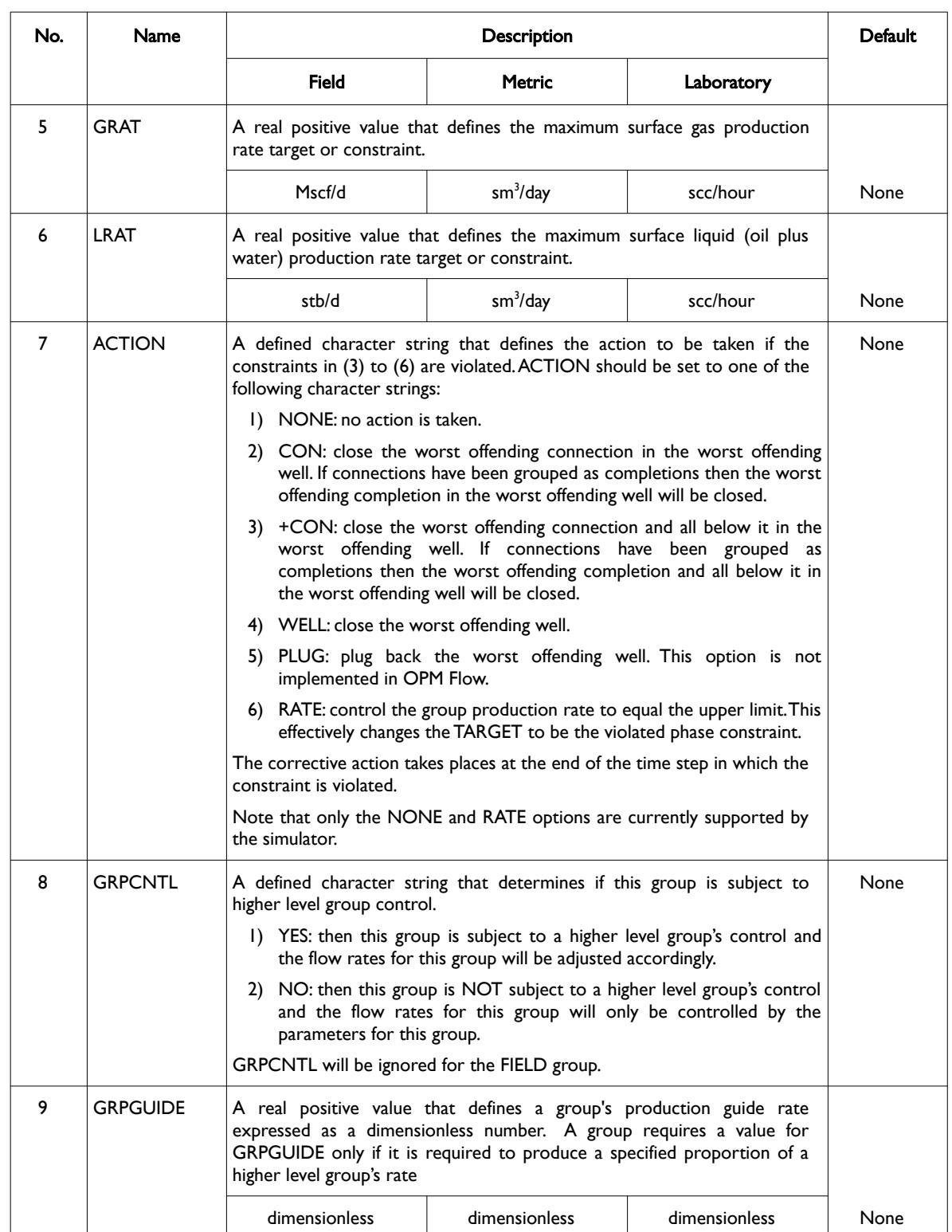

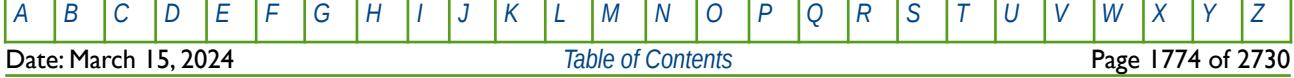

OPM FLOW REFERENCE MANUAL (2023-10) Revision: Rev-0

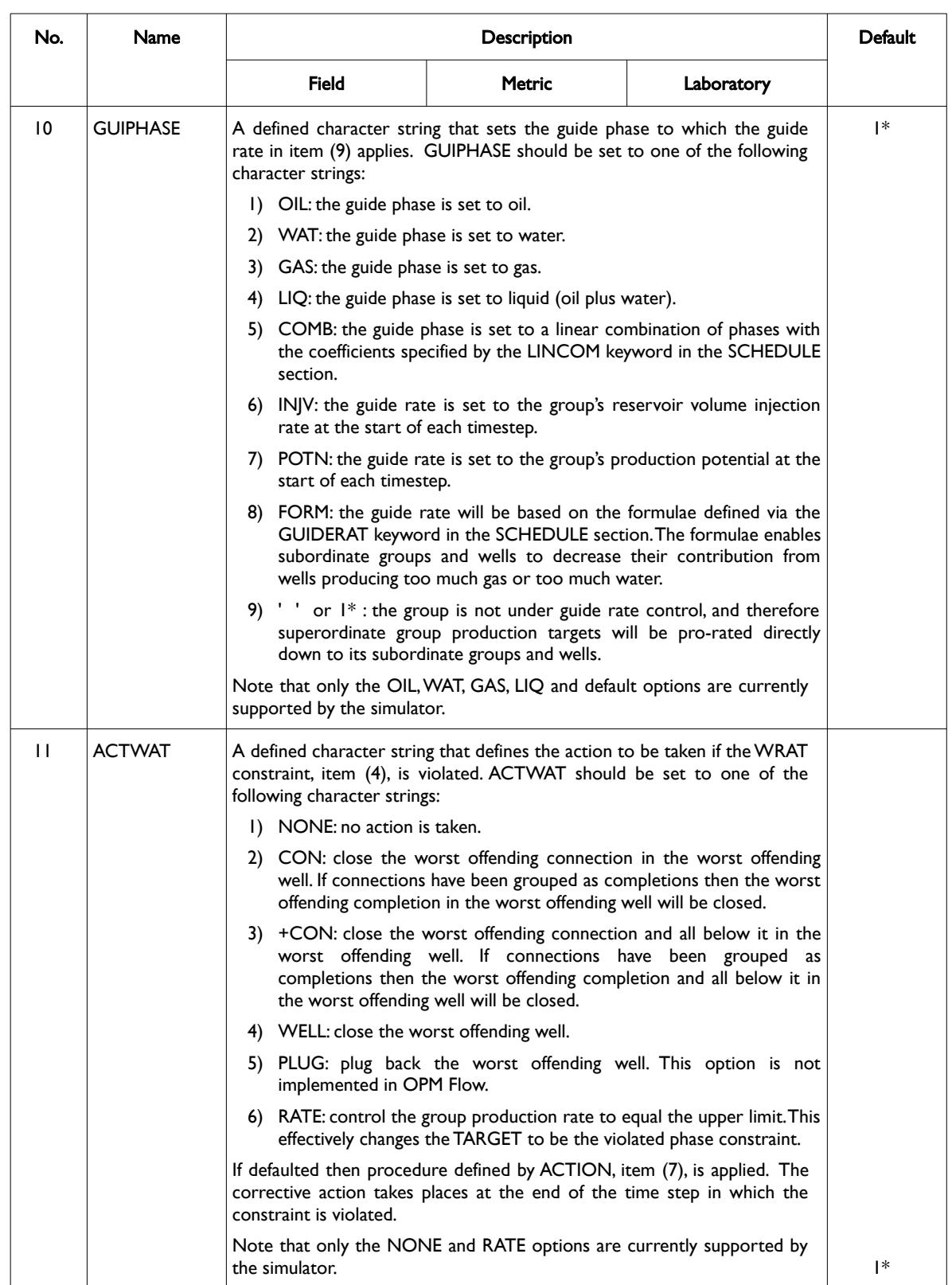

[A](#page-2210-0) |[B](#page-2212-0) |[C](#page-2213-0) |[D](#page-2215-0) |[E](#page-2218-0) |[F](#page-2220-0) |[G](#page-2222-0) |[H](#page-2226-0) |[I](#page-2231-0) |[J](#page-2237-0) |[K](#page-2238-0) |[L](#page-2241-0) |[M](#page-2244-0) |[N](#page-2247-0) |[O](#page-2249-0) |[P](#page-2250-0) |[Q](#page-2255-0) |[R](#page-2256-0) |[S](#page-2259-0) |[T](#page-2267-0) |[U](#page-2270-0) |[V](#page-2271-0) |[W](#page-2272-0) |[X](#page-2278-0) |[Y](#page-2279-0) |[Z](#page-2280-0)

OPM FLOW REFERENCE MANUAL (2023-10) Revision: Rev-0

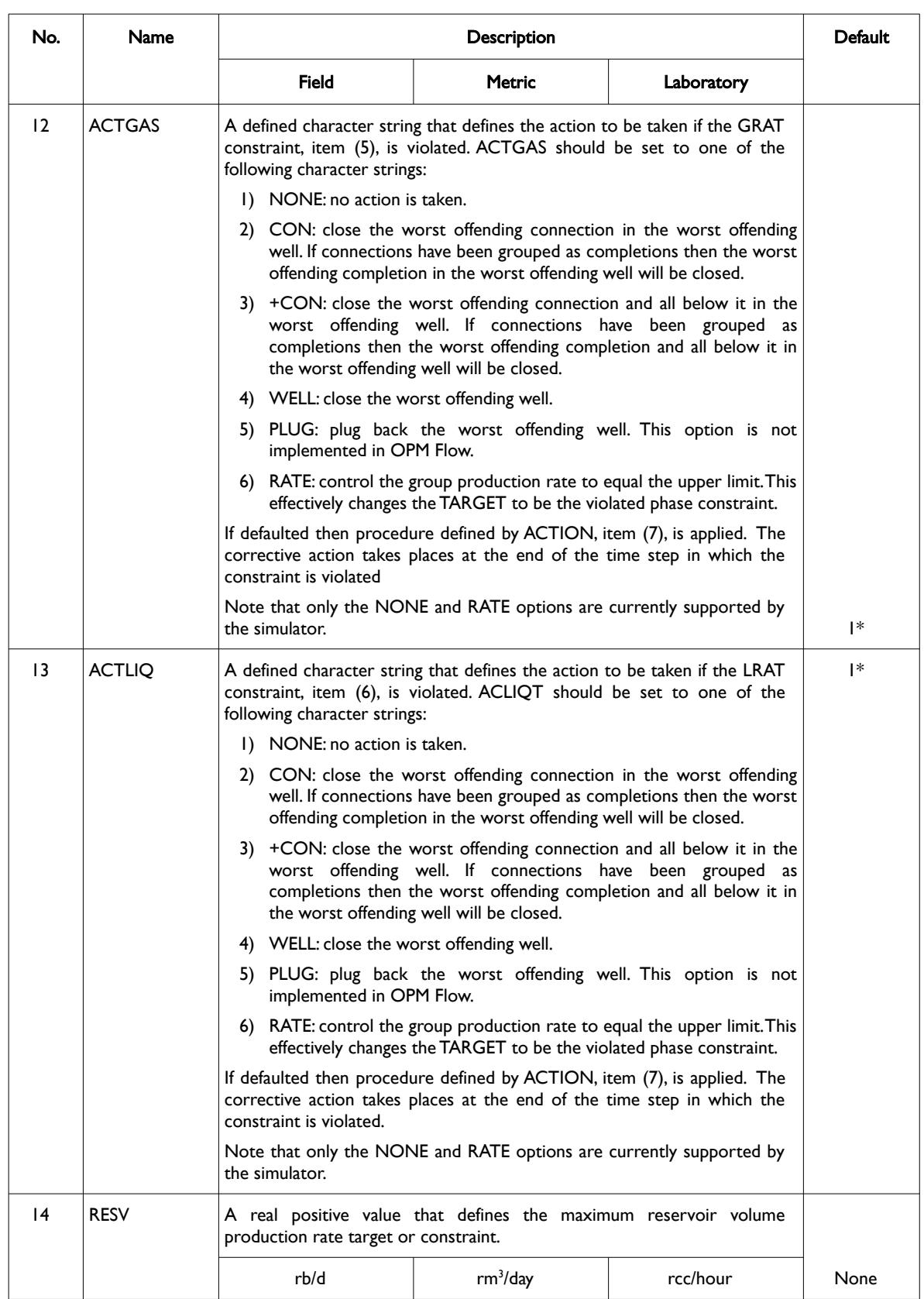

[A](#page-2210-0) |[B](#page-2212-0) |[C](#page-2213-0) |[D](#page-2215-0) |[E](#page-2218-0) |[F](#page-2220-0) |[G](#page-2222-0) |[H](#page-2226-0) |[I](#page-2231-0) |[J](#page-2237-0) |[K](#page-2238-0) |[L](#page-2241-0) |[M](#page-2244-0) |[N](#page-2247-0) |[O](#page-2249-0) |[P](#page-2250-0) |[Q](#page-2255-0) |[R](#page-2256-0) |[S](#page-2259-0) |[T](#page-2267-0) |[U](#page-2270-0) |[V](#page-2271-0) |[W](#page-2272-0) |[X](#page-2278-0) |[Y](#page-2279-0) |[Z](#page-2280-0) **Date: March 15, 2024** *[Table of Contents](#page-5-0)* **Page 1776 of 2730** 

OPM FLOW REFERENCE MANUAL (2023-10) Revision: Rev-0

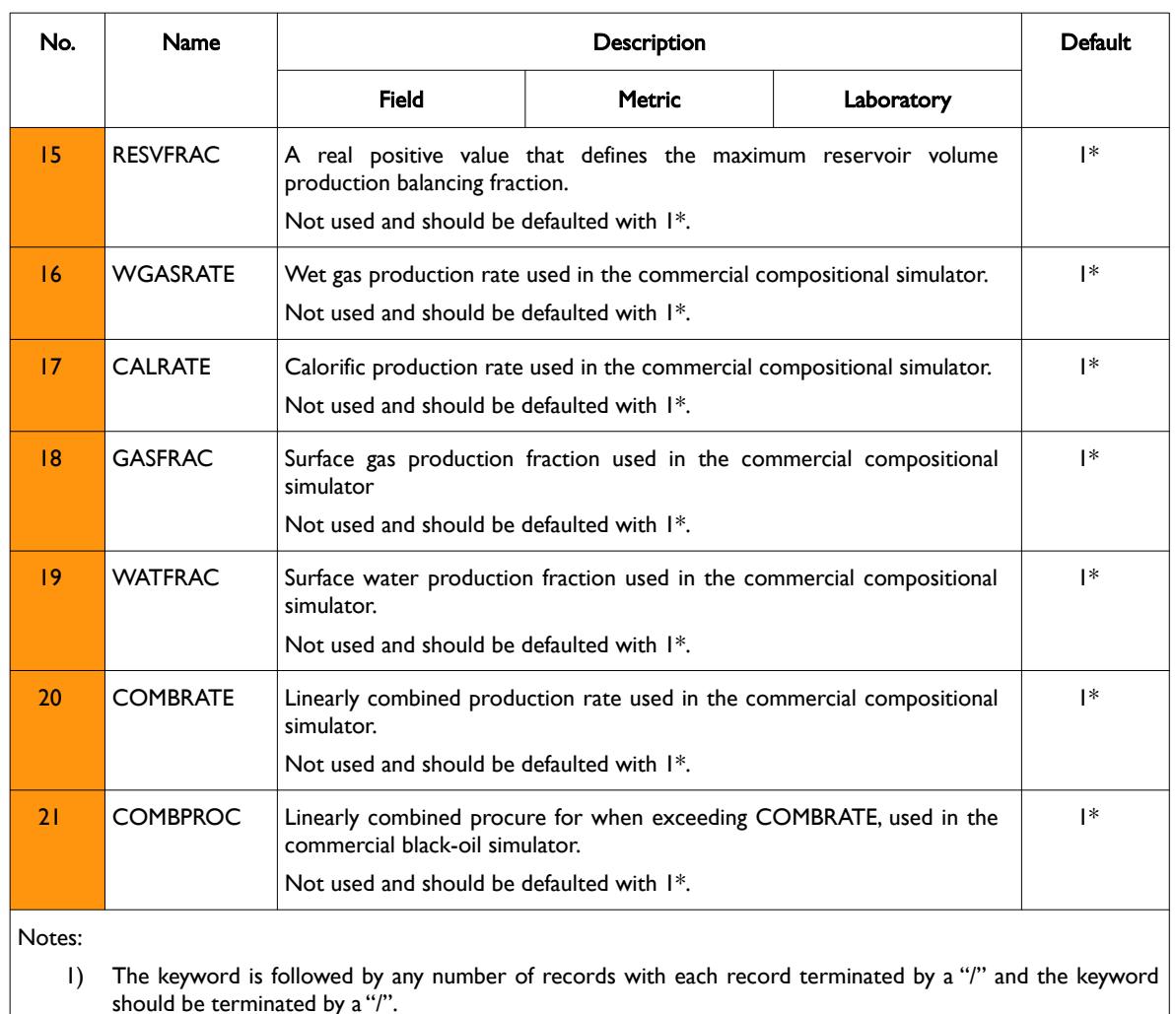

Table 12.33: GCONPROD Keyword Description

See also the GRUPTREE keyword to define the hierarchy of the groups below the FIELD level, the GCONINJE keyword to define a group's injection targets and constraints, the WCONPROD keyword to define a production well's targets and constraints, and the WCONINJE keyword to define an injection well's targets and constraints. All the aforementioned keywords are described in the SCHEDULE section.

#### **Example**

The following example defines the production targets and constraints for the field and two groups that are one level below the field group, since the GRUPTREE keyword has not been entered to define the group hierarchy.

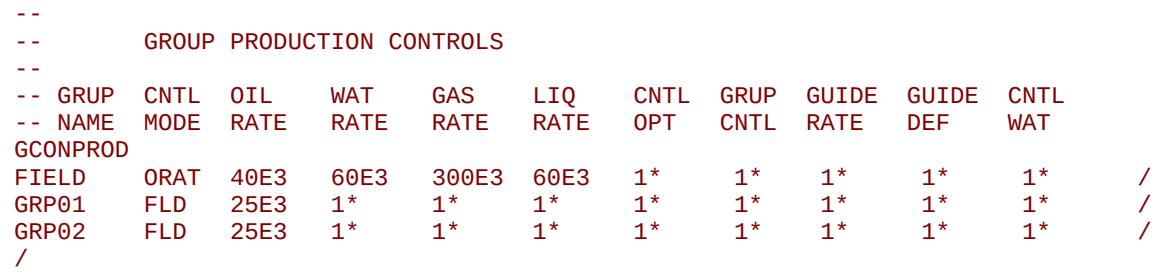

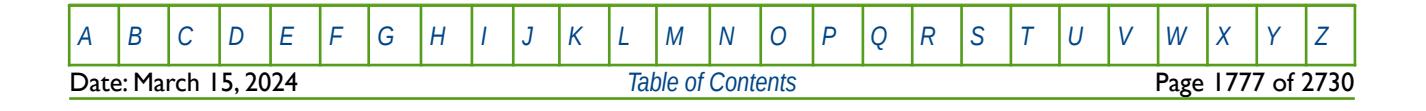

OPM FLOW REFERENCE MANUAL (2023-10) Revision: Rev-0

All groups are controlled by oil rate targets or constraints, but only the field level has water, gas and liquid constraints to reflect the actual production facility constraints. The wells under group control will be produced based on oil potential of each of the wells under group control, such that the field oil production target of 40,000 stb/d is honored and subject to the other phase fluid constraints. In addition, GRP01 and GRP02 oil rate values of 25,000 stb/d are constraints as these two groups are subject to the FIELD level targets and constraints.

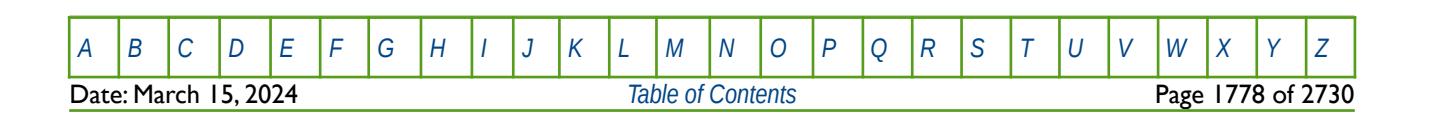

#### **12.3.91 GCONSALE – DEFINE GROUP SALES GAS PRODUCTION TARGETS AND CONSTRAINTS**

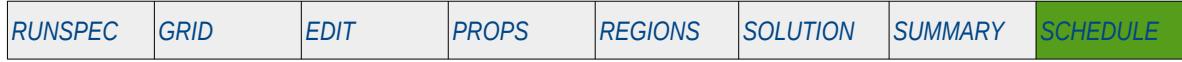

#### **Description**

GCONSALE defines group sales gas production targets and constraints for when the gas production from an oil field group is exported under a Gas Sales Agreement ("GSA") and the oil field group also has oil production targets and constraints.

Note that the keyword should not be used to control sales gas for a gas field group, as the gas injection rate is used to control the sales gas production with this keyword, that is:

Gas Sales Rate = Total Group Gas Production Rate

− Group Gas Injection Rate

+ Total Group Gas Import Rate

− Total Group Gas Consumption

(12.23)

Thus, surplus gas that cannot be sold is re-injected, which requires that there are active gas injectors in the model that are subordinate to groups' with gas sales targets. Note that the surplus gas re-injection rates are automatically calculated by OPM Flow at each time step.

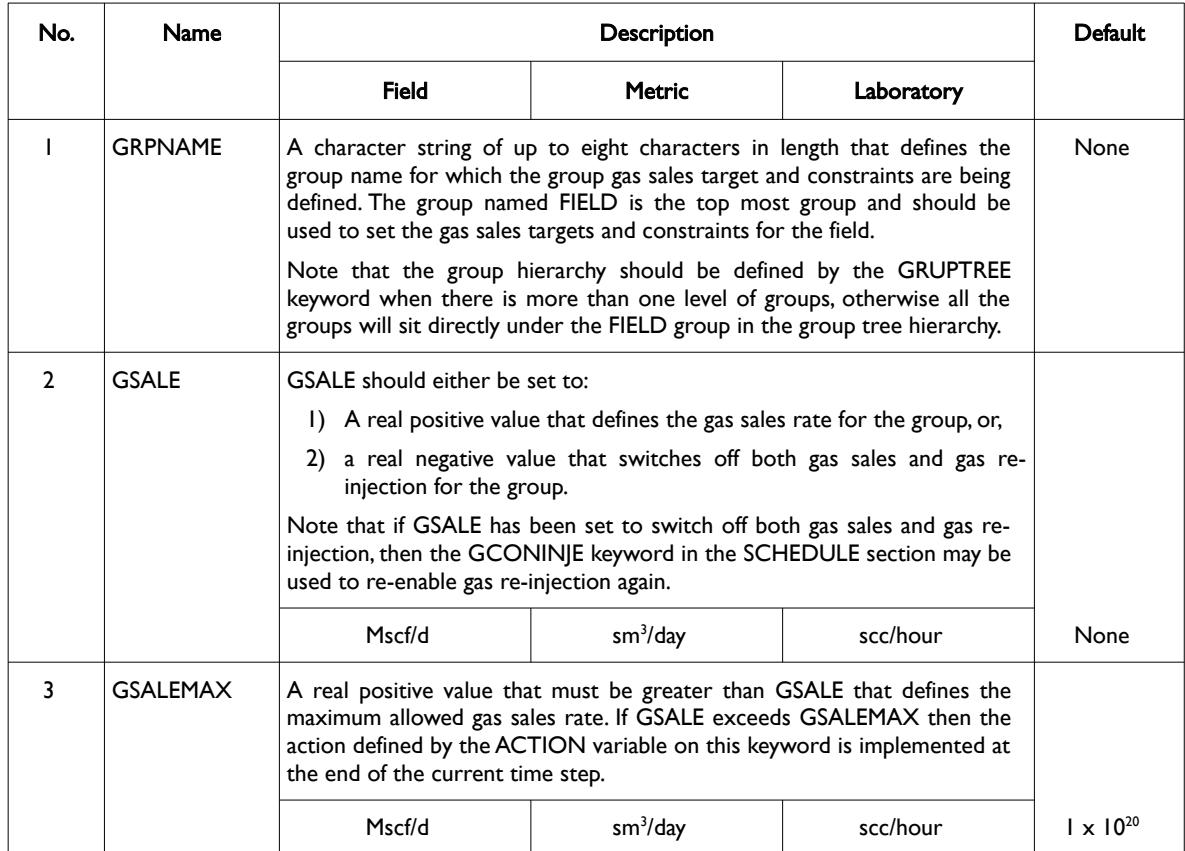

[A](#page-2210-0) |[B](#page-2212-0) |[C](#page-2213-0) |[D](#page-2215-0) |[E](#page-2218-0) |[F](#page-2220-0) |[G](#page-2222-0) |[H](#page-2226-0) |[I](#page-2231-0) |[J](#page-2237-0) |[K](#page-2238-0) |[L](#page-2241-0) |[M](#page-2244-0) |[N](#page-2247-0) |[O](#page-2249-0) |[P](#page-2250-0) |[Q](#page-2255-0) |[R](#page-2256-0) |[S](#page-2259-0) |[T](#page-2267-0) |[U](#page-2270-0) |[V](#page-2271-0) |[W](#page-2272-0) |[X](#page-2278-0) |[Y](#page-2279-0) |[Z](#page-2280-0) **Date: March 15, 2024 [Table of Contents](#page-5-0) Page 1779 of 2730 Page 1779 of 2730** 

OPM FLOW REFERENCE MANUAL (2023-10) Revision: Rev-0

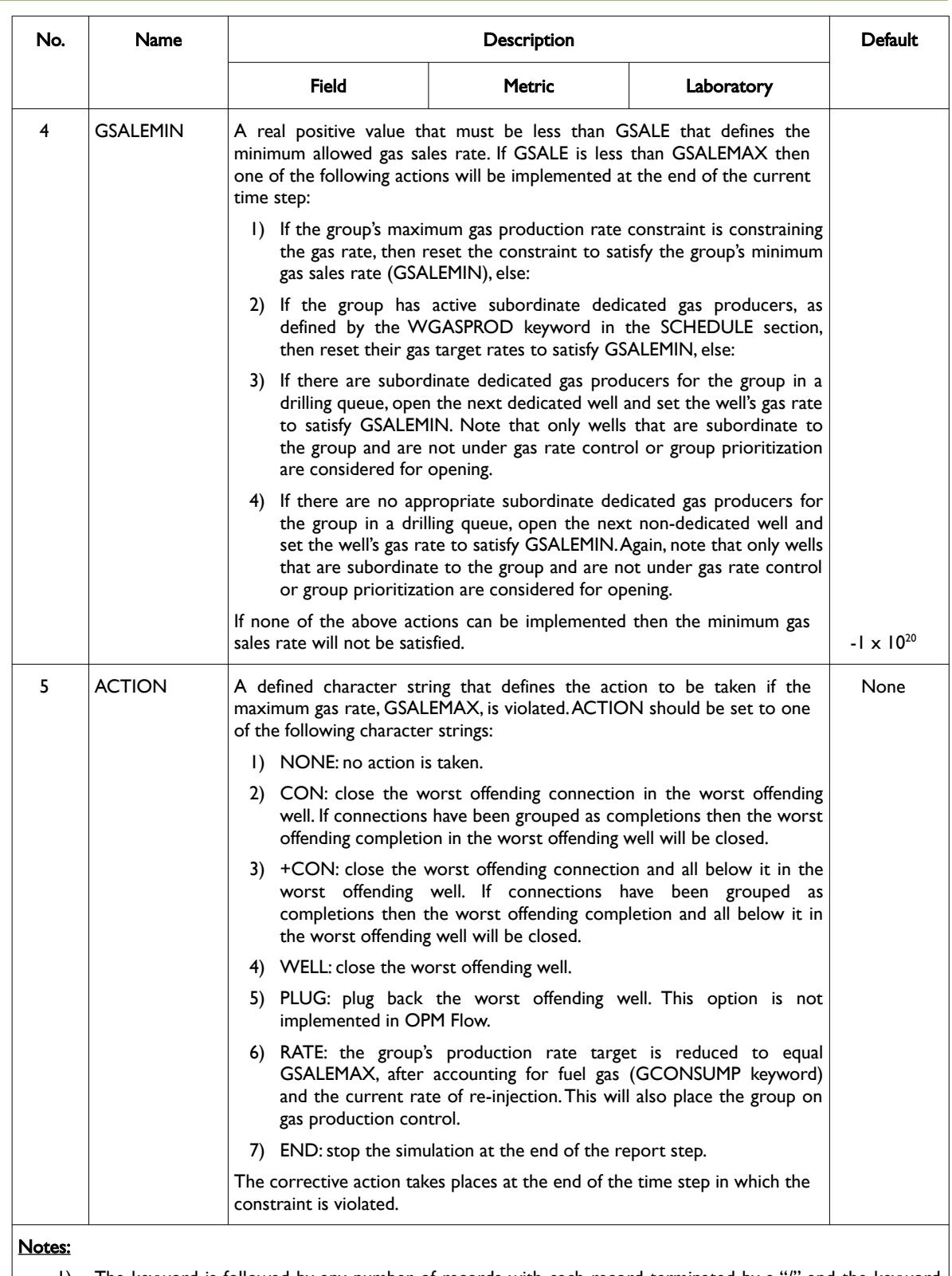

1) The keyword is followed by any number of records with each record terminated by a "/" and the keyword should be terminated by a "/".

Table 12.34: GCONSALE Keyword Description

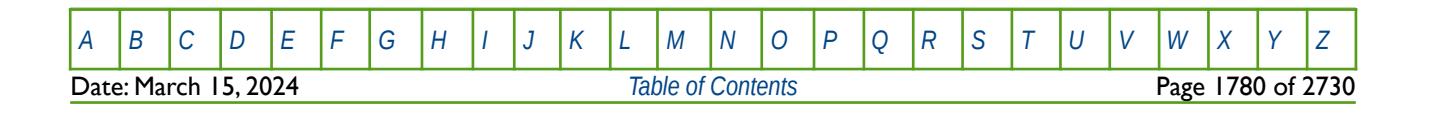

OPM FLOW REFERENCE MANUAL (2023-10) Revision: Rev-0

GCONSALE and also be used with the GCONINJE keyword in the SCHEDULE section in order to apply additional limits, for example by applying a maximum group injection rate. In this scenario, the TARGET variable on the GCONINJE keyword must be set to "REIN" together, and if desired, a re-injection fraction (REIN on the GCONINJE keyword), or any other constraint.

See also the GCONSUMP in the SCHEDULE section that defines the fuel gas requirements for groups.

#### **Example**

The following examples sets the field gas sales target rate:

-- -- GROUP GAS SALES FOR OIL FIELDS -- -- GRUP GAS MAX MIN CNTL -- NAME SALES RATE RATE ACTN GCONSALE<br>FIELD 40E3 FIELD 40E3 50E3 20E3 RATE / /

Here the field has a gas sales target of 40 MMscf/d, with a maximum rate of 50 MMscf/d and a minimum of 20 MMscf/d. If the maximum gas sales rate is exceeded then the group's gas production rate target is reduced to equal GSALEMAX, after accounting for fuel gas and the current rate of re-injection. This will also place the group on gas production control.

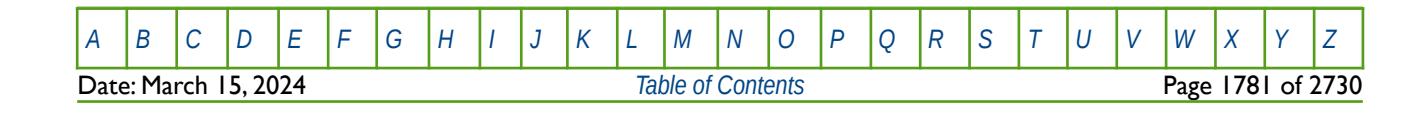

OPM FLOW REFERENCE MANUAL (2023-10) Revision: Rev-0

#### **12.3.92 GCONSUMP – DEFINE GROUP GAS CONSUMPTION AND GAS IMPORT TARGETS**

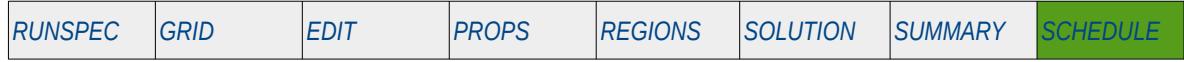

#### **Description**

GCONSUMP defines the group gas consumption rate either as an actual rate or as a percentage of the group's production. In both oil and gas fields produced gas is commonly used as fuel to support the processing and utility facilities needed to run the plant.

In addition to defining gas consumption, the keyword can also be used to define the group's gas import rate, if required. This is used to import gas into the model from other sources (fields, reservoirs etc.) that are not included in the current run. For example, if a several fields are supplying gas to a power plant (field A, B and C), but only one is being modeled in the current import deck (A), then production from the other two fields (B and C) can be incorporated into model in order to meet the plant demand. Note in this case the import gas rates from fields B and C are fixed, and therefore field A acts like a "swing" producer to match the gas demand target.

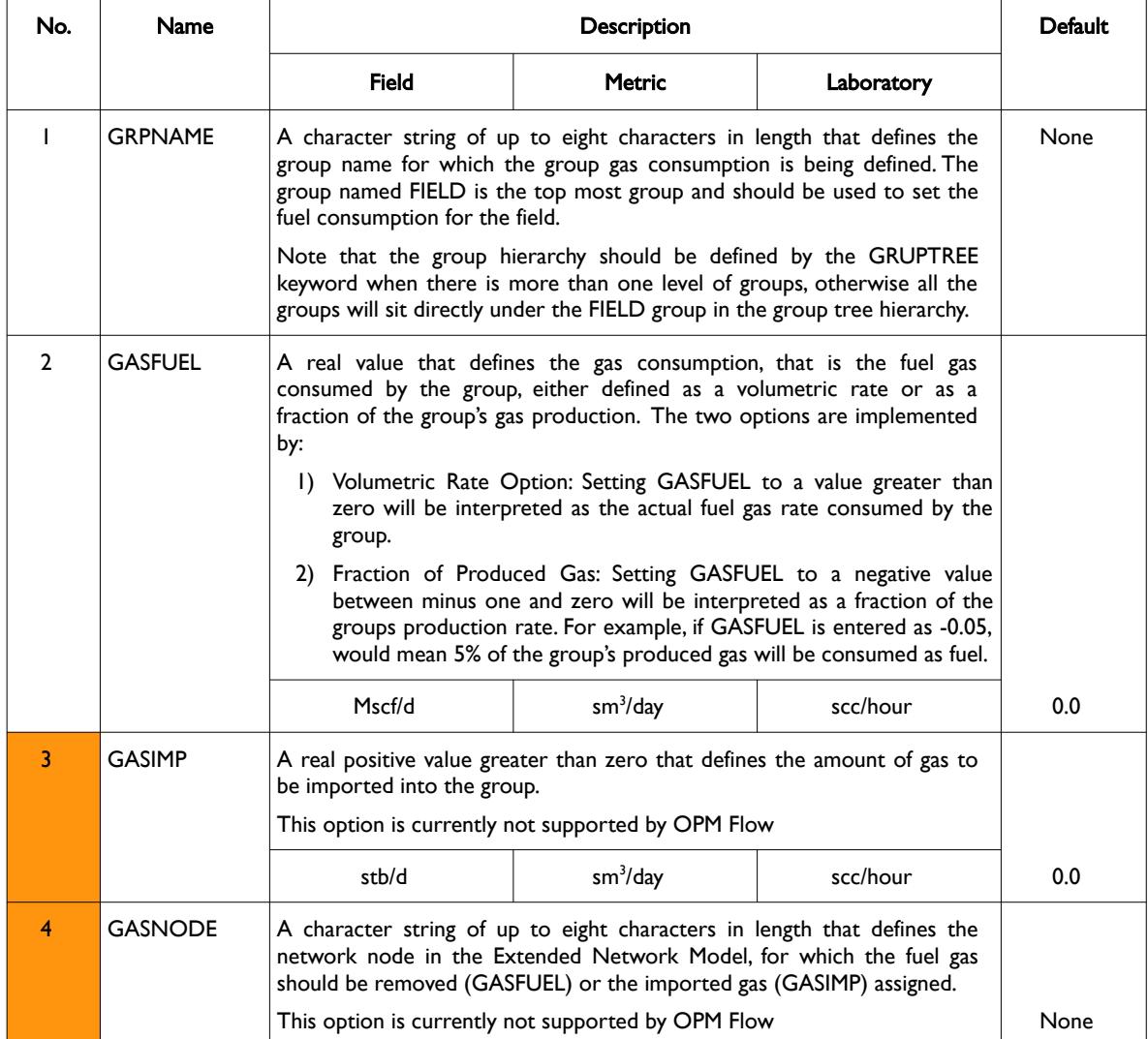

[A](#page-2210-0) |[B](#page-2212-0) |[C](#page-2213-0) |[D](#page-2215-0) |[E](#page-2218-0) |[F](#page-2220-0) |[G](#page-2222-0) |[H](#page-2226-0) |[I](#page-2231-0) |[J](#page-2237-0) |[K](#page-2238-0) |[L](#page-2241-0) |[M](#page-2244-0) |[N](#page-2247-0) |[O](#page-2249-0) |[P](#page-2250-0) |[Q](#page-2255-0) |[R](#page-2256-0) |[S](#page-2259-0) |[T](#page-2267-0) |[U](#page-2270-0) |[V](#page-2271-0) |[W](#page-2272-0) |[X](#page-2278-0) |[Y](#page-2279-0) |[Z](#page-2280-0) **Date: March 15, 2024 [Table of Contents](#page-5-0) Page 1782 of 2730 Page 1782 of 2730** 

OPM FLOW REFERENCE MANUAL (2023-10) Revision: Rev-0

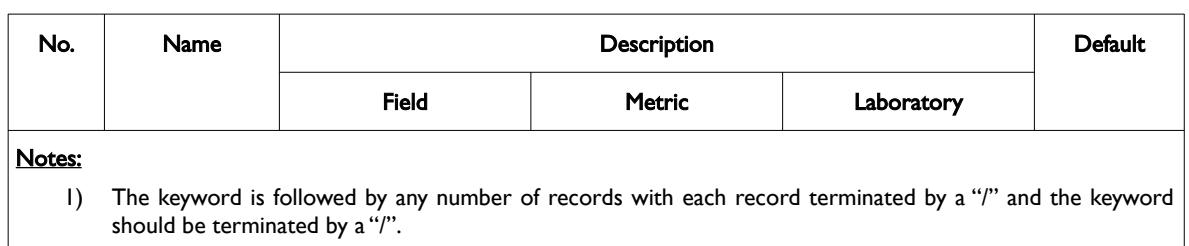

Table 12.35: GCONSUMP Keyword Description

If the group is acting under Group Gas Sales control via the GCONSALE keyword in the SCHEDULE section, then the sales gas is calculated by:

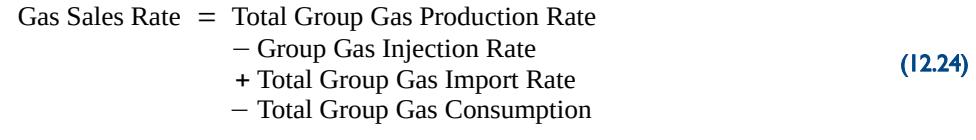

If the group is acting under Group Gas Re-Injection control via the GCONINJE keyword in the SCHEDULE section, then the group gas injection rate calculated by:

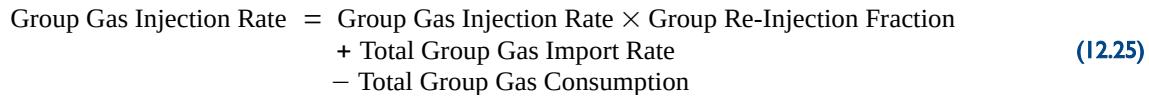

**Note** 

In oil fields with no gas compression typical values of fuel gas range from three to five percent.

#### **Example**

The first example sets the fuel gas consumption to 3.0 MMscf/d for the field.

```
-- 
-- GROUP GAS CONSUMPTION (FUEL) AND IMPORT 
-- 
-- GRUP GAS GAS<br>-- NAME FUEL IMPORT
-- NAME FUEL<br>-- -----
           -- ------ -------
GCONSUMP 
FIELD 3.0E3
/
```
The second example sets group PLAT-EST's fuel consumption to be 5% of the platform's produced gas and group PLAT-WST's to a constant 1.0 MMscf/d.

-- -- GROUP GAS CONSUMPTION (FUEL) AND IMPORT -- -- GRUP GAS GAS -- NAME FUEL IMPORT -- ------ ------- GCONSUMP PLAT-WST -0.050 / PLAT-EST 1.0E3 /

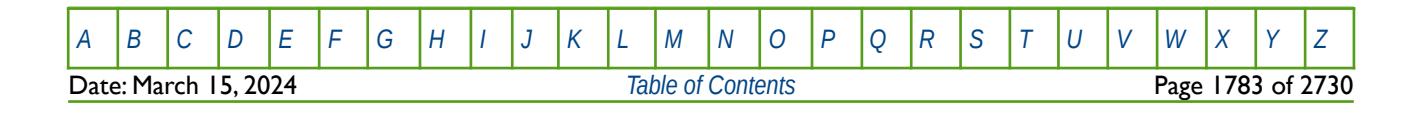

OPM FLOW REFERENCE MANUAL (2023-10) Revision: Rev-0

#### **12.3.93 GCONTOL – DEFINE GROUP CONSTRAINT TOLERANCE**

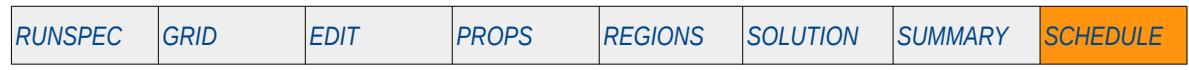

#### **Description**

The GCONTOL keyword defines the tolerance and parameters used to control the accuracy of group targets and constraints, including the field's targets and constraints. The keyword sets the tolerance and number of Newton iterations for each time step so that the wells under group control can match the desired group targets and constraints.

This keyword is not supported by OPM Flow but would change the results if supported so the simulation will be stopped.

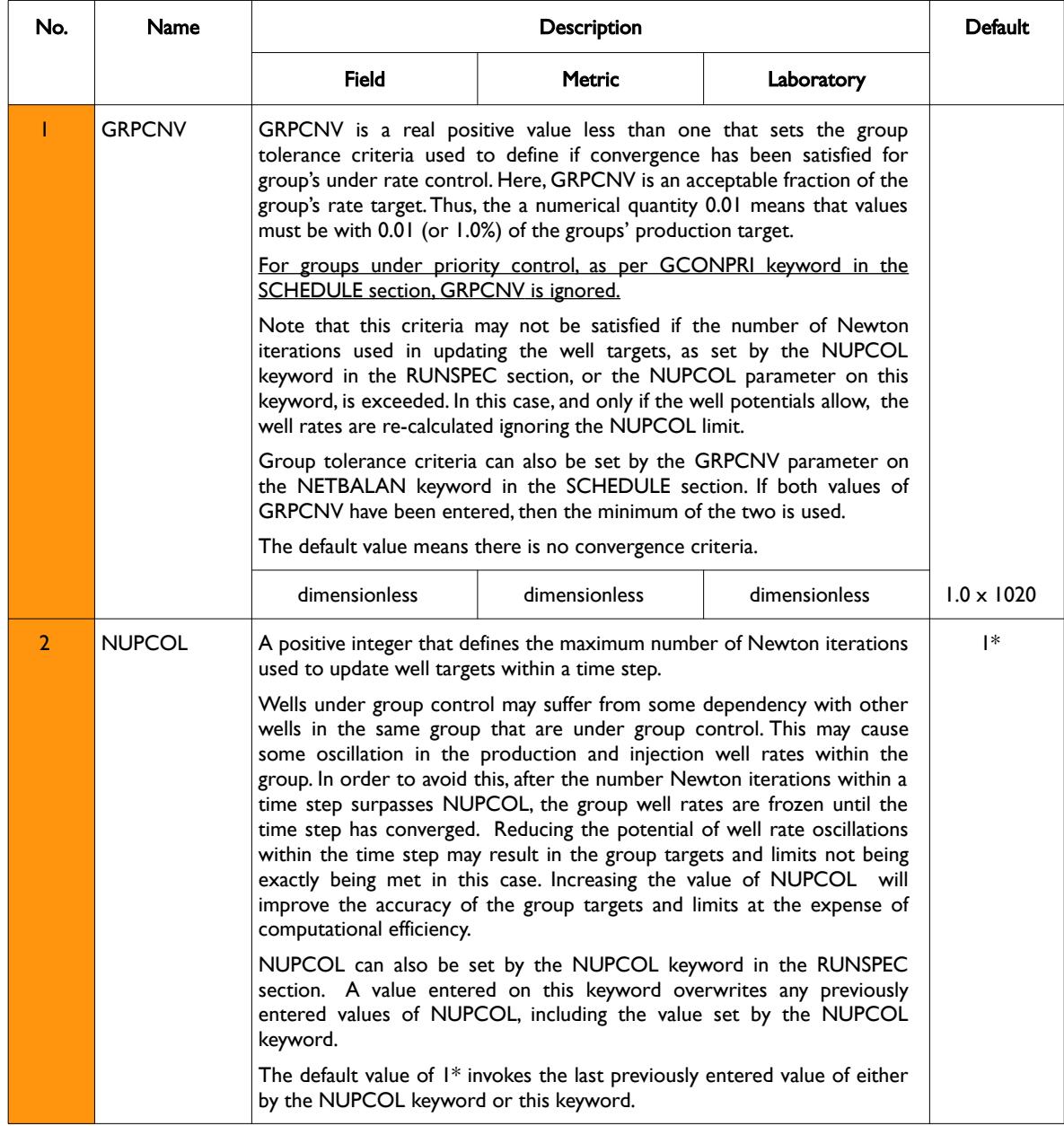

[A](#page-2210-0) |[B](#page-2212-0) |[C](#page-2213-0) |[D](#page-2215-0) |[E](#page-2218-0) |[F](#page-2220-0) |[G](#page-2222-0) |[H](#page-2226-0) |[I](#page-2231-0) |[J](#page-2237-0) |[K](#page-2238-0) |[L](#page-2241-0) |[M](#page-2244-0) |[N](#page-2247-0) |[O](#page-2249-0) |[P](#page-2250-0) |[Q](#page-2255-0) |[R](#page-2256-0) |[S](#page-2259-0) |[T](#page-2267-0) |[U](#page-2270-0) |[V](#page-2271-0) |[W](#page-2272-0) |[X](#page-2278-0) |[Y](#page-2279-0) |[Z](#page-2280-0) Date: March 15, 2024 *[Table of Contents](#page-5-0)* Page 1784 of 2730

OPM FLOW REFERENCE MANUAL (2023-10) Revision: Rev-0

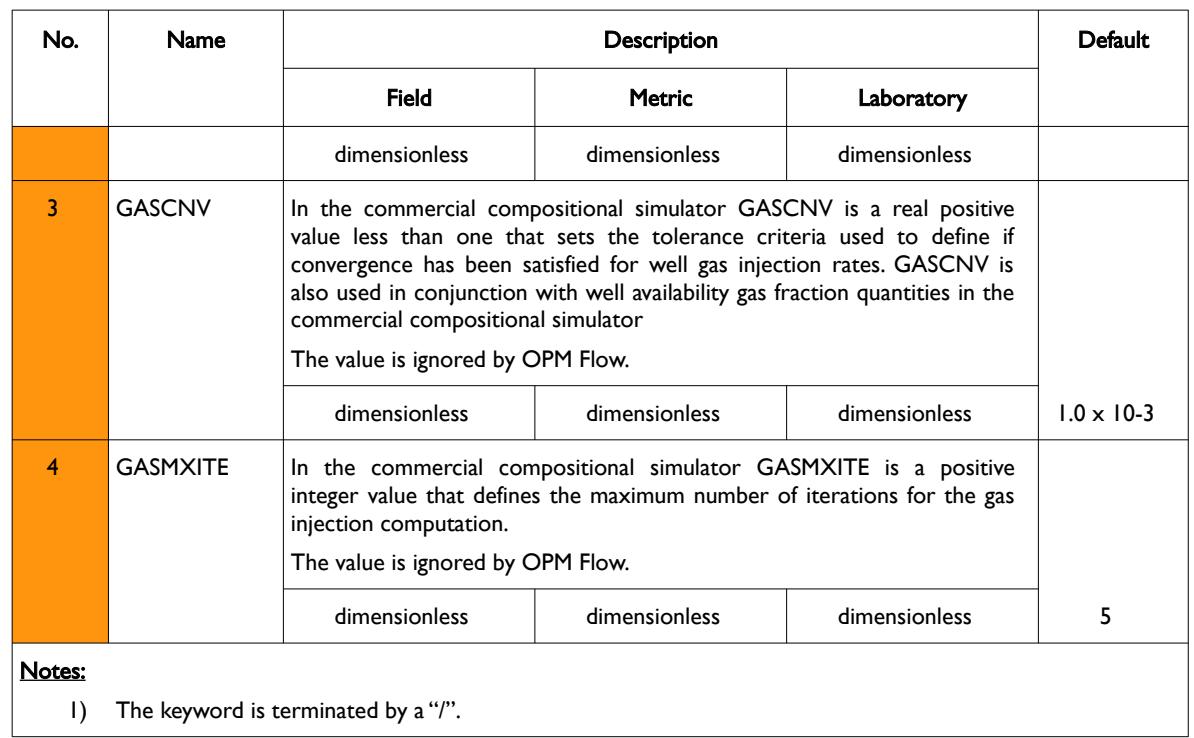

Table 12.36: GCONTOL Keyword Description

See also the NUPCOL keyword in the RUNSPEC section, and the NETBALAN and WLIMTOL keywords in the SCHEDULE section that control the network balancing convergence criteria and the tolerance parameters for wells, respectively.

#### **Examples**

The example sets the group target convergence criteria to 1% (0.01) with a maximum of four Newton iterations (NUPCOL).

-- GROUP CONSTRAINT TOLERANCE -- GROUP NEWTON INJEC NEWTON -- TOL ITERS TOL ITERS -- ----- ----- ----- ------ **GCONTOL**  $0.01$  4 1<sup>\*</sup> 1<sup>\*</sup>

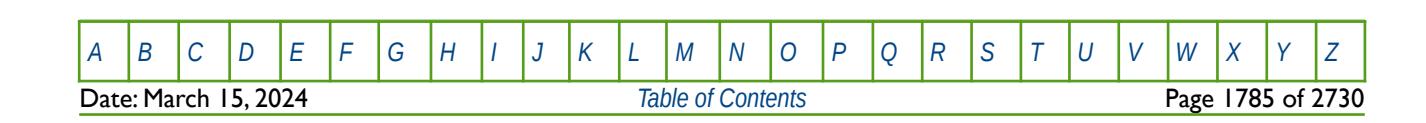

OPM FLOW REFERENCE MANUAL (2023-10) Revision: Rev-0

### **12.3.94 GCUTBACK – DEFINE GROUP CUTBACK LIMITS AND PARAMETERS**

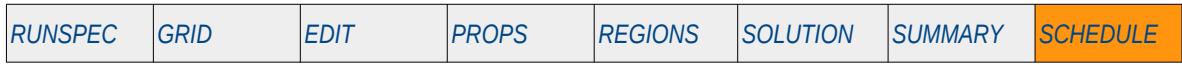

#### **Description**

This keyword, GCUTBACK, defines a production group's cutback limits and parameters. See also the WCUTBACK keyword in the SCHEDULE section that provides similar functionality for wells.

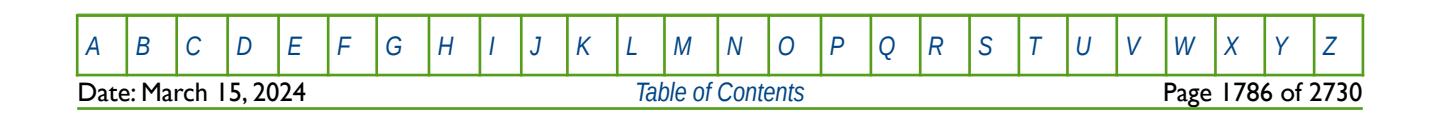

OPM FLOW REFERENCE MANUAL (2023-10) Revision: Rev-0

#### **12.3.95 GCUTBACT – DEFINE GROUP TRACER CUTBACK LIMITS AND PARAMETERS**

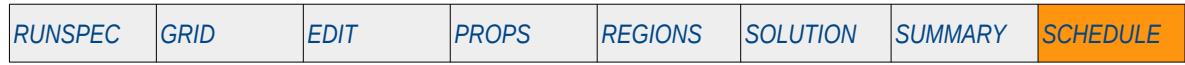

#### **Description**

This keyword, GCUTBACT, defines a production group's cutback limits and parameters based on the named produced tracer from the group. See also the WCUTBACT keyword in the SCHEDULE section that provides similar functionality for groups.

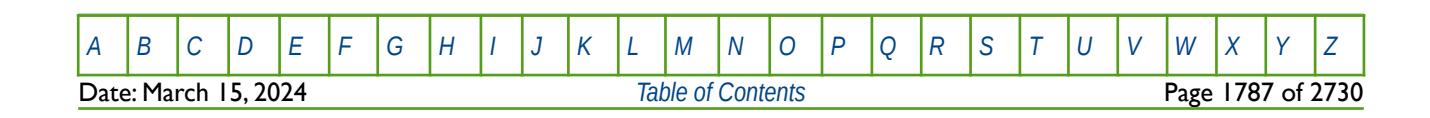

OPM FLOW REFERENCE MANUAL (2023-10) Revision: Rev-0

### **12.3.96 GDCQ – DEFINE GROUP MULTIPLE DAILY CONTRACT QUANTITIES**

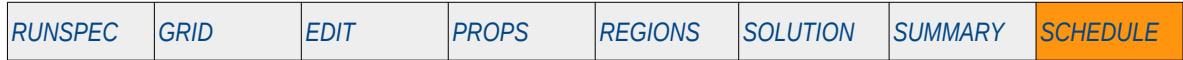

#### **Description**

The GDCQ keyword defines the Daily Contract Quantities ("DCQ") for when multiple group contracts are required when the Gas Field Operations model has been activated by the GASFIELD keyword in the RUNSPEC section, or the GWSINGF has been invoked to define multiple group contracts in the SCHEDULE section. The group contracts must first be defined by the GSWINGF keyword, followed by the GCDQ keyword, and then the GASYEAR or GASPERIO keywords. GCDQ may be repeated in the SCHEDULE section to reset group DCQs.

See also the SWINGFAC keyword that set a single group DCQ at the field level, as opposed to having multiple DCQ group contracts using the GDCQ keyword.

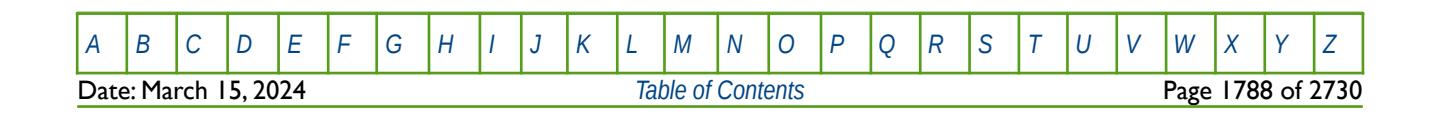

OPM FLOW REFERENCE MANUAL (2023-10) Revision: Rev-0

#### **12.3.97 GDCQECON – GROUP ECONOMIC CRITERIA FOR DCQ PRODUCTION GROUPS**

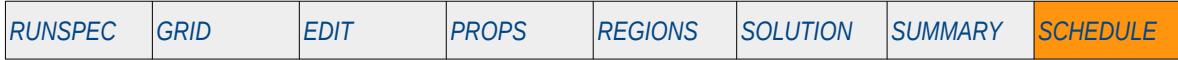

#### **Description**

The GDCQECON keyword defines economic criteria for DCQ production groups, including the field level group FIELD, that have previously been defined by the GCONPROD keywords in the SCHEDULE section. Note that wells are allocated to a group when they are specified by the WELSPECS keyword and wells can also have economic controls. Wells under group control are therefore subject to the economic criteria set via the GCONPROD and CECON keywords in the SCHEDULE section and the controls specified by the WECON keyword.

This keyword is not supported by OPM Flow but would change the results if supported so the simulation will be stopped.

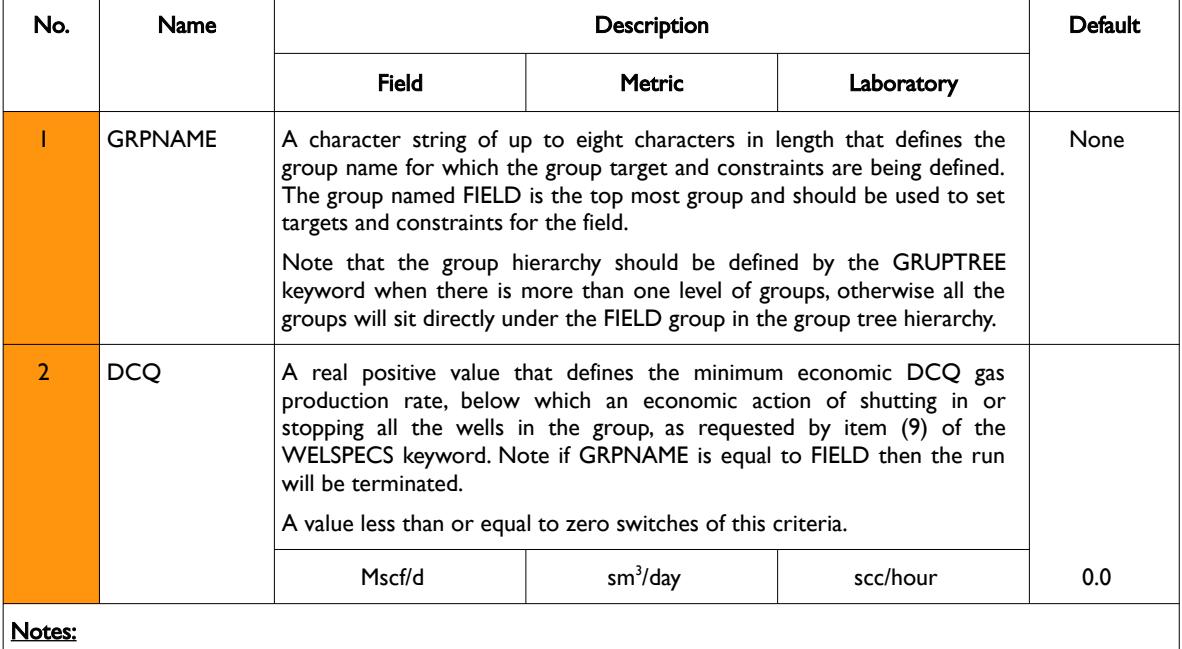

1) The keyword is followed by any number of records with each record terminated by a "/" and the keyword should be terminated by a "/".

Table 12.37: GDCQECON Keyword Description

See also the WELSPECS keyword to define a wells shut-in or stop options, GCONPROD for group controls, and WECON for setting a well's economic criteria. All the aforementioned keywords are described in the SCHEDULE section.

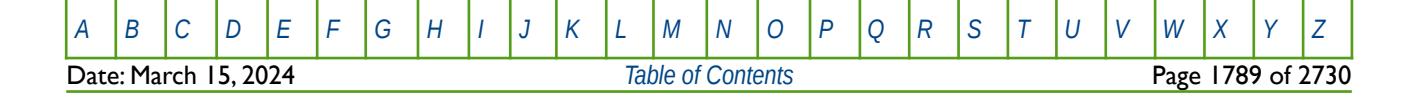

OPM FLOW REFERENCE MANUAL (2023-10) Revision: Rev-0

#### **Example**

The following example defines the minimum DCQ for the field to be 10 MMscf/d.

-- GROUP ECONOMIC CRITERIA FOR DCQ PRODUCTION GROUPS -- -- GRUP GAS -- NAME DCQ GDCQECON<br>FIELD 10E3 FIELD 10E3 / /

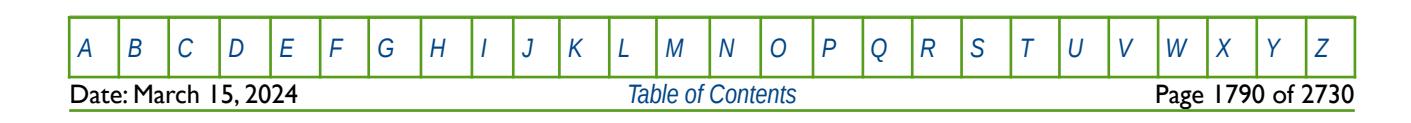

OPM FLOW REFERENCE MANUAL (2023-10) Revision: Rev-0

#### **12.3.98 GDRILPOT – DEFINE GROUP POTENTIAL RATES FOR AUTOMATIC DRILLING**

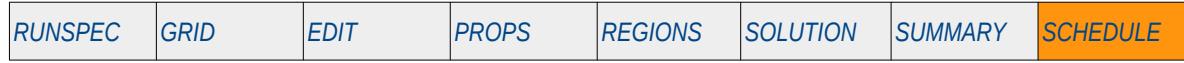

#### **Description**

This keyword, GDRILPOT, defines the minimum group potential rate that will result in a well from the one of the automatic drilling queues, as defined by either the QDRILL or WDRILPRI keywords in the SCHEDULE section, to be drilled and placed on production. The advantage of using a group's potential, as oppose to a minimum rate limit, is that setting the potential greater than the group's minimum flow rate, will result in well being drilled in time to support the desired production rate.

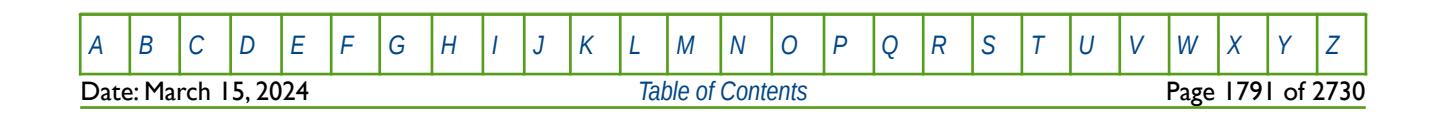

OPM FLOW REFERENCE MANUAL (2023-10) Revision: Rev-0

### **12.3.99 GECON – GROUP ECONOMIC CRITERIA FOR PRODUCTION GROUPS**

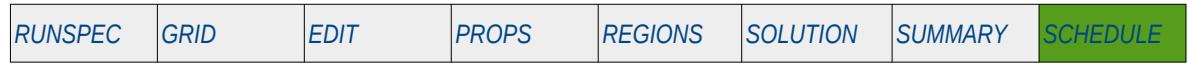

#### **Description**

The GECON keyword defines economic criteria for production groups, including the top level FIELD group, that have been created by having wells assigned to them via the WELSPECS keyword in the SCHEDULE section.

Note that wells are allocated to a group when they are specified by the WELSPECS keyword and wells can also have well level economic controls. Wells under group control are therefore subject to the economic criteria set via the GECON and WECON keywords and the controls specified by the GCONPROD keyword in the SCHEDULE section.

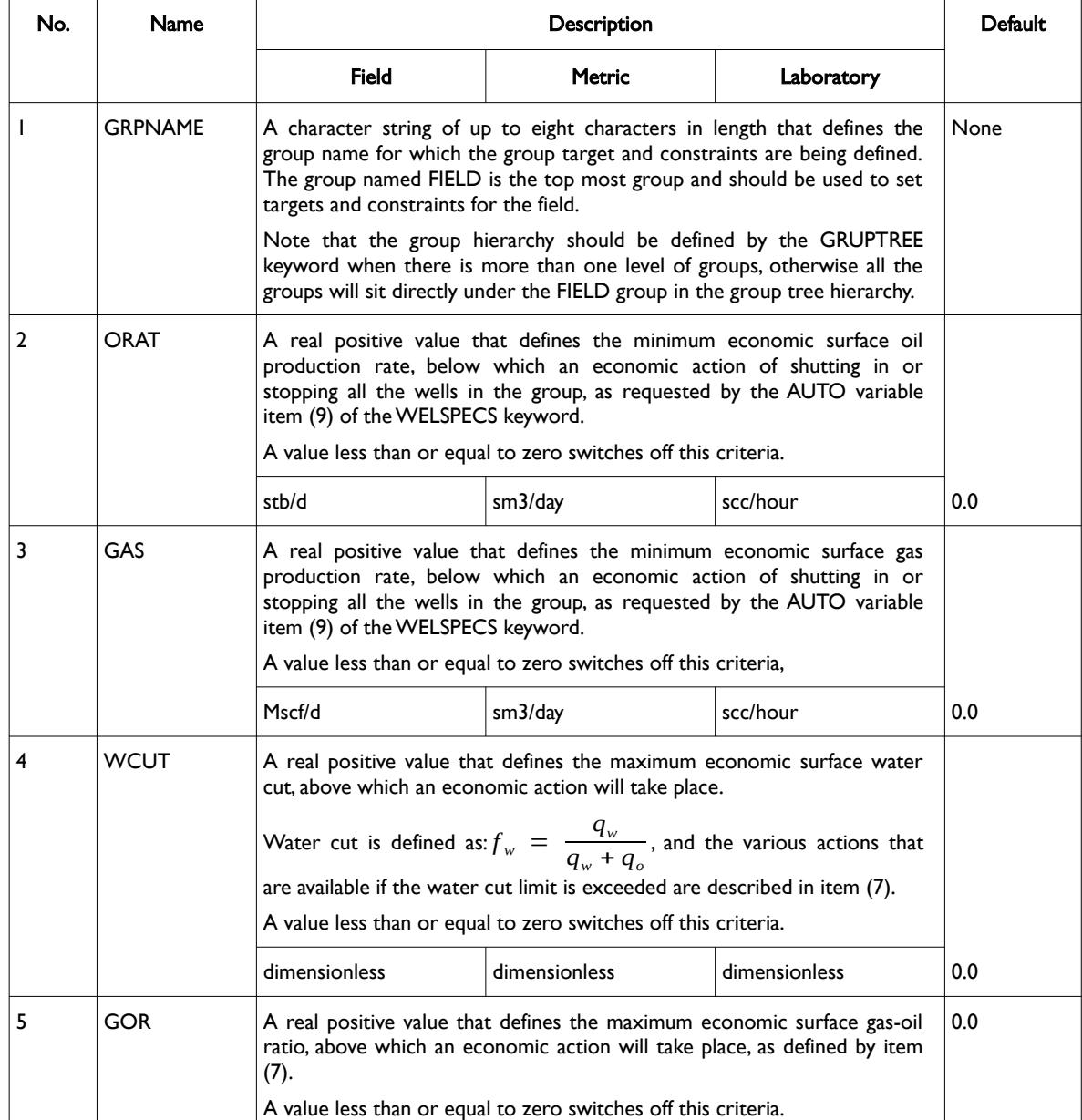

### OPM FLOW REFERENCE MANUAL (2023-10) Revision: Rev-0

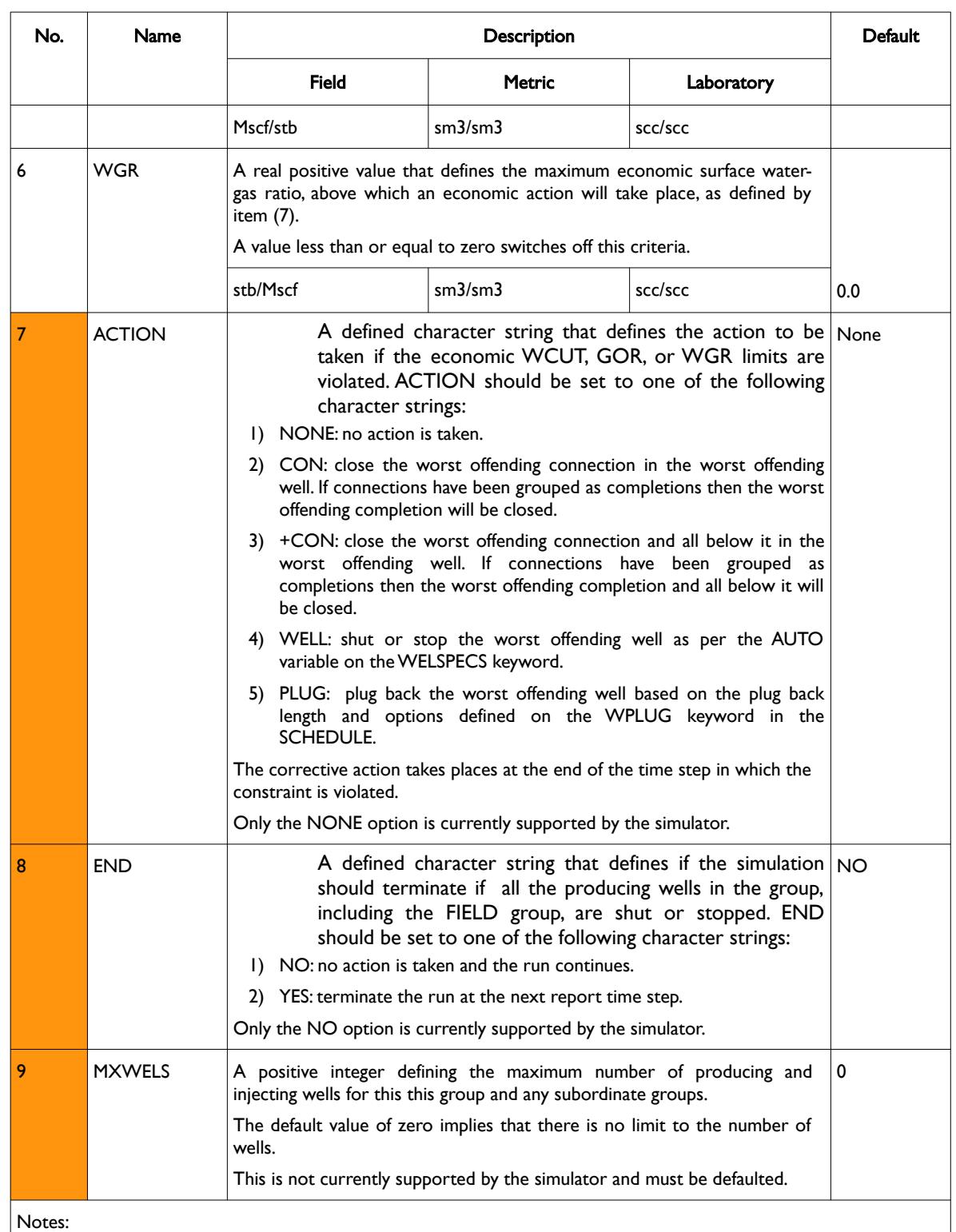

1) The keyword is followed by any number of records with each record terminated by a "/" and the keyword should be terminated by a "/".

Table 12.38: GECON Keyword Description

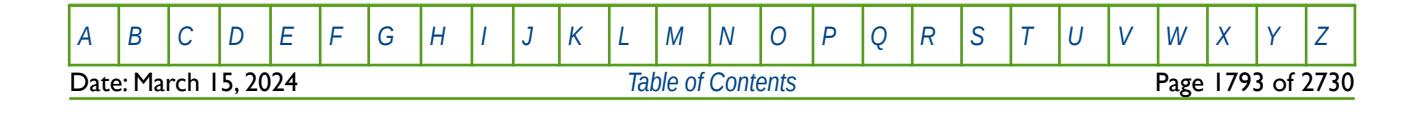

#### OPM FLOW REFERENCE MANUAL (2023-10) Revision: Rev-0

See also the WELSPECS keyword to define a well's shut-in or stop options, GCONPROD for group controls, and WECON for setting a well's economic criteria. All the aforementioned keywords are described in the SCHEDULE section.

#### **Example**

The following example defines the economic criteria for the field with a minimum oil rate of 2,000 m3/day and a maximum water cut of 95%.

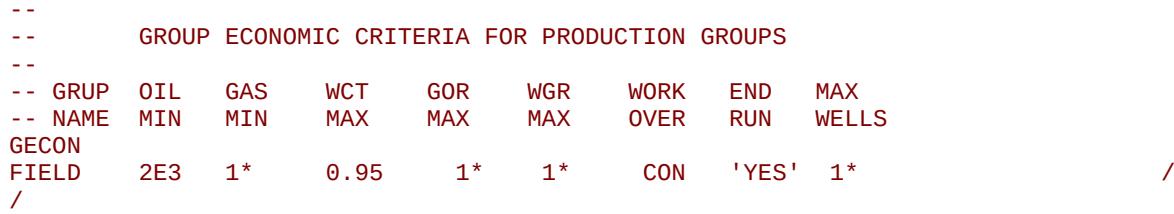

If the economic limits are violated then the run will stop at the next report time step.

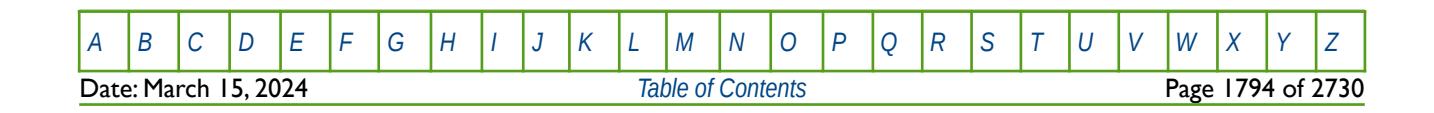

OPM FLOW REFERENCE MANUAL (2023-10) Revision: Rev-0

#### **12.3.100 GECONT – GROUP TRACER ECONOMIC CRITERIA FOR PRODUCTION GROUPS**

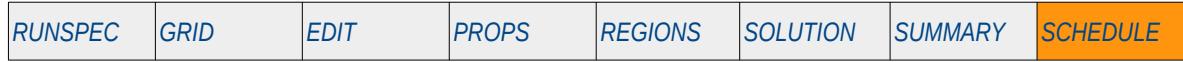

#### **Description**

The GECONT keyword defines tracer economic criteria for production groups, including the field level group FIELD, that have previously been defined by the GCONPROD keywords in the SCHEDULE section, for tracers define by the TRACER keyword in the PROPS section.

Note that wells are allocated to a group when they are specified by the WELSPECS keyword and wells can also have economic controls. Wells under group control are therefore subject to the economic criteria set via the GCONPROD and CECON keywords in the SCHEDULE section and the controls specified by the WECON keyword.

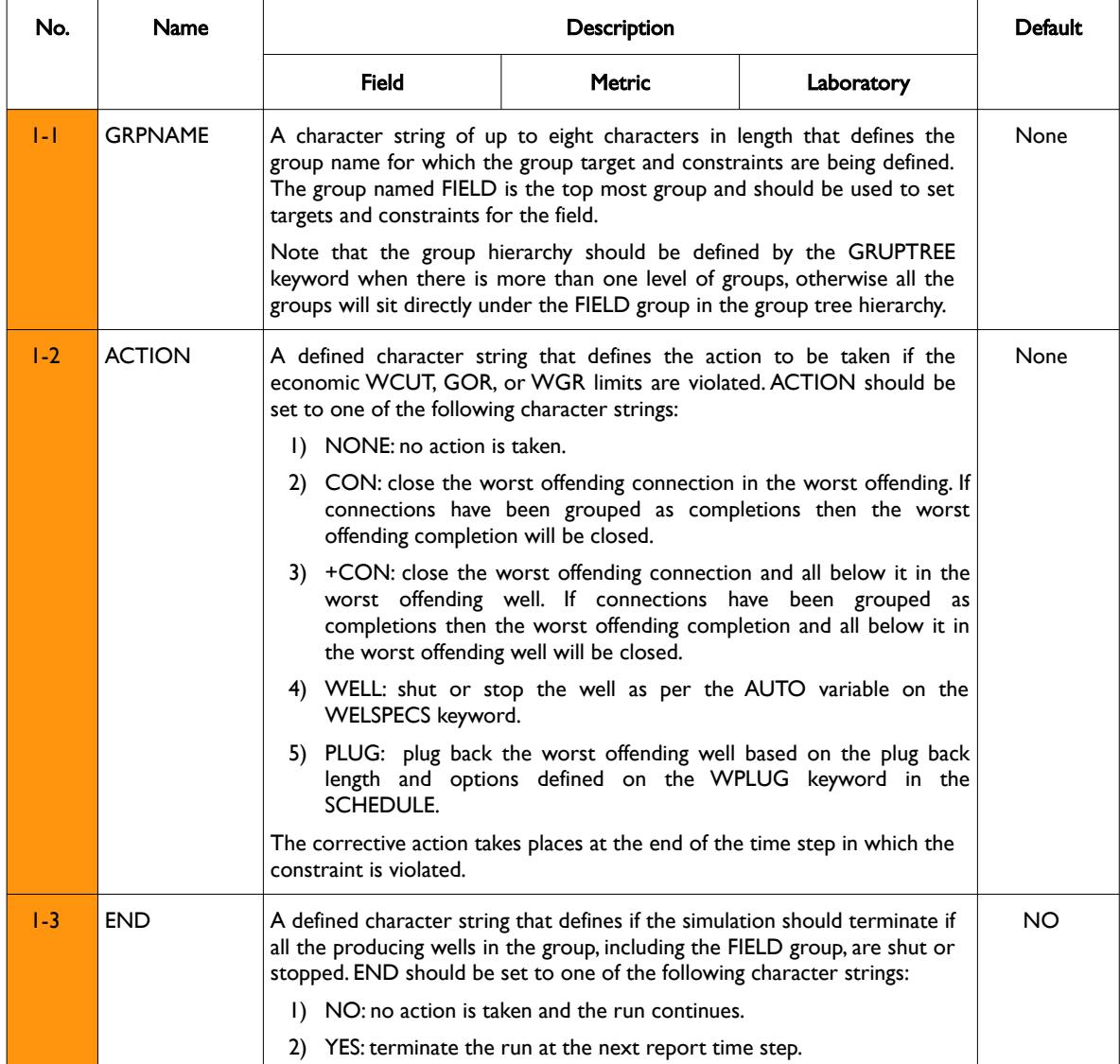

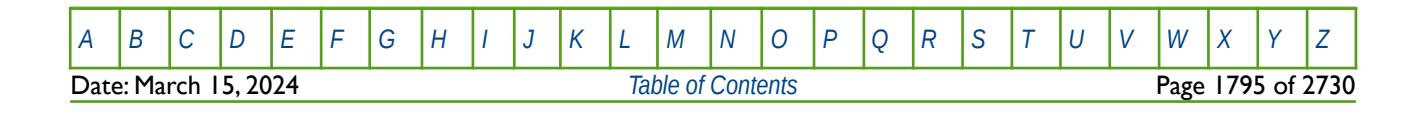

OPM FLOW REFERENCE MANUAL (2023-10) Revision: Rev-0

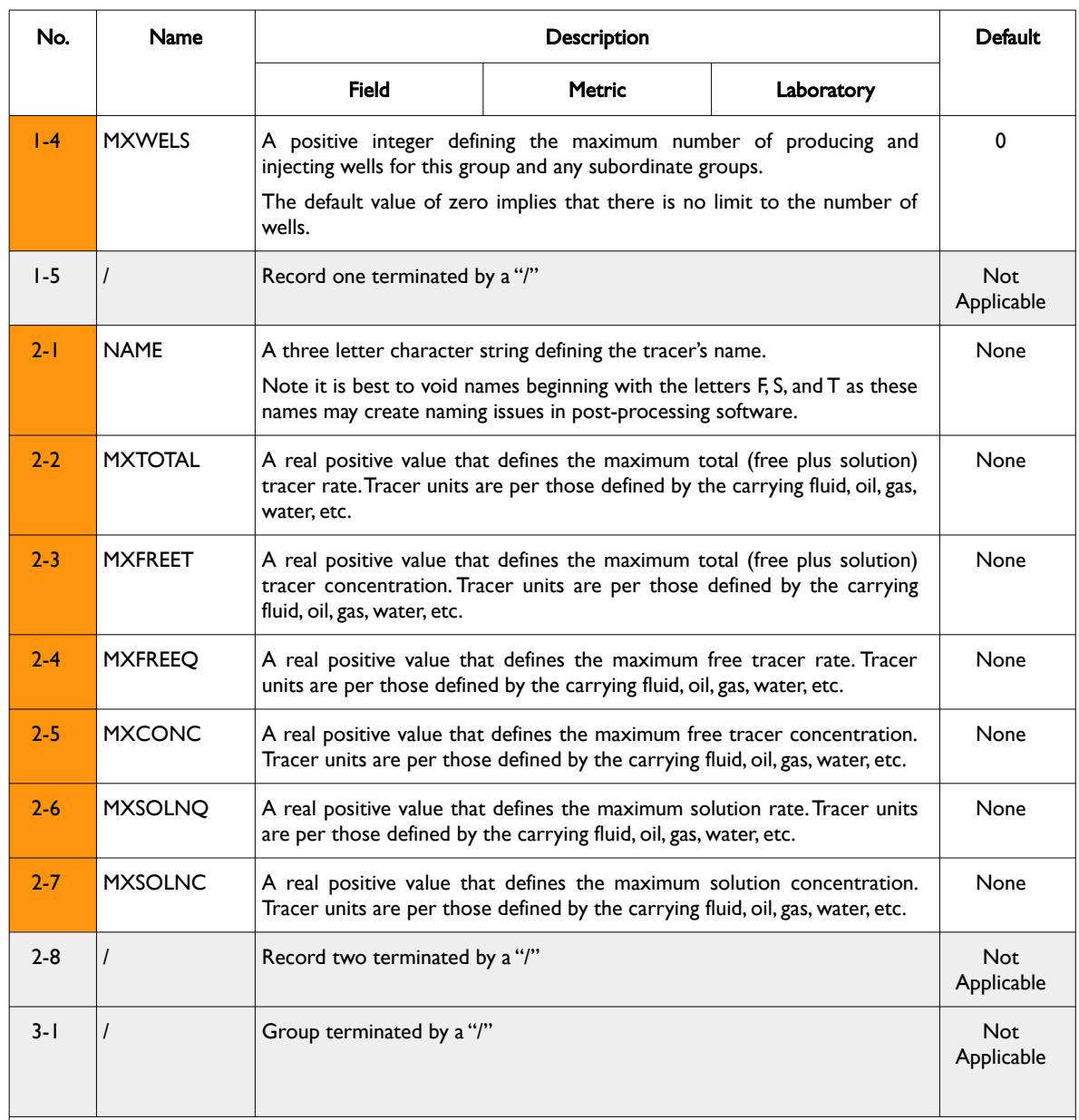

Notes:

- 1) GECONT keyword consists of two records, with entries 1-1 to 1-5 representing record one items and 2-1 to 2-8 representing record number two items, in the "No." column in this table. A maximum of three type two records can be entered following a type one record.
- 2) Each type one and type two records are terminate by a "/" as indicated in the table, and a group data set is terminated by a further "/", after which additional group data sets can be entered stating with a record of type one followed by type two.
- 3) The keyword the keyword should be terminated by an additional "/" after the group data set termination "/" character.

Table 12.39: GECONT Keyword Description

See also the WELSPECS keyword to define a wells shut-in or stop options, GCONPROD for group controls, and WECON for setting a well's economic criteria. All the aforementioned keywords are described in the SCHEDULE section.

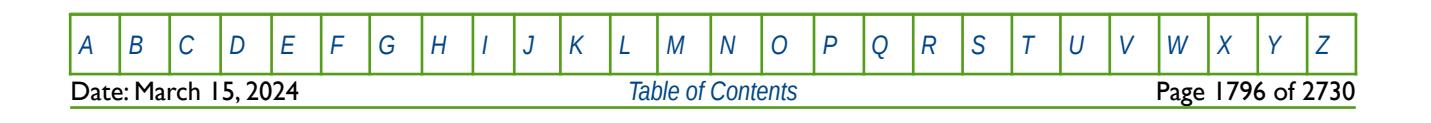

OPM FLOW REFERENCE MANUAL (2023-10) Revision: Rev-0

#### **Example**

The following example defines the tracer economic criteria for the field and two groups, FLTBLK1 and FLTBLK,.

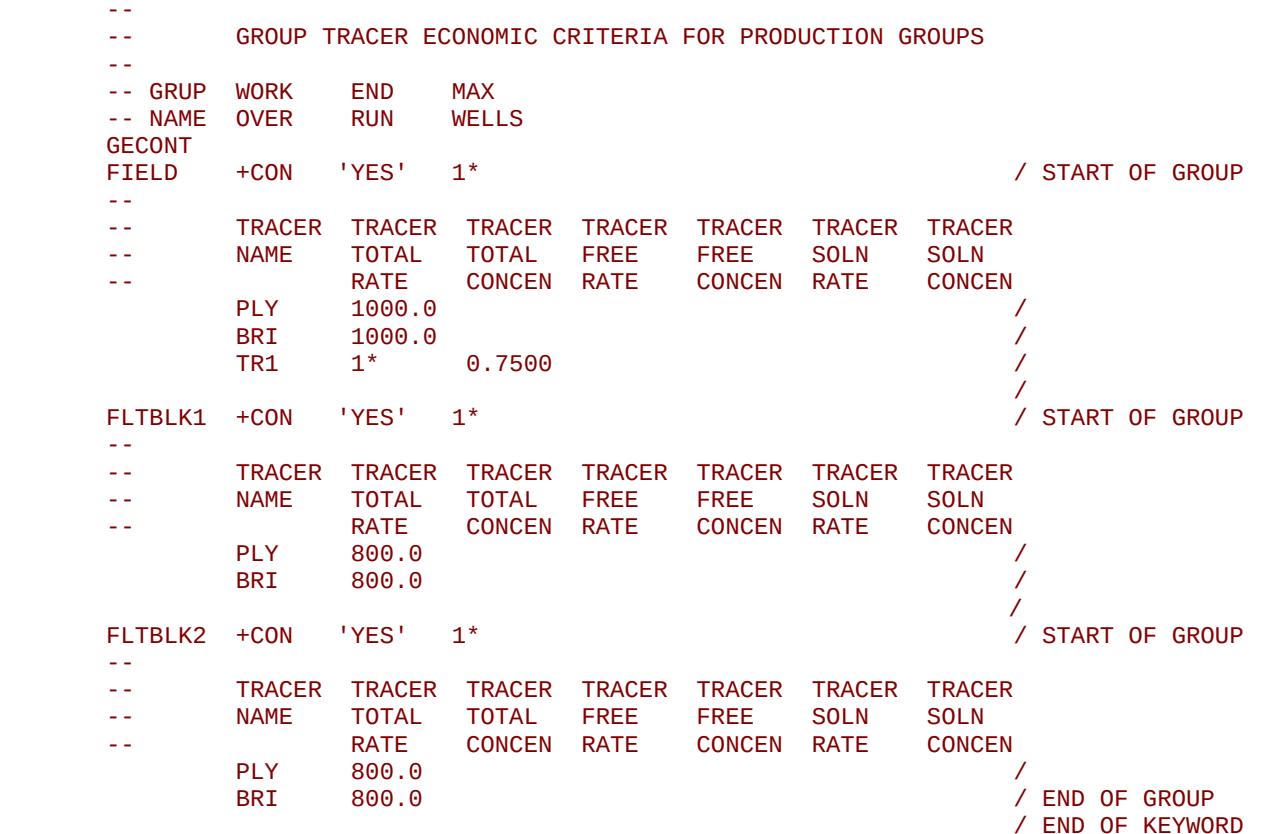

If the economic limits are violated then the worst offending connection and all below it in the worst offending well will be closed, If connections have been grouped as completions then the worst offending completion and all below it in the worst offending well will be closed.

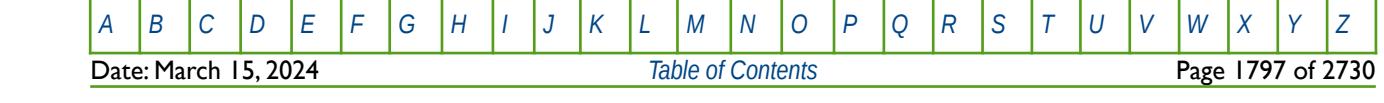

OPM FLOW REFERENCE MANUAL (2023-10) Revision: Rev-0

### **12.3.101 GEFAC – DEFINE GROUP EFFICIENCY**

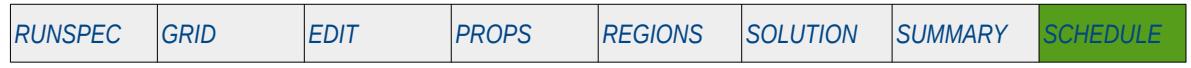

#### **Description**

Defines a group's efficiency or up-time as opposed to setting the efficiency factors for individual wells.

Note that wells are allocated to a group when they are specified by the WELSPECS keyword and wells can also have efficiency factors.

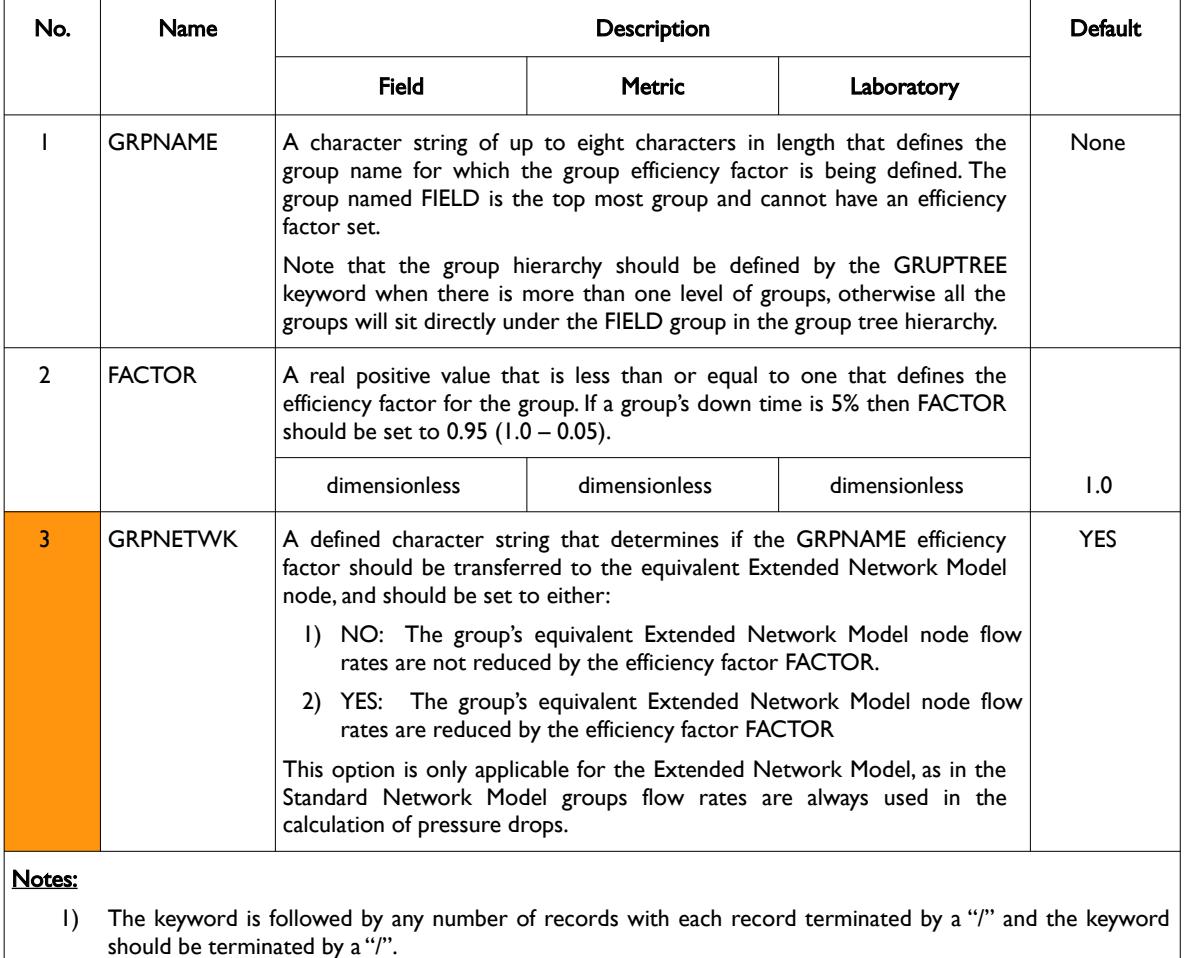

Table 12.40: GEFAC Keyword Description

See also the WEFAC keyword in the SCHEDULE section to define a well's' efficiency factor.

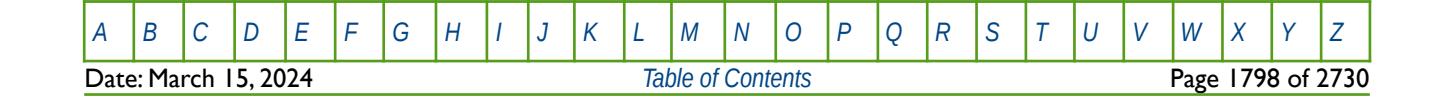

OPM FLOW REFERENCE MANUAL (2023-10) Revision: Rev-0

#### **Example**

-- -- GROUP EFFICIENCY FACTORS -- -- GRUP EFF NETWK<br>-- NAME FACT OPTN -- NAME FACT OPTN -- ------ ------ GEFAC PLATFORM 0.950 / SUBSEA1 0.860 /

In the above example the group PLATFORM has it's efficiency factor (up time) set to 0.95 and the subsea group SUBSEA1 has an up time of 0.860.

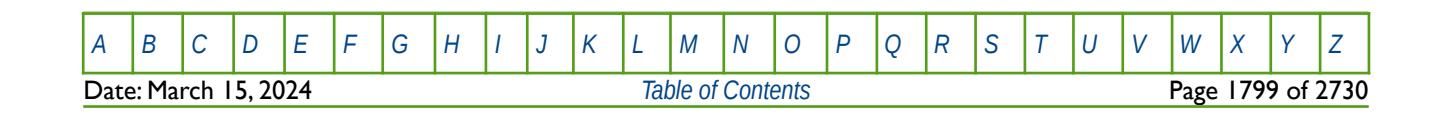

OPM FLOW REFERENCE MANUAL (2023-10) Revision: Rev-0

### **12.3.102 GLIFTLIM – GROUP ARTIFICIAL LIFT CONSTRAINTS**

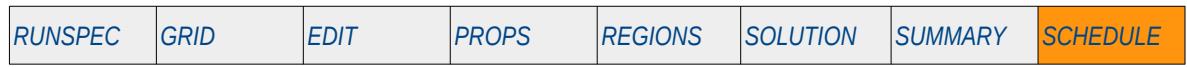

#### **Description**

The GLIFTLIM keyword defines the maximum number of wells on artificial lift and the maximum amount of the artificial lift that is available for a group, including the top most group in the group hierarchy known as the FIELD group. Wells are allocated to groups when the wells are specified by the WELSPECS keyword in the SCHEDULE section. Wells defined to be under group control will have their production rates controlled by the group to which they belong, in addition to any well constraints defined for the wells.

This keyword is not supported by OPM Flow but would change the results if supported so the simulation will be stopped.

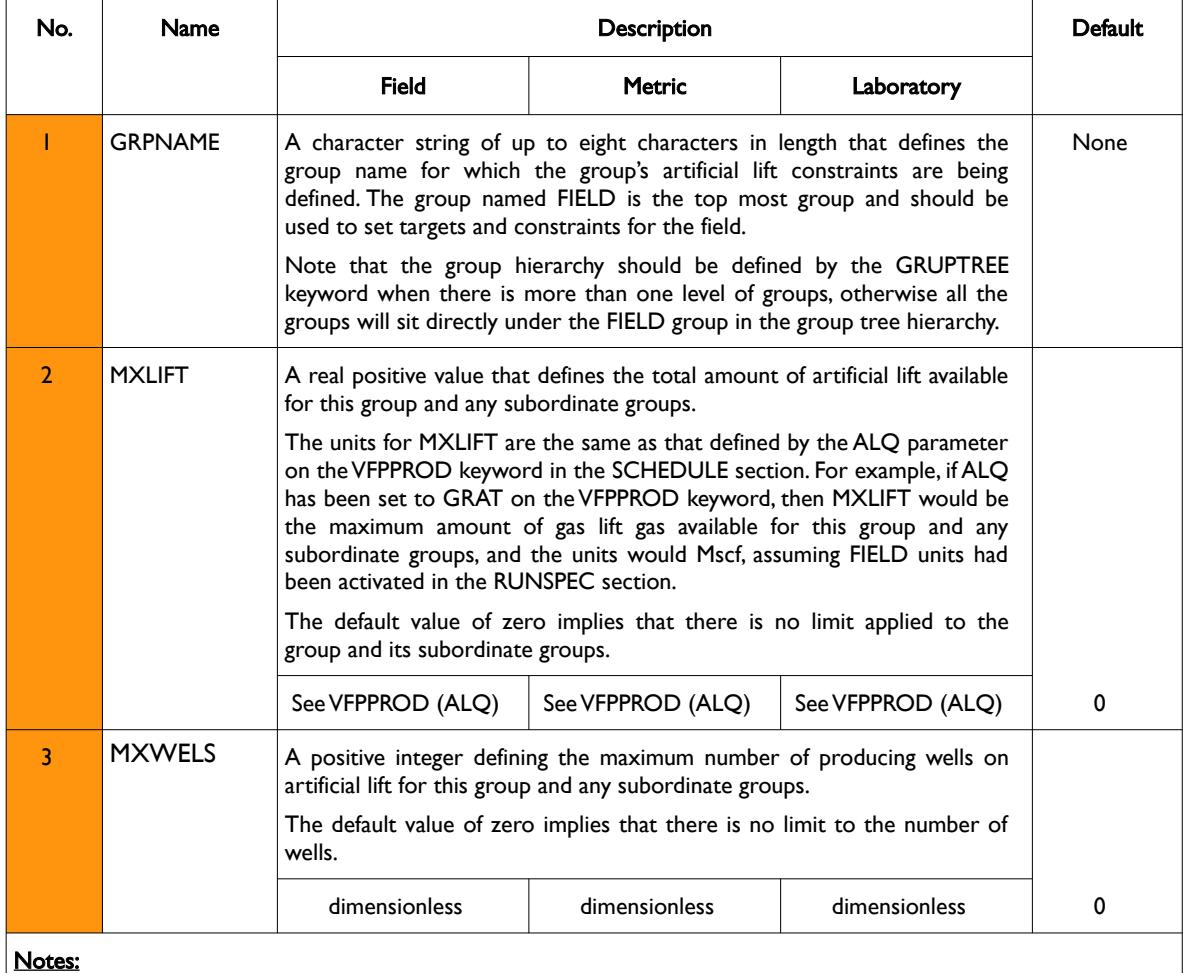

1) The keyword is followed by any number of records with each record terminated by a "/" and the keyword should be terminated by a "/".

Table 12.41: GLIFTLIM Keyword Description

See also the GRUPTREE keyword to define the hierarchy of the groups below the FIELD level, the GCONPROD and GCONINJE keywords to define a group's production and injection rate targets and constraints, the WCONPROD keyword to define a production well's targets and constraints, and the WCONINJE keyword to define an injection well's targets and constraints. All the aforementioned keywords are described in the SCHEDULE section.

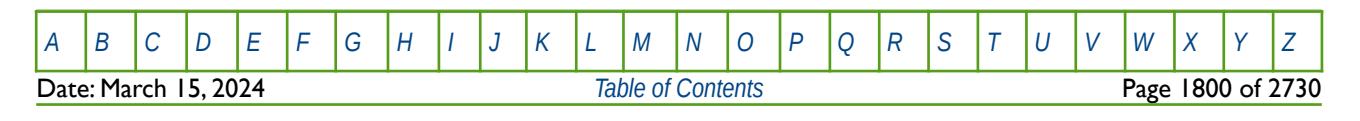

OPM FLOW REFERENCE MANUAL (2023-10) Revision: Rev-0

#### **Example**

The following example defines the artificial lift constraints for the field, assuming all the wells are on gas lift.

--- GROUP ARTIFICIAL LIFT CONSTRAINTS -- -- GRUP MAX MAX -- NAME ALQ WELLS GLIFTLIM FIELD 20E3 20 / /

Here the maximum amount of gas lift gas for the field is set to 20.0 MMscf/f and a maximum of 20 wells can utilize gas lift at a time.

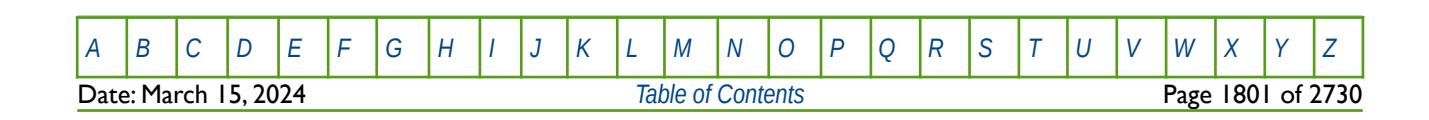

OPM FLOW REFERENCE MANUAL (2023-10) Revision: Rev-0

### **12.3.103 GLIFTOPT – DEFINE GROUP GAS OPTIMIZATION LIMITS**

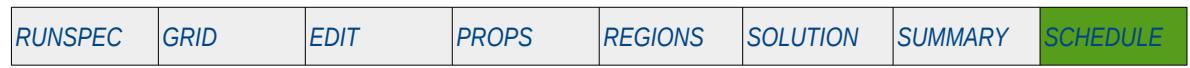

#### **Description**

The GLIFTOPT keyword defines the maximum amount of gas lift gas available and the maximum amount of gas the group can produce, including the top most group in the group hierarchy known as the FIELD group, for when gas lift optimization has been activated via the LIFTOPT keyword in the SCHEDULE section. Note that the LIFTOPT keyword should precede the GLIFTOPT keyword in the SCHEDULE section in order to activate the gas lift optimization facility.

Wells are allocated to groups when the wells are specified by the WELSPECS keyword in the SCHEDULE section. Wells defined to be under group control will have their production rates controlled by the group to which they belong, in addition to any well constraints defined for the wells, including any well gas lift optimization parameters on the WLIFTOPT keyword.

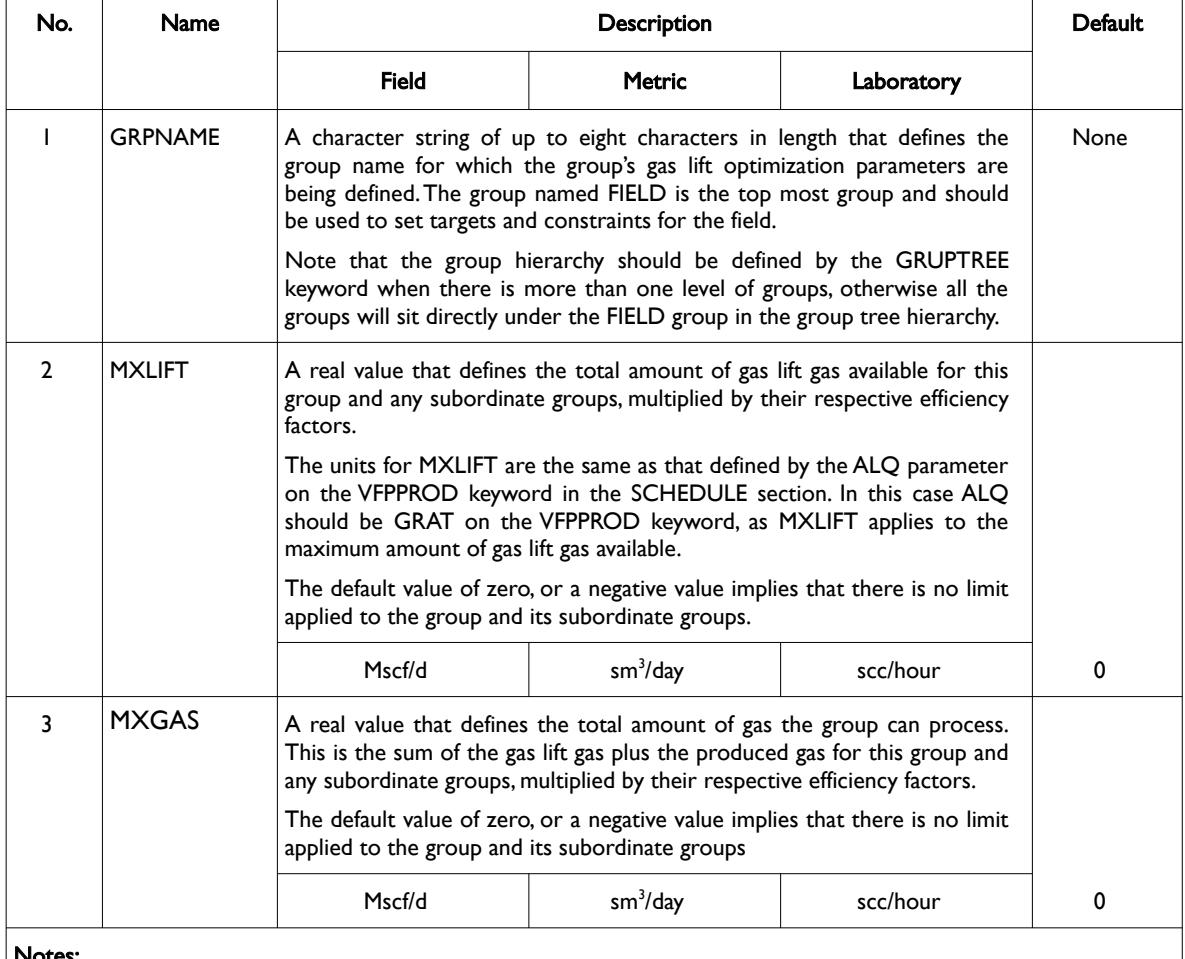

#### Notes:

1) The keyword is followed by any number of records with each record terminated by a "/" and the keyword should be terminated by a "/".

Table 12.42: GLIFTOPT Keyword Description

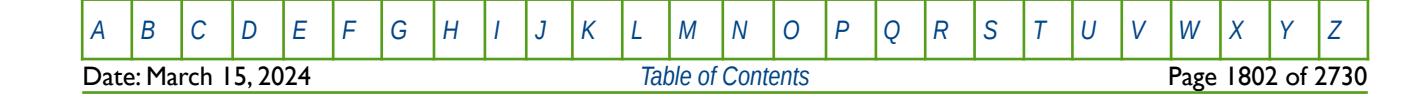

OPM FLOW REFERENCE MANUAL (2023-10) Revision: Rev-0

See also the LIFTOPT keyword to activate gas lift optimization, the WLIFTOPT keyword to define the wells under gas lift optimization control, the GRUPTREE keyword to define the hierarchy of the groups below the FIELD level, the GCONPROD and GCONINJE keywords to define a group's production and injection rate targets and constraints. All the aforementioned keywords are described in the SCHEDULE section.

#### **Example**

The following example fist switches on gas lift optimization via the LIFTOPT keyword and then defines the artificial lift constraints for the field, assuming all the well are on gas lift, using the GLIFTOPT keyword.

ACTIVATE GAS LIFT OPTIMIZATION AND PARAMETERS -- -- INCR INCR TSTEP NEWTON<br>-- GAS OIL INTVAL OPTN **INTVAL** LIFTOPT<br>12.5E3 12.5E3 5E-3 0.0 YES / / -- GROUP GAS LIFT OPTIMIZATION CONSTRAINTS -- -- GRUP MAX MAX<br>-- NAME GAS ALQ TOT. TOTAL GAS GLIFTOPT FIELD 200E3 1\* / /

Here the LIFTOPT keyword defines the maximum incremental gas lift gas quantity to be 12.5  $\times$  103 m3, the minimum incremental oil gain per m3 of gas lift gas is set to  $5.0 \times 10^{-3}$  m3, the time step interval is set to zero to perform the gas optimization every time step, and finally the gas lift optimization will be performed NUPCOL Newton iterations for the time step.

The GLIFTOPT sets the maximum amount of gas lift gas for the field to 200,000 m3 and there is no maximum limit for the total maximum amount of gas that the group can process.

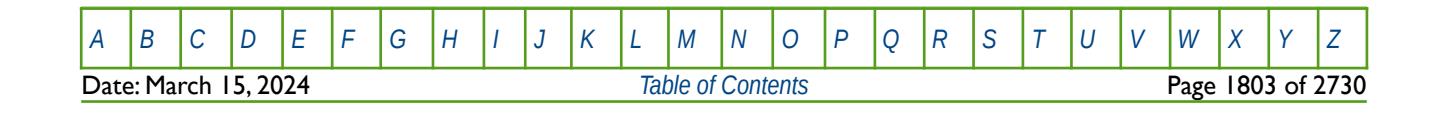
OPM FLOW REFERENCE MANUAL (2023-10) Revision: Rev-0

### **12.3.104 GNETDP – GROUP NETWORK PRESSURE AND RATE CONTROLS**

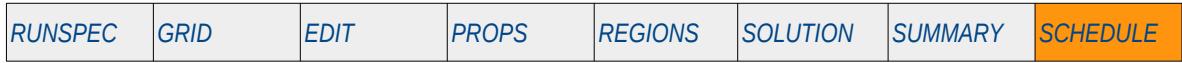

#### **Description**

The GNETDP keyword sets a group's minimum and maximum network pressure and rate controls for when the either the Standard Network or the Extended Network options have been activated, and the group is part of a network. The keywords allows for the pressure of the group to vary in order to satisfy the rate conditions declared by this keyword. The Standard Network option is invoked if the GRUPTREE, GRUPNET, GNETINJE, GNETPUMP, etc. series of keywords have been used in the SCHEDULE section. Whereas, the Extended Network option is activated by the NETWORK keyword in the RUNSPEC section. Several keywords, including, GNETDP, can be used by both network options.

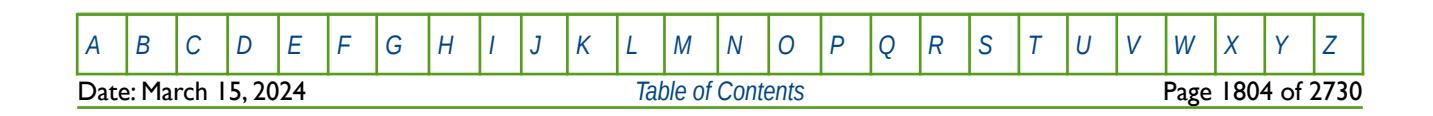

OPM FLOW REFERENCE MANUAL (2023-10) Revision: Rev-0

### **12.3.105 GNETINJE – DEFINE GROUP INJECTION NETWORK CONFIGURATION**

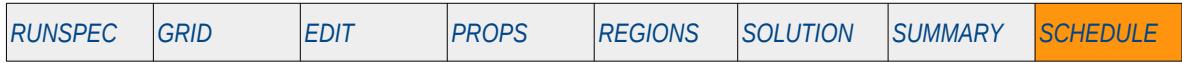

#### **Description**

The GNETINJE keyword defines the configuration of a group injection network for when the either the Standard Network or the Extended Network options have been activated. The Standard Network option is invoked if the GRUPTREE, GRUPNET, GNETINJE, GNETPUMP, etc. series of keywords have been used in the SCHEDULE section. Whereas, the Extended Network option is activated by the NETWORK keyword in the RUNSPEC section. Several keywords, including, GNETINJE, can be used by both network options.

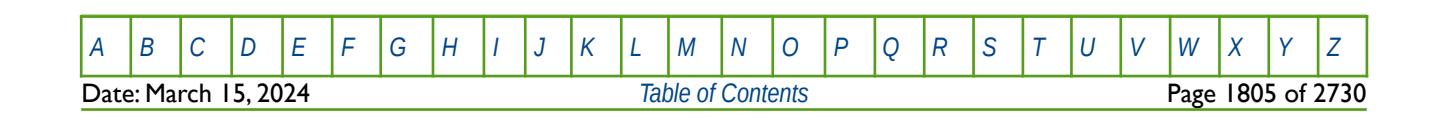

OPM FLOW REFERENCE MANUAL (2023-10) Revision: Rev-0

### **12.3.106 GNETPUMP – STANDARD NETWORK AUTOMATIC COMPRESSOR AND PUMPS**

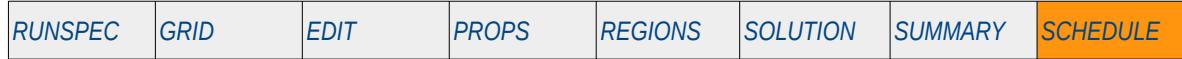

#### **Description**

The GNETPUMP keyword defines the configuration of automatic compressors and pumps in a production Standard Network, for when the Standard Network option is invoked by the GRUPTREE, GRUPNET, GNETINJE, GNETPUMP, etc., series of keywords in the SCHEDULE section. Although several keywords can be used by both the Standard and Extended Network options, GNETPUMP can only be used with the Standard Network option. The equivalent keyword for the Extended Network option is the NETCOMPA keyword in the RUNSPEC section.

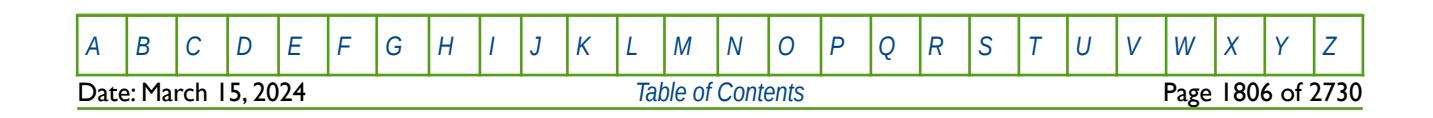

OPM FLOW REFERENCE MANUAL (2023-10) Revision: Rev-0

### **12.3.107 GPMAINT – DEFINE GROUP PRESSURE MAINTENANCE TARGETS AND CONTROLS**

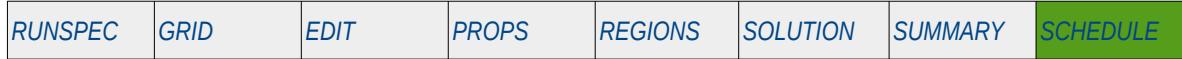

#### **Description**

The GPMAINT keyword defines the groups under pressure maintenance control, the associated flow rate and pressure targets, and fluid in-place regions associated with pressure maintenance, as well as various pressure maintenance controls. GPMAINT allows for various regions, as defined by the FIPNUM or FIP keywords in the REGIONS section, to have their average reservoir pressure maintained at a specified value.

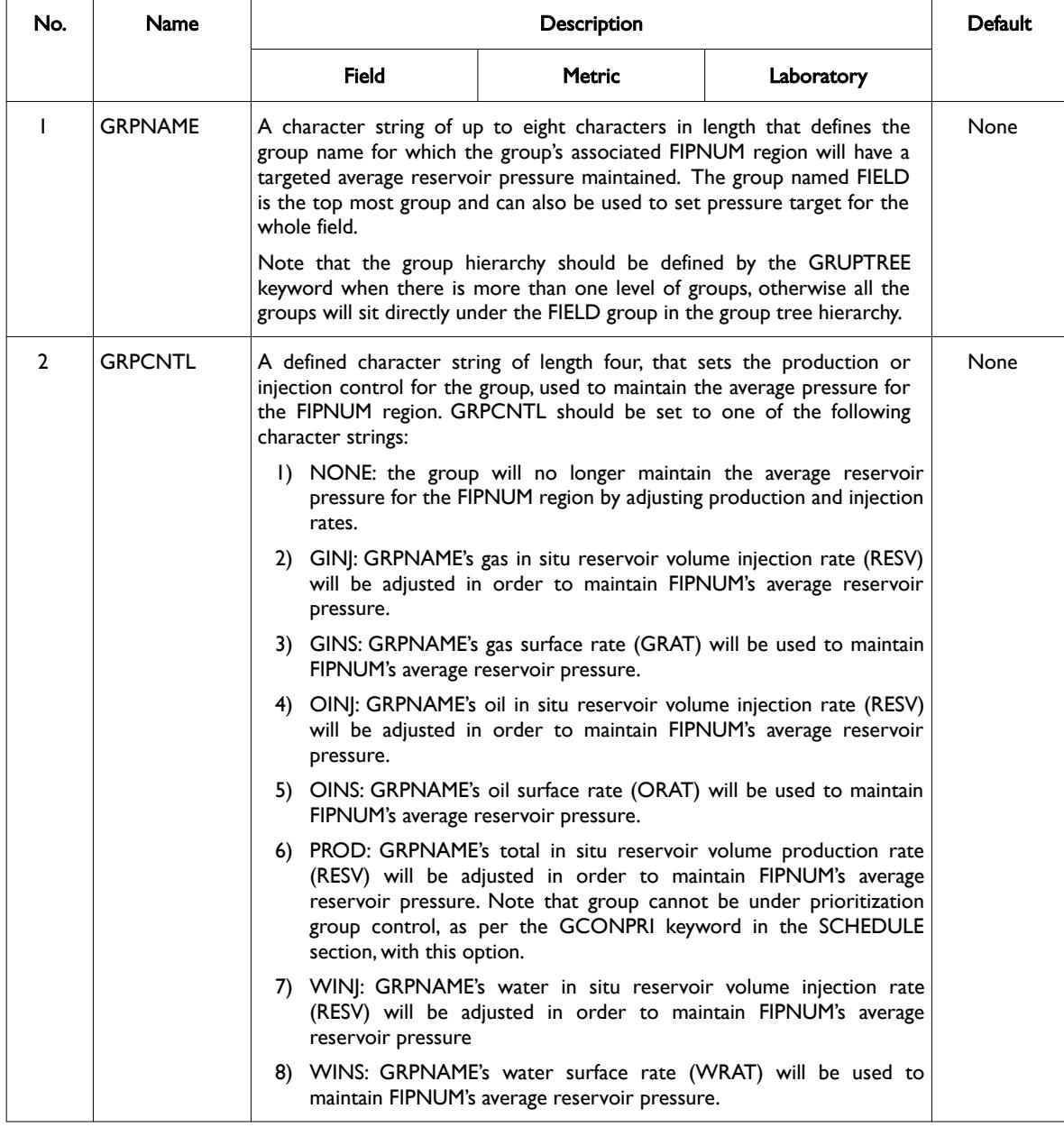

[A](#page-2210-0) |[B](#page-2212-0) |[C](#page-2213-0) |[D](#page-2215-0) |[E](#page-2218-0) |[F](#page-2220-0) |[G](#page-2222-0) |[H](#page-2226-0) |[I](#page-2231-0) |[J](#page-2237-0) |[K](#page-2238-0) |[L](#page-2241-0) |[M](#page-2244-0) |[N](#page-2247-0) |[O](#page-2249-0) |[P](#page-2250-0) |[Q](#page-2255-0) |[R](#page-2256-0) |[S](#page-2259-0) |[T](#page-2267-0) |[U](#page-2270-0) |[V](#page-2271-0) |[W](#page-2272-0) |[X](#page-2278-0) |[Y](#page-2279-0) |[Z](#page-2280-0) Date: March 15, 2024 *[Table of Contents](#page-5-0)* Page 1807 of 2730

OPM FLOW REFERENCE MANUAL (2023-10) Revision: Rev-0

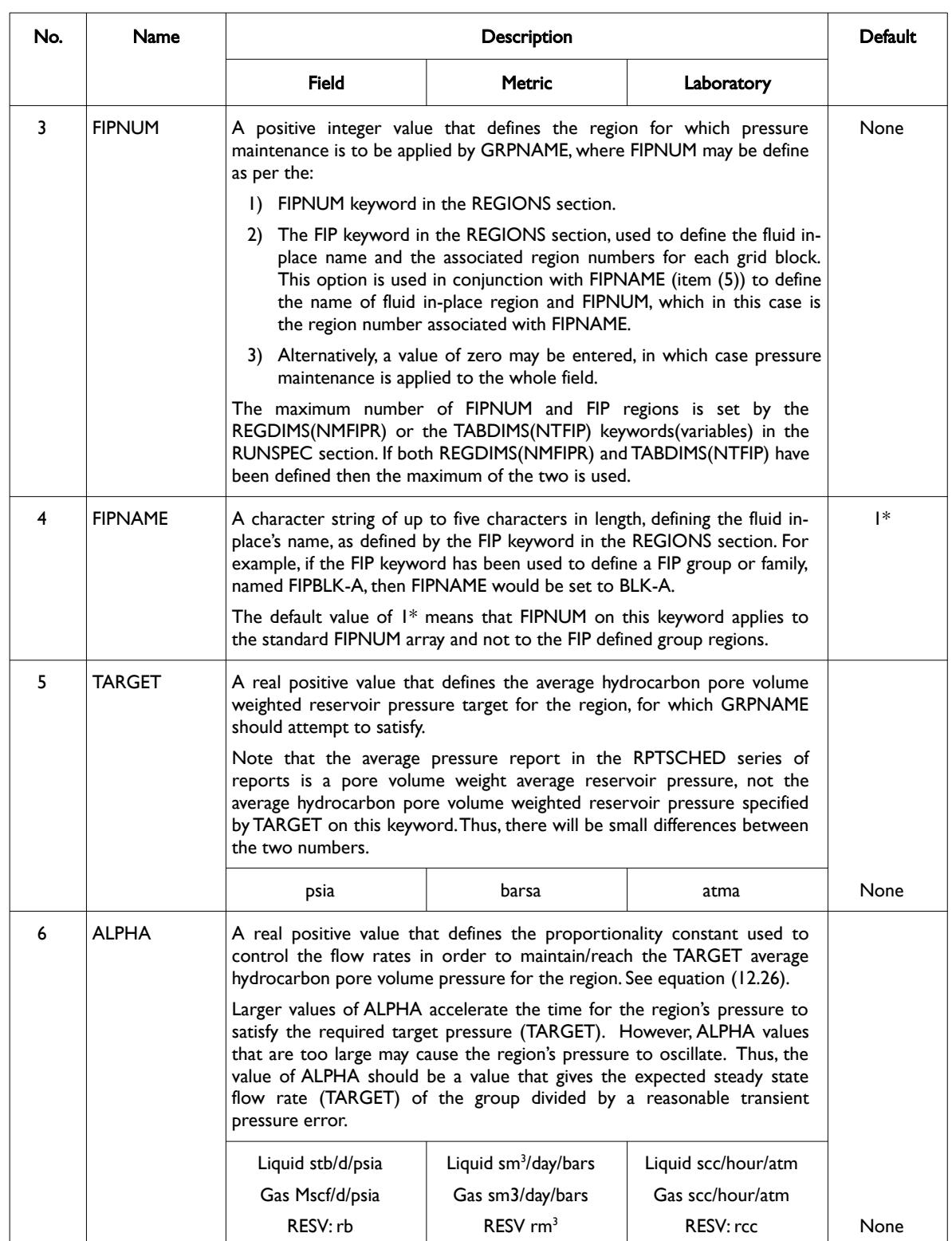

[A](#page-2210-0) |[B](#page-2212-0) |[C](#page-2213-0) |[D](#page-2215-0) |[E](#page-2218-0) |[F](#page-2220-0) |[G](#page-2222-0) |[H](#page-2226-0) |[I](#page-2231-0) |[J](#page-2237-0) |[K](#page-2238-0) |[L](#page-2241-0) |[M](#page-2244-0) |[N](#page-2247-0) |[O](#page-2249-0) |[P](#page-2250-0) |[Q](#page-2255-0) |[R](#page-2256-0) |[S](#page-2259-0) |[T](#page-2267-0) |[U](#page-2270-0) |[V](#page-2271-0) |[W](#page-2272-0) |[X](#page-2278-0) |[Y](#page-2279-0) |[Z](#page-2280-0)

**Date: March 15, 2024 [Table of Contents](#page-5-0) Page 1808 of 2730** 

OPM FLOW REFERENCE MANUAL (2023-10) Revision: Rev-0

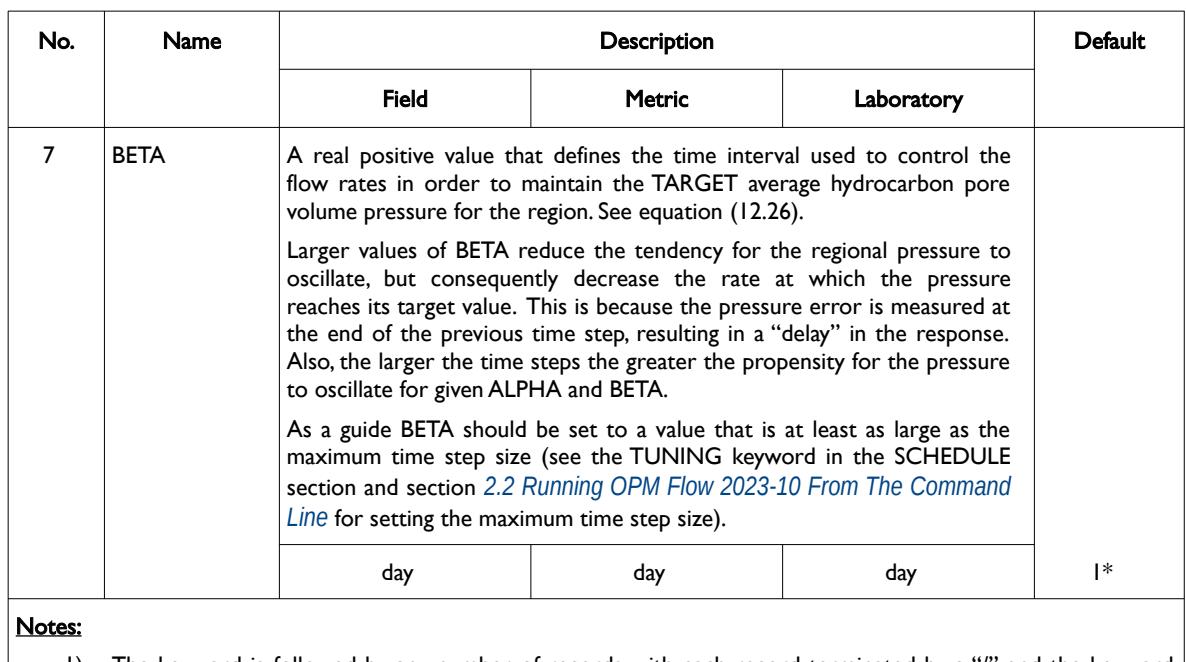

1) The keyword is followed by any number of records with each record terminated by a "/" and the keyword should be terminated by a "/".

#### <span id="page-1805-8"></span><span id="page-1805-6"></span><span id="page-1805-4"></span><span id="page-1805-2"></span><span id="page-1805-1"></span><span id="page-1805-0"></span>Table 12.43: GPMAINT Keyword Description

The GPMAINT keyword utilizes control theory[309](#page-1805-3), [310](#page-1805-5), [311](#page-1805-7) and [312](#page-1805-9) to calculate the required injection and production rates to ensure some stability in the behavior of the average hydrocarbon pore volume reservoir pressure for a given region and the injection rates over time. For example, if the group's flow control (GRPCNT) is set to one of the in situ reservoir volume injection rates (GINJ, OILJ or WATJ), say Q, then the group's flow injection rates for each time step is calculated by:

$$
Q = Q_i + \alpha \left( |P_{\text{TARGE}} - P_{i-1}| + \frac{\sum_{i=1}^{i-1} (P_{\text{TARGE}} - P_{i-1}) \times \Delta t_i}{\beta} \right)
$$
 (12.26)

Where:

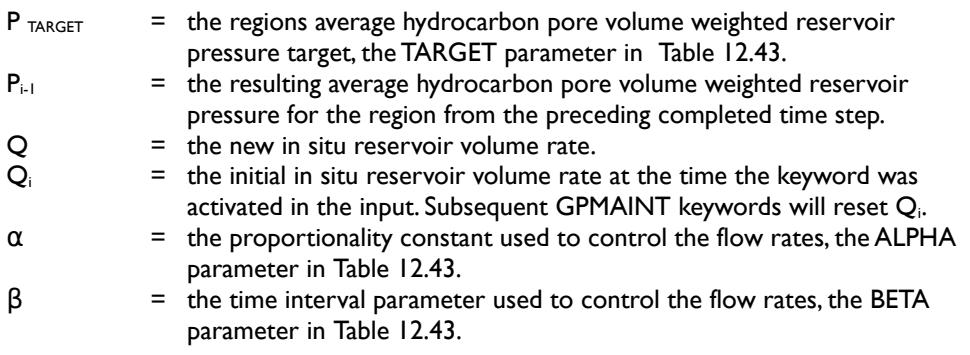

- <span id="page-1805-3"></span>[309](#page-1805-2) John Doyle, Bruce Francis, Allen Tannenbaum, Feedback Control Theory, Macmillan Publishing Co., 1990.
- <span id="page-1805-5"></span><sup>[310](#page-1805-4)</sup> Karl J. Åström; Richard M. Murray (2008). Feedback Systems: An Introduction for Scientists and Engineers. Princeton University Press. ISBN 978-0-691-13576-2.
- <span id="page-1805-7"></span>[311](#page-1805-6) Andrei, Neculai (2005)., Modern Control Theory - A Hstorical Perspective, Research Institute for Informatics, Center for Advanced Modeling and Optimization,8-10, Averescu Avenue, Bucharest 1, Romania.
- <span id="page-1805-9"></span>[312](#page-1805-8) Sontag, Eduardo (1998). Mathematical Control Theory: Deterministic Finite Dimensional Systems. Second Edition, Springer. ISBN 978-0-387-98489-6.

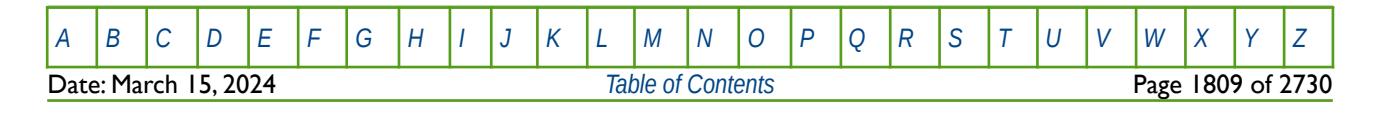

#### OPM FLOW REFERENCE MANUAL (2023-10) THE Revision: Rev-0

The  $\sum_{i=1}^{i-1}$  $\bigl(P_{\rm \scriptscriptstyle TARGET}-P_{\rm \scriptscriptstyle i-1}\bigl)\times\Delta\,t_{\rm \scriptscriptstyle i}$  term in equation [\(12.26\)](#page-1805-0) is the cumulative sum of the average hydrocarbon

pore volume weighted reservoir pressure error for the region, times the time step length, from when the last GPMAINT keyword was entered, up to the preceding completed time step.

The objective of equation [\(12.26\)](#page-1805-0) is to stabilize the injection/production rates for the group for when there are changes to the average hydrocarbon pore volume weighted reservoir pressure target set by the initial and subsequent GPMAINT keywords, or by any group constraints applied afterwards. In addition, if the pressure error is small  $(P_{TARGE} - P_{i-1})$  then the equation should result in approximately the same rates as the previous time step, if the GPMAINT has been previously entered.

However, if the first time the keyword is entered coincides with the start of injection, then Qi in equation [\(12.26\)](#page-1805-0) by definition will be zero, and the injection rate will start from zero and increase as calculated by the equation. The ALPHA and BETA parameters in [Table 12.43](#page-1805-1) can be used to control how the rate is built up to meet the desired average hydrocarbon pore volume weighted reservoir pressure target.

#### **Examples**

The first example uses the gas surface rate to maintain the fields' average hydrocarbon pore volume pressure at 225 barsa, with the ALPHA and BETA parameters set to 40.0 and 70.0 respectively.

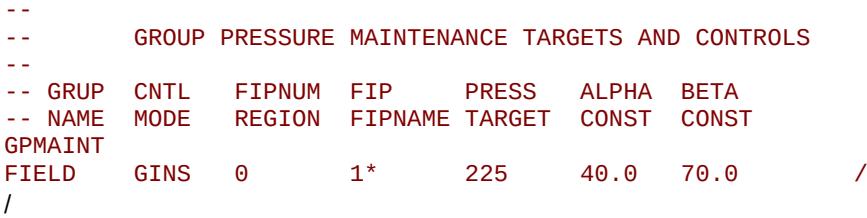

The second example uses group's BLK-A gas surface rate to maintain the average hydrocarbon pore volume pressure at 200 barsa for FIPNUM regions one to four, with the ALPHA and BETA parameters set to 40.0 and 70.0 respectively.

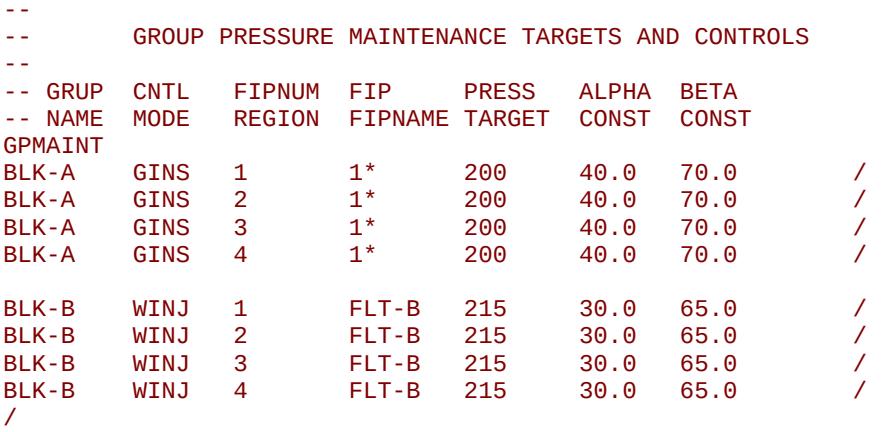

For group BLK-B, water in situ reservoir volume injection rate (RESV) is used to maintain FIP group/family FLT-B's average reservoir pressure at 215 barsa for FIPFLT-B regions one to four. Here the ALPHA and BETA parameters set to 30.0 and 65.0 respectively.

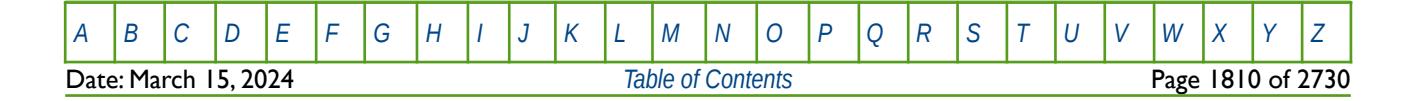

OPM FLOW REFERENCE MANUAL (2023-10) Revision: Rev-0

### **12.3.108 GRADGRUP – DEFINE GROUP HISTORY MATCH GRADIENT FILE OUTPUT**

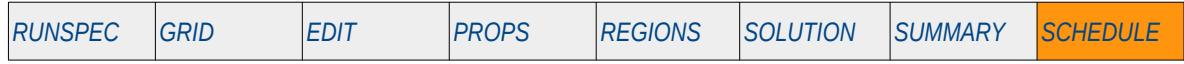

#### **Description**

The GRADGRUP keyword defines the SUMMARY field and group vectors that should be written to the History Match Gradient output file, for when the History Match Gradient option has been activated by the HMDIMS keyword in the RUNSPEC section.

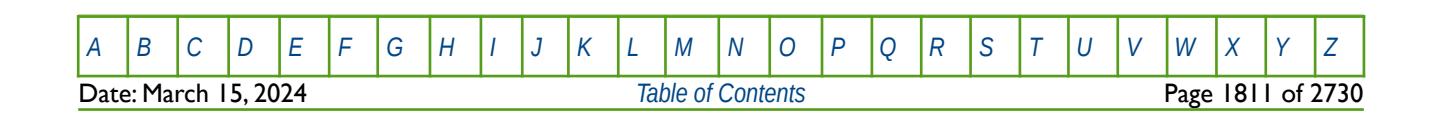

OPM FLOW REFERENCE MANUAL (2023-10) Revision: Rev-0

### **12.3.109 GRADRESV – DEFINE SOLUTION DERIVATIVE HISTORY MATCH GRADIENT OUTPUT**

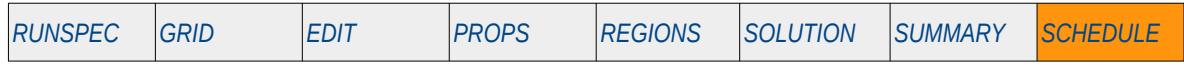

#### **Description**

The GRADRESV keyword defines the SOLUTION derivative arrays that should be written to the History Match Gradient output file, for when the History Match Gradient option has been activated by the HMDIMS keyword in the RUNSPEC section.

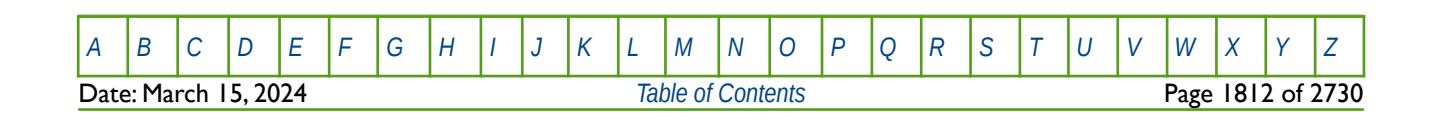

OPM FLOW REFERENCE MANUAL (2023-10) Revision: Rev-0

### **12.3.110 GRADRFT – DEFINE RFT DERIVATIVE HISTORY MATCH GRADIENT OUTPUT**

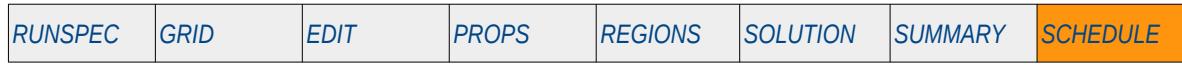

#### **Description**

The GRADRFT keyword defines the derivative well RFT data, the SOLUTION pressure and saturations at a well's connected grid block, that should be written to the History Match Gradient output file, for when the History Match Gradient option has been activated by the HMDIMS keyword in the RUNSPEC section.

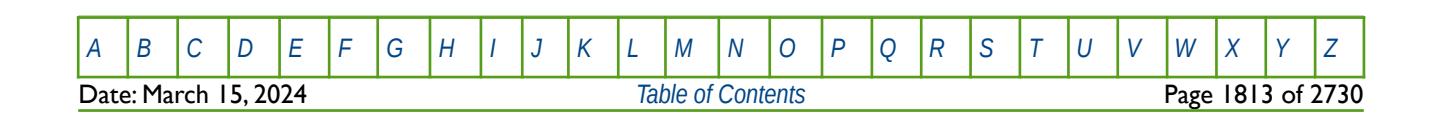

OPM FLOW REFERENCE MANUAL (2023-10) Revision: Rev-0

### **12.3.111 GRADWELL – DEFINE WELL HISTORY MATCH GRADIENT FILE OUTPUT**

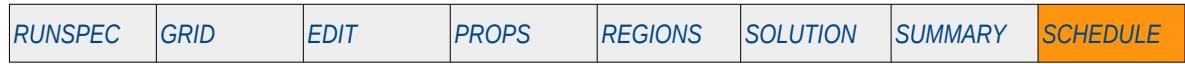

#### **Description**

The GRADWELL keyword defines the SUMMARY well vectors that should be written to the History Match Gradient output file, for when the History Match Gradient option has been activated by the HMDIMS keyword in the RUNSPEC section.

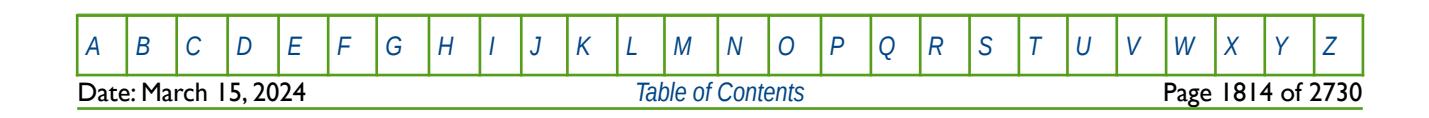

OPM FLOW REFERENCE MANUAL (2023-10) Revision: Rev-0

### **12.3.112 GRDREACH – DEFINE RIVER AND GRID BLOCK CONNECTIONS**

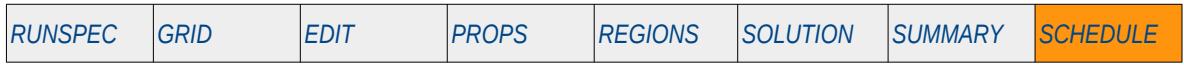

#### **Description**

The GRDREACH keyword defines the location of grid blocks connecting to a previously defined river, for when the River option has been activated via the RIVRDIMS keyword in the RUNSPEC section.

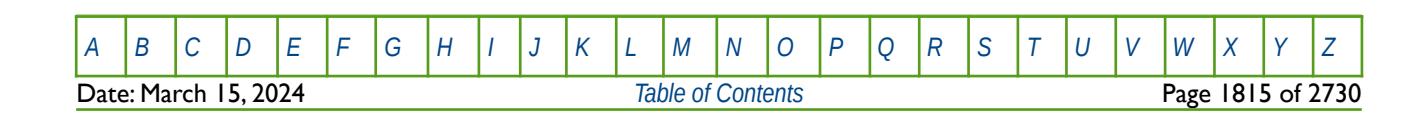

OPM FLOW REFERENCE MANUAL (2023-10) Revision: Rev-0

### **12.3.113 GRUPMAST – DEFINE MASTER AND SLAVE GROUPS**

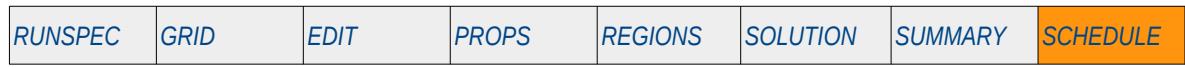

#### **Description**

The GRUPMAST keyword defines master groups and their associated slave groups for when the Reservoir Coupling option as been activated by the GRUPMAST and SLAVES keywords in the SCHEDULE section. Reservoir coupling allows for independent reservoir simulation decks (SLAVES) to be controlled by a separate master run file. For example, if there are five separate reservoir models each representing one field, one of the four would be used as the master and the other four would be the subordinate SLAVES.

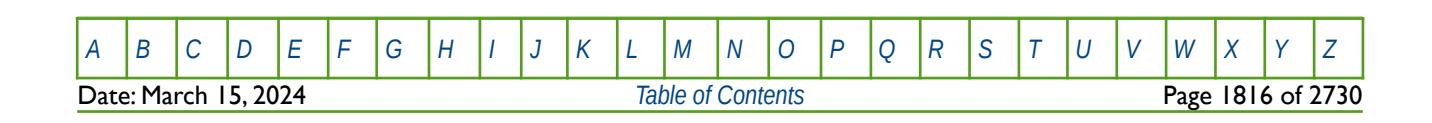

OPM FLOW REFERENCE MANUAL (2023-10) Revision: Rev-0

### **12.3.114 GRUPNET – DEFINE GROUP STANDARD NETWORK PARAMETERS**

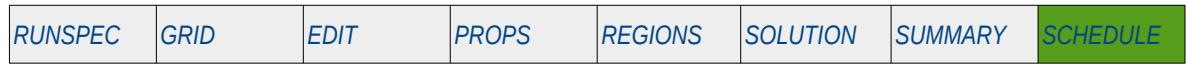

#### **Description**

The GRUPNET keyword defines the standard group network parameters used to model the flow and pressures behavior within the network. The group hierarchy is defined by the GRUPTREE keyword and wells are assigned to groups using the WELSPECS keyword, both keywords are in the SCHEDULE section.

Group pressure values are optionally entered for each group in the network together with a vertical lift performance ("VFP") table that the determines the pipeline pressure behavior from the LOWER to the HIGHER group given the current flowing conditions; the group relationship is defined by the GRUPTREE keyword. The VFP table is entered via the VFPPROD keyword for production pipelines and VFPINJ for injection pipelines. These are the same keywords as used for well modeling, however, the manner in which they are generated by an external program is completely different when used for pipeline modeling.

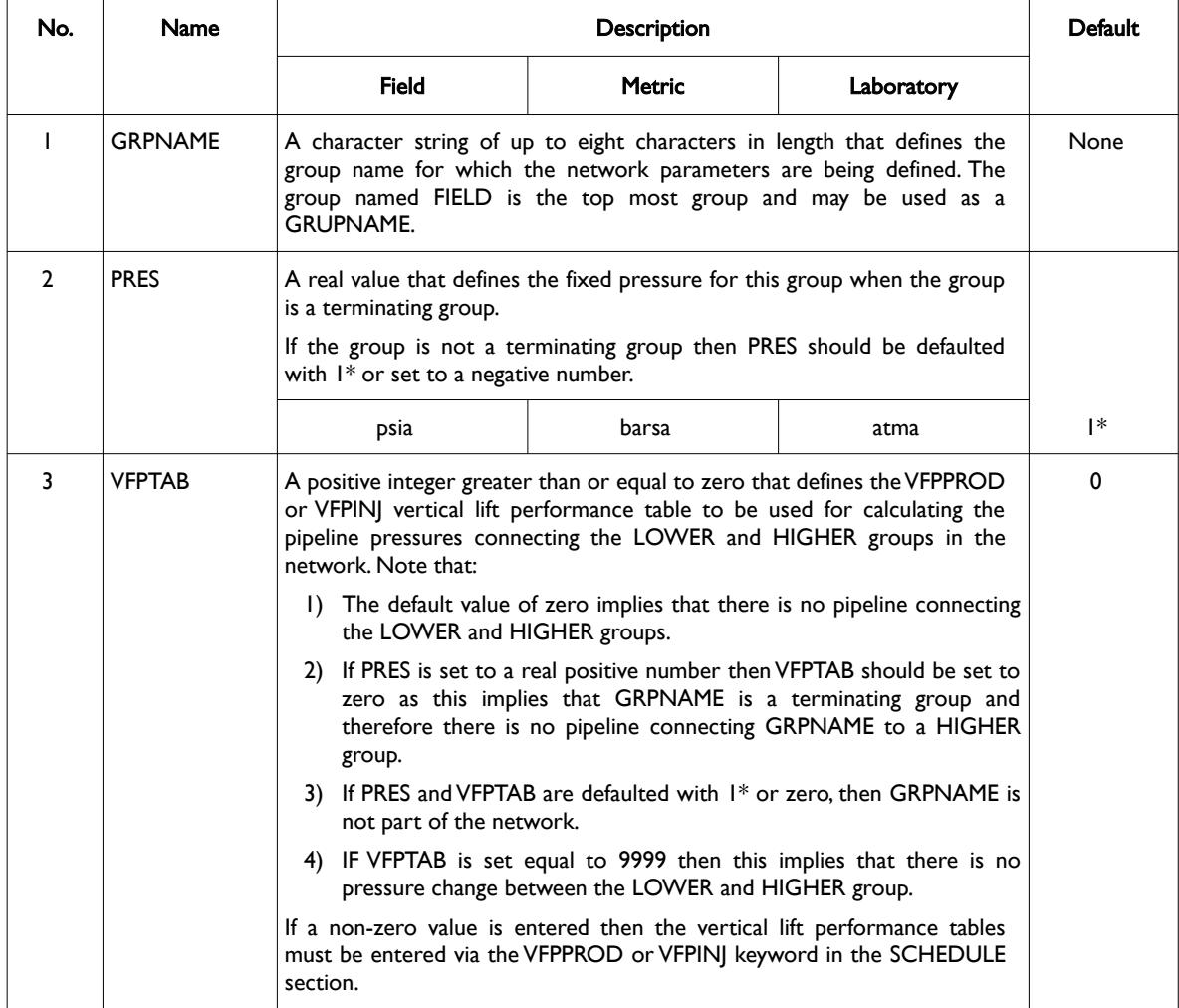

[A](#page-2210-0) |[B](#page-2212-0) |[C](#page-2213-0) |[D](#page-2215-0) |[E](#page-2218-0) |[F](#page-2220-0) |[G](#page-2222-0) |[H](#page-2226-0) |[I](#page-2231-0) |[J](#page-2237-0) |[K](#page-2238-0) |[L](#page-2241-0) |[M](#page-2244-0) |[N](#page-2247-0) |[O](#page-2249-0) |[P](#page-2250-0) |[Q](#page-2255-0) |[R](#page-2256-0) |[S](#page-2259-0) |[T](#page-2267-0) |[U](#page-2270-0) |[V](#page-2271-0) |[W](#page-2272-0) |[X](#page-2278-0) |[Y](#page-2279-0) |[Z](#page-2280-0) Date: March 15, 2024 *[Table of Contents](#page-5-0)* Page 1817 of 2730

OPM FLOW REFERENCE MANUAL (2023-10) Revision: Rev-0

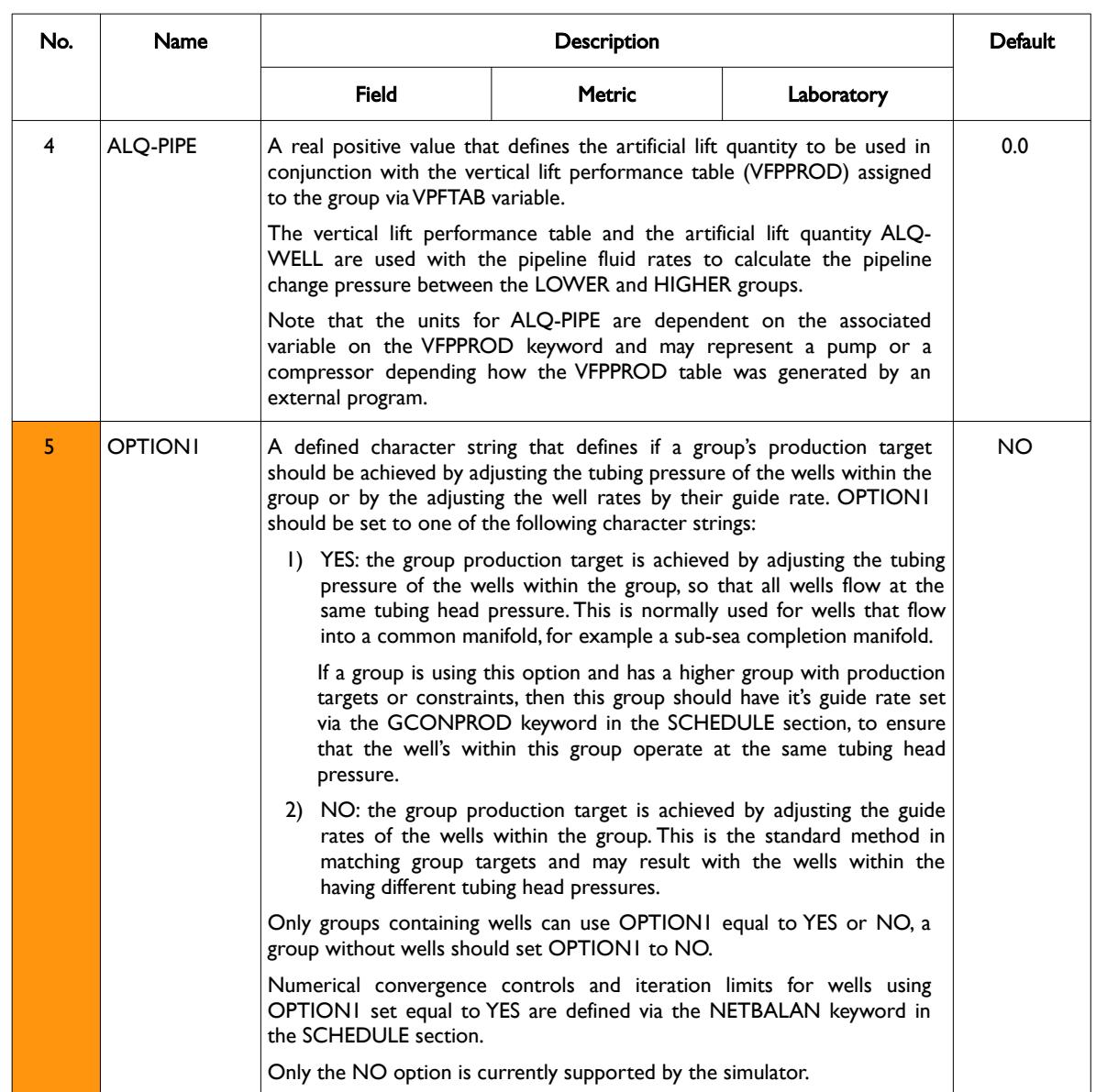

**Date: March 15, 2024 [Table of Contents](#page-5-0) Page 1818 of 2730** 

[A](#page-2210-0) |[B](#page-2212-0) |[C](#page-2213-0) |[D](#page-2215-0) |[E](#page-2218-0) |[F](#page-2220-0) |[G](#page-2222-0) |[H](#page-2226-0) |[I](#page-2231-0) |[J](#page-2237-0) |[K](#page-2238-0) |[L](#page-2241-0) |[M](#page-2244-0) |[N](#page-2247-0) |[O](#page-2249-0) |[P](#page-2250-0) |[Q](#page-2255-0) |[R](#page-2256-0) |[S](#page-2259-0) |[T](#page-2267-0) |[U](#page-2270-0) |[V](#page-2271-0) |[W](#page-2272-0) |[X](#page-2278-0) |[Y](#page-2279-0) |[Z](#page-2280-0)

OPM FLOW REFERENCE MANUAL (2023-10) Revision: Rev-0

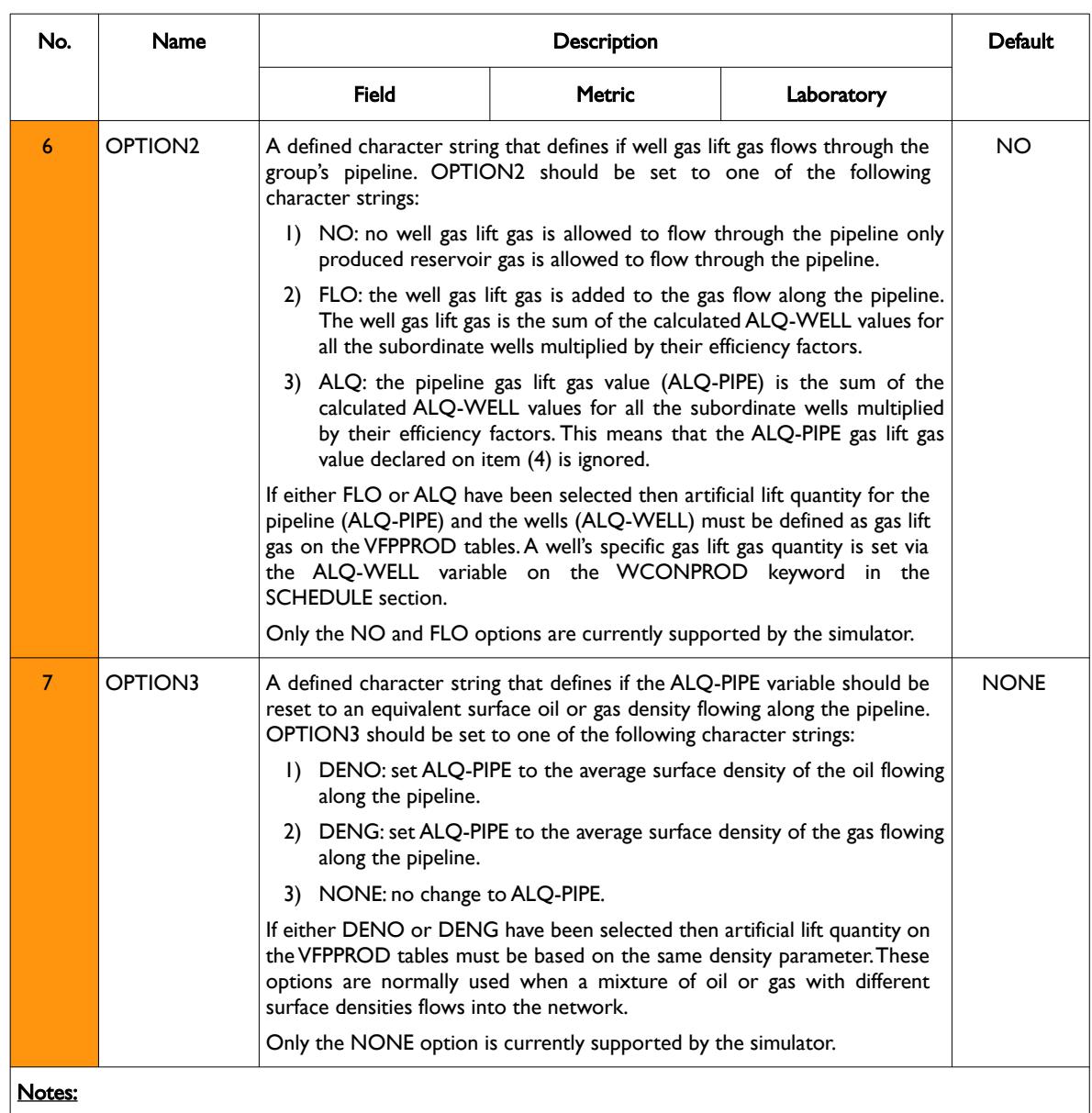

1) The keyword is followed by any number of records with each record terminated by a "/" and the keyword should be terminated by a "/".

Table 12.44: GRUPNET Keyword Description

See also the WELSPECS keyword to define wells, the VFPPROD and VFPINJ keywords that the define vertical lift performance table to be used for calculating the pipeline pressures connecting the LOWER and HIGHER group in the network. All the aforementioned keywords are described in the SCHEDULE section.

#### **Examples**

The following example defines a network based on two groups

-- -- DEFINE GROUP STANDARD NETWORK PARAMETERS

-- -- GRUP CNTL VFP PUMP MANIFOLD INCLUDE ALQ

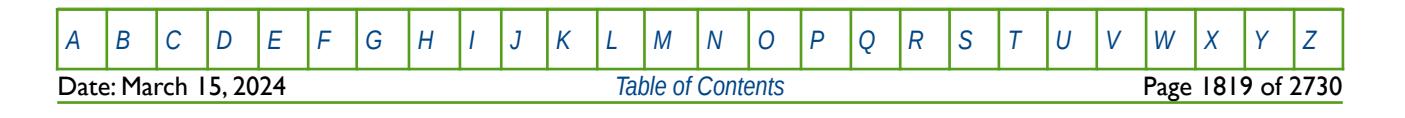

OPM FLOW REFERENCE MANUAL (2023-10) Revision: Rev-0

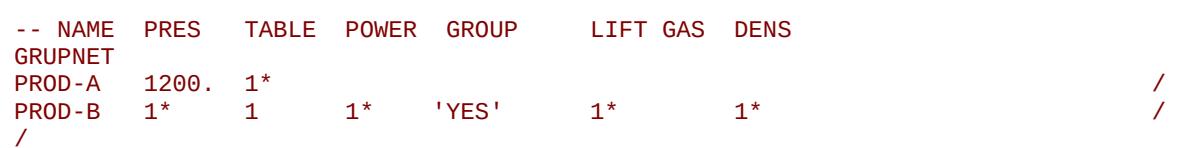

The next example is more complex and is taken form the Norne model.

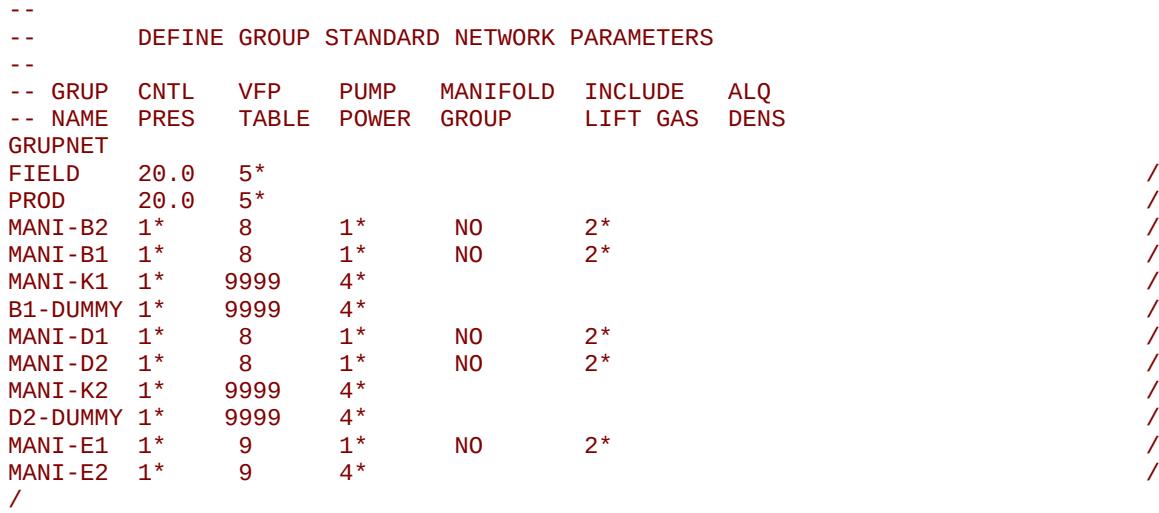

<span id="page-1816-0"></span>Here the FIELD controlling pressure is set at 20 barsa and the same limit is used for group PROD which sits directly under the FIELD group (see [Error: Reference source not found](#page-1816-0)).

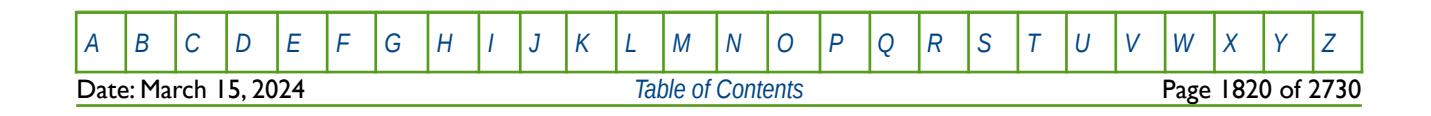

### **12.3.115 GRUPRIG – GROUP DRILLING AND WORKOVER RIG SPECIFICATIONS**

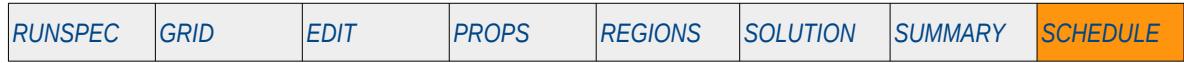

#### **Description**

Defines a groups drilling and workover specifications.

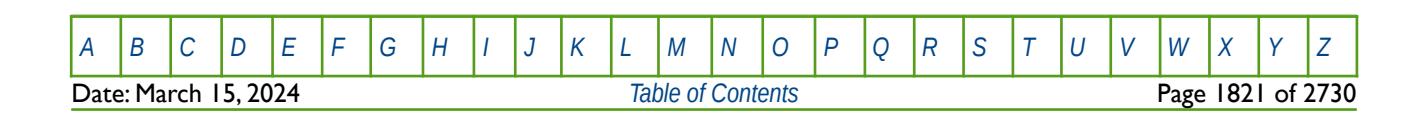

OPM FLOW REFERENCE MANUAL (2023-10) Revision: Rev-0

### **12.3.116 GRUPSLAV – DEFINE SLAVE GROUPS IN SLAVE RESERVOIRS**

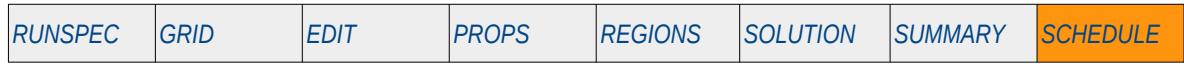

#### **Description**

The GRUPSLAV keyword defines slave groups in a slave input deck and their associated master groups in the master run, for when the Reservoir Coupling option as been activated by the GRUPMAST and SLAVES keywords in the SCHEDULE section. This keyword is required for every slave input deck. Reservoir coupling allows for independent reservoir simulation decks (SLAVES) to be controlled by a separate master run file. For example, if there are five separate reservoir models each representing one field, one of the four would be used as the master and the other four would be the subordinate SLAVES.

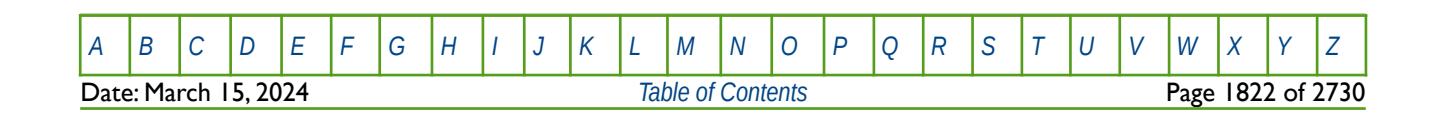

OPM FLOW REFERENCE MANUAL (2023-10) Revision: Rev-0

### **12.3.117 GRUPTARG – MODIFY GROUP TARGETS AND CONSTRAINTS VALUES**

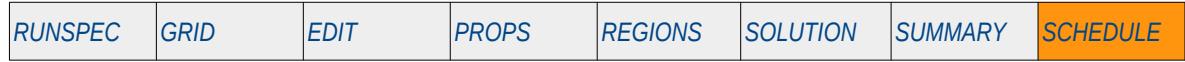

#### **Description**

The GRUPTARG keyword modifies the target and constraints values of both rates and pressures for previously defined groups without having to define all the variables on the group control keywords: GCONPROD or GCONPRI keywords. Variables not changed by the GRUPTARG keyword remain the same as those previously entered via the group control keywords or previously entered GRUPTARG keywords. Note that the group must still be initially be fully defined using the GCONPROD or GCONPRI keywords. All the aforementioned keywords are described in the SCHEDULE section.

This keyword is not supported by OPM Flow but would change the results if supported so the simulation will be stopped.

Note that wells are allocated to groups when the wells are specified by the WELSPECS keyword in the SCHEDULE section. Wells defined to be under group control will have their production rates controlled by the group to which they belong, in addition to any well constraints defined for the wells.

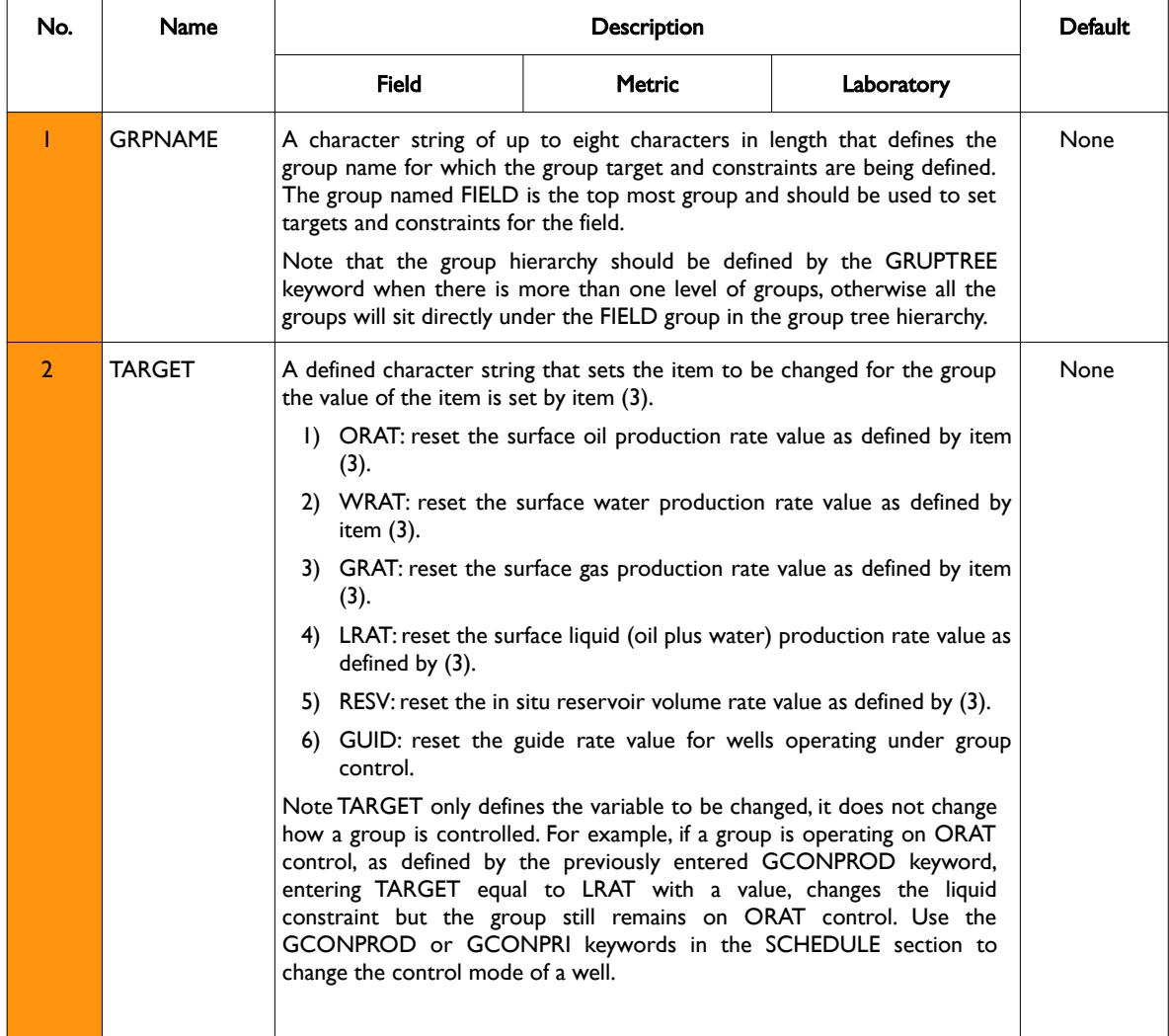

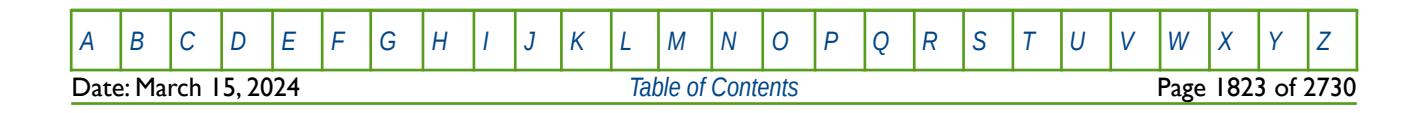

#### OPM FLOW REFERENCE MANUAL (2023-10) Revision: Rev-0

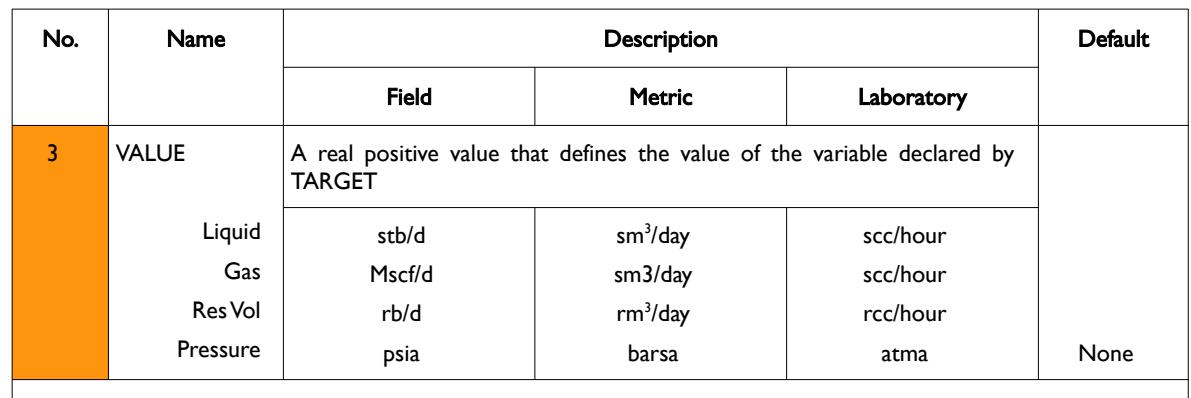

Notes:

1) The keyword is followed by any number records with each record terminated by a "/" and the keyword should be terminated by a "/".

See also the WELTARG and WELCNTL keyword, in the SCHEDULE section that can be used to reset a well's control mode, as well as a well's target and constraints of both rates and pressures.

#### **Example**

The following example below shows the oil rates for the field at the start of the schedule section (January 1, 2000).

```
-- ------------------------------------------------------------------------------
-- 01 JAN 2000 START OF SCHEDULE SECTION 
-- ------------------------------------------------------------------------------
--
-- GROUP PRODUCTION CONTROLS 
-- 
-- GRUP CNTL OIL WAT GAS LIQ CNTL GRUP GUIDE GUIDE CNTL<br>-- NAME MODE RATE RATE RATE RATE OPT CNTL RATE DEF WAT
-- NAME MODE RATE
GCONPROD 
FIELD ORAT 40E3 60E3 30E3 65E3 1* 1* 1* 1* 1* /
/ 
DATES
01 FEB 2000 / 
/ 
--
       GROUP PRODUCTION AND INJECTION TARGETS
-- 
-- GROUP GROUP TARGET<br>-- NAME TARG VALUE
                     VALUE
GRUPTARG 
 FIELD ORAT 45E3 /
 FIELD LIQ 75E3 /
/
```
From January 1, 2000 to February 1, 2000 the field is on oil rate control and has a target oil rate of 40,000 stb/d, a maximum water handling capacity of 60,000 stb/d, a maximum liquid capacity of 65,000 stb/d, and a maximum gas constraint of 30 MMscf/d. After February 1, 2000 the field's target oil rate is increased to 45,000 stb/d and the maximum liquid constraint is increased to 75,000 stb/s; all the other parameters remain unchanged.

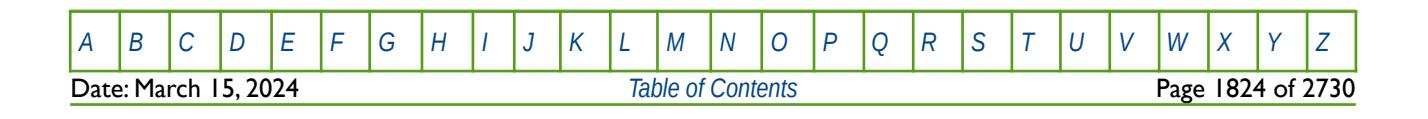

Table 12.45: GRUPTARG Keyword Description

OPM FLOW REFERENCE MANUAL (2023-10) Revision: Rev-0

### **12.3.118 GRUPTREE – DEFINE GROUP TREE HIERARCHY**

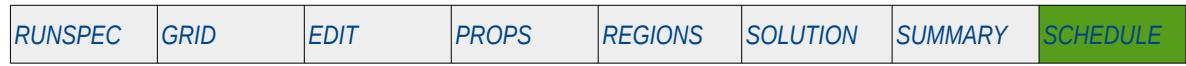

#### **Description**

GRUPTREE defines the group hierarchy of groups that have been created by having wells assigned to them via the WELSPECS keyword in the SCHEDULE section, By default three group levels are defined that sets the wells as level three, reporting directly to defined groups at level two, and the level two groups reporting to the FIELD group at level one. If a different configuration is required then the GRUPTREE keyword should be used to define the group hierarchy by defining a lower level group that reports directly to a higher level group.

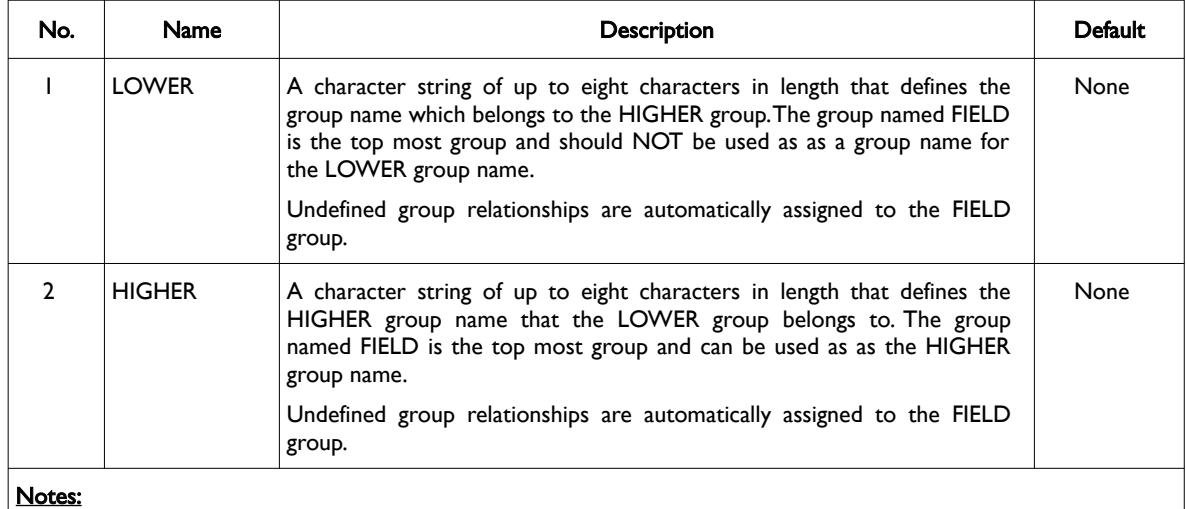

1) The keyword is followed by any number of records with each record terminated by a "/" and the keyword should be terminated by a "/".

Table 12.46: GRUPTREE Keyword Description

A group hierarchy can have any number of levels but groups that have other groups as LOWER groups cannot also have wells for the HIGHER group. Thus, a group either contains wells or has LOWER groups

See also the GCONPROD and GCONINJE for defining group production and injection volumes, and the WELSPECS keywords to allocate wells to groups. All the aforementioned keywords are described in the SCHEDULE section.

#### **Examples**

The first example defines PLAT01 and PLAT03 reporting to the FIELD level (default if these records are omitted) and PLAT02 reporting to PLAT01.

-- DEFINE GROUP TREE HIERARCHY -- -- LOWER HIGHER -- GROUP GROUP GRUPTREE PLAT01 FIELD / PLAT02 PLAT01 **PLAT01** / PLAT03 FIELD / /

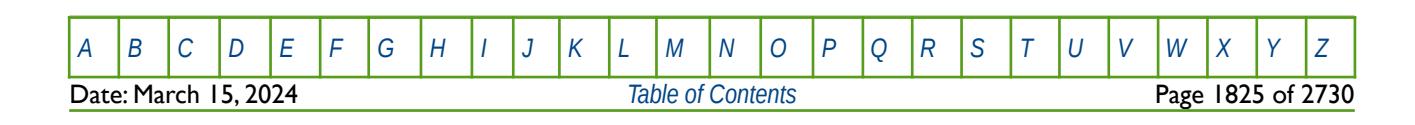

OPM FLOW REFERENCE MANUAL (2023-10) Revision: Rev-0

The next example is more complex and is taken form the Norne model.

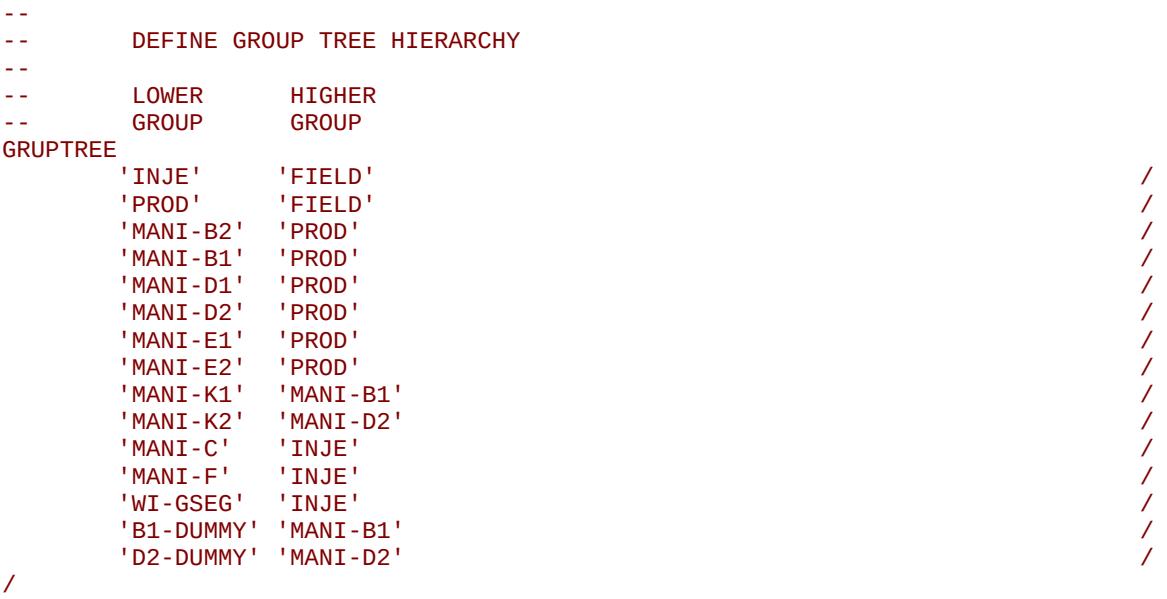

The group hierarchy for this example is shown below.

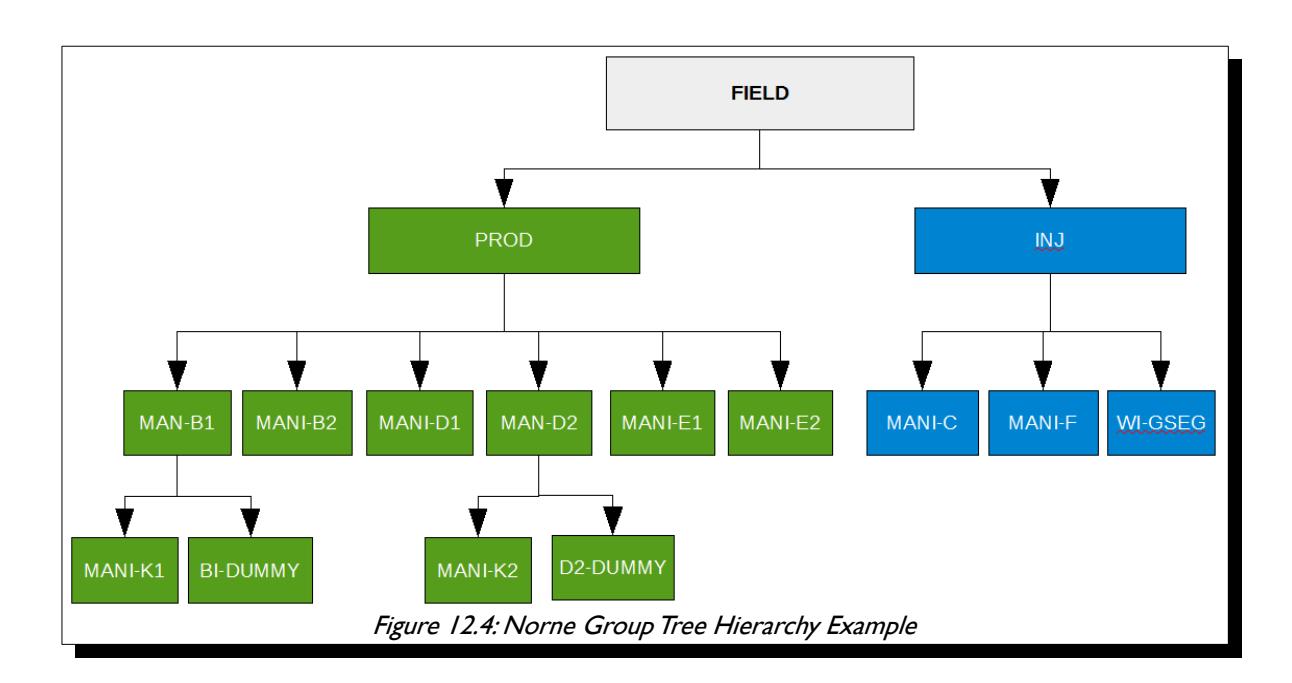

Here groups PROD, INJ, MAN-B1, and MAN-D2 report to higher level groups and the other remaining groups all have individual wells allocated to them instead.

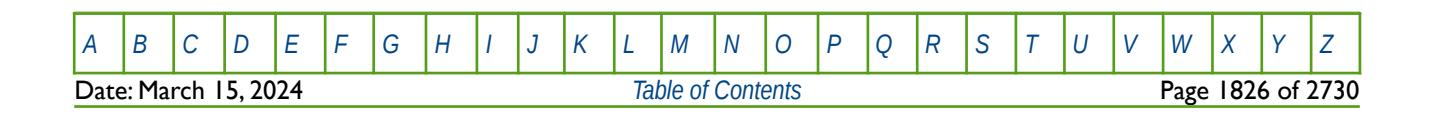

OPM FLOW REFERENCE MANUAL (2023-10) Revision: Rev-0

### **12.3.119 GSATINJE – DEFINE GROUP SATELLITE INJECTION RATES**

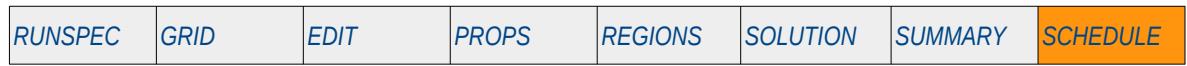

#### **Description**

The GSATINJE keyword defines a satellite group's oil, gas and water injection rates in the model. Satellite groups are not connected to the reservoir model and therefore have no wells or subordinate groups associated with them, they are nevertheless connected to other higher level groups and higher level groups within a network model (if activated). They thus provide a means to "add-in" outside injection and production to the model without modeling the "add-in" reservoir model.

The keyword is used to define injection rates into the model from other sources (fields, reservoirs etc.) that are not defined in the current run. For example, if a several fields are producing through a common plant (field A, B and C), but only one is being modeled in the current input deck (A), then injection and production from the other two fields (B and C) can be incorporated into model in order to meet the plant injection rates for field A. Note in this case the import rates from fields B and C are fixed, and therefore field A acts like a "swing" injector to match the overall injection requirement.

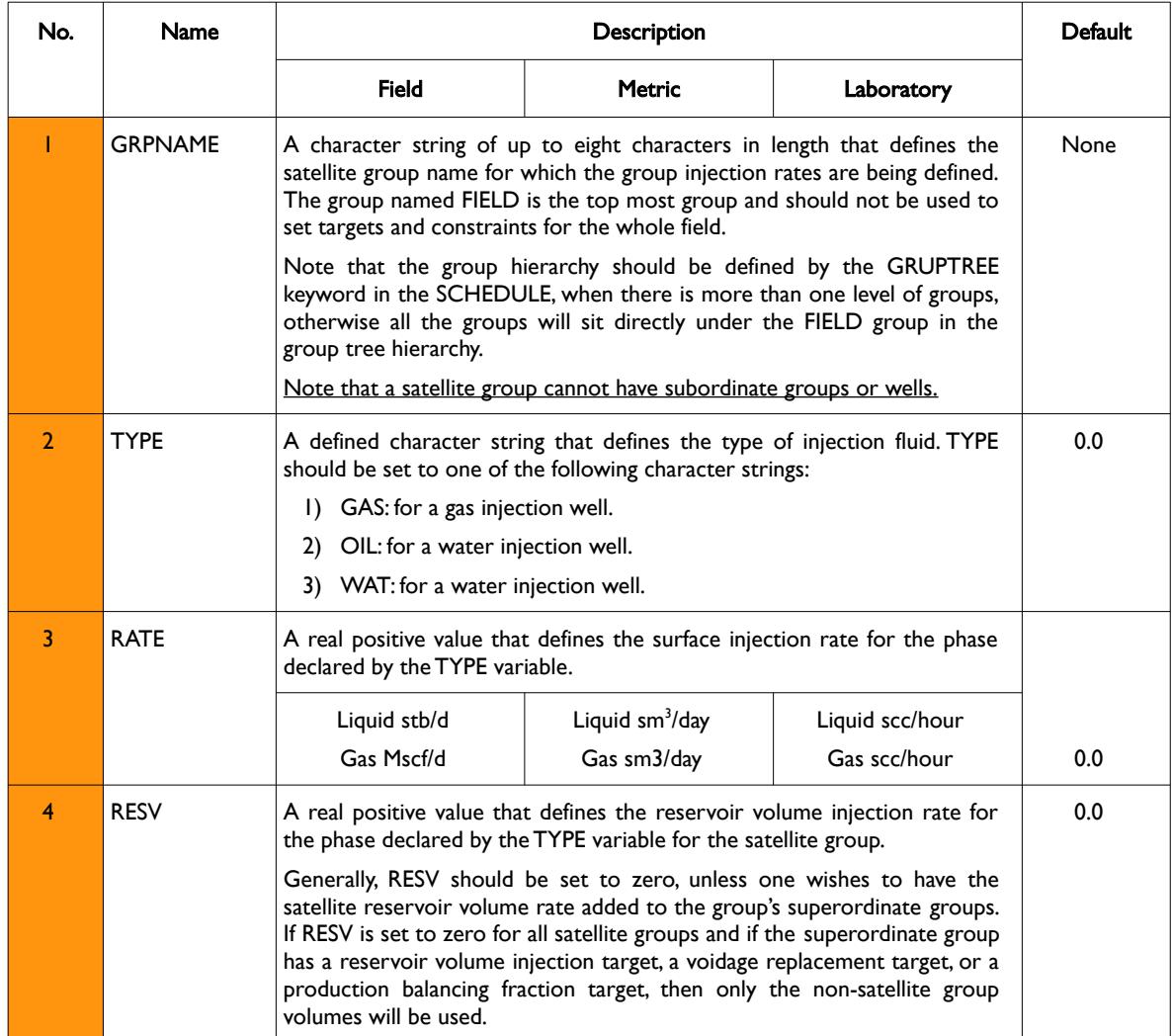

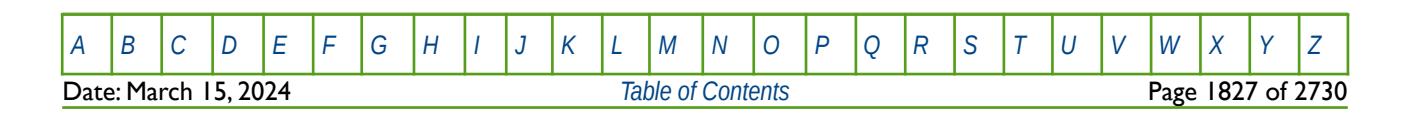

OPM FLOW REFERENCE MANUAL (2023-10) Revision: Rev-0

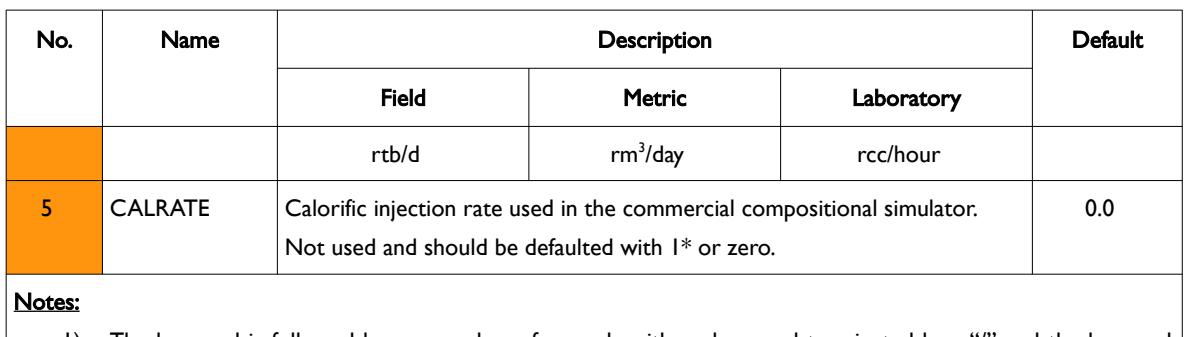

1) The keyword is followed by any number of records with each record terminated by a "/" and the keyword should be terminated by a "/".

Table 12.47: GSATINJE Keyword Description

See also the GSATPROD and GRUPTREE keywords to define satellite production rates and the group hierarchy, respectively. For non-satellite groups see the GCONINJE and GCONPROD keywords. All the aforementioned keywords are in the SCHEDULE section.

**Note** Once a group has been defined to be a satellite group, via the GSATINJE and GSATPROD keywords, then the equivalent modeled group keywords, GCONINJE and GCONPROD in the SCHEDULE section, cannot be used to set the operating conditions for satellite groups, only the GSATINJE and GSATPROD keywords may be used.

#### **Example**

The example below is based on an oil field, with the main field FLD-A being modeled in the input deck with two groups (FLD-A1 and FLD-A2), combined with one satellite field supplementing oil production and water injection (FLD-B).

```
-- ==============================================================================
-- 
-- SCHEDULE SECTION 
--<br>-- ===
      -- ==============================================================================
SCHEDULE
--
-- DEFINE GROUP TREE HIERARCHY<br>-- LOWER HIGHER
     LOWER HIGHER<br>GROUP GROUP
-- GROUP GROUP 
GRUPTREE
 FLD-A FIELD /
 FLD-A1 FLD-A /
 FLD-A2 FLD-A /
 FLD-B FIELD /
/
```
[A](#page-2210-0) |[B](#page-2212-0) |[C](#page-2213-0) |[D](#page-2215-0) |[E](#page-2218-0) |[F](#page-2220-0) |[G](#page-2222-0) |[H](#page-2226-0) |[I](#page-2231-0) |[J](#page-2237-0) |[K](#page-2238-0) |[L](#page-2241-0) |[M](#page-2244-0) |[N](#page-2247-0) |[O](#page-2249-0) |[P](#page-2250-0) |[Q](#page-2255-0) |[R](#page-2256-0) |[S](#page-2259-0) |[T](#page-2267-0) |[U](#page-2270-0) |[V](#page-2271-0) |[W](#page-2272-0) |[X](#page-2278-0) |[Y](#page-2279-0) |[Z](#page-2280-0) Date: March 15, 2024 *[Table of Contents](#page-5-0)* Page 1828 of 2730

OPM FLOW REFERENCE MANUAL (2023-10) Revision: Rev-0

-- GROUP PRODUCTION CONTROLS --<br>-- GRUP CNTL OIL WAT GAS LIO CNTL GRUP GUIDE GUIDE CNTL -- NAME MODE RATE RATE RATE RATE OPT CNTL RATE DEF WAT GCONPROD<br>FIELD ORAT FIELD ORAT 20E3 30E3 50E3 1\* 1\* 1\* / FLD-A FLD 20E3 30E3 50E3 1\* 1\* 1\* / / -- LOAD INCLUDE FILE - LOAD ALL WELLS AND VFP TABLES -- INCLUDE 'FLD-A-P50-WELLS.INC' / -- GROUP INJECTION TARGETS AND CONSTRAINTS --<br>-- GRUP FLUID CNTL SURF RESV REINJ VOID GRUP GUIDE GUIDE GRUP GRUP -- NAME TYPE MODE RATE RATE FRAC FRAC CNTL RATE DEF REINJ RESV GCONINJE FIELD WAT REIN 35E3 1\* 1\* 1.0 NO 1\* 1\* 1\* 1\* / / -- SATELLITE GROUP PRODUCTION CONTROLS --<br>-- GRUP OIL WAT GAS RESV GAS CALORIFIC<br>RATE RATE RATE RATE LIFT RATE -- NAME RATE GCONPROD<br>FLD-B 5E3 FLD-B 5E3 0.00 2E3 1\* 1\* / / -- SATELLITE GROUP INJECTION CONTROLS -- -- GRUP FLUID SURF RESV CALORIFIC<br>-- NAME TYPE RATE RATE RATEV  $-$  - NAME GSATINJE  $FLD-B$  WAT  $10E3$   $1^*$   $1^*$ / -- ADVANCE SIMULATION BY REPORTING DATE -- DATES 1 FEB 2021 / / -- SATELLITE GROUP PRODUCTION CONTROLS --<br>-- GRUP -- GRUP OIL WAT GAS RESV GAS CALORIFIC<br>-- NAME RATE RATE RATE RATE LIFT RATE RATE RATE RATE RATE LIFT RATE GCONPROD<br>FLD-B 5E3 FLD-B 5E3 0.00 2E3 0.0 1\* / / -- SATELLITE GROUP INJECTION CONTROLS -- -- GRUP FLUID SURF RESV CALORIFIC<br>-- NAME TYPE RATE RATE RATEV -- NAME GSATINJE FLD-B WAT 10E3 1\* 1\* / /

Here FLD-B will supplement FLD-A's water re-injection rated by 10,000 stb/d of water, subject to a maximum field water injection rate of 35,000 stb/d of water on the GCONINJE keyword. This means that

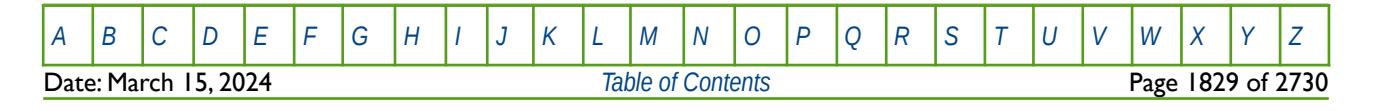

OPM FLOW REFERENCE MANUAL (2023-10) Revision: Rev-0

FLD-A's maximum water injection rate cannot exceed 25,000 stb/d In terms of oil rates, GCONPROD defines a maximum oil rate of 20,000 stb/d of which 5,000 stb/d is from FLD-B. If any of the constraints on the GCONINJE and GCONPROD keywords are violated, then the appropriate action will occur only for FLD-A, in order to ensure the group constraints are honored.

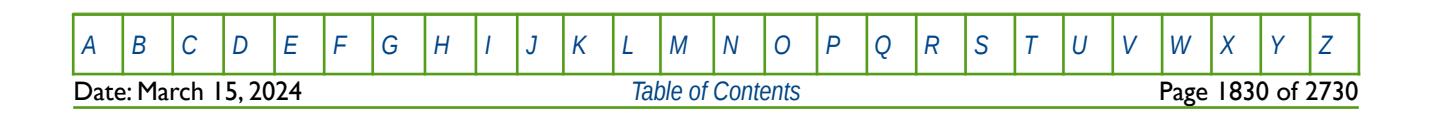

OPM FLOW REFERENCE MANUAL (2023-10) Revision: Rev-0

### **12.3.120 GSATPROD – DEFINE GROUP SATELLITE PRODUCTION RATES**

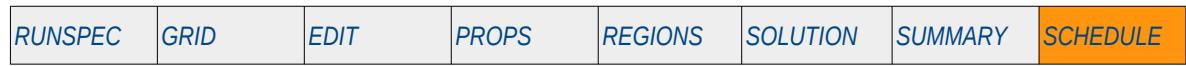

#### **Description**

The GSATPROD keyword defines a satellite group's oil, gas and water production rates in the model. Satellite groups are not connected to the reservoir model and therefore have no wells or subordinate groups associated with them, they are nevertheless connected to other higher level groups and higher level groups within a network model (if activated). They thus provide a means to "add-in" outside injection and production to the model without modeling the "add-in" reservoir model.

 The keyword is used to import additional fluids into the model from other sources (fields, reservoirs etc.) that are not defined in the current run. For example, if a several fields are supplying gas to a power plant (field A, B and C), but only one is being modeled in the current input deck (A), then production from the other two fields (B and C) can be incorporated into model in order to meet the plant demand. Note in this case the import gas rates from fields B and C are fixed, and therefore field A acts like a "swing" producer to match the gas demand target.

This keyword is not supported by OPM Flow but would change the results if supported so the simulation will be stopped.

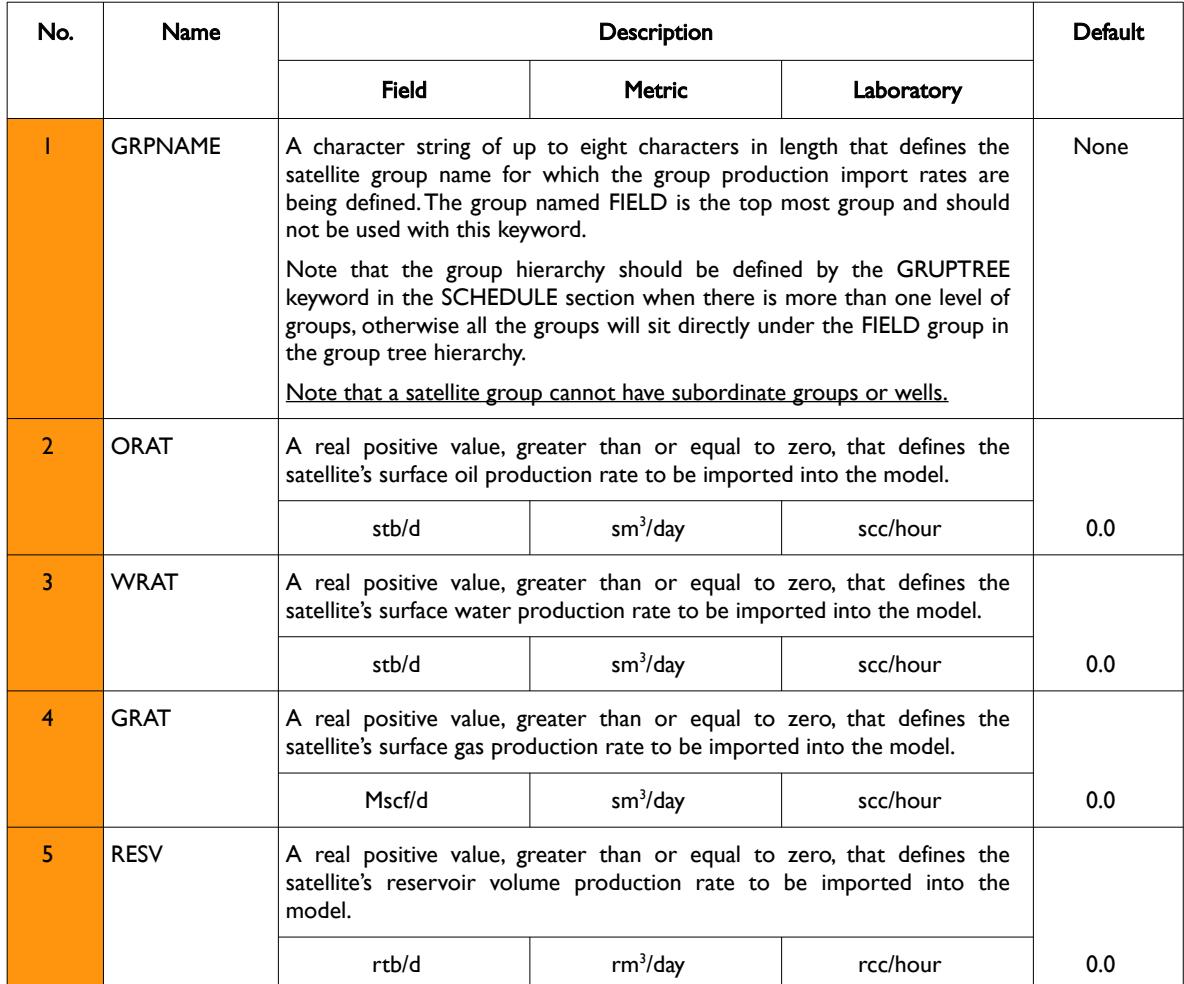

**Date: March 15, 2024 [Table of Contents](#page-5-0) Page 1831 of 2730 Page 1831 of 2730** 

[A](#page-2210-0) |[B](#page-2212-0) |[C](#page-2213-0) |[D](#page-2215-0) |[E](#page-2218-0) |[F](#page-2220-0) |[G](#page-2222-0) |[H](#page-2226-0) |[I](#page-2231-0) |[J](#page-2237-0) |[K](#page-2238-0) |[L](#page-2241-0) |[M](#page-2244-0) |[N](#page-2247-0) |[O](#page-2249-0) |[P](#page-2250-0) |[Q](#page-2255-0) |[R](#page-2256-0) |[S](#page-2259-0) |[T](#page-2267-0) |[U](#page-2270-0) |[V](#page-2271-0) |[W](#page-2272-0) |[X](#page-2278-0) |[Y](#page-2279-0) |[Z](#page-2280-0)

OPM FLOW REFERENCE MANUAL (2023-10) Revision: Rev-0

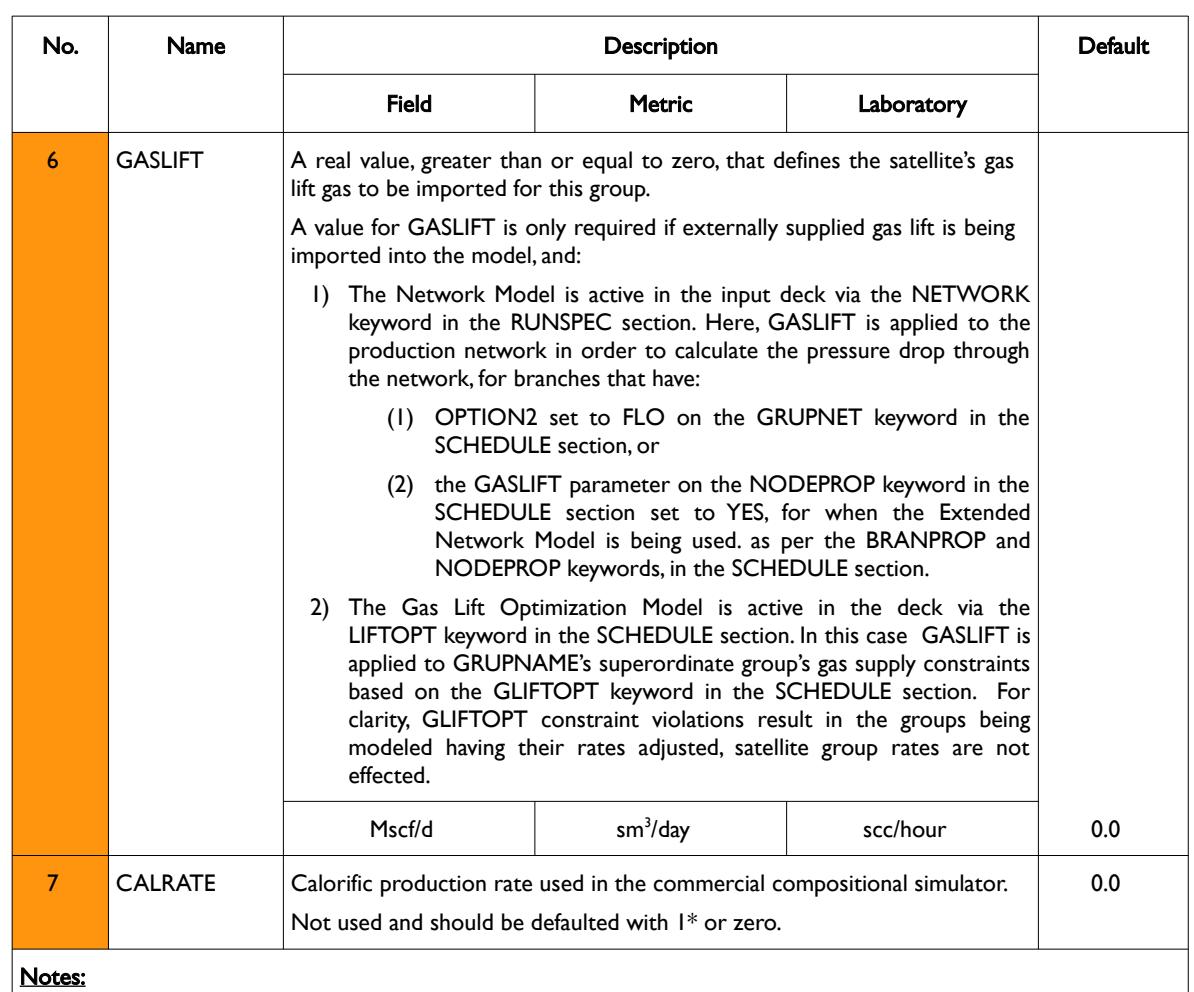

1) The keyword is followed by any number of records with each record terminated by a "/" and the keyword should be terminated by a "/".

#### Table 12.48: GSATPROD Keyword Description

See also the GSATINJE and GRUPTREE keywords to define satellite injection rates and the group hierarchy, respectively. For non-satellite groups see the GCONINJE and GCONPROD keywords. All the aforementioned keywords are in the SCHEDULE section.

#### **Note**

Once a group has been defined to be a satellite group, via the GSATINJE and GSATPROD keywords, then the equivalent modeled group keywords, GCONINJE and GCONPROD in the SCHEDULE section, cannot be used to set the operating conditions for satellite groups, only the GSATINJE and GSATPROD keywords may be used.

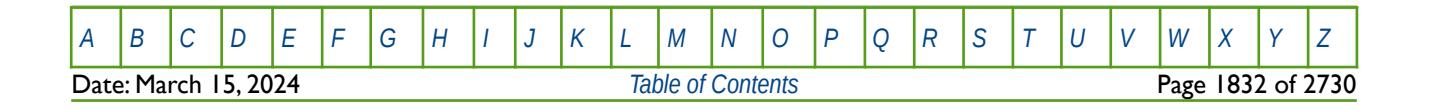

OPM FLOW REFERENCE MANUAL (2023-10) Revision: Rev-0

#### **Example**

The example below is based on a dry gas field, with the main field FLD-A being modeled in the input deck with two groups (FLD-A1 and FLD-A2), combined with two satellite gas fields, FLD-B and FLD-C.

-- ============================================================================== -- -- SCHEDULE SECTION --<br>-- ======================== -- ============================================================================== SCHEDULE -- -- DEFINE GROUP TREE HIERARCHY -- LOWER HIGHER<br>-- GROUP GROUP GROUP GRUPTREE FLD-A FIELD / FLD-A1 FLD-A / FLD-A2 FLD-A / FLD-B FIELD / FLD-C FIELD / / -- GROUP PRODUCTION CONTROLS --<br>-- GRUP -- GRUP CNTL OIL WAT GAS LIQ CNTL GRUP GUIDE GUIDE CNTL -- NAME MODE RATE RATE RATE RATE OPT CNTL RATE DEF WAT GCONPROD FIELD GRAT 1\* 1\* 450E3 1\* 1\* 1\* / FLD-A FLD 1\* 1\* 450E3 1\* 1\* 1\* / / -- -- LOAD INCLUDE FILE - LOAD ALL WELLS AND VFP TABLES -- **INCLUDE**  'FLD-A-P50-WELLS.INC' / -- -- SATELLITE GROUP PRODUCTION CONTROLS --<br>-- GRUP OIL WAT GAS RESV GAS CALORIFIC<br>RATE RATE RATE RATE LIFT RATE -- NAME RATE RATE RATE RATE LIFT RATE GCONPROD<br>FLD-B 10.0 FLD-B 10.0 0.00 30E3 1\* 1\* / FLD-C 20.0 5.50 20E3 0.0 1\* / / -- -- ADVANCE SIMULATION BY REPORTING DATE -- DATES 1 FEB 2021 / / -- SATELLITE GROUP PRODUCTION CONTROLS -- -- GRUP OIL WAT GAS RESV GAS CALORIFIC<br>-- NAME RATE RATE RATE RATE LIFT RATE LIFT RATE GCONPROD<br>ELD-B 10.0 FLD-B 10.0 0.00 30E3 0.0 1\* / FLD-C 20.0 9.00 20E3 0.0 1\* / /

Since the field gas rate is set to 450 MMscf/d and the satellite production is 50 MMscf/d, then FLD-A will produce only 400 MMscf/d and not the stipulated 450 MMscf/d on the GCONPROD keyword.

[A](#page-2210-0) |[B](#page-2212-0) |[C](#page-2213-0) |[D](#page-2215-0) |[E](#page-2218-0) |[F](#page-2220-0) |[G](#page-2222-0) |[H](#page-2226-0) |[I](#page-2231-0) |[J](#page-2237-0) |[K](#page-2238-0) |[L](#page-2241-0) |[M](#page-2244-0) |[N](#page-2247-0) |[O](#page-2249-0) |[P](#page-2250-0) |[Q](#page-2255-0) |[R](#page-2256-0) |[S](#page-2259-0) |[T](#page-2267-0) |[U](#page-2270-0) |[V](#page-2271-0) |[W](#page-2272-0) |[X](#page-2278-0) |[Y](#page-2279-0) |[Z](#page-2280-0) **Date: March 15, 2024 [Table of Contents](#page-5-0) Page 1833 of 2730 Page 1833 of 2730** 

OPM FLOW REFERENCE MANUAL (2023-10) Revision: Rev-0

### **12.3.121 GSEPCOND – ASSIGN GROUP SEPARATORS**

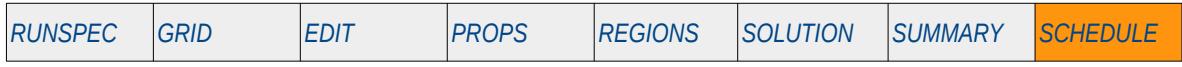

#### **Description**

The GSEPCOND keyword assigns previously defined separators to a group. Group separators are specified by the SEPVALS keyword in the SCHEDULE section. The facility is used in black-oil modeling to re-scale the PVT data entered via the PROPS section, based on the saturation point oil formation volume factor (Bob) and the initial saturated gas-oil ratio (Rsi) entered on the SEVPALS keyword.

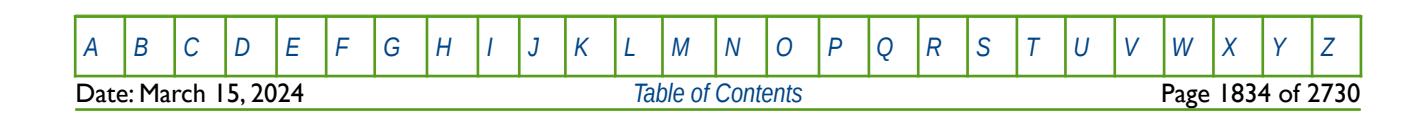

OPM FLOW REFERENCE MANUAL (2023-10) Revision: Rev-0

### **12.3.122 GSSCPTST – PERFORM SUSTAINABLE CAPACITY TEST**

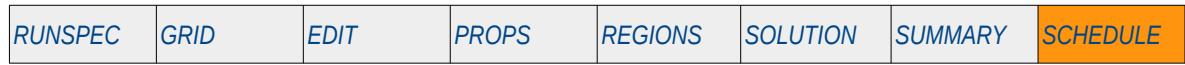

#### **Description**

The GSSCPTST keyword instructs the simulator to perform a sustainable capacity test. This causes the model to be saved in it's current state via the RESTART file, and the test performed by running the simulation under the current conditions combine with the parameters on this keyword. After the test is perform, the simulator will restart from the point prior to the test by loading in the RESTART file. This type of testing is normally applied to gas fields for which the gas sales contracts stipulate that the gas sales rates are based on a sustainable capacity rate over a fixed period of time.

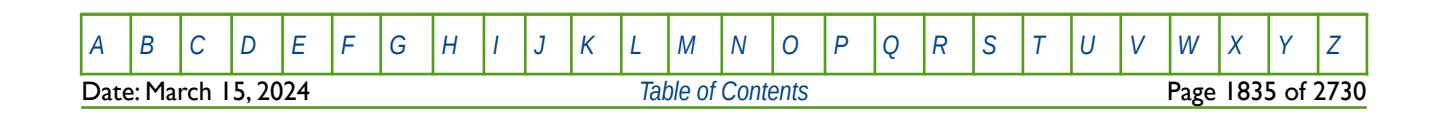

OPM FLOW REFERENCE MANUAL (2023-10) THE Revision: Rev-0

### **12.3.123 GSWINGF – DEFINE GROUP MULTIPLE GAS CONTRACT PARAMETERS**

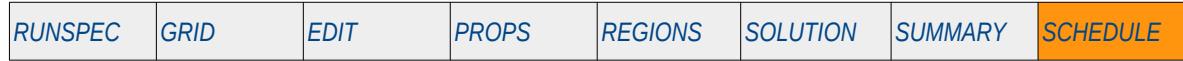

#### **Description**

This keyword, GSWINGF, defines the gas contract parameters, swing factor and the monthly seasonal profile factor, for when there are multiple gas contracts being used in the model. The keyword is used with the Gas Field Operations option which is activated by the GASFIELD keyword in the RUNSPEC section. Gas contracts are commonly based on a Daily Contract Quantity ("DCQ") that determines the gas rate that the field should be produced at, which is normally expressed as a multiple of the DCQ, for example 1.33, and is often referred to as the "swing factor". Some gas contracts also define a maximum DCQ ("Max DCQ") and/or a minimum take or pay DCQ ("Min DCQ"), as well as seasonal demand characteristics. For example, gas rates may be set higher in the winter months in order to meet heating demand compared with summer months in colder climates, and the opposite in warmer climates where air conditioning demand is high.

Thus, the DCQ must be calculated first over a contract period, where the contract period is commonly contract years, or in some instances contract quarters. This is performed by the simulator using the current DCQ and checking to see if the (DCQ x Swing Factor) can be satisfied throughout the current contract period, if not the DCQ is re-calculated so that the (DCQ x Swing Factor) condition is satisfied. Once this condition is met, the second and final pass uses the calculated DCQ in conjunction with the monthly scaling profile data to set the monthly gas rate for the field:

$$
Q_{month} = D C Q \times SWINGFAC_{month}
$$
 (12.27)

Where:

 $Q$ month  $=$  the monthly gas production target DCQ = Daily Contract Quantity  $SWINGFAC<sub>month</sub>$  = monthly rate scaling factor that takes into account seasonal demand, etc.

Here the GSWINGF keyword allows for different gas contract parameters to be assign to different groups and is mutually exclusive to the SWINGFAC keyword in the SCHEDULE section, that sets the gas contract parameters for a single contract at the FIELD group level.

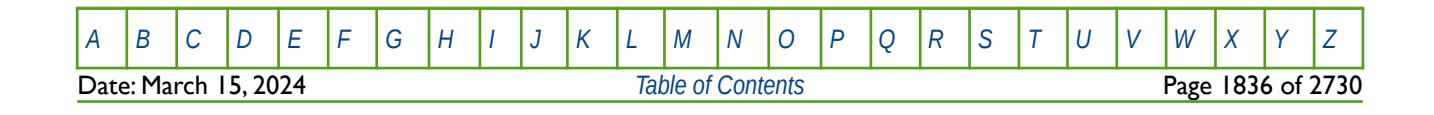

OPM FLOW REFERENCE MANUAL (2023-10) Revision: Rev-0

### **12.3.124 GTADD – ADD A CONSTANT TO A GROUP TARGET OR CONSTRAINT**

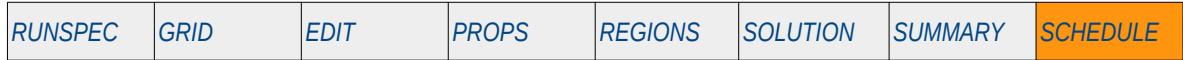

#### **Description**

This keyword, GTADD, adds a numerical constant to a group's target or constraint value. The group must have been initially fully defined using the GCONPROD or GCONPRI keywords for producers or GCONINJE for injectors. Variables not changed by the GTADD keyword remain the same as those previously entered via the group control keywords or previously entered GTADD keywords. See also the GRUPTARG keyword that sets the values for a group's target and constraints and the GTMULT keyword that multiplies a group target or constraint by a constant. All the aforementioned keywords are described in the SCHEDULE section.

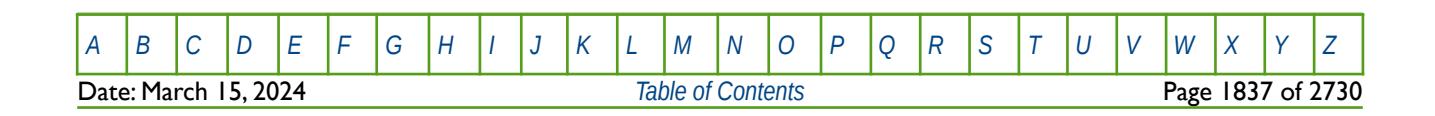

OPM FLOW REFERENCE MANUAL (2023-10) Revision: Rev-0

### **12.3.125 GTMULT – MULTIPLY GROUP TARGET OR CONSTRAINT BY A CONSTANT**

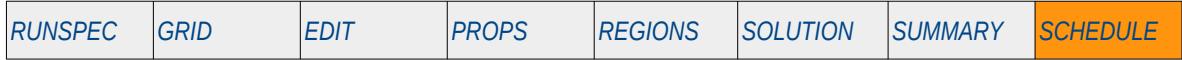

#### **Description**

This keyword, GTMULT, multiplies a group's target or constraint value by a numerical constant. The group must have been initially fully defined using the GCONPROD or GCONPRI keywords for producers or GCONINJE for injectors. Variables not changed by the GTMULT keyword remain the same as those previously entered via the group control keywords or previously entered GTMULT keywords. See also the GRUPTARG keyword that sets the values for a group's target and constraints, and the GTADD keyword that adds a constant to a group's target or constraint. All the aforementioned keywords are described in the SCHEDULE section.

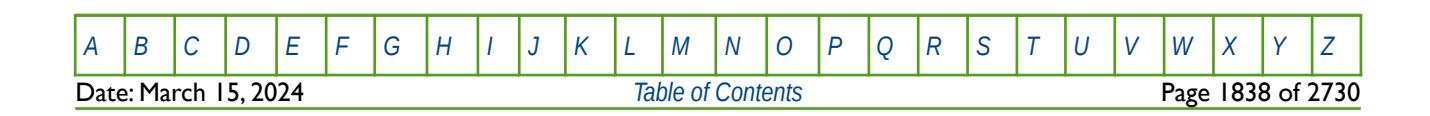

OPM FLOW REFERENCE MANUAL (2023-10) Revision: Rev-0

### **12.3.126 GUIDECAL – SCALE GUIDE RATES BASED ON GAS CALORIFIC VALUE**

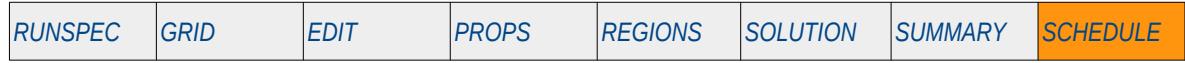

#### **Description**

The GUIDECAL keyword defines a well or group's guide rate as a function of their calorific values, for when the individual wells and groups are under guide rate control. Group and well guide rates that have not been directly defined are set equal to their production potentials at the start of each time step. In this case the GUIDECAL keyword can be used to specify the coefficients of a function that takes into account the calorific value of the produced gas, effectively scaling the guide rates based on the calorific value of the gas being produced.

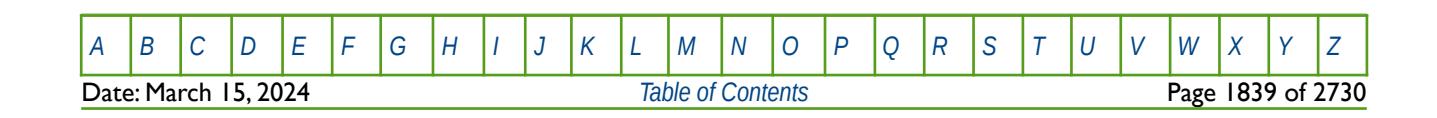
OPM FLOW REFERENCE MANUAL (2023-10) COPM FLOW Revision: Rev-0

<span id="page-1836-2"></span><span id="page-1836-0"></span>

## **12.3.127 GUIDERAT – DEFINE GROUP GUIDE RATE FORMULA**

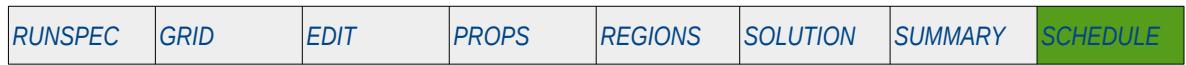

#### **Description**

This keyword defines a general formulae used to define a group's and well's guide rate as a function of the their potential. The default behavior, that is when this keyword is not invoked, is to set the target control mode and rate via the GCONCON keyword in the SCHEDULE section. In this case the target rate is distributed between the group's wells that are under group control using a well's guide rate. If a well's guide rate has not been defined, for example by this keyword, then the well potential of the group controlling phase at the beginning of the time step is used. For example, if the group target rate and phase is oil, then the well's under group control will have their oil rates determined by their oil rate potential[313](#page-1836-1). The GUIDERAT keyword substitutes the potential calculation with a more general formulae in the aforementioned distribution and allocation of the rates:

Phase Guide Rate = 
$$
\frac{(Potential_{Phase})^A}{B + C (Potential Ratio_1)^D + E (Potential Ratio_2)^F}
$$
(12.28)

Where:

Potentia $h_{\text{base}}$  = the potential of the phase, A to  $F =$  constants define on this keyword, Potential Ratio<sub>1</sub> = the potential phase ratio as defined by this keyword, Potential Ratio<sub>2</sub> = the potential phase ratio as defined by this keyword.

The formulae can be used to control high water cut or high GOR wells in an oil field, such as the offending wells are given progressively smaller guide rates as they water out or gas out.

Note that groups can only have potential guide rates if they are subordinate in another group and required to produce a proportion of the superior group's target rate. In this case the GUIDERAT keyword can optionally be applied by setting GUIPHASE variable on the GCONPROD keyword in the SCHEDULE section. Group potentials are the sum of the potentials of their subordinate open wells.

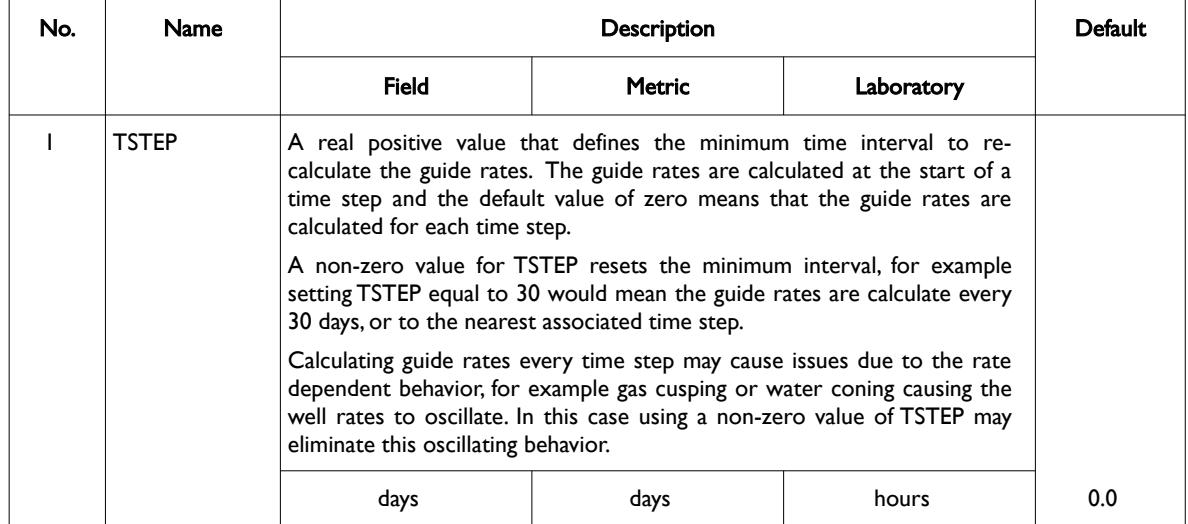

<span id="page-1836-1"></span>[313](#page-1836-0) Production and injection potentials are based on rates that are unrestricted. For wells this implies that well potential is calculated based on either the BHP or THP limit, which ever is the more constraining.

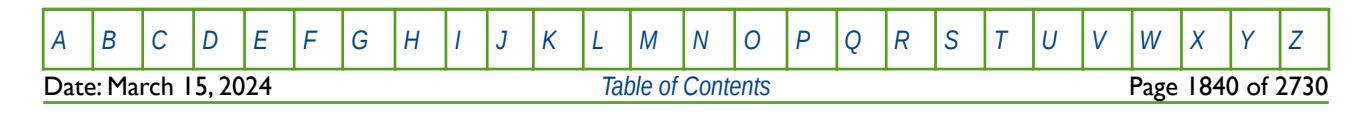

OPM FLOW REFERENCE MANUAL (2023-10) Revision: Rev-0

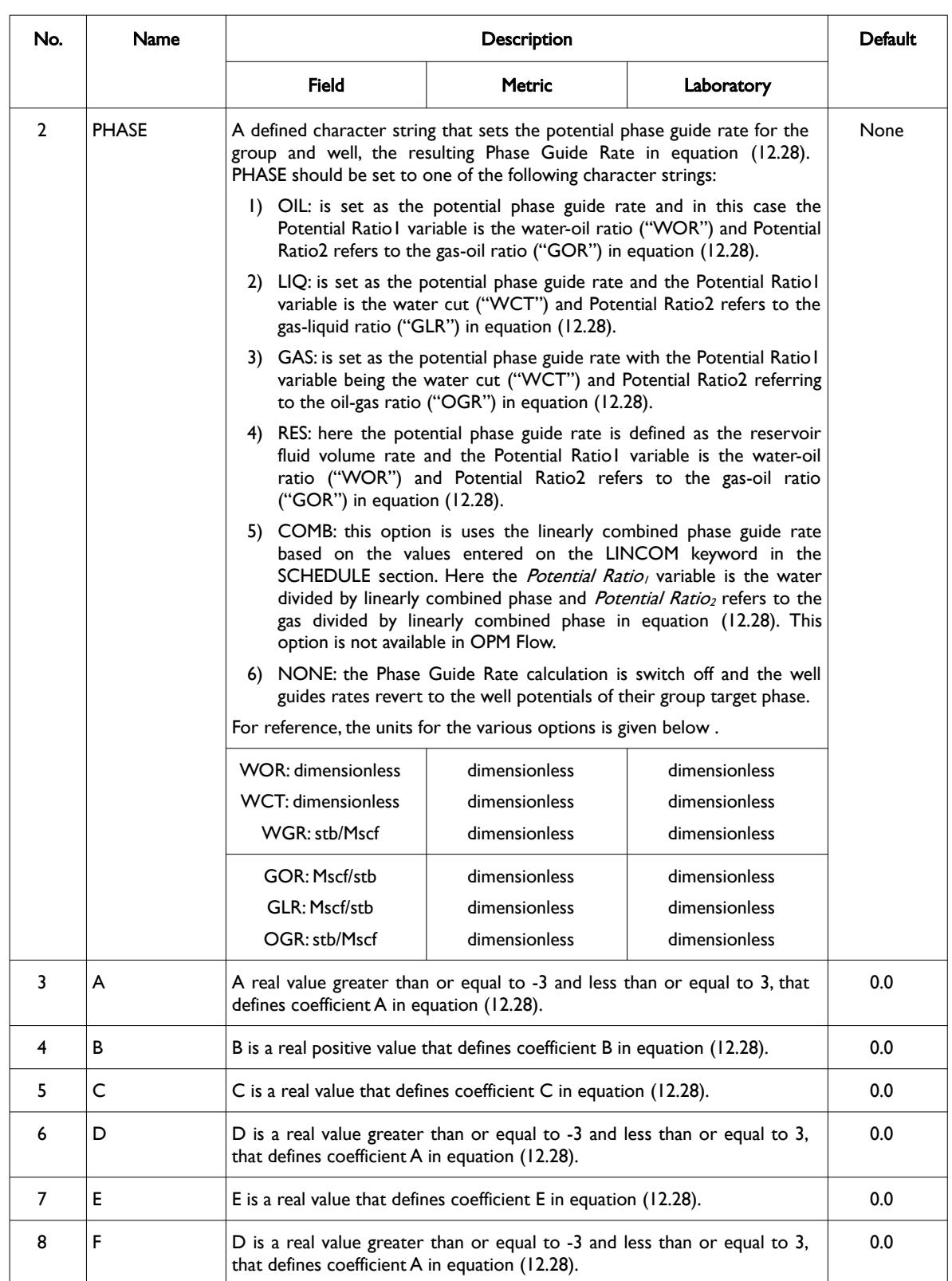

OPM FLOW REFERENCE MANUAL (2023-10) Revision: Rev-0

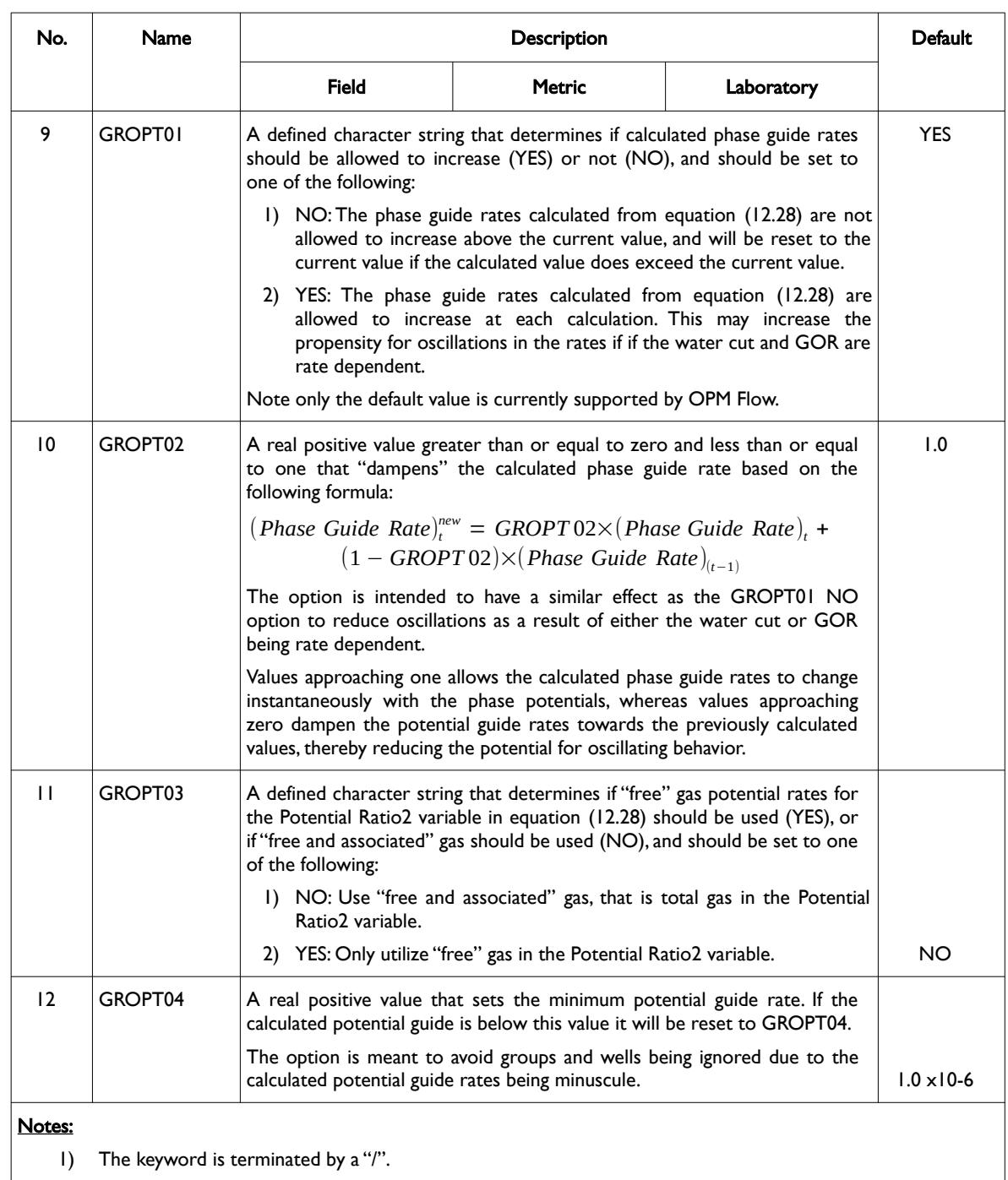

#### Table 12.49: GUIDERAT Keyword Description

Note that the GUIDERAT keyword only applies to production groups and wells, injection groups and wells are still control by their potential guide rates.

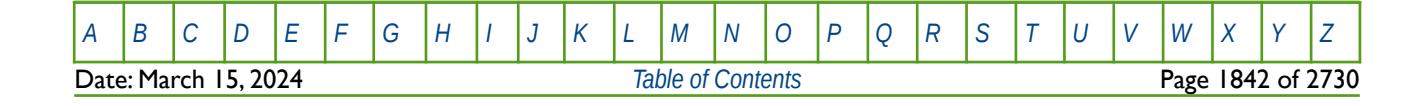

### OPM FLOW REFERENCE MANUAL (2023-10) Revision: Rev-0

Finally, as mentioned previously, if the GUIDERAT or WGRUPCON keywords are not present in the input deck then the group and well potential guide rates will be calculated using the well's potential rates. The WGRUPCON keyword in the SCHEDULE section can be used to set a constant potential guide rate for a well.

#### **Note**

GUIDERAT can be used to penalize wells producing excessive water by utilizing the C and D coefficients in equation [\(12.28\)](#page-1836-2), and to discriminate against wells that are gassing out by setting the E and F coefficients.

Note that the value range through which Potential Ratio1 and Potential Ratio2 vary is variable. For example, if Potential Ratio1 is water cut, then the value should be between zero and one, whereas for the water-oil ratio the value can vary between zero and infinity. The same applies to the units of Potential Ratio2 which are on dependent on if the GOR, GLR or OGR ratio is used in the calculation.

One can use the C and E coefficients to scale these terms to the required relative magnitudes in the denominator and the D and F powers to influence how quickly the penalty increases with increasing water and gas fractions. High positive value for D and F coefficients will make production fall off rapidly as the water or gas fraction increases, while a negative values will favor producing these type of wells.

Note that the B coefficient should always be positive to prevent the denominator's going to zero.

Finally, if one wishes each well to produce in proportion to its potential when the water fraction and gas fraction are equal (the usual case), then the A coefficient should be set to one.

#### **Examples**

The first example sets the guide phase to oil and the resulting Phase Guide Rate based on oil potential based on setting the A and B coefficients to to one, that is:

Phase Guide Rate = 
$$
\frac{(Potential_{Phase})^{A}}{B + C (Potential Ratio_{1})^{D} + E (Potential Ratio_{2})^{F}}
$$

$$
= \frac{Oil Potential^{1.0}}{1.0}
$$
 (12.29)

with all the other parameters defaulted, except for the minimum time interval to re-calculate the guide rates which is set to 30 days..

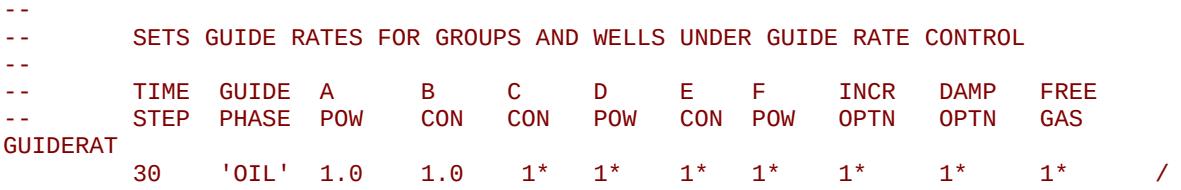

The next example sets the Phase Guide Rate to the reservoir fluid volume rate, with preference given to low GOR wells and with high GOR wells penalized, based on setting A and B to one, C and D to zero, E equal to 10 and F equal to two, that is:

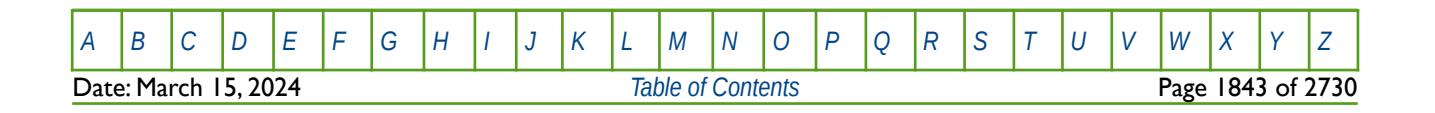

OPM FLOW REFERENCE MANUAL (2023-10) Revision: Rev-0

Phase Guide Rate = 
$$
\frac{(Potential_{Phase})^A}{B + C (Potential Ratio_1)^D + E (Potential Ratio_2)^F}
$$

$$
= \frac{Reservoir Fluid Volume Potential^{1.0}}{1.0 + 10 \times (GOR)^2}
$$
(12.30)

with all the other parameters defaulted.

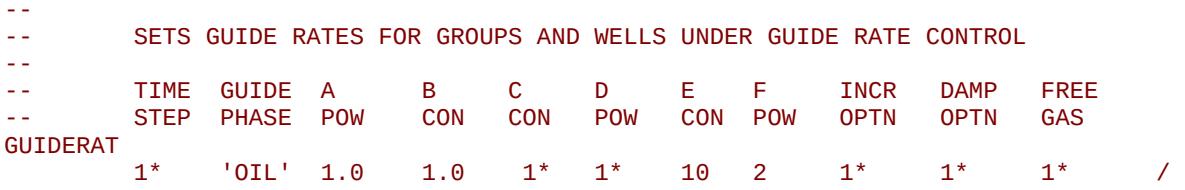

The GUIDERAT keyword is very flexible but can also lead to unexpected results, thus it is probably useful to perform some manual calculations outside of the simulator before implementing the selected scheme in the input deck.

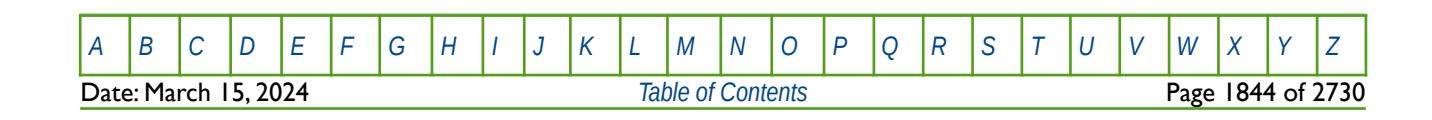

OPM FLOW REFERENCE MANUAL (2023-10) Revision: Rev-0

### **12.3.128 GUPFREQ – INSTANTANEOUS GRADIENT OPTION UPDATE FREQUENCY**

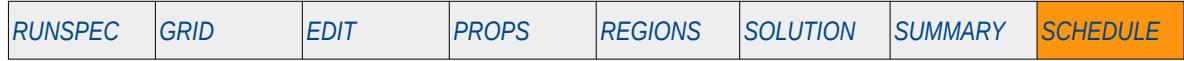

### **Description**

The GUPFREQ keyword sets the update frequency of the Instantaneous Gradient option for when this option has been activated by the GDIMS keyword in the RUNSPEC section. The Instantaneous Gradient option calculates derivatives of solution quantities at the current time step with respect to variations in the variables at the current time step. This is different to Gradient option that calculates the derivatives of solution quantities at the current time step with respect to variations in the variables at the initial time step, that is a time equal to zero. Consequently, the Instantaneous Gradient option can be switched on and off by the GUPFREQ keyword in the SCHEDULE section, whereas the Gradient option cannot.

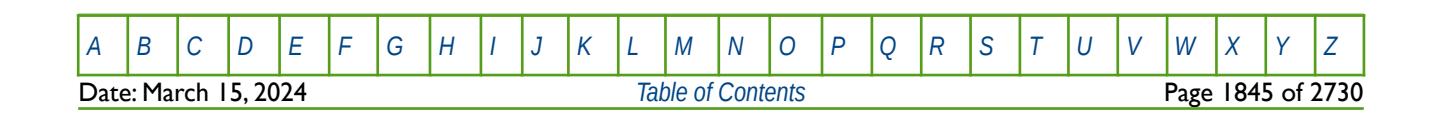

OPM FLOW REFERENCE MANUAL (2023-10) Revision: Rev-0

### **12.3.129 GWRTWCV – INSTANTANEOUS GRADIENT OPTION WELL VARIABLES**

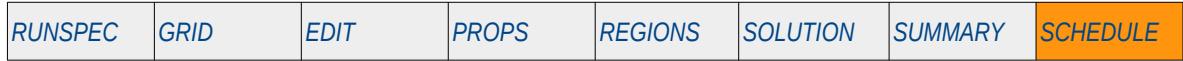

#### **Description**

The GWRTWCV keyword defines the wells and instantaneous gradient parameters to be calculated and exported as SUMMARY vectors to the summary file, for when the Instantaneous Gradient option has been activated by the GDIMS keyword in the RUNSPEC section. The Instantaneous Gradient option calculates derivatives of solution quantities at the current time step with respect to variations in the variables at the current time step. This is different to Gradient option that calculates the derivatives of solution quantities at the current time step with respect to variations in the variables at the initial time step, that is a time equal to zero. Consequently, the Instantaneous Gradient option can be switched on and off by the GUPFREQ keyword in the SCHEDULE section, whereas the Gradient option cannot.

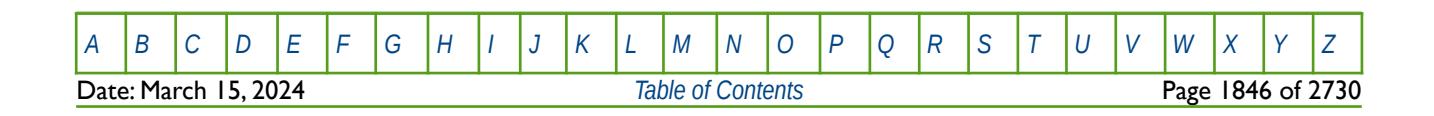

OPM FLOW REFERENCE MANUAL (2023-10) Revision: Rev-0

### **12.3.130 HMWPIMLT – HISTORY MATCH WELL PRODUCTIVITY INDEX PARAMETERS**

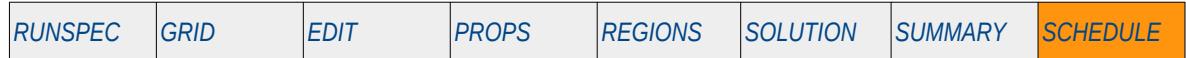

#### **Description**

This keyword, HMWPIMLT, defines the history match gradient parameters for well productiviity indices, for when the History Match Gradient option has been activated by the HMDIMS keyword in the RUNSPEC section. Wells must be specified using the WELPSECS keyword in the SCHEDULE section and their connections defined by the COMPDAT and/or COMPDATL keywords, also in the SCHEDULE section

See also the HMDIMS keyword in the RUNSPEC section that specifies the dimensions for the gradient option, including the maximum number of gradient wellss that can be used with the History Match Gradient option.

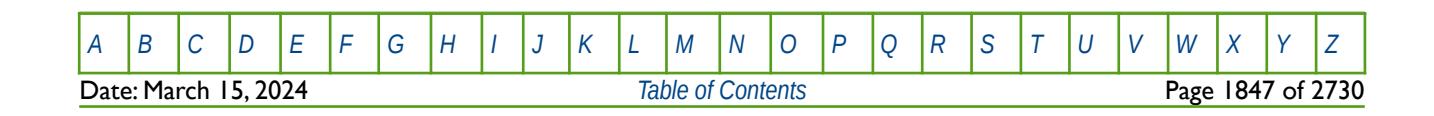

OPM FLOW REFERENCE MANUAL (2023-10) Revision: Rev-0

## **12.3.131 INCLUDE – LOAD ANOTHER DATA FILE AT THE CURRENT POSITION**

The INCLUDE keyword informs OPM Flow to continue reading input data from the specified INCLUDE file. When the end of the INCLUDE file is reached, or the ENDINC keyword is encountered in the included file, input data is read from the next keyword in the current file.

See *[INCLUDE – Load Another Data File at the Current Position](#page-180-0)* in the GLOBAL section for a full description.

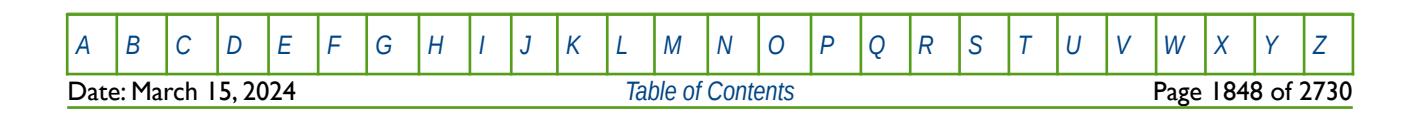

OPM FLOW REFERENCE MANUAL (2023-10) Revision: Rev-0

### **12.3.132 LGRFREE – ACTIVATE LOCAL GRID REFINEMENT INDEPENDENT TIME STEPS**

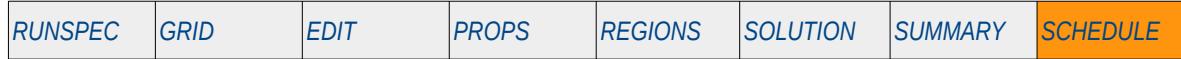

#### **Description**

The LGRFREE keyword activates the Local Grid Refinement ("LGR") Independent Time Step option that allows the LGR to have solution time steps independent of the host grid for the stated LGR, and for when LGRs have been declared by the LGR keyword in the RUNSPEC section, and defined by the CARFIN (Cartesian LGR grid) or RADIN/RADIN4 (radial LGR grid) keywords in the GRID section. LGR independent solution time stepping can be deactivated by the LGRLOCK keyword in the SCHEDULE section.

Currently, OPM Flow does not support the local grid refinement feature and therefore this keyword is ignored by the simulator.

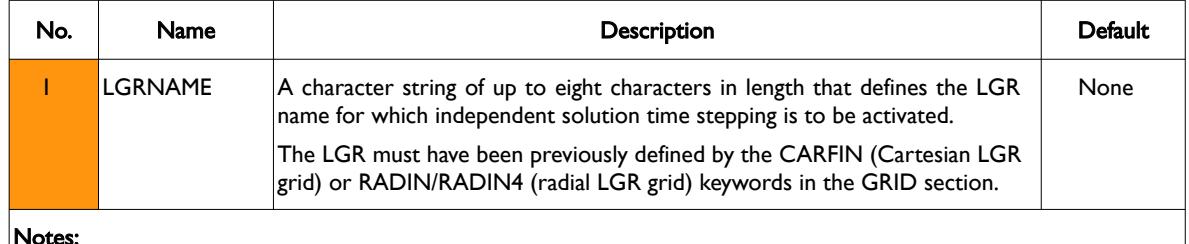

#### Notes:

1) The keyword is followed by any number of records with each record terminated by a "/" and the keyword should be terminated by a "/".

Table 12.50: LGRFREE Keyword Description

#### **Example**

The example below defines three oil LGRs(LGR-OP01,-OP02, and -OP03) and all the gas well LGRs (LGR-GP\*) that should use independent solution time steps.

```
--
        ACTIVATE LOCAL GRID REFINEMENT INDEPENDENT TIME STEPS
--
        LGRNAME
LGRFREE 
 LGR-OP01 /
 LGR-OP02 /
 LGR-OP03 /
\mathsf{LGR\text{-}GP}^\star , and the contract of the contract of the contract of the contract of the contract of the contract of the contract of the contract of the contract of the contract of the contract of the contract of the co
/
```
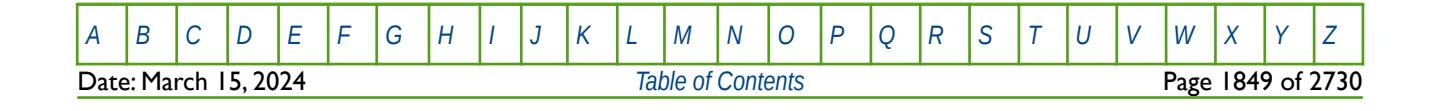

OPM FLOW REFERENCE MANUAL (2023-10) Revision: Rev-0

### **12.3.133 LGRLOCK – DEACTIVATE LOCAL GRID REFINEMENT INDEPENDENT TIME STEPS**

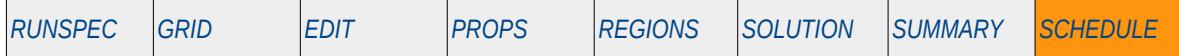

#### **Description**

The LGRLOCK keyword deactivates the Local Grid Refinement ("LGR") Independent Time Step option that allows the LGR to have solution time steps independent of the host grid for the stated LGR, that is the LGR will now follow the global grid solution time steps. LGRs must have declared by the LGR keyword in the RUNSPEC section, and defined by the CARFIN (Cartesian LGR grid) or RADIN/RADIN4 (radial LGR grid) keywords in the GRID section. LGR independent solution time stepping can be activated by the LGRFREE keyword in the SCHEDULE section.

Currently, OPM Flow does not support the local grid refinement feature and therefore this keyword is ignored by the simulator.

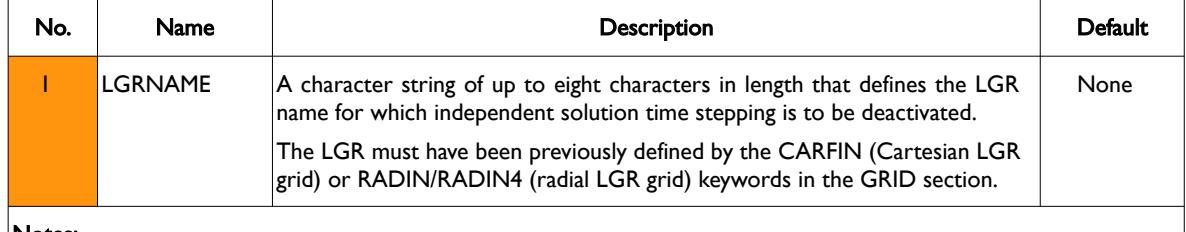

#### Notes:

1) The keyword is followed by any number of records with each record terminated by a "/" and the keyword should be terminated by a "/".

Table 12.51: LGRLOCK Keyword Description

### **Example**

The example below defines three oil LGRs(LGR-OP01,-OP02, and -OP03) and all the gas well LGRs (LGR-GP\*) that should have their independent solution time steps deactivated.

```
--
-- DEACTIVATE LOCAL GRID REFINEMENT INDEPENDENT TIME STEPS
--
-- LGRNAME 
LGRLOCK 
 LGR-OP01 /
 LGR-OP02 /
 LGR-OP03 /
\mathsf{LGR\text{-}GP}^\star , and the contract of the contract of the contract of the contract of the contract of the contract of the contract of the contract of the contract of the contract of the contract of the contract of the co
/
```
[A](#page-2210-0) |[B](#page-2212-0) |[C](#page-2213-0) |[D](#page-2215-0) |[E](#page-2218-0) |[F](#page-2220-0) |[G](#page-2222-0) |[H](#page-2226-0) |[I](#page-2231-0) |[J](#page-2237-0) |[K](#page-2238-0) |[L](#page-2241-0) |[M](#page-2244-0) |[N](#page-2247-0) |[O](#page-2249-0) |[P](#page-2250-0) |[Q](#page-2255-0) |[R](#page-2256-0) |[S](#page-2259-0) |[T](#page-2267-0) |[U](#page-2270-0) |[V](#page-2271-0) |[W](#page-2272-0) |[X](#page-2278-0) |[Y](#page-2279-0) |[Z](#page-2280-0) **Date: March 15, 2024 [Table of Contents](#page-5-0) Page 1850 of 2730 Page 1850 of 2730** 

OPM FLOW REFERENCE MANUAL (2023-10) Revision: Rev-0

### **12.3.134 LGROFF – DEACTIVATE A LOCAL GRID REFINEMENT**

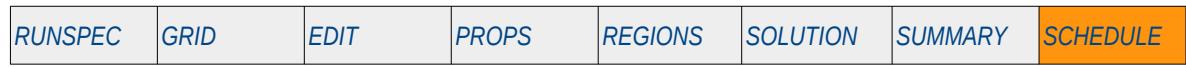

#### **Description**

The LGROFF keyword deactivates a stated Local Grid Refinement ("LGR") and optionally sets the minimum number of wells below which the LGR will be automatically deactivated. LGRs must have declared by the LGR keyword in the RUNSPEC section, and defined by the CARFIN (Cartesian LGR grid) or RADIN/RADIN4 (radial LGR grid) keywords in the GRID section. LGRs can subsequently be activated by the LGRON keyword in the SCHEDULE section.

Currently, OPM Flow does not support the local grid refinement feature and therefore this keyword is ignored by the simulator.

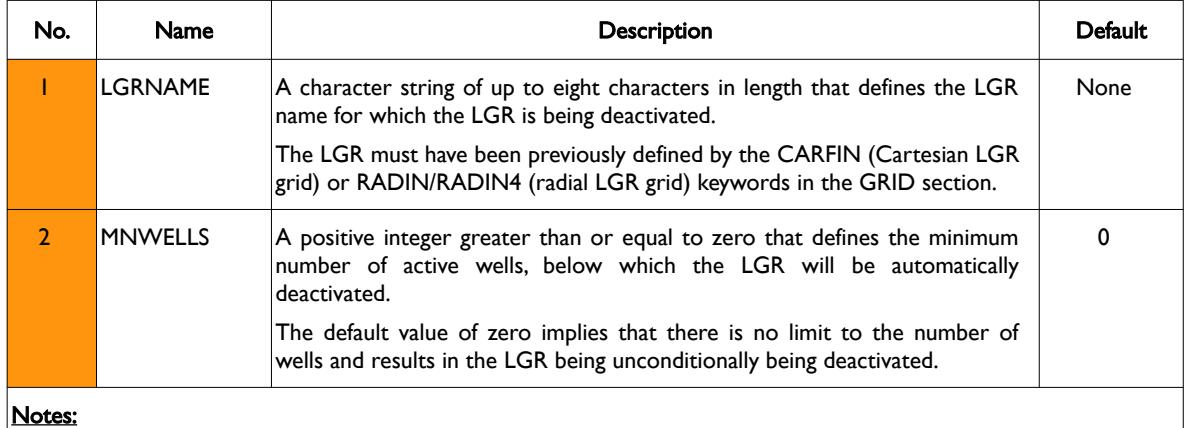

1) The keyword is followed by any number of records with each record terminated by a "/" and the keyword should be terminated by a "/".

Table 12.52: LGROFF Keyword Description

### **Example**

The example below unconditionally deactivates LGR-OP01, and sets the minimum number of active wells for deactivating LGR-OP02 and LGR-OP03 to one. For all the gas well LGRs (LGR-GP\*) the minimum number of wells for deactivation is set to two.

```
--
-- DEACTIVATE LOCAL GRID REFINEMENTS
--
   LGRNAME MNWELLS
LGROFF 
 LGR-OP01 /
LGR-OP02 1 /LGR-OP02 1<br>LGR-OP03 1<br>LGR-GP* 2
LGR-GP* 2 / //
```
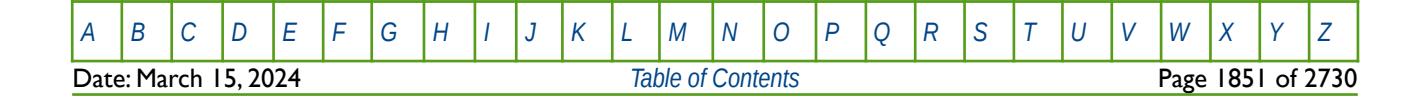

OPM FLOW REFERENCE MANUAL (2023-10) Revision: Rev-0

## **12.3.135 LGRON – ACTIVATE A LOCAL GRID REFINEMENT**

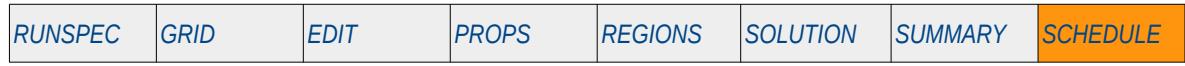

#### **Description**

The LGRON keyword activates a stated Local Grid Refinement ("LGR") and optionally sets the minimum number of wells above which the LGR will remain active. LGRs must have declared by the LGR keyword in the RUNSPEC section, and defined by the CARFIN (Cartesian LGR grid) or RADIN/RADIN4 (radial LGR grid) keywords in the GRID section. LGRs can subsequently be deactivated by the LGROFF keyword in the SCHEDULE section.

Currently, OPM Flow does not support the local grid refinement feature and therefore this keyword is ignored by the simulator.

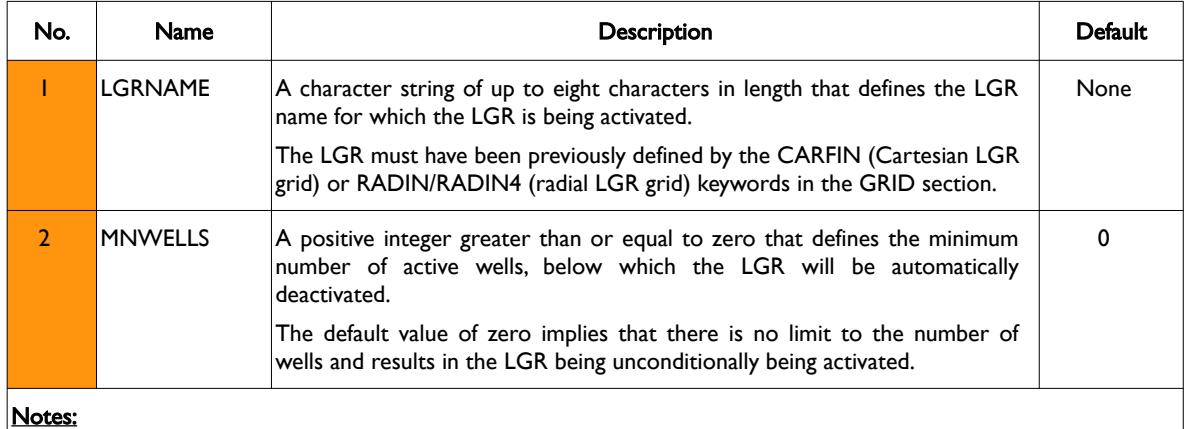

1) The keyword is followed by any number of records with each record terminated by a "/" and the keyword should be terminated by a "/".

Table 12.53: LGRON Keyword Description

### **Example**

The example below unconditionally activates LGR-OP01, and sets the minimum number of active wells for activating LGR-OP02 and LGR-OP03 to one. For all the gas well LGRs (LGR-GP\*) the minimum number of wells for activating these LGRs is set to two.

```
--
-- ACTIVATE LOCAL GRID REFINEMENTS
--
  LGRNAME MNWELLS
LGRON 
 LGR-OP01 /
LGR-OP02 1 /LGR-OP03 1 /LGR-GP* 2 / //
```
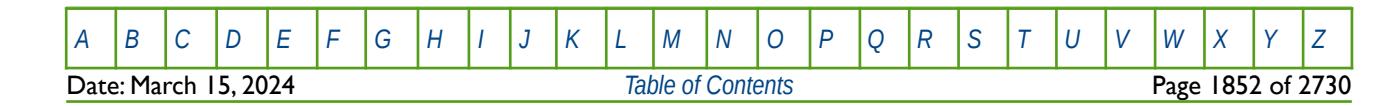

OPM FLOW REFERENCE MANUAL (2023-10) Revision: Rev-0

## **12.3.136 LIFTOPT – ACTIVATE GAS LIFT OPTIMIZATION**

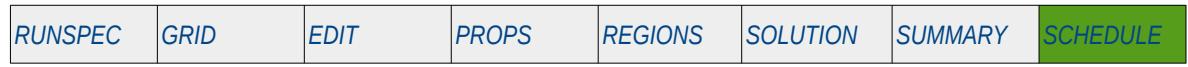

#### **Description**

The LIFTOPT keyword actives the gas lift optimization option and defines the gas lift gas increment size, the minimum incremental oil improvement, as well as the timing of the calculations. Note that the LIFTOPT keyword should precede any GLIFTOPT and WLIFTOPT keywords in the SCHEDULE section in order to activate the gas lift optimization facility.

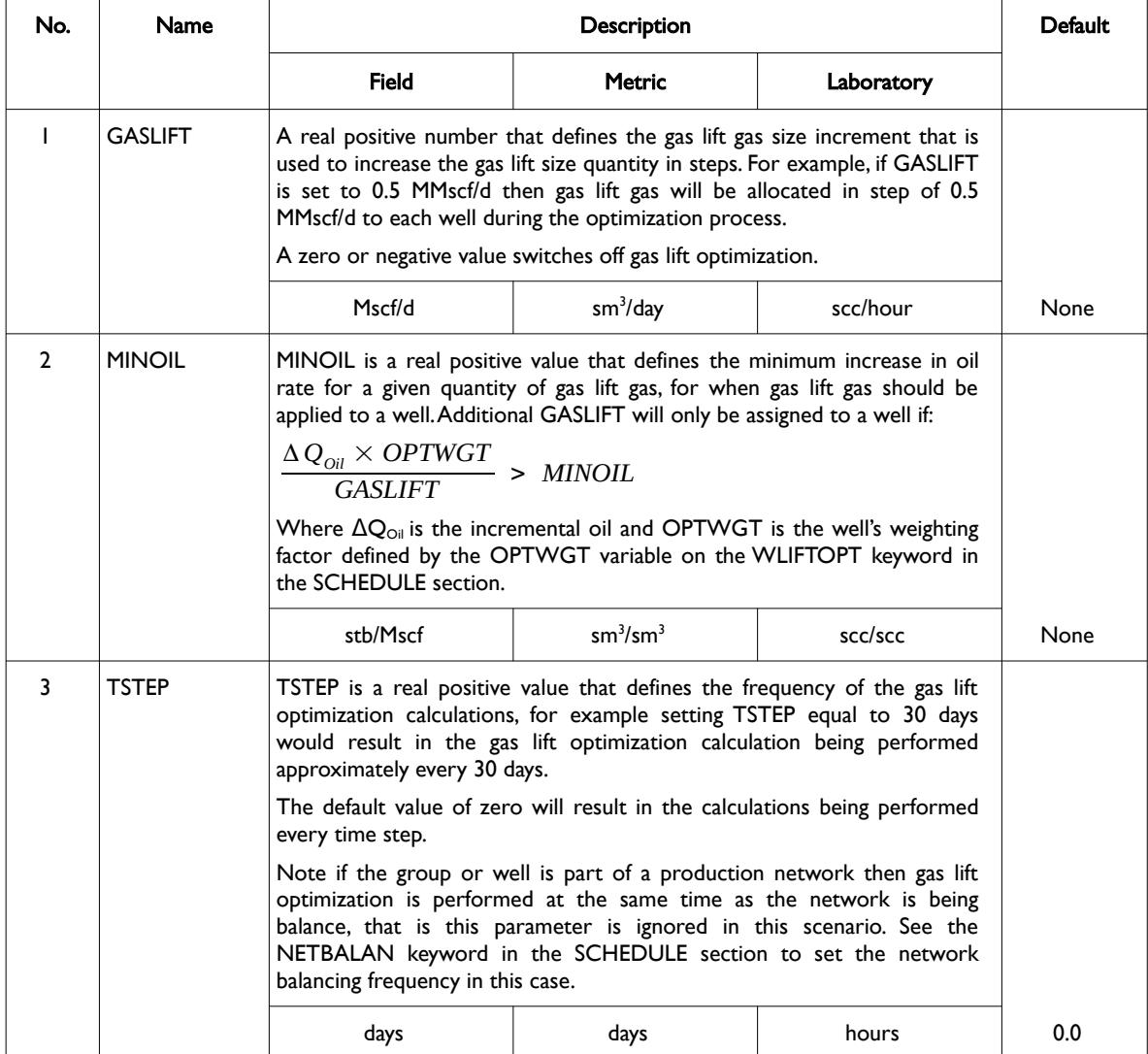

[A](#page-2210-0) |[B](#page-2212-0) |[C](#page-2213-0) |[D](#page-2215-0) |[E](#page-2218-0) |[F](#page-2220-0) |[G](#page-2222-0) |[H](#page-2226-0) |[I](#page-2231-0) |[J](#page-2237-0) |[K](#page-2238-0) |[L](#page-2241-0) |[M](#page-2244-0) |[N](#page-2247-0) |[O](#page-2249-0) |[P](#page-2250-0) |[Q](#page-2255-0) |[R](#page-2256-0) |[S](#page-2259-0) |[T](#page-2267-0) |[U](#page-2270-0) |[V](#page-2271-0) |[W](#page-2272-0) |[X](#page-2278-0) |[Y](#page-2279-0) |[Z](#page-2280-0)

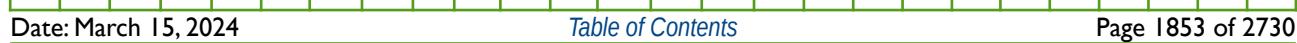

OPM FLOW REFERENCE MANUAL (2023-10) Revision: Rev-0

| No. | <b>Name</b>                                                                                                    | <b>Description</b>                                                                                                    |               |            | <b>Default</b> |  |  |
|-----|----------------------------------------------------------------------------------------------------|----------------------------------------------------------------------------------------------------|---------------|------------|----------------|--|--|
|     |                                                                                                    | <b>Field</b>                                                                                                    | <b>Metric</b> | Laboratory |                |  |  |
| 4   | <b>OPTLIFT</b>                                                                                                    | A defined character string that determines if the gas lift optimization<br>iterations should be performed for the same number of Newton<br>iterations within a time step as used to update well targets, or to just use<br>the first Newton iteration only.                                                                                                    |               |            |                |  |  |
|     | The NUPCOL keyword in the RUNSPEC section determines the number<br>of Newton iterations used to update well targets during a time step.                                                                                                    |                                                                                                    |               |            |                |  |  |
|     |                                                                                                    | OPTLIFT should be set to one of the following:                                                                                                    |               |            |                |  |  |
|     | 1) NO: In this case the gas lift optimization is only performed for the<br>first Newton iteration for a time step and the distributed gas lift gas is<br>then held constant for the groups and wells through resultant<br>Newton iterations during the time step. This leads to better numerical<br>performance, but may lead to the targets and constraints not being<br>exactly satisfied if the reservoir conditions change during the time<br>step calculations. |                                                                                                    |               |            |                |  |  |
|     |                                                                                                    | 2) YES: Sets the number gas lift optimization iterations to the same<br>number of Newton iterations within a time step as used to update<br>well targets, as per the NUPCOL keyword in the RUNSPEC section.<br>This results in greater target and constraint accuracy even if the<br>reservoir conditions change during the time step calculations, but at<br>the expense of numerical performance. Similar to the NO option,<br>after the NUPCOL Newton iteration during the time step, the<br>distributed gas lift gas is then held constant for the groups and wells<br>in subsequent Newton iterations. |               |            |                |  |  |

Table 12.54: LIFTOPT Keyword Description

See also the GLIFTOPT keyword to define the group gas lift optimization controls and the WLIFTOPT keyword to define the wells under gas lift optimization control, both keywords are described in the SCHEDULE section. The NUPCOL keyword in the RUNSPEC section that determines the number of Newton iterations used to update well targets and gas lift optimization calculations during a time step may also be of interest.

### **Example**

The following example activates gas lift optimization for the field and defines the optimization parameters.

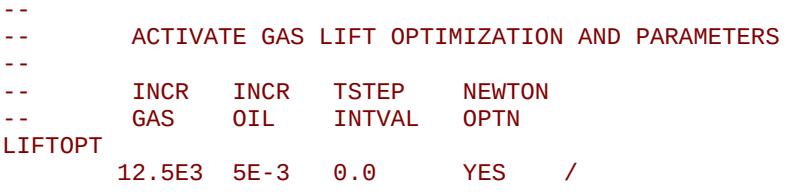

Here the maximum incremental gas lift gas quantity is set to  $12.5 \times 103$  m3, the minimum incremental oil gain per m3 of gas lift gas is set to  $5.0 \times 10^{-3}$  m3, the time step interval is set to zero to perform the gas optimization every time step, and finally the gas lift optimization will be performed NUPCOL Newton iterations for the time step.

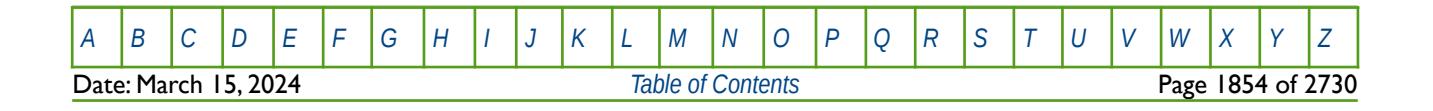

OPM FLOW REFERENCE MANUAL (2023-10) Revision: Rev-0

### **12.3.137 LINCOM – DEFINE LINEAR COMBINATION COEFFICIENTS**

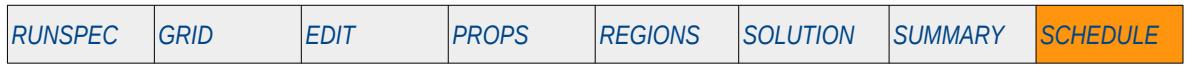

### **Description**

The LINCOM keyword defines the oil, gas and water coefficients for the Linear Combination facility which allows for a linear combination of the aforementioned phase rates and volumes to be used as targets and constraints in controlling group and well production and injection data. See also the LCUNIT in the PROPS section that defines the units for linear combination equation.

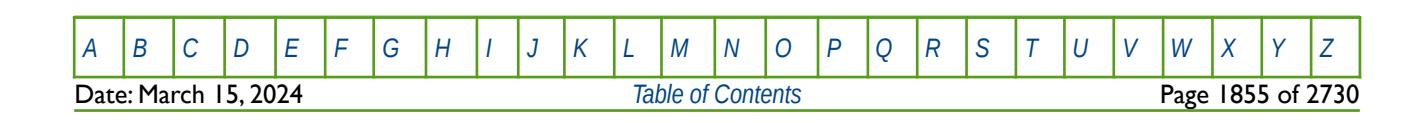

OPM FLOW REFERENCE MANUAL (2023-10) Revision: Rev-0

## **12.3.138 MATCORR – ACTIVATE THE MATERIAL BALANCE CORRECTION OPTION**

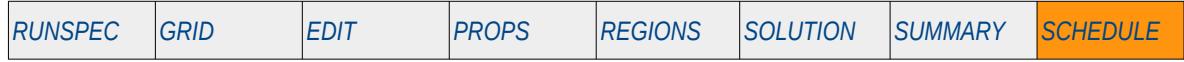

### **Description**

The MATCORR keyword activates the Material Balance Correction option used to adjust the accumulated material balance error in the simulation.

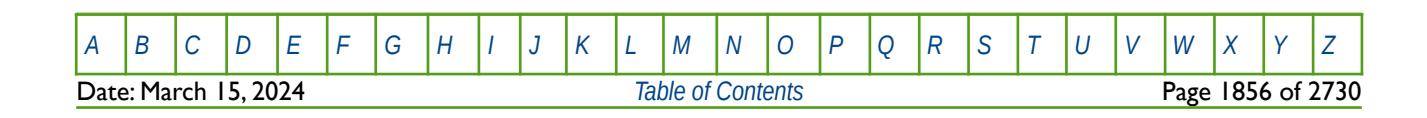

OPM FLOW REFERENCE MANUAL (2023-10) Revision: Rev-0

### **12.3.139 MESSAGE – OUTPUT USER MESSAGE**

The MESSAGE keyword outputs a user message to the terminal, as well as to the print (\*.PRT) and debug (\*.DBG) files. Note this is different to the MESSAGES keyword, that defines OPM Flows message print limits and stop limits generated by the simulator.

See *[MESSAGE – Output User Message](#page-181-0)* in the GLOBAL section for a full description.

### **12.3.140 MESSAGES – DEFINE MESSAGE PRINT LIMITS AND STOP LIMITS**

The MESSAGES keyword defines the print and stops levels for various messages. The "print limits" set the maximum number of messages that will be printed, after which no more messages will be printed and the "stop limits" terminate the run when these limits are exceeded. There are six levels of message that increase in severity from informative all the way to programming errors, as outlined in [Error: Reference source not](#page-1853-0) [found](#page-1853-0).

<span id="page-1853-0"></span>See *[MESSAGES – Define Message Print Limits and Stop Limits](#page-182-0)* in the GLOBAL section for a full description.

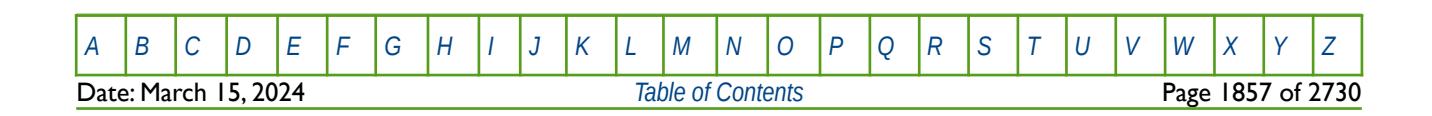

OPM FLOW REFERENCE MANUAL (2023-10) Revision: Rev-0

## **12.3.141 MESSOPTS – RESET SEVERITY LEVEL FOR FORCED TIME STEPS**

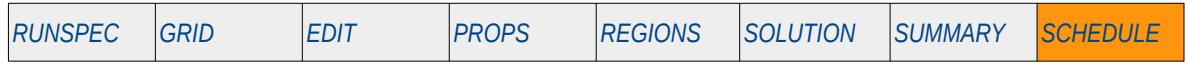

#### **Description**

This keyword, MESSOPTS, resets the severity level for time steps that are forced to be accepted by the simulator. The normal severity level for this type of simulator generated message is PROBLEM and this can result in the run stopping depending on the parameters entered on the MESSAGES keyword. MESSOPTS can be used to reset the severity level to MESSAGE, COMMENT, WARNING, or PROBLEM; for example, to avoid the run terminating due to too many PROBLEM messages.

Note that the MESSAGES keyword is a global keyword can therefore be used in any section; however, only the last instance of the keywords is active. The MESSOPTS keyword can only be used in the SCHEDULE section but can be used multiple times to change the severity level for forced time steps. Again, only the last occurrence of the keyword is active.

This keyword is not supported by OPM Flow but has no effect on the results so it will be ignored.

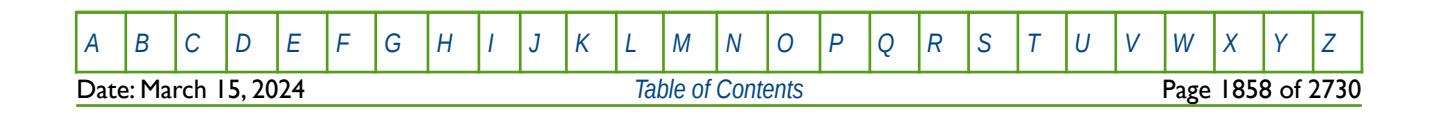

OPM FLOW REFERENCE MANUAL (2023-10) Revision: Rev-0

### **12.3.142 MULSGGD – MULTIPLY MATRIX-FRACTURE COUPLING FOR OIL-GAS GRAVITY DRAINAGE FOR ALL CELLS**

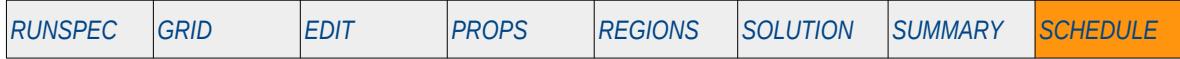

#### **Description**

This keyword, MULSGGD, defines a constant multiplier to modify the matrix-fracture coupling transmissibility for dual porosity and dual permeability models, for when the alternative matrix-fracture coupling transmissibilities for oil-gas gravity drainage has been selected. The alternative matrix-fracture coupling transmissibilities for oil-gas gravity drainage option is activated via the SIGMAGD or SIGMAGDV keywords in the GRID section, and the dual porosity or dual permeability models are activated by the DUALPORO or DUALPERM keywords in the RUNSPEC section, respectively.

This keyword applies the multiplier for all cells in model; whereas, the MULSGGDV keyword in the SCHEDULE section applies the multiplier to individual grid blocks.

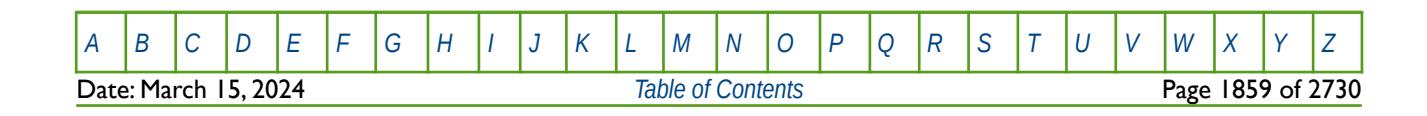

OPM FLOW REFERENCE MANUAL (2023-10) Revision: Rev-0

### **12.3.143 MULSGGDV – MULTIPLY MATRIX-FRACTURE COUPLING FOR OIL-GAS GRAVITY DRAINAGE FOR INDIVIDUAL CELLS**

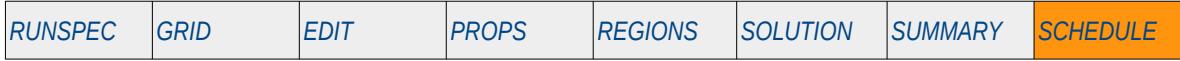

#### **Description**

This keyword, MULSGGDV, defines a constant multiplier to modify the matrix-fracture coupling transmissibility for dual porosity and dual permeability models, for when the alternative matrix-fracture coupling transmissibilities for oil-gas gravity drainage has been selected. The alternative matrix-fracture coupling transmissibilities for oil-gas gravity drainage option is activated via the SIGMAGD or SIGMAGDV keywords in the GRID section, and the dual porosity or dual permeability models are activated by the DUALPORO or DUALPERM keywords in the RUNSPEC section, respectively.

This keyword applies the multiplier for individual cells in model; whereas, the MULSGGD keyword in the SCHEDULE section applies the multiplier to all grid blocks.

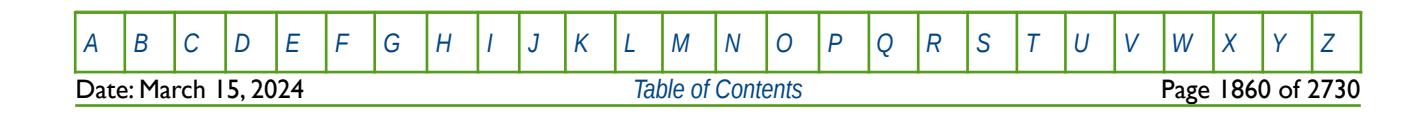

OPM FLOW REFERENCE MANUAL (2023-10) CPM FLOW Revision: Rev-0

### **12.3.144 MULTFLT – MULTIPLY THE TRANSMISSIBILITY OF A DEFINED FAULT BY A CONSTANT**

MULTFLT enables the transmissibilities across defined faults, as declared by the FAULTS keyword, to be modified. They keyword allows for the re-scaling of the existing fault transmissibilities calculated by OPM Flow, for example setting a fault to be completely sealing by setting the multiplier to zero..

See *[MULTFLT – Multiply the Transmissibility of a Defined Fault by a Constant](#page-591-0)* in the GRID section for a full description.

### **12.3.145 MULTPV – MULTIPLY CELL PORE VOLUMES BY A CONSTANT**

MULTPV multiples the pore volumes of a cell by a real positive constant for all the cells in the model via an array. An alternative to defining the complete array is to use the BOX keyword to define an area of the grid and then use the MULTPV keyword to set the multipliers just for the area defined by the BOX keyword (see the example).

See *[MULTPV – Multiply Cell Pore Volumes by a Constant](#page-596-0)in* the GRID section for a full description.

### **12.3.146 MULTR - MULTIPLY CELL TRANSMISSIBILITY IN THE +R DIRECTION**

MULTR multiples the transmissibility between two cell faces in the +R direction for all the cells in the model via an array, that is the keyword sets the transmissibility multiplier of block (I, J, K) between the cells (I, J, K) and (I+I, J, K). The keyword should only be used with radial grids, as declared by the RADIAL keyword in the RUNSPEC section.

See *[MULTR - Multiply Cell Transmissibility in the +R Direction](#page-597-0)* in the GRID section for a full description.

#### **12.3.147 MULTR- - MULTIPLY CELL TRANSMISSIBILITY IN THE -R DIRECTION**

MULTX- multiples the transmissibility between two cell faces in the -X direction for all the cells in the model via an array, that is the keyword sets the transmissibility multiplier of block (I, J, K) between the cells (I-1, J, K) and (I, J, K). The keyword should only be used with radial grids, as declared by the RADIAL keyword in the RUNSPEC section.

See *[MULTR- - Multiply Cell Transmissibility in the -R Direction](#page-598-0)* in the GRID section for a full description.

### **12.3.148 MULTREGT – MULTIPLY TRANSMISSIBILITIES BETWEEN REGIONS**

The MULTREGT keyword multiplies the transmissibility between two regions by a constant. The region number array can be FLUXNUM, MULTNUM or OPERNUM and these arrays must be defined and be available before the MULTREGT keyword is read by the simulator. The constant should be a real number.

See *[MULTREGT – Multiply Transmissibilities Between Regions](#page-736-0)* in the GRID section for a full description.

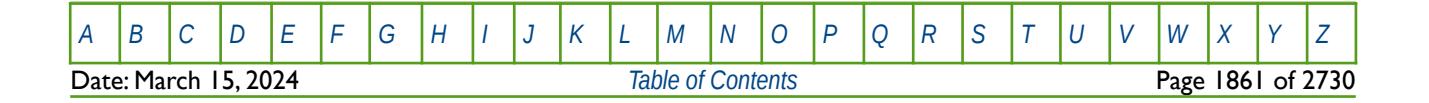

OPM FLOW REFERENCE MANUAL (2023-10) Revision: Rev-0

### **12.3.149 MULTSIG – MULTIPLY MATRIX-FRACTURE COUPLING FOR ALL CELLS**

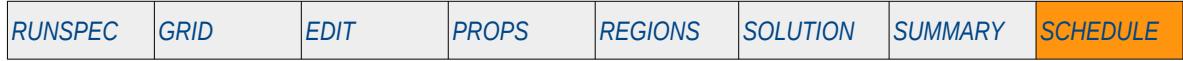

### **Description**

This keyword, MULTSIG, defines a constant multiplier to modify the matrix-fracture coupling transmissibility for dual porosity and dual permeability models, for when the matrix-fracture coupling transmissibilities have been specified via the SIGMAGD or SIGMAGDV keywords in the GRID section, and the dual porosity or dual permeability models have been activated by the DUALPORO or DUALPERM keywords in the RUNSPEC section, respectively.

This keyword applies the multiplier for all cells in model; whereas, the MULTSIGV keyword in the SCHEDULE section applies the multiplier to individual grid blocks.

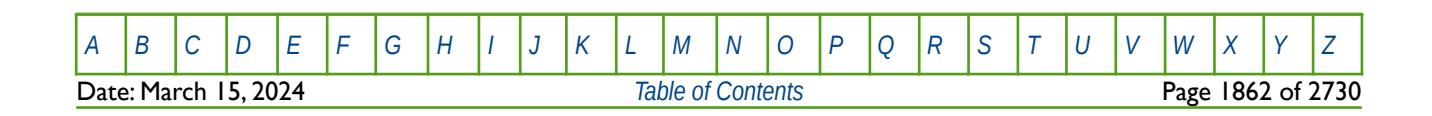

OPM FLOW REFERENCE MANUAL (2023-10) Revision: Rev-0

### **12.3.150 MULTSIGV – MULTIPLY MATRIX-FRACTURE COUPLING FOR INDIVIDUAL CELLS**

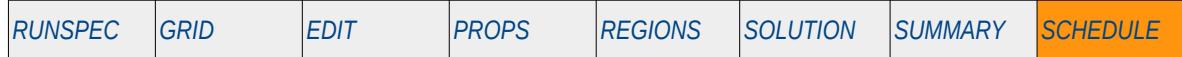

#### **Description**

This keyword, MULTSIGV, defines a constant multiplier to modify the matrix-fracture coupling transmissibility for dual porosity and dual permeability models, for when the matrix-fracture coupling transmissibilities have been specified via the SIGMAGD or SIGMAGDV keywords in the GRID section, and the dual porosity or dual permeability models have activated by the DUALPORO or DUALPERM keywords in the RUNSPEC section, respectively.

This keyword applies the multiplier for individual cells in model; whereas, the MULTSIG keyword in the SCHEDULE section applies the multiplier to all grid blocks.

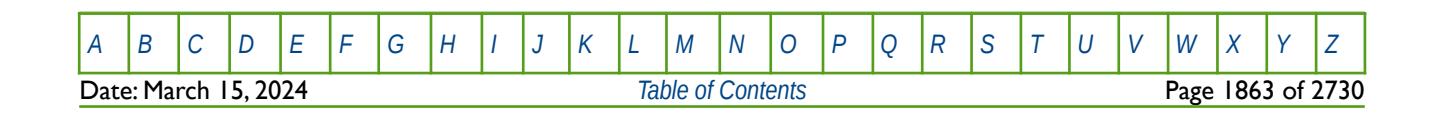

OPM FLOW REFERENCE MANUAL (2023-10) CPM FLOW Revision: Rev-0

### **12.3.151 MULTTHT - MULTIPLY CELL TRANSMISSIBILITY IN THE +THETA DIRECTION**

MULTTHT multiples the transmissibility between two cell faces in the +Theta direction for all the cells in the model via an array, that is the keyword sets the transmissibility multiplier of block (I, J, K) between the cells (I, J, K) and (I, J+1, K). The keyword should only be used with radial grids, as declared by the RADIAL keyword in the RUNSPEC section.

See *[MULTTHT - Multiply Cell Transmissibility in the +Theta Direction](#page-606-0)* in the GRID section for a full description.

### **12.3.152 MULTTHT- - MULTIPLY CELL TRANSMISSIBILITY IN THE -THETA DIRECTION**

MULTTHT- multiples the transmissibility between two cell faces in the -Theta direction for all the cells in the model via an array, that is the keyword sets the transmissibility multiplier of block (I, J, K) between the cells (I, J-1, K) and (I, J, K). The keyword should only be used with radial grids, as declared by the RADIAL keyword in the RUNSPEC section.

See *[MULTTHT- - Multiply Cell Transmissibility in the -Theta Direction](#page-607-0)* in the GRID section for a full description.

### **12.3.153 MULTX - MULTIPLY CELL TRANSMISSIBILITY IN THE +X DIRECTION**

MULTX multiples the transmissibility between two cell faces in the +X direction for all the cells in the model via an array, that is the keyword sets the transmissibility multiplier of block (I, J, K) between the cells (I, J, K) and  $(I+I, J, K)$ .

See *[MULTX - Multiply Cell Transmissibility in the +X Direction](#page-609-0)* in the GRID section for a full description.

### **12.3.154 MULTX- - MULTIPLY CELL TRANSMISSIBILITY IN THE -X DIRECTION**

MULTX- multiples the transmissibility between two cell faces in the -X direction for all the cells in the model via an array, that is the keyword sets the transmissibility multiplier of block (I, J, K) between the cells (I-1, J, K) and  $(I, J, K)$ .

See *[MULTX- - Multiply Cell Transmissibility in the -X Direction](#page-610-0)* in the GRID section for a full description.

### **12.3.155 MULTY - MULTIPLY CELL TRANSMISSIBILITY IN THE +Y DIRECTION**

MULTY multiples the transmissibility between two cell faces in the +Y direction for all the cells in the model via an array, that is the keyword sets the transmissibility multiplier of block  $(I, J, K)$  between the cells  $(I, J, K)$ and  $(l, l+1, K)$ .

See *[MULTY - Multiply Cell Transmissibility in the +Y Direction](#page-611-0)* in the GRID section for a full description.

### **12.3.156 MULTY- - MULTIPLY CELL TRANSMISSIBILITY IN THE -Y DIRECTION**

MULTY- multiples the transmissibility between two cell faces in the -Y direction for all the cells in the model via an array, that is the keyword sets the transmissibility multiplier of block (I, J, K) between the cells (I, J-1, K) and  $(I, J, K)$ .

See *[MULTY- - Multiply Cell Transmissibility in the -Y Direction](#page-611-0)* in the GRID section for a full description.

### **12.3.157 MULTZ - MULTIPLY CELL TRANSMISSIBILITY IN THE +Z DIRECTION**

MULTZ multiples the transmissibility between two cell faces in the +Z direction for all the cells in the model via an array, that is the keyword sets the transmissibility multiplier of block (I, J, K) between the cells (I, J, K) and  $(l, J, K+1)$ .

See *[MULTZ - Multiply Cell Transmissibility in the +Z Direction](#page-613-0)* in the GRID section for a full description.

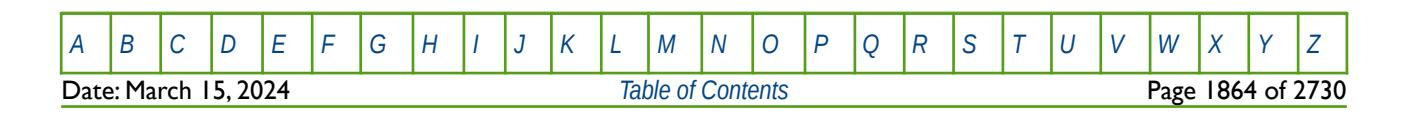

OPM FLOW REFERENCE MANUAL (2023-10) Revision: Rev-0

### **12.3.158 MULTZ- - MULTIPLY CELL TRANSMISSIBILITY IN THE -Z DIRECTION**

MULTZ- multiples the transmissibility between two cell faces in the -Z direction for all the cells in the model via an array, that is the keyword sets the transmissibility multiplier of block (I, J, K) between the cells (1, J, K-1) and  $(I, J, K)$ .

See *[MULTZ- - Multiply Cell Transmissibility in the -Z Direction](#page-614-0)* in the GRID section for a full description.

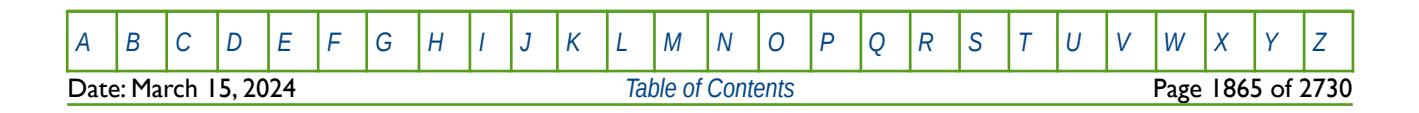

OPM FLOW REFERENCE MANUAL (2023-10) Revision: Rev-0

### **12.3.159 NCONSUMP - NODE GAS CONSUMPTION (EXTENDED NETWORK)**

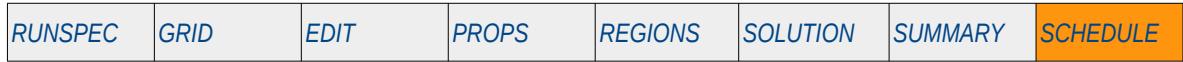

#### **Description**

The NCONSUMP keyword defines an extended network node's gas consumption rate, for when the Extended Network option has been activated by the NETWORK keyword in the RUNSPEC section. The keyword can also be used to attribute the gas consumption to a previously defined group. See also the GCONSUMP keyword in the SCHEDULE section that overs more flexibility and can also be used with the Extended Network option.

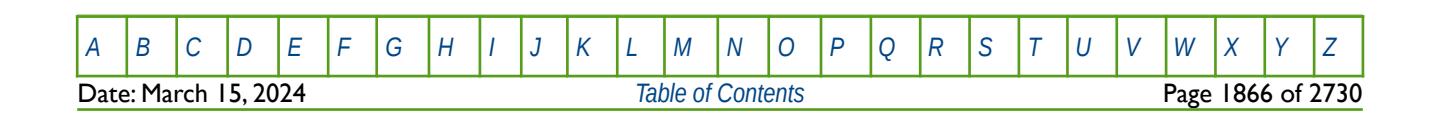

OPM FLOW REFERENCE MANUAL (2023-10) Revision: Rev-0

## **12.3.160 NEFAC - NODE EFFICIENCY FACTORS (EXTENDED NETWORK)**

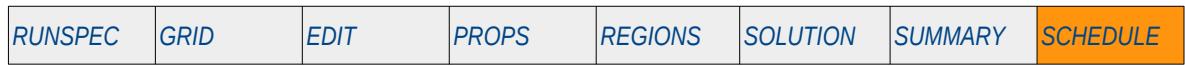

#### **Description**

The NEFAC keyword defines an extended network node's efficiency factor, for when the Extended Network option has been activated by the NETWORK keyword in the RUNSPEC section. See also the GEFAC keyword in the SCHEDULE section that can also be used with the Extended Network option.

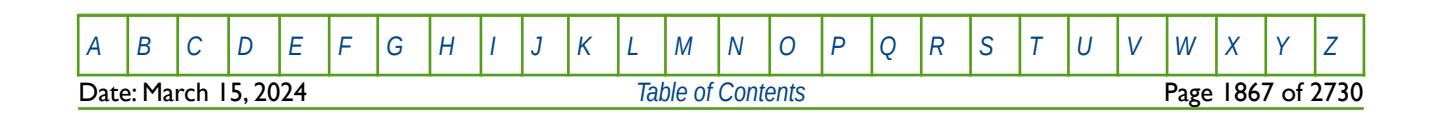

OPM FLOW REFERENCE MANUAL (2023-10) Revision: Rev-0

### **12.3.161 NETBALAN – NETWORK BALANCING PARAMETERS**

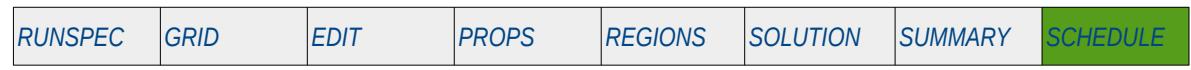

#### **Description**

NETBALAN keyword causes the simulator to perform a network balancing operation at the next time step. In addition, the keyword defines the network balancing parameters used to control how network balancing is perform on a network, as well as the frequency of the network balancing calculations. If any of the parameters on the keyword are defaulted, then either the previously entered values are used, or if there are no previously entered values, then the keyword default values are employed.

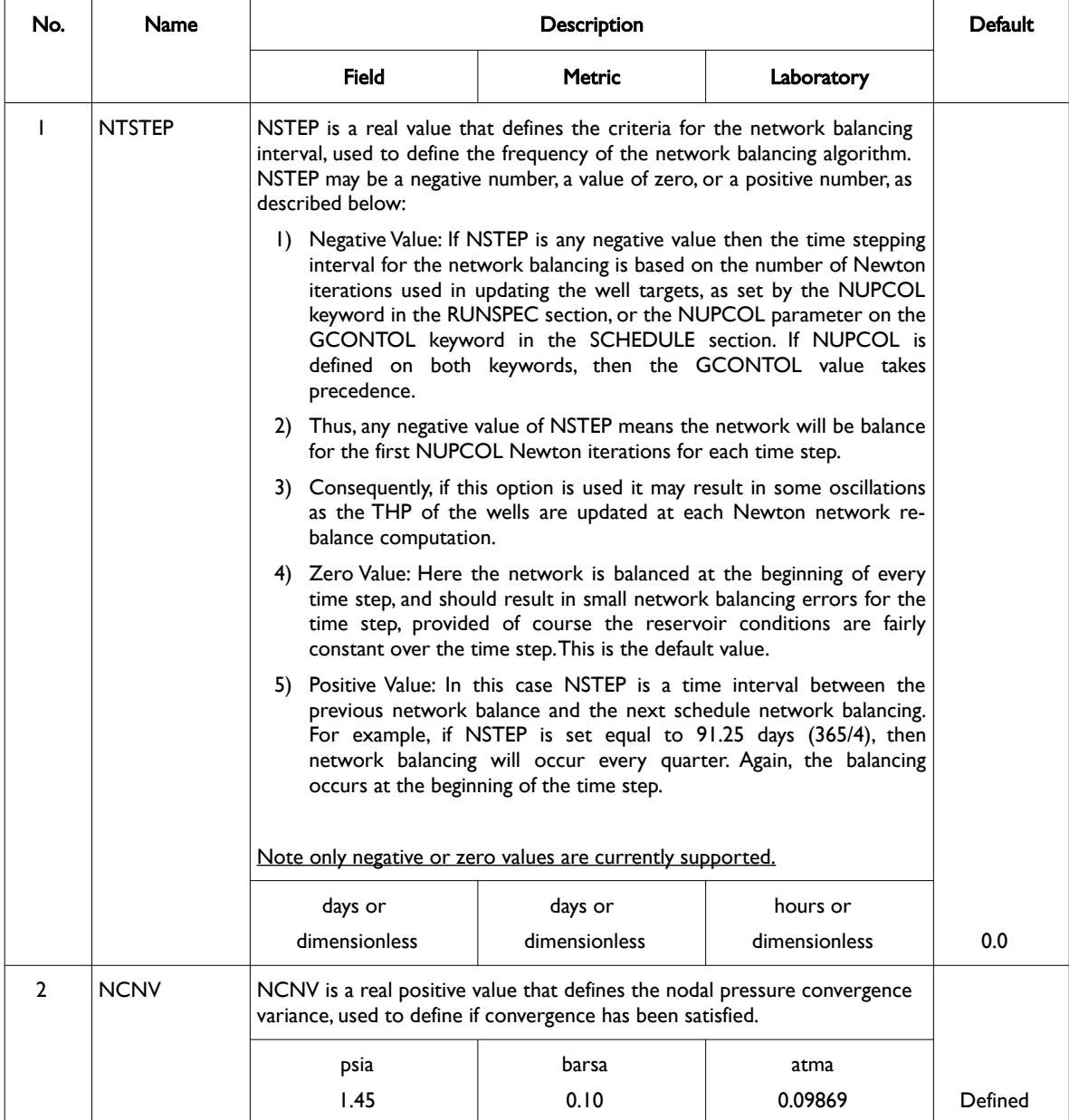

Date: March 15, 2024 *[Table of Contents](#page-5-0)* Page 1868 of 2730

[A](#page-2210-0) |[B](#page-2212-0) |[C](#page-2213-0) |[D](#page-2215-0) |[E](#page-2218-0) |[F](#page-2220-0) |[G](#page-2222-0) |[H](#page-2226-0) |[I](#page-2231-0) |[J](#page-2237-0) |[K](#page-2238-0) |[L](#page-2241-0) |[M](#page-2244-0) |[N](#page-2247-0) |[O](#page-2249-0) |[P](#page-2250-0) |[Q](#page-2255-0) |[R](#page-2256-0) |[S](#page-2259-0) |[T](#page-2267-0) |[U](#page-2270-0) |[V](#page-2271-0) |[W](#page-2272-0) |[X](#page-2278-0) |[Y](#page-2279-0) |[Z](#page-2280-0)

## OPM FLOW REFERENCE MANUAL (2023-10) Revision: Rev-0

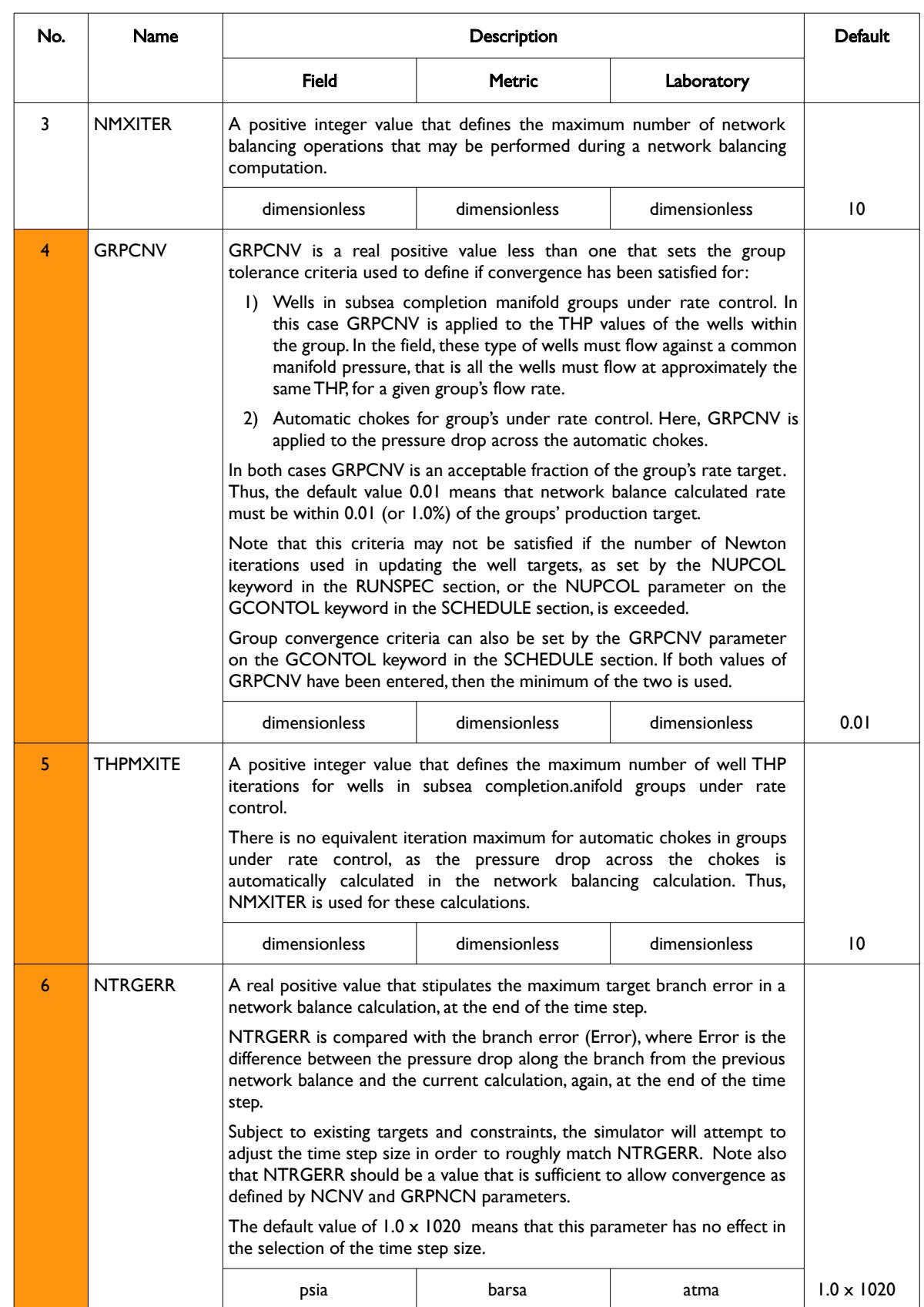

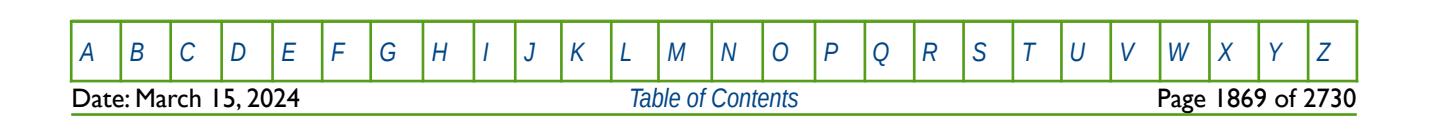

OPM FLOW REFERENCE MANUAL (2023-10) Revision: Rev-0

| No.            | <b>Name</b>                                                                                                 | <b>Description</b>                                                                                                    |               |            | <b>Default</b>    |  |
|----------------|----------------------------------------------------------------------------------------------------|----------------------------------------------------------------------------------------------------|---------------|------------|-------------------|--|
|                |                                                                                                    | <b>Field</b>                                                                                                    | <b>Metric</b> | Laboratory |                   |  |
| $\overline{7}$ | <b>NMAXERR</b>                                                                                              | A real positive value that stipulates the maximum branch error in a<br>network balance calculation, at the end of the time step.                                                                                                    |               |            |                   |  |
|                |                                                                                                    | Again, NMAXERR is compared against the branch error (Error), where<br>Error is the difference between the pressure drop along the branch from<br>the previous network balance and the current calculation, at the end of                                                                                                    |               |            |                   |  |
|                |                                                                                                    | If Error is greater than NMAXERR then the simulator will enforce a time<br>step chop. Time step chops are computationally expensive and should<br>therefore be minimized. Hence, care should be used in setting this value,<br>which should be significantly greater than NTRGERR.                                                                                                    |               |            |                   |  |
|                |                                                                                                    | The default value of $1.0 \times 1020$ means that this parameter has no effect in<br>the selection of the time step size.                                                                                                    |               |            |                   |  |
|                |                                                                                                    | psia                                                                                                    | barsa         | atma       | $1.0 \times 1020$ |  |
| 8              | <b>NTSMIN</b>                                                                                               | NTSMIN is a real positive value that sets the minimum time step size for<br>when NTRGERR and NMAXERR have values.                                                                                                    |               |            |                   |  |
|                |                                                                                                    | Large network balancing errors (Error) can take place for various reasons,<br>a common occurrence is for wells producing near their operating limit<br>which may shut in during a network balance operation. If NTRGERR and<br>NMAXERR have values, then this will result in the simulator enforcing<br>time step chops to perhaps very small time steps. NTSMIN can therefore<br>be used to set the minimum time step size under, and only, these<br>circumstances. |               |            |                   |  |
|                | The default value, TSMINZ, is taken from TSMINZ parameter on the<br>TUNING keyword in the SCHEDULE section. |                                                                                                    |               |            |                   |  |
|                |                                                                                                    | days                                                                                                    | days          | hour       | <b>TSMINZ</b>     |  |

Table 12.55: NETBALAN Keyword Description

### **Examples**

The first example sets network balancing to occur at the beginning of each time step using a 1.0 psia convergence criteria, and a maximum of 10 iterations. All the other parameters are defaulted.

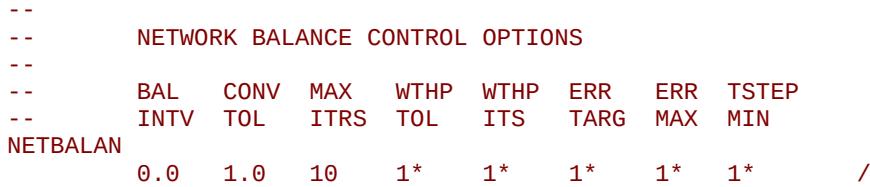

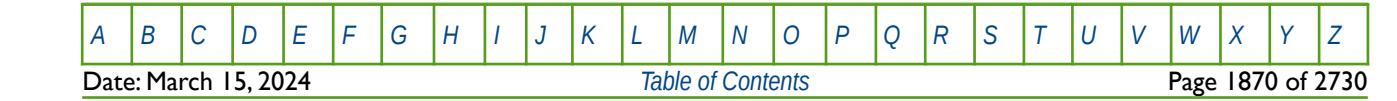

## OPM FLOW REFERENCE MANUAL (2023-10) Revision: Rev-0

The next example sets network balancing to occur for the first NUPCOL Newton iterations for each time step. All the other parameters are defaulted.

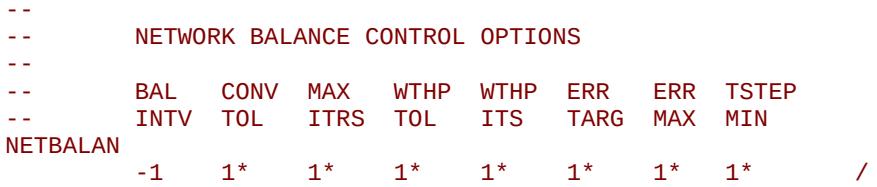

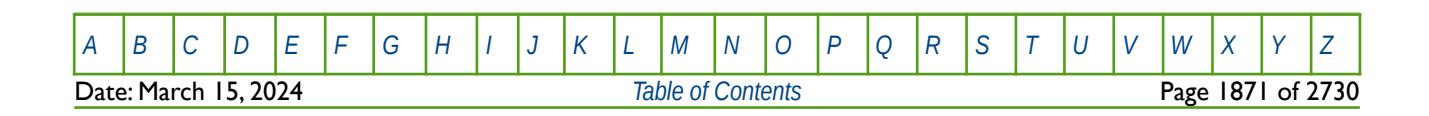

OPM FLOW REFERENCE MANUAL (2023-10) Revision: Rev-0

## **12.3.162 NETCOMPA – DEFINE AUTOMATIC COMPRESSORS (EXTENDED NETWORK)**

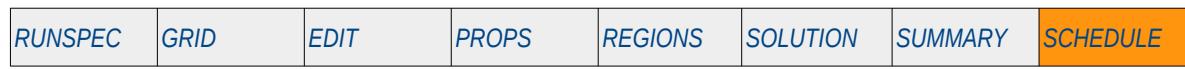

#### **Description**

The NETCOMPA keyword defines automatic compressors in an extended network, for when the Extended Network option has been activated by the NETWORK keyword in the RUNSPEC section.

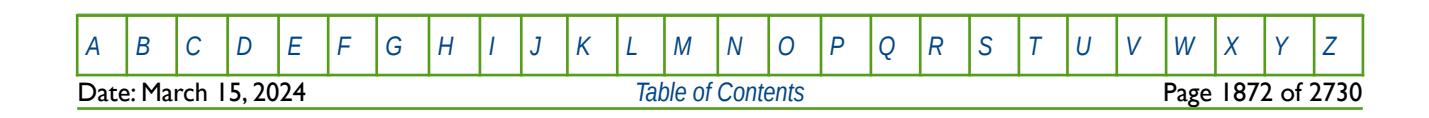

OPM FLOW REFERENCE MANUAL (2023-10) Revision: Rev-0

## **12.3.163 NEXT – MAXIMUM NEXT TIME STEP SIZE (ALIAS FOR NEXTSTEP)**

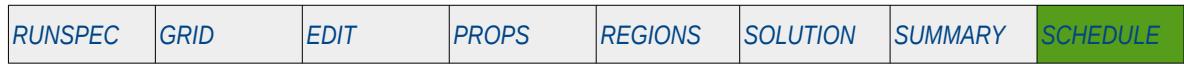

#### **Description**

This keyword defines the maximum time step size the simulator should take for the next time step. This keyword can be used to reset the time step for when known large changes to the model are taking place that may result in time step chops. For example, if the reporting time size is using monthly reporting steps via the DATES keyword in the SCHEDULE section, then if for example, a group of wells start production at a given date, then the NEXT keyword can be used to shorten the next step in order to avoid a time step chop.

Time steps chops are computationally expensive as the simulator cannot solve the current time step at the given tolerance, and therefore has to reduce the time step size. For example, if the previous completed time step was at day 365 and the current time step ending at 396 days cannot be solved, then the simulator will reduce the current time step to perhaps end at day 370, if this still cannot solved then the time step will be chopped back again to perhaps to less then one day. Using the NEXT or NEXTSTEP keyword, the simulator is instructed to take a small time step in the anticipation that this will avoid time step chops and thus improve computational performance.

| No.            | <b>Name</b>                         |                                                                                                    | <b>Default</b> |            |      |  |  |  |
|----------------|-------------------------------------|----------------------------------------------------------------------------------------------------|----------------|------------|------|--|--|--|
|                |                                     | <b>Field</b>                                                                                                    | <b>Metric</b>  | Laboratory |      |  |  |  |
|                | <b>NSTEPI</b>                       | NSTEPI is a real positive value that defines the maximum length of the<br>next time step.                                                       |                |            |      |  |  |  |
|                |                                     | days                                                                                                    | days           | hours      | None |  |  |  |
| $\overline{2}$ | NSTEP <sub>2</sub>                  | NSTEP2 is a character string that should be set to either NO or YES to<br>state if the NSTEPI should be applied to future reporting time steps. |                |            |      |  |  |  |
|                |                                     | 1) NO: Means that NSTEP1 should not be applied to subsequent<br>reporting time steps.                                                           |                |            |      |  |  |  |
|                |                                     | 2)<br>YES: Means that NSTEPI should be applied to subsequent reporting<br>time steps.                                                           |                |            |      |  |  |  |
|                |                                     | The default value of NO means that NSTEPI will only be applied once.                                                                            |                |            |      |  |  |  |
| Notes:         |                                     |                                                                                                    |                |            |      |  |  |  |
| $\mathsf{I}$   | The keyword is terminated by a "/". |                                                                                                    |                |            |      |  |  |  |

Table 12.56: NEXT Keyword Description

See also the DATES and TSTEP keywords in the RUNSPEC section that are used to advance the simulation through time.

This keyword is not supported by OPM Flow but has no effect on the results so it will be ignored. See section *[2.2](#page-86-0) [Running OPM Flow 2023-10 From The Command Line](#page-86-0)* on how to control time stepping for OPM Flow.

#### **Example**

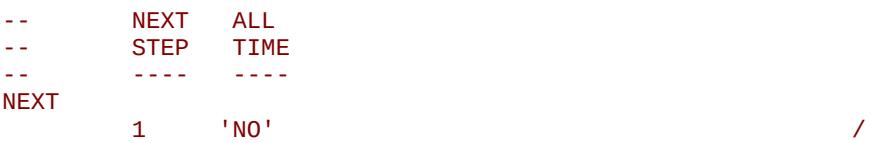

Here the next step size is set to one day and should only be used once.

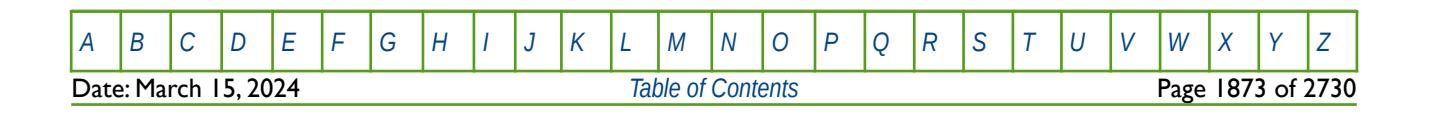

OPM FLOW REFERENCE MANUAL (2023-10) Revision: Rev-0

## **12.3.164 NEXTSTEP – MAXIMUM NEXT TIME STEP SIZE**

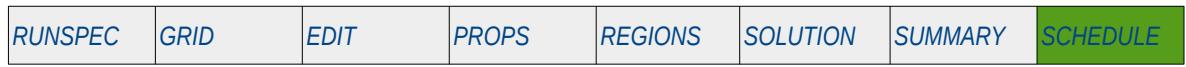

#### **Description**

This keyword defines the maximum time step size the simulator should take for the next time step. This keyword can be used to reset the time step for when known large changes to the model are taking place that may result in time step chops. For example, if the reporting time size is using monthly reporting steps via the DATES keyword in the SCHEDULE section, then if for example, a group of wells start production at a given date, then the NEXTSTEP keyword can be used to shorten the next step in order to avoid a time step chop.

Time steps chops are computationally expensive as the simulator cannot solve the current time step at the given tolerance, and therefore has to reduce the time step size. For example, if the previous completed time step was at day 365 and the current time step ending at 396 days cannot be solved, then the simulator will reduce the current time step to perhaps end at day 370, if this still cannot solved then the time step will be chopped back again to perhaps to less then one day. Using the NEXT or NEXTSTEP keyword, the simulator is instructed to take a small time step in the anticipation that this will avoid time step chops and thus improve computational performance.

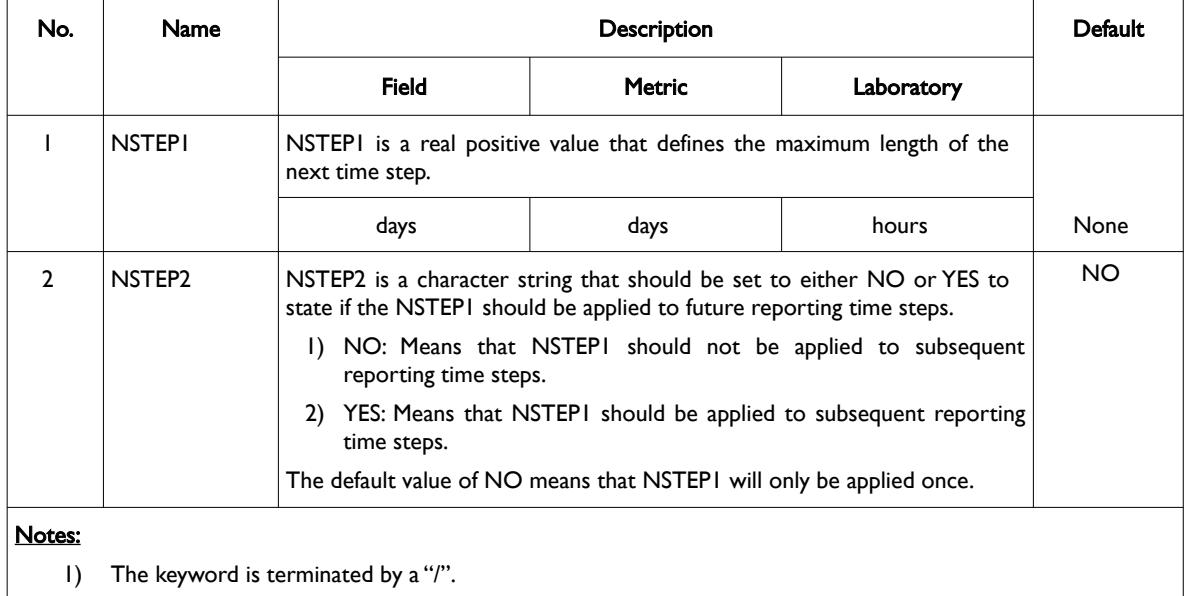

Table 12.57: NEXTSTEP Keyword Description

See also the DATES and TSTEP keywords in the RUNSPEC section that are used to advance the simulation through time.

See section *[2.2](#page-86-0) [Running OPM Flow 2023-10 From The Command Line](#page-86-0)* on how to control time stepping for OPM Flow that allows for greater flexibility.

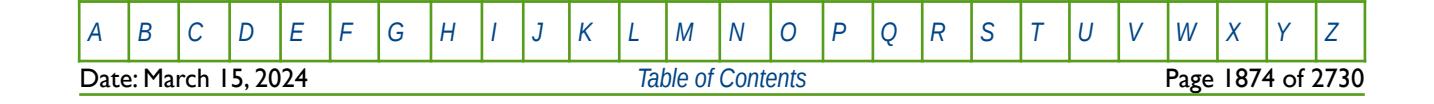

OPM FLOW REFERENCE MANUAL (2023-10) Revision: Rev-0

#### **Examples**

The first example shows the direct use of the NEXTSTEP keyword:, Here the next step size is set to one day and should only be used once.

-- NEXT ALL<br>-- STFP TTM TTMF -- ---- ---- **NEXTSTEP**  $1$   $'NO'$ 

The next example shows a more complete use of the keyword for when the field oil production has increased dramatically from 10,000 stb/d to 50,000 stb/d as indicated by the two GCONPROD keywords. -- ------------------------------------------------------------------------------

-- SCHEDULE SECTION - 2021-01-01 -- ------------------------------------------------------------------------------ -- -- GROUP PRODUCTION CONTROLS -- -- GRUP CNTL OIL WAT GAS LIQ CNTL GRUP GUIDE GUIDE CNTL MODE RATE **GCONPROD** 'FIELD' 'ORAT' 10E3 60E3 300E3 60E3 1\* 1\* 1\* 1\* 1\* / / RPTSCHED<br>'WELLS=2' 'WELSPECS' 'CPU=2' 'FIP=2' / DATES 2 JAN 2021 / / RPTSCHED<br>'NOTHTNG' 'NOTHING' / DATES 1 FEB 2021 / 1 MAR 2021 / / -- GROUP PRODUCTION CONTROLS --<br>-- GRUP -- GRUP CNTL OIL WAT GAS LIQ CNTL GRUP GUIDE GUIDE CNTL<br>-- NAME MODE RATE RATE RATE RATE OPT CNTL RATE DEF WAT CNTL RATE GCONPROD<br>'FIELD' 'ORAT' 50E3 90E3 300E3 90E3 1\* 1\* 1\* 1\* 1\* / / -- -- NEXT ALL<br>-- STEP TIM TIME -- ---- ---- **NEXTSTEP**  1 'NO' / DATES 1 APR 2021 / 1 MAY 2021 / 1 JUN 2021<br>1 JLY 2021 1 JLY 2021 / 1 AUG 2021 / 1 SEP 2021 /<br>1 OCT 2021 / 2021 /<br>2021 / 1 NOV 2021<br>1 DEC 2021  $2021 /$ /

[A](#page-2210-0) |[B](#page-2212-0) |[C](#page-2213-0) |[D](#page-2215-0) |[E](#page-2218-0) |[F](#page-2220-0) |[G](#page-2222-0) |[H](#page-2226-0) |[I](#page-2231-0) |[J](#page-2237-0) |[K](#page-2238-0) |[L](#page-2241-0) |[M](#page-2244-0) |[N](#page-2247-0) |[O](#page-2249-0) |[P](#page-2250-0) |[Q](#page-2255-0) |[R](#page-2256-0) |[S](#page-2259-0) |[T](#page-2267-0) |[U](#page-2270-0) |[V](#page-2271-0) |[W](#page-2272-0) |[X](#page-2278-0) |[Y](#page-2279-0) |[Z](#page-2280-0) Date: March 15, 2024 **[Table of Contents](#page-5-0)** Page 1875 of 2730
OPM FLOW REFERENCE MANUAL (2023-10) Revision: Rev-0

Given a start date of January 1, 2020 set via the START keyword in the RUNSPEC section, the above example shows the initial oil production of 10,000 stb/d starting in January 1, 2020, and continuing up to March 1, 2021. At the March 1, 2021 time step the field oil production rate is increased to 50,000 stb/d and the maximum next time step is set to one day. After the one day time step is completed (March 2, 2012), the simulator will progressively in increase the time step size until a maximum of 31 days is reached. The 31 day maximum is a result of requesting monthly time steps via the DATES keyword. The intent of using the NEXTSTEP keyword in this case is to prevent time step chops occurring due to the "shock" to the system caused by the large increase in oil production.

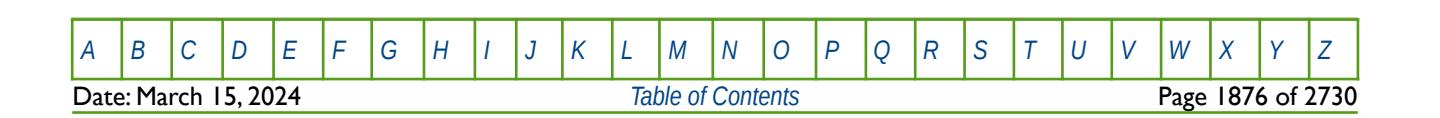

OPM FLOW REFERENCE MANUAL (2023-10) Revision: Rev-0

### **12.3.165 NEXTSTPL – MAXIMUM NEXT TIME STEP SIZE (LGR)**

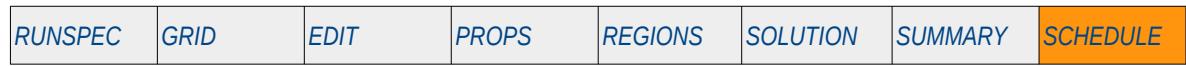

#### **Description**

This keyword defines the maximum time step size the simulator should take for the next time step for all Local Grid Refinements (LGR"). This keyword can be used to reset the time step for when known large changes to the model are taking place that may result in time step chops. For example, if the reporting time size is using monthly reporting steps via the DATES keyword in the SCHEDULE section, then if for example, a group of wells start production at a given date, then the NEXTSTPL keyword can be used to shorten the next step in all the LGRs in order to avoid a time step chop.

| No.            | Name               | <b>Description</b>                                                                                                    |        |            | Default |
|----------------|--------------------|----------------------------------------------------------------------------------------------------|--------|------------|---------|
|                |                    | Field                                                                                                    | Metric | Laboratory |         |
|                | <b>NSTEPI</b>      | NSTEPI is a real positive value that defines the maximum length of the<br>next time step.                                                                                                    |        |            |         |
|                |                    | days                                                                                                    | days   | hours      | None    |
| $\overline{2}$ | NSTEP <sub>2</sub> | NSTEP2 is a character string that should be set to either NO or YES to<br>state if the NSTEPI should be applied to future reporting time steps.<br>1) NO: Means that NSTEPI should not be applied to subsequent<br>reporting time steps.<br>YES: means that STEPI should be applied to subsequent reporting<br>$\mathbf{2}$ | NO.    |            |         |
|                |                    | time steps.<br>The default value of NO means that NSTEPI will only be applied once.                                                                                                    |        |            |         |
| Notes:<br>I)   |                    | The keyword is terminated by a "/".                                                                                                    |        |            |         |

Table 12.58: NEXTSTPL Keyword Description

See also the NEXT and NEXTSTEP keywords in the SCHEDULE section that are used to control the global grid's next time step.

This keyword is not supported by OPM Flow but would change the results if supported so the simulation will be stopped. See section *[2.2](#page-86-0) [Running OPM Flow 2023-10 From The Command Line](#page-86-0)* on how to control time stepping for OPM Flow.

#### **Example**

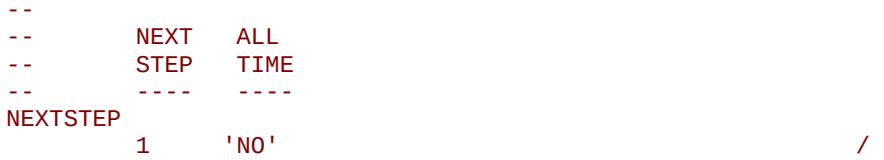

Here the next step size for all LGRs is set to one day and should only be used once.

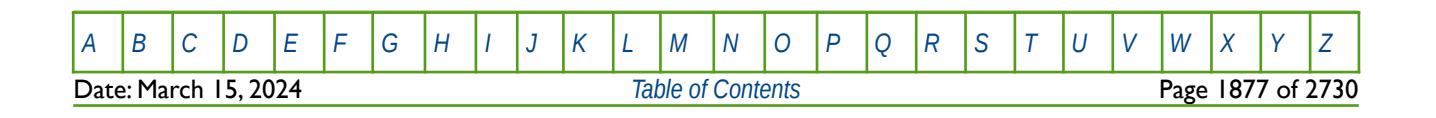

### **12.3.166 NODEPROP – DEFINE NETWORK NODE PROPERTIES FOR EXTENDED NETWORK**

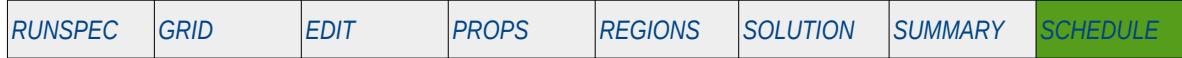

#### **Description**

This keyword defines the network node properties for the extended network option for when the Extended Network Model has been invoked by the NETWORK keyword in the RUNSPEC section. There are two types of network facilities in the simulator, the Standard Network model, which is defined with the GRUPNET keyword in the SCHEDULE section and the Extended Network Model defined by the BRANPROP and NODEPROP keywords, again in the SCHEDULE section.

For the Extended Network Model the group hierarchy can be different to that defined by the GRUPTREE keyword; however, the bottom most nodes in the network tree associated with wells, must be the same as that defined by the GRUPTREE keyword.

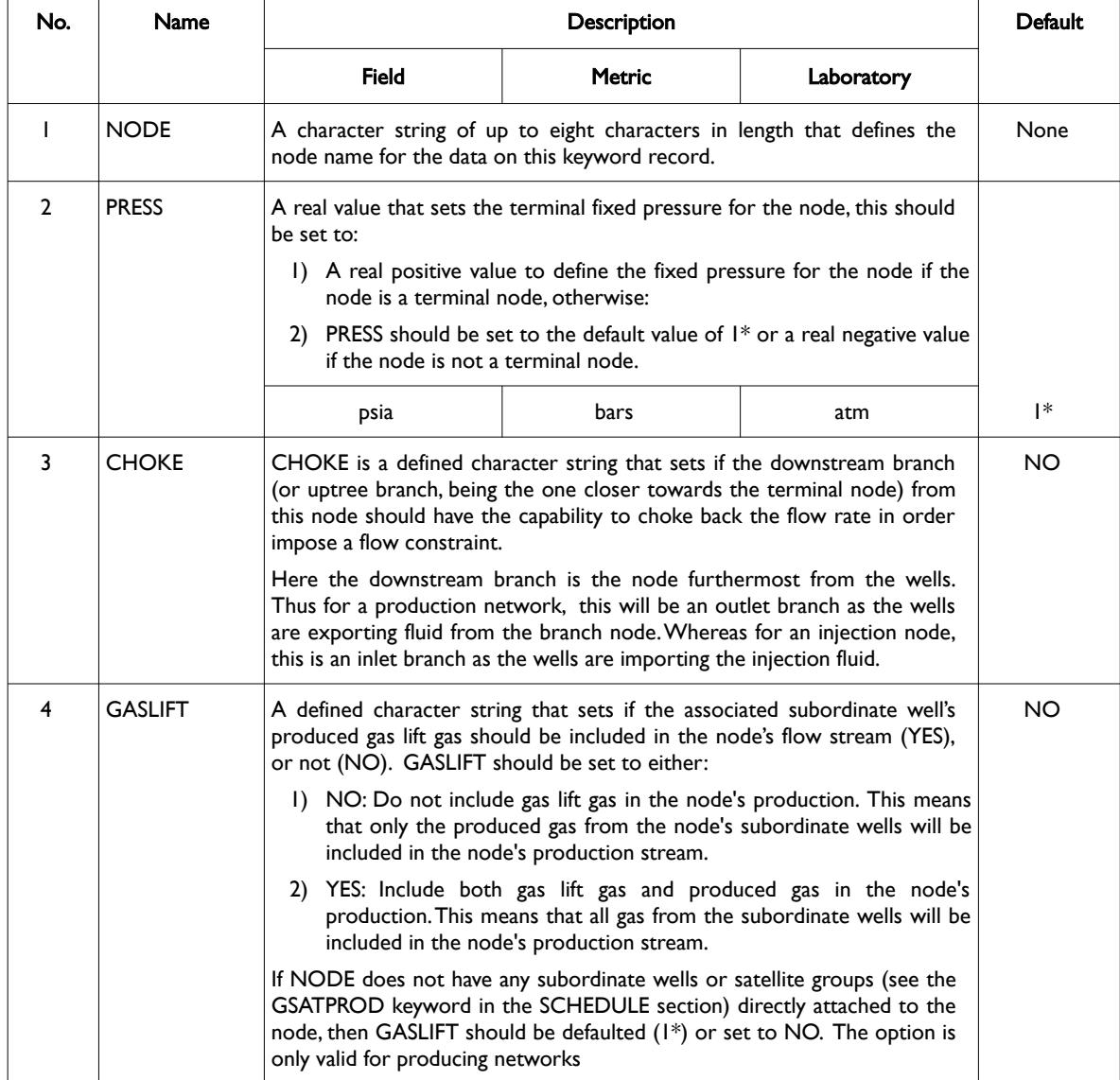

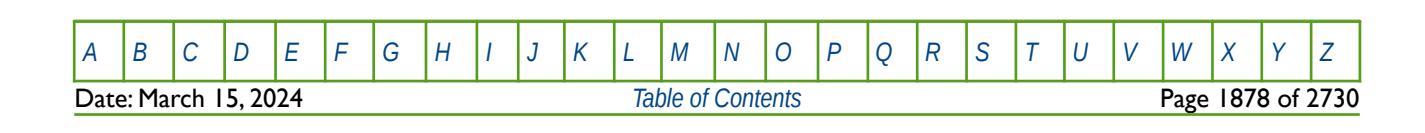

OPM FLOW REFERENCE MANUAL (2023-10) Revision: Rev-0

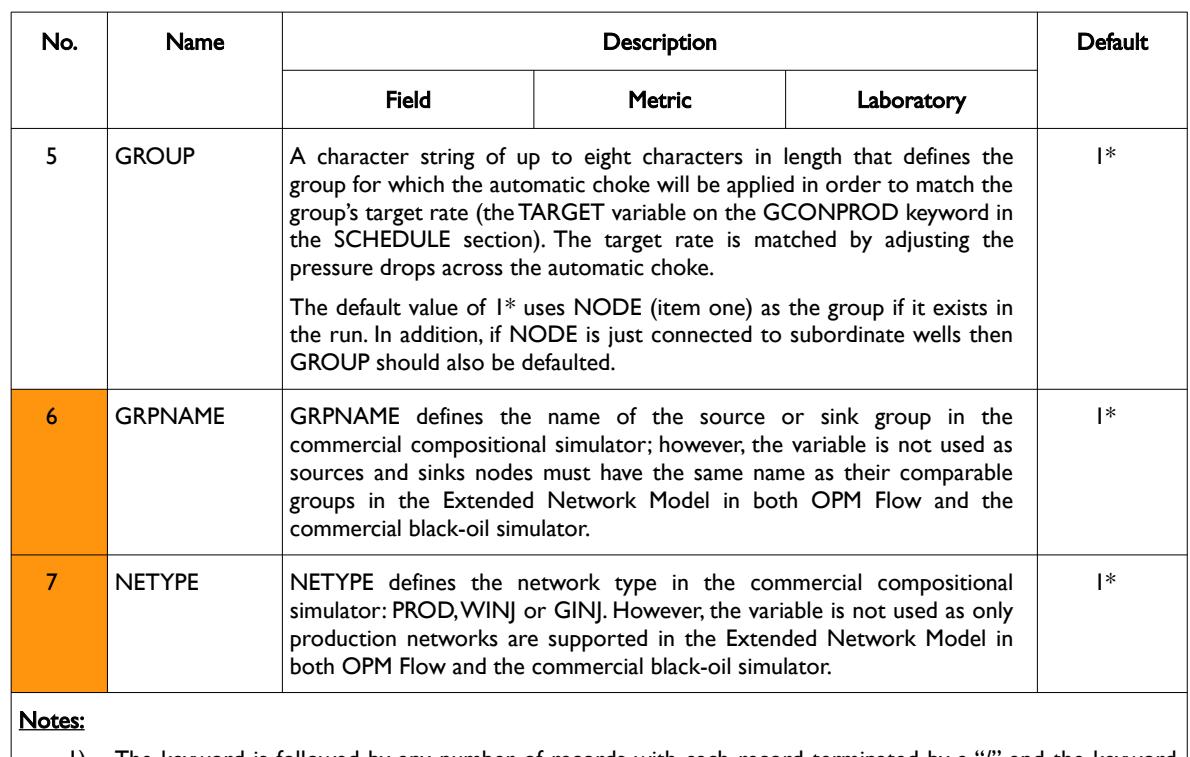

1) The keyword is followed by any number of records with each record terminated by a "/" and the keyword should be terminated by a "/".

Table 12.59: NODEPROP Keyword Description

See also the NETWORK keyword in the RUNSPEC section and the BRANPROP in the SCHEDULE section.

#### **Example**

Given the following Extended Network model in [Figure 12.5](#page-1875-0).

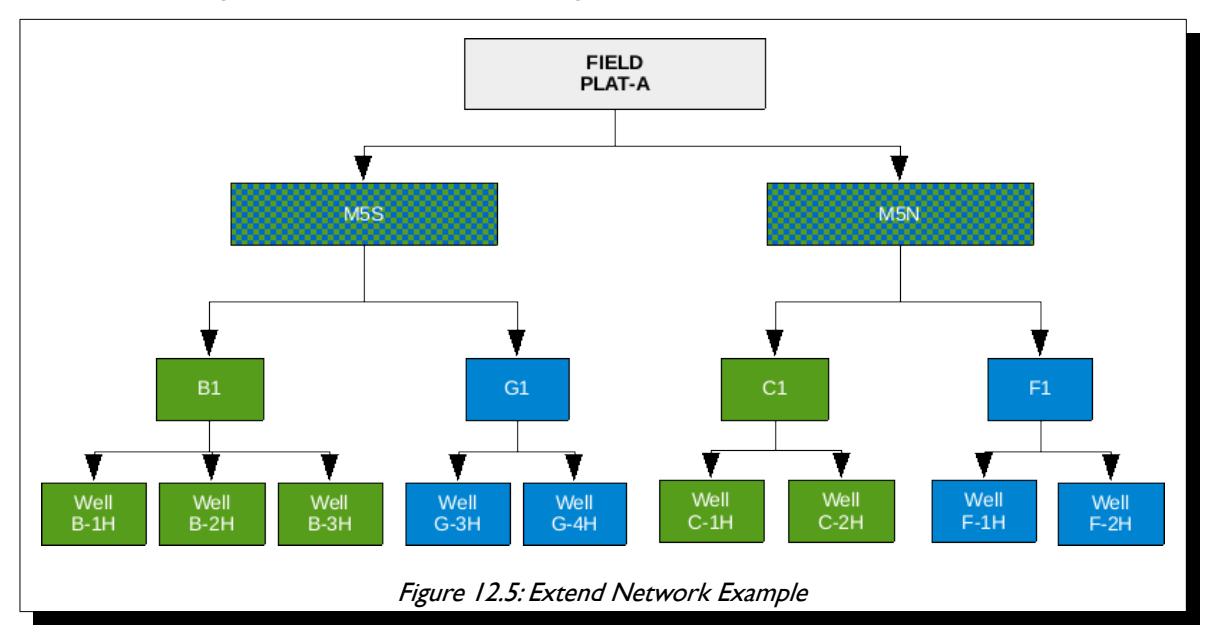

<span id="page-1875-0"></span>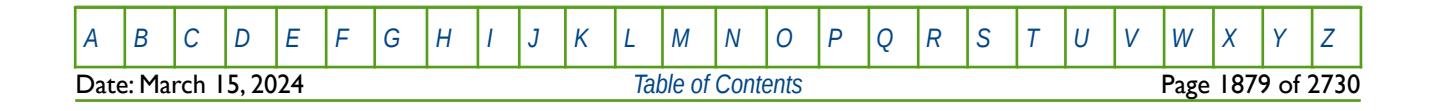

OPM FLOW REFERENCE MANUAL (2023-10) Revision: Rev-0

First the Extended Network model should be used invoked in the RUNSPEC section, and then the BRANPROP keyword should be used to define the branch network, and finally the NODEPROP keyword is used to describe the node properties with the network.

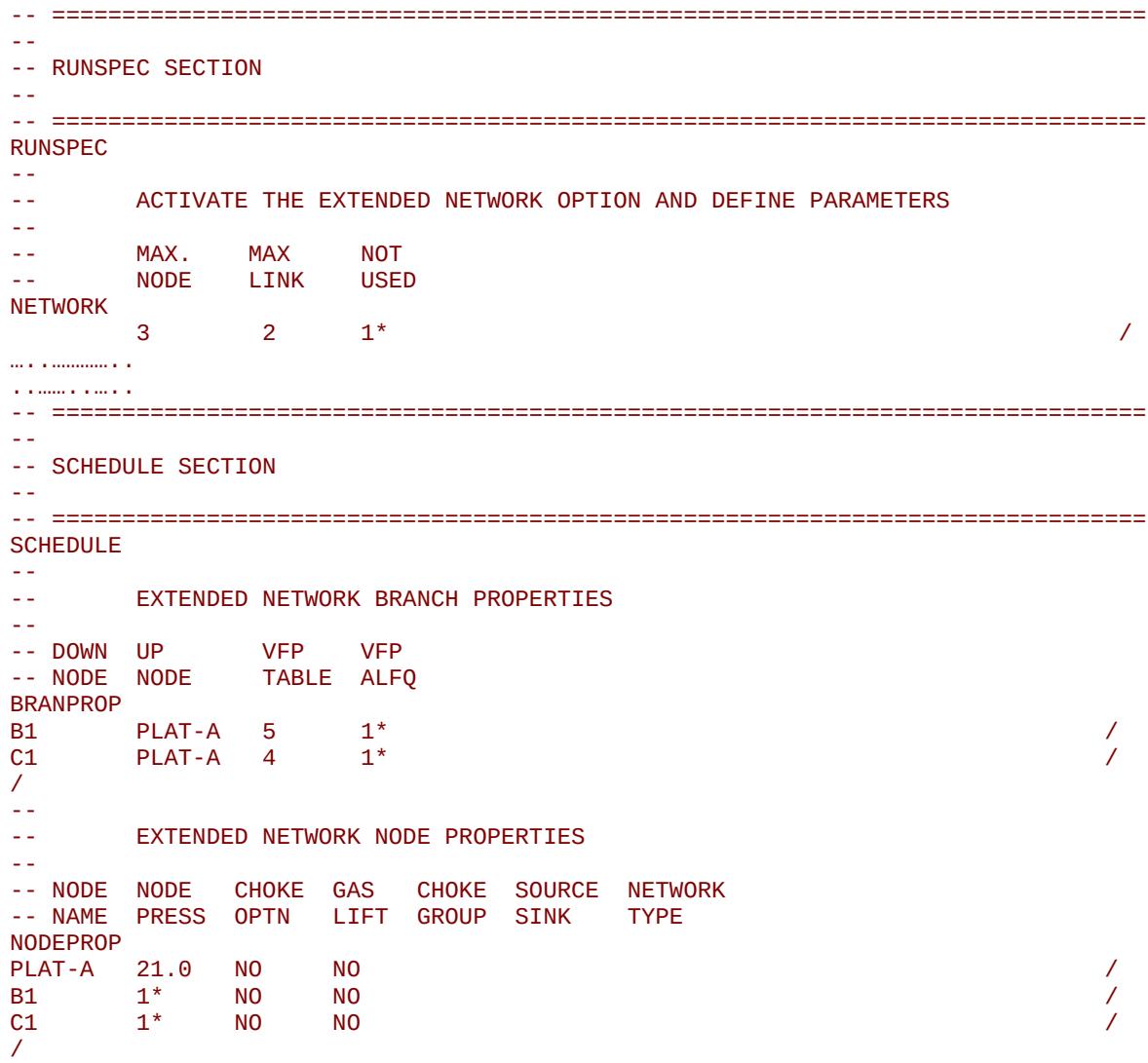

Here the main platform for the field, PLAT-A, has a fixed 21 barsa pressure applied as an operating constraint.

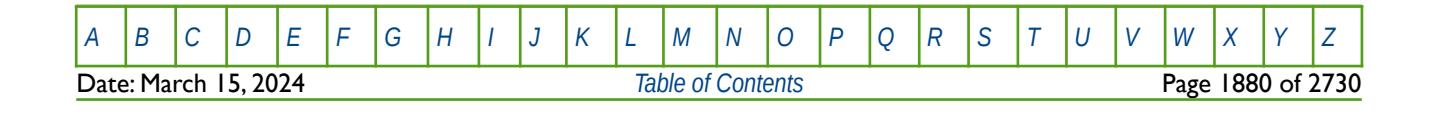

OPM FLOW REFERENCE MANUAL (2023-10) Revision: Rev-0

### **12.3.167 NOECHO – DEACTIVATE ECHOING OF USER INPUT FILES TO THE PRINT FILE**

Turns off echoing of all the input files to the print file. Note by default echoing of the inputs files is active. but can subsequently be switched off by the NOECHO activation keyword.

See *[NOECHO – Deactivate Echoing of User Input Files to the Print File](#page-184-0)* in the GLOBAL section for a full description.

### **12.3.168 NOHMD – DEACTIVATE HISTORY MATCH GRADIENT DERIVATIVE CALCULATIONS**

The NOHMD deactivates various history match gradient derivative calculations for when the History Match Gradient option has been activated by the HMDIMS keyword in the RUNSPEC section. The keyword consists of a series of character strings that define which derivative should be switch off based on the keyword that requested the derivatives to be calculated, for example HMFAULTS keyword in the GRID section. If an empty list is entered then all the gradient derivative calculations previously requested are switch off. The keyword is useful for changing from history matching runs to predication cases, as the prediction cases will be more computationally efficient without the burden of the gradient derivative calculations.

See *NOHMD - Deactivate History Match Gradient Derivative Calculations* in the SOLUTION section for a full description.

### **12.3.169 NOHMO – DEACTIVATE HISTORY MATCH GRADIENT DERIVATIVE CALCULATIONS (ALIAS)**

The NOHMO deactivates various history match gradient derivative calculations for when the History Match Gradient option has been activated by the HMDIMS keyword in the RUNSPEC section. The keyword consists of a series of character strings that define which derivative should be switch off based on the keyword that requested the derivatives to be calculated, for example HMFAULTS keyword in the GRID section. If an empty list is entered then all the gradient derivative calculations previously requested are switch off. The keyword is useful for changing from history matching runs to predication cases, as the prediction cases will be more computationally efficient without the burden of the gradient derivative calculations.

See *[NOHMO – Deactivate History Match Gradient Derivative Calculations \(Alias\)](#page-1434-0)* in the SOLUTION section for a full description.

### **12.3.170 NOSIM – ACTIVATE THE NO SIMULATION MODE FOR DATA FILE CHECKING**

NOSIM switches the mode of OFM Flow to data input checking mode. In this mode the input file is read and all messages and print instructions are sent to the respective output files. The SCHEDULE section is read but the simulation is not performed.

See *[NOSIM – Activate the No Simulation Mode for Data File Checking](#page-324-0)* in the RUNSPEC section for a full description

#### **12.3.171 NOWARN – DEACTIVATE WARNING MESSAGES**

Turns off warning messages to be printed to the print file; note that this keyword is deactivated by default and can subsequently be switched off by the WARN activation keyword. The warning messages may be turned on and off using keywords WARN and NOWARN.

See *[NOWARN – Deactivate Warning Messages](#page-185-0)* in the GLOBAL section for a full description.

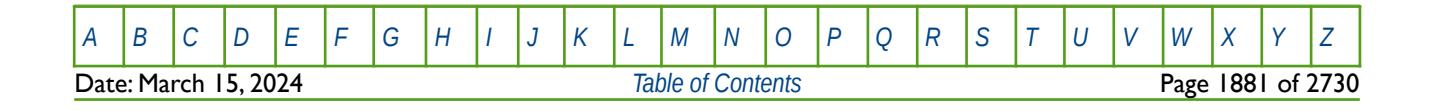

OPM FLOW REFERENCE MANUAL (2023-10) Revision: Rev-0

### **12.3.172 NUPCOL – DEFINE THE NUMBER OF NEWTON ITERATIONS USED TO UPDATE WELL TARGETS**

The NUPOL keyword defines the maximum number of Newton iterations within a time step that may be used to update the well production and injection targets, after which the well targets will be frozen until the time step calculations have converged and the time step is complete.

See *[NUPCOL – Define the Maximum Number of Newton Iterations Used to Update Well Targets](#page-329-0)* in the RUNSPEC section for a full description and also section *[2.2](#page-86-0) [Running OPM Flow 2023-10 From The Command Line](#page-86-0)* on how to set various other numerical control parameters for OPM Flow.

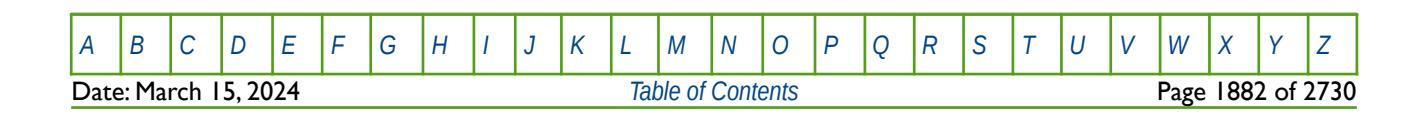

OPM FLOW REFERENCE MANUAL (2023-10) Revision: Rev-0

### **12.3.173 NWATREM – NODE WATER REMOVAL (EXTENDED NETWORK)**

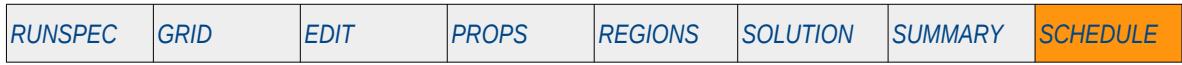

#### **Description**

The NWATREM keyword defines an extended network node as a point where water is removed from the network, for when the Extended Network option has been activated by the NETWORK keyword in the RUNSPEC section. The water to be removed can be specified as a rate or as a fraction of the total volume passing through the node.

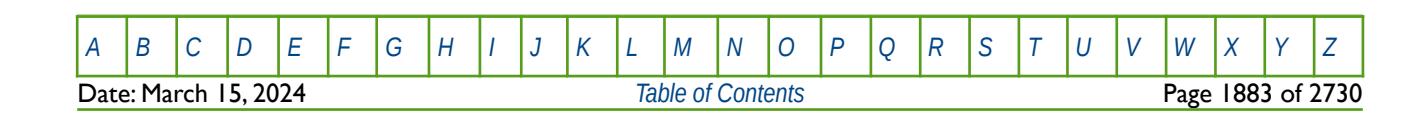

OPM FLOW REFERENCE MANUAL (2023-10) Revision: Rev-0

### **12.3.174 OUTSOL – DEFINE DATA TO BE WRITTEN TO THE RESTART FILE (RETIRED)**

This keyword defines the data and frequency of the data to be written to the RESTART file at each requested restart point. The keyword has been replaced by the RPTRST keyword in the SOLUTION and SCHEDULE sections and is therefore considered retired.

See *[OUTSOL – Define Data to be Written to the RESTART File \(Retired\)](#page-1438-0)* in the SOLUTION section for a full description.

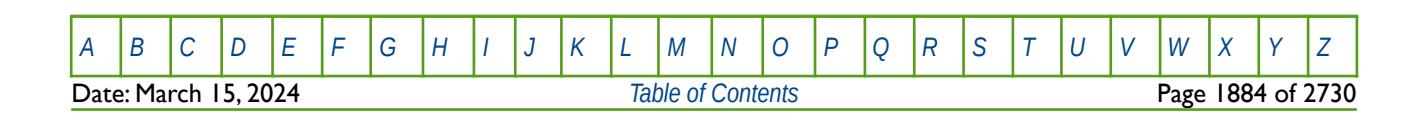

OPM FLOW REFERENCE MANUAL (2023-10) Revision: Rev-0

<span id="page-1881-2"></span><span id="page-1881-0"></span>

### **12.3.175 PICOND – DEFINE THE GENERALIZED PSEUDO PRESSURE PARAMETERS**

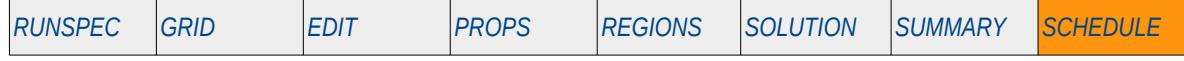

#### **Description**

The PICOND keyword defines the Generalized Pseudo Pressure ("GPP")[314](#page-1881-1) and [315](#page-1881-3) parameters used in a gas condensate well connection inflow equations. GPP accounts for both the impact of condensate drop out and compressibility in the mobility inflow term . If the keyword is absent from the input deck then the default values are applied.

This keyword is not supported by OPM Flow but would change the results if supported so the simulation will be stopped.

<span id="page-1881-1"></span>[314](#page-1881-0) Whitson, C. H. and Fevang, Ø. "Generalised Pseudopressure Well Treatment in Reservoir Simulation," Presented at the IBC Technical Services Conference on Optimisation of Gas Condensate Fields, Aberdeen, UK (June 26-27, 1997)

<span id="page-1881-3"></span>[315](#page-1881-2) Whitson, C. H. and Fevang, Ø. "Modeling Gas Condensate Well Deliverability," paper SPE 30714, SPE Reservoir Engineering (1996) 11, No. 4, 221-230; also presented at the SPE Annual Technical Conference and Exhibition, Dallas, Texas, USA (October 22-25, 1995).

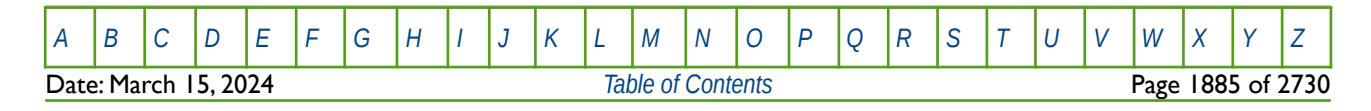

OPM FLOW REFERENCE MANUAL (2023-10) Revision: Rev-0

### **12.3.176 PIMULTAB – DEFINE WELL PRODUCTIVITY INDEX VERSUS WATER CUT TABLES**

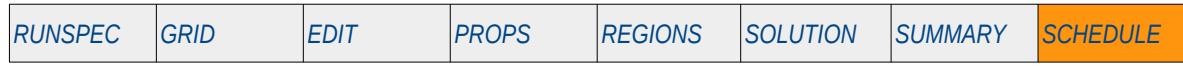

#### **Description**

PIMULTAB defines productivity index multiplier versus water cut tables that are used to scaled a well's connection factors based on connection's current producing water cut. The tables are used for modeling the productivity decline due to increasing water cut. Allocation of the tables to a well is via the WPITAB keyword in the SCHEDULE section.

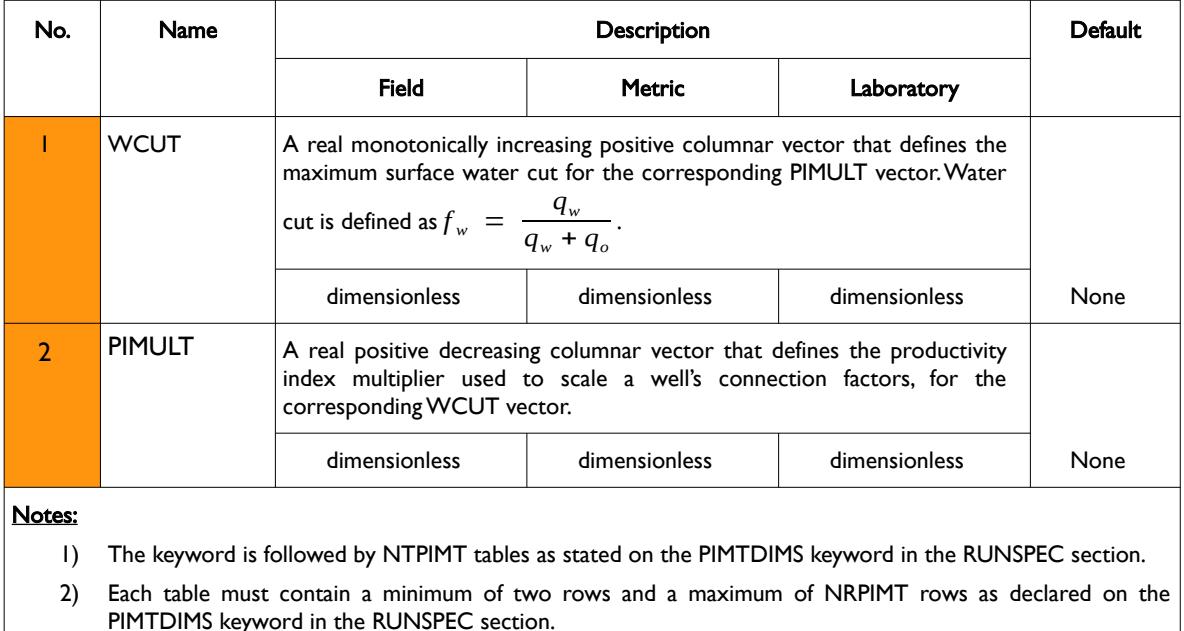

3) Each table is terminated by a "/" and there is no "/" terminator for the keyword.

Table 12.60: PIMULTAB Keyword Description

See also the WPITAB keyword that allocates the tables to the wells, and also the WPIMULT keyword that scales a well's productivity index by a constant value, both of which are in the SCHEDULE section. This keyword is not supported by OPM Flow but would change the results if supported so the simulation will be stopped.

#### **Examples**

Given NTPIMT equals two and NRPIMT equals four on PIMTDIMS keyword in the RUNSPEC section, then:

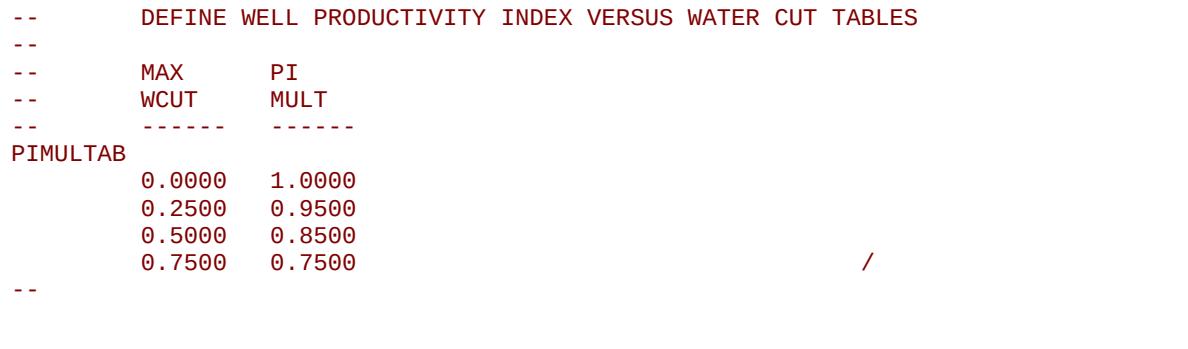

[A](#page-2210-0) |[B](#page-2212-0) |[C](#page-2213-0) |[D](#page-2215-0) |[E](#page-2218-0) |[F](#page-2220-0) |[G](#page-2222-0) |[H](#page-2226-0) |[I](#page-2231-0) |[J](#page-2237-0) |[K](#page-2238-0) |[L](#page-2241-0) |[M](#page-2244-0) |[N](#page-2247-0) |[O](#page-2249-0) |[P](#page-2250-0) |[Q](#page-2255-0) |[R](#page-2256-0) |[S](#page-2259-0) |[T](#page-2267-0) |[U](#page-2270-0) |[V](#page-2271-0) |[W](#page-2272-0) |[X](#page-2278-0) |[Y](#page-2279-0) |[Z](#page-2280-0) **Date: March 15, 2024 [Table of Contents](#page-5-0) Page 1886 of 2730 Page 1886 of 2730** 

OPM FLOW REFERENCE MANUAL (2023-10) Revision: Rev-0

--

```
0.0000 1.0000<br>0.2500 0.9500
        0.2500<br>0.50000.5000 0.8500<br>0.7500 0.7500
 0.7500 0.7500 /
```
The next example is summarized from the Norne model with NTPIMT equals one and NRPIMT equals to 51 on the PIMTDIMS keyword in the RUNSPEC section.

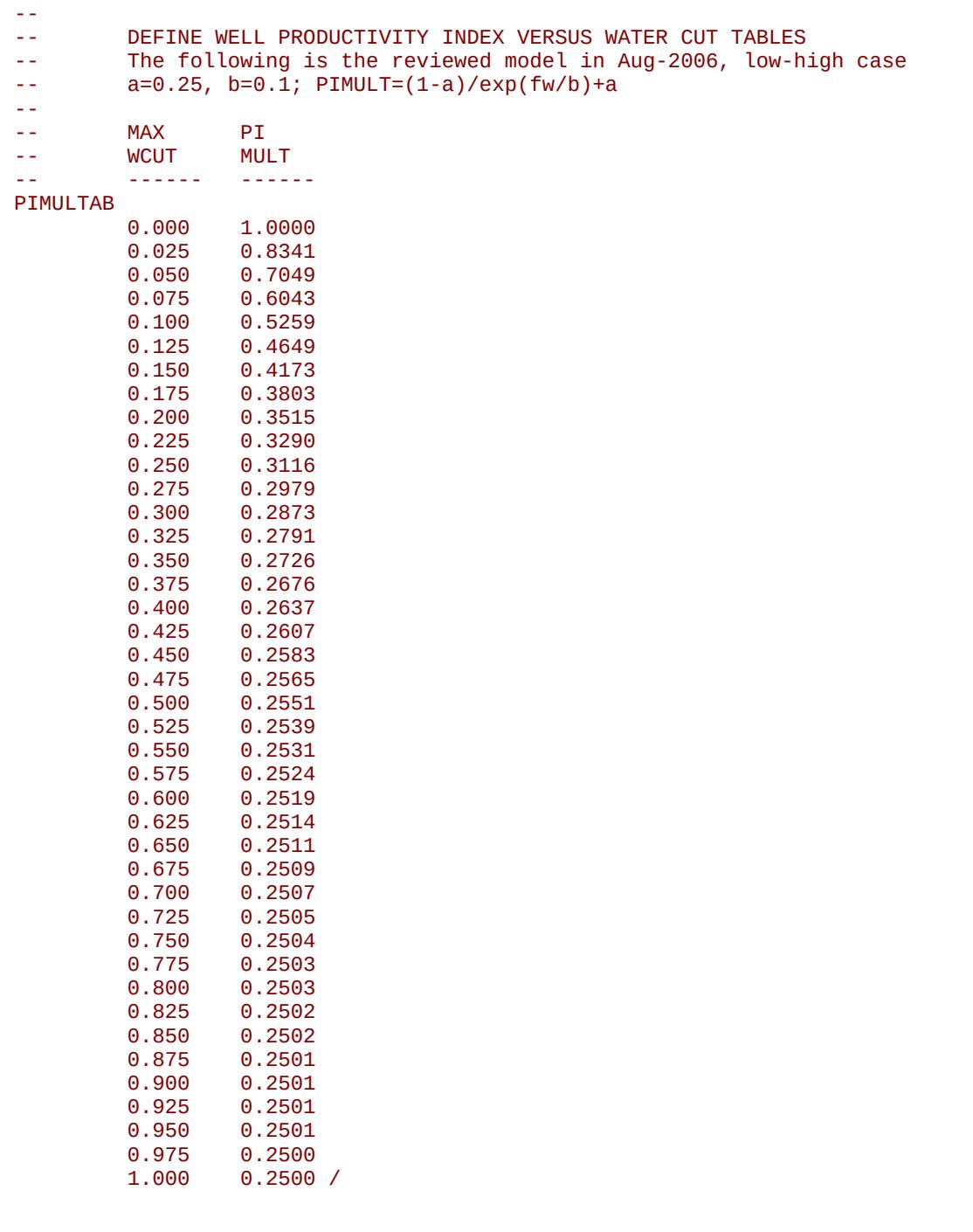

Date: March 15, 2024 **[Table of Contents](#page-5-0) Page 1887 of 2730** 

[A](#page-2210-0) |[B](#page-2212-0) |[C](#page-2213-0) |[D](#page-2215-0) |[E](#page-2218-0) |[F](#page-2220-0) |[G](#page-2222-0) |[H](#page-2226-0) |[I](#page-2231-0) |[J](#page-2237-0) |[K](#page-2238-0) |[L](#page-2241-0) |[M](#page-2244-0) |[N](#page-2247-0) |[O](#page-2249-0) |[P](#page-2250-0) |[Q](#page-2255-0) |[R](#page-2256-0) |[S](#page-2259-0) |[T](#page-2267-0) |[U](#page-2270-0) |[V](#page-2271-0) |[W](#page-2272-0) |[X](#page-2278-0) |[Y](#page-2279-0) |[Z](#page-2280-0)

OPM FLOW REFERENCE MANUAL (2023-10) Revision: Rev-0

### **12.3.177 PLYADS - DEFINE POLYMER ROCK ADSORPTION TABLES**

The PLYADS keyword defines the rock polymer adsorption tables for when the polymer option has been activated by the POLYMER keyword in the RUNSPEC section. Alternatively, the functions can be entered via the PLYADSS keyword in the PROPS section for when salt sensitivity is to be considered.

See *[PLYADS - Define Polymer Rock Adsorption Tables](#page-1030-0)* in the PROPS section for a full description.

### **12.3.178 PLYDHFLF - DEFINE POLYMER THERMAL DEGRADATION HALF-LIFE TABLES**

The PLYDHFLF keyword defines the polymer thermal degradation half-life with respect to temperature functions for when the polymer option has been activated by the POLYMER keyword in the RUNSPEC section.

See *[PLYDHFLF - Define Polymer Thermal Degradation Half-Life Tables](#page-1037-0)* in the PROPS section for a full description.

### **12.3.179 PLYMAX - DEFINE POLYMER-SALT VISCOSITY MIXING CONCENTRATIONS**

The PLYMAX keyword defines maximum polymer and salt concentrations that are to be used in the mixing parameter calculation of the fluid component viscosities, for when the polymer option has been activated by the POLYMER keyword in the RUNSPEC section.

See *[PLYMAX - Define Polymer-Salt Viscosity Mixing Concentrations](#page-1041-0)* in the PROPS section for a full description.

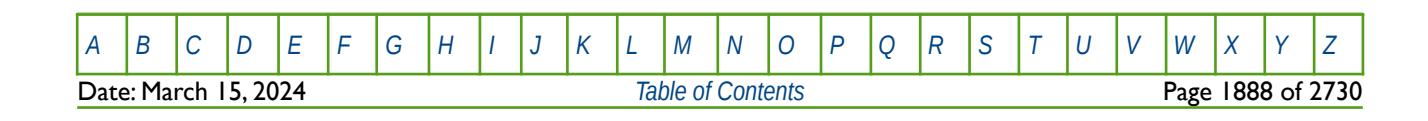

OPM FLOW REFERENCE MANUAL (2023-10) Revision: Rev-0

### **12.3.180 PLYROCKM - MODIFY POLYMER-ROCK PROPERTIES**

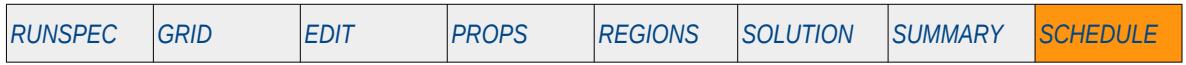

#### **Description**

The PLYROCKM keyword modifies rock properties entered via the PLYCAMAX, PLYKRRF, PLYRMDEN, and PLYROCK keywords in the PROPS section, for when the Polymer option has been activated by the POLYMER keyword in the RUNSPEC section.

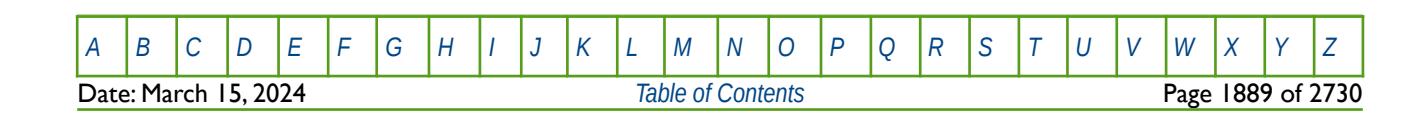

OPM FLOW REFERENCE MANUAL (2023-10) Revision: Rev-0

### **12.3.181 PLYSHEAR – ACTIVATE AND DEFINE POLYMER SHEARING PARAMETERS**

The PLYSHEAR keyword activates and the defines the polymer shear thinning-thickening option for when the polymer option has been activated by the POLYMER keyword in the RUNSPEC section.

See [PLYSHEAR – Activate and Define Polymer Shearing Parameters](#page-1049-0) in the PROPS section for a full description.

### **12.3.182 PLYSHLOG - ACTIVATE AND DEFINE THE POLYMER SHEARING LOGARITHMIC PARAMETERS**

This keyword activates and defines the parameters for the logarithm-based polymer shear thinning/thickening option.

See *[PLYSHLOG - Activate and Define the Polymer Shearing Logarithmic Parameters](#page-1051-0)* in the PROPS section for a full description.

### **12.3.183 PLYVISC – DEFINE POLYMER VISCOSITY SCALING FACT**

PLYSVISC defines the polymer viscosity scaling factors used to determine the relationship of pure water viscosity with respect to increasing polymer saturation within a grid block. The polymer option must be activated by the POLYMER keyword in the RUNSPEC section in order to use this keyword.

See *[PLYVISC – Define Polymer Viscosity Scaling Factors](#page-1056-0)* in the PROPS section for a full description.

### **12.3.184 PLYVISCS – DEFINE POLYMER-SALT VISCOSITY SCALING FACTORS**

PLYSVISCS defines the polymer-salt viscosity scaling factor tables applied to pure water that are used to determine the viscosity of a polymer-salt mixture with respect to increasing polymer saturation within a grid block. The polymer option must be activated by the POLYMER keyword, as well as the brine phase declared by the BRINE keyword in the RUNSPEC section in order to use this keyword. However the ECLM keyword in the RUNSPEC must not be used with this keyword.

See *[PLYVISCS – Define Polymer-Salt Viscosity Scaling Factors](#page-1058-0)* in the PROPS section for a full description.

### **12.3.185 PLYVISCT – DEFINE POLYMER-TEMPERATURE VISCOSITY SCALING FACTORS**

PLYSVISCT defines the polymer-temperature viscosity scaling factor tables applied to pure water that are used to determine the viscosity of the polymer at a given temperature with respect to increasing polymer saturation within a grid block. Both the polymer option must be activated by the POLYMER keyword and the temperature option invoked by the TEMP keyword in the RUNSPEC section in order to use this keyword. However the BRINE keyword in the RUNSPEC must not be used with this keyword, that is the salt sensitivity options should be deactivated.

See *[PLYVISCT – Define Polymer-Temperature Viscosity Scaling Factors](#page-1059-0)* in the PROPS section for a full description.

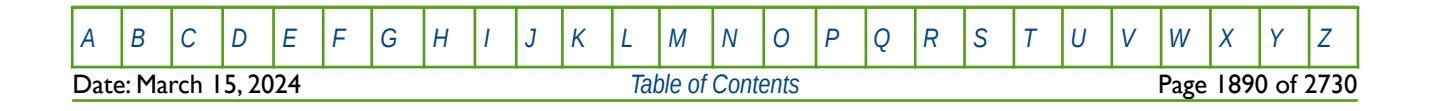

OPM FLOW REFERENCE MANUAL (2023-10) Revision: Rev-0

### **12.3.186 PLYVSCST – DEFINE POLYMER-SALT-TEMPERATURE VISCOSITY SCALING FACTORS**

PLYVSCST defines the polymer-salt-temperature viscosity scaling factor tables applied to pure water that are used to determine the viscosity of the polymer at a given salt concentration and for a given temperature, with respect to increasing polymer saturation within a grid block. Both the polymer option must be activated by the POLYMER keyword and the temperature option invoked by the TEMP keyword in the RUNSPEC section in order to use this keyword. In addition, the BRINE keyword in the RUNSPEC must also be invoked. The keyword is used in conjunction with the SALTNODE keyword to define the various salt concentrations and the TEMPNODE keyword to define the various reservoir temperatures. Both keywords are in the PROPS section.

See PLYVSCST - Define Polymer-Salt-Temperature Viscosity Scaling Factors in the PROPS section for a full description.

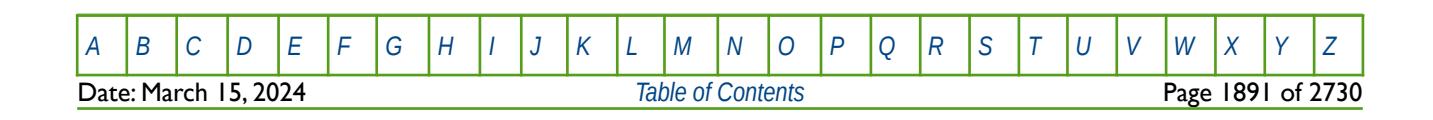

OPM FLOW REFERENCE MANUAL (2023-10) Revision: Rev-0

<span id="page-1888-0"></span>

### **12.3.187 PRIORITY – ACTIVATE AND DEFINE WELL PRIORITIZATION COEFFICIENTS**

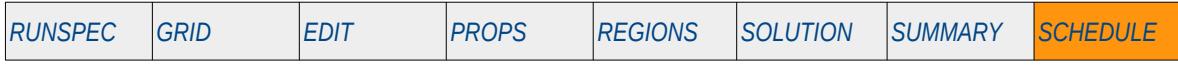

#### **Description**

The PRIORITY keyword activates the Well Priority option and defines the coefficients in the well priority equation. Wells under group control are ranked based on their well potential in order to satisfy group controls. For example if a group's oil target is exceeded, then the group may shut-in the lease productive oil wells based on their well potential. The Priority option is an alternative form of ranking the wells based on the following equation:

$$
Priority = \frac{a_1 + a_2 Q_{oil} + a_3 Q_{water} + a_4 Q_{gas}}{b_1 + b_2 Q_{oil} + b_3 Q_{water} + b_4 Q_{gas}}
$$
\n(12.31)

Where:

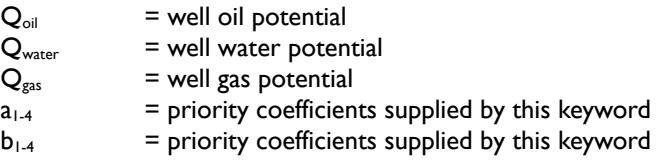

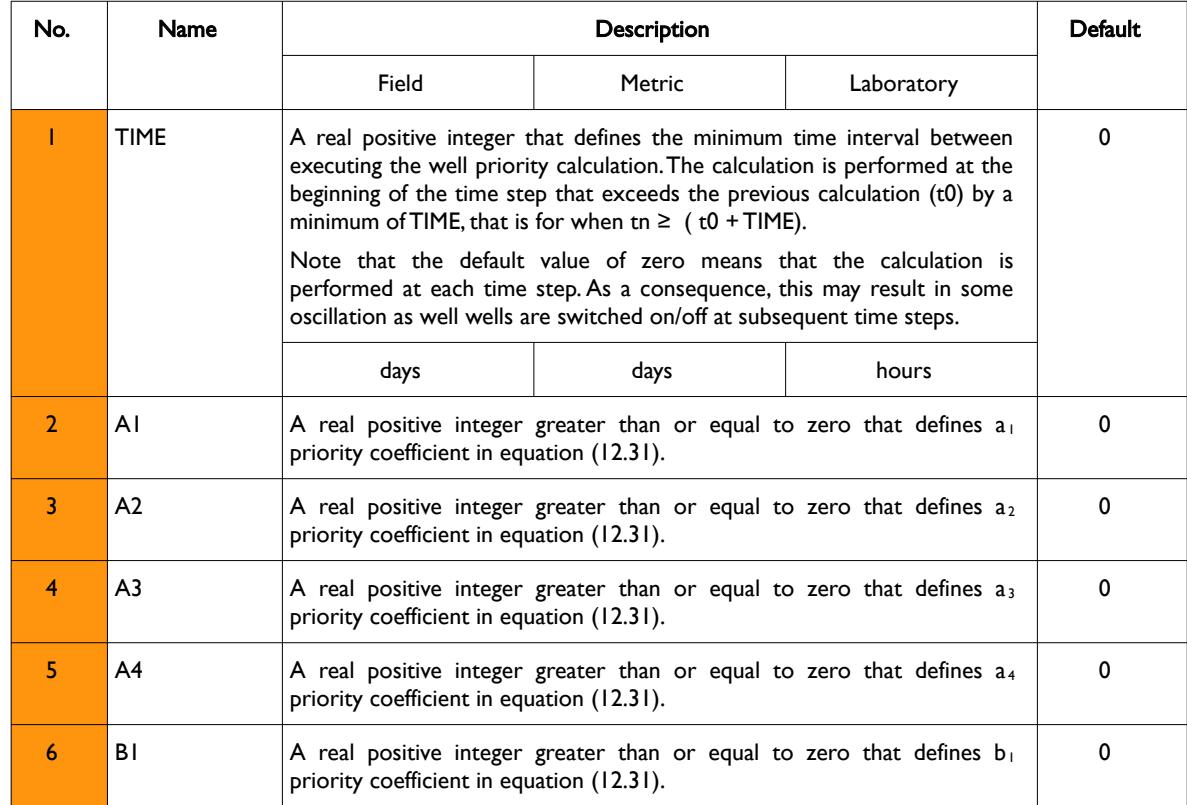

OPM FLOW REFERENCE MANUAL (2023-10) Revision: Rev-0

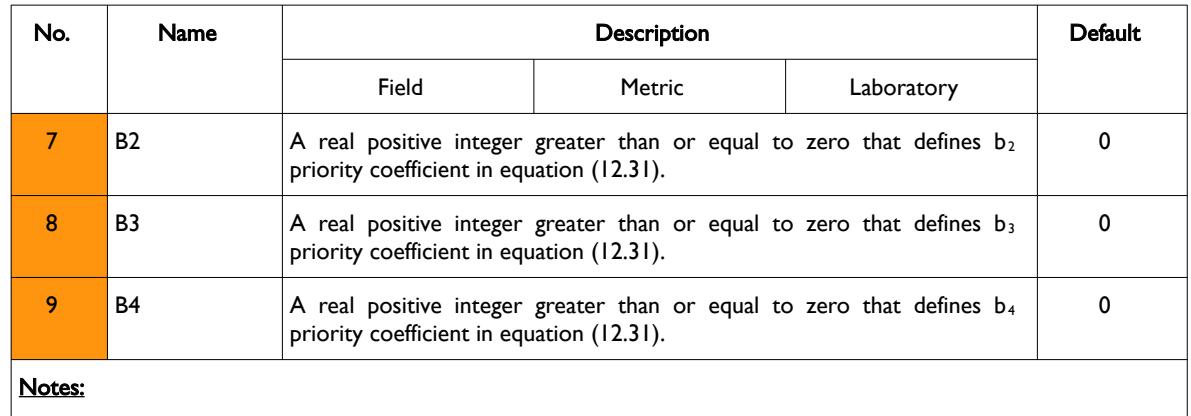

1) The keyword is terminated by a "/".

#### **Example**

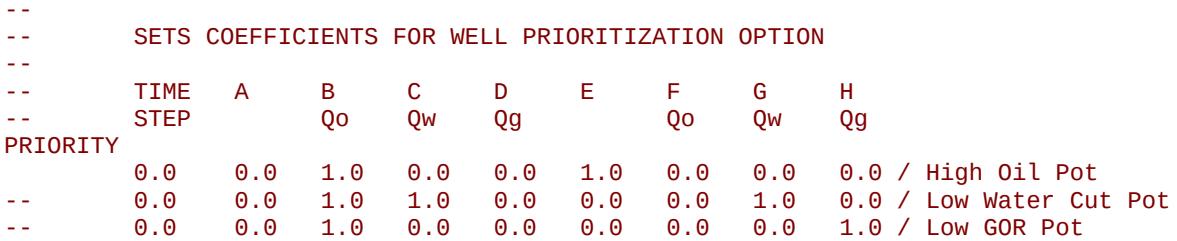

The above example defines the well priority calculation to be based on a well's oil potential, with calculation to be performed at each time step. Note that the low water cut and low GOR options are given for reference but are commented out and therefore ignored by the simulator.

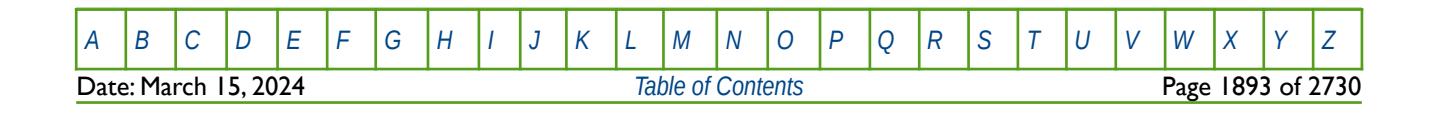

Table 12.61: PRIORITY Keyword Description

OPM FLOW REFERENCE MANUAL (2023-10) Revision: Rev-0

### **12.3.188 PRORDER – DEFINE A GROUP PRODUCTION RULES SEQUENCE**

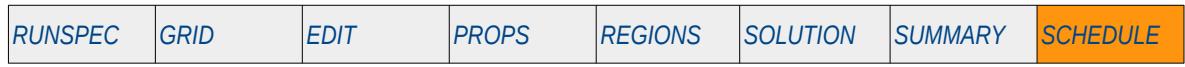

#### **Description**

PRORDER defines the order of group production rules to be implemented fore when a group's target is not satisfied.

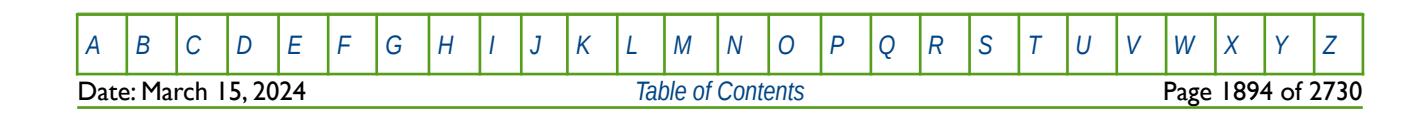

OPM FLOW REFERENCE MANUAL (2023-10) Revision: Rev-0

### **12.3.189 PYACTION – DEFINE PYTHON BASED ACTION CONDITIONS AND COMMAND PROCESSING**

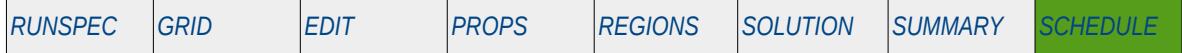

#### **Description**

The PYACTION keyword is part of OPM Flow's Python scripting facility that loads a standard Python script file that can be used to define a series of conditions and actions as the simulation proceeds through time. The "included" Python script file is executed by the standard Python interpreter. Thus, OPM Flow's Python scripting facility offers greater flexibility compared to the commercial simulator's ACTION series of keywords (ACTION, ACTIONG, ACTIONR, ACTIONS, ACTIONW and ACTIONX) that can apply Boolean conditional tests to variables at the field, group, region, well segment and well levels. Note that OPM Flow has also implemented the commercial simulator's ACTIONX keyword, but not the ACTION, ACTIONG, ACTIONR, ACTIONS and ACTIONW keywords, as the ACTIONX keyword implements their functionality with greater flexibility.

This keyword starts the definition of a PYACTION section that stipulates the name of the action and a string indicating the number of times the action should be run; this is then followed file containing the Python script. Noted that unlike the commercial simulator's ACTIONX keyword there is no terminating keyword like the commercial simulator's ENDACTIO keyword.

Although this keyword is read by OPM Flow and the script processing has been implemented, one should use caution when using this facility as it may result in OPM Flow aborting. This is because the PYACTION facility allows the user to implement complex functionality and the implementation is new for the 2020-04 release. Users should therefore use caution when using this facility.

#### **Note**

This is an OPM Flow specific keyword for the simulator's scripting facility using the standard Python interpreter, as such it gives more flexibility than the commercial simulator's ACTIONX keyword, although OPM Flow also supports this as well.

The keyword should be considered experimental as details of the OPM Flow - Python interface might change for future releases. In particular, the current implementation is quite minimal; however, future releases are expected to add more entry points in the Schedule class which can be used to manipulate the reservoir model as the simulation progresses. As a user you are encouraged to come with wishes in this regard.

The PYACTION keyword is a very powerful keyword and allows for any piece of Python code to be included and run, including potentially malicious code. The important point is to scrutinize any PYACTION keyword in a deck you receive from other parties.

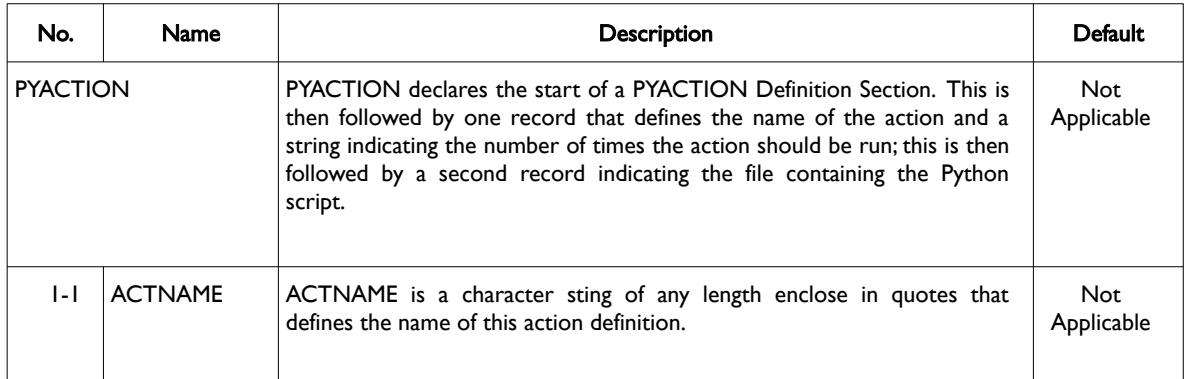

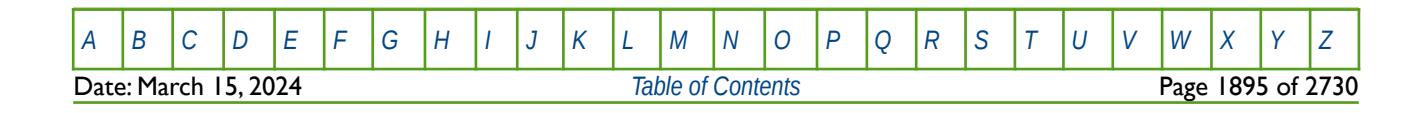

OPM FLOW REFERENCE MANUAL (2023-10) Revision: Rev-0

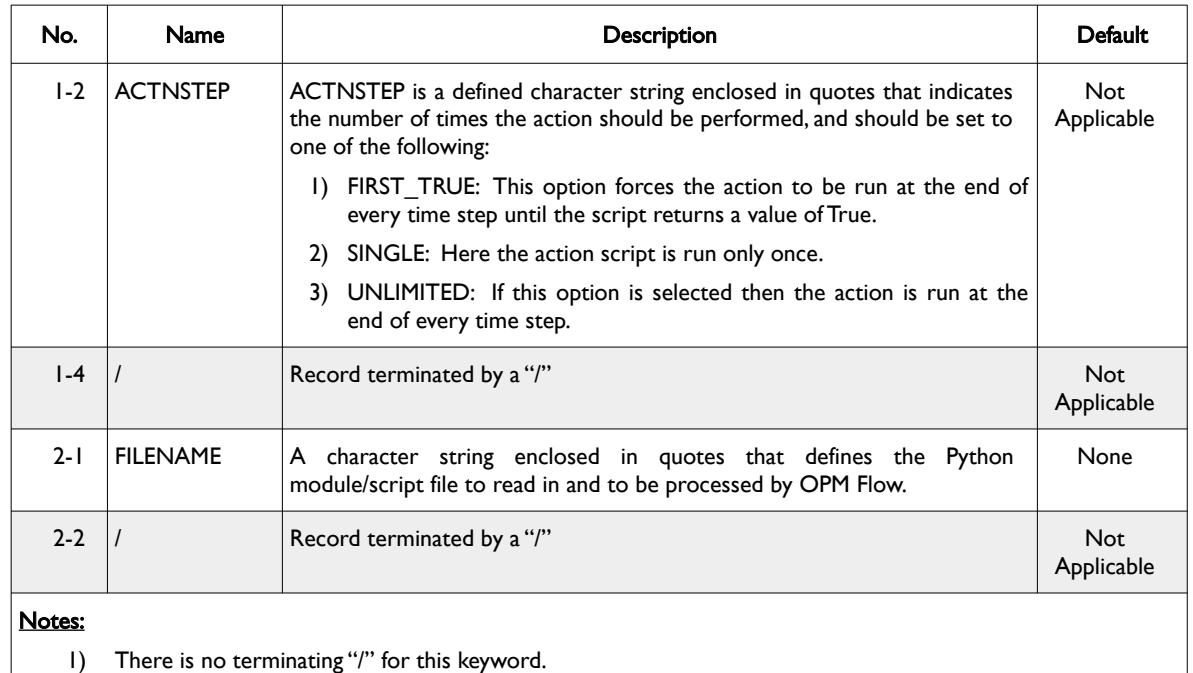

#### Table 12.62: PYACTION Keyword Description

The PYACTION keyword is a result of combining two programming languages, the interactive Python interpreter and OPM Flow's source code language C++. When combing two languages one extends and embeds one into the other. When extending Python with C++ the functionality implemented in C++ is made available to Python applications, when embedding Python in C++ one can call Python functions from within C++. The PYACTION keyword is based on embedding a Python interpreter in the C++ OPM Flow simulator, but the Python code actually runs as part of the PYACTION keyword is based on wrapping C++ objects in Python, that is extending Python.

In order to fully benefit from the power of the PYACTION keyword one should familiarize oneself with the Python wrapper classes for the various OPM Flow C++ classes. These classes are essential to share the simulator state with the PYACTION run() function. That is, the function provides the interface between the two programming languages.

To learn more about these classes you can use the pydoc utility, for example, to learn more about the SummaryState class, in a Linux terminal one would issue the following bash command:

#### <span id="page-1892-0"></span>bash% pydoc opm.io.sim.SummaryState

The Python script file (FILENAME in the PYACTION keyword) should be a standard Python module [316](#page-1892-1) that defines the run() function with a pre-defined argument definition and should consist of 100% pure Python. The PYACTION Python module (FILENAME) is imported during processing of the input deck and as such this implies:

- 1) Basic Python syntax checking is performed during reading the FILENAME script file.
- 2) It is verified that the module has the required run() function with the correct format.
- 3) Code which is at module level, that is outside of any function call is run immediately at the time import time – this is probably not one wants and should therefore be avoided.
- <span id="page-1892-1"></span>[316](#page-1892-0) A Python module is a file containing Python definitions and statements. The file name is the module name with the suffix .py appended. Within a module, the module's name (as a string) is available as the value of the global variable \_\_name

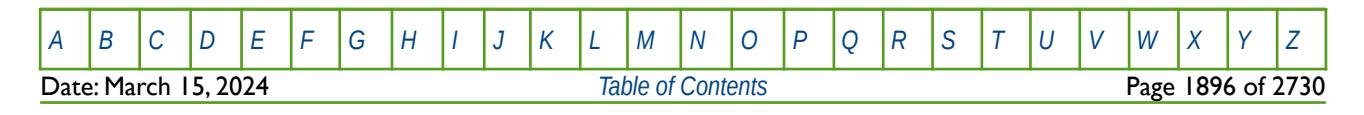

OPM FLOW REFERENCE MANUAL (2023-10) Revision: Rev-0

The syntax of the run() command is given in [Table 12.63](#page-1893-0) together with a description of the function's call variables.

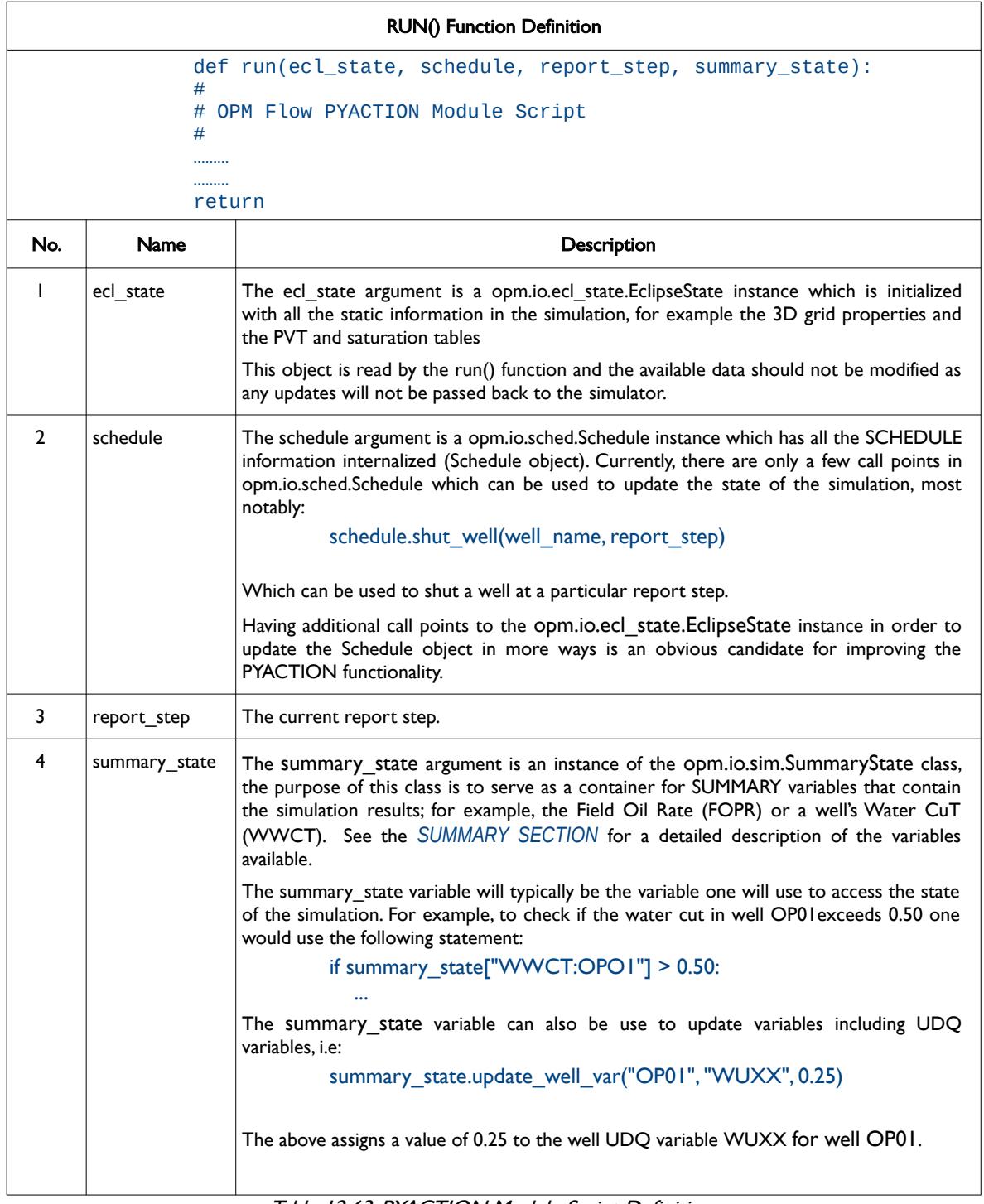

<span id="page-1893-1"></span><span id="page-1893-0"></span>Table 12.63: PYACTION Module Script Definition

See also the PYINPUT and PYEND keywords in the GRID[317](#page-1893-2) section which are also part of OPM Flow's Python scripting facility, that process standard Python commands that can be used to manipulate and define

<span id="page-1893-2"></span>[317](#page-1893-1) Note PYINPUT and PYEND can be used in the GRID, EDIT, PROPS, SOLUTION, SUMMARY and SCHEDULE sections, but is described in the GRID section.

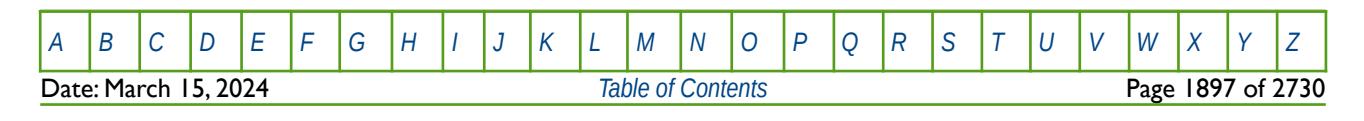

#### OPM FLOW REFERENCE MANUAL (2023-10) Revision: Rev-0

the simulators input parameters during processing of the input deck. The main purpose of the facility is to script the construction of the various keywords.

#### **Examples**

The first example checks if well OP01 has a water cut greater than 0.80 and if so then the well is just in. In the input deck we would have:

```
--
       START OF PYACTION SECTION
-- 
       ACTNAME ACTNSTEP
PYACTION
         'MAXWCUT' 'FIRST_TRUE' /
        'pthon/script/MAXWCUT.py' /
--
-- END OF PYACTION SECTION
--
```
And then in the Python module file 'pthon/script/MAXWCUT.py' one would have:

```
#
# OPM Flow PYACTION Module Script
#
def run(ecl_state, schedule, report_step, summary_state):
if summary_state.get_well_var("OP1", "WWCT") > 0.80:
    schedule.shut_well("OP1", report_step)
    print("Well OP01 has been shut-in due to WWCT > 0.80")
    return
```
The next example is based on the first example from the ACTIONX keyword (*[ACTIONX – Define Action](#page-1649-0) [Conditions and Command Processing](#page-1649-0)*). The Python script first checks if the field's water production is greater than 30,000 stb/d, and if not returns control back to the simulator. If the field water production is greater than 30, 000 stb/d then the script uses a Python variable count to keep track of the number of times the script has been executed, and then sorts the wells from high water cut to low, via the wct\_list variable, and then shuts in the worst offending well. If a well is shut-in the count variable is increase by one and control is passed back to the simulator.

```
-- 
-- START OF PYACTION SECTION
-- 
-- ACTNAME ACTNSTEP
PYACTION
        'WSHUTIN' 'FIRST_TRUE' /
        'pthon/script/WSHUTIN.py' /
--
       END OF PYACTION SECTION
--
```
And then in the Python module file 'pthon/script/WSHUTIN.py' one would have:

```
#
# OPM Flow PYACTION Module Script
#
def run(ecl_state, schedule, report_step, summary_state):
if summary_state["FWPR"] < 3000:
    return False 
#
# Define Counter and Check Value
#
count = storage.get("COUNT", 0)
if count == 10:
    return True
#
```
[A](#page-2210-0) |[B](#page-2212-0) |[C](#page-2213-0) |[D](#page-2215-0) |[E](#page-2218-0) |[F](#page-2220-0) |[G](#page-2222-0) |[H](#page-2226-0) |[I](#page-2231-0) |[J](#page-2237-0) |[K](#page-2238-0) |[L](#page-2241-0) |[M](#page-2244-0) |[N](#page-2247-0) |[O](#page-2249-0) |[P](#page-2250-0) |[Q](#page-2255-0) |[R](#page-2256-0) |[S](#page-2259-0) |[T](#page-2267-0) |[U](#page-2270-0) |[V](#page-2271-0) |[W](#page-2272-0) |[X](#page-2278-0) |[Y](#page-2279-0) |[Z](#page-2280-0) **Date: March 15, 2024 [Table of Contents](#page-5-0) Page 1898 of 2730 Page 1898 of 2730** 

OPM FLOW REFERENCE MANUAL (2023-10) Revision: Rev-0

```
# Get Sorted Well List
#
wct_list = sorted( [ (well, summary_state.well_var(well, "WWCT")) for 
                   well in summary_state.wells] )
well, wwct = wct list[0]
#
# Shut-in Wells
#
if wwct > 0:
    schedule.shut_well( well, report_step )
    storage["COUNT"] = count +1
else:
    return False
```
Note that by using PYACTION it makes sense to combine the UDQ variable into the PYACTION statement, like shown in the example, although this is not necessary, as one could in principle use a normal UDQ statement and then access the variables in the PYACTION script using the summary state variable.

The final example checks to see if the field's gas rates is below 600 MMscf/d and if the simulation time is greater that January 1, 2030. If it is, then compression is installed by re-setting all the gas producing well's THP and BHP pressures to 450 psia and 300 psia respectively. In addition all gas wells currently shut-in are tested to see if they can be opened up under the new THP and BHP constraints.

```
-- 
-- START OF PYACTION SECTION
-- 
         ACTNAME ACTNSTEP
PYACTION
          'WSHUTIN' 'FIRST_TRUE' /
          'pthon/script/PHASE3.py' /
--
-- END OF PYACTION SECTION
-- 
And then in the Python module file 'pthon/script/PHASE3.py' one would have:
    #
    # OPM Flow PYACTION Module Script
    #
    # Import Python Modules
    #
    import datetime
    #
    # Start of Routine
    #
    def run(ecl_state, schedule, report_step, summary_state):
        #
        # Check Field Rate
        #
        if summary_state["FGPR"] >= 600000:
           return False
        #
        # Check Date
        #
        sim_time = schedule.start + 
                   datetime.timedelta( seconds = summary_state.elapsed() )
        if sim_time > datetime.datetime(2030, 1, 1):
           #
           # Do WELTARG and WTEST action – Currently Not Supported
           #
            ….….…..…..…..….…………………
           #
           # Return
           # 
           return True
```
[A](#page-2210-0) |[B](#page-2212-0) |[C](#page-2213-0) |[D](#page-2215-0) |[E](#page-2218-0) |[F](#page-2220-0) |[G](#page-2222-0) |[H](#page-2226-0) |[I](#page-2231-0) |[J](#page-2237-0) |[K](#page-2238-0) |[L](#page-2241-0) |[M](#page-2244-0) |[N](#page-2247-0) |[O](#page-2249-0) |[P](#page-2250-0) |[Q](#page-2255-0) |[R](#page-2256-0) |[S](#page-2259-0) |[T](#page-2267-0) |[U](#page-2270-0) |[V](#page-2271-0) |[W](#page-2272-0) |[X](#page-2278-0) |[Y](#page-2279-0) |[Z](#page-2280-0)

**Date: March 15, 2024 [Table of Contents](#page-5-0) Page 1899 of 2730 Page 1899 of 2730** 

OPM FLOW REFERENCE MANUAL (2023-10) Revision: Rev-0

### **12.3.190 PYEND – END THE DEFINITION OF A PYINPUT SECTION**

The PYINPUT and PYEND keywords are a part of OPM Flow's Python scripting facility that processes standard Python commands that can be used to manipulate and define the simulators input parameters during processing of the input deck. The main purpose of the facility is to script the construction of the various keywords. A PYINPUT Definition Section is terminated by a PYEND keyword on a separate single line.

See *[PYEND – End the Definition of a PYINPUT Section](#page-642-0)* in the GRID section for a full description.

#### **12.3.191 PYINPUT – DEFINE THE START OF A PYINPUT SECTION**

The PYINPUT and PYEND keywords are a part of OPM Flow's Python scripting facility that processes standard Python commands that can be used to manipulate and define the simulators input parameters during processing of the input deck. The main purpose of the facility is to script the construction of the various keywords used by the simulator. PYINPUT declares the start of a PYINPUT Definition Section on a single separate line, which is then followed by various standard Python commands, with one command per line.

See *[PYINPUT – Define the Start of a PYINPUT Section](#page-643-0)* in the GRID section for a full description.

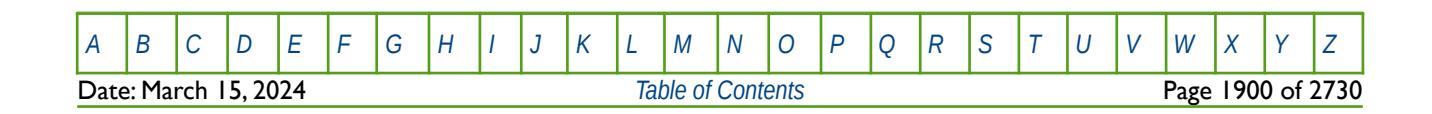

OPM FLOW REFERENCE MANUAL (2023-10) Revision: Rev-0

### **12.3.192 QDRILL – DEFINE SEQUENTIAL DRILLING QUEUE WELLS**

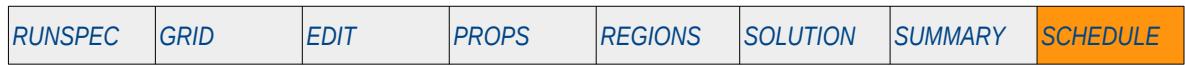

#### **Description**

The QDRILL keyword places previously defined wells in the Sequential Drilling Queue. Wells in this type of queue will be automatically drilled and completed in the sequence entered in order to satisfy group targets, as defined by the GCONPROD, GCONINJE and GCONSALE keywords. or a group's production potential as per the GDRILLPOT keyword. All the previously mentioned keywords are in the SCHEDULE section.

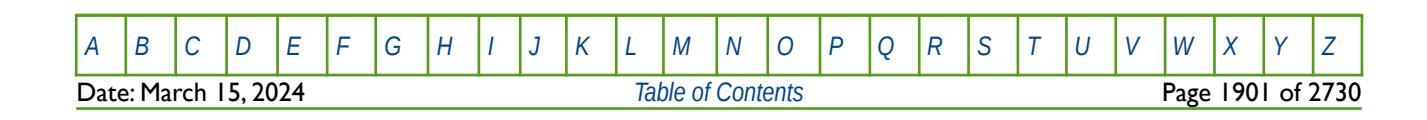

OPM FLOW REFERENCE MANUAL (2023-10) Revision: Rev-0

### **12.3.193 RAINFALL – CONSTANT FLUX AQUIFER RAINFALL FLUX BY MONTH**

This keyword, RAINFALL, defines the month by month rainfall flux for constant flux aquifers. See *[RAINFALL – Constant Flux Aquifer Rainfall Flux by Month](#page-1447-0)* in the GRID section for a full description.

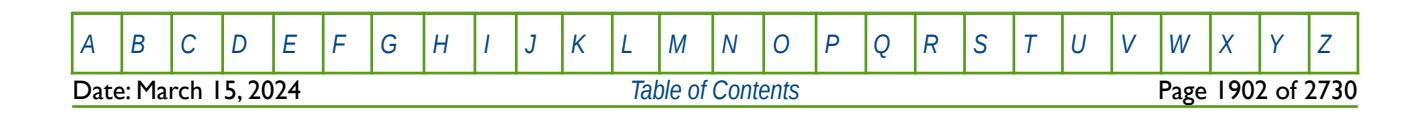

### **12.3.194 RCMASTS – RESERVOIR COUPLING GROUP MINIMUM TIME STEP FOR FLOW RESTRICTION**

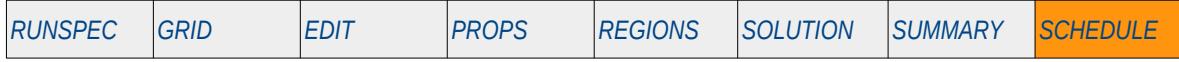

#### **Description**

RCMASTS is used when reservoir coupling is invoked by the GRUPMAST and SLAVES keywords in the SCHEDULE section. The keyword should be placed within the master file and it sets the minimum time step size for groups for when a group is being restricted by a group's limiting flow rate fractional change (see the GRUPMAST keyword in the SCHEDULE section).

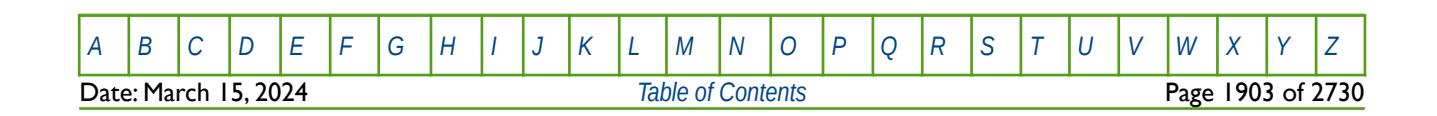

OPM FLOW REFERENCE MANUAL (2023-10) Revision: Rev-0

### **12.3.195 REACHES – DEFINE RIVER REACHES STRUCTURE**

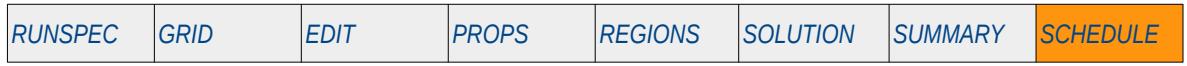

#### **Description**

The REACHES keyword defines the reach structure of a previously characterized river system using the RIVERSYS keyword in the SCHEDULE section. The River option must be activated via the RIVRDIMS keyword in the RUNSPEC section in order to use these keywords.

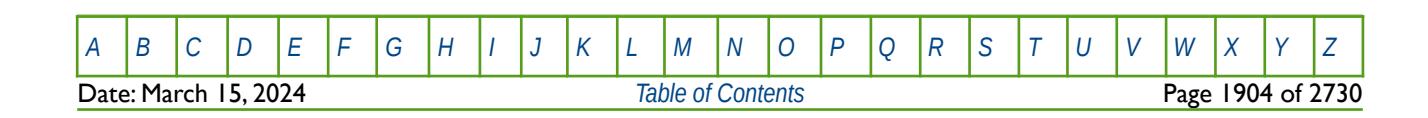

OPM FLOW REFERENCE MANUAL (2023-10) Revision: Rev-0

### **12.3.196 READDATA – READ SCHEDULE DATA BASED ON CURRENT TIME STEP**

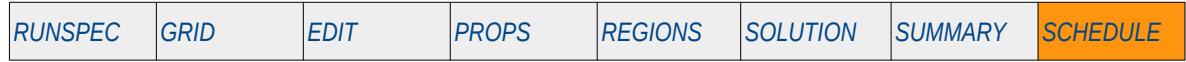

#### **Description**

The READDATA keyword enables the simulator to read SCHEDULE data files generated by external programs on the fly, that is as the run is progressing. The external program can "hold" the simulation by using a file lock, in order for the external program to evaluate the current simulation results, then write out a SCHEDULE data file for the next time step, and finally releasing the "hold" by deleting the file lock and continuing with newly written SCHEDULE data file. The mechanism can be repeated so that the external program is dictating how the simulation progresses through time,

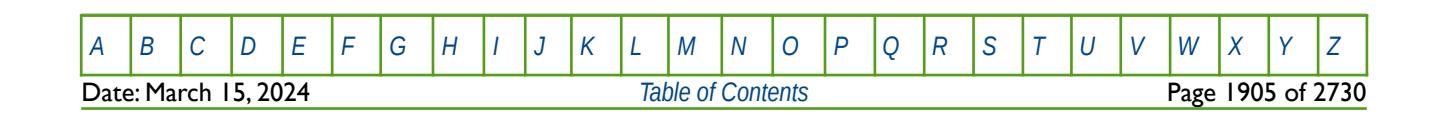

OPM FLOW REFERENCE MANUAL (2023-10) Revision: Rev-0

### **12.3.197 REFINE – START THE DEFINITION OF A LOCAL GRID REFINEMENT**

The REFINE keyword defines the start of a Cartesian or radial local grid refinement ("LGR") definition that sets the properties of the selected LGR. The keyword is then followed by the property keywords associated with the section where the keyword is being invoked. For example, if the REFINE keyword is used in the GRID section then most of the keywords in that section can be used to set the grid properties for the LGR.

See *[REFINE – Start the Definition of a Local Grid Refinement](#page-664-0)* in the GRID section for a full description.

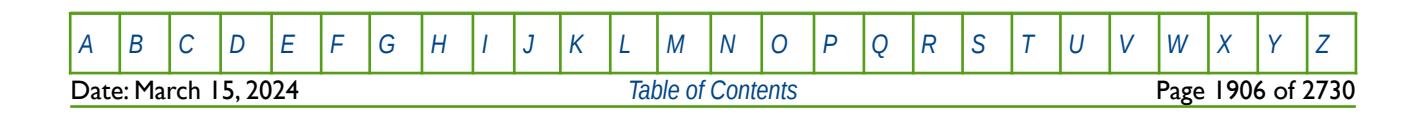

OPM FLOW REFERENCE MANUAL (2023-10) Revision: Rev-0

### **12.3.198 RIVDEBUG – DEFINE THE DEBUG DATA TO BE PRINTED TO FILE (RIVERS)**

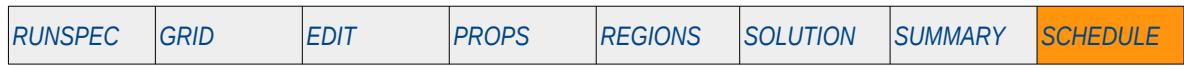

#### **Description**

This keyword defines the debug data associated with rivers to be written to the debug file (\*.DBG), for when the River option has been activated via the RIVRDIMS keyword in the RUNSPEC section.

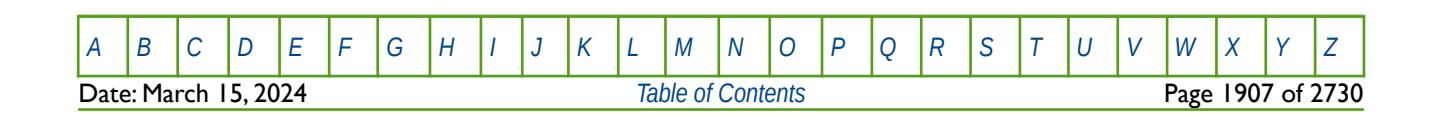

OPM FLOW REFERENCE MANUAL (2023-10) Revision: Rev-0

### **12.3.199 RIVERSYS - DEFINE RIVER SYSTEM (BRANCH STRUCTURE AND BOUNDARY CONDITIONS)**

RIVERSYS defines a river system by specifying the branch structure of the river together with the branch's associated boundary conditions, for when the River option has been activated via the RIVRDIMS keyword in the RUNSPEC section.

See *[RIVERSYS - Define River System \(Branch Structure and Boundary Conditions\)](#page-1452-0)* in the SOLUTION section for a full description.

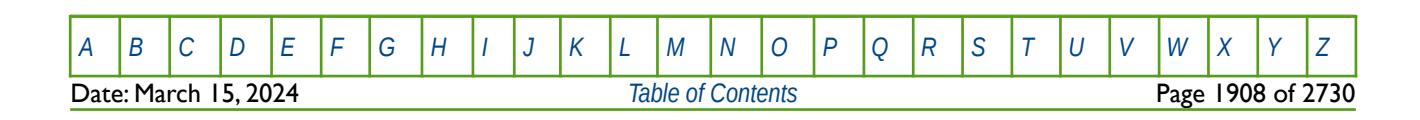

OPM FLOW REFERENCE MANUAL (2023-10) Revision: Rev-0

### **12.3.200 RIVRPROP – MODIFY RIVER REACHES PROPERTIES**

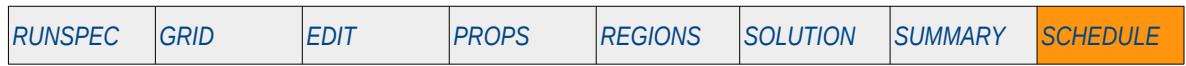

#### **Description**

The RIVRPROP keyword modifies the individual reaches in a river structure of a previously characterized river system using the RIVERSYS and the REACHES keywords in the SCHEDULE section. The River option must be activated via the RIVRDIMS keyword in the RUNSPEC section in order to use this keyword. RIVRPROP is an alternative and a more concise way to changing the individual reaches in a river structure than the REACHES keyword.

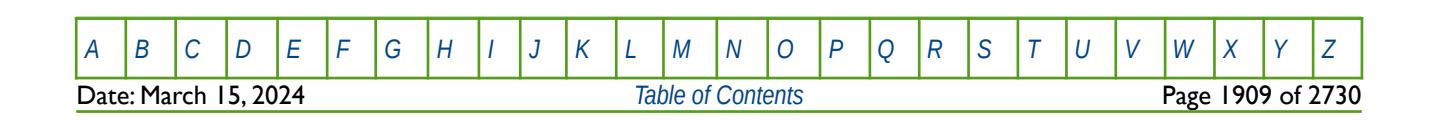

OPM FLOW REFERENCE MANUAL (2023-10) Revision: Rev-0

### **12.3.201 RIVSALT – DEFINE RIVER UPSTREAM FLOW SALT CONCENTRATIONS**

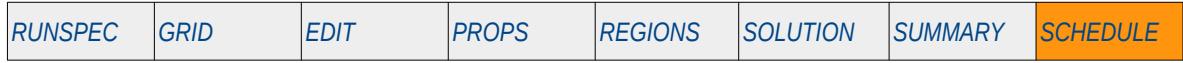

#### **Description**

The RIVSALT keyword defines the injected salt concentration in individual river branches in a previously characterized river system using the RIVERSYS and the REACHES keywords in the SCHEDULE section. The River option must be activated via the RIVRDIMS keyword in the RUNSPEC section in order to use this keyword. In addition, the Brine option must also be enabled via the BRINE keyword in the RUNSPEC section.

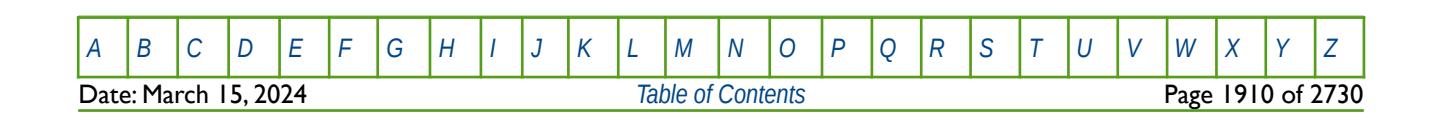

OPM FLOW REFERENCE MANUAL (2023-10) Revision: Rev-0

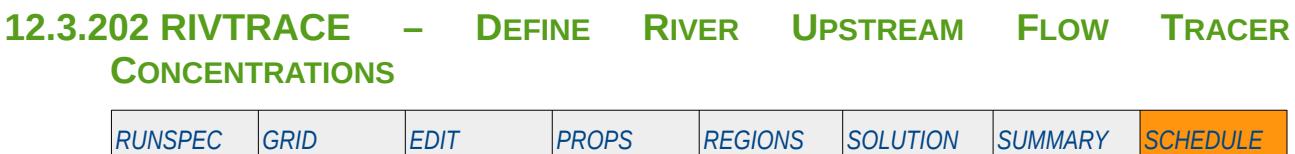

#### **Description**

The RIVTRACE keyword defines the injected tracer concentration in individual river branches in a previously characterized river system using the RIVERSYS and the REACHES keywords in the SCHEDULE section. The River option must be activated via the RIVRDIMS keyword in the RUNSPEC section in order to use this keyword. In addition, the Tracer option must also be enabled by the TRACER keyword in the RUNSPEC section.

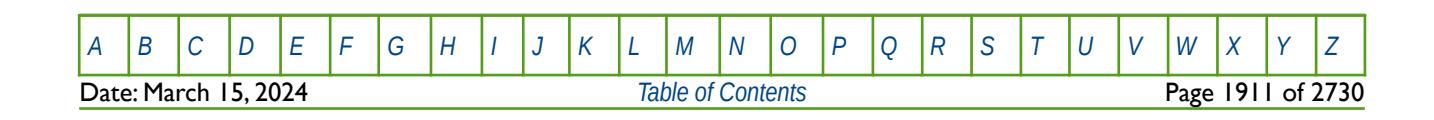
OPM FLOW REFERENCE MANUAL (2023-10) Revision: Rev-0

### **12.3.203 RPTHMG - DEFINE WELL HISTORY MATCH GRADIENT REPORTING (GROUPS)**

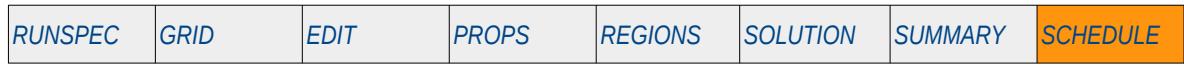

#### **Description**

This keyword, RPTHMG, either enables or disables history match output reporting to the history match file (\*.HMD) for the named group, for when the History Match Gradient option has been activated by the HMDIMS keyword in the RUNSPEC section.

This keyword is not supported by OPM Flow but has no effect on the results so it will be ignored.

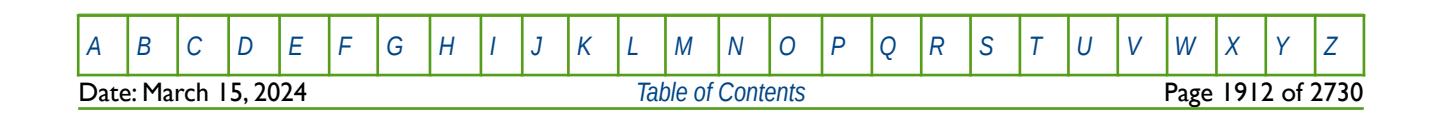

OPM FLOW REFERENCE MANUAL (2023-10) Revision: Rev-0

### **12.3.204 RPTHMW - DEFINE WELL HISTORY MATCH GRADIENT REPORTING (WELLS)**

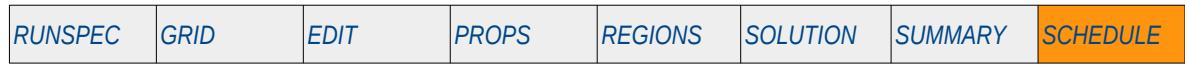

#### **Description**

This keyword, RPTHMG, either enables or disables history match output reporting to the history match file (\*.HMD) for the named well, for when the History Match Gradient option has been activated by the HMDIMS keyword in the RUNSPEC section.

This keyword is not supported by OPM Flow but has no effect on the results so it will be ignored.

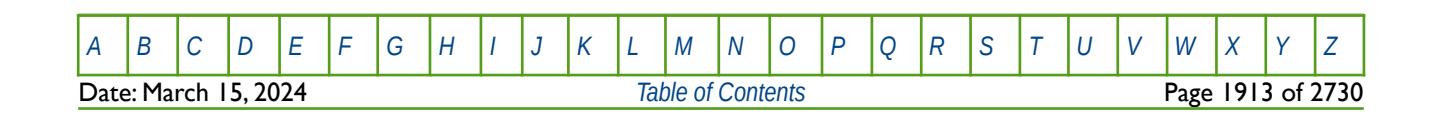

OPM FLOW REFERENCE MANUAL (2023-10) Revision: Rev-0

### **12.3.205 RPTONLY - ACTIVATE THE REPORT TIME STEPS ONLY OPTION FOR THE SUMMARY FILE**

This keyword activates the writing out of the SUMMARY file and RSM file data, if the RSM file option has been requested by the RUNSUM keyword in the SUMMARY section, at report time steps only. The default is for all time steps to be written out to the files. This keyword reduces the file size at the expense of lower resolution in the time domain. There is no data required for this keyword.

See *[RPTONLY - Activate the Report Time Steps Only Option for the SUMMARY File](#page-1605-0)* in the SUMMARY section for a full description.

### **12.3.206 RPTONLYO - DEACTIVATE THE REPORT TIME STEPS ONLY OPTION FOR THE SUMMARY FILE**

This keyword deactivates the writing out of the SUMMARY file and RSM file data, if the RSM file option has been requested by the RUNSUM keyword in the SUMMARY section, at report time steps only, and switches on writing out all the time steps to the files. This option is the default behavior for when RPTONLY has not been activated. There is no data required for this keyword.

See *[RPTONLYO - Deactivate the Report Time Steps Only Option for the SUMMARY File](#page-1606-0)* in the SUMMARY section for a full description.

#### **12.3.207 RPTRST – DEFINE DATA TO BE WRITTEN TO THE RESTART FILE**

This keyword defines the data to be written to the RESTART file at each requested restart point.

See *[RPTRST – Define Data to be Written to the RESTART File](#page-1453-0)* in the SOLUTION section for a full description.

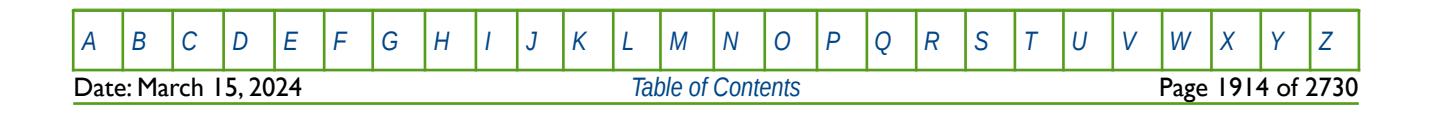

OPM FLOW REFERENCE MANUAL (2023-10) Revision: Rev-0

### **12.3.208 RPTSCHED – DEFINE SCHEDULE SECTION REPORTING**

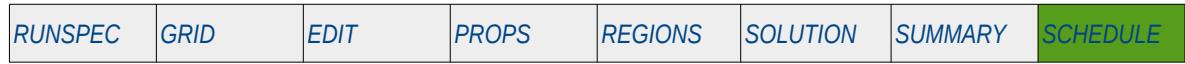

#### **Description**

This keyword defines the data in the SCHEDULE section that is to be printed to the output print file in human readable format. The keyword has two distinct forms, the first of which consists of the keyword followed by a series of integers on the next line indicating the data to be printed (see the first example). This is the original format in the commercial simulator and was subsequently superseded by the second format. The second format consists of the keyword followed by a series of character strings that indicate the data to be printed. In most cases the character string is the keyword used to define the data in the OPM Flow input deck, for example WELSPECS to defined the basic well definitions. OPM Flow only supports the functionality of the second format, the first format although recognized will be completely ignored.

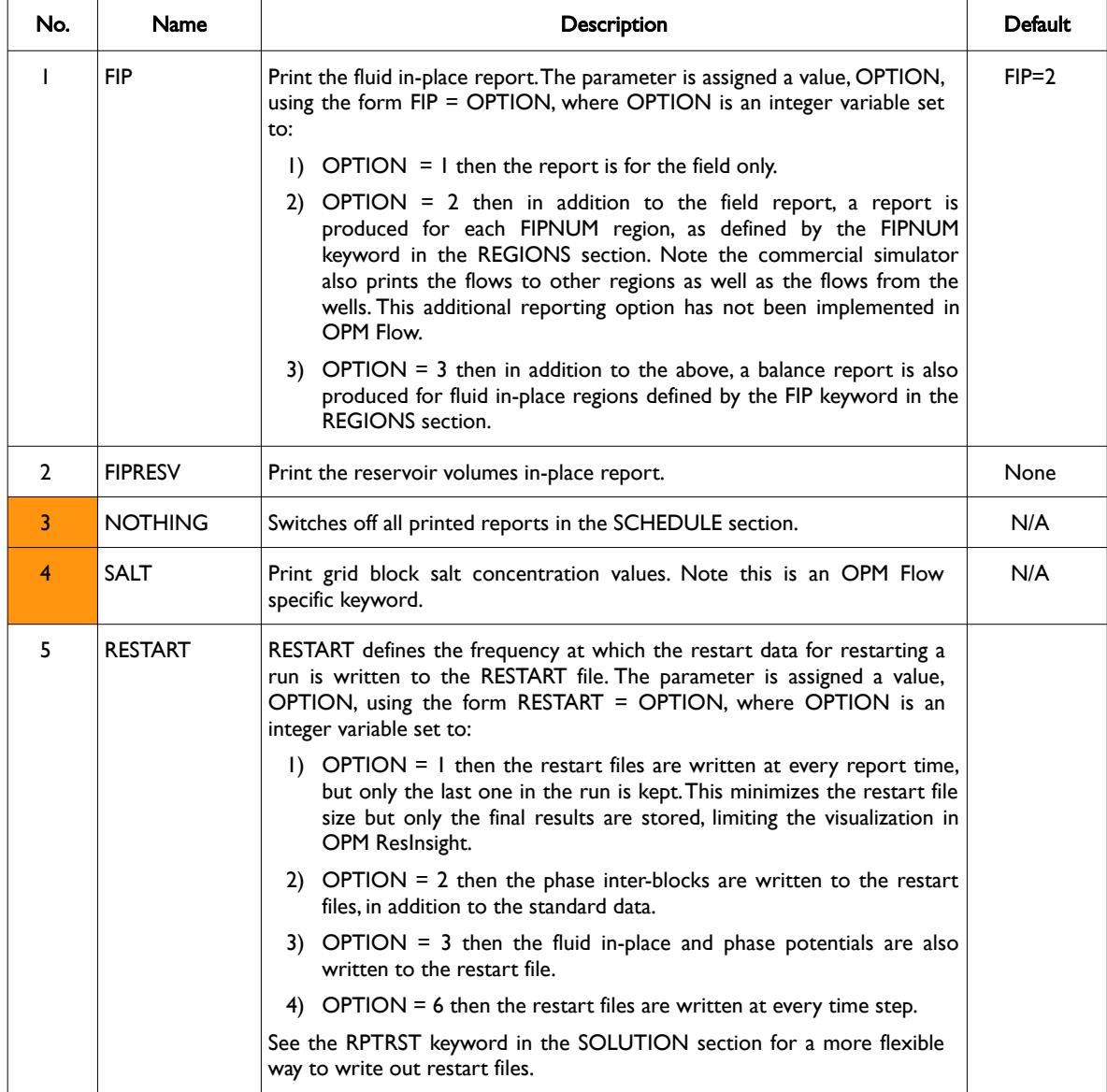

[A](#page-2210-0) |[B](#page-2212-0) |[C](#page-2213-0) |[D](#page-2215-0) |[E](#page-2218-0) |[F](#page-2220-0) |[G](#page-2222-0) |[H](#page-2226-0) |[I](#page-2231-0) |[J](#page-2237-0) |[K](#page-2238-0) |[L](#page-2241-0) |[M](#page-2244-0) |[N](#page-2247-0) |[O](#page-2249-0) |[P](#page-2250-0) |[Q](#page-2255-0) |[R](#page-2256-0) |[S](#page-2259-0) |[T](#page-2267-0) |[U](#page-2270-0) |[V](#page-2271-0) |[W](#page-2272-0) |[X](#page-2278-0) |[Y](#page-2279-0) |[Z](#page-2280-0) Date: March 15, 2024 *[Table of Contents](#page-5-0)* Page 1915 of 2730

### OPM FLOW REFERENCE MANUAL (2023-10) Revision: Rev-0

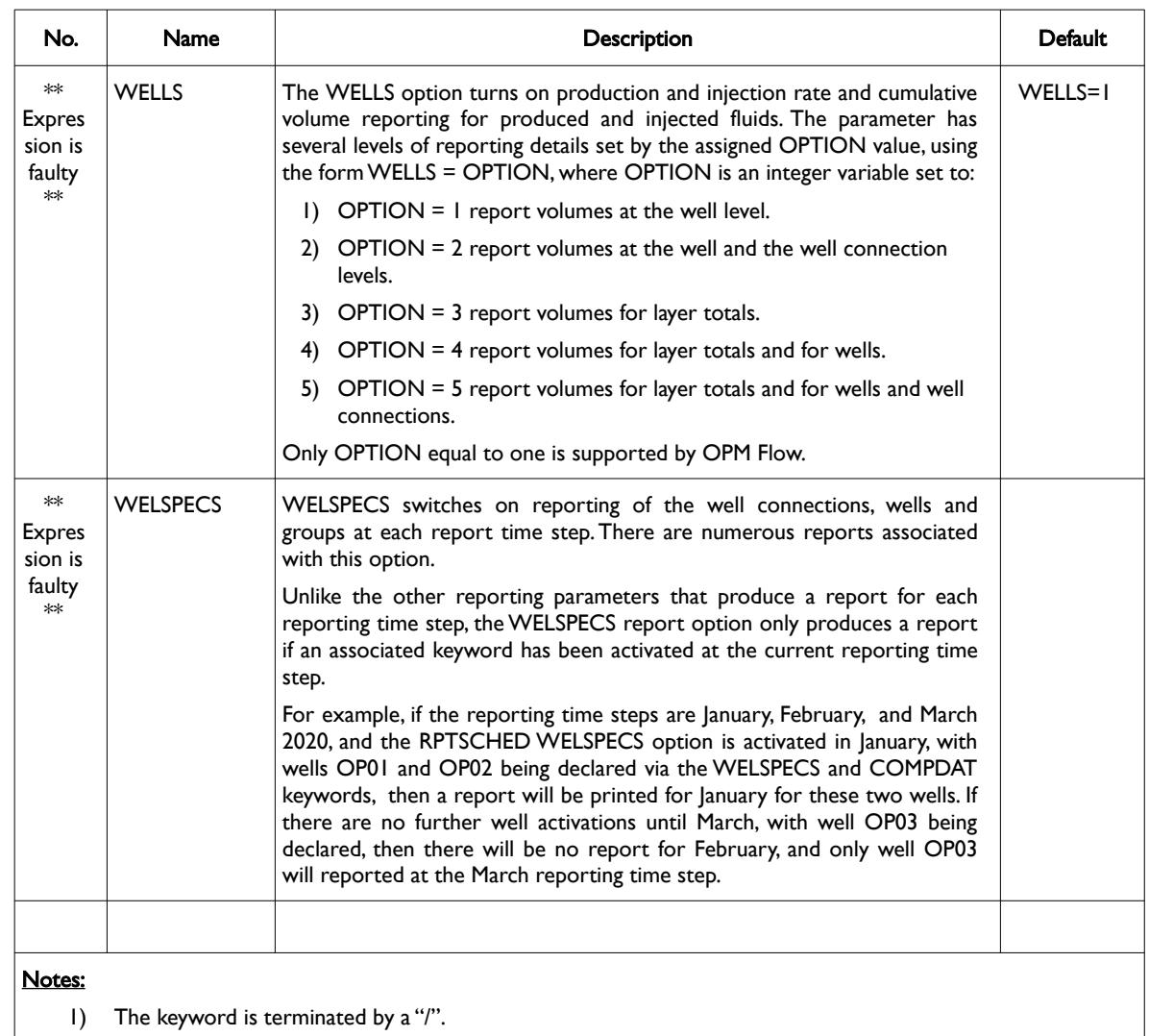

#### Table 12.64: RPTSCHED Keyword Description

Development is current progressing on developing reports in a similar format to the commercial simulator and this section will be updated as additional reports are added to OPM Flow's functionality.

#### **Note**

Unlike the other reporting keywords in the RUNSPEC, GRID, EDIT, PROPS and SOLUTION keywords, the requested reports on the this keyword remain in effect until they are switched off by this keyword, that is, the reports are written out every report time step until requested to stop. Use the 'NOTHING' parameter to switch off all reporting.

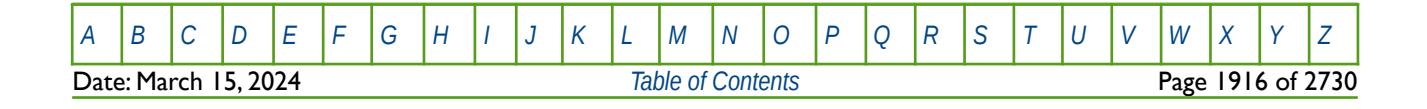

OPM FLOW REFERENCE MANUAL (2023-10) Revision: Rev-0

An example FIP report is shown in [Figure 12.6](#page-1913-1) from the Norne field, note only the field and the first two region reports are shown.

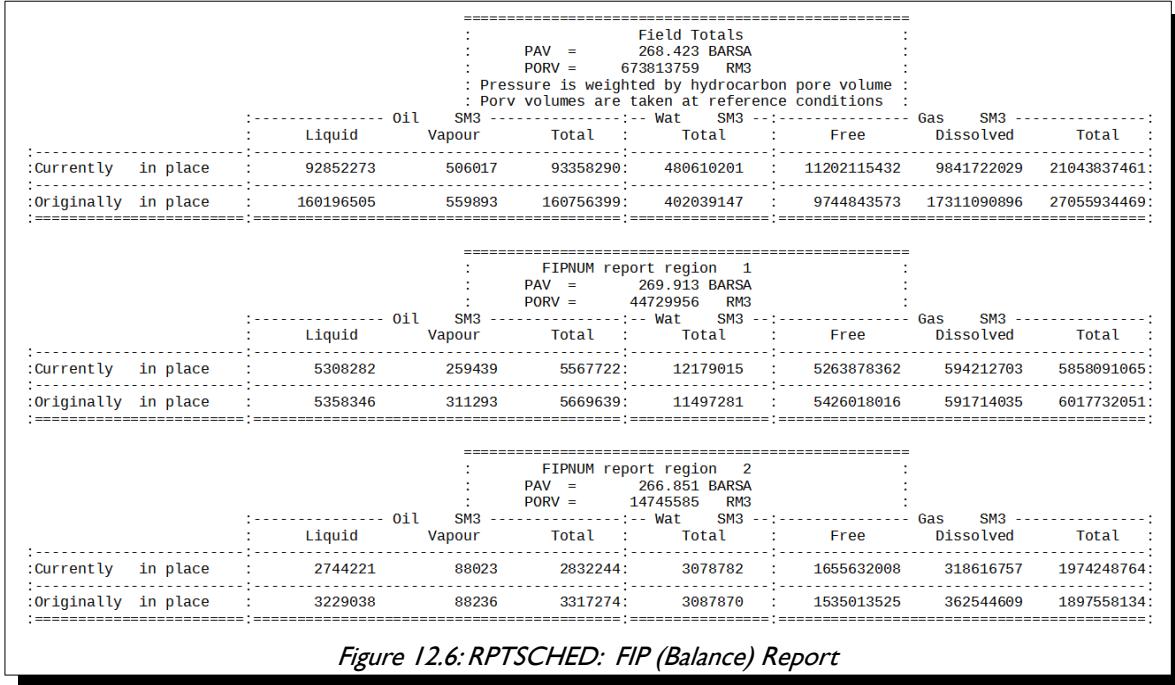

[Figure 12.7](#page-1913-0) illustrates the reservoir volumes in-place report for the first two regions from the Norne field.

<span id="page-1913-1"></span>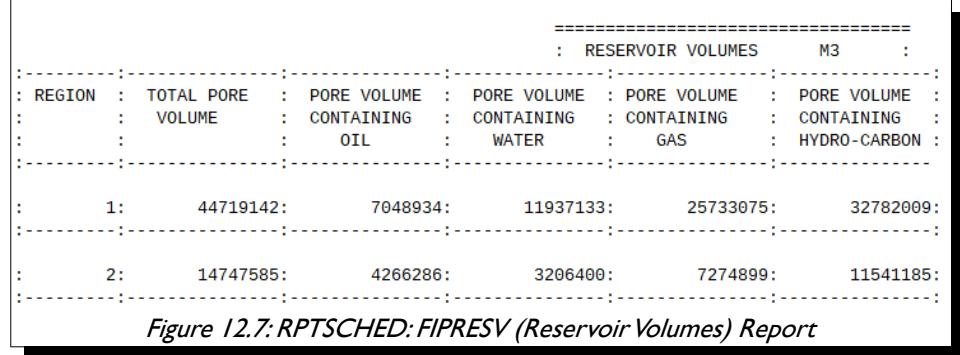

#### <span id="page-1913-0"></span>**Note**

Note that the "PORV" quantity in the FIP (Balance) Report, as shown in [Figure 12.6,](#page-1913-1) is reported at reference conditions, meaning there is no pressure dependence involved. However, the "TOTAL PORE VOLUME" values in the Reservoir Volumes Report ([Figure 12.7](#page-1913-0)) are pressure dependent pore volumes. Thus, for region one the "PORV" value is 44,729,956 rm3 ([Figure 12.6](#page-1913-1)) and the "TOTAL PORE VOLUME" ([Figure 12.7](#page-1913-0)) is 44,719,142 rm3.

This is the same as the commercial simulator.

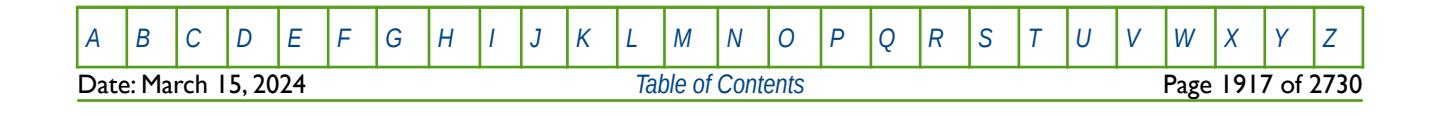

### OPM FLOW REFERENCE MANUAL (2023-10) Revision: Rev-0

The WELLS report consists of several sub-reports depending on the selected option for this report type. [Figure 12.8](#page-1914-1) and [Figure 12.9](#page-1914-0) show example Injection and Production sub-reports

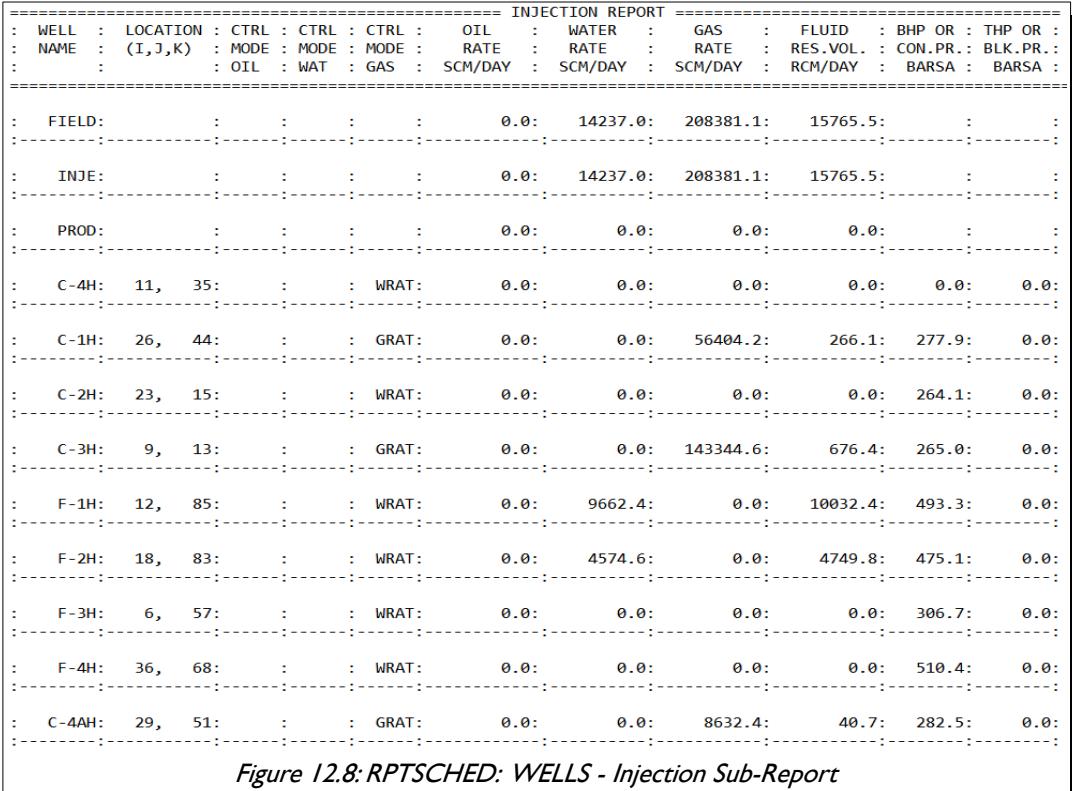

<span id="page-1914-1"></span>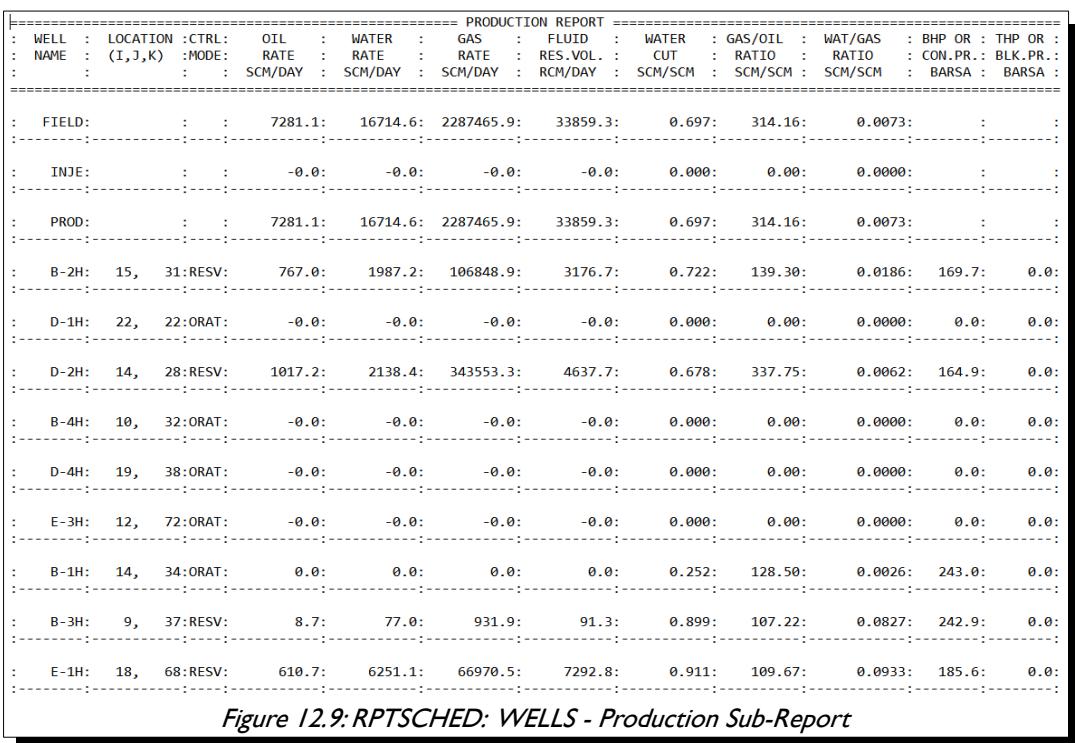

<span id="page-1914-0"></span>

Date: March 15, 2024 *[Table of Contents](#page-5-0)* Page 1918 of 2730

OPM FLOW REFERENCE MANUAL (2023-10) Revision: Rev-0

The third and final report is the Cumulative Production and Injection sub-report, shown in [Figure 12.10.](#page-1915-1)

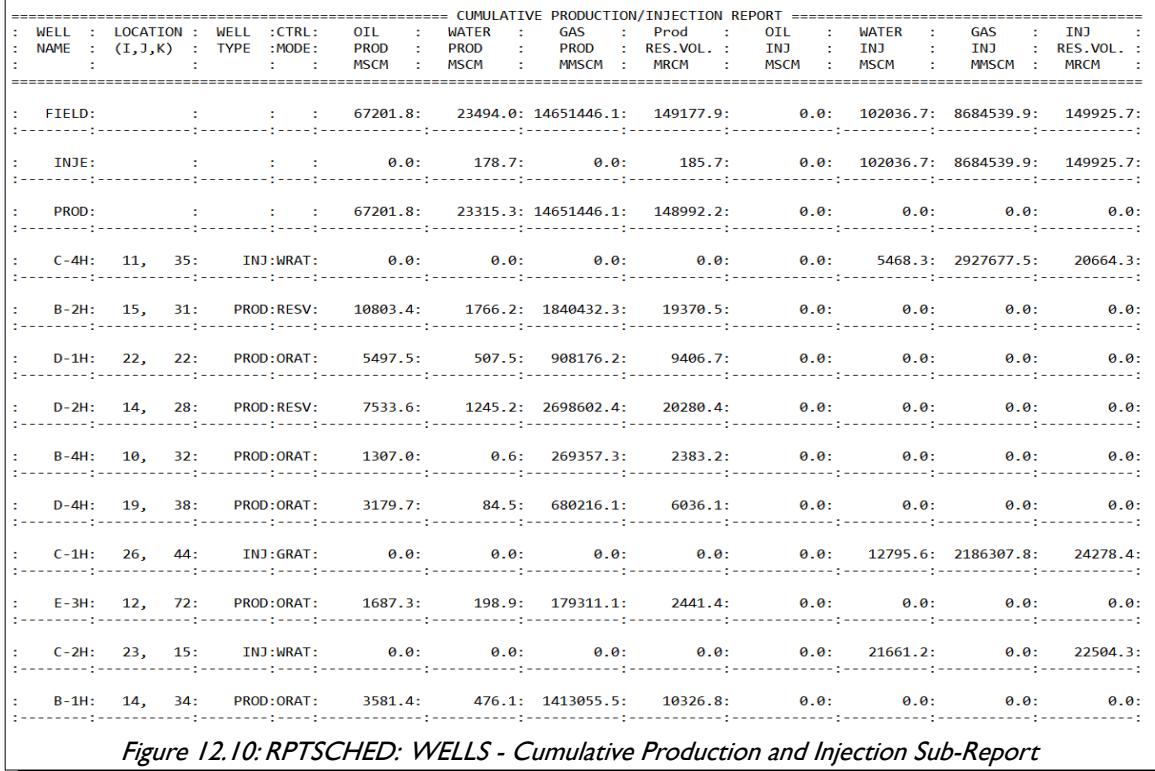

<span id="page-1915-1"></span>Similarly as for the WELLS report, the WELSPECS report consists of several sub-reports, including the Well Production Control report shown in [Figure 12.11](#page-1915-0) for the Volve field.

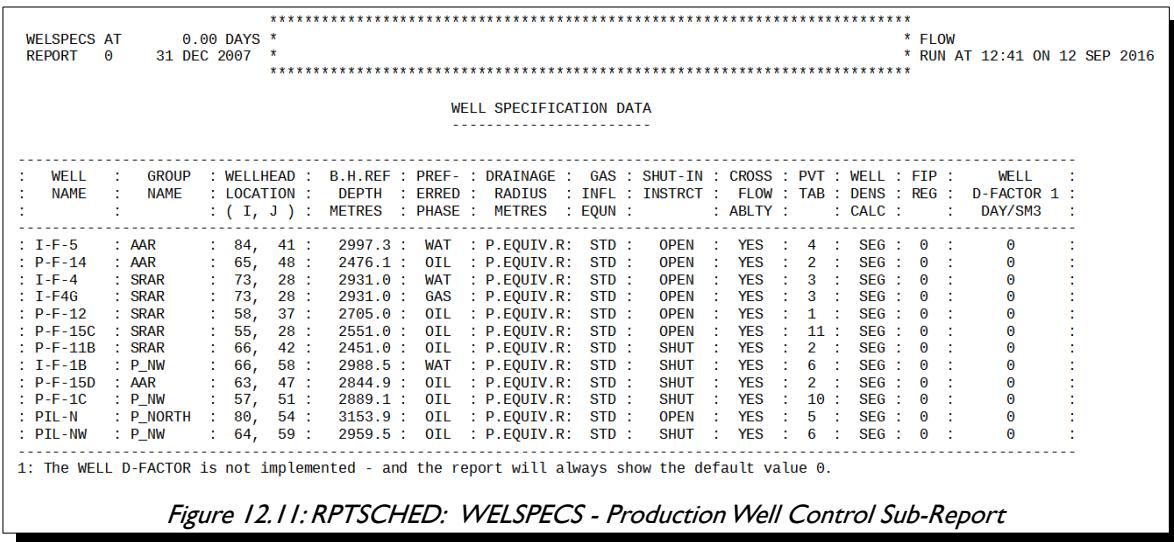

<span id="page-1915-0"></span>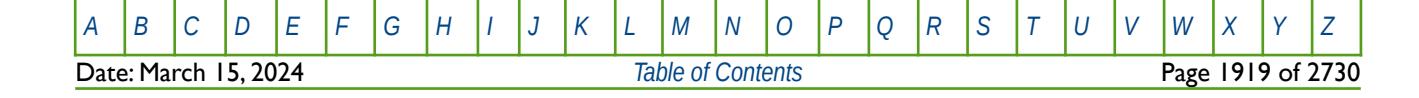

### OPM FLOW REFERENCE MANUAL (2023-10) Revision: Rev-0

The COMPDAT keyword data is listed on the Well Connection Data sub-report as depicted in [Figure 12.12](#page-1916-0) for the I-F-5 well. Note that the data is repeated for all connections and for all wells declared at the reporting time step.

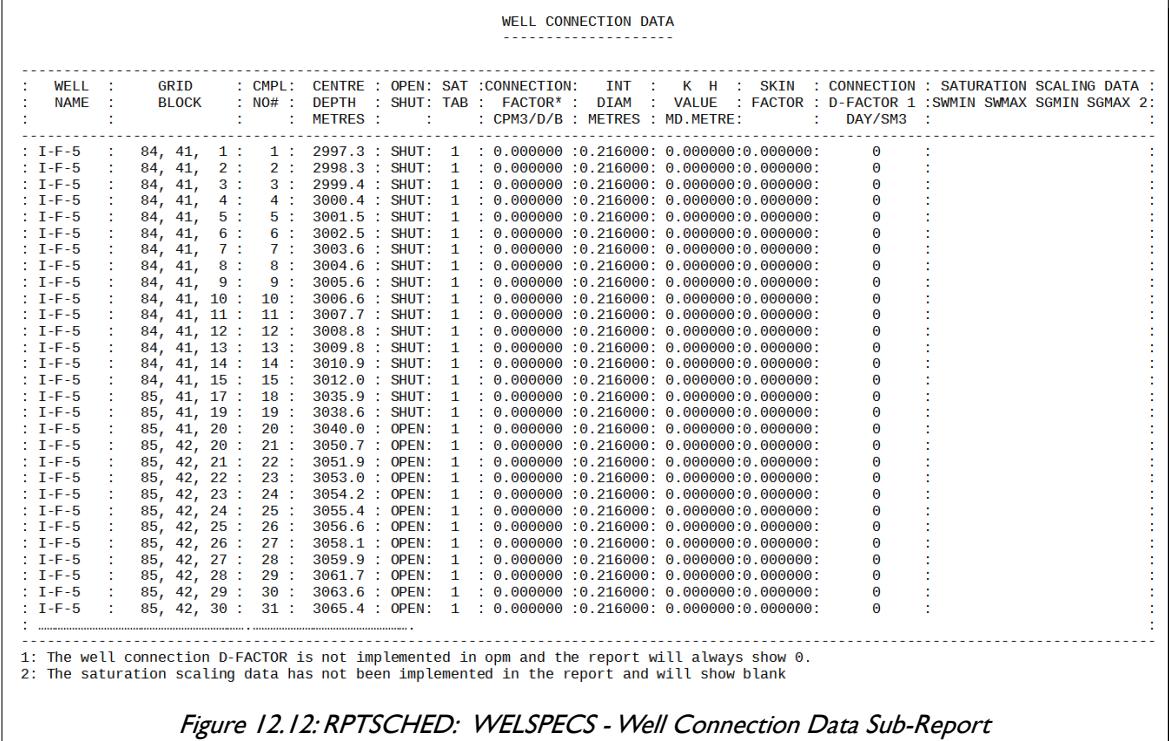

<span id="page-1916-0"></span>For multi-segment wells both the Production Well Control and Well Connection sub-reports are printed as per [Figure 12.11](#page-1915-0) and [Figure 12.12,](#page-1916-0) and in addition the equivalent multi-segment well data is printed as well, as shown in [Figure 12.13](#page-1917-1) and [Figure 12.14,](#page-1917-0) as shown on the following page.

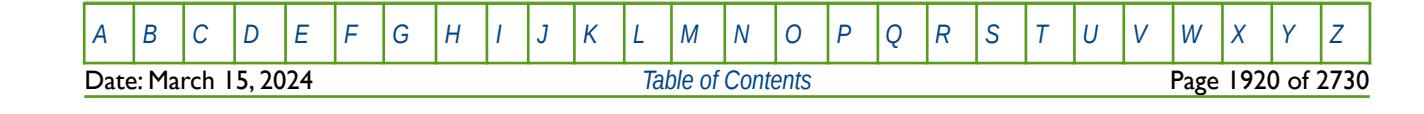

### OPM FLOW REFERENCE MANUAL (2023-10) Revision: Rev-0

[Figure 12.13](#page-1917-1) shows the Multi-Segment Well Segment Structure sub-report for a single multi-segment well, OP01. See the WELSEGS keyword *[Example](#page-174-0)* in the SCHEDULE section to see how the OP01 well is defined.

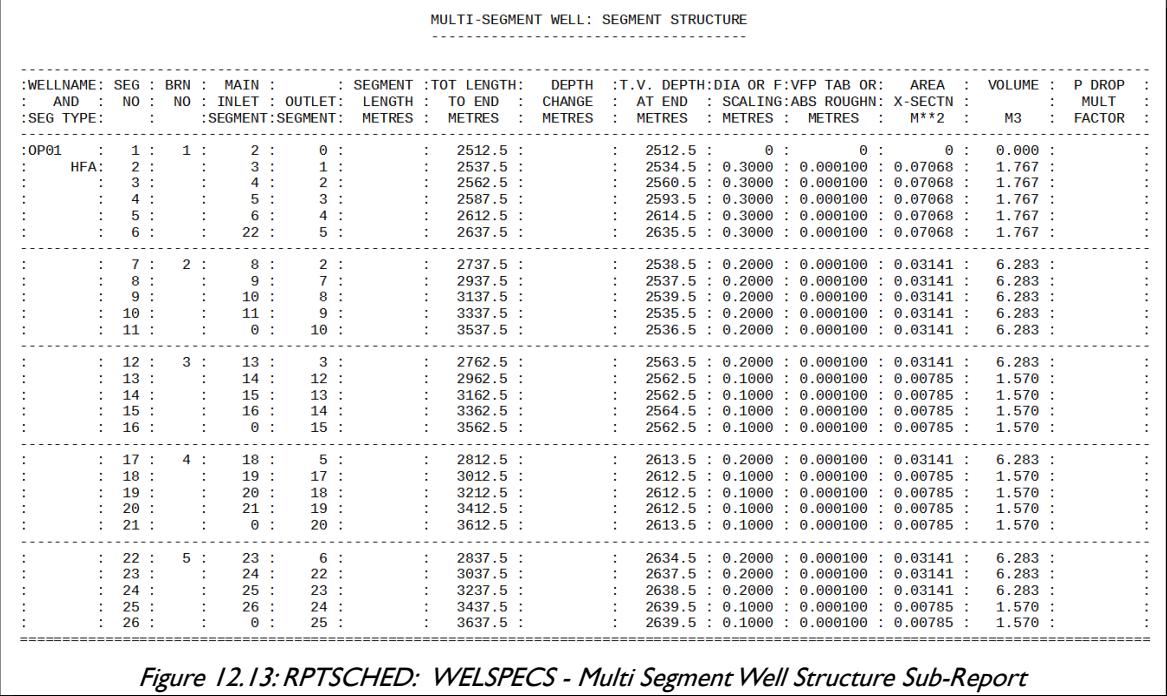

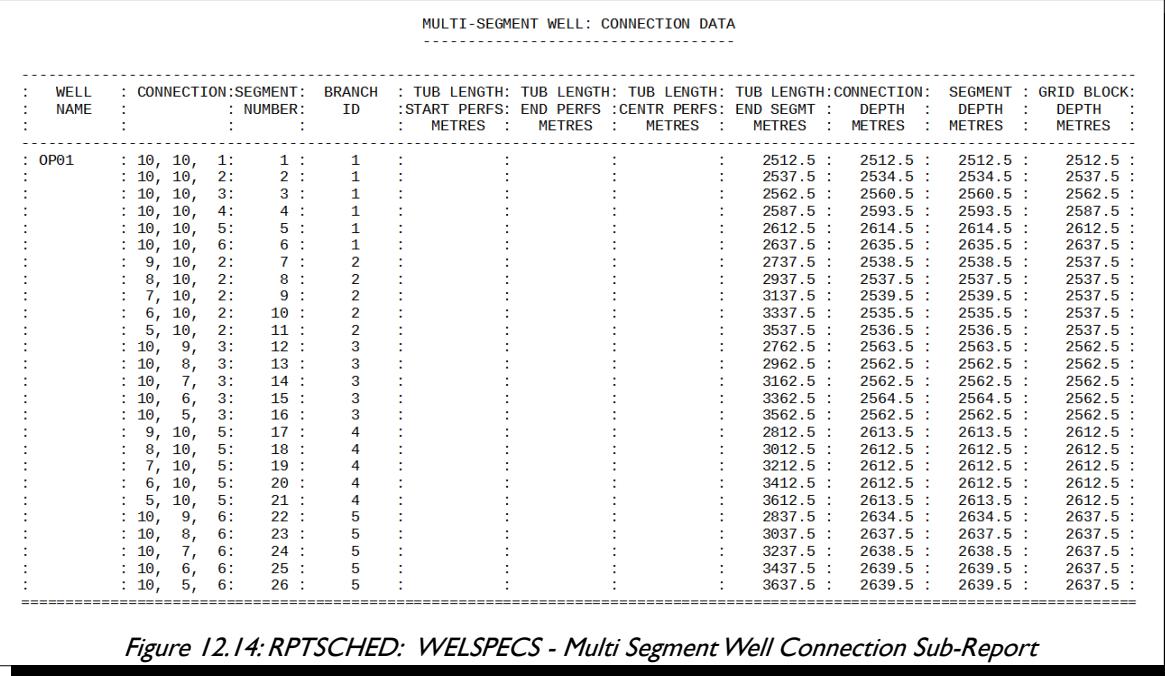

<span id="page-1917-1"></span>And [Figure 12.14](#page-1917-0) depicts Multi-Segment Well Connection Data sub-report for the same well.

<span id="page-1917-0"></span>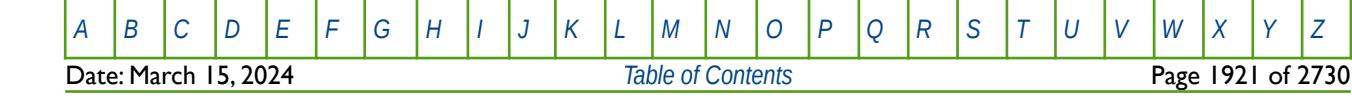

OPM FLOW REFERENCE MANUAL (2023-10) Revision: Rev-0

#### **Example**

The first example shows the original format of this keyword; although the keyword and format are recognized by OPM Flow, the format is ignored and is unlikely to be implemented in in the simulator.

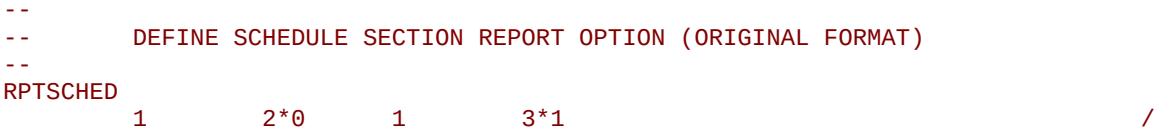

The next example shows the second format of the keyword which is supported by OPM Flow.

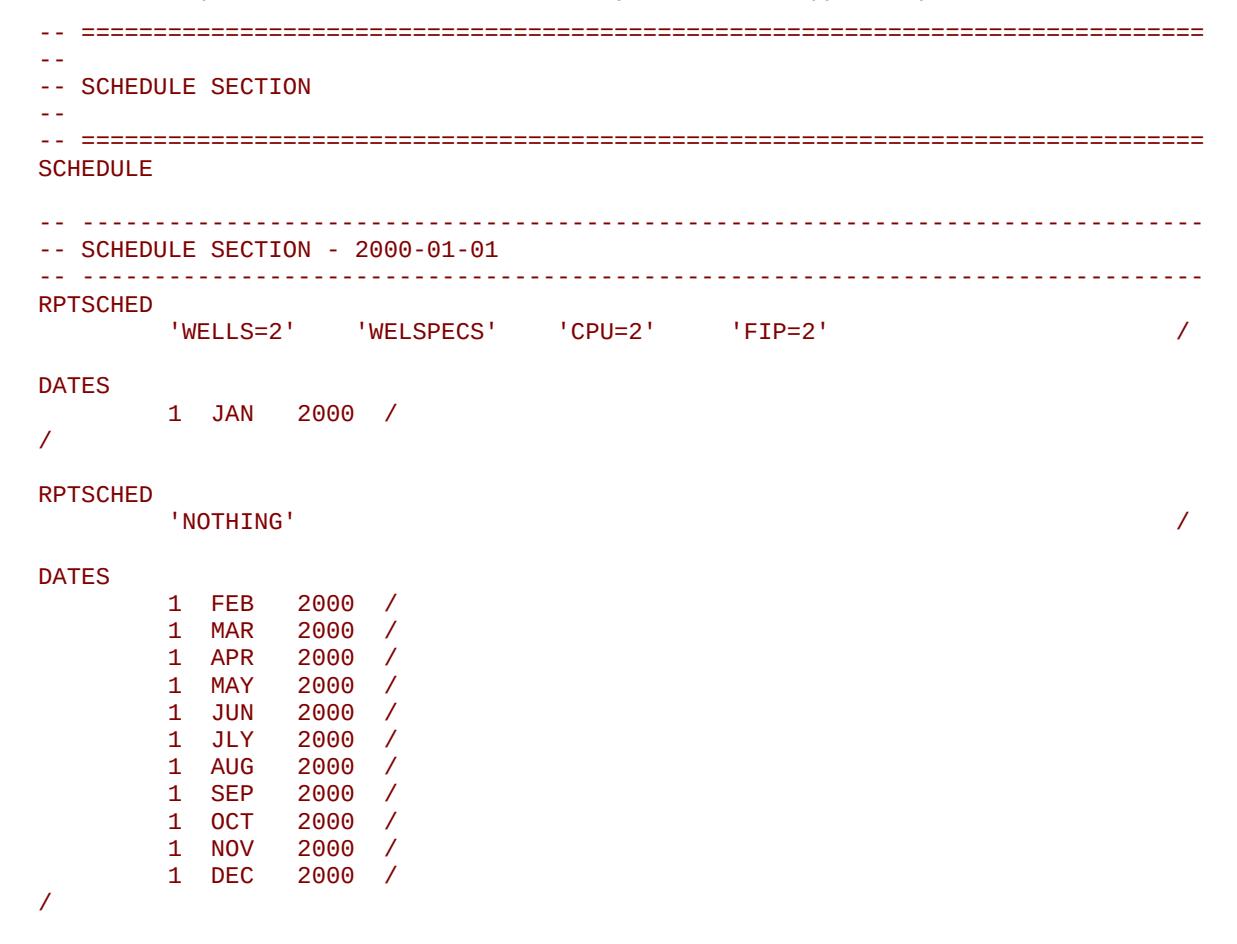

In the above example monthly reporting time steps have been used with a SCHEDULE section report on the January 1, 2000; after which all reports are switched off for the subsequent reporting time steps.

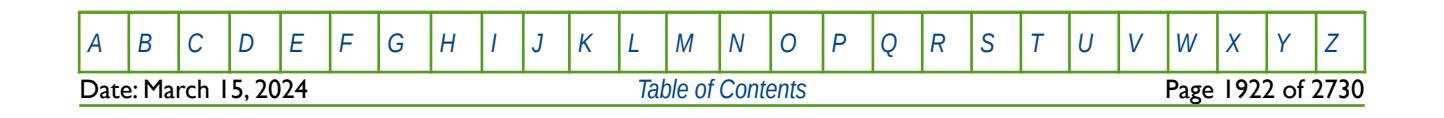

OPM FLOW REFERENCE MANUAL (2023-10) Revision: Rev-0

### **12.3.209 SAVE – ACTIVATE OUTPUT OF A SAVE FILE FOR FAST RESTARTS**

This keyword activates output of a SAVE file for fast restarts. There is no data required for this keyword. See *[SAVE – Activate Output of a SAVE File for Fast Restarts](#page-363-0)* in the RUNSPEC section for a full description. This keyword is not supported by OPM Flow but has no effect on the results so it will be ignored.

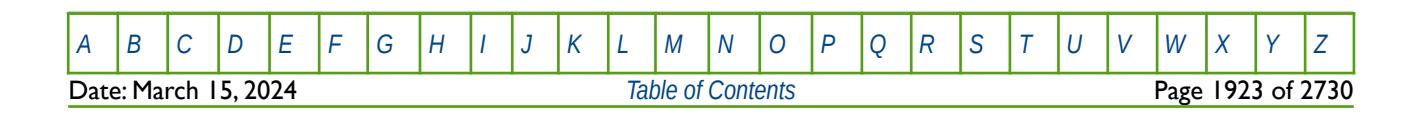

OPM FLOW REFERENCE MANUAL (2023-10) Revision: Rev-0

### **12.3.210 SCDATAB – WELL CONNECTION PI MULTIPLIERS VERSUS SCALE DEPOSIT**

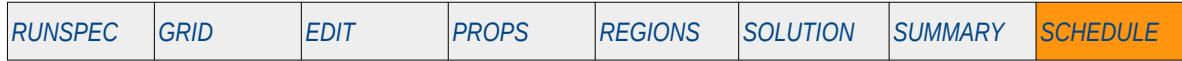

#### **Description**

SCDATAB defines well connection Productivity Index ("PI") reduction multipliers versus scale deposited per unit length of the perforated interval tables, for when the Scale Deposition option has been activated by declaring the dimensions of the scaling deposition tables using the SCDPDIMS keyword in the RUNSPEC section. The SCDATAB tables are allocated to individual wells using the WSCTAB keyword and the rate of scale accumulation around the well connections is given by the SCDPTAB keyword; both keywords are in the SCHEDULE section.

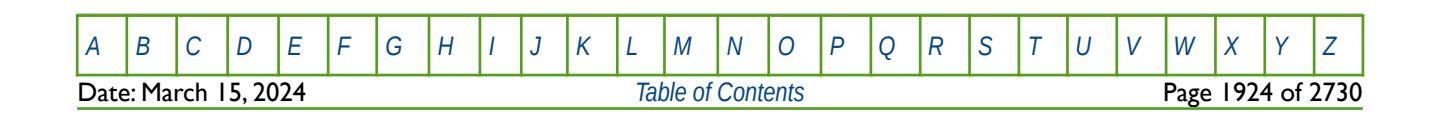

OPM FLOW REFERENCE MANUAL (2023-10) Revision: Rev-0

### **12.3.211 SCDETAB – WELL CONNECTION KARST AQUIFER PROPERTIES FOR SCALE DEPOSIT**

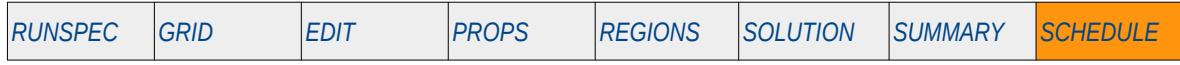

#### **Description**

<span id="page-1921-0"></span>SCDETAB defines well connection karst<sup>[318](#page-1921-1)</sup> aquifer properties for modeling scale deposited by dissolution of calcite from the aquifer water, for when the Scale Deposition option has been activated by declaring the dimensions of the scaling deposition tables using the SCDPDIMS keyword in the RUNSPEC section. The SCDETAB tables are allocated to individual wells using the WSCTAB keyword in the SCHEDULE section.

This keyword is not supported by OPM Flow but would change the results if supported so the simulation will be stopped.

<span id="page-1921-1"></span><sup>[318](#page-1921-0)</sup> Karst is a topography formed from the dissolution of soluble rocks such as limestone, dolomite, and gypsum. Karst aquifers are characterized by a network of conduits and caves, with the conduits and caves draining the pore space between the limestone grains (intergranular or primary porosity) and the fractures (secondary porosity) formed by joints, bedding planes, and faults.

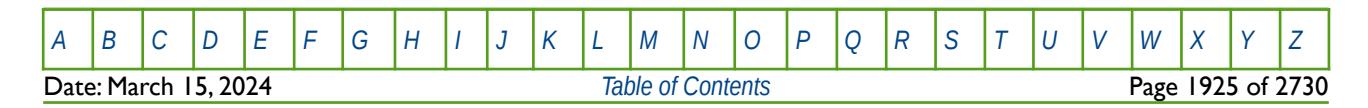

OPM FLOW REFERENCE MANUAL (2023-10) Revision: Rev-0

### **12.3.212 SCDPTAB – WELL CONNECTION SCALE DEPOSITION TABLES**

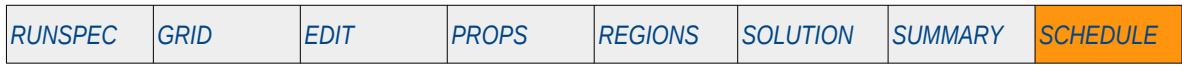

#### **Description**

SCDATAB defines the well connection scale deposition rate as a function of sea water flow rate, for when the Scale Deposition option has been activated by declaring the dimensions of the scaling deposition tables using the SCDPDIMS keyword in the RUNSPEC section. The SCDATAB tables are allocated to individual wells using the WSCTAB keyword and the sea water fraction is based on a water tracer entered via the SCDPTRAC keyword; both keywords are in the SCHEDULE section.

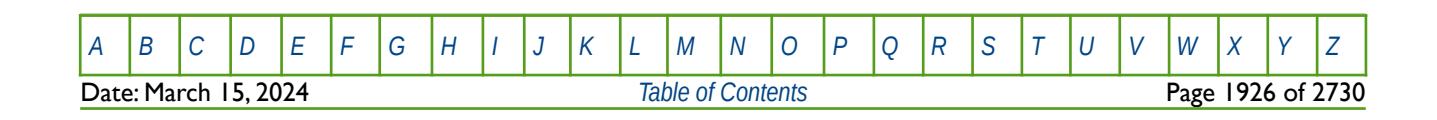

OPM FLOW REFERENCE MANUAL (2023-10) Revision: Rev-0

### **12.3.213 SCDPTRAC – ALLOCATE SEA WATER TRACER FOR SCALE DEPOSITION**

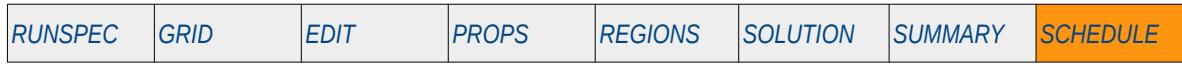

#### **Description**

The SCDPTRAC keyword is used to allocate an existing passive water tracer defined by the TRACER keyword in the PROPS section, to represent the sea water flowing into a well connection as a fraction of the total water influx. The keyword is used together with the SCDPTAB keyword in the SCHEDULE section to calculated the volume of scale deposited around the well connections.

This keyword is not supported by OPM Flow but would change the results if supported so the simulation will be stopped.

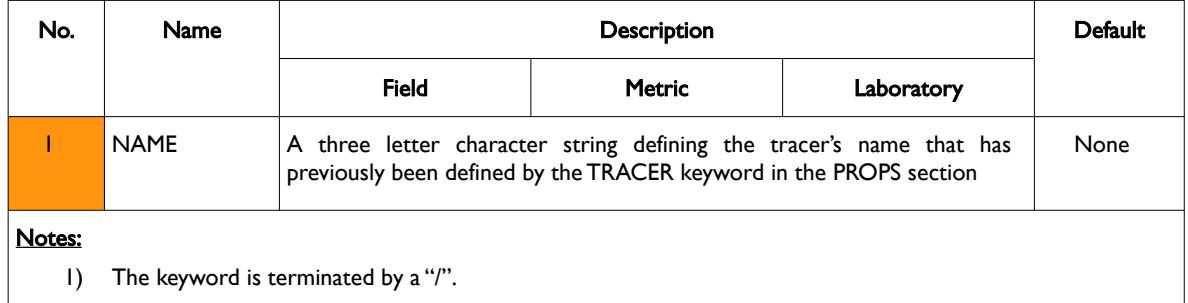

Table 12.65: SCDPTRAC Keyword Description

#### **Example**

In the PROPS section define a tracer in the water phase, for example:

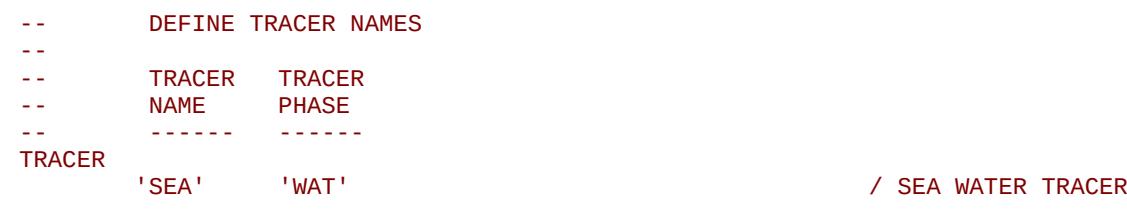

/

Then in the SCHEDULE section allocate the previously defined water tracer as a sea water tracer to be used with the scale deposition facility, that is:

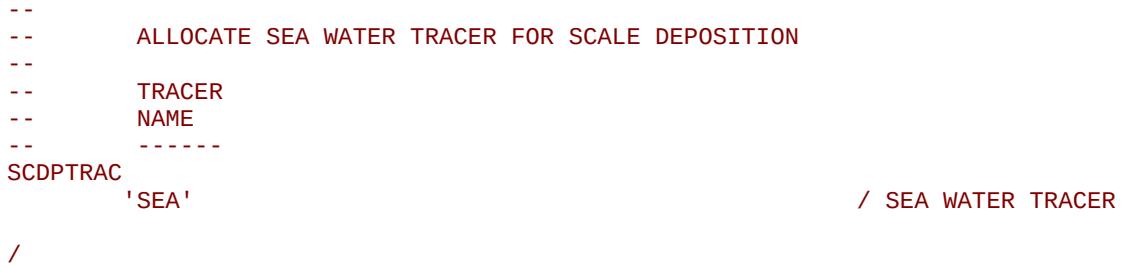

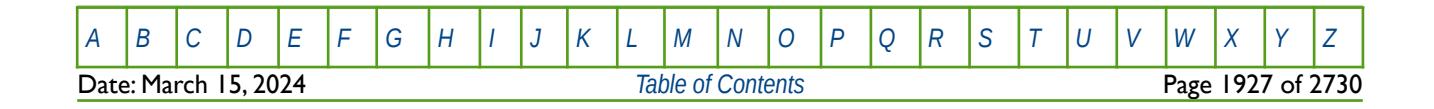

OPM FLOW REFERENCE MANUAL (2023-10) Revision: Rev-0

### **12.3.214 SCHEDULE - DEFINE THE START OF THE SCHEDULE SECTION OF KEYWORDS**

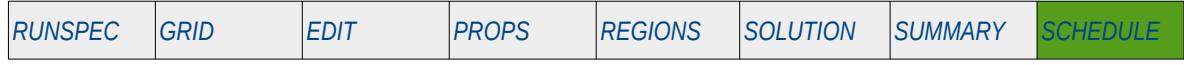

#### **Description**

The SCHEDULE activation keyword marks the end of the SUMMARY section and the start of the SCHEDULE section that defines the group and well definitions, operating and economic constraints, as well as how OPM Flow should advance through time. Numerical controls are also defined in this section and all parameters can be varied through time.

There is no data required for this keyword.

#### **Example**

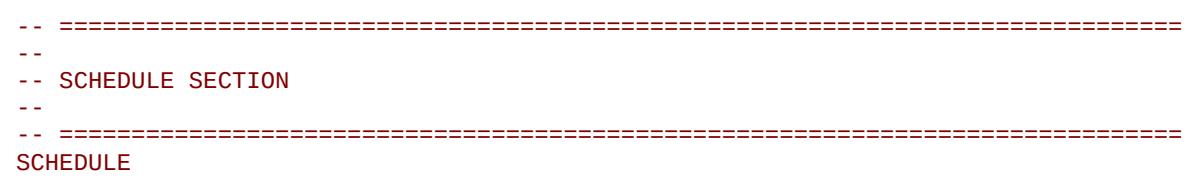

The above example marks the end of the SUMMARY section and the start of the SCHEDULE section in the OPM Flow data input file.

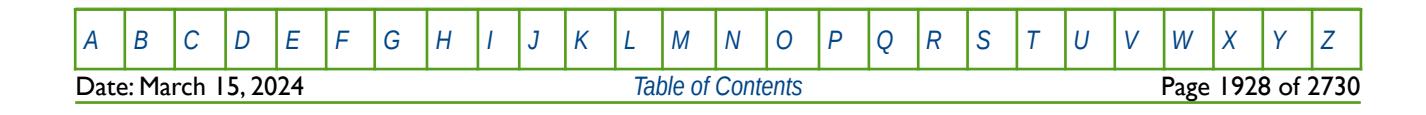

OPM FLOW REFERENCE MANUAL (2023-10) Revision: Rev-0

### **12.3.215 SEPVALS – DEFINE SEPARATOR OIL FORMATION VOLUME FACTOR AND GOR**

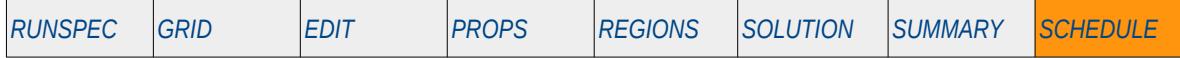

#### **Description**

The SEPVALS keyword defines the initial and subsequent separator oil formation volume factor (Bo) and Gas Oil Ratio ("GOR" or Rs). The facility is used in black-oil modeling to re-scale the PVT data entered via the PROPS section, based on the saturation point oil formation volume factor (Bob) and the initial saturated gasoil ratio (Rsi) entered on the SEVPALS keyword. The first occurrence of this keyword sets the initial conditions and must be followed by the GSEPCOND keyword that assigns previously defined separators to a group.

Note that the keyword can only be used in runs with oil and dissolve gas only, with no vaporized oil (condensate) in the gas phase.

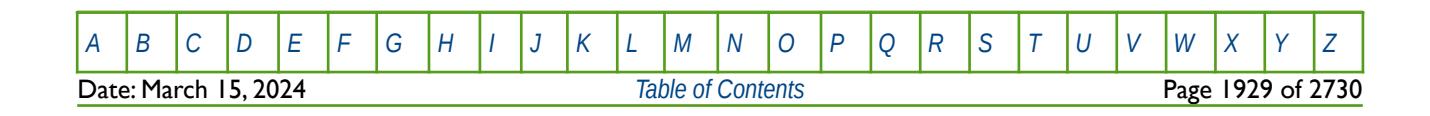

OPM FLOW REFERENCE MANUAL (2023-10) Revision: Rev-0

### **12.3.216 SHRATE - ACTIVATE AND DEFINE THE POLYMER SHEARING LOGARITHMIC PARAMETERS**

This keyword activates the logarithm-based polymer shear thinning/thickening option and defines the shear rate constant. This keyword can only be used in conjunction with the PLYSHLOG in the PROPS section

See [SHRATE - Activate and Define the Polymer Shearing Logarithmic Parameters](#page-1181-0) in the PROPS section for a full description.

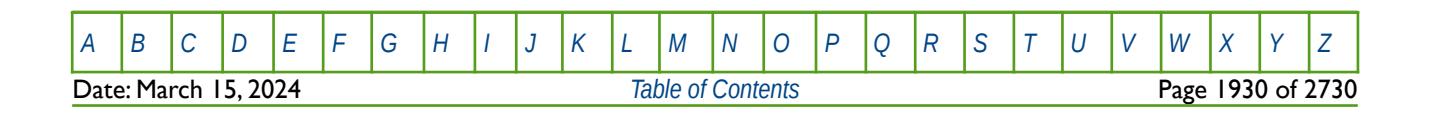

OPM FLOW REFERENCE MANUAL (2023-10) Revision: Rev-0

### **12.3.217 SIMULATE - ACTIVATE THE SIMULATION MODE**

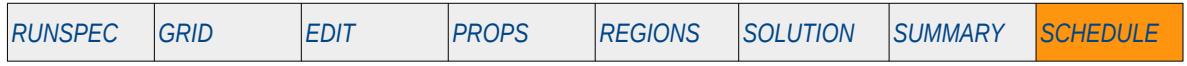

#### **Description**

SIMULATE switches the mode of the simulation to run simulation mode from the data input checking mode activated by the NOSIM keyword in the SCHEDULE section. Note that if NOSIM has been used in the RUNSPEC section then SIMULATE will have no effect.

There is no data required for this keyword and there is no terminating "/" for this keyword.

This keyword is not supported by OPM Flow but would change the results if supported so the simulation will be stopped.

#### **Example**

The example below switches OPM Flow to no simulation mode for data checking of the input deck.

-- -- ACTIVATE SIMULATION MODE TO RUN THE MODEL -- SIMULATE

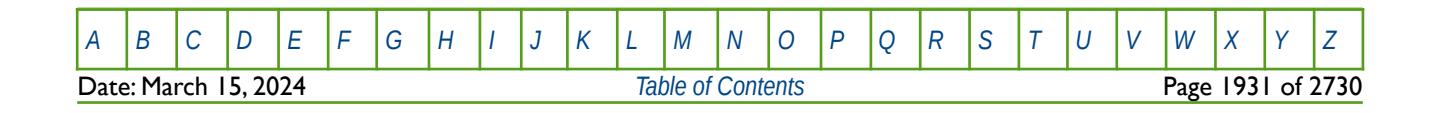

OPM FLOW REFERENCE MANUAL (2023-10) Revision: Rev-0

### **12.3.218 SKIP – ACTIVATE SKIPPING OF ALL KEYWORDS AND INPUT DATA**

The SKIP keyword turns on skipping of keywords until the ENDSKIP activation keyword is encountered. All keywords and between the SKIP and ENDSKIP keywords are ignored by OPM Flow.

See *[SKIP – Activate Skipping of All Keywords and Input Data](#page-186-0)* in the GLOBAL section for a full description.

### **12.3.219 SKIP100 – ACTIVATE SKIPPING OF BLACK-OIL KEYWORDS AND INPUT DATA**

This keyword turns on skipping of black-oil keywords until the ENDSKIP activation keyword is encountered. All black-oil keywords between the SKIP100 and ENDSKIP keywords are ignored by OPM Flow.

See *[SKIP100 – Activate Skipping of Black-Oil Keywords and Input Data](#page-187-0)* in the GLOBAL section for a full description.

### **12.3.220 SKIP300 – ACTIVATE SKIPPING OF "COMPOSITIONAL" KEYWORDS AND INPUT DATA**

Turns on skipping of "compositional" keywords until the ENDSKIP activation keyword is encountered. All "compositional" keywords between the SKIP300 and ENDSKIP keywords are ignored by OPM Flow.

<span id="page-1928-0"></span>See *[Error: Reference source not found](#page-1928-0)* in the GLOBAL section for a full description.

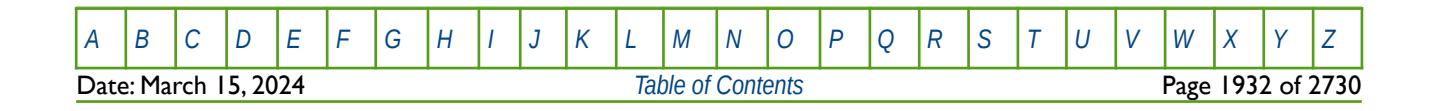

OPM FLOW REFERENCE MANUAL (2023-10) Revision: Rev-0

### **12.3.221 SKIPREST – ACTIVATE SKIPPING OF RESTART SCHEDULE DATA**

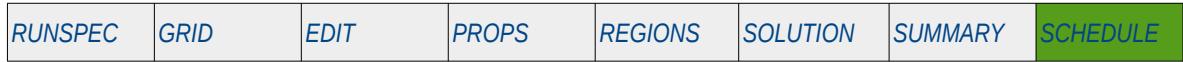

#### **Description**

This keyword turns on skipping of keywords up to the start of the restart point, as defined on the RESTART keyword in the RUNSPEC section. The RESTART keyword defines the parameters to restart the simulation from a previous run that has written a RESTART file out to disk. Activating the SKIPREST keyword causes the simulator to only read in data it requires for restarting the run up to the RESTART point (RSNUM on the RESTART keyword in the SOLUTION section). Note that certain keywords always need to be present in a restart run in the SCHEDULE section as the data is not stored on the RESTART file, for example the VFP tables (VFPPROD and VFPINJ keywords). The SKIPREST keyword automatically processes the input deck and reads the required data.

There is no data required for this keyword.

#### **Example**

The example below defines a restart from the previously run NOR-OPM-A01 case at time step number 40.

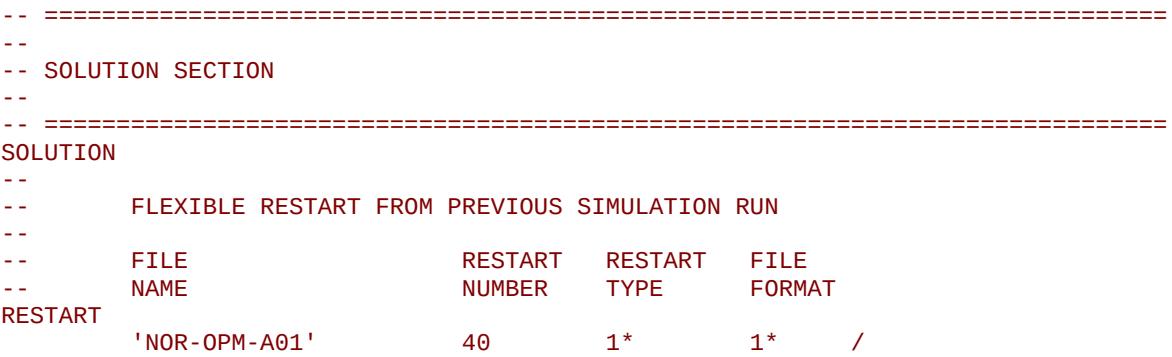

Then in the SCHEDULE section the SKIPREST keyword is used to correctly read in the schedule data up to the RESTART point.

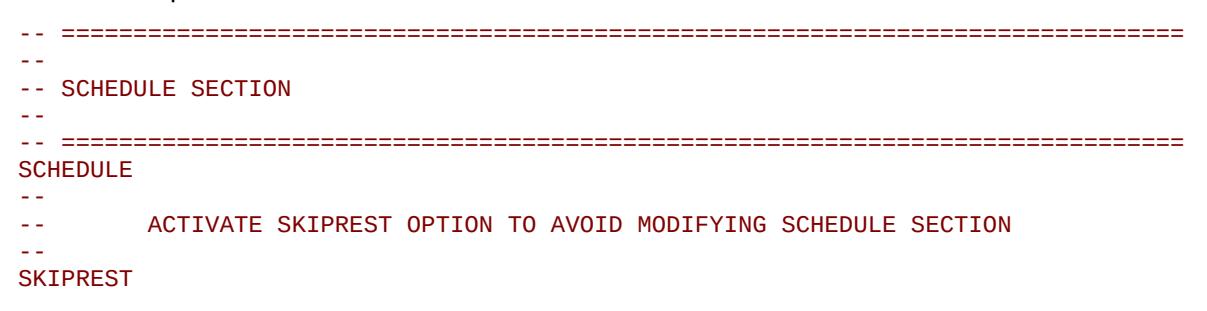

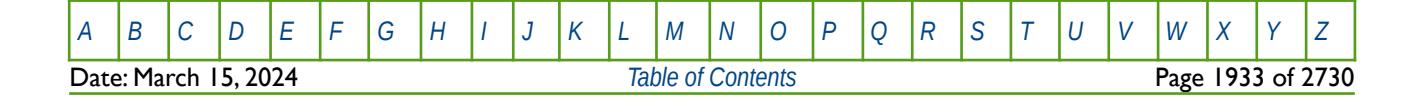

OPM FLOW REFERENCE MANUAL (2023-10) Revision: Rev-0

### **12.3.222 SLAVES – DEFINE SLAVE RESERVOIR SIMULATION PARAMETERS**

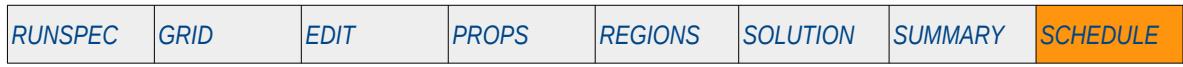

#### **Description**

This keyword, SLAVES, defines the name of the slave reservoirs and their associated simulation input files, for when the Reservoir Coupling option has been declared active by the GRUPMAST and SLAVES keywords in the SCHEDULE section.

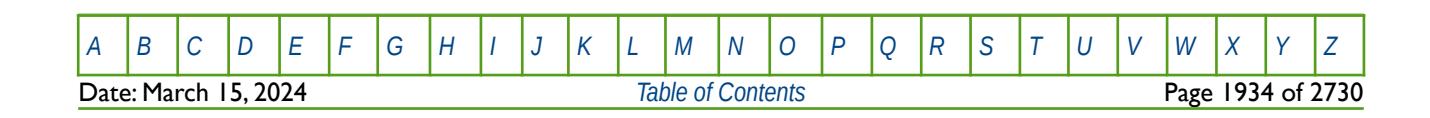

OPM FLOW REFERENCE MANUAL (2023-10) Revision: Rev-0

### **12.3.223 SUMTHIN – DEFINE SUMMARY DATA REPORTING TIME STEPS**

<span id="page-1931-0"></span>This keyword defines a time interval for writing out the SUMMARY data to the SUMMARY file and the RSM file, if the RUNSUM keyword has been has also been activated in the SUMMARY section. Only the data for the first time step in the time interval is written out and the other time steps are skipped until the next time interval. This enable the size of the SUMMARY files to be reduced depending on the size of the time interval. However, the keyword will produce irregular time steps reports of the SUMMARY data.

See *[SUMTHIN – Define SUMMARY Data Reporting Time Steps](#page-1931-0)* in the **SUMMARY** section for a full description.

### **12.3.224 SURFVISC – SURFACTANT SOLUTION VISCOSITY VERSUS CONCENTRATION**

SURFSVISC defines the surfactant viscosity relationship of solution water viscosity with respect to increasing surfactant concentration within a grid block. The surfactant option must be activated by the SURFACT keyword in the RUNSPEC section in order to use this keyword.

See *[SURFVISC – Surfactant Solution Viscosity versus Concentration](#page-1237-0)* in the PROPS section for a full description.

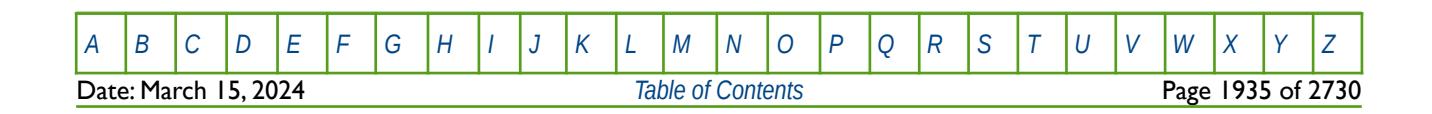

OPM FLOW REFERENCE MANUAL (2023-10) Revision: Rev-0

### **12.3.225 SWINGFAC – DEFINE FIELD GAS CONTRACT PARAMETERS**

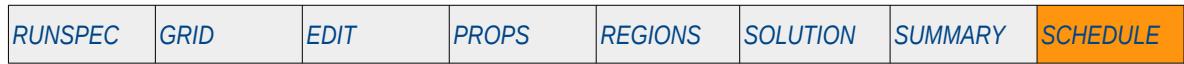

#### **Description**

This keyword, SWINGFAC, defines the gas contract parameters, swing factor and the monthly seasonal profile factor, for when there is a single gas contract being used in the model. The keyword is used with the Gas Field Operations option which is activated by the GASFIELD keyword in the RUNSPEC section. Gas contracts are commonly based on a Daily Contract Quantity ("DCQ") that determines the gas rate that the field should be produced at, which is normally expressed as a multiple of the DCQ, for example 1.33, and is often referred to as the "swing factor". Some gas contracts also define a maximum DCQ ("Max DCQ") and/or a minimum take or pay DCQ ("Min DCQ"), as well as seasonal demand characteristics. For example, gas rates may be set higher in the winter months in order to meet heating demand compared with summer months in colder climates, and the opposite in warmer climates where air conditioning demand is high.

Thus, the DCQ must be calculated first over a contract period, where the contract period is commonly contract years, or in some instances contract quarters. This is performed by the simulator using the current DCQ and checking to see if the (DCQ x Swing Factor) can be satisfied throughout the current contract period, if not the DCQ is re-calculated so that the (DCQ x Swing Factor) condition is satisfied. Once this condition is met, the second and final pass uses the calculated DCQ in conjunction with the monthly scaling profile data to set the monthly gas rate for the field:

$$
Q_{month} = D C Q \times SWINGFAC_{month}
$$
 (12.32)

Where:

 $Q$ month  $=$  the monthly gas production target DCQ = Daily Contract Quantity  $SWINGFAC<sub>month</sub>$  = monthly rate scaling factor that takes into account seasonal demand, etc.

Here the SWINGFAC keyword sets the gas contract parameters for a single contract at the FIELD group level and is mutually exclusive to GSWINGF keyword in the SCHEDULE section that allows for different gas contract parameters to be assign to different groups.

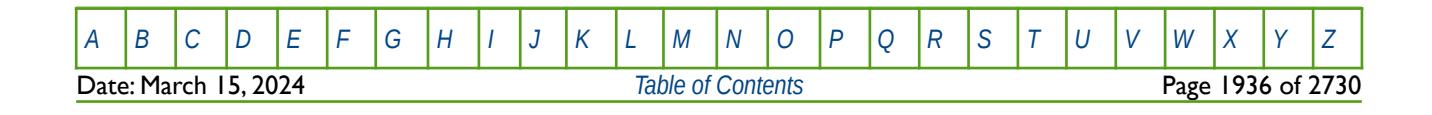

OPM FLOW REFERENCE MANUAL (2023-10) Revision: Rev-0

### **12.3.226 TIGHTEN – TIGHTEN AND RELAX NUMERICAL CONTROLS**

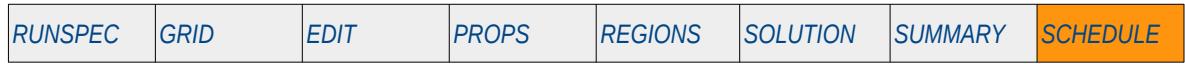

#### **Description**

The TIGHTEN keyword tightens up or slackens the numerical controls for the linear, non-linear and material balance convergence targets and also tightens or relaxes the maximum values for the aforementioned parameters. The keyword should be used with caution as it may result in significantly increasing the run times.

Note that any subsequent use of the TUNING keyword in the SCHEDULE section will result in resetting the numerical controls. See also the TIGHTENP in the SCHEDULE section that allows for greater flexibility in modifying the numerical controls.

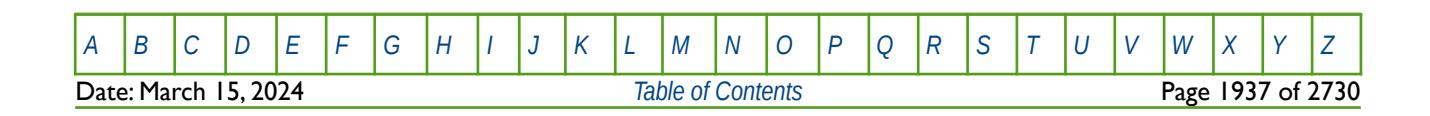

OPM FLOW REFERENCE MANUAL (2023-10) Revision: Rev-0

### **12.3.227 TIGHTENP – TIGHTEN AND RELAX NUMERICAL CONTROLS INDIVIDUALLY**

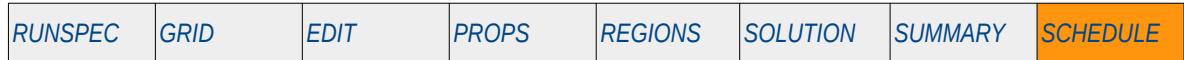

#### **Description**

The TIGHTENP keyword is similar to the TIGHTEN keyword in the SCHEDULE section, in that it tightens up or slackens the numerical controls for the linear, non-linear and material balance convergence targets and also tightens or relaxes the maximum values for the aforementioned parameters. However, TIGHTENP allows for greater flexibility as there are four parameters on this keyword, as opposed to just one on the TIGHTEN keyword, that can be used to modify the numerical controls. The keyword should be used with caution as it may result in significantly increasing the run times.

Note that any subsequent use of the TUNING keyword in the SCHEDULE section will result in resetting the numerical controls. See also the TIGHTEN keyword in the SCHEDULE section that has more limited flexibility in modifying the numerical controls.

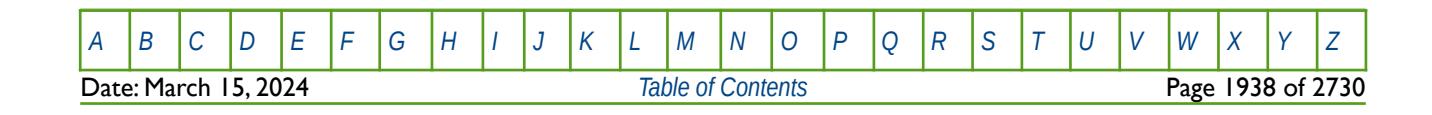

OPM FLOW REFERENCE MANUAL (2023-10) The revision: Revision: Rev-0

### **12.3.228 TIME – ADVANCE SIMULATION BY CUMULATIVE REPORTING TIME**

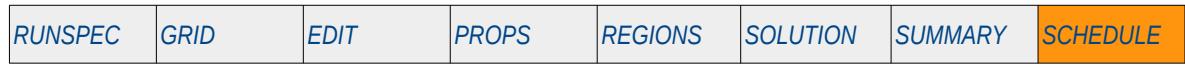

#### **Description**

This keyword advances the simulation to a given cumulative report time after which additional keywords may be entered to instruct OPM Flow to perform additional functions via the SCHEDULE section keywords, or further TIME keywords may be entered to advance the simulator to the next report time.

This keyword is not supported by OPM Flow but would change the results if supported so the simulation will be stopped.

| No.                                                                                                    | <b>Name</b> | Description                                                                                    |        |            | Default |
|----------------------------------------------------------------------------------------------------|-------------|------------------------------------------------------------------------------------------------|--------|------------|---------|
|                                                                                                    |             | Field                                                                                          | Metric | Laboratory |         |
|                                                                                                    | <b>TIME</b> | A vector of real positive numbers that define the cumulative length of the<br>of report times. |        |            |         |
|                                                                                                    |             | days                                                                                           | days   | hours      | None    |
| Notes:<br>The keyword is followed by a vector of numbers separated by a space and the keyword is terminated by a<br>I) |             |                                                                                                |        |            |         |

Table 12.66: TIME Keyword Description

See also the DATES and TSTEP keyword in the SCHEDULE section. Note that since OPM Flow uses the standard Gregorian calendar and therefore leap years are accounted for in the DATES keyword. Thus, it is more accurate to use the DATES keyword to progress the simulator through time if one is matching actual production data.

Whenever possible it is a good idea to always set the start date to be at the beginning of the year, as like most simulators, OPM Flow reports are always stated at the number of days from the start date (and sometimes at a given date). If the start date is at the beginning of the year, then calculating the actual date is relatively straight forward and simple.

### **Examples**

The fist example shows how to advance the simulation three years using the TIME keyword, from the given start date of January 1, 2022 set via the START keyword in the RUNSPEC section.

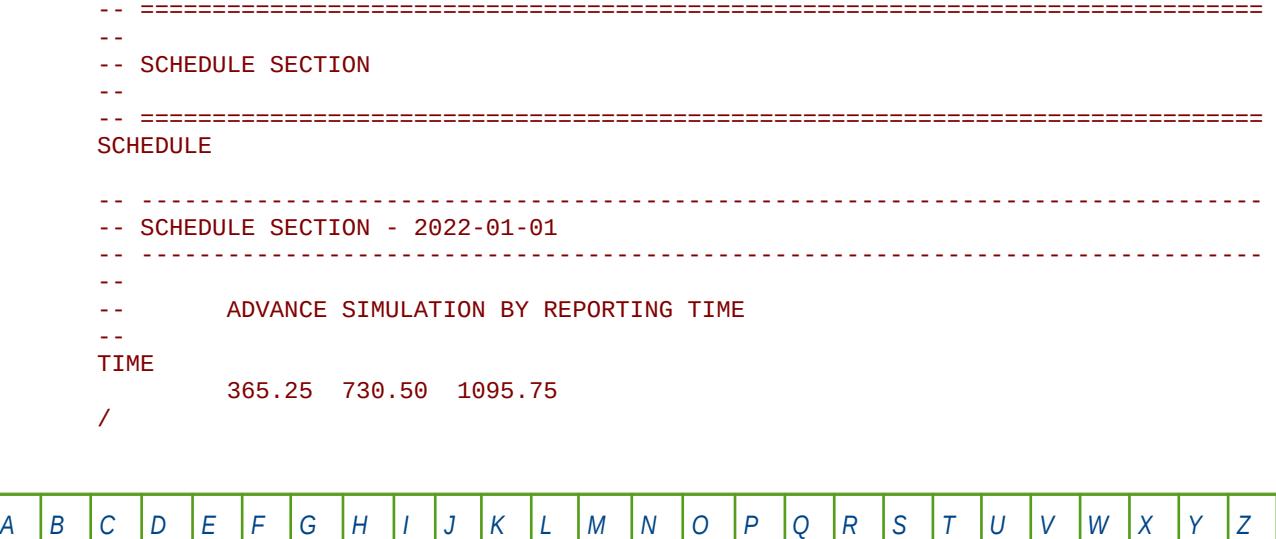

Date: March 15, 2024 *[Table of Contents](#page-5-0)* Page 1939 of 2730

OPM FLOW REFERENCE MANUAL (2023-10) Revision: Rev-0

The second example shows the same advance but using the TSTEP keyword instead.

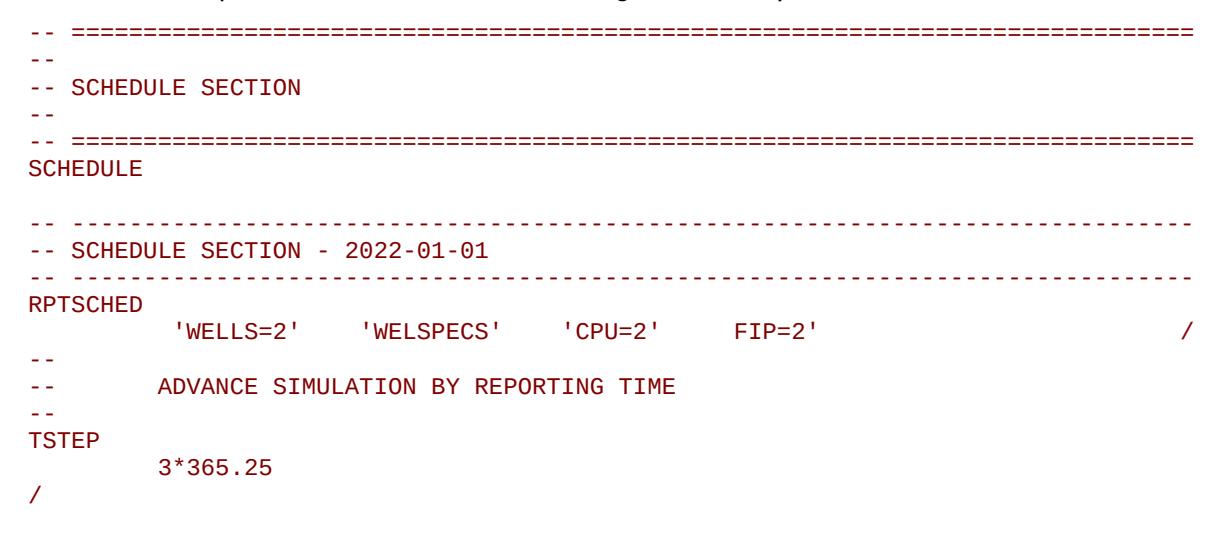

Again, if the simulated production targets are actual production data or the results are going to be used in economic evaluations then the DATES keyword may be more useful in advancing the simulation via the reporting time steps, as the exact dates will be honored.

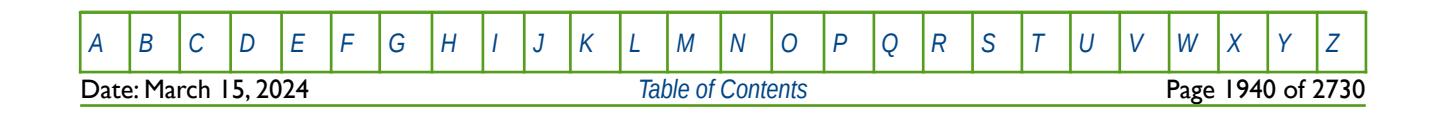

OPM FLOW REFERENCE MANUAL (2023-10) Revision: Rev-0

### **12.3.229 TSTEP – ADVANCE SIMULATION BY REPORTING TIME**

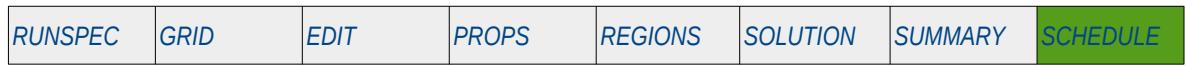

#### **Description**

This keyword advances the simulation to a given report time after which additional keywords may be entered to instruct OPM Flow to perform additional functions via the SCHEDULE section keywords, or further TSTEP keywords may be entered to advance the simulator to the next report time.

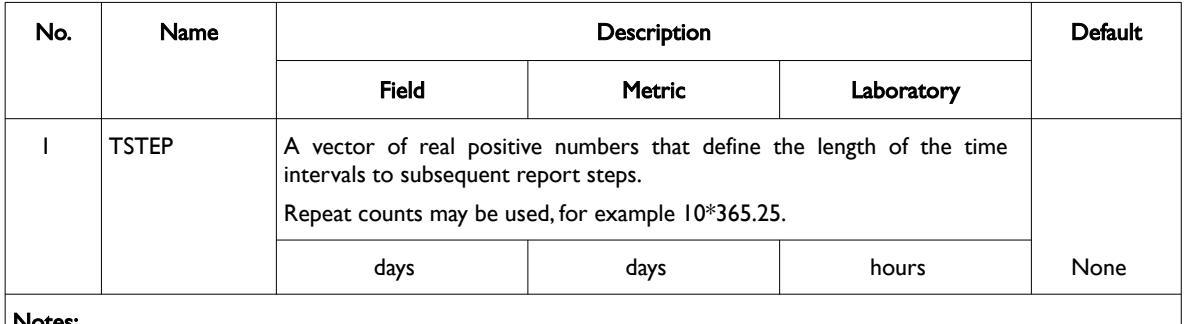

Notes:

1) The keyword is followed by a vector of numbers separated by a space and the keyword is terminated by a "/".

#### Table 12.67: TSTEP Keyword Description

See also the DATES and TIME keywords in the SCHEDULE section. Note that since OPM Flow uses the standard Gregorian calendar and therefore leap years are accounted for in the DATES keyword. Thus, it is more accurate to use the DATES keyword to progress the simulator through time if one is matching actual production data.

Whenever possible it is a good idea to always set the start date to be at the beginning of the year, as like most simulators, OPM Flow reports are always stated at the number of days from the start date (and sometimes at a given date). If the start date is at the beginning of the year, then calculating the actual date is relatively straight forward and simple.

#### **Examples**

The first example shows how to advance the simulation via the reporting time steps from the given start date of January 1, 2022 set via the START keyword in the RUNSPEC section, to the next year, without any actions or reporting taking place.

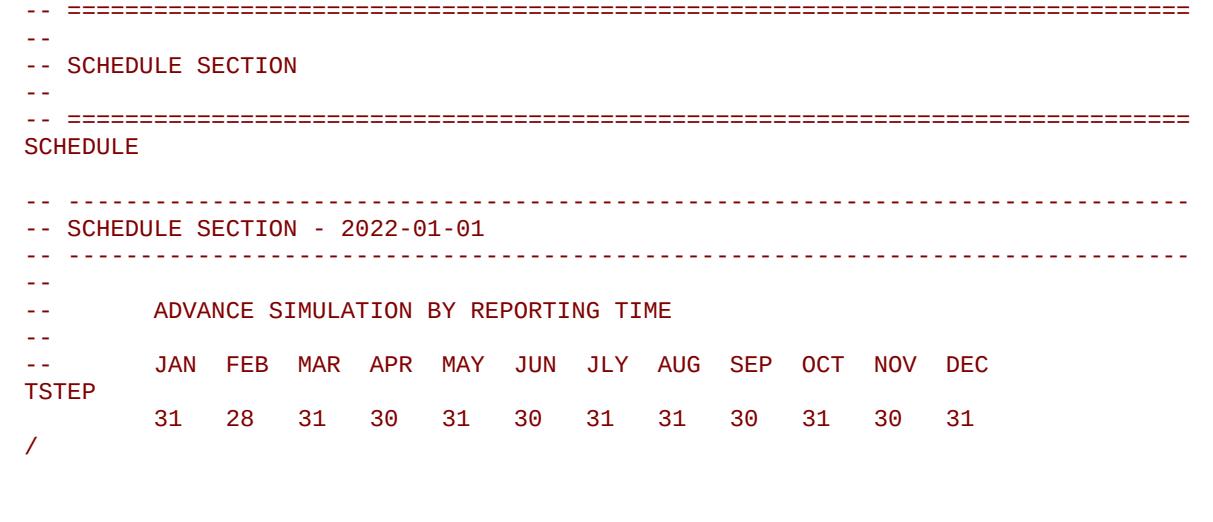

[A](#page-2210-0) |[B](#page-2212-0) |[C](#page-2213-0) |[D](#page-2215-0) |[E](#page-2218-0) |[F](#page-2220-0) |[G](#page-2222-0) |[H](#page-2226-0) |[I](#page-2231-0) |[J](#page-2237-0) |[K](#page-2238-0) |[L](#page-2241-0) |[M](#page-2244-0) |[N](#page-2247-0) |[O](#page-2249-0) |[P](#page-2250-0) |[Q](#page-2255-0) |[R](#page-2256-0) |[S](#page-2259-0) |[T](#page-2267-0) |[U](#page-2270-0) |[V](#page-2271-0) |[W](#page-2272-0) |[X](#page-2278-0) |[Y](#page-2279-0) |[Z](#page-2280-0) Date: March 15, 2024 *[Table of Contents](#page-5-0)* Page 1941 of 2730

OPM FLOW REFERENCE MANUAL (2023-10) Revision: Rev-0

The second example is similar to the previous example but with quarterly reporting time steps used instead based on  $\frac{365.25}{4} = 91.3125$  days per quarter

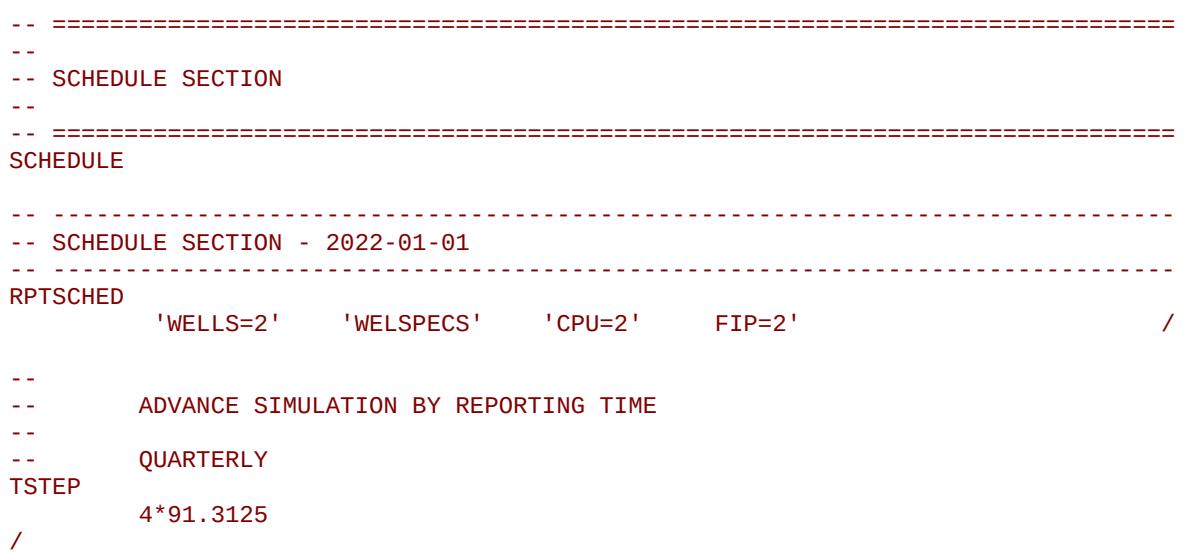

Again, if the simulated production targets are actual production data or the results are going to be used in economic evaluations then the DATES keyword may be more useful in advancing the simulation via the reporting time steps, as the exact dates will be honored.

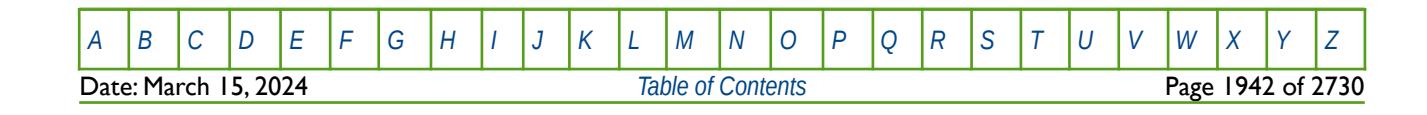

OPM FLOW REFERENCE MANUAL (2023-10) Revision: Rev-0

### **12.3.230 TUNING - NUMERICAL TUNING CONTROL**

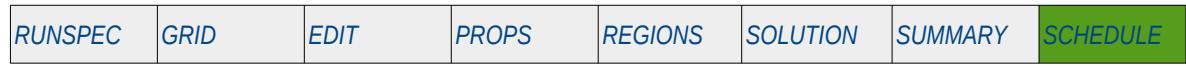

#### **Description**

TUNING defines the parameters used for controlling the commercial simulator's numerical convergence parameters for the global grid. The keyword is similar to the TUNINGDP keyword in the SCHEDULE section that is optimized for high throughput runs. The keyword is mostly ignored by OPM Flow; however, the simulator can be instructed to read the first record of the TUNING keyword if the appropriate command line parameter has been activated (see section *[2.2](#page-86-0) [Running OPM Flow 2023-10 From The Command Line](#page-86-0)*).

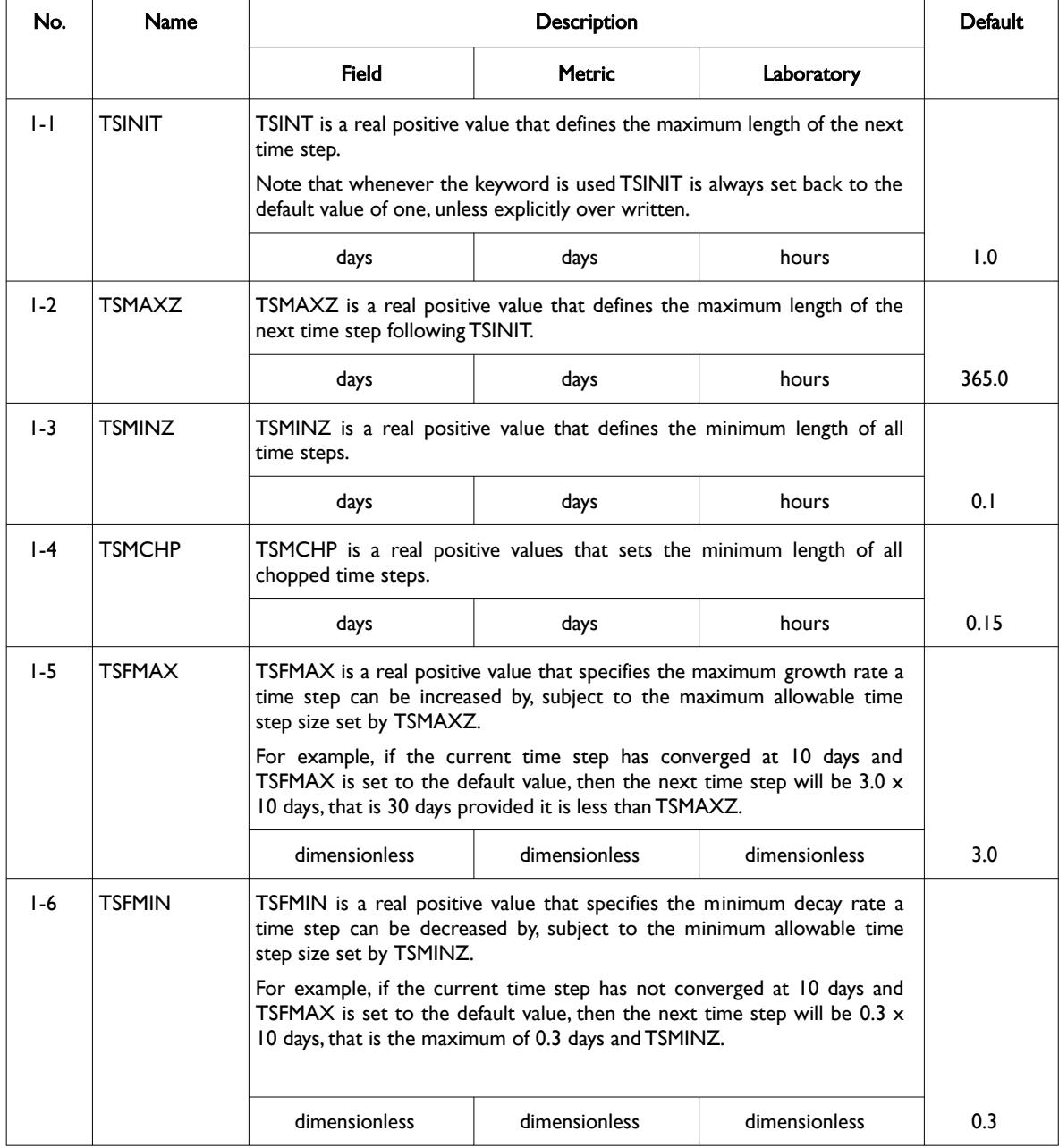

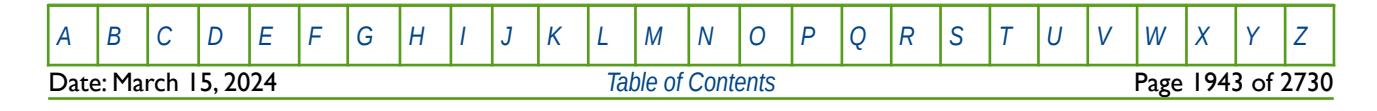

OPM FLOW REFERENCE MANUAL (2023-10) Revision: Rev-0

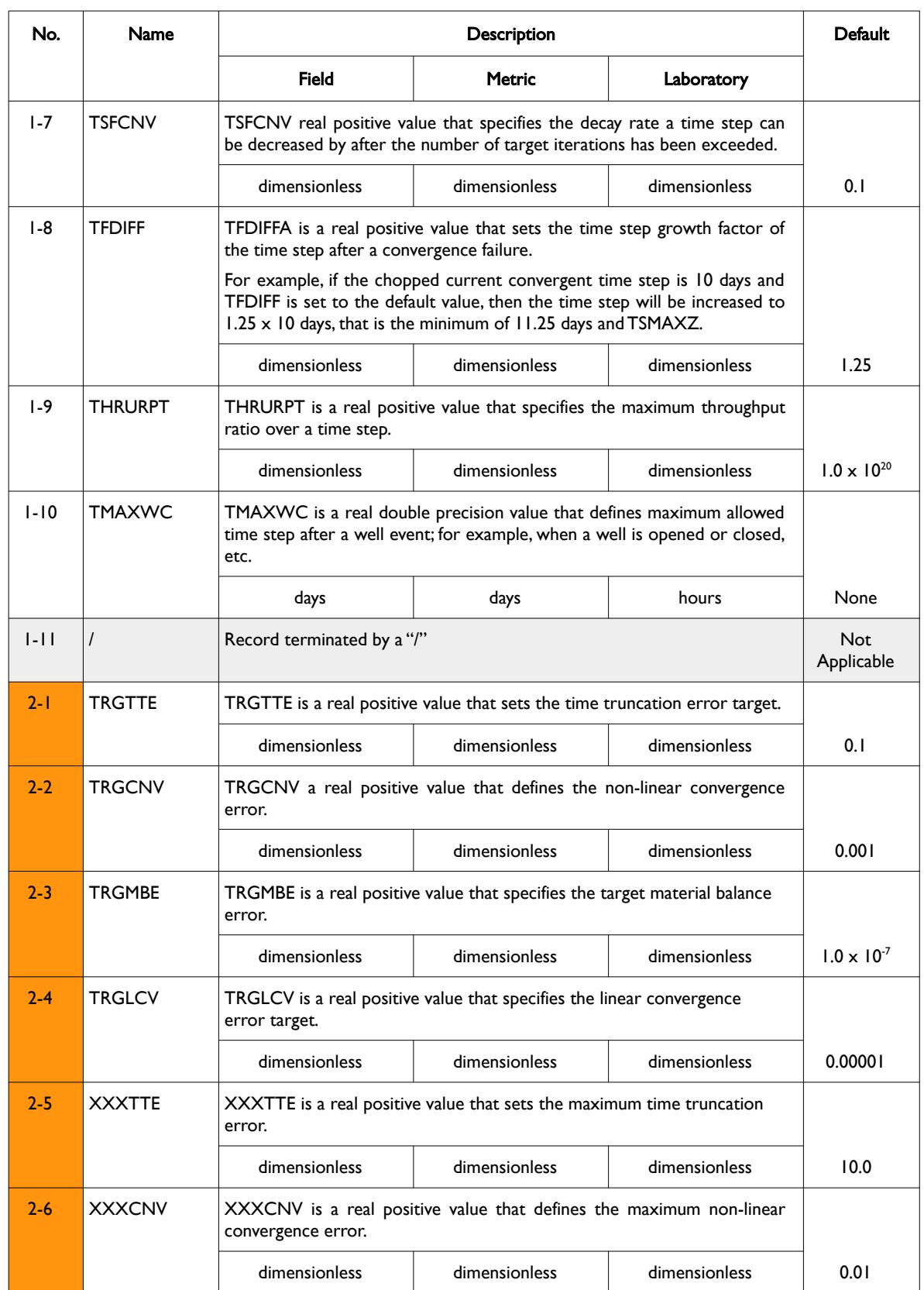

**Date: March 15, 2024 [Table of Contents](#page-5-0) Page 1944 of 2730** 

[A](#page-2210-0) |[B](#page-2212-0) |[C](#page-2213-0) |[D](#page-2215-0) |[E](#page-2218-0) |[F](#page-2220-0) |[G](#page-2222-0) |[H](#page-2226-0) |[I](#page-2231-0) |[J](#page-2237-0) |[K](#page-2238-0) |[L](#page-2241-0) |[M](#page-2244-0) |[N](#page-2247-0) |[O](#page-2249-0) |[P](#page-2250-0) |[Q](#page-2255-0) |[R](#page-2256-0) |[S](#page-2259-0) |[T](#page-2267-0) |[U](#page-2270-0) |[V](#page-2271-0) |[W](#page-2272-0) |[X](#page-2278-0) |[Y](#page-2279-0) |[Z](#page-2280-0)

OPM FLOW REFERENCE MANUAL (2023-10) Revision: Rev-0

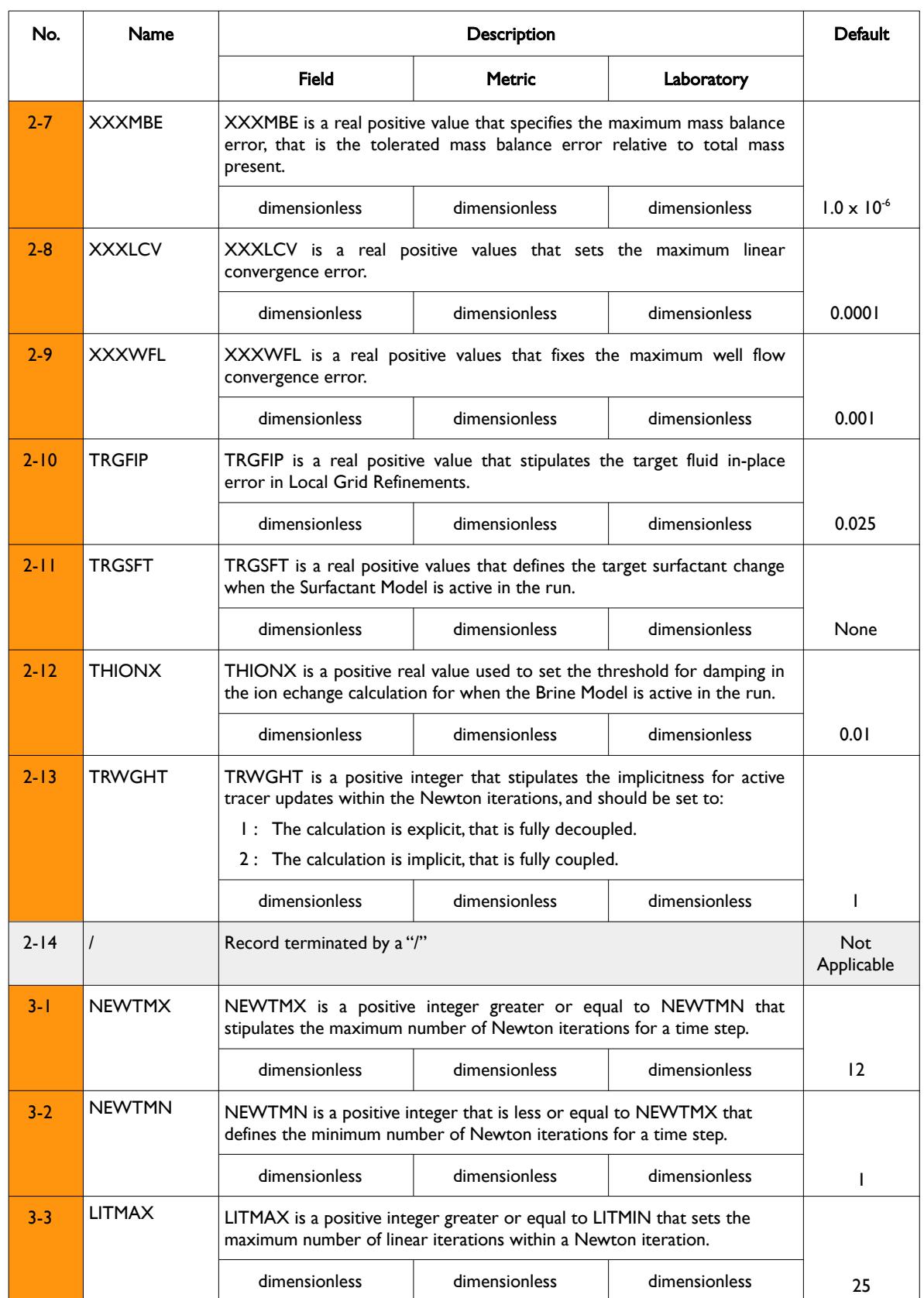

**Date: March 15, 2024** *[Table of Contents](#page-5-0) Page 1945 of 2730* 

[A](#page-2210-0) |[B](#page-2212-0) |[C](#page-2213-0) |[D](#page-2215-0) |[E](#page-2218-0) |[F](#page-2220-0) |[G](#page-2222-0) |[H](#page-2226-0) |[I](#page-2231-0) |[J](#page-2237-0) |[K](#page-2238-0) |[L](#page-2241-0) |[M](#page-2244-0) |[N](#page-2247-0) |[O](#page-2249-0) |[P](#page-2250-0) |[Q](#page-2255-0) |[R](#page-2256-0) |[S](#page-2259-0) |[T](#page-2267-0) |[U](#page-2270-0) |[V](#page-2271-0) |[W](#page-2272-0) |[X](#page-2278-0) |[Y](#page-2279-0) |[Z](#page-2280-0)

OPM FLOW REFERENCE MANUAL (2023-10) Revision: Rev-0

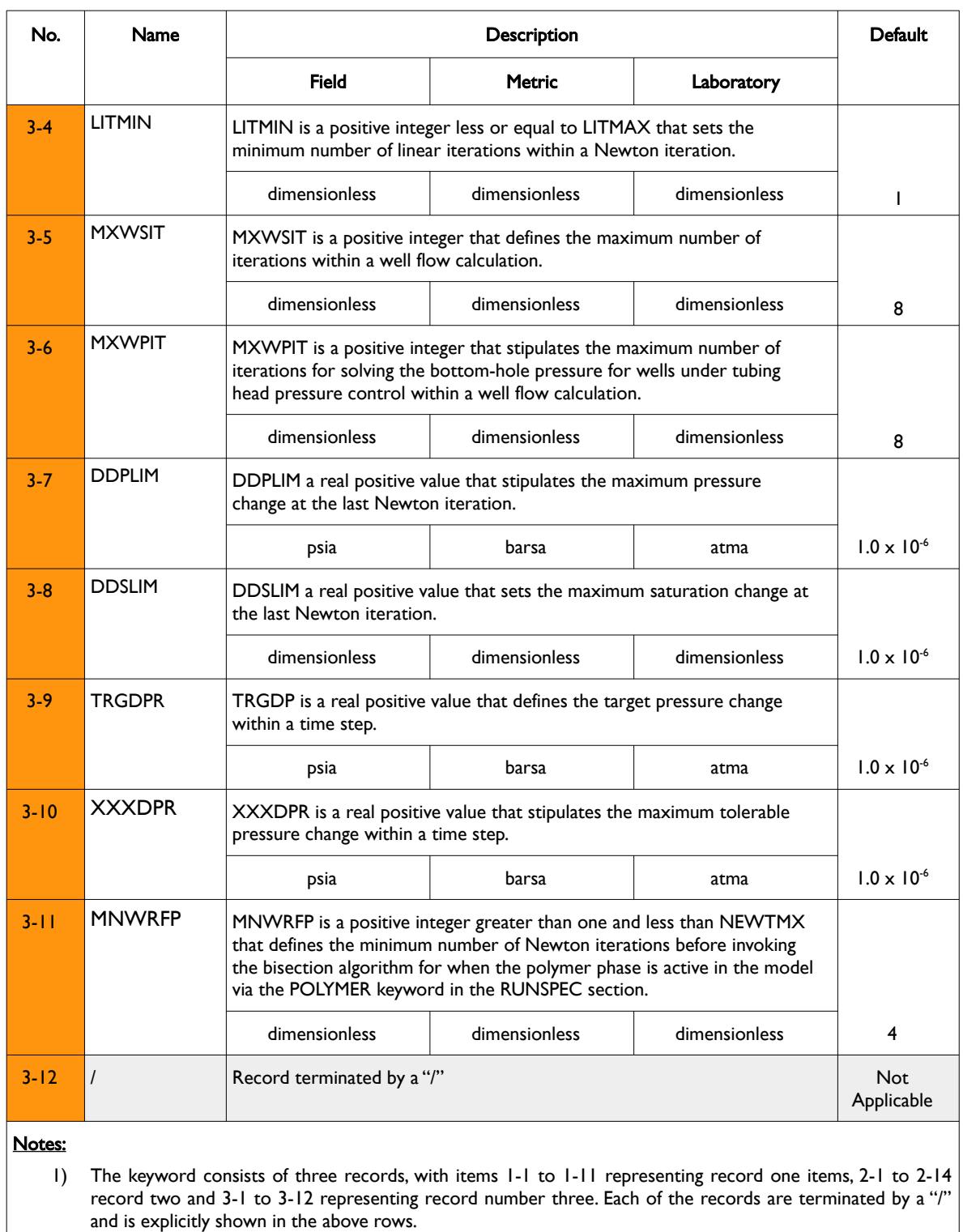

2) There is no keyword terminating "/".

Table 12.68: TUNING Keyword Description

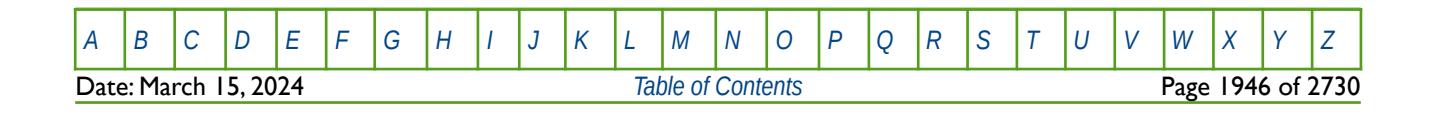

### OPM FLOW REFERENCE MANUAL (2023-10) Revision: Rev-0

Note that for record number two (items 2-1 to 2-13) the maximum values should always be greater than the associated target value; for example, XXXCNV should be greater than TRGCNV. Also note that the TUNING keyword is stored on the restart files (see *[RPTRST – Define Data to be Written to the RESTART File](#page-1453-0)*) enabling the parameters to be utilized in a restart run without re-specifying the keyword.

#### **Example**

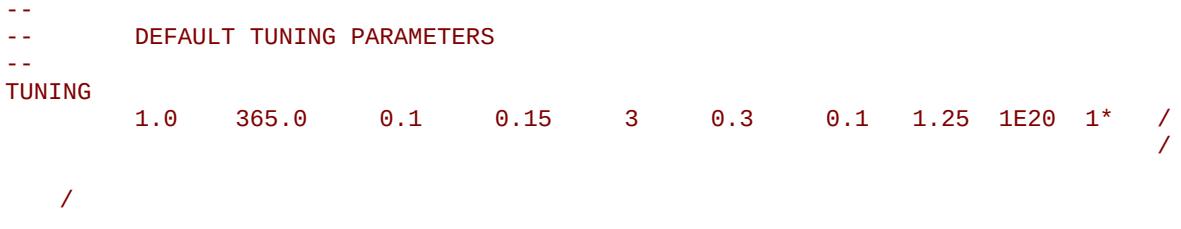

The above example explicitly sets the default parameters for OPM Flow for when the appropriate command line parameter has been activated (see section *[2.2](#page-86-0) [Running OPM Flow 2023-10 From The Command Line](#page-86-0)*) to instruct the simulator to read the first record of the TUNING keyword. Alternatively one could just use:

#### TUNING / / /

To accomplish the same thing.

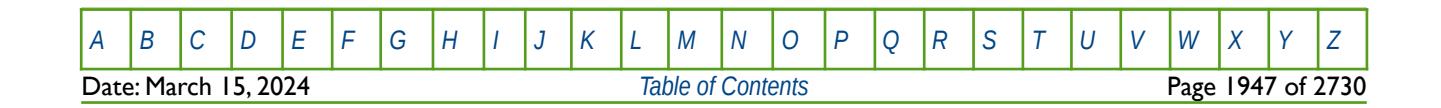
OPM FLOW REFERENCE MANUAL (2023-10) Revision: Rev-0

### **12.3.231 TUNINGDP – NUMERICAL TUNING CONTROL FOR HIGH THROUGHPUT CASES**

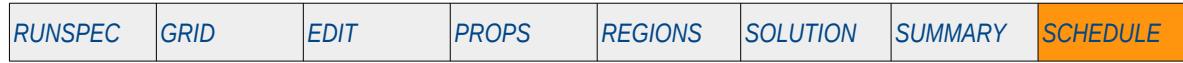

#### **Description**

Defines the parameters used for controlling the commercial simulator's numerical convergence parameters. The keyword is similar to the TUNING keyword in the SCHEDULE section, but the defaults on this keyword are optimized for high throughput runs. See section *[2.2](#page-86-0) [Running OPM Flow 2023-10 From The Command Line](#page-86-0)* on how to invoke various numerical schemes via the OPM Flow command line interface.

This keyword is not supported by OPM Flow but has no effect on the results so it will be ignored.

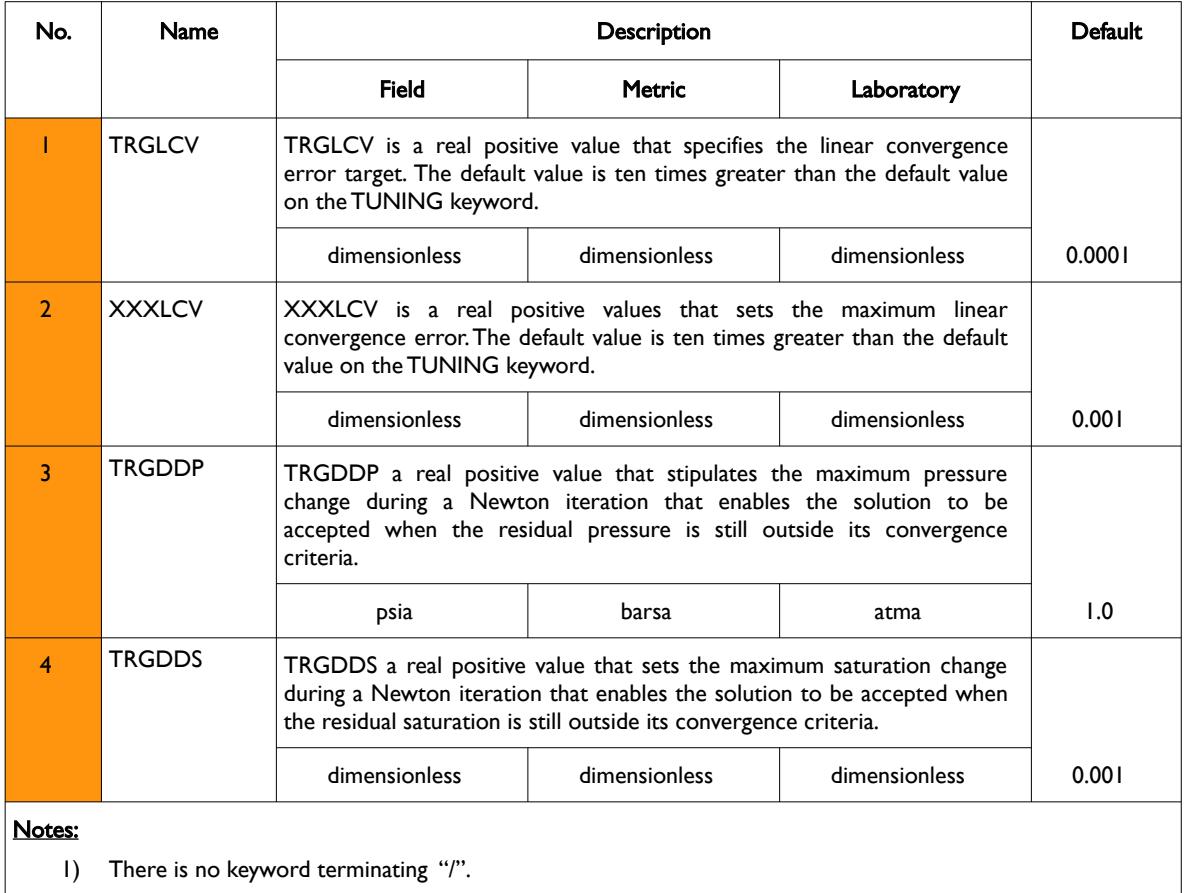

Table 12.69: TUNINGDP Keyword Description

Note that the TUNING keyword is stored on the restart files (see *[RPTRST – Define Data to be Written to the](#page-1453-0) [RESTART File](#page-1453-0)*) enabling the parameters to be utilized in a restart run without re-specifying the keyword.

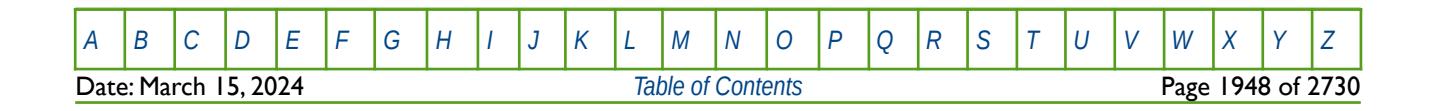

OPM FLOW REFERENCE MANUAL (2023-10) Revision: Rev-0

### **Example**

-- DEFAULT TUNINGDP PARAMETERS

TUNINGDP

--

--

/

The above example explicitly sets the default parameters.

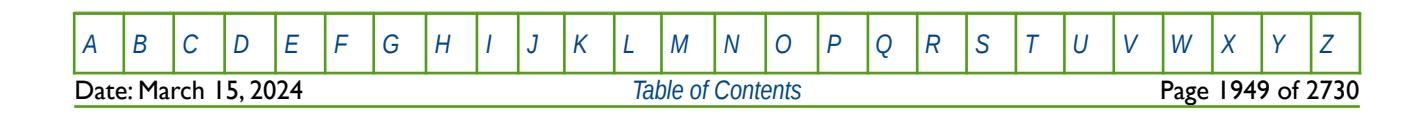

OPM FLOW REFERENCE MANUAL (2023-10) Revision: Rev-0

### **12.3.232 TUNINGH – NUMERICAL TUNING CONTROL FOR HISTORY MATCH GRADIENT CALCULATIONS**

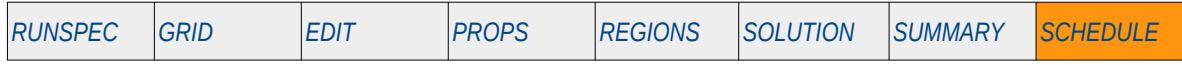

#### **Description**

Defines the parameters used for controlling the commercial simulator's numerical convergence parameters. The keyword is similar to the TUNING keyword in the SCHEDULE section, but the defaults on this keyword are optimized for high throughput runs. See section *[2.2](#page-86-0) [Running OPM Flow 2023-10 From The Command Line](#page-86-0)* on how to invoke various numerical schemes via the OPM Flow command line interface.

This keyword is not supported by OPM Flow but has no effect on the results so it will be ignored.

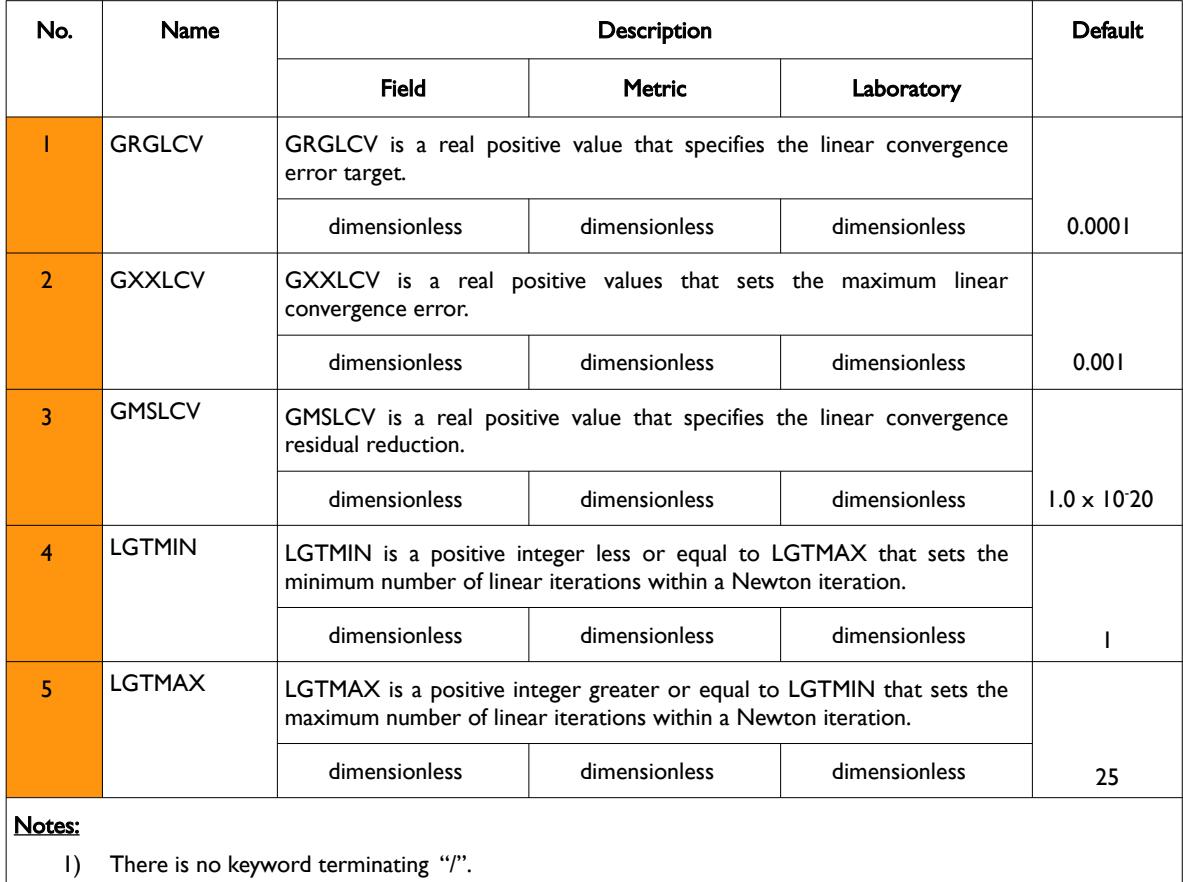

Table 12.70: TUNINGH Keyword Description

### **Example**

-- -- DEFAULT TUNINGH PARAMETERS -- TUNINGH /

The above example explicitly sets the default parameters.

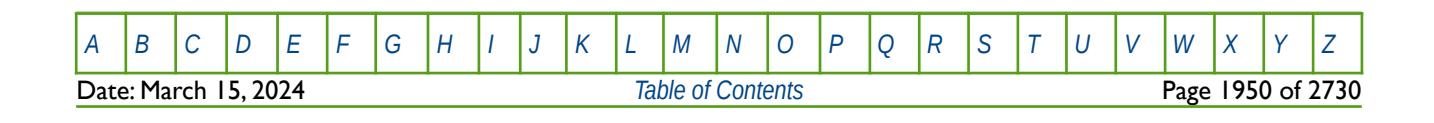

OPM FLOW REFERENCE MANUAL (2023-10) Revision: Rev-0

### **12.3.233 TUNINGL - NUMERICAL TUNING CONTROL FOR ALL LGRS**

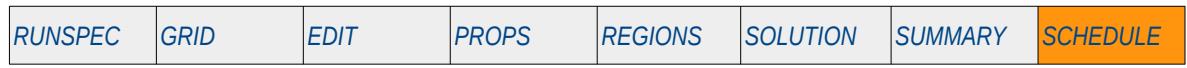

#### **Description**

TUNINGL defines the parameters used for controlling the commercial simulator's numerical convergence parameters for all Local Grid Refinements (LGR"). The keyword is the same as the TUNING keyword in the SCHEDULE section that applies the tuning parameters to the global grid. See section *[2.2](#page-86-0) [Running OPM Flow](#page-86-0) [2023-10 From The Command Line](#page-86-0)* on how to invoke various numerical schemes via the OPM Flow command line interface.

This keyword is not supported by OPM Flow but has no effect on the results so it will be ignored.

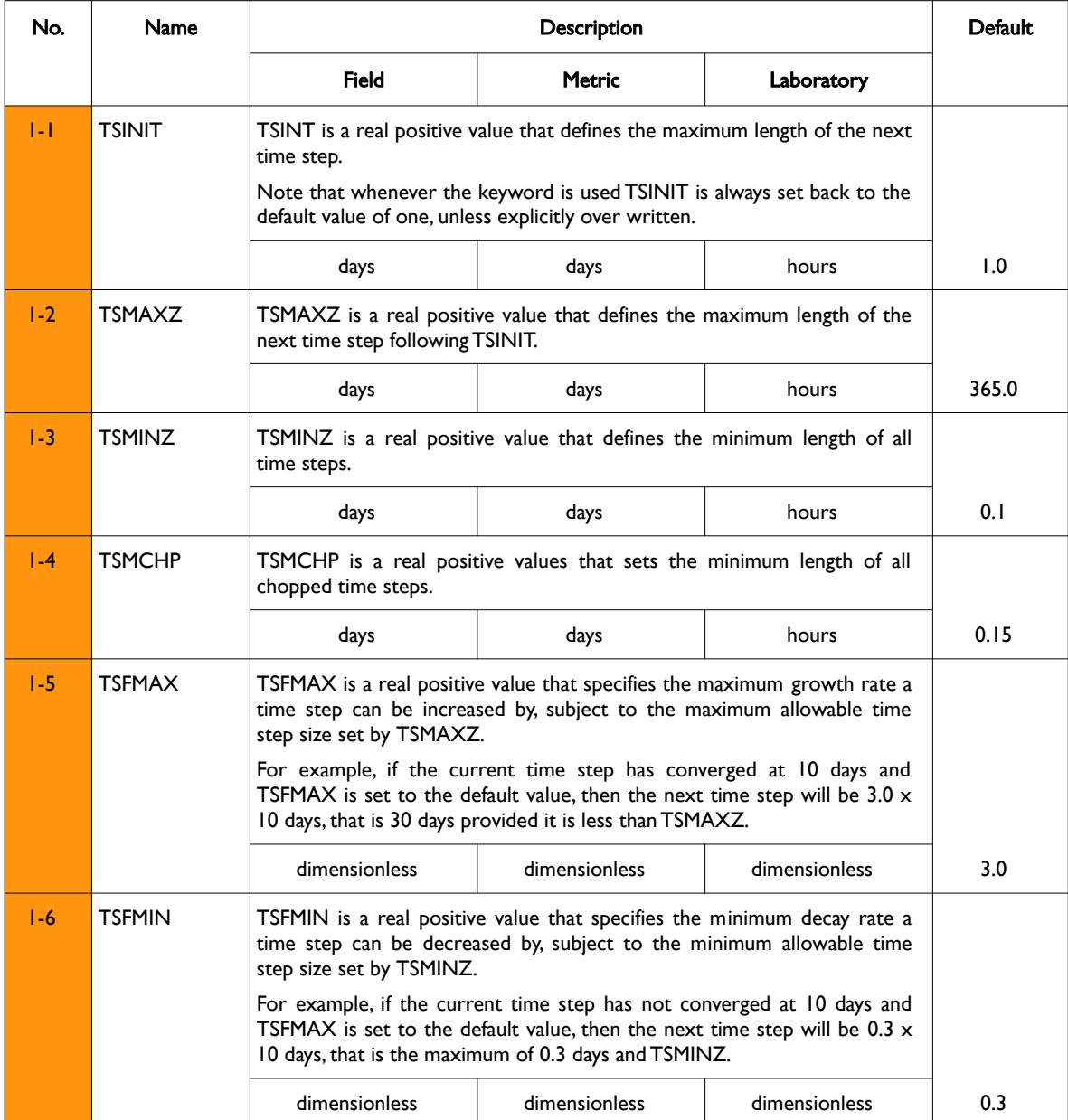

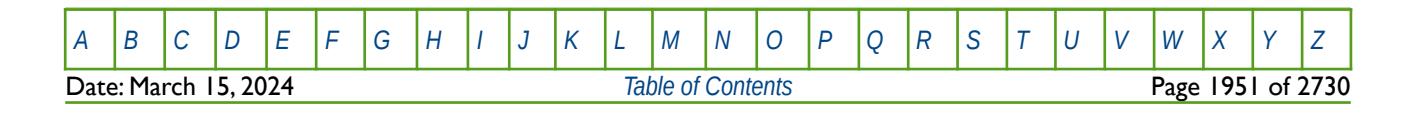

OPM FLOW REFERENCE MANUAL (2023-10) Revision: Rev-0

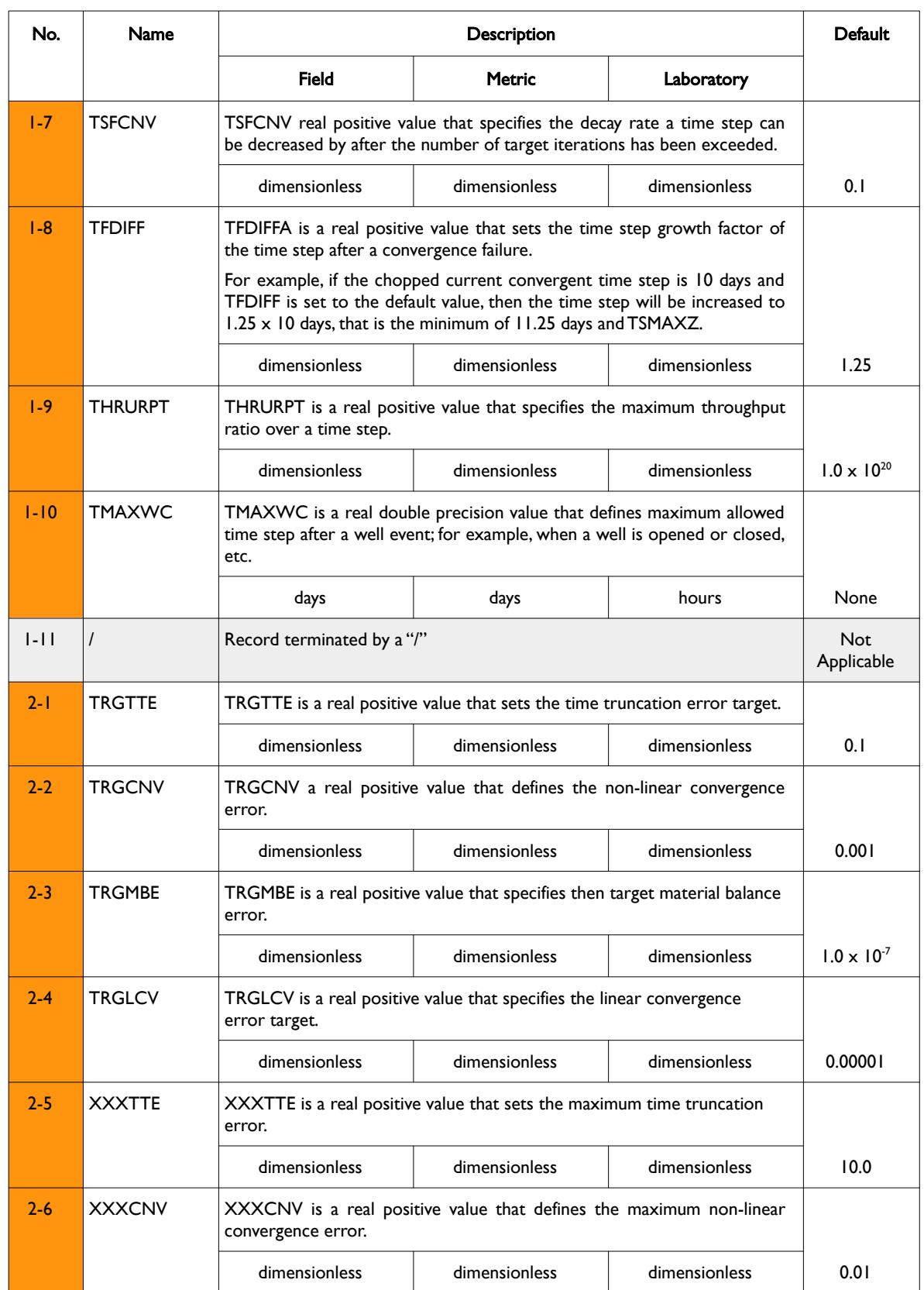

**Date: March 15, 2024** *[Table of Contents](#page-5-0)* **Page 1952 of 2730** 

[A](#page-2210-0) |[B](#page-2212-0) |[C](#page-2213-0) |[D](#page-2215-0) |[E](#page-2218-0) |[F](#page-2220-0) |[G](#page-2222-0) |[H](#page-2226-0) |[I](#page-2231-0) |[J](#page-2237-0) |[K](#page-2238-0) |[L](#page-2241-0) |[M](#page-2244-0) |[N](#page-2247-0) |[O](#page-2249-0) |[P](#page-2250-0) |[Q](#page-2255-0) |[R](#page-2256-0) |[S](#page-2259-0) |[T](#page-2267-0) |[U](#page-2270-0) |[V](#page-2271-0) |[W](#page-2272-0) |[X](#page-2278-0) |[Y](#page-2279-0) |[Z](#page-2280-0)

OPM FLOW REFERENCE MANUAL (2023-10) Revision: Rev-0

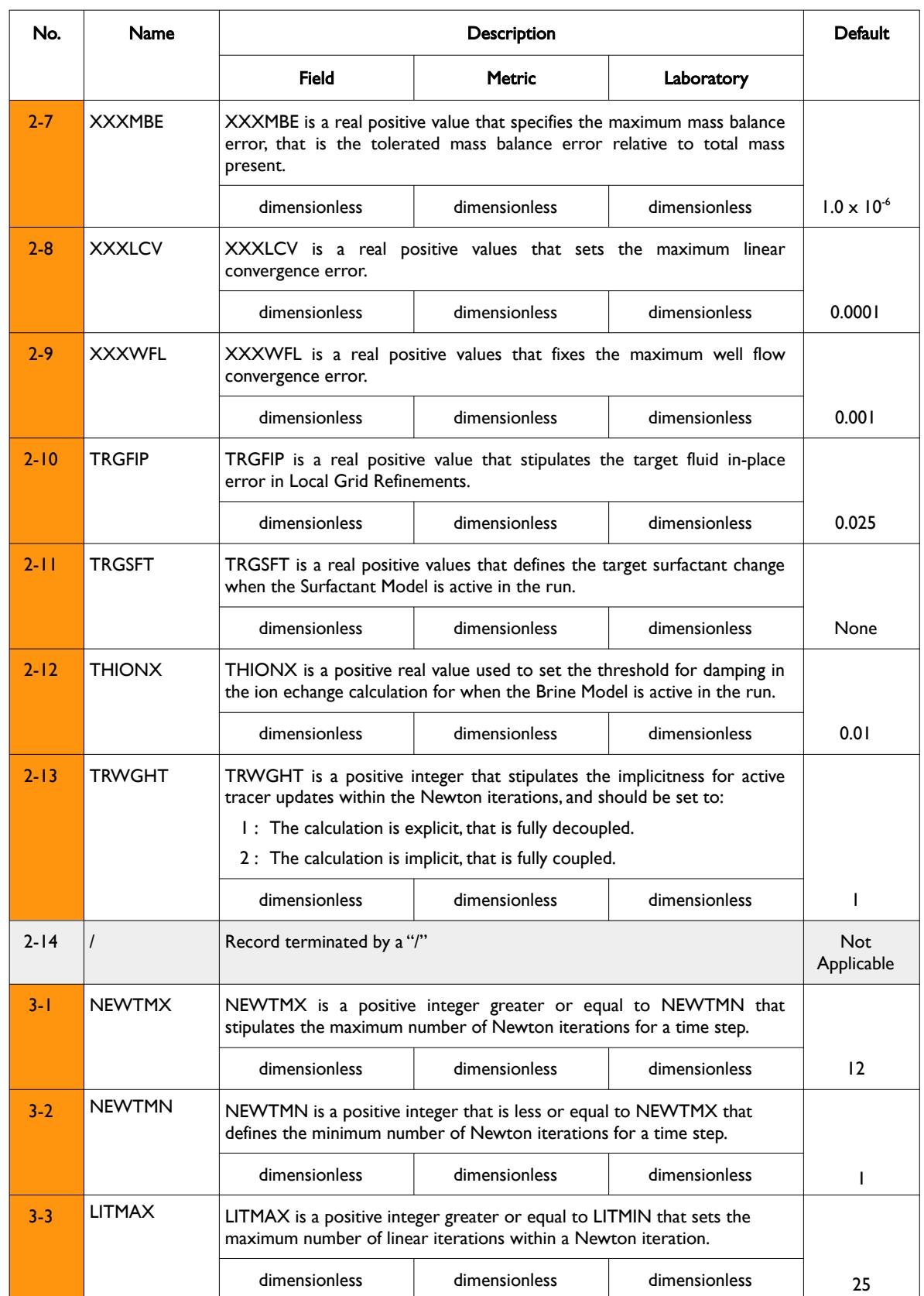

[A](#page-2210-0) |[B](#page-2212-0) |[C](#page-2213-0) |[D](#page-2215-0) |[E](#page-2218-0) |[F](#page-2220-0) |[G](#page-2222-0) |[H](#page-2226-0) |[I](#page-2231-0) |[J](#page-2237-0) |[K](#page-2238-0) |[L](#page-2241-0) |[M](#page-2244-0) |[N](#page-2247-0) |[O](#page-2249-0) |[P](#page-2250-0) |[Q](#page-2255-0) |[R](#page-2256-0) |[S](#page-2259-0) |[T](#page-2267-0) |[U](#page-2270-0) |[V](#page-2271-0) |[W](#page-2272-0) |[X](#page-2278-0) |[Y](#page-2279-0) |[Z](#page-2280-0)

OPM FLOW REFERENCE MANUAL (2023-10) Revision: Rev-0

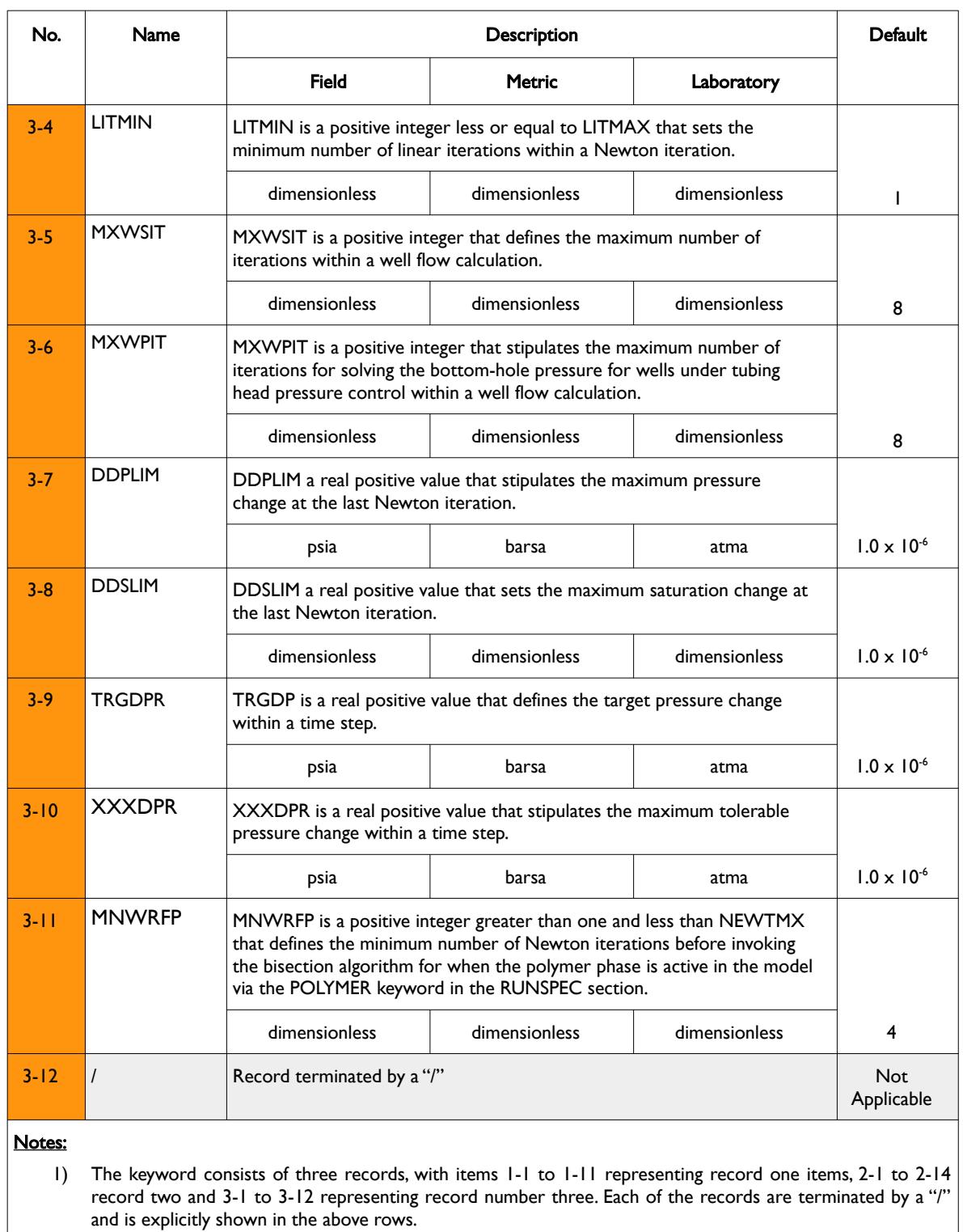

2) There is no keyword terminating "/".

Table 12.71: TUNINGL Keyword Description

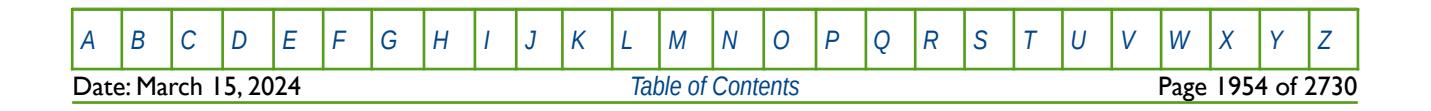

### OPM FLOW REFERENCE MANUAL (2023-10) Revision: Rev-0

Note that for record number two (items 2-1 to 2-13) the maximum values should always be greater than the associated target value; for example, XXXCNV should be greater than TRGCNV. Also note that the TUNINGS keyword is stored on the restart files (see *[RPTRST – Define Data to be Written to the RESTART File](#page-1453-0)*) enabling the parameters to be utilized in a restart run without re-specifying the keyword.

See also the TUNINGS keyword in the SCHEDULE section that sets the tuning parameters for individual LGRs.

### **Example**

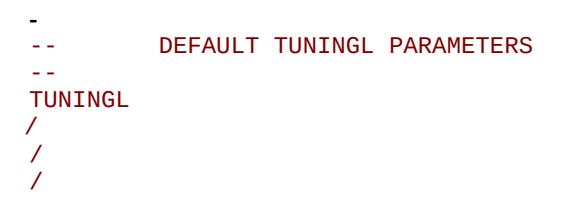

The above example explicitly sets the default parameters for all LGRs.

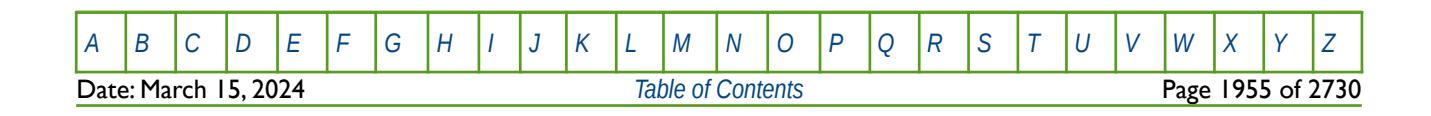

OPM FLOW REFERENCE MANUAL (2023-10) Revision: Rev-0

### **12.3.234 TUNINGS - NUMERICAL TUNING CONTROL FOR INDIVIDUAL LGRS**

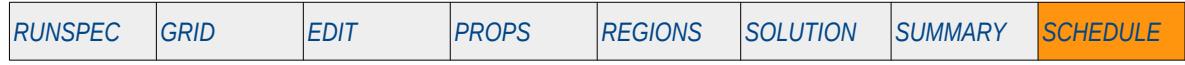

#### **Description**

TUNINGS defines the parameters used for controlling the commercial simulator's numerical convergence parameters for individual Local Grid Refinements (LGR"). The keyword is similar to the TUNINGL keyword in the SCHEDULE section that applies the tuning parameters to the all LGRs, except for an additional first record that includes the LGR name.

This keyword is not supported by OPM Flow but has no effect on the results so it will be ignored.

See section *[2.2](#page-86-0) [Running OPM Flow 2023-10 From The Command Line](#page-86-0)* on how to invoke various numerical schemes via the OPM Flow command line interface.

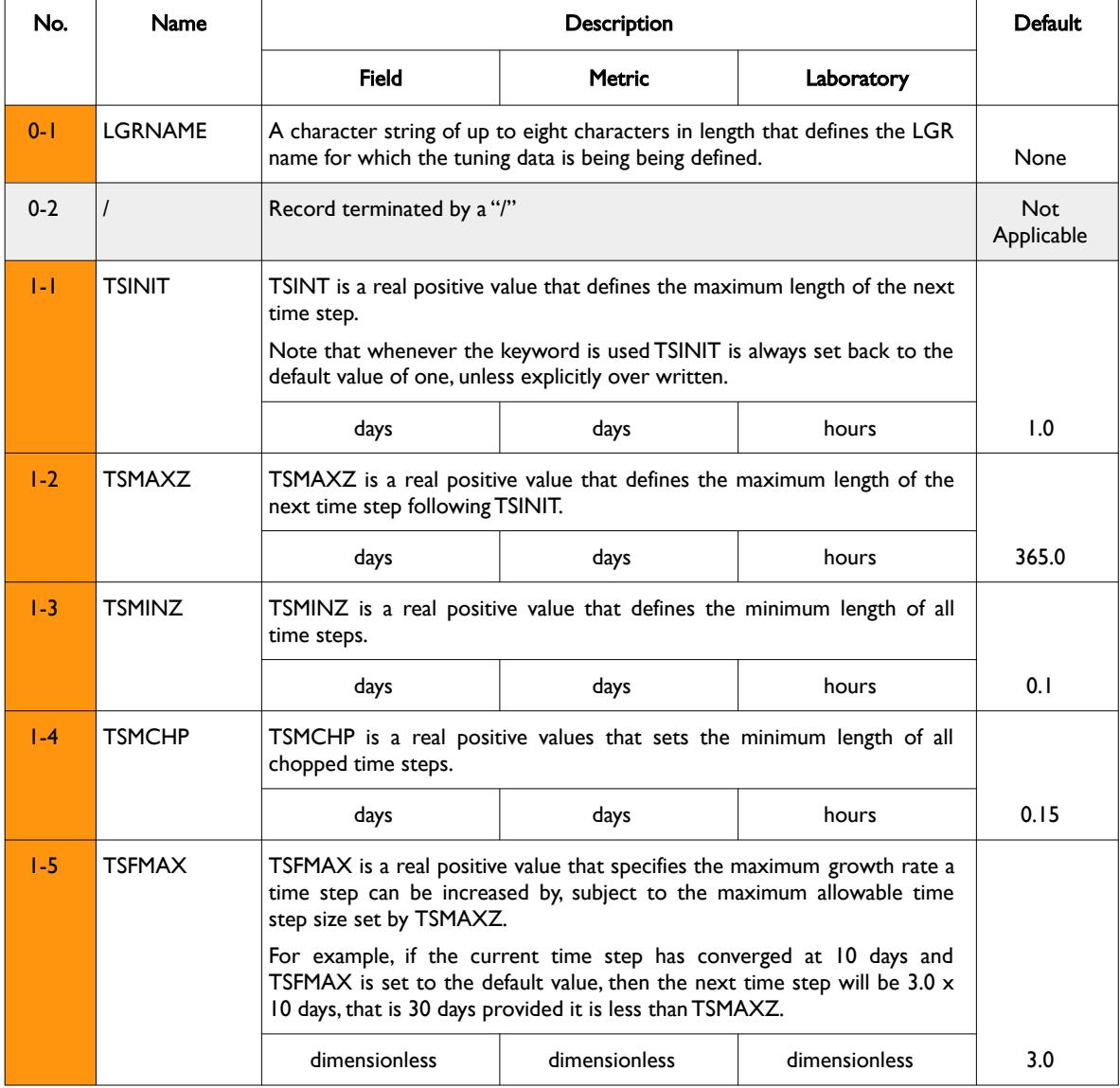

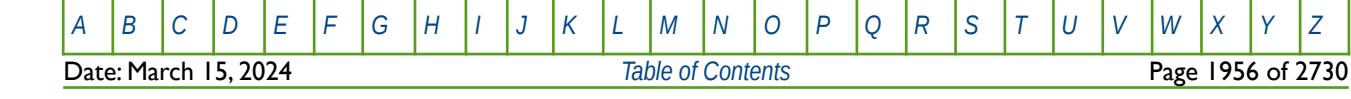

OPM FLOW REFERENCE MANUAL (2023-10) Revision: Rev-0

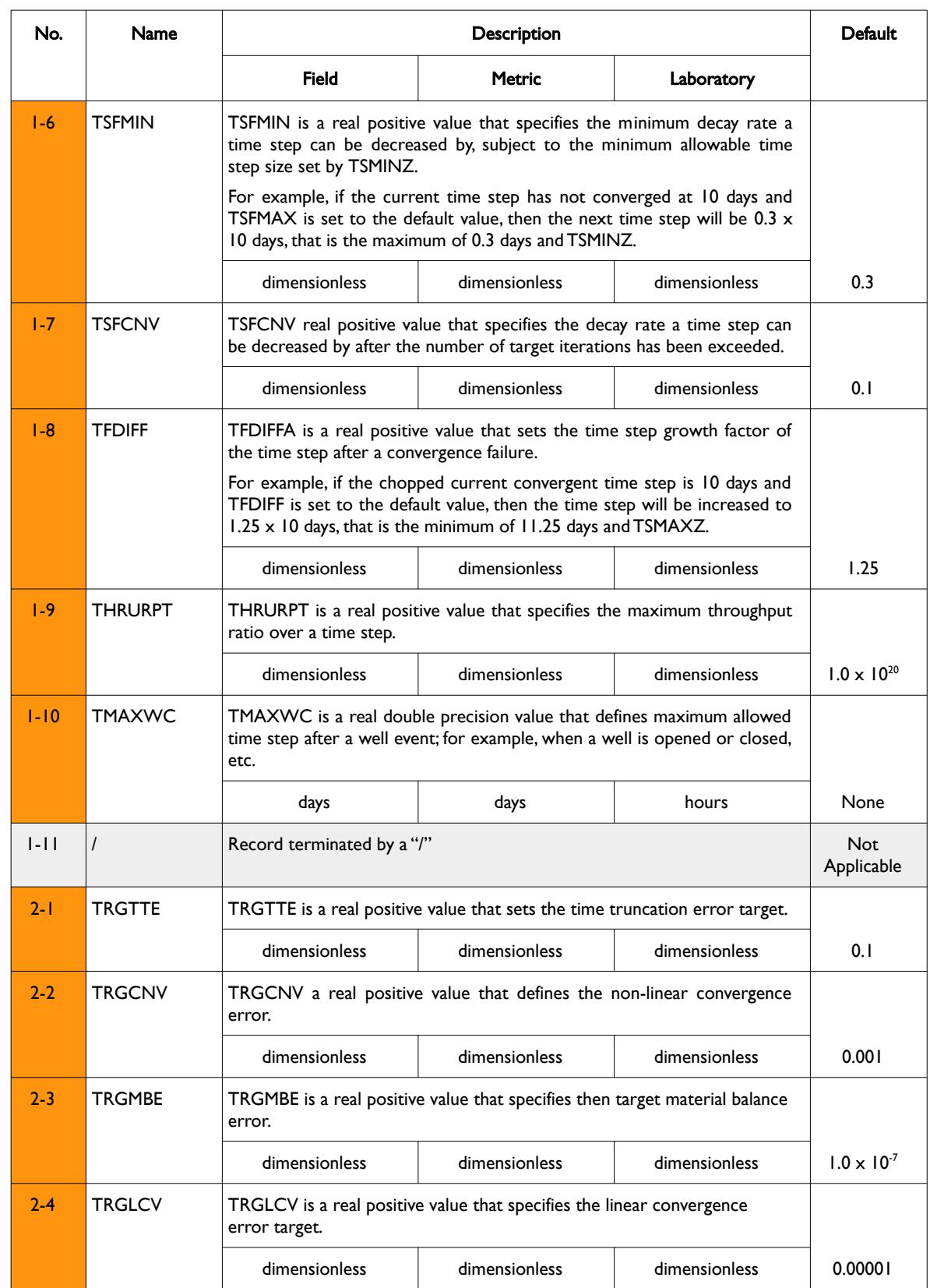

**Date: March 15, 2024** *[Table of Contents](#page-5-0) Page 1957 of 2730* 

[A](#page-2210-0) |[B](#page-2212-0) |[C](#page-2213-0) |[D](#page-2215-0) |[E](#page-2218-0) |[F](#page-2220-0) |[G](#page-2222-0) |[H](#page-2226-0) |[I](#page-2231-0) |[J](#page-2237-0) |[K](#page-2238-0) |[L](#page-2241-0) |[M](#page-2244-0) |[N](#page-2247-0) |[O](#page-2249-0) |[P](#page-2250-0) |[Q](#page-2255-0) |[R](#page-2256-0) |[S](#page-2259-0) |[T](#page-2267-0) |[U](#page-2270-0) |[V](#page-2271-0) |[W](#page-2272-0) |[X](#page-2278-0) |[Y](#page-2279-0) |[Z](#page-2280-0)

### OPM FLOW REFERENCE MANUAL (2023-10) Revision: Rev-0

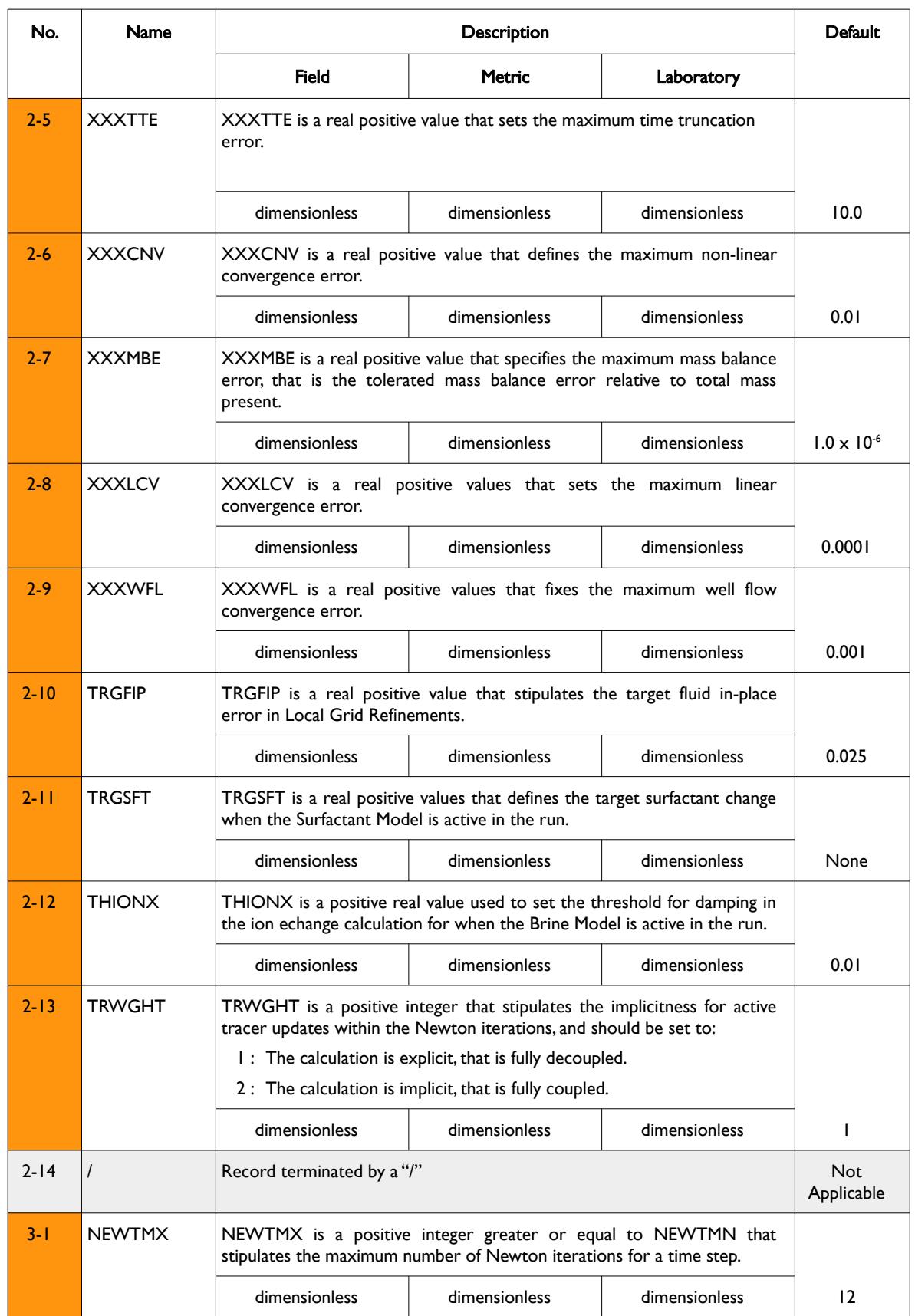

[A](#page-2210-0) |[B](#page-2212-0) |[C](#page-2213-0) |[D](#page-2215-0) |[E](#page-2218-0) |[F](#page-2220-0) |[G](#page-2222-0) |[H](#page-2226-0) |[I](#page-2231-0) |[J](#page-2237-0) |[K](#page-2238-0) |[L](#page-2241-0) |[M](#page-2244-0) |[N](#page-2247-0) |[O](#page-2249-0) |[P](#page-2250-0) |[Q](#page-2255-0) |[R](#page-2256-0) |[S](#page-2259-0) |[T](#page-2267-0) |[U](#page-2270-0) |[V](#page-2271-0) |[W](#page-2272-0) |[X](#page-2278-0) |[Y](#page-2279-0) |[Z](#page-2280-0) **Date: March 15, 2024** *[Table of Contents](#page-5-0) Page 1958 of 2730* 

### OPM FLOW REFERENCE MANUAL (2023-10) Revision: Rev-0

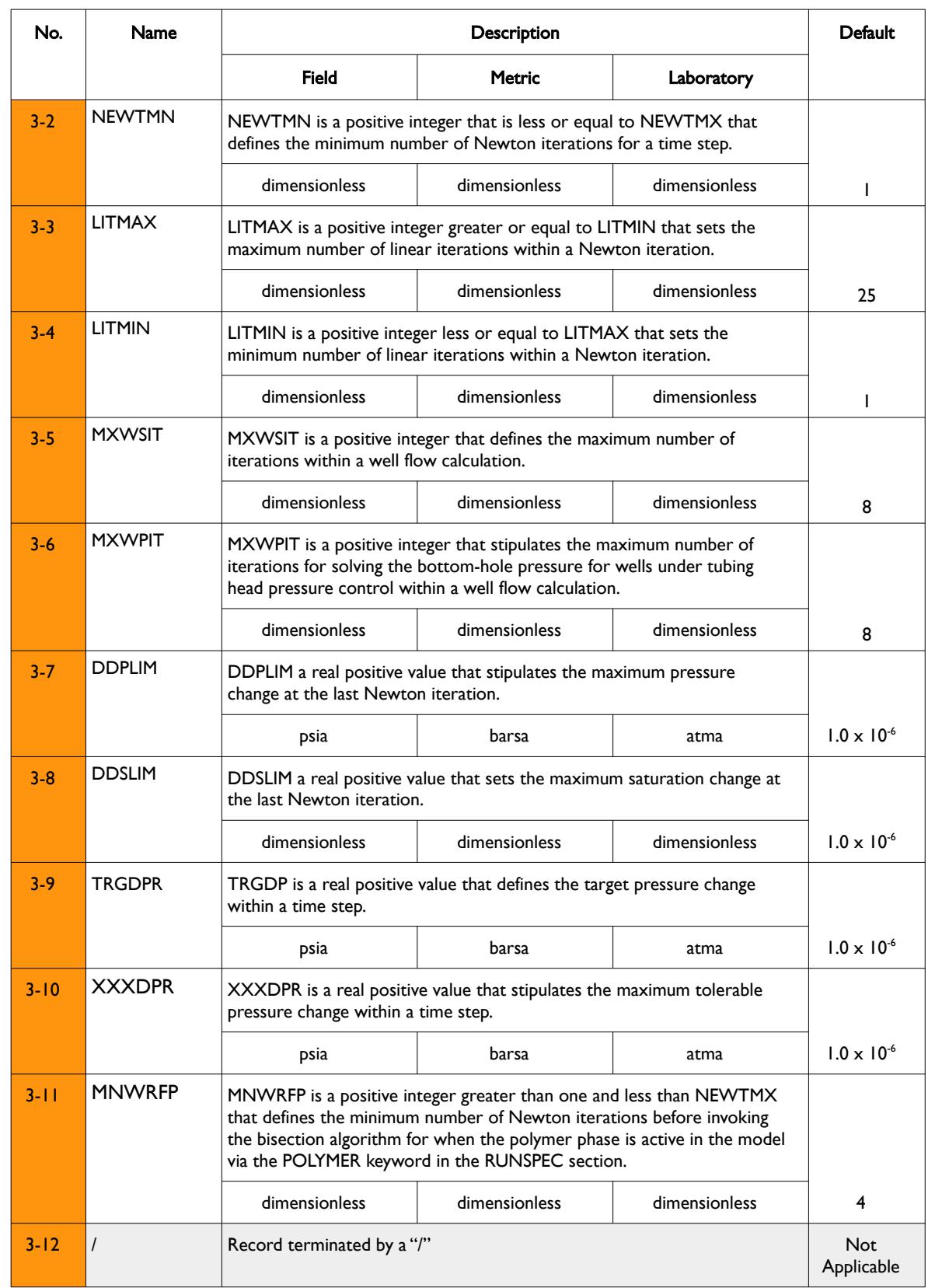

**Date: March 15, 2024** *[Table of Contents](#page-5-0) Page 1959 of 2730* 

[A](#page-2210-0) |[B](#page-2212-0) |[C](#page-2213-0) |[D](#page-2215-0) |[E](#page-2218-0) |[F](#page-2220-0) |[G](#page-2222-0) |[H](#page-2226-0) |[I](#page-2231-0) |[J](#page-2237-0) |[K](#page-2238-0) |[L](#page-2241-0) |[M](#page-2244-0) |[N](#page-2247-0) |[O](#page-2249-0) |[P](#page-2250-0) |[Q](#page-2255-0) |[R](#page-2256-0) |[S](#page-2259-0) |[T](#page-2267-0) |[U](#page-2270-0) |[V](#page-2271-0) |[W](#page-2272-0) |[X](#page-2278-0) |[Y](#page-2279-0) |[Z](#page-2280-0)

OPM FLOW REFERENCE MANUAL (2023-10) Revision: Rev-0

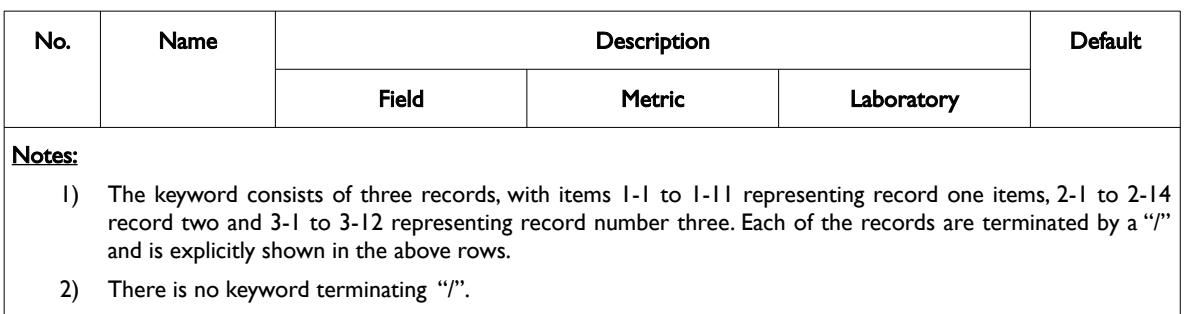

Table 12.72: TUNINGS Keyword Description

Note that for record number two (items 2-1 to 2-13) the maximum values should always be greater than the associated target value; for example, XXXCNV should be greater than TRGCNV. Also note that the TUNING keyword is stored on the restart files (see *[RPTRST – Define Data to be Written to the RESTART File](#page-1453-0)*) enabling the parameters to be utilized in a restart run without re-specifying the keyword.

See also the TUNINGL keyword in the SCHEDULE section that sets the tuning parameters for all LGRs.

### **Example**

-- DEFAULT TUNINGS PARAMETERS -- TUNINGS OP01-LGR / / /

The above example explicitly sets the default parameters for the LGR named OP01-LGR

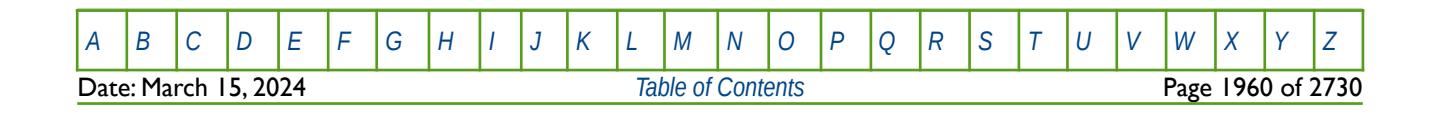

OPM FLOW REFERENCE MANUAL (2023-10) Revision: Rev-0

### **12.3.235 UDQ - DECLARE USER DEFINE QUANTITIES ("UDQ")**

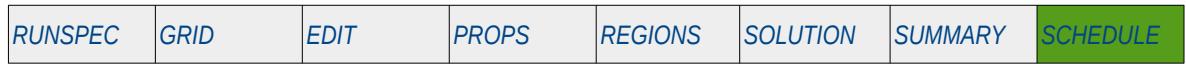

#### **Description**

This keyword starts the definition of a UDQ section that stipulates the variables and operations used to access the User Defined Quantities features in OPM Flow. UDQ variables can be constants, SUMMARY variables, as defined in the SUMMARY section, or a formula using various mathematical functions together with constants and SUMMARY variables. Available operation commands include the ASSIGN, DEFINE UNITS and UPDATE that are sub-keywords to the UDQ section keyword. An UDQ definition section is terminated by a "/" on a single line.

User Defined Quantities and also be used as User Defined Arguments ("UDA") in the SCHEDULE section with various group, well, and connection keywords. In this case, the UDA variables are used to replace numerical values on these keywords by UDA variables that have been defined by the UDQ keyword. For example, if we wish to make the oil rate for certain wells to be a function of their GOR, then one can define the function using the UDQ keyword that results in a UDQ variable, WU\_MXOIL say, and then use WU\_MXOIL as a UDA variable on the WCONPROD keyword for the ORAT parameter. See the *[ACTIONX –](#page-1649-0) [Define Action Conditions and Command Processing](#page-1649-0)* in the SCHEDULE section for the list of keywords that can use UDA variables.

Although this keyword is read by OPM Flow and the ACTION and UDQ computational logic and calculations have been implemented, one should used caution using this facility as it may result in OPM Flow aborting.

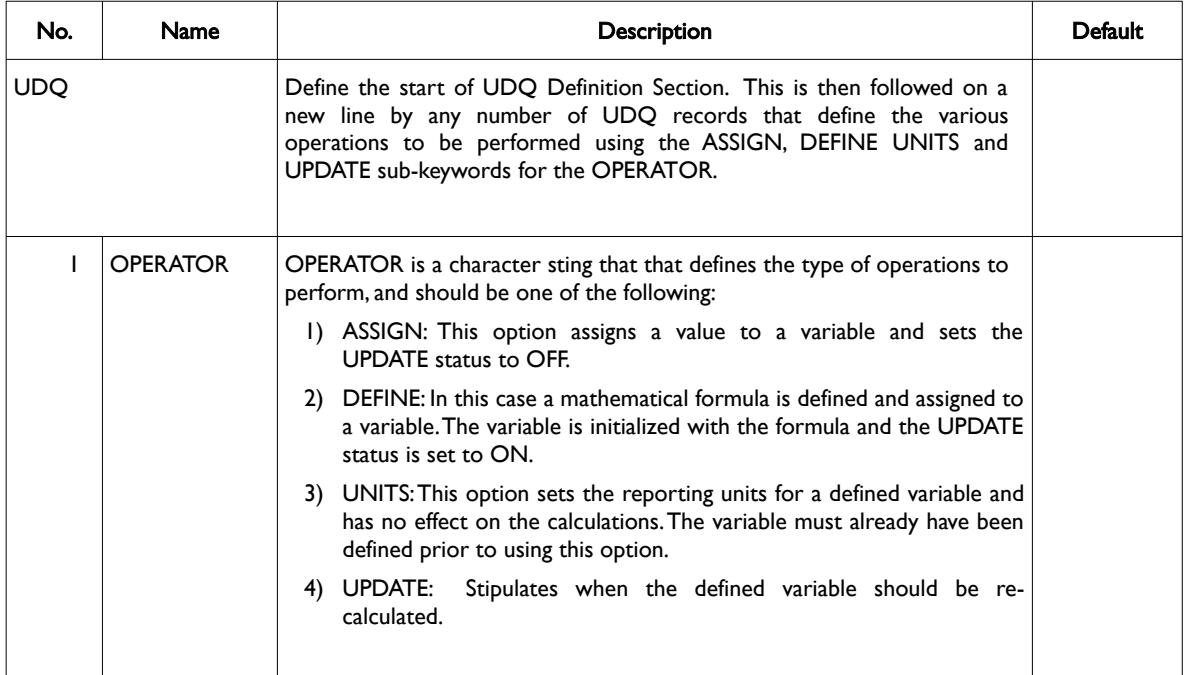

[A](#page-2210-0) |[B](#page-2212-0) |[C](#page-2213-0) |[D](#page-2215-0) |[E](#page-2218-0) |[F](#page-2220-0) |[G](#page-2222-0) |[H](#page-2226-0) |[I](#page-2231-0) |[J](#page-2237-0) |[K](#page-2238-0) |[L](#page-2241-0) |[M](#page-2244-0) |[N](#page-2247-0) |[O](#page-2249-0) |[P](#page-2250-0) |[Q](#page-2255-0) |[R](#page-2256-0) |[S](#page-2259-0) |[T](#page-2267-0) |[U](#page-2270-0) |[V](#page-2271-0) |[W](#page-2272-0) |[X](#page-2278-0) |[Y](#page-2279-0) |[Z](#page-2280-0) Date: March 15, 2024 *[Table of Contents](#page-5-0)* Page 1961 of 2730

OPM FLOW REFERENCE MANUAL (2023-10) Revision: Rev-0

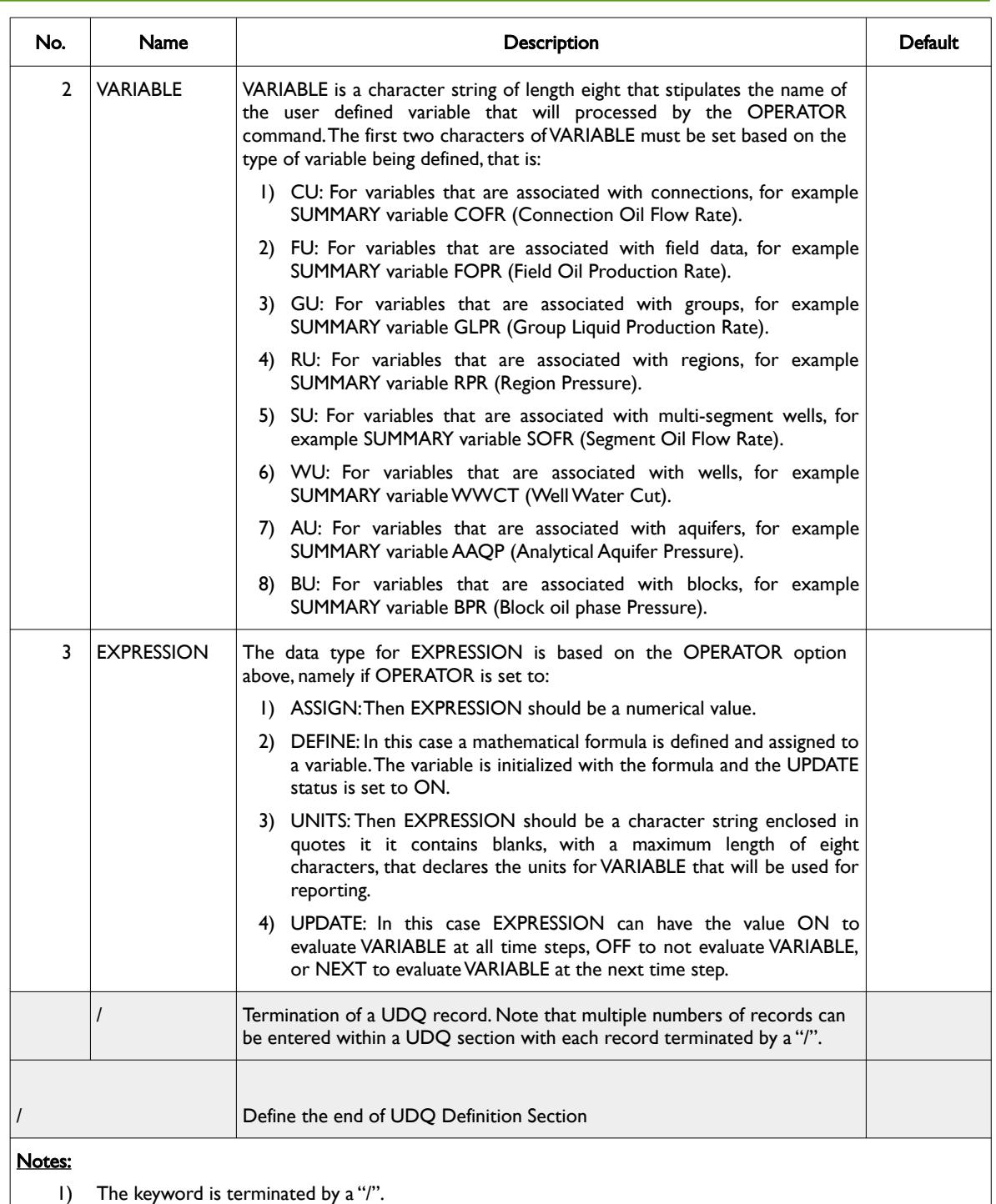

Table 12.73: UDQ Keyword Description

Currently, the simulator only supports field and well variable names (FU and WU) type variables and simple mathematical formula consisting of opening and closing brackets  $($   $)$ ), and the plus, minus, multiply and divide operators, as illustrated in the examples below.

See also the UDADIMS, UDQDIMS and UDQPARAM keywords in the RUNSPEC section to define the dimensions for the UDQ keyword and associated variables.

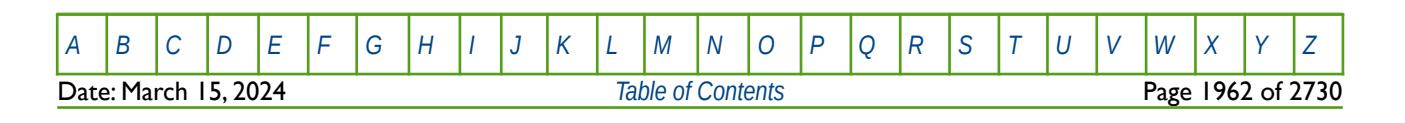

### OPM FLOW REFERENCE MANUAL (2023-10) Revision: Rev-0

**Note** 

UDQ variables utilizing group and well variables, must have their associated groups and wells previously fully defined in the commercial simulator, otherwise an error will occur. For example, if a well's GOR is being used as part of a UDQ definition, then the well must be fully characterized prior to declaring the UDQ definition.

This restriction does not apply to OPM Flow; however, it should be considered if the same deck is to be run with both simulators.

User Defined Quantities and also be used as User Defined Arguments ("UDA") in the SCHEDULE section with various group, well, and connection keywords. In this case, the UDA variables are used to replace numerical values on these keywords by UDA variables that have been defined by the UDQ keyword. For example, if we wish to make the oil rate for certain wells to be a function of their water cut, then one can define the function using the UDQ keyword that results in a UDQ variable, WU\_WCUT say, and then use WU WCUT as a UDA variable on the WCONPROD keyword for the ORAT parameter. [Table 12.74](#page-1959-0) list the keywords that can be used with UDA variables.

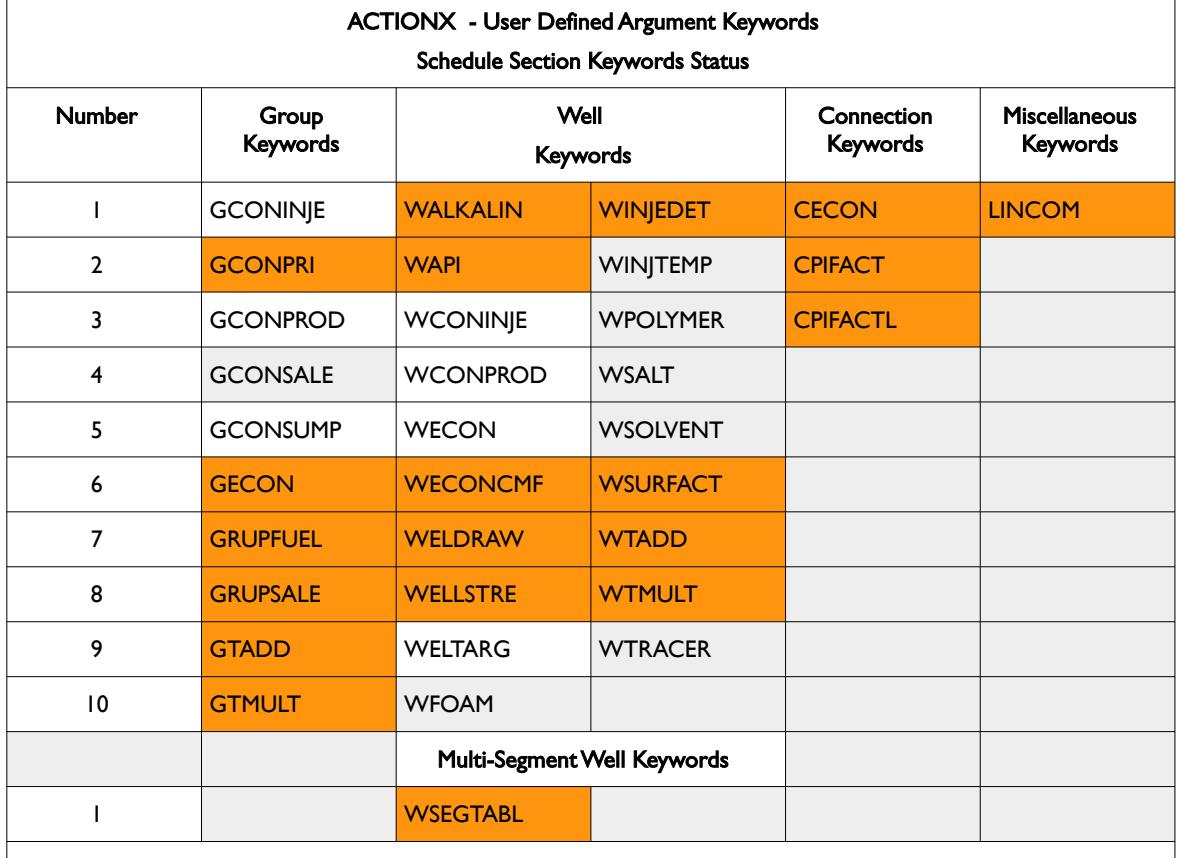

Notes:

- 1) Cells not colored show that the keyword has been tested and is functional within an ACTIONX block using a User Defined Argument.
- 2) Cells colored in gray indicate that the keyword has not been tested in OPM Flow.
- 3) Cells colored orange show keywords currently unavailable in OPM Flow because the underlying feature is not available; either because the keyword is a compositional keyword in the commercial simulator, or the keyword has not been implemented in OPM Flow.

<span id="page-1959-0"></span>Table 12.74: ACTIONX User Defined Argument Supported Keywords

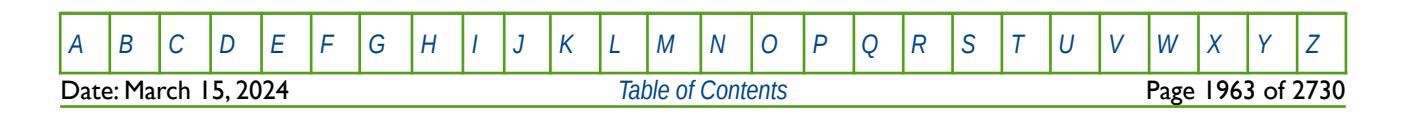

### OPM FLOW REFERENCE MANUAL (2023-10) Revision: Rev-0

**Note** Note that after the terminating "/" for the ASSIGN operator normally any comments can be entered; however, if there is "/" within the comment field, as per: **ASSIGN FUNGLYLD 1.196 / Condensate Yield (63.5/56.7)/(1.0 – 0.065)** then the simulator will abort. The work around is to manually place the comment characters "--" after the ASSIGN terminating "/", like so: **ASSIGN FUNGLYLD 1.196 / -- Condensate Yield (63.5/56.7)/(1.0 – 0.06)**

#### **Examples**

<span id="page-1960-0"></span>The fist example shows how to define some constant field variables used for calculating facilities corrected condensate and Liquefied Petroleum Gas[319](#page-1960-1) ("LPG ") yields in a wet gas model:

-- -- DEFINE START OF USER DEFINED QUANTITY SECTION -- UDQ -- -- OPERATOR VARIABLE EXPRESSION --<br>ASSIGN ASSIGN FUNGLYLD 1.100000 / -- Condensate Yield (stb/Mscf) ASSIGN FUNGLSHK 0.000000 / Condensate Shrinkage Factor to Zero ASSIGN FULPGYLD 0.065775 / -- LPG Sep Gas Yield (stb/Mscf) ASSIGN EXAMPLE POST Shrinkage Factor<br>Consider Shrinkage Factor ASSIGN FUFACSHK 0.000935 / Facilities Shrinkage Factor ASSIGN FUFULSHK 0.052924 / Fuel Utilization ASSIGN FUDELTA 1E-10 / Value to avoid diving by zero errors

/ DEFINE END OF USER DEFINED QUANTITY SECTION

<span id="page-1960-1"></span><sup>[319](#page-1960-0)</sup> Liquefied Petroleum Gas or LPG consists mainly of propane, propylene, butane, and butylene in various mixtures. It is produced as a by-product of natural gas processing and petroleum refining. The components of LPG are gases at standard conditions.

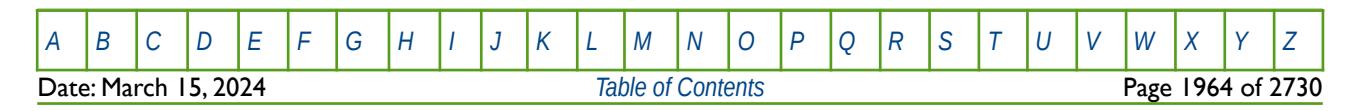

OPM FLOW REFERENCE MANUAL (2023-10) Revision: Rev-0

The next example is a continuation of this example by showing how one can calculate the adjusted field condensate and LPG rates. Note both examples could be merged into a single UDQ definition but have been stated separately for ease of reference.

```
--
-- DEFINE START OF USER DEFINED QUANTITY SECTION
--
UDQ
--
-- OPERATOR VARIABLE EXPRESSION
-- 
DEFINE FU_FNGLR FGPR *(FOGR * FUNGLYLD) / Calculate Condensate Rate Field<br>UPDATE FU FNGLR ON
UPDATE FU_FNGLR ON /<br>UNITS FU_FNGLR STBD / /
             FU_FNGLR STBD
DEFINE FU_FLPGR FU_FWGPR * FULPGYLD / Calculate LPG Rate Field<br>UPDATE FU_FLPGR ON
UPDATE FU_FLPGR ON<br>UNITS FU_FLPGR ST
             FU_FLPGR STBD
```
/ DEFINE END OF USER DEFINED QUANTITY SECTION

In the above the DEFINE operator is use to define the equations to calculate the corrected condensate (FU\_FNGLR) and LPG rates (FU\_FLPGR) with the UPDATE operator set to ON so that the rates are calculate at every time step, and finally, the UNITS operator is used to set the units of the calculated rates.

The final example show the use of the UDADIMS and UDQDIMS keywords in the RUNSPEC section, followed by the keywords in the SCHEDULE section that define a UDQ definition that uses the DEFINE operator to calculate adjusted well rates based on an expression. The final set of keywords show how the UDQ defined variables are employed on the WCONPROD keyword to control the production constraints for several wells.

#### RUNSPEC SECTION KEYWORDS ------------------------

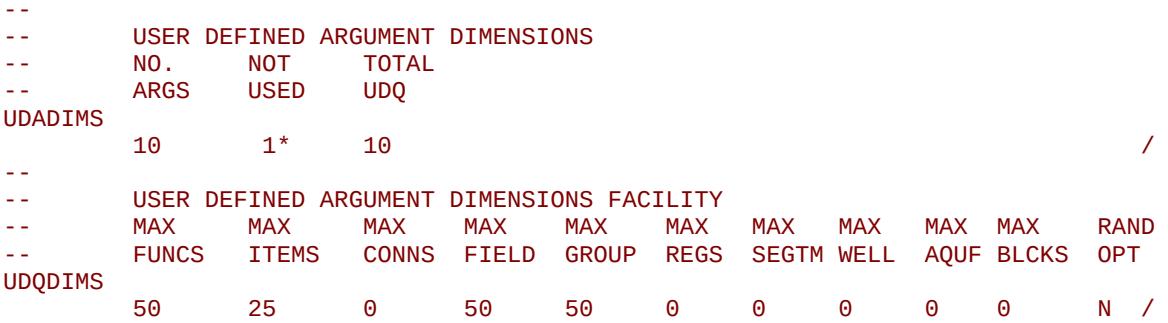

And the SCHEDULE section part of the example is shown on the following page.

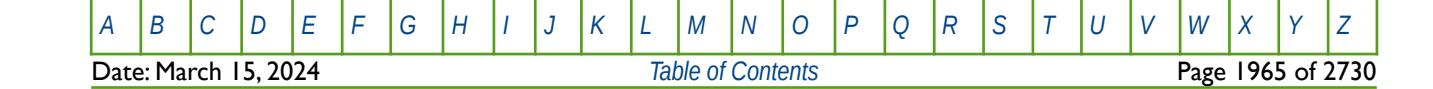

OPM FLOW REFERENCE MANUAL (2023-10) Revision: Rev-0

SCHEDULE SECTION KEYWORDS -------------------------- -- -- DEFINE START OF USER DEFINED QUANTITY SECTION -- UDQ -- -- OPERATOR VARIABLE EXPRESSION --<br>DEFINE DEFINE WUOPRL (WOPR OPL01 - 150) \* 0.90 / OIL & LIQ CAPACITIES<br>DEFINE WULLPRL (WLPR OPL01 - 200) \* 0.90 / at GEEAC = 0.8995 DEFINE WULPRL (WLPR 0PL01 - 200) \* 0.90 / at GEFAC = 0.8995<br>DEFINE WUOPRU (WOPR 0PU01 - 250) \* 0.80 / DEFINE WUOPRU (WOPR OPU01 - 250) \* 0.80 / DEFINE WULPRU (WLPR OPU01 - 300) \* 0.80 / --<br>UNITS UNITS WUOPRL SM3/DAY / DEFINE REPORTING UNITS UNITS WULPRL SM3/DAY / FOR UDQ VARIABLES UNITS WUOPRU SM3/DAY / UNITS WULPRU SM3/DAY / / DEFINE END OF USER DEFINED QUANTITY SECTION -- WELL PRODUCTION WELL CONTROLS -- -- WELL OPEN/ CNTL OIL WAT GAS LIQ RES BHP THP VFP VFP -- NAME SHUT MODE RATE RATE RATE RATE RATE PRES PRES TABLE ALFQ WCONPROD<br>OP01 SHUT OP01 SHUT GRUP 1\* 1\* 1\* 1\* 1\* 200.0 / OP02 SHUT GRUP 1\* 1\* 1\* 1\* 1\* 200.0 / / DATES 1 FEB 2020 / -- -- WELL PRODUCTION WELL CONTROLS -- -- WELL OPEN/ CNTL OIL WAT GAS LIQ RES BHP THP VFP VFP<br>-- NAME SHUT MODE RATE RATE RATE RATE RATE PRES PRES TABLE ALF( -- NAME SHUT MODE RATE RATE RATE RATE RATE PRES PRES TABLE ALFQ WCONPROD<br>OP01 OPEN OP01 OPEN GRUP WUOPRL 1\* 1\* WULPRL 1\* 60.0 /<br>OP02 OPEN GRUP WUOPRL 1\* 1\* WULPRL 1\* 00.0 / OPEN GRUP WUOPRL  $1^*$   $1^*$  WULPRL  $1^*$  00.0 / DATES 1 MAR 2020 / 1 APR 2020 / 1 MAY 2020 / 1 JUN 2020 / 1 JLY 2020 / 1 AUG 2020<br>1 SEP 2020  $2020 /$ /

[A](#page-2210-0) |[B](#page-2212-0) |[C](#page-2213-0) |[D](#page-2215-0) |[E](#page-2218-0) |[F](#page-2220-0) |[G](#page-2222-0) |[H](#page-2226-0) |[I](#page-2231-0) |[J](#page-2237-0) |[K](#page-2238-0) |[L](#page-2241-0) |[M](#page-2244-0) |[N](#page-2247-0) |[O](#page-2249-0) |[P](#page-2250-0) |[Q](#page-2255-0) |[R](#page-2256-0) |[S](#page-2259-0) |[T](#page-2267-0) |[U](#page-2270-0) |[V](#page-2271-0) |[W](#page-2272-0) |[X](#page-2278-0) |[Y](#page-2279-0) |[Z](#page-2280-0)

**Date: March 15, 2024 [Table of Contents](#page-5-0) Page 1966 of 2730 Page 1966 of 2730** 

OPM FLOW REFERENCE MANUAL (2023-10) Revision: Rev-0

### **12.3.236 UDT - DECLARE USER DEFINE TABLES ("UDT")**

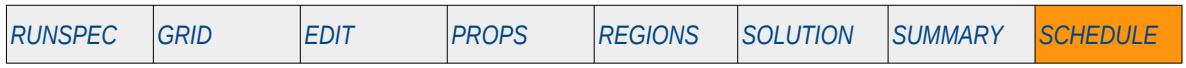

#### **Description**

This keyword starts the definition of a UDT table that defines a multi-dimensional table that can be used to assign User Defined Quantities ("UDQ") via the UDQ keyword in the SCHEDULE section.

This keyword is not supported by OPM Flow but has no effect on the results so it will be ignored.

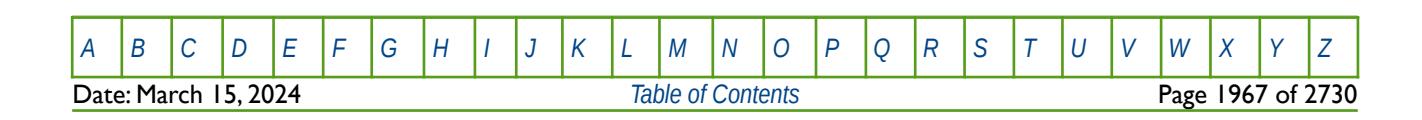

OPM FLOW REFERENCE MANUAL (2023-10) Revision: Rev-0

### **12.3.237 USECUPL – LOAD A RESERVOIR COUPLING FILE**

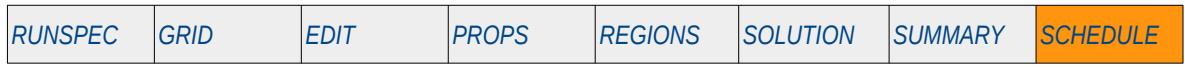

#### **Description**

The USECUPL keyword causes the simulator to read a Reservoir Coupling file that has been previously created in a master run using the DUMPCUPL keyword in the SCHEDULE section, for when reservoir coupling is invoked by the GRUPMAST and SLAVES keywords in the SCHEDULE section.

This keyword is not supported by OPM Flow but would change the results if supported so the simulation will be stopped.

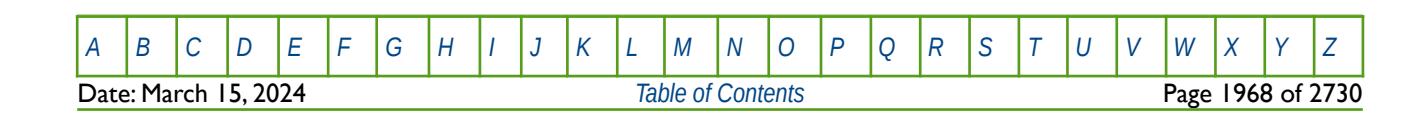

OPM FLOW REFERENCE MANUAL (2023-10) Revision: Rev-0

### **12.3.238 VAPPARS – OIL VAPORIZATION PARAMETERS**

VAPPARS defines the rate of oil vaporization in the presence of undersaturated gas and the rate at which the remaining oil gets "heavier" via the reduction in the solution gas-oil ratio ("Rs"). This keyword should only be used if the OIL, GAS, DISGAS and VAPOIL keywords in the RUNSPEC section have been invoked to allow oil, gas, dissolved gas and vaporized oil to be present in the model.

In OPM Flow, VAPPARS can only be set once, and not changed multiple times in the SCHEDULE section.

See *[VAPPARS – Oil Vaporization Parameters](#page-1510-0)* in the SOLUTION section for a full description.

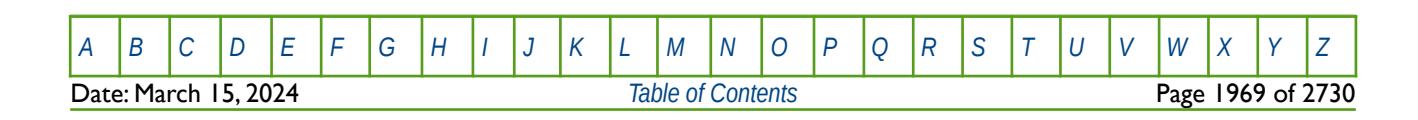

OPM FLOW REFERENCE MANUAL (2023-10) Revision: Rev-0

### **12.3.239 VFPCHK – DEFINE PRODUCTION VERTICAL FLOW PERFORMANCE BHP CHECK**

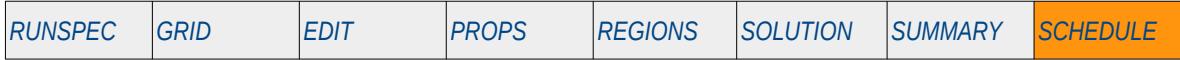

#### **Description**

The VFPPROD keyword defines production Vertical Flow Performance ("VFP") tables that are used to determine the outflow or downstream pressure based on the inlet or upstream pressure and the phases flowing through the system. For a well this means the table relates the flowing bottom-hole pressure ("BHP") to the well's tubing head pressure ("THP") based on the oil, gas and water rates (and any artificial lift quantities like gas lift gas), or phases ratios, flowing up the wellbore.

The VFP tables are generated by external programs and may result in some inconsistencies. A common inconsistency is that the curves of BHP versus flow rate at adjacent THP values cross, that is the BHP is increasing with decreasing THP. This will result in numerical convergence problems and should therefore be avoided; which is why the simulator checks for this particular inconsistency. However, there are cases when the external software generating the VFP table outputs "valid" high BHP values, for example, when the flow exceeds the erosion velocity limits, or the flow is supersonic, indicating a no flow condition. The VPFCHK keyword sets the BHP check pressure (VFPCHK) for subsequent VFPPROD tables, so that crossing BHP values above VFPCHK will be ignored.

This keyword is not supported by OPM Flow but would change the results if supported so the simulation will be stopped.

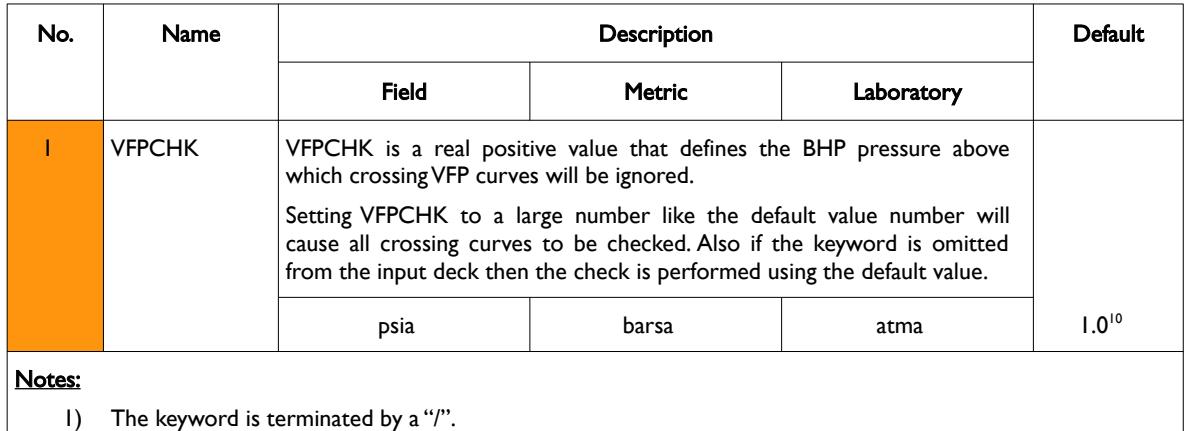

Table 12.75: VFPCHK Keyword Description

**Note** 

One reason for external programs generating crossing VFP curves is that the curves have been generated with too much resolution. For example, if the GOR entries has been generated with values of 100, 150, 200, 250, 300, 350, 400, 450 and 500, then use a geometric spacing instead to generated the VFP table, that is: 100, 300, 900. This will enable the simulator to interpolate the curves consistently and avoid crossing VFP curves.

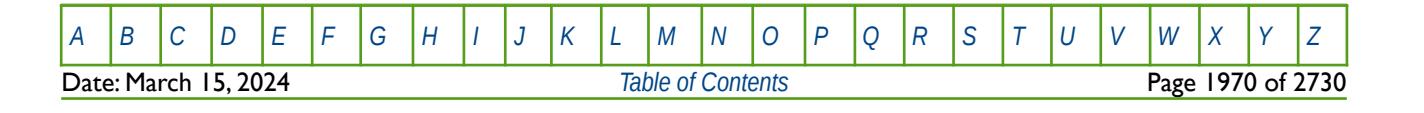

OPM FLOW REFERENCE MANUAL (2023-10) Revision: Rev-0

### **Example**

Here the example sets the maximum BHP to be  $1.0 \times 10^6$  above which crossing VFP curves will be ignored.

-- DEFINE PRODUCTION VFP CHECK MAX BHP -- **MXBHP** VFPCHK 1.0E6 /

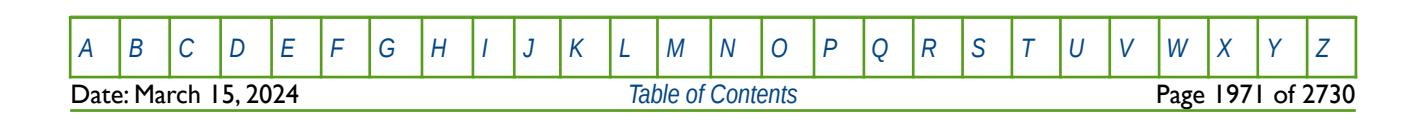

OPM FLOW REFERENCE MANUAL (2023-10) Revision: Rev-0

### **12.3.240 VFPINJ – DEFINE INJECTION VERTICAL FLOW PERFORMANCE TABLES**

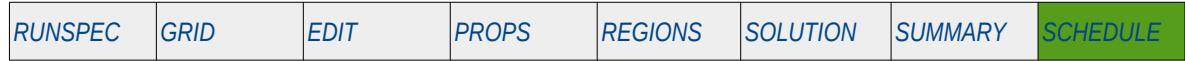

#### **Description**

The VFPINJ keyword defines injection Vertical Flow Performance ("VFP") tables that are used to determine the outflow or downstream pressure based on the inlet or upstream pressure and the phases being injected into the system. For a well this means the table relates the flowing bottom-hole pressure ("BHP") to the well's tubing head pressure ("THP") based on the oil, gas or water injection rates. The table is also used to describe the pressure relationship when the network option is being used, although the Network option is not currently implemented in OPM Flow. In this case the table describes the pipeline pressure behavior from the HIGHER group (inlet node) to the LOWER group (outlet node) given the current flowing conditions (the group relationship is defined by the GRUPTREE keyword in SCHEDULE section).

The data for this keyword is generated by an external program and is normally included into the input deck using the INCLUDE keyword as described in section *[CHAPTER 4:](#page-167-0) [GLOBAL SECTION KEYWORDS](#page-167-0)*, as the data can be quite voluminous.

Each VFPINJ table must be entered with a separate VFPINJ keyword that consists of four records, with 1-1, 1- 2 representing record one items (1) and (2) and 2-1, 2-2 representing record number two items (1) and (2) and so on in the "No." column in [Table 12.76](#page-1969-0). Each record is terminated by a "/". The fourth record must be repeated to give BHP data as a function of FLO for all THP values.

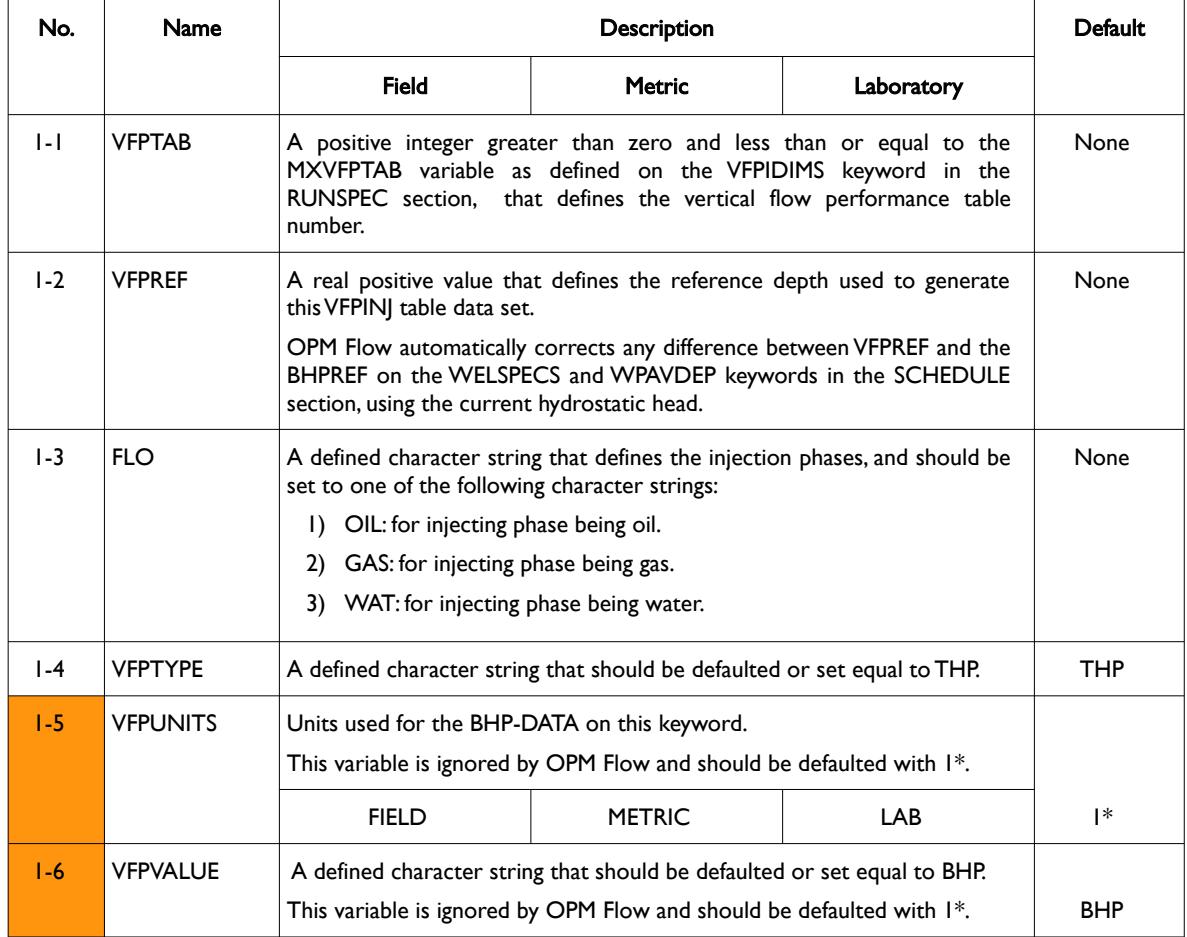

[A](#page-2210-0) |[B](#page-2212-0) |[C](#page-2213-0) |[D](#page-2215-0) |[E](#page-2218-0) |[F](#page-2220-0) |[G](#page-2222-0) |[H](#page-2226-0) |[I](#page-2231-0) |[J](#page-2237-0) |[K](#page-2238-0) |[L](#page-2241-0) |[M](#page-2244-0) |[N](#page-2247-0) |[O](#page-2249-0) |[P](#page-2250-0) |[Q](#page-2255-0) |[R](#page-2256-0) |[S](#page-2259-0) |[T](#page-2267-0) |[U](#page-2270-0) |[V](#page-2271-0) |[W](#page-2272-0) |[X](#page-2278-0) |[Y](#page-2279-0) |[Z](#page-2280-0) **Date: March 15, 2024 [Table of Contents](#page-5-0) Page 1972 of 2730 Page 1972 of 2730** 

OPM FLOW REFERENCE MANUAL (2023-10) Revision: Rev-0

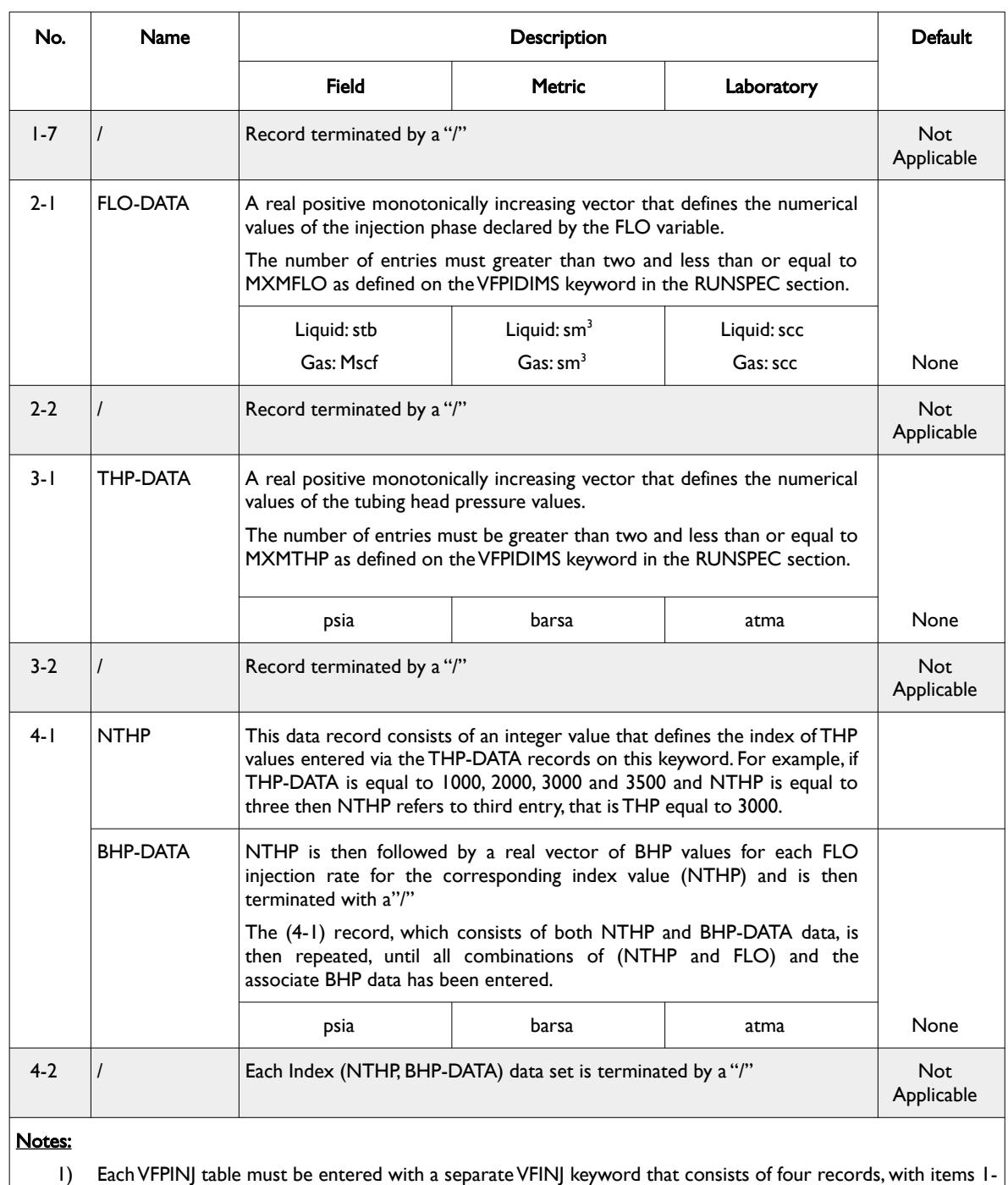

1 to 1-7 representing record one items and 2-1 to 2-2 representing record number two items, etc., in the "No." column in this table.

- 2) Each of the records are terminated by a "/" and is explicitly shown in the above rows.
- 3) There is no keyword terminating "/".

<span id="page-1969-0"></span>Table 12.76: VFPINJ Keyword Description

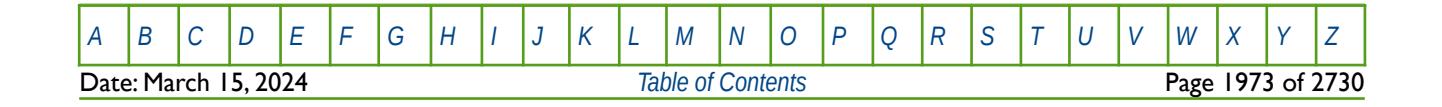

#### OPM FLOW REFERENCE MANUAL (2023-10) Revision: Rev-0

See also the WELSPECS keyword to define wells and the WCONINJE keyword that is used to allocate the VFPINJ tables to specific wells.

Note that one VFPINJ table can be allocated to one or more wells, provided the wells in question have a similar trajectory and similar flow characteristics, for example vertical water injection wells injecting into the same reservoir.

The VFPPROD keyword is used to enter VFP tables for production wells or to describe the pressure relationship when the network option is being used. In this case the table describes the pipeline pressure behavior from the LOWER group (inlet node) to the HIGHER group (outlet node) given the current production conditions.

All the aforementioned keywords are described in the SCHEDULE section.

#### **Examples**

The following example shows the VFPINJ table for a water injection well and is taken from the Norne OPM Flow model.

#### VFPINJ

-- Table Datum Depth Rate Type -- ----- ----------- --------- 12 2718.07 -- 'WAT' units - SM3/DAY 500.0 1263.2 2026.3 2789.5 3552.6 4315.8 5078.9 5842.1 6605.3 7368.4 8131.6 8894.7 9657.9 10421.1 11184.2 11947.4 12710.5 13473.7 14236.8 15000.0 / -- 'THP' units - BARSA 21.01 63.24 105.46 147.68 189.90 232.12 274.35 316.57 358.79 401.01 / 1 254.51 253.95 252.27 249.83 246.69 242.88 238.42 233.32 227.59 221.22 214.23 206.62 198.38 189.53 180.06 169.97 159.26 147.95 136.00 123.46 / 2 297.02 296.49 294.82 292.39 289.26 285.47 281.01 275.92 270.20 263.84 256.87 249.28 241.05 232.22 222.76 212.70 202.01 190.71 178.79 166.27 / ……………………………………….………………………….…………………………………………………………………… ……………………………………….………………………….…………………………………………………………………… 9 594.67 594.29 592.70 590.34 587.29 583.57 579.16 574.17 568.55 562.25 555.40 547.92 539.79 531.09 521.74 511.82 501.25 490.13 478.34 466.01 / 10 637.19 636.83 635.26 632.91 629.86 626.16 621.76 616.78 611.17 604.89 598.05 590.59 582.47 573.79 564.45 554.56 544.01 532.91 521.14 508.83 /

The example shows the first two and the last two records of the fourth kind, as the data is too voluminous to be included.

[A](#page-2210-0) |[B](#page-2212-0) |[C](#page-2213-0) |[D](#page-2215-0) |[E](#page-2218-0) |[F](#page-2220-0) |[G](#page-2222-0) |[H](#page-2226-0) |[I](#page-2231-0) |[J](#page-2237-0) |[K](#page-2238-0) |[L](#page-2241-0) |[M](#page-2244-0) |[N](#page-2247-0) |[O](#page-2249-0) |[P](#page-2250-0) |[Q](#page-2255-0) |[R](#page-2256-0) |[S](#page-2259-0) |[T](#page-2267-0) |[U](#page-2270-0) |[V](#page-2271-0) |[W](#page-2272-0) |[X](#page-2278-0) |[Y](#page-2279-0) |[Z](#page-2280-0) **Date: March 15, 2024 [Table of Contents](#page-5-0)** Page 1974 of 2730

### OPM FLOW REFERENCE MANUAL (2023-10) Revision: Rev-0

#### **Note**

The VFPTAB variable defines the table number of the VFPINJ data set; if more then one VFPINJ keyword is entered with the same VFPTAB number then the VFPINJ data set will be overwritten by the last VFPINJ keyword with the same VFPTAB number.

The same comment is also applicable to the VFPPROD keyword.

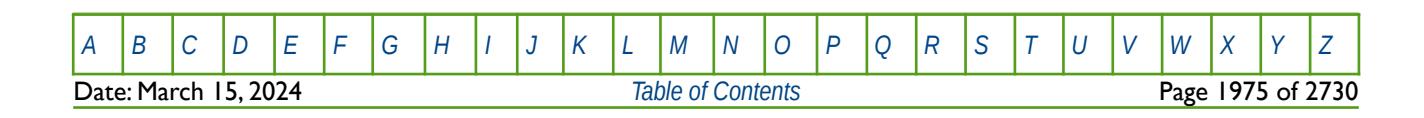

OPM FLOW REFERENCE MANUAL (2023-10) Revision: Rev-0

### **12.3.241 VFPPROD – DEFINE PRODUCTION VERTICAL FLOW PERFORMANCE TABLES**

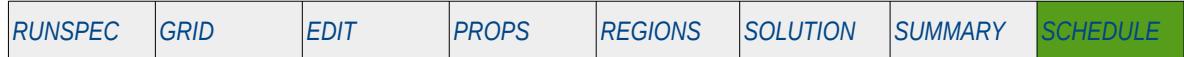

#### **Description**

The VFPPROD keyword defines production Vertical Flow Performance ("VFP") tables that are used to determine the outflow or downstream pressure based on the inlet or upstream pressure and the phases flowing through the system. For a well this means the table relates the flowing bottom-hole pressure ("BHP") to the well's tubing head pressure ("THP") based on the oil, gas and water rates (and any artificial lift quantities like gas lift gas), or phases ratios, flowing up the wellbore. The table is also used to describe the pressure relationship when the network option is being used. In this case the table describes the pipeline pressure behavior from the LOWER group (inlet node) to the HIGHER group (outlet node) given the current flowing conditions (the group relationship is defined by the GRUPTREE keyword in SCHEDULE section).

Each VFPPROD table must be entered with a separate VFPPROD keyword that consists of seven records, with 1-1, 1-2 representing record one items (1) and (2) and 2-1, 2-2 representing record number two items (1) and (2) in the "No." column in [Table 12.77](#page-1977-0). Each record is terminated by a "/". The seventh record must be repeated to give BHP data as a function of FLO for all THP values.

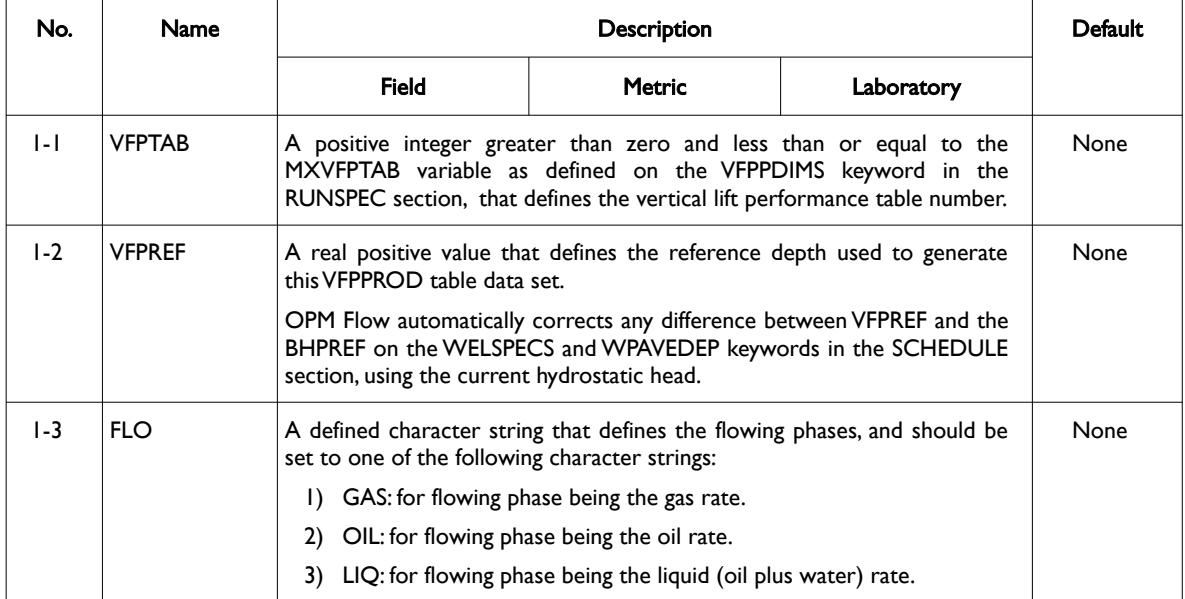

Date: March 15, 2024 *[Table of Contents](#page-5-0)* Page 1976 of 2730

[A](#page-2210-0) |[B](#page-2212-0) |[C](#page-2213-0) |[D](#page-2215-0) |[E](#page-2218-0) |[F](#page-2220-0) |[G](#page-2222-0) |[H](#page-2226-0) |[I](#page-2231-0) |[J](#page-2237-0) |[K](#page-2238-0) |[L](#page-2241-0) |[M](#page-2244-0) |[N](#page-2247-0) |[O](#page-2249-0) |[P](#page-2250-0) |[Q](#page-2255-0) |[R](#page-2256-0) |[S](#page-2259-0) |[T](#page-2267-0) |[U](#page-2270-0) |[V](#page-2271-0) |[W](#page-2272-0) |[X](#page-2278-0) |[Y](#page-2279-0) |[Z](#page-2280-0)

OPM FLOW REFERENCE MANUAL (2023-10) Revision: Rev-0

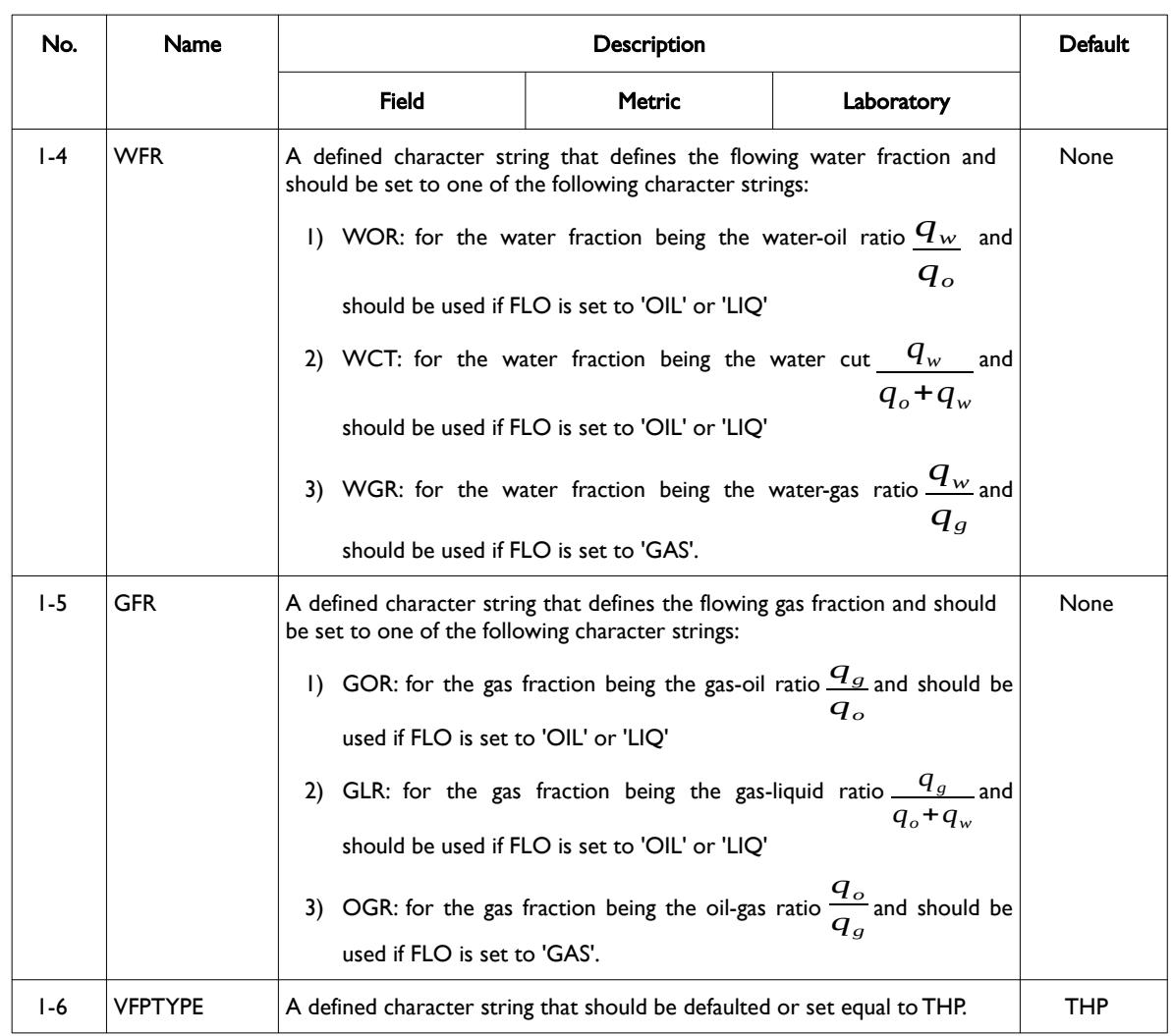

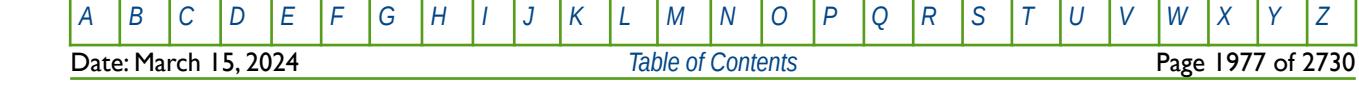

OPM FLOW REFERENCE MANUAL (2023-10) Revision: Rev-0

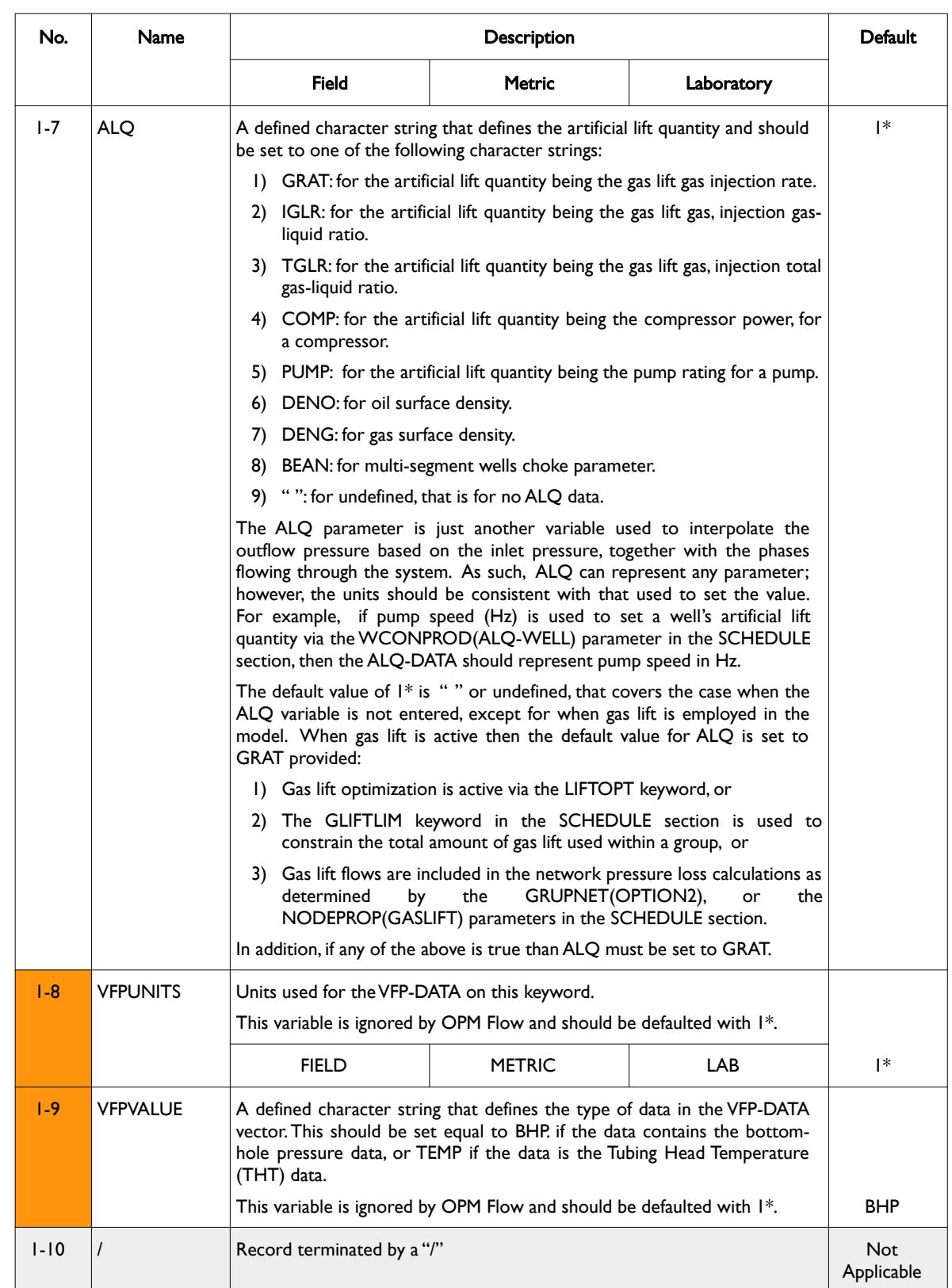

**Date: March 15, 2024** *[Table of Contents](#page-5-0) Page 1978 of 2730* 

[A](#page-2210-0) |[B](#page-2212-0) |[C](#page-2213-0) |[D](#page-2215-0) |[E](#page-2218-0) |[F](#page-2220-0) |[G](#page-2222-0) |[H](#page-2226-0) |[I](#page-2231-0) |[J](#page-2237-0) |[K](#page-2238-0) |[L](#page-2241-0) |[M](#page-2244-0) |[N](#page-2247-0) |[O](#page-2249-0) |[P](#page-2250-0) |[Q](#page-2255-0) |[R](#page-2256-0) |[S](#page-2259-0) |[T](#page-2267-0) |[U](#page-2270-0) |[V](#page-2271-0) |[W](#page-2272-0) |[X](#page-2278-0) |[Y](#page-2279-0) |[Z](#page-2280-0)

OPM FLOW REFERENCE MANUAL (2023-10) Revision: Rev-0

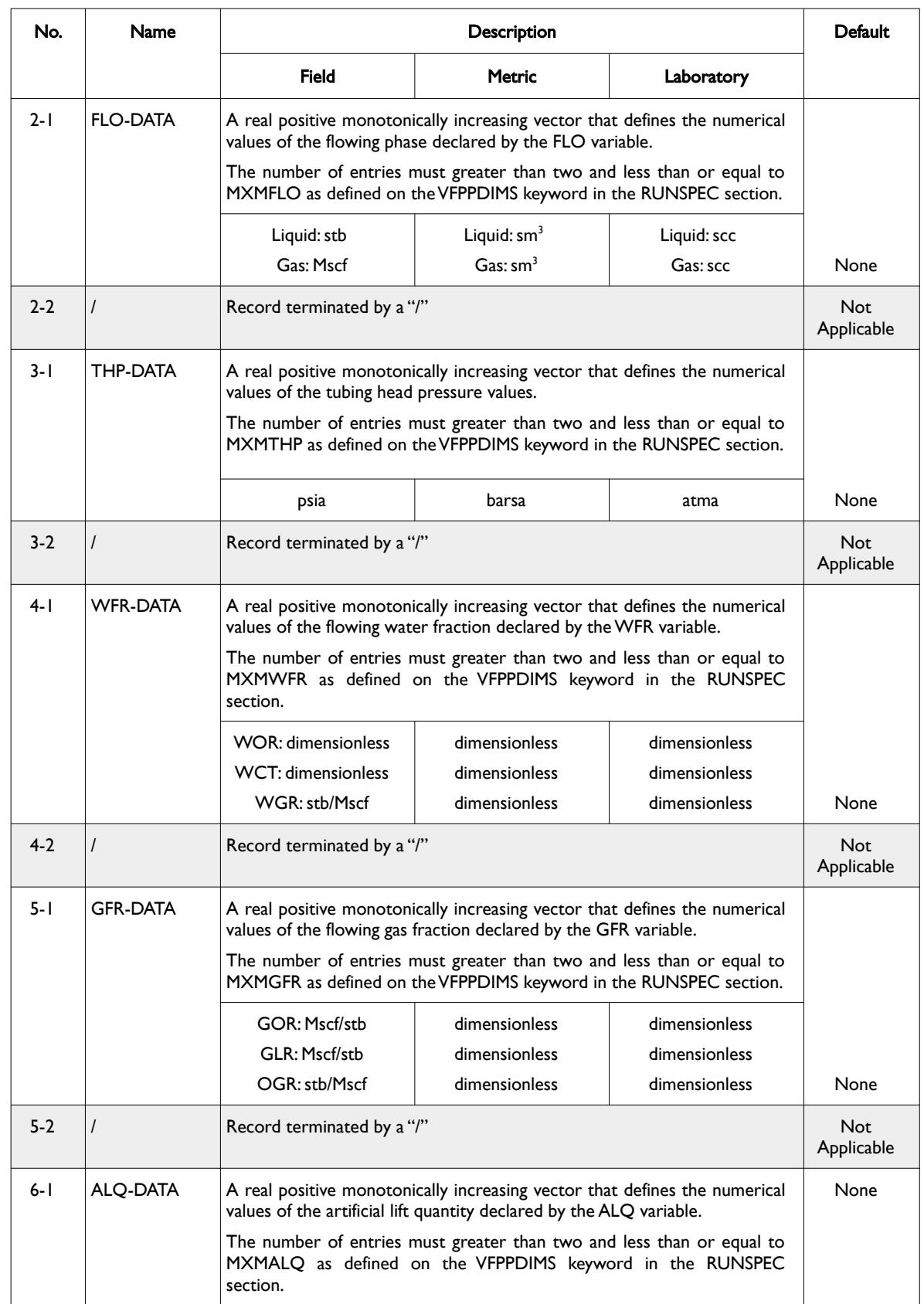

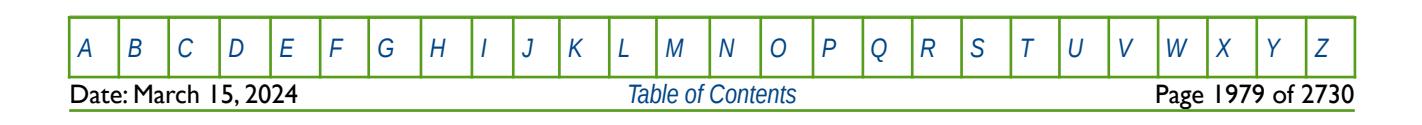

OPM FLOW REFERENCE MANUAL (2023-10) Revision: Rev-0

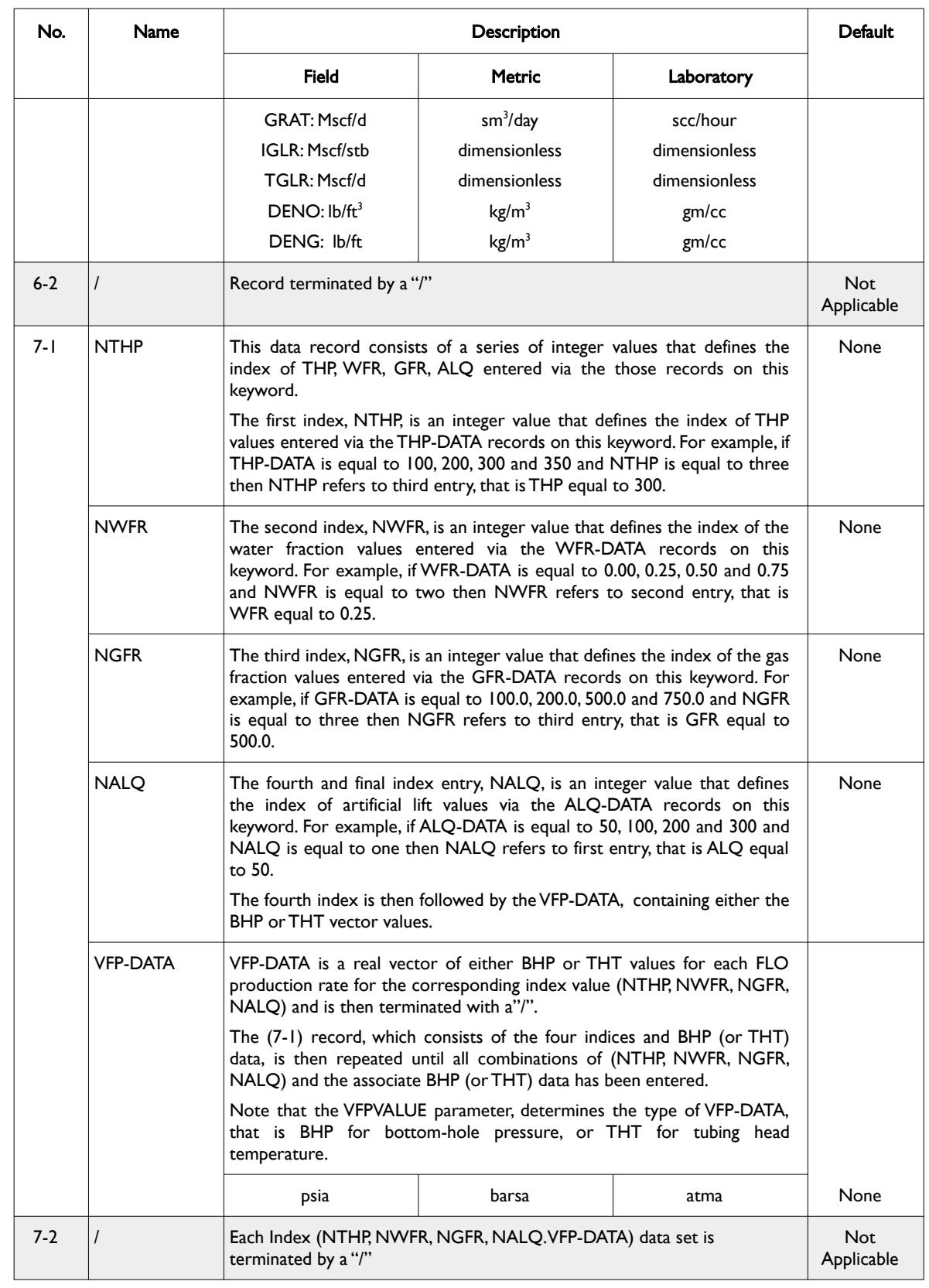

[A](#page-2210-0) |[B](#page-2212-0) |[C](#page-2213-0) |[D](#page-2215-0) |[E](#page-2218-0) |[F](#page-2220-0) |[G](#page-2222-0) |[H](#page-2226-0) |[I](#page-2231-0) |[J](#page-2237-0) |[K](#page-2238-0) |[L](#page-2241-0) |[M](#page-2244-0) |[N](#page-2247-0) |[O](#page-2249-0) |[P](#page-2250-0) |[Q](#page-2255-0) |[R](#page-2256-0) |[S](#page-2259-0) |[T](#page-2267-0) |[U](#page-2270-0) |[V](#page-2271-0) |[W](#page-2272-0) |[X](#page-2278-0) |[Y](#page-2279-0) |[Z](#page-2280-0)

OPM FLOW REFERENCE MANUAL (2023-10) Revision: Rev-0

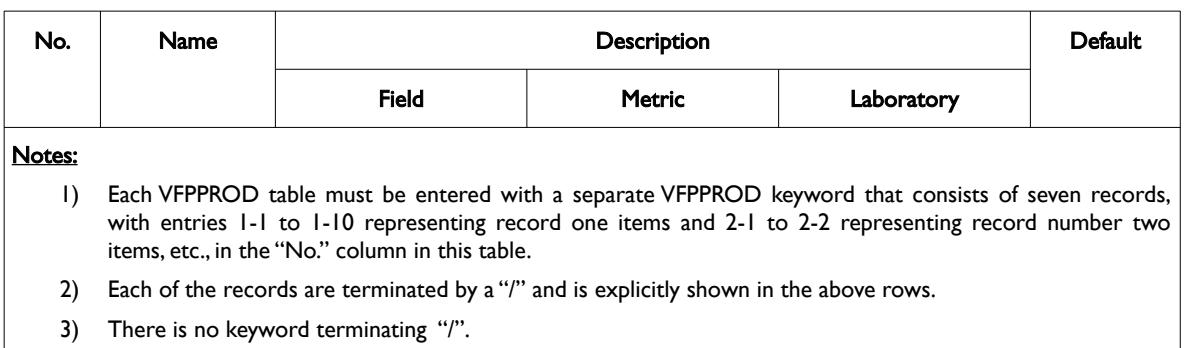

<span id="page-1977-1"></span><span id="page-1977-0"></span>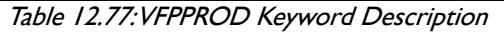

The data for this keyword is generated by an external program and is normally included into the input deck using the INCLUDE keyword as described in section *[CHAPTER 4:](#page-167-0) [GLOBAL SECTION KEYWORDS](#page-167-0)*, as the data can be quite voluminous.

Note that for equivalent two phase runs:

- 1) For example oil-water runs with only the OIL and WATER keywords in the RUNSPEC section, or runs that model dead oil[320](#page-1977-2) with a constant solution gas-oil ratio value defined by the RSCONST keyword in the PROPS section, then the FLO parameter in [Table 12.77](#page-1977-0) must be set to either OIL or LIQ, WFR to either WCT or WOR, and GFR to GOR.
- 2) Gas-water models with only the GAS and WATER keywords in the RUNSPEC section, or models that only have dry gas[321](#page-1977-4) with a constant condensate-gas ratio defined by the RVCONST keyword in the PROPS section, then the FLO parameter in [Table 12.77](#page-1977-0) must be set to GAS, WFR to WGR, and GFR to OGR.

#### <span id="page-1977-3"></span>**Note**

It is possible to have only the OIL and WATER keywords in the RUNSPEC section and to use gas lift for the wells, without declaring the GAS phase in the RUNSPEC section.

In this case, the FLO parameter in [Table 12.77](#page-1977-0) must be set to either OIL or LIQ, WFR to either WCT or WOR, and GFR to GOR. In this case the ALQ parameter is optional, but if present must set to GRAT. If the ALQ and ALQ-DATA parameters are absent then the GFR-DATA will be used based on the flowing GOR plus the stipulated gas lift gas.

See also the WELSPECS keyword to define wells and the WCONPROD keyword that is used to allocate the VFPPROD tables to specific wells. Note that one VFPPROD table can be allocated to one or more wells, provided the wells in question have a similar trajectory and similar flow characteristics, for example vertical oil wells producing from the same reservoir, or different reservoirs with similar PVT properties.

The VFPINJ keyword is used to enter VFP tables for injection wells or to describe the pressure relationship when the network option is being used. In this case the table describes the pipeline pressure behavior from the HIGHER group (inlet node) to the LOWER group (outlet node) given the current injection conditions.

All the aforementioned keywords are described in the SCHEDULE section.

<span id="page-1977-2"></span><sup>[320](#page-1977-1)</sup> "Dead" oil is oil that it contains no dissolved gas or a relatively thick oil or residue that has lost its volatile components.

<span id="page-1977-4"></span><sup>[321](#page-1977-3)</sup> Natural gas that occurs in the absence of condensate or liquid hydrocarbons, or gas that had condensable hydrocarbons removed, is called dry gas. It is primarily methane with some intermediates. The hydrocarbon mixture is solely gas in the reservoir and there is no liquid (condensate surface liquid) formed either in the reservoir or at surface. The term dry indicates that the gas does not contain heavier hydrocarbons to form liquids at the surface conditions. Dry gas typically has GOR's greater than 100,000 scf/stb or 18,000 Sm3/m3.

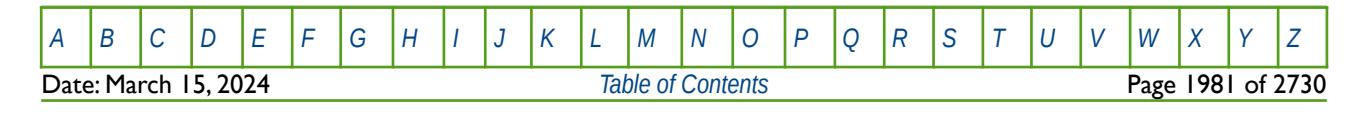

OPM FLOW REFERENCE MANUAL (2023-10) Revision: Rev-0

#### **Examples**

The following example shows the VFPPROD table for a production gas well and is taken from the Norne OPM Flow model. Here WFR has been set to water-gas ratio and GFR has been set to the oil-gas ratio, and the ALQ value is defaulted.

VFPPROD

```
-- Table Datum Depth Rate Type WFR Type GFR Type
-- ----- ----------- --------- -------- --------
 5 2623.39 'GAS' 'WGR' 'OGR' /
-- 'GAS' units - SM3/DAY
  50000.0 100000.0 200000.0 400000.0 800000.0 
1200000.0 1600000.0 1999999.9 3000000.0 3999999.8 
5000000.5 /
-- 'THP' units - BARSA
 10.00 20.00 40.00 80.00 120.00 
 150.00 200.00 250.00 /
-- 'WGR' units - SM3/SM3
     0 1e-9 1e-6 1e-5 0.0001 
 0.001 0.01-- 'OGR' units - SM3/SM3
   1e-7 1e-6 1e-5 0.0001 0.001 
   0.01 /
-- 'ALQ' units - 
      0 /
  1 1 1 1 11.93 12.22 13.35 17.24 27.93 
             39.83 52.06 64.38 95.20 125.89 
             156.52 
/
 1 1 2 1 11.93 12.22 13.35 17.24 27.94 
                   52.07 64.39
             156.55 
/
        ……………………………………….………………………….……………………………………………………………………
……………………………………….………………………….……………………………………………………………………
 8 8 5 1 483.75 511.15 614.09 1044.78 2757.56 
            5592.55 9528.36 14567.24 32005.79 56375.24 
              87684 
/
 8 8 6 1 487.68 516.24 624.74 1075.40 2860.16 
            5803.92 9880.58 15093.76 33119.59 58297.57 
              90639 
/
```
The example shows the first two and the last two records of type seven, as the data is too voluminous to be included.

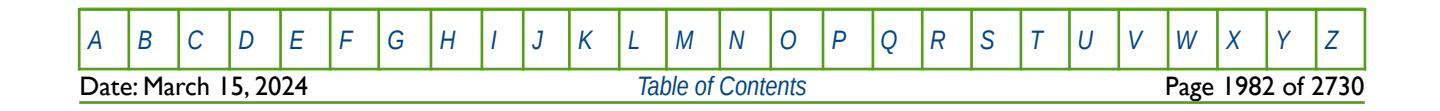

OPM FLOW REFERENCE MANUAL (2023-10) Revision: Rev-0

VFPPROD

The next example below shows an example oil producing well VFPPROD, again taken from Norne OPM Flow model. Here WFR has been set to water cut and GFR has been set to the gas-oil ratio, and the ALQ value is defaulted.

-- Table Datum Depth Rate Type WFR Type GFR Type TAB Type -- ----- ----------- --------- -------- -------- -------- -- 37 2641.02 'LIQ' 'WCT' -- Prosper files are corrected from RKB to MSL depth. lmarr -- Table Datum Depth Rate Type WFR Type GFR Type TAB Type -- ----- ----------- --------- -------- -------- -------- 2617.02 -- 'LIQ' units - SM3/DAY 200.0 500.0 1000.0 1500.0 2000.0 2500.0 3000.0 3500.0 4000.0 4500.0 5000.0 5500.0 6000.0 6500.0 7000.0 7500.0 8000.0 10000.0 14000.0 / -- 'THP' units - BARSA 21.01 51.01 61.01 81.01 101.01 121.01 141.01 161.01 181.01 201.01 / -- 'WCT' units - FRACTION  $0.6$  0.1 0.2 0.3 0.4<br>0.5 0.6 0.7 0.8 1/  $0.7$ -- 'GOR' units - SM3/SM3 90 100 150 200 500 1000 2000 / -- 'ALQ' units - 0 / 1 1 1 1 160.82 136.70 119.79 115.86 117.38 121.16 126.08 131.56 137.48 143.74 150.29 157.07 164.02 171.07 178.13 185.11 192.09 220.38 280.86 / 1 1 2 1 155.63 129.40 112.32 108.64 110.44 114.74 120.15 126.09 132.47 139.05 146.02 153.41 160.67 167.91 175.13 182.34 189.55 218.81 281.02 / ……………………………………….………………………….…………………………………………………………………… ……………………………………….………………………….…………………………………………………………………… 10 10 6 1 439.30 437.95 437.53 437.79 438.39 439.26 440.36 441.67 443.19 444.92 446.85 448.99 451.32 453.85 456.58 459.51 462.64 477.11 515.47 / 10 10 7 1 439.30 437.95 437.53 437.79 438.39 439.26 440.36 441.67 443.19 444.92 446.85 448.99 451.32 453.85 456.58 459.51 462.64 477.11 515.47

/

The example shows the first two and the last two records of type seven, as the data is too voluminous to be included.

[A](#page-2210-0) |[B](#page-2212-0) |[C](#page-2213-0) |[D](#page-2215-0) |[E](#page-2218-0) |[F](#page-2220-0) |[G](#page-2222-0) |[H](#page-2226-0) |[I](#page-2231-0) |[J](#page-2237-0) |[K](#page-2238-0) |[L](#page-2241-0) |[M](#page-2244-0) |[N](#page-2247-0) |[O](#page-2249-0) |[P](#page-2250-0) |[Q](#page-2255-0) |[R](#page-2256-0) |[S](#page-2259-0) |[T](#page-2267-0) |[U](#page-2270-0) |[V](#page-2271-0) |[W](#page-2272-0) |[X](#page-2278-0) |[Y](#page-2279-0) |[Z](#page-2280-0) Date: March 15, 2024 *[Table of Contents](#page-5-0)* Page 1983 of 2730
OPM FLOW REFERENCE MANUAL (2023-10) Revision: Rev-0

### **12.3.242 VFPTABL – DEFINE PRODUCTION VERTICAL FLOW PERFORMANCE ALQ INTERPOLATION**

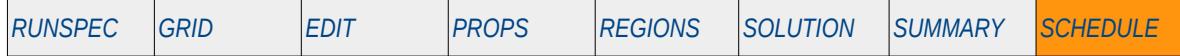

#### **Description**

The VFPTABL keyword defines the interpolation method for production Vertical Flow Performance ("VFP") tables for the Artificial Lift Quantity ("ALQ"). Production VFP data is entered via the VFPPROD keyword in the SCHEDULE section. By default the simulator interpolates all the variables in the VFP tables using linear interpolation, including the ALQ quantity. However, if the ALQ values represent gas lift, then linear interpolation may not be insufficient, as the gradient change between the tabulated ALQ values may result in sudden changes. This is particularly important in gas lift optimization studies where the available gas lift gas is being allocated to a group of wells in order to maximize oil production rates. To overcome this issue the VFPTABL keyword allows the ALQ values to be interpolated using cubic spline interpolation, and results in a smother transition between the various ALQ entries.

This keyword is not supported by OPM Flow but would change the results if supported so the simulation will be stopped.

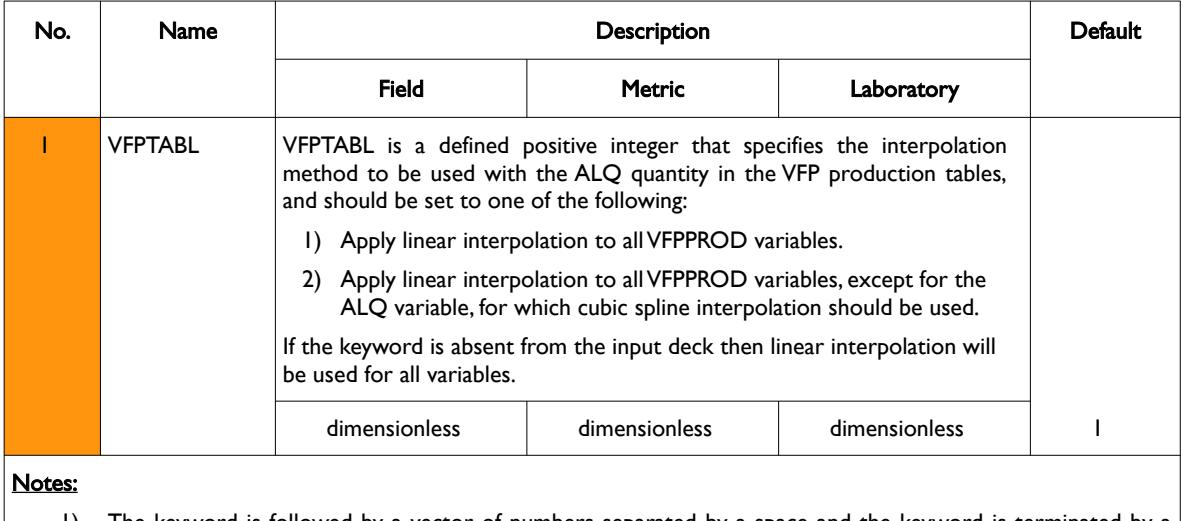

1) The keyword is followed by a vector of numbers separated by a space and the keyword is terminated by a "/".

Table 12.78: VFPTABL Keyword Description

#### **Example**

The example sets cubic spline interpolation for the ALQ quantity in the VFPPROD tables, with linear interpolation used for all the variables.

-- ALO INTERPOLATION OPTION -- -- OPTION VFPTABL 2 /

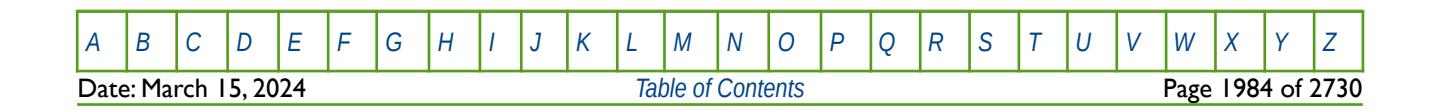

OPM FLOW REFERENCE MANUAL (2023-10) Revision: Rev-0

### **12.3.243 WAITBAL – WAIT ON NETWORK BALANCE BEFORE ALLOWING FURTHER ACTIONS**

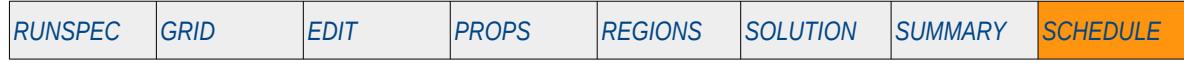

#### **Description**

This keyword sets the network balance option for all networks when networks are active in the model. Basically, the keyword either activates the PRORDER and GDRILPOT stipulated actions before or after the network has been balanced

The network option is normally used to ensure that the tubing head pressure ("THP") of a group of wells flowing into a common network node is consistent with a group's flow rates, that is each well's THP is flowing at the same THP and at the same time satisfying well and group targets and constraints. This is accomplished by calculating the well THP limits dynamically by balancing the flow rates and pressure losses in the network.

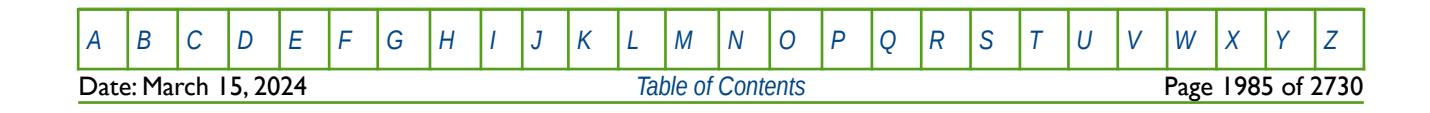

OPM FLOW REFERENCE MANUAL (2023-10) Revision: Rev-0

### **12.3.244 WALKALIN – DEFINE WATER INJECTION ALKALINE CONCENTRATION**

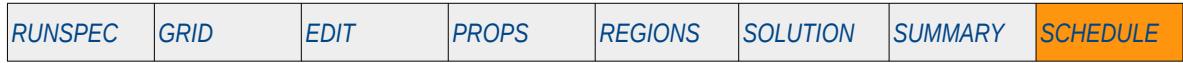

#### **Description**

WAKALIN keyword defines the water injection alkaline concentration for water injection wells for when the surfactant and/or polymer models have been activated by the SURFACT, SURFACTW, or the POLYMER keywords in the RUNSPEC section, combined with the ALKALINE keyword which is also in the RUNSPEC section.

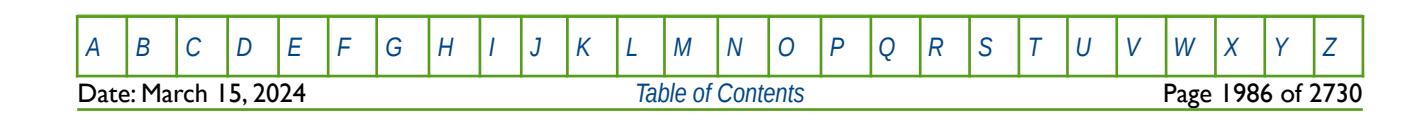

OPM FLOW REFERENCE MANUAL (2023-10) Revision: Rev-0

### **12.3.245 WALQCALC – DEFINE WELL VFP SURFACE ALQ PHASE DENSITY**

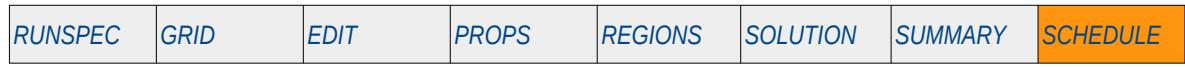

#### **Description**

The WALQCALC keyword defines the well VFP surface ALQ phase density use in the VFP table lookup and interpolation to be gas surface density, oil surface density, or neither. Note that the user should ensure that generated VFP tables have been generated consistent with the setting on this keyword.

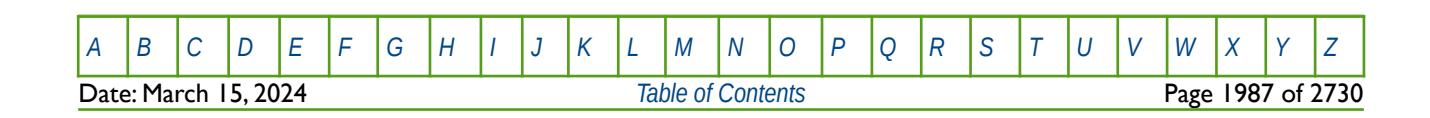

OPM FLOW REFERENCE MANUAL (2023-10) Revision: Rev-0

### **12.3.246 WAPI – DEFINE OIL WELL INJECTION API GRAVITY**

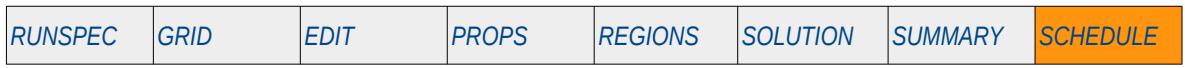

#### **Description**

This keyword defines an oil injection well's API gravity for when API tracking has been made active via the API keyword in the RUNSPEC section. The American Petroleum Institute (API) classifies oils based on an API gravity (γAPI), or degrees API (oAPI), the relationship between relative density (γo) of oil and API gravity ( $γ$ API) is given by:

$$
y_{API} = \frac{141.5}{y_o} - 131.5 \tag{12.33}
$$

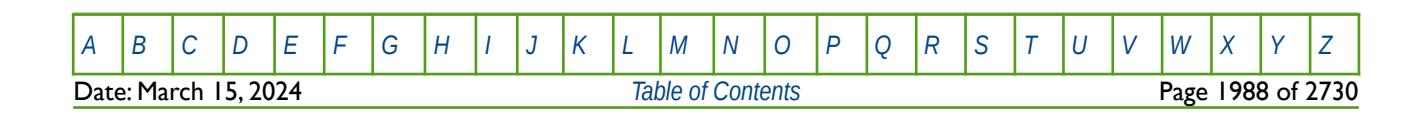

OPM FLOW REFERENCE MANUAL (2023-10) Revision: Rev-0

### **12.3.247 WARN – ACTIVATE WARNING MESSAGES**

Turns on warning messages to be printed to the print file (\*.PRT); note that this keyword is activated by default and can subsequently be switched off by the NOWARN activation keyword. The warning messages may be turned on and off using keywords WARN and NOWARN. OPM Flow always prints error messages.

See *[WARN – Activate Warning Messages](#page-189-0)* in the GLOBAL section for a full description.

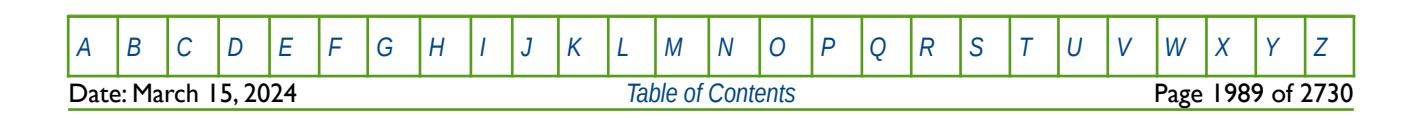

OPM FLOW REFERENCE MANUAL (2023-10) Revision: Rev-0

### **12.3.248 WBHGLR – DEFINE WELL BOTTOM-HOLE GLR CONSTRAINT**

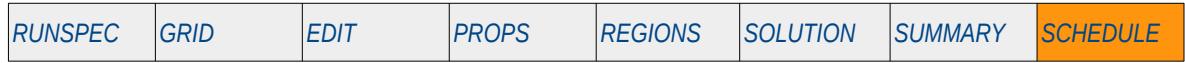

#### **Description**

This keyword, WBHGLR, defines a well's bottom-hole Gas Liquid Ratio ("GLR") constraint, where the GLR is the is the ratio of the "free" gas rate and liquid rate at bottom-hole conditions. The reference depth for bottom-hole conditions is given by the BHPREF variable on the WELSPECS keyword in the SCHEDULE section.

Normally this type of well control is applied to pumping wells to avoid the well "pumping off", that is when the liquid column above the pump is low, resulting in an increase in gas intake and an associated loss in pump efficiency.

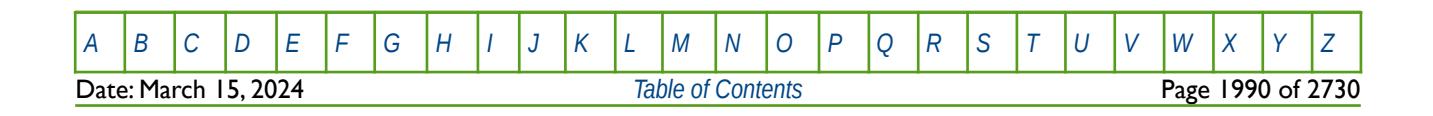

OPM FLOW REFERENCE MANUAL (2023-10) Revision: Rev-0

### **12.3.249 WBOREVOL – DEFINE EFFECTIVE WELLBORE STORAGE VOLUME**

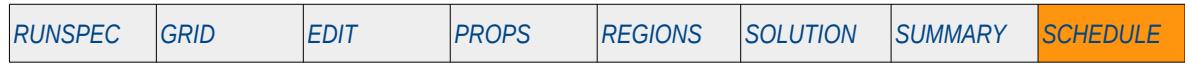

#### **Description**

The WBOREVOL defines a well's effective wellbore storage volume. The primary purpose of the keyword is to enable matching of the wellbore storage effects in well tests and the corresponding pressure response observed in the test. Normally, as part of well test interpretation, the pressure, permeability, effective wellbore storage, etc., are derived from the analytical interpretation of the test. This keyword therefore allows the engineer to enter the analytical derived effective wellbore storage.

Wellbore storage, in terms of well testing, is an important variable when the well is shut-in at the surface, as the well continues to flow down-hole until the fluids obtain equilibrium. Most well tests are now conducted using specialized tools that shut-in the well down-hole, thus eliminating, or mostly eliminating, wellbore storage effects.

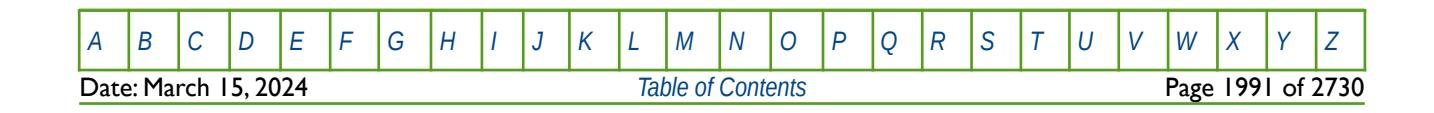

OPM FLOW REFERENCE MANUAL (2023-10) Revision: Rev-0

### **12.3.250 WCALCVAL – DEFINE GAS WELL CALORIFIC VALUE**

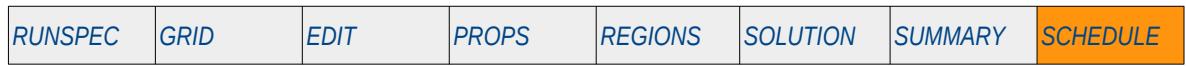

#### **Description**

This keyword defines a gas well's calorific value for when the Gas Calorific Value option has been activated by specifying a target calorific value for a group via the GCONCAL keyword in the SCHEDULE section. If this option is invoked then the gas calorific value must be set either by this keyword for a well by well allocation of the calorific value, or by using the Tracer Tracking option (activated by the TRACER keyword in the RUNSPEC section) combined with CALTRAC keyword in the SCHEDULE section that defines the tracer for the calorific value.

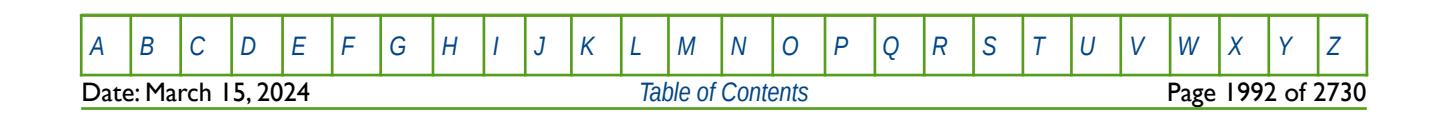

OPM FLOW REFERENCE MANUAL (2023-10) Revision: Rev-0

### **12.3.251 WCONHIST – DEFINE WELL HISTORICAL PRODUCTION RATES AND PRESSURES**

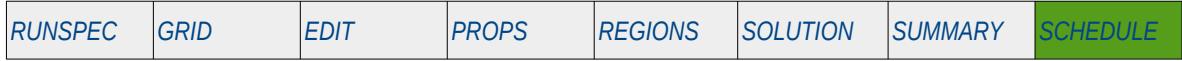

#### **Description**

The WCONHIST keyword defines production rates and pressures for wells that have been declared history matching wells by the use of this keyword. History matching wells are handled differently then ordinary wells that use the WCONPROD keyword for controlling their production targets and constraints. However, the wells still need to be defined like ordinary production wells using the WELSPECS keyword in the SCHEDULE section.

Note that although wells can be allocated to a group when they are specified by the WELSPECS keyword, history matching wells cannot operate under group control. Field and group reporting is still consistent for all wells allocated to a group, but history matching wells cannot be under group control.

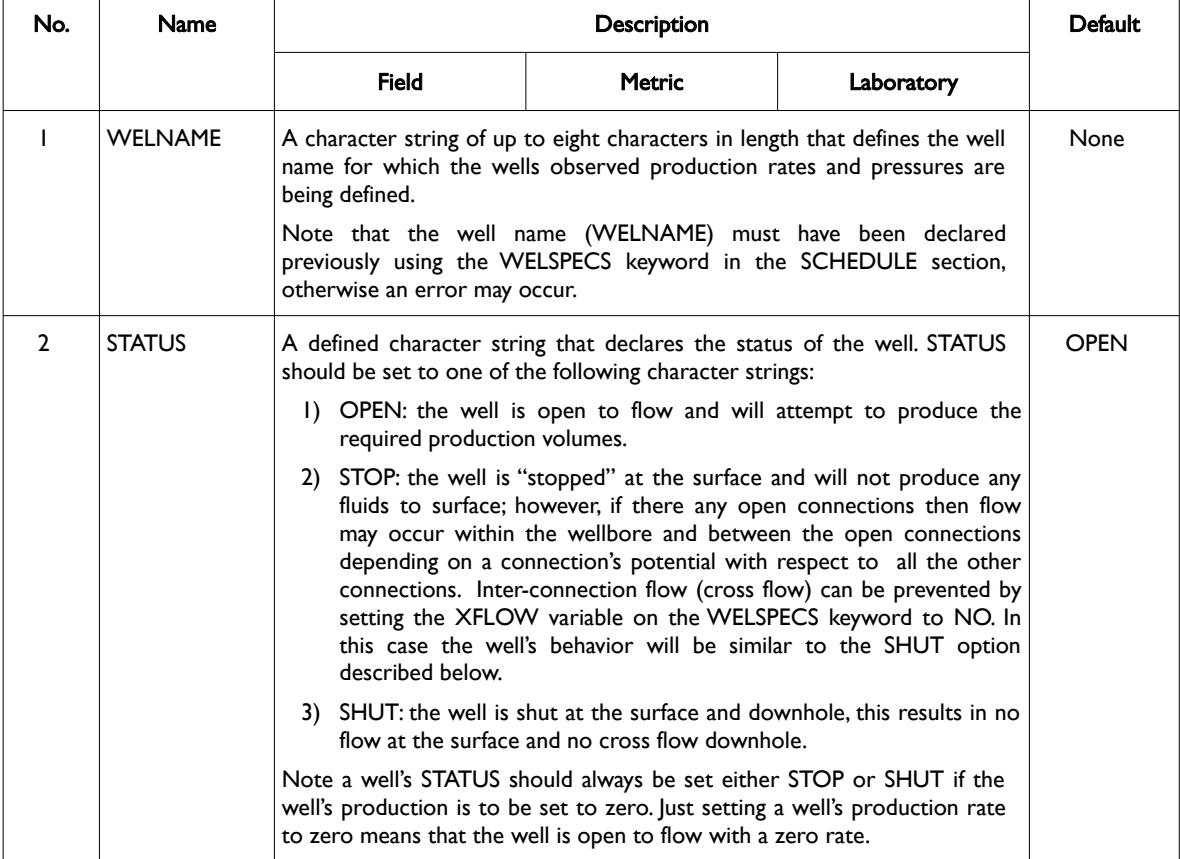

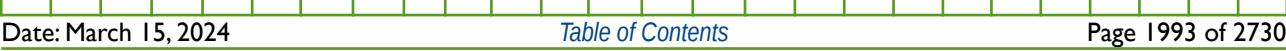

[A](#page-2210-0) |[B](#page-2212-0) |[C](#page-2213-0) |[D](#page-2215-0) |[E](#page-2218-0) |[F](#page-2220-0) |[G](#page-2222-0) |[H](#page-2226-0) |[I](#page-2231-0) |[J](#page-2237-0) |[K](#page-2238-0) |[L](#page-2241-0) |[M](#page-2244-0) |[N](#page-2247-0) |[O](#page-2249-0) |[P](#page-2250-0) |[Q](#page-2255-0) |[R](#page-2256-0) |[S](#page-2259-0) |[T](#page-2267-0) |[U](#page-2270-0) |[V](#page-2271-0) |[W](#page-2272-0) |[X](#page-2278-0) |[Y](#page-2279-0) |[Z](#page-2280-0)

OPM FLOW REFERENCE MANUAL (2023-10) Revision: Rev-0

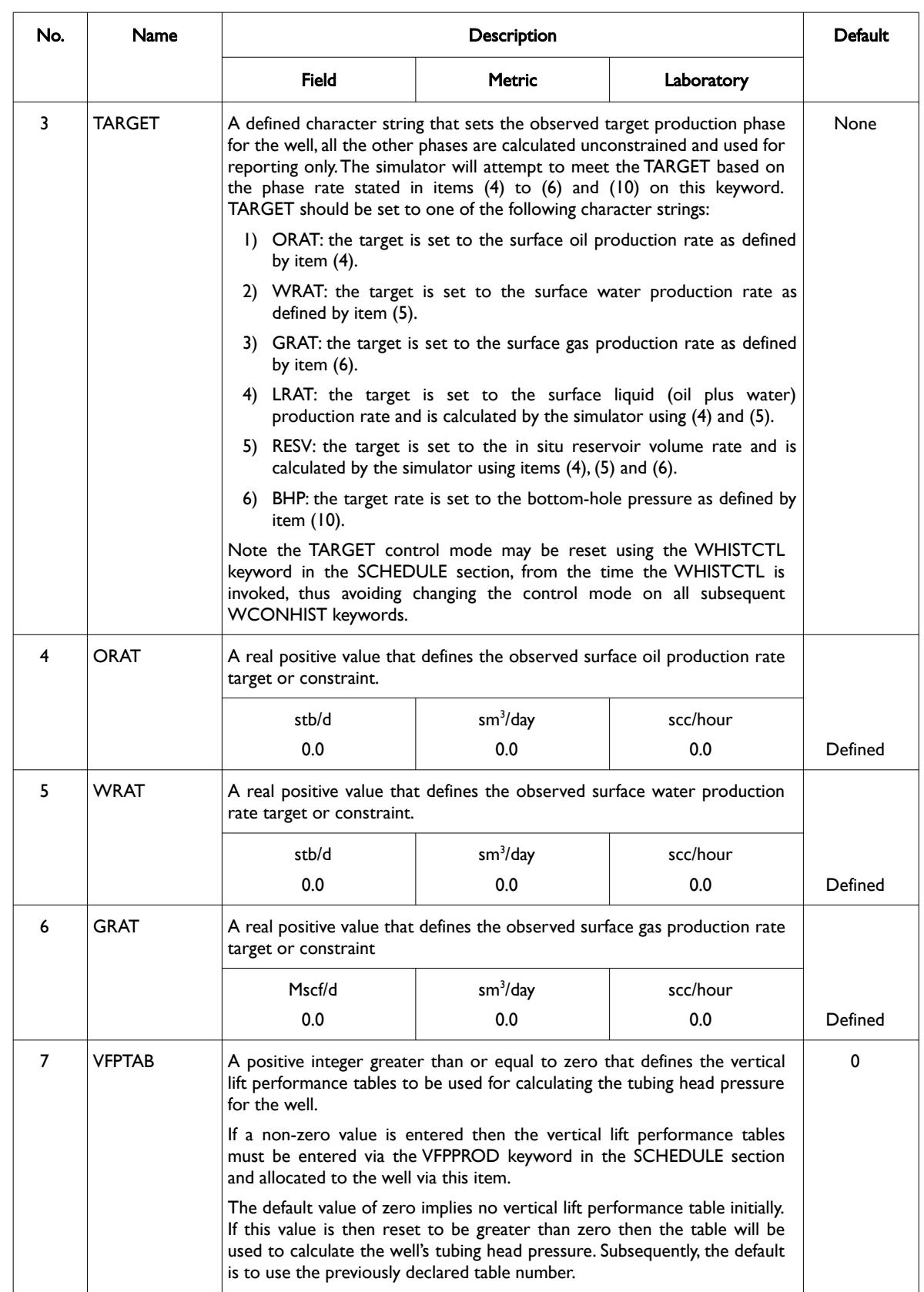

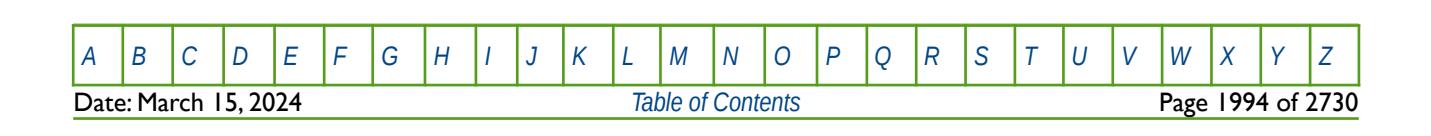

OPM FLOW REFERENCE MANUAL (2023-10) Revision: Rev-0

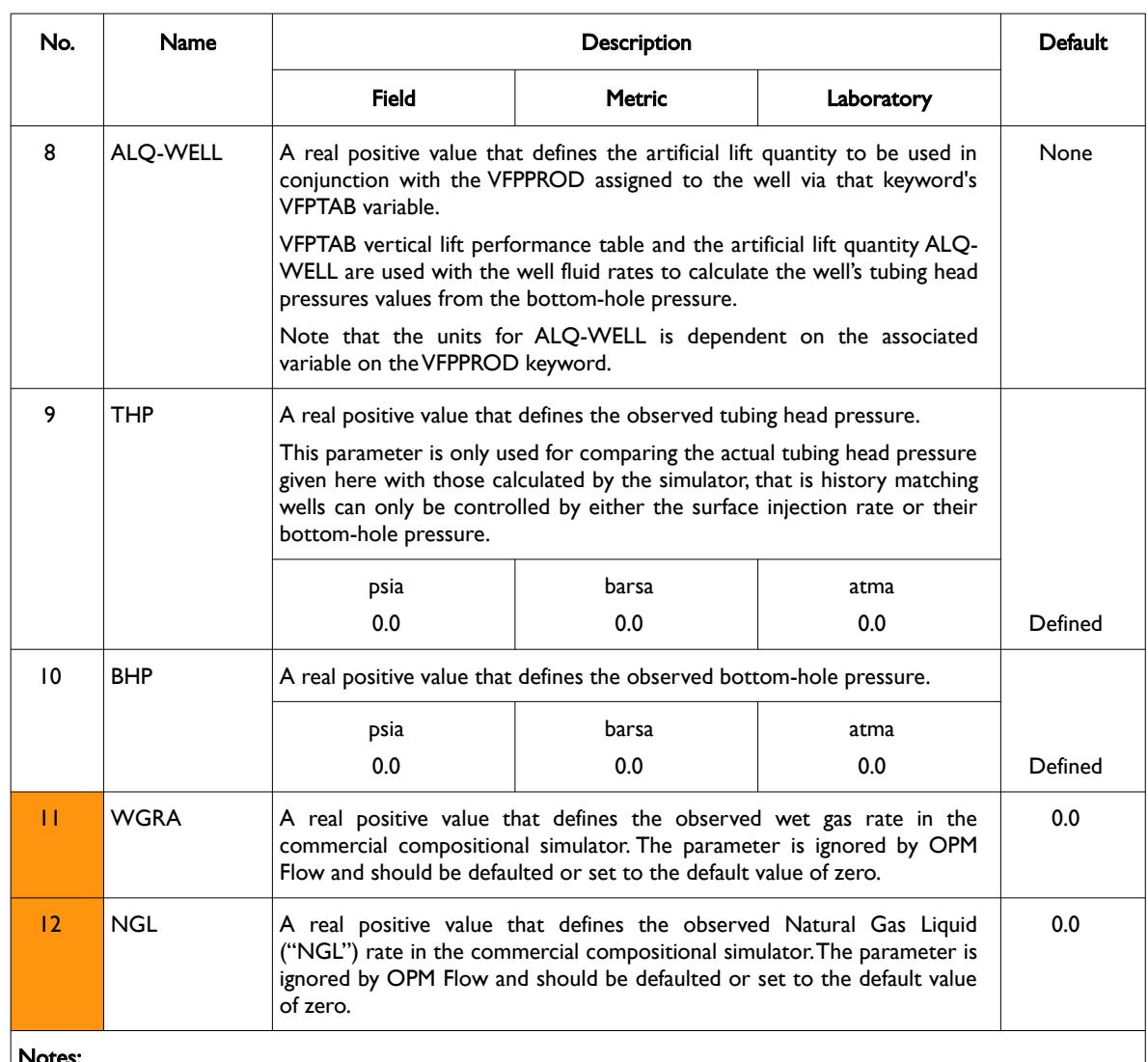

Notes:

1) The keyword is followed by any number of records with each record terminated by a "/" and the keyword should be terminated by a "/".

Table 12.79: WCONHIST Keyword Description

See also the WHISTCTL keyword that can be used to reset the TARGET phase, the GCONPROD and GCONINJE keywords to define a group's production and injection targets and constraints, and the WCONPROD keyword to define a production well's targets and constraints. All the aforementioned keywords are described in the SCHEDULE section.

#### **Note**

One can use TARGET set to RESV in the initial history matching runs to get a "reasonable" pressure match, this ensures that the total reservoir withdrawals are correct, although the individual phase withdrawals will not match. Once a reasonable pressure match is achieved for the reservoir then one can reset TARGET to the sales phase, OIL or GAS, and continue with the matching of all the phases.

In oil reservoirs some engineers prefer to use LIQ rather than OIL as the TARGET phase, although one should consider that as the water phase has no commercial value, the measurement accuracy is significantly less than the oil sales phase.

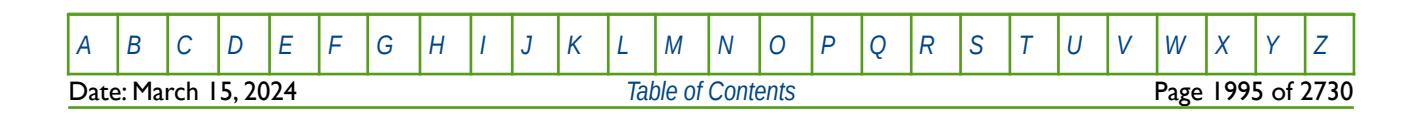

#### OPM FLOW REFERENCE MANUAL (2023-10) Revision: Rev-0

History matching wells are converted to ordinary wells by restating a well's control mode using either the WCONPROD or WELTARG keywords in the SCHEDULE section.

#### **Examples**

/

The following example below shows the observed production rates for the OP01 oil producer for the first quarter of 2000.

```
-- ------------------------------------------------------------------------------
-- 01 JAN 2000 START OF SCHEDULE SECTION 
-- ------------------------------------------------------------------------------
--
         WELL HISTORICAL PRODUCTION CONTROLS
-- 
-- WELL OPEN/ CNTL OIL WAT GAS VFP VFP THP BHP<br>-- NAME SHUT MODE RATE RATE RATE TABLE ALFO PRES PRES
                                                TABLE ALFQ
WCONHIST<br>OP01 OPEN
OP01 OPEN ORAT 15.5E3 100.0 1550 10 1* 900.0 1* /
/ 
DATES 
01 FEB 2000 / 
/ 
--
-- WELL HISTORICAL PRODUCTION CONTROLS 
-- 
-- WELL OPEN/ CNTL OIL WAT GAS VFP VFP THP BHP<br>-- NAME SHUT MODE RATE RATE RATE TABLE ALFO PRES PRE
                                                TABLE ALFQ PRES PRES
WCONHIST<br>OP01 OPEN
                 0RAT 15.2E3 150.0 1520 1* 1* 875.0 3250.0 /
/ 
DATES 
01 MAR 2000 / 
/ 
--
-- WELL HISTORICAL PRODUCTION CONTROLS 
-- 
-- WELL OPEN/ CNTL OIL WAT GAS VFP VFP THP BHP<br>-- NAME SHUT MODE RATE RATE RATE TABLE ALFO PRES PRES
-- NAME SHUT
WCONHIST<br>OP01 OPEN
OP01 OPEN ORAT 15.0E3 200.0 1500 1* 1* 850.0 1* /
```
From January 1, 2000 well OP01 is open and is on oil rate control, and produces 15,500 stb/d oil, with the observed rates of 100 stb/d of water and 15.5 MMscf/d of gas. The well uses VFPPROD vertical lift table number 10 so that OPM Flow can calculate the tubing head pressures based on the fluids produced and the calculated pressures in the simulator.

The next example illustrates how to convert OP01 from a history match well to a normal production well at the start for the forecast run at August 1, 2017 using the WELTARG keyword.

```
DATES 
01 AUG 2017 / 
/ 
--
-- WELL PRODUCTION AND INJECTION TARGETS 
-- 
-- WELL WELL TARGET 
-- NAME TARG VALUE 
WELTARG<br>0P01
\mathsf{OPO1} THP \mathsf{1}^*/
```
Here by defaulting the bottom-hole pressure via 1\* OPM Flow automatically applies the last bottom-hole pressure from the previous time step as the "constraining phase" together with the last historical rates as

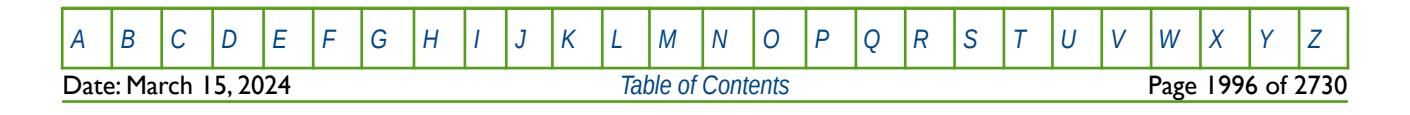

OPM FLOW REFERENCE MANUAL (2023-10) Revision: Rev-0

constraints. This ensures a smooth transition between history and prediction without having to resort to unreasonable changes to the model. This option is currently not implemented in OPM Flow but is expected to be incorporated in a future release.

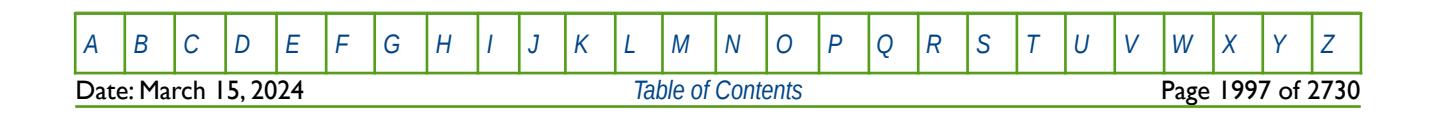

OPM FLOW REFERENCE MANUAL (2023-10) Revision: Rev-0

### **12.3.252 WCONINJ – WELL INJECTION TARGETS AND CONSTRAINTS**

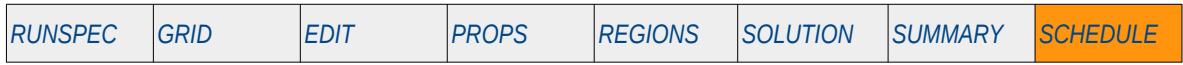

#### **Description**

The WCONINJ is a legacy keyword that is no longer used in the commercial simulator and is not supported by OPM Flow. Instead well injection targets and constraints should be defined using the WCONINJE keyword in the SCHEDULE section.

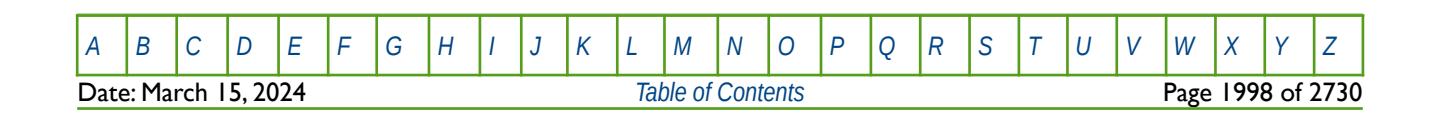

OPM FLOW REFERENCE MANUAL (2023-10) Revision: Rev-0

### **12.3.253 WCONINJE – WELL INJECTION TARGETS AND CONSTRAINTS**

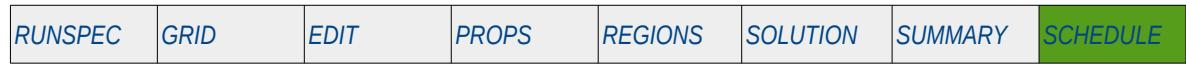

#### **Description**

The WCONINJE keyword defines injection targets and constraints for wells that have previously been defined by the WELSPECS keyword in the SCHEDULE section. Note that wells can be allocated to a group when they are specified by the WELSPECS keyword. Wells defined to be under group control will have their injection rates controlled by the group to which they belong, in addition to any well constraints defined for the wells using this keyword.

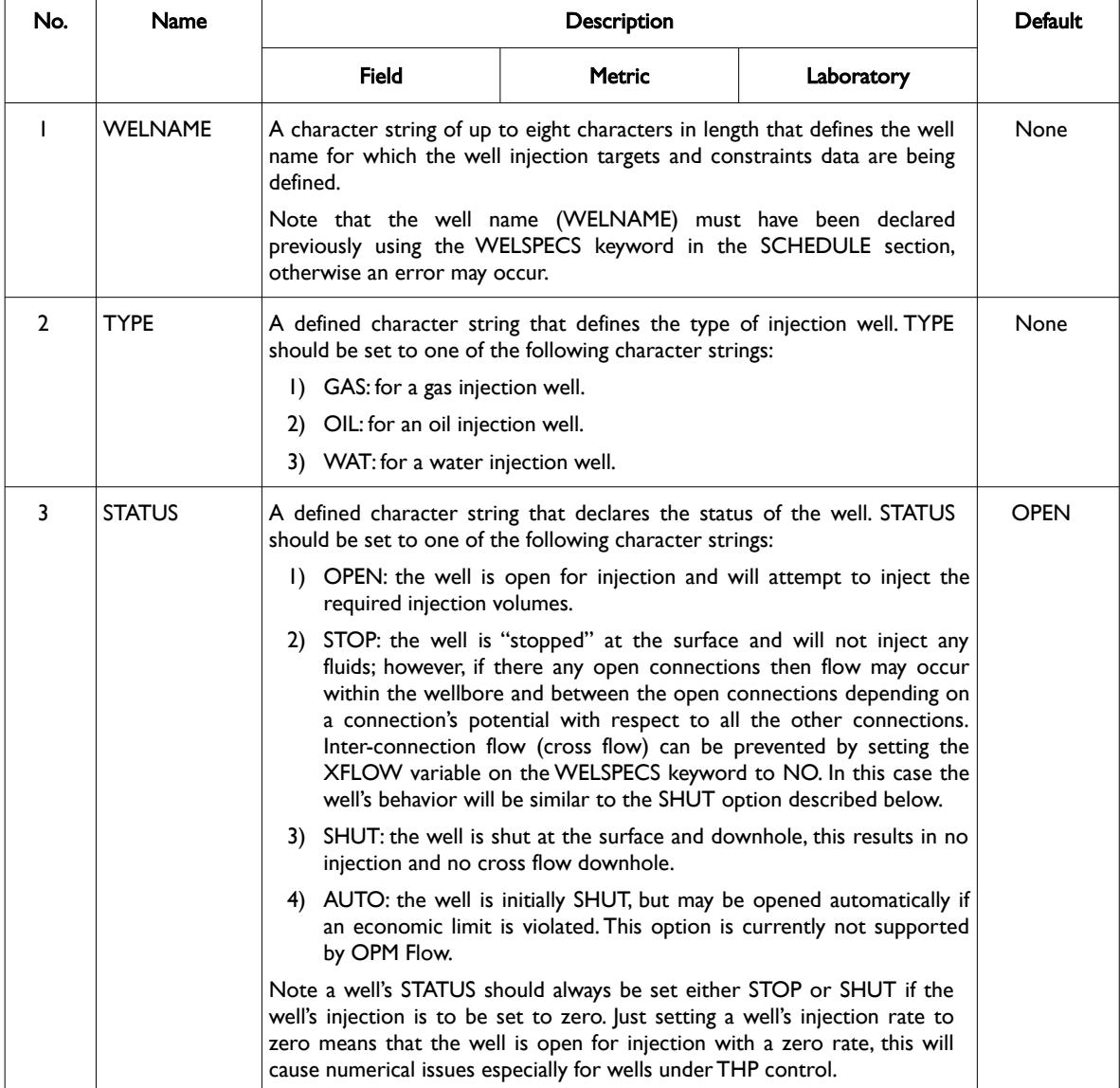

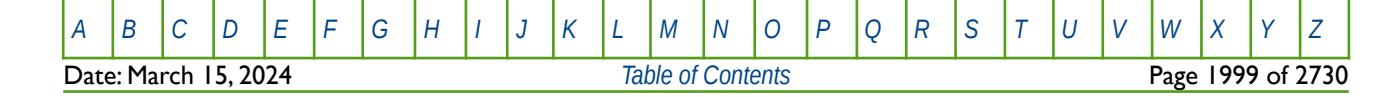

OPM FLOW REFERENCE MANUAL (2023-10) Revision: Rev-0

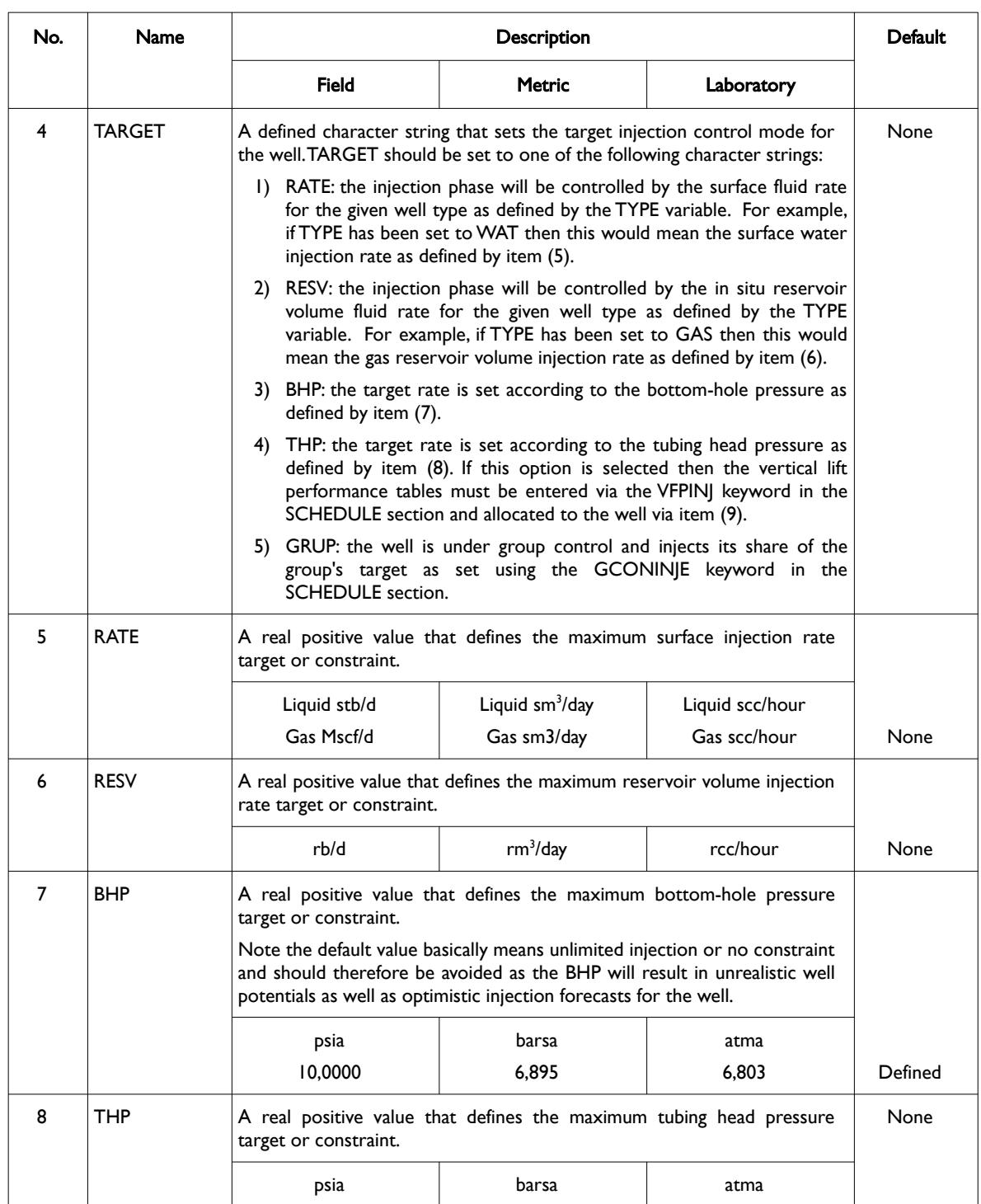

[A](#page-2210-0) |[B](#page-2212-0) |[C](#page-2213-0) |[D](#page-2215-0) |[E](#page-2218-0) |[F](#page-2220-0) |[G](#page-2222-0) |[H](#page-2226-0) |[I](#page-2231-0) |[J](#page-2237-0) |[K](#page-2238-0) |[L](#page-2241-0) |[M](#page-2244-0) |[N](#page-2247-0) |[O](#page-2249-0) |[P](#page-2250-0) |[Q](#page-2255-0) |[R](#page-2256-0) |[S](#page-2259-0) |[T](#page-2267-0) |[U](#page-2270-0) |[V](#page-2271-0) |[W](#page-2272-0) |[X](#page-2278-0) |[Y](#page-2279-0) |[Z](#page-2280-0)

**Date: March 15, 2024 [Table of Contents](#page-5-0) Page 2000 of 2730** 

OPM FLOW REFERENCE MANUAL (2023-10) Revision: Rev-0

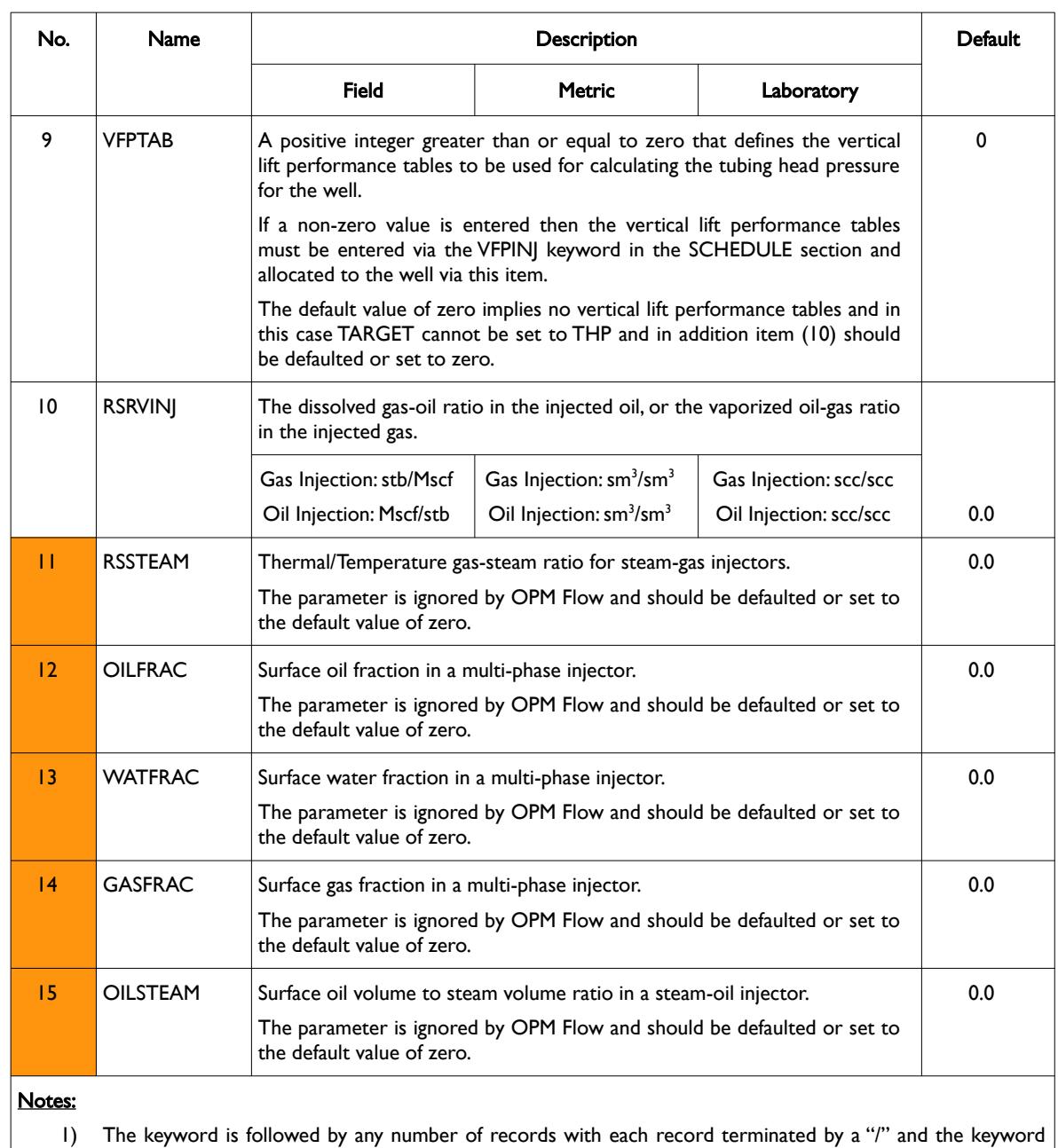

should be terminated by a "/".

Table 12.80: WCONINJE Keyword Description

See also the GCONPROD and the GCONINJE keywords to define a group's production and injection targets and constraints, and the WCONPROD keyword to define a production well's targets and constraints. All the aforementioned keywords are described in the SCHEDULE section.

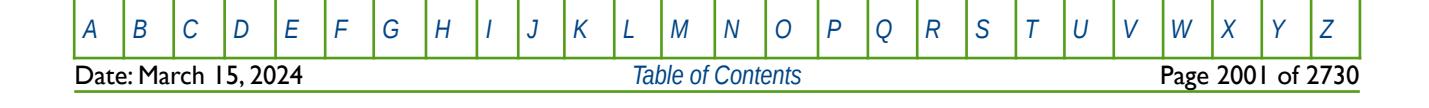

OPM FLOW REFERENCE MANUAL (2023-10) Revision: Rev-0

#### **Example**

The following example defines the injection targets and constraints for one gas injection well and one water injection well as follows:

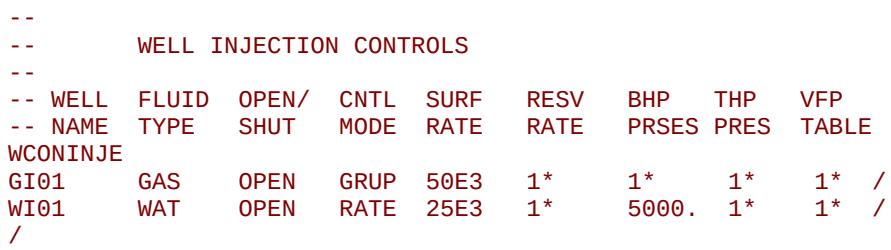

Well GI01 is a gas injection well directly under group control constrained by a maximum surface gas injection rate of 50 MMscf/d and well WI01 is an open water injection well with a surface water injection rate target of 25,000 stb/d, subject to a maximum bottom-hole pressure constraint 5,000 psia.

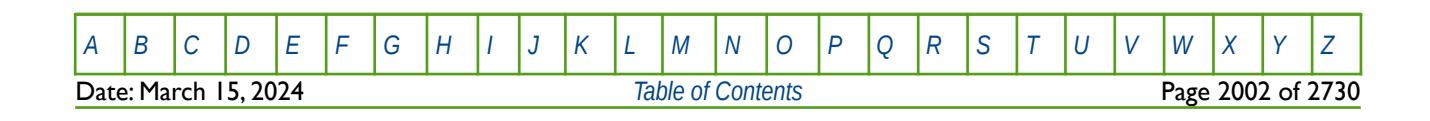

OPM FLOW REFERENCE MANUAL (2023-10) Revision: Rev-0

### **12.3.254 WCONINJH – WELL HISTORICAL OBSERVED INJECTION RATES AND PRESSURES**

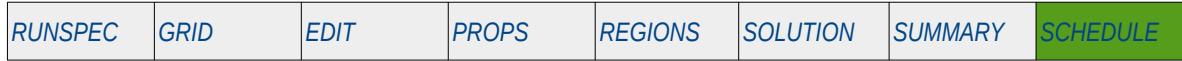

#### **Description**

The WCONINJH keyword defines injection rates and pressures for wells that have been declared history matching wells by the use of this keyword. History matching wells are handled differently then ordinary wells that use the WCONINJE keyword for controlling their injection targets and constraints. However, the wells still need to be defined like ordinary injection wells using the WELSPECS keyword in the SCHEDULE section.

Note that although wells can be allocated to a group when they are specified by the WELSPECS keyword, history matching wells cannot operate under group control. Field and group reporting is still consistent for all wells allocated to a group, but history matching wells cannot be under group control.

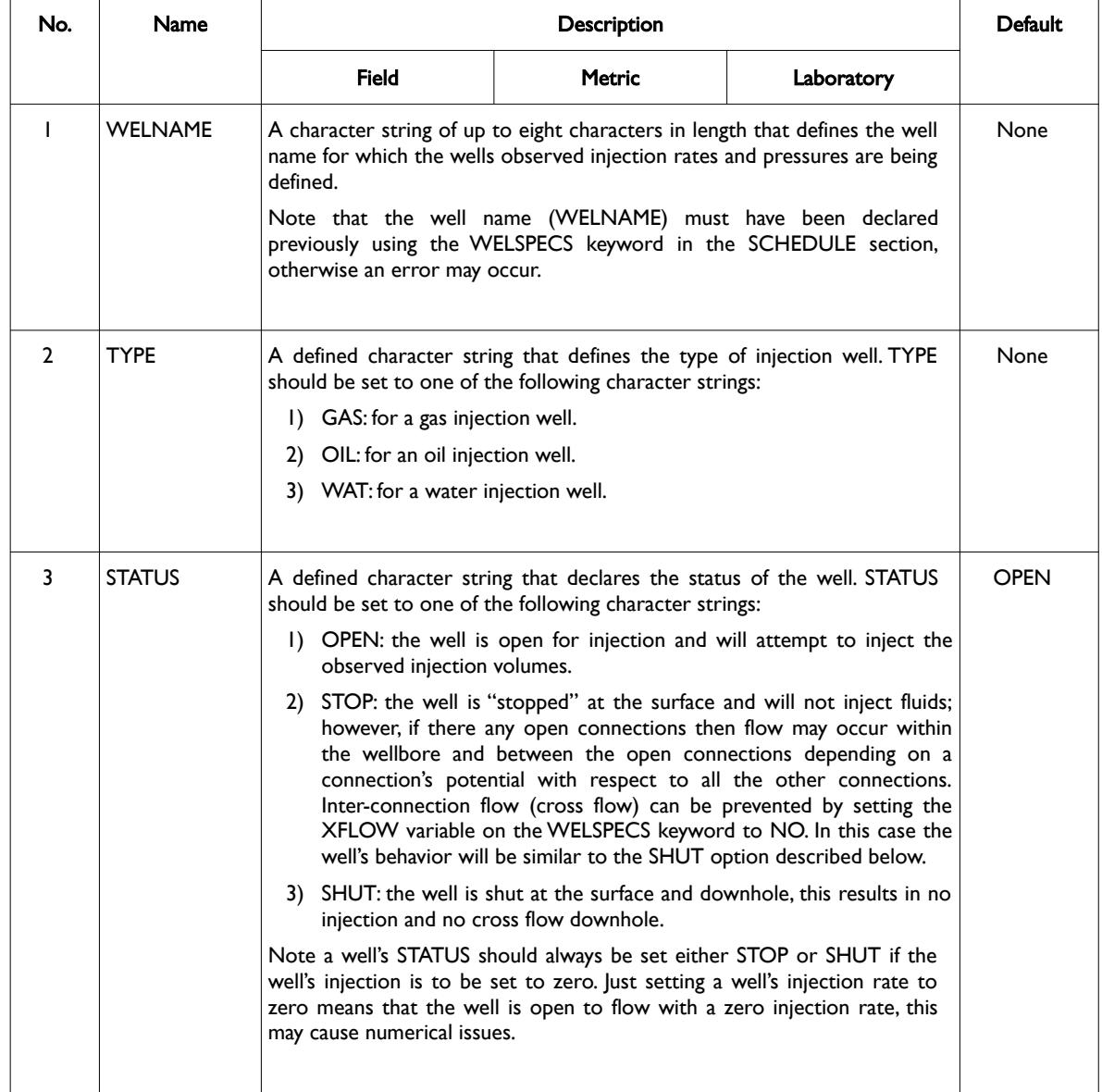

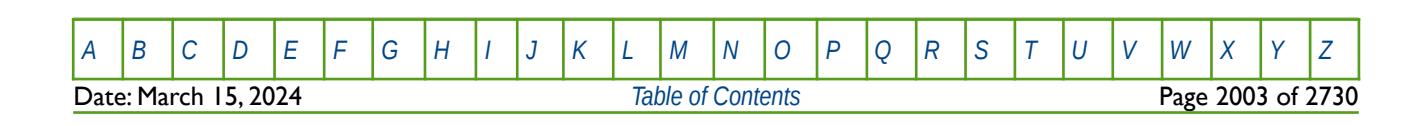

### OPM FLOW REFERENCE MANUAL (2023-10) Revision: Rev-0

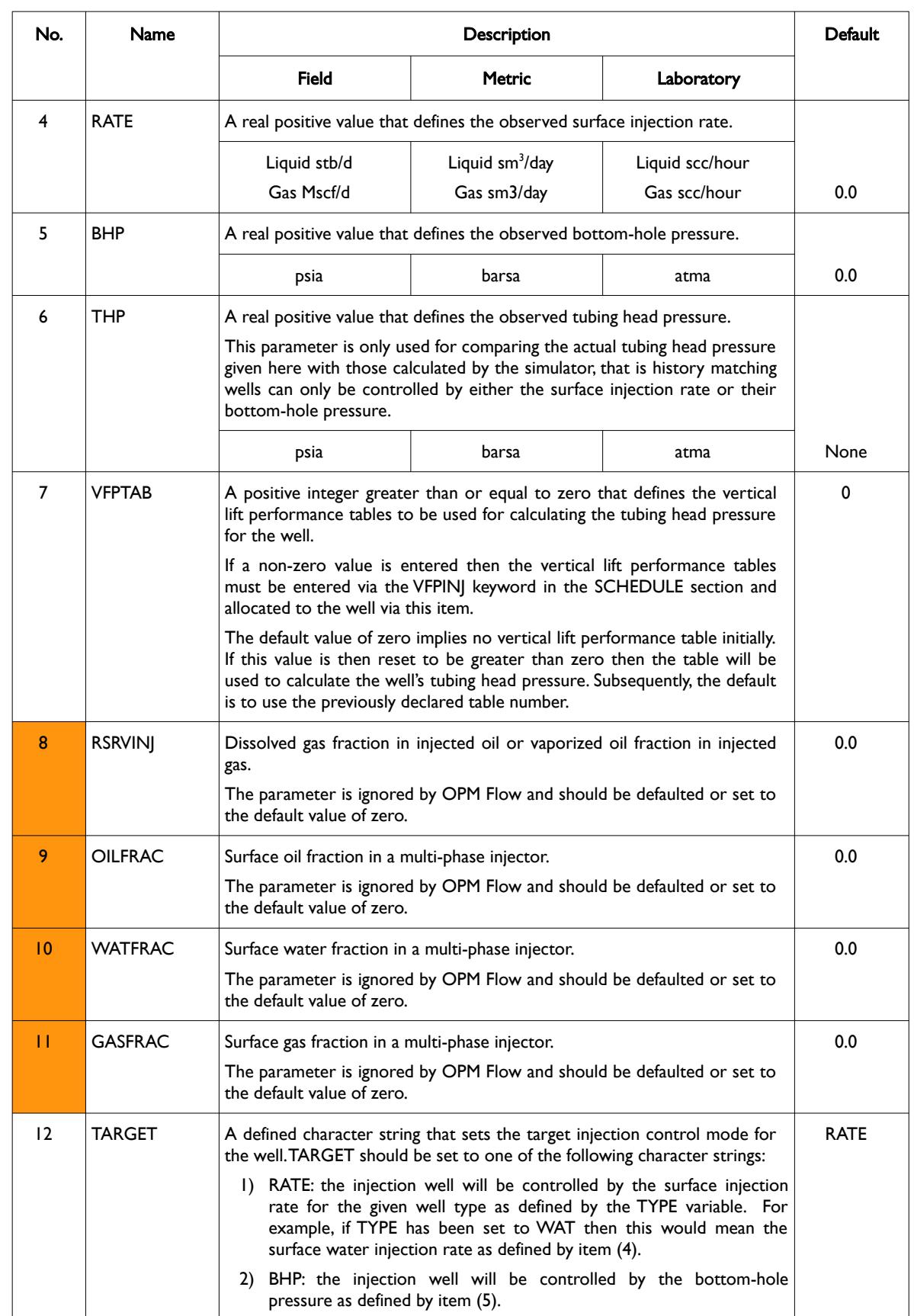

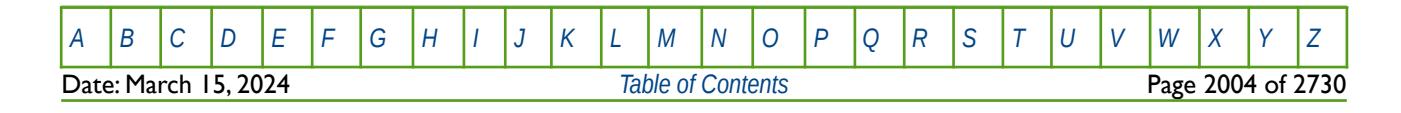

OPM FLOW REFERENCE MANUAL (2023-10) Revision: Rev-0

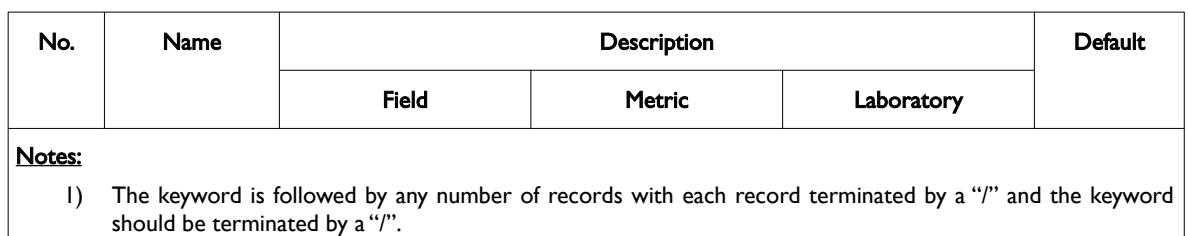

Table 12.81: WCONINJH Keyword Description

This keyword should be repeated at various time steps to fully describe the historical injection performance of the wells. For example, as most production and injection data is reconciled on a monthly basis, then monthly time steps covering the injection history of the wells should be used with WCONINJH keyword entered on a monthly basis.

History matching well are converted to ordinary wells by restating a well's control mode using either the WCONINJE or WELTARG keywords in the SCHEDULE section.

#### **Example**

The following example below shows the observed gas rates for the GI01 gas injector for the first quarter of 2000. -- ------------------------------------------------------------------------------

```
-- 01 JAN 2000 START OF SCHEDULE SECTION 
-- ------------------------------------------------------------------------------
--
-- WELL HISTORICAL INJECTION CONTROLS 
-- 
-- WELL FLUID OPEN/ SURF BHP THP VFP NOT CNTL 
-- NAME TYPE SHUT RATE PRES PRES TABLE USED MODE 
WCONINJH 
GI01 GAS OPEN 15.5E3 1* 5462 12 4* 1* /
/ 
DATES 
01 FEB 2000 / 
/ 
--
-- WELL HISTORICAL INJECTION CONTROLS 
-- 
-- WELL FLUID OPEN/ SURF BHP THP VFP NOT CNTL 
-- NAME TYPE SHUT RATE PRES PRES TABLE USED MODE 
WCONINJH 
GI01 GAS OPEN 15.9E3 1* 5468 1* 4* 1* /
/ 
DATES 
01 MAR 2000 / 
/
```
[A](#page-2210-0) |[B](#page-2212-0) |[C](#page-2213-0) |[D](#page-2215-0) |[E](#page-2218-0) |[F](#page-2220-0) |[G](#page-2222-0) |[H](#page-2226-0) |[I](#page-2231-0) |[J](#page-2237-0) |[K](#page-2238-0) |[L](#page-2241-0) |[M](#page-2244-0) |[N](#page-2247-0) |[O](#page-2249-0) |[P](#page-2250-0) |[Q](#page-2255-0) |[R](#page-2256-0) |[S](#page-2259-0) |[T](#page-2267-0) |[U](#page-2270-0) |[V](#page-2271-0) |[W](#page-2272-0) |[X](#page-2278-0) |[Y](#page-2279-0) |[Z](#page-2280-0)

**Date: March 15, 2024 [Table of Contents](#page-5-0) Page 2005 of 2730 Page 2005 of 2730** 

OPM FLOW REFERENCE MANUAL (2023-10) Revision: Rev-0

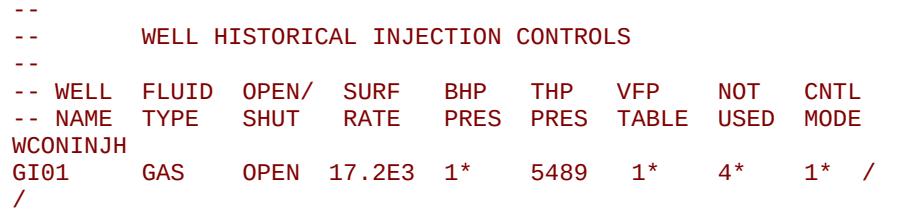

Well GI01is declared as a gas injection well under gas rate control as TARGET variable is defaulted to rate control by using 1\* (the last entry on the record). In addition, the well uses vertical lift table VFPINJ number 12 (as shown at January 1, 2000) to calculate the tubing head pressures for the well. Note that it is not necessary to declare the VFPINJ table number if it remains the same for subsequent time steps and thus the default 1\* is used to indicate the last entry should be used.

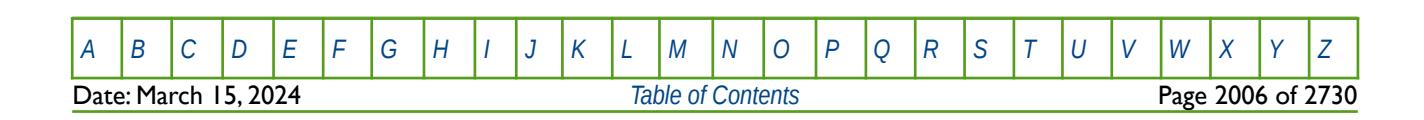

OPM FLOW REFERENCE MANUAL (2023-10) Revision: Rev-0

### **12.3.255 WCONINJP – DEFINE WELL INJECTION TARGETS AND CONSTRAINTS FOR PATTERN FLOOD WELLS**

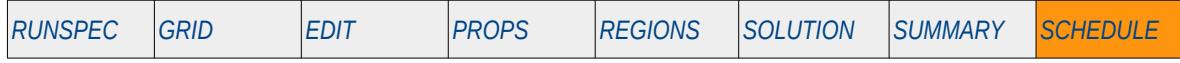

#### **Description**

This keyword, WCONINJP, defines well injection targets and constraints for pattern flood wells. The keyword is similar to the WCONINJE keyword in the SCHEDULE section except that the injection control is applied to a group of wells defined by the first record of this keyword, combined with a second record that defines the wells in the pattern and their contribution to the pattern.

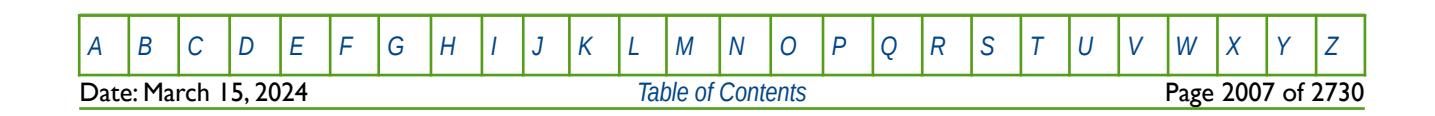

OPM FLOW REFERENCE MANUAL (2023-10) Revision: Rev-0

### **12.3.256 WCONPROD – DEFINE WELL PRODUCTION TARGETS AND CONSTRAINTS**

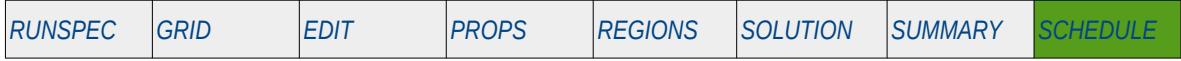

#### **Description**

The WCONPROD keyword defines production targets and constraints for wells that have previously been defined by the WELSPECS keyword in the SCHEDULE section. Note that wells can be allocated to a group when they are specified by the WELSPECS keyword. Wells defined to be under group control will have their production rates controlled by the group to which they belong, in addition to any well constraints defined for the wells using this keyword.

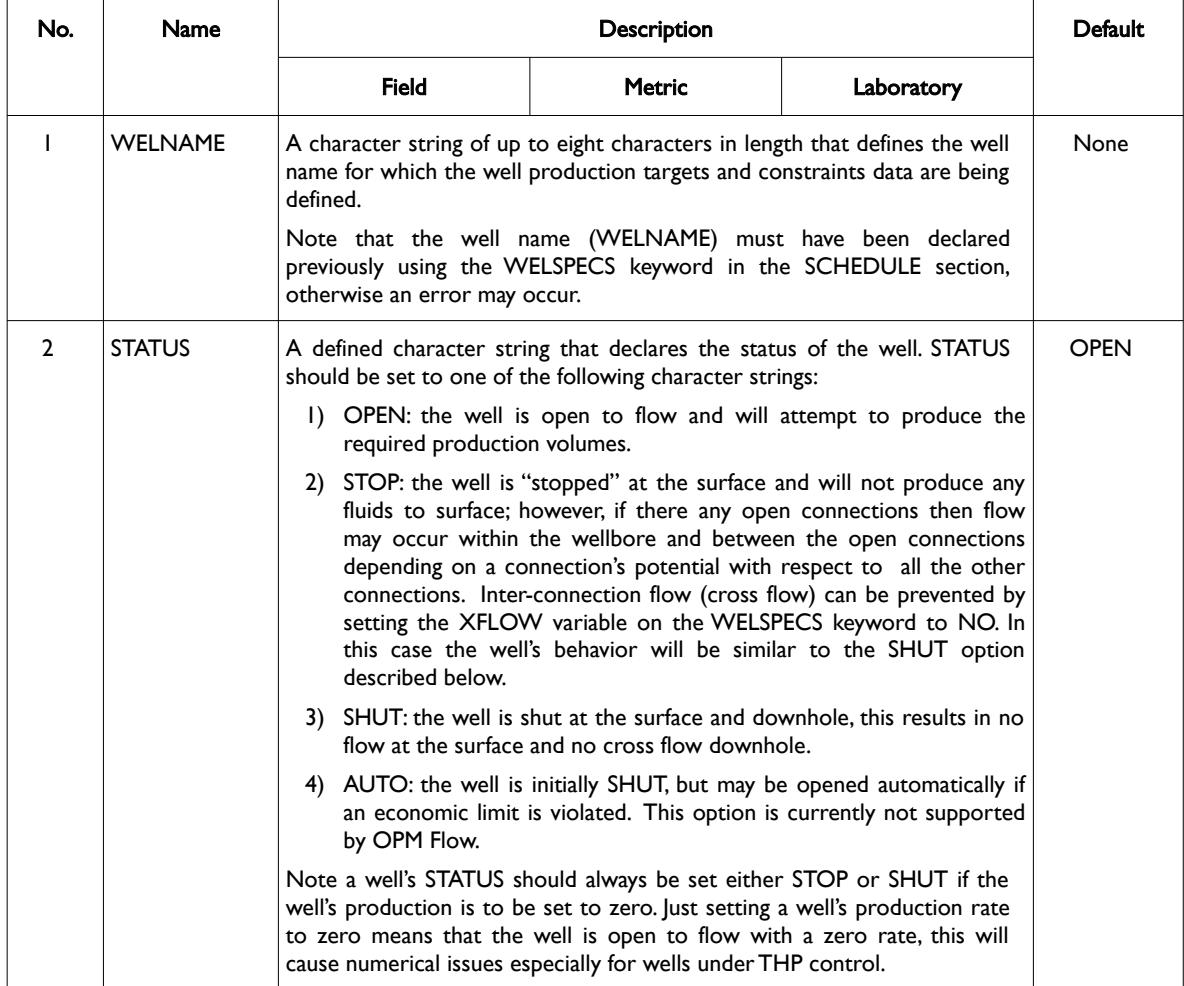

[A](#page-2210-0) |[B](#page-2212-0) |[C](#page-2213-0) |[D](#page-2215-0) |[E](#page-2218-0) |[F](#page-2220-0) |[G](#page-2222-0) |[H](#page-2226-0) |[I](#page-2231-0) |[J](#page-2237-0) |[K](#page-2238-0) |[L](#page-2241-0) |[M](#page-2244-0) |[N](#page-2247-0) |[O](#page-2249-0) |[P](#page-2250-0) |[Q](#page-2255-0) |[R](#page-2256-0) |[S](#page-2259-0) |[T](#page-2267-0) |[U](#page-2270-0) |[V](#page-2271-0) |[W](#page-2272-0) |[X](#page-2278-0) |[Y](#page-2279-0) |[Z](#page-2280-0) Date: March 15, 2024 **[Table of Contents](#page-5-0) Page 2008 of 2730** 

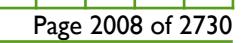

OPM FLOW REFERENCE MANUAL (2023-10) Revision: Rev-0

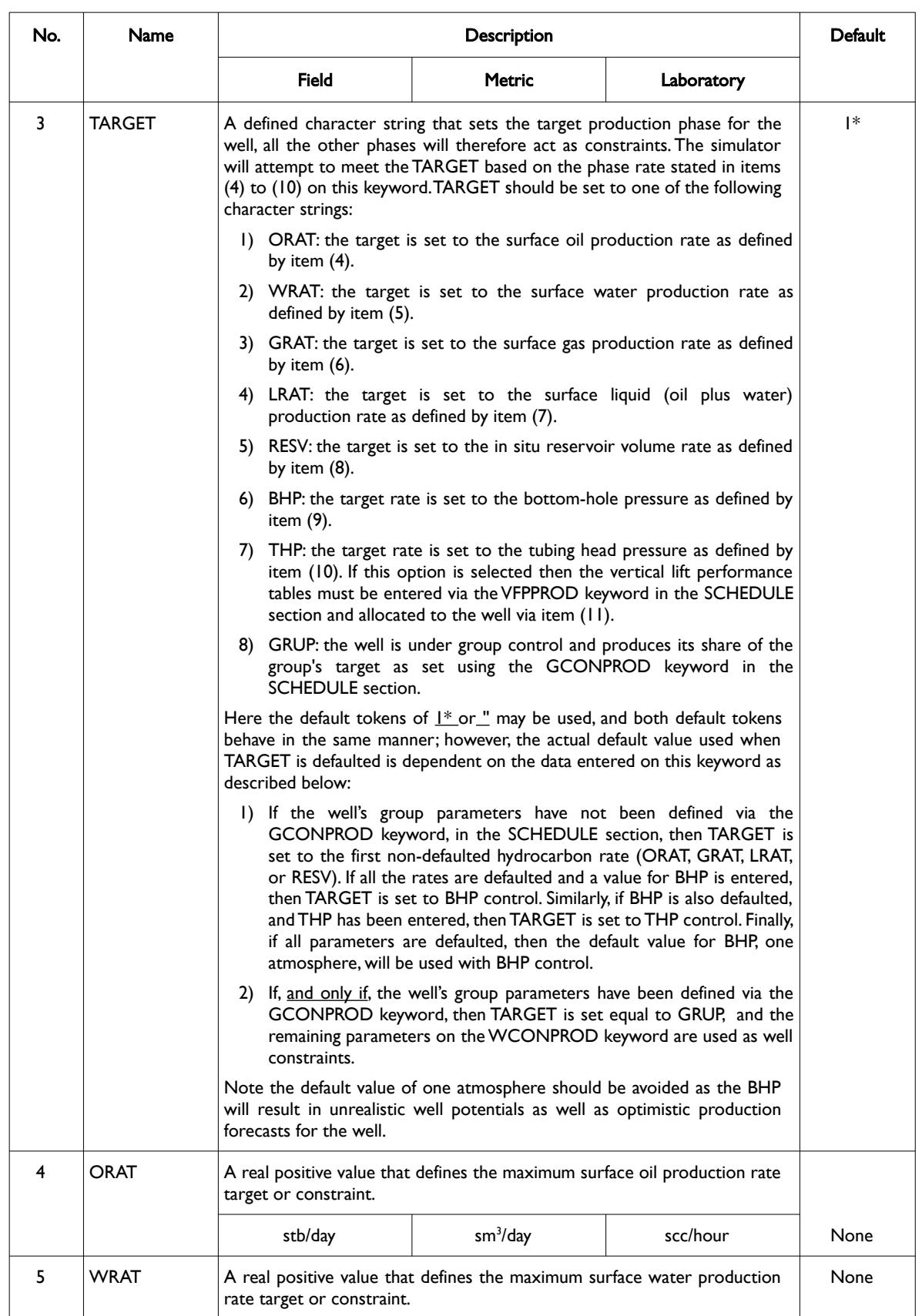

[A](#page-2210-0) |[B](#page-2212-0) |[C](#page-2213-0) |[D](#page-2215-0) |[E](#page-2218-0) |[F](#page-2220-0) |[G](#page-2222-0) |[H](#page-2226-0) |[I](#page-2231-0) |[J](#page-2237-0) |[K](#page-2238-0) |[L](#page-2241-0) |[M](#page-2244-0) |[N](#page-2247-0) |[O](#page-2249-0) |[P](#page-2250-0) |[Q](#page-2255-0) |[R](#page-2256-0) |[S](#page-2259-0) |[T](#page-2267-0) |[U](#page-2270-0) |[V](#page-2271-0) |[W](#page-2272-0) |[X](#page-2278-0) |[Y](#page-2279-0) |[Z](#page-2280-0) **Date: March 15, 2024 [Table of Contents](#page-5-0) Page 2009 of 2730** 

OPM FLOW REFERENCE MANUAL (2023-10) Revision: Rev-0

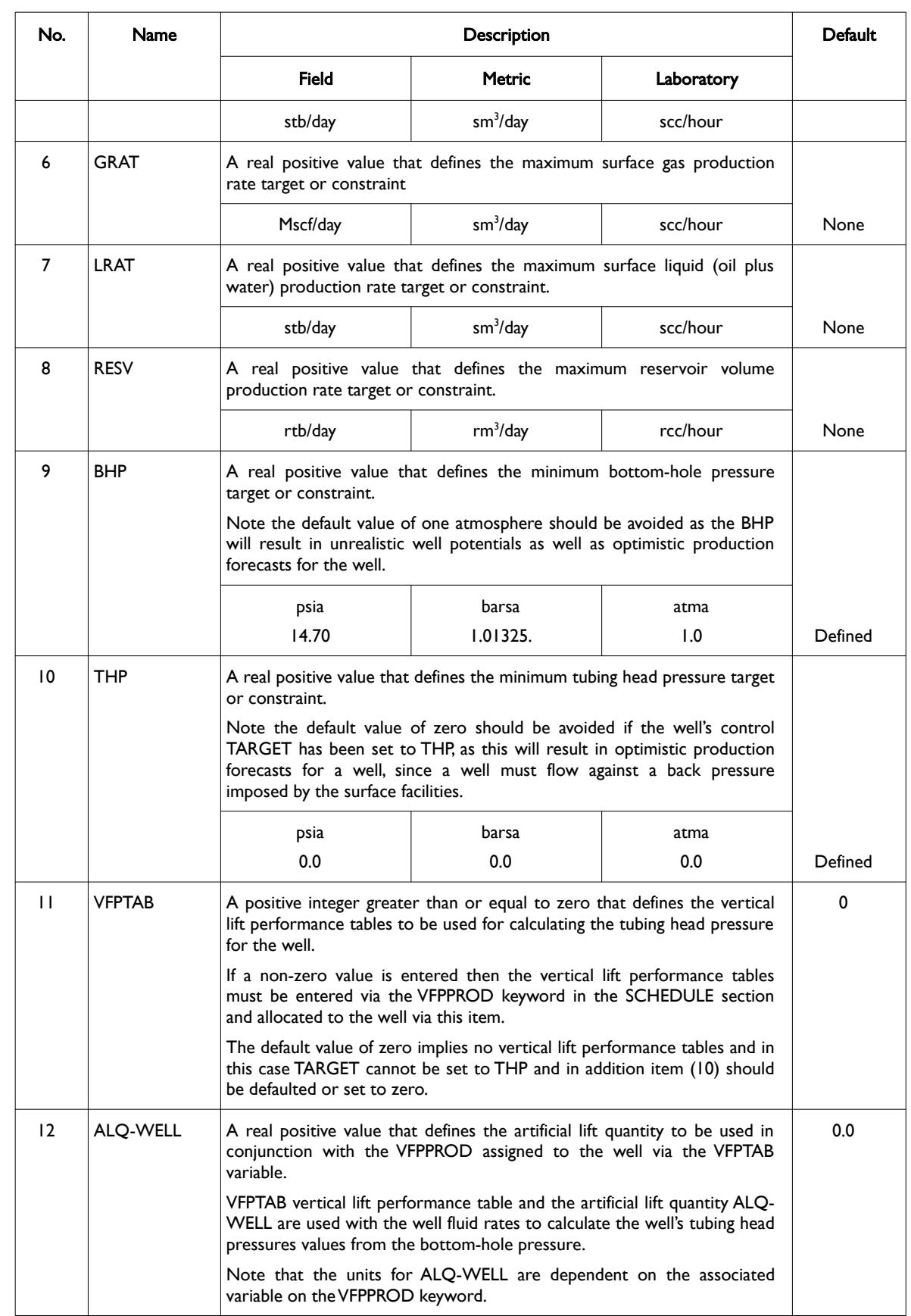

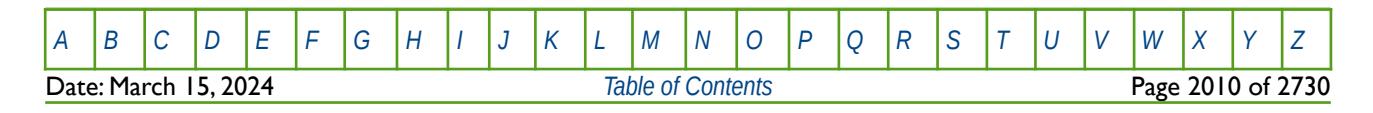

OPM FLOW REFERENCE MANUAL (2023-10) Revision: Rev-0

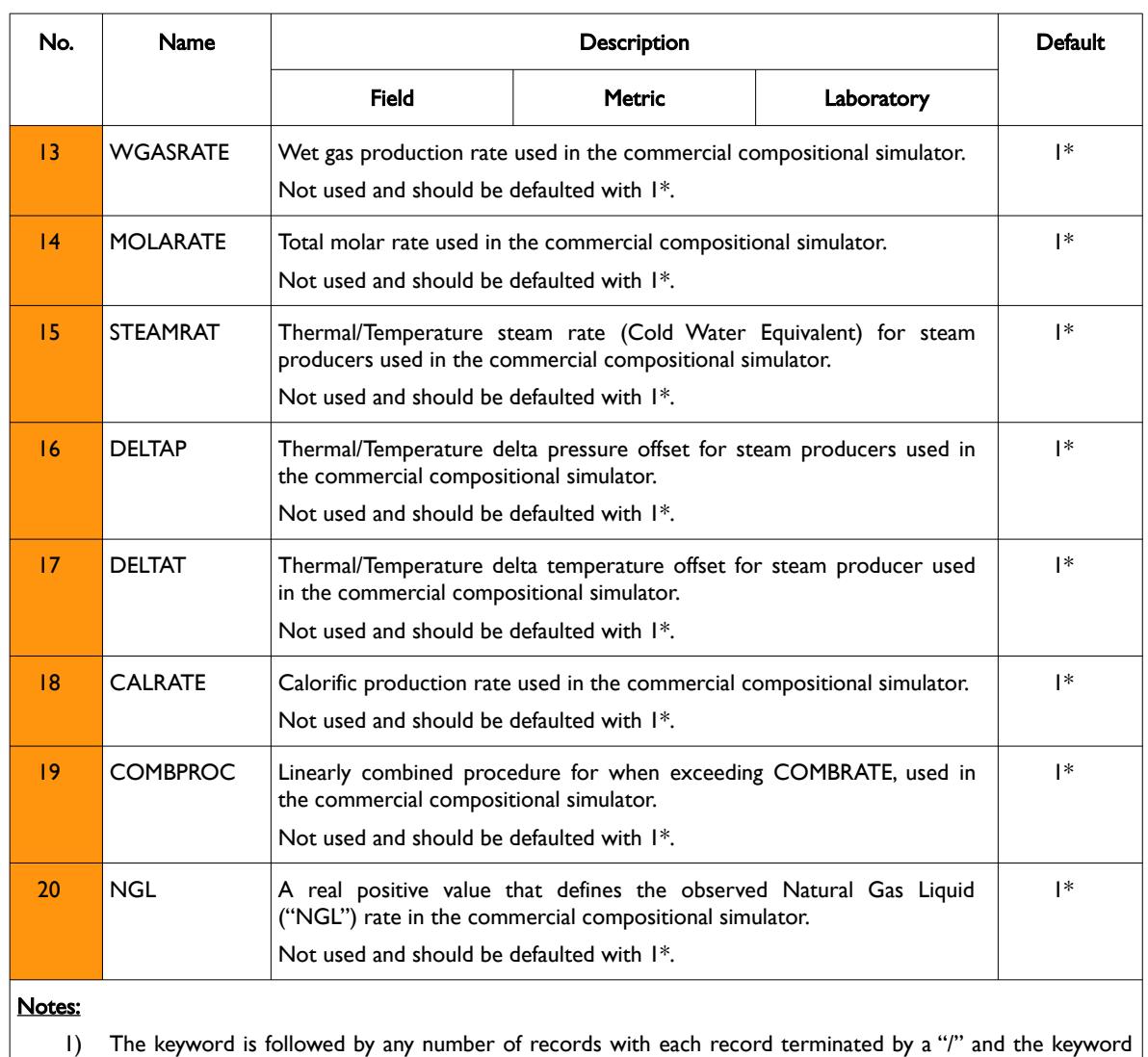

should be terminated by a "/".

Table 12.82: WCONPROD Keyword Description

See also the GCONPROD and GCONINJE keywords to define a group's production and injection targets and constraints, and the WCONINJE keyword to define an injection well's targets and constraints. All the aforementioned keywords are described in the SCHEDULE section.

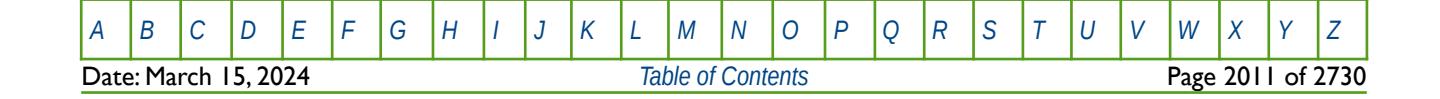

OPM FLOW REFERENCE MANUAL (2023-10) Revision: Rev-0

#### **Example**

The following example defines the production targets and constraints for five wells as follows:

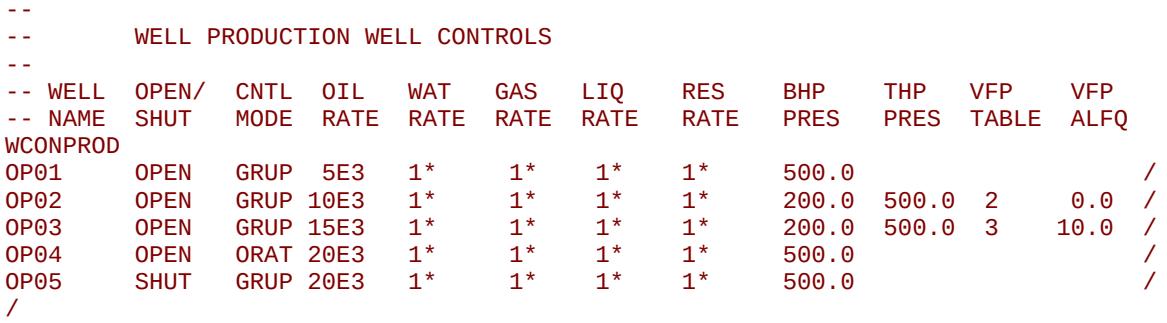

Well OP01 is open and is on group control, subject to a maximum oil rate constraint of 5,000 stb/d and a minimum bottom-hole pressure of 500 psia. OP02 is also open and on group control but it's maximum oil rate constraint has been set 10,000 stb/d, and is subject to a minimum bottom-hole pressure limit of 200 psia and a minimum tubing head pressure limit of 500 psia using VFPPROD vertical lift table number two. Well OP03 is very similar to OP02, but with a 15,000 stb/d maximum oil constraint and using VFPPROD vertical lift table number three with an artificial lift parameter of 10. The next well is not on group control. Well OP04 is open and has an oil rate target of 20,000 stb/d, subject to a minimum bottom-hole pressure of 500 psia. Finally, well OP05 is shut and will not be brought back on production despite being put under group control, as the well has been declared shut.

The next example defines the production targets and constraints for five wells, of which well OP01 is under group control as the well's group target and constraints have been set with the GCONPROD keyword, and wells OP02 to OP05 belong to groups that have not had their group constraints set by GCONPROD.

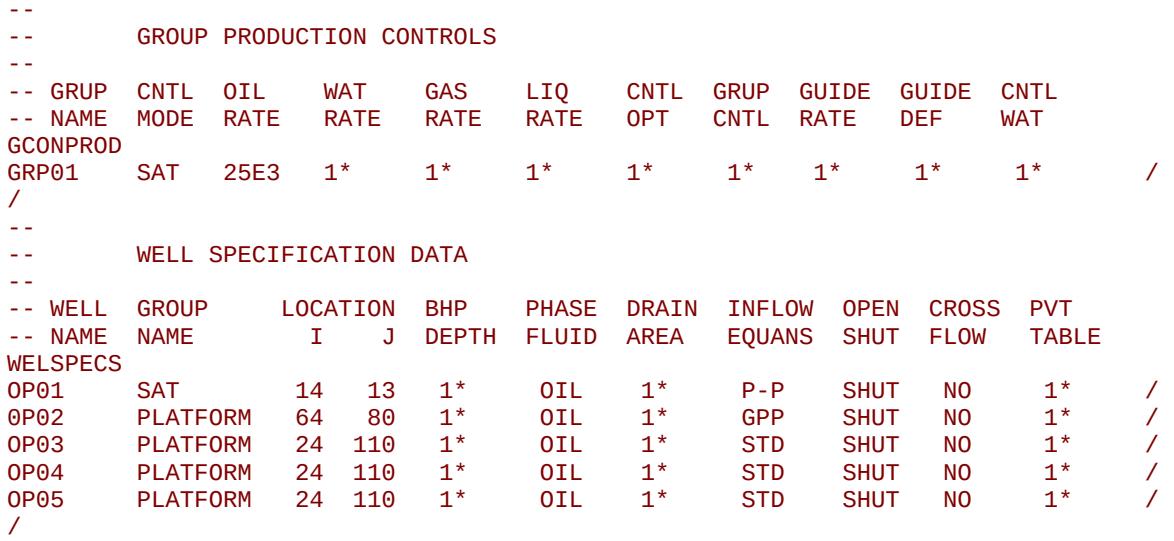

**Date: March 15, 2024 [Table of Contents](#page-5-0) Page 2012 of 2730 Page 2012 of 2730** 

[A](#page-2210-0) |[B](#page-2212-0) |[C](#page-2213-0) |[D](#page-2215-0) |[E](#page-2218-0) |[F](#page-2220-0) |[G](#page-2222-0) |[H](#page-2226-0) |[I](#page-2231-0) |[J](#page-2237-0) |[K](#page-2238-0) |[L](#page-2241-0) |[M](#page-2244-0) |[N](#page-2247-0) |[O](#page-2249-0) |[P](#page-2250-0) |[Q](#page-2255-0) |[R](#page-2256-0) |[S](#page-2259-0) |[T](#page-2267-0) |[U](#page-2270-0) |[V](#page-2271-0) |[W](#page-2272-0) |[X](#page-2278-0) |[Y](#page-2279-0) |[Z](#page-2280-0)

OPM FLOW REFERENCE MANUAL (2023-10) Revision: Rev-0

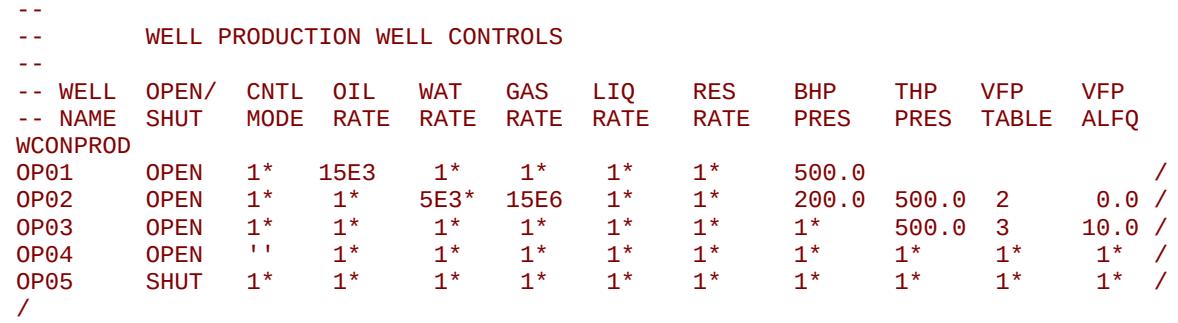

Here, well OP01's control mode, TARGET, will be set to group control (GRUP) and the well's production parameters will all act as constraints. For well OP02, the well's control mode is set to GRAT, and the other production parameters all act as constraints. Well OP03 control mode is set to THP and if the well's BHP value has been previously defined then that value will be used as a constraint; otherwise the default value of one atmosphere will be used instead. Finally, wells OP04 and OP05 will have their control mode set to BHP control. Note in this case, OP04's status has been set to OPEN; thus the well will produce at a target BHP of one atmosphere, which is unrealistic.

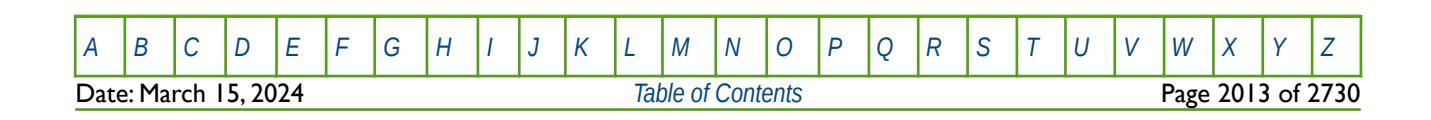

OPM FLOW REFERENCE MANUAL (2023-10) Revision: Rev-0

### **12.3.257 WCUTBACK – DEFINE WELL CUTBACK LIMITS AND PARAMETERS**

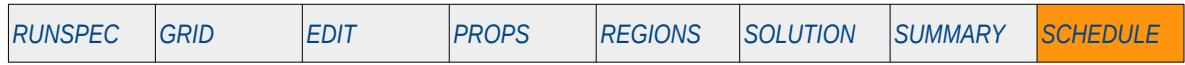

#### **Description**

This keyword, WCUTBACK, defines a well's cutback limits and parameters for both production and injection wells. See also the GCUTBACK keyword in the SCHEDULE section that provides similar functionality for groups.

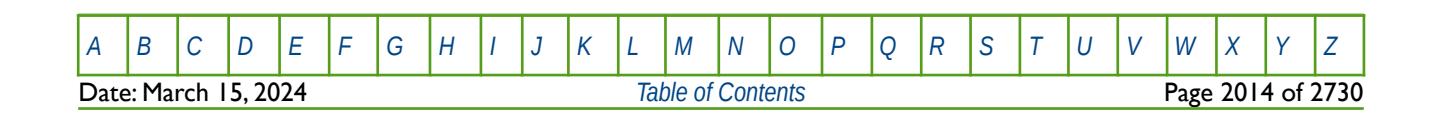

OPM FLOW REFERENCE MANUAL (2023-10) Revision: Rev-0

### **12.3.258 WCUTBACT – DEFINE WELL TRACER CUTBACK LIMITS AND PARAMETERS**

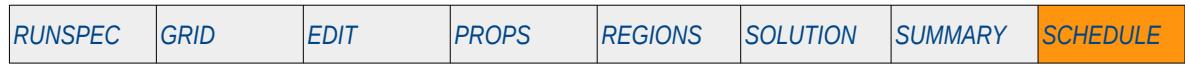

#### **Description**

This keyword, WCUTBACT, defines a production well's cutback limits and parameters based on the named produced tracer from the well. See also the GCUTBACT keyword in the SCHEDULE section that provides similar functionality for groups.

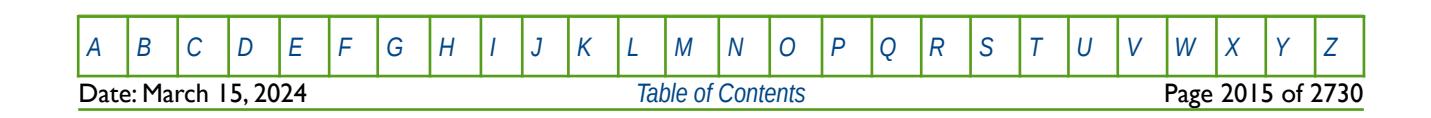

OPM FLOW REFERENCE MANUAL (2023-10) Revision: Rev-0

### **12.3.259 WCYCLE – DEFINE AUTOMATIC WELL OPENING AND CLOSING CYCLING PARAMETERS**

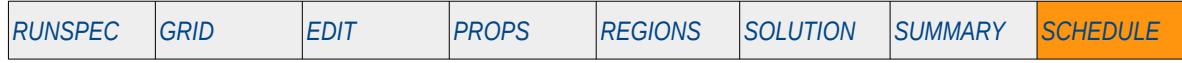

#### **Description**

The WCYCLE keyword defines automatic well opening and closing cycling parameters used to model "huffand puff" cyclic steam injection in heavy oil reservoirs or Water-Alternating-Gas ("WAG") processes in enhanced oil recovery modeling. The keyword defines specific time periods for automatically cycling wells on and off. For example in a WAG scheme the water injection wells would have one set of cycling parameters and the gas injection wells another, such that only one type of well is active at a time.

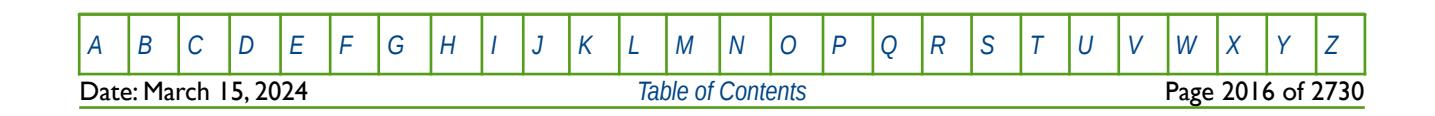

OPM FLOW REFERENCE MANUAL (2023-10) Revision: Rev-0

<span id="page-2013-6"></span>

### **12.3.260 WDFAC – DEFINE GAS FLOW DEPENDENT SKIN FACTOR**

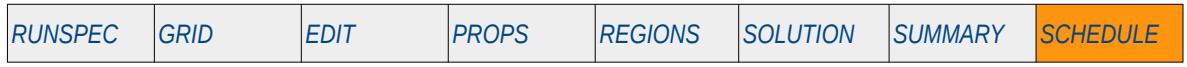

#### **Description**

The WDFAC keyword defines a gas well's connection D-factor, which is normally derived from well tests or calculated analytically based on the coefficient of inertial resistance, usually known as  $\beta$ , in Forchheimer's flow equation<sup>[322](#page-2013-1)</sup> [323](#page-2013-3) and [324](#page-2013-5).

<span id="page-2013-4"></span><span id="page-2013-2"></span><span id="page-2013-0"></span>See also the WDFACCOR keyword in the SCHEDULE section that uses Dake's [325](#page-2013-7) correlation to calculate the D-factor.

This keyword is not supported by OPM Flow but has no effect on the results so it will be ignored.

- <span id="page-2013-5"></span>[324](#page-2013-4) Wong, S.W., 1970. Effects of Liquid Saturation on Turbulence Factors for Gas Liquid Systems. J.Can.Pet. Tech., October
- <span id="page-2013-7"></span>[325](#page-2013-6) Dake, L.P. Fundamentals of Reservoir Engineering, Amsterdam, The Netherlands, Elsevier Science BV (1978) Chapter 8.6, pages 252-257.

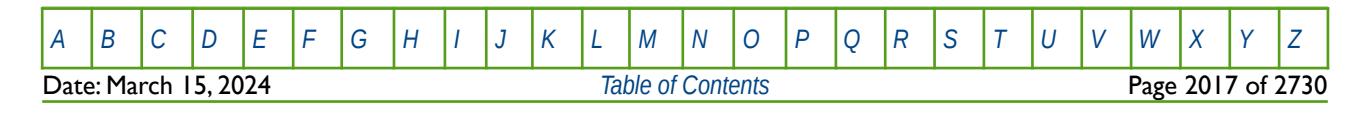

<span id="page-2013-1"></span>[<sup>322</sup>](#page-2013-0) Geertsma, J., 1974. Estimating the Coefficient of Inertial Resistance in Fluid Flow Through Porous Media. Soc.Pet.Eng.J., October: 445-450.

<span id="page-2013-3"></span>[<sup>323</sup>](#page-2013-2) Gewers, C.W.W. and Nichol, L.R., 1969. Gas Turbulence Factor in a Microvugular Carbonate. J.Can.Pet.Tech., April.

OPM FLOW REFERENCE MANUAL (2023-10) Revision: Rev-0

<span id="page-2014-2"></span><span id="page-2014-0"></span>

### **12.3.261 WDFACCOR – GAS FLOW DEPENDENT SKIN FACTOR (CORRELATION)**

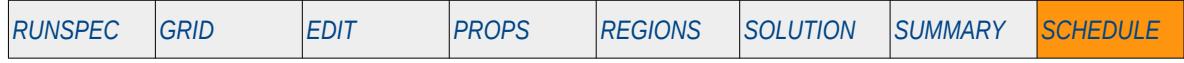

#### **Description**

WDFACCOR keyword defines the parameters to calculate a gas well's connection D-factor based on a correlation for the coefficient of inertial resistance, usually known as  $\beta$ , in Forchheimer's flow equation [326](#page-2014-1)-[327](#page-2014-3), [328](#page-2014-5) and [329](#page-2014-7). This keyword uses Dake's correlation to calculate the D-factor.

<span id="page-2014-6"></span><span id="page-2014-4"></span>This keyword is not supported by OPM Flow but has no effect on the results so it will be ignored.

<span id="page-2014-7"></span>[329](#page-2014-6) Wong, S.W., 1970. Effects of Liquid Saturation on Turbulence Factors for Gas Liquid Systems. J.Can.Pet.Tech., October

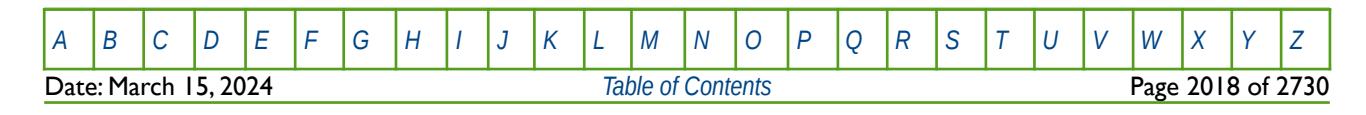

<span id="page-2014-1"></span>[<sup>326</sup>](#page-2014-0) Dake, L.P. Fundamentals of Reservoir Engineering, Amsterdam, The Netherlands, Elsevier Science BV (1978) Chapter 8.6, pages 252-257.

<span id="page-2014-3"></span>[<sup>327</sup>](#page-2014-2) Geertsma, J., 1974. Estimating the Coefficient of Inertial Resistance in Fluid Flow Through Porous Media. Soc.Pet.Eng.J., October: 445-450.

<span id="page-2014-5"></span>[<sup>328</sup>](#page-2014-4) Gewers, C.W.W. and Nichol, L.R., 1969. Gas Turbulence Factor in a Microvugular Carbonate. J.Can.Pet.Tech., April.

OPM FLOW REFERENCE MANUAL (2023-10) Revision: Rev-0

### **12.3.262 WDRILPRI – ADD WELLS TO THE DRILLING PRIORITY DRILLING QUEUE**

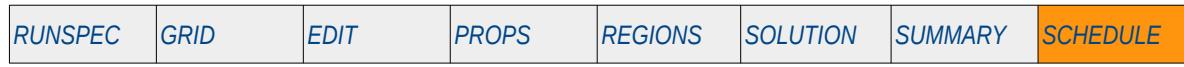

#### **Description**

This keyword, WDRILPRI, adds wells to the Drilling Priority Drilling Queue and defines the well priority and drilling unit number or batch queue sequence for the well. The batch queue sequence number enables all wells with the same sequence number to drilled at the same time.

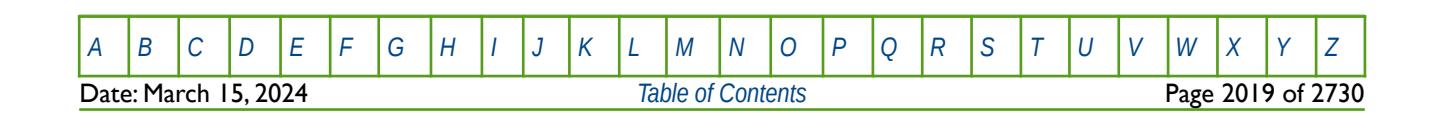
OPM FLOW REFERENCE MANUAL (2023-10) Revision: Rev-0

### **12.3.263 WDRILRES – ACTIVATE PREVENTION OF MULTI-COMPLETIONS IN THE SAME CELL FOR QUEUED WELLS**

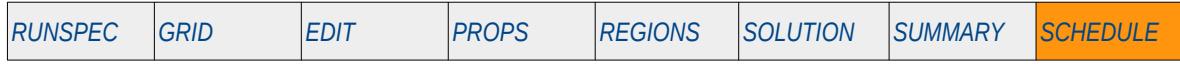

### **Description**

The WDRILRES keyword activates the prevention of multi-completions being completed in the same cell for wells in a drilling queue. Setting this option stops any well defined as a queued well via the QDRILL and WDRILLPRI keywords in the SCHEDULE section, or any wells set to automatic opening by setting the STATUS variable to AUTO on the WCONPROD keyword in the RUNSPEC section, from opening if there is an already existing active well connection to a cell.

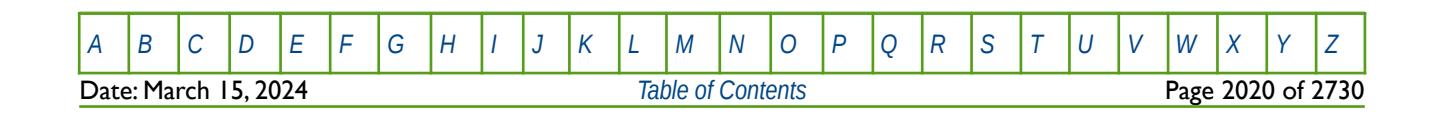

OPM FLOW REFERENCE MANUAL (2023-10) Revision: Rev-0

### **12.3.264 WDRILTIM – DEFINE DRILLING PARAMETERS FOR AUTOMATIC DRILLING OF NEW WELLS**

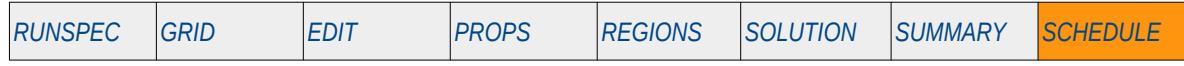

#### **Description**

WDRILTIM defines the automatic drilling parameters used to describe the numbers of days taken to drill a well, the drilling status of the well, and status of other wells when drilling an automatically drilled well.

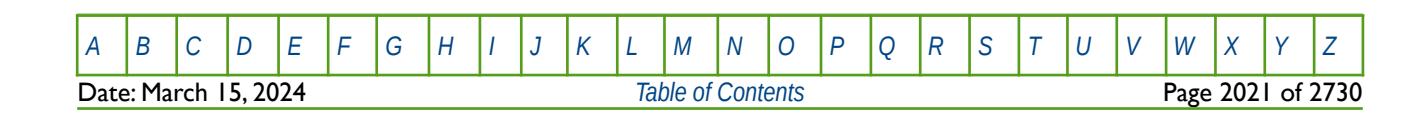

OPM FLOW REFERENCE MANUAL (2023-10) Revision: Rev-0

### **12.3.265 WECON – WELL ECONOMIC CRITERIA FOR PRODUCTION WELLS**

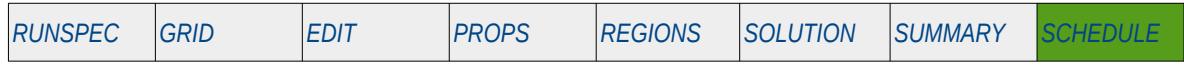

#### **Description**

The WECON keyword defines the economic criteria for production wells that have previously been defined by the WELSPECS and WCONPROD keywords in the SCHEDULE section.

Note that wells can be allocated to a group when they are specified by the WELSPECS keyword and groups can also have economic controls. Wells under group control are therefore subject to the economic criteria set via the GCONPROD and GECON keywords in the SCHEDULE section and the controls specified by the WECON keyword. Note that GECON is not supported by OPM Flow in the current release.

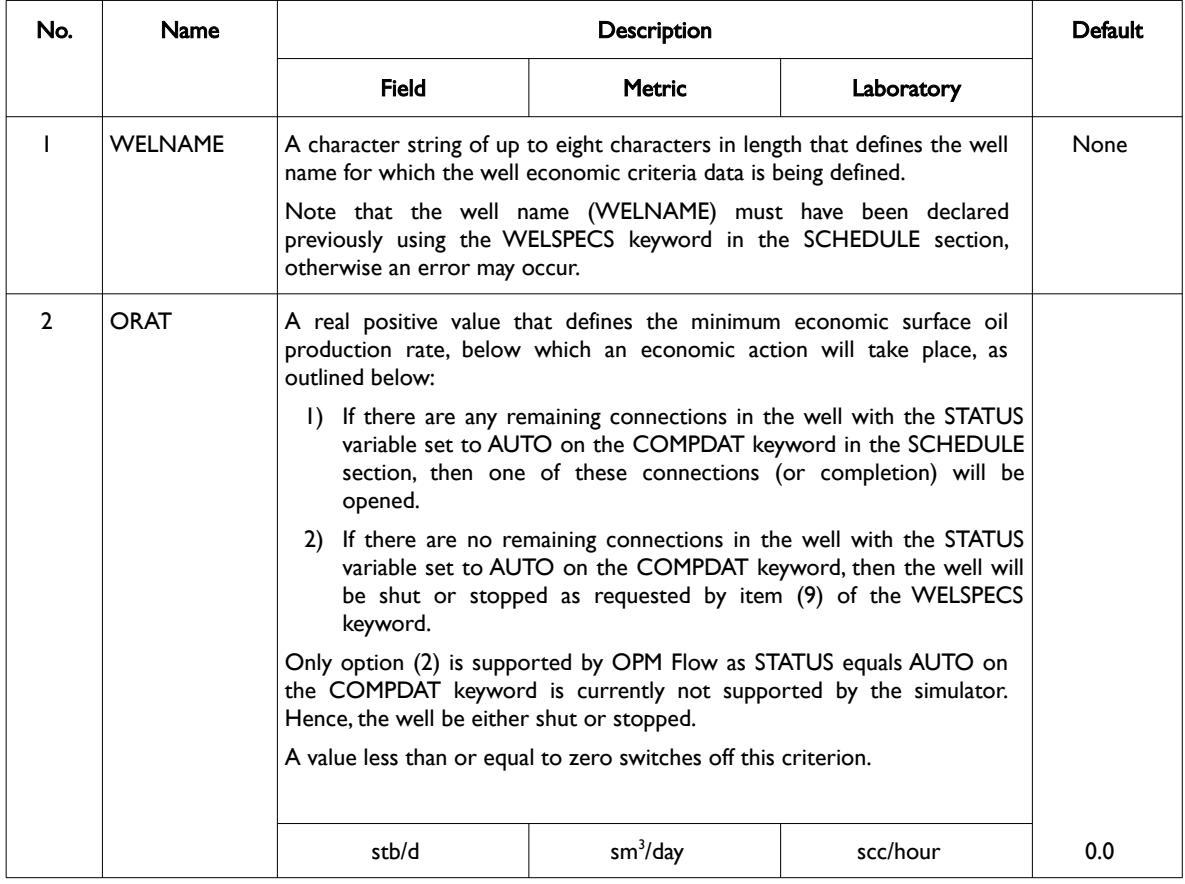

[A](#page-2210-0) |[B](#page-2212-0) |[C](#page-2213-0) |[D](#page-2215-0) |[E](#page-2218-0) |[F](#page-2220-0) |[G](#page-2222-0) |[H](#page-2226-0) |[I](#page-2231-0) |[J](#page-2237-0) |[K](#page-2238-0) |[L](#page-2241-0) |[M](#page-2244-0) |[N](#page-2247-0) |[O](#page-2249-0) |[P](#page-2250-0) |[Q](#page-2255-0) |[R](#page-2256-0) |[S](#page-2259-0) |[T](#page-2267-0) |[U](#page-2270-0) |[V](#page-2271-0) |[W](#page-2272-0) |[X](#page-2278-0) |[Y](#page-2279-0) |[Z](#page-2280-0)

Date: March 15, 2024 *[Table of Contents](#page-5-0)* Page 2022 of 2730

OPM FLOW REFERENCE MANUAL (2023-10) Revision: Rev-0

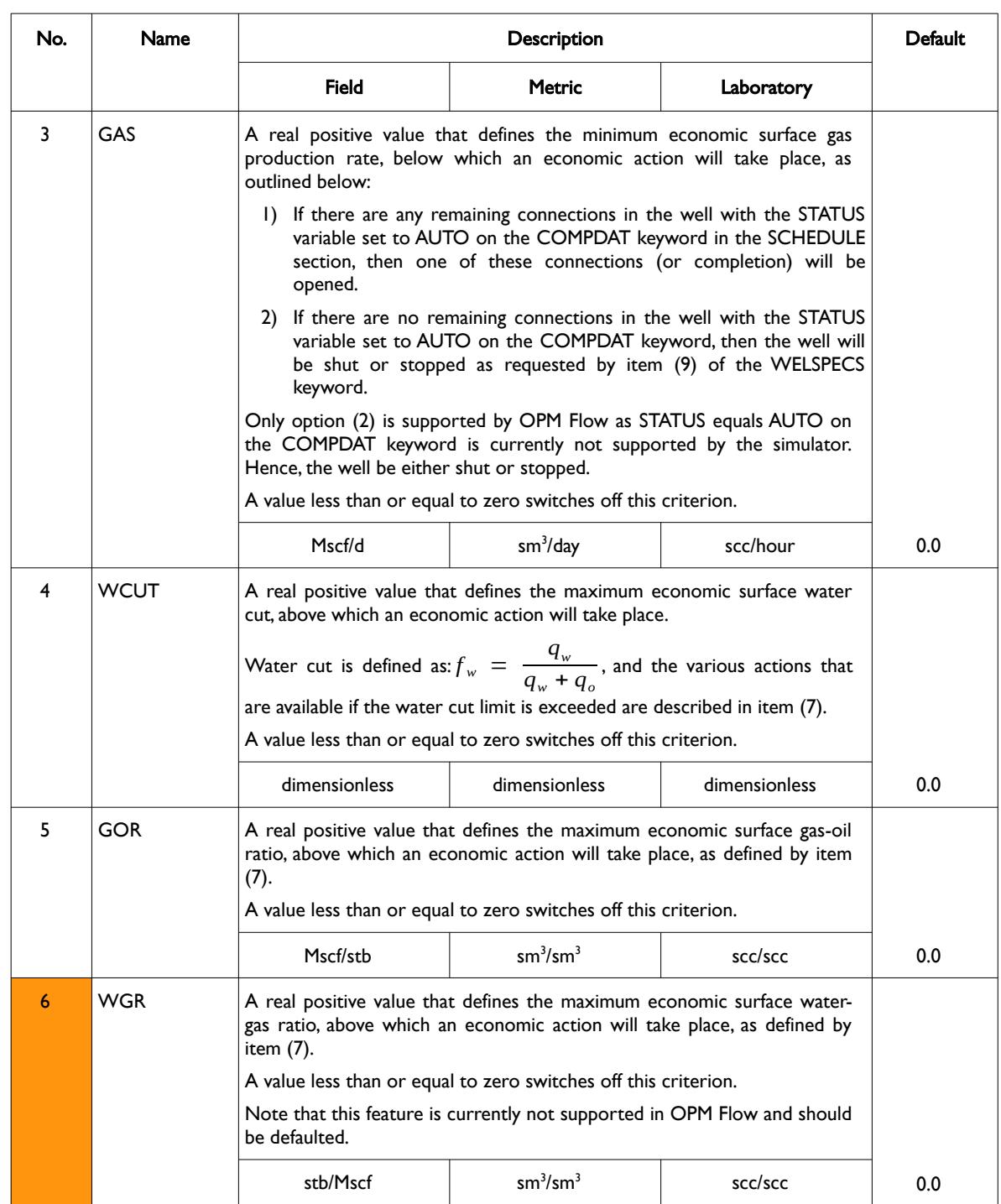

[A](#page-2210-0) |[B](#page-2212-0) |[C](#page-2213-0) |[D](#page-2215-0) |[E](#page-2218-0) |[F](#page-2220-0) |[G](#page-2222-0) |[H](#page-2226-0) |[I](#page-2231-0) |[J](#page-2237-0) |[K](#page-2238-0) |[L](#page-2241-0) |[M](#page-2244-0) |[N](#page-2247-0) |[O](#page-2249-0) |[P](#page-2250-0) |[Q](#page-2255-0) |[R](#page-2256-0) |[S](#page-2259-0) |[T](#page-2267-0) |[U](#page-2270-0) |[V](#page-2271-0) |[W](#page-2272-0) |[X](#page-2278-0) |[Y](#page-2279-0) |[Z](#page-2280-0) **Date: March 15, 2024 [Table of Contents](#page-5-0) Page 2023 of 2730** 

OPM FLOW REFERENCE MANUAL (2023-10) Revision: Rev-0

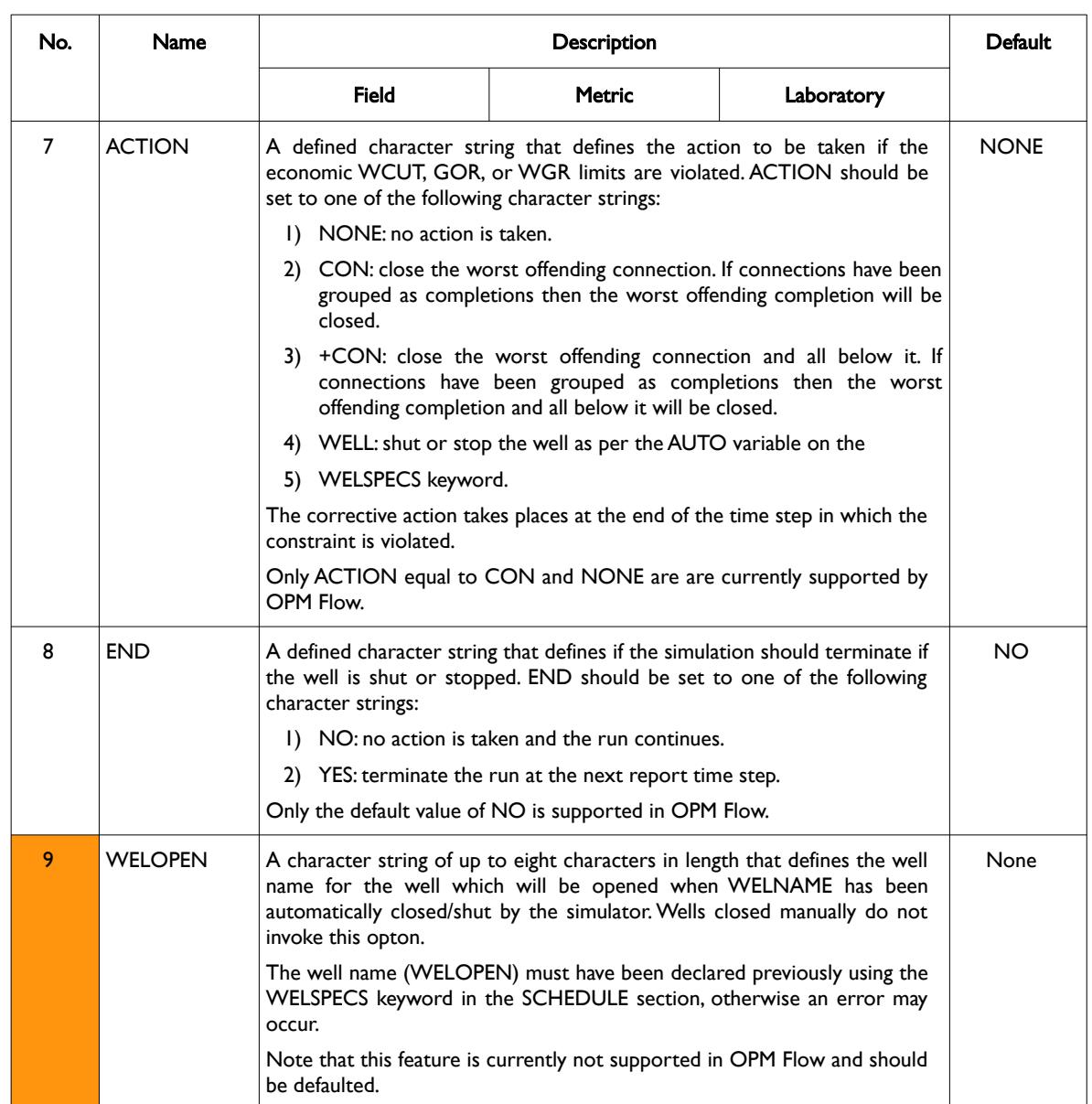

[A](#page-2210-0) |[B](#page-2212-0) |[C](#page-2213-0) |[D](#page-2215-0) |[E](#page-2218-0) |[F](#page-2220-0) |[G](#page-2222-0) |[H](#page-2226-0) |[I](#page-2231-0) |[J](#page-2237-0) |[K](#page-2238-0) |[L](#page-2241-0) |[M](#page-2244-0) |[N](#page-2247-0) |[O](#page-2249-0) |[P](#page-2250-0) |[Q](#page-2255-0) |[R](#page-2256-0) |[S](#page-2259-0) |[T](#page-2267-0) |[U](#page-2270-0) |[V](#page-2271-0) |[W](#page-2272-0) |[X](#page-2278-0) |[Y](#page-2279-0) |[Z](#page-2280-0) **Date: March 15, 2024 [Table of Contents](#page-5-0) Page 2024 of 2730** 

OPM FLOW REFERENCE MANUAL (2023-10) Revision: Rev-0

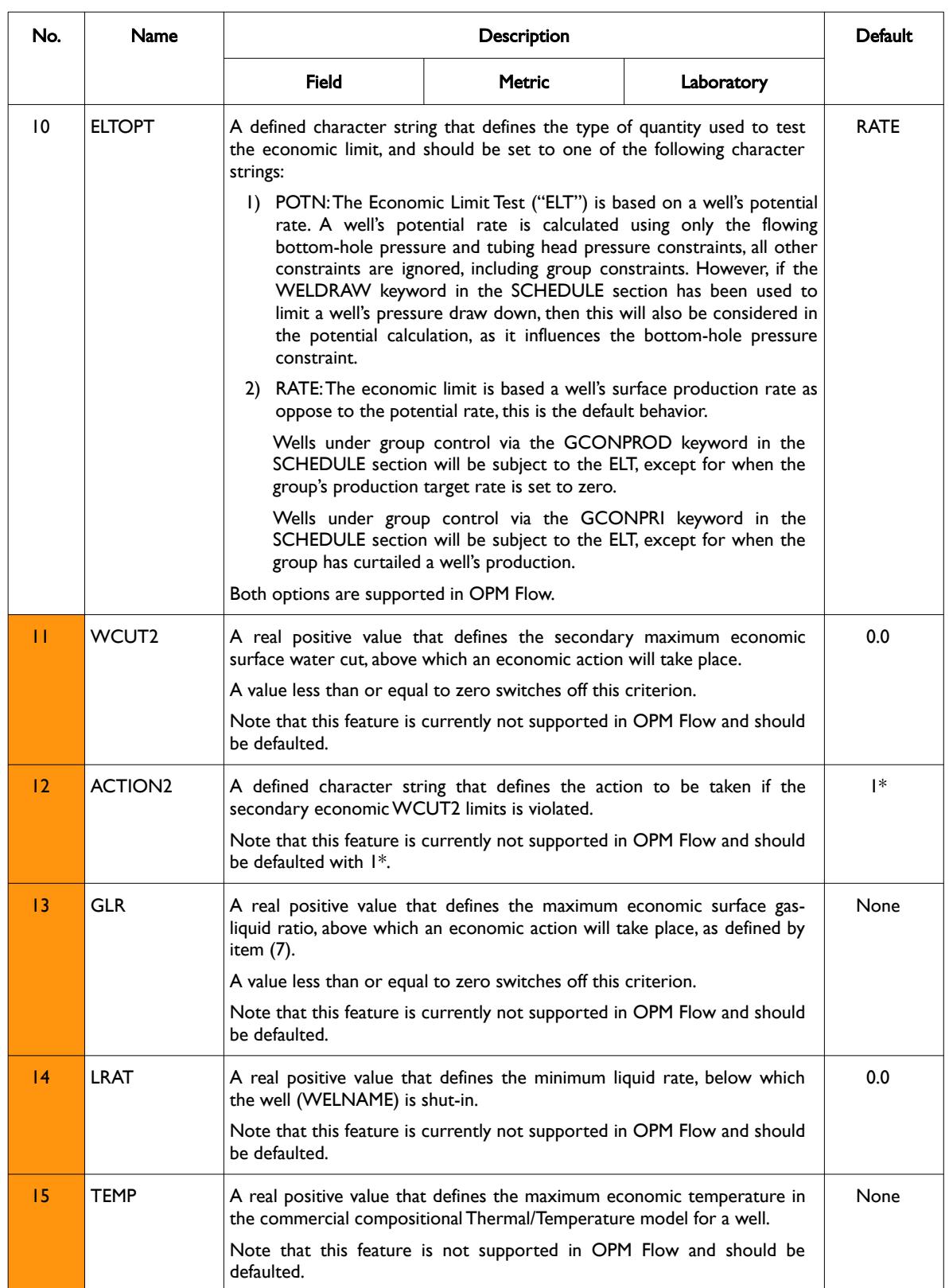

**Date: March 15, 2024** *[Table of Contents](#page-5-0) Page 2025 of 2730* 

[A](#page-2210-0) |[B](#page-2212-0) |[C](#page-2213-0) |[D](#page-2215-0) |[E](#page-2218-0) |[F](#page-2220-0) |[G](#page-2222-0) |[H](#page-2226-0) |[I](#page-2231-0) |[J](#page-2237-0) |[K](#page-2238-0) |[L](#page-2241-0) |[M](#page-2244-0) |[N](#page-2247-0) |[O](#page-2249-0) |[P](#page-2250-0) |[Q](#page-2255-0) |[R](#page-2256-0) |[S](#page-2259-0) |[T](#page-2267-0) |[U](#page-2270-0) |[V](#page-2271-0) |[W](#page-2272-0) |[X](#page-2278-0) |[Y](#page-2279-0) |[Z](#page-2280-0)

OPM FLOW REFERENCE MANUAL (2023-10) Revision: Rev-0

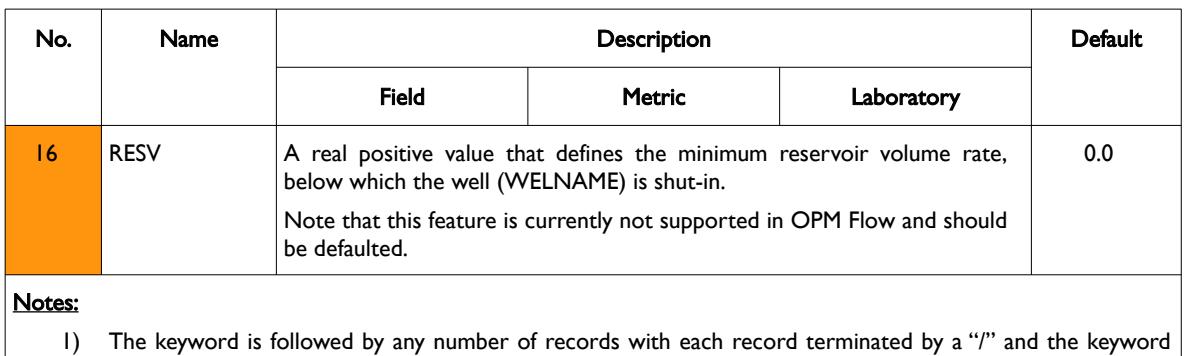

should be terminated by a "/".

Table 12.83: WECON Keyword Description

See also the WELSPECS keyword to define a wells shut-in or stop options, GCONPROD for group controls, and GECON for setting a group's economic criteria. All the aforementioned keywords are described in the SCHEDULE section.

### **Example**

The following example defines one oil well and one gas well using the WELSPECS keyword, together with their economic criteria.

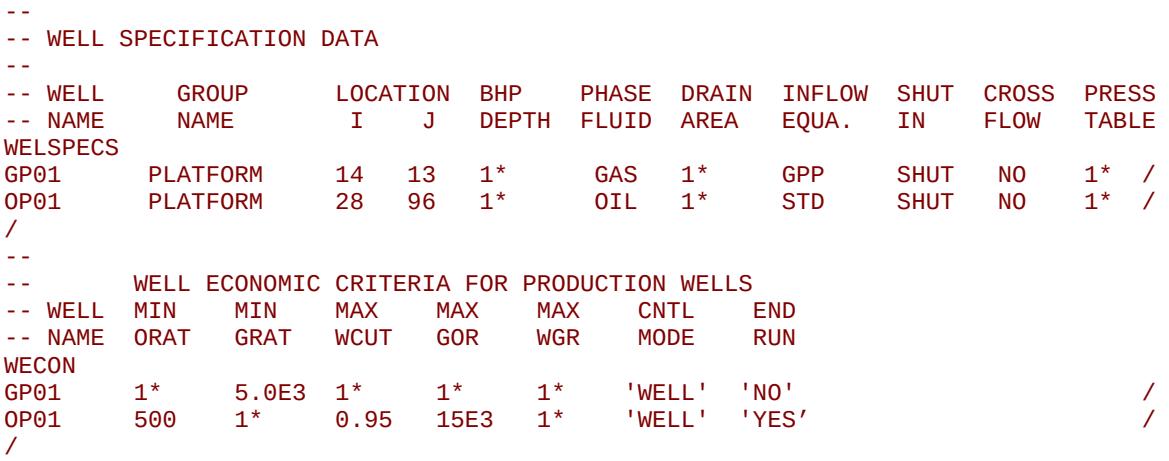

Well GP01 has a minimum economic gas rate of 5 MMscf/d and will shut-in if the gas rate falls below this rate, but the simulation will continue even if this occurs. Well OP02 as a minimum economic oil rate of 500 stb/d, a maximum water cut limit of 95%, and a maximum GOR of 15 MMscf/d, if any any of these limits are violated the well will be shut-in and the run terminated at the next reporting time step.

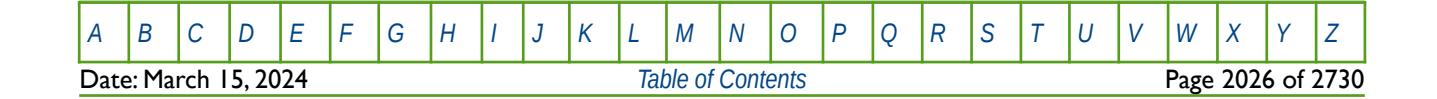

### **12.3.266 WECONINJ – WELL ECONOMIC CRITERIA FOR INJECTION WELLS**

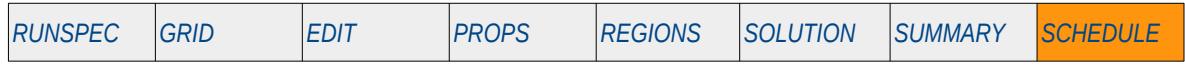

#### **Description**

The WECONINJ keyword defines economic criteria for injection wells that have previously been defined by the WELSPECS and WCONINJE keywords in the SCHEDULE section.

Note that wells can be allocated to a group when they are specified by the WELSPECS keyword and groups can also have economic controls. Wells under group control are therefore subject to the economic criteria set via the GCONINJE keyword in the SCHEDULE section and the controls specified by this keyword.

This keyword is not supported by OPM Flow but would change the results if supported so the simulation will be stopped.

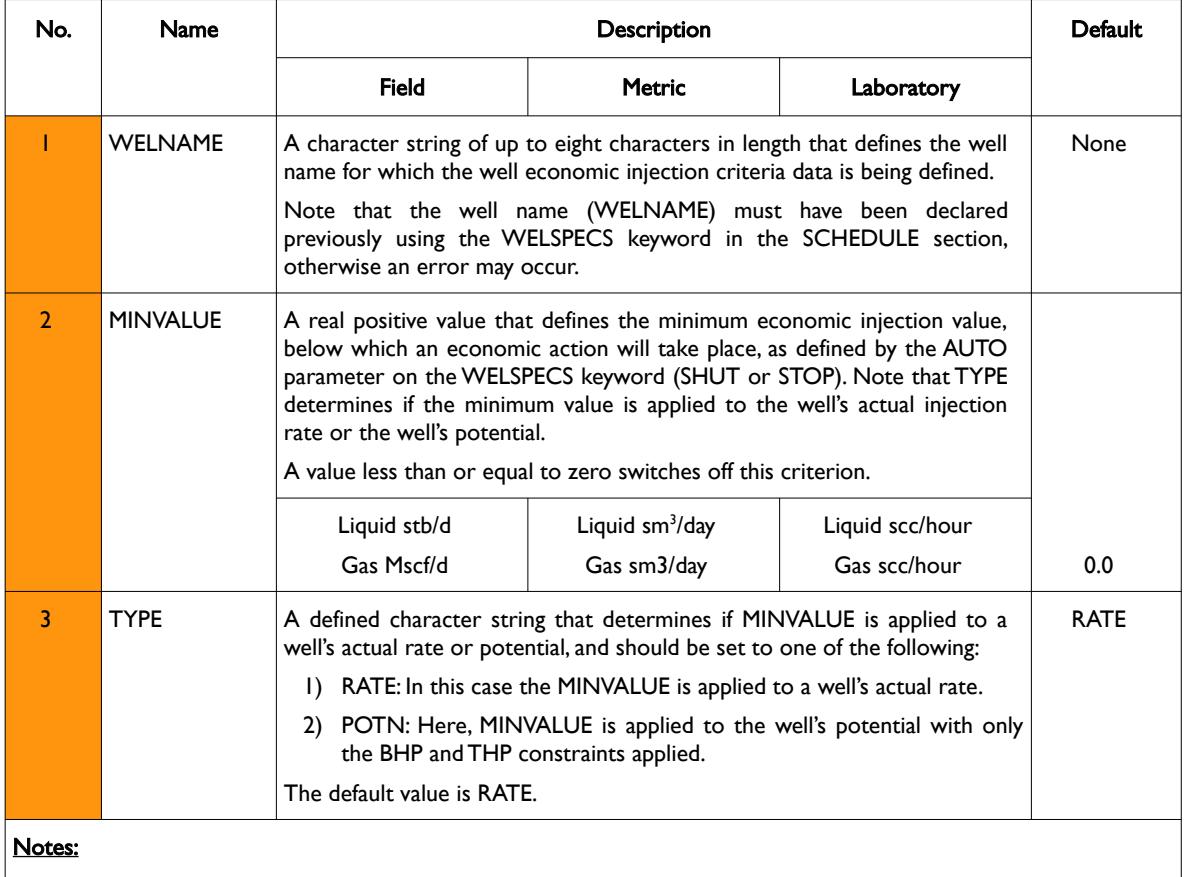

1) The keyword is followed by any number of records with each record terminated by a "/" and the keyword should be terminated by a "/".

Table 12.84: WECONINJ Keyword Description

See also the WELSPECS keyword to define a wells shut-in or stop options and GCONINJE for group controls in the SCHEDULE section.

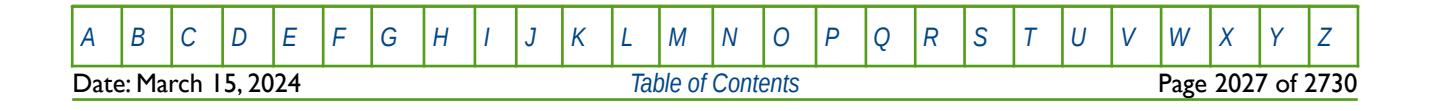

OPM FLOW REFERENCE MANUAL (2023-10) Revision: Rev-0

#### **Example**

The following example defines the economic injection parameters for all gas and water injection wells.

```
--
        WELL ECONOMIC LIMIT DATA FOR INJECTION WELLS
-- 
-- WELL MIN RATE<br>-- NAME VALUE POTN
        VALUE POTN
WECONINJ 
GI^* 2.0E3 RATE / VI^* 5.0E3 POTN / \overline{1}WI^* 5.0E3 POTN
/
```
Here all the gas injection wells have a minimum economic gas injection rate of 2 MMscf/d and the water injection wells have a minimum water potential rate of 5,000 stb/d. The AUTO parameter on the WELSPECS keyword will determine if the wells will be shut-in or stopped.

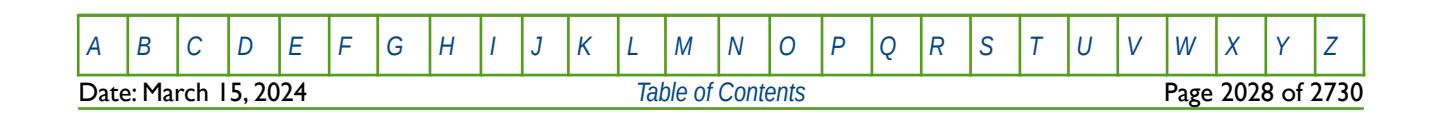

OPM FLOW REFERENCE MANUAL (2023-10) Revision: Rev-0

### **12.3.267 WECONT – WELL ECONOMIC TRACER CRITERIA FOR PRODUCTION WELLS**

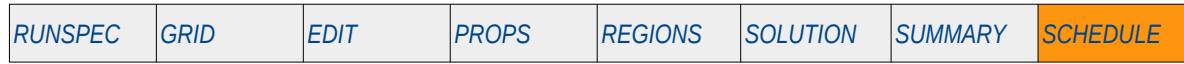

#### **Description**

The WECONT keyword defines the tracer economic criteria for production wells that have previously been defined by the WELSPECS and WCONPROD keywords in the SCHEDULE section, for tracers define by the TRACER keyword in the PROPS section.

Note that wells can be allocated to a group when they are specified by the WELSPECS keyword and groups can also have economic controls. Wells under group control are therefore subject to the economic criteria set via the GECONT keyword in the SCHEDULE section and the controls specified by this keyword. Note that GECONT is not supported by OPM Flow in the current release

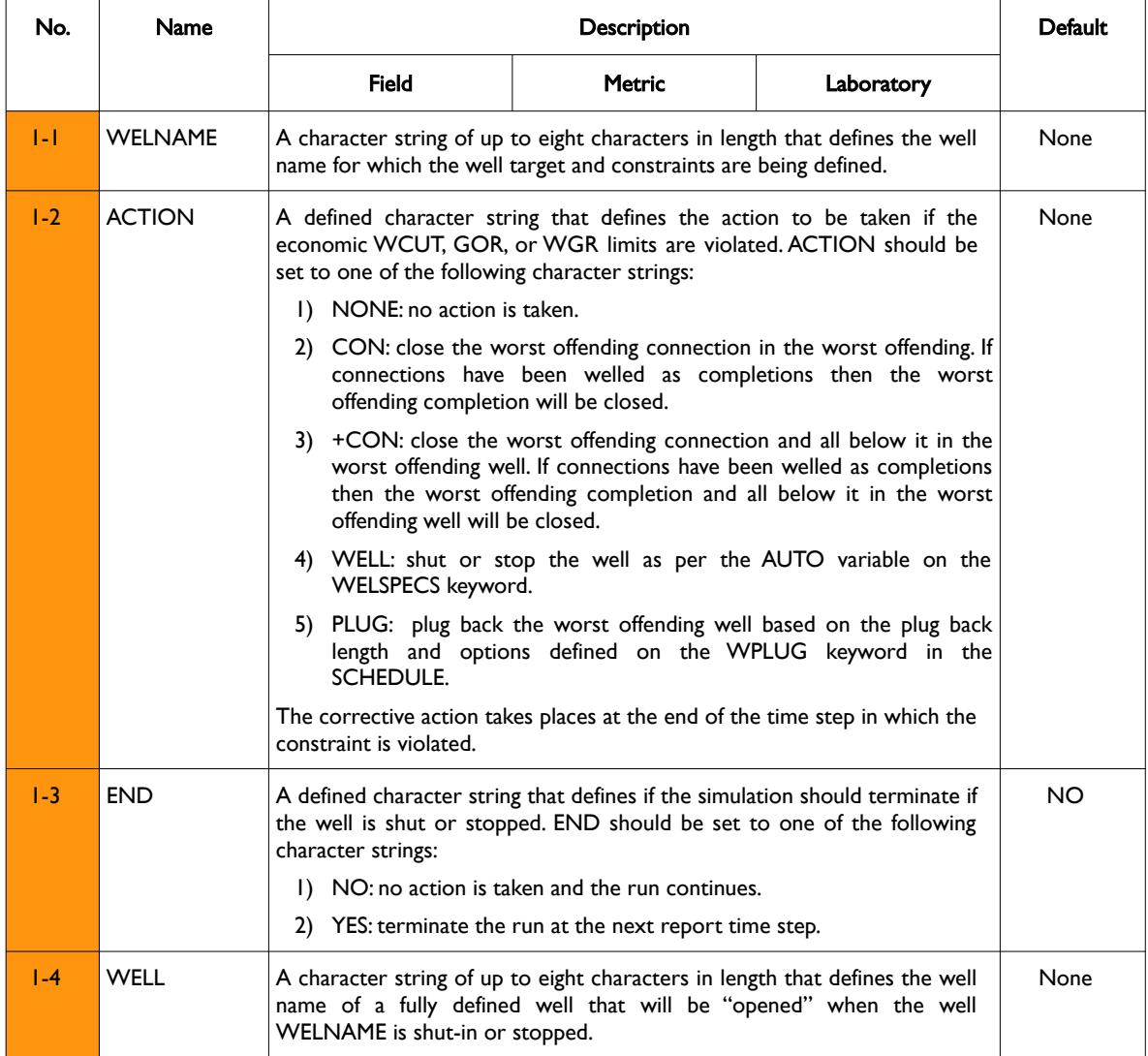

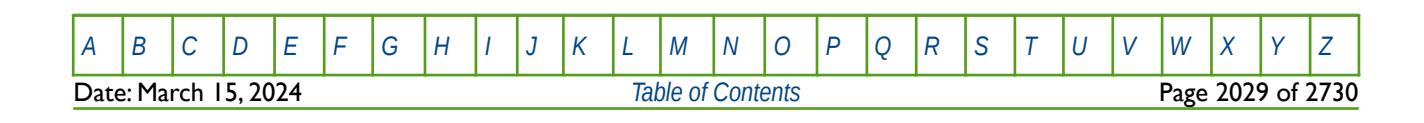

OPM FLOW REFERENCE MANUAL (2023-10) Revision: Rev-0

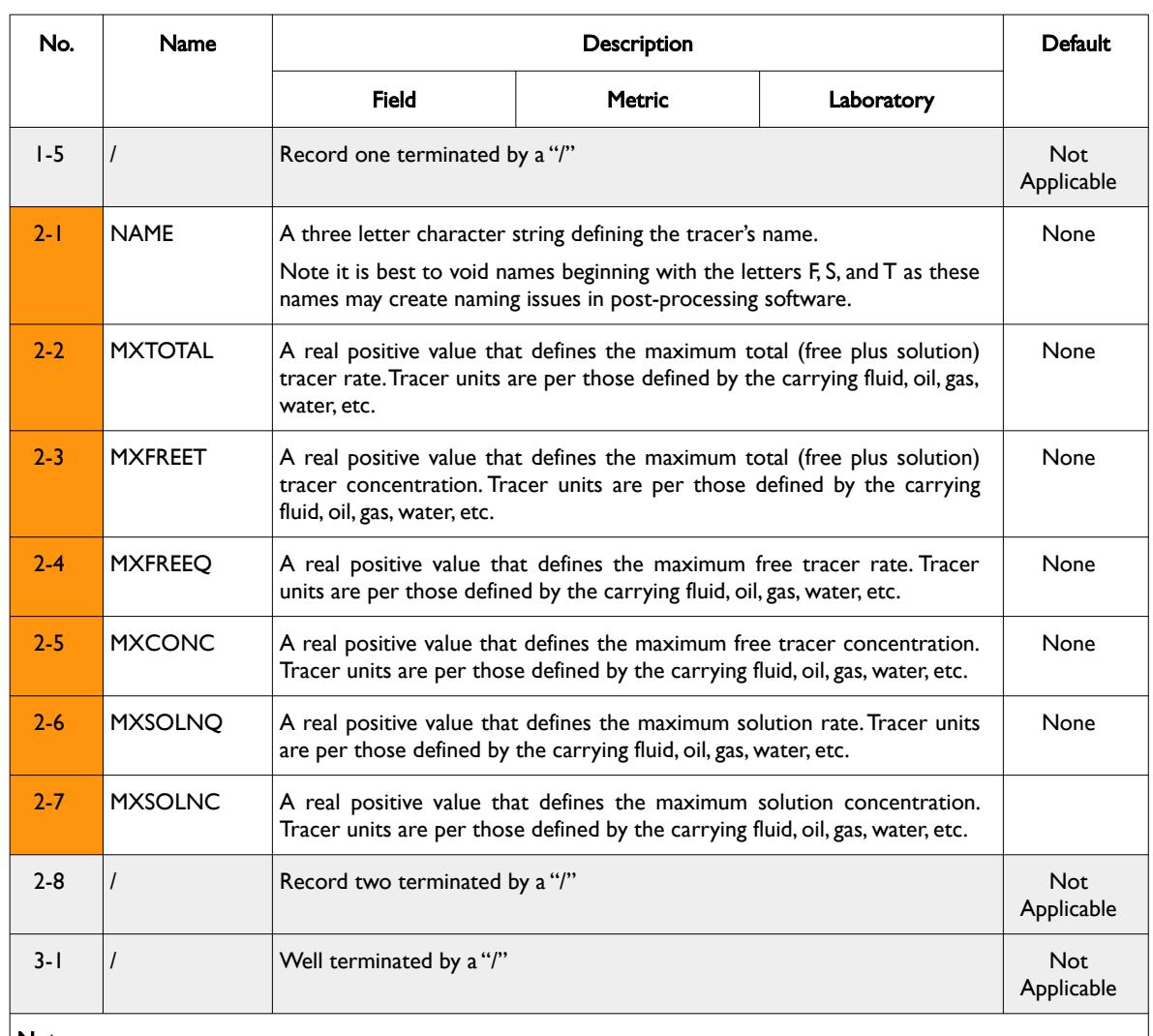

Notes:

- 1) WECONT keyword consists of two records, with entries 1-1 to 1-5 representing record one items and 2-1 to 2-8 representing record number two items, in the "No." column in this table. A maximum of three type two records can be entered following a type one record.
- 2) Each type one and type two records are terminate by a "/" as indicated in the table, and a well data set is terminated by a further "/", after which additional well data sets can be entered stating with a record of type one followed by type two.
- 3) The keyword the keyword should be terminated by an additional "/" after the well data set termination "/" character.

#### Table 12.85: WECONT Keyword Description

See also the WELSPECS keyword to define a wells shut-in or stop options, and WECON for setting a well's economic criteria. Both the aforementioned keywords are described in the SCHEDULE section.

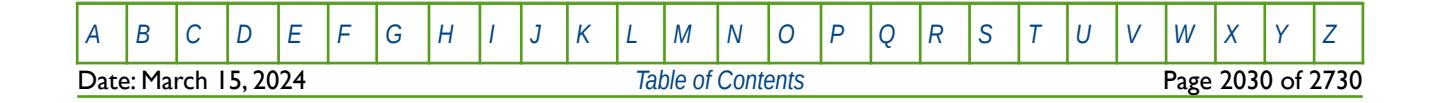

OPM FLOW REFERENCE MANUAL (2023-10) Revision: Rev-0

#### **Example**

The following example defines the tracer economic criteria for the field and two wells, OP01 and OP02.

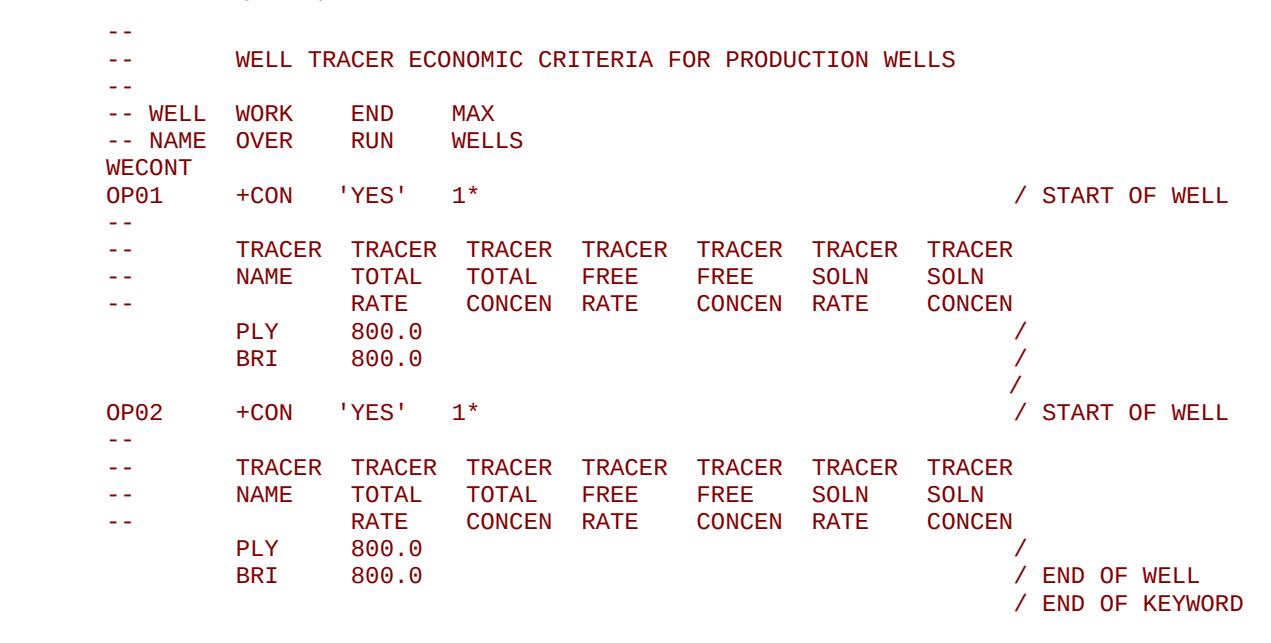

If the economic limits are violated then the worst offending connection and all below it in the worst offending well will be closed, If connections have been grouped as completions then the worst offending completion and all below it in the worst offending well will be closed

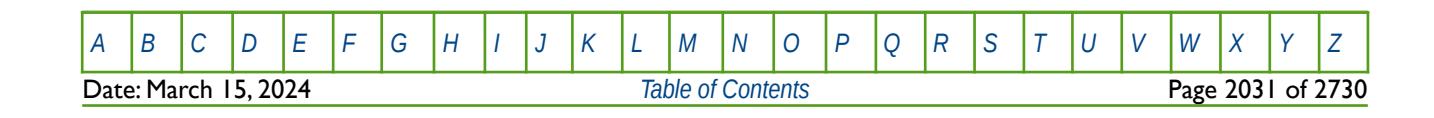

OPM FLOW REFERENCE MANUAL (2023-10) Revision: Rev-0

### **12.3.268 WEFAC – DEFINE WELL EFFICIENCY**

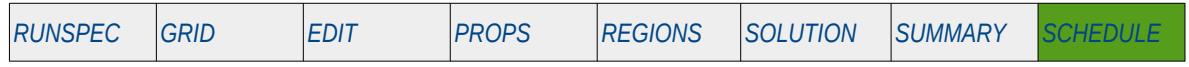

#### **Description**

Defines a well's efficiency or up-time as opposed to setting the efficiency at the group level. Note that wells are allocated to a group when they are specified by the WELSPECS keyword and groups can also have efficiency factors.

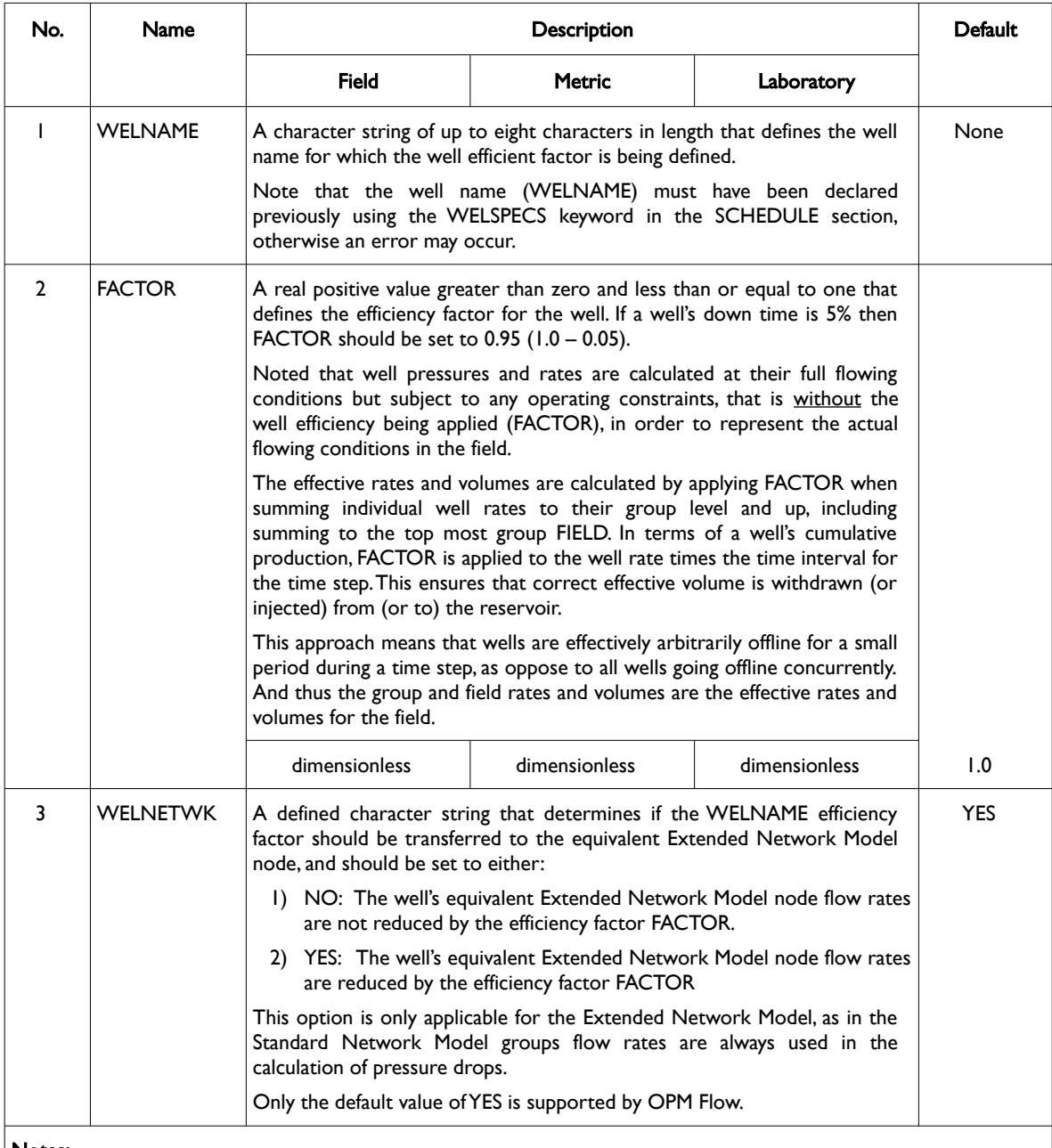

#### Notes:

1) The keyword is followed by any number of records with each record terminated by a "/" and the keyword should be terminated by a "/".

Table 12.86: WEFAC Keyword Description

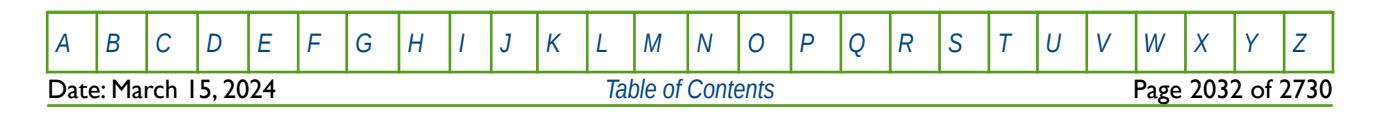

### OPM FLOW REFERENCE MANUAL (2023-10) Revision: Rev-0

See also the GEFAC keyword in the SCHEDULE section to set the efficiency at the group level, as opposed to applying the efficiency to individual wells.

#### **Note**

One can also apply plant efficiencies through the GEFAC keyword in the SCHEDULE section. If all the wells in a group are flowing through a facility that has an overall efficiency factor, then it is more appropriate to apply the efficiency factor at the group level. This of course does not preclude applying additional well efficiencies to individual wells. For example, subsea wells (wet trees) may have additional down time compared to platform wells (dry trees) even though both sets of well are flowing through the same platform. Another example would be gas lift wells and wells using electrical submersible pumps, as their artificial lift mechanisms.

#### **Example**

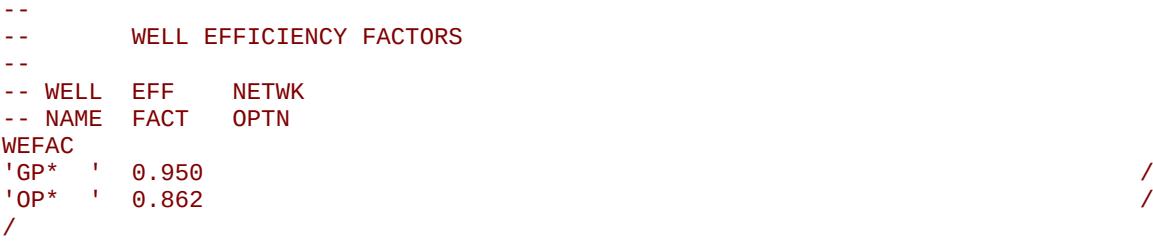

In the above example the all the gas wells are are defined as having a well efficiency factor (up time) of 0.950 and all the oil wells have a lower efficiency factor of 0.862.

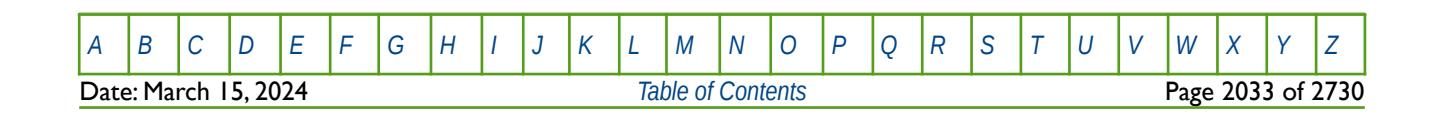

OPM FLOW REFERENCE MANUAL (2023-10) Revision: Rev-0

### **12.3.269 WELCNTL – MODIFY WELL CONTROL AND TARGETS**

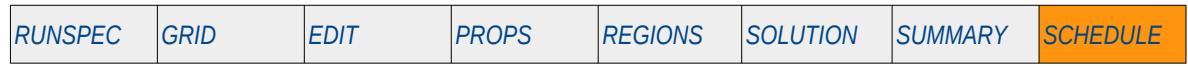

### **Description**

The WELCNTL keyword modifies a well's target control and value, both rates and pressures, for previously defined wells without having to define all the variables on the well control keywords: WCONPROD, WCONHIST, WCONINJE, or WCONINJH keywords. Variables not changed by the WELCNTL keyword remain the same as those previously entered via the well control keywords or previously entered WELCNTL keywords. Note that the well must still be initially be fully defined using the WCONPROD or WCONINJE keywords. All the aforementioned keywords are described in the SCHEDULE section.

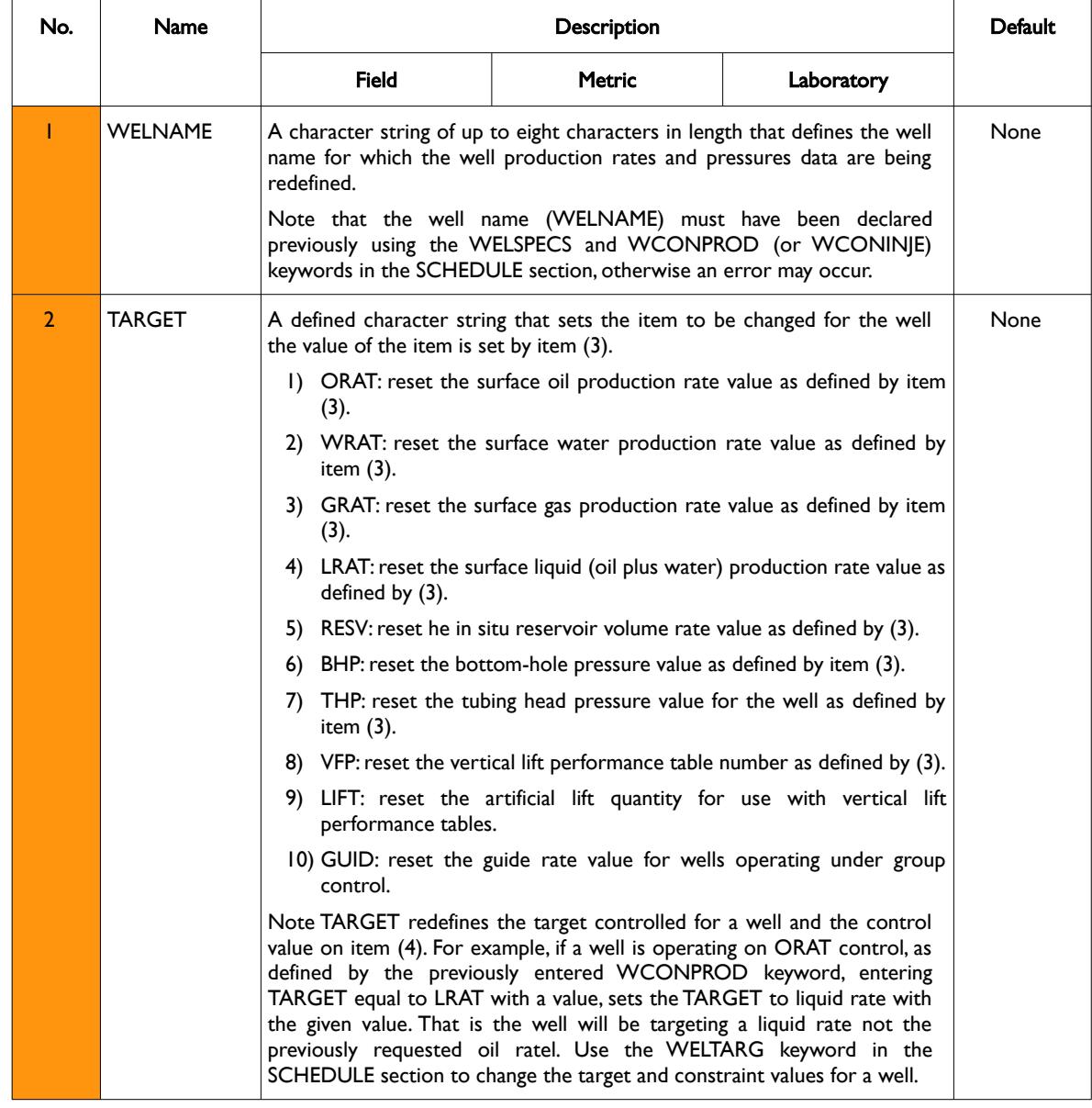

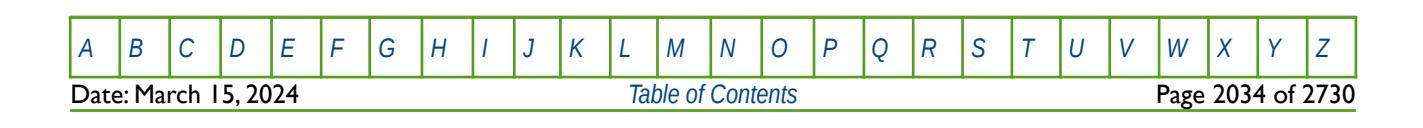

OPM FLOW REFERENCE MANUAL (2023-10) Revision: Rev-0

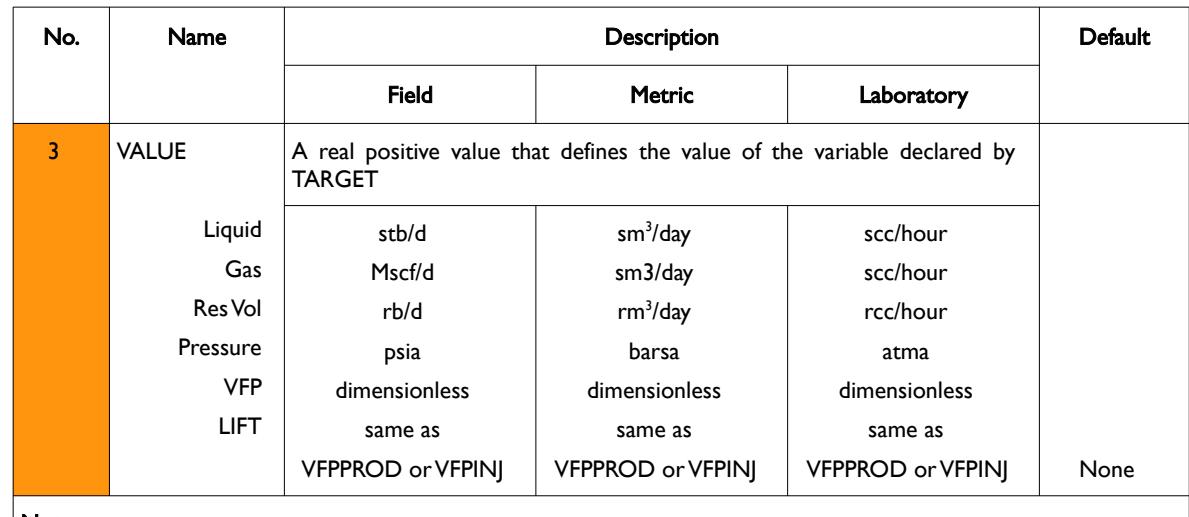

#### Notes:

1) The keyword is followed by any number of records with each record terminated by a "/" and the keyword should be terminated by a "/".

Table 12.87: WELCNTL Keyword Description

If a well is currently a history matching well, then WELCNTL can be used to change the well to a standard well. See also the WELTARG keyword, in the SCHEDULE section that can be used to reset a well's target and constraints of both rates and pressures.

#### **Example**

The following example below shows the oil rates for the OP01 oil producer at the start of the schedule section (January 1, 2000).

```
-- ------------------------------------------------------------------------------
-- 01 JAN 2000 START OF SCHEDULE SECTION 
-- ------------------------------------------------------------------------------
--
       WELL PRODUCTION WELL CONTROLS
-- 
-- WELL OPEN/ CNTL OIL WAT GAS LIQ RES BHP THP VFP VFP 
-- NAME SHUT MODE RATE RATE RATE RATE RATE PRES PRES TABLE ALFQ
WCONPROD<br>OP01 OPEN
             ORAT 3000 1^* 1^* 1^* 1^* 1^* 750.0 500. 9 1^* /
/ 
DATES 
01 FEB 2000 / 
/ 
--
-- WELL CONTROL MODE AND OPERATING TARGET
-- 
-- WELL WELL TARGET 
-- NAME CNTL VALUE 
WELCNTL 
OP01 LRAT 5000 /
/
```
From January 1, 2000 to February 1, 2000 well OP01 is open and is on oil rate control and has a target oil rate of 3,000 stb/d and uses VFPPROD vertical lift table number 9 with a minimum tubing head pressure constraint of 500 psia. After February 1, 2000 the well is changed to liquid control with a target rate of 5,000 stb/d of liquid and all the other parameters remain unchanged.

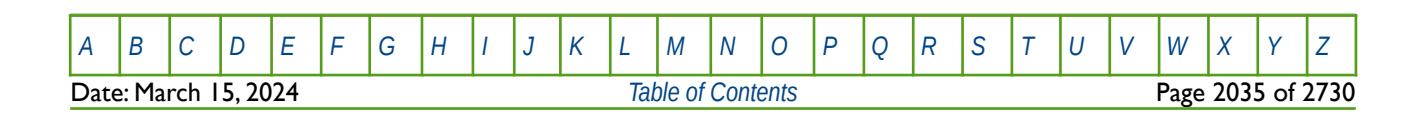

OPM FLOW REFERENCE MANUAL (2023-10) Revision: Rev-0

### **12.3.270 WELDEBUG – DEFINE THE WELL DEBUG DATA TO BE PRINTED TO FILE**

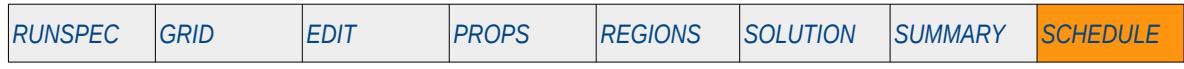

### **Description**

This keyword defines the well debug data to be written to the debug file (\*.DBG). This keyword is not supported by OPM Flow but would change the results if supported so the simulation will be stopped.

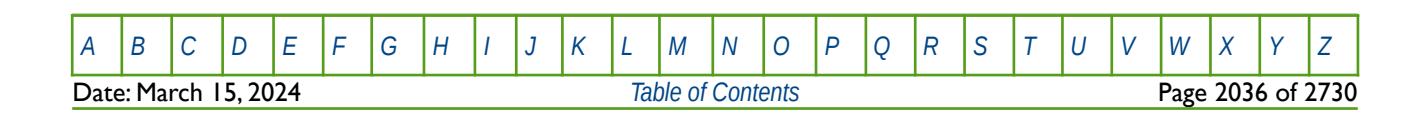

OPM FLOW REFERENCE MANUAL (2023-10) Revision: Rev-0

### **12.3.271 WELDRAW – DEFINE MAXIMUM DRAW DOWN FOR PRODUCTION WELLS**

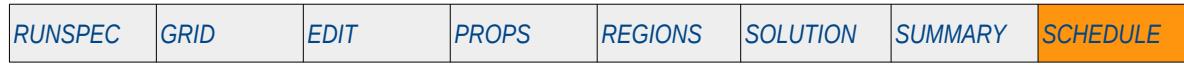

### **Description**

This keyword, WELDRAW, defines the maximum draw down for production wells The keyword may be useful in wells that are subject to fines or sand production to limit the draw down between the sand face and the well in order to limit or avoid sand production.

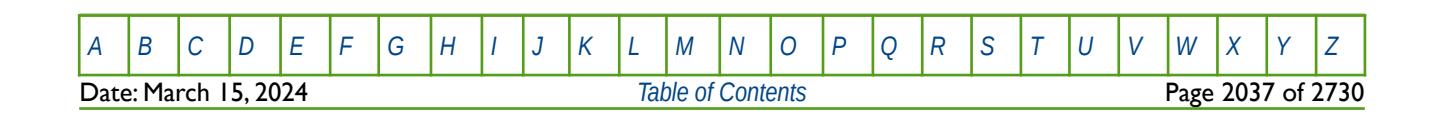

OPM FLOW REFERENCE MANUAL (2023-10) Revision: Rev-0

### **12.3.272 WELEVNT – DEFINE WELL WPWEM SUMMARY MNEMONIC OUTPUT VALUE**

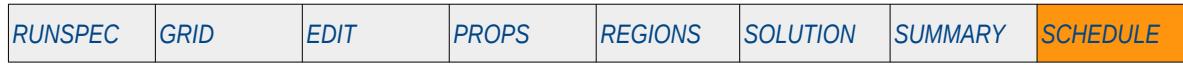

### **Description**

This keyword, WELEVNT, defines an integer value to be assigned to an individual well's WPWEM summary variable that is written to the SUMMARY file. The value is set to zero after the current time step.

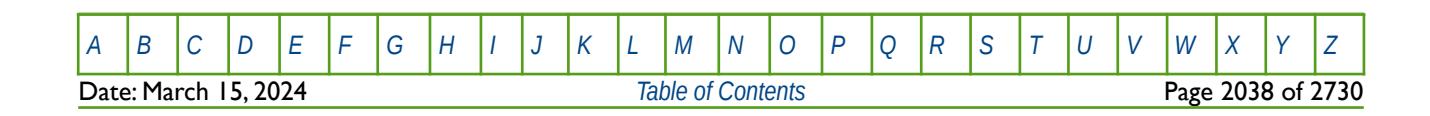

OPM FLOW REFERENCE MANUAL (2023-10) Revision: Rev-0

### **12.3.273 WELLSTRE – DEFINE INJECTION STREAM COMPOSITION**

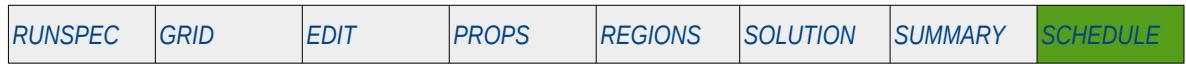

#### **Description**

The WELLSTRE keyword defines a well stream together with the compositional component mole factions, associated with the well stream, as such it should have the same number of entries as that declared via the COMPS keyword in the RUNSPEC section, and the NCOMPS keyword in the PROPS section. Once a gas well stream has been defined, it can be used with either the WINJGAS or GINJGAS keywords in the SCHEDULE section, to set the injected gas composition. Similarly, if an oil well stream has been defined by WELLSTRE, then the well stream can be used with the WINJOIL keyword in the SCHEDULE section, to specify the injected oil composition.

The keyword should only be used if the CO2STORE and GASWAT keywords in the RUNSPEC section have also be activated for the gas-water two component model.

**Note** 

This is an OPM Flow keyword used with OPM Flow's CO2STORE and GASWAT keywords in the RUNSPEC section, and should not be confused with the more general version of the WELLSTRE keyword used in the commercial compositional simulator.

Secondly, although OPM Flow parses the keyword, the simulator currently ignores the data for this keyword.

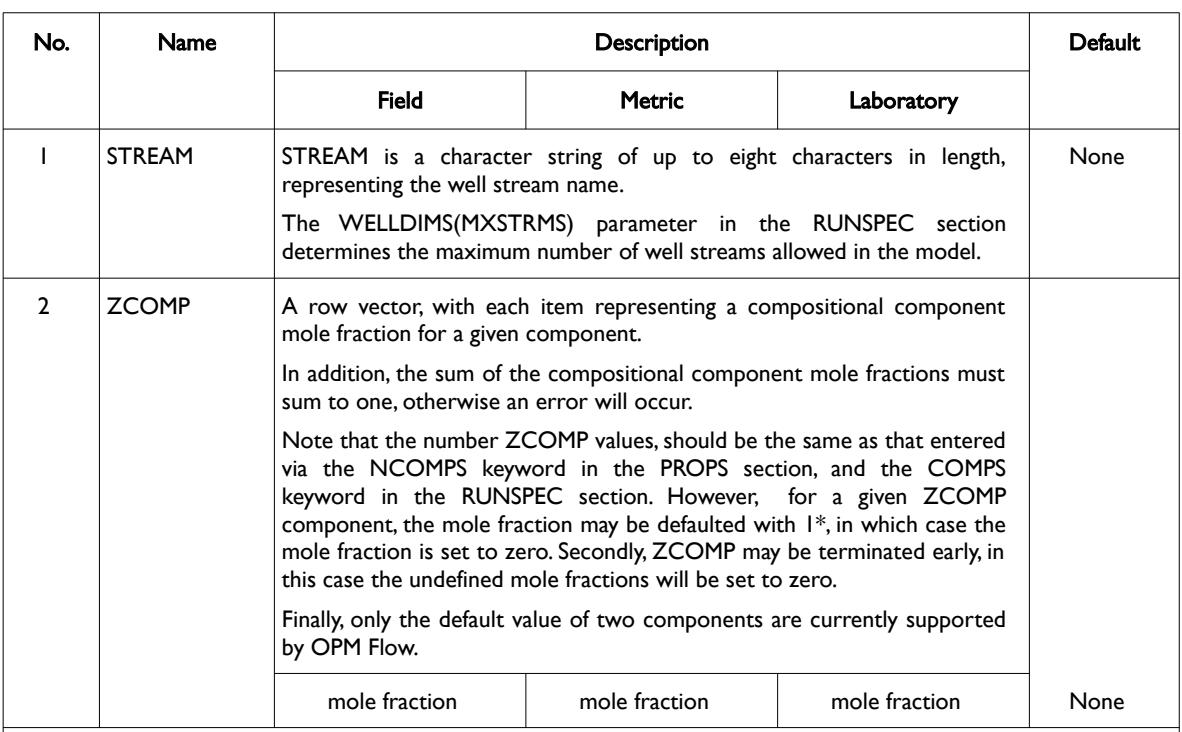

#### Notes:

1) The keyword is followed by up to MXSTRMS records as declared on the WELLDIMS keyword in the RUNSPEC section.

2) Each record is terminated by a "/" and the keyword should be terminated by a "/".

Table 12.88: WELLSTRE Keyword Description

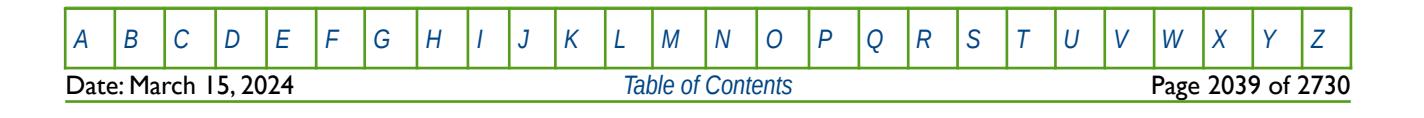

OPM FLOW REFERENCE MANUAL (2023-10) Revision: Rev-0

#### **Example**

The following example defines how to specify a two component formulation, together with defining the names of the composition components, to be used with the CO2STORE and GASWAT options.

```
-- ==============================================================================
        -- 
        -- PROPS SECTION 
        --<br>-- ===========
                             -- ==============================================================================
        PROPS
        -- CONFIRM NUMBER OF COMPOSITIONAL COMPONENTS (OPM FLOW KEYWORD)
        --
        NCOMPS 
\sim 2 \sim 7 \sim 7 \sim 7 \sim 7 \sim 7 \sim 7 \sim 7 \sim 7 \sim 7 \sim 7 \sim 7 \sim 7 \sim 7 \sim 7 \sim 7 \sim 7 \sim 7 \sim 7 \sim 7 \sim 7 \sim 7 \sim 7 \sim 7 \sim 7 \sim 7 \sim 7 \sim 7 \sim 7 \sim 7 \sim 7 \sim--
                   DEFINE COMPOSITIONAL COMPONENTS NAMES (OPM FLOW KEYWORD)
        --
        CNAMES 
                    'CO2'
        'H2O' '
```
The second part of the example, defines the well stream for the above two component  $CO<sub>2</sub>$  water system.

```
-- ==============================================================================
-- 
-- SCHEDULE SECTION 
-- 
-- ==============================================================================
SCHEDULE
--
        WELL STREAM INJECTION COMPOSITION (OPM FLOW Keyword)
--<br>-- WELL
          -- WELL STREAM COMPOSITIONAL COMPONENT --
-- STREAM -- MOLE FRACTIONS --
WELLSTRE 
'C02STREAM' 1.000 0.000 /
/
```
Here the well stream consists of  $100\%$  CO<sub>2</sub> and zero water.

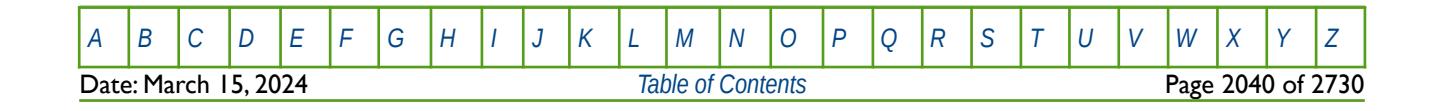

OPM FLOW REFERENCE MANUAL (2023-10) Revision: Rev-0

### **12.3.274 WELMOVEL – MOVE GLOBAL WELL INTO AN LGR**

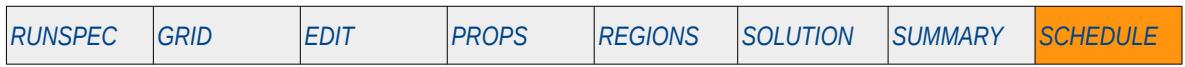

#### **Description**

This keyword, WELMOVEL, moves a previously defined gloabal well into a previously declared Local Grid Refinement ("LGR"), in a RESTART run. The keyword should only be used in RESTART runs.

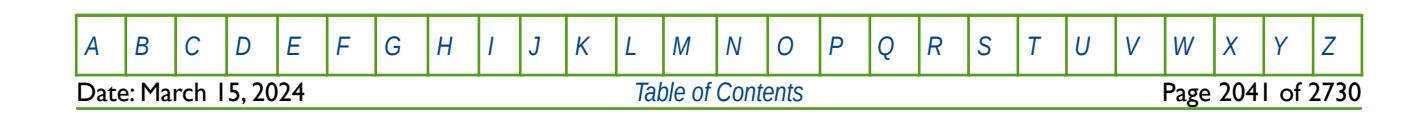

OPM FLOW REFERENCE MANUAL (2023-10) Revision: Rev-0

### **12.3.275 WELOPEN – DEFINE WELL AND WELL CONNECTIONS FLOWING STATUS**

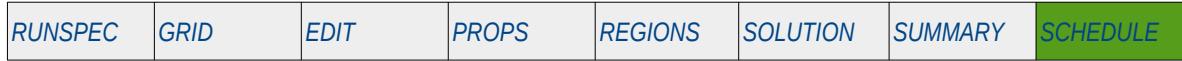

### **Description**

The WELOPEN keyword defines the status of wells and well connections, and is used to open and shut previously defined well and well connections without having to re-specify all the data on the well control keywords: WCONPROD, WCONHIST, WCONINJE, or WCONINJH keywords. Note that the well must still be initially be fully defined using the WCONPROD or WCONINJE keywords. All the aforementioned keywords are described in the SCHEDULE section

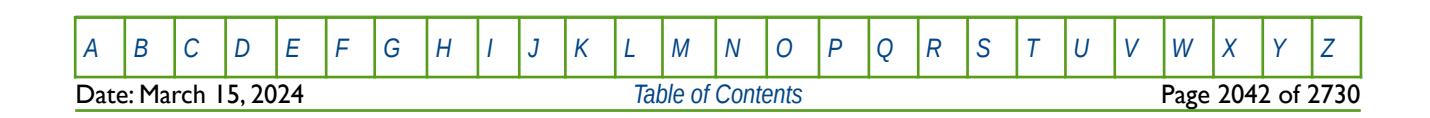

OPM FLOW REFERENCE MANUAL (2023-10) Revision: Rev-0

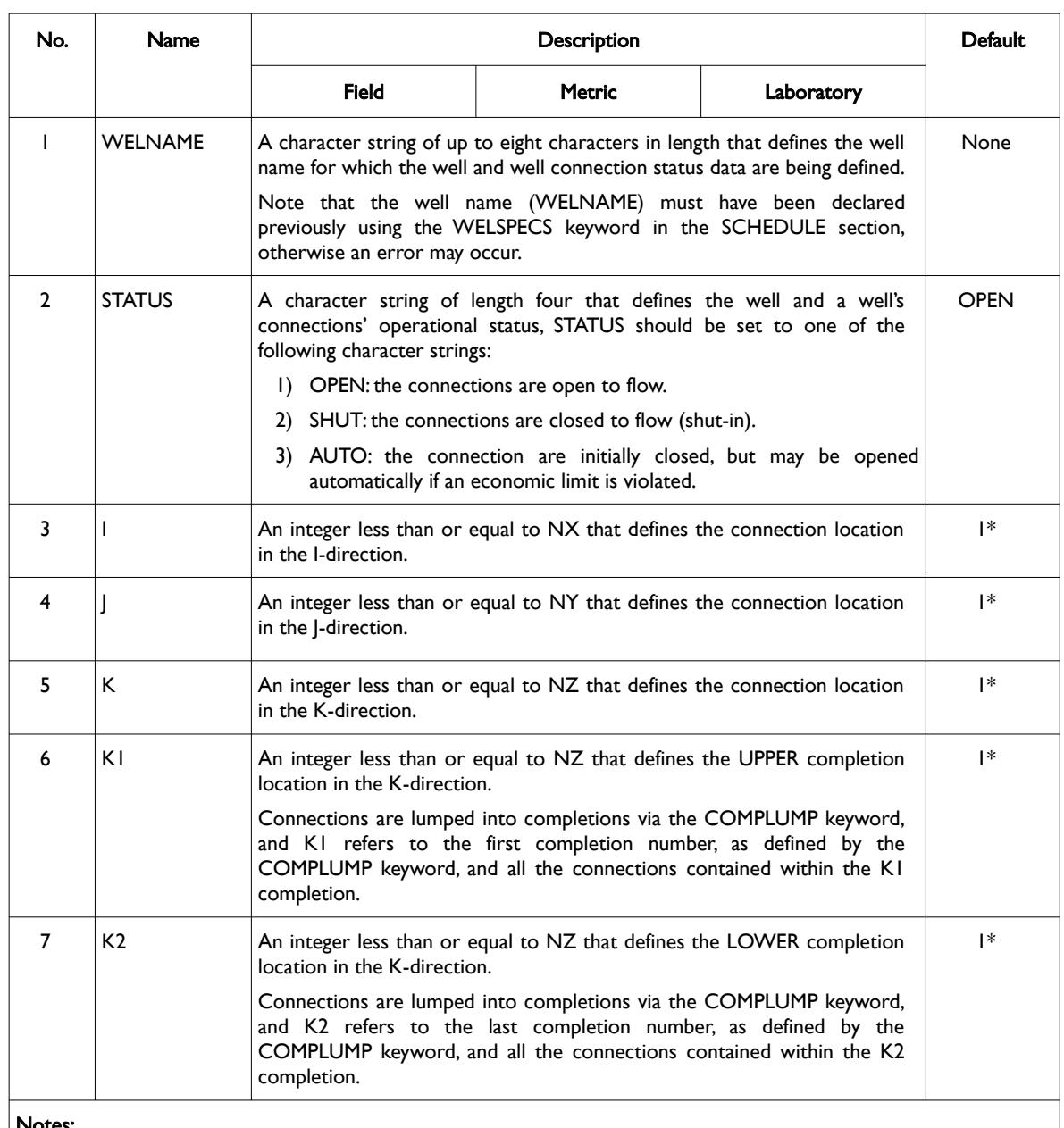

#### Notes:

1) The keyword is followed by any number of records with each record terminated by a "/" and the keyword should be terminated by a "/".

#### Table 12.89: WELOPEN Keyword Description

If variables I, J K, K1 and K2 are all set to a negative number or defaulted with  $1*$  then STATUS is applied to the well and the well connections remain unchanged.

If variables I, J K, K1 and K2 are all set to zero or a positive value then STATUS is applied to the defined connections and the well status remains unchanged. The defined connections are those values with the I, J, K specified locations and connections within the completion number range specified by K1 and K2.

See also the COMPDAT keyword to define a well's connections, the COMPLUMP keyword to group well connections into well completions, the WCONPROD and WCONINJE keywords to define a well's production and injections targets and constraints. All the aforementioned keywords are described in the SCHEDULE section.

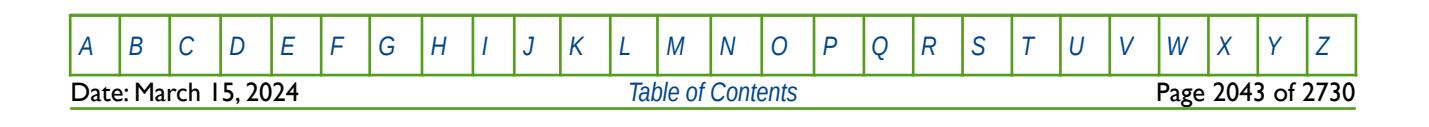

OPM FLOW REFERENCE MANUAL (2023-10) Revision: Rev-0

#### **Examples**

The following example defines two vertical oil wells using the WELSPECS keyword and their associated connection data.

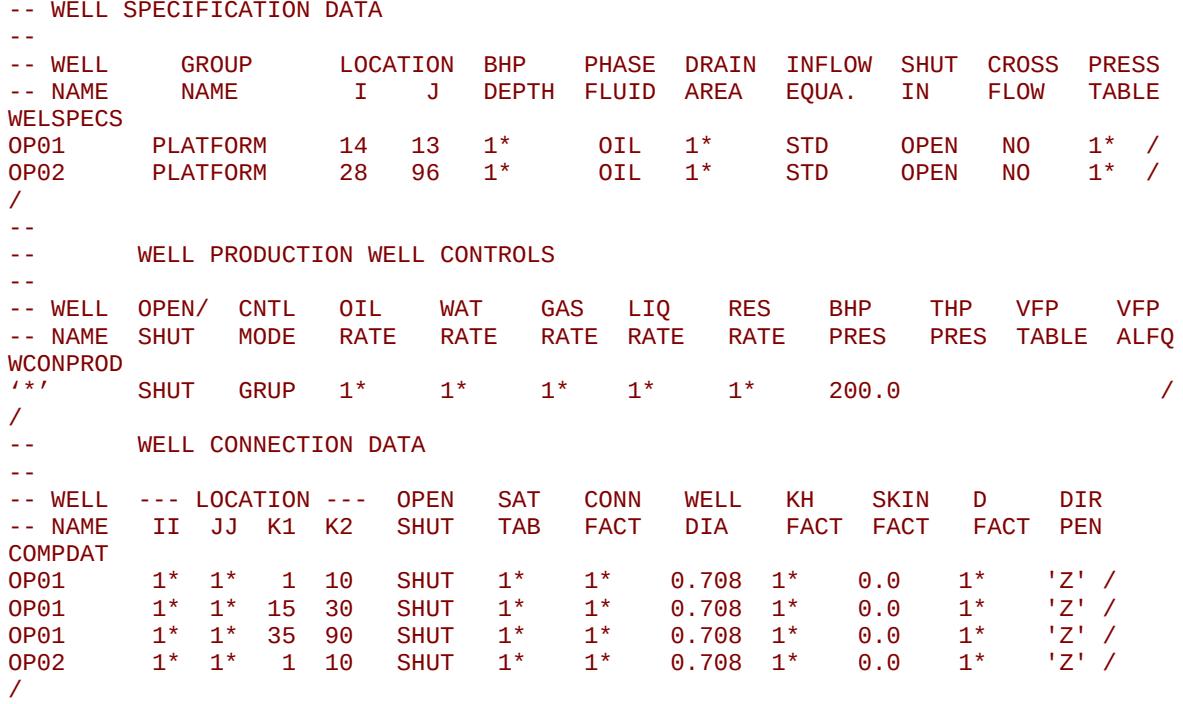

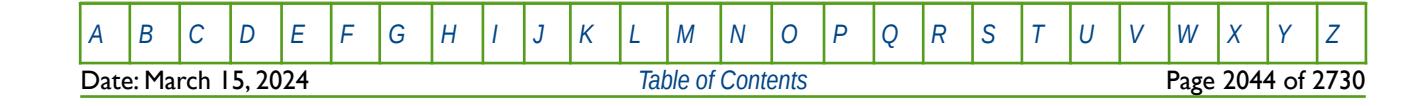

OPM FLOW REFERENCE MANUAL (2023-10) Revision: Rev-0

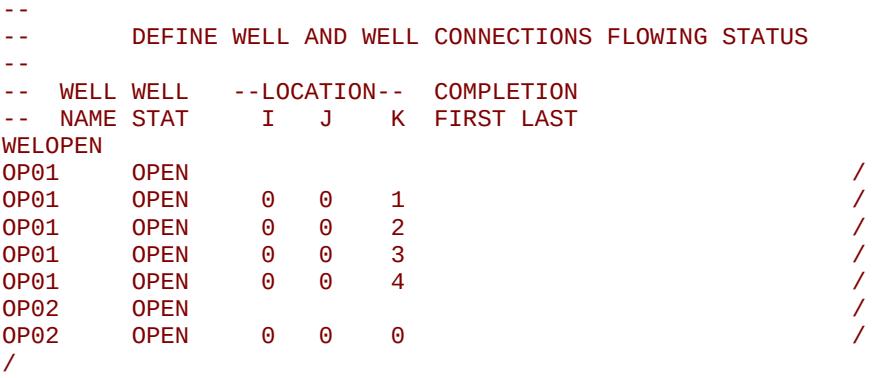

In this example the first record of each well WELOPEN keyword changes the well status from shut (as per the WCONPROD keyword) to open. Then for well OP01 well connections one to four are opened for flow and all the connections for well OP02 are opened, that is connections one to ten.

The next example shows the use of the COMPLUMP keyword to group the well connections into well completions for wells OP01, OP02 and OP03, and then use the WELOPEN keyword to open the well and the well completions.

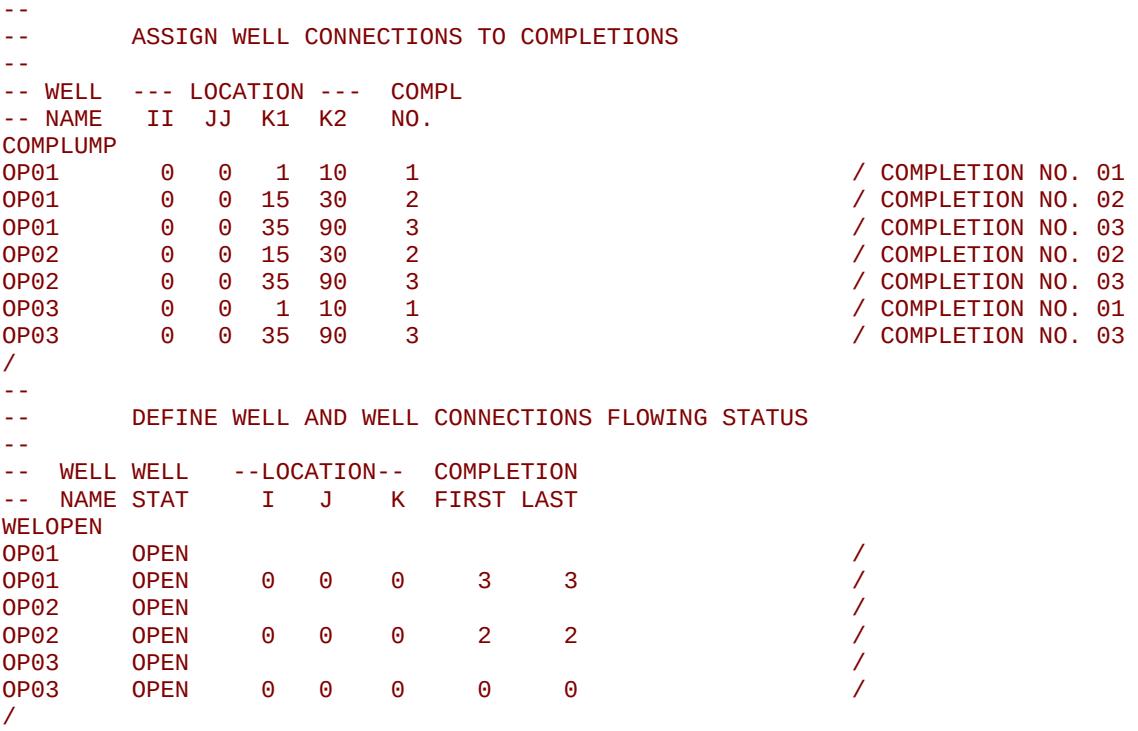

Again, the first record of each well WELOPEN keyword changes the well status from shut (as per the WCONPROD keyword) to open. Then for well OP01 well completion number three is opened (connections 35 to 90), completion two (connections 15 to 30) for well OP02 and completion numbers one to three (all the connections) for well OP03. Note that there is no completion number two for OP03 so connections 15 to 30 will not be opened.

Note the last completion number for well OP03 was named completion number three, but it could have been named number two as well. The reason why it was named number three instead of two was because it was assumed (for the example) that layers 35 to 90 represent a particular reservoir, and therefore allowing for the tracking of completions for individual reservoirs, as shown in the example.

This example shows how one can open all the wells and well completions for a given reservoir.

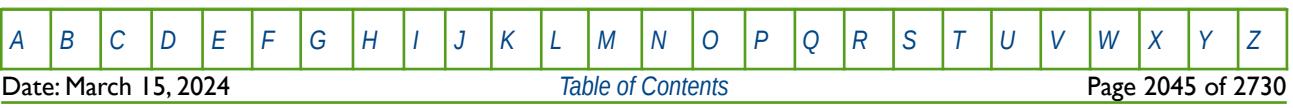

OPM FLOW REFERENCE MANUAL (2023-10) Revision: Rev-0

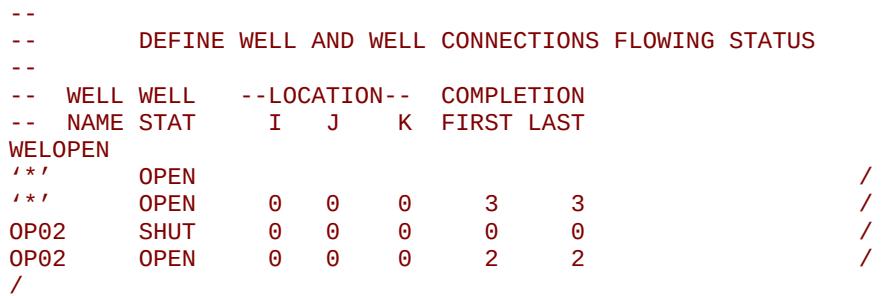

In this case well OP01, OP02 and OP03 are opened via completion number three - which we do not want. Hence, all the connection for OP02 are shut, and then connections associated with completion two are opened instead for this well.

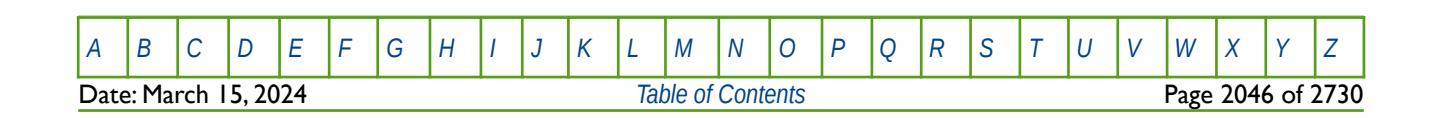

OPM FLOW REFERENCE MANUAL (2023-10) Revision: Rev-0

### **12.3.276 WELOPENL – DEFINE WELL AND WELL CONNECTIONS FLOWING STATUS (LGR)**

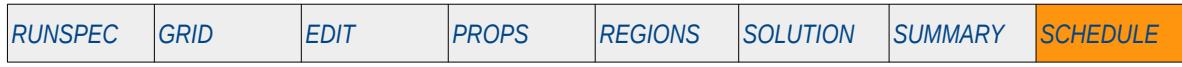

#### **Description**

The WELOPENL keyword defines the status of wells and well connection in Local Grid Refinement Grids ("LGR") and is used to open and shut previously defined well and well connections without having to respecify all the data on the well control keywords: WCONPROD, WCONHIST, WCONINJE, or WCONINJH keywords. Note that the well must still be initially be fully defined using the WCONPROD or WCONINJE keywords. All the aforementioned keywords are described in the SCHEDULE section

This keyword is not supported by OPM Flow but would change the results if supported so the simulation will be stopped.

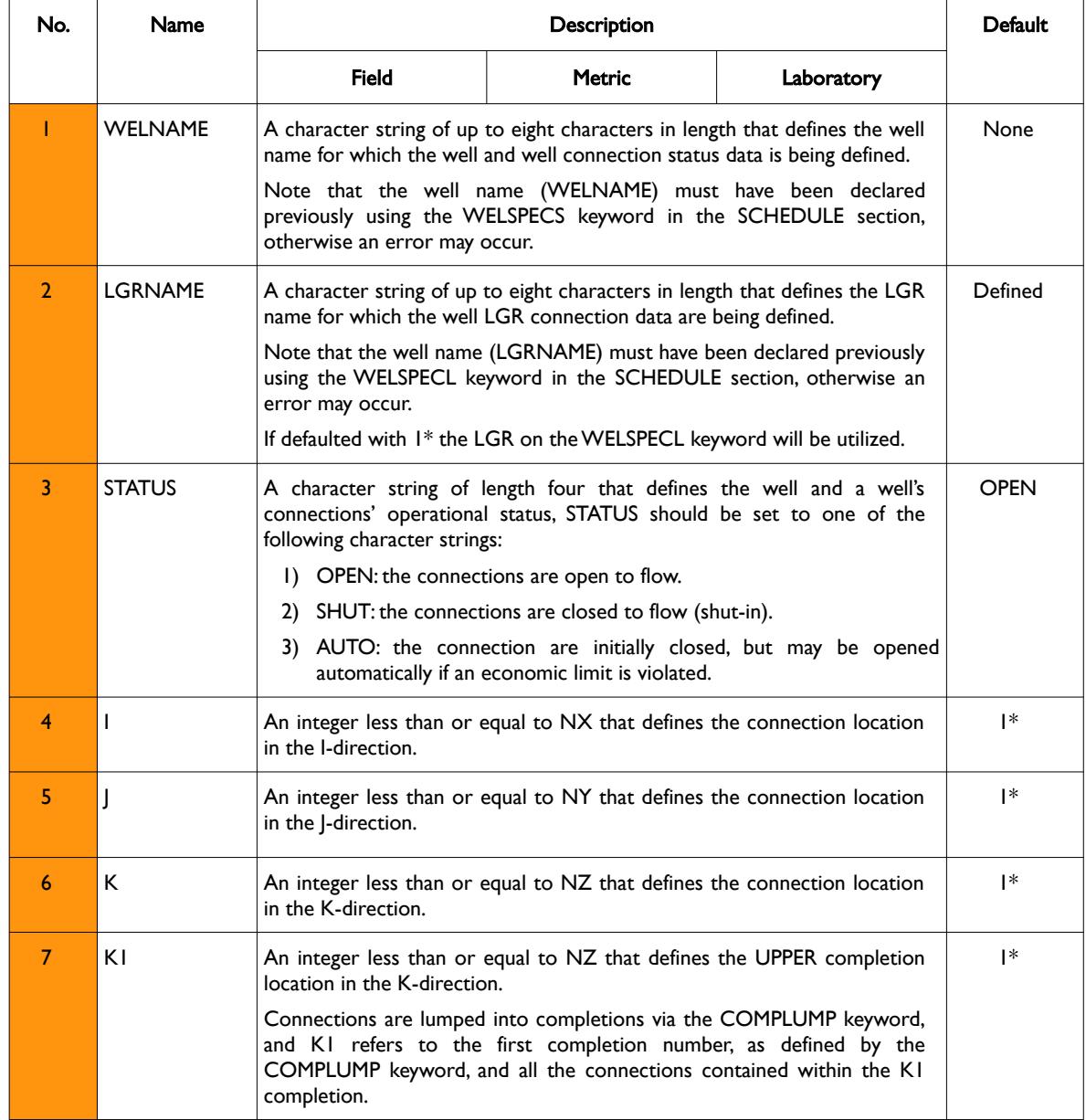

[A](#page-2210-0) |[B](#page-2212-0) |[C](#page-2213-0) |[D](#page-2215-0) |[E](#page-2218-0) |[F](#page-2220-0) |[G](#page-2222-0) |[H](#page-2226-0) |[I](#page-2231-0) |[J](#page-2237-0) |[K](#page-2238-0) |[L](#page-2241-0) |[M](#page-2244-0) |[N](#page-2247-0) |[O](#page-2249-0) |[P](#page-2250-0) |[Q](#page-2255-0) |[R](#page-2256-0) |[S](#page-2259-0) |[T](#page-2267-0) |[U](#page-2270-0) |[V](#page-2271-0) |[W](#page-2272-0) |[X](#page-2278-0) |[Y](#page-2279-0) |[Z](#page-2280-0) Date: March 15, 2024 *[Table of Contents](#page-5-0)* Page 2047 of 2730

OPM FLOW REFERENCE MANUAL (2023-10) Revision: Rev-0

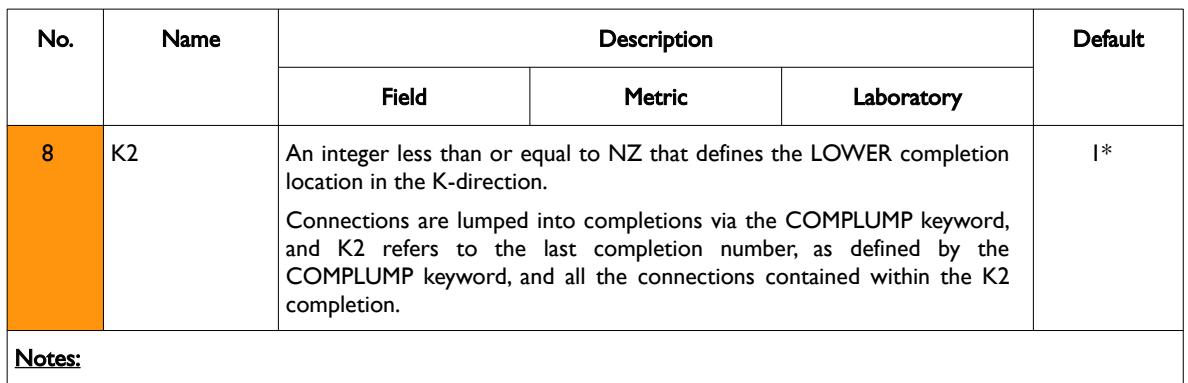

1) The keyword is followed by any number of records with each record terminated by a "/" and the keyword should be terminated by a "/".

Table 12.90: WELOPENL Keyword Description

If variables I, J K, K1 and K2 are all set to a negative number or defaulted with 1\* then STATUS is applied to the well and the well connection remain unchanged.

If variables I, J K, K1 and K2 are all set to zero or a positive value then STATUS is applied to the defined connections and the well status remains unchanged. The defined connections are those values with the I, J, K specified locations and connections within the completion number range specified by K1 and K2.

See also the COMPDAT keyword to define a well's connections, the COMPLUMP keyword to group well connections into well completions, the WCONPROD and WCONINJE keywords to define a well's production and injections targets and constraints. All the aforementioned keywords are described in the SCHEDULE section.

### **Example**

The following example shows the use of the COMPLMPL keyword to group the well connections into well completions for well OP01 and then use the WELOPEN keyword to open the well and the well connections.

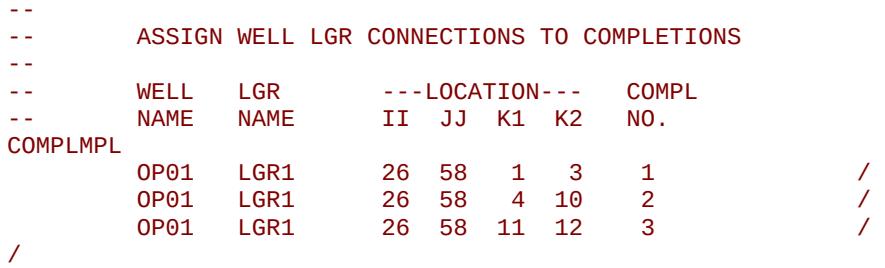

[A](#page-2210-0) |[B](#page-2212-0) |[C](#page-2213-0) |[D](#page-2215-0) |[E](#page-2218-0) |[F](#page-2220-0) |[G](#page-2222-0) |[H](#page-2226-0) |[I](#page-2231-0) |[J](#page-2237-0) |[K](#page-2238-0) |[L](#page-2241-0) |[M](#page-2244-0) |[N](#page-2247-0) |[O](#page-2249-0) |[P](#page-2250-0) |[Q](#page-2255-0) |[R](#page-2256-0) |[S](#page-2259-0) |[T](#page-2267-0) |[U](#page-2270-0) |[V](#page-2271-0) |[W](#page-2272-0) |[X](#page-2278-0) |[Y](#page-2279-0) |[Z](#page-2280-0) **Date: March 15, 2024 [Table of Contents](#page-5-0) Page 2048 of 2730 Page 2048 of 2730** 

OPM FLOW REFERENCE MANUAL (2023-10) Revision: Rev-0

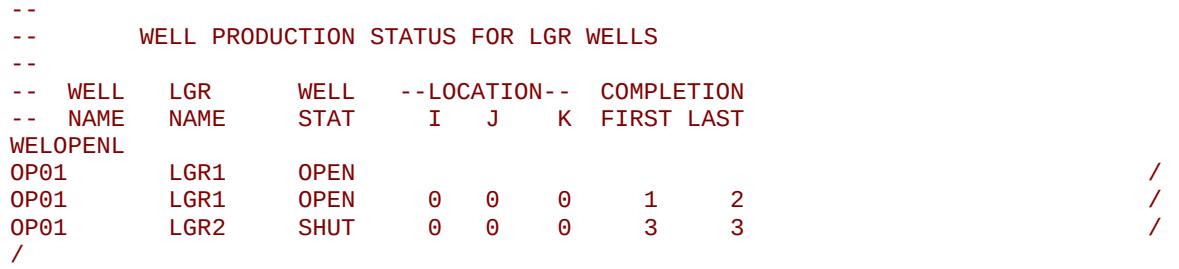

The first record of the WELOPENL keyword changes the well status from shut (as per the WCONPROD keyword) to open, in case it has been shut-in. Then well completion number one and two are opened (connections 1 to 10), and completion number three shut-in (connections 11 to 12).

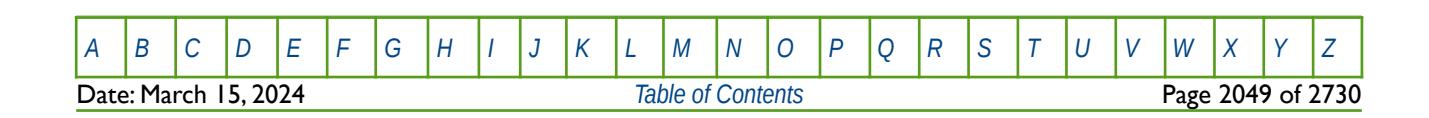

OPM FLOW REFERENCE MANUAL (2023-10) Revision: Rev-0

### **12.3.277 WELPI – DEFINE WELL PRODUCTIVITY AND INJECTIVITY INDICES**

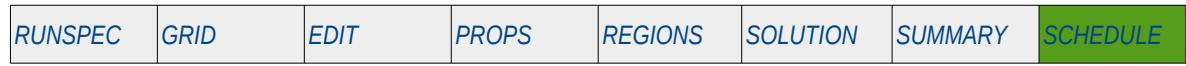

#### **Description**

The WELPI keyword is used to define a well's productivity or injectivity index at the time the keyword is activated. Productivity and injectivity indices are a function of both bottom-hole pressure and mobility and thus will vary in time as the bottom-hole pressure and fluids produce by the well are changing. Thus, the values enter on this keyword for a given well will override any previously calculated values, or values previously entered, using this keyword. This keyword should only be invoked after a well's connection factors have been declared via the COMPDAT keyword in the SCHEDULE section.

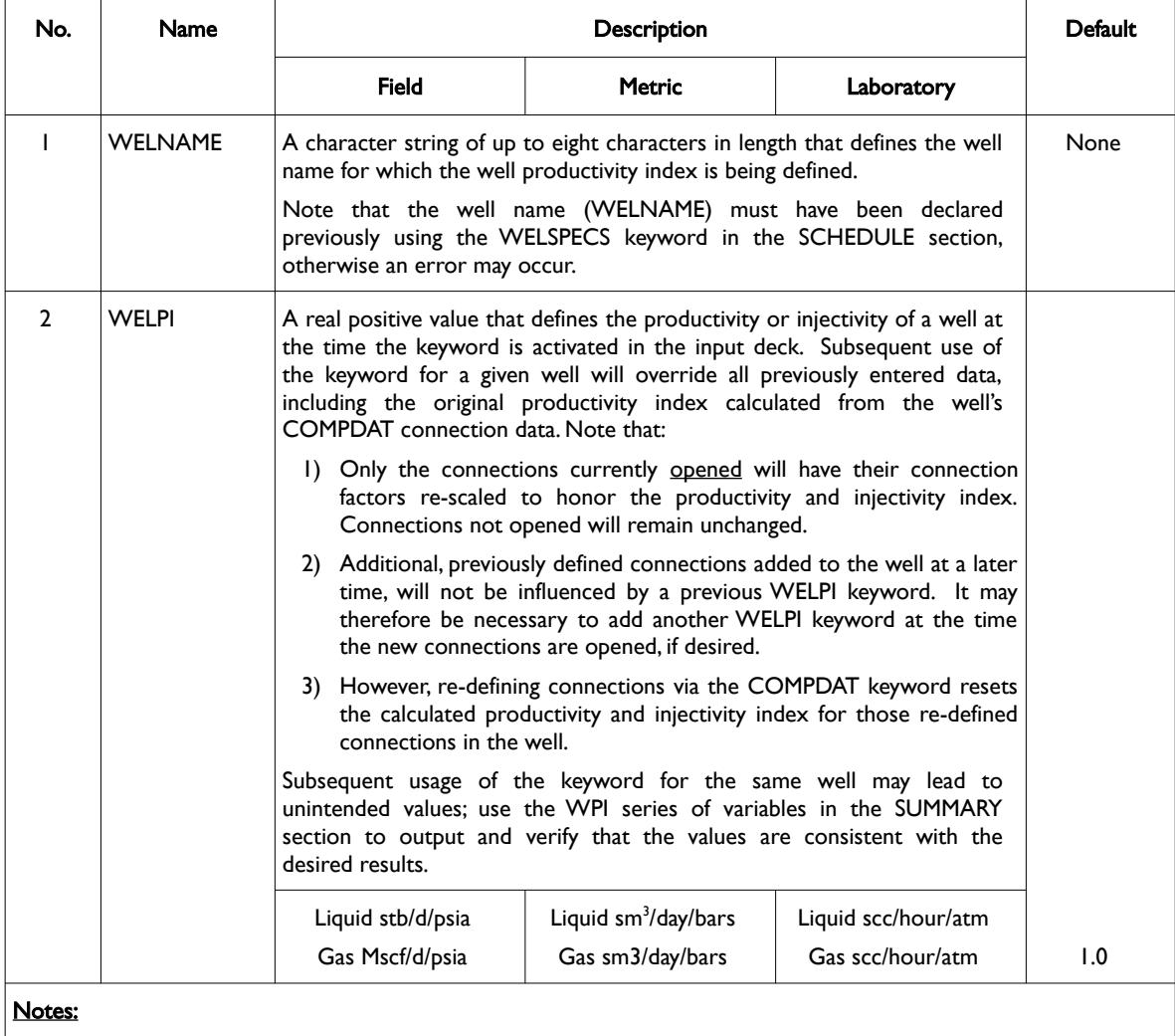

1) The keyword is followed by any number of records with each record terminated by a "/" and the keyword should be terminated by a "/".

Table 12.91: WELPI Keyword Description

Note that only a well's currently opened connection factors, as entered via the COMPDAT keyword, are rescaled to match the required productivity and injectivity index. See section *[Well Productivity](#page-1634-0)* on well productivity for further information on well productivity.

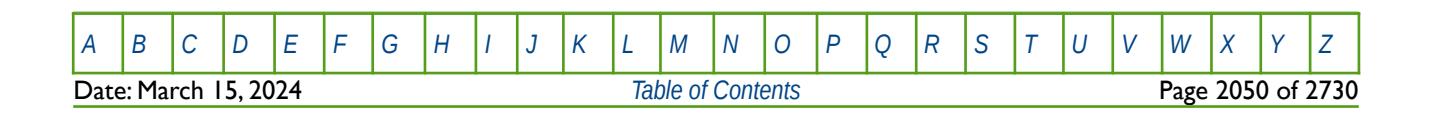

OPM FLOW REFERENCE MANUAL (2023-10) Revision: Rev-0

#### **Note**

One should not modify the productivity and injectivity index of gas wells that use:

- <span id="page-2047-0"></span>1) Russell Goodrich[330](#page-2047-1) pressure square inflow equation,
- 2) the general dry gas pseudo pressure inflow equation, or
- 3) the generalized gas pseudo pressure inflow equation, as declared via the INFLOW property on the WELSPECS keyword in the SCHEDULE section, or
- 4) those gas wells that use the non-Darcy D factor coefficient, as declared by the DFACT property on the COMPDAT and WDFAC keywords in the SCHEDULE section.

See also the WPIMULT keyword in the SCHEDULE section to set the productivity and injectivity index for a well by scaling the current index by a scaling factor.

#### **Example**

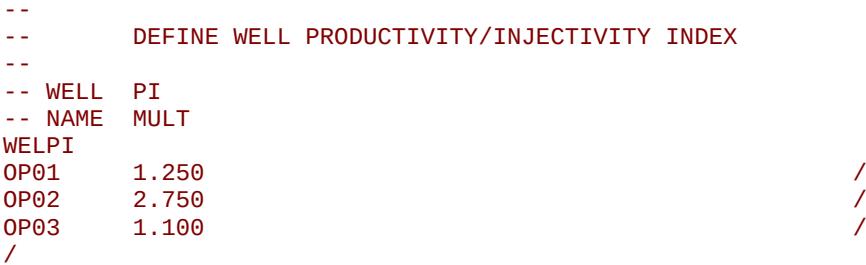

In the above example the oil wells are are defined as having a well productivity indices of 1.250, 2.750 and 1.100 for the OP01, OP02 and OP03 wells, respectively.

<span id="page-2047-1"></span>[330](#page-2047-0) Russell, D.G., Goodrich, J.H., Perry, G.E and Bruskotter, J.F "Methods of Predicting Gas Well Performance", Transactions of the ASME, Journal of Petroleum Technology (1966) 99-108.

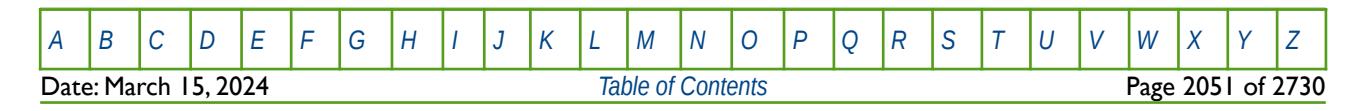

OPM FLOW REFERENCE MANUAL (2023-10) Revision: Rev-0

### **12.3.278 WELPRI – ASSIGN WELL PRIORITY**

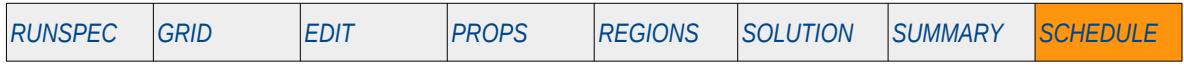

### **Description**

The WELPRI keyword is used to re-assign a priority number to a well for when the PRIORITY keyword has been used in the SCHEDULE section. The PRIORITY keyword activates the Well Priority option and defines the coefficients in the well priority equation; WELPRI keyword can be used to over write these calculated priority numbers

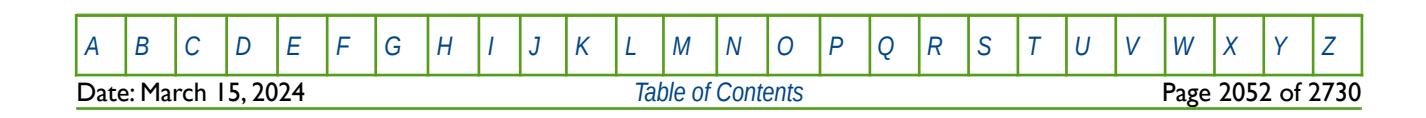

OPM FLOW REFERENCE MANUAL (2023-10) Revision: Rev-0

### **12.3.279 WELSEGS – DEFINE MULTI-SEGMENT WELLS AND THEIR SEGMENT STRUCTURE**

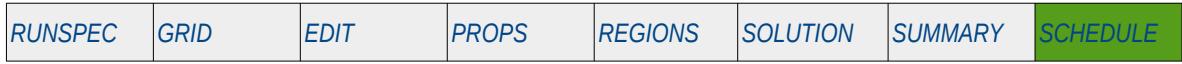

#### **Description**

The WELSEGS keyword defines a well to be a multi-segment well and defines the well's segment structure. Note that the well must have been previously define by the WELSPECS keyword in the SCHEDULE section and that the WELSEGS keyword should be repeated for each multi-segment well in the model.

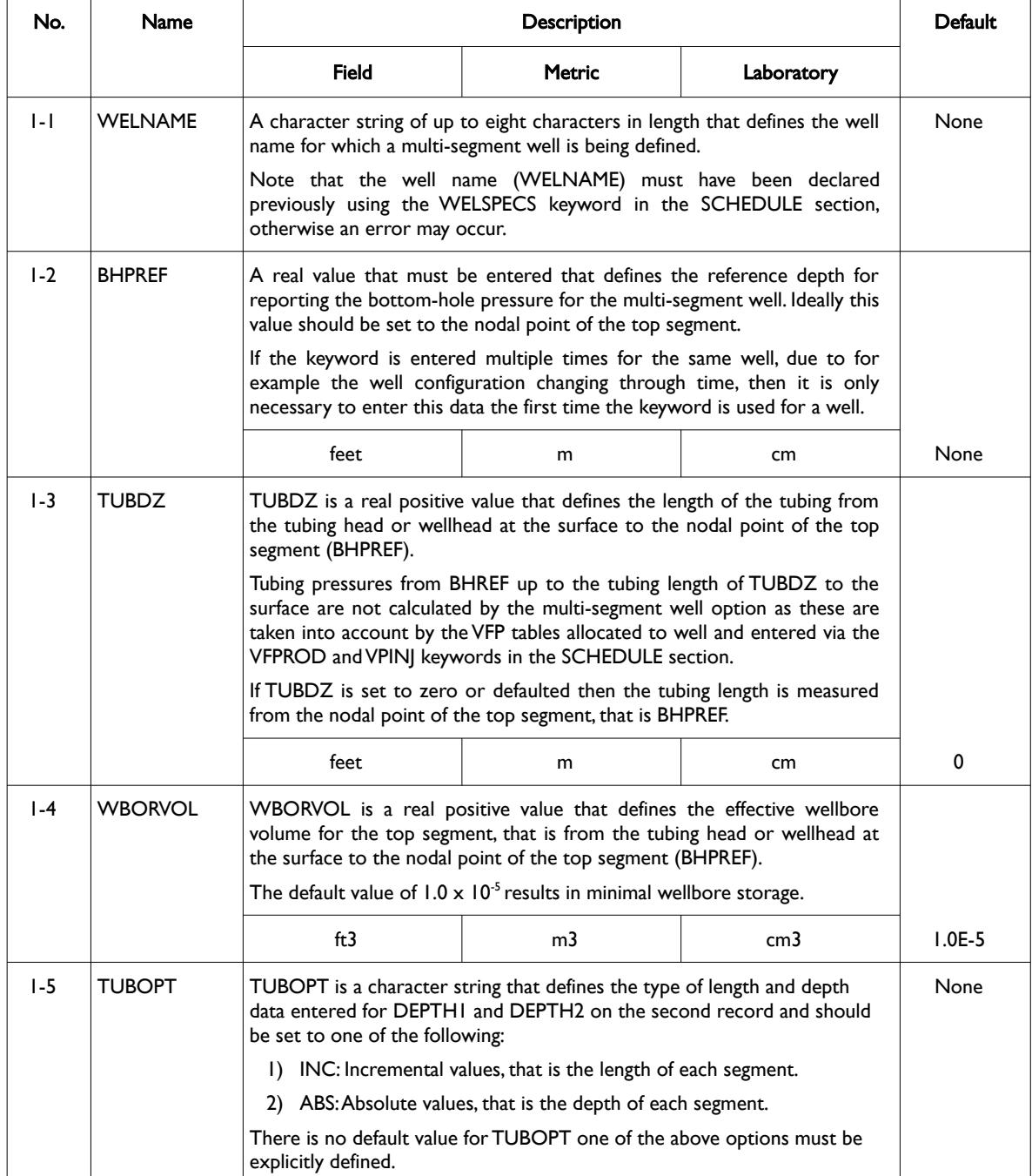

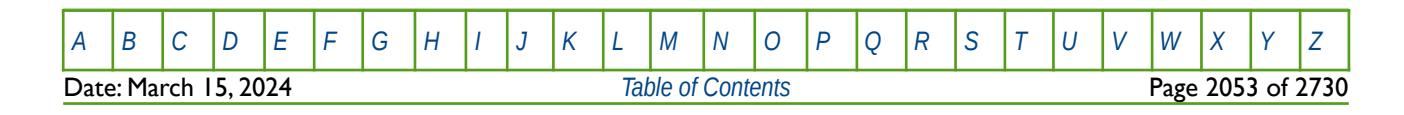

OPM FLOW REFERENCE MANUAL (2023-10) Revision: Rev-0

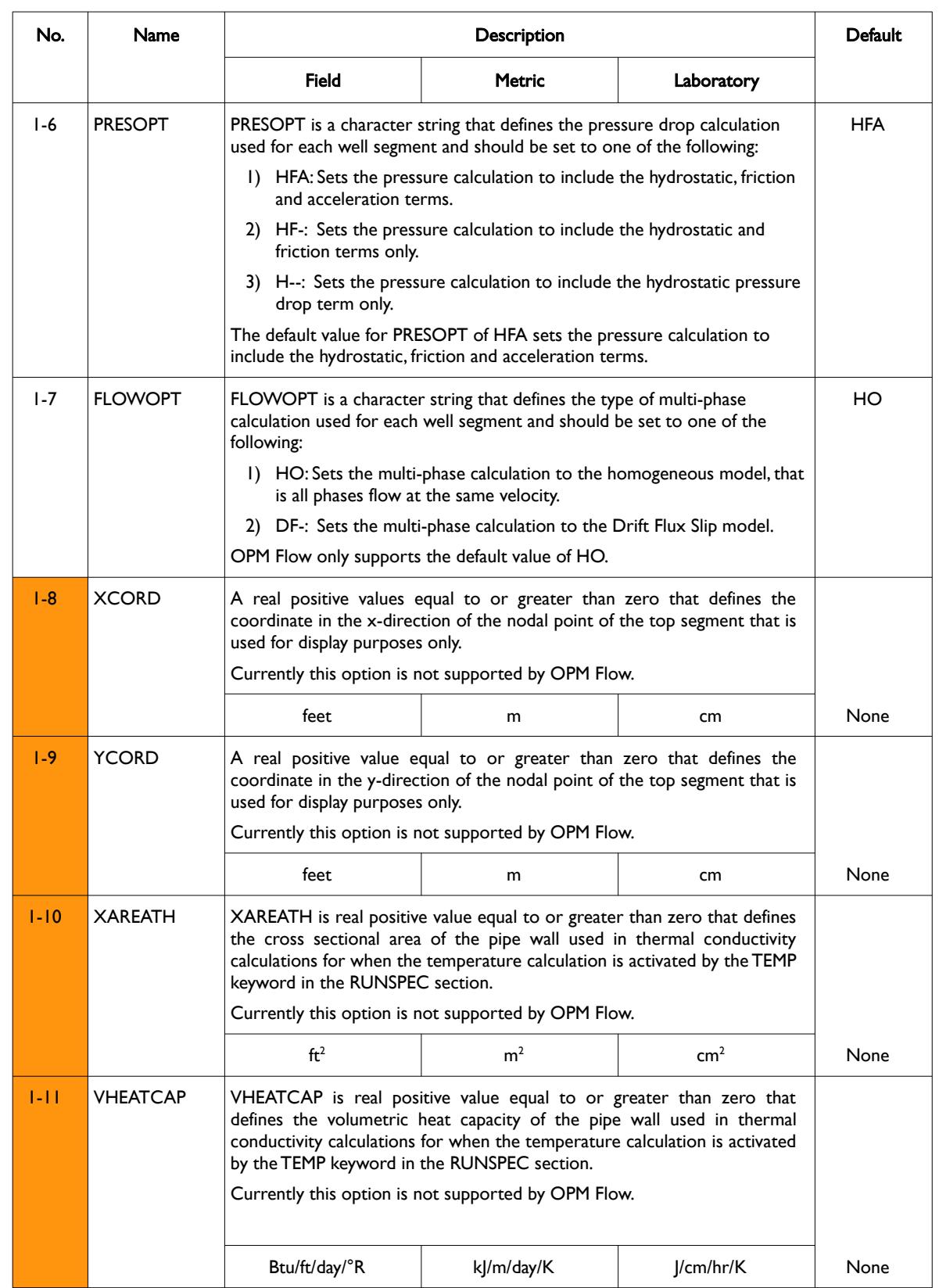

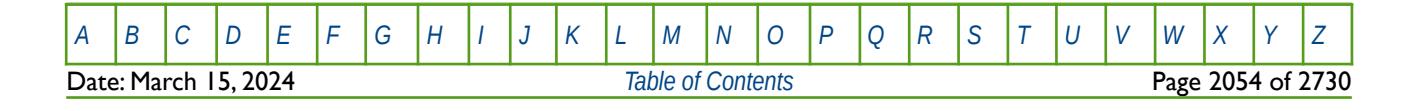

OPM FLOW REFERENCE MANUAL (2023-10) Revision: Rev-0

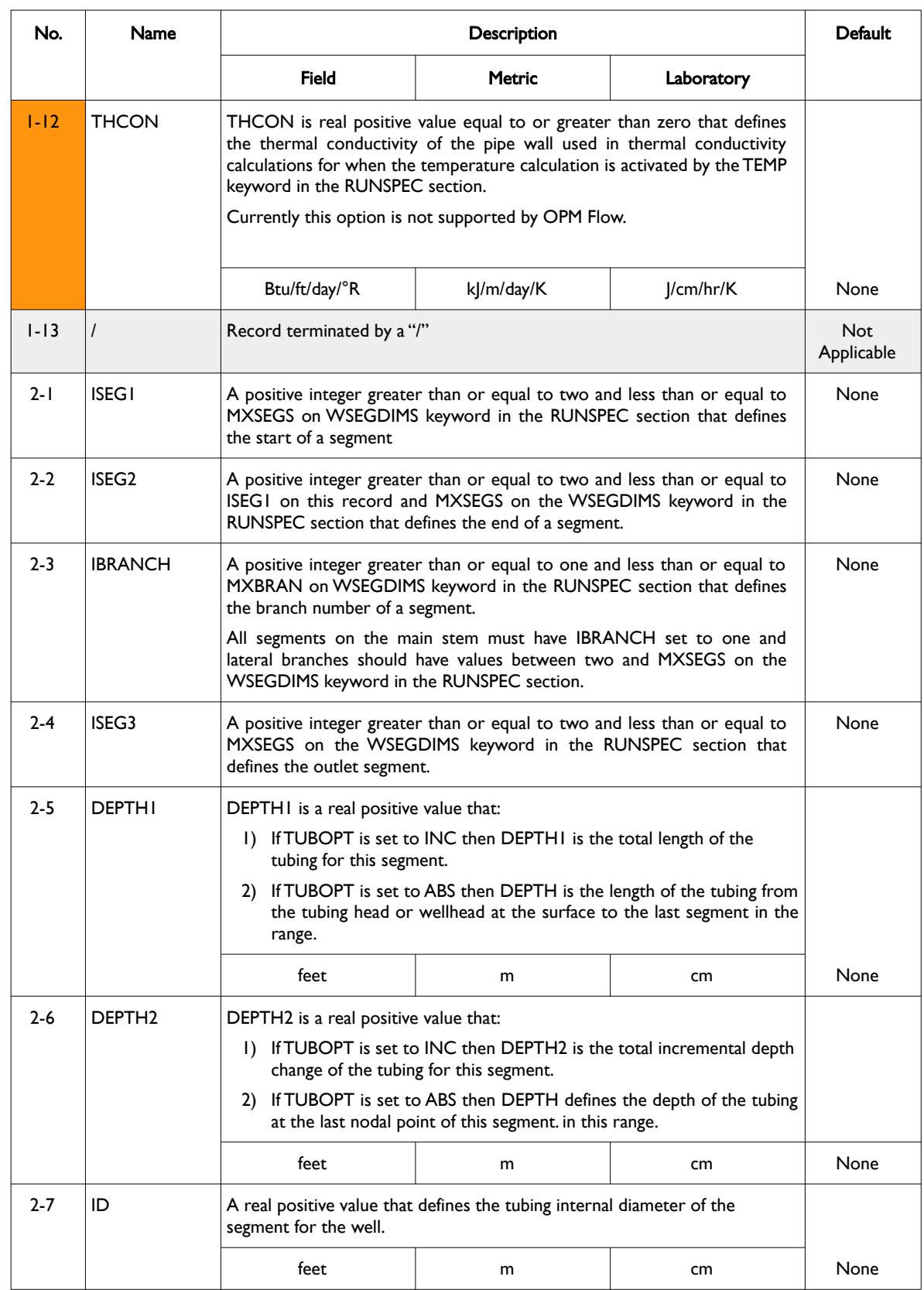

[A](#page-2210-0) |[B](#page-2212-0) |[C](#page-2213-0) |[D](#page-2215-0) |[E](#page-2218-0) |[F](#page-2220-0) |[G](#page-2222-0) |[H](#page-2226-0) |[I](#page-2231-0) |[J](#page-2237-0) |[K](#page-2238-0) |[L](#page-2241-0) |[M](#page-2244-0) |[N](#page-2247-0) |[O](#page-2249-0) |[P](#page-2250-0) |[Q](#page-2255-0) |[R](#page-2256-0) |[S](#page-2259-0) |[T](#page-2267-0) |[U](#page-2270-0) |[V](#page-2271-0) |[W](#page-2272-0) |[X](#page-2278-0) |[Y](#page-2279-0) |[Z](#page-2280-0)
### OPM FLOW REFERENCE MANUAL (2023-10) Revision: Rev-0

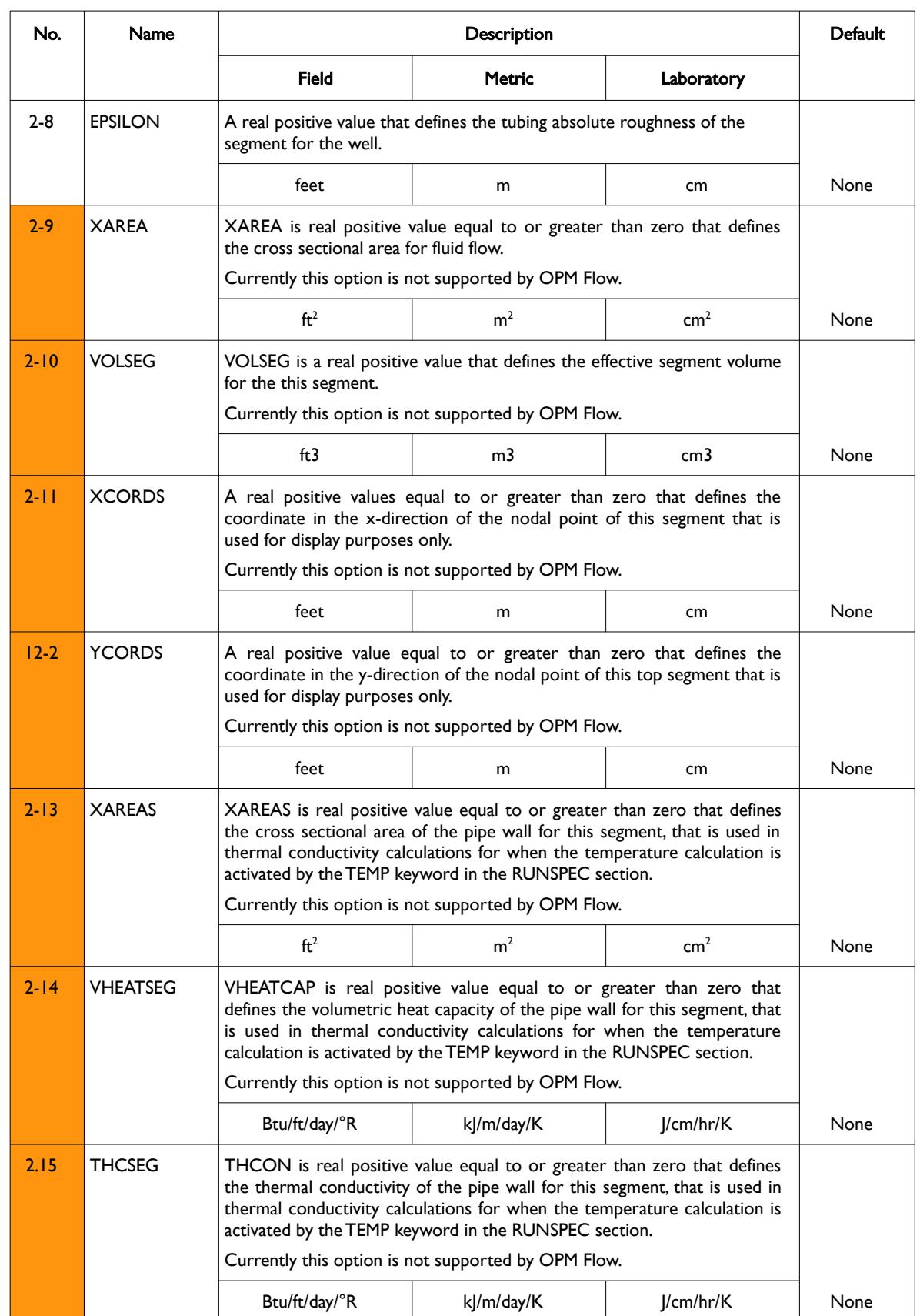

[A](#page-2210-0) |[B](#page-2212-0) |[C](#page-2213-0) |[D](#page-2215-0) |[E](#page-2218-0) |[F](#page-2220-0) |[G](#page-2222-0) |[H](#page-2226-0) |[I](#page-2231-0) |[J](#page-2237-0) |[K](#page-2238-0) |[L](#page-2241-0) |[M](#page-2244-0) |[N](#page-2247-0) |[O](#page-2249-0) |[P](#page-2250-0) |[Q](#page-2255-0) |[R](#page-2256-0) |[S](#page-2259-0) |[T](#page-2267-0) |[U](#page-2270-0) |[V](#page-2271-0) |[W](#page-2272-0) |[X](#page-2278-0) |[Y](#page-2279-0) |[Z](#page-2280-0) **Date: March 15, 2024** *[Table of Contents](#page-5-0) Page 2056 of 2730* 

OPM FLOW REFERENCE MANUAL (2023-10) Revision: Rev-0

| No.      | Name                                                                                                    | <b>Description</b>         |               |            | Default                  |  |  |  |  |
|----------|----------------------------------------------------------------------------------------------------|----------------------------|---------------|------------|--------------------------|--|--|--|--|
|          |                                                                                                    | <b>Field</b>               | <b>Metric</b> | Laboratory |                          |  |  |  |  |
| $2 - 16$ |                                                                                                    | Record terminated by a "/" |               |            | <b>Not</b><br>Applicable |  |  |  |  |
| Notes:   |                                                                                                    |                            |               |            |                          |  |  |  |  |
| $\Box$   | Each multi-segment wells must be defined by a separate WELSEGS keyword that consists of two records,<br>with entries 1-1 to 1-12 representing record one items and 2-1 to 2-15 representing record number two<br>items in the "No." column in this table. |                            |               |            |                          |  |  |  |  |
| 2)       | Record number two of the keyword, items 2-1 to 2-15, is followed by up to MXCONS records as declared<br>on the WSEGDIMS keyword in the RUNSPEC section.                                                                                                   |                            |               |            |                          |  |  |  |  |
| 3)       | Each of the records are terminated by a "/" and is explicitly shown in the above rows and the keyword should<br>be terminated by a "/".                                                                                                    |                            |               |            |                          |  |  |  |  |

Table 12.92: WELSEGS Keyword Description

The total number of wells should be defined via the WELLSDIMS keyword and the number of multi-segment wells should be declared on the WSEGDIMS keyword, both keywords are in the RUNSPEC section.

See also the WELSPECS keyword to define wells, the COMPDAT keyword to define the well completions for both ordinary wells and multi-segment wells, and the COMPSEGS keyword to define a multi-segment well segment completions. All the aforementioned keywords are described in the SCHEDULE section.

#### **Example**

The following example defines one producing well segment oil well (OP01) using the WELSPECS, WELSEGS COMPDAT and COMPSEGS keywords, and one water injection well (WI01) using the WELSPECS and COMPDAT keywords.

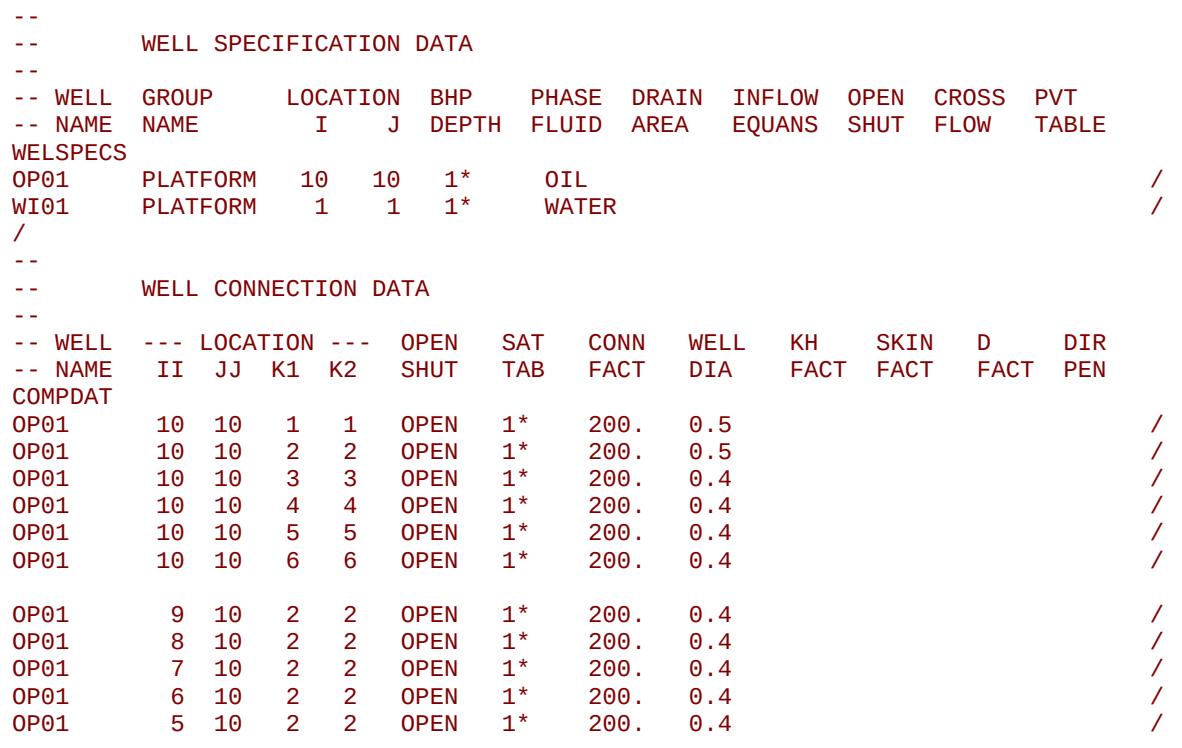

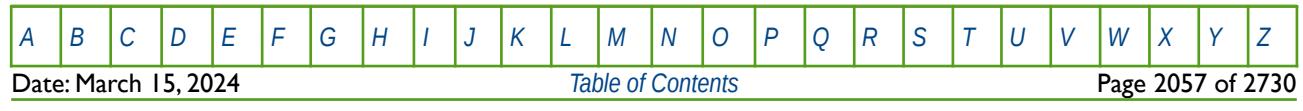

OPM FLOW REFERENCE MANUAL (2023-10) The matrix of the Revision: Rev-0

OP01 10 9 3 3 OPEN 1\* 200. 0.4 / OP01 10 8 3 3 OPEN 1\* 200. 0.4 / OP01 10 7 3 3 OPEN 1\* 200. 0.4 / OP01 10 6 3 3 OPEN 1\* 200. 0.4 / OP01 10 5 3 3 OPEN 1\* 200. 0.4 / OP01 9 10 5 5 OPEN 1\* 200. 0.4 / OP01 8 10 5 5 OPEN 1\* 200. 0.4 / OP01 7 10 5 5 OPEN 1\* 200. 0.4 / OP01 6 10 5 5 OPEN 1\* 200. 0.4 / OP01 5 10 5 5 OPEN 1\* 200. 0.4 / OP01 10 9 6 6 OPEN 1\* 200. 0.4 / OP01 10 8 6 6 OPEN 1\* 200. 0.4 / OP01 10 7 6 6 OPEN 1\* 200. 0.4 / OP01 10 6 6 6 OPEN 1\* 200. 0.4 / OP01 10 5 6 6 OPEN 1\* 200. 0.4 / WI01 1 1 7 9 OPEN 1\* 200. 0.5 / / -- WELL SEGMENT SPECIFICATION DATA --<br>-- WELL -- WELL NODAL LEN WELL DEPH PRESS FLOW -- NAME DEPTH TUBING VOLM OPTN CALC MODEL WELSEGS<br>0P01 2512.5 2512.5 1.0E-5 ABS HFA HO -- -- SEG SEG BRAN SEG TUBING NODAL TUBE TUBE XSEC VOL -- ISTR IEND NO NO LENGTH DEPTH ID ROUGH AREA SEG 2 2 1 1 2537.5 2534.5 0.3 0.00010 / 3 3 1 2 2562.5 2560.5 0.3 0.00010 / 4 4 1 3 2587.5 2593.5 0.3 0.00010 / 5 5 1 4 2612.5 2614.5 0.3 0.00010 / 6 6 1 5 2637.5 2635.5 0.3 0.00010 / 7 7 2 2 2737.5 2538.5 0.2 0.00010 / 8 8 2 7 2937.5 2537.5 0.2 0.00010 / 9 9 2 8 3137.5 2539.5 0.2 0.00010 / 10 10 2 9 3337.5 2535.5 0.2 0.00010 / 11 11 2 10 3537.5 2536.5 0.2 0.00010 / 12 12 3 3 2762.5 2563.5 0.2 0.00010 / 13 13 3 12 2962.5 2562.5 0.1 0.00010 / 14 14 3 13 3162.5 2562.5 0.1 0.00010 / 15 15 3 14 3362.5 2564.5 0.1 0.00010 / 16 16 3 15 3562.5 2562.5 0.1 0.00010 / 17 17 4 5 2812.5 2613.5 0.2 0.00010 / 18 18 4 17 3012.5 2612.5 0.1 0.00010 / 19 19 4 18 3212.5 2612.5 0.1 0.00010 / 20 20 4 19 3412.5 2612.5 0.1 0.00010 / 21 21 4 20 3612.5 2613.5 0.1 0.00010 / 22 22 5 6 2837.5 2634.5 0.2 0.00010 / 23 23 5 22 3037.5 2637.5 0.2 0.00010 / 24 24 5 23 3237.5 2638.5 0.2 0.00010 / 25 25 5 24 3437.5 2639.5 0.1 0.00010 / 26 26 5 25 3637.5 2639.5 0.1 0.00010 /

/ --

--

-- COMPLETION SEGMENT SPECIFICATION DATA

[A](#page-2210-0) |[B](#page-2212-0) |[C](#page-2213-0) |[D](#page-2215-0) |[E](#page-2218-0) |[F](#page-2220-0) |[G](#page-2222-0) |[H](#page-2226-0) |[I](#page-2231-0) |[J](#page-2237-0) |[K](#page-2238-0) |[L](#page-2241-0) |[M](#page-2244-0) |[N](#page-2247-0) |[O](#page-2249-0) |[P](#page-2250-0) |[Q](#page-2255-0) |[R](#page-2256-0) |[S](#page-2259-0) |[T](#page-2267-0) |[U](#page-2270-0) |[V](#page-2271-0) |[W](#page-2272-0) |[X](#page-2278-0) |[Y](#page-2279-0) |[Z](#page-2280-0) **Date: March 15, 2024 [Table of Contents](#page-5-0) Page 2058 of 2730 Page 2058 of 2730** 

OPM FLOW REFERENCE MANUAL (2023-10) Revision: Rev-0

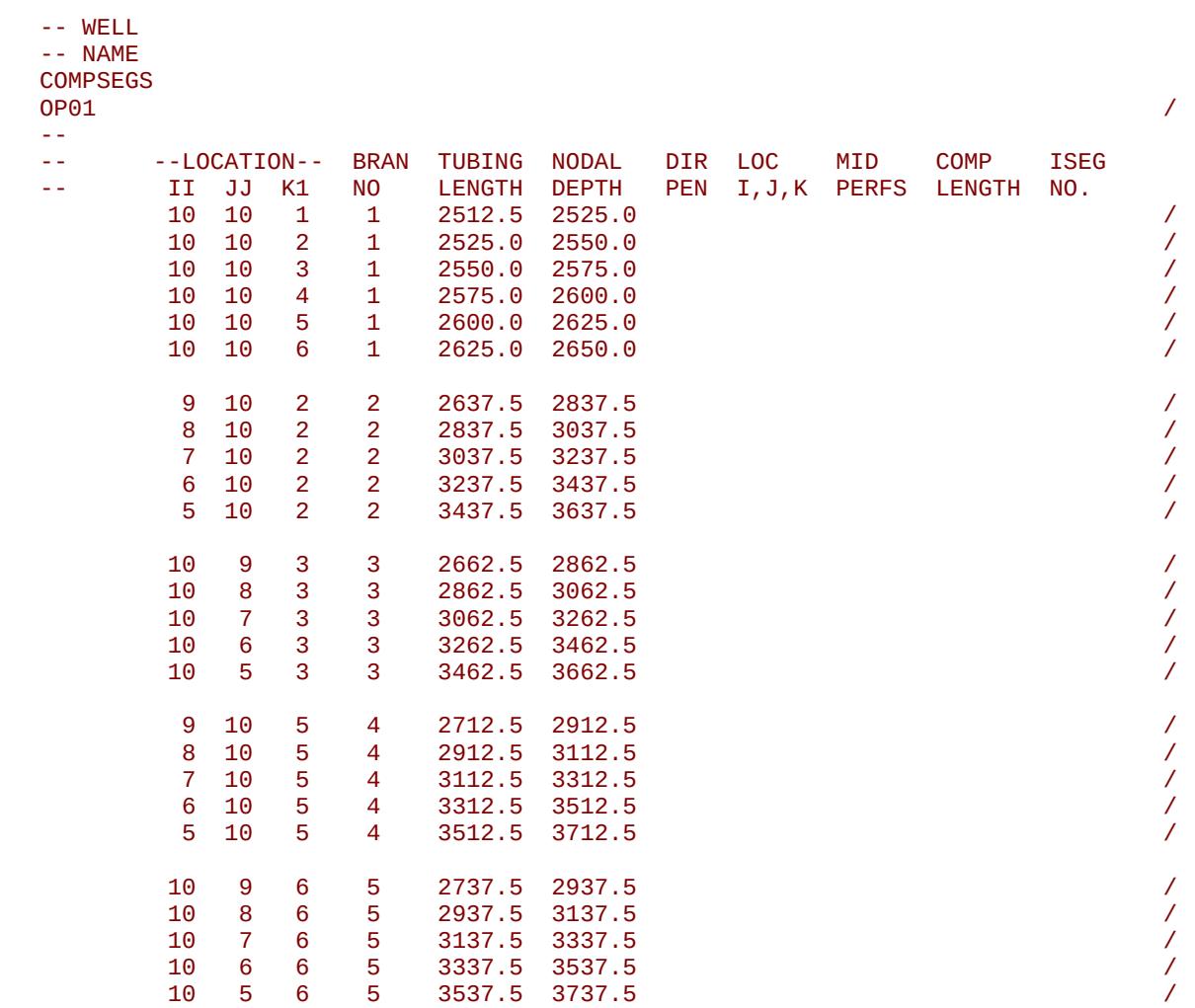

/

Note the use of both the COMPDAT and COMPSEGS keywords to fully define a multi-segment well's completion.

[A](#page-2210-0) |[B](#page-2212-0) |[C](#page-2213-0) |[D](#page-2215-0) |[E](#page-2218-0) |[F](#page-2220-0) |[G](#page-2222-0) |[H](#page-2226-0) |[I](#page-2231-0) |[J](#page-2237-0) |[K](#page-2238-0) |[L](#page-2241-0) |[M](#page-2244-0) |[N](#page-2247-0) |[O](#page-2249-0) |[P](#page-2250-0) |[Q](#page-2255-0) |[R](#page-2256-0) |[S](#page-2259-0) |[T](#page-2267-0) |[U](#page-2270-0) |[V](#page-2271-0) |[W](#page-2272-0) |[X](#page-2278-0) |[Y](#page-2279-0) |[Z](#page-2280-0)

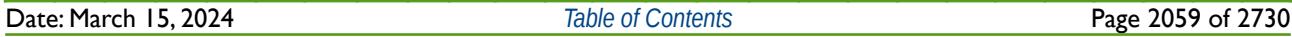

### OPM FLOW REFERENCE MANUAL (2023-10) Revision: Rev-0

Finally, [Figure 12.15](#page-2056-0) depicts the resulting well configuration for both wells, with the conventional water injection well shown in blue and the multi-segment oil producer shown in green.

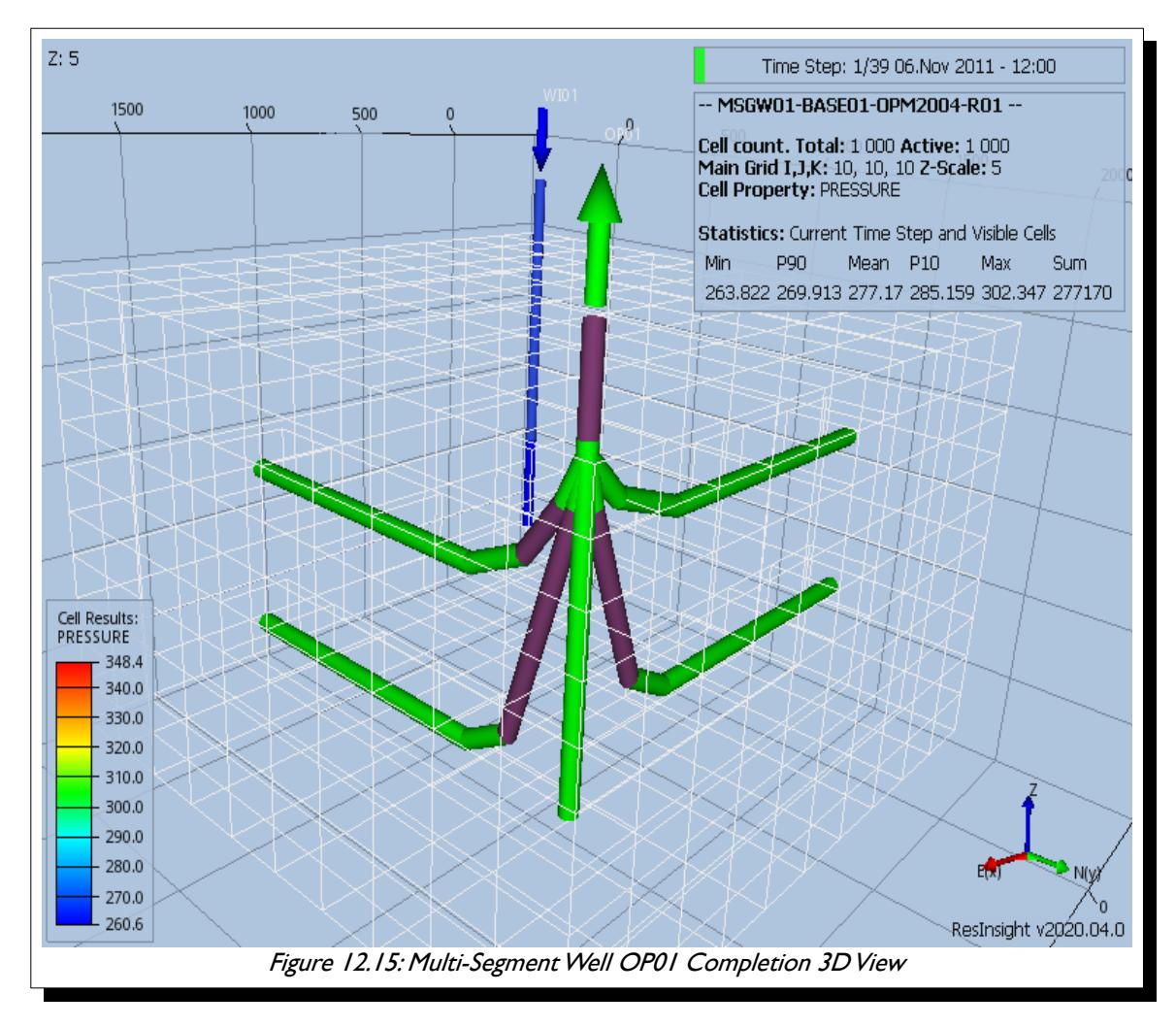

<span id="page-2056-0"></span>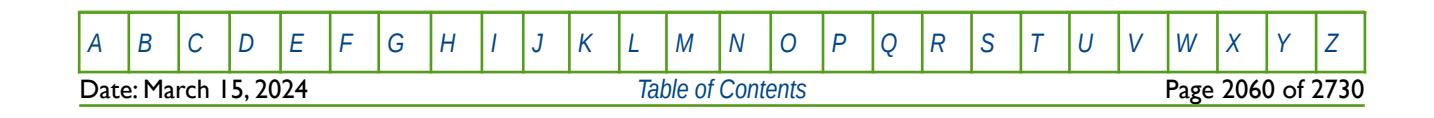

OPM FLOW REFERENCE MANUAL (2023-10) Revision: Rev-0

#### **12.3.280 WELSOMIN – DEFINE WELL CONNECTION MINIMUM OIL SATURATION FOR OPENING**

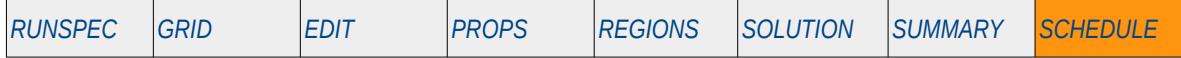

#### **Description**

WELSOMIN defines a minimum oil saturation for a well connection above which the connection will be opened automatically. If the grid block connection is below WELSOMIN then connection will not be automatically opened. Automatic opening of connection is controlled by the STATUS parameter on the COMPDAT keyword in the SCHEDULE section. Note that if the COMPLUMP keyword in the SCHEDULE section has been used to lump connections into completions then WELSOMIN is compared to the average oil saturation of the completion.

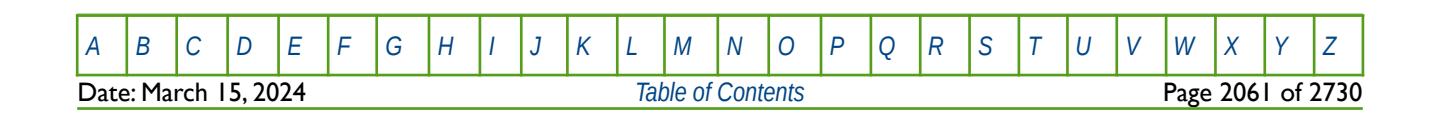

OPM FLOW REFERENCE MANUAL (2023-10) Revision: Rev-0

#### **12.3.281 WELSPECL – DEFINE WELL SPECIFICATIONS FOR LOCAL GRID REFINEMENTS**

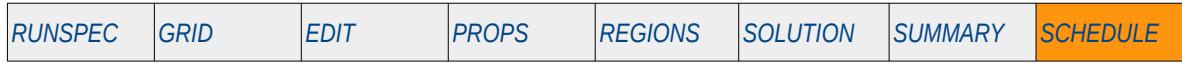

#### **Description**

The WELSPECL keyword defines the general well specification data for all well types and must be used for all wells contained within a Local Grid Refinement ("LGR") instead of the WELSPECS keyword. WELSPECL must declare wells first before any other LGR well specification keywords are used in the input file. The keyword declares the name of well, the group the well belongs to, the LGR the well is incorporated into, the wellhead location and other key parameters.

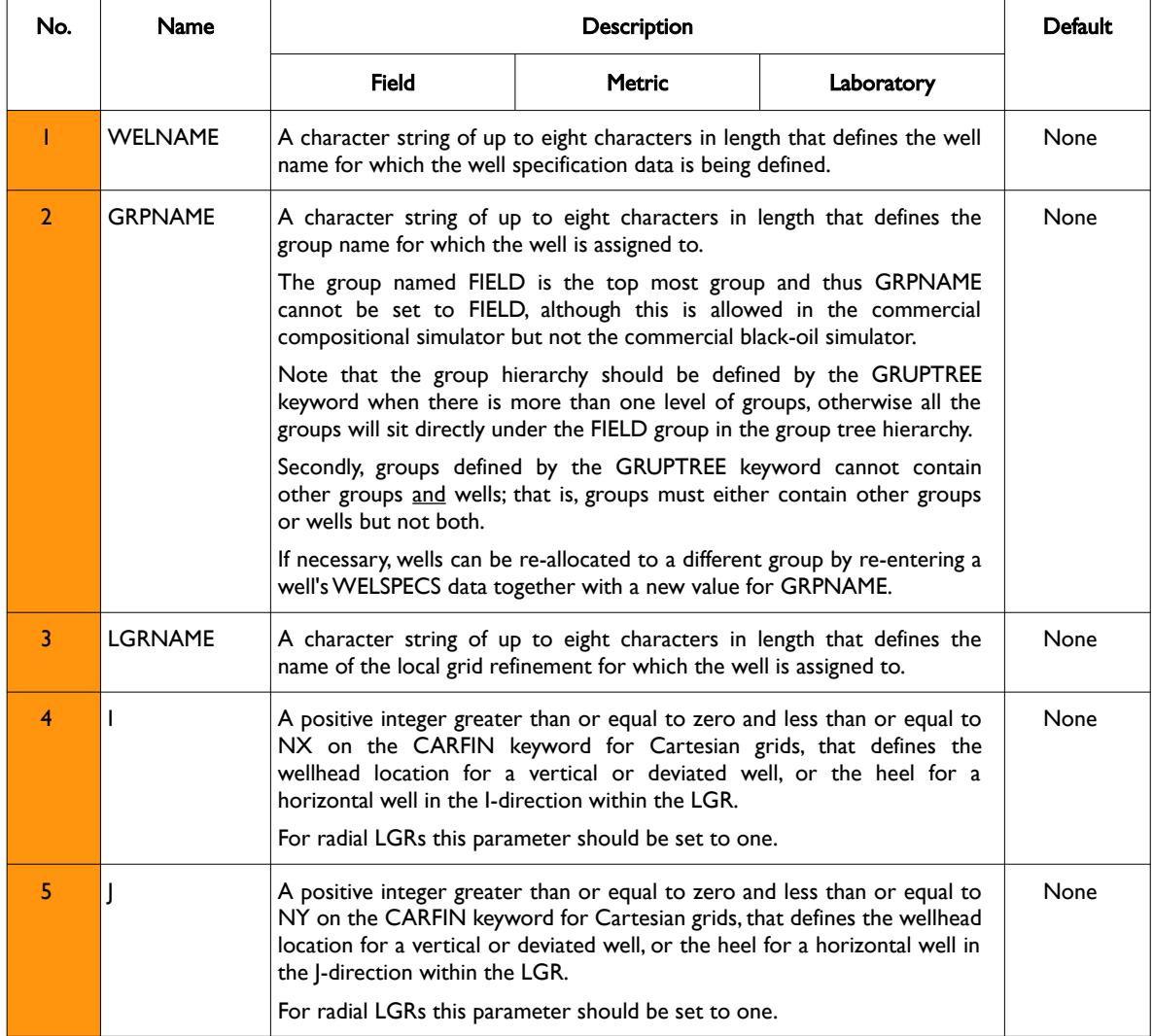

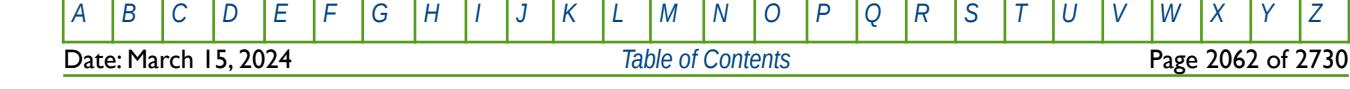

OPM FLOW REFERENCE MANUAL (2023-10) Revision: Rev-0

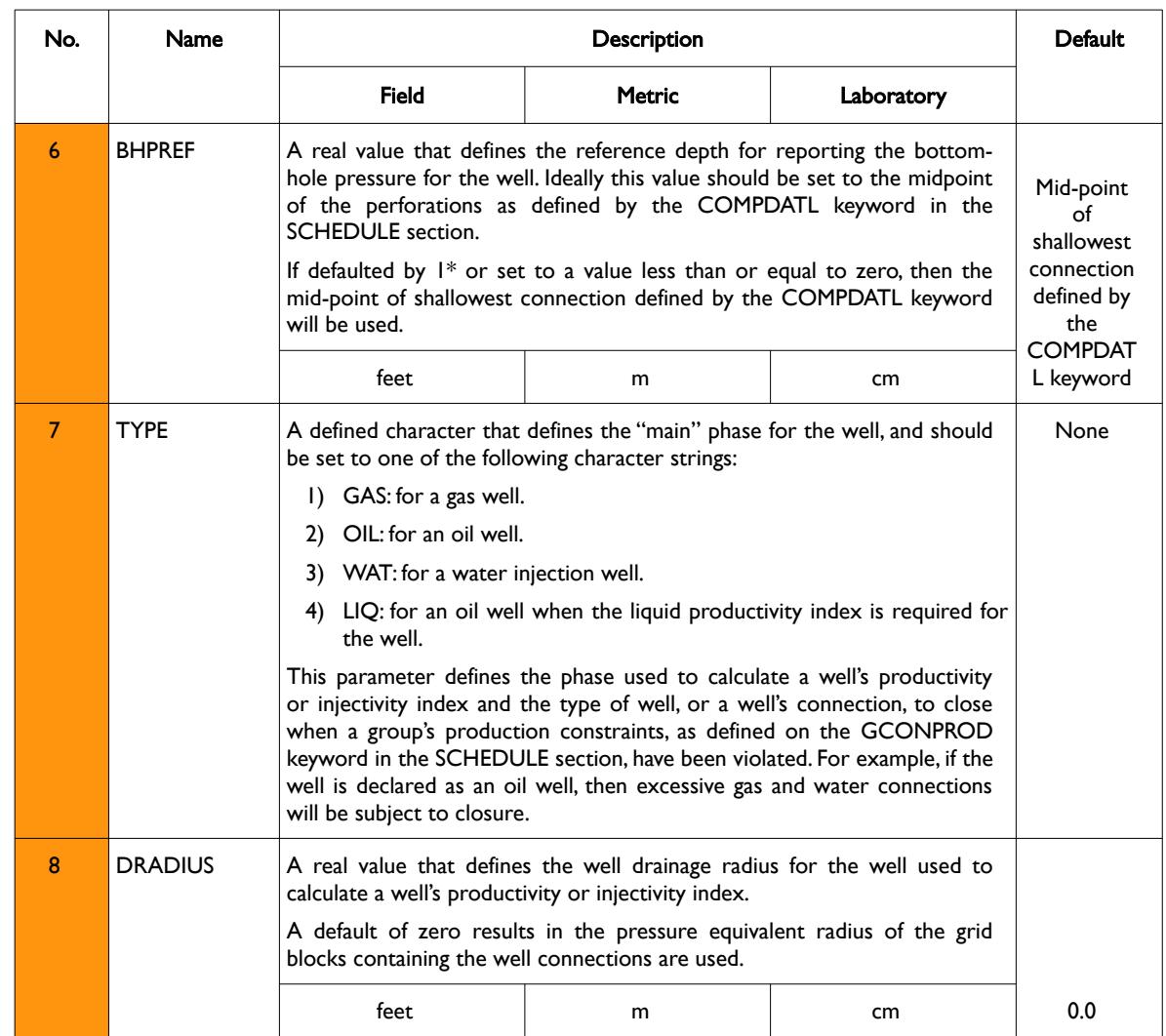

[A](#page-2210-0) |[B](#page-2212-0) |[C](#page-2213-0) |[D](#page-2215-0) |[E](#page-2218-0) |[F](#page-2220-0) |[G](#page-2222-0) |[H](#page-2226-0) |[I](#page-2231-0) |[J](#page-2237-0) |[K](#page-2238-0) |[L](#page-2241-0) |[M](#page-2244-0) |[N](#page-2247-0) |[O](#page-2249-0) |[P](#page-2250-0) |[Q](#page-2255-0) |[R](#page-2256-0) |[S](#page-2259-0) |[T](#page-2267-0) |[U](#page-2270-0) |[V](#page-2271-0) |[W](#page-2272-0) |[X](#page-2278-0) |[Y](#page-2279-0) |[Z](#page-2280-0) **Date: March 15, 2024** *[Table of Contents](#page-5-0) Page 2063 of 2730* 

OPM FLOW REFERENCE MANUAL (2023-10) Revision: Rev-0

<span id="page-2060-2"></span><span id="page-2060-0"></span>

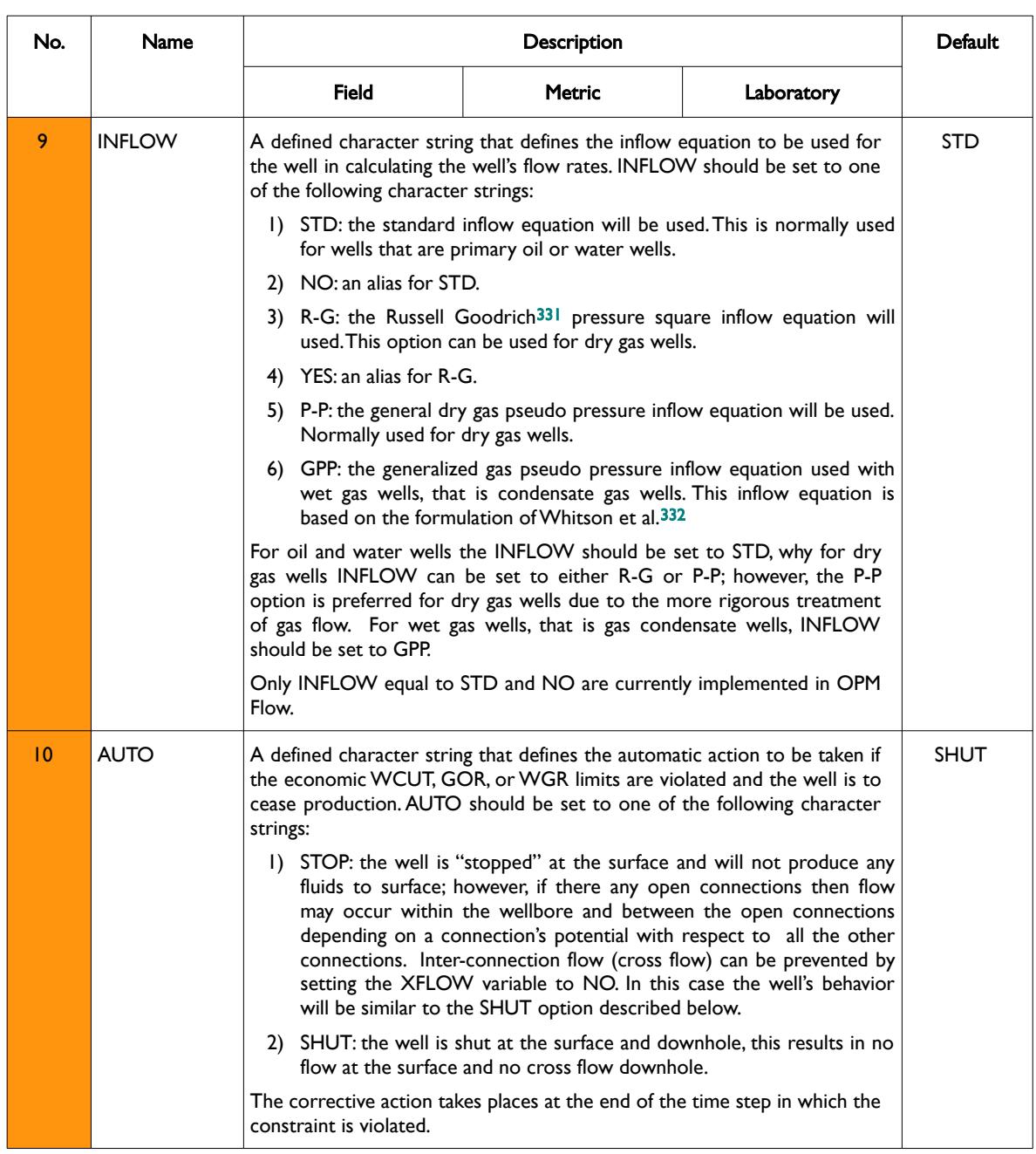

<span id="page-2060-1"></span>[331](#page-2060-0) Russell, D.G., Goodrich, J.H., Perry, G.E and Bruskotter, J.F "Methods of Predicting Gas Well Performance", Transactions of the ASME, Journal of Petroleum Technology (1966) 99-108.

<span id="page-2060-3"></span>[332](#page-2060-2) Whitson, C. H. and Fevang, Ø. "Generalised Pseudopressure Well Treatment in Reservoir Simulation," Presented at the IBC Technical Services Conference on Optimisation of Gas Condensate Fields, Aberdeen, UK (June 26-27, 1997).

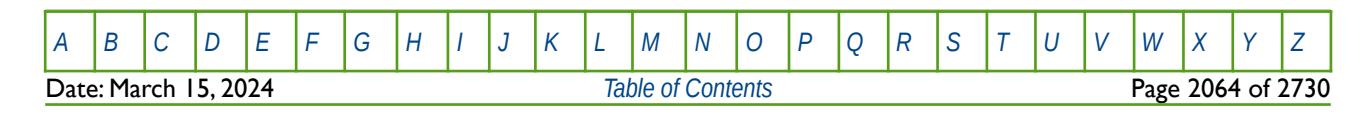

OPM FLOW REFERENCE MANUAL (2023-10) Revision: Rev-0

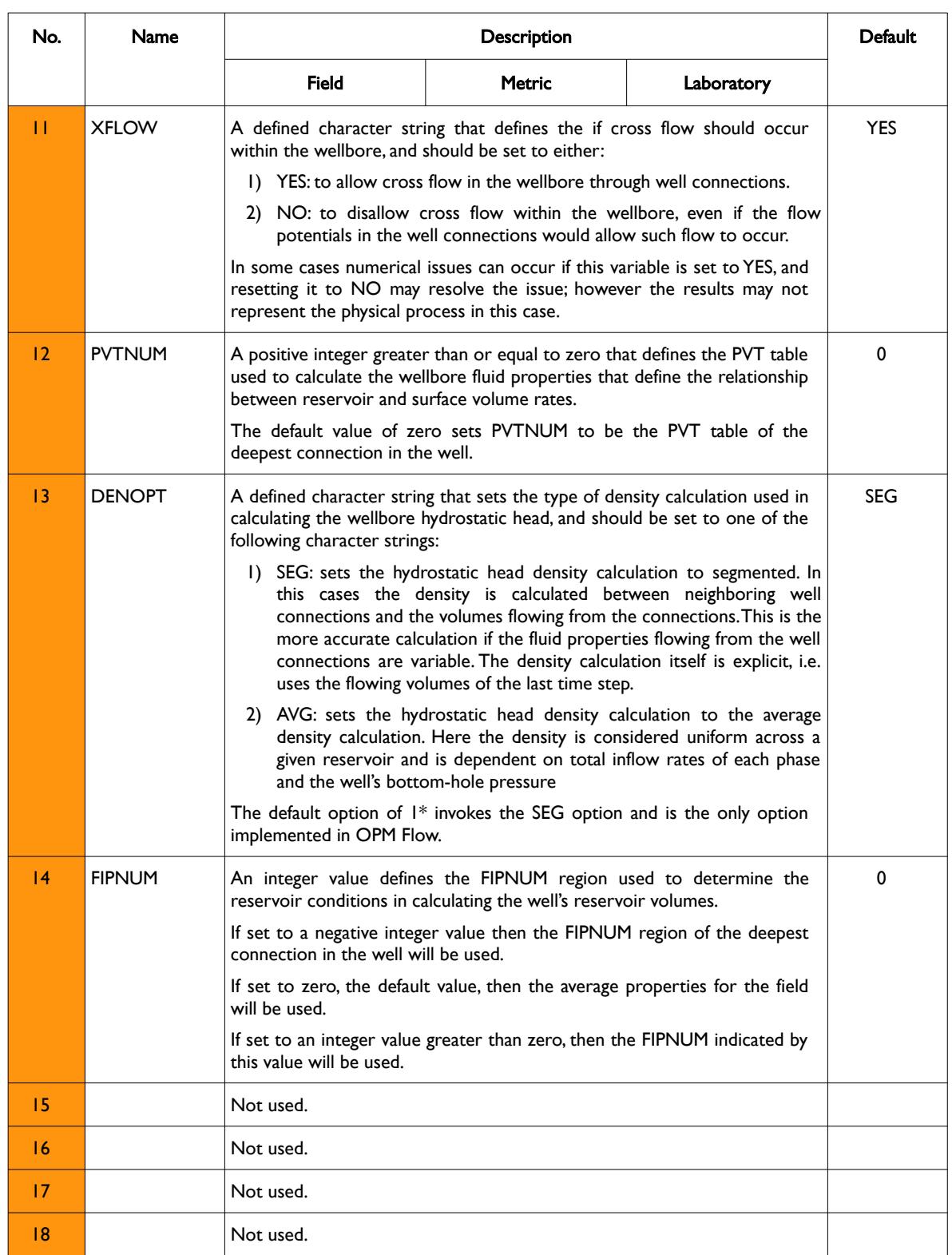

[A](#page-2210-0) |[B](#page-2212-0) |[C](#page-2213-0) |[D](#page-2215-0) |[E](#page-2218-0) |[F](#page-2220-0) |[G](#page-2222-0) |[H](#page-2226-0) |[I](#page-2231-0) |[J](#page-2237-0) |[K](#page-2238-0) |[L](#page-2241-0) |[M](#page-2244-0) |[N](#page-2247-0) |[O](#page-2249-0) |[P](#page-2250-0) |[Q](#page-2255-0) |[R](#page-2256-0) |[S](#page-2259-0) |[T](#page-2267-0) |[U](#page-2270-0) |[V](#page-2271-0) |[W](#page-2272-0) |[X](#page-2278-0) |[Y](#page-2279-0) |[Z](#page-2280-0) **Date: March 15, 2024** *[Table of Contents](#page-5-0) Page 2065 of 2730* 

OPM FLOW REFERENCE MANUAL (2023-10) Revision: Rev-0

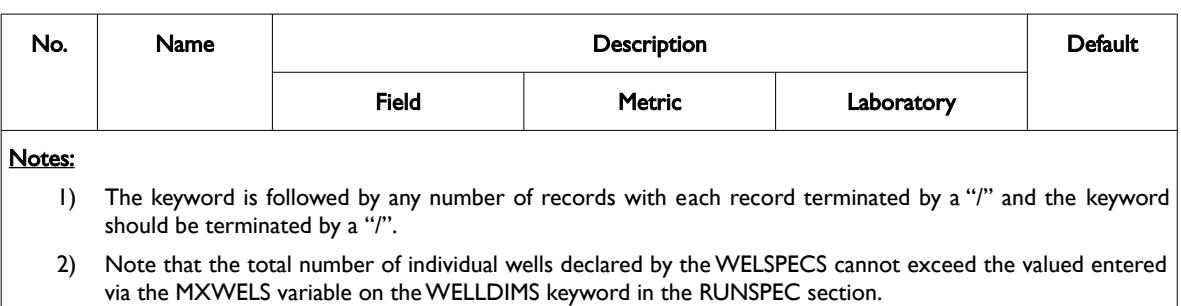

Table 12.93: WELSPECL Keyword Description

See also the COMPDATL keyword to define a well's connections in a LGR, the WCONPROD and WCONINJE keywords to define a well's production and injections targets and constraints. All the aforementioned keywords are described in the SCHEDULE section.

#### **Example**

The following example defines three wells using the WELSPECL keyword

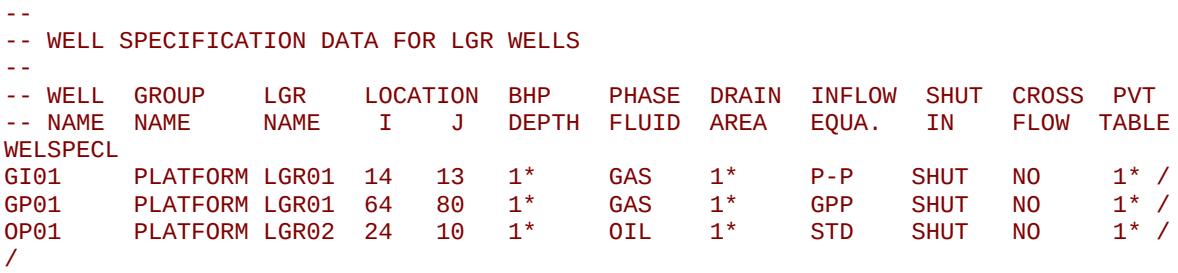

Here, well GI01 and GP01 are in the same LGR named LGR01 and OP01 is in a separate LGR named LGR02. GI01 is a dry gas injection well that uses the dry gas pseudo inflow equation, GP01 is a gas condensate well that uses the generalized gas pseudo pressure inflow equation, and finally, OP01 is an oil well that uses the standard inflow equation. All wells: will be shut if they are required to cease production, all wells disallow cross flow, and the hydrostatic head calculation is defaulted to the segment option for all wells.

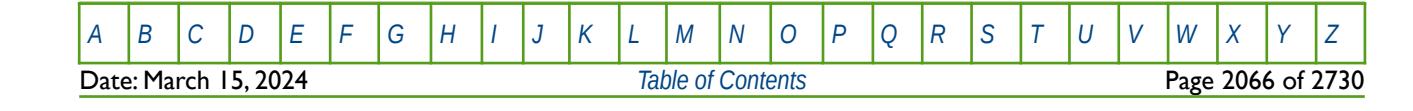

OPM FLOW REFERENCE MANUAL (2023-10) Revision: Rev-0

### **12.3.282 WELSPECS – DEFINE WELL SPECIFICATIONS**

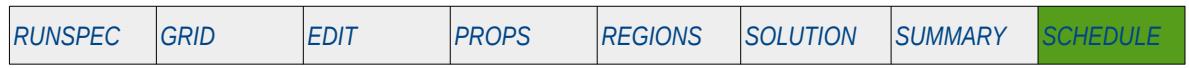

#### **Description**

The WELSPECS keyword defines the general well specification data for all well types, and must be used for all wells before any other well specification keywords are used in the input file. The keyword declares the well, the name of the well, the group the well initial belongs to, the wellhead location and other key parameters.

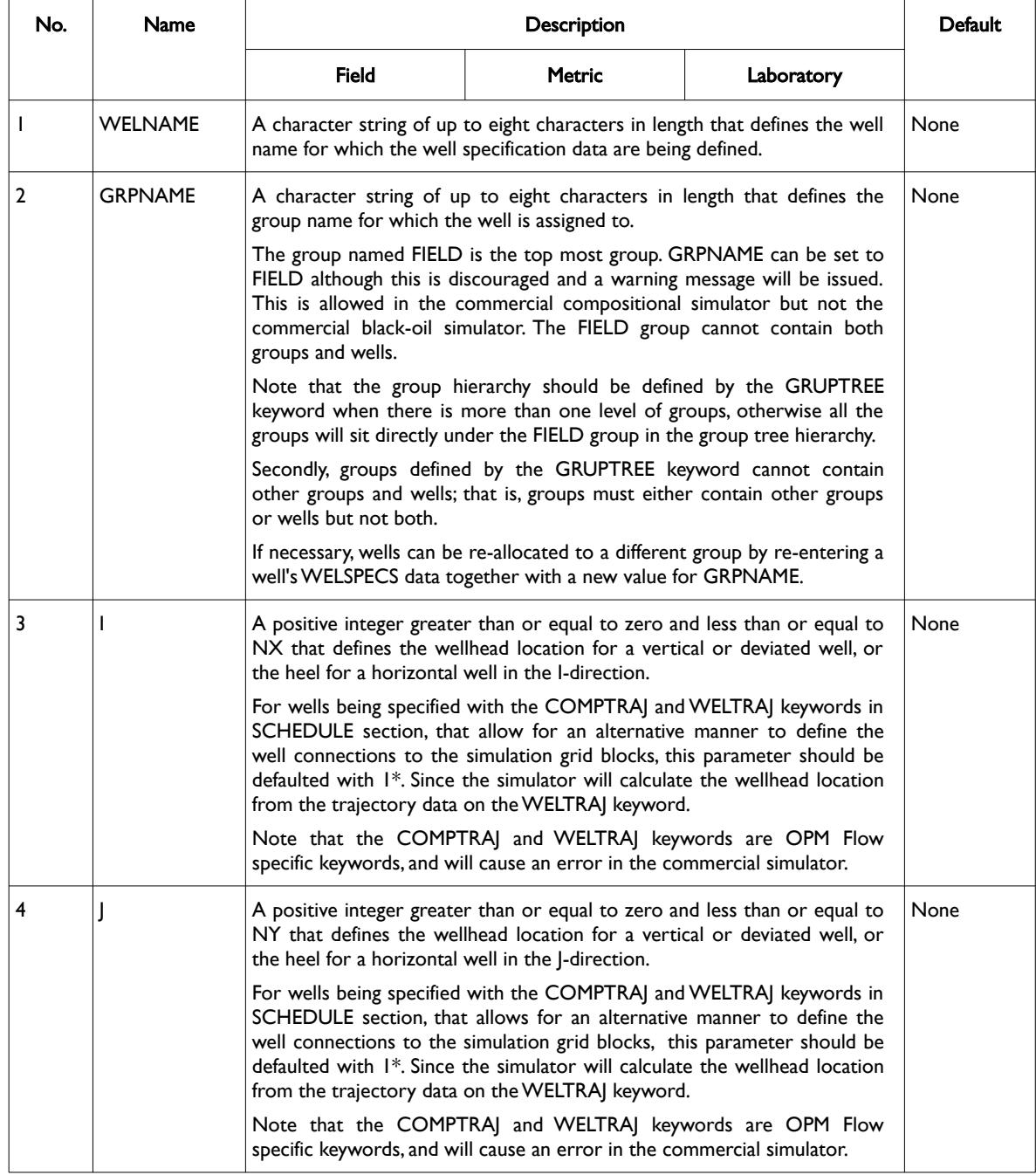

OPM FLOW REFERENCE MANUAL (2023-10) Revision: Rev-0

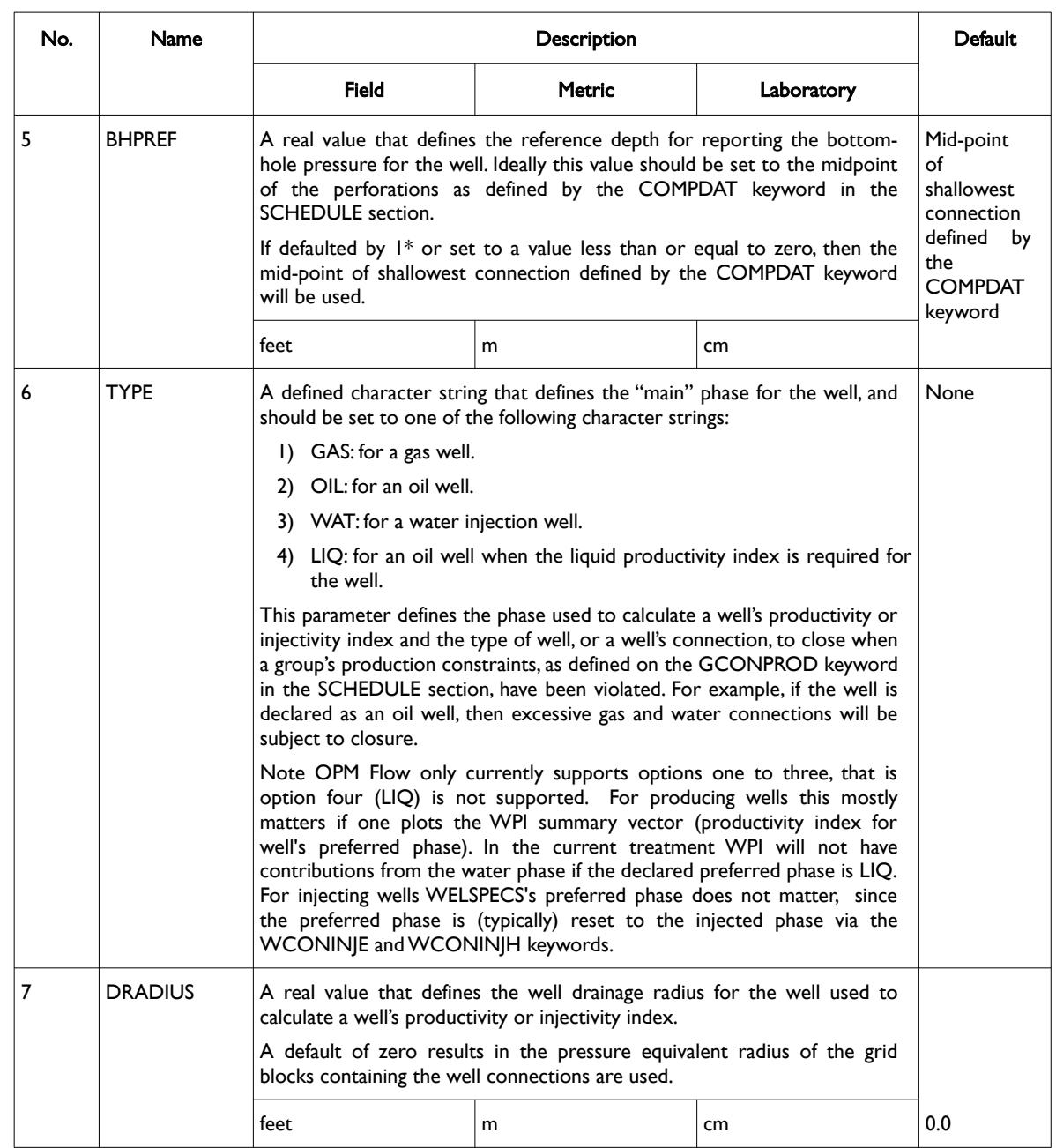

**Date: March 15, 2024 [Table of Contents](#page-5-0) Page 2068 of 2730** 

[A](#page-2210-0) |[B](#page-2212-0) |[C](#page-2213-0) |[D](#page-2215-0) |[E](#page-2218-0) |[F](#page-2220-0) |[G](#page-2222-0) |[H](#page-2226-0) |[I](#page-2231-0) |[J](#page-2237-0) |[K](#page-2238-0) |[L](#page-2241-0) |[M](#page-2244-0) |[N](#page-2247-0) |[O](#page-2249-0) |[P](#page-2250-0) |[Q](#page-2255-0) |[R](#page-2256-0) |[S](#page-2259-0) |[T](#page-2267-0) |[U](#page-2270-0) |[V](#page-2271-0) |[W](#page-2272-0) |[X](#page-2278-0) |[Y](#page-2279-0) |[Z](#page-2280-0)

OPM FLOW REFERENCE MANUAL (2023-10) Revision: Rev-0

<span id="page-2065-2"></span><span id="page-2065-0"></span>

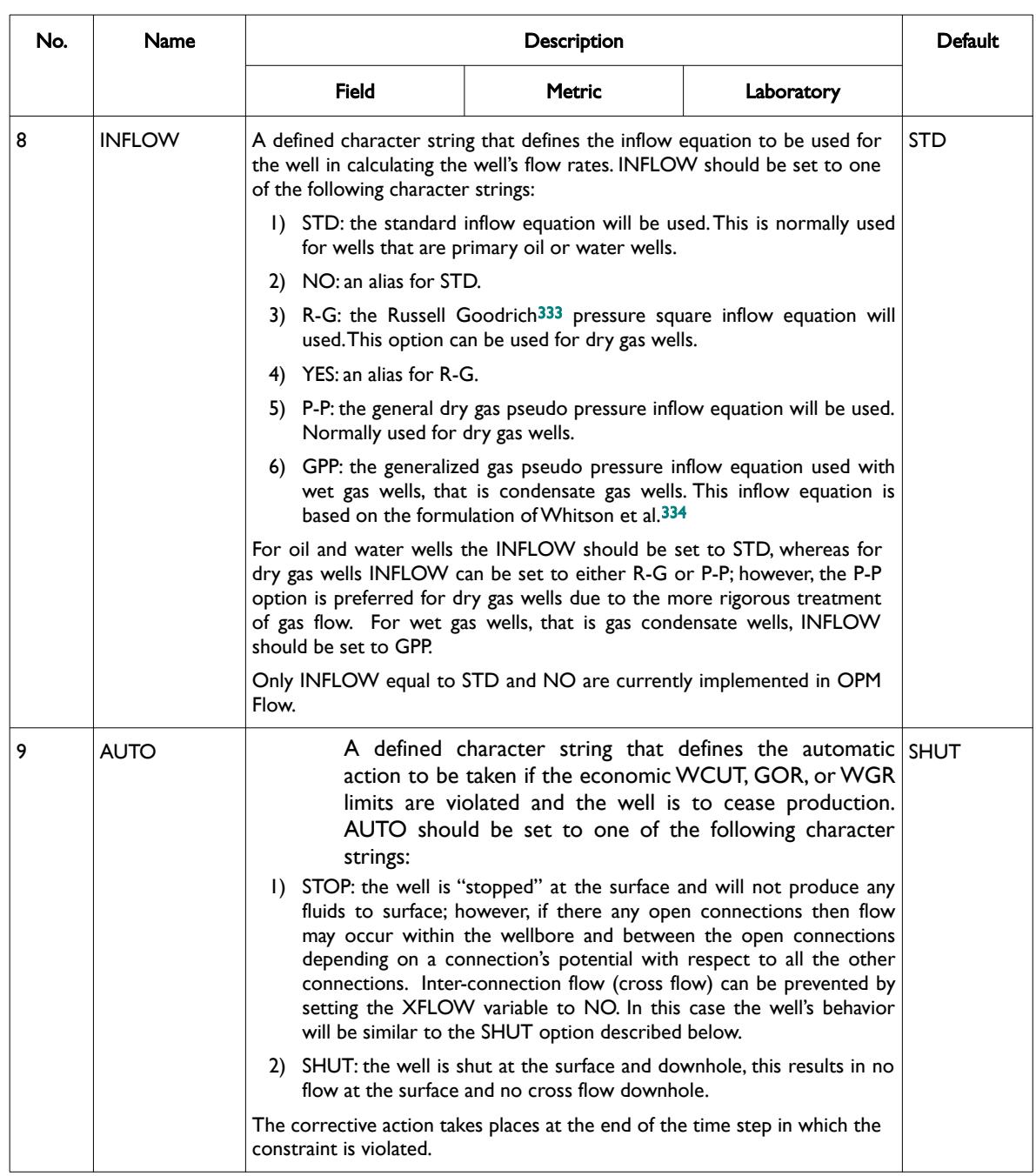

<span id="page-2065-1"></span>[333](#page-2065-0) Russell, D.G., Goodrich, J.H., Perry, G.E and Bruskotter, J.F "Methods of Predicting Gas Well Performance", Transactions of the ASME, Journal of Petroleum Technology (1966) 99-108.

<span id="page-2065-3"></span>[334](#page-2065-2) Whitson, C. H. and Fevang, Ø. "Generalised Pseudopressure Well Treatment in Reservoir Simulation," Presented at the IBC Technical Services Conference on Optimisation of Gas Condensate Fields, Aberdeen, UK (June 26-27, 1997).

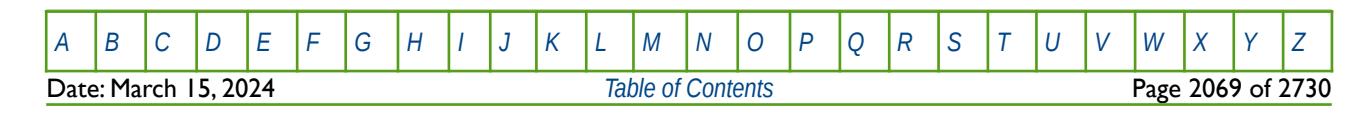

OPM FLOW REFERENCE MANUAL (2023-10) Revision: Rev-0

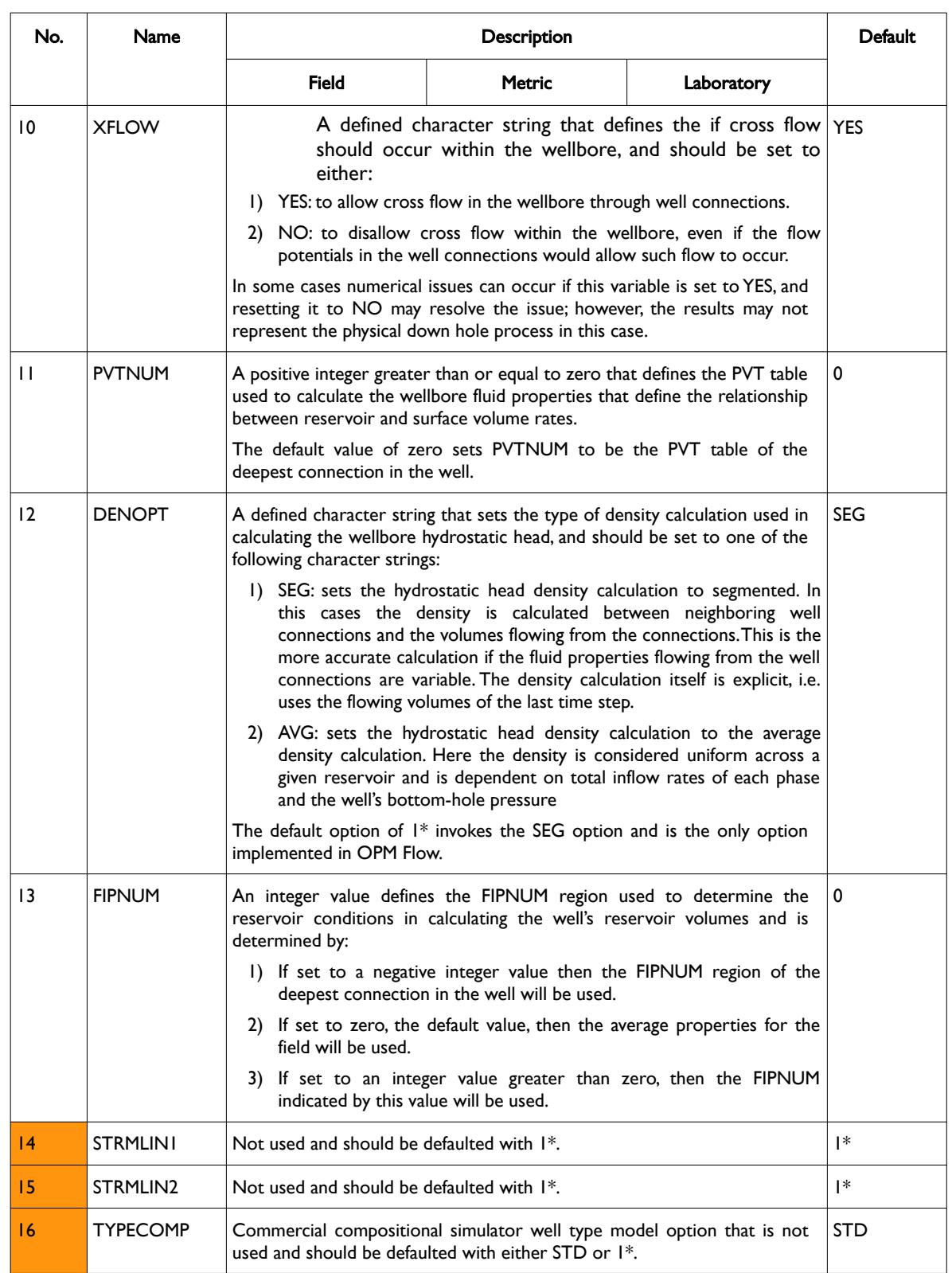

OPM FLOW REFERENCE MANUAL (2023-10) Revision: Rev-0

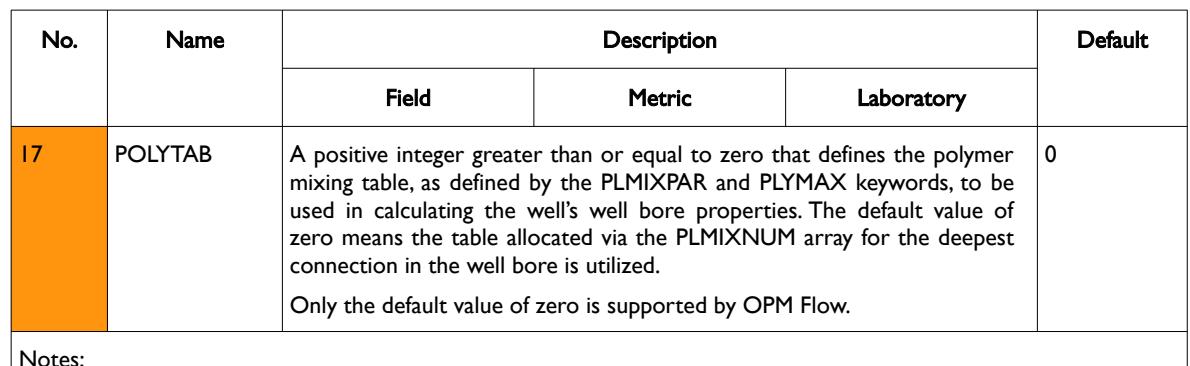

Notes:

- 1) The keyword is followed by any number records with each record terminated by a "/" and the keyword should be terminated by a "/".
- 2) Note that the total number of individual wells declared by the WELSPECS cannot exceed the valued entered via the MXWELS variable on the WELLDIMS keyword in the RUNSPEC section.

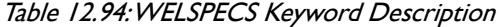

See also the COMPDAT keyword to define a well's connections, the WCONPROD and WCONINJE keywords to define a well's production and injection targets and constraints. All the aforementioned keywords are described in the SCHEDULE section.

#### **Example**

The following example defines three wells using the WELSPECS keyword

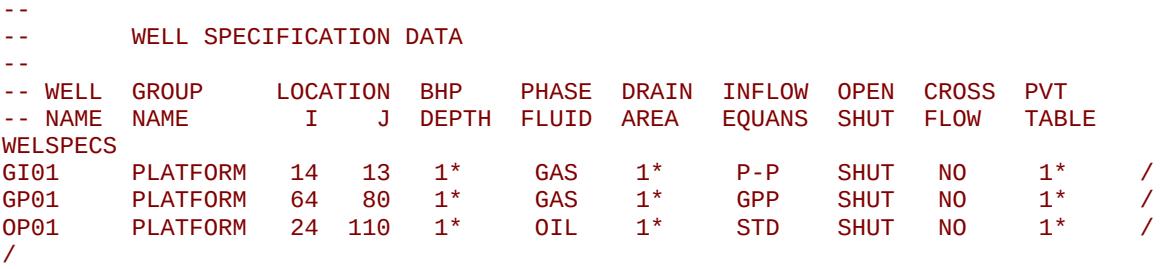

Here, well GI01 is a dry gas injection well that uses the dry gas pseudo inflow equation, GP01 is a gas condensate well that uses the generalized gas pseudo pressure inflow equation, and finally, OP01 is an oil well that uses the standard inflow equation. All wells will be shut if they are required to cease production, all wells disallow cross flow, and the hydrostatic head calculation is defaulted to the segment option for all wells.

If the same three wells are using the COMPTRAJ and WELTRAJ keywords to specify the connections to the simulation grid, then the WELSPECS keyword should be;

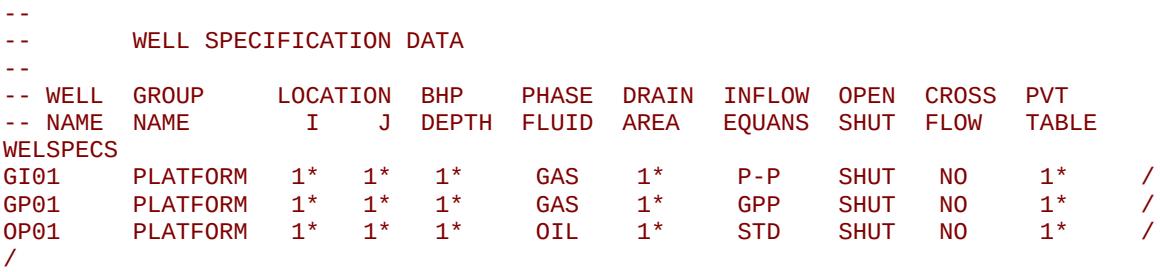

Notice how the well location parameters have been defaulted with 1\* in this case.

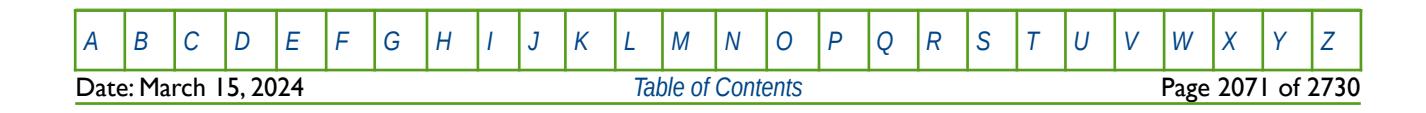

OPM FLOW REFERENCE MANUAL (2023-10) Revision: Rev-0

### **12.3.283 WELTARG – MODIFY WELL TARGET AND CONSTRAINT VALUES**

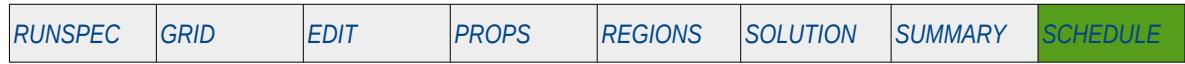

#### **Description**

The WELTARG keyword modifies the target and constraints values of both rates and pressures for previously defined wells without having to define all the variables on the well control keywords: WCONPROD, WCONHIST, WCONINJE, or WCONINJH. Variables not changed by the WELTARG keyword remain the same as those previously entered via the well control keywords or previously entered WELTARG keywords. Note that the well must still be initially be fully defined using the WCONPROD or WCONINJE keywords. All the aforementioned keywords are described in the SCHEDULE section.

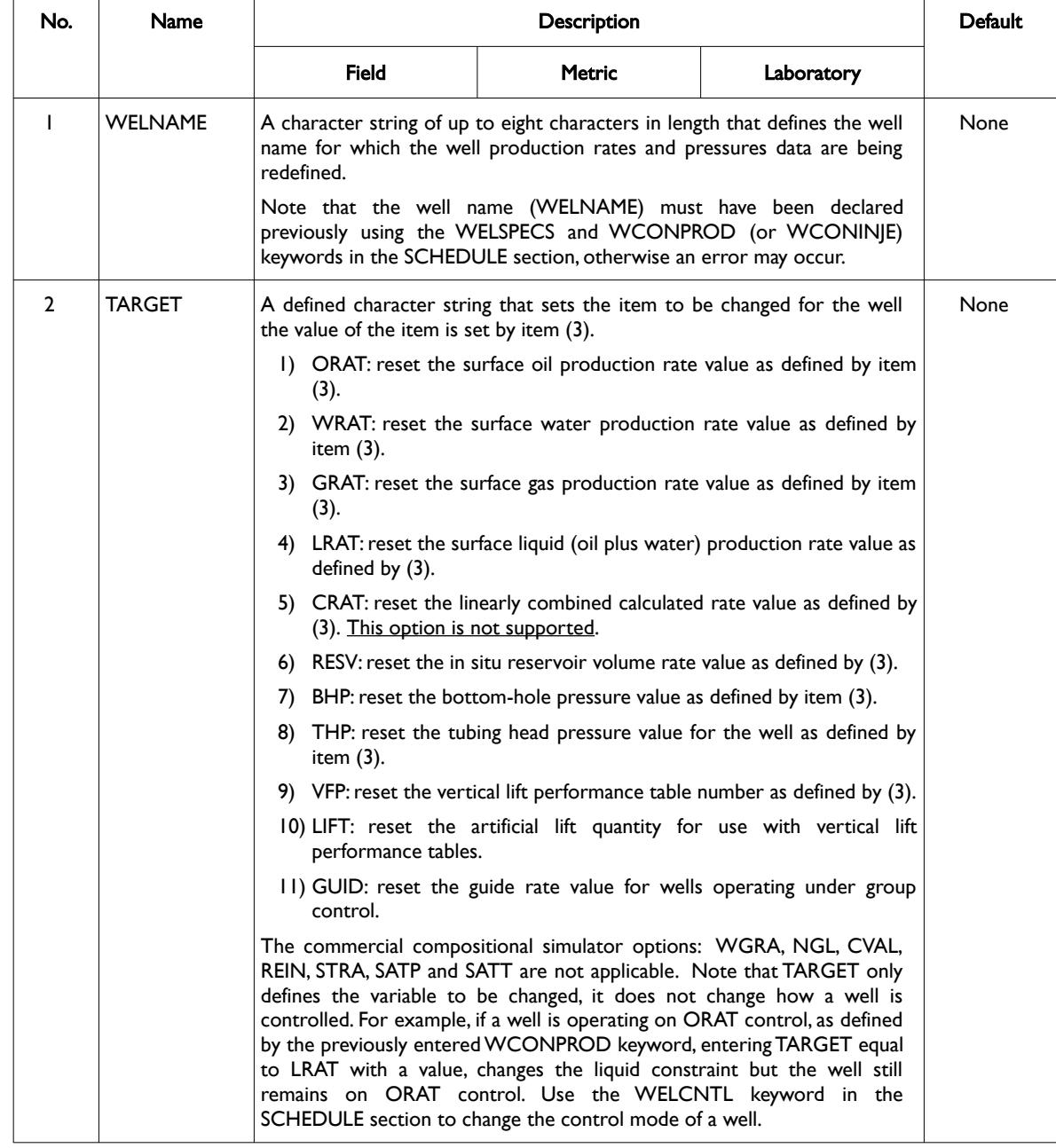

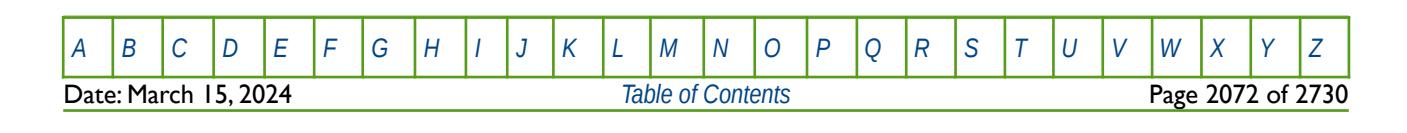

OPM FLOW REFERENCE MANUAL (2023-10) Revision: Rev-0

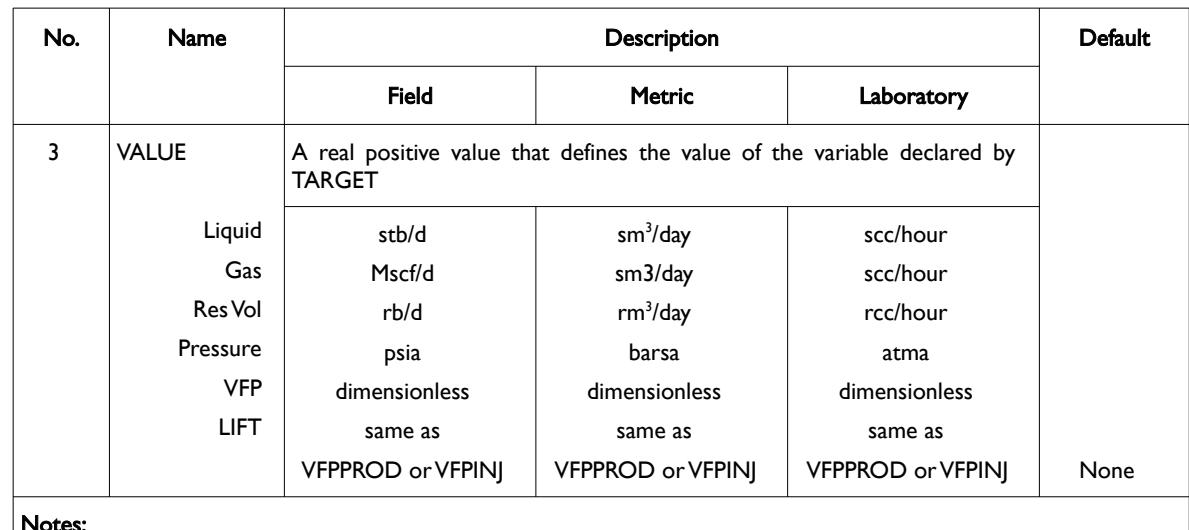

#### Notes:

1) The keyword is followed by any number records with each record terminated by a "/" and the keyword should be terminated by a "/".

Table 12.95: WELTARG Keyword Description

If a well is currently a history matching well, then WELTARG should only be used to change a well's bottomhole pressure limit, vertical flow performance table number or the artificial lift quantity.

See also the WELCNTL keyword, in the SCHEDULE section that can be used to reset the control mode, as well as a well's target and constraints of both rates and pressures.

#### **Example**

The following example below shows the oil rates for the OP01 oil producer at the start of the schedule section (January 1, 2000).

```
-- ------------------------------------------------------------------------------
-- 01 JAN 2000 START OF SCHEDULE SECTION 
-- ------------------------------------------------------------------------------
--
-- WELL PRODUCTION WELL CONTROLS 
-- 
-- WELL OPEN/ CNTL OIL WAT GAS LIQ RES BHP THP VFP VFP 
-- NAME SHUT MODE RATE RATE RATE RATE RATE PRES PRES TABLE ALFQ
WCONPROD 
OP01 OPEN ORAT 3000 1* 1* 1* 1* 750.0 500. 9 1* /
/ 
DATES 
01 FEB 2000 / 
/ 
--
-- WELL PRODUCTION AND INJECTION TARGETS 
-- 
-- WELL WELL TARGET<br>-- NAMETARG VALUE
-- NAME TARG
WELTARG<br>0P01
OP01 ORAT 2000 /
/
```
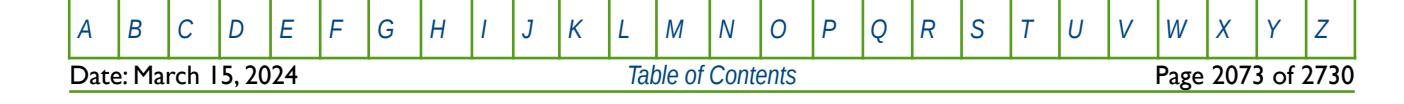

OPM FLOW REFERENCE MANUAL (2023-10) Revision: Rev-0

From January 1, 2000 to February 1, 2000 well OP01 is open and is on oil rate control and has a target oil rate of 3,000 stb/d, and uses VFPPROD vertical lift table number 9 with a minimum tubing head pressure constraint of 500 psia. After February 1, 2000 the well's oil rate is reduced to 2,000 stb/d and all the other parameters remain unchanged.

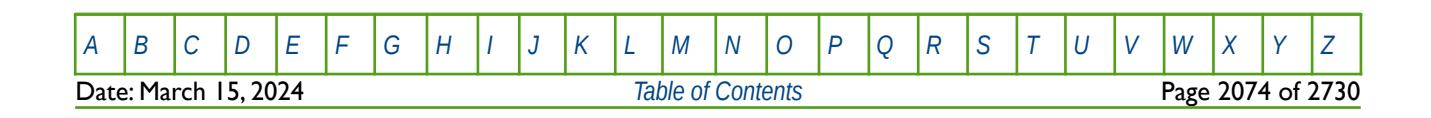

OPM FLOW REFERENCE MANUAL (2023-10) Revision: Rev-0

### **12.3.284 WELTRAJ – DEFINE WELL TRAJECTORY DATA**

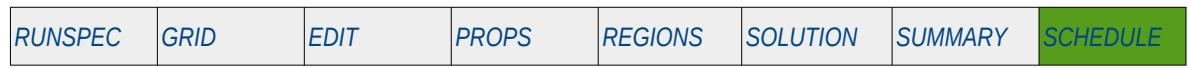

#### **Description**

The WELTRAJ keyword defines a trajectory well together with the well trajectory data (simplified directional survey data), and is used in conjunction with the COMPTRAJ keyword in the SCHEDULE section to define the well connections to the simulation grid blocks. The keyword can only be used for trajectory wells that employ the COMPTRAJ keyword to define the connections to the grid, that is, one cannot use COMPDAT keyword in the SCHEDULE section for declaring the connections to the grid for these type of wells.

Although WELTRAJ and COMPTRAJ keywords are sufficient to define the wellbore path and connections to the grid, it is still necessary to defined the general well specification parameters using the WELSPECS keyword in the SCHEDULE section. In this case, the wellhead location parameters, WELSPECS(I, J), should be defaulted with 1\*.

**Note** 

This is an OPM Flow specific keyword and will therefore cause an error in the commercial simulator.

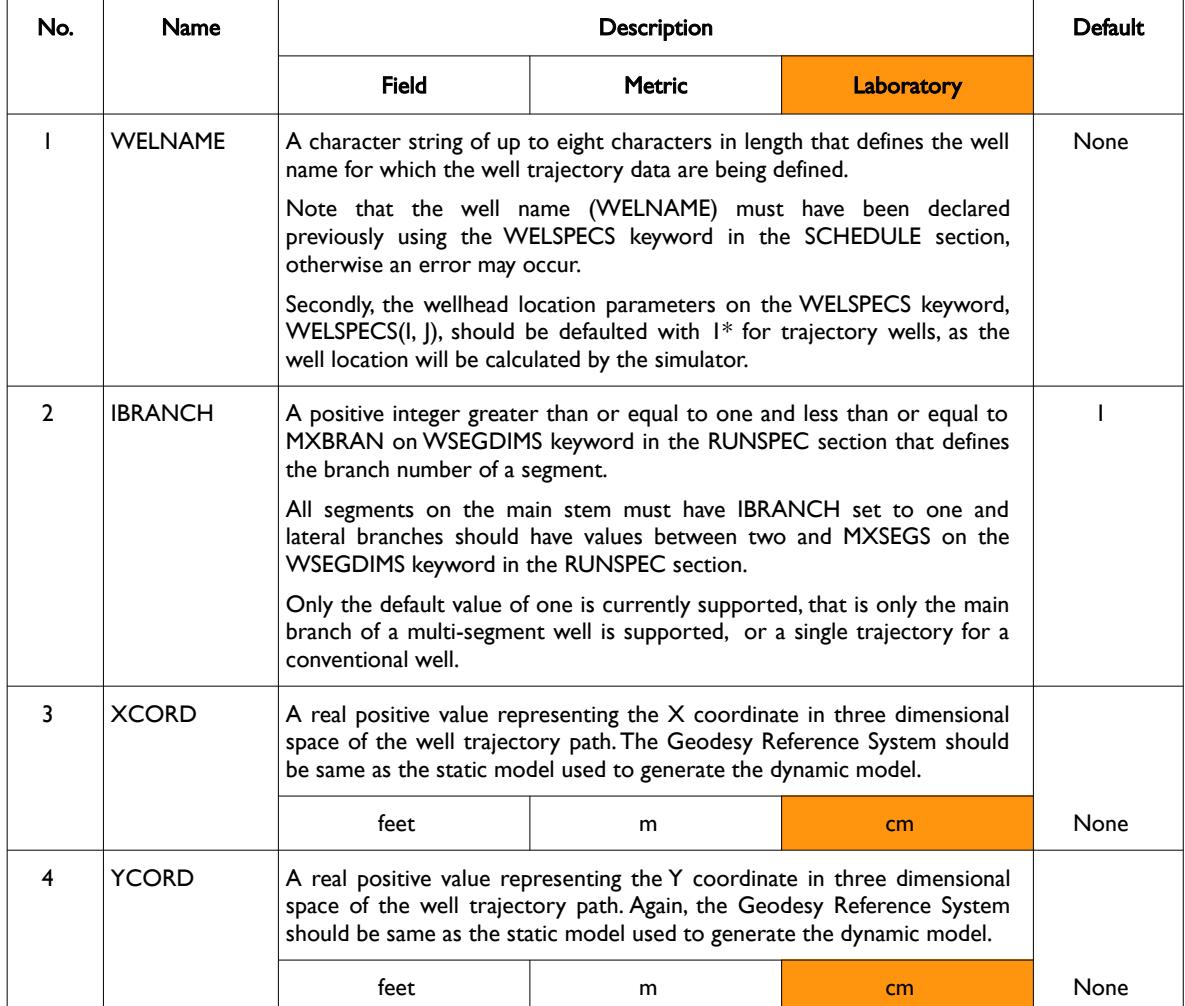

[A](#page-2210-0) |[B](#page-2212-0) |[C](#page-2213-0) |[D](#page-2215-0) |[E](#page-2218-0) |[F](#page-2220-0) |[G](#page-2222-0) |[H](#page-2226-0) |[I](#page-2231-0) |[J](#page-2237-0) |[K](#page-2238-0) |[L](#page-2241-0) |[M](#page-2244-0) |[N](#page-2247-0) |[O](#page-2249-0) |[P](#page-2250-0) |[Q](#page-2255-0) |[R](#page-2256-0) |[S](#page-2259-0) |[T](#page-2267-0) |[U](#page-2270-0) |[V](#page-2271-0) |[W](#page-2272-0) |[X](#page-2278-0) |[Y](#page-2279-0) |[Z](#page-2280-0) Date: March 15, 2024 *[Table of Contents](#page-5-0)* Page 2075 of 2730

OPM FLOW REFERENCE MANUAL (2023-10) Revision: Rev-0

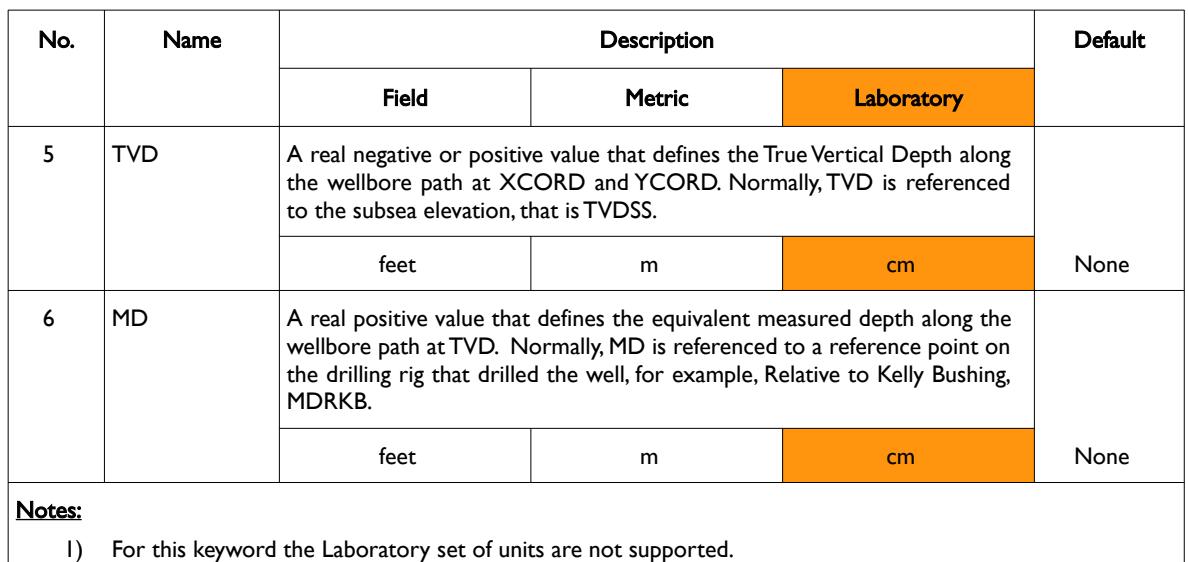

2) The keyword is followed by any number records with each record terminated by a "/" and the keyword should be terminated by a "/".

3) Note that the total number of individual wells declared by the WELSPECS cannot exceed the valued entered via the MXWELS variable on the WELLDIMS keyword in the RUNSPEC section.

Table 12.96: WELTRAJ Keyword Description

Using the WELTRAJ and COMPTRAJ keywords to define wells and how they are connected to grid, offers several advantages compared to the conventional approach based on the (I, J, K) co-ordinates of the grid. The approach allows for the wells to be independent of the grid, which is particularly useful when running ensemble cases, as the well connections are no longer required to be re-calculated for each ensemble case. In addition, quality control of the model is improved by using consistent perforation data in both the static and dynamic models.

See the example on the following page.

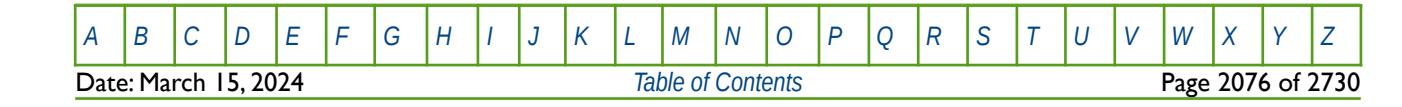

OPM FLOW REFERENCE MANUAL (2023-10) Revision: Rev-0

#### **Example**

The following example defines two trajectory wells oil wells, OP01 and OP02, using the WELSPECS and WELTRAJ keywords, together with their perforations using the COMPTRAJ keyword.

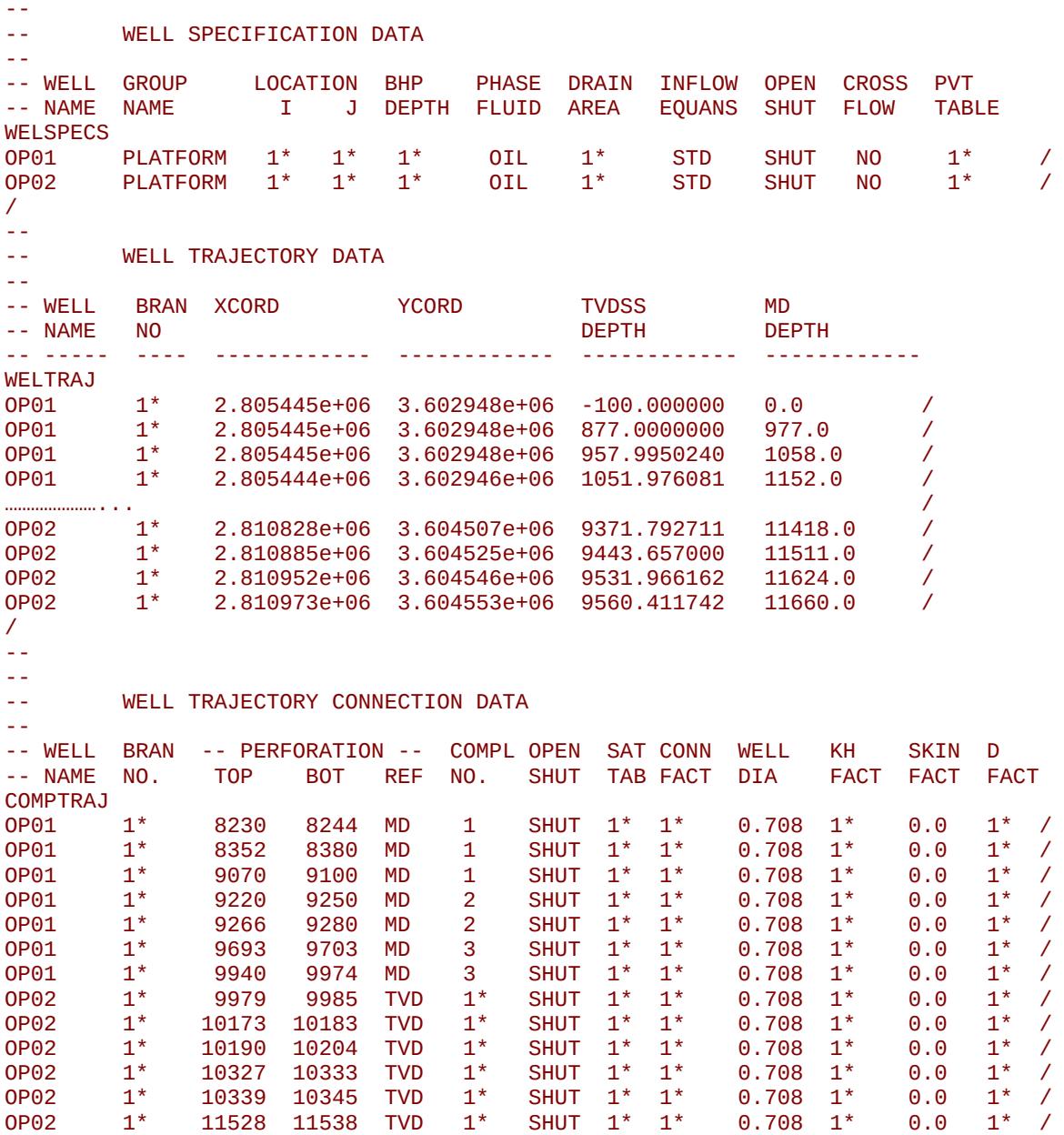

Here, well OP01 has eight perforation intervals, with the intervals one to three grouped into one completion, perforation intervals four to five grouped into completion number two, and finally the bottom three perforations are grouped into completion number three. In contrast, OP02 has six perforated intervals with their completion interval defaulted to one.

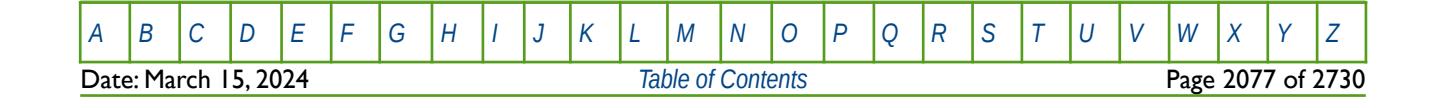

OPM FLOW REFERENCE MANUAL (2023-10) The revision: Revision: Rev-0

### **12.3.285 WFOAM - DEFINE WELL FOAM INJECTION CONCENTRATIONS**

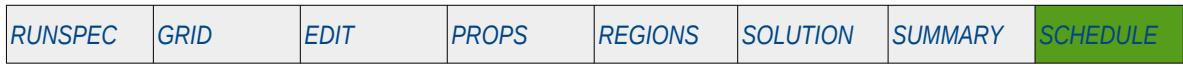

#### **Description**

The WFOAM keyword defines an injection wells foam concentration. The foam option must be activated by the FOAM keyword in the RUNSPEC section in order to use this keyword. Note if a well's foam concentration is not set with this keyword then default value of zero is assigned to a well.

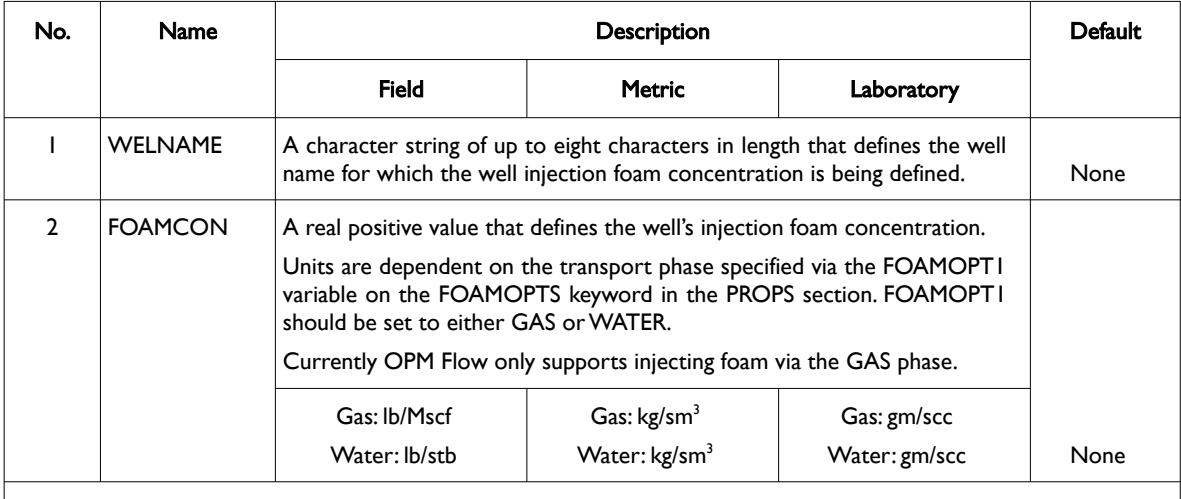

#### Notes:

- 1) The keyword is followed by any number of records with each record terminated by a "/" and the keyword should be terminated by a "/".
- 2) Note that the total number of individual wells declared by the WELSPECS cannot exceed the valued entered via the MXWELS variable on the WELLDIMS keyword in the RUNSPEC section.

Table 12.97: WFOAM Keyword Description

See also the FOAM keyword in the RUNSPEC section, the FOAMADS, FOAMOPTS and FOAMROCK keywords in the PROPS section.

#### **Example**

-- -- WELL INJECTION FOAM CONCENTRATION -- -- WELL FOAM -- NAME FOAMCON WFOAM GI01 0.020 / GI02 0.020 / GI03 0.020 / /

Here three gas wells are given an injection foam concentration of 0.020 lb/Mscf, assuming field units.

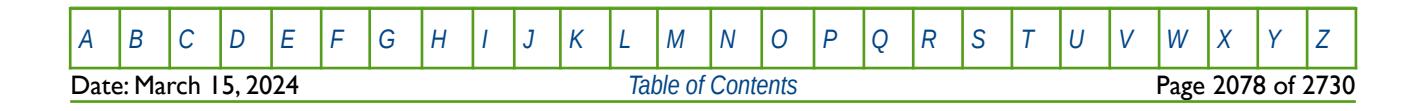

OPM FLOW REFERENCE MANUAL (2023-10) Revision: Rev-0

### **12.3.286 WFRICSEG – CONVERT FRICTION WELL TO MULTI-SEGMENT WELL**

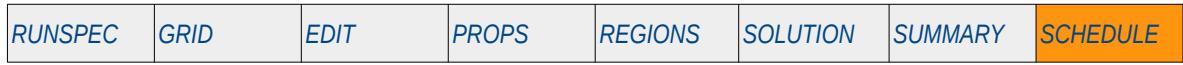

#### **Description**

WFRICSEG converts a previously defined friction well, as per the WFRICTN keyword in the SCHEDULE section, to a multi-segment well. The keyword thus acts as a replacement for the WELSEGS and COMPSEGS keywords for multi-segment wells. See also the WFRICSGL keyword in the SCHEDULE section that performs similar functionality for wells in Local Grid Refinements.

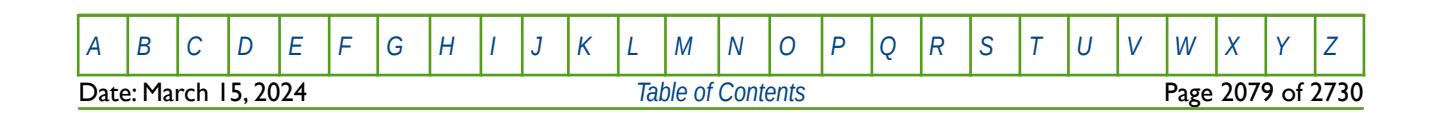

OPM FLOW REFERENCE MANUAL (2023-10) Revision: Rev-0

#### **12.3.287 WFRICSGL – CONVERT FRICTION WELL TO MULTI-SEGMENT WELL (LGR)**

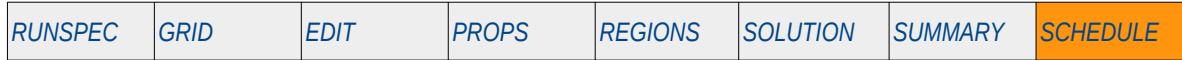

#### **Description**

WFRICSGL converts a previously defined Local Grid Refinement ("LGR") friction well, as per the WFRICTNL keyword in the SCHEDULE section, to a multi-segment LGR well. The keyword thus acts as a replacement for the WELSEGS and COMPSEGL keywords for LGR multi-segment wells. See also the WFRICSEG keyword in the SCHEDULE section that performs similar functionality for wells in the global grid.

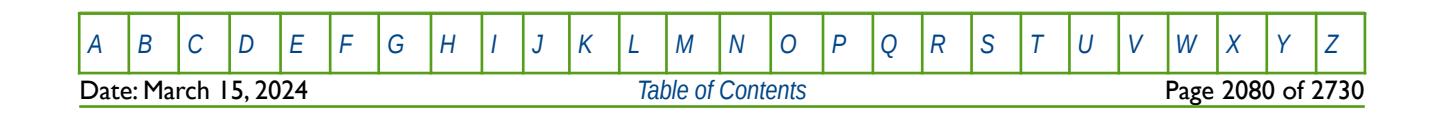

OPM FLOW REFERENCE MANUAL (2023-10) Revision: Rev-0

#### **12.3.288 WFRICTN – DEFINE WELL AS A FRICTION WELL**

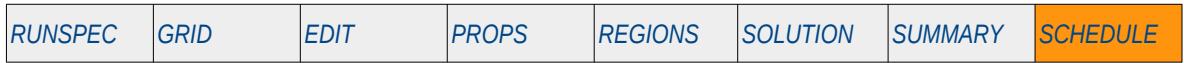

#### **Description**

The WFRICTN keyword is used to declare a previously defined well as a friction well and to set the characteristics for this type of well including: tubing size, pipe roughness, and the connections to the grid. Wellbore friction is important in horizontal and multi-lateral wells where the pressure loss along the pipe can effect a well's performance. Note that unlike other SCHEDULE section well keywords, multiple wells cannot be entered with one WFRICTN keyword, that is, the keyword must be repeated for each well.

See also the WFRICTNL keyword in the SCHEDULE section that performs similar functionality for wells in Local Grid Refinements.

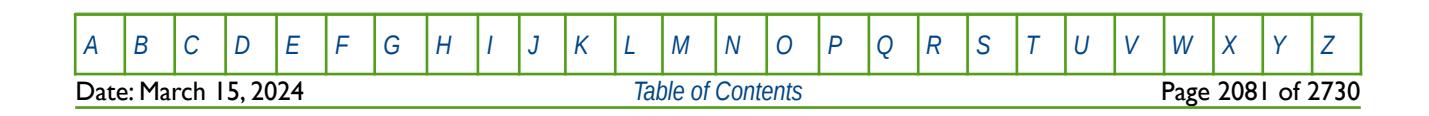

OPM FLOW REFERENCE MANUAL (2023-10) Revision: Rev-0

### **12.3.289 WFRICTNL – DEFINE WELL AS A FRICTION WELL (LGR)**

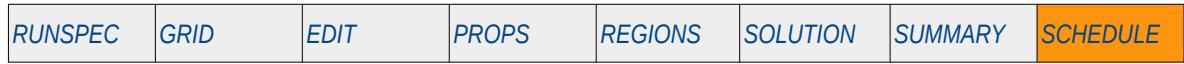

#### **Description**

The WFRICTNL keyword is used to declare a previously defined Local Grid Refinement ("LGR") well as a LGR friction well and to set the characteristics for this type of well including: tubing size, pipe roughness, and the connections to the grid. Wellbore friction is important in horizontal and multi-lateral wells where the pressure loss along the pipe can effect a well's performance. Note that unlike other SCHEDULE section well keywords, multiple wells cannot be entered with one WFRICTNL keyword, that is, the keyword must be repeated for each well.

See also the WFRICTN keyword in the SCHEDULE section that performs similar functionality for wells in the global grid.

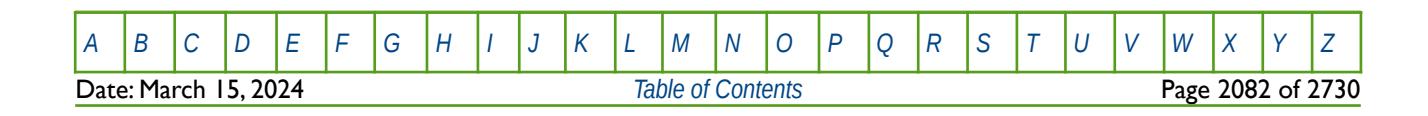

OPM FLOW REFERENCE MANUAL (2023-10) Revision: Rev-0

### **12.3.290 WGASPROD – DEFINE SALE GAS WELL PRODUCTION TARGETS**

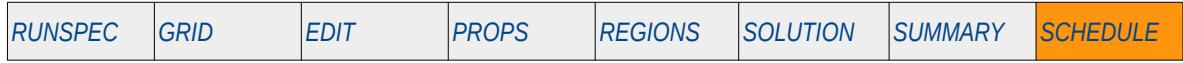

#### **Description**

The WGASPROD keyword declares wells to be Sales Gas producers and sets the incremental gas rate for a well and the maximum number of increments that this rate can be increased. Wells must have been previously been defined via the WELSPECS and WCONPROD keywords in the SCHEDULE section and are subject to any targets or constraints on WCONPROD keyword.

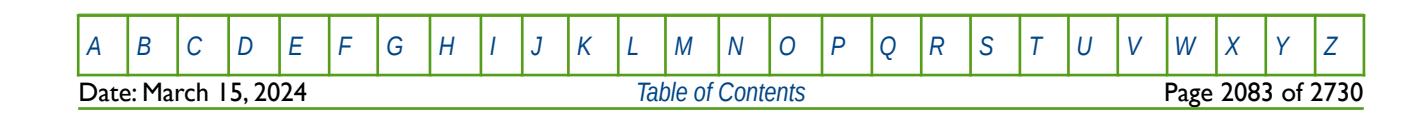

OPM FLOW REFERENCE MANUAL (2023-10) Revision: Rev-0

### **12.3.291 WGORPEN – DEFINE WELL GOR PENALTY PARAMETERS**

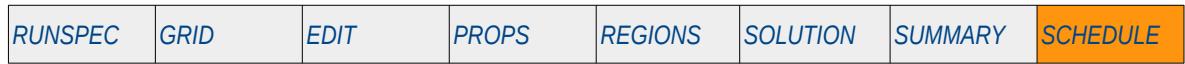

#### **Description**

The WGORPEN keyword defines a well's Gas-Oil Ratio ("GOR") penalty parameters used to calculate a well's oil production target for the current month, as a function of the well's previous month's average GOR. The WGORPEN calculated oil rate overwrites any oil targets set by the WCONPROD and WELTARG keywords in the SCHEDULE section. In North American, it is common practice for the regulator to enforce GOR penalties, in order to control gas production in depletion drive oil reservoirs, with the stated intention to maximize oil recovery by limiting the energy loss from the reservoir by excessive gas production.

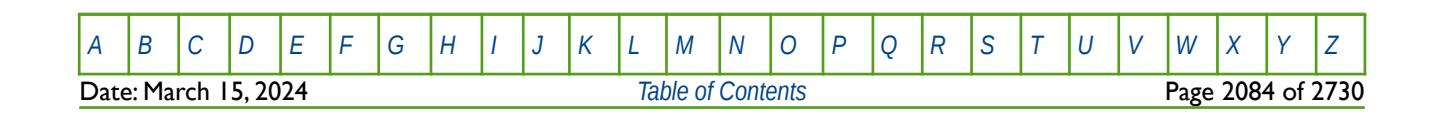

OPM FLOW REFERENCE MANUAL (2023-10) Revision: Rev-0

### **12.3.292 WGRUPCON – DEFINE WELL GUIDE RATES FOR GROUP CONTROL**

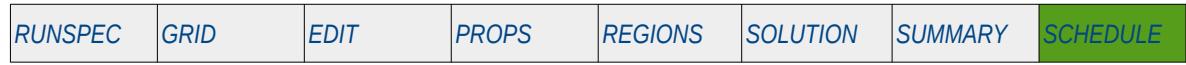

#### **Description**

The WGRUPCON keyword defines a well's production or injection guide rate for when a well is under group control. The guide rate is used to determine a well's production target under group control in order to satisfy a group's targets and constraints, including any higher level related groups as well as the FIELD group.

Wells must have been previously defined and allocated to a group by the WELSPECS keyword in the SCHEDULE section. Wells defined to be under group control will have their production rates controlled by the group to which they belong, in addition to any well constraints defined for the wells via the WCONPROD and WCONINJE keywords in the SCHEDULE section.

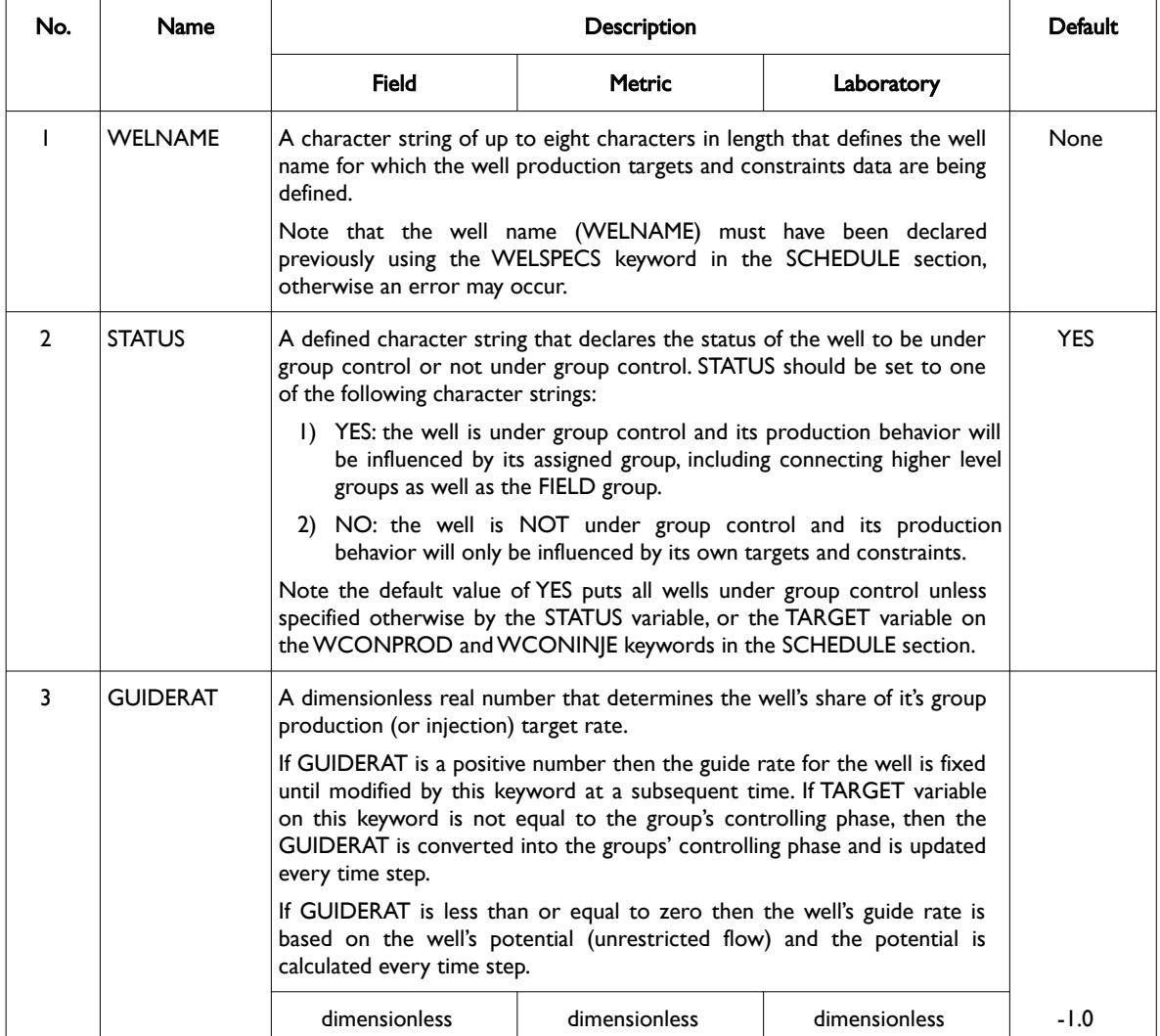

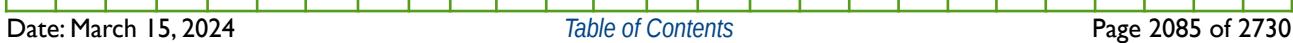

OPM FLOW REFERENCE MANUAL (2023-10) Revision: Rev-0

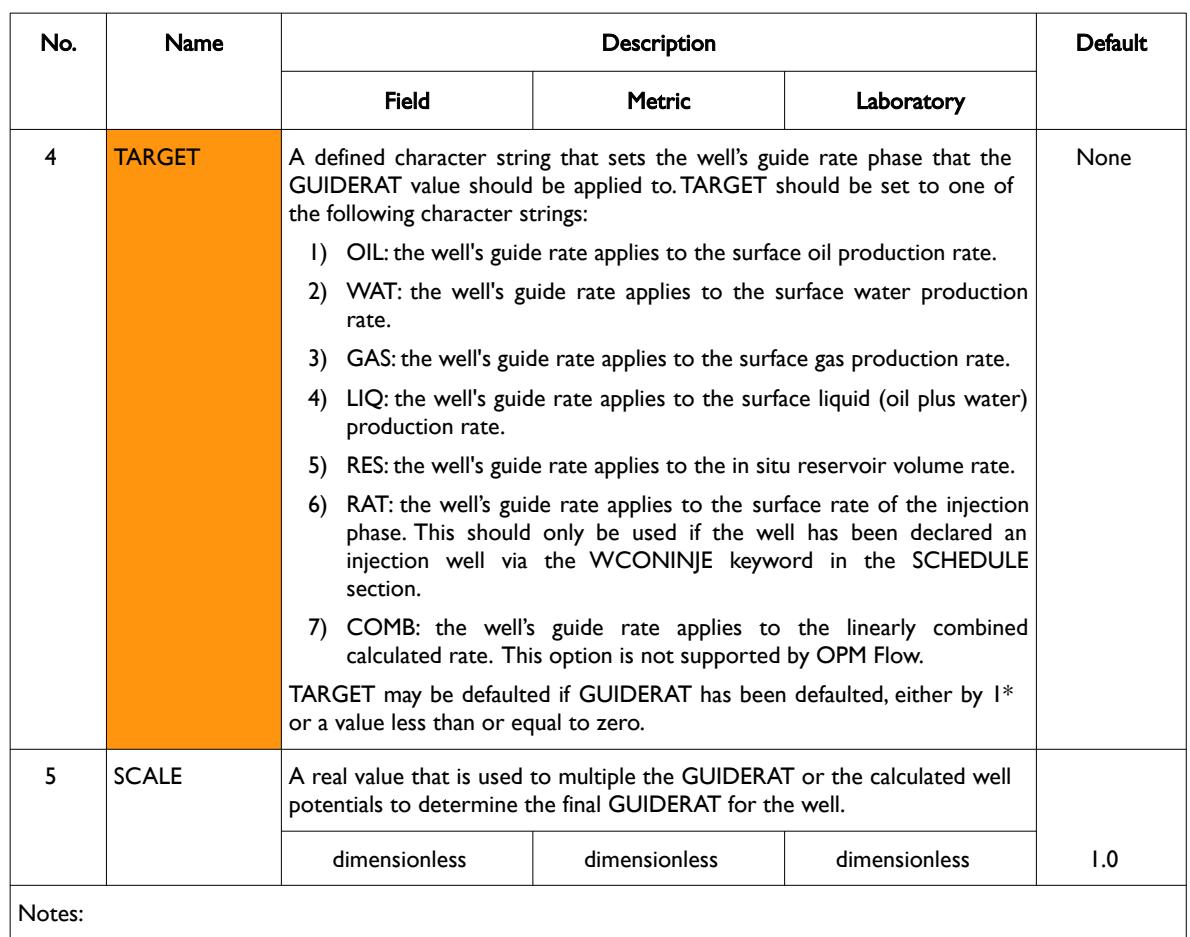

1) The keyword is followed by any number of records with each record terminated by a "/" and the keyword should be terminated by a "/".

Table 12.98: WGRUPCON Keyword Description

See also the GCONPROD the GCONINJE keywords to define a group's production and injection targets and constraints, and the WCONPROD and WCONINJE keyword to define a well's production and injection characteristics. All the aforementioned keywords are described in the SCHEDULE section.

#### **Example**

The following example defines the guides rates all oil and gas producers and the gas injectors as follows:

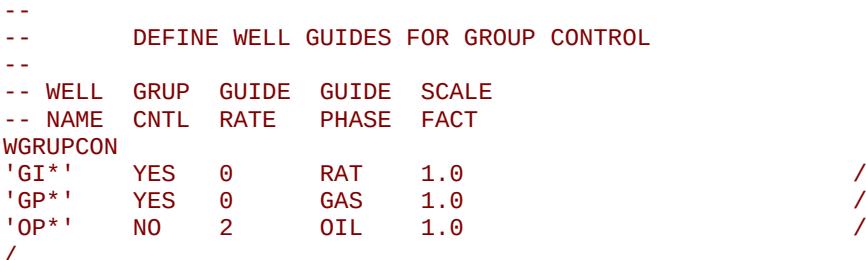

Both the gas producers ('GP\*') and injectors ('GI'\*) are under group control with their guide rates based on their potentials. The gas injectors are controlled based on their potential surface gas injection rates and the gas producers on their potential surface gas production rates. In comparison, the oil wells (OP\*) are controlled by their own targets and constraints.

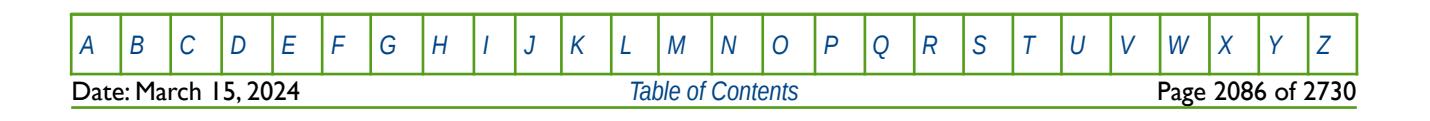

#### **12.3.293 WHEDREFD – DEFINE WELL HYDRAULIC HEAD REFERENCE DEPTH**

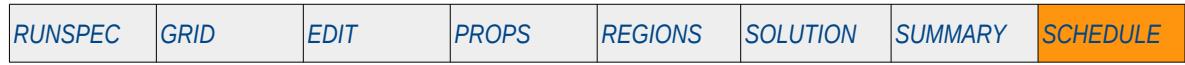

#### **Description**

The WHEDREFD keyword sets the hydraulic head reference depth for reporting the hydraulic head pressure for the well, for wells that have previously been defined by the WELSPECS keyword in the SCHEDULE section.

This keyword is not supported by OPM Flow but would change the results if supported so the simulation will be stopped.

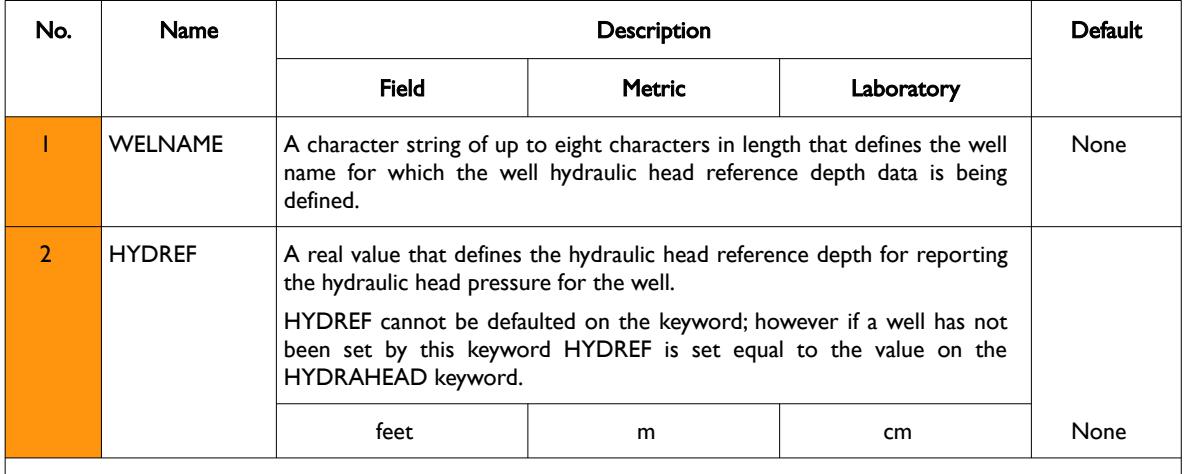

Notes:

1) The keyword is followed by any number records with each record terminated by a "/" and the keyword should be terminated by a "/".

Table 12.99: WHEDREFD Keyword Description

See also the HYDRAHEAD in the PROPS section.

#### **Example**

The following example defines three wells hydraulic head reference depths for reporting, using the WHEDREFD keyword

```
--
-- WELL HYDRAULIC HEAD REFERENCE DEPTH 
-- 
-- WELL HYDREF 
-- NAME DEPTH 
WHEDREFD<br>0P01 150.0
0P01 150.0 /
0P02 175.0 /
0P03 150.0 /
/
```
Here, well OP01 and OP03 have their hydraulic head reference depths set to 150.0 ft and well OP02's hydraulic head reference depth is set to 175.0 ft.

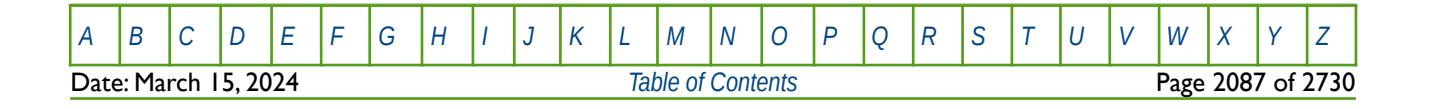

OPM FLOW REFERENCE MANUAL (2023-10) Revision: Rev-0

### **12.3.294 WHISTCTL - DEFINE WELL HISTORICAL TARGET PHASE**

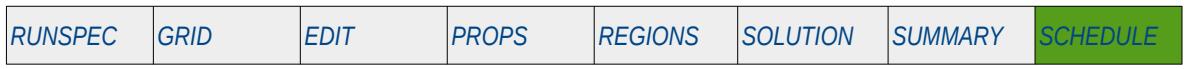

#### **Description**

The WHISTCTL keyword changes the target control for wells declared as history match wells via the WCONHIST keyword in the SCHEDULE section. The target phase is set on the WCONHIST keyword and WHISTCTL overrides this value for all subsequent entries on the WCONHIST keyword.

| No.                                                | Name                                                                                                    | Description                                                                                                    |                                                                                                    |            | Default   |  |  |
|----------------------------------------------------|----------------------------------------------------------------------------------------------------|----------------------------------------------------------------------------------------------------|----------------------------------------------------------------------------------------------------|------------|-----------|--|--|
|                                                    |                                                                                                    | Field                                                                                                    | Metric                                                                                                    | Laboratory |           |  |  |
| $\mathbf{I}$                                       | TARGET                                                                                                    | A defined character string that sets the observed target production phase<br>for the well, all the other phases are calculated unconstrained and used for<br>reporting only. The simulator will attempt to meet the TARGET based on<br>the phase rate stated in items $(4)$ to $(6)$ and $(10)$ on the WCONHIST<br>keyword. | None                                                                                                    |            |           |  |  |
|                                                    |                                                                                                    | TARGET should be set to one of the following character strings:                                                                                                    |                                                                                                    |            |           |  |  |
|                                                    |                                                                                                    | by item (4) on the WCONHIST keyword.                                                                                                    | 1) ORAT: the target is set to the surface oil production rate as defined                                                                                                  |            |           |  |  |
|                                                    | 2) WRAT: the target is set to the surface water production rate as<br>defined by item (5) on the WCONHIST keyword. |                                                                                                    |                                                                                                    |            |           |  |  |
|                                                    |                                                                                                    | 3) GRAT: the target is set to the surface gas production rate as defined<br>by item (6) on the WCONHIST keyword.                                                                                                    |                                                                                                    |            |           |  |  |
|                                                    |                                                                                                    |                                                                                                    | 4) LRAT: the target is set to the surface liquid (oil plus water)<br>production rate and is calculated by the simulator using $(4)$ and $(5)$ on<br>the WCONHIST keyword. |            |           |  |  |
|                                                    |                                                                                                    | WCONHIST keyword.                                                                                                    | 5) RESV: the target is set to the in situ reservoir volume rate and is<br>calculated by the simulator using items (4), (5) and (6) on the                                 |            |           |  |  |
|                                                    |                                                                                                    |                                                                                                    | 6) BHP: the target rate is set to the bottom-hole pressure as defined by<br>item (10) on the WCONHIST keyword.                                                            |            |           |  |  |
|                                                    |                                                                                                    | WCONHIST keyword.                                                                                                    | 7) NONE: revert back to the TARGET control mode on the                                                                                                    |            |           |  |  |
|                                                    |                                                                                                    | The TARGET control mode defined on this keyword resets the TARGET<br>control mode on the WCONHIST keyword in the SCHEDULE section,<br>from the time the WHISTCNTL is invoked, thus avoiding changing the<br>control model on all subsequent WCONHIST keywords.                                                              |                                                                                                    |            |           |  |  |
| $\overline{2}$                                     | <b>END</b>                                                                                                    | A defined character string that defines if the simulation should terminate if<br>the well has switch to BHP control by the simulator, and should be set to<br>one of the following character strings:                                                                                                    |                                                                                                    |            | <b>NO</b> |  |  |
|                                                    |                                                                                                    | 1) NO: no action is taken and the run continues.                                                                                                    |                                                                                                    |            |           |  |  |
|                                                    |                                                                                                    | 2) YES: terminate the run at the next report time step.                                                                                                    |                                                                                                    |            |           |  |  |
|                                                    |                                                                                                    | Wells set to BHP control via the WCONHIST or WHISCTL keywords are<br>ignored. Only END equal to NO is currently supported in OPM Flow.                                                                                                    |                                                                                                    |            |           |  |  |
| Notes:<br>Ð<br>The keyword is terminated by a "/". |                                                                                                    |                                                                                                    |                                                                                                    |            |           |  |  |

Table 12.100: WHISTCTL Keyword Description

[A](#page-2210-0) |[B](#page-2212-0) |[C](#page-2213-0) |[D](#page-2215-0) |[E](#page-2218-0) |[F](#page-2220-0) |[G](#page-2222-0) |[H](#page-2226-0) |[I](#page-2231-0) |[J](#page-2237-0) |[K](#page-2238-0) |[L](#page-2241-0) |[M](#page-2244-0) |[N](#page-2247-0) |[O](#page-2249-0) |[P](#page-2250-0) |[Q](#page-2255-0) |[R](#page-2256-0) |[S](#page-2259-0) |[T](#page-2267-0) |[U](#page-2270-0) |[V](#page-2271-0) |[W](#page-2272-0) |[X](#page-2278-0) |[Y](#page-2279-0) |[Z](#page-2280-0) Date: March 15, 2024 **[Table of Contents](#page-5-0) Page 2088 of 2730** 

OPM FLOW REFERENCE MANUAL (2023-10) Revision: Rev-0

History matching wells are handled differently then ordinary wells that use the WCONPROD keyword for controlling their production targets and constraints. However, the wells still need to be defined like ordinary production wells using the WELSPECS keyword in the SCHEDULE section. History matching wells are converted to ordinary wells by restating a well's control mode using either the WCONPROD or WELTARG keywords in the SCHEDULE section.

See also the WCONHIST and WCONINJH keywords that are used to define the historical production and injection data, All the aforementioned keywords are described in the SCHEDULE section.

#### **Example**

The example below shows the observed gas rates for the OP01 oil producer for the first quarter of 2000.

```
-- ------------------------------------------------------------------------------
-- 01 JAN 2000 START OF SCHEDULE SECTION 
-- ------------------------------------------------------------------------------
--
         DEFINE WELL HISTORICAL TARGET PHASE
--
         CNTL RHP
-- MODE STOP 
WHISTCTL<br>RESV
RESV NO 2009 PO 2009 PO 2009 PO 2009 PO 2009 PO 2009 PO 2009 PO 2009 PO 2009 PO 2009 PO 2009 PO 2009 PO 2009 PO
--
         WELL HISTORICAL PRODUCTION CONTROLS
-- 
-- WELL OPEN/ CNTL OIL WAT GAS VFP VFP THP BHP<br>-- NAME SHUT MODE RATE RATE RATE TABLE ALFO PRES PRES
-- NAME SHUT
WCONHIST
OP01 OPEN ORAT 15.5E3 100.0 1550 10 1* 900.0 1* /
/ 
DATES 
01 FEB 2000 / 
/ 
--
-- WELL HISTORICAL PRODUCTION CONTROLS 
-- 
-- WELL OPEN/ CNTL OIL WAT GAS VFP VFP THP BHP<br>-- NAME SHUT MODE RATE RATE RATE TABLE ALFO PRES PRES
-- NAME SHUT MODE RATE RATE RATE TABLE ALFQ PRES PRES 
WCONHIST<br>OP01 OPEN
                OP01 OPEN ORAT 15.2E3 150.0 1520 1* 1* 875.0 3250.0 /
/ 
DATES 
01 MAR 2000 / 
/ 
--
-- WELL HISTORICAL PRODUCTION CONTROLS 
-- 
-- WELL OPEN/ CNTL OIL WAT GAS VFP VFP THP BHP 
-- NAME SHUT MODE RATE RATE RATE TABLE ALFQ PRES PRES 
WCONHIST
OP01 OPEN ORAT 15.0E3 200.0 1500 1* 1* 850.0 1* /
/
```
From January 1, 2000 the WCONHIST keyword defines well OP01, which is open and is on oil rate control, to produce 15,500 stb/d oil, with the observed rates of 100 stb/d of water and 15.5 MMscf/d of gas. However the WHISCTL keyword resets the target control to reservoir voidage from January 1, 2000 and onward. This is useful in initial history matching runs to get a "reasonable" pressure match, by ensuring that the total reservoir withdrawals are correct, although the individual phase withdrawals will not match. Once a reasonable pressure match is achieved for the reservoir then one can reset TARGET to the sales phase, OIL or GAS, and continue with the matching of all the phases.

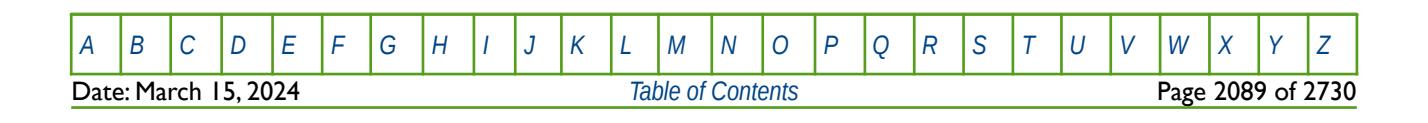

OPM FLOW REFERENCE MANUAL (2023-10) Revision: Rev-0

### **12.3.295 WHTEMP – DEFINE WELL TUBING HEAD TEMPERATURE PARAMETERS**

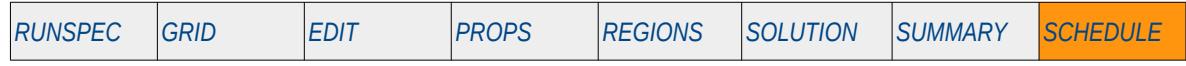

#### **Description**

This keyword, WHTEMP, sets the parameters for the Tubing Head Temperature calculation, which can either be a constant value, or from a table lookup using a VFPPROD table, via the VFPPROD keyword in the SCHEDULE section, containing tubing head temperature data.

This keyword can only be used if the thermal option has been activated by the THERMAL keyword in the RUNSPEC section. Note this is different to the commercial simulator that uses the TEMP keyword in the RUNSPEC section to activate the black-oil thermal model.

This keyword is not supported by OPM Flow but would change the results if supported so the simulation will be stopped.

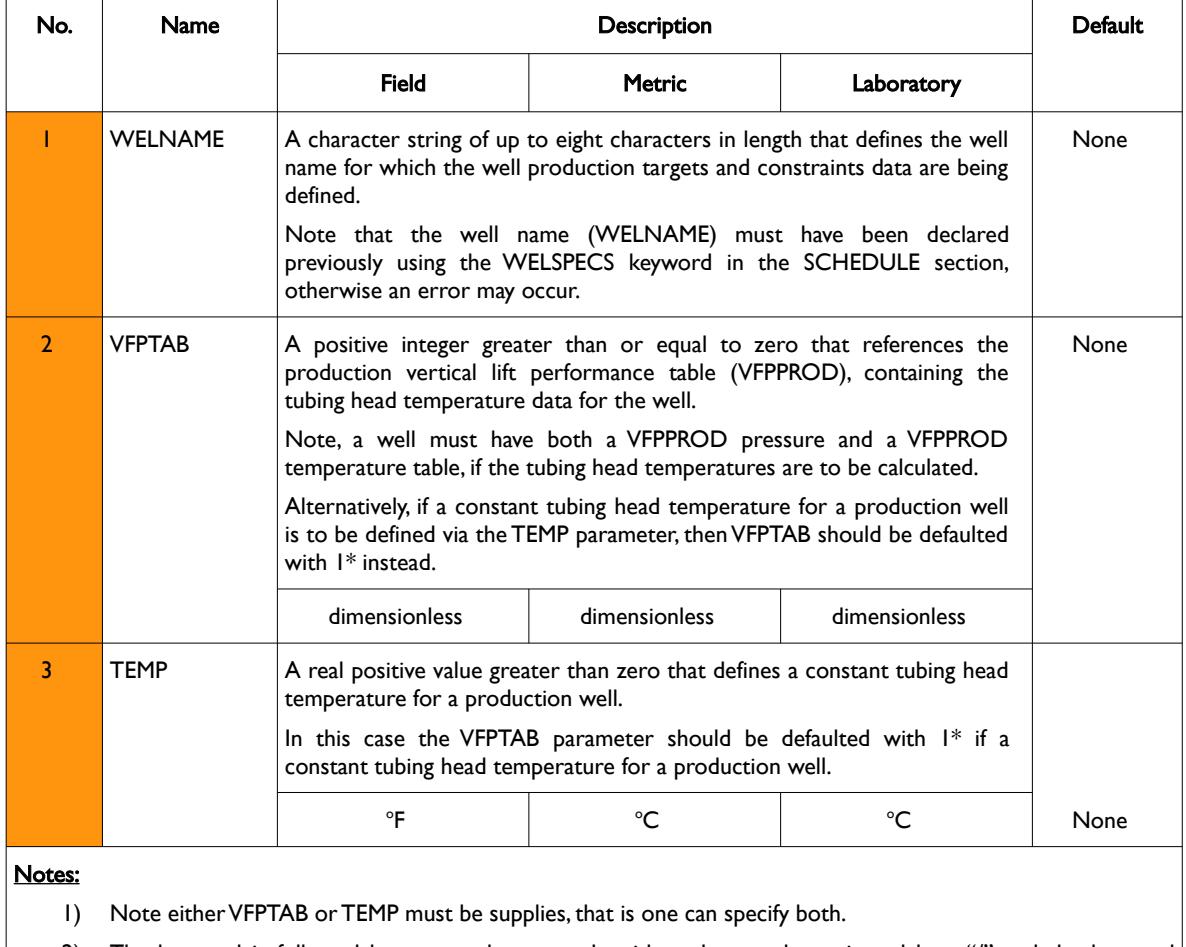

2) The keyword is followed by any number records with each record terminated by a "/" and the keyword should be terminated by a "/".

Table 12.101: WHTEMP Keyword Description

See also the VFPPROD keyword in the SCHEDULE section.

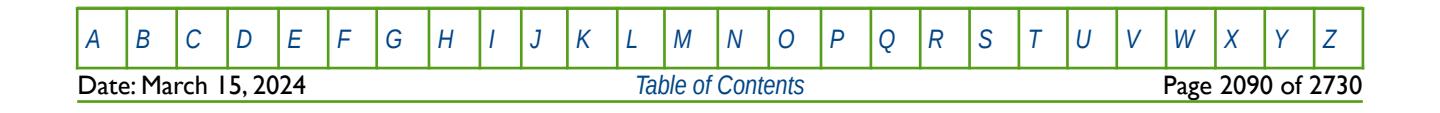

OPM FLOW REFERENCE MANUAL (2023-10) Revision: Rev-0

#### **Example**

The following example defines three wells tubing head temperature parameters using the WHTEMP keyword

```
--
    DEFINE WELL TUBING HEAD TEMPERATURE PARAMETERS
-- 
-- WELL VFP TUB 
-- NAME TABLE TEMP 
WHTEMP<br>OP01
\sim 0P01 5 \sim 5
0P02 1* 150 / /OPO3 5 //
```
Here, well OP01 and OP03 used VFPPROD table number five to calculate the tubing head temperature, and well OP02's uses a constant 150o tubing head temperature.

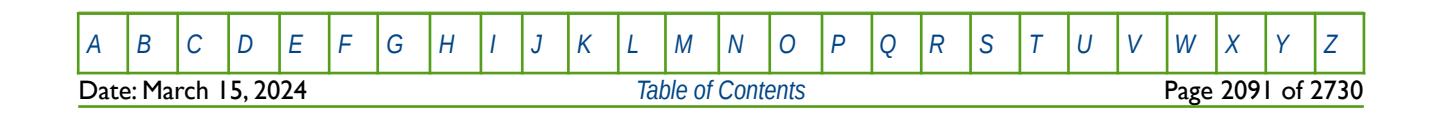
### **12.3.296 WINJCLN – CLEAN A FRACTION OF A DEPOSITED FILTER CAKE**

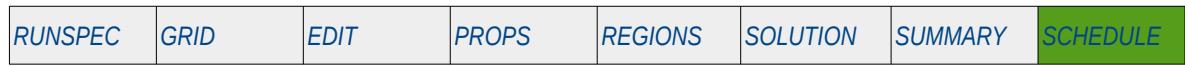

#### **Description**

The WINJCLN keyword signals that a filter cake should be completely or partially cleaned – this effectively multiplies the accumulated filter cake skin.

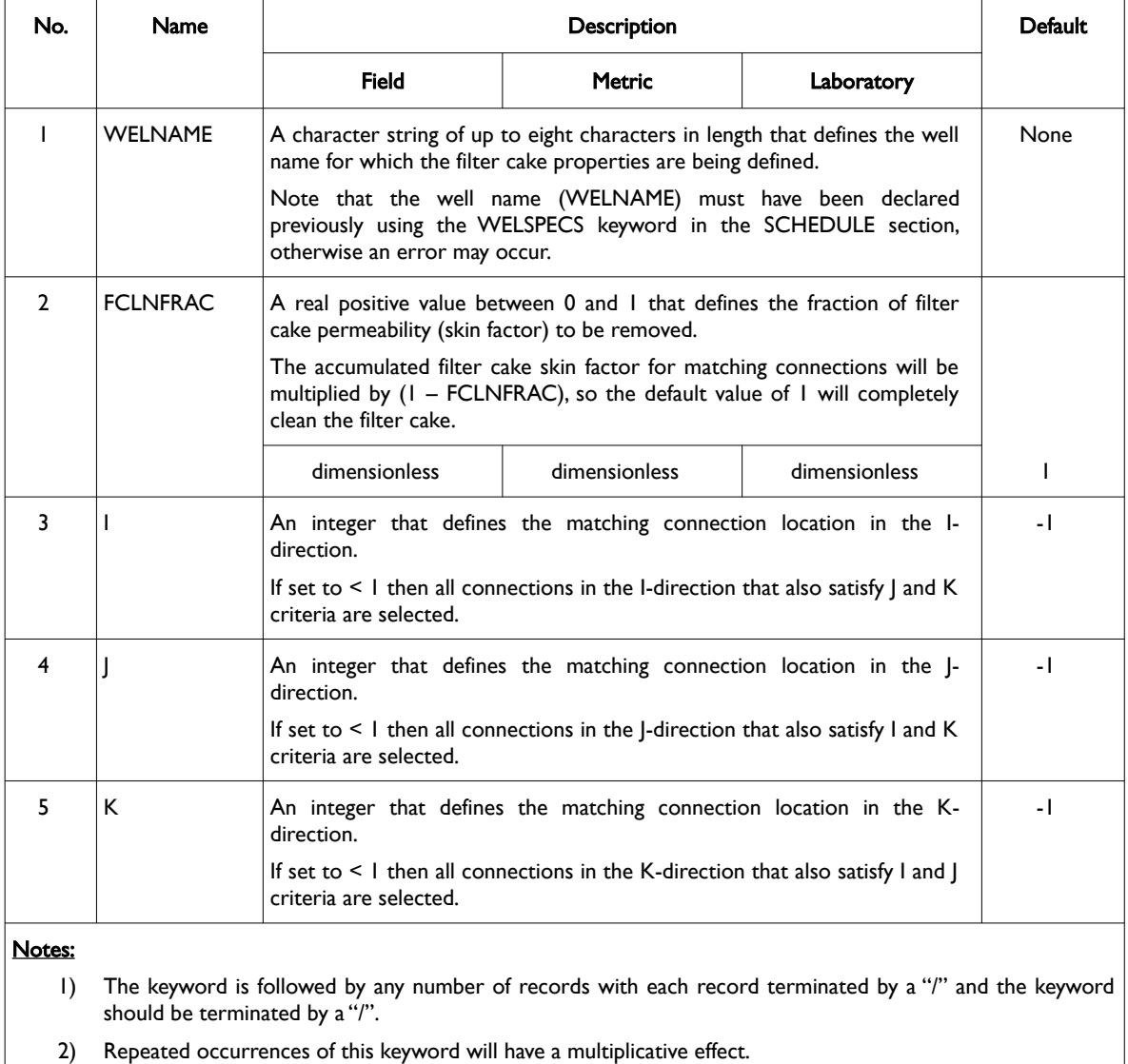

Table 12.102: WINJCLN Keyword Description

See also the WINJDAN keyword to define the filter cake properties and the WINJFCNC keyword to define a well's injected filtrate concentration. All the aforementioned keywords are described in the SCHEDULE section.

#### **Example**

The following example signals the filter cake clean up for water injection wells using WINJCLN: --

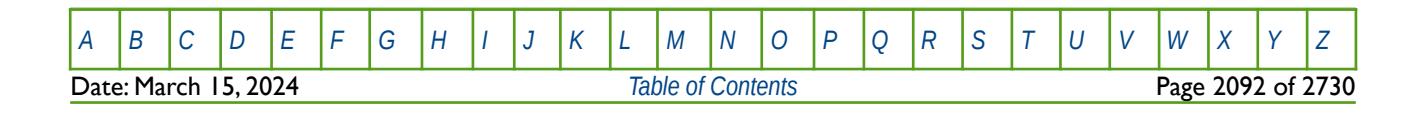

OPM FLOW REFERENCE MANUAL (2023-10) Revision: Rev-0

-- WELL FILTER CAKE CLEAN UP -- -- WELL CLEAN --LOCATION-- II JJ KK WINJDAM INJ-A1 0.4 0 0 3 /  $\begin{array}{ccc} 0.4 & 0 & 0 & 4 \end{array}$  /  $INJ-B*$ /

In well INJ-A1 forty percent of the filter cake is cleaned up in well connections in layers 3 and 4 (filter cake skin is multiplied by 0.6). In wells matching INJ-B\* ninety percent of the filter cake is cleaned up in all well connections (filter cake skin is multiplied by 0.1).

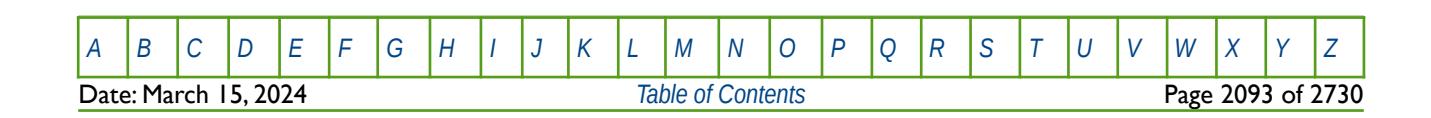

OPM FLOW REFERENCE MANUAL (2023-10) Revision: Rev-0

### **12.3.297 WINJDAM – DEFINE WELL FILTER CAKE PROPERTIES**

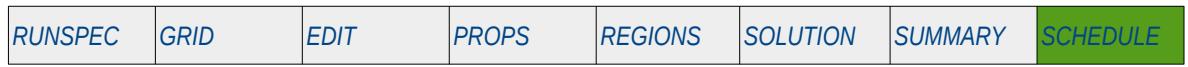

#### **Description**

The WINJDAM keyword defines filter cake properties for wells that have previously been defined by the WELSPECS keyword in the SCHEDULE section. This keyword must be accompanied by the WINJFCNC keyword to define the injected filtrate concentration.

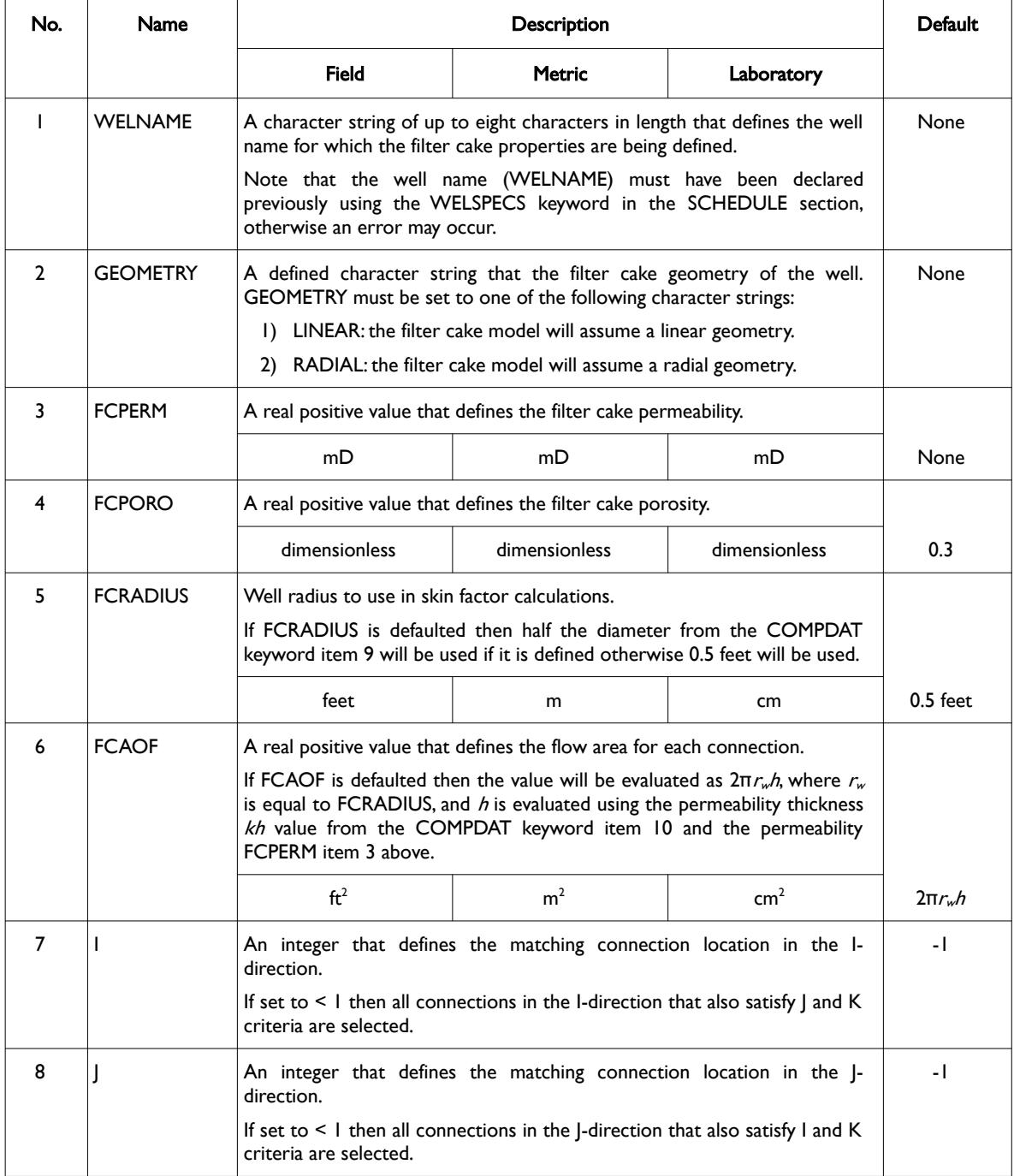

### OPM FLOW REFERENCE MANUAL (2023-10) Revision: Rev-0

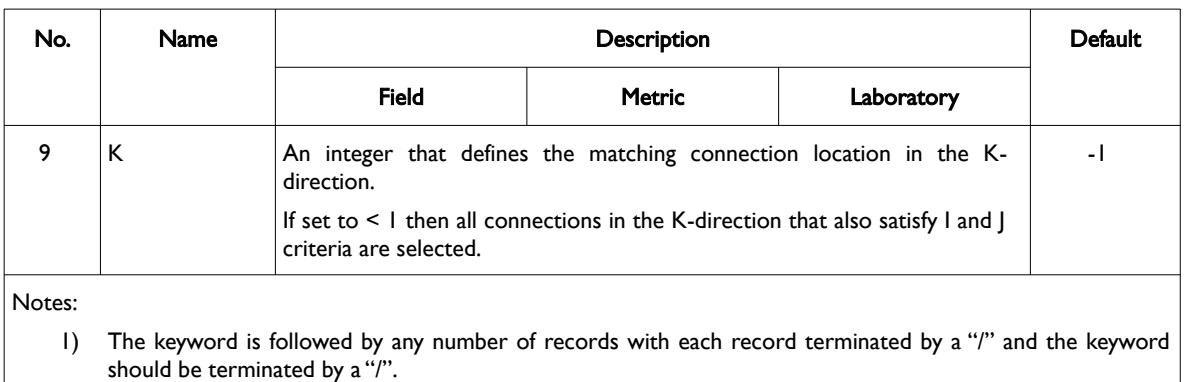

2) New records overwrite previously specified data for matching connections.

Table 12.103: WINJDAM Keyword Description

See also the WINJFCNC keyword to define a well's injected filtrate concentration and the WINJCLN keyword to signal that a filter cake should be completely or partially cleaned. All the aforementioned keywords are described in the SCHEDULE section.

#### **Example**

The following example defines the filter cake properties for a water injection well using WINJDAM:

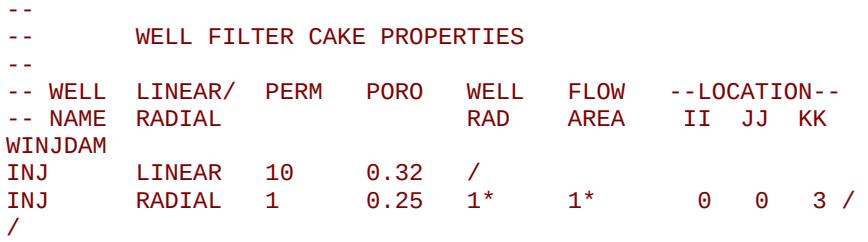

Well INJ initially has a linear filter cake model for all completions with permeability of 10 mD, porosity of 0.32, and default well radius and flow area based on data from the COMPDAT keyword. This is then overwritten for completions in layer 3 with a radial filter cake model with permeability of 1 mD and porosity of 0.25 (again with default well radius and flow area).

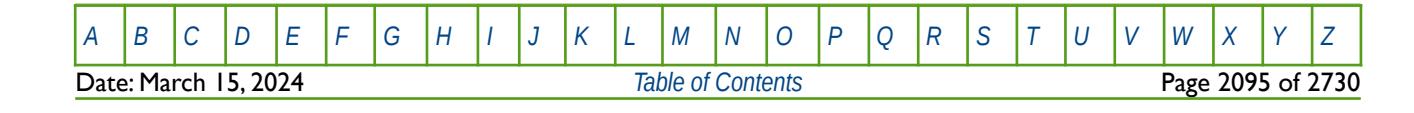

### **12.3.298 WINJFCNC – DEFINE INJECTION WELL FILTRATE CONCENTRATION**

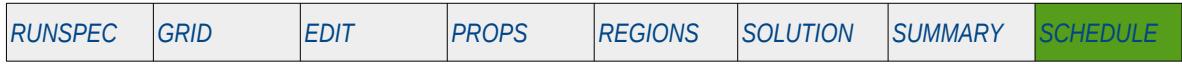

#### **Description**

The WINJFCNC keyword defines the injected filtrate concentration for wells that have previously been defined by the WELSPECS keyword in the SCHEDULE section.

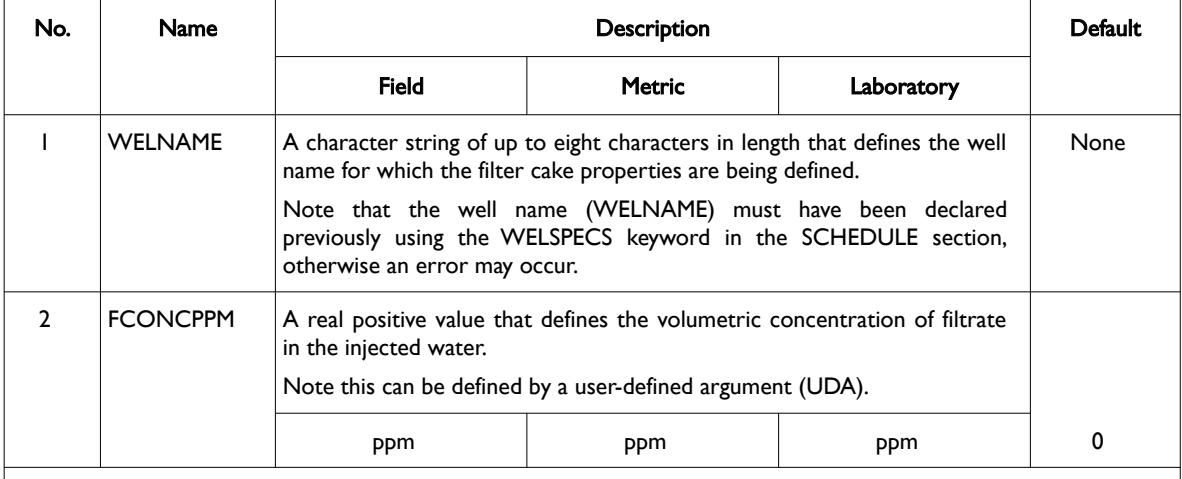

Notes:

- 1) The keyword is followed by any number of records with each record terminated by a "/" and the keyword should be terminated by a "/".
- 2) New records overwrite previously specified data.

Table 12.104: WINJFCNC Keyword Description

See also the WINJDAM keyword to define the filter cake properties and the WINJCLN keyword to signal that a filter cake should be completely or partially cleaned. All the aforementioned keywords are described in the SCHEDULE section.

#### **Example**

The following example defines the filtrate injection concentration for a water injection well using WINJFCNC:

```
--
         WELL FILTRATE INJECTION CONCENTRATION
-- 
-- WELL FILTRATE 
-- NAME CONC 
WINJFCNC<br>INJ-A1 10
INJ-A1 10 /
INJ-B*/
```
Well INJ-A1 has a filtrate concentration of 10 ppm in the injection water, and wells matching INJ-B\* have a concentration of 30 ppm.

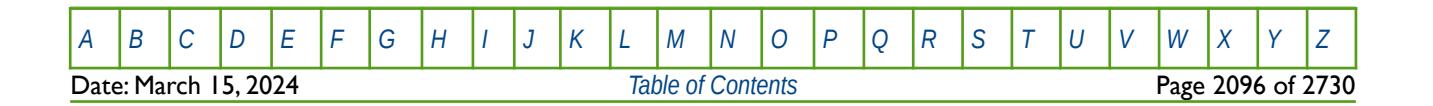

OPM FLOW REFERENCE MANUAL (2023-10) Revision: Rev-0

### **12.3.299 WINJGAS – DEFINE GAS INJECTION PROPERTIES FOR A WELL**

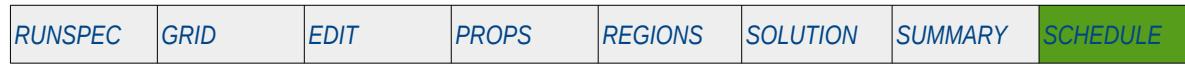

#### **Description**

The WINJGAS keyword defines the properties of the injection gas stream, for a given well. Once a gas well stream has been defined via the WELLSTRE keyword in the RUNSPEC section, it can be used with either the WINJGAS or GINJGAS keywords, to set the injected gas composition. Similarly, if an oil well stream has been defined by WELLSTRE, then the well stream can be used with the WINJOIL keyword in the SCHEDULE section, to specify the injected oil composition. Note that, it is unnecessary to use WINJGAS for wells subordinate to a group having gas injection control, with the gas properties set by GINJGAS keyword in the RUNSPEC section. In this case the injection stream is defined by the GINJGAS keyword. However, if a gas injection well under group control users the WINJGAS keyword, then this fluid, and not the group's fluid will be injected instead, at a rate controlled by the group.

The keyword should only be used if the CO2STORE and GASWAT keywords in the RUNSPEC section have also be activated for the gas-water two component model.

**Note** This is an OPM Flow keyword used with OPM Flow's CO2STORE and GASWAT keywords in the RUNSPEC section, and should not be confused with the more general version of the WINJGAS keyword used in the commercial compositional simulator.

Secondly, although OPM Flow parses the keyword, the simulator currently ignores the data for this keyword.

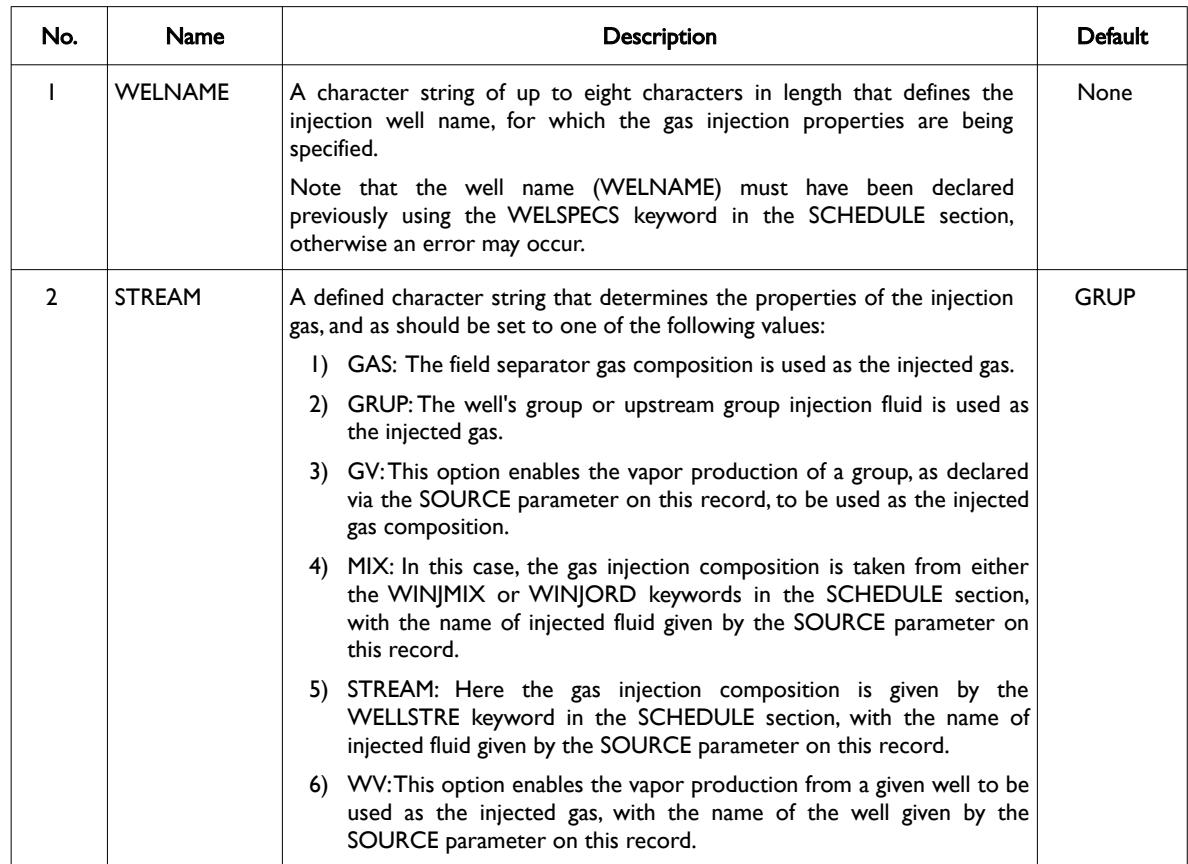

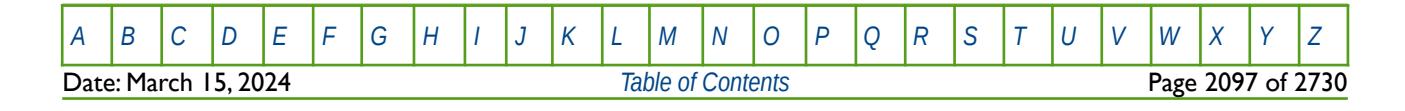

OPM FLOW REFERENCE MANUAL (2023-10) Revision: Rev-0

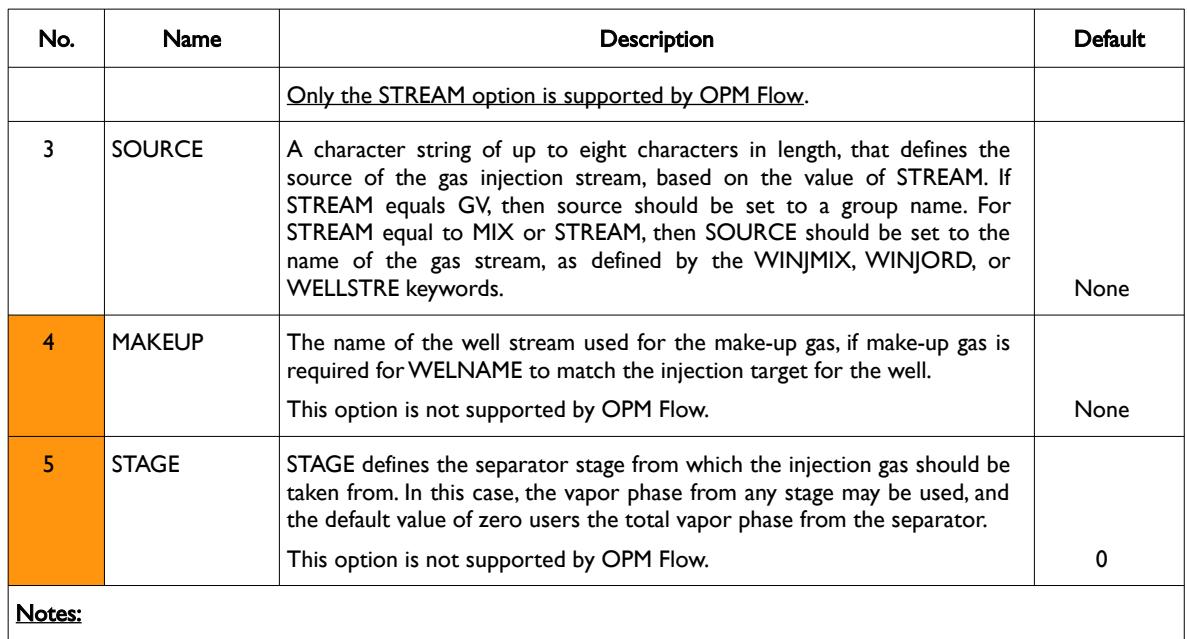

1) The keyword is followed by any number records with each record terminated by a "/" and the keyword should be terminated by a "/".

Table 12.105: WINJGAS Keyword Description

### **Example**

The following example defines how to specify a two component formulation, together with defining the names of the composition components, to be used with the CO2STORE and GASWAT options.

```
-- ==============================================================================
        -- 
        -- PROPS SECTION 
        -- 
        -- ==============================================================================
       PROPS
        -- CONFIRM NUMBER OF COMPOSITIONAL COMPONENTS (OPM FLOW KEYWORD)
        --
       NCOMPS 
\sim 2 \sim 7 \sim 7 \sim 7 \sim 7 \sim 7 \sim 7 \sim 7 \sim 7 \sim 7 \sim 7 \sim 7 \sim 7 \sim 7 \sim 7 \sim 7 \sim 7 \sim 7 \sim 7 \sim 7 \sim 7 \sim 7 \sim 7 \sim 7 \sim 7 \sim 7 \sim 7 \sim 7 \sim 7 \sim 7 \sim 7 \sim--
        -- DEFINE COMPOSITIONAL COMPONENTS NAMES (OPM FLOW KEYWORD)
        --
       CNAMES 
                   'CO2'
         'H2O' /
```
The second part of the example, defines the well stream for the above two component  $CO<sub>2</sub>$  water system.

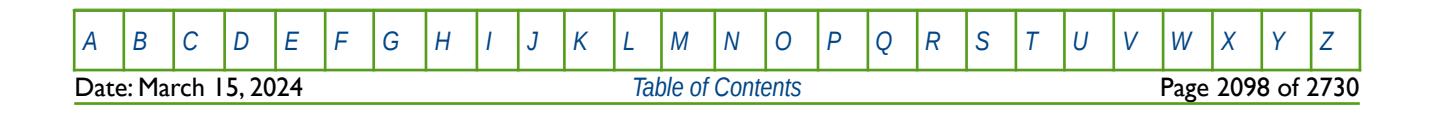

OPM FLOW REFERENCE MANUAL (2023-10) Revision: Rev-0

```
-- ==============================================================================
-- 
-- SCHEDULE SECTION 
-- 
-- ==============================================================================
SCHEDULE
--
-- WELL STREAM INJECTION COMPOSITION (OPM FLOW Keyword) 
--<br>-- WELL
        -- WELL STREAM COMPOSITIONAL COMPONENT --<br>-- MOLE FRACTIONS
-- STREAM --
WELLSTRE 
'C02STREAM' 1.000 0.000 /
/ 
--
      WELL GAS INJECTION PROPERTIES
-- 
-- WELL STREAM SOURCE MAKEUP SEP 
-- NAME OPTION DEPTH GAS STAGE
WINJGAS 
GI01 STREAM C02STREAM 1* 1* /
/
```
Here the well stream consists of 100% CO2 and zero water, with well GI01 using the gas injection properties as defined by the WELLSTRE keyword and allocated via the WINJGAS keyword.

Finally, the gas injection rate is set via the WCONINJE keyword as shown below.

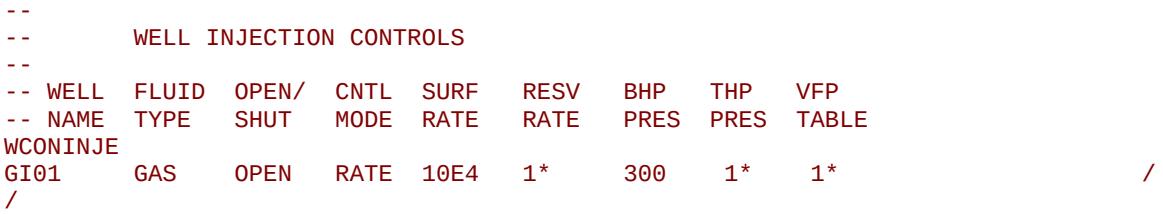

Thus, gas injector GI01 will injection  $10 \times 10^4$  m<sup>3</sup> of CO<sub>2</sub> per day, assuming metric units.

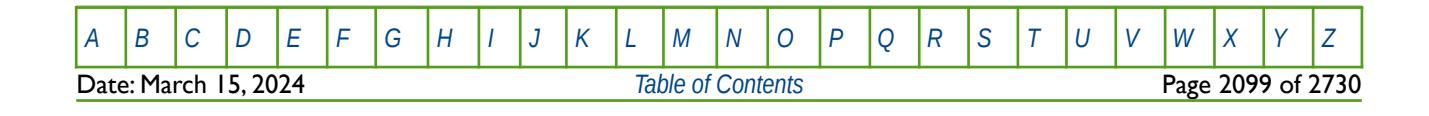

OPM FLOW REFERENCE MANUAL (2023-10) Revision: Rev-0

### **12.3.300 WINJMULT – DEFINE WELL PRESSURE DEPENDENT INJECTIVITY MULTIPLIERS**

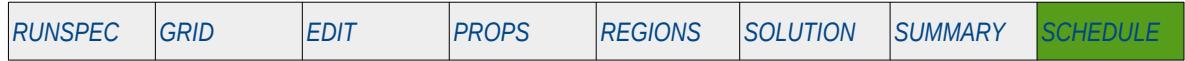

#### **Description**

The WINJMULT keyword defines pressure dependent injectivity multipliers for injection wells and can be used to approximate the increase or decrease in a well's injectivity due to hydraulic fracturing in water injection wells. Only injection wells are processed by this keyword, even if production wells have been entered by the keyword.

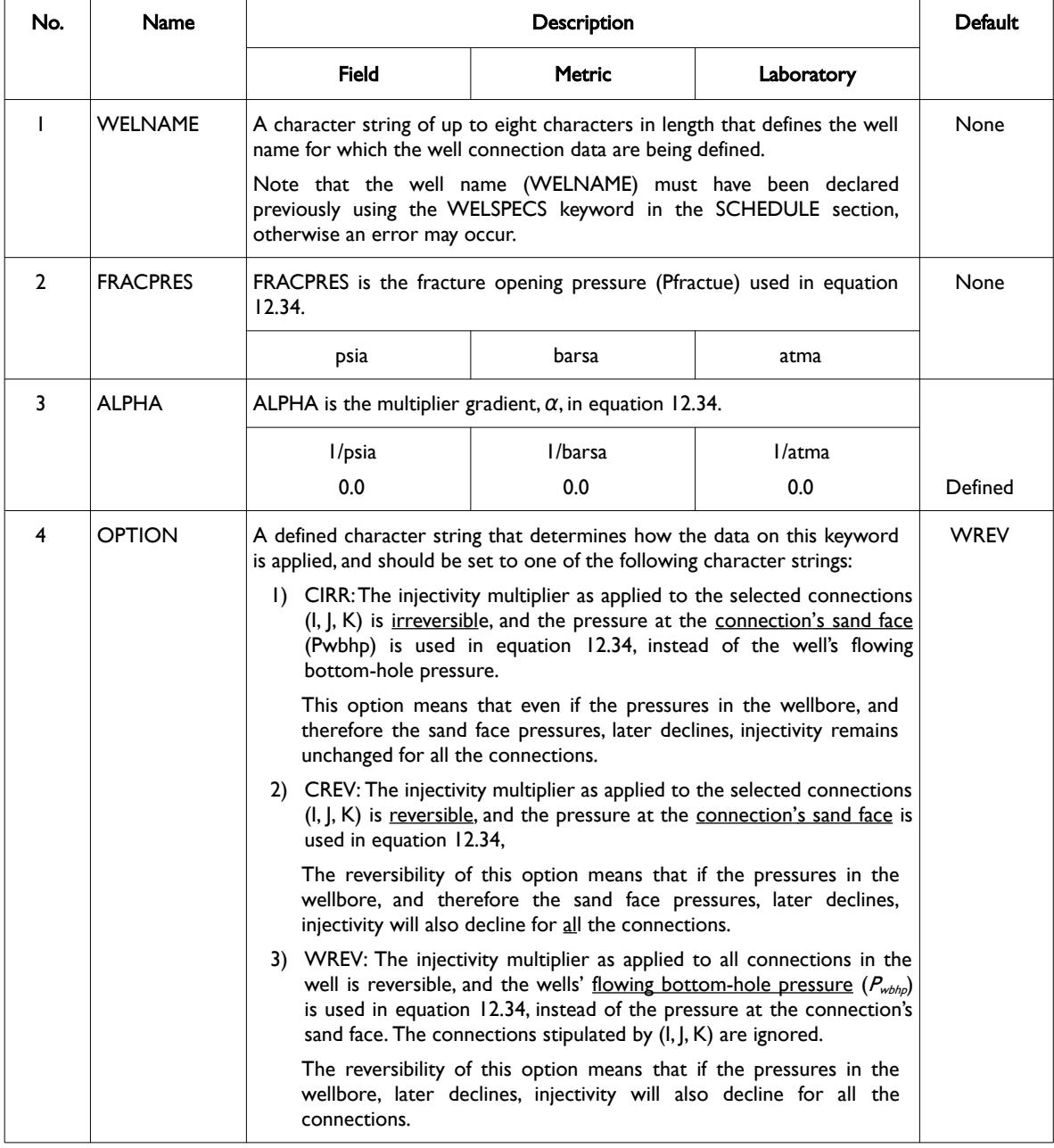

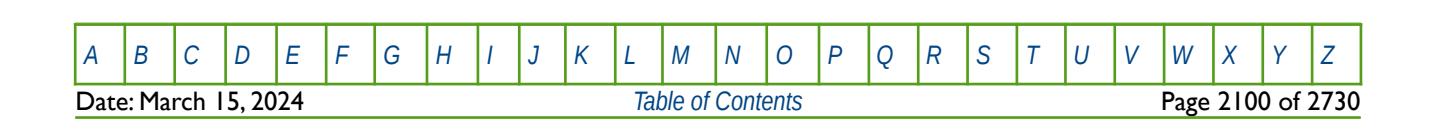

OPM FLOW REFERENCE MANUAL (2023-10) Revision: Rev-0

| No.            | <b>Name</b>                                                                       | <b>Description</b>                                                                                                    |               |            | <b>Default</b> |
|----------------|-----------------------------------------------------------------------------------|----------------------------------------------------------------------------------------------------|---------------|------------|----------------|
|                |                                                                                   | <b>Field</b>                                                                                                    | <b>Metric</b> | Laboratory |                |
| 5              |                                                                                   | An integer value less than or equal to NX that defines the connection<br>location in the I-direction.<br>If set to zero, a negative value, or defaulted with $1*$ then all connections in<br>the I-direction will be multiplied by ALPHA, depending on the selected<br>OPTION value.  |               |            | $\mathsf{I}^*$ |
| 6              |                                                                                   | An integer value less than or equal to NY that defines the connection<br>location in the J-direction.<br>If set to zero, a negative value, or defaulted with $I^*$ then all connections in<br>the J-direction will be multiplied by ALPHA, depending on the selected<br>OPTION value. |               |            | $\mathsf{I}^*$ |
| $\overline{7}$ | K                                                                                 | An integer value less than or equal to NZ that defines the connection<br>location in the K-direction.<br>If set to zero, a negative value, or defaulted with $1*$ then all connections in<br>the K-direction will be multiplied by ALPHA, depending on the selected<br>OPTION value.  |               |            | $\mathsf{I}^*$ |
| Notes:         |                                                                                   |                                                                                                    |               |            |                |
| $\vert$        | The keyword is followed by any number of records.                                 |                                                                                                    |               |            |                |
| 2)             | Each record is terminated by a "/" and the keyword should be terminated by a "/". |                                                                                                    |               |            |                |

<span id="page-2097-1"></span>Table 12.106: WINJMULT Keyword Description

The methodology for applying the well pressure dependent injectivity multipliers is outlined in equation [12.34.](#page-2097-0)

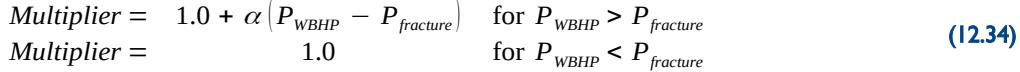

where:

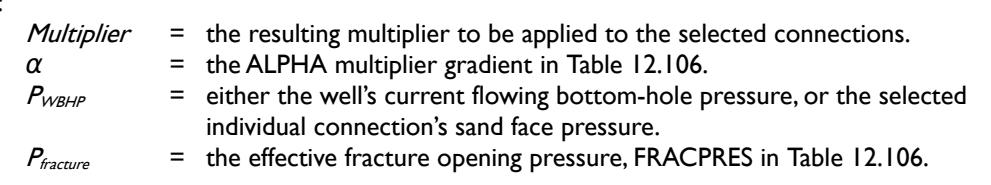

The equation is applied every time there is a calculation to determine a well's flow rate, this results in the calculated mobility rates being scaled up by the Multiplier value in equation [12.34](#page-2097-0). Note also that since the scaling is performed on the connection fluid mobility values, then the reported connection transmissibilities in the print file etc. remain unchanged.

#### <span id="page-2097-0"></span>**Note**

If all the connection parameters (I, J, K) are defaulted, or OPTION is set equal to WREV, then the multiplier is applied to all connections in the well.

If any of the connection parameters (I, J, K) have positive values and OPTION is set equal to CIRR or CREV, then the multiplier is applied to the selected connections as determined by the  $(I, J, K)$  parameters.

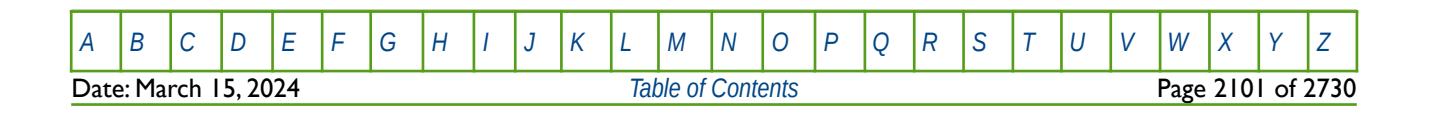

OPM FLOW REFERENCE MANUAL (2023-10) Revision: Rev-0

#### **Example**

--

The example below show the WINJMULT keyword for three water injection wells.

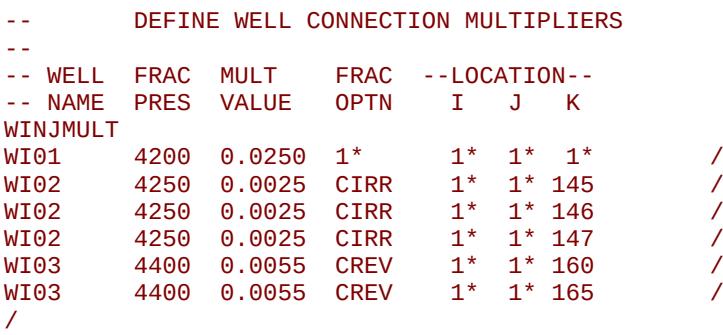

The first well, WI01, uses the default value for OPTION, that is WREV, which means that the injectivity multiplier will be applied to all the connections in the well and the well's bottom-hole pressure is used in the calculation. In this case the process is reversible. The second well, WI02, applies the injectivity multiplier to all connections in layers 145 to 147 using the sand face pressures in the calculation, and the process is irreversible. Finally for well WI03, the multiplier is applied to all connections in layers 160 and 165 using the sand face pressures in the calculation, and in this case the process is reversible.

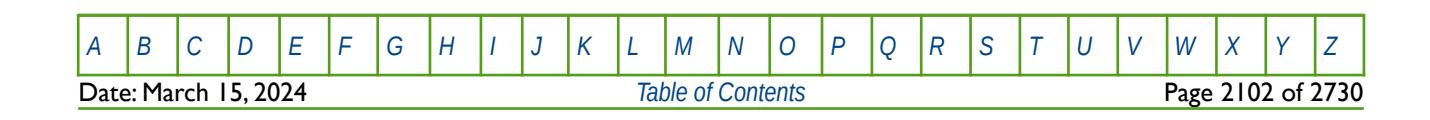

OPM FLOW REFERENCE MANUAL (2023-10) Revision: Rev-0

### **12.3.301 WINJTEMP – DEFINE INJECTION FLUID THERMAL PROPERTIES**

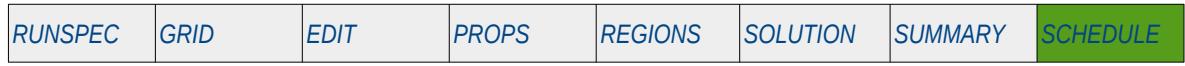

#### **Description**

WINJTEMP defines the injection fluid thermal properties for when the thermal option has been activated by the THERMAL keywords in the RUNSPEC. Only water and gas injection is supported.

This keyword can only be used if OPM Flow's thermal option has been activated by the THERMAL keyword in the RUNSPEC section. Note this is different to the commercial simulator that uses the TEMP keyword in the RUNSPEC section to activate the black-oil thermal model.

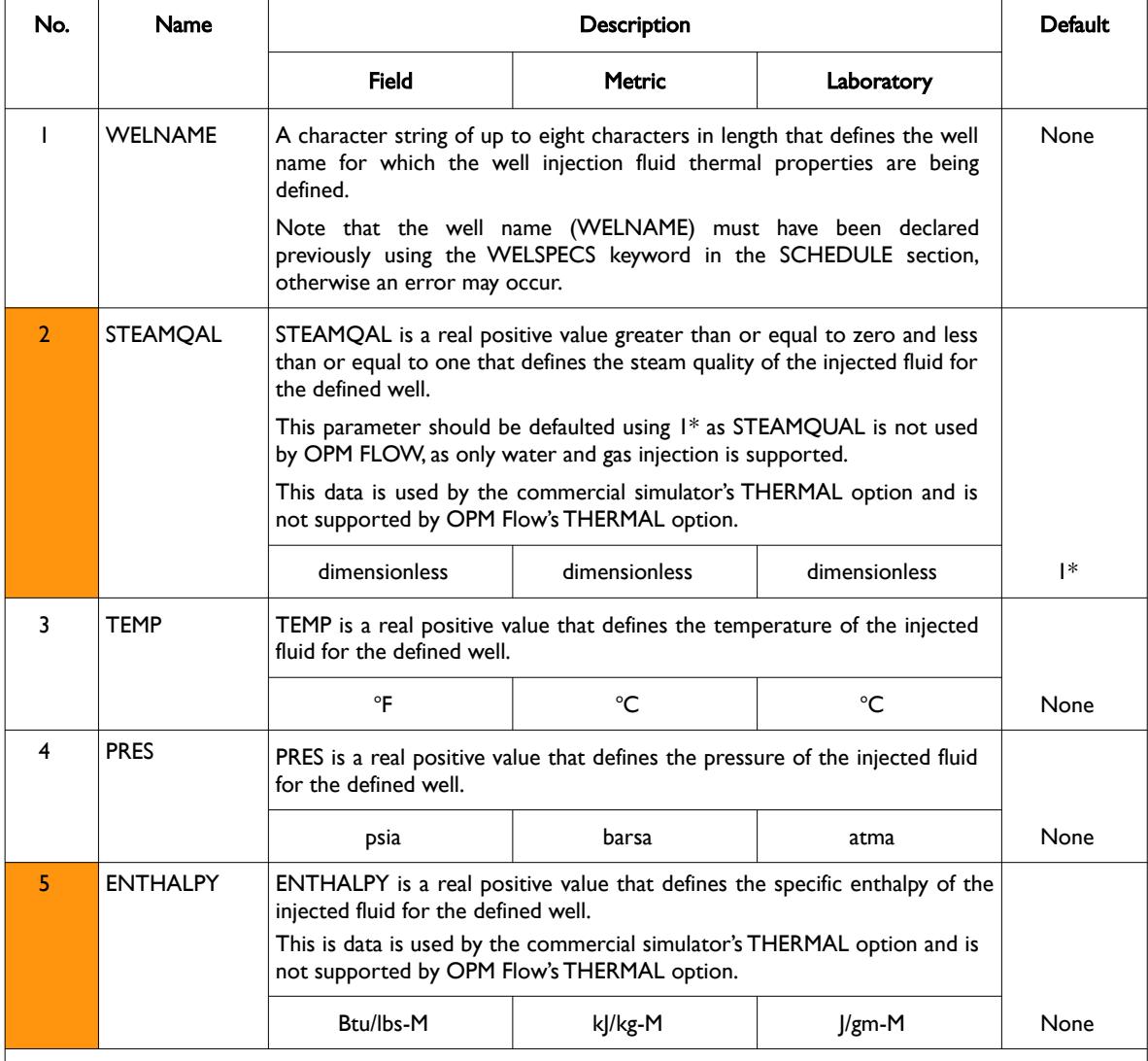

#### Notes:

1) The keyword is followed by any number of records with each record terminated by a "/" and the keyword should be terminated by a "/".

Table 12.107: WINJTEMP Keyword Description

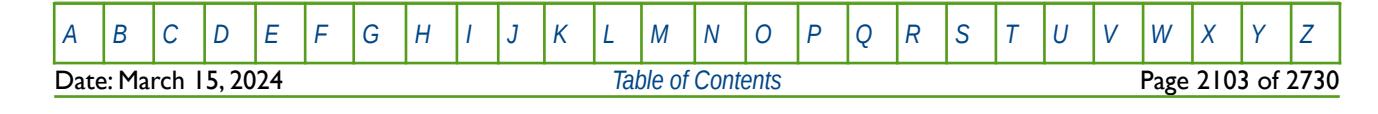

OPM FLOW REFERENCE MANUAL (2023-10) Revision: Rev-0

#### **Example**

--

The following example shows the WINJTEMP keyword for when OPM Flow's temperature option has been activated by the THERMAL keyword in the RUNSPEC section.

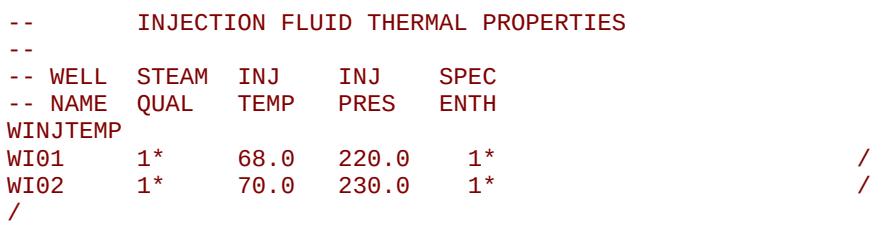

Here the water injection fluid's temperature and pressure, in field units, for two water injections well are defined. Notice that both the steam quality and the specific enthalpy of the injected fluid for the defined wells are defaulted (or skipped), as OPM Flow's THERMAL option does not support this data.

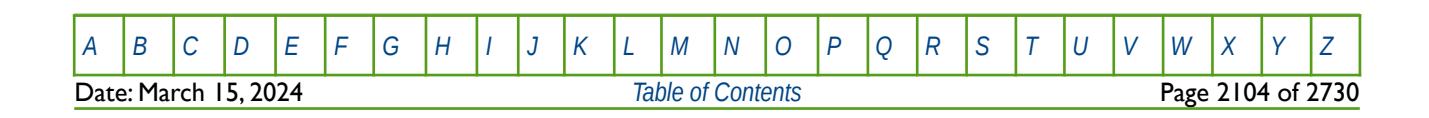

OPM FLOW REFERENCE MANUAL (2023-10) Revision: Rev-0

### **12.3.302 WLIFT – DEFINE WELL RE-TUBING, THP AND LIFT SWITCHING WORKOVER OPERATIONS**

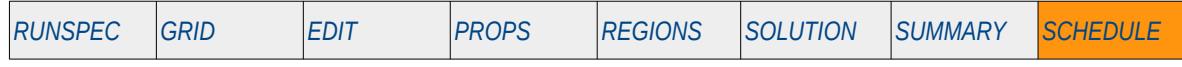

#### **Description**

The WLIFT defines the automatic workovers parameters for changing out wellbore tubing, changing the THP limit (for example switching from the high stage pressure separator to the low stage pressure separator), or changing the artificial lift parameters, for wells.

OPM Flow does not have this feature and hence this keyword is ignored by OPM Flow and the WLIFT keyword has no effect on the simulation.

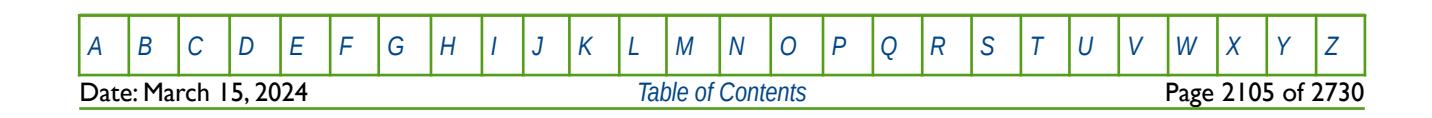

OPM FLOW REFERENCE MANUAL (2023-10) Revision: Rev-0

### **12.3.303 WLIFTOPT – DEFINE WELL GAS LIFT OPTIMIZATION PARAMETERS**

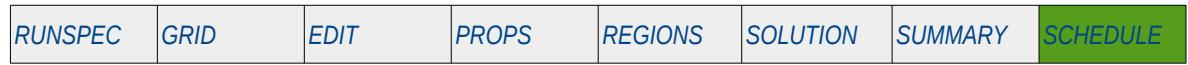

#### **Description**

The WLIFTOPT defines which wells should use the Gas Lift Optimization facility in order to maximize oil production, as well as defining the associated gas lift optimization parameters for a given well. The keyword can also be used to switch off gas lift optimization for a well. Gas lift optimization is invoked via the LIFTOPT keyword in the SCHEDULE section. Note that the LIFTOPT keyword should precede the WLIFTOPT keyword in the SCHEDULE section in order to activate the gas lift optimization facility.

Wells are allocated to groups when the wells are specified by the WELSPECS keyword in the SCHEDULE section. Wells defined to be under group control will have their production rates and gas lift gas constraints (GLIFTOPT keyword in the SCHEDULE section) controlled by the group to which they belong, in addition to any well constraints defined for the wells, including the gas optimization parameters on the WLIFTOPT keyword.

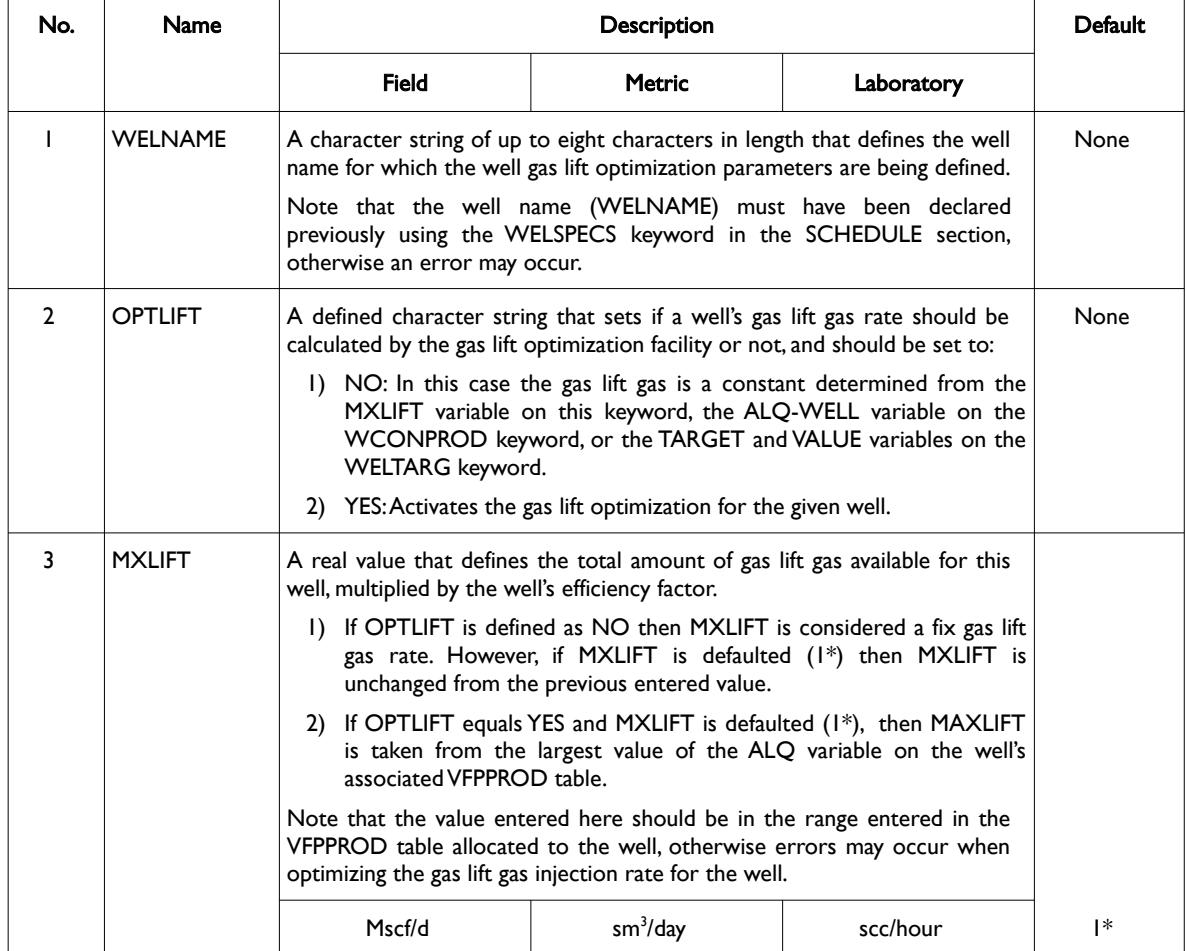

[A](#page-2210-0) |[B](#page-2212-0) |[C](#page-2213-0) |[D](#page-2215-0) |[E](#page-2218-0) |[F](#page-2220-0) |[G](#page-2222-0) |[H](#page-2226-0) |[I](#page-2231-0) |[J](#page-2237-0) |[K](#page-2238-0) |[L](#page-2241-0) |[M](#page-2244-0) |[N](#page-2247-0) |[O](#page-2249-0) |[P](#page-2250-0) |[Q](#page-2255-0) |[R](#page-2256-0) |[S](#page-2259-0) |[T](#page-2267-0) |[U](#page-2270-0) |[V](#page-2271-0) |[W](#page-2272-0) |[X](#page-2278-0) |[Y](#page-2279-0) |[Z](#page-2280-0) **Date: March 15, 2024 [Table of Contents](#page-5-0) Page 2106 of 2730 Page 2106 of 2730** 

OPM FLOW REFERENCE MANUAL (2023-10) Revision: Rev-0

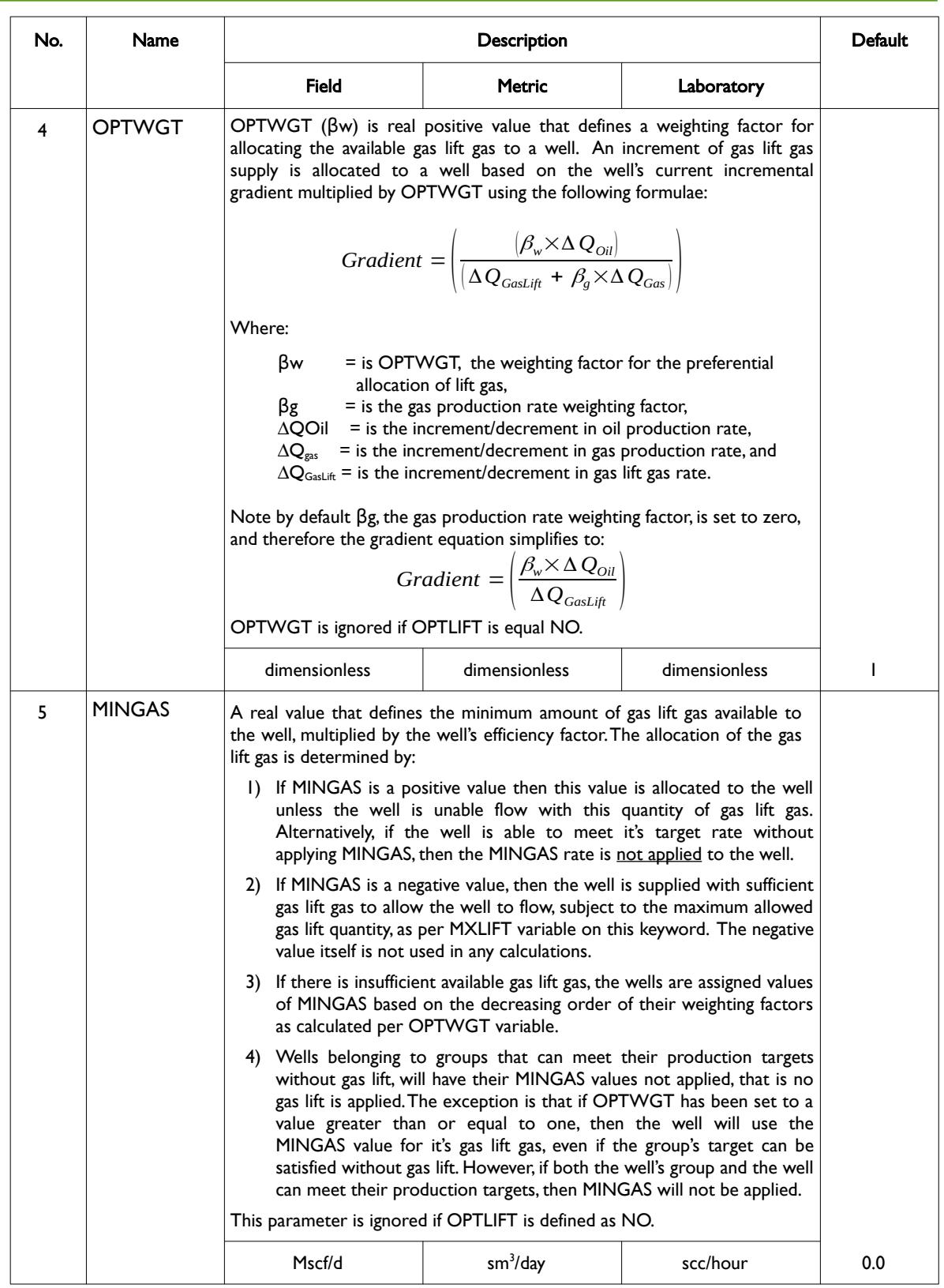

[A](#page-2210-0) |[B](#page-2212-0) |[C](#page-2213-0) |[D](#page-2215-0) |[E](#page-2218-0) |[F](#page-2220-0) |[G](#page-2222-0) |[H](#page-2226-0) |[I](#page-2231-0) |[J](#page-2237-0) |[K](#page-2238-0) |[L](#page-2241-0) |[M](#page-2244-0) |[N](#page-2247-0) |[O](#page-2249-0) |[P](#page-2250-0) |[Q](#page-2255-0) |[R](#page-2256-0) |[S](#page-2259-0) |[T](#page-2267-0) |[U](#page-2270-0) |[V](#page-2271-0) |[W](#page-2272-0) |[X](#page-2278-0) |[Y](#page-2279-0) |[Z](#page-2280-0)

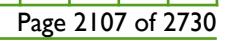

OPM FLOW REFERENCE MANUAL (2023-10) Revision: Rev-0

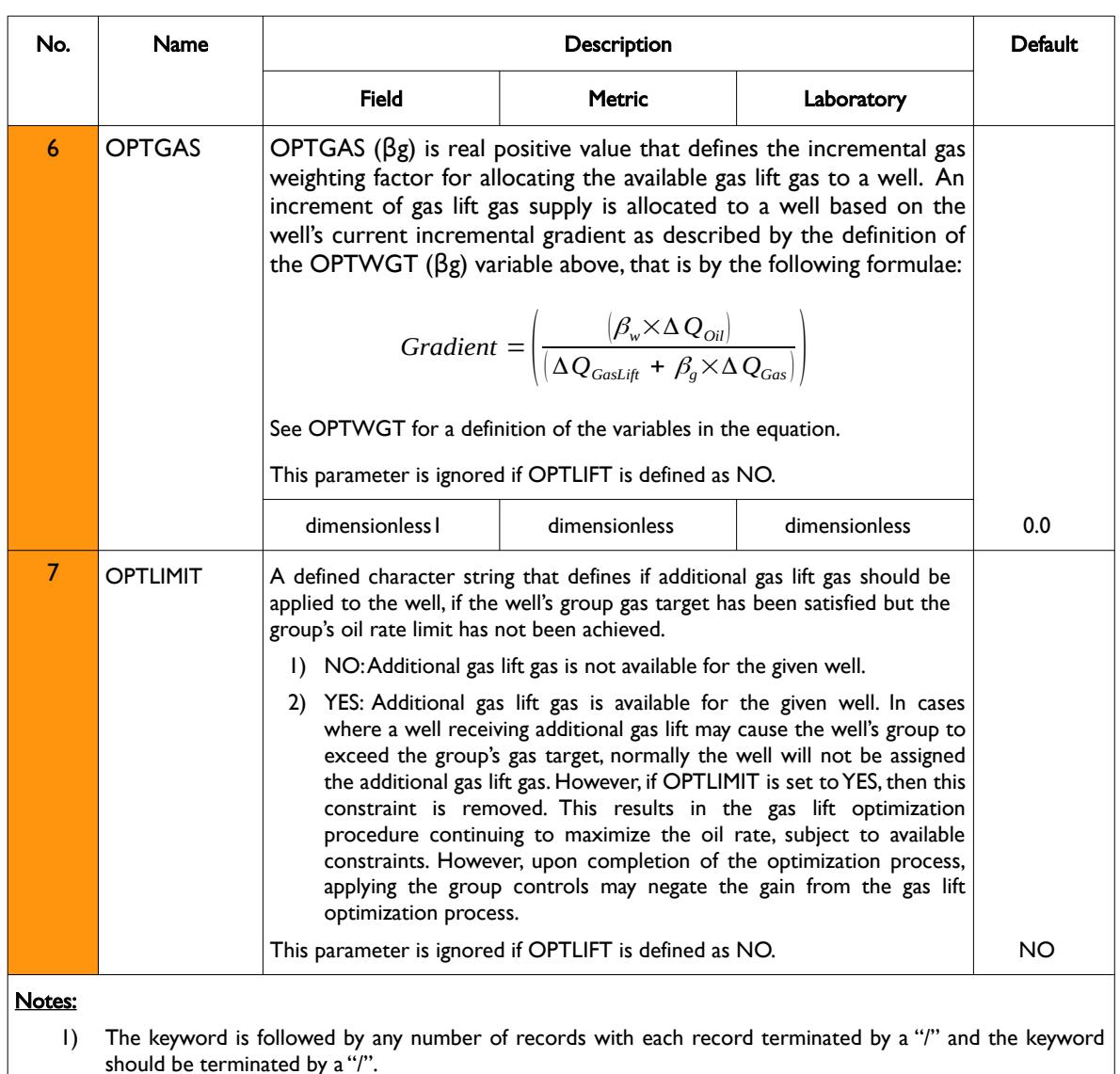

Table 12.108: WLIFTOPT Keyword Description

See also the LIFTOPT keyword to activate gas lift optimization, the GLIFTOPT keyword to define the group gas lift optimization controls, GRUPTREE keyword to define the hierarchy of the groups below the FIELD level, the WCONPROD and WCONINJE keywords to define a well's production and injection rate targets and constraints. All the aforementioned keywords are described in the SCHEDULE section.

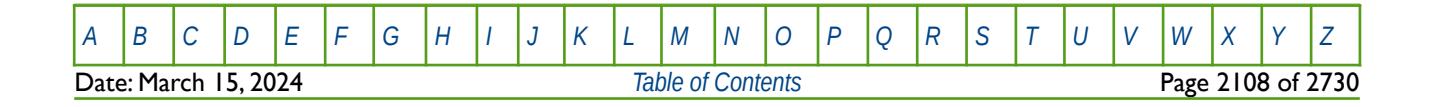

OPM FLOW REFERENCE MANUAL (2023-10) Revision: Rev-0

#### **Example**

The following example fist switches on gas lift optimization via the LIFTOPT keyword and then defines the artificial lift constraints for PLAT-A, using the GLIFTOPT keyword and sets the well gas lift parameters using the WLIFTOPT keyword.

```
-- ACTIVATE GAS LIFT OPTIMIZATION AND PARAMETERS 
-- 
-- INCR INCR TSTEP NEWTON<br>-- GAS OIL INTVAL OPTN
-- GAS OIL INTVAL
LIFTOPT<br>12.5E3
12.5E3 5E-3 0.0 YES /
/ 
--
-- GROUP GAS LIFT OPTIMIZATION CONSTRAINTS 
-- 
-- GRUP MAX MAX
-- NAME GAS ALQ TOTAL GAS 
GLIFTOPT 
PLAT-A 200E3 1* /
/ 
--
-- WELL GAS LIFT OPTIMIZATION PARAMETERS
--
-- WELL OPTN MAX WEIGHT MIN GAS OPTN
-- NAME LIFT LIFT FACTOR LIFT FACTOR LIMIT
WLIFTOPT<br>OP01 YES
OP01 YES 150E3 1.01 -1.0 /
OP02 YES 150E3 1.01 -1.0 /
OPO3 YES 150E3 1.01 -1.0<br>
OP04 YES 150E3 1.01 -1.0 /
0P04 YES 150E3 1.01 -1.0<br>0P05 YES 150E3 1.01 -1.0
           150E3 1.01 -1.0
/
```
Here the LIFTOPT keyword defines the maximum incremental gas lift gas quantity to be  $12.5 \times 103$  m3, the minimum incremental oil gain per m3 of gas lift gas is set to  $5.0 \times 10^{-3}$  m3, the time step interval is set to zero to perform the gas optimization every time step, and finally the gas lift optimization will be performed NUPCOL Newton iterations for the time step.

The GLIFTOPT keyword sets the maximum amount of gas lift gas for PLAT-A to 200,000 m3 and there is no maximum limit for the total maximum amount of gas that the group can process. In addition, WLIFTOPT sets all five wells to have gas lift gas optimization implemented with a maximum gas lift gas value of 150,000 m3 per well, with equal weighting factors and all wells are supplied with sufficient gas lift gas to allow the wells to flow, (minimum lift set to a negative value) subject to the maximum allowed gas lift quantity for the well (150,000 m3).

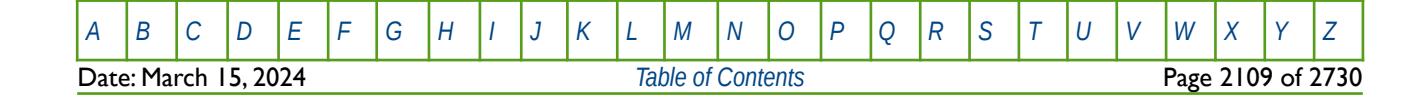

OPM FLOW REFERENCE MANUAL (2023-10) Revision: Rev-0

### **12.3.304 WLIMTOL – DEFINE WELL CONSTRAINT TOLERANCE**

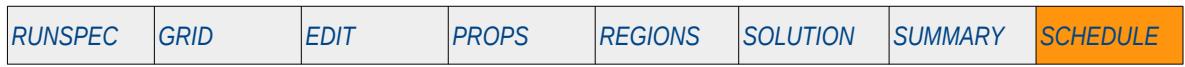

#### **Description**

WLIMTOL keyword defines the tolerance to be used for various constraints applied to connections, completions (if connections have been lumped via the COMPLUMP keyword in the SCHEDULE section), wells, and groups, including the field group. See also the GCONTOL keyword in the SCHEDULE section that sets the tolerance parameters for groups.

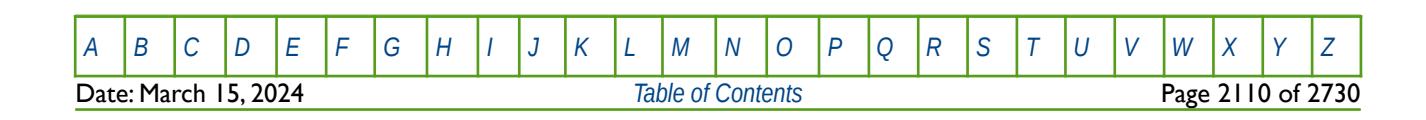

OPM FLOW REFERENCE MANUAL (2023-10) Revision: Rev-0

### **12.3.305 WLIST – DEFINE WELL LISTS (STATIC)**

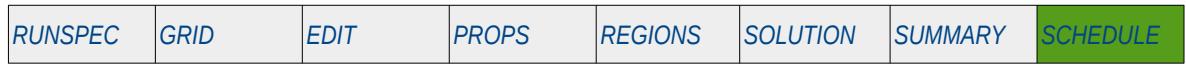

#### **Description**

WLIST declares a group of wells to belong to a named static well list. Wells in a named well list are treated as a group of wells for which the standard well keywords can be applied. For example, instead of repeating a well keyword for each well, the keyword only needs to have the named well list instead, for the action to be applied to all wells in the named well list. In general any well keyword that allows well name roots as a well name, for example, PROD\*, can use a named well list.

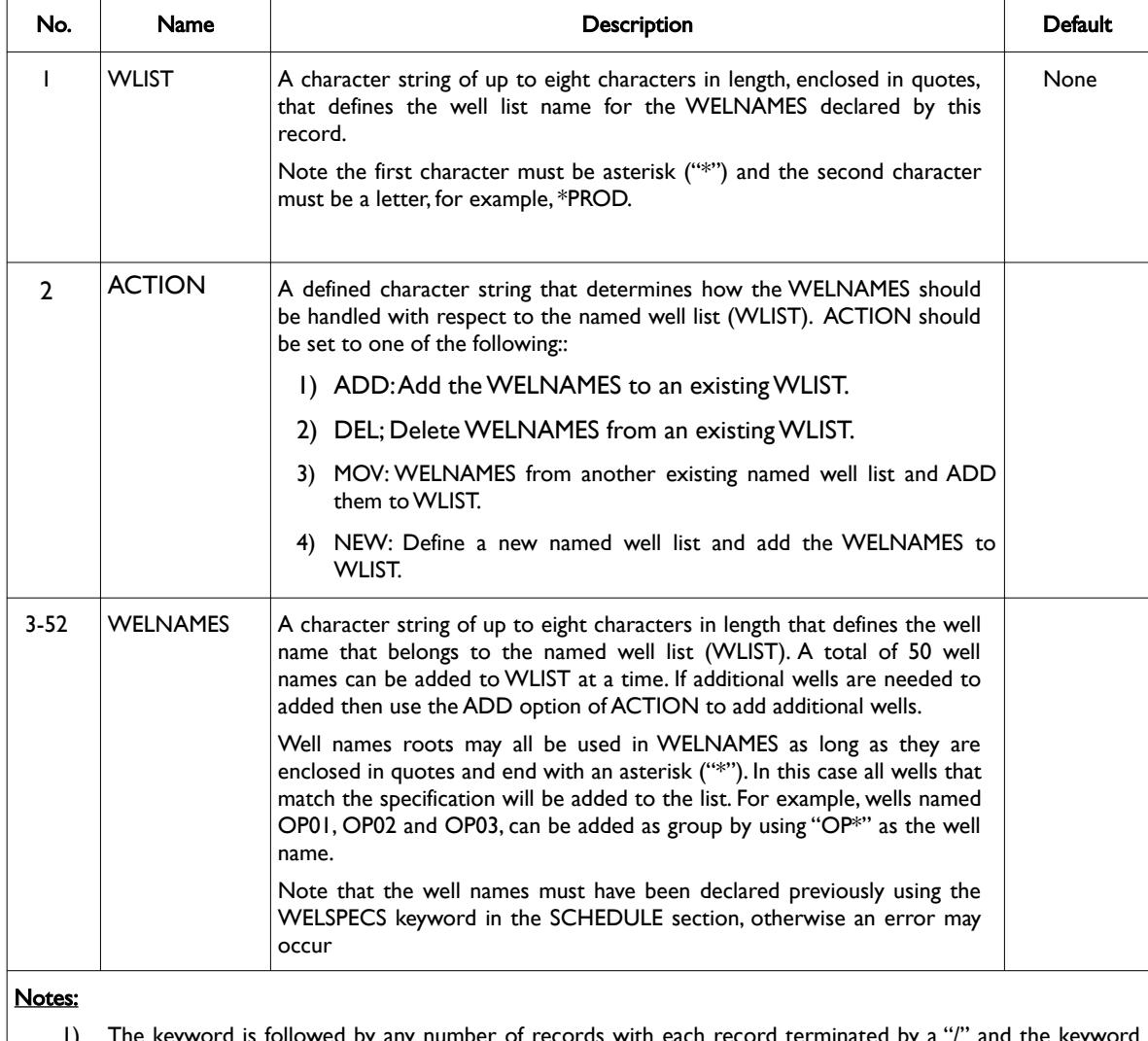

ny number of records with each record terminated should be terminated by a "/".

Table 12.109: WLIST Keyword Description

Note that named well list production data in the SUMMARY file is well dependent, that is, if the wells belonging to a named well list is changed through time, the SUMMARY data will be based on the wells in the named well list group at the end of the run. Thus, if there are three wells in a named well list called \*PROD1 at the beginning of a run; OP01, OP02 and OP03, and during the run OP03 is moved to a well named list

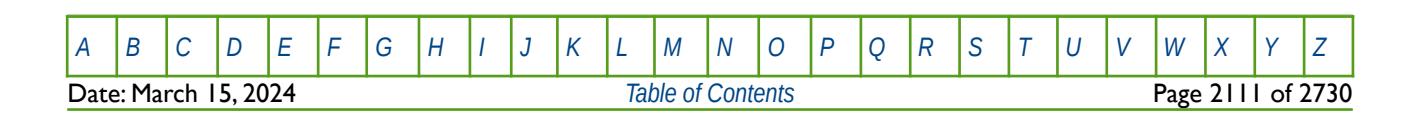

OPM FLOW REFERENCE MANUAL (2023-10) Revision: Rev-0

called \*PROD2, then the SUMMARY data for \*PROD1will only contain the production data for wells OP01 and OP02 and \*PROD2 will only contain the SUMMARY data for OP03 from the start to the end of the run.

#### **Example**

The following example defines two named well lists using the WLIST keyword.

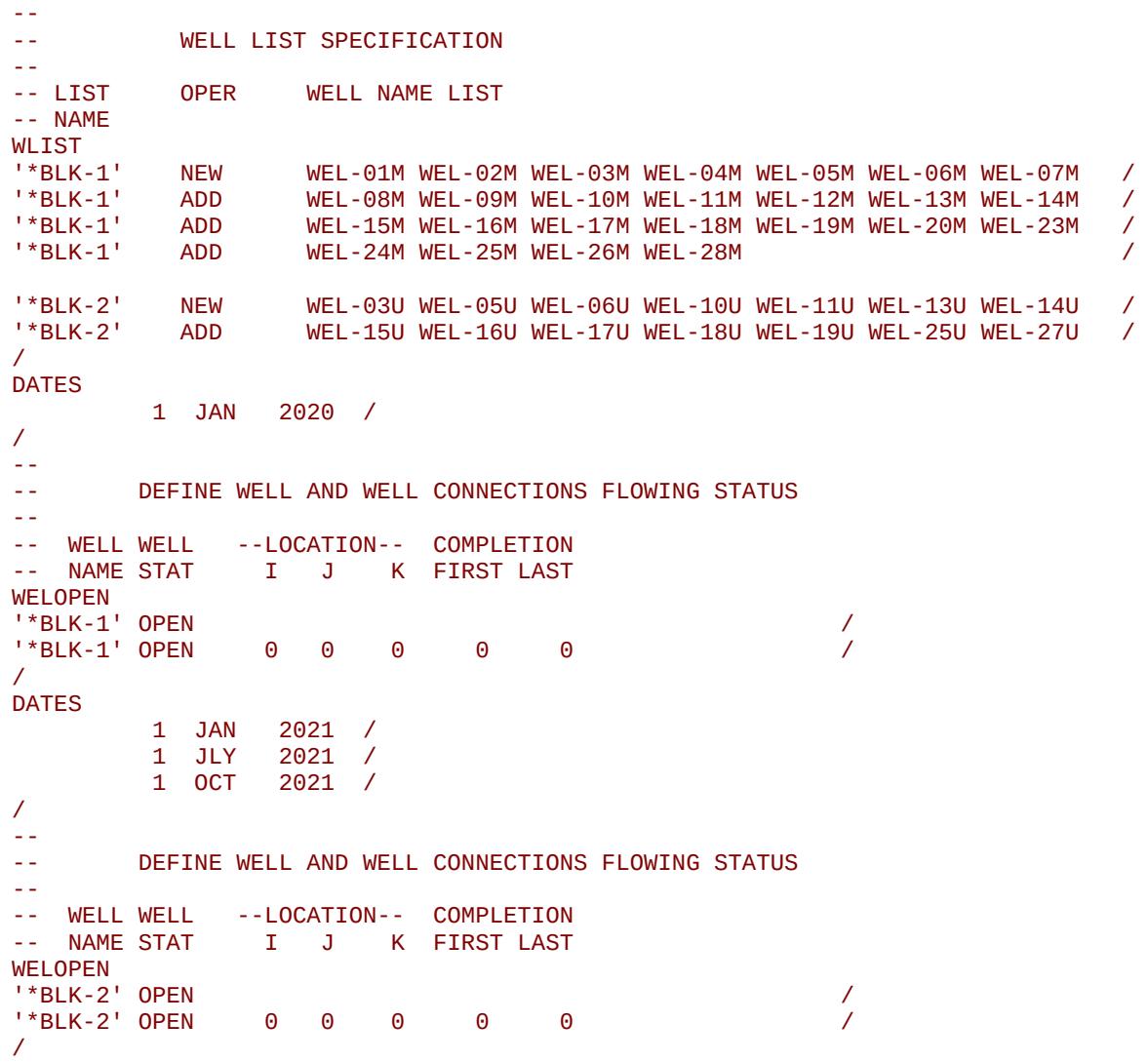

In this example the wells in named well list "\*BLK-1" are opened on January 1, 2020 and wells in named well list '\*BLK-2" are opened October 1, 2021.

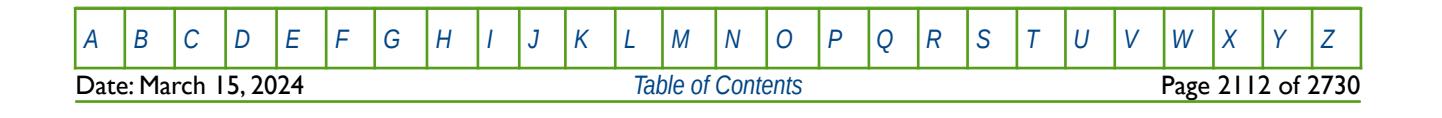

OPM FLOW REFERENCE MANUAL (2023-10) Revision: Rev-0

### **12.3.306 WLISTARG – MODIFY WELL LIST TARGET AND CONSTRAINT VALUES (STATIC)**

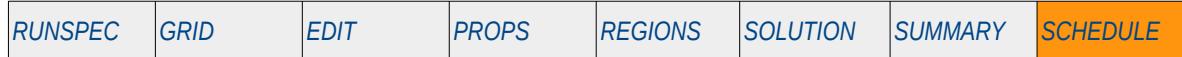

#### **Description**

The WLISTARG keyword modifies the target and constraint values of both rates and pressures for wells previously defined in a well list by the WLIST or WLISTNAM keywords. WLISTARG is similar to the WELTARG keyword in it that allows for modifying targets and constraints without having to define all the variables on the well control keywords: WCONPROD, WCONHIST, WCONINJE, or WCONINJH keywords. Variables not changed by the WLISTARG keyword remain the same as those previously entered via the well control keywords or previously entered WLISTARG keywords. Note that the well must still be initially be fully defined using the WCONPROD or WCONINJE keywords. All the aforementioned keywords are described in the SCHEDULE section.

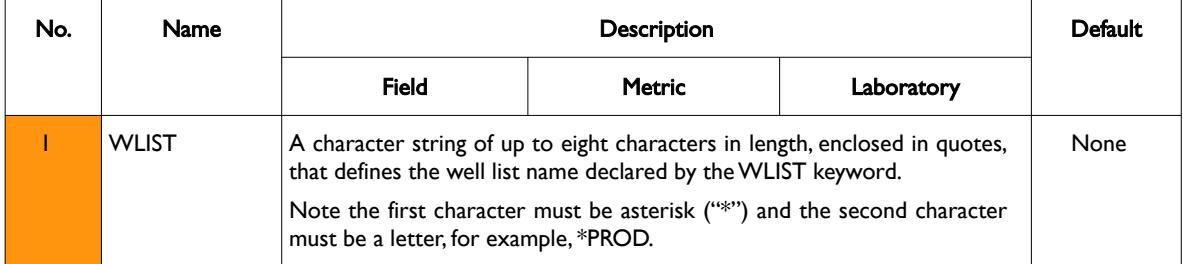

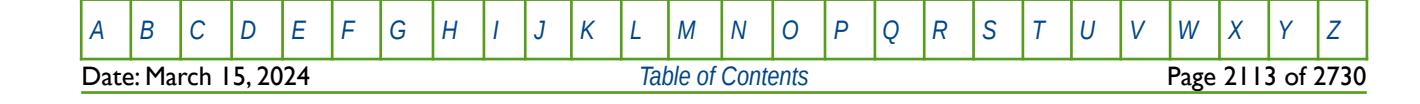

### OPM FLOW REFERENCE MANUAL (2023-10) Revision: Rev-0

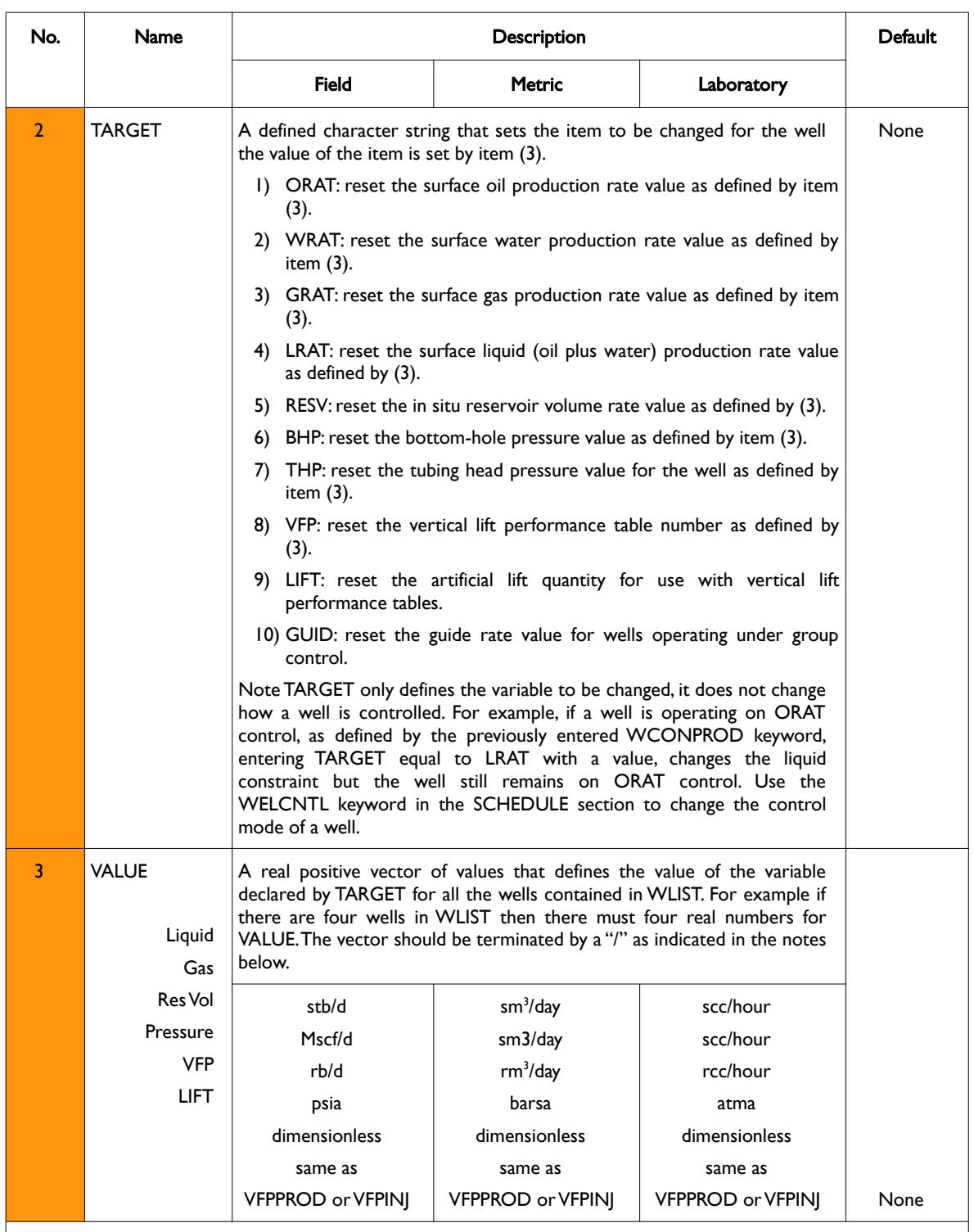

#### Notes:

1) The keyword is followed by any number records with each record terminated by a "/" and the keyword should be terminated by a "/".

Table 12.110: WLISTARG Keyword Description

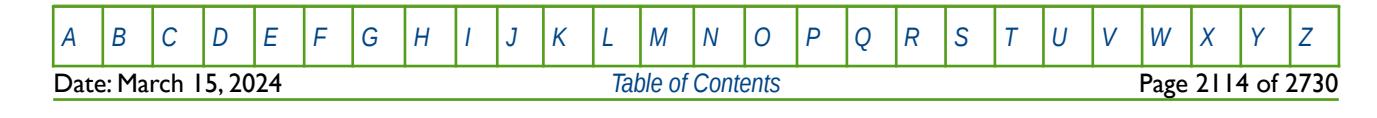

OPM FLOW REFERENCE MANUAL (2023-10) Revision: Rev-0

If a well is currently a history matching well, then WLISELTARG should only be used to change a wells bottom-hole pressure limit, vertical flow performance table number or the artificial lift quantity.

See also the WELCNTL keyword, in the SCHEDULE section that can be used to reset the control mode, as well as a well's target and constraints of both rates and pressures.

#### **Example**

The following example defines two named well lists using the WLIST keyword.

-- WELL LIST SPECIFICATION -- -- LIST OPER WELL NAME LIST -- NAME WLIST<br>'\*BLK-1' NEW '\*BLK-1' NEW WEL-01M WEL-02M WEL-03M / WEL-03U WEL-05U WEL-06U WEL-10U / -- -- WELL PRODUCTION AND INJECTION TARGETS -- -- WELL WELL TARGET<br>-- NAMETARG VALUE -- NAME TARG WLISTARG<br>'\*BLK-1' ORAT<br>'\*BLK-2' ORAT / 2000.0 2000.00 2000.0<br>الحسن التحقيق التحقيق التحقيق التحقيق التحقيق التحقيق التحقيق التحقيق التحقيق التحقيق التحقيق التحقيق التحقيق<br>التحقيق التحقيق التحقيق التحقيق التحقيق التحقيق التحقيق التحقيق التحقيق التحقيق التحقيق 3000.0 3500.00 4000.0 2000.0 /

The wells in the '\*BLK-1' well list are all given an oil rate of 2,000 stb/d and wells in the '\*BLK-2' well list are given rates of 3,000, 3,500, 4,000 and 2,000 stb/d.

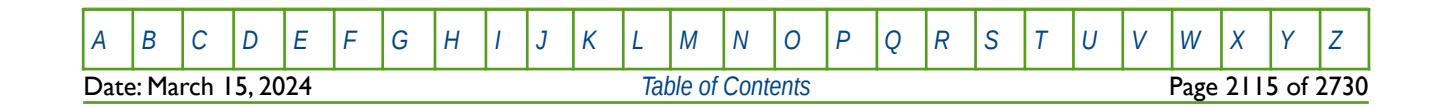

OPM FLOW REFERENCE MANUAL (2023-10) Revision: Rev-0

### **12.3.307 WLISTNAM – DEFINE WELL LISTS (WLISTARG)**

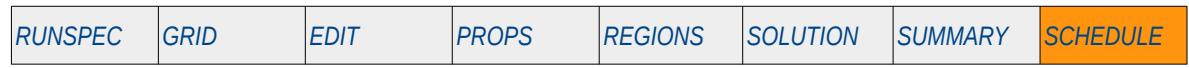

#### **Description**

WLISTNAM declares a group of wells to belong to a named WLISTARG well list for use with the WLISTARG keyword. Only the WLISTARG keyword can be used with this type of well list, and therefore it is better to use the WLIST keyword instead, that defines a static well list but offers more flexibility than a WLISTNAM well list.

This keyword is not supported by OPM Flow but would change the results if supported so the simulation will be stopped.

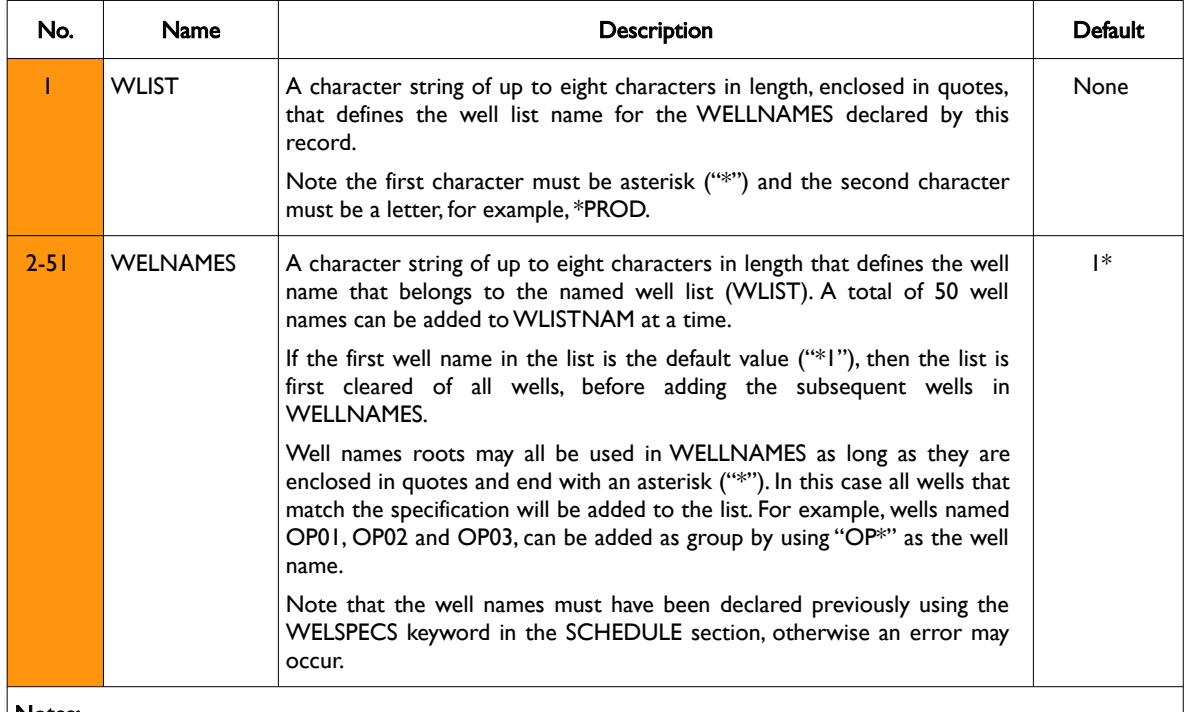

#### Notes:

1) The keyword is followed by any number of records with each record terminated by a "/" and the keyword should be terminated by a "/".

#### Table 12.111: WLISTNAM Keyword Description

Note that named well list production data in the SUMMARY file is well dependent, that is, if the wells belonging to a named well list is changed through time, the SUMMARY data will be based on the wells in the named well list group at the end of the run. Thus, if there are three wells in a named well list called \*PROD1 at the beginning of a run; OP01, OP02 and OP03, and during the run OP03 is moved to a well named list called \*PROD2, then the SUMMARY data for \*PROD1will only contain the production data for wells OP01 and OP02 and \*PROD2 will only contain the SUMMARY data for OP03 from the start to the end of the run.

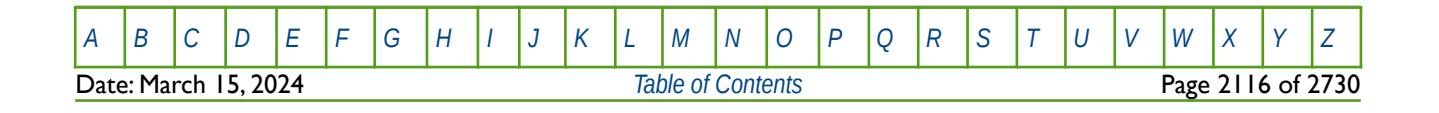

OPM FLOW REFERENCE MANUAL (2023-10) Revision: Rev-0

#### **Example**

The following example defines two named well lists using the WLISTNAM keyword.

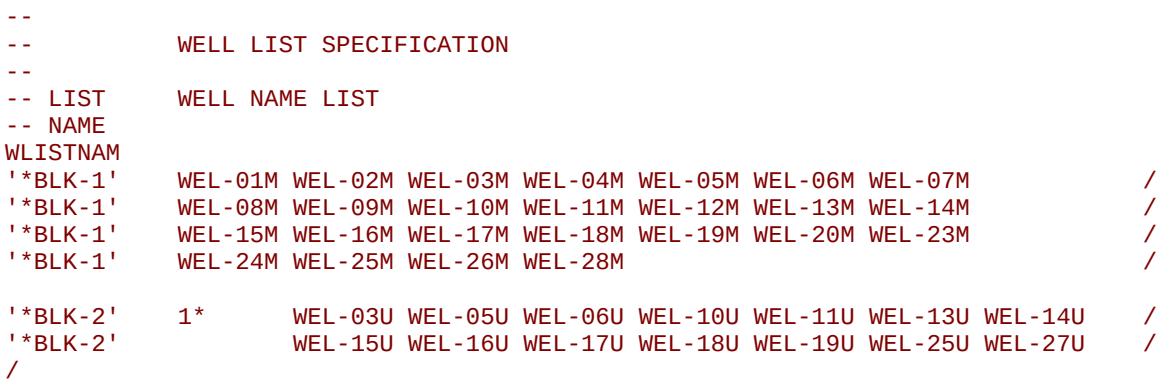

Here well list ''\*BLK-1' contains 28 wells, that is wells WEL-01M to WEL-28M. For the '\*BLK-2' well list all wells are first deleted due to the "1\*" default value and then wells WEL-03U to WEL-27U are added to the list.

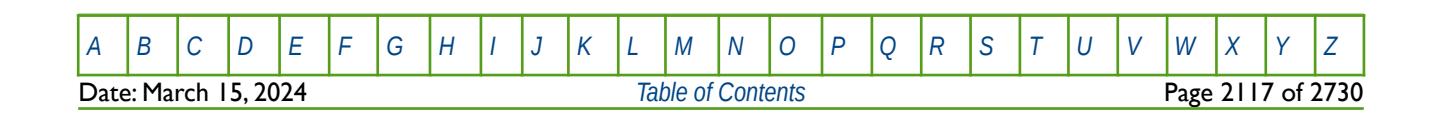

OPM FLOW REFERENCE MANUAL (2023-10) Revision: Rev-0

### **12.3.308 WMICP – DEFINE WATER INJECTION WELL'S MICROBIAL, OXYGEN, AND UREA CONCENTRATIONS**

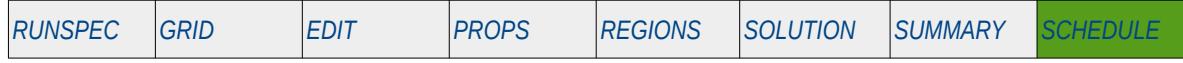

#### **Description**

The WMICP keyword defines a water injection well's microbial, growth, and cementation injection stream solutions, where the rate-limiting components are suspended microbes, oxygen, and urea concentrations respectively. These concentrations are used when the MICP keyword in the RUNSPEC section has been used to activate OPM Flow's Microbially Induced Calcite Precipitation model. See Landa-Marbán et al[335](#page-2114-1) and [336](#page-2114-3) for a description of the model.

<span id="page-2114-2"></span><span id="page-2114-0"></span>Note the keyword should only be used for wells declared as water injection wells via the WCONINJE keyword in the RUNSPRC section.

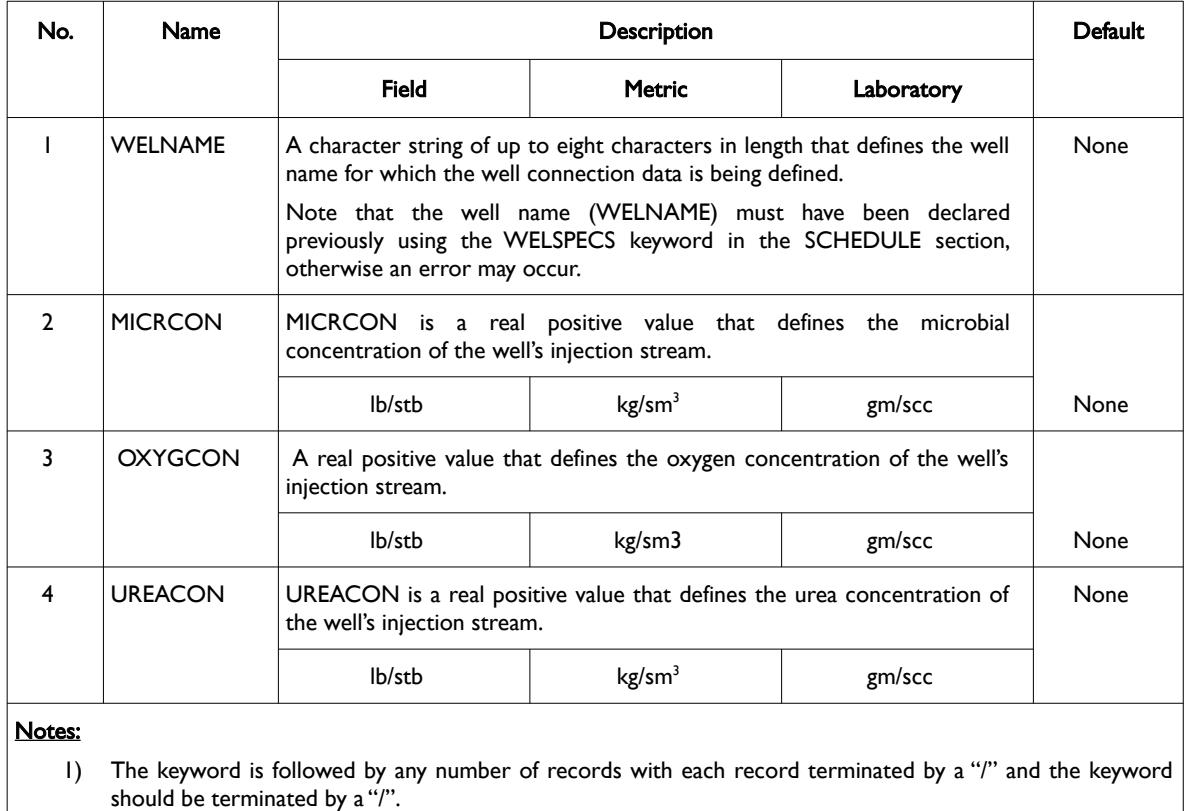

#### Table 12.112: WMICP Keyword Description

Water injection wells that are not declared via this keyword have their concentrations defaulted to zero.

<span id="page-2114-1"></span>[335](#page-2114-0) Landa-Marbán, D., Tveit, S., Kumar, K., Gasda, S.E., 2021. Practical approaches to study microbially induced calcite precipitation at the eld scale. Int. J. Greenh. Gas Control 106, 103256. https://doi.org/10.1016/j.ijggc.2021.103256.

<span id="page-2114-3"></span>[336](#page-2114-2) Landa-Marbán, D., Kumar, K., Tveit, S., Gasda, S.E., 2021. Numerical studies of CO2 leakage remediation by micp-based plugging technology. In: Røkke, N.A. and Knuutila, H.K. (Eds) Short Papers from the 11th International Trondheim CCS conference, ISBN: 978-82-536-1714-5, 284-290.

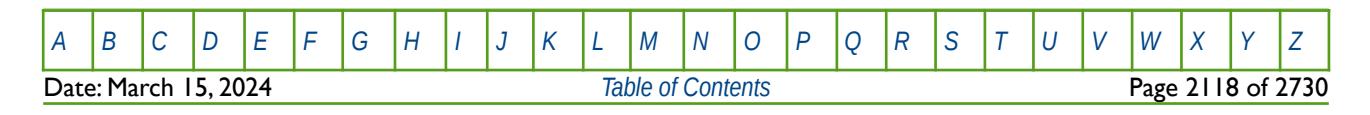

OPM FLOW REFERENCE MANUAL (2023-10) Revision: Rev-0

#### **Example**

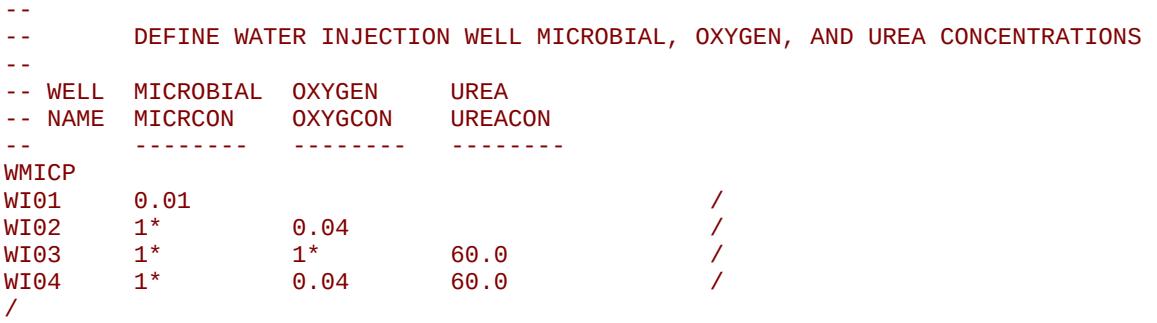

Here the microbial concentration for well WI01 is set to 0.01, the oxygen concentration for well WI02 is set to 0.04, the urea concentration for well WI03 is set to 60, and the oxygen and urea concentrations for well WI04 are set to 0.04 and 60 respectively.

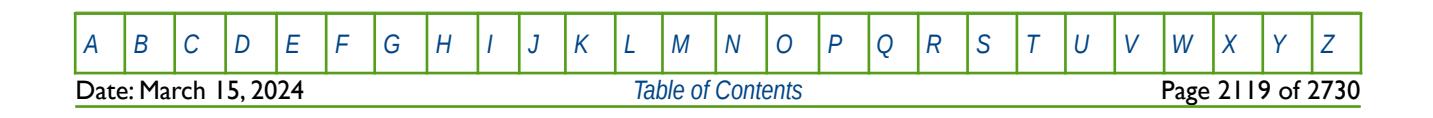

OPM FLOW REFERENCE MANUAL (2023-10) Revision: Rev-0

### **12.3.309 WNETCTRL – DEFINE WELL CONTROL FOR NETWORK CONTROL OPTION**

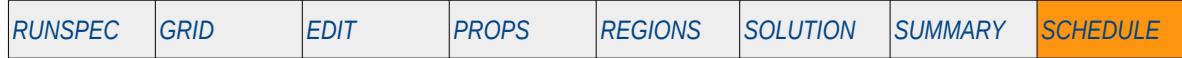

#### **Description**

The WNETCNTL keyword sets a well's control mode that should remain fixed after each network balancing calculation, for when the either the Standard Network or the Extended Network options have been activated, and the well is part of a network. The keyword allows for a well's Tubing Head Pressure ("THP"), oil, gas, liquid, or water rate to be selected as fixed after each network balance calculation. Normally this should be the THP, and if the keyword is absent from the input deck then THP will be used as the default value. The Standard Network option is invoked if the GRUPTREE, GRUPNET, GNETINJE, GNETPUMP, etc. series of keywords have been used in the SCHEDULE section. Whereas, the Extended Network option is activated by the NETWORK keyword in the RUNSPEC section.

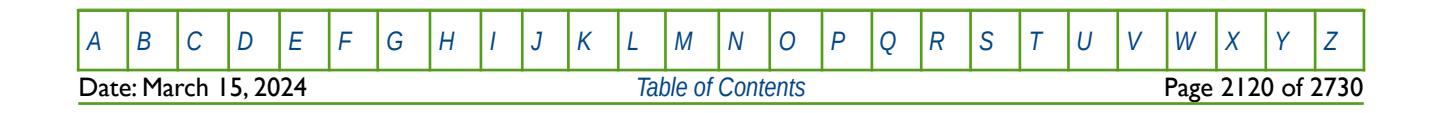

OPM FLOW REFERENCE MANUAL (2023-10) Revision: Rev-0

### **12.3.310 WNETDP – DEFINE WELL THP TO NETWORK PRESSURE DROP**

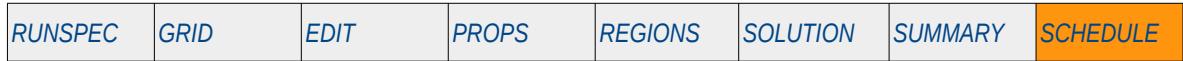

#### **Description**

The WNETDP keyword allows for a constant pressure drop between a well's Tubing Head Pressure ("THP") and the well's connecting network node, for when the either the Standard Network or the Extended Network options have been activated, and the well is part of a network. For production wells in a production network, WNETDP is added to the well's connecting network node pressure to arrive at the well's THP value. Whereas for injection wells in an injection network, WNETDP is subtracted from the well's connecting network node pressure to arrive at the well's THP value. The Standard Network option is invoked if the GRUPTREE, GRUPNET, GNETINJE, GNETPUMP, etc. series of keywords have been used in the SCHEDULE section. The Extended Network option is activated by the NETWORK keyword in the RUNSPEC section.

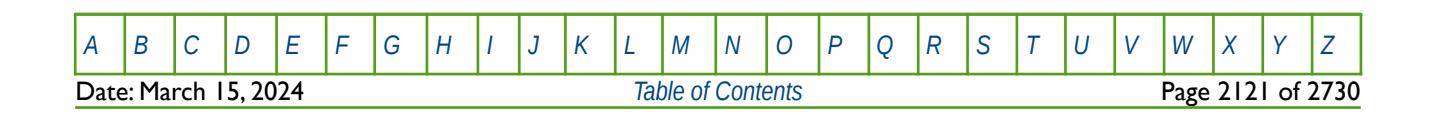

OPM FLOW REFERENCE MANUAL (2023-10) Revision: Rev-0

### **12.3.311 WORKLIM – DEFINE WELL WORKOVER TIME**

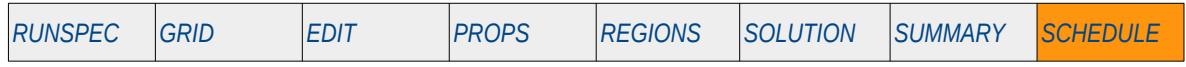

#### **Description**

WORKLIM sets the numbers of days taken to complete a workover.

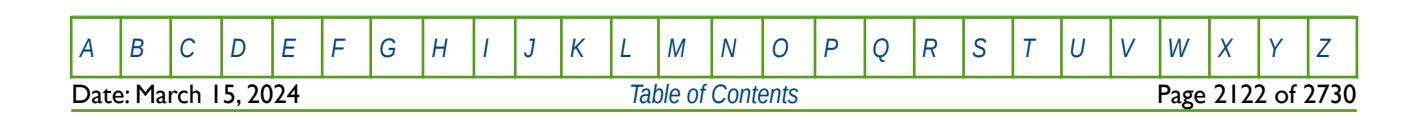

OPM FLOW REFERENCE MANUAL (2023-10) Revision: Rev-0

### **12.3.312 WORKTHP – DEFINE WELL WORKOVER OPTIONS FOR THP KILLED WELLS**

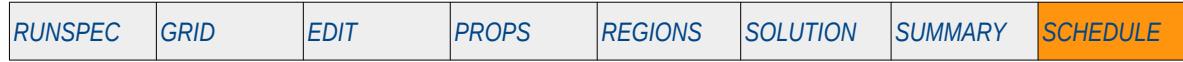

#### **Description**

The WORKTHP keyword defines workover options for when a well dies, that is unable to produce at the current operating conditions, when under Tubing Head Pressure ("THP") control. For example, if a well is producing to the high pressure separator and therefore has a high THP constraint, then the WORKTHP keyword can be used to switch the well to the lower pressure separator via re-setting the THP constraint.

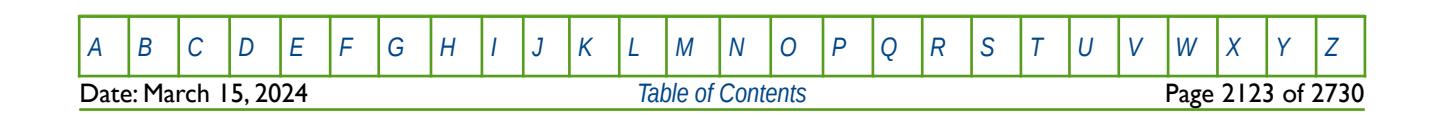

OPM FLOW REFERENCE MANUAL (2023-10) Revision: Rev-0

### **12.3.313 WPAVE – WELL BLOCK AVERAGE PRESSURE CALCULATION PARAMETERS FOR ALL WELLS**

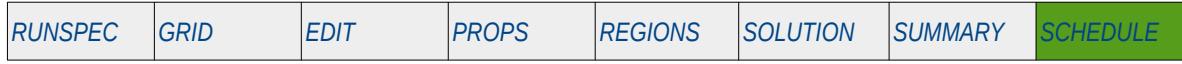

#### **Description**

The WPAVE keyword defines the method and parameters for calculating a well's block average pressures for all wells in the model. The resulting average pressure can be written out to the SUMMARY and RSM files in order to compare with field observed data via the WBP, WBP4, WBP5 and WBP9 vectors in the SUMMARY section.

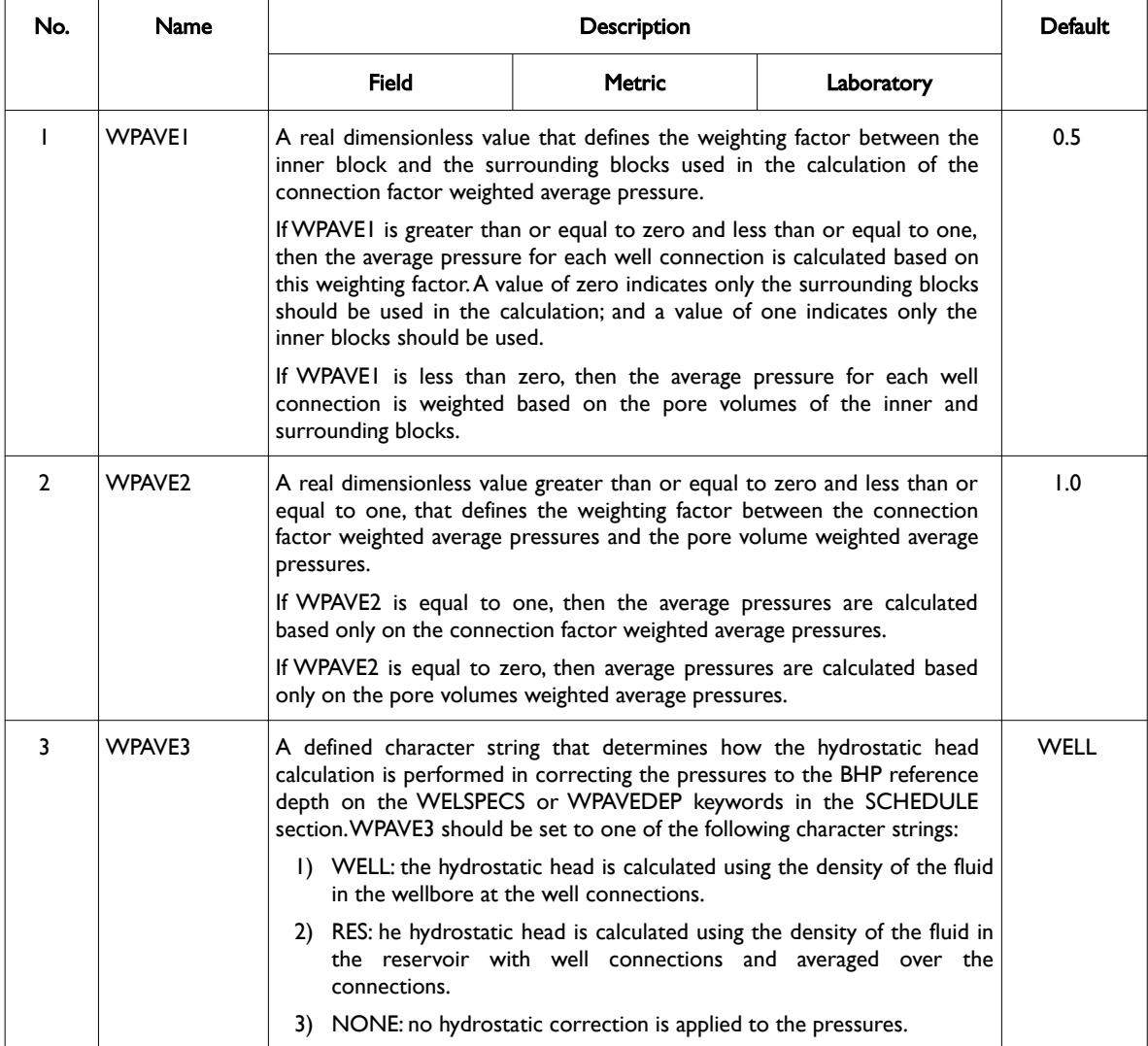

[A](#page-2210-0) |[B](#page-2212-0) |[C](#page-2213-0) |[D](#page-2215-0) |[E](#page-2218-0) |[F](#page-2220-0) |[G](#page-2222-0) |[H](#page-2226-0) |[I](#page-2231-0) |[J](#page-2237-0) |[K](#page-2238-0) |[L](#page-2241-0) |[M](#page-2244-0) |[N](#page-2247-0) |[O](#page-2249-0) |[P](#page-2250-0) |[Q](#page-2255-0) |[R](#page-2256-0) |[S](#page-2259-0) |[T](#page-2267-0) |[U](#page-2270-0) |[V](#page-2271-0) |[W](#page-2272-0) |[X](#page-2278-0) |[Y](#page-2279-0) |[Z](#page-2280-0) Date: March 15, 2024 **[Table of Contents](#page-5-0) Page 2124 of 2730** 

OPM FLOW REFERENCE MANUAL (2023-10) Revision: Rev-0

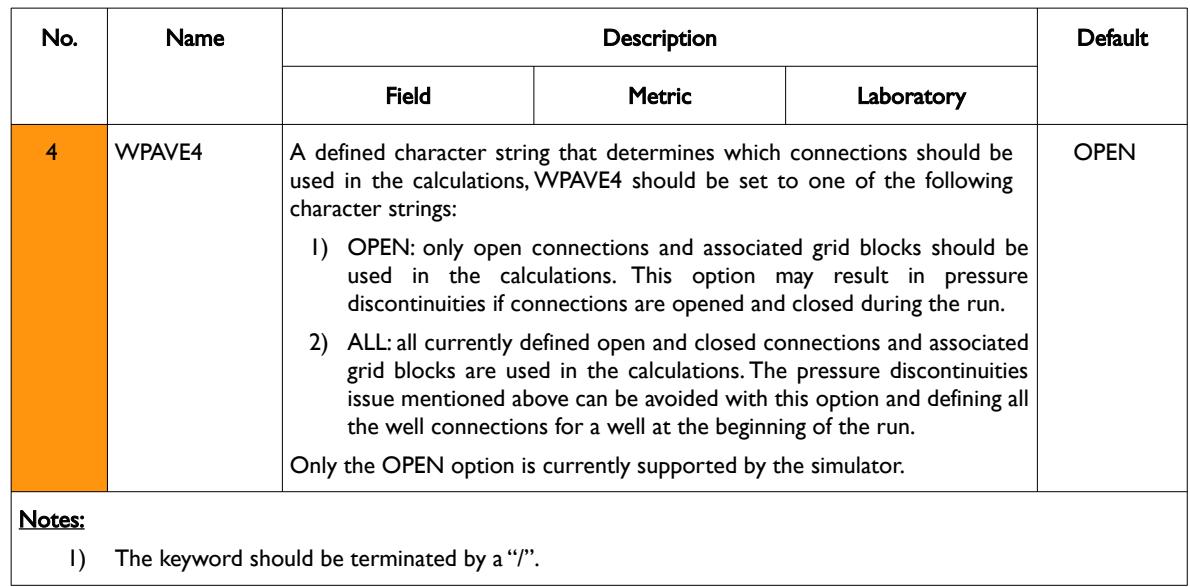

Table 12.113: WPAVE Keyword Description

The keyword is not applicable and should not be used with radial and spider grid geometries.

See also the WELSPECS keyword that defines a well and a well's bottom-hole pressure reference depth, the WPAVEDEP keyword that also defines a well's bottom-hole pressure reference depth, and the COMPDAT keyword to define a well's connections. All the aforementioned keywords are described in the SCHEDULE section.

#### **Examples**

The following example defines the default well block average pressure calculation parameters

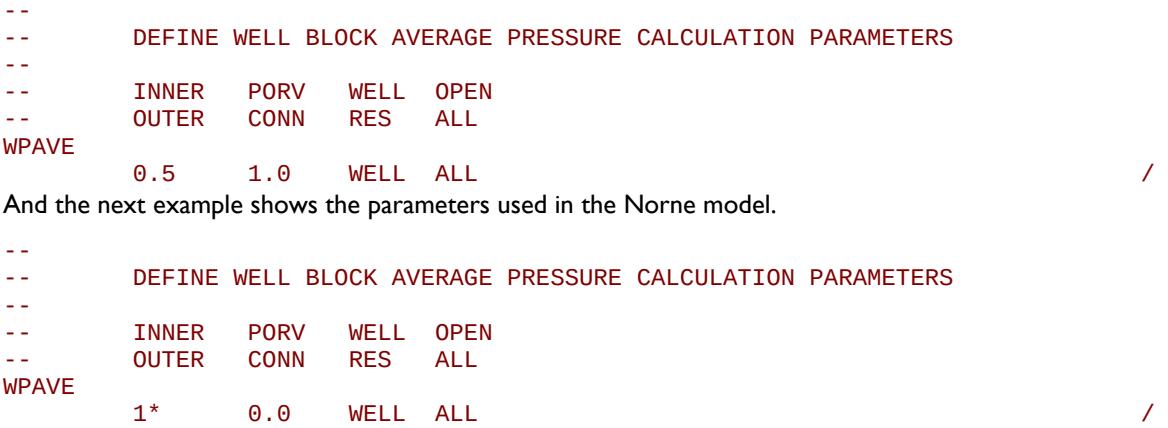

Here only pore volume weighting is used instead of connection weighting.

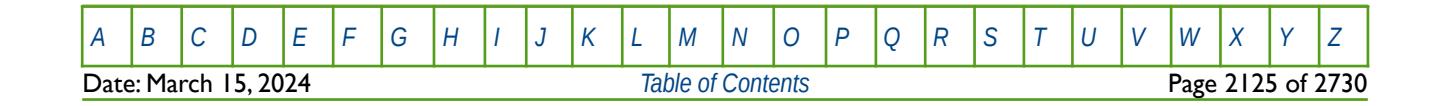

OPM FLOW REFERENCE MANUAL (2023-10) Revision: Rev-0

### **12.3.314 WPAVEDEP – DEFINE WELL REFERENCE DEPTH FOR PRESSURE CALCULATIONS**

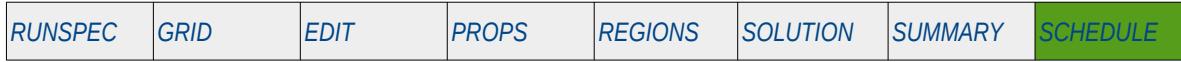

#### **Description**

The WPAVEDEP keyword defines the reference depth to be used to calculate and report grid block average bottom-hole pressures for a well. This keyword can be used to override the values entered or defaulted on the WELPSPECS keyword in the SCHEDULE section. The simulator corrects the grid block calculated pressures to a well's reference depth using the hydrostatic well of the producing fluids.

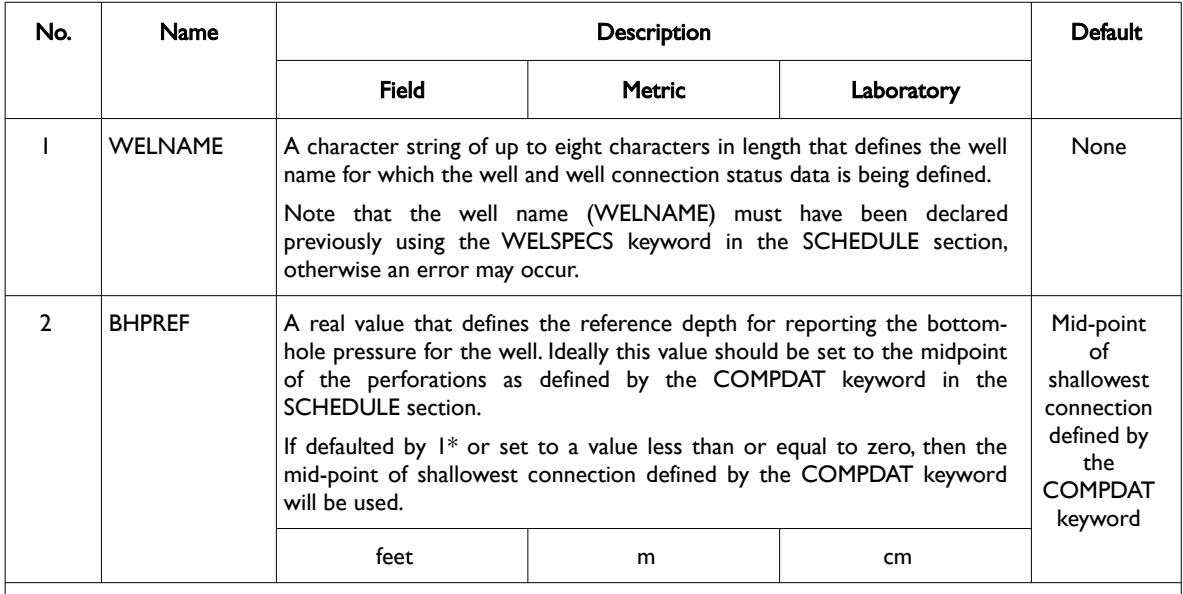

#### Notes:

1) The keyword is followed by any number of records with each record terminated by a "/" and the keyword should be terminated by a "/".

#### Table 12.114: WPAVDEP Keyword Description

See also the WELSPECS keyword that defines a well, the COMPDAT keyword to define a well's connections, and the WPAVE for defining how the average bottom-hole pressure should be calculated. All the aforementioned keywords are described in the SCHEDULE section.

#### **Note**

The keyword is normally used to reset a well's bottom-hole pressure depth to match the pressure gauge depth for when observed pressure is available, for example when conducting a history match for a well test, or when attempting to match static bottom-hole surveys conducted on a well.

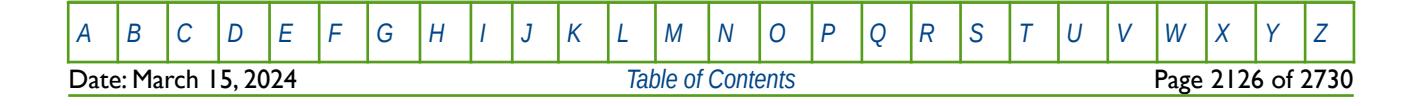

OPM FLOW REFERENCE MANUAL (2023-10) Revision: Rev-0

#### **Example**

--

The following example illustrates how to set the bottom-hole reference depth for wells completed in different reservoirs that have different datum depths. Here it is assumed that all wells in a reservoir A have RES-A as part of their well name, and similarly for reservoirs B and C.

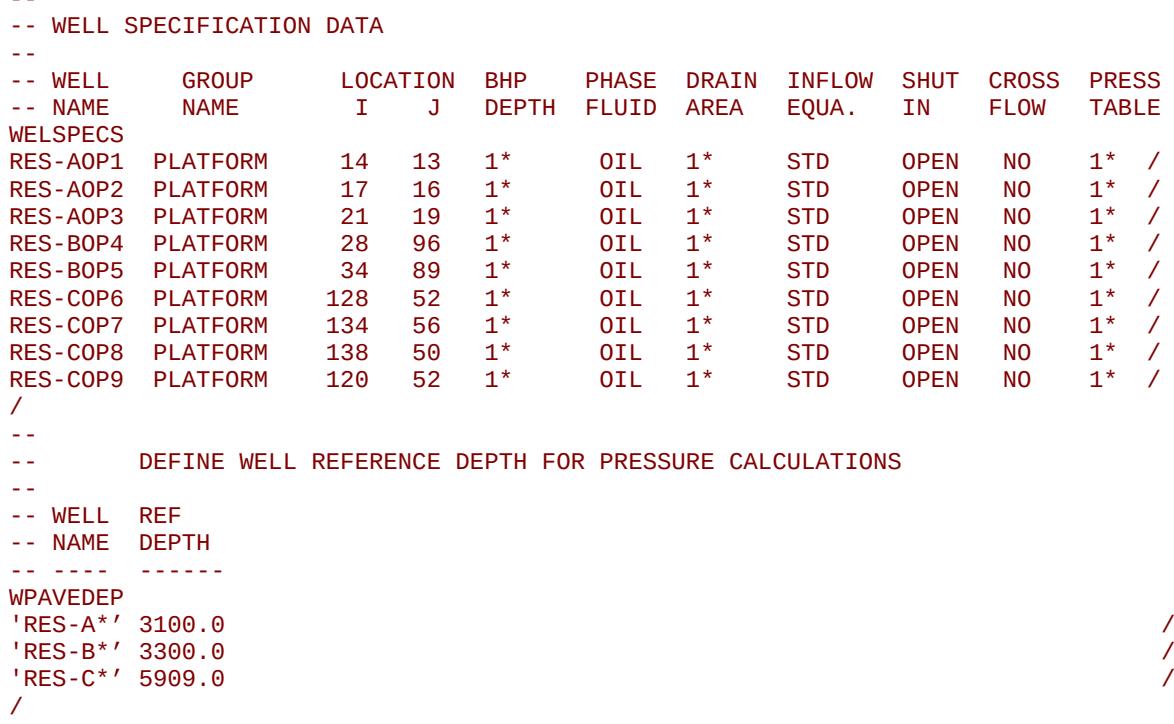

In the example the all wells dedicated to RES-A will have their bottom-hole reference depth set to 3,000 ft. TVDSS, RES-B wells to 3,300 ft. TVDSS and well RES-C wells to 5909 ft. TVDSS.

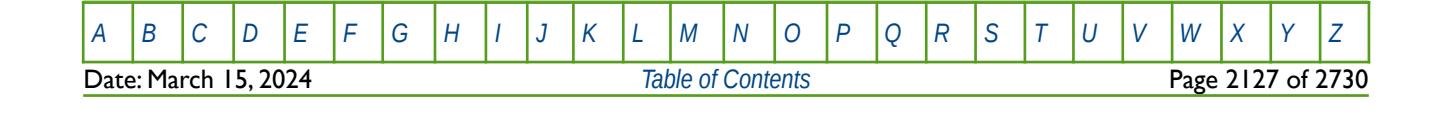
OPM FLOW REFERENCE MANUAL (2023-10) Revision: Rev-0

### **12.3.315 WPIMULT – DEFINE WELL CONNECTION MULTIPLIERS**

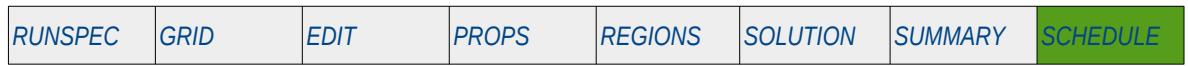

#### **Description**

The WPIMULT keyword defines a well connection multiplier factor that scales the existing well connection values. The resulting effect is to scale the well's productivity at the reporting time step the keyword is entered.

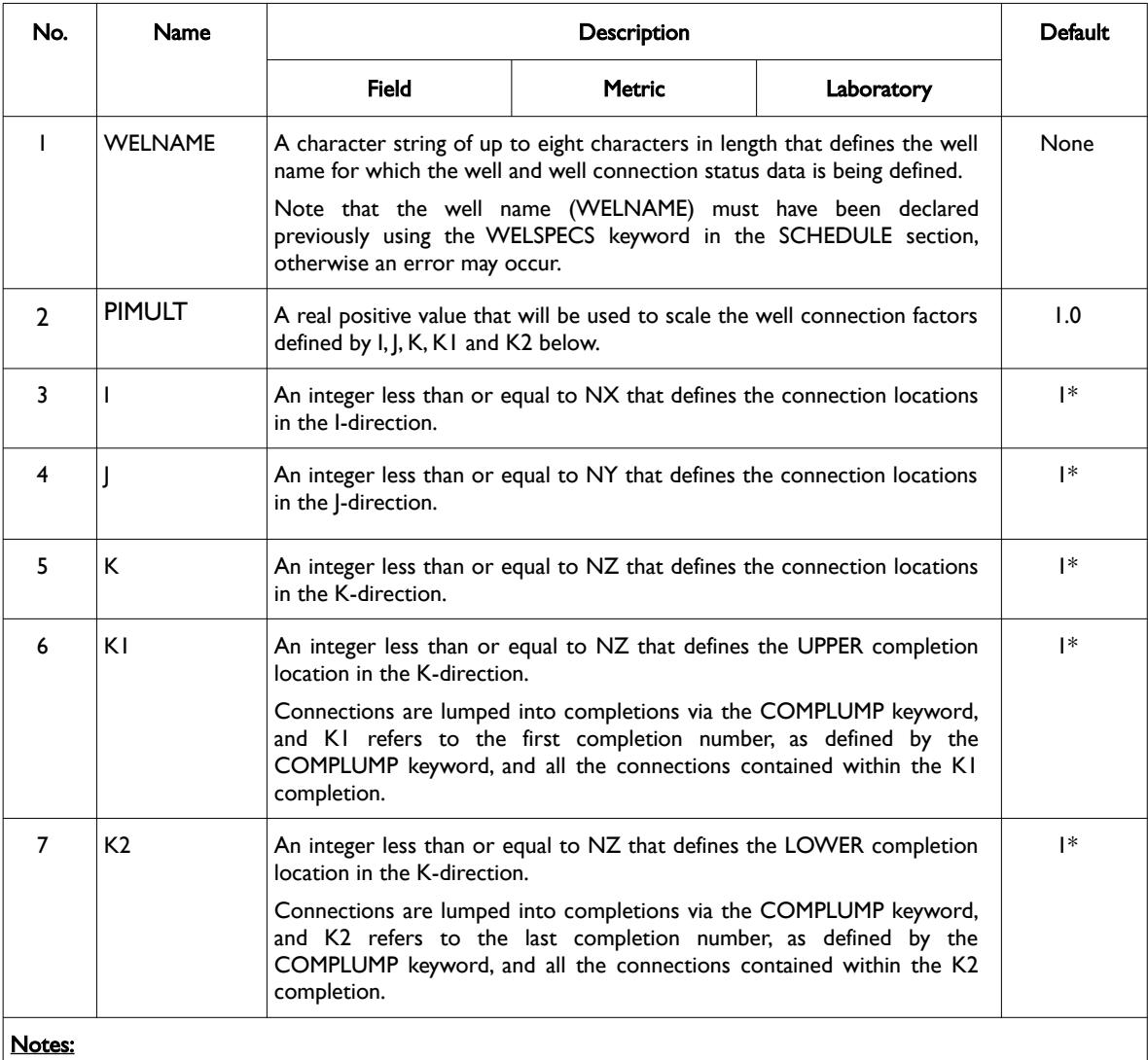

1) The keyword is followed by any number of records with each record terminated by a "/" and the keyword should be terminated by a "/".

Table 12.115: WPIMULT Keyword Description

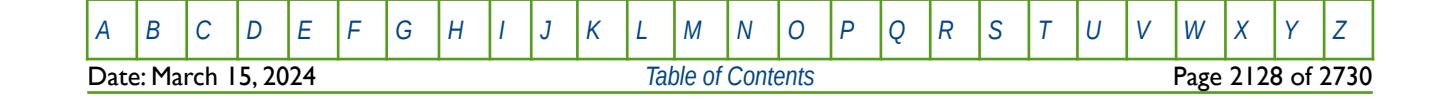

OPM FLOW REFERENCE MANUAL (2023-10) Revision: Rev-0

If variables I, J K, K1 and K2 are all defaulted with a negative value or 1\*, then PIMULT is applied to all the well connections in the well. If variables I, | K, K1 and K2 are set to zero (meaning any or all values), or a positive value then PIMULT is applied to the defined connections. The defined connections are those with the I, J, K variables in the specified location and a completion number in the range specified by K1 and K2. Note, that PIMULT is applied at the time the WPIMULT keyword is entered and is cumulative if applied to the same well connections, provided there are intervening report time steps between consecutive WPIMULT keywords. Consequently, if there are no intervening report time steps between consecutive WPIMULT keywords utilizing the same well connections, then only the last set is applied.

See also the WELPI keyword to set a well's productivity or injectivity index at the time the keyword is activated, and also the PIMULTAB keyword that defines productivity index multiplier versus water cut tables that are used to scaled a well's connection factors based on a wells connection current producing water cut. Both keyword are documented in the SCHEDULE section.

#### **Example**

The following example defines three vertical oil wells using the WELSPECS keyword and their associated connection data.

-- -- WELL SPECIFICATION DATA --<br>-- WELL -- WELL GROUP LOCATION BHP PHASE DRAIN INFLOW SHUT CROSS PRESS -- NAME NAME I J DEPTH FLUID AREA EQUA. IN FLOW TABLE WELSPECS OP01 PLATFORM 14 13 1\* OIL 1\* STD OPEN NO 1\* / OP02 PLATFORM 28 96 1\* OIL 1\* STD OPEN NO 1\* / OP03 PLATFORM 128 56 1\* OIL 1\* STD OPEN NO 1\* / / -- WELL PRODUCTION WELL CONTROLS --<br>-- WELL -- WELL OPEN/ CNTL OIL WAT GAS LIQ RES BHP THP VFP VFP -- NAME SHUT MODE RATE RATE RATE RATE RATE PRES PRES TABLE ALFQ WCONPROD<br>'\*' SHUT '\*' SHUT GRUP 1\* 1\* 1\* 1\* 1\* 200.0 / / -- -- WELL CONNECTION DATA --<br>-- WFLL --- LOCATION --- OPEN SAT CONN WELL KH SKIN D DIR -- NAME II JJ K1 K2 SHUT TAB FACT DIA FACT FACT FACT PEN COMPDAT OP01 1\* 1\* 1 10 OPEN 1\* 1\* 0.708 1\* 0.0 1\* 'Z' / OP01 1\* 1\* 15 30 OPEN 1\* 1\* 0.708 1\* 0.0 1\* 'Z' / OP01 1\* 1\* 35 90 OPEN 1\* 1\* 0.708 1\* 0.0 1\* 'Z' / OP02 1\* 1\* 1 10 OPEN 1\* 1\* 0.708 1\* 0.0 1\* 'Z' / OP03 1\* 1\* 35 90 OPEN 1\* 1\* 0.708 1\* 0.0 1\* 'Z' / / -- ASSIGN WELL CONNECTIONS TO COMPLETIONS -- -- WELL --- LOCATION --- COMPL -- NAME II JJ K1 K2 NO. COMPLUMP 0003 1\* 1\* 35 45 1<br>
0003 1\* 1\* 50 90 2 2 / COMPLETION NO. 02 / COMPLETION NO. 02 /

[A](#page-2210-0) |[B](#page-2212-0) |[C](#page-2213-0) |[D](#page-2215-0) |[E](#page-2218-0) |[F](#page-2220-0) |[G](#page-2222-0) |[H](#page-2226-0) |[I](#page-2231-0) |[J](#page-2237-0) |[K](#page-2238-0) |[L](#page-2241-0) |[M](#page-2244-0) |[N](#page-2247-0) |[O](#page-2249-0) |[P](#page-2250-0) |[Q](#page-2255-0) |[R](#page-2256-0) |[S](#page-2259-0) |[T](#page-2267-0) |[U](#page-2270-0) |[V](#page-2271-0) |[W](#page-2272-0) |[X](#page-2278-0) |[Y](#page-2279-0) |[Z](#page-2280-0) **Date: March 15, 2024 [Table of Contents](#page-5-0) Page 2129 of 2730 Page 2129 of 2730** 

OPM FLOW REFERENCE MANUAL (2023-10) Revision: Rev-0

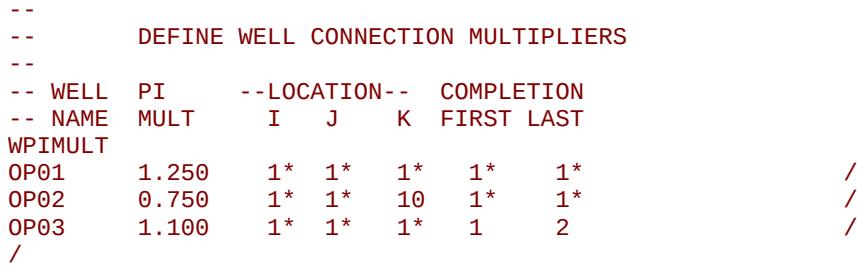

In this example the WPIMULT scales the well productivity of well OP01 by 1.25, and scales all the well connection factors in layer 10 only by 0.75 for well OP02. For well OP03, WPIMULT scales all the connections in completions one and two by 1.100.

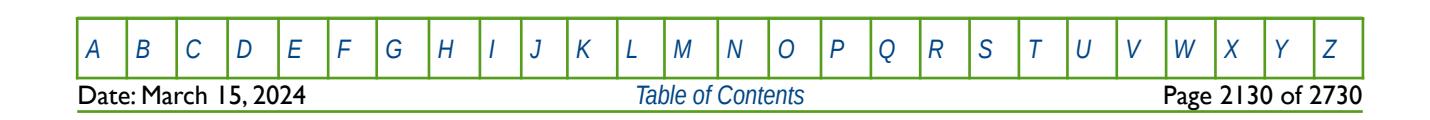

OPM FLOW REFERENCE MANUAL (2023-10) Revision: Rev-0

### **12.3.316 WPIMULTL – DEFINE WELL CONNECTION MULTIPLIERS (LGR)**

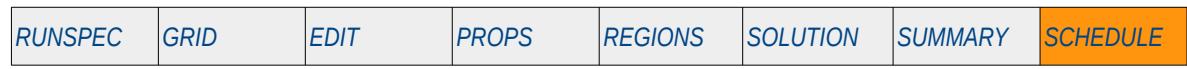

#### **Description**

The WPIMULTL keyword defines a well connection multiplier factor that scales the existing well connection values, for a well in a Local Grid Refinement ("LGR"). The resulting effect is scale the well's productivity at the reporting time step the keyword is entered.

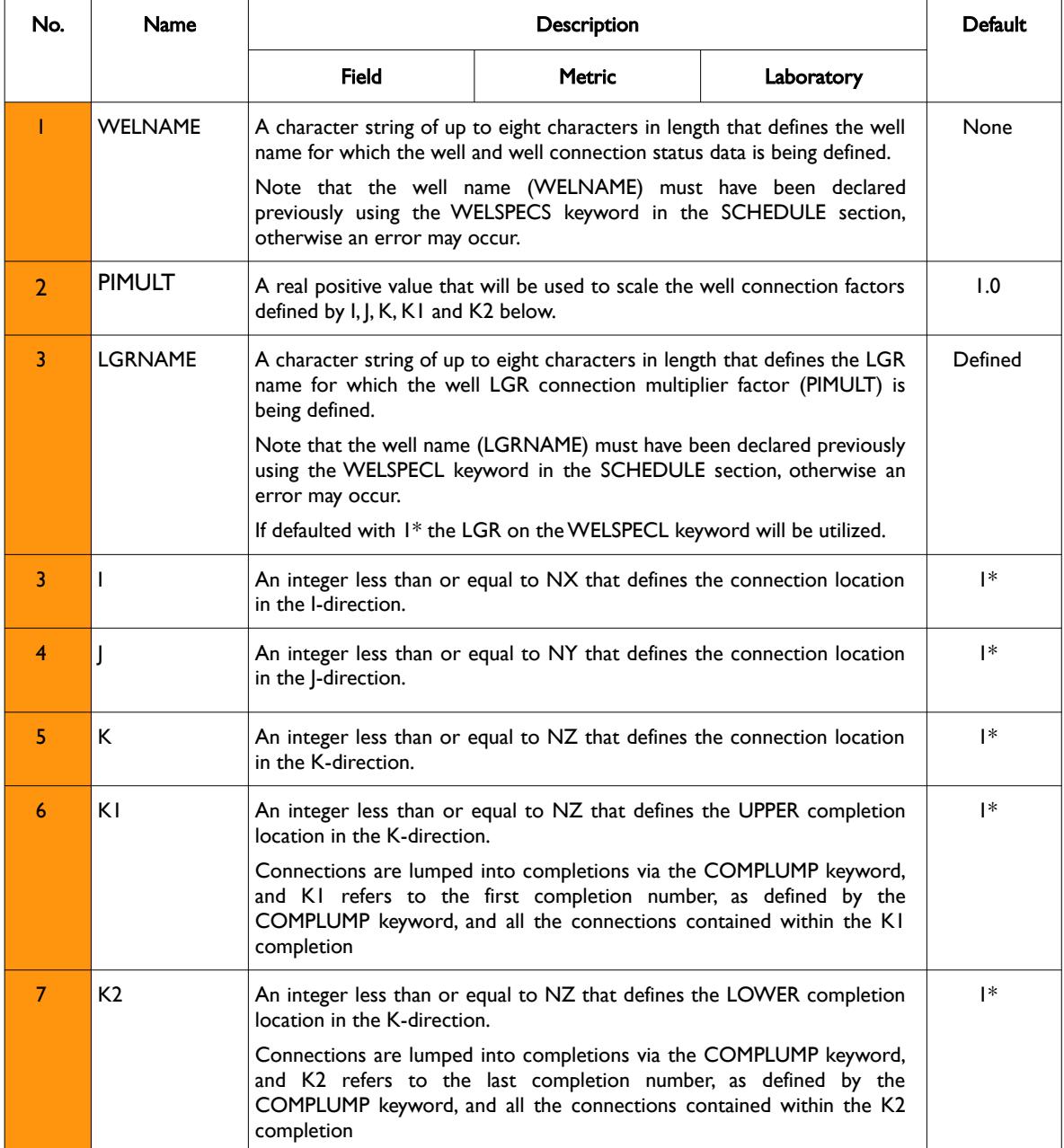

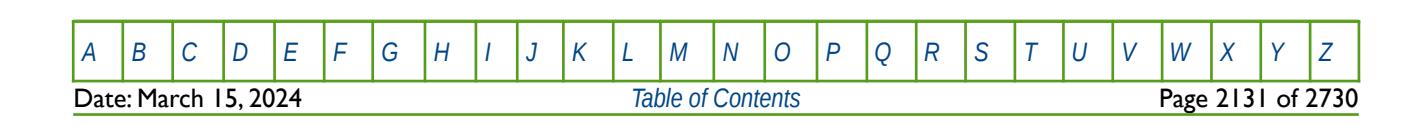

OPM FLOW REFERENCE MANUAL (2023-10) Revision: Rev-0

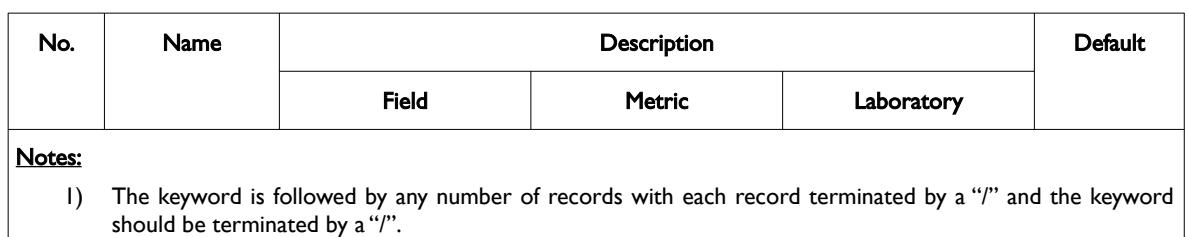

Table 12.116: WPIMULT Keyword Description

If variables I, J K, K1 and K2 are all defaulted with a negative value or 1\*, then PIMULT is applied to all the well connections in the well. If variables I, J K, K1 and K2 are set to zero (meaning any or all values), or a positive value then PIMULT is applied to the defined connections. The defined connections are those with the I, J, K variables in the specified location and a completion number in the range specified by K1 and K2.

Note, that PIMULT is applied at the time the WPIMULT keyword is entered and is cumulative if applied to the same well connections, provided there are intervening report time steps between consecutive WPIMULT keywords. Consequently, if there are no intervening report time steps between consecutive WPIMULT keywords utilizing the same well connections, then only the last set is applied.

See also the PIMULTAB keyword that defines productivity index multiplier versus water cut tables that are used to scaled a well's connection factors based on a wells connection current producing water cut. The keyword is documented in the SCHEDULE section.

#### **Example**

The following example defines two vertical oil wells using the WELSPECS keyword and their associated connection data.

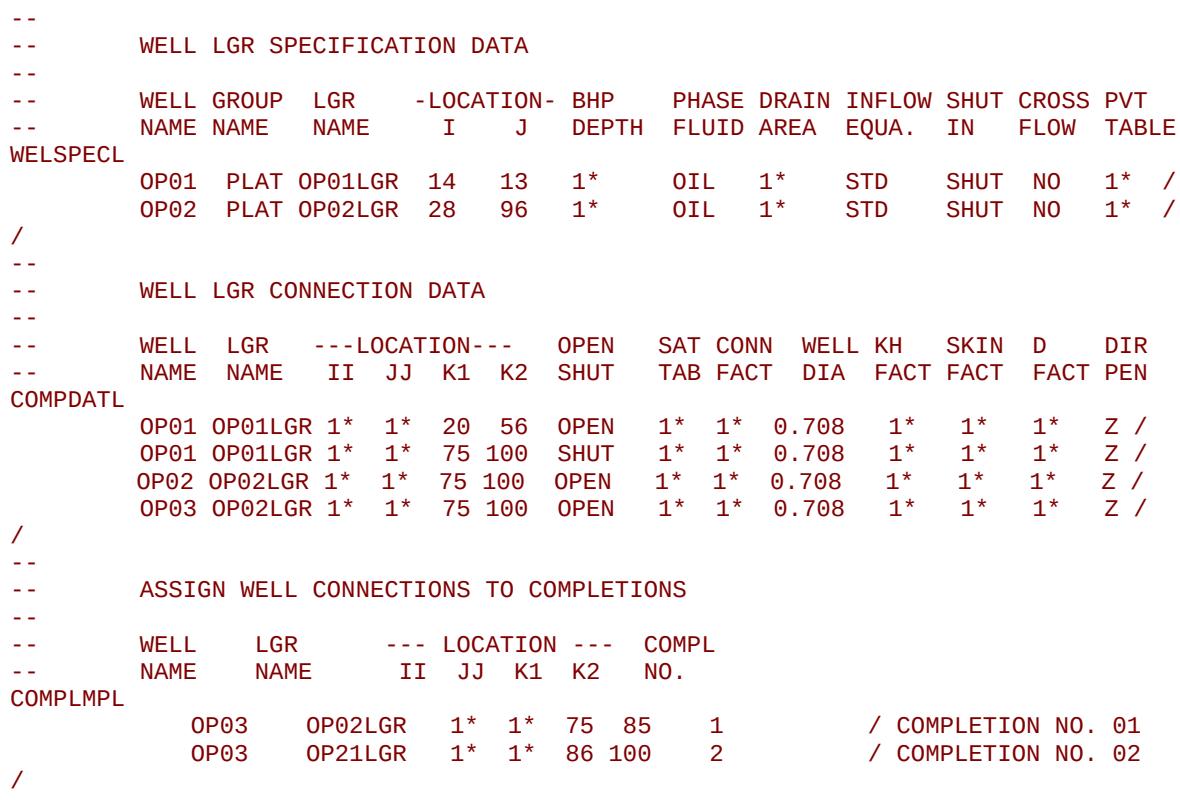

[A](#page-2210-0) |[B](#page-2212-0) |[C](#page-2213-0) |[D](#page-2215-0) |[E](#page-2218-0) |[F](#page-2220-0) |[G](#page-2222-0) |[H](#page-2226-0) |[I](#page-2231-0) |[J](#page-2237-0) |[K](#page-2238-0) |[L](#page-2241-0) |[M](#page-2244-0) |[N](#page-2247-0) |[O](#page-2249-0) |[P](#page-2250-0) |[Q](#page-2255-0) |[R](#page-2256-0) |[S](#page-2259-0) |[T](#page-2267-0) |[U](#page-2270-0) |[V](#page-2271-0) |[W](#page-2272-0) |[X](#page-2278-0) |[Y](#page-2279-0) |[Z](#page-2280-0) **Date: March 15, 2024 [Table of Contents](#page-5-0) Page 2132 of 2730 Page 2132 of 2730** 

OPM FLOW REFERENCE MANUAL (2023-10) Revision: Rev-0

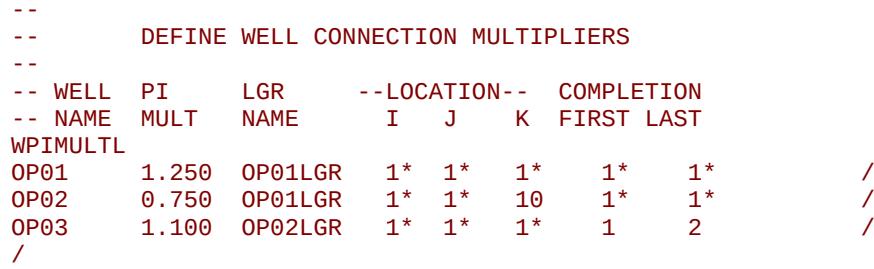

In this example the WPIMULT scales the well productivity of well OP01 by 1.25, scales all the well connection factors in layer 10 only by 0.75 for well OP02, and for OP03, scales all the connections in completions one and two by 1.100.

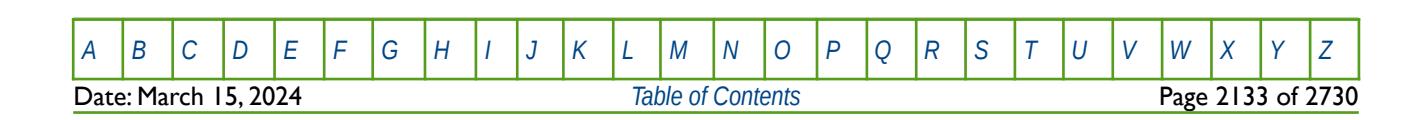

OPM FLOW REFERENCE MANUAL (2023-10) Revision: Rev-0

#### **12.3.317 WPITAB - ASSIGN WELL PRODUCTIVITY INDEX VERSUS WATER CUT TABLES**

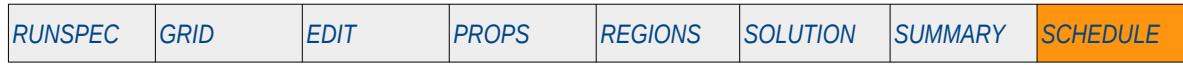

#### **Description**

The WPITAB keyword assigns the well productivity index multiplier versus water cut tables, that are used to scaled a well's connection factors based on the connection's current producing water cut, to a well. The tables are defined via the PIMULTAB keyword in the SCHEDULE section.

This keyword is not supported by OPM Flow but would change the results if supported so the simulation will be stopped.

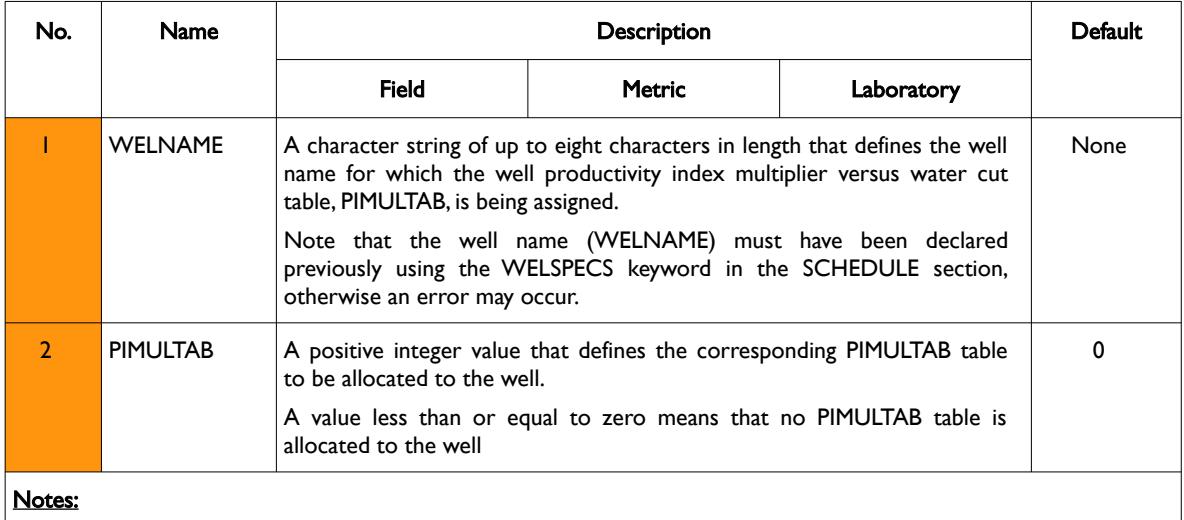

1) The keyword is followed by any number of records with each record terminated by a "/" and the keyword should be terminated by a "/".

Table 12.117: WPITAB Keyword Description

See also the PIMULTAB keyword that defines productivity index multiplier versus water cut tables and also the WPIMULT keyword that scales a well's productivity index by a constant value, both of which are in the SCHEDULE section.

#### **Example**

Given NTPIMT equals two on the PIMTDIMS keyword in the RUNSPEC section, then:

```
--
-- ASSIGN WELL PRODUCTIVITY INDEX VS WATER CUT TABLE 
-- 
-- WELL PI<br>-- NAME TABLE
-- NAME
WPITAB<br>0P01
\overline{OPO1} 1 /
\overline{OPO2} 1 /
0P<sup>03</sup> 2 /
/
```
Assigns PIMULTAB table one to wells OP01 and OP02 and table two to OP03.

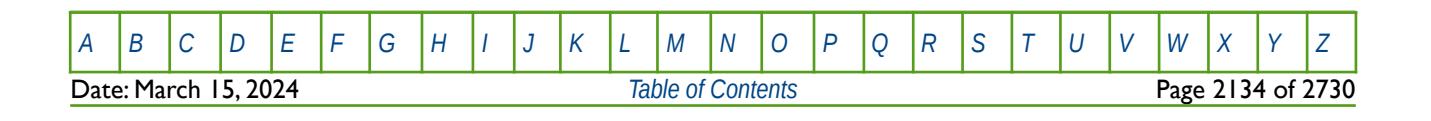

OPM FLOW REFERENCE MANUAL (2023-10) Revision: Rev-0

### **12.3.318 WPLUG – DEFINE WELL PLUG BACK LENGTH**

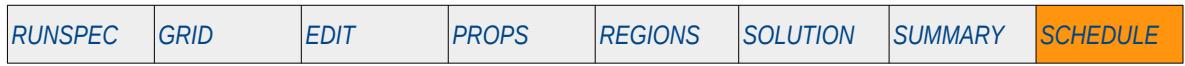

#### **Description**

Various keywords in the SCHEDULE section (WECON, GECON etc.) allow for a well to be automatically plugged back if the well violates a constraint, that is to close existing perforations (well connections). For example if the water cut exceeds 90%, then plug back the well. The WPLUG keyword defines for automatic plug backs the length of the perforations (length of connections) to be closed each time an automatic plug back is performed, together with various options on how the workover should be performed, top down, bottom up, etc.

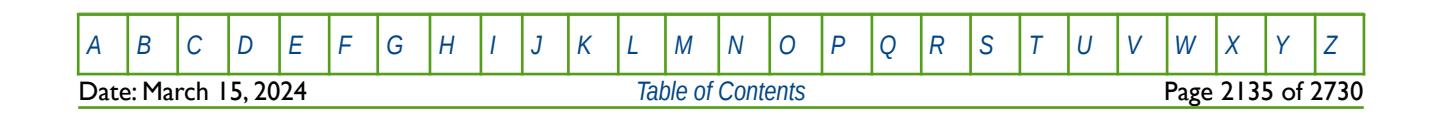

OPM FLOW REFERENCE MANUAL (2023-10) Revision: Rev-0

#### **12.3.319 WPMITAB - ASSIGN WELL POLYMER MOLECULAR MODEL INJECTION TABLES**

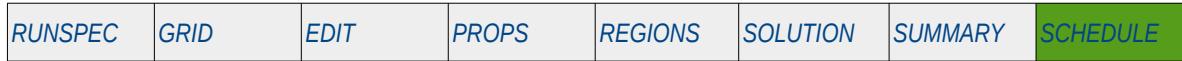

#### **Description**

The WPMITAB keyword assigns the well polymer molecular injection tables to water injection wells in OPM Flow's Polymer Molecular Weight Transport option, that uses the polymer molecular weight in calculating the polymer viscosity, as well as accounting for formation damage due to the water and polymer injection, by adjusting the wellbore skin pressure. This keyword should only be used if the POLYMER and POLYMW keywords in the RUNSPEC section are also activated. The keyword assigns the PLYMWINJ tables that are defined via the PLYMWINJ keyword in the PROPS section.

**Note** This is an OPM Flow specific keyword that employs an alternative polymer flood model based on a Polymer Molecular Weight Transport equation, that is not available in the commercial simulator.

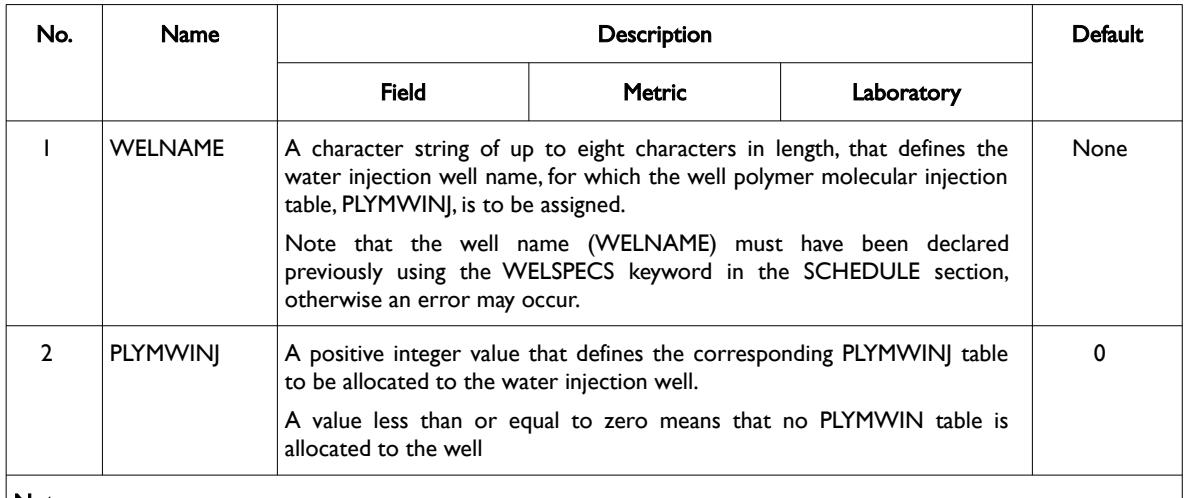

#### Notes:

1) The keyword is followed by any number of records with each record terminated by a "/" and the keyword should be terminated by a "/".

Table 12.118: WPMITAB Keyword Description

See also the PLYMWINJ keyword in the PROPS section, that describe the relationship of the injected polymer molecular weight as a function of polymer throughput and polymer velocity, for the simulator's Polymer Molecular Weight Transport option. As wells as the SKPRWAT, SKPRPOLY, and PLYVMH keywords, also in the PROPS section, that are the additional keywords required for the Polymer Molecular Weight Transport option.

The WSKPTAB keyword in the SCHEDULE section may be used to assign the SKPRWAT and SKPRPOL tables to water injections wells, that enable the calculation of the wellbore skin pressure based on the fluids being injected.

Note that the standard polymer property data keywords: PLYROCK, PLYADS, PLYMAX, etc., are still required to fully describe the polymer fluid.

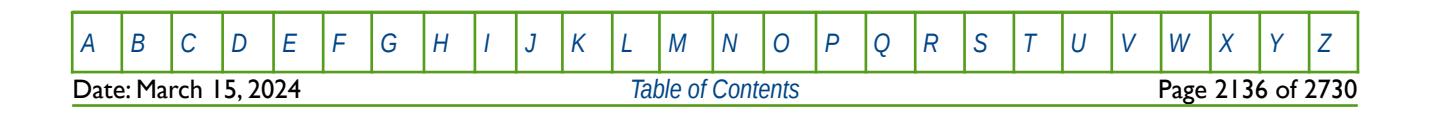

OPM FLOW REFERENCE MANUAL (2023-10) Revision: Rev-0

#### **Example**

Given NTPMWINJ equals two on the PINTDIMS keyword in the RUNSPEC section, then:

```
--
    ASSIGN WELL POLYMER MOLECULAR MODEL INJECTION TABLES
-- 
-- WELL PLYMWINJ 
-- NAME TABLE 
WPMITAB<br>WI01
WI01 1 /
W102 1
W103 2 / //
```
Assigns PLYMWINJ table one to wells WI01 and WI02 and table two to WI03.

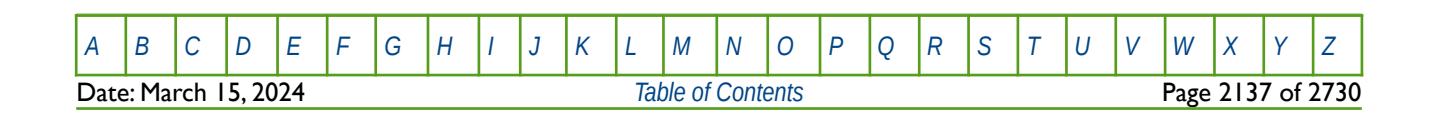

### **12.3.320 WPOLYMER - DEFINE WATER INJECTION WELL POLYMER AND SALT CONCENTRATIONS**

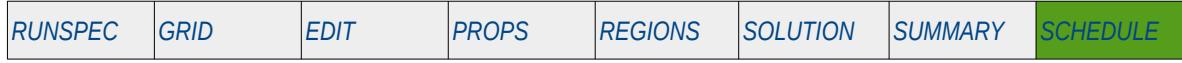

#### **Description**

The WPOLYMER keyword defines a water injection well's polymer and salt injection stream concentrations that are to be used for when the polymer and salt options have been activated by the POLYMER and BRINE keywords in the RUNSPEC section.

Note that if the Brine option has not be activated by the BRINE keyword in the RUNSPEC section, then the salt concentrations in the third column are ignored. Secondly, if the brine phase is declared but the polymer phase has not been made active, then the WSALT keyword in the SCHEDULE section can be used to set the salt concentration.

Currently the Brine option is not implemented in OPM Flow and therefore both the SALTCON and GRPSALT variables on this keyword are ignored.

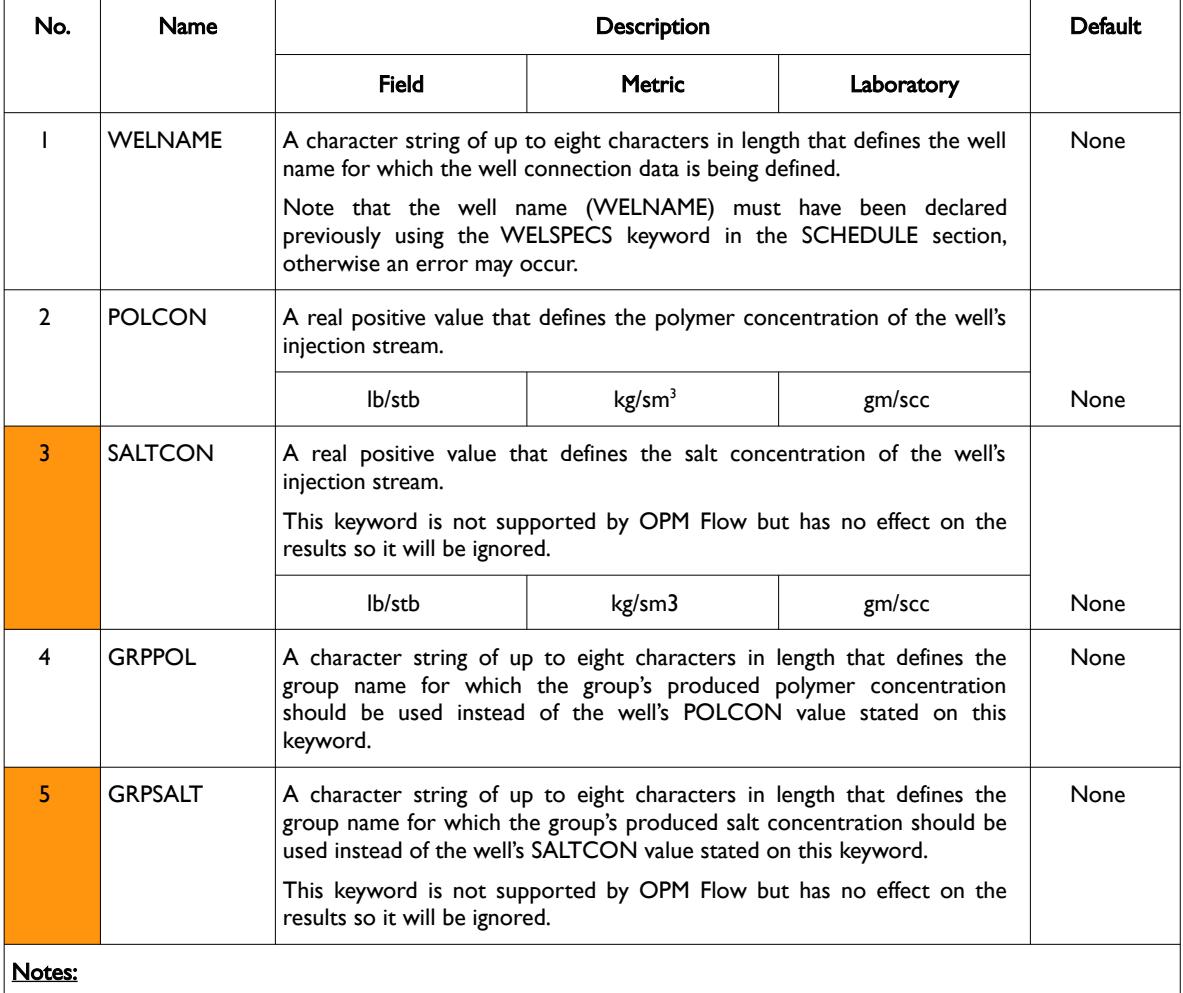

1) The keyword is followed by any number of records with each record terminated by a "/" and the keyword should be terminated by a "/".

Table 12.119: WPOLYMER Keyword Description

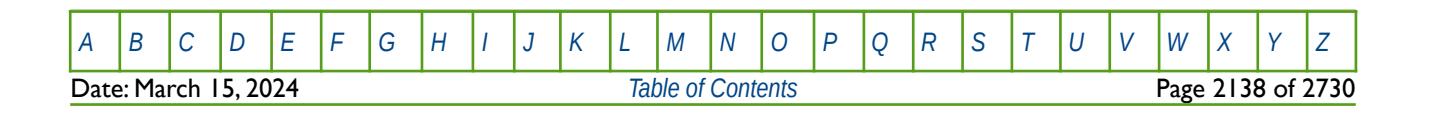

OPM FLOW REFERENCE MANUAL (2023-10) Revision: Rev-0

Water injection wells that are not declared via this keyword have their concentrations defaulted to zero.

See also the GCONPROD and GCONINJE keywords to define a group's production and injection targets and constraints, and the WCONINJE keyword to define an injection well's targets and constraints. All the aforementioned keywords are described in the SCHEDULE section.

#### **Example**

--

The following example defines the polymer and salt injection stream concentrations for three water injection wells for when the polymer option has been activated by the POLYMER keyword in the RUNSPEC section.

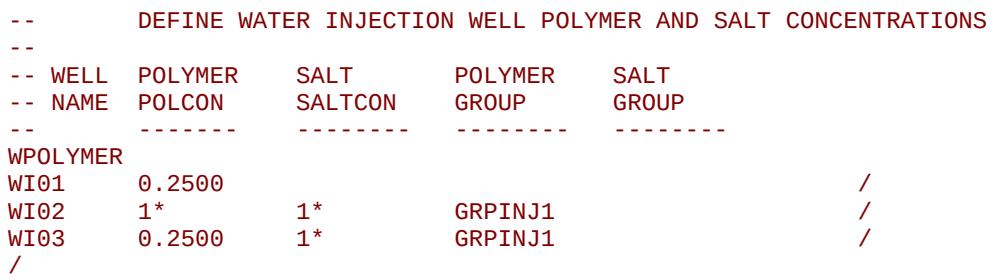

The polymer concentration for well WI01 is set to 0.25 and the stated polymer concentration for well WI02 will be ignored, as both WI02 and WI03 will re-inject the produced polymer from the GRPINJ1 group.

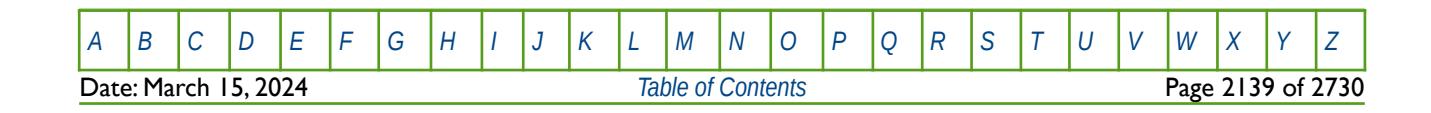

OPM FLOW REFERENCE MANUAL (2023-10) Revision: Rev-0

### **12.3.321 WPOLYRED – DEFINE WELL POLYMER-WATER VISCOSITY REDUCTION FACTOR**

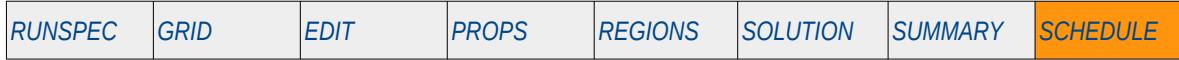

#### **Description**

The WPOLYRED keyword defines the polymer-water reduction factor for injection wells, for when the polymer phase has been activated by the POLYMER keyword in the RUNSPEC section. WPOLYRED should be set to a value greater than or equal to zero and less than or equal to one that determines the injection mixture's viscosity. A value of zero indicates for pure water injection and a value of one will use the simulator's valuated mixture viscosity. A value between zero and one will use an interpolated mixture viscosity.

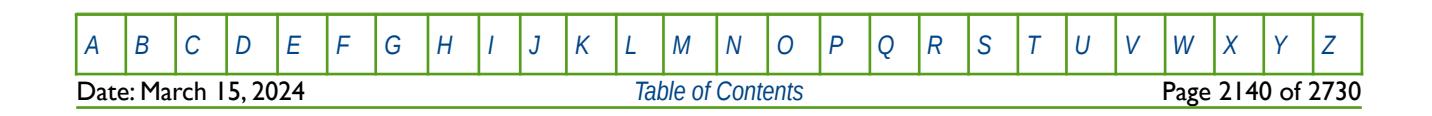

OPM FLOW REFERENCE MANUAL (2023-10) Revision: Rev-0

### **12.3.322 WREGROUP – AUTOMATIC RE-ASSIGNMENT OF WELLS TO GROUPS**

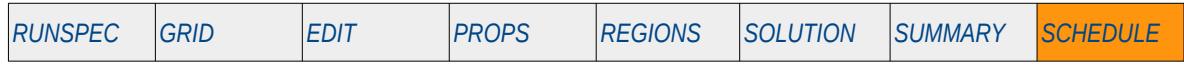

#### **Description**

WREGROUP defines the criteria to automatically re-assign wells to various other groups. This can be used, for example, to move wells on THP control flowing through a high pressure separator group to a low pressure separator group in order for the wells to be under different group controls for low pressure wells.

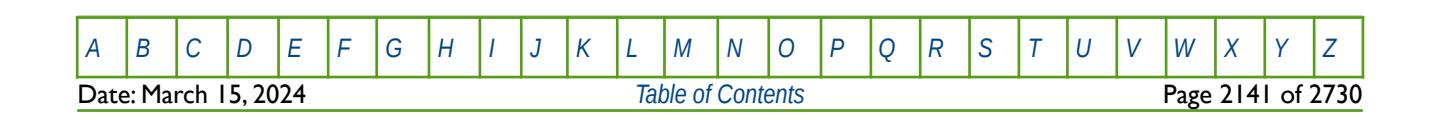

### **12.3.323 WRFT – ACTIVATE WELL RFT REPORTING TO THE RFT FILE**

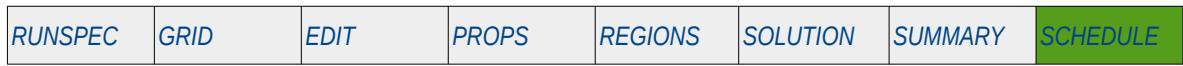

#### **Description**

This keyword activates reporting of a well's pressure and saturation profile versus depth for the connected grid blocks, to the RFT file for the requested wells at the time the keyword is activated. Data written out by OPM Flow is used to match the field measured data collected from a Repeat Formation Tester ("RFT") tool.

The RFT tool is an open hole device which is an updated version of the Formation Interval Tester ("FIT"), both of which are run on wire line. Both tools take multiple pressure readings (at various depths) thus enabling a pressure depth profile to be obtained from the formation, and, in addition, they can also take fluid samples from the formation. The latest tool available from Schlumberger is the Modular Formation Dynamics Tester ("MDT"), which, as its name suggests, is a modular tool that can be assembled in different configurations depending on what are the objectives for running the tool. Note other vendors have similar wire line logging tools with alternative names for the tools. Throughout this section the term RFT applies to all tools that measure a pressure profile versus depth (RFT/FIT/MDT etc.).

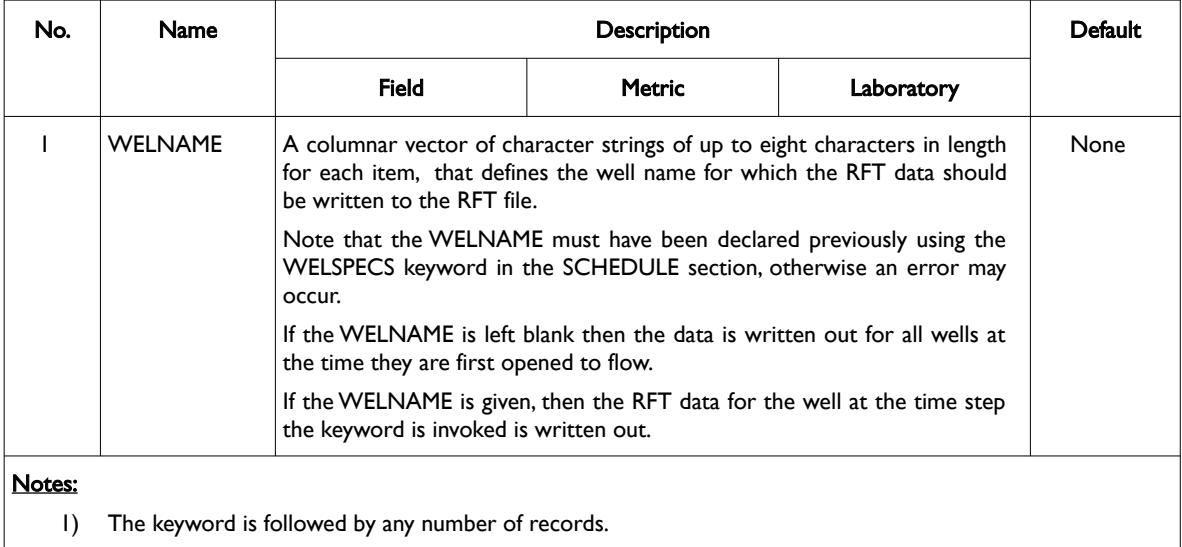

2) Each record is terminated by a "/" and the keyword should be terminated by a "/".

Table 12.120: WRFT Keyword Description

See also the WRFTPLT keyword in the SCHEDULE section that has more flexible reporting options.

#### **Examples**

The first example activates RFT reporting for all wells at the time a well is first opened to flow:

```
--
-- ACTIVATE WELL RFT REPORTING TO THE RFT FILE 
-- 
-- WELL 
-- NAME 
WRFT 
/
```
Ideally, this version of the keyword should be place at the beginning of the SCHEDULE section to obtain the data for the wells in the run before they are opened up through time.

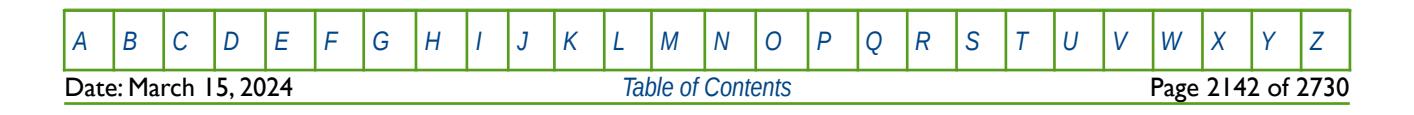

OPM FLOW REFERENCE MANUAL (2023-10) Revision: Rev-0

reporting time steps. -- ------------------------------------------------------------------------------ -- 01 JAN 2000 START OF SCHEDULE SECTION -- ------------------------------------------------------------------------------ DATES 15 JAN 2000 / / -- WELL HISTORICAL PRODUCTION CONTROLS -- -- WELL OPEN/ CNTL OIL WAT GAS VFP VFP THP BHP<br>-- NAME SHUT MODE RATE RATE RATE TABLE ALFQ PRES PRE TABLE ALFQ PRES PRES WCONHIST<br>OP01 OPEN ORAT 15.5E3 0.0 1550 10 1\* 900.0 1\* / OP02 SHUT / / -- -- ACTIVATE WELL RFT REPORTING TO THE RFT FILE -- -- WELL -- NAME WRFT  $OPO1$   $/$ OP02 / / DATES 01 FEB 2000 / / -- WELL HISTORICAL PRODUCTION CONTROLS -- -- WELL OPEN/ CNTL OIL WAT GAS VFP VFP THP BHP<br>-- NAME SHUT MODE RATE RATE RATE TABLE ALFO PRES PRE -- NAME SHUT MODE RATE RATE RATE TABLE ALFQ PRES PRES WCONHIST<br>OP01 OPEN OP01 OPEN ORAT 15.5E3 0.0 1550 10 1\* 900.0 1\* / OP02 SHUT / / -- ACTIVATE WELL RFT REPORTING TO THE RFT FILE -- -- WELL -- NAME WRFT<br>0P01  $OPO1$   $/$  $OPO2$  and  $OPO2$  and  $OPO2$  and  $OPO2$  and  $OPO2$  and  $OPO2$  and  $OPO2$  and  $OPO2$  and  $OPO2$  and  $OPO2$  and  $OPO2$  and  $OPO2$  and  $OPO2$  and  $OPO2$  and  $OPO2$  and  $OPO2$  and  $OPO2$  and  $OPO2$  and  $OPO2$  and  $OPO2$  and  $OPO2$  and  $OPO2$  and / DATES 01 MAR 2000 / / -- WELL HISTORICAL PRODUCTION CONTROLS -- -- WELL OPEN/ CNTL OIL WAT GAS VFP VFP THP BHP<br>-- NAME SHUT MODE RATE RATE RATE TABLE ALFO PRES PRE TABLE ALFQ PRES PRES **WCONHIST** 0P01 0PEN 0RAT 15.5E3 0.0 1550 10 1\* 900.0 1\*<br>0P02 0PEN 0RAT 10.5E3 0.0 1000 10 1\* 900.0 1\* 0RAT 10.5E3 0.0 1000 10 /

The next example shows how to use the keyword to request the output for several wells at different

In this example, both well's have their RFT written out on February 1 and March 1 2000.

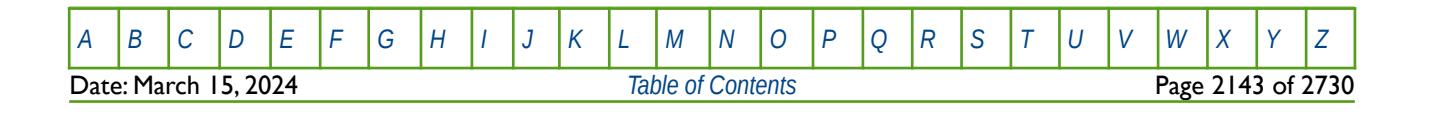

#### **12.3.324 WRFTPLT – ACTIVATE WELL RFT AND PLT REPORTING TO THE RFT FILE**

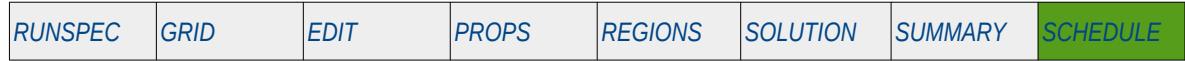

#### **Description**

This keyword activates reporting of a well's depth pressure and fluid rates profile to the RFT file for the requested wells at the time the keyword is activated. Data written out by the simulator is used to match the field measured data collected from both the Repeat Formation Tester ("RFT") tool and various Production Logging Tools ("PLT").

See the WRFT keyword in the SCHEDULE section for a brief description of the RFT data set. This keyword also actives the writing out of each well connection's fluid rates, connection factors and KH data, etc., as the PLT data. The PLT data is used to compare with measured data from wire line production logging tools.

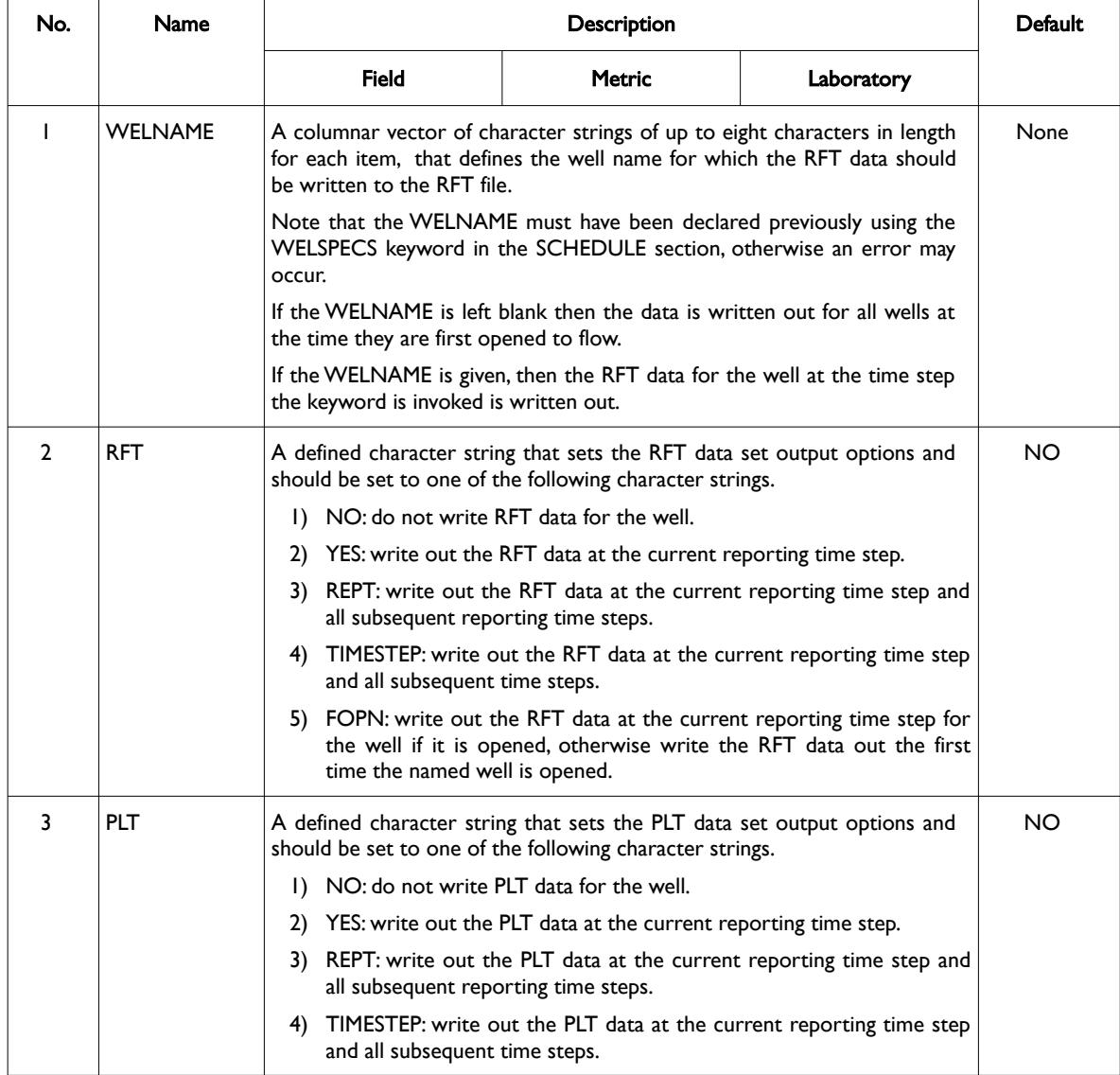

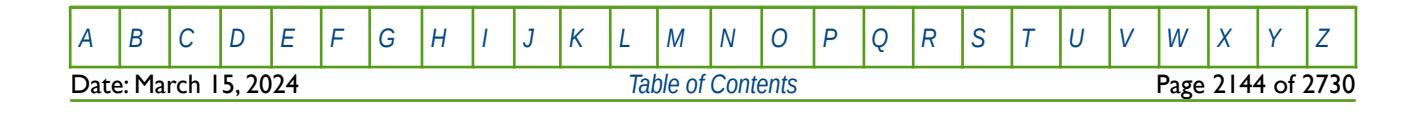

OPM FLOW REFERENCE MANUAL (2023-10) Revision: Rev-0

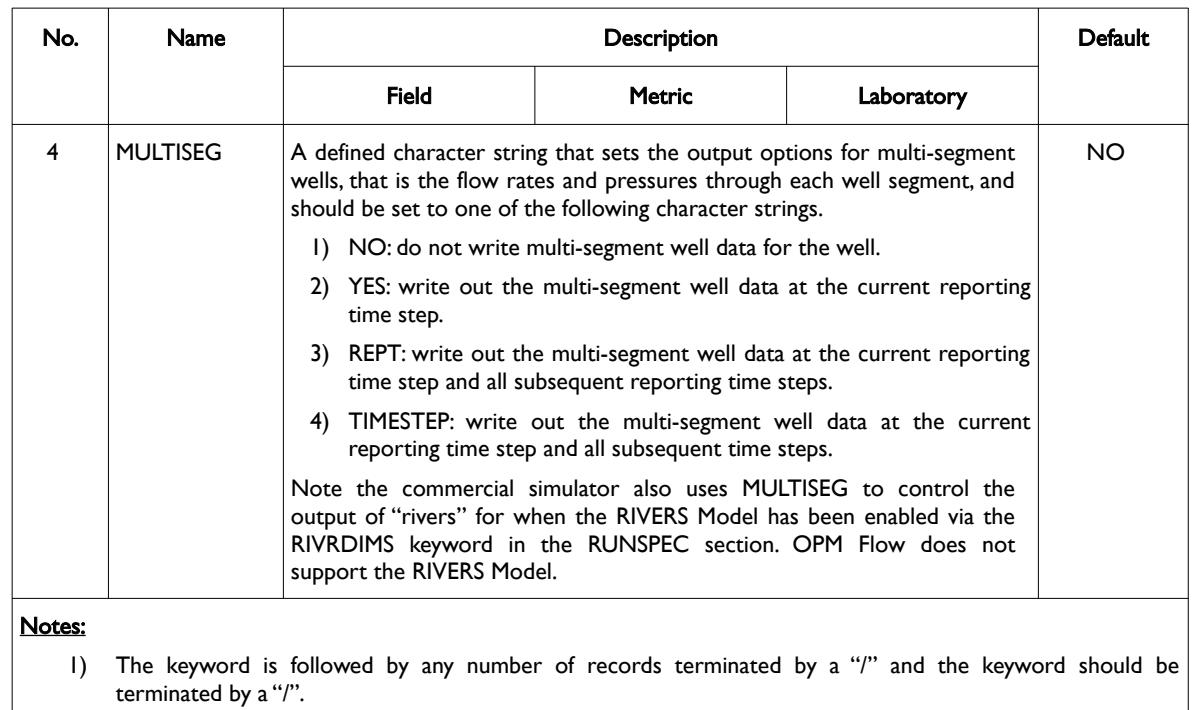

Table 12.121: WRFTPLT Keyword Description

See also the WRFT keyword in the SCHEDULE section that has less flexible reporting options.

#### **Examples**

The first example activates RFT output at the current reporting time step for all the wells that are opened to flow, otherwise the RFT data is written out the first time a well is opened.

-- WELL RFT, PLT AND SEGMENT DATA -- -- WELL RFT PLT SEGMENT -- NAME DATA DATA DATA WRFTPLT  $\blacksquare$  FOPN  $\blacksquare$ /

The next example writes out the RFT and PLT data for two wells at the current reporting time step.

-- WELL RFT, PLT AND SEGMENT DATA -- -- WELL RFT PLT SEGMENT -- NAME DATA DATA DATA WRFTPLT OP01 YES YES / OP02 YES YES / /

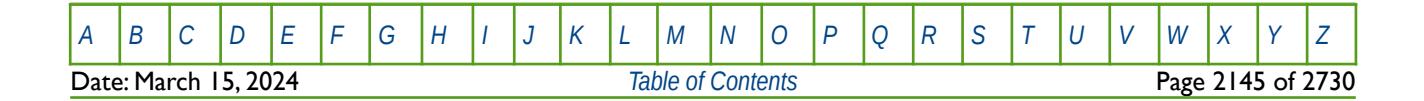

OPM FLOW REFERENCE MANUAL (2023-10) Revision: Rev-0

The final example is shown below:

-- WELL RFT, PLT AND SEGMENT DATA -- -- WELL RFT PLT SEGMENT -- NAME DATA DATA DATA WRFTPLT<br>0P01 OP01 REPT NO / OP02 NO YES / /

In this case the RFT data for well OP01 is written out at the current reporting time step and all subsequent reporting time steps. For well OP02, no RFT is written out but the PLT data is written out for the current report time step only.

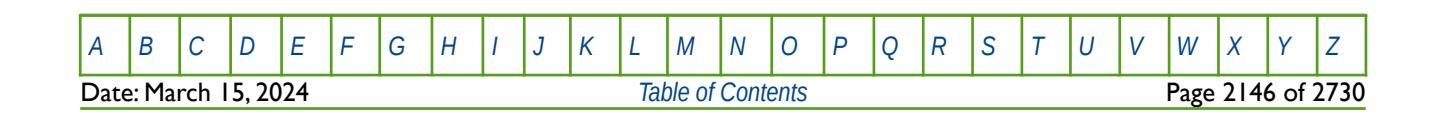

### **12.3.325 WSALT - DEFINE WATER INJECTION WELL SALT CONCENTRATIONS**

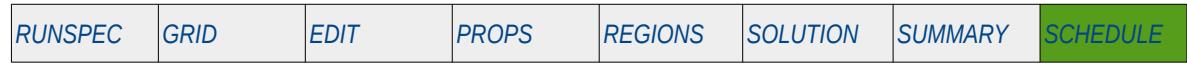

#### **Description**

The WSALT keyword defines a water injection well's salt injection stream concentration that is to be used for when the salt option has been activated by the BRINE keywords in the RUNSPEC section. Note that if the Polymer option has also been activated by the POLYMER keyword in the RUNSPEC section, then the WPOLYMER keyword in the SCHEDULE section should be used to enter both the polymer and salt concentrations.

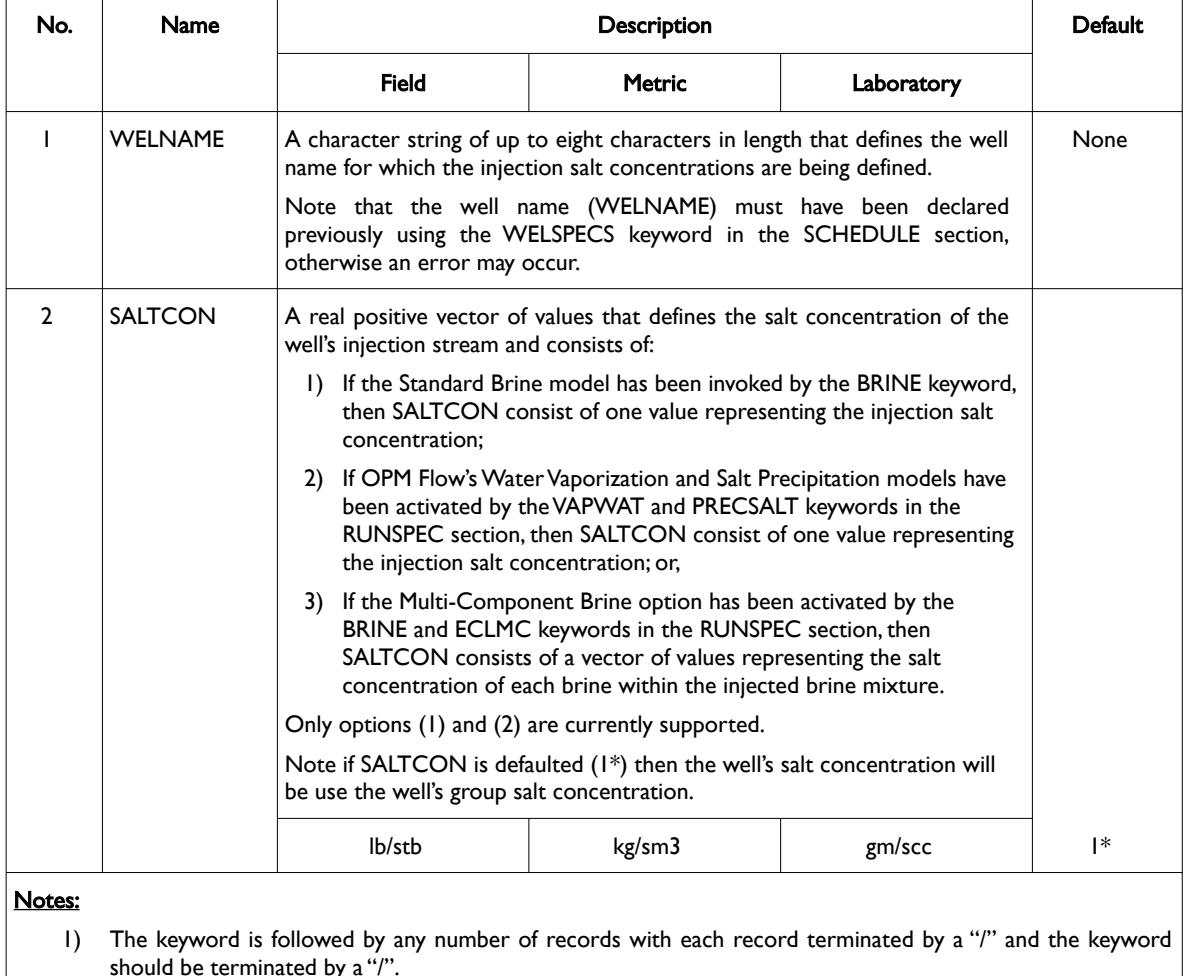

Table 12.122: WSALT Keyword Description

Water injection wells that are not declared via this keyword have their concentrations defaulted to zero.

See also the GCONPROD and GCONINJE keywords to define a group's production and injection targets and constraints, and the WCONINJE keyword to define an injection well's targets and constraints. All the aforementioned keywords are described in the SCHEDULE section.

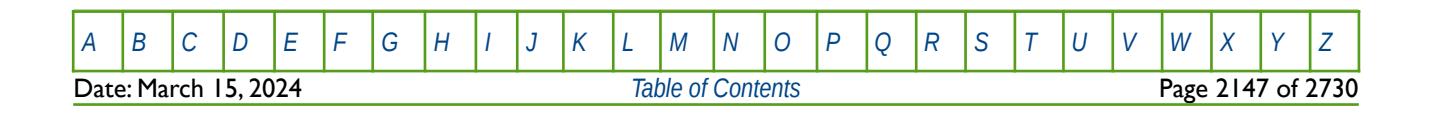

OPM FLOW REFERENCE MANUAL (2023-10) Revision: Rev-0

#### **Examples**

--

The following example defines the salt injection stream concentration for three water injection wells for when the brine phase has been activated by the BRINE keyword in the RUNSPEC section.

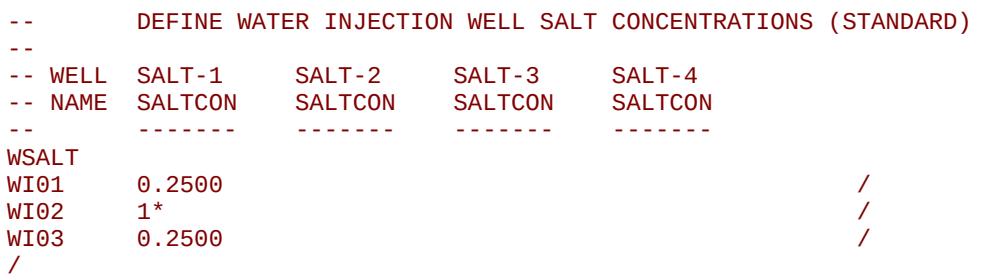

The salt concentration for both well WI01 and WI03 is set to 0.25, and for well WI02 the salt concentration will be taken from the well's group salt concentration.

The next example is based on using the Multi-Component Brine option, that is the BRINE and ECLMC keywords have been used in the RUNSPEC section, and assuming three salts.

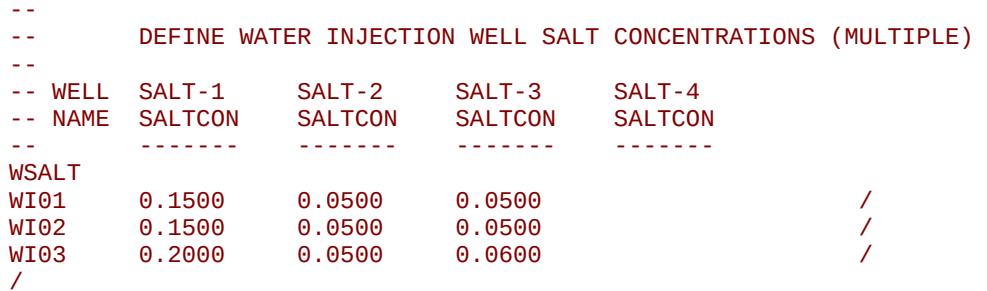

Here the salt concentrations for both well WI01 and WI02 are set to 0.1500, 0.0500, 0.0500 for the three salts and for well WI03 the salt concentrations are 0.2000, 0.0500 and 0.0600.

Note that OPM Flow does not currently support the Multi-Component brine model.

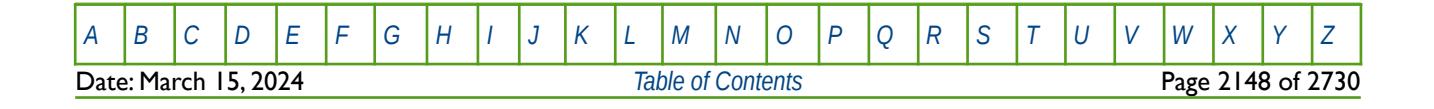

OPM FLOW REFERENCE MANUAL (2023-10) Revision: Rev-0

### **12.3.326 WSCCLEAN – WELL DEPOSITED SCALE ADJUSTMENT**

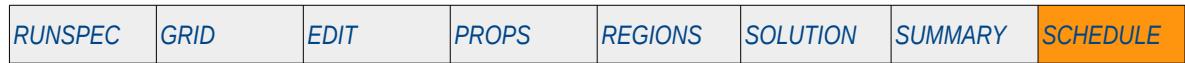

#### **Description**

The WSCCLEAN keyword adjusts the amount of scale currently accumulated around a well's well connections for wells located in the global grid. For example, if a workover has been performed on a well to remove (or reduce) the deposited scale over the perforations, then this keyword can be used to implement the effects of the workover. Scale deposits reduce the productivity of well and this relationship is defined in the SCDPTAB and SCDATAB keywords in SCHEDULE section. The tables are allocated to a well via the WSCTAB keyword, which is also in the SCHEDULE section. Note that the Scale Deposition option must have been activated by declaring the dimensions of the scaling deposition tables using the SCDPDIMS keyword in the RUNSPEC section.

See also the WSSCLENL keyword in the SCHEDULE section that performs similar functionality for wells located in a Local Grid Refinement.

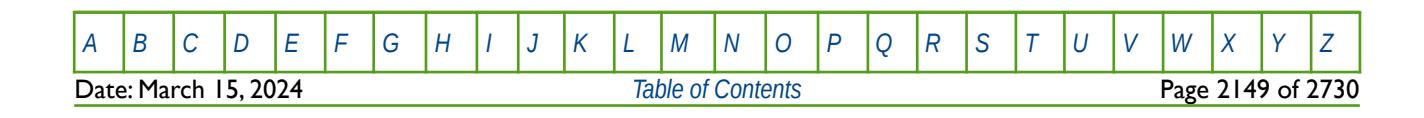

OPM FLOW REFERENCE MANUAL (2023-10) Revision: Rev-0

### **12.3.327 WSCCLENL – WELL DEPOSITED SCALE ADJUSTMENT (LGR)**

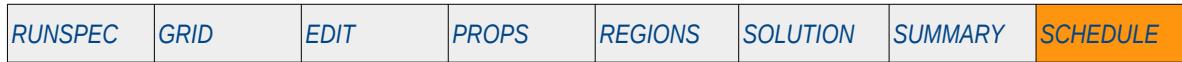

#### **Description**

The WSCCLENL keyword adjusts the amount of scale currently accumulated around a well's well connections for wells located in a Local Grid Refinement (LGR). For example, if a workover has been performed on a well to remove (or reduce) the deposited scale over the perforations, then this keyword can be used to implement the effects of the workover. Scale deposits reduce the productivity of well and this relationship is defined in the SCDPTAB and SCDATAB keywords in SCHEDULE section. The tables are allocated to a well via the WSCTAB keyword, which is also in the SCHEDULE section. Note that the Scale Deposition option must have been activated by declaring the dimensions of the scaling deposition tables using the SCDPDIMS keyword in the RUNSPEC section.

See also the WSSCLEAN keyword in the SCHEDULE section that performs similar functionality for wells located in the global grid.

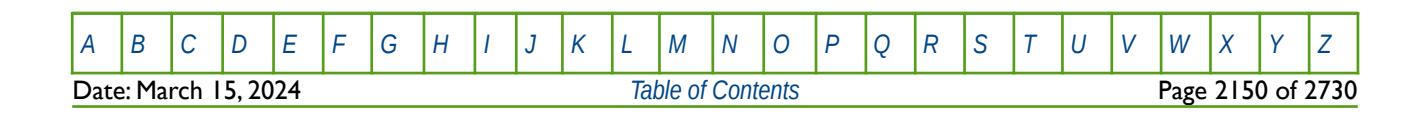

OPM FLOW REFERENCE MANUAL (2023-10) Revision: Rev-0

### **12.3.328 WSCTAB – ASSIGN WELL SCALE DEPOSITION AND SCALE DAMAGE TABLES**

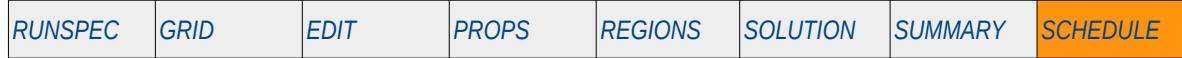

#### **Description**

WSCTAB assigns scale deposition and scale damage tables to a well, for when the Scale Deposition option has been activated by declaring the dimensions of the scaling deposition tables using the SCDPDIMS keyword in the RUNSPEC section. Scale deposits reduce the productivity of well and this relationship is defined in the SCDPTAB and SCDATAB keywords in the SCHEDULE section, and are allocated to a well by the WSCTAB keyword.

See also the WPIMULT keyword in the SCHEDULE section that adjusts a well's productivity index by a constant value.

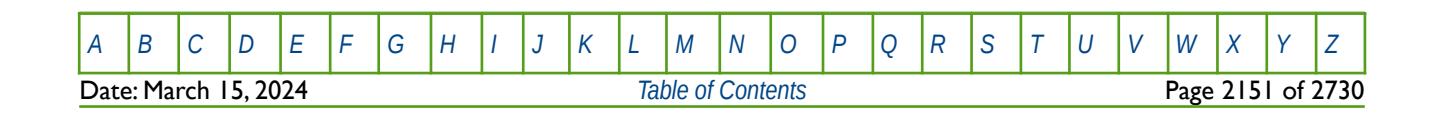

OPM FLOW REFERENCE MANUAL (2023-10) Revision: Rev-0

### **12.3.329 WSEGAICD – DEFINE MULTI-SEGMENT WELL AUTONOMOUS ICD CONNECTIONS**

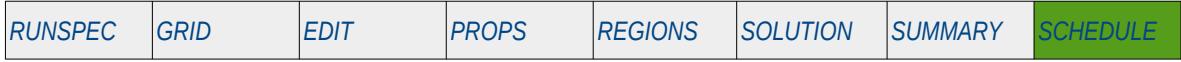

#### **Description**

The WSEGAICD keyword defines a multi-segment well segment to be an autonomous Inflow Control Device. ("ICD") as part of a completion for a multi-segment well. Note that the well must have been previously define by the WELSPECS and WELSEGS keywords in the SCHEDULE section and that the data for the keyword should be repeated for each multi-segment completion that contains an autonomous ICD.

An ICD is a well completion component usually installed along the producing section of a well to minimize the unwanted water and gas breakthrough in an oil well, or early water production in a gas well, due to an uneven flow profile over the completed interval. Permeability variations over the producing interval cause the high permeability zones to produce higher quantities of fluids than the lower permeability zones and this uneven producing fluid profile may result in bypassed hydrocarbons. Secondly, for horizontal wells, the pressure loss from the "toe" to the "heel" of the well again results in an uneven fluid profile over the producing interval. In order to rectify this ICDs can be installed so that the well fluids have to flow through an ICD before entering the tubing; thus, creating an additional "designed" pressure loss.

An autonomous ICD inhibits the production of high-mobility fluids such as water and gas since the pressure drop in each unit is dependent on fluid properties and mobility, the device automatically increases the pressure differential across zones with high water or gas saturations, thus choking back production from these zones.

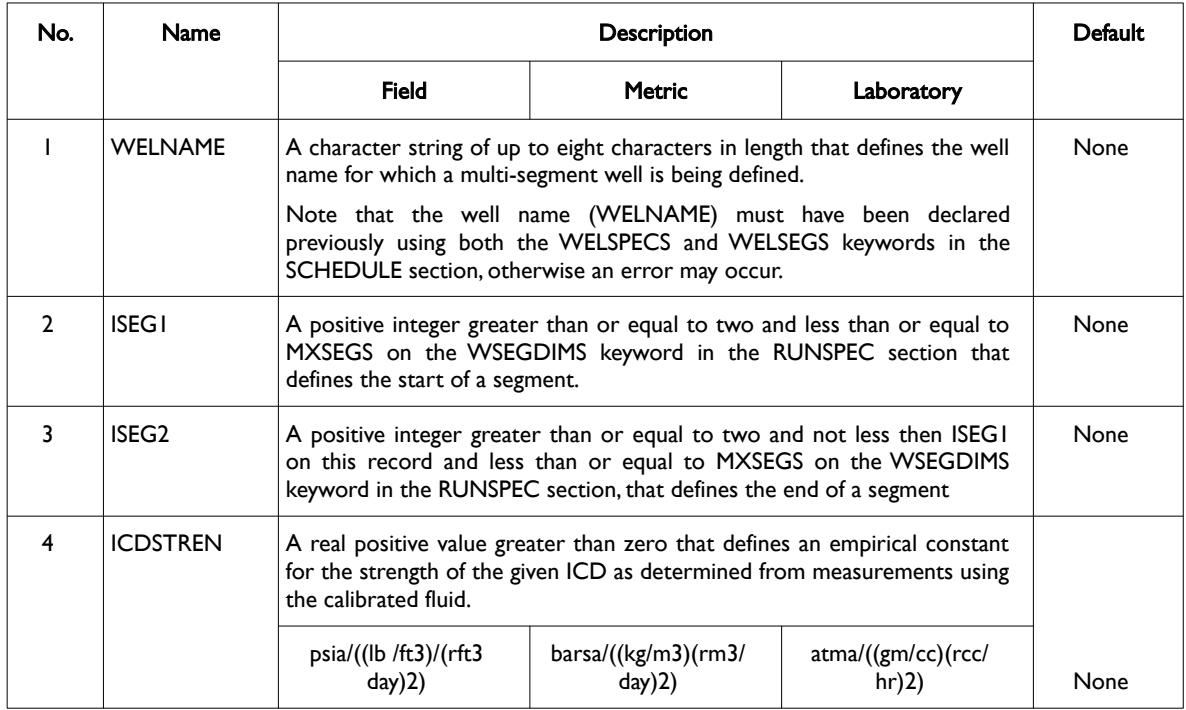

[A](#page-2210-0) |[B](#page-2212-0) |[C](#page-2213-0) |[D](#page-2215-0) |[E](#page-2218-0) |[F](#page-2220-0) |[G](#page-2222-0) |[H](#page-2226-0) |[I](#page-2231-0) |[J](#page-2237-0) |[K](#page-2238-0) |[L](#page-2241-0) |[M](#page-2244-0) |[N](#page-2247-0) |[O](#page-2249-0) |[P](#page-2250-0) |[Q](#page-2255-0) |[R](#page-2256-0) |[S](#page-2259-0) |[T](#page-2267-0) |[U](#page-2270-0) |[V](#page-2271-0) |[W](#page-2272-0) |[X](#page-2278-0) |[Y](#page-2279-0) |[Z](#page-2280-0)

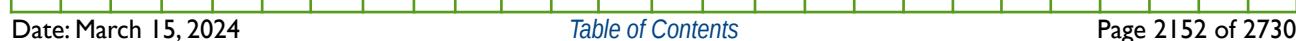

OPM FLOW REFERENCE MANUAL (2023-10) Revision: Rev-0

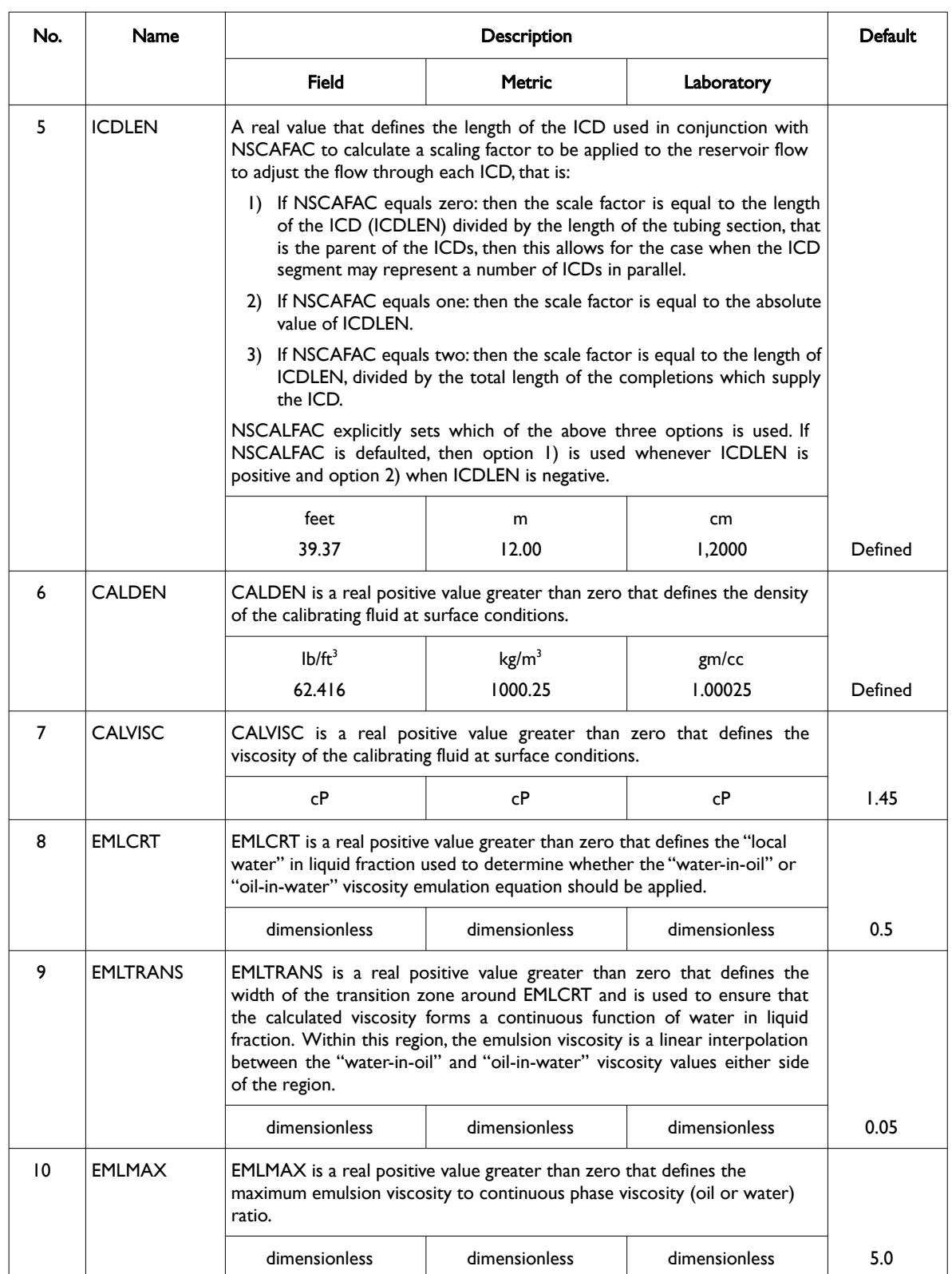

[A](#page-2210-0) |[B](#page-2212-0) |[C](#page-2213-0) |[D](#page-2215-0) |[E](#page-2218-0) |[F](#page-2220-0) |[G](#page-2222-0) |[H](#page-2226-0) |[I](#page-2231-0) |[J](#page-2237-0) |[K](#page-2238-0) |[L](#page-2241-0) |[M](#page-2244-0) |[N](#page-2247-0) |[O](#page-2249-0) |[P](#page-2250-0) |[Q](#page-2255-0) |[R](#page-2256-0) |[S](#page-2259-0) |[T](#page-2267-0) |[U](#page-2270-0) |[V](#page-2271-0) |[W](#page-2272-0) |[X](#page-2278-0) |[Y](#page-2279-0) |[Z](#page-2280-0)

OPM FLOW REFERENCE MANUAL (2023-10) Revision: Rev-0

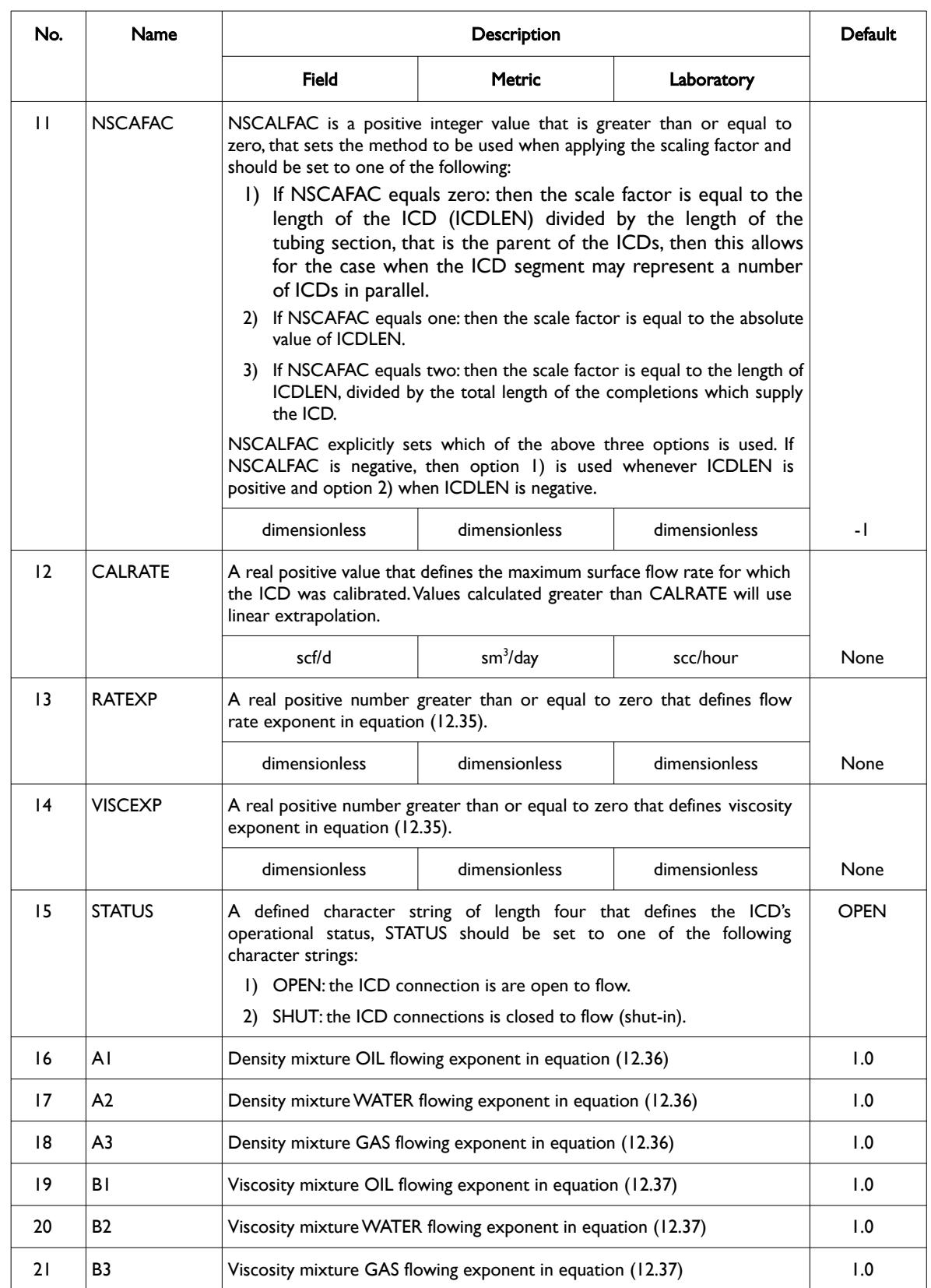

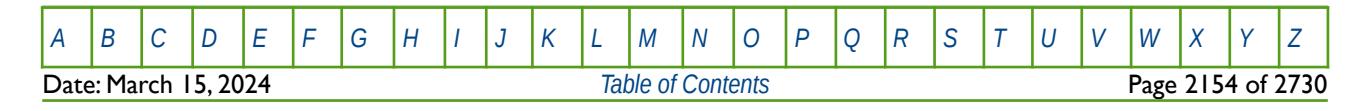

OPM FLOW REFERENCE MANUAL (2023-10) Revision: Rev-0

<span id="page-2151-2"></span>

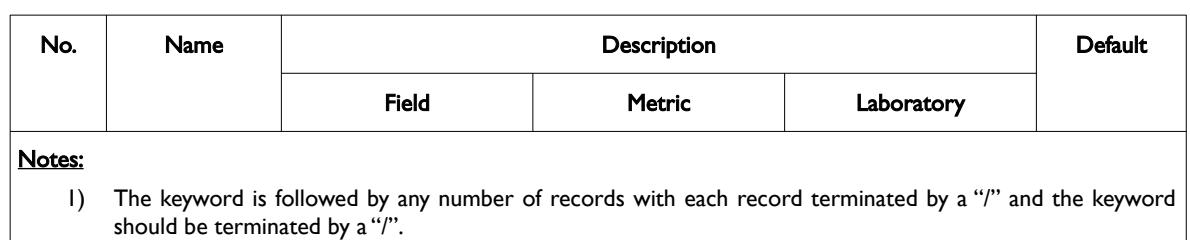

<span id="page-2151-3"></span>Table 12.123: WSEGAICD Keyword Description

The total number of wells should be defined via the WELLSDIMS keyword and the number of multi-segment wells should be declared on the WSEGDIMS keyword, both keywords are in the RUNSPEC section. In addition, the WELSPECS keyword should be used to define wells, the COMPDAT keyword to define the well completions for both ordinary wells and multi-segment wells, and the COMPSEGS keyword to define a multi-segment segment completions. Finally, the WSEGSICD keyword can then be use to define ICD connections for the well. All the aforementioned keywords are described in the SCHEDULE section.

The equations used to calculate the pressure drop across the ICD are given below and illustrate how the pressure reduction is dependent on the density and viscosity of the fluid flowing through the device.

$$
\Delta P = \left(\frac{\rho_{\text{mixture}}}{\rho_{\text{calibrated}}}\right) \cdot \left(\frac{\mu_{\text{calibrated}}}{\mu_{\text{mixture}}}\right)^{\mu_{\text{exp}}} \cdot \rho_{\text{mixture}} \cdot \beta \cdot \left(\frac{q}{q_{\text{calibrated}}}\right)^{(Q_{\text{exp}}-2)} \cdot q^2 \tag{12.35}
$$

Where:

 $\Delta P$  = the pressure drop across the device.  $p$ mixture = the density of the mixture, as per:

<span id="page-2151-1"></span>
$$
\rho_{\text{mixture}} = \left(\alpha_{\text{oil}}^{a_1} \cdot \rho_{\text{oil}}\right) + \left(\alpha_{\text{wat}}^{a_2} \cdot \rho_{\text{wat}}\right) + \left(\alpha_{\text{gas}}^{a_3} \cdot \rho_{\text{gas}}\right)
$$
(12.36)

 $\rho_{calor}$  = CALDEN, the density of the calibrating fluid at surface conditions.  $\mu$ calibrated = CALVISC, the viscosity of the calibrating fluid at surface conditions.  $\mu$ mixture = the viscosity of the mixture, as per:

<span id="page-2151-4"></span><span id="page-2151-0"></span>
$$
\mu_{\text{mixture}} = \left(\alpha_{\text{oil}}^{b_1} \cdot \mu_{\text{oil}}\right) + \left(\alpha_{\text{wat}}^{b_2} \cdot \mu_{\text{wat}}\right) + \left(\alpha_{\text{gas}}^{b_3} \cdot \mu_{\text{gas}}\right)
$$
(12.37)

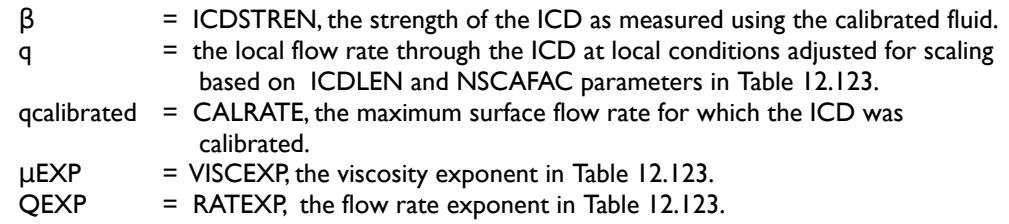

In equation [Error: Reference source not found](#page-2151-4) αi represents the volume fraction of oil, water and gas at local conditions and ai the density exponents of the three phases (A1, A2 and A3 in [Table 12.123](#page-2151-3)). Similarity for equation [\(12.37\),](#page-2151-0) αi represents the volume fraction of oil, water and gas at local conditions and Bi the viscosity exponents of the three phases (B1, B2 and B3 in [Table 12.123\)](#page-2151-3).

See also the WSEGSICD keyword in the SCHEDULE section for spiral ICDs, that work in a similar fashion to how autonomous ICDs work.

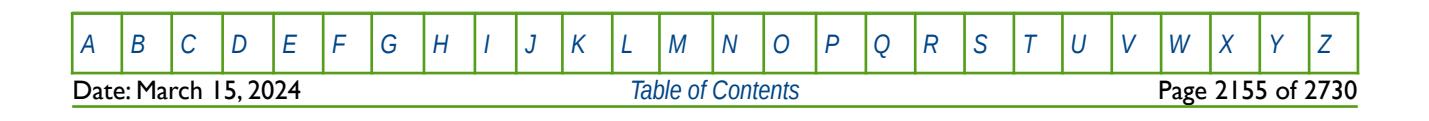

OPM FLOW REFERENCE MANUAL (2023-10) Revision: Rev-0

#### **Example**

The following example defines one producing well segment oil well (OP01) using the WELSPECS, WELSEGS COMPDAT and COMPSEGS keywords, followed by the WSEGAICD keyword to define the autonomous inflow control devices for the well.

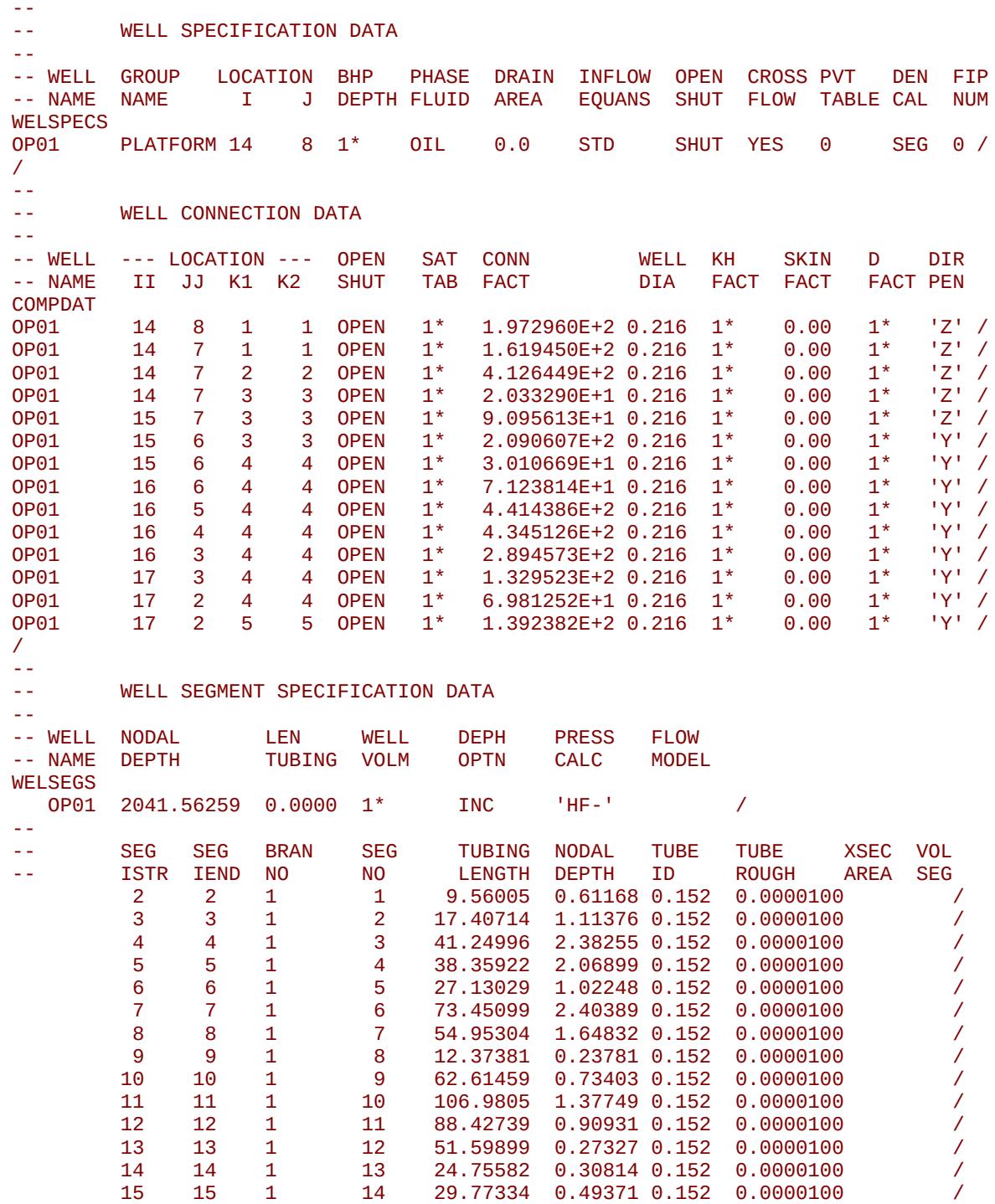

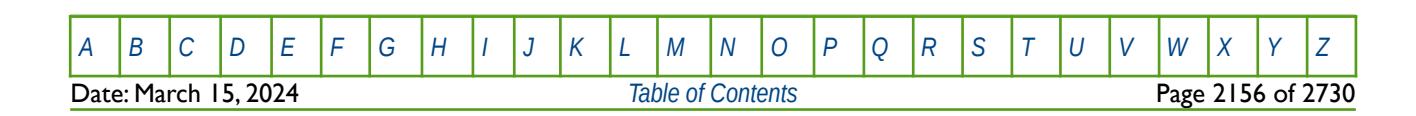

OPM FLOW REFERENCE MANUAL (2023-10) Revision: Rev-0

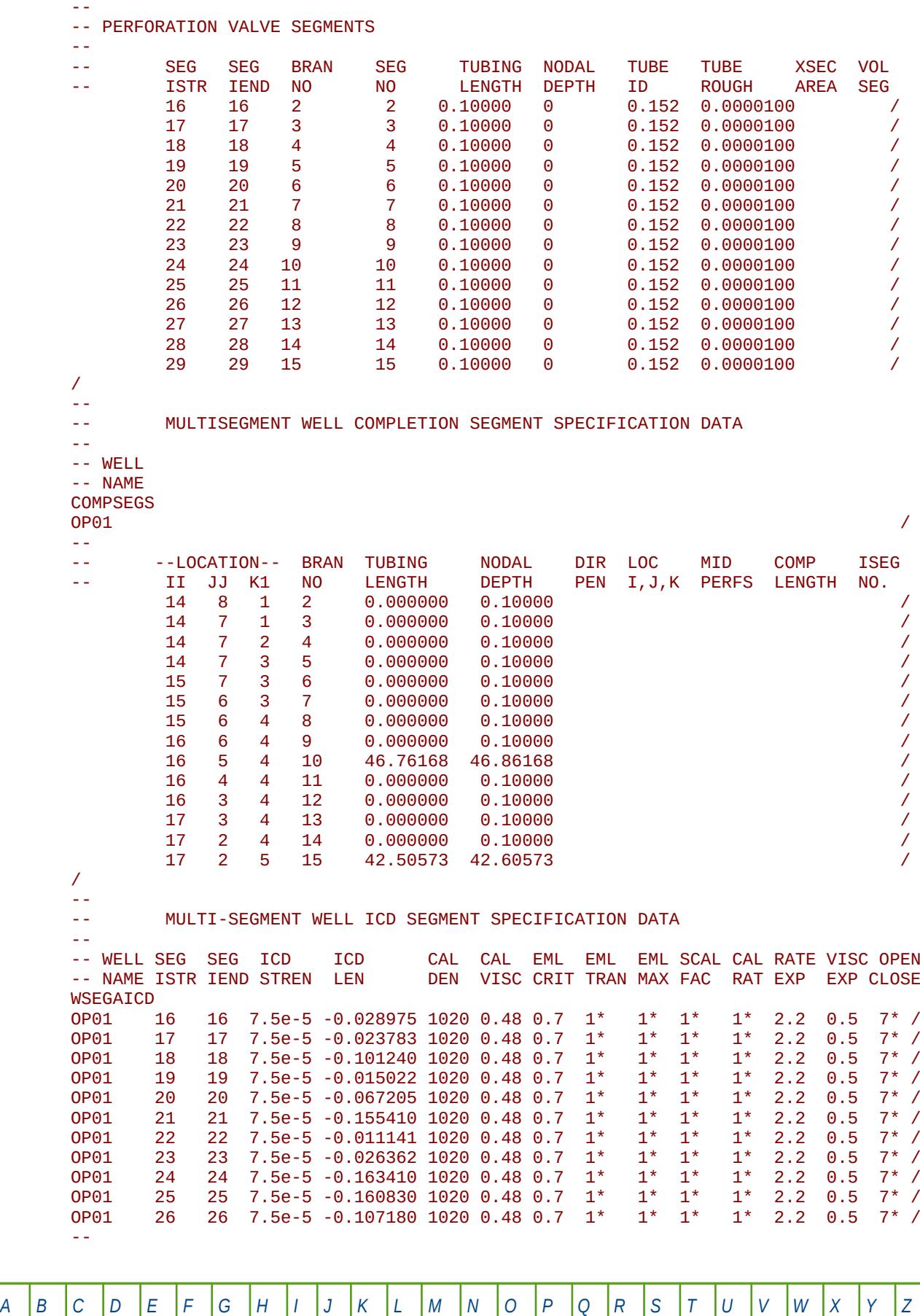

**Date: March 15, 2024** *[Table of Contents](#page-5-0) Page 2157 of 2730* 

OPM FLOW REFERENCE MANUAL (2023-10) Revision: Rev-0

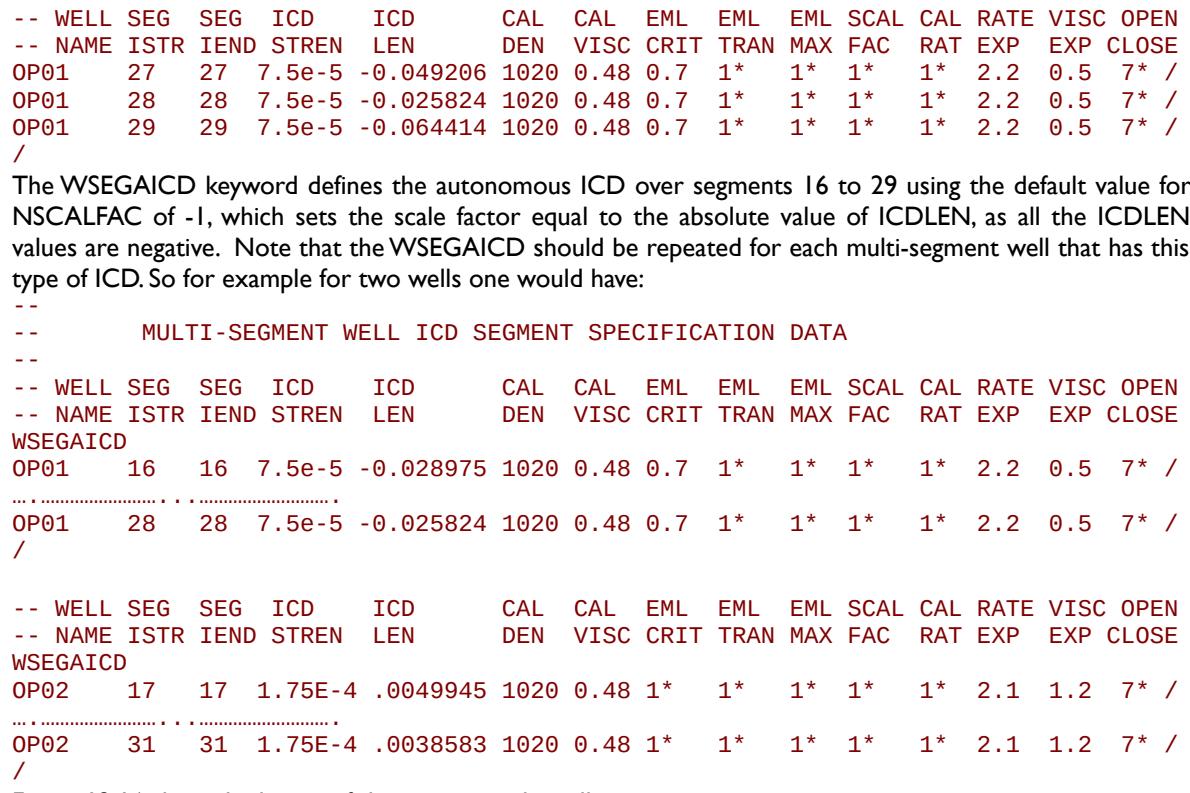

[Figure 12.16](#page-2154-0) show the layout of the two example wells.

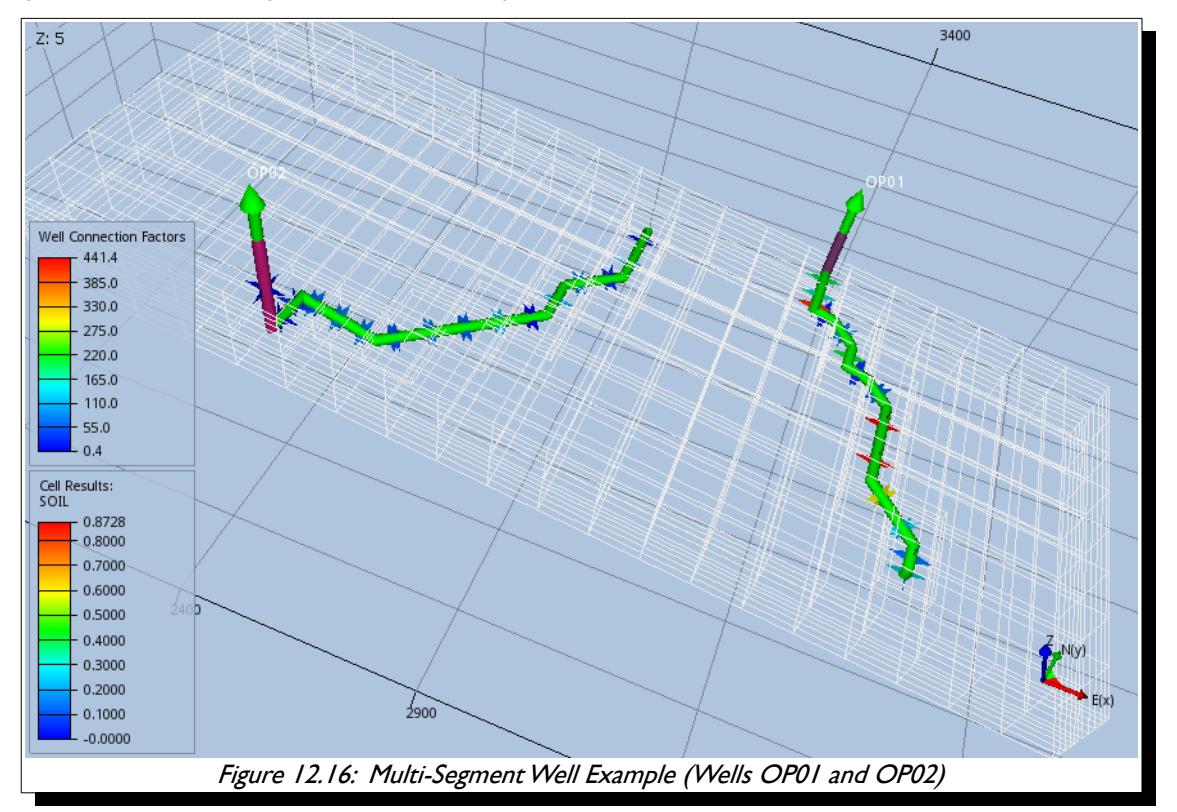

<span id="page-2154-0"></span>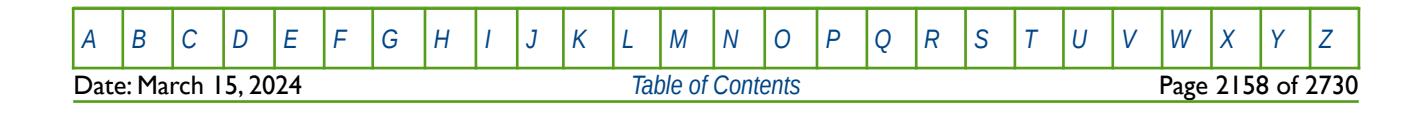

OPM FLOW REFERENCE MANUAL (2023-10) Revision: Rev-0

### **12.3.330 WSEGDFIN – DEFINE MULTI-SEGMENT WELL DRIFT FLUX SLIP MODEL INPUT DATA**

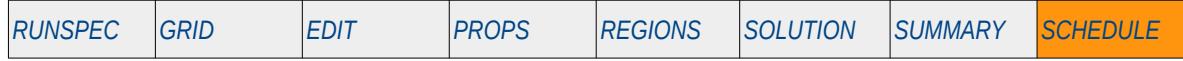

#### <span id="page-2155-0"></span>**Description**

<span id="page-2155-2"></span>The WSEGDFIN keyword defines a multi-segment well's drift flux slip model parameters. A slip model [337](#page-2155-1) and [338](#page-2155-3) enables the different phases in the wellbore to flow at different velocities, for example gas will flow up the tubing at a higher velocity than oil and water. The option is activated by the FLOWOPT parameter on the WELSEGS keyword in the SCHEDULE section; however, the slip model flow calculation is not available in OPM Flow.

See also the WSEGFMD keyword in the SCHEDULE section that sets which type of slip model should be used.

<span id="page-2155-3"></span>[<sup>338</sup>](#page-2155-2) Shi, H., Holmes, J.A., Diaz, L. R., Durlofsky, L. J., and Aziz, K. "Drift-Flux Parameters for Three-Phase Steady-State Flow in Wellbores," paper SPE 89836, Society of Petroleum Engineers Journal(2005) 10, No. 2, 130-137; also presented at the SPE Annual Technical Conference and Exhibition, Houston, Texas, USA (September 26-29, 2004).

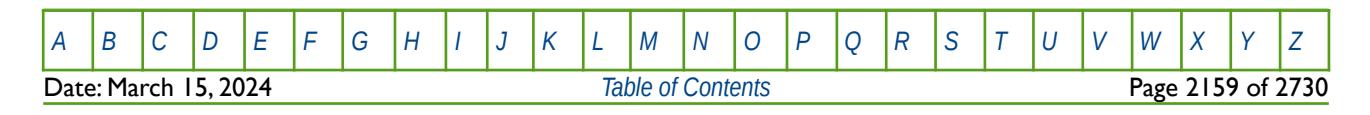

<span id="page-2155-1"></span>[<sup>337</sup>](#page-2155-0) Shi, H., Holmes, J.A., Durlofsky, L. J., Aziz, K., Diaz, L. R., Alkaya, B., and Oddie, G. "Drift-Flux Modeling of Two-Phase Flow in Wellbores," paper SPE 84228, Society of Petroleum Engineers Journal (2005) 10, No. 1, 24-33; also presented as "Drift-Flux Modeling of Multiphase Flow in Wellbores," at the SPE Annual Technical Conference and Exhibition, Denver, Colorado, USA(October 5-8, 2003).

OPM FLOW REFERENCE MANUAL (2023-10) Revision: Rev-0

#### **12.3.331 WSEGDFMD – DEFINE MULTI-SEGMENT WELL DRIFT FLUX SLIP MODEL**

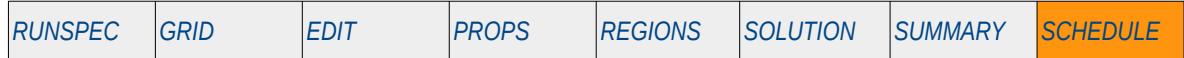

#### **Description**

<span id="page-2156-2"></span><span id="page-2156-0"></span>The WSEGDFMD keyword defines a multi-segment well's drift flux slip model definition that sets the type of slip model to be used. A slip model<sup>[339](#page-2156-1)</sup> and <sup>[340](#page-2156-3)</sup> enables the different phases in the wellbore to flow at different velocities, for example gas will flow up the tubing at a higher velocity than oil and water. The option is activated by the FLOWOPT parameter on the WELSEGS keyword in the SCHEDULE section; however, the slip model flow calculation is not available in OPM Flow.

See also the WSEGDFIN keyword that sets the slip model's input parameters and the WSEGDFPA keyword that allows the model default values employed by WSEGDFMD to be modified..

<span id="page-2156-3"></span>[<sup>340</sup>](#page-2156-2) Shi, H., Holmes, J.A., Diaz, L. R., Durlofsky, L. J., and Aziz, K. "Drift-Flux Parameters for Three-Phase Steady-State Flow in Wellbores," paper SPE 89836, Society of Petroleum Engineers Journal(2005) 10, No. 2, 130-137; also presented at the SPE Annual Technical Conference and Exhibition, Houston, Texas, USA (September 26-29, 2004).

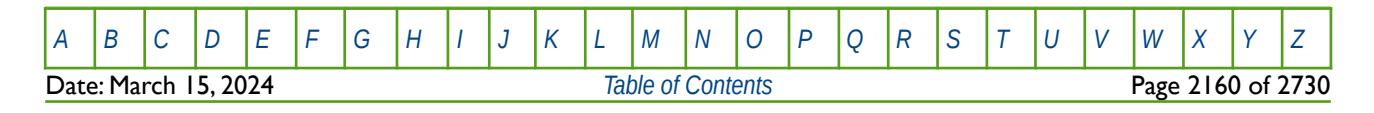

<span id="page-2156-1"></span>[<sup>339</sup>](#page-2156-0) Shi, H., Holmes, J.A., Durlofsky, L. J., Aziz, K., Diaz, L. R., Alkaya, B., and Oddie, G. "Drift-Flux Modeling of Two-Phase Flow in Wellbores," paper SPE 84228, Society of Petroleum Engineers Journal (2005) 10, No. 1, 24-33; also presented as "Drift-Flux Modeling of Multiphase Flow in Wellbores," at the SPE Annual Technical Conference and Exhibition, Denver, Colorado, USA(October 5-8, 2003).

OPM FLOW REFERENCE MANUAL (2023-10) Revision: Rev-0

### **12.3.332 WSEGDFPA – DEFINE MULTI-SEGMENT WELL DRIFT FLUX SLIP MODEL PARAMETERS**

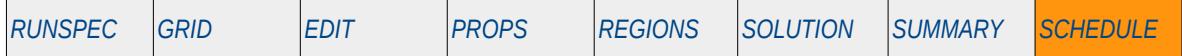

#### **Description**

<span id="page-2157-2"></span><span id="page-2157-0"></span>This keyword, WSEGDFPA, enables modification of a multi-segment well's drift flux slip model default parameters used by the WSEGDFMA keyword in the SCHEDULE section to define the model. A slip model[341](#page-2157-1) and [342](#page-2157-3) enables the different phases in the wellbore to flow at different velocities, for example gas will flow up the tubing at a higher velocity than oil and water. The option is activated by the FLOWOPT parameter on the WELSEGS keyword in the SCHEDULE section; however, the slip model flow calculation is not available in OPM Flow.

See also the WSEGDFIN keyword that sets the slip model's input parameters and the WSEGDFMD keyword that sets which drift flux slip model should be used. Note if the WSEGDFPA keyword is used than it must be placed after the WSEGDFMD keyword, but before the WELSEGS keyword that defines a multi-segment well. All the aforementioned keywords are in the SCHEDULE section.

<span id="page-2157-3"></span>[<sup>342</sup>](#page-2157-2) Shi, H., Holmes, J.A., Diaz, L. R., Durlofsky, L. J., and Aziz, K. "Drift-Flux Parameters for Three-Phase Steady-State Flow in Wellbores," paper SPE 89836, Society of Petroleum Engineers Journal(2005) 10, No. 2, 130-137; also presented at the SPE Annual Technical Conference and Exhibition, Houston, Texas, USA (September 26-29, 2004).

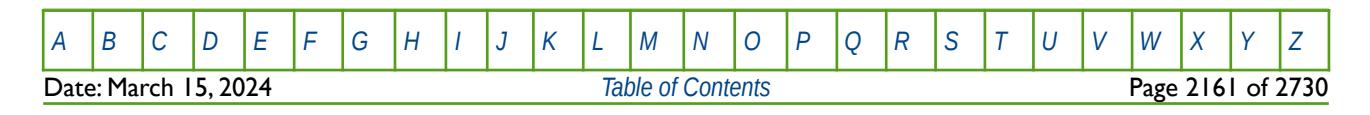

<span id="page-2157-1"></span>[<sup>341</sup>](#page-2157-0) Shi, H., Holmes, J.A., Durlofsky, L. J., Aziz, K., Diaz, L. R., Alkaya, B., and Oddie, G. "Drift-Flux Modeling of Two-Phase Flow in Wellbores," paper SPE 84228, Society of Petroleum Engineers Journal (2005) 10, No. 1, 24-33; also presented as "Drift-Flux Modeling of Multiphase Flow in Wellbores," at the SPE Annual Technical Conference and Exhibition, Denver, Colorado, USA(October 5-8, 2003).

OPM FLOW REFERENCE MANUAL (2023-10) Revision: Rev-0

### **12.3.333 WSEGEXSS – DEFINE MULTI-SEGMENT WELL IMPORT-EXPORT SEGMENT VOLUMES**

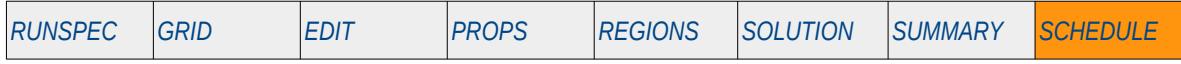

#### **Description**

This keyword, WSEGEXSS, enables the import or export of fluids from a segment in a multi-segment well. This can be used to, for example, model gas lift injection for oil wells under artificial lift, or to approximate the behavior of a down-hole separator. The import-export fluid volumes can either be expressed as rates or defined as a function of a segment's pressure value.

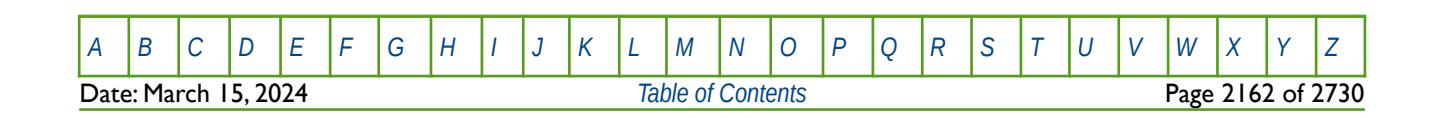

OPM FLOW REFERENCE MANUAL (2023-10) Revision: Rev-0

### **12.3.334 WSEGFLIM - DEFINE MULTI-SEGMENT WELL ARTIFICIAL CHOKE CONNECTIONS**

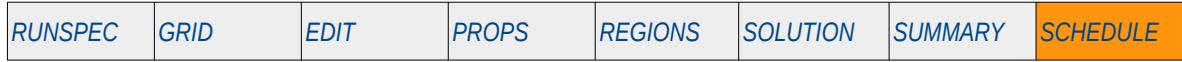

#### **Description**

WSEGFLIMS enables an artificial choke that chokes a given phase flow rate for a segment in a multi-segment well. This can be used, for example, to constraint unwanted production phase through a section of tubing, or to model a down-hole choke. The keyword provides coefficients that are applied to the frictional pressure drop across a multi-segment well's segment in order to inhibit production from that particular zone or segment. As such, the keyword does not actually model a down-hole choke; hence, the term artificial.

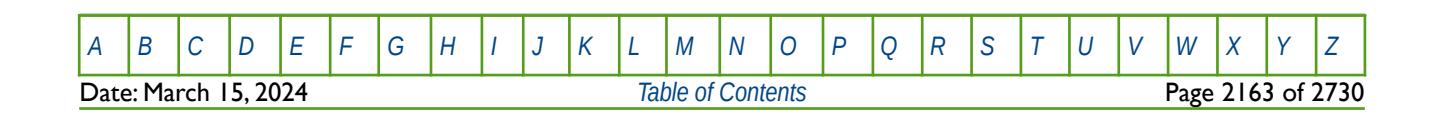
OPM FLOW REFERENCE MANUAL (2023-10) Revision: Rev-0

### **12.3.335 WSEGFMOD – DEFINE MULTI-SEGMENT WELL MODEL**

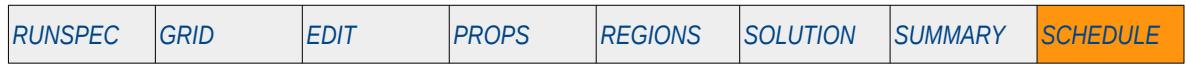

#### **Description**

The WSEGFMOD declares the multi-phase flow model to be used to calculate the pressure drop within an individual segment for multi-segment wells. The FLOWOPT parameter on the WELSEGS keyword in the SCHEDULE section sets the default multi-segment well model. FLOWOPT is a character string that can be set to HO that activates the homogeneous model, that is all phases flow at the same velocity, or DF that invokes the Drift Flux Slip model (note OPM Flow only supports the default value of HO for the homogeneous model). Here WSEGFMOD can be used to set the flow model for a segment to either the homogeneous model or the Drift Flux Slip model, and addition a: VLP table allocated via the WSEGTABL keyword, or a specific model as defined by the WSEGVALV, WSEGFLIM and WSEGLABY keywords. All the aforementioned keywords are in the SCHEDULE section.

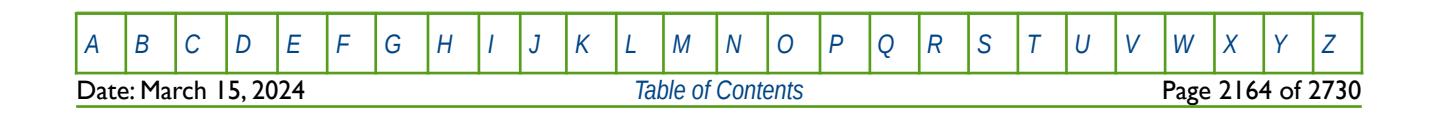

OPM FLOW REFERENCE MANUAL (2023-10) Revision: Rev-0

### **12.3.336 WSEGINIT - DEFINE MULTI-SEGMENT WELL INITIAL CONDITIONS**

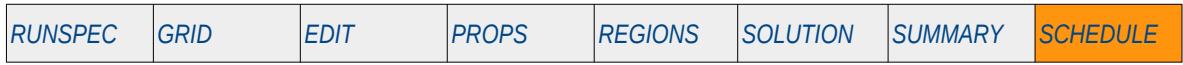

#### **Description**

Normally the simulator calculates the initial conditions for multi-segment wells, that is the pressure and fluid distributions in each segment. However, there are occasions when manually setting the pressures and phase distributions for each segment to investigate certain flow conditions may be useful. In this case the WSEGINIT keyword may be used to specify the initial conditions manually. Note that segments not initialized by this keyword will be automatically initialized by the simulator

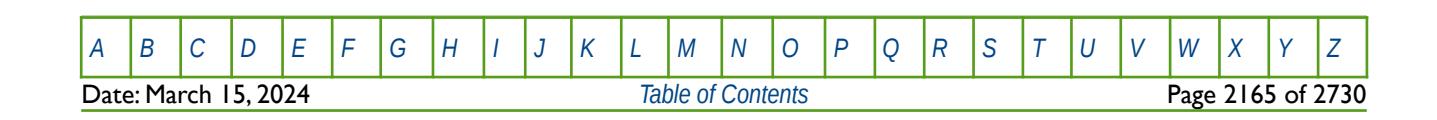

OPM FLOW REFERENCE MANUAL (2023-10) Revision: Rev-0

### **12.3.337 WSEGITER – DEFINE MULTI-SEGMENT WELLS ITERATION PARAMETERS** *[RUNSPEC](#page-190-0) [GRID](#page-411-0) [EDIT](#page-711-0) [PROPS](#page-747-0) [REGIONS](#page-1297-0) [SOLUTION](#page-1358-0) [SUMMARY](#page-1515-0) [SCHEDULE](#page-1613-0)*

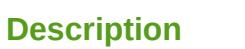

The WSEGSITER keyword defines the multi-segment well solution iteration sequence and solution controls.

OPM Flow uses a different numerical scheme which makes this keyword redundant; hence, OPM Flow ignores this keyword. It is documented here for completeness. See section *[2.2](#page-86-0) [Running OPM Flow 2023-10 From](#page-86-0) [The Command Line](#page-86-0)* on how to set the numerical control parameters for OPM Flow.

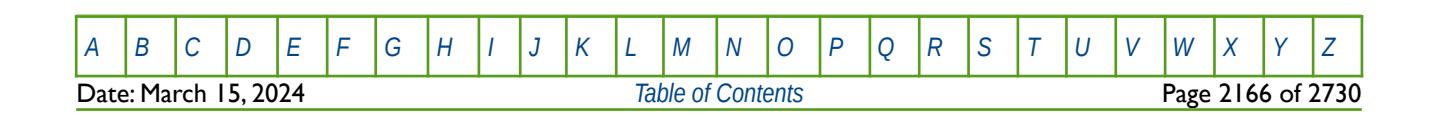

OPM FLOW REFERENCE MANUAL (2023-10) Revision: Rev-0

### **12.3.338 WSEGLABY - DEFINE MULTI-SEGMENT WELL LABYRINTH ICD CONNECTIONS**

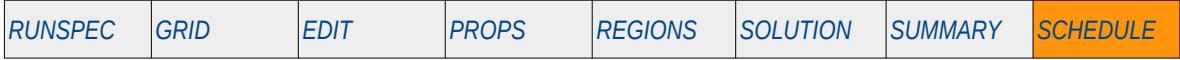

#### **Description**

The WSEGSICD keyword defines a multi-segment well segment to be a labyrinth Inflow Control Device. ("ICD") as part of a completion for a multi-segment well. Note that the well must have been previously define by the WELSPECS and WELSEGS keywords in the SCHEDULE section and that the data for the keyword should be repeated for each multi-segment completion that contains a labyrinth ICD.

An ICD is a well completion component usually installed along the producing section of a well to minimize the unwanted water and gas breakthrough in an oil well, or early water production in a gas well, due to an uneven flow profile over the completed interval. Permeability variations over the producing interval cause the high permeability zones to produce higher quantities of fluids than the lower permeability zones and this uneven producing fluid profile may result in bypassed hydrocarbons. Secondly, for horizontal wells, the pressure loss from the "toe" to the "heel" of the well again results in an uneven fluid profile over the producing interval. In order to rectify this ICDs can be installed so that the well fluids have to flow through an ICD before entering the tubing; thus, creating an additional "designed" pressure loss.

A labyrinth ICD is a type of frictional ICD that adds an additional pressure loss by directing the fluid along a series of channels before entering the tubing. The channel flow path is designed in such a manner as to create the desired pressure loss for a given ICD. By placing various ICD's over the production interval one can design a completion that results in a more uniform producing fluid profile throughout the length of the producing interval. Although this type of ICD is not implemented in OPM Flow, it works in a similar fashion to how a spiral ICD works. Spiral ICDs are implemented in OPM Flow and the data is entered via the WSEGSICD keyword in the SCHEDULE section.

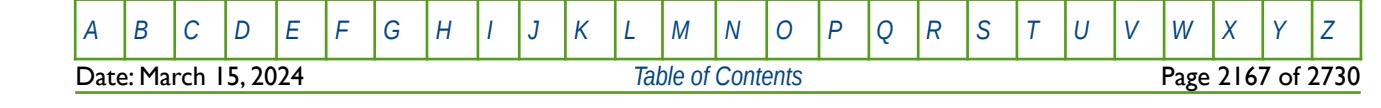

OPM FLOW REFERENCE MANUAL (2023-10) Revision: Rev-0

### **12.3.339 WSEGLINK - DEFINE MULTI-SEGMENT WELL LOOPED FLOW PATHS**

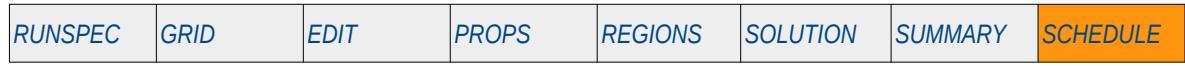

#### **Description**

This keyword, WSEGLINK, specifies multi-segment well looped flow paths as part of a completion for a multi-segment well. A looped segment results in the nodes of the two individual segments that are looped (or connected) having the same solution pressures and oil, water and gas flowing rates.

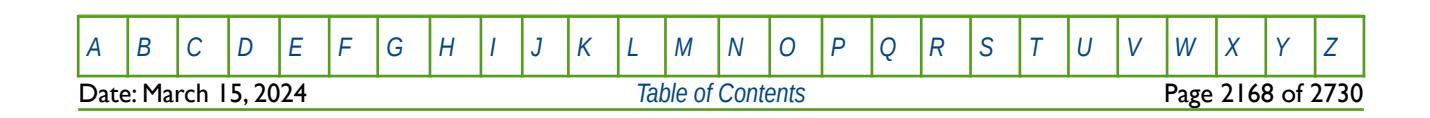

### **12.3.340 WSEGMULT – DEFINE MULTI-SEGMENT WELL FRICTIONAL PRESSURE LOSS MULTIPLIERS**

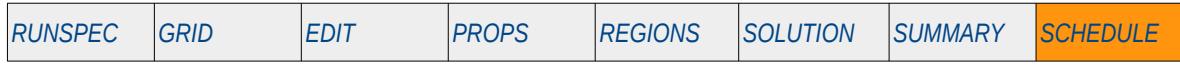

#### **Description**

WEGMULT supplies a set of constants used to modify (or scale) a multi-segment well's segment frictional pressure drop between connecting segments The constants enable either a constant pressure to be applied, or for the pressure drop to vary as a function of the Gas-Oil Ratio ("GOR") or the Water-Oil Ratio ("WOR"). The simulator calculated pressure drop is multiplied by the following resulting value:

$$
Frictional Loss Multipler = min \bigg( x_1 + x_2 (WOR)^{x_3} + x_4 \bigg( \frac{GOR}{GOR_{min}} \bigg)^{x_3}, 1.0 \bigg)
$$
 (12.38)

Where the constants  $x_1$  to  $x_5$  are defined by the values on this keyword.

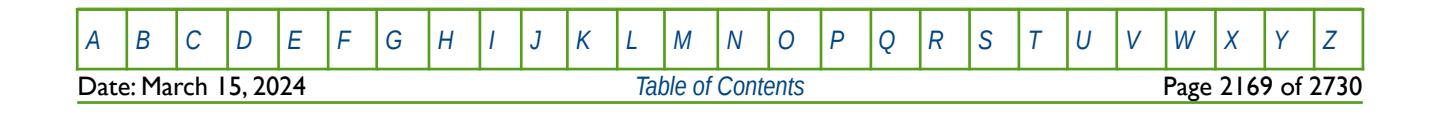

### **12.3.341 WSEGPROP – MODIFY MULTI-SEGMENT WELLS AND THEIR SEGMENT STRUCTURE**

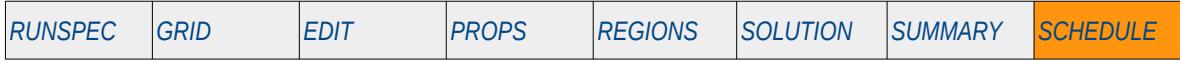

#### **Description**

The WSEGPROP keyword allows for the editing of exiting multi-segment wells created by WELSEGS keyword in the SCHEDULE section without having to re-define all the information that is on the WELSEGS keyword. Note that the well must have been previously define by both the WELSPECS and WELSEGS keywords in the SCHEDULE section to use the WSEGPROP keyword.

This keyword is not supported by OPM Flow but would change the results if supported so the simulation will be stopped.

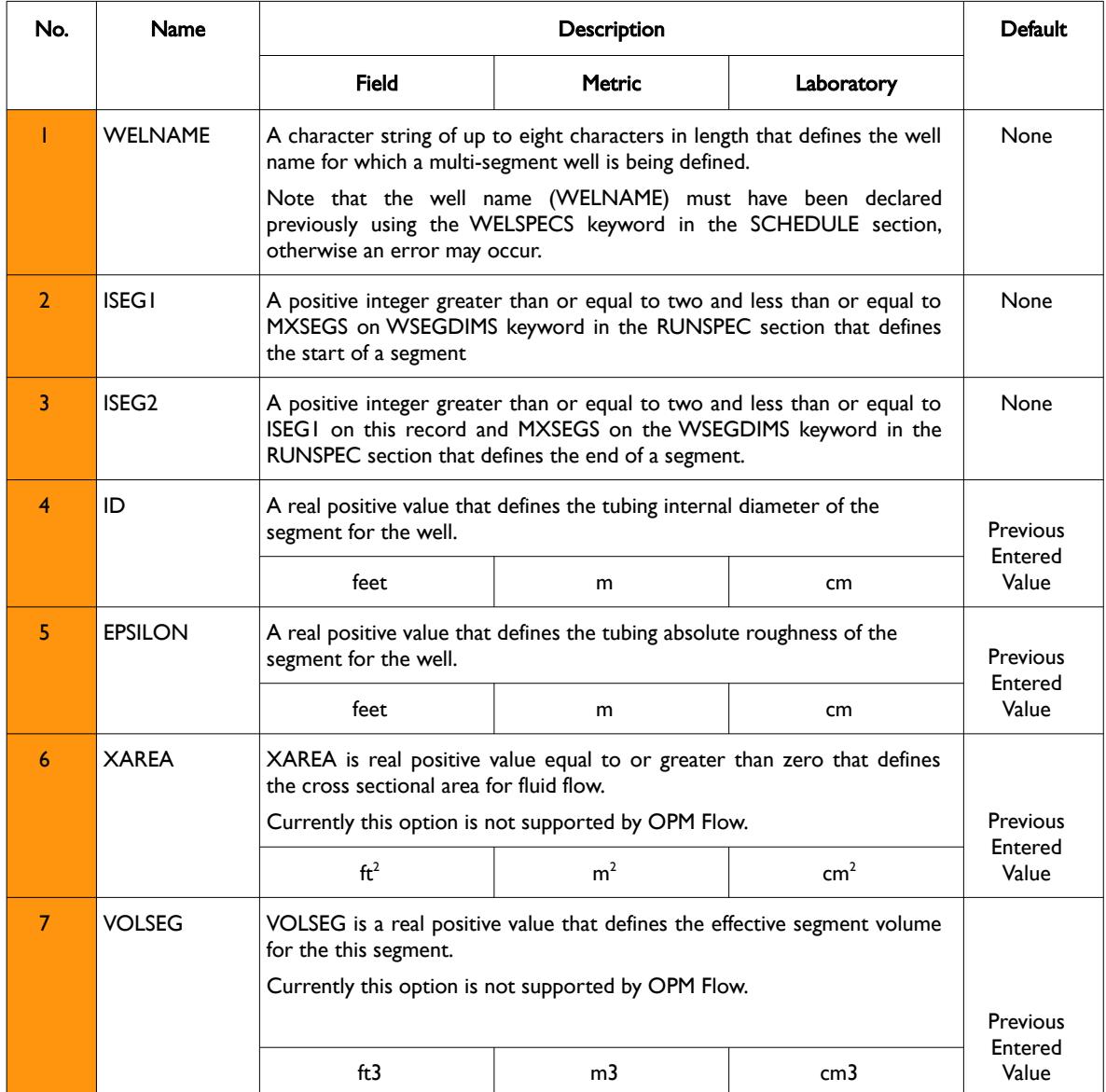

Date: March 15, 2024 *[Table of Contents](#page-5-0)* Page 2170 of 2730

[A](#page-2210-0) |[B](#page-2212-0) |[C](#page-2213-0) |[D](#page-2215-0) |[E](#page-2218-0) |[F](#page-2220-0) |[G](#page-2222-0) |[H](#page-2226-0) |[I](#page-2231-0) |[J](#page-2237-0) |[K](#page-2238-0) |[L](#page-2241-0) |[M](#page-2244-0) |[N](#page-2247-0) |[O](#page-2249-0) |[P](#page-2250-0) |[Q](#page-2255-0) |[R](#page-2256-0) |[S](#page-2259-0) |[T](#page-2267-0) |[U](#page-2270-0) |[V](#page-2271-0) |[W](#page-2272-0) |[X](#page-2278-0) |[Y](#page-2279-0) |[Z](#page-2280-0)

OPM FLOW REFERENCE MANUAL (2023-10) Revision: Rev-0

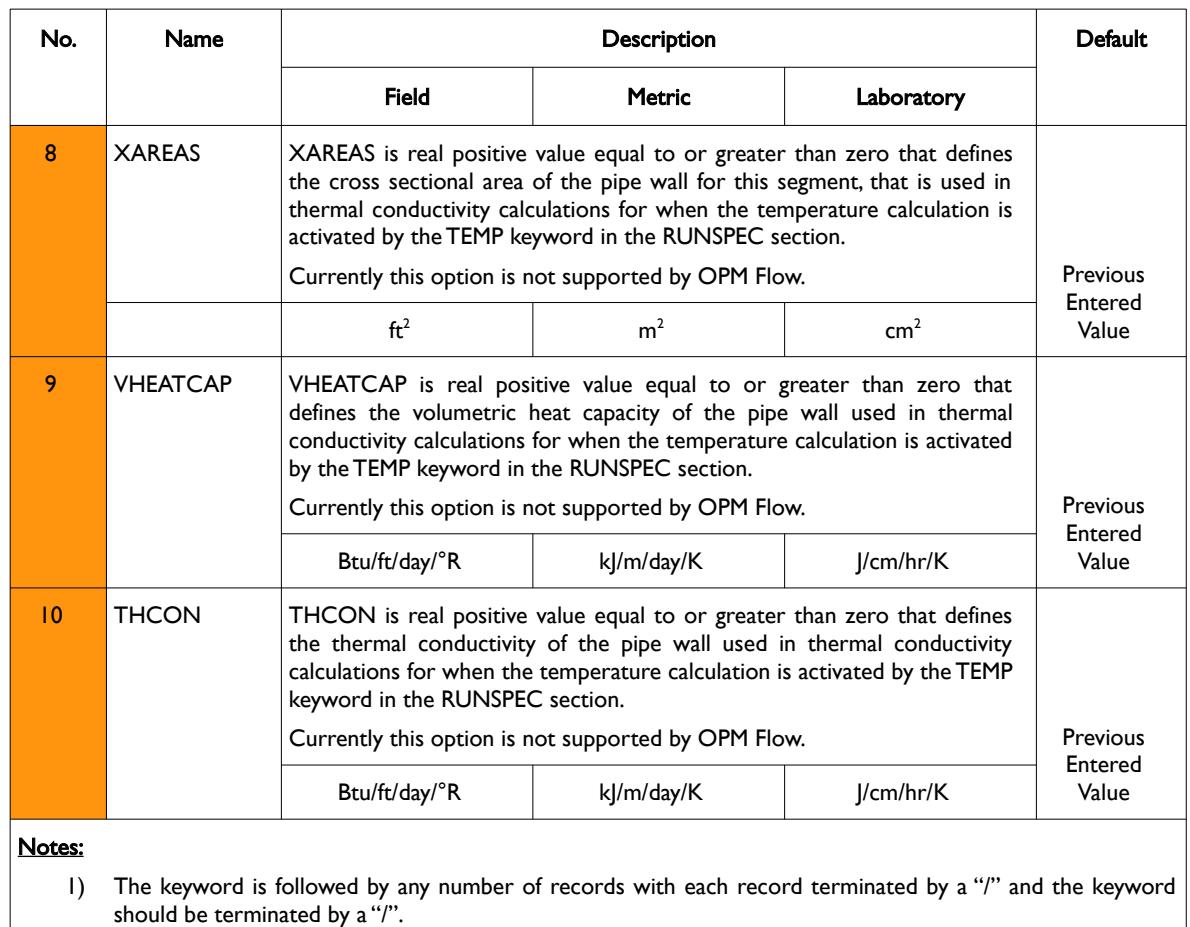

Table 12.124: WSEGPROP Keyword Description

The total number of wells should be defined via the WELLSDIMS keyword and the number of multi-segment wells should be declared on the WSEGDIMS keyword, both keywords are in the RUNSPEC section.

See also the WELSPECS keyword to define wells, the COMPDAT keyword to define the well completions for both ordinary wells and multi-segment wells, and the COMPSEGS keyword to define a multi-segment well segment completions. All the aforementioned keywords are described in the SCHEDULE section.

#### **Example**

The following example modifies two segments in well OP01 and one segment in well OP02.

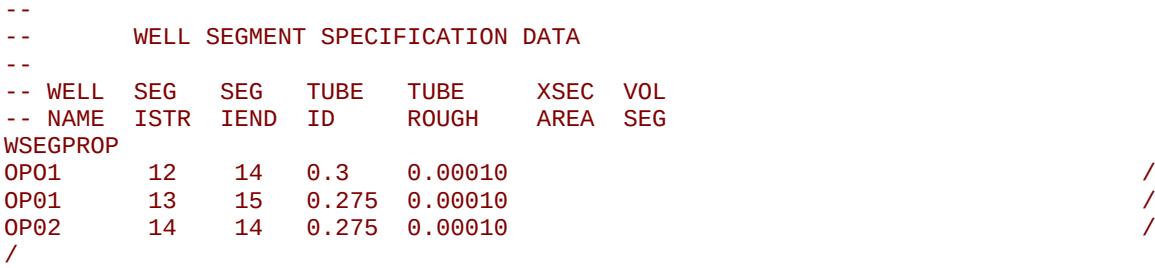

Note that the two multi-segment wells and their respective segments must have been previously defined by the WELSEGS keyword.

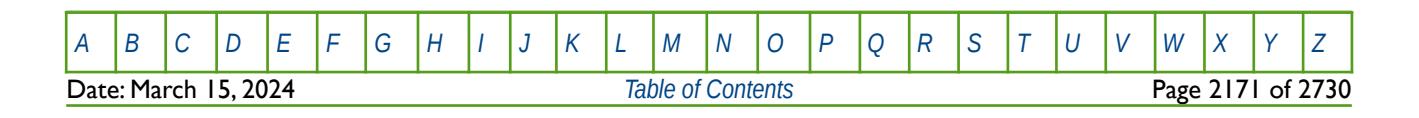

OPM FLOW REFERENCE MANUAL (2023-10) Revision: Rev-0

### **12.3.342 WSEGPULL – DEFINE A MULTI-SEGMENT WELL DOWN-HOLE SEPARATOR PUMP**

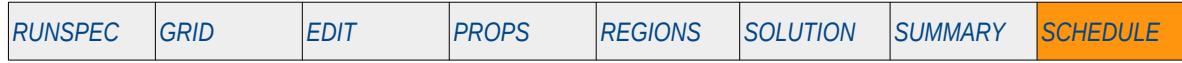

#### **Description**

This keyword, WSEGPULL, specifies a multi-segment well segment to be a pull-through pump for a downhole water separator, defined by the WSEGSEP keyword in the SCHEDULE section, and defines the various parameters for this type of pump. Down-hole separators are used to separate water or free gas from the in situ fluid entering the wellbore in order to increase hydrocarbon recovery.

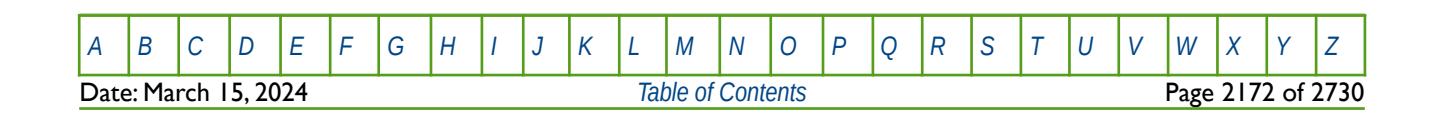

OPM FLOW REFERENCE MANUAL (2023-10) Revision: Rev-0

### **12.3.343 WSEGSEP – DEFINE A MULTI-SEGMENT WELL DOWN-HOLE SEPARATOR**

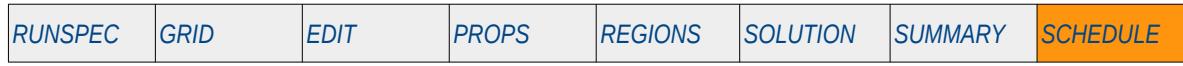

#### **Description**

WSEGSEP specifies a multi-segment well segment to be a down-hole separator, that enables the separation of fluids down-hole. Down-hole separators are used to separate water or free gas from the in situ fluid entering the wellbore in order to increase hydrocarbon recovery. See also the WSEGPULL keyword in the SCHEDULE section that specifies a pull-through pump for a down-hole water separator.

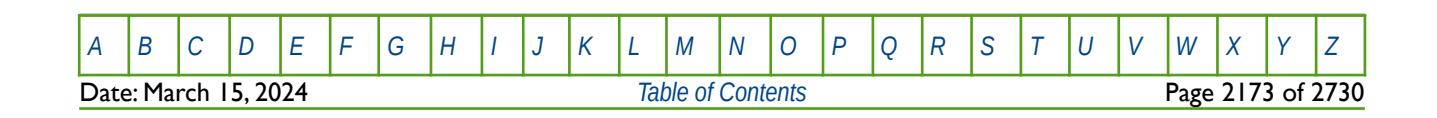

OPM FLOW REFERENCE MANUAL (2023-10) Revision: Rev-0

### **12.3.344 WSEGSICD – DEFINE MULTI-SEGMENT WELL SPIRAL ICD CONNECTIONS**

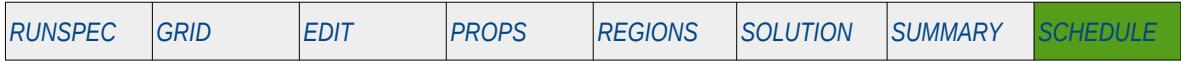

#### **Description**

The WSEGSICD keyword defines a multi-segment well segment to be a spiral Inflow Control Device. ("ICD") as part of a completion for a multi-segment well. Note that the well must have been previously define by the WELSPECS and WELSEGS keywords in the SCHEDULE section and that the data for the keyword should be repeated for each multi-segment completion that contains a spiral ICD.

An ICD is a well completion component usually installed along the producing section of a well to minimize the unwanted water and gas breakthrough in an oil well, or early water production in a gas well, due to an uneven flow profile over the completed interval. Permeability variations over the producing interval cause the high permeability zones to produce higher quantities of fluids than the lower permeability zones and this uneven producing fluid profile may result in bypassed hydrocarbons. Secondly, for horizontal wells, the pressure loss from the "toe" to the "heel" of the well again results in an uneven fluid profile over the producing interval. In order to rectify this ICDs can be installed so that the well fluids have to flow through an ICD before entering the tubing; thus, creating an additional "designed" pressure loss.

A spiral ICD is a type of frictional ICD that adds an additional pressure loss by directing the fluid along a "channel" (spiral/helix) before entering the tubing. The channel flow path is designed in such a manner as to create the desired pressure loss for a given ICD. By placing various ICD's over the production interval one can design a completion that results in a more uniform producing fluid profile throughout the length of the producing interval.

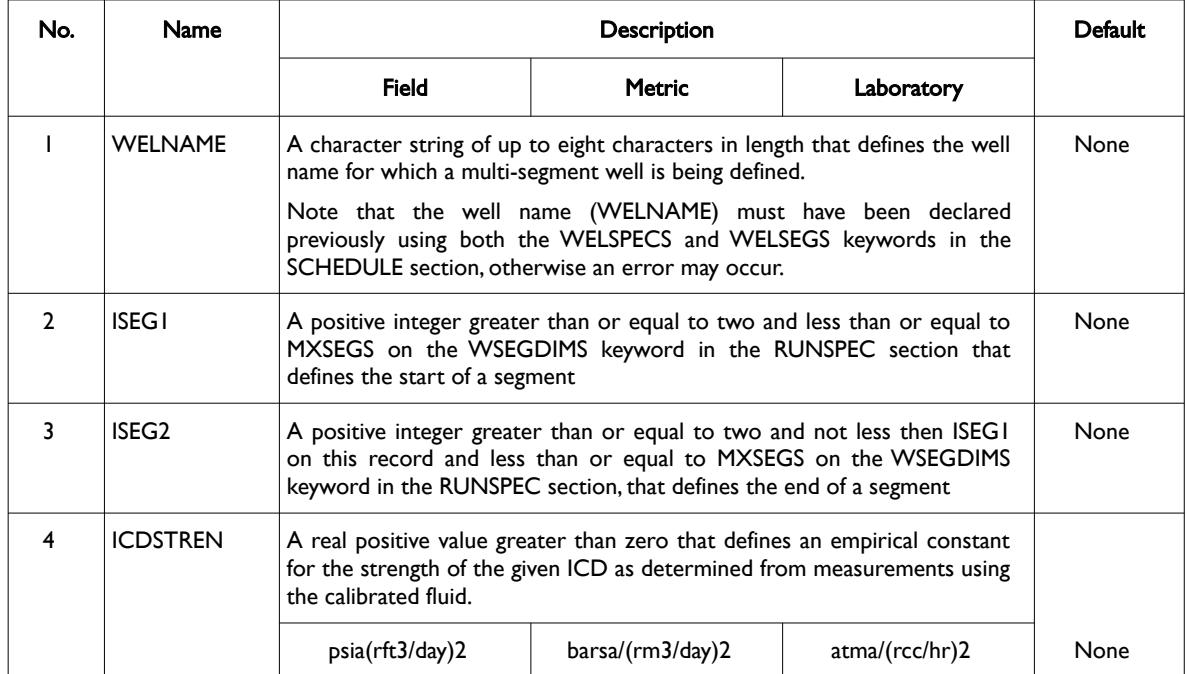

**Date: March 15, 2024 [Table of Contents](#page-5-0) Page 2174 of 2730 Page 2174 of 2730** 

[A](#page-2210-0) |[B](#page-2212-0) |[C](#page-2213-0) |[D](#page-2215-0) |[E](#page-2218-0) |[F](#page-2220-0) |[G](#page-2222-0) |[H](#page-2226-0) |[I](#page-2231-0) |[J](#page-2237-0) |[K](#page-2238-0) |[L](#page-2241-0) |[M](#page-2244-0) |[N](#page-2247-0) |[O](#page-2249-0) |[P](#page-2250-0) |[Q](#page-2255-0) |[R](#page-2256-0) |[S](#page-2259-0) |[T](#page-2267-0) |[U](#page-2270-0) |[V](#page-2271-0) |[W](#page-2272-0) |[X](#page-2278-0) |[Y](#page-2279-0) |[Z](#page-2280-0)

OPM FLOW REFERENCE MANUAL (2023-10) Revision: Rev-0

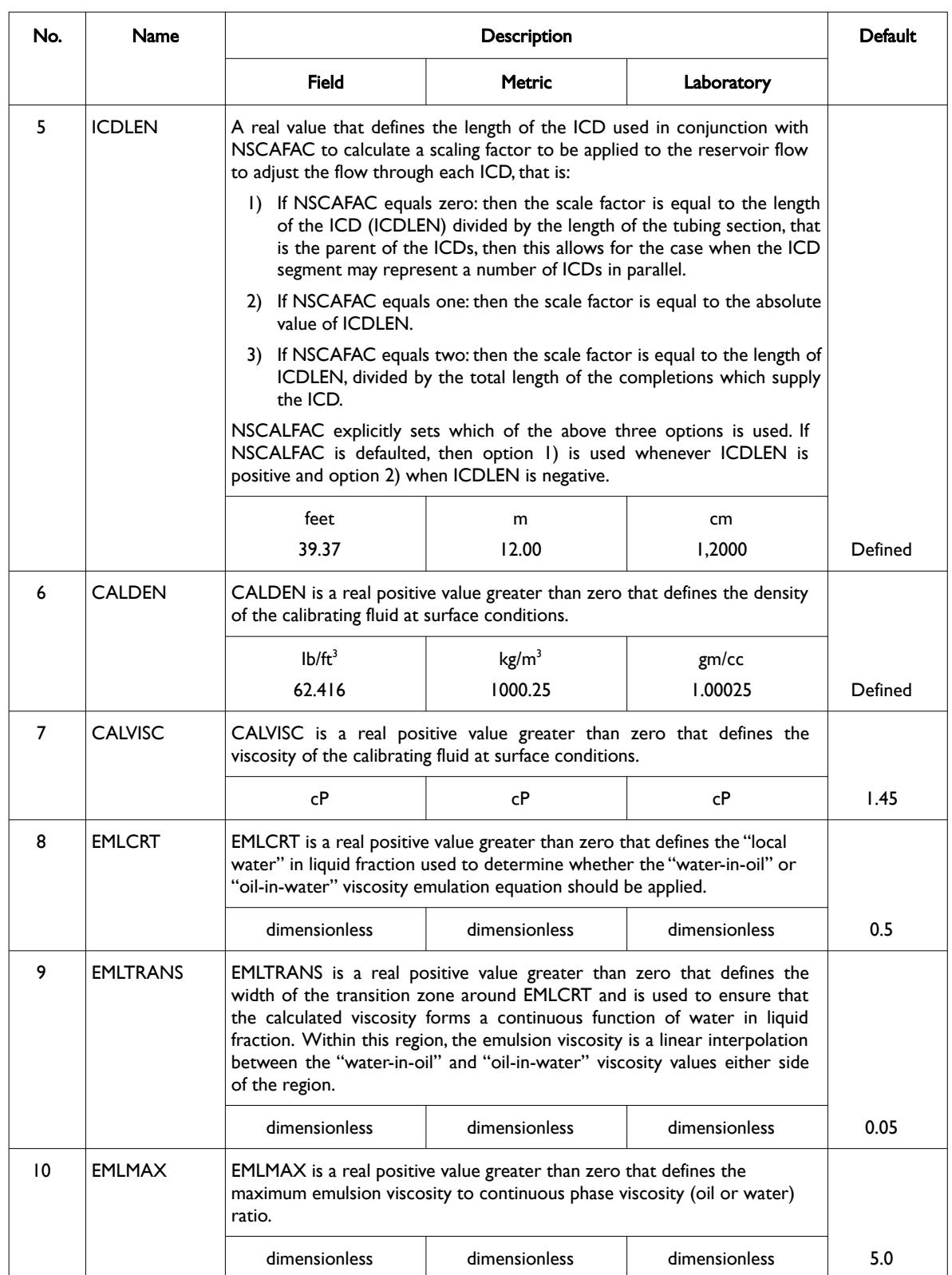

[A](#page-2210-0) |[B](#page-2212-0) |[C](#page-2213-0) |[D](#page-2215-0) |[E](#page-2218-0) |[F](#page-2220-0) |[G](#page-2222-0) |[H](#page-2226-0) |[I](#page-2231-0) |[J](#page-2237-0) |[K](#page-2238-0) |[L](#page-2241-0) |[M](#page-2244-0) |[N](#page-2247-0) |[O](#page-2249-0) |[P](#page-2250-0) |[Q](#page-2255-0) |[R](#page-2256-0) |[S](#page-2259-0) |[T](#page-2267-0) |[U](#page-2270-0) |[V](#page-2271-0) |[W](#page-2272-0) |[X](#page-2278-0) |[Y](#page-2279-0) |[Z](#page-2280-0)

OPM FLOW REFERENCE MANUAL (2023-10) Revision: Rev-0

should be terminated by a "/".

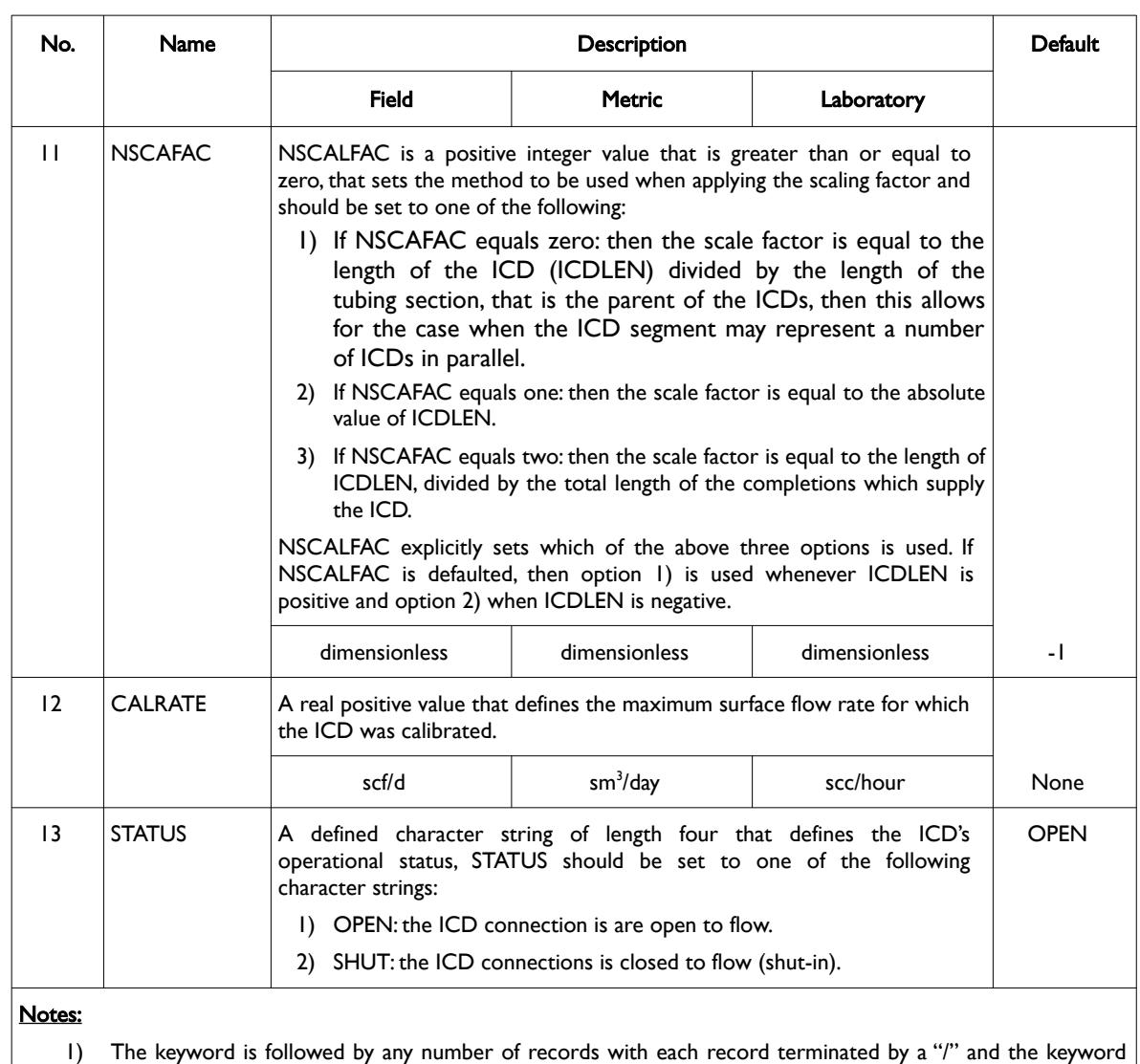

<span id="page-2172-0"></span>Table 12.125: WSEGSICD Keyword Description

The total number of wells should be defined via the WELLSDIMS keyword and the number of multi-segment wells should be declared on the WSEGDIMS keyword, both keywords are in the RUNSPEC section. In addition, the WELSPECS keyword should be used to define wells, the COMPDAT keyword to define the well completions for both ordinary wells and multi-segment wells, and the COMPSEGS keyword to define a multi-segment segment completions. Finally, the WSEGSICD keyword can then be use to define ICD connections for the well. All the aforementioned keywords are described in the SCHEDULE section.

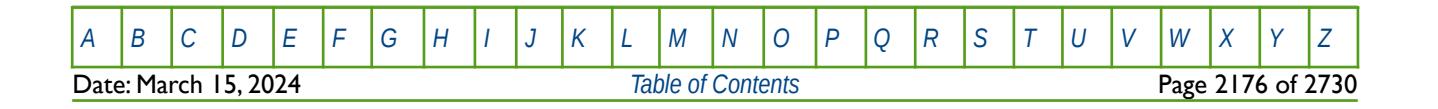

#### OPM FLOW REFERENCE MANUAL (2023-10) Revision: Rev-0

<span id="page-2173-1"></span><span id="page-2173-0"></span>

The equations used to calculate the pressure drop across the ICD are given below and illustrate how the pressure reduction is dependent on the density and viscosity of the fluid flowing through the device.

$$
\Delta P = \left(\frac{\rho_{calibrated}}{\rho_{mixture}} \cdot \frac{\mu_{mixture}}{\mu_{calibrated}}\right)^{\frac{1}{4}} \cdot \frac{\rho_{mixture}}{\rho_{calibrated}} \cdot \beta \cdot q^2
$$
 (12.39)

Where:

 $\Delta P$  = the pressure drop across the device.

 $p$ mixture = the density of the mixture, as per:

$$
\rho_{\text{mixture}} = (\alpha_{\text{oil}} \cdot \rho_{\text{oil}}) + (\alpha_{\text{wat}} \cdot \rho_{\text{wat}}) + (\alpha_{\text{gas}} \cdot \rho_{\text{gas}})
$$
(12.40)

 $\rho_{\text{calibrated}}$  = CALDEN, the density of the calibrating fluid at surface conditions.  $\mu$ calibrated = CALVISC, the viscosity of the calibrating fluid at surface conditions.  $\mu$ mixture = the viscosity of the mixture, as per:

$$
\mu_{\text{mixture}} = \begin{pmatrix} \alpha_{\text{oil}} + \alpha_{\text{wat}} \end{pmatrix} \cdot \mu_{\text{emulsion}} + \begin{pmatrix} \alpha_{\text{gas}} \cdot \mu_{\text{gas}} \end{pmatrix} \tag{12.41}
$$

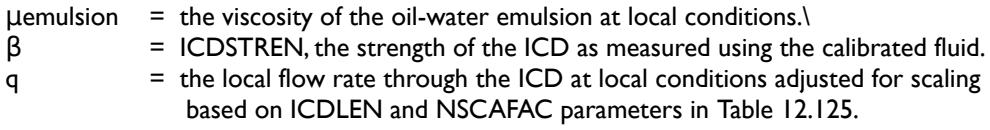

In equation [\(12.40\)](#page-2173-1),  $\alpha$  represents the volume fraction of oil, water and gas at local conditions and  $\rho$  the density of the three phases. Similarity for equation [\(12.41\)](#page-2173-0), αi represents the volume fraction of oil, water and gas at local conditions and  $\mu$ i the viscosity of the three phases.

See also the WSEGAICD keyword in the SCHEDULE section for autonomous ICDs, that work in a similar fashion to how sprial ICDs work.

#### <span id="page-2173-2"></span>**Example**

The following example defines one producing well segment oil well (OP01) using the WELSPECS, WELSEGS COMPDAT and COMPSEGS keywords, followed by the WSEGSICD keyword to define the spiral inflow control devices for the well.

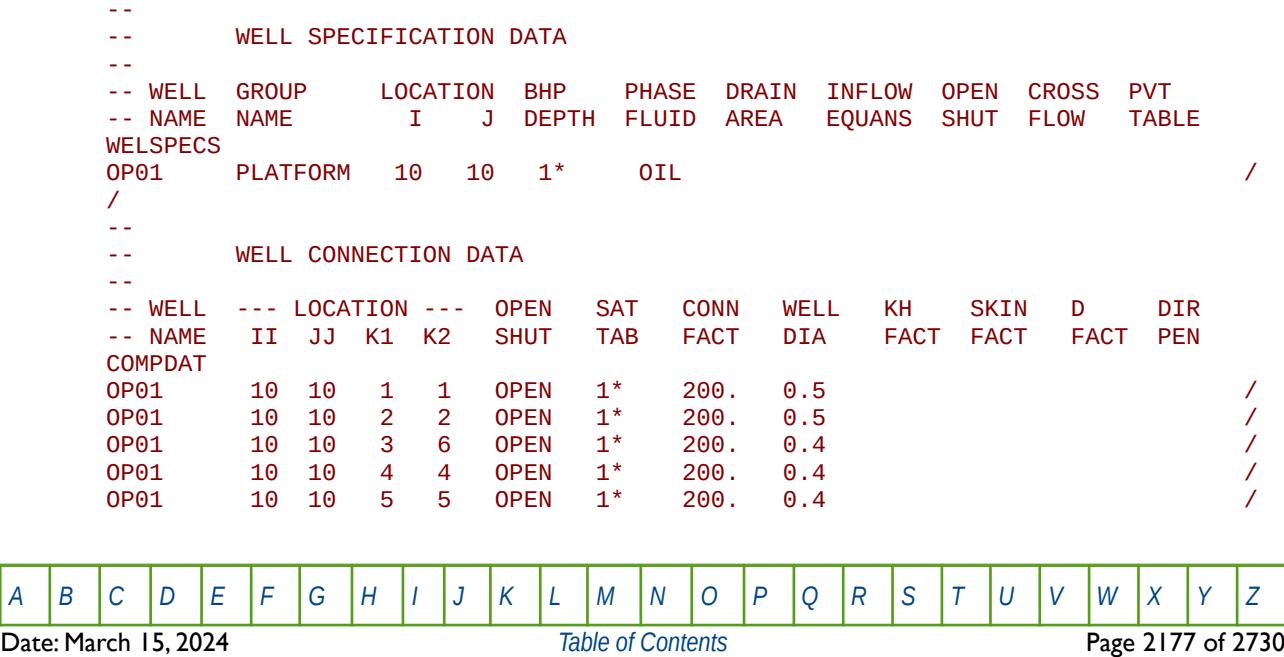

OPM FLOW REFERENCE MANUAL (2023-10) Revision: Rev-0

OP01 10 10 6 6 OPEN 1\* 200. 0.4 / OP01 9 10 2 2 OPEN 1\* 200. 0.4 / OP01 8 10 2 2 OPEN 1\* 200. 0.4 / OP01 7 10 2 2 OPEN 1\* 200. 0.4 / OP01 6 10 2 2 OPEN 1\* 200. 0.4 / OP01 5 10 2 2 OPEN 1\* 200. 0.4 / OD<sub>01</sub> OP01 10 9 3 3 OPEN 1\* 200. 0.4 / OP01 10 8 3 3 OPEN 1\* 200. 0.4 / OP01 10 7 3 3 OPEN 1\* 200. 0.4 / OP01 10 6 3 3 OPEN 1\* 200. 0.4 / OP01 10 5 3 3 OPEN 1\* 200. 0.4 / 0P01 OP01 9 10 5 5 OPEN 1\* 200. 0.4 / OP01 8 10 5 5 OPEN 1\* 200. 0.4 / OP01 7 10 5 5 OPEN 1\* 200. 0.4 / OP01 6 10 5 5 OPEN 1\* 200. 0.4 / OP01 5 10 5 5 OPEN 1\* 200. 0.4 / OP01 10 9 6 6 OPEN 1\* 200. 0.4 / OP01 10 8 6 6 OPEN 1\* 200. 0.4 / OP01 10 7 6 6 OPEN 1\* 200. 0.4 / OP01 10 6 6 6 OPEN 1\* 200. 0.4 / OP01 10 5 6 6 OPEN 1\* 200. 0.4 / / -- -- WELL SEGMENT SPECIFICATION DATA --<br>-- WELL -- WELL NODAL LEN WELL DEPH PRESS FLOW -- NAME DEPTH TUBING VOLM OPTN CALC MODEL **WELSEGS** OP01 2512.5 2512.5 1.0E-5 ABS HFA HO / -- -- SEG SEG BRAN SEG TUBING NODAL TUBE TUBE XSEC VOL -- ISTR IEND NO NO LENGTH DEPTH ID ROUGH AREA SEG 2 2 1 1 2537.5 2534.5 0.3 0.00010 / 3 3 1 2 2562.5 2560.5 0.3 0.00010 / 4 4 1 3 2587.5 2593.5 0.3 0.00010 / 5 5 1 4 2612.5 2614.5 0.3 0.00010 / 6 6 1 5 2637.5 2635.5 0.3 0.00010 / 7 7 2 2 2737.5 2538.5 0.2 0.00010 / 8 8 2 7 2937.5 2537.5 0.2 0.00010 / 9 9 2 8 3137.5 2539.5 0.2 0.00010 / 10 10 2 9 3337.5 2535.5 0.2 0.00010 / 11 11 2 10 3537.5 2536.5 0.2 0.00010 / 12 12 3 3 2762.5 2563.5 0.2 0.00010 / 13 13 3 12 2962.5 2562.5 0.1 0.00010 / 14 14 3 13 3162.5 2562.5 0.1 0.00010 / 15 15 3 14 3362.5 2564.5 0.1 0.00010 / 16 16 3 15 3562.5 2562.5 0.1 0.00010 / 17 17 4 5 2812.5 2613.5 0.2 0.00010 /<br>18 18 4 17 3012.5 2612.5 0.1 0.00010 / 18 18 4 17 3012.5 2612.5 0.1 0.00010 / 19 19 4 18 3212.5 2612.5 0.1 0.00010 / 20 20 4 19 3412.5 2612.5 0.1 0.00010 / 21 21 4 20 3612.5 2613.5 0.1 0.00010 / 22 22 5 6 2837.5 2634.5 0.2 0.00010 / 23 23 5 22 3037.5 2637.5 0.2 0.00010 / 24 24 5 23 3237.5 2638.5 0.2 0.00010 /

**Date: March 15, 2024 [Table of Contents](#page-5-0) Page 2178 of 2730 Page 2178 of 2730** 

[A](#page-2210-0) |[B](#page-2212-0) |[C](#page-2213-0) |[D](#page-2215-0) |[E](#page-2218-0) |[F](#page-2220-0) |[G](#page-2222-0) |[H](#page-2226-0) |[I](#page-2231-0) |[J](#page-2237-0) |[K](#page-2238-0) |[L](#page-2241-0) |[M](#page-2244-0) |[N](#page-2247-0) |[O](#page-2249-0) |[P](#page-2250-0) |[Q](#page-2255-0) |[R](#page-2256-0) |[S](#page-2259-0) |[T](#page-2267-0) |[U](#page-2270-0) |[V](#page-2271-0) |[W](#page-2272-0) |[X](#page-2278-0) |[Y](#page-2279-0) |[Z](#page-2280-0)

OPM FLOW REFERENCE MANUAL (2023-10) Revision: Rev-0

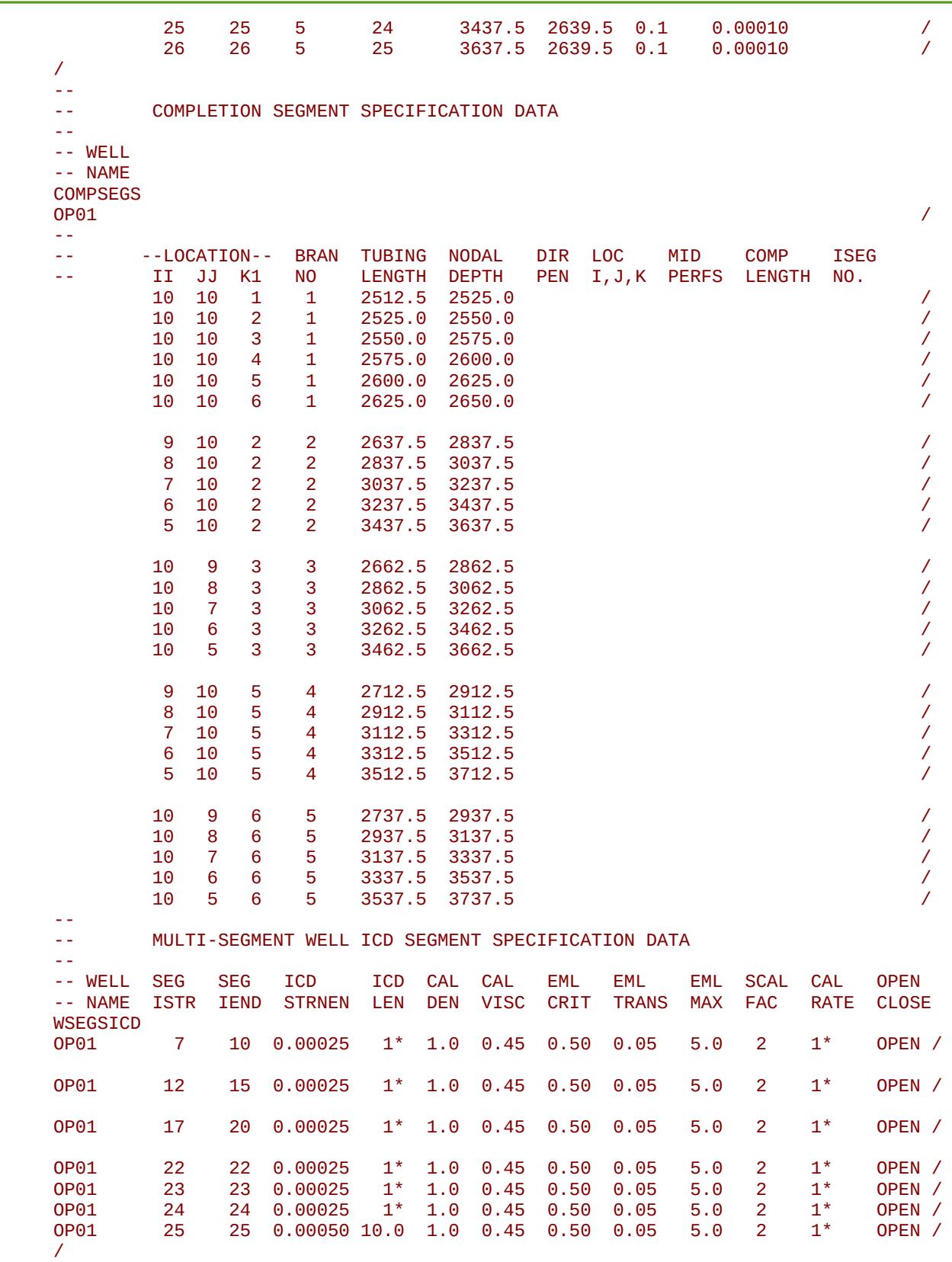

Branch number two uses one ICD for segments seven to ten, branch number three again uses only one ICD for segments 12 to 15 and similarly branch number three uses one ICD. The fifth and final branch has a total

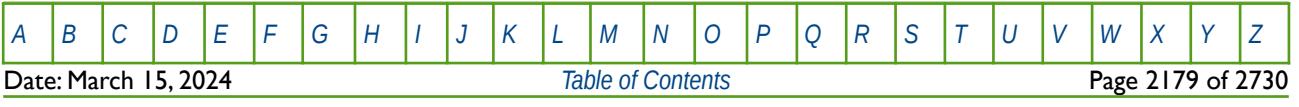

OPM FLOW REFERENCE MANUAL (2023-10) Revision: Rev-0

of four ICDs with the last interval having a 10 foot length. Since NSCAFAC equals two for the ICDs, then the scale factor is equal to the length to ICDLEN, divided by the total length of the completions which supply the ICD. Where ICDLEN is defaulted, the default value of 39.37 ft will be used for field units and 12 m for SI units.

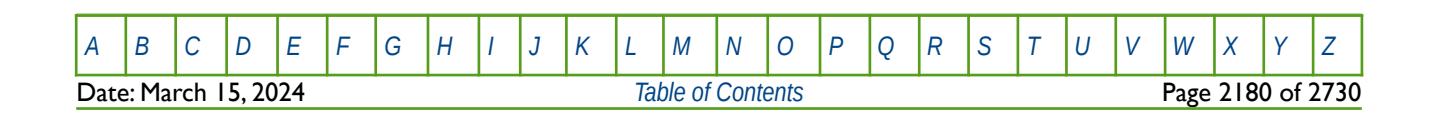

OPM FLOW REFERENCE MANUAL (2023-10) Revision: Rev-0

### **12.3.345 WSEGSOLV DEFINE MULTI-SEGMENT WELL ITERATIVE LINEAR SOLVER PARAMETERS**

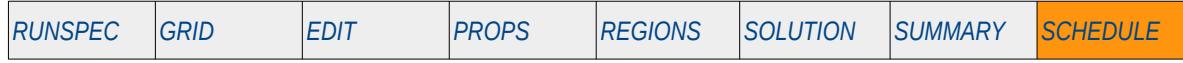

#### **Description**

The WSEGSOLV keyword defines the numerical control parameters for the iterative linear solver for multisegment well looped flow paths, as defined by the WSEGLINK keyword in the SCHEDULE section. A looped segment results in the nodes of the two individual segments that are looped (or connected) having the same solution pressures and oil, water and gas flowing rates.

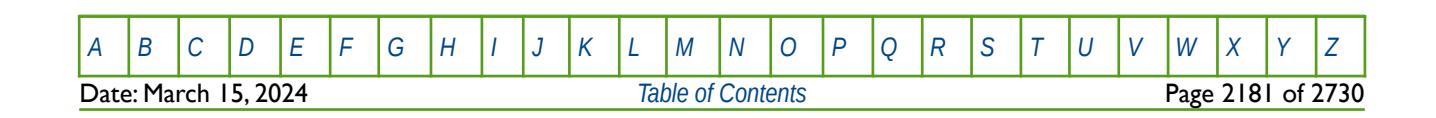

OPM FLOW REFERENCE MANUAL (2023-10) Revision: Rev-0

### **12.3.346 WSEGTABL – ASSIGN MULTI-SEGMENT WELL VLP TABLES TO SEGMENTS**

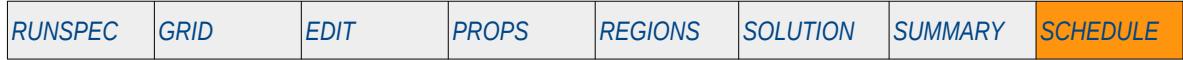

#### **Description**

WSEGTABL assigns previously defined Vertical Lift Performance ("VLP") tables as specified by the VFPROD keyword in the SCHEDULE section, to multi-segment well segments, as well as stipulating how the tables are to be applied.

The FLOWOPT parameter on the WELSEGS keyword in the SCHEDULE section sets the default multisegment well model. FLOWOPT either activates the homogeneous model, that is all phases flow at the same velocity, or the Drift Flux Slip model. However, the WSEGFMOD keyword in the SCHEDULE section, can be used to set the flow model for a segment to either the homogeneous model or the Drift Flux Slip model, and addition a: VLP table allocated via the WSEGTABL keyword, or a specific model as defined by the WSEGVALV, WSEGFLIM and WSEGLABY keywords.

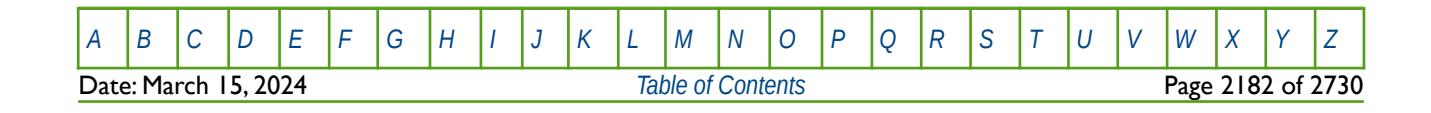

OPM FLOW REFERENCE MANUAL (2023-10) Revision: Rev-0

### **12.3.347 WSEGVALV – DEFINE MULTI-SEGMENT WELL SUB-CRITICAL VALVE**

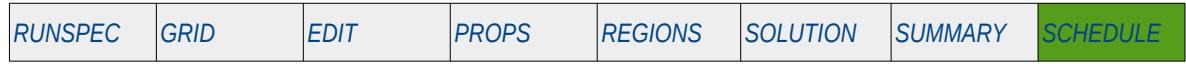

#### **Description**

The WSEGVALV keyword defines a multi-segment well segment to be a sub-critical valve Inflow Control Device. ("ICD") as part of a completion for a multi-segment well. Note that the well must have been previously define by the WELSPECS and WELSEGS keywords in the SCHEDULE section and that the data for the keyword should be repeated for each multi-segment completion that contains a sub-critical valve ICD.

An ICD is a well completion component usually installed along the producing section of a well to minimize the unwanted water and gas breakthrough in an oil well, or early water production in a gas well, due to an uneven flow profile over the completed interval. Permeability variations over the producing interval cause the high permeability zones to produce higher quantities of fluids than the lower permeability zones and this uneven producing fluid profile may result in bypassed hydrocarbons. Secondly, for horizontal wells, the pressure loss from the "toe" to the "heel" of the well again results in an uneven fluid profile over the producing interval. In order to rectify this ICDs can be installed so that the well fluids have to flow through an ICD before entering the tubing; thus, creating an additional "designed" pressure loss.

A sub-critical valve ICD is a type of frictional ICD that adds an additional pressure loss by directing the fluid through a constriction before entering the tubing. The pressure drop is a function of the fluid density, the volumetric flow rate, and the diameter of the constriction. By placing various ICD's over the production interval one can design a completion that results in a more uniform producing fluid profile throughout the length of the producing interval.

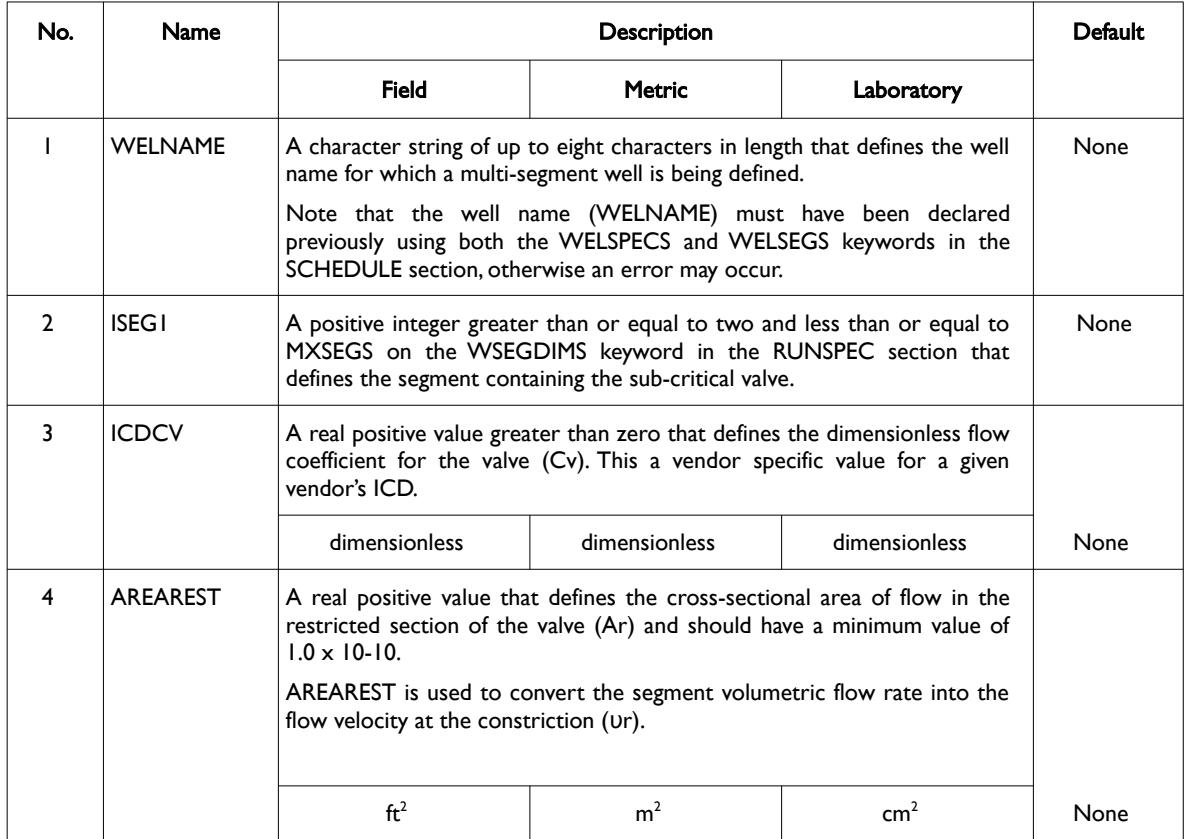

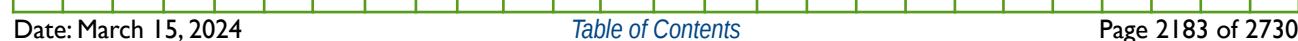

[A](#page-2210-0) |[B](#page-2212-0) |[C](#page-2213-0) |[D](#page-2215-0) |[E](#page-2218-0) |[F](#page-2220-0) |[G](#page-2222-0) |[H](#page-2226-0) |[I](#page-2231-0) |[J](#page-2237-0) |[K](#page-2238-0) |[L](#page-2241-0) |[M](#page-2244-0) |[N](#page-2247-0) |[O](#page-2249-0) |[P](#page-2250-0) |[Q](#page-2255-0) |[R](#page-2256-0) |[S](#page-2259-0) |[T](#page-2267-0) |[U](#page-2270-0) |[V](#page-2271-0) |[W](#page-2272-0) |[X](#page-2278-0) |[Y](#page-2279-0) |[Z](#page-2280-0)

OPM FLOW REFERENCE MANUAL (2023-10) Revision: Rev-0

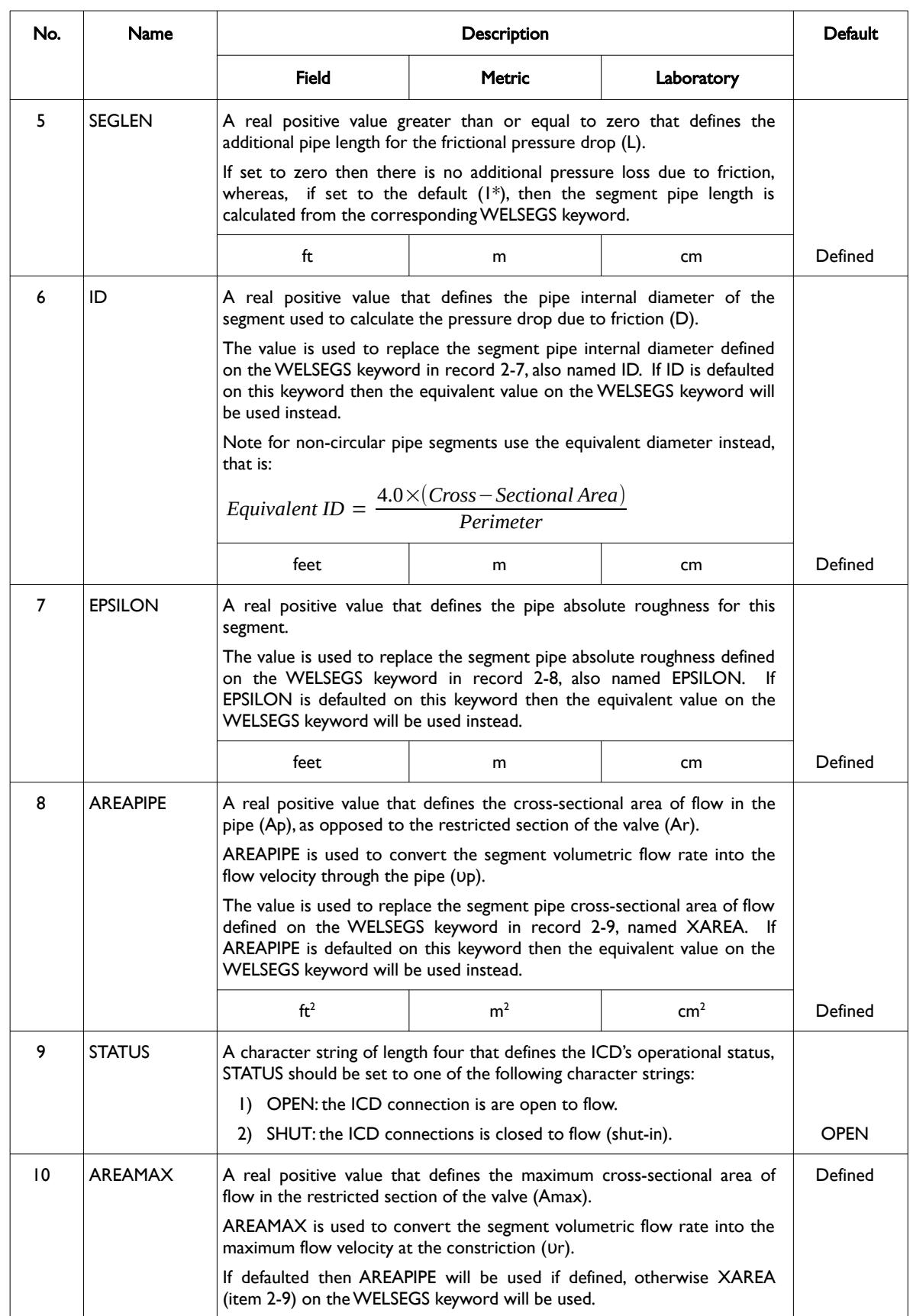

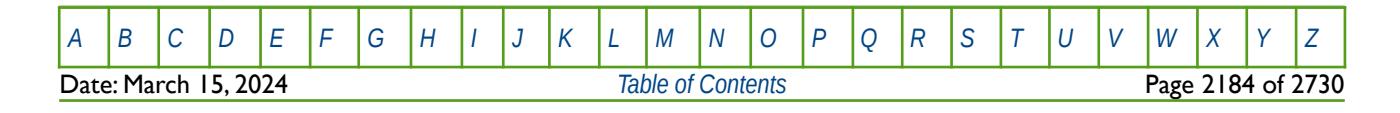

OPM FLOW REFERENCE MANUAL (2023-10) Revision: Rev-0

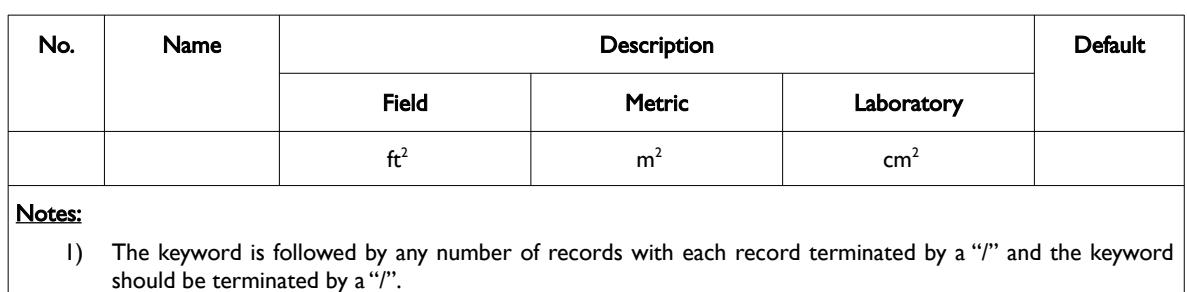

Table 12.126: WSEGVALV Keyword Description

The total number of wells should be defined via the WELLSDIMS keyword and the number of multi-segment wells should be declared on the WSEGDIMS keyword, both keywords are in the RUNSPEC section. In addition, the WELSPECS keyword should be used to define wells, the COMPDAT keyword to define the well completions for both ordinary wells and multi-segment wells, and the COMPSEGS keyword to define a multi-segment segment completions. Finally, the WSEGVALV keyword can then be use to define ICD connections for the well. All the aforementioned keywords are described in the SCHEDULE section.

OPM flow calculates the pressure drop across the ICD using a homogeneous sub-critical flow through a constriction model. The model consists of two variables, the pressure drop due to the constriction,  $\delta P_{\text{restriction}}$ , and the pressure drop due to friction,  $\delta P_{\text{friction}}$ , as shown in equation [\(12.42\).](#page-2181-0)

<span id="page-2181-0"></span>
$$
\delta P = \delta P_{restriction} + \delta P_{friction}
$$
\n
$$
\text{where}
$$
\n
$$
\delta P_{restriction} = C_1 \frac{\rho v_r^2}{2C_v^2}
$$
\n
$$
\delta P_{friction} = 2C_2 f \frac{L}{D} v_p^2
$$
\n(12.42)

Where:

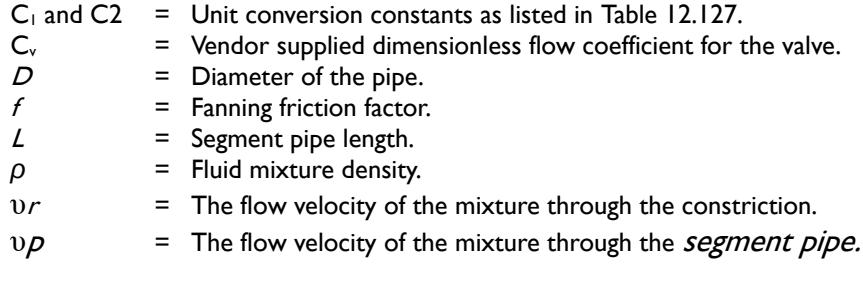

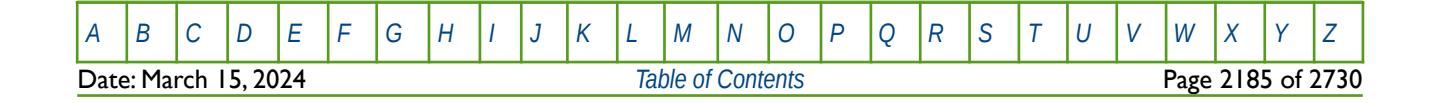

OPM FLOW REFERENCE MANUAL (2023-10) Revision: Rev-0

| <b>Conversion Factor Constants and Variable Units</b> |                    |                         |                         |                         |              |
|-------------------------------------------------------|--------------------|-------------------------|-------------------------|-------------------------|--------------|
| No.                                                   | Name               | <b>Field</b>            | Metric                  | Laboratory              | Property     |
| $\mathbf{I}$                                          | Cı                 | $2.159 \times 10-4$     | $1.0 \times 10 - 5$     | $9.869 \times 10^{-7}$  | Constant     |
| $\overline{2}$                                        | C <sub>2</sub>     | $2.892 \times 10^{-14}$ | $1.340 \times 10^{-15}$ | $7.615 \times 10^{-14}$ |              |
| 3                                                     | Density            | $Ib/ft^3$               | kg/m <sup>3</sup>       | gm/cc                   | <b>Units</b> |
| $\overline{4}$                                        | Pressure           | psia                    | bars                    | atm                     |              |
| 5                                                     | Velocity           | ft/s                    | m/s                     | cm/s                    |              |
| 6                                                     | Volumetric<br>Flow | $ft^3$ /day             | $m^3$ /day              | cc/hour                 |              |

<span id="page-2182-0"></span>Table 12.127: WELVALV Conversion Factor Constants and Units

In addition as both Ur and Up are dependent on their respective cross-section areas then the volumetric flow (q) through the device requires that:

<span id="page-2182-2"></span><span id="page-2182-1"></span>
$$
q = v_r A_r = v_p A_p \tag{12.43}
$$

Substituting equation [\(12.43\)](#page-2182-2) for  $\delta P_{restriction}$  in equation [\(12.42\)](#page-2181-0) one obtains:

$$
\delta P_{restriction} = C_2 \frac{\rho q^2}{2 C_v^2 A_r^2}
$$
 (12.44)

Where:

 $A_r$  = Cross-sectional area of the constriction.<br>C2 = Unit conversion constants as listed in Tal C2  $=$  Unit conversion constants as listed in [Table 12.127](#page-2182-0).<br>  $C_v =$  Vendor supplied dimensionless flow coefficient for t  $=$  Vendor supplied dimensionless flow coefficient for the valve.  $ρ =$  Fluid mixture density.  $q = Volume$  Volumetric flow rate.

The base strength of the device, K is defined using equation [\(12.44\)](#page-2182-1) as follows:

$$
K = \frac{C_2}{2C_v^2 A_r^2}
$$
 (12.45)

Note if K is greater than 0.1 then the device will be shut.

The setting of the device, that is how open the device is; is related to the restricted area and the maximum restricted area of the device, that is:

$$
Setting of Device = \frac{A_r}{A_{max}} \tag{12.46}
$$

Where:

 $A_r$  = Cross-sectional area of the constriction. Amax = Maximum cross-sectional area of the constriction.

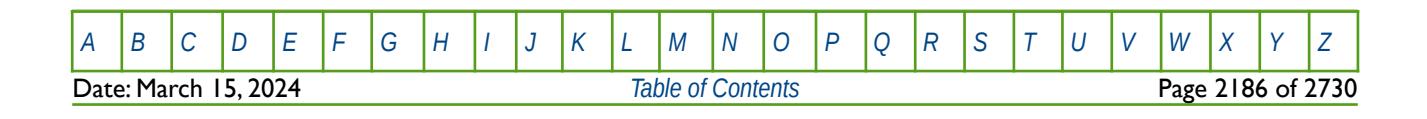

OPM FLOW REFERENCE MANUAL (2023-10) Revision: Rev-0

#### **Example**

The following example is based on one producing well segment oil well (OP01) using the WELSPECS, WELSEGS COMPDAT and COMPSEGS keywords, as per the WSEGSICD keyword example (*[Example](#page-174-0)*), and is therefore not repeated here.

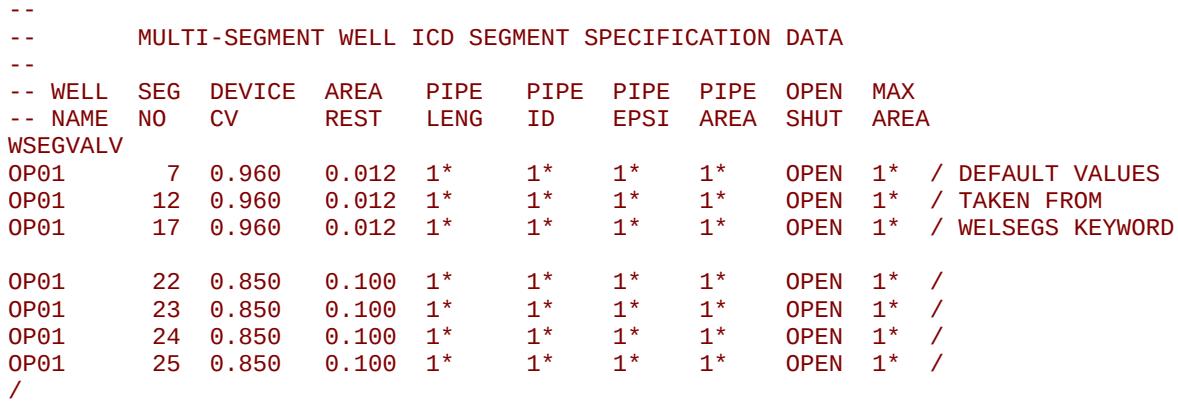

Here segments 7, 12 and 17 have the same type of sub-critical valves with their pipe properties taken from the WELSEGS keyword used to define well OP01 as a multi-segment well. Similarly, segments 22 to 25 have the same ICD properties, and again the pipe properties are taken from the WELSEGS keyword.

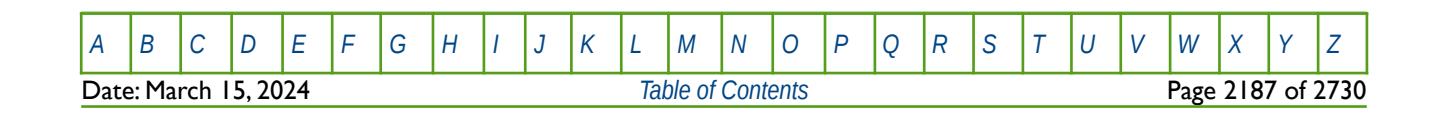

OPM FLOW REFERENCE MANUAL (2023-10) Revision: Rev-0

### **12.3.348 WSKPTAB - ASSIGN WELL POLYMER MOLECULAR MODEL SKIN TABLES**

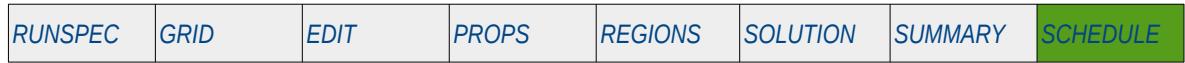

#### **Description**

The WSKPTAB keyword assigns the well polymer molecular water and polymer skin tables to water injection wells in OPM Flow's Polymer Molecular Weight Transport option, that uses the polymer molecular weight in calculating the polymer viscosity, as well as accounting for formation damage due to the water and polymer injection, by adjusting the wellbore skin pressure. This keyword should only be used if the POLYMER and POLYMW keywords in the RUNSPEC section are also activated. The keyword assigns the water SKPRWAT tables, that are defined via the SKPRWAT keyword in the PROPS section, that are used to calculable the wellbore skin pressure during water injection. As well as the polymer SKPRPOLY tables, that are defined via the SKPRPOLY keyword in the PROPS section, that are used to calculable the wellbore skin pressure during polymer injection.

**Note** This is an OPM Flow specific keyword that employs an alternative polymer flood model based on a Polymer Molecular Weight Transport equation, that is not available in the commercial simulator.

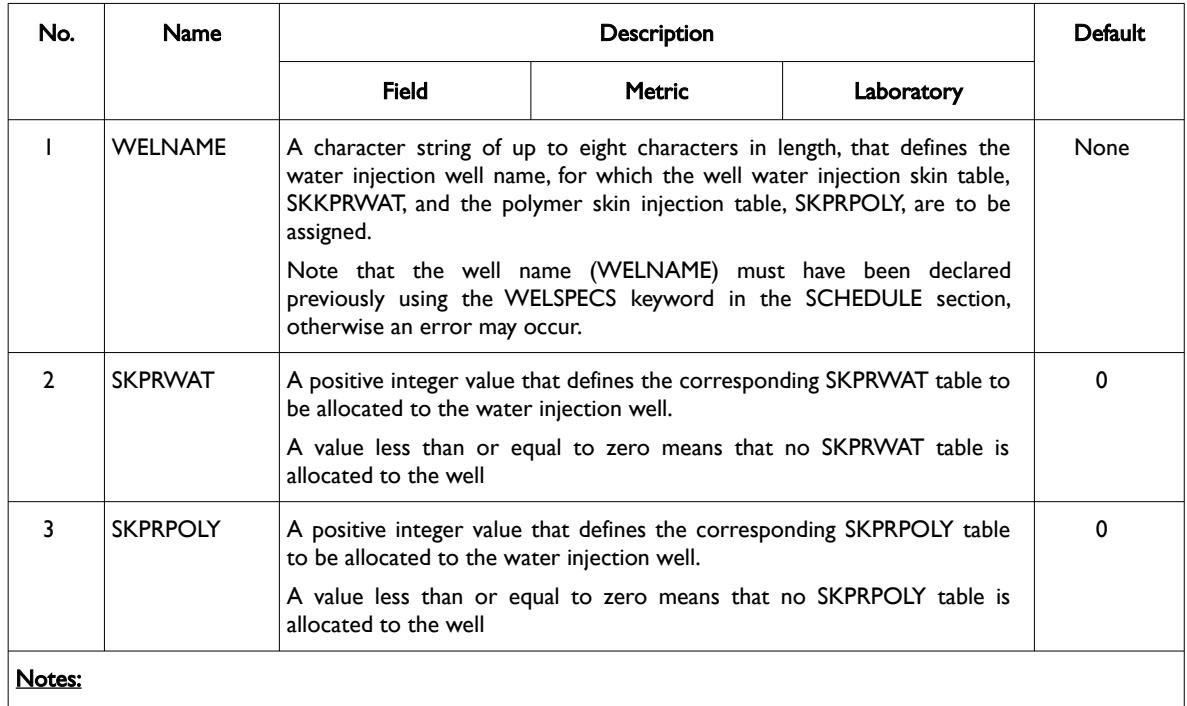

1) The keyword is followed by any number of records with each record terminated by a "/" and the keyword should be terminated by a "/".

Table 12.128: WSKPTAB Keyword Description

See also the SKPRWAT and SKPRPOLY keywords in the PROPS section, that describe the relationship of the wellbore skin pressure with respect to the injected water and polymer throughput and fluid velocity, for the simulator's Polymer Molecular Weight Transport option. As well as the PLYMWINJ and PLYVMH keywords, also in the PROPS section, that are the additional keywords required for the Polymer Molecular Weight Transport option.

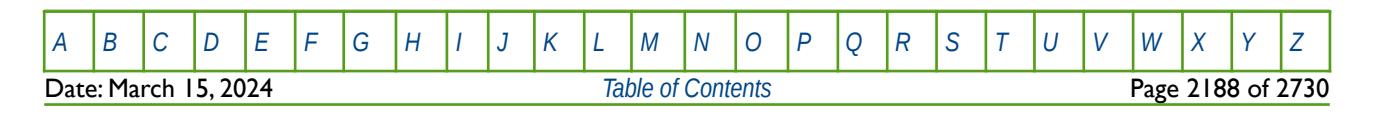

#### OPM FLOW REFERENCE MANUAL (2023-10) Revision: Rev-0

The WPMITABJ keyword in the SCHEDULE section may be used to assign the PLYMWINJ keyword in the PROPS section. Where PLYMWINJ, describes the relationship of the injected polymer molecular weight as a function of polymer throughput and polymer velocity, for the simulator's Polymer Molecular Weight Transport option

Note that the standard polymer property data keywords: PLYROCK, PLYADS, PLYMAX, etc., are still required to fully describe the polymer fluid.

#### **Example**

Given NTSKWAT equals two and NTSKPOLY equals three on the PINTDIMS keyword in the RUNSPEC section, then:

-- ASSIGN WELL POLYMER MOLECULAR MODEL SKIN TABLES -- -- WELL SKPRWAT SKPRPOLY<br>-- NAME TABLE TABLE  $--$  NAME WSKPTAB<br>WI01  $W$ I01 1 1  $V$  $W102$  1 3 / WI03 2 2 / /

Assigns SKPRWAT table one to wells WI01 and WI02 and table two to WI03, and SKPRPOLY tables one, two and three to wells WI01, WI03, and WI02, respectively.

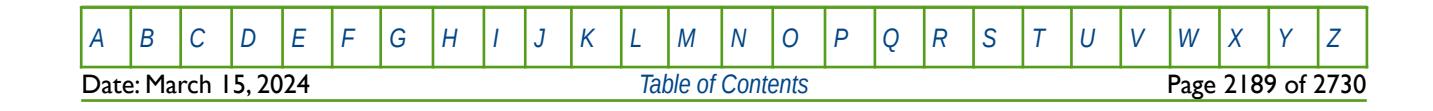

### **12.3.349 WSOLVENT - DEFINE GAS INJECTION WELL SOLVENT FRACTION**

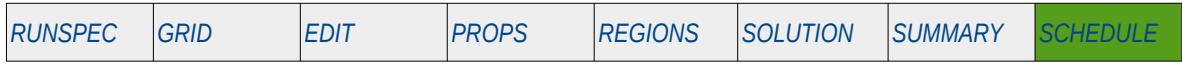

#### **Description**

WSOLVENT defines a gas injection well's solvent faction in the injection stream that is to be used when the Solvent option has been activated by the SOLVENT keyword in the RUNSPEC section.

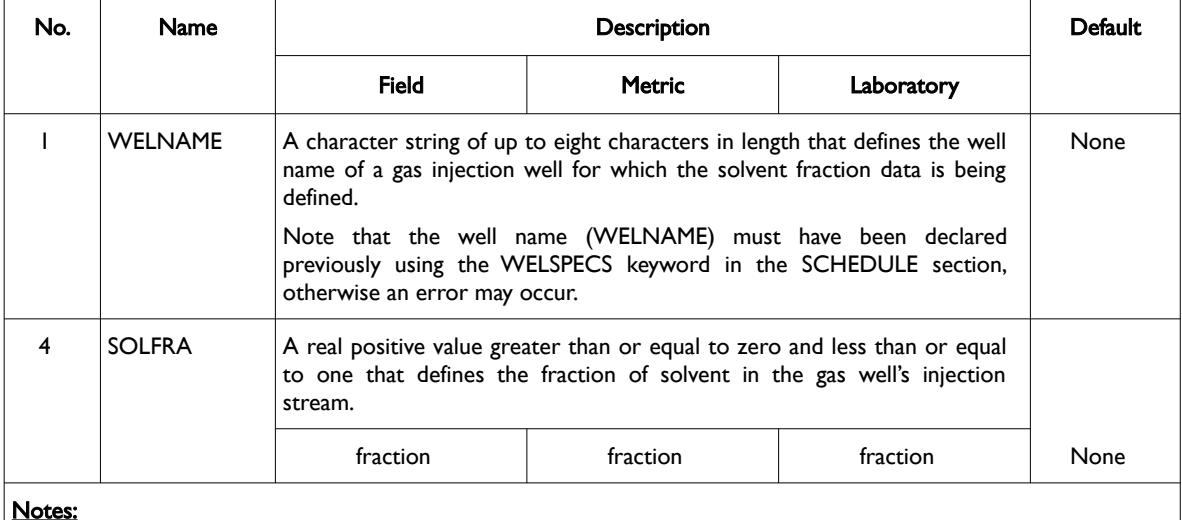

#### Notes:

1) The keyword is followed by any number of records with each record terminated by a "/" and the keyword should be terminated by a "/".

Table 12.129: WSOLVENT Keyword Description

Gas injection wells that are not declared via this keyword have their solvent fractions set to zero.

See also the GCONINJE keyword to define a group's injection targets and constraints, and the WCONINJE keyword to define an injection well's targets and constraints. All the aforementioned keywords are described in the SCHEDULE section.

#### **Example**

The following example defines the solvent fractions for three gas injection wells for when the solvent option has been activated by the SOLVENT keyword in the RUNSPEC section.

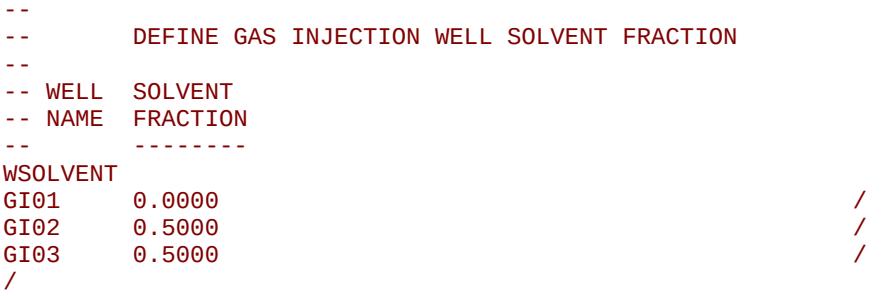

The solvent fraction for the GI01 gas injector is set to zero and both GI02 and GI03 gas injectors have solvent fraction values of 0.5 for their injection streams.

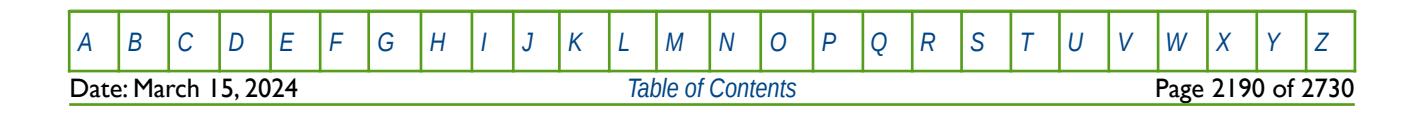

OPM FLOW REFERENCE MANUAL (2023-10) Revision: Rev-0

### **12.3.350 WSURFACT - DEFINE WATER INJECTION WELL SURFACTANT CONCENTRATION**

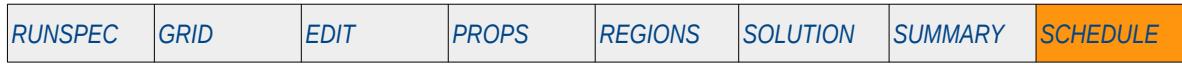

#### **Description**

WSURFACT defines a water injection well's surfactant concentration in the injection stream that is to be used when the Surfactant phase has been activated by either the SURFACT or SURFACTW keywords in the RUNSPEC section.

This keyword is not supported by OPM Flow but would change the results if supported so the simulation will be stopped.

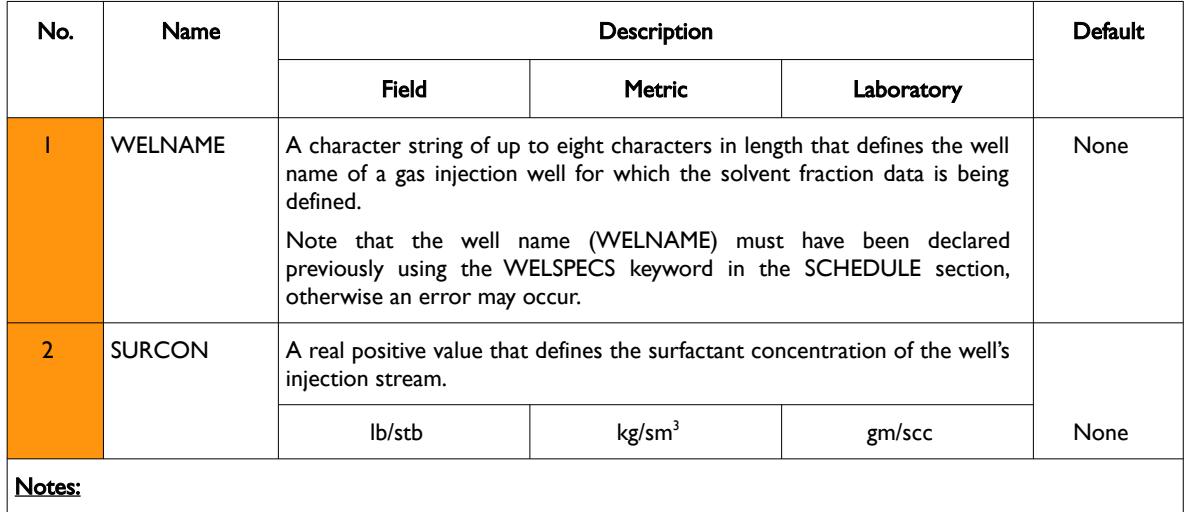

1) The keyword is followed by any number of records with each record terminated by a "/" and the keyword should be terminated by a "/".

Table 12.130: WSURFACT Keyword Description

Water injection wells that are not declared via this keyword have their surfactant concentrations set to zero.

See also the GCONINJE keyword to define a group's injection targets and constraints, and the WCONINJE keyword to define an injection well's targets and constraints. All the aforementioned keywords are described in the SCHEDULE section.

#### **Example**

The following example defines the surfactant concentrations for three water injection wells for when the surfactant phase option has been activated by either the SURFACT or SURFACTW keywords in the RUNSPEC section. Here the surfactant concentration has been set to 0.200 for all three wells.

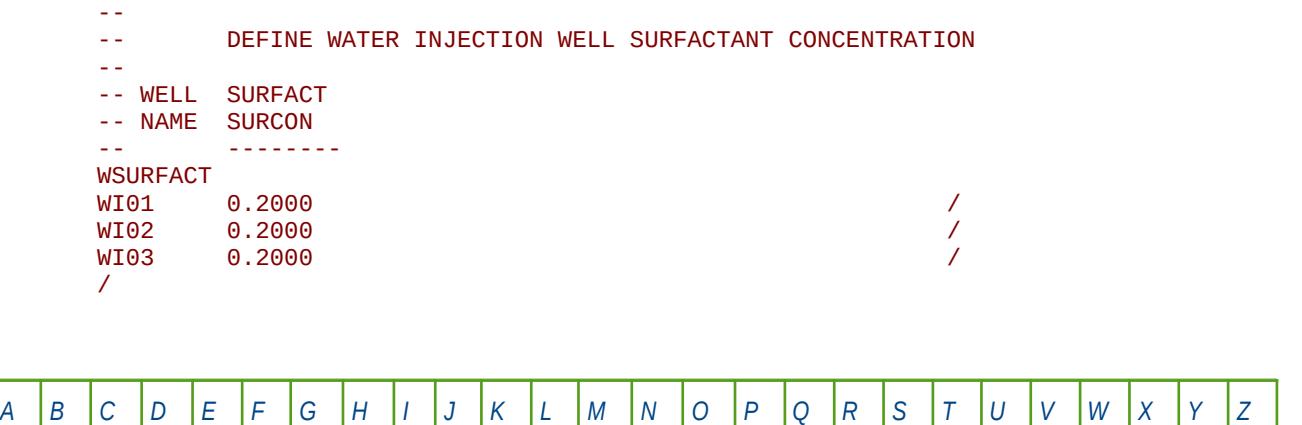

**Date: March 15, 2024 [Table of Contents](#page-5-0)** Page 2191 of 2730

OPM FLOW REFERENCE MANUAL (2023-10) Revision: Rev-0

### **12.3.351 WTADD – ADD A CONSTANT TO A WELL TARGET OR CONSTRAINT**

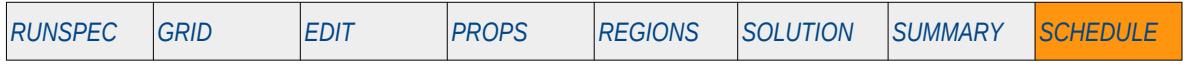

#### **Description**

This keyword, WTADD, adds a constant to a previously define well's target or constraint, as stated on the WCONPROD, WCONINJE, or WELTARG keywords, but not for the history matching wells using the WCONHIST or WCONINJH keywords. All the aforementioned keywords are in the SCHEDULE section. The constant can be positive or negative.

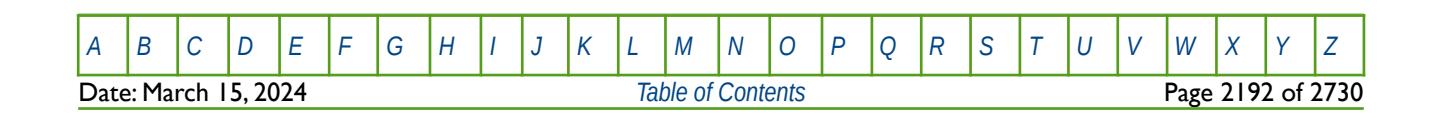

### **12.3.352 WTEMP – DEFINE AN INJECTION WELL'S FLUID TEMPERATURE**

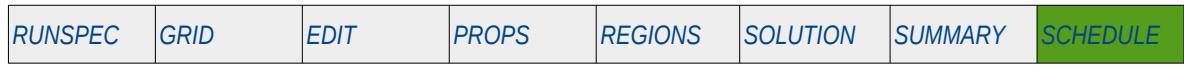

#### **Description**

The WTEMP keyword defines the temperature of the injection fluid being injected by an injection well.

This keyword can only be used if OPM Flow's thermal option has been activated by the THERMAL keyword in the RUNSPEC section. Note this is different to the commercial simulator that uses the TEMP keyword in the RUNSPEC section to activate the black-oil thermal model.

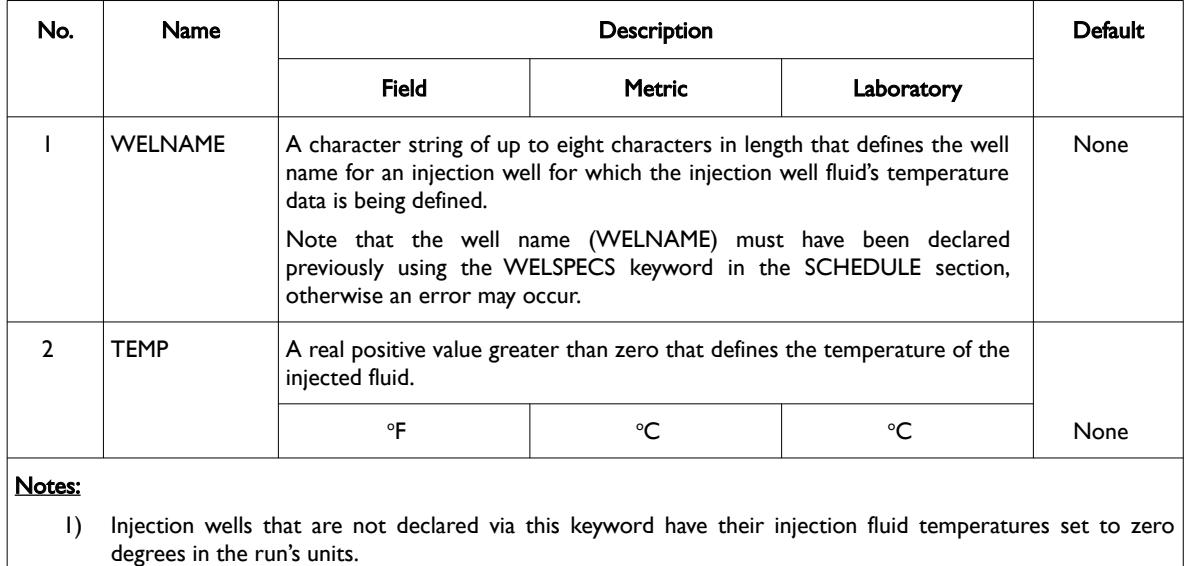

2) The keyword is followed by any number of records with each record terminated by a "/" and the keyword should be terminated by a "/".

Table 12.131: WTEMP Keyword Description

See also the GCONINJE keyword to define a group's injection targets and constraints, and the WCONINJE keyword to define an injection well's targets and constraints. All the aforementioned keywords are described in the SCHEDULE section.

#### **Example**

The following example defines the injected fluid temperatures for three water injection wells for when the thermal option has been activated by the THERMAL keyword in the RUNSPEC section.

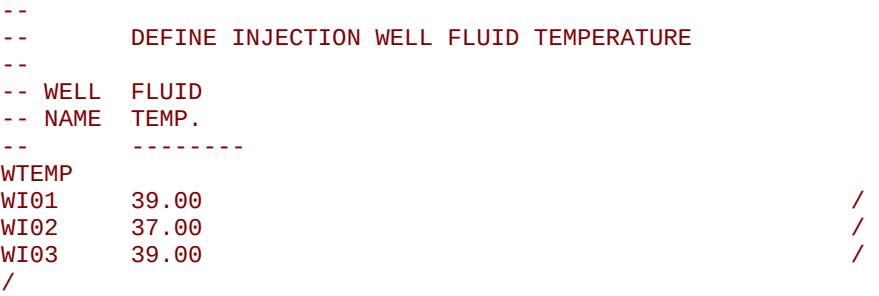

Here wells WI01 and WI03 inject water with a water temperature of 39 oF and well WI02's injection water temperature is 37 oF.

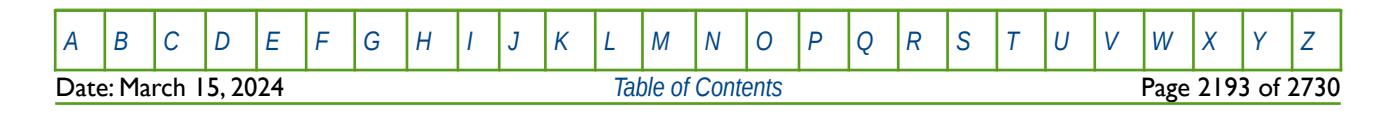

OPM FLOW REFERENCE MANUAL (2023-10) Revision: Rev-0

### **12.3.353 WTEMPQ – OUTPUT WELL NAMES AND WELL LISTS TO THE PRINT FILE**

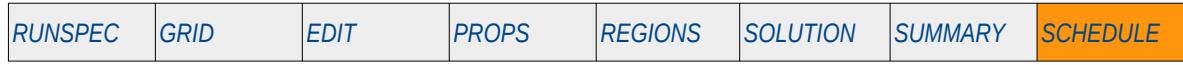

#### **Description**

The WTEMPQ prints out a user defined selected list of currently defined wells and well lists to the print file (\*.PRT). The keyword allows for sub-setting the well names etc., using the normal well and well list naming conventions. For example to list all wells beginning with the characters "OP" then one would use "OP\*" as the well name on this keyword.

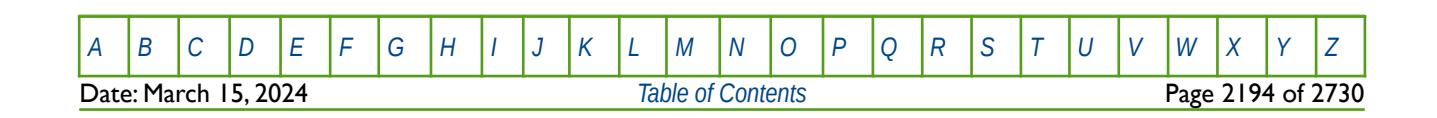

OPM FLOW REFERENCE MANUAL (2023-10) Revision: Rev-0

### **12.3.354 WTEST – WELL TESTING CRITERIA FOR RE-OPENING CLOSED WELLS**

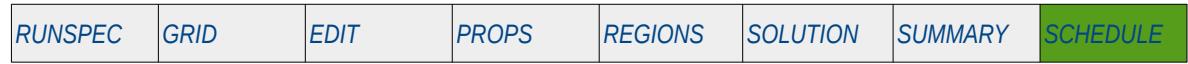

#### **Description**

The WTEST keyword outlined the testing procedures to be applied to wells that are closed for various reason to see if the wells are capable flowing under the current operating conditions. The keyword can be applied to single wells or groups of wells.

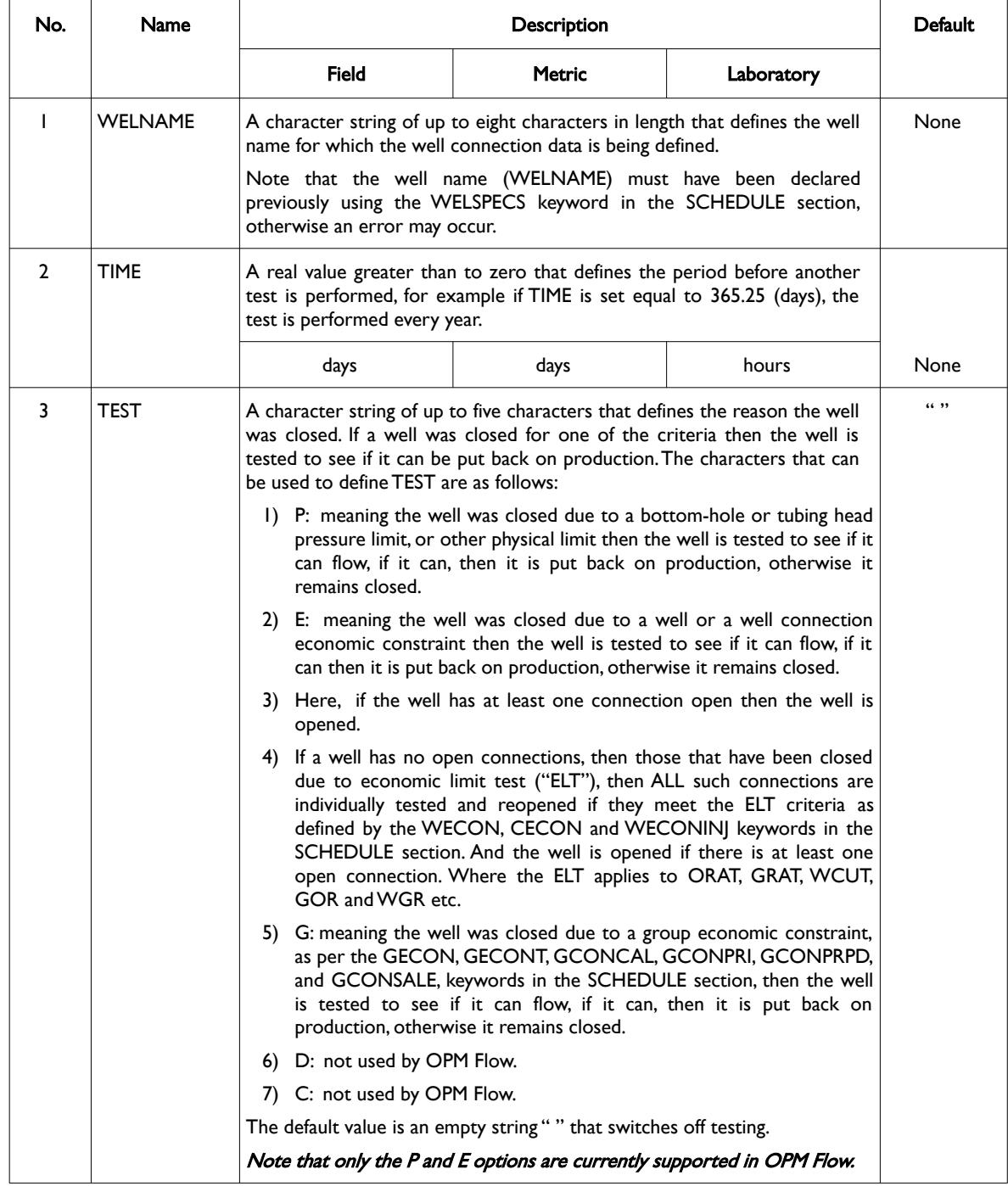

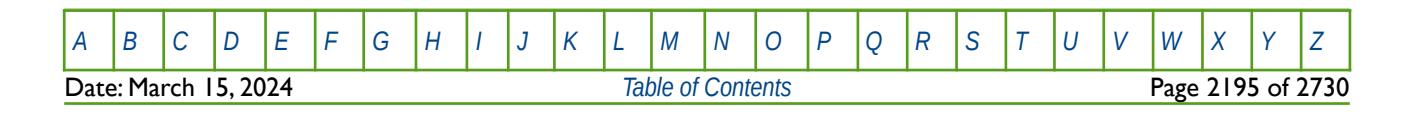

OPM FLOW REFERENCE MANUAL (2023-10) Revision: Rev-0

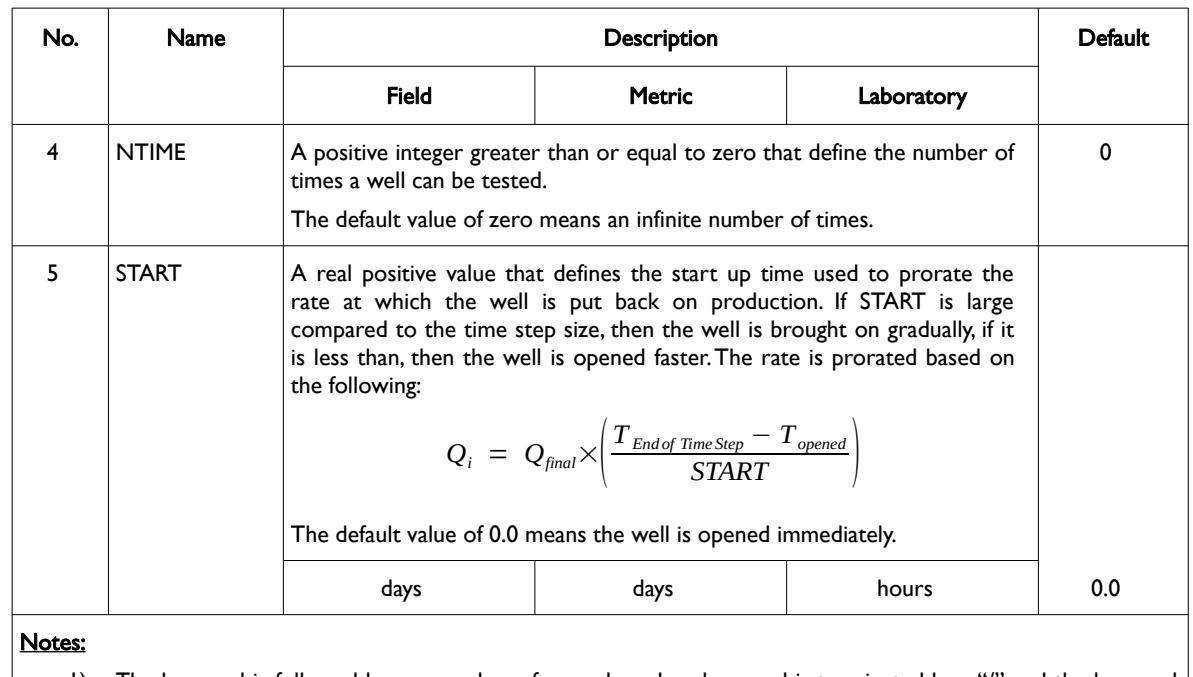

1) The keyword is followed by any number of records and each record is terminated by a "/" and the keyword should be terminated by a "/".

See also the WELSPECS keyword to define a wells shut-in or stop options, WECON for setting a well's economic criteria, GCONPROD and GCONINJE for group controls, and GECON for setting a group's economic criteria. All the aforementioned keywords are described in the SCHEDULE section.

#### **Example**

The following example defines test criteria for all gas wells ("GP\*') and three oil wells (OP01, OP02, and OP03).

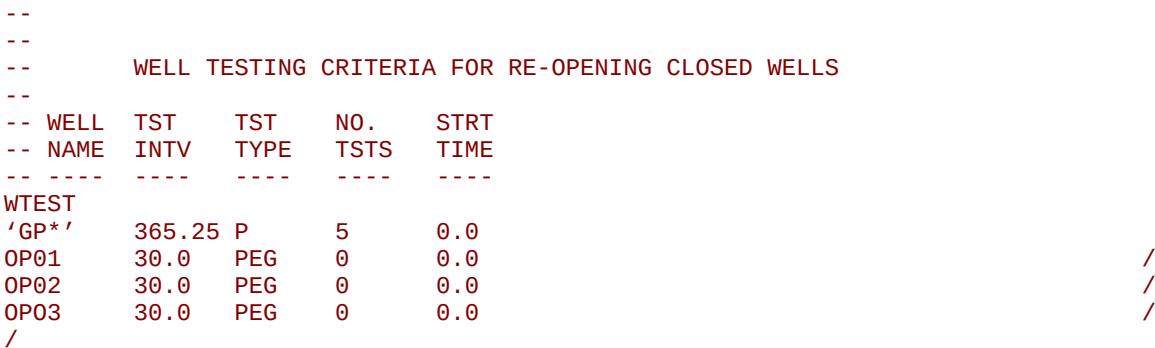

All the gas wells are test annually if they have been shut-in due to a bottom-hole or tubing head pressure limit, are tested five times after they have been closed, and are opened up immediately. The oil wells are tested every 30 days if they have been closes due bottom-hole or tubing head pressure limit, a well economic limit or a group economic limit. All the oil wells are tested an infinite amount of times and are opened up immediately. Note that only the P and E options are currently supported in OPM Flow.

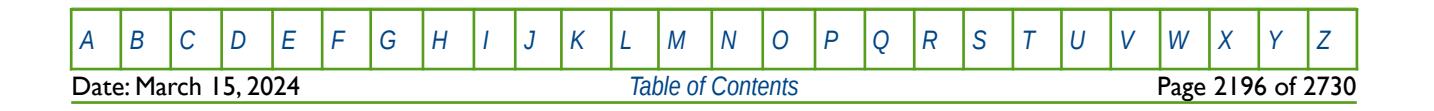

Table 12.132: WTEST Keyword Description

OPM FLOW REFERENCE MANUAL (2023-10) Revision: Rev-0

### **12.3.355 WTHPMAX – DEFINE A WELL'S MAXIMUM FLOWING THP FOR SHUT-IN**

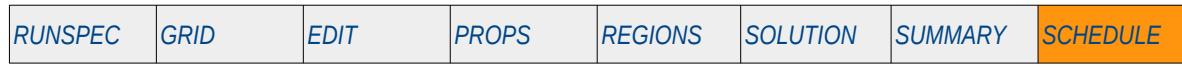

#### **Description**

WTHPMAX stipulates a well's maximum flowing Tubing Head Pressure ("THP"), above which the well will be shut-in. The facility is useful if the THP exceeds the wellhead maximum design pressure, which can occur if excessive gas invades the wellbore. In addition to setting the maximum THP, the keyword defines the criteria for re-testing the well to see if the THP has fallen below the maximum value.

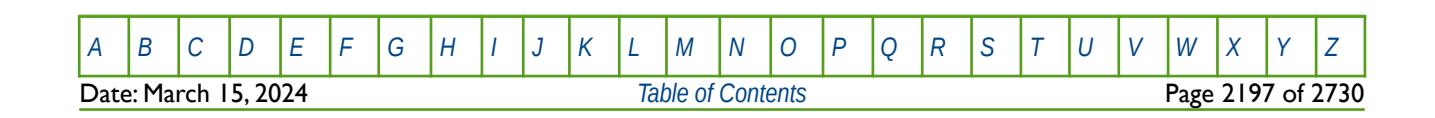

OPM FLOW REFERENCE MANUAL (2023-10) Revision: Rev-0

### **12.3.356 WTMULT – MULTIPLE A WELL TARGET OR CONSTRAINT BY A CONSTANT**

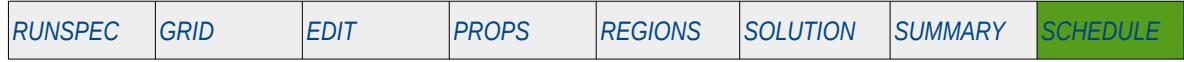

#### **Description**

This keyword, WTMULT, multiplies a defined well's target or constraint by a constant, for the target and constraints previously stipulated on the WCONPROD, WCONINJE, or WELTARG keywords, but not for the history matching wells using the WCONHIST or WCONINJH keywords. All the aforementioned keywords are in the SCHEDULE section. The constant should be positive value.

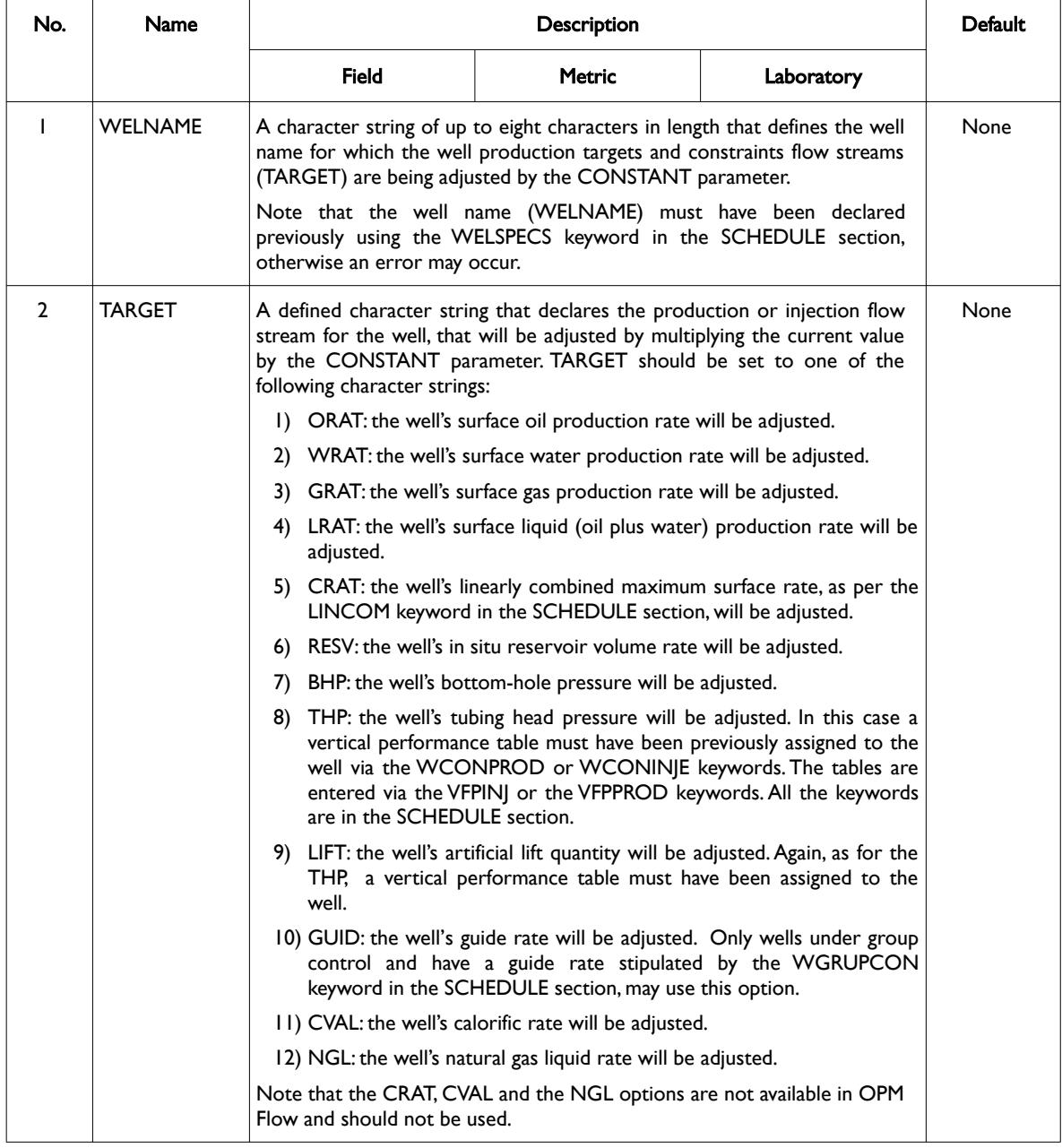

[A](#page-2210-0) |[B](#page-2212-0) |[C](#page-2213-0) |[D](#page-2215-0) |[E](#page-2218-0) |[F](#page-2220-0) |[G](#page-2222-0) |[H](#page-2226-0) |[I](#page-2231-0) |[J](#page-2237-0) |[K](#page-2238-0) |[L](#page-2241-0) |[M](#page-2244-0) |[N](#page-2247-0) |[O](#page-2249-0) |[P](#page-2250-0) |[Q](#page-2255-0) |[R](#page-2256-0) |[S](#page-2259-0) |[T](#page-2267-0) |[U](#page-2270-0) |[V](#page-2271-0) |[W](#page-2272-0) |[X](#page-2278-0) |[Y](#page-2279-0) |[Z](#page-2280-0) Date: March 15, 2024 **[Table of Contents](#page-5-0) Page 2198 of 2730** 

OPM FLOW REFERENCE MANUAL (2023-10) Revision: Rev-0

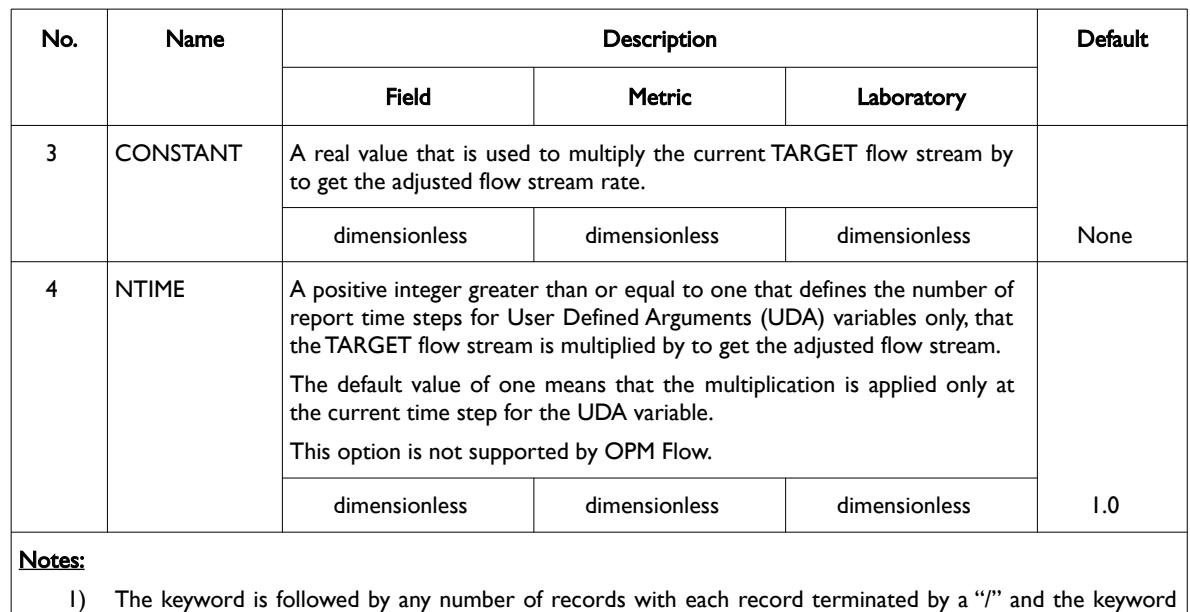

should be terminated by a "/".

Table 12.133: WTMULT Keyword Description

See also the WELTARG and WELCNTL keywords in the SCHEDULE section, that can be used to reset the well's target and constraints of both rates and pressures, as well as the well's control mode.

#### **Example**

The example shows three oil wells having the flow streams adjusted.

```
--
-- WELL TARGET/LIMIT MULTIPLIER 
-- 
-- WELL WELL TARGET REPORT<br>-- NAME TARG MULTIPLIER TIMES
               MULTIPLIER TIMES
WTMULT 
OP01 ORAT 0.90 /
OP02 BHP 0.95 /
OP03 LIFT 1.25 /
/
```
Well OP01 has its current oil rate multiplied by 0.90, well OP02 has its bottom-hole pressure multiplied by 0.95, and well OP03 has its artificial lift quantity increased by 1.25 times.

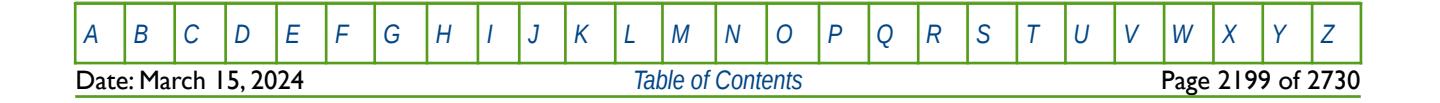
OPM FLOW REFERENCE MANUAL (2023-10) Revision: Rev-0

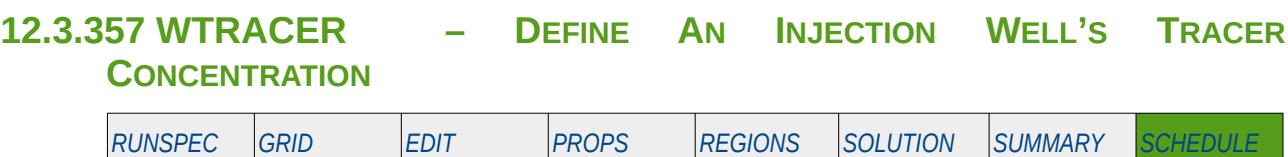

#### **Description**

The WTRACER keyword defines the tracer concentration of the injection fluid being injected by an injection well. This keyword should only be used if the Tracer option has been invoked by the TRACERS keyword in the RUNSPEC section and the tracers have be declared via the TRACER keyword in the PROPS section.

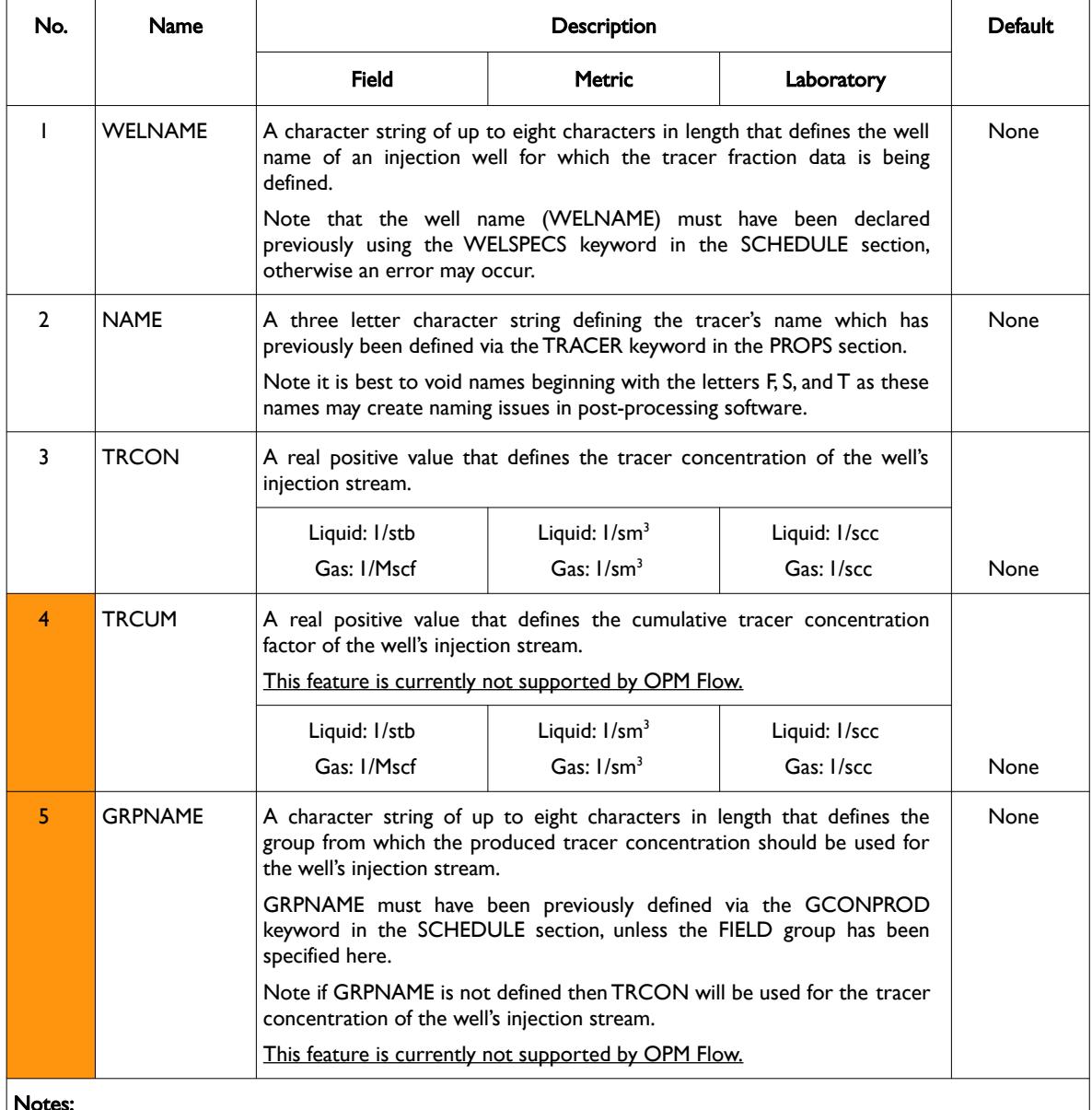

#### Notes:

1) The keyword is followed by any number of records with each record terminated by a "/" and the keyword should be terminated by a "/".

Table 12.134: WTRACER Keyword Description

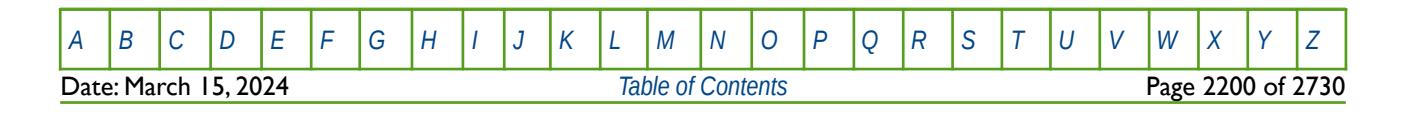

OPM FLOW REFERENCE MANUAL (2023-10) Revision: Rev-0

Injection wells that are not declared via this keyword have their tracer concentrations set to zero.

See also the GCONINJE keyword to define a group's injection targets and constraints, and the WCONINJE keyword to define an injection well's targets and constraints. All the aforementioned keywords are described in the SCHEDULE section.

#### **Example**

The following example defines the tracer concentrations for two gas injectors and three water injection wells, with water injection well WI02 having no 'WAT' tracer injected in the water phase.

-- -- DEFINE CONCENTRATION OF TRACERS IN THE INJECTION STREAMS,<br>-- TNJECTION TRACER CONCENTRATIONS NOT DEFINED USING THE WTR INJECTION TRACER CONCENTRATIONS NOT DEFINED USING THE WTRACER -- KEYWORD ARE ASSUMED TO BE ZERO. --<br>-- WELL NAME -- WELL NAME TRACER TRACER TRACER<br>-- NAME TRACER CONC CUM GROUP TRACER CONC WTRACER GI01 'GAS' 1.0 / GI02 'GAS' 1.0 / WI01 WI01 'WAT' 1.0 / WI02 'WAT' 0.0 / WI03 'WAT' 1.0 / /

Note the terminating "/" for the keyword.

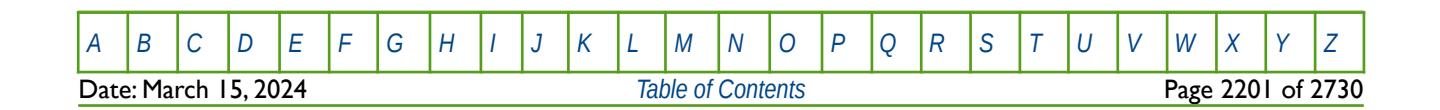

OPM FLOW REFERENCE MANUAL (2023-10) Revision: Rev-0

#### **12.3.358 WVFPDP – MODIFY WELL BHP OBTAINED FROM VFP TABLES**

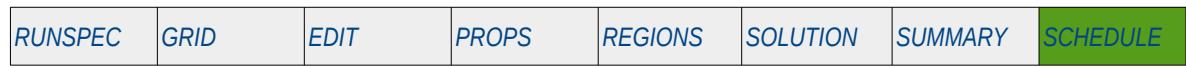

#### **Description**

The WVFPDP keyword modifies a well's Bottom-Hole Pressure ("BHP") estimated by the simulator by interpolation of the Vertical Flow Performance ("VFP") tables. The production VFP tables are entered via the VFPPROD keyword and the injection tables by the VFPINJ keyword; both keywords are in the SCHEDULE section.

Note that simulator automatically adjusts the interpolated BHP to account for hydrostatic head using the density of the wellbore fluid and the difference between a well's BHP reference depth, as per the BHPREF parameter on the WELSPECS or WELSPECL keywords in the SCHEDULE section, and the VFPREF parameter reference depth on the VFPPROD and VFPINJ keywords. Thus, WVFPDP applies an additional adjustment in order to match a well's flow rate to a given tubing head pressure, by adjusting the BHP.

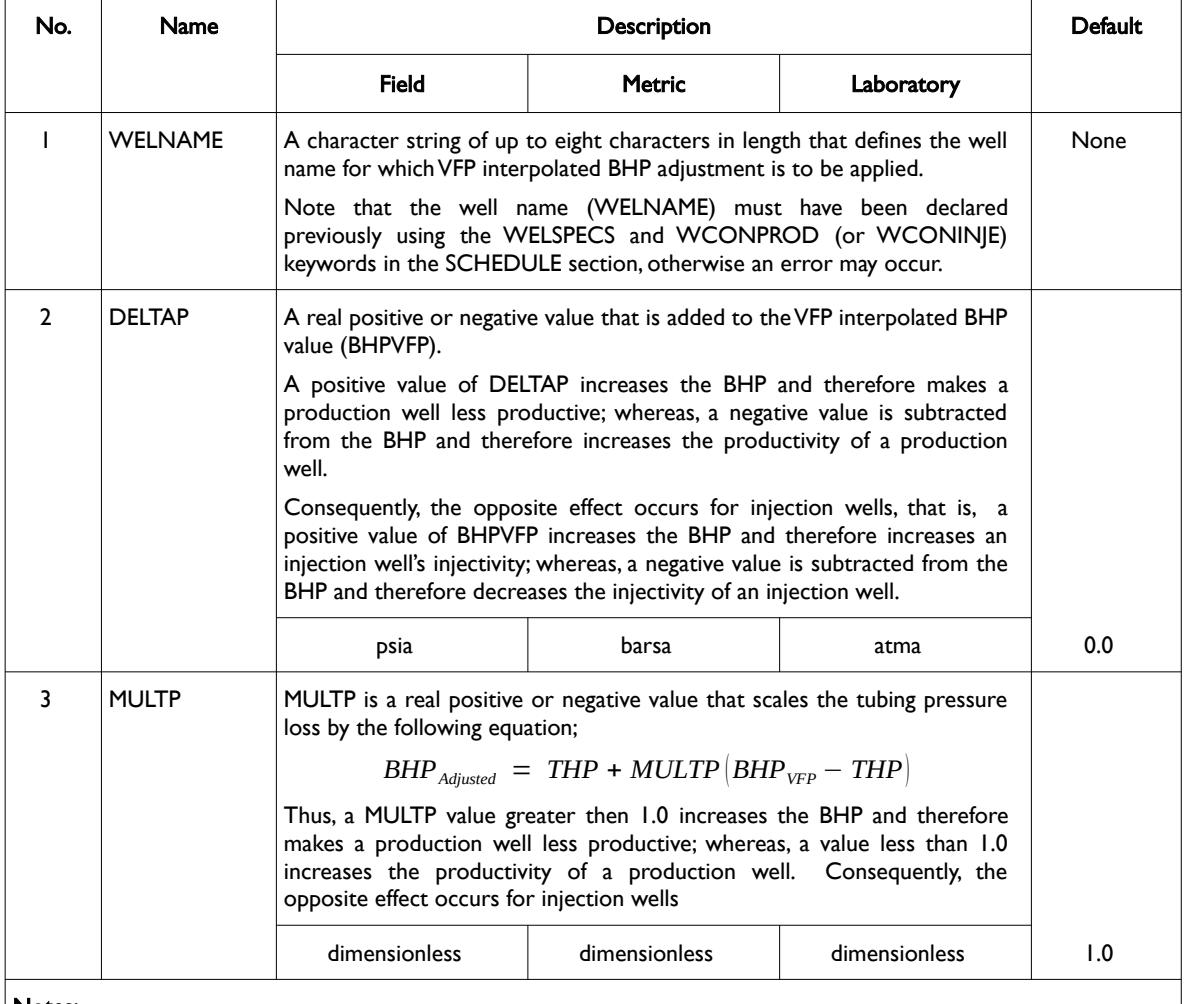

Notes:

1) The keyword is followed by any number records with each record terminated by a "/" and the keyword should be terminated by a "/".

Table 12.135: WVFPDP Keyword Description

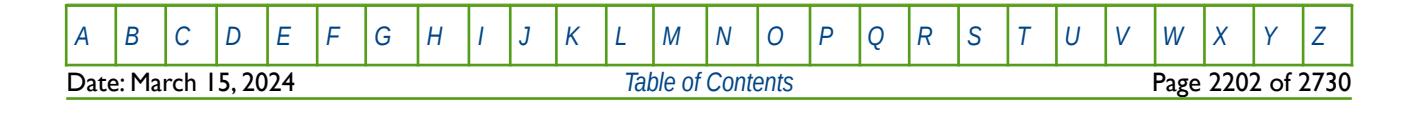

OPM FLOW REFERENCE MANUAL (2023-10) Revision: Rev-0

#### **Example**

The following example below shows three oils operating under THP control.

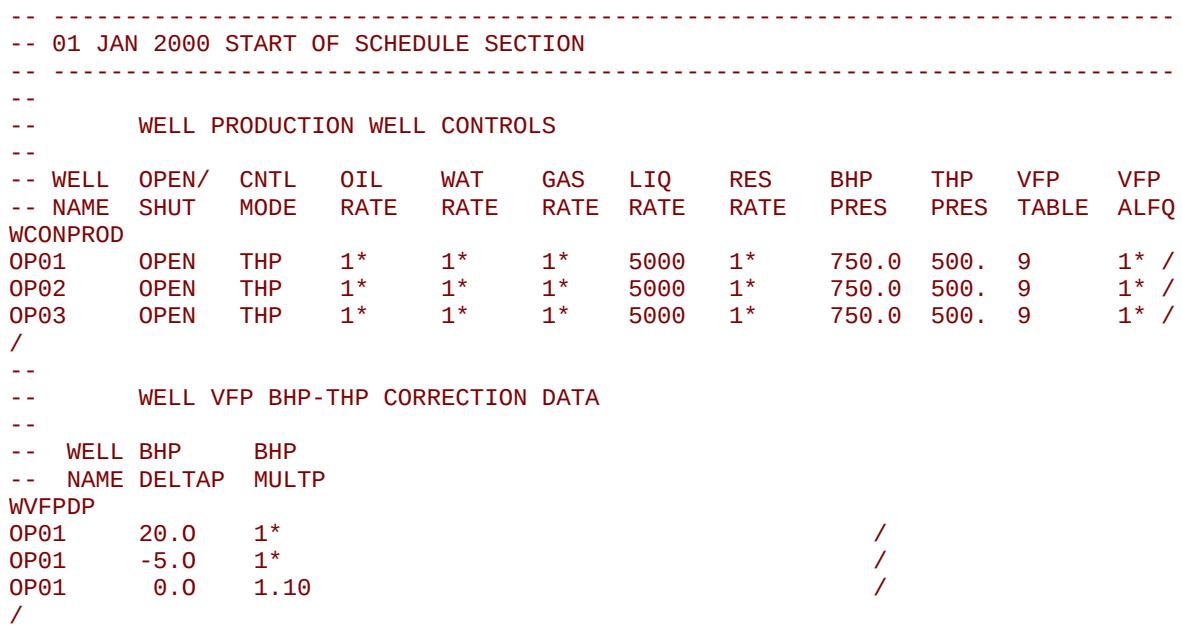

Well OP01 has a delta pressure correction of 20 psia applied to it's BHP resulting in a reduction in the well's productivity for the given 500.0 psia THP operating target. For well OP02, the well's productivity is increased by subtracting 5.0 psia from the BHP. And finally for well OP03, the MULTP value of 1.10 decreases the well's productivity by increasing the pressure loss between the THP and BHP by 10%.

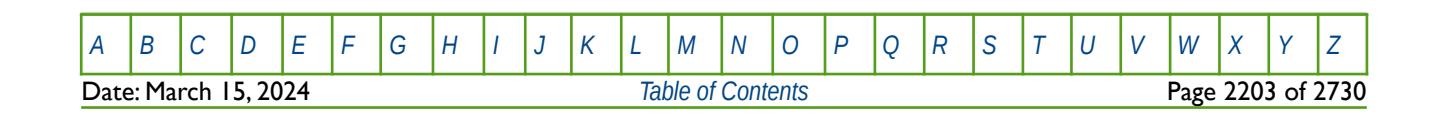

OPM FLOW REFERENCE MANUAL (2023-10) Revision: Rev-0

#### **12.3.359 WVFPEXP – DEFINE WELL VFP INTERPOLATION OPTIONS**

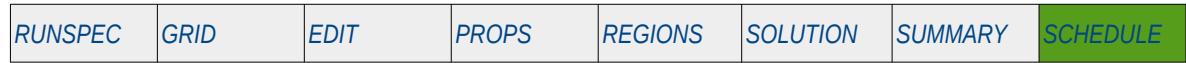

#### **Description**

This keyword, WVFPEXP, defines how Vertical Flow Performance ("VFP") tables are interpolated and can be used to resolve certain issues with wells operating under tubing head pressure control. For example, setting the VFP table to interpolate explicitly, that is using the previous time step results of the gas and water ratios for an oil well, may improve convergence. The default is to use implicit interpolation that uses the current time step values and may result in solution convergence oscillations in solving the linear equations. The WCONPROD keyword is used to allocate the VFPPROD tables to specific production wells. Note that one VFP table can be allocated to one or more wells; however, WVFPEXP is applied to a well's allocated VFP table, not to all wells that use the same table, unless specifically requested. All the aforementioned keywords are in the SCHEDULE section.

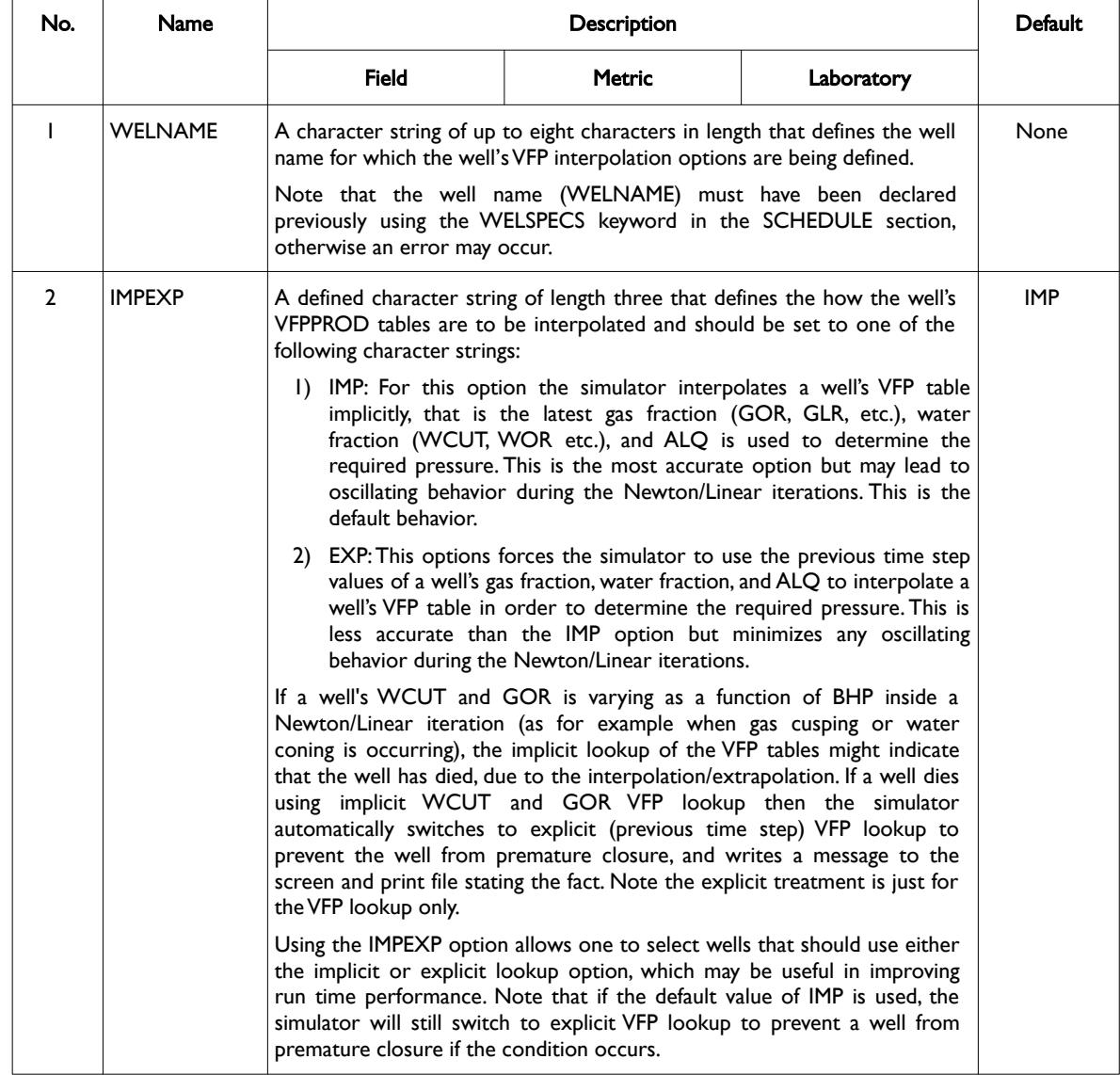

[A](#page-2210-0) |[B](#page-2212-0) |[C](#page-2213-0) |[D](#page-2215-0) |[E](#page-2218-0) |[F](#page-2220-0) |[G](#page-2222-0) |[H](#page-2226-0) |[I](#page-2231-0) |[J](#page-2237-0) |[K](#page-2238-0) |[L](#page-2241-0) |[M](#page-2244-0) |[N](#page-2247-0) |[O](#page-2249-0) |[P](#page-2250-0) |[Q](#page-2255-0) |[R](#page-2256-0) |[S](#page-2259-0) |[T](#page-2267-0) |[U](#page-2270-0) |[V](#page-2271-0) |[W](#page-2272-0) |[X](#page-2278-0) |[Y](#page-2279-0) |[Z](#page-2280-0) **Date: March 15, 2024 [Table of Contents](#page-5-0) Page 2204 of 2730 Page 2204 of 2730** 

OPM FLOW REFERENCE MANUAL (2023-10) Revision: Rev-0

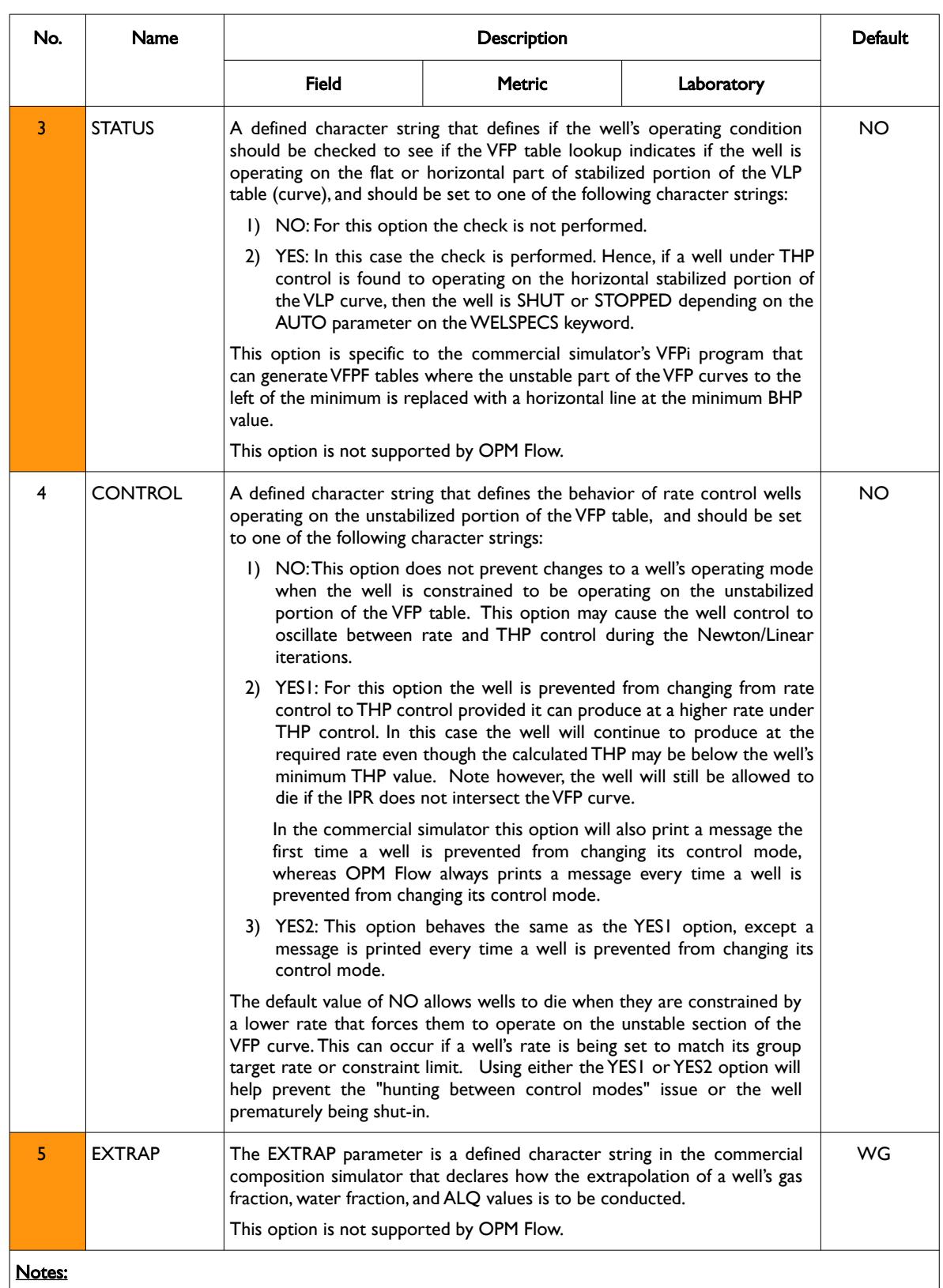

1) The keyword is followed by any number of records with each record terminated by a "/" and the keyword should be terminated by a "/".

Table 12.136: WVFPEXP Keyword Description

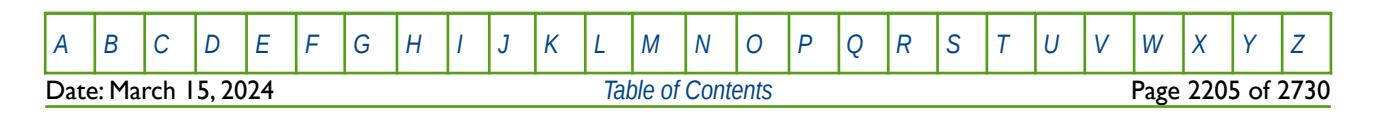

OPM FLOW REFERENCE MANUAL (2023-10) The revision: Revision: Rev-0

#### **Example**

The following example defines two oil wells using the WELSPECS and WCONPROD keywords, together with the WVFPEXP keyword that declares how the VFPPROD table lookup should be performed.

-- -- WELL SPECIFICATION DATA -- -- WELL GROUP LOCATION BHP PHASE DRAIN INFLOW SHUT CROSS PRESS -- NAME NAME I J DEPTH FLUID AREA EQUA. IN FLOW TABLE **WELSPECS** OP01 PLATFORM 14 13 1\* OIL 1\* STD SHUT NO 1\* / OP02 PLATFORM 28 96 1\* OIL 1\* STD SHUT NO 1\* / / -- WELL PRODUCTION WELL CONTROLS --<br>-- MELL -- WELL OPEN/ CNTL OIL WAT GAS LIQ RES BHP THP VFP VFP -- NAME SHUT MODE RATE RATE RATE RATE RATE PRES PRES TABLE ALFQ WCONPROD<br>OP01 SHUT OP01 SHUT GRUP 1\* 1\* 1\* 1\* 1\* 500.0 100.0 1 / OP02 SHUT GRUP 1\* 1\* 1\* 1\* 1\* 500.0 100.0 1 / / -- WELL OPTIONS FOR PROBLEMATIC THP CONTROLLED WELLS -- -- WELL IMP CLSE RATE VFP<br>-- NAME EXP WELL CNTL EXT -- NAME EXP WELL CNTL EXT WVFPEXP<br>'0P\* '  $\mathsf{YOP}^\star$  '  $\mathsf{1}^\star$   $\mathsf{1}^\star$   $\mathsf{YES1}$   $\mathsf{1}^\star$ /

Here both wells are declared as initially shut on the WELSPECS keyword and use VFPPROD table number one as declared on the WCONPROD keyword. The WFVPEXP keyword declares all wells with a name beginning with OP to use implicit lookup and the wells are prevented from changing from rate control to THP control provided they can produce at a higher rate under THP control.

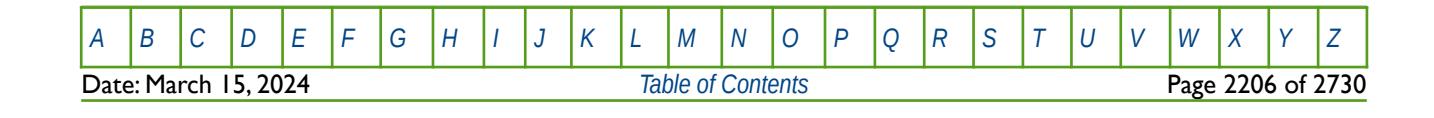

OPM FLOW REFERENCE MANUAL (2023-10) Revision: Rev-0

#### **12.3.360 WWPAVE – WELL BLOCK AVERAGE PRESSURE CALCULATION PARAMETERS FOR INDIVIDUAL WELLS**

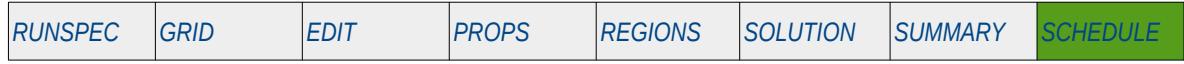

#### **Description**

The WWPAVE keyword defines the method and parameters for calculating a well's block average pressures for individual wells that can be written to the SUMMARY and RSM files via the WBP, WBP4, WBP5 and WBP9 vectors in the SUMMARY section. The resulting average pressure can be written out to the summary file in order to compared with field observed data. The keyword is similar to the WPAVE keyword in the SCHEDULE section that has similar functionality, but is applied to all wells in the model.

Note that WWPAVE will overwrite any parameters on the WPAVE keyword for a given well, and that WWPAVE can also be overwritten by any subsequent WPAVE keyword.

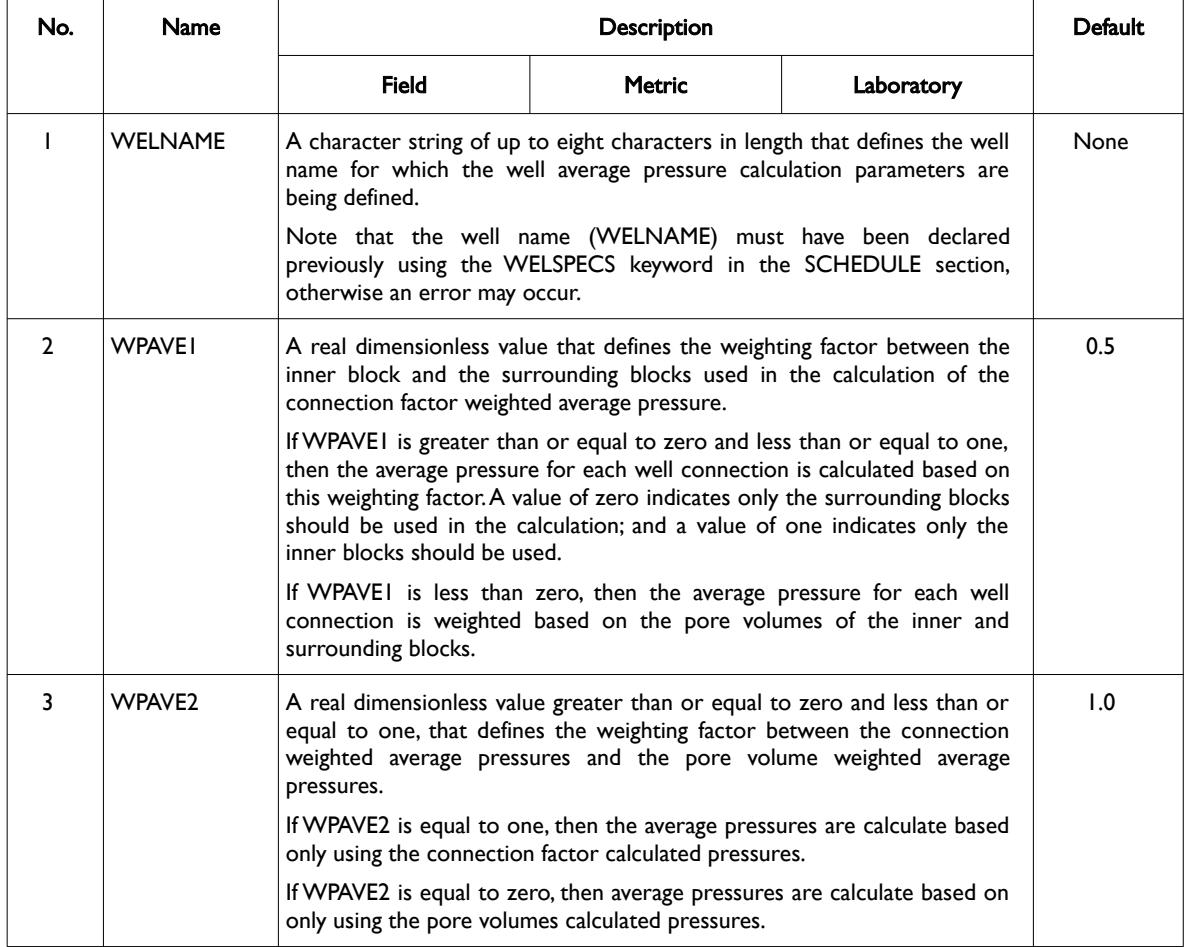

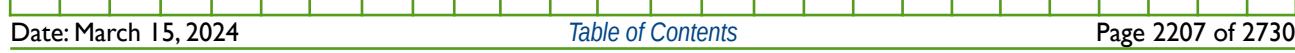

[A](#page-2210-0) |[B](#page-2212-0) |[C](#page-2213-0) |[D](#page-2215-0) |[E](#page-2218-0) |[F](#page-2220-0) |[G](#page-2222-0) |[H](#page-2226-0) |[I](#page-2231-0) |[J](#page-2237-0) |[K](#page-2238-0) |[L](#page-2241-0) |[M](#page-2244-0) |[N](#page-2247-0) |[O](#page-2249-0) |[P](#page-2250-0) |[Q](#page-2255-0) |[R](#page-2256-0) |[S](#page-2259-0) |[T](#page-2267-0) |[U](#page-2270-0) |[V](#page-2271-0) |[W](#page-2272-0) |[X](#page-2278-0) |[Y](#page-2279-0) |[Z](#page-2280-0)

OPM FLOW REFERENCE MANUAL (2023-10) Revision: Rev-0

| No. | Name                                                                                                    | <b>Description</b>                                                                                                    |                                                                                                    |            | Default     |
|-----|----------------------------------------------------------------------------------------------------|----------------------------------------------------------------------------------------------------|----------------------------------------------------------------------------------------------------|------------|-------------|
|     |                                                                                                    | <b>Field</b>                                                                                                    | <b>Metric</b>                                                                                                    | Laboratory |             |
| 4   | WPAVE3<br>A defined character string that determines how the hydrostatic head<br>calculation is performed in correcting the pressures to the BHP reference<br>depth on the WELSPECS or WPAVEDEP keywords in the SCHEDULE<br>section. WPAVE3 should be set to one of the following character strings: |                                                                                                    |                                                                                                    |            | WELL        |
|     |                                                                                                    | 1) WELL: the hydrostatic head is calculated using the density of the fluid<br>in the wellbore at the well connections.                                                 |                                                                                                    |            |             |
|     |                                                                                                    | 2) RES: he hydrostatic head is calculated using the density of the fluid in<br>the reservoir with well connections and averaged over the<br>connections.               |                                                                                                    |            |             |
|     |                                                                                                    | 3) NONE: no hydrostatic correction is applied to the pressures.                                                                                                    |                                                                                                    |            |             |
| 5   | <b>WPAVE4</b>                                                                                                    | A defined character string that determines which connections should be<br>used in the calculations, WPAVE4 should be set to one of the following<br>character strings: |                                                                                                    |            | <b>OPEN</b> |
|     |                                                                                                    |                                                                                                    | 1) OPEN: only open connections and associated grid blocks should be<br>used in the calculations. This option may result in pressure<br>discontinuities if connections are opened and closed during the run.                                                                                  |            |             |
|     |                                                                                                    |                                                                                                    | 2) ALL: all currently defined open and closed connections and associated<br>grid blocks are used in the calculations. The pressure discontinuities<br>issue mentioned above can be avoided with this option and defining all<br>the well connections for a well at the beginning of the run. |            |             |
|     |                                                                                                    | Only the OPEN option is currently supported by the simulator.                                                                                                    |                                                                                                    |            |             |

Table 12.137: WWPAVE Keyword Description

The keyword is not applicable and should not be used with radial and spider grid geometries.

See also the WELSPECS keyword that defines a well and a well's bottom-hole pressure reference depth, the WPAVEDEP keyword that also defines a well's bottom-hole pressure reference depth, and the COMPDAT keyword to define a well's connections. All the aforementioned keywords are described in the SCHEDULE section.

#### **Examples**

The following example defines the default well block average pressure calculation parameters for three oil wells: OP01, OP02 and OP03.

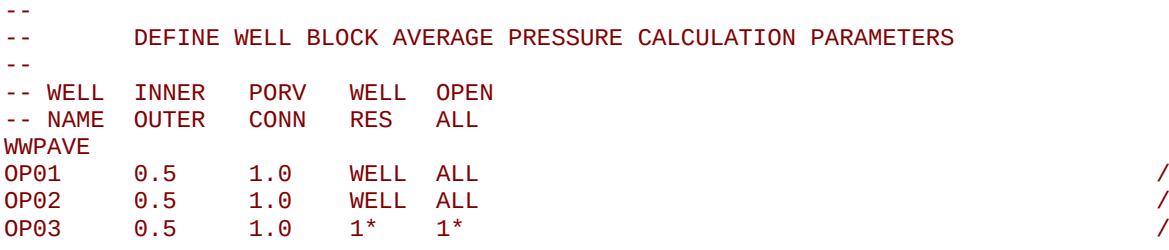

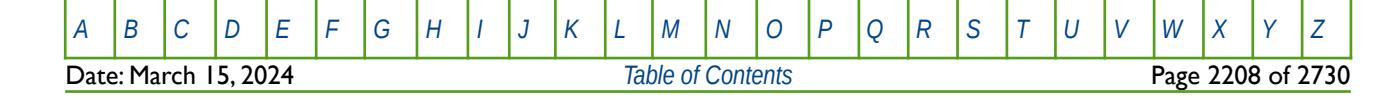

OPM FLOW REFERENCE MANUAL (2023-10) Revision: Rev-0

And the next example shows the parameters used in the Norne model.

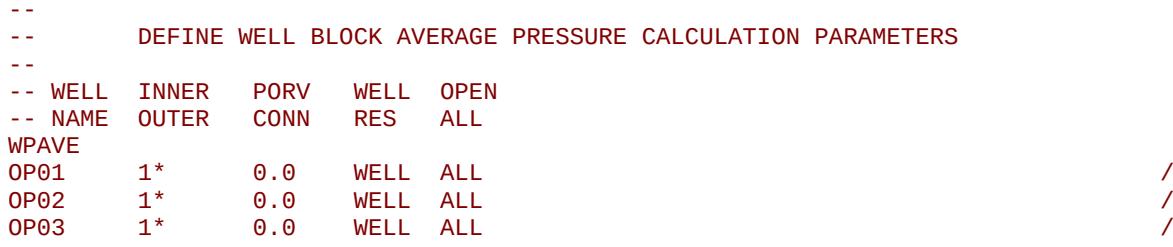

Here only pore volume weighting is used instead of connection weighting.

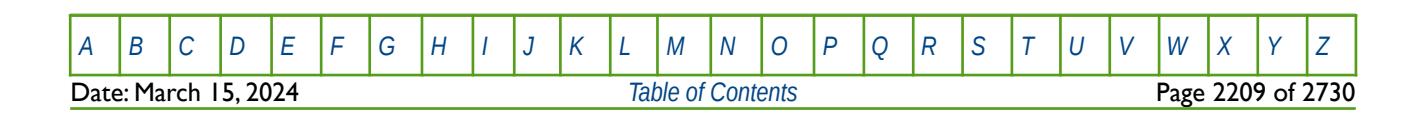

OPM FLOW REFERENCE MANUAL (2023-10) Revision: Rev-0

#### **12.3.361 ZIPP2OFF – DEACTIVATE AUTOMATIC TIME STEP CONTROL**

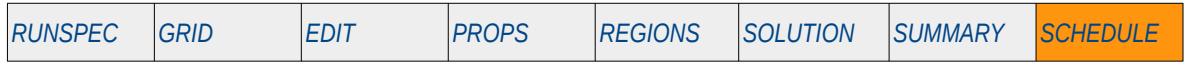

#### **Description**

The ZIPP2OFF keyword deactivates the commercial simulator's alternative automatic time step selection algorithm that assumes no prior knowledge of the problem, as opposed to the standard time step algorithm that is controlled via the TUNING keyword in the SCHEDULE section, combined with posterior knowledge gained from previous time steps.

This keyword is not supported by OPM Flow but has no effect on the results so it will be ignored.

See section *[2.2](#page-86-0) [Running OPM Flow 2023-10 From The Command Line](#page-86-0)* on how to control time stepping for OPM Flow.

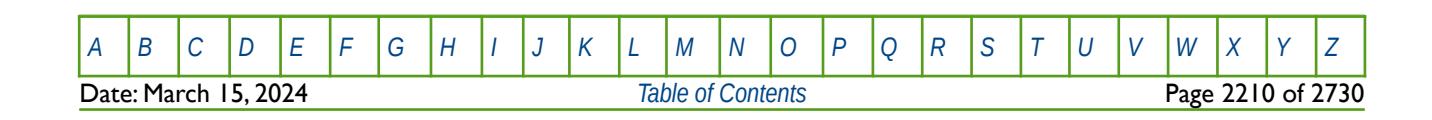

OPM FLOW REFERENCE MANUAL (2023-10) Revision: Rev-0

#### **12.3.362 ZIPPY2 – ACTIVATE AUTOMATIC TIME STEP CONTROL**

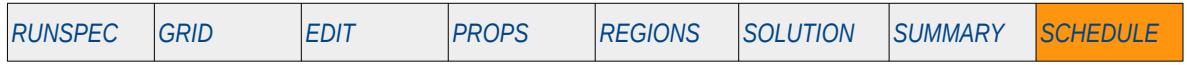

#### **Description**

The ZIPPY2 keyword activates the commercial simulator's alternative automatic time step selection algorithm that assumes no prior knowledge of the problem, as opposed to the standard time step algorithm that is controlled via the TUNNING keyword in the SCHEDULE section, combined with posterior knowledge gained from previous time steps.

This keyword is not supported by OPM Flow but has no effect on the results so it will be ignored.

See section *[2.2](#page-86-0) [Running OPM Flow 2023-10 From The Command Line](#page-86-0)* on how to control time stepping for OPM Flow.

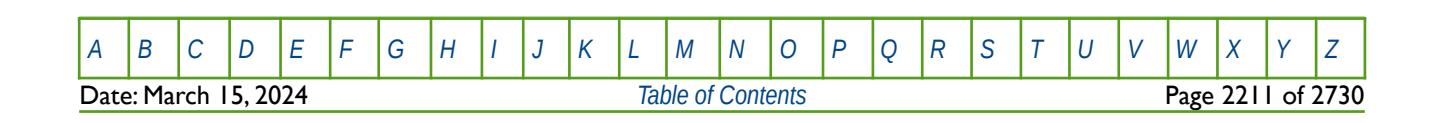

OPM FLOW REFERENCE MANUAL (2023-10) Revision: Rev-0

**APPENDIX A: KEYWORD INDEX - ALPHABETIC LISTING** 

OPM FLOW REFERENCE MANUAL (2023-10) - APPENDIX A: Revision: Rev-0

OPM FLOW REFERENCE MANUAL (2023-10) Revision: Rev-0

<span id="page-2210-0"></span>

**A**

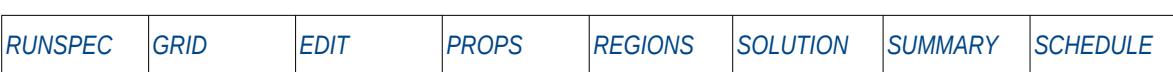

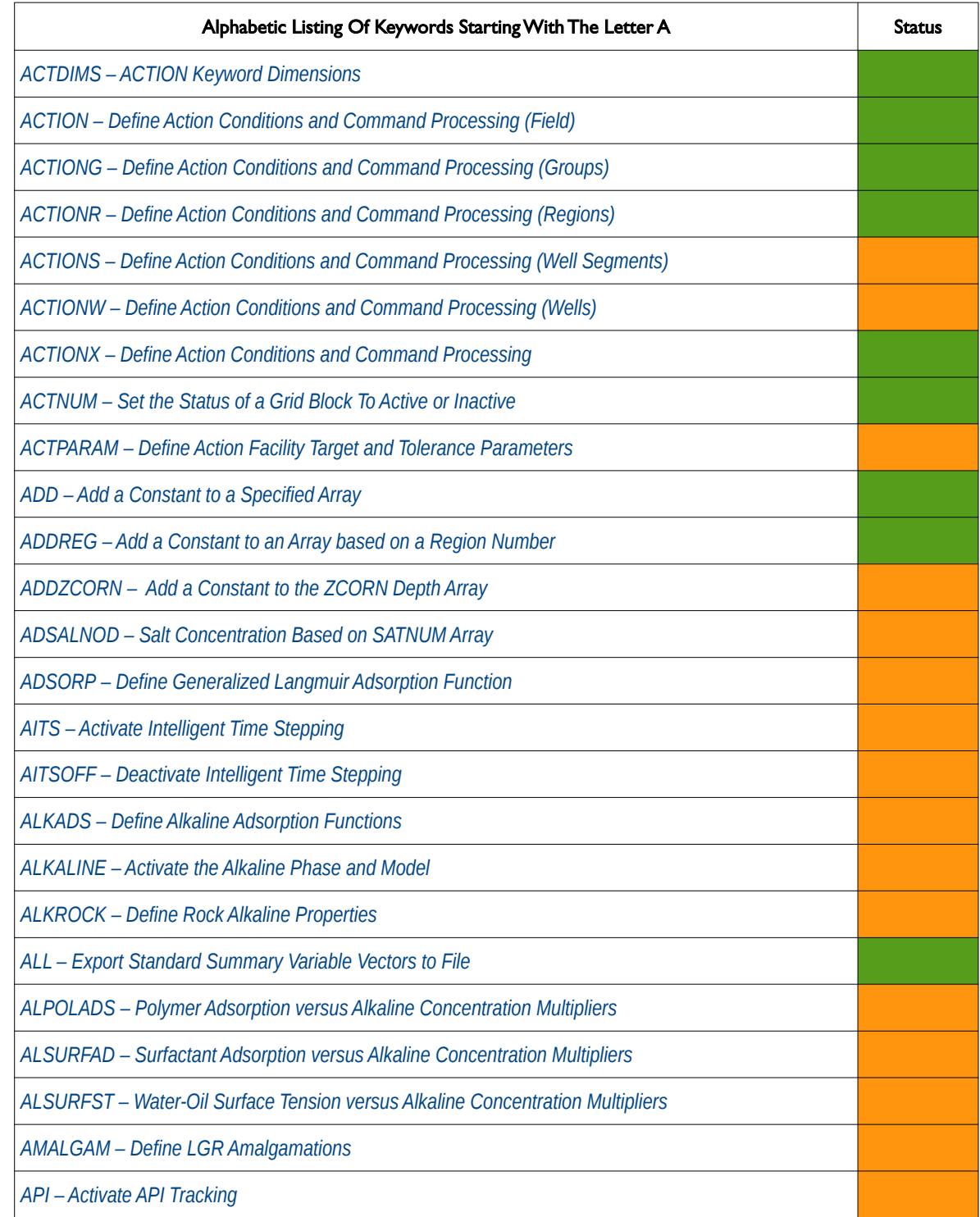

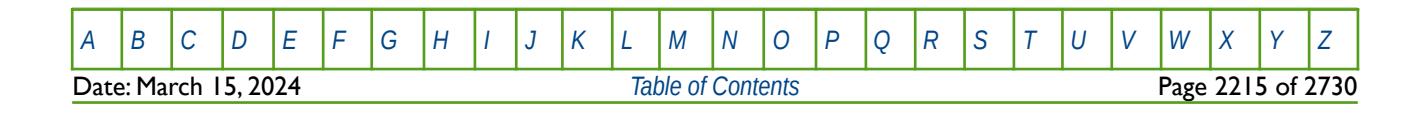

OPM FLOW REFERENCE MANUAL (2023-10) Revision: Rev-0

**A**

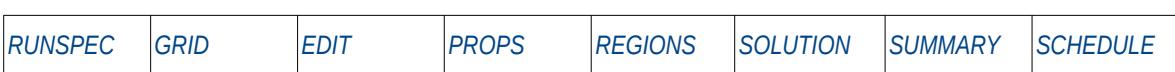

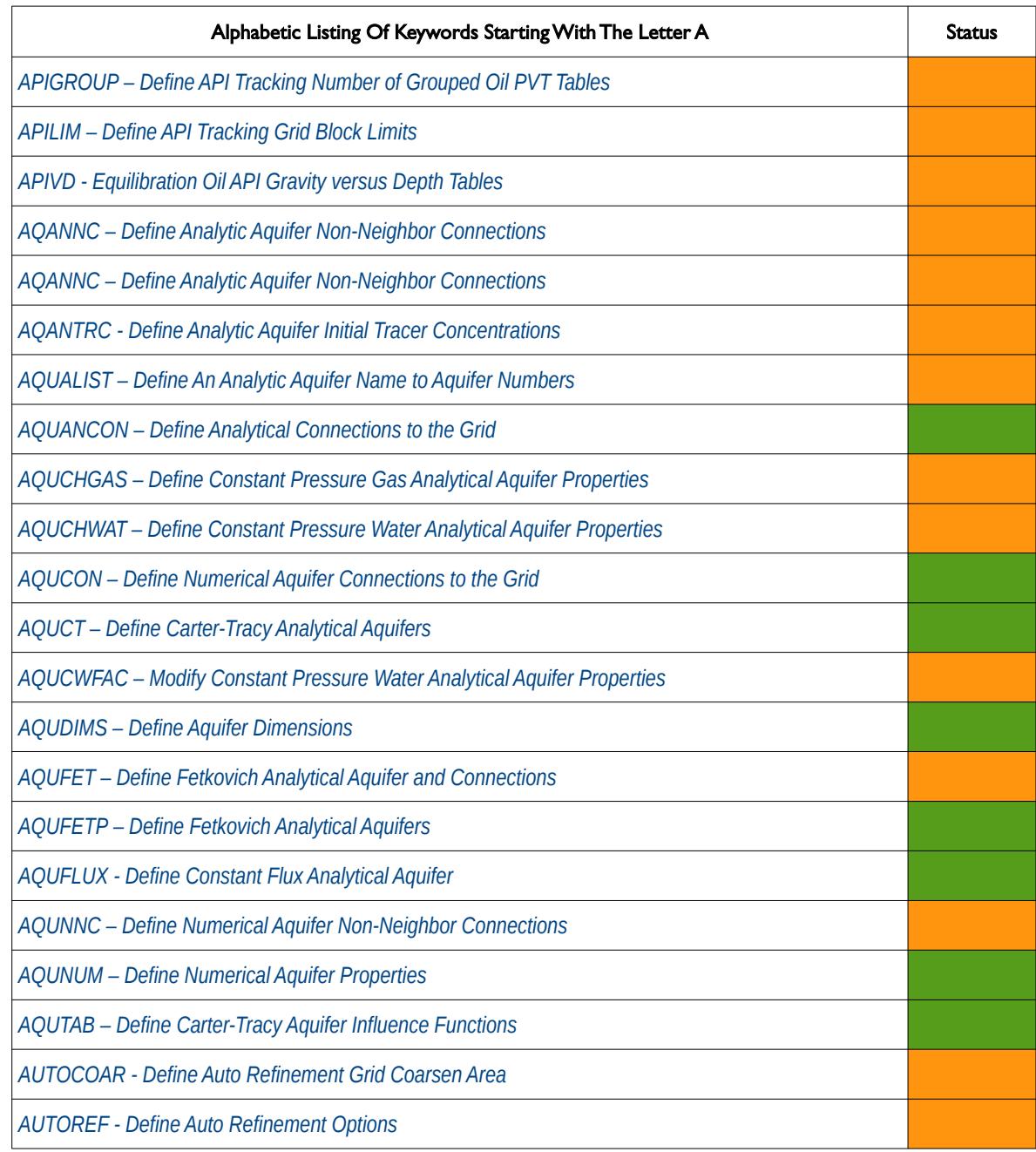

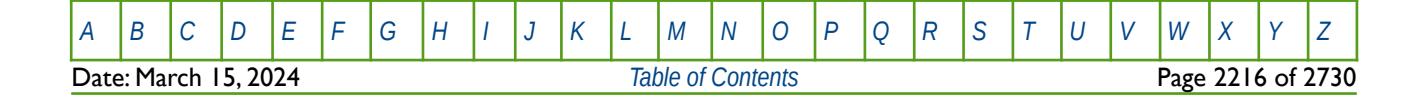

OPM FLOW REFERENCE MANUAL (2023-10) Revision: Rev-0

<span id="page-2212-0"></span>

#### **B**

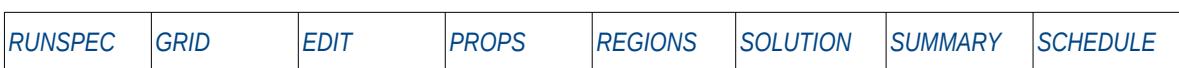

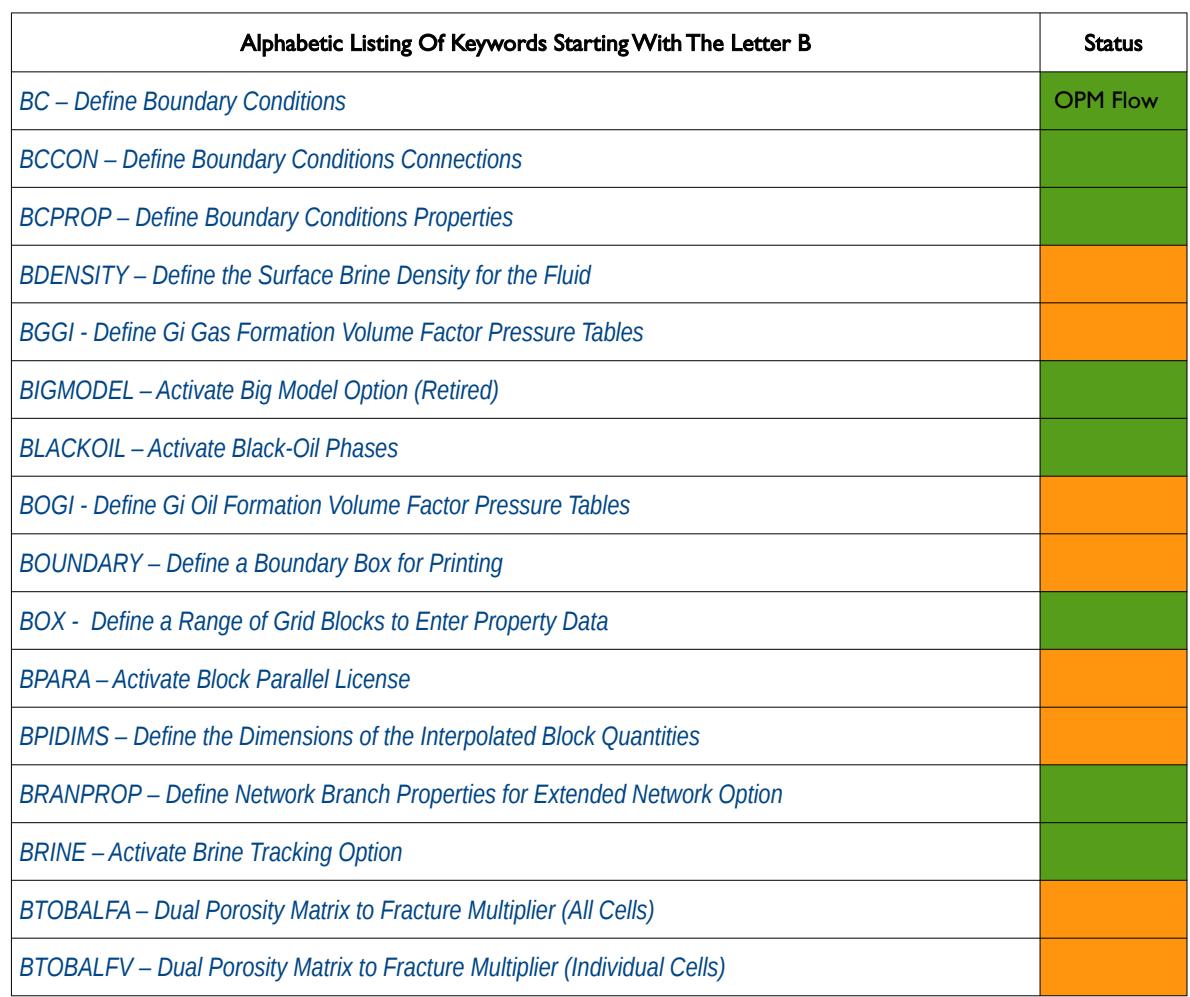

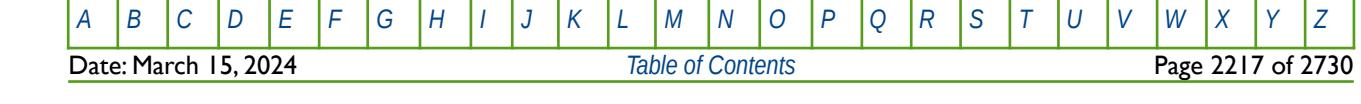

OPM FLOW REFERENCE MANUAL (2023-10) Revision: Rev-0

<span id="page-2213-0"></span>

**C**

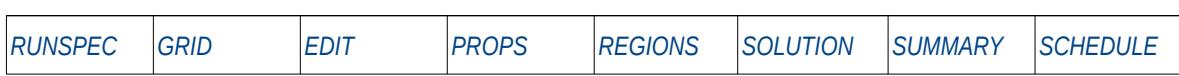

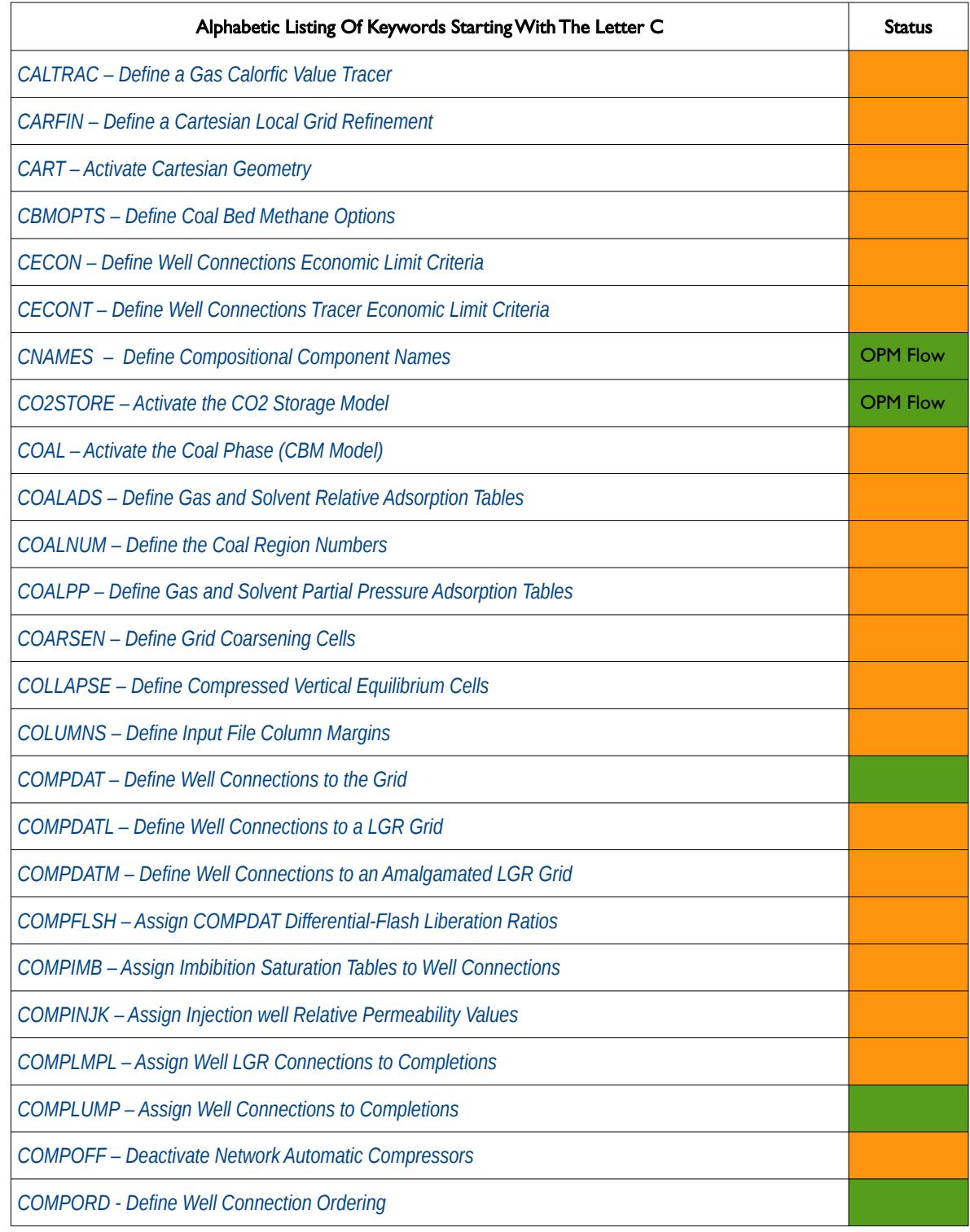

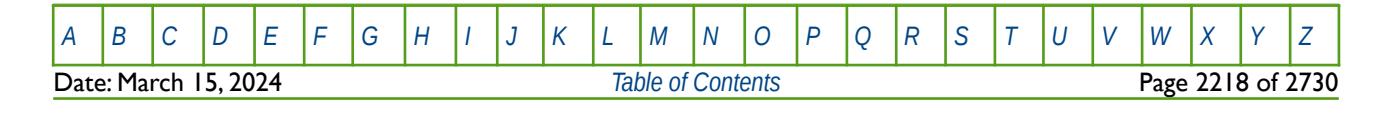

OPM FLOW REFERENCE MANUAL (2023-10) Revision: Rev-0

**C**

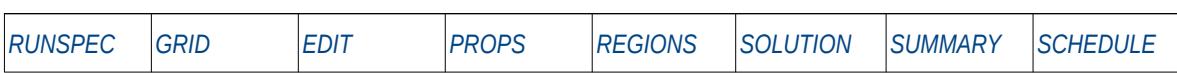

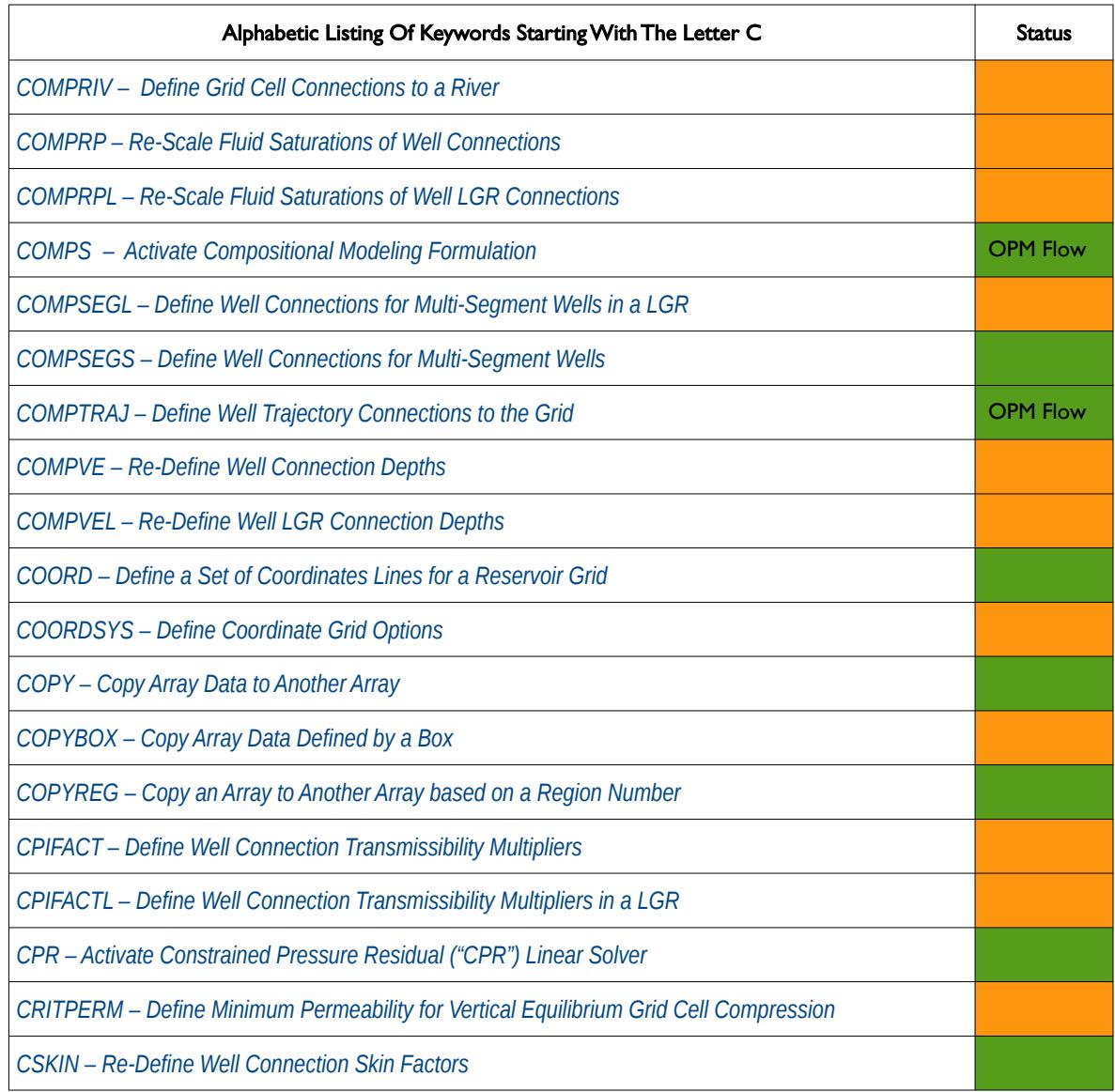

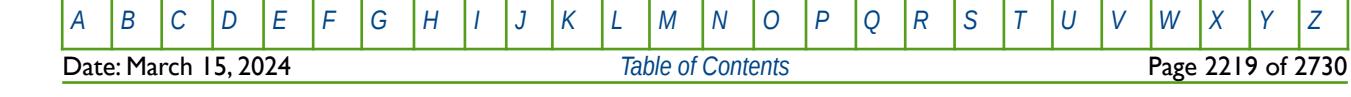

OPM FLOW REFERENCE MANUAL (2023-10) Revision: Rev-0

<span id="page-2215-0"></span>

#### **D**

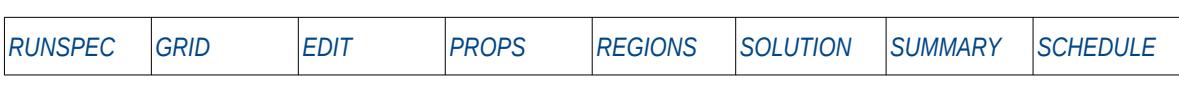

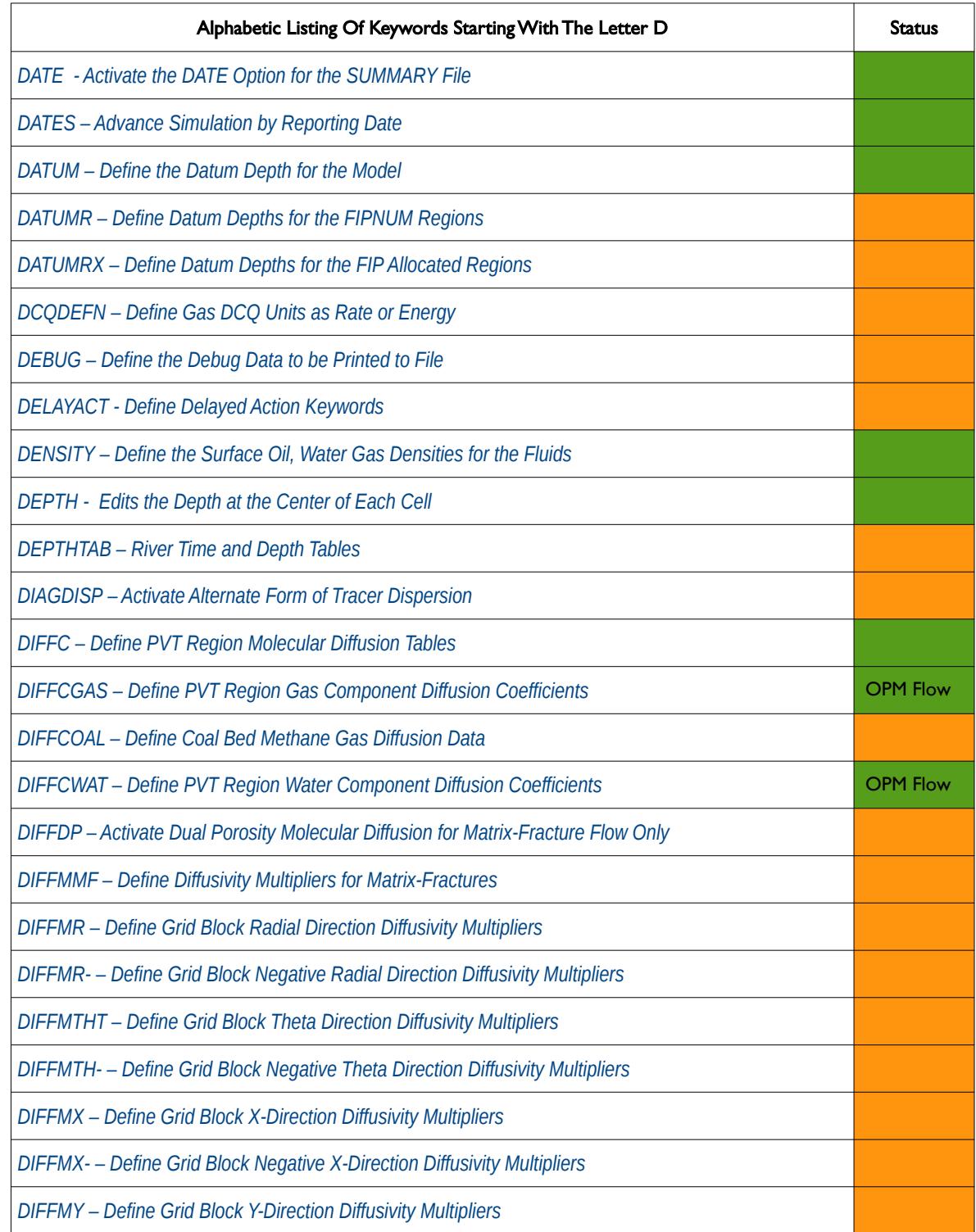

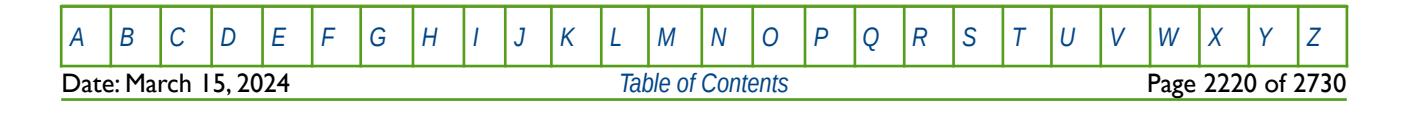

OPM FLOW REFERENCE MANUAL (2023-10) Revision: Rev-0

**D**

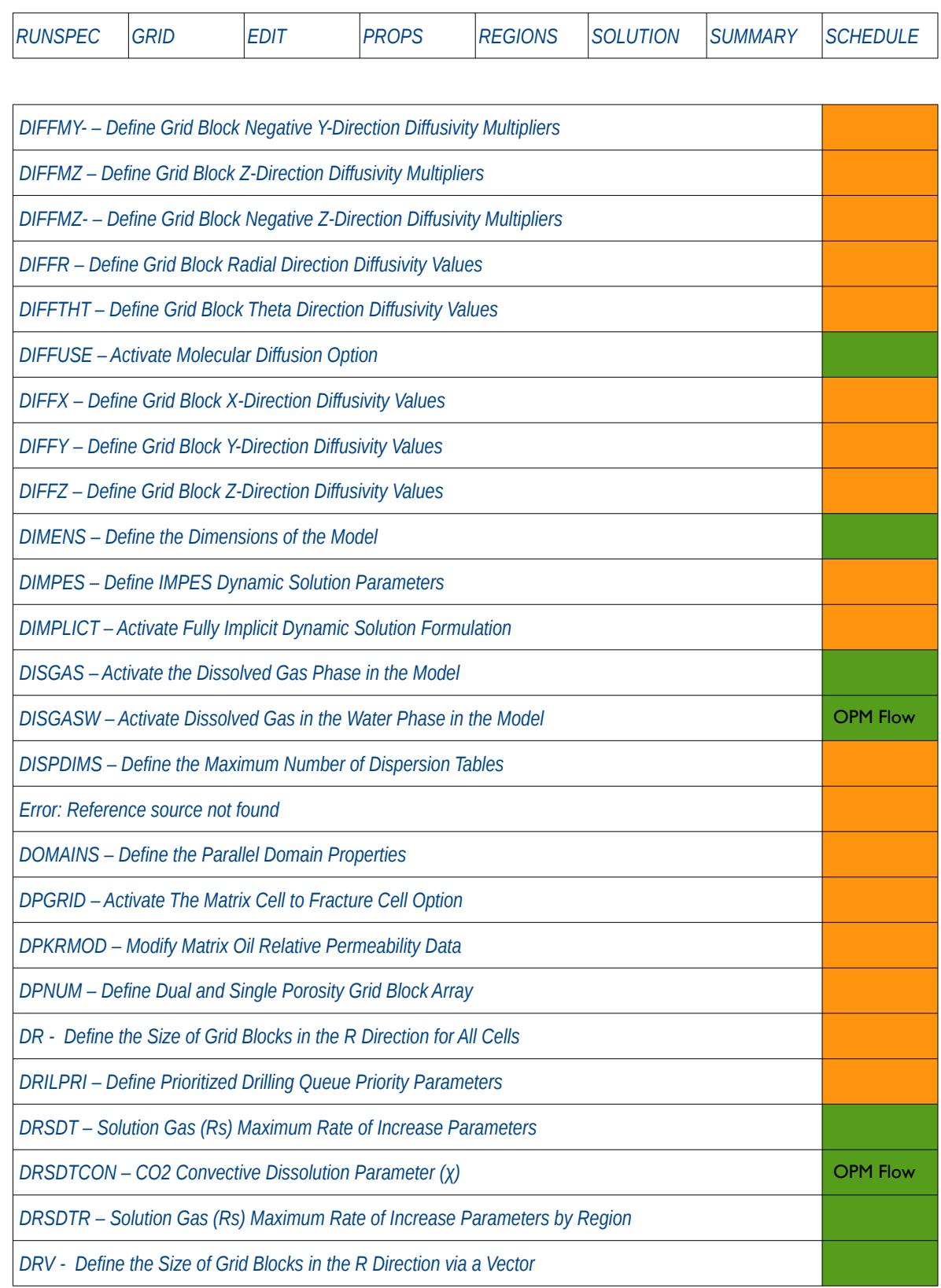

<span id="page-2216-0"></span>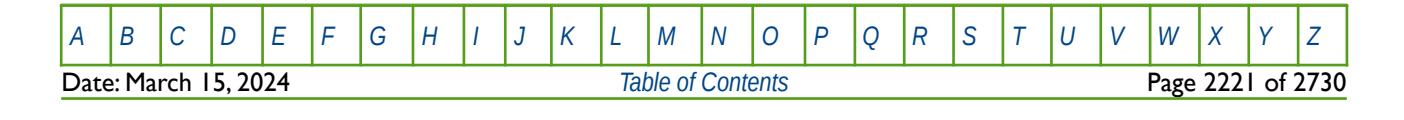

OPM FLOW REFERENCE MANUAL (2023-10) Revision: Rev-0

#### **D**

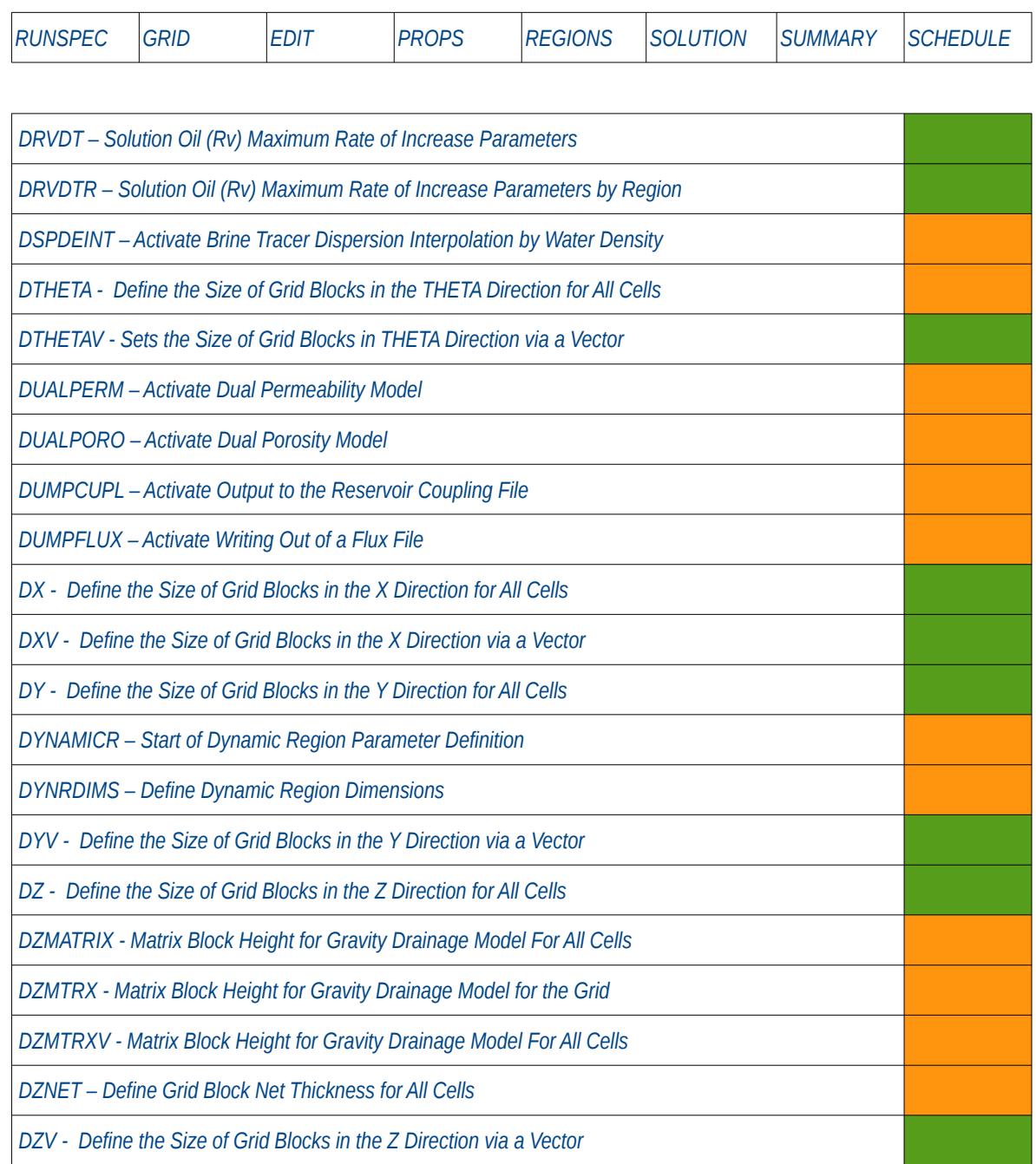

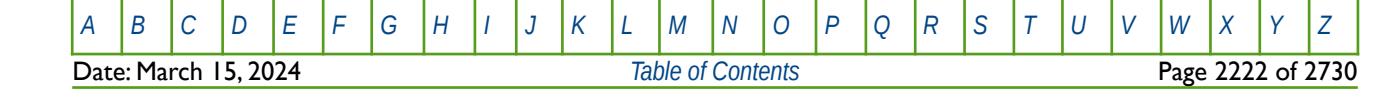

OPM FLOW REFERENCE MANUAL (2023-10) Revision: Rev-0

<span id="page-2218-0"></span>

**E**

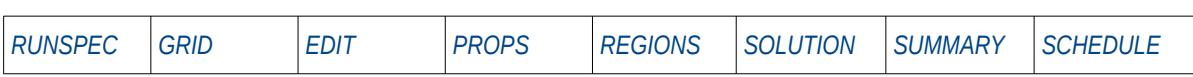

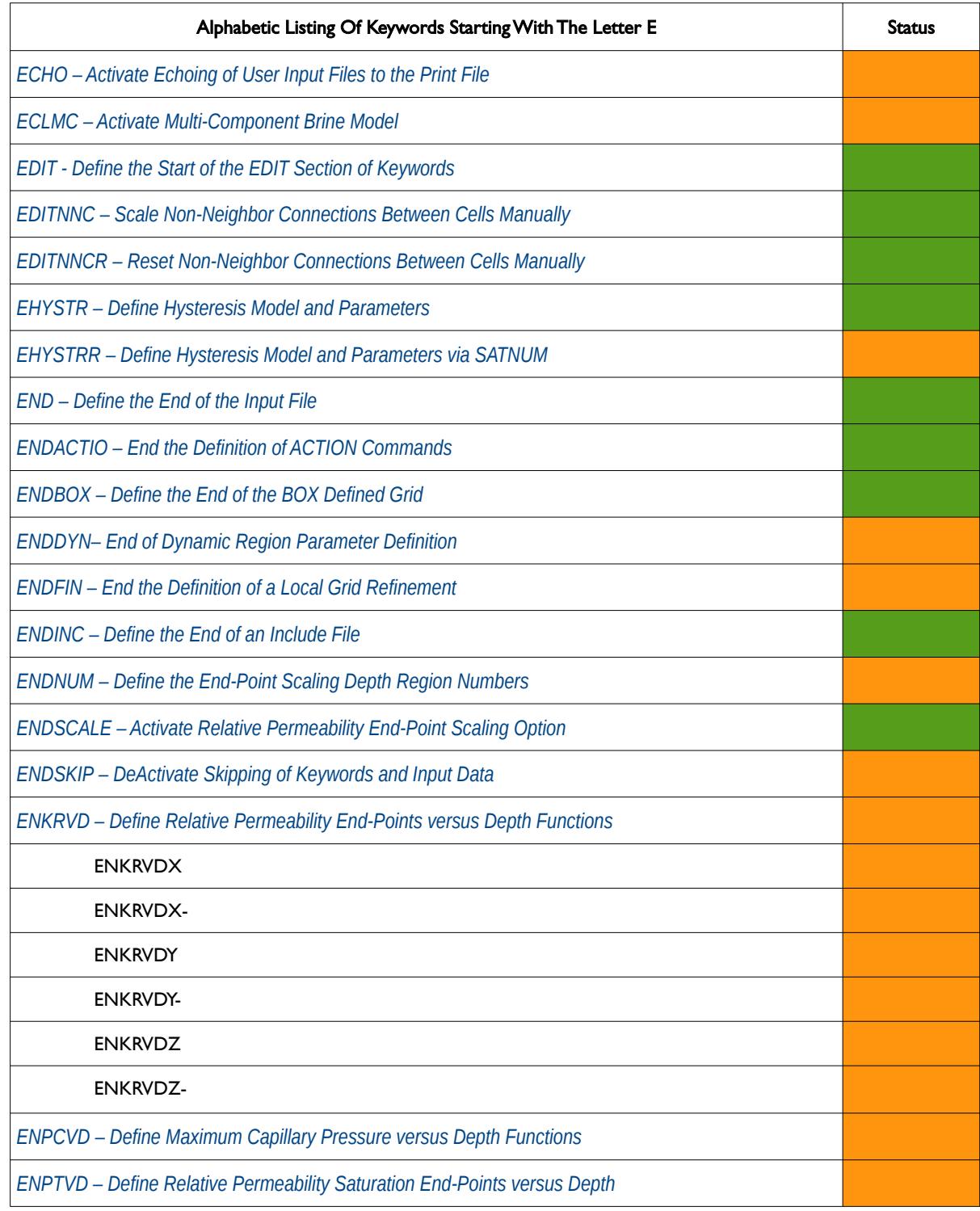

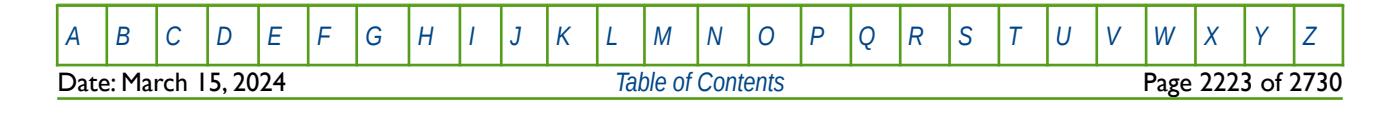

OPM FLOW REFERENCE MANUAL (2023-10) Revision: Rev-0

#### **E**

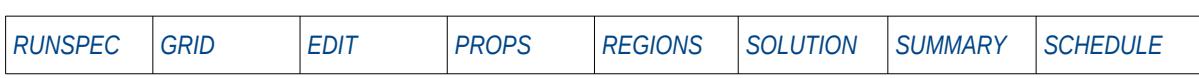

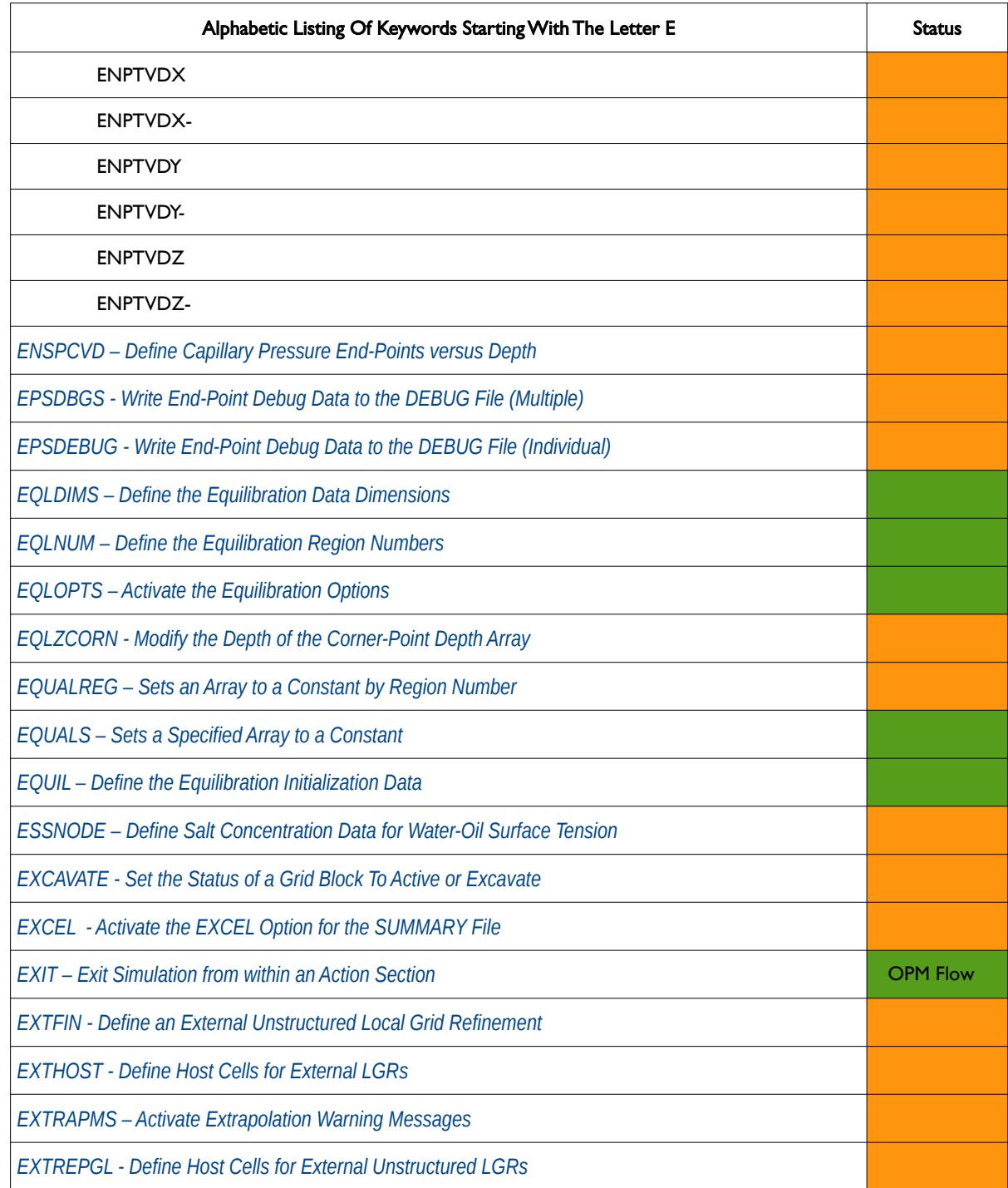

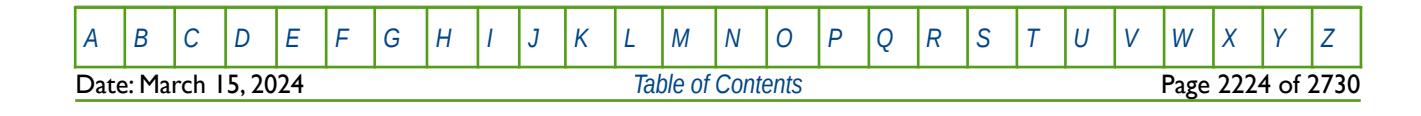

OPM FLOW REFERENCE MANUAL (2023-10) Revision: Rev-0

<span id="page-2220-0"></span>

**F**

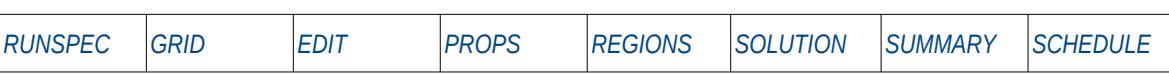

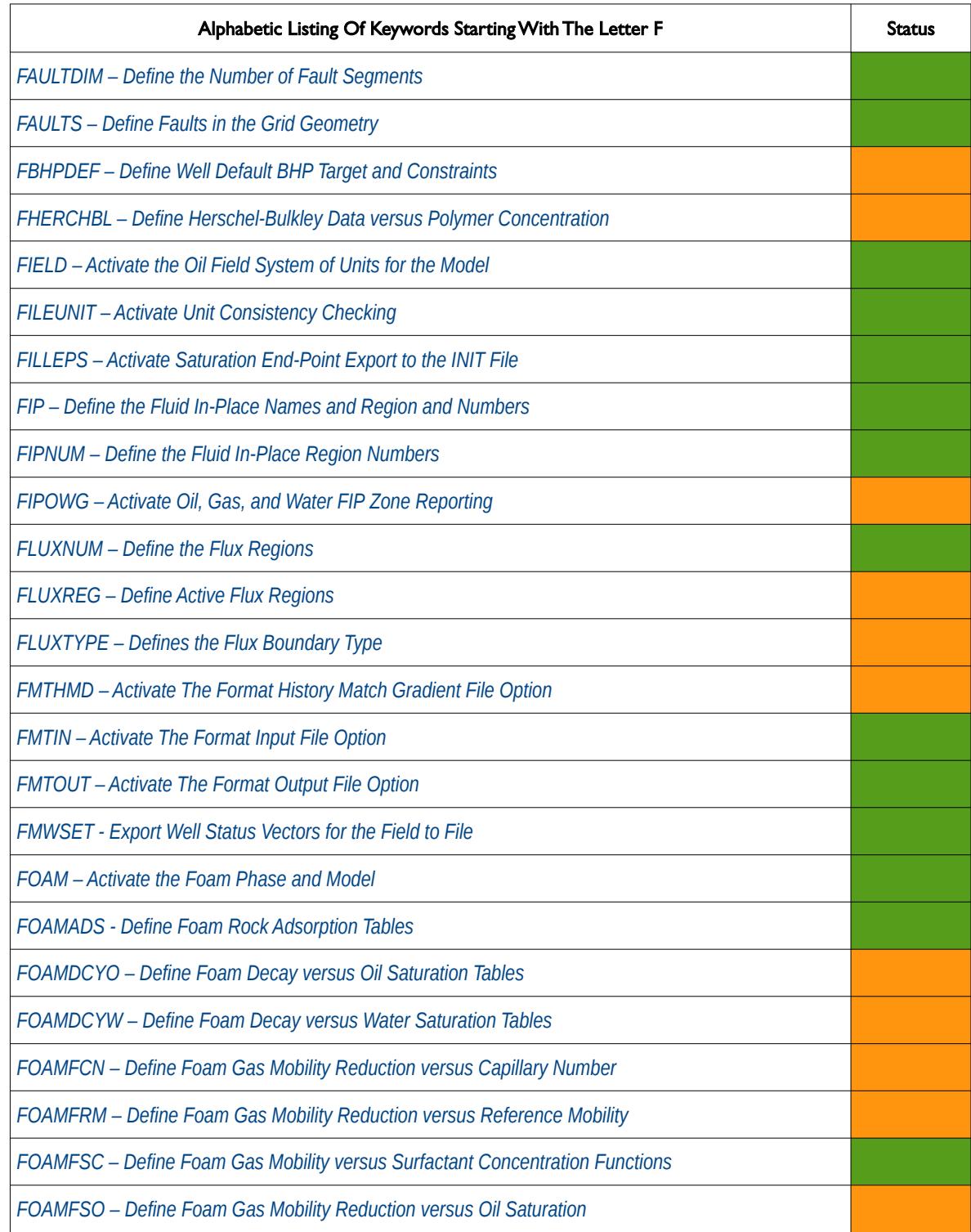

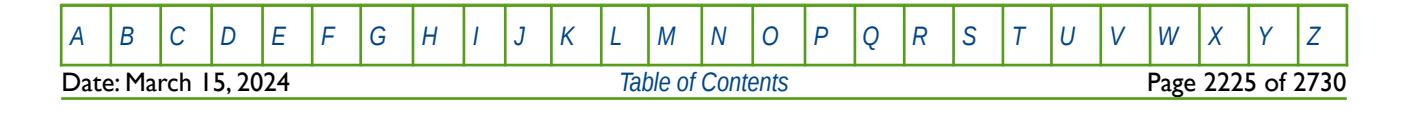

OPM FLOW REFERENCE MANUAL (2023-10) Revision: Rev-0

#### **F**

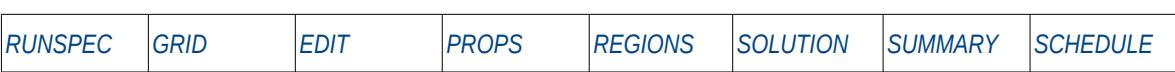

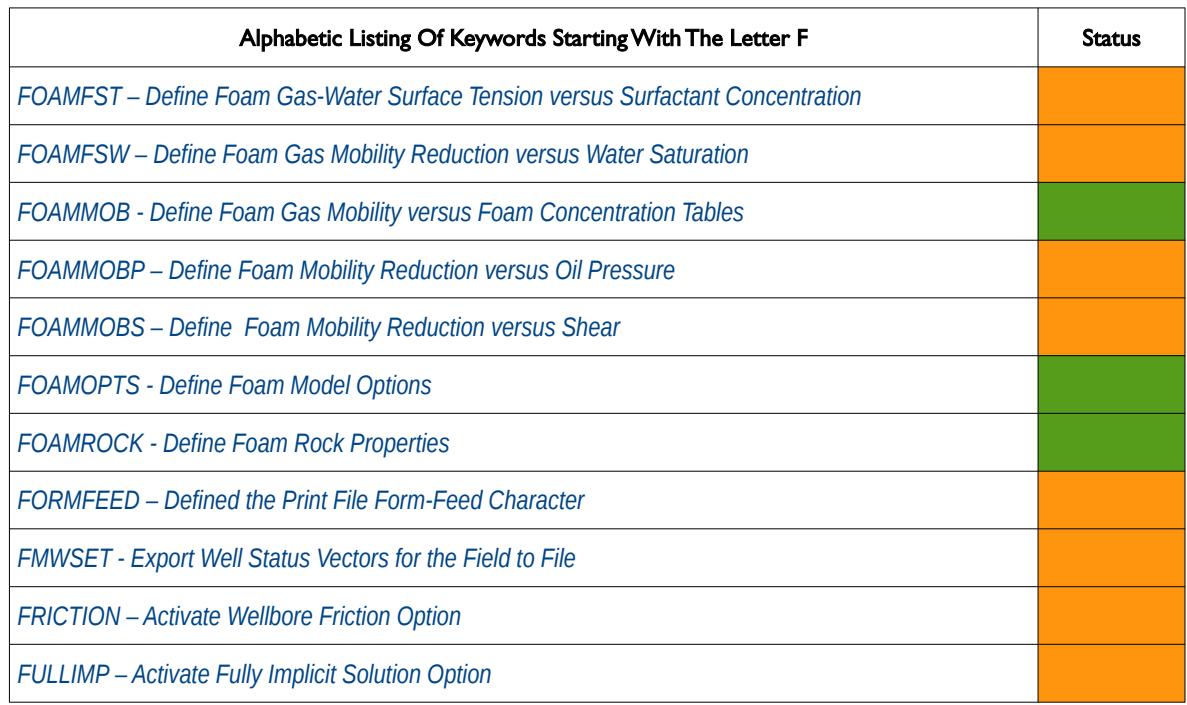

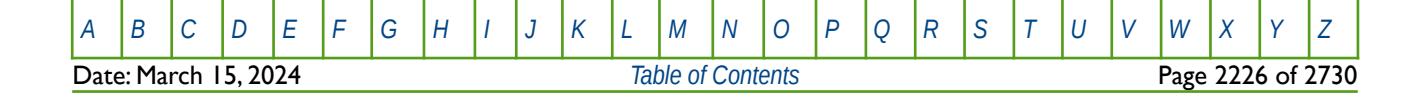

OPM FLOW REFERENCE MANUAL (2023-10) Revision: Rev-0

<span id="page-2222-0"></span>

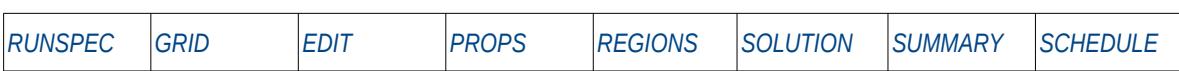

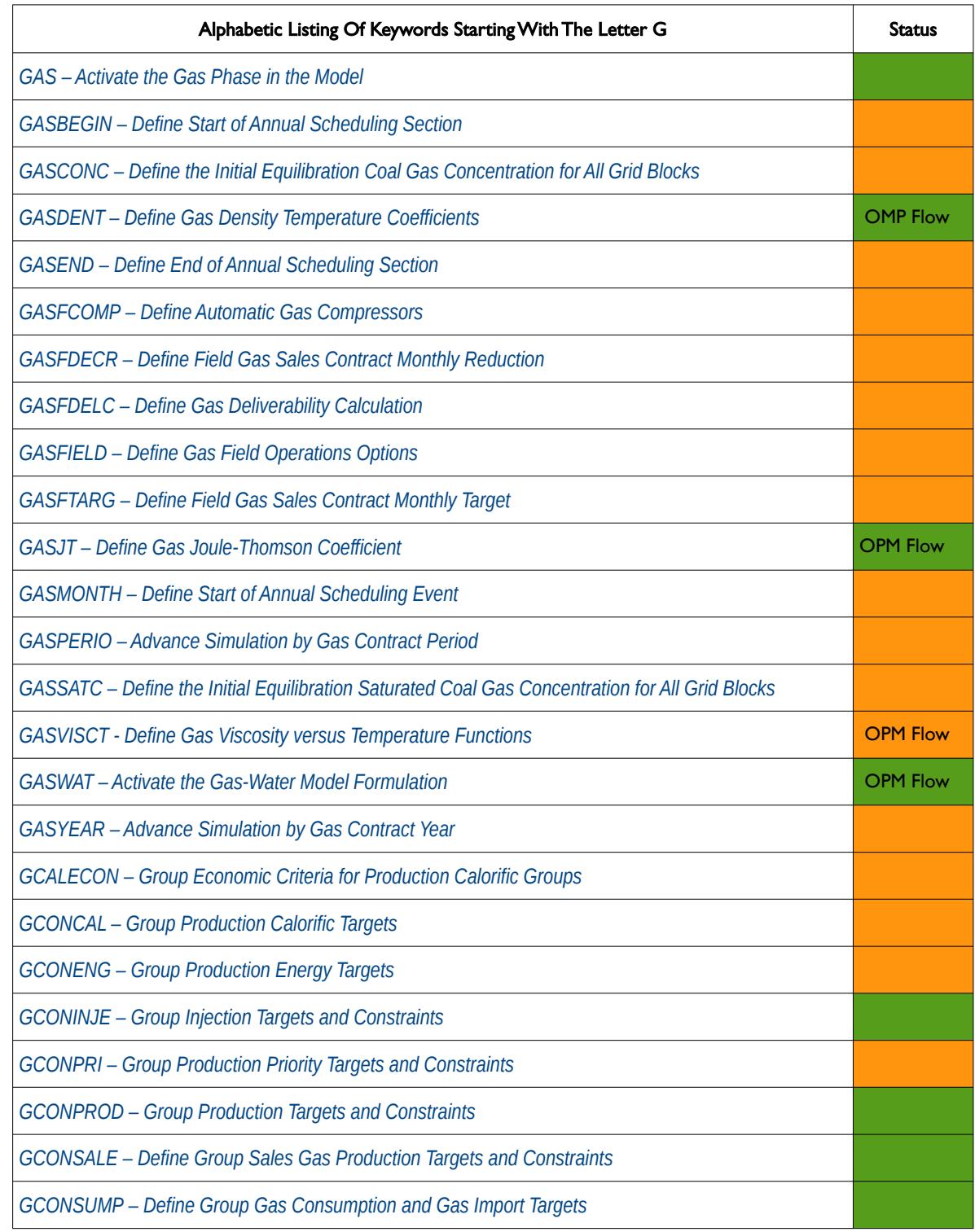

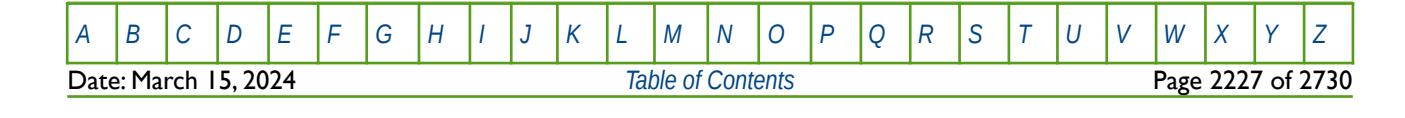

OPM FLOW REFERENCE MANUAL (2023-10) Revision: Rev-0

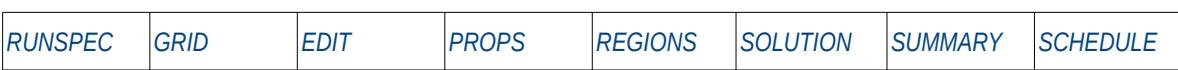

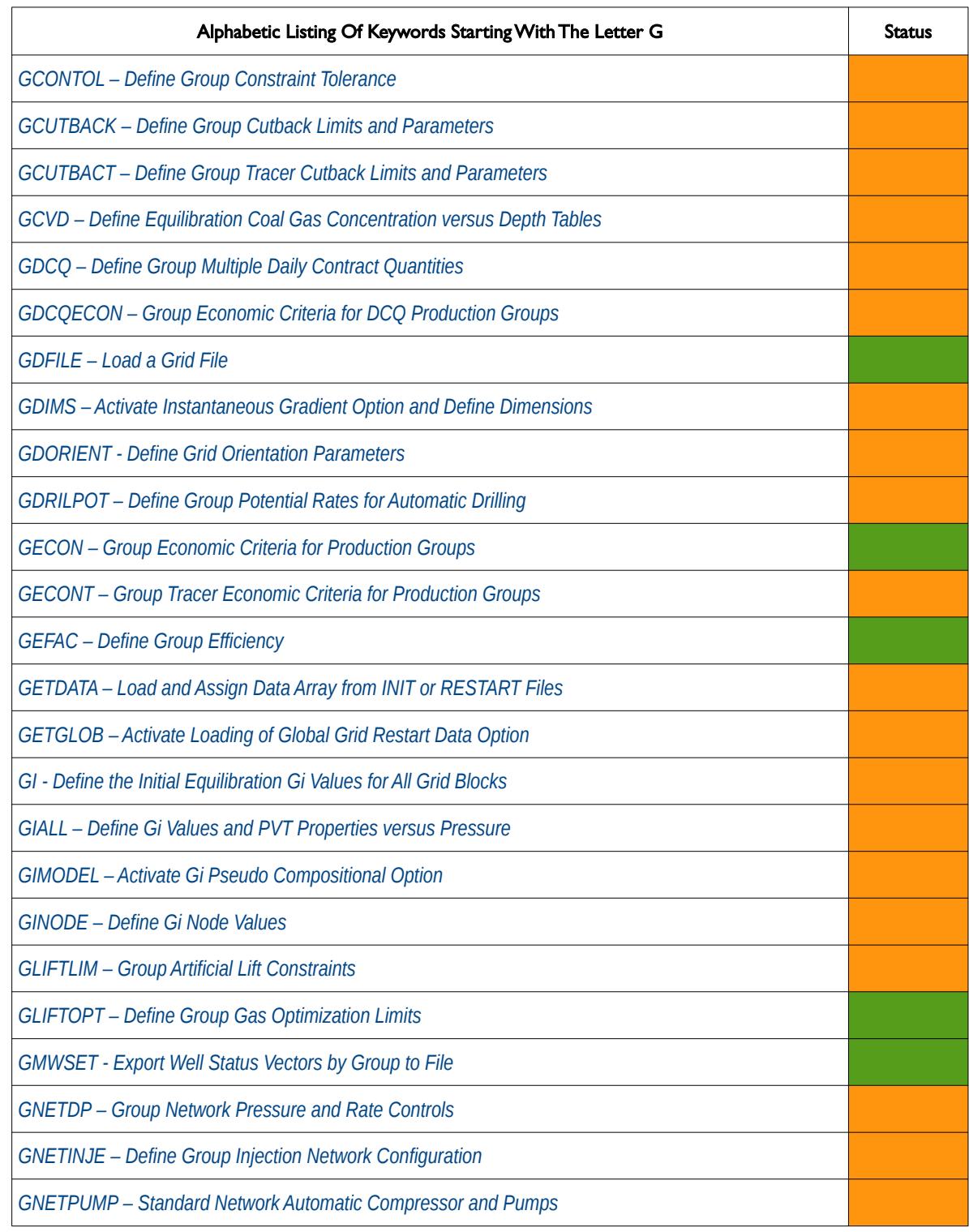

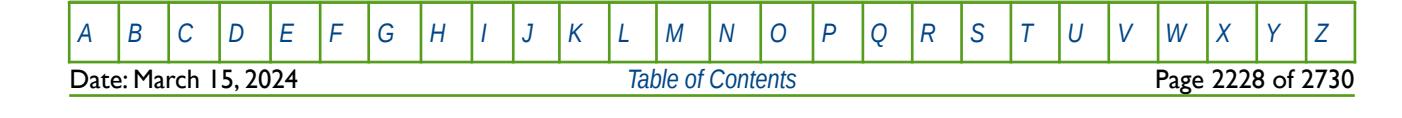

OPM FLOW REFERENCE MANUAL (2023-10) Revision: Rev-0

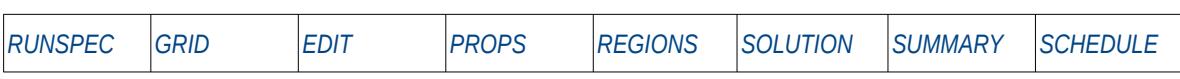

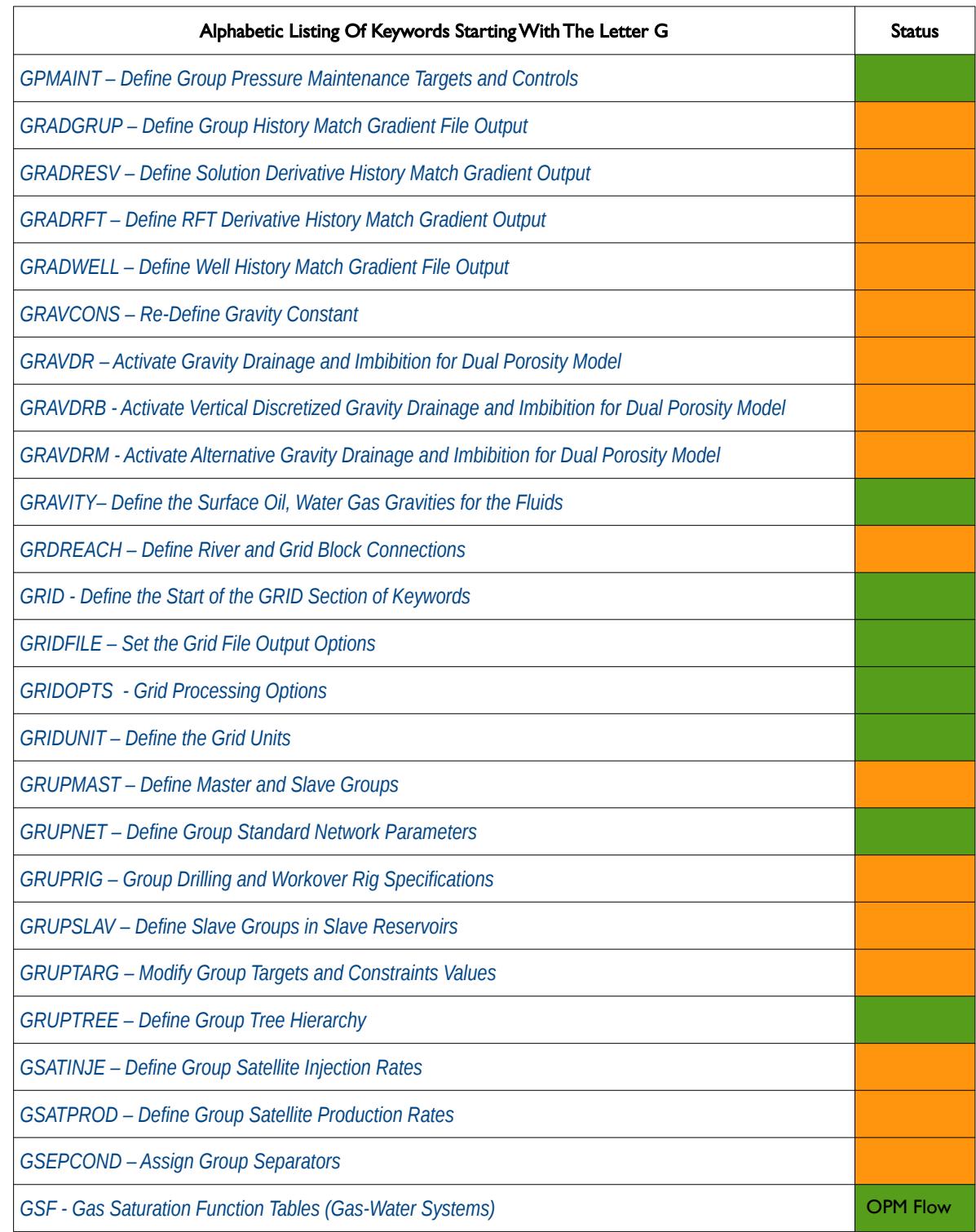

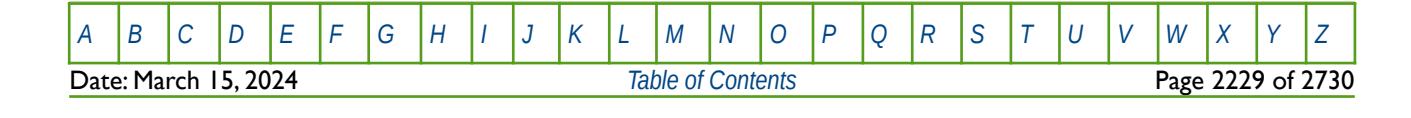

OPM FLOW REFERENCE MANUAL (2023-10) Revision: Rev-0

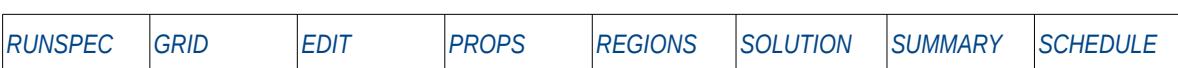

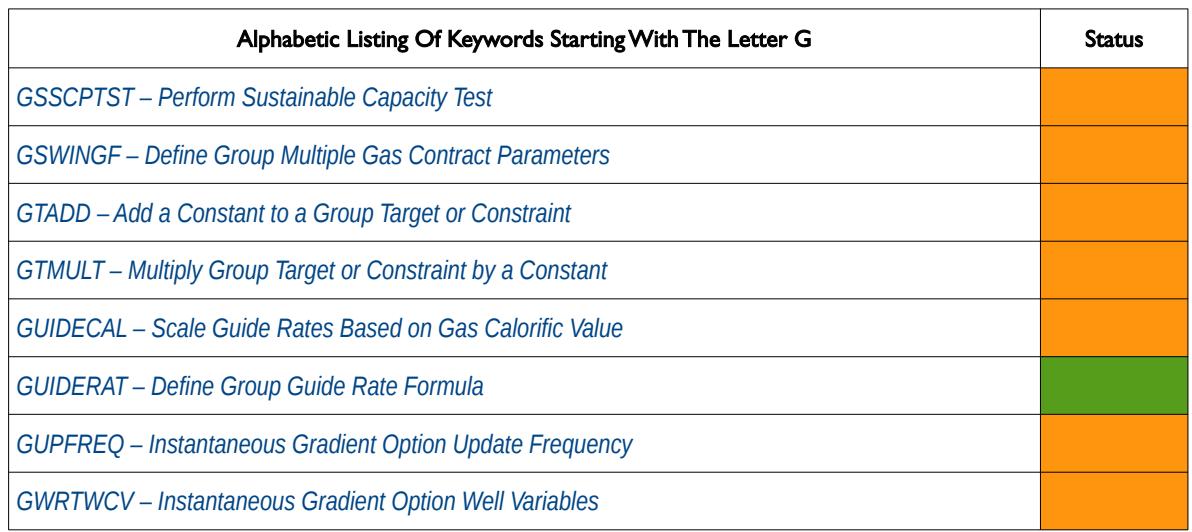

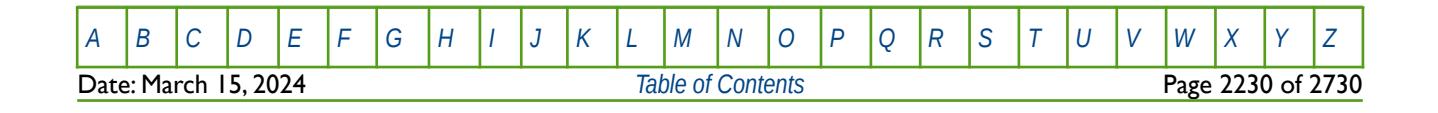

OPM FLOW REFERENCE MANUAL (2023-10) Revision: Rev-0

<span id="page-2226-0"></span>

#### **H**

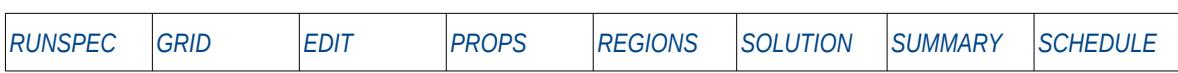

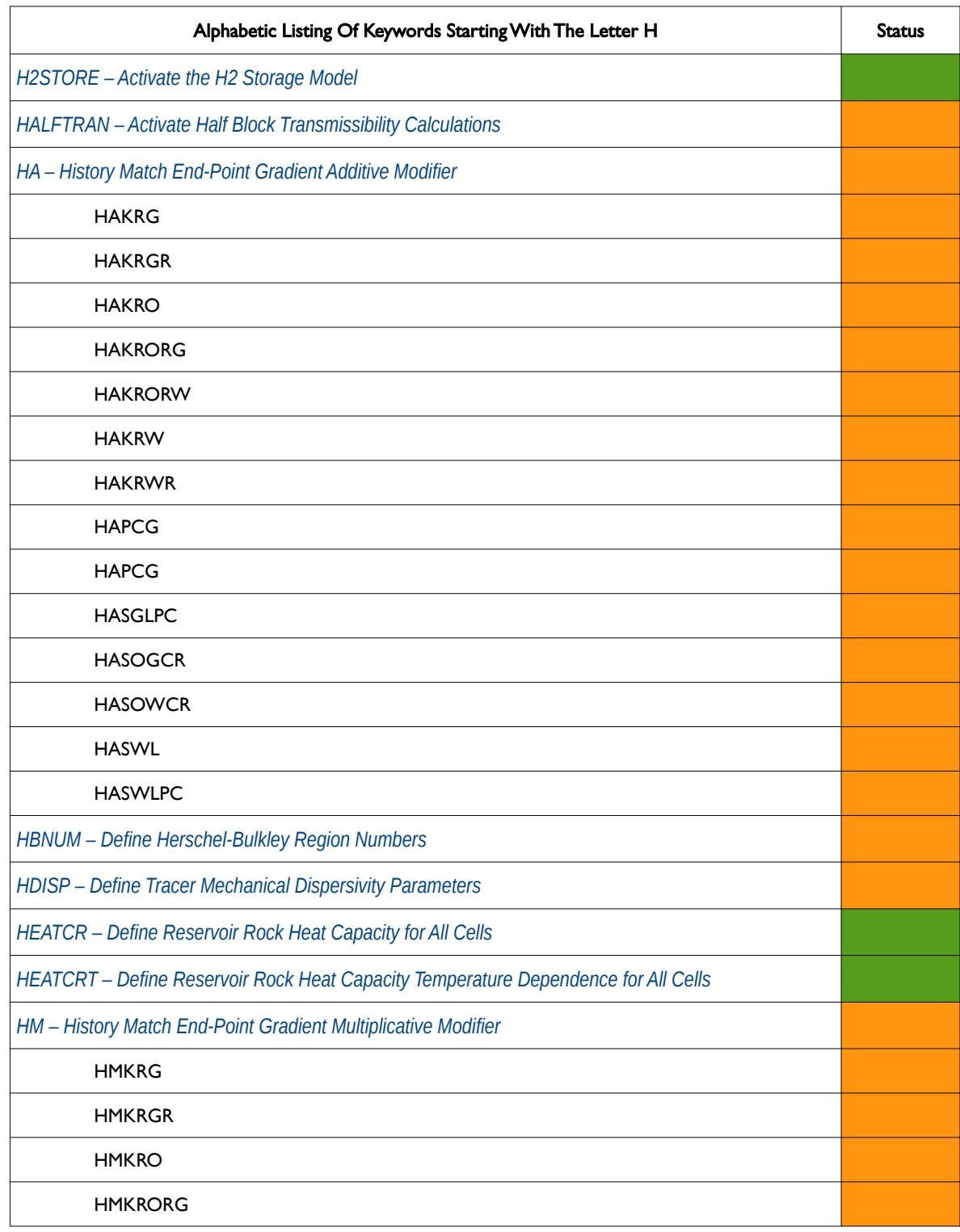

[A](#page-2210-0) |[B](#page-2212-0) |[C](#page-2213-0) |[D](#page-2215-0) |[E](#page-2218-0) |[F](#page-2220-0) |[G](#page-2222-0) |[H](#page-2226-0) |[I](#page-2231-0) |[J](#page-2237-0) |[K](#page-2238-0) |[L](#page-2241-0) |[M](#page-2244-0) |[N](#page-2247-0) |[O](#page-2249-0) |[P](#page-2250-0) |[Q](#page-2255-0) |[R](#page-2256-0) |[S](#page-2259-0) |[T](#page-2267-0) |[U](#page-2270-0) |[V](#page-2271-0) |[W](#page-2272-0) |[X](#page-2278-0) |[Y](#page-2279-0) |[Z](#page-2280-0) **Date: March 15, 2024 [Table of Contents](#page-5-0) Page 2231 of 2730** 

OPM FLOW REFERENCE MANUAL (2023-10) Revision: Rev-0

#### **H**

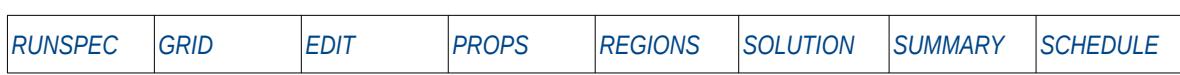

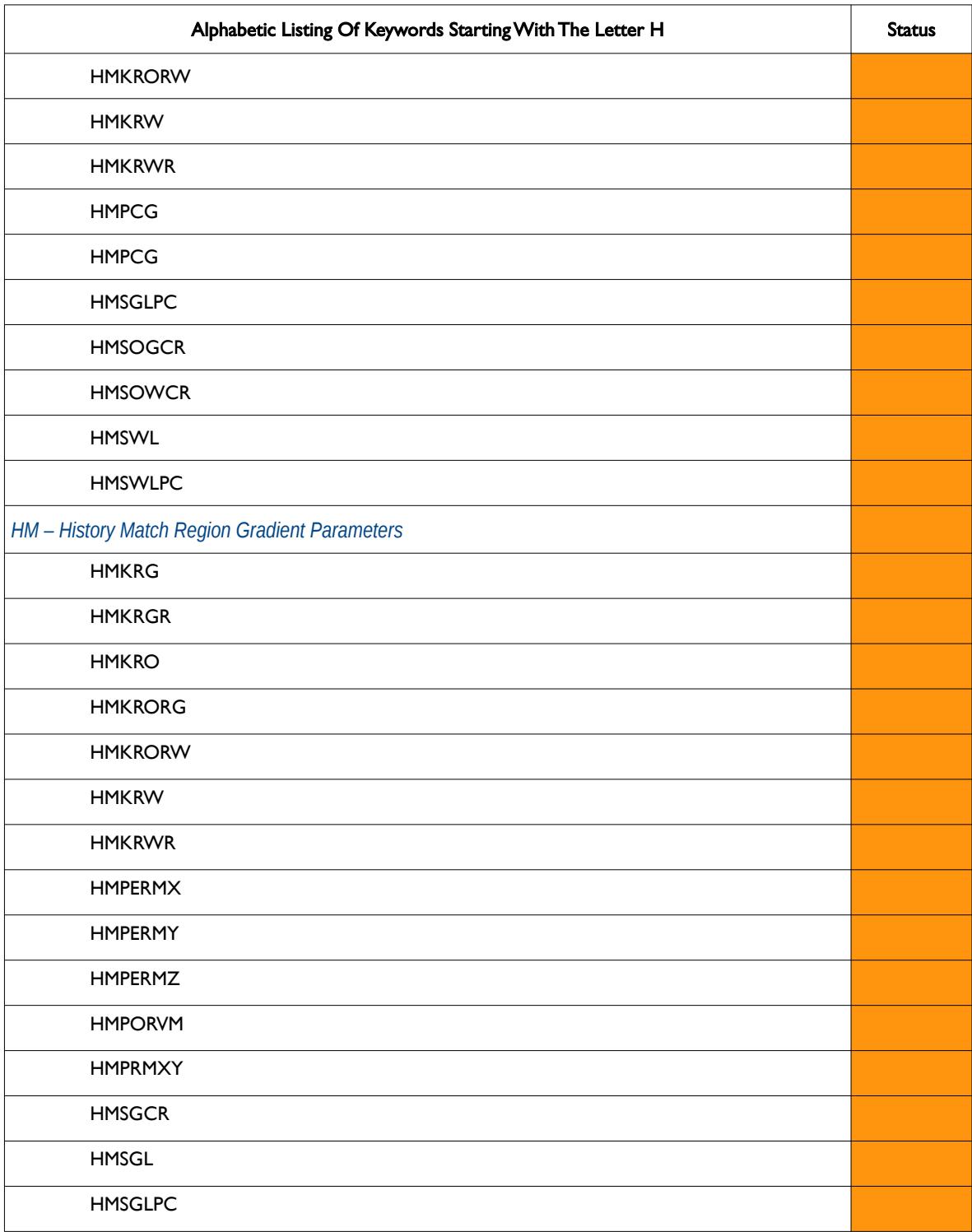

[A](#page-2210-0) |[B](#page-2212-0) |[C](#page-2213-0) |[D](#page-2215-0) |[E](#page-2218-0) |[F](#page-2220-0) |[G](#page-2222-0) |[H](#page-2226-0) |[I](#page-2231-0) |[J](#page-2237-0) |[K](#page-2238-0) |[L](#page-2241-0) |[M](#page-2244-0) |[N](#page-2247-0) |[O](#page-2249-0) |[P](#page-2250-0) |[Q](#page-2255-0) |[R](#page-2256-0) |[S](#page-2259-0) |[T](#page-2267-0) |[U](#page-2270-0) |[V](#page-2271-0) |[W](#page-2272-0) |[X](#page-2278-0) |[Y](#page-2279-0) |[Z](#page-2280-0) **Date: March 15, 2024** *[Table of Contents](#page-5-0) Page 2232 of 2730* 

OPM FLOW REFERENCE MANUAL (2023-10) Revision: Rev-0

#### **H**

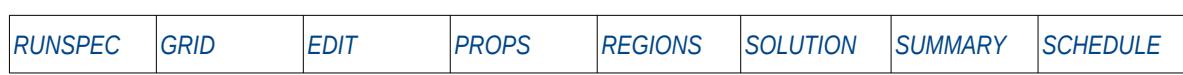

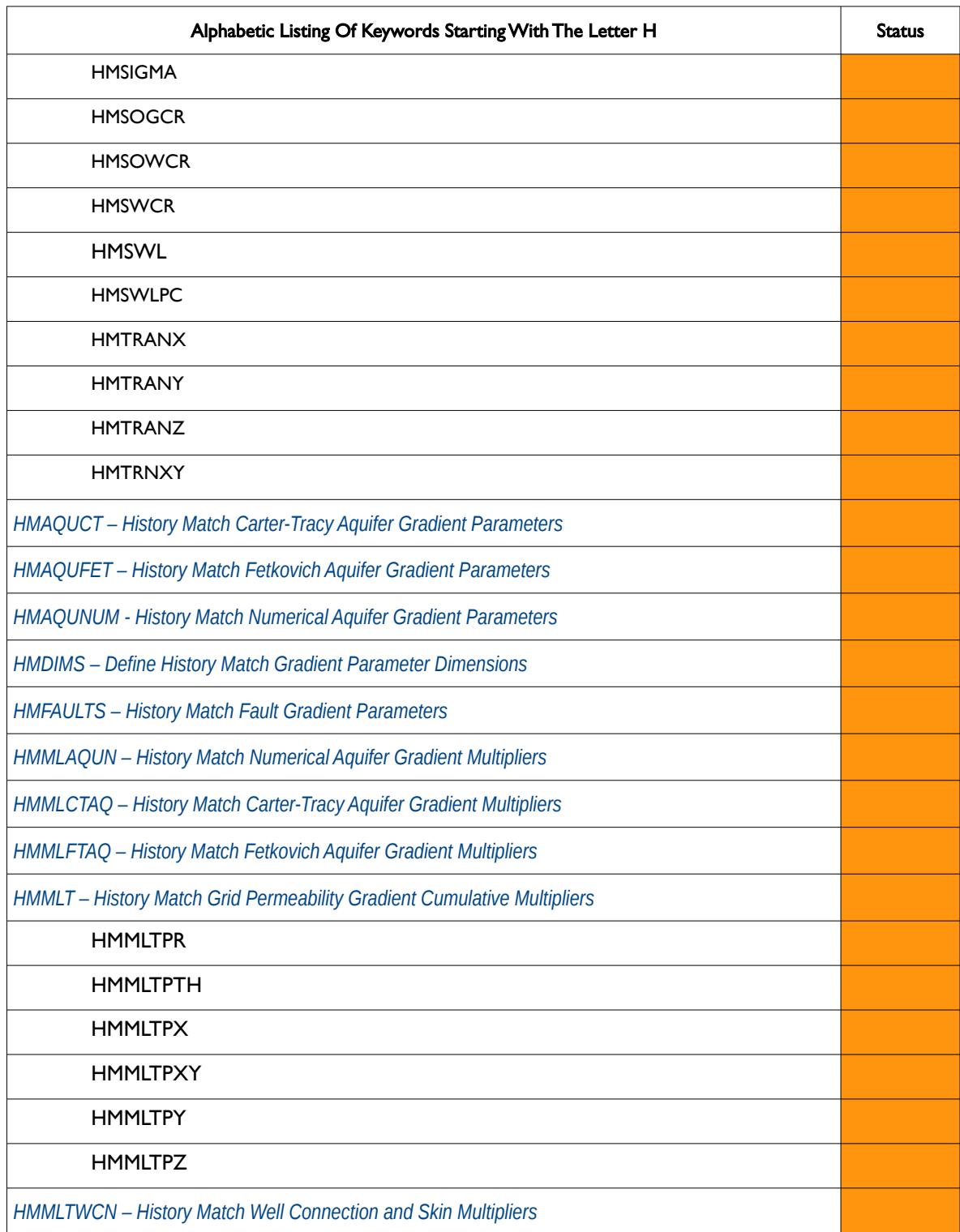

[A](#page-2210-0) |[B](#page-2212-0) |[C](#page-2213-0) |[D](#page-2215-0) |[E](#page-2218-0) |[F](#page-2220-0) |[G](#page-2222-0) |[H](#page-2226-0) |[I](#page-2231-0) |[J](#page-2237-0) |[K](#page-2238-0) |[L](#page-2241-0) |[M](#page-2244-0) |[N](#page-2247-0) |[O](#page-2249-0) |[P](#page-2250-0) |[Q](#page-2255-0) |[R](#page-2256-0) |[S](#page-2259-0) |[T](#page-2267-0) |[U](#page-2270-0) |[V](#page-2271-0) |[W](#page-2272-0) |[X](#page-2278-0) |[Y](#page-2279-0) |[Z](#page-2280-0) **Date: March 15, 2024** *[Table of Contents](#page-5-0) Page 2233 of 2730* 

OPM FLOW REFERENCE MANUAL (2023-10) Revision: Rev-0

#### **H**

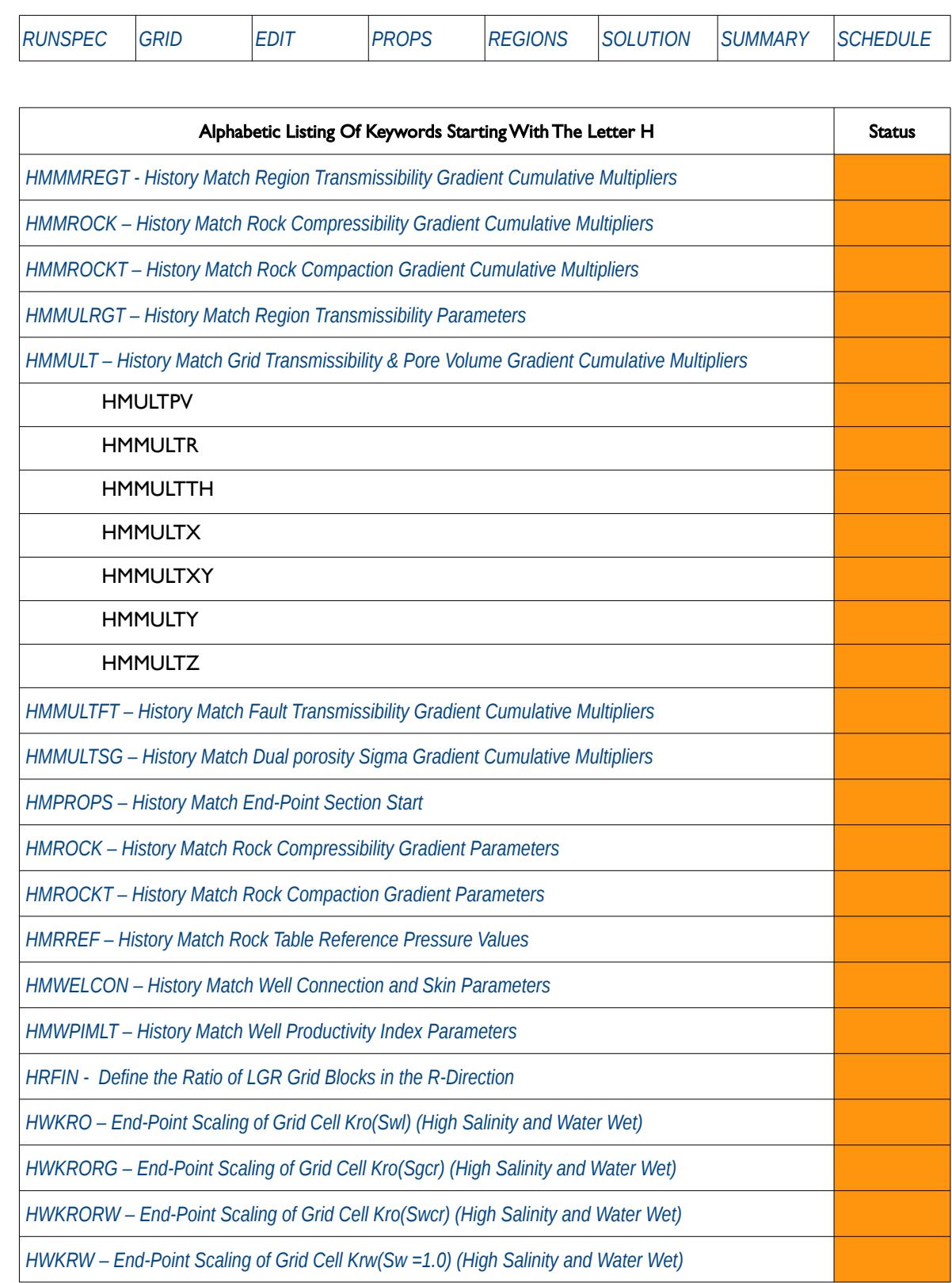

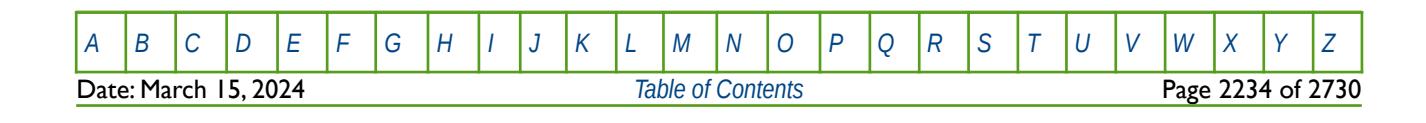

OPM FLOW REFERENCE MANUAL (2023-10) Revision: Rev-0

#### **H**

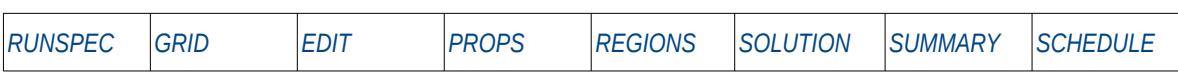

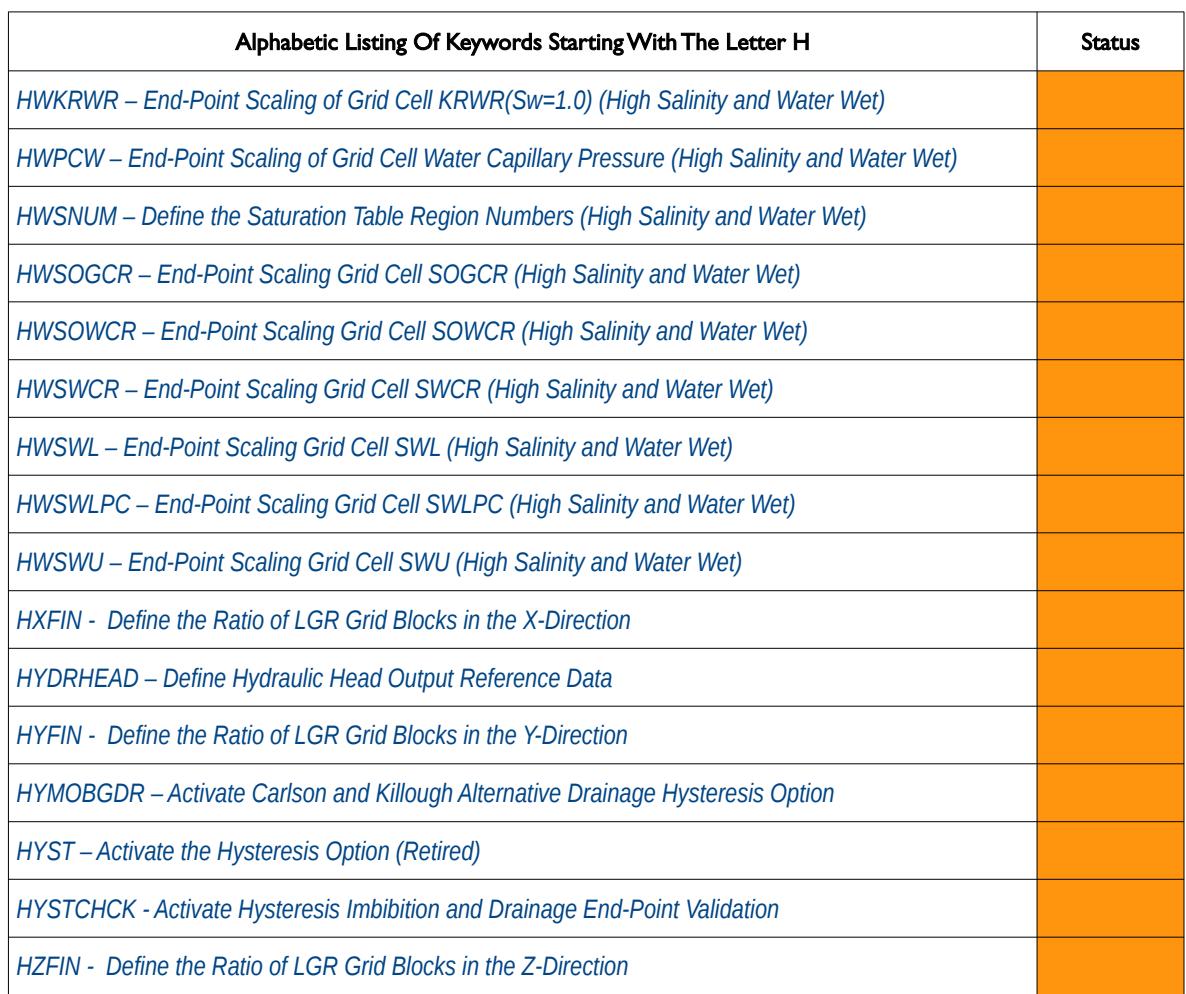

[A](#page-2210-0) |[B](#page-2212-0) |[C](#page-2213-0) |[D](#page-2215-0) |[E](#page-2218-0) |[F](#page-2220-0) |[G](#page-2222-0) |[H](#page-2226-0) |[I](#page-2231-0) |[J](#page-2237-0) |[K](#page-2238-0) |[L](#page-2241-0) |[M](#page-2244-0) |[N](#page-2247-0) |[O](#page-2249-0) |[P](#page-2250-0) |[Q](#page-2255-0) |[R](#page-2256-0) |[S](#page-2259-0) |[T](#page-2267-0) |[U](#page-2270-0) |[V](#page-2271-0) |[W](#page-2272-0) |[X](#page-2278-0) |[Y](#page-2279-0) |[Z](#page-2280-0) **Date: March 15, 2024** *[Table of Contents](#page-5-0) Page 2235 of 2730* 

OPM FLOW REFERENCE MANUAL (2023-10) Revision: Rev-0

<span id="page-2231-0"></span>

**I**

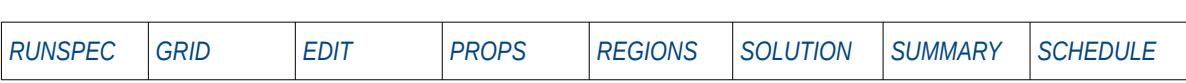

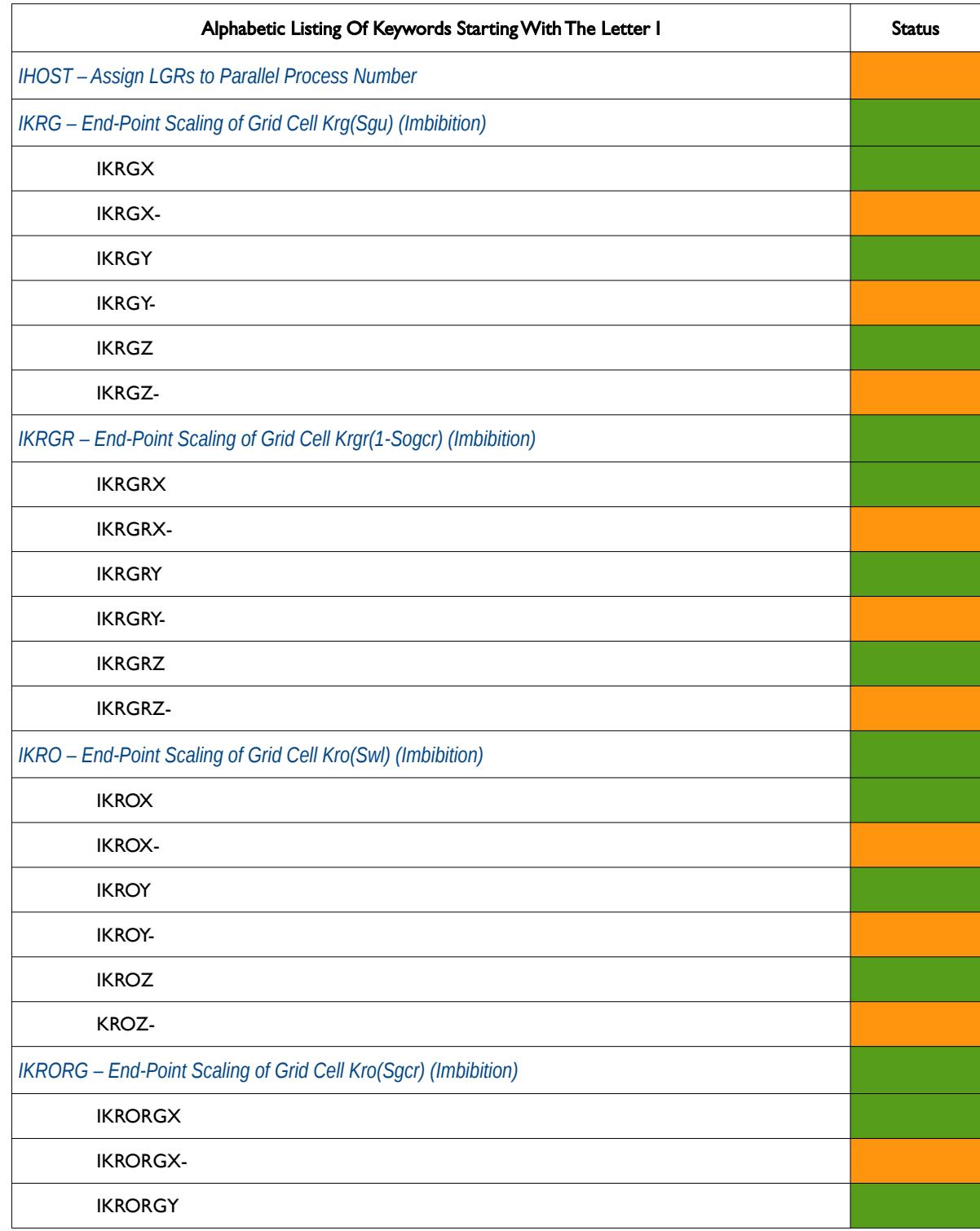

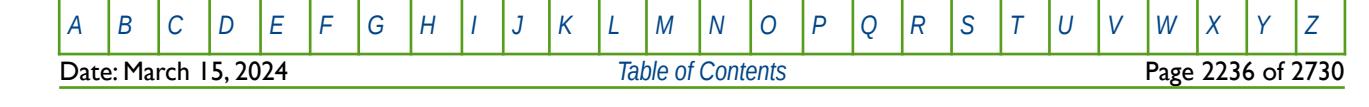
OPM FLOW REFERENCE MANUAL (2023-10) Revision: Rev-0

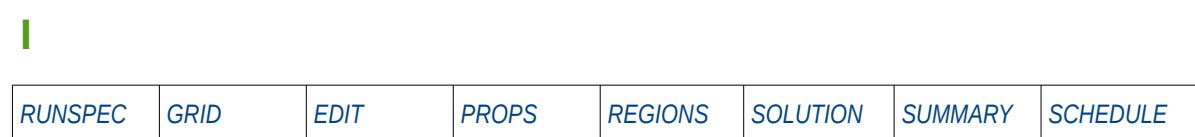

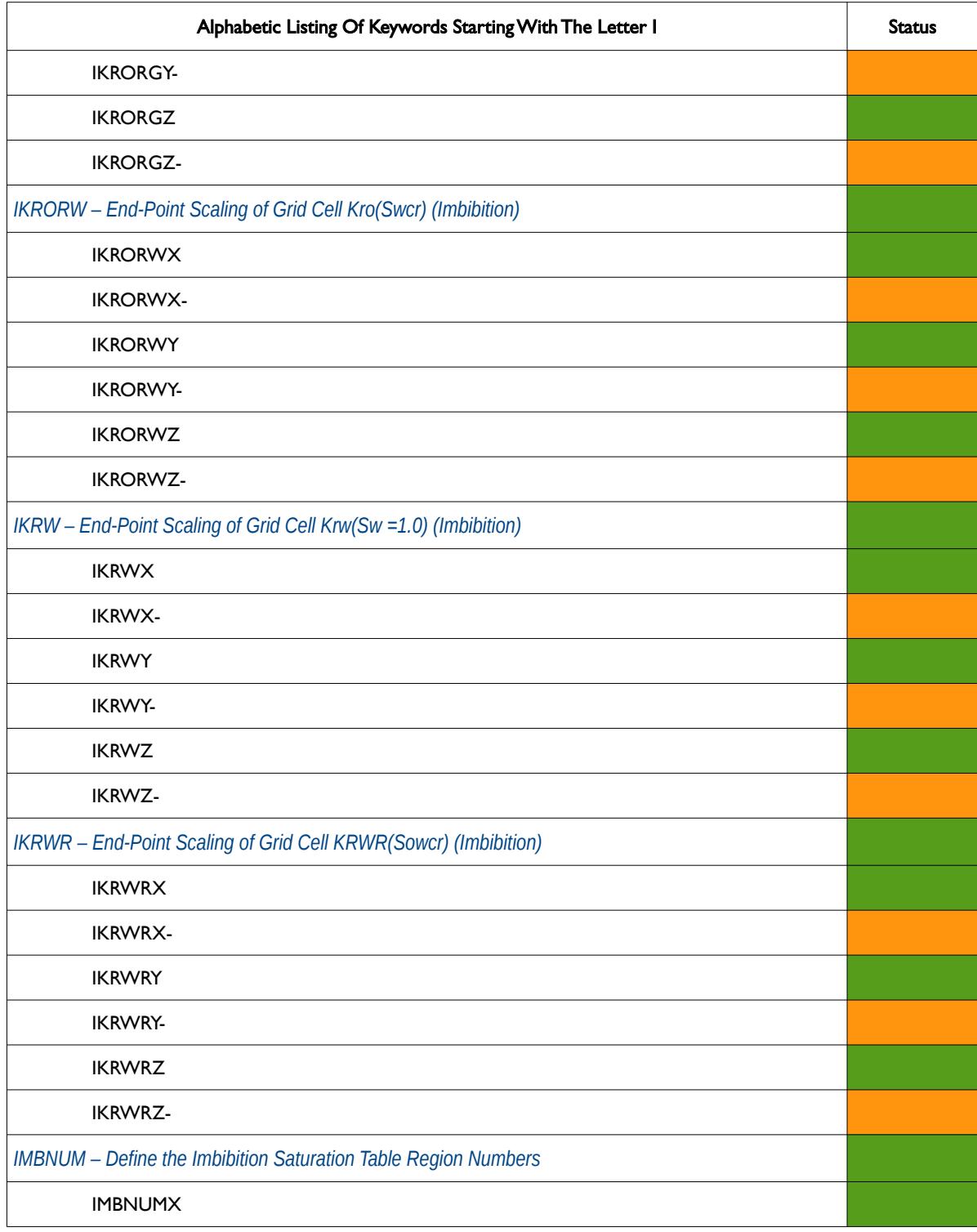

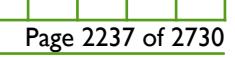

OPM FLOW REFERENCE MANUAL (2023-10) Revision: Rev-0

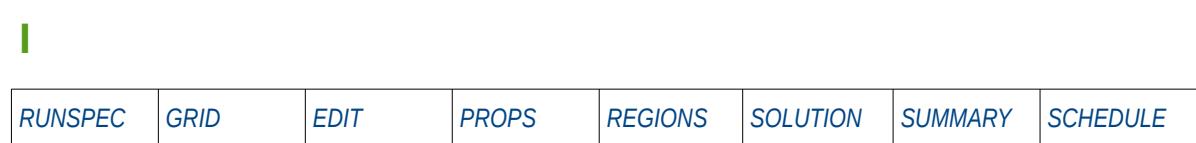

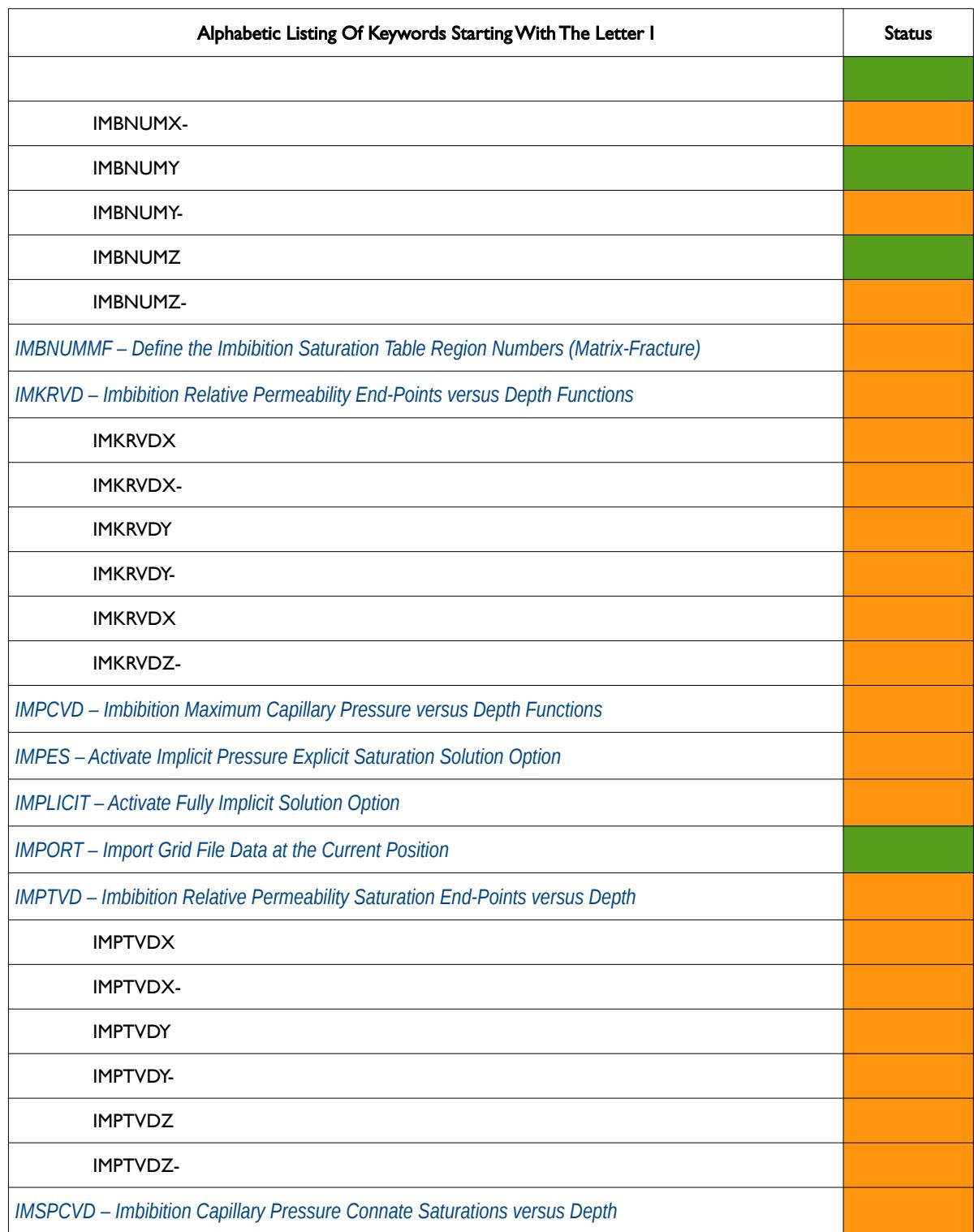

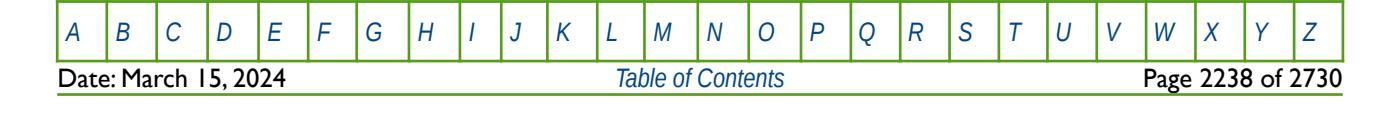

OPM FLOW REFERENCE MANUAL (2023-10) Revision: Rev-0

**I**

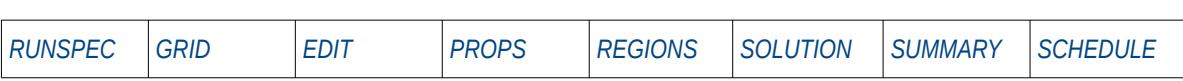

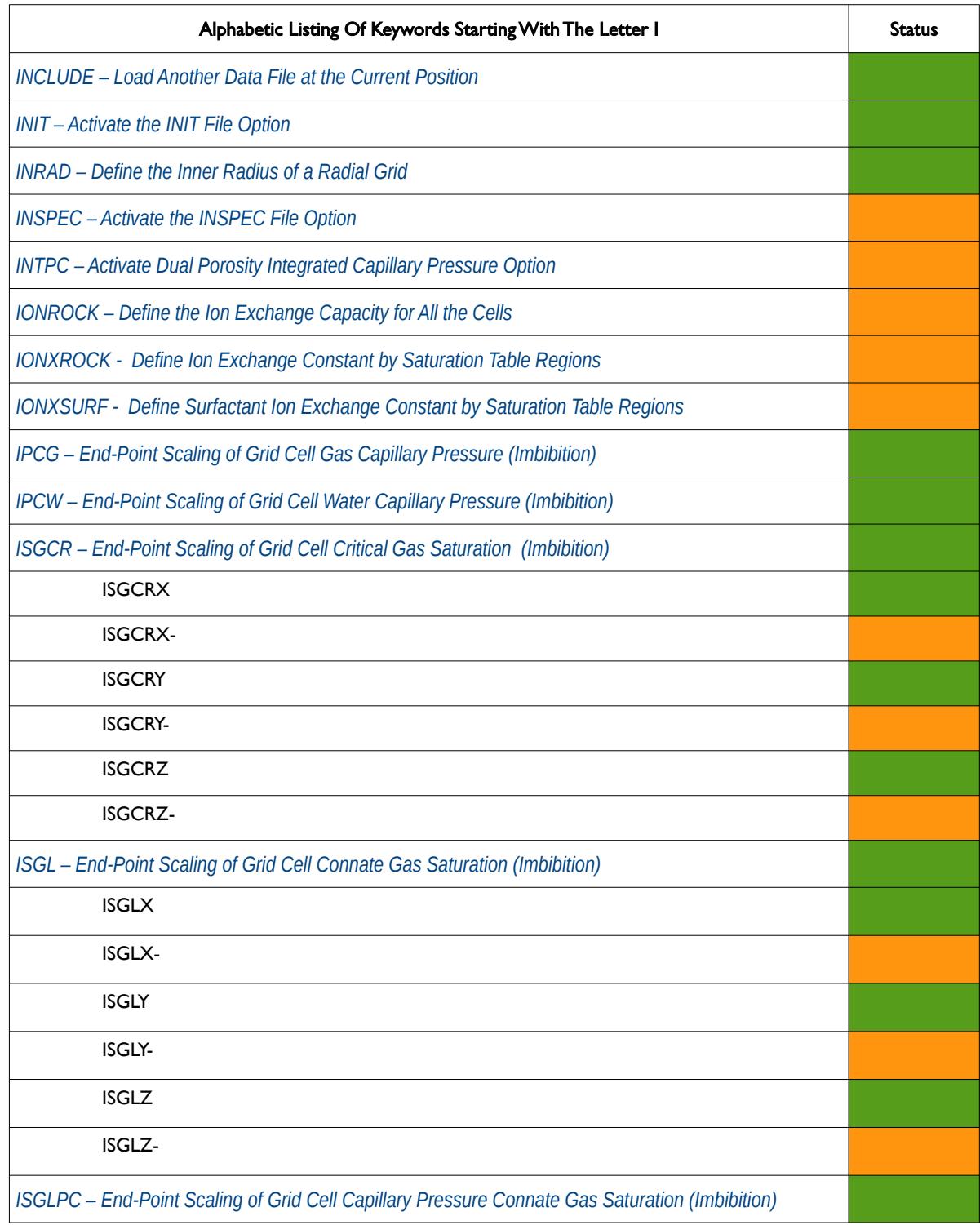

#### OPM FLOW REFERENCE MANUAL (2023-10) Revision: Rev-0

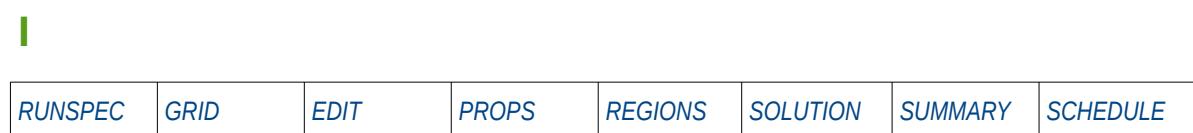

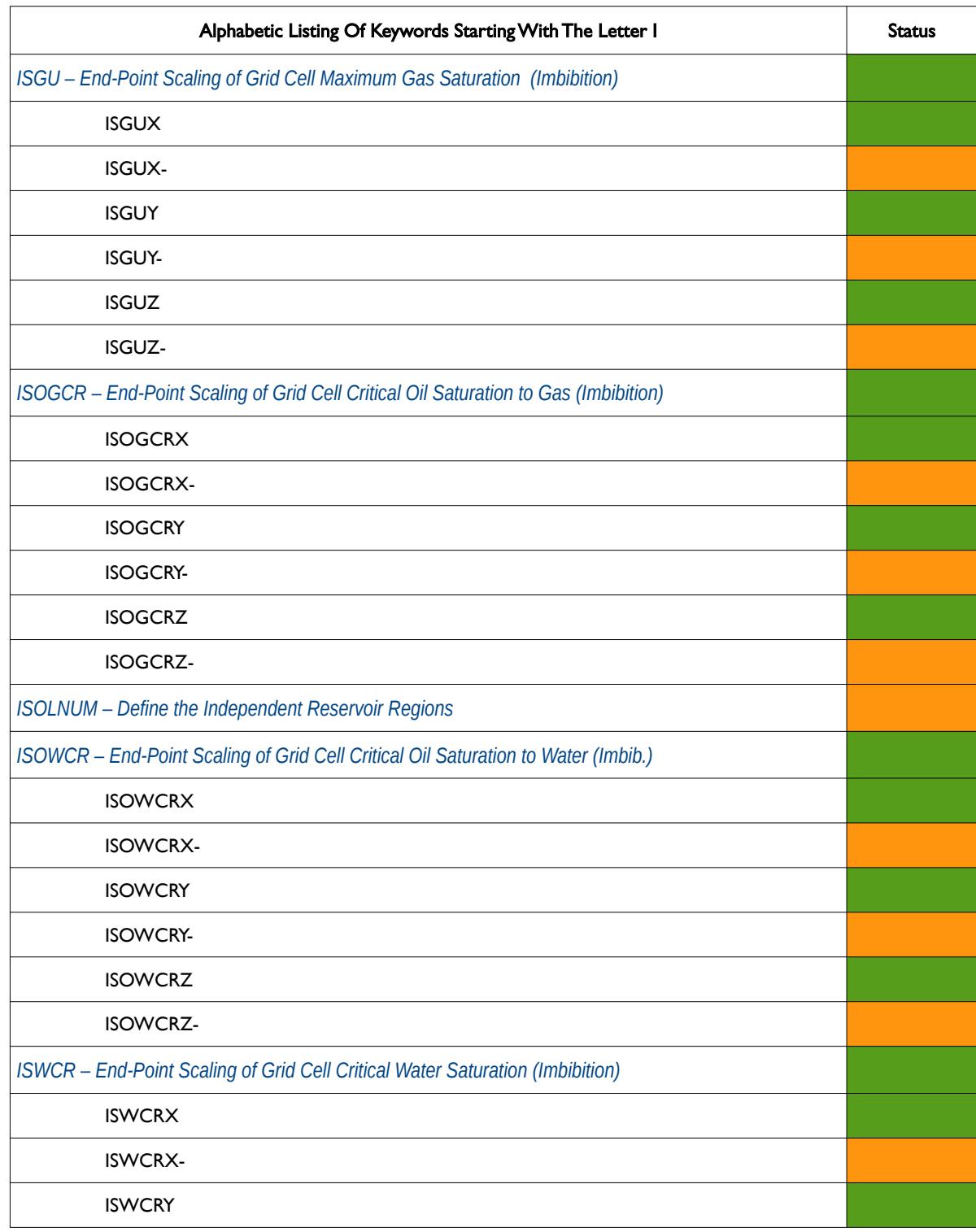

OPM FLOW REFERENCE MANUAL (2023-10) Revision: Rev-0

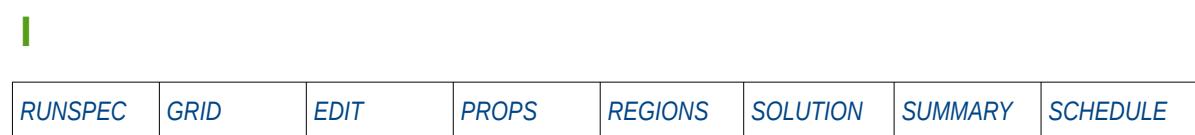

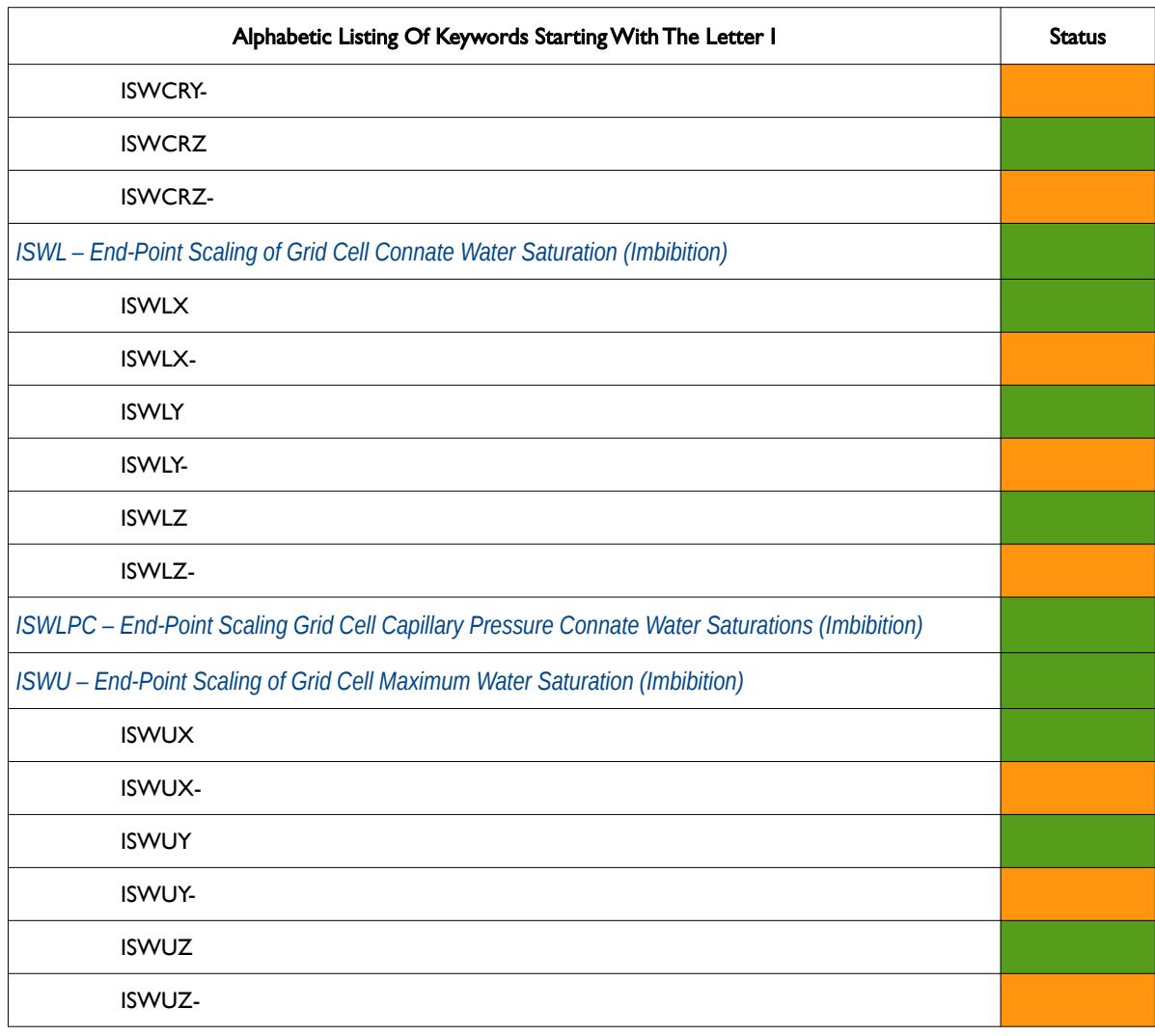

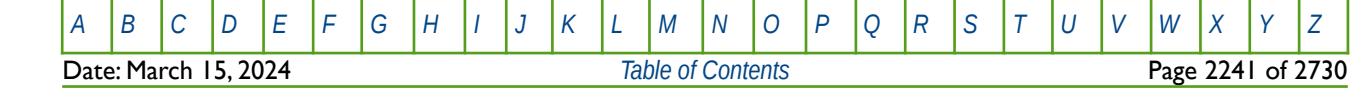

OPM FLOW REFERENCE MANUAL (2023-10) Revision: Rev-0

<span id="page-2237-0"></span>

#### **J**

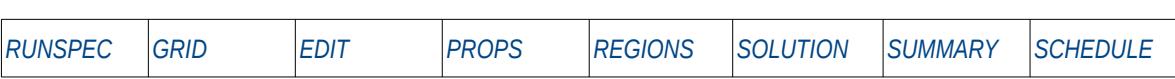

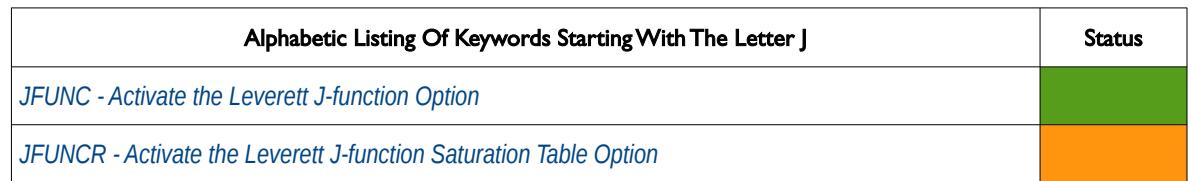

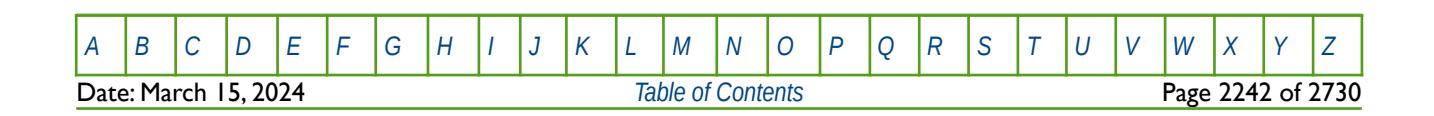

OPM FLOW REFERENCE MANUAL (2023-10) Revision: Rev-0

<span id="page-2238-0"></span>

#### **K**

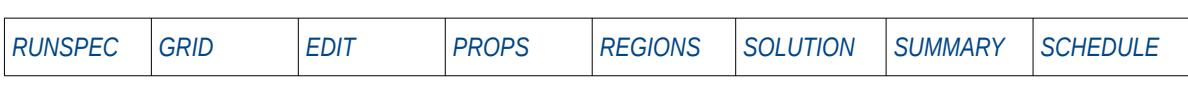

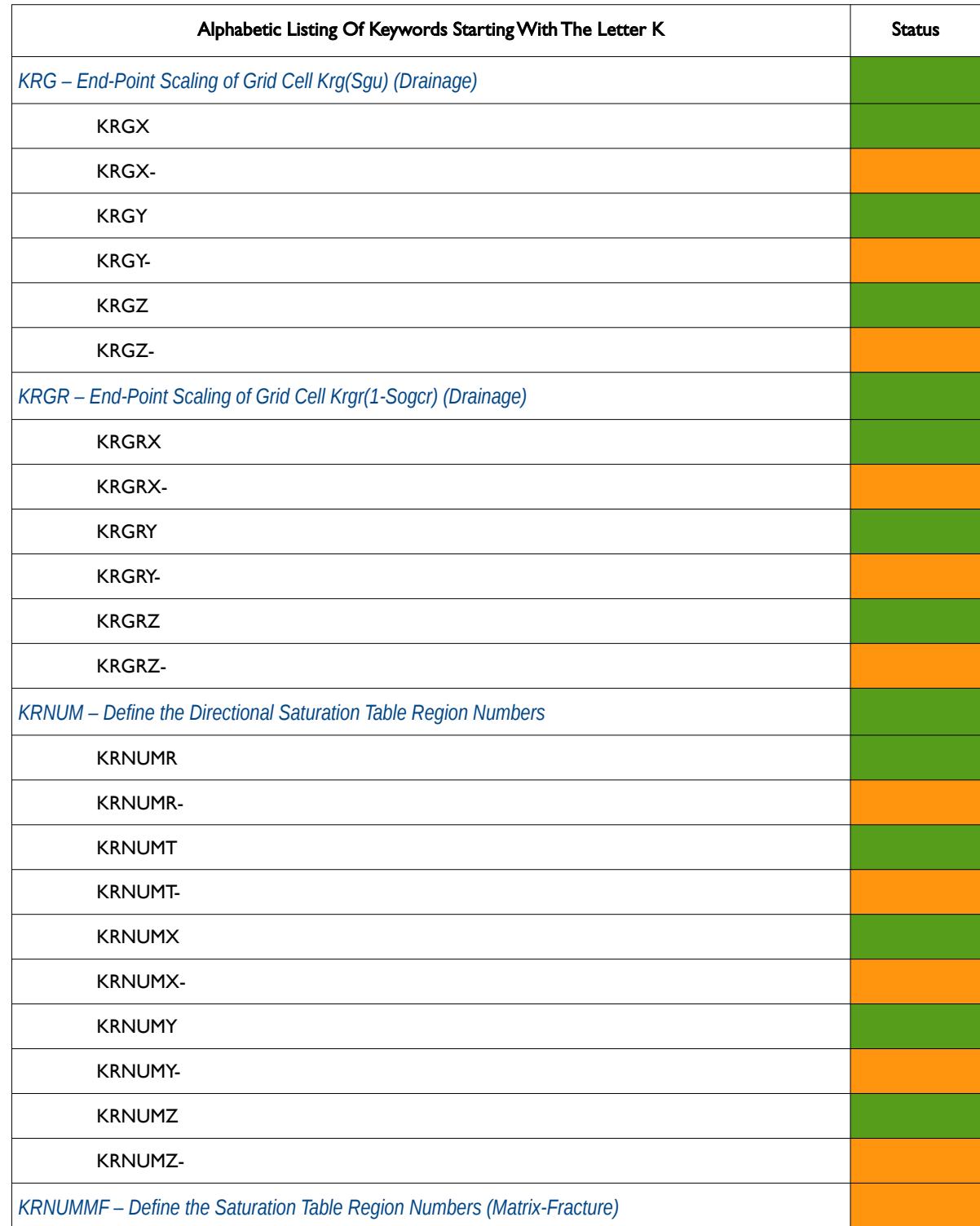

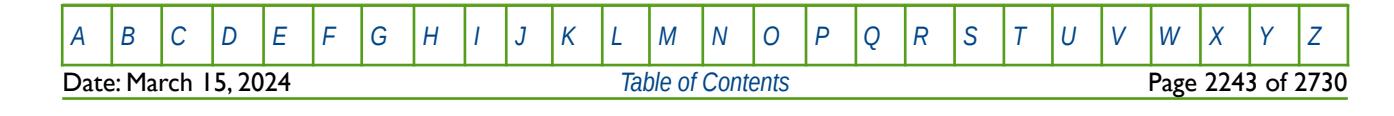

OPM FLOW REFERENCE MANUAL (2023-10) Revision: Rev-0

#### **K**

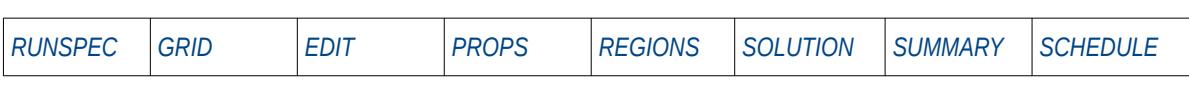

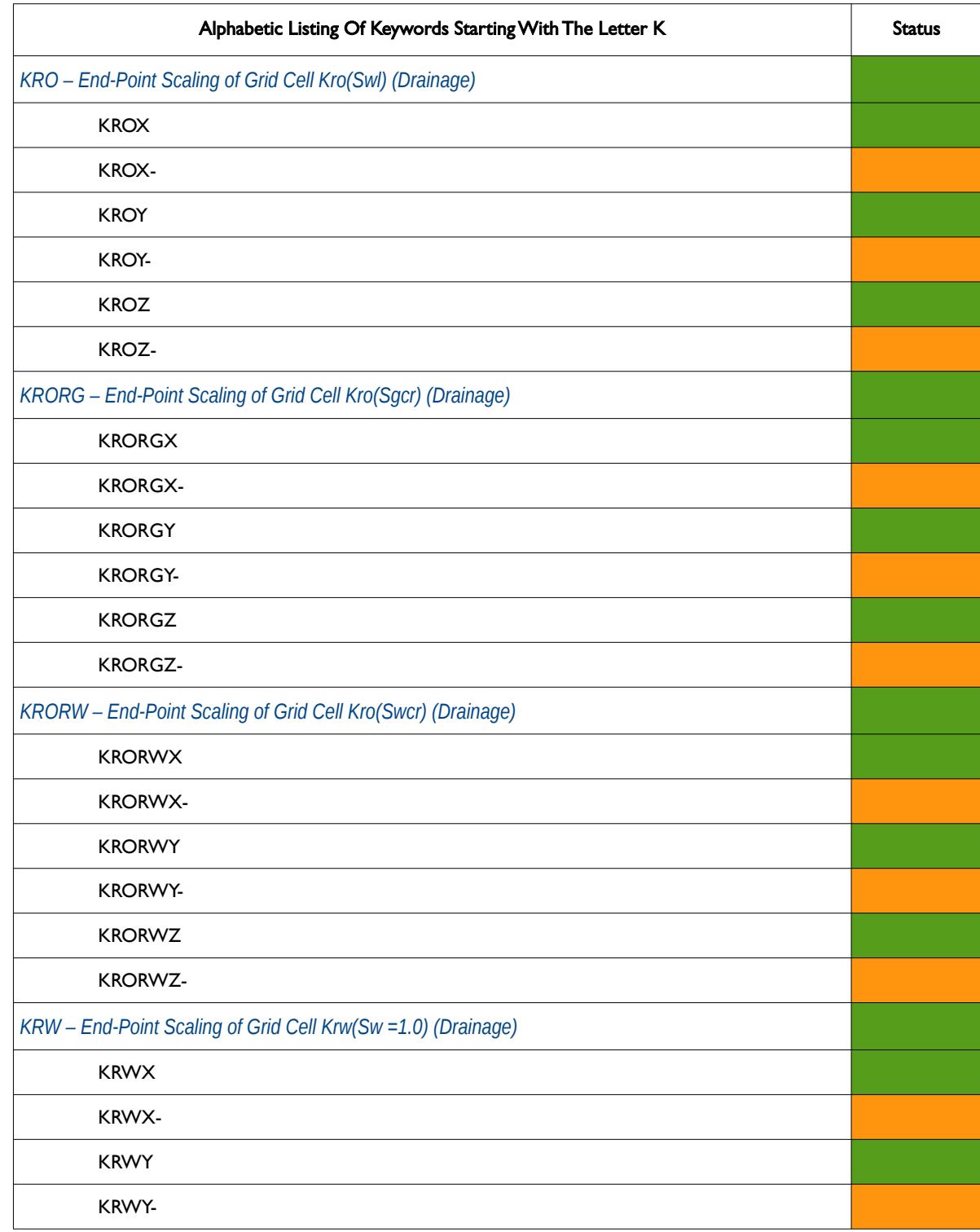

OPM FLOW REFERENCE MANUAL (2023-10) Revision: Rev-0

#### **K**

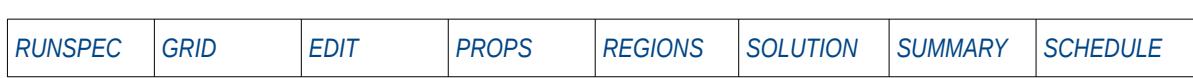

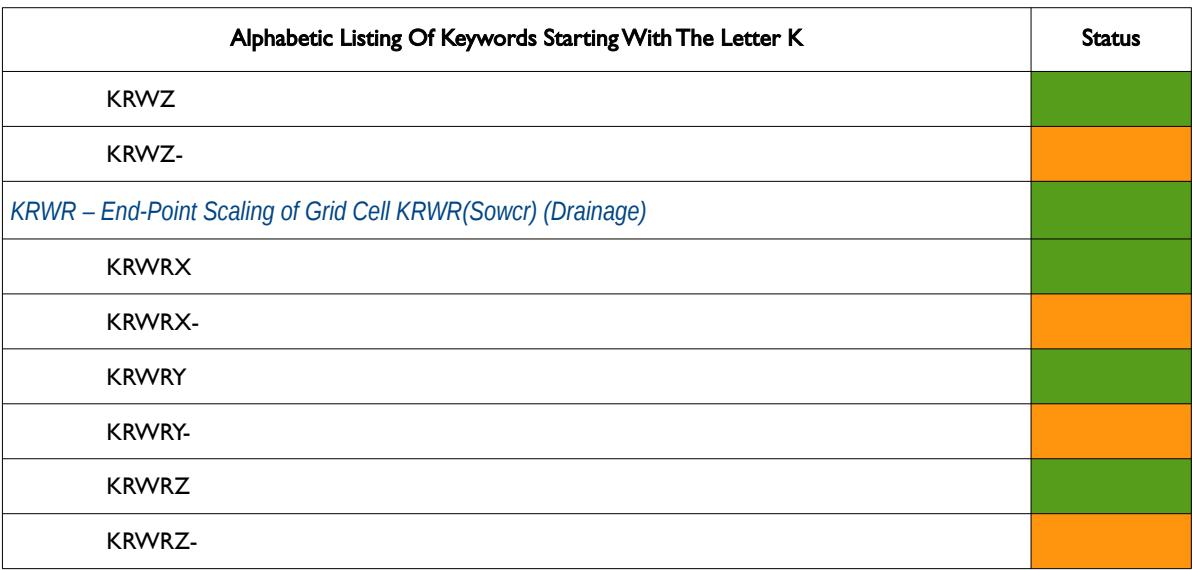

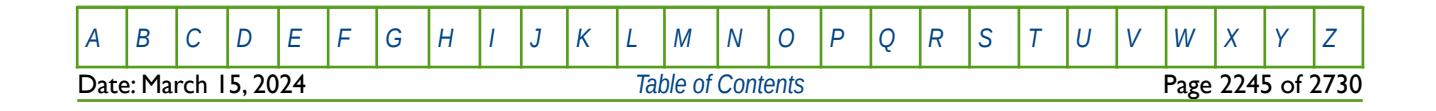

OPM FLOW REFERENCE MANUAL (2023-10) Revision: Rev-0

<span id="page-2241-0"></span>

**L**

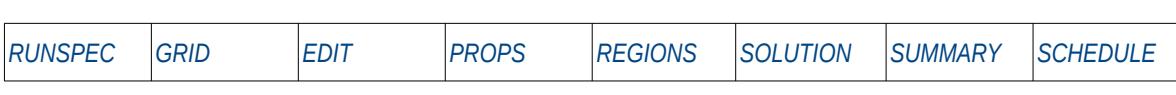

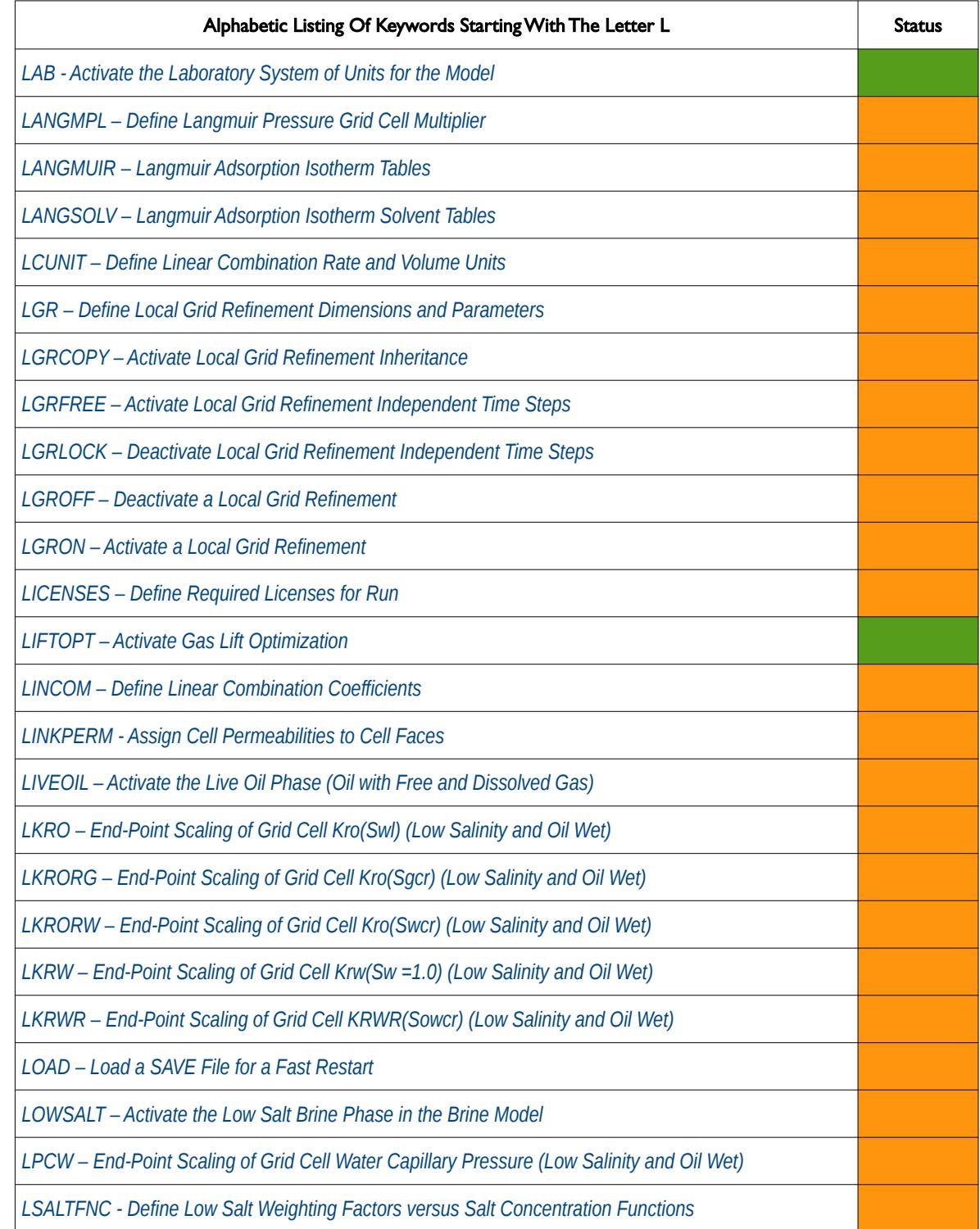

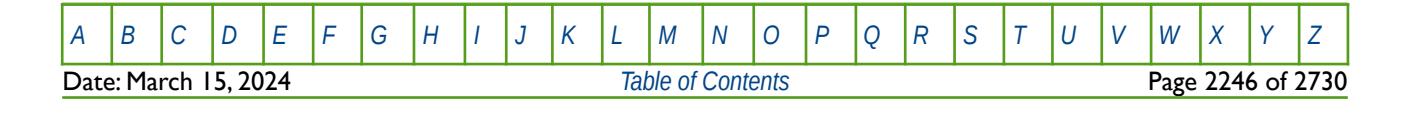

OPM FLOW REFERENCE MANUAL (2023-10) Revision: Rev-0

**L**

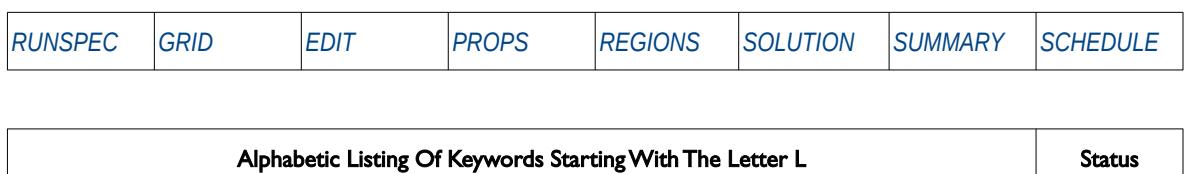

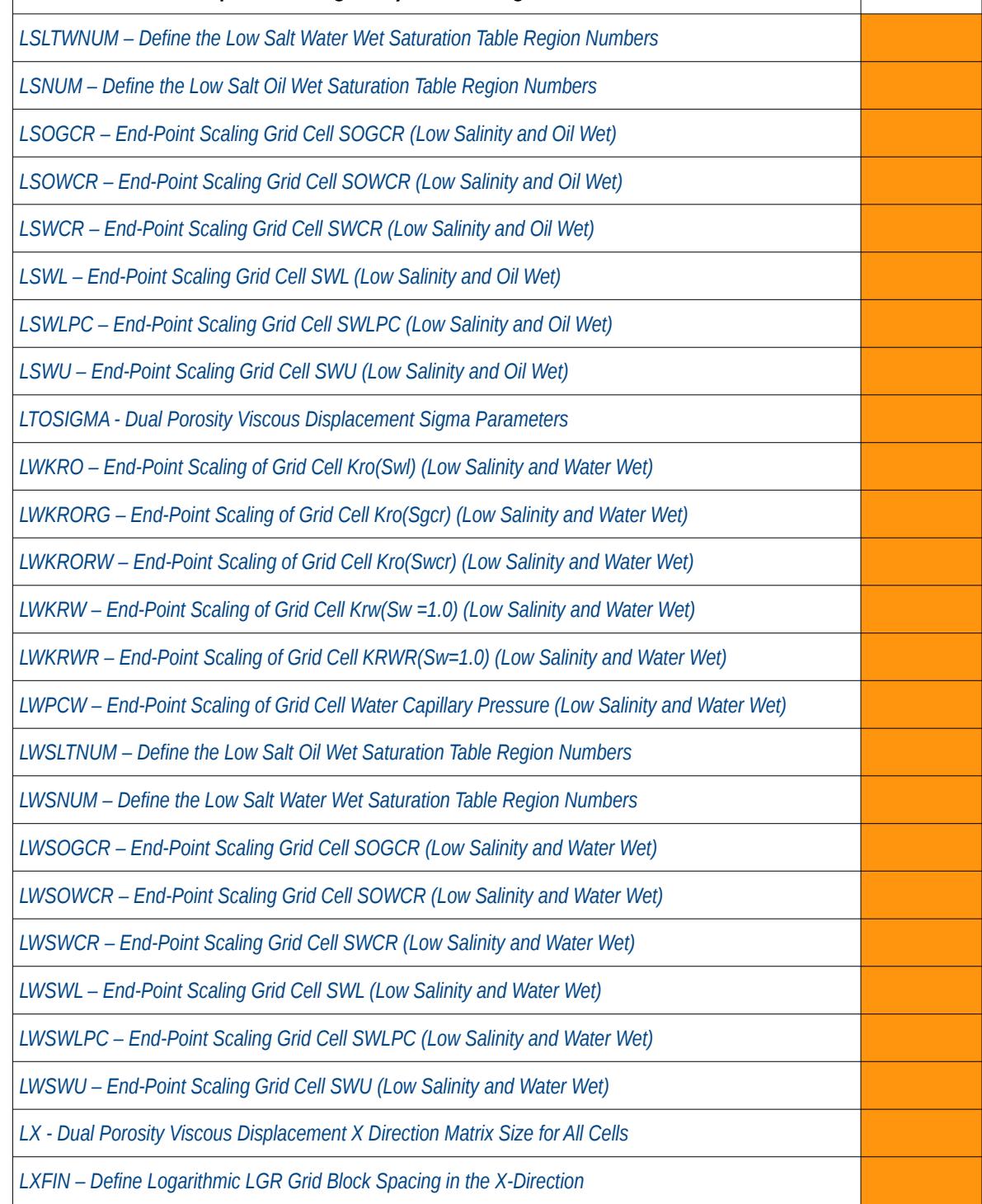

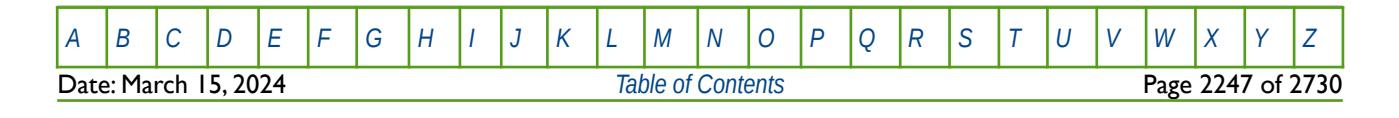

OPM FLOW REFERENCE MANUAL (2023-10) Revision: Rev-0

**L**

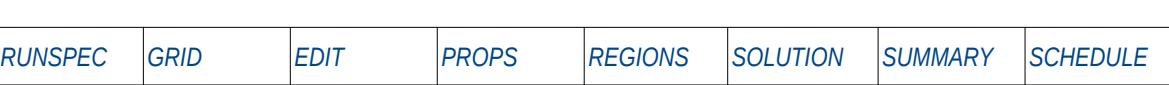

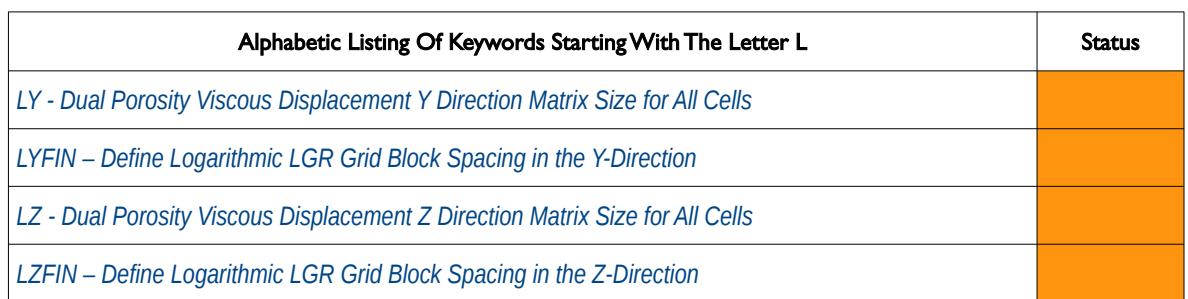

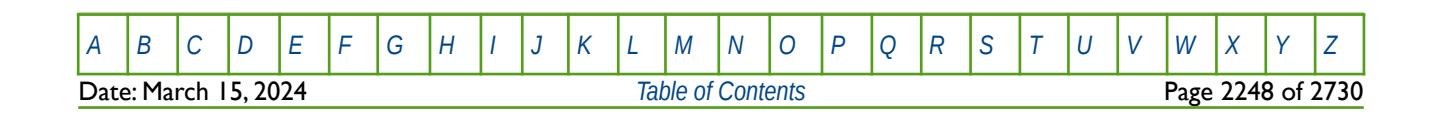

OPM FLOW REFERENCE MANUAL (2023-10) Revision: Rev-0

<span id="page-2244-0"></span>

#### **M**

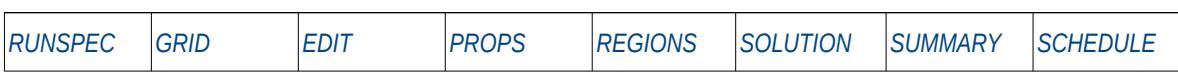

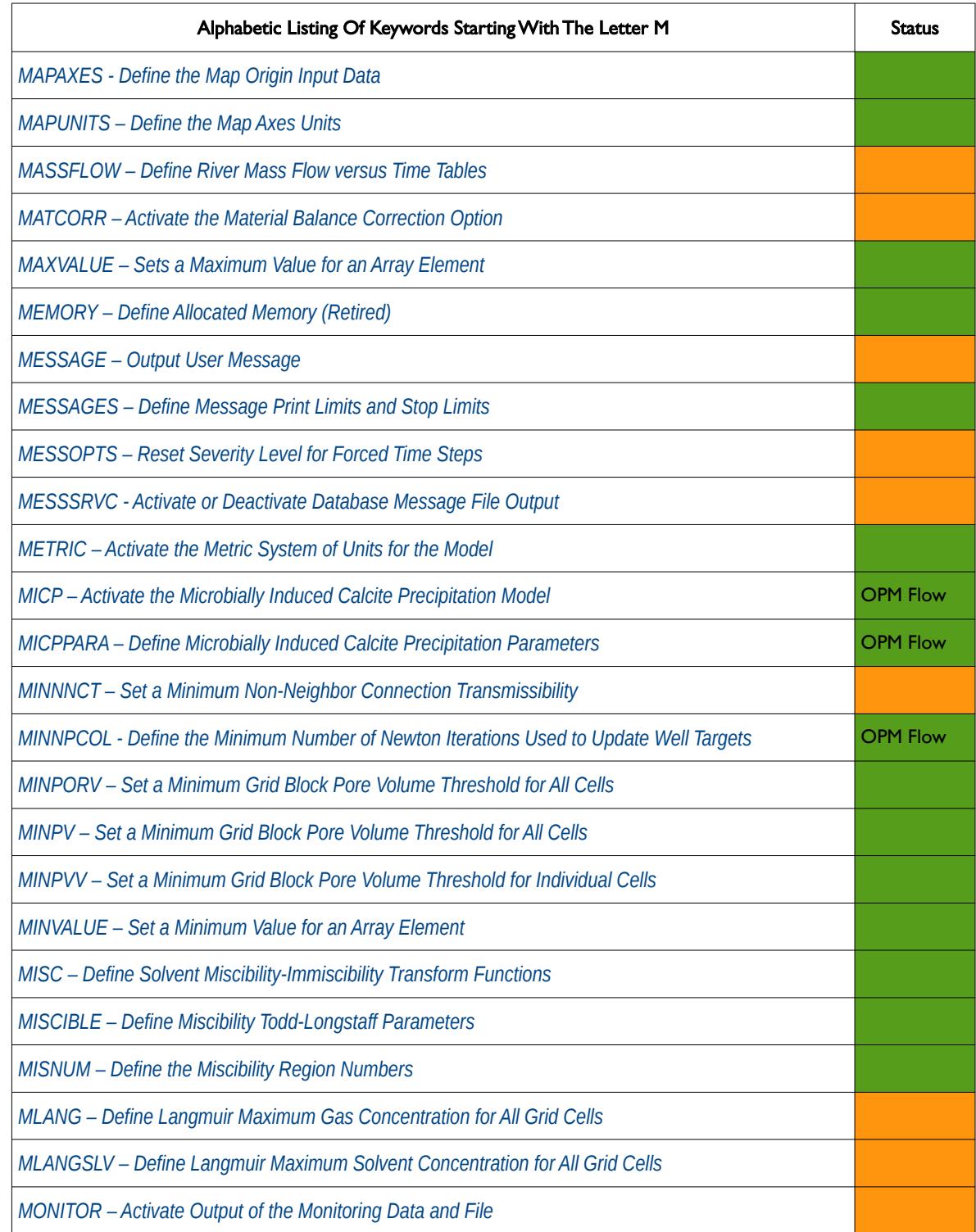

OPM FLOW REFERENCE MANUAL (2023-10) Revision: Rev-0

#### **M**

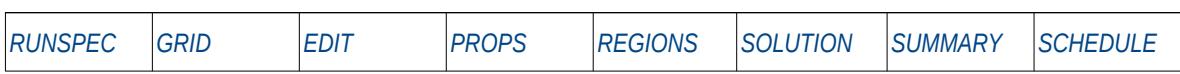

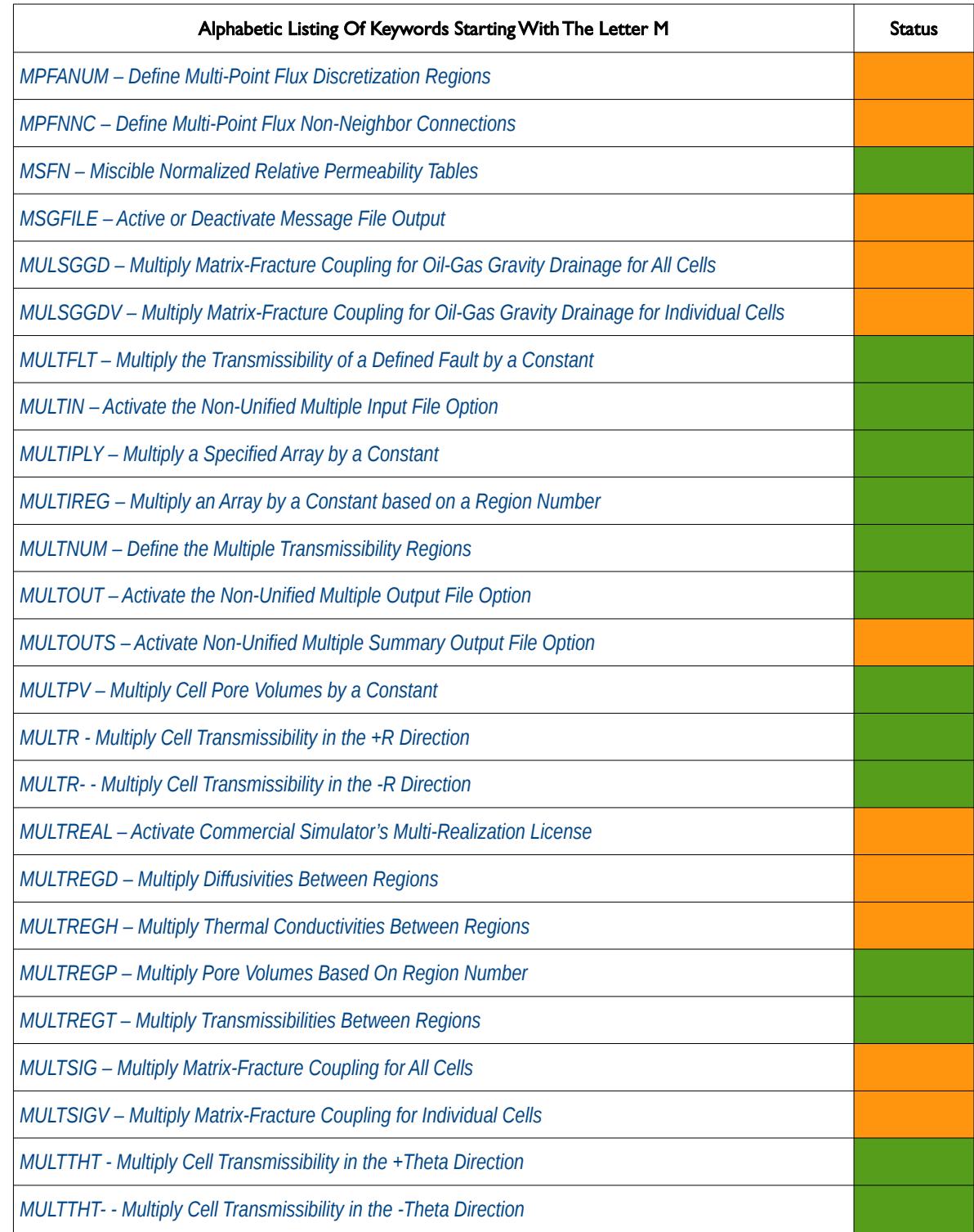

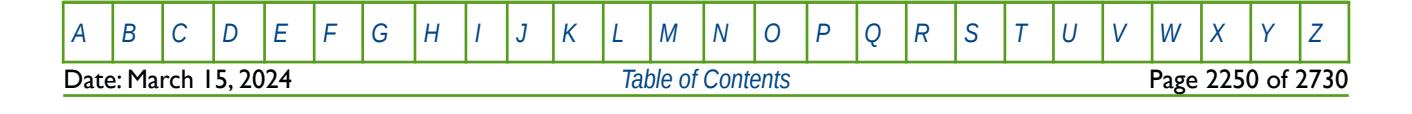

OPM FLOW REFERENCE MANUAL (2023-10) Revision: Rev-0

#### **M**

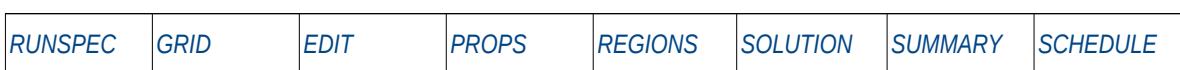

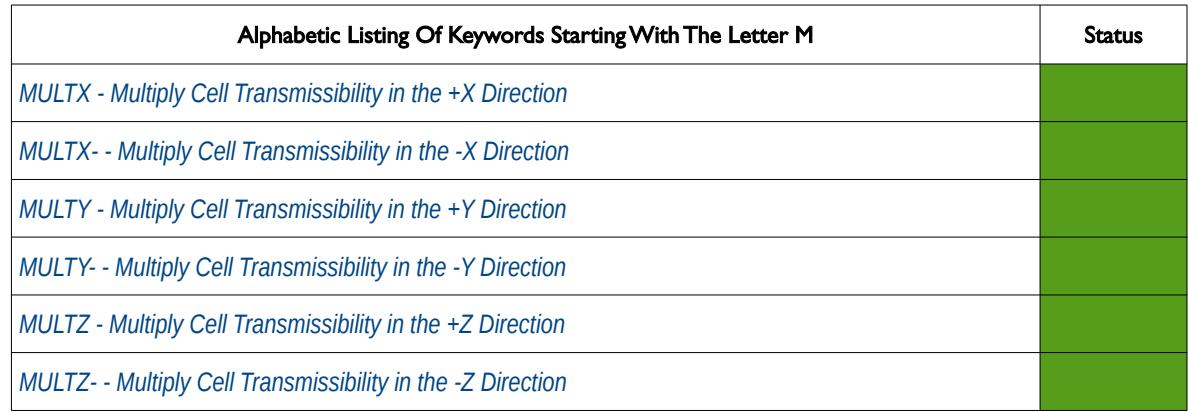

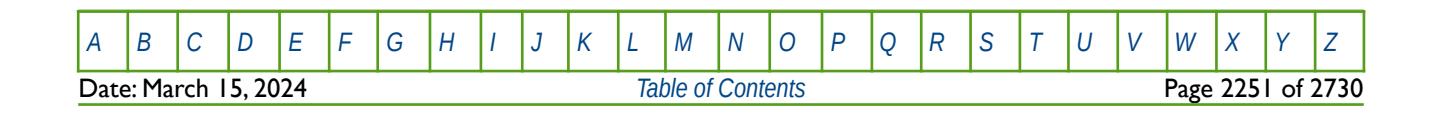

OPM FLOW REFERENCE MANUAL (2023-10) Revision: Rev-0

<span id="page-2247-0"></span>

#### **N**

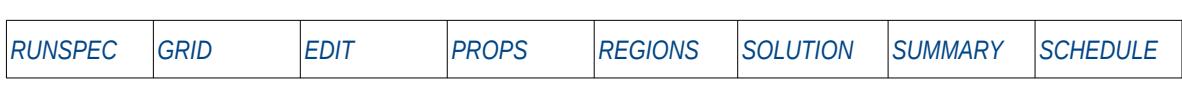

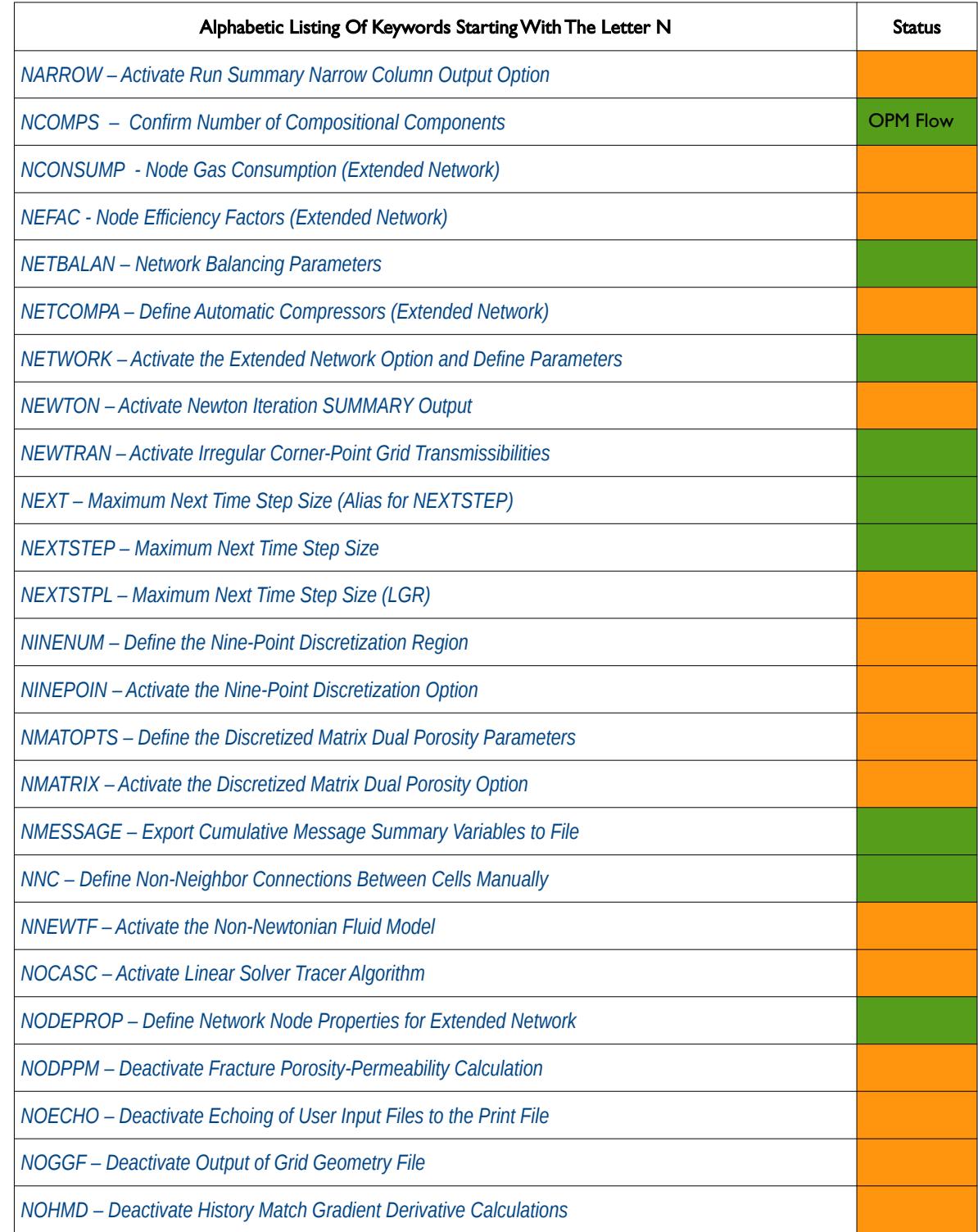

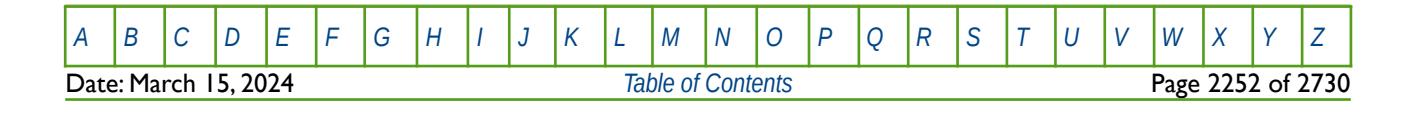

OPM FLOW REFERENCE MANUAL (2023-10) Revision: Rev-0

#### **N**

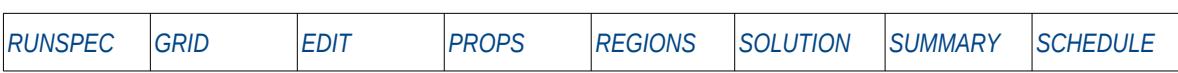

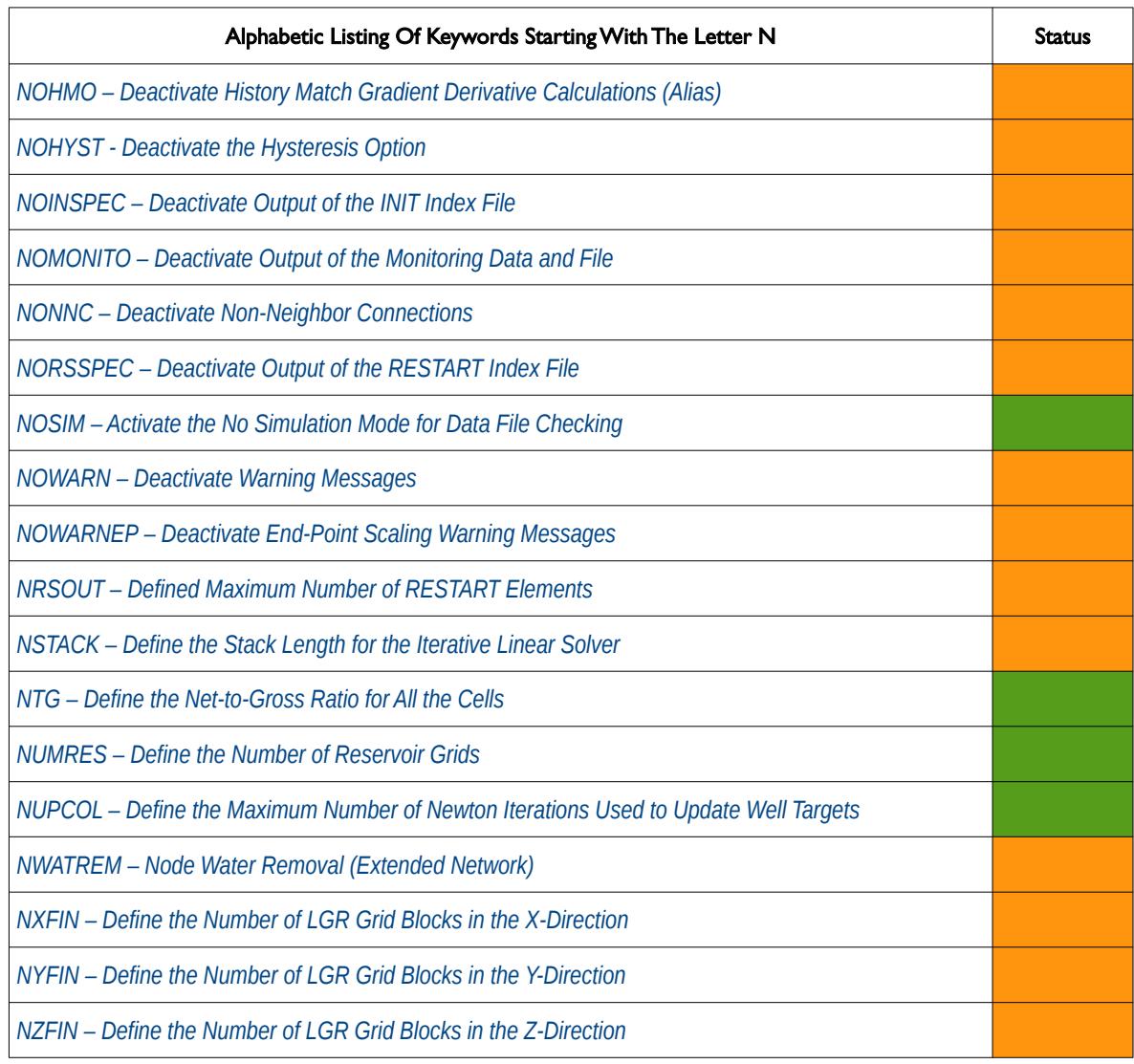

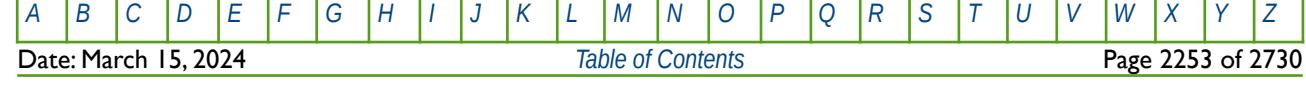

OPM FLOW REFERENCE MANUAL (2023-10) Revision: Rev-0

<span id="page-2249-0"></span>

**O**

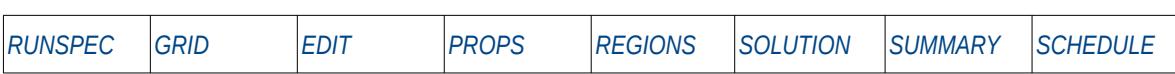

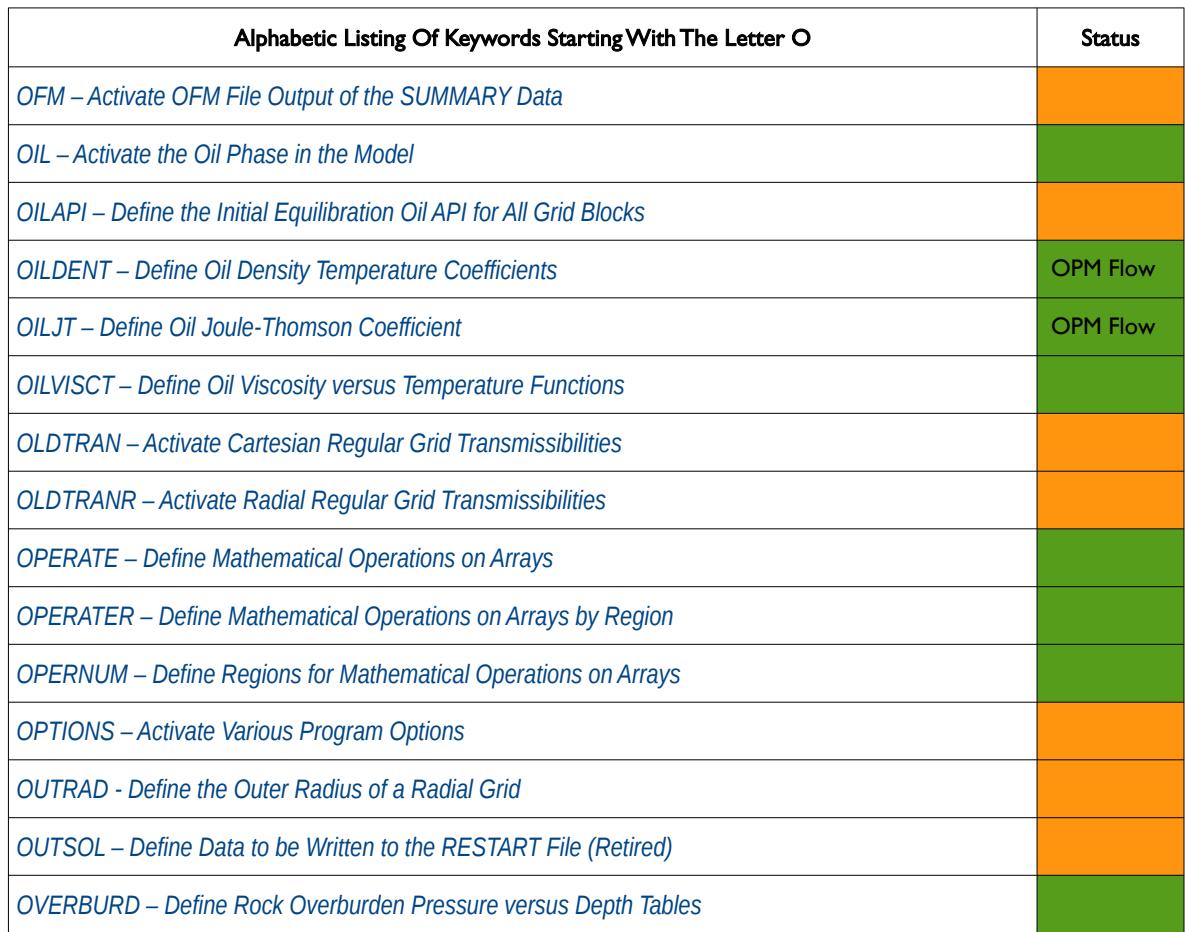

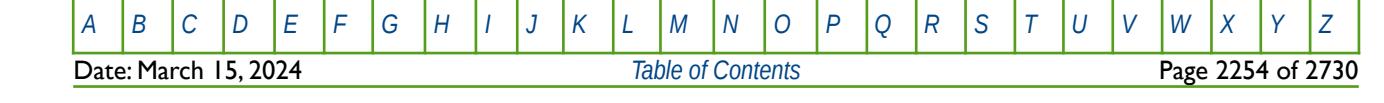

OPM FLOW REFERENCE MANUAL (2023-10) Revision: Rev-0

<span id="page-2250-0"></span>

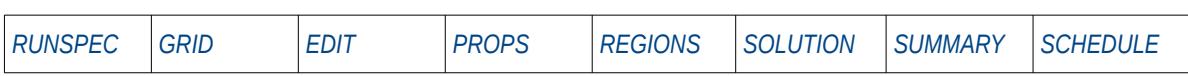

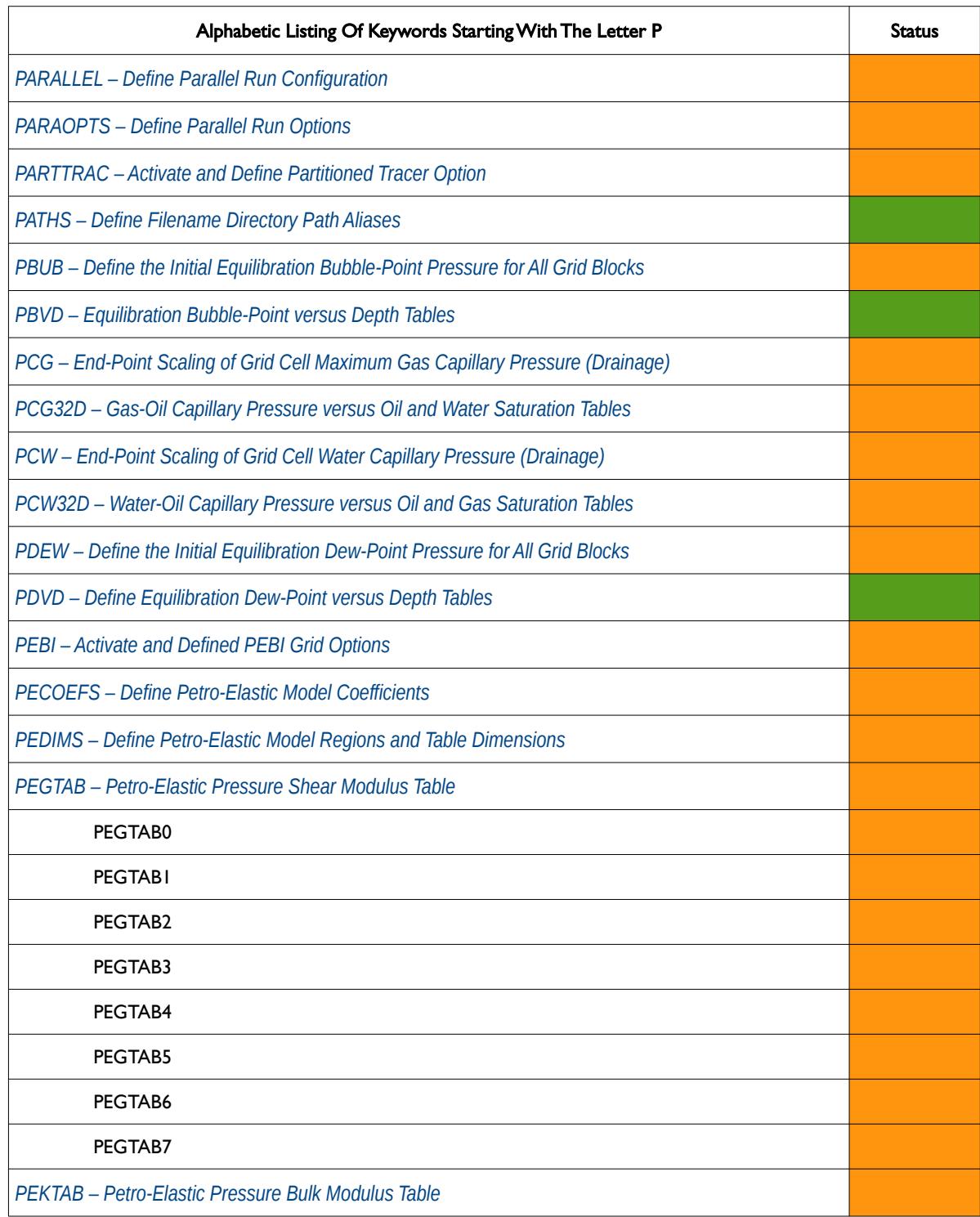

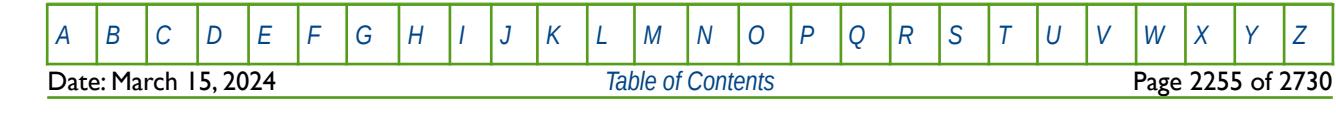

OPM FLOW REFERENCE MANUAL (2023-10) Revision: Rev-0

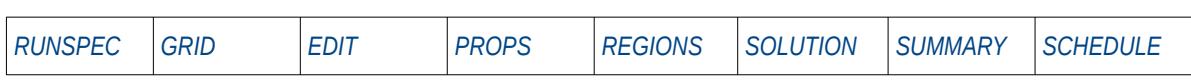

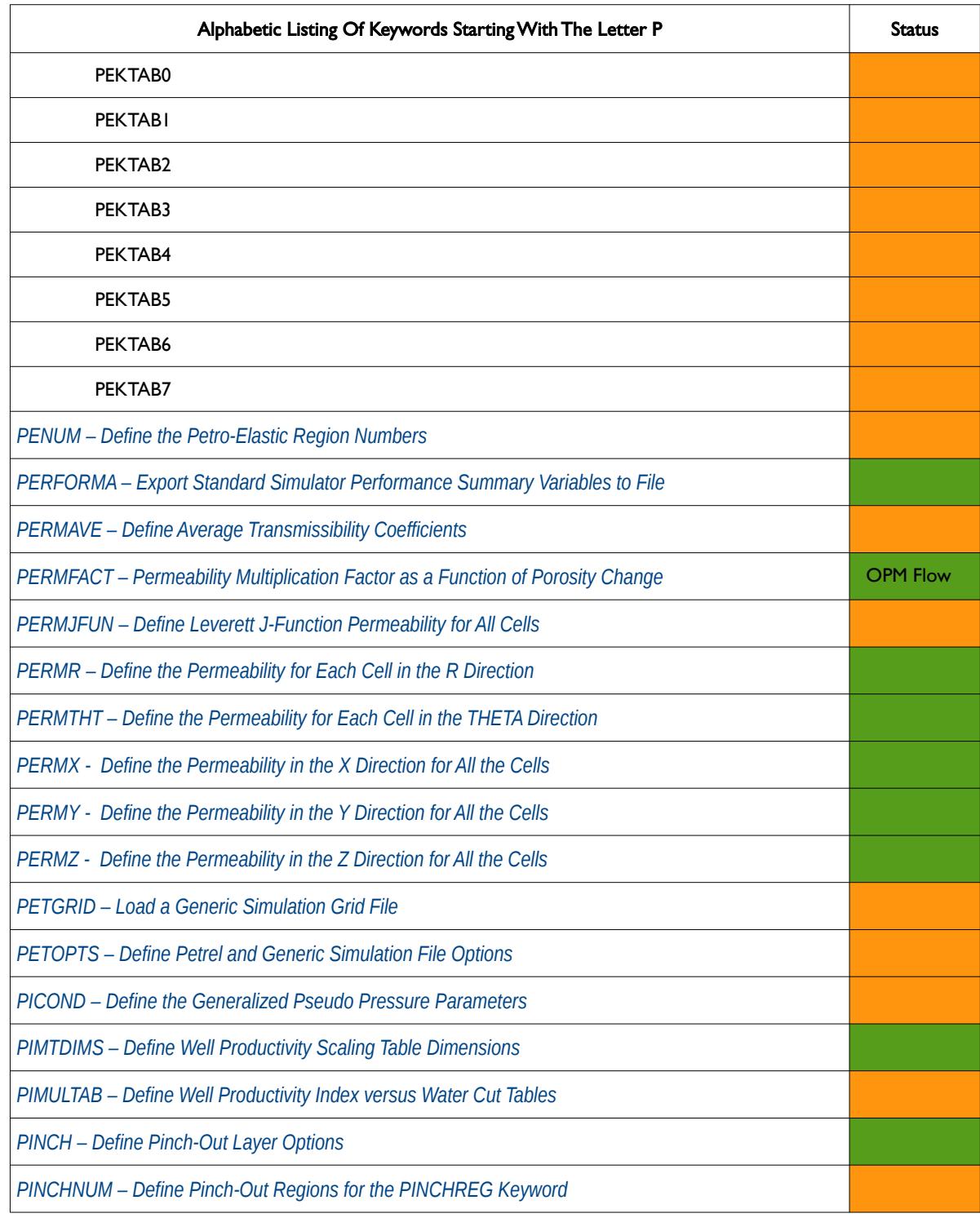

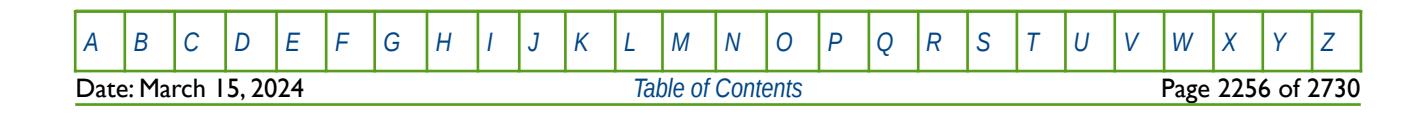

OPM FLOW REFERENCE MANUAL (2023-10) Revision: Rev-0

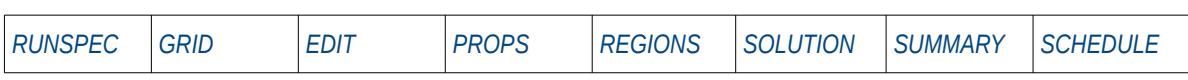

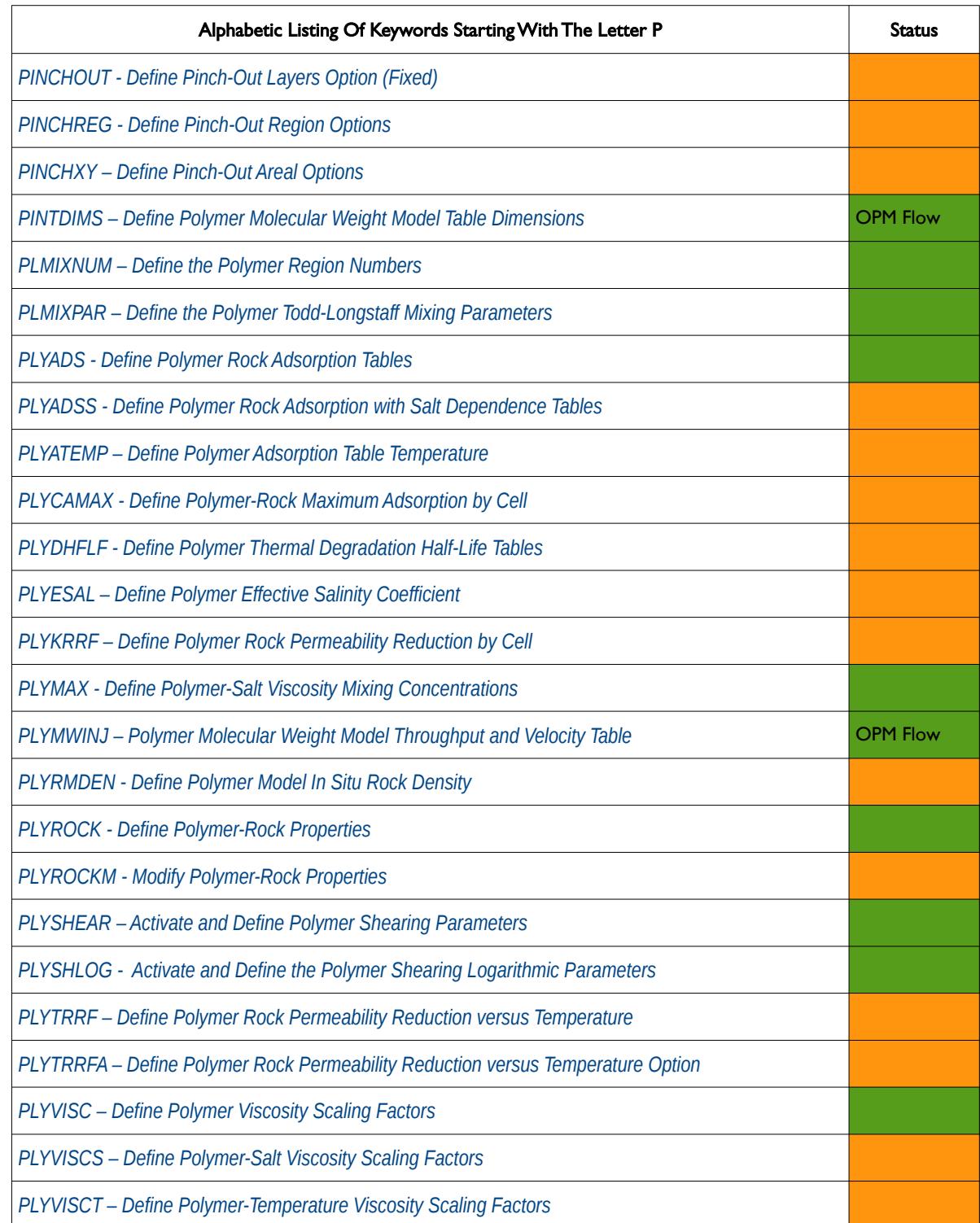

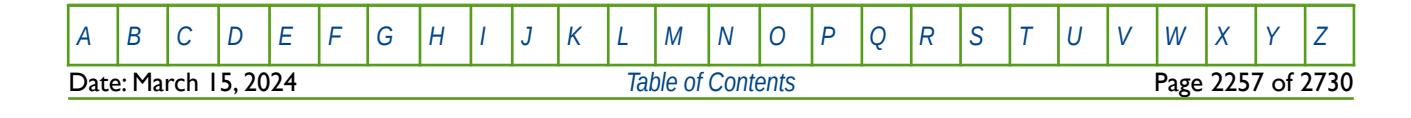

OPM FLOW REFERENCE MANUAL (2023-10) Revision: Rev-0

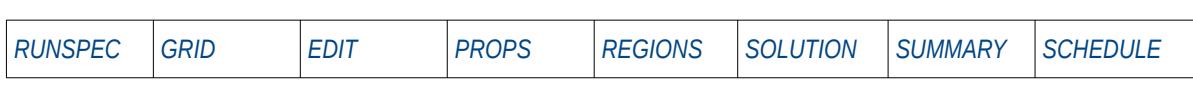

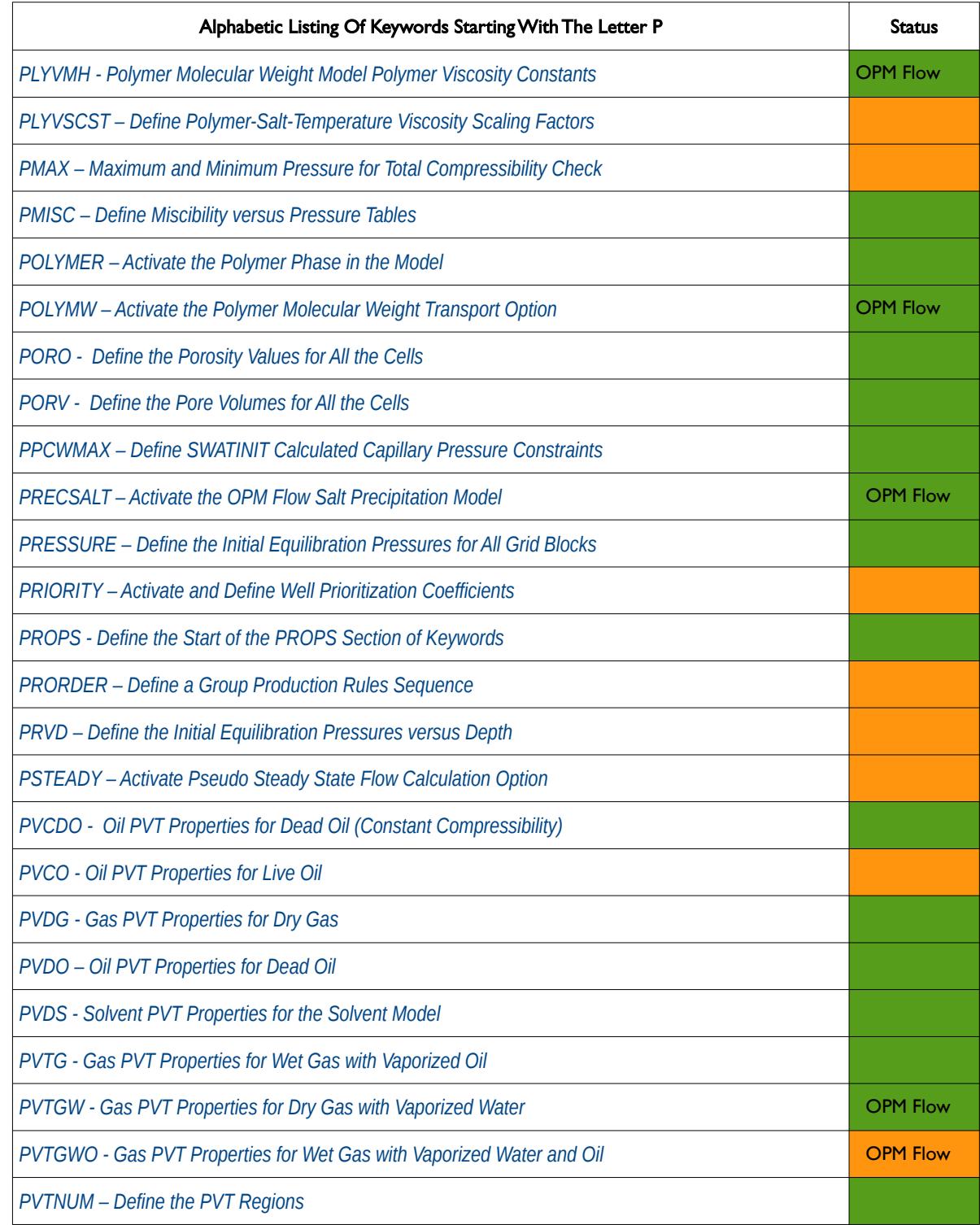

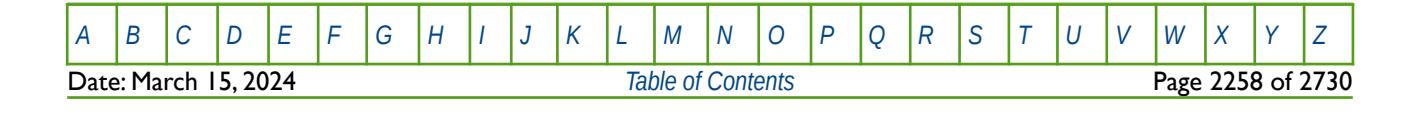

OPM FLOW REFERENCE MANUAL (2023-10) Revision: Rev-0

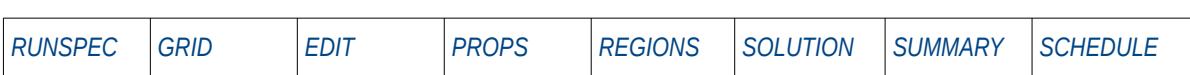

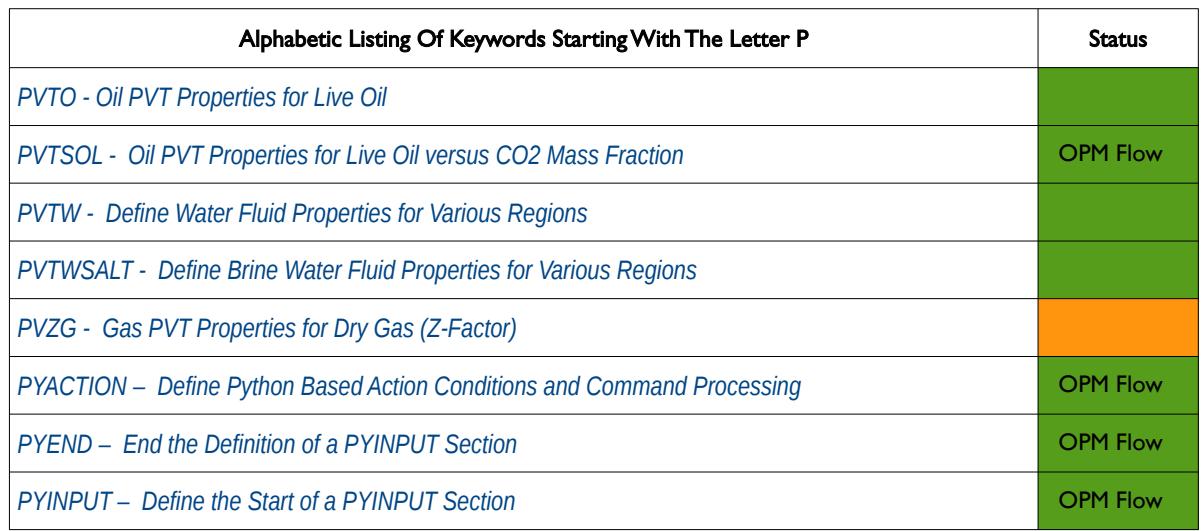

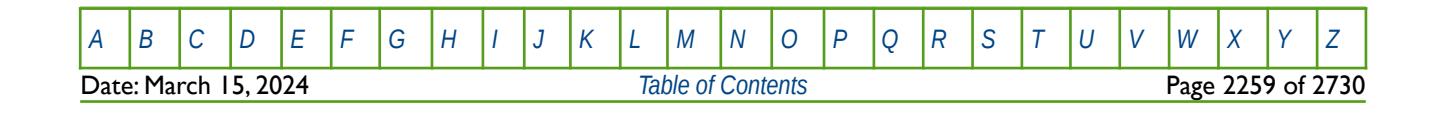

OPM FLOW REFERENCE MANUAL (2023-10) Revision: Rev-0

<span id="page-2255-0"></span>

**Q**

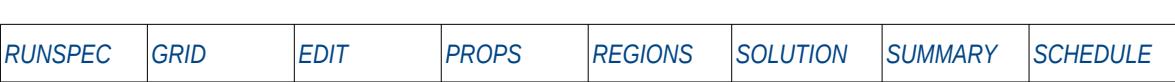

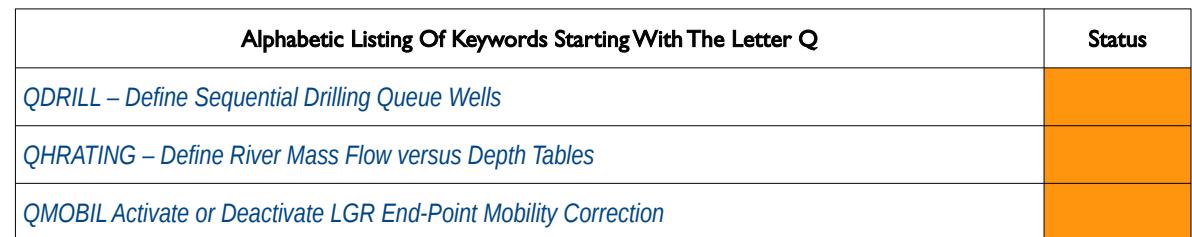

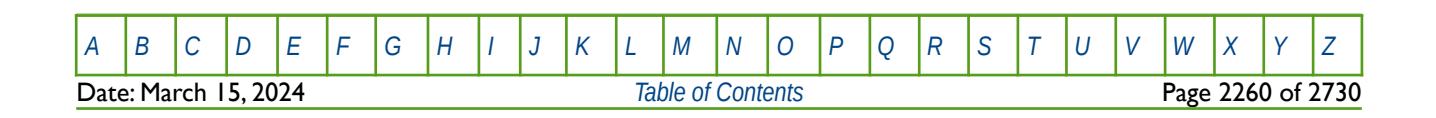

OPM FLOW REFERENCE MANUAL (2023-10) Revision: Rev-0

<span id="page-2256-0"></span>

#### **R**

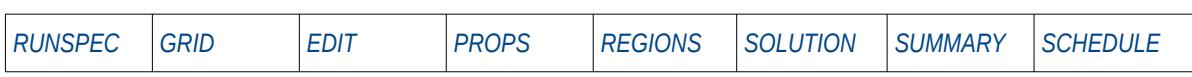

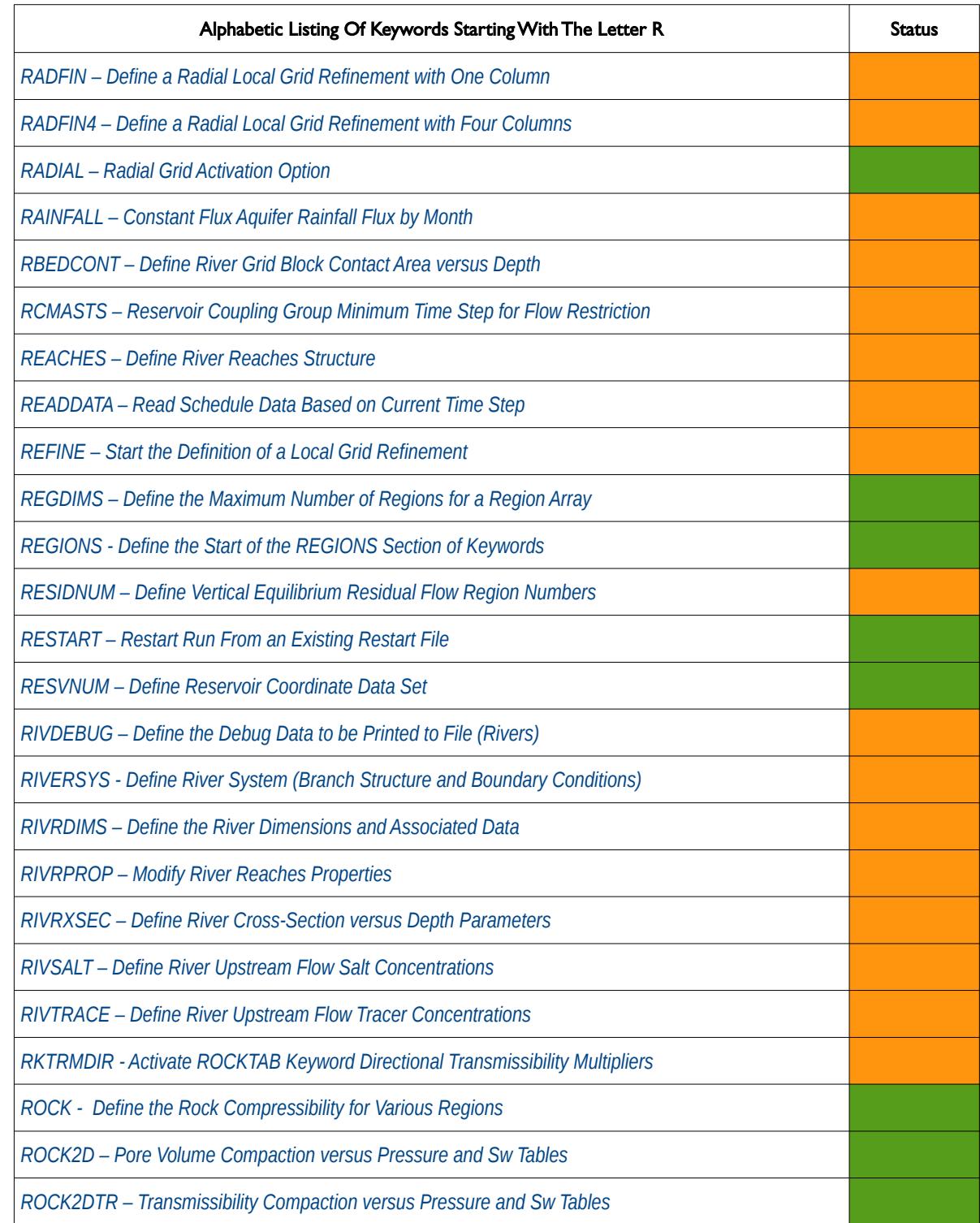

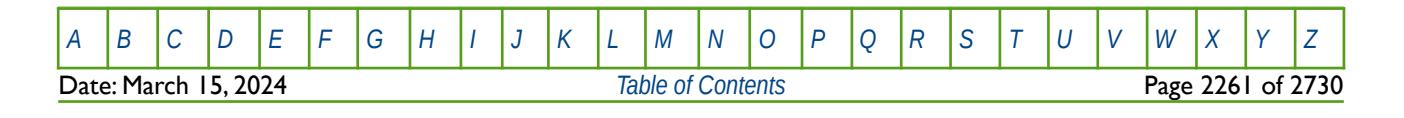

OPM FLOW REFERENCE MANUAL (2023-10) Revision: Rev-0

#### **R**

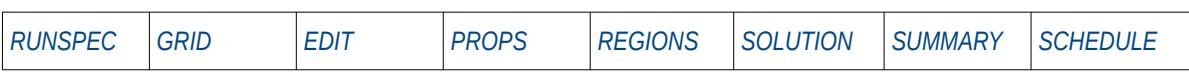

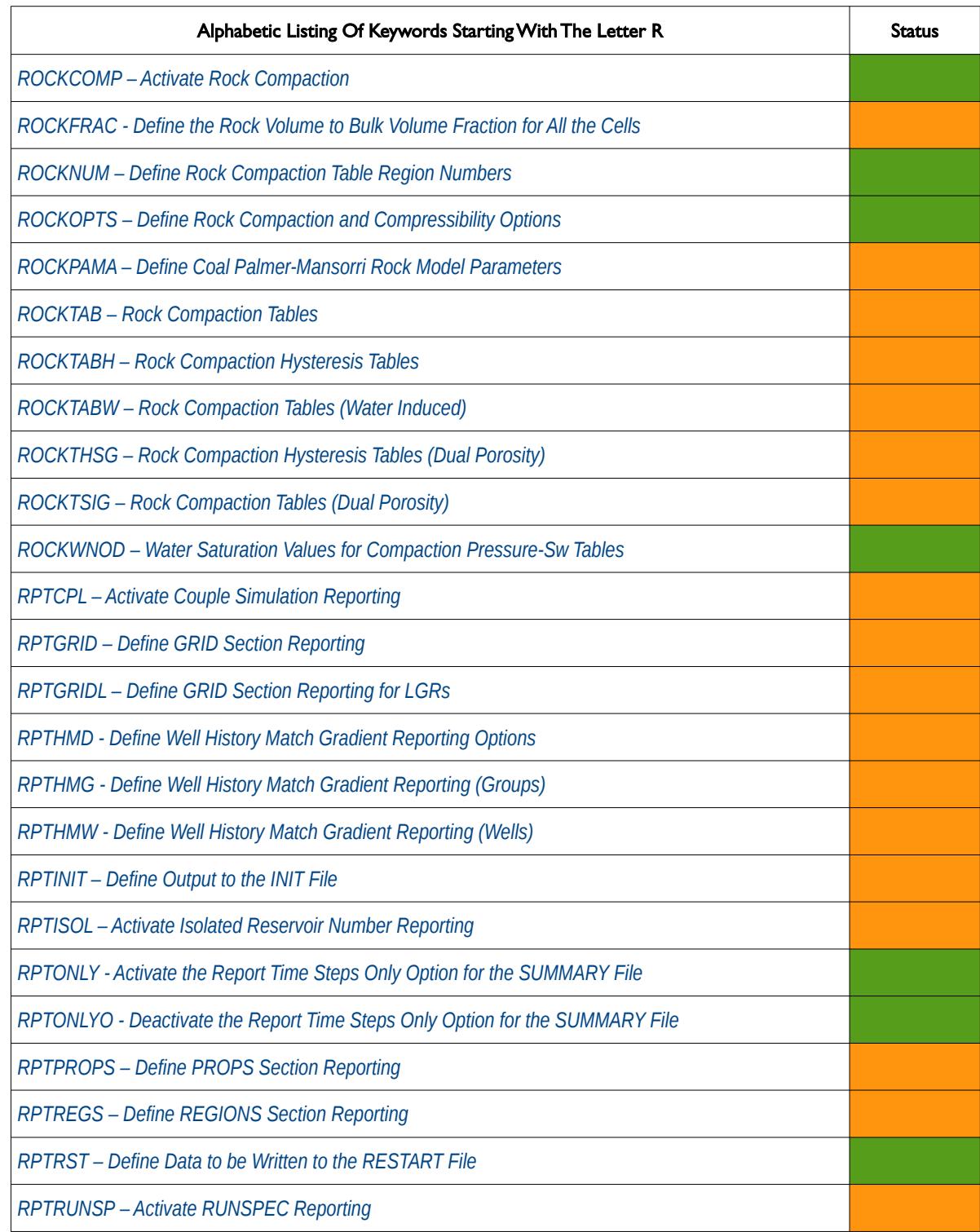

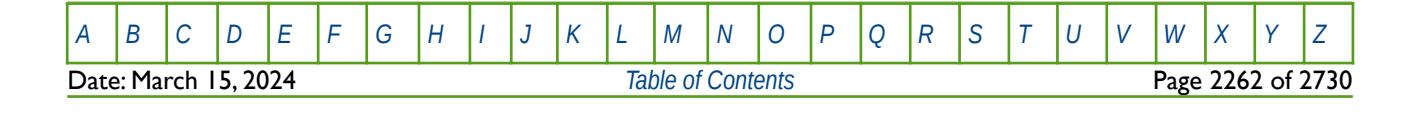

OPM FLOW REFERENCE MANUAL (2023-10) Revision: Rev-0

#### **R**

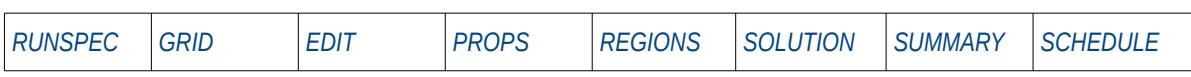

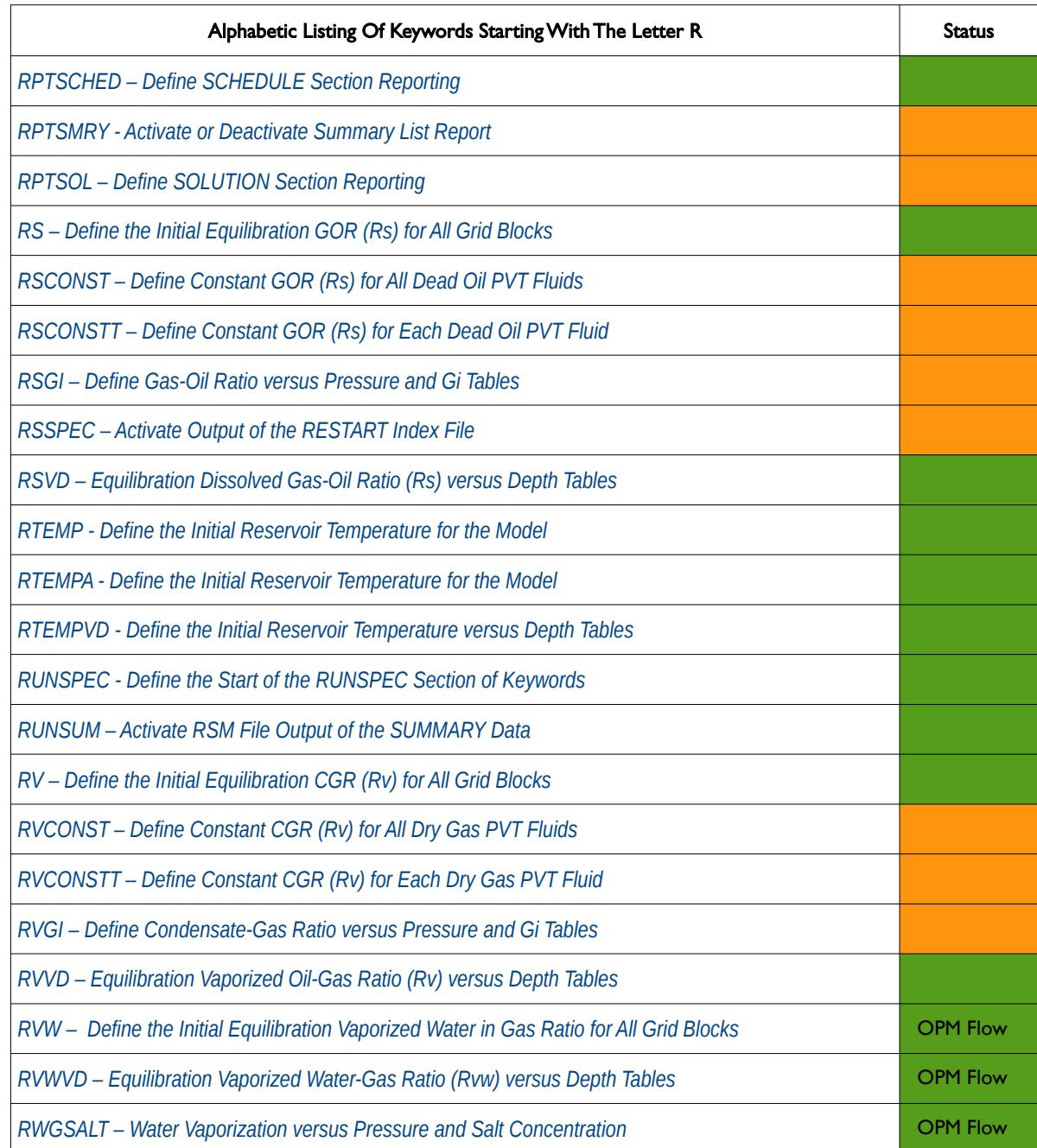

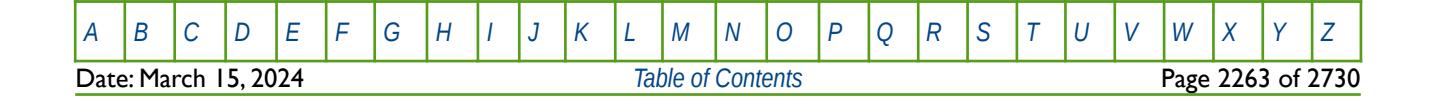

OPM FLOW REFERENCE MANUAL (2023-10) Revision: Rev-0

<span id="page-2259-0"></span>

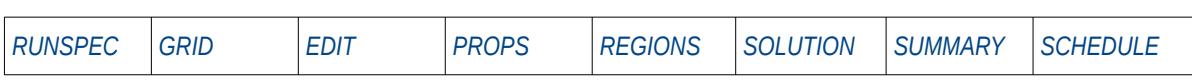

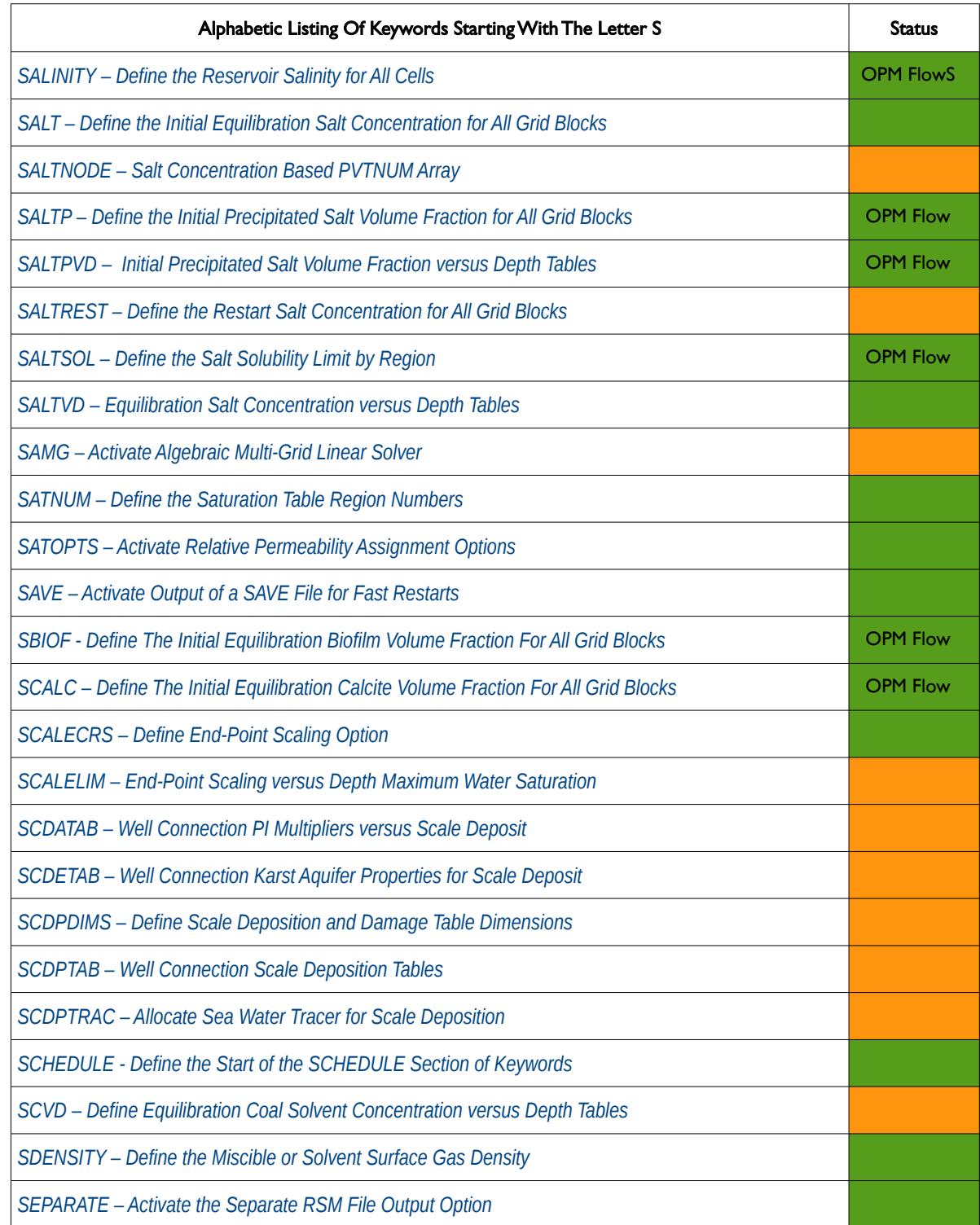

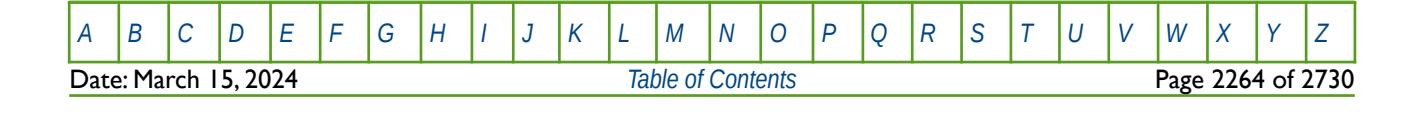

OPM FLOW REFERENCE MANUAL (2023-10) Revision: Rev-0

**S**

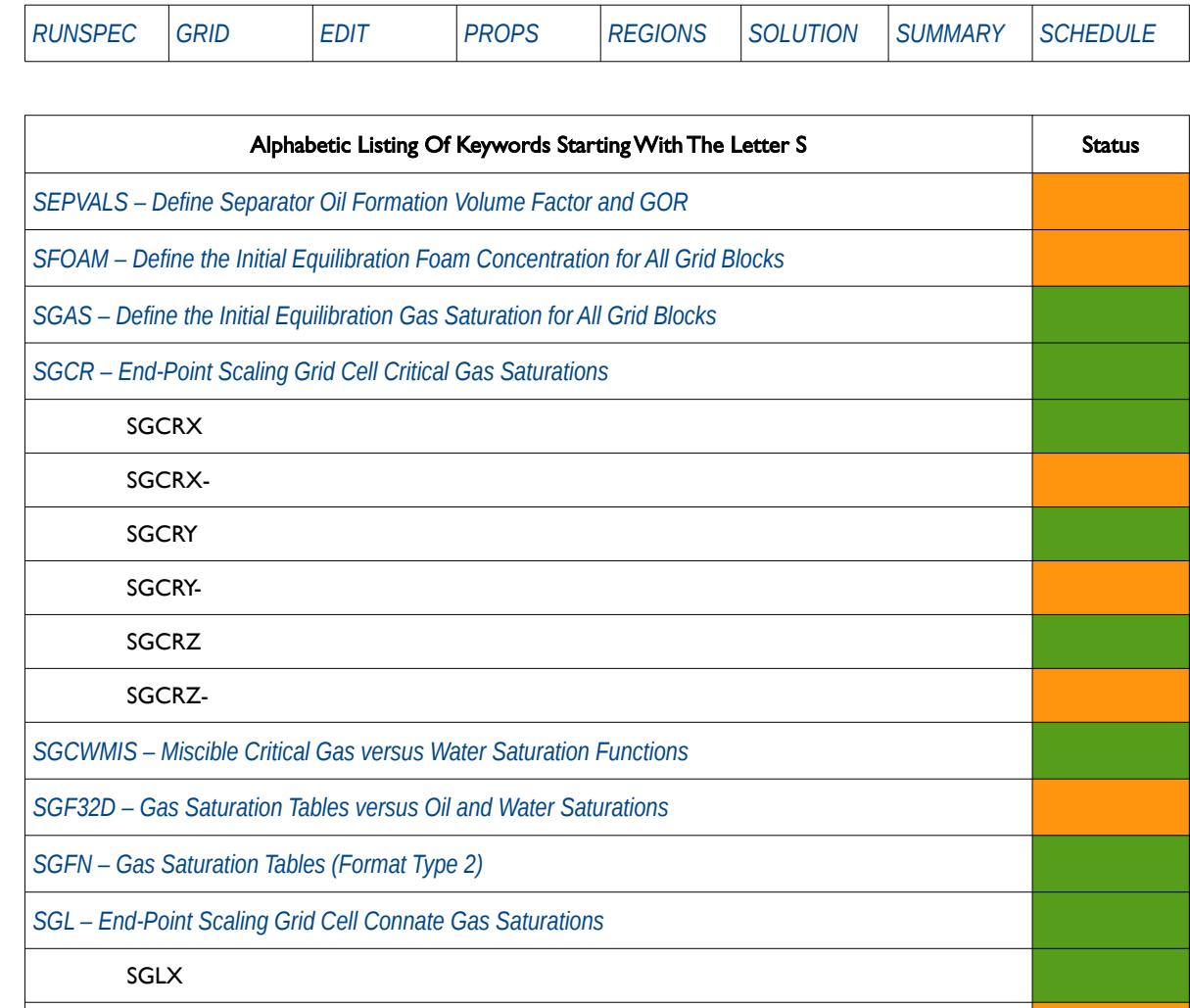

SGLX-SGLY

SGLY-SGLZ

SGLZ-

*[SGLPC – End-Point Scaling Grid Cell Capillary Pressure Connate Gas Saturations](#page-1166-0)*

*[SGOF – Gas-Oil Saturation Tables versus Gas \(Format Type 1\)](#page-1168-0)*

**[SGOFLET– Gas-Oil LET Relative Permeability Functions](#page-1158-0) COPM Flow OPM Flow** 

*[SGU – End-Point Scaling Grid Cell Gas Saturation](#page-1168-0)*

SGUX

SGUX-

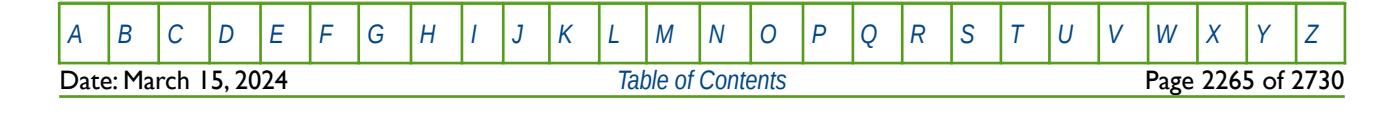

OPM FLOW REFERENCE MANUAL (2023-10) Revision: Rev-0

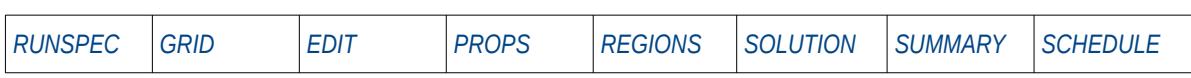

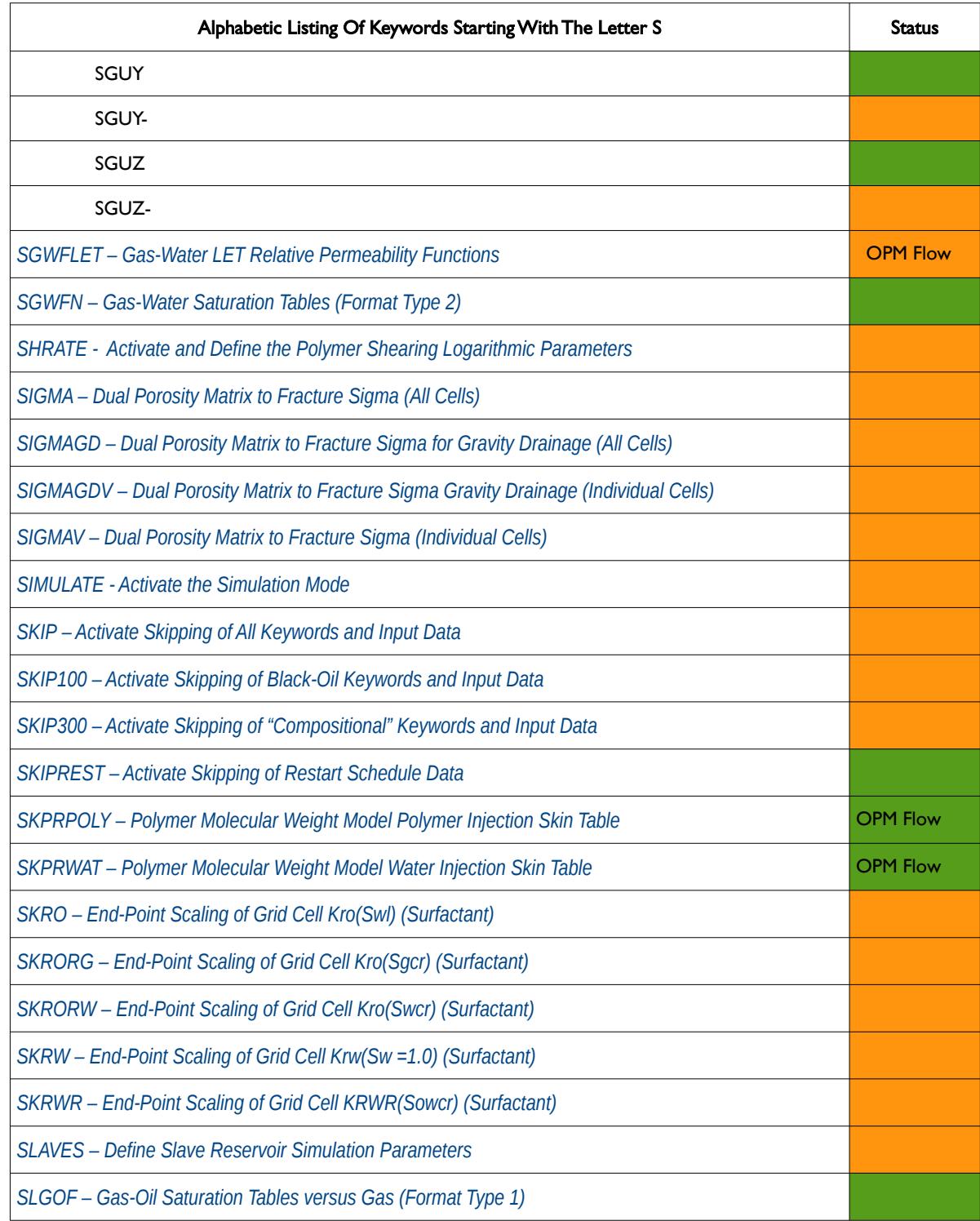

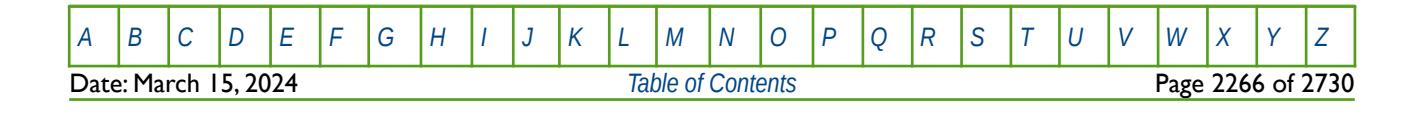

OPM FLOW REFERENCE MANUAL (2023-10) Revision: Rev-0

**S**

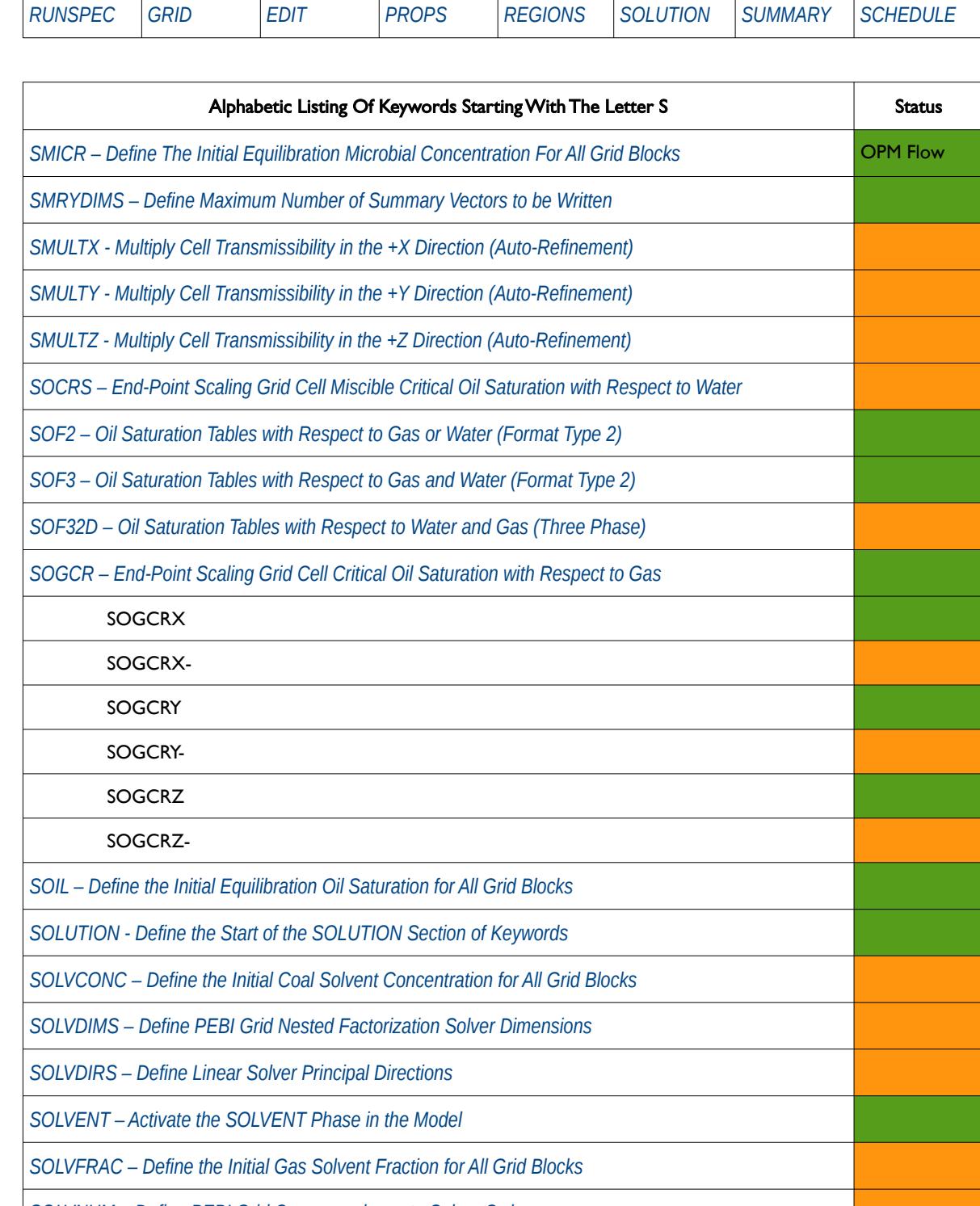

*[SOLVNUM – Define PEBI Grid Correspondence to Solver Order](#page-685-0)* 

*[SOMGAS – STONE1 Model Minimum Oil Saturation versus Gas Saturation](#page-1205-0)*

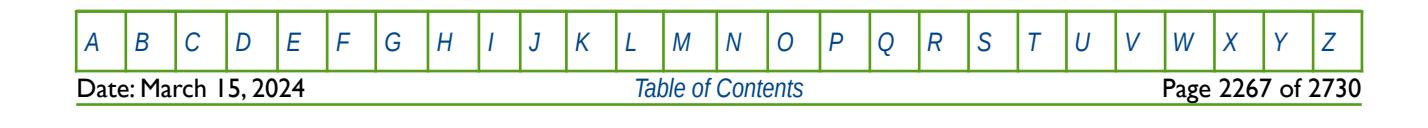

OPM FLOW REFERENCE MANUAL (2023-10) Revision: Rev-0

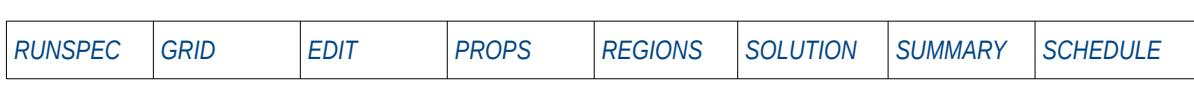

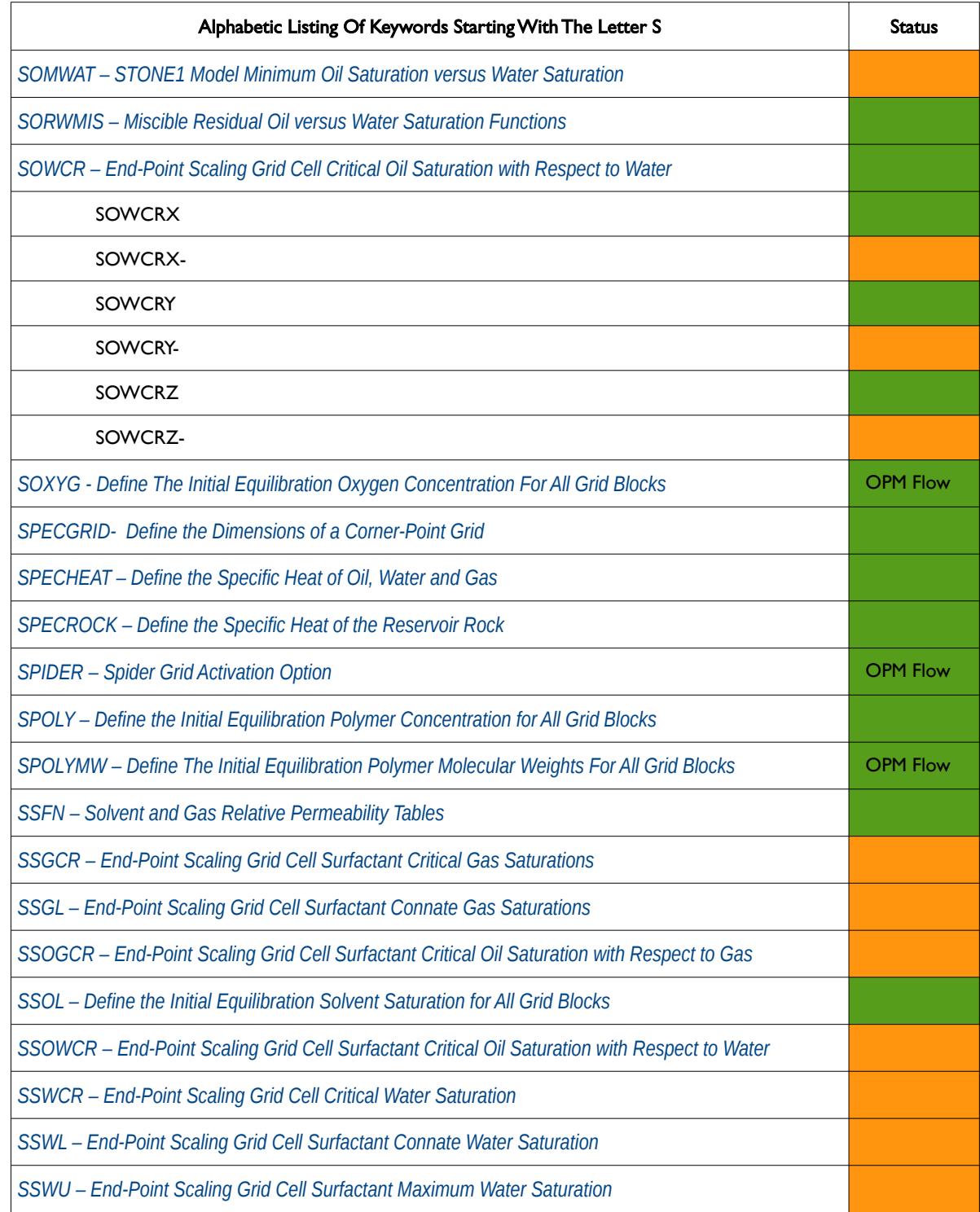

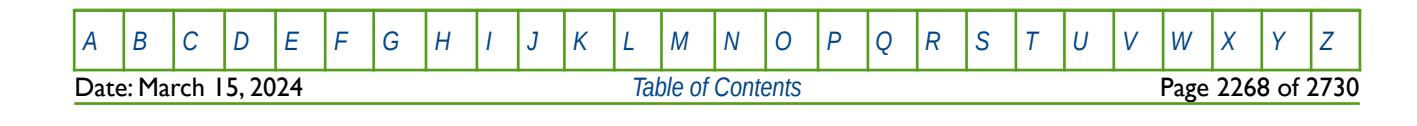

OPM FLOW REFERENCE MANUAL (2023-10) Revision: Rev-0

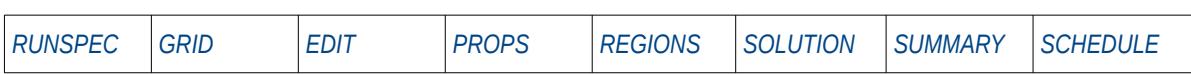

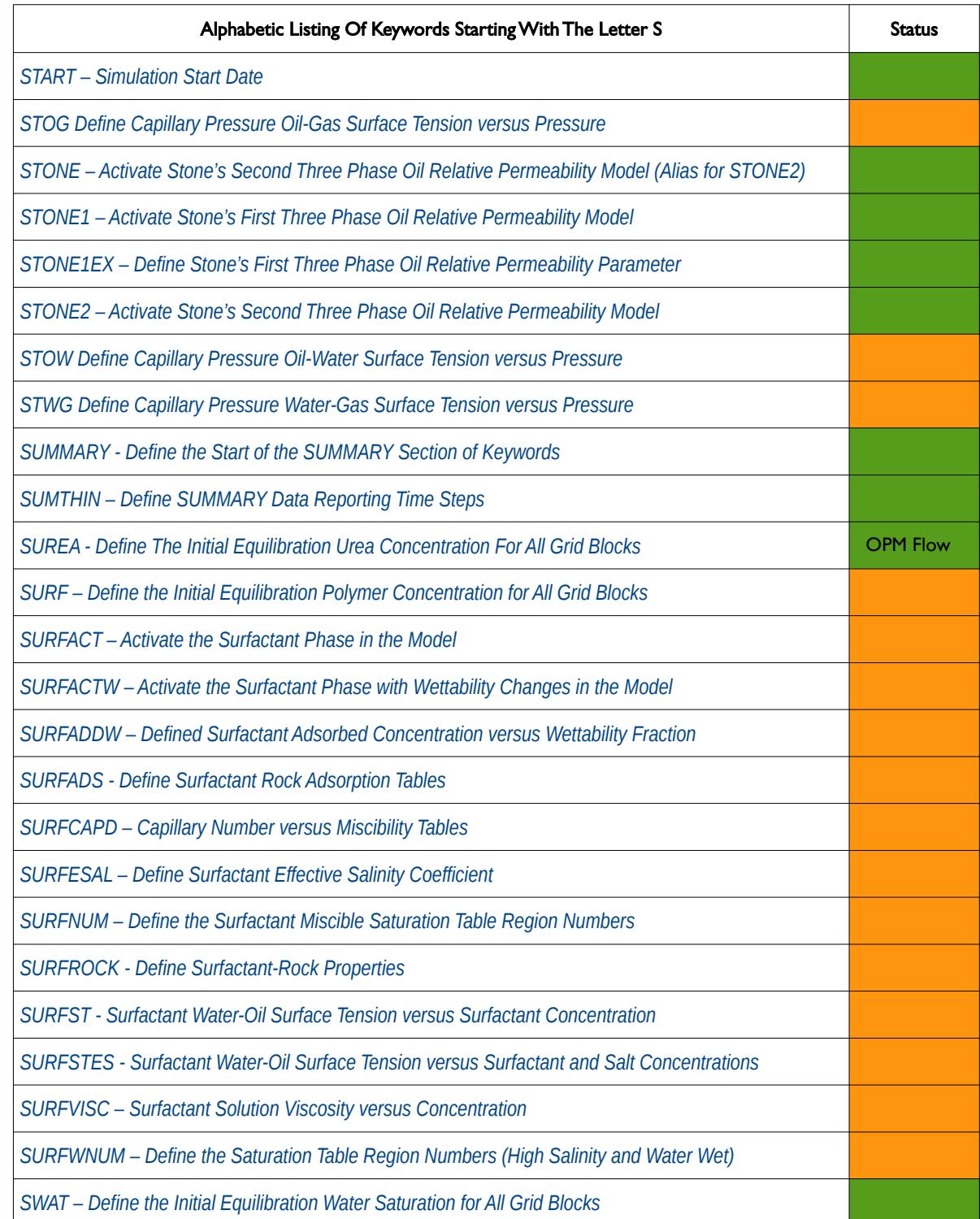

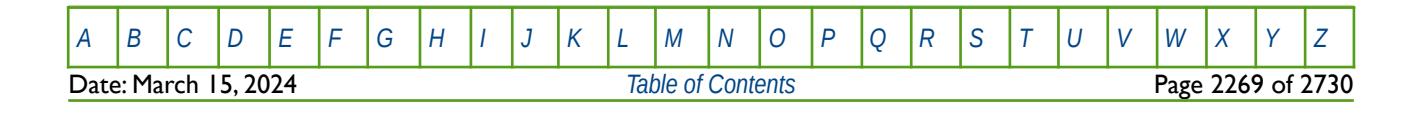

OPM FLOW REFERENCE MANUAL (2023-10) Revision: Rev-0

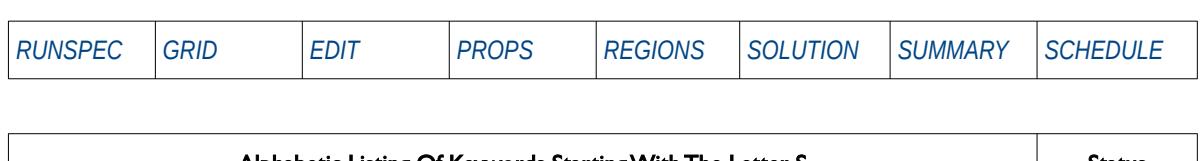

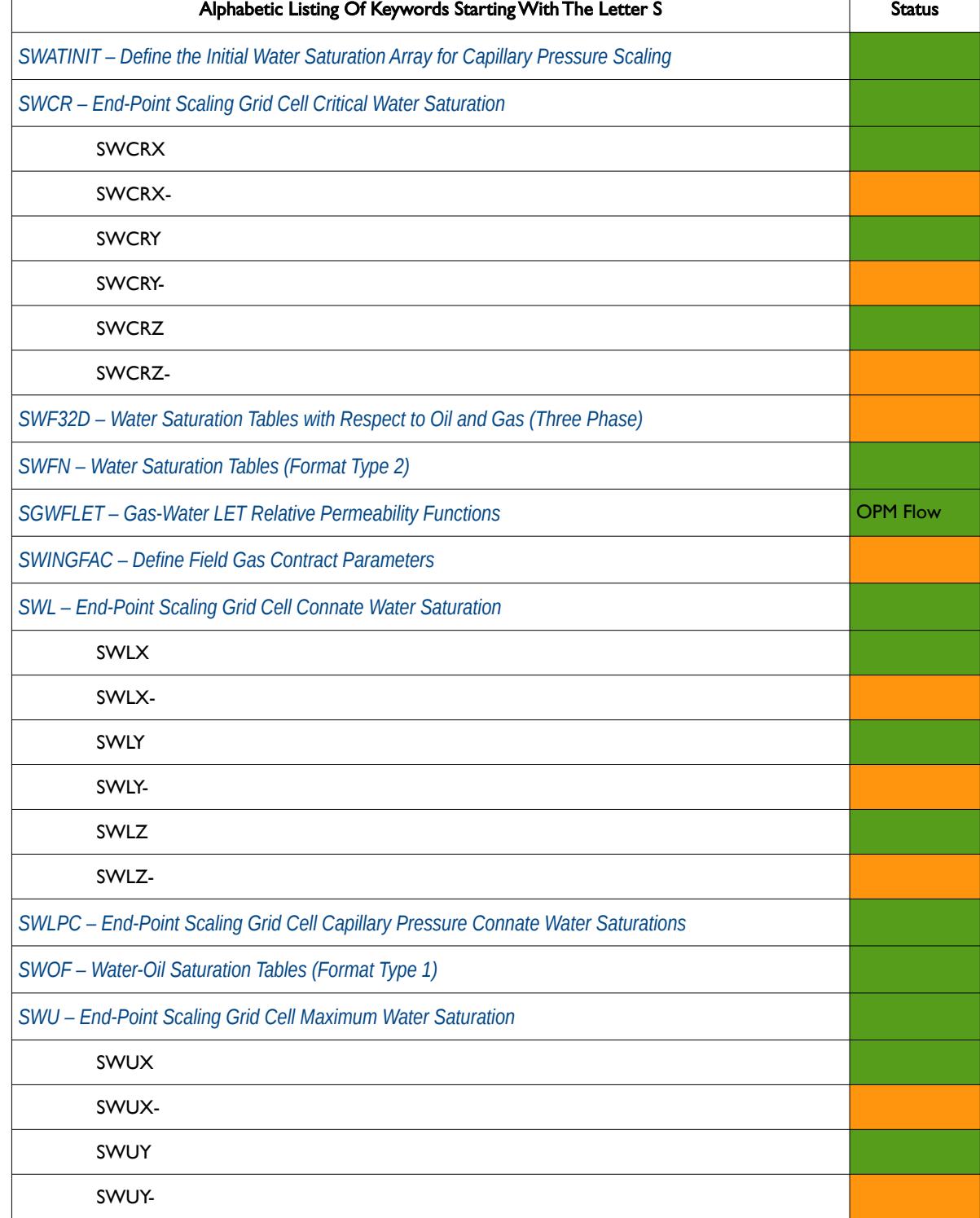

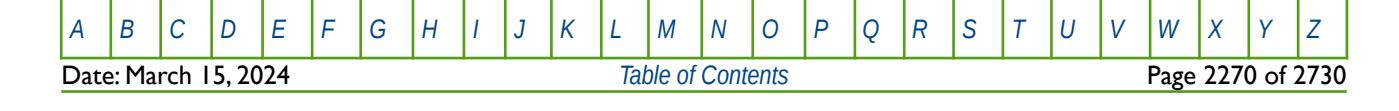

OPM FLOW REFERENCE MANUAL (2023-10) Revision: Rev-0

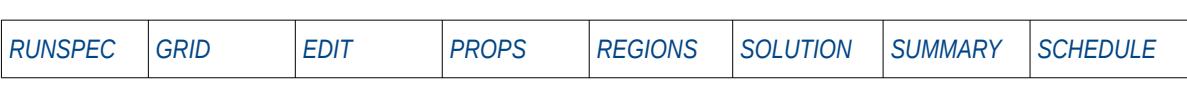

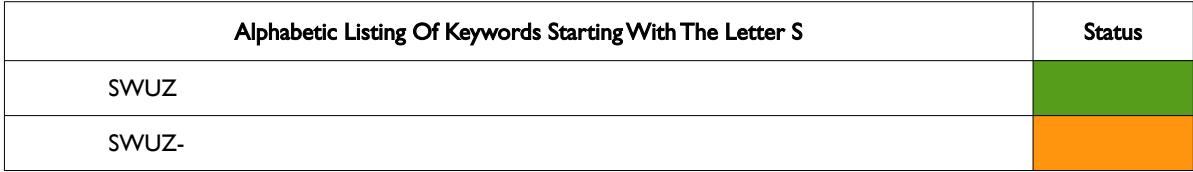

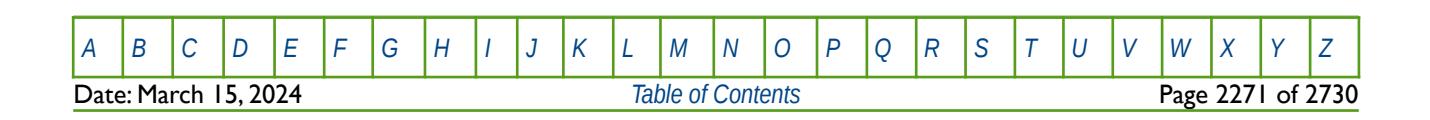

OPM FLOW REFERENCE MANUAL (2023-10) Revision: Rev-0

<span id="page-2267-0"></span>

**T**

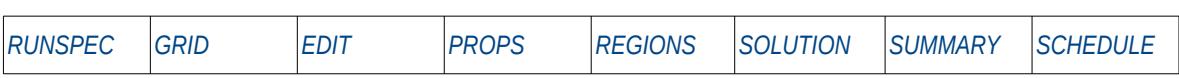

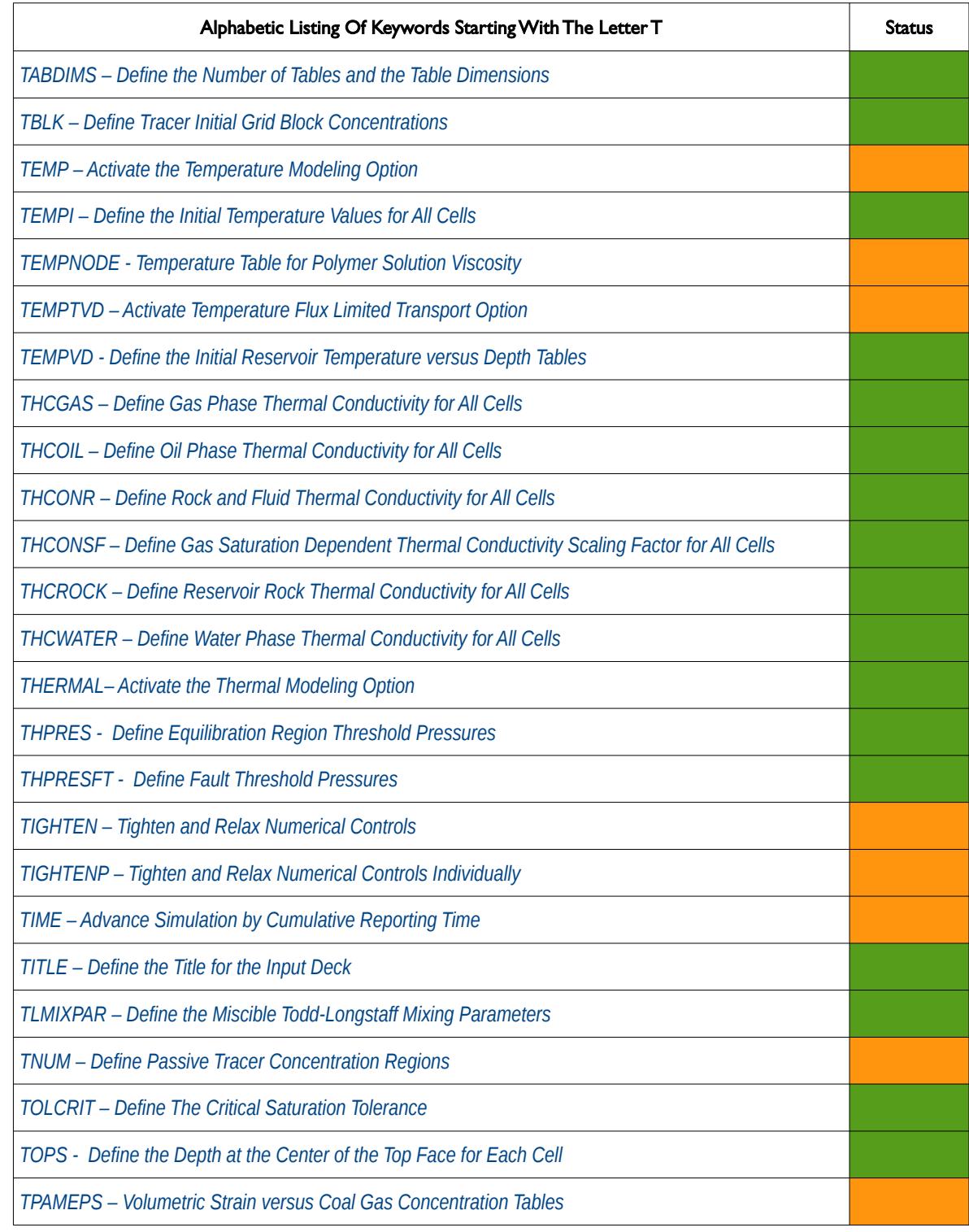

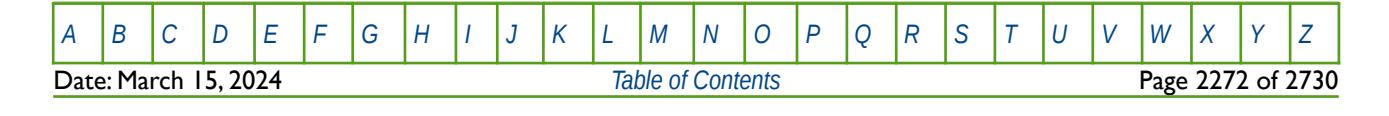
OPM FLOW REFERENCE MANUAL (2023-10) Revision: Rev-0

**T**

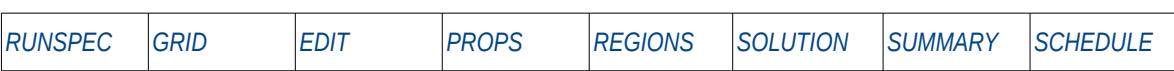

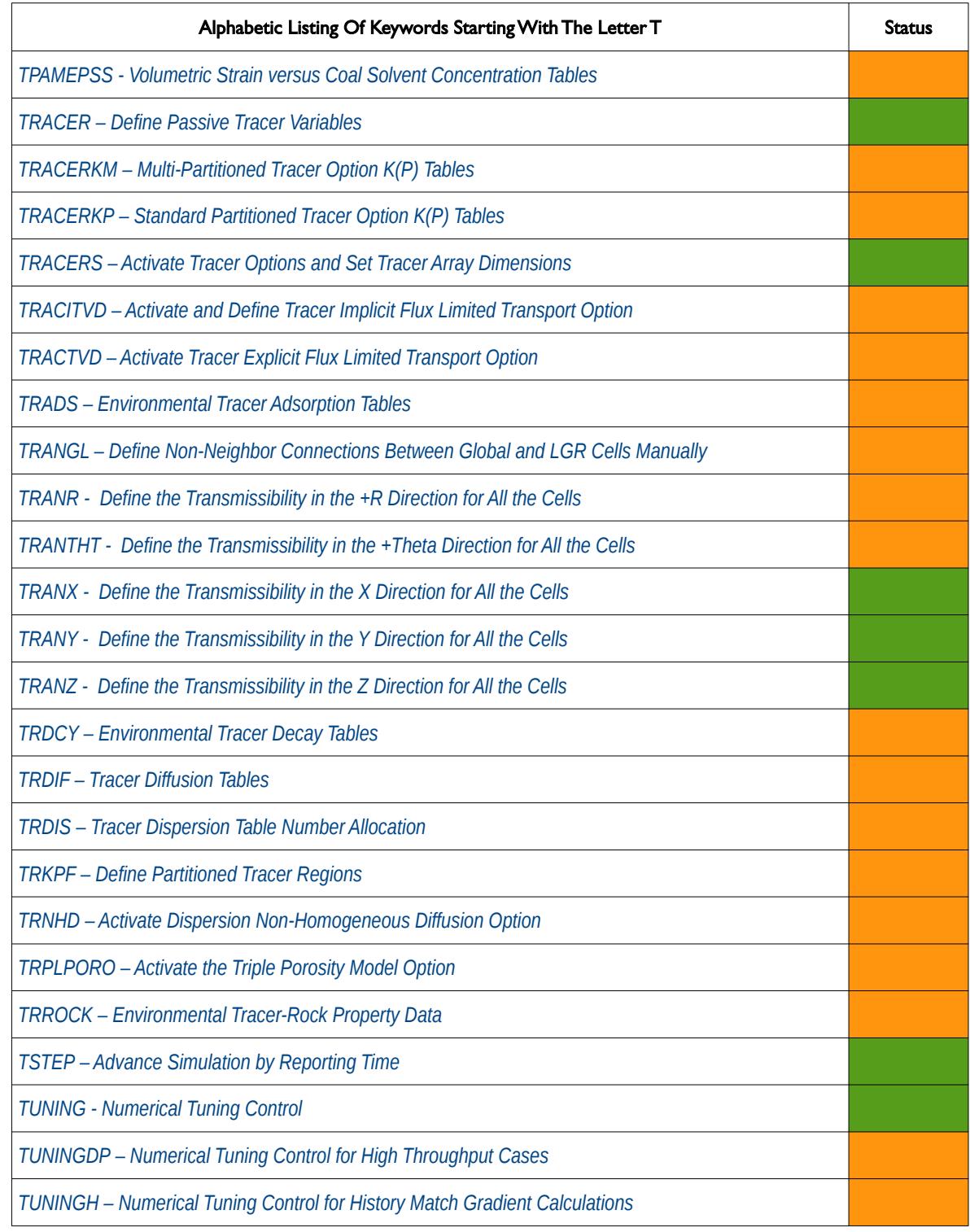

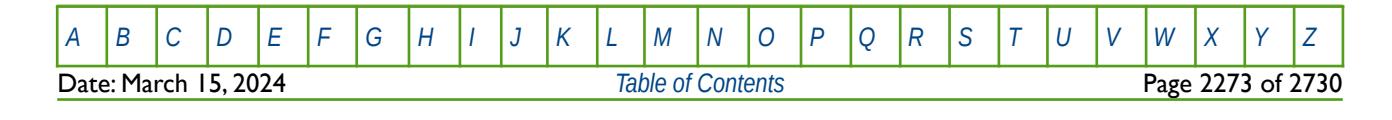

OPM FLOW REFERENCE MANUAL (2023-10) Revision: Rev-0

**T**

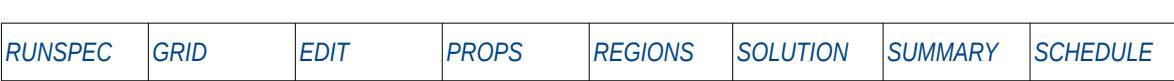

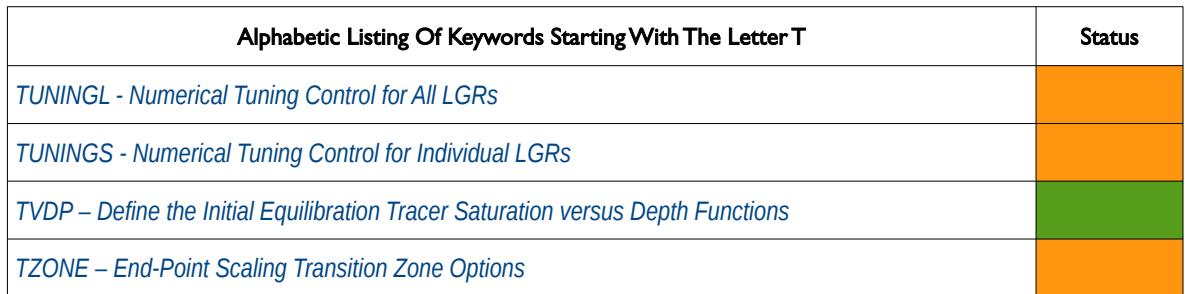

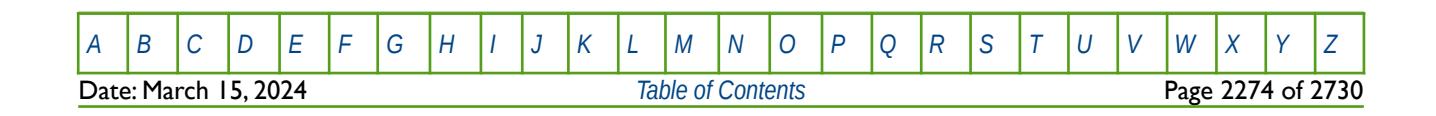

OPM FLOW REFERENCE MANUAL (2023-10) Revision: Rev-0

<span id="page-2270-0"></span>

### **U**

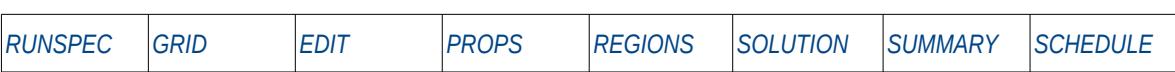

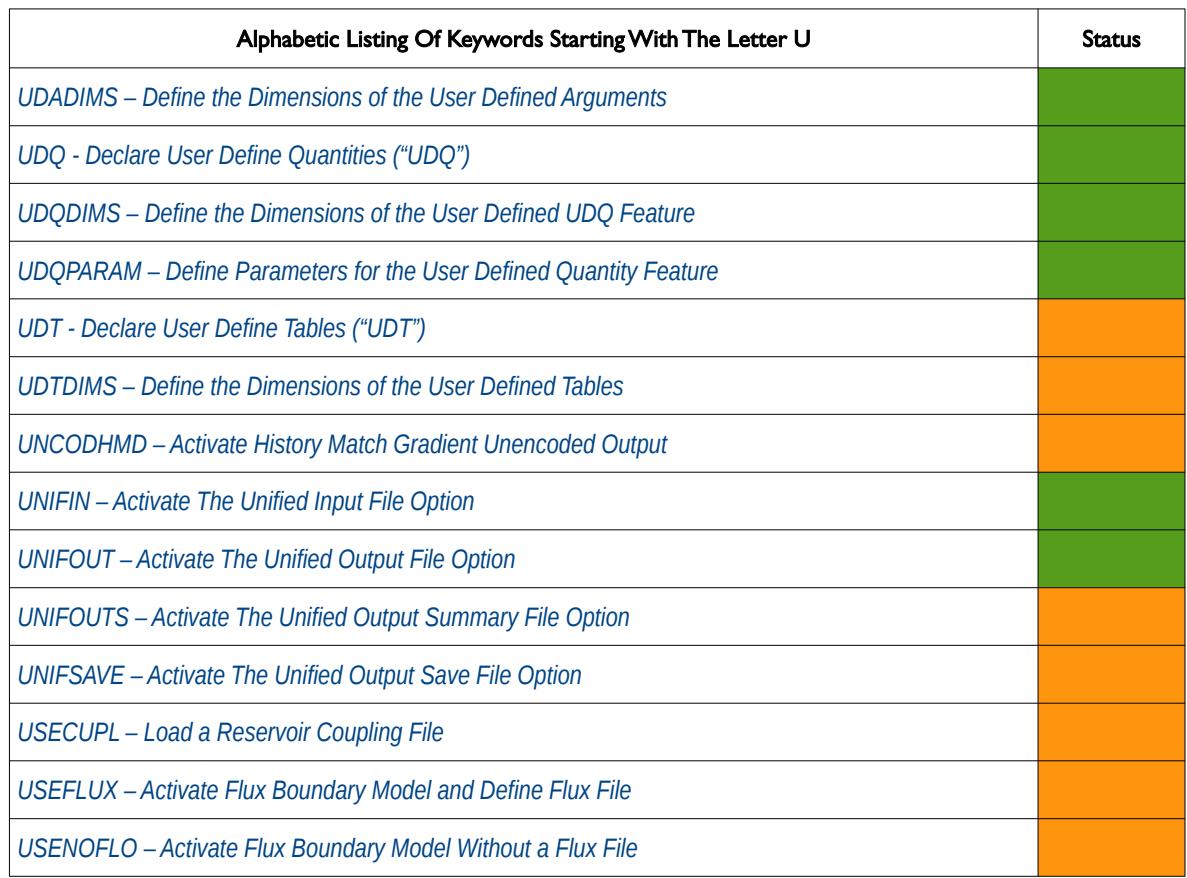

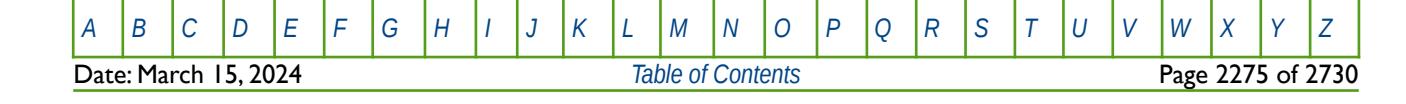

OPM FLOW REFERENCE MANUAL (2023-10) Revision: Rev-0

<span id="page-2271-0"></span>

**V**

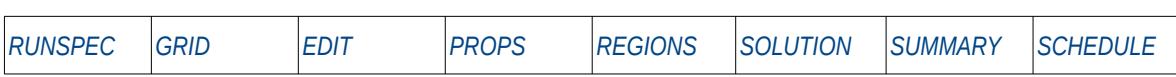

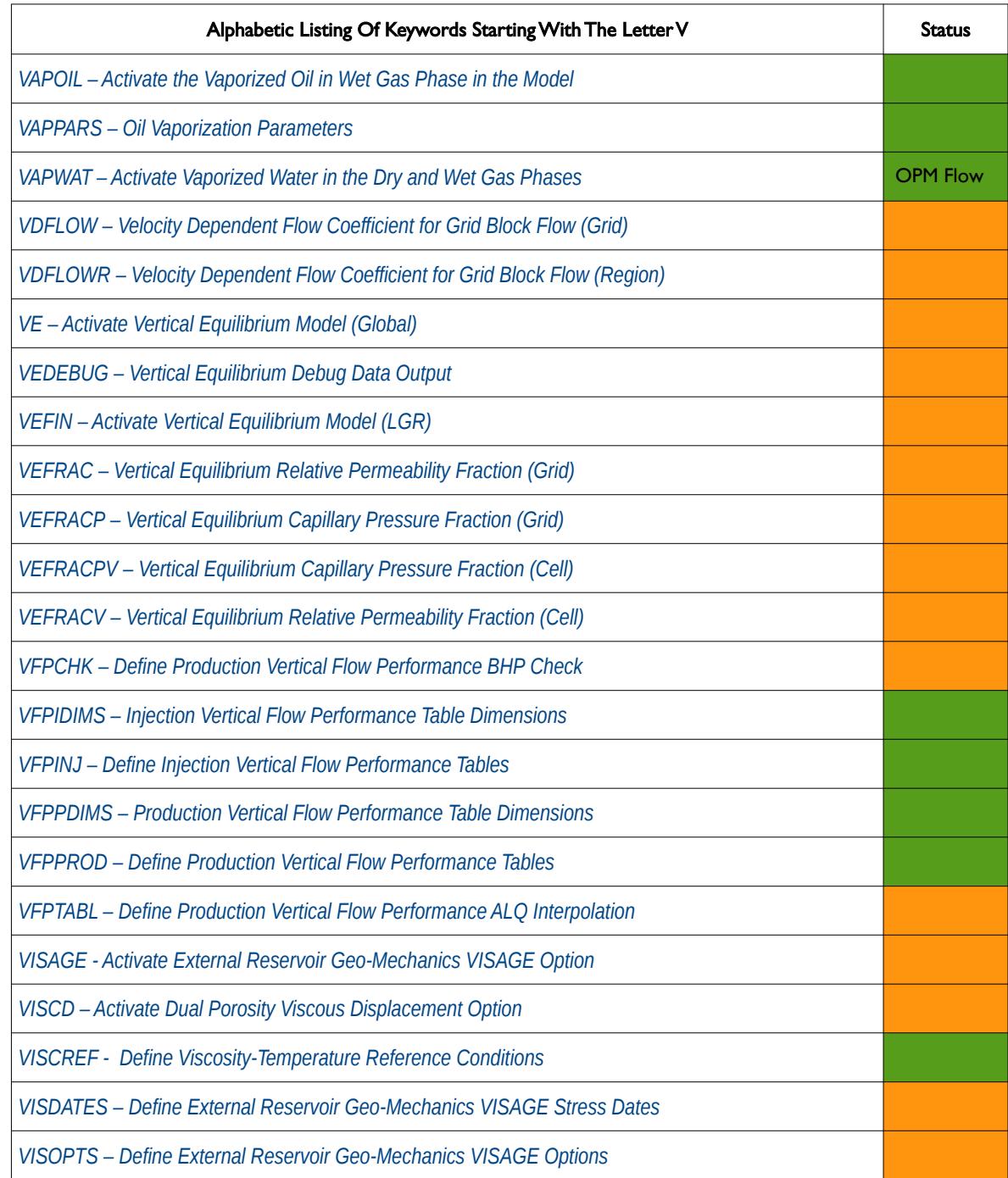

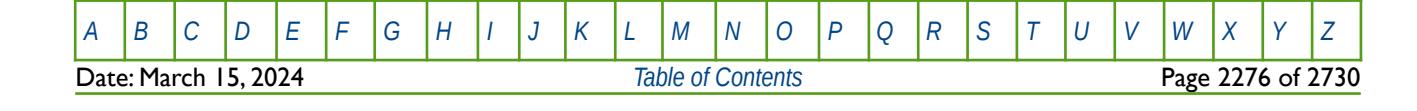

OPM FLOW REFERENCE MANUAL (2023-10) Revision: Rev-0

<span id="page-2272-0"></span>

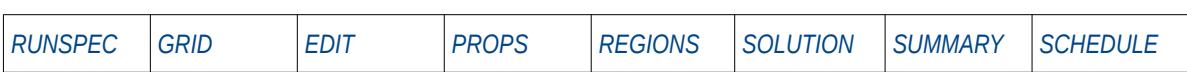

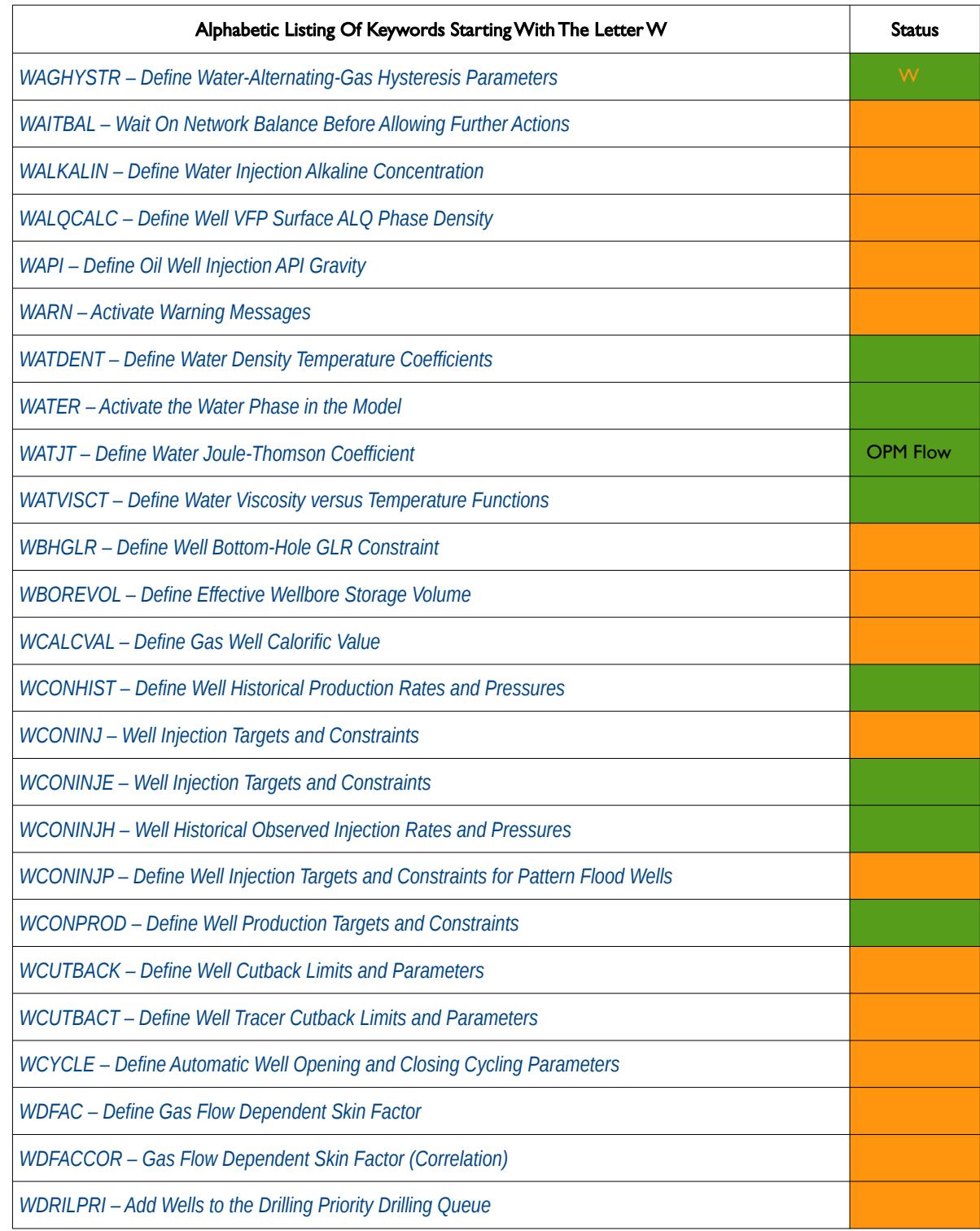

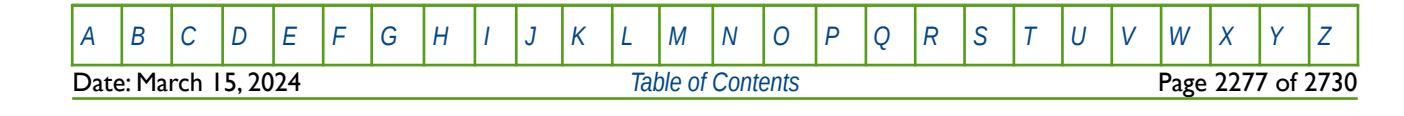

OPM FLOW REFERENCE MANUAL (2023-10) Revision: Rev-0

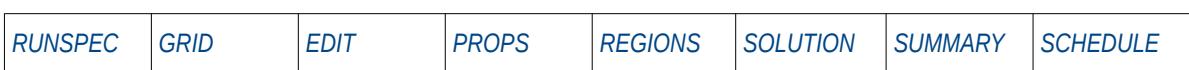

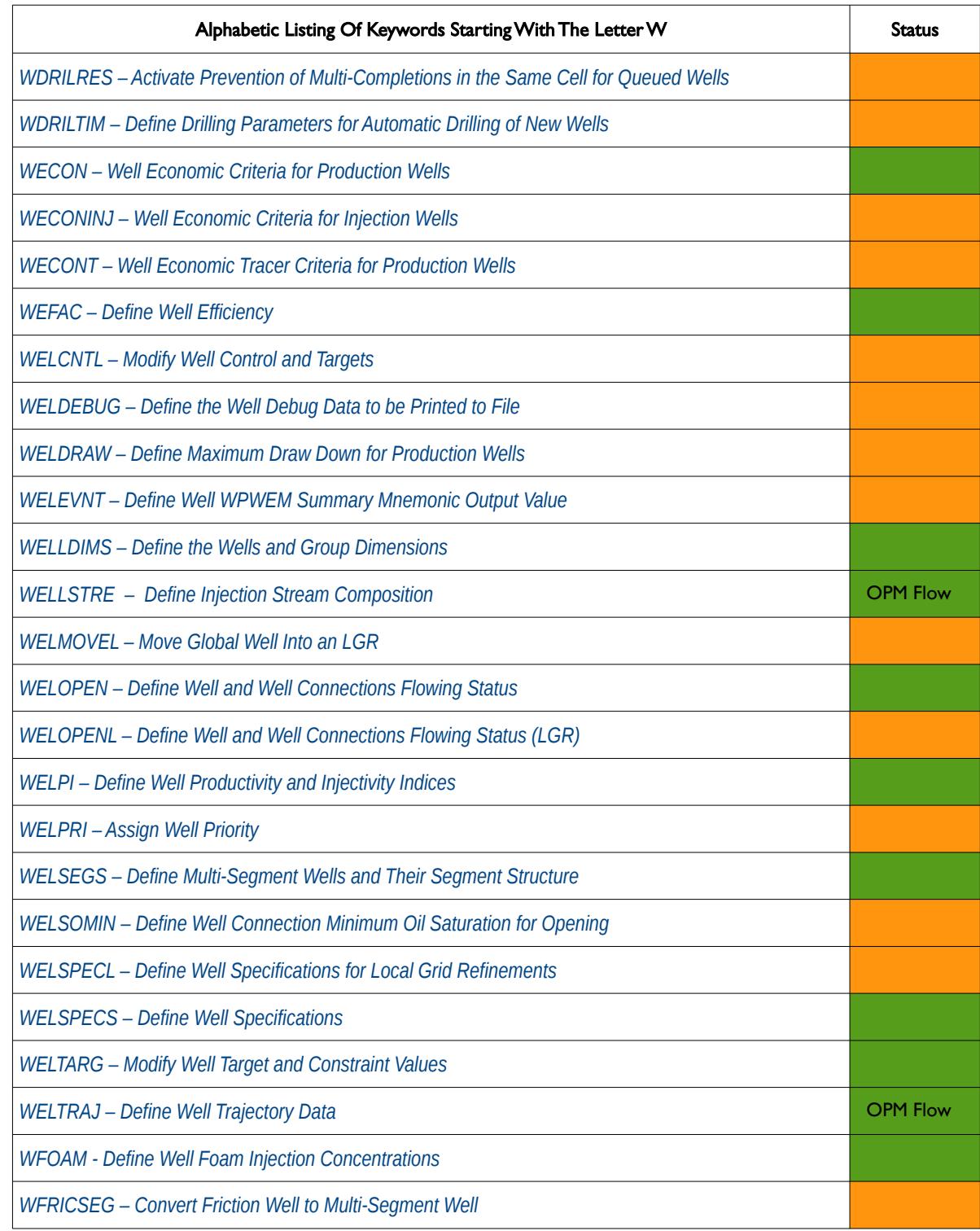

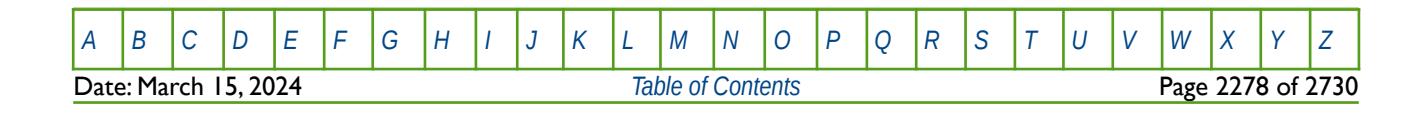

OPM FLOW REFERENCE MANUAL (2023-10) Revision: Rev-0

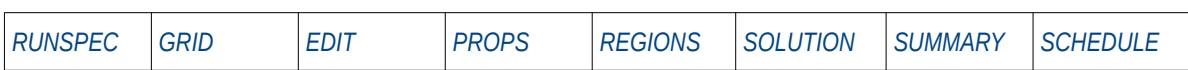

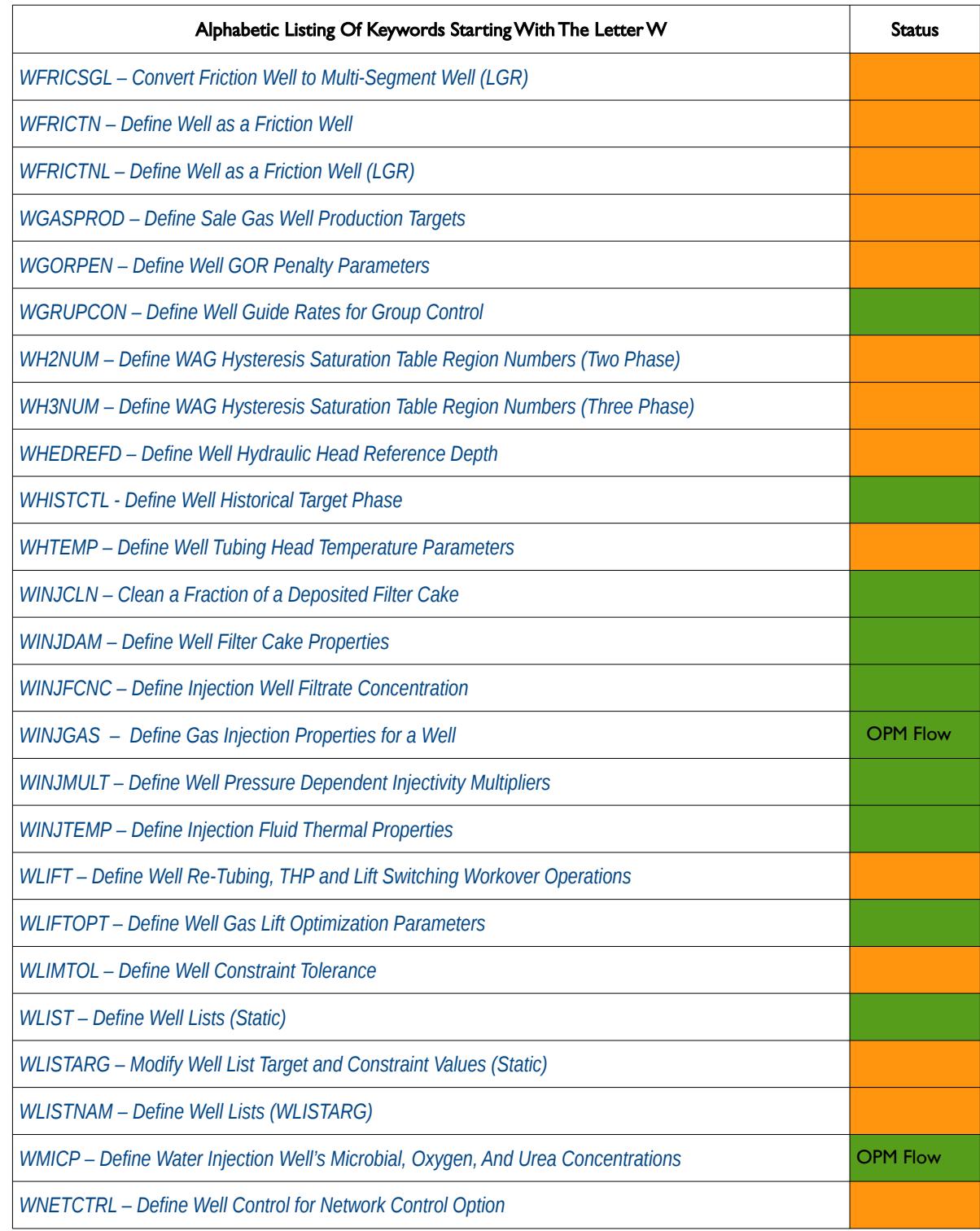

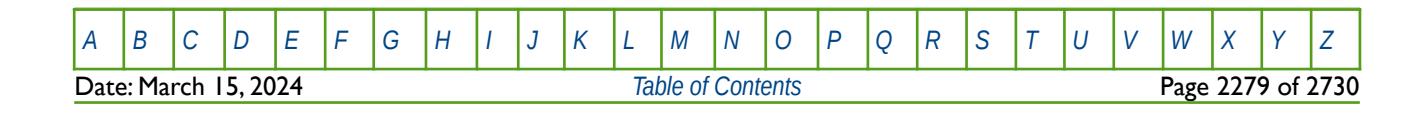

OPM FLOW REFERENCE MANUAL (2023-10) Revision: Rev-0

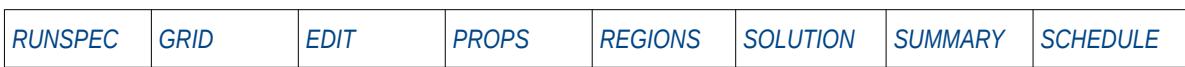

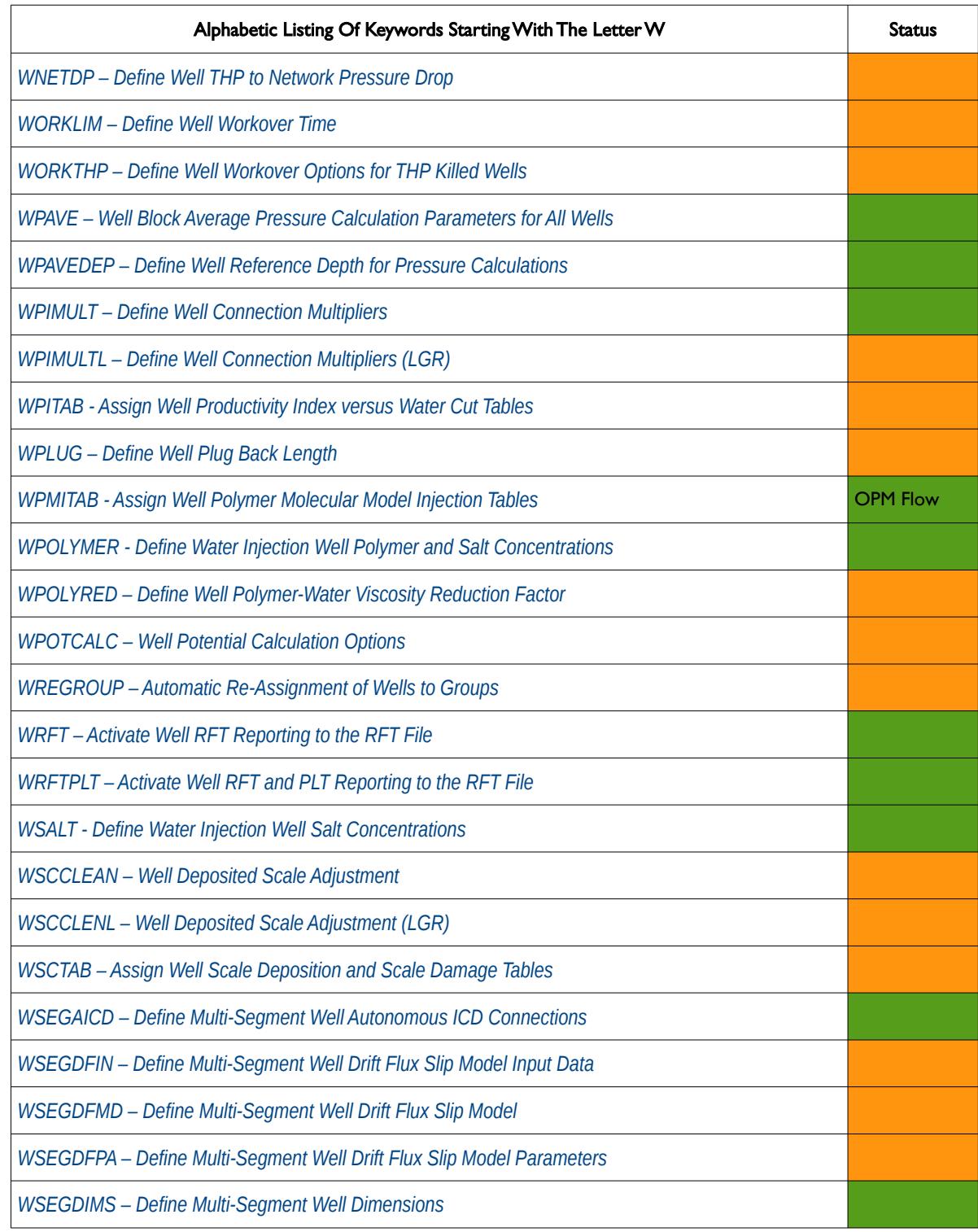

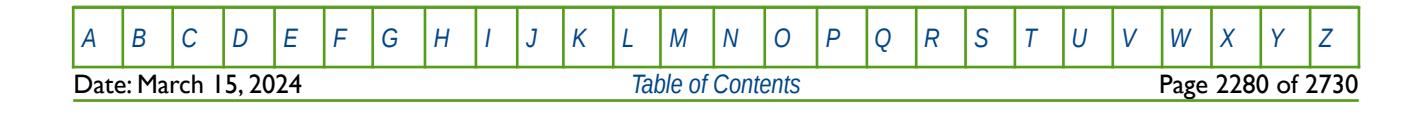

OPM FLOW REFERENCE MANUAL (2023-10) Revision: Rev-0

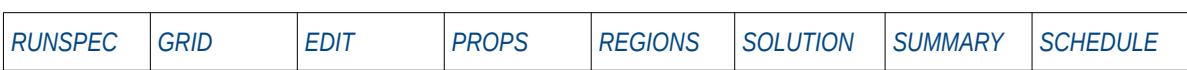

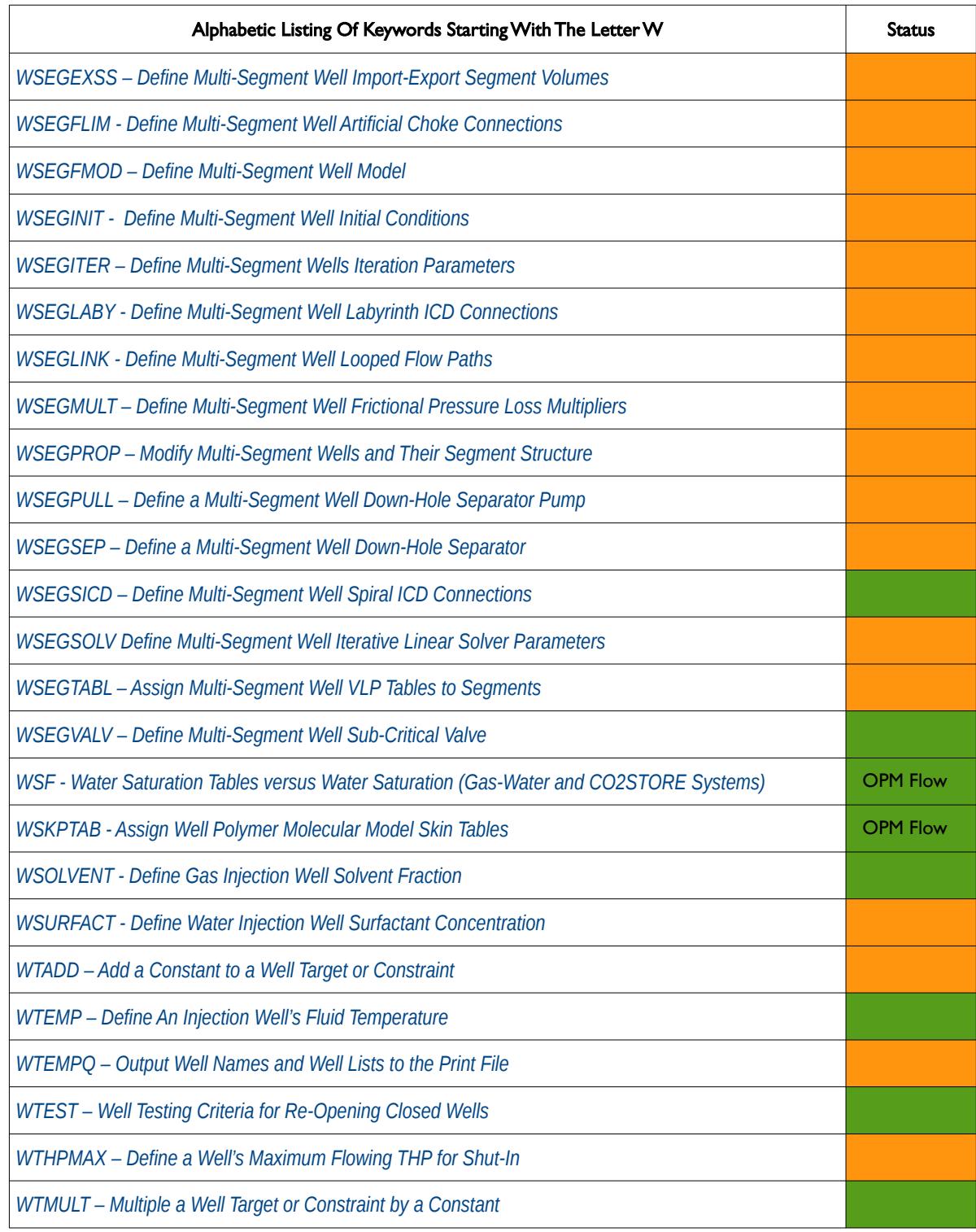

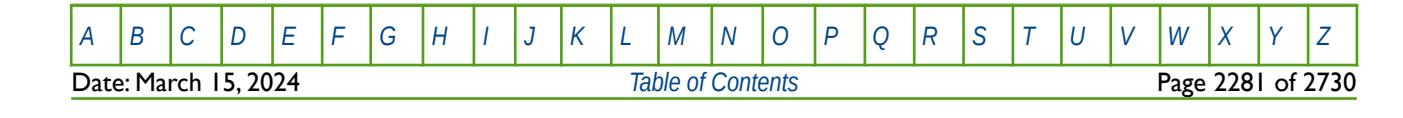

OPM FLOW REFERENCE MANUAL (2023-10) Revision: Rev-0

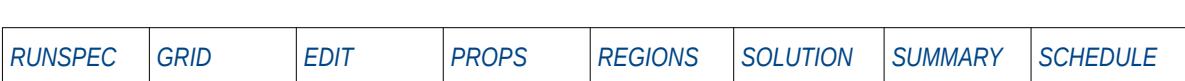

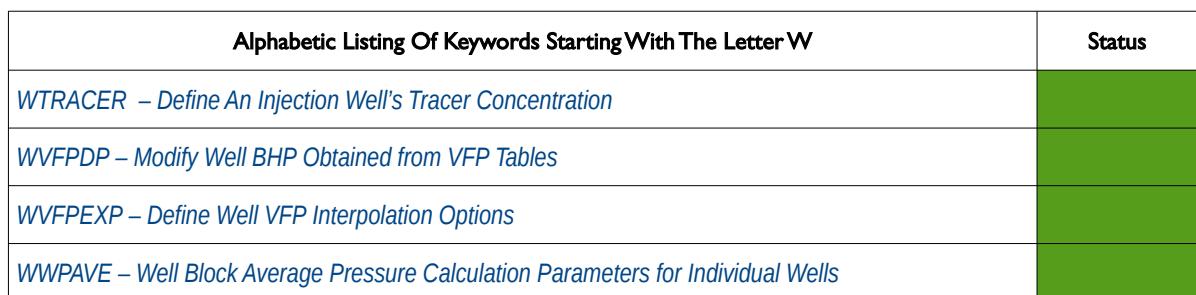

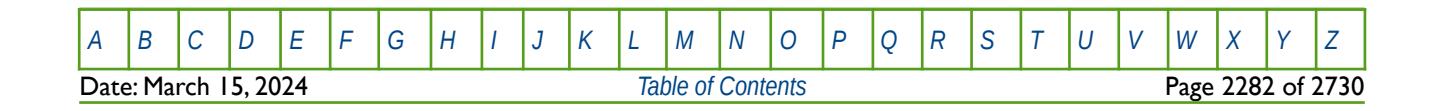

OPM FLOW REFERENCE MANUAL (2023-10) Revision: Rev-0

<span id="page-2278-0"></span>

**X**

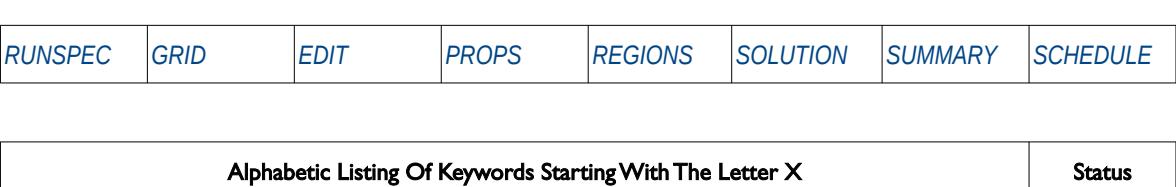

There are No Keywords Beginning with the Letter X

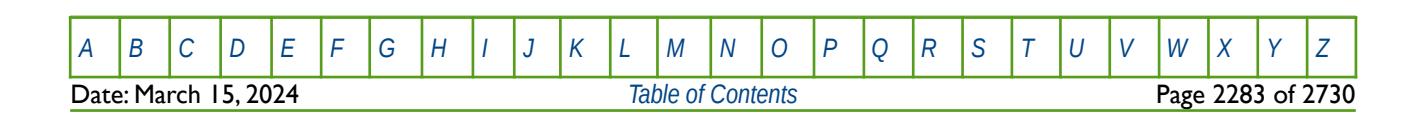

OPM FLOW REFERENCE MANUAL (2023-10) Revision: Rev-0

<span id="page-2279-0"></span>

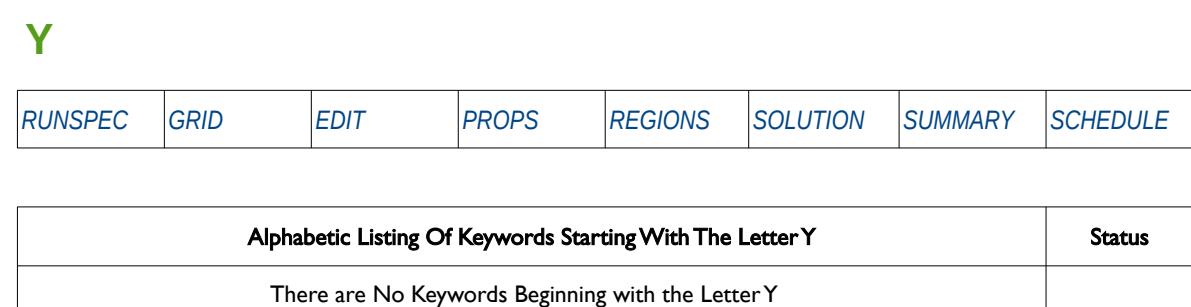

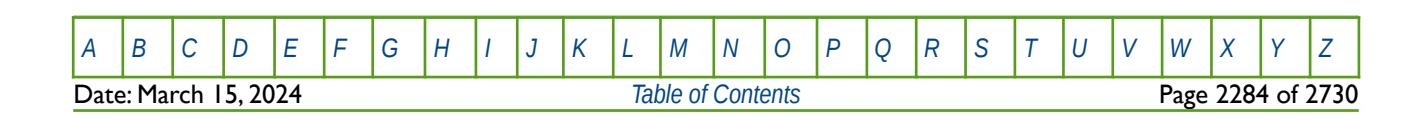

OPM FLOW REFERENCE MANUAL (2023-10) Revision: Rev-0

<span id="page-2280-0"></span>

### **Z**

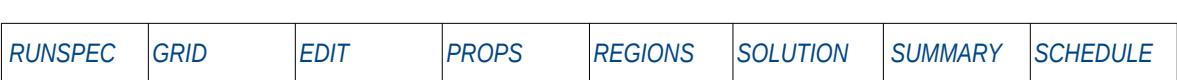

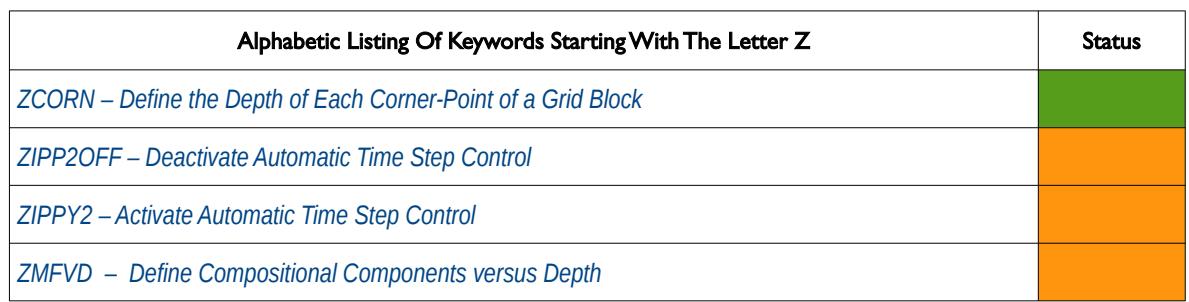

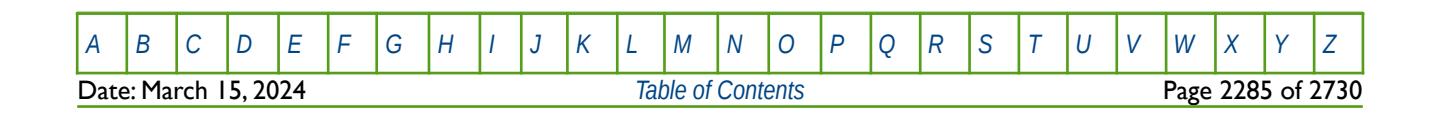

OPM FLOW REFERENCE MANUAL (2023-10) Revision: Rev-0

<span id="page-2281-0"></span>**APPENDIX B: OPM FLOW RELEASE HISTORY**

OPM FLOW REFERENCE MANUAL (2023-10) - APPENDIX B:

Revision: Rev-0

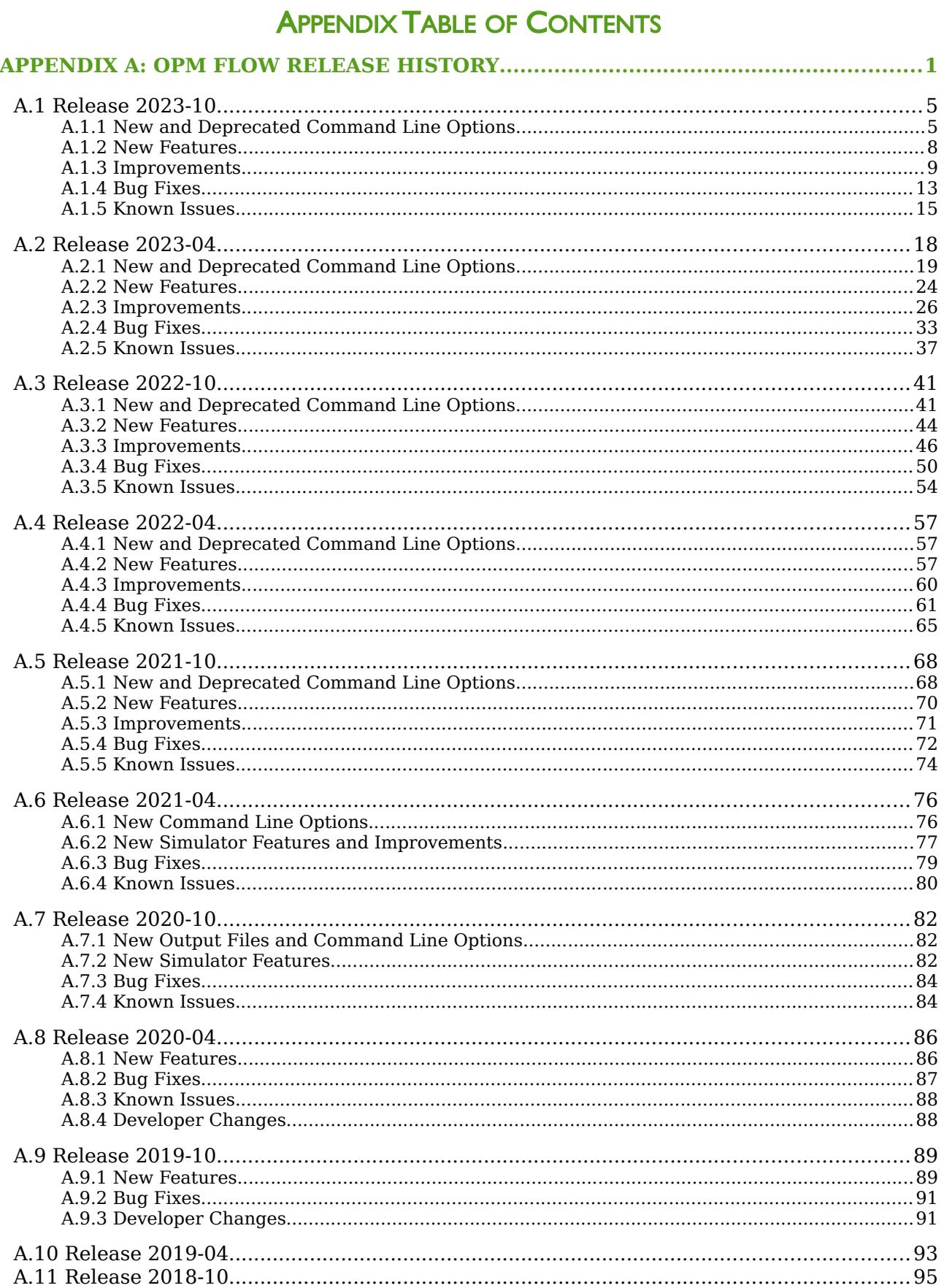

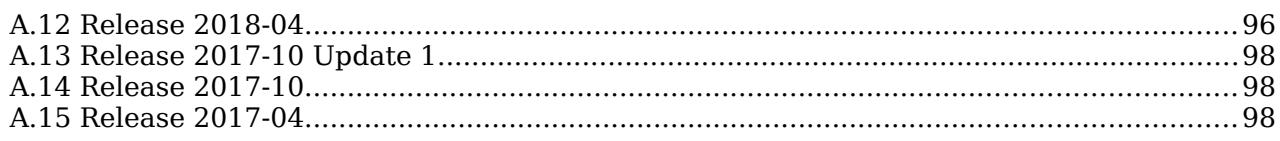

#### OPM FLOW REFERENCE MANUAL (2023-10) - APPENDIX B: Revision: Rev-0

### **B.1 RELEASE 2023-10**

<span id="page-2285-1"></span>We dedicate this OPM 2023-10 release to our colleague and friend David Baxendale. David passed away in late June 2023 after a short severe illness. Our thoughts are with his wife and son. The OPM community is very thankful for all his contributions to OPM and the fruitful discussions with him about issues with and advancements of the simulator.

David started contributing to OPM in 2016 as *OPMUSER* on github and continued his good work until his very last days. We owe the OPM Reference manual to him. He started this heroic effort in 2017 and it now has thousands of pages. We, his colleagues and friends, are and will be surely missing him with his reservoir engineering expertise and know-how, his enthusiasm, and humor.

The 2023-10 release consists of some new features and various improvements and bug fixes. Our main target was to support more keywords used for relevant fields and reduce differences between OPM flow and the commercial simulator. These improvements include:

- Added support for temperature (THERMAL) plus salt precipitation (PRECSALT) modeling in gaswater-brine (GAS-WATER-BRINE) systems.
- Added support for modeling dissolved gas in water (DISGASW) and vaporized water in the gas phase (VAPWAT) in the thermal-gas-water simulator.
- Support for modeling FOAM combined with SOLVENT.
- Partial support for WAGHYSTR keyword (Water-Alternating-Gas hysteresis).
- Improvements to many user-facing error messages.
- More graceful exits for problems in parallel runs.
- Temperature is output to the RESTART file if requested via RPTRST.
- Added support for WBP, WBP4, WBP5 and WBP9 in the SUMMARY section to output well block averaged pressures for open completions.
- Added support for initializing constant flux aquifers from a restart.
- Faster two-point flux-approximation introduced in the last release is now also used for linearizing gas-oil cases with energy (with diffusion) and gas-oil diffusion.

#### **B.1.1 NEW AND DEPRECATED COMMAND LINE OPTIONS**

<span id="page-2285-0"></span>The major command line changes made for this release are summarized in [Table B.1](#page-2287-0)

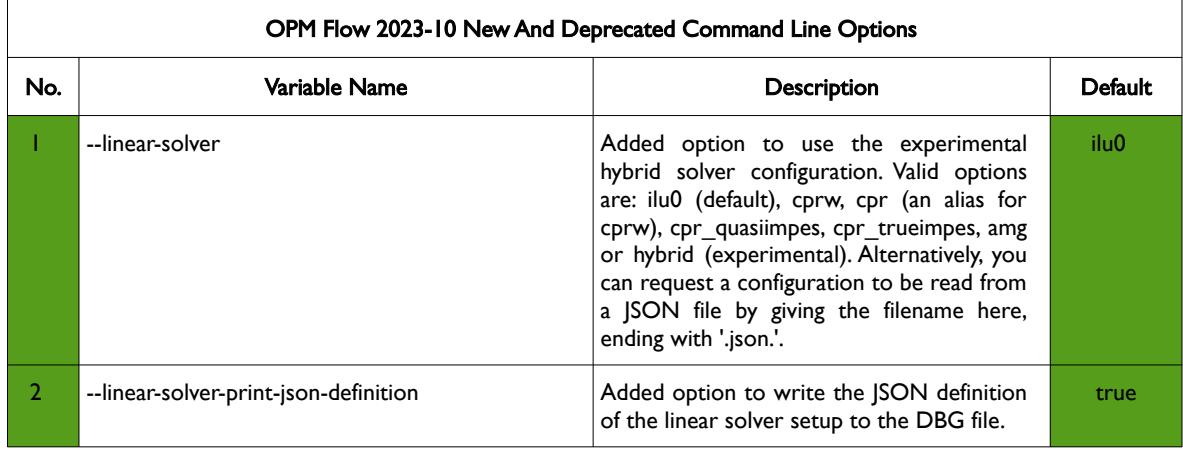

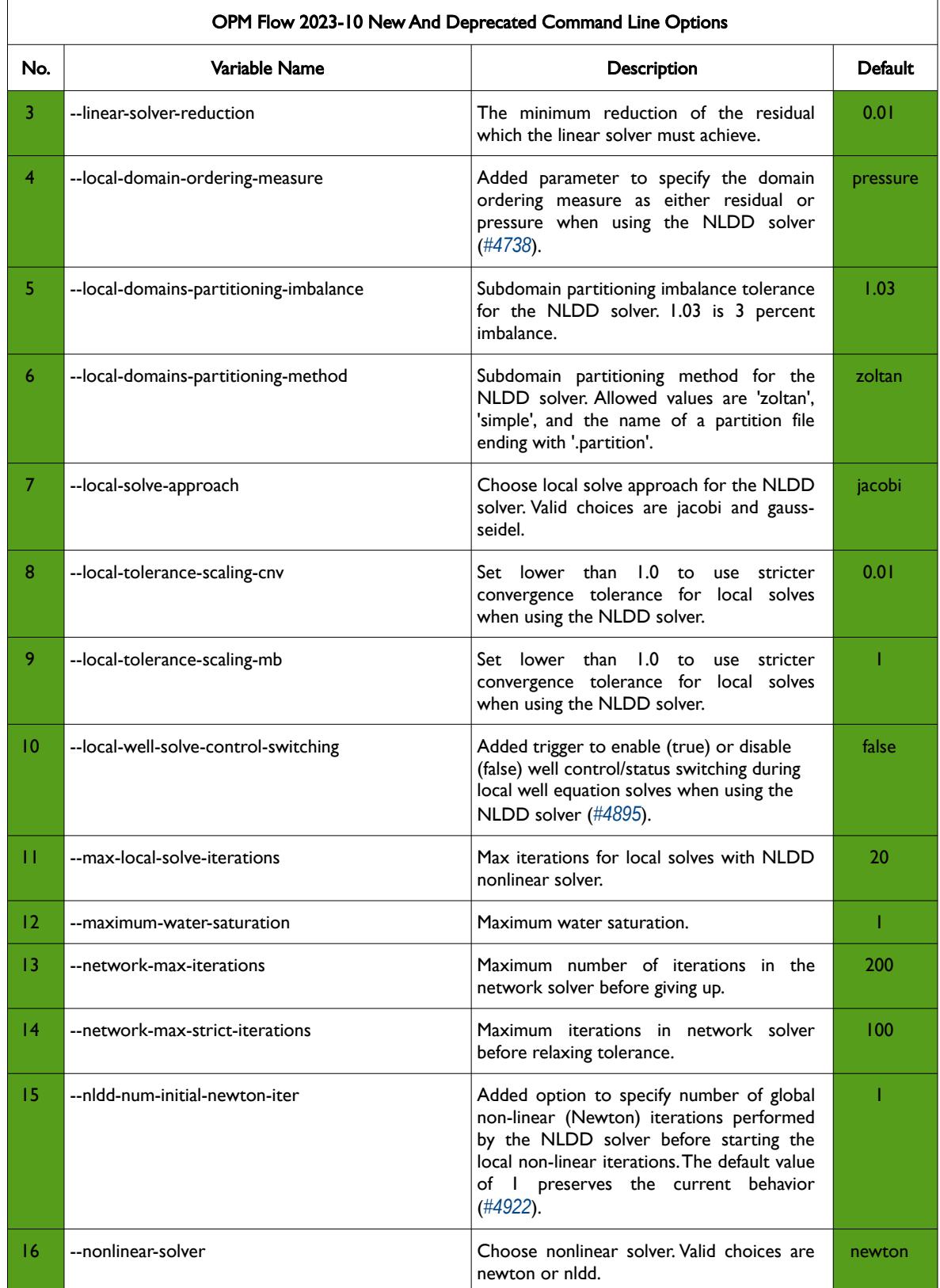

OPM FLOW REFERENCE MANUAL (2023-10) - APPENDIX B: Revision: Rev-0

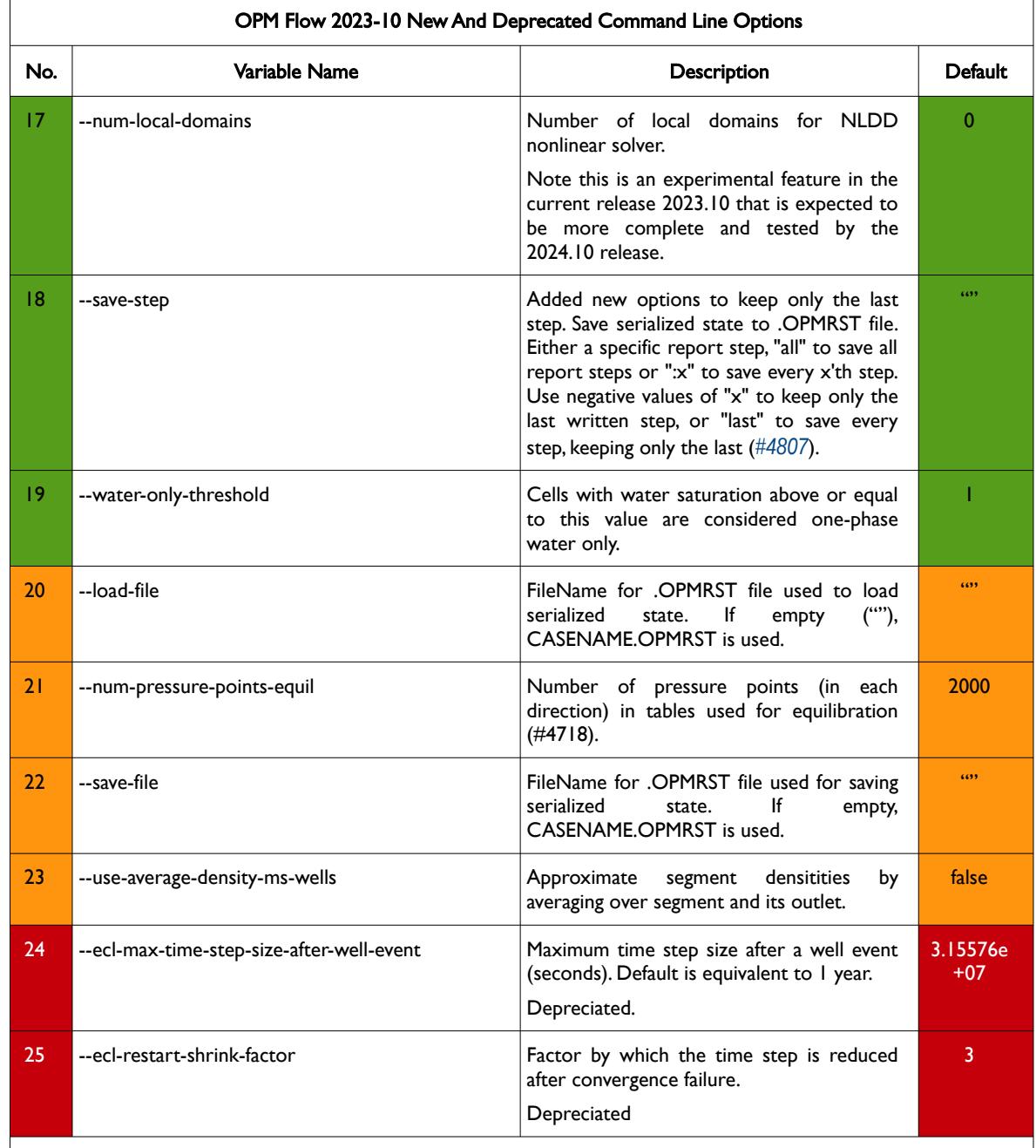

#### Notes:

- 1) Cells colored in green in the "No." column indicate a new command line option or a change to an existing option for this release.
- 2) Cells colored in orange in the "No." column indicate the command line option is available but is now "hidden" from the main help listing, --help. These options can be listed using the --help-all command line option, that lists all the command line options included in the release, including experimental, obsolete, hidden and deprecated options.
- 3) Cells colored in red in the "No." column indicate a deprecated command line option for this release.

<span id="page-2287-0"></span>Table B.1: OPM Flow 2023-10 New and Deprecated Command Line Options

#### **B.1.2 NEW FEATURES**

<span id="page-2288-0"></span>In addition to the above the following new features have been added to the simulator:

- 1) When the general well specification data is defined by the WELSPECS keyword in the SCHEDULE section the well can now be assigned directly to the FIELD group in item 2 GRPNAME (*[#3485](https://github.com/OPM/opm-common/pull/3485)* and *[#4608](https://github.com/OPM/opm-simulators/pull/4608)*). Previously there was a restriction preventing wells from being parented directly to FIELD. Although wells are now allowed to be parented directly to FIELD, this is discouraged and a warning message will be issued. Mixing wells and groups as children of a single group is still forbidden.
- 2) Added support for dissolved gas in water (DISGASW) in the gas-water simulator with salt precipitation (PRECSALT) and vaporized water in the gas phase (VAPWAT) (*[#4623](https://github.com/OPM/opm-simulators/pull/4623)*). However, input of gas solubility in water is not currently supported so this option is only useful in combination with CO2STORE.
- 3) Added support for modeling dissolved gas in water (DISGASW) and vaporized water in the gas phase (VAPWAT) in the thermal-gas-water simulator (*[#4661](https://github.com/OPM/opm-simulators/pull/4661)*).
- 4) Added support for temperature (THERMAL) plus salt precipitation (PRECSALT) modeling in gaswater-brine (GAS-WATER-BRINE) systems as specified in the RUNSPEC section (*[#4650](https://github.com/OPM/opm-simulators/pull/4650)*). This has to date only been tested in combination with CO2STORE. Note that generally, if the PRECSALT keyword has been activated in the input deck then the VAPWAT keyword should also be activated.
- 5) Added support for modeling foam (FOAM) plus solvent (SOLVENT) in the simulator (*[#4654](https://github.com/OPM/opm-simulators/pull/4654)*, *[#3523](https://github.com/OPM/opm-common/pull/3523)* and *[#805](https://github.com/OPM/opm-models/pull/805)*). In addition, gas or water is now allowed as the transport phase for the foam as specified by FOAMOPTS item 1 (previously only gas was supported as the foam transport phase).
- 6) Added support for WVFPDP in the SCHEDULE section (*[#4620](https://github.com/OPM/opm-models/pull/4620)* and *[#3504](https://github.com/OPM/opm-common/pull/3504)*). The WVFPDP keyword modifies a well's Bottom-Hole Pressure ("BHP") estimated by the simulator by interpolation of the Vertical Flow Performance ("VFP") tables.
- 7) Added support for GCONPROD item 7 ACTION equal to NONE in the SCHEDULE section, which specifies that no action is to be taken if the oil, water, gas or liquid rate constraints are violated. Previously only the RATE option was supported by the simulator (*[#4658](https://github.com/OPM/opm-simulators/pull/4658)*).
- 8) Added partial support for WAGHYSTR keyword in the PROPS section (*[#4710](https://github.com/OPM/opm-simulators/pull/4710)* and *[#3542](https://github.com/OPM/opm-common/pull/3542)*). This keyword defines the parameters for the Water-Alternating-Gas ("WAG") hysteresis option, when the hysteresis option has been activated by the HYSTER variable on the SATOPTS keyword in the RUNSPEC section. Only gas phase hysteresis is currently supported by the WAGHYSTR keyword. The residual oil modification fraction, which would only be active when the STONE1 three-phase oil relative permeability model is used, is not currently supported.
- 9) Support added for PPCWMAX to limit the maximum capillary pressure scaling when initializing the model using SWATINIT, and the option to modify the connate water saturation to match the input water saturation if the capillary pressure is exceeded (*[#4707](https://github.com/OPM/opm-simulators/pull/4707)* and *[#3570](https://github.com/OPM/opm-common/pull/3570)*).
- 10) Added support for WINJMULT in the SCHEDULE section to define pressure dependent injectivity multipliers for injection wells and can be used to approximate the change in injectivity due to hydraulic fracturing (*[#4686](https://github.com/OPM/opm-simulators/pull/4686)*).
- 11) Added partial support for WPAVE and WWPAVE defining the method and parameters for calculating a well's block average pressures for either all wells or specific wells (*[#4695](https://github.com/OPM/opm-simulators/pull/4695)*, *[#4694](https://github.com/OPM/opm-simulators/pull/4694)* and *[#4693](https://github.com/OPM/opm-simulators/pull/4693)*). Calculation of block averages pressures is currently only supported for OPEN completions (not for ALL completions) as specified in WPAVE item 4 and WWPAVE item 5.
- 12) Aquifer keywords have been enabled when H2STORE is specified in the RUNSPEC section with brine modeled by the OIL phase (*[#4791](https://github.com/OPM/opm-simulators/pull/4791)*). This is similar to the behavior when CO2STORE is specified.
- 13) Added a model for formation damage due to suspended solids in the injection water (*[#4346](https://github.com/OPM/opm-simulators/pull/4346)* and *[#3313](https://github.com/OPM/opm-common/pull/3313)*). New OPM specific well keywords WINJDAM, WINJFCNC and WINJCLN have been added to the SCHEDULE section. WINJDAM sets up the filter cake properties for the specified water

#### OPM FLOW REFERENCE MANUAL (2023-10) - APPENDIX B: Revision: Rev-0

injection well, WINJFCNC defines the filtrate concentration in the injection water, and WINJCLN specifies that a fraction of the filter cake has been cleaned up.

- 14) User defined arguments (UDA) have been enabled for the WINJFCNC keyword item 2 (FCONCPPM) the injection concentration parameter (*[#4763](https://github.com/OPM/opm-simulators/pull/4763)* and *[#3614](https://github.com/OPM/opm-common/pull/3614)*).
- 15) Added partial support for GRUPNET, which defines the standard group network parameters used to model the flow and pressure behavior within the network (*[#4760](https://github.com/OPM/opm-simulators/pull/4760)*, *[#3609](https://github.com/OPM/opm-common/pull/3609)*, *[#4815](https://github.com/OPM/opm-simulators/pull/4815)* and *[#3651](https://github.com/OPM/opm-common/pull/3651)*). GRUPNET item 5 OPTION1 equals NO only is supported (defines how the groups production target should be achieved). Item 6 OPTION2 equals NO or FLO is supported but ALQ is not supported (defines how gas lift gas flows through the group's pipeline). Item 7 OPTION3 equals NONE only is supported (defines if the ALQ-PIPE variable should be reset).
- 16) Added partial support for GECON (*[#4819](https://github.com/OPM/opm-simulators/pull/4819)* and *[#3657](https://github.com/OPM/opm-common/pull/3657)*). Item 7 WORKOVER only supports NONE, workover procedures are not currently implemented. Item 8 ENDRUN only supports NO, end run is not currently implemented. Item 9 MXWELLS is not supported and must be defaulted.
- 17) Support has been added for the CSKIN keyword in the SCHEDULE section to modify the connection skin factor (*[#4871](https://github.com/OPM/opm-simulators/pull/4871)* and *[#3681](https://github.com/OPM/opm-common/pull/3681)*).
- 18) Support for WSF and GSF keywords in the PROPS section has been added for H2STORE runs (as for CO2STORE) (*[#4528](https://github.com/OPM/opm-simulators/pull/4528)*). The WSF and GSF keywords define the water relative permeability data versus water saturation tables and the gas relative permeability data versus gas saturation tables for when only gas and water are present in the input deck. These keywords can only be used with either the CO2STORE or H2STORE models.
- 19) Support has been added for setting the WGRUPCON keyword Item 2 STATUS in the SCHEDULE section equal to NO (*[#4575](https://github.com/OPM/opm-simulators/pull/4575)*).
- 20) Support has been added for setting the PINCH item 2 PINCHOPT parameter equal to NOGAP in the GRID section. This parameter is now fully supported by the simulator. Previously only the default GAP option was supported (*[#4603](https://github.com/OPM/opm-simulators/pull/4603)*).
- 21) Added support for initializing constant flux aquifers from a restart (*[#4520](https://github.com/OPM/opm-simulators/pull/4520)* and *[#4519](https://github.com/OPM/opm-simulators/pull/4519)*). In particular, form constant flux aquifer objects from the restart step's collection if available and properly initialize their total produced volume.
- 22) Added support for gas-water-solvent systems (*[#4568](https://github.com/OPM/opm-simulators/pull/4568)* and *[#4548](https://github.com/OPM/opm-simulators/pull/4548)*).
- 23) Added partial support for setting items 11, 12 and 13 of GCONPROD in the SCHEDULE section: ACTWAT, ACTGAS and ACTLIQ respectively define the action to be taken if the water rate (WRAT), gas rate (GRAT) and liquid rate (LRAT) constraints defined by GCONPROD are violated. Supported options are now NONE or RATE. Options CON, +CON, WELL, and PLUG are not currently supported (*[#4748](https://github.com/OPM/opm-simulators/pull/4748)*).
- 24) Added support for Non-linear Domain Decomposition (NLDD) as the non-linear solver.
- 25) The option has been added to allow well control or well status to be updated during the iteration process during local solve for the well equations (*[#4895](https://github.com/OPM/opm-simulators/pull/4895)*). In this way the converged well is given the correct control/status for the current reservoir state. A command line argument *-local-well-solve*control-switching=true has been added to trigger the use of the function (this is false by default).

#### **B.1.3 IMPROVEMENTS**

<span id="page-2289-0"></span>Improvements include:

1) The correct version of flow is now selected for two-phase gas-water systems with either water vaporized in the gas phase (VAPWAT) and/or gas dissolved in the water phase (DISGASW) as defined in the RUNSPEC section (*[#4592](https://github.com/OPM/opm-simulators/pull/4592)*). Previously the wrong version of flow was selected for gaswater systems with water vaporized in the gas phase (but no gas dissolved in the water phase).

- 2) The boundary conditions keyword BC has been deprecated and been split into two parts: BCCON in the GRID section where the block indices and direction are set, and BCPROP in the SCHEDULE section where the type and value of the boundary condition are set (*[#3482](https://github.com/OPM/opm-common/pull/3482)*, *[#802](https://github.com/OPM/opm-models/pull/802)* and *[#949](https://github.com/OPM/opm-tests/pull/949)*).
- 3) The maximum number of allowable EQLNUM regions has been increased from 255 to 65525 (*[#4726](https://github.com/OPM/opm-simulators/pull/4726)*).
- 4) A stricter convergence tolerance has been imposed on standard (not multi-segment) wells with a zero rate target. This change improves the results of a reported case with zero reservoir volume rate (RESV) control and potentially improves the material balance of the whole system (*[#4572](https://github.com/OPM/opm-simulators/pull/4572)*).
- 5) When testing a gas lift well under THP control, if the well does not converge with the maximum artificial lift quantity (ALQ) then the simulator will now try to reduce ALQ in increments to check if the well equations converge with a smaller ALQ (*[#4579](https://github.com/OPM/opm-simulators/pull/4579)*).
- 6) The bisection algorithm has been updated to keep track of the size of its search interval. The algorithm will now stop iterating if the minimum interval size is reached (*[#4617](https://github.com/OPM/opm-simulators/pull/4617)*).
- 7) The simulator has been modified to ensure that THP constraints are only applied to prediction wells and not history match wells (*[#4615](https://github.com/OPM/opm-simulators/pull/4615)*).
- 8) The simulator has been updated to avoid requesting the ALQ value for injectors, the ALQ value is only requested for producers (*[#4648](https://github.com/OPM/opm-simulators/pull/4648)*).
- 9) The simulator has been modified to output temperature information to the restart file if TEMP is specified in the RPTRST keyword or if THERMAL is set in the RUNSPEC section even if the command line option --enable-opm-rst-file=false is set (*[#4646](https://github.com/OPM/opm-simulators/pull/4646)*). The command line option --enableopm-rst-file is a Boolean value that controls the output of OPM specific data sets to the commercial simulator's restart file to enable restart of OPM Flow runs by OPM Flow (true), or not to output the data (false).
- 10) Update the calculation of immobile gas saturation to take into the account trapped saturation (calculated when the hysteresis model is used) in the calculation of mobile and immobile fluid volumes in place (*[#4642](https://github.com/OPM/opm-simulators/pull/4642)* and *[#3517](https://github.com/OPM/opm-common/pull/3517)*). The hysteresis model is activated by the specifying the HYSTER parameter of the SATOPTS keyword in the RUNSPEC section.
- 11) An error message will now be generated if invalid region numbers SATNUM, PVTNUM, IMBNUM or EQLNUM are input (*[#4705](https://github.com/OPM/opm-simulators/pull/4705)*). Valid region numbers are positive integers less than or equal to the maximum number of regions specified in the RUNSPEC section.
- 12) Added setVapPars() at the start of the report step to properly handle oil vaporization parameters (VAPPARS) updates in the SCHEDULE section (*[#4677](https://github.com/OPM/opm-simulators/pull/4677)*).
- 13) If vaporised water (VAPWAT) is present in the model but the initial equilibrium vaporized water in gas ratio (RVW) for an equilibration region is not explicitly defined by a value versus depth table (RVWVD), and the datum depth is not at either the gas-oil contact (if oil is present) or the gas-water contact (if oil is not present) then the values of RVW will be initialised to zero (*[#4647](https://github.com/OPM/opm-simulators/pull/4647)* and *[#4688](https://github.com/OPM/opm-simulators/pull/4688)*). This makes it easier to include VAPWAT in CO2STORE cases.
- 14) The mass balance limit (XXXMBE) from the keyword TUNING is now used if it is explicitly specified (not defaulted) and the command line argument --enable-tuning=true is used (*[#4621](https://github.com/OPM/opm-simulators/pull/4621)* and *[#3522](https://github.com/OPM/opm-common/pull/3522)*).
- 15) The simulator now gives a more informative error message if the input grid has no active cells at all. Often this points to an error in the input data and this change might help in finding the problem (*[#4735](https://github.com/OPM/opm-simulators/pull/4735)*).
- 16) A more user-friendly error message is now reported when the time step is cut too often or too much. (*[#4746](https://github.com/OPM/opm-simulators/pull/4746)*).
- 17) Perform a more graceful exit instead of MPI\_Abort for expected exceptions in parallel runs. Instead of unconditionally issuing MPI\_Abort if a fatal exception is encountered, the simulator will try to test whether all processes have experienced this exception and if this is the case just terminate normally with an exit code that signals an error. MPI\_Abort is still used if not all processes get an exception as

#### OPM FLOW REFERENCE MANUAL (2023-10) - APPENDIX B: Revision: Rev-0

this is the only way to ensure that the program aborts (*[#4750](https://github.com/OPM/opm-simulators/pull/4750)*). This approach also works around issues in some MPI implementations that might not correctly return the error.

- 18) Hydrostatic and acceleration pressure losses have been included for well segments representing an inflow control device (ICD) (*[#4824](https://github.com/OPM/opm-simulators/pull/4824)*). Valves may be placed in long segments with significant depth differences (for example, at branch inlets), where the hydrostatic contribution in particular may be significant.
- 19) An error message is now reported if a negative oil or water saturation is passed to the RV and RVW initialization routine (*[#4675](https://github.com/OPM/opm-simulators/pull/4675)*).
- 20) When approximately zero well rates are encountered during iterations (pre-convergence), gas/water fractions become highly inaccurate which in turn may lead to the solver getting stuck or the well getting shut prematurely. The code has been updated to switch to explicit VFP table lookup whenever the rate drops below the lowest value in the table. The logic around explicit lookup is also updated so that this approach also works for just opened wells (*[#4669](https://github.com/OPM/opm-simulators/pull/4669)*).
- 21) Information about linear system sizes is now output to the DBG file (*[#4734](https://github.com/OPM/opm-simulators/pull/4734)* and *[#4754](https://github.com/OPM/opm-simulators/pull/4754)*).
- 22) For stopped or zero-rate-target wells the *alternative well rate init* procedure previously returned unscaled well-rates resulting from a zero-bhp condition. This could lead to convergence failures for network balancing since the initialized rates could be off by orders of magnitude. The code now skips this procedure for stopped or zero-rate-target wells reducing the risk of convergence failures (*[#4817](https://github.com/OPM/opm-simulators/pull/4817)*).
- 23) The two-point flux-approximation (TPFA) has been added as a linearizer for gas-oil cases with energy (with diffusion) and gas-oil diffusion (*[#4825](https://github.com/OPM/opm-simulators/pull/4825)* and *[#4816](https://github.com/OPM/opm-simulators/pull/4816)*). All energy cases now have diffusion enabled.
- 24) Added RESTART file output for the geomechanical module (*[#4803](https://github.com/OPM/opm-simulators/pull/4803)* and *[#4588](https://github.com/OPM/opm-simulators/pull/4588)*).
- 25) Relaxation factors slightly outside the interval [0, 1] in the standard well model are reset to the interval limits, while keeping the assertion for factors further outside the interval to possibly pick up failure cases (*[#4862](https://github.com/OPM/opm-simulators/pull/4862)*).
- 26) Connections between reservoir cells and numerical aquifer cells, or between numerical aquifer cells when multiple such cells define a single numerical aquifer, are now always treated as NNCs for output purposes (*[#4821](https://github.com/OPM/opm-simulators/pull/4821)*).
- 27) Regional transmissibility multipliers such as those entered in the MULTREGT keyword are now applied to explicit input non-neighbor connections (NNC). This now implements all known connection behaviors for inter-region connections. In the commercial simulator, if the region numbers specified in MULTREGT items 1 and 2 are equal and positive then the transmissibilities within the region as well as any transmissibilities connecting any other regions are multiplied by the given value. The option to specify transmissibility multipliers in this way using MULTREGT is not yet supported (*[#4822](https://github.com/OPM/opm-simulators/pull/4822)* and *[#4821](https://github.com/OPM/opm-simulators/pull/4821)*).
- 28) The name of the missing OPM restart file is reported in the error message when it cannot be located (*[#4870](https://github.com/OPM/opm-simulators/pull/4870)*).

```
Error locating serialized restart file PATH/FILENAME.OPMRST
```
- 29) Added PRT file output when group economic criteria for production groups GECON is activated (*[#4866](https://github.com/OPM/opm-simulators/pull/4866)*).
- 30) Reduced repetitive output of network information when running in parallel (*[#4879](https://github.com/OPM/opm-simulators/pull/4879)*).
- 31) The lower limit for bottom hole pressure (BHP) in Newton updates has been reduced slightly from 1 bar. This allows for cases that might have a defaulted BHP constraint of 1 bar (*[#4877](https://github.com/OPM/opm-simulators/pull/4877)*).

#### OPM FLOW REFERENCE MANUAL (2023-10) - APPENDIX B: Revision: Rev-0

- 32) The region set name matching algorithm has been changed to using unique prefixes. This enables the simulator to recognize that the region set name FIPUNI should match the user defined region name FIPUNIT (*[#4868](https://github.com/OPM/opm-simulators/pull/4868)*).
- 33) Debug output sent to the DBG file is no longer also echoed to the console as well ( *[#4955](https://github.com/OPM/opm-simulators/pull/4955)* and *[#4941](https://github.com/OPM/opm-simulators/pull/4941)*).
- 34) Updated the derivatives and also the Jacobian matrix for the multisegment well pressure equations (*[#4640](https://github.com/OPM/opm-simulators/pull/4640)*).
- 35) The intensive quantities for *t*imeIdx==1 corresponding to the start of the current timestep are now updated if we do not use the storage cache, or if we cannot recycle the first iteration storage (*[#4662](https://github.com/OPM/opm-simulators/pull/4662)*).
- 36) Improved message issued when shutting a well because it fails to converge (*[#4741](https://github.com/OPM/opm-simulators/pull/4741)*).
- 37) Damaris was updated in version 1.8.0 to support the HDF5 H5Sselect elements() capability to rewrite data in memory to another order on disk. This allows (MPI decomposed) local simulation data to be written back to its original global position on disk. To support this a new element was added to the Damaris XML <variable...> type, named "select-file", along with some other options (not required by OPM Flow). This keyword is added to the basic in-built Damaris XML file of OPM Flow (*[#4830](https://github.com/OPM/opm-simulators/pull/4830)*).

In addition, the following new SUMMARY keywords are now recognized as described by the comments in [Table B.2](#page-2293-1).

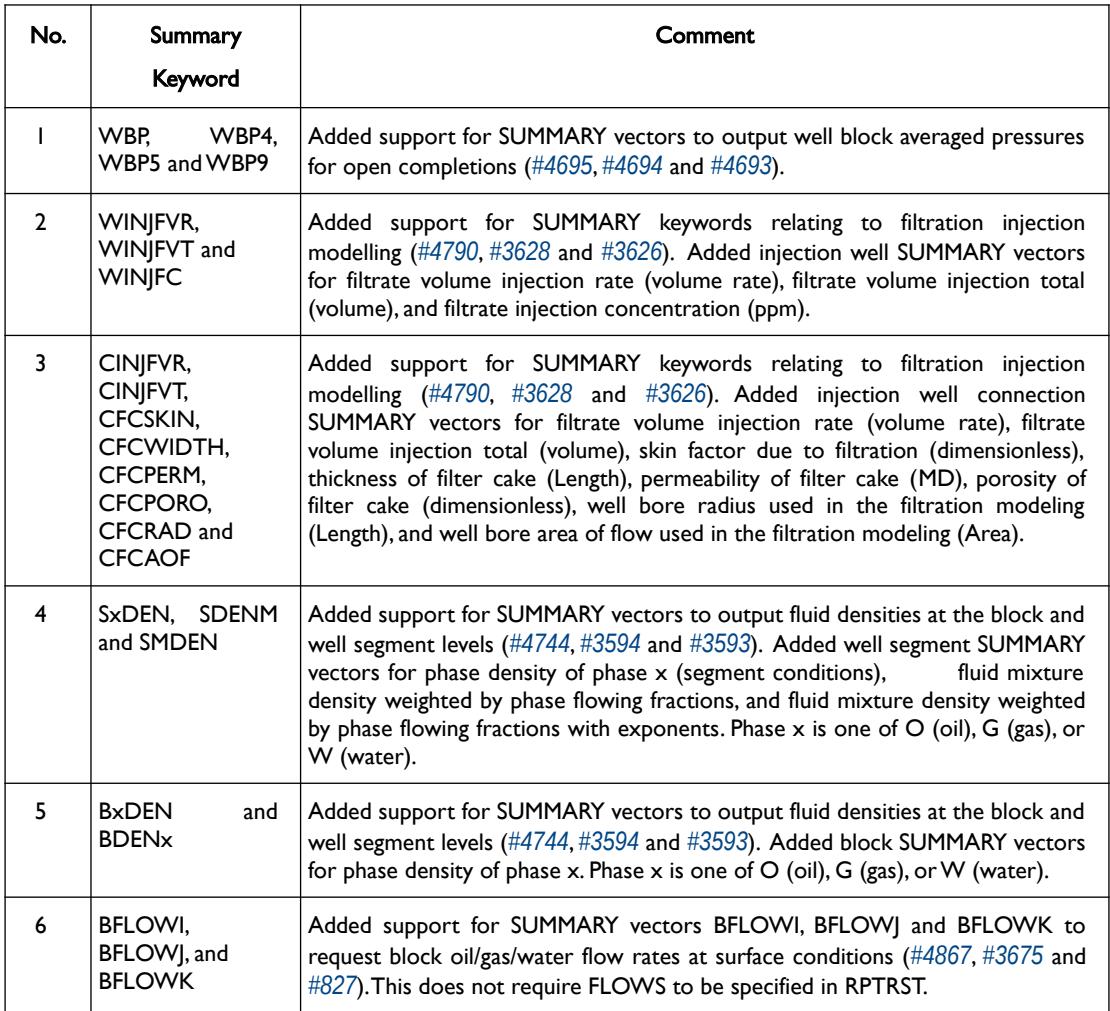

OPM FLOW REFERENCE MANUAL (2023-10) - APPENDIX B: Revision: Rev-0

<span id="page-2293-1"></span>Table B.2: New SUMMARY Keywords for the 2023-10 Release

#### **B.1.4 BUG FIXES**

<span id="page-2293-0"></span>The following bug fixes and improvements have been incorporated into this release.

- 1) Fixed the issue of incorrectly using the gas-oil contact depth for initialization of vaporized water (RVW) in the special case of a two-phase gas-water system. The gas-water contact depth is now used in this case (*[#4688](https://github.com/OPM/opm-simulators/pull/4688)* and *[#4647](https://github.com/OPM/opm-simulators/pull/4647)*).
- 2) Fixed a bug in the group pressure maintenance (GPMAINT) code (*[#4664](https://github.com/OPM/opm-simulators/pull/4664)*). Previously, if negative group pressure maintenance rates were calculated, they would first be used to incorrectly update the GPMAINT error integral, before the rates were later set to zero. Now the simulator only calculates rates for injectors if the pressure is below the regional pressure target (or for producers if the pressure is above the regional pressure target).
- 3) Bug fixes related to the handling of gas dissolved in water ratio (RSW) and water vaporized in gas ratio (RVW) in the standard well model (*[#4591](https://github.com/OPM/opm-simulators/pull/4591)*).
- 4) The max size of the next time step is now only used when specified in TUNING or NEXTSTEP (*[#4660](https://github.com/OPM/opm-simulators/pull/4660)*).
- 5) If the data file contains the CPR keyword then the "CPR" preconditioner should be used unless it is overridden by a command line argument. Previously this was incorrectly overridden by the command line argument --linear-solver-max-iter, the correct command line argument --linear-solver is now used (*[#4700](https://github.com/OPM/opm-simulators/pull/4700)*).
- 6) The user is now able to specify any number of threads, this prevents only one thread being used on some hardware where the number of processors would always be reported as one when using MPI and OpenMP (irrespective of the actual number). The behaviour is now: (a) if nothing is specified then 2 threads are used, (b) if OMP\_NUM\_THREADS is specified then this number is used regardless of the hardware and the command line argument --threads-per-process is ignored, and (c) if --threadsper-process is used and OPM\_NUM\_THREADS is not set then the number specified on the command line is used (*[#4709](https://github.com/OPM/opm-simulators/pull/4709)*). There is a check to make sure that the number of threads used by the linearizer is consistent (*[#811](https://github.com/OPM/opm-models/pull/811)*).
- 7) Fixed a bug related to indexing in the temperature boundary condition (*[#4761](https://github.com/OPM/opm-simulators/pull/4761)*).
- 8) Gas dissolved in oil (RS) and oil vaporized in gas (RV) ratio initialized using value versus depth tables (RSVD, RVVD) should be limited by their respective saturated values. Fixed a bug where this limit was not applied at depths outside the range of depths in the RSVD or RVVD table (*[#4723](https://github.com/OPM/opm-simulators/pull/4723)*).
- 9) For producers where all perforations have zero rates the perforation mixture fraction is approximated using the (inverse formation volume factor times mobility) ratio, and weight the perforation rates using the well transmissibility. The perforation mixture fraction was previously approximated using only the mobility ratio (*[#4681](https://github.com/OPM/opm-simulators/pull/4681)*).
- 10) A case under investigation has some cells containing only oil and water (zero gas saturation), which have zero relative permeability (and mobility) for all the three phases. This caused problems in part of the code which assumed the total mobility was non-zero. For perforations having zero mobility for all the phases, the simulator now uses a small value to generate small perforation rates for those perforations, at the same time, the simulator can use these rates to recover the mixing ratios for those perforations (*[#4682](https://github.com/OPM/opm-simulators/pull/4682)* and *[#4681](https://github.com/OPM/opm-simulators/pull/4681)*).
- 11) The correct formation volume factors are now used in the case of zero phase rates resulting in zero RS, RV, RSW or RVW. Previously the saturated formation volume factor was used in these cases (*[#4590](https://github.com/OPM/opm-simulators/pull/4590)*).
- 12) The reservoir volume rate constraint (RESV) in GCONPROD was not honoured. This has been fixed (*[#4687](https://github.com/OPM/opm-simulators/pull/4687)*).

- 13) Previously, in the case of zero threshold pressure and zero pressure difference, the code would set the pressure difference explicitly to zero. This would also set any derivatives to zero, which could disconnect the corresponding matrix rows. The code no longer sets the pressure difference to zero when not necessary (*[#4701](https://github.com/OPM/opm-simulators/pull/4701)*).
- 14) Code has been updated to avoid dividing by zero when scaling the well rates in updateWellStateRates() (*[#4715](https://github.com/OPM/opm-simulators/pull/4715)* and *[#4649](https://github.com/OPM/opm-simulators/pull/4649)*).
- 15) The code has been updated to avoid round off errors in phase saturations leading to the initialization of dissolved or vaporized fluid ratios (for example saturated RS) with saturated values instead of taking values from the input ratio versus depth table (for example RSVD) (*[#4720](https://github.com/OPM/opm-simulators/pull/4720)*).
- 16) Code has been updated to avoid writing beyond array limits (*[#4753](https://github.com/OPM/opm-simulators/pull/4753)*).
- 17) The well closure reason is now set to GROUP rather than ECONOMIC if a group economic constraint (GECON) is reached. This prevents the closed well being reopened with WTEST item 3 TEST equal to 'E' (*[#4854](https://github.com/OPM/opm-simulators/pull/4854)*).
- 18) The simulator now sets the well THP to be zero in the WellState only if there is no VFP table associated with the well (*[#4932](https://github.com/OPM/opm-simulators/pull/4932)*). Previously, this would be done if the well had no target THP or THP limit.
- 19) The code now checks whether LIFTOPT is active first to avoid unnecessarily running routines relating to gas lift optimization (*[#4956](https://github.com/OPM/opm-simulators/pull/4956)*).
- 20) MPI is now initialized before creating the communicator and a couple of fields are now set to ROOT\_ONLY in opmrst\_inspect() (*[#4601](https://github.com/OPM/opm-simulators/pull/4601)*).
- 21) The updateWaterMobilityWithPolymer() method updates values, it does not rewrite them. Hence we have to feed it the scalar values not zeros. Scalar values are now used (*[#4655](https://github.com/OPM/opm-simulators/pull/4655)*).
- 22) The restriction on the length of the next timestep following an event will now be applied following production or injection updates (WCONPROD, WCONINJE keywords) (*[#4781](https://github.com/OPM/opm-simulators/pull/4781)*). The maximum length of the next timestep following an event can be set using either the TUNING keyword item 10 (TMAXWC) with the command line argument *--enable-tuning=true*, or by using the command line argument --time-step-after-event-in-days= $x$  (where x is the number of days).
- 23) Added perforation data (perf\_data) comparison in the equality operator for SingleWellState (*[#4783](https://github.com/OPM/opm-simulators/pull/4783)*).
- 24) Added check that rock compaction table indices (ROCKNUM) are within the bounds of the tables defined by ROCKTAB (*[#4788](https://github.com/OPM/opm-simulators/pull/4788)*).
- 25) Code modified to avoid a possible segmentation fault in the cleanup routine if the simulator has not been set up (*[#4794](https://github.com/OPM/opm-simulators/pull/4794)*).
- 26) Fixed a bug where the code could attempt to access entries in a zero element array due to not dereferencing a pointer to inspect array elements when deciding whether to apply TRANX, TRANY, etc. keywords (*[#4801](https://github.com/OPM/opm-simulators/pull/4801)*).
- 27) Code has been modified to prevent slightly negative oil fractions in well segments occurring due to round-off. This could have lead to failure if the segment represented for example an autonomous Inflow Control Device (ICD) valve in a multi-segment well (*[#4834](https://github.com/OPM/opm-simulators/pull/4834)*).
- 28) Fixed a bug with the DIRICHLET option in the boundary condition property definition (BCPROP) not working in gas-water runs. Additionally, fixed a bug where BCPROP had to be defined at every report step (*[#4835](https://github.com/OPM/opm-simulators/pull/4835)*).
- 29) If a well was SHUT due to economic or physical reasons the well-state quantities were mostly set to zero (including the BHP). The code has been modified to set the BHP to the BHP limit when its value has not been initialized when under well target rate control (*[#4841](https://github.com/OPM/opm-simulators/pull/4841)*). This helps to prevent the Newton update from stagnating under certain circumstances (for example, a reported issue introduced by *[#4772](https://github.com/OPM/opm-simulators/pull/4772)*).

#### OPM FLOW REFERENCE MANUAL (2023-10) - APPENDIX B: Revision: Rev-0

- 30) Fixed a bug which occurred when using non-neighbor connections (NNC) in thermal simulations (*[#4900](https://github.com/OPM/opm-simulators/pull/4900)*).
- 31) Fixed computation of temperature for distributed wells (*[#4888](https://github.com/OPM/opm-simulators/pull/4888)*). This was not an issue for nondistributed wells.
- 32) Code has been modified to always allocate buffers for storing flows if BFLOWI, BFLOWJ or BFLOWK is requested. This fixes a segmentation fault that occurred if these keywords were requested without RPTRST in the SOLUTION section (*[#4904](https://github.com/OPM/opm-simulators/pull/4904)*).
- 33) Code has been modified so that there will be no vertical connection between cells if the layers in between are inactive or collapsed unless the PINCH keyword has been specified (*[#4901](https://github.com/OPM/opm-simulators/pull/4901)*).
- 34) Fixed a bug which occurred in parallel runs where all processes other than rank zero would keep iterating beyond the maximum number of allowed iterations (*[#4909](https://github.com/OPM/opm-simulators/pull/4909)*).
- 35) Fixed a bug where regional multipliers (MULTREGT) were applied twice to non-neighbor connections entered in EDITNNC (*[#4921](https://github.com/OPM/opm-simulators/pull/4921)*).
- 36) Fixed a bug where if --enable-vtk-output=true and --enable-write-all-solutions=false (it is false by default), then Visualization Toolkit (VTK) files were written for all solutions. The code has been modified so that VTK files are only written for report steps (unless -enable-write-all-solutions=true) (*[#4916](https://github.com/OPM/opm-simulators/pull/4916)*).
- 37) After DUNE version 2.7, the method *getCollectiveCommunication()* was changed to getCommunication(). The getCollectiveCommunication() method issues the deprecation warning and assumes all process take part in the communication. However, this might not be the case, namely, only a subset might be used. This fix consists of getting the communication object used by the grid as this uses only processes that are actually computing and not only outputting (*[#4962](https://github.com/OPM/opm-simulators/pull/4962)*).
- 38) Fixed computation of dissolved gas in water ratio (Rsw) used in calculation of wellbore density for standard wells (*[#4976](https://github.com/OPM/opm-simulators/pull/4976)*).

#### **B.1.5 KNOWN ISSUES**

- <span id="page-2295-0"></span>1) There is an error with the RSM header for summary vectors whose NUMS entry in the SMSPEC file is derived from more than a single number source (e.g., single region or segment ID). This applies to all block vectors (BGPV, BOPV, BWPV, etc.), connection level quantities (COPT, etc.), and inter-region flows such as ROFT etc (*[#3078](https://github.com/OPM/opm-common/issues/3078)*). The work around is to plot the data in OPM ResInsight and rightclick on the plot to view and copy the data.
- 2) OPM Flow does not support using LIQ as a well's preferred phase with the WELSPECS. keyword, that is WELSPECS(TYPE) equals LIQ. This is a long-standing bug/omission in the simulator stemming from a somewhat naive internal notion of phases so we don't have an entry for a liquid phase, only for the distinct oil and water phases. For producing wells this mostly matters if you plot the WPI summary vector (productivity index for well's preferred phase). In the current treatment WPI will not have contributions from the water phase if the declared preferred phase is LIQ. For injecting wells WELSPECS's preferred phase doesn't really matter at all since the preferred phase is (typically) reset to the injected phase in WCONINJE/WCONINJH anyway. See issue *[#3075](https://github.com/OPM/opm-common/issues/3075)*.
- 3) If the simulator finds well connection being declared as connections via the COMPDAT keyword in the SCHEDULE section, then it writes out a warning message:

```
Warning: Problem with COMPDAT keyword
In SIM_PEE_Basic_Simulator.DATA line 535
The cell (0,6,4) in well INJ1 is not active and the connection will be ignored
Warning: Problem with COMPDAT keyword
In SIM_PEE_Basic_Simulator.DATA line 535
The cell (16,0,4) in well INJ2 is not active and the connection will be ignored
```
#### OPM FLOW REFERENCE MANUAL (2023-10) - APPENDIX B: Revision: Rev-0

However, the reported cell references are offset by minus one, meaning the correct warning messages should be:

Warning: Problem with COMPDAT keyword In SIM\_PEE\_Basic\_Simulator.DATA line 535 The cell (1,7,5) in well INJ1 is not active and the connection will be ignored Warning: Problem with COMPDAT keyword In SIM\_PEE\_Basic\_Simulator.DATA line 535 The cell (17,1,5) in well INJ2 is not active and the connection will be ignored

See issue *[#3167](https://github.com/OPM/opm-common/issues/3167)* for details.

- 4) The GDFILE keyword in the GRID section loads a grid file in various formats, with the FMTOPT parameter setting the format type of the file. If the variable FMTOPT is omitted then the default is for binary file input for the commercial simulator; whereas, OPM Flow derives FMTOPT from the file extension (\*.EGRID or \*.FEGRID), making FMTOPT superfluous. However, if the extension is lower case then OPM Flow may incorrectly determine the file type. The work around is change the extension to upper case.
- 5) As per previous releases of the radial model, the COORDSYS keyword item three must be set to COMP to complete the circle, this has not been implemented in this release. Also there appears to be a bug for full radial models when a well goes on BHP control that causes the well not to respect the BHP constraint, this eventually causes the well to die prematurely. See *[#2640](https://github.com/OPM/opm-common/pull/2640)* for a discussion on the topic.
- 6) As in previous releases there are some issues with the OPERATE and OPERATER keywords associated with the input parsing; for various reasons a few of the fields require special case treatment in the grid processing, including (at least) MULTZ, PORV and ACTNUM, and for those keywords the OPERATE/OPERATER keyword doe not work. The work around is to use the MULTIPLY keyword instead.
- 7) For the UDQ ASSIGN operator after the terminating "/" normally any comments can be entered; however, if there is "/" within the comment field, as per:

ASSIGN FUNGLYLD 1.196 / Condensate Yield (63.5/56.7)/(1.0 – 0.065)

then the simulator will abort. The work around is to manually place the comment characters "--" after the ASSIGN terminating "/", like so:

ASSIGN FUNGLYLD 1.196 / -- Condensate Yield (63.5/56.7)/(1.0 – 0.06)

- 8) At the moment, one cannot initialize tracers using the EQUALS keyword. Instead use the array format, that is the keyword followed by the required number of values, or the TVDP keyword in the SOLUTION section to set the initial tracer concentrations as a function of depth.
- 9) Currently, gas tracers cannot be used if the dissolved gas phase, as per the DISGAS keyword in the RUNSPEC section, is active in the model.
- 10) The summary vector RTIPTHEA, that defines the energy in-place between the initial and the current time for regions, is not supported unlike the FTIPTHEA and BTIPTHEA vectors. Secondly, the error message:

```
Warning: Problem with summary keyword RTIPTHEA
In RSM-THERMAL.data line 492
FIP region FIPHEA not defined in REGIONS section - RTIPTHEA ignored
```
is incorrect, as the message indicates that it is being treated like a named region, as per the FIP keyword, when it is actually a SUMMARY vector (*[#3870](https://github.com/OPM/opm-simulators/issues/3870)*).

11) If there are cells that are very distorted, which can occur near fault planes, then the simulator may abort because it cannot calculate the pore volume of such cells. The work around is to re-generate

#### OPM FLOW REFERENCE MANUAL (2023-10) - APPENDIX B: Revision: Rev-0

the grid in the static model, taking care that the cells around the fault planes are more or less orthogonal (*[#2992](https://github.com/OPM/opm-common/issues/2992)* and *[#3770](https://github.com/OPM/opm-simulators/issues/3770)*).

- 12) Currently the OPERATER keyword in the EDIT section does not work with the DEPTH, TRANX, TRANY and TRANZ property arrays (*[#2994](https://github.com/OPM/opm-common/issues/2994)* and *[#748](https://github.com/OPM/opm-tests/pull/748)*).
- 13) If a standard well is fully declared in an ACTIONX block which is then activated at a later date, and later the well is modified to be a multi-segment well using the WELSEGS and COMPSEGS keywords, then this will cause the simulator to abort with an assert failure. The solution to this issue is to not use this type of work flow in declaring wells (*[#2891](https://github.com/OPM/opm-common/issues/2891)* and *[#2895](https://github.com/OPM/opm-common/pull/2895)*).
- 14) Although the ACTIONX EXIT command works as expected, it does not write out the requested RSM file at the end of the run. However, the other SUMMARY and RESTART files are written out (*[#2877](https://github.com/OPM/opm-common/issues/2877)*).
- 15) Although the GCONSUMP keyword in the SCHEDULE section is fully implemented as documented, it is not possible to verify the output as the associated SUMMARY vectors are not written out, that is the SUMMARY sales gas vectors FGSR, FGST, GGSR and GGST, and fuel vectors FGCR, FGCT, GGCR, and GGCT have not been implemented (*[#2679](https://github.com/OPM/opm-common/issues/2679)*).
- 16) There are small differences in the behavior of the NEXTSTEP keyword in the RUNSPEC section between OPM Flow and the commercial simulator that remain unresolved (*[#3745](https://github.com/OPM/opm-simulators/issues/3745)*).
- 17) There is a unit handling issue associated with OPERATE keyword. If the OPERATE(X) parameter has units, as for example PERMX, then the conversion is always done in SI units, despite the input deck declaring the deck to be fields units, as per FIELD keyword in the RUNSPEC section. Note that OPM Flow performs all of its calculations internally in SI and performs unit handling only when inputting the \*.DATA file and when outputting result files. Thanks to *[lrijkels](https://github.com/lrijkels)* for reporting the issue. See *[#4597](https://github.com/OPM/opm-simulators/issues/4597)* for details.
- 18) There is an issue associated with restarting from a restart file with the solution gas (Rs) maximum rate of increase, as defined by the DRSDT keyword in the SCHEDULE, that has been set to zero. This is because, the simulator does not save/restore this setting in simulator's restart files, which means that simulator misses the essential value zero upon restarting the case. As a work-around one can use the option --sched-restart=true, when running the restart case. This will initialize the restarted simulation based on information from the complete SCHEDULE section, instead of just the parts that we're going to simulate and the rest from the restart file. Thanks to *[goncalvesmachadoc](https://github.com/goncalvesmachadoc)* for reporting the issue. See *[#4272](https://github.com/OPM/opm-simulators/issues/4272)* for details.
- 19) OPM cannot be built with dune-fem version 2.9 or later. Please use a previous version.
- 20) The simulator uses an irregular corner-point grid geometry with adjusted pore volumes to represent radial grids so it is not possible to create a full ring (360 degree disk) with only one cell in the theta direction (NY=1). The work around is to model a slice (say DTHETA=60 degrees). Note that as the angle increases larger pore volume adjustments are required (*[#4755](https://github.com/OPM/opm-simulators/issues/4755)*).
- 21) In principle the PYACTION code can control anything, however the simulator generally deals poorly with wells not explicitly controlled by the input file (for example opening or closing wells). It is recommended to utilize the normal ACTIONX machinery for well controls by constructing an ACTIONX block in the Python code and then passing that back to the Schedule object (*[#4810](https://github.com/OPM/opm-simulators/issues/4810)* and *[#4813](https://github.com/OPM/opm-simulators/issues/4813)*).
- 22) If the --save-step command line option is used to request the serialized state is saved to an .OPMRST file and HDF5 support is missing then an error is generated at the report step where the save was requested. This error should be generated during startup to save time and resources (*[#4812](https://github.com/OPM/opm-simulators/issues/4812)*).
- 23) In some cases with the network option the simulator can wrongly report that a well has no THP constraints, for example

GLIFT WTEST: Well S-3H does not have THP constraints

when THP constraints have been defined (*[#4887](https://github.com/OPM/opm-simulators/issues/4887)*).

#### OPM FLOW REFERENCE MANUAL (2023-10) - APPENDIX B: Revision: Rev-0

### **B.2 RELEASE 2023-04**

<span id="page-2298-0"></span>This release is dedicated to the memory of Ove Sævareid, who regrettably passed away suddenly this April. Ove was a long-standing contributor to OPM, and active up to the last. We are thankful for his contributions to the OPM community. His enthusiasm, know-how and scientific expertise will be missed by colleagues and friends.

A major change for this release is the validation process, that now is more strict, in that all keywords that would effect the simulation results will now cause an error message resulting with the simulator terminating with an error. Previously, the simulator would issue a warning message instead, thus allowing the simulator to continue. A new command line parameter, *--parsing-strictness*, has been implemented to give better flexibility over the validation process. To restore the previous behavior, use --parsing-strictness="low". This will allow unsupported keywords that would change the simulator results if supported, and even if marked critical, for the simulator to continue.

Note that Dune version 2.7 is now required.

The 2023-04 release consists of some new features and various improvements and bug fixes. Highlights for this release include:

- For gas-water systems, the simulator now supports Equilibrium Initialization using the EQUIL and associated keywords in the SOLUTION section.
- Added support to specify diffusion coefficients for CO2STORE cases using the DIFFCGAS and DIFFCWAT keywords for gas-water cases, thus allowing the CO2STORE option to be used with gas-water systems. Using CO2STORE for gas-oil systems, one still needs to use the DIFFC keyword.
- The simulator now supports the EDITNNCR keyword in the EDIT section.
- For two-phase gas-water systems, the hysteresis option is now supported.
- Added support for the commercial compositional simulator keywords GSF, that define the gas relative permeability and gas-water capillary pressure data as a function of gas saturation, and WSF that defines the water relative permeability as function of water saturation.
- Implemented support for the AQUFLUX keyword both in the SOLUTION and SCHEDULE sections.
- Added grid independent well specification using well trajectory data. The WELTRAJ keyword in the SCHEDULE section defines the well path and the COMPTRAJ keyword in the SCHEDULE section defines the well trajectory connections to the grid, that is the perforations intervals.
- The WRFTPLT keyword in the SCHEDULE section has been extended to include both Production Logging Tool ("PLT") data as well as multi-segment well data.
- Added support for writing out inter-block flows, including nonneighbor connection flows using the RPTRST(FLOWS) parameter, and inter-block flows at reservoir conditions using the RPTRST(FLORES) parameter, in both the SOLUTION and SCHEDULE sections.

For the 2023.04 release the opmmaterial module has been folded and merged into opm-common, as show in [Figure B.1](#page-2298-1) This further simplifies building the simulator from source.

<span id="page-2298-1"></span>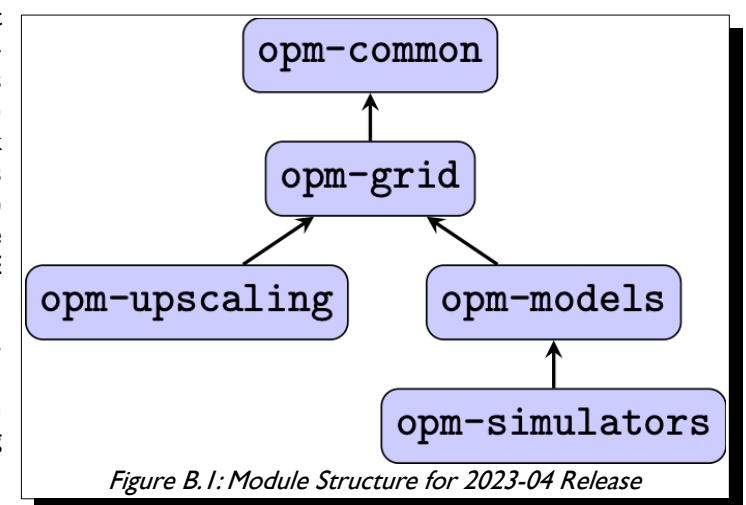

OPM FLOW REFERENCE MANUAL (2023-10) - APPENDIX B: Revision: Rev-0

### **B.2.1 NEW AND DEPRECATED COMMAND LINE OPTIONS**

<span id="page-2299-0"></span>The major command line changes made for this release are summarized in [Table B.3](#page-2303-0)

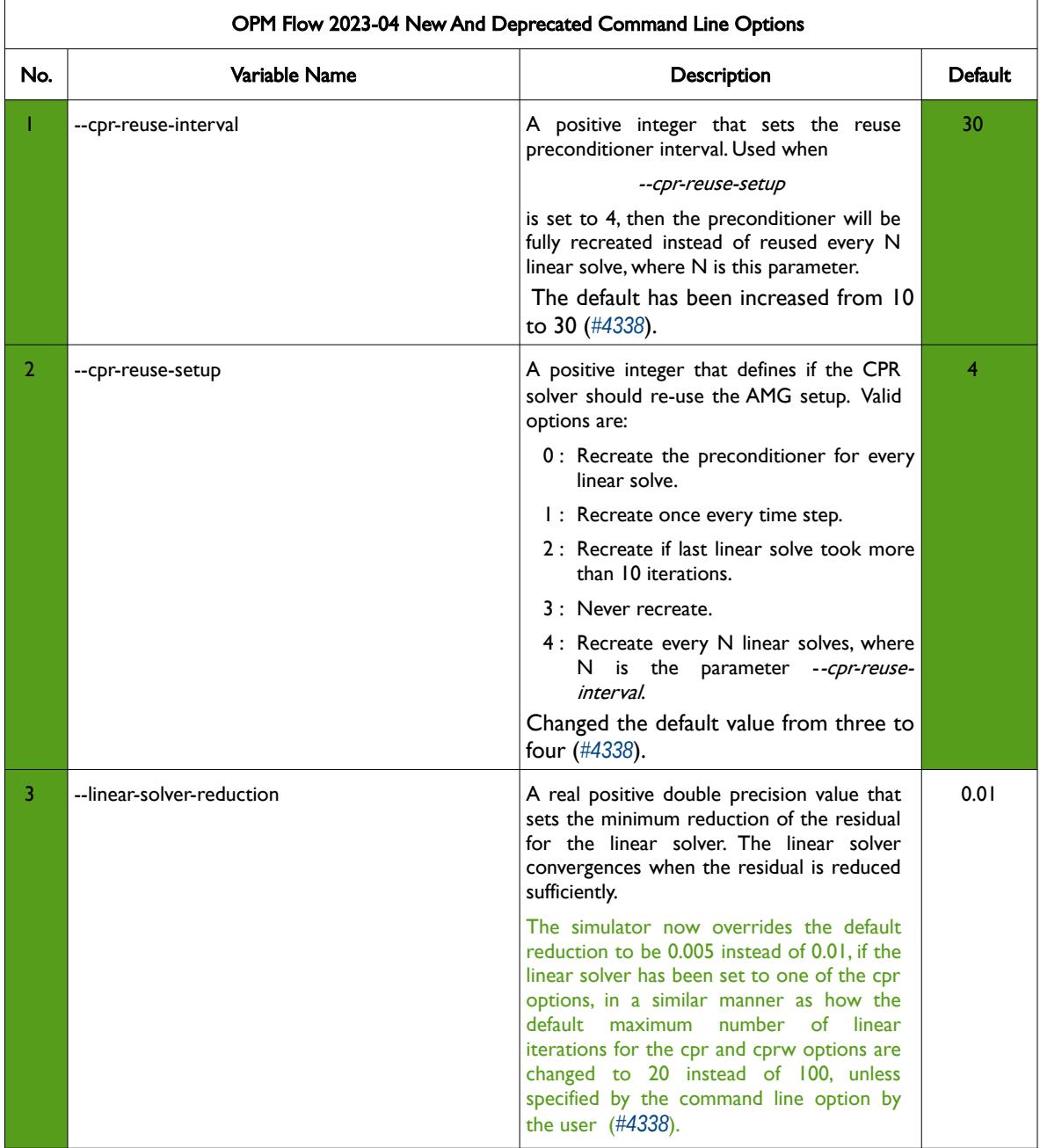

<span id="page-2300-6"></span><span id="page-2300-4"></span><span id="page-2300-2"></span><span id="page-2300-0"></span>

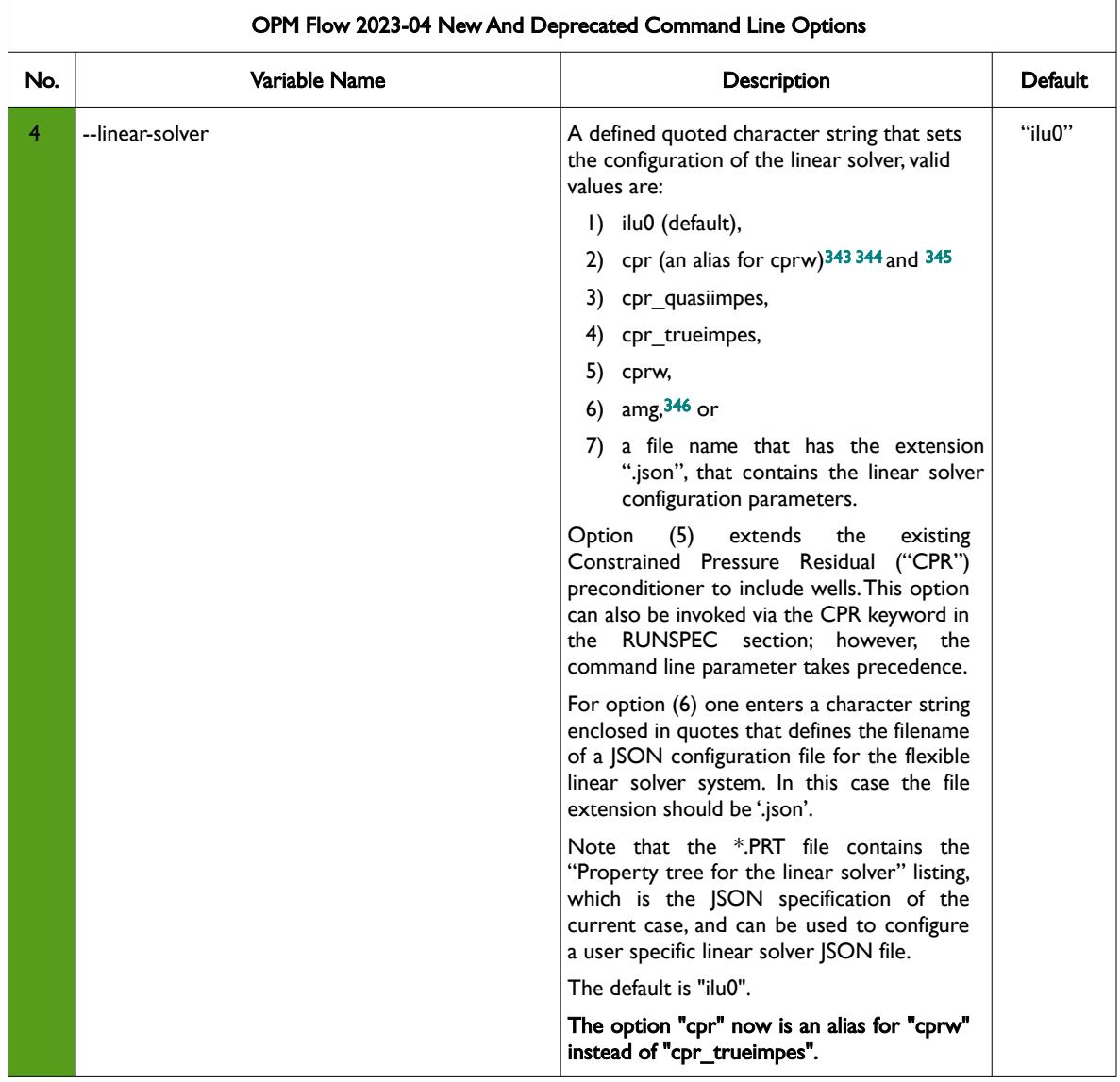

- <span id="page-2300-1"></span>[343](#page-2300-0) Wallis, J. R., Little, T. E., and Nolen, J. S.: "Constrained Residual Acceleration of Conjugate Residual Methods," paper SPE 13536 presented at the SPE Reservoir Simulation Symposium, Dallas, Texas, USA (February 10-13, 1985).
- <span id="page-2300-3"></span>[344](#page-2300-2) R. Scheichl, M. Roland, J. Wendebourg, Decoupling and block preconditioning for sedimentary basin simulations, Computational Geosciences 7 (2003) 295{318.
- <span id="page-2300-5"></span>[345](#page-2300-4) Klemetsdal, Ø.S., Møyner, O. & Lie, KA. Accelerating multiscale simulation of complex geomodels by use of dynamically adapted basis functions. Comput Geosci 24, 459–476 (2020). https://doi.org/10.1007/s10596-019-9827-z.
- <span id="page-2300-7"></span>[346](#page-2300-6) M. Blatt, A parallel algebraic multigrid method for elliptic problems with highly discontinuous coefficients, Ph.D. thesis, Ruprecht-Karls-Universität Heidelberg (2010).

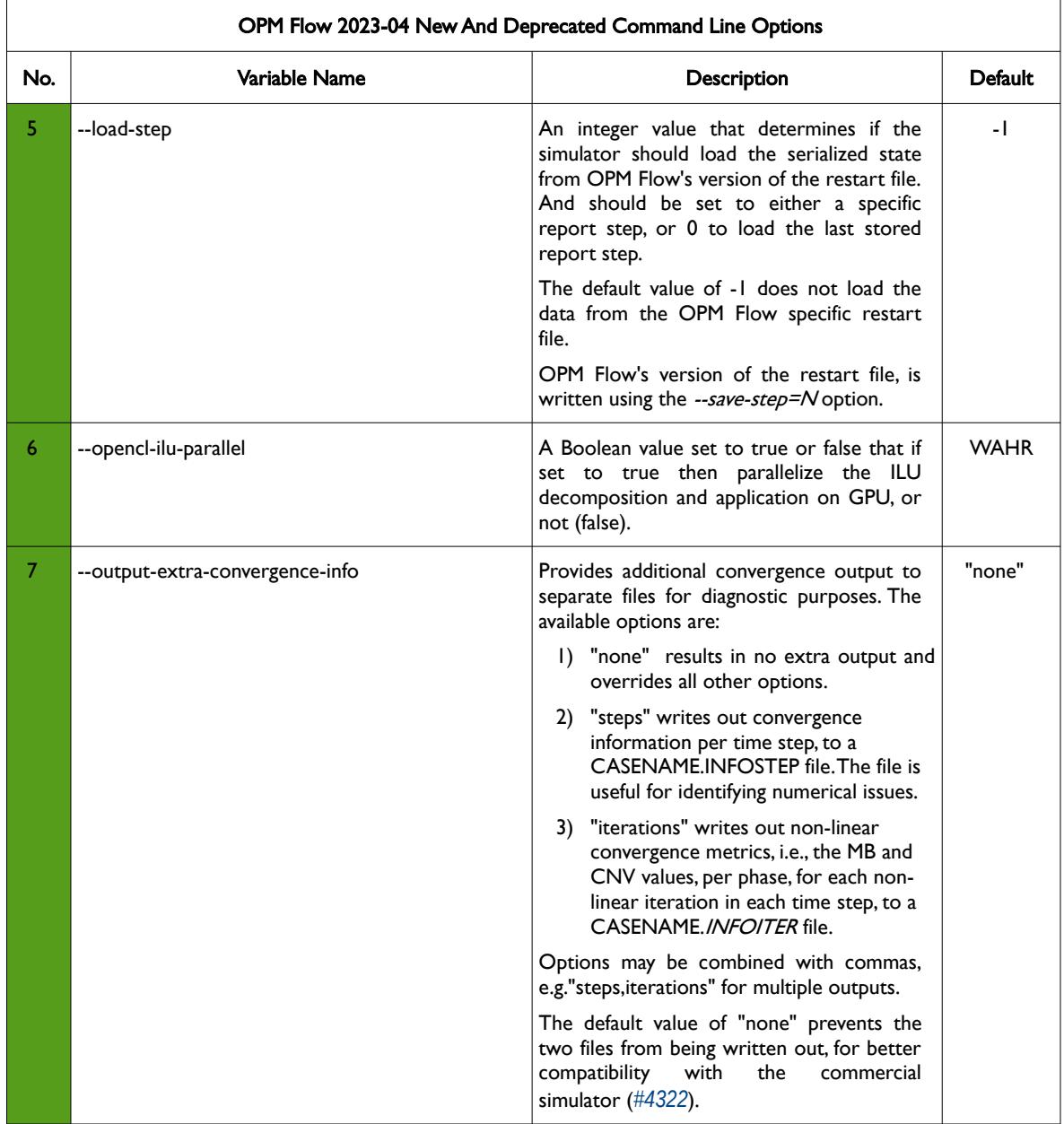

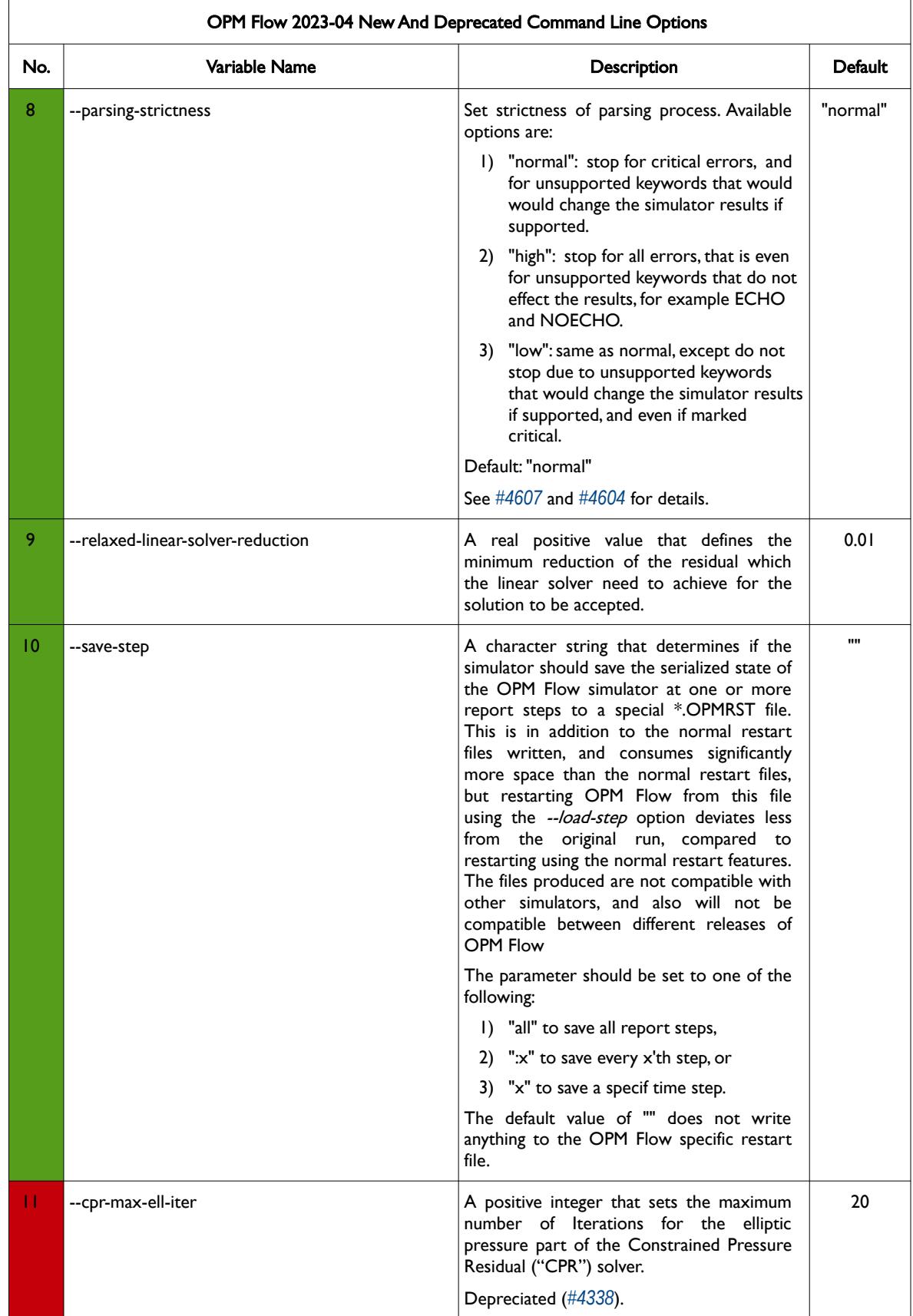

OPM FLOW REFERENCE MANUAL (2023-10) - APPENDIX B: Revision: Rev-0

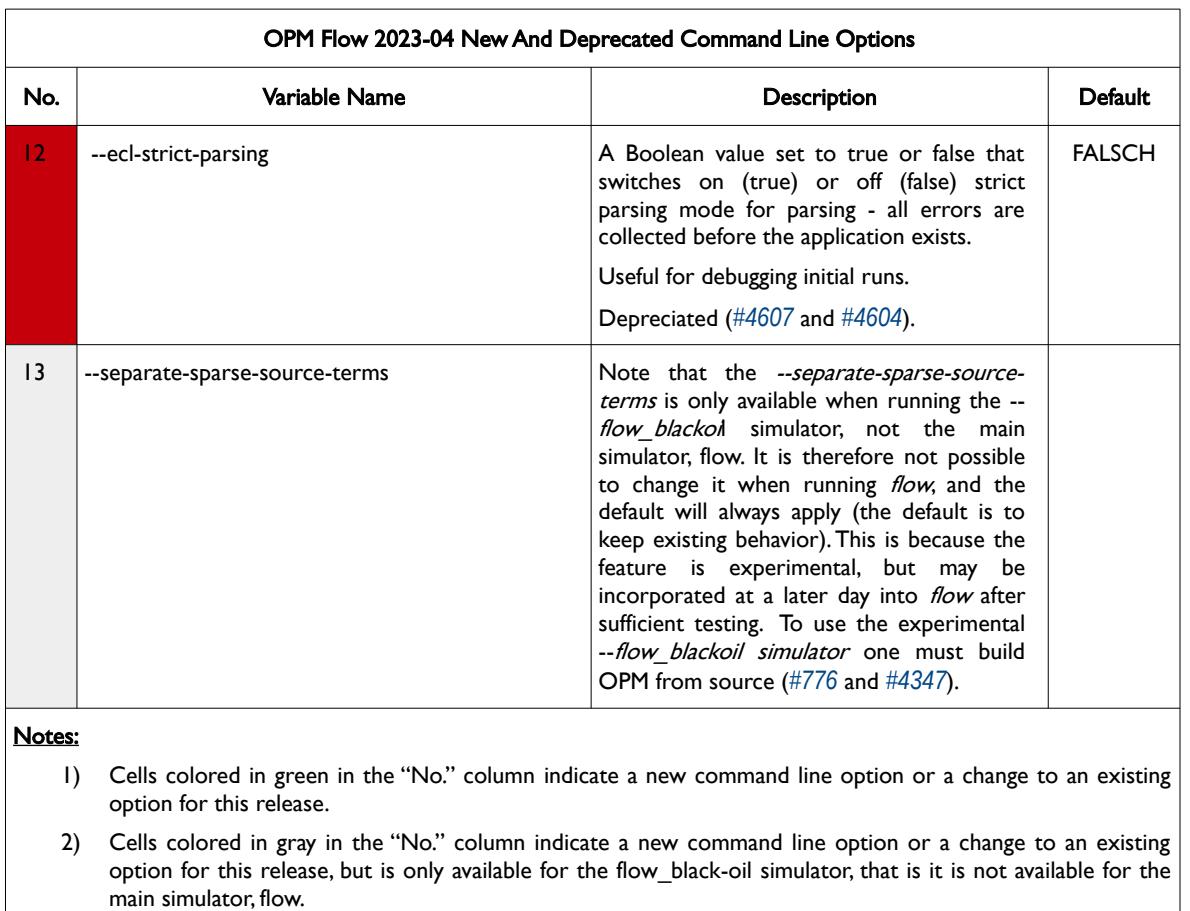

- 3) Cells colored in orange in the "No." column indicate the command line option is available but is now "hidden" from the main help listing, --help. These options can be listed using the --help-all command line option, that lists all the command line options included in the release, including experimental, obsolete, hidden and deprecated options.
- 4) Cells colored in red in the "No." column indicate a deprecated command line option for this release.

<span id="page-2303-0"></span>Table B.3: OPM Flow 2023-04 New and Deprecated Command Line Options
#### OPM FLOW REFERENCE MANUAL (2023-10) - APPENDIX B: Revision: Rev-0

#### **B.2.2 NEW FEATURES**

In addition to the above the following new features have been added to the simulator:

- 1) Implemented support for the AQUFLUX keyword both in the SOLUTION and SCHEDULE sections (*[#3378](https://github.com/OPM/opm-common/pull/3378)*, *[#4429](https://github.com/OPM/opm-simulators/pull/4429)* and *[#4480](https://github.com/OPM/opm-simulators/pull/4480)*).
- 2) Added support for dissolved gas in water with OPM Flow specific keyword DISGASW in the RUNSPEC section, for use with the CO2STORE model and gas-water systems. The formulation incorporates diffusion. However, currently only standard wells are supported, but multi-segment wells support is ongoing, as well as implementation of the RSW keyword in the SOLUTION section to define the initial gas solubility in water ratio (*[#3217](https://github.com/OPM/opm-common/pull/3217)*, *[#4292](https://github.com/OPM/opm-simulators/pull/4292)*, *[#763](https://github.com/OPM/opm-models/pull/763)* and *[#3246](https://github.com/OPM/opm-common/pull/3246)*).
- 3) Added support for vaporized water to the gas phase in the CO2STORE- BRINE model. The PVT properties are assumed to be independent on the water content (*[#3404](https://github.com/OPM/opm-common/pull/3404)*).
- 4) The Thermal model can now be used with gas-water systems, including with the CO2STORE model, to support temperature dependent properties. Currently, this is implemented as a standalone simulator, but will eventually merged into OPM Flow (*[#4482](https://github.com/OPM/opm-simulators/pull/4482)*).
- 5) Added parser support for the following keywords: GASWAT, COMPS, HWELLS, SOLID in the RUNSPEC section, CNAMES, NCOMPS and ZMFVD in the PROPS section, FIELDSEP in the SOLUTION section, and WELLSTRE and WINJGAS in the SCHEDULE section (*[#3442](https://github.com/OPM/opm-common/pull/3442)*).
- 6) Implemented support for the CPR keyword in the RUNSPEC section, that invokes the Constrained Pressure Residual linear solver. When used in the RUNSPEC section the keyword is equivalent to using the command line parameter --linear-solver= "cprw". Note that if the command line --linearsolver parameter has been used, then this will take precedence over the CPR keyword in the RUNSPEC section (*[#4400](https://github.com/OPM/opm-simulators/pull/4400)*).
- 7) Added support for using the Damaris library (*[#4309](https://github.com/OPM/opm-simulators/pull/4309)*, *[#4432](https://github.com/OPM/opm-simulators/pull/4432)*, *[#4414](https://github.com/OPM/opm-simulators/pull/4414)*, and *[#4481](https://github.com/OPM/opm-simulators/pull/4481)*). See also *[#4399](https://github.com/OPM/opm-simulators/pull/4399)* for a bug fix.

Damaris is a middle-ware for asynchronous I/O and data management targeting large-scale, MPIbased High Performance Computer ("HPC") simulations. Initially the software used dedicate cores for asynchronous I/O in multi-core nodes of HPC platforms, with an emphasis on ease of integration in existing simulations, efficient resource usage (with the use of shared memory) and simplicity of extension through plug-ins. Over the years, the software has evolved into a more elaborate system, providing the possibility to use dedicated cores or dedicated nodes to carry out in situ data processing and visualization. It proposes a seamless connection to the *[VisIt visualization framework](https://wci.llnl.gov/simulation/computer-codes/visit/)* to enable in situ visualization with minimum impact on run time. Damaris provides a simple API and can be easily integrated into the existing large-scale simulations (*[Damaris](https://project.inria.fr/damaris/)*).

- 8) Added support to specify diffusion coefficients for CO2STORE cases using the DIFFCGAS and DIFFCWAT keywords for gas-water cases. Using CO2STORE for gas-oil systems, one still needs to use the DIFFC keyword. Note that if neither the DIFFCGAS and DIFFCWAT keywords are declared when the DIFFUSE keyword is active, then the simulator will use default values computed based on temperature and pressure in the reservoir using correlations in the literature (*[#3455](https://github.com/OPM/opm-common/pull/3455)*).
- 9) Added ISTL linear solver support for the Dune ALUGrid module, that provides an adaptive, load balancing, and unstructured implementation of the DUNE grid interface in two or three space dimensions supporting either simplices (triangle or tetrahedron) or cube elements (*[#4269](https://github.com/OPM/opm-simulators/pull/4269)*).
- 10) The simulator now supports the EDITNNCR keyword in the EDIT section (*[#4600](https://github.com/OPM/opm-simulators/pull/4600)*, *[#4578](https://github.com/OPM/opm-simulators/pull/4578)* and *[#3459](https://github.com/OPM/opm-common/pull/3459)*).
- 11) Added the flexiblegmres linear solver, similar to bicgstab (the default linear solver), and gmres that were already available. The flexiblegmres solver is a variant of the gmres algorithm but allows changes in the preconditioning at every step in the iterative process (*[#4564](https://github.com/OPM/opm-simulators/pull/4564)*).
- 12) Added Energy support for two-phase gas-water systems (*[#4574](https://github.com/OPM/opm-simulators/pull/4574)*).

#### OPM FLOW REFERENCE MANUAL (2023-10) - APPENDIX B: Revision: Rev-0

- 13) Previously for gas-water systems, only Enumeration Initialization was available. The simulator now supports Equilibrium Initialization using the EQUIL and associated keywords in the SOLUTION section (*[#4316](https://github.com/OPM/opm-simulators/pull/4316)*). See also *[#4372](https://github.com/OPM/opm-simulators/pull/4372)* that changed the reported pressures for gas-water systems to the gas phase pressures, in order to be compatible with the commercial simulator.
- 14) For two-phase gas-water systems, the hysteresis option is now supported (*[#3451](https://github.com/OPM/opm-common/pull/3451)*).
- 15) Added grid independent well specification using well trajectory data. The WELTRAJ keyword in the SCHEDULE section defines the well path and the COMPTRAJ keyword in the SCHEDULE section defines the well trajectory connections to the grid, that is the perforations intervals. WELTRAJ defined wells must use the COMPTRAJ keyword to define the connections to the grid, that is one cannot use COMPDAT for these type of wells. Secondly, the WELSPECS(I) and the WELSPECS(J) parameters must be defaulted with 1\*, for these type of wells (*[#3384](https://github.com/OPM/opm-common/pull/3384)* and *[#3466](https://github.com/OPM/opm-common/pull/3466)*).
- 16) Added support for the commercial compositional simulator keywords GSF, that define the gas relative permeability and gas-water capillary pressure data as a function of gas saturation, and WSF that defines the water relative permeability as function of water saturation. The keywords should only be used if only the gas and water phases are present in the run, and can therefore also be used with the CO2STORE model (*[#3406](https://github.com/OPM/opm-common/pull/3406)* and *[#4485](https://github.com/OPM/opm-simulators/pull/4485)*).
- 17) Added support for directional relative permeabilities with hysteresis, using the IMBNUMX, IMBNUMY, and IMBNUMZ keywords in the REGION section. Note that the SATOPTS(IRREVERS) parameter in the RUNSPEC section, that sets the relative permeability assignment to non-reversible, and results in different sets of relative permeability tables being applied for flow from the xi to  $xi_{+1}$ direction and the xi to the  $xi_{-1}$  direction, for all directions  $(x, y, z)$ , is currently not supported. To be clear, the IMBNUMX-, IMBNUMY-, and IMBNUMZ- keywords are currently not supported (*[#3364](https://github.com/OPM/opm-common/pull/3364)* and *[#4384](https://github.com/OPM/opm-simulators/pull/4384)*).
- 18) Added support for the GPU rocsparseSolver, the feature is experimental and will require a certain kind of GPU, not a usual consumer one. Use the --help-all command line parameter to see the available options (*[#4178](https://github.com/OPM/opm-simulators/pull/4178)* and *[#4406](https://github.com/OPM/opm-simulators/pull/4406)*).
- 19) The OPM Flow specific keyword RWGSALT has now been implemented. The keyword defines the relationship of water vaporization versus pressure and salt concentration, for when the VAPWAT keyword has be declared in the RUNSPEC section indicating that vaporized water is present in the gas phase. In addition, RWGSALT may also be used if the Salt Precipitation model has been activated via the BRINE and PRECSALT keywords in the RUNSPEC section (*[#4189](https://github.com/OPM/opm-simulators/pull/4189)*, *[#3187](https://github.com/OPM/opm-common/pull/3187)*, *[#744](https://github.com/OPM/opm-models/pull/744)* and *[#538](https://github.com/OPM/opm-material/pull/538)*).
- 20) Added support and implementation of salt density on the OPM Flow SALTSOL keyword in the PROPS section. The keyword originally defined a grid block's maximum salt solubility for each PVTNUM region, and now supports in addition the salt density for the grid blocks (*[#745](https://github.com/OPM/opm-models/pull/745)* and *[#2981](https://github.com/OPM/opm-common/pull/2981)*).
- 21) Implemented support for the CVIR, well connection reservoir volume injection rate, and CVPR, well connection reservoir volume production rate (*[#4370](https://github.com/OPM/opm-simulators/pull/4370)*).
- 22) Added various variables for OPM Flow's black-oil CO2STORE Model, that are based on the commercial simulator's compositional vectors, as the CO2STORE model is only available in the commercial simulator's compositional simulator (*[#3408](https://github.com/OPM/opm-common/pull/3408)* and *[#4477](https://github.com/OPM/opm-simulators/pull/4477)*).
- 23) Added multi-segment well segment vaporized oil rate (SOFRF) and dissolved gas rate (SGFRF) SUMMARY vectors (*[#4252](https://github.com/OPM/opm-simulators/pull/4252)* and *[#3215](https://github.com/OPM/opm-common/pull/3215)*).
- 24) Added vaporized water (VAPWAT) to two-phase Gas-Water formulations, together with exporting the vapor phase mole factions to the restart file (YMFWAT). In addition, use the correct molar mass for liquid phase mole fractions of  $CO<sub>2</sub>$  (that is, the mole factions of  $CO<sub>2</sub>$  in the water phase) when converting and writing out liquid phase mole fractions (XMFCO2) to the restart file (*[#4537](https://github.com/OPM/opm-simulators/pull/4537)*).
- 25) Previously, the WRFTPLT keyword in the SCHEDULE section only wrote the standard RFT data set (pressure and fluid saturations versus depth) for the connected grid blocks, the same as the WRFT keyword in the SCHEDULE section. The keyword has now be extended to include both Production Logging Tool ("PLT") data as well as multi-segment well data (*[#3151](https://github.com/OPM/opm-common/pull/3151)*, *[#3173](https://github.com/OPM/opm-common/pull/3173)*, *[#3179](https://github.com/OPM/opm-common/pull/3179)*, *[#3184](https://github.com/OPM/opm-common/pull/3184)*, *[#3145](https://github.com/OPM/opm-common/pull/3145)*, *[#3155](https://github.com/OPM/opm-common/pull/3155)*, *[#4261](https://github.com/OPM/opm-simulators/pull/4261)*, *[#4168](https://github.com/OPM/opm-simulators/pull/4168)* and *[#4180](https://github.com/OPM/opm-simulators/pull/4180)*).

#### OPM FLOW REFERENCE MANUAL (2023-10) - APPENDIX B: Revision: Rev-0

#### **B.2.3 IMPROVEMENTS**

Improvements include:

- 1) The OPM Flow BC keyword that sets the model's boundary conditions in the SOLUTION section, has been extended to include DIRICHLET boundary conditions, to enable user defined boundary conditions to be defined. In addition, the BC(PRESS) and BC(TEMP) parameters have been added to allow the simulator's equilibrium calculated values at the boundary to be used, if these two parameters are defaulted. Note that BC keyword syntax and structure is likely to changed in future releases of the simulator (*[#739](https://github.com/OPM/opm-models/pull/739)*, *[#3185](https://github.com/OPM/opm-common/pull/3185)*, *[#3212](https://github.com/OPM/opm-common/pull/3212)* and *[#4182](https://github.com/OPM/opm-simulators/pull/4182)*).
- 2) The OPM Flow BC keyword using the DIRICHLET boundary conditions has been extended with the THERMAL option. The temperature is kept constant at the given boundary by allowing for heat conduction only. In other words no fluid flow only heat (*[#3457](https://github.com/OPM/opm-common/pull/3457)* and *[#4562](https://github.com/OPM/opm-simulators/pull/4562)*).
- 3) The OPM convertECL utility program converts various commercial simulator and OPM Flow generated output files to various other formats, as well as being able to list and extract data from user supplied time steps. The utility has now been extended with -g option, that will output GRDECL files[347](#page-2306-1). In this case the input file should be formatted or unformatted simulation files. The o option can be used to specify output file name and is only valid with -g option. The program requires the input name of file to be converted, if this is a binary file the output is a formatted, and vice versa. The current options include:

```
-h Print help and exit. 
-l List report step numbers in the selected restart file. 
-g Convert file to grdecl format. 
-o Specify output file name (only valid with grdecl option). 
-i Enforce IX standard on output file. 
-r Extract and convert a specific report time step number from a unified restart
file.
```
Use the -help option to get further details on the program's features (*[#3201](https://github.com/OPM/opm-common/pull/3201)*).

- 4) Improved the Distributed Well code base by supporting variable length connection data for this type of formulation (*[#4201](https://github.com/OPM/opm-simulators/pull/4201)* and *[#599](https://github.com/OPM/opm-grid/pull/599)*).
- 5) Dune version 2.7 is now required (*[#376](https://github.com/OPM/opm-upscaling/pull/376)*, *[#631](https://github.com/OPM/opm-grid/pull/631)*, *[#788](https://github.com/OPM/opm-models/pull/788)*, *[#3414](https://github.com/OPM/opm-common/pull/3414)*, and *[#4490](https://github.com/OPM/opm-simulators/pull/4490)*).
- 6) Previously, when increasing and allocating the artificial lift quantity (ALQ), if a given ALQ value resulted in a well's rate being invalid, then the simulator stopped allocating additional values of ALQ. Now the simulator continues to increase and allocate ALQ values with the intention that higher ALQ values may allow the well to flow again. At the same time the simulator checks that rate limits are not violated (*[#4571](https://github.com/OPM/opm-simulators/pull/4571)*).
- 7) Improved gas lift optimization allocation for wells under gas lift and group control (*[#4214](https://github.com/OPM/opm-simulators/pull/4214)*).
- 8) OPM Flow now applies the grid unit transformation when writing out the EGRID file (*[#3233](https://github.com/OPM/opm-common/pull/3233)*).
- 9) Improved the methodology for the ILU preconditioner by only copying the data, and avoiding the need for allocation and matrix construction, when the matrix already exists and has the correct sparsity structure. Expected performance gain for the linear solver setup part for ILU0 is estimated be approximately 15% based on the Norne model using eight processors (*[#4427](https://github.com/OPM/opm-simulators/pull/4427)*).
- 10) Improved the handling on how the simulator reads left-handed grids, that fixes some of the problems previously experienced with with this type of grid. There is no guarantee that this improvement will solve this particular problem, however; but if a user previously experienced this problem, then they should re-test the model with this release. If this release does not fix the issue then please report this via GitHub, together with an example model showing the failure (*[#625](https://github.com/OPM/opm-grid/pull/625)*).
- <span id="page-2306-1"></span><sup>[347](#page-2306-0)</sup> GRDECL files is the extension commonly used for exporting the commercial simulator array data in fixed format by earth modeling software. These type of files include the keyword followed by the data, and can be directly loaded into both OPM Flow and the commercial simulator.

#### OPM FLOW REFERENCE MANUAL (2023-10) - APPENDIX B: Revision: Rev-0

- 11) The OPM Flow specific keyword MINPVFIL has now be depreciated, the keyword has not been documented in the manual, and has not been used for a long time (*[#3461](https://github.com/OPM/opm-common/pull/3461)*).
- 12) Improved the error reporting for when the fault name was not found in the MULTFLT keyword, that is MULTFLT(FLTNAME) contains a fault that has not be defined by the FAULTS keyword. Previously, the error message was:

Applying MULTFLT in MULTFLT.DATA line 237

Error: [./src/opm/....../EclipseState/EclipseState.cpp:380] Could not set fault transmissibility multiplier 0 for fault FAULT01: Key FAULT01 not found.

Error: An error occurred while creating the reservoir properties Internal error: [./src/opm/input/eclipse/EclipseState/EclipseState.cpp:380] Could not set fault transmissibility multiplier 0 for fault FAULT01: Key FAULT01 not found.

Error: Unrecoverable errors while loading input: [./src/opm/input/eclipse/EclipseState/EclipseState.cpp:380] Could not set fault transmissibility multiplier 0 for fault FAULT01: Key FAULT01 not found.

And now the new error message is:

Applying MULTFLT in MULTFLT.DATA line 237

Error: MULTFLT: Cannot set fault transmissibility multiplier MULTFLT(FLTNAME) equals FAULT01 and MULT(FLT-TRS) equals 0 Error creating reservoir properties: Key FAULT01 not found.

Error: An error occurred while creating the reservoir properties Internal error: Error Processing MULTFLT

See *[#3077](https://github.com/OPM/opm-common/pull/3077)* and *[#3062](https://github.com/OPM/opm-common/pull/3062)* for details.

13) Added additional time step convergence reporting of MB and CNV quantities per iteration, intended for diagnostic and analysis purposes. The data will not be written out to the CASENAME.INFOITER file unless specifically requested via the --output-extra-convergence-info command line parameter.

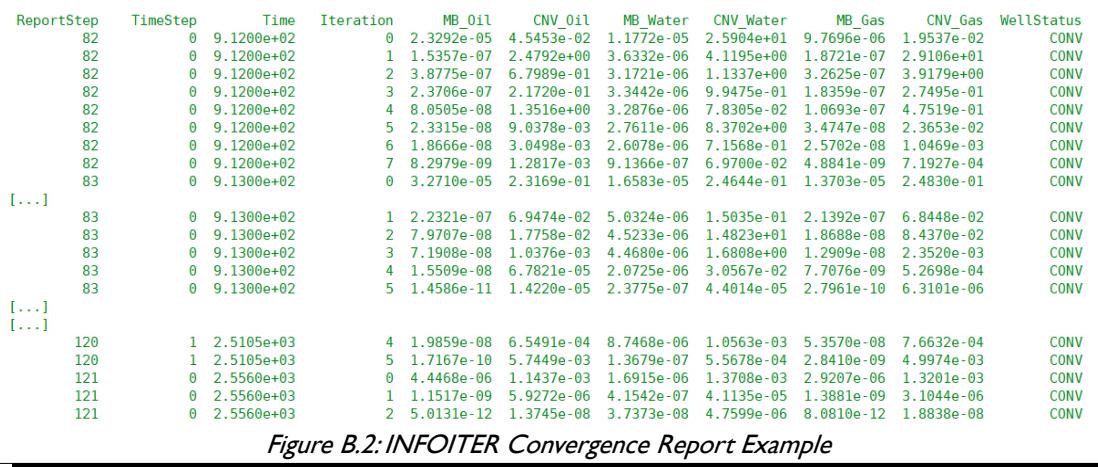

See *[#4312](https://github.com/OPM/opm-simulators/pull/4312)*, *[#4311](https://github.com/OPM/opm-simulators/pull/4311)*, *[#4322](https://github.com/OPM/opm-simulators/pull/4322)*, and *[#4323](https://github.com/OPM/opm-simulators/pull/4323)* for further details.

14) Improved numerical performance of the tpfalinearizer routine by using direct access to matrix elements in the routine, that is, instead of using matrix[row, col] to access the matrix block to be

#### OPM FLOW REFERENCE MANUAL (2023-10) - APPENDIX B: Revision: Rev-0

modified, the code now stores the pointers to the relevant block. Thus, avoiding a search on the relevant row to find the correct block matching the requested column number. The change gives a speedup of approximately 10% for this part off assembly code. This, together with not using local well assembly, will further increase numerical performance (*[#770](https://github.com/OPM/opm-models/pull/770)*).

- 15) Recent testing on a large full field ensemble model has led to improvements in the default CPR parameters used by the simulator, including, combining a number of minor adjustments for simpler and more consistent and robust use of the CPR options. Changes include:
	- a) Removed two unused command line parameters, --cpr-ell-solvetype and --cpr-max-ell. The former was never used and the latter was not used correctly, as it should should have changed the maximum iterations of the coarse solver, not the repeats of the preconditioner, and should now be used instead with the JSON file input.
	- b) Made the default AMG parameter setup for the cpr (including cpr\_trueimpes and cpr quasiimpes) option of the command line parameter --linear-solver, match the setup for *cprw*. In particular, beta = 0.0 (not 1e-4) and prolongationdamping = 1.0 (not 1.6).
	- c) The simulator now overrides the default reduction to be 0.005 instead of 0.01, if the linear solver has been set to one of the cpr options, in a similar manner as how the default maximum number of linear iterations for the cpr and cprw options are changed to 20 instead of 100, unless specified by the command line option by the user.
	- d) Changed the default value for --cpr-reuse-setup to 4 (was 3). The old default never recreates the preconditioner from scratch, i.e. the hierarchy that is built for AMG is kept unchanged (the numbers in the matrices and therefore also smoothers etc. are updated every solve). The new default will recreate it every --cpr-reuse-interval solves instead. The default for --cpr-reuseinterval has been increased from 10 to 30 (but recall the interval was essentially infinite when -cpr-reuse-setup was 3).

See also [B.2.1](#page-2299-0) [New and Deprecated Command Line Options](#page-2299-0) for details (*[#4338](https://github.com/OPM/opm-simulators/pull/4338)*).

16) Refactored the handling of PINCH and MINPV keywords in preparation to support more of the PINCH test cases. Previously, the logic on how to detect inactive cells would not work correctly if the ACTNUM array was empty. This now been fixed. The PINCH(PINCHOPT) parameter controls the generation of pinch-outs when the MINPV keyword has been used to deactivate cells with small pore volumes. Only the default value of GAP is supported that allows for the generation of Non-Neighbor Connections (NNCs) across cells that have been made inactive with the MINPV keyword when the pinch-out threshold thickness, PINCH(PINCHTHK), is greater than the cells thickness.

For example, given two active cells that get deactivated via the PINCH keywords, would result in:

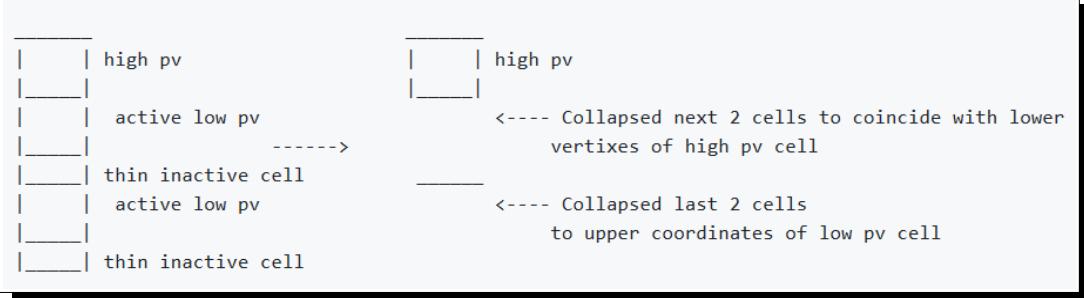

Another example, with an additional bottom cell at the base, would result in:

OPM FLOW REFERENCE MANUAL (2023-10) - APPENDIX B: Revision: Rev-0

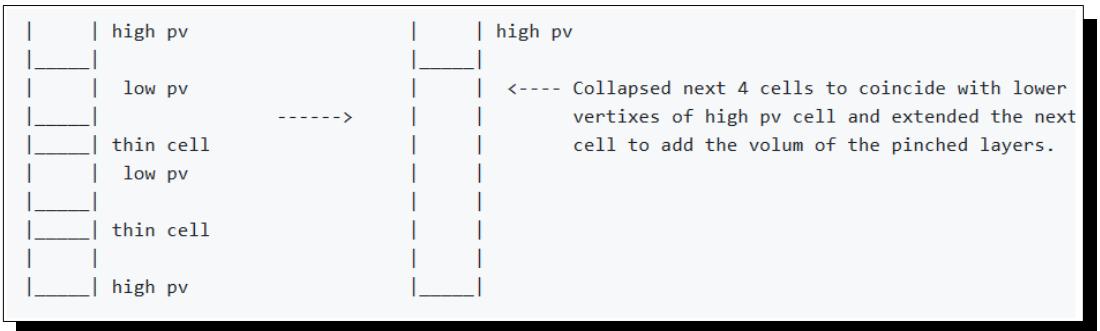

See *[#639](https://github.com/OPM/opm-grid/pull/639)* for details.

17) Improved input checking of keywords and keyword options so that in general, unsupported keywords which effect the results, will cause the simulator to issue an error message and to stop.

Error: Unsupported keywords or keyword items: SKIP: keyword not supported In file: TEST1.DATA, line 147 ENDSKIP: keyword not supported In file: TEST1.DATA, line 149

However, keywords, that do not influence the result, for example: DEBUG, ECHO, NOECHO and RPTSOL etc., will result in a warning message and the simulation will continue.

Warning: Unsupported keywords or keyword items:

 RPTGRID: keyword not supported In file: TEST1.DATA, line 120 NOECHO: keyword not supported In file: TEST1.DATA, line 132

Secondly, if an unsupported keyword parameter influences the results, for example WECON(WGR), then the simulator will now stop with an error message. Previously, the simulator would issue a warning message and continue (*[#4278](https://github.com/OPM/opm-simulators/pull/4278)*).

- 18) The restart file's enumeration of active cells connected to analytic aquifers follows a column-based scheme. Recent work on compatibility prompted by real field models with the constant flux analytic aquifer type, has shown that the enumeration of the columns also must account for the horizontal model dimension. If  $DIMENS(NX) \geq DIMENS(NY)$ , then the columns are enumerated with the J index cycling faster than the I index. On the other hand, when  $DIMENS(NY)$  >  $DIMENS(NX)$  the I index is supposed to cycle more quickly than the J index. Thus, we now guarantee that the innermost loop is always across the model layers, while ensuring that the 'outer' loop always iterates over an index range that is at least as large as that of the 'middle' loop (*[#3409](https://github.com/OPM/opm-common/pull/3409)*).
- 19) For runs using the CO2STORE option, the simulator now unconditionally writes out the cell pressures to the restart file (*[#4540](https://github.com/OPM/opm-simulators/pull/4540)*).
- 20) The simulator already supports constant flux aquifers (AQUFLUX keyword) entered both in the SOLUTION and in the SCHEDULE sections. Support is now extended to read and write the data to the restart file, compatible with the commercial simulator restart file.

The primary structural change is that we have to support analytic aquifers being introduced dynamically, whence the connection information (xCAQ) must be captured without knowing the full

#### OPM FLOW REFERENCE MANUAL (2023-10) - APPENDIX B: Revision: Rev-0

set of analytic aquifers. We therefore allocate those output arrays purely from the maximum sizes entered in the RUNSPEC section whereas we defer determining the maximum aquifer ID to the point of capturing the dynamic values (*[#3423](https://github.com/OPM/opm-common/pull/3423)*, *[#3424](https://github.com/OPM/opm-common/pull/3424)* and *[#3437](https://github.com/OPM/opm-common/pull/3437)*).

- 21) Improved RESTART file support by writing out inter-block flows, including non-neighbor connection flows using the RPTRST(FLOWS) parameter, and inter-block flows at reservoir conditions using the RPTRST(FLORES) parameter, in the SOLUTION and SCHEDULE sections (*[#758](https://github.com/OPM/opm-models/pull/758)*, *[#3224](https://github.com/OPM/opm-common/pull/3224)*, and *[#4275](https://github.com/OPM/opm-simulators/pull/4275)*). In addition, fixed a regression (issue *[#4428](https://github.com/OPM/opm-simulators/issues/4428)*) associated with the implementation (*[#4430](https://github.com/OPM/opm-simulators/pull/4430)* and *[#781](https://github.com/OPM/opm-models/pull/781)*).
- 22) When using --load-step to restart from a \*. OPMRST file, the simulator will now check for the \*.OPMRST file to be loaded in both the input file directory and the output file directory (*[#4478](https://github.com/OPM/opm-simulators/pull/4478)*).
- 23) Added support for the molar fraction of  $CO<sub>2</sub>$  in brine array to be written to the RESTART file. The output only occurs if CO2STORE and DISGASW keywords are present in the RUNSPEC section, and the command line parameter, -enable-opm-rst-file is set to true (*[#4529](https://github.com/OPM/opm-simulators/pull/4529)*, *[#4535](https://github.com/OPM/opm-simulators/pull/4535)*, *[#3449](https://github.com/OPM/opm-common/pull/3449)* and *[#3448](https://github.com/OPM/opm-common/pull/3448)*).
- 24) Improved restart capability associated with well perforation data, by storing previous well states on the RESTART file (*[#4479](https://github.com/OPM/opm-simulators/pull/4479)*).
- 25) Improved the writing out the restart file using the --enable-opm-rst-file=true command line option by adding additional checks to improve consistency (*[#4613](https://github.com/OPM/opm-simulators/pull/4613)* and *[#4606](https://github.com/OPM/opm-simulators/pull/4606)*).
- 26) The base arrays written to the restart file are compatible in both name and interpretation to those emitted in the SOLUTION section from other simulators, whereas the extended arrays are specific to OPM Flow. Added a tag to the extended arrays as OPM\_EXTENDED instead of AUXILIARY as the latter is deprecated and will be removed at some point in the future. Also re-tag the TEMP array as OPM\_EXTENDED when not required for thermal simulations and add support for the per-phase fluid density via the RPTRST request keys (DENx, with  $x$  being O, G, or W), in addition to the collective key DEN that the simulator already supports (*[#4533](https://github.com/OPM/opm-simulators/pull/4533)* and *[#4530](https://github.com/OPM/opm-simulators/pull/4530)*).
- 27) The rock fraction is usually taken as 1−*PORO* , but if the pore volume has been adjusted using the PORV keyword, to effectively modify the porosity, *PVMULT*∗*PORO* , then the rock volume will be incorrect. The simulator now applies the same PORV multiplier ( *PVMULT* ) to the rock fraction, that is, *PVMULT*∗(1−*PORO*). This is to avoid negative rock volume for *PVMULT*∗*PORO*>1. See *[#795](https://github.com/OPM/opm-models/pull/795)* for details.
- 28) Improved the surface rate computation by restricting the values of Rs and Rv used in the calculation, to lie in the range of zero to the maximum known values of Rs and Rv (*[#4335](https://github.com/OPM/opm-simulators/pull/4335)*).
- 29) Improved the error messages for multi-column keywords (SWOF, etc.), for when a column of data must be monotonically increasing or decreasing. Previously if there was an error, then the message would be of the form:

```
Error:
An error occurred while creating the reservoir properties
Internal error: Incorrect ordering of values in column: SW
```
Error: Unrecoverable errors while loading input: Incorrect ordering of values in column: SW

Making it difficult to isolate the cause of the error. Now the message will be of the form:

```
Error:
An error occurred while creating the reservoir properties
Internal error: Non-monotonic values in keyword SWOF, at row: 11.
SW need to be entered in strictly increasing order.
Error: Unrecoverable errors while loading input: Non-monotonic values in keyword 
SWOF, at row: 11.
SW need to be entered in strictly increasing order.
```
OPM FLOW REFERENCE MANUAL (2023-10) - APPENDIX B: Revision: Rev-0

See *[#3391](https://github.com/OPM/opm-common/pull/3391)* for details.

30) Improved reporting by printing the inter-region threshold pressures set via the THPRES keyword in the SOLUTION section. The simulator now prints the following report.

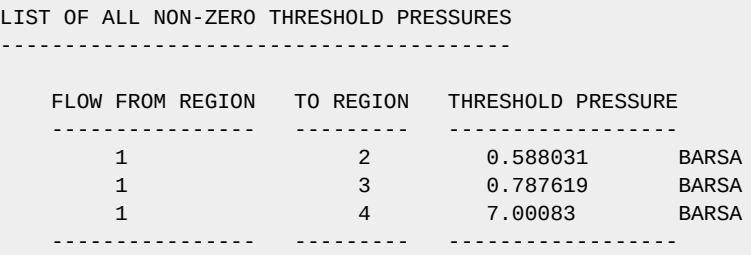

See *[#4505](https://github.com/OPM/opm-simulators/pull/4505)* and *[#3422](https://github.com/OPM/opm-common/pull/3422)* for further information.

31) Currently, the simulator adds the source terms cell by cell, and when a perforated cell is reached, all wells and perforations are iterated over to find the correct term to add. So with K total perforations, the process takes approximately  $K^2$  of amount of work. Using a new experimental feature, the simulator treats the well source terms separately, iterating over all wells and perforations just once, so now the process takes K amount of work. The difference for the assembly performance is modest: ~3% improvement observed with SPE9, which has a fairly high number of wells for its size. However, there are more opportunities that can improve performance, for example, using a similar approach for aquifers may give a similar boost in performance. The feature is activated by the command line parameter --separate-sparse-source-terms set to true (*[#776](https://github.com/OPM/opm-models/pull/776)* and *[#4347](https://github.com/OPM/opm-simulators/pull/4347)*).

Note that the --separate-sparse-source-terms is only available when running the flow blackoil simulator, not the main simulator, flow. It is therefore not possible to change it when running  $f / \omega$ , and the default will always apply (the default is to keep existing behavior). This is because the feature is experimental, but may be incorporated at a later day into flow after sufficient testing (*[#776](https://github.com/OPM/opm-models/pull/776)* and *[#4347](https://github.com/OPM/opm-simulators/pull/4347)*).

- 32) Re-factored the friction pressure calculation for multi-segment wells to make the code more robust (*[#4251](https://github.com/OPM/opm-simulators/pull/4251)*).
- 33) Support for User Defined Quantities, UDQ variables, for multi-segment well segments (SU\* SUMMARY vectors) has been implemented (*[#3235](https://github.com/OPM/opm-common/pull/3235)*).
- 34) Improved the treatment of production wells controlled by zero rate and STOPPED wells. The issue was, although the simulator calculated rates very close to zero, the water cut and GOR values where spurious and random, due to the non-zero flow rates. Now the simulator sets the rate to zero during the initialization (from well state) at the beginning of each time step iteration, as well as the update process during the Newton solution of the wells (*[#4531](https://github.com/OPM/opm-simulators/pull/4531)*).
- 35) Improved the handing of production wells when switching to THP control, that should help remedy the premature shutting of the production wells under these circumstances (*[#4409](https://github.com/OPM/opm-simulators/pull/4409)*).
- 36) For wells under zero rate control, including STOPPED wells, the THP is now set to zero (*[#4563](https://github.com/OPM/opm-simulators/pull/4563)*).
- 37) Given the following SCHEDULE section keywords:

OPM FLOW REFERENCE MANUAL (2023-10) - APPENDIX B: Revision: Rev-0

```
WCONPROD<br>'PROD-2'
               'PROD-2' 'SHUT' 'RESV' 4* 0.0 1.0 1* 0 1.0 5* /
/
DATES
 1 'FEB' 2000 /
/
WELOPEN
   'PROD-2' 'OPEN' 5* /
/
WELTARG
    'PROD-2' 'RESV' 2000.0 /
/
-- 31.000000 days from start of simulation ( 1 'JAN' 2000 )
DATES
 1 'JUN' 2000 /
/
```
Previously, the simulator would not open the well PROD-2 with the WELOPEN keyword, since the well PROD-2 disallows cross-flow and also has a zero rate constraint. And WELOPEN does not consider the later WELTARG keyword is changing the rate constraint to be non-zero. Now the simulator will allow WELOPEN to open the well without checking the rate constraint and cross-flow specification. Secondly, the behavior is similar to how the simulator treats the WCON<sup>\*\*\*</sup> keywords, in that that the simulator does not check the rate constraint and cross-flow setup; whereas, checking the rate constraint and cross-flow setup only for the WELOPEN keyword, is introducing an inconsistency (*[#3463](https://github.com/OPM/opm-common/pull/3463)*).

In addition, the following new SUMMARY keywords are now recognized as described by the comments in [Table B.4](#page-2312-0).

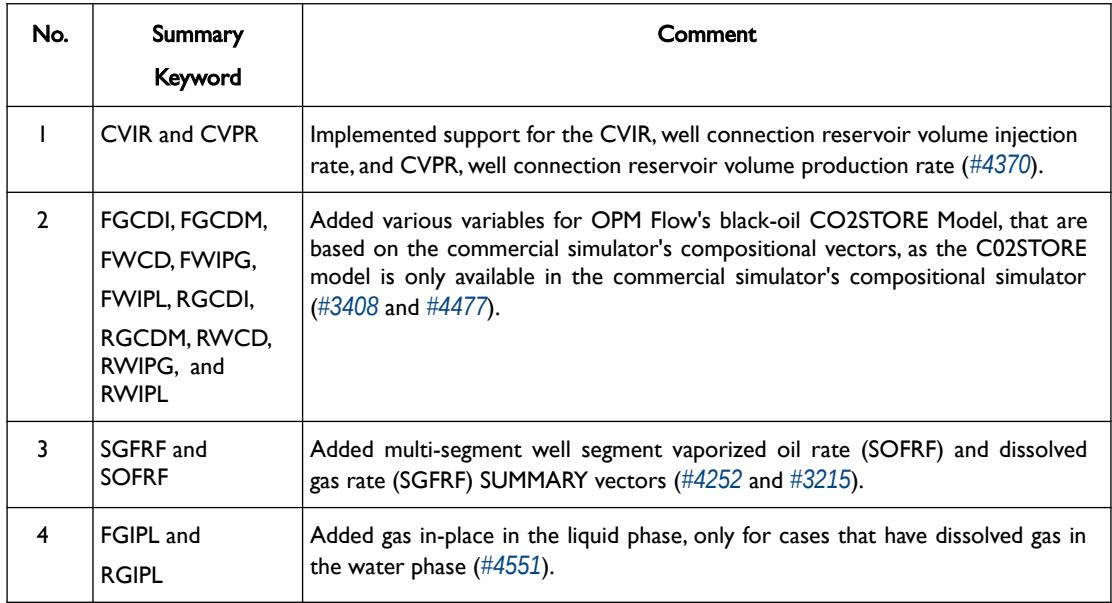

<span id="page-2312-0"></span>Table B.4: New SUMMARY Keywords for the 2023-04 Release

OPM FLOW REFERENCE MANUAL (2023-10) - APPENDIX B: Revision: Rev-0

#### **B.2.4 BUG FIXES**

The following bug fixes and improvements have been incorporated into this release.

- 1) Fixed a bug with AQUCT and AQFETP keywords that resulted in only the last entry of the keywords being active int run. Now all occurrences are taken into consideration (*[#3469](https://github.com/OPM/opm-common/pull/3469)* and *[#3468](https://github.com/OPM/opm-common/pull/3468)*). Currently work is on going to implement analytical aquifers in the SCHEDULE section via the AQUCT and AQUFETP keywords, until this work is complete, the simulator will issue an error message if the keywords are found in the SCHEDULE section, in order to avoid incorrect results (*[#3469](https://github.com/OPM/opm-common/pull/3469)*, *[#3468](https://github.com/OPM/opm-common/pull/3468)* and *[#3397](https://github.com/OPM/opm-common/pull/3397)*).
- 2) In degenerate geometries, that is when a three-dimensional grid cell is essentially flat, or it may have three or two-dimensional coordinates but be essentially a line in space, then the grid cell face may reduce to a line. In this case the area of the cell is zero and dividing by the total area leads to centroids with NaN coordinates. This scenario has now been fixed by using the 'inpoint', which is typically the arithmetic average of the face's vertex coordinates (*[#624](https://github.com/OPM/opm-grid/pull/624)*).
- 3) Fixed two bugs there were noticed during close inspection of the code. The first bug was associated using the mass fraction instead of the mole fraction, and the second was a sign error in the thermal Brine density calculations. Thanks to *[@svenn-t](https://github.com/svenn-t)* for noticing the sign bug (*[#3452](https://github.com/OPM/opm-common/pull/3452)*).
- 4) Fixed a bug introduced with *[#4292](https://github.com/OPM/opm-simulators/pull/4292)* for when both VAPWAT and DISGASW keywords are active in the RUNSPEC section (*[#4342](https://github.com/OPM/opm-simulators/pull/4342)*).
- 5) Fixed an issue when the CO2STORE keyword is combined with a two phase gas-water system using Carter Tracy aquifers (*[#4580](https://github.com/OPM/opm-simulators/pull/4580)*).
- 6) Corrected a regression with the Damaris implementation introduced with commit *[#4396](https://github.com/OPM/opm-simulators/pull/4396)*, which has now been fixed with *[#4399](https://github.com/OPM/opm-simulators/pull/4399)*.
- 7) There was an issue with writing out the summary ESMRY files when two (or more) concurrent simulations were run in the same folder. Occasionally, this caused the temporary export file (TMP\_.ESMRY) to be simultaneously accessed by more than one run, which resulted in errors in writing out the file. The temporary export file name has now been updated to include both root name and seconds since epoch, to resolve the issue (*[#3202](https://github.com/OPM/opm-common/pull/3202)*).
- 8) OPM Flow's support for Field-Programmable Gate Array ("FPGA")<sup>[348](#page-2313-1)</sup> devices is deprecated due to currently not functioning correctly (*[#4271](https://github.com/OPM/opm-simulators/pull/4271)*).

<span id="page-2313-0"></span>A FPGA is an integrated circuit that consists of internal hardware blocks with user-programmable interconnects to customize operation for a specific application. The interconnects can readily be reprogrammed, allowing an FPGA to accommodate changes to a design or even support a new application during the lifetime of the part.

- 9) Fixed a bug associated with gas lift optimization for parallel runs. Now group controls and constraints are fully implement in stage two optimization, and information is communicated to all nodes (*[#4310](https://github.com/OPM/opm-simulators/pull/4310)*).
- 10) Fixed a bug in re-calculating the gas lift gradient at stage two of the gas lift calculation (*[#4573](https://github.com/OPM/opm-simulators/pull/4573)*).
- 11) Previously, the simulator did not correctly support the GCONINJE(VREP) option, that controls the voidage replacement ratio, if the group contained multiple subgroups with both water and gas injectors. This has now been fixed by correctly calculating the group reduction rate (i.e., the total rate of wells not under group control but in the group), and also for sub-groups (*[#4460](https://github.com/OPM/opm-simulators/pull/4460)*).
- 12) For the GCONPROD(ACTION) parameter in the SCHEDULE, only the RATE options is supported by the simulator. The simulator will now issue an error message, if GCONPROD(ACTION) is set to a value other than RATE (*[#4593](https://github.com/OPM/opm-simulators/pull/4593)* and *[#4595](https://github.com/OPM/opm-simulators/pull/4595)*).
- <span id="page-2313-1"></span><sup>[348](#page-2313-0)</sup> A FPGA is an integrated circuit that consists of internal hardware blocks with user-programmable interconnects to customize operation for a specific application. The interconnects can readily be reprogrammed, allowing an FPGA to accommodate changes to a design or even support a new application during the lifetime of the part.

#### OPM FLOW REFERENCE MANUAL (2023-10) - APPENDIX B: Revision: Rev-0

- 13) Fixed an issue with the GPMAINT keyword, when GPMAINT(FIPNUM) parameter had been set to zero for setting the pressure maintenance for the whole field (*[#4259](https://github.com/OPM/opm-simulators/pull/4259)*).
- 14) Previously, if the GPMAINT keyword was used without the GCONPROD and GCONINJE keywords, then the simulator would throw an exception. This has now been corrected, such that simulator will now proceed as normal if the GPMAINT keyword is active, but the GCONPROD and GCONINJE keywords are not active or present in the deck (*[#4359](https://github.com/OPM/opm-simulators/pull/4359)*).
- 15) Fixed a bug with the group control output to the terminal, so that the last group control is now correctly reported (*[#4235](https://github.com/OPM/opm-simulators/pull/4235)*).
- 16) Disabled HDF5 compression if the version of HDF5 is less than or equal to 1.8, as compression for these versions does not work, especially on Red Hat 7 systems (*[#4534](https://github.com/OPM/opm-simulators/pull/4534)*).
- 17) Fix a regression caused by pull request *[#3364](https://github.com/OPM/opm-common/pull/3364)*, associated with the JFUNC keyword, used to scale oilwater capillary pressure (*[#3403](https://github.com/OPM/opm-common/pull/3403)*).
- 18) Some build issues on macOS have been addressed (*[#3385](https://github.com/OPM/opm-common/pull/3385)*).
- 19) If the MINPV keyword was used without the PINCH keyword, the simulator silently assumed that the PINCH(PINCHOPT) parameter was set to "PINCH GAP", when processing MINPV. Thus, the simulator would generate Non-Neighbor Connections ("NNC"), where none should have been created. Secondly, when one cell was deactivated the simulator missed checking whether the thickness of this cell was below the threshold, as set with the PINCH(PINCHGAP) parameter, for when PINCH(PINCHOPT) is equal to "PINCH NOGAP", before creating an NCC over it. Both issues have now been addressed (*[#622](https://github.com/OPM/opm-grid/pull/622)*).
- 20) Using the MULTFLT keyword at the start of the SCHEDULE section resulted in the simulator throwing an exception. This has now been fixed (*[#761](https://github.com/OPM/opm-models/pull/761)*).
- 21) Previously, only the last MULTREGP keyword in the input deck was processed, instead of all occurrences of the keyword. This has now been corrected by processing all MULTREGP keywords (*[#3395](https://github.com/OPM/opm-common/pull/3395)*).
- 22) Previously, using the MULTZ- keyword to adjust the vertical transmissibility (TRANZ) was not honored, and was completely ignored when calculating TRANZ combined with the PINCH keyword in the GRID section. This has now been rectified such that MULTZ- now behaves the same as the MULTZ keyword (*[#4320](https://github.com/OPM/opm-simulators/pull/4320)*).

Note that OPM Flow does not require the GRIDOPTS(TRANMULT) parameter in the RUNSPEC section to be set to YES, in order to use this and other negative directional dependent multiplier keywords in the input deck. Whereas, the commercial simulator will terminate with an error if the keyword is present, and the GRIDOPTS(TRANMULT) parameter has not been set to YES.

- 23) The NODEPROP keyword in the SCHEDULE section, that defines the node properties for the Extended Network model, had an issue if the keyword was repeated for the same node, NODEPROP(NODE). If this occurred then the second, and subsequent NODEPROP keywords, would be ignored. This has now been rectified (*[#3377](https://github.com/OPM/opm-common/pull/3377)*).
- 24) If a numeric aquifer defined by the AQUNUM keyword had no connections defined on the AQCON keyword, that connects numeric aquifers to the grid, then the simulator would throw an exception and stop. Now the simulator will issue a warning message and continue (*[#3196](https://github.com/OPM/opm-common/pull/3196)*).
- 25) Previously, the porosity and permeability salt precipitation tables, as defined by the PERMFACT keyword in the PROPS section, were incorrectly allocated to the grid blocks using the EQLNUM array instead of the PVTNUM array. This has now been rectified (*[#3349](https://github.com/OPM/opm-common/pull/3349)*).
- 26) If the gap created by pinched out cells is larger than the threshold, set via the PINCH(PINCHGAP) parameter, then the simulator would create Non-Neighbor Connections (NNCs). This has now been fixed by preventing of NNCs under these circumstances (*[#3456](https://github.com/OPM/opm-common/pull/3456)*).
- 27) Previously, during processing the PINCH keyword, the simulator would compute the index of a cell in the next non-existing layer and sometimes would index cells which have ACTNUM set to zero or

#### OPM FLOW REFERENCE MANUAL (2023-10) - APPENDIX B: Revision: Rev-0

zero thickness, thus creating an index out of bounds error. Secondly, when processing a cell at the bottom of the grid, then there should be no lower neighbor for a Non-Neighbor Connection. Both issues have now been addressed (*[#650](https://github.com/OPM/opm-grid/pull/650)* and *[#649](https://github.com/OPM/opm-grid/pull/649)*).

- 28) Fixed a regression that caused the print header not to be printed in the \*.PRT file (*[#4418](https://github.com/OPM/opm-simulators/pull/4418)*).
- 29) Fixed an issue with dune-fem and quad precision (*[#3435](https://github.com/OPM/opm-common/pull/3435)* and *[#792](https://github.com/OPM/opm-models/pull/792)*).
- 30) There was an issue associated with groups and wells under RESV control for undersaturated systems, that has now been corrected, Thanks to *[@tskille](https://github.com/tskille)* for reporting the issue (*[#4549](https://github.com/OPM/opm-simulators/pull/4549)*).
- 31) Fixed a couple of bugs associated with writing out the restart file using the --enable-opm-rstfile=true command line option, when running in parallel mode (*[#4602](https://github.com/OPM/opm-simulators/pull/4602)* and *[#4601](https://github.com/OPM/opm-simulators/pull/4601)*).
- 32) When running in parallel mode the region threshold pressures from all processes were not fully written out to the restart file, this has now been corrected (*[#4503](https://github.com/OPM/opm-simulators/pull/4503)*).
- 33) Fixed a bug associated with the ROCK keyword in the PROPS section, not using the default PVTNUM region, when either ROCKOPTS keyword is absent from the deck, or when ROCKOPTS(ROCKOPT3) has been defaulted with 1\* (*[#3428](https://github.com/OPM/opm-common/pull/3428)*).
- 34) A minor bug with the SUMMARY utility program associated with opening the \*.SMSPEC file has been fixed. The program will now print a warning when it fails to open the file, and will then continue processing the next summary file (*[#3319](https://github.com/OPM/opm-common/pull/3319)*).
- 35) The well flux for injection perforations depends on the connected grid cell mobility in the cell, and not the upstream grid cell value. In thermal runs, this can lead to numerical problems if the mobility strongly depends on temperature, as reported in issue *[#4244](https://github.com/OPM/opm-simulators/issues/4244)*. The solution was to remove the derivative for thermal flux for injector perforations in the Solver. Note that this fix will also affect isothermal cases as well; however, testing indicates that this only has a minor negative impact on convergence for non-isothermal runs (*[#4262](https://github.com/OPM/opm-simulators/pull/4262)*, *[#4281](https://github.com/OPM/opm-simulators/pull/4281)* and *[#4282](https://github.com/OPM/opm-simulators/pull/4282)*).

Note, the commercial simulator requires that the well must be declared as an injector using the WECONINJE keyword before entering the fluid's injection temperature with the WTEMP keyword. OPM Flow's behavior is more robust, due to storing the temperature unconditionally for all wells (*[#3218](https://github.com/OPM/opm-common/pull/3218)* and *[#4265](https://github.com/OPM/opm-simulators/pull/4265)*). Thus, making the order of the WCONINJE and WTEMP keywords in the input deck irrelevant. Both keywords are in the SCHEDULE section..

Thanks to Edmund Stephens for discovering the issue and providing an example model for analyzing the underlying issue.

- 36) For the Thermal Model, the simulator supports both the HEATCR and HEATCRT keywords in the GRID section; however, the implementation was incomplete, in that using HEATCR keyword would result in the simulation failing. This has now been addressed (*[#3410](https://github.com/OPM/opm-common/pull/3410)*).
- 37) There was a problem with the adaptive time step algorithm, which uses the change of results between time steps, to estimate the next time step. In the case were there was no change in the solution between time steps, the algorithm may fail to calculate the next step, resulting in an assertion error and the simulator aborting. This has now been fixed (*[#4415](https://github.com/OPM/opm-simulators/pull/4415)*).
- 38) Fix an error in the Todd-Longstaff model such that now the simulator only modifies the density, that is the effective gravity contribution, and not the volumes. The issue only effected the Solvent Model. The simulator now duplicates the results from test Case 2.1 in "A benchmark study on problems related to CO2 storage in geologic formations" *<https://link.springer.com/article/10.1007/s10596-009-9146-x>*. See *[#773](https://github.com/OPM/opm-models/pull/773)* for details.
- 39) Fix an issue with the well modeling code for injection wells looking for an artificial lift quantity (ALQ), which has now been addressed (*[#4461](https://github.com/OPM/opm-simulators/pull/4461)*).
- 40) Fixed an issue when comparing a well's calculated BHP against a well's BHP constraint, for both producers and injectors (*[#4584](https://github.com/OPM/opm-simulators/pull/4584)*).

#### OPM FLOW REFERENCE MANUAL (2023-10) - APPENDIX B: Revision: Rev-0

- 41) Under some circumstance production wells under a THP constraint may converge with the well injecting instead of producing, due to how the vertical flow performance table was evaluated (see issue *[#4476](https://github.com/OPM/opm-simulators/issues/4476)*). This has now been addressed (*[#4483](https://github.com/OPM/opm-simulators/pull/4483)*).
- 42) There was an error in the code that resulted in referencing the wrong indices for well connections, this has now been corrected (*[#4304](https://github.com/OPM/opm-simulators/pull/4304)*).
- 43) If the command line parameter --allow-distributed-wells has been set or defaulted to false, indicating that distributed wells are not allowed. Then the simulator attempts to move all the all perforated cells for the wells to one process. Previously, the simulator would throw an exception if this was not successful; however, the exception was only thrown on one process causing OPM Flow to hang afterwards. This has now been fixed by throwing on all processes. In addition, the error message has been improved to indicate the reason for the simulator stopping (*[#619](https://github.com/OPM/opm-grid/pull/619)*).
- 44) Fixed an issue associated with how distributed wells were allocated across the available processes (*[#620](https://github.com/OPM/opm-grid/pull/620)*). Secondly, we only previously moved the perforated cells of one well to the new partition. In the case that a cell was also perforated by another well we might have moved only a few cells of that other well. The rest would remain where they were previously. Hence the well might still be distributed between multiple processors and the user would see the following exception:

Error: [opm/grid/common/ZoltanPartition.cpp:132] Well is distributed between processes, which should not be the case!

To solve this problem we now make a full search in the well graph starting with a cell of the well to be moved. This will effectively move the cells of all wells whose cells are reachable via the well graph. As a result there should be no distributed wells across processes (*[#621](https://github.com/OPM/opm-grid/pull/621)*).

- 45) There was a bug associated with when the WTEST keyword executed at the beginning of (the first time step of) a report step, if the well was also created at that report step. This led to an exception being thrown due to the simulator trying to reference the potentials array. This has now been fixed (*[#4611](https://github.com/OPM/opm-simulators/pull/4611)* and *[#4609](https://github.com/OPM/opm-simulators/pull/4609)*).
- 46) Fix bug in multi-segment well assembly where derivatives get overwritten whenever the segment flow direction is reversed, that is, when seg\_upwind==outlet\_segment\_index (*[#4538](https://github.com/OPM/opm-simulators/pull/4538)*).
- 47) There was an issue with writing out the segment connection pressures for multi-segment wells. Previously, the simulator incorrectly wrote the grid block pressures corrected to perforation depth, instead of the actual connection pressures. This has now been corrected (*[#4468](https://github.com/OPM/opm-simulators/pull/4468)*).
- 48) For multi-segment wells, if there were declared connections not connected to the well's corresponding segments, then the simulator would crash. This has now been fixed for wells declared in the main input deck. However, for well specifications within ACTIONX and ACTIONW blocks, this may still be a problem, as like the commercial simulator, it is not possible to fully check all conditions within these blocks at the start of the run (*[#4329](https://github.com/OPM/opm-simulators/pull/4329)*).
- 49) The simulator now checks for missing COMPSEGS keywords for declared multi-segment wells when reading the input deck, instead of during the simulation at the report step where the problem occurs. This is an improvement on *[#4329](https://github.com/OPM/opm-simulators/pull/4329)*, that checked for the error during the simulation. The error message is now of the form:

```
unknown location(0): fatal error: in "MissingCOMPSEGS": Opm::OpmInputError: 
Problem with keyword WELSEGS
In <memory string> line 38
Missing COMPSEGS keyword for the following multisegment well:
    PROD01 in <memory string> at line 38.
```
See *[#3293](https://github.com/OPM/opm-common/pull/3293)* for details.

50) For multi-segment wells with Inflow Control Devices ("ICD"), if the liquid fraction flowing through a ICD segment was negligible, then this would introduce singular matrices problems in the Solver, resulting in numerical issues. This has now been resolved by placing a threshold on the liquid fraction,

#### OPM FLOW REFERENCE MANUAL (2023-10) - APPENDIX B: Revision: Rev-0

such that it is not used in the connection viscosity calculations if it is below the threshold value (*[#4274](https://github.com/OPM/opm-simulators/pull/4274)*).

- 51) There was a bug in the handling of multi-segment wells when the number of segments was altered during the run. The bug cause the simulator to throw an exception and to terminate. This has now been fixed (*[#4239](https://github.com/OPM/opm-simulators/pull/4239)*).
- 52) Refactored the standard well bottom-hole calculation to ensure that the BHP limit is honored for standard wells. The multi-segment equivalent code was working correctly (*[#4500](https://github.com/OPM/opm-simulators/pull/4500)*).
- 53) Corrected a regression associated with getting the THP limit for producers in the Network Model (*[#4289](https://github.com/OPM/opm-simulators/pull/4289)*).
- 54) Fixed a bug associated with a well's voidage injection rate calculation that did not take into account a well's water injection voidage rate (*[#3346](https://github.com/OPM/opm-common/pull/3346)*).
- 55) In the SCHEDULE section, if the current value of WCONPROD(THP) is acting as a constraint instead of a target, and has been defaulted, then WCONPROD(THP) was skipped when checking for constraints in the Network Model. This has now been corrected (*[#4407](https://github.com/OPM/opm-simulators/pull/4407)*).
- 56) For wells that have been STOPPED, the well mode of control indicator (WMCTL) should be set to zero, same as for SHUT well. Previously, this was not the case, but has now be corrected (*[#3438](https://github.com/OPM/opm-common/pull/3438)*).

#### **B.2.5 KNOWN ISSUES**

- 1) There is an issue with the GCONPROD keyword when GCONPROD(TARGET) is set to LIQ and both phases are not present in the input deck. This will cause the simulator to abort. The work around is to set GCONPROD(TARGET) equal to a phase that is present in the deck. See *[#3970](https://github.com/OPM/opm-simulators/issues/3970)* for a discussion.
- 2) There is an error with the RSM header for summary vectors whose NUMS entry in the SMSPEC file is derived from more than a single number source (e.g., single region or segment ID). This applies to all block vectors (BGPV, BOPV, BWPV, etc.), connection level quantities (COPT, etc.), and inter-region flows such as ROFT etc. The work around is to plot the data in OPM ResInsight and right-click on the plot to view and copy the data. See issue *[#3078](https://github.com/OPM/opm-common/issues/3078)*.
- 3) OPM Flow does not support using LIQ as a well's preferred phase with the WELSPECS. keyword, that is WELSPECS(TYPE) equals LIQ. This is a long-standing bug/omission in the simulator stemming from a somewhat naive internal notion of phases so we don't have an entry for a liquid phase, only for the distinct oil and water phases. For producing wells this mostly matters if you plot the WPI summary vector (productivity index for well's preferred phase). In the current treatment WPI will not have contributions from the water phase if the declared preferred phase is LIQ. For injecting wells WELSPECS's preferred phase doesn't really matter at all since the preferred phase is (typically) reset to the injected phase in WCONINJE/WCONINJH anyway. See issue *[#3075](https://github.com/OPM/opm-common/issues/3075)*.
- 4) If the simulator finds well connection being declared as connections via the COMPDATA keyword in the SCHEDULE section, then it writes out a warning message:

Warning: Problem with COMPDAT keyword In SIM\_PEE\_Basic\_Simulator.DATA line 535 The cell  $(0,6,4)$  in well INJ1 is not active and the connection will be ignored Warning: Problem with COMPDAT keyword In SIM\_PEE\_Basic\_Simulator.DATA line 535 The cell (16,0,4) in well INJ2 is not active and the connection will be ignored

However, the reported cell references are offset by minus one, meaning the correct warning messages should be:

#### OPM FLOW REFERENCE MANUAL (2023-10) - APPENDIX B: Revision: Rev-0

```
Warning: Problem with COMPDAT keyword
In SIM_PEE_Basic_Simulator.DATA line 535
The cell (1,7,5) in well INJ1 is not active and the connection will be ignored
Warning: Problem with COMPDAT keyword
In SIM_PEE_Basic_Simulator.DATA line 535
The cell (17,1,5) in well INJ2 is not active and the connection will be ignored
See issue #3167 for details.
```
5) Pull request *[#3192](https://github.com/OPM/opm-common/pull/3192)* fixed an incorrect JSON definition of the GASVISCT keyword in the PROPS section, that prevented a thermal model from running. However, thermal models containing the GASVISCT keyword will still not run, and instead will write out the following error message:

```
Error:
An error occurred while creating the reservoir properties
Internal error: Tried to get back() from empty DeckView
```
Error: Unrecoverable errors while loading input: Tried to get back() from empty DeckView

Commenting out the keyword will enable the case to run. See issue *[#3200](https://github.com/OPM/opm-common/issues/3200)* for details.

- 6) The tracer related output to summary file does currently not respect the command line variable enable-tracer-mode, this means we may have the situation in which the input deck specifies tracer output, and the simulator is run without enabling the tracer model (enable-tracer-mode=false). In this scenario the trace SUMMARY vector output will consists of irrelevant tracer values.
- 7) The GDFILE keyword in the GRID section loads a grid file in various formats, with the FMTOPT parameter setting the format type of the file. If the variable FMTOPT is omitted then the default is for binary file input for the commercial simulator; whereas, OPM Flow derives FMTOPT from the file extension (\*.EGRID or \*.FEGRID), making FMTOPT superfluous. However, if the extension is lower case then OPM Flow may incorrectly determine the file type. The work around is change the extension to upper case.
- 8) As per previous releases of the radial model, the COORDSYS keyword item three must be set to COMP to complete the circle, this has not been implemented in this release. Also there appears to be a bug for full radial models when a well goes on BHP control that causes the well not to respect the BHP constraint, this eventually causes the well to die prematurely. See *[#2640](https://github.com/OPM/opm-common/pull/2640)* for a discussion on the topic.
- 9) As in previous releases there are some issues with the OPERATE and OPERATER keywords associated with the input parsing; for various reasons a few of the fields require special case treatment in the grid processing, including (at least) MULTZ, PORV and ACTNUM, and for those keywords the OPERATE/OPERATER keyword doe not work. The work around is to use the MULTIPLY keyword instead.
- 10) For the UDQ ASSIGN operator after the terminating "/" normally any comments can be entered; however, if there is "/" within the comment field, as per:

```
ASSIGN FUNGLYLD 1.196 / Condensate Yield (63.5/56.7)/(1.0 – 0.065)
```
then the simulator will abort. The work around is to manually place the comment characters "--" after the ASSIGN terminating "/", like so:

ASSIGN FUNGLYLD 1.196 / -- Condensate Yield (63.5/56.7)/(1.0 – 0.06)

11) At the moment, one cannot initialize tracers using the EQUALS keyword. Instead use the array format, that is the keyword followed by the required number of values, or the TVDP keyword in the SOLUTION section to set the initial tracer concentrations as a function of depth.

OPM FLOW REFERENCE MANUAL (2023-10) - APPENDIX B: Revision: Rev-0

- 12) Currently, gas tracers cannot be used if the dissolved gas phase, as per the DISGAS keyword in the RUNSPEC section, is active in the model.
- 13) In some cases when the program stops the error message is written to the terminal but not to the \*.PRT or \*DBG files. This is because the failing code is not aware of the C++ logging system. For example, this will occur if there is an error in parsing the grid data as the corner-point processing code is written in C and at the moment cannot call the C++ logging system. (*[#3896](https://github.com/OPM/opm-simulators/issues/3896)*).
- 14) The summary vector RTIPTHEA, that defines the energy in-place between the initial and the current time for regions, is not supported unlike the FTIPTHEA and BTIPTHEA vectors. Secondly, the error message:

```
Warning: Problem with summary keyword RTIPTHEA
In RSM-THERMAL.data line 492
FIP region FIPHEA not defined in REGIONS section - RTIPTHEA ignored
```
is incorrect, as the message indicates that it is being treated like a named region, as per the FIP keyword, when it is actually a SUMMARY vector (*[#3870](https://github.com/OPM/opm-simulators/issues/3870)*).

- 15) If there are cells that are very distorted, which can occur near fault planes, then the simulator may abort because it cannot calculate the pore volume of such cells. The work around is to re-generate the grid in the static model, taking care that the cells around the fault planes are more or less orthogonal (*[#2992](https://github.com/OPM/opm-common/issues/2992)* and *[#3770](https://github.com/OPM/opm-simulators/issues/3770)*).
- 16) Currently the OPERATOR keyword in the EDIT section does not work with the DEPTH, TRANX, TRANY and TRANZ property arrays (*[#2994](https://github.com/OPM/opm-common/issues/2994)* and *[#748](https://github.com/OPM/opm-tests/pull/748)*).
- 17) If a standard well is fully declared in an ACTIONX block which is then activated at a later date, and later the well is modified to be a multi-segment well using the WELSEGS and COMPSEGS keywords, then this will cause the simulator to abort with an assert failure. The solution to this issue is to not use this type of work flow in declaring wells (*[#2891](https://github.com/OPM/opm-common/issues/2891)* and *[#2895](https://github.com/OPM/opm-common/pull/2895)*).
- 18) Although the ACTIONX EXIT command works as expected, it does not write out the requested RSM file at the end of the run. However, the other SUMMARY and RESTART files are written out (*[#2877](https://github.com/OPM/opm-common/issues/2877)*).
- 19) Although the GCONSUMP keyword in the SCHEDULE section is fully implemented as documented, it is not possible to verify the output as the associated SUMMARY vectors are not written out, that is the SUMMARY sales gas vectors FGSR, FGST, GGSR and GGST, and fuel vectors FGCR, FGCT, GGCR, and GGCT have not been implemented (*[#2679](https://github.com/OPM/opm-common/issues/2679)*).
- 20) There are small differences in the behavior of the NEXTSTEP keyword in the RUNSPEC section between OPM Flow and the commercial simulator that remain unresolved (*[#3745](https://github.com/OPM/opm-simulators/issues/3745)*).
- 21) There is a unit handling issue associated with OPERATE keyword. If the OPERATE(X) parameter has units, as for example PERMX, then the conversion is always done in SI units, despite the input deck declaring the deck to be fields units, as per FIELD keyword in the RUNSPEC section. Note that OPM Flow performs all of its calculations internally in SI and performs unit handling only when inputting the \*.DATA file and when outputting result files. Thanks to *[lrijkels](https://github.com/lrijkels)* for reporting the issue. See *[#4597](https://github.com/OPM/opm-simulators/issues/4597)* for details.
- 22) There is an issue associated with restarting from a restart file with the solution gas (Rs) maximum rate of increase, as defined by the DRSDT keyword in the SCHEDULE, that has been set to zero. This is because, the simulator does not save/restore this setting in simulator's restart files, which means that simulator misses the essential value zero upon restarting the case. As a work-around one can use the option --sched-restart=true, when running the restart case. This will initialize the restarted simulation based on information from the complete SCHEDULE section, instead of just the parts that we're going to simulate and the rest from the restart file. Thanks to *[goncalvesmachadoc](https://github.com/goncalvesmachadoc)* for reporting the issue. See *[#4272](https://github.com/OPM/opm-simulators/issues/4272)* for details.

Jostein Alvestad, Kai Bao, David Baxendale, Markus Blatt, Joshua Charles Bowden, Paul Egberts, Arne Morten Kvarving (Release Manager), David Landa-Marbán, Cintia Goncalves Machado, Halvor Møll Nilsen, Håkon

OPM FLOW REFERENCE MANUAL (2023-10) - APPENDIX B: Revision: Rev-0

Hægland, Ove Sævareid, Atgeirr Flø Rasmussen, Alf Birger Rustad, Tor Harald Sandve, Bård Skaflestad, Torbjørn Skille, and Pieter J.Verveer.

#### OPM FLOW REFERENCE MANUAL (2023-10) - APPENDIX B: Revision: Rev-0

<span id="page-2321-6"></span><span id="page-2321-4"></span>

### **B.3 RELEASE 2022-10**

<span id="page-2321-0"></span>The 2022-10 release consists of some new features and various improvements and bug fixes. Highlights for this release include: implementation of alternative boundary conditions to the model via the BC keyword in the SOLUTION section, directional relative permeability support, implementation of Killough's hysteresis model together with hysteresis modeling for both relative permeability and capillary pressure, incorporation of the Joule-Thomson effect in energy calculations, added partial support for NETBALAN keyword, added support for the LET<sup>[349](#page-2321-1)</sup> family of relative permeability and capillary pressure functions that can be used as a replacement for Corey<sup>[350](#page-2321-3)</sup> type curves, and implemented the introduction of a new preconditioner to the linear solver by extending the existing Constrained Pressure Residual ("CPR") preconditioner to include wells via the -linear-solver="CPRW" command line option. In addition, more SUMMARY vectors are now supported, plus various enhancements to the RESTART file to improve compatibility and robustness. Significant work has also been conducted in fixing the number of reported bugs.

<span id="page-2321-2"></span>When building OPM Flow from source, the default is now to compile a parallel binary if MPI is installed, this was already the default for the binary packages that were previously distributed. Secondly, support for building OPM Flow with the new current version of DUNE (2.9) has been added.

#### **B.3.1 NEW AND DEPRECATED COMMAND LINE OPTIONS**

<span id="page-2321-10"></span><span id="page-2321-8"></span>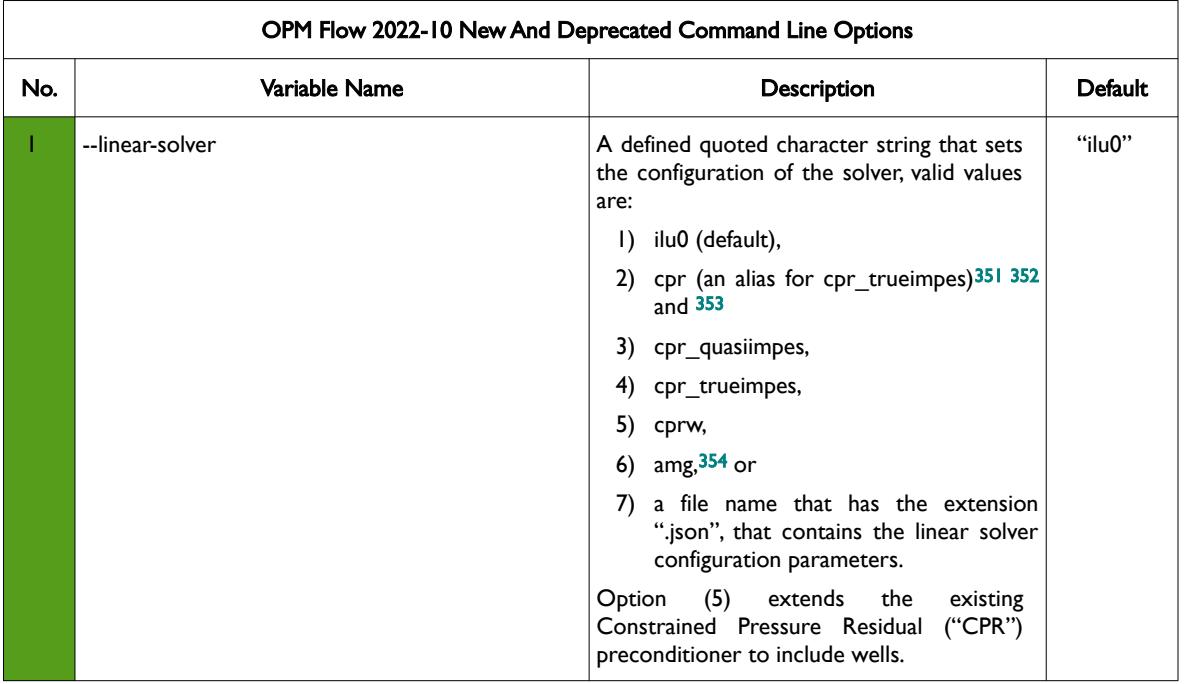

The major command line changes made for this release are summarized in [Table B.5](#page-2324-0)

- <span id="page-2321-1"></span>[349](#page-2321-0) Lomeland F., Ebeltoft E. and Thomas W.H., 2005. A New Versatile Relative Permeability Correlation. Paper SCA2005-32 presented at the International Symposium of the Society of Core Analysts held in Toronto, Canada, 21-25 August, 2005.
- <span id="page-2321-3"></span>[350](#page-2321-2) Corey, A. T. : "The Interrelation Between gas and Oil Relative Permeabilities", Production Mon., 19. 38. (1954).
- <span id="page-2321-5"></span>[351](#page-2321-4) Wallis, J. R., Little, T. E., and Nolen, J. S.: "Constrained Residual Acceleration of Conjugate Residual Methods," paper SPE 13536 presented at the SPE Reservoir Simulation Symposium, Dallas, Texas, USA (February 10-13, 1985).
- <span id="page-2321-7"></span>[352](#page-2321-6) R. Scheichl, M. Roland, J. Wendebourg, Decoupling and block preconditioning for sedimentary basin simulations, Computational Geosciences 7 (2003) 295{318.
- <span id="page-2321-9"></span><sup>[353](#page-2321-8)</sup> Klemetsdal, Ø.S., Møyner, O. & Lie, KA. Accelerating multiscale simulation of complex geomodels by use of dynamically adapted basis functions. Comput Geosci 24, 459–476 (2020). https://doi.org/10.1007/s10596-019-9827-z.
- <span id="page-2321-11"></span><sup>[354](#page-2321-10)</sup> M. Blatt, A parallel algebraic multigrid method for elliptic problems with highly discontinuous coefficients, Ph.D. thesis, Ruprecht-Karls-Universität Heidelberg (2010).

### OPM FLOW REFERENCE MANUAL (2023-10) - APPENDIX B: Revision: Rev-0

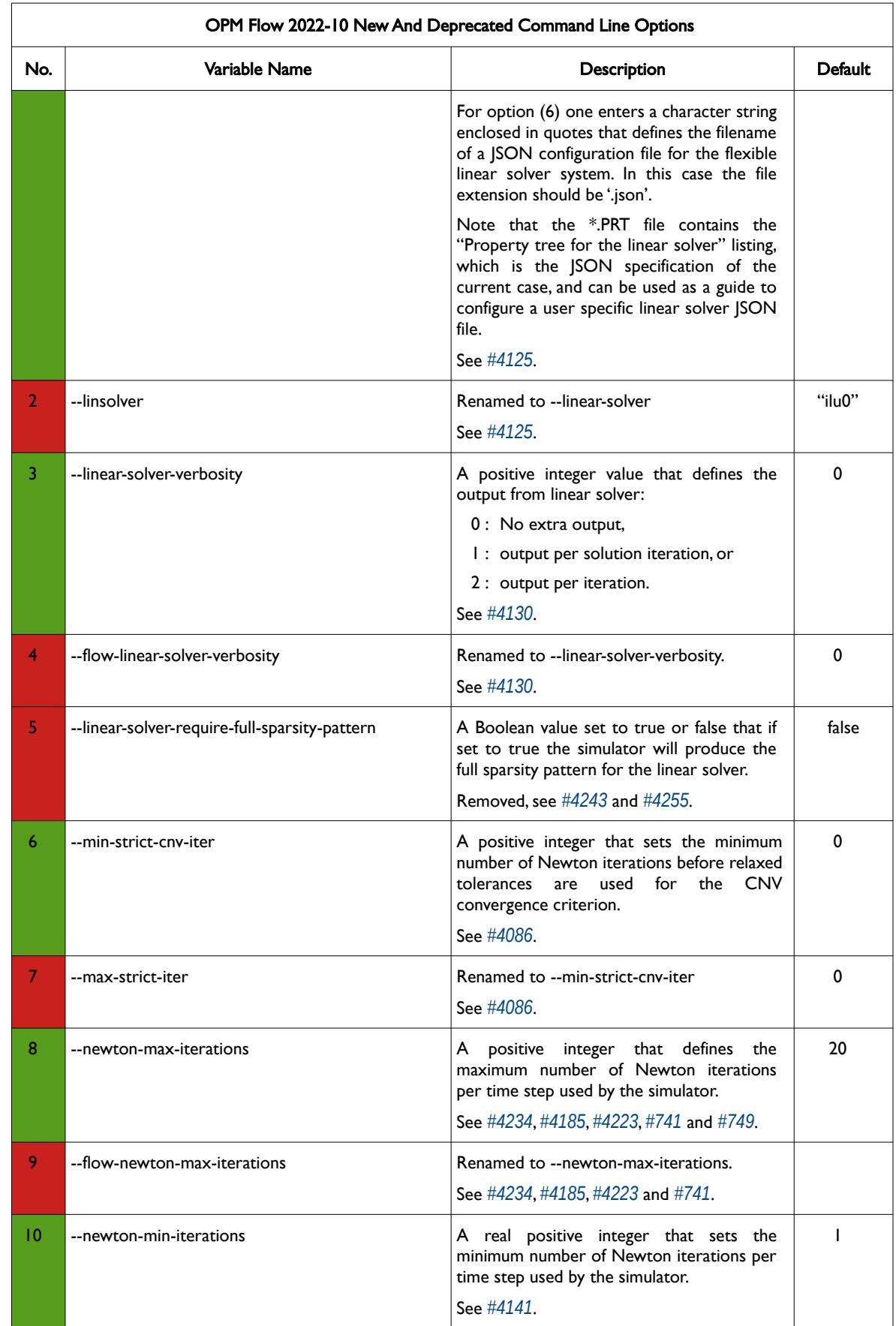

OPM FLOW REFERENCE MANUAL (2023-10) - APPENDIX B: Revision: Rev-0

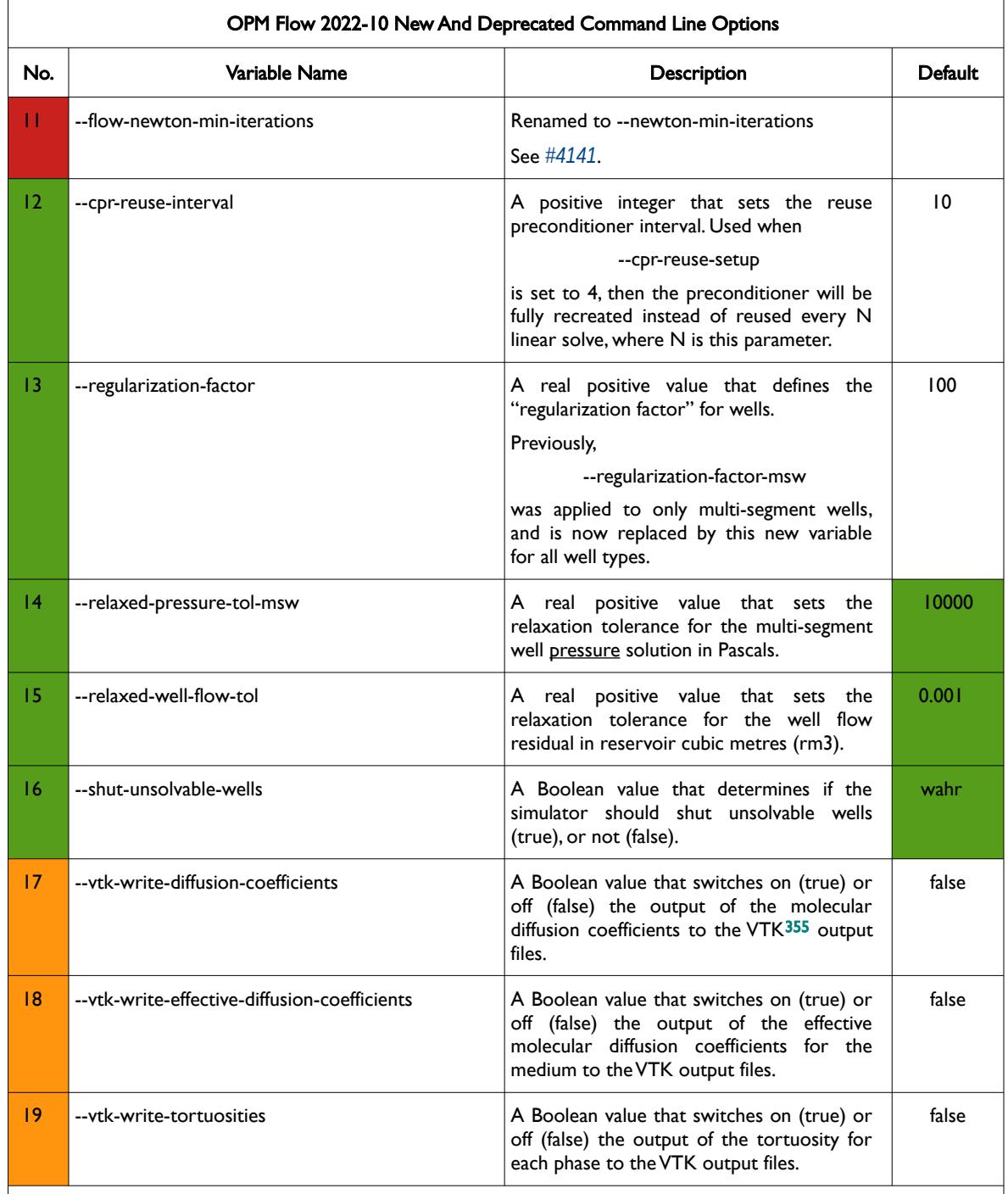

#### Notes:

- <span id="page-2323-0"></span>1) Cells colored in green in the "No." column indicate a new command line option or a change to an existing option for this release.
- 2) Cells colored in orange in the "No." column indicate the command line option is available but is now "hidden" from the main help listing, --help. These options can be listed using the --help-all command line option, that lists all the command line options included in the release, including experimental, obsolete, hidden and deprecated options.

<span id="page-2323-1"></span><sup>[355](#page-2323-0)</sup> Virtualization ToolKit ("VTK") files used to visualize the 3D results from the model using ParaView, an open-source, multiplatform general purpose data analysis and visualization application (*<https://www.paraview.org/overview/>*). For the commercial simulator's compatible output files OPM's ResInsight 3D visualization package can be used instead and is specifically tailored for OPM Flow and the commercial simulator.

#### OPM FLOW REFERENCE MANUAL (2023-10) - APPENDIX B: Revision: Rev-0

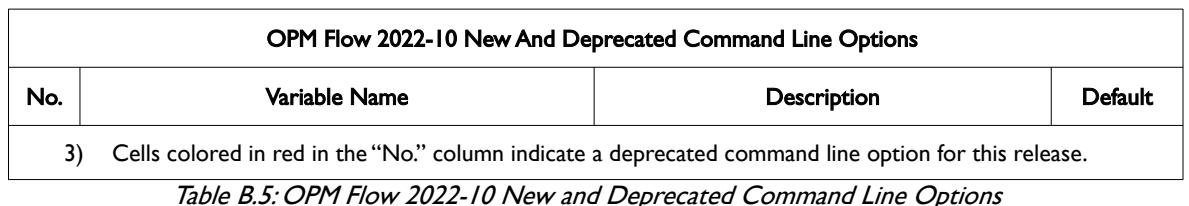

#### **B.3.2 NEW FEATURES**

In addition to the above the following new features have been added to the simulator:

- <span id="page-2324-0"></span>1) Although the OPM Flow BC keyword in the SOLUTION section, that defines alternative boundary conditions to the model, has been available in previous releases, the keyword has not been documented in the manual. The keyword is now fully documented with the order of the parameters on the keyword changed from previous releases, in order to be more consistent with other BOX type keywords (*[#3208](https://github.com/OPM/opm-common/pull/3208)* and *[#3193](https://github.com/OPM/opm-common/commit/0c1ae46f0176ca4706d85ee103599c344047b6ae)*). Note that although the BC(TYPE) equal to DIRICHLET option did not make it into this release, it is expected to be in the next release.
- 2) Directional relative permeability assignment has now been implement using the KRNUM keyword (*[#532](https://github.com/OPM/opm-material/pull/532)*, *[#4048](https://github.com/OPM/opm-simulators/pull/4048)*, *[#714](https://github.com/OPM/opm-models/pull/714)*, and *[#3113](https://github.com/OPM/opm-common/pull/3113)*).
- 3) Added preliminary support for the Dune ALUGrid module, that provides an adaptive, load balancing, and unstructured implementation of the DUNE grid interface in two or three space dimensions supporting either simplices (triangle or tetrahedron) or cube elements (*[#3972](https://github.com/OPM/opm-simulators/pull/3972)*).
- 4) Added support for Killough's hysteresis model, that is EHYSTR(HYSTMOD) equal to two and three. Together with hysteresis modeling for both relative permeability and capillary pressure, EHYSTR(HYSTOPT) equal to BOTH, PC and KR (*[#3170](https://github.com/OPM/opm-common/pull/3170)*, *[#535](https://github.com/OPM/opm-material/pull/535)* and *[#4148](https://github.com/OPM/opm-simulators/pull/4148)*).
- 5) Implemented OPM Flow specific keywords for the Joule-Thomson coefficients for gas, oil and water phases, for incorporating the Joule-Thomson effect in models (*[#3029](https://github.com/OPM/opm-common/pull/3029)*), as well as incorporating Joule-Thomson effect in energy calculations (*[#500](https://github.com/OPM/opm-material/pull/500)*). See keywords GASJT, OIL JT and WATJT in the PROPS section.
- 6) Add supported for the LET family of relative permeability and capillary pressure functions (*[#3018](https://github.com/OPM/opm-common/pull/3018)*, *[#2917](https://github.com/OPM/opm-common/pull/2917)* and *[#3756](https://github.com/OPM/opm-simulators/pull/3756)*).
- 7) Add support for MINPORV keyword, which is an alias for MINPV keyword. Also added additional checks, such that only one of MINPV and MINPORV can be active in the deck (*[#3071](https://github.com/OPM/opm-common/pull/3071)* and *[#3975](https://github.com/OPM/opm-simulators/pull/3975)*).
- 8) Implemented partial support for NETBALAN keyword in the SCHEDULE section, only the first three items are currently supported; however, work is ongoing to increase the functionality of the keyword (*[#3954](https://github.com/OPM/opm-simulators/pull/3954)*).
- 9) Added a new preconditioner to the linear solver by extending the existing Constrained Pressure Residual ("CPR") preconditioner to include wells. The feature is activated via the command line parameter:

#### --linear-solver=cprw

and the feature should be considered experimental at this stage (*[#3937](https://github.com/OPM/opm-simulators/pull/3937)* and *[#3901](https://github.com/OPM/opm-simulators/pull/3901)*).

10) As per previous releases, the simulator has had an additional formulation to the standard polymer flooding model, known as the Polymer Molecular Weight Transport option, that uses the polymer molecular weight in calculating the polymer viscosity; however, the keywords associated with this model have not been documented. This has now been rectified in this release of the manual. The model is activated via the POLYMER and POLYMW keywords in the RUNSPEC section. The model does not account for non-Newtonian flow; the apparent viscosity is simply set equal to the zeroshear viscosity. Secondly, the standard polymer property data keywords: PLYROCK, PLYADS, PLYMAX, etc., are still required to fully describe the polymer fluid.

#### OPM FLOW REFERENCE MANUAL (2023-10) - APPENDIX B: Revision: Rev-0

Although the Polymer Molecular Weight Transport model has been tested using metric units, using either field or laboratory units with the option should be considered experimental.

- 11) Added support for a simulation case to be run via Python and for dynamical changing the SCHEDULE section after the deck has been read from a file by a Python function (*[#2833](https://github.com/OPM/opm-common/pull/2833)*, *[#2821](https://github.com/OPM/opm-common/pull/2821)*, *[#2781](https://github.com/OPM/opm-common/pull/2781)*, *[#3910](https://github.com/OPM/opm-simulators/pull/3910)*, *[#3031](https://github.com/OPM/opm-common/pull/3031)*, *[#3918](https://github.com/OPM/opm-simulators/pull/3918)*, *[#3037](https://github.com/OPM/opm-common/pull/3037)*, and *[#3040](https://github.com/OPM/opm-common/pull/3040)*)
- 12) RESTART file additions and improvements:
	- a) Improved RESTART file compatibility with the commercial simulator by adding a "small rate threshold" when outputting the lift gas max supply rate limit and total gas production limit. The threshold renders the output discontinuous, but is needed for compatibility with the commercial simulator (*[#3039](https://github.com/OPM/opm-common/pull/3039)*).
	- b) Added support for loading the NETBALAN keyword parameters from a RESTART file to enable using the parameters in a restarted run (*[#3095](https://github.com/OPM/opm-common/pull/3095)*). Added restart support for the NETBALAN keyword (*[#3095](https://github.com/OPM/opm-common/pull/3095)*, *[#3103](https://github.com/OPM/opm-common/pull/3103)* and *[#3110](https://github.com/OPM/opm-common/pull/3110)*).
	- c) Improved RESTART file compatibility when Network Balancing is being performed, as requested via the NETBALAN keyword in the SCHEDULE section. The improvement takes into account the minimum time step size for network balancing, NETBALAN(NTSTEP), as well as preserving negative balancing intervals exactly instead of replacing these values by zero (*[#3032](https://github.com/OPM/opm-common/pull/3032)*).
	- d) Added the oil-water (PCOW) and oil-gas (PCOG) arrays to the restart file (*[#3904](https://github.com/OPM/opm-simulators/pull/3904)*).
	- e) Added support for UDA variables for the WELTARG keyword in reading and writing the RESTART file (*[#3005](https://github.com/OPM/opm-common/pull/3005)*).
	- f) Identified additional entries for WECON, WGRUPCON, and WVFPEXP keywords and fix an incorrect item attribution for the WTEST 'reason' parameter (*[#3021](https://github.com/OPM/opm-common/pull/3021)* and *[#3026](https://github.com/OPM/opm-common/pull/3026)*). Added restart support for known well economic limits; however the following well economic limits are not currently supported: maximum gas-liquid ratio WECON(GLR), maximum temperature WECON(TEMP), maximum reservoir fluid flow rate WECON(RESV), and follow-on well WECON(WELOPEN) (*[#3095](https://github.com/OPM/opm-common/pull/3095)*, *[#3103](https://github.com/OPM/opm-common/pull/3103)* and *[#3110](https://github.com/OPM/opm-common/pull/3110)*).
	- g) Fixed an issue with the well list positions for individual wells (i.e., IWLS) not strictly increasing in the restart files (*[#3052](https://github.com/OPM/opm-common/pull/3052)*).
	- h) The simulator can now restore the explicit THP control options (WVFPEXP keyword) from the RESTART file; thus, improving compatibility with the commercial simulator (*[#3114](https://github.com/OPM/opm-common/pull/3114)* and *[#3110](https://github.com/OPM/opm-common/pull/3110)*).
- 13) Implemented a new and faster linearization approach specifically for the Two-Point Flux Approximation ("TPFA") method used in the simulator. The new version of the linearizer is used for one, two and three-phase black-oil simulations; whereas, the original linearizer is still used for extended models such as solvent, polymer etc. Testing indicates a significant speedup for the linearization phase, yielding an improvement in total run times of 6-8% or more, depending on the case. (*[#4017](https://github.com/OPM/opm-simulators/pull/4017)*).
- 14) Added water evaporation into gas in combination with oil vaporization (*[#688](https://github.com/OPM/opm-models/pull/688)*). See also *[#3869](https://github.com/OPM/opm-simulators/pull/3869)* for water evaporation and salt precipitation.
- 15) Added water evaporation and salt precipitation for three-phase runs (oil, water and gas). Previously the simulator only supported gas-water models. Note that currently the simulator does not support:
	- Water evaporation with multi-segment wells, only standard wells are supported.
	- Brine with multi-segment wells, only standard wells are supported.

See *[#3869](https://github.com/OPM/opm-simulators/pull/3869)* for details.

16) Previously for the Vaporized Model, only Enumeration Initialization was supported via the RVW keyword. This has been enhanced by adding support for Equilibrium Initialization with the support of the OPM Flow specific keyword, RVWVD, that allows for the initial vaporized water-gas ratio to be

#### OPM FLOW REFERENCE MANUAL (2023-10) - APPENDIX B: Revision: Rev-0

defined as a function of depth (*[#3107](https://github.com/OPM/opm-common/pull/3107)*). In addition, the EQUIL keyword in the SOLUTION section was extended via EQUIL(EQLOPT6) parameter to allow for the RVWVD keyword to be used similarly, as for the RVVD keyword (*[#4034](https://github.com/OPM/opm-simulators/pull/4034)*).

- 17) Added support for WCONINJE(RSRVINJ) parameter that defines the injected dissolved gas ratio in injected oil or the vaporized oil ratio in injected gas (*[#2999](https://github.com/OPM/opm-common/pull/2999)* and *[#3879](https://github.com/OPM/opm-simulators/pull/3879)*).
- 18) Implemented support for the WVFPEXP keyword in the SCHEDULE section with the WVFPEXP(IMPEXP) and WVFPEXP(CONTROL) options (*[#4100](https://github.com/OPM/opm-simulators/pull/4100)* and *[#3837](https://github.com/OPM/opm-simulators/pull/3837)*).

#### **B.3.3 IMPROVEMENTS**

Improvements include:

1) Improved the date reporting for the ACTIONX keyword to avoid ambiguous dates. The simulator now reports dates in DD-MMM-YYYY, for example:

Action ACT-01 triggered at 02-Nov-2018 00:00:00 (report interval 0 to 1).

See *[#4003](https://github.com/OPM/opm-simulators/pull/4003)* for more information.

- 2) Previously whether or not an ACTIONX block was triggered the simulator would write out a message to the \*.PRT file at every time step, which in some cases produced excessive number of messages, especially for non-triggered blocks (issue *[#4042](https://github.com/OPM/opm-simulators/issues/4042)*). Now the simulator writes this information to the \*.DBG file, and only writes message to the \*.PRT file for triggered ACTIONX blocks. Additional improvements to the print output included sending the list of keywords to be executed when an ACTIONX block was triggered to the \*.DBG file, instead of the \*.PRT file (*[#4047](https://github.com/OPM/opm-simulators/pull/4047)* and *[#3112](https://github.com/OPM/opm-common/pull/3112)*).
- 3) Improved how the ACTNUM property was processed by the simulator for all known grid types, which also fixed a special case that was not handled previously (*[#3063](https://github.com/OPM/opm-common/pull/3063)*). In addition, improved the numerical aquifer connection logic to ensure that only active cells are connected to the aquifer (*[#3064](https://github.com/OPM/opm-common/pull/3064)*).
- 4) Adapt drift compensation code to account for isolated cells and various other improvements (*[#3968](https://github.com/OPM/opm-simulators/pull/3968)* and *[#699](https://github.com/OPM/opm-models/pull/699)*).
- 5) Re-factored the analytical and numerical aquifer code to have a common base, and implemented the code in the black-oil aquifer model (*[#3994](https://github.com/OPM/opm-simulators/pull/3994)*).
- 6) Previously, if there were any invalid aquifer connections, the simulator world print a warning message for every invalid connection. This would lead to an excessive number of associated warning messages printed to the terminal console, in one case over 50,000 messages were printed. Now only the first ten warning messages are printed to the console, and in addition the total number of invalid connections found. All warning messages are still printed to the print file (*[#3098](https://github.com/OPM/opm-common/pull/3098)* and *[#4007](https://github.com/OPM/opm-simulators/pull/4007)*).
- <span id="page-2326-0"></span>7) The AQUCT(AQUTAB) parameter defines the user entered Carter-Tracy AQUTAB table to be used for the aquifer. If the parameter is defaulted, then the simulator uses the Radial Flow, Constant Pressure and Constant Terminal Rate Cases for Infinite Reservoirs (Table I) in Van Everdingen and Hurst's [356](#page-2326-1) paper, for AQUCT(AQUTAB) equal to one. Previously, the internal table had a maximum dimensionless time (tD) value of 100, which resulted in some models not matching the commercial simulator. The internal table has now been extend to a maximum dimensionless time value of 10,000, which should enable better consistency with the commercial simulator (*[#3099](https://github.com/OPM/opm-common/pull/3099)*).
- 8) Improved the functionality of analytical aquifers by adding support for analytical aquifers to be used with OPM Flow's thermal modeling option. This includes adding support for AQUCT(TEMP) in the GRID section and AQUFETP(TEMP) in the SOLUTION section. Note that currently, one cannot use the restart facility when using the thermal model combined with analytical aquifers (*[#3109](https://github.com/OPM/opm-common/pull/3109)* and *[#4035](https://github.com/OPM/opm-simulators/pull/4035)*).
- <span id="page-2326-1"></span><sup>[356](#page-2326-0)</sup> Van Everdingen, A. & Hurst, W.,.The Application of the Laplace Transformation to Flow Problems in Reservoirs. Petroleum Transactions, AIME (December, 1949).

#### OPM FLOW REFERENCE MANUAL (2023-10) - APPENDIX B: Revision: Rev-0

- 9) Improved the BHP and IPR calculation so that the simulator obtains the highest valid production rate for a well (*[#3924](https://github.com/OPM/opm-simulators/pull/3924)*). In addition, the current check for well operability using a well's IPR is different between standard and multi-segment wells. Now we check that all components have negative IPRs before making both well types inoperable. Secondly, fixed the hydrostatic correction for branched wells in the IPR calculation for multi-segment wells, as well as component and phase reference errors (*[#3926](https://github.com/OPM/opm-simulators/pull/3926)*).
- 10) The COMPDATA(DIRECT) parameter, that sets the direction of the connection, previously only supported uppercase values of  $X, Y$  and  $Z$ ; this has now been improved by supporting both upper and lower case values (*[#3171](https://github.com/OPM/opm-common/pull/3171)*). Fixes issue *[#3164](https://github.com/OPM/opm-common/issues/3164)*.
- 11) Previously, the \*.DBG file contained hundreds of *computeBhpAtThpLimitProd()* messages per well, which made examining the output difficulty, these messages have now been switched off, but are still available to developers via a compile switch (*[#4097](https://github.com/OPM/opm-simulators/pull/4097)*).
- 12) Improved the error logging for the FAULTS keyword when FAULTS (FLTNAME) is greater than eight characters. Now the simulator issues a warning message and truncates FAULTS(FLTNAME) to eight characters (*[#3065](https://github.com/OPM/opm-common/pull/3065)*) and *[#3959](https://github.com/OPM/opm-simulators/pull/3959)*).
- 13) Improved the error handling associated with being unable to find a fault when using MULTFLT keyword, due to either the fault name not being defined in the FAULTS keyword, or the fault name being greater than eight characters:

```
An error occurred while creating the reservoir properties
Internal error: Could not set fault transmissibility multiplier 0 for fault 
FAULT01: Key FAULT01 not found.
FAULTS: invalid value 'FAULTLONG1' in record 1 for item 1
In file: MULTFLT-02.DATA, line 220
FAULTS(FLTNAME): Only names of faults up to 8 characters are supported. Will 
ignore excess characters.
```
See *[#3062](https://github.com/OPM/opm-common/pull/3062)* and *[#3077](https://github.com/OPM/opm-common/pull/3077)* for details.

14) Improved the error logging for MULTZ keyword, since this keyword is handled differently than the other MULT keywords in order to allow the PINCH keyword PINCH(PINCHMUL) option to be processed. Previously the error message was:

```
Error: 
An error occurred while creating the reservoir properties
Internal error: Region operations on 3D fields with global storage is not 
implemented
```
Now the simulator issues the following message:

Error: Unrecoverable errors while loading input: Problem with keyword MULTIREG In MULTIREG-MULTZ.DATA line 224 region operation on 3D field MULTZ with global storage is not implemented

See *[#3055](https://github.com/OPM/opm-common/pull/3055)* for further information.

15) Improved error logging for multi-column keywords, that is for SWOF etc., to more precisely inform the user the location of the error. Previously, if the number of columns was incorrect the simulator would issue the following message:

```
Error: 
An error occurred while creating the reservoir properties
Internal error: Number of columns in the data file is inconsistent with the ones 
specified
```
Now the simulator issues the following message:

#### OPM FLOW REFERENCE MANUAL (2023-10) - APPENDIX B: Revision: Rev-0

```
Error: Problem with keyword SWOF
    In MOD01-TEMP.DATA line 308.
    Internal error: For table with ID 1: Number of input table elements (82) is not a 
    multiple of table's specified number of columns (4)
    See #3045 and #3047 for further information.
16) Improved the handling of the ESMRY and ExtESmry files to add robustness to the concurrent usage
   of the files, so that one can safely load data from the files that are being created/updated by an active
   run (#3028). 
17) Changed the terminal message for group switching control history. Previously, the full history was
   printed to the terminal, that is RATE->FLD->RATE->FLD. Now only the final control status is
   printed to the terminal and the previous format is now routed to the *DBG file (#4033). 
18) Improved the convergence for problematic multi-segment wells by setting the default parameter for
   the command line parameter regularization_factor_ms_wells_ = 1.0 (#3864).
19) Improved numerical performance by applying heuristic scaling of trueimpes weights for the cpr and
   cprw methods (#4194 and #4230).
20) Changed multi-segment well "Regularization Factor" from one to 100 to increase multi-segment
   wells capability to flow at lower rates and to fix a bug introduced with the recently added LET
   commit (#3906). See also #3859 for a discussion on the topic covered by this change. 
21) Various Open Computing Language ("OpenCL") improvements to the solver. See #3815, #3928, #3946,
    #3953 and #3973, which reverts #3953 due to compilation errors on certain C++ compilers. 
    OpenCL is a framework for writing programs that execute across various platforms consisting of
   central processing units ("CPUs"), graphics processing units ("GPUs"), digital signal processors
    ("DSPs"), field-programmable gate arrays ("FPGAs") and other processors or hardware accelerators.
   OpenCL specifies programming languages (based on C99, C++14 and C++17) for programming
   these devices and application programming interfaces (APIs) to control the platform and execute
   programs on the compute devices. OpenCL provides a standard interface for parallel computing
    using task- and data-based parallelism. OpenCL is an open standard maintained by the Khronos Group
   a non-profit consortium. 
22) Improved the handling of various PVT keywords, including: PVDO, PVDG, PVTO, PVTG, PVTW,
   DENSITY, and GRAVITY by incorporating the default behavior of using the previous table as the
    default for the next table, provided of cause the first table as been fully defined. For example, if there
   are two PVT regions, then one can default the second table by:
    --
    -- WATER PVT TABLE 
    -- 
   PVTW 
    -- REF PRES BW CW VISC VISC 
    -- PSIA RB/STB 1/PSIA CPOISE GRAD 
    -- -------- -------- ------- ------ ------ 
               4840.0 1.019 2.7E-6 0.370 1* / TABLE NO. 01 
                                                                           / TABLE NO. 02
```
This now works for all of the aforementioned keywords (*[#3058](https://github.com/OPM/opm-common/pull/3058)* and *[#3056](https://github.com/OPM/opm-common/pull/3056)*).

- 23) Improved the *[summary](https://github.com/OPM/opm-common/blob/351a5d7292a6bc0de8de670c24acd6c633280e66/test_util/summary.cpp)* utility, a standalone application that is used to list and extract data from SUMMARY files. The program will now list and query completion related summary vectors using keys of the form Keyword: Wellname: Completion Number e.g., WOPRL:P1:3. Previously, the keys were of the form ComplKeyword:Wellname, that is e.g., WOPRL\_\_3:P1. See *[#3094](https://github.com/OPM/opm-common/pull/3094)*.
- 24) In OPM Flow's Black-Oil Thermal model, temperature limits were applied during the Newton iterations that resulted in incorrect results. These have now been removed; thus, improving the overall results for these type of simulations (*[#712](https://github.com/OPM/opm-models/pull/712)*).

OPM FLOW REFERENCE MANUAL (2023-10) - APPENDIX B: Revision: Rev-0

- 25) In OPM Flow's Black-Oil Thermal model energy calculations, the energy residual is now scaled so that it has the same relative order as the mass balance residuals. Previously, the simulator was using the same tolerances for the MB and CNV for energy and the various mass balance equations. This change makes the energy tolerance now more comparable with the ones for mass (*[#4037](https://github.com/OPM/opm-simulators/pull/4037)*).
- 26) Improved the code base for identifying which wells are active and which wells are shut-in for both standard and multi-segment wells (*[#4101](https://github.com/OPM/opm-simulators/pull/4101)*). See also *[#4102](https://github.com/OPM/opm-simulators/pull/4102)*.
- 27) Previously when a well was changing control mode during a time step, the simulator printed each of control change. Now only the initial and final control modes are printed, and if the initial and final are the same then no message is printed. For example:

```
BHP->THP->ORAT->THP is reduced to BHP->THP
and
BHP->THP->BHP will not be reported.
```
Note that the previous printing behavior is now routed to the \*.DBG file (*[#4143](https://github.com/OPM/opm-simulators/pull/4143)*).

- 28) Improved the convergence of newly opened wells (*[#4149](https://github.com/OPM/opm-simulators/pull/4149)*). Secondly, only apply drift compensation when wells are active (*[#4102](https://github.com/OPM/opm-simulators/pull/4102)*).
- 29) Improved well and group convergence by only accepting solutions for when the controls have not been violated (*[#4094](https://github.com/OPM/opm-simulators/pull/4094)*). Also, improved model performance by avoiding oscillation between ORAT and LRAT, when they are essentially equal (*[#4134](https://github.com/OPM/opm-simulators/pull/4134)*).
- 30) Wells under group control may violate their minimum THP due to the well's group imposing a lower rate, but are restricted from changing to rate control (see the WVFPEXP keyword in the SCHEDULE section). Under these circumstances, these wells would not be allocated gas lift gas, even though previously they were under gas lift. This has now been changed, so that wells will continue to receive gas lift gas as required (*[#4054](https://github.com/OPM/opm-simulators/pull/4054)*).
- 31) Improved the standard well code by applying a "Regularization Factor" to avoid problematic wells prematurely shutting-in (*[#3957](https://github.com/OPM/opm-simulators/pull/3957)*).
- 32) The simulator now allocates gas lift gas, or other artificial lift quantity, prior to attempting to solve the equations when the well is being tested if it can flow to surface (*[#4155](https://github.com/OPM/opm-simulators/pull/4155)*).
- 33) Improved well tolerance criteria by relaxing the tolerance after six Newton iterations so that unsolvable wells remain open (*[#3859](https://github.com/OPM/opm-simulators/pull/3859)*).
- 34) Various improvements to OPMRUN, including corrections and additions to the keyword templates, together with the Production Schedule Utility being extended to generate production schedules based on monthly rate and monthly volume input data (*[#73](https://github.com/OPM/opm-utilities/issues/73)* and *[#72](https://github.com/OPM/opm-utilities/issues/72)*).

In addition, the following new SUMMARY keywords are now recognized as described by the comments in [Table B.6](#page-2330-0).

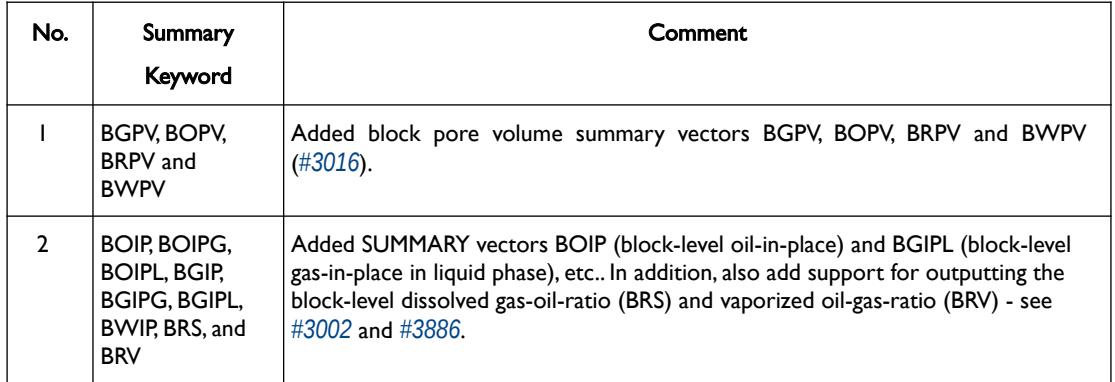

#### OPM FLOW REFERENCE MANUAL (2023-10) - APPENDIX B: Revision: Rev-0

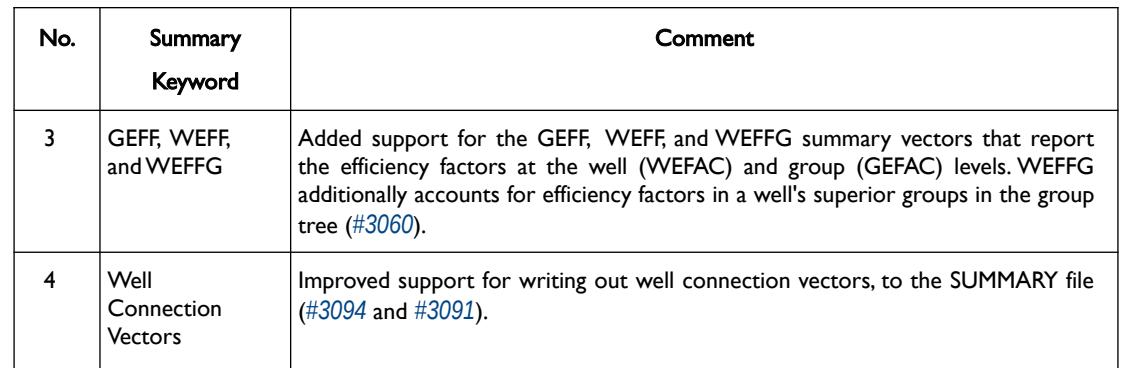

<span id="page-2330-0"></span>Table B.6: New SUMMARY Keywords for the 2022-10 Release

#### **B.3.4 BUG FIXES**

The following bug fixes and improvements have been incorporated into this release.

- 1) Previously the simulator was unable to correctly process cells that were made inactive via the ACTNUM keyword, and then later in the deck re-activated using the EQUALS and ACTNUM keywords. This has now been rectified (*[#3049](https://github.com/OPM/opm-common/pull/3049)*).
- 2) Fixed an issue with the aquifer models and the dune-alugrid module. The module provides an adaptive, load balancing, and unstructured implementation of the DUNE grid interface in two or three space dimensions supporting either simiex or cube elements (*[#4128](https://github.com/OPM/opm-simulators/pull/4128)*).
- 3) There was an equilibration problem with cells having zero thickness, when the offending cells were used as numerical aquifer cells, this has now been corrected (*[#4127](https://github.com/OPM/opm-simulators/pull/4127)*).
- 4) Corrected several issues with analytical aquifers and their connections. The simulator now issues a warning message if there are connections to undefined aquifers and for the case when there are aquifers with no connections. For the later scenario, the aquifer is disabled (*[#3102](https://github.com/OPM/opm-common/pull/3102)* and *[#4015](https://github.com/OPM/opm-simulators/pull/4015)*).
- 5) When using the THERMAL option combined with BC keyword, the free boundary, that is the boundary conditions not stipulated by the BC keyword, would potentially have erroneous temperature data on the edge blocks. This has now been corrected in this release (*[#753](https://github.com/OPM/opm-models/pull/753)* and *[#746](https://github.com/OPM/opm-models/pull/746)*).
- 6) Fixed a coding bug in the Cartesian mapping code (*[#4009](https://github.com/OPM/opm-simulators/pull/4009)*).
- 7) The block-jacobi-ILU preconditioner did not work with cusparseSolver, due to zeros on the diagonal, the bug prevented the zeros being removed. The fix should improve performance for this solver (*[#3935](https://github.com/OPM/opm-simulators/pull/3935)*).
- 8) Fixed a bug associated with copying turtuosity and diffusion coefficients if diffusion was not enabled, that is when the DIFFUSE keyword in the RUNSPEC section is not in the input deck. Previously, the implicit assignment operator was used causing the copying to occur unconditionally. This fix also improved run time performance for when diffusion is not enabled (*[#692](https://github.com/OPM/opm-models/pull/692)*).
- 9) Fixed two issues with the diffusion model. The first was related to conversion from molar to surface rates, the second was related to convergence and derivatives of the gradient. The changes solved issues with oscillations and low diffusion flux (*[#695](https://github.com/OPM/opm-models/pull/695)*).
- 10) Previously, for the DRSDT keyword (Solution Gas (Rs) Maximum Rate of Increase Parameters), was not written out to the RESTART file (*[#3977](https://github.com/OPM/opm-simulators/pull/3977)*), and the actual units were missing from the output files, this has now been rectified (*[#3080](https://github.com/OPM/opm-common/pull/3080)*).
- 11) Previously, the simulator would silently ignore any JFUNC keyword data in the GRID section, unless the end-point scaling option was activated through the ENDSCALE keyword in the RUNSPEC section, resulting in the run continuing without informing the user of the issue. Now the simulator issues an error message if the JFUNC keyword is present and the ENDSCALE keyword is absent, and will also now terminate the run (*[#3038](https://github.com/OPM/opm-common/pull/3038)*).

#### OPM FLOW REFERENCE MANUAL (2023-10) - APPENDIX B: Revision: Rev-0

- 12) Fixed a bug with the loading of vectors from the ESmry and EXTESmry files that resulted in the vectors being loaded twice (*[#3033](https://github.com/OPM/opm-common/pull/3033)* and *[#3059](https://github.com/OPM/opm-common/pull/3059)*). In addition, fixed an issue with the start date format that should have seven items, with the last element representing milliseconds (*[#3154](https://github.com/OPM/opm-common/pull/3154)*).
- 13) Fixed a bug with the writing of the ESmry summary files, caused by the commercial simulator and OPM Flow creating time vectors that are dummy data and not used. This caused an issue with the creating the ESmry file (*[#3100](https://github.com/OPM/opm-common/pull/3100)*).
- 14) Fixed a bug with the incorrect calculation of the FOE (oil recovery factor based on STOIIP) SUMMARY vector (*[#3048](https://github.com/OPM/opm-common/pull/3048)* and *[#3939](https://github.com/OPM/opm-simulators/pull/3939)*).
- 15) Modified how gas lift assignment is performed. Now the maximum ALQ value is assigned to each gas lift producer at the start of the time step. This is done to allow the wells to attain a positive potential and thereby be considered as open. Then later in the time step, the full gas lift optimization procedure is used can adjust the ALQ to its "correct" value. Secondly, in some cases when gas lift is switched off by setting ALQ to zero, and later in the schedule is switched back on again, it might not be possible to determine BHP from THP and the iteration fails to converge due to small ALQ values. Now instead of aborting the gas lift optimization, we try increasing ALQ until we get convergence or until the maximum ALQ for the well is reached (*[#3868](https://github.com/OPM/opm-simulators/pull/3868)*).
- 16) Fixed an issue with VFP calculations for two phase gas lift that did not work unless the rates are adapted to include a zero gas rate (*[#3876](https://github.com/OPM/opm-simulators/pull/3876)* and *[#3868](https://github.com/OPM/opm-simulators/pull/3868)*).
- 17) There was an issue with the GASVISCT keyword in the PROPS section not being recognized by the simulator, which has now been rectified (*[#3192](https://github.com/OPM/opm-common/pull/3192)* and *[#3207](https://github.com/OPM/opm-common/pull/3207)*). However, there are still issues using this keyword, see Known Issues for details.
- 18) Fixed an issue associated with how the grid transmissibilities are calculated in parallel runs to ensure consistency in load balancing (*[#3929](https://github.com/OPM/opm-simulators/pull/3929)* and *[#3936](https://github.com/OPM/opm-simulators/pull/3936)*).
- 19) Fixed an error on how group constraints were applied. Now the simulator starts at FIELD level and moves downwards in the hierarchy checking the constraints. Thus, the simulator first checks if the group violates any constrains from above and then if it violates any individual constrains (*[#4135](https://github.com/OPM/opm-simulators/pull/4135)*).
- 20) Refactored the code and fixed a bug associated with checking for violation of group constraints for multiple level of guide rates (*[#4029](https://github.com/OPM/opm-simulators/pull/4029)*).
- 21) Fixed a bug introduced in *[#3864](https://github.com/OPM/opm-simulators/pull/3864)*, that caused the regularization term to be used in all subsequent linearizations until the next report step when the regularize variable is reset to false. With this change the regularization terms are only applied after the strict number of inner iterations are completed (*[#3909](https://github.com/OPM/opm-simulators/pull/3909)*).
- 22) Fixed several bugs with the simulator not recognizing the supported KRNUM series of keyword and the DIFF keyword, as well as the unsupported HAxxxxxx, HMxxxxxx, and HMMULTxx series of keywords (*[#3054](https://github.com/OPM/opm-common/pull/3054)*).
- 23) Using the KRNUM keyword resulted in a warning message stating incorrectly that the keyword was not supported, when in fact it is. This has now been corrected (*[#4212](https://github.com/OPM/opm-simulators/pull/4212)* and *[#4253](https://github.com/OPM/opm-simulators/pull/4253)*).
- 24) Previously when a keyword was missing a required terminating "/" the simulator would issue the following message:

Error: Unrecoverable errors were encountered while loading input

Which made finding the error challenging. Now the simulator will print the following message:

Error: Unrecoverable errors were encountered while loading input: Problem with keyword DATES In PROJ2\_RESTART2.DATA line 408 Keyword is not properly terminated

Thus enabling the user to identify and correct the error (*[#3027](https://github.com/OPM/opm-common/pull/3027)* and *[#3912](https://github.com/OPM/opm-simulators/pull/3912)*).

OPM FLOW REFERENCE MANUAL (2023-10) - APPENDIX B: Revision: Rev-0

- 25) Previously, the simulator issued erroneous warning messages for the NNC keyword in GRID section when NNC(FACE1) and NNC(FACE2) were defaulted, this has now been corrected (*[#3074](https://github.com/OPM/opm-common/pull/3074)*).
- 26) Fixed a bug with the equilibration of numerical aquifers when the numerical aquifer reference depth is significantly deeper than the OWC that caused the simulator to extrapolate the aquifer pressure to a NaN (Not a Number) - see *[#3911](https://github.com/OPM/opm-simulators/pull/3911)*.
- 27) Fix an issue associated with premature shutting of wells for when a well is controlled by a group that has zero rate. Due to numerical instability the well still gets an epsilon rate and skips the improved initialization used for wells with trivial rate. Adding an epsilon in the check is sufficient to keep the well open and ready for production when the group gets a non-trivial target (*[#3887](https://github.com/OPM/opm-simulators/pull/3887)* and *[#3888](https://github.com/OPM/opm-simulators/pull/3888)*).
- 28) Fixed an issue with the PVTG keyword if the Rv values all had the same value (*[#3850](https://github.com/OPM/opm-simulators/issues/3850)*, *[#3881](https://github.com/OPM/opm-simulators/issues/3881)*, and *[#505](https://github.com/OPM/opm-material/pull/505)*).
- 29) Previously, attempting to restart a run when the TSTEP and DATES keywords caused a nonmonotonic schedule section, caused the simulator to abort - this has now been addressed. Secondly, if the SKIPREST keyword was missing from a restart run input deck, then the simulator would abort, again this has also been fixed (*[#3035](https://github.com/OPM/opm-common/pull/3035)*).
- 30) The saturation pressures arrays, PBUB and PDEW, were previously written to the restart file using SI units instead of the pressure units for the model. This has now been fixed (*[#4133](https://github.com/OPM/opm-simulators/pull/4133)*).
- 31) The command line parameter *enable-opm-rst-file=true*, allows for additional solution arrays to be written to the restart file, including the fluid viscosity arrays. However, WAT\_VISC array data contained the gas viscosity data instead of the water viscosity data (issue *[#4245](https://github.com/OPM/opm-simulators/issues/4246)*). This has now been corrected (*[#4249](https://github.com/OPM/opm-simulators/pull/4249)* and *[#4256](https://github.com/OPM/opm-simulators/pull/4256)*).

Thanks to Edmund Stephens for discovering the issue and providing an example model for analyzing the underlying issue.

- 32) If WELLDIMS(MXLIST) was set to zero in the RUNSPEC section, instead of one or 1\*, this resulted in the simulator throwing an exception when attempting to write out the restart file. This has now been rectified (*[#3195](https://github.com/OPM/opm-common/pull/3195)*).
- 33) There was a bug in the Salt Precipitation Model in how the solid salt accumulation term was calculated. This has now been corrected (*[#716](https://github.com/OPM/opm-models/pull/716)*).
- 34) Previously, the simulator would not run using the TEMP keyword in single phase water runs, this has now been fixed (*[#3068](https://github.com/OPM/opm-common/pull/3068)*).
- 35) There was a bug associated with how the simulator calculated time on some operating systems, namely BSD, when the START date was 1 JAN 1900, or earlier. This has now be rectified (*[#3101](https://github.com/OPM/opm-common/pull/3101)*).
- 36) There was a bug in the Two-Point Flux Approximation ("TPFA") version of local linearizer code that prevent it working for two-phase runs. This has now been corrected (*[#713](https://github.com/OPM/opm-models/pull/713)*).
- 37) Fixed a bug with the newly implemented TpfaLinearizer for when the MULTFLT keyword is used in the SCHEDULE section (*[#750](https://github.com/OPM/opm-models/pull/750)*, *[#4232](https://github.com/OPM/opm-simulators/pull/4232)*, *[#4207](https://github.com/OPM/opm-simulators/pull/4207)* and *[#748](https://github.com/OPM/opm-models/pull/748)*).
- 38) A bug with the TpfaLinearizer in parallel restarts caused the simulator to abort. This has now been fixed (*[#4044](https://github.com/OPM/opm-simulators/pull/4044)*).
- 39) There was a bug associated with the *-use-gmres* command line option that requested that the Generalized Minimal Residual solver be used instead of the default Biconjugate Gradient Stabilized linear solver within the Newton iterations. The bug resulted in the command line option being ignored, this has now been fixed (*[#4242](https://github.com/OPM/opm-simulators/pull/4242)* and *[#4254](https://github.com/OPM/opm-simulators/pull/4254)*).
- 40) For models that only contain water, if the summary vector WBHP was requested, then the simulator would abort. This was because it was assumed that the oil phase was present when calculating WBP. This has now been fixed such that WBP is calculate based on the phases present (oil, gas and water). See *[#3971](https://github.com/OPM/opm-simulators/pull/3971)* and issue *[#3970](https://github.com/OPM/opm-simulators/issues/3970)* which is now closed.

#### OPM FLOW REFERENCE MANUAL (2023-10) - APPENDIX B: Revision: Rev-0

41) For output of pore volume data, commit *[6d3da3d](https://github.com/OPM/opm-simulators/commit/6d3da3d2e0590224b8508cd2026b09313e287d81)* (PR *[#3397](https://github.com/OPM/opm-simulators/pull/3397)*) introduced the notion of a "dynamic", pressure dependent pore volume and switched the PoreVolume aggregates to use reference conditions, for output to the PORV field in the \*.PRT file. However, we failed to update all existing uses of the PoreVolume which introduced an inconsistency. In particular, for simulation models without hydrocarbons, for example in single-phase water runs, the numerator of the volume weighted average would include pressure effects through the rock compressibility, but the denominator would not. This has now been corrected and resolves issue *[#3984](https://github.com/OPM/opm-simulators/issues/3984)*.

Thanks to Edmund Stephens for discovering the issue and providing an example model for analyzing the underlying issue.

- 42) If the WELLDIMS(MXWSLIST) parameter was manually defaulted or set to zero, then the simulator would throw an exception when attempting to write to the restart file (see issue *[#3194](https://github.com/OPM/opm-common/issues/3194)* for details). This has now been fixed (*[#3210](https://github.com/OPM/opm-common/pull/3210)* and *[#3195](https://github.com/OPM/opm-common/pull/3195)*).
- 43) In a gas-water system sometimes negative water saturations in the grid cells occurred, as per *[OPM/opm-simulators#4002](https://github.com/OPM/opm-simulators/pull/4002)*. This has now been corrected (*[#707](https://github.com/OPM/opm-models/pull/707)*).
- 44) Fixed a convergence issue in OPM Flow's Water Vaporization and Salt Precipitation models when water disappears in a cell due to water evaporation (*[#734](https://github.com/OPM/opm-models/pull/734)*).
- 45) When a well event occurs, for example opening or closing or changing control mode, we need to update the well state to match the new control type. In addition, we have to update the primary variables before attempting to solve for the wells. Previously, the primary well variables were not updated, this is now done correctly (*[#3907](https://github.com/OPM/opm-simulators/pull/3907)*).
- 46) Fixed an issue with the way the code handled well connections (*[#3974](https://github.com/OPM/opm-simulators/pull/3974)*).
- 47) There was a couple of issues with the well connections in parallel runs that have now been corrected, together with some refactoring of the code base (*[#3104](https://github.com/OPM/opm-common/pull/3104)*).
- 48) Wells can either can either be STOPPED, allowing for potential cross-flow down-hole if requested by the WELSPECS(XFLOW) parameter, or SHUT for being isolated from the reservoir cells. However, STOPPED wells without cross-flow is inconsistent and results in numerical problems. Thus, when wells are declared as STOPPED without cross-flow, they are now treated as SHUT, the same as the commercial simulator (*[#3934](https://github.com/OPM/opm-simulators/pull/3934)*).
- 49) When computing the sum of rates etc. over all well perforations, we need to cater for the case of distributed wells; that is wells present on more than one domain in a parallel run, i.e. we need to also sum up over all processes involved after performing the local sum. However, one of these global sums was missing in the function computeWellConnectionDensitesPressures for producers when we computed the weights based on well transmissibilities. This has now been fixed (*[#3976](https://github.com/OPM/opm-simulators/pull/3976)*). Note that distributed wells by default are not allowed, unless requested via setting the command line parameter --allow-distributed-wells equal to true.
- 50) In parallel runs, the number of local well perforations was not always correctly communicated between processes, especially if the distributed well had no perforations. This resulted in the simulator crashing. This has now been corrected (*[#3983](https://github.com/OPM/opm-simulators/pull/3983)*).
- 51) Previously, the WECON keyword's economic limits were applied to both producers and injectors. This was incorrect, as the economic limits should only be applied to producers, this has now been rectified (*[#4151](https://github.com/OPM/opm-simulators/pull/4151)*).
- 52) Fixed a bug in the multi-segment well model that resulted in non-finite values (*[#534](https://github.com/OPM/opm-material/pull/534)*).
- 53) For multi-segment wells using the WSEGVALV keyword to define a well segment to have a subcritical valve ICD as part of a completion, if the value was shut then the rate and pressure drop for the value should be zero. However, this was not always the case. This has now been fixed by ensuring that rates and pressure drop for the valve are indeed zero for when the value is shut (*[#3964](https://github.com/OPM/opm-simulators/pull/3964)*).
- 54) There was a potential sign error for the total flow rate for the top segment in multi-segment wells which has now been fixed (*[#4110](https://github.com/OPM/opm-simulators/pull/4110)*).

#### OPM FLOW REFERENCE MANUAL (2023-10) - APPENDIX B: Revision: Rev-0

- 55) Added the fluid flow velocity unit for multi-segment wells, required for exporting the data to the \*.SUMMARY and \*.RFT files (*[#3178](https://github.com/OPM/opm-common/pull/3178)*).
- 56) Fixed a bug introduced with *[06a8b0e](https://github.com/OPM/opm-simulators/commit/06a8b0ee3de5fa780833f199e6caf3ba87e66ade)* in *[#3937](https://github.com/OPM/opm-simulators/pull/3937)* for standard wells that cause convergence issues on the GPU, for both cusparse and opencl implementations (*[#3958](https://github.com/OPM/opm-simulators/pull/3958)*).
- 57) The error message for when VFPPROD tables had non-monotonic entries had the table number and the number of errors reversed. This output discrepancy has now been rectified (*[#3152](https://github.com/OPM/opm-common/pull/3152)*). In addition, allowed the extrapolation of the tables to a greater range to improve the table lookup (*[#4098](https://github.com/OPM/opm-simulators/pull/4098)*).
- 58) There was an issue with injection wells when the injection rate was set to zero for wells that were open to flow. This has now been fixed (*[#4116](https://github.com/OPM/opm-simulators/pull/4116)*).
- 59) Fixed a bug with the WPIMULT keyword for not handling multiple WPIMULT keywords in the same time step correctly, as well as correctly defining the default values for the keyword as being any negative integer (*[#3067](https://github.com/OPM/opm-common/pull/3067)*).
- 60) Fixed a regression bug with the WPIMULT keyword being used in an ACTIONX block (*[#3092](https://github.com/OPM/opm-common/pull/3092)*).
- 61) Corrected an issue when using the WVFPEXP keyword in two-phase runs (*[#4200](https://github.com/OPM/opm-simulators/pull/4200)* and *[#4231](https://github.com/OPM/opm-simulators/commit/09b88817a9b0fcdbf1375d942071ad01dd1e282a)*).

#### **B.3.5 KNOWN ISSUES**

- 1) There is an issue with the GCONPROD keyword when GCONPROD(TARGET) is set to LIQ and both phases are not present in the input deck. This will cause the simulator to abort. The work around is to set GCONPROD(TARGET) equal to a phase that is present in the deck. See *[#3970](https://github.com/OPM/opm-simulators/issues/3970)* for a discussion.
- 2) There is an error with the RSM header for summary vectors whose NUMS entry in the SMSPEC file is derived from more than a single number source (e.g., single region or segment ID). This applies to all block vectors (BGPV, BOPV, BWPV, etc.), connection level quantities (COPT, etc.), and inter-region flows such as ROFT etc. The work around is to plot the data in OPM ResInsight and right-click on the plot to view and copy the data. See issue *[#3078](https://github.com/OPM/opm-common/issues/3078)*.
- 3) OPM Flow does not support using LIQ as a well's preferred phase with the WELSPECS. keyword, that is WELSPECS(TYPE) equals LIQ. This is a long-standing bug/omission in the simulator stemming from a somewhat naive internal notion of phases so we don't have an entry for a liquid phase, only for the distinct oil and water phases. For producing wells this mostly matters if you plot the WPI summary vector (productivity index for well's preferred phase). In the current treatment WPI will not have contributions from the water phase if the declared preferred phase is LIQ. For injecting wells WELSPECS's preferred phase doesn't really matter at all since the preferred phase is (typically) reset to the injected phase in WCONINJE/WCONINJH anyway. See issue *[#3075](https://github.com/OPM/opm-common/issues/3075)*.
- 4) If the simulator finds well connection being declared as connections via the COMPDATA keyword in the SCHEDULE section, then it writes out a warning message

Warning: Problem with COMPDAT keyword In SIM\_PEE\_Basic\_Simulator.DATA line 535 The cell  $(0,6,4)$  in well INJ1 is not active and the connection will be ignored Warning: Problem with COMPDAT keyword In SIM PEE Basic Simulator.DATA line 535

The cell  $(16, 0, 4)$  in well INJ2 is not active and the connection will be ignored

However, the reported cell references are offset by minus one, meaning the correct warning messages should be:

#### OPM FLOW REFERENCE MANUAL (2023-10) - APPENDIX B: Revision: Rev-0

```
Warning: Problem with COMPDAT keyword
In SIM_PEE_Basic_Simulator.DATA line 535
The cell (1,7,5) in well INJ1 is not active and the connection will be ignored
Warning: Problem with COMPDAT keyword
In SIM_PEE_Basic_Simulator.DATA line 535
The cell (17,1,5) in well INJ2 is not active and the connection will be ignored
See issue #3167 for details.
```
5) Pull request *[#3192](https://github.com/OPM/opm-common/pull/3192)* fixed an incorrect JSON definition of the GASVISCT keyword in the PROPS section, that prevented a thermal model from running. However, thermal models containing the GASVISCT keyword will still not run, and instead will write out the following error message:

```
Error:
An error occurred while creating the reservoir properties
Internal error: Tried to get back() from empty DeckView
Error: Unrecoverable errors while loading input: Tried to get back() from empty
DeckView.
```
Commenting out the keyword will enable the case to run. See issue *[#3200](https://github.com/OPM/opm-common/issues/3200)* for details.

- 6) The tracer related output to summary file does currently not respect the command line variable enable-tracer-mode, this means we may have the situation in which the input deck specifies tracer output, and the simulator is run without enabling the tracer model (enable-tracer-mode=false). In this scenario the trace SUMMARY vector output will consists of irrelevant tracer values.
- 7) The GDFILE keyword in the GRID section loads a grid file in various formats, with the FMTOPT parameter setting the format type of the file. If the variable FMTOPT is omitted then the default is for binary file input for the commercial simulator; whereas, OPM Flow derives FMTOPT from the file extension (\*.EGRID or \*.FEGRID), making FMTOPT superfluous. However, if the extension is lower case then OPM Flow may incorrectly determine the file type. The work around is change the extension to upper case.
- 8) As per previous releases of the radial model, the COORDSYS keyword item three must be set to COMP to complete the circle, this has not been implemented in this release. Also there appears to be a bug for full radial models when a well goes on BHP control that causes the well not to respect the BHP constraint, this eventually causes the well to die prematurely. See *[#2640](https://github.com/OPM/opm-common/pull/2640)* for a discussion on the topic.
- 9) As in previous releases there are some issues with the OPERATE and OPERATER keywords associated with the input parsing; for various reasons a few of the fields require special case treatment in the grid processing, including (at least) MULTZ, PORV and ACTNUM, and for those keywords the OPERATE/OPERATER keyword doe not work. The work around is to use the MULTIPLY keyword instead.
- 10) For the UDQ ASSIGN operator after the terminating "/" normally any comments can be entered; however, if there is "/" within the comment field, as per:

```
ASSIGN FUNGLYLD 1.196 / Condensate Yield (63.5/56.7)/(1.0 – 0.065)
```
then the simulator will abort. The work around is to manually place the comment characters "--" after the ASSIGN terminating "/", like so:

```
ASSIGN FUNGLYLD 1.196 / -- Condensate Yield (63.5/56.7)/(1.0 – 0.06)
```
- 11) At the moment, one cannot initialize tracers using the EQUALS keyword. Instead use the array format, that is the keyword followed by the required number of values, or the TVDP keyword in the SOLUTION section to set the initial tracer concentrations as a function of depth.
- 12) Currently, gas tracers cannot be used if the dissolved gas phase, as per the DISGAS keyword in the RUNSPEC section, is active in the model.

#### OPM FLOW REFERENCE MANUAL (2023-10) - APPENDIX B: Revision: Rev-0

- 13) There is a potential issue with left-handed grids that may cause the simulator to stop due to how the check for left-handed versus right-handed coordinate systems is performed in the corner-point processing code, which implicitly assumes that all pillars have well-defined, unique top-point coordinates. However, in some cases the pillar top points may be at the same coordinate location if there are no active cells along a particular pillar. Secondly, although OPM ResInsight may load the input grid, the display will be incorrect. Currently there is no work around for this except for regenerating the grid from the static model (*[#3896](https://github.com/OPM/opm-simulators/issues/3896)*).
- 14) In some cases when the program stops the error message is written to the terminal but not to the \*.PRT or \*DBG files. This is because the failing code is not aware of the C++ logging system. For example, this will occur if there is an error in parsing the grid data as the corner-point processing code is written in C and at the moment cannot call the C++ logging system. (*[#3896](https://github.com/OPM/opm-simulators/issues/3896)*).
- 15) The summary vector RTIPTHEA, that defines the energy in-place between the initial and the current time for regions, is not supported unlike the FTIPTHEA and BTIPTHEA vectors. Secondly, the error message:

Warning: Problem with summary keyword RTIPTHEA In RSM-THERMAL.data line 492 FIP region FIPHEA not defined in REGIONS section - RTIPTHEA ignored

is incorrect, as the message indicates that it is being treated like a named region, as per the FIP keyword, when it is actually a SUMMARY vector (*[#3870](https://github.com/OPM/opm-simulators/issues/3870)*).

- 16) If there are cells that are very distorted, which can occur near fault planes, then the simulator may abort because it cannot calculate the pore volume of such cells. The work around is to re-generate the grid in the static model, taking care that the cells around the fault planes are more or less orthogonal (*[#2992](https://github.com/OPM/opm-common/issues/2992)* and *[#3770](https://github.com/OPM/opm-simulators/issues/3770)*).
- 17) Currently the OPERATOR keyword in the EDIT section does not work with the DEPTH, TRANX, TRANY and TRANZ property arrays (*[#2994](https://github.com/OPM/opm-common/issues/2994)* and *[#748](https://github.com/OPM/opm-tests/pull/748)*).
- 18) If a standard well is fully declared in an ACTIONX block which is then activated at a later date, and later the well is modified to be a multi-segment well using the WELSEGS and COMPSEGS keywords, then this will cause the simulator to abort with an assert failure. The solution to this issue is to not use this type of work flow in declaring wells (*[#2891](https://github.com/OPM/opm-common/issues/2891)* and *[#2895](https://github.com/OPM/opm-common/pull/2895)*).
- 19) Although the ACTIONX EXIT command works as expected, it does not write out the requested RSM file at the end of the run. However, the other SUMMARY and RESTART files are written out (*[#2877](https://github.com/OPM/opm-common/issues/2877)*).
- 20) Although the GCONSUMP keyword in the SCHEDULE section is fully implemented as documented, it is not possible to verify the output as the associated SUMMARY vectors are not written out, that is the SUMMARY sales gas vectors FGSR, FGST, GGSR and GGST, and fuel vectors FGCR, FGCT, GGCR, and GGCT have not been implemented (*[#2679](https://github.com/OPM/opm-common/issues/2679)*).
- 21) There are small differences in the behavior of the NEXTSTEP keyword in the RUNSPEC section between OPM Flow and the commercial simulator that remain unresolved (*[#3745](https://github.com/OPM/opm-simulators/issues/3745)*).

Jostein Alvestad, Kai Bao, David Baxendale, Markus Blatt, Paul Egberts, Arne Morten Kvarving, David Landa-Marbán, Cintia Goncalves Machado, Halvor Møll Nilsen, Atgeirr Flø Rasmussen (Release Manager), Alf Birger Rustad, Tor Harald Sandve, Bård Skaflestad, Torbjørn Skille, and Pieter J.Verveer.

#### OPM FLOW REFERENCE MANUAL (2023-10) - APPENDIX B: Revision: Rev-0

### **B.4 RELEASE 2022-04**

The 2022-04 release consists of some new features and various improvements and bug fixes. Highlights for this release include: implementation of the Salt Precipitation Model, several ACTIONX implementation improvements – including support for the COMPSEGS, WELSEGS and WSGVALV keywords in an ACTIONX block, improvements to the CO2STORE model to work with numerical aquifers and to account for thermal effects, support for gas lift optimization for multi-lateral wells, the addition of various SUMMARY vectors, plus various enhancements to the RESTART file to improve compatibility and robustness. Significant work has also been conducted in fixing the number of reported bugs.

When building OPM Flow from source, the default is now be to compile a parallel binary if MPI is installed, this was already the default for the binary packages that were previously distributed. Secondly, support for building OPM Flow with the new current version of DUNE (2.8) has been added.

#### **B.4.1 NEW AND DEPRECATED COMMAND LINE OPTIONS**

The major command line changes made for this release are summarized in [Table B.7](#page-2337-0)

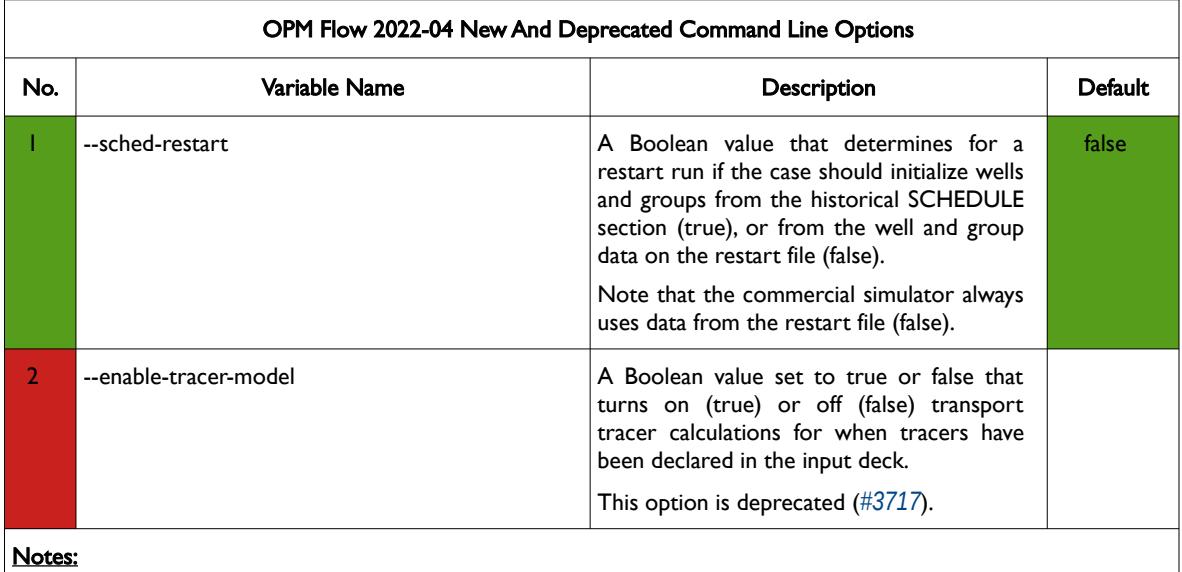

- 1) Cells colored in green in the "No." column indicate a new command line option or a change to an existing option for this release.
- 2) Cells colored in red in the "No." column indicate a deprecated command line option for this release.

<span id="page-2337-0"></span>Table B.7: OPM Flow 2022-04 New and Deprecated Command Line Options

#### **B.4.2 NEW FEATURES**

In addition to the above the following new features have been added to the simulator:

- 1) The Python version of the opm-parser is used in a number of scripts by some users for parsing specific parts of a data deck. The efficiency of the scripts are improved as the Python version is now aware which section a keyword belongs to and can ignore sections when getting the requested keyword(s). This feature was added in the 2021-10 release but was not documented for that release (*[#2527](davs://blattms@storage.opm-op.com/remote.php/dav/files/blattms/opm-op/Projects/P20-07%20Equinor%20Maintenance/Reference%20Manual/2023-04%20Manual/%C2%A0%C2%A0https://github.com/OPM/opm-common/pull/2527)*).
- 2) ACTIONX implementation improvements include:
	- a) Support for the MULTX, MULTX-, MULTY, MULTY-, MULTZ and MULTZ- keywords in an ACTIONX block (*[#3686](https://github.com/OPM/opm-simulators/pull/3686)*).
	- b) Implemented support to access grid property data to enable the COMPDAT, COMPLUMP, etc., type of keywords to work within an ACTIONX bloc (*[#2828](https://github.com/OPM/opm-common/pull/2828)*).

#### OPM FLOW REFERENCE MANUAL (2023-10) - APPENDIX B: Revision: Rev-0

- c) Added support for the COMPSEGS, WELSEGS and WSGVALV keywords within an ACTIONX block (*[#2849](https://github.com/OPM/opm-common/pull/2849)*, *[#2852](https://github.com/OPM/opm-common/pull/2852)*, and *[#2885](https://github.com/OPM/opm-common/pull/2885/commits)*).
- d) Added support for the WELTARG keyword within an ACTIONX block (*[#2892](https://github.com/OPM/opm-common/pull/2892)*).
- e) Added support for the WTMULT keyword within an ACTIONX block (*[#2906](https://github.com/OPM/opm-common/pull/2906)*).
- f) Added a missing ACTIONX comparison (*[#2898](https://github.com/OPM/opm-common/pull/2898)*).
- g) Implemented support for the NEXTSTEP keyword in the SCHEDULE section (*[#3614](https://github.com/OPM/opm-simulators/pull/3614)*, *[#3721](https://github.com/OPM/opm-simulators/pull/3721)* and *[#3736](https://github.com/OPM/opm-simulators/pull/3736)*) as well as support in an ACTIONX block (*[#2904](https://github.com/OPM/opm-common/pull/2904)*).
- h) Added the NEXT keyword in the SCHEDULE section as an alias for NEXTSTEP (*[#2902](https://github.com/OPM/opm-common/pull/2902)*) as well as support for NEXT in an ACTIONX block (*[#2905](https://github.com/OPM/opm-common/pull/2905)* ).
- 3) Added support for the CO2STORE model to use numerical aquifers (*[#3711](https://github.com/OPM/opm-simulators/pull/3711)*).
- 4) Enabled the CO2STORE model to account for thermal effects (*[#3724](https://github.com/OPM/opm-simulators/pull/3724)*).
- 5) Added support for the GRAVITY keyword in the PROPS section (*[#3670](https://github.com/OPM/opm-simulators/pull/3670)*).
- 6) RESTART file improvements:
	- a) Added support for the Extended Network Model (*[#2857](https://github.com/OPM/opm-common/pull/2857)*, *[#2825](https://github.com/OPM/opm-common/pull/2825)*, *[#2809](https://github.com/OPM/opm-common/pull/2809)*, *[#2808](https://github.com/OPM/opm-common/pull/2808)*, *[#2779](https://github.com/OPM/opm-common/pull/2779)* and *[#2804](https://github.com/OPM/opm-common/pull/2804)*).
	- b) Added support for reading and writing TRACER data to the RESTART file (*[#2869](https://github.com/OPM/opm-common/pull/2869)*, *[#2861](https://github.com/OPM/opm-common/pull/2861)*, *[#2864](https://github.com/OPM/opm-common/pull/2864)*, *[#2859](https://github.com/OPM/opm-common/pull/2859)*, *[#2855](https://github.com/OPM/opm-common/pull/2855)*, *[#3702](https://github.com/OPM/opm-simulators/pull/3702)*, *[#2854](https://github.com/OPM/opm-common/pull/2854)*, *[#2879](https://github.com/OPM/opm-common/pull/2879)*, *[#3708](https://github.com/OPM/opm-simulators/pull/3708)* and *[#3718](https://github.com/OPM/opm-simulators/pull/3718)*).
	- c) Added additional entries for well connections (*[#2427](https://github.com/OPM/opm-common/pull/2427)*) and improved error reporting when loading RESTART files (*[#2759](https://github.com/OPM/opm-common/pull/2759)*).
	- d) Load and save GCONINJE guide rate injection settings for group water injection to and from the RESTART file (*[#2888](https://github.com/OPM/opm-common/pull/2888)*).
	- e) Read and write GLIFTOPT options to the RESTART file (*[#2794](https://github.com/OPM/opm-common/pull/2794)* and *[#2777](https://github.com/OPM/opm-common/pull/2777)*), load and store WLIFTOPT options if enabled for a well (*[#2791](https://github.com/OPM/opm-common/pull/2791)* and *[#2770](https://github.com/OPM/opm-common/pull/2770)*).
	- f) Load and save group efficiency factor values to and from the RESTART file (*[#2773](https://github.com/OPM/opm-common/pull/2773)*).
	- g) Added support for storing and loading group constraints at the field level set by the GCONPROD and GCONINJE keywords (*[#2814](https://github.com/OPM/opm-common/pull/2814)*).
- 7) Added support for the WTMULT keyword in the SCHEDULE section (*[#2763](https://github.com/OPM/opm-common/pull/2763)*).
- 8) Implemented the Salt Precipitation Model. This is an extension of the brine module to deal with salt precipitation/dissolution and allowing primary variable switching between salt concentration and solid(precipitated) see *[#3729](https://github.com/OPM/opm-simulators/pull/3729)*, *[#3759](https://github.com/OPM/opm-simulators/pull/3759)*, *[#681](https://github.com/OPM/opm-models/pull/681)* and *[#490](https://github.com/OPM/opm-material/pull/490)*. In addition the following keywords have been added and/or updated:
	- a) The SALTSOL keyword in the PROPS section now supports setting the salt solubility by region (*[#2593](https://github.com/OPM/opm-common/pull/2593)*). Note this is an OPM Flow specific keyword used with the simulator's Salt Precipitation model.
	- b) Added the SALTPVD keyword as part of OPM Flow's Salt Precipitation Model that defines the initial precipitated salt volume fraction versus depth tables for each equilibration region (*[#2920](https://github.com/OPM/opm-common/pull/2920)*).
	- c) Implemented PRECSALT keyword in the RUNSPEC section that activates OPM Flow's Salt Precipitation Model (*[#2595](https://github.com/OPM/opm-common/pull/2595)*).
	- d) Fixed a unit error with the units for salt concentration on the SALTVD keyword changing the units for the SALTCON parameter from lb/ft3 to the correct units of lb/stb (*[#2930](https://github.com/OPM/opm-common/pull/2930)*).
	- e) Added the SALT keyword to define the initial equilibration salt concentration for all grid blocks and the SALTP keyword to define initial equilibration precipitated salt volume fraction (*[#2931](https://github.com/OPM/opm-common/pull/2931)* and *[#3774](https://github.com/OPM/opm-simulators/pull/3774)*).

#### OPM FLOW REFERENCE MANUAL (2023-10) - APPENDIX B: Revision: Rev-0

- f) Added the RVW keyword in the SOLUTION section that defines the initial equilibration vaporized water in gas ratio for all grid blocks for use with the Vaporized Water Model (*[#2968](https://github.com/OPM/opm-common/pull/2968)*, *[#3830](https://github.com/OPM/opm-simulators/pull/3830)*, *[#684](https://github.com/OPM/opm-models/pull/684)* and *[#491](https://github.com/OPM/opm-material/pull/491)*).
- 9) Added support for gas lift optimization for multi-segment wells (*[#3812](https://github.com/OPM/opm-simulators/pull/3812)*).
- 10) Added support for gas-water initialization for two-phase runs using PVDG and PVTW keywords in the PROPS section. Two-phase gas-water models will now run; however, the RVCONST and the RVCONSTT keywords are currently unsupported and thus the liquid yields have to be calculated manually (*[#3838](https://github.com/OPM/opm-simulators/pull/3838)*).
- 11) Added support for the WVFPEXP keyword in the SCHEDULE section (*[#2988](https://github.com/OPM/opm-common/pull/2988)* and *[#3866](https://github.com/OPM/opm-simulators/pull/3866)*).
- 12) Added support for LIFTOPT(TSTEP) option that defines the frequency of the gas lift optimization calculations. This was previously documented as implemented but was not. The functionality has now been implemented in this release (*[#3777](https://github.com/OPM/opm-simulators/pull/3777)*).
- 13) Previously, the water only and water only with thermal models were standalone binaries. With this release these models are now incorporated into the main OPM Flow binary (*[#3892](https://github.com/OPM/opm-simulators/pull/3892)* and *[#3891](https://github.com/OPM/opm-simulators/pull/3891)*).
- 14) The VAPWAT keyword in the RUNSPEC section, that activates the vaporized water phase, is now active for this release for gas-water systems only. Work on the three phase case is currently under way and is expected to be implemented in the next release (*[#2989](https://github.com/OPM/opm-common/pull/2989)* and *[#2591](https://github.com/OPM/opm-common/pull/2591)*).

In addition, the following new SUMMARY keywords are now recognized as described by the comments in [Table B.8](#page-2340-0).

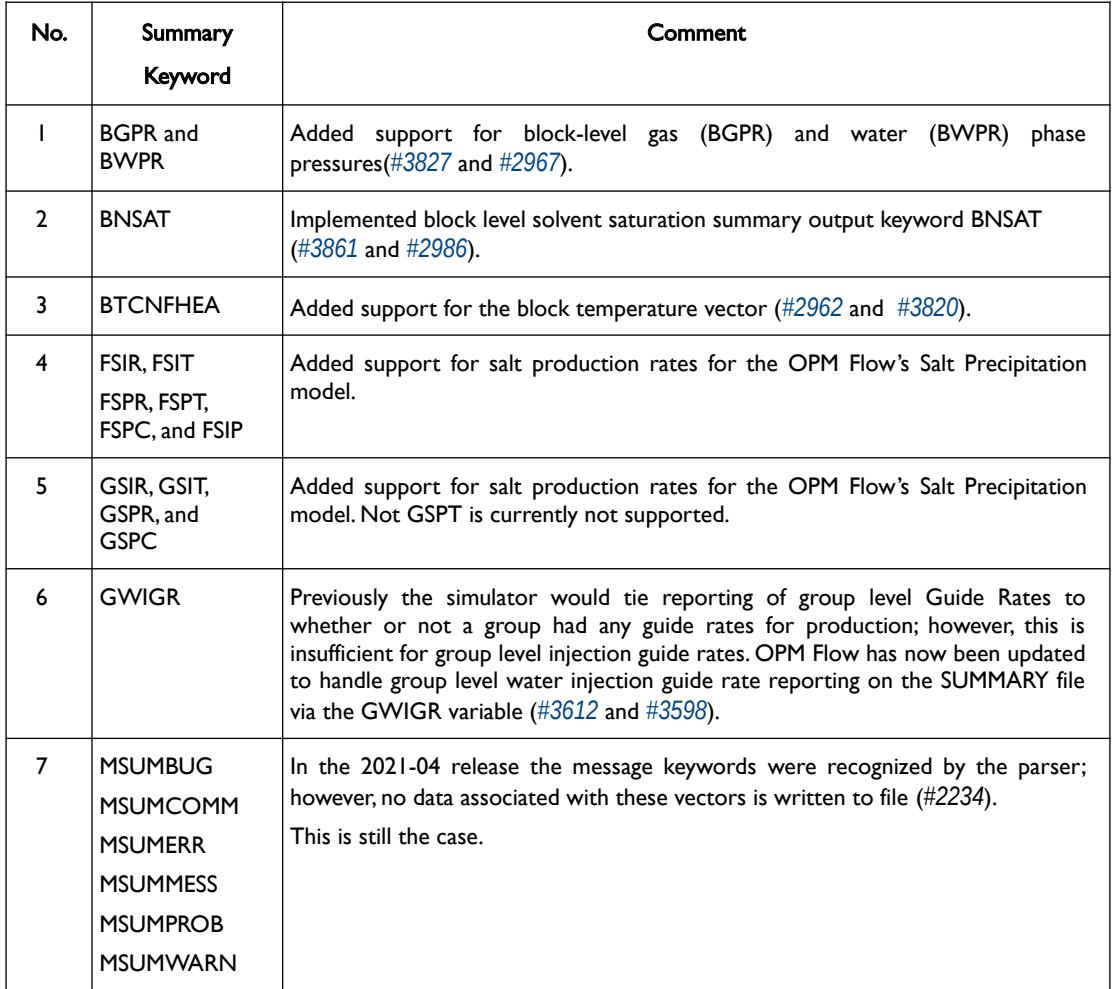
### OPM FLOW REFERENCE MANUAL (2023-10) - APPENDIX B: Revision: Rev-0

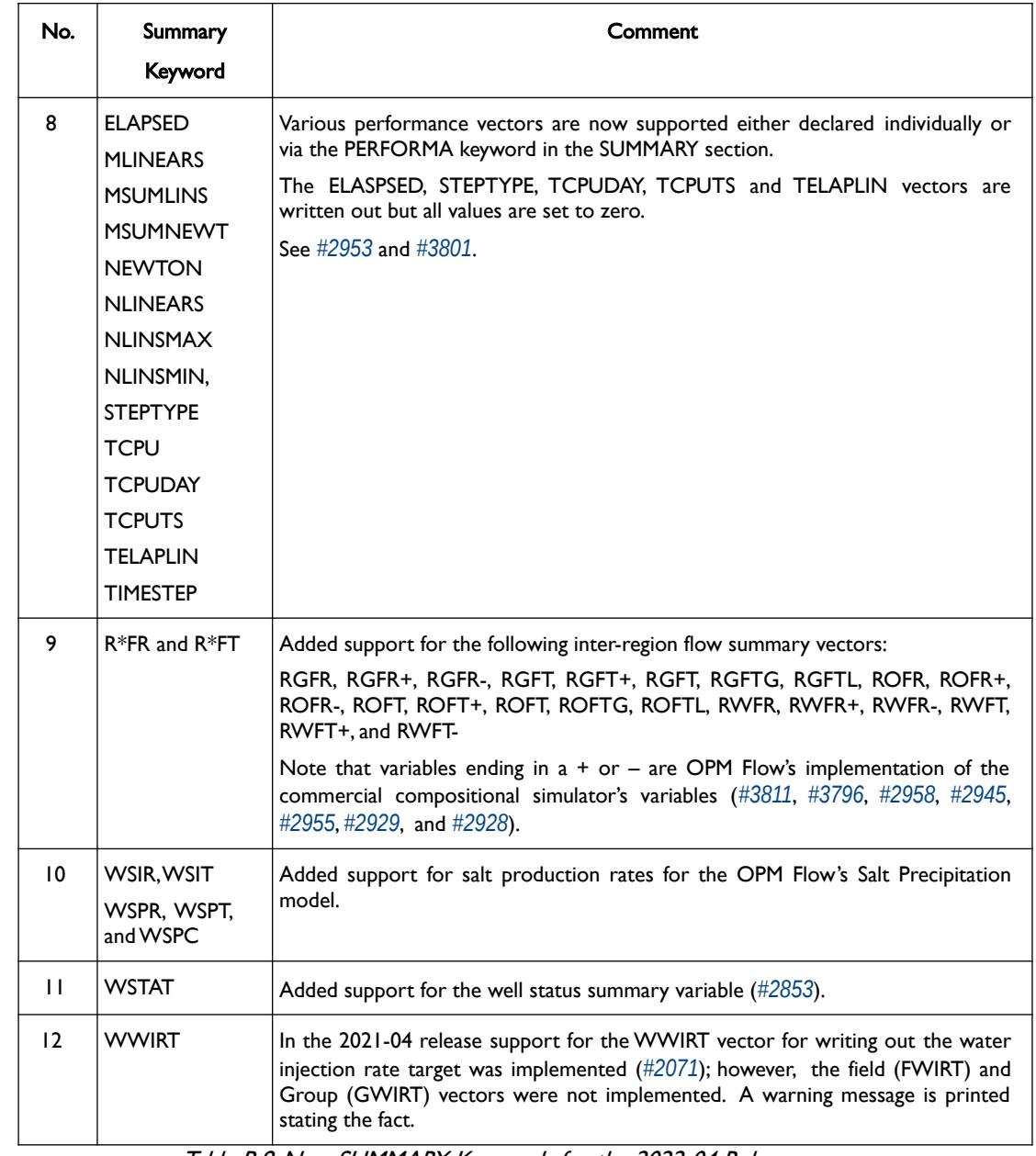

Table B.8: New SUMMARY Keywords for the 2022-04 Release

### **B.4.3 IMPROVEMENTS**

Improvements include:

- 1) Improve ESmry file output by not writing out empty elements (*[#2915](https://github.com/OPM/opm-common/pull/2915)*).
- 2) Improved how the summary keywords are handled for inter-region summary vectors in ESMRY file, to give a consistent naming convention (*[#2960](https://github.com/OPM/opm-common/pull/2960)*).
- 3) If the simulator fails to find the a cell's saturation pressure (bubble and dew point pressure) then the following message was printed:

Finding the dew point pressure failed for 2 cells [1467066, 1467066] Finding the dew point pressure failed for 8 cells [1467063, 1467063, 1467066, 1467066, 1467066, 1467066, 1467066, 1467066]

This has now be changed to be more readable to:

#### OPM FLOW REFERENCE MANUAL (2023-10) - APPENDIX B: Revision: Rev-0

Finding the dew point pressure failed for 1 cell [(71,89,46)] Finding the dew point pressure failed for 2 cells  $[(68, 89, 46), (71, 89, 46)]$ 

See *[#3828](https://github.com/OPM/opm-simulators/pull/3828)*.

- 4) Improvements on how the well potentials are calculated when the wells are under guide rate control (*[#3719](https://github.com/OPM/opm-simulators/pull/3719)*).
- 5) Improvements on how the well rates are calculated for when the wells are or not under group control control (*[#3645](https://github.com/OPM/opm-simulators/pull/3645)*).

#### **B.4.4 BUG FIXES**

The following bug fixes and improvements have been incorporated into this release.

- 1) In models with numerical aquifers, the numerical aquifer cells have large pore volumes which unduly influence the convergence criteria, indicating convergence has been achieved when in fact convergence has not been reached. This has now been corrected (*[#3638](https://github.com/OPM/opm-simulators/pull/3638)*).
- 2) For numerical aquifers, the cell permeability used to compute aquifer to reservoir transmissibilities, did not take into account the MULTX, MULTY and MULTZ values applied to the reservoir cell; these are now taken into account when calculating the aquifer to reservoir transmissibilities (*[#2919](https://github.com/OPM/opm-common/pull/2919)*).
- 3) ACTIONX bug fixes include:
	- a) Fixed a bug associated with the ACTIONX keyword when a well is fully defined in an ACTIONX block and then referenced afterwards in the main deck (*[#2895](https://github.com/OPM/opm-common/pull/2895)*).
	- b) Fixed a bug associated with the ACTIONX keyword when a standard well is fully defined in the main deck and then converted to a multi-segment well in an ACTIONX block (*[#2895](https://github.com/OPM/opm-common/pull/2895)*).
- 4) Corrected a bug in the C02STORE model associated with the reference oil density (*[#3727](https://github.com/OPM/opm-simulators/pull/3727)*).
- 5) Gas lift and gas lift optimization issues corrected include:
	- a) Fixed an incorrect gas lift rate calculation based on IGLR and ALQ (*[#2807](https://github.com/OPM/opm-common/pull/2807)*).
	- b) Corrected an issue with applying gas, oil and water reduction calculation in the gas lift optimization calculation procedure (*[#3678](https://github.com/OPM/opm-simulators/pull/3678)* and *[#3673](https://github.com/OPM/opm-simulators/pull/3673)*).
	- c) Fixed an issue when both well and group controls restrict gas lift availability (*[#3728](https://github.com/OPM/opm-simulators/pull/3728)*).
	- d) Previously, not all groups were considered when reducing oil rates to satisfy oil group limits. This has now been corrected (*[#3747](https://github.com/OPM/opm-simulators/pull/3747)*).
	- e) Defaulting GLIFOPTT(MAXLIFT) or GLIFTOPT(MXGAS) would cause the simulator to throw an error, this has now been rectified (*[#2884](https://github.com/OPM/opm-common/pull/2884)*).
	- f) The VFPPROD(ALQ) default value of  $1*$  is " $"$  or undefined, that covers the case when the ALQ variable is not entered, except for when gas lift is employed in the model. When gas lift is active then the default value for ALQ is set to GRAT. Secondly, it is possible to have only the OIL and WATER keywords in the RUNSPEC section and to use gas lift for the wells, without declaring the GAS phase in the RUNSPEC section. If the ALQ and VFPPROD(ALQ-DATA) parameters are absent then the VFPPROD(GFR-DATA) data will be used based on the flowing GOR plus the stipulated gas lift gas. This logic was previously missing from the simulator but is now implemented (*[#2971](https://github.com/OPM/opm-common/pull/2971)*, *[#3833](https://github.com/OPM/opm-simulators/pull/3833)* and *[#3706](https://github.com/OPM/opm-simulators/pull/3706)*).
	- g) Ensure that group/well guide rates (i.e. the distribution between wells/groups) are updated when gas lift volumes vary during iterations, as defined by LIFTOPT(OPTLIFT) set to YES. This will also reduce the number of oscillations during the Newton iterations (*[#3807](https://github.com/OPM/opm-simulators/pull/3807)*).
	- h) If a well is under a group that is limited by a target, it should use as little gas lift gas as possible. The reduction algorithm will now reduce the gas lift of the well as long as the groups potential is above the groups target (*[#3795](https://github.com/OPM/opm-simulators/pull/3795)*).

#### OPM FLOW REFERENCE MANUAL (2023-10) - APPENDIX B: Revision: Rev-0

- i) Fixed a bug associated with a group's gas lift artificial lift gas rate plus actual gas production being greater than the group's maximum gas rate as declared via the MXGAS parameter on the GLIFTOPT keyword (*[#3797](https://github.com/OPM/opm-simulators/pull/3797)*).
- 6) Using the GRAVITY keyword in the PROPS section caused an exception to be raised and the simulator to abort. This has been fixed by implementing the GRAVITY keyword (*[#3670](https://github.com/OPM/opm-simulators/pull/3670)*).
- 7) Fixed a bug associated with the default values on the NETBALAN keyword in the SCHEDULE section.
- 8) Added support for PVT extrapolation in the extended black-oil model. Previously, if the required values were outside the values supplied by the input keywords, then the simulator raised an exception and would abort (*[#680](https://github.com/OPM/opm-models/pull/680)*).
- 9) RESTART file bug fixes:
	- a) Fixed an issue with the field, group, and well level cumulative production curves of solution/free oil and gas not being continuous in a restarted simulation run (*[#2871](https://github.com/OPM/opm-common/pull/2871)*).
	- b) If a well's BHP reference depth is defaulted and there are no connections for the well then the default missing value of -1.0E=20 should be written to the RESTART file, previously this was not the case (*[#2908](https://github.com/OPM/opm-common/pull/2908)*). This also resolves issue *[#2442](https://github.com/OPM/opm-common/issues/2442)*.
	- c) Fixed a bug related to writing out tracer data to the restart file (*[#2878](https://github.com/OPM/opm-common/pull/2878)*).
	- d) For a restart run, previously the RPTRST keyword in the SOLUTION section was not retained for the run. This has now been rectified (*[#2876](https://github.com/OPM/opm-common/pull/2876)*).
	- e) The OPM Flow specific PORV\_RC and TMULT\_RC solution arrays were incorrectly marked as commercial simulator compatible arrays, this would cause errors when loading the RESTART file using the commercial simulator. This has now been fixed (*[#3683](https://github.com/OPM/opm-simulators/pull/3683)*).
	- f) Previously, the cumulative oil and water volumes were set to zero when restarting a simulation. This has now been rectified by using the correct volumes (*[#2805](https://github.com/OPM/opm-common/pull/2805)*).
	- g) Fixed an issue with loading LIFTOPT from the RESTART file (*[#2790](https://github.com/OPM/opm-common/pull/2790)*).
	- h) For the restart group, well and connection data the XWEL keyword items 36 to 39 need to be defined (see [Error: Reference source not found](#page-2342-0)). The current understanding is that the values are same as items one through three on the same keyword. Secondly, exponent letters need to uppercase (1.26E-04) and not lowercase (1.26e-04). Both issues have been address in *[#2975](https://github.com/OPM/opm-common/pull/2975)*.
- <span id="page-2342-0"></span>10) Previously, the RPTSCHED Well Production and Injection reports printed zeros for the field rates and totals, this has now been rectified (*[#2584](https://github.com/OPM/opm-simulators/pull/2584)* and *[#2880](https://github.com/OPM/opm-common/pull/2880)*).
- 11) In parallel runs, applying transmissibility multipliers in the SCHEDULE section would cause an exception to be raised and the simulator to abort. This has now been fixed (*[#2923](https://github.com/OPM/opm-common/pull/2923)*).
- 12) SUMMARY output bug fixes:
	- a) Fixed an issue with the surface gas production volumes having incorrect field units for free and associated (dissolved) gas. This error was specific to runs using field units as opposed to metric units (*[#2918](https://github.com/OPM/opm-common/pull/2918)*).
	- b) Fixed a bug in parallel runs which caused the SUMMARY vectors associated with the free gas, dissolved gas, and the oil and vaporized oil vectors for all objects (field, well, etc.) to be incorrect due to the dissolved phase being under reported. This also effected the free phase volumes as well as Free (Oil, Gas) is calculated from Total (Oil, Gas) - Dissolved (Oil, Gas). Now both sequential and parallel runs give the same results (*[#3765](https://github.com/OPM/opm-simulators/pull/3765)*).
- 13) Incorporated well efficiency, via the WEFAC keyword in the SCHEDULE section, in network calculations. Note that only the default value for WEFAC(WELNETWK) of YES is supported for the Extended Network Model (*[#3730](https://github.com/OPM/opm-simulators/pull/3730)*).

### OPM FLOW REFERENCE MANUAL (2023-10) - APPENDIX B: Revision: Rev-0

- 14) Fixed WELTARG not supporting the LIFT option (*[#2881](https://github.com/OPM/opm-common/pull/2881)*).
- 15) Corrected an issue with how wells are handled for the WECON keyword (*[#3720](https://github.com/OPM/opm-simulators/pull/3720)*).
- 16) If the WRFT keyword was used to report RFT data to the WRFT file and the well had no connections then OPM Flow would write the records to the file. This would cause an issue with OPM ResInsight and other post-processing software attempting to read the resulting WRFT file. OPM Flow no longer writes the records if there are no connections to the well (*[#2909](https://github.com/OPM/opm-common/pull/2909)*).
- 17) Using the WTEST keyword to test physically or economically shut-in wells, OPM Flow previously did not check if a well had been manually shut-in via the input deck. This has been corrected such that wells manually shut-in will now not longer be tested (*[#3713](https://github.com/OPM/opm-simulators/pull/3713)*).
- 18) Fixed a bug associated wells prematurely closing due to negative flow potentials *[\(#3834](https://github.com/OPM/opm-simulators/pull/3834)*).
- 19) When converting from surface to reservoir rates the simulator needs to solve a 2x2 system of equations using Cramer's Rule, that is  $d = 1$ -rs\*rv, where d is the determinant. If d is zero the system is singular and the system unsolvable. This should not happen with physical values of rs and rv, but for unconverged solutions this may happen due to extrapolation of rs/rv tables to unphysical pressures. The fix removes a hard throw and instead ignores the dissolved/vaporized part and tries to continue. Some times this is sufficient to get a more reasonable solution in the next Newton iteration, other times not, and the simulator needs to chop the time step, etc. (*[#3853](https://github.com/OPM/opm-simulators/pull/3853)* and *[#3855](https://github.com/OPM/opm-simulators/pull/3855)*).
- 20) For the WELSPECS keyword the GRPNAME parameter should not be set to FIELD; however, this was not trapped and resulted in a program exception. This has been rectified by issuing an error message for when GRPNAME is set to FIELD (*[#2974](https://github.com/OPM/opm-common/pull/2974)*).
- 21) When multi-segment wells were initially opened the oil and water rates were zero after being scaled because the perforation rates entering calculateSegmentRates routine only had a value for the gas rate and zero for the water and oil rates. This has now been corrected by ensuring the top segment rates will be approximately the same with the well rates after scaling from zero rates from opening the well (*[#3839](https://github.com/OPM/opm-simulators/pull/3839)*).
- 22) Previously wells would per-maturely close due to the economic limits set via the WECON keyword because of inaccurate well potentials and inaccurate ratios (WOR, GOR, etc) caused by negative rates. This has now been corrected (*[#3851](https://github.com/OPM/opm-simulators/pull/3851)*).
- 23) When multi-segment wells are initially opened the well rates and well potentials are zero causing a numerical issue due to creating a singular matrix. This fix ensures we have sensible initial rates etc. for the wells (*[#3847](https://github.com/OPM/opm-simulators/pull/3847)*).
- 24) For multi-segment wells changed from multiplicative to addition when updating the pressure for each segment when the bottom-hole pressure is changed. This is a more robust treatment (*[#3835](https://github.com/OPM/opm-simulators/pull/3835)*).
- 25) If there are no analytical aquifer connections, for example, if the AQUANCON keyword has not been entered or that all the defined connections are invalid, then the simulator would stop. This is still the case but now a more descriptive error message is printed (*[#2973](https://github.com/OPM/opm-common/pull/2973)*).
- 26) If there are no cells with valid corner-point geometry, typically caused by using GDFILE to read nonfinite data such as all ZCORN = -1.0E+20, then the simulator will throw an exception. Now instead an error message is issued and the simulator terminates gracefully (*[#3845](https://github.com/OPM/opm-simulators/pull/3845)* and *[#2979](https://github.com/OPM/opm-common/pull/2979)*).
- 27) Fixed an issue with being unable to calculate a well's BHP from its THP limit (*[#3760](https://github.com/OPM/opm-simulators/pull/3760)*).
- 28) Under some circumstances a well's BHP constraint may be violated during an iteration cycle, for example, when an injector is opened to give pressure support to the producers it may take a few Newton iterations for the pressure support to be propagated and the solution to converge. Before convergence is achieved the simulator may calculate negative potentials resulting in the well being shut-in. This has now been rectified (*[#3834](https://github.com/OPM/opm-simulators/pull/3834)*).
- 29) Check if group and well guide rates have been violated and also ensure that a group's efficiency is accounted for when summing guide rates (*[#3814](https://github.com/OPM/opm-simulators/pull/3814)*).

#### OPM FLOW REFERENCE MANUAL (2023-10) - APPENDIX B: Revision: Rev-0

30) When a restarted model uses SKIPREST, there must be either a DATES or TSTEP keywords that correspond exactly to the requested restart time. The previous diagnostic message for:

missing record in DATES

Error: Problem with keyword DATES In CASE.DATA line 223 At date: 2019-04-18 - scanned past restart data: 2019-04-12

and missing report step in TSTEP

Error: Problem with keyword TSTEP In PRED\_FLOW.DATA line 219 At date: 2019-04-16 - scanned past restart data: 2019-04-12

did not offer sufficient information to the user as to what the underlying issue might be. The new message are now for missing record in DATES:

Error: Problem with keyword DATES In CASE.DATA line 223 In a restarted simulation using SKIPREST, the DATES keyword must have a record corresponding to the RESTART time 12-Apr-2019 00:00:00. Reached time 18-Apr-2019 00:00:00 without an intervening record.

and missing report step in TSTEP:

```
Error: Problem with keyword TSTEP
In CASE.DATA line 219
In a restarted simulation using SKIPREST, the TSTEP keyword must have
a report step corresponding to the RESTART time 12-Apr-2019 00:00:00.
Reached time 16-Apr-2019 00:00:00 without an intervening report step.
```
- 31) If a well has been declared as SHUT via the WCONINJE or WCONPROD keywords but is later activated using the WELOPEN, keyword we must record this status change in the well's internal has produced or has injected flags as appropriate. Otherwise, the counts of "abandoned" wells (summary vectors [FG]MW[IP]A) will not be correct (*[#2961](https://github.com/OPM/opm-common/pull/2961)*).
- 32) If a well under group control is constrained such that the well's THP is below the well's THP limit, then avoid switching to THP control if this results in production or injection rates increasing. For example, if the well's group has a zero rate then we do not want to switch the well control to THP control as this will increase the well's production or injection rate (*[#3824](https://github.com/OPM/opm-simulators/pull/3824)*).
- 33) If an injection well had an insignificant injection rate then the commercial simulator returns zero for the THP regardless of the BHP. OPM Flow now does the same (*[#3773](https://github.com/OPM/opm-simulators/pull/3773)*).
- 34) Fixed an issue with group and well guide rates not being updated after new wells are opened up (*[#3771](https://github.com/OPM/opm-simulators/pull/3771)*).
- 35) In some rare circumstances the WOR/WCT/GOR/GLR limits may be exceeded at the well level but not at any of the individual connections. This can occur due to numerical noise caused by very small rates. If this occurs the simulator will now not shut the well (*[#3758](https://github.com/OPM/opm-simulators/pull/3758)*).
- 36) Previously, the WTEST code only checked the BHP constraints and potentially opened wells limited by a THP constraint. This has now been addressed by checking for both BHP and THP constraints before opening wells using the WTEST facility. (*[#3803](https://github.com/OPM/opm-simulators/pull/3803)* and *[#3816](https://github.com/OPM/opm-simulators/pull/3816)*).
- 37) If the well residuals contained NaNs (Not a Number) this was counted as an error, now the event is more correctly recorded as unconverged. The simulator behavior remains unchanged (*[#3867](https://github.com/OPM/opm-simulators/pull/3867)*).
- 38) Fix a bug associated with the command line -shut-unsolvable-wells equals true option. The bug did not effect the default behavior (*[#3863](https://github.com/OPM/opm-simulators/pull/3863)*).

OPM FLOW REFERENCE MANUAL (2023-10) - APPENDIX B: Revision: Rev-0

- 39) Fixed an error associated with the saturated density in the DRSDTCON keyword (*[#3884](https://github.com/OPM/opm-simulators/pull/3884)* and *[#3878](https://github.com/OPM/opm-simulators/pull/3878)*).
- 40) Added the DR, DTHETA and OUTRAD keywords as unsupported keywords with messages to enable the user to debug the input deck (*[#3875](https://github.com/OPM/opm-simulators/pull/3875)* and *[#3883](https://github.com/OPM/opm-simulators/pull/3883)*).
- 41) Fixed an issue with checking well potentials, now OPM Flow only checks if wells have negative potentials if the command line enable-well-operabilty-check=true, which is the default behavior (*[#3874](https://github.com/OPM/opm-simulators/pull/3874)* and *[#3885](https://github.com/OPM/opm-simulators/pull/3885)*).
- 42) Fixed an issue with initialization when there is no dissolved gas in the model (*[#3871](https://github.com/OPM/opm-simulators/pull/3871)* and *[#3877](https://github.com/OPM/opm-simulators/pull/3877)*).
- 43) Stopped wells are wells that are shut-in at the surface and are operable in order to allow cross-flow in the wellbore, as opposed to wells that are shut-in at the sand face. Now stopped wells are changed to shut -in if they cannot converge after repeated time-step chopping. The change makes the well modeling code more robust (*[#3890](https://github.com/OPM/opm-simulators/pull/3890)* and *[#3872](https://github.com/OPM/opm-simulators/pull/3872)*).
- 44) Fixed an error associated with Brine model accessing an uninitialized variable if the enableSaltPrecipitation Boolean variable is set to false, that is salt precipitation is not enabled (*[#691](https://github.com/OPM/opm-models/pull/691)* and *[#690](https://github.com/OPM/opm-models/pull/690)*).
- 45) Fixed an issue with the COMPLUMP keyword with the indices I, J, K1 and K2 not having the default value of zero (*[#3006](https://github.com/OPM/opm-common/pull/3006)* and *[#3011](https://github.com/OPM/opm-common/pull/3011)*).

#### **B.4.5 KNOWN ISSUES**

- 1) The tracer related output to summary file does currently not respect the command line variable enable-tracer-mode, this means we may have the situation in which the input deck specifies tracer output, and the simulator is run without enabling the tracer model (enable-tracer-mode=false). In this scenario the trace SUMMARY vector output will consists of irrelevant tracer values.
- 2) The GDFILE keyword in the GRID section loads a grid file in various formats, with the FMTOPT parameter setting the format type of the file. If the variable FMTOPT is omitted then the default is for binary file input for the commercial simulator; whereas, OPM Flow derives FMTOPT from the file extension (\*.EGRID or \*.FEGRID), making FMTOPT superfluous. However, if the extension is lower case then OPM Flow may incorrectly determine the file type. The work around is change the extension to upper case.
- 3) As per previous releases of the radial model, the COORDSYS keyword item three must be set to COMP to complete the circle, this has not been implemented in this release. Also there appears to be a bug for full radial models when a well goes on BHP control that causes the well not to respect the BHP constraint, this eventually causes the well to die prematurely. See *[#2640](https://github.com/OPM/opm-common/pull/2640)* for a discussion on the topic.
- 4) As in previous releases there are some issues with the OPERATE and OPERATER keywords associated with the input parsing; for various reasons a few of the fields require special case treatment in the grid processing, including (at least) MULTZ, PORV and ACTNUM, and for those keywords the OPERATE/OPERATER keyword doe not work.
- 5) For the UDQ ASSIGN operator after the terminating "/" normally any comments can be entered; however, if there is "/" within the comment field, as per:

```
ASSIGN FUNGLYLD 1.196 / Condensate Yield (63.5/56.7)/(1.0 – 0.065)
```
then the simulator will abort. The work around is to manually place the comment characters "--" after the ASSIGN terminating "/", like so:

ASSIGN FUNGLYLD 1.196 / -- Condensate Yield (63.5/56.7)/(1.0 – 0.06)

6) At the moment, one cannot initialize tracers using the EQUALS keyword. Instead use the array format, that is the keyword followed by the required number of values, or the TVDP keyword in the SOLUTION section to set the initial tracer concentrations as a function of depth.

#### OPM FLOW REFERENCE MANUAL (2023-10) - APPENDIX B: Revision: Rev-0

- 7) Currently, gas tracers cannot be used if the dissolved gas phase, as per the DISGAS keyword in the RUNSPEC section, is active in the model.
- 8) When using the AQUANCON keyword to declare declare analytical aquifer connections, using for example:

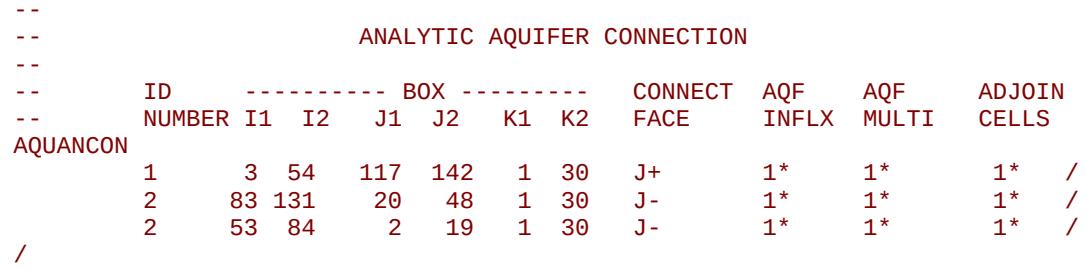

Then if there are invalid aquifer connections OPM Flow will issue a warning message for each invalid connection. If there are numerous invalid connections because of the irregular shape of the reservoir edges then the simulator will take a long time time to write out all the invalid connections. The work around is to more precisely define the aquifer connection data (*[#2993](https://github.com/OPM/opm-common/issues/2993)*).

- 9) There is a potential issue with left-handed grids that may cause the simulator to stop due to how the check for left-handed versus right-handed coordinate systems is performed in the corner-point processing code, which implicitly assumes that all pillars have well-defined, unique top-point coordinates. However, in some cases the pillar top points may be at the same coordinate location if there are no active cells along a particular pillar. Secondly, although OPM ResInsight may load the input grid, the display will be incorrect. Currently there is no work around for this except for regenerating the grid from the static model (*[#3896](https://github.com/OPM/opm-simulators/issues/3896)*).
- 10) In some cases when the program stops the error message is written to the terminal but not to the \*.PRT or \*DBG files. This is because the failing code is not aware of the C++ logging system. For example, this will occur if there is an error in parsing the grid data as the corner-point processing code is written in C and at the moment cannot call the C++ logging system. (*[#3896](https://github.com/OPM/opm-simulators/issues/3896)*).
- 11) The summary vector RTIPTHEA, that defines the energy in-place between the initial and the current time for regions, is not supported unlike the FTIPTHEA and BTIPTHEA vectors. Secondly, the error message:

```
Warning: Problem with summary keyword RTIPTHEA
In RSM-THERMAL.data line 492
FIP region FIPHEA not defined in REGIONS section - RTIPTHEA ignored
```
is incorrect, as the message indicates that it is being treated like a named region, as per the FIP keyword, when it is actually a SUMMARY vector (*[#3870](https://github.com/OPM/opm-simulators/issues/3870)*).

- 12) If there are cells that are very distorted, which can occur near fault planes, then the simulator may abort because it cannot calculate the pore volume of such cells. The work around is to re-generate the grid in the static model, taking care that the cells around the fault planes are more or less orthogonal (*[#2992](https://github.com/OPM/opm-common/issues/2992)* and *[#3770](https://github.com/OPM/opm-simulators/issues/3770)*).
- 13) Currently the OPERATOR keyword in the EDIT section does not work with the DEPTH, TRANX, TRANY and TRANZ property arrays (*[#2994](https://github.com/OPM/opm-common/issues/2994)* and *[#748](https://github.com/OPM/opm-tests/pull/748)*).
- 14) If a standard well is fully declared in an ACTIONX block which is then activated at a later date, and later the well is modified to be a multi-segment well using the WELSEGS and COMPSEGS keywords, then this will cause the simulator to abort with an assert failure. The solution to this issue is to not use this type work flow in declaring wells (*[#2891](https://github.com/OPM/opm-common/issues/2891)* and *[#2895](https://github.com/OPM/opm-common/pull/2895)*).

#### OPM FLOW REFERENCE MANUAL (2023-10) - APPENDIX B: Revision: Rev-0

- 15) Although the ACTIONX EXIT command works as expected, it does not write out the requested RSM file at the end of the run. However, the other SUMMARY and RESTART files are written out (*[#2877](https://github.com/OPM/opm-common/issues/2877)*).
- 16) Although the GCONSUMP keyword in the SCHEDULE section is fully implemented as documented, it is not possible to verify the output as the associated SUMMARY vectors are not written out, that is the SUMMARY sales gas vectors FGSR, FGST, GGSR and GGST, and fuel vectors FGCR, FGCT, GGCR, and GGCT have not been implemented (*[#2679](https://github.com/OPM/opm-common/issues/2679)*).
- 17) There are small differences in the behavior of the NEXTSTEP keyword in the RUNSPEC section between OPM Flow and the commercial simulator that remain unresolved (*[#3745](https://github.com/OPM/opm-simulators/issues/3745)*).

Jostein Alvestad, Kai Bao, David Baxendale, Markus Blatt (Release Manager), Paul Egberts, Joakim Hove, Arne Morten Kvarving, David Landa-Marbán, Cintia Goncalves Machado, Atgeirr Flø Rasmussen, Alf Birger Rustad, Tor Harald Sandve, Bård Skaflestad, Torbjørn Skille, and Pieter J.Verveer.

OPM FLOW REFERENCE MANUAL (2023-10) - APPENDIX B: Revision: Rev-0

### **B.5 RELEASE 2021-10**

The 2021-10 release consists of some new features and various improvements and bug fixes. Highlights for this release includes support for a new output SUMMARY file type Enhanced SMRY (\*.ESMRY), passive tracer support, two phase gas-water support and single phase water support (only for Enumeration Initialization), Carter-Tracy and numerical aquifers support with the CO2 Storage Model, and the implementation of the Microbially Induced Calcite Precipitation ("MICP") model used to investigate CO2 leakage remediation.

### **B.5.1 NEW AND DEPRECATED COMMAND LINE OPTIONS**

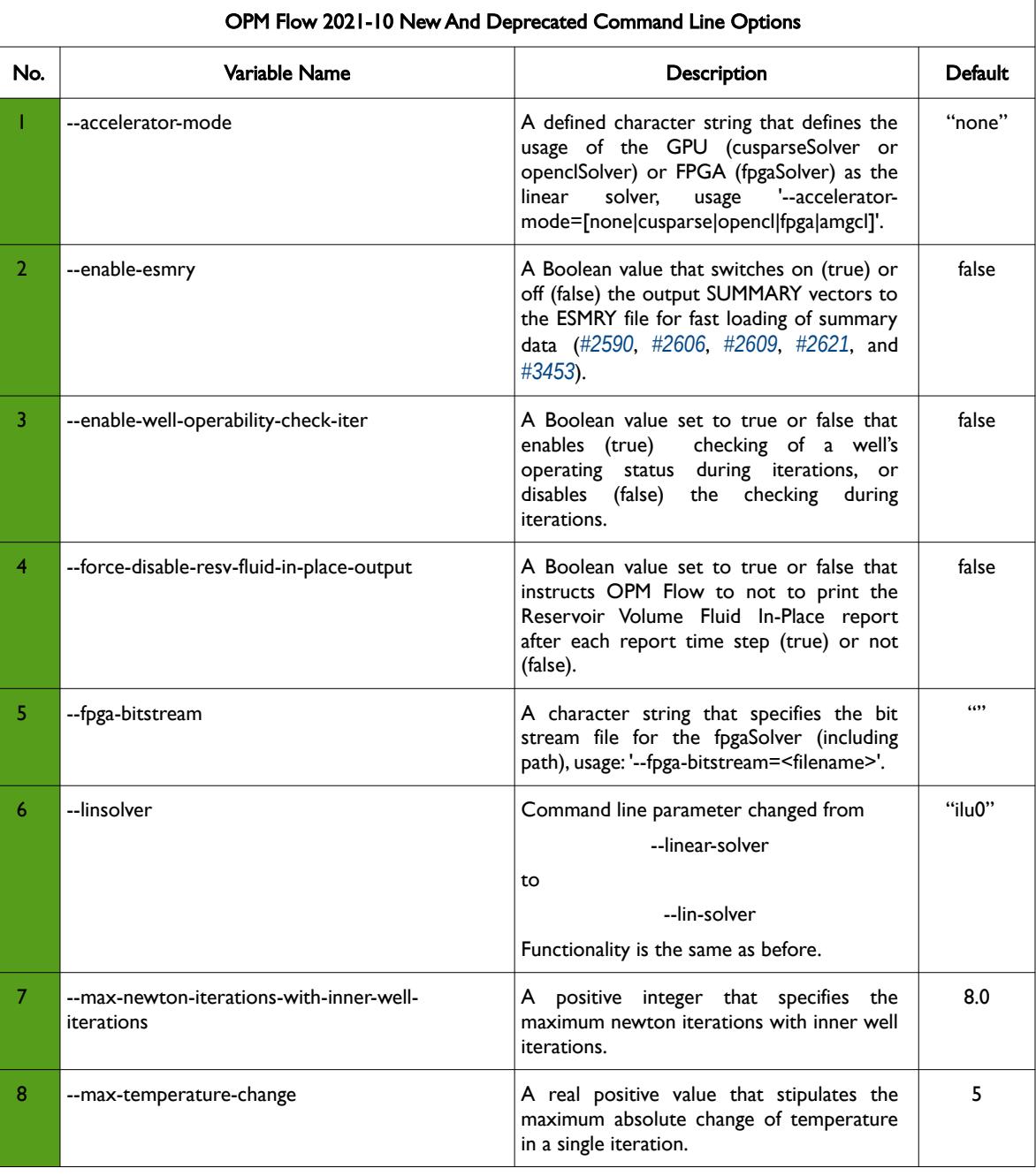

The major command line changes made for this release are summarized in [Table B.9](#page-2350-0)

OPM FLOW REFERENCE MANUAL (2023-10) - APPENDIX B: Revision: Rev-0

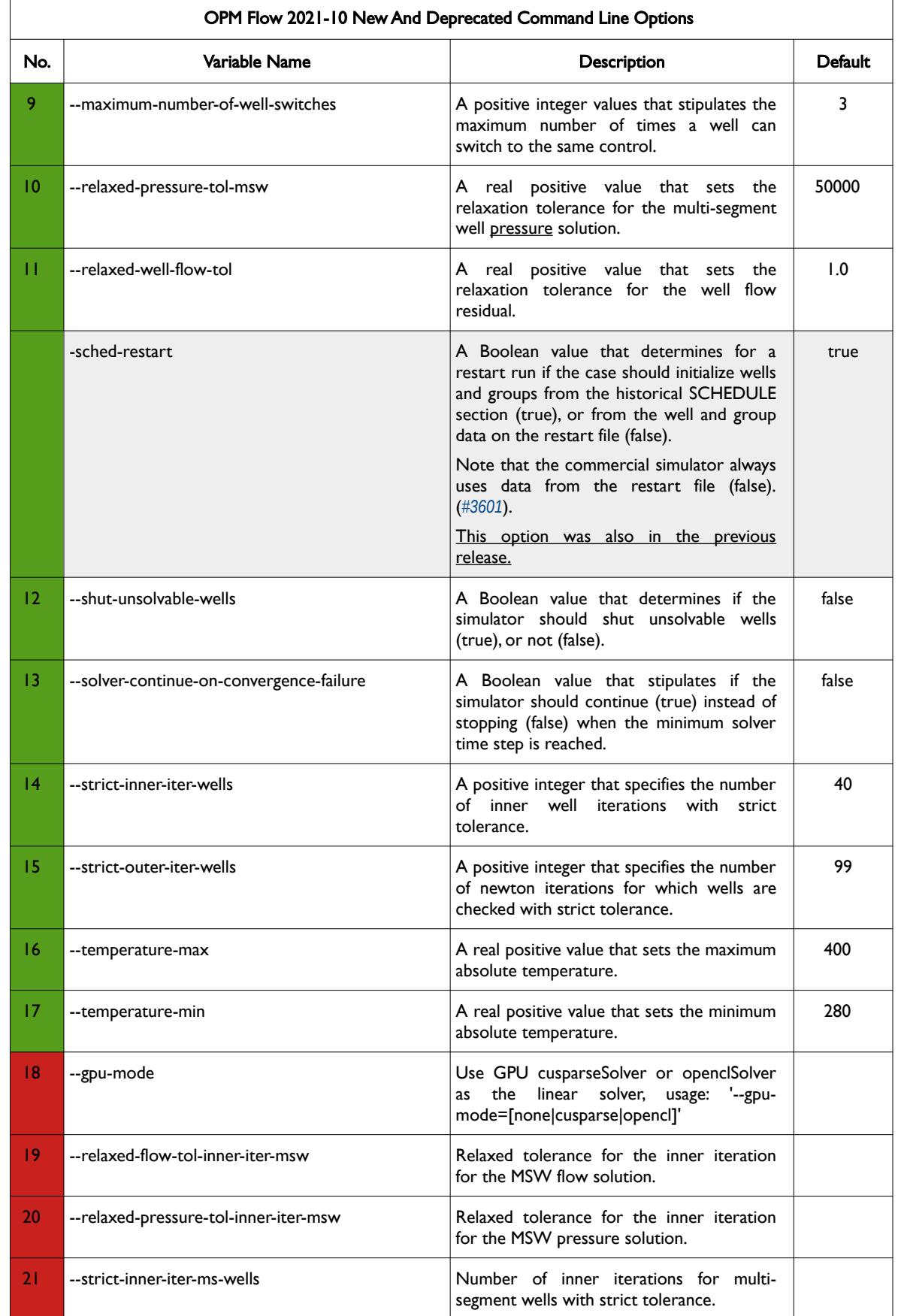

OPM FLOW REFERENCE MANUAL (2023-10) - APPENDIX B: Revision: Rev-0

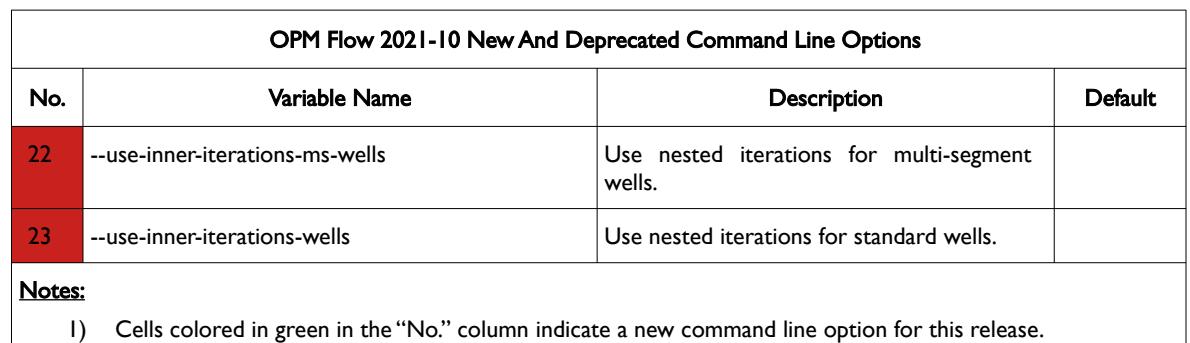

2) Cells colored in red in the "No." column indicate a deprecated command line option for this release.

<span id="page-2350-0"></span>Table B.9: OPM Flow 2021-10 New and Deprecated Command Line Options

#### **B.5.2 NEW FEATURES**

In addition to the above the following new features have been added to the simulator:

- 1) Added a new output SUMMARY file type Enhanced SMRY (\*.ESMRY) that is optimized for fast loading of selected vectors by post-processing applications. The \*.ESMRY file is re-written for every time step and does not have a performance impact on the simulation. The file type is compatible with OPM ResInsight and the option is activated via the enable-esmry=true command line option (*[#2590](https://github.com/OPM/opm-common/pull/2590)*, *[#2606](https://github.com/OPM/opm-common/pull/2606)*, *[#2609](https://github.com/OPM/opm-common/pull/2609)*, *[#2621](https://github.com/OPM/opm-common/pull/2621)*, and *[#3453](https://github.com/OPM/opm-simulators/pull/3453)*).
- 2) Passive tracer support has now been implemented in this release via the TRACER, TRACERS and TVDP keywords. The feature is activated by the command line variable -enable-tracer-mode and is by default set to "true". Testing indicates the results are comparable to the commercial simulator. Tracer saturations can be visualized in OPM ResInsight together with the field and well SUMMARY vectors. Work on partitioning tracer support, tracers that transfer between phases, for example a gas phase tracer dissolving into the oil phase, is ongoing (*[#2553](https://github.com/OPM/opm-common/pull/2553)* and *[#3433](https://github.com/OPM/opm-simulators/pull/3433)*).
- 3) Added two phase gas-water support and single phase water support. Note this only works with Enumeration Initialization, that is the standard Equilibrium Initialization will result in OPM Flow throwing an exception since currently Equilibrium Initialization only works when oil is present in the model (*[#3454](https://github.com/OPM/opm-simulators/pull/3454)*).
- 4) Carter-Tracy aquifers (AQUCT keyword in the GRID section) can now be used with the CO2 Storage Model (CO2STORE keyword in the RUNSPEC section). In addition, the TEMP parameter on the AQUCT keyword may be used to define the initial temperature of the aquifer at the aquifer's datum depth (*[#2694](https://github.com/OPM/opm-common/pull/2694)*).
- 5) Numerical aquifers (AQUNUM keyword in the GRID section) can also now be used with the CO2 Storage Model, CO2STORE keyword in the RUNSPEC section (*[#3532](https://github.com/OPM/opm-simulators/pull/3532)*).
- 6) Implemented the Microbially Induced Calcite Precipitation ("MICP") model used to investigate CO2 leakage remediation. The module requires the WATER and MICP keywords in the RUNSPEC section, in addition to the MICPPARA keyword in the PROPS section to define the model parameters. Enumeration Initialization is via the SBIOF, SCALC, SMICR, SOXYG, and SUREA keywords in the SOLUTION section, to set the initial values for all cells in the model. The WMICP keyword in the SCHEDULE section sets the injection concentrations for the wells (*[#2743](https://github.com/OPM/opm-common/pull/2743)*, *[#671](https://github.com/OPM/opm-models/pull/671)*, *[#3617](https://github.com/OPM/opm-simulators/pull/3617)*, and *[#3590](https://github.com/OPM/opm-simulators/pull/3590)*).
- 7) Added the calculation of the SUMMARY variable FPR for when there is no oil in the system (*[#3491](https://github.com/OPM/opm-simulators/pull/3491)*).
- 8) COMPORD added the DEPTH ordering option to the keyword, all options on the keyword are now supported (*[#2585](https://github.com/OPM/opm-common/pull/2585)*).
- 9) GCONINJE and GCONPROD keywords in the SCHEDULE section now support the RESV option for the TARGET parameter on both keywords (*[#3363](https://github.com/OPM/opm-simulators/pull/3363)* and *[#2476](https://github.com/OPM/opm-common/pull/2476)*).
- 10) The GCONINJE keyword with the addition of the RESV option, now supports all guide rate options via the GUIPHASE parameter (*[#3363](https://github.com/OPM/opm-simulators/pull/3363)* and *[#2476](https://github.com/OPM/opm-common/pull/2476)*).

### OPM FLOW REFERENCE MANUAL (2023-10) - APPENDIX B: Revision: Rev-0

- 11) The GPMAINT keyword is now supported which defines the groups under pressure maintenance control, the associated flow rate and pressure targets, and fluid in-place regions associated with pressure maintenance, as well as various pressure maintenance controls (*[#3541](https://github.com/OPM/opm-simulators/pull/3541)*).
- 12) GRIDUNIT keyword in the GRID section is now supported (*[#2588](https://github.com/OPM/opm-common/pull/2588)*).
- 13) Keywords MAPAXES and MAPUNITS are now supported in \*.EGRID files (*[#2617](https://github.com/OPM/opm-common/pull/2617)*).
- 14) Added the RPTSCHED reservoir volume report with the FIPRESV option on the keyword (*[#3398](https://github.com/OPM/opm-simulators/pull/3398)*).
- 15) Various improvements to the restart file output to enable restarting from a restart file, including: sequential and parallel aquifer support (*[#3474](https://github.com/OPM/opm-simulators/pull/3474)*), connection level cumulative volumes. Support for loading the ACTIONX and UDQ data from the restart file has also be implemented, although testing of this feature is limited as of this release (*[#3543](https://github.com/OPM/opm-simulators/pull/3543)*). Well test data, as per the WTEST keyword, is now also written to the restart file (*[#2718](https://github.com/OPM/opm-common/pull/2718)*).

#### **B.5.3 IMPROVEMENTS**

Improvements include:

- 1) Performance improvements in the both the standard and multi-segment well models by optimizing the potential calculation using BHP and THP (*[#3524](https://github.com/OPM/opm-simulators/pull/3524)*).
- 2) Changed how inoperable wells are handled during well model iterations (*[#3539](https://github.com/OPM/opm-simulators/pull/3539)*).
- 3) Performance improvements in reading and writing out binary files, that reduces load times of around 60% (*[#2634](https://github.com/OPM/opm-common/pull/2634)*).
- 4) Improvements and corrections to the RESTART file for better compatibility with the commercial simulator (*[#2714](https://github.com/OPM/opm-common/pull/2714)*), support for Group Guide rate values (*[#2739](https://github.com/OPM/opm-common/pull/2739)*, *[#2751](https://github.com/OPM/opm-common/pull/2751)* and *[#3581](https://github.com/OPM/opm-simulators/pull/3581)*), and loading WTEST keyword associated data (*[#3594](https://github.com/OPM/opm-simulators/pull/3594)*, *[#2746](https://github.com/OPM/opm-common/pull/2746)* and *[#2747](https://github.com/OPM/opm-common/pull/2747)*).
- 5) The code for handling the WTEST keyword in the well model model was improved by only opening wells that satisfy the economic conditions and that can physically flow (*[#3547](https://github.com/OPM/opm-simulators/pull/3547)*, *[#2737](https://github.com/OPM/opm-common/pull/2737)* and *[#2744](https://github.com/OPM/opm-common/pull/2744)*).
- 6) Improved how the Guide Rate calculations are calculated for both groups and wells under guide rate control (*[#2537](https://github.com/OPM/opm-common/pull/2537)* and *[#2552](https://github.com/OPM/opm-common/pull/2552)*).
- 7) Various improvements to the parser in checking valid input to various keywords and the features supported by the keywords (*[#2586](https://github.com/OPM/opm-common/pull/2586)*, *[#2585](https://github.com/OPM/opm-common/pull/2585)*, and *[#3440](https://github.com/OPM/opm-simulators/pull/3440)*).

In addition, the following new SUMMARY keywords are now recognized as described by the comments in [Table B.10](#page-2352-0).

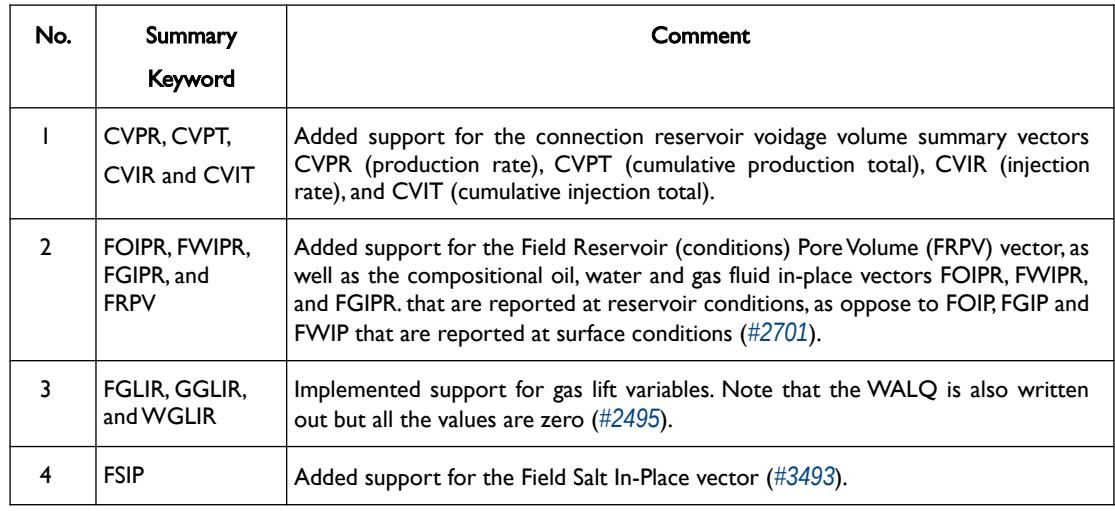

### OPM FLOW REFERENCE MANUAL (2023-10) - APPENDIX B: Revision: Rev-0

| No.            | Summary<br><b>Keyword</b>                                                                                                    | Comment                                                                                                    |
|----------------|----------------------------------------------------------------------------------------------------|----------------------------------------------------------------------------------------------------|
| 5              | FTIC, FTIR<br>FTIT, FTPC,<br>FTPR, and FTP                                                                                    | Implemented support for field tracer variables (#3430).                                                                                                    |
| 6              | <b>MSUMBUG</b><br><b>MSUMCOMM</b><br><b>MSUMERR</b><br><b>MSUMMESS</b><br><b>MSUMPROB</b><br><b>MSUMWARN</b><br><b>NEWTON</b> | In the 2021-04 release the message keywords were recognized by the parser;<br>however, no data associated with these vectors is written to file $(\#2234)$ .<br>This is still the case.                                                               |
| $\overline{7}$ | <b>RPTONLY</b><br><b>RPTONLYO</b>                                                                                             | Added support for SUMMARY keywords that activates (RPTONLY) and<br>deactivates (RPTONLYO) summary output at report time steps only. The<br>keyword works in both the SUMMARY and SCHEDULE sections (#2597 and<br>#2761).                              |
| 8              | <b>SUMTHIN</b>                                                                                                    | Implemented support for the SUMTHIN keyword that defines a time interval for<br>writing out the SUMMARY data to the SUMMARY file and the RSM file. The<br>keyword works in both the SUMMARY and SCHEDULE sections (#2489, #2596,<br>#2489 and #2761). |
| 9              | <b>SWCT</b>                                                                                                    | The water cut vector for Multi-Segment Well segments has now been<br>implemented (#2636).                                                                                                    |
| 10             | WTIC, WTIR,<br>WTIT, WTPC,<br>WTPR, and<br><b>WTPT</b>                                                                        | Implemented support for well tracer variables (#3430).                                                                                                    |
| $\mathbf{H}$   | <b>WWIRT</b>                                                                                                    | In the 2021-04 release support for the WWIRT vector for writing out the water<br>injection rate target was implemented (#2071); however, the field (FWIRT) and<br>Group (GWIRT) are still not available.                                              |
|                |                                                                                                    | This is still the case.<br>$T(L)$ , $D(L)$ , $M = C(L)$<br>$1, 1, 1, 1, 2021$ $10.51$                                                                                                    |

<span id="page-2352-0"></span>Table B.10: New SUMMARY Keywords for the 2021-10 Release

### **B.5.4 BUG FIXES**

The following bug fixes and improvements have been incorporated into this release.

- 1) Previously, if the ACTNUM keyword was not supplied in the input deck when using the GDFILE keyword to define the grid, then the simulator would abort with a segmentation fault, even though the ACTNUM keyword is optional. This has now been corrected in this release (*[#2675](https://github.com/OPM/opm-common/pull/2675)*).
- 2) Fixed a bug in RESTART output when using the FREQ=x option on the RPTRST keyword. which caused the output to the restart file to be based on calendar time instead of simulation time. For example if x was set to six, then the RESTART records were written January and July, instead of every six months of simulated time. This has now been fixed in this release (*[#2551](davs://blattms@storage.opm-op.com/remote.php/dav/files/blattms/opm-op/Projects/P20-07%20Equinor%20Maintenance/Reference%20Manual/2023-04%20Manual/%C2%A0%C2%A0https://github.com/OPM/opm-common/pull/2551)*).
- 3) OPM Flow does not support the SAVE file format but instead writes out a RESTART file record instead at the requested time. However, the RESTART record was written at the TSTEPn+1 instead

#### OPM FLOW REFERENCE MANUAL (2023-10) - APPENDIX B: Revision: Rev-0

of TSTEPn, this has now been changed so that the RESTART record is written at TSTEPn, the same as the commercial simulator's equivalent SAVE file output (*[#2661](https://github.com/OPM/opm-common/pull/2661)*).

- 4) Corrected an issue for when a region has zero active cells, when calculating the average region properties (*[#3514](https://github.com/OPM/opm-simulators/pull/3514)*).
- 5) Fixed an issue with wells shut-in for the norne 4\_MSW test case which may impact user's cases (*[#3481](https://github.com/OPM/opm-simulators/pull/3481)*).
- 6) Previously the IMPORT keyword could not utilize the directory path declared via the PATHS keyword, this has now been rectified (*[#2600](https://github.com/OPM/opm-common/pull/2600)*).
- 7) Fixed and issue when there are unknown keywords and the parser throws an exception in sequential runs and a segmentation fault in parallel runs (*[#3503](https://github.com/OPM/opm-simulators/pull/3503)*).
- 8) Production and injection cumulative volumes were not necessary correct if wells changed from being a producer to an injector or vice versa. This has now been corrected (*[#2581](https://github.com/OPM/opm-common/pull/2581)*).
- 9) Fixed an issue in parallel runs when initially all connections are close for a well (*[#3495](https://github.com/OPM/opm-simulators/pull/3495)*).
- 10) Fixed a bug on the FIP report so that the PORV and TOTAL PORE VOLUMES values are the same as the commercial simulator, previously there were small discrepancies (*[#3398](https://github.com/OPM/opm-simulators/pull/3398)*).
- 11) Reverted some changes on how the FACTOR (efficiency factor) parameter is applied on the GEFAC keyword in the SCHEDULE section. Now FACTOR is only applied while accumulating rates from subordinate groups (*[#3464](https://github.com/OPM/opm-simulators/pull/3464)*).
- 12) Fixed a bug associated with the writing out of SUMMARY variables to the SUMMARY and RSM files referencing the first simulation date as oppose to the start of simulation date as per the START keyword (*[#2685](https://github.com/OPM/opm-common/pull/2685)*).
- 13) Various ACTIONX keyword improvements and fixes, including:
	- a) Verifying that the ACTIONX parameters and dimensions are consistent with the values entered on the ACTDIMS keyword in the RUNSPEC section. Previously, if the ACTDIMS parameters were inconsistent with the ACTIONX parameters OPM Flow would abort (*[#2695](https://github.com/OPM/opm-common/pull/2695)*).
	- b) For the ACTIONX date parameter MNTH, an error would occur if the month was enclosed in quotes, now both quoted ('JAN') and unquoted (JAN) values for MNTH are accepted (*[#2696](https://github.com/OPM/opm-common/pull/2696)*).
	- c) Numerical values for the ACTIONX date parameter MNTH are now also accepted. The values will be rounded to the nearest integer. So a MNTH value of 4.4 would result in the month being APR for April (*[#2699](https://github.com/OPM/opm-common/pull/2699)*).
	- d) Ensuring that matched wells are passed to WCONPROD and WCONINJE keywords using the '?" string as the well name (*[#2753](https://github.com/OPM/opm-common/pull/2753)*).
- 14) If the WTEST keyword was activated and opened a well to flow, then the well status remained unchanged, instead of being updated to open. This has now been rectified for this release (*[#3537](https://github.com/OPM/opm-simulators/pull/3537)*).
- 15) Previously, the numerical aquifer keywords AQUCON and AQUNUM were incorrectly reported as unsupported. This has now been corrected in this release (*[#3230](https://github.com/OPM/opm-simulators/pull/3230)*).
- 16) In the previous release, if the aquifer summary variables ANQR, ANQP and ANQT used the default version of the keywords, that is:

ANQR /

then the vectors were not written out. This has now been rectified in this release (*[#2474](https://github.com/OPM/opm-common/pull/2474)*).

Note that the FNQR and FNQT keywords are unsupported and a corresponding warning message is issued.

17) Hitherto the COPYREG keyword was reported as unsupported but was in fact supported and functioning. The incorrect unsupported message no longer occurs in this release (*[#3234](https://github.com/OPM/opm-simulators/issues/3234)*).

#### OPM FLOW REFERENCE MANUAL (2023-10) - APPENDIX B: Revision: Rev-0

- 18) In the SOLUTION section the RPTSOL keyword was up to now marked as active and was treated as such by the simulator; however, no output was generated in the print file. The keyword is now labeled as unsupported (*[#3248](https://github.com/OPM/opm-simulators/issues/3248)*). Note this is the print keyword for the SOLUTION section, and should not be confused with the SCHEDULE section print keyword RPTSCHED.
- 19) Rectified several issues with the GCONINJE re-injection options and fixed several well modeling bugs that caused the simulator to crash (*[#2708](https://github.com/OPM/opm-common/issues/2708)*, *[#3546](https://github.com/OPM/opm-simulators/pull/3546)* and *[#2666](https://github.com/OPM/opm-common/pull/2666)*).
- 20) When running the carbon dioxide (CO2) storage model, activated by the CO2STORE keyword in the RUNSPEC section, in parallel, the simulator would deadlock due to passed parameters being unreasonable. The deadlock has now be fixed for this release and error trapping is now the same as per a serial run. (*[#3545](https://github.com/OPM/opm-simulators/pull/3545)* and *[#3556](https://github.com/OPM/opm-simulators/pull/3556)*).
- 21) In CO2 sequestration runs, activated by the CO2STORE in the RUNSPEC section, that typically model large time steps, the reported dates were inaccurate, this has now been rectified (*[#3560](https://github.com/OPM/opm-simulators/pull/3560)*).
- 22) Corrected an error in restart runs for history matching wells. Previously, the wells used the default value of one atmosphere for the BHP instead of the actual BHP value in the restarted run, which resulted in numerical issues (*[#2715](https://github.com/OPM/opm-common/pull/2715)*).
- 23) For the WECON keyword in the SCHEDULE section, the units for GOR and WGR parameters caused the well to prematurely shut-in, this has now been corrected. (*[#2726](https://github.com/OPM/opm-common/pull/2726)*). Also fixed an issue with completions not being opened after a well event (*[#3563](https://github.com/OPM/opm-simulators/pull/3563)* and *[#2723](https://github.com/OPM/opm-common/pull/2723)*) and how the WTEST keyword in the SCHEDULE section was handled by the simulator (*[#2720](https://github.com/OPM/opm-common/pull/2720)*).
- 24) Fixed an issue with aquifer connections in parallel runs (*[#3572](https://github.com/OPM/opm-simulators/pull/3572)*).
- 25) Corrected how aquifer connections and MINPV interact so that only active cells are connected to the aquifer (*[#2730](https://github.com/OPM/opm-common/pull/2730)* and *[#2734](https://github.com/OPM/opm-common/pull/2734)*).
- 26) Fix an issue with writing out tracer data to the restart file for time steps that are not report time steps (*[#3606](https://github.com/OPM/opm-simulators/pull/3606)*).
- 27) Fix several issues with well operability that caused wells to be shut-in (*[#3569](https://github.com/OPM/opm-simulators/pull/3569)*) and for history match wells that cannot produce terminating the run prematurely (*[#3607](https://github.com/OPM/opm-simulators/pull/3607)*).
- 28) In the radial model there was a bug that caused all the radial cells in the grid having a zero thickness, this has been addressed in this release (*[#2640](https://github.com/OPM/opm-common/pull/2640)*)
- 29) Previously, both the GLIFTOPT and NETWORK keywords were reported as unsupported when in fact they were supported and fully functional. This has now been fixed for this release (*[#3280](https://github.com/OPM/opm-simulators/issues/3280)*).

#### **B.5.5 KNOWN ISSUES**

- 1) The tracer related output to summary file does currently not respect the command line variable enable-tracer-mode, this means we may have the situation in which the input deck specifies tracer output, and the simulator is run without enabling the tracer model (enable-tracer-mode=false). In this scenario the trace SUMMARY vector output will consists of irrelevant tracer values.
- 2) Although the SUMMARY vector WALQ is written out all the values are zero.
- 3) The GDFILE keyword in the GRID section loads a grid file in various formats, with the FMTOPT parameter setting the format type of the file. If the variable FMTOPT is omitted then the default is for binary file input for the commercial simulator; whereas, OPM Flow derives FMTOPT from the file extension (\*.EGRID or \*.FEGRID), making FMTOPT superfluous. However, if the extension is lower case then OPM Flow may incorrectly determine the file type. The work around is change the extension to upper case.
- 4) Currently two phase gas-water and single phase water models only work with Enumeration Initialization.

### OPM FLOW REFERENCE MANUAL (2023-10) - APPENDIX B: Revision: Rev-0

- 5) For the saturation tables (SWOF, SWFN etc.) if the capillary pressure values were defaulted with 1\* then the simulator should use linear interpolation to calculate the defaulted values. This is no longer working.
- 6) As per previous releases of the radial model, the COORDSYS keyword item three must be set to COMP to complete the circle, this has not been implemented in this release. Also there appears to be a bug for full radial models when a well goes on BHP control that causes the well not to respect the BHP constraint, this eventually causes the well to die prematurely. See *[#2640](https://github.com/OPM/opm-common/pull/2640)* for a discussion on the topic.
- 7) Using the GRAVITY keyword in the PROPS section will cause an exception to be raised and the simulator to abort. Use the DENSITY keyword instead to avoid this error.
- 8) As per the previous releases, the RPTSCHED WELLS sub-report does not print the FIELD group production data.
- 9) As in previous releases there are some issues with the OPERATE and OPERATER keywords associated with the input parsing; for various reasons a few of the fields require special case treatment in the grid processing, including (at least) MULTZ, PORV and ACTNUM, and for those keywords the OPERATE/OPERATER keyword doe not work.
- 10) OPM Flow does not support the SAVE file format for fast restarts like the commercial simulator, but instead writes a standard RESTART record at the requested time step in the SCHEDULE section. If the keyword is encountered in the RUNSPEC section it is ignored. However, the simulator issues a false warning saying the keyword is not supported, when in fact RESTART records are indeed written out in the SCHEDULE section if requested by the SAVE keyword.
- 11) Gas lift optimization currently only works for cases that have the gas phase present, that is runs with dead oil and no gas phase will cause the simulator to throw an exception (*[#3658](https://github.com/OPM/opm-simulators/issues/3668)*).
- 12) For the UDQ ASSIGN operator after the terminating "/" normally any comments can be entered; however, if there is "/" within the comment field, as per:

ASSIGN FUNGLYLD 1.196 / Condensate Yield (63.5/56.7)/(1.0 – 0.065)

then the simulator will abort. The work around is to manually place the comment characters "--" after the ASSIGN terminating "/", like so:

ASSIGN FUNGLYLD 1.196 / -- Condensate Yield (63.5/56.7)/(1.0 – 0.06)

- 13) At the moment, one cannot initialize tracers using the EQUALS keyword. Instead use the array format, that is the keyword followed by the required number of values, or the TVDP keyword in the SOLUTION section to set the initial tracer concentrations as a function of depth.
- 14) Currently, gas tracers cannot be used if the dissolve gas phase, as per the DISGAS keyword in the RUNSPEC section, is active in the model.

Bård Skaflestad, Jostein Alvestad, Kai Bao, Markus Blatt, Joakim Hove, Arne Morten Kvarving, Cintia Goncalves Machado, David Landa-Marbán, Atgeirr Flø Rasmussen (Release Manager), Alf Birger Rustad, Tor Harald Sandve, Torbjørn Skille, Pieter J.Verveer, and David Baxendale.

### OPM FLOW REFERENCE MANUAL (2023-10) - APPENDIX B: Revision: Rev-0

### **B.6 RELEASE 2021-04**

The 2021-04 release consists of some new features and various improvements and bug fixes. Highlights for this release includes support for numerical aquifers, gas lift optimization, network models, spider grids and support for diffusive flow for carbon dioxide storage, as well as convective dissolution of carbon dioxide into in situ brine.

### **B.6.1 NEW COMMAND LINE OPTIONS**

The major command line made to this release are summarized in [Table B.11](#page-2357-0)

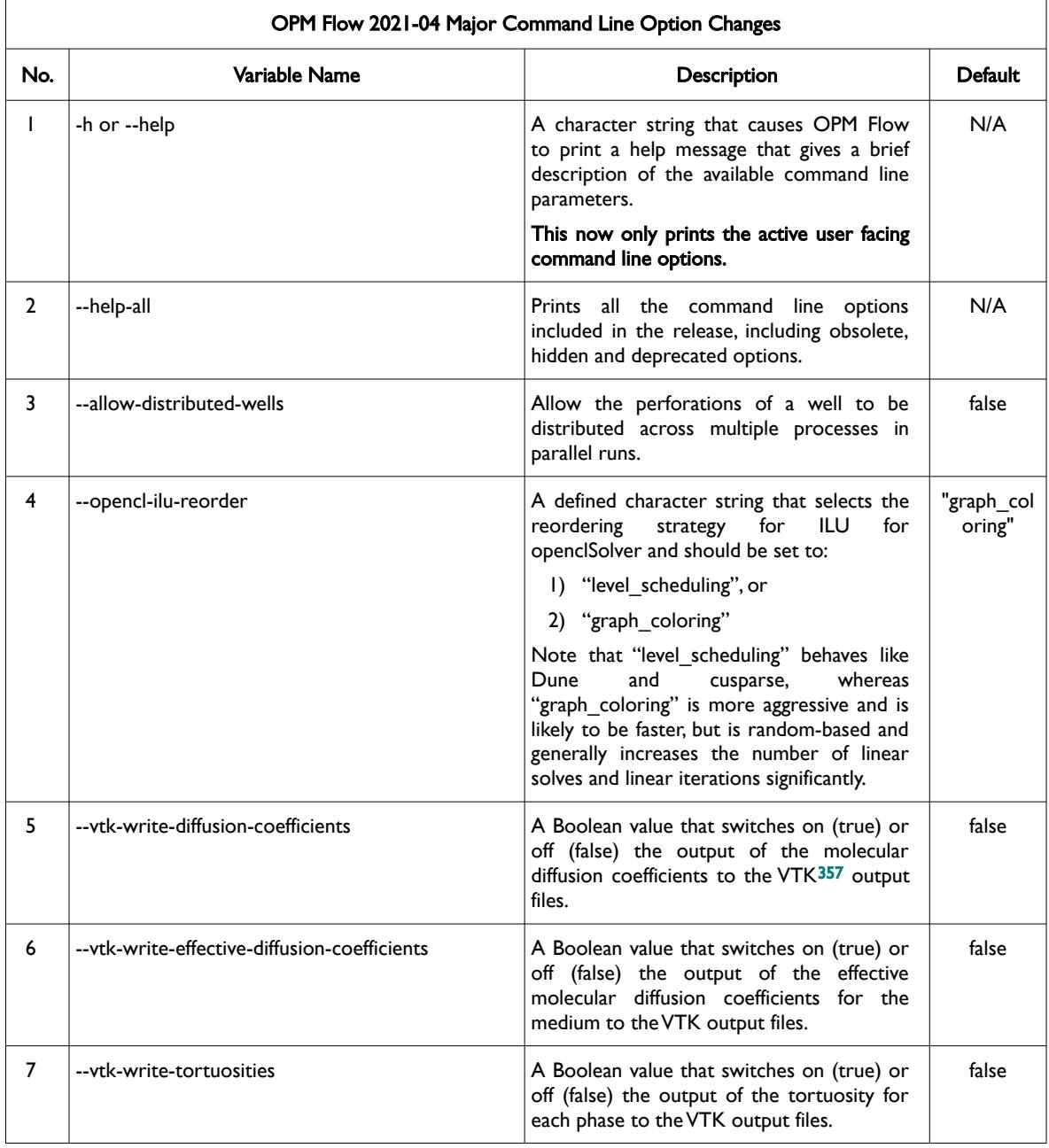

<span id="page-2356-1"></span><span id="page-2356-0"></span><sup>[357](#page-2356-0)</sup> Virtualization ToolKit ("VTK") files used to visualize the 3D results from the model using ParaView, an open-source, multiplatform general purpose data analysis and visualization application (*<https://www.paraview.org/overview/>*). For the commercial simulator's compatible output files OPM's ResInsight 3D visualization package can be used instead and is specifically tailored for OPM Flow and the commercial simulator.

### OPM FLOW REFERENCE MANUAL (2023-10) - APPENDIX B: Revision: Rev-0

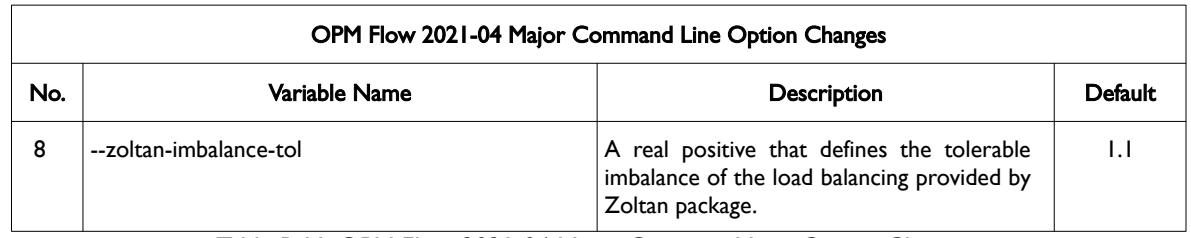

<span id="page-2357-0"></span>Table B.11: OPM Flow 2021-04 Major Command Line Option Changes.

#### **B.6.2 NEW SIMULATOR FEATURES AND IMPROVEMENTS**

In addition to the above the following new features have been added to the simulator:

- 15) Gas Lift Optimization: Added support for gas lift optimization, including in parallel, that enables the simulator to optimize allocate gas lift to wells and groups.
- 16) Numerical Aquifers. Added support for numerical aquifers that allow for flexible and efficient inclusion of pressure support from adjacent aquifers. Analytical aquifers have been supported in previous releases. See the AQUNUM and AQUCON keywords in the GRID section
- 17) Support for aquifers in MPI runs, that is in parallel runs.
- 18) Support for wells split between several process domains. This potentially gives better parallel grid partitioning. The well split is only implemented for standard wells, not for multi-segment wells; although the latter may be implemented in a future release.
- 19) Added guide rate support for injection groups via the GCONINJE keyword in the SCHEDULE section using the GRPGUIDE and GUIPHASE parameters on the keyword. Only the RATE, NETV and VOID guide rate options are supported.
- 20) Network Option. Implemented the Network option that allows for well/group coupling through common tubing head pressures when required.
- 21) Previously in an ACTIONX block only a subset of the well keywords could be used in the SCHEDULE section, this has now been extended to include the GCONPROD, GCONINJE and GLIFTOPT group keywords.
- 22) ACTIONX block can now handle well lists declared via the WLIST keyword for well keywords that are available within an ACTIONX block.
- 23) ACTIONX User Defined Quantity ("UDQ") can now be used for the artificial lift quantity on the WCONHIST and WCONPROD keywords in the SCHEDULE section, the ALQ-WELL parameter on the aforementioned keywords.
- 24) Expanded possible actions in ACTIONX block, including the use of the WELPI keyword parameter and UDQ updates.
- <span id="page-2357-1"></span>25) Implemented convective DRSDT for CO2 storage as described by Sandve at al.[358](#page-2357-2). The convective DRSDT is activated with the DRSDTCON keyword in the SCHEDULE section.
- 26) Added experimental support for diffuse flow via the DIFFC and DIFFUSE keywords, this facility is not available via OPM Flow but can be accessed via re-compiling the source code with the option enabled. Due to the experimental nature of this feature and the unavailability in the released binary packages, the keywords and the functionality are not documented in this release of the manual.
- 27) Added support for the WELPI keyword for well productivity based scaling of a well's connection transmissibility factors.
- 28) Three-point vertical scaling of relative permeability functions (keywords KRGR, KRORG, KRORW, and KRWR).

<span id="page-2357-2"></span><sup>&</sup>lt;sup>[358](#page-2357-1)</sup> Tor Harald Sandvel, Sarah E. Gasda, Atgeirr Rasmussen, and Alf Birger Rustad. Convective dissolution in field scale CO<sub>2</sub> storage simulation using the OPM Flow simulator. Submitted to TCCS  $11 -$  Trondheim Conference on CO<sub>2</sub> Capture, Transport and Storage Trondheim, Norway – June 21-23, 2021.

#### OPM FLOW REFERENCE MANUAL (2023-10) - APPENDIX B: Revision: Rev-0

- 29) Support for well and group names with more than eight (8) characters in summary output.
- 30) Added support on the WECON keyword in the SCHEDULE to apply the economic limit test using a well's potential, previously only the default of using a well production rate was implemented.
- 31) Support for IMPORT keyword in GRID section.
- 32) Added support for Python to access the PORO array.
- 33) Added support for SPIDER grids. The SPIDER keyword activates the radial grid geometry option for the model using Cartesian coordinates, if this keyword and the RADIAL keyword are omitted then Cartesian geometry is assumed by OPM Flow. This keyword will create a spiderweb-shaped grid based on a corner-point grid using the standard radial grid keywords: INRAD, DRV, DTHETAV, DZ/DZV etc. in the GRID the section. In addition the PERMR and PERMTHT keywords for radial and spider grids are now supported.
- 34) Added support for the multi-segment well keyword WSEGAICD that incorporates an autonomous inflow control device in a multi-segment well.
- 35) Continued improving OPM Flow's restart capability inline with the commercial simulator's functionality, including obtaining the restart point based on TSTEP in addition to the DATES keyword time steps.

In addition, the following new SUMMARY keywords are now recognized as described by the comments in [Table B.12](#page-2359-0).

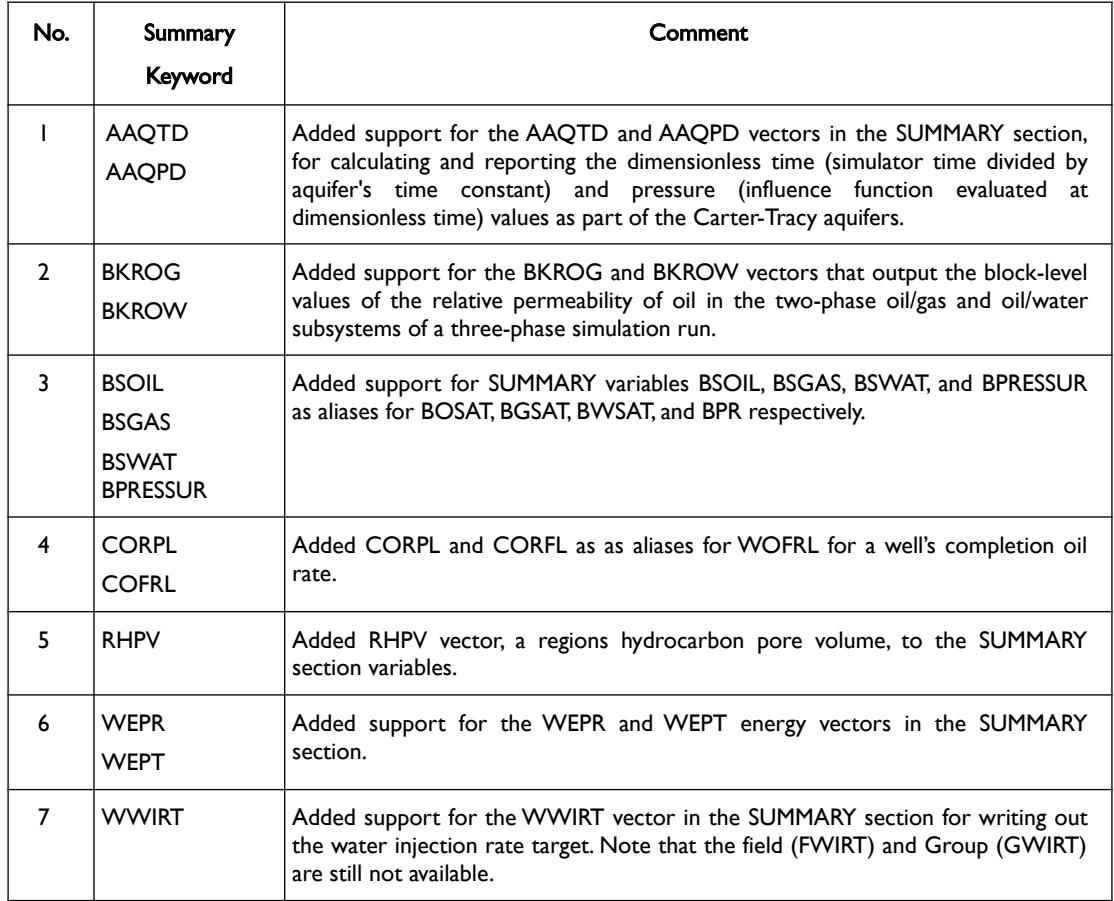

### OPM FLOW REFERENCE MANUAL (2023-10) - APPENDIX B: Revision: Rev-0

| No. | Summary<br>Keyword                                                                                                    | Comment                                                                                                    |
|-----|----------------------------------------------------------------------------------------------------|----------------------------------------------------------------------------------------------------|
| 8   | <b>MSUMBUG</b><br><b>MSUMCOMM</b><br><b>MSUMERR</b><br><b>MSUMMESS</b><br><b>MSUMPROB</b><br><b>MSUMWARN</b><br><b>NEWTON</b> | The message keywords are now recognized by the parser; however, no data<br>associated with these vectors is written to file. Previously these keywords would<br>cause an error and the simulator would stop due to the error. |

<span id="page-2359-0"></span>Table B.12: New SUMMARY Keywords for the 2021-04 Release

#### **B.6.3 BUG FIXES**

The following bug fixes and improvements have been incorporated into this release.

- 1) Various fixes for thermal simulations, including how the thermal conductivity was calculated in thermal runs, now the thermal conductivity is calculated in the same manner as permeability and diffusivity.
- 2) Fixes in the GCONINJE implementation.
- 3) On both the GCONPROD and GCONINJE keywords in the SCHEDULE section, the GRPCNTL property sets if a the group is subject to higher level group control or not. If the group being defined is the FIELD then GRPCNTL is supposed to be ignored, this was previously not the case. This has now been corrected.
- 4) Fixes in the boundary setup when using the OPM specific BC keyword.
- 5) Correct inclusion of the group efficiency for the top group level
- 6) Improved convergence of the multi-segmented well equations.
- 7) Various MPI related fixes, avoiding dead-locks etc.
- 8) Corrected various issues with the UDQ facility, including when the UDQ keyword contains both ASSIGN and DEFINE statements such that only the ASSIGN should be only be evaluated for the first time step, and then in consecutive time steps the DEFINE statement should be executed. Also when a UDQ expression refers to other UDQ's the previous value for the other UDQ's should be used when evaluating the expression.
- 9) Fixed an error in the processing of the COPYREG keyword due to picking up the wrong item; however, COPYREG keyword is reported as unsupported but is in fact supported and functioning.
- 10) Corrected various issues with well reference depths used to report BHP, so that the reference depth is not updated when new connections are added via the COMPDAT keyword, but is updated when the WELSPECS keyword is introduced.
- 11) Fixed an error with the CO2STORE keyword being reported as unsupported. The keyword is now recognized and functioning.
- 12) Fix a bug that causes the simulator to throw an exception if the SUMMARY temperature keywords were used (WBHPT, FTIRHEA, etc.) and were not recognized by the parser.
- 13) Fixed a bug with the WTICHEA and WTPCHEA variables in the SUMMARY section not reporting the correct temperatures. Now the temperature as set by WTEMP is reported for the injector, which is consistent with the commercial simulator. For non-thermal decks both injectors and producers now report the standard condition temperature of 60o F or 15.56o C, depending on the units being used. For thermal decks the producers report the temperature at same reference depth as the BHP and the bottom-hole temperature is now calculated.

OPM FLOW REFERENCE MANUAL (2023-10) - APPENDIX B: Revision: Rev-0

14) Fix an error associated with the number of FIPNUM regions and the SUMMARY file output associated with using the general form of the region summary vectors, that is:

```
RPR 
/
as opposed to declaring the region format.
RPR
```
 $1 \t2 \t/$ 

- 15) The issue with the ALL keyword in the SUMMARY section that reports "Warning: Unhandled summary keyword ALL" multiple times has been fixed. The message now states the actual summary vector associated with the ALL keyword that is not available, instead of stating the actual ALL keyword.
- 16) If gas lift optimization was not used the simulator did not use the ALQ value on the WCONPROD keyword as the default value, this has now been fixed.
- 17) A bug that caused the simulator to throw exception when the depth on the SALTVD table did not cover the depth range of the model has been fixed.
- 18) Previously the SUMMARY vector ROEW, that is a regions oil recovery factor, was based on a well's production total (WOPT), this has now be changed to be based on a well's completion total (COPT) instead, as it was not obvious how to assign wells to regions.
- 19) Fixed an error in the ALQ calculation for injected gas lift that used rate instead of volume in the calculation.
- 20) Added the unused commercial compositional simulator's threshold saturation of Killough's hysteresis model to the EHYSTR. The parameter is not used by OPM Flow.
- 21) As per the previous releases, two phase gas-water models (GAS and WATER only keywords in the RUNSPEC section) will not initialize in OPM Flow. Previously, the simulator would throw an exception, this is now trapped and a message is issued stating the gas-water systems are not currently supported. The work around is to convert the model to a three phase model (OIL, GAS and WATER keywords in the RUNSPEC section) and modify the PROPS section PVT keywords accordingly.
- 22) Previously the OPERATE keyword EQUATION options of MAXLIM and MINLIM were not supported, this has been rectified for this release and both options are now fully supported.

#### **B.6.4 KNOWN ISSUES**

- 1) The numerical aquifer keywords AQUCON and AQUNUM are incorrectly reported as unsupported. This has already been corrected in the current MASTER, so will be fixed in the next release.
- 2) The aquifer summary variables ANQR, ANQP and ANQT variables are supposed to be supported and simulator does not issue a warning message if these keywords are in the input deck. However, the output from these keywords is not written to the SUMMARY or RSM file. if the default version of the keywords are used, that is:

ANQR /

will not work, but specifying the aquifer numbers will work, so for aquifer number one we would use:

ANQR 1 /

Note that the FNQR and FNQT keywords are unsupported and a corresponding warning message is issued.

- 3) The COPYREG keyword is reported as unsupported but is in fact supported and functioning. The issue has been corrected for the next release.
- 4) In the SOLUTION section he RPTSOL keyword is marked as active and is treated as such by the simulator; however, no output is generated in the print file. The keyword should be labeled as

#### OPM FLOW REFERENCE MANUAL (2023-10) - APPENDIX B: Revision: Rev-0

inactive. Note this is the print keyword for the SOLUTION section, and should not be confused with the SCHEDULE section print keyword RPTSCHED. The issue has been corrected for the next release.

- 5) Using radial grids via the RADIAL keyword in the RUNSPEC section will cause the simulator to throw an exception as radial grids are not included in the release. Instead one can use the SPIDER grid keyword for radial flow simulation that converts the radial entered keywords to Cartesian coordinates using Irregular Corner-Point Grid – see the example in the section on SPIDER grids (*[Spider Grids](#page-424-0)*).
- 6) For radial grids the COORDSYS keyword item three must be set to COMP to complete the circle, this has not been implemented in this release.
- 7) Both the GLIFTOPT and NETWORK keywords are reported as unsupported when in fact they are supported and fully functional. This has already been fixed for the next release.
- 8) Using the GRAVITY keyword in the PROPS section will cause an exception to be raised and the simulator to abort. Use the DENSITY keyword instead to avoid this error.
- 9) As per the previous releases, the Tracer model is not working. In order to activate the Tracer model the command line variable -enable-tracer-mode should be set to "true"; the simulator will still issue a message saying Warning: Keyword 'TRACERS' is not supported by flow but will continue to run. However, the results from the tracer tracking appear to be incorrect and should not be relied upon. The standard results, rates, pressures, saturations, etc., are identical to the comparable no tracer run.
- 10) As per the previous releases, the RPTSCHED WELLS sub-report does not print the FIELD group production data.

Bård Skaflestad, Jostein Alvestad, Kai Bao, Markus Blatt, Joakim Hove, Arne Morten Kvarving, Cintia Goncalves Machado, Atgeirr Flø Rasmussen, Alf Birger Rustad, Tor Harald Sandve (Release Manager), Torbjørn Skille, and David Baxendale.

### OPM FLOW REFERENCE MANUAL (2023-10) - APPENDIX B: Revision: Rev-0

<span id="page-2362-0"></span>

### **B.7 RELEASE 2020-10**

Since the OPM 2020.04 release in May 2020 the developers have worked on many aspects of the simulator, with a particular focus on prediction mode abilities and expanding support for user-defined quantities and dynamic actions (ACTIONX keyword). The project team have also added specialized physics models including Brine and CO2 storage capabilities as well as two experimental accelerators for the linear solvers based on OpenCL and CUDA for GPU calculations.

### **B.7.1 NEW OUTPUT FILES AND COMMAND LINE OPTIONS**

The following new out files and command load options have been implemented in this release:

- 1) Add a new output file, \*.INFOSTEP, that contains per time step performance numbers, that is the number of linear solves, number of linear iterations, setup time, etc.
- 2) Improve efficiency in loading summary files, especially to support manipulating summary data from Python wrappers. This also includes a new special purpose utility, called "make\_lodsmry", that creates files named \*.LODSMRY which contains the summary vectors collected in the time direction for all values for one vector, before all values of another vector.
- 3) Exclusively use the "flexible" framework for selecting linear solvers, through the new command line option "--linsolver". The simulator supports the following pre-configured options:
	- 1) "ilu0",
	- 2) "cpr\_trueimpes",
	- 3) "cpr\_quasiimpes",
	- 4) "cpr" (alias for "cpr\_trueimpes"), or
	- 5) "amg".

Advanced users may alternatively select a runtime configuration represented in a JSON[359](#page-2362-1) file by passing a filename with the extension ".json". The default setting is "ilu0".

- 4) Added an option to use non-strict tolerances only if a small fraction of the total pore volume violates the strict tolerances. By default the simulator uses a non-strict pore volume threshold of 0.03 (3%), but this is configurable at run time with the new option '--relaxed-max-pv-fraction'.
- 5) Add new option ProjectSaturations (--project-saturations) which ensures all saturation values are in the interval (0, 1), including runs that use solvents.
- 6) Replaced the various –vtk-write command line options with one global option,--enable-vtk-output, that enables or disables the writing of VTK files.

#### **B.7.2 NEW SIMULATOR FEATURES**

In addition to the above the following new features have been added to the simulator:

- 1) Initial support for calling simulator time step functions from Python language wrappers have been implemented.
- 2) A new PVT model for  $CO<sub>2</sub>$  and brine has been implemented; see the C02STORE keyword in the RUNSPEC section and SALINITY keyword in the PROPS section.
- 3) Added support salt dependent water PVT properties, see the PVTWSALT keyword in the PROPS section and SALTVD keyword in the SOLUTION section.
- 4) Added support for using user defined arguments (UDAs) in the WELTARG and GCONPROD keywords.
- <span id="page-2362-1"></span><sup>[359](#page-2362-0)</sup> JavaScript Object Notation is an open standard file format, and data interchange format, that uses human-readable text to store and transmit data objects consisting of attribute–value pairs and array data types.

#### OPM FLOW REFERENCE MANUAL (2023-10) - APPENDIX B: Revision: Rev-0

- 5) Implemented support for using SOF2 (Family II) with Family I (SGOF/SWOF) keywords in the case of three-phase solvent models.
- 6) Added support for well-level temperature summary output in thermal simulations (SUMMARY keywords WTICHEA and WTPCHEA). However, subsequent testing indicates that data written out is incorrect.
- 7) Implemented support gas lift optimization for standard (non-segmented) wells, see the LIFTOPT, GLIFTOPT and WLIFTOPT keywords in the RUNSPEC section.
- 8) Implemented support for field, group, and well level summary output of gas lift injection rates (keywords FGLIR, GGLIR, WGLIR in the SUMMARY section). However, although the keywords are recognized and the data written to the SUMMARY file, subsequent testing indicates all the values are zero.
- 9) Added summary output for analytical aquifers: AAQR, AAQT, and AAQP. Note that the following analytical aquifer summary keywords will be ignored: FAQR, FAQT, AAQTD and AAQPD.
- 10) Implemented the SUMMARY vectors FMWIA, FMWPA, GMWIA, and GMWPA for counting abandoned producers and injectors. The vectors can also written out via the FMWSET and GMWSET keywords in the SUMMARY section.
- 11) Incorporated the FILLEPS keyword in the PROPS section. Saturation function scaling end-points now also honor the TOLCRIT value defined by the TOLCRIT keyword when written to the \*.INIT file.
- 12) Generalized the implementation of the FIP keyword and to handle the additional summary variables that include fluid in-place region name defined by a five character string following the FIP characters on the FIP keyword, FIP-BLK1 for example. This enables the regional properties for FIP-BLK1to be written to the SUMMARY file. For example to write the regional pressure for "-BLK1" one would use the SUMMARY keyword RPR-BLK1, where "-BLK1" can be any character string.
- 13) Improved the error messages from the initial input parsing of the input deck for great clarity and to better enable input deck validation.
- 14) Added support for group control targets/prediction mode with guide rates in the simulator (see the GUIDERAT keyword in the SCHEDULE section) that also incorporates voidage replacement and reinjection scenarios. Note that the simulator will erroneously report that the GUIDERAT keyword is not recognized, when in fact it is and will be used by the simulator.
- 15) Added support for outputting guide rate values at well and group levels to the SUMMARY files (summary keywords W\*PGR and G\*PGR).
- 16) Added the support for the GCONSALE keyword that defines group sales gas production targets and constraints for when the gas production from an oil field group is exported under a Gas Sales Agreement ("GSA") and the oil field group also has oil production targets and constraints. In addition the GCONSUMP keyword has been implemented that defines the group gas consumption (fuel) rate. Note again the simulator will erroneously report that the two keywords are not recognized, when in fact they are and will be used by the simulator. Secondly, the SUMMARY vectors associated with these keywords (FGSR, FGST, FGCR, FGCT, GGSR, GGST, GGCR, and GGCT) have not been implemented).
- 17) Added additional logging information to the \*.PRT file for the setup phase of the simulator when processing the \*.DATA file, including which keywords and their file locations are being processed at any one time. This is to assist the user in narrowing down problems in the input file.
- 18) Add support for editing transmissibility values in the EDIT section.
- 19) Add support for handling MULTZ in a pinched-out column of cells when the PINCH multiplier processing mode is 'ALL'.
- 20) Implemented a clean shutdown in a parallel simulation run if any process throws an exception.

OPM FLOW REFERENCE MANUAL (2023-10) - APPENDIX B: Revision: Rev-0

<span id="page-2364-0"></span>21) Add support for running Zoltan<sup>[360](#page-2364-1)</sup> based partitioning on a single process only.

#### **B.7.3 BUG FIXES**

The following bug fixes and improvements have been incorporated into this release.

- 1) Fix a bug in parsing the UDQ keyword that caused the UDQ tokenizer to split on the '-' character when parsing numerical literals on scientific form: 1E-5.
- 2) Added the missing GLR\_LIMIT to the WCUTBACK keyword, solving bug #1877.
- 3) The simulator now correctly handles the RPTRST keyword in SOLUTION section.
- 4) Removed OPERATER and OPERNUM keywords from the keywords not supported since they are supported.
- 5) Fix the default pressure initialization for Carter-Tracey analytical aquifers.
- 6) Fix the way the simulator incorporates the gravity terms in boundary conditions fluxes.
- 7) Fix bugs associated with the TRAN\* series of keywords in EDIT section.
- 8) Ensure that VTK data set filenames use relative paths.
- 9) Various bug fixes for the Message Passing Interface ("MPI"). MPI is a standardized and portable message-passing system developed for distributed and parallel computing.
- 10) Fixes to the source building work flow, especially for the "opm-upscaling" module.
- 11) Fix a bug in the interaction of TUNING and WSEGITER. This was needed for compatible with the commercial simulator's restart feature.
- 12) The simulator issued a message "All completions in well XXX is shut at X.XXXXX days. The well is therefore also shut" multiple times, this has been fixed for this release.
- 13) Fixed missing tubing length data in the WELSPECS Multi-Segment Well Connection sub-report.
- 14) Previously OPM Flow incorrectly reported that the MAXVALUE keyword was not supported. The warning message was incorrect as the values entered on the keyword were applied to the named array. The warning message has been removed for this release.
- 15) Previously for the Brine model, the values entered via the SALTVD keyword were ignored and reset to zero. This has been fixed for this release.
- 16) Fixed an issue with the simulator failing to correctly read the RTEMP and RTEMPA keywords.
- 17) Added the following polymer model summary vectors to the SUMMARY file: FCIR, FCIT, FCPC, FCPR, FCPT, GCIR, GCIT, GCPC, GCPR, GCPT, WCIR, WCIT, WCPC, WCPR, and WCPT.
- 18) Fixed a bug with the standard usage of ROCKTAB and throw an exception on the more exotic usages that are unsupported.

#### **B.7.4 KNOWN ISSUES**

1) The simulator will throw an exception if the depth entries on the SALTVD table do not cover the range of the model depths, as this keyword currently not set up to extrapolate outside its domain of definition. The work around is to ensure the depths on the SALTVD keyword cover the depth range in the model.

<span id="page-2364-1"></span> $360$  The Zoltan library is a toolkit of parallel combinatorial algorithms for unstructured and/or adaptive computations, for dynamic partitioning using graph coloring and ordering. In addition to native implementations of many algorithms, Zoltan interfaces to the graph and hypergraph partitioning libraries of PT-Scotch, PaToH and ParMETIS. See *<http://www.cs.sandia.gov/zoltan/>* for further information.

#### OPM FLOW REFERENCE MANUAL (2023-10) - APPENDIX B: Revision: Rev-0

- 2) The simulator may throw an exception if a SUMMARY keyword (WBHPT, FTIRHEA, etc.) is not recognized by the parser. The work around is to delete the offending keyword(s) from the input deck.
- 3) There is an issue with the ALL keyword in the SUMMARY section that reports "Warning: Unhandled summary keyword ALL" multiple times. The ALL keyword is handled by the simulator and the currently available supported summary vectors will be written out to the SUMMARY and RSM files (if requested). The message should state the actual summary vector associated with the ALL keyword that is not available, instead of stating the actual ALL keyword.
- 4) As per the previous release, two phase gas-water models (GAS and WATER only keywords in the RUNSPEC section) will not initialize in OPM Flow, this has been the status for past versions of the simulator as well. The work around is to convert the model to a three phase model (OIL, GAS and WATER keywords in the RUNSPEC section) and modify the PROPS section PVT keywords accordingly.
- 5) As per the previous release, the Tracer model is not working. In order to activate the Tracer model the command line variable -enable-tracer-mode should be set to "true"; the simulator will still issue a message saying Warning: Keyword 'TRACERS' is not supported by flow but will continue to run. However, the results from the tracer tracking appear to be incorrect and should not be relied upon. The standard results, rates, pressures, saturations, etc., are identical to the comparable no tracer run.
- 6) The OPERATE keyword EQUATION options of MAXLIM and MINLIM are currently not supported.
- 7) As per the previous release, the RPTSCHED WELLS sub-report does not print the FIELD group production data.

Bård Skaflestad (Release Manager), Jostein Alvestad, Kai Bao, Markus Blatt, Joakim Hove, Arne Morten Kvarving, Cintia Goncalves Machado, Atgeirr Flø Rasmussen, Alf Birger Rustad, Tor Harald Sandve, Torbjørn Skille, and David Baxendale.

#### OPM FLOW REFERENCE MANUAL (2023-10) - APPENDIX B: Revision: Rev-0

### **B.8 RELEASE 2020-04**

#### **B.8.1 NEW FEATURES**

Writing out of the SUMMARY file data in a columnar format to the RSM file has been implemented. Normally the SEPARATE keyword in the SUMMARY section is invoked to direct the data stream to a separate RSM file for easy loading into other programs, for example, Microsoft's EXCEL or LibreOffice's CALC spreadsheet program. However, this is the default behavior for OPM Flow.

Additional SCHEDULE section reports has been added to this release including the WELLS and WELSPECS options on the RPTSCHED keyword. The reports are similar to those from the commercial simulator.

The Brine Tracking option has now been activated in this release and should be considered experimental and used with caution. The keywords associated with this feature are BRINE, BDENSITY, PVTWALT and WSALT.

A Python scripting facility has been implemented in OPM Flow via the:

- 1) PYINPUT/PYEND keywords that processes standard Python commands that can be used to manipulate and define the simulators input parameters during processing of the input deck. The main purpose of the facility is to script the construction of the various keywords.
- 2) PYACTION keyword that provides similar functionality as the ACTIONX scripting facility, but instead uses the standard Python interpreter. PYACTION provides an interface between the simulator and Python via a Python function that enables obtaining various run times parameters from the simulator.

Experimental support for using the Graphics Processing Unit ("GPU") --cusparseSolver as the linear solver has been implemented, see the command line parameter *-use-gpu* in section [2.2](#page-86-0) [Running OPM Flow 2023-10](#page-86-0) *[From The Command Line](#page-86-0)*.

A command line parameter --sched-restart has been added to allow a restart run to initialize wells and groups from the historical SCHEDULE section (current and past default behavior), or from the well and group data on the RESTART file. Note that the commercial simulator always uses data from the restart file. The intention is to duplicate the behavior of the commercial simulator after suitable testing.

The initialization of parallel cases has been completely reworked, the simulator now uses considerably less memory when initializing a parallel run.

Group control of wells in prediction mode has been made more consistent and improved in several ways, this may impact the results compared to previous versions of the simulator.

All black-oil keywords are now documented to varying level of detail depending on the functionality implemented in OPM Flow, and all are now recognized by the OPM Flow input deck parser.

In addition the following new keywords are now recognized with varying functionality as described by the comments in [Table B.13](#page-2367-0).

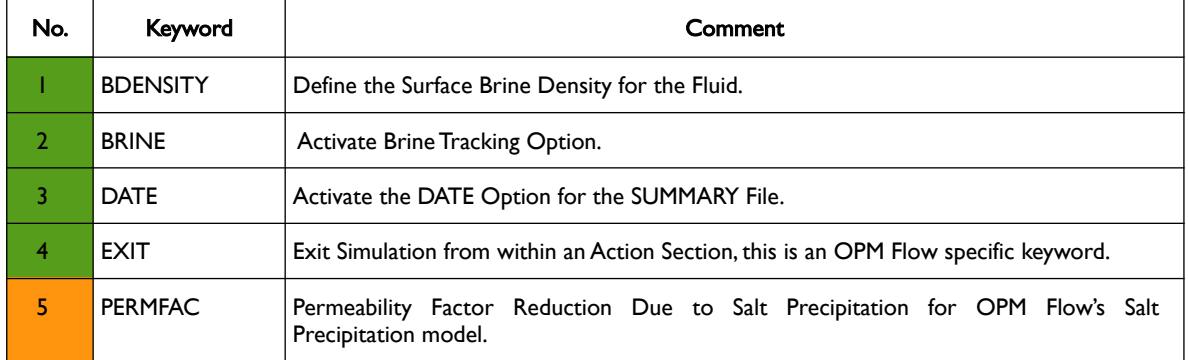

### OPM FLOW REFERENCE MANUAL (2023-10) - APPENDIX B: Revision: Rev-0

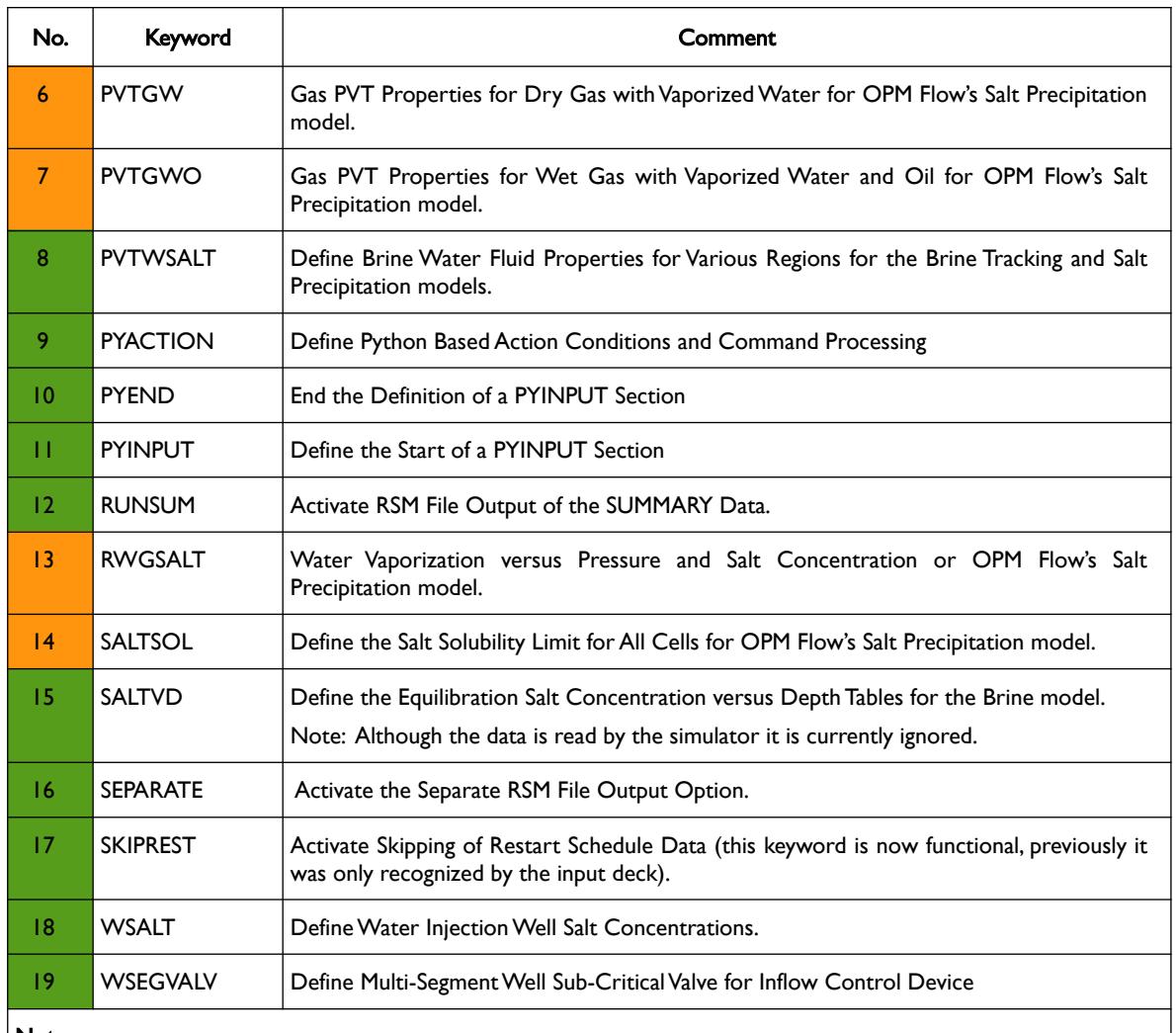

#### Notes:

- 1) Cells colored in green in the "No." column indicate that the keyword is recognized by the input deck parser and fully or partially supported by OPM Flow.
- 2) Cells colored in orange in the "No." column indicate that the keyword is recognized by the input deck parser but not supported by OPM Flow.
- 3) Cells colored in red in the "No." column indicate that the keyword is not recognized by the input deck parser and OPM Flow.

<span id="page-2367-0"></span>Table B.13: New Keywords for the 2020-04 Release

### **B.8.2 BUG FIXES**

The following bug fixes and improvements have been incorporated into this release.

1) Fixed a bug with the PVTSALT keyword that caused the keyword to be set to unrecognized.

### OPM FLOW REFERENCE MANUAL (2023-10) - APPENDIX B: Revision: Rev-0

#### **B.8.3 KNOWN ISSUES**

- 1) Two phase gas-water models (GAS and WATER only keywords in the RUNSPEC section) will not initialize in OPM Flow, this has been the status for past versions of the simulator as well. The work around is to convert the model to a three phase model (OIL, GAS and WATER keywords in the RUNSPEC section) and modify the PROPS section keywords data accordingly.
- 2) OPM Flow incorrectly reports that the MAXVALUE keyword is not supported. The warning message is incorrect and the values entered on the keyword will be applied to the named array.
- 3) For the Brine model the SALTVD is active in this release; however, the values entered via the keyword are ignored and reset to zero. A fix is ongoing but did not make it into the 2020-04 release.
- 4) The Tracer model is not working. In order to activate the Tracer model the command line variable enable-tracer-mode should be set to "true"; the simulator will still issue a message saying Warning: Keyword 'TRACERS' is not supported by flow but will continue to run. However, the results from the tracer tracking appear to be incorrect and should not be relied upon. The standard results, rates, pressures, saturations, etc., are identical to the comparable no tracer run.
- 5) The OPERATE keyword EQUATION options of MAXLIM and MINLIM are currently not supported.
- 6) The RPTSCHED WELLS report does not print the FIELD group production data.

#### **B.8.4 DEVELOPER CHANGES**

1) For restart runs the commercial simulator does not consider the historical part of the SCHEDULE section in the input deck, as all necessary well and group information is obtained from the restart file, and the interpretation of the SCHEDULE keywords starts at the restart date in the input deck. Historically, OPM Flow has treated restart runs differently. OPM Flow uses the SCHEDULE section data to initialize the wells and groups, combined with the solution arrays (PRESSURE, SWAT, etc.) from the restart file. There is an ongoing effort to duplicate the same behavior as the commercial simulator to further increase the compatibility between the commercial simulator and OPM Flow. This work is being done in stages to ensure existing models continue to work. See the --schedrestart command line parameter in section *[2.2](#page-86-0) [Running OPM Flow 2023-10 From The Command Line](#page-86-0)*.

Joakim Hove (Release Manager), Cintia Goncalves Machado, Kai Bao, Tor Harald Sandve, and David Baxendale.

OPM FLOW REFERENCE MANUAL (2023-10) - APPENDIX B: Revision: Rev-0

### **B.9 RELEASE 2019-10**

#### **B.9.1 NEW FEATURES**

An experimental foam module has been added to OPM Flow 2019-10 release. With this it is possible to simulate certain types of surfactant injection. Such injection stimulates formation of foam to change mobility ratios, and give better reservoir sweep. The implemented foam model treats surfactant transported in the gas phase, and reduces the mobility of that phase depending on the surfactant concentration. In addition to mobility reduction, adsorption to the reservoir rock is included in the model. To test the foam module use the keywords, FOAM, FOAMADS, FOAMMOB, FOAMOPTS, FOAMROCK and WFOAM. The model has not been tested on anything but artificial test cases so far, it is therefore likely to have omissions and bugs. If you try it out, please send feedback by the mailinglist (*[opm-request@opm-project.org](mailto:opm-request@opm-project.org)*), or by raising an issue on GitHub (*<https://github.com/OPM>*). A simple test case based on SPE1 has been added to the opm-tests repository, in the directory spe1\_foam (*[https://github.com/OPM/opm-tests/tree/master/spe1\\_foam](https://github.com/OPM/opm-tests/tree/master/spe1_foam)* ).

First implementation of the ACTIONX facility and associated keywords. The ACTIONX keyword defines a series of conditions that invoke run time processing of ACTION functions and is similar to executing a run time script. This is the general purpose version of the ACTION series of keywords that can apply Boolean conditional tests to variables at the field, group, region, well segment and well levels. The ACTION, ACTIONG, ACTIONR, ACTIONS and ACTIONW keywords are not implemented in OPM Flow and are unlikely to be so, as the ACTIONX keyword implements their functionality with greater flexibility. As this is the first release with this functionality, users should exercise caution using this functionality.

Rock compaction has been implemented via the OVERBURD, ROCK2D, ROCK2DTR, ROCKCOMP, and the ROCKNUM keywords. The facility is activated by the ROCKCOMP keyword in the RUNSPEC section.

OPM Flow now supports output of a common subset of end-point arrays to OPM Flow's \*.INIT file. Specifically, OPM Flow outputs the drainage and imbibition curve end-points but does not currently support directionally dependent end-points (e.g., SGCRX-). This version also supports the FILLEPS keyword to output the actual end-points, whether taken from direct assignment in the deck or derived from the corresponding saturation function table. Note that OPM Flow does not currently support the TOLCRIT keyword which will affect \*CR end-points derived from the tables. This version also activates the pertinent flags in the \*.INIT file's LOGIHEAD vector which means that the Reslnsight relative permeability plot is now able to distinguish the scaled from the unscaled curves in a cell even for result sets generated by OPM Flow.

Initial implementation of the well list facility via the WLIST keyword for static well lists has been incorporated into this release. In addition, improve support for the WTEST keyword has been added and the WECON keyword now supports GOR checking.

The issue with the Ubuntu Linux 18.04 LTS (64-bit version only) release that prevented mpirun working with OPM Flow under this version of the operating system has been resolved in this release of OPM Flow.

There is an on going effort to recognize all known black-oil keywords by the OPM Flow input deck parser, and to document all these keywords with varying level of detail depending on the functionality implemented in OPM Flow.

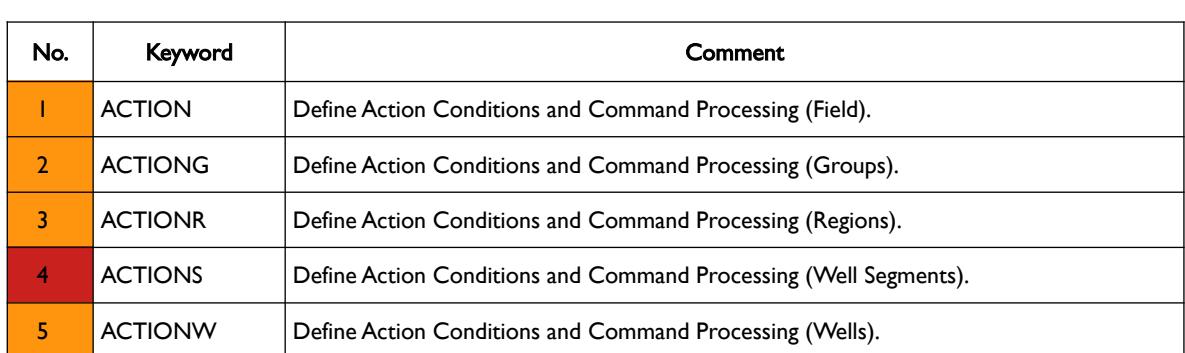

In addition the following new keywords are now recognized with varying functionality as described by the comments in [Table B.14](#page-2371-0).

### OPM FLOW REFERENCE MANUAL (2023-10) - APPENDIX B: Revision: Rev-0

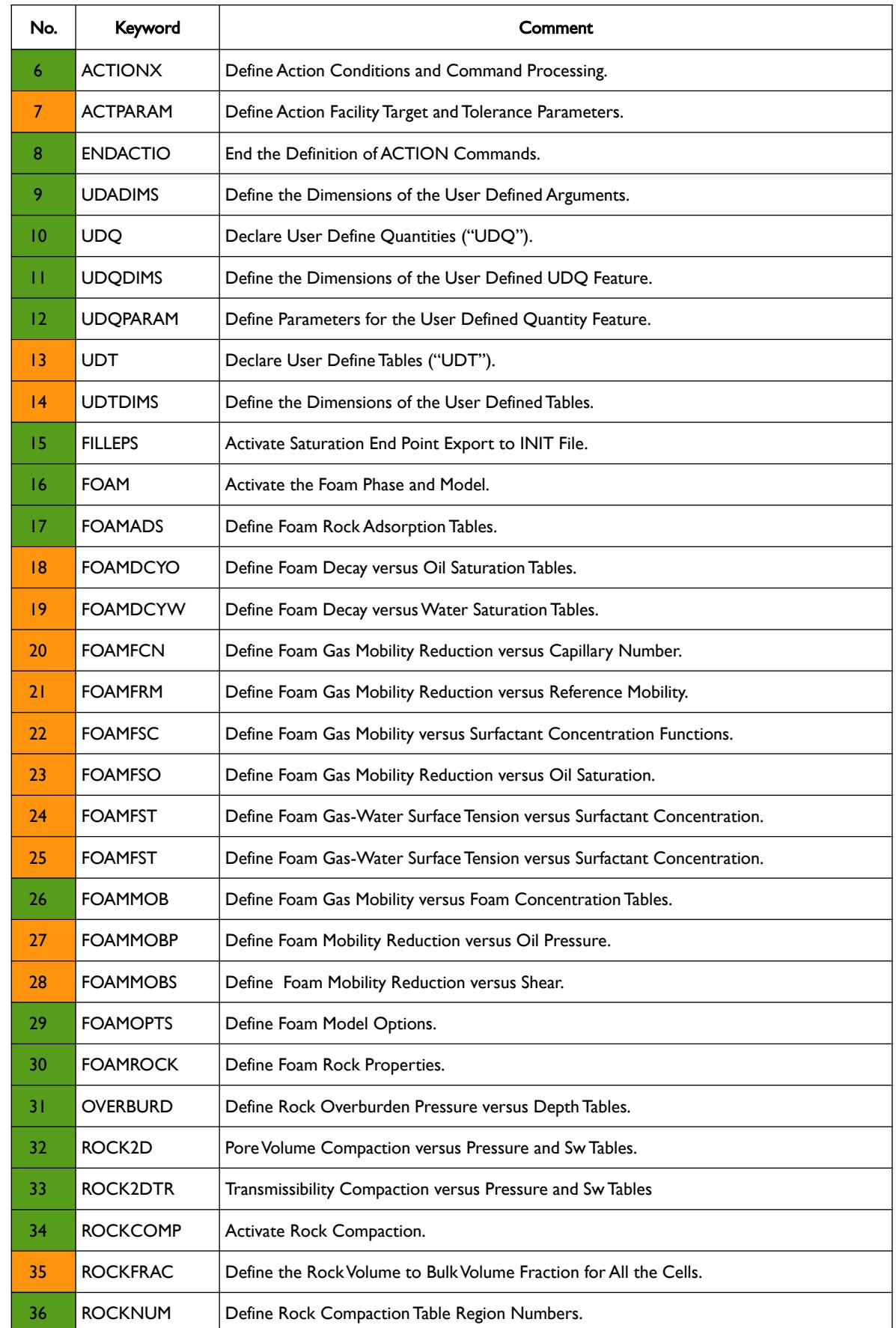

### OPM FLOW REFERENCE MANUAL (2023-10) - APPENDIX B: Revision: Rev-0

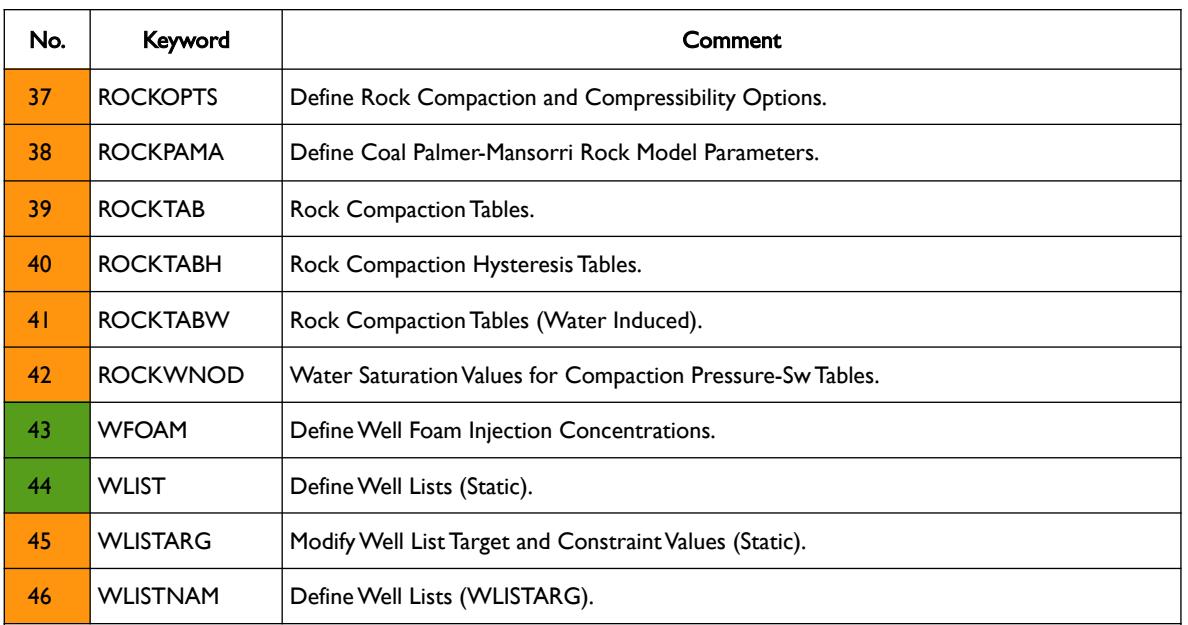

#### Notes:

- 1) Cells colored in green in the "No." column indicate that the keyword is recognized by the input deck parser and fully or partially supported by OPM Flow.
- 2) Cells colored in orange in the "No." column indicate that the keyword is recognized by the input deck parser but not supported by OPM Flow.
- 3) Cells colored in red in the "No." column indicate that the keyword is not recognized by the input deck parser and OPM Flow.

<span id="page-2371-0"></span>Table B.14: New Keywords for the 2019-10 Release

#### **B.9.2 BUG FIXES**

The following bug fixes and improvements have been incorporated into this release.

- 1) Restart values on the RESTART file are now only read once, previously this was done twice.
- 2) Fixed several bugs concerning the input and output of RESTART files.
- 3) EBOS now logs output to both the \*.PRT and \*.DBG files.
- 4) OPM Flow now abort a run without reading the deck if the command line parameters are incorrect.
- 5) Use grid region mapping from opm-grid.
- 6) Fixed a bug related to negative THP values when extrapolating values from VFP tables.
- 7) Printing of logging information from Well Testing is now written to both the \*.PRT and \*.LOG files.
- 8) Several bug fixes to multi-segement well model have been implemented.
- 9) Both the \*.INIT and \*.GRID files are now written out on a restart run.
- 10) OPM Flow now does not update RESV variable for producers in prediction mode.
- 11) Fixed an issue with the simulator over writing the FPR summary vector instead of writing out the FPRP summary vector instead..
- 12) The simulator now always writes out the transmissibilities between vertical neighbors to TRANZ (even for non-neighbor connections).

#### **B.9.3 DEVELOPER CHANGES**

For the 2019-10 release, the module "ewoms" has been renamed "opm-models". The repository on github has been renamed, but the old name will continue to work for some time. The figure below shows the current module structure for the 2019.10 release.

OPM FLOW REFERENCE MANUAL (2023-10) - APPENDIX B: Revision: Rev-0

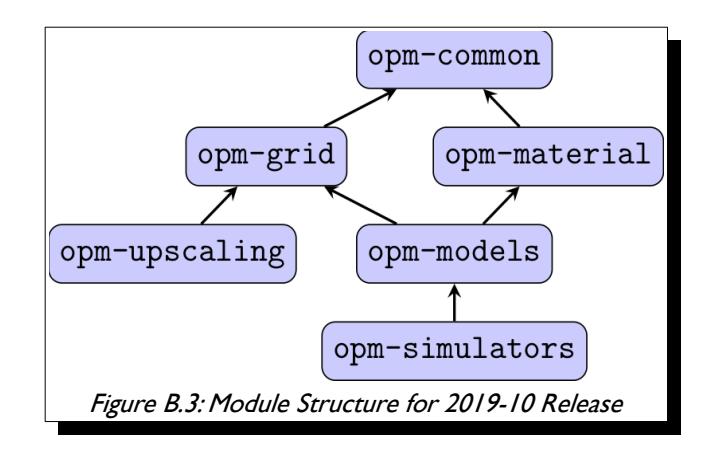

Most files/header that were located in directory opm/autodiff in opm-simulators have been moved to opm/simulators/aquifers, opm/simulators/linalg, opm/simulators/utils, or opm/simulators/wells depending on their content.

Markus Blatt, Atgeirr Flø Rasmussen, Bård Skaflestad, Tor Harald Sandve, Arne Morten Kvarving and David Baxendale.

### OPM FLOW REFERENCE MANUAL (2023-10) - APPENDIX B: Revision: Rev-0

### **B.10 RELEASE 2019-04**

Error message reporting has been significantly improved for this release. Previously, when OPM Flow found an error in the input deck, an exception was thrown immediately and the program terminated after writing out an error message. In many cases there are multiple errors in an input deck, but only the first will be reported. In this release all errors are collected and OPM Flow continues until the input deck has been completely assembled. If there have been errors during processing all error messages are now written to the standard output files, after which the program will terminate. This should greatly improve debugging of OPM Flow input deck. The feature is activated by the command line option:

#### flow --strict-mode=true CASE.DATA

See section *[2.2Running OPM Flow 2023-10 From The Command Line](#page-86-0)* for additional information.

In addition the following new keywords are now recognized with varying functionality as described by the comments in [Table B.15](#page-2374-0).

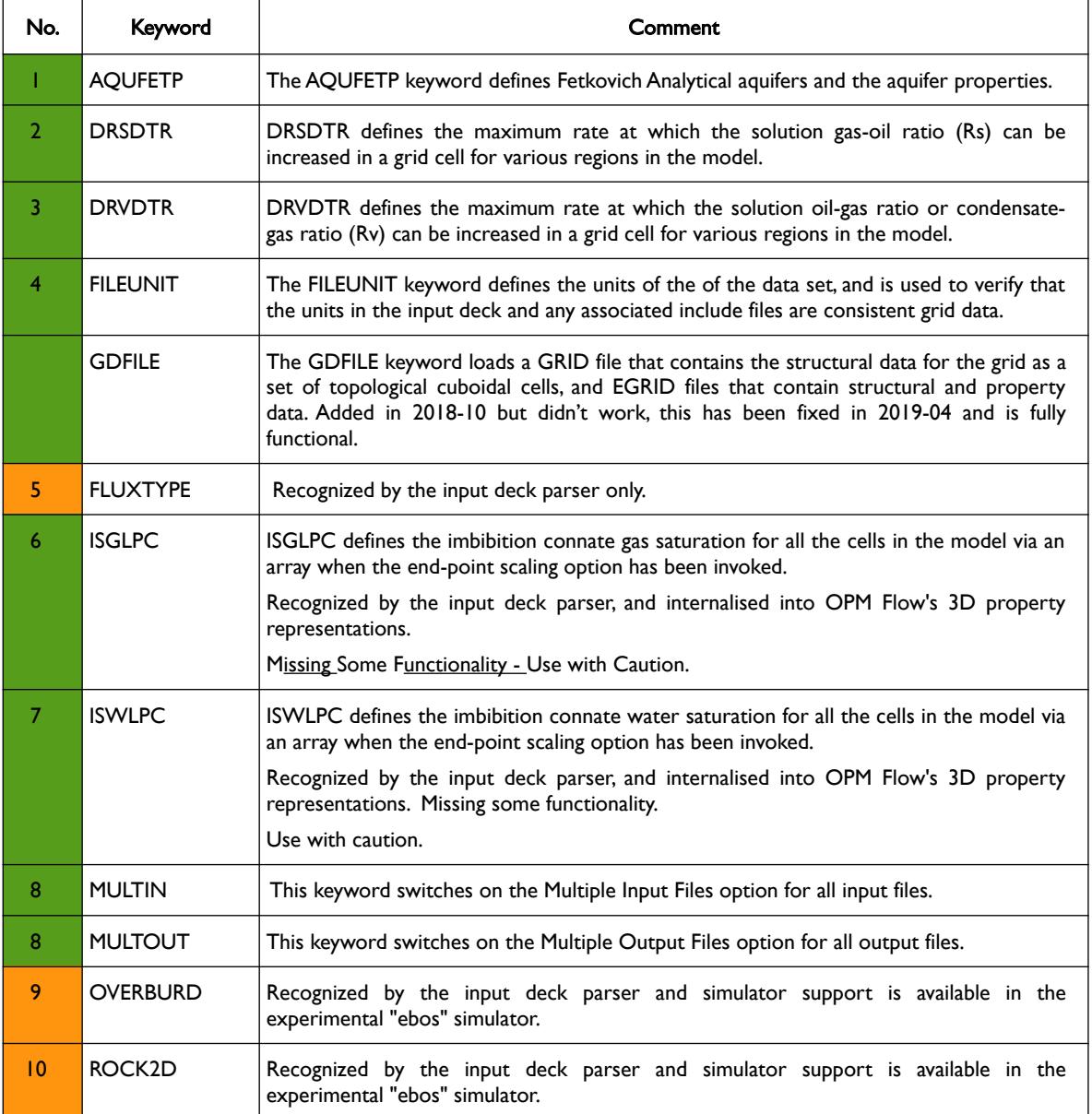

### OPM FLOW REFERENCE MANUAL (2023-10) - APPENDIX B: Revision: Rev-0

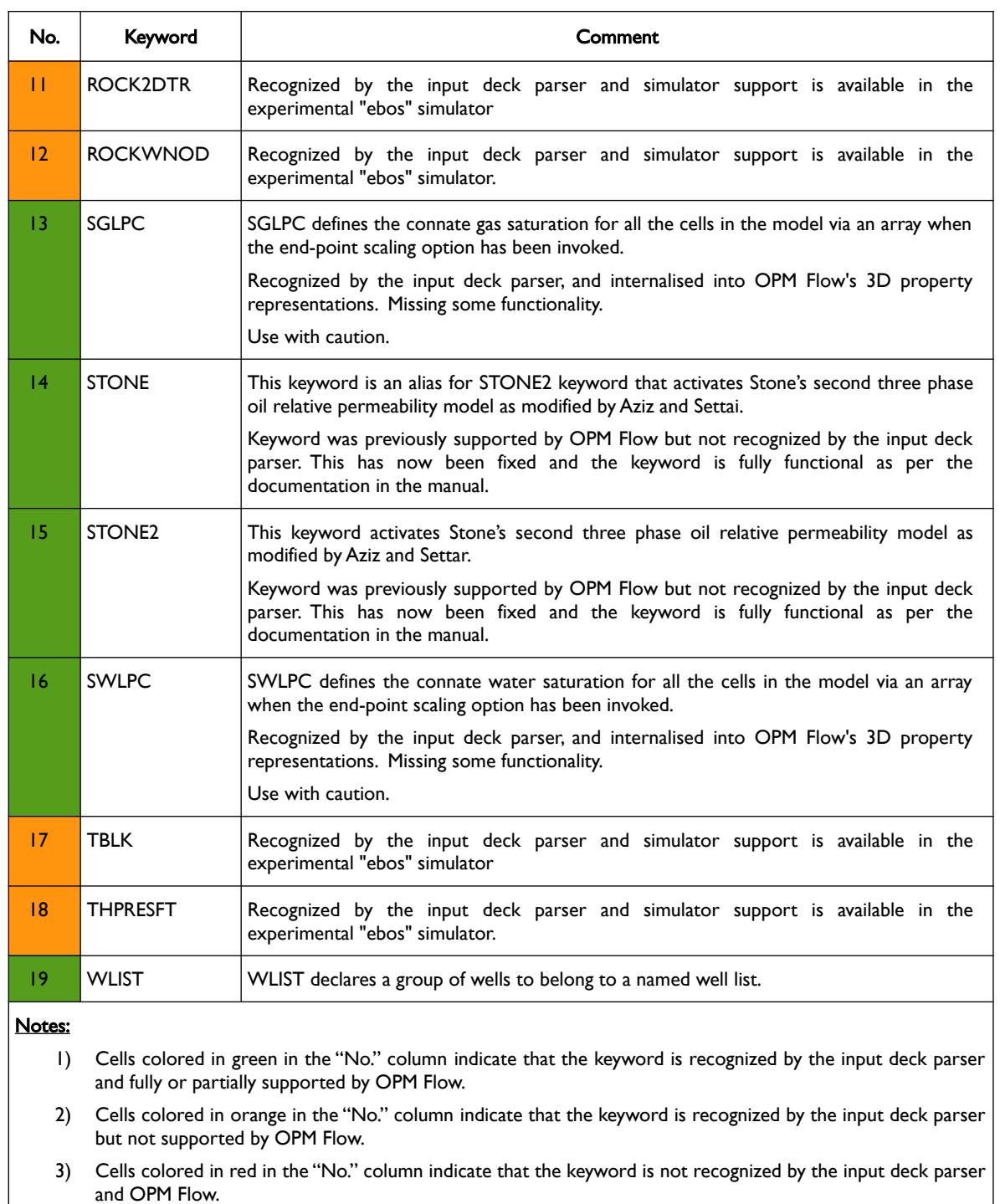

<span id="page-2374-0"></span>Table B.15: New Keywords for the 2019-04 Release

Bård Skaflestad, Tor Harald Sandve, and David Baxendale.

### OPM FLOW REFERENCE MANUAL (2023-10) - APPENDIX B: Revision: Rev-0

### **B.11 RELEASE 2018-10**

The Open Porous Media project is please to announce that version 2018.10 of the OPM suite of simulation software has been released. Binary packages for Red-Hat Enterprise Linux 6 and 7 and Ubuntu 16.04 and 18.04 are available for download at the OPM website download page *https://opm-project.org/?page\_id=36.* Installation instructions can also be found at the download page as well as in section *[CHAPTER 2:](#page-73-0) [INSTALLING](#page-73-0) [AND RUNNING FLOW](#page-73-0)* of this manual.

In addition to the usual list of fixes and improvements two significant improvements include:

- 1) OPM Flow can now write restart files which can be used to restart runs using the commercial simulator.
- 2) Performance has been improved significantly, on selected field models, where OPM Flow is significantly faster than the commercial simulator.

Due to problems with the Zoltan package we have unfortunately been forced to disable MPI for the Ubuntu 18.04 package. We are looking into this, and if possible we will make updated packages at a later stage.

In terms of new features OPM Flow now includes an option for thermal modeling. The energy black-oil implementation in OPM Flow is a mixture of the commercial simulators black-oil and the commercial simulators "compositional thermal" keywords, as well as some OPM Flow specific keywords. The temperature option (TEMP keyword) and the thermal option (THERMAL keyword) are two separate modeling facilities in the commercial simulator. OPM Flow's thermal implementation is based on solving the energy equation fully coupled with the black-oil equations so the results are not directly equivalent to commercial simulator's black-oil TEMP or compositional THERMAL formulations. See the *[5.3.141](#page-377-0) [THERMAL–](#page-377-0) [Activate the Thermal Modeling Option](#page-377-0)* keyword in the RUNSPEC section outlining the available keywords.

Apart form the new thermal keywords summarized in section *[5.3.141](#page-377-0) [THERMAL– Activate the Thermal Modeling](#page-377-0) [Option](#page-377-0)*, the following new keywords have been incorporated in this release and are active:

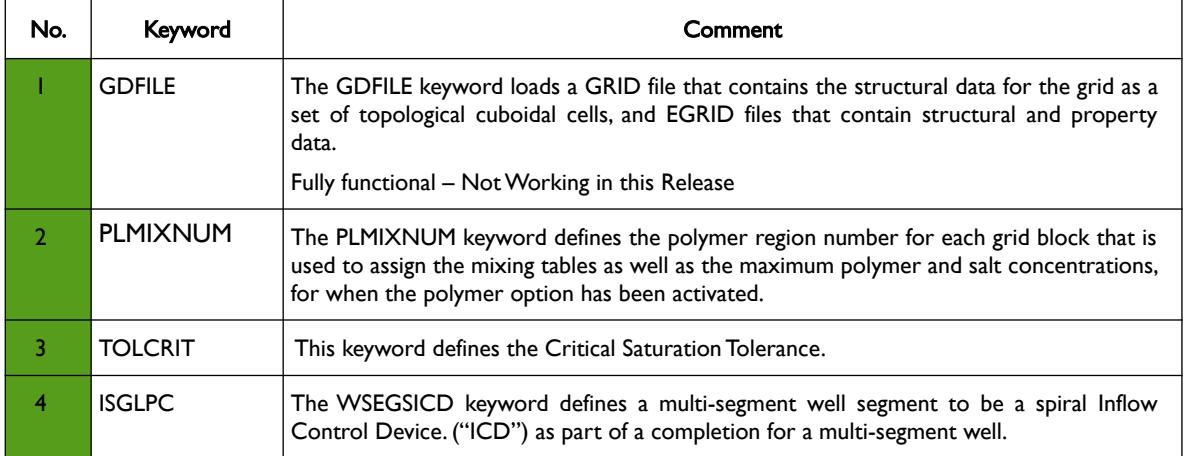

Notes:

- 1) Cells colored in green in the "No." column indicate that the keyword is recognized by the input deck parser and fully or partially supported by OPM Flow.
- 2) Cells colored in orange in the "No." column indicate that the keyword is recognized by the input deck parser but not supported by OPM Flow.
- 3) Cells colored in red in the "No." column indicate that the keyword is not recognized by the input deck parser and OPM Flow.

Table B.16: New Keywords for the 2018-10 Release

Joakim Hove
#### OPM FLOW REFERENCE MANUAL (2023-10) - APPENDIX B: Revision: Rev-0

### **B.12 RELEASE 2018-04**

The Open Porous Media project is please to announce that version 2018.04 of the OPM suite of simulation software has been release. Installation instructions can found on OPM website download page *https://opmproject.org/?page\_id=36* and in section *[CHAPTER 2:](#page-73-0) [INSTALLING AND RUNNING FLOW](#page-73-0)* of this manual. Packages for Ubuntu 16.04 and Red-Hat Enterprise Linux 6 and 7 is prepared. New in this release is that also the Red-Hat packages are shipped with mpi support.

In addition to various minor bug-fixes and a reorganization of the code, the release contains new functionality for the OPM Flow simulator like DRSDT support, experimental CPR preconditioning and enhanced output capability. Note that number of modules are reduced to simplify the build process and the code maintenance. The new module organization is shown opposite.

Since the 2017.10 release the opm-core module has been removed, and the modules opm-parser and opm-output have been folded into opmcommon.

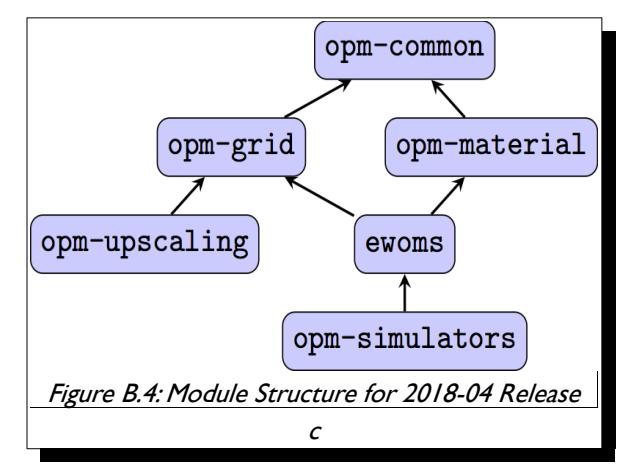

In terms of new features OPM Flow now includes analytical aquifers using the Carter-Tracy analytical aquifer and the ability model multi-segment wells. The following new keywords have been incorporated in this release and are active:

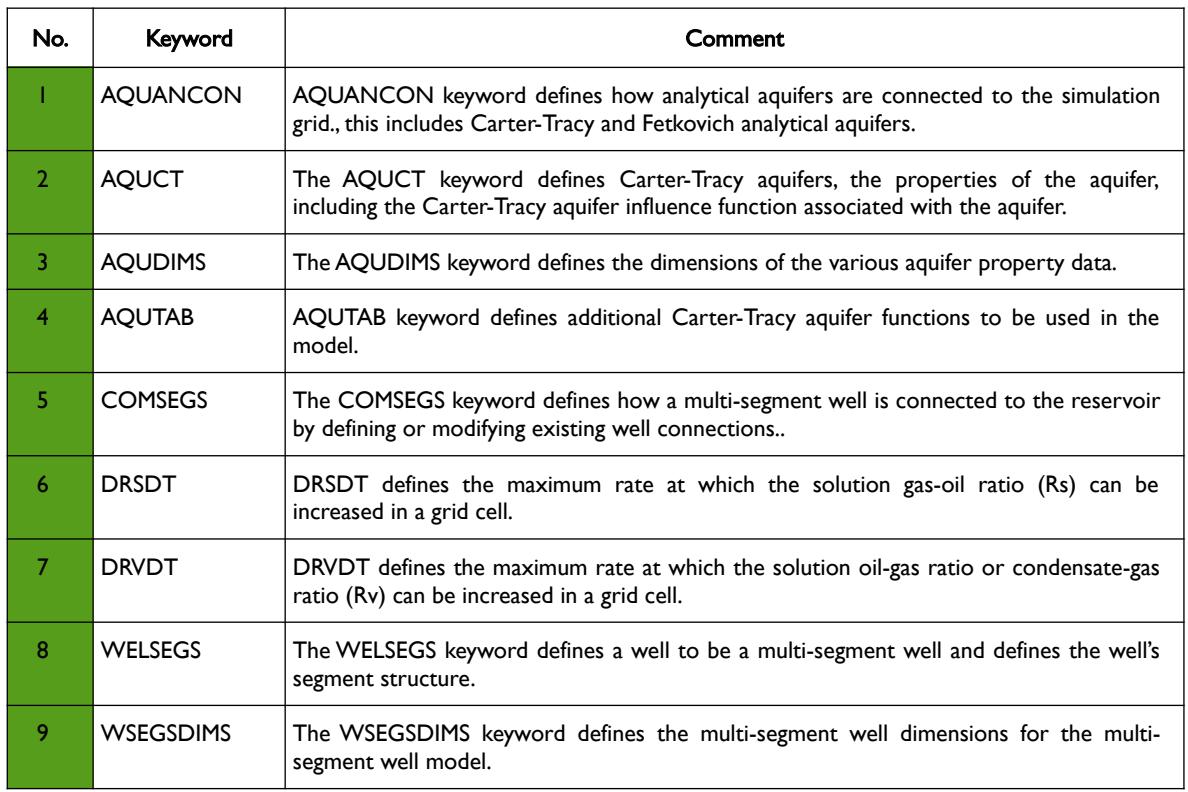

OPM FLOW REFERENCE MANUAL (2023-10) - APPENDIX B: Revision: Rev-0

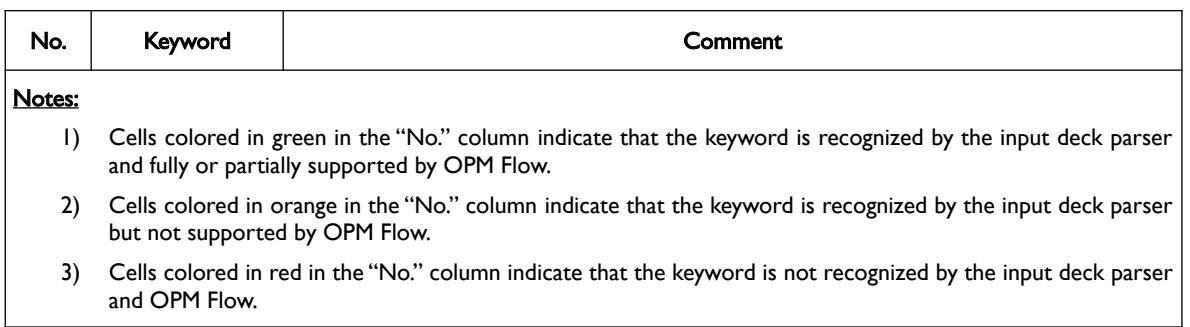

Table B.17: New Keywords for the 2018-04 Release

Tor Harald Sandve

#### OPM FLOW REFERENCE MANUAL (2023-10) - APPENDIX B: Revision: Rev-0

### **B.13 RELEASE 2017-10 UPDATE 1**

We have created an update for the 2017.10 release. It fixes a few bugs in Flow that could affect simulation results slightly and also lead to very bad performance when running Flow in parallel using MPI. The effect was most pronounced when running with more than 4 MPI processes.

Binary packages for Ubuntu 16.04 and Red Hat Enterprise Linux 6 and 7 have been updated, and for most users your systems will ask to install the updated version or do it automatically.

For those who compile OPM from source, the release branches on GitHub have been updated and tagged with

#### release/2017.10/update1

The master branch of course includes the same fixes.

Atgeirr Flø Rasmussen

### **B.14 RELEASE 2017-10**

On behalf of the OPM project, I'm happy to announce that version 2017.10 has been released. Packages for Ubuntu 16.04 and Red-Hat Enterprise Linux 6 and 7 have been prepared or should be available soon.

As usual, this release contains a multitude of new features and improvements. Most notable are probably that the Flow simulator is now considerably faster than in the 2017.04 release, Flow now supports the solvent and polymer black-oil extensions and that there now is freely available documentation for the file format that is used to specify the input.

Finally, as the release manager, I'd take the opportunity and thank everyone involved in making the release process for 2017.10 go as smoothly as it did.

Andreas Lauser

### **B.15 RELEASE 2017-04**

The Open Porous Media project is glad to announce that version 2017.04 of the OPM suite of simulation software has been released! Installation instructions can found on our download page.

Certainly the most significant change of this release is the introduction of the "flow\_ebos" simulator. Compared to the previous "flow" simulators, "flow\_ebos" uses a different approach to linearize the nonlinear system of partial differential equations and as a result exhibits significantly better performance. The new simulator is intended to eventually fully replace the current family of "flow" simulators (i.e., "flow", "flow\_mpi", "flow\_solvent", "flow\_polymer", etc.) and should already provide a proper superset of the capabilities of the "flow" simulator of previous OPM releases. For this reason, the name "flow" has been made an alias for "flow\_ebos" in OPM 2017.04. If, for some reason, the previous "flow" simulator must be used, it is still shipped under the name "flow legacy", but we strongly encourage you to send us bug reports if you encounter any case that can be simulated using "flow\_legacy" but not using "flow\_ebos".

Besides the introduction of "flow\_ebos", plenty unit tests have been added, a plethora of bugs has been fixed, well handling has been considerably improved and now supports e.g. top-hole pressure controls and vertical flow performance tables, ECL output and restart capabilities have been made much more comprehensive, and all grid related functionality of opm-core has been moved to the opm-grid module in preparation of the former module's eventual retirement. In addition, a Docker container has been uploaded to Docker Hub to ease deployment for people who are into container technologies.

Last but not least, I would like to thank everyone who contributed to making the many changes of this release happen so smoothly.

Modules involved in the release (maintainers are given in parenthesis):

#### OPM FLOW REFERENCE MANUAL (2023-10) - APPENDIX B: Revision: Rev-0

- opm-data (Alf Birger Rustad)
- opm-common (Atgeirr Rasmussen, Bård Skaflestad, Arne Morten Kvarving, Joakim Hove, Robert Klöfkorn, Tor Harald Sandve, and Andreas Lauser)
- opm-parser (Joakim Hove)
- opm-output (Joakim Hove)
- opm-grid (Atgeirr Rasmussen, Robert Klöfkorn, and Bård Skaflestad)
- opm-material (Andreas Lauser, Robert Klöfkorn, and Tor Harald Sandve)
- opm-core (Atgeirr Rasmussen, Robert Klöfkorn, and Bård Skaflestad)
- ewoms (Andreas Lauser, Robert Klöfkorn, and Tor Harald Sandve)
- opm-simulators (Atgeirr Rasmussen, Robert Klöfkorn, Tor Harald Sandve, and Andreas Lauser)
- opm-upscaling (Arne Morten Kvarving, Atgeirr Rasmussen, and Bård Skaflestad)

Andreas Lauser

OPM FLOW REFERENCE MANUAL (2023-10) Revision: Rev-0

<span id="page-2380-0"></span>**APPENDIX C: OPMRUN – FLOW JOB SCHEDULER**

OPM FLOW REFERENCE MANUAL (2023-10) - APPENDIX C: Revision: Rev-0

OPM FLOW REFERENCE MANUAL (2023-10) - APPENDIX C:

Revision: Rev-0

### **APPENDIX TABLE OF CONTENTS**

### 

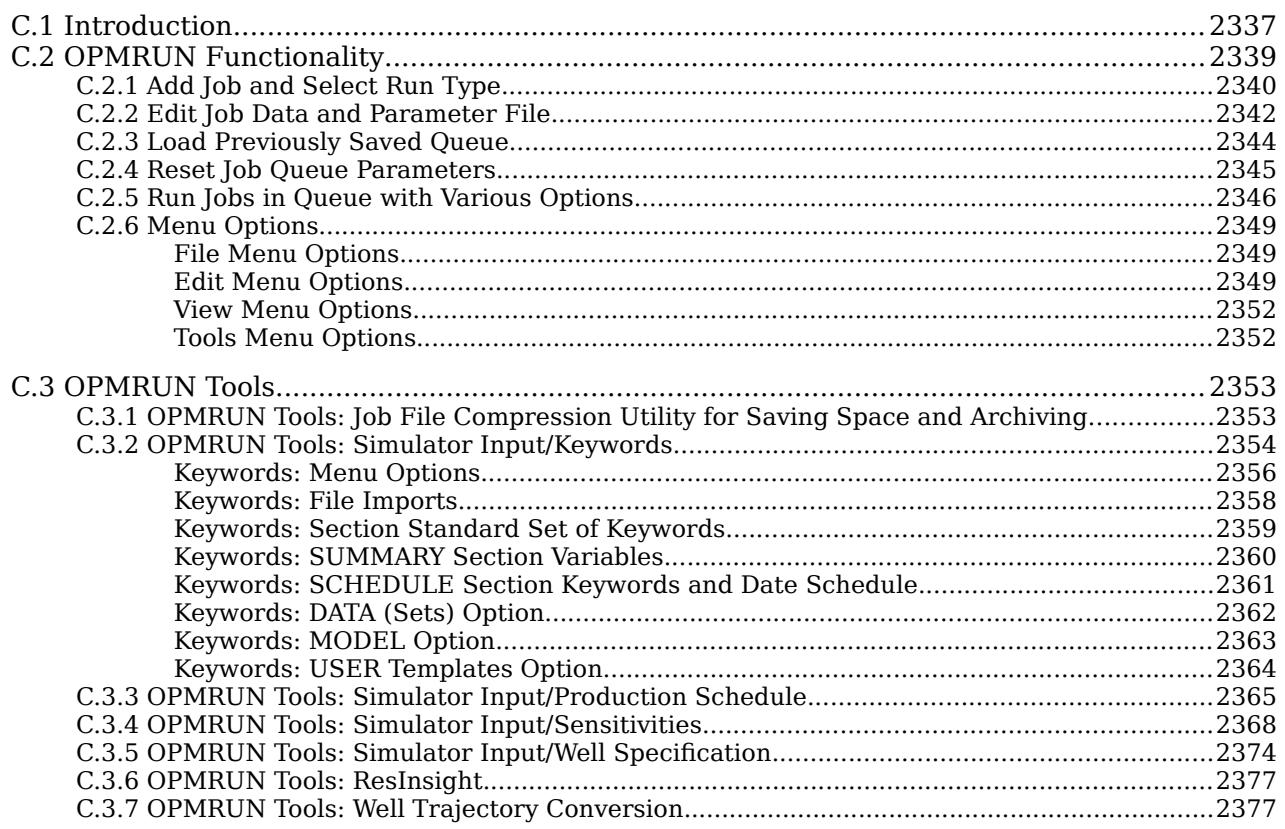

OPM FLOW REFERENCE MANUAL (2023-10) - APPENDIX C: Revision: Rev-0

### APPENDIX INDEX OF FIGURES

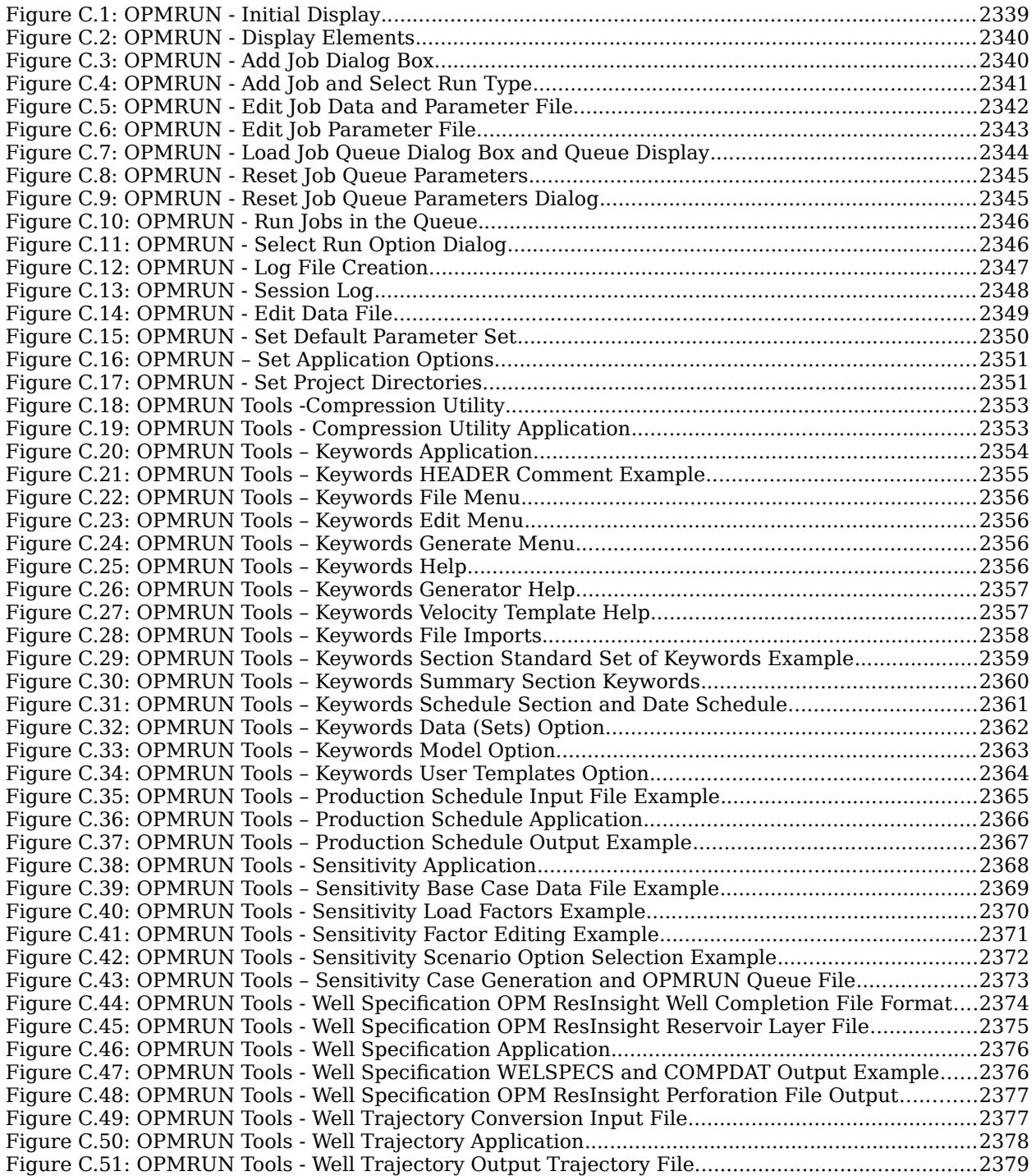

#### OPM FLOW REFERENCE MANUAL (2023-10) - APPENDIX C: Revision: Rev-0

### **C.1 INTRODUCTION**

<span id="page-2384-0"></span>OPMRUN is graphical user interface to Flow that has similar functionality to the commercial simulator's ECLRUN program. Target audience are Reservoir Engineers in a production environment. Developers and experienced Linux users will already have compatible work flows. The application performs the following:

- Allows editing and management of OPM Flow's run time parameters. Default parameters are automatically loaded from OPM Flow, and the user can reset the default parameter set either from a parameter or PRT file. Editing of a job's parameter file is also available.
- Runs under Linux and Windows 10. For Windows 10 OPM Flow is run via the Windows Subsystem for Linux ("WSL").
- Allows simulation jobs to be queued and run in either foreground (under OPMRUN), or in background in a xterm terminal session in Lunux or WSL under Windows 10. Jobs in the queue can be set to run in NOSIM mode or RUN mode.
- Foreground jobs can be killed from OPMRUN, with the option of killing all the jobs in the queue.
- Queues can be edited, saved and loaded.

Various additional simulation input generation and conversion utilities are available including:

- Compressing a job to save space (DATA, and all OPM Flow output files) and uncompressing previously compressed jobs,
- Keywords, a keyword generator based on the Apache Velocity Template Language ("VTL"). The templates can therefore also be used with any editor that supports VTL, jEdit for example. There is one template per keyword, with the formatting the same as the OPM Flow manual. Over 450 templates are currently implemented. One can also customize the existing templates as well as creating User defined templates. The keywords are examples, one still has to edit the resulting deck with the actual required data, but the format with comments should make this a straight forward process.
- A Production Schedule application that takes a comma delimited CSV file containing historical production and injection data and converts the data to an OPM Flow SCHEDULE file using the WCONHIST series of keywords. Currently only production data is supported.
- Sensitivities application that generates sensitivity cases based on a "Base" case file. The Base file contains "Factors" (variable names), \$X01, \$X02, etc., that are substituted with user defined values using the data entered and the type of Sensitivity Scenario selected.
- A Well Specification application that uses the standard well export files from OPM ResInsight to reformat the data in a more user-friendly manner for the WELSPECS and COMPDAT keywords. Optionally, the application can generate the COMPLUMP keyword based on the OPM ResInsight layers file, with one completion per defined reservoir layer.
- Calling OPM ResInsight and loading the currently selected job into OPM ResInsight for viewing.
- A Well Trajectory Conversion application that converts a Schlumberger Petrel exported well trajectory file into an OPM ResInsight file, containing all the wells.

The software can be downloaded from the following link:

#### *<https://github.com/OPM/opm-utilities/tree/master/opmrun>*

OPMRUN is written in Python 3 and tested under various Ubuntu distributions. Note that only Python 3 is supported and tested, Python2 support has been deprecated.

### OPM FLOW REFERENCE MANUAL (2023-10) - APPENDIX C: Revision: Rev-0

The program requires the following standard module Python libraries:

• datetime, getpass, importlib, os, numpy, pkg\_resources, pandas, pathlib, platform, psutil, sys, re, subprocess, and tkinter as tk.

In addition, the following non-standard Python modules are required:

• airspeed, notify-py, pyDOE2, and PySimpleGUI.

For some Linux systems the relevant package manager may have to be used to install *tkinter as tk*; whereas for Windows 10 users the tkinter package is pre-installed with Python.

OPM FLOW REFERENCE MANUAL (2023-10) - APPENDIX C: Revision: Rev-0

### **C.2 OPMRUN FUNCTIONALITY**

<span id="page-2386-0"></span>OPMRUN enables the editing and management of OPM Flow's run time parameters, setting up job queues to run a series of simulation jobs sequentially, as well as the management of the job queues. [Figure C.1s](#page-2386-1)hows the initial display.

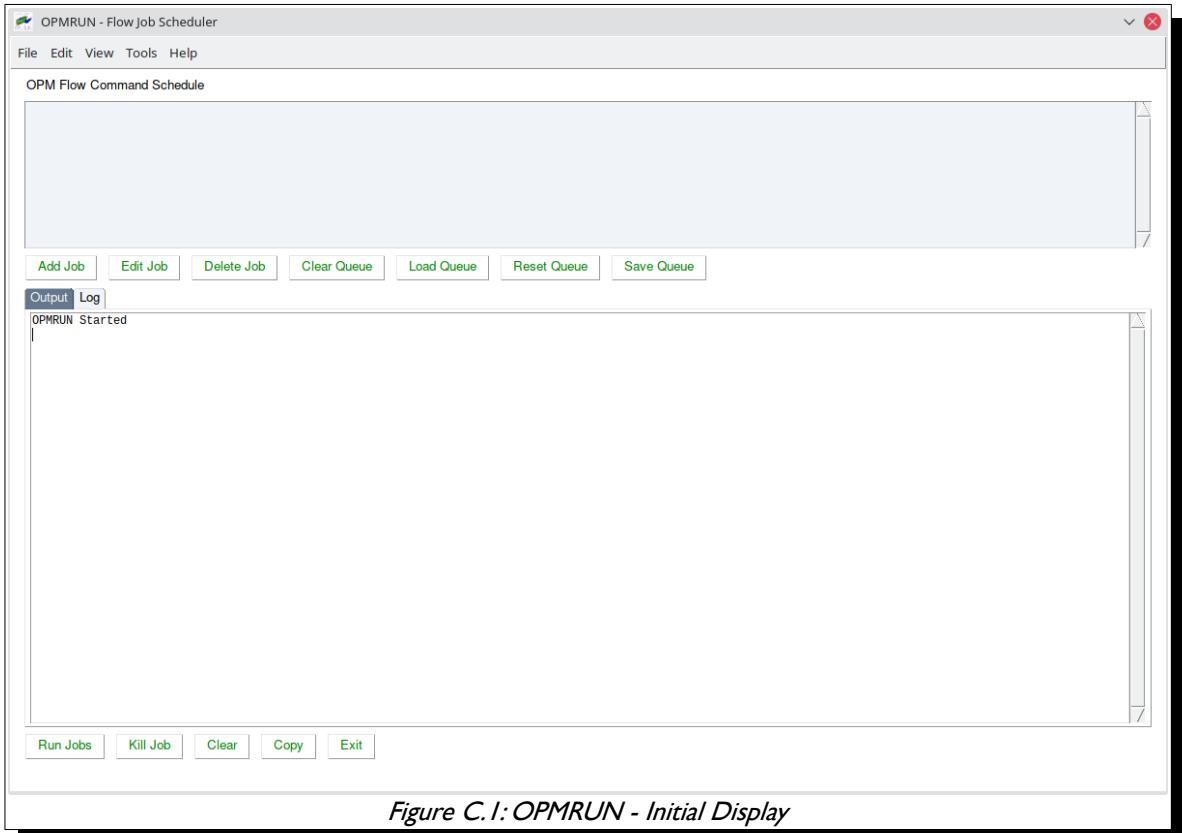

<span id="page-2386-1"></span>Upon launch the program runs OPM Flow to get a list of command line parameters from the current version of OPM Flow. These default parameters can be edited for each case, or alternative default parameter sets can be loaded from an existing parameter file from another job, or a \*.PRT file from a completed simulation.

As can be seen in [Figure C.2](#page-2387-2) the program has upper and lower display elements. The upper element shows a list of simulation jobs that are in the job queue and the lower element consists of two elements, one for the OPM Flow Output (the terminal output from OPM Flow) and a second element (OPM Run Log) that is a session log of the jobs run by OPMRUN. Clicking the OPM Flow Output and OPM Run Log tabs switches the display on the lowered element between two display types.

OPM FLOW REFERENCE MANUAL (2023-10) - APPENDIX C: Revision: Rev-0

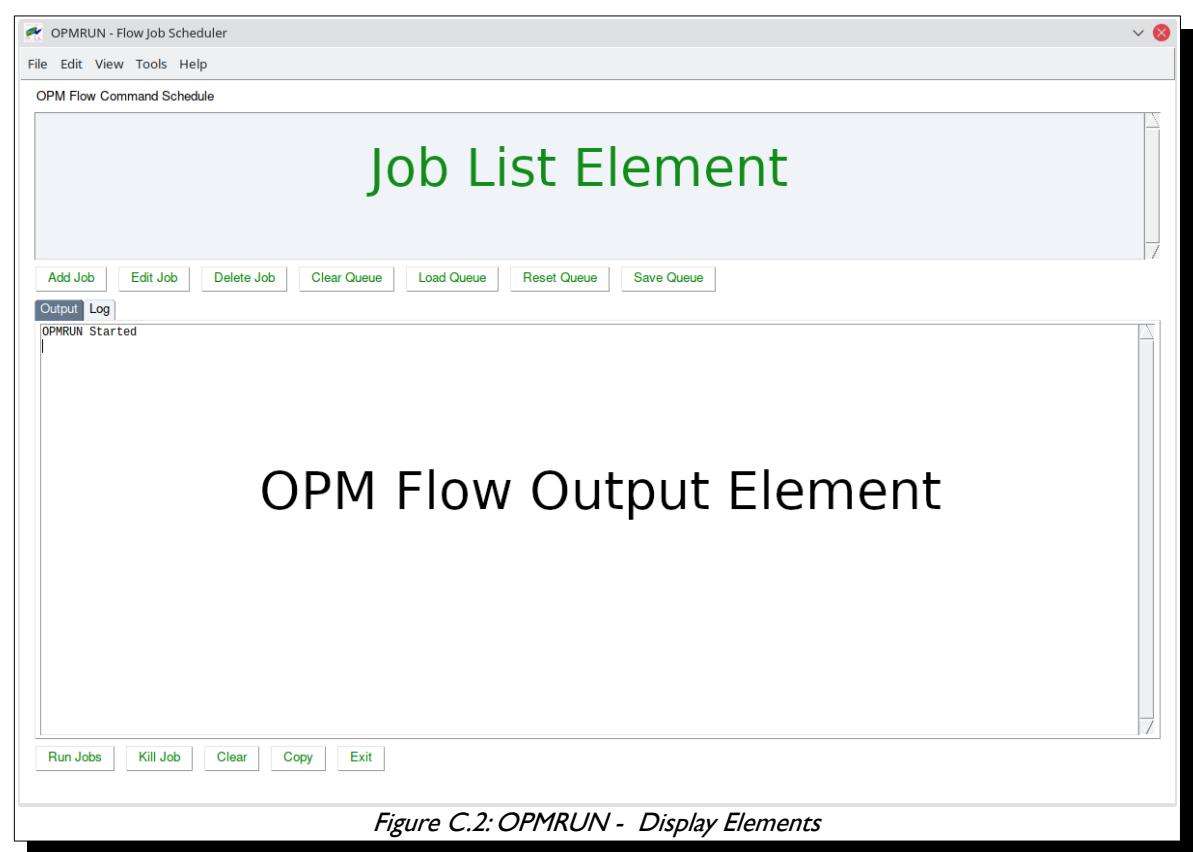

#### **C.2.1 ADD JOB AND SELECT RUN TYPE**

<span id="page-2387-2"></span><span id="page-2387-0"></span>To add jobs to the queue use the Add Job button or load an existing job queue using the Load Queue button. Jobs can be edited or deleted from the queue using the Edit Job and Delete Job buttons, and a series of jobs can be saved as a job queue by using the Save Queue button. The Clear Queue button deletes all jobs from the queue.

Pressing the Add Job button will display the following dialogue box:

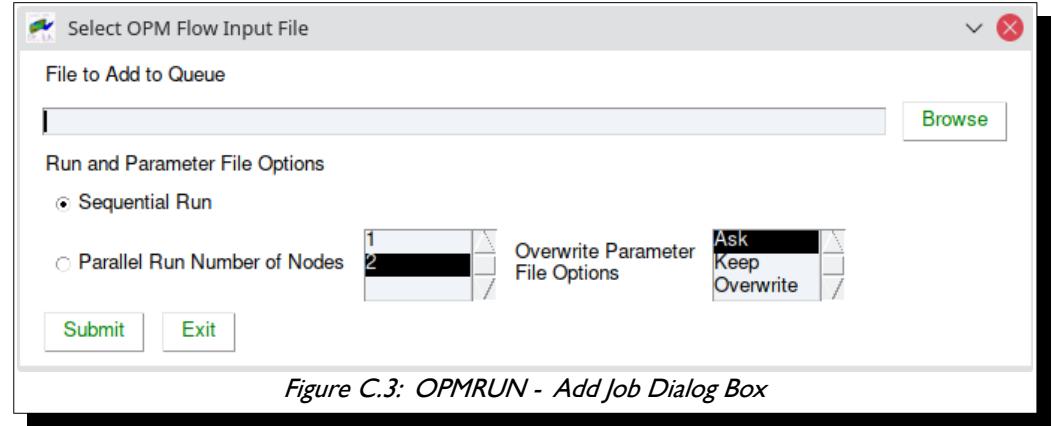

<span id="page-2387-1"></span>Use the Browse button to select the input file to add to the queue, then select the Run Parameters for this input file, then press the *Submit* button to add the input file to the job queue ([Figure C.4\)](#page-2388-0).

#### OPM FLOW REFERENCE MANUAL (2023-10) - APPENDIX C: Revision: Rev-0

The Overwrite Parameter File Options allow for different default treatments of existing \*.PARAM files, which is particularly useful when adding multiple jobs at the same time.

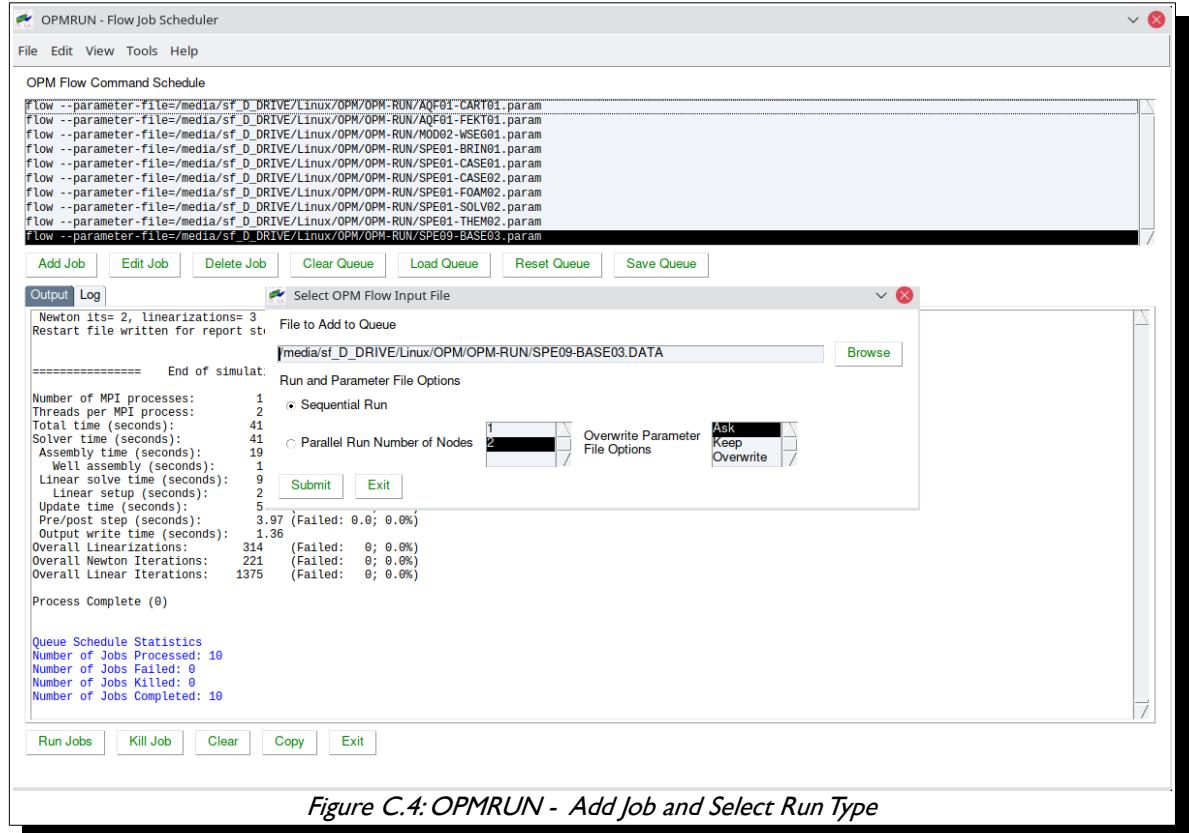

<span id="page-2388-0"></span>The reason for this is because different versions of OPM Flow have different parameter sets and if a newer version of OPM Flow runs with a previous version's \*.PARAM file then the simulator will stop with an error message for the various invalid parameters for the current version of the simulator.

### OPM FLOW REFERENCE MANUAL (2023-10) - APPENDIX C: Revision: Rev-0

#### **C.2.2 EDIT JOB DATA AND PARAMETER FILE**

<span id="page-2389-0"></span>Jobs in the queue can be edited by selecting the *Edit Job* button that will display two options [\(Figure C.5](#page-2389-1)): one to edit the input file using the defined editor and the second to edit the OPM Flow Parameter File.

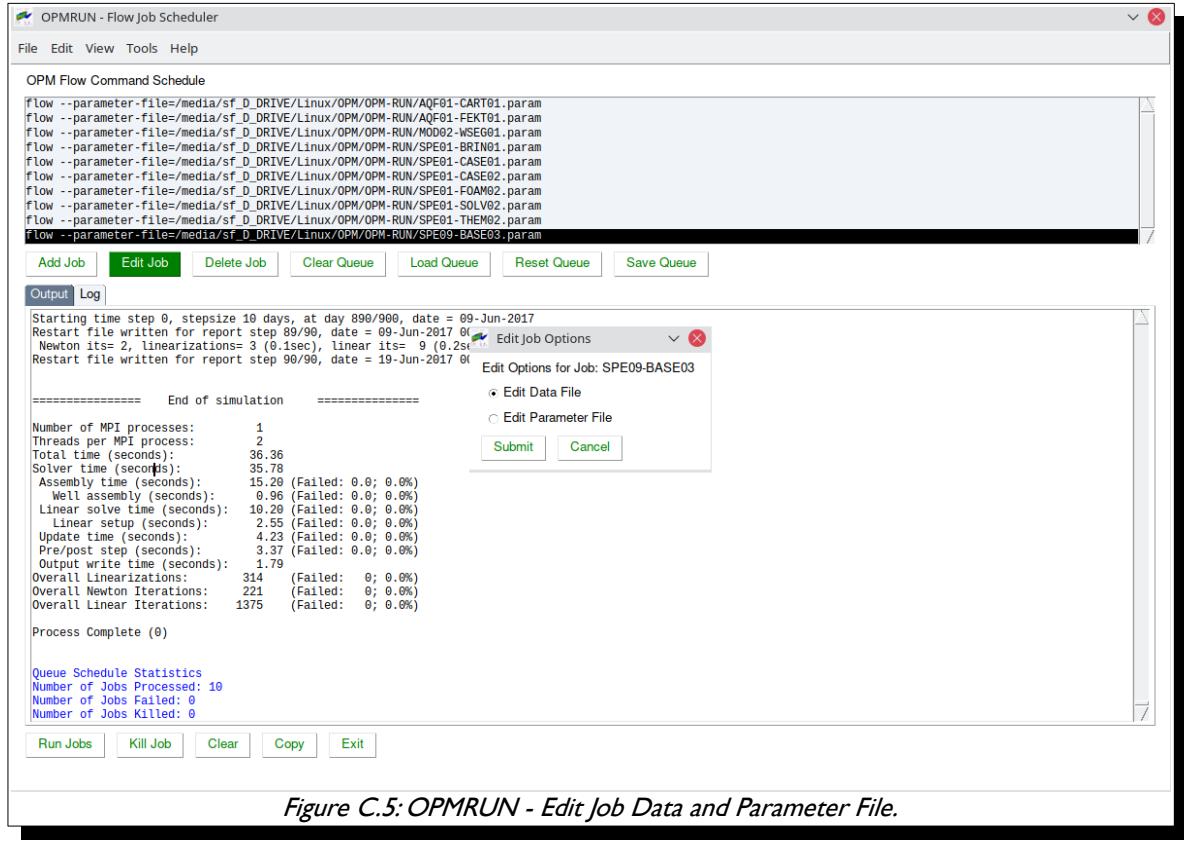

<span id="page-2389-1"></span>If the second option is selected OPMRUN will display a dialog box that shows a list of the OPM Flow command line parameters together with the parameter help information [Figure C.7](#page-2391-1)). Selecting a parameter from the list and selecting the Edit button will display the setting for the selected parameter (alternatively one can double click the required entry). One can then edit the parameter as required. Use the Save button to save the change and use the Exit button to save all the changes to the parameter file. The Cancel button will cancel all changes to the parameter file.

### OPM FLOW REFERENCE MANUAL (2023-10) - APPENDIX C: Revision: Rev-0

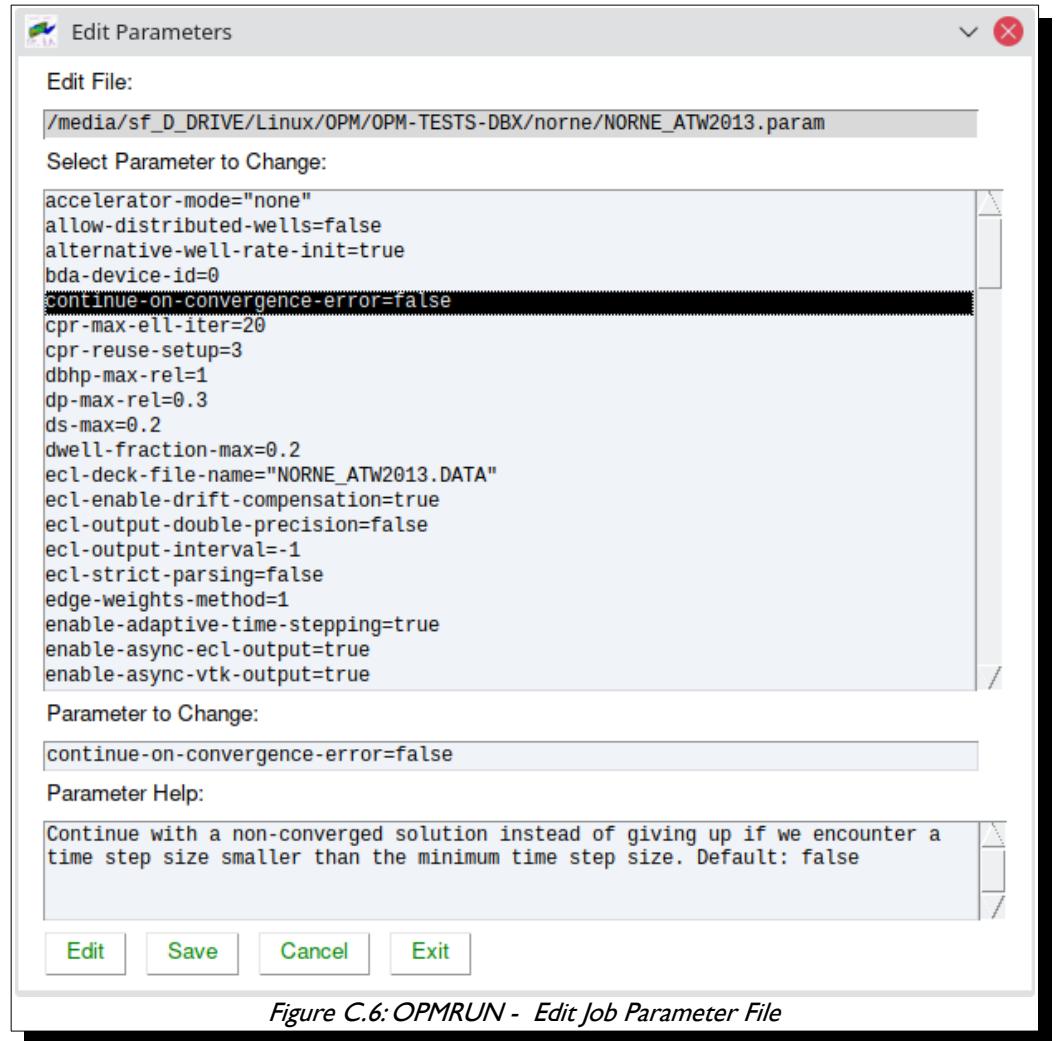

Alternatively one can use the:

- <span id="page-2390-0"></span>1) Edit OPM Flow Parameter menu option to edit the parameter file for a job.
- 2) List OPM Flow Parameters menu option to list the commands in the parameter file for a job.
- 3) Set OPM Flow Default Parameters to set the default parameters for all subsequent jobs added to the queue. This option allows the user to load a default set of parameters from (1) OPM Flow, (2) an OPM Flow Parameter File, or (3) an OPM Flow print file (\*.PRT).

One can also right-click on a job and select one of the available options.

#### OPM FLOW REFERENCE MANUAL (2023-10) - APPENDIX C: Revision: Rev-0

### **C.2.3 LOAD PREVIOUSLY SAVED QUEUE**

<span id="page-2391-0"></span>To load a previously saved job queue, press the *Load Queue* button this will display a dialog box allowing the user to select a queue file (\*.que), after pressing the  $OK$  button the jobs will be displayed in the Job List Element as illustrated in [Figure C.7.](#page-2391-1)

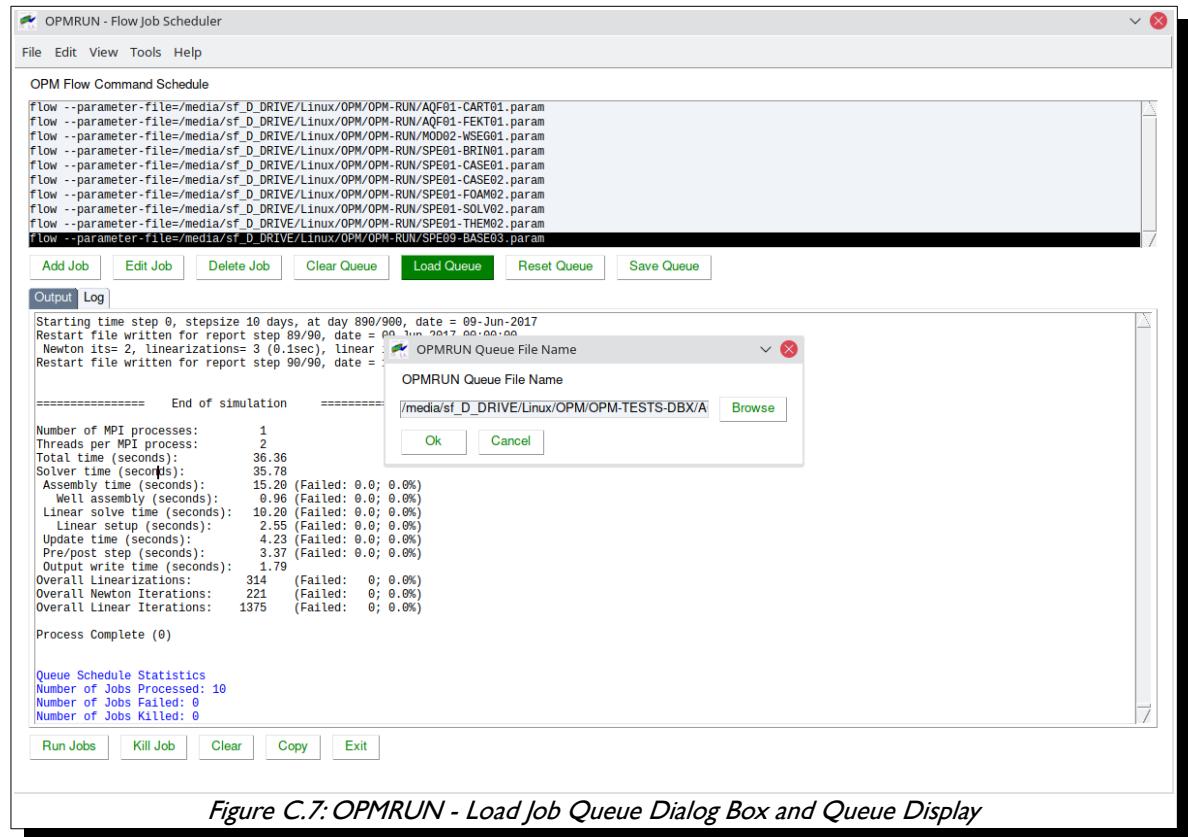

<span id="page-2391-1"></span>Queue files allow for various jobs to be load efficiently, especially for ensemble and sensitivity cases and may contain a large number of cases.

#### **Note**

When running under Windows 10 the Job names will follow the Windows 10 file naming convention and OPMRUN automatically handles the file names for running the jobs under the Window Subsystem for Linux. However, care is needed for any "included" file in the input deck. In this case the *[PATHS – Define](#page-334-0) [Filename Directory Path Aliases](#page-334-0)* keyword in the RUNSPEC section may be of use.

### OPM FLOW REFERENCE MANUAL (2023-10) - APPENDIX C: Revision: Rev-0

### **C.2.4 RESET JOB QUEUE PARAMETERS**

<span id="page-2392-0"></span>Reset Job Queue Parameters allows jobs run under Windows 10 WSL to be renamed for running under Linux, and changing jobs from serial to parallel and vice versa.

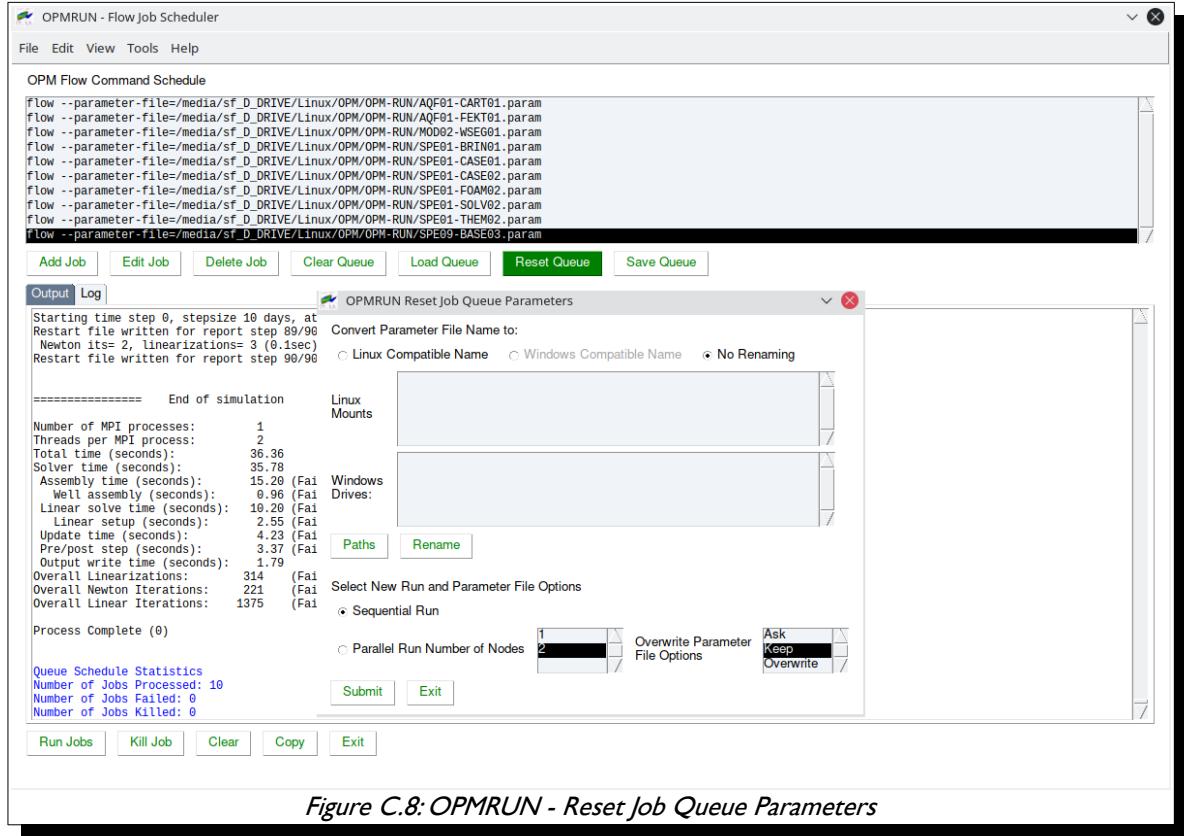

The application will attempt to list or Linux mount points and Windows drives depending on the host operating system, once the two systems mount and drive points have been selected then the files in the queue will be renamed from the previous host system to the current host system. This is only performed for the \*.DATA files, included files in the input deck are currently not converted.

<span id="page-2392-2"></span><span id="page-2392-1"></span>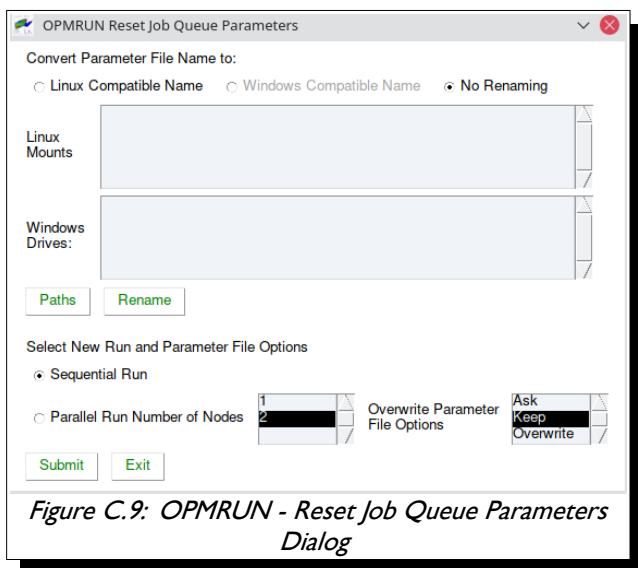

#### OPM FLOW REFERENCE MANUAL (2023-10) - APPENDIX C: Revision: Rev-0

As previously mentioned, one can also change the queue run time parameters from serial to parallel or vice versa.

#### **C.2.5 RUN JOBS IN QUEUE WITH VARIOUS OPTIONS**

<span id="page-2393-0"></span>Selecting the Run Jobs button displays the Select Run Option dialog box shown in [Figure C.10](#page-2393-2) and [Figure](#page-2393-1) [C.11.](#page-2393-1)

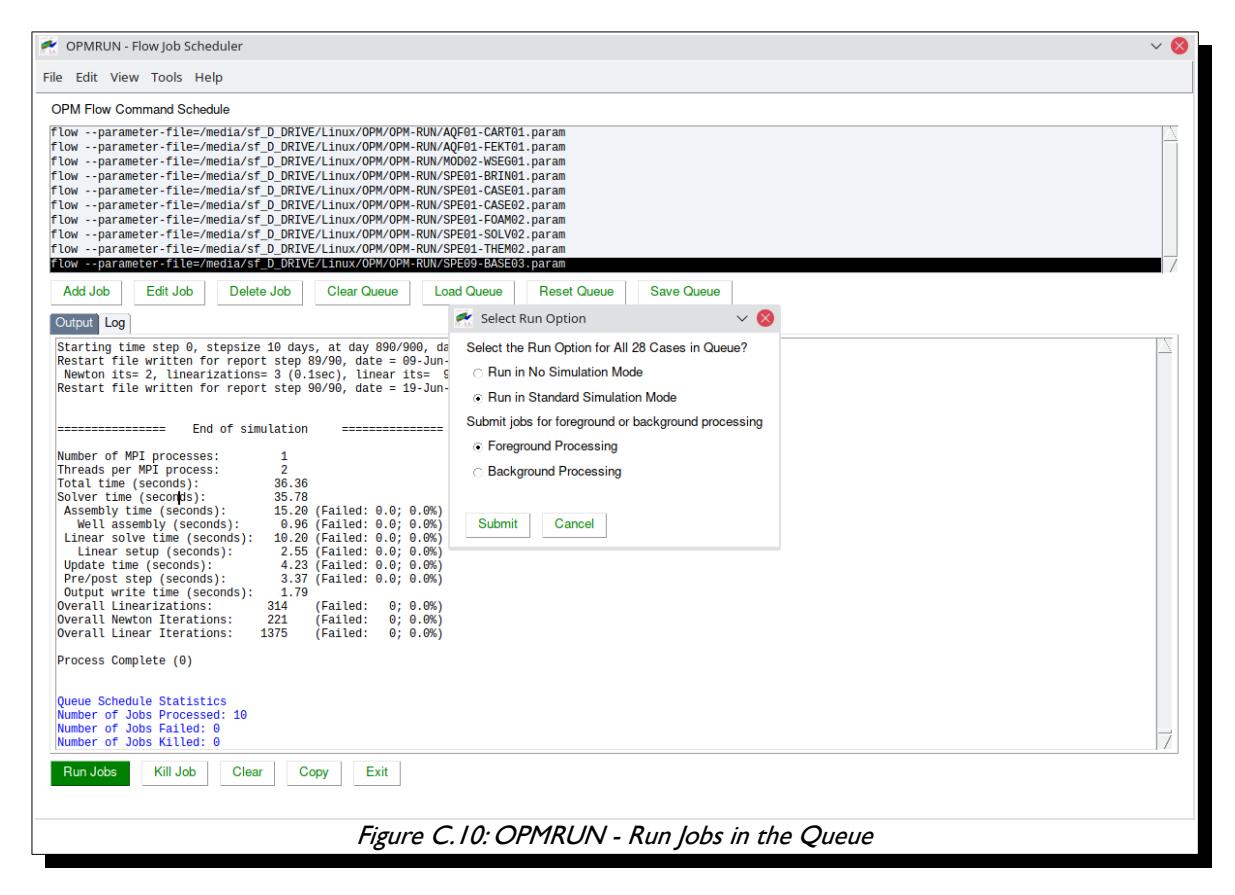

On the Select Run Dialog, the Run in No Simulation Mode option is equivalent to setting the NOSIM option in the input deck for all jobs in the queue (see see section *[5.3.97](#page-324-0) [NOSIM – Activate the No Simulation Mode for](#page-324-0) [Data File Checking](#page-324-0)* and the –enable-dry-run command line parameter in [Error: Reference source not found](#page-2393-3) in section *[2.2 Running OPM Flow 2019-04 From The Command Line](#page-86-0)*. This allows for checking all the jobs at once.

<span id="page-2393-3"></span><span id="page-2393-2"></span><span id="page-2393-1"></span>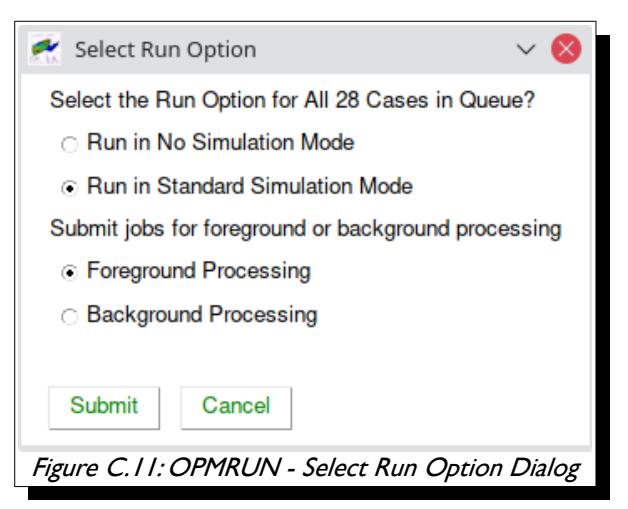

#### OPM FLOW REFERENCE MANUAL (2023-10) - APPENDIX C: Revision: Rev-0

Selecting Run in Standard Simulation Mode will run all the jobs in the queue sequentially, with the OPM Flow terminal output directed to OPM Flow Output Element, as shown in [Figure C.12.](#page-2394-0) The terminal output is also directed to a \*.LOG file as well, similar to what the commercial simulator does.

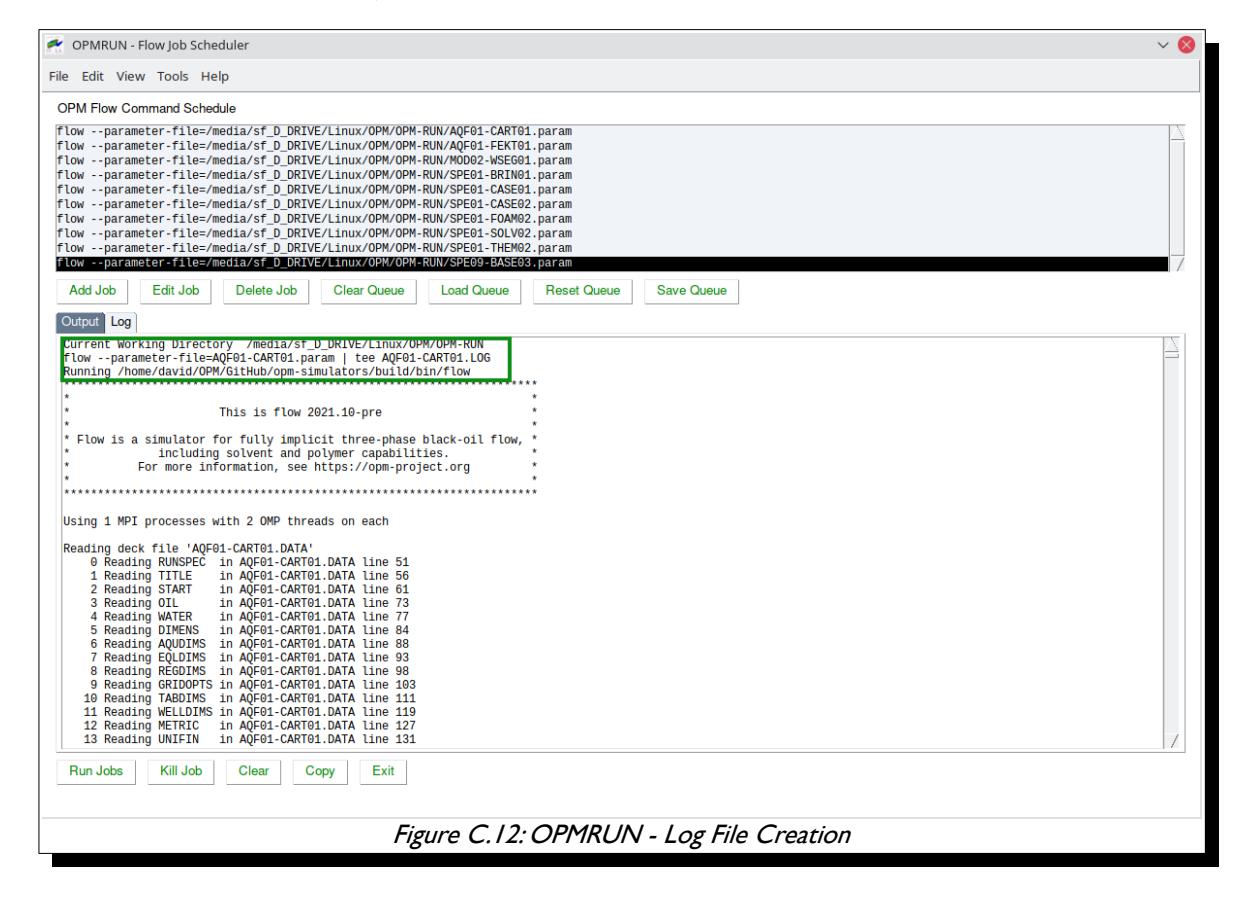

<span id="page-2394-0"></span>Clicking the OPM Run Log tab displays the OPMRUN's session log file that records the time and date of the major events that have occurred, including the start and end times of each run. Notice also how OPMRUN deletes all the existing output files for a given job, if they exists, before running OPM Flow. as well as creating a Schedule Log for tracking progress ([Figure C.13\)](#page-2395-0).

OPM FLOW REFERENCE MANUAL (2023-10) - APPENDIX C: Revision: Rev-0

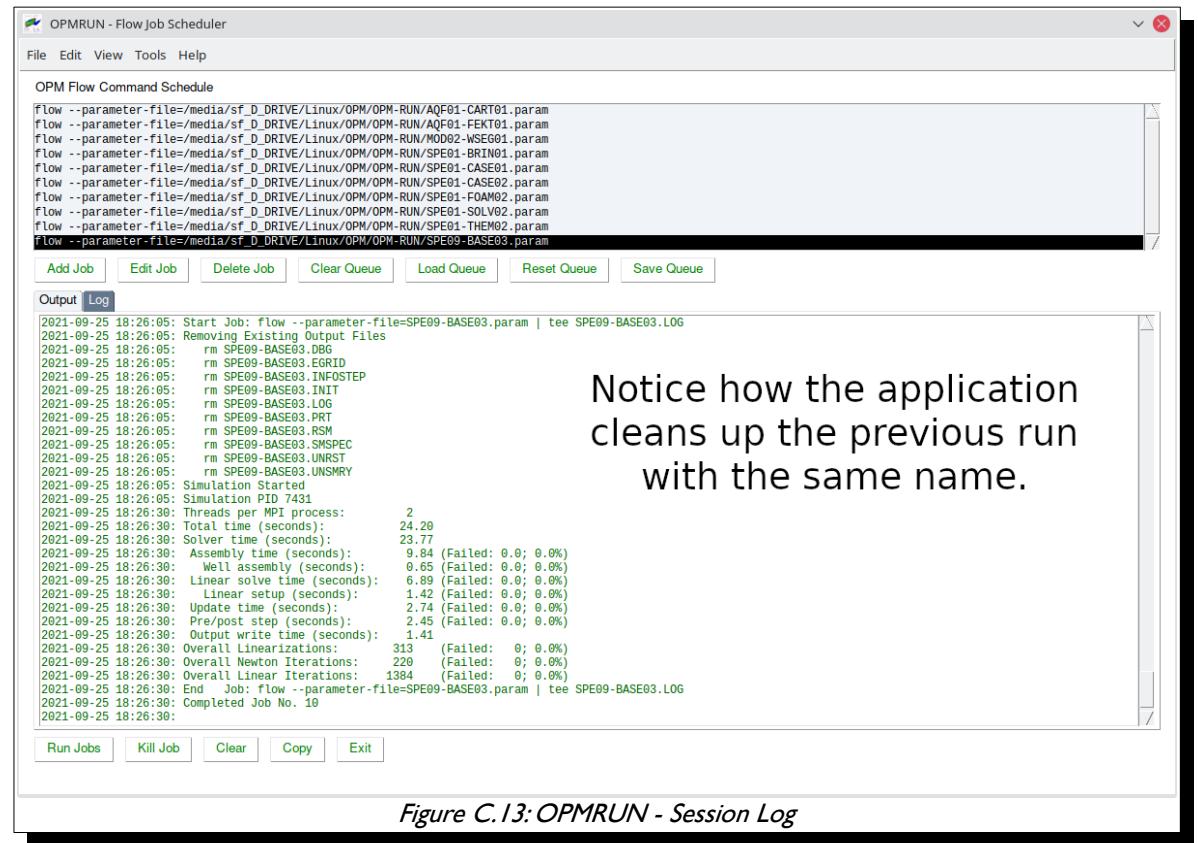

<span id="page-2395-0"></span>The Kill button will ask the user if the current running job should be killed, and if the job is to killed, the application will prompt as whether or not all the jobs in the queue should be killed.

The Clear clears the OPM Flow Output Element from the currently displayed tab (Output or Log) and the Copy button copies the data to the clipboard.

OPM FLOW REFERENCE MANUAL (2023-10) - APPENDIX C: Revision: Rev-0

### **C.2.6 MENU OPTIONS**

#### <span id="page-2396-2"></span><span id="page-2396-1"></span>**File Menu Options**

Enables open and saving the job queue, switching projects and listing OPMRUN's user properties.

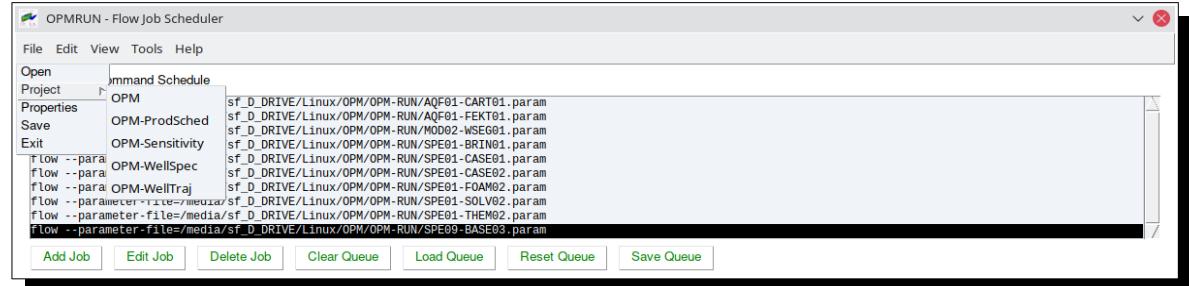

#### <span id="page-2396-0"></span>**Edit Menu Options**

Lets one add jobs, add jobs recursively (all jobs in the selected directory and below), edit the data file ([Figure](#page-2396-3) [C.14\)](#page-2396-3) and the parameter file for the selected job,(see section [C.2.2](#page-2389-0) [Edit Job Data and Parameter File](#page-2389-0)) edit, list and set the default parameters for running jobs that will be added to the queue, set OPMRUN options, and set the project's project directories.

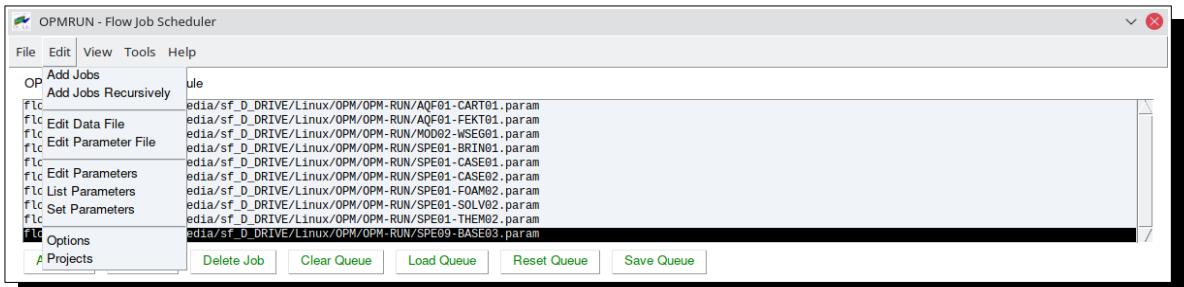

<span id="page-2396-3"></span>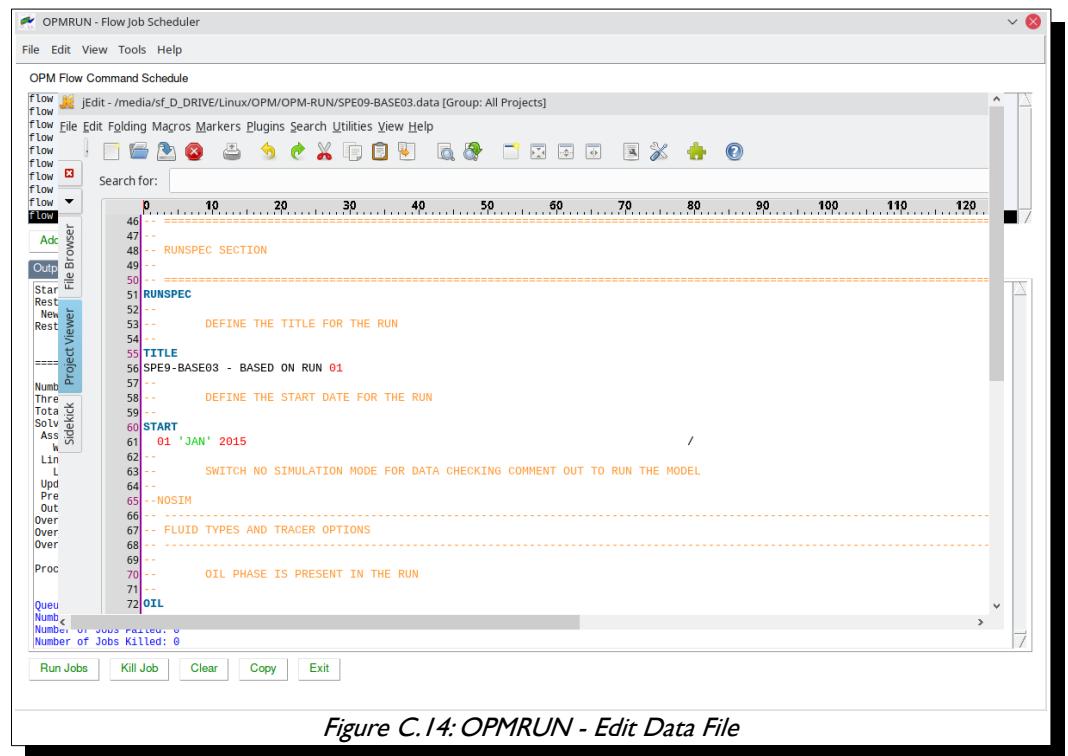

OPM FLOW REFERENCE MANUAL (2023-10) - APPENDIX C: Revision: Rev-0

The options are also available by right-clicking a job in the **Job List Element** 

The Edit Parameters, List Parameters and Set Parameters relate to the default parameter set, not the parameter set for a particular job. When a new job is added to the queue the application checks if a \*.PARAM file exists for the job, if not then the default parameter set is used for the job. Editing the default parameter set is the same as editing a job parameter set (see section [C.2.2](#page-2389-0) [Edit Job Data and Parameter File](#page-2389-0) for more information).

One can also define the default parameter set by using the OPM Flow default values, which is the set created when OPMRUN is first initialized. In addition, one can load an existing parameter set from an existing \*.PARAM file or from an OPM Flow \*.PRT file [\(Figure C.15](#page-2397-0)).

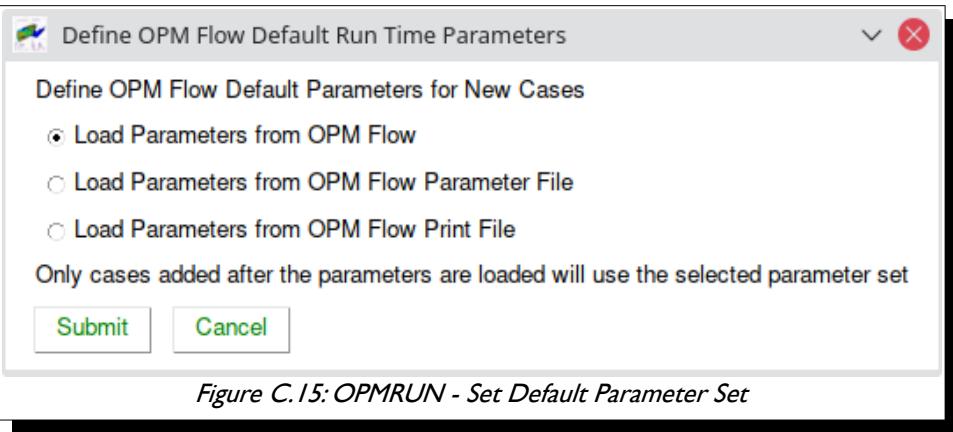

<span id="page-2397-0"></span>OPMRUN has several configuration options that can be set via the Edit/Options menu option as illustrated in [Figure C.16](#page-2398-1). These include setting:

- The location of the OPM Flow manual.
- The Keyword Generator Template Directory, one of tools supplied with OPMRUN, see section [C.3.2](#page-2401-0) [OPMRUN Tools: Simulator Input/Keywords](#page-2401-0) for further information on this application.
- The location of the ResInsight program, for loading the results of a simulation run for viewing.
- The editor command to used to edit the input deck and view the resulting simulator output files.
- The terminal console to be be used for background jobs. WSL ("Windows Subsystem for Linux) should be selected if OPMRUN is running under Windows 10 to enable jobs to be submitted to the installed Linux distribution.
- The User Information series of fields are used by various supplied tools and in some templates used by the Keyword Generator application (see [C.3.2](#page-2401-0) [OPMRUN Tools: Simulator Input/Keywords](#page-2401-0) for more information on this application). Note if a User Information" field is not defined then the template variable will be output instead – this can easily be deleted in the application.
- One can also define the main OPMRUN windows configuration parameters define: input (Job List Element) and output panel's (OPM Flow Output Element) size, font and font size.

### OPM FLOW REFERENCE MANUAL (2023-10) - APPENDIX C: Revision: Rev-0

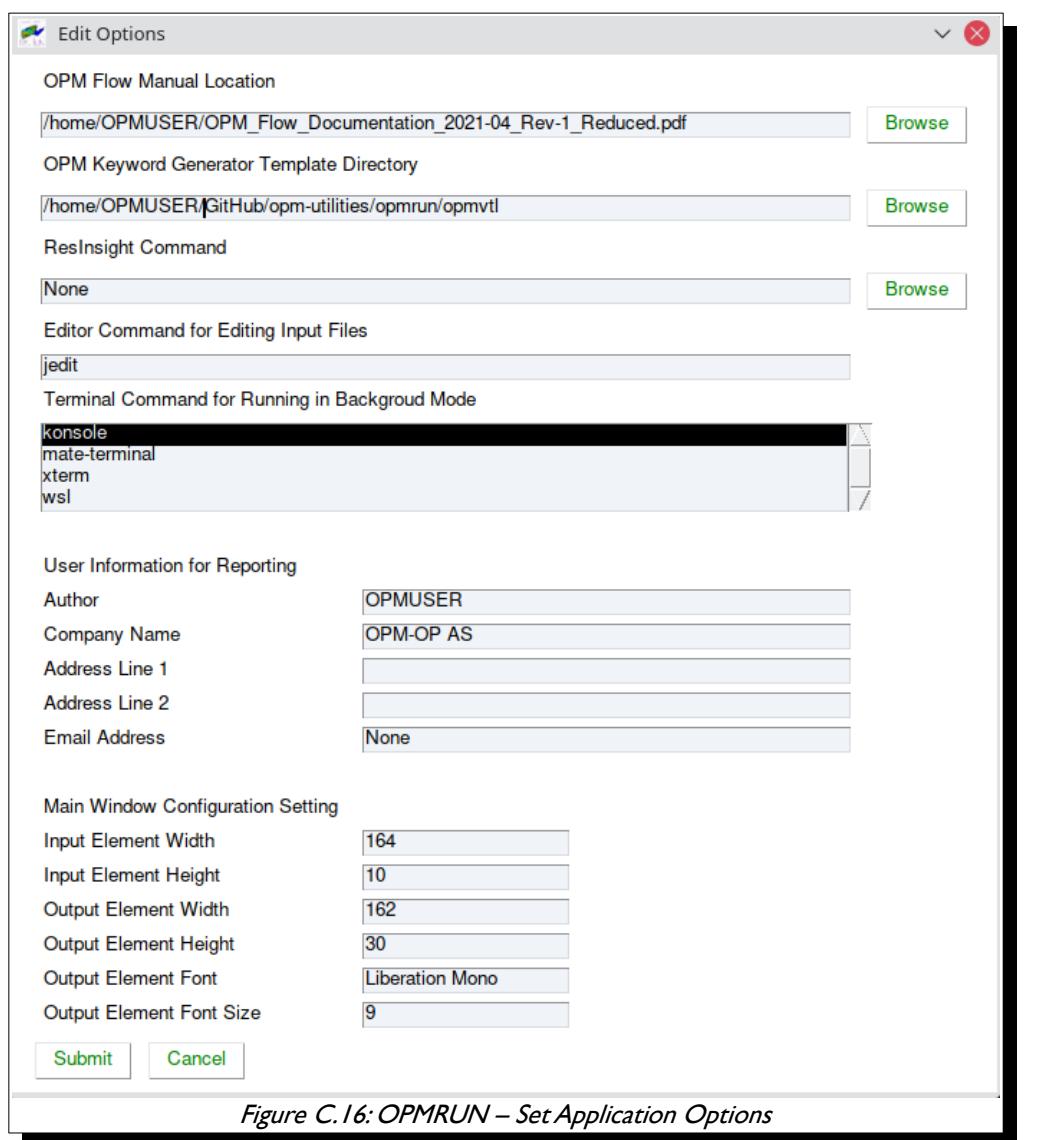

<span id="page-2398-1"></span>In addition to the aforementioned options, the Edit/Projects menu item enables the setting of project directories that allows the user to set a default directory for loading and saving files within OPMRUN and the auxiliary applications ([Figure C.17\)](#page-2398-0).

<span id="page-2398-0"></span>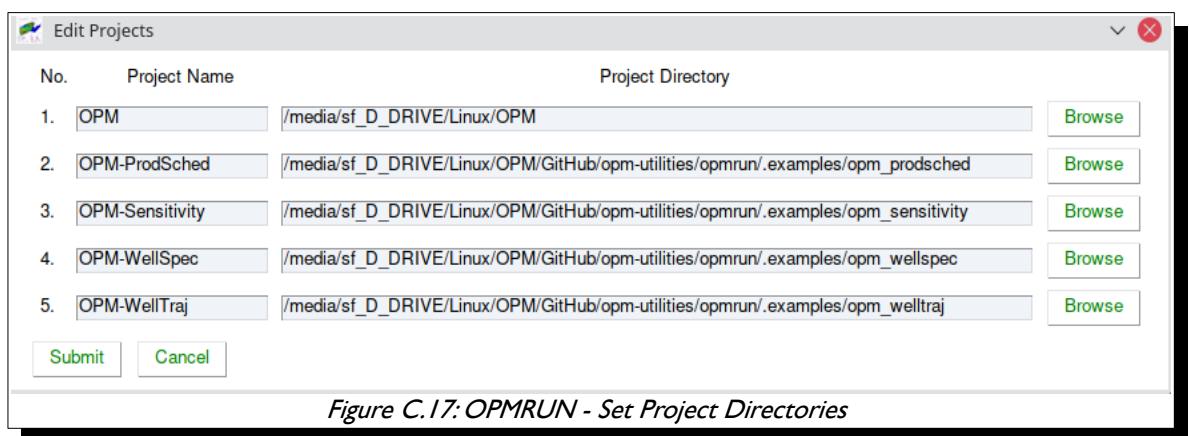

#### OPM FLOW REFERENCE MANUAL (2023-10) - APPENDIX C: Revision: Rev-0

#### <span id="page-2399-1"></span>**View Menu Options.**

Allows the user to view the results of an OPM Flow simulation run using the default editor. The options are also available by right-clicking a job in the *Job List Element*.

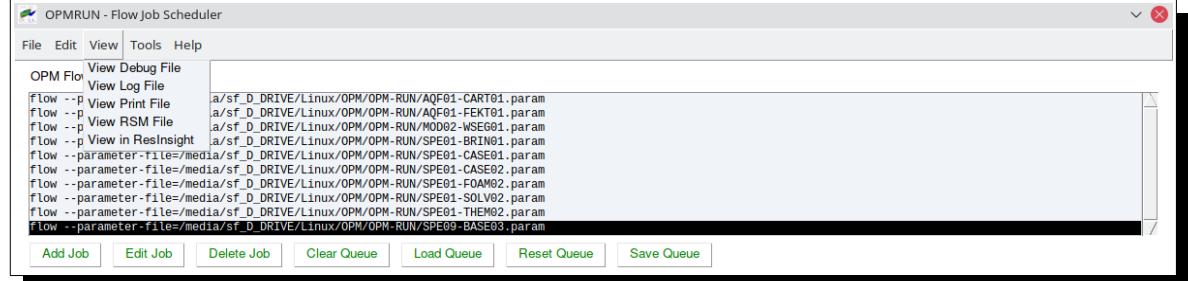

#### <span id="page-2399-0"></span>**Tools Menu Options**

Contains various tool that may be useful in building a simulation model.

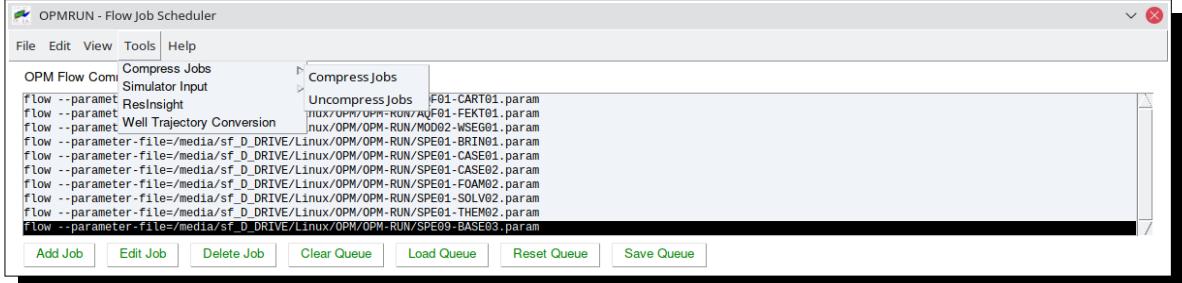

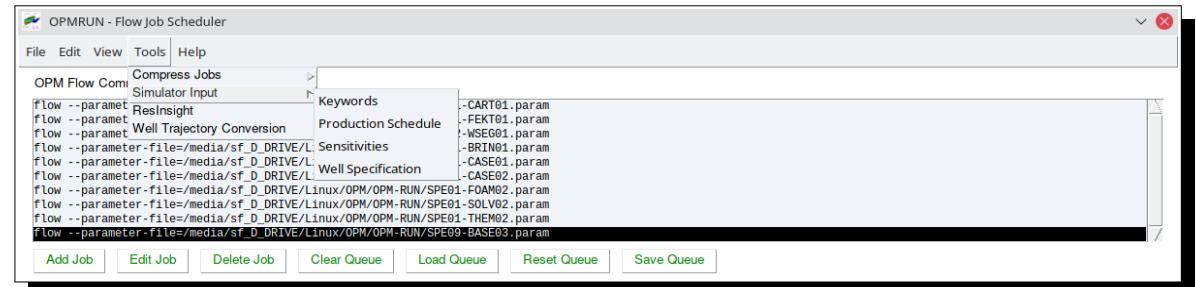

See the section [C.3](#page-2400-1) [OPMRUN Tools](#page-2400-1) for further details on the available tools.

#### **Help Menu Options**

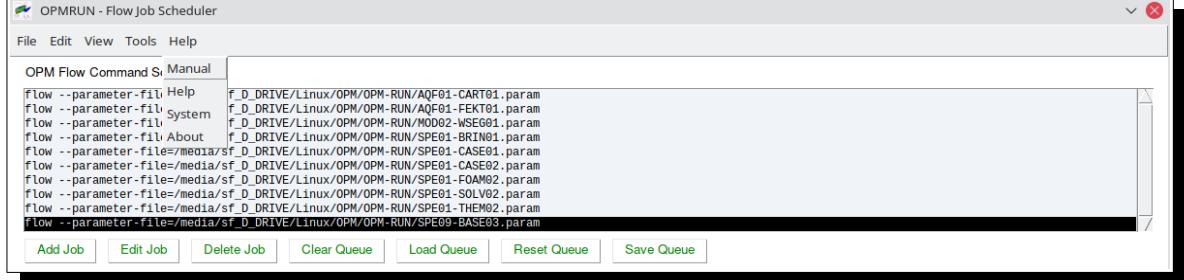

Use the Edit / Options menu option to select the location of the OPM Flow Manual.

OPM FLOW REFERENCE MANUAL (2023-10) - APPENDIX C: Revision: Rev-0

### <span id="page-2400-1"></span>**C.3 OPMRUN TOOLS**

#### **C.3.1 OPMRUN TOOLS: JOB FILE COMPRESSION UTILITY FOR SAVING SPACE AND ARCHIVING.**

<span id="page-2400-0"></span>Simulation input and output files can be extremely large, especially for large full field models. Running multiple cases in these circumstances can easily use up all available disk space, especially if multiple users are running multiple cases. The Tools/Compression Jobs option allows the user to compress a series of jobs into individual zip files (one zip file per job), as well as uncompressing previously zip job files.

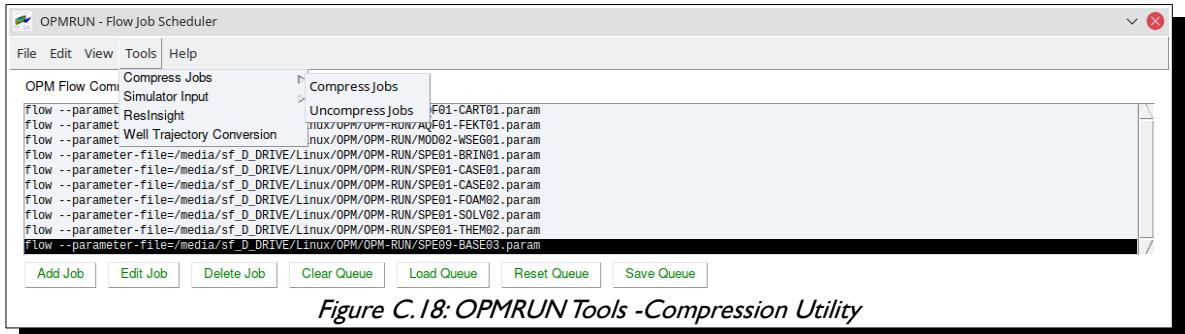

<span id="page-2400-3"></span>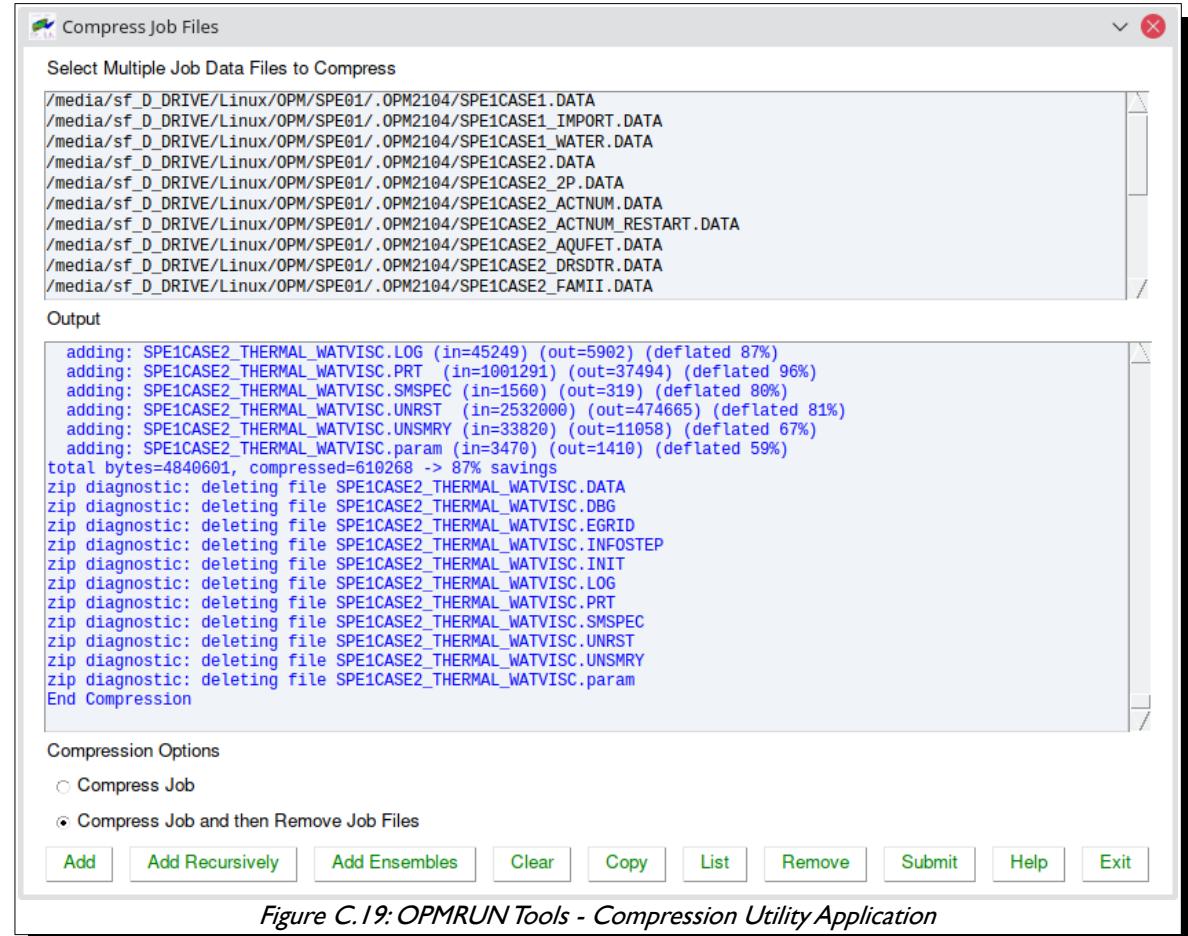

<span id="page-2400-2"></span>Note there is a similar application for uncompressing zip files and that the tool uses the Linux zip and unzip programs both on Linux host systems and Windows 10 systems using WSL.

#### OPM FLOW REFERENCE MANUAL (2023-10) - APPENDIX C: Revision: Rev-0

#### **C.3.2 OPMRUN TOOLS: SIMULATOR INPUT/KEYWORDS**

<span id="page-2401-0"></span>The OPMRUN Keyword generator is an application that generates OPM Flow keywords that can be cut and pasted into any editor or saved to a separate file to form the basis of a new input deck (\*.DATA files). The application utilizes templates based on the Apache Velocity Template Language ("VTL"), a commonly used template language used by software engineers. The templates can therefore also be used with any editor that supports VTL, jEdit for example, a popular open source Java based editor and PyCharm, a Python integrated development environment used in computer programming, specifically for the Python language.

There is one template per keyword, with formatting of the keywords being the same as the OPM Flow manual. Currently there are over 450 templates implemented and the intention is for additional keywords to be added as the their usage is implemented within the simulator and documented within the manual. The application allows one to customize the existing templates as well as creating user defined templates by including the templates in the template directory and following the VTL language syntax. One still has to edit the resulting keywords to match the data require, but the structure and comments are provided by the application.

The application is accessed via the Tool/Simulator Input/Keywords menu item and the tool can generate specific keywords, as well as complete sections [\(Figure C.20](#page-2401-1))

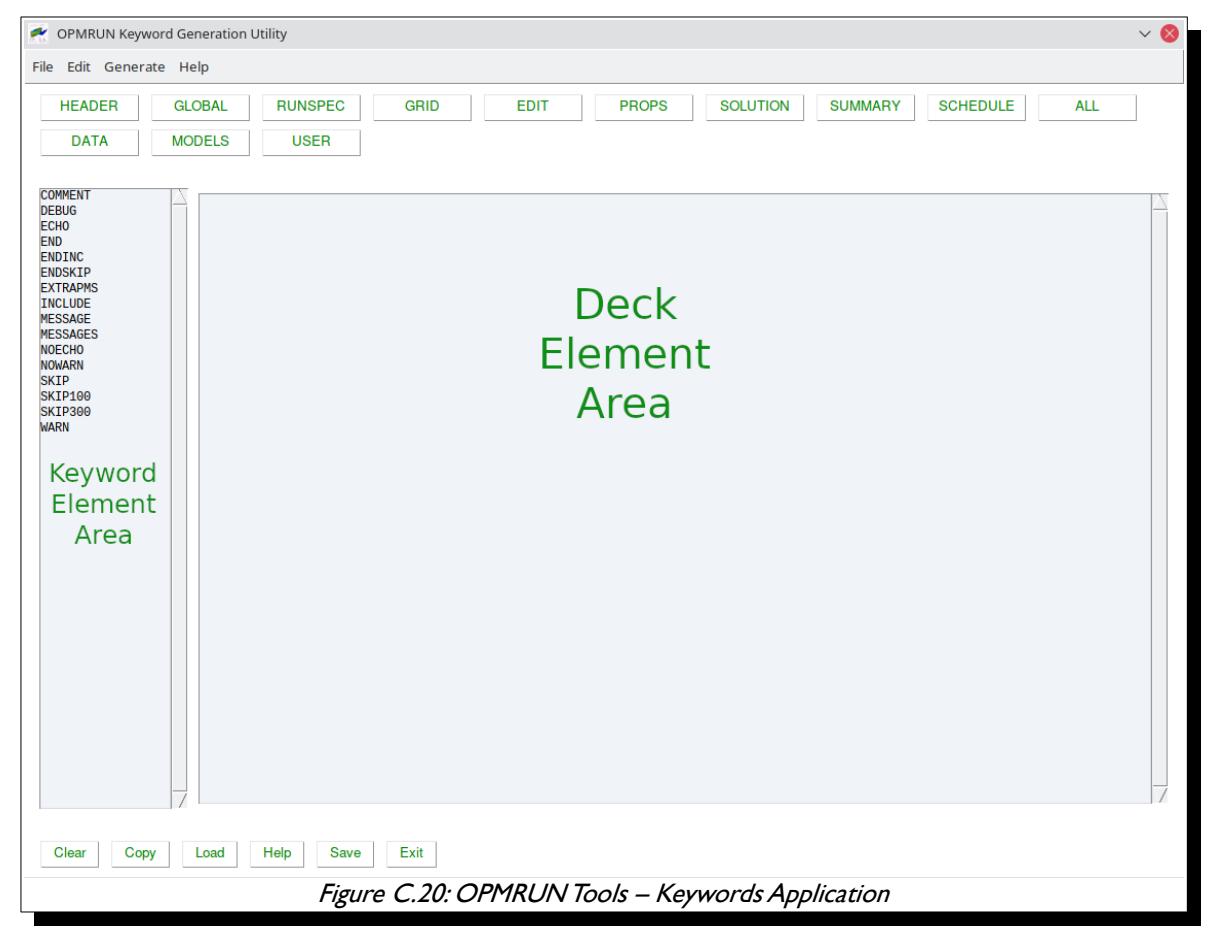

<span id="page-2401-1"></span>The application consists of several elements, a conventional menu system at the top, a Deck Element Area that will contain the resulting generated keywords, a Keyword Element Area for the user to select the keyword, data, models or user templates, and finally a series of buttons, HEADER, GLOBAL, etc., that are used to select the keywords in a OPM Flow section, specific data sets, models or user defined templates. The selection will appear in the Keyword Element Area.

Clicking on an item in the Keyword Element Area will generate the data for the item in the Deck Element Area, as shown below for the OPM Flow copyright header in [Figure C.21](#page-2402-0).

OPM FLOW REFERENCE MANUAL (2023-10) - APPENDIX C: Revision: Rev-0

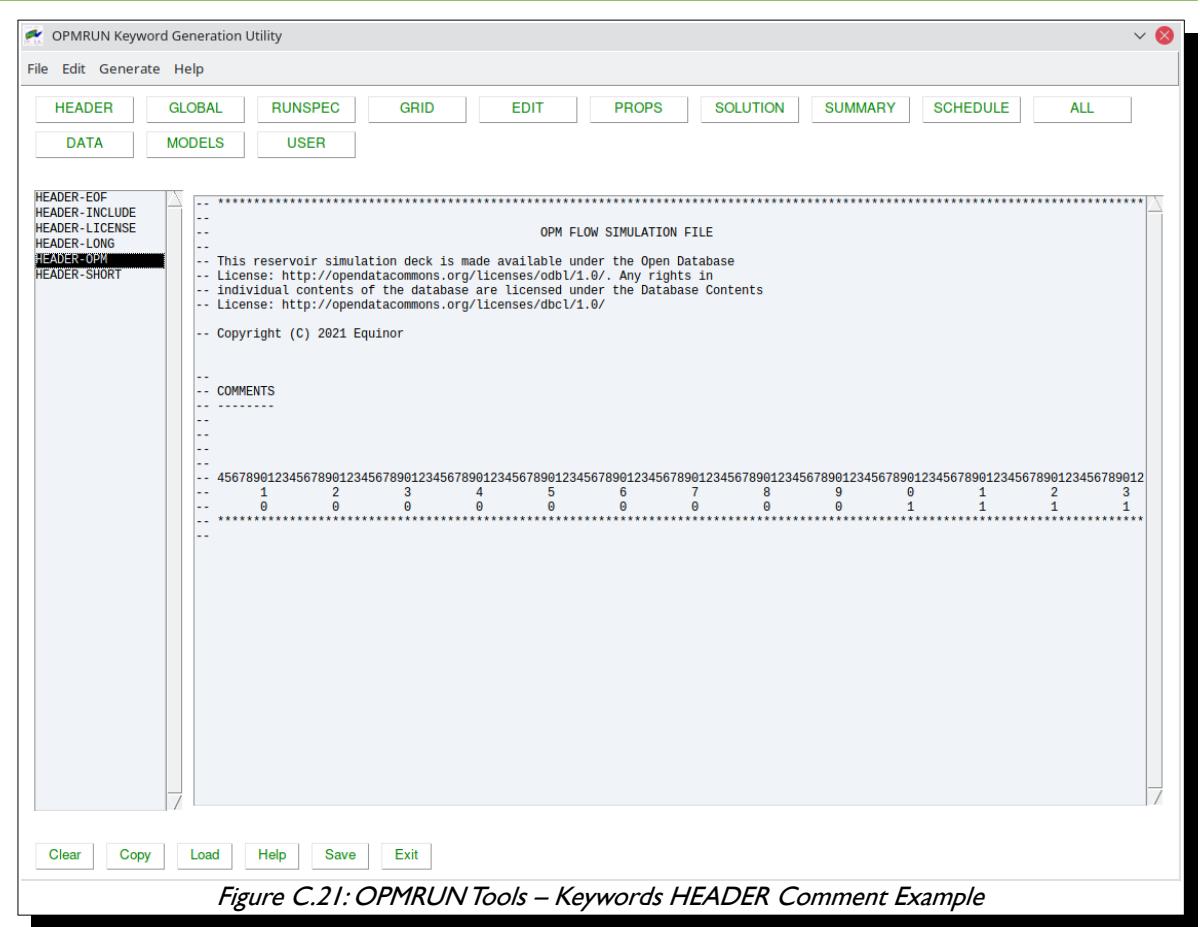

<span id="page-2402-0"></span>The Deck Element Area is editable by simply clicking anywhere in the element and making changes. Use the Clear button to clear the Deck Element Area display, the Copy button to copy the Deck Element Area data to the clipboard, and the Save button to save the data to a file. The Load button allows one to load an existing file into the *Deck Element Area* for additional editing.

Note that the HEADER section is not an OPM Flow section, but a list of various comment block headers used to make the deck more readable.

OPM FLOW REFERENCE MANUAL (2023-10) - APPENDIX C: Revision: Rev-0

#### <span id="page-2403-0"></span>**Keywords: Menu Options**

The various menu options include the File Menu

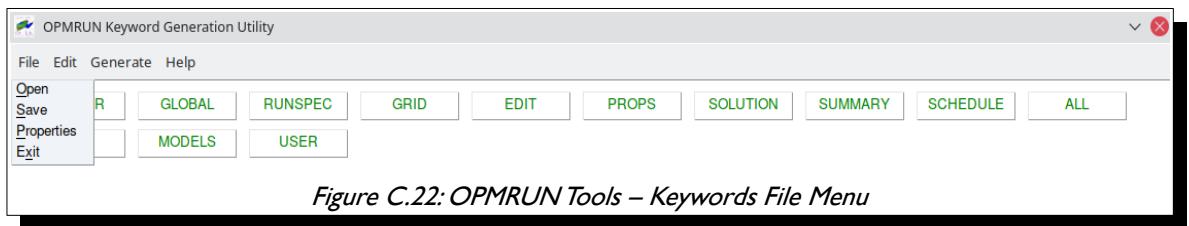

<span id="page-2403-4"></span>Where the *Open* and *Save* options load and save a file, and the *Properties* displays OPMRUN's properties.

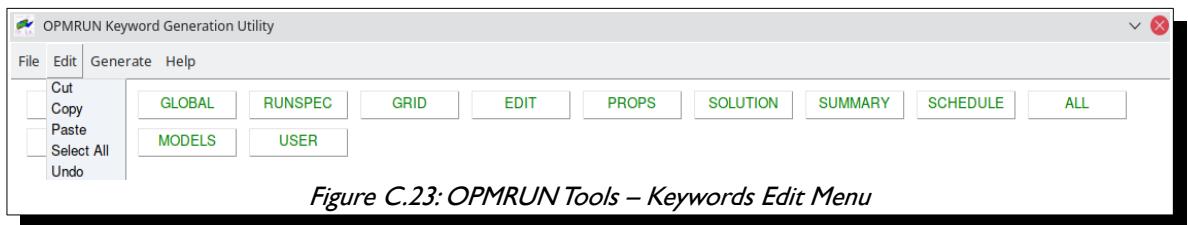

<span id="page-2403-3"></span>The Edit Menu provides some basic standard editing facilities

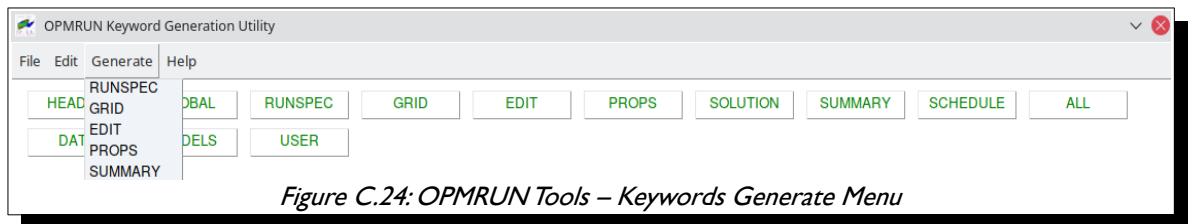

<span id="page-2403-2"></span>Next, the Generate Menu options allows one to generate a complete section of keywords, as described below. These options are equivalent to selecting the equivalent section keyword (RUNSPEC, GRID, etc.) in the Keyword Element Area.

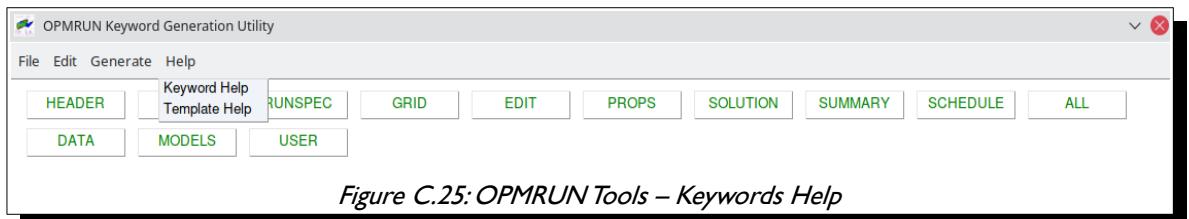

<span id="page-2403-1"></span>Finally, the Help Menu option display the Keyword Help information [\(Figure C.26\)](#page-2404-1):

### OPM FLOW REFERENCE MANUAL (2023-10) - APPENDIX C: Revision: Rev-0

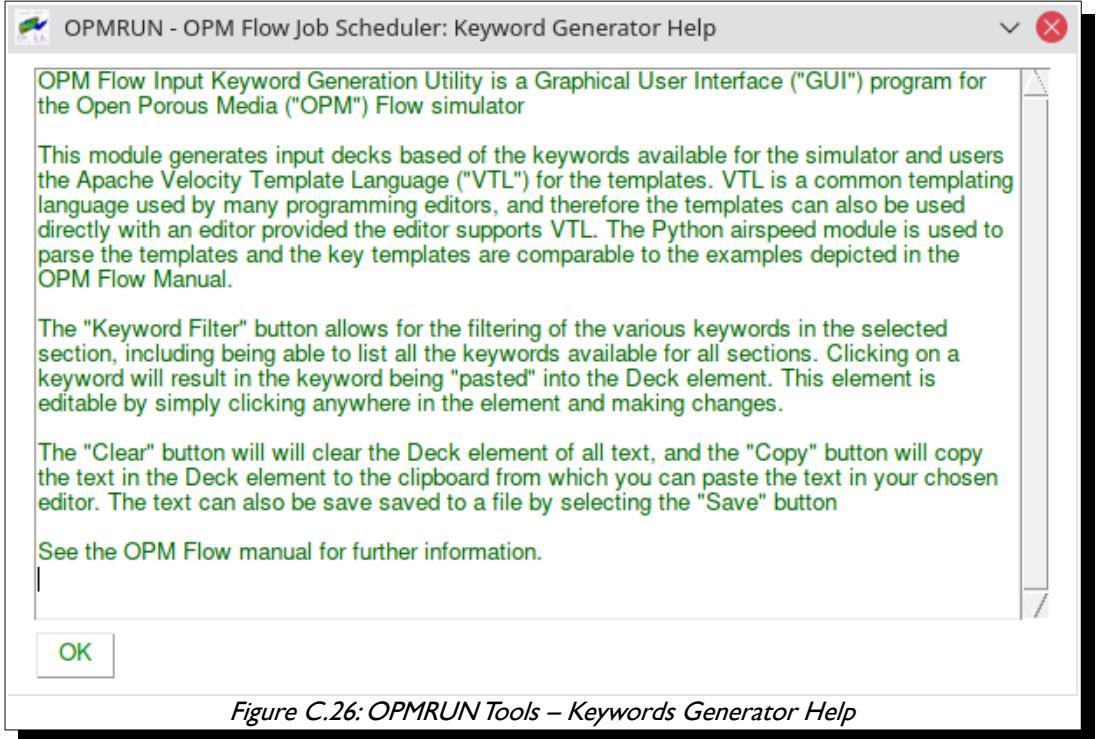

And the Velocity Template Help [\(Figure C.27](#page-2404-0)).

<span id="page-2404-1"></span>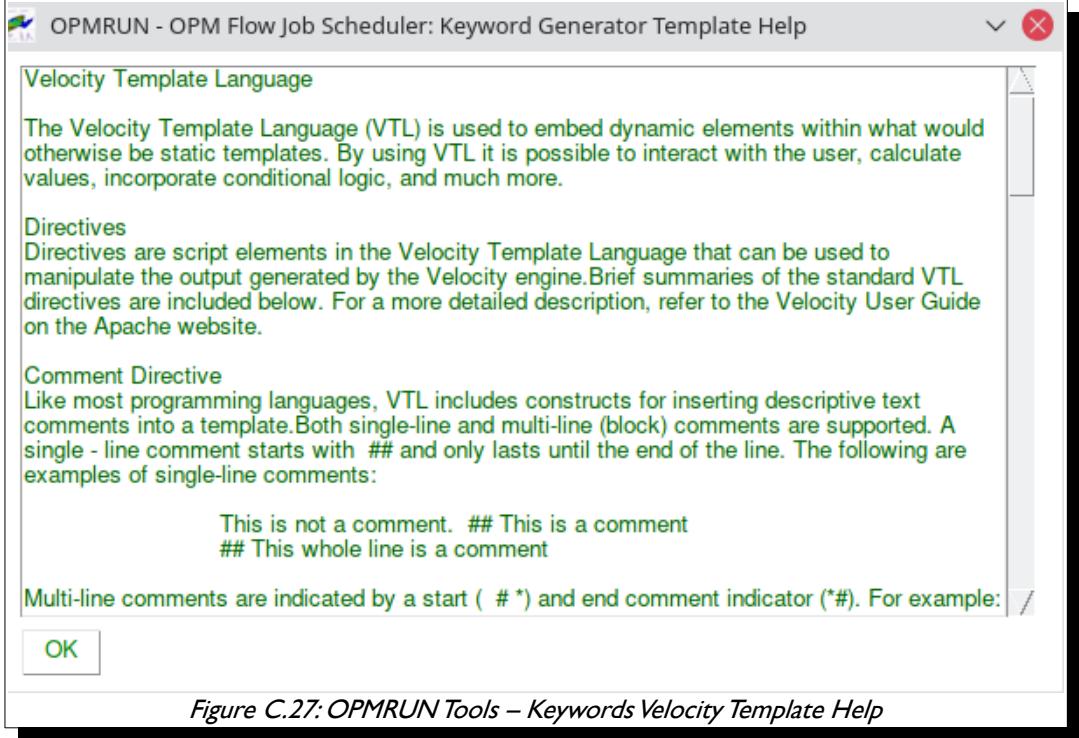

<span id="page-2404-0"></span>As mentioned previously, the tool uses the Apache Velocity Template Language ("VTL") for the templates, and therefore the templates can also be used directly with an editor, provided the editor supports VTL.

#### OPM FLOW REFERENCE MANUAL (2023-10) - APPENDIX C: Revision: Rev-0

#### <span id="page-2405-0"></span>**Keywords: File Imports**

If a keyword requires a file, for example, the INCLUDE and LOAD keywords, then a dialog box is presented to enable the file to be selected. The application will also allow one to select the file name format, after the file has been selected.

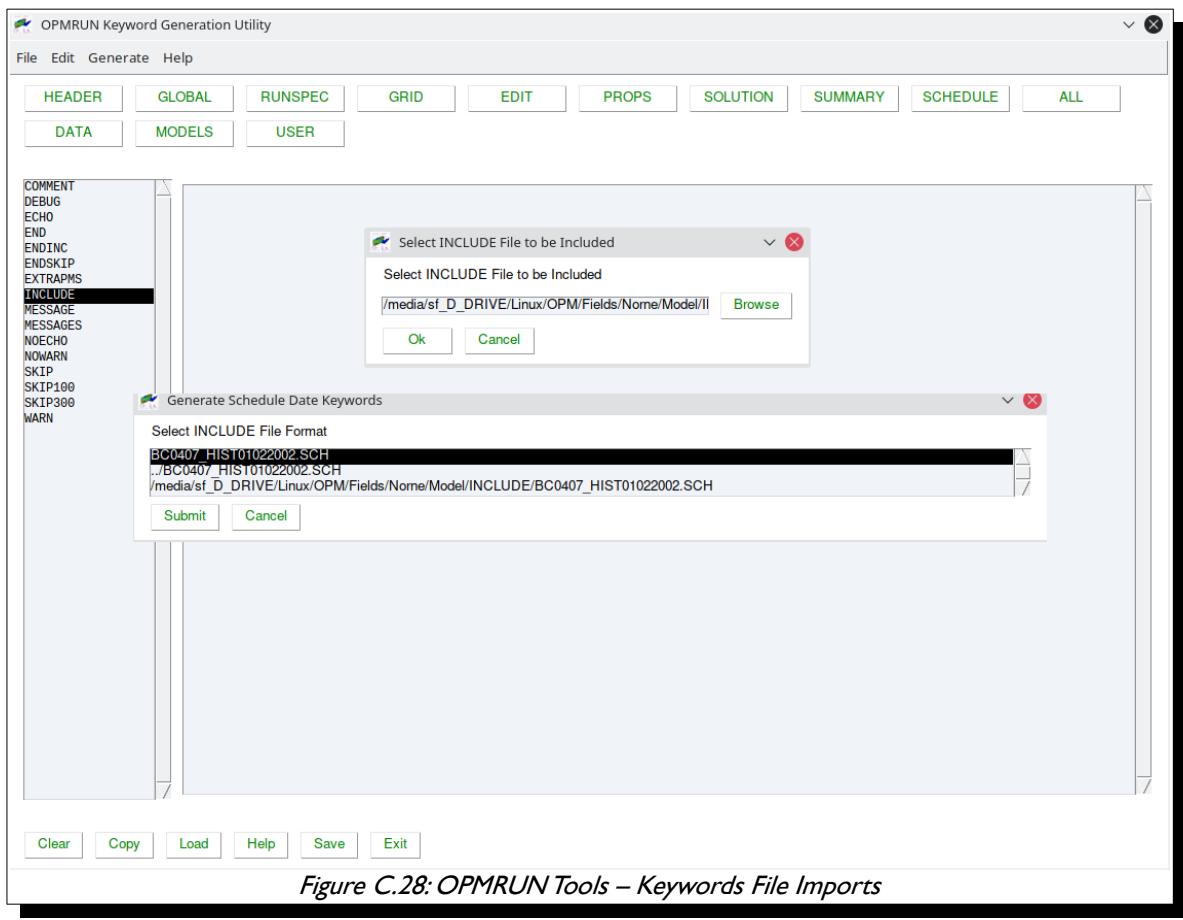

<span id="page-2405-1"></span>Note that COMMENT template is not an actual keyword, but a comment block to make the deck more readable for the user.

### OPM FLOW REFERENCE MANUAL (2023-10) - APPENDIX C: Revision: Rev-0

#### <span id="page-2406-0"></span>**Keywords: Section Standard Set of Keywords**

Selecting a Generate Menu option or a Section keyword (RUNSPEC, GRID, EDIT, PROPS, SOLUTION, SUMMARY, and SCHEDULE) in the Keyword Element Area will give an option to generate a representative set of keywords for that section, as per the RUNSPEC example in [Figure C.29.](#page-2406-1)

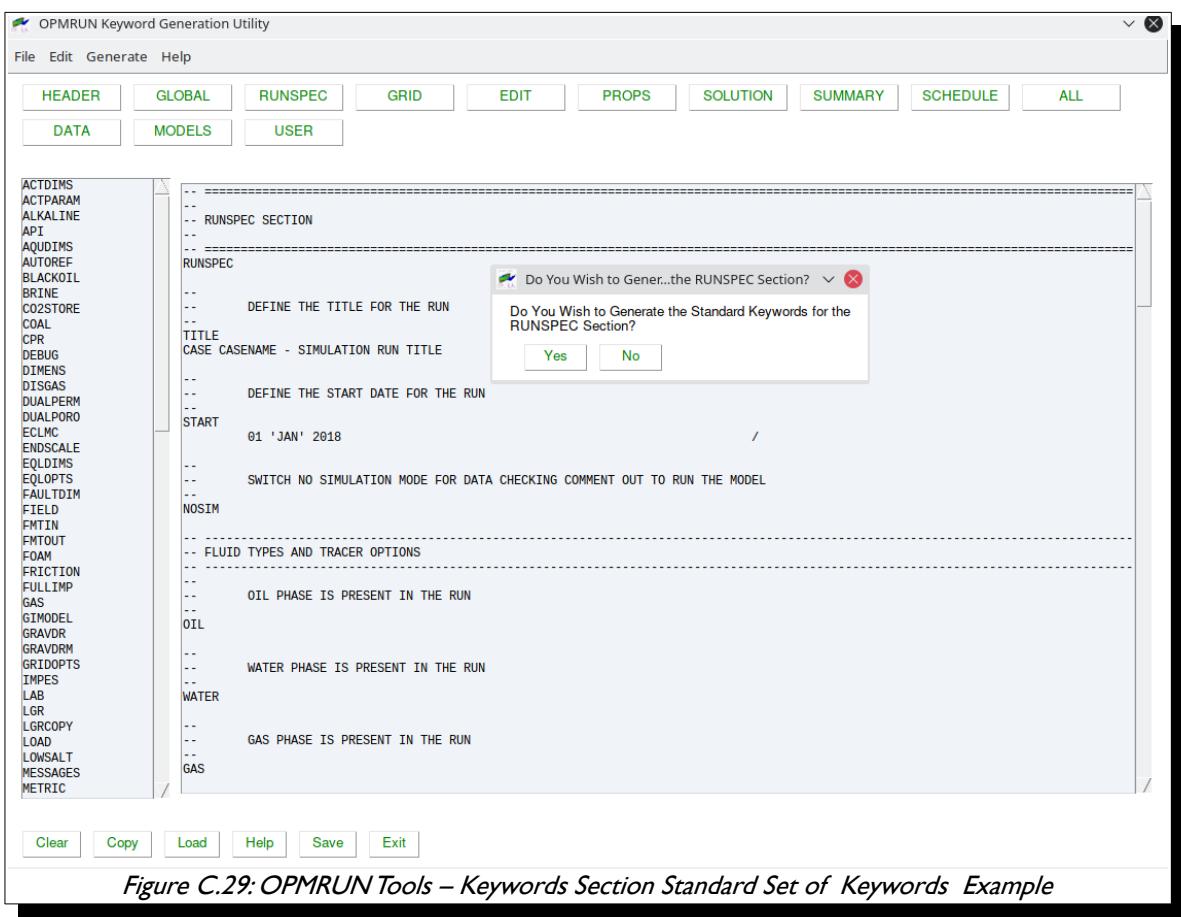

<span id="page-2406-1"></span>One can therefore generate a complete input deck in a matter of minutes; however, you still have to edit the generated input deck with your actual data.

### OPM FLOW REFERENCE MANUAL (2023-10) - APPENDIX C: Revision: Rev-0

#### <span id="page-2407-0"></span>**Keywords: SUMMARY Section Variables**

For the SUMMARY section keyword, one can also generate various sets of summary variables based on the options being used in the model. Note that not all the variables are currently available in OPM Flow, but additional variables are added at each release.

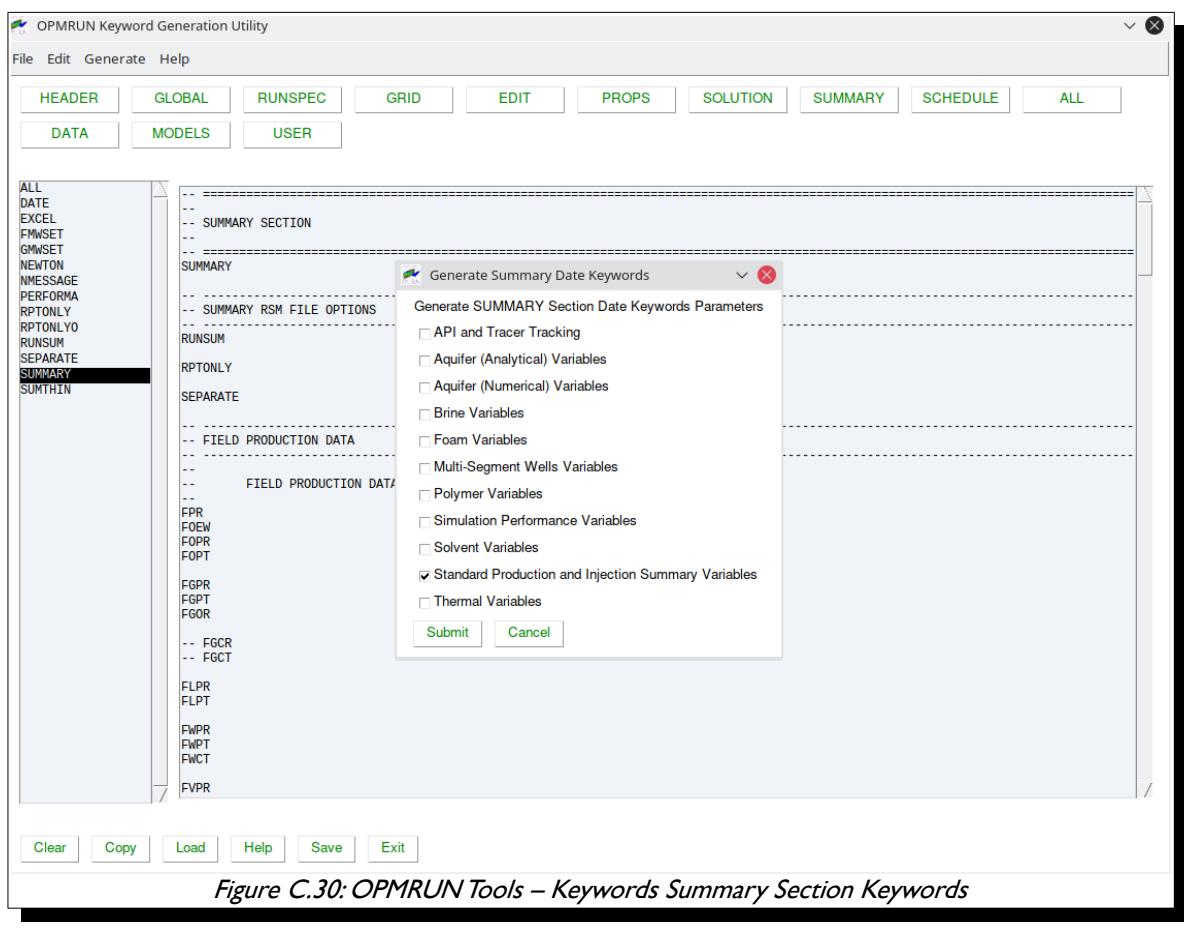

<span id="page-2407-1"></span>For SUMMARY variables not recognized by OPM Flow, the simulator will issue a warning message and ignore those variables not implemented.

OPM FLOW REFERENCE MANUAL (2023-10) - APPENDIX C: Revision: Rev-0

#### <span id="page-2408-0"></span>**Keywords: SCHEDULE Section Keywords and Date Schedule**

For the SCHEDULE Section keyword, one can also generate a representative set of SCHEDULE keywords, plus a date schedule from a start year to an end year, using Annual, Quarterly, or Monthly time steps.

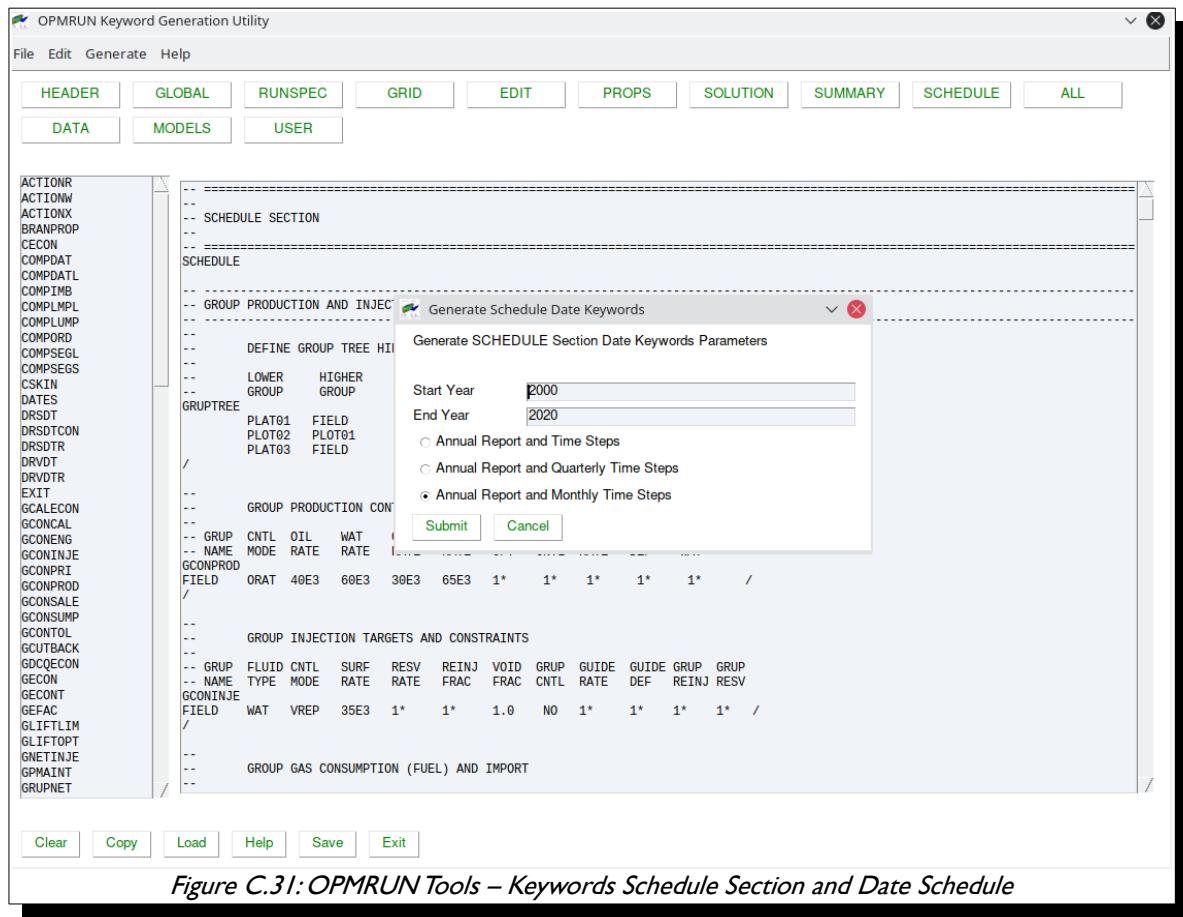

<span id="page-2408-1"></span>This option also writes a standard report using the RPTSCHED keyword at the beginning of each year which is subsequently switch off for the intermediate Quarterly and Monthly time steps. A final report is written at the end of the run.

### OPM FLOW REFERENCE MANUAL (2023-10) - APPENDIX C: Revision: Rev-0

#### <span id="page-2409-0"></span>**Keywords: DATA (Sets) Option**

There is also a DATA option which is not an OPM Flow section, but a series of data sets, as shown in [Figure](#page-2409-1) [C.32.](#page-2409-1)

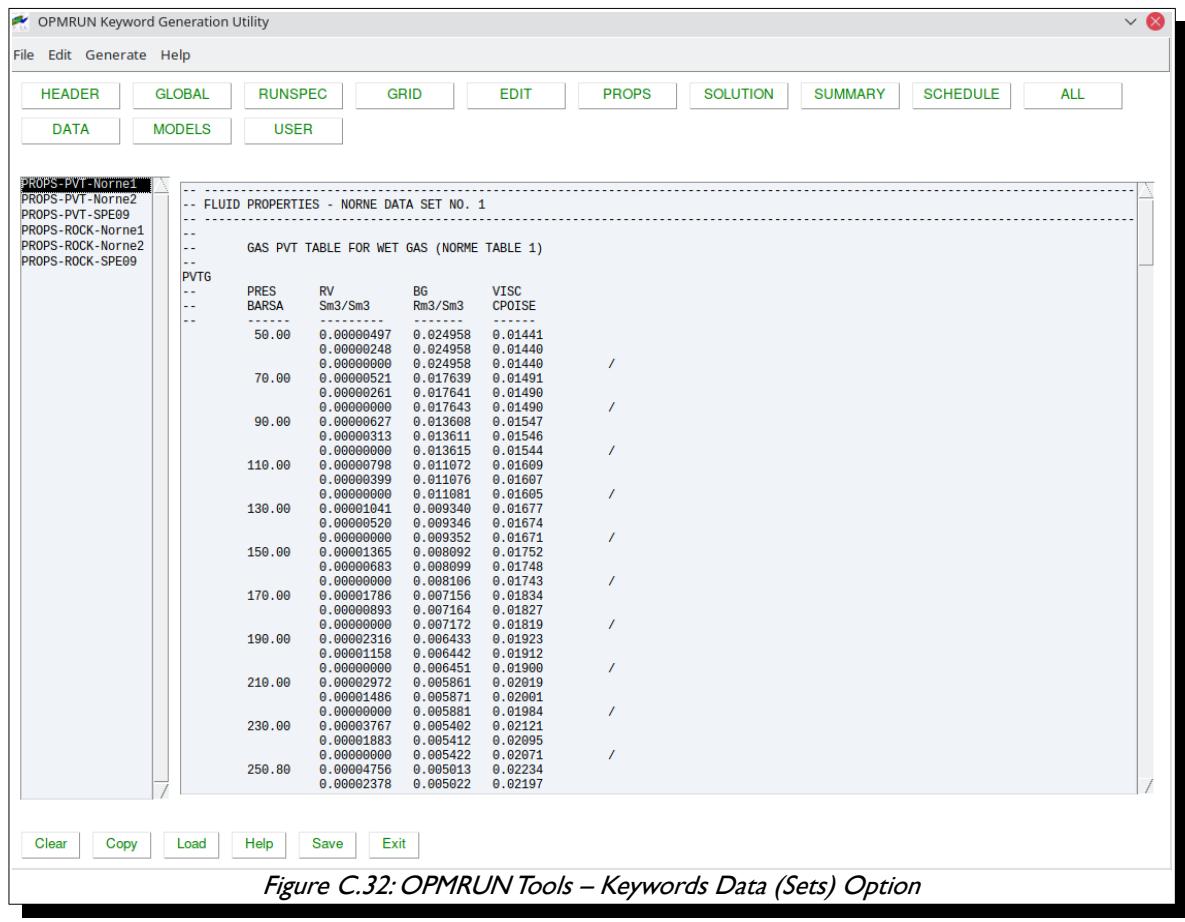

<span id="page-2409-1"></span>The data sets are complete examples for a given type of data used in OPM Flow, for example a PVT data set for a wet gas reservoir, or three phase relative permeability data set. The data sets are intended to be used as a guide for generating ones own keyword input, or for building models for testing.

The intention is to expand the collection of data sets over time as more data becomes available.

### OPM FLOW REFERENCE MANUAL (2023-10) - APPENDIX C: Revision: Rev-0

#### <span id="page-2410-0"></span>**Keywords: MODEL Option**

Like the DATA option, the MODEL option is not an OPM Flow section, but is instead a collection of working models, as illustrated in [Figure C.33](#page-2410-1).

The purpose of the models is to illustrate the functionality of various features implemented in OPM Flow and to act as guide for users in building their own models.

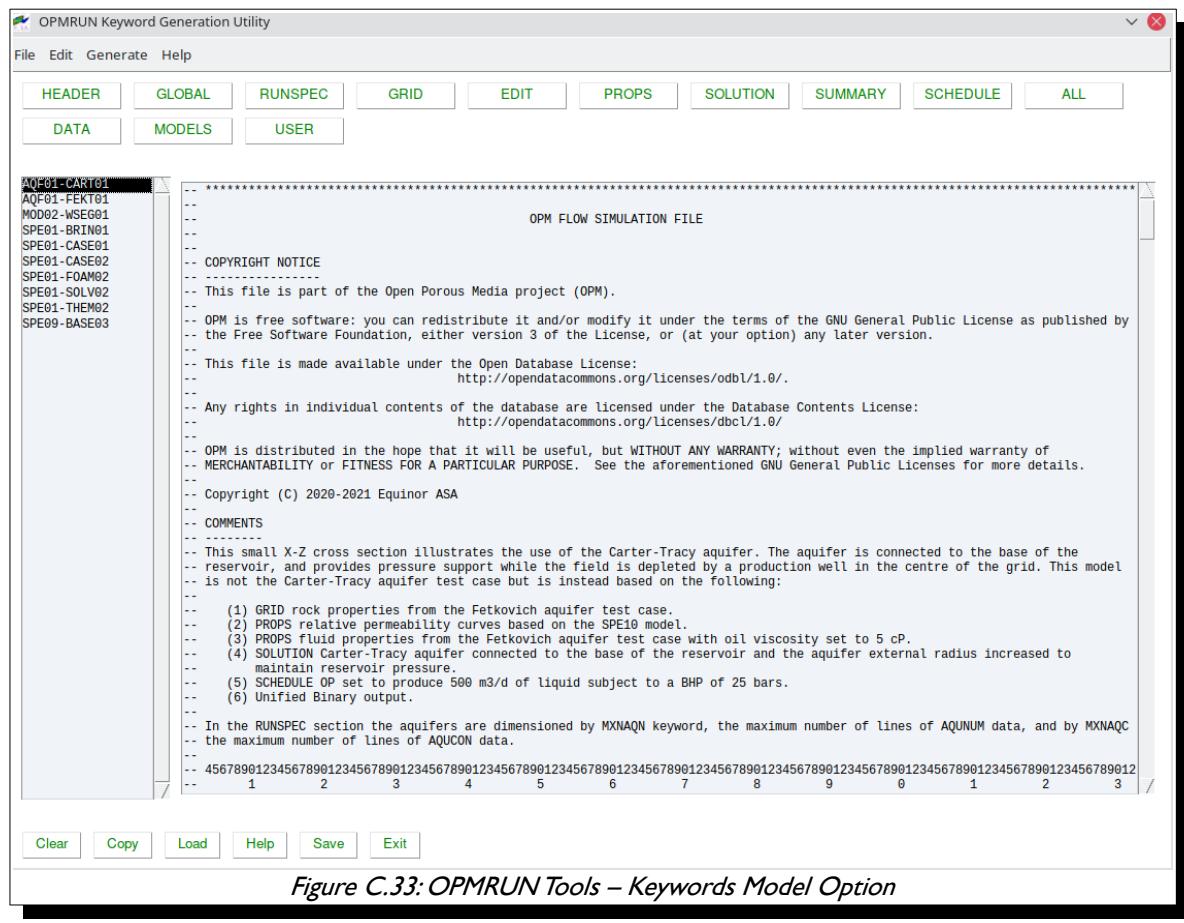

<span id="page-2410-1"></span>Additional models will be added when available.

### OPM FLOW REFERENCE MANUAL (2023-10) - APPENDIX C: Revision: Rev-0

#### <span id="page-2411-0"></span>**Keywords: USER Templates Option**

Finally, the USER option is where users can store their own templates. USER templates with the "vm" extension will automatically be listed by the USER button. To use this feature, after selecting a keyword, right clicking on the keyword allows one to load the actual template for the keyword. One can then edit the template and save the changes back to the same template or another template using the Save button.

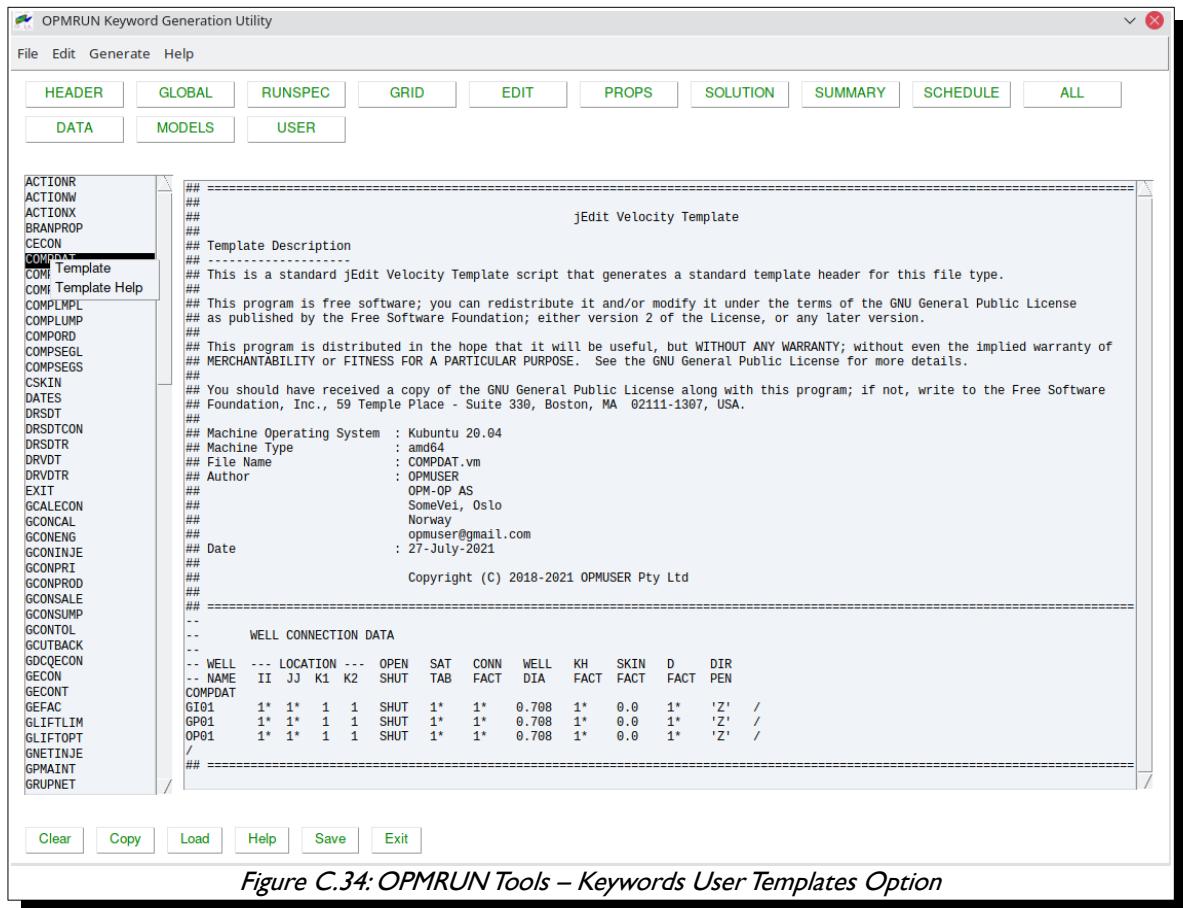

<span id="page-2411-1"></span>The Template Help option displays a brief introduction to VTL for further reference.
OPM FLOW REFERENCE MANUAL (2023-10) - APPENDIX C: Revision: Rev-0

### **C.3.3 OPMRUN TOOLS: SIMULATOR INPUT/PRODUCTION SCHEDULE**

The Tools/Simulator Input/Production Schedule application takes a comma delimited CSV file containing historical production and injection data and converts the data to an OPM Flow SCHEDULE file using the WCONHIST series of keywords. An example input file is shown below:

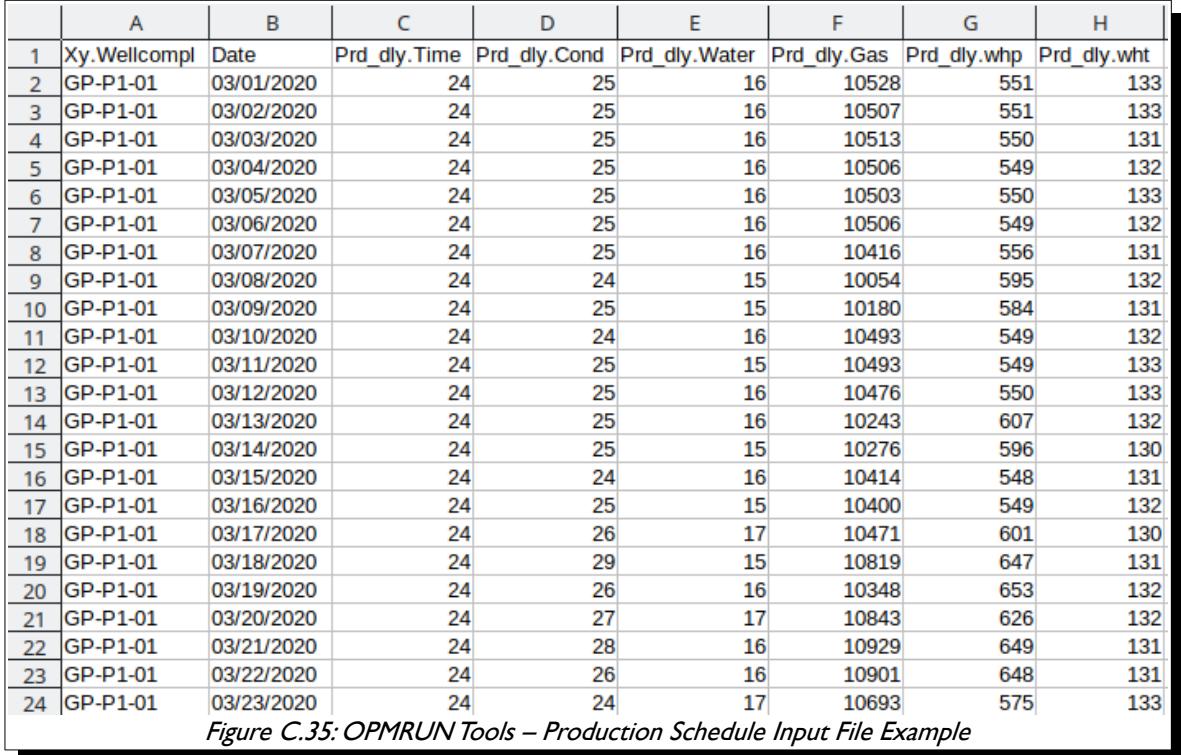

The first row in the input file is a header row that declares the data type for a column, the example shows typical Oil Field Manager ("OFM") header variable names, but various variable names can be used to define the data type.

The tool can convert daily production data to a: daily production schedule, monthly average, or monthly onstream average production schedule, as shown below:

### OPM FLOW REFERENCE MANUAL (2023-10) - APPENDIX C: Revision: Rev-0

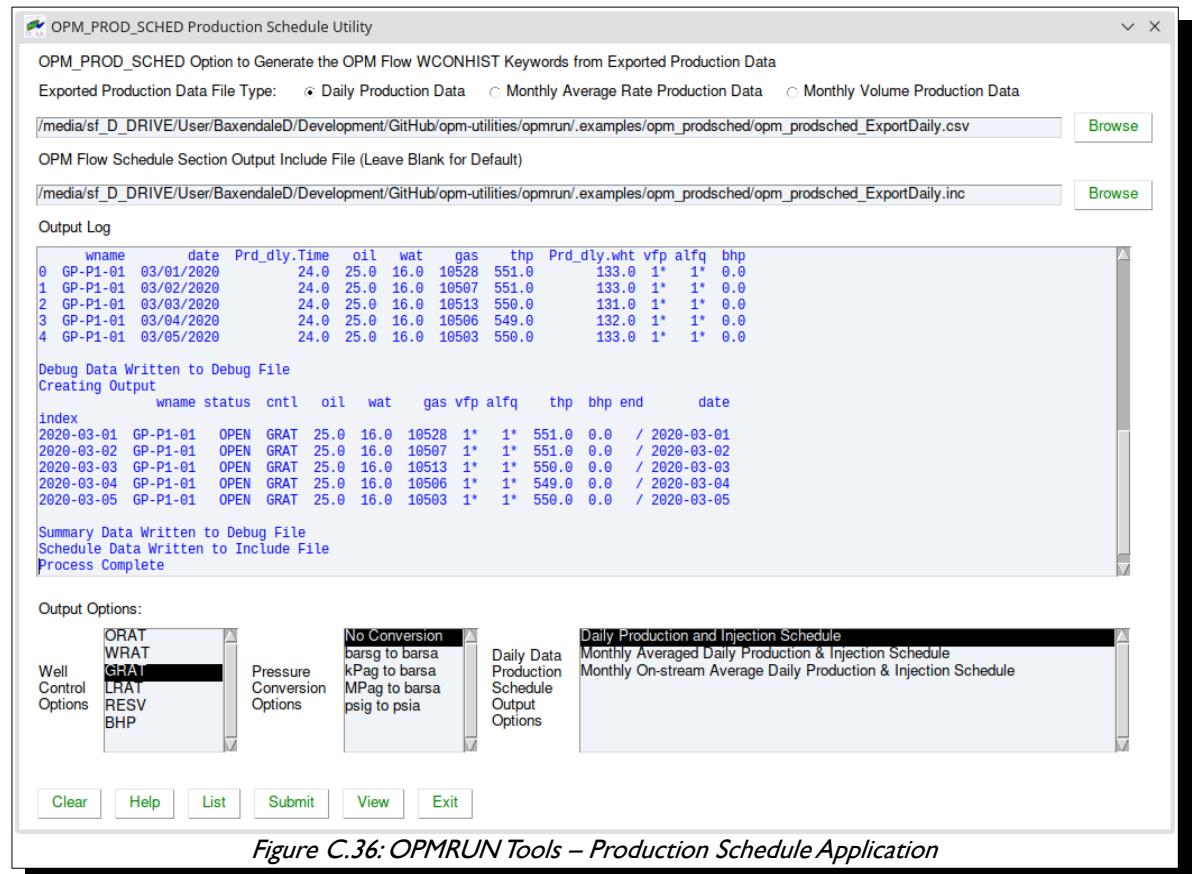

Notice that the application checks various variable names for the column headers. For example for the BHP data, the column names can be: bhp, bottom-hole pressure, BHP, or BOTTOM-HOLE PRESSURE.

A sample of the generated output file is shown in [Figure C.37.](#page-2414-0)

### OPM FLOW REFERENCE MANUAL (2023-10) - APPENDIX C: Revision: Rev-0

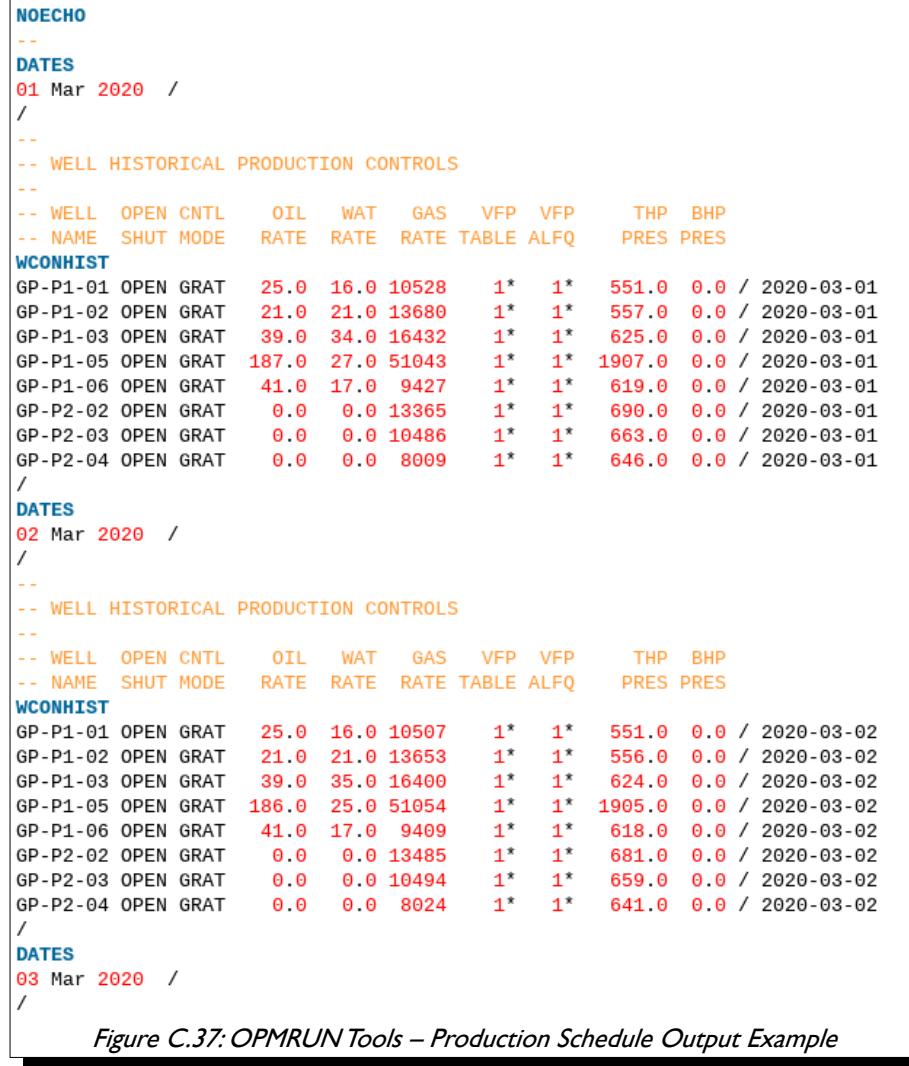

#### <span id="page-2414-0"></span>**Note**

Note the current release only support production data via the WCONHIST keyword, injection data via WCONINJH keyword is not supported.

OPM FLOW REFERENCE MANUAL (2023-10) - APPENDIX C: Revision: Rev-0

### **C.3.4 OPMRUN TOOLS: SIMULATOR INPUT/SENSITIVITIES**

The Tools/Simulator Input/Sensitivities option generates sensitivity cases based on a "Base" case file. The Base file contains "Factors" (variable names), \$X01, \$X02, etc., that are substituted with user defined values using the data entered and the type of Sensitivity Scenario selected. Thus, the first step is to configure the Base file in a text editor by replacing actual values by the variable names, previously mentioned.

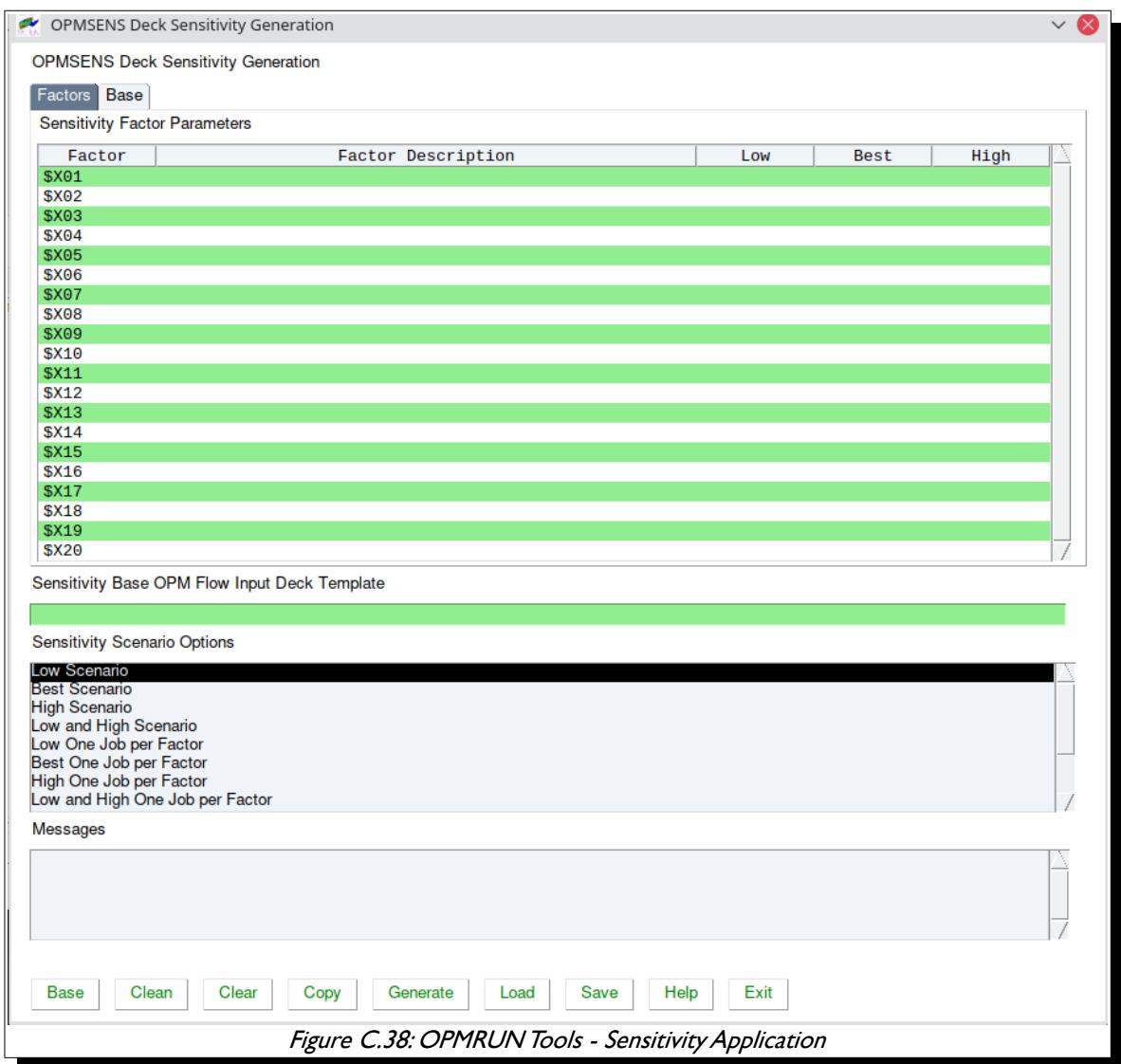

After editing the Base file, the next step is to load the Base file into the application using the Base button, which will prompt the user for the file to load and then display the file in the *Base* tab, as shown in [Figure](#page-2416-0) [C.39](#page-2416-0)

### OPM FLOW REFERENCE MANUAL (2023-10) - APPENDIX C: Revision: Rev-0

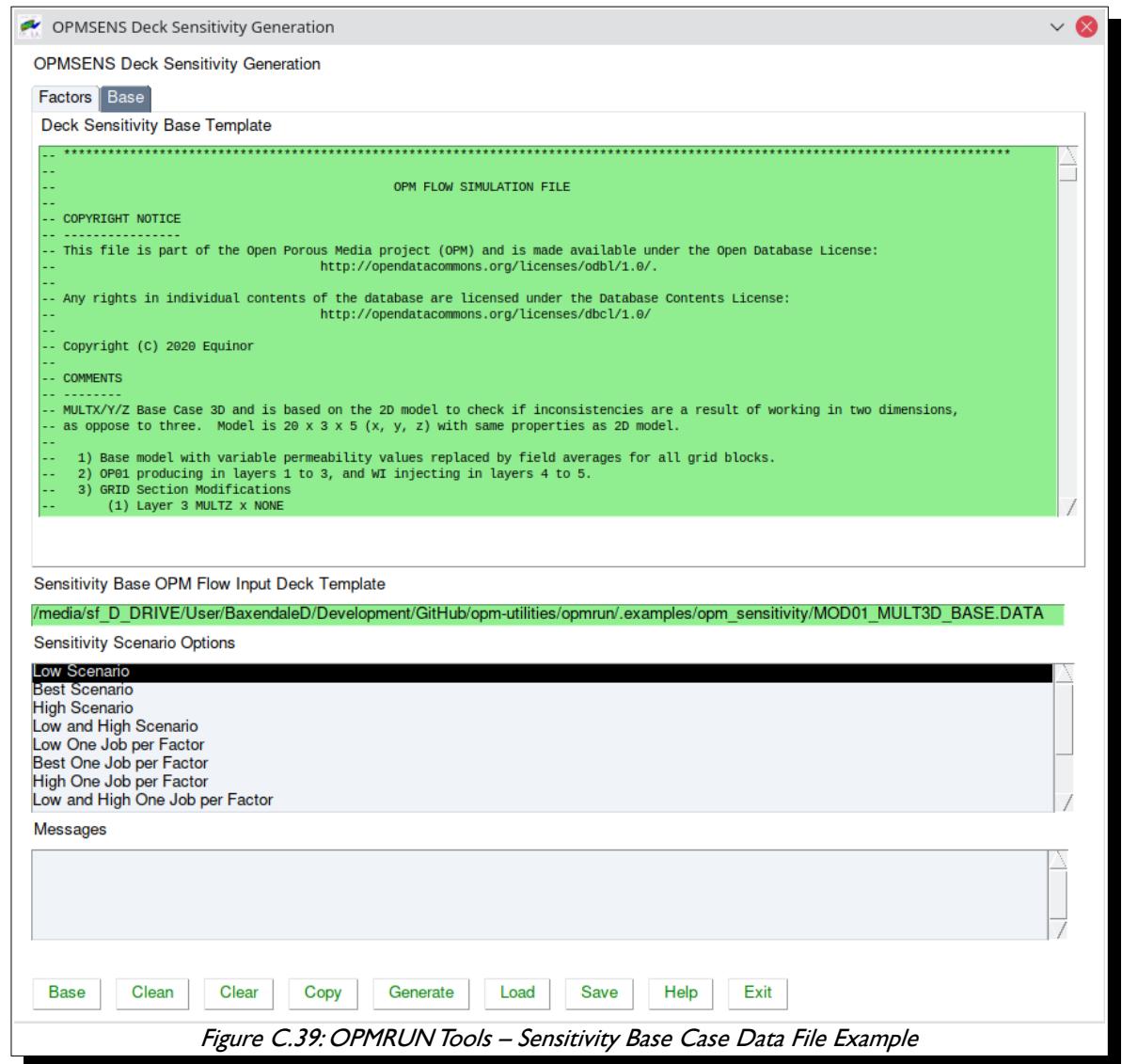

<span id="page-2416-0"></span>Limited editing of the *Base* file is supported on the above screen.

The next step is to define the "Factors" and the factor values. A total of 20 factors are available and each factor consist of a Low, Best and High estimates. Note it is not necessary to enter all three estimates, if one wishes just to generate a limited sensitivity case. For example, if on wishes to only run a Low Scenario sensitivity then it is only necessary to enter data for the Low factor values.

Previously saved factor data can be loaded via the Load button, as shown below:

### OPM FLOW REFERENCE MANUAL (2023-10) - APPENDIX C: Revision: Rev-0

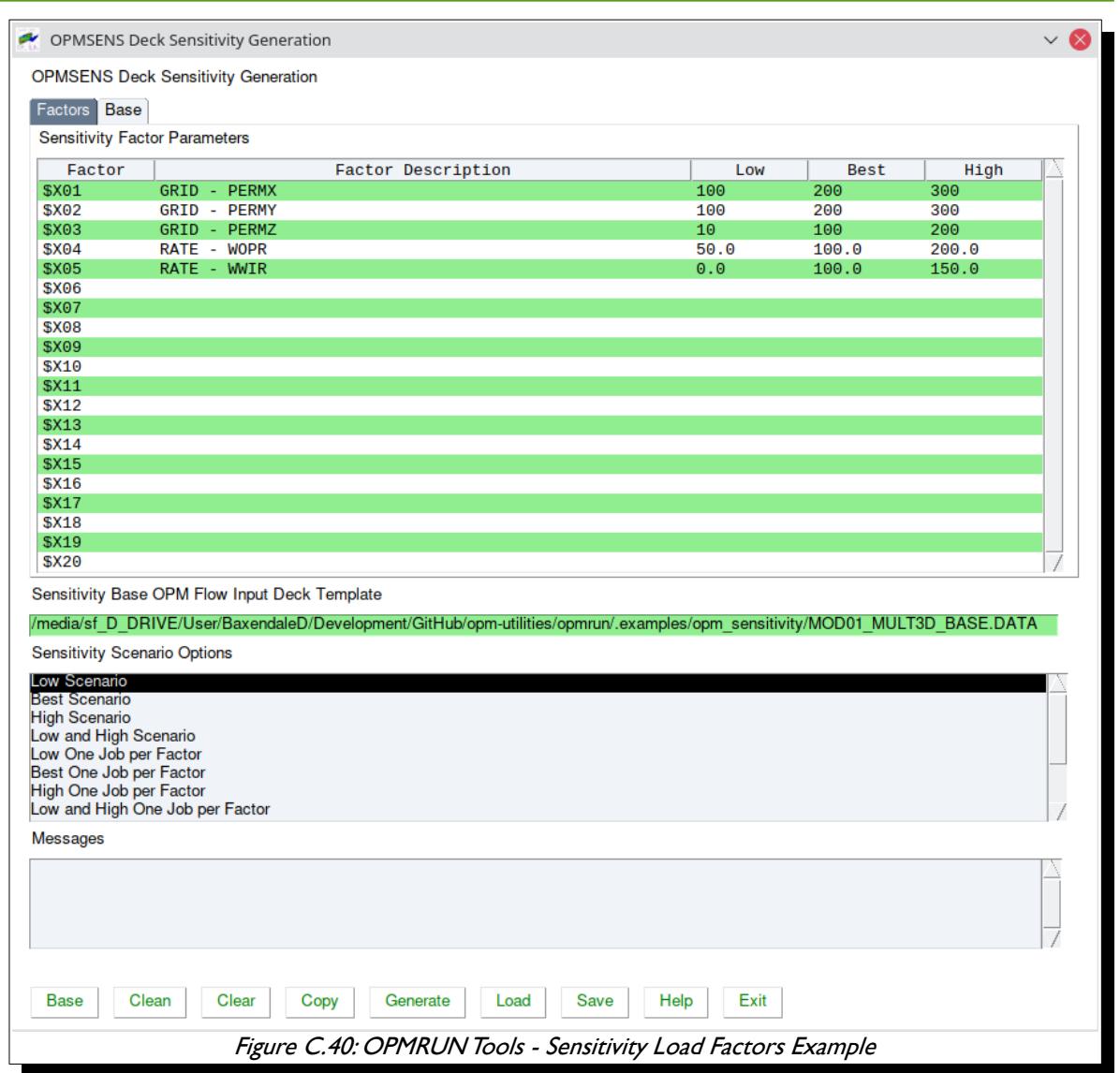

Selecting a Factor Description row allows one to define a description for the factor variable, so for \$X01 in the above figure the description is GRID - PERMX. When selecting a Factor Description, a popup dialog will be displayed to enter the data, and if one right-clicks on the popup's Factor Description field one can select a description for one of the pre-defined descriptions as illustrated in the next figure.

OPM FLOW REFERENCE MANUAL (2023-10) - APPENDIX C: Revision: Rev-0

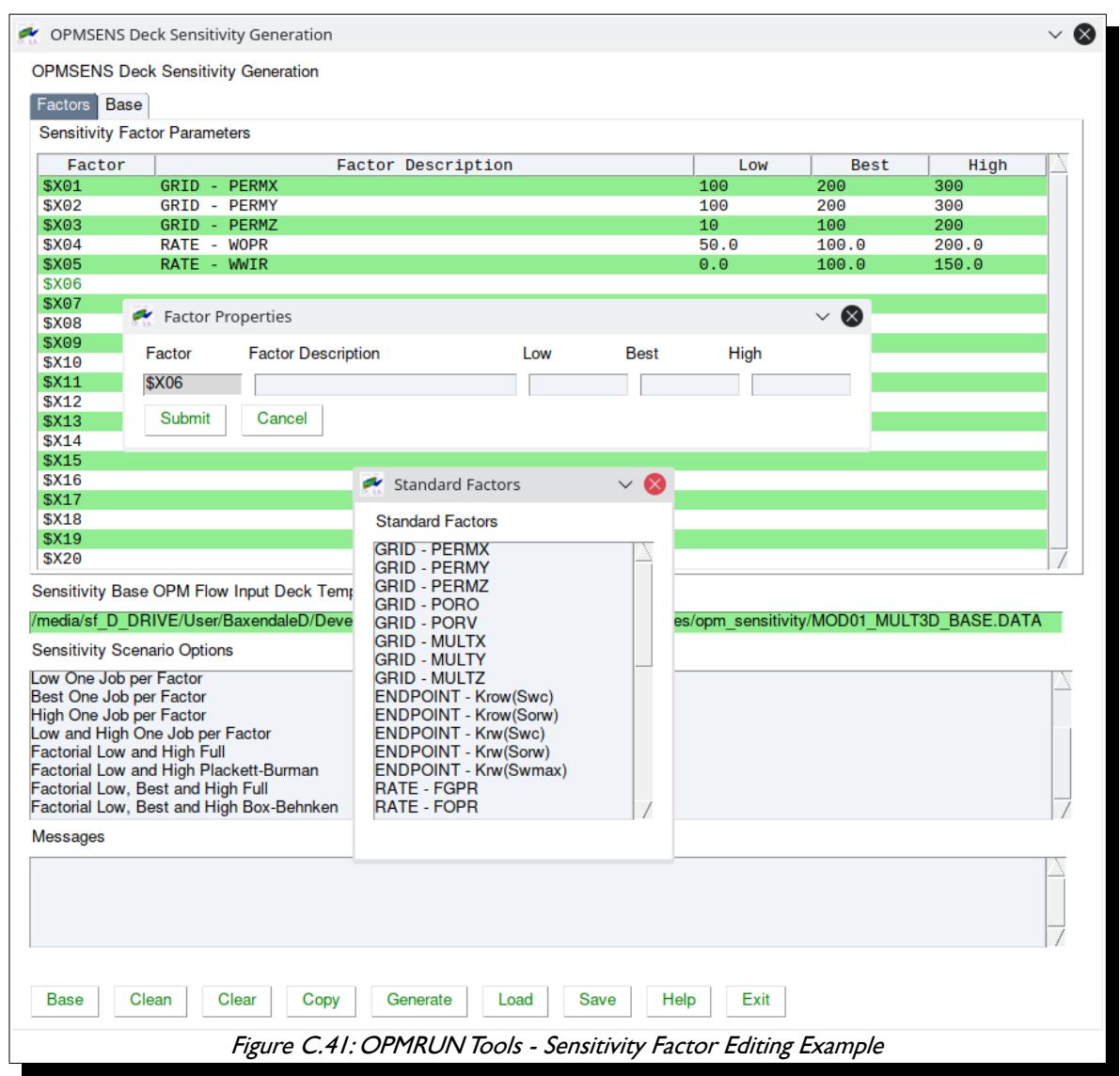

After the Sensitivity Factors have been entered one can then select the Sensitivity Scenario that one wishes to use generate the sensitivity cases. In the example in figure [Figure C.42](#page-2419-0) the Factorial: Low, Best and High Box-Behnken DOE (Design of Experiments) has been selected. Selecting the Generate button, runs a series of checks, and if there are no errors the program will inquire if you wish to generate the set of cases ([Figure](#page-2419-0) [C.42\)](#page-2419-0).

OPM FLOW REFERENCE MANUAL (2023-10) - APPENDIX C: Revision: Rev-0

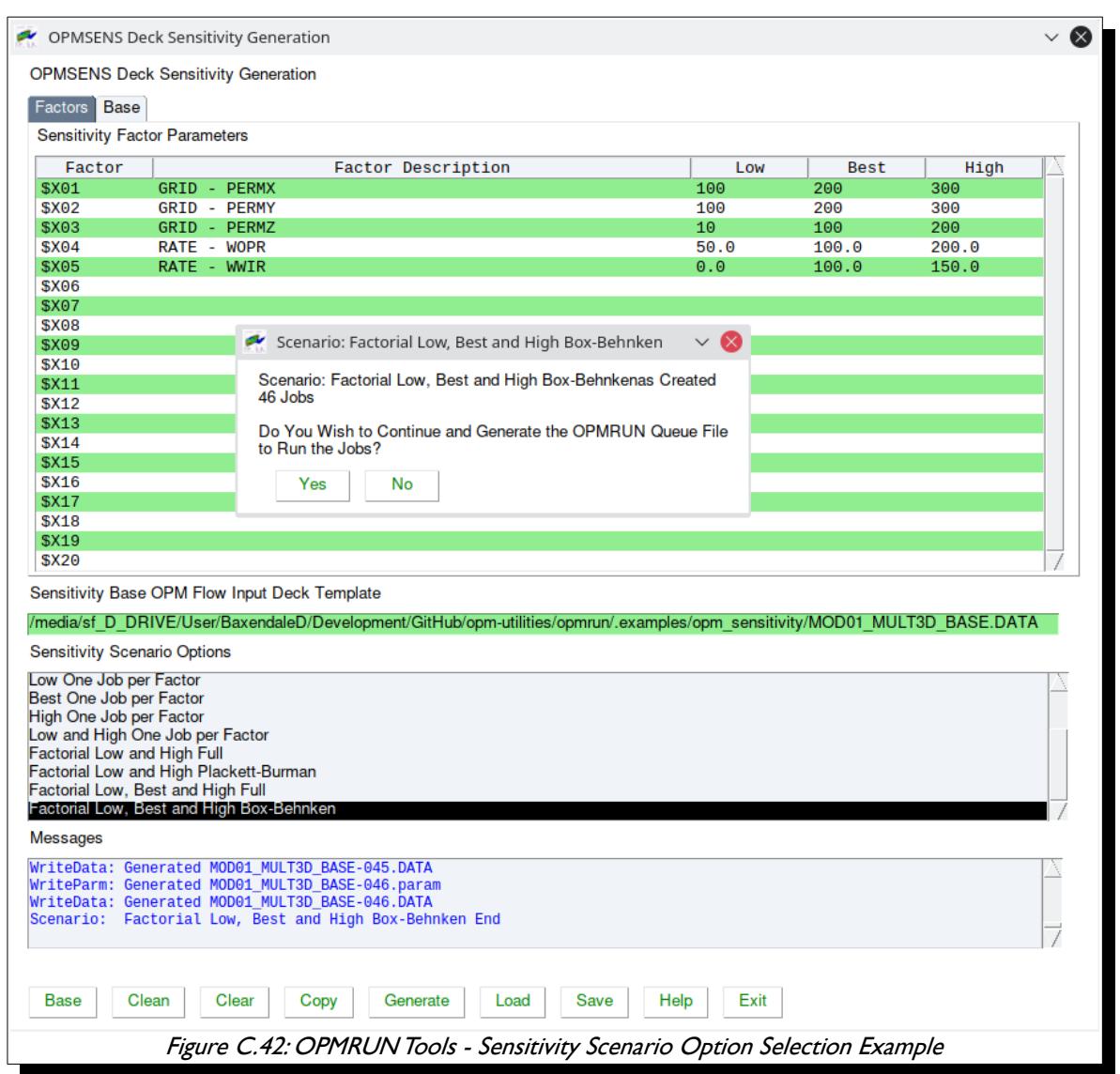

<span id="page-2419-0"></span>If the Yes option is selected then the cases will be generated and the application will ask for the name of OPMRUN Queue file to write the jobs to, as depicted in

OPM FLOW REFERENCE MANUAL (2023-10) - APPENDIX C: Revision: Rev-0

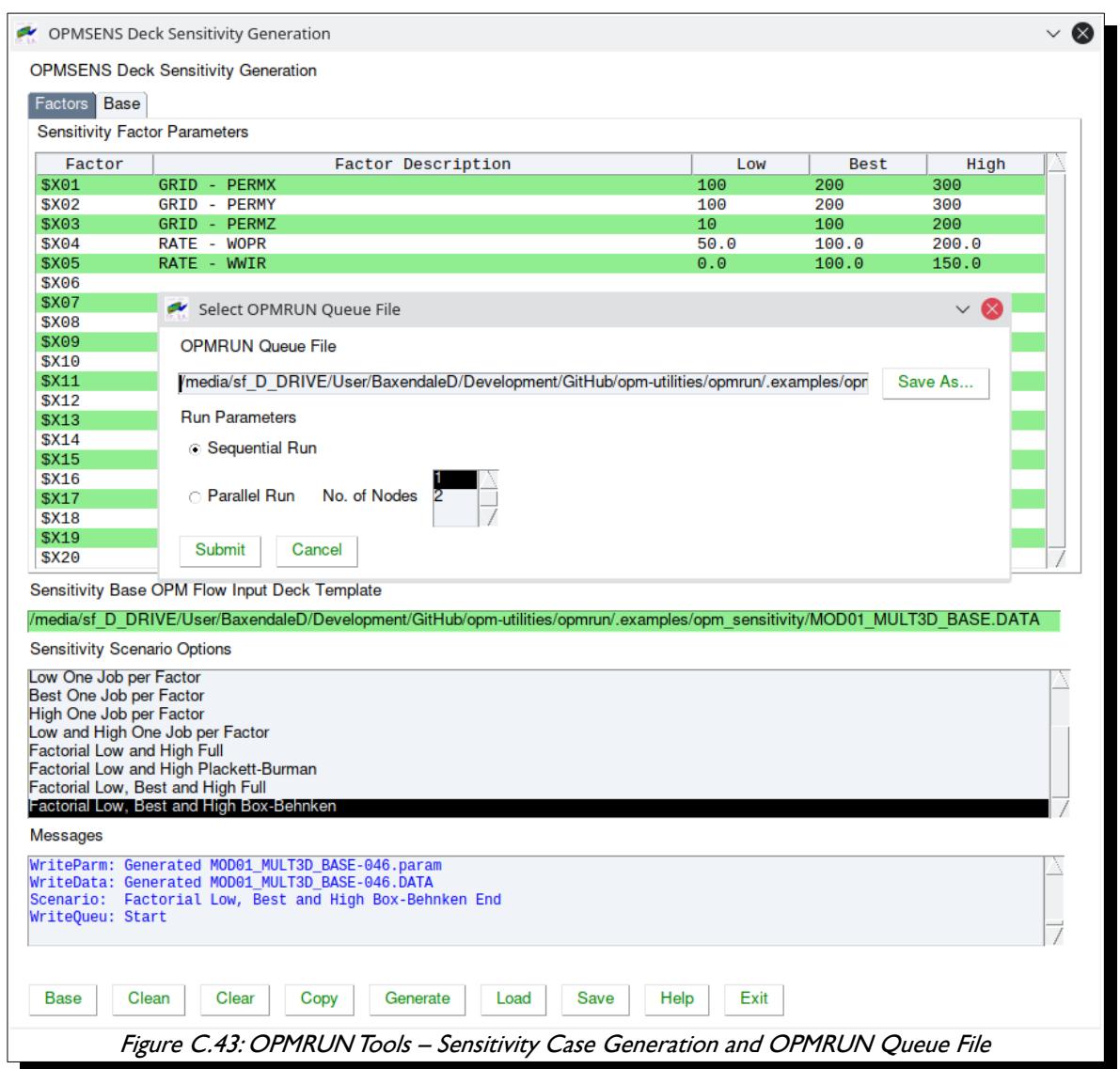

This allows the user to load the queue file into OPMRUN and to run all the jobs.

OPM FLOW REFERENCE MANUAL (2023-10) - APPENDIX C: Revision: Rev-0

### **C.3.5 OPMRUN TOOLS: SIMULATOR INPUT/WELL SPECIFICATION**

This tool, Tools/Simulator Input/Well Specification, uses the standard well export files from OPM Reslnsight to reformat the data in a more user-friendly manner for the WELSPECS and COMPDAT keywords. Optionally, the application can generate the COMPLUMP keyword based on the OPM ResInsight layers file, with one completion per defined reservoir layer.

An example OPM ResInsight Exported Well Completion File Format(\*.exp) is shown in [Figure C.44](#page-2421-0)

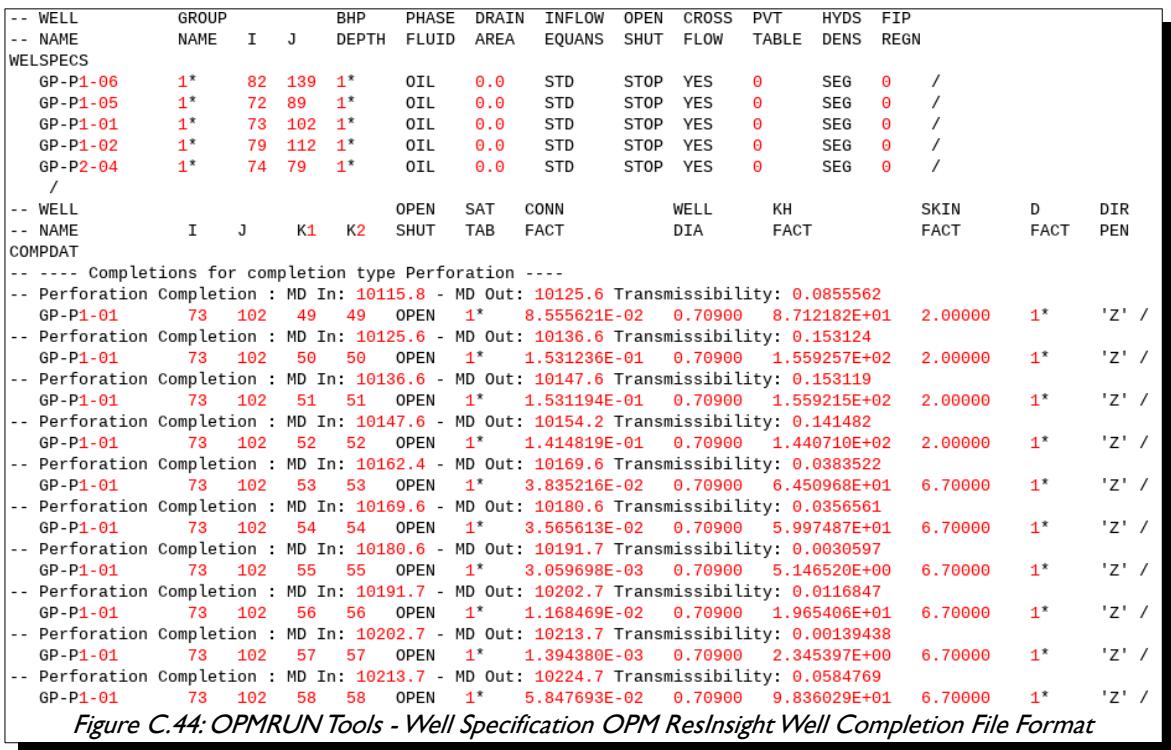

<span id="page-2421-0"></span>And an OPM ResInsight Imported Formation Layer File (.Lyr) example is illustrated in [Figure C.45](#page-2422-0)

OPM FLOW REFERENCE MANUAL (2023-10) - APPENDIX C: Revision: Rev-0

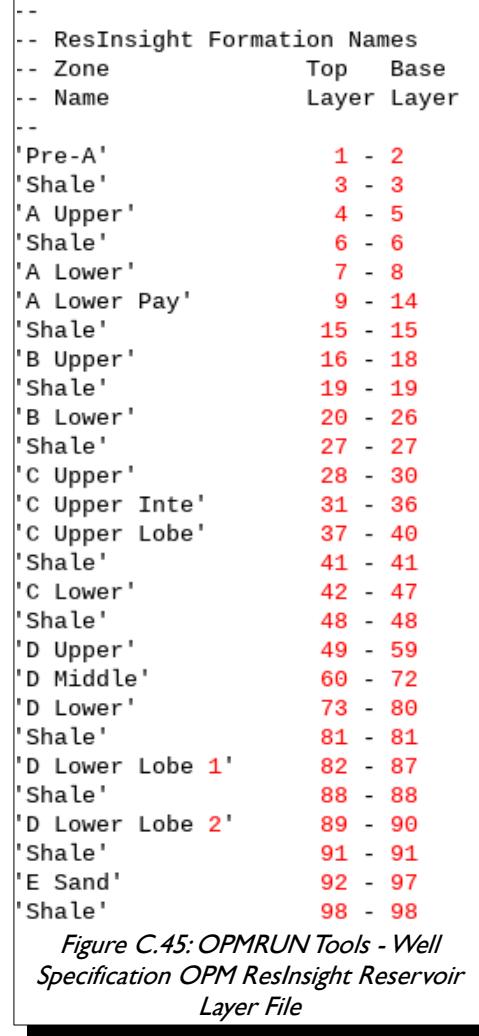

<span id="page-2422-0"></span>The application also can generate a well a OPM Reslnsight perforation file with the formation names for cross-checking the perforations.

The application user interface is shown in [Figure C.46](#page-2423-0). Note that in [Figure C.46](#page-2423-0) the Output Header options are used for comments only, no unit conversion is performed.

### OPM FLOW REFERENCE MANUAL (2023-10) - APPENDIX C: Revision: Rev-0

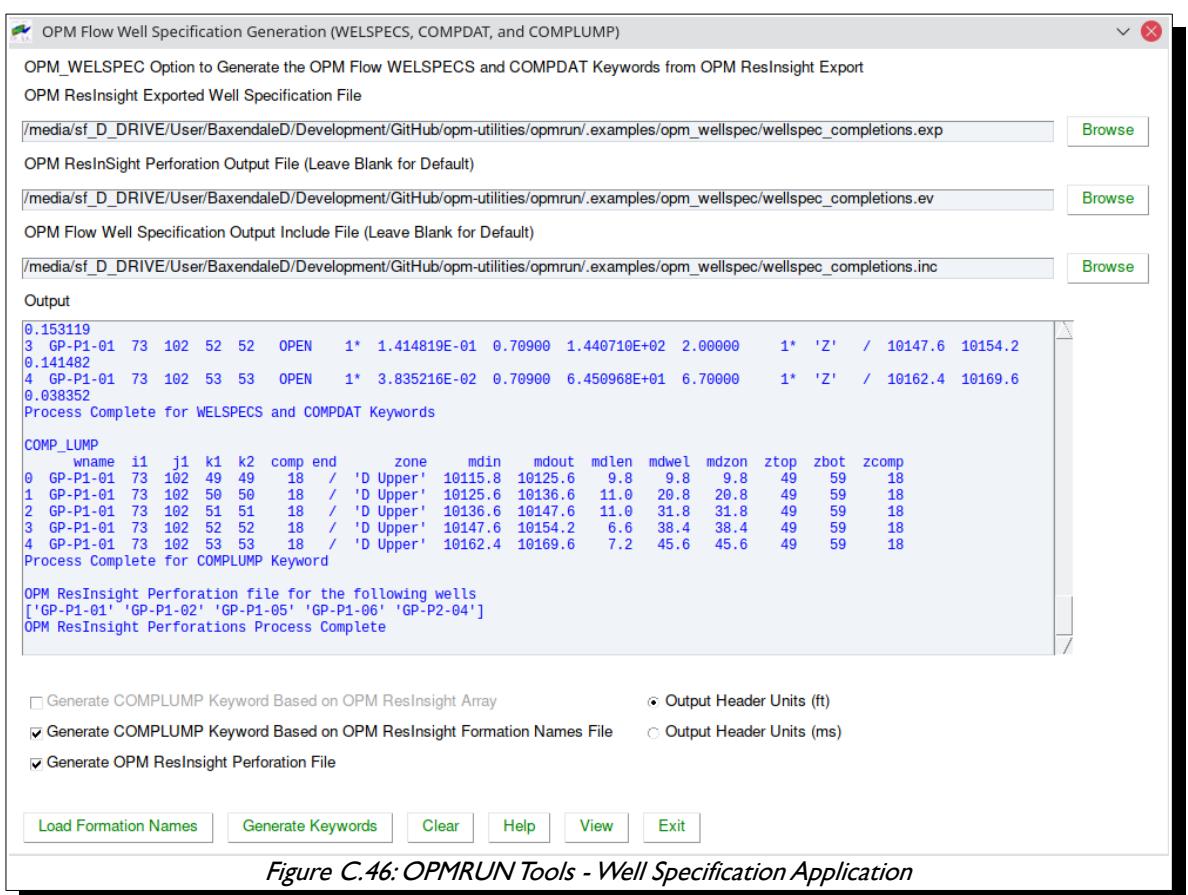

<span id="page-2423-0"></span>In terms of output, the next figure shows the resulting well completion file to be used with OPM Flow, showing the WELSPECS and COMPDAT keywords (the COMPLUMP keyword is not shown in this example)

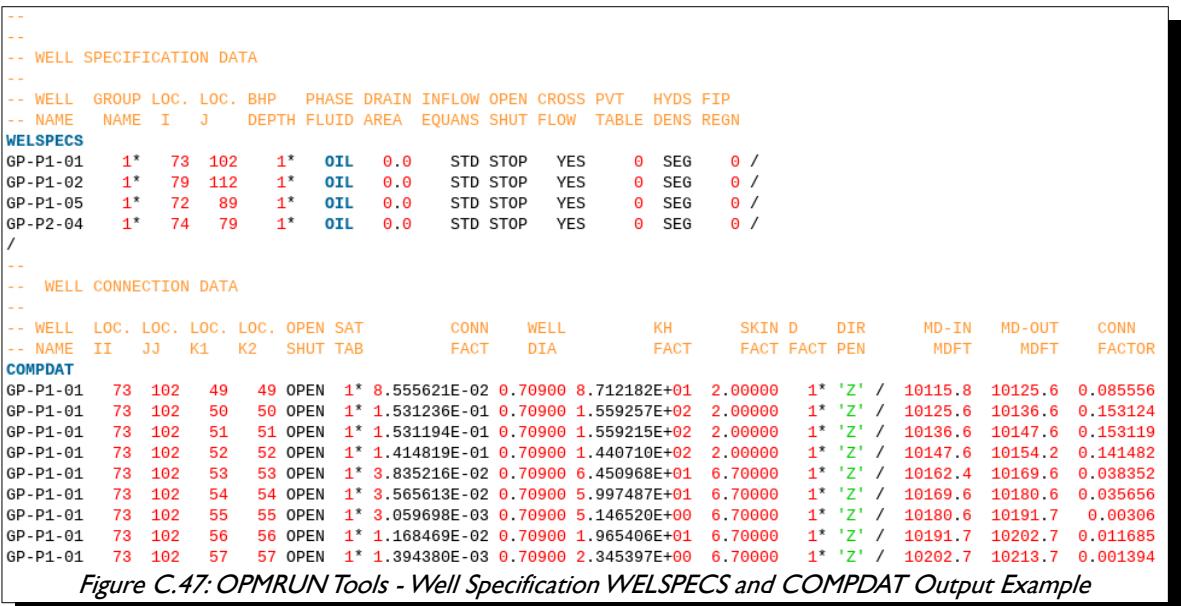

OPM FLOW REFERENCE MANUAL (2023-10) - APPENDIX C: Revision: Rev-0

The final figure for this tool shows the resulting generated OPM Reslnsight perforation file.

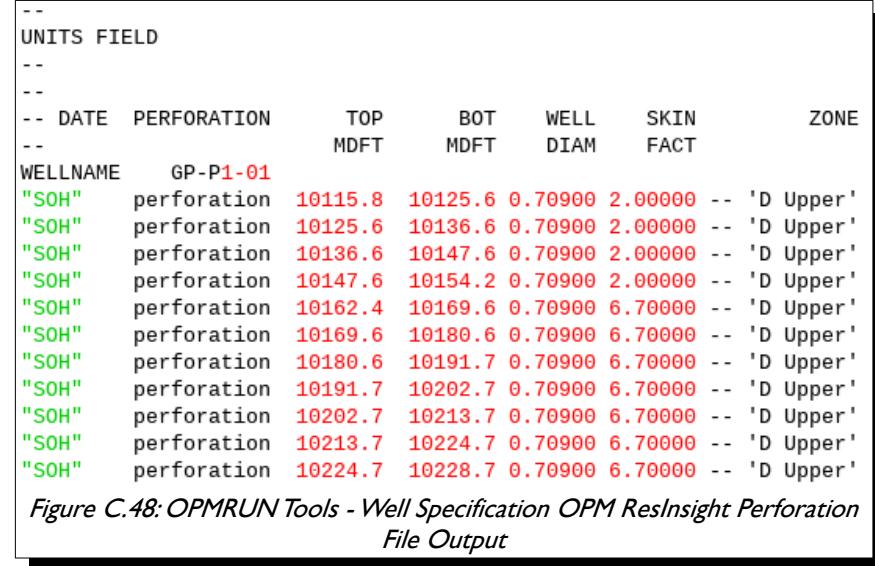

### **C.3.6 OPMRUN TOOLS: RESINSIGHT**

This option, Tools/Reslnsight, loads the currently selected job into OPM Reslnsight for viewing, this done via a Python sub-process call in OPMRUN, rather than using OPM ResInsight's Python API.

### **C.3.7 OPMRUN TOOLS: WELL TRAJECTORY CONVERSION**

OPM ResInsight can read well trajectories in a given format into the program, the Tools/Well Trajectory Conversion option converts a Schlumberger Petrel exported well trajectory file, as shown [Figure C.49,](#page-2424-0) into a OPM ResInsight well trajectory file containing all the wells.

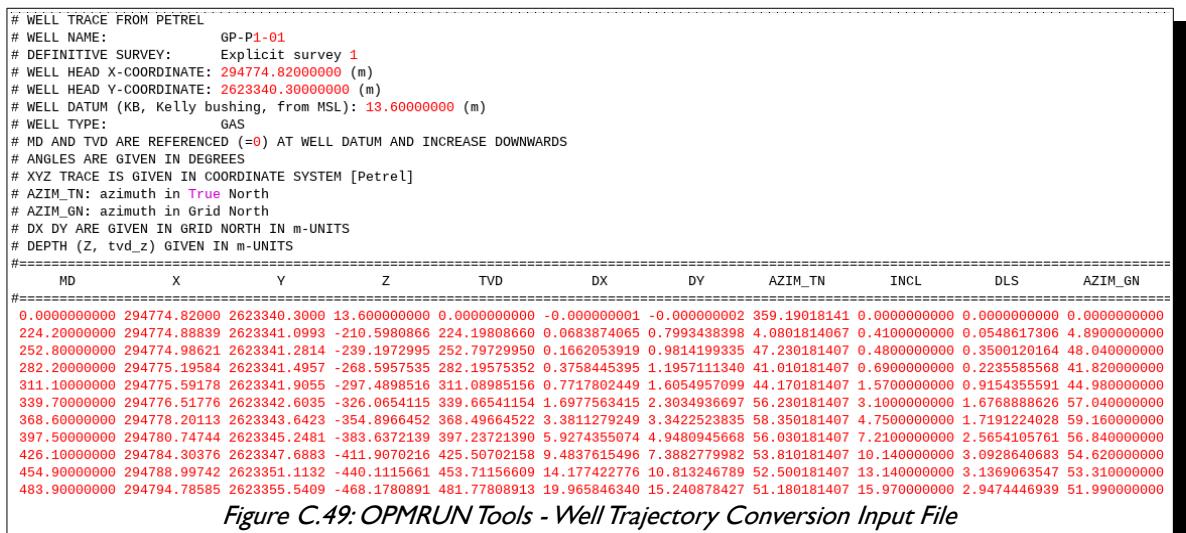

<span id="page-2424-0"></span>The utility allows for the multiple wells to be converted at once and for conversion of units.

Note in some areas of the world it is not uncommon for the areal units to be in UTM and the depth to be in feet. This configuration is also handled by the application.

OPM FLOW REFERENCE MANUAL (2023-10) - APPENDIX C: Revision: Rev-0

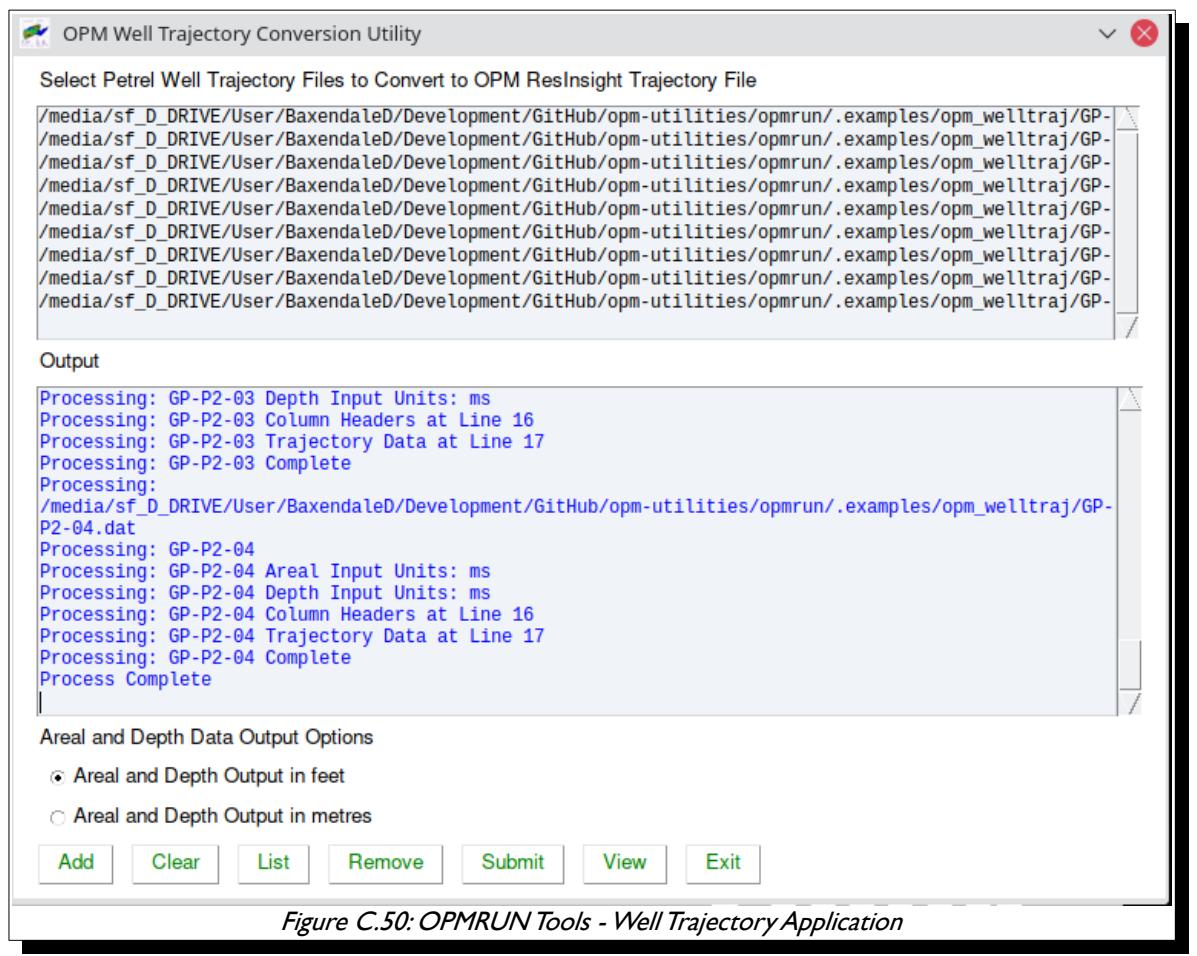

An example output file is shown in [Figure C.51](#page-2426-0)

OPM FLOW REFERENCE MANUAL (2023-10) - APPENDIX C: Revision: Rev-0

<span id="page-2426-0"></span>-- WELL TRACE FROM PETREL \_\_\_\_\_<br>GP-P1-01<br>: Explicit survey 1 -- WELL NAME: -- DEFINITIVE SURVEY: -- WELL HEAD X-COORDINATE: 294774.82000000 (m) -- WELL HEAD Y-COORDINATE: 2623340.30000000 (m) -- WELL DATUM (KB, Kelly bushing, from MSL): 13.60000000 (m) -- WELL TYPE: GAS -- MD AND TVD ARE REFERENCED (=0) AT WELL DATUM AND INCREASE DOWNWARDS -- ANGLES ARE GIVEN IN DEGREES -- XYZ TRACE IS GIVEN IN COORDINATE SYSTEM [Petrel] -- AZIM\_TN: azimuth in True North -- AZIM\_GN: azimuth in Grid North -- DX DY ARE GIVEN IN GRID NORTH IN m-UNITS -- DEPTH (Z, tvd z) GIVEN IN m-UNITS -- APPLIED AREAL CONVERSION FACTOR: 3.28083989501312 -- APPLIED DEPTH CONVERSION FACTOR: 3.28083989501312 WELLNAME:GP-P1-01 **XCORD YCORD TVDSS** MD DEPTH DEPTH<br>ft ft  $\overline{a}$  $\overline{a}$ ft ft ............... ............... ... . . . . . . . . . . . . . 9.671090e+05 8.606760e+06 -44.62 0.00<br>9.671092e+05 8.606760e+06 -44.62 0.00<br>9.671092e+05 8.606762e+06 690.94 735.56<br>9.671095e+05 8.606763e+06 784.77 829.40 9.671102e+05 8.606763e+06 881.22 925.85 9.671115e+05 8.606765e+06 976.02 1020.67<br>9.671146e+05 8.606767e+06 1069.77 1114.50 9.671201e+05 8.606770e+06 1164.36 1209.32  $\begin{array}{lllllll} 9.671284e+05 & 8.606776e+06 & 1258.65 & 1304.13 \\ 9.671401e+05 & 8.606784e+06 & 1351.40 & 1397.97 \end{array}$ 9.671555e+05 8.606795e+06 1443.94 1492.45 9.671745e+05 8.606810e+06 1536.02 1587.60 8.606827e+06 1626.60<br>8.606846e+06 1715.81 9.671965e+05 1682.41 9.672208e+05 1776.90 9.672483e+05 8.606868e+06 1803.86 1871.72 Figure C.51: OPMRUN Tools - Well Trajectory Output Trajectory File.

OPM FLOW REFERENCE MANUAL (2023-10) Revision: Rev-0

<span id="page-2427-0"></span>**APPENDIX D: PYTHON INTERFACE TO OPM FLOW**

OPM FLOW REFERENCE MANUAL (2023-10) - APPENDIX D:

Revision: Rev-0

### **APPENDIX TABLE OF CONTENTS**

### 

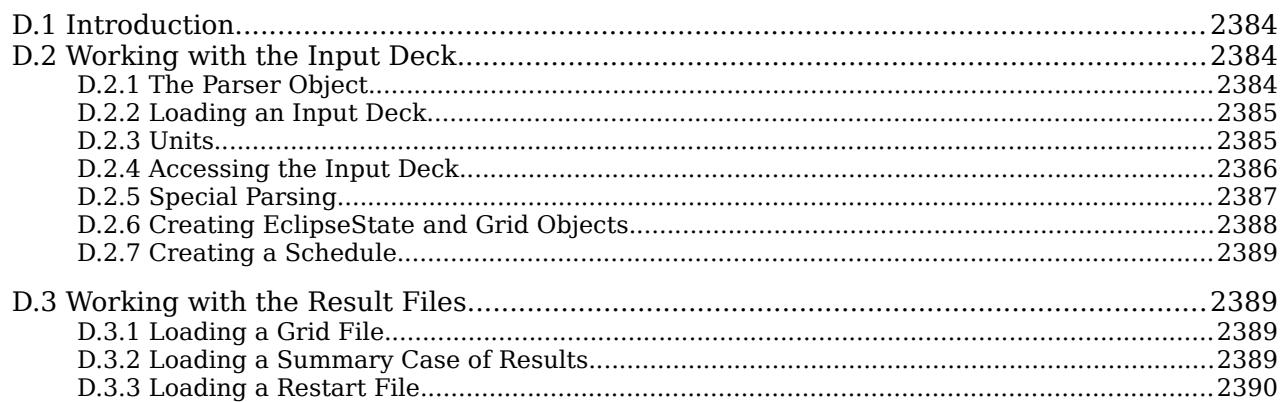

### OPM FLOW REFERENCE MANUAL (2023-10) - APPENDIX D: Revision: Rev-0

### **D.1 INTRODUCTION**

<span id="page-2430-2"></span>Some of the C++ code in OPM Flow has been "wrapped" in Python which means that one can invoke the simulator's C++ code from one's own Python programs. At the moment the wrappers for the input layer and the code for working with the result files is quite complete and usable. Work is also underway to be able to run the simulator and to interact with running simulations from within Python.

The goal is for the Python code to be structured like a native Python API, but some design decisions are certainly influenced by the underlying C++ implementation, and to get a deeper understanding of what is possible and how to achieve specialized tasks one might need to consult the simulator's C++ code.

**Note** 

Observe that the Python bindings described here are not very mature. The API might change in future releases. It is in general quite simple to expose new functionality to Python.

### **D.2 WORKING WITH THE INPUT DECK**

<span id="page-2430-1"></span>The reading of the input deck in OPM Flow is a two step process, first a data structure called a "Deck" is created - the "Deck" is essentially a collection of keywords where all elements have been converted to the correct type and default values have been injected into the keyword. The "Deck" is a quite low level data structure, and the actual simulation is based on higher level data structures where the origin in "keywords" from a \*.DATA file is no longer so apparent. The most notable high level objects are the "EclipseState" and "Schedule" classes. Large parts of this functionality is available from Python.

### **D.2.1 THE PARSER OBJECT**

<span id="page-2430-0"></span>The initial building block in the parsing process is the "Parser" object which knows how to interpret the input keywords and create data structures. Virtually all scripts working with the input files will start with creating a Parser object:

```
 #!/usr/bin/env python3
 from opm.io.parser import Parser 
 # Create a parser object which can be used to parse a string or input files
 parser = Parser()
```
In most cases one will just create a default parser object and be done with it, but it is possible to both add your own keyword definitions to the parser and alternatively create a custom parser which only accepts a subset of keywords. These features will be demonstrated briefly in section *[Special Parsing](#page-2433-0)*.

### **D.2.2 LOADING AN INPUT DECK**

<span id="page-2431-1"></span>The "Deck" data structure is essentially a list of keywords which have been loaded as "DeckKeyword" instances. The Deck can either be loaded from an input data file or from a string. The following example shows how to load two SCHEDULE section keywords, WELSPECS and COMPDATA:

```
 #!/usr/bin/env python3
   from opm.io.parser import Parser
  deck\_string = """"WELSPECS<br>'W1'
 'W1' 'G1' 19 4 1* WATER 1* 1* SHUT 1* 1* 1* /
\overline{\phantom{a}}COMPDAT
 'W1' 11 3 1 5 OPEN 1* 1* 0.216 1* 0 1* Z 1* /
\overline{\phantom{a}}"""""
   parser = Parser()
   deck = parser.parseString( deck_string )
```
After running this small script the deck variable will contain the two keywords WELSPECS and COMPDAT. For these keywords the '\*' have been replaced with the correct default value and the items have been converted to the correct type. In addition, all numerical values have been converted to SI units, more about units can be found in section *[Units](#page-2431-0)*. Alternatively you can use the Parser.parseFile() method to parse an entire input file. In this case INCLUDE and IMPORT keywords will be resolved and everything will be coalesced into one large "DeckKeyword" data structure:

```
 #!/usr/bin/env python3
 import os.path
  import sys
  from opm.io.parser import Parser
data-file = sys.argv[1]
 print(f"Loading deck from {data_file}")
  parser = Parser()
 deck = parser.parseFile( data_file )
```
The code above loads a \*.DATA file given by calling the Python script. For example, if the name of the input deck, that may contain a complete input deck or just a selection of keywords, is called NORNE.DATA, and the name of the above script is LoadDeck.py, then:

#### python LoadDeck NORNE.DATA

<span id="page-2431-0"></span>would load the NORNE.DATA into the simulator.

#### **D.2.3 UNITS**

Internally in OPM Flow all quantities are managed as SI units, whereas input decks use the unit systems METRIC, FIELD, or LAB (laboratory). The METRIC unit system is comparable to SI units, the most notable difference is that time is expressed in days instead of seconds, the FIELD unit system is based on historical units like barrels of oil (stb) and feet for length.

The important point is that when you access the elements in the Deck the values you will get are in SI units, whereas the input you provided has been in one of other set of units. Consider the example:

OPM FLOW REFERENCE MANUAL (2023-10) - APPENDIX D: Revision: Rev-0

```
 #!/usr/bin/env python3
    from opm.io.parser import Parser
   deck\_string = """"WCONPROD<br>'W1' 'OPEN'
                    'W1' 'OPEN' 'ORAT' 86400 /
\overline{\phantom{a}} """
    parser = Parser()
    deck = parser.parseString( deck_string )
   kw = deck[0]record@ = kw[@] orat = record0["ORAT"].value
   well = record0['WELL"].value
   print("==> The Oil rate in well:{} is {} m3/s".format(orat, well))
```
When this script is run it will print:

==> The Oil rate in well:W1 is 1.0 m3/s

because the input value of 86,400 m3/day is internally converted to 1.0 m3/second.

The default input unit system is METRIC, that means that if the input is to be interpreted in either FIELD or LAB units, then one needs to add a keyword to declare the units before the entering the data. Thus, to interpret the WCONPROD keyword's oil rate as stb/d in the previous example, the FIELD keyword needs to be added to the example, that is:

```
#!/usr/bin/env python3
     from opm.io.parser import Parser
    deck_string = """
    FIELD
   WCONPROD
             'W1' 'OPEN' 'ORAT' 86400 /
\overline{\phantom{a}}.<br>"" "" "
```
#### **D.2.4 ACCESSING THE INPUT DECK**

<span id="page-2432-0"></span>After you have loaded a Deck you can query it with normal the Python functions:

```
 # Check if deck has keyword:
 if "GRID" in deck:
       print("Deck contains 'GRID' keyword")
   else
        print("Deck does not have 'GRID' keyword")
   # Loop through all the keywords:
   for kw in deck:
        print("kw: {}".format(kw.name)
```
To get a keyword from the deck you can access it with index, name or a combination of name and occurrence index:

```
 # Get keyword 10
kw10 = deck[10] # Get the last DATES keyword
last dates = deck["DATES"]
 # Get the third WELSPECS keyword
 welspecs3 = deck[("WELSPECS", 3)]
```
### OPM FLOW REFERENCE MANUAL (2023-10) - APPENDIX D: Revision: Rev-0

A deck keyword is composed of "records", which are again composed of "items". The example below shows how one can iterate through the wells in a WELSPECS keyword:

```
 kw = deck["WELSPECS"] 
 print(f"Keyword has {len(kw)} records")
 for record in kw:
     well = record["WELL"].get_str()
    group = record[1].get_str() print(f"Well {num}: {well} is part of group{group})
```
### **D.2.5 SPECIAL PARSING**

<span id="page-2433-0"></span>The keywords OPM Flow recognizes are configured via SON files which are embedded in the source distribution. The JSON keywords for the simulator are in following the public GitHub repository:

*<https://github.com/OPM/opm-common/tree/master/src/opm/parser/eclipse/share/keywords>*

By default the Parser class will recognize all the keywords which are known to OPM Flow, but one can create your own custom parser with only a subset of keywords:

```
 from opm.io.parser import Builtin
   # Create a special parser which only recognizes the corner point grid
       # keywords
    parser = Parser(add_default = False)
 builtin = Builtin()
 parser.add_keyword( builtin.COORD )
    parser.add_keyword( builtin.ZCORN )
    parser.add_keyword( builtin.ACTNUM )
```
The opposite is also possible, here is how one can add a special keyword GCLOSE which could be used to close all the wells in the group:

```
 # Create a fictitious home mode keyword GCLOSE:
    GCLOSE = {"name" : "GCLOSE",
              "sections" : ["SCHEDULE"],
 "items" : [
 {"name" : "GROUP", "value_type" : "STRING"}
              ]}
    parser = Parser()
    # Add the keyword description via a JSON string
    parser.add_keyword(json.dumps(GCLOSE))
```
By default the parser used in OPM Flow is quite strict - a tad stricter than the one used by the commercial simulator. However you one configure how the parser should react to certain error conditions. By default the parser will fail with an exception if an INCLUDE file is not found, but one can for instance change this behavior to ignore that error condition, for example:

```
 parse_context = ParseContext([('PARSE_MISSING_INCLUDE',
                                  opm.io.action.ignore)])
 parser = Parser()
 deck = parser.parseFile(self.norne_fname, parse_context)
```
OPM FLOW REFERENCE MANUAL (2023-10) - APPENDIX D: Revision: Rev-0

### **D.2.6 CREATING ECLIPSESTATE AND GRID OBJECTS**

<span id="page-2434-0"></span>The "Deck" is a quite raw structure and not very user friendly. Before actually used in the simulator the properties from the "Deck" are coalesced to a form more easily usable format. Consider, for example the PORO array configured below where the configuration is given in three steps:

```
 -- GRID Dimensions 10 x 10 x 3
  DIMENS
    10 10 3 /
 --
   -- Set A Global Value 0.10 For All Of The Grid
 --
  PORO
     300*0.10 /
 --
   -- Set A Value Of 0.15 For All The Cells In The Middle Layer
 --
 BOX
     1 10 1 10 2 2 /
  PORO
     100*0.15 /
  ENDBOX
 --
   -- Scale The Bottom Layer By A Factor OF Two
 --
  MULTIPLY
     PORO 2 1 10 1 10 3 3 /
 /
```
In the deck representation this will be a collection of five different keywords: {"PORO", "BOX", "PORO", "ENDBOX", "MULTIPLY"}, whereas in the "EclipseState" this will be one property "PORO" where all the modifications have been completed. In addition to the grid properties like "PERMX" and "PORO" the "EclipseState" object contains numerous other objects like the fault properties, PVT tables and more.

```
 #!/usr/bin/env python3
   import syshe
   form opm.io.parser import Parser
   from opm.io.ecl_state import EclipseState
   parser = Parser()
  data_file = sys.argv[1]
   deck = parser.parseFile( data_file )
   es = EclipseState( deck )
   #
   # Get the FieldPropsManager from the EclipseState. The FieldPropsManager
   # is then used to query and look up grid properties like PERMX and PORO.
  # Observe that the properties you get from the FieldPropsManager only have
   # the active cels only.
   #
   fp = es.field_props()
   poro = fp["PORO"]
  satnum = fp['SATNUM''] #
   # Get the input grid from the EclipseState:
   #
 grid = es.grid()
 # Get a manager for all the tables
   tables = es.tables()
```
### OPM FLOW REFERENCE MANUAL (2023-10) - APPENDIX D: Revision: Rev-0

### **D.2.7 CREATING A SCHEDULE**

<span id="page-2435-3"></span>The Schedule object contains all the dynamic information in the model, in particular that includes all information about wells and groups. The Schedule object is constructed from the "Deck" and the "EclipseState" objects.:

```
 #!/usr/bin/env python3
 import sys
 from opm.io.parser import Parser
 from opm.io.ecl_state import EclipseState
parser = Parser()data_file = sys.argv[1] deck = parser.parseFile( data_file )
 es = EclipseState( deck )
 schedule = Schedule(deck, es)
 print(f"Schedule file has {len(schedule)} report steps")'
 print("List of wells")
for well in schedule.well names():
     print(well)
```
<span id="page-2435-2"></span>The example above prints the number of report time steps and all the well names in the SCHEDULE section.

### **D.3 WORKING WITH THE RESULT FILES**

In addition to the functionality to load and inspect the input deck, OPM Flow also has a Python interface to load and inspect the various result files, SUMMARY and RESTART files. There is also some functionality to create files with the correct formatting.

#### **D.3.1 LOADING A GRID FILE**

<span id="page-2435-1"></span>Using the class "EclipseGrid" one can load a grid representation from a \*.EGRID file on disk:

```
 #!/usr/bin/env python3
 import sys
 from opm.io.ecl import EGrid
grid<sub>[1]</sub> = sys.argv[1]
 grid = EGrid(grid_file)
```
<span id="page-2435-0"></span>The return value from "EclipseState.ecl\_grid()" is also of this type.

#### **D.3.2 LOADING A SUMMARY CASE OF RESULTS**

Using the class "ESMry" one can load the Extended SUMMARY file for a simulations that contains all the SUMMARY vectors.

```
 #!/usr/bin/env python3
 import sys
 from opm.io.ecl import ESMry
case = sys.argv[1]summary = Esmry(case)
```
OPM FLOW REFERENCE MANUAL (2023-10) - APPENDIX D: Revision: Rev-0

### **D.3.3 LOADING A RESTART FILE**

<span id="page-2436-0"></span>Finally, one load the solution arrays stored in the \*.RESTART file using the Erst class, as shown below.

```
 #!/usr/bin/env python
 import sys
 from opm.io.ecl import ERst
rst_file = sys.argv[1]rst = Erst(rst_file)
```
Note that restart file can be large, so care must be taken on how these type of files are loaded into Python.

OPM FLOW REFERENCE MANUAL (2023-10) Revision: Rev-0

### <span id="page-2437-0"></span>**APPENDIX E: RUNNING PREVIOUS RELEASES OF OPM FLOW**

OPM FLOW REFERENCE MANUAL (2023-10) - APPENDIX E:

Revision: Rev-0

### **APPENDIX TABLE OF CONTENTS**

### 

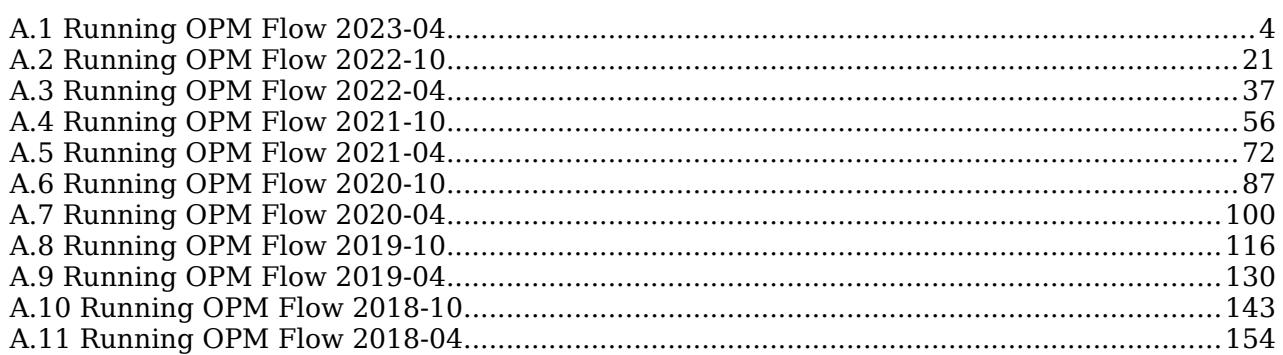

OPM FLOW REFERENCE MANUAL (2023-10) - APPENDIX E: Revision: Rev-0

### **E.1 RUNNING OPM FLOW 2023-04**

<span id="page-2440-0"></span>The command line syntax for running OPM Flow is:

#### flow [OPTIONS] CASENAME

and typing the following command from your terminal:

#### flow CASENAME

will start the simulator and run the case specified by CASENAME.DATA.

OPM Flow accepts command line options to control various aspects of the simulator's run time behavior, as described in the table below. To give a command line option use "key=value" syntax, with no spaces around the equals sign. It is also possible to put multiple options together in a parameter file. To do so, put one option on each line of the file with ".param" as the extension and pass that filename as a command line parameter to OPM Flow using:

#### flow --parameter-file=CASENAME.PARAM

to instruct OPM Flow to read the parameter file.

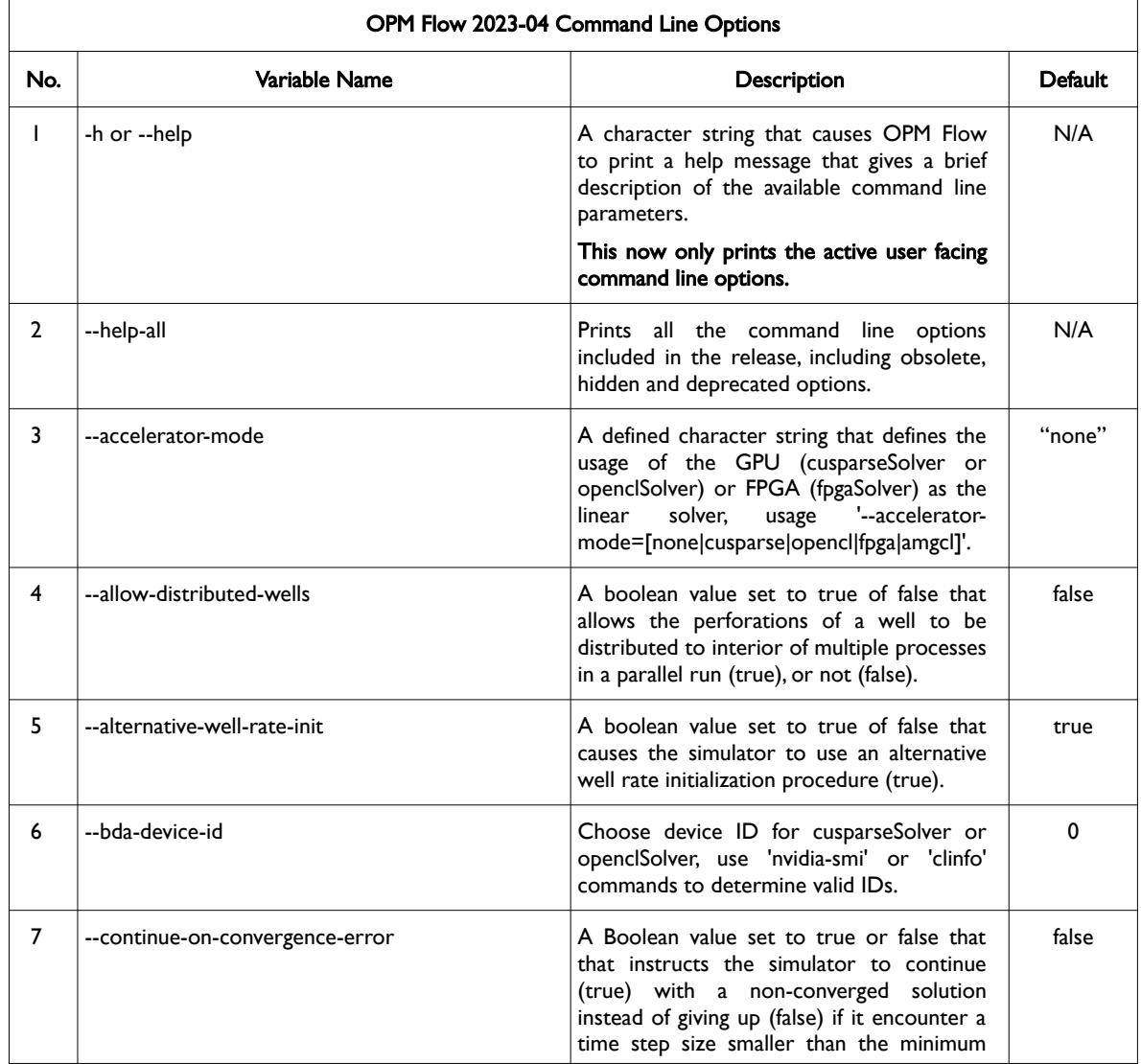

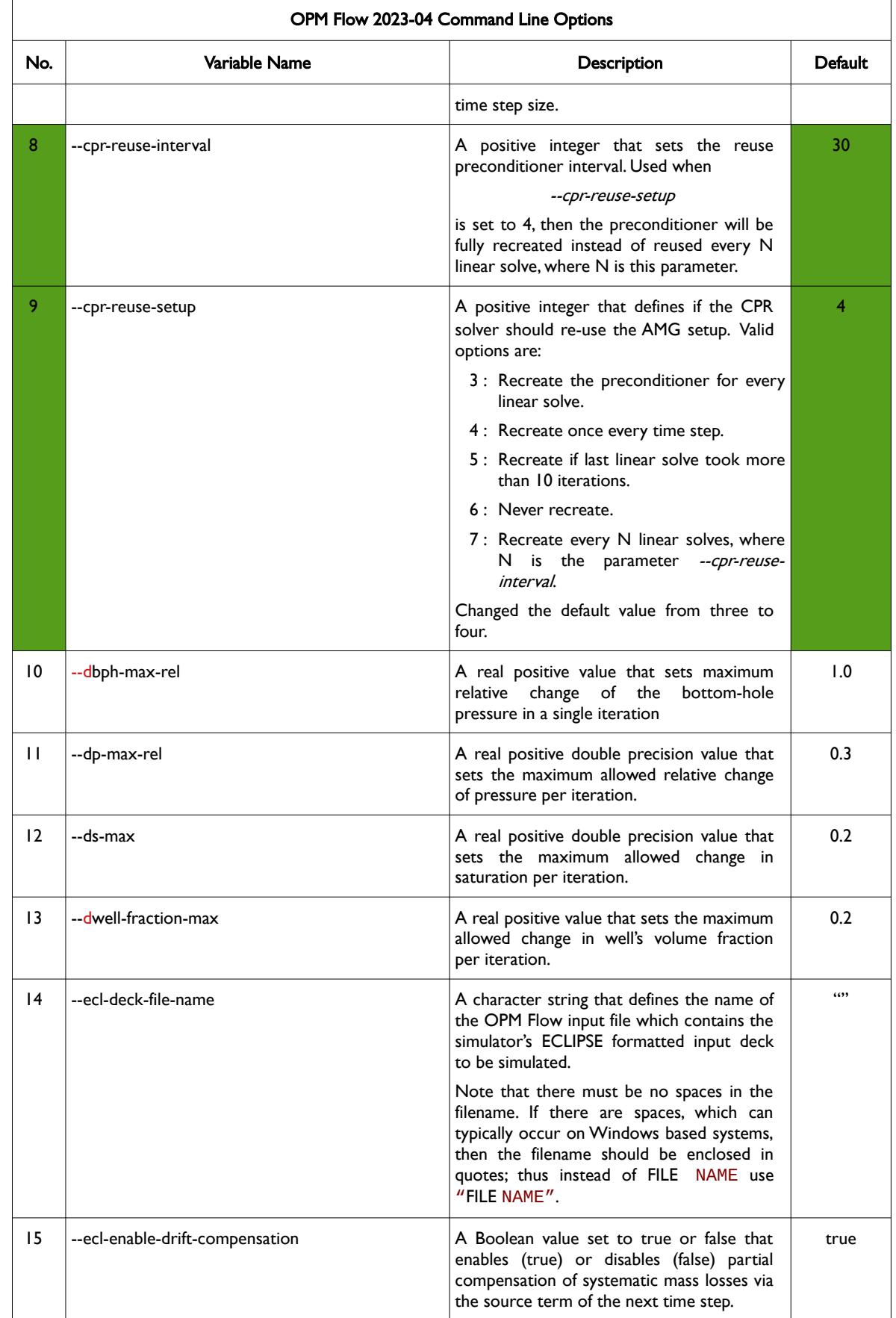

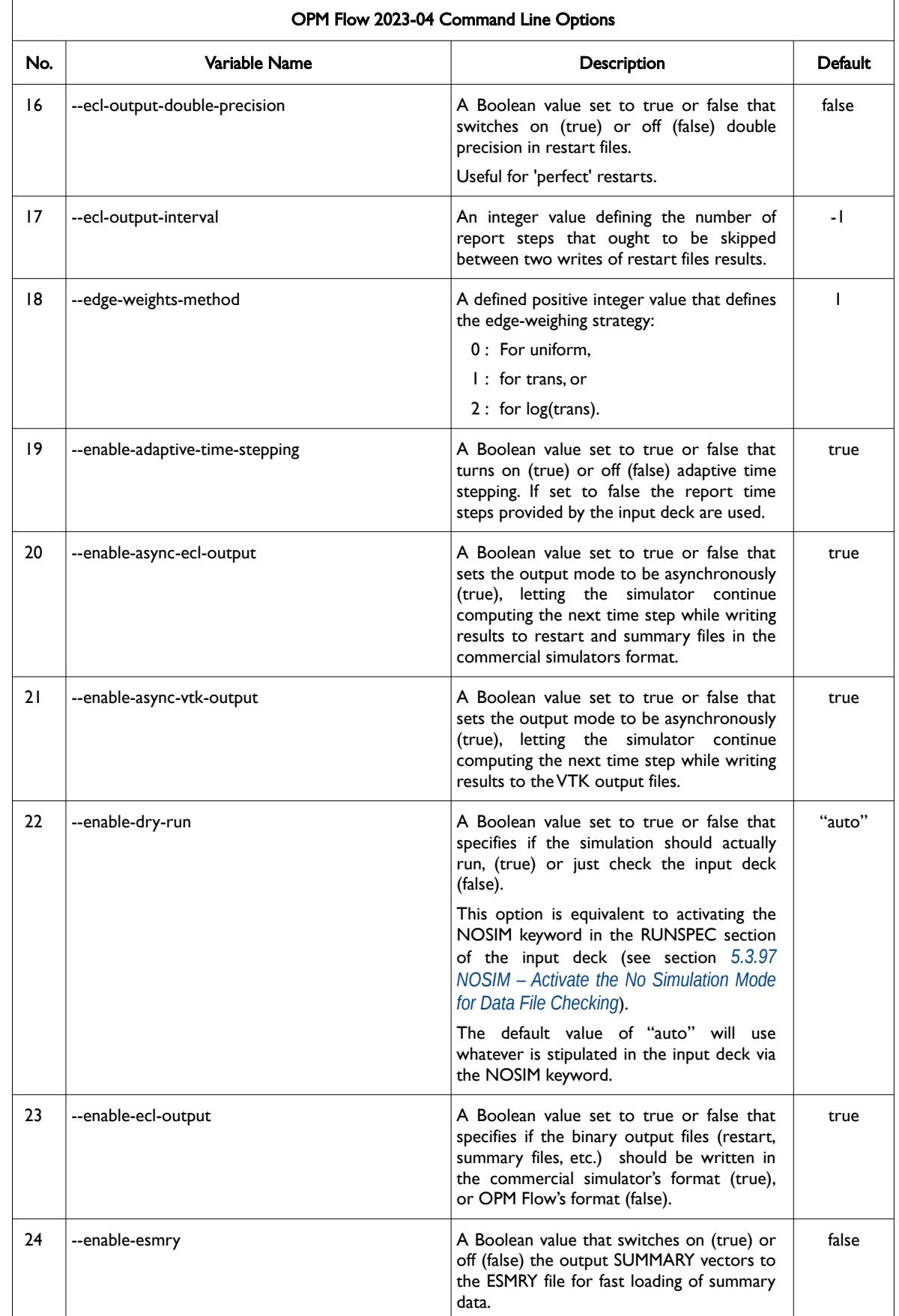

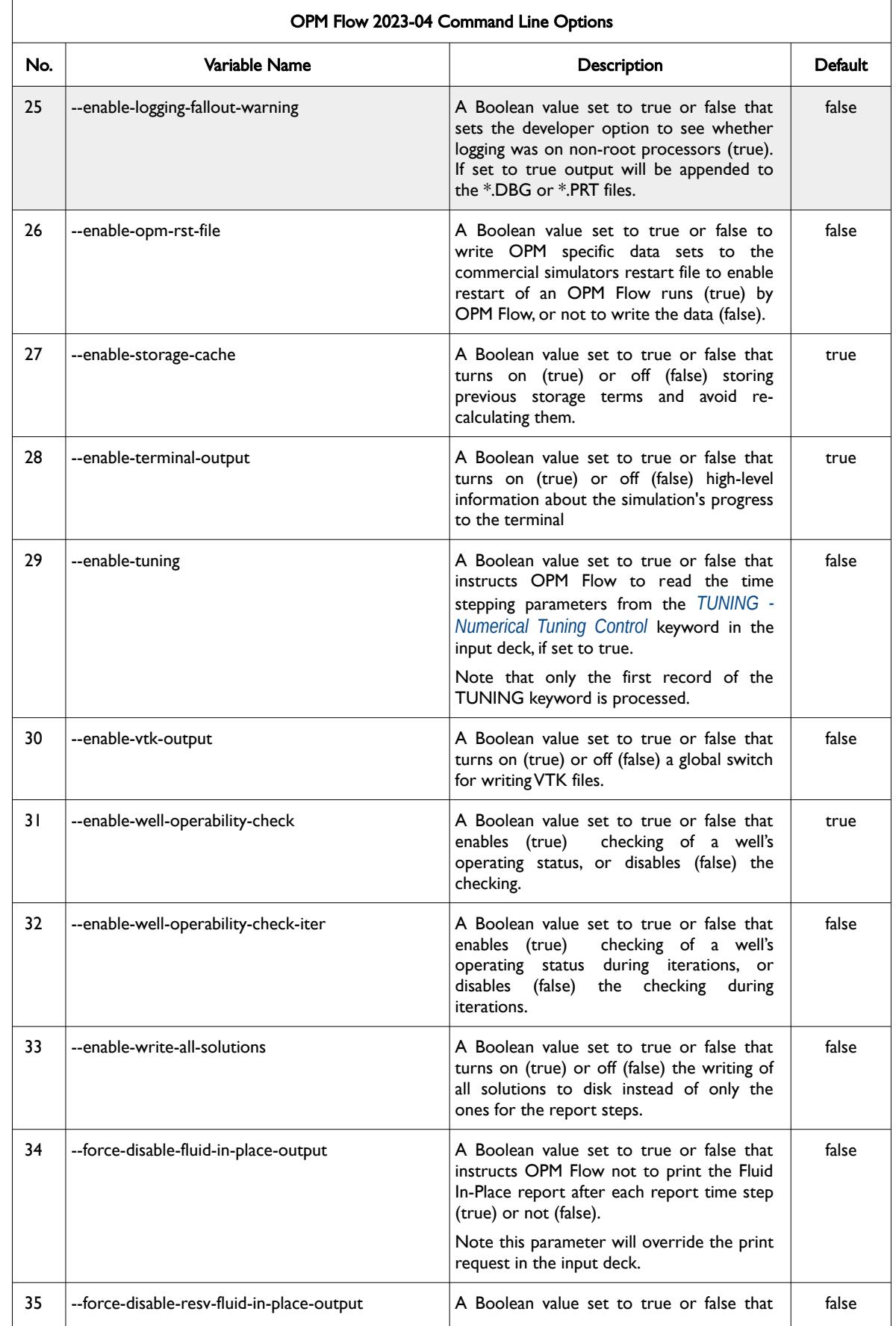

OPM FLOW REFERENCE MANUAL (2023-10) - APPENDIX E: Revision: Rev-0

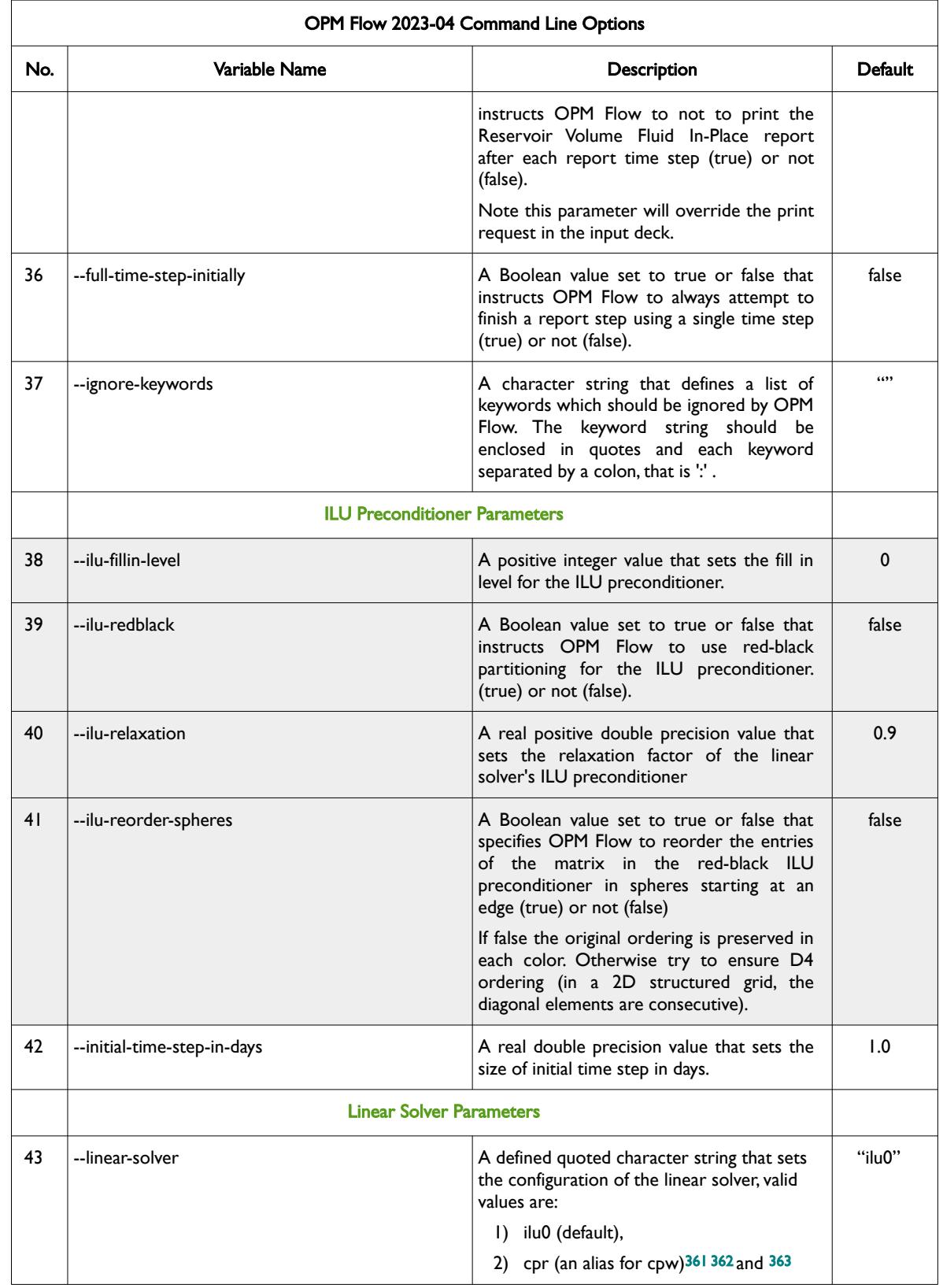

<span id="page-2444-4"></span><span id="page-2444-2"></span><span id="page-2444-1"></span><span id="page-2444-0"></span>[361](#page-2444-0) Wallis, J. R., Little, T. E., and Nolen, J. S.: "Constrained Residual Acceleration of Conjugate Residual Methods," paper SPE 13536 presented at the SPE Reservoir Simulation Symposium, Dallas, Texas, USA (February 10-13, 1985).

<span id="page-2444-3"></span>[362](#page-2444-2) R. Scheichl, M. Roland, J. Wendebourg, Decoupling and block preconditioning for sedimentary basin simulations, Computational Geosciences 7 (2003) 295{318.

### OPM FLOW REFERENCE MANUAL (2023-10) - APPENDIX E: Revision: Rev-0

<span id="page-2445-1"></span>

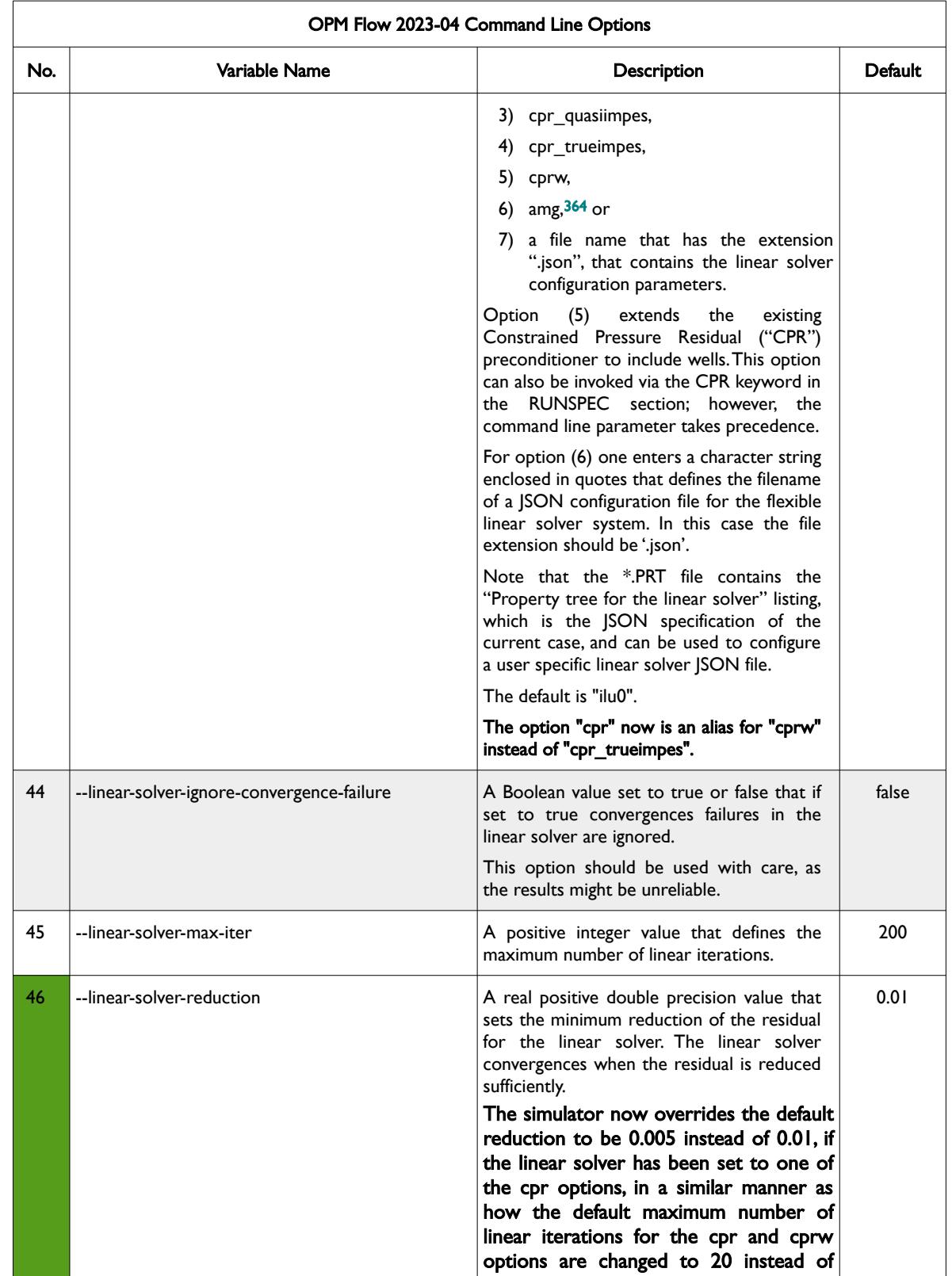

<span id="page-2445-0"></span><sup>[363](#page-2444-4)</sup> Klemetsdal, Ø.S., Møyner, O. & Lie, KA. Accelerating multiscale simulation of complex geomodels by use of dynamically adapted basis functions. Comput Geosci 24, 459–476 (2020). https://doi.org/10.1007/s10596-019-9827-z.

<span id="page-2445-2"></span>[364](#page-2445-1) M. Blatt, A parallel algebraic multigrid method for elliptic problems with highly discontinuous coefficients, Ph.D. thesis, Ruprecht-Karls-Universität Heidelberg (2010).

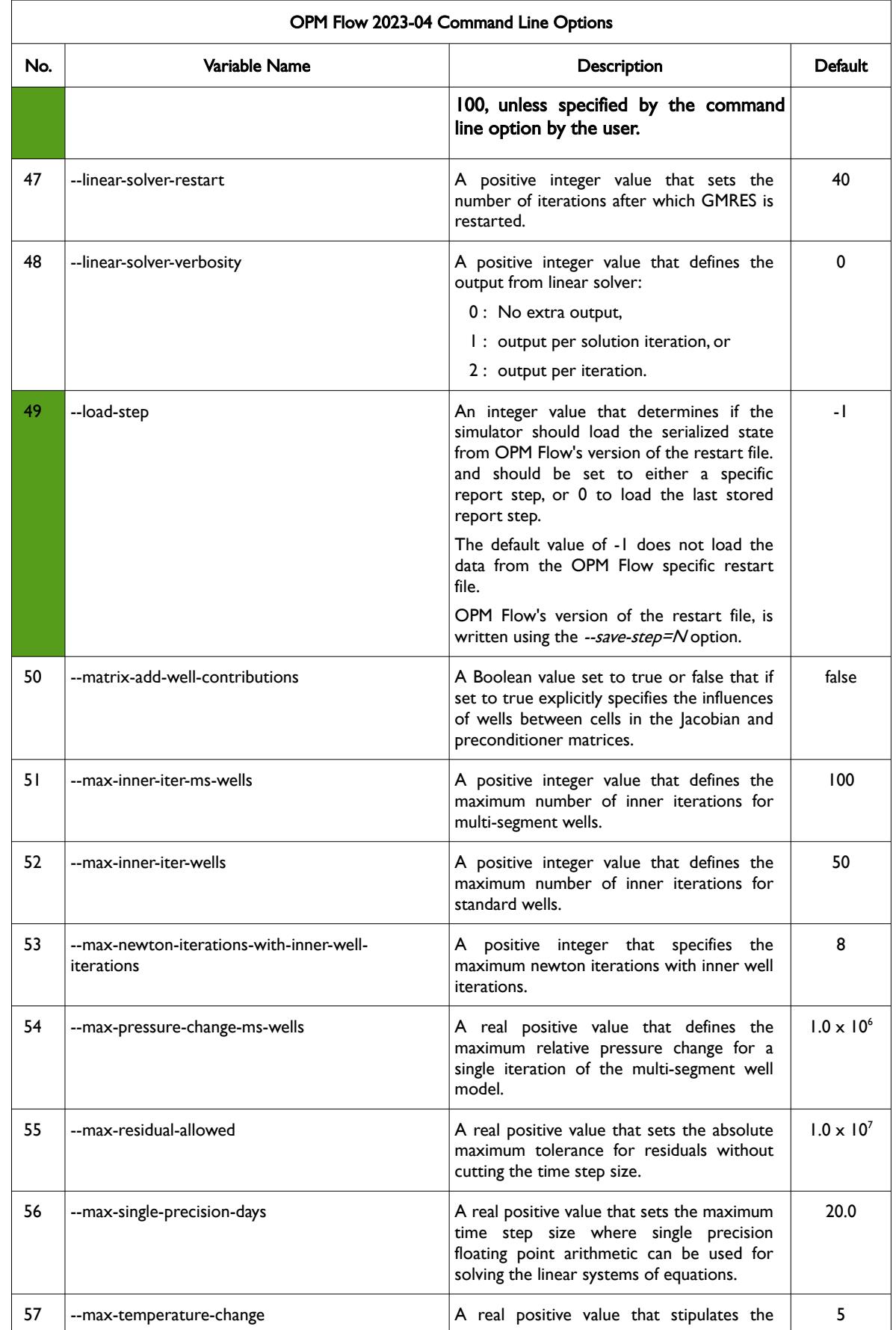

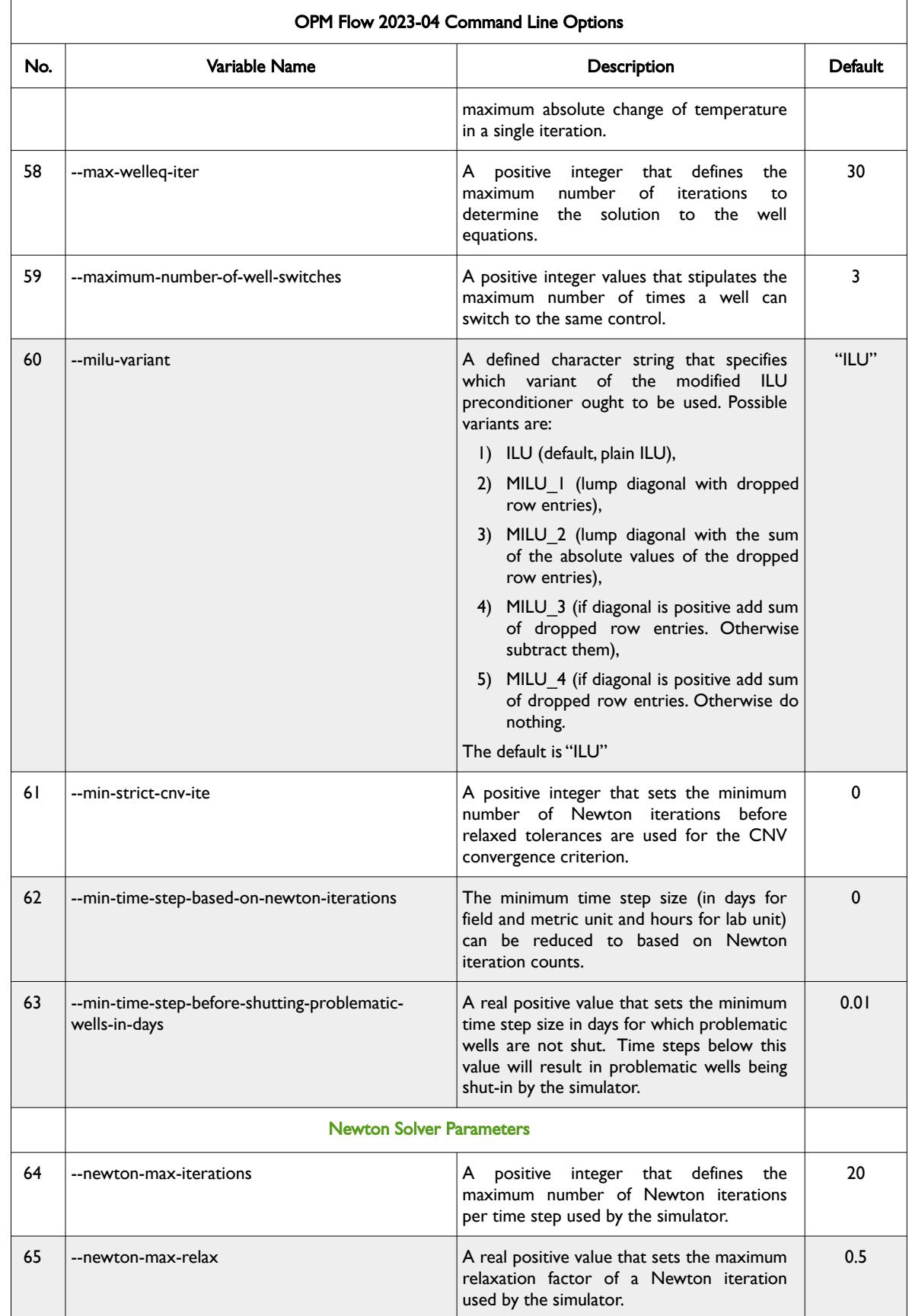
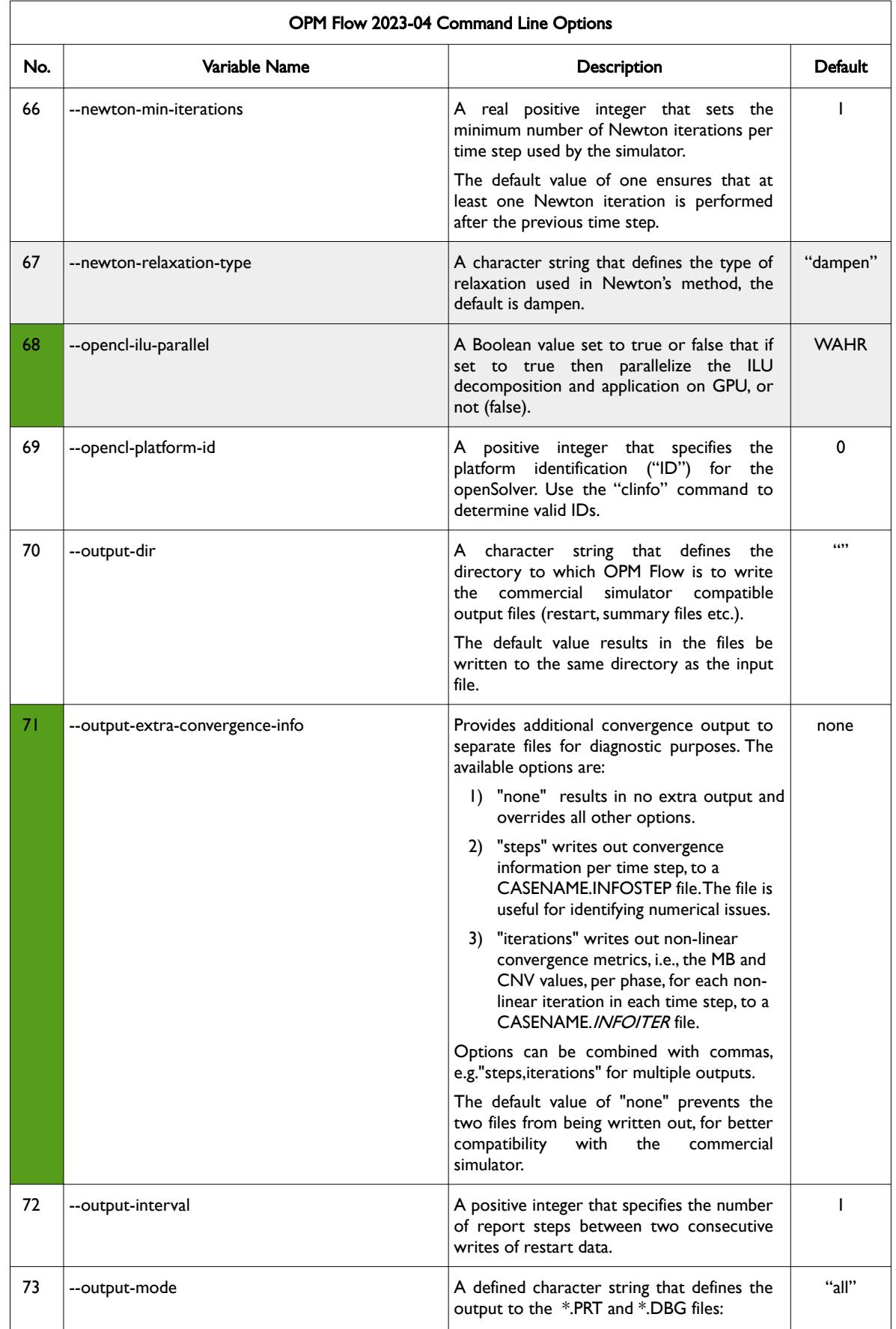

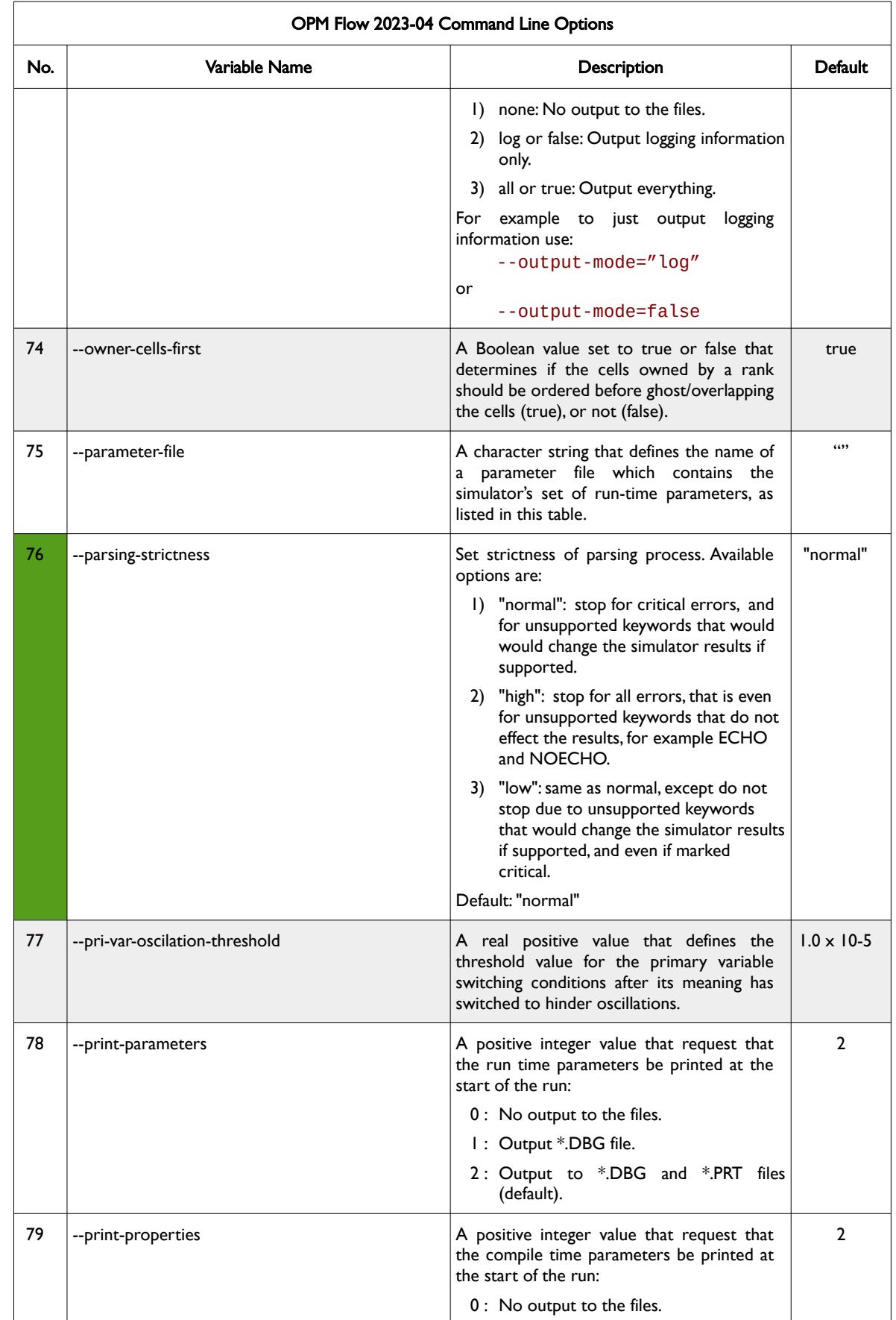

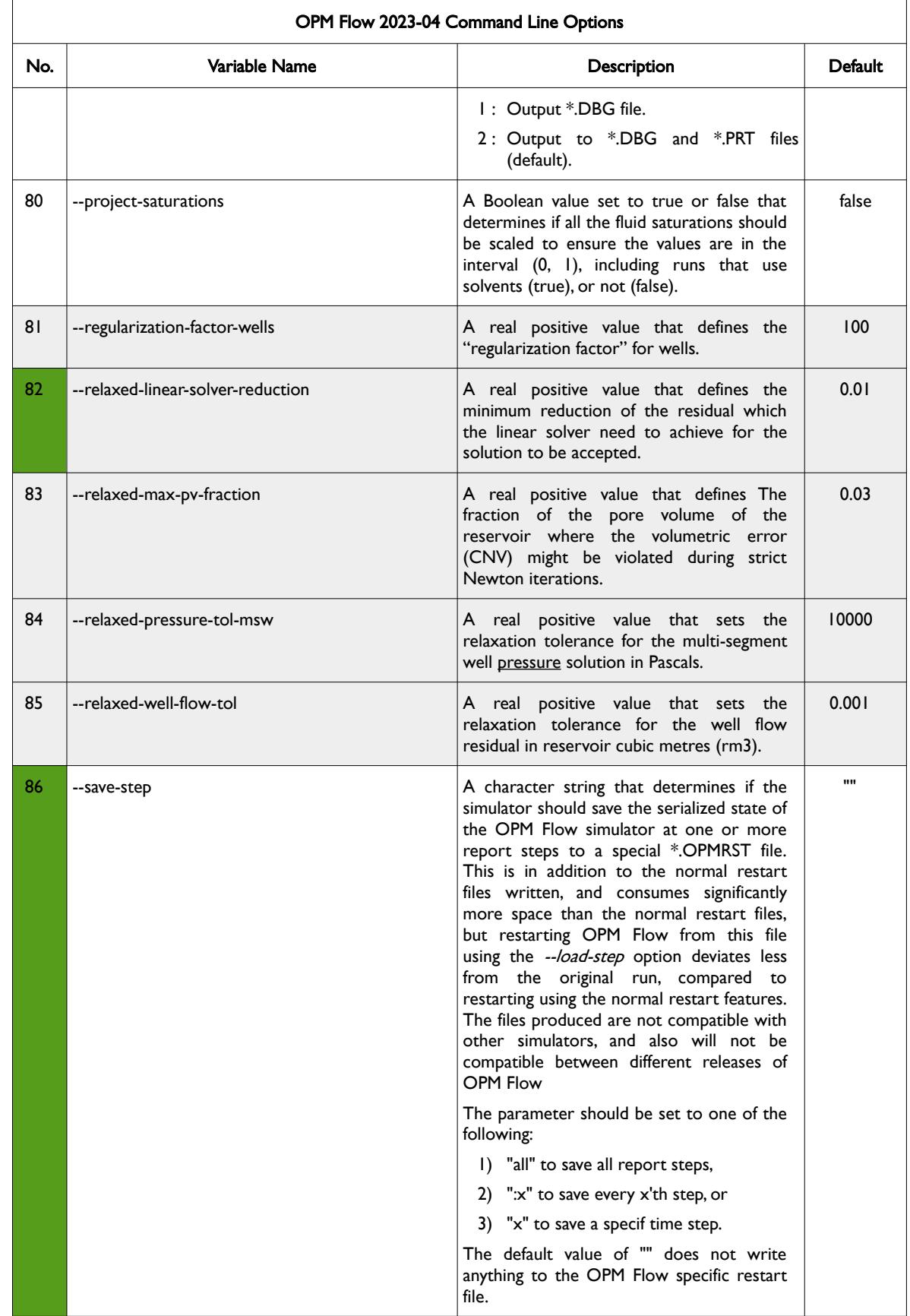

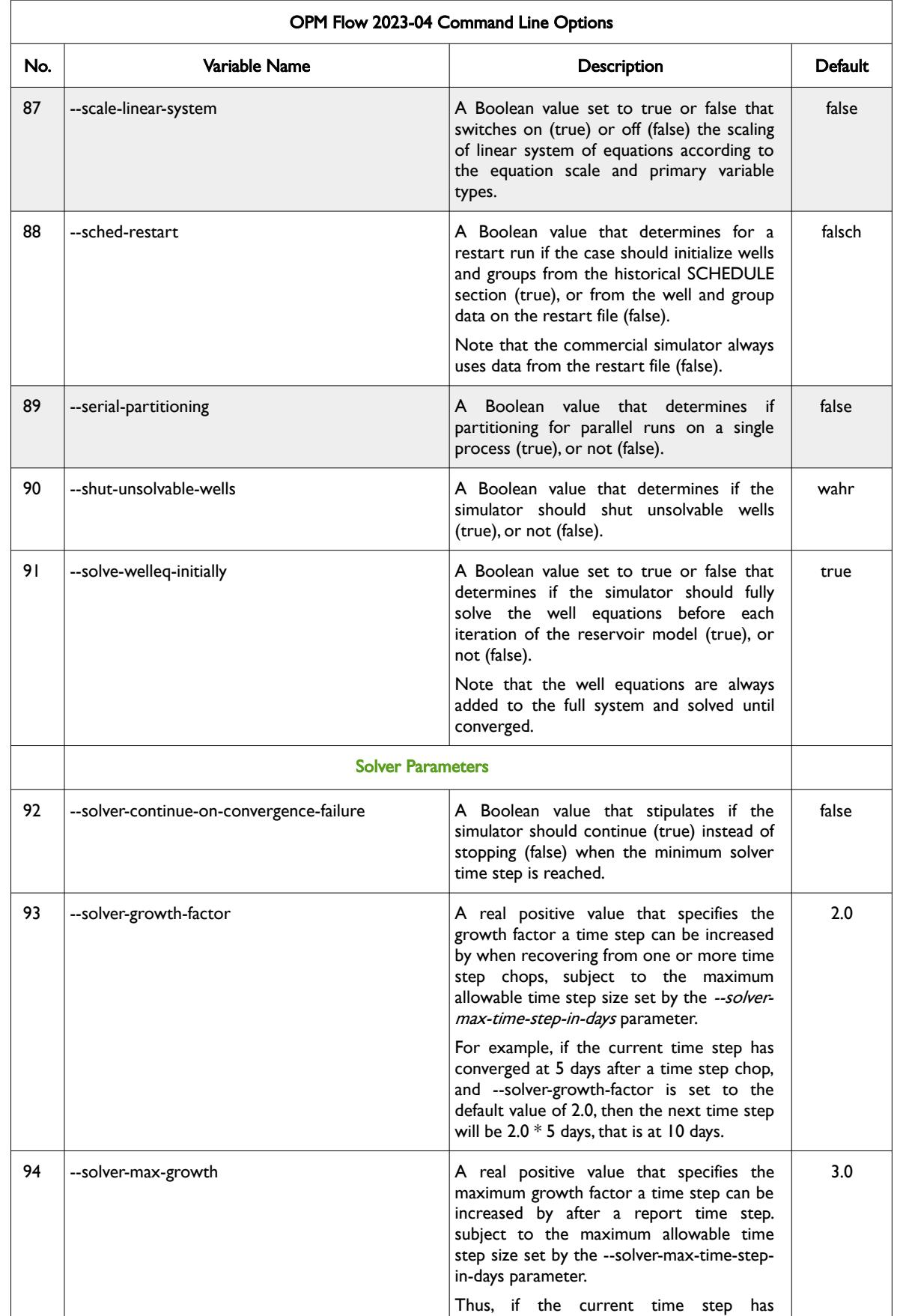

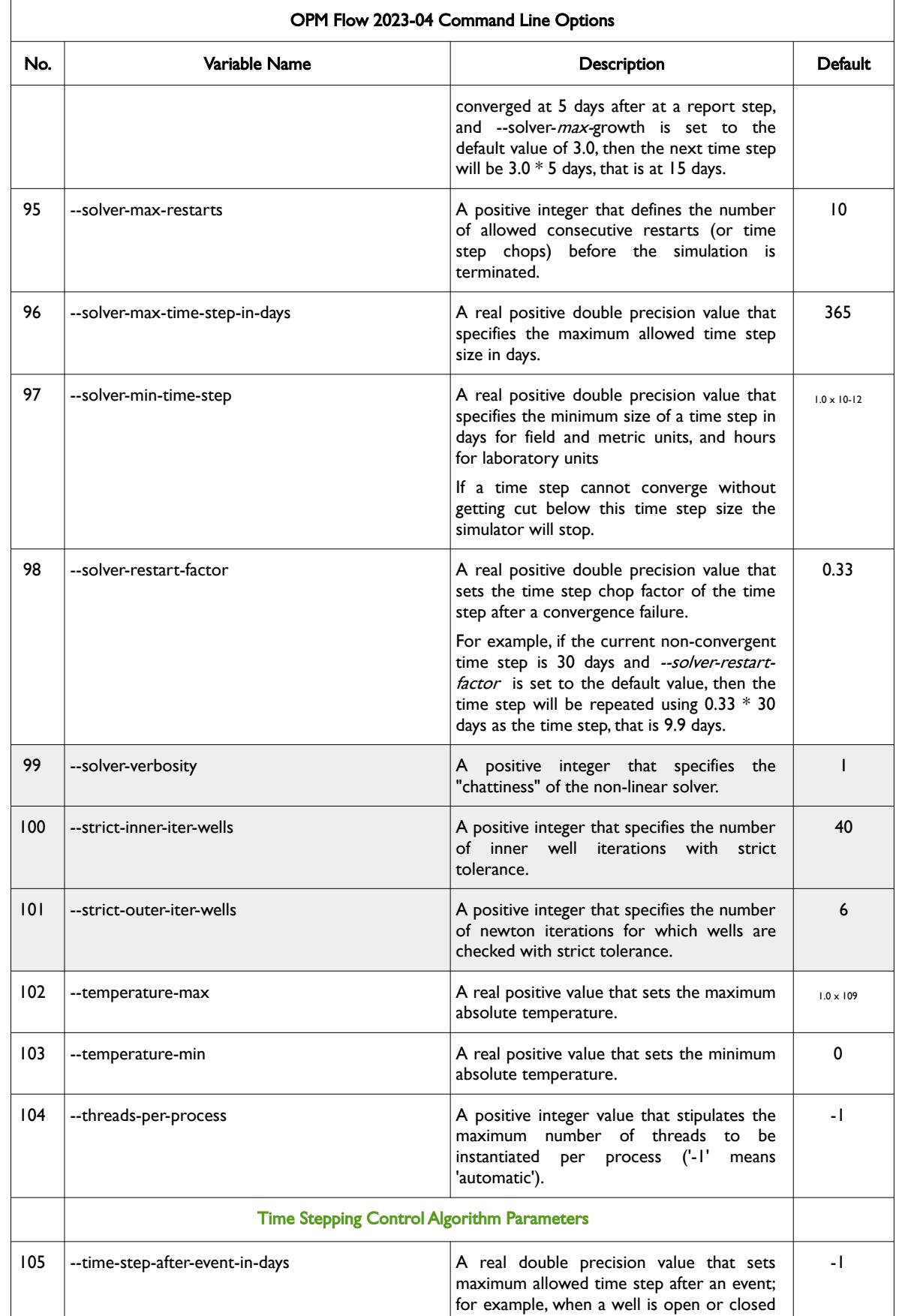

#### OPM FLOW REFERENCE MANUAL (2023-10) - APPENDIX E: Revision: Rev-0

<span id="page-2453-0"></span>

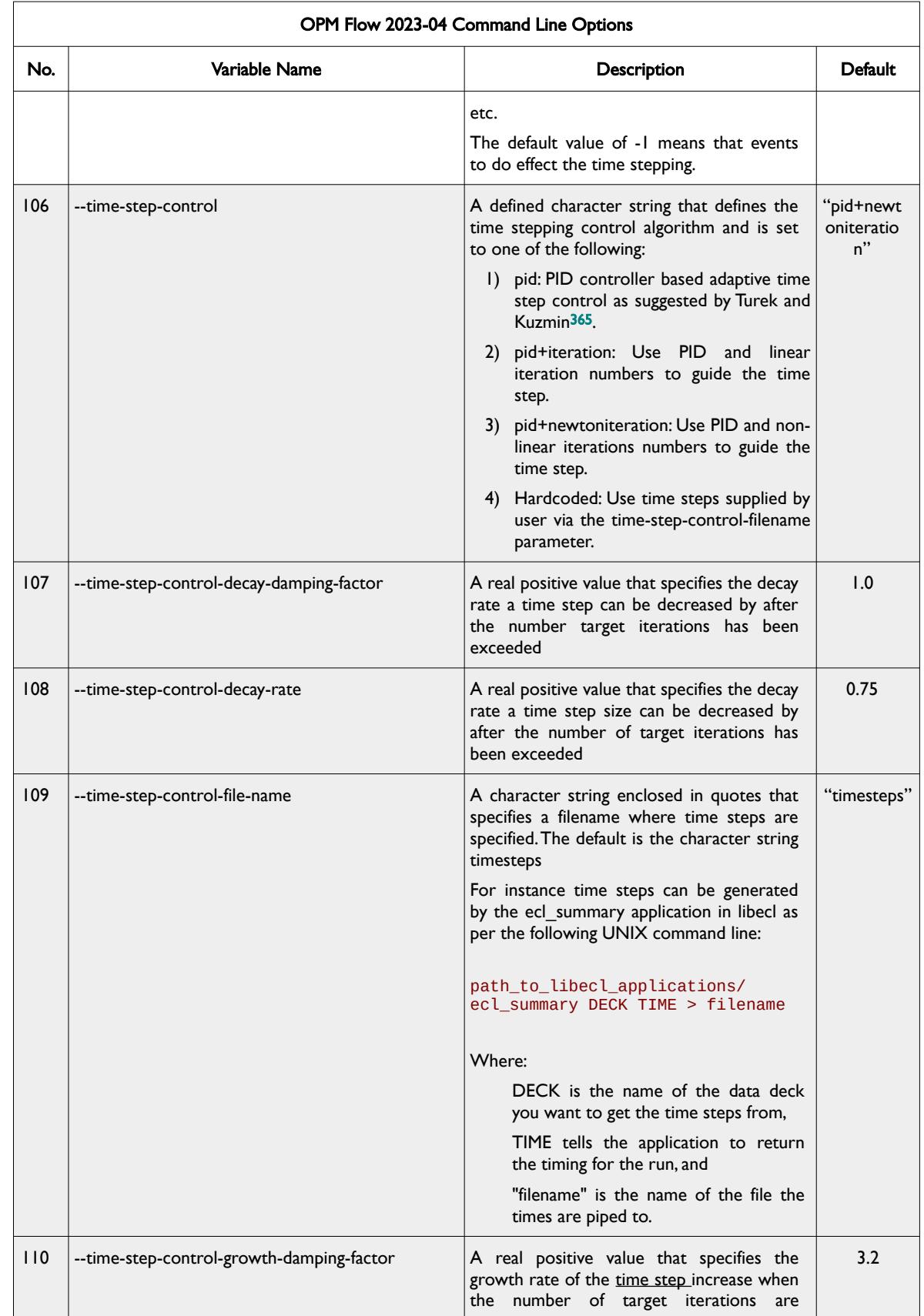

<span id="page-2453-1"></span><sup>[365](#page-2453-0)</sup> Algebraic Flux Correction III. Incompressible Flow Problems. Uni Dortmund, Turek and Kuzmin, January, 2006 (DOI: 10.1007/3-540-27206-2\_8)

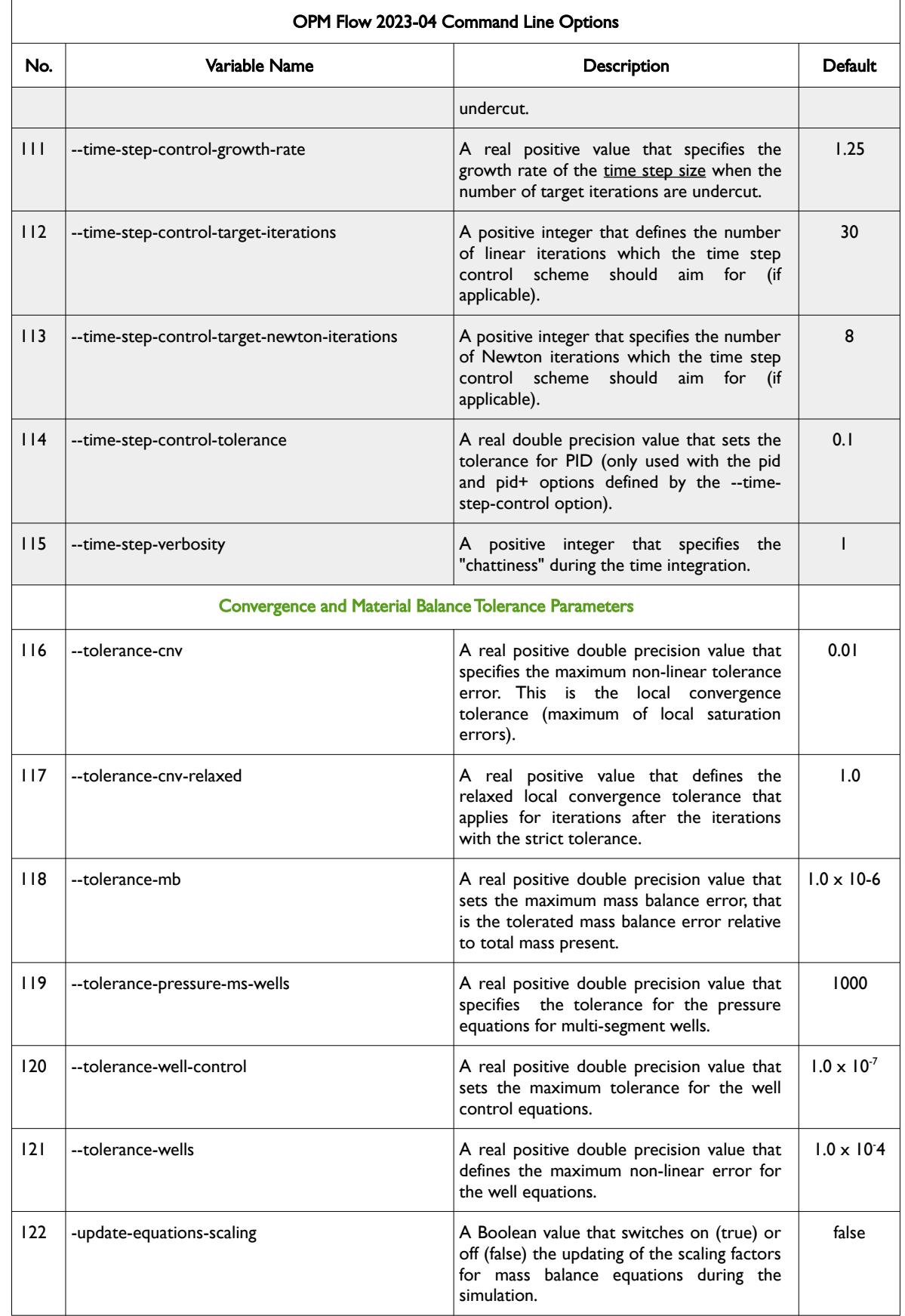

OPM FLOW REFERENCE MANUAL (2023-10) - APPENDIX E: Revision: Rev-0

<span id="page-2455-6"></span><span id="page-2455-4"></span><span id="page-2455-2"></span><span id="page-2455-0"></span>

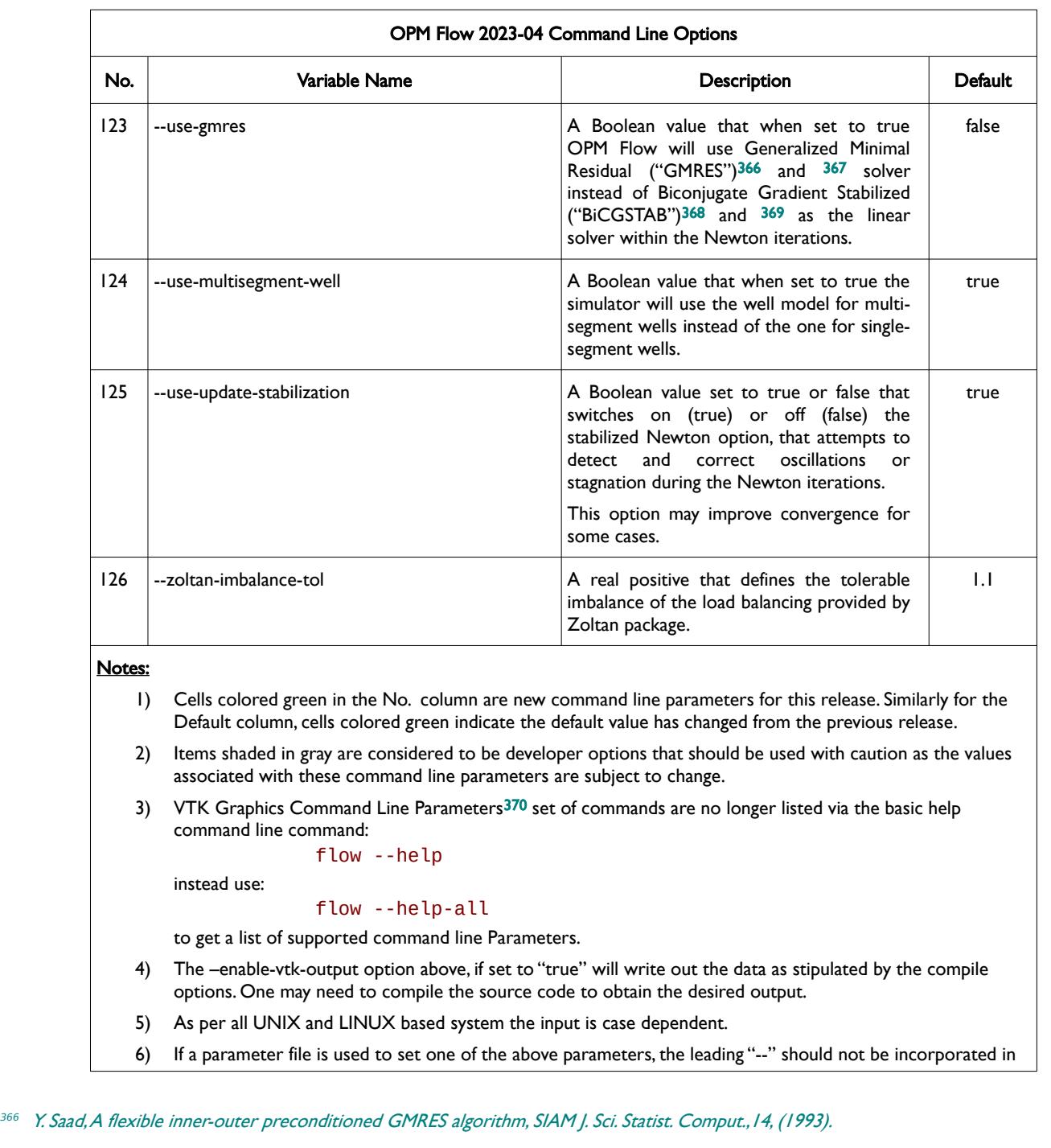

<span id="page-2455-8"></span><span id="page-2455-3"></span><span id="page-2455-1"></span>[367](#page-2455-2) Y. Saad and M.H. Schultz, GMRES: A generalized minimum residual algorithm for solving nonsymmetric linear systems, SIAM J. Sci. Statist. Comput., 7 (1986), pp. 856{869.

<span id="page-2455-5"></span>[368](#page-2455-4) Van der Vorst, H. A. (1992). "Bi-CGSTAB: A Fast and Smoothly Converging Variant of Bi-CG for the Solution of Nonsymmetric Linear Systems". SIAM J. Sci. Stat. Comput. 13 (2): 631–644. doi:10.1137/0913035. hdl:10338.dmlcz/104566

<span id="page-2455-7"></span><sup>[369](#page-2455-6)</sup> Sleijpen, G. L. G.; Fokkema, D. R. (November 1993). "BiCGstab(I) for linear equations involving unsymmetric matrices with complex spectrum" (PDF). Electronic Transactions on Numerical Analysis. Kent, OH: Kent State University. 1: 11–32. ISSN 1068- 9613.

<span id="page-2455-9"></span><sup>[370](#page-2455-8)</sup> Virtualization ToolKit ("VTK") files used to visualize the 3D results from the model using ParaView, an open-source, multiplatform general purpose data analysis and visualization application (*<https://www.paraview.org/overview/>*). For the commercial simulator's compatible output files OPM's ResInsight 3D visualization package can be used instead and is specifically tailored for OPM Flow and the commercial simulator.

#### OPM FLOW REFERENCE MANUAL (2023-10) - APPENDIX E: Revision: Rev-0

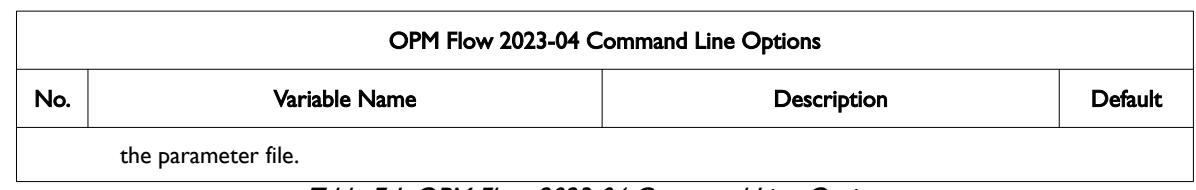

Table E.1: OPM Flow 2023-04 Command Line Options

OPM FLOW REFERENCE MANUAL (2023-10) - APPENDIX E: Revision: Rev-0

#### **E.2 RUNNING OPM FLOW 2022-10**

The command line syntax for running OPM Flow is:

#### flow [OPTIONS] CASENAME

and typing the following command from your terminal:

#### flow CASENAME

will start the simulator and run the case specified by CASENAME.DATA.

OPM Flow accepts command line options to control various aspects of the simulator's run time behavior, as described in the table below. To give a command line option use "key=value" syntax, with no spaces around the equals sign. It is also possible to put multiple options together in a parameter file. To do so, put one option on each line of the file with ".param" as the extension and pass that filename as a command line parameter to OPM Flow using:

#### flow --parameter-file=CASENAME.PARAM

to instruct OPM Flow to read the parameter file.

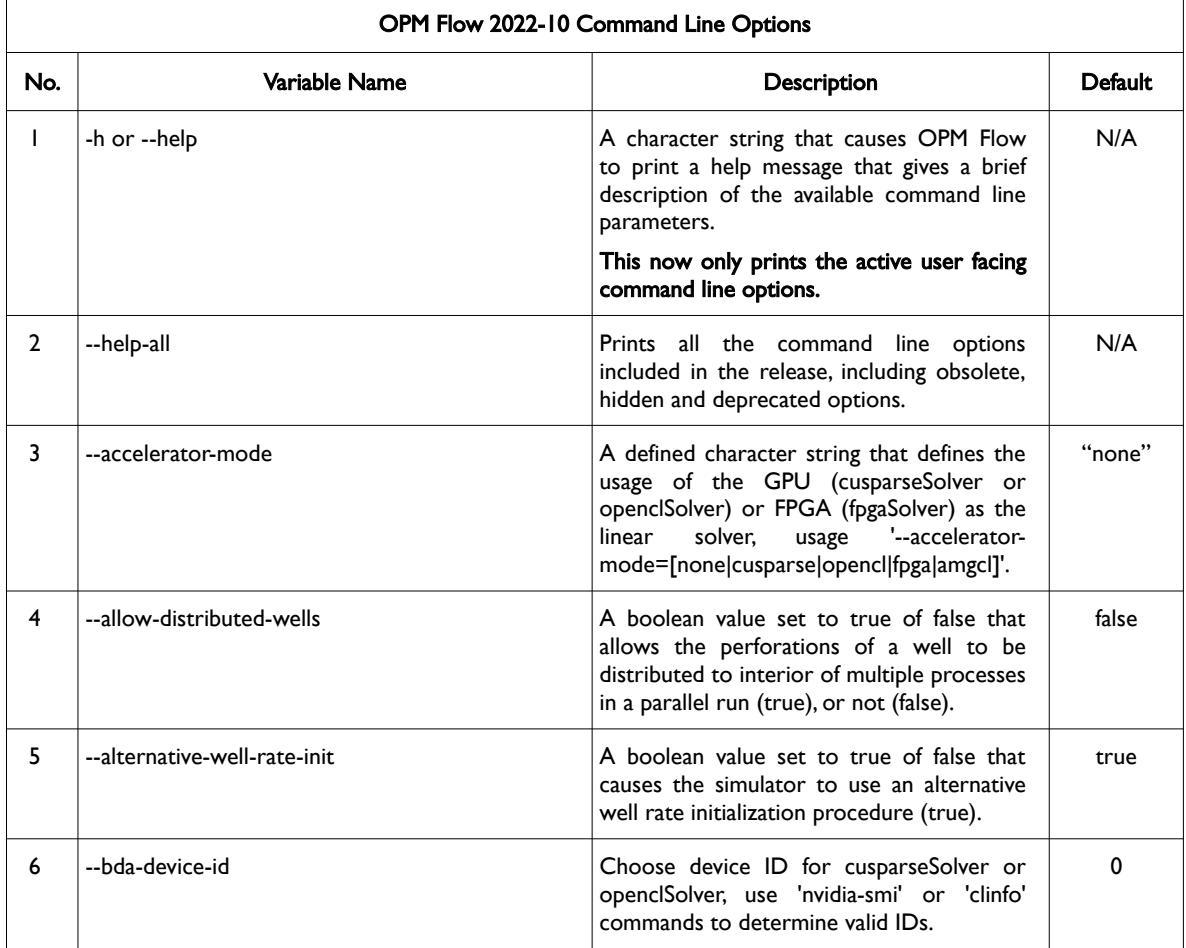

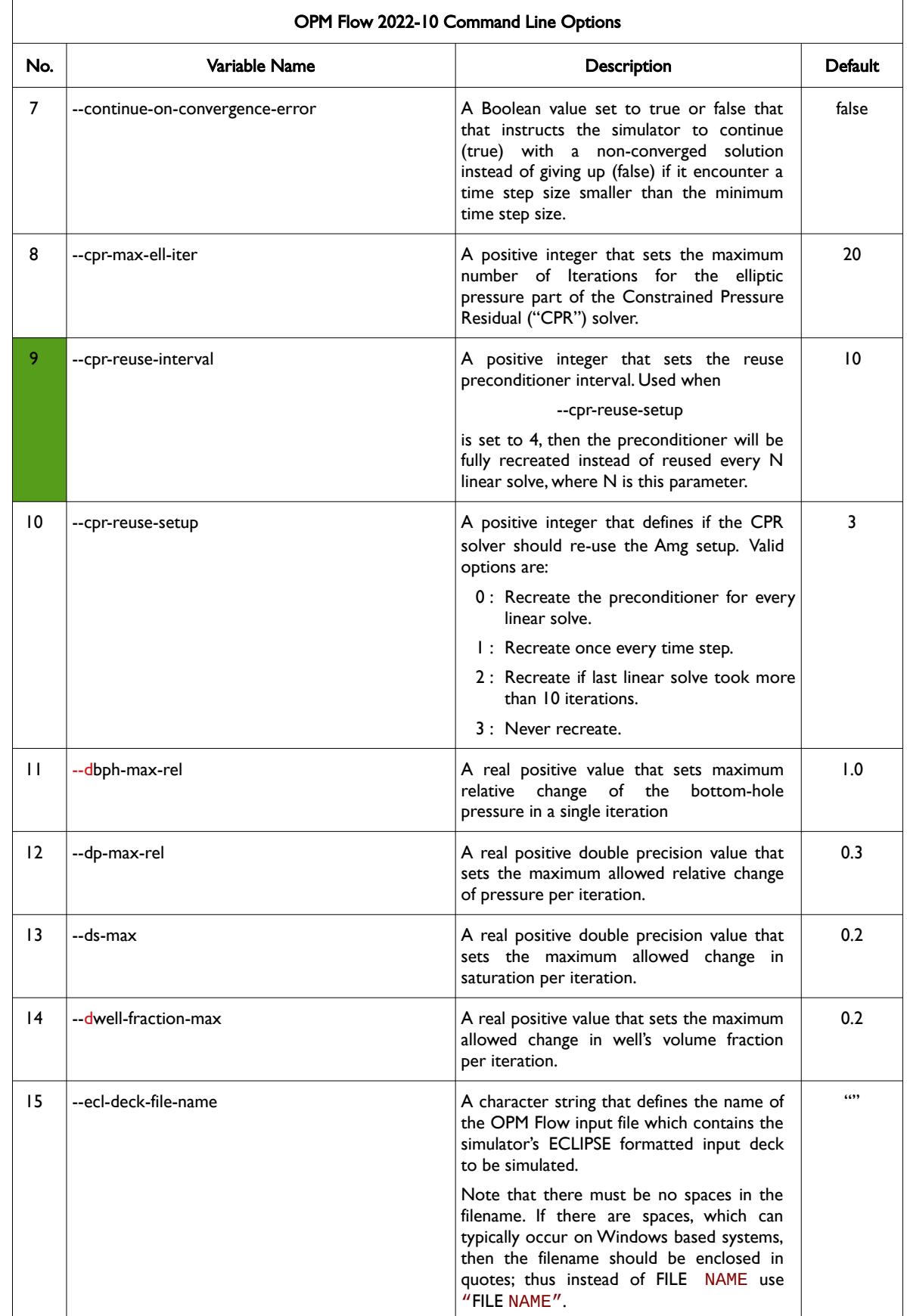

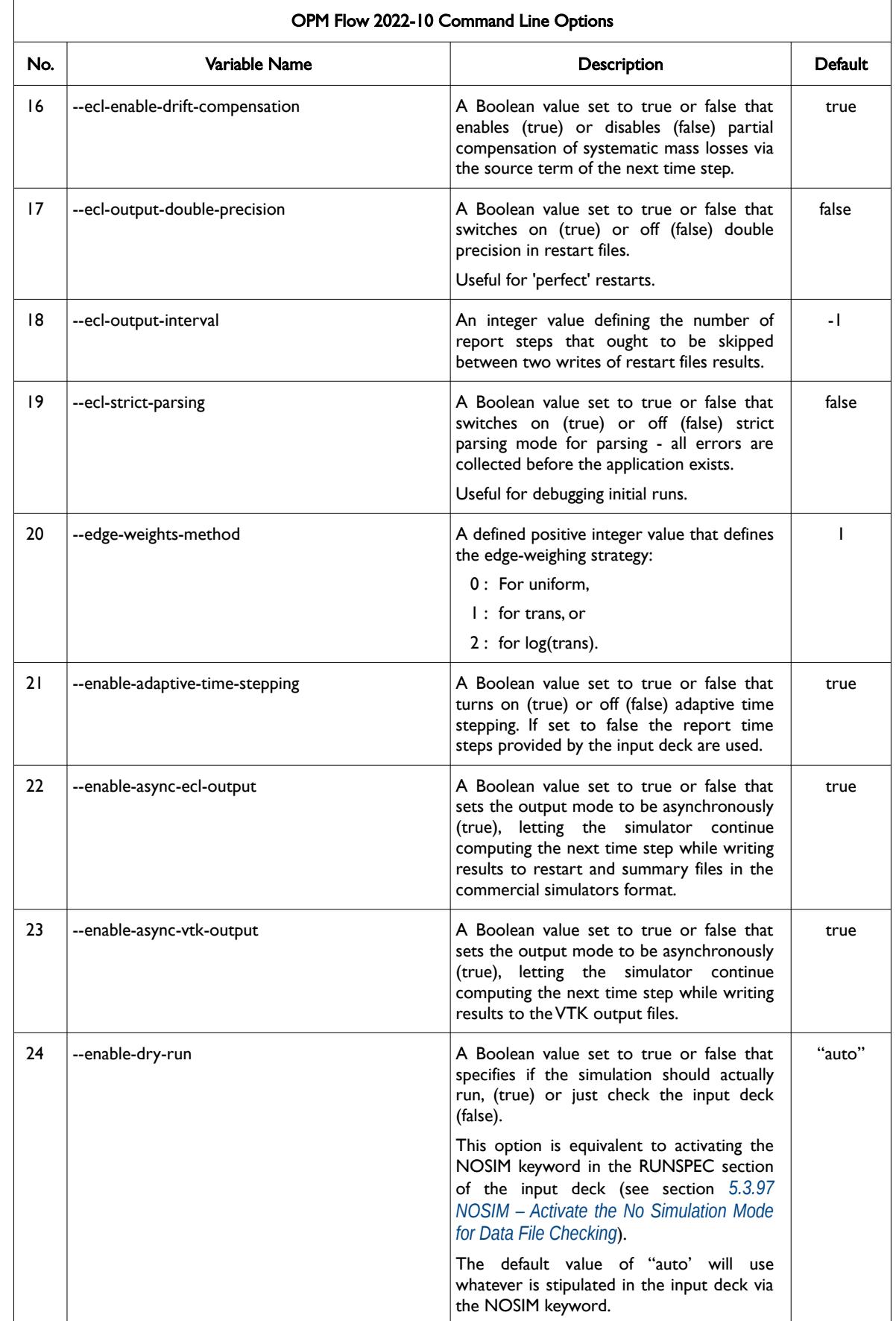

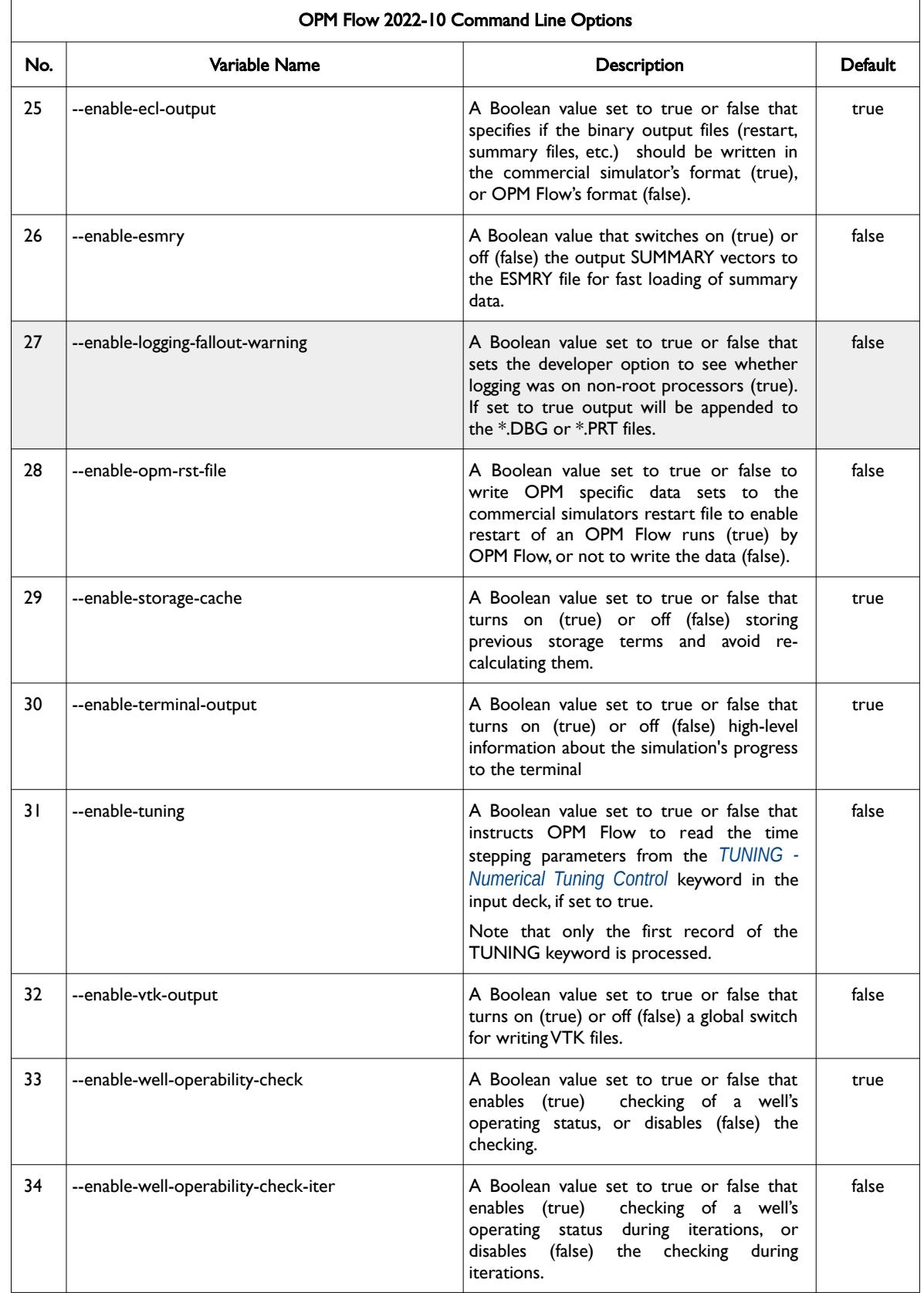

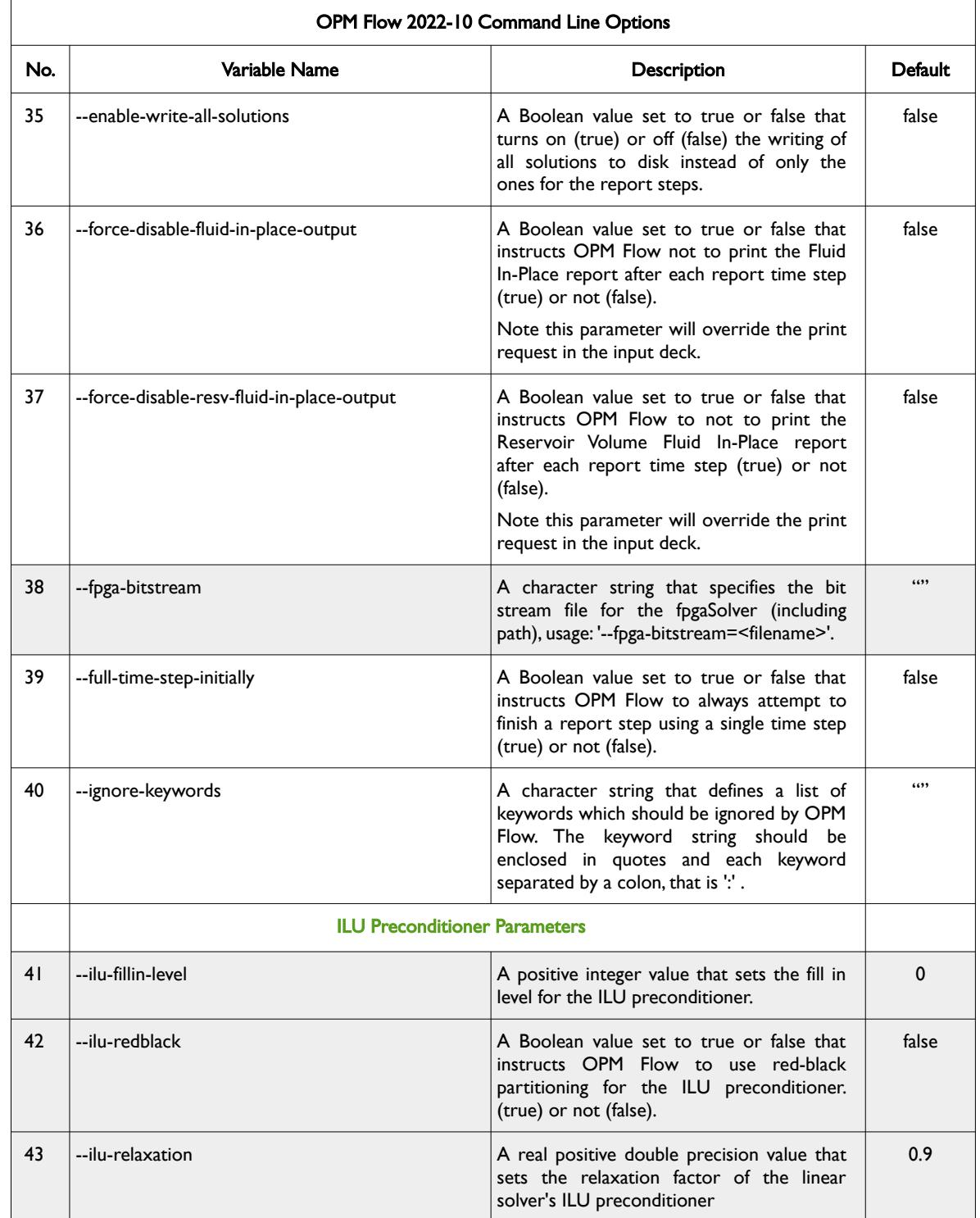

<span id="page-2462-6"></span><span id="page-2462-4"></span><span id="page-2462-2"></span><span id="page-2462-0"></span>

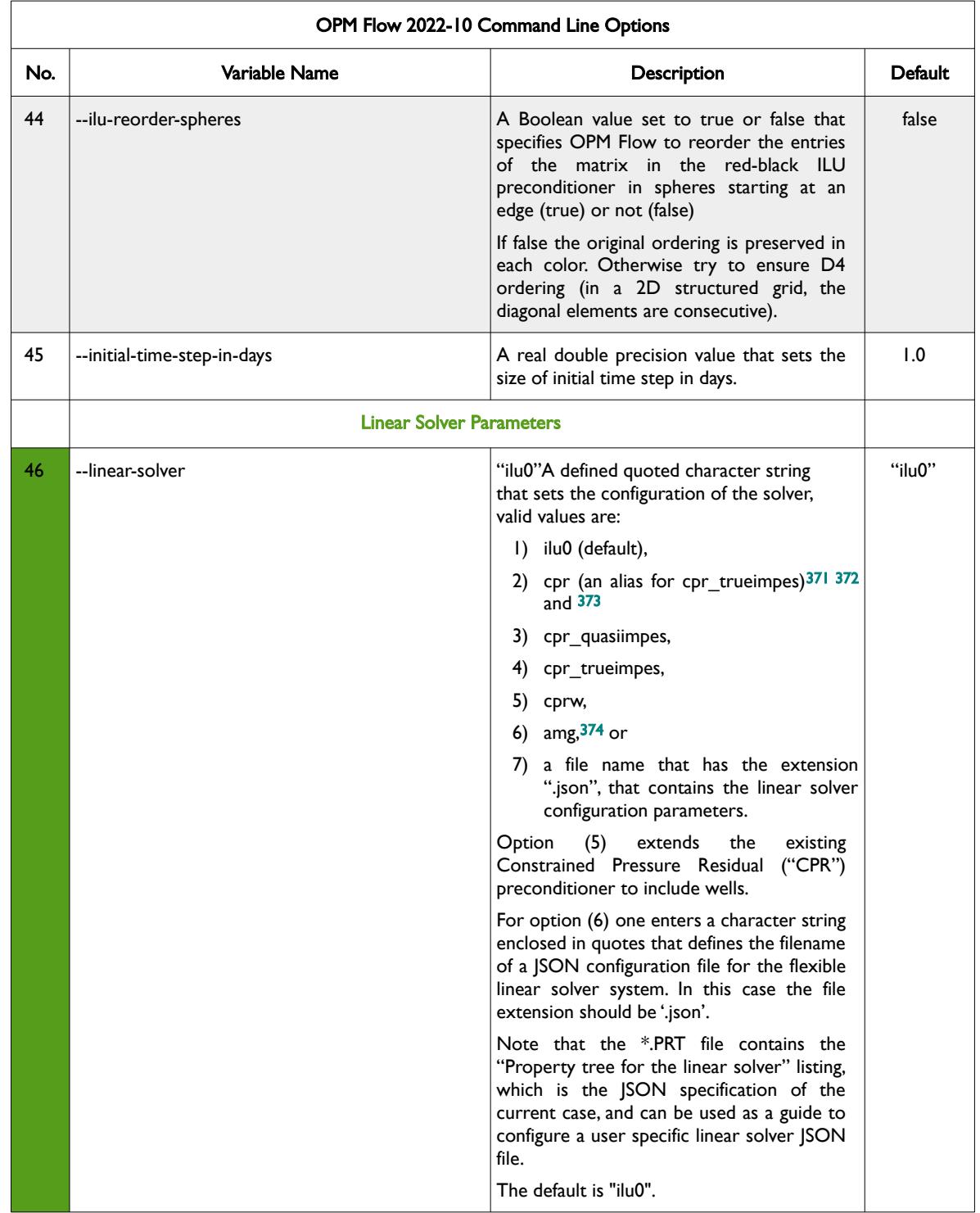

- <span id="page-2462-1"></span>[371](#page-2462-0) Wallis, J. R., Little, T. E., and Nolen, J. S.: "Constrained Residual Acceleration of Conjugate Residual Methods," paper SPE 13536 presented at the SPE Reservoir Simulation Symposium, Dallas, Texas, USA (February 10-13, 1985).
- <span id="page-2462-3"></span>[372](#page-2462-2) R. Scheichl, M. Roland, J. Wendebourg, Decoupling and block preconditioning for sedimentary basin simulations, Computational Geosciences 7 (2003) 295{318.
- <span id="page-2462-5"></span>[373](#page-2462-4) Klemetsdal, Ø.S., Møyner, O. & Lie, KA. Accelerating multiscale simulation of complex geomodels by use of dynamically adapted basis functions. Comput Geosci 24, 459–476 (2020). https://doi.org/10.1007/s10596-019-9827-z.
- <span id="page-2462-7"></span>[374](#page-2462-6) M. Blatt, A parallel algebraic multigrid method for elliptic problems with highly discontinuous coefficients, Ph.D. thesis, Ruprecht-Karls-Universität Heidelberg (2010).

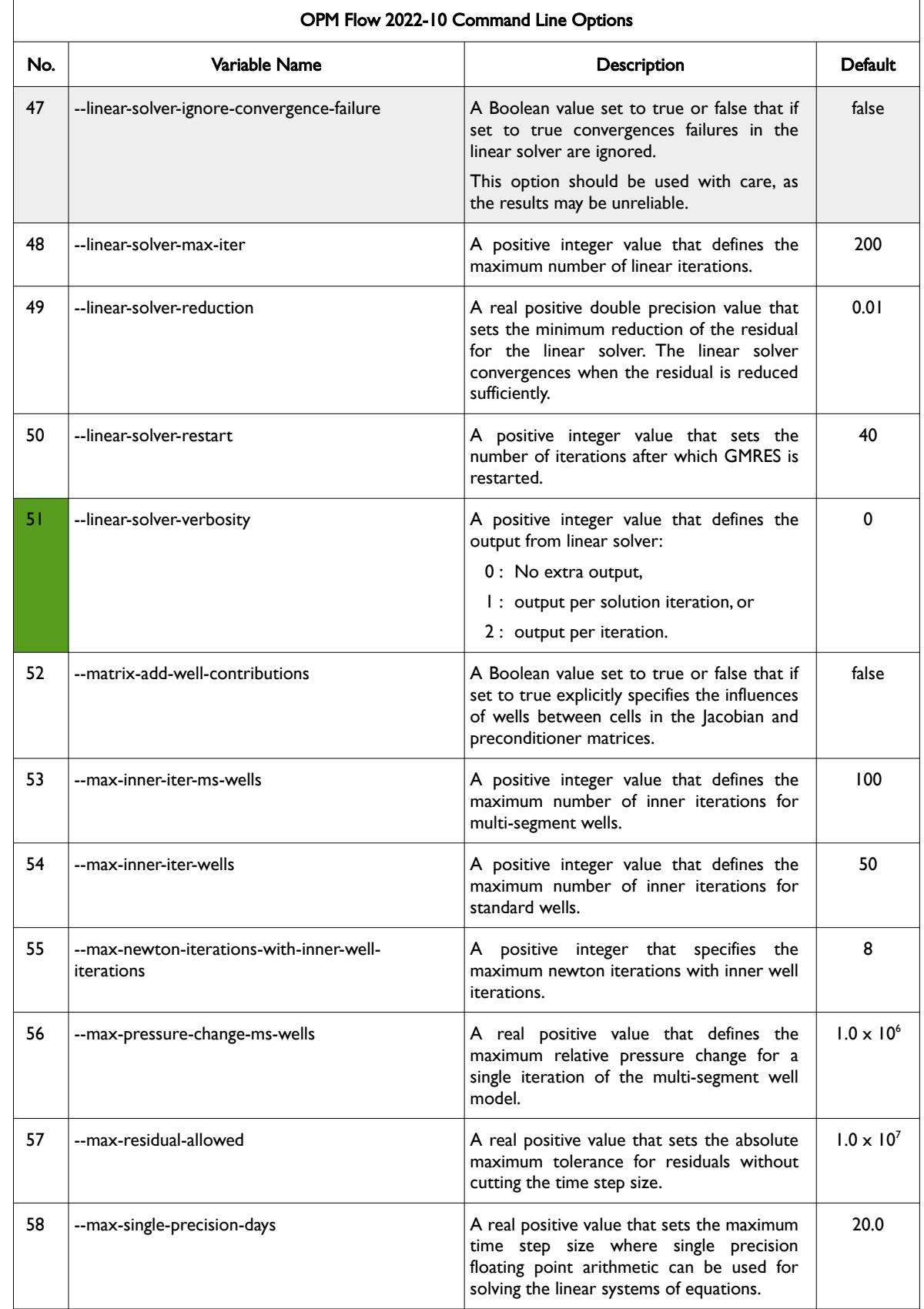

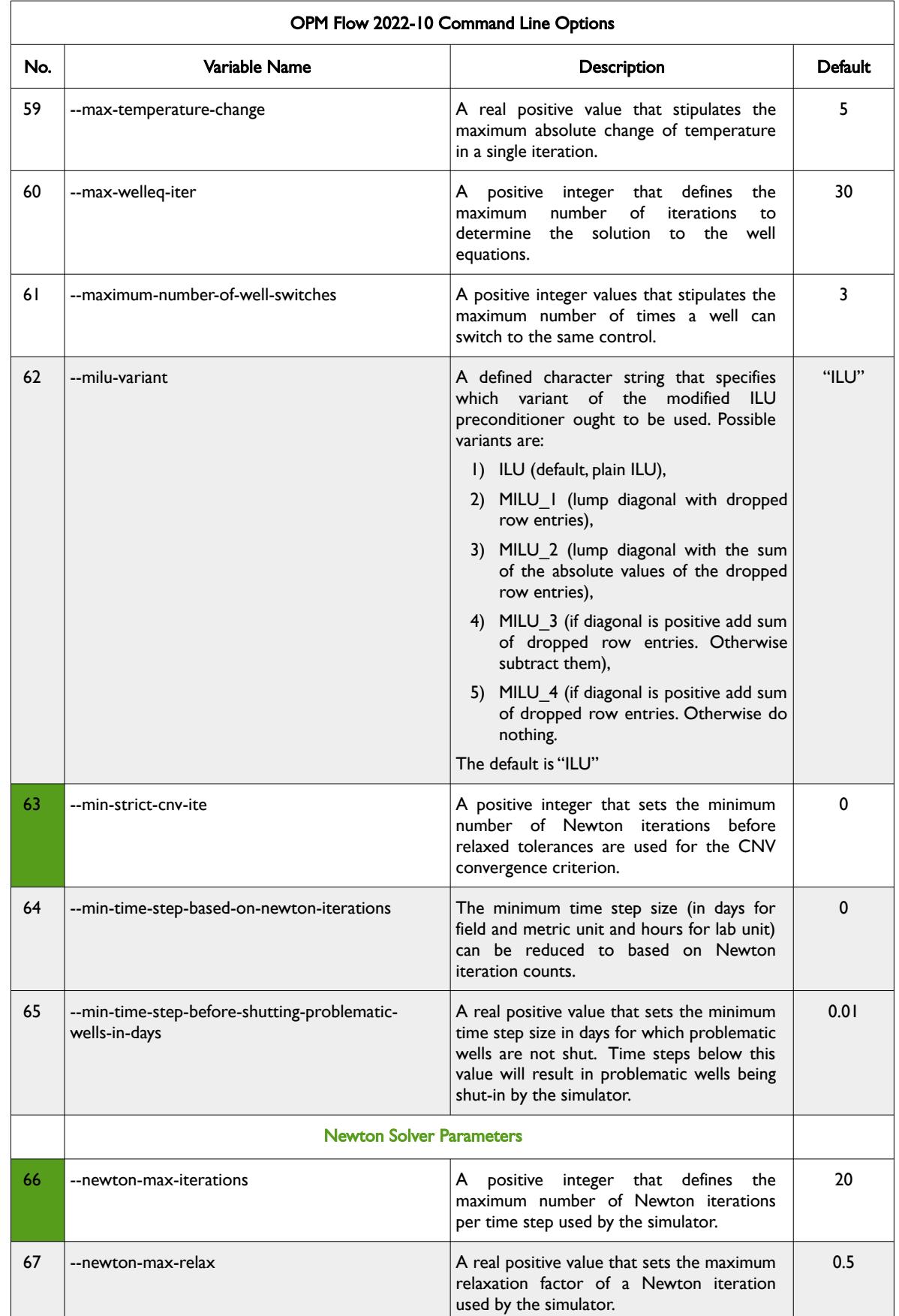

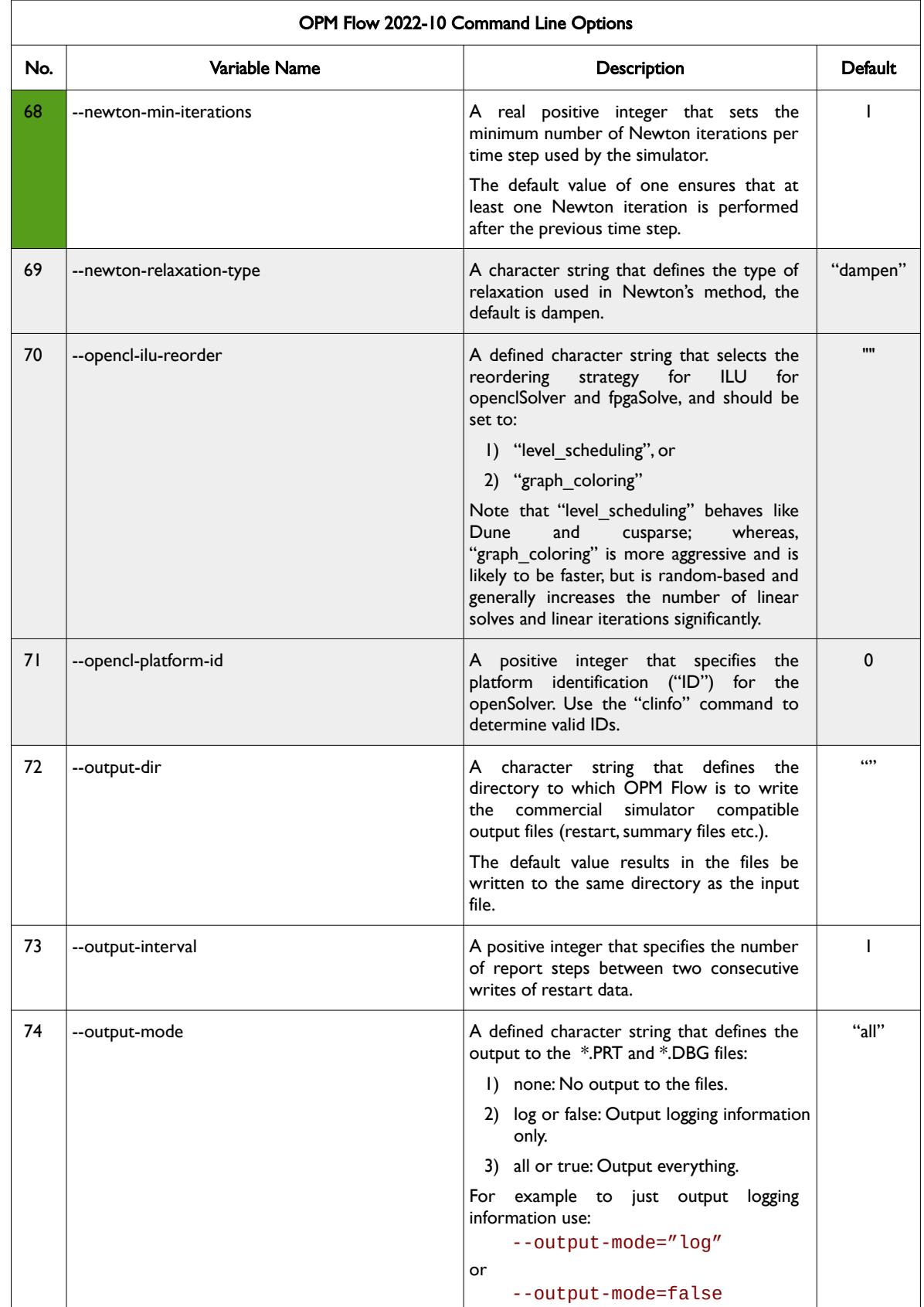

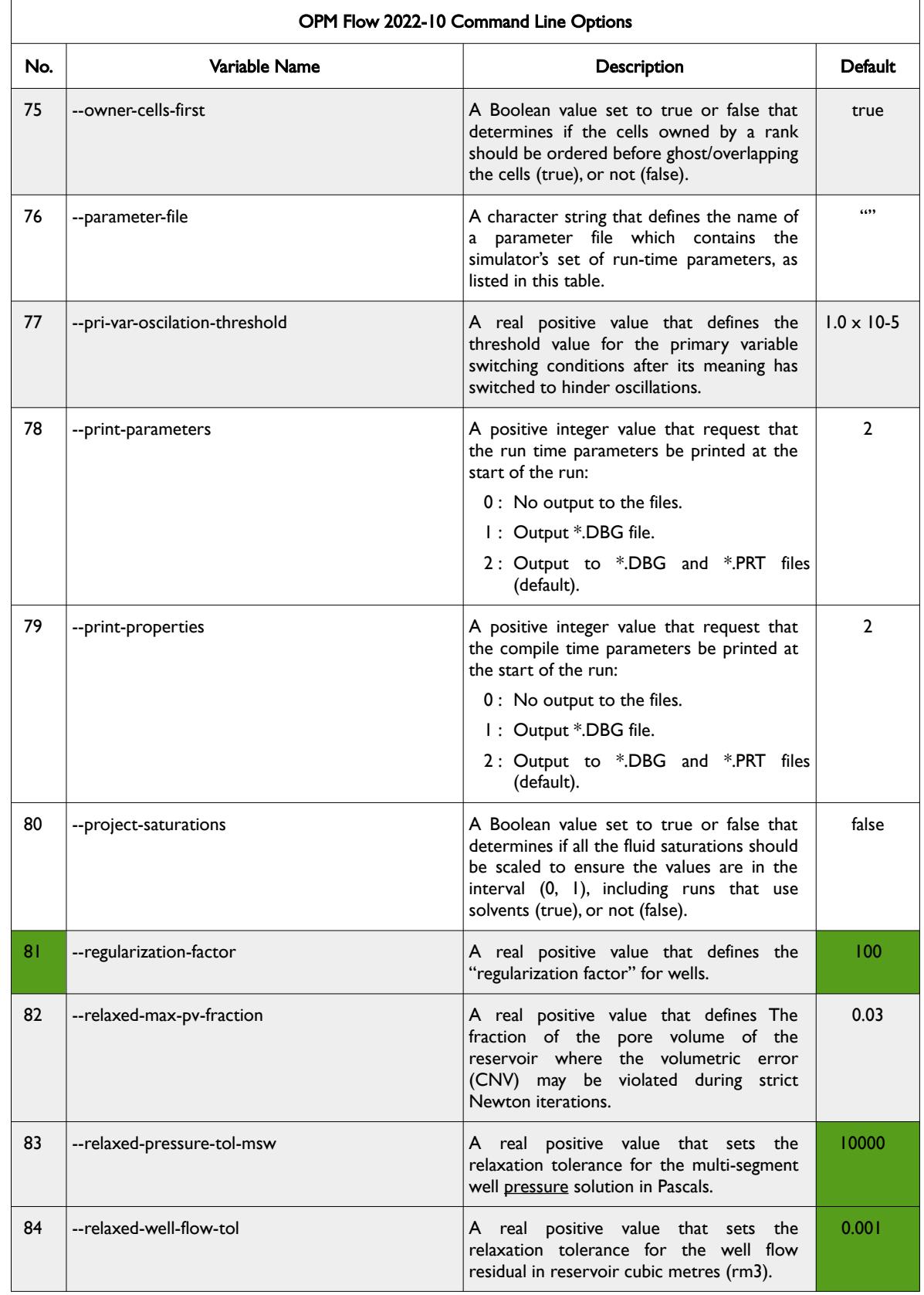

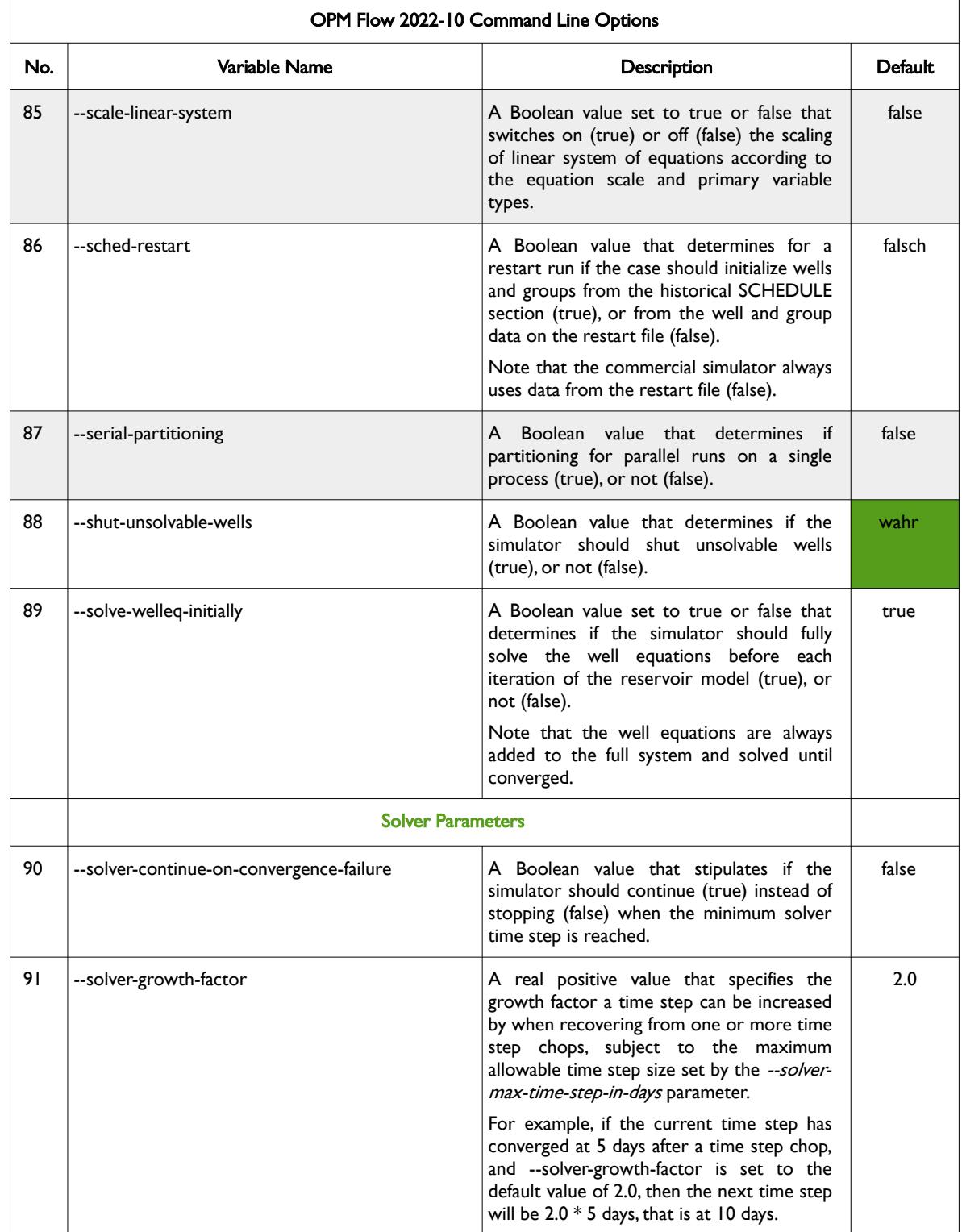

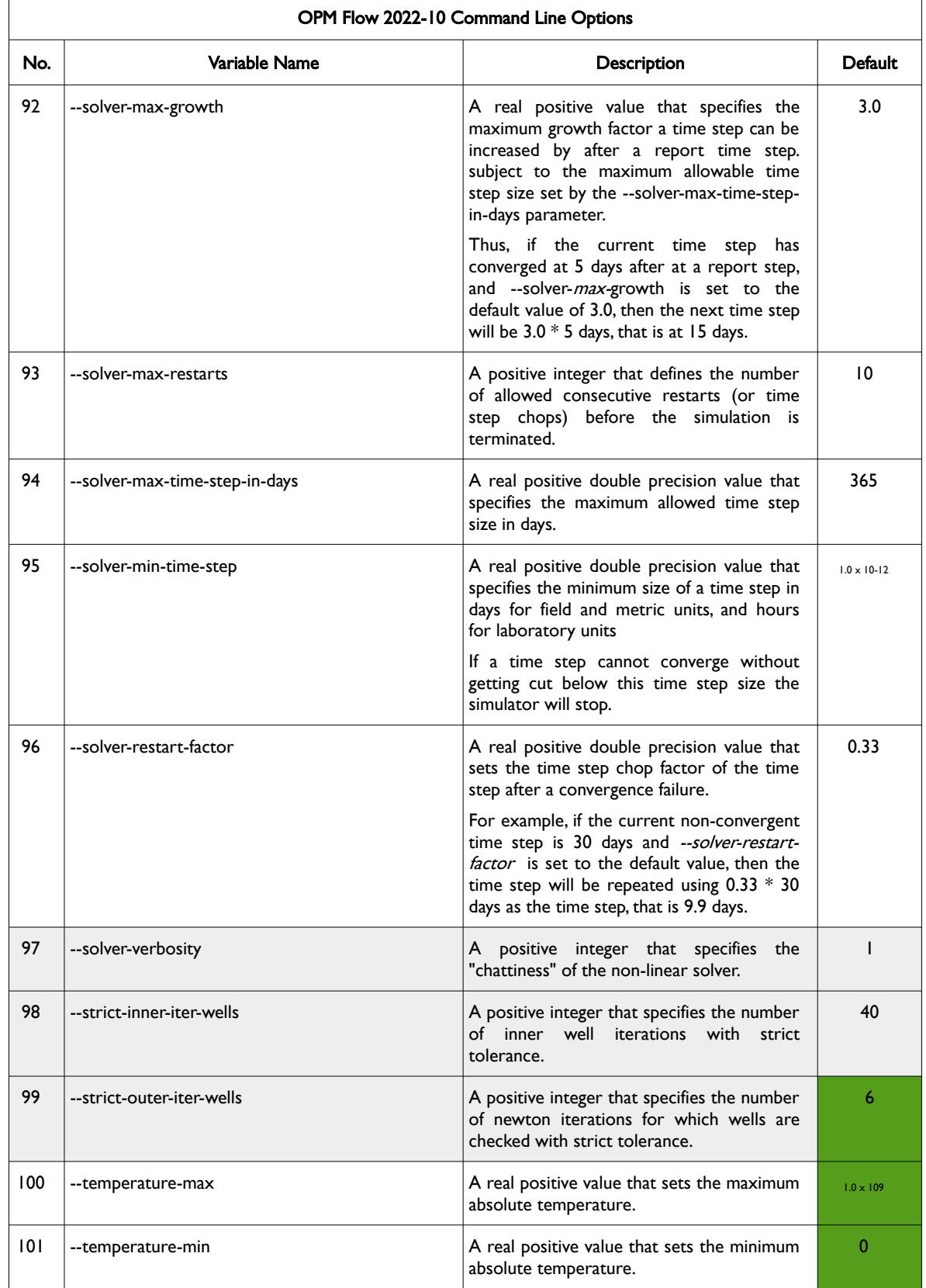

#### OPM FLOW REFERENCE MANUAL (2023-10) - APPENDIX E: Revision: Rev-0

<span id="page-2469-0"></span>

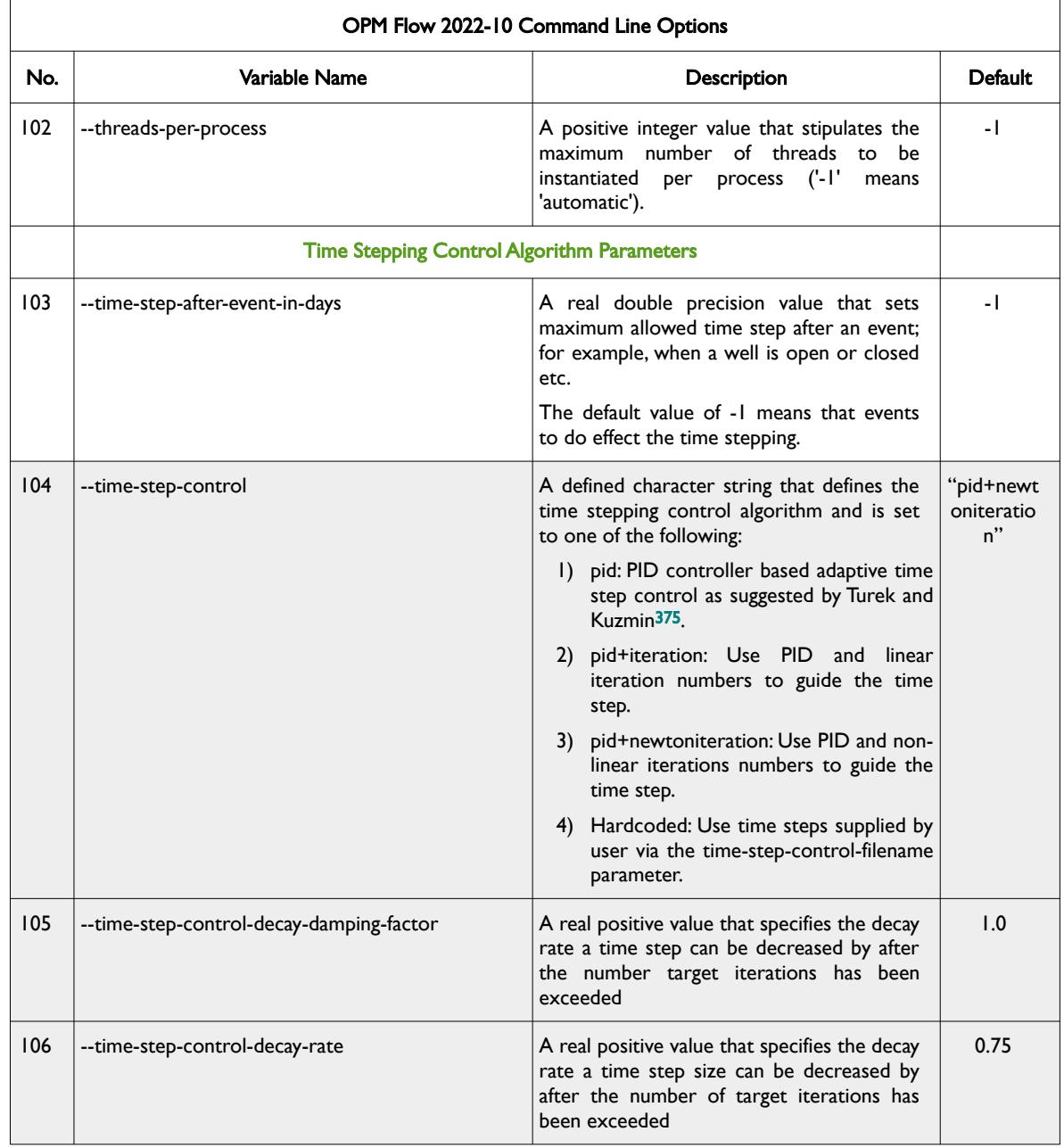

<span id="page-2469-1"></span><sup>[375](#page-2469-0)</sup> Algebraic Flux Correction III. Incompressible Flow Problems. Uni Dortmund, Turek and Kuzmin, January, 2006 (DOI: 10.1007/3-540-27206-2\_8)

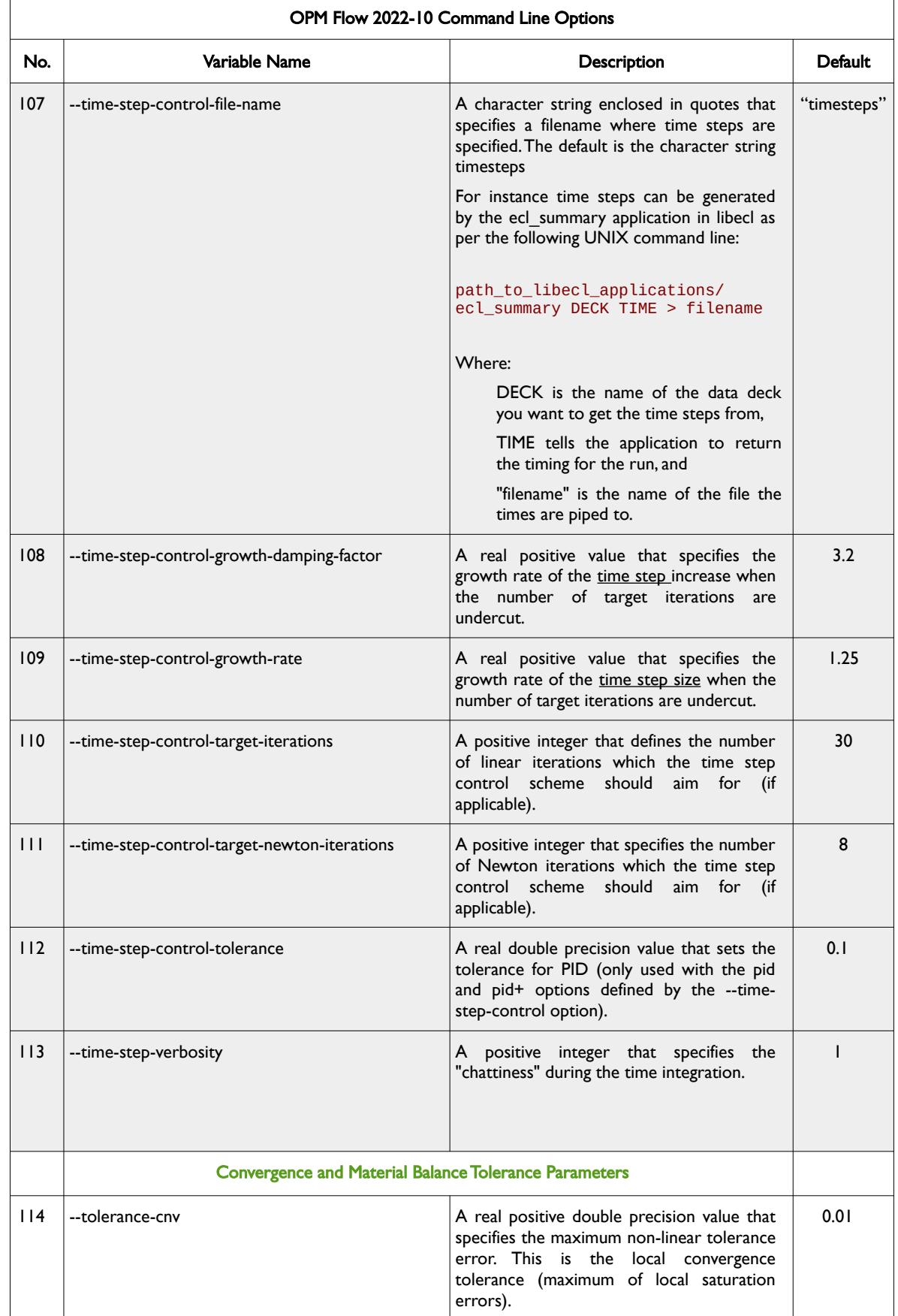

OPM FLOW REFERENCE MANUAL (2023-10) - APPENDIX E: Revision: Rev-0

<span id="page-2471-2"></span><span id="page-2471-0"></span>

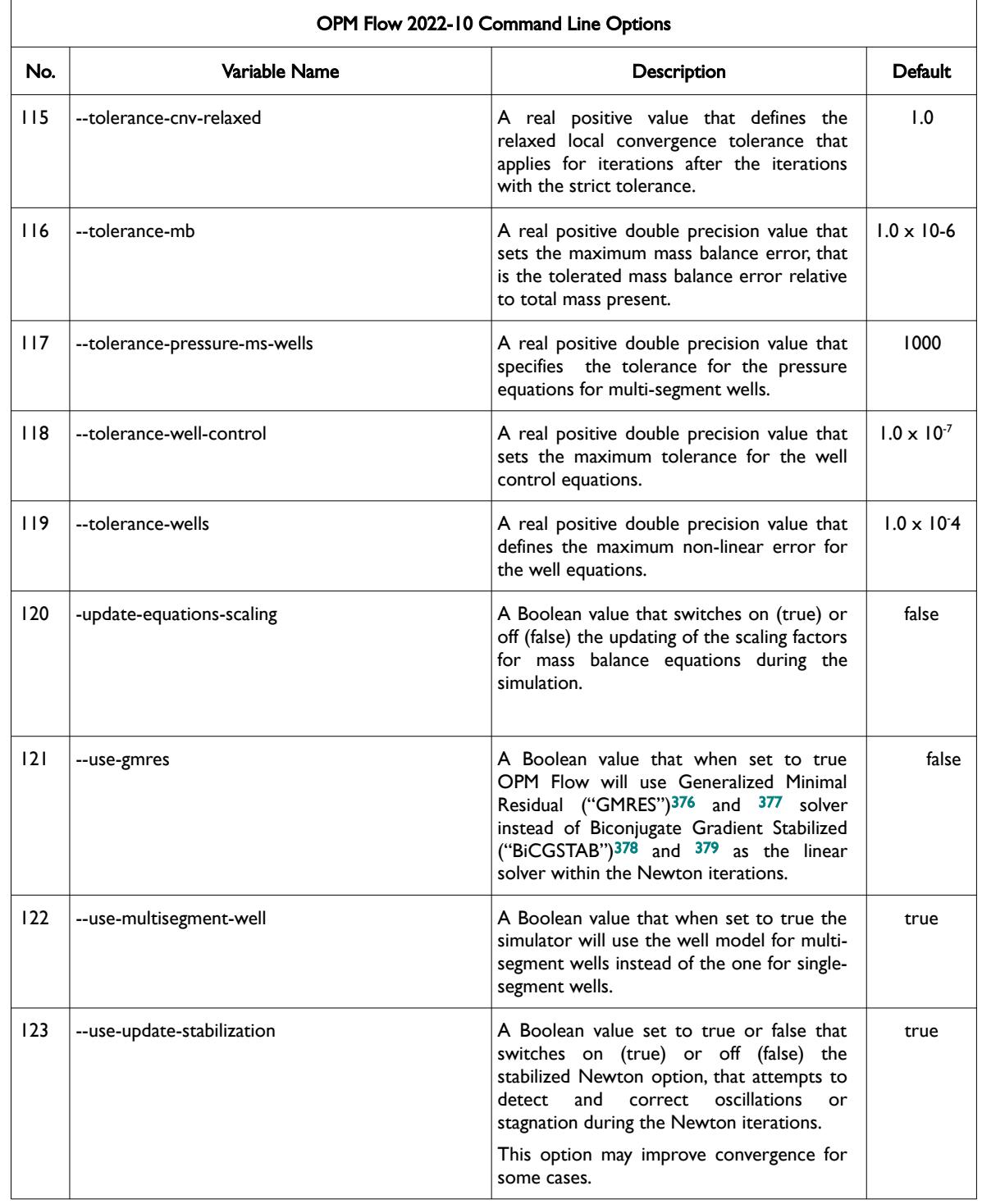

<span id="page-2471-6"></span><span id="page-2471-4"></span><span id="page-2471-1"></span>[376](#page-2471-0) Y. Saad, A flexible inner-outer preconditioned GMRES algorithm, SIAM J. Sci. Statist. Comput.,14, (1993).

- <span id="page-2471-3"></span>[377](#page-2471-2) Y. Saad and M.H. Schultz, GMRES: A generalized minimum residual algorithm for solving nonsymmetric linear systems, SIAM J. Sci. Statist. Comput., 7 (1986), pp. 856{869.
- <span id="page-2471-5"></span>[378](#page-2471-4) Van der Vorst, H. A. (1992). "Bi-CGSTAB: A Fast and Smoothly Converging Variant of Bi-CG for the Solution of Nonsymmetric Linear Systems". SIAM J. Sci. Stat. Comput. 13 (2): 631–644. doi:10.1137/0913035. hdl:10338.dmlcz/104566
- <span id="page-2471-7"></span>[379](#page-2471-6) Sleijpen, G. L. G.; Fokkema, D. R. (November 1993). "BiCGstab(I) for linear equations involving unsymmetric matrices with complex spectrum" (PDF). Electronic Transactions on Numerical Analysis. Kent, OH: Kent State University. 1: 11–32. ISSN 1068- 9613.

#### OPM FLOW REFERENCE MANUAL (2023-10) - APPENDIX E: Revision: Rev-0

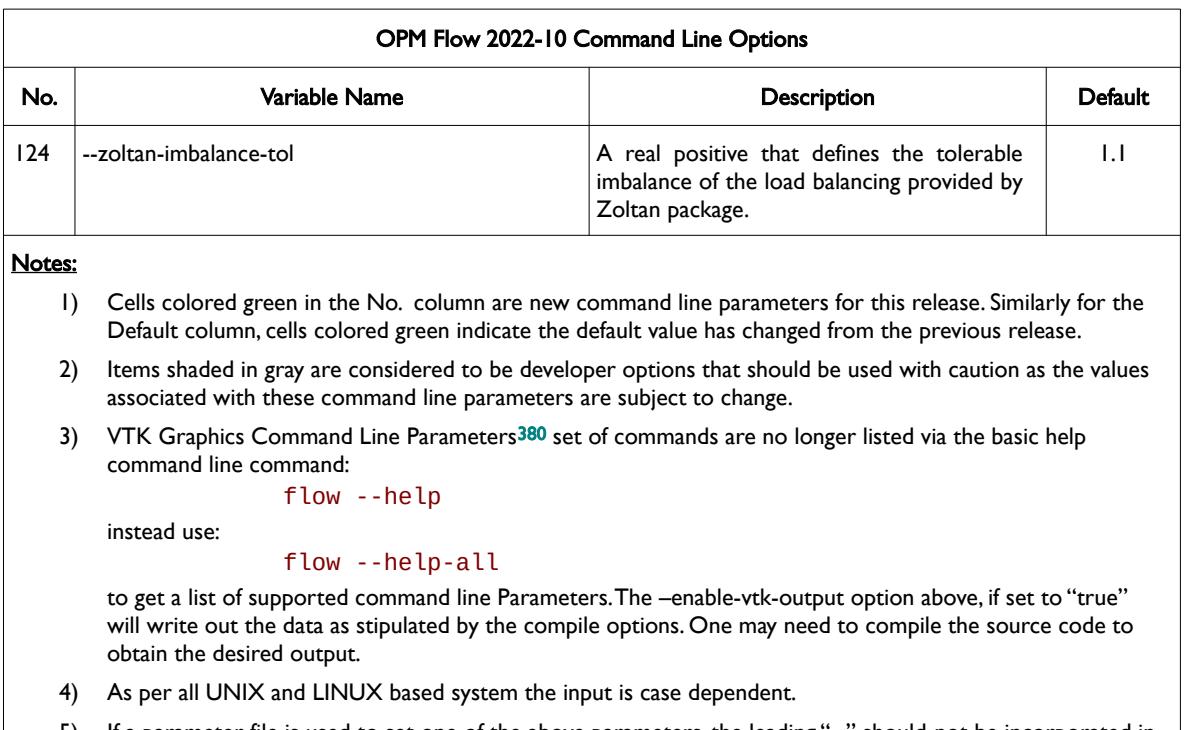

5) If a parameter file is used to set one of the above parameters, the leading "--" should not be incorporated in the parameter file.

<span id="page-2472-0"></span>Table E.2: OPM Flow 2022-10 Command Line Options

<span id="page-2472-1"></span><sup>[380](#page-2472-0)</sup> Virtualization ToolKit ("VTK") files used to visualize the 3D results from the model using ParaView, an open-source, multiplatform general purpose data analysis and visualization application (*<https://www.paraview.org/overview/>*). For the commercial simulator's compatible output files OPM's ResInsight 3D visualization package can be used instead and is specifically tailored for OPM Flow and the commercial simulator.

OPM FLOW REFERENCE MANUAL (2023-10) - APPENDIX E: Revision: Rev-0

#### **E.3 RUNNING OPM FLOW 2022-04**

The command line syntax for running OPM Flow is:

#### flow [OPTIONS] CASENAME

and typing the following command from your terminal:

#### flow CASENAME

will start the simulator and run the case specified by CASENAME.DATA.

OPM Flow accepts command line options to control various aspects of the simulator's run time behavior, as described in the table below. To give a command line option use "key=value" syntax, with no spaces around the equals sign. It is also possible to put multiple options together in a parameter file. To do so, put one option on each line of the file with ".param" as the extension and pass that filename as a command line parameter to OPM Flow using:

#### flow --parameter-file=CASENAME.PARAM

to instruct OPM Flow to read the parameter file.

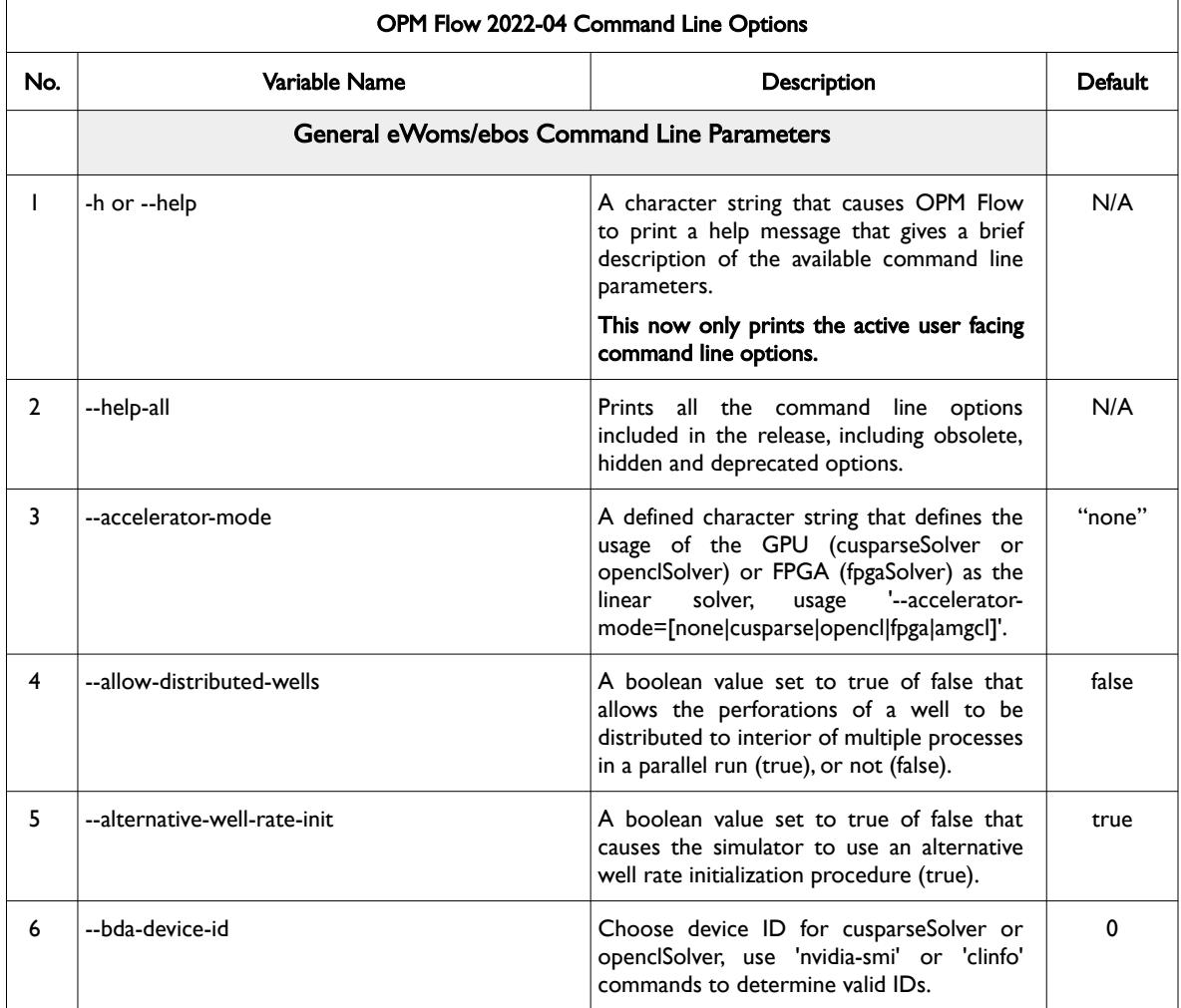

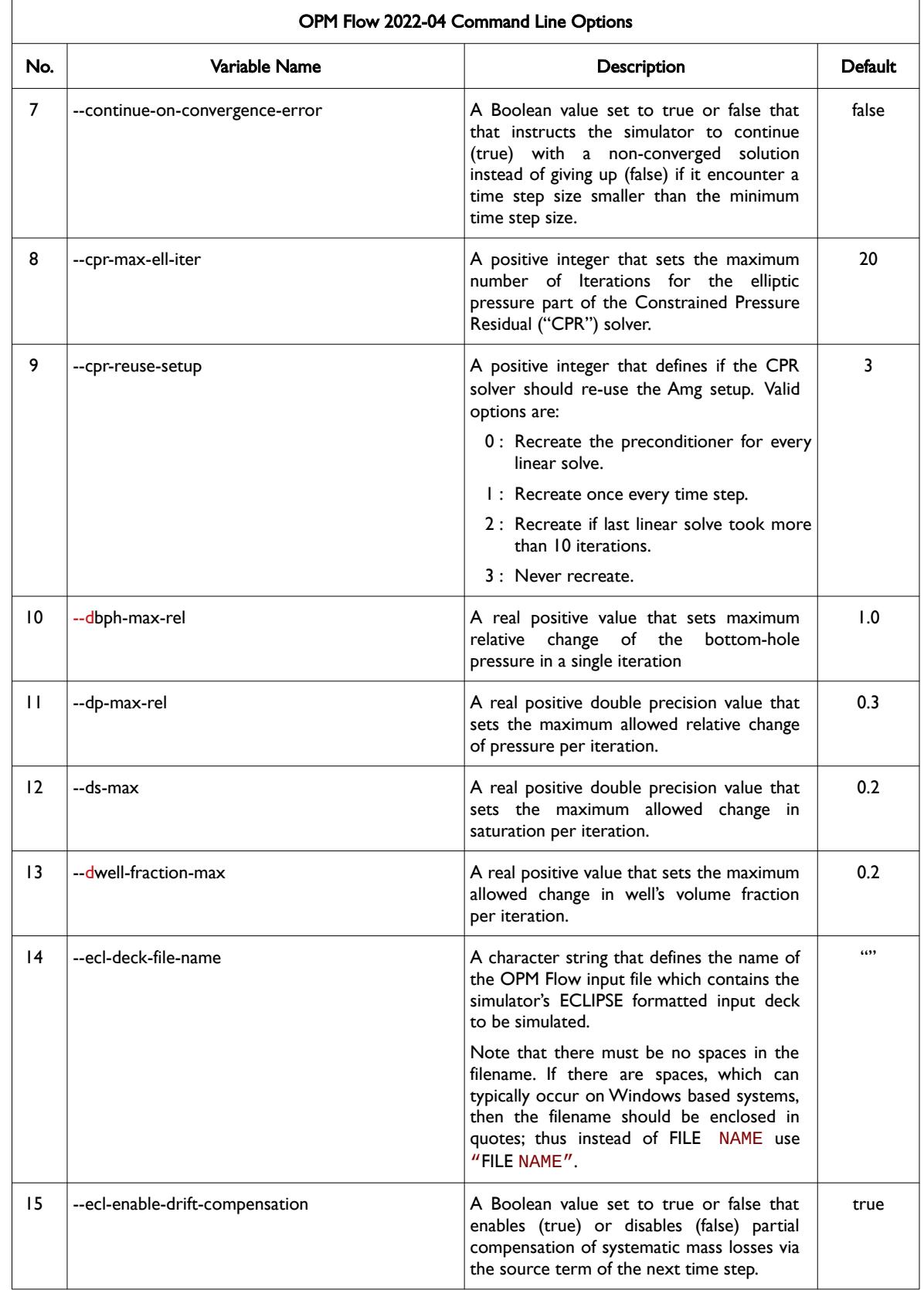

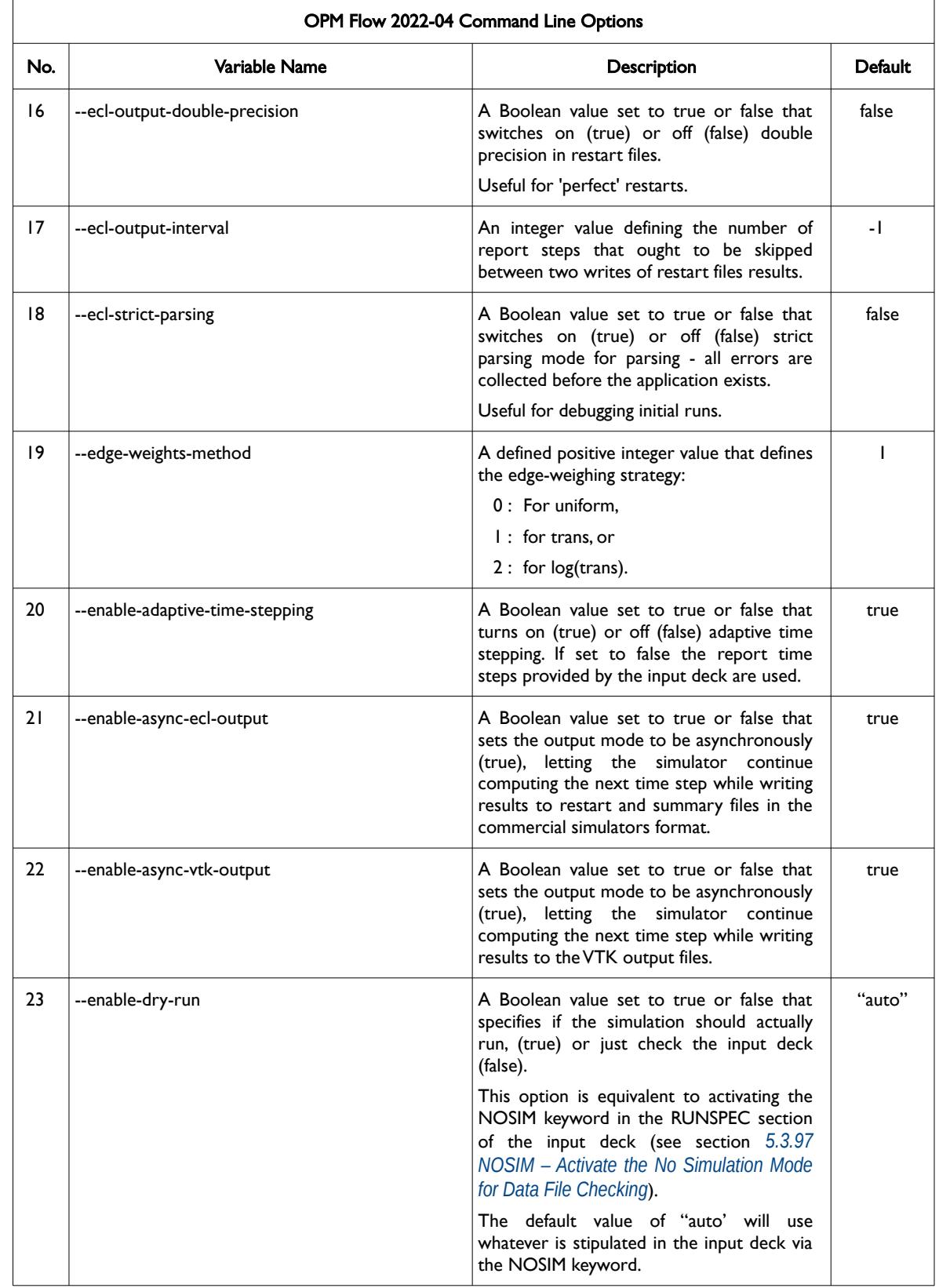

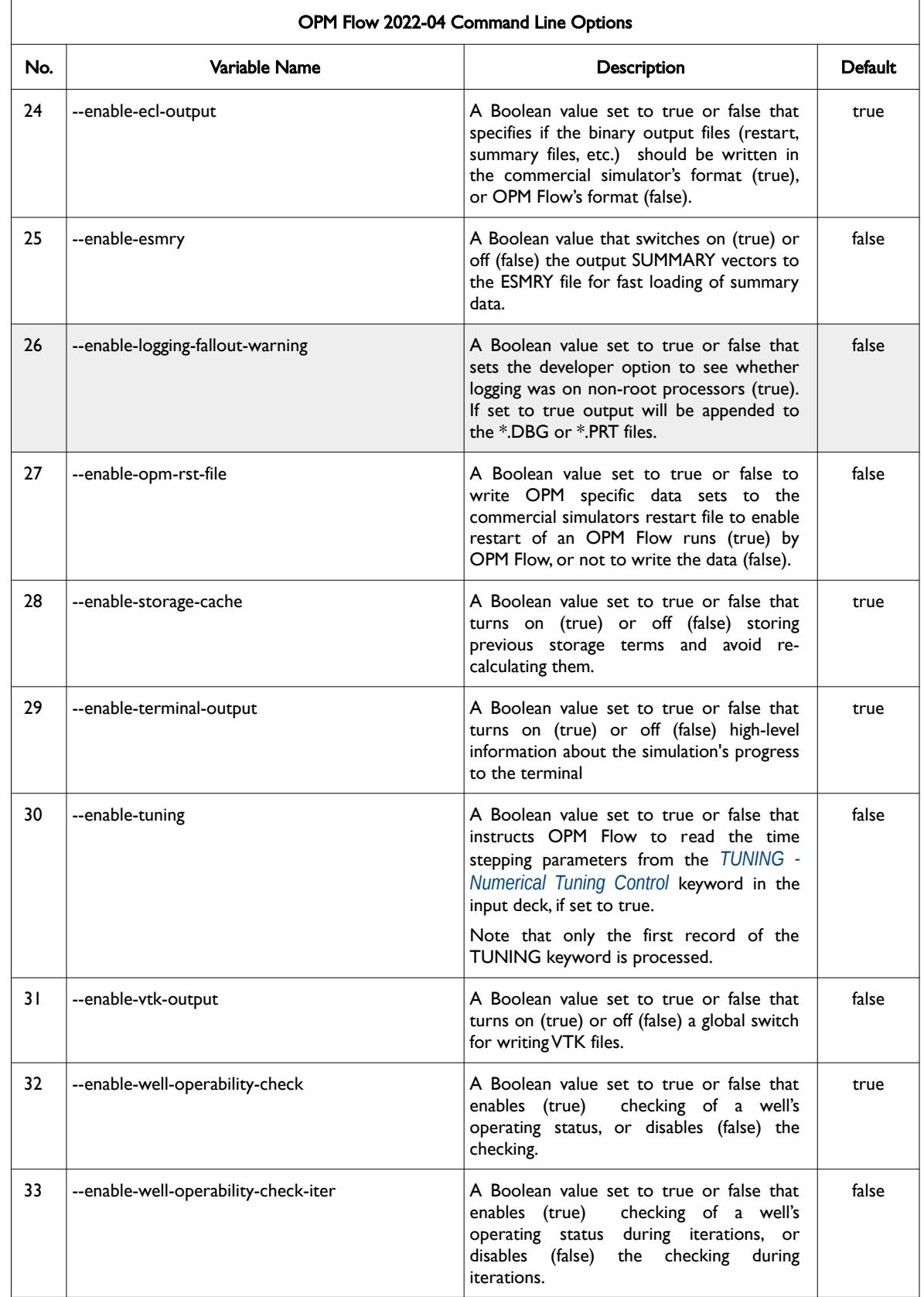

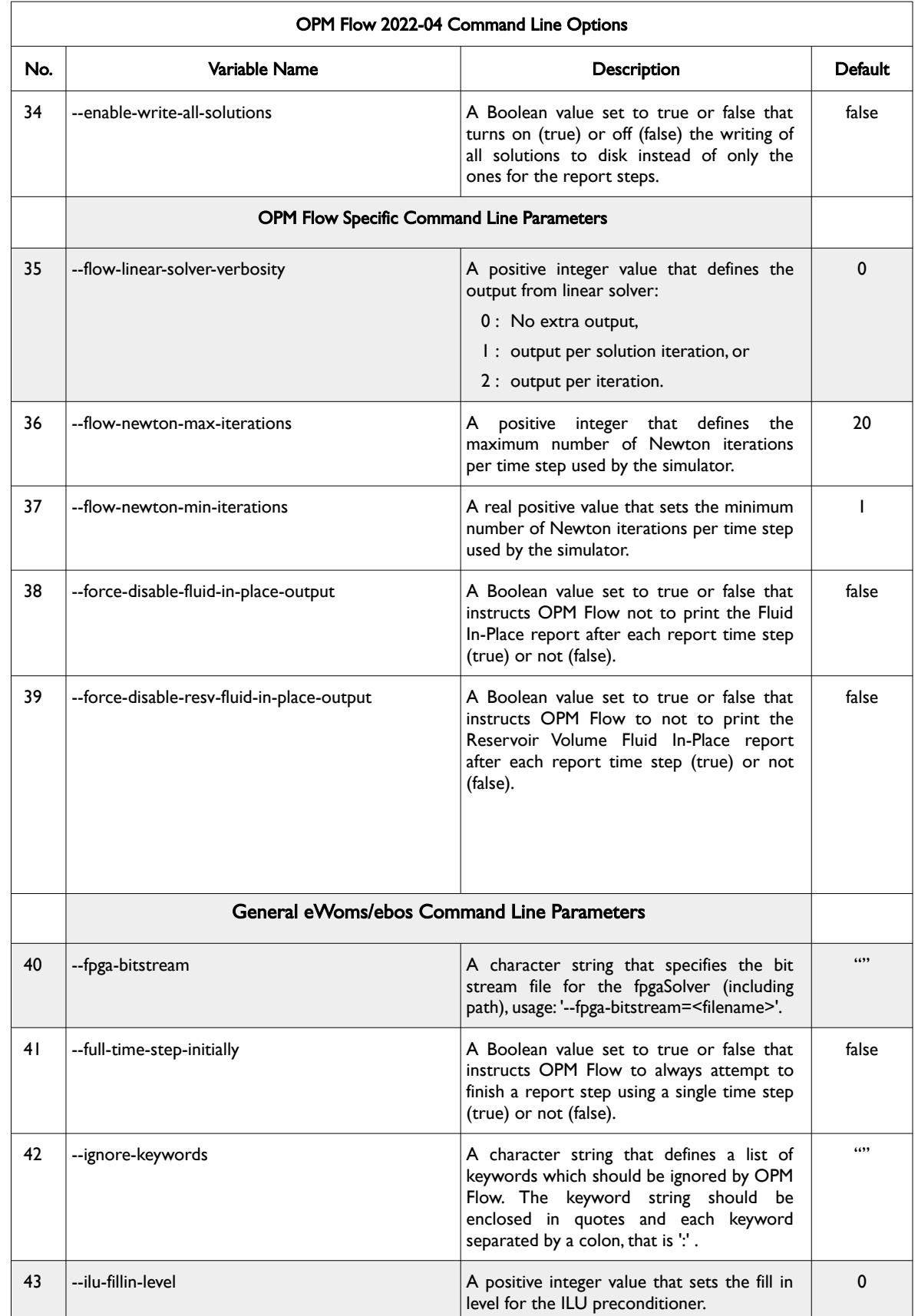

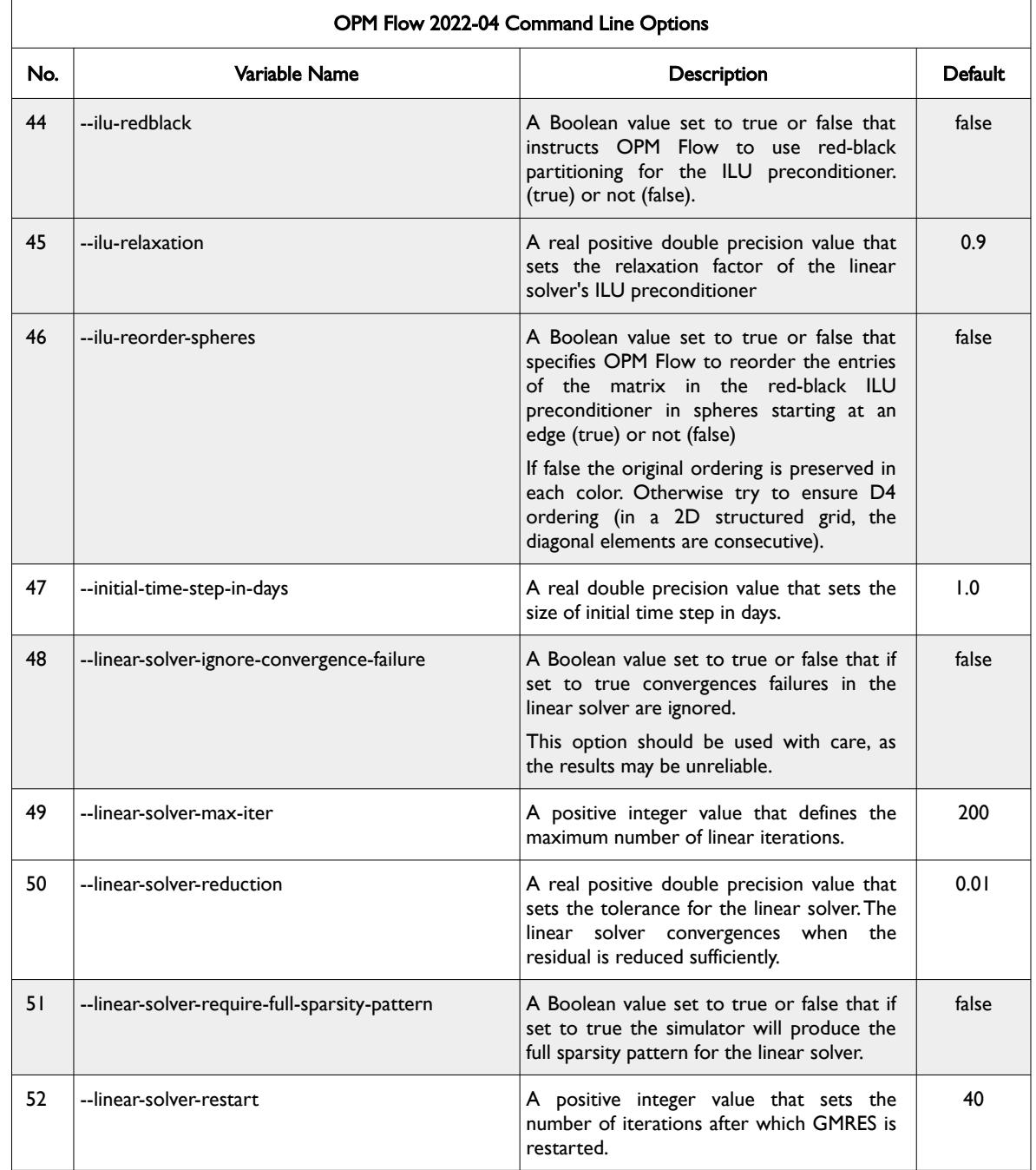

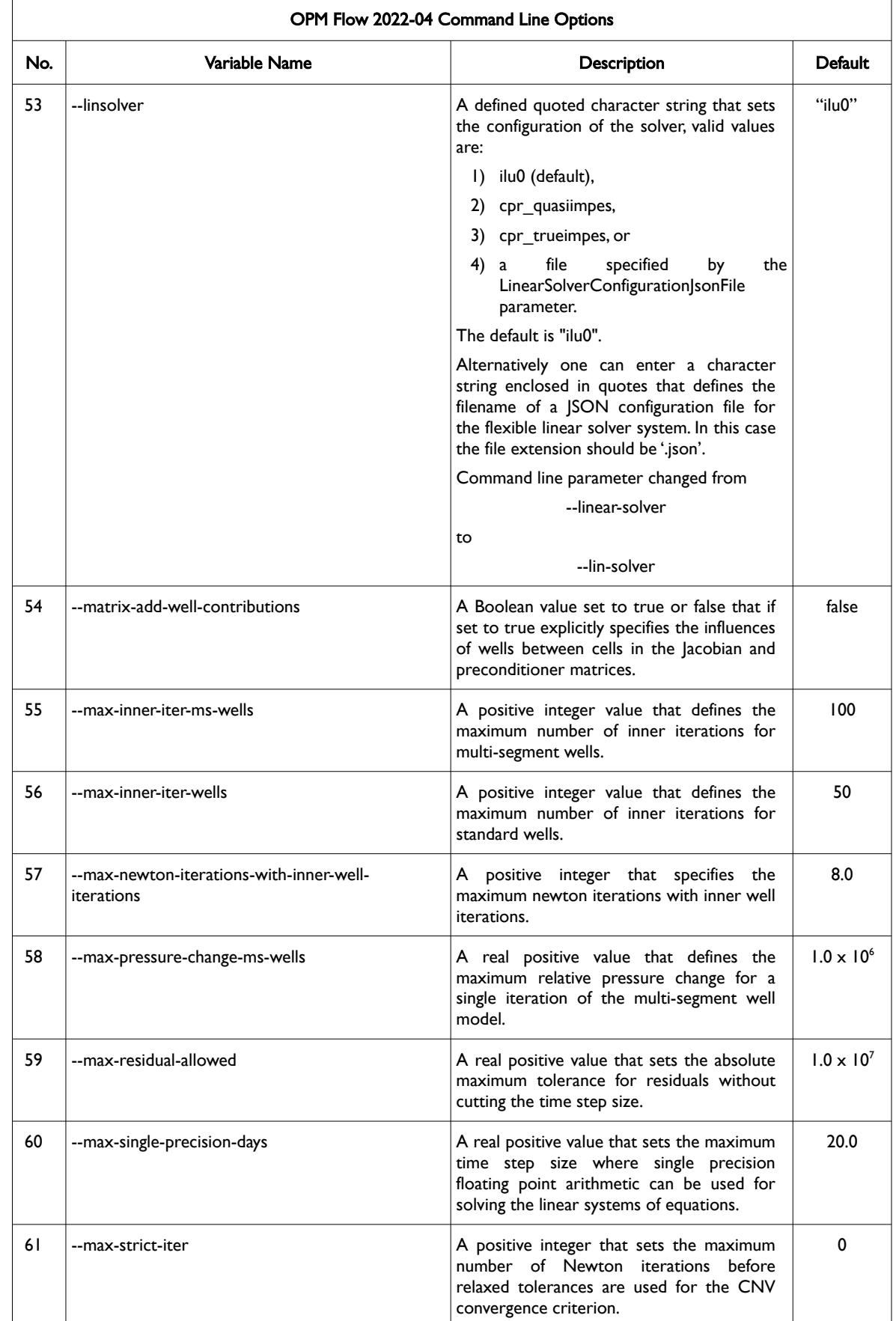

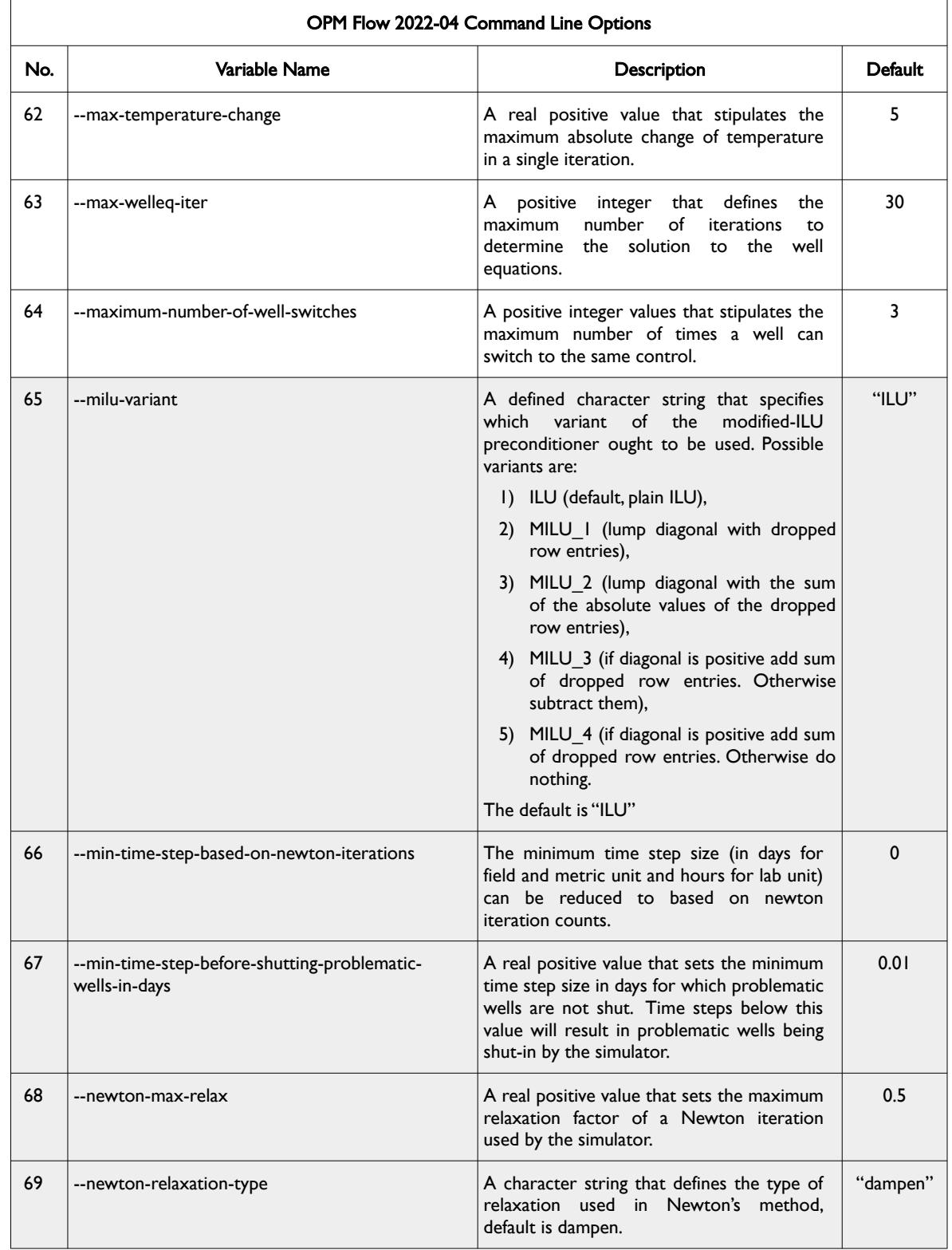

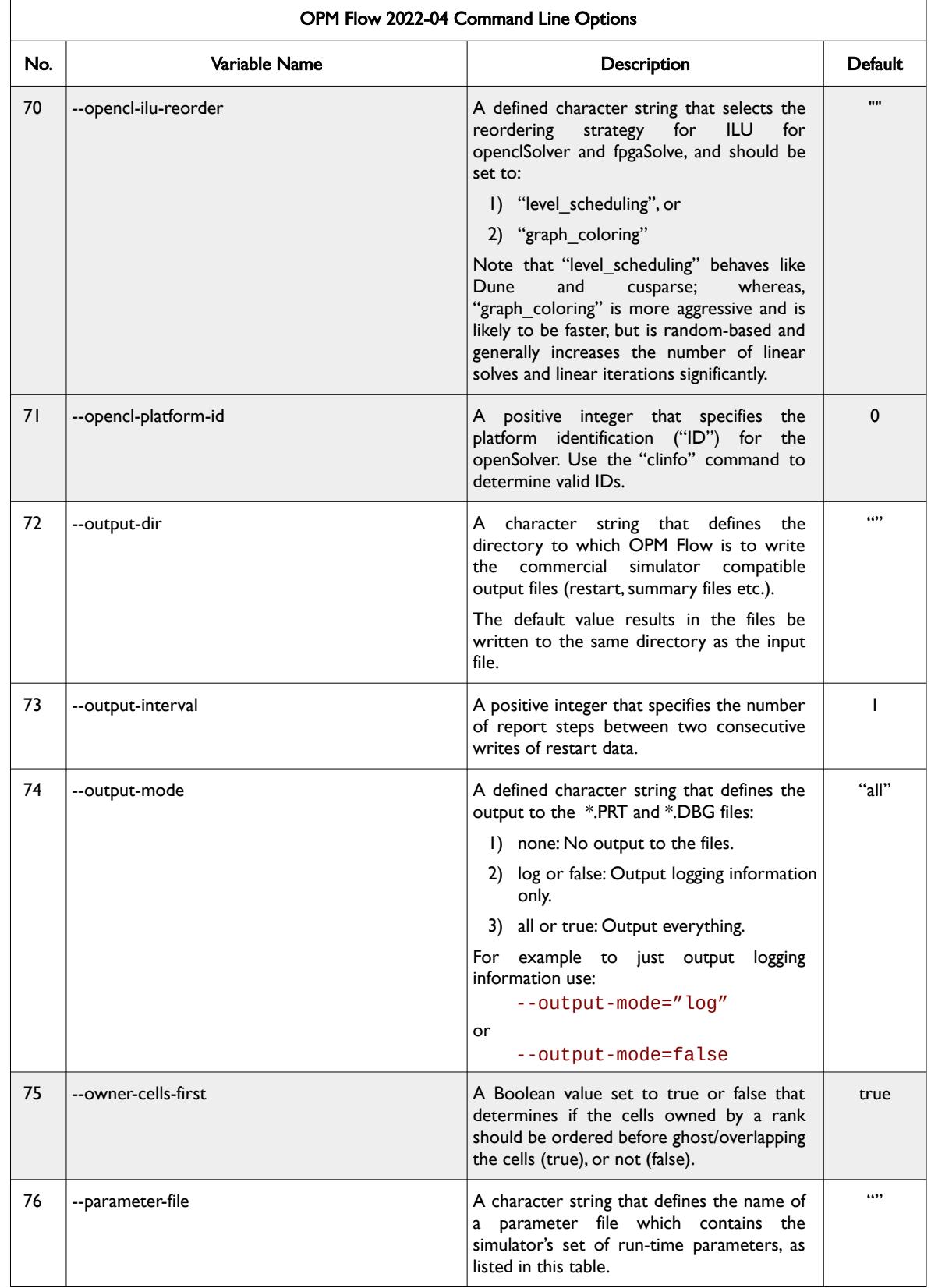

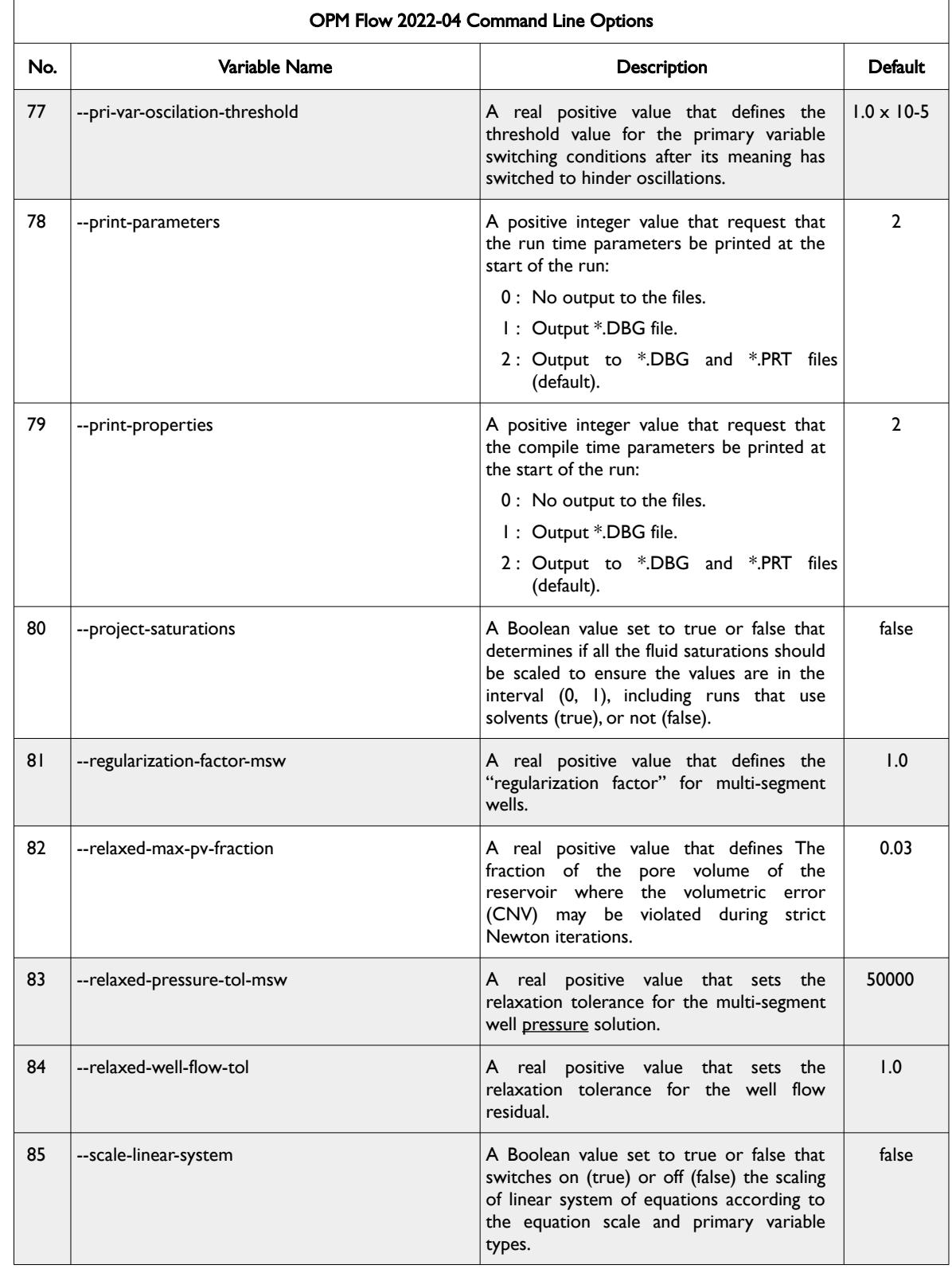

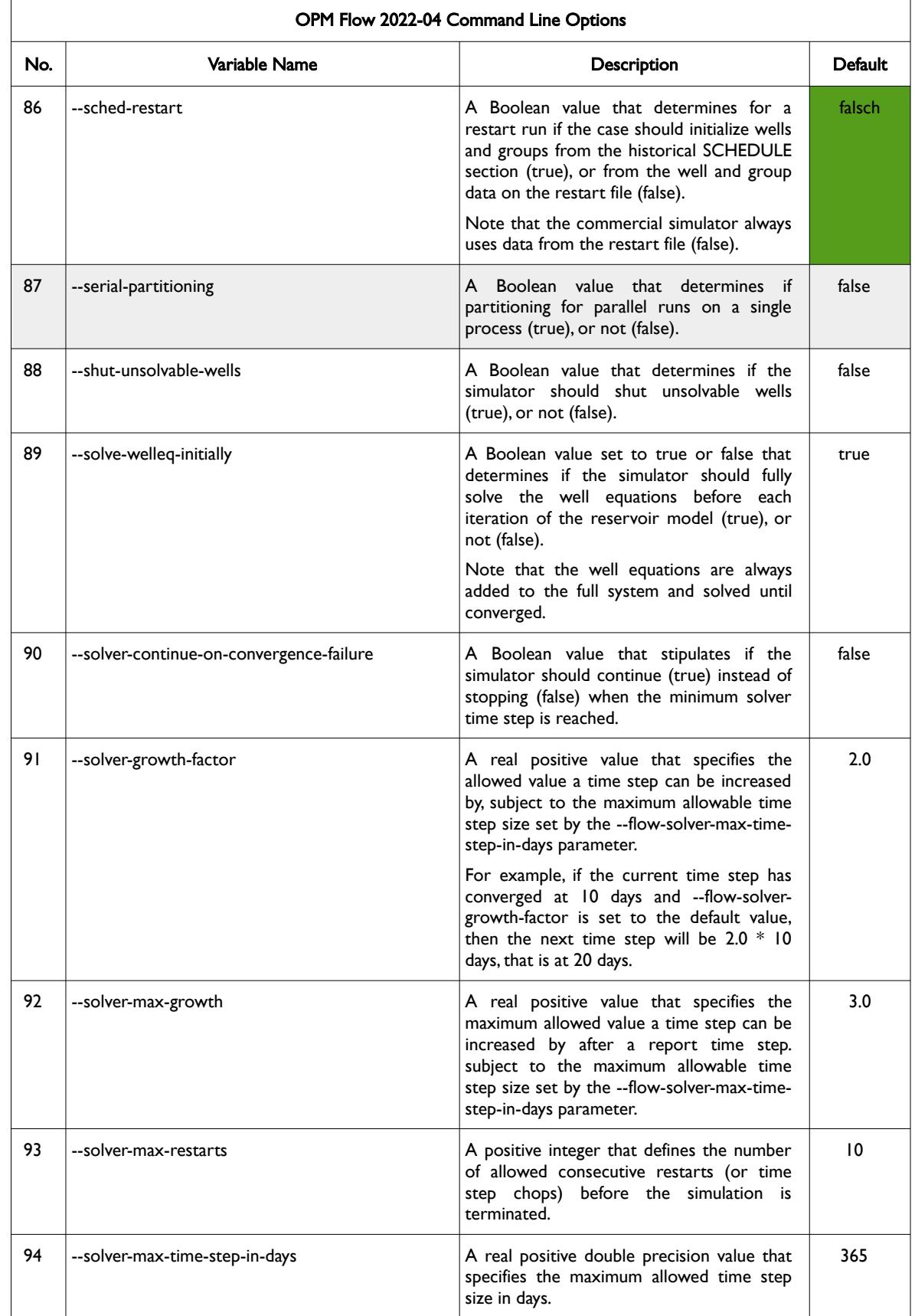
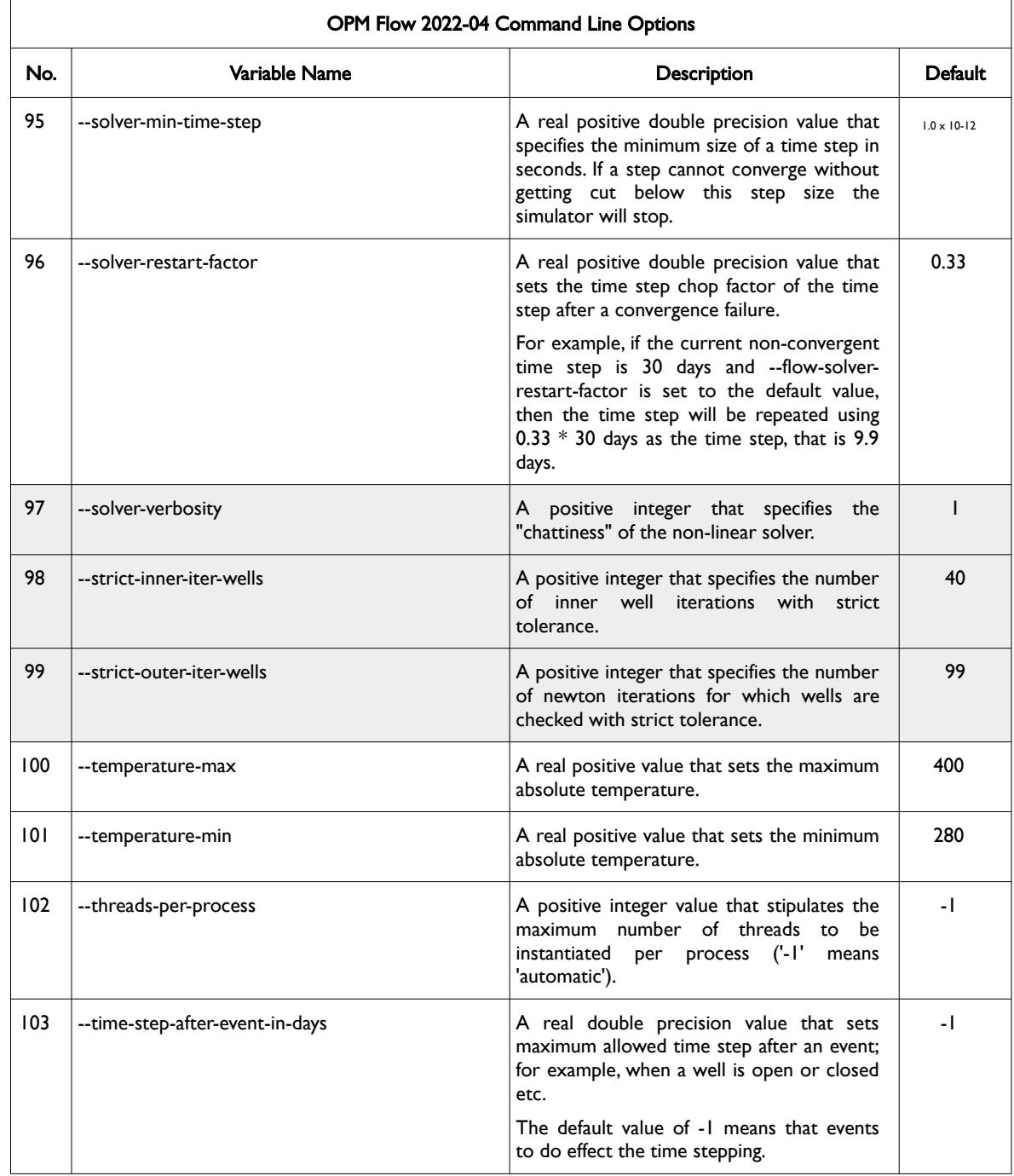

### OPM FLOW REFERENCE MANUAL (2023-10) - APPENDIX E: Revision: Rev-0

<span id="page-2485-0"></span>

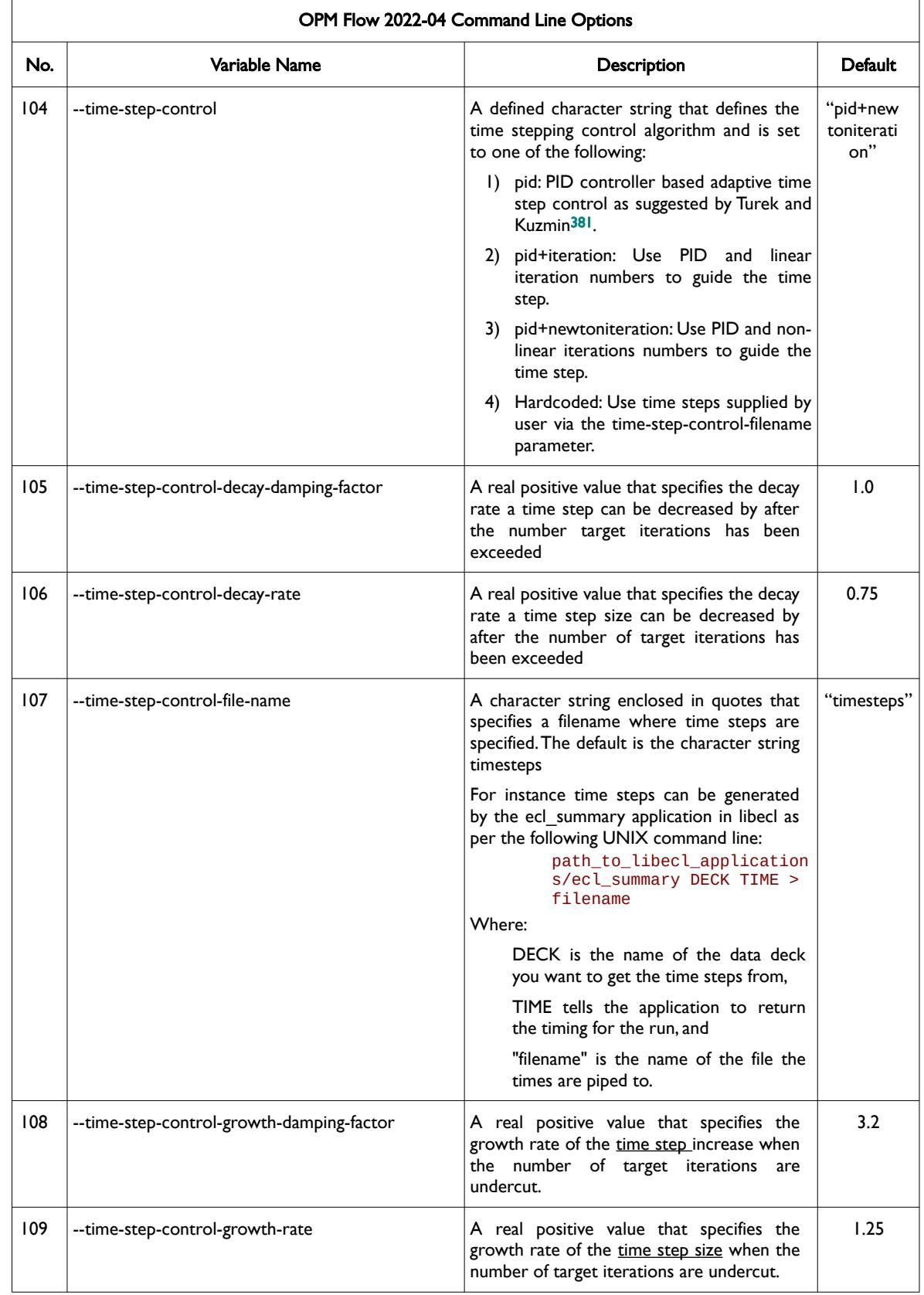

<span id="page-2485-1"></span><sup>[381](#page-2485-0)</sup> Algebraic Flux Correction III. Incompressible Flow Problems. Uni Dortmund, Turek and Kuzmin, January, 2006 (DOI: 10.1007/3-540-27206-2\_8)

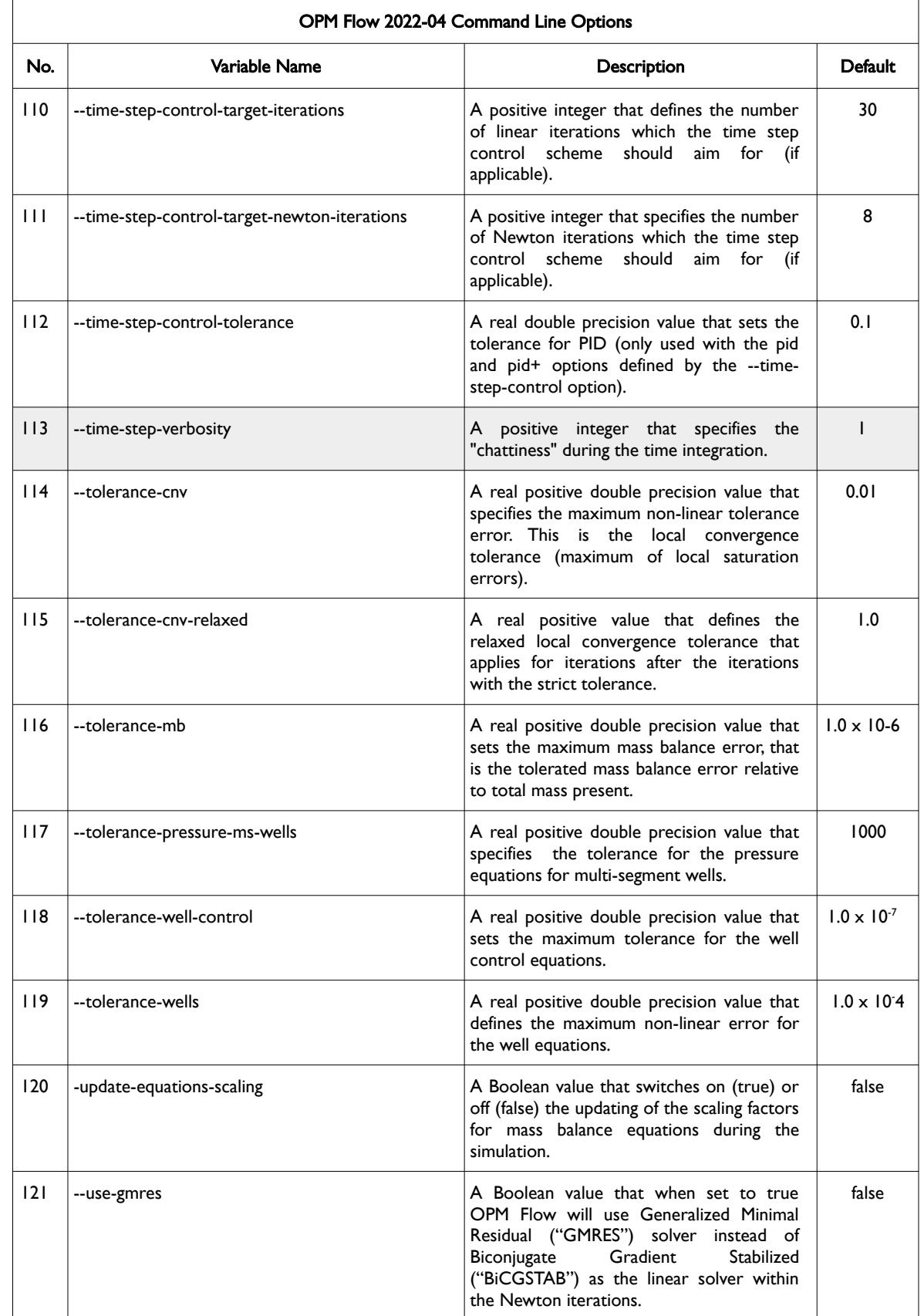

OPM FLOW REFERENCE MANUAL (2023-10) - APPENDIX E: Revision: Rev-0

<span id="page-2487-0"></span>

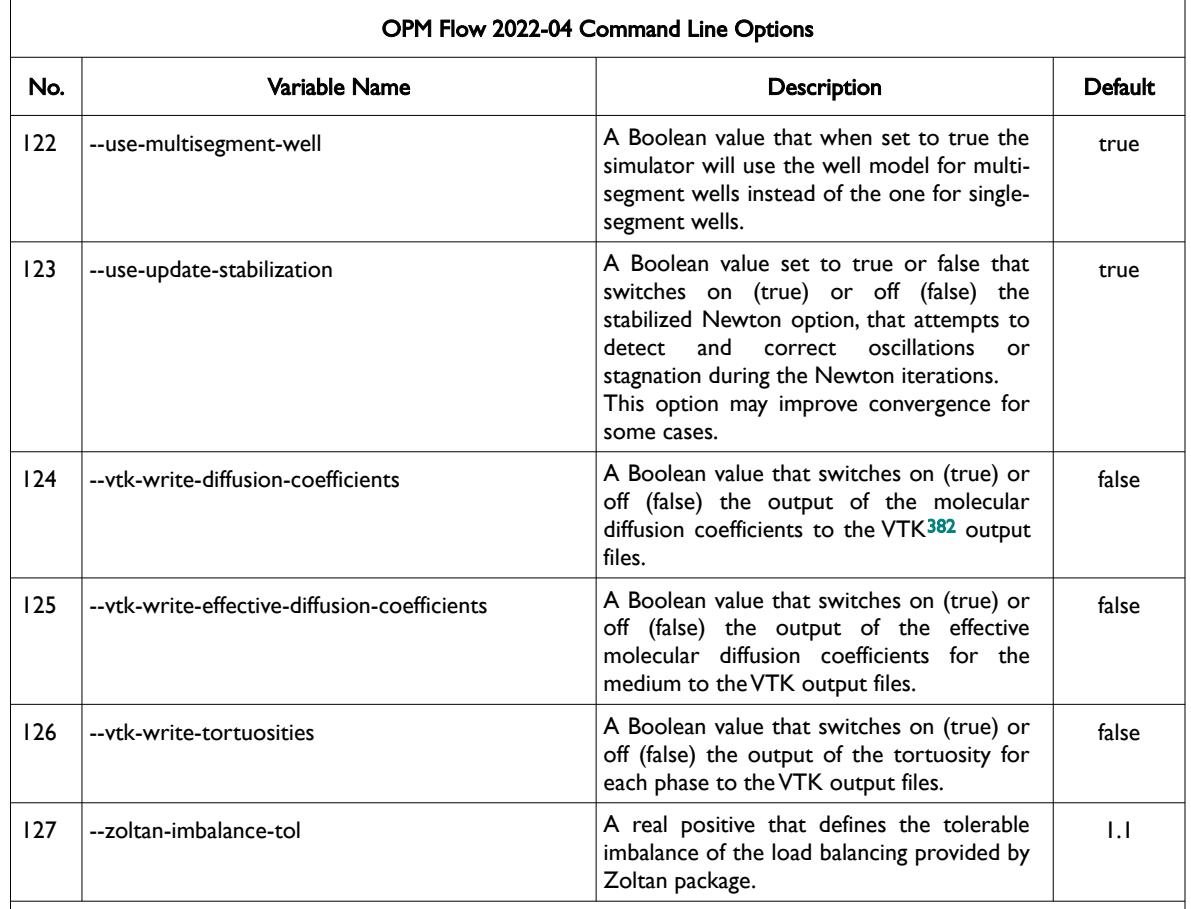

Notes:

- 1) Cells colored green in the No. column are new command line parameters for this release. Similarly for the Default column, cells colored green indicate the default value has changed from the previous release.
- 2) Items shaded in gray are considered to be developer options that should be used with caution as the values associated with these command line parameters are subject to change.
- 3) VTK Graphics Command Line Parameters<sup>[383](#page-2487-3)</sup> set of commands are no longer listed via the basic help command line command:

<span id="page-2487-2"></span>flow --help

instead use:

#### flow --help-all

to get a list of supported command line Parameters. The –enable-vtk-output option above, if set to "true" will write out the data as stipulated by the compile options. One may need to compile the source code to obtain the desired output.

- 4) As per all UNIX and LINUX based system the input is case dependent.
- 5) If a parameter file is used to set one of the above parameters, the leading "--" should not be incorporated in the parameter file.

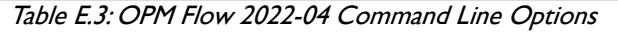

- <span id="page-2487-1"></span><sup>[382](#page-2487-0)</sup> Virtualization ToolKit ("VTK") files used to visualize the 3D results from the model using ParaView, an open-source, multiplatform general purpose data analysis and visualization application (*<https://www.paraview.org/overview/>*). For the commercial simulator's compatible output files OPM's ResInsight 3D visualization package can be used instead and is specifically tailored for OPM Flow and the commercial simulator.
- <span id="page-2487-3"></span><sup>[383](#page-2487-2)</sup> Virtualization ToolKit ("VTK") files used to visualize the 3D results from the model using ParaView, an open-source, multiplatform general purpose data analysis and visualization application (*<https://www.paraview.org/overview/>*). For the commercial simulator's compatible output files OPM's ResInsight 3D visualization package can be used instead and is specifically tailored for OPM Flow and the commercial simulator.

OPM FLOW REFERENCE MANUAL (2023-10) - APPENDIX E: Revision: Rev-0

### **E.4 RUNNING OPM FLOW 2021-10**

The command line syntax for running OPM Flow is:

### flow [OPTIONS] CASENAME

and typing the following command from your terminal:

#### flow CASENAME

will start the simulator and run the case specified by CASENAME.DATA.

OPM Flow accepts command line options to control various aspects of the simulator's run time behavior, as described in the table below. To give a command line option use "key=value" syntax, with no spaces around the equals sign. It is also possible to put multiple options together in a parameter file. To do so, put one option on each line of the file with ".param" as the extension and pass that filename as a command line parameter to OPM Flow using:

#### flow --parameter-file=CASENAME.PARAM

to instruct OPM Flow to read the parameter file.

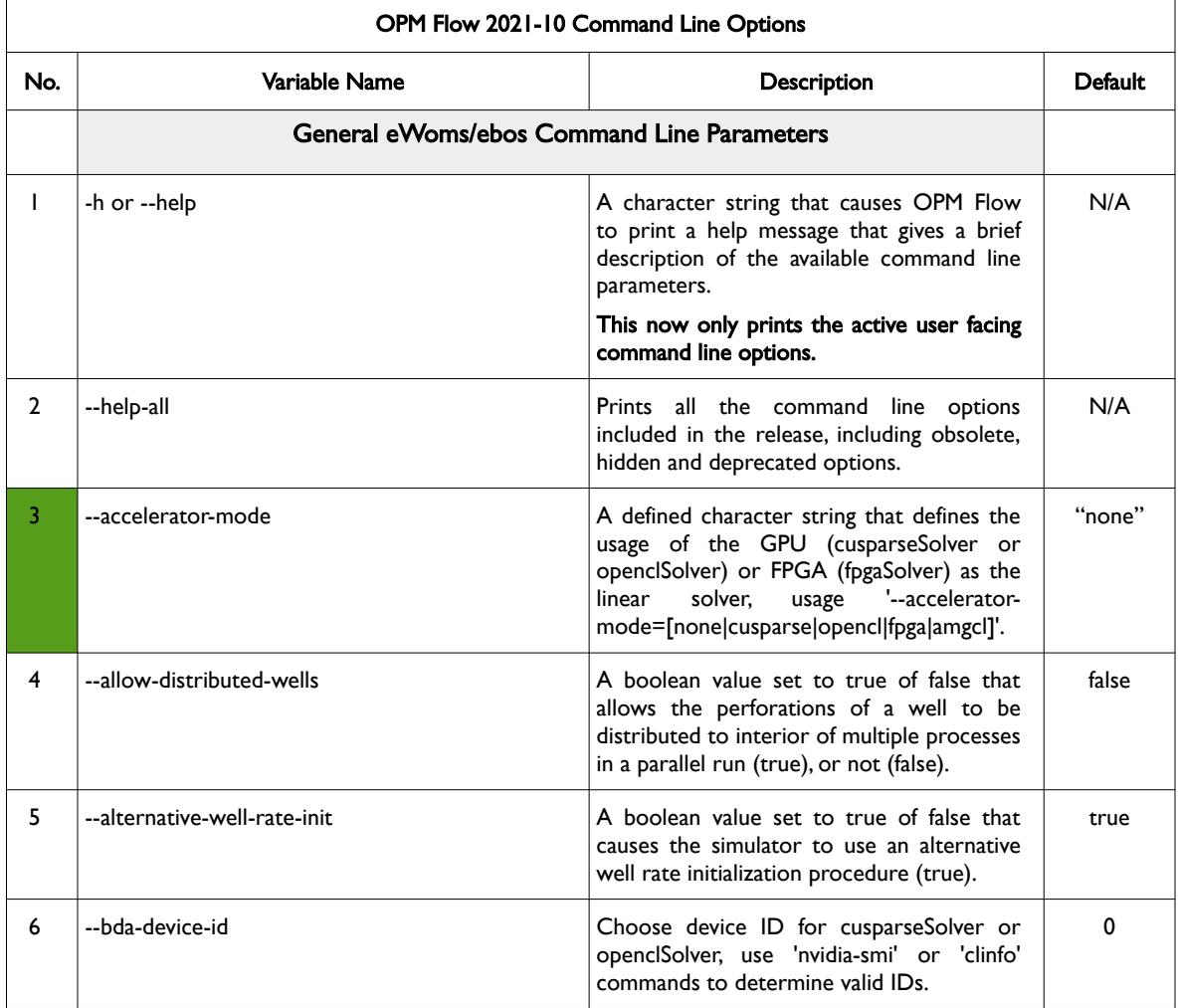

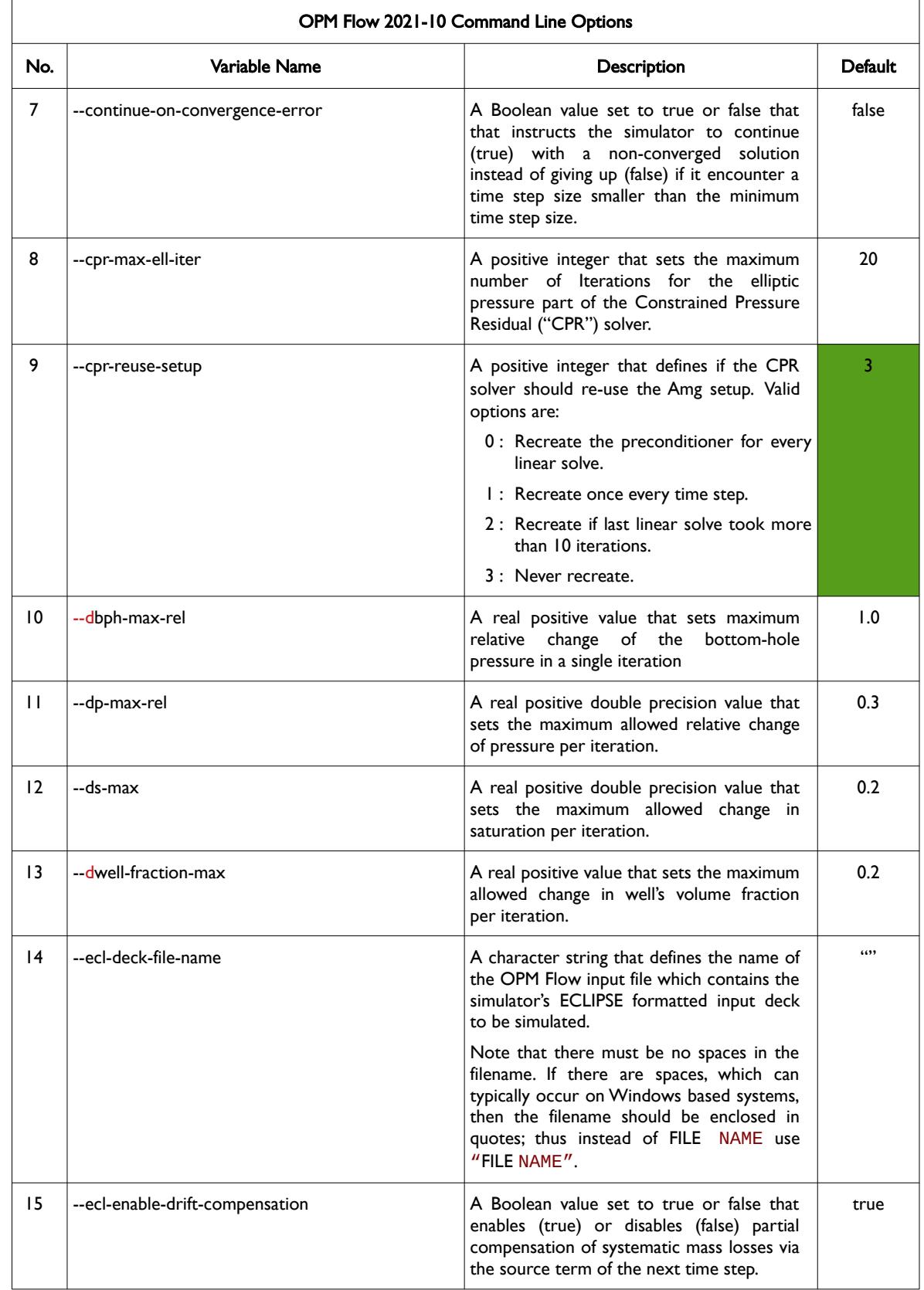

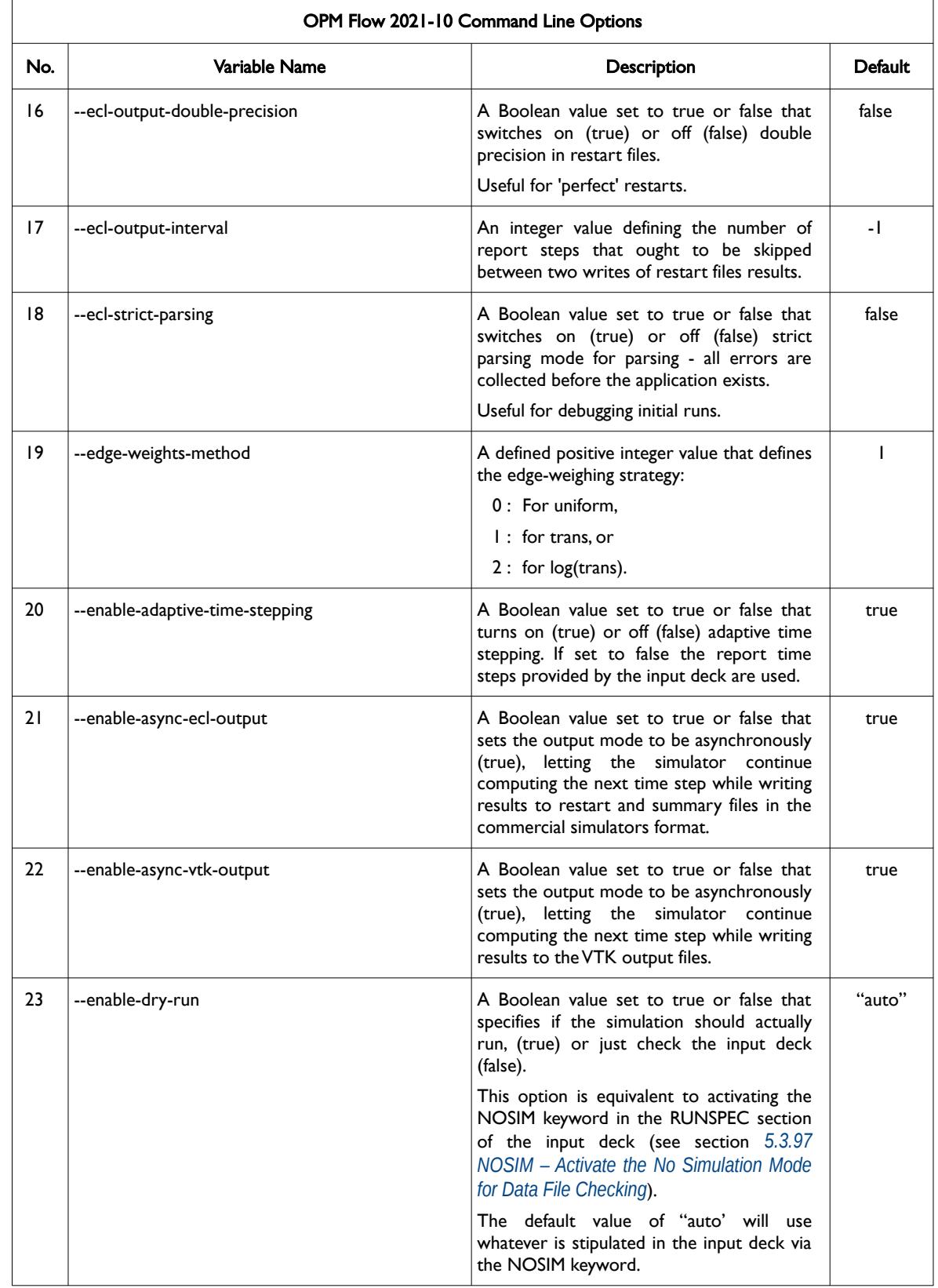

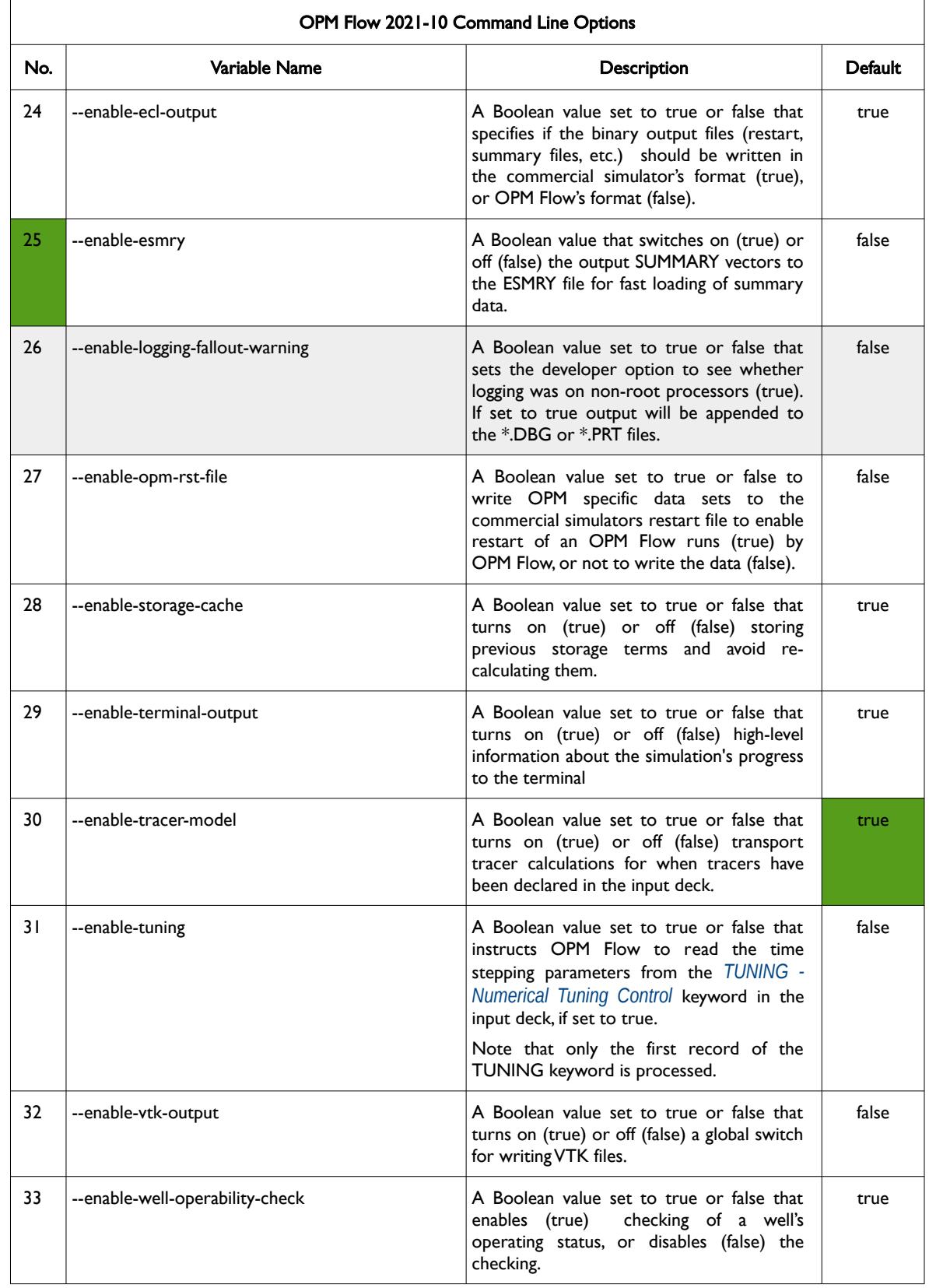

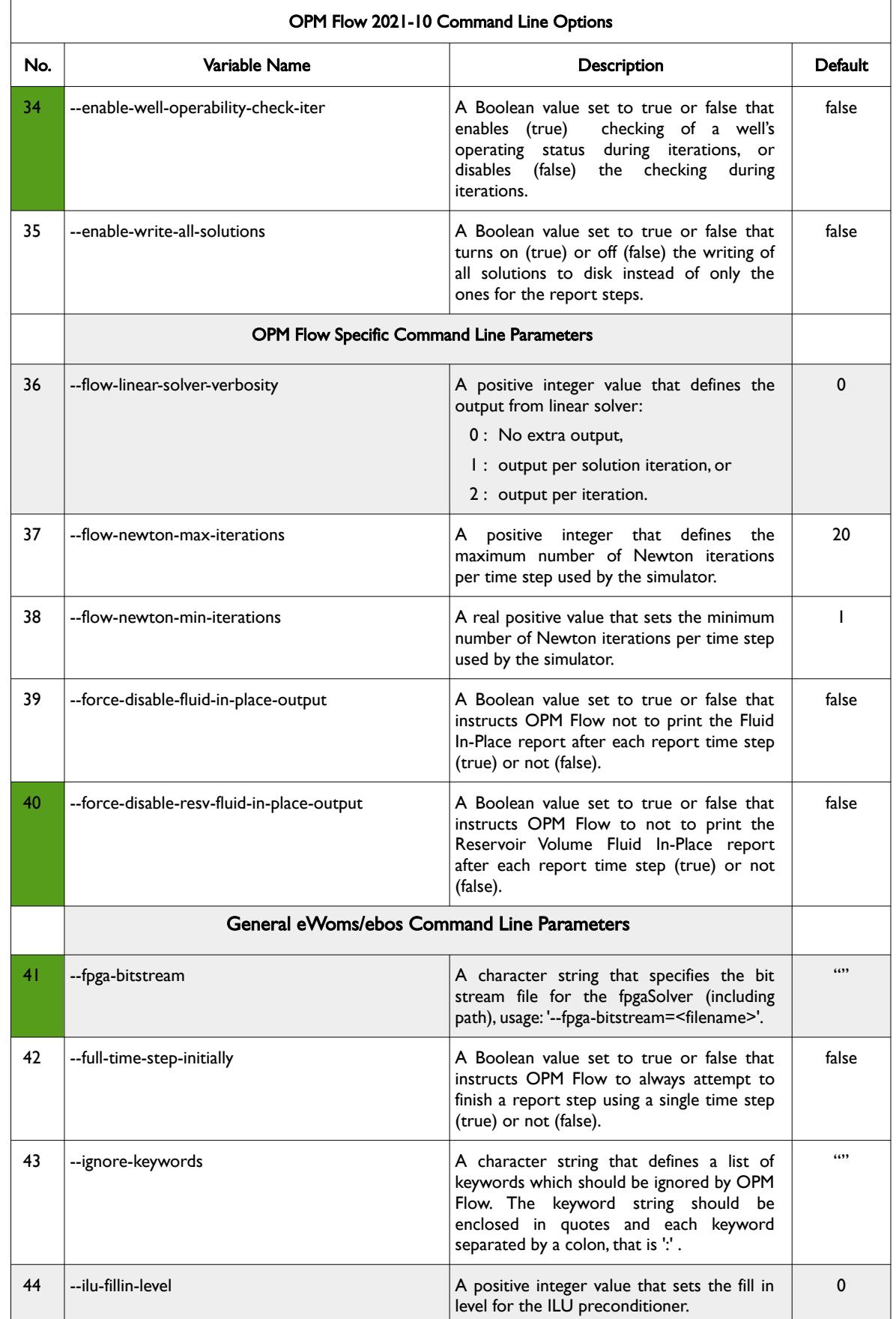

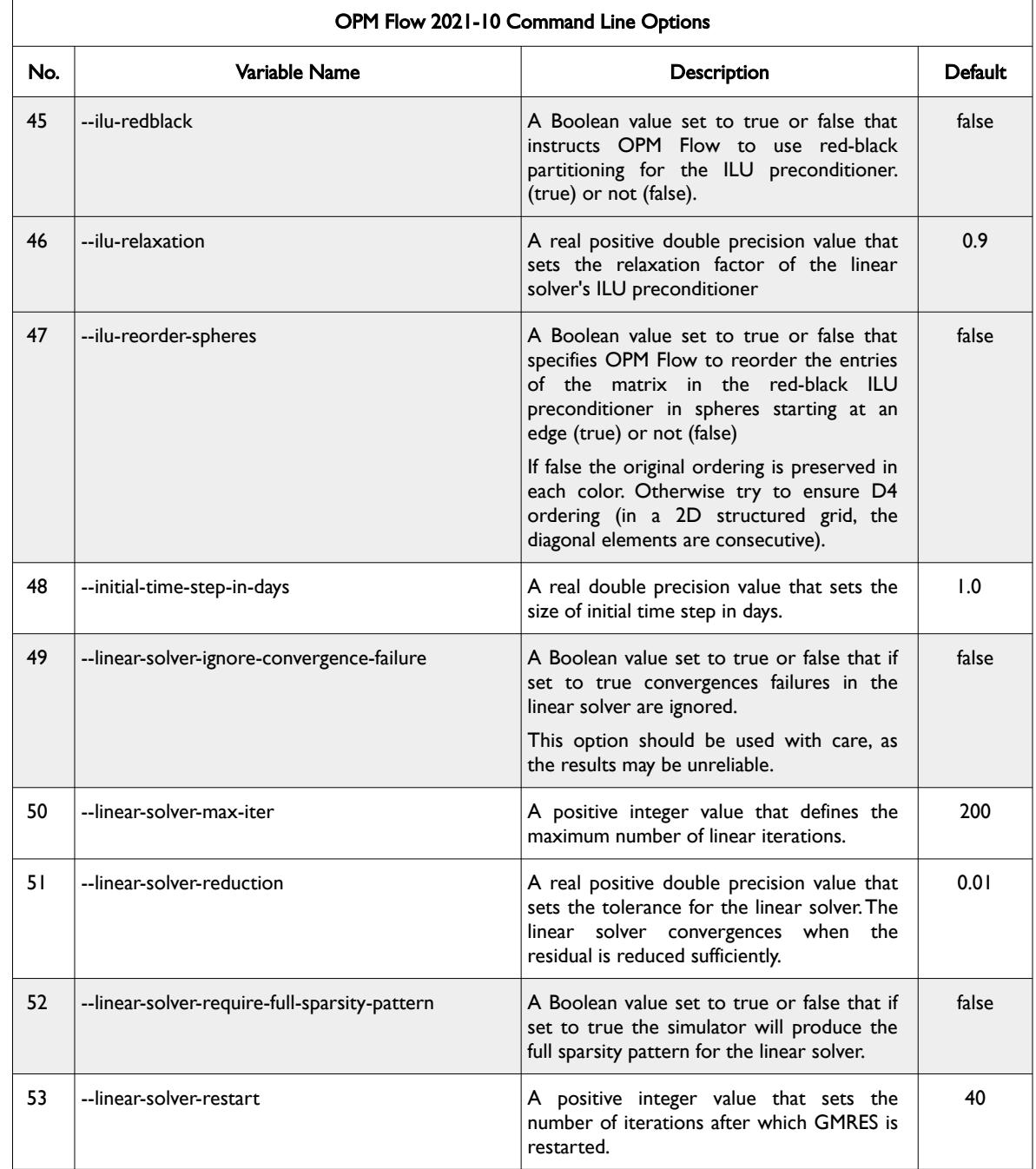

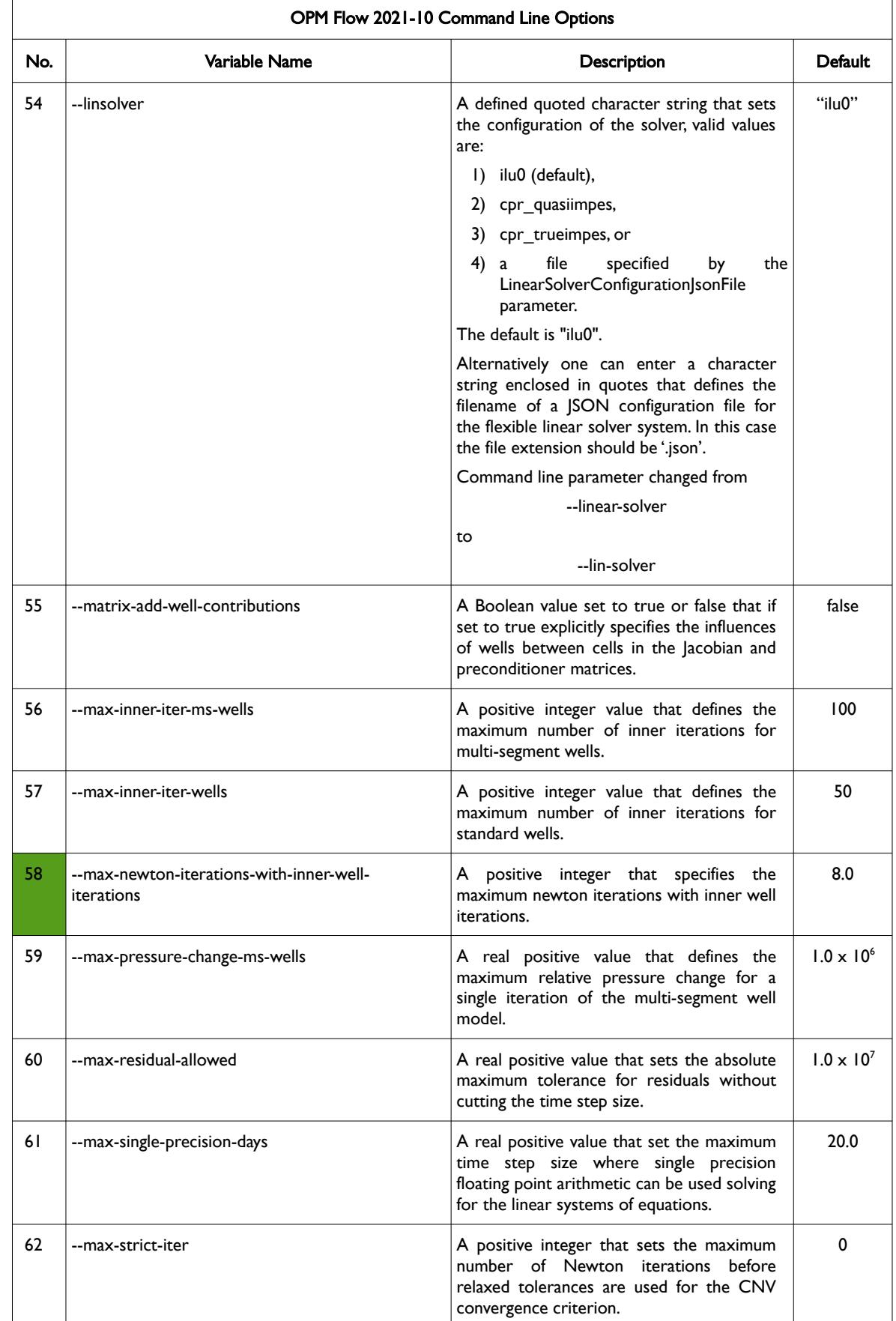

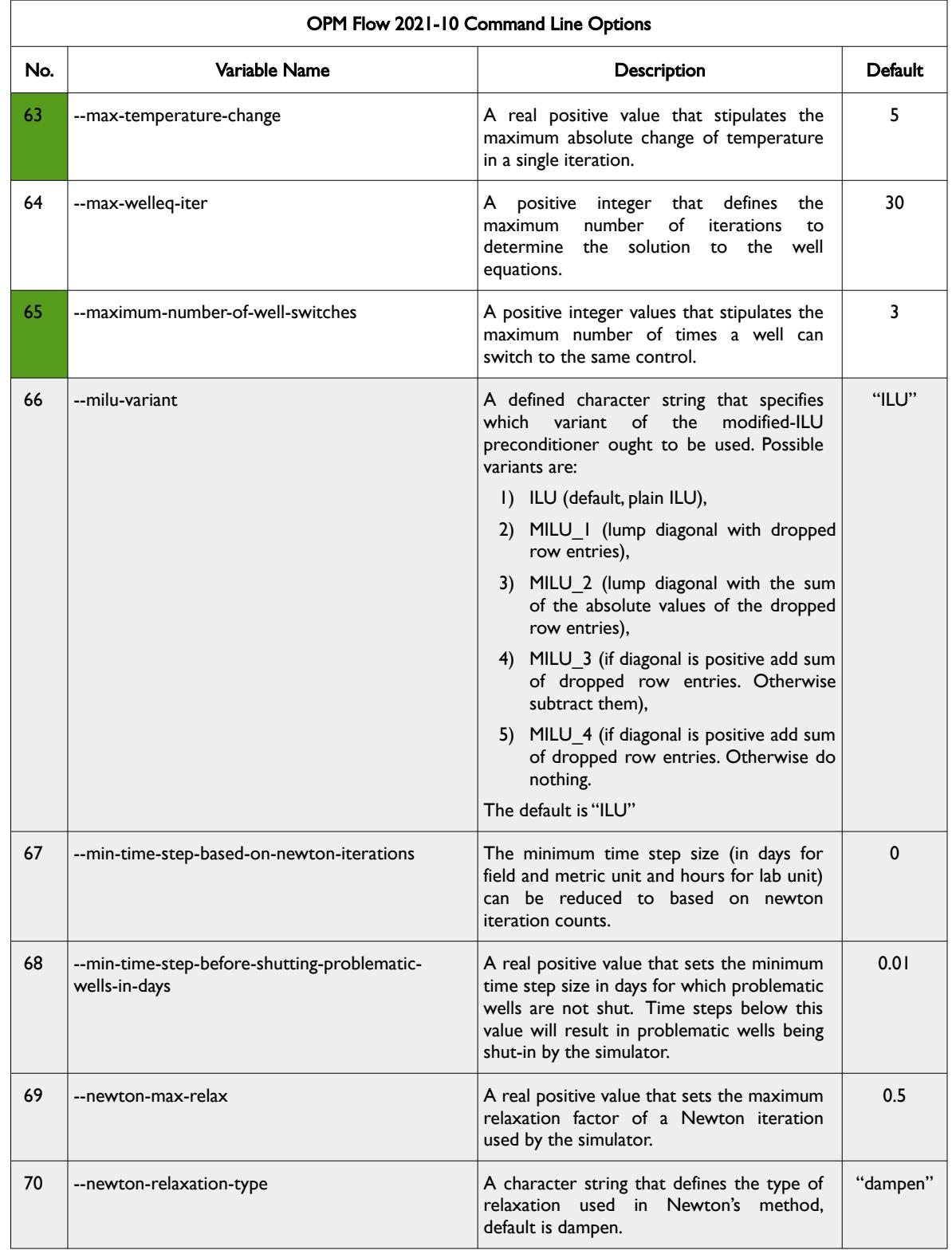

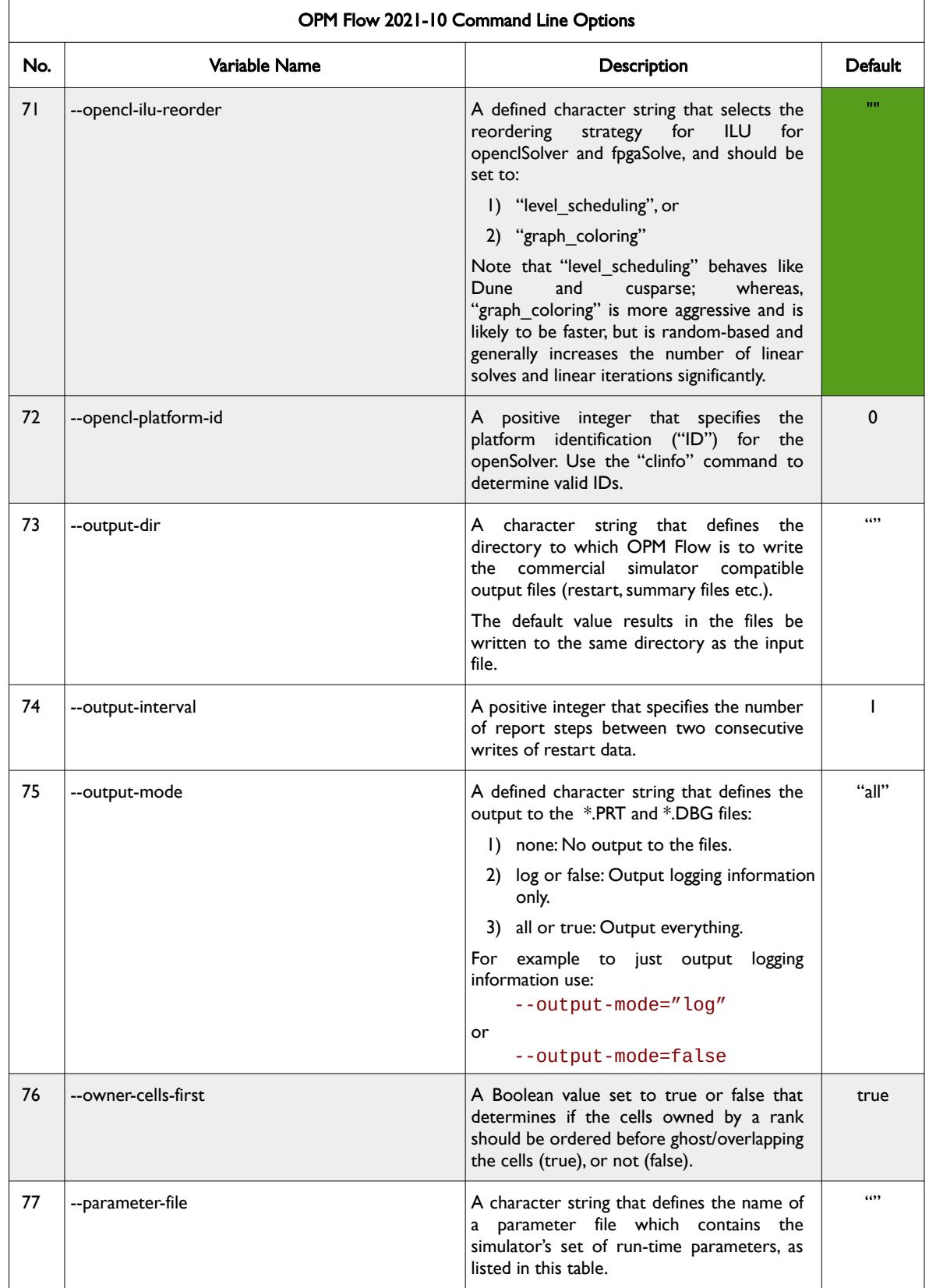

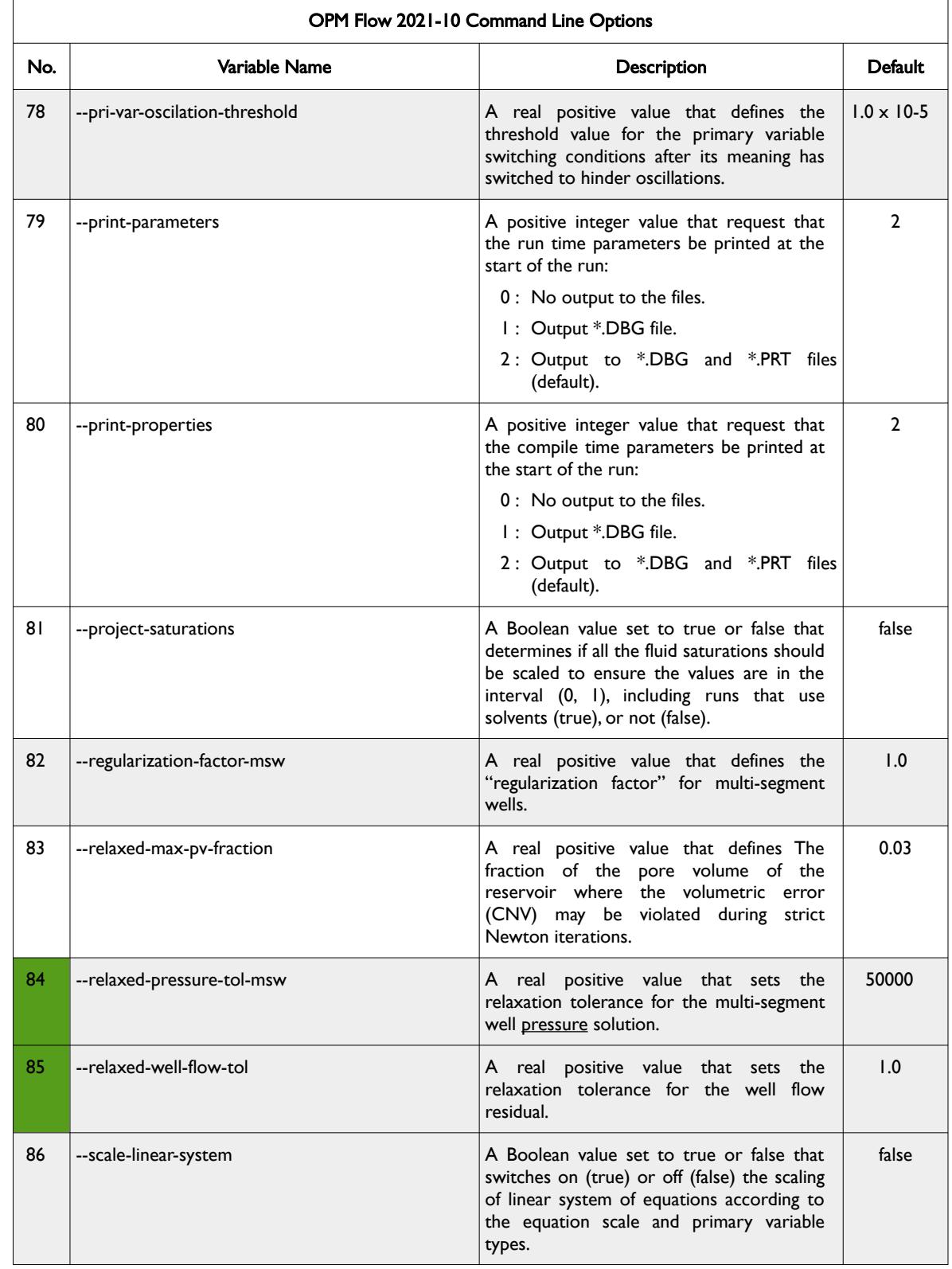

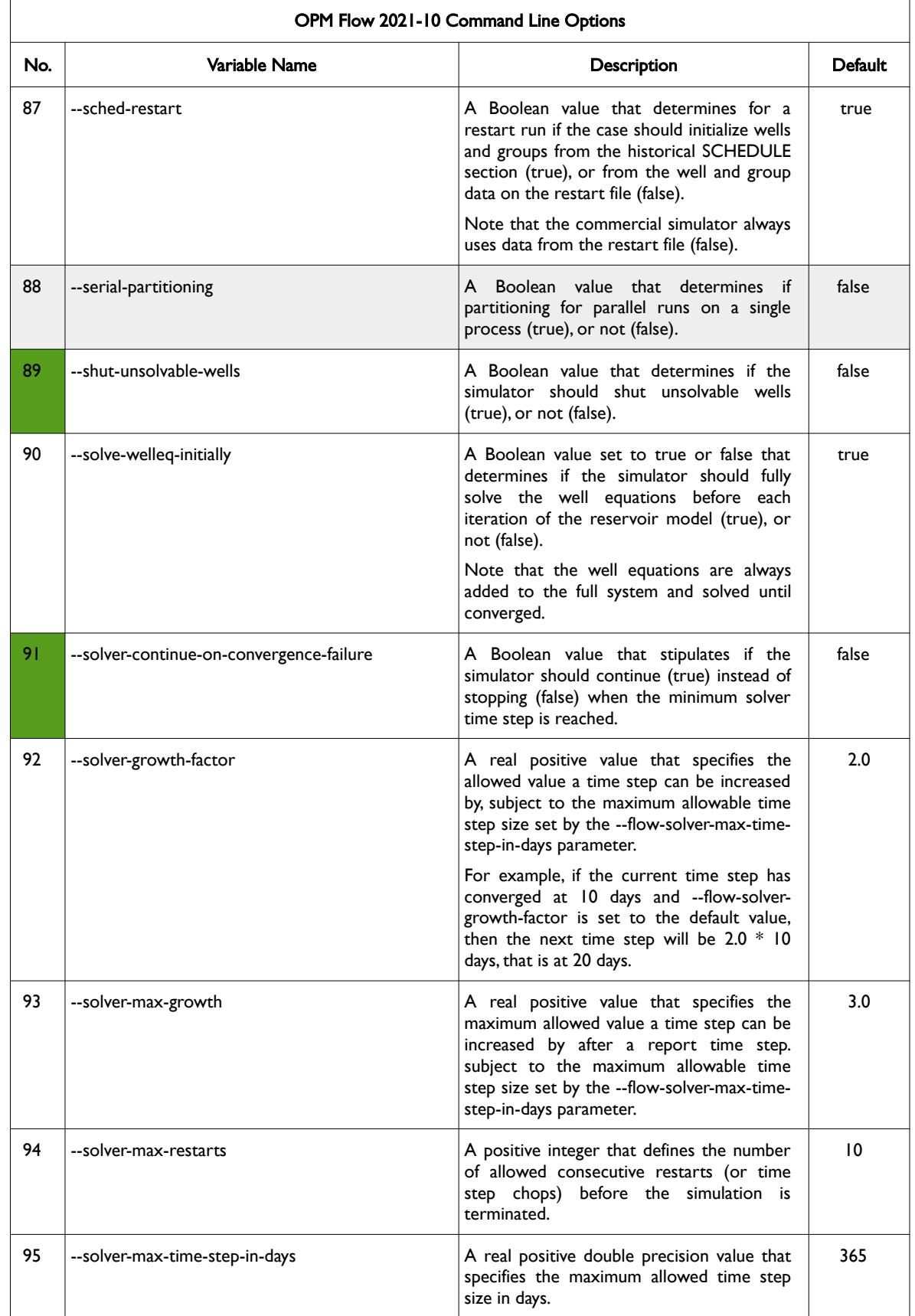

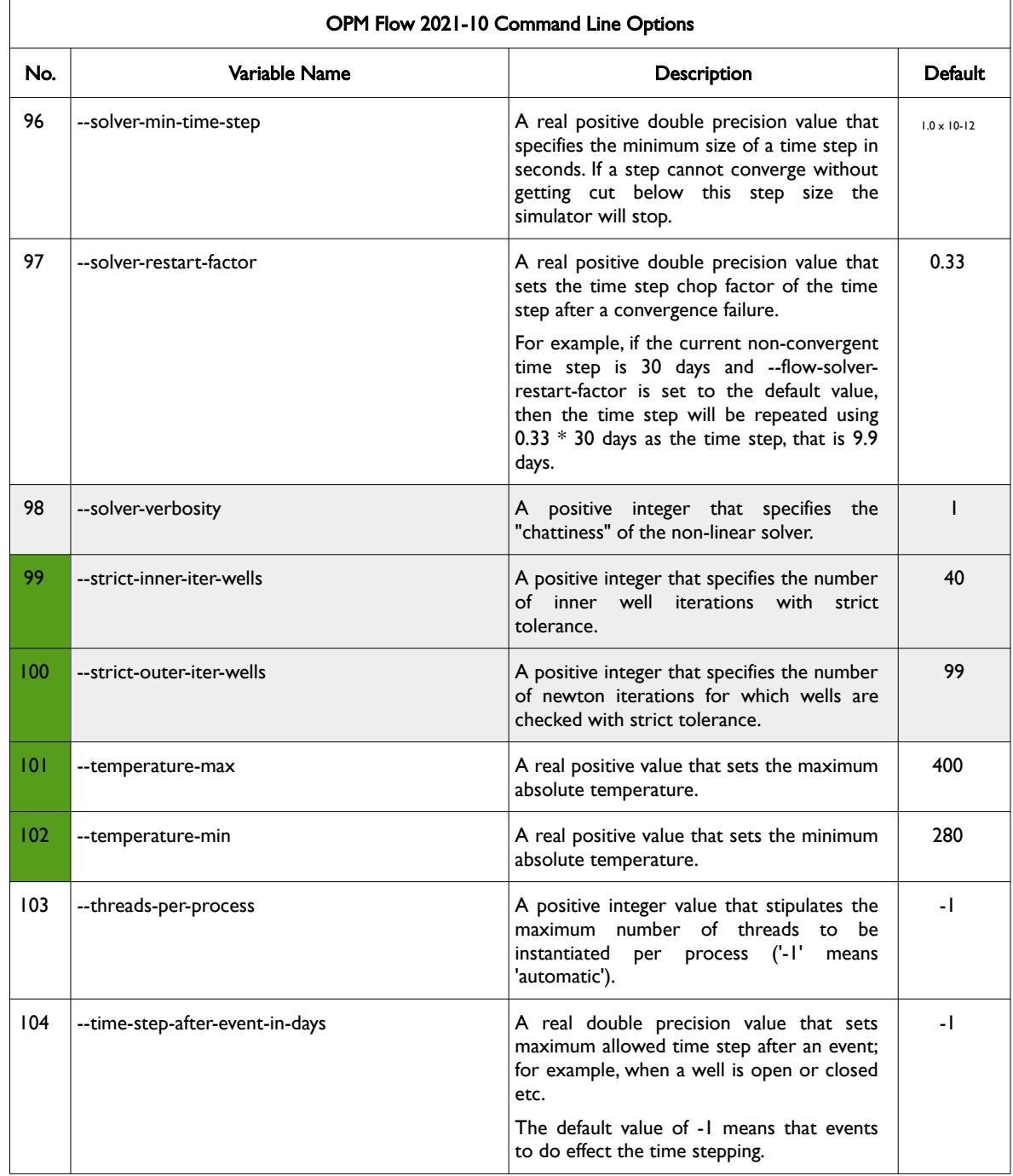

### OPM FLOW REFERENCE MANUAL (2023-10) - APPENDIX E: Revision: Rev-0

<span id="page-2500-0"></span>

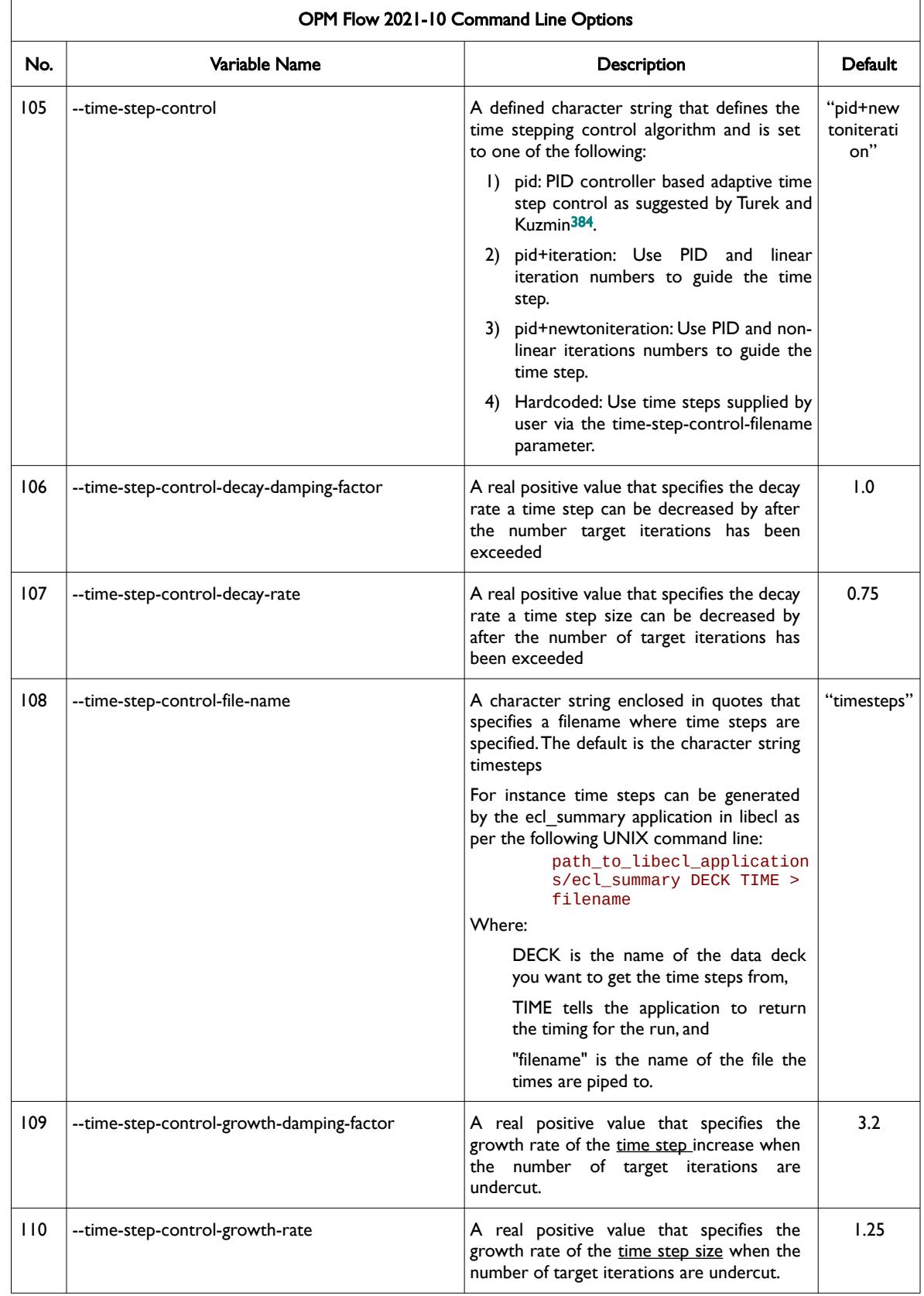

<span id="page-2500-1"></span>[384](#page-2500-0) Algebraic Flux Correction III. Incompressible Flow Problems. Uni Dortmund, Turek and Kuzmin, January, 2006 (DOI: 10.1007/3-540-27206-2\_8)

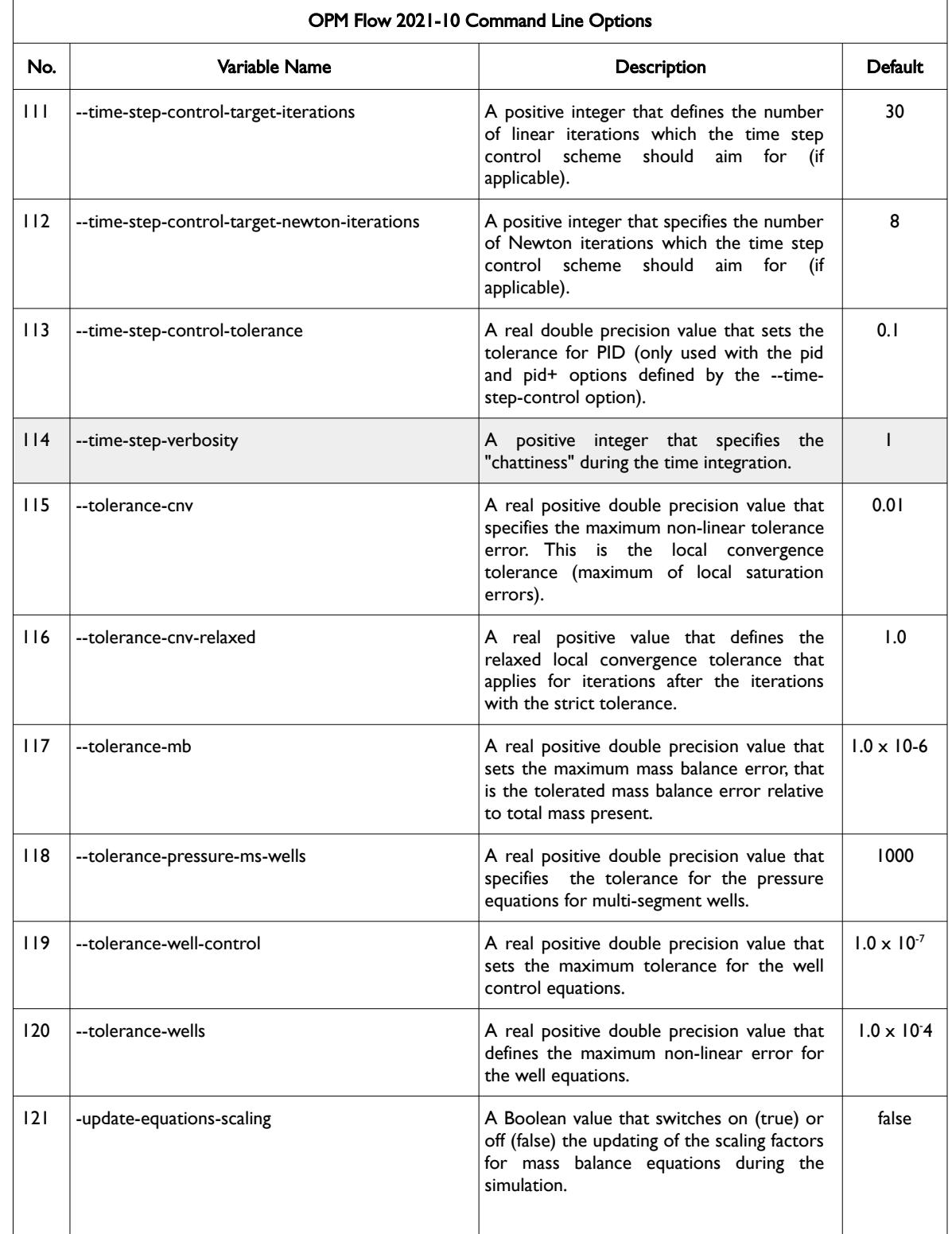

OPM FLOW REFERENCE MANUAL (2023-10) - APPENDIX E: Revision: Rev-0

<span id="page-2502-0"></span>

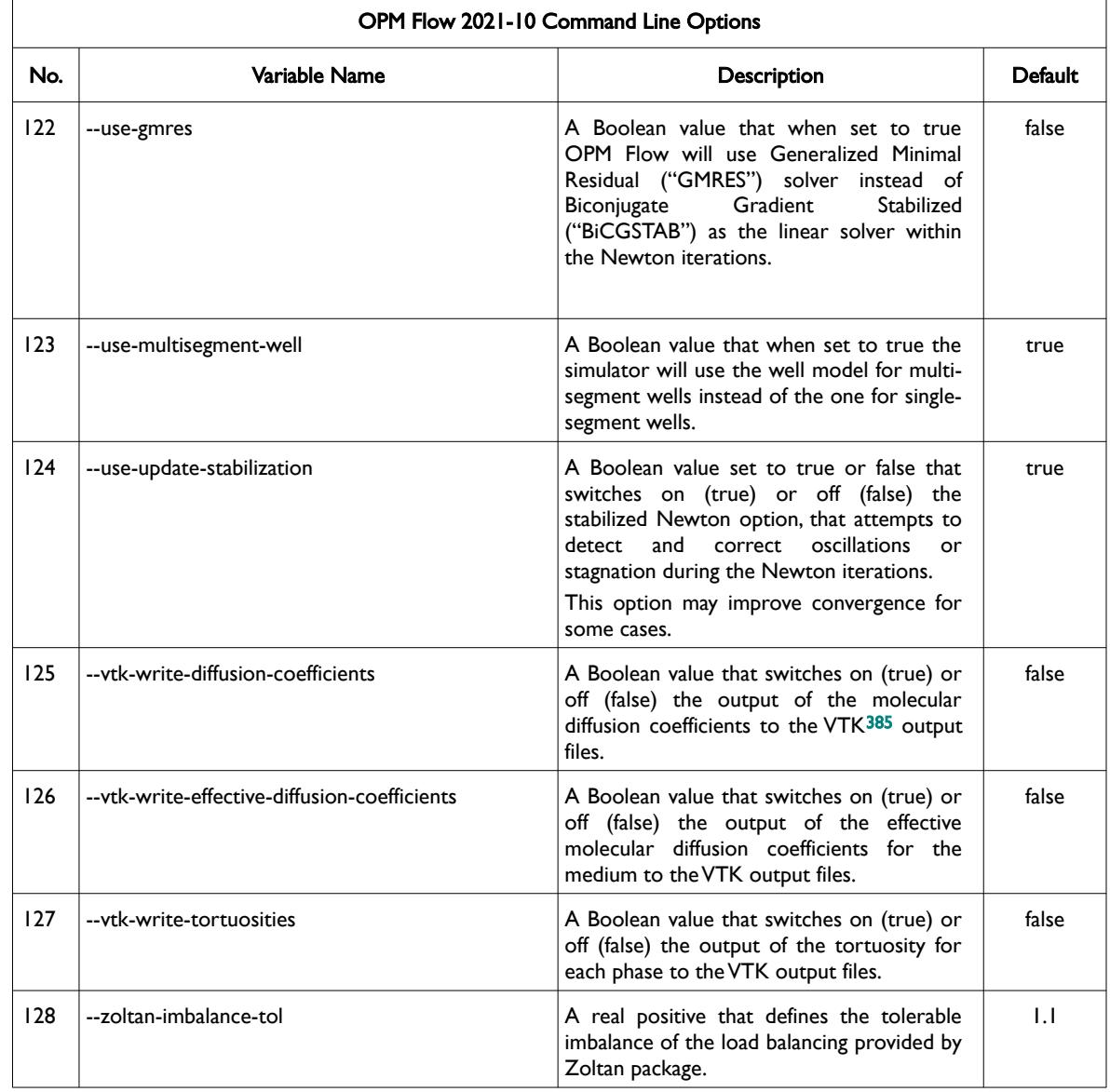

<span id="page-2502-1"></span><sup>[385](#page-2502-0)</sup> Virtualization ToolKit ("VTK") files used to visualize the 3D results from the model using ParaView, an open-source, multiplatform general purpose data analysis and visualization application (*<https://www.paraview.org/overview/>*). For the commercial simulator's compatible output files OPM's ResInsight 3D visualization package can be used instead and is specifically tailored for OPM Flow and the commercial simulator.

### OPM FLOW REFERENCE MANUAL (2023-10) - APPENDIX E: Revision: Rev-0

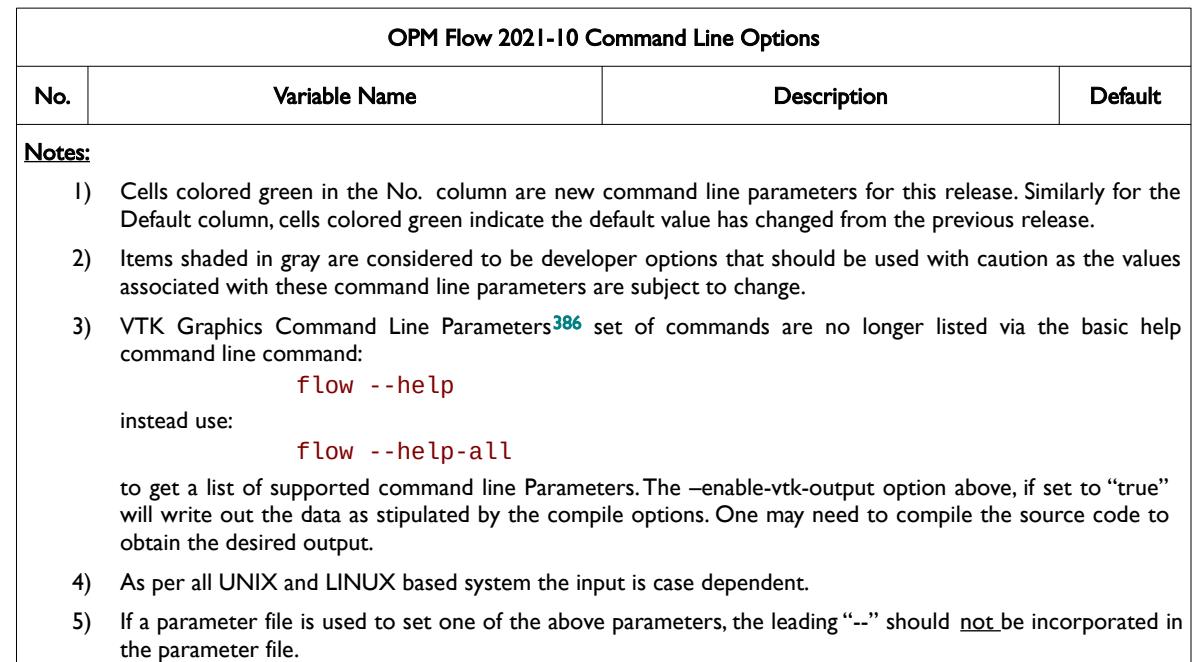

<span id="page-2503-0"></span>Table E.4: OPM Flow 2021-10 Command Line Options

<span id="page-2503-1"></span><sup>[386](#page-2503-0)</sup> Virtualization ToolKit ("VTK") files used to visualize the 3D results from the model using ParaView, an open-source, multiplatform general purpose data analysis and visualization application (*<https://www.paraview.org/overview/>*). For the commercial simulator's compatible output files OPM's ResInsight 3D visualization package can be used instead and is specifically tailored for OPM Flow and the commercial simulator.

OPM FLOW REFERENCE MANUAL (2023-10) - APPENDIX E: Revision: Rev-0

### **E.5 RUNNING OPM FLOW 2021-04**

The command line syntax for running OPM Flow is:

### flow [OPTIONS] CASENAME

and typing the following command from your terminal:

#### flow CASENAME

will start the simulator and run the case specified by CASENAME.DATA.

OPM Flow accepts command line options to control various aspects of the simulator's run time behavior, as described in the table below. To give a command line option use "key=value" syntax, with no spaces around the equals sign. It is also possible to put multiple options together in a parameter file. To do so, put one option on each line of the file with ".param" as the extension and pass that filename as a command line parameter to OPM Flow using:

flow --parameter-file=CASENAME.PARAM

to instruct OPM Flow to read the parameter file.

The available command line options for this release are listed in [Table E.5](#page-2517-0).

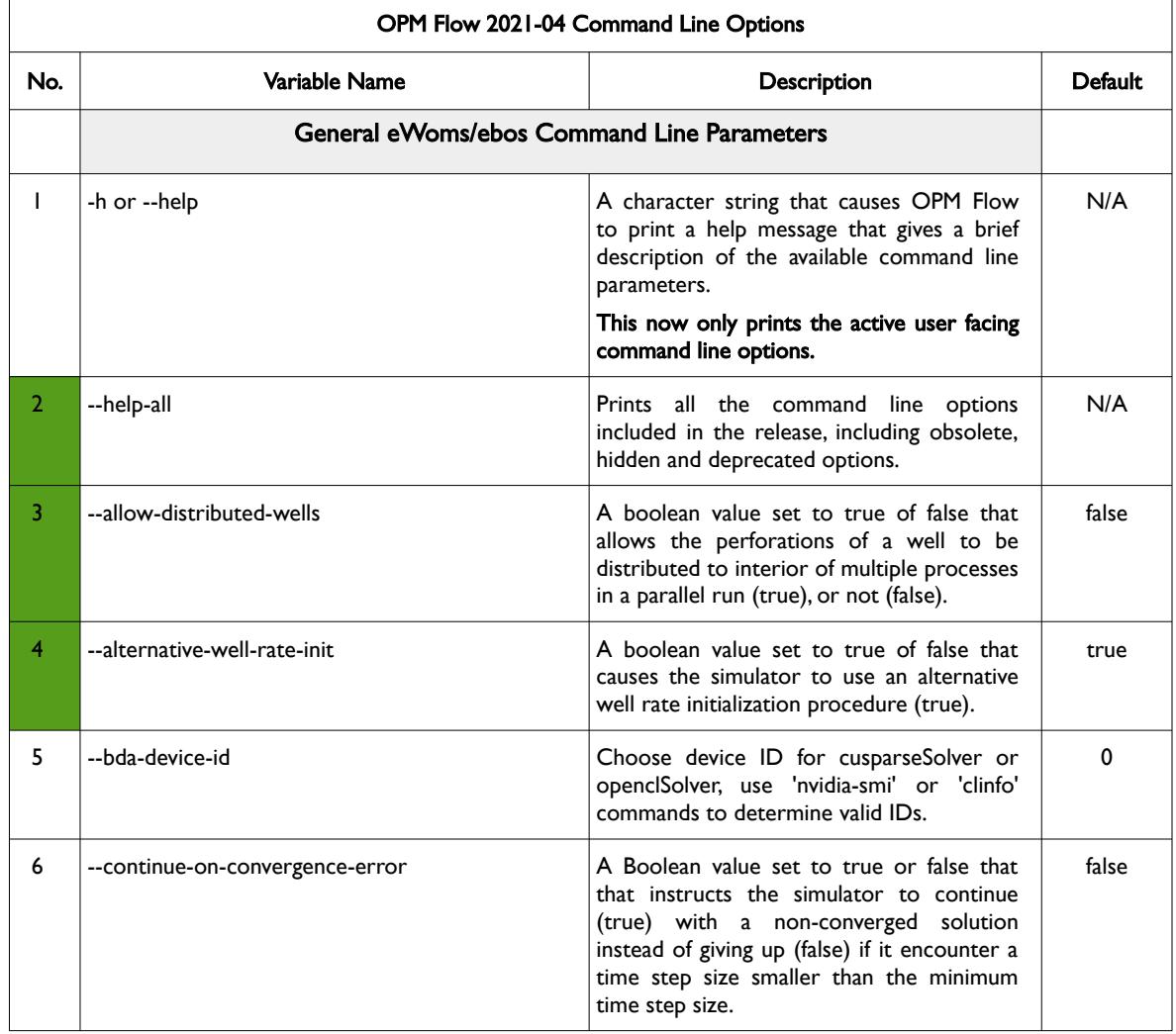

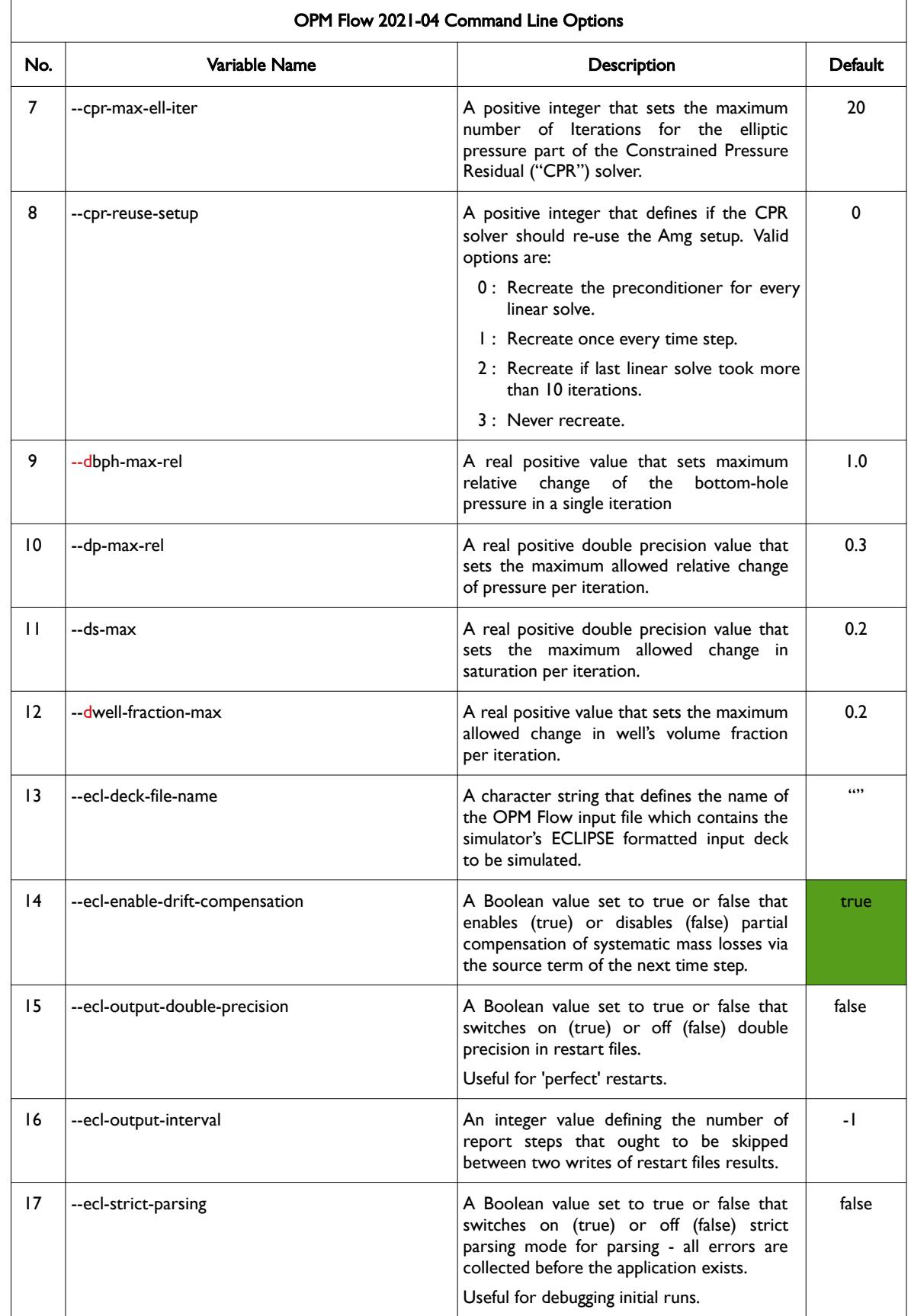

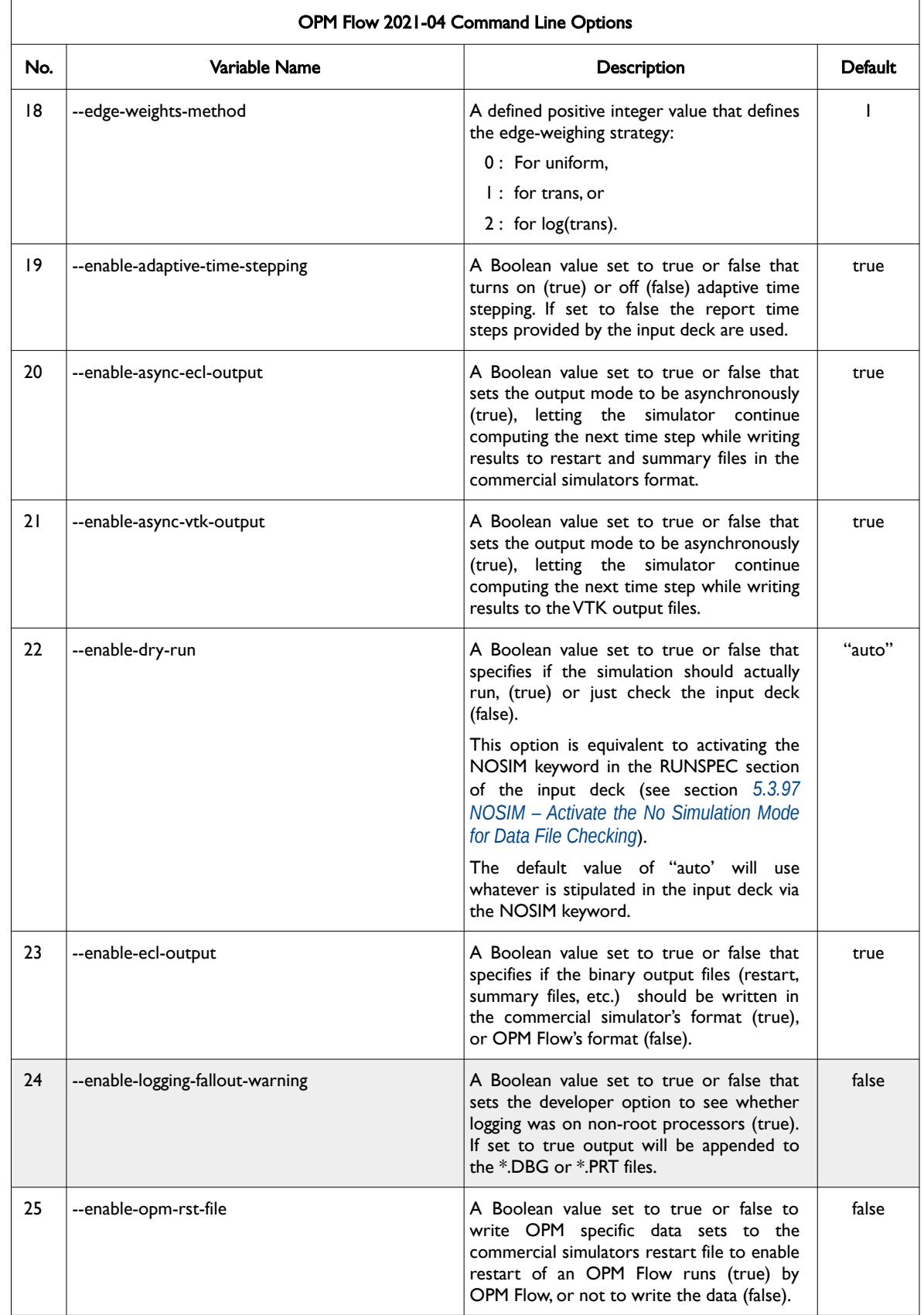

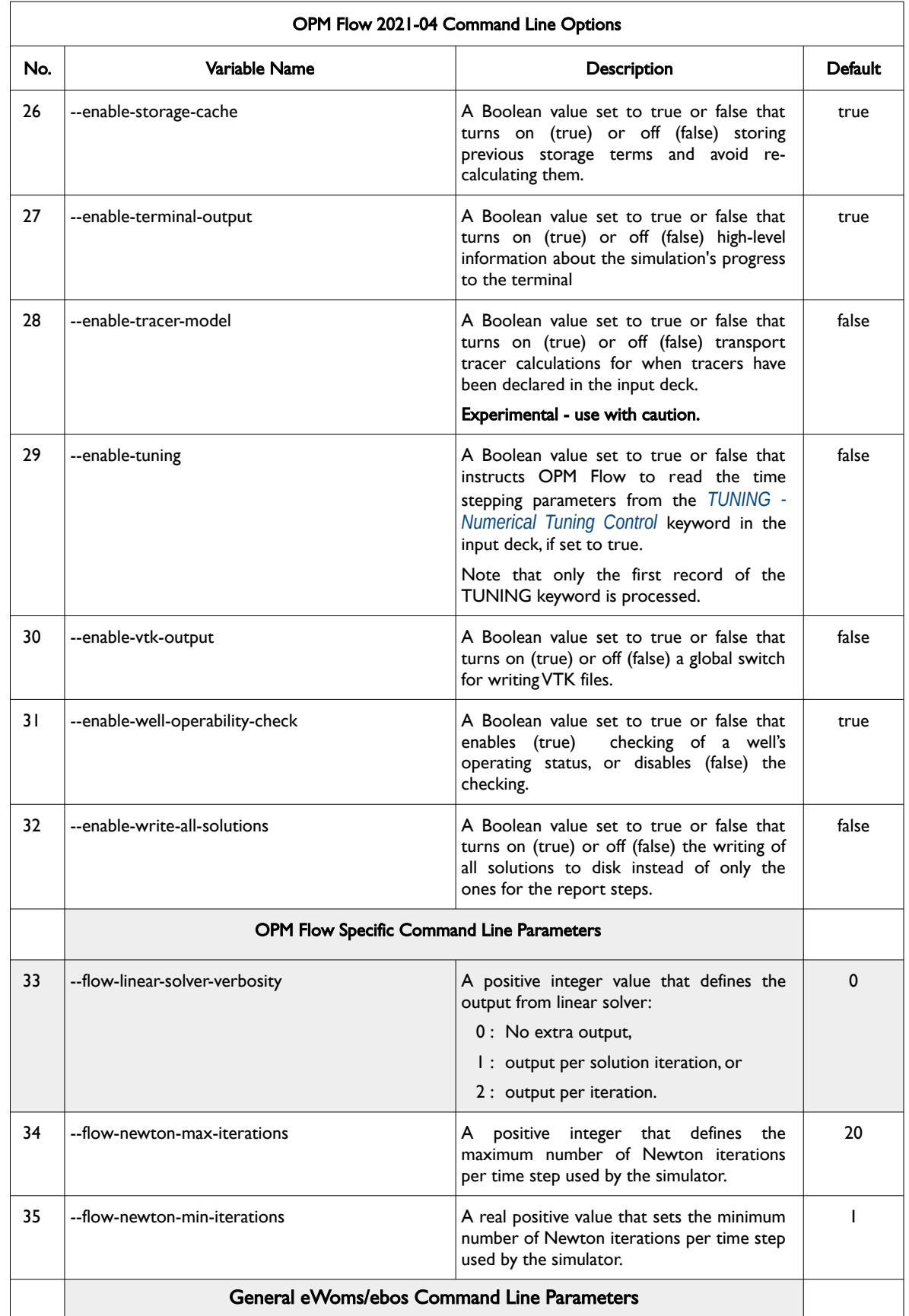

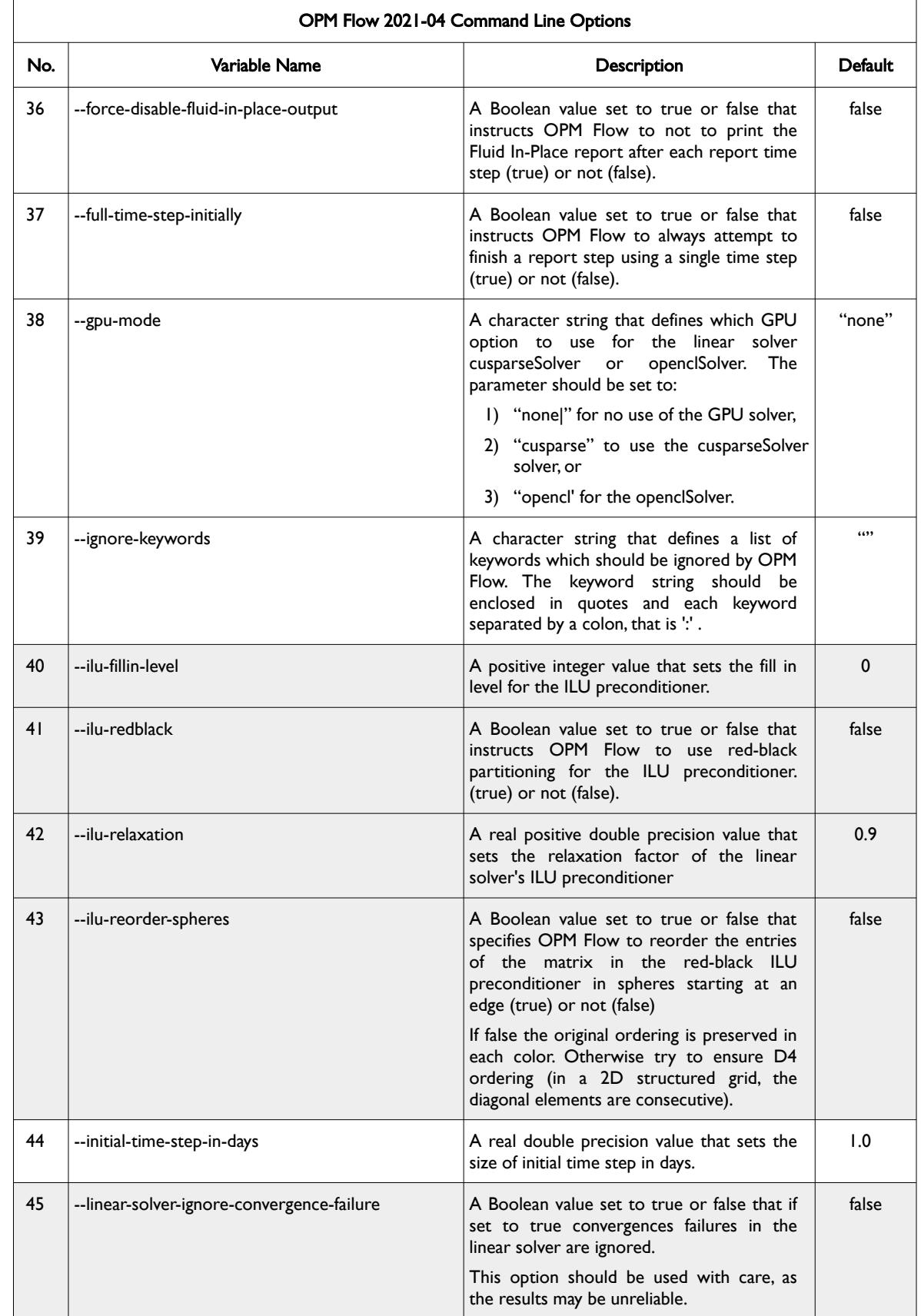

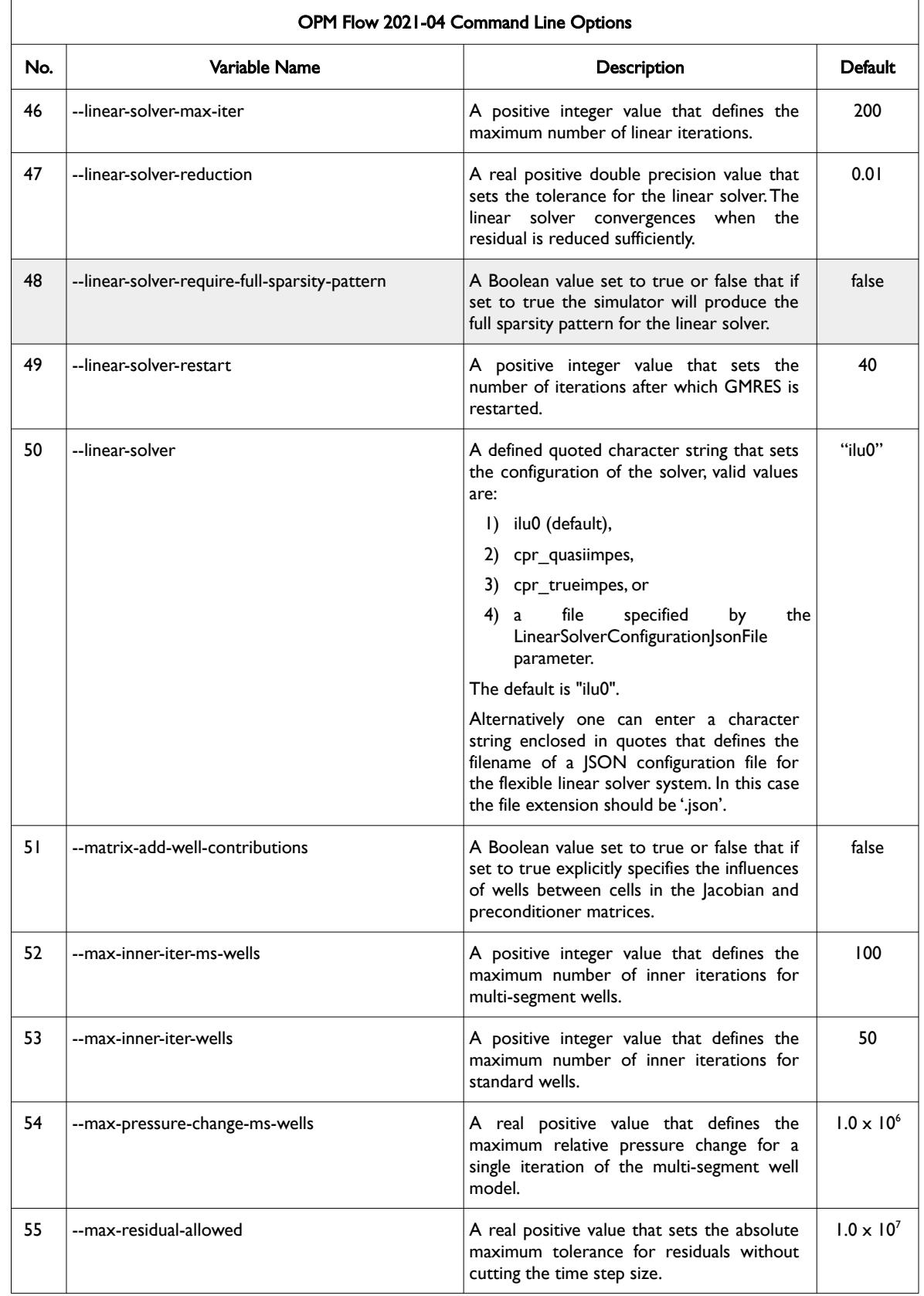

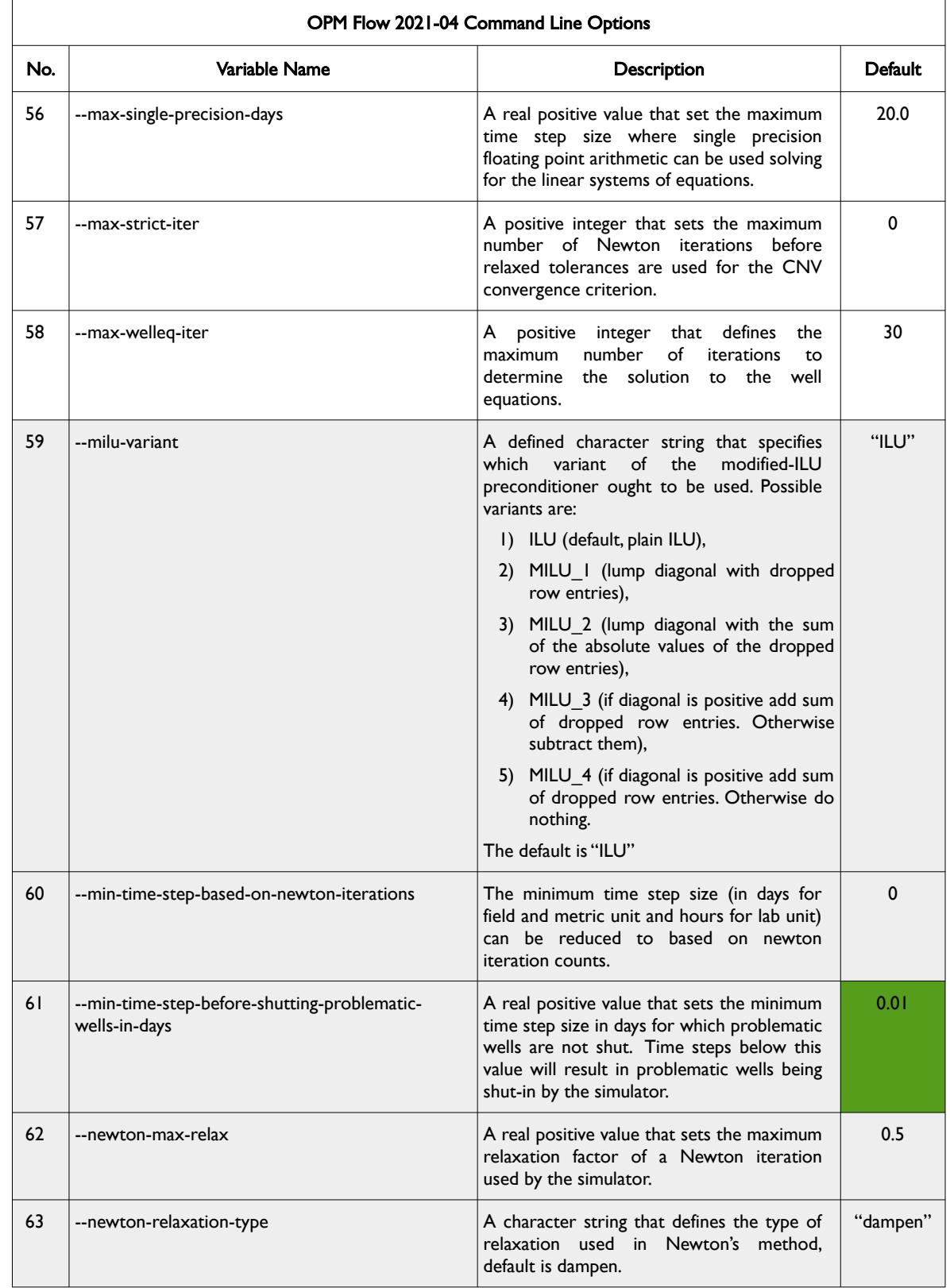

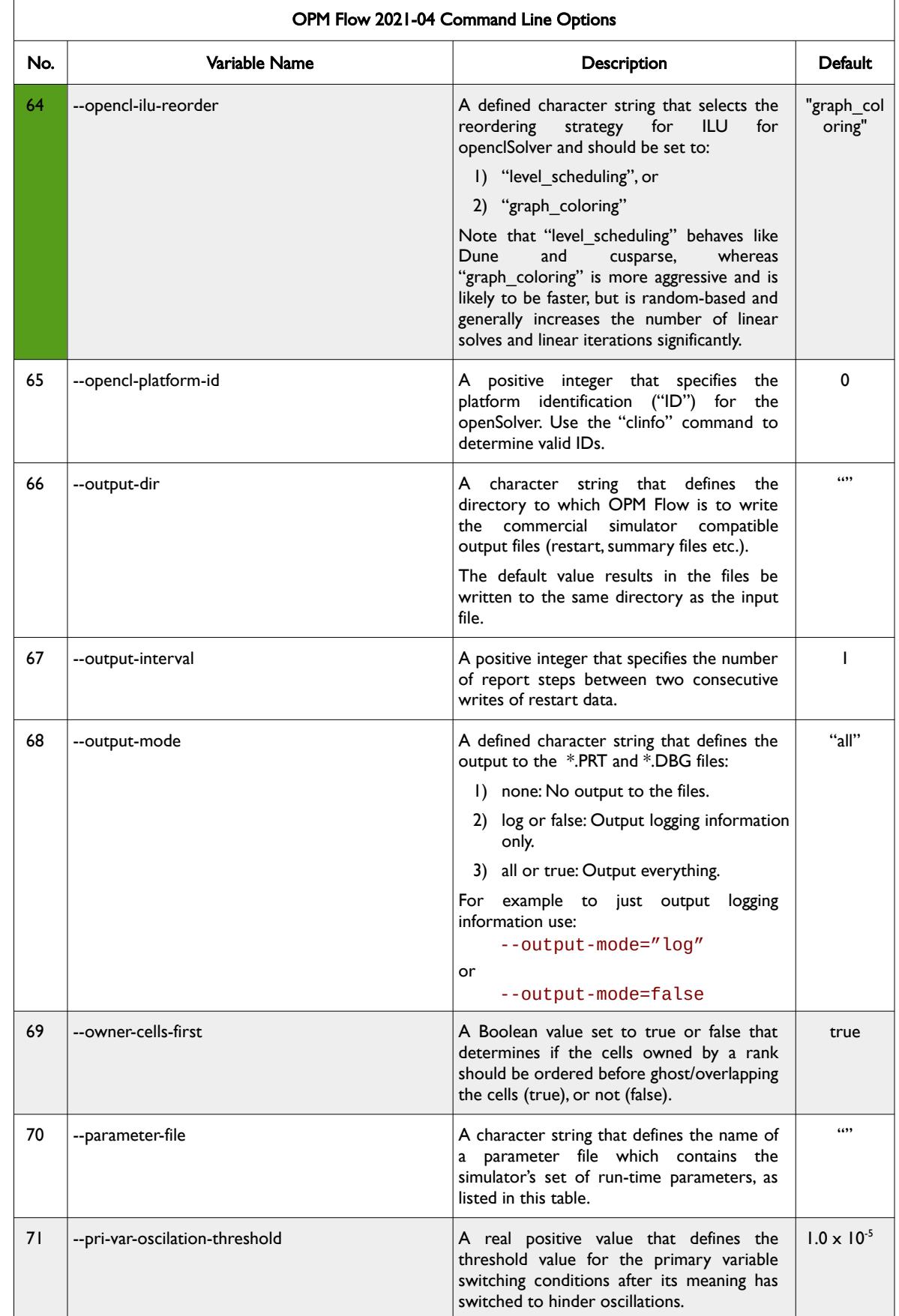

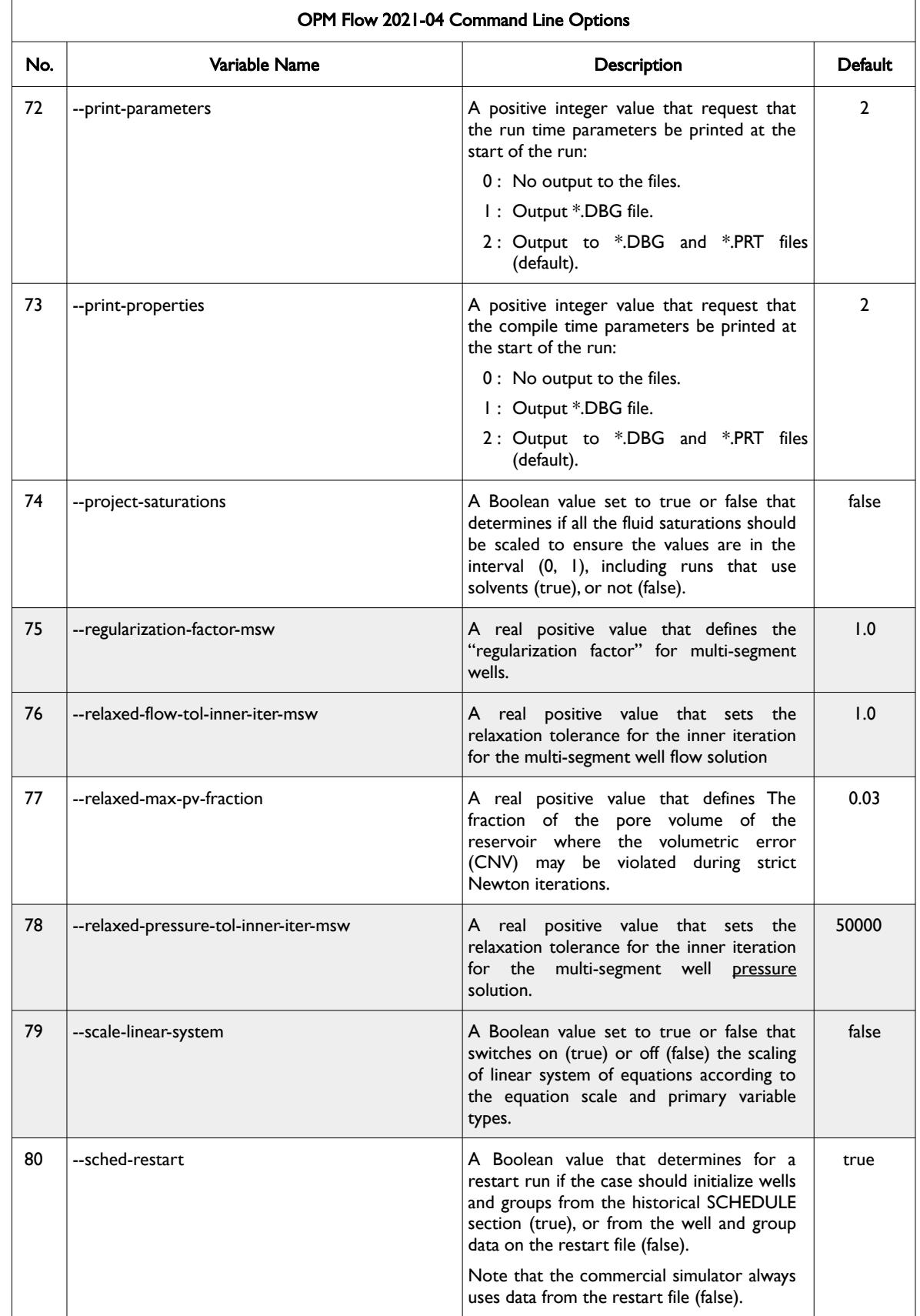

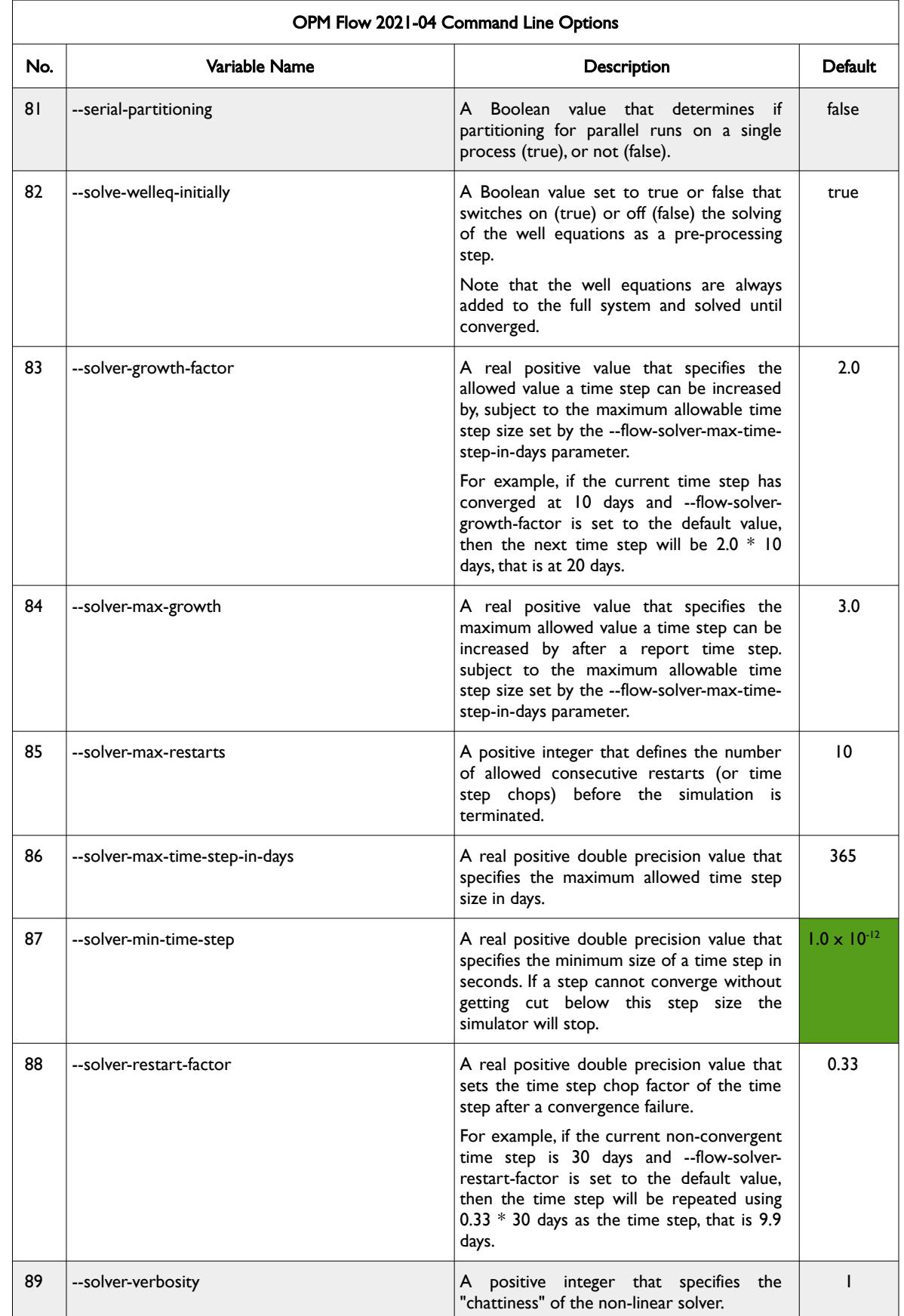

OPM FLOW REFERENCE MANUAL (2023-10) - APPENDIX E: Revision: Rev-0

<span id="page-2514-0"></span>

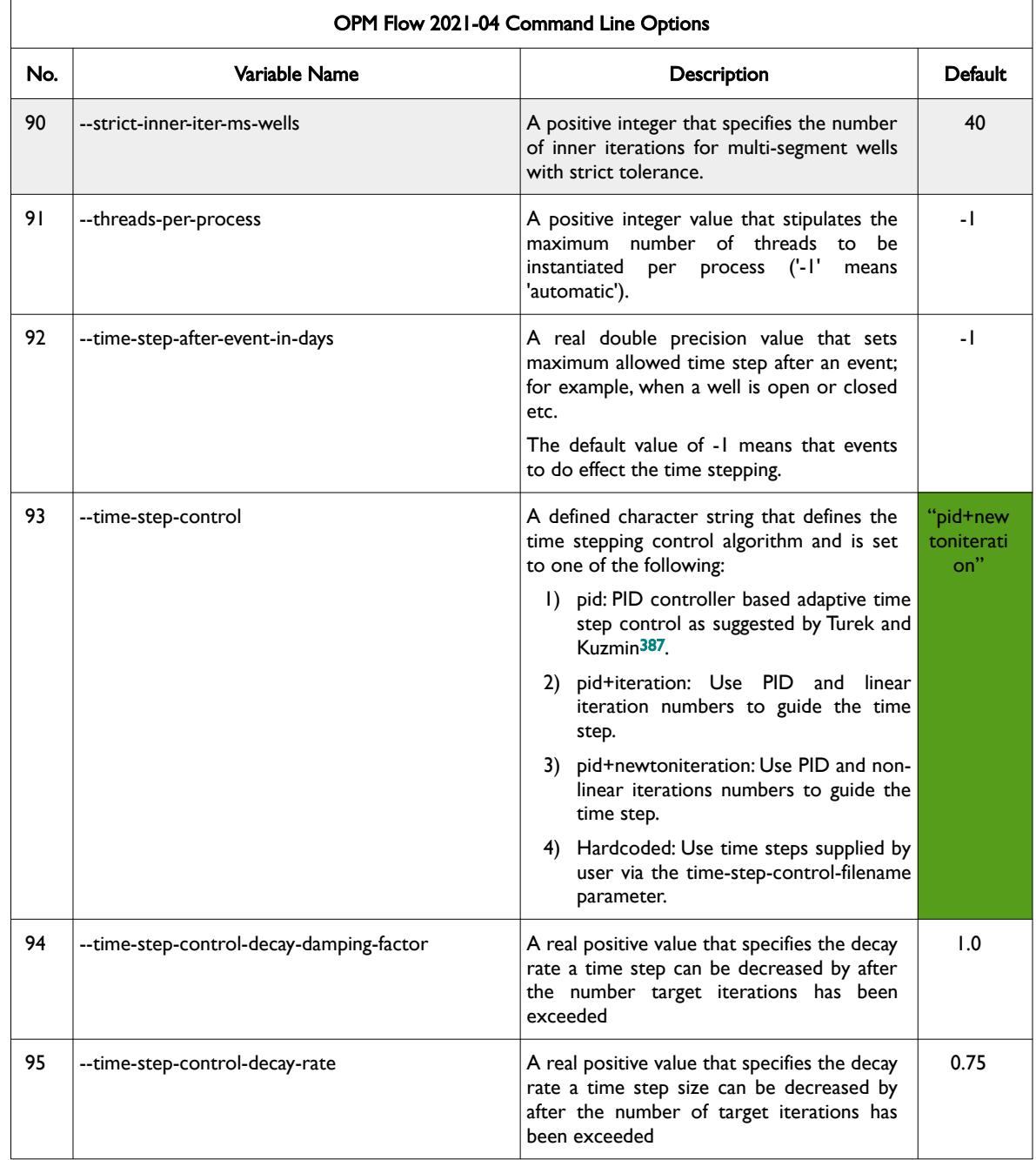

<span id="page-2514-1"></span><sup>[387](#page-2514-0)</sup> Algebraic Flux Correction III. Incompressible Flow Problems. Uni Dortmund, Turek and Kuzmin, January, 2006 (DOI: 10.1007/3-540-27206-2\_8)

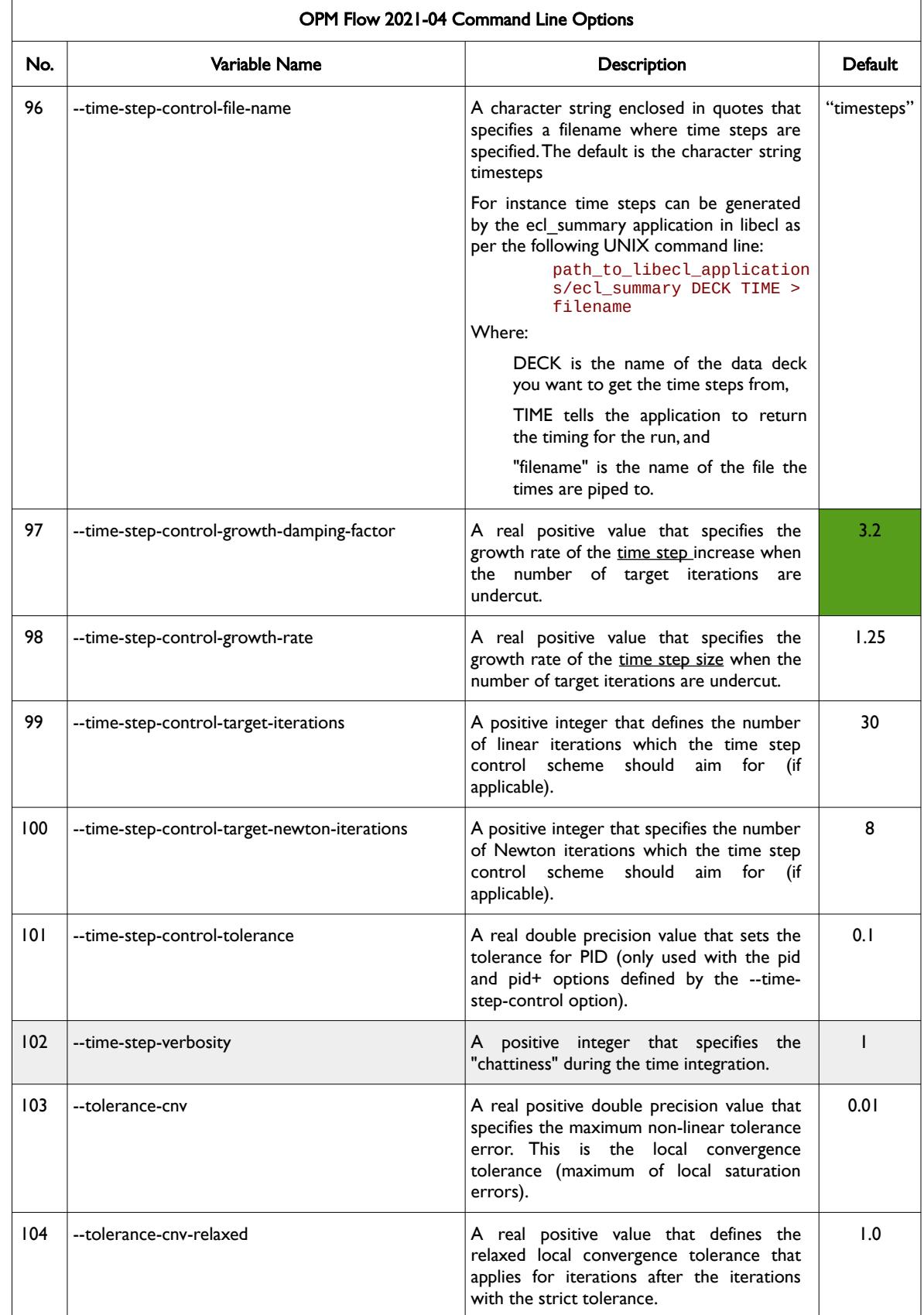

OPM FLOW REFERENCE MANUAL (2023-10) - APPENDIX E: Revision: Rev-0

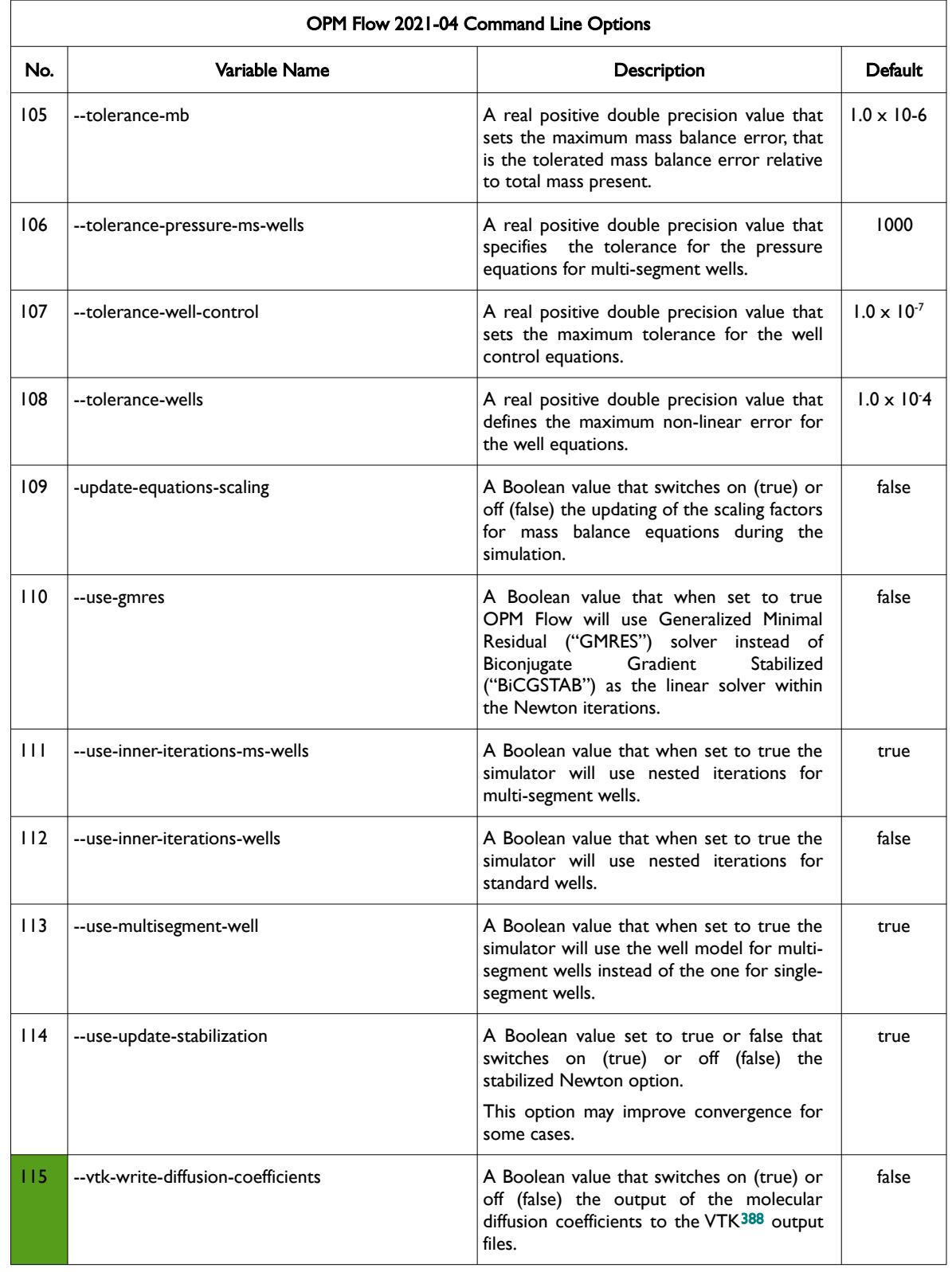

<span id="page-2516-1"></span><sup>[388](#page-2516-0)</sup> Virtualization ToolKit ("VTK") files used to visualize the 3D results from the model using ParaView, an open-source, multiplatform general purpose data analysis and visualization application (*<https://www.paraview.org/overview/>*). For the commercial simulator's compatible output files OPM's ResInsight 3D visualization package can be used instead and is specifically tailored for OPM Flow and the commercial simulator.

<span id="page-2516-0"></span>

OPM FLOW REFERENCE MANUAL (2023-10) - APPENDIX E: Revision: Rev-0

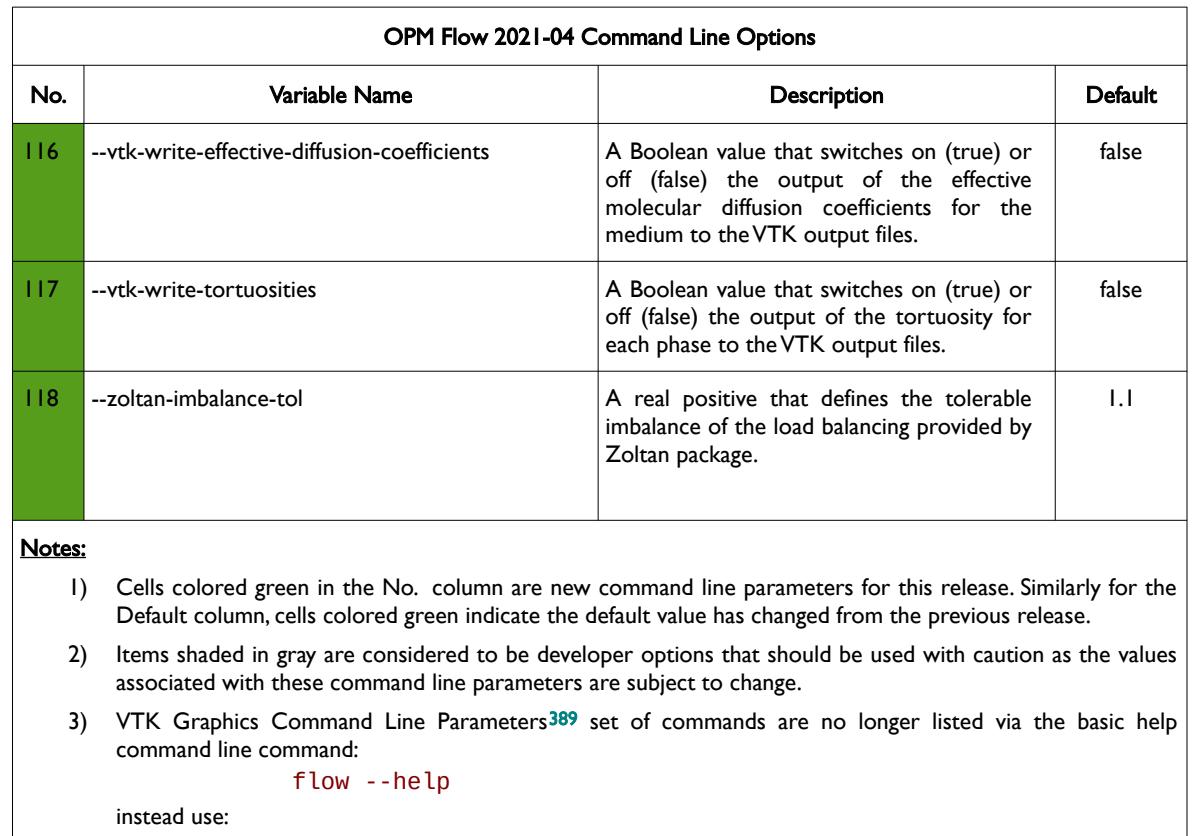

#### <span id="page-2517-1"></span>flow --help-all

to get a list of supported command line Parameters. The –enable-vtk-output option above, if set to "true" will write out the data as stipulated by the compile options. One may need to compile the source code to obtain the desired output.

- 4) As per all UNIX and LINUX based system the input is case dependent.
- 5) If a parameter file is used to set one of the above parameters, the leading "--" should not be incorporated in the parameter file.

<span id="page-2517-0"></span>Table E.5: OPM Flow 2021-04 Command Line Options

<span id="page-2517-2"></span>[389](#page-2517-1) Virtualization ToolKit ("VTK") files used to visualize the 3D results from the model using ParaView, an open-source, multiplatform general purpose data analysis and visualization application (*<https://www.paraview.org/overview/>*). For the commercial simulator's compatible output files OPM's ResInsight 3D visualization package can be used instead and is specifically tailored for OPM Flow and the commercial simulator.

OPM FLOW REFERENCE MANUAL (2023-10) - APPENDIX E: Revision: Rev-0

### **E.6 RUNNING OPM FLOW 2020-10**

The command line syntax for running OPM Flow is:

### flow [OPTIONS] CASENAME

and typing the following command from your terminal:

#### flow CASENAME

will start the simulator and run the case specified by CASENAME.DATA.

OPM Flow accepts command line options to control various aspects of the simulator's run time behavior, as described in the table below. To give a command line option use "key=value" syntax, with no spaces around the equals sign. It is also possible to put multiple options together in a parameter file. To do so, put one option on each line of the file with ".param" as the extension and pass that filename as a command line parameter to OPM Flow using:

flow --parameter-file=CASENAME.PARAM

to instruct OPM Flow to read the parameter file.

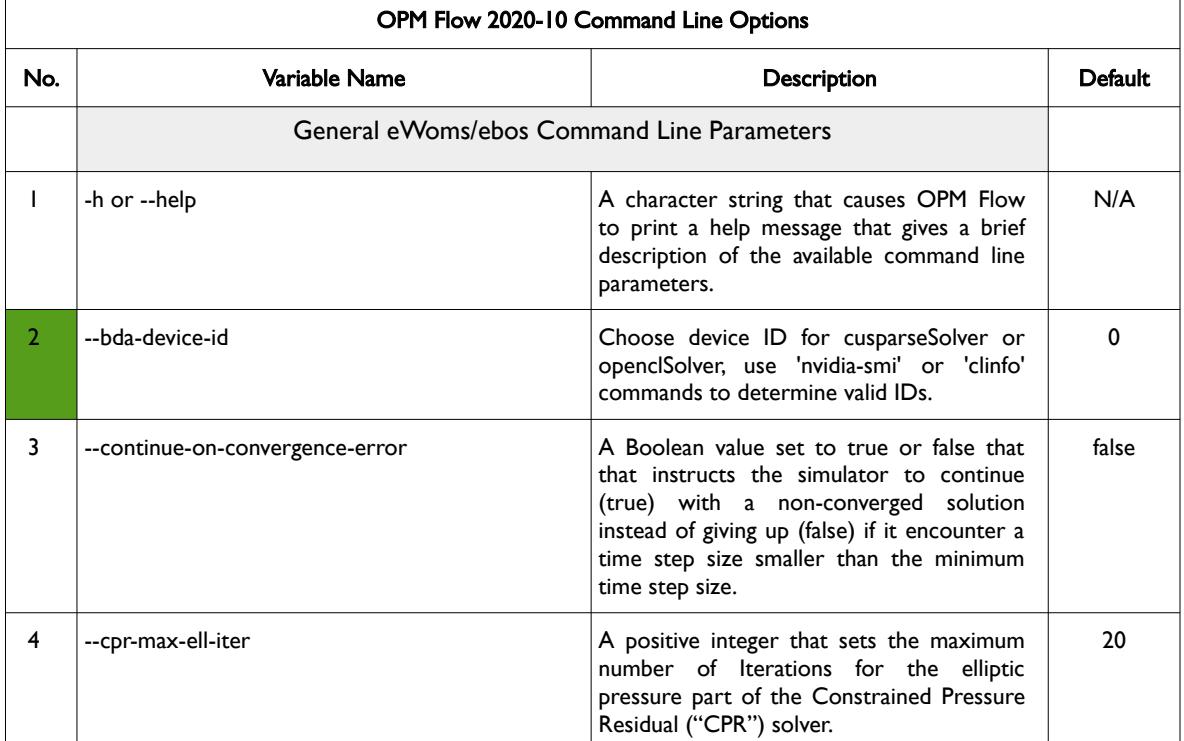

The available command line options for this release are listed in [Table E.6](#page-2530-0).

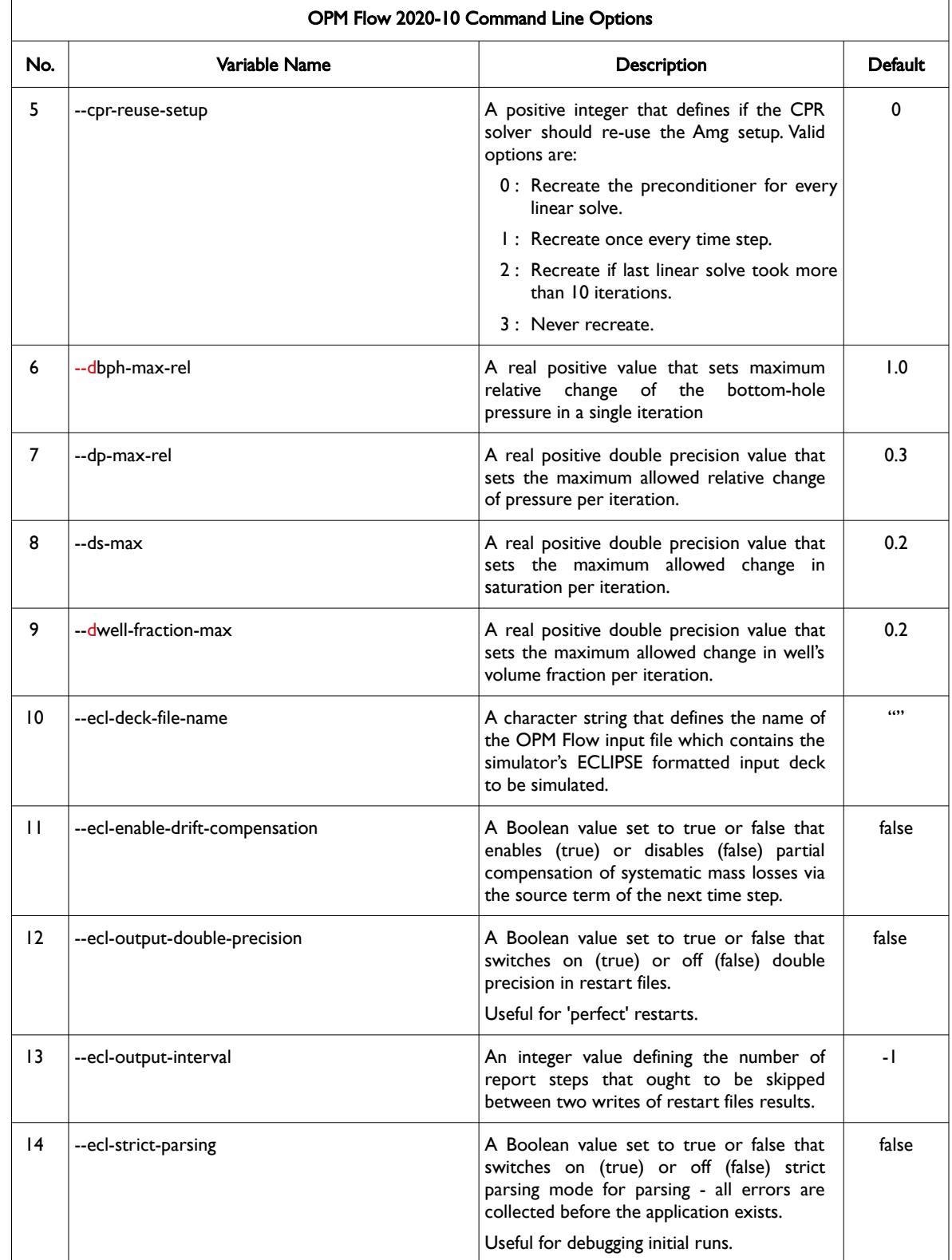
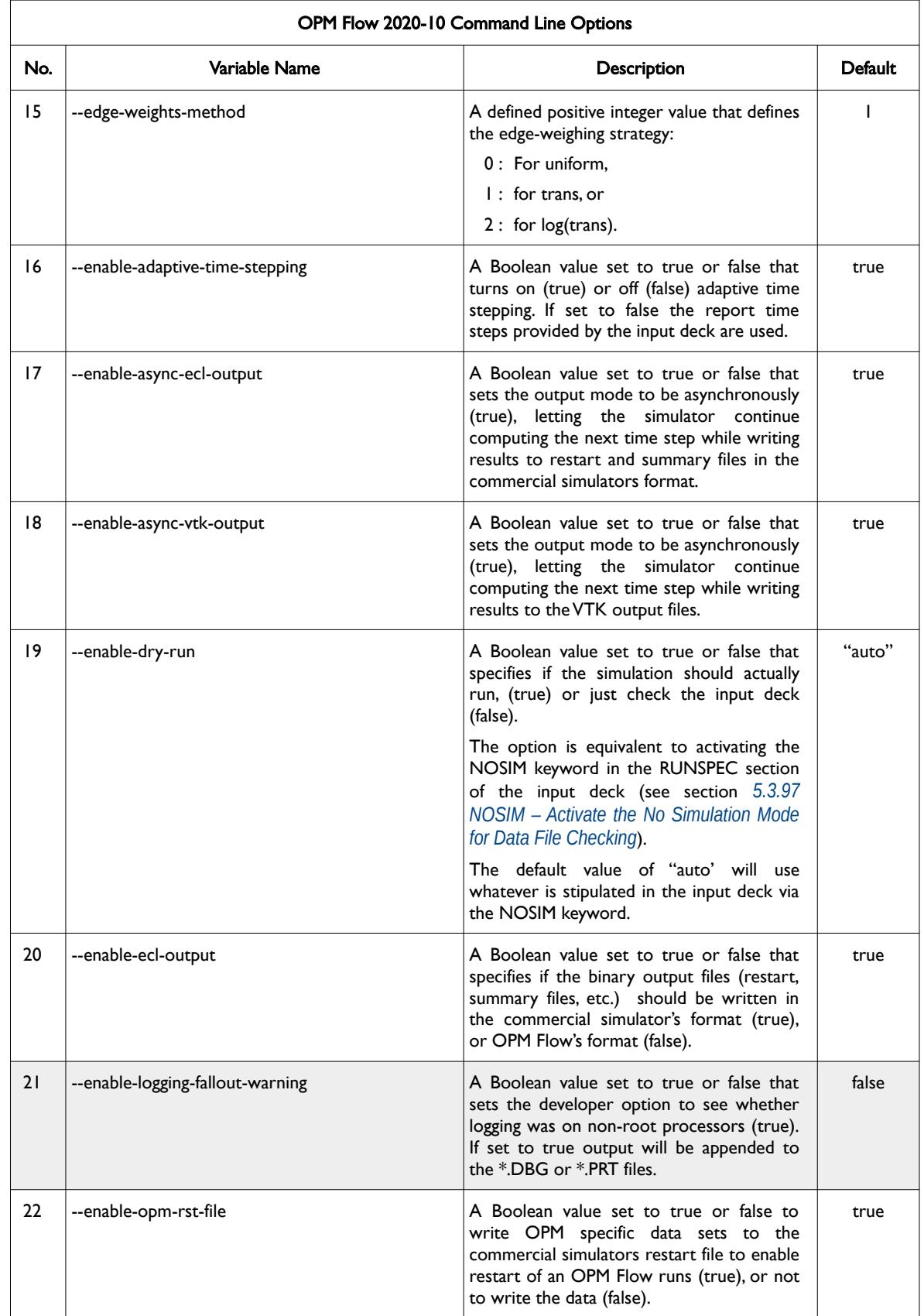

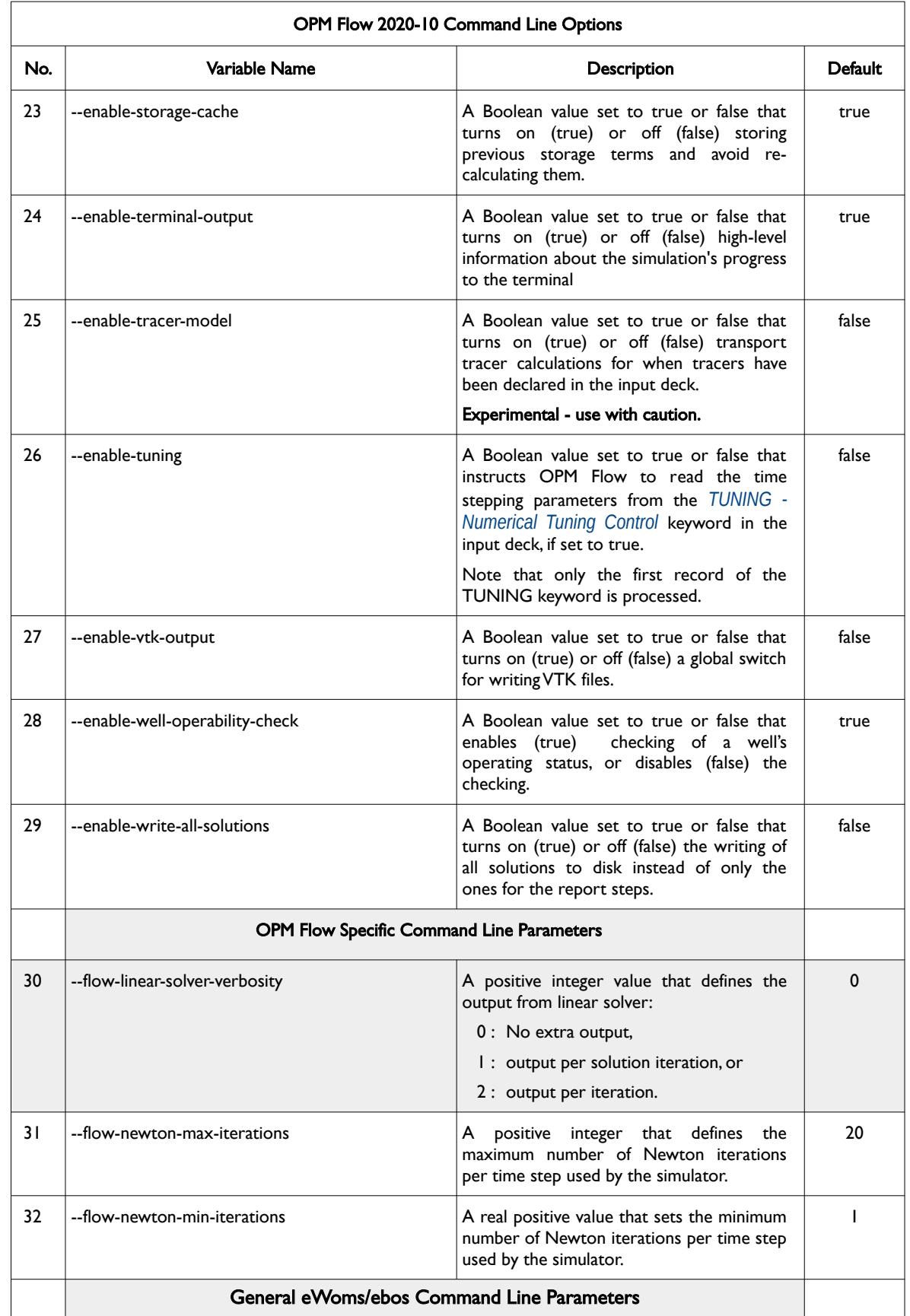

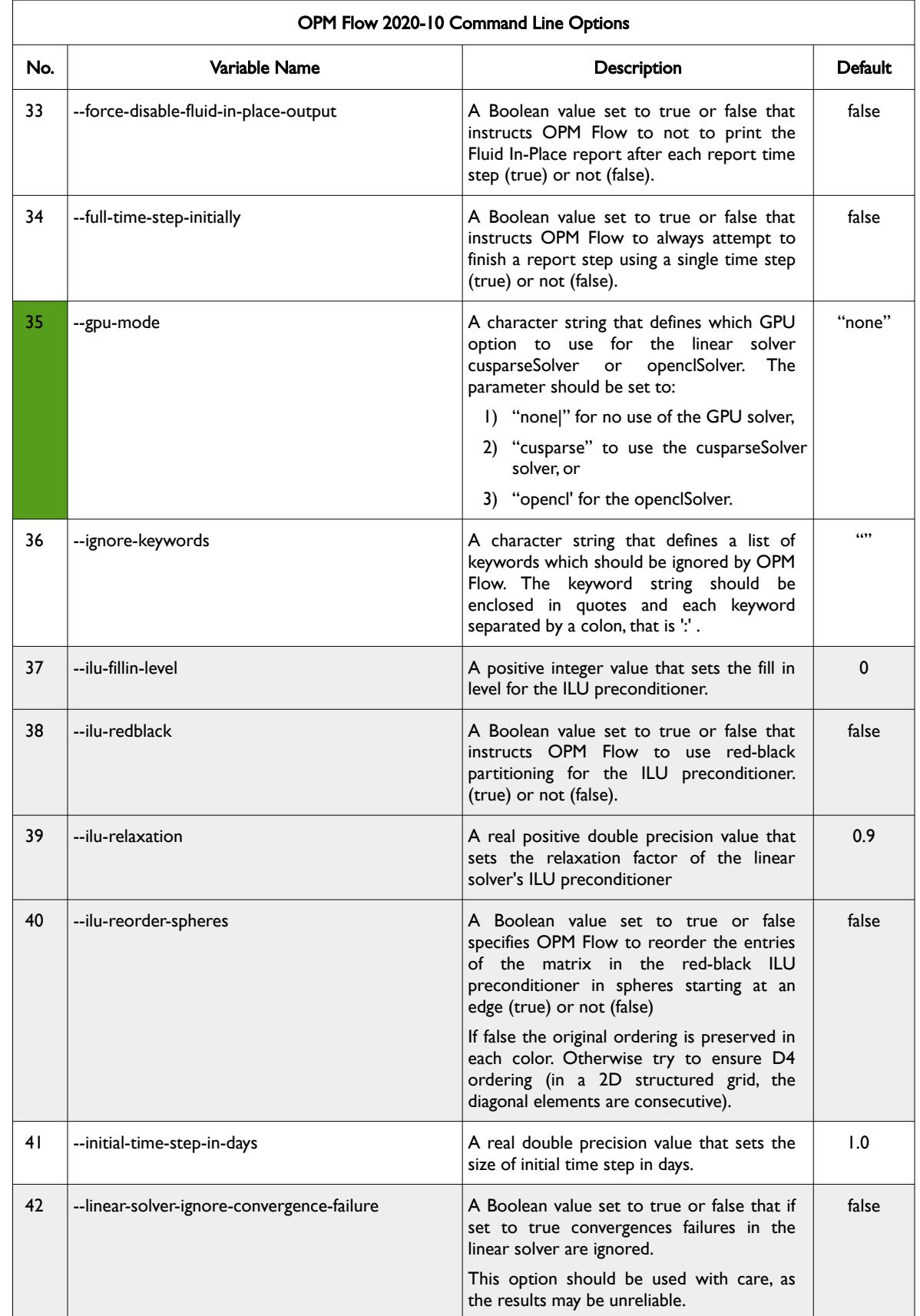

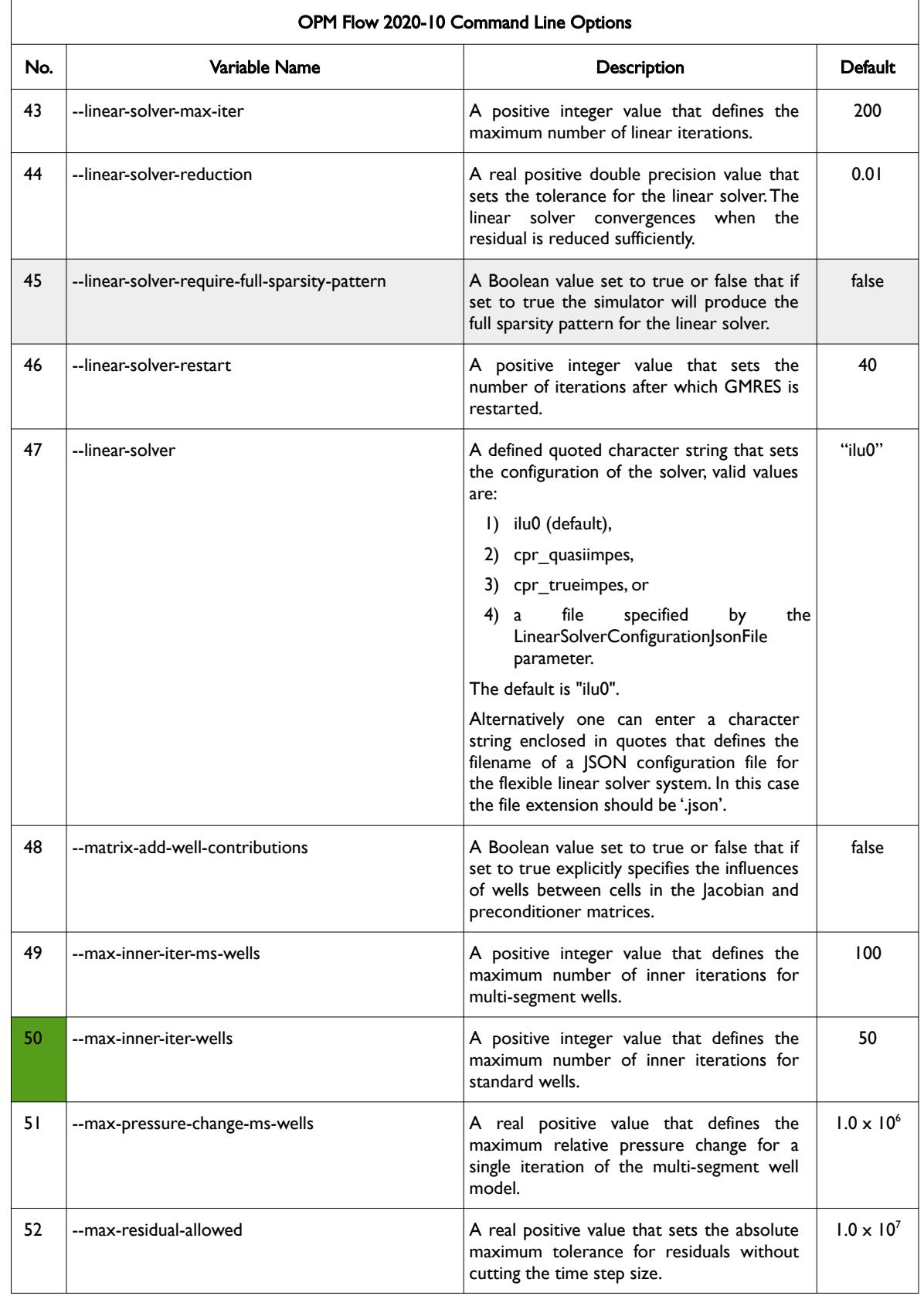

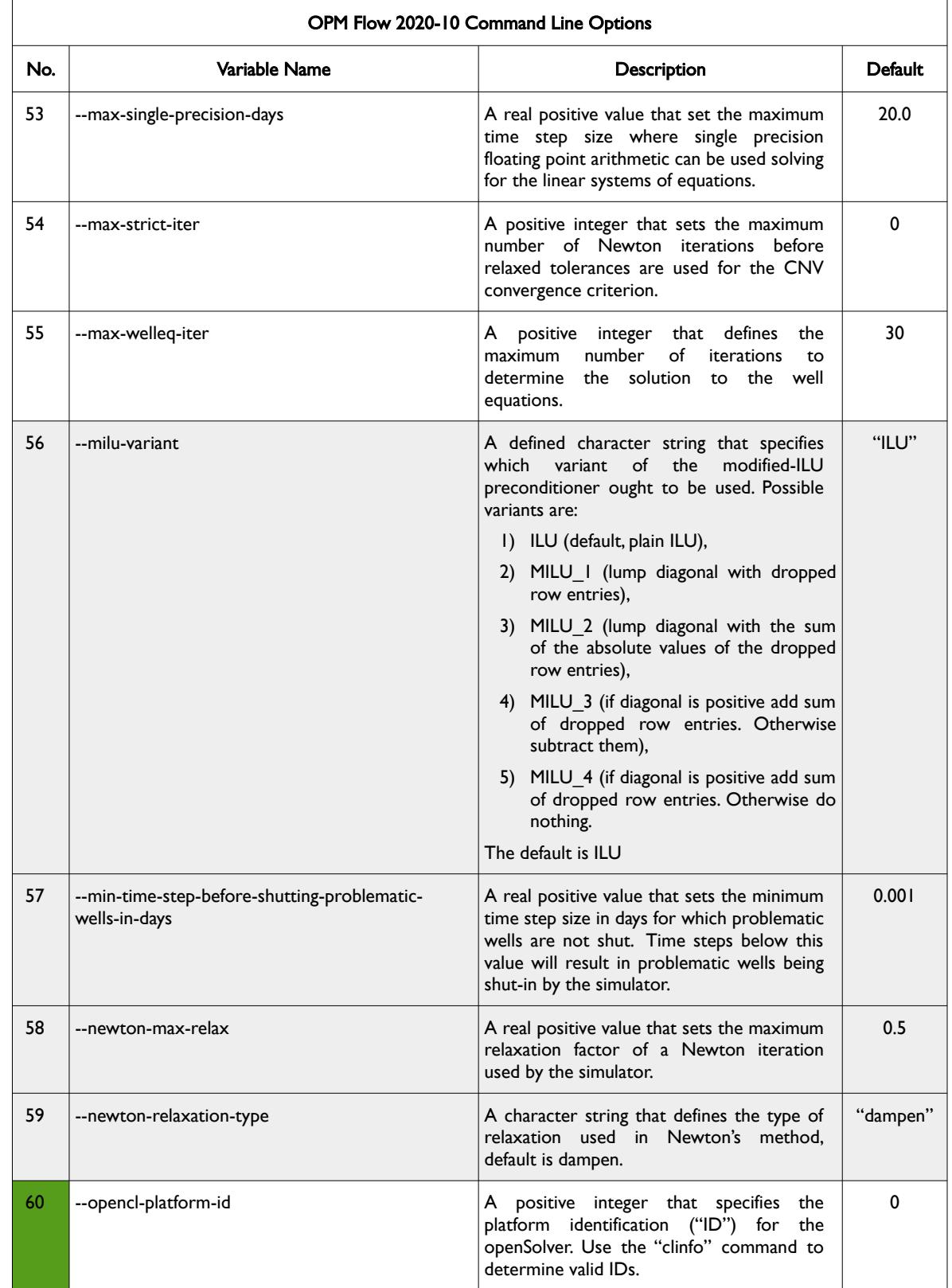

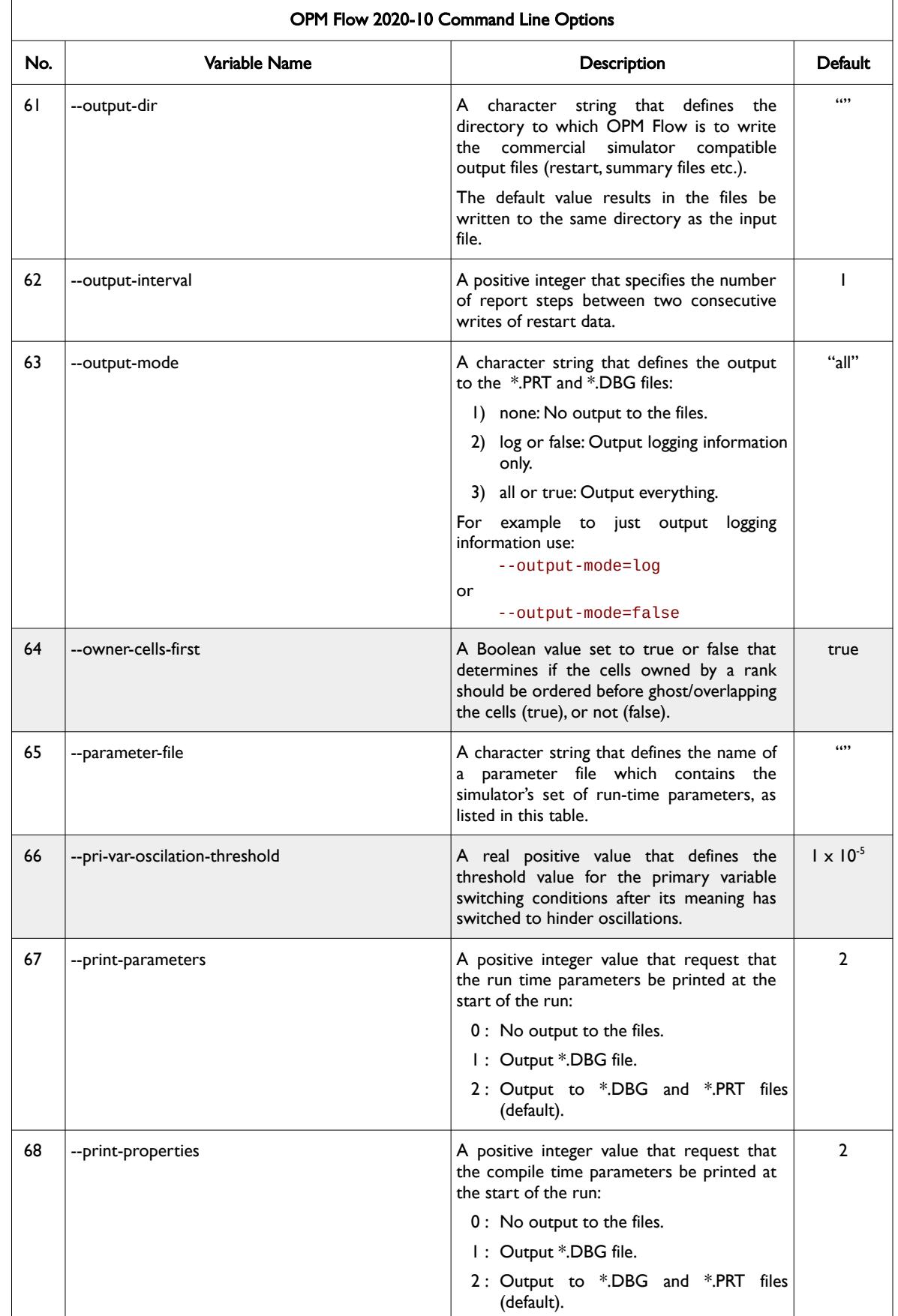

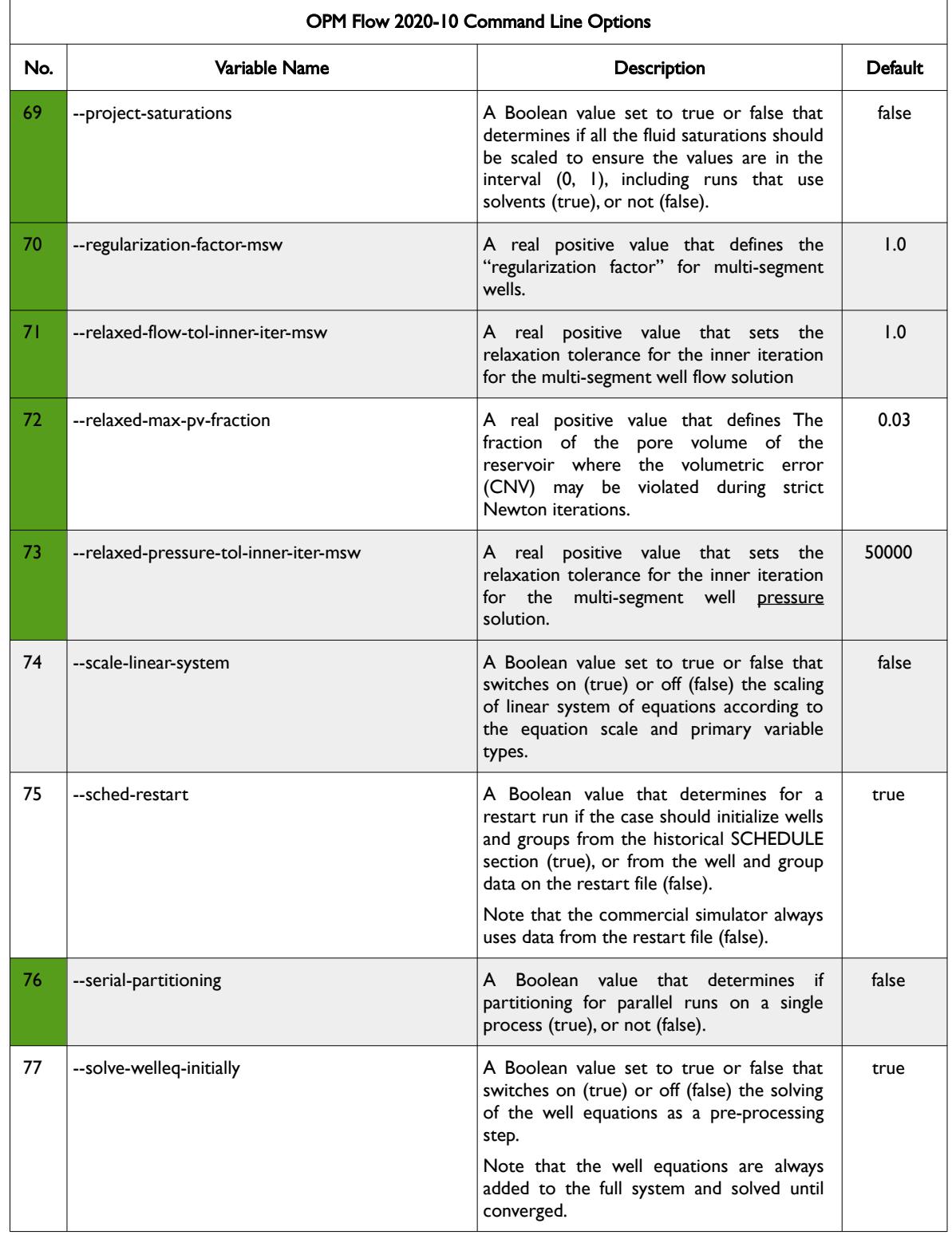

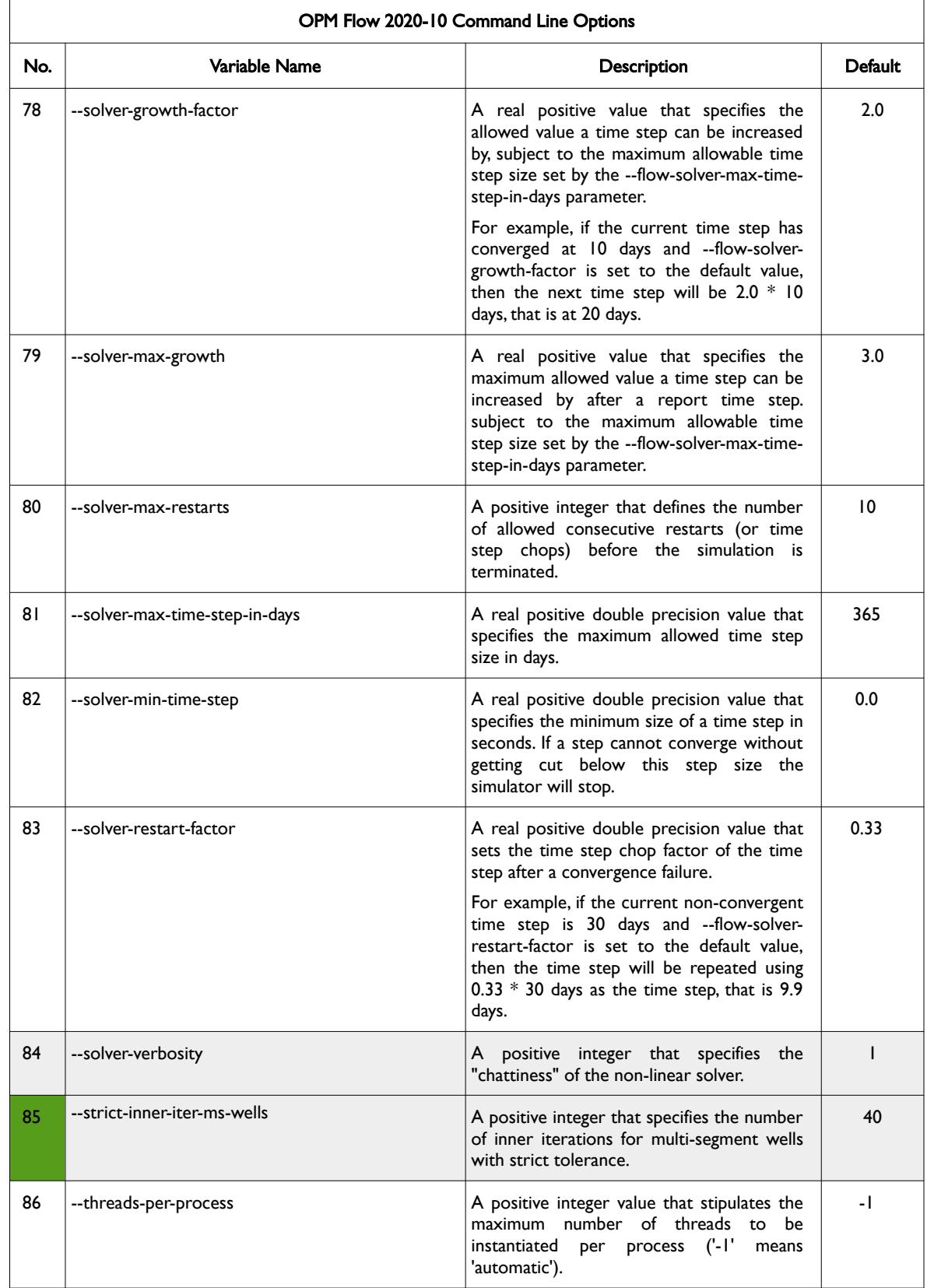

OPM FLOW REFERENCE MANUAL (2023-10) - APPENDIX E: Revision: Rev-0

<span id="page-2528-0"></span>

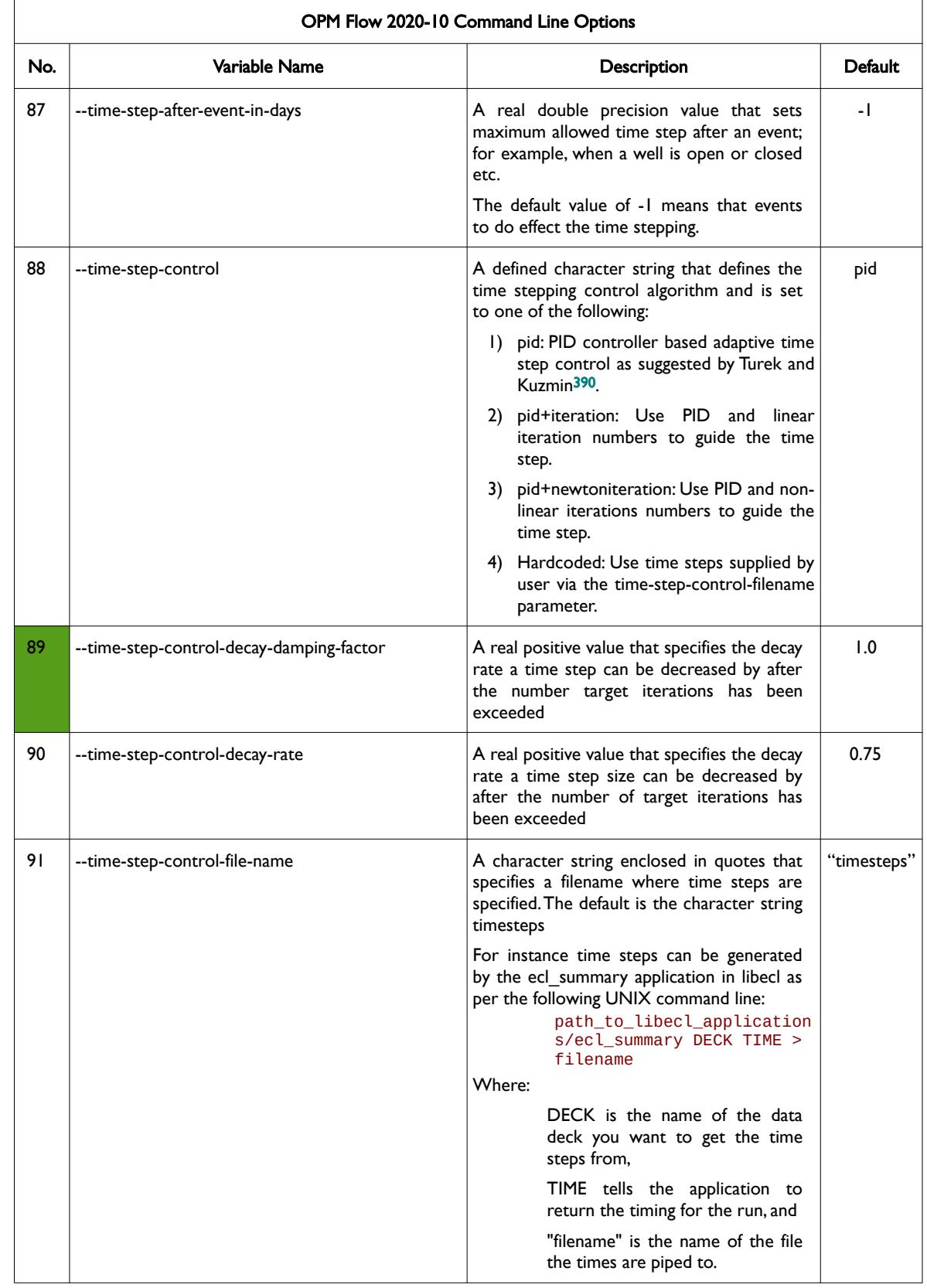

<span id="page-2528-1"></span><sup>[390](#page-2528-0)</sup> Algebraic Flux Correction III. Incompressible Flow Problems. Uni Dortmund, Turek and Kuzmin, January, 2006 (DOI: 10.1007/3-540-27206-2\_8)

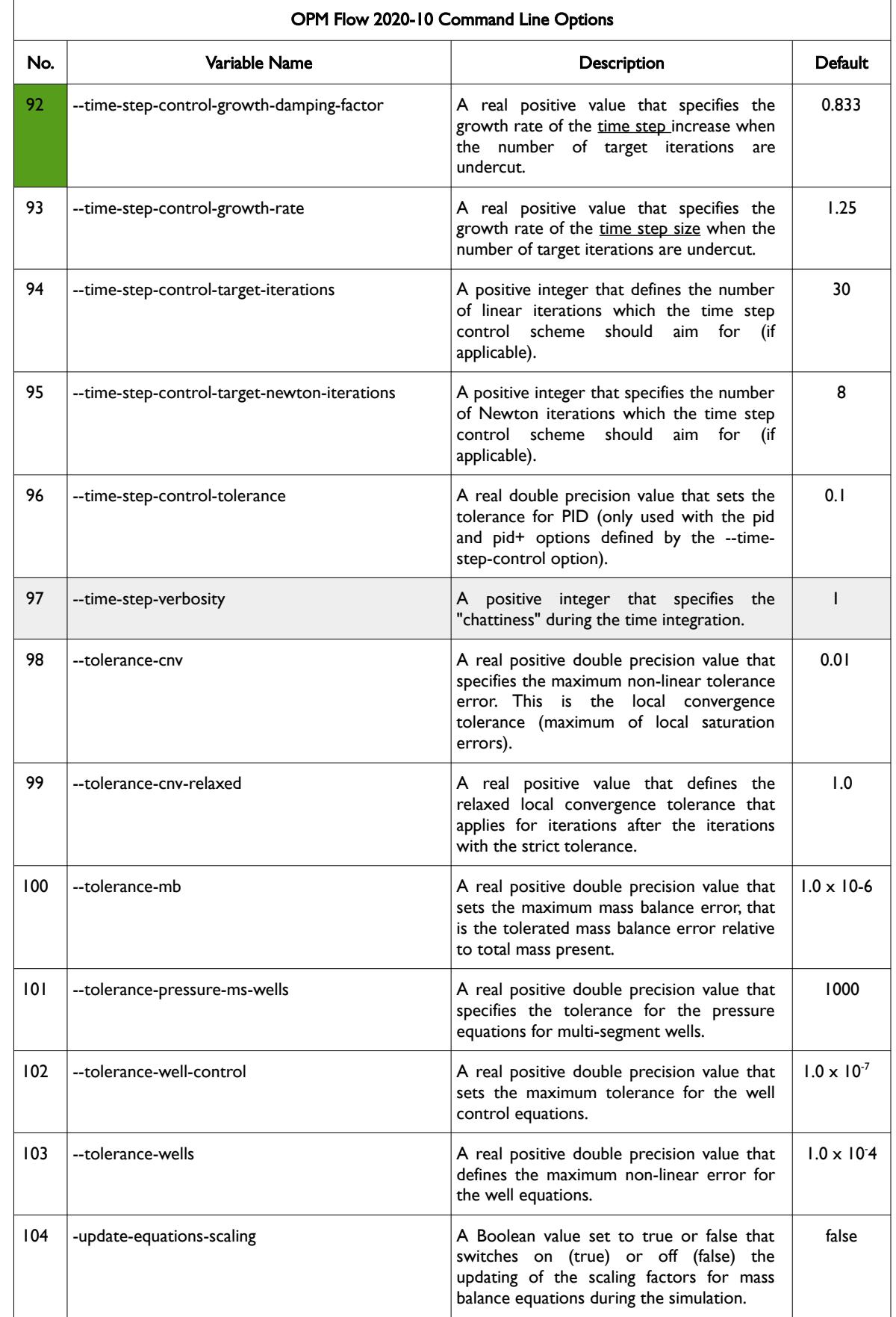

OPM FLOW REFERENCE MANUAL (2023-10) - APPENDIX E: Revision: Rev-0

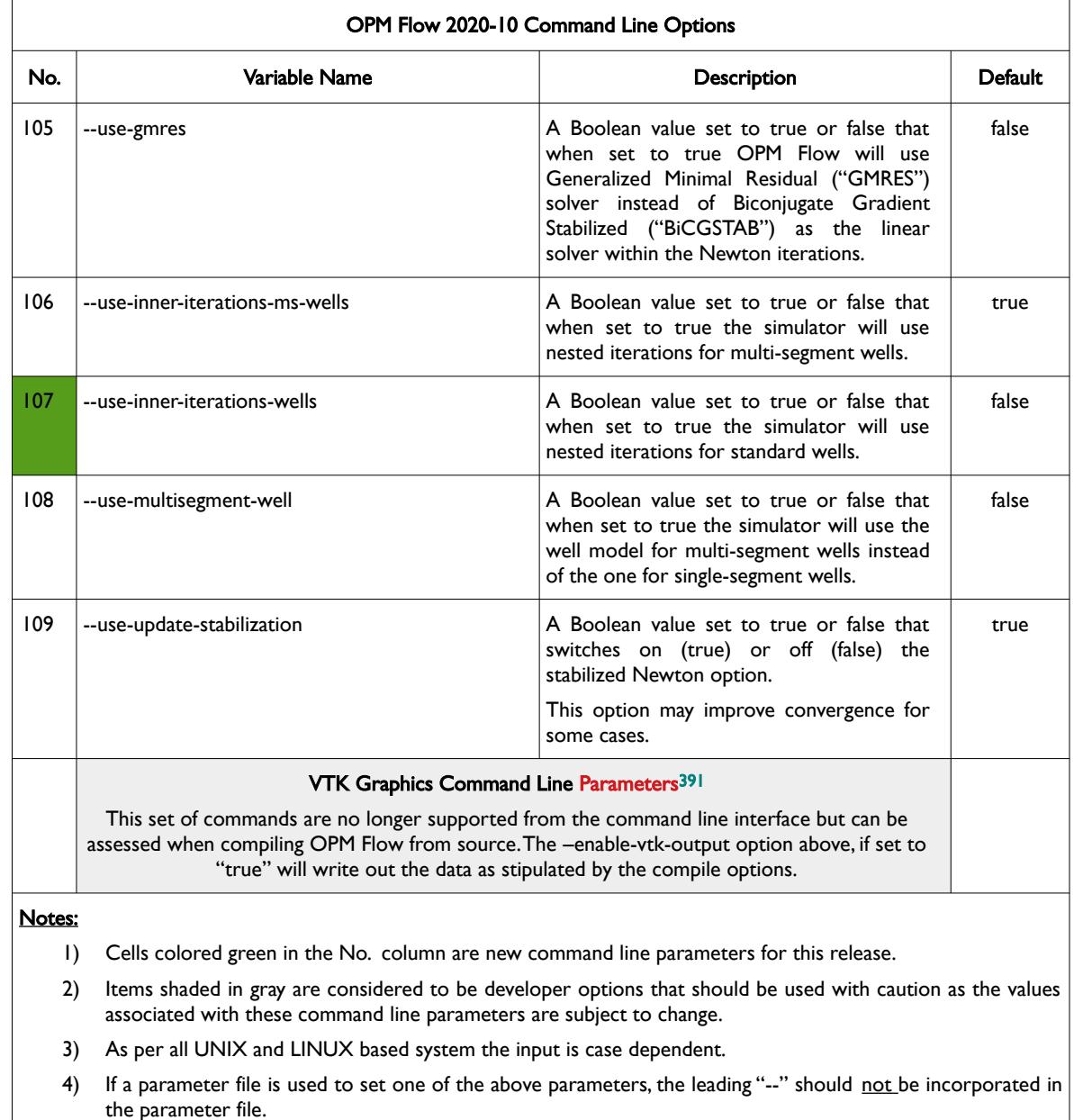

<span id="page-2530-0"></span>Table E.6: OPM Flow 2020-10 Command Line Options

<span id="page-2530-1"></span><sup>[391](#page-2530-0)</sup> Virtualization ToolKit ("VTK") files used to visualize the 3D results from the model using ParaView, an open-source, multiplatform general purpose data analysis and visualization application (*<https://www.paraview.org/overview/>*). For the commercial simulator's compatible output files OPM's ResInsight 3D visualization package can be used instead and is specifically tailored for OPM Flow and the commercial simulator.

OPM FLOW REFERENCE MANUAL (2023-10) - APPENDIX E: Revision: Rev-0

### **E.7 RUNNING OPM FLOW 2020-04**

The command line syntax for running OPM Flow is:

#### flow [OPTIONS] CASENAME

and typing the following command from your terminal:

#### flow CASENAME

will start the simulator and run the case specified by CASENAME.DATA.

OPM Flow accepts command line options to control various aspects of the simulator's run time behavior, as described in the table below. To give a command line option use "key=value" syntax, with no spaces around the equals sign. It is also possible to put multiple options together in a parameter file. To do so, put one option on each line of the file with ".param" as the extension and pass that filename as a command line parameter to OPM Flow using:

flow --parameter-file=CASENAME.PARAM

to instruct OPM Flow to read the parameter file.

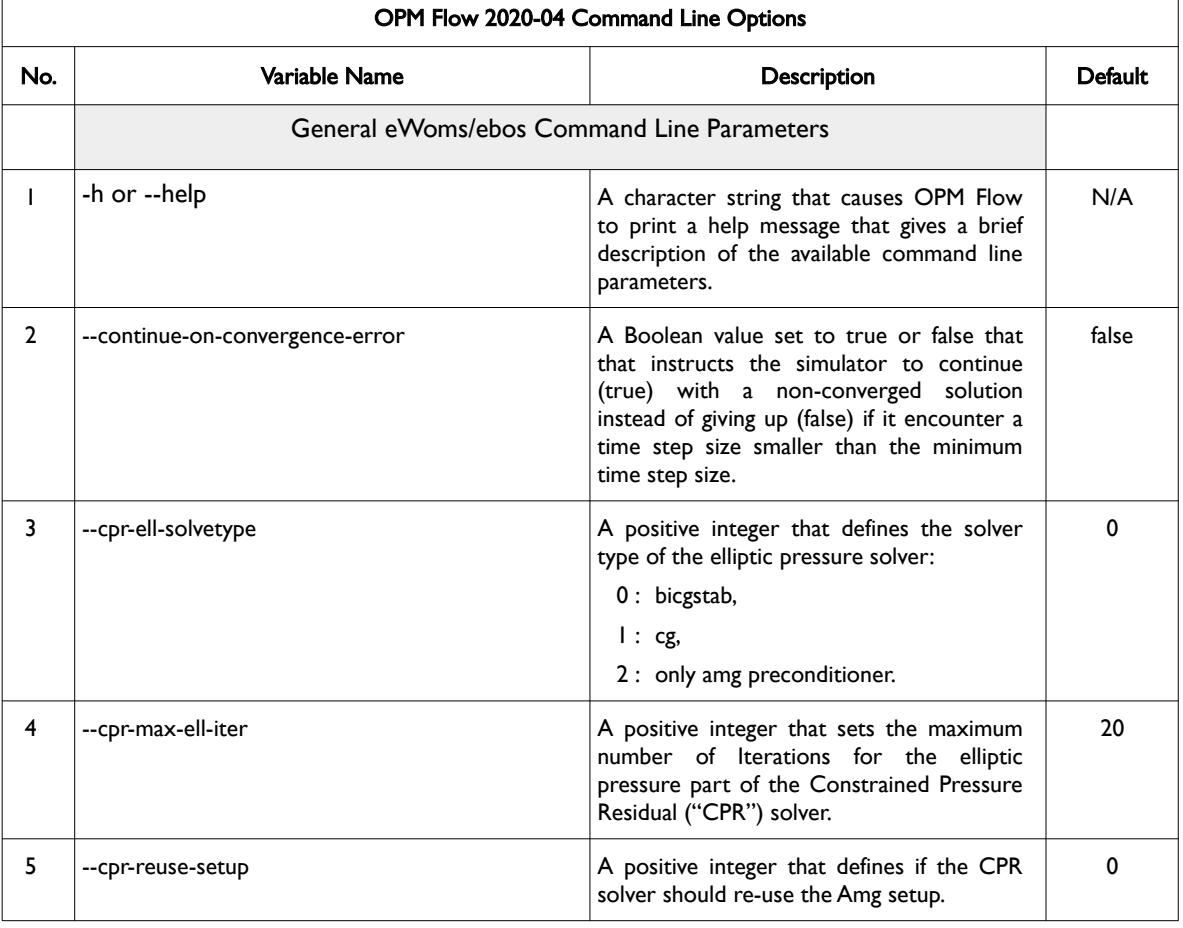

The available command line options for this release are listed in [Table E.7](#page-2546-0).

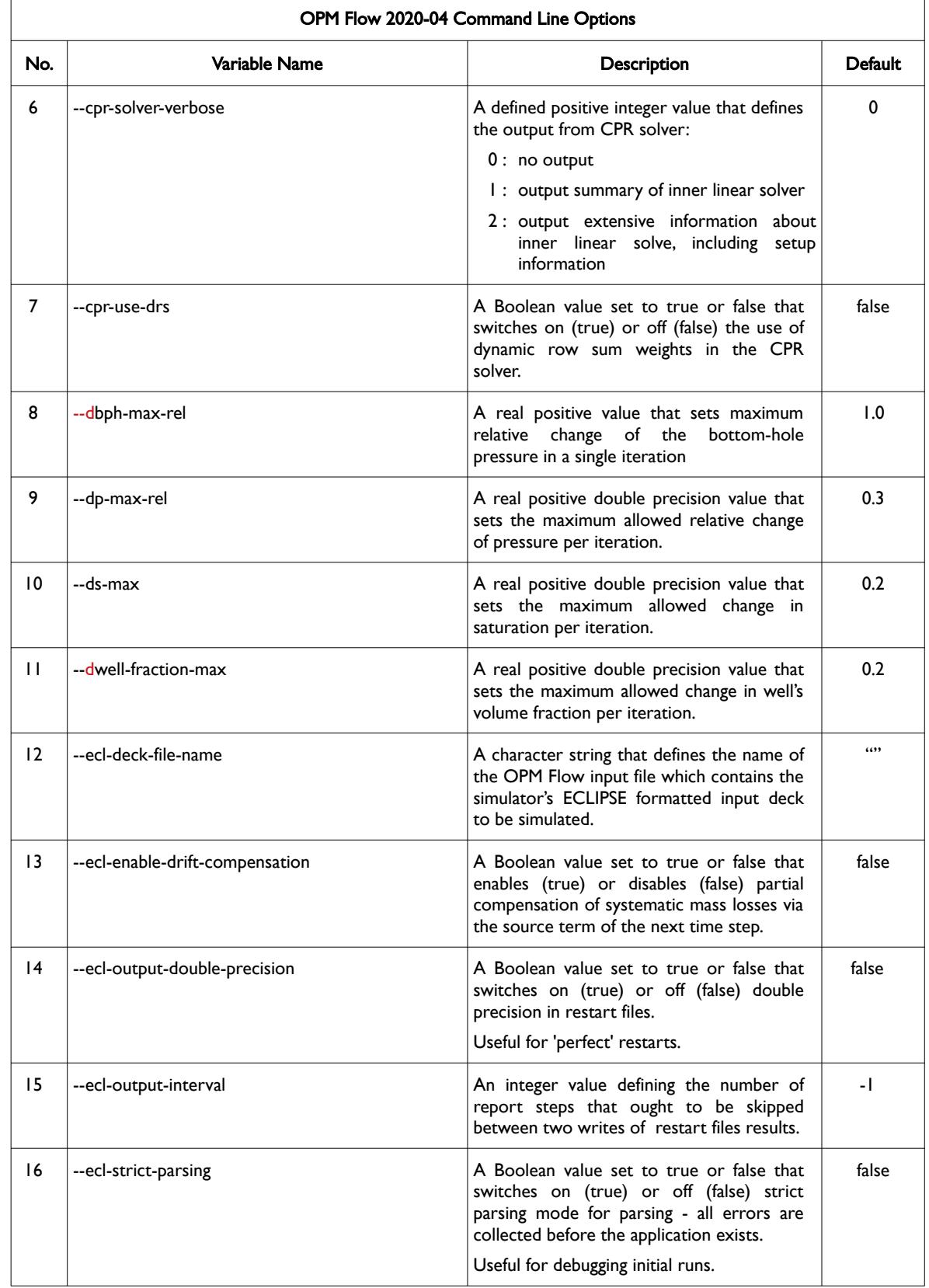

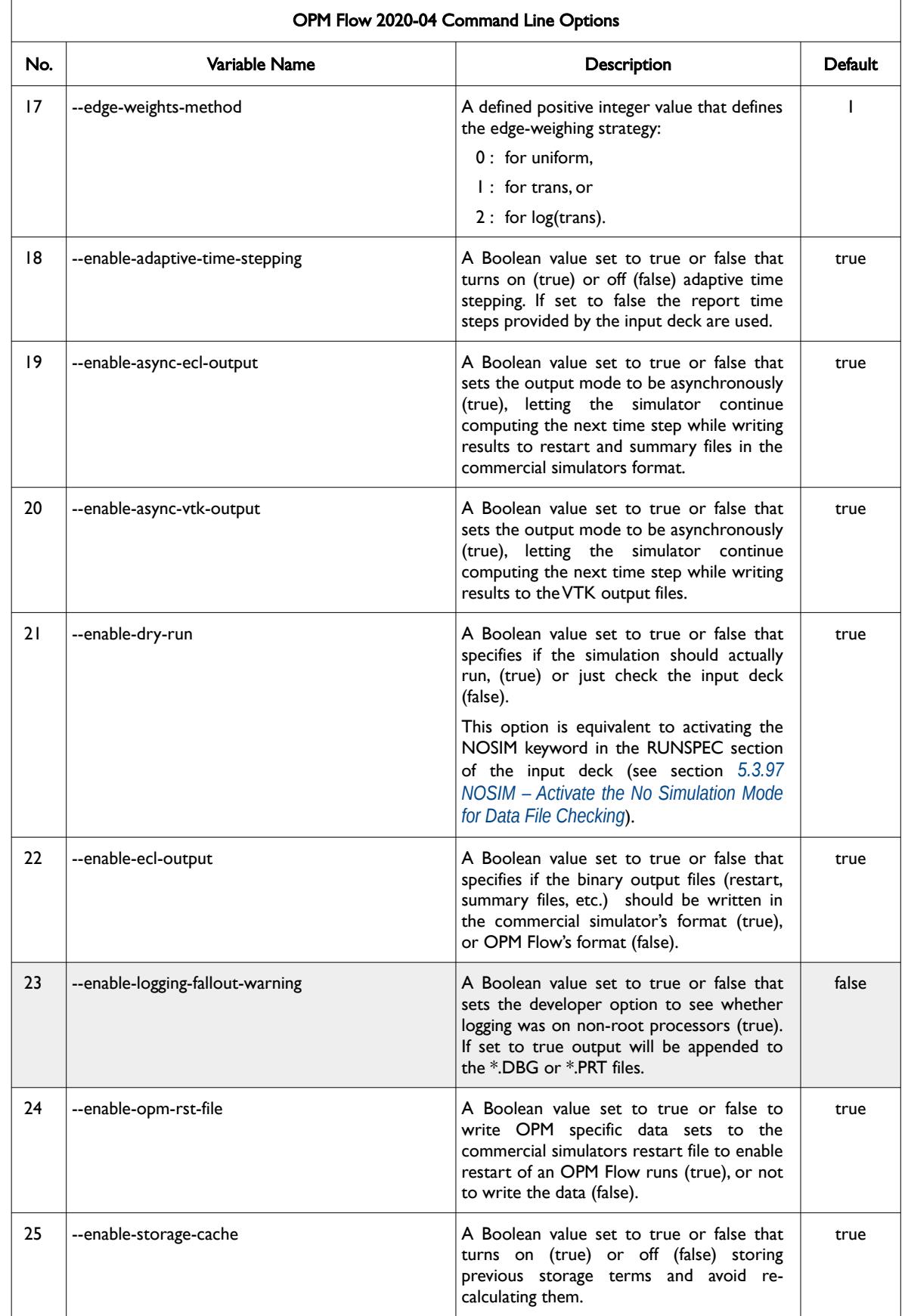

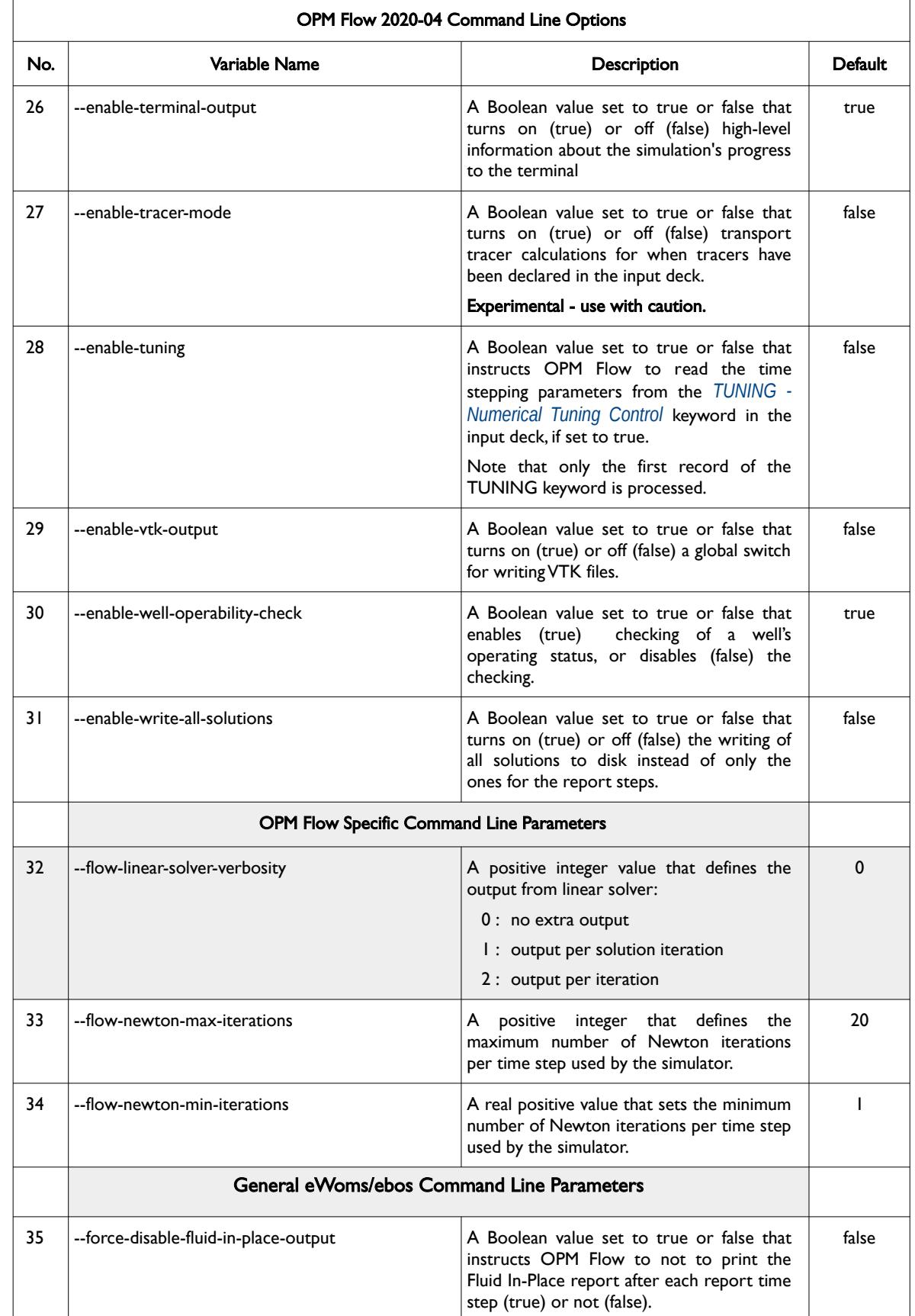

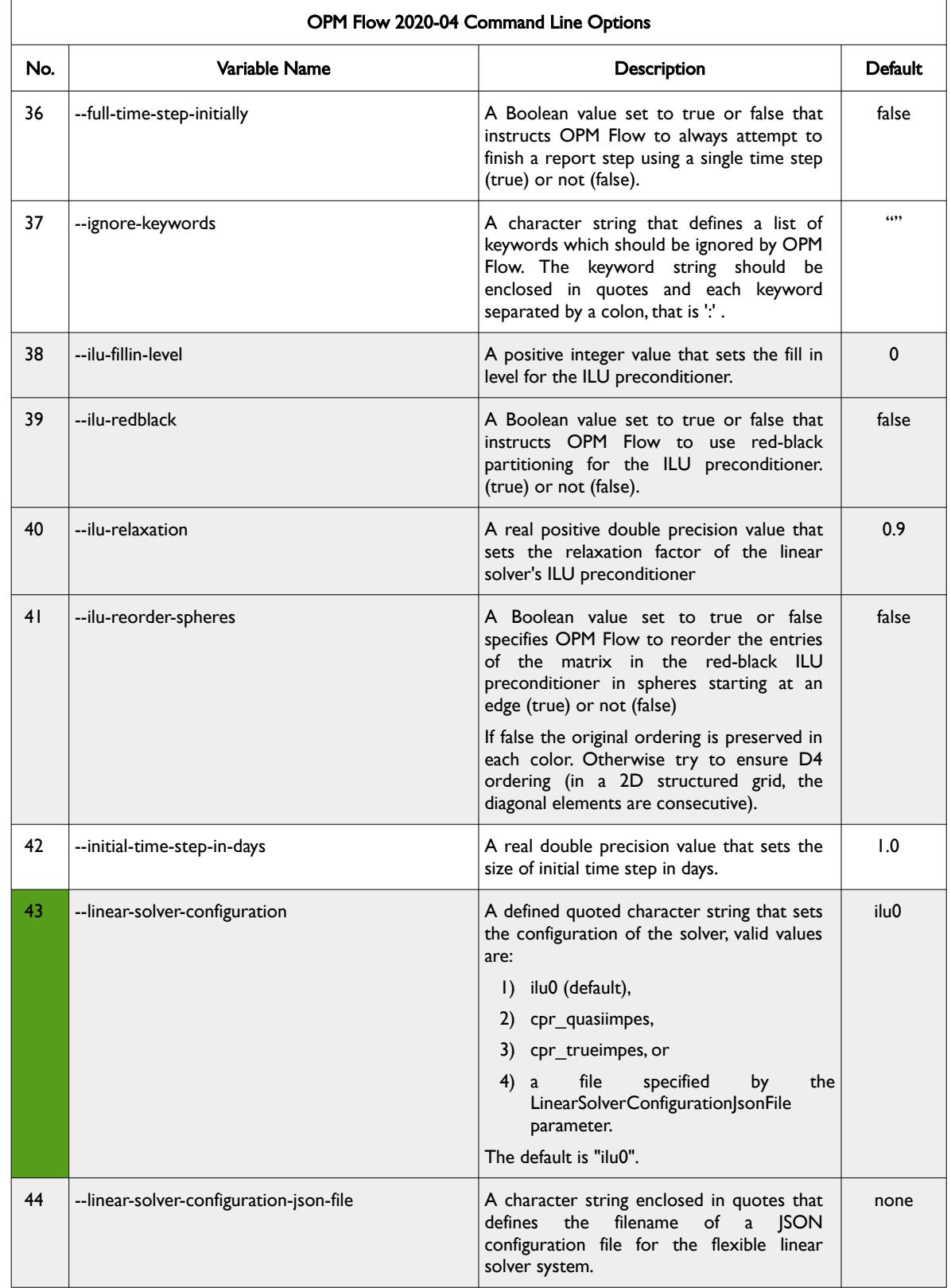

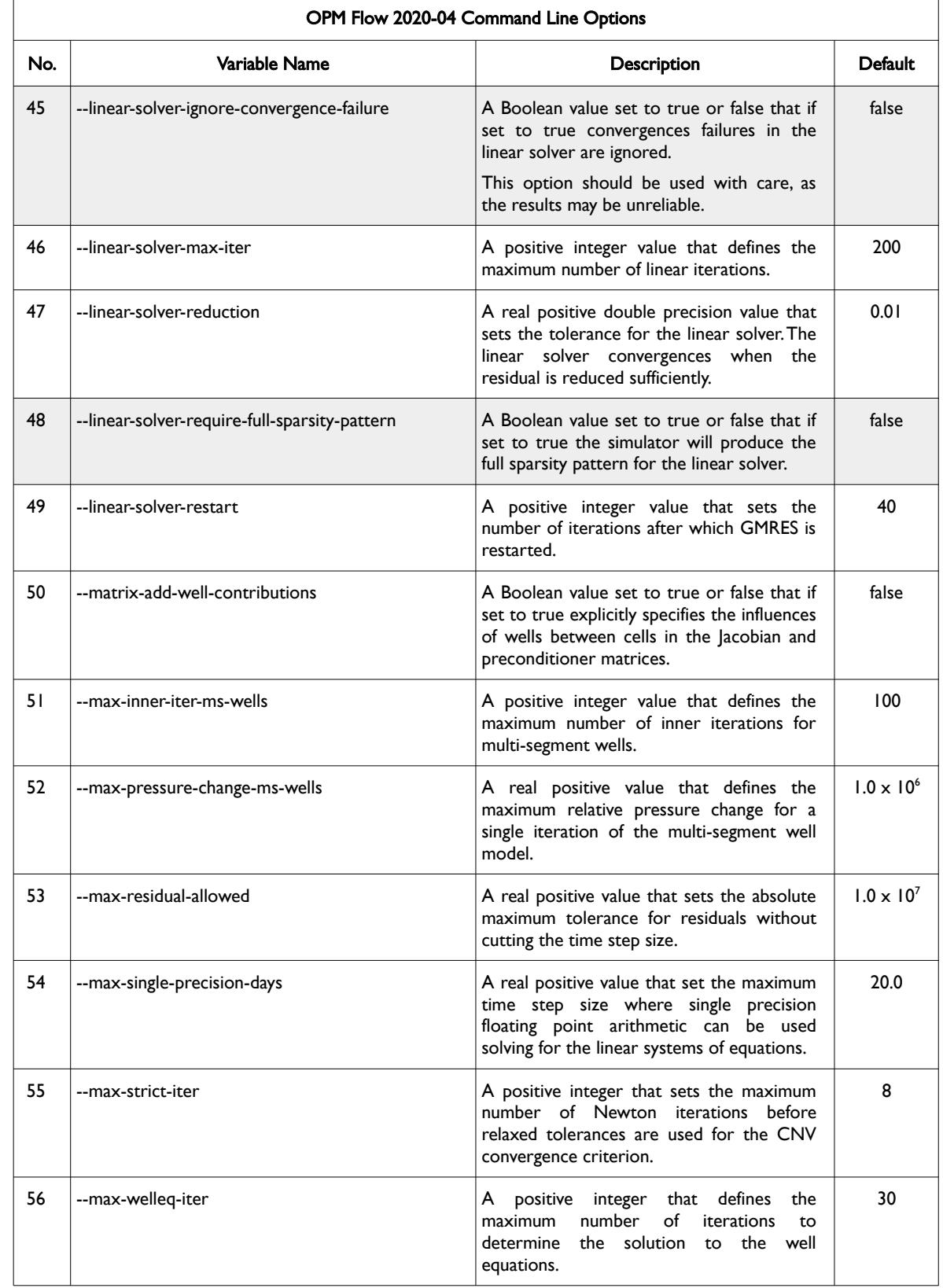

 $\mathsf{r}$ 

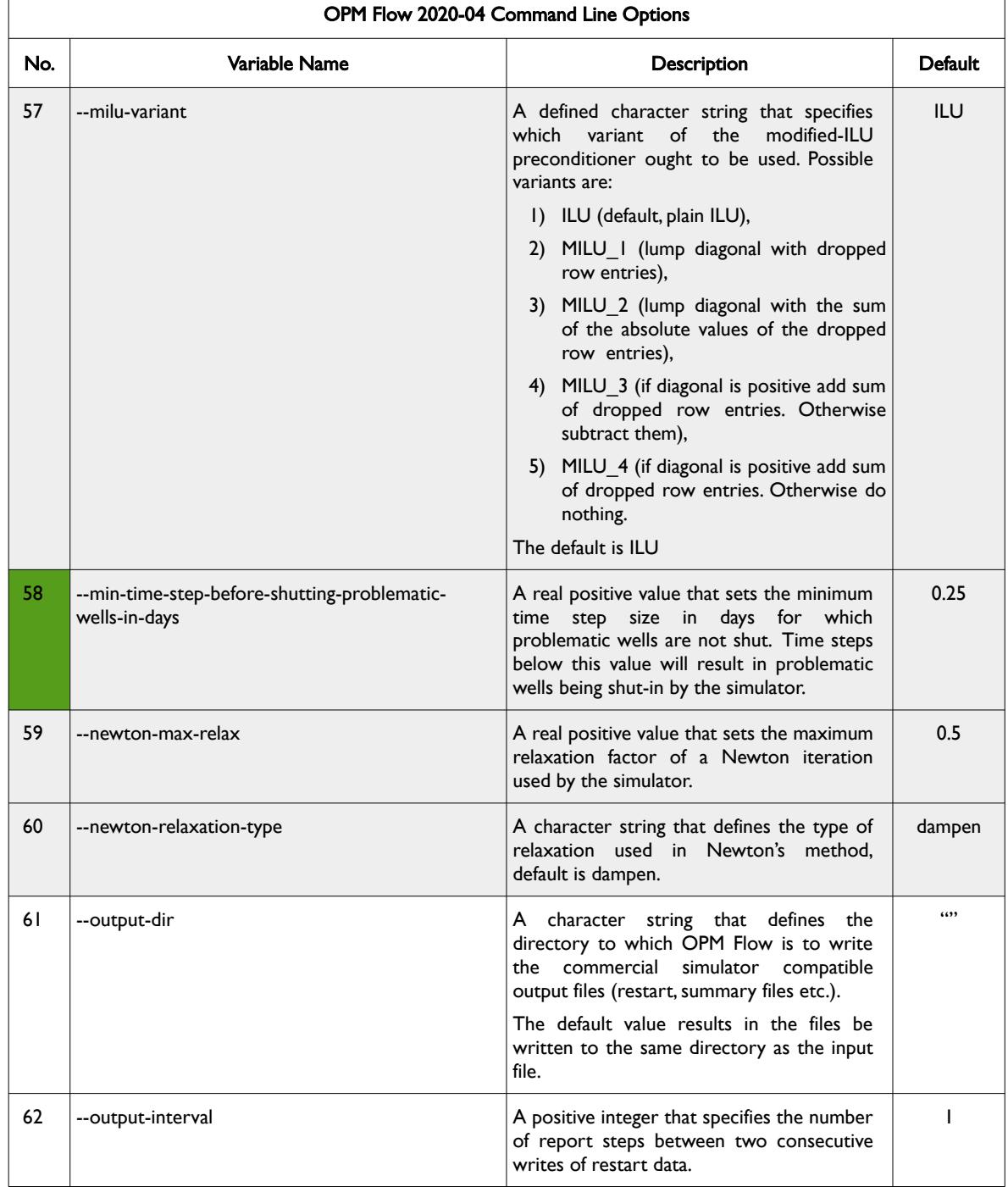

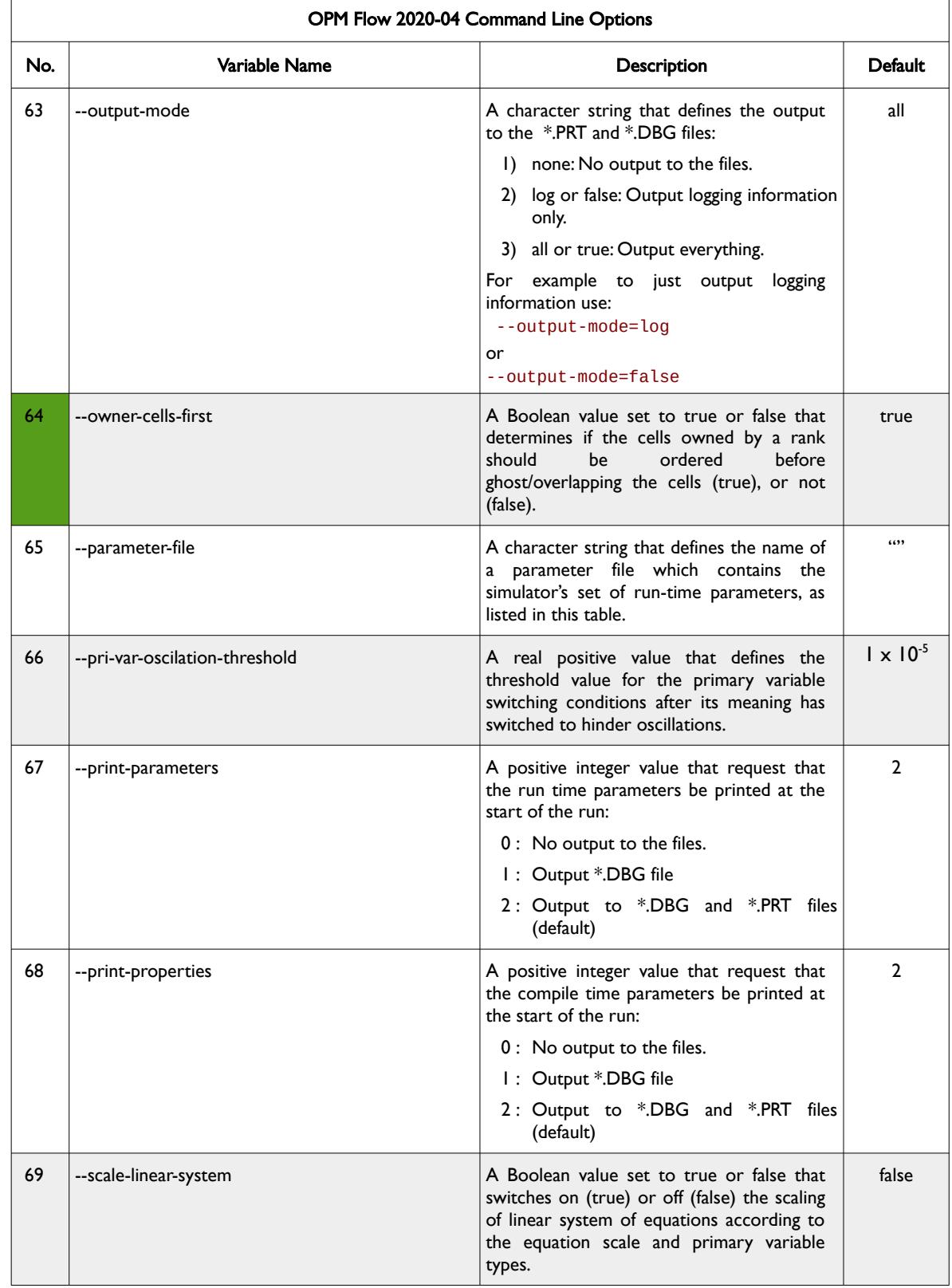

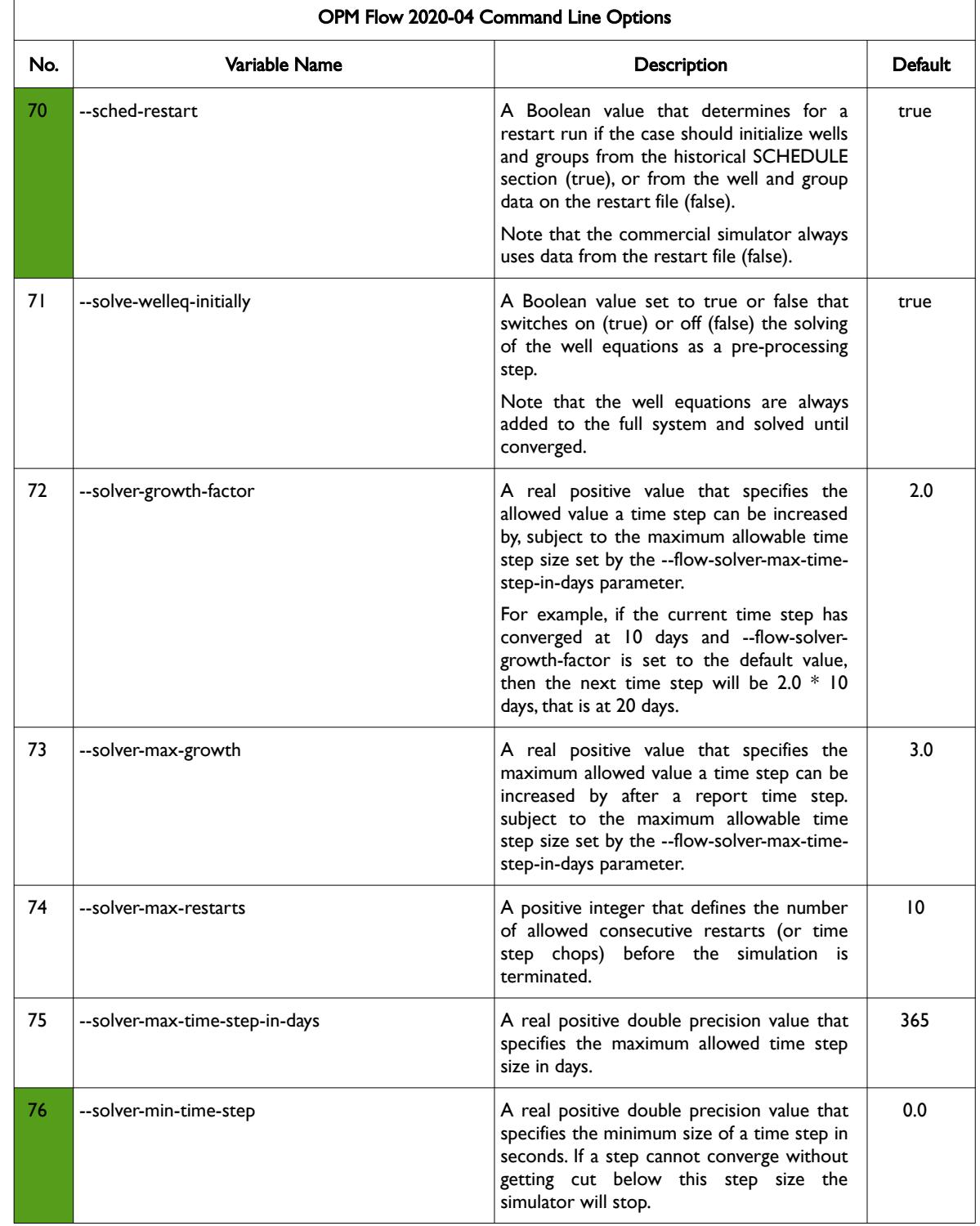

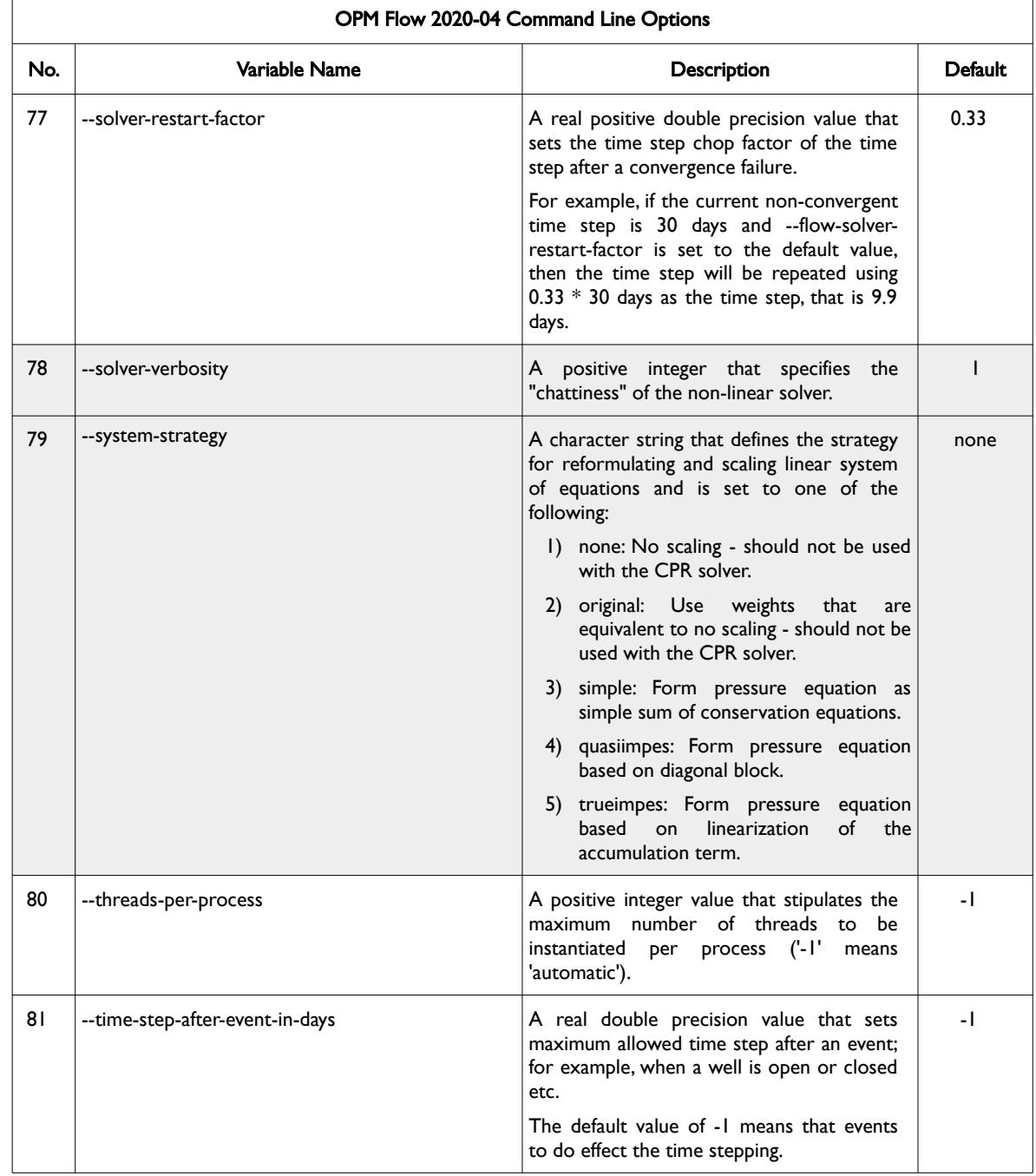

### OPM FLOW REFERENCE MANUAL (2023-10) - APPENDIX E: Revision: Rev-0

<span id="page-2541-0"></span>

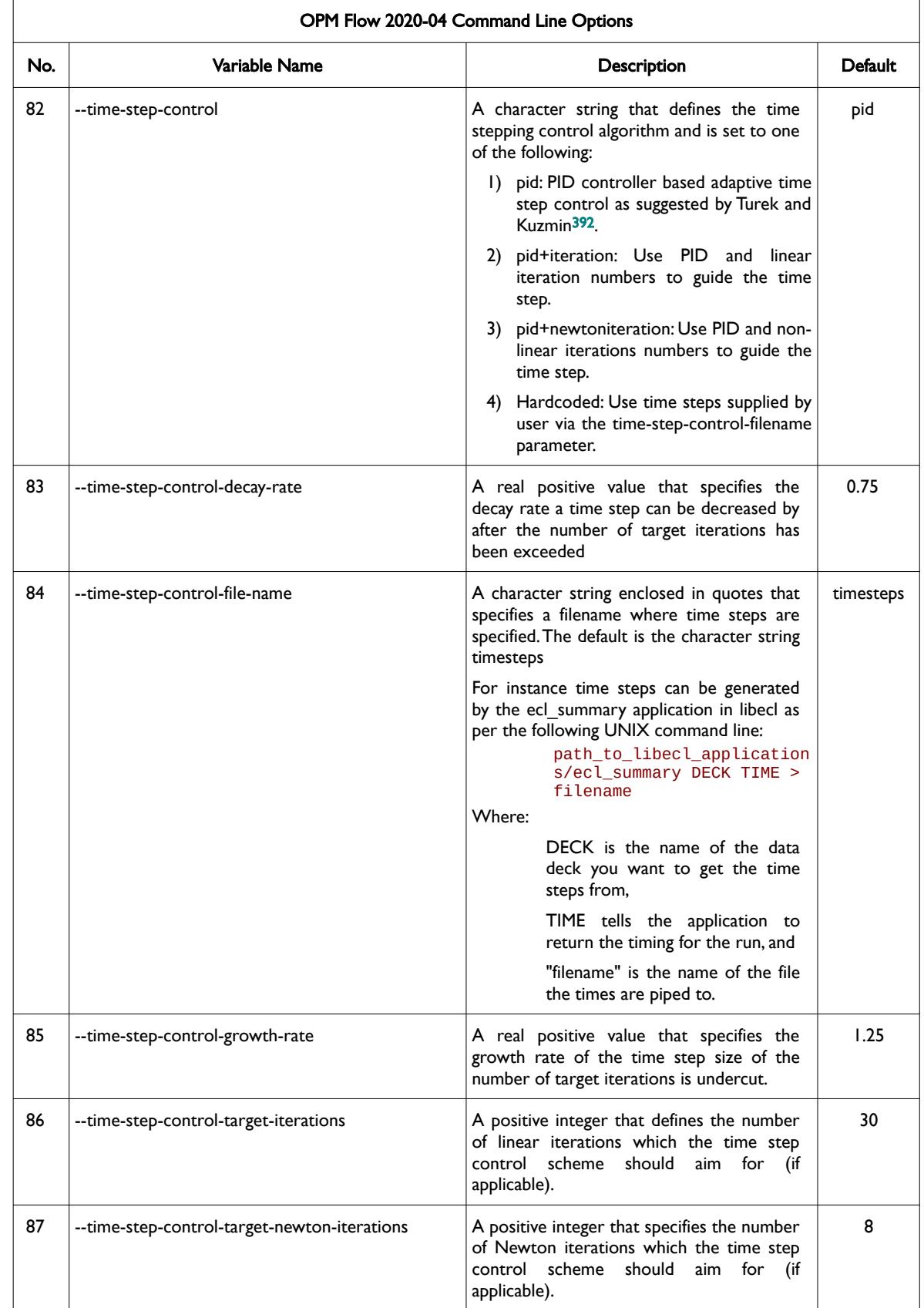

<span id="page-2541-1"></span><sup>[392](#page-2541-0)</sup> Algebraic Flux Correction III. Incompressible Flow Problems. Uni Dortmund, Turek and Kuzmin, January, 2006 (DOI: 10.1007/3-540-27206-2\_8)

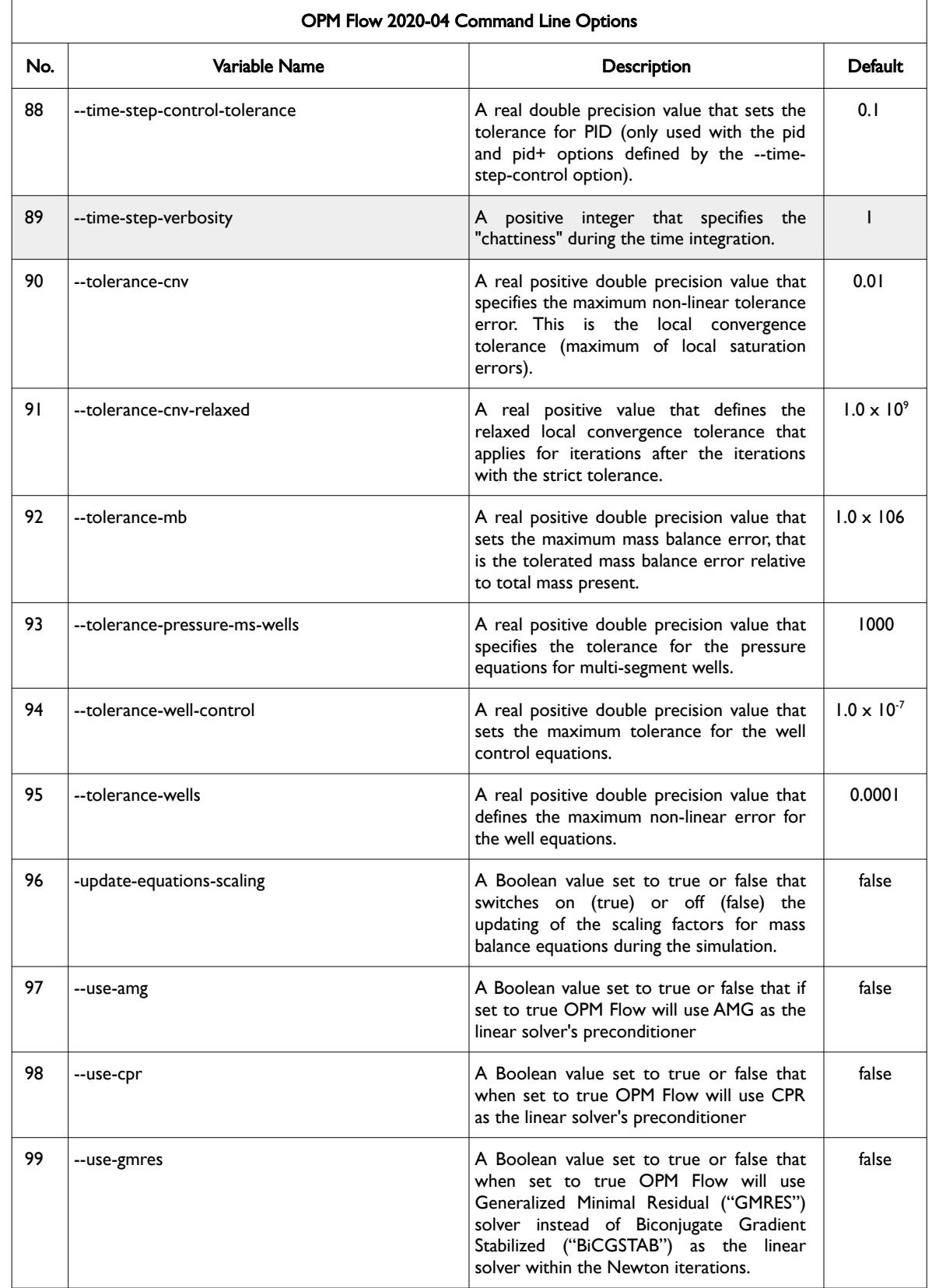

OPM FLOW REFERENCE MANUAL (2023-10) - APPENDIX E: Revision: Rev-0

<span id="page-2543-0"></span>

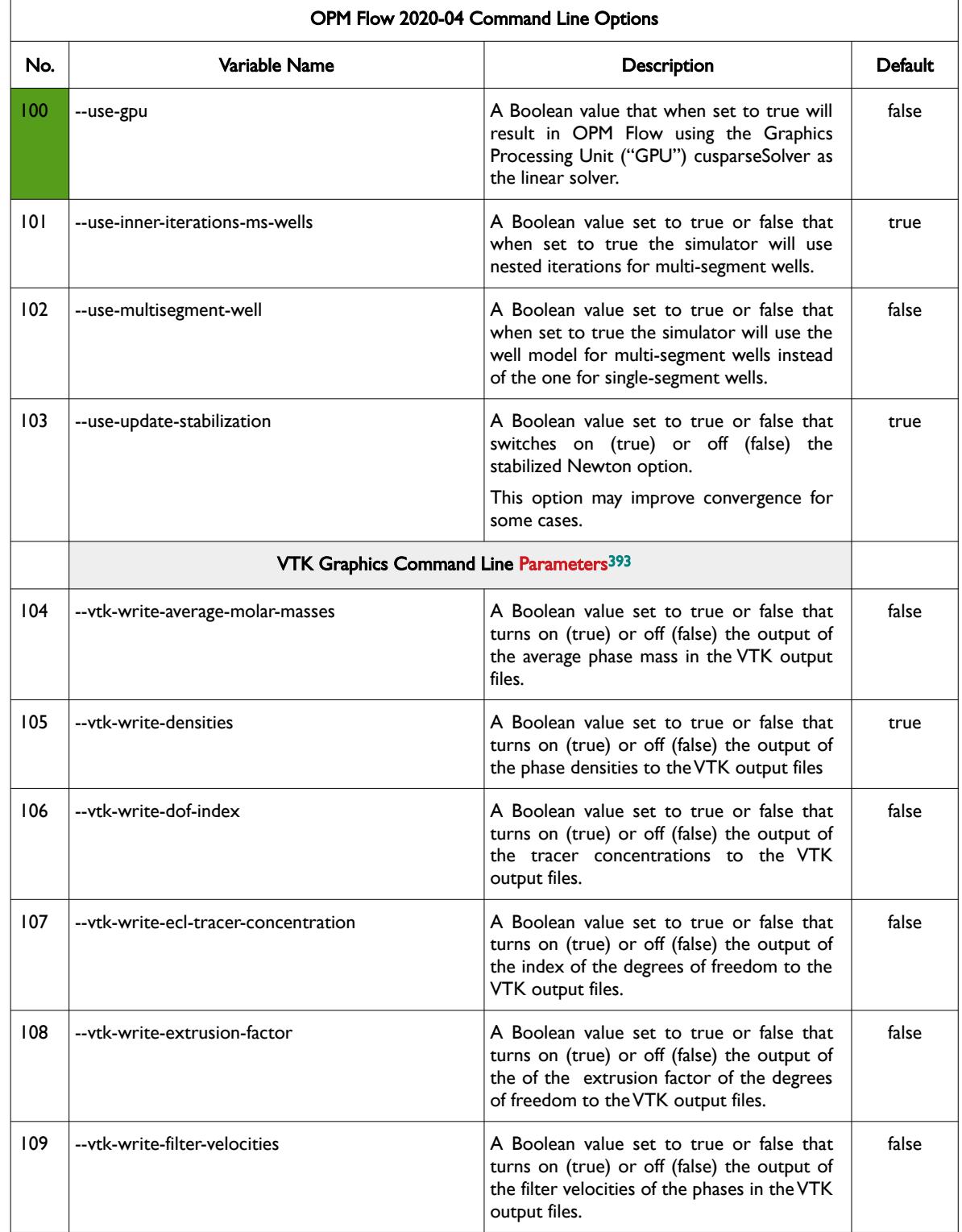

<span id="page-2543-1"></span><sup>[393](#page-2543-0)</sup> Virtualization ToolKit ("VTK") files used to visualize the 3D results from the model using ParaView, an open-source, multiplatform general purpose data analysis and visualization application (*<https://www.paraview.org/overview/>*). For the commercial simulator's compatible output files OPM's ResInsight 3D visualization package can be used instead and is specifically tailored for OPM Flow and the commercial simulator.

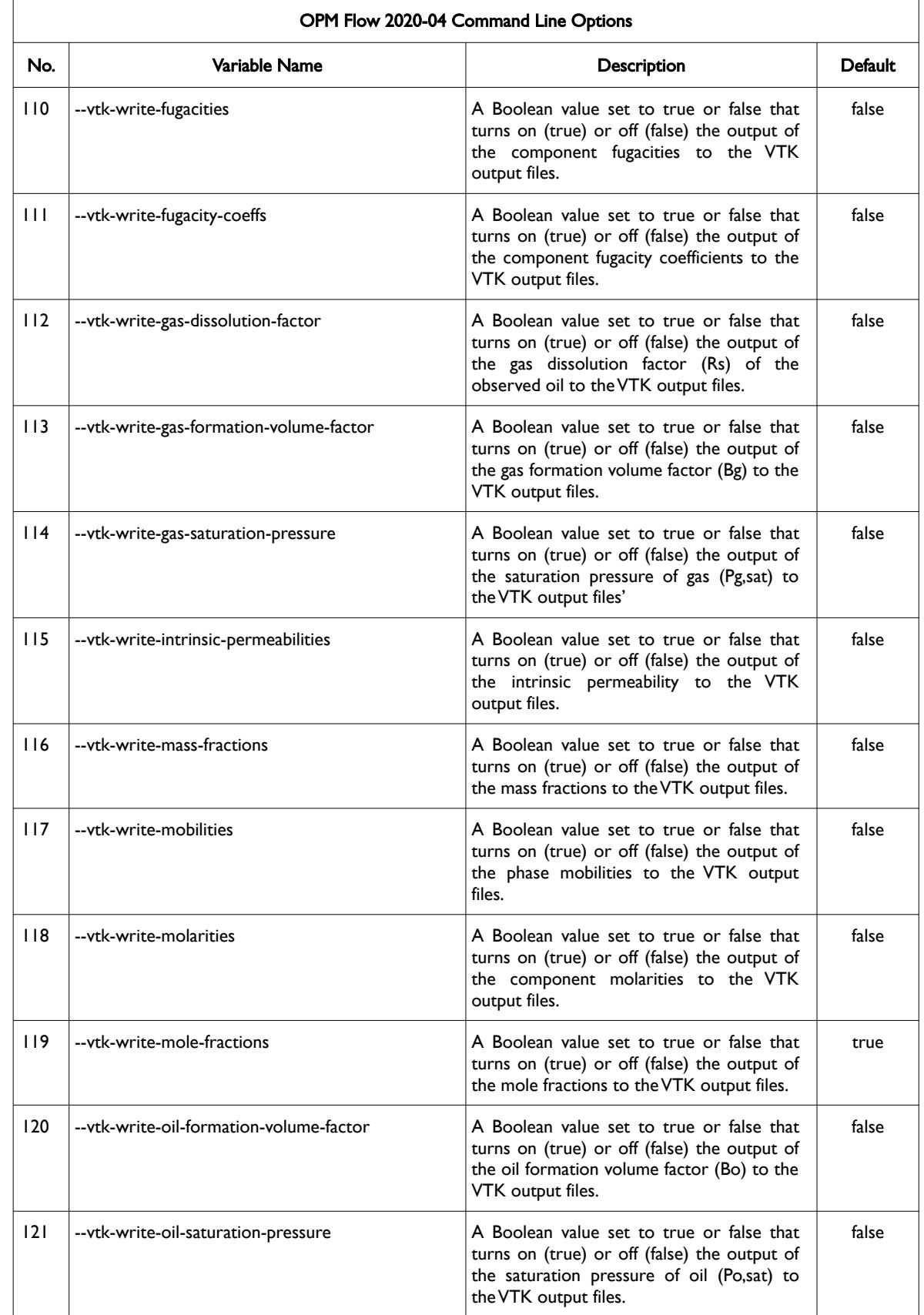

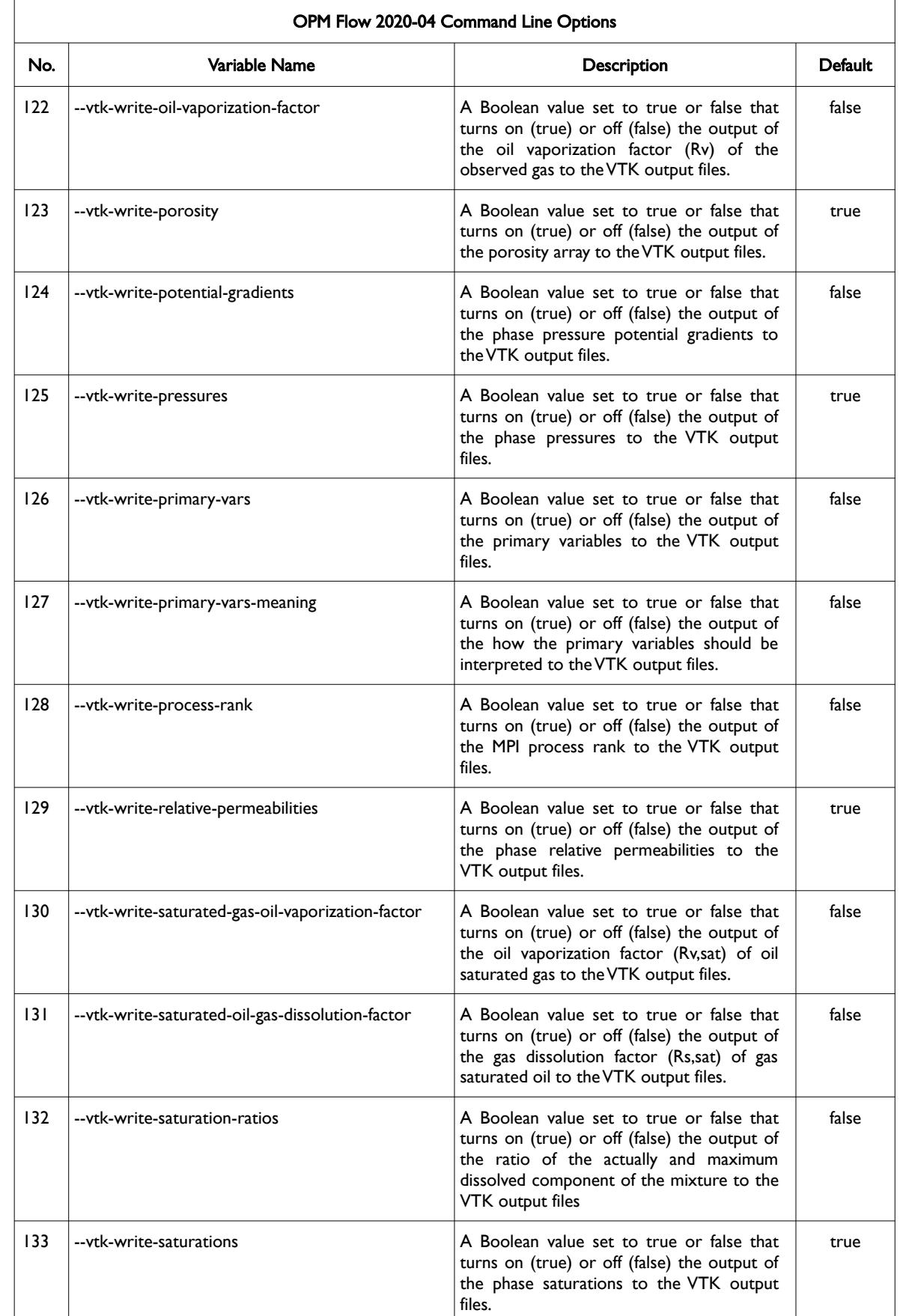

OPM FLOW REFERENCE MANUAL (2023-10) - APPENDIX E: Revision: Rev-0

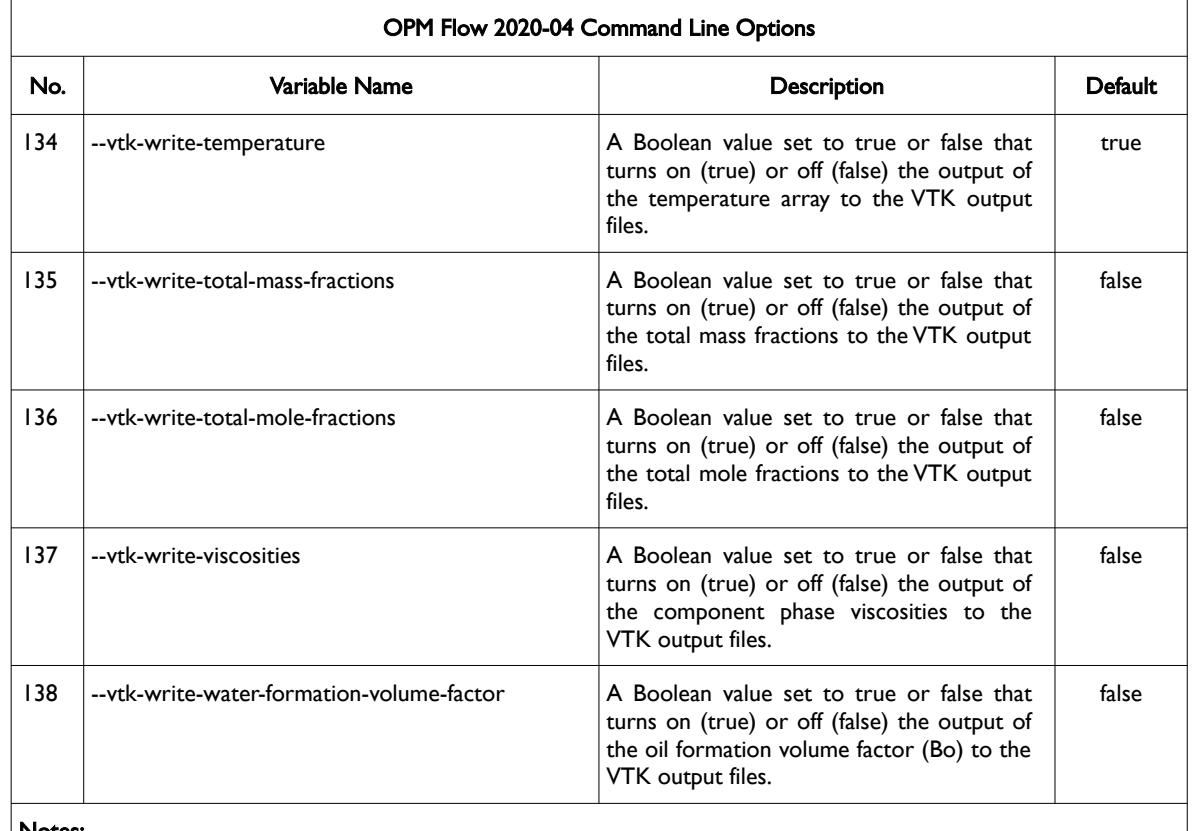

#### Notes:

- 1) Cells colored green in the No. column are new command line parameters for this release.
- 2) Items shaded in gray are considered to be developer options that should be used with caution as the values associated with these command line parameters are subject to change.
- 3) As per all UNIX and LINUX based system the input is case dependent.
- 4) If a parameter file is used to set one of the above parameters, the leading "--" should not be incorporated in the parameter file.

<span id="page-2546-0"></span>Table E.7: OPM Flow 2020-04 Command Line Options

OPM FLOW REFERENCE MANUAL (2023-10) - APPENDIX E: Revision: Rev-0

#### **E.8 RUNNING OPM FLOW 2019-10**

The command line syntax for running OPM Flow is:

#### flow [OPTIONS] CASENAME

and typing the following command from your terminal:

#### flow CASENAME

will start the simulator and run the case specified by CASENAME.DATA.

OPM Flow accepts command line options to control various aspects of the simulator's run time behavior, as described in the table below. To give a command line option use "key=value" syntax, with no spaces around the equals sign. It is also possible to put multiple options together in a parameter file. To do so, put one option on each line of the file with ".param" as the extension and pass that filename as a command line parameter to OPM Flow using:

flow --parameter-file=CASENAME.PARAM

to instruct OPM Flow to read the parameter file.

The available command line options for this release are listed in [Table E.8](#page-2559-0).

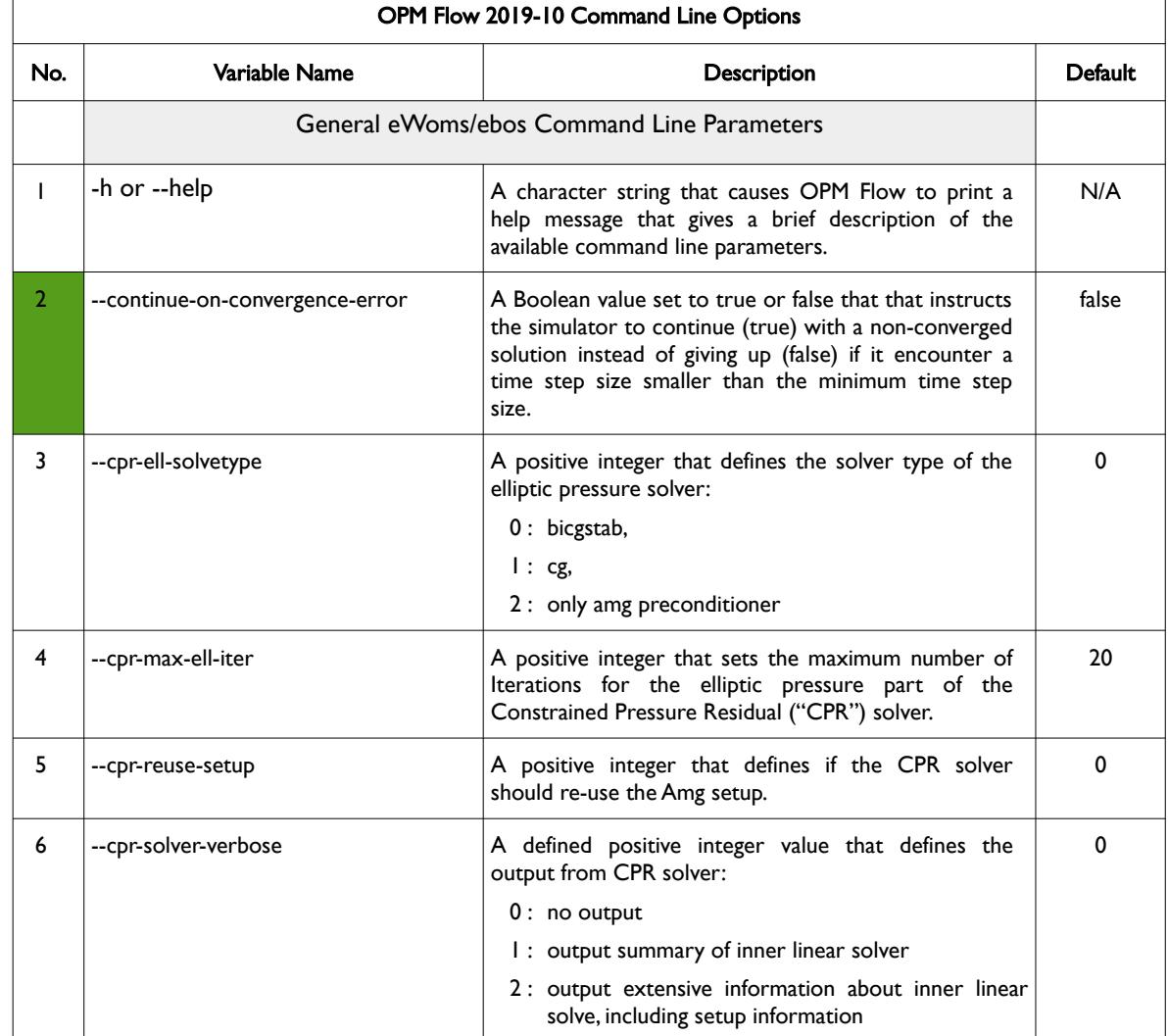

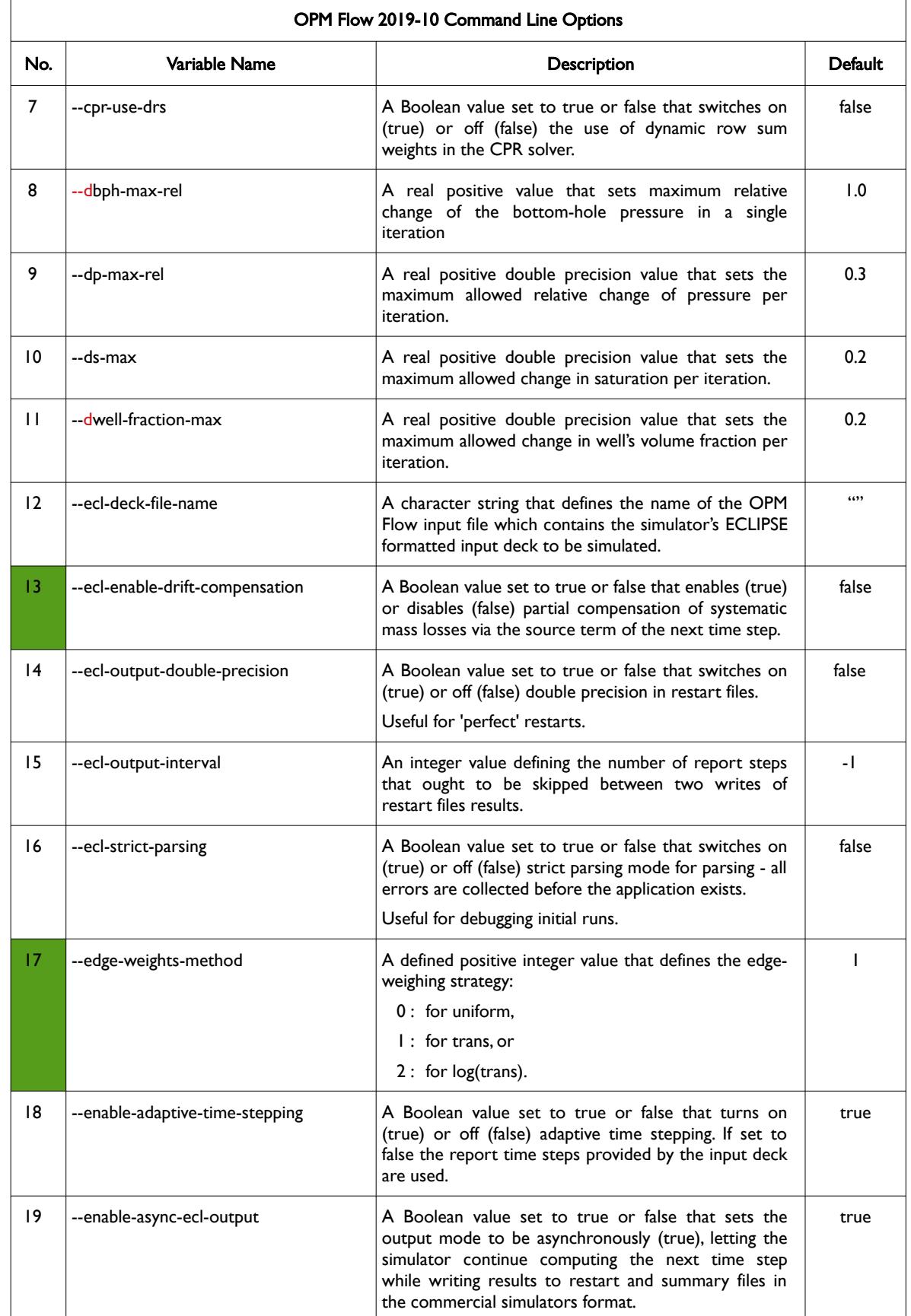

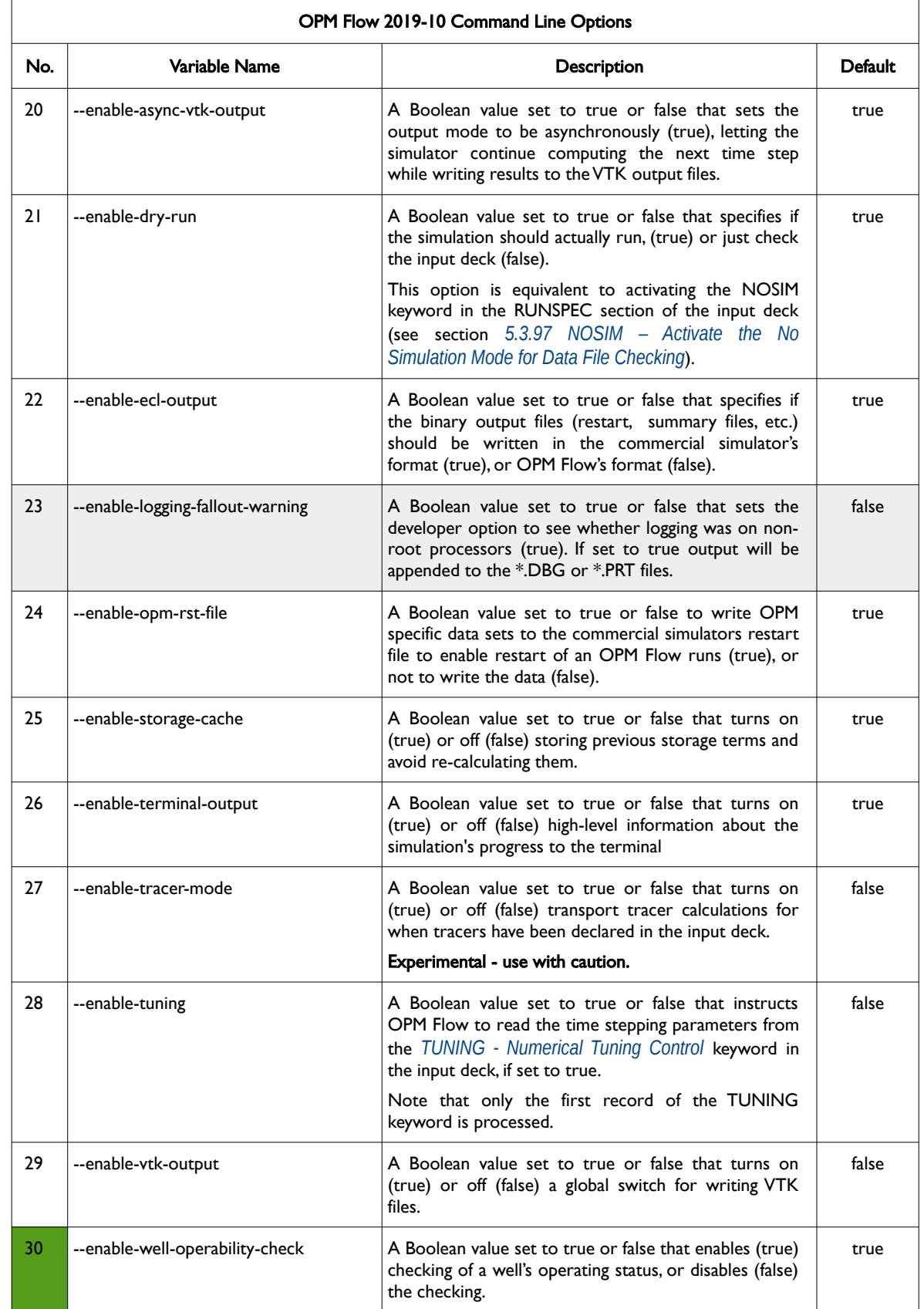

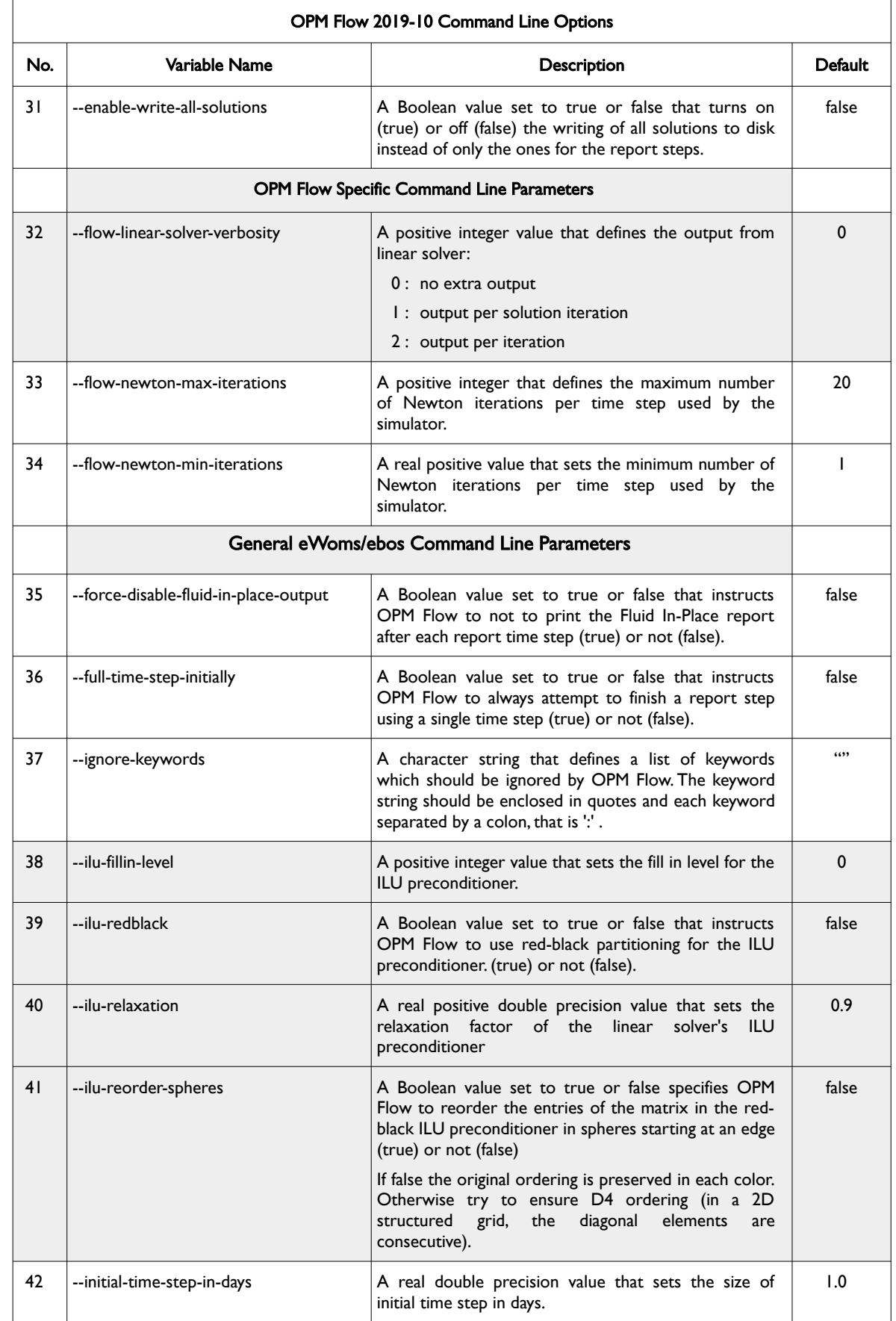

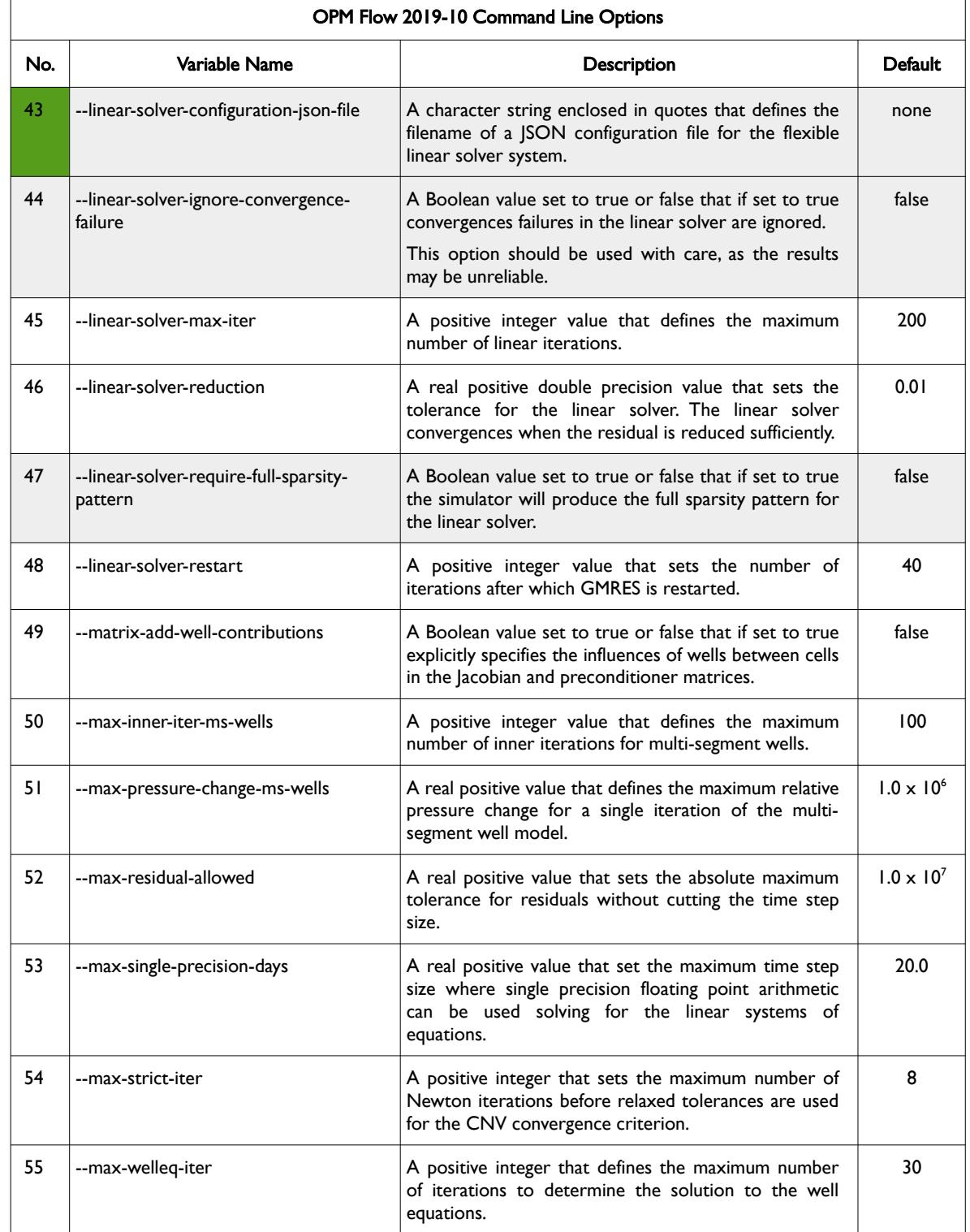

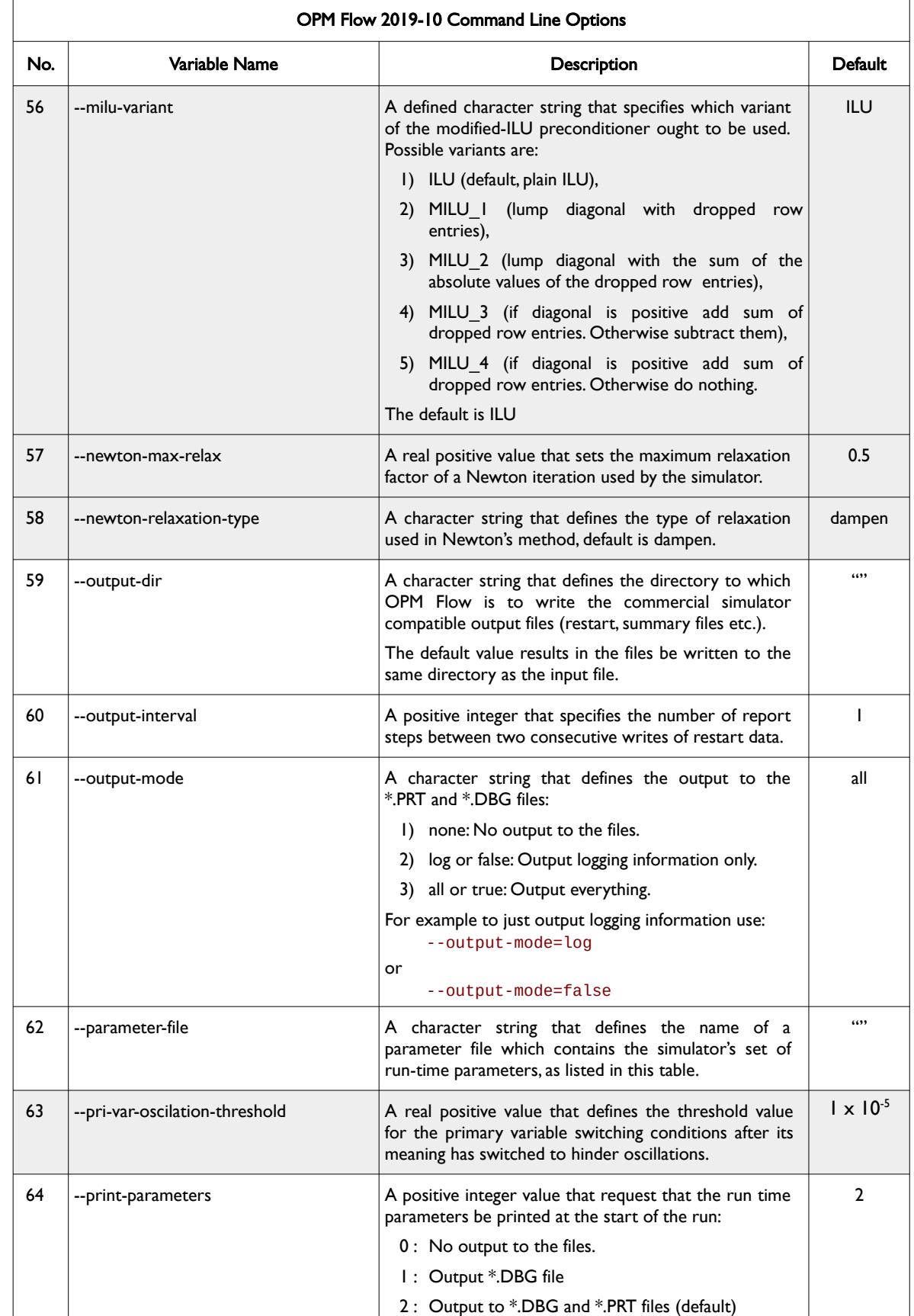

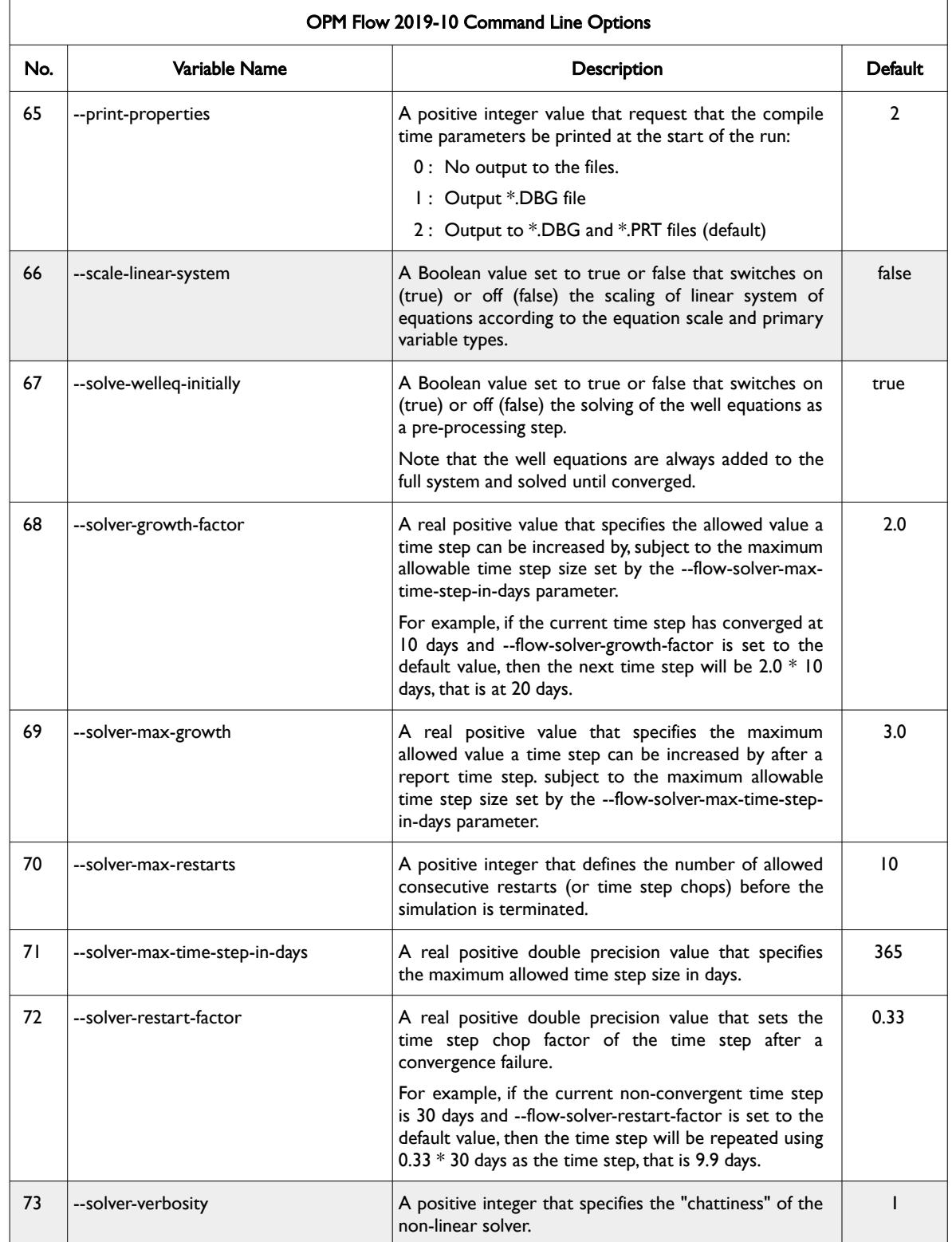

OPM FLOW REFERENCE MANUAL (2023-10) - APPENDIX E: Revision: Rev-0

<span id="page-2554-0"></span>

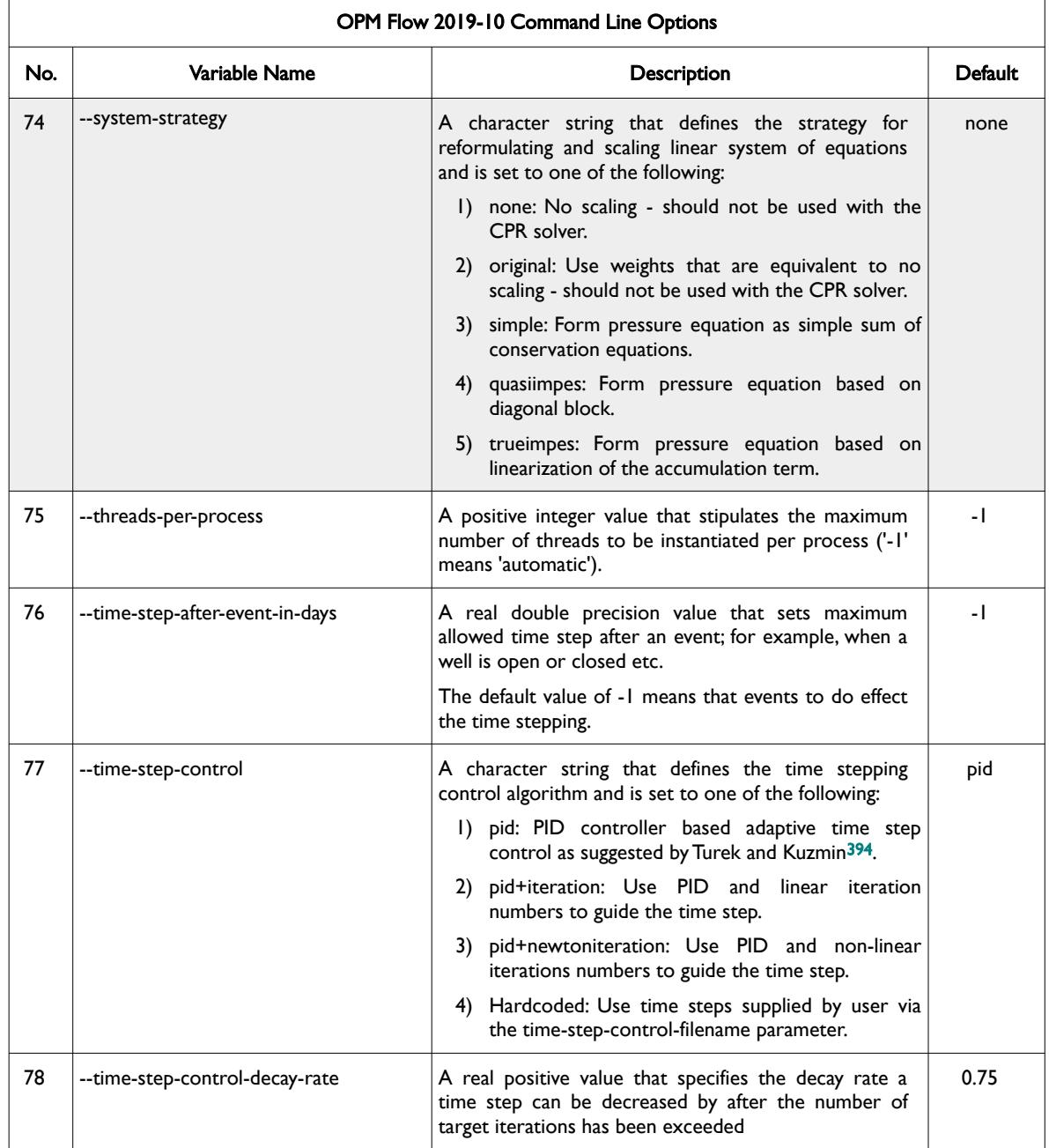

<span id="page-2554-1"></span><sup>[394](#page-2554-0)</sup> Algebraic Flux Correction III. Incompressible Flow Problems. Uni Dortmund, Turek and Kuzmin, January, 2006 (DOI: 10.1007/3-540-27206-2\_8)

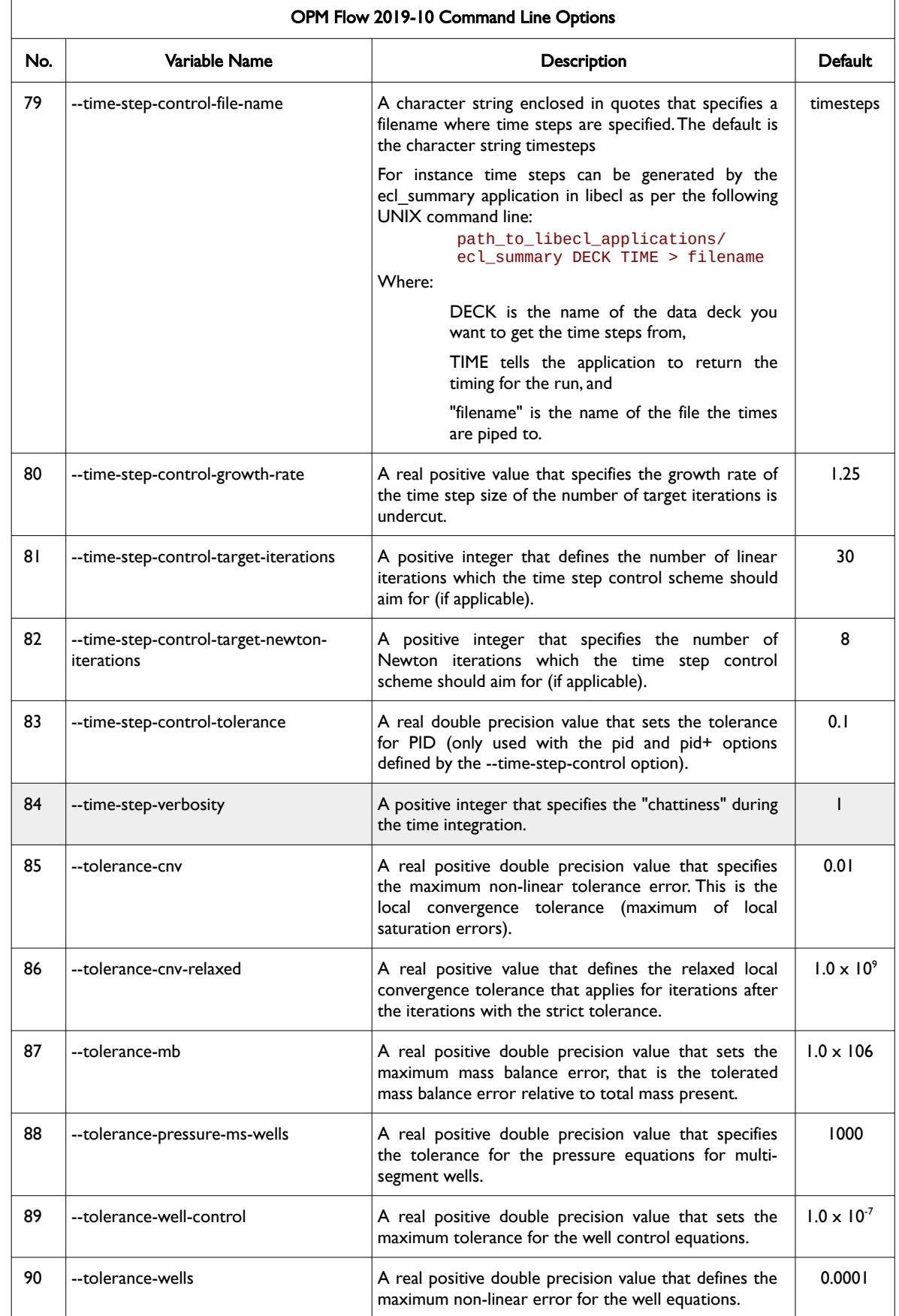
### OPM FLOW REFERENCE MANUAL (2023-10) - APPENDIX E: Revision: Rev-0

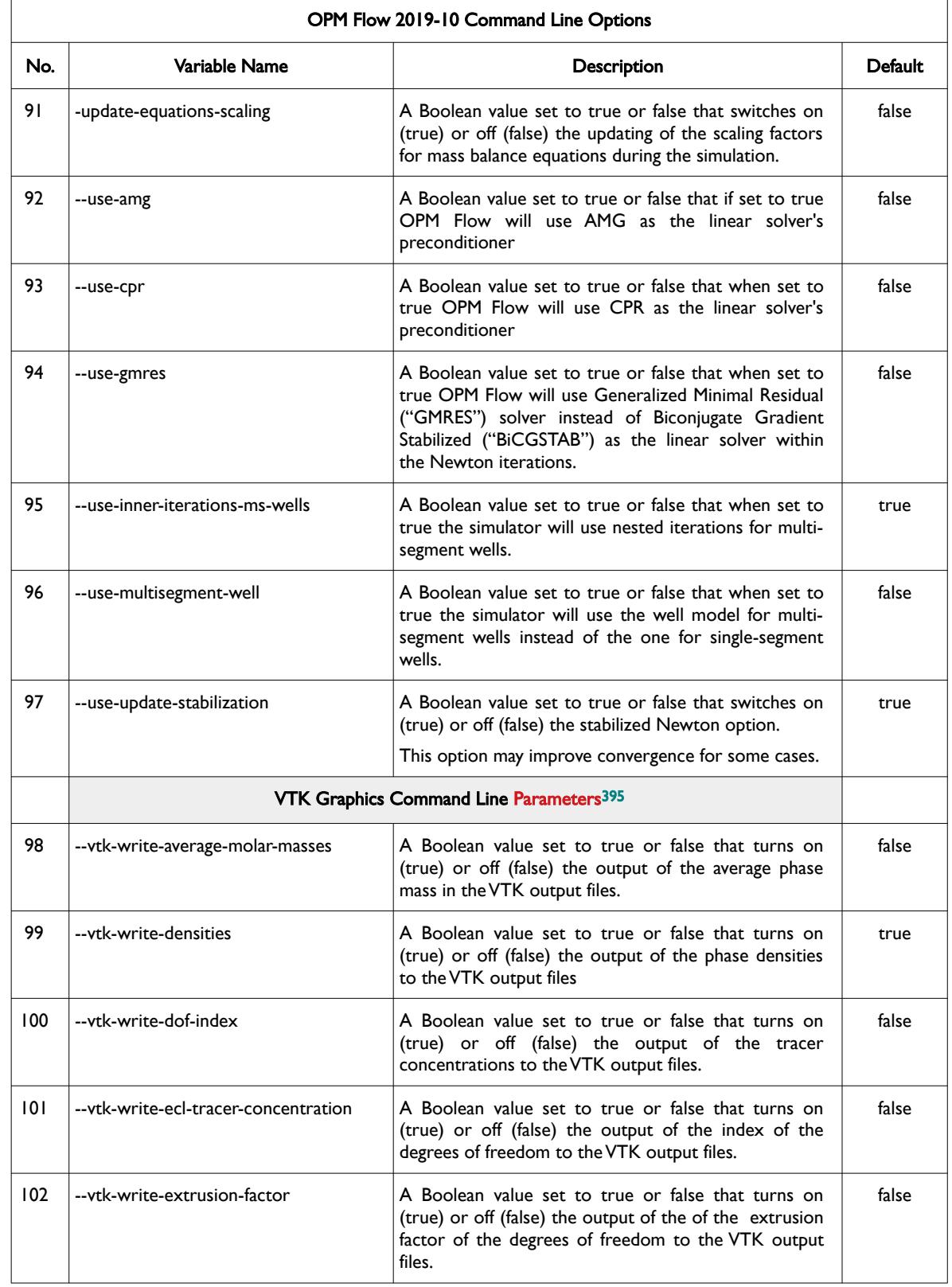

<span id="page-2556-1"></span><span id="page-2556-0"></span><sup>[395](#page-2556-0)</sup> Virtualization ToolKit ("VTK") files used to visualize the 3D results from the model using ParaView, an open-source, multiplatform general purpose data analysis and visualization application (*<https://www.paraview.org/overview/>*). For the commercial simulator's compatible output files OPM's ResInsight 3D visualization package can be used instead and is specifically tailored for OPM Flow and the commercial simulator.

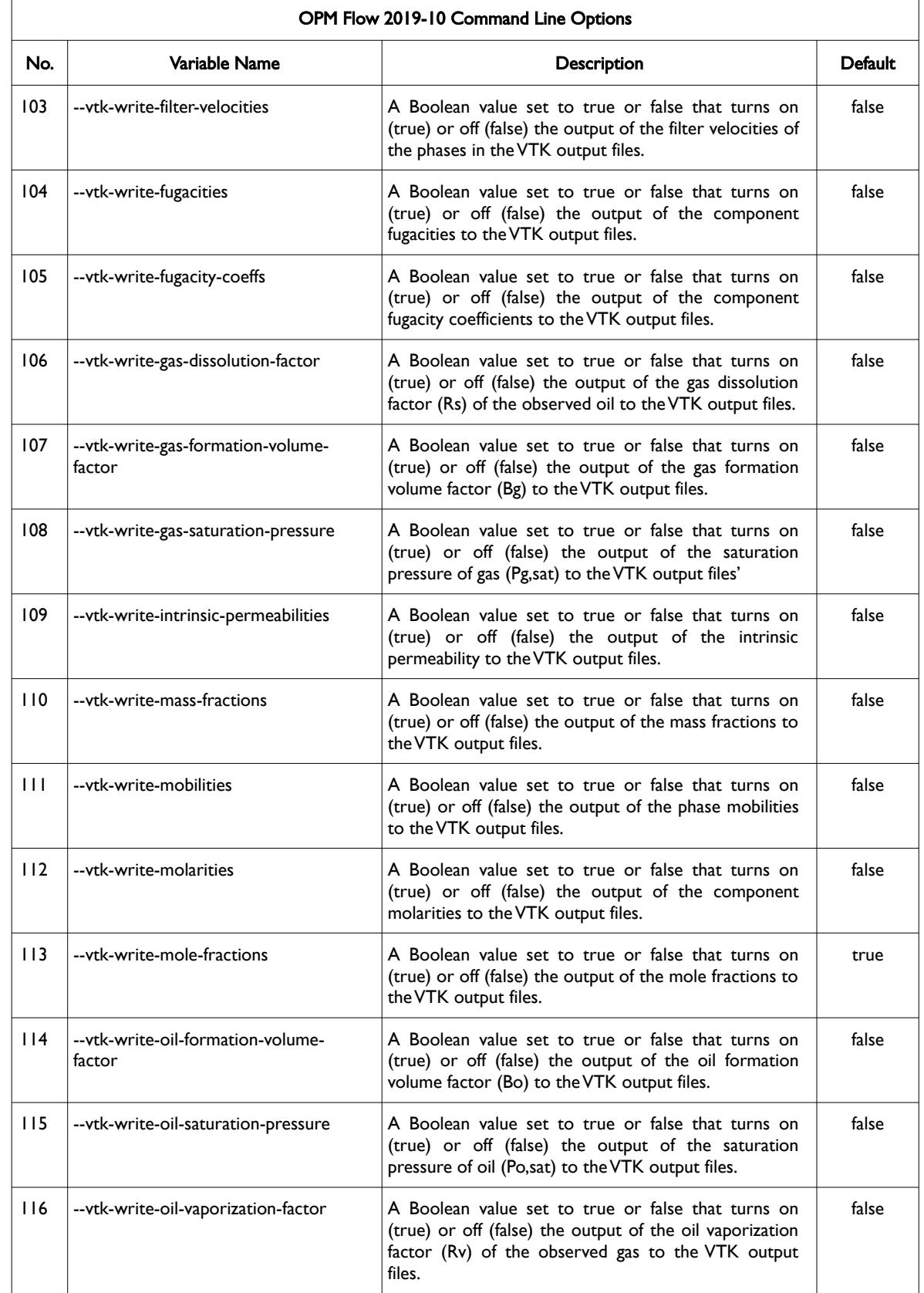

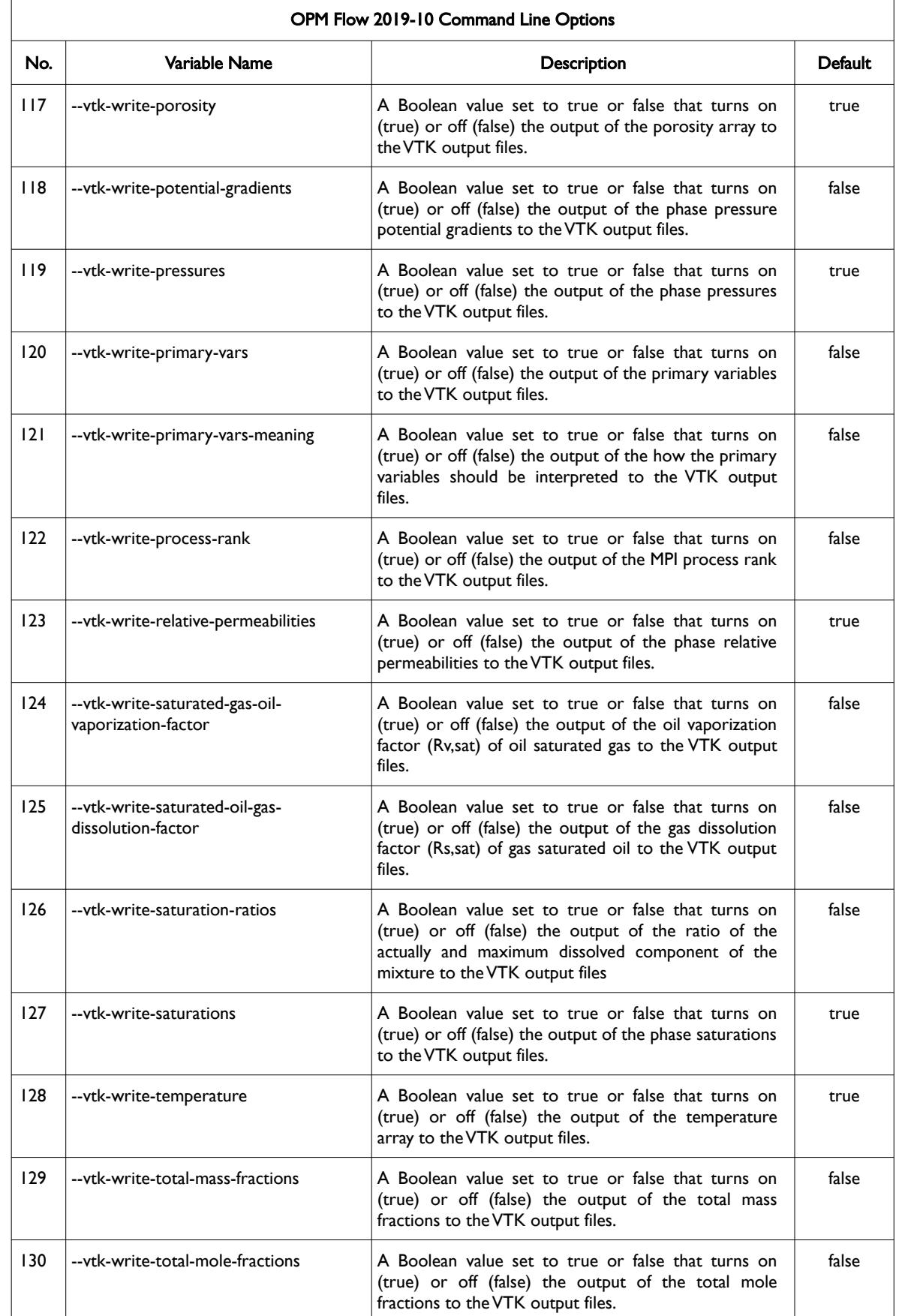

### OPM FLOW REFERENCE MANUAL (2023-10) - APPENDIX E: Revision: Rev-0

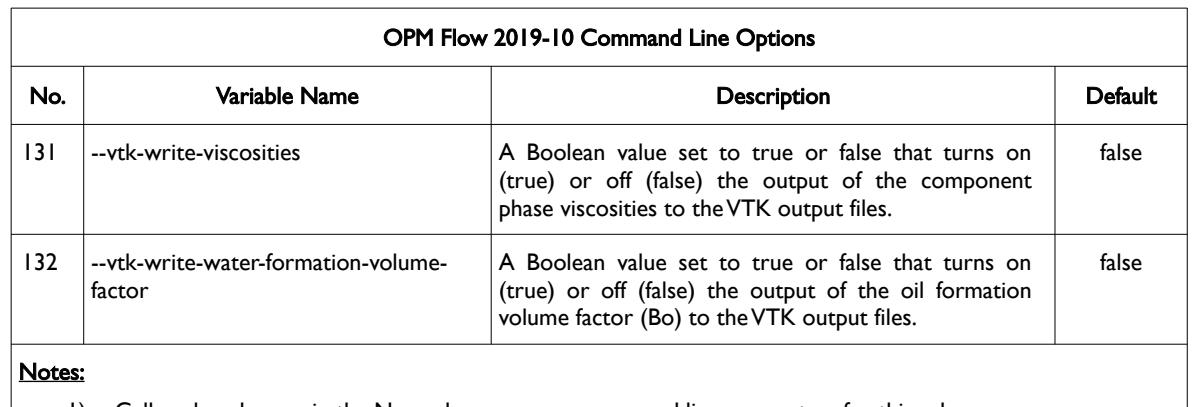

- 1) Cells colored green in the No. column are new command line parameters for this release.
- 2) Items shaded in gray are considered to be developer options that should be used with caution as the values associated with these command line parameters are subject to change.
- 3) The --preconditioner-add-well-contributions parameter option that switches on (true) or off (false) the influences of wells between cells for the preconditioner matrix only, has been retired in the 2019-10 release.
- 4) As per all UNIX and LINUX based system the input is case dependent.
- 5) If a parameter file is used to set one of the above parameters, the leading "--" should not be incorporated in the parameter file.

<span id="page-2559-0"></span>Table E.8: OPM Flow 2019-10 Command Line Options

OPM FLOW REFERENCE MANUAL (2023-10) - APPENDIX E: Revision: Rev-0

### **E.9 RUNNING OPM FLOW 2019-04**

The command line syntax for running OPM Flow is:

#### flow [OPTIONS] CASENAME

and typing the following command from your terminal:

#### flow CASENAME

will start the simulator and run the case specified by CASENAME.DATA.

OPM Flow accepts command line options to control various aspects of the simulator's run time behavior, as described in the table below. To give a command line option use "key=value" syntax, with no spaces around the equals sign. It is also possible to put multiple options together in a parameter file. To do so, put one option on each line of the file with ".param" as the extension and pass that filename as a command line parameter to OPM Flow using:

flow --parameter-file=CASENAME.PARAM

to instruct OPM Flow to read the parameter file.

The available command line options for this release are listed in [Table E.9](#page-2571-0).

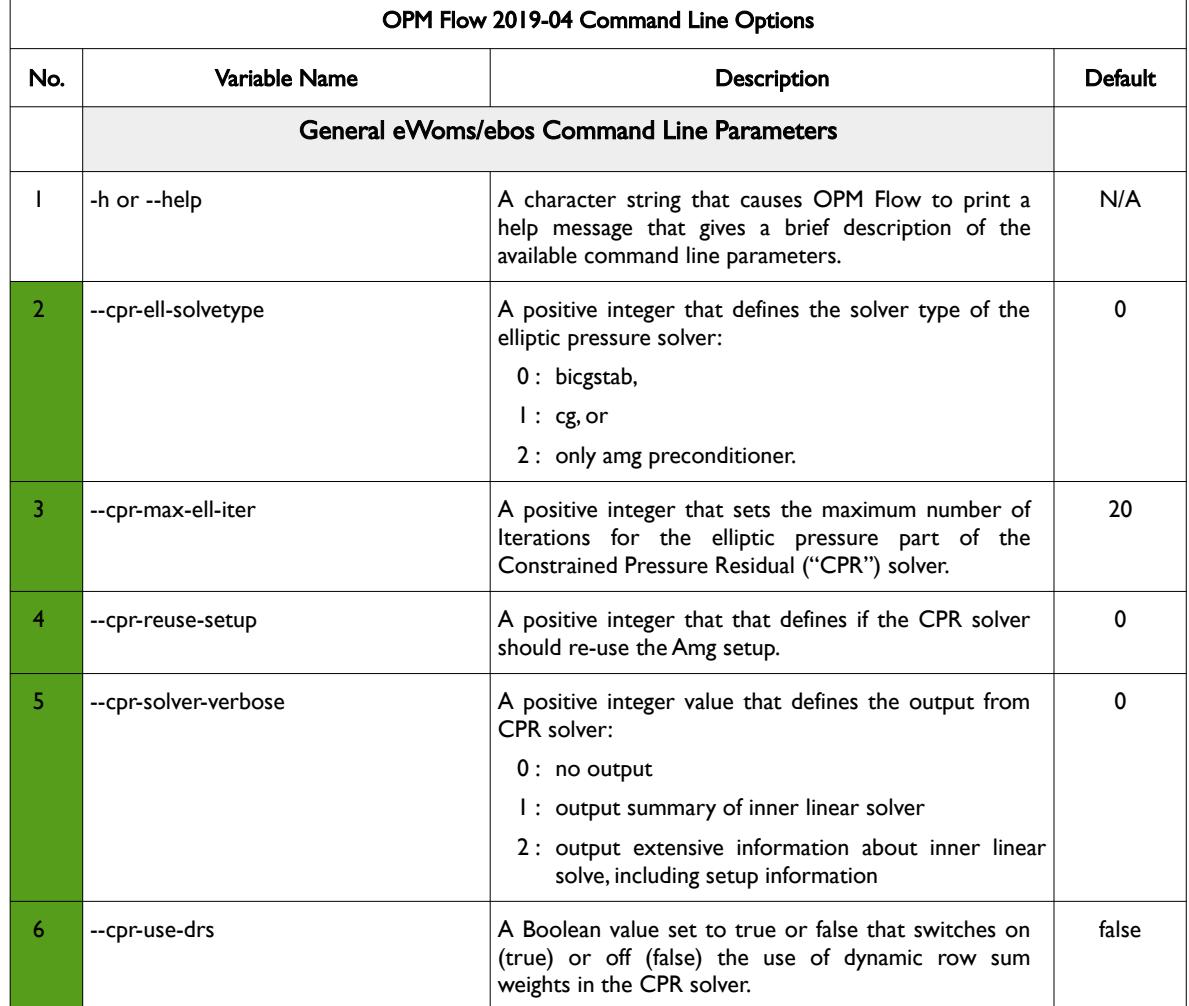

Date: March 15, 2024 *[Table of Contents](#page-5-0)* Page 2568 of 2731

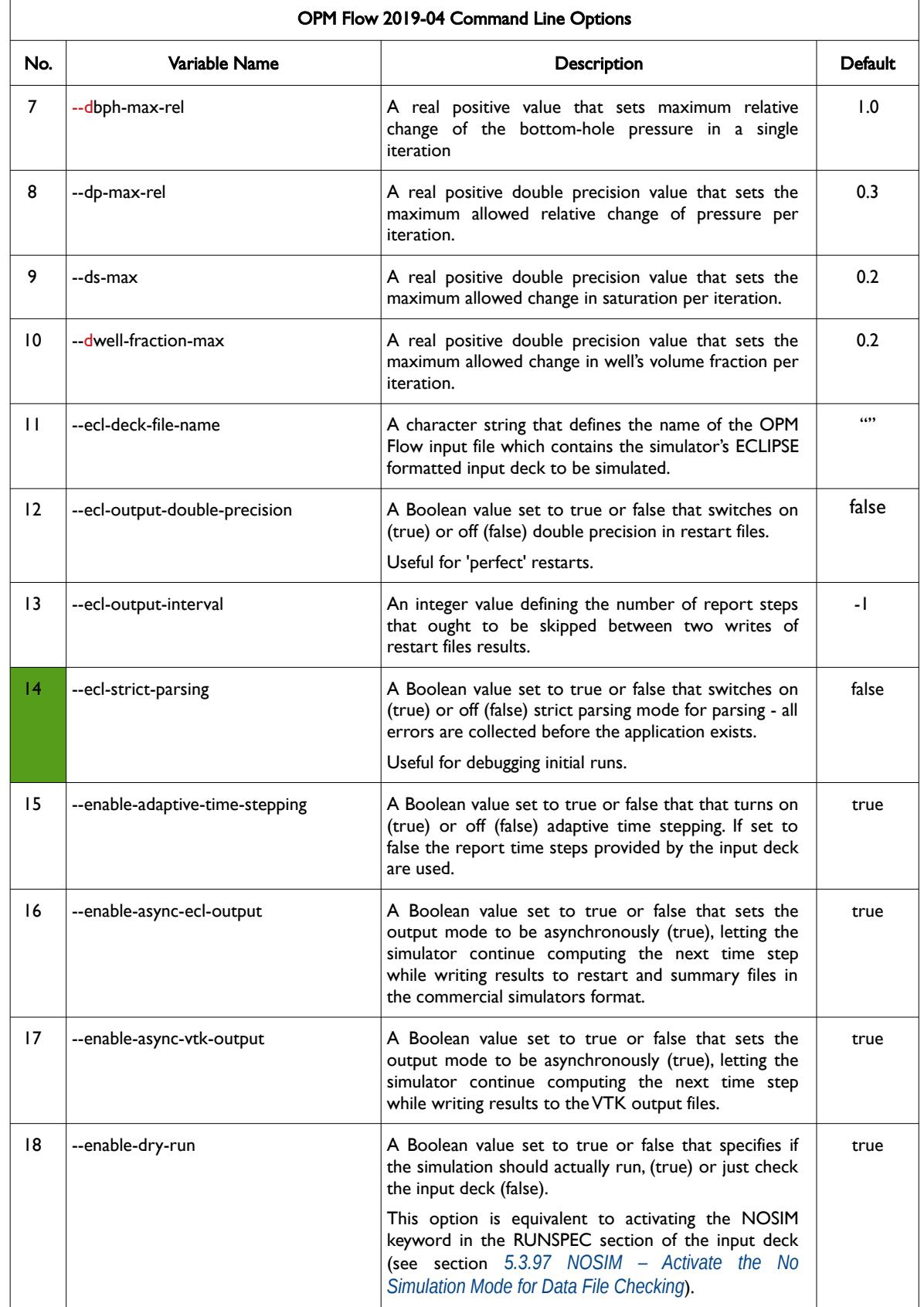

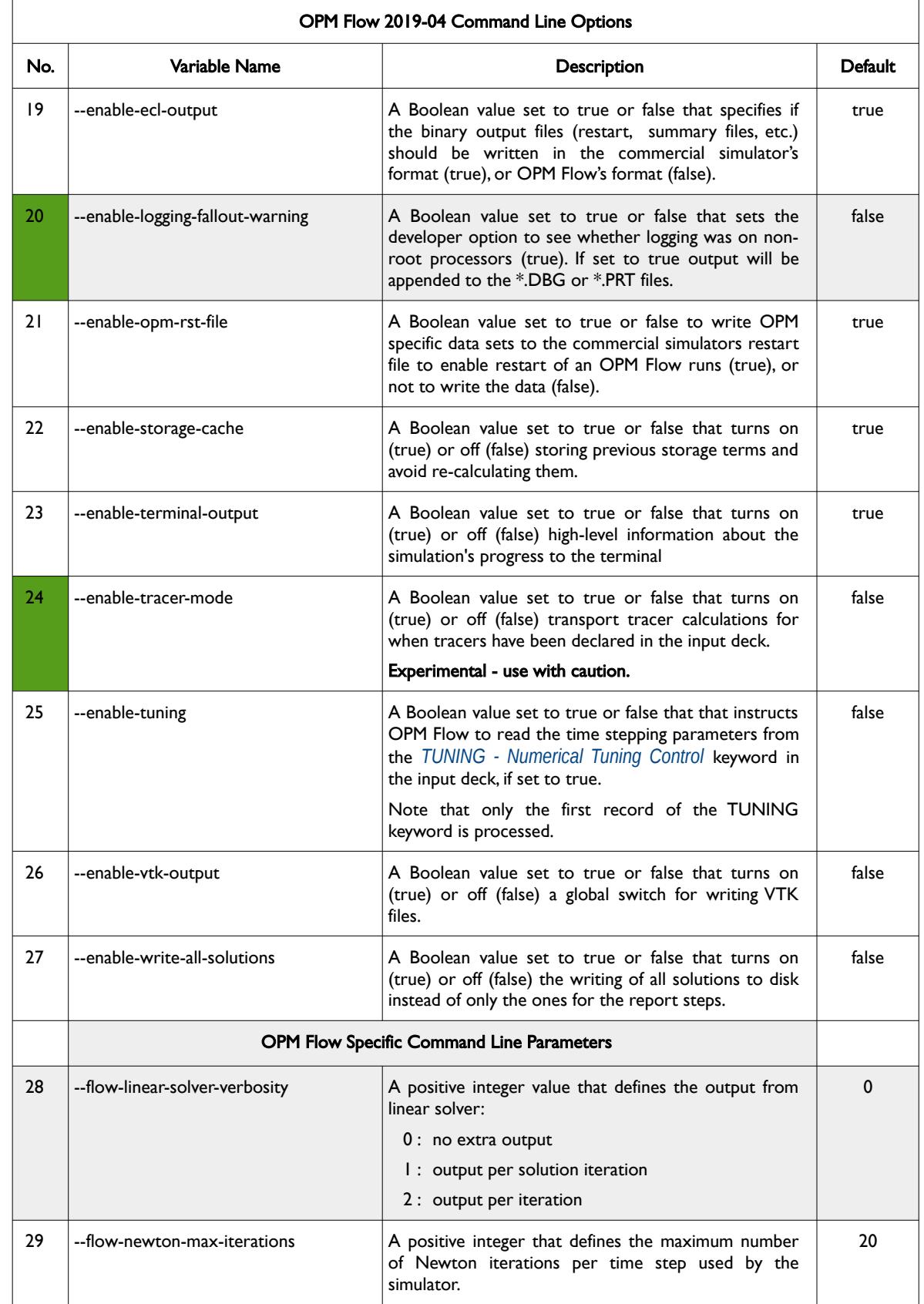

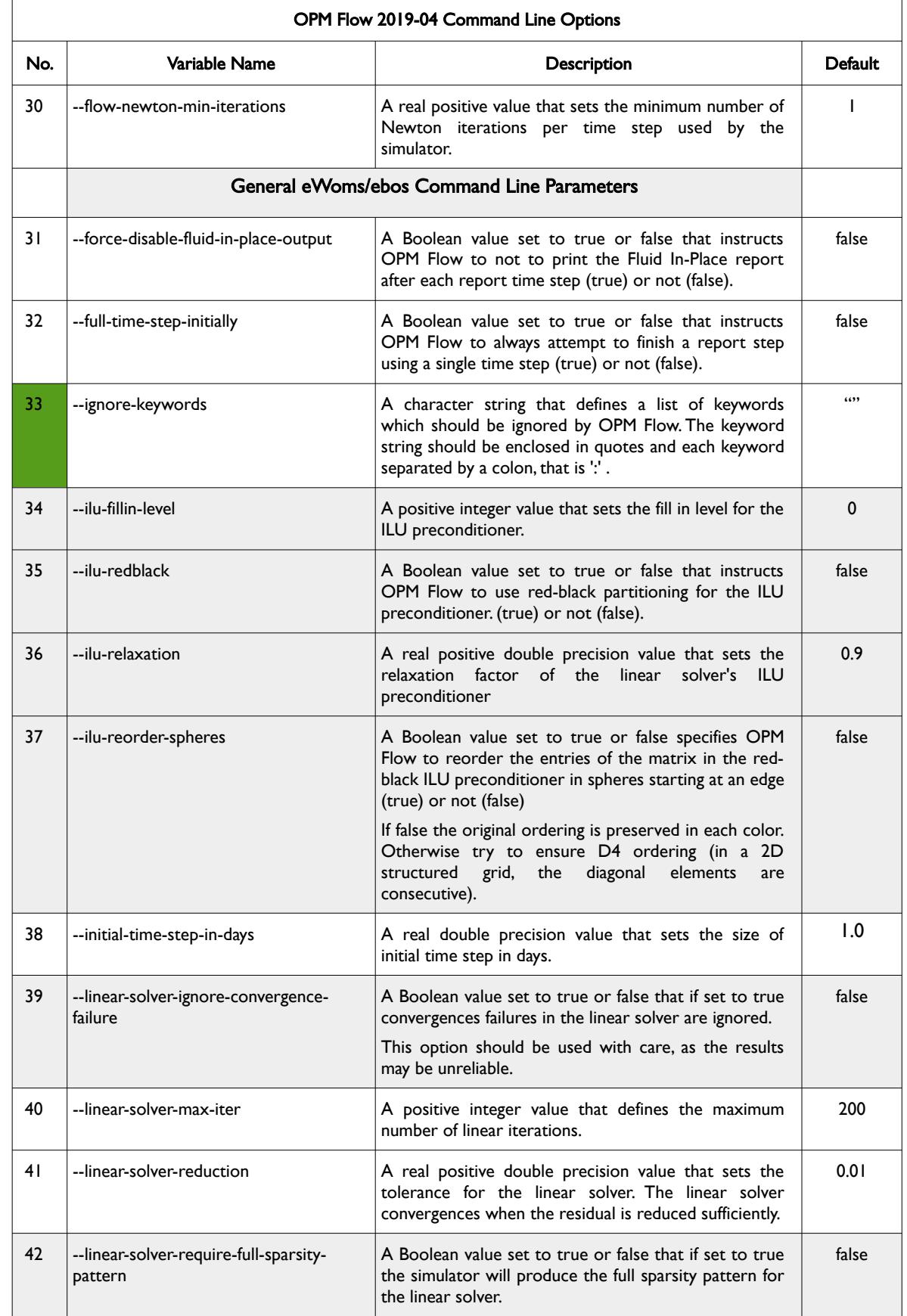

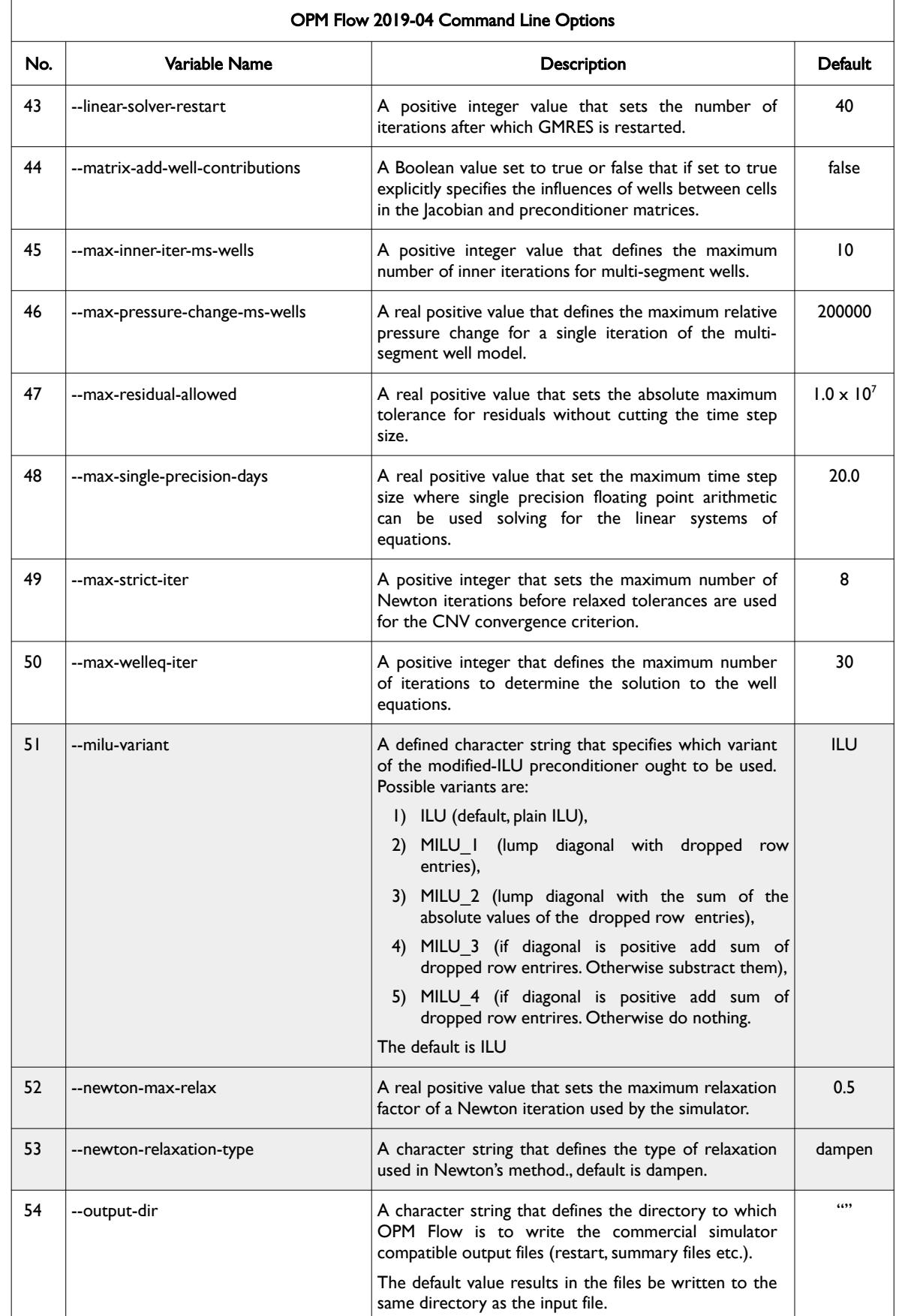

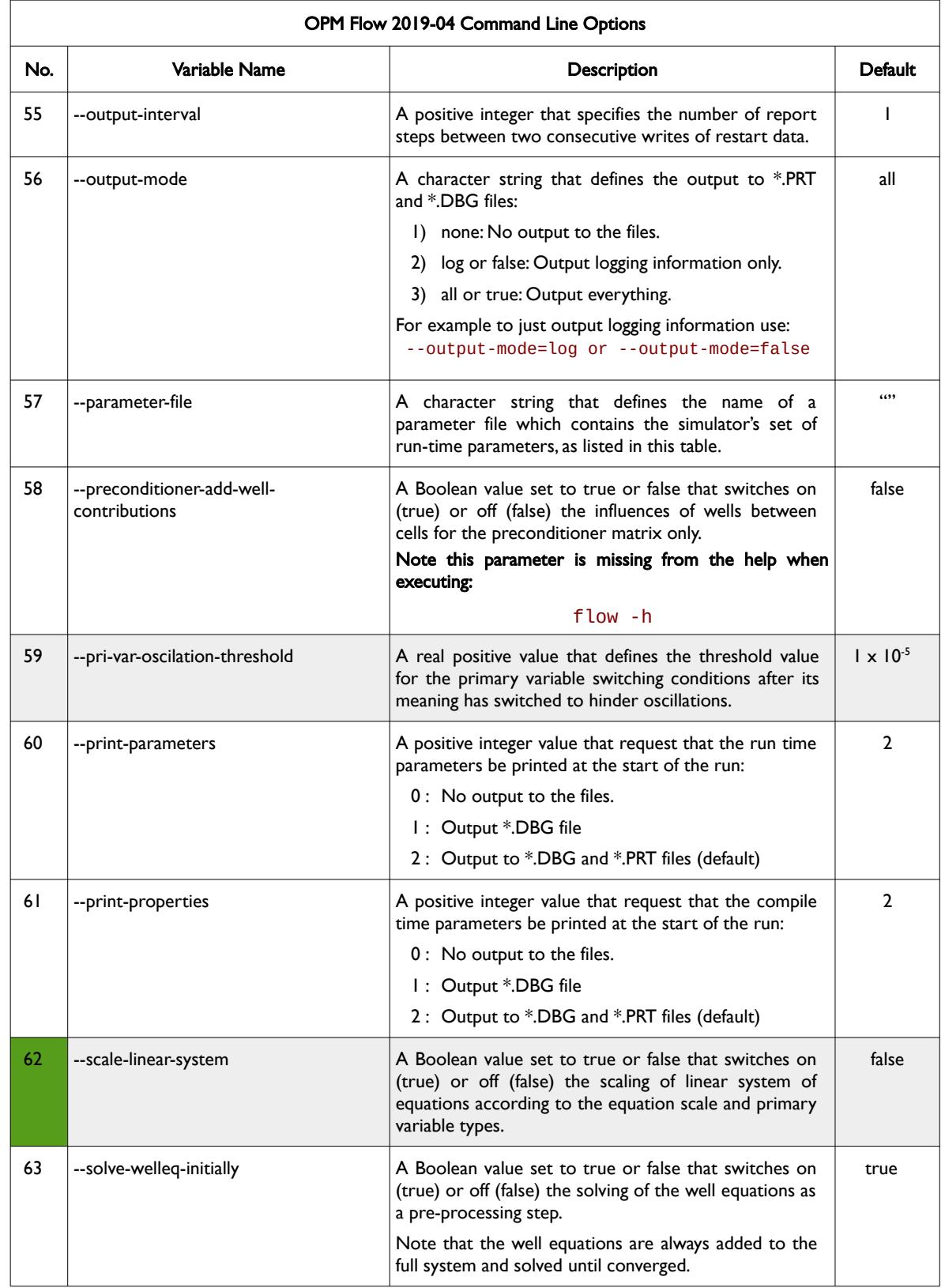

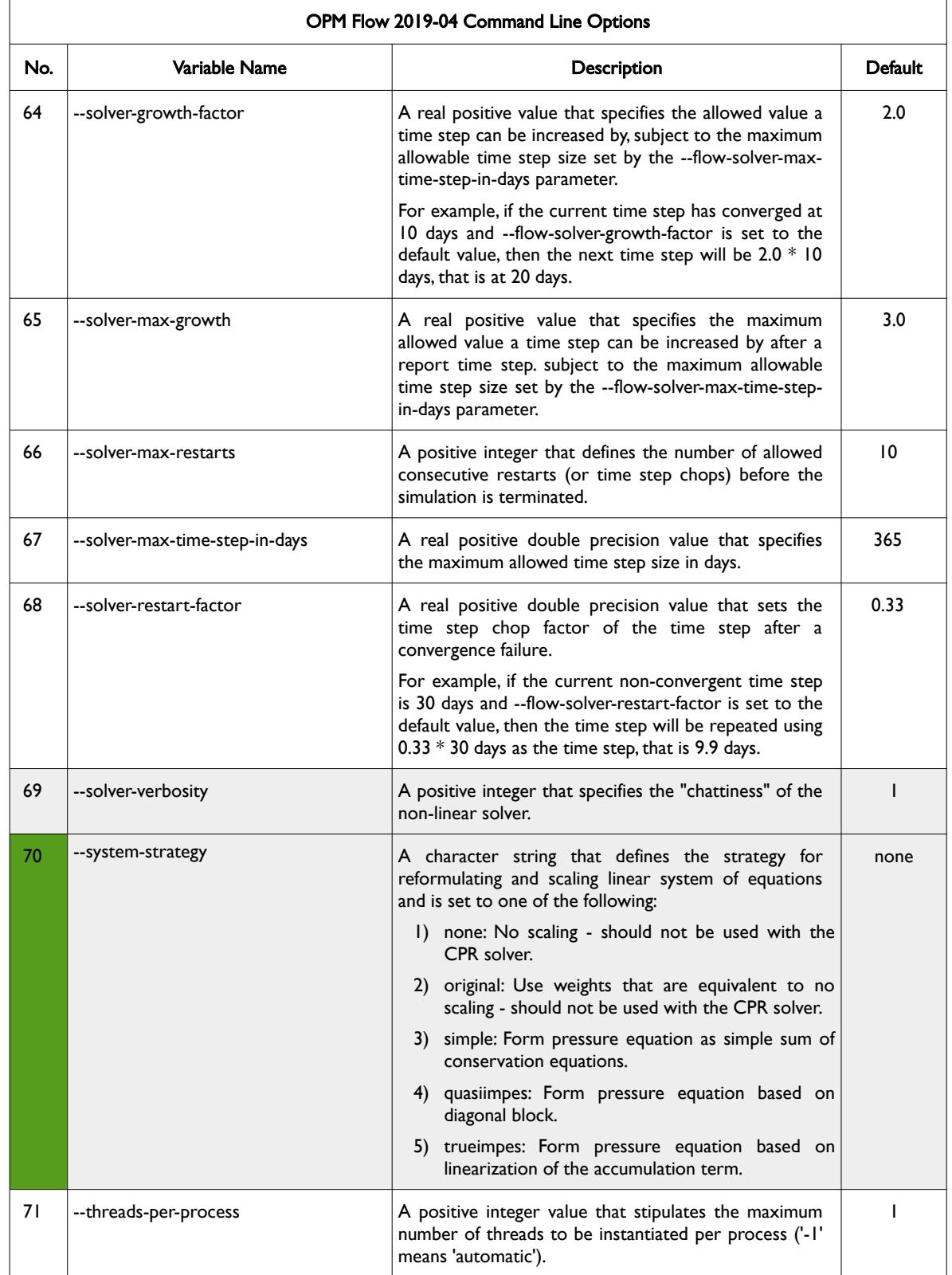

OPM FLOW REFERENCE MANUAL (2023-10) - APPENDIX E: Revision: Rev-0

<span id="page-2567-0"></span>

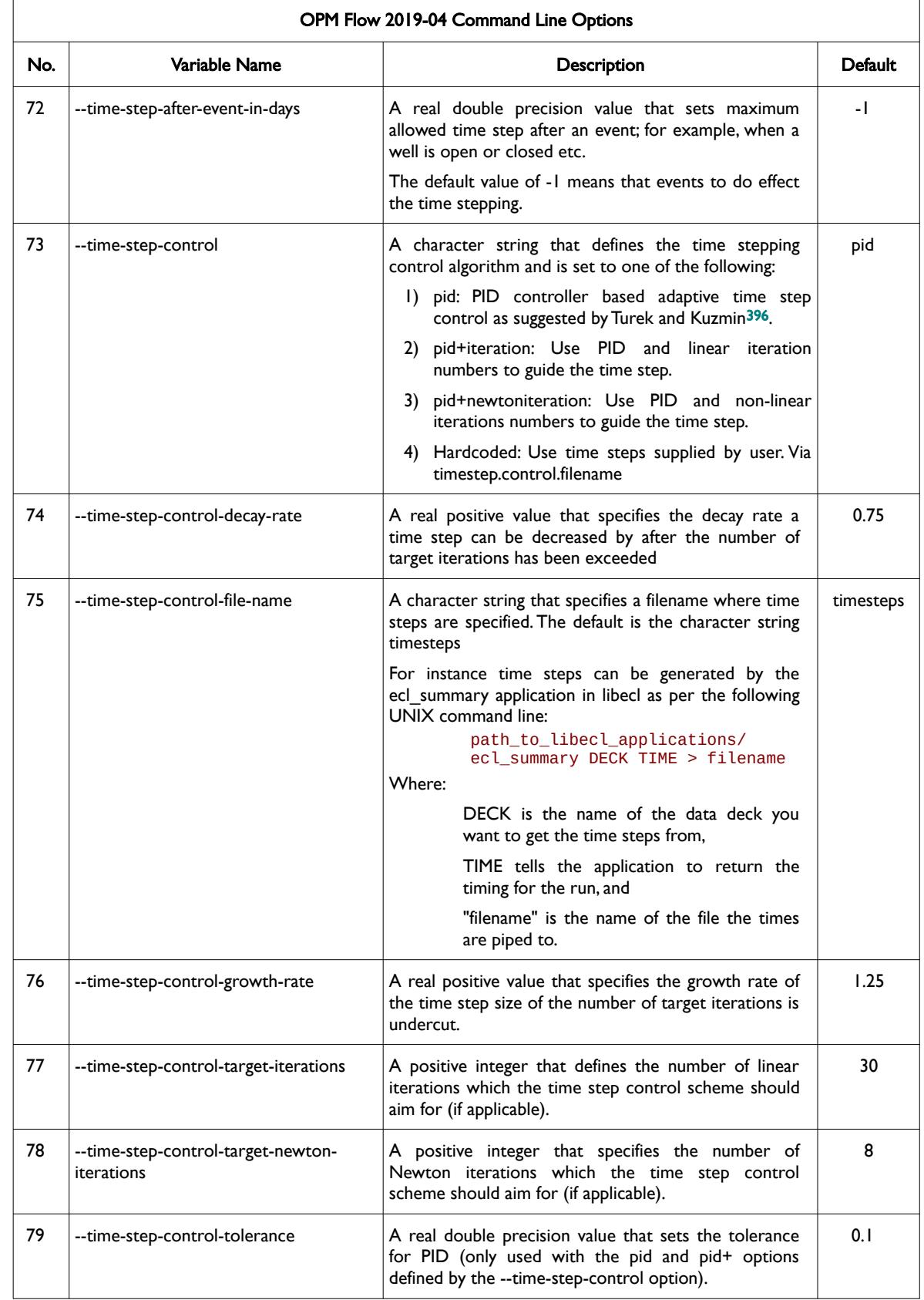

<span id="page-2567-1"></span><sup>[396](#page-2567-0)</sup> Algebraic Flux Correction III. Incompressible Flow Problems. Uni Dortmund, Turek and Kuzmin, January, 2006 (DOI: 10.1007/3-540-27206-2\_8)

<span id="page-2568-0"></span>

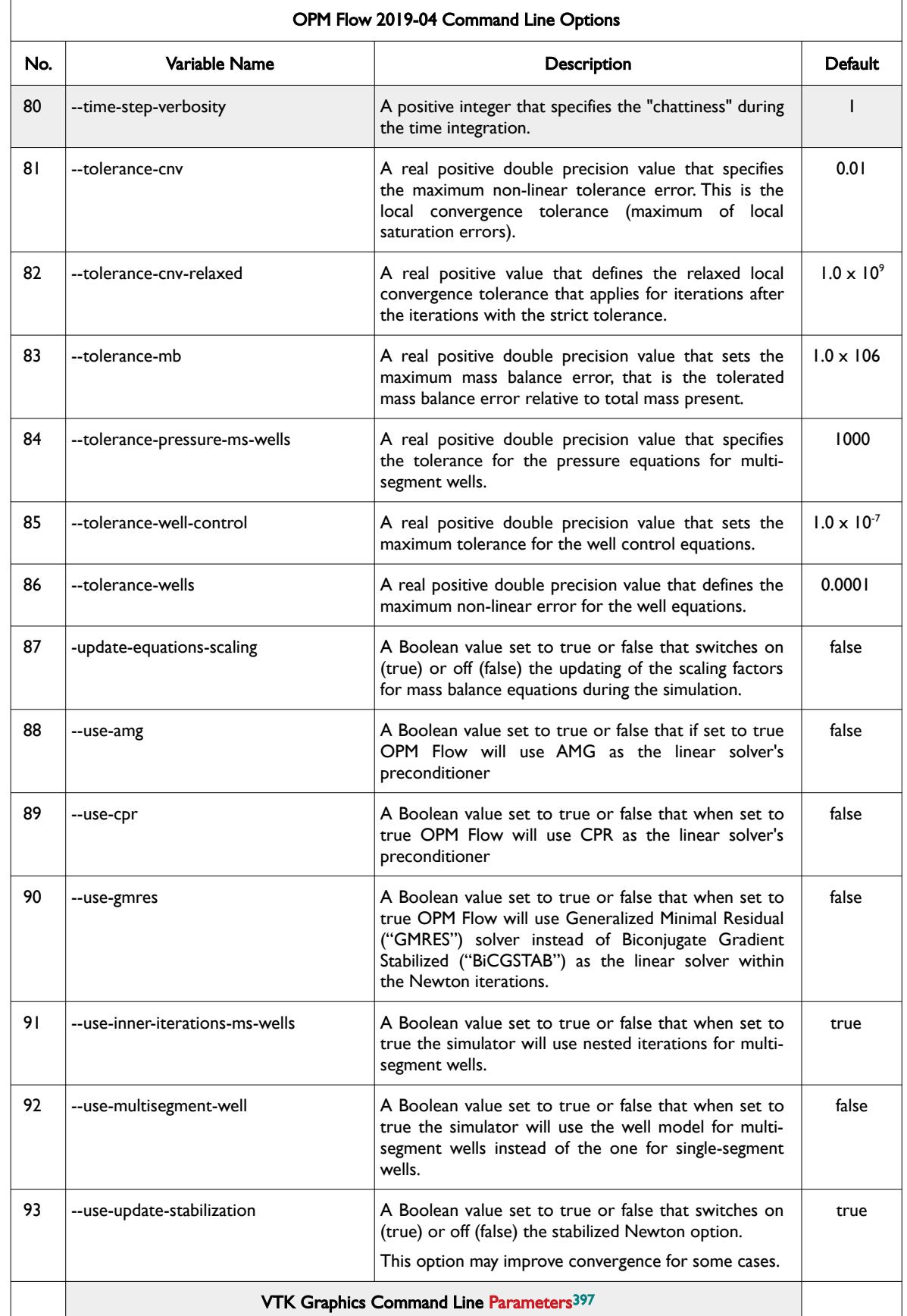

### OPM FLOW REFERENCE MANUAL (2023-10) - APPENDIX E: Revision: Rev-0

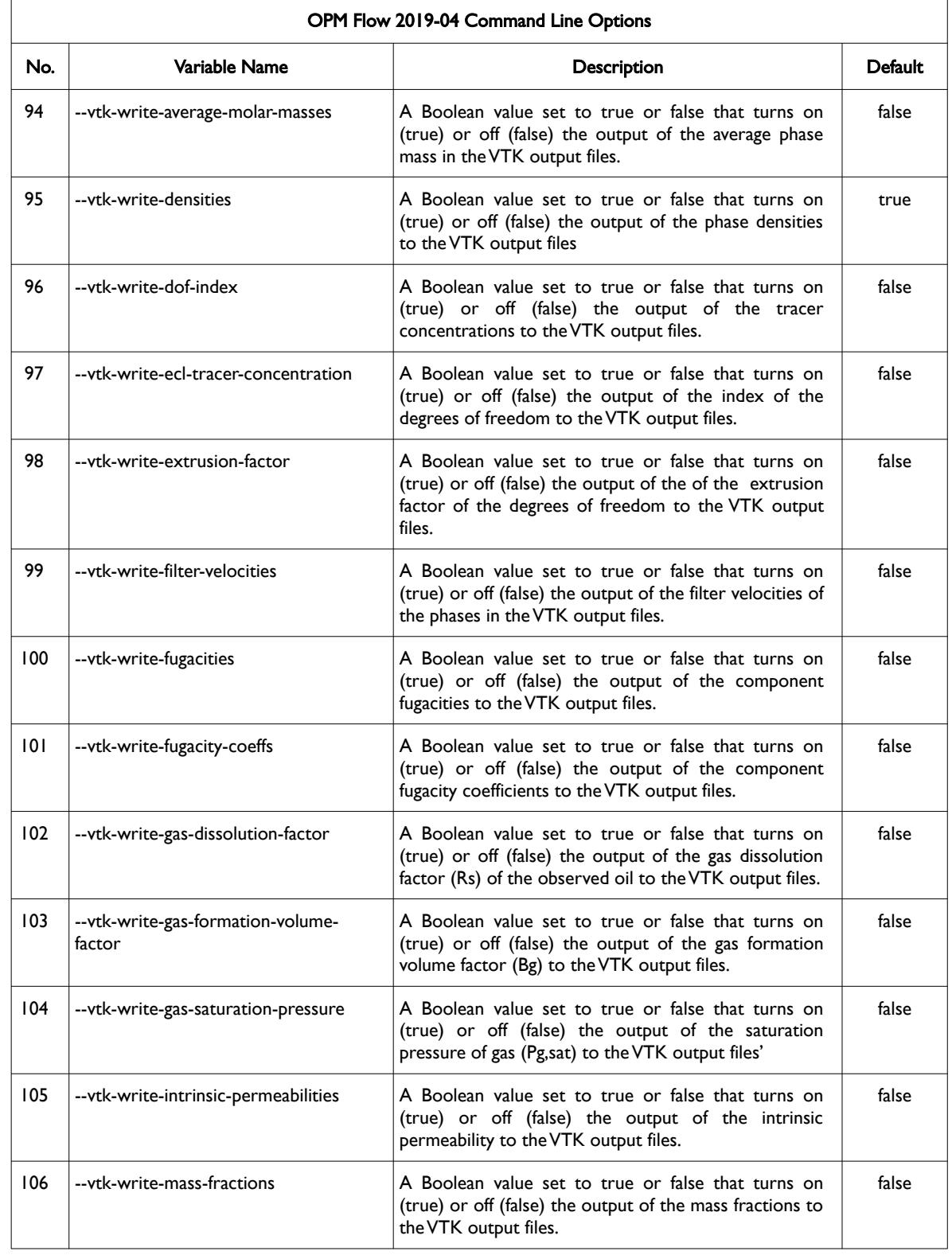

<span id="page-2569-0"></span><sup>[397](#page-2568-0)</sup> Virtualization ToolKit ("VTK") files used to visualize the 3D results from the model using ParaView, an open-source, multiplatform general purpose data analysis and visualization application (*<https://www.paraview.org/overview/>*). For the commercial simulator's compatible output files OPM's ResInsight 3D visualization package can be used instead and is specifically tailored for OPM Flow and the commercial simulator.

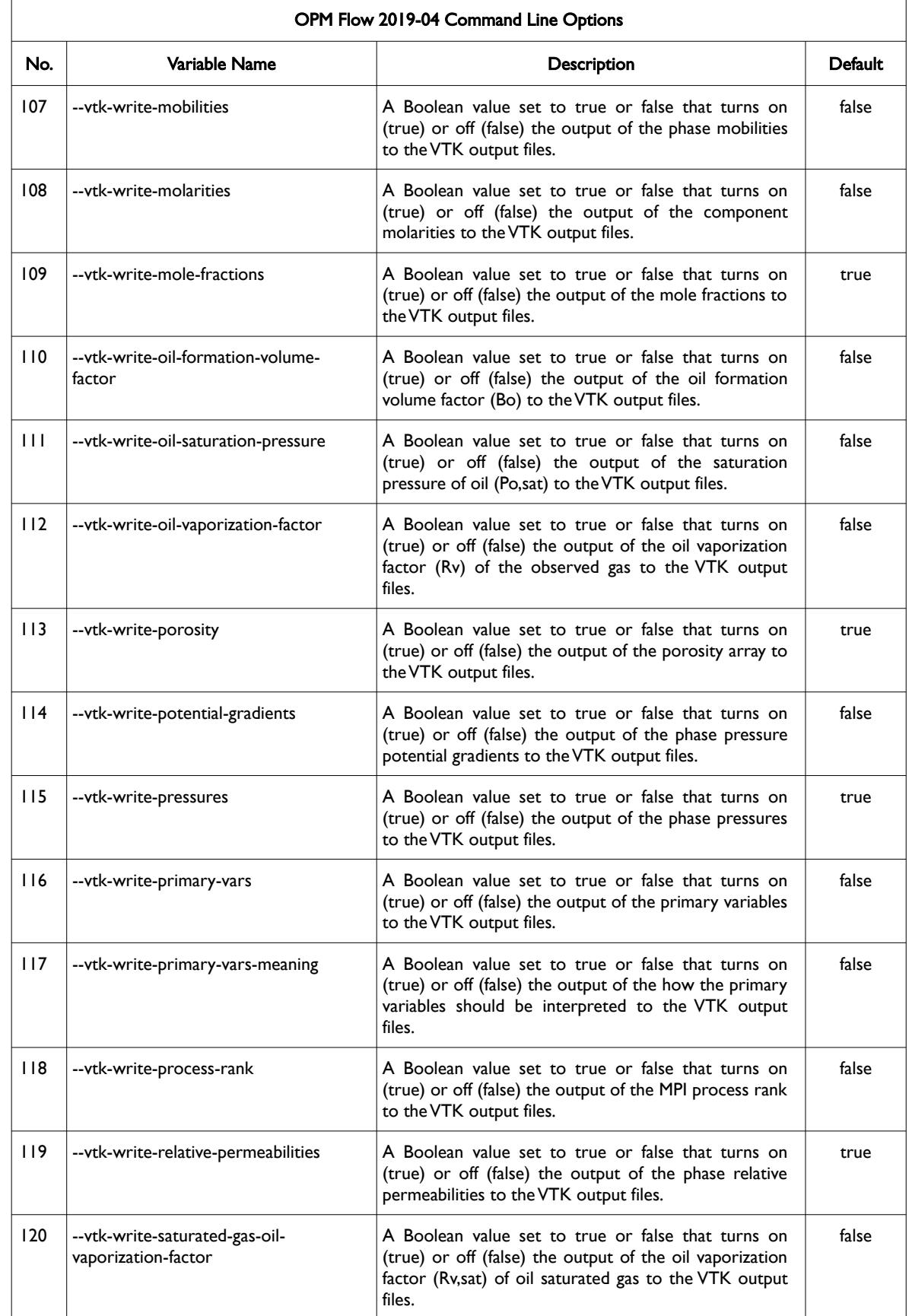

### OPM FLOW REFERENCE MANUAL (2023-10) - APPENDIX E: Revision: Rev-0

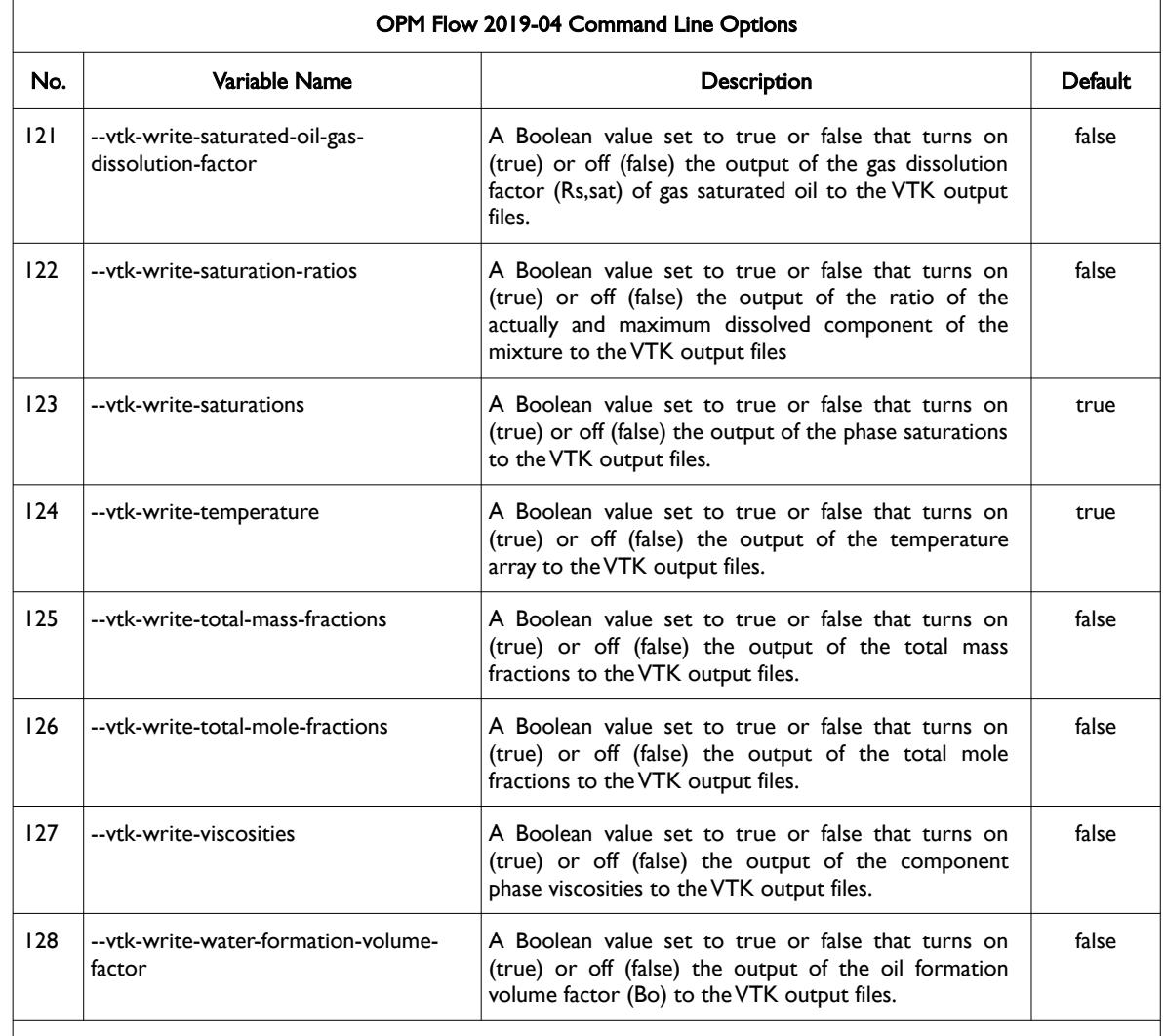

#### Notes:

- 1) Cells colored green in the No. column are new command line parameters for this release.
- 2) Items shaded in gray are considered to be developer options that should be used with caution as the values associated with these command line parameters are subject to change.
- 3) As per all UNIX and LINUX based system the input is case dependent.
- 4) If a parameter file is used to set one of the above parameters, the leading "--" should not be incorporated in the parameter file.

<span id="page-2571-0"></span>Table E.9: OPM Flow 2019-04 Command Line Options

OPM FLOW REFERENCE MANUAL (2023-10) - APPENDIX E: Revision: Rev-0

<span id="page-2572-0"></span>

### **E.10 RUNNING OPM FLOW 2018-10**

OPM Flow release 2018-10 and beyond have switched to the eWoms/ebos<sup>[398](#page-2572-1)</sup> command line interface. Previously the simulator used only OPM Flow specific command line parameters which were internally translated to the equivalent eWoms/ebos command line parameters. The pre 2018-10 set of command line parameters are now deprecated but are still documented in this section for backward compatibility with previous releases of the simulator.

The command line syntax for running OPM Flow is:

#### flow [OPTIONS] CASENAME

and typing the following command from your terminal:

#### flow CASENAME

will start the simulator and run the case specified by CASENAME.DATA.

OPM Flow accepts command line options to control various aspects of the simulator's run time behavior, as described in the table below. To give a command line option use "key=value" syntax, with no spaces around the equals sign.

#### flow --ecl-deck-file-name=path\_to\_data/CASENAME

It is also possible to put multiple options together in a parameter file. To do so, put one option on each line of the file with ".param" as the extension and pass that filename as a command line parameter to OPM Flow using:

#### flow --parameter-file=CASENAME.PARAM

to instruct OPM Flow to read the parameter file.

The available command line options for this release are depicted in [Table E.10.](#page-2582-0)

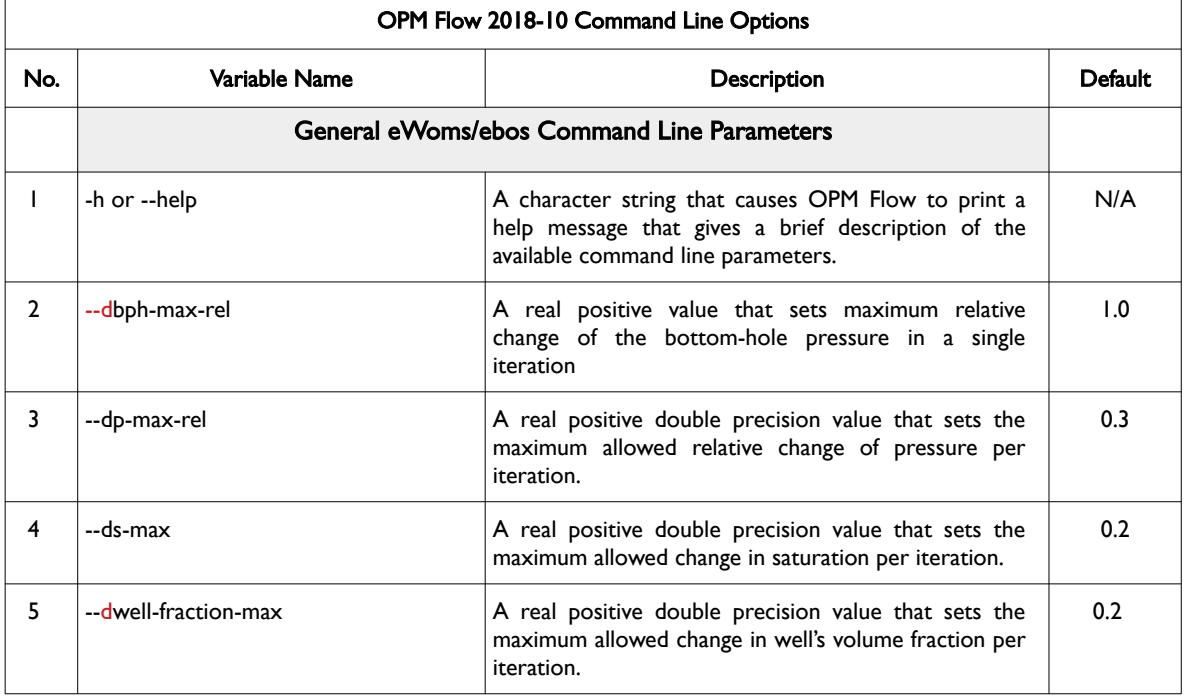

<span id="page-2572-1"></span> $398$  eWorms is a C++ software framework concerned with fully-implicit numerical models for flow and transport in porous media. It it is developed as an integral part of the Open Porous Media (OPM) initiative.

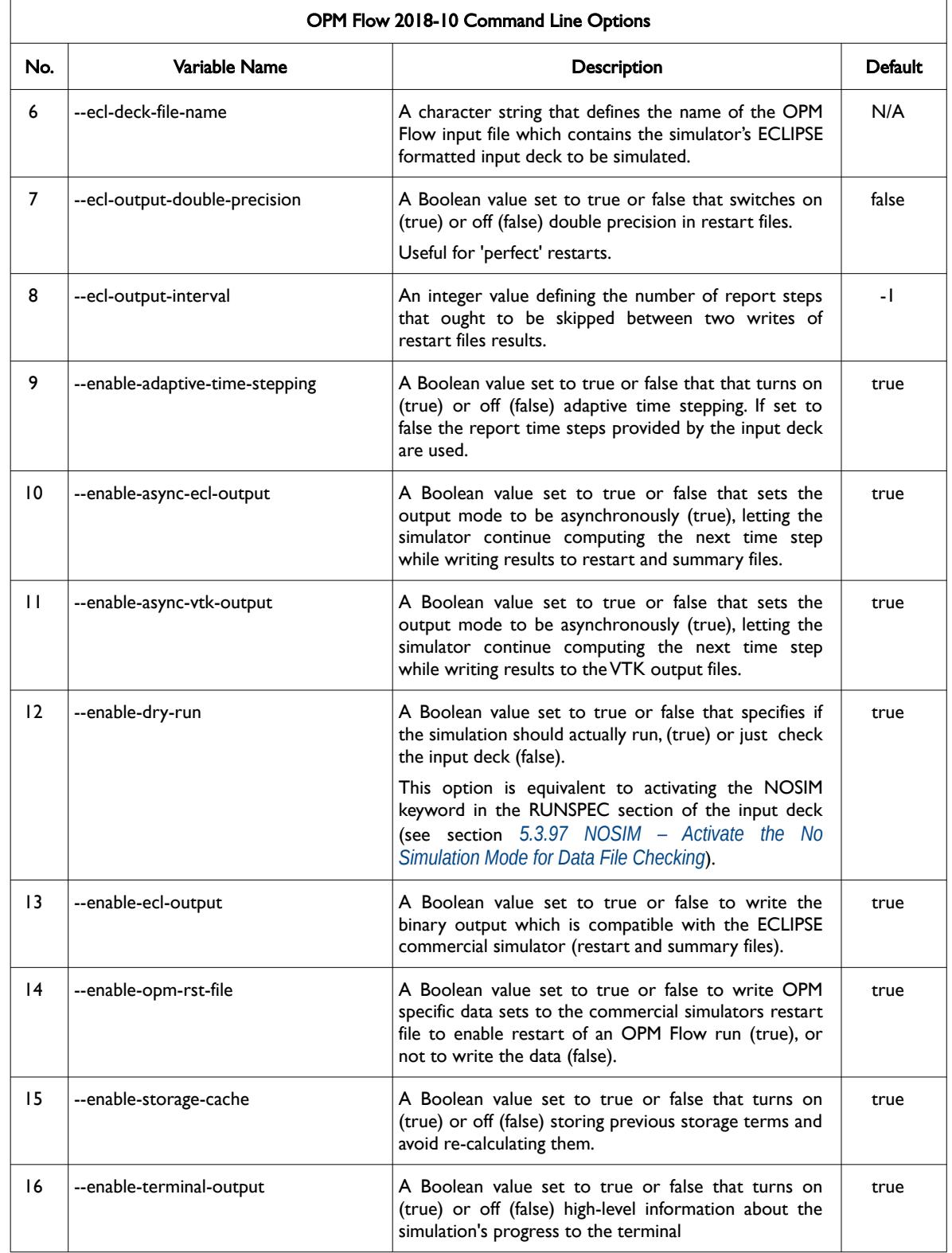

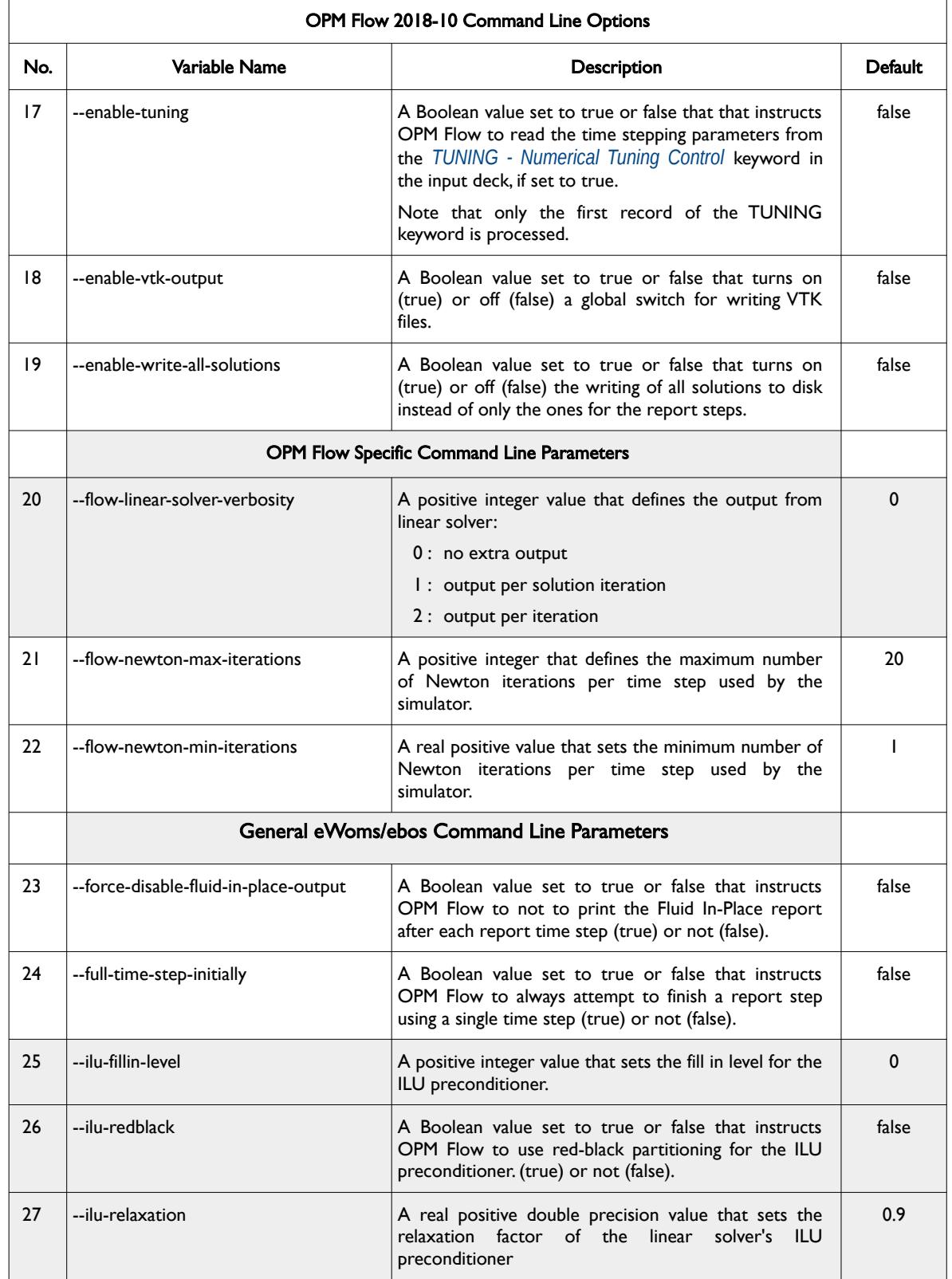

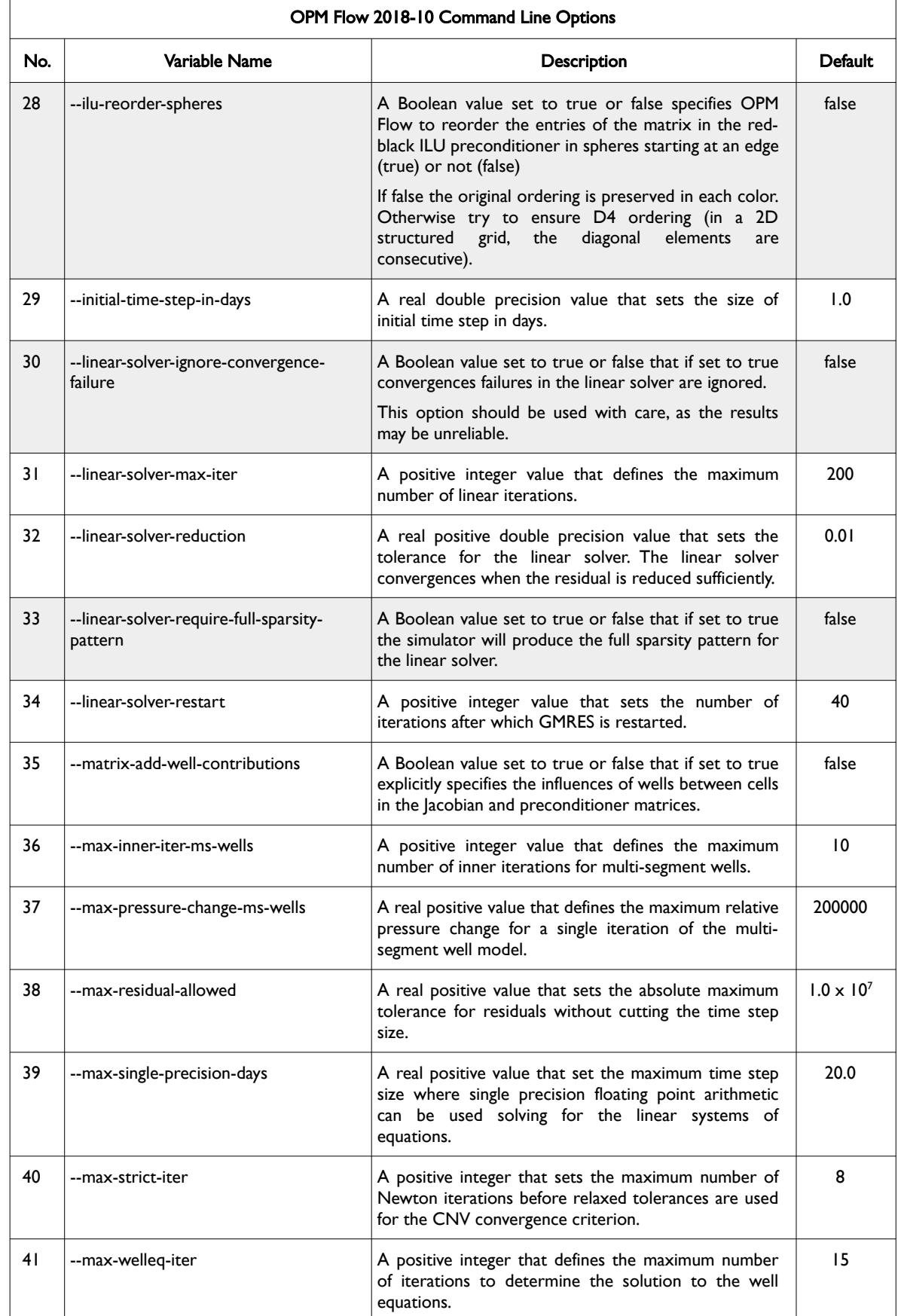

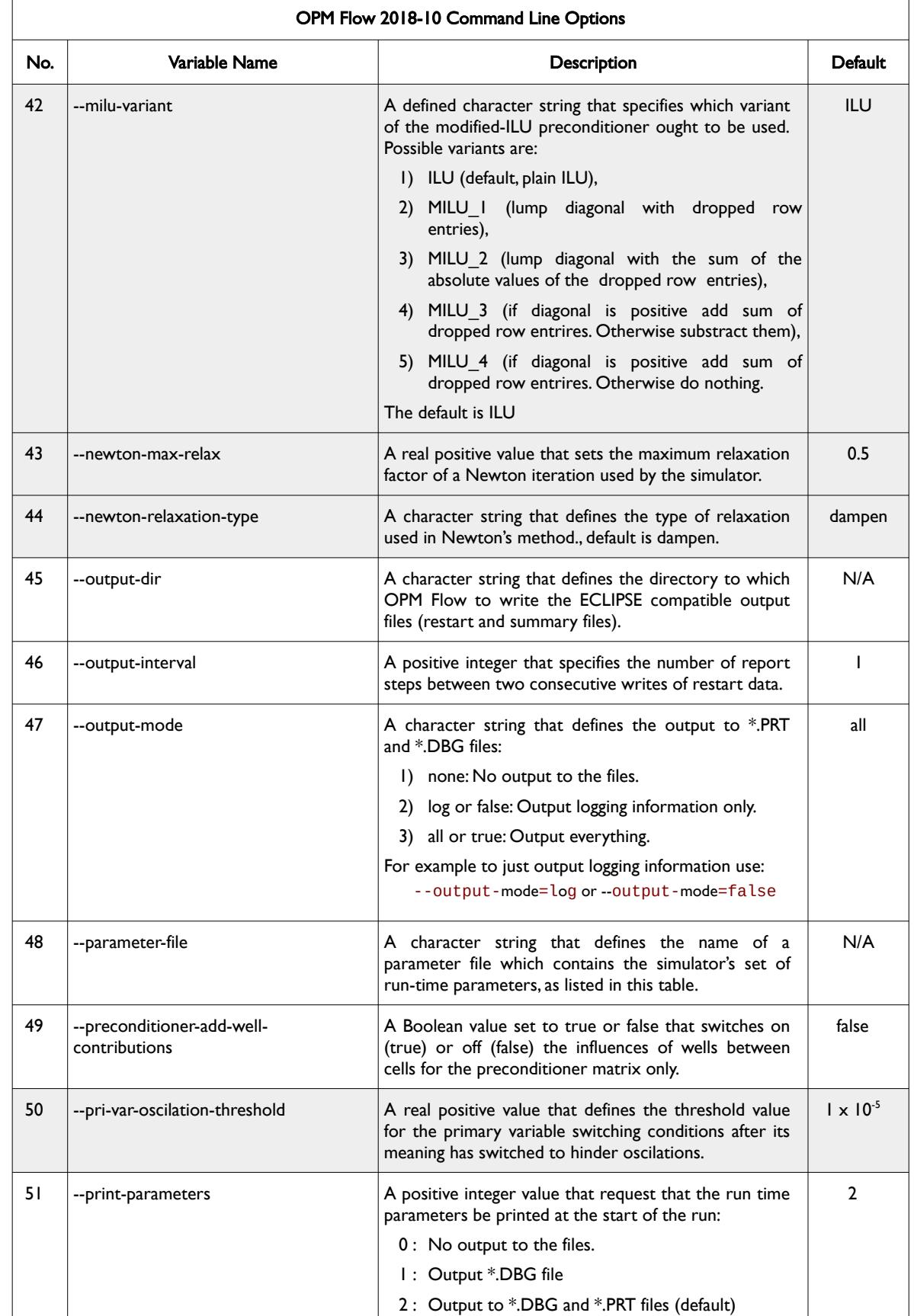

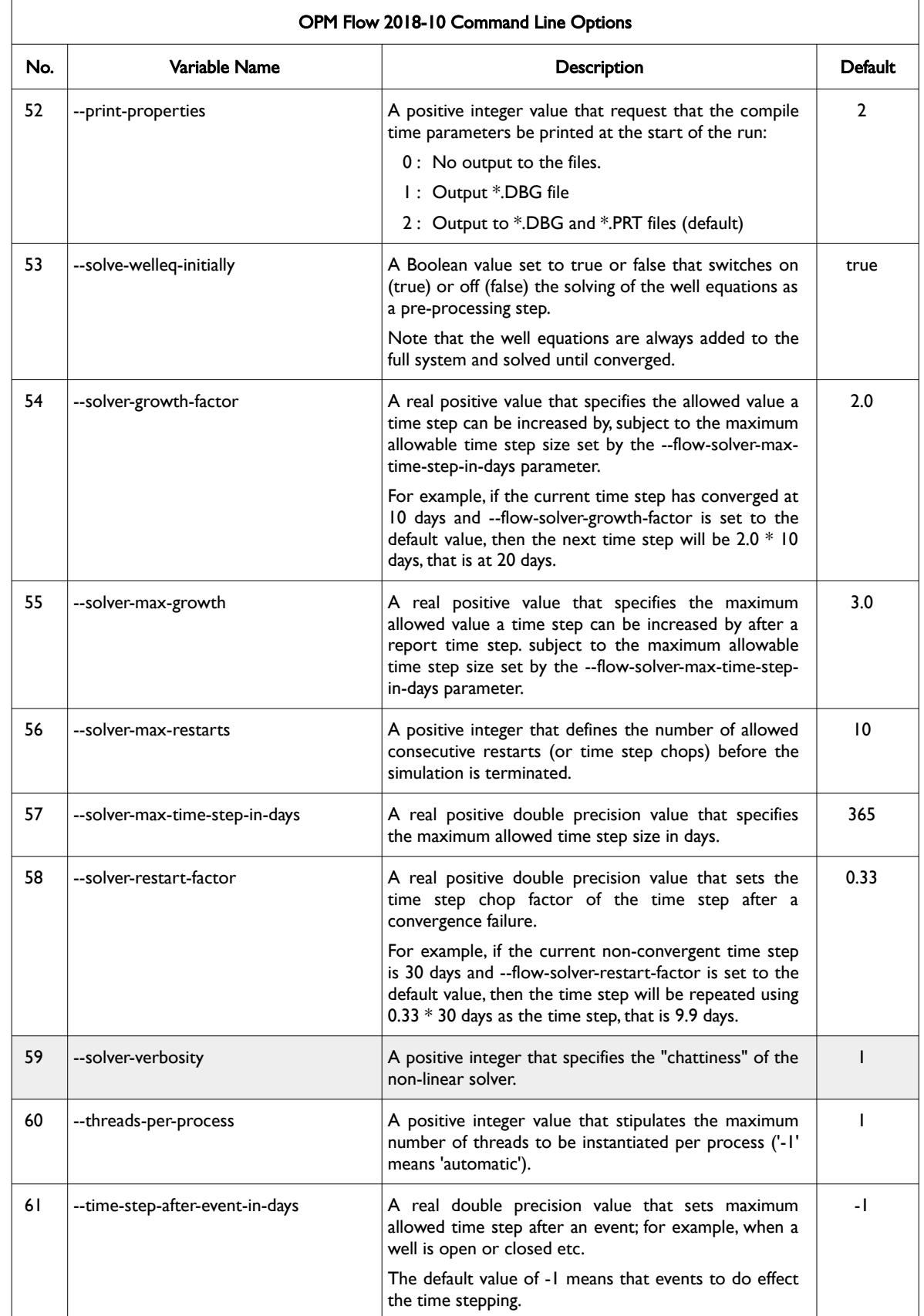

OPM FLOW REFERENCE MANUAL (2023-10) - APPENDIX E: Revision: Rev-0

<span id="page-2578-0"></span>

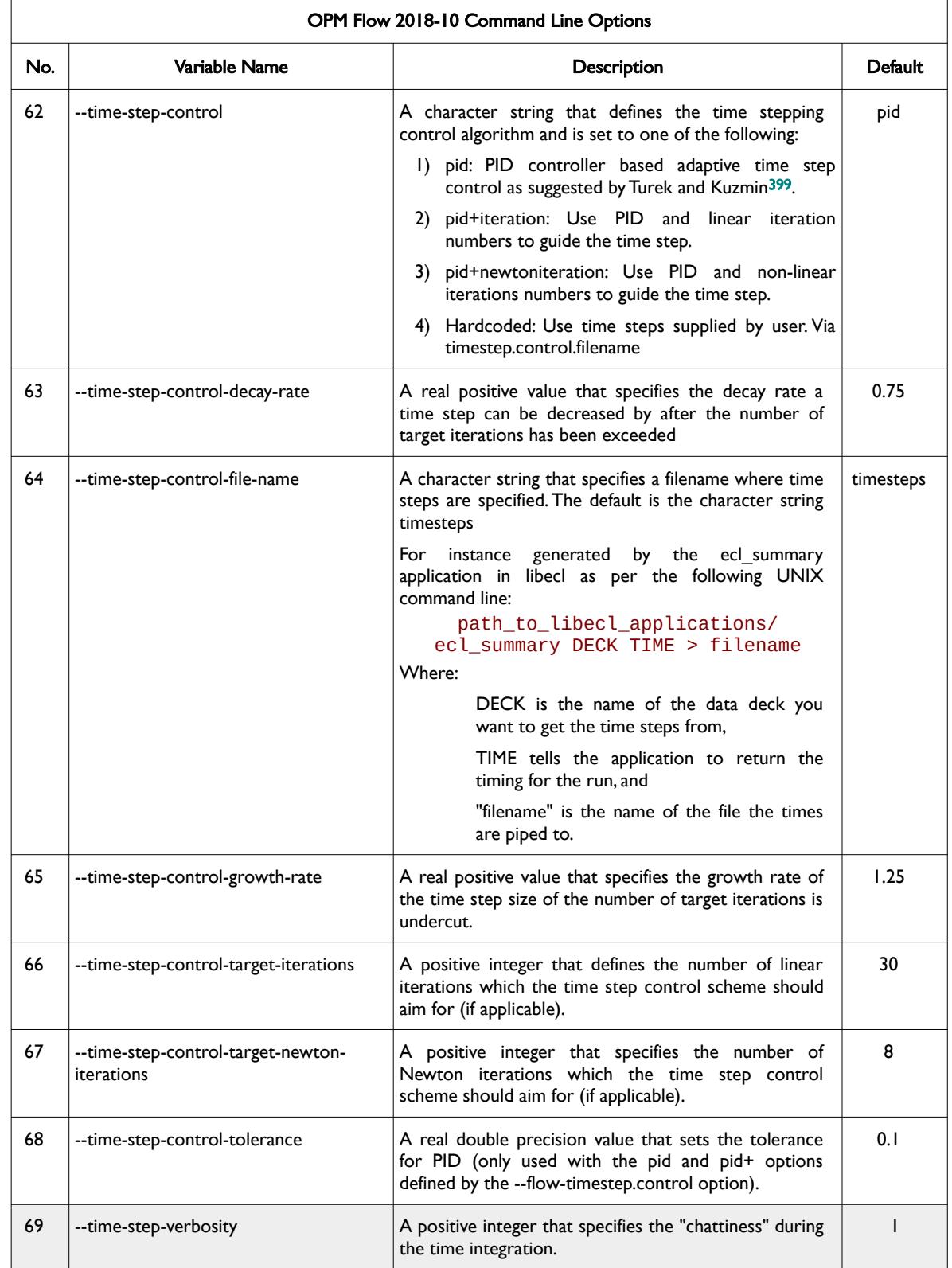

<span id="page-2578-1"></span><sup>[399](#page-2578-0)</sup> Algebraic Flux Correction III. Incompressible Flow Problems. Uni Dortmund, Turek and Kuzmin, January, 2006 (DOI: 10.1007/3-540-27206-2\_8)

OPM FLOW REFERENCE MANUAL (2023-10) - APPENDIX E: Revision: Rev-0

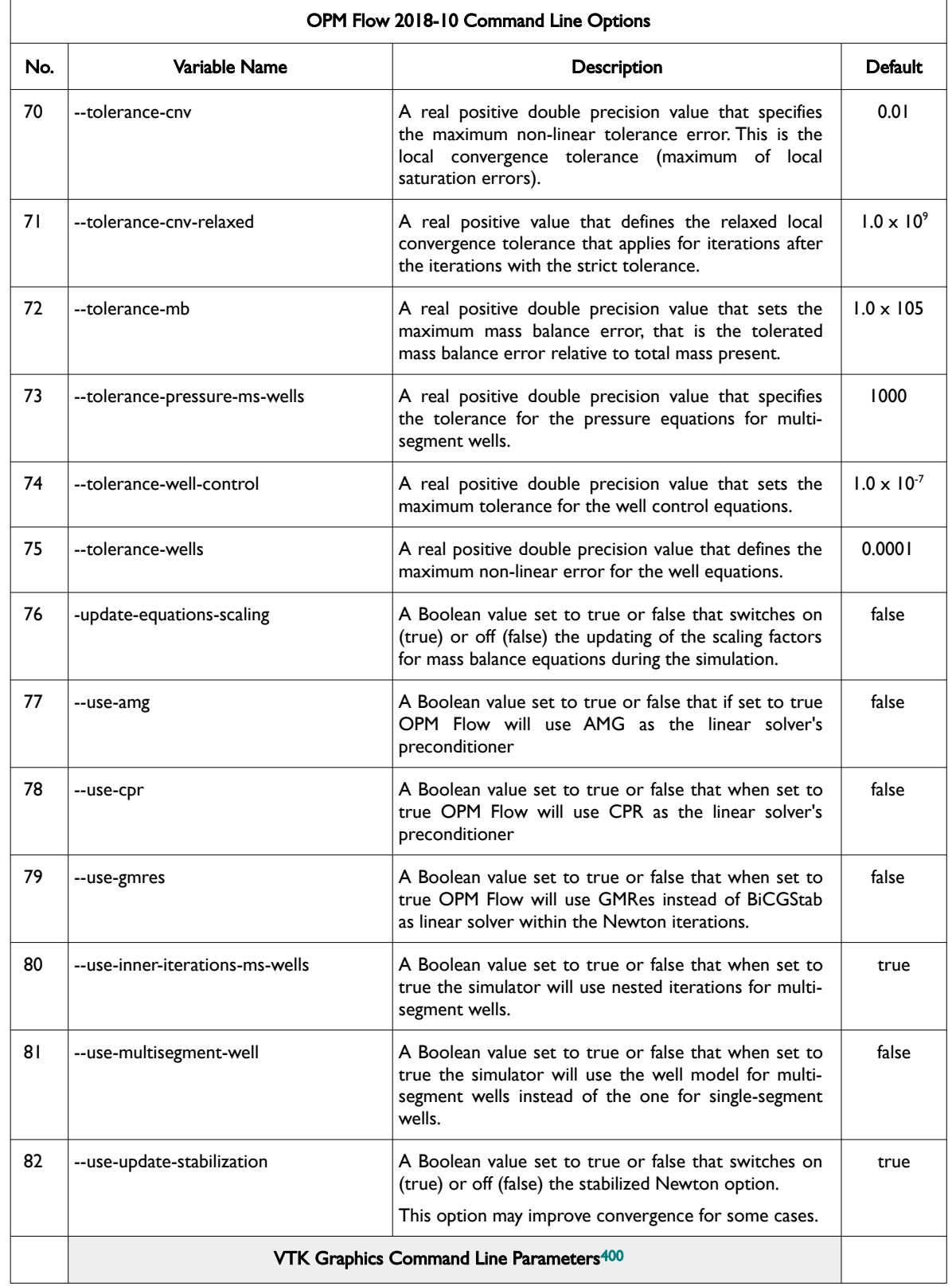

<span id="page-2579-1"></span><span id="page-2579-0"></span><sup>[400](#page-2579-0)</sup> Virtualization ToolKit ("VTK") files used to visualize the 3D results from the model using ParaView, an open-source, multiplatform general purpose data analysis and visualization application (*<https://www.paraview.org/overview/>*). For ECLIPSE compatible output files OPMS's ResInsight 3D visualization package can be used which is specifically tailored for OPM Flow and the commercial simulator.

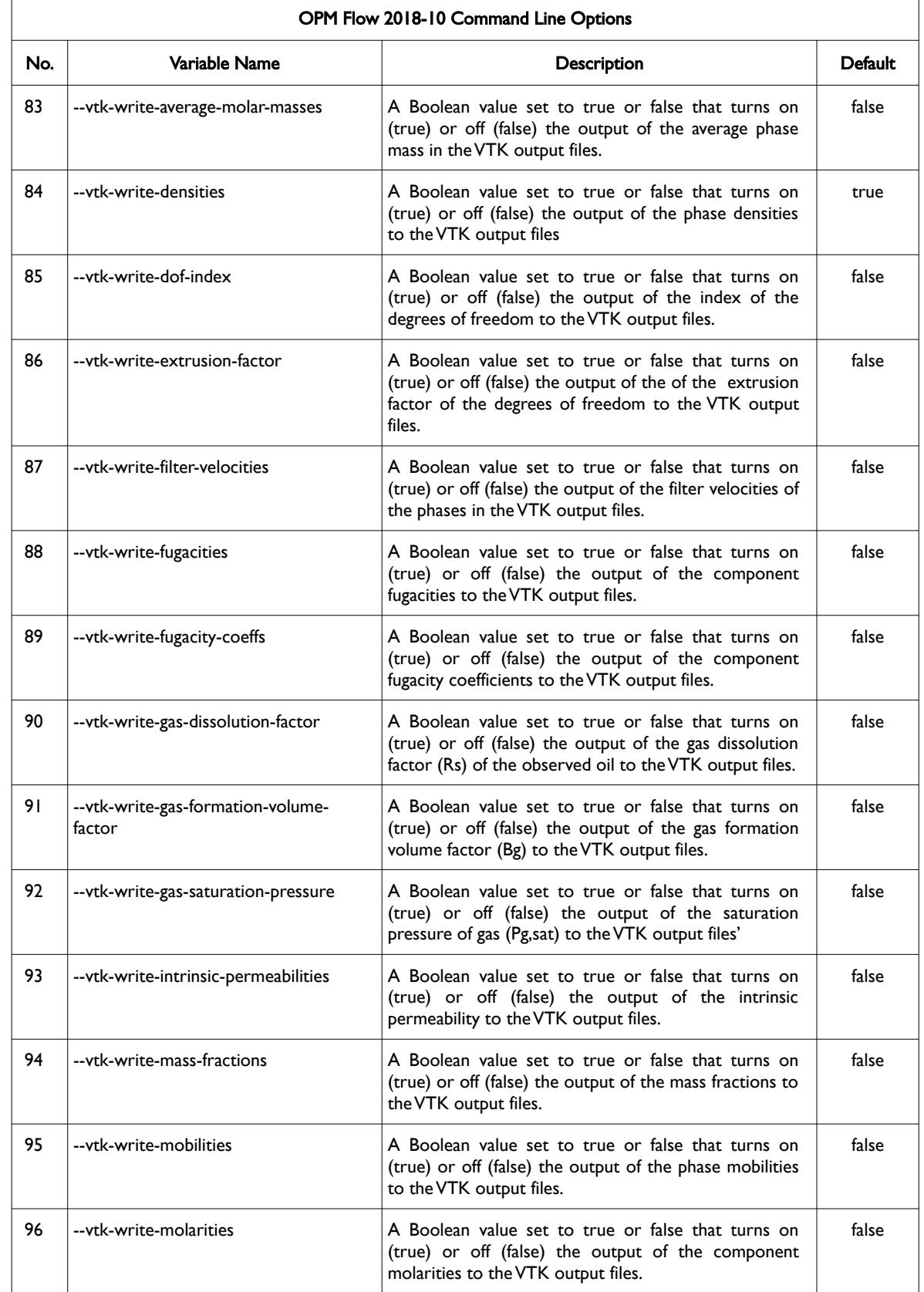

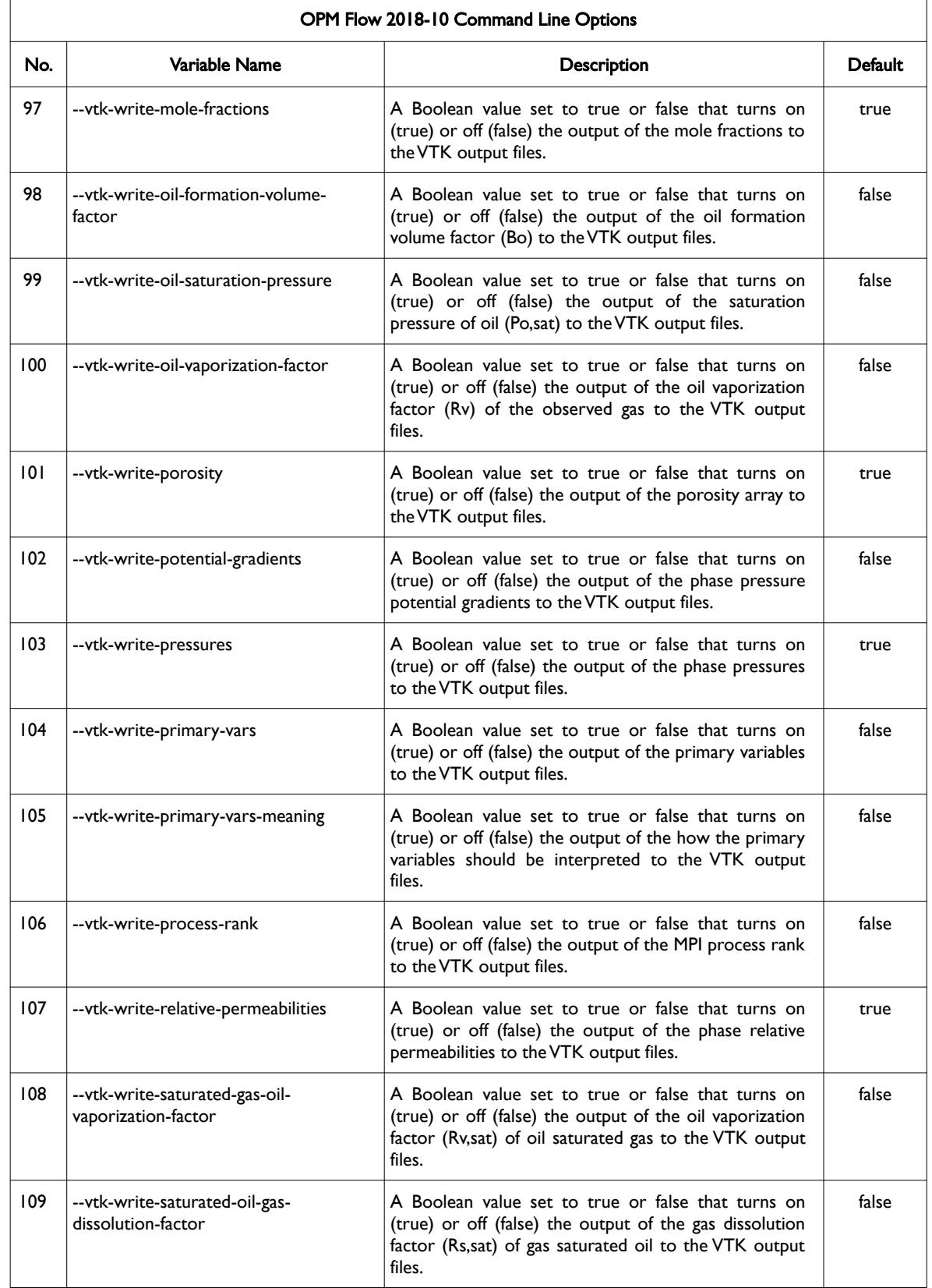

### OPM FLOW REFERENCE MANUAL (2023-10) - APPENDIX E: Revision: Rev-0

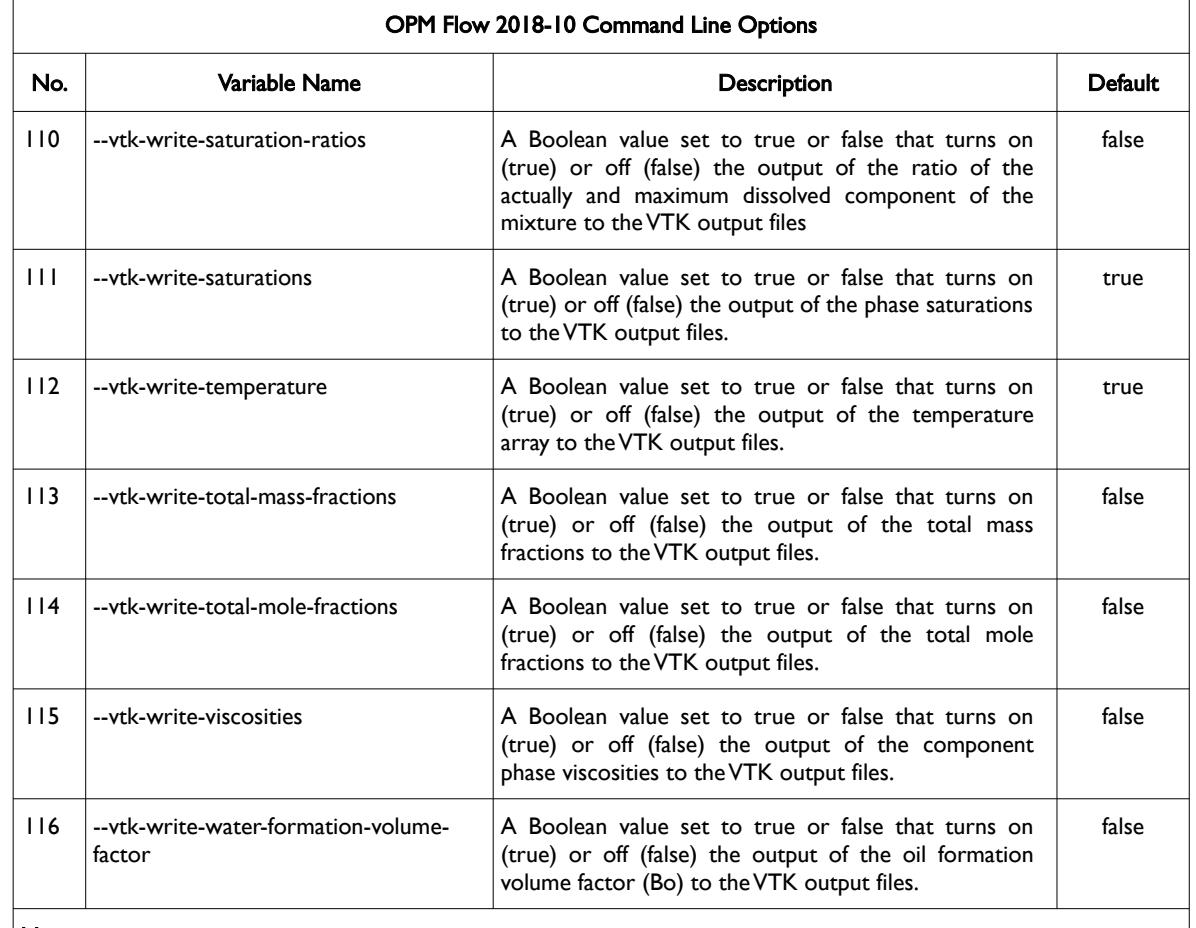

#### Notes:

- 1) Items shaded in gray are considered to be developer options that should be used with caution as the values associated with these command line parameters are subject to change.
- 2) As per all UNIX and LINUX based system the input is case dependent.
- 3) If a parameter file is used to set one of the above parameters, the leading "--" should not be incorporated in the parameter file.

<span id="page-2582-0"></span>Table E.10: OPM Flow 2018-10 Command Line Options

### OPM FLOW REFERENCE MANUAL (2023-10) - APPENDIX E: Revision: Rev-0

<span id="page-2583-0"></span>

### **E.11 RUNNING OPM FLOW 2018-04**

This section describes the command line options up to the 2018-04 release of OPM Flow, post this release the command line options were changed to be the same as eWoms/ebos<sup>[401](#page-2583-1)</sup> command line parameters. It is anticipated that this section will be removed from the manual once the 2018-10 and later versions are firmly established.

The command line syntax for running OPM Flow is:

flow [OPTIONS] CASENAME

and typing the following command from your terminal:

flow CASENAME

will start the simulator and run the case specified by CASENAME.DATA.

OPM Flow accepts command line options to control various aspects of the simulator's run time behavior, as described in the table below. To give a command line option use "key=value" syntax, with no spaces around the equals sign. It is also possible to put multiple options together in a parameter file. To do so, put one option on each line of the file with ".param" as the extension and pass that filename as a command line parameter to OPM Flow using:

flow --parameter-file=CASENAME.PARAM

to instruct OPM Flow to read the parameter file.

The available command line options for this release are listed in [Table E.11](#page-2587-0).

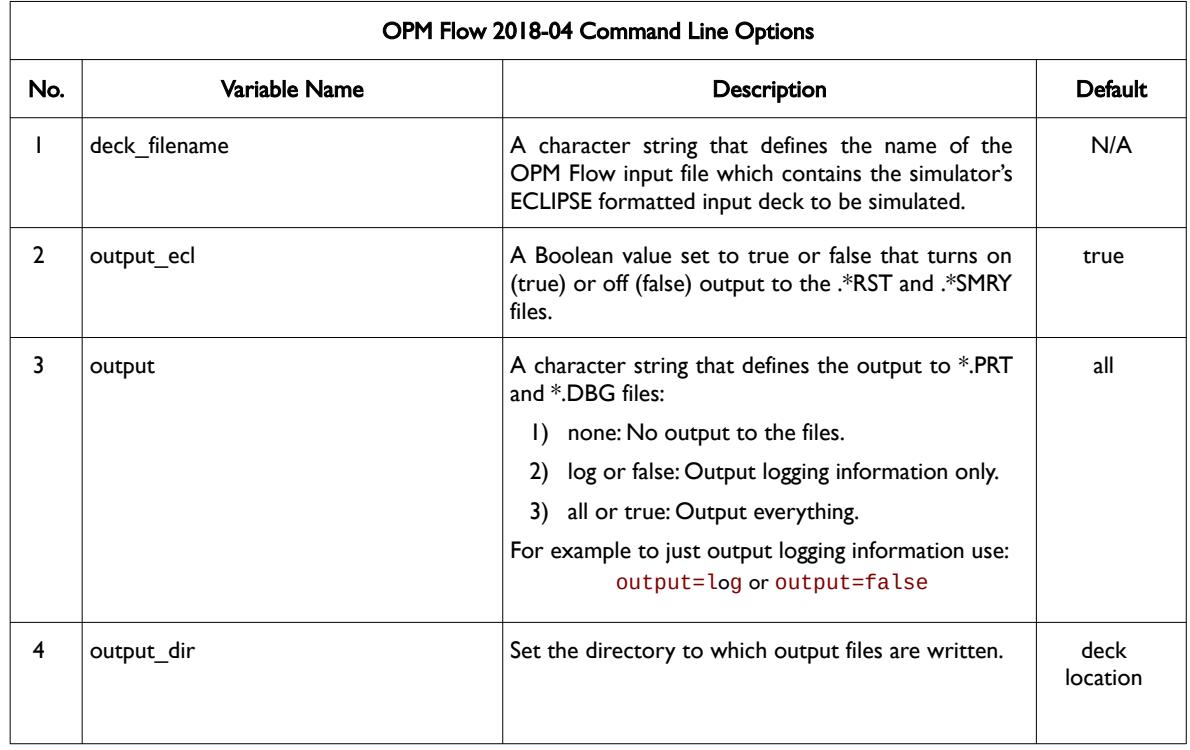

<span id="page-2583-1"></span> $401$  eWorms is a C++ software framework concerned with fully-implicit numerical models for flow and transport in porous media. It it is developed as an integral part of the Open Porous Media (OPM) initiative.

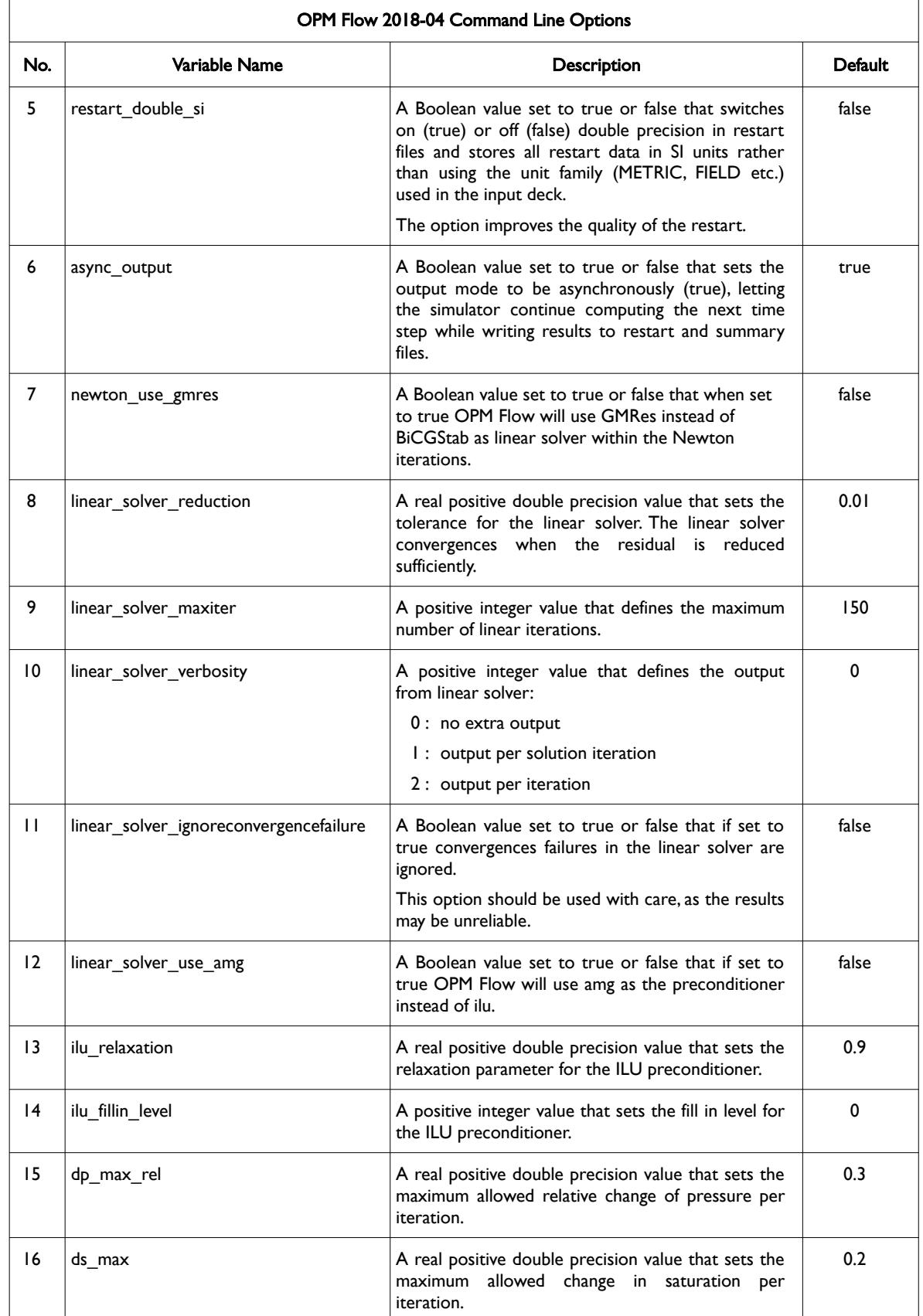

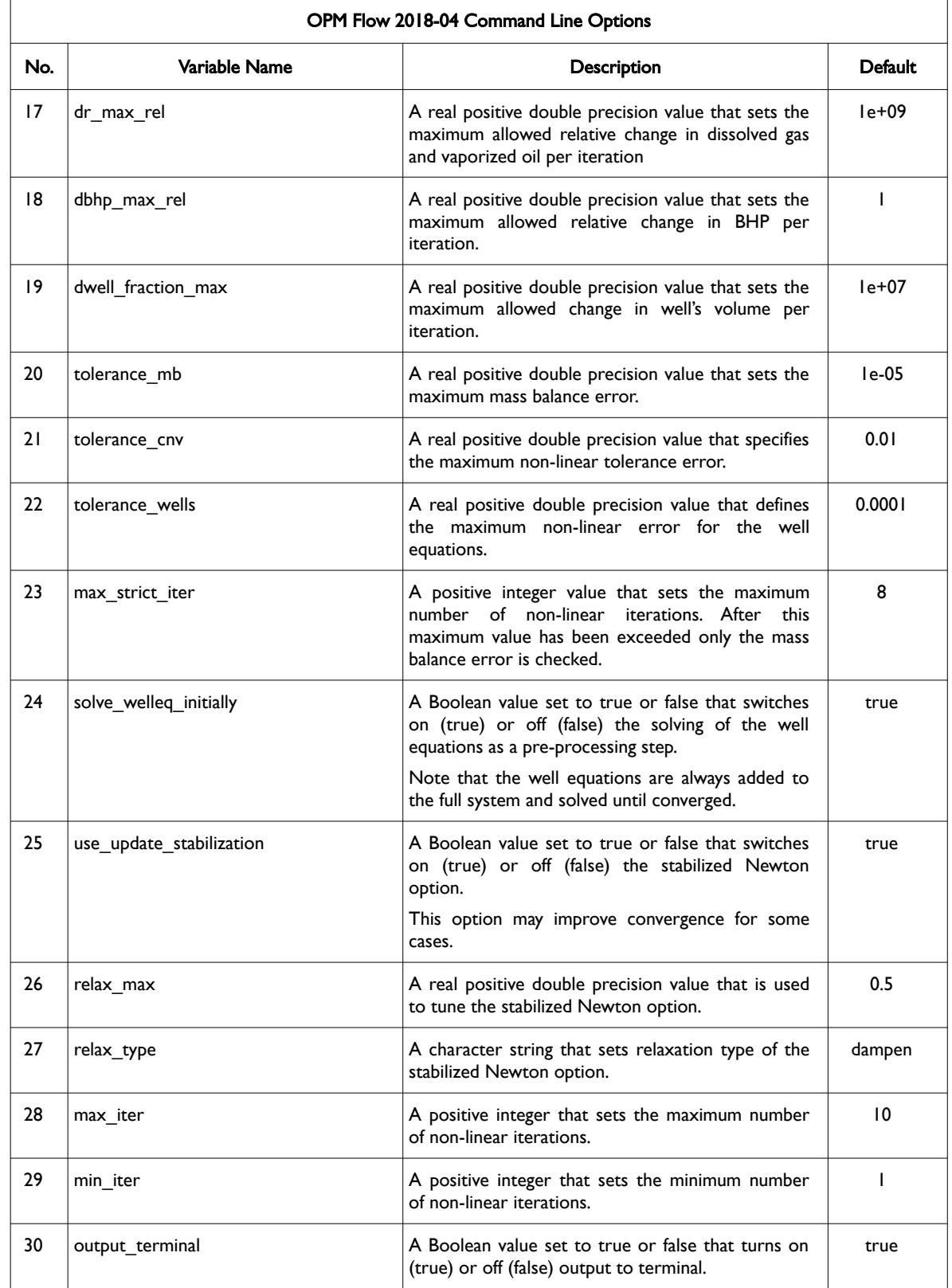

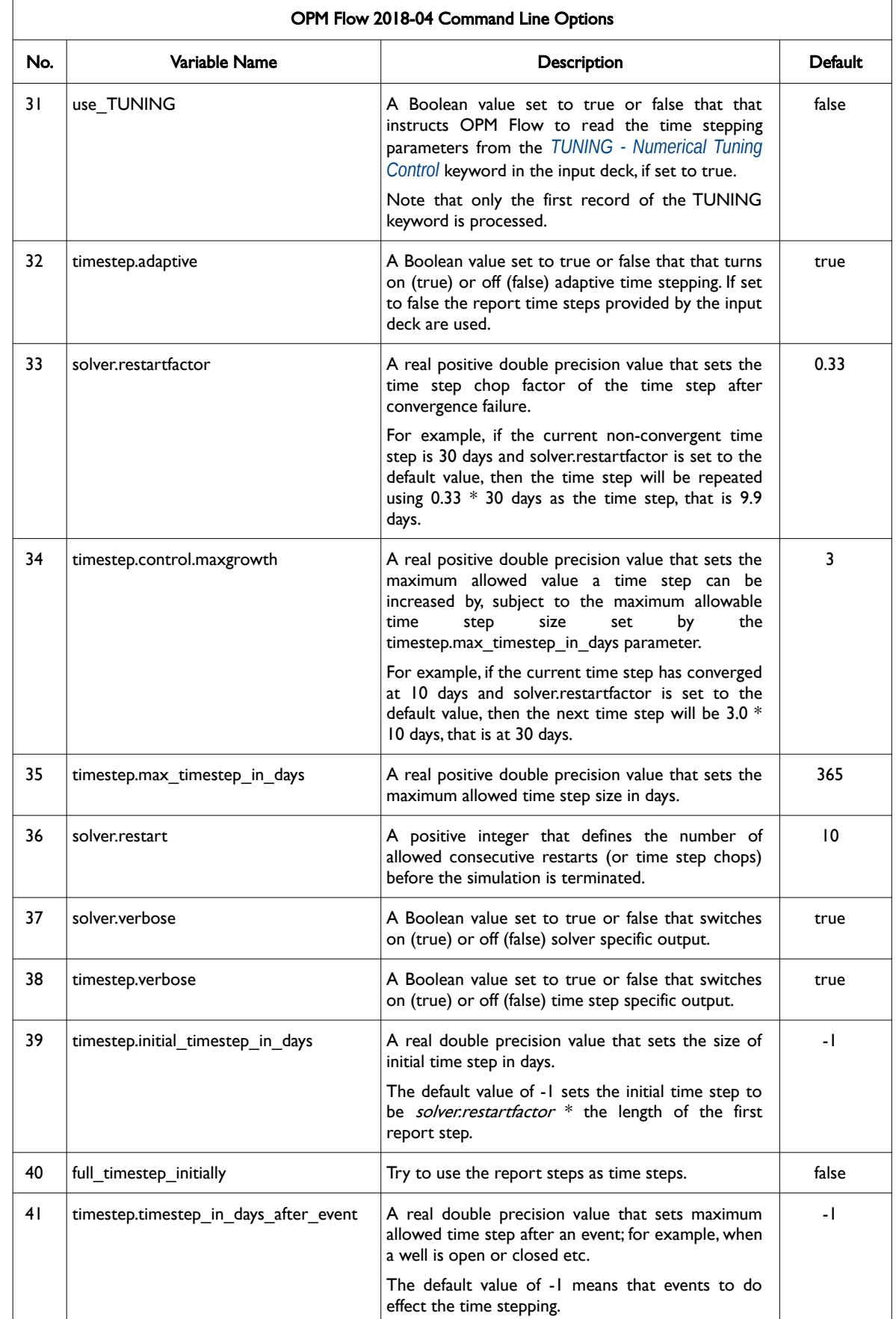

OPM FLOW REFERENCE MANUAL (2023-10) - APPENDIX E: Revision: Rev-0

<span id="page-2587-1"></span>

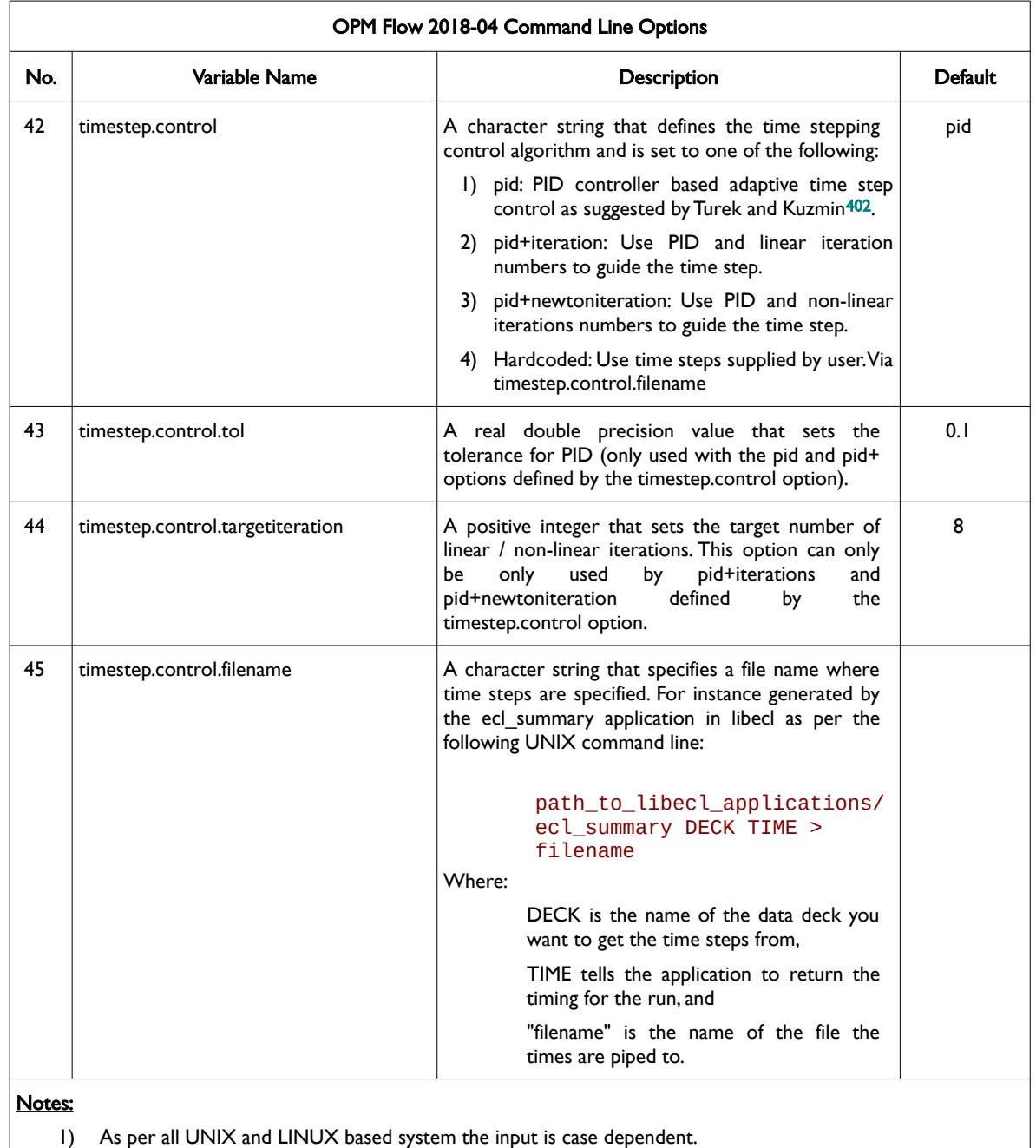

<span id="page-2587-0"></span>Table E.11: OPM Flow 2018-04 Command Line Options

<span id="page-2587-2"></span><sup>[402](#page-2587-1)</sup> Algebraic Flux Correction III. Incompressible Flow Problems. Uni Dortmund, Turek and Kuzmin, January, 2006 (DOI: 10.1007/3-540-27206-2\_8)

OPM FLOW REFERENCE MANUAL (2023-10) Revision: Rev-0

### <span id="page-2588-0"></span>**APPENDIX F: OPM FLOW OUTPUT FILE FORMATS**

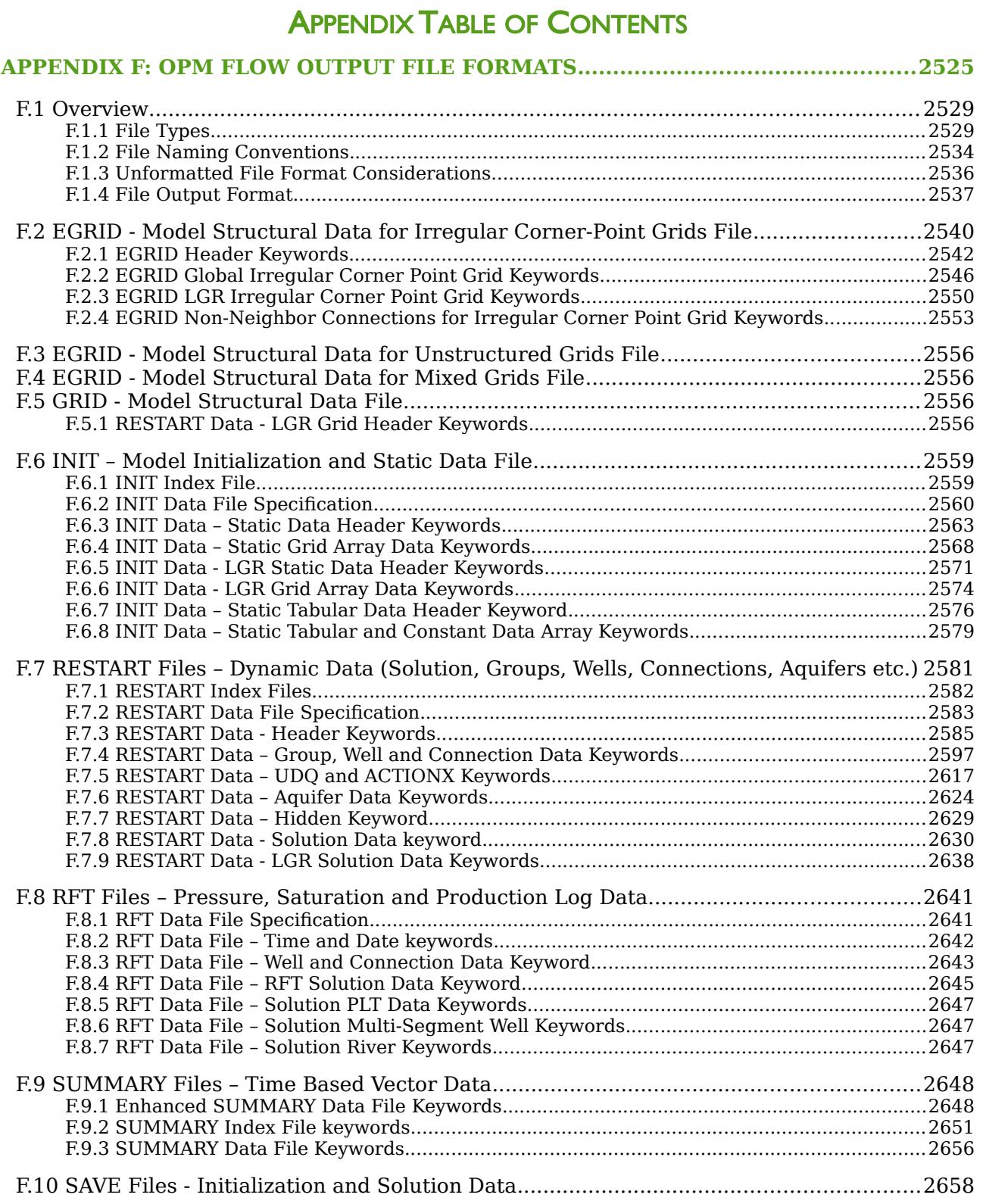

OPM FLOW REFERENCE MANUAL (2023-10) - APPENDIX F: Revision: Rev-0

### APPENDIX INDEX OF TABLES

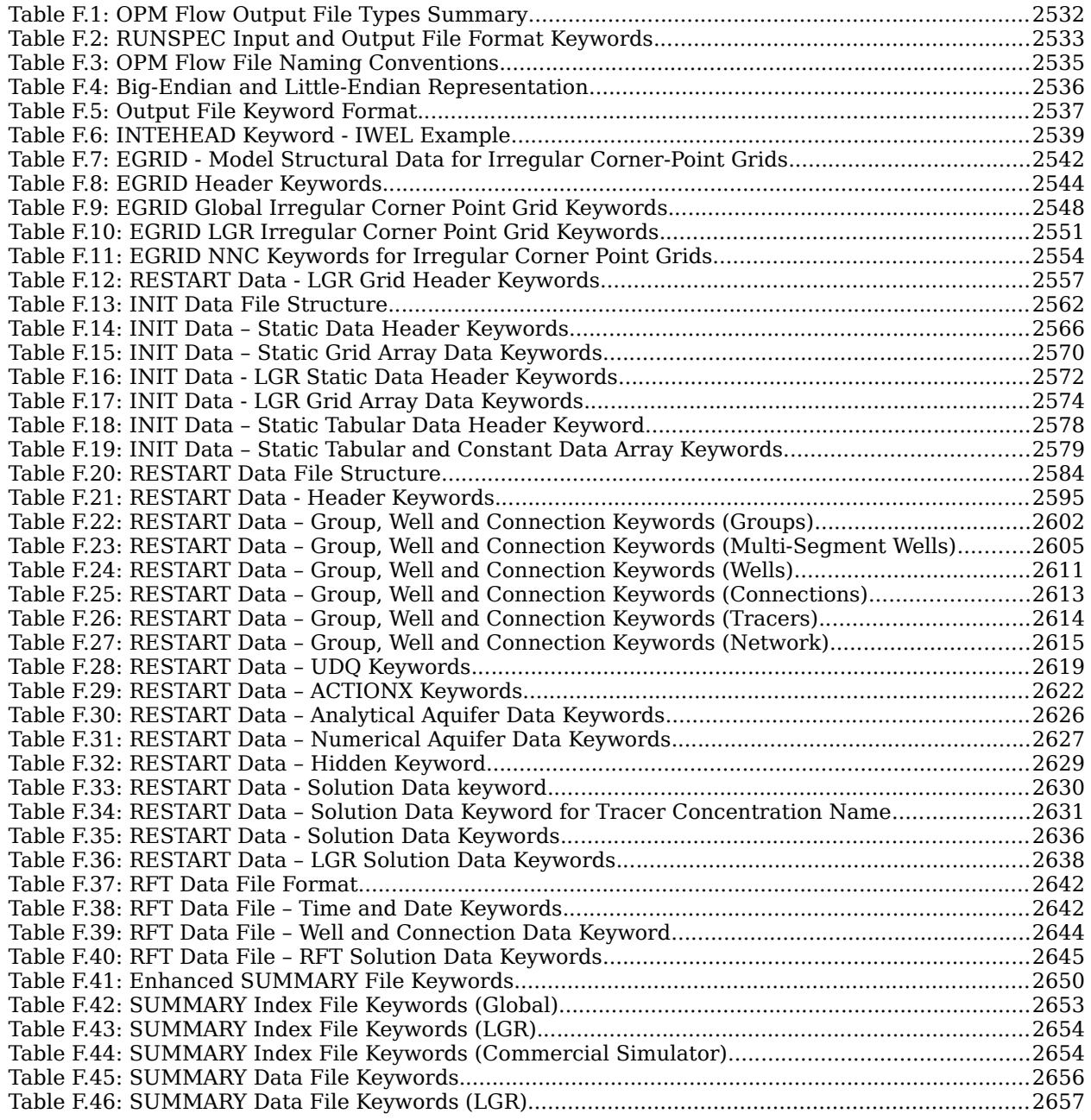
### **F.1 OVERVIEW**

This section of the manual describes the various output files generated by OPM Flow and attempts to outline the format of the various files, in order for third party software to read and write these type of files. From the 2019-04 release a substantial effort has been undertaken to make OPM Flow's output files compatible with the commercial simulator's output files. This compatibility enables OMP Flow to "restart" from the commercial simulator's generated RESTART files as well as the commercial simulator to "restart" from the OPM Flow's RESTART files. Although, this might not be the case for all models, as restarting a simulation model from another simulators restart file is complicated and may not be possible in all cases.

Where applicable, files written by OPM Flow can be loaded into OPM ResInsight post processing software for further analysis and for displaying the results. Please see section *[2.2](#page-86-0) [Running OPM Flow 2023-10 From The](#page-86-0) [Command Line](#page-86-0)* for the various command line options for setting the output format type.

#### **F.1.1 FILE TYPES**

OPM Flow, similar to the commercial simulator, writes out various files, some of which are used by post processing software (OPM ResInsight) and some that are directly used by the user, for example the \*.PRT file that contains various reports. [Table F.1](#page-2595-0) summaries the various file formats and the status of the file formats currently supported by OPM Flow.

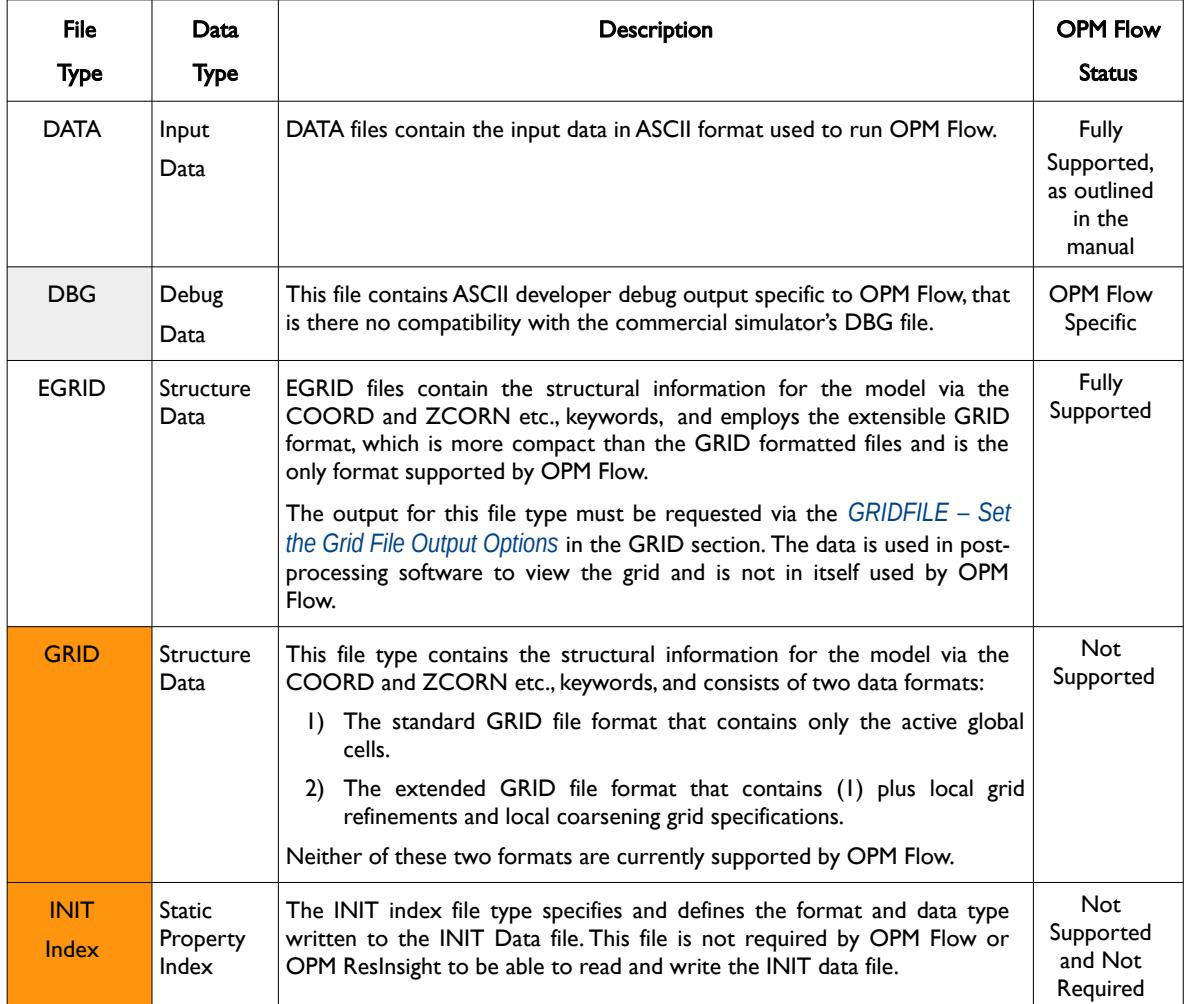

### OPM FLOW REFERENCE MANUAL (2023-10) - APPENDIX F: Revision: Rev-0

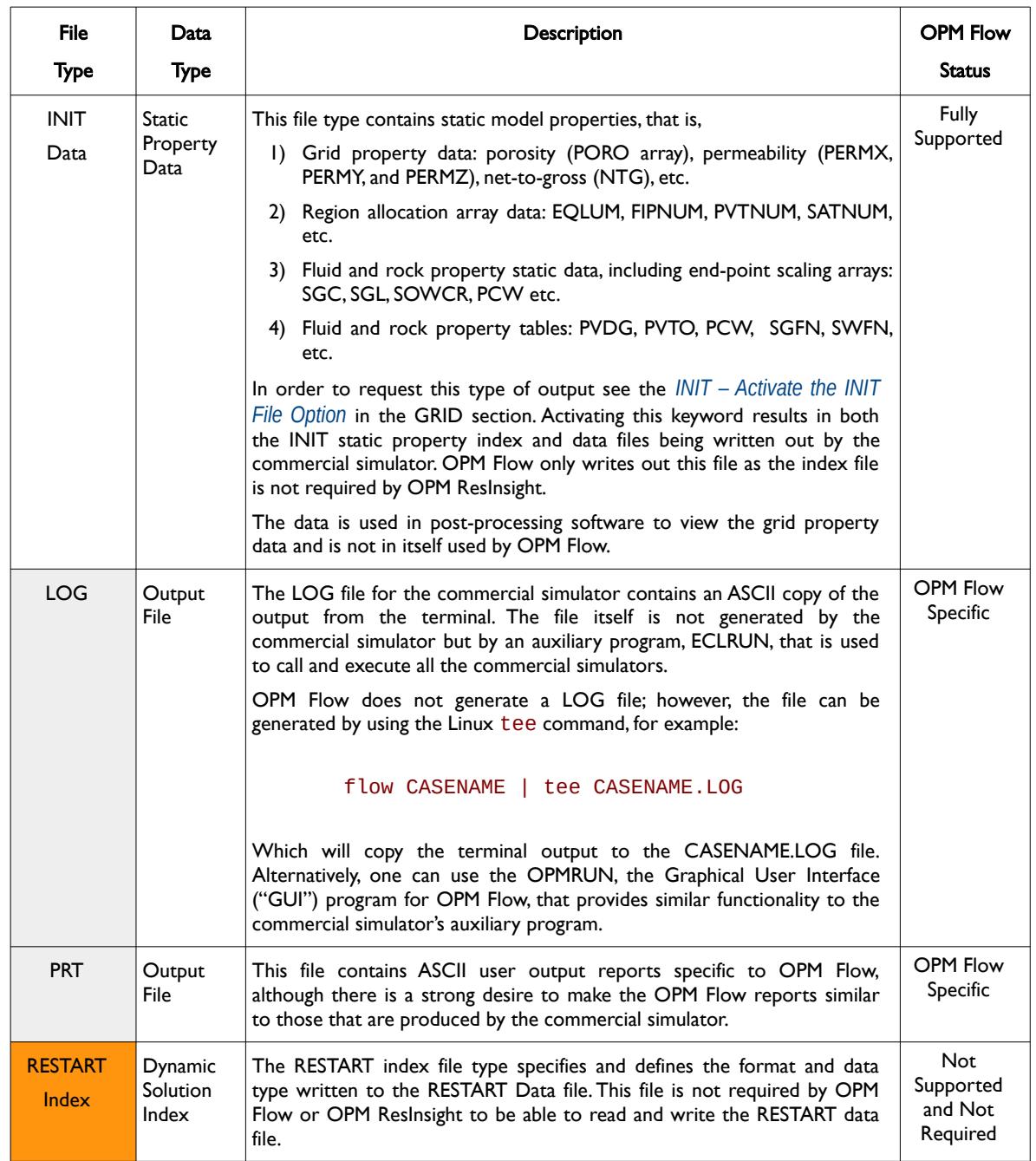

### OPM FLOW REFERENCE MANUAL (2023-10) - APPENDIX F: Revision: Rev-0

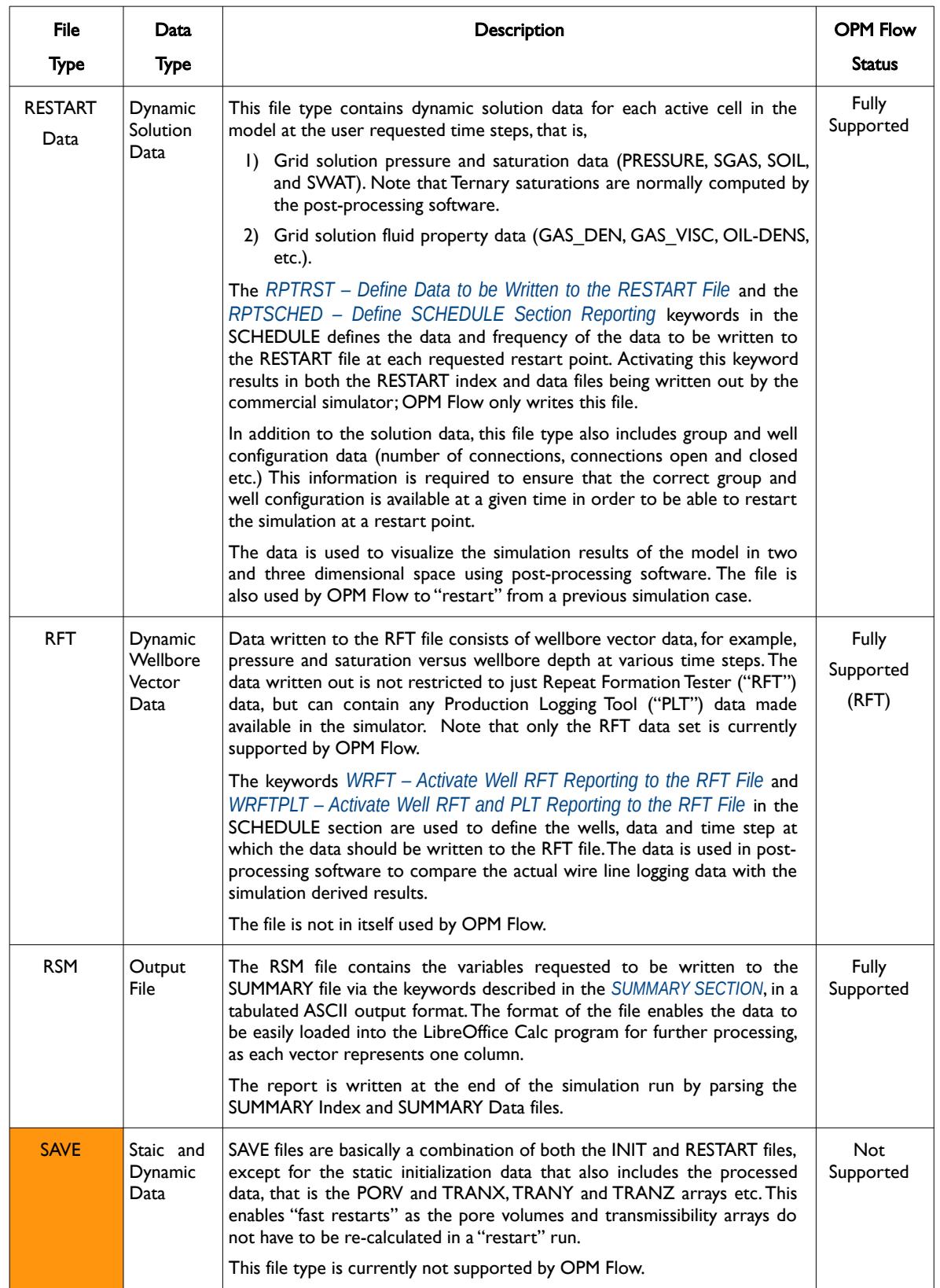

### OPM FLOW REFERENCE MANUAL (2023-10) - APPENDIX F: Revision: Rev-0

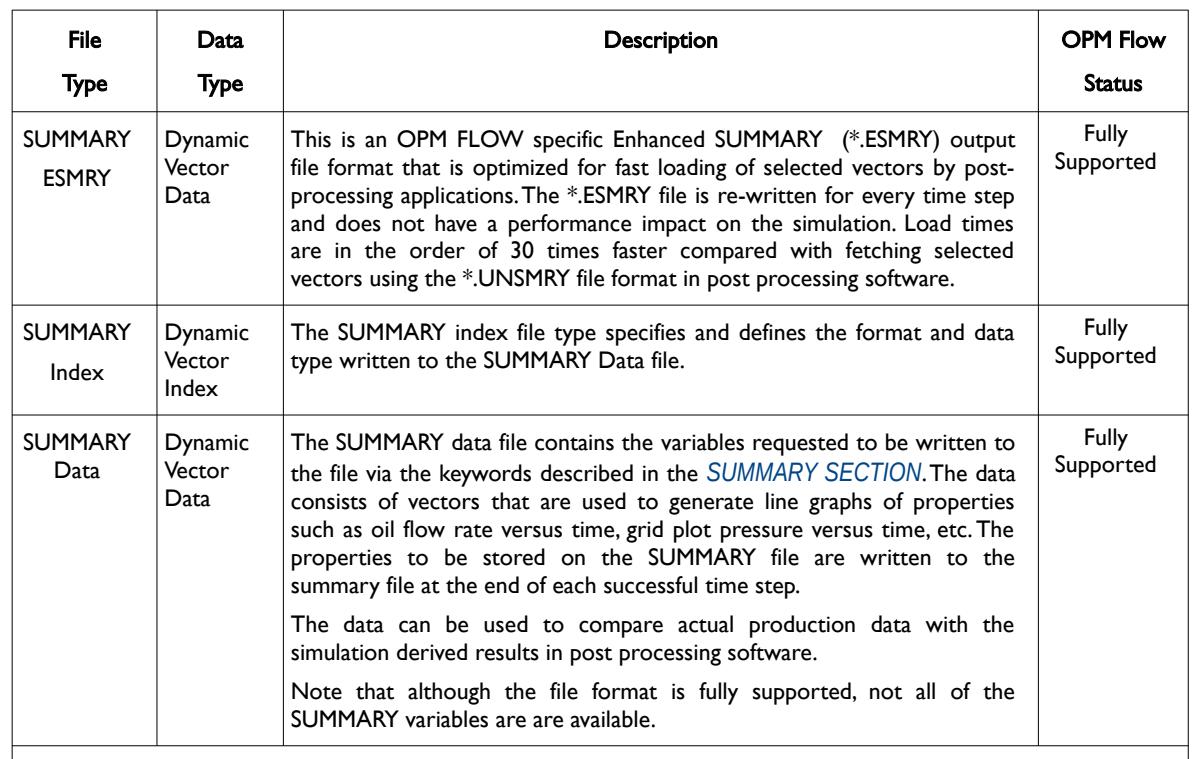

#### Notes:

- 1) All files can be written out in either ASCII or binary formats, except for DBG , LOG. PRT and RSM files that are always written in ASCII format.
- 2) In addition, SUMMARY and RESTART files can be loaded or written out in either unified or non-unified formats.
- 3) File Type cells colored in gray indicate the output may be different to the commercial simulators equivalent file type. File Type cells colored in orange represent file types that are not currently supported by OPM Flow.

<span id="page-2595-0"></span>Table F.1: OPM Flow Output File Types Summary

As mentioned in [Table F.1](#page-2595-0) all files can be written out in either ASCII or binary formats and in addition the SUMMARY and RESTART files can be loaded or written out in either unified or non-unified formats. The file type (ASCII or binary) and file structure format (unified or non-unified formats) are set via various keywords in the RUNSPEC section, as outlined in [Table F.2.](#page-2596-0)

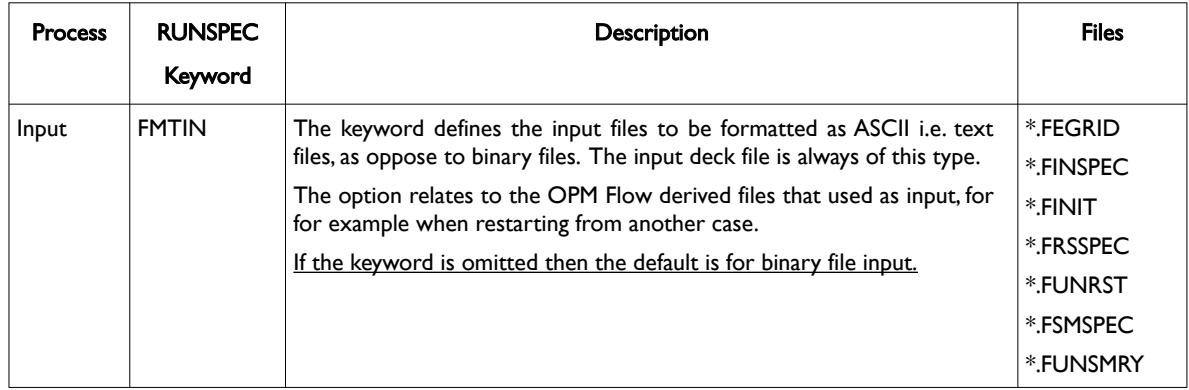

### OPM FLOW REFERENCE MANUAL (2023-10) - APPENDIX F: Revision: Rev-0

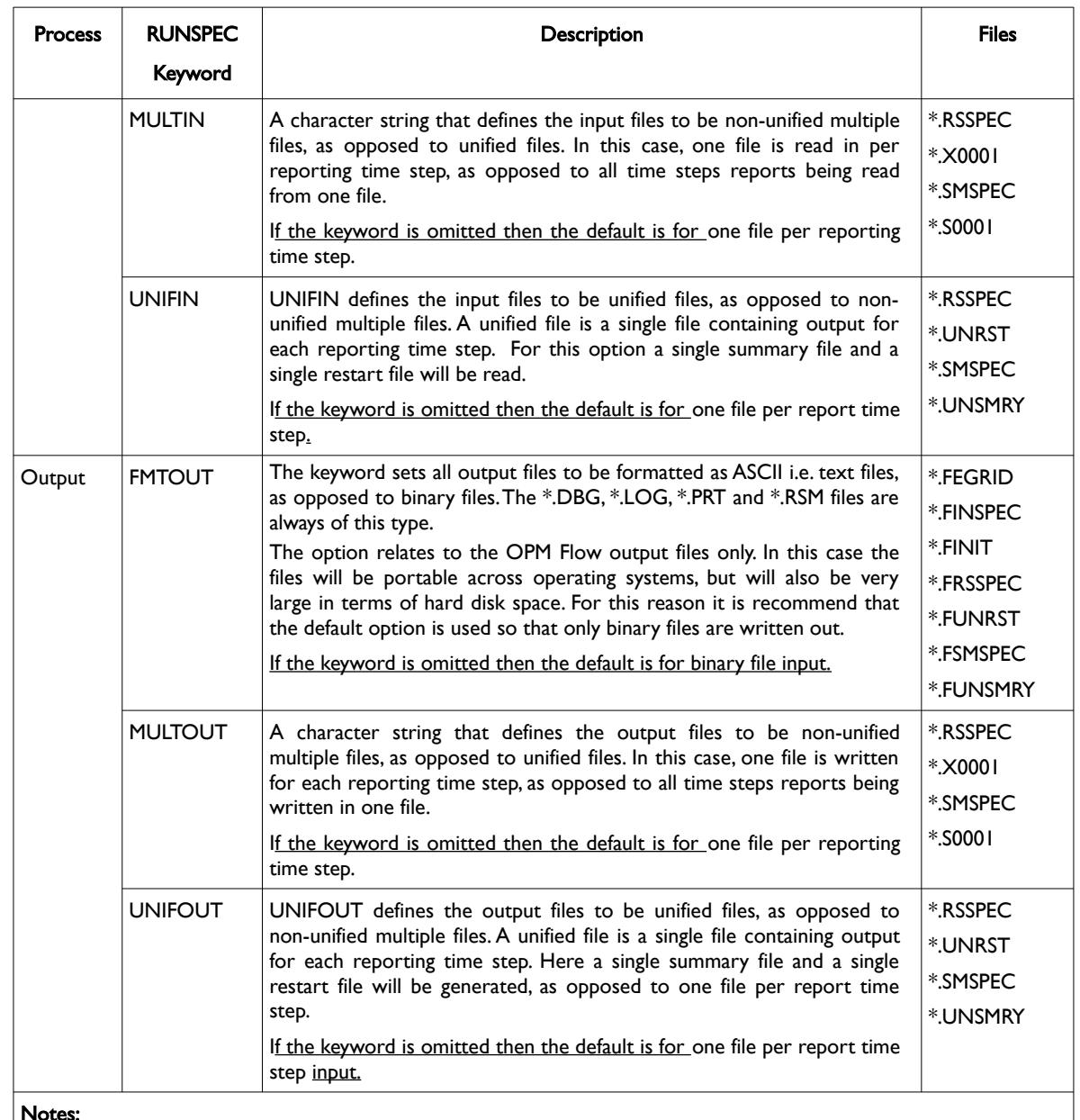

Notes:

1) A binary file is computer-readable but not human-readable. All executable programs are stored in binary files, as are most numeric data files. In contrast, text files are stored in a form (usually ASCII) that is humanreadable.

2) For unified files if the run terminates unexpectedly, or there is sufficient disk space, then the last report output is not stored. The main advantage of unified files is that if a number of simulation cases reside in one directory, the number of output files per case is minimum compared to using non-unified multiple files. There is no limit on the number of reporting steps that a unified file can store.

<span id="page-2596-0"></span>Table F.2: RUNSPEC Input and Output File Format Keywords

#### OPM FLOW REFERENCE MANUAL (2023-10) - APPENDIX F: Revision: Rev-0

#### **F.1.2 FILE NAMING CONVENTIONS**

OPM Flow automatically generates the file names based on the input file name and the output options selected via the keywords in the RUNSPEC summarized in in [Table F.2](#page-2596-0). For example, the command line syntax for running OPM Flow is:

#### flow [OPTIONS] CASENAME

and typing the following command from the terminal:

flow CASENAME

will start the simulator and run the case specified by CASENAME.DATA. Here CASENAME is the "root" of the filename and DATA is the extension of the filename. OPM Flow will generate the output files based on the CASENAME with the extension based on the type (ASCII or binary) and file structure format (unified or non-unified formats), as outlined in [Table F.3.](#page-2598-0) Note that if If CASENAME includes a relative or absolute path to the data file, run directory will be set so that all output files are generated in the directory holding the data file.

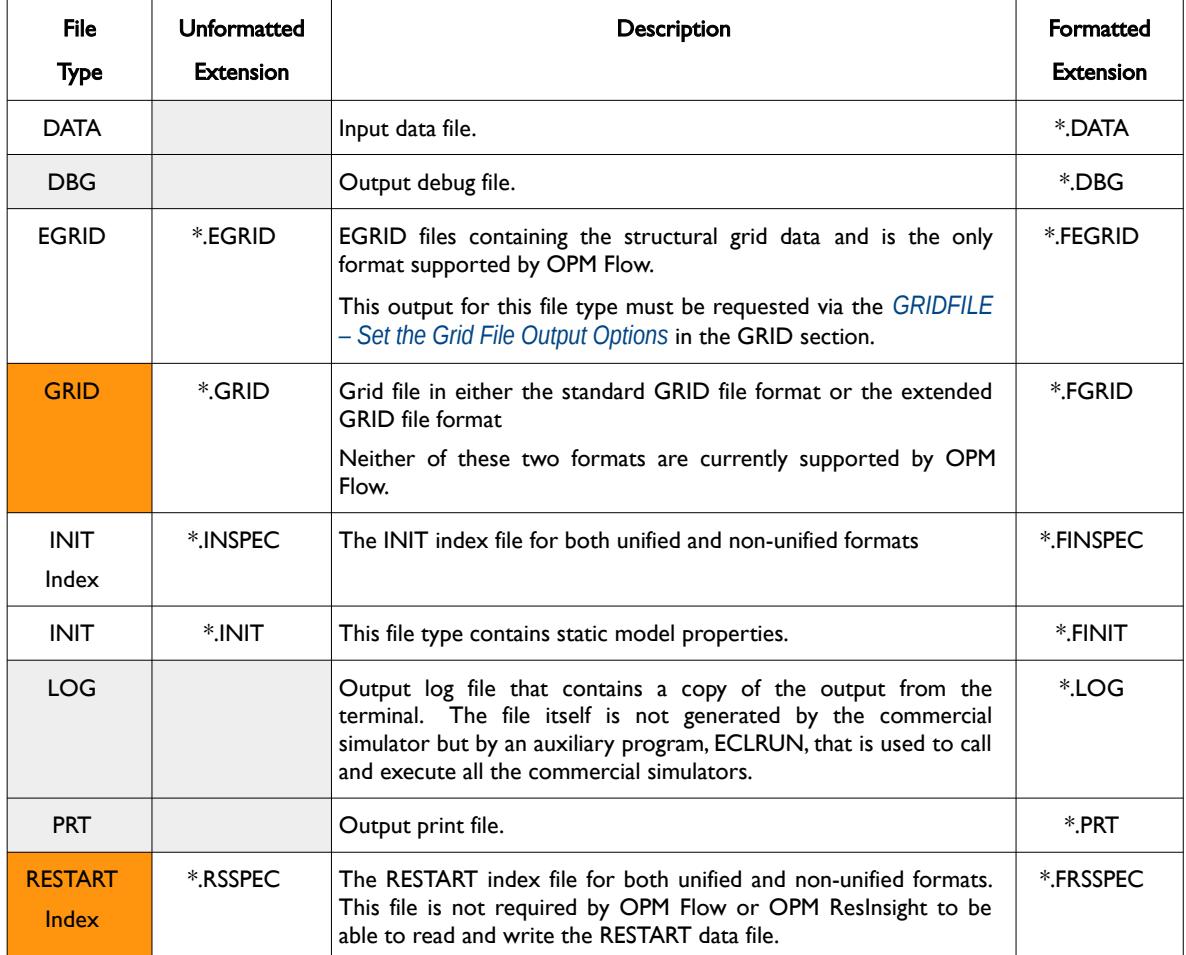

### OPM FLOW REFERENCE MANUAL (2023-10) - APPENDIX F: Revision: Rev-0

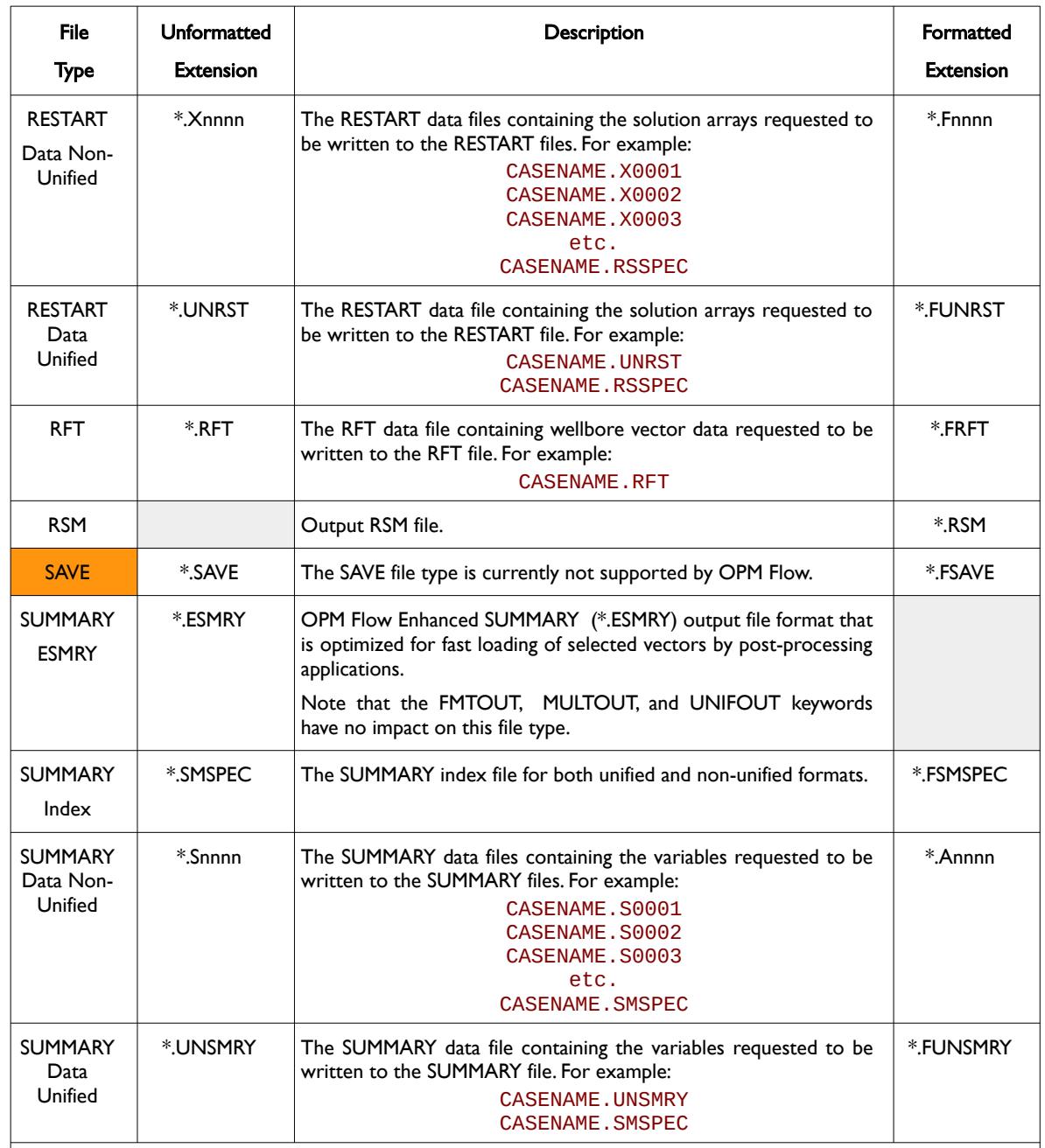

#### Notes:

- 1) The above file naming convention is for Linux type operating systems, as OPM Flow is currently only officially supported for Linux distributions.
- 2) File Type cells colored in gray indicate the output may be different to the commercial simulators equivalent file type. File Type cells colored in orange represent file types that are not supported by OPM Flow.
- 3) Formatted and Unformatted Extension cells colored in gray indicate the format is not available or not applicable.

<span id="page-2598-0"></span>Table F.3: OPM Flow File Naming Conventions

#### OPM FLOW REFERENCE MANUAL (2023-10) - APPENDIX F: Revision: Rev-0

#### **F.1.3 UNFORMATTED FILE FORMAT CONSIDERATIONS**

Originally the commercial simulator was written in FORTRAN 77 and the current version is still written in a version of FORTRAN. FORTRAN unformatted file output is dependent on the FORTRAN compiler used to generated the executable program. Typically an unformatted record consists of a four byte prefix outlining the length of the record in bytes, then the actual data record, followed by suffix containing the length of the record in bytes, Most but not all compilers use four bytes. This aids in reading records, for example, the four byte record size at the end of the record assists with a backspace operation. If the record size is greater than two Gigabytes (231 bytes), the record is divide into sub-records. In this case the sign bit of the prefix inform that the record is continued by a sub-record or not and the sign bit of the suffix indicate whether or not there is a preceding sub record.

OPM Flow unformatted files are written using the big-endian mode, that is the most significant value in the sequence is stored at the lowest storage address, that is first. This is opposite to the little-endian mode, where the least significant value in the sequence is stored first. For example, consider the number 1025 (2 to the tenth power plus one) stored in a four byte integer:

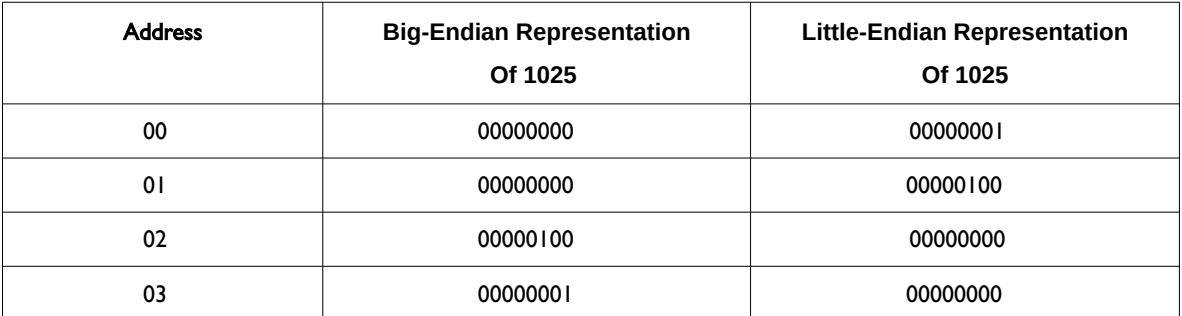

#### 00000000 00000000 00000100 00000001

Table F.4: Big-Endian and Little-Endian Representation

OPM Flow is written in C++ using the open source GNU C++ compiler and therefore developers using C+ + to need to ensure that unformatted files are read or written using the correct big-endian mode.

#### OPM FLOW REFERENCE MANUAL (2023-10) - APPENDIX F: Revision: Rev-0

#### **F.1.4 FILE OUTPUT FORMAT**

All the files consist of a series of "header" keywords that defined various parameters based on their format type: integer, real, Boolean, double precision and character. For example for the INT and RESTART files the header keywords are:

- 1) SEQNUM: Report time step keyword (RESTART file only).
- 2) INTEHEAD: Integer (four byte) keyword that contains constant values for example, the dimensions of the model, as well as the location and length of data contained in the subsequent property keywords.
- 3) LOGIHEAD: Boolean or logical (four byte) keyword that consists of a set of either T (true) or F (false) character strings, for example, if dissolved gas is present in the model then set to T for true or F for false.
- 4) DOUBHEAD: Real double precision keyword (eight byte) that contain real values, for example, the current time step SCHEDULE section TUNING keyword parameter real values. Note that the integer parameters on the TUNING keyword are stored in the INTEHEAD keyword data array.

These are then followed by a series of "property" keywords that that outline the various additional data. For the RESTART files the header keywords are repeated for each time step a RESTART record is written. There are also additional header keywords for Local Grid Refinements ("LGR") that are repeated for each LGR and for time step.

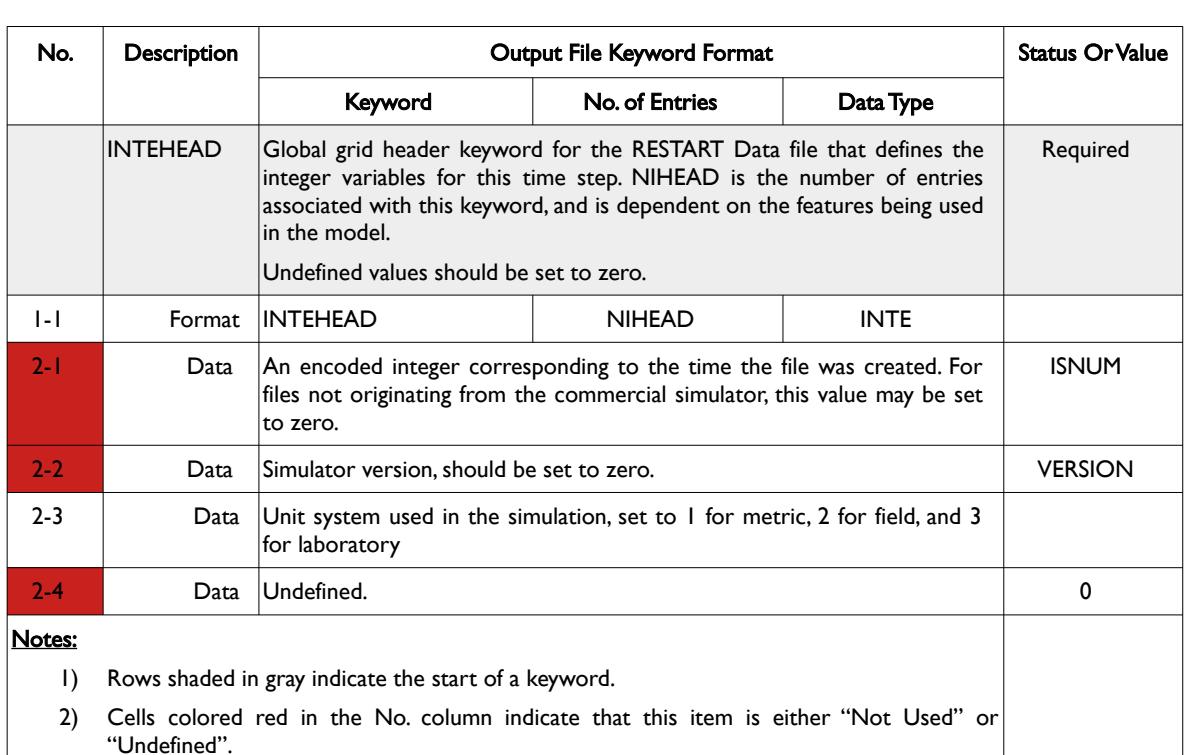

All the keywords follow the same format, including the property keywords, as outlined in [Table F.5,](#page-2600-0) which shows a portion of the INTEHEAD header keyword definition for the RESTART file.

#### <span id="page-2600-0"></span>Table F.5: Output File Keyword Format

The row colored gray in the table specifies the start of a keyword definition and shows the format for the keyword (INTEHEAD) together with a description of the keyword. The next row, item 1-1 in the No. column, outlines the format of the keyword, that is the keyword name (INITHEAD), the number of data entries for the keyword (NIHEAD) and the type of entries (INTE for integers). The next set of rows specify the individual data entries, for example, item 2-3 in the No. column is the third integer value that declares the

#### OPM FLOW REFERENCE MANUAL (2023-10) - APPENDIX F: Revision: Rev-0

unit system for the file. Note that Cells colored red in the No. column indicate that this item is either "Not Used" or "Undefined".

**Note** Under the No. column in [Table F.5](#page-2600-0) the count base is one (offset one), as per FORTRAN; however, in C++ the base is zero (offset zero) and therefore C++ programmers must subtract one from this column to obtain the correct reference.

This reference adjustment should be applied to all references in this Appendix.

OPM Flow is written in C++ developers should use offset zero in reviewing or modifying the code.

The Data Type variable in row 1-1 in [Table F.5](#page-2600-0) should have one of the following values:

- 1) CHAR for eight character words enclosed in single quotes (ASCII character decimal 39) for formatted output.
- 2) DOUB for double precision eight byte real values.
- 3) INTE for standard four byte integers.
- 4) LOGI for standard four byte Boolean (logical) values.
- 5) MESS keyword that has no associated data.
- 6) REAL for single precision four byte reals values.

All keywords follow the same format including the property array like PORO and PRESSURE. So for example, the INTEHEAD keyword would be like this in a typical formatted RESTART file:

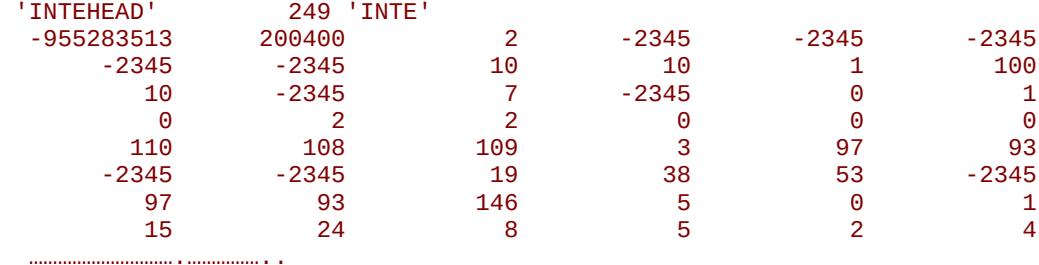

And the pressure and water saturation arrays would be of the same form in a typical formatted RESTART file:

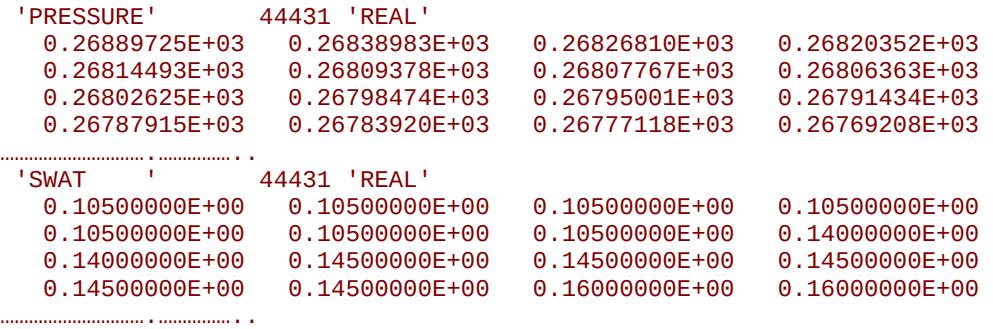

Secondly, the No. Entries is the number of values following the keyword and as such cannot be used to determine the size of an array that is not associated with the grid, say for example the number of active

#### OPM FLOW REFERENCE MANUAL (2023-10) - APPENDIX F: Revision: Rev-0

connections in a well. Instead, the array size is given in another property keyword. In this case, the number of elements for each well in the IWEL property array is given in the INTEHEAD keyword as shown in [Table F.6](#page-2602-1) (see [Table F.21](#page-2658-0) for a full description of the RESTART INTEHEAD keyword).

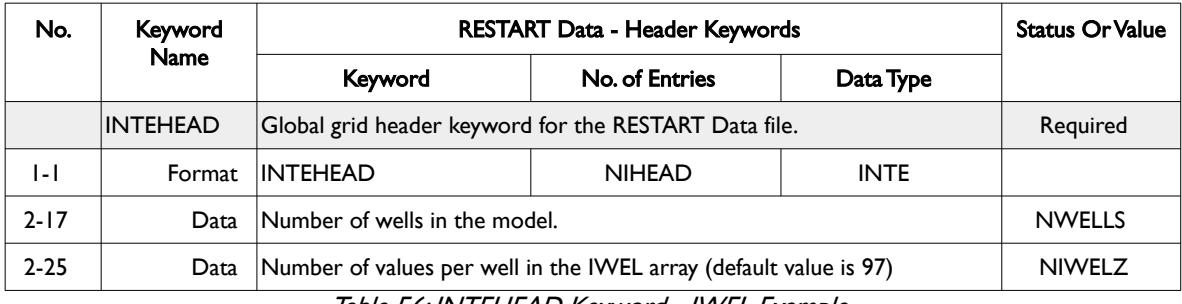

<span id="page-2602-1"></span>Table F.6: INTEHEAD Keyword - IWEL Example

Now if INTEHEAD(17) was equal to three and INTEHEAD(5) was equal to five then the IWEL property array for the three wells would have the data arranged as shown in [Figure F.1](#page-2602-0).

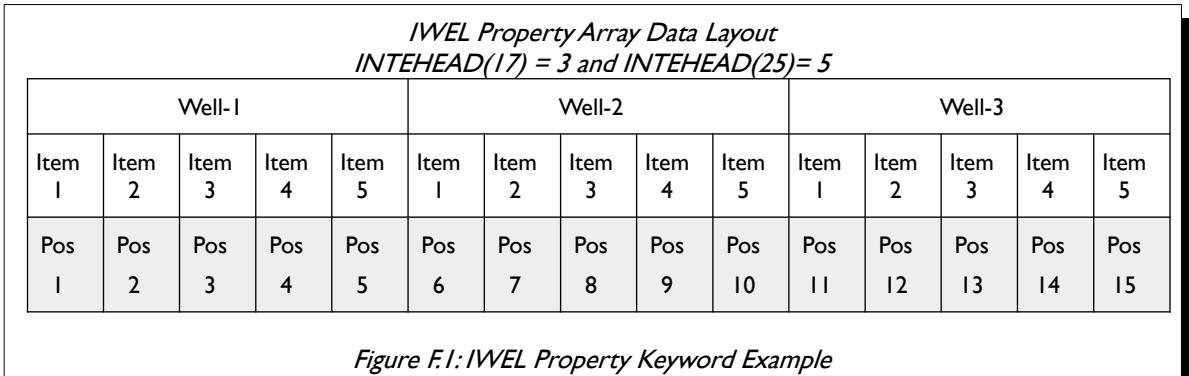

<span id="page-2602-0"></span>Here the Items are the values affiliated with a specific well and Pos(ition) is the actual position in the IWEL property array, shown as gray boxes in [Figure F.1](#page-2602-0).

Similarly for well connections and completions. In this case the maximum number of connections for all the wells is given in INTEHEAD(18) element and a well's current number of connections is given via the IWEL(5) element in the IWEL property array (see [Table F.27](#page-2678-0) for a detailed description of the IWEL keyword).

Now if the number of wells equal two (INTEHEAD(17)) and INTEHEAD(18) is equal to four, that is the maximum number of connections is set to four, together with IWEL(5) equal to three for the first well and four for the second well, the ICON property array for the two wells would have the data arranged as shown in [Figure F.2](#page-2603-0).

OPM FLOW REFERENCE MANUAL (2023-10) - APPENDIX F: Revision: Rev-0

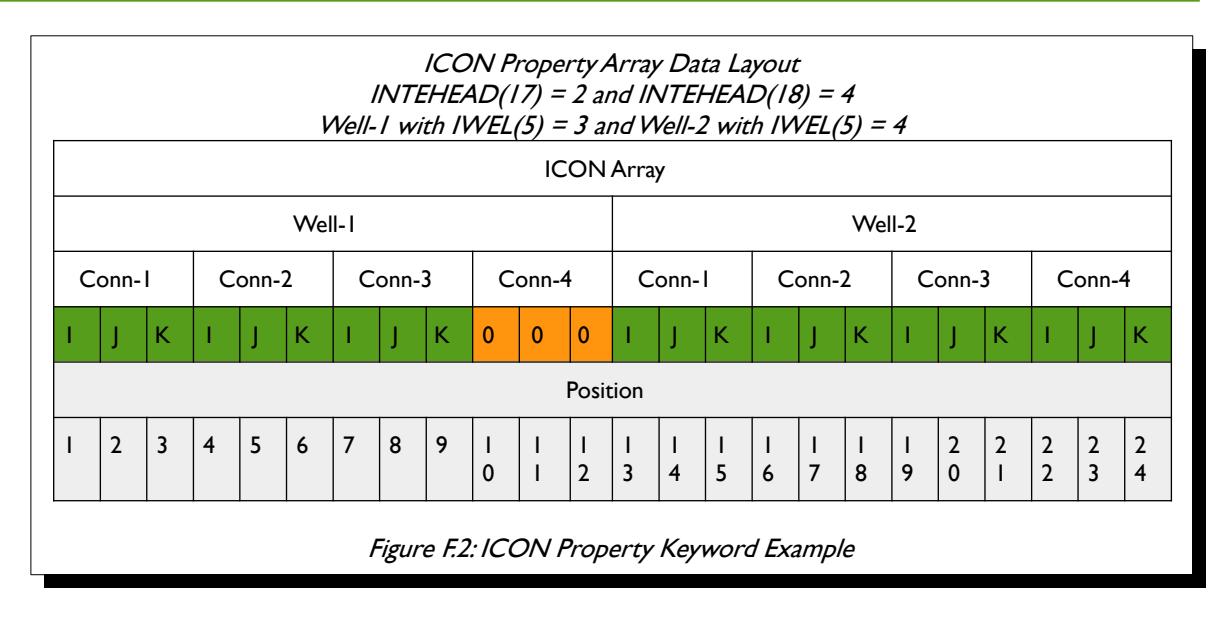

<span id="page-2603-0"></span>Here the connection co-ordinates are given by  $(I, J, K)$  and the actual position in the ICON array is shown in the gray colored boxes. Notice that Well-1 has the required maximum number of connections but the fourth connection has the default values of zero, as the IWEL(5) value for this well only has three active connections.

Note also that the number of data elements per connection in the ICON vector is given by NICONZ which is given by INTEHEAD(33) and that the size of the ICON vector is NICONZ  $\times$  NCWMAX  $\times$  NWELLS, where NCWMAX is set by INTEHEAD (18) and NWELLS by INTEHEAD(17). In the example, NICONZ was assumed to be three for illustrative purposes, while the actual value is a constant 25 in the most recent versions of the commercial simulator. These arbitrary constants, like NICONZ, use to determine vector lengths, appear to be constant for various versions of the commercial simulator.

The following sections outline the format of the various individual files supported by OPM Flow, except for the DBG, LOG, PRT, and RSM ASCII format files.

### **F.2 EGRID - MODEL STRUCTURAL DATA FOR IRREGULAR CORNER-POINT GRIDS FILE**

EGRID files contain the structural information for the model via the COORD and ZCORN etc., keywords, and employs the extensible GRID format, which is more compact than the GRID formatted files and is the only format supported by OPM Flow.

The output for this file type must be requested via the *[GRIDFILE – Set the Grid File Output Options](#page-534-0)* in the GRID section, as shown below:

```
--
-- GRID FILE OUTPUT OPTIONS
           EGRID<br>OPTN
-- OPTN OPTN
GRIDFILE
\begin{array}{ccc} 0 & 1 \end{array} /
```
The above example defines that no GRID file will be written out and that the extensible GRID (that is the EGRID geometry format) file will be produced. This is the only configuration that OPM Flow supports.

The FMTIN and FMTOUT keywords in the RUNSPEC section defines the input and output files to be formatted as ASCII i.e. text files, (\*.FEGRID), as oppose to unformatted binary files (\*.EGRID). If these keywords are omitted then the default is for unformatted binary file input.

#### OPM FLOW REFERENCE MANUAL (2023-10) - APPENDIX F: Revision: Rev-0

The EGRID file structure consists of a series header keywords that define the header keyword data type, the number of data entries, and then the associated header keyword data. There are a total of four major keyword header types for this file type (1) File Header, (2) Global Grid Header, (3) Local Grid Refinement Header<sup>[403](#page-2604-1)</sup> (repeated for each local grid refinement in the model), and (4) Non-Neighbor Connection Header.

<span id="page-2604-0"></span>In addition to the structural data, this file type also contains information describing the geometry relationship between the global grid and any Local Grid Refinements ("LGR") that are present in the model, together with the Non-Neighbor Connections ("NNC") that may be present due to structural discontinuities. The overall structure of this file is is outlined in [Table F.7](#page-2605-1)

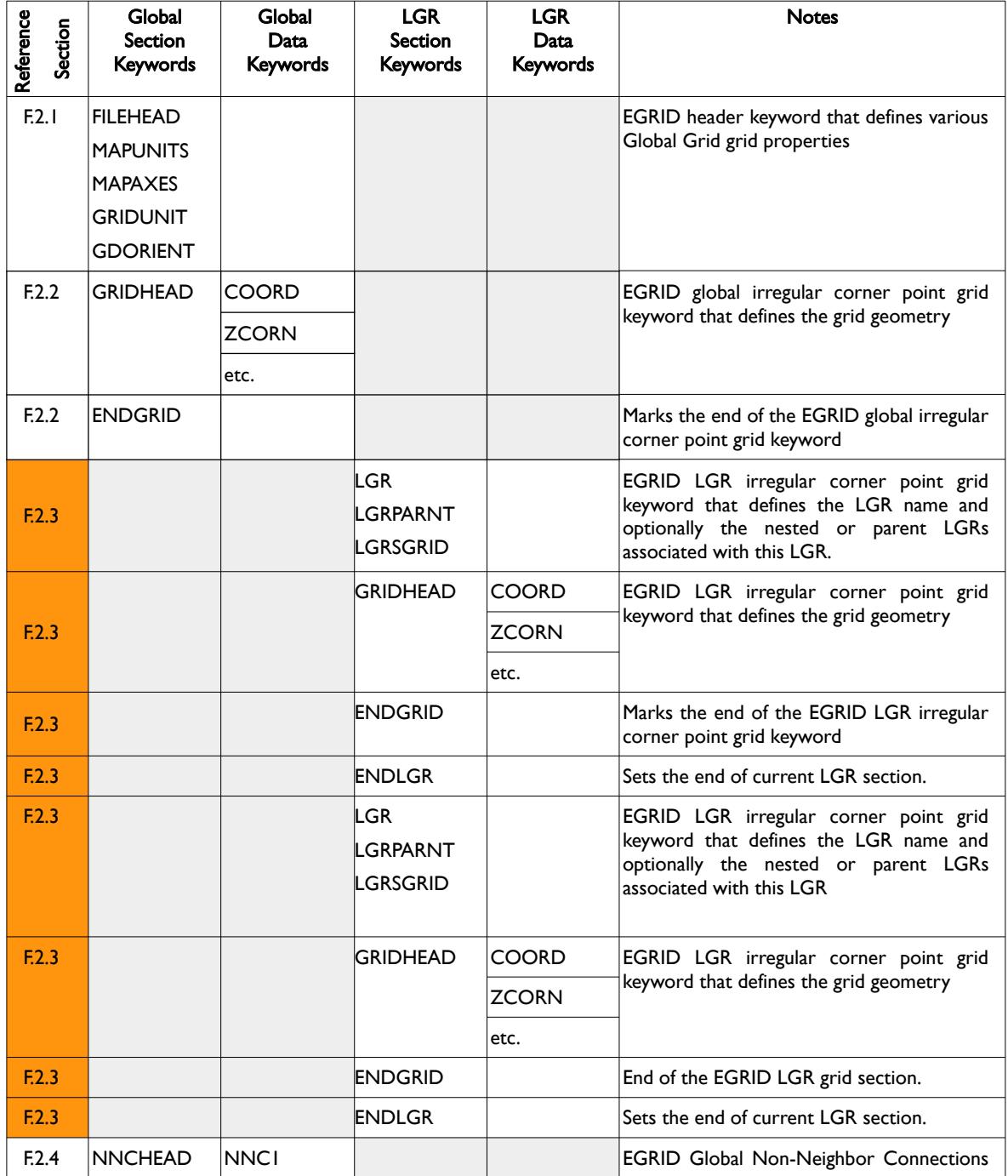

<span id="page-2604-1"></span><sup>[403](#page-2604-0)</sup> Several keywords are used for both global and LGR grids, for example the GRIDHEAD, COORD, ZCORN keywords.

OPM FLOW REFERENCE MANUAL (2023-10) - APPENDIX F: Revision: Rev-0

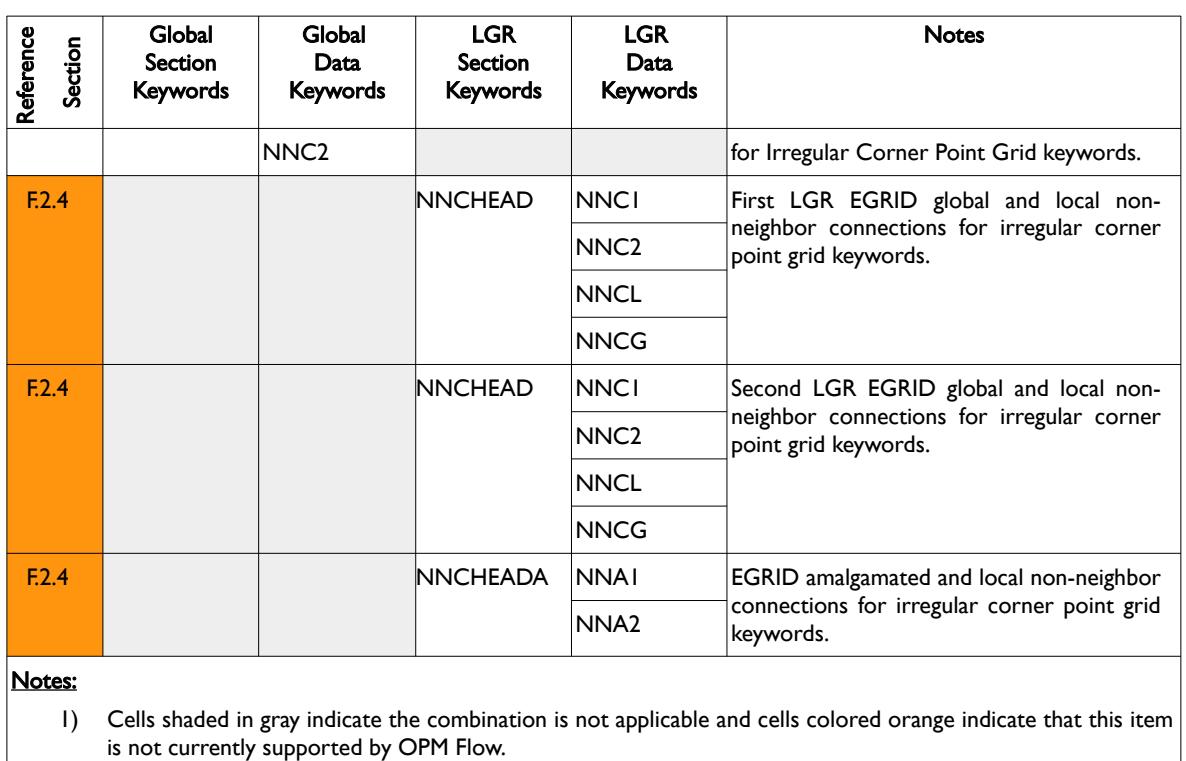

<span id="page-2605-1"></span>Table F.7: EGRID - Model Structural Data for Irregular Corner-Point Grids

Each major header keyword is subdivided into a series of sub-header keywords that define a particular data set. The general format for a header keyword is the keyword (enclosed in single quotes), followed by the number of data entries (an integer value), followed by the data type which is set to CHAR, INTE, or REAL (enclosed in quotes). This will then be followed by the data for the keyword.

The following sections describe the format of the various keywords and the associated data sets.

#### **F.2.1 EGRID HEADER KEYWORDS**

<span id="page-2605-0"></span>The FILEHEAD keyword defines the key attributes of the file via a series of integer constants, this is then followed by the MAPUNITS, MAPAXES, GRIDUNIT and GDORIENT keywords and their data sets. Note that some keywords are optional and are not used by OPM Flow per se, but are used by pre- and post processing software. Secondly, some features are not supported by OPM Flow, for example local grid refinements, and thus OPM will not write out the data associated with these features.

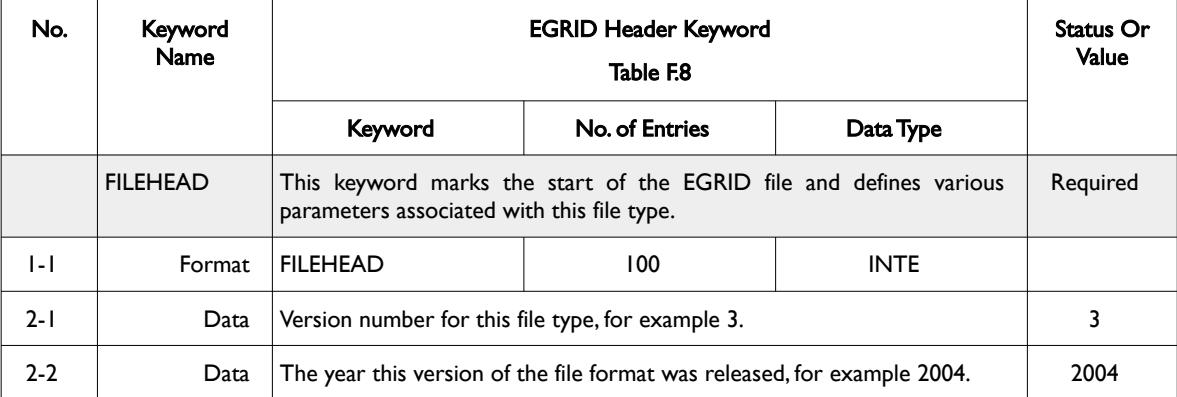

[Table F.8](#page-2607-0) outlines the structure of the EGRID Header Keywords and their affiliated data.

### OPM FLOW REFERENCE MANUAL (2023-10) - APPENDIX F: Revision: Rev-0

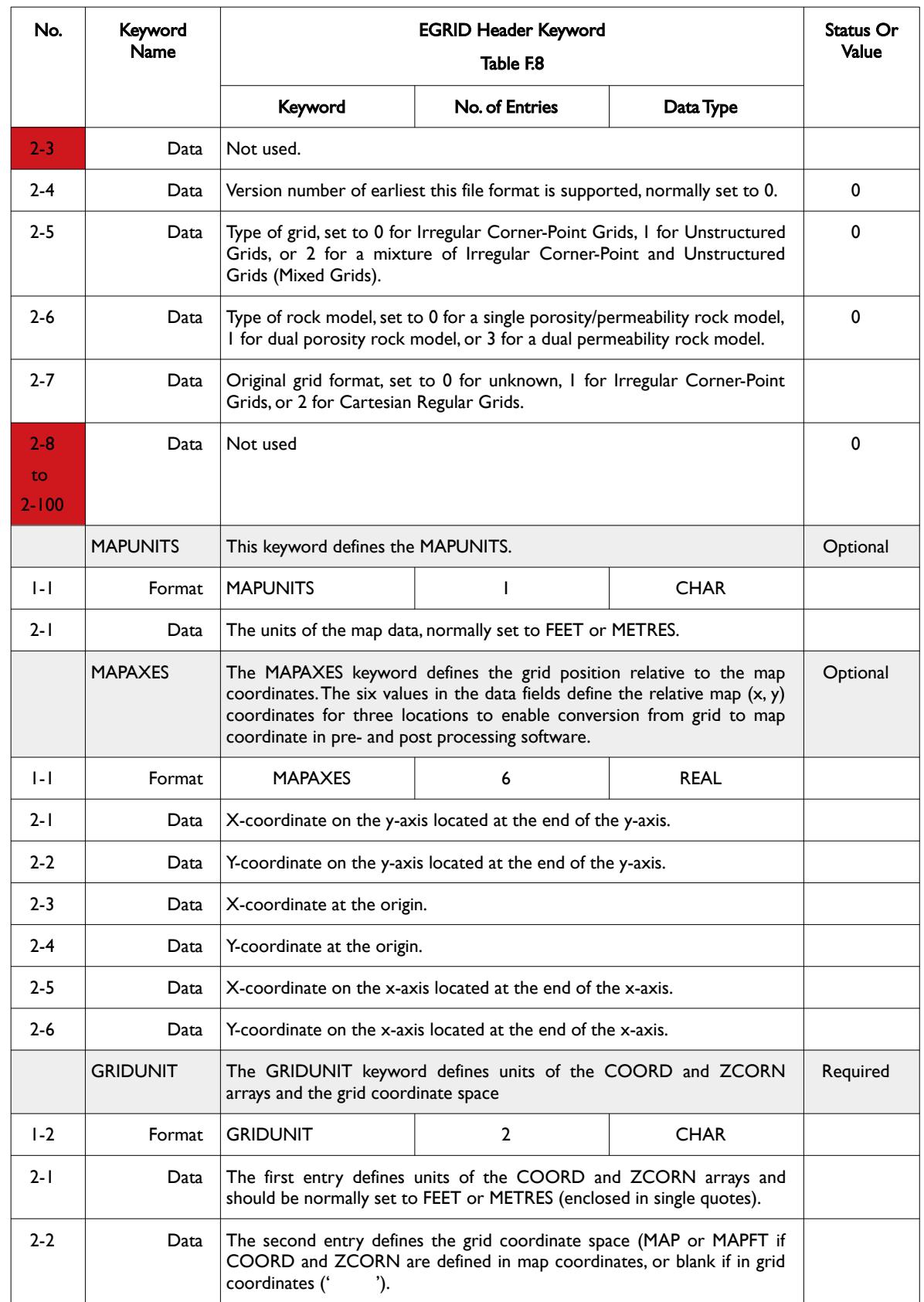

OPM FLOW REFERENCE MANUAL (2023-10) - APPENDIX F: Revision: Rev-0

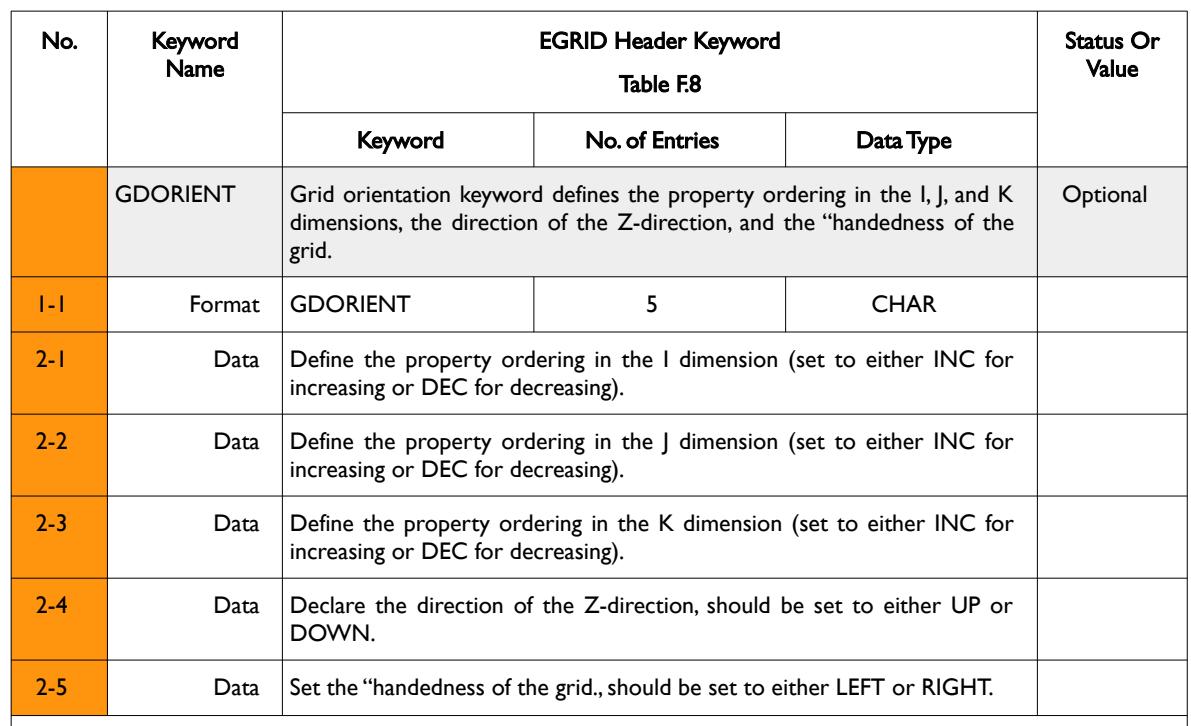

#### Notes:

1) Rows shaded in gray indicate the start of a keyword.

- 2) Cells colored orange in the No. column indicate that this item is not supported by OPM Flow and those colored red are either "Not Used" or "Undefined".
- 3) For formatted output all character variables, including the keywords should be enclosed in single quotes, for example the FILEHEAD keyword should be written out as 'FILEHEAD'.
- 4) GDORIENT keyword in the GRID section is not supported by OPM Flow.

<span id="page-2607-0"></span>Table F.8: EGRID Header Keywords

OPM FLOW REFERENCE MANUAL (2023-10) - APPENDIX F: Revision: Rev-0

#### **Example: EGRID Header Keywords**

The following example shows a typical formatted file EGRID header keyword data set taken from the Norne model.

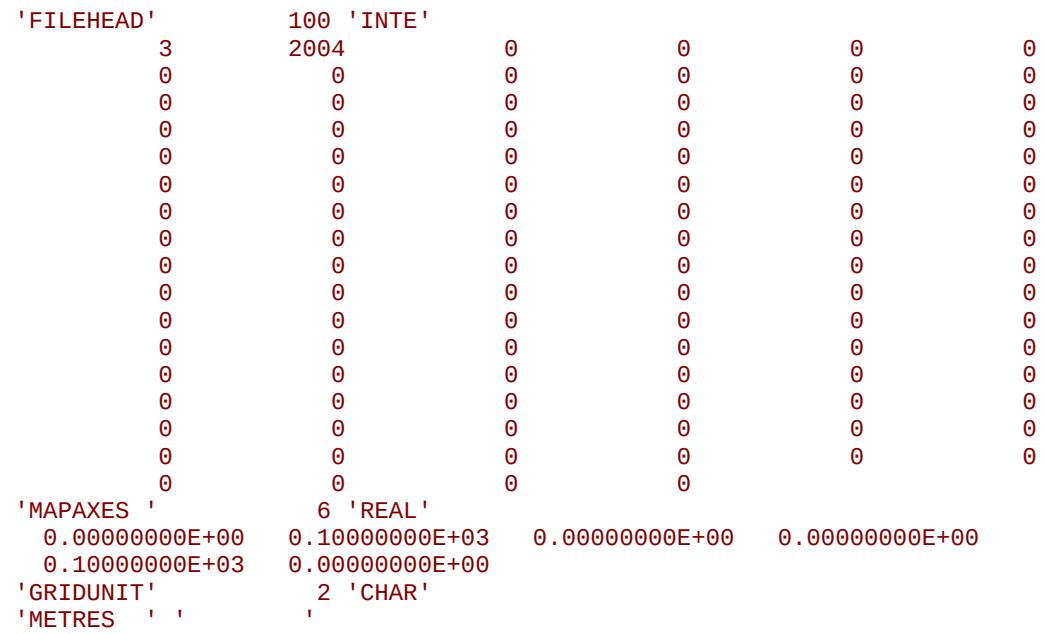

Notice that the GDORIENT keyword is not written out.

OPM FLOW REFERENCE MANUAL (2023-10) - APPENDIX F: Revision: Rev-0

#### **F.2.2 EGRID GLOBAL IRREGULAR CORNER POINT GRID KEYWORDS**

<span id="page-2609-0"></span>Following the EGRID Header Keyword data set, the EGRID Global Irregular Corner Point Grid Keywords should be read or written to the EGRID file. This data set includes the actual structural data for the model, that is the COORD and ZCORN keyword data, as well as the ACTNUM keyword data that defines if a given cell is active (set to 1), or inactive (set to zero). The structure for this type data is defined in [Table F.9](#page-2611-0).

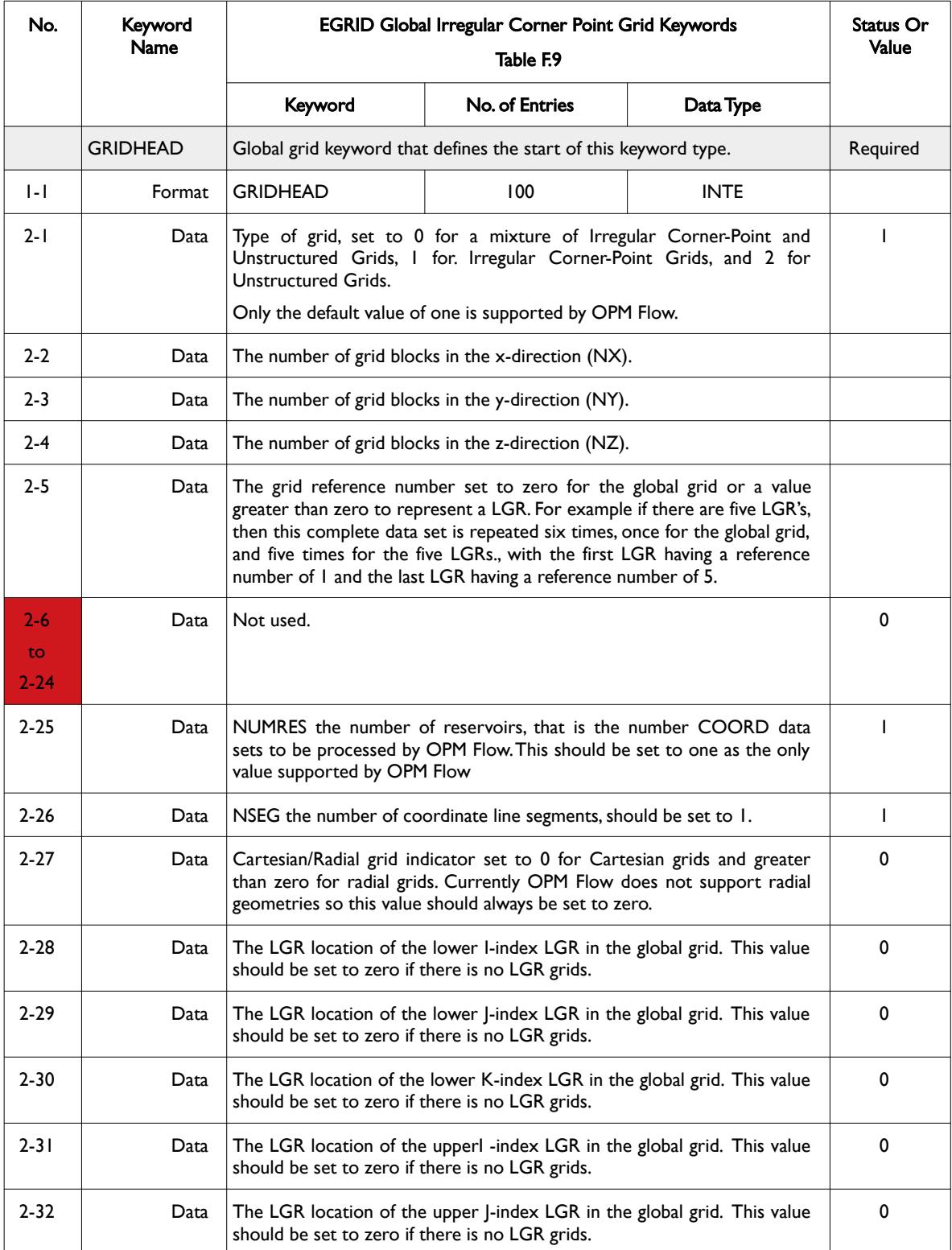

### OPM FLOW REFERENCE MANUAL (2023-10) - APPENDIX F: Revision: Rev-0

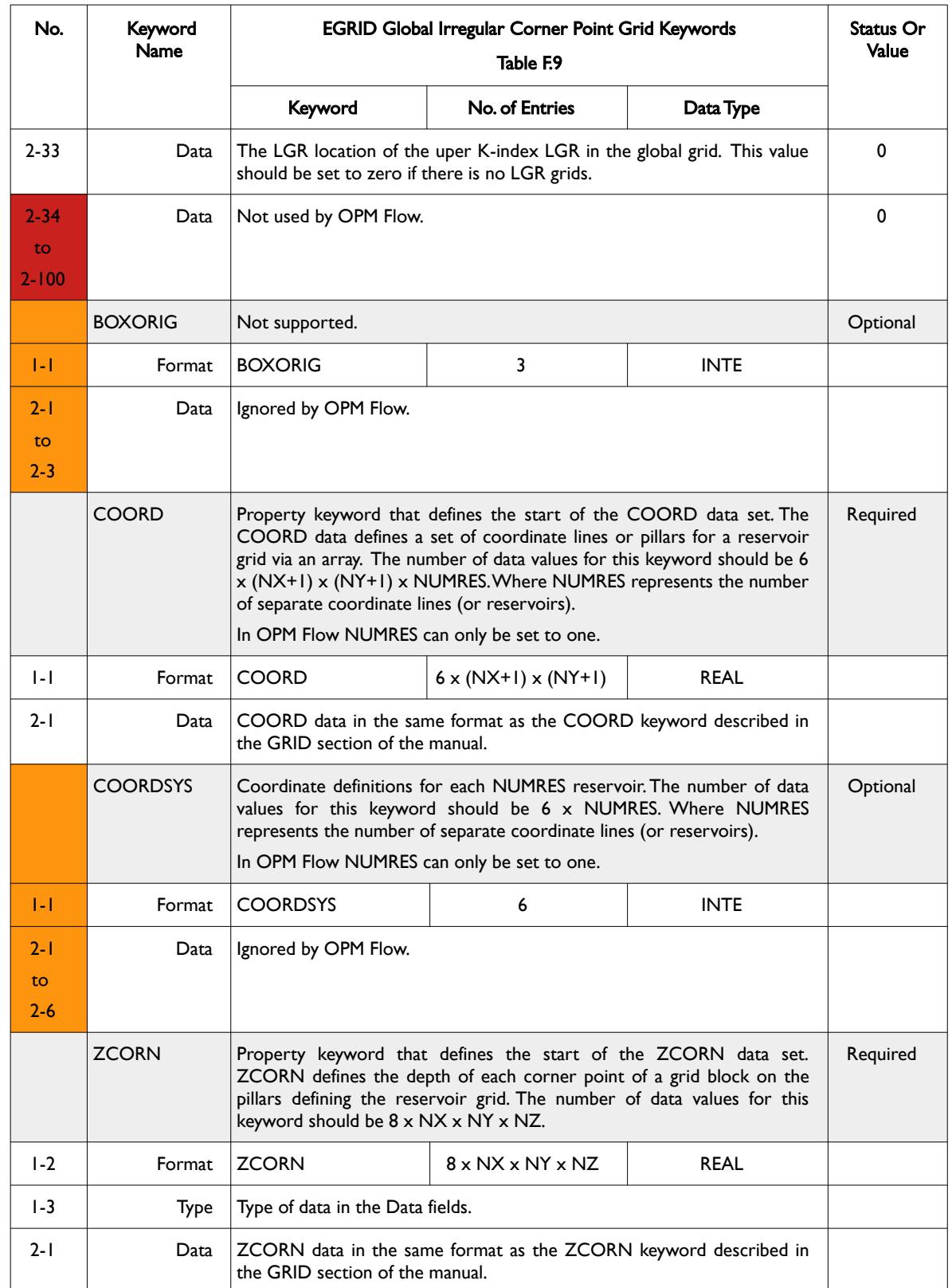

### OPM FLOW REFERENCE MANUAL (2023-10) - APPENDIX F: Revision: Rev-0

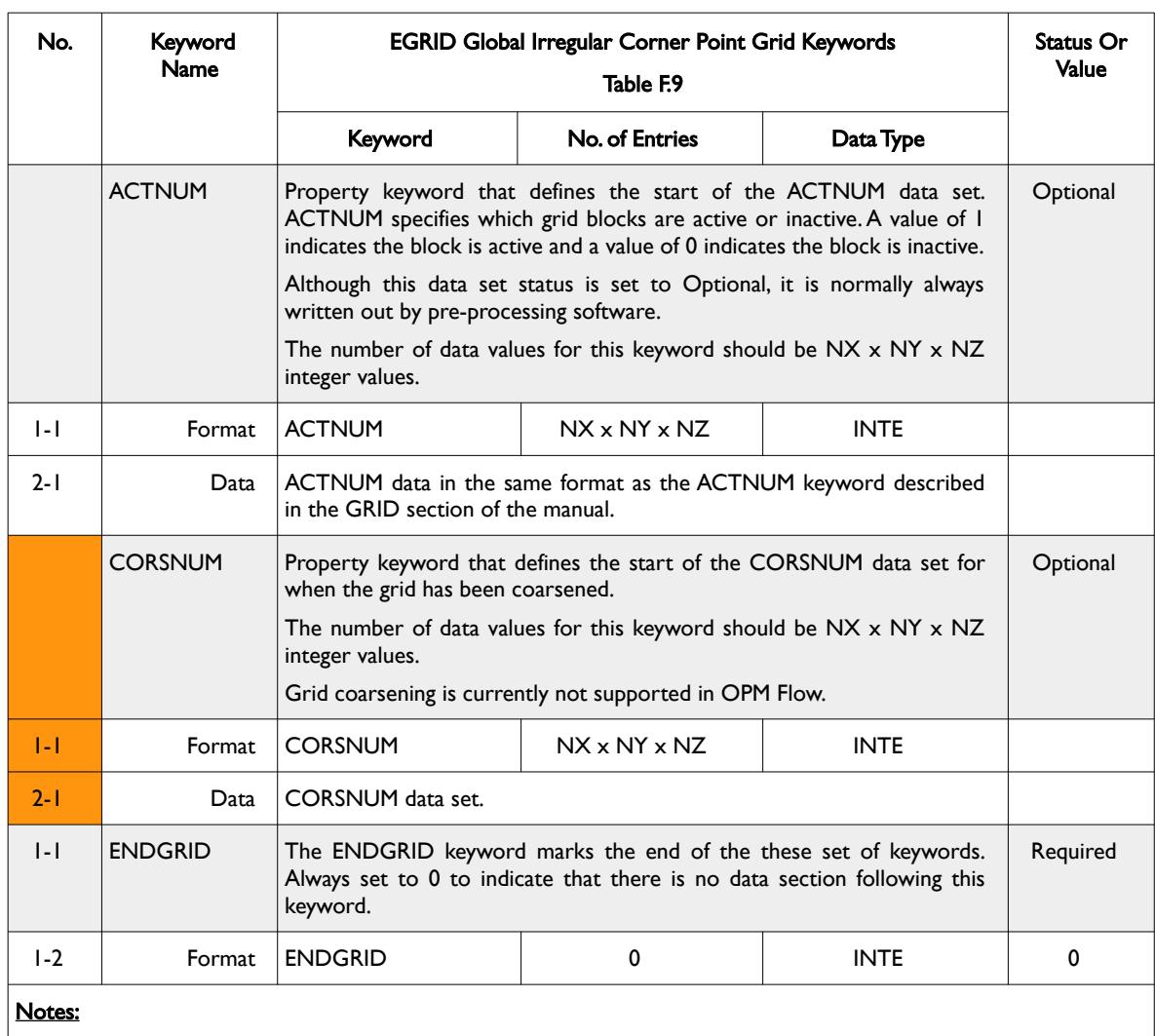

- 1) Rows shaded in gray indicate the start of a keyword.
- 2) Cells colored orange in the No. column indicate that this item is not supported by OPM Flow and those colored red are either "Not Used" or "Undefined".
- 3) For formatted output all character variables, including the keywords, should be enclosed in single quotes, for example the GRIDHEAD keyword should be written out as 'GRIDHEAD'.

<span id="page-2611-0"></span>Table F.9: EGRID Global Irregular Corner Point Grid Keywords

OPM FLOW REFERENCE MANUAL (2023-10) - APPENDIX F: Revision: Rev-0

#### **Example: EGRID Global Irregular Corner Point Grid Keywords**

The following example shows a typical formatted EGRID Global Irregular Corner Point Grid Keywords data set, taken from the Norne model.

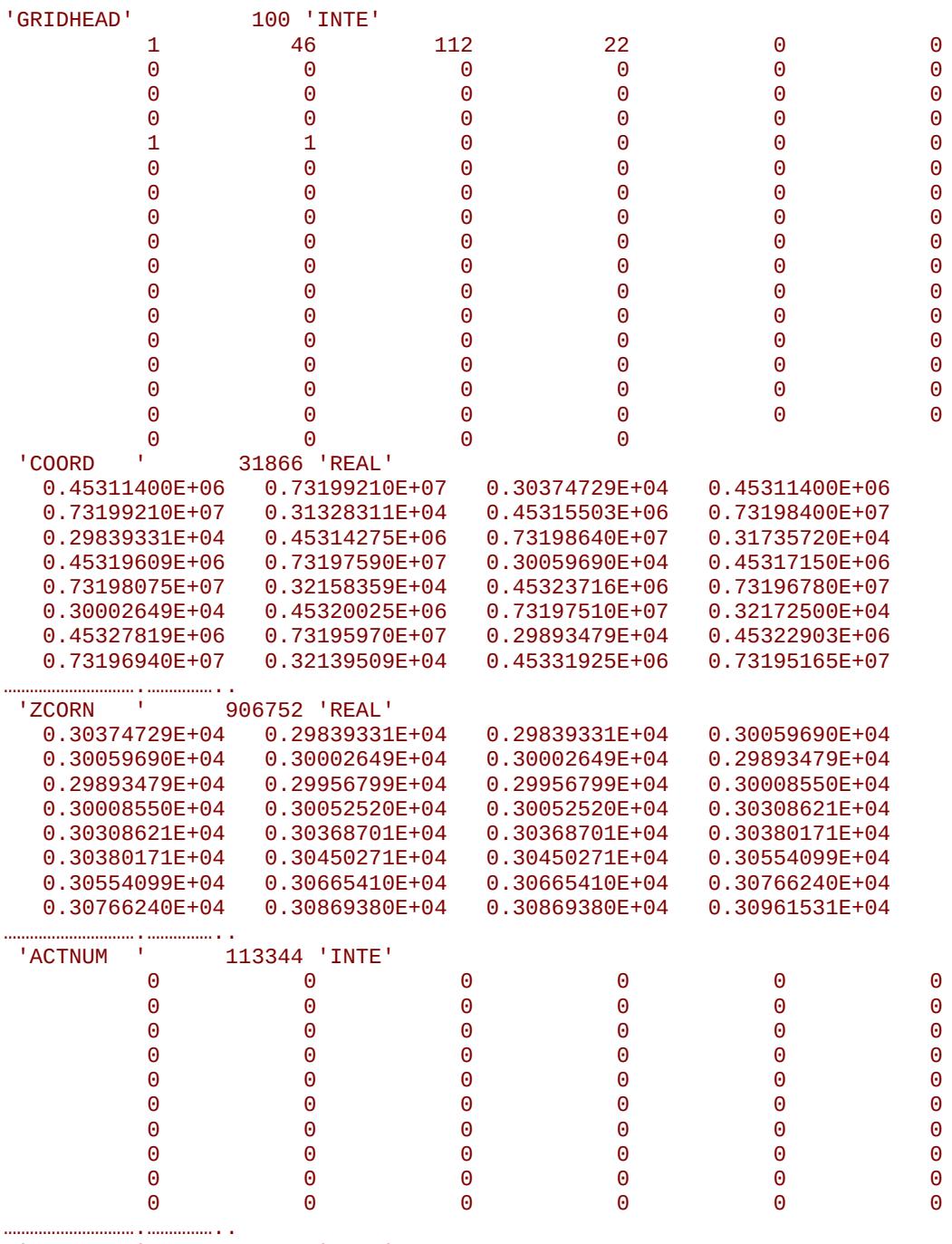

'ENDGRID ' 0 'INTE'

End of Example

OPM FLOW REFERENCE MANUAL (2023-10) - APPENDIX F: Revision: Rev-0

#### **F.2.3 EGRID LGR IRREGULAR CORNER POINT GRID KEYWORDS**

<span id="page-2613-0"></span>The data structure for Local Grid Refinement ("LGR") Irregular Corner Point Grids is similar to the global grid format described in the previous section. Additional data that the defines the LGR properties (LGR Name for example) are included in this definition and the LGR keywords are repeated for each LGR in the model. The keyword description is outlined in [Table F.10.](#page-2614-0)

Note that currently OPM Flow does not support LGR grids and therefore this series of keywords cannot be used by OPM Flow.

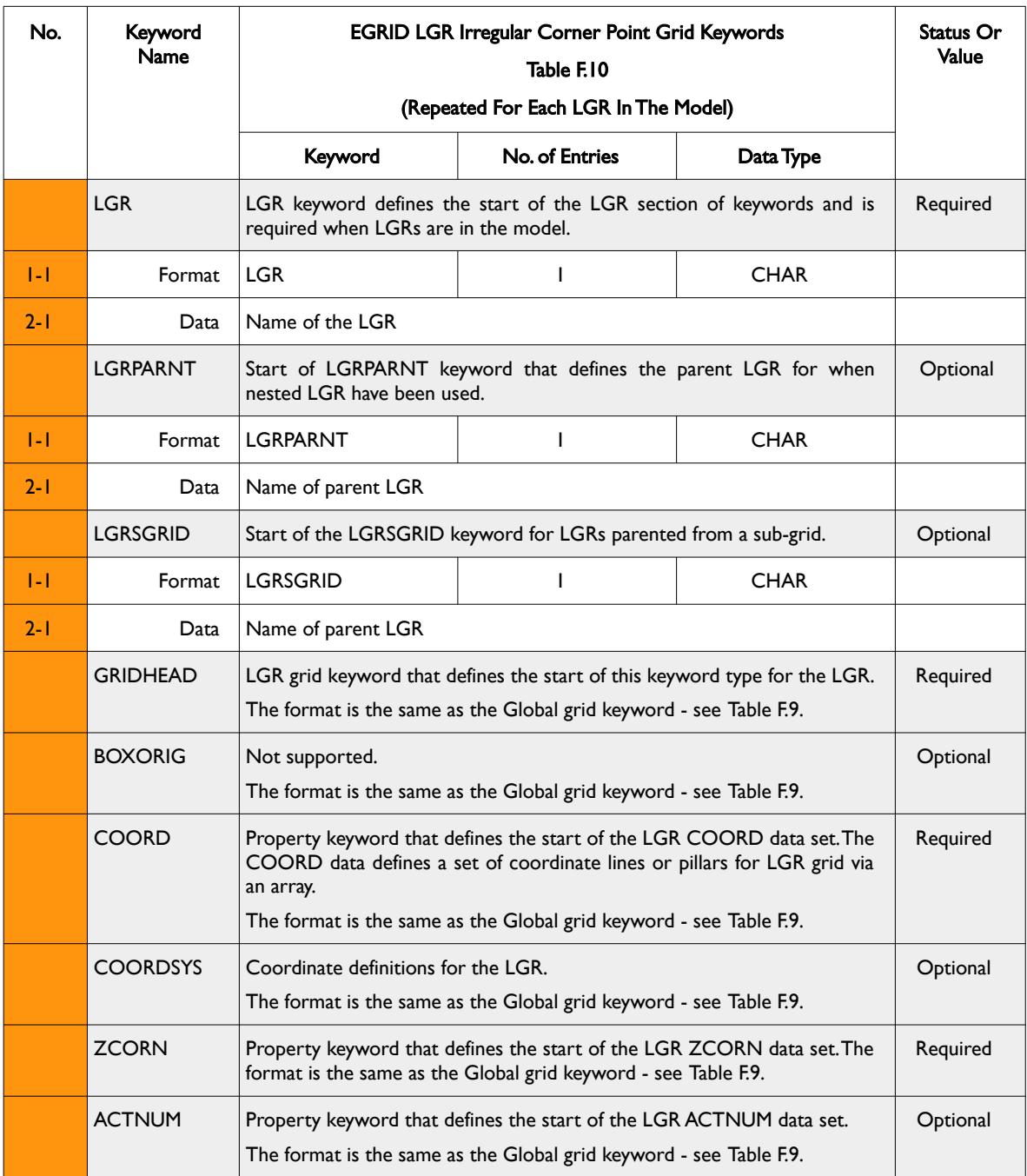

### OPM FLOW REFERENCE MANUAL (2023-10) - APPENDIX F: Revision: Rev-0

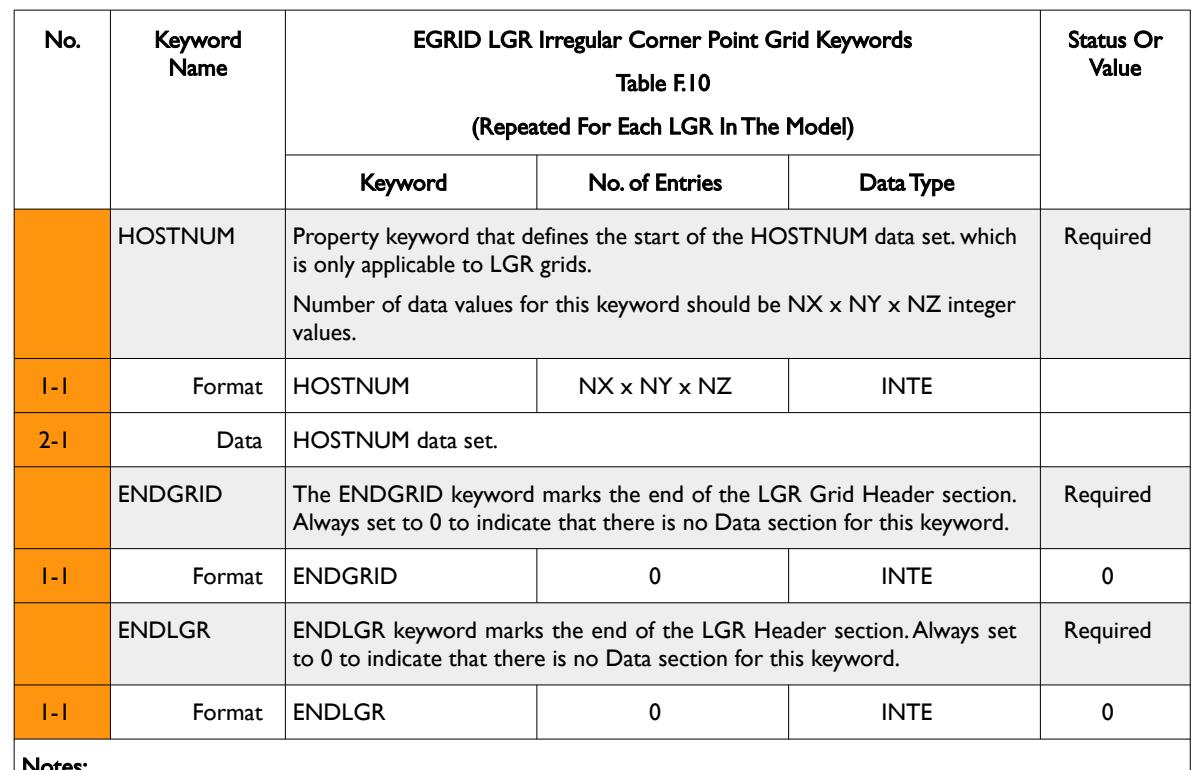

Notes:

1) Rows shaded in gray indicate the start of a keyword.

2) Cells colored orange in the No. column indicate that this item is not supported by OPM Flow.

3) For formatted output all character variables, including the keywords, should be enclosed in single quotes, for example the LGR keyword should be written out as 'LGR

<span id="page-2614-0"></span>Table F.10: EGRID LGR Irregular Corner Point Grid Keywords

Note that this data set is repeated for each LGR in the model as demonstrated in the following example.

#### **Example: EGRID LGR Irregular Corner Point Grid Keywords**

The following example shows a typical formatted data set for this series of keywords with two Cartesian LGR grids, named LGR-1 and LGR-2 define via the following CARFIN keyword statements:

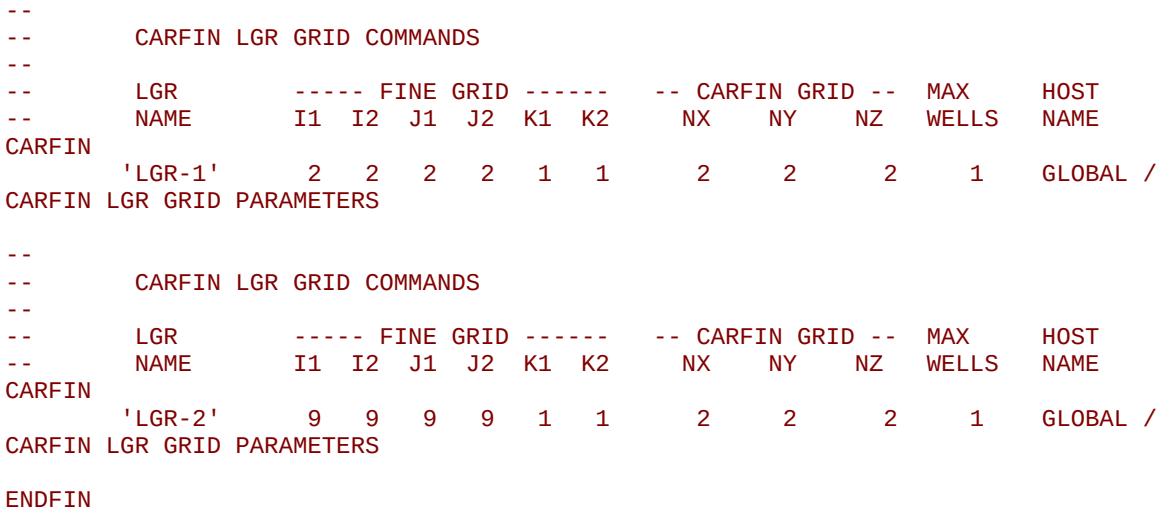

OPM FLOW REFERENCE MANUAL (2023-10) - APPENDIX F: Revision: Rev-0

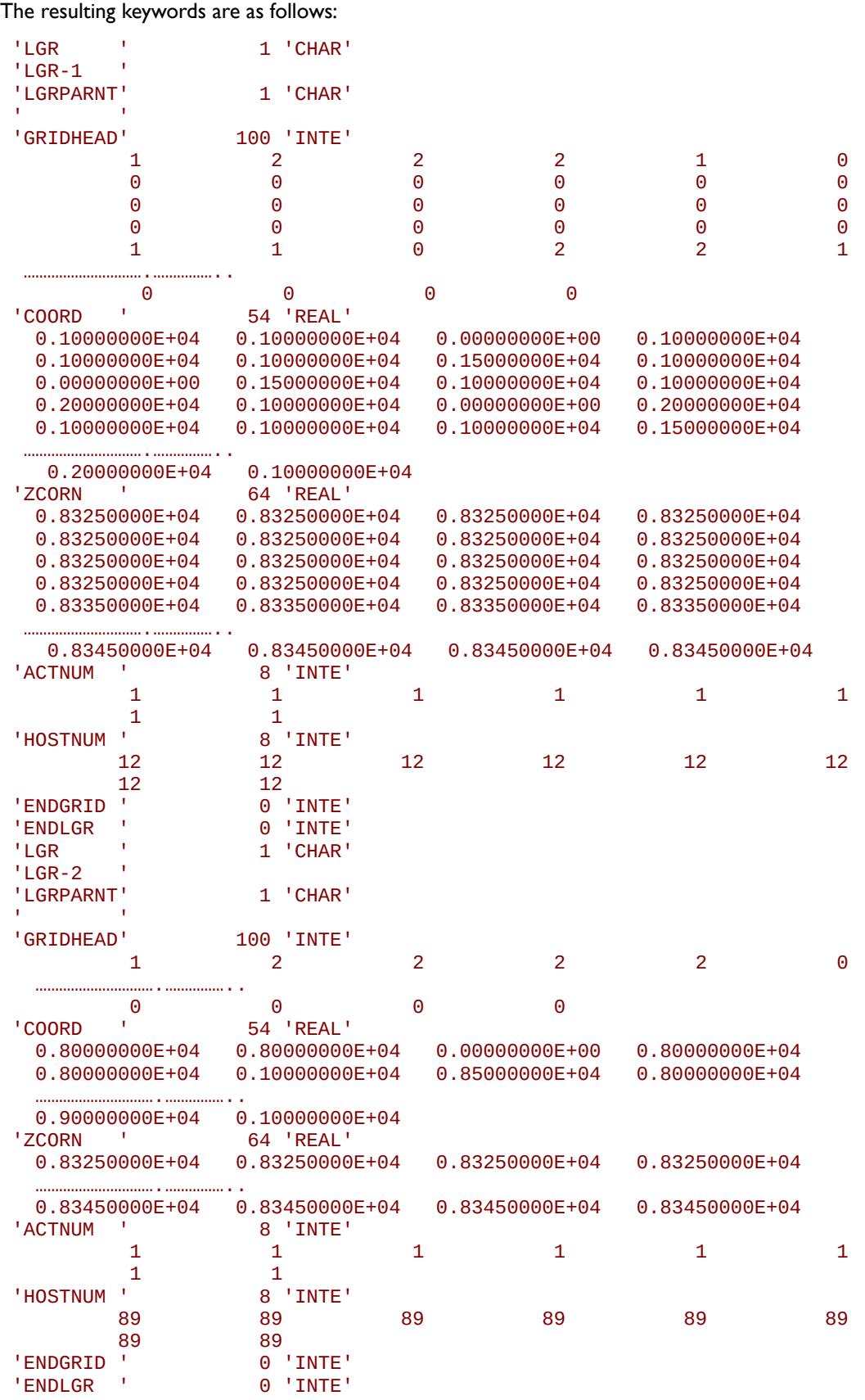

End of Example

OPM FLOW REFERENCE MANUAL (2023-10) - APPENDIX F: Revision: Rev-0

#### <span id="page-2616-0"></span>**F.2.4 EGRID NON-NEIGHBOR CONNECTIONS FOR IRREGULAR CORNER POINT GRID KEYWORDS**

The keywords in this section are used to define Non-Neighbor Connections ("NNC") for both the global grid and any LGR's included in the model. This data set is only written out if there are NNCs in the model and can be skipped if this is the case; however, apart from very simple models, nearly all full field models will have NNCs as a result of modeling the structural faults in the model. Likewise, the keywords affiliate with LGRs are also skipped if the there are no LGRs in the model.

Note that actual NNC transmissibility data for the NNCs (TRANX, TRANY and TRANZ) are stored in the INIT Data File and not in the EGRID File.

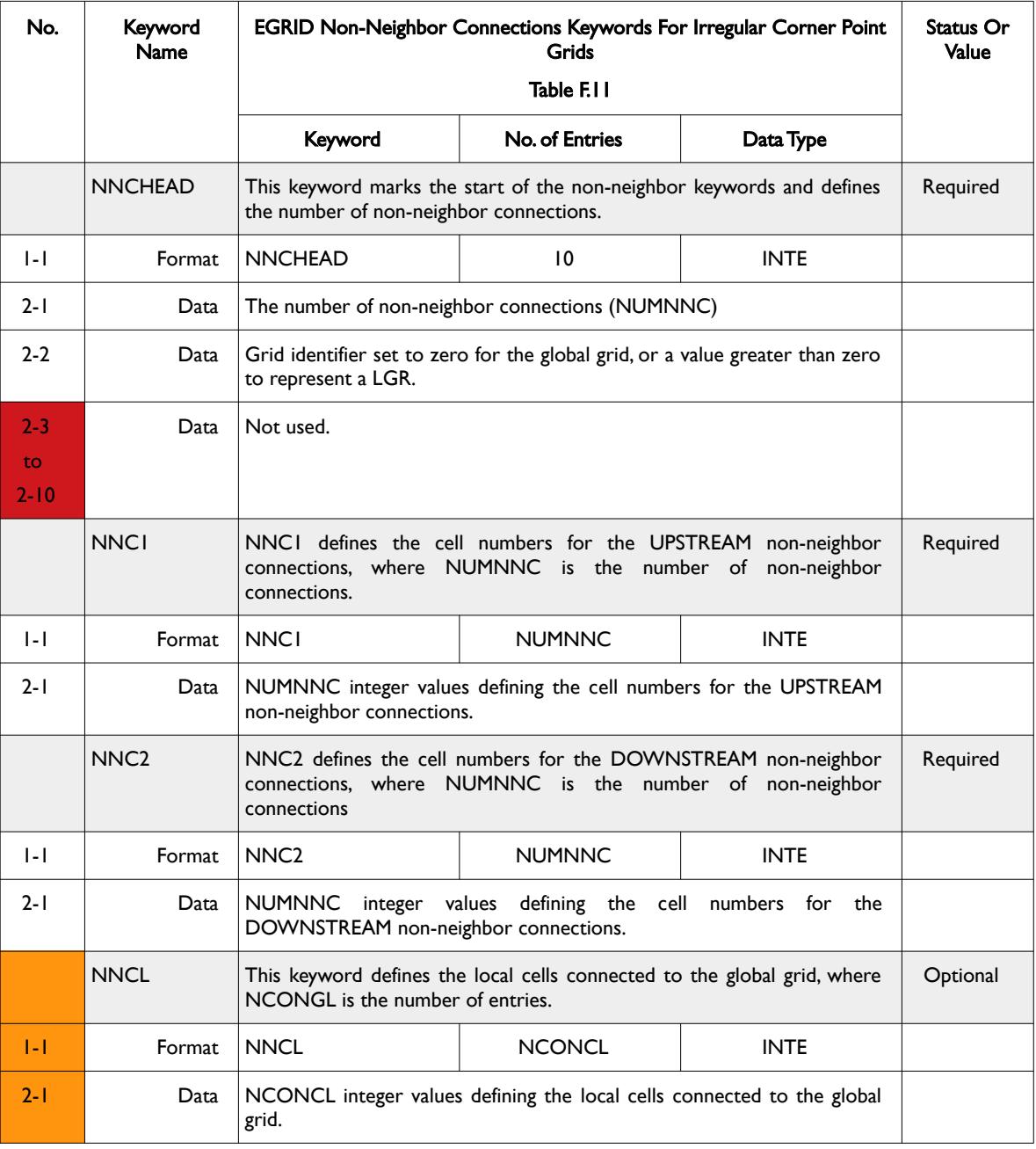

The keyword definitions are tabulated in [Table F.11](#page-2617-0).

#### Date: March 15, 2024 *[Table of Contents](#page-5-0)* Page 2626 of 2731

### O P M OPEN POROUS MEDIA

### OPM FLOW REFERENCE MANUAL (2023-10) - APPENDIX F: Revision: Rev-0

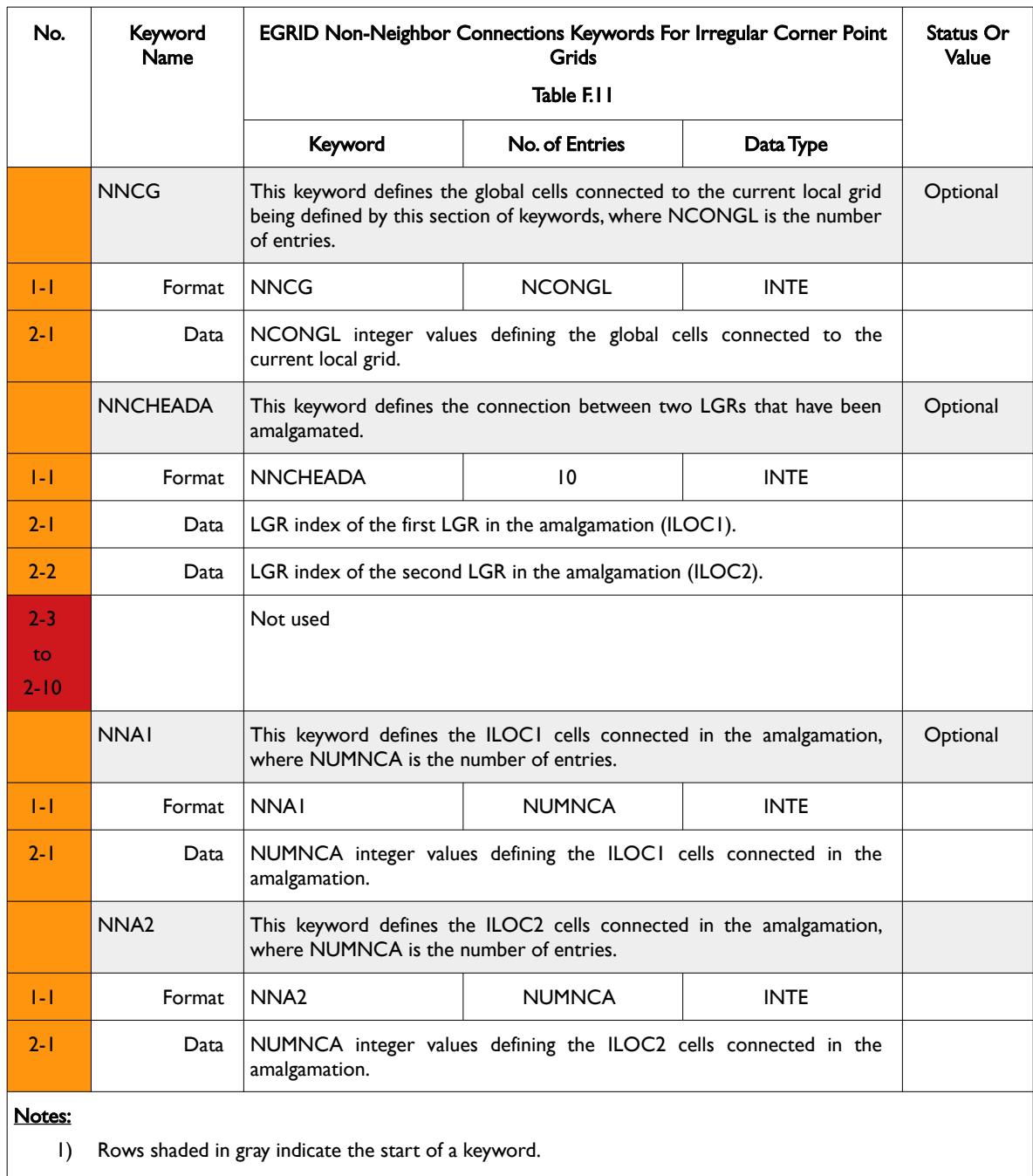

- 2) Cells colored orange in the No. column indicate that this item is not supported by OPM Flow and those colored red are either "Not Used" or "Undefined".
- 3) For formatted output all character variables, including the keywords, should be enclosed in single quotes, for example the NNCHEAD keyword should be written out as 'NNCHEAD'.
- 4) Local Grid Refinements are currently not supported by OPM Flow and neither therefore is LGR amalgamation of LGRs.

<span id="page-2617-0"></span>Table F.11: EGRID NNC Keywords for Irregular Corner Point Grids

Note that if LGR's are present in the model then the keywords relating to LGRs are repeated for each LGR in the model.

OPM FLOW REFERENCE MANUAL (2023-10) - APPENDIX F: Revision: Rev-0

#### **Example: EGRID Grid Keywords for Non-Neighbor Connections for Irregular Corner Point Grids**

The example shows the NNCs for the global grid and two LGRs.

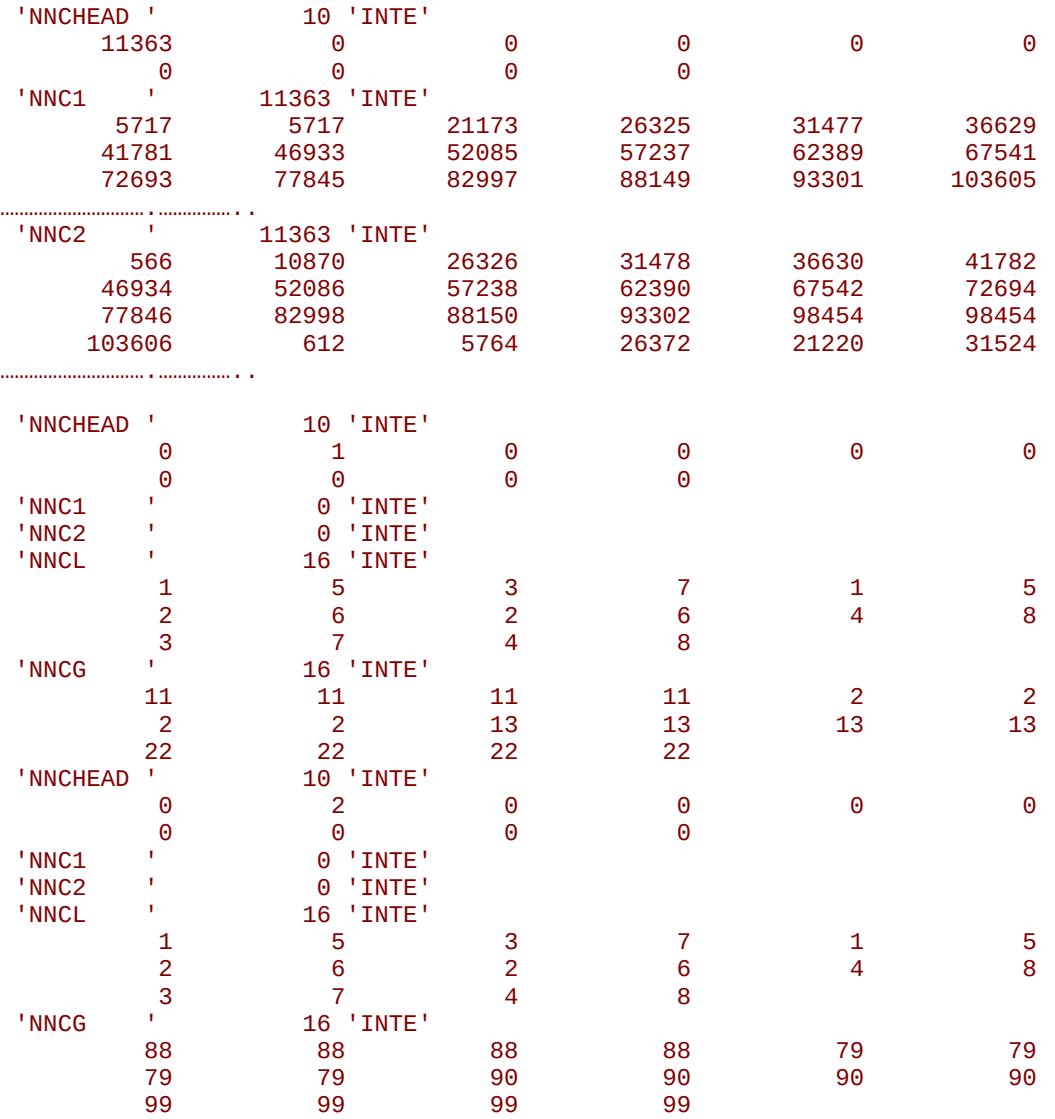

End of Example

OPM FLOW REFERENCE MANUAL (2023-10) - APPENDIX F: Revision: Rev-0

### **F.3 EGRID - MODEL STRUCTURAL DATA FOR UNSTRUCTURED GRIDS FILE**

This file format is currently not supported by OPM Flow.

### **F.4 EGRID - MODEL STRUCTURAL DATA FOR MIXED GRIDS FILE**

This file format is currently not supported by OPM Flow.

#### **F.5 GRID - MODEL STRUCTURAL DATA FILE**

This file format is currently not supported by OPM Flow.

#### **F.5.1 RESTART DATA - LGR GRID HEADER KEYWORDS**

This set of keywords define an LGR's properties, LGR Name for example, and always proceeds an LGR data set for a given LGR; that is the keywords are repeated for each LGR data set in the model and each time step. Note that a given LGR data set is terminated by the ENDLGR keyword and the SEQNUM keyword terminates the input for a time step, which switches the input back to the global grid properties. The keyword description is outlined in [Table F.12](#page-2620-0).

Note that currently OPM Flow does not support LGR grids and therefore this set of keywords cannot be used by OPM Flow.

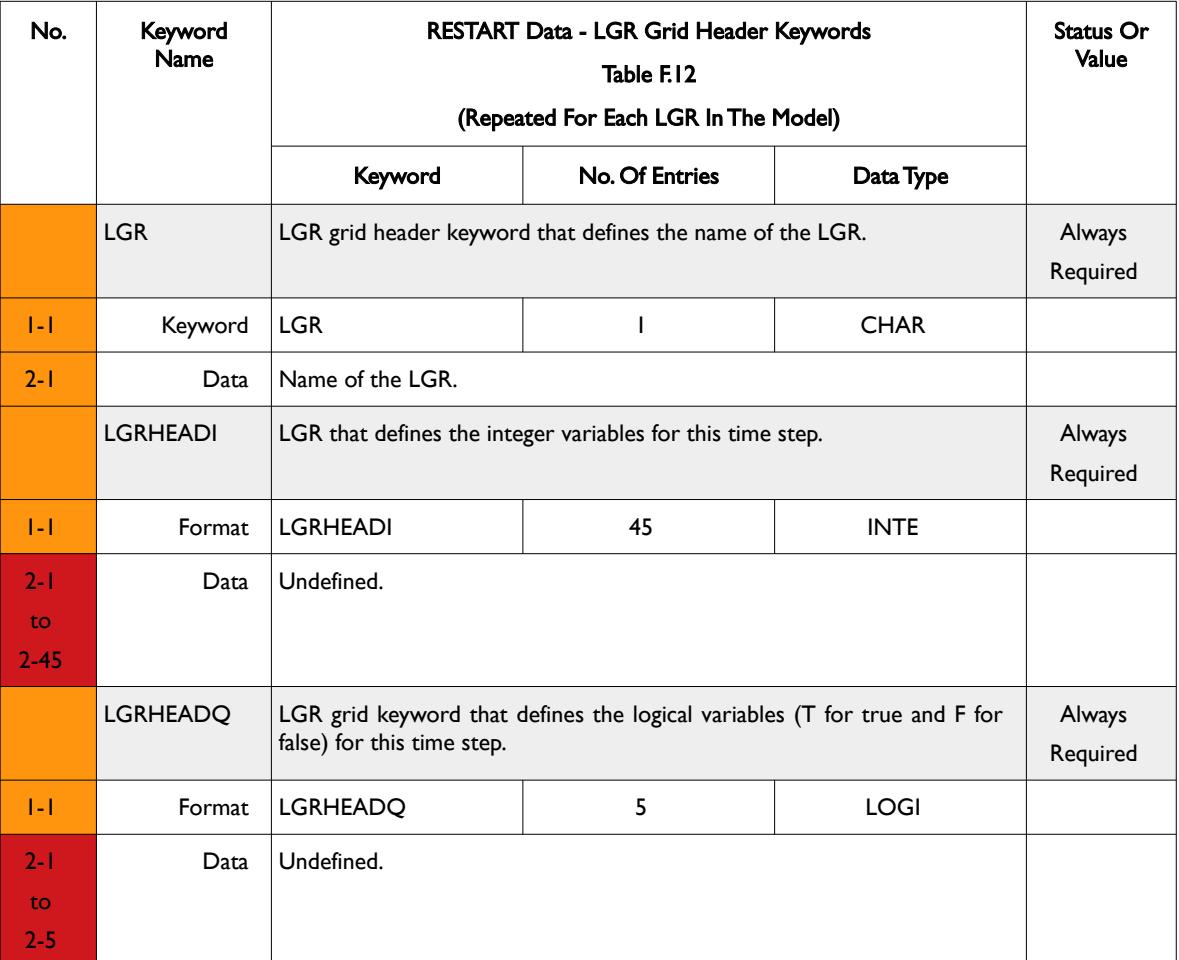

### OPM FLOW REFERENCE MANUAL (2023-10) - APPENDIX F: Revision: Rev-0

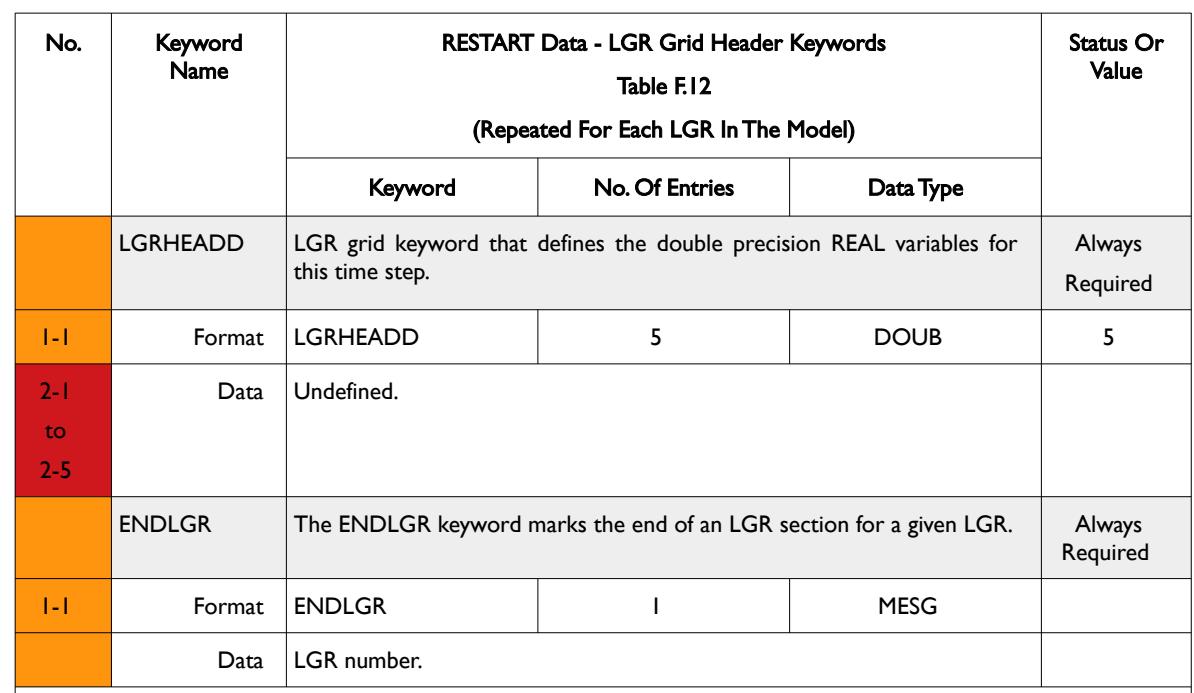

#### Notes:

- 1) Rows shaded in gray indicate the start of a keyword.
- 2) Cells colored orange in the No. column indicate that this item is not supported by OPM Flow and those colored red are either "Not Used" or "Undefined".
- 3) For formatted output all character variables, including the keyword, should be enclosed in single quotes, for example the LGR keyword should be written out as 'LGR

<span id="page-2620-0"></span>Table F.12: RESTART Data - LGR Grid Header Keywords

This keyword type is repeated for each LGR in the model with the last LGR data set terminated by the LGSGONE keyword to mark the end of the LGR input.

#### **Note**

The LGR, LGRHEADI, LGRHEADQ and LGRHEADD always proceed LGR data sets and the ENDLGR keyword terminates the end of a data section of LGR data.

OPM FLOW REFERENCE MANUAL (2023-10) - APPENDIX F: Revision: Rev-0

#### **Example: RESTART Data - LGR Grid Header Keywords**

The following example shows a typical formatted LGR grid header data set for a single LGR grid named LGR-1.

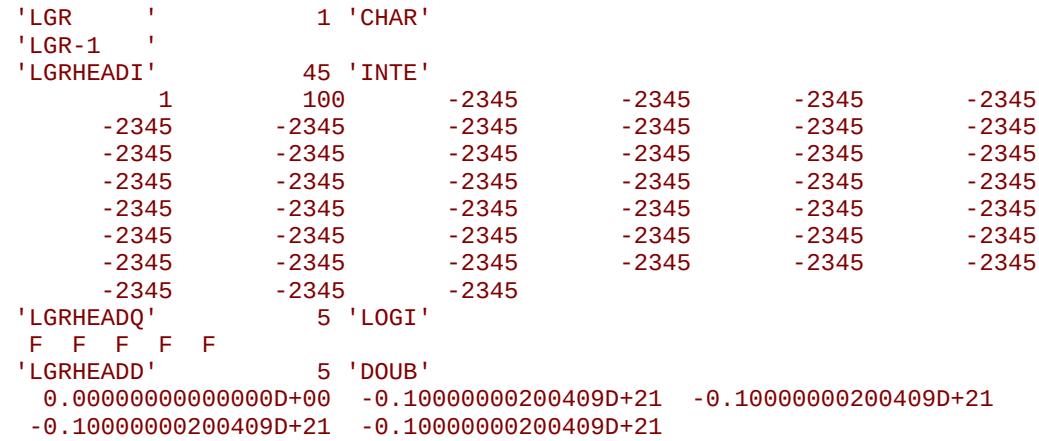

End of Example

OPM FLOW REFERENCE MANUAL (2023-10) - APPENDIX F: Revision: Rev-0

### **F.6 INIT – MODEL INITIALIZATION AND STATIC DATA FILE**

The INIT files contain the static data specified in the GRID, PROPS and REGIONS sections. For example, the PORO, PERM and NTG arrays from the GRID section and the resulting PORV and TRANX, TRANY and TRANZ arrays. The data is used in post-processing software, for example OPM ResInsight, to visualize the static grid properties and the tabular PVT and relative permeability data, and is not used per se by the simulator.

The data is written to file if the INIT keyword in the GRID section has been activated (*[INIT – Activate the INIT](#page-554-0) [File Option\)](#page-554-0)*. Similar to the EGRID file, the INIT file can either be written out in formatted form as ASCII i.e. text files, if the FMTOUT keyword has been activated, or binary format if the FMTOUT keyword has not been activated. Normally, this option is always activated by the user and when activated the binary form of the file is used.

There are two files types associated with the INIT data:

- 1) an index file (INIT Index) that contains a list of variables, the array type (character, integer, or real) and the size of the arrays that are written out to the initialization data file and,
- 2) the initialization data file (INIT Data) that contains the actual data written out at the beginning of the run once the model has been initialized.

The commercial simulator writes out both files, whereas OPM Flow only writes out the INIT Data file, as the data can be read by most post-processing software, including OPM ResInsight, using only the INIT Data file as input.

The following sections outline the format for these two file types.

#### **F.6.1 INIT INDEX FILE**

This file type is not supported or required by OPM Flow or OPM ResInsight to read or write the static data written to the INIT Data file.

### OPM FLOW REFERENCE MANUAL (2023-10) - APPENDIX F: Revision: Rev-0

<span id="page-2623-0"></span>

#### **F.6.2 INIT DATA FILE SPECIFICATION**

This file type contains the global and any LGR grid property data present in the model<sup>[404](#page-2623-1)</sup>, for example porosity (PORO) and permeability data arrays (PERMX,PERMY, and PERMZ) for properties allocated to each grid cell, as well as the fluid and rock property functions tabular data. The overall structure of this file is similar to the RESTART file with the individual keywords being structured as shown in [Table F.13.](#page-2625-0)

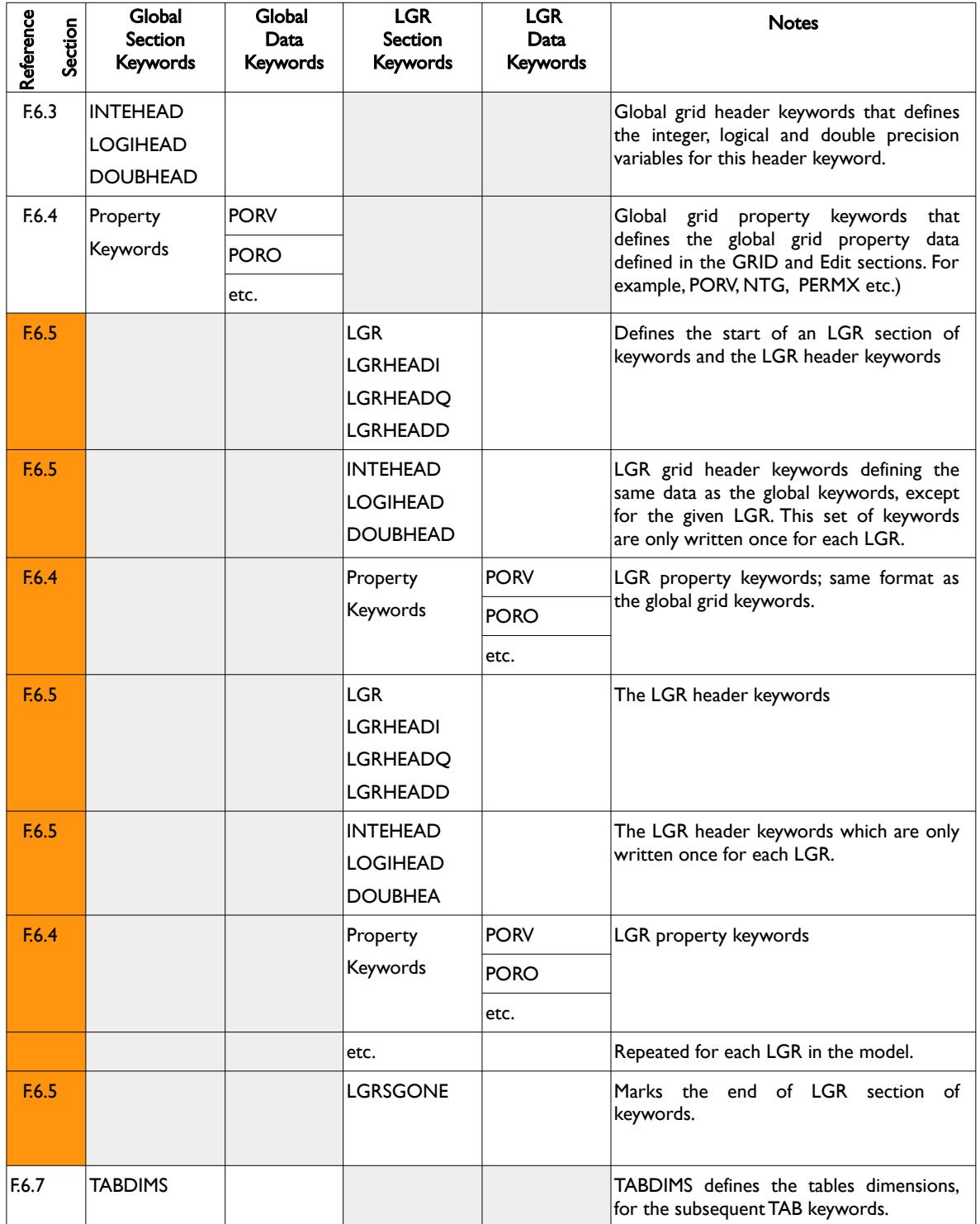

<span id="page-2623-1"></span><sup>[404](#page-2623-0)</sup> Several keywords are used for both global and LGR grids, for example the INTEHEAD, LOGIHEAD, DOUBHEAD, PROPERTY and REGION keywords and arrays.

OPM FLOW REFERENCE MANUAL (2023-10) - APPENDIX F: Revision: Rev-0

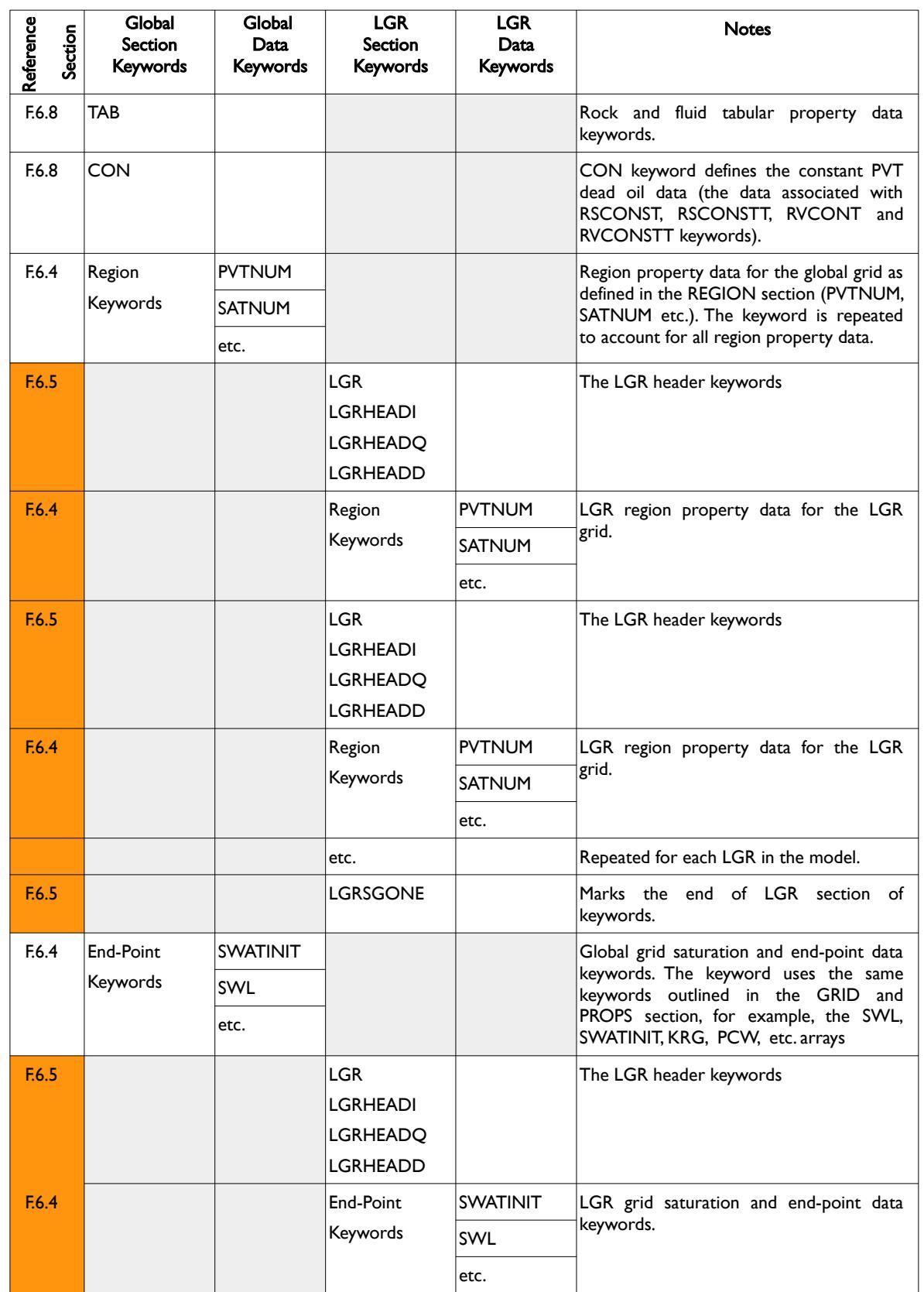

OPM FLOW REFERENCE MANUAL (2023-10) - APPENDIX F: Revision: Rev-0

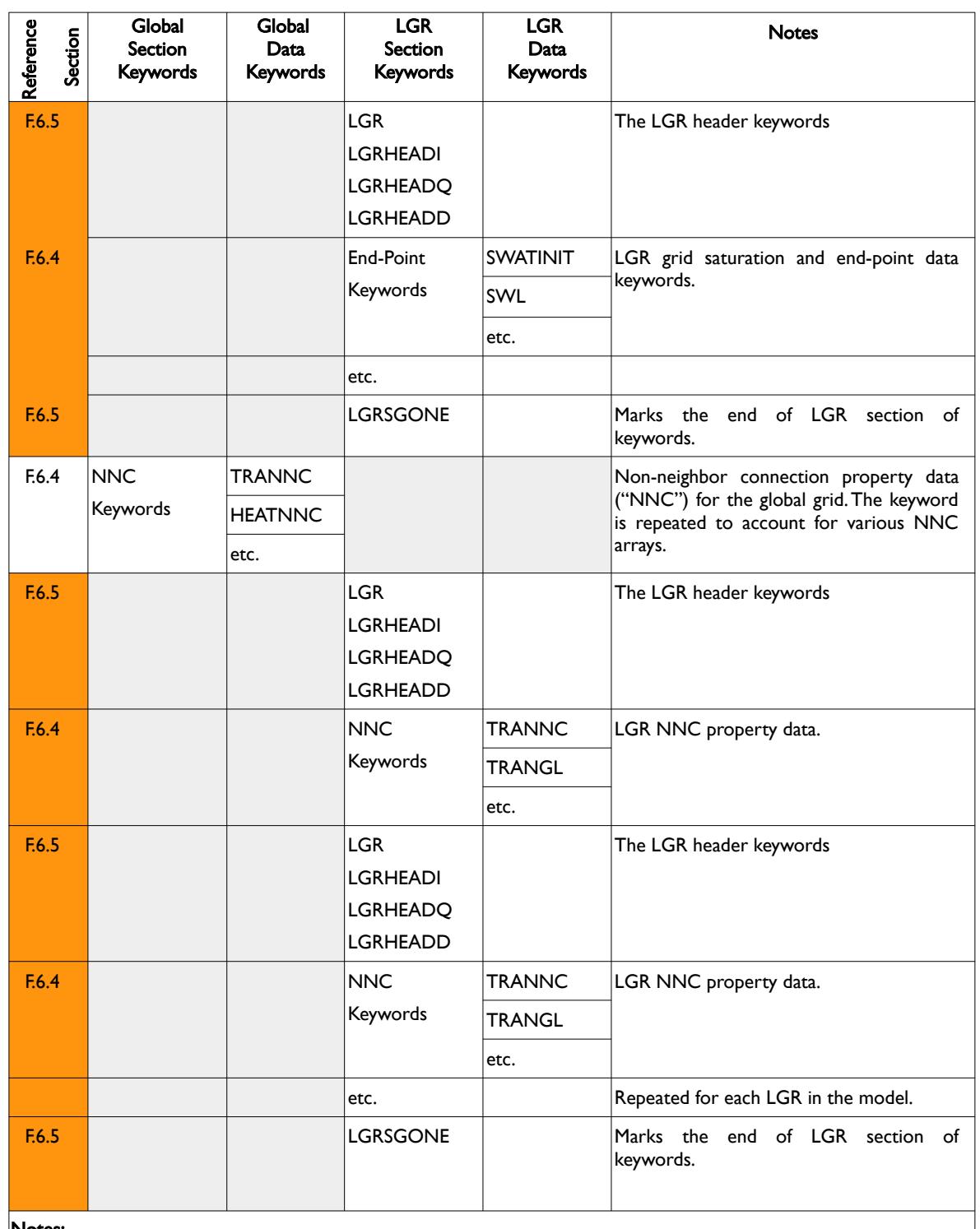

Notes:

1) Cells shaded in gray indicate the combination is not applicable and cells colored orange indicate that this item is not currently supported by OPM Flow.

<span id="page-2625-0"></span>Table F.13: INIT Data File Structure

### OPM FLOW REFERENCE MANUAL (2023-10) - APPENDIX F: Revision: Rev-0

#### **F.6.3 INIT DATA – STATIC DATA HEADER KEYWORDS**

<span id="page-2626-0"></span>The INIT Data – Static Data Header Keyword section is the first data set that should be read or written to the INIT Data file. This data set includes INTEHEAD, LOGIHEAD and DOUBHEAD keywords that define versus parameters used in subsequent keywords in the INIT Data file. This is then followed by a series of global grid PROPERTY data keywords that define the various global grid property arrays for each grid cell in the model, as well as the static tabular data (relative permeability tables and PVT tables), etc.

The structure for this set of keywords is defined in [Table F.14](#page-2629-0).

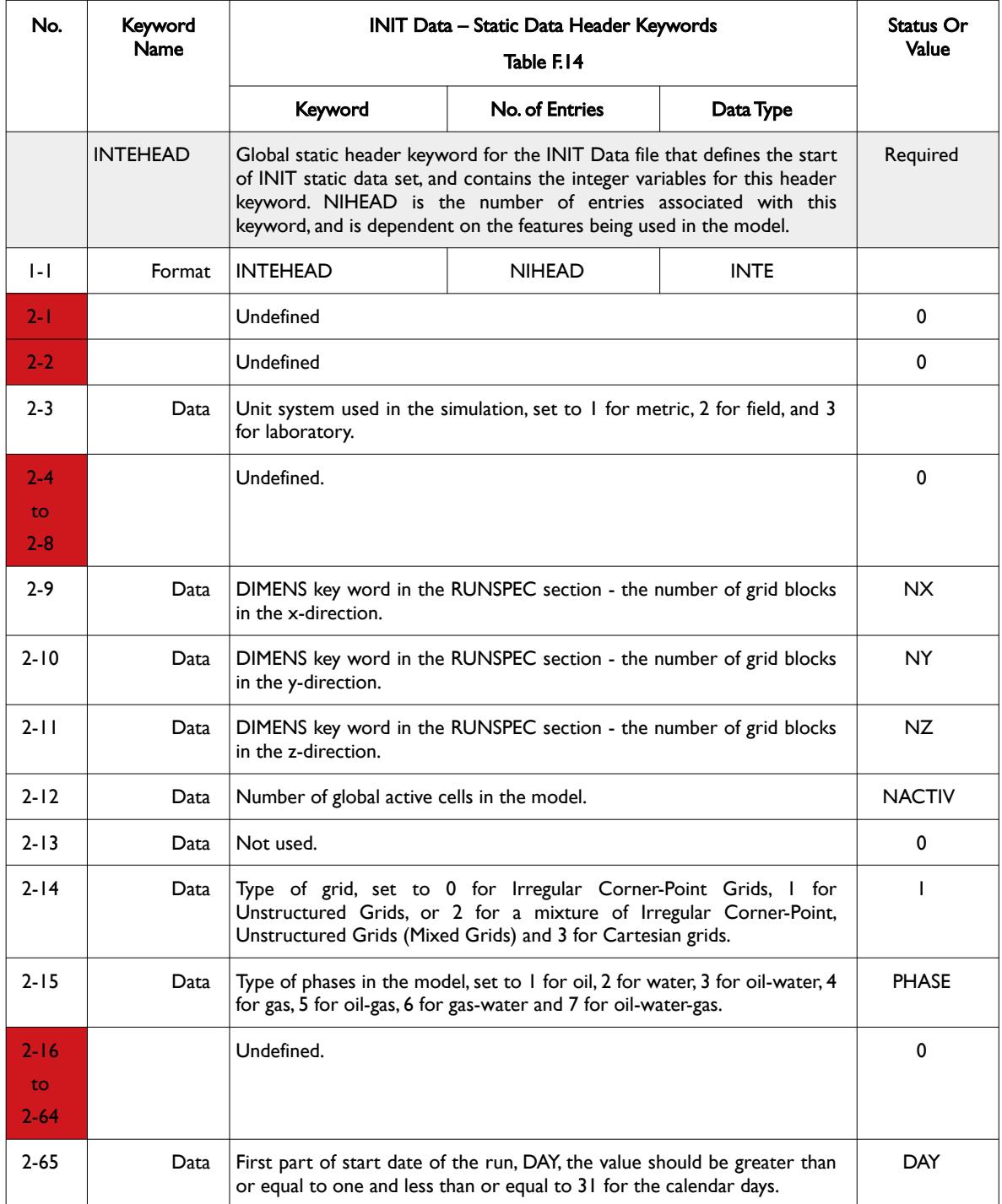

OPM FLOW REFERENCE MANUAL (2023-10) - APPENDIX F: Revision: Rev-0

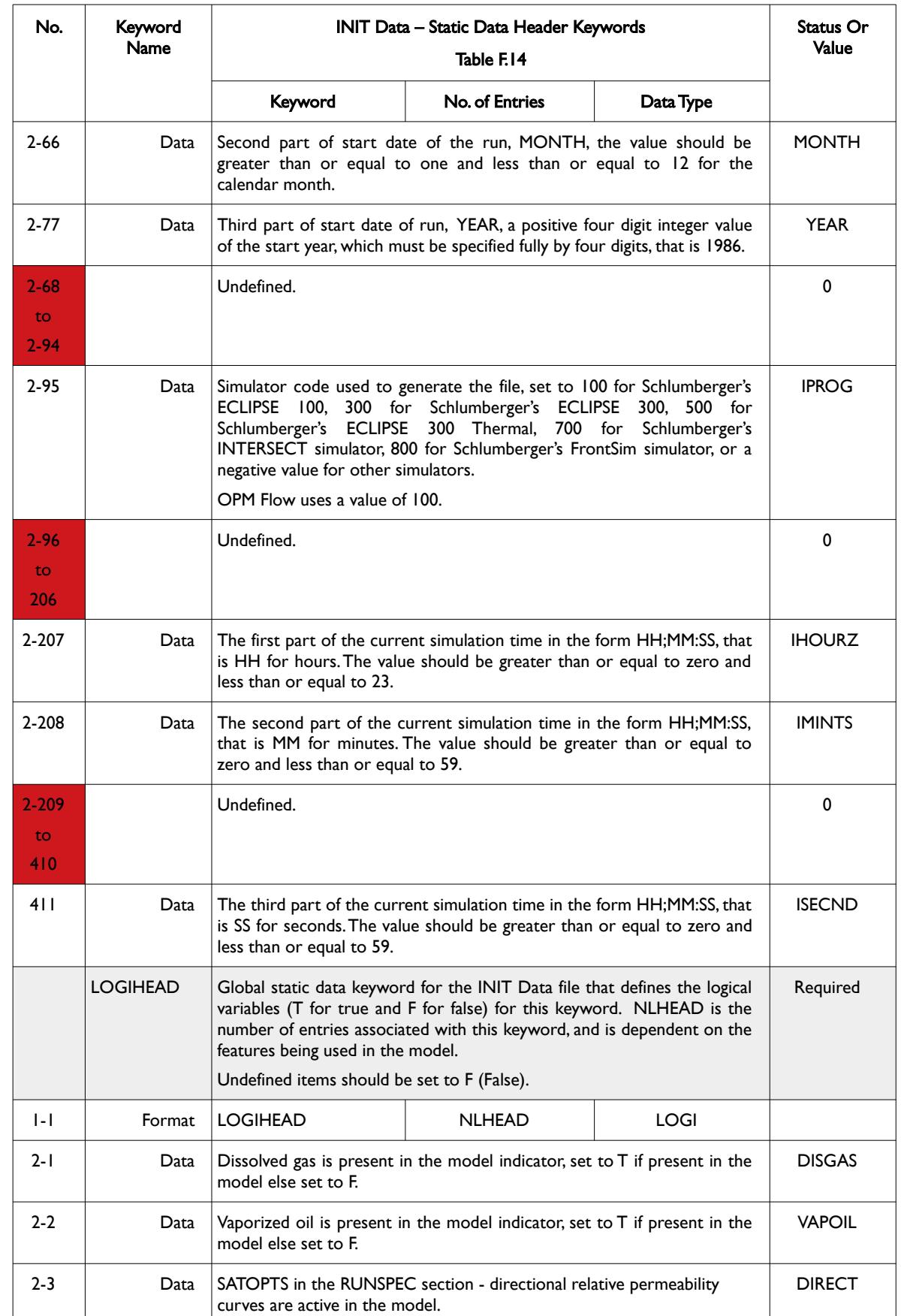
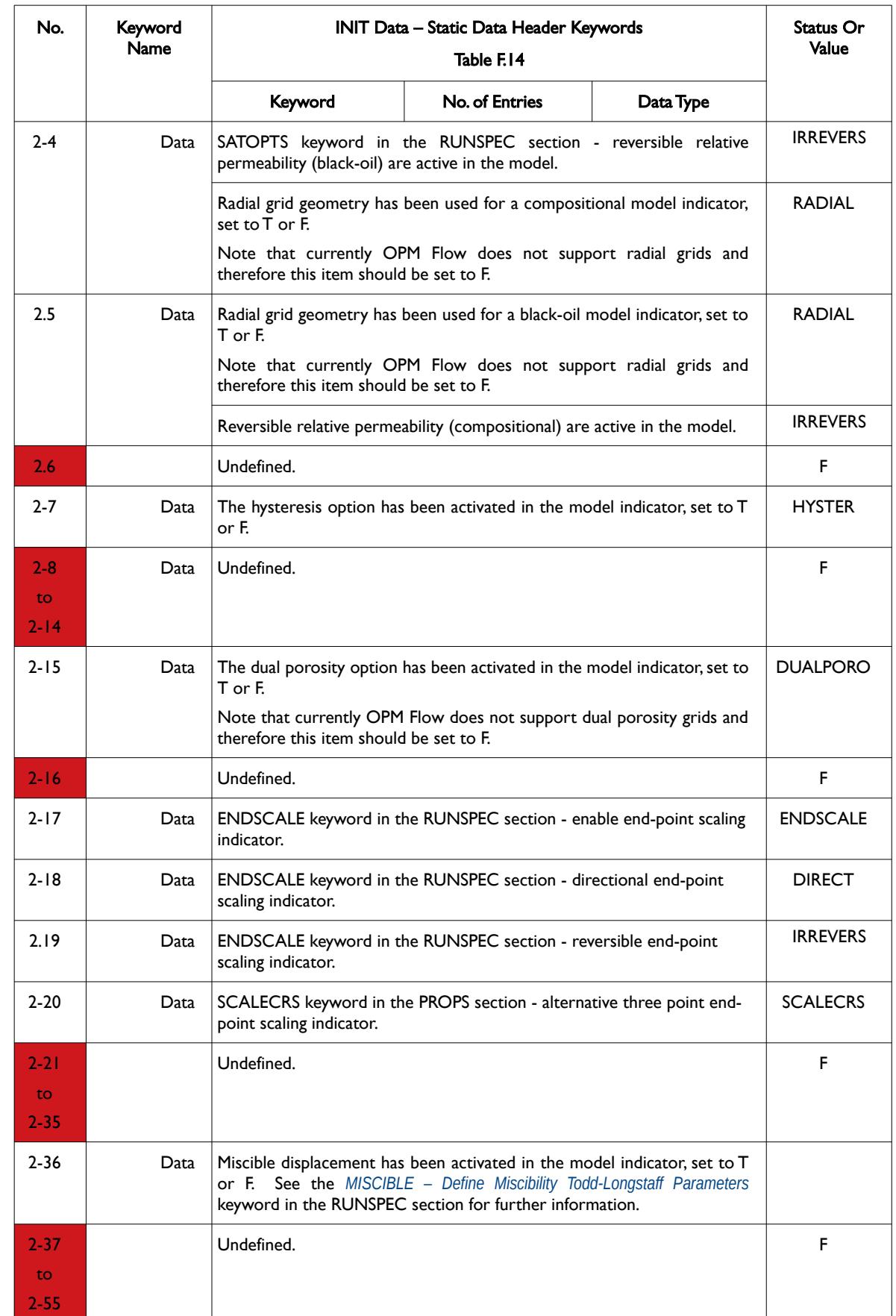

### OPM FLOW REFERENCE MANUAL (2023-10) - APPENDIX F: Revision: Rev-0

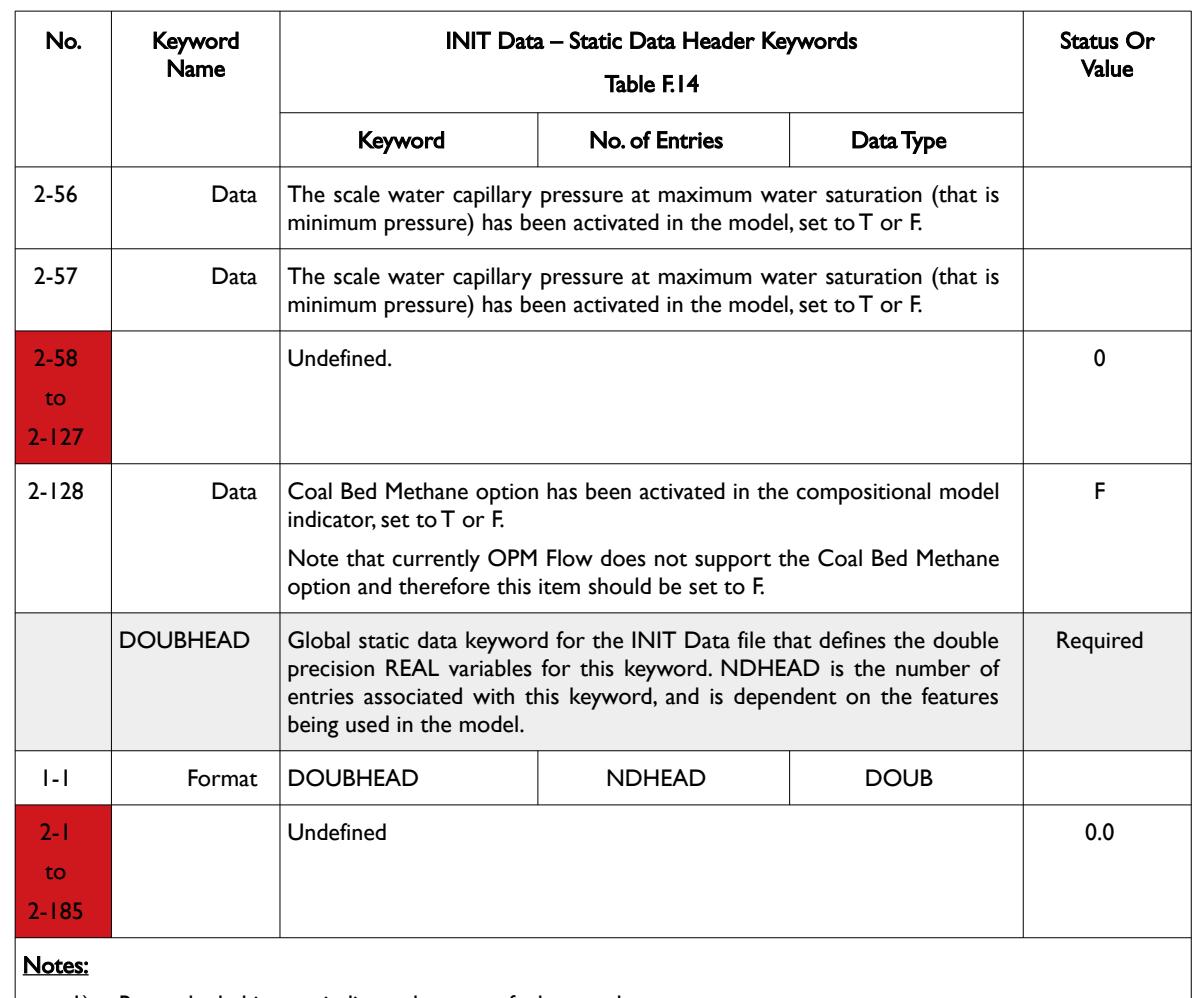

- 1) Rows shaded in gray indicate the start of a keyword.
- 2) Cells colored orange in the No. column indicate that this item is not supported by OPM Flow and those colored red are either "Not Used" or "Undefined".
- 3) For formatted output all character variables, including the keywords should be enclosed in single quotes, for example the SEQNUM should be written out as 'SEQNUM  $\cdot$ .

<span id="page-2629-0"></span>Table F.14: INIT Data – Static Data Header Keywords

OPM FLOW REFERENCE MANUAL (2023-10) - APPENDIX F: Revision: Rev-0

#### **Example: INIT Data – Static Header Keywords**

The following example shows a typical formatted INIT Data header set of keywords.

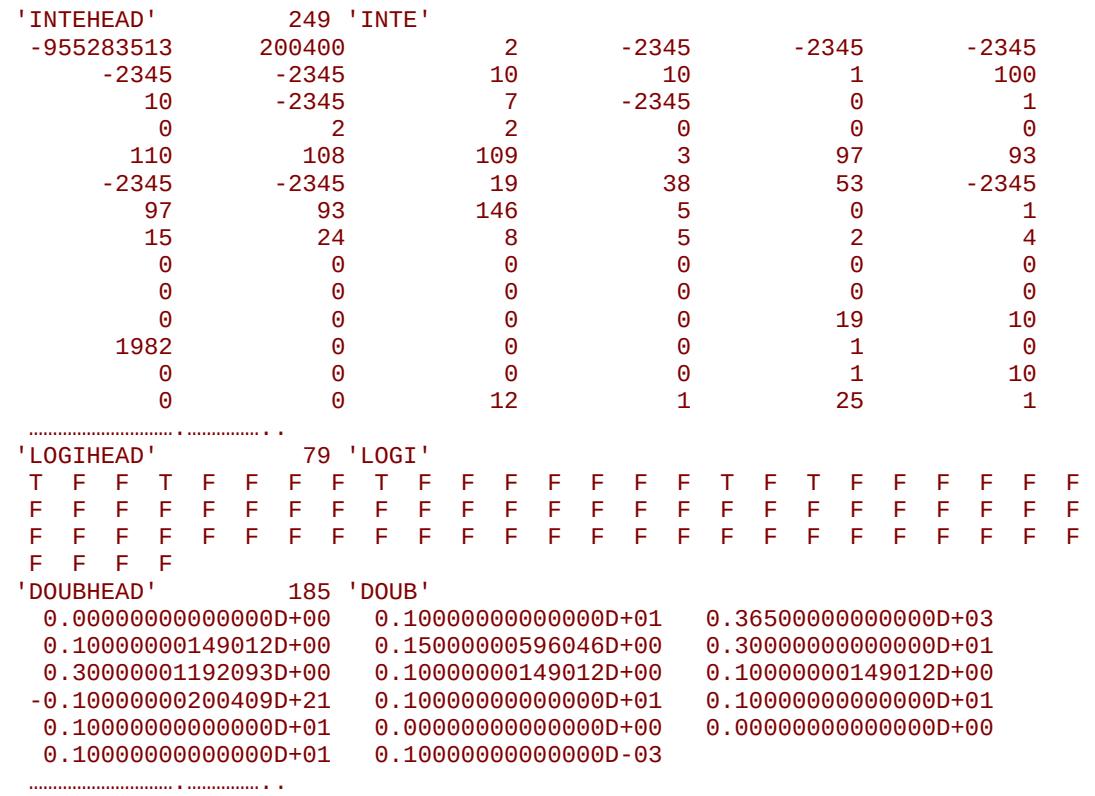

End of Example

OPM FLOW REFERENCE MANUAL (2023-10) - APPENDIX F: Revision: Rev-0

#### **F.6.4 INIT DATA – STATIC GRID ARRAY DATA KEYWORDS**

This series of keywords define various static global and LGR grid property arrays for each grid cell in the model. The grid array keywords use the same grid property keywords described in the GRID section of the manual. For example, the DEPTH, PORO, PERMX, PERMY, PERMZ, NTG, TOPS arrays etc. In addition, the keywords also include the calculated pore volumes (PORV) and transmissibility arrays (TRANX, TRANY and TRANZ) after processing the GRID and EDIT sections. Note the first property should always be the PORV array for both global and LGR grid types.

This format is also used to define the global grid REGION, NNC and ENPOINTS section arrays, with the keyword name corresponding to the array name. For example, for the REGION keywords the same keywords outlined in the REGION section of the manual; that is EQLNUM, FIPNUM, PVTNUM, ROCKNUM, SATNUM are utilized as the keywords in this section.

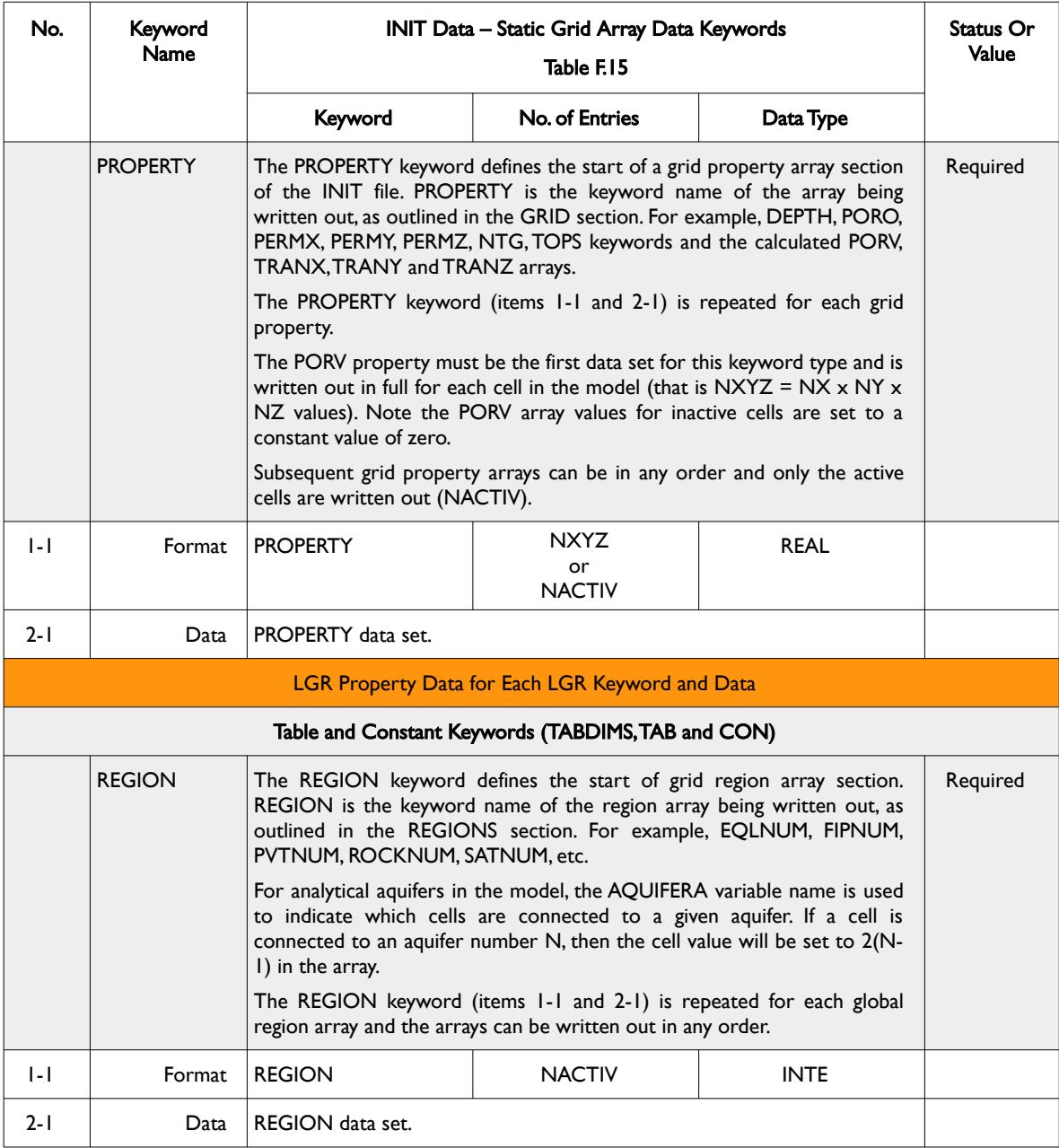

The structure for this type of data and the keywords are defined in [Table F.15](#page-2633-0).

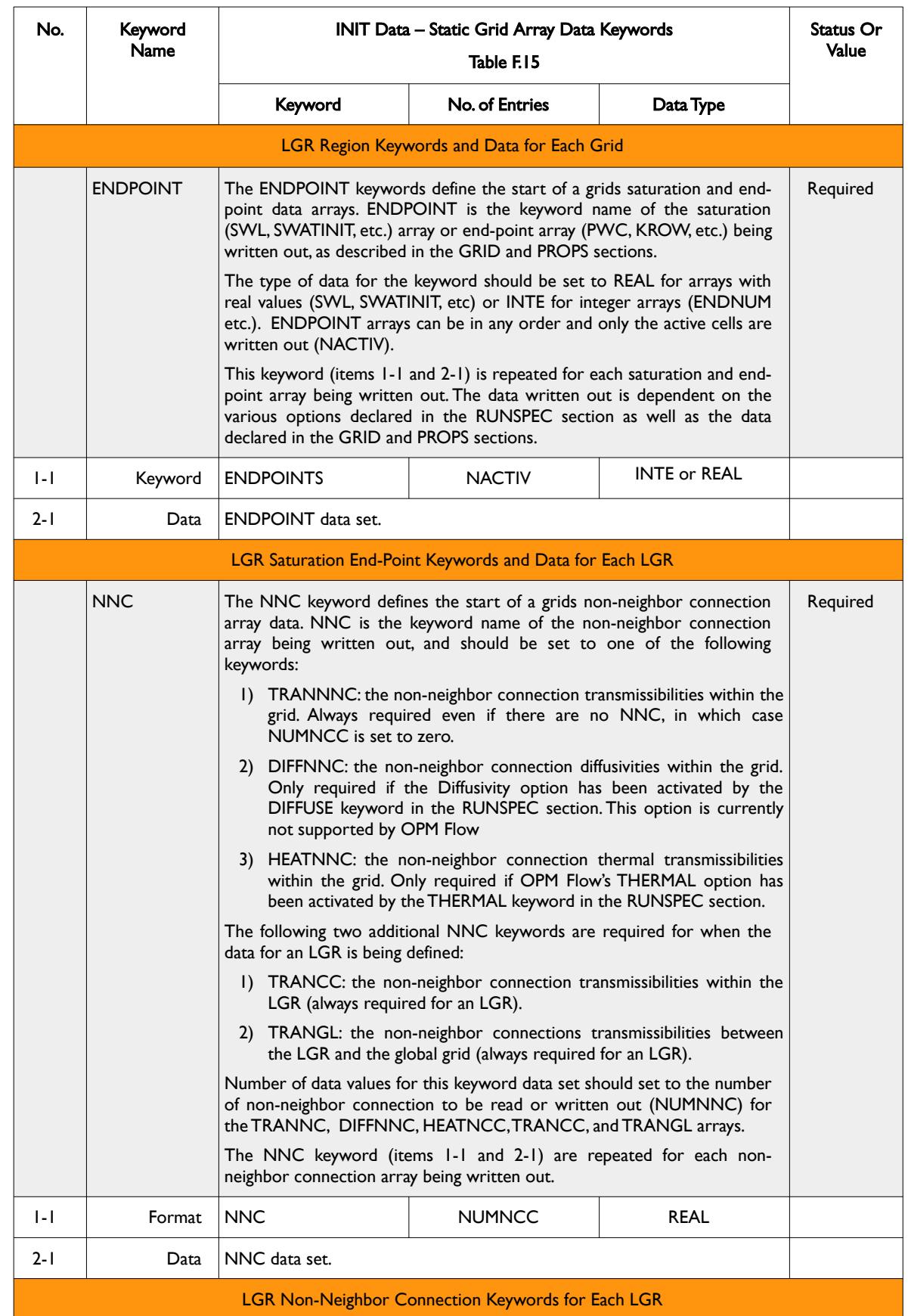

OPM FLOW REFERENCE MANUAL (2023-10) - APPENDIX F: Revision: Rev-0

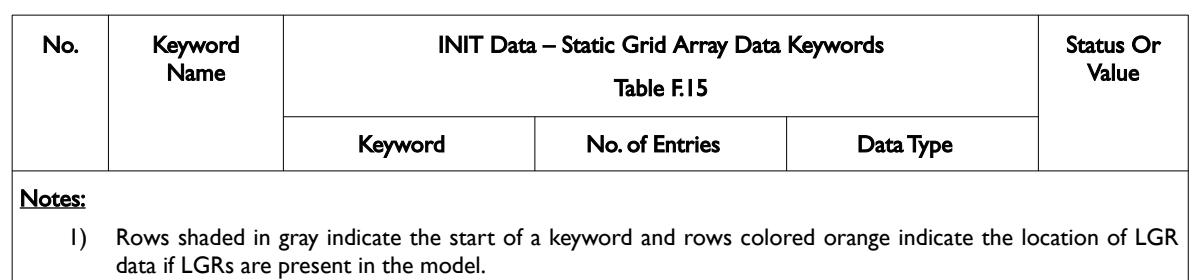

2) For formatted output all character variables, including the keyword should be enclosed in single quotes, for example the PORV and PROPERTY fields should be written out as 'PORV ' and 'DEPTH ', etc.

<span id="page-2633-0"></span>Table F.15: INIT Data – Static Grid Array Data Keywords

#### **Example: INIT Data – Static Grid Array Data Keywords**

The following example shows a typical formatted global grid property data keyword.

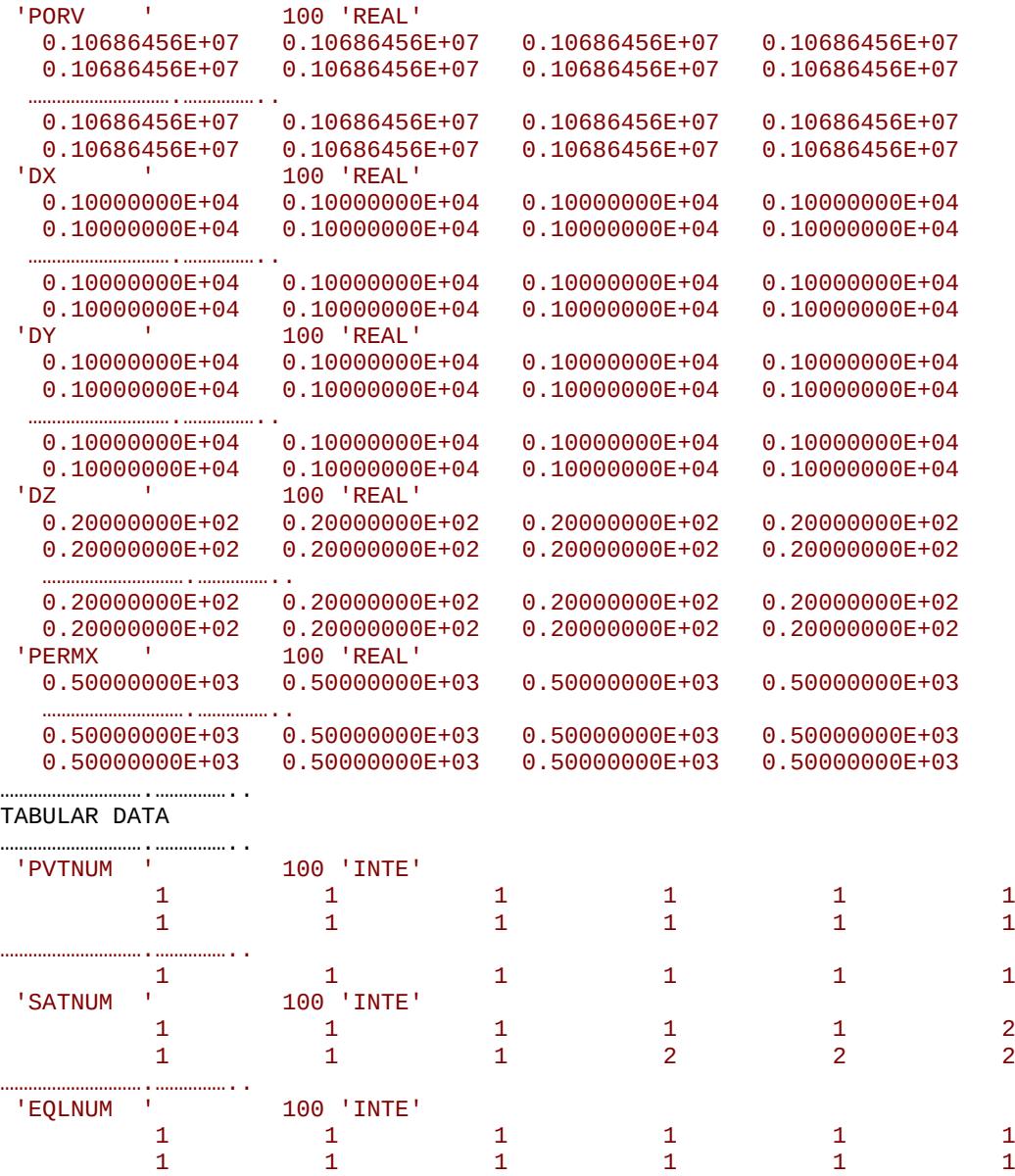

End of Example

………………………….……………..

OPM FLOW REFERENCE MANUAL (2023-10) - APPENDIX F: Revision: Rev-0

#### **F.6.5 INIT DATA - LGR STATIC DATA HEADER KEYWORDS**

The file structure for this series of keywords consists of two sets of keywords, the first set is repeated each time an LGR data set is written out and the second set, which is the same as global static header keywords in section [INIT Data – Static Data Header Keywords,](#page-2626-0) is only written once. The first set of keywords define an LGR's properties, LGR Name for example, and always proceeds an LGR data set for a given LGR; that is this series of keywords are repeated for each LGR data set in the model. This is then followed by the second set of static data header keywords, or the actual array or table keywords. Termination of the LGR data set occurs after the last LGR data set has been written out using the LGRSGONE keyword, which switches input back to the global grid properties. [Table F.16](#page-2635-0) outlines the structure of the INIT Data - LGR Static Header Keywords and their affiliated data.

Note that currently OPM Flow does not support LGR grids and therefore this set of keywords cannot be used by OPM Flow.

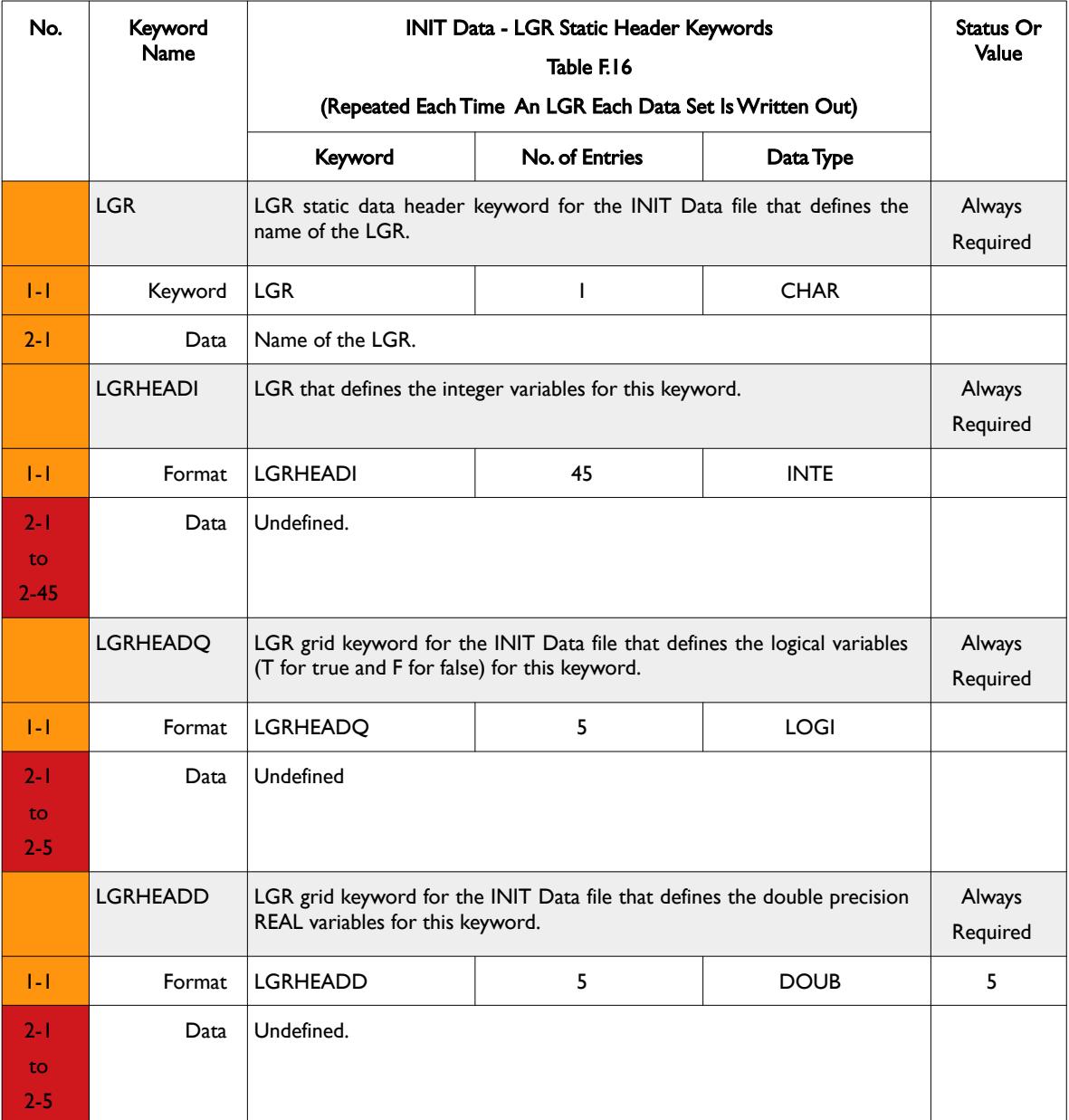

OPM FLOW REFERENCE MANUAL (2023-10) - APPENDIX F: Revision: Rev-0

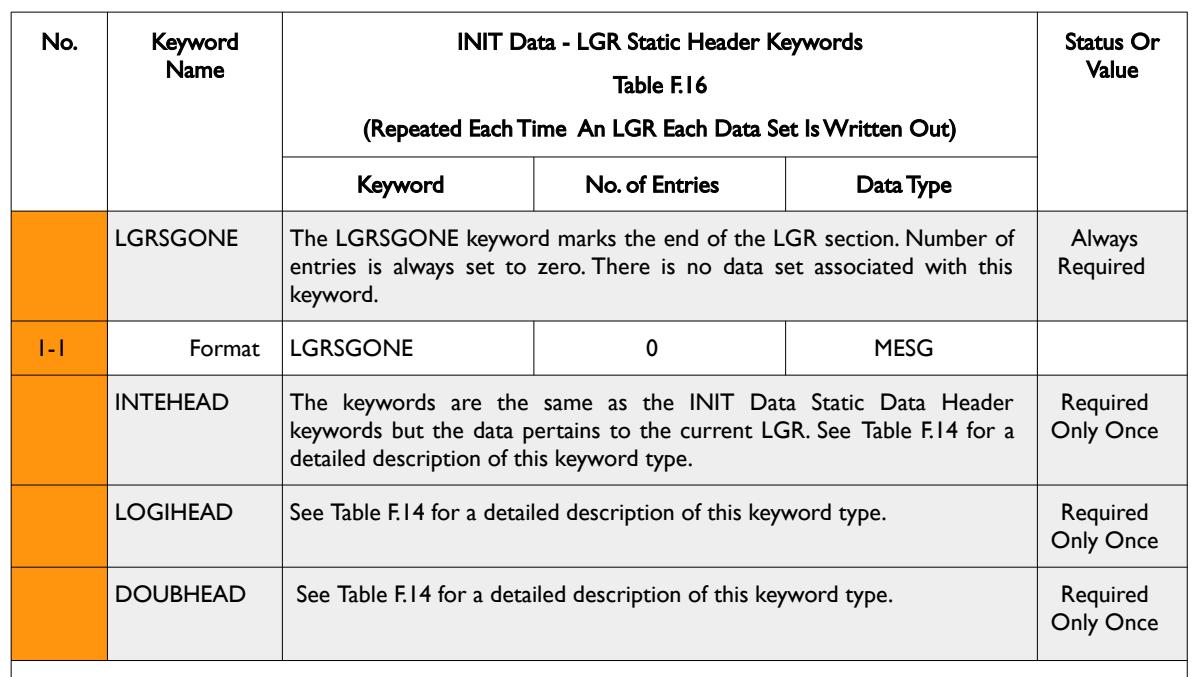

#### Notes:

- 1) Rows shaded in gray indicate the start of a keyword.
- 2) Cells colored orange in the No. column indicate that this item is not supported by OPM Flow and those colored red are either "Not Used" or "Undefined".
- 3) For formatted output all character variables, including the keyword name should be enclosed in single quotes, for example the LGR keyword should be written out as 'LGR

<span id="page-2635-0"></span>Table F.16: INIT Data - LGR Static Data Header Keywords

This series of keywords are repeated for each LGR in the model followed by the pertinent data and in the order outlined in [Table F.13](#page-2625-0) and with the last LGR data set terminated by the LGSGONE keyword to mark the end of the LGR input section.

#### **Note**

The LGR, LGRHEADI, LGRHEADQ and LGRHEADD keywords always proceeds and LGR data sets and the LGRSGONE keyword terminates the end of the LGR data section, which causes the data to revert back to the global grid data.

OPM FLOW REFERENCE MANUAL (2023-10) - APPENDIX F: Revision: Rev-0

#### **Example: INIT Data - LGR Static Header Keywords**

The following example shows a typical formatted INIT Data - LGR Grid Header Keyword data set for a single LGR grid named LGR-1. As this is the first time LGR data is being written out both sets of LGR header keywords are written out followed by the property array data.

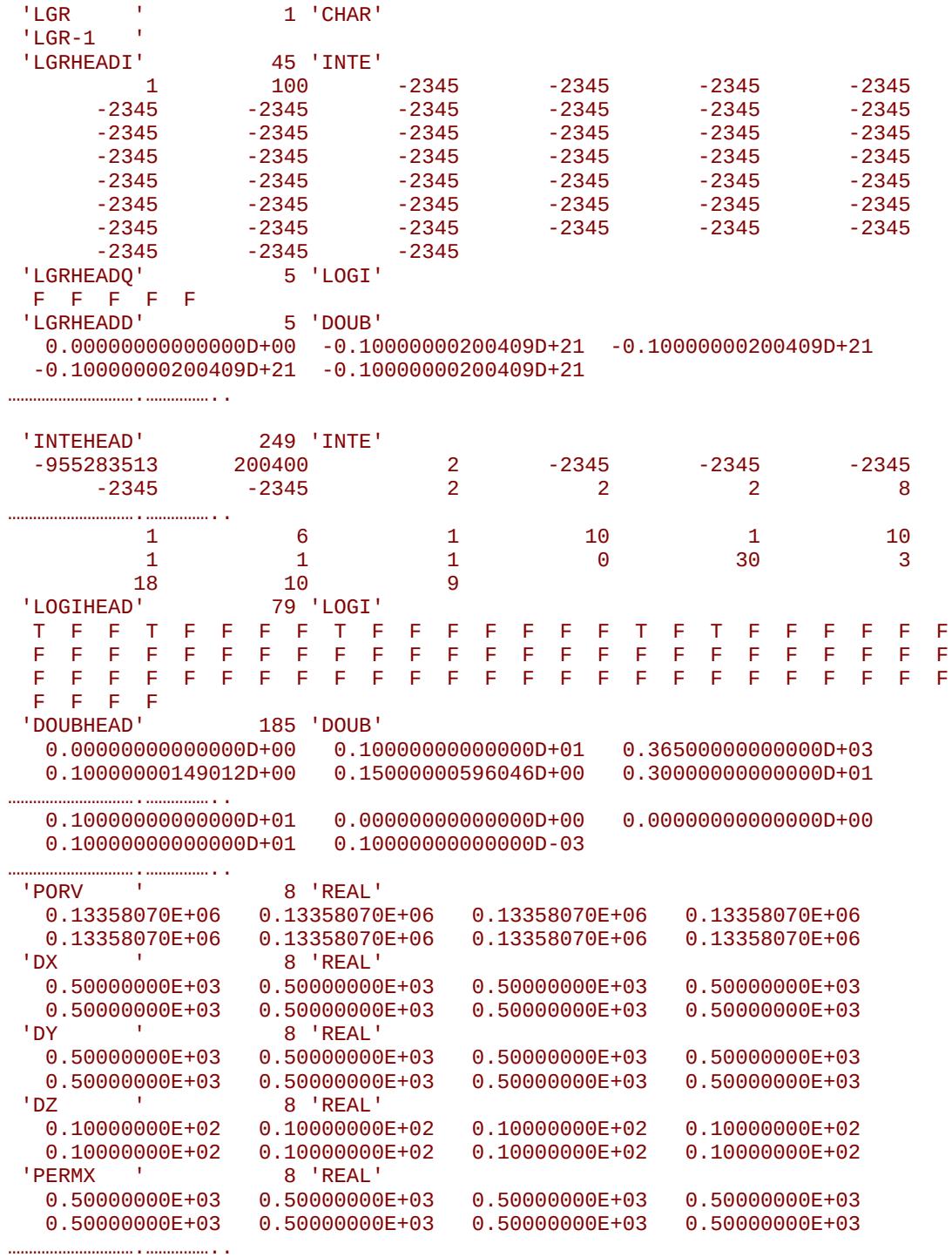

End of Example

#### OPM FLOW REFERENCE MANUAL (2023-10) - APPENDIX F: Revision: Rev-0

#### **F.6.6 INIT DATA - LGR GRID ARRAY DATA KEYWORDS**

The file structure for this set of keywords is identical to the Static Grid Array Data Keywords described in [Table F.15,](#page-2633-0) except that LGR header keywords prefix the actual data keywords. Both the LGR header and data keywords are repeated for each LGR in the model, and the last LGR data set is terminated by the LGSGONE keyword to mark the end of the LGR input section. The keyword description for this type of data set is outlined in [Table F.17.](#page-2637-0)

Note that currently OPM Flow does not support LGR grids and therefore this series of keywords cannot be used by OPM Flow.

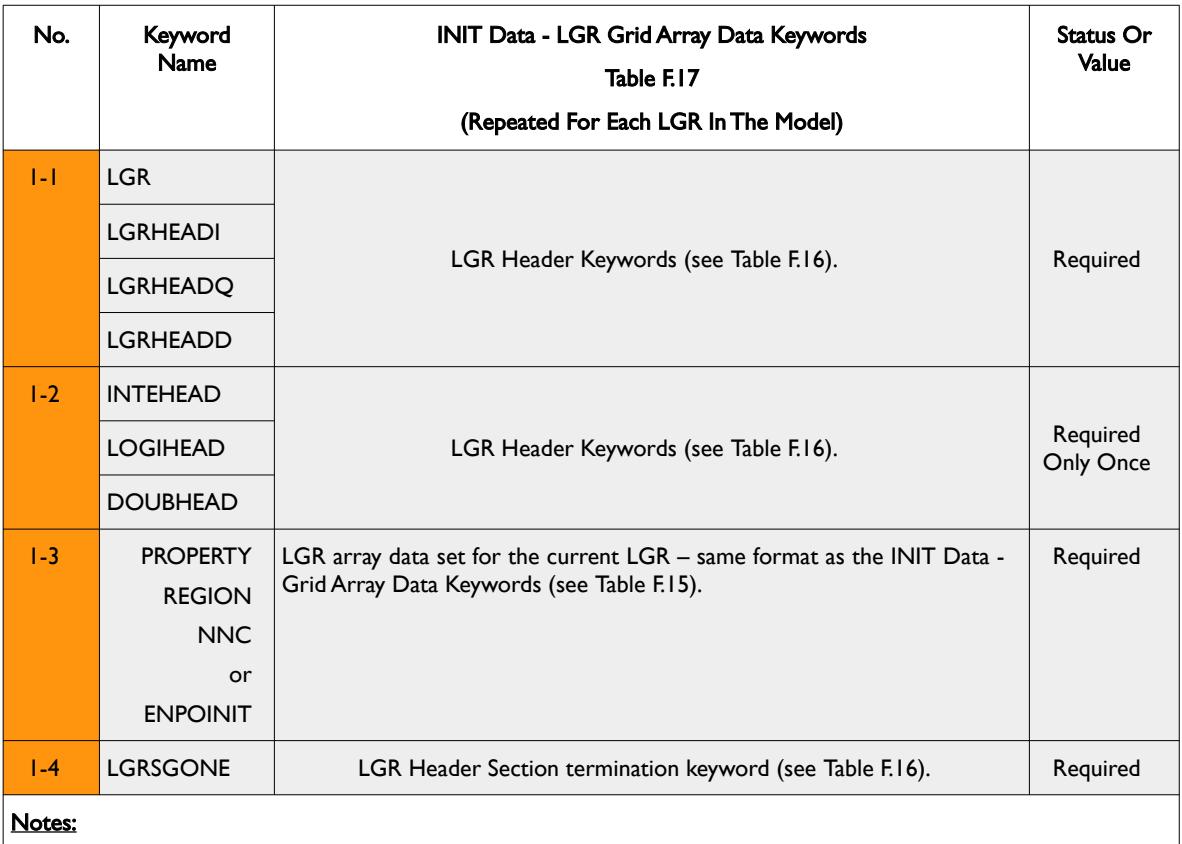

1) Rows shaded in gray indicate the start of a keyword.

2) Cells colored orange in the No. column indicate that this item is not supported by OPM Flow.

3) For formatted output all character variables, including the keyword should be enclosed in single quotes, for example the LGR keyword should be written out as 'LGR

<span id="page-2637-0"></span>Table F.17: INIT Data - LGR Grid Array Data Keywords

This keyword data set is repeated for each LGR in the model with the last LGR data set terminated by the LGSGONE keyword to mark the end of the LGR data section.

OPM FLOW REFERENCE MANUAL (2023-10) - APPENDIX F: Revision: Rev-0

#### **Example: INIT Data - LGR Static Grid Array Data Keywords**

The following example shows a typical formatted INIT Data - LGR Static Grid Array Data Keywords for the region data set with two LGR grids named LGR-1 and LGR-2.

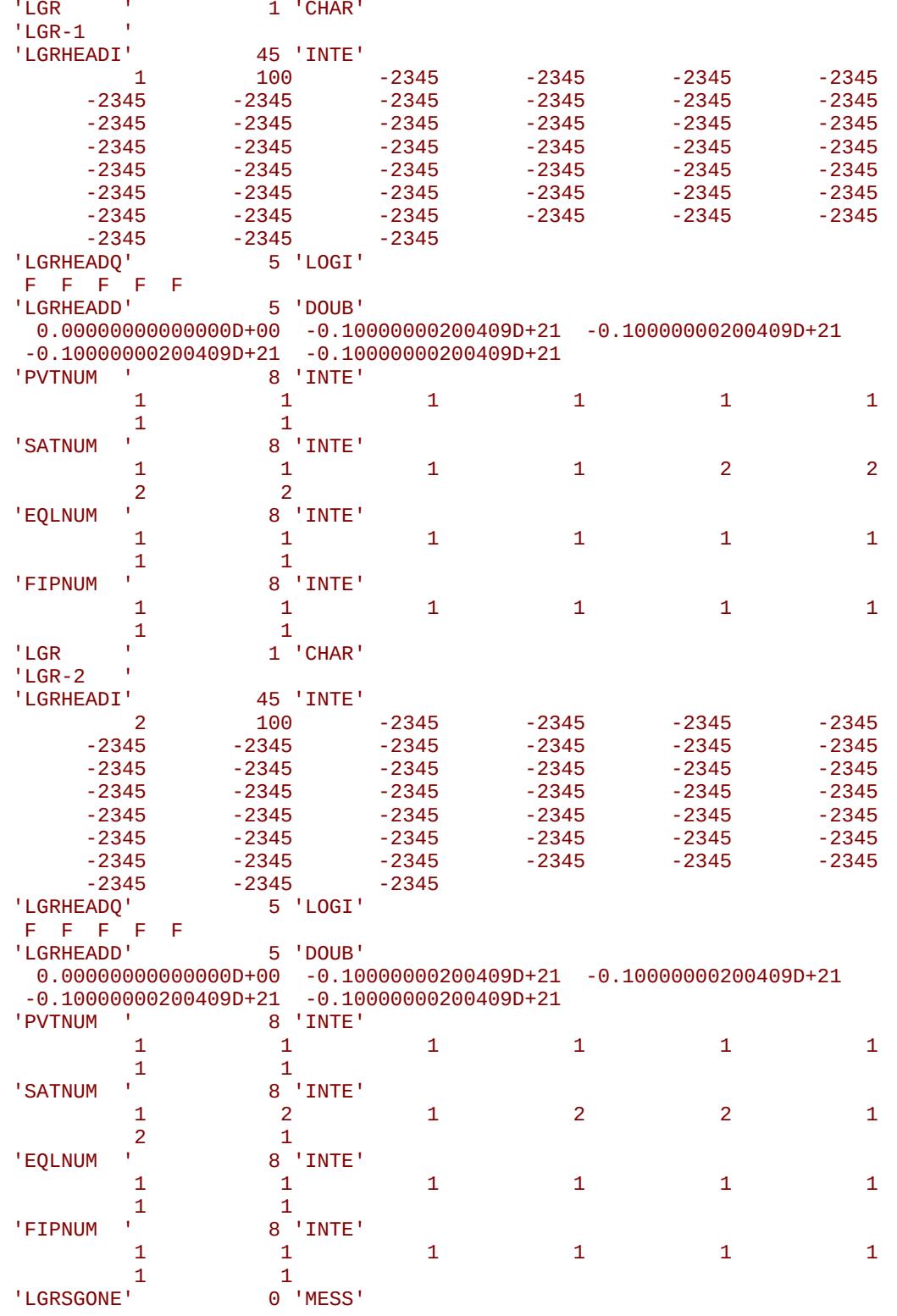

End of Example

OPM FLOW REFERENCE MANUAL (2023-10) - APPENDIX F: Revision: Rev-0

#### **F.6.7 INIT DATA – STATIC TABULAR DATA HEADER KEYWORD**

The INIT Data – Static Tabular Data Header Keyword precedes the TAB keyword and consists of just one keyword followed by a series of integer values that define the dimensions of the data in the TAB keyword. TABDIMS is then followed by the TAB keyword that contains the actual tabular data in one continuous array.

The structure for this keyword is defined in [Table F.18](#page-2641-0).

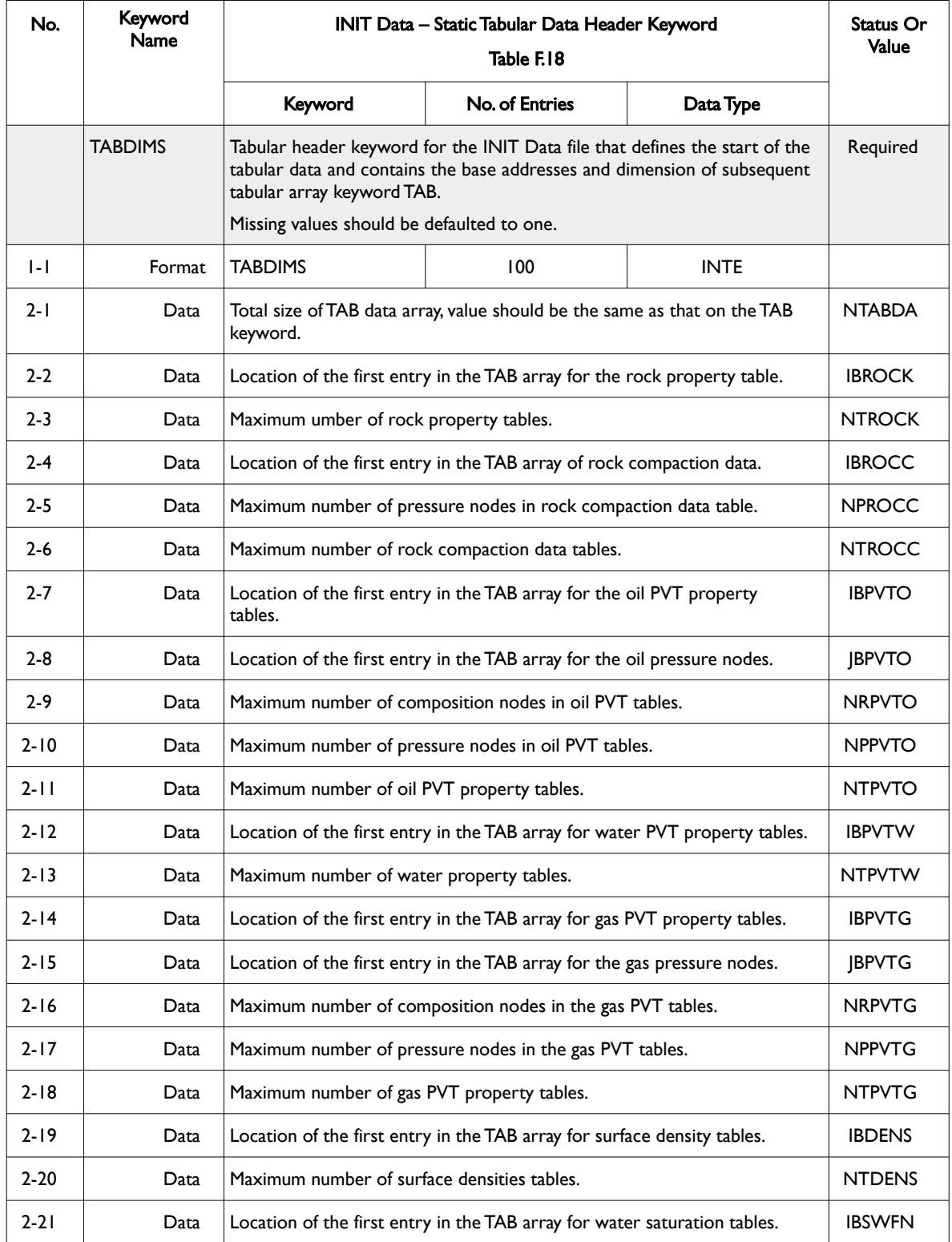

Date: March 15, 2024 *[Table of Contents](#page-5-0)* Page 2648 of 2731

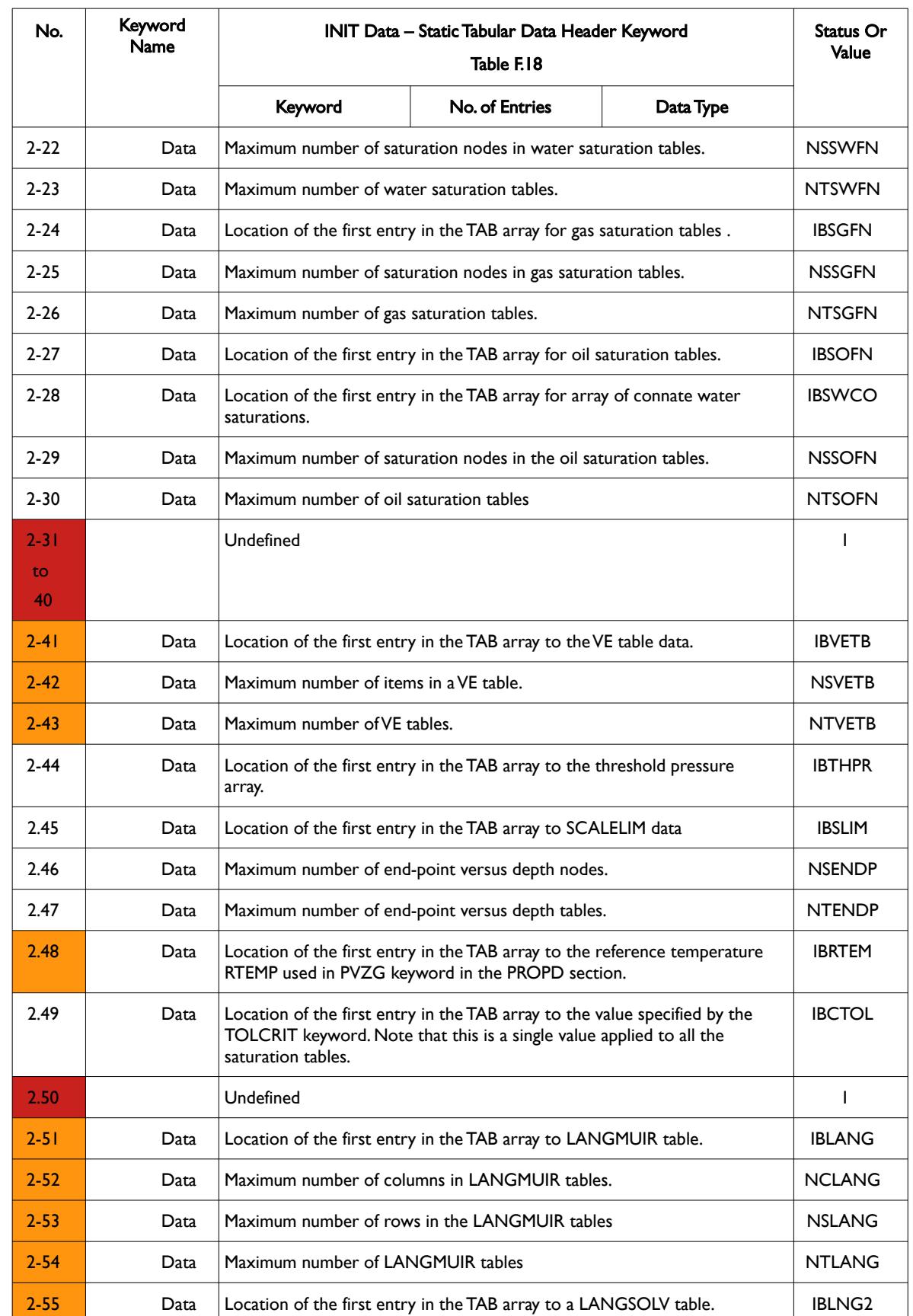

OPM FLOW REFERENCE MANUAL (2023-10) - APPENDIX F: Revision: Rev-0

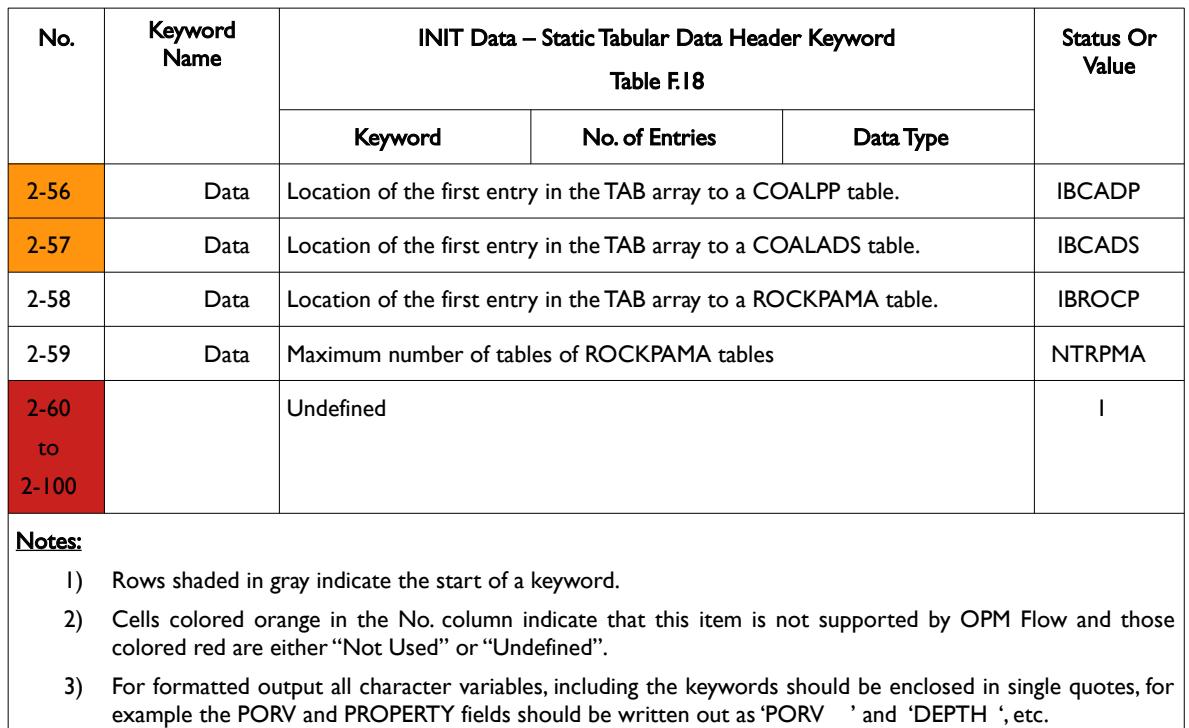

<span id="page-2641-0"></span>Table F.18: INIT Data – Static Tabular Data Header Keyword

#### **Example: INIT Data – Static Tabular Data Header Keyword**

The following example shows a typical formatted INIT Data – Static Tabular Data Header Keyword and the affiliated data.

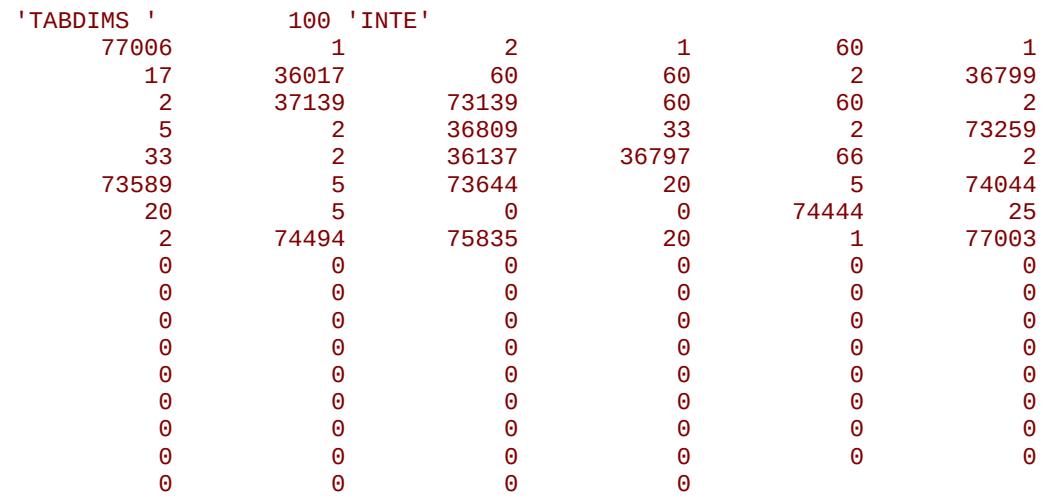

End of Example

OPM FLOW REFERENCE MANUAL (2023-10) - APPENDIX F: Revision: Rev-0

#### **F.6.8 INIT DATA – STATIC TABULAR AND CONSTANT DATA ARRAY KEYWORDS**

The INIT Data – Static Tabular and Constant Data Array Keyword section contains the actual tabular data in one continuous array, followed by the constant data array. The tabular array data is parse according to the phases present in the model and the location and dimension data given by the TABDIMS keyword.

The structure for this set of keywords is defined in [Table F.19](#page-2642-0).

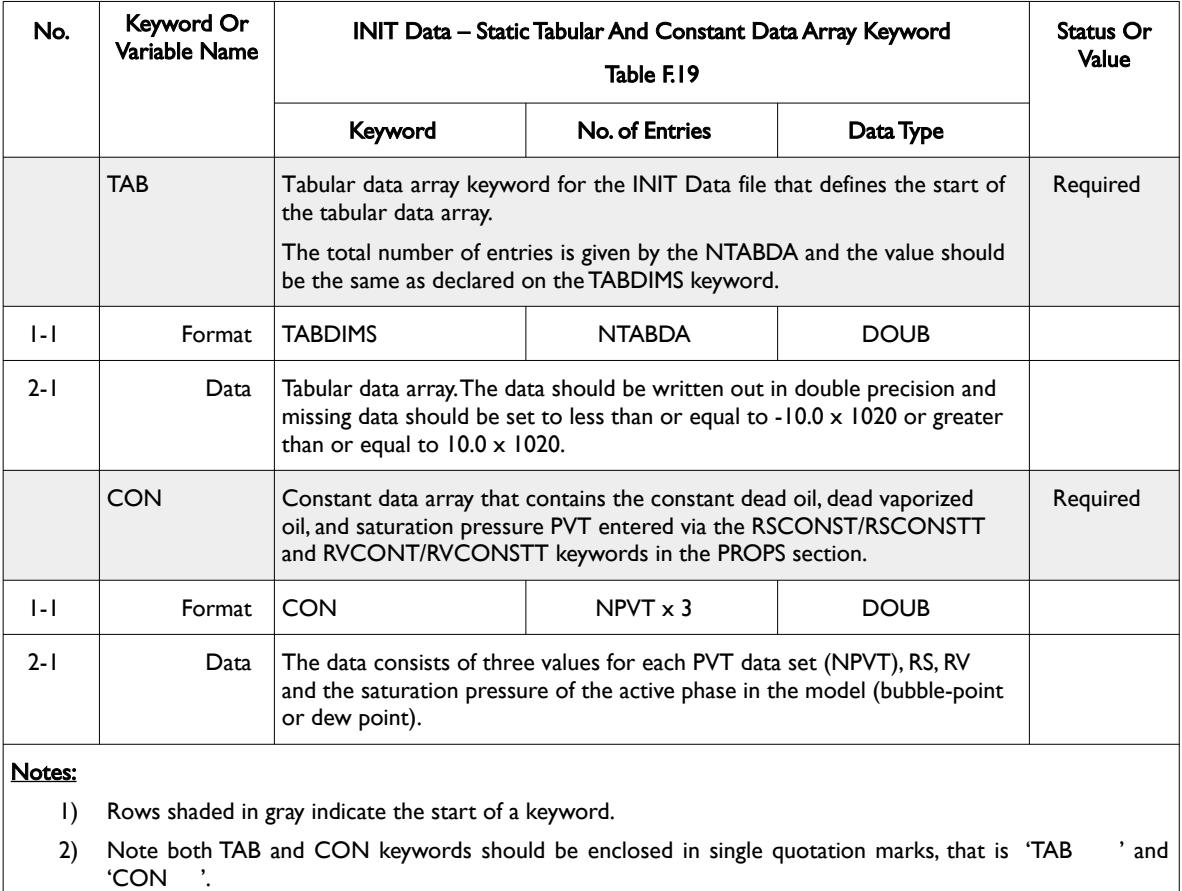

<span id="page-2642-0"></span>Table F.19: INIT Data – Static Tabular and Constant Data Array Keywords

The phases present in the model are given on the INTEHEAD keyword ([Table F.14\)](#page-2629-0) in location 2-15 where the type of phases in the model are set via an integer: 1 for oil, 2 for water, 3 for oil-water, 4 for gas, 5 for oilgas, 6 for gas-water and 7 for oil-water-gas. This data is used to access the phase dependent data (PVT, saturation functions tables etc.) combine with the location (or base address) and the dimension data given on the TABDIMS keyword in [Table F.18.](#page-2641-0)

Note that data given in [Table F.18](#page-2641-0) refers to the maximum values and therefore missing data should be set to the default value.

OPM FLOW REFERENCE MANUAL (2023-10) - APPENDIX F: Revision: Rev-0

#### **Example: INIT Data – Static Tabular and Constant Data Array Keywords**

The following example shows a typical formatted data set for this type set of keywords and the affiliated data. Here the CON array has two PVT tables but the values are all set to zero indicating that dead oil and vaporized dead oil are not active phases in the model.

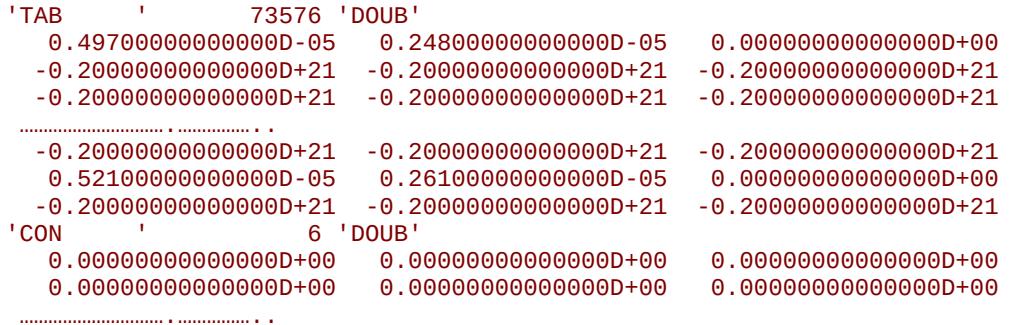

End of Example

OPM FLOW REFERENCE MANUAL (2023-10) - APPENDIX F: Revision: Rev-0

<span id="page-2644-0"></span>

### **F.7 RESTART FILES – DYNAMIC DATA (SOLUTION, GROUPS, WELLS, CONNECTIONS, AQUIFERS ETC.)**

RESTART files contain the solution data arrays for each active cell in the model, and represents a "snapshot" of the reservoir state at a reporting time step, for example the pressure (PRESSURE, PPCW, and PPCG), fluid saturations (SGAS, SOIL and SWAT), and fluid state (RS and RV) for all active cells. The PPCW and PPCG arrays are the water and capillary solution arrays and the RS and RV arrays are the gas-oil and vaporized-oil ratio (condensate-gas ratio) solution arrays. The data written to the RESTART file is dependent on the fluid phases and options invoked in the model, as well as any additional user requested solution data. The default arrays written out are always sufficient to enable the simulator to restart from a previous run[405](#page-2644-1). This was the original purpose of the RESTART file, that is saving the reservoir state in such a manner, is to enable a "restart" of the simulation.

RESTART files also contain contain the necessary information to do restart runs for Groups, Wells, Connections, Aquifer data etc. This information enables restart runs based on Schedule information read from the Restart file only, using the SKIPREST keyword in the SCHEDULE section.

As of the OPM Flow 2019-04 release the simulator can "restart" from the commercial simulator's generated RESTART files as well as the commercial simulator being to "restart" from the OPM Flow's generated RESTART files. See section *[2.2](#page-86-0) [Running OPM Flow 2023-10 From The Command Line](#page-86-0)* for additional information.

As RESTART files contain a complete description of the reservoir state, they are also used in post processing software to visualize the reservoir solutions through time, for example by OPM ResInsight. And as the functionality of the both OPM Flow and the commercial simulator have expanded over time additional solution arrays have been added to the RESTART file to enable "restarts" (POLYMER – polymer saturations), as well as to write out additional user specific solution arrays (FIPOIL - fluid in-place oil array), that are not necessary for a "restart", but are consider useful in understanding the reservoir performance.

The frequency and type of data written to the RESTART file is controlled via the RPTSCHED and RPTRST keywords in the SCHEDULE, with the latter having greater functionality and flexibility. For example, to request that the standard restart data be written out every month using the RPTRST keyword:

-- RESTART CONTROL BASIC = 4 (YEARLY) 5 (MONTHLY) -- RPTRST  $BASIC=5$ 

The next example requests that the standard restart data be written at every report time step until this switch is reset and all the restarts are kept. In addition to the standard the data the gas, oil and water relative permeability data will also be written out at each report time step.

```
--
-- RESTART CONTROL BASIC = 4 (YEARLY) 5 (MONTHLY)
--
RPTRST 
      BASIC=2 KRG KRO KRW /
```
RESTART solution data is written out via two separate files; the RESTART Index file that specifies and defines the format and data type written to the RESTART Data file, and the RESTART Data file that contains the solution data for each active cell in the model for the requested report time steps. The commercial simulator writes out both files, where as OPM Flow only writes out the RESTART Data file, as the data can be read by most post-processing software, including OPM ResInsight, using only the RESTART Data file as input. Secondly, both the commercial simulator and OPM Flow can be "restarted" using just the RESTART Data file.

The following sections outline the format for these two file types.

--

<span id="page-2644-1"></span> $405$  For example in a three phase (oil, gas and water) runs only two phase saturations are needed for a "restart" run, as the third phase can be calculated in by summing two phases and subtracting from one.

OPM FLOW REFERENCE MANUAL (2023-10) - APPENDIX F: Revision: Rev-0

#### **F.7.1 RESTART INDEX FILES**

This file type is not supported or required by OPM Flow or OPM Reslnsight to read or write restart files.

#### OPM FLOW REFERENCE MANUAL (2023-10) - APPENDIX F: Revision: Rev-0

<span id="page-2646-2"></span><span id="page-2646-0"></span>

#### **F.7.2 RESTART DATA FILE SPECIFICATION**

This file type contains the global and LGR grid solution data property data<sup>[406](#page-2646-1)</sup> (PRESSURE, SGAS, SOIL and SWAT) and the group, well and connection data<sup>[407](#page-2646-3)</sup>. The overall structure of this file is similar to the INIT file, and the individual data keywords are structured as presented in [Table F.20](#page-2647-0).

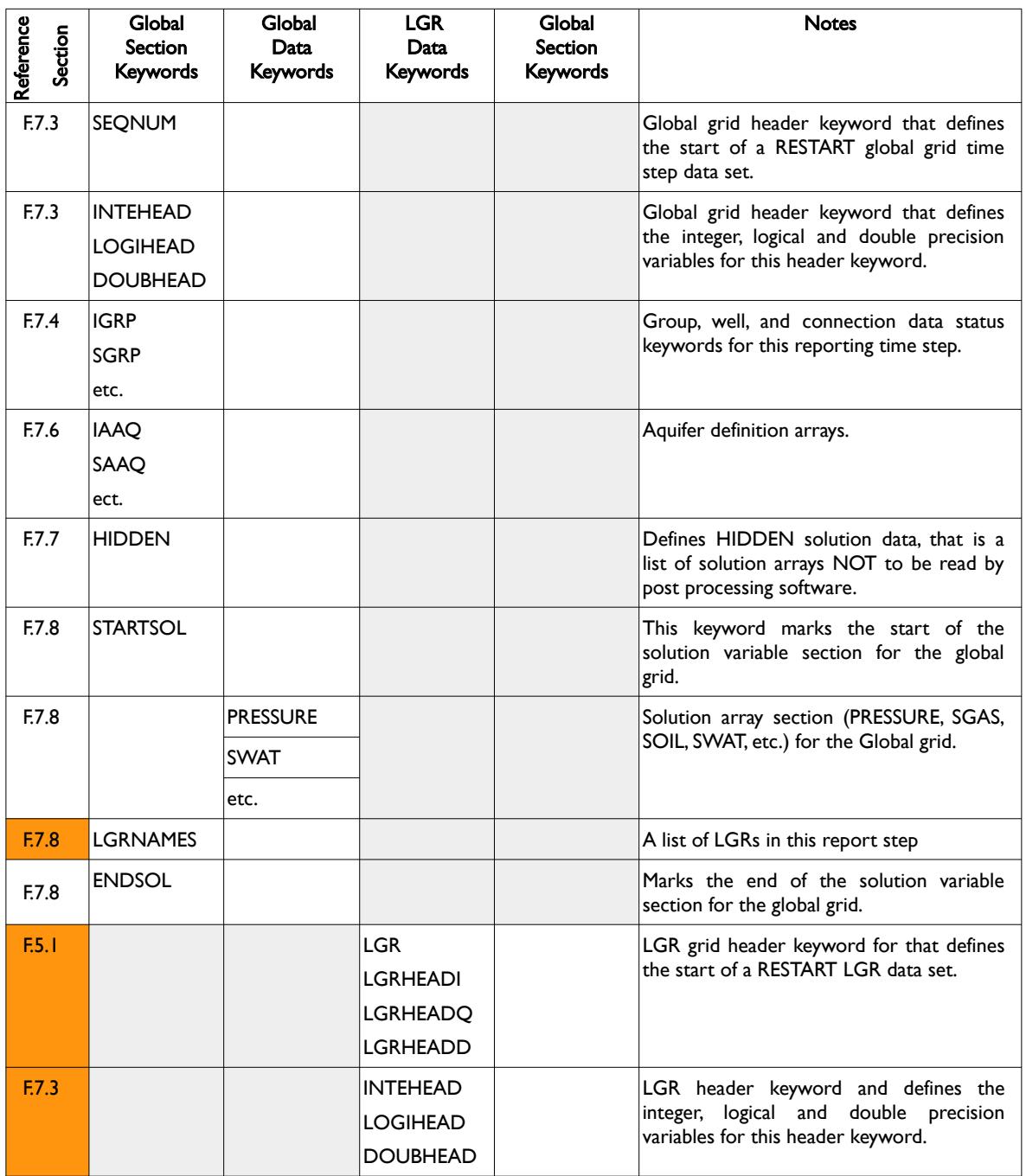

<span id="page-2646-1"></span>[406](#page-2646-0) Several keywords are used for both global and LGR grids, for example the INTEHEAD, LOGIHEAD, DOUBHEAD keywords and SOLUTION arrays.

<span id="page-2646-3"></span><sup>[407](#page-2646-2)</sup> The group, well, and connection production data is not stored on the RESTART file, but is instead stored on the SUMMARY file. The RESTART file contains the group, well and connection configurations as the they change versus time. For example, the status of a well (OPEN or SHUT), or the connections open to flow in a well.

### OPM FLOW REFERENCE MANUAL (2023-10) - APPENDIX F: Revision: Rev-0

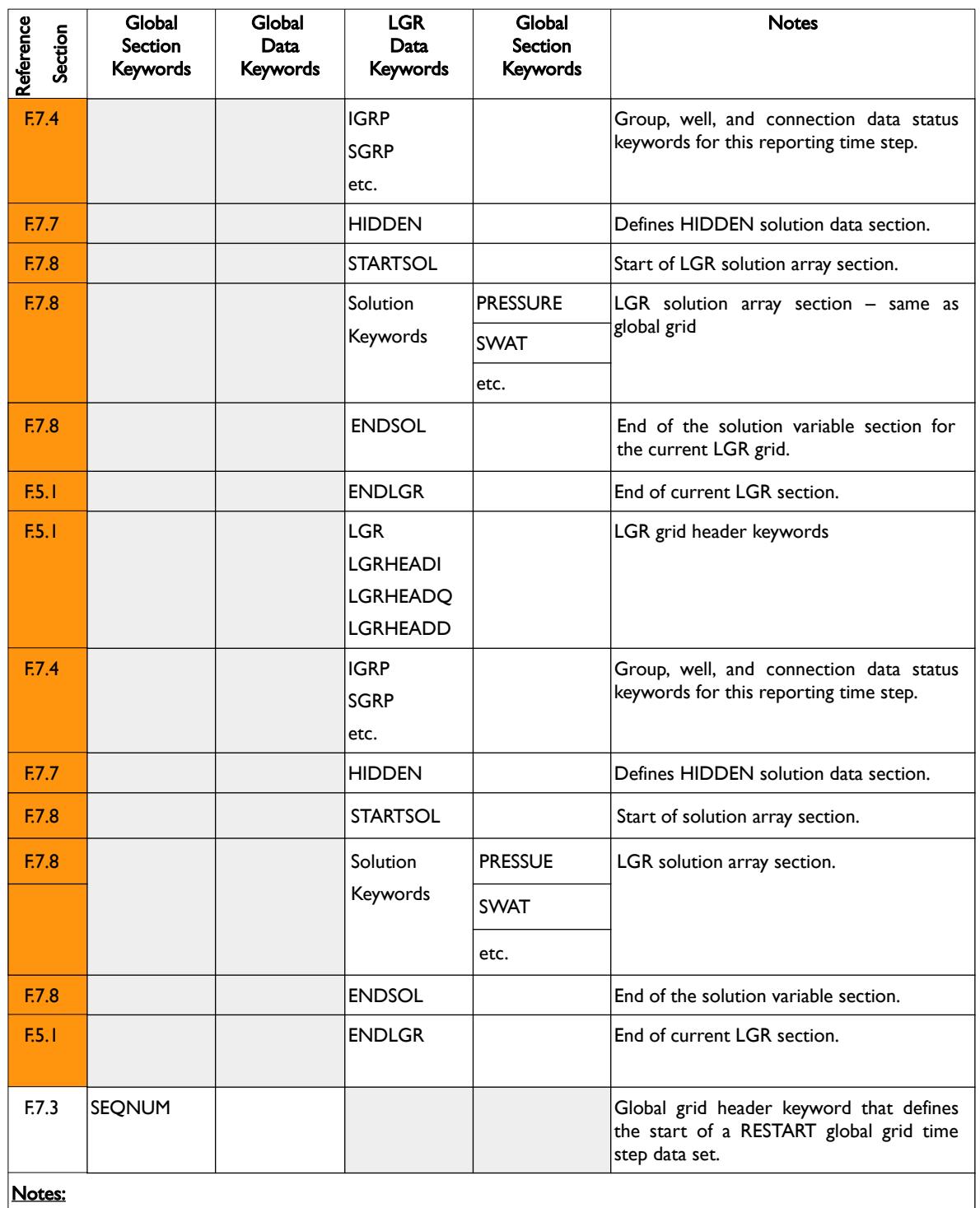

1) Cells shaded in gray indicate the combination is not applicable and cells colored orange indicate that this item is not currently supported by OPM Flow.

<span id="page-2647-0"></span>Table F.20: RESTART Data File Structure

The individual keywords are described in the following sections.

#### OPM FLOW REFERENCE MANUAL (2023-10) - APPENDIX F: Revision: Rev-0

#### **F.7.3 RESTART DATA - HEADER KEYWORDS**

<span id="page-2648-1"></span><span id="page-2648-0"></span>This set of keywords[408](#page-2648-2) are the first set of keywords that should be read or written to the RESTART file. This data set includes INTEHEAD, LOGIHEAD and DOUBHEAD keywords that define versus parameters used in subsequent keywords in the RESTART file for the global and LGR grids.

The structure for this type of keyword is defined in [Table F.21](#page-2658-0).

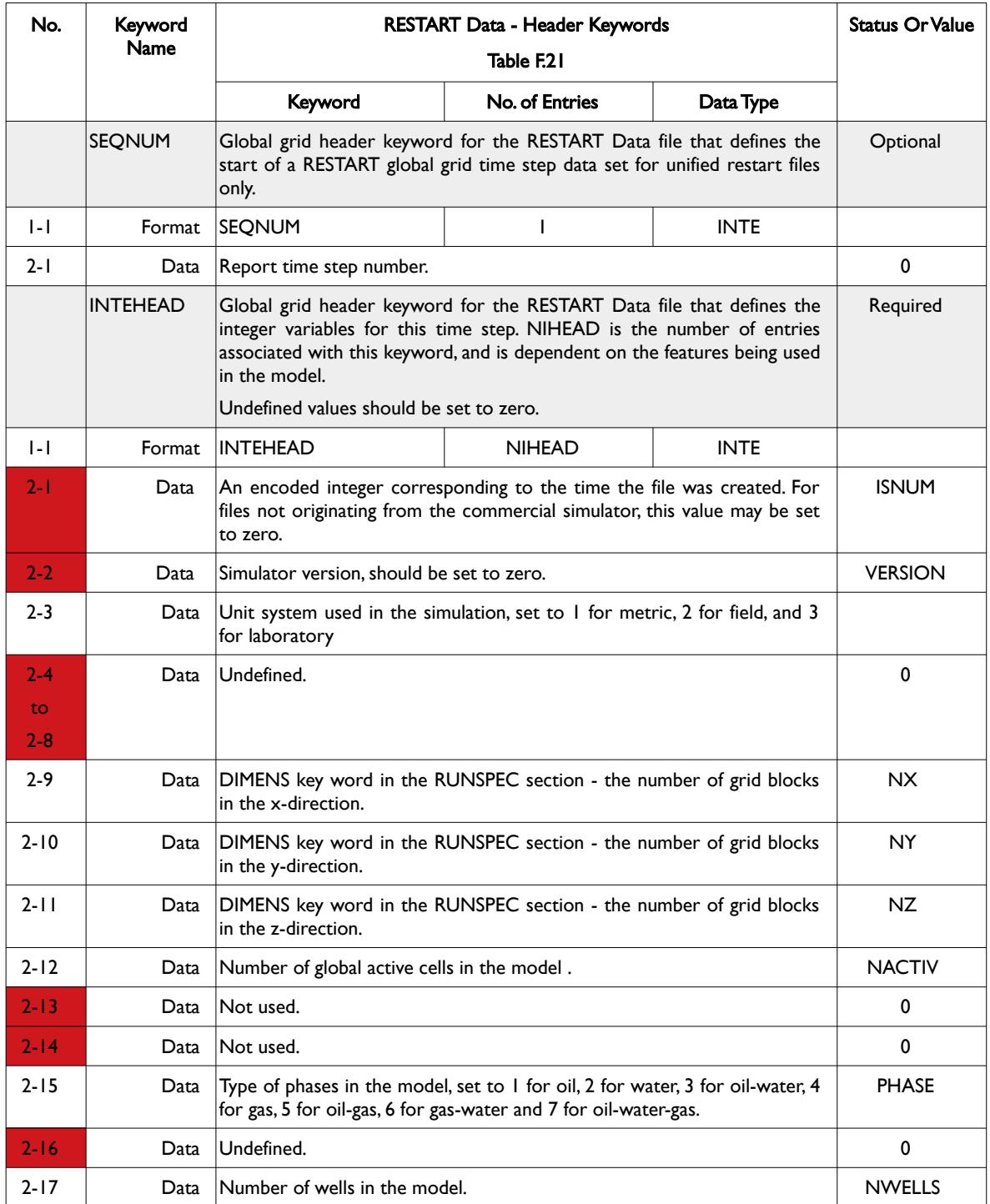

<span id="page-2648-2"></span><sup>[408](#page-2648-1)</sup> The RESTART Data – Header keywords are used both for global and LGR grids with the global grid data for the global grid and the individual LGR data for the LGR grids. The LGR data is preceded by a series of LGR header keywords and terminated by an LGR termination keyword.

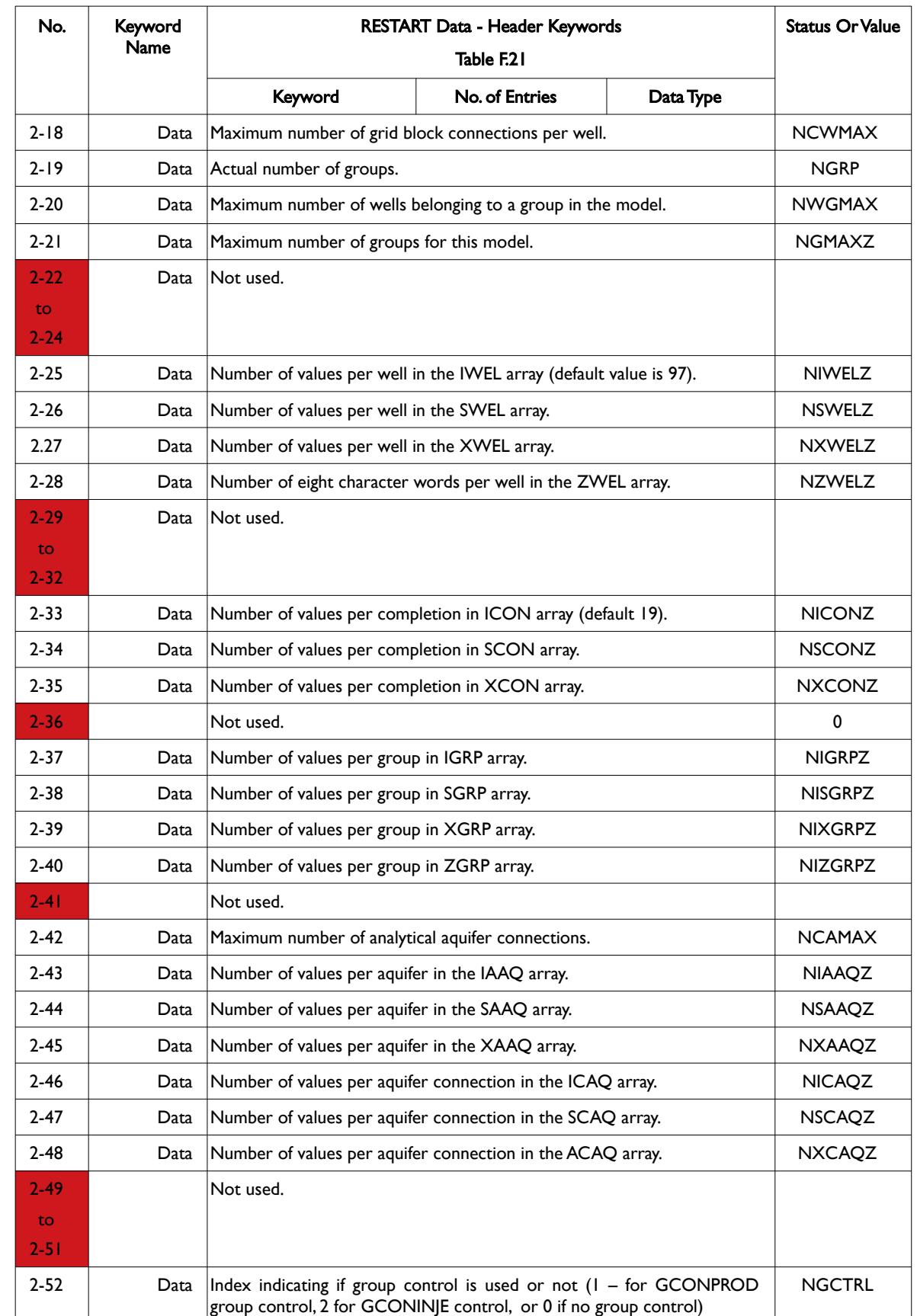

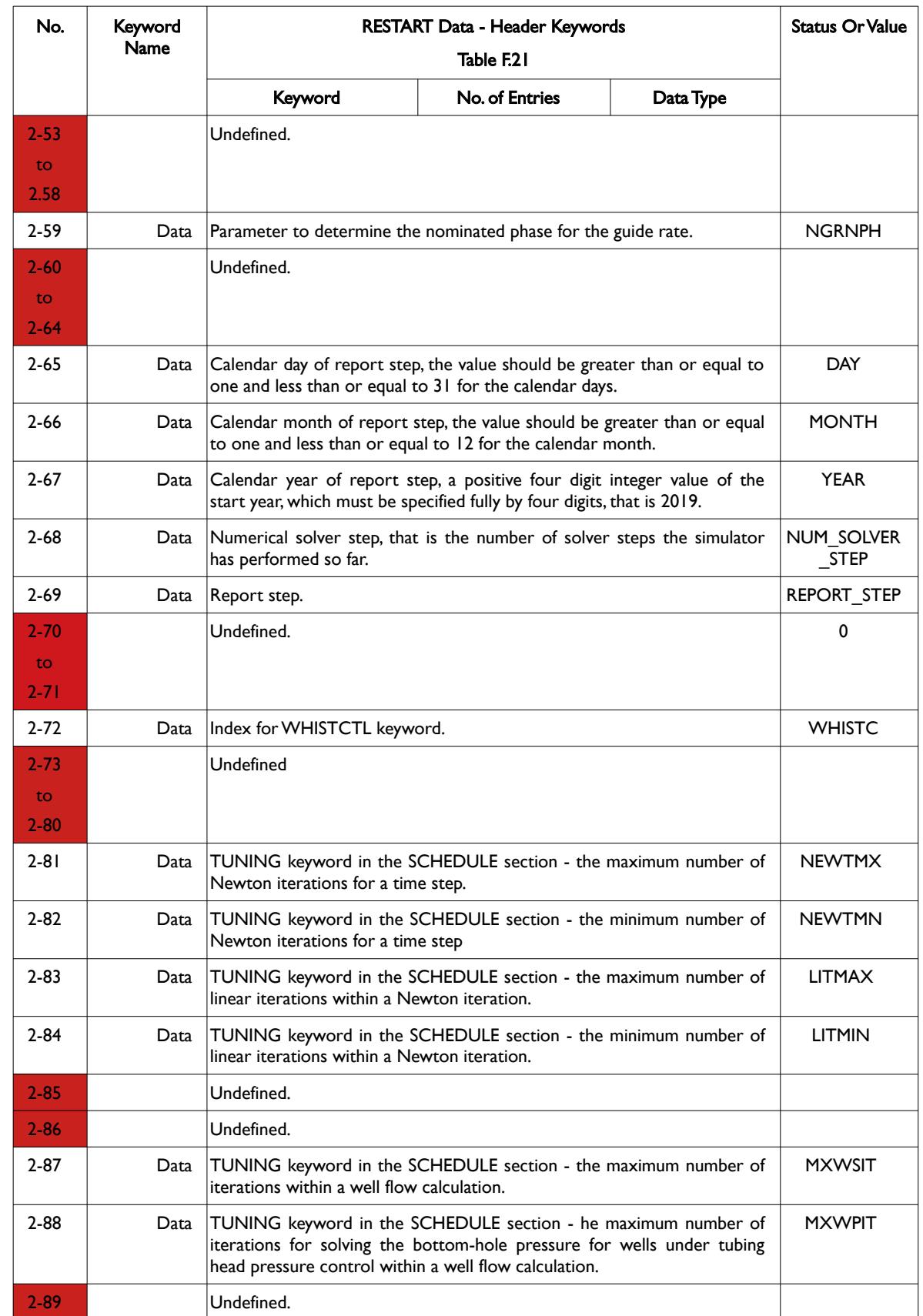

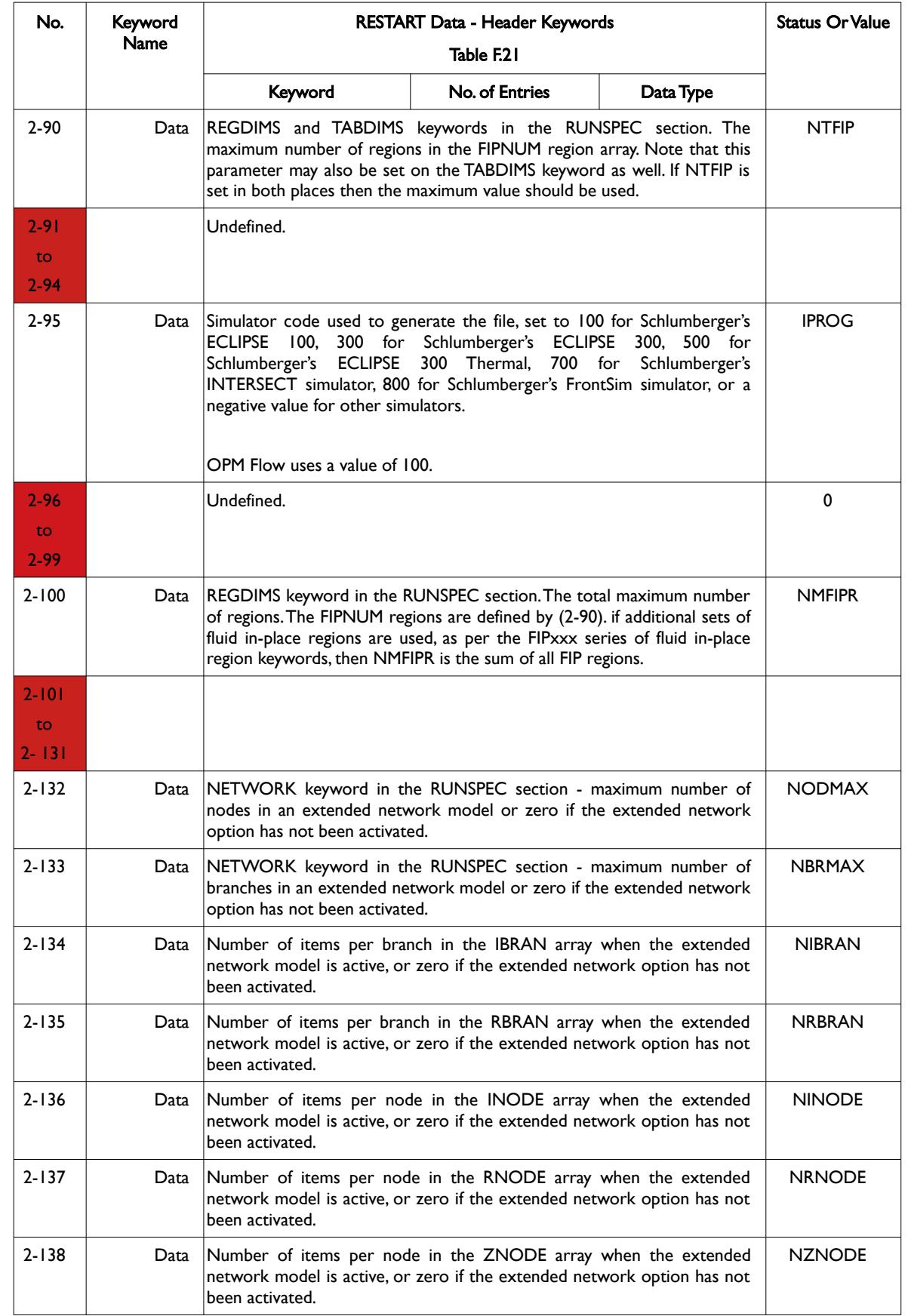

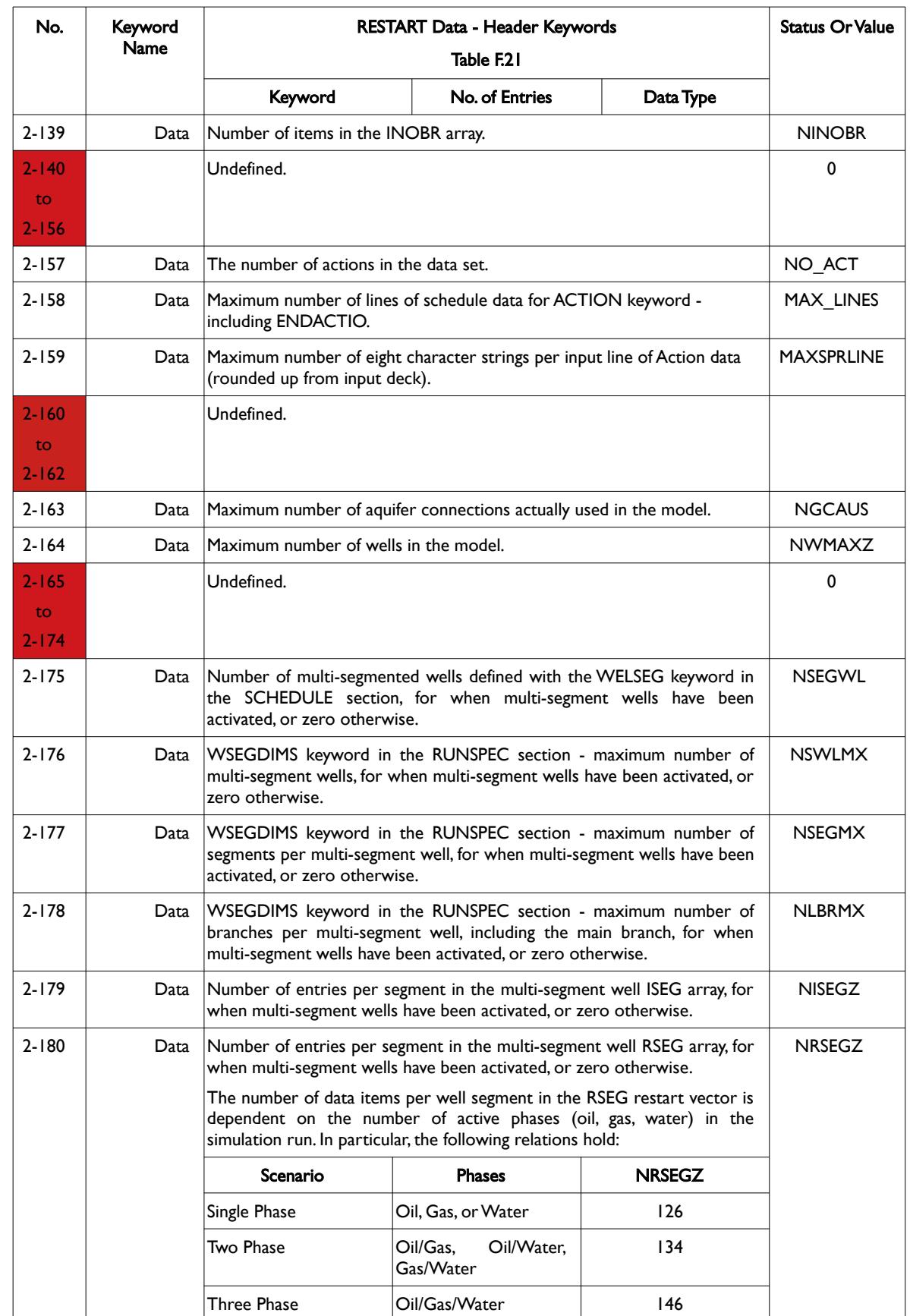

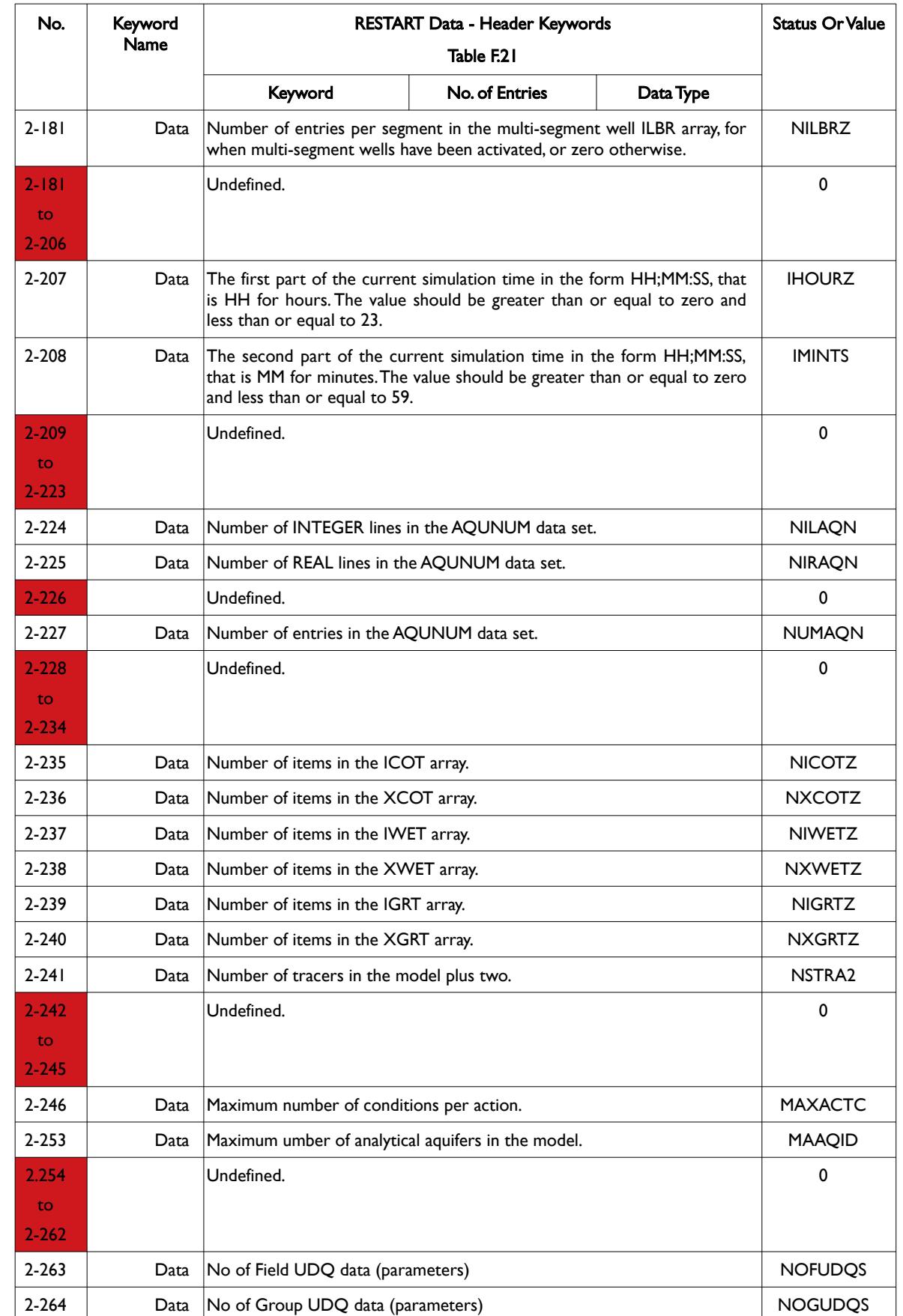

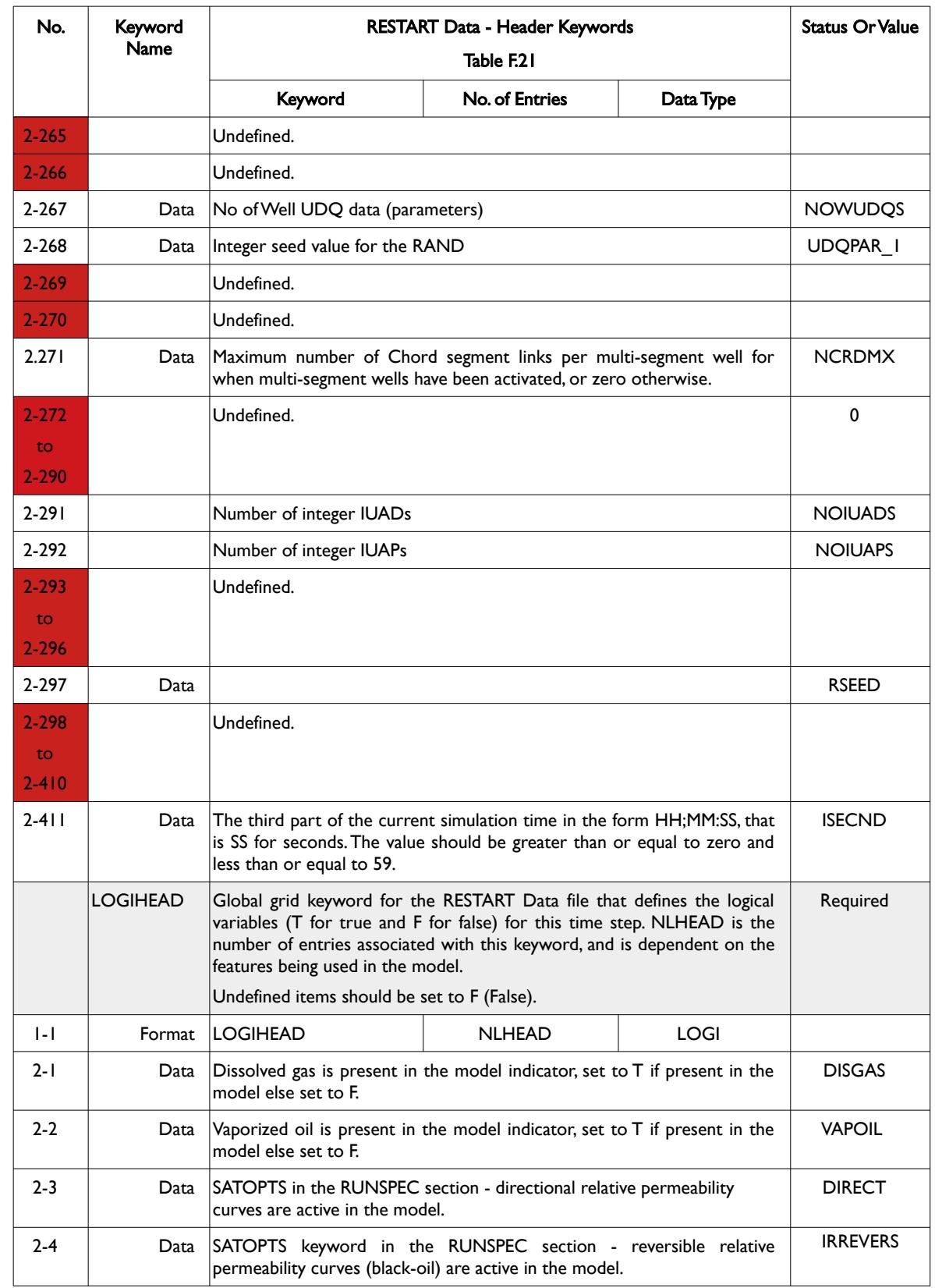

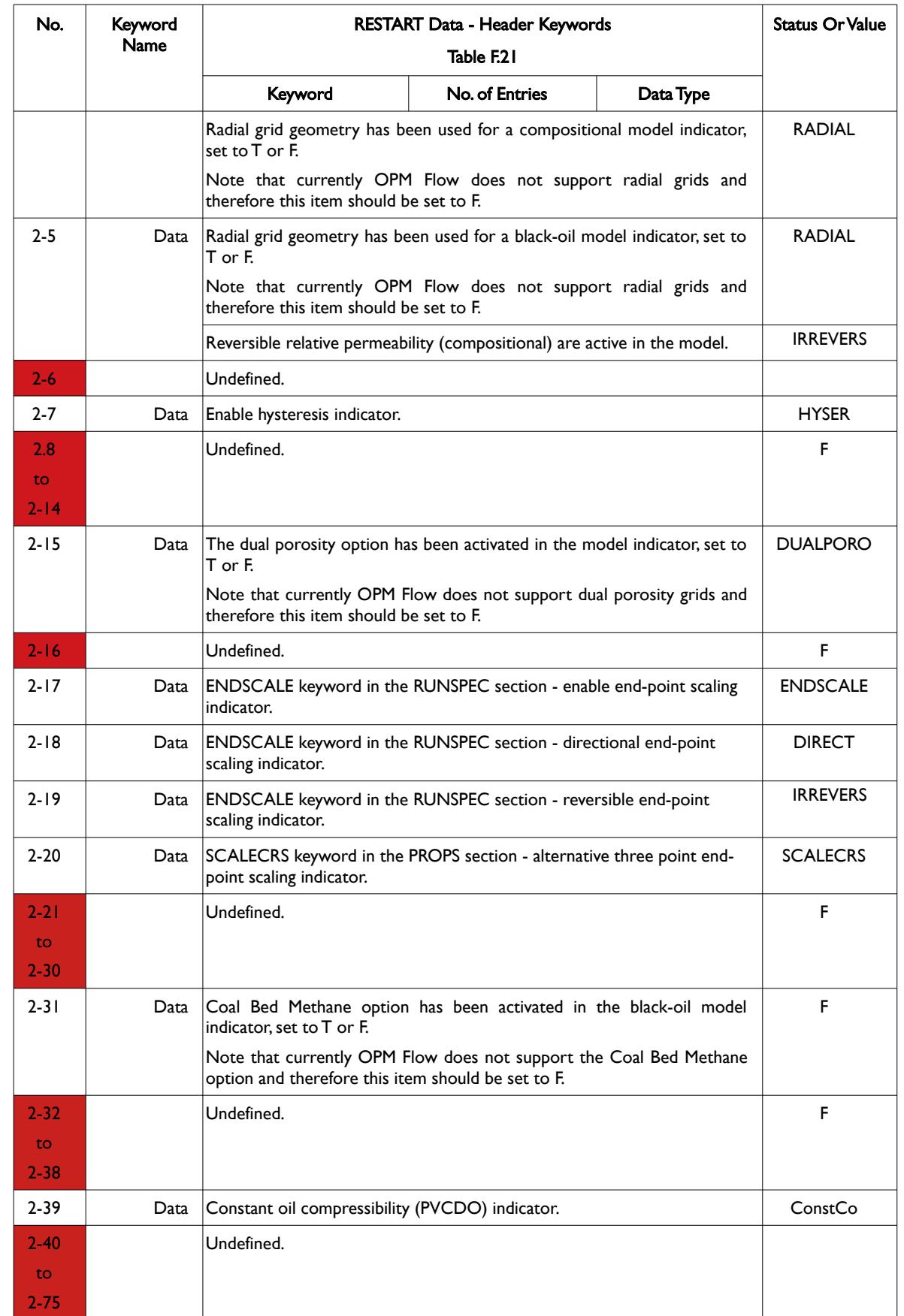

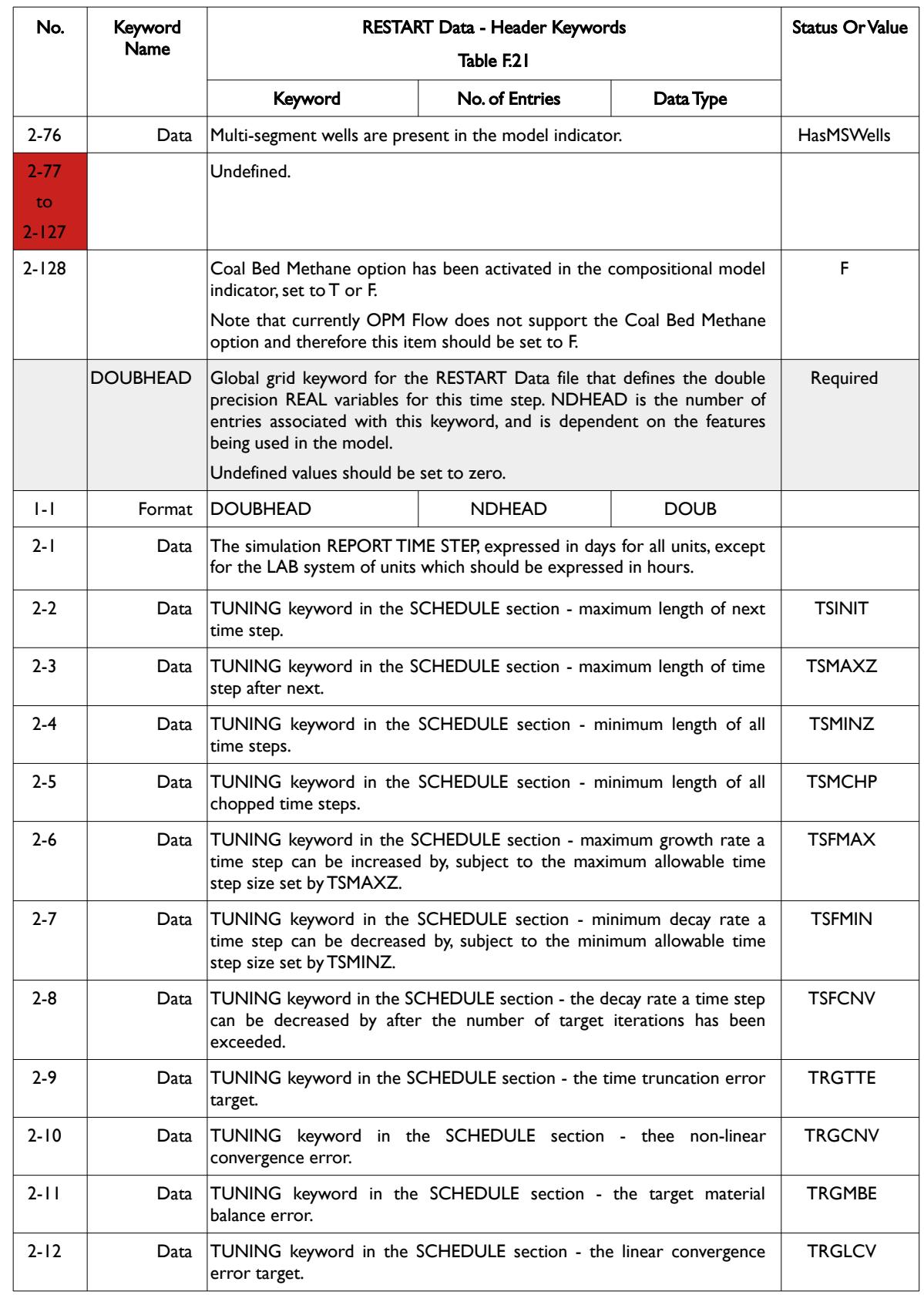

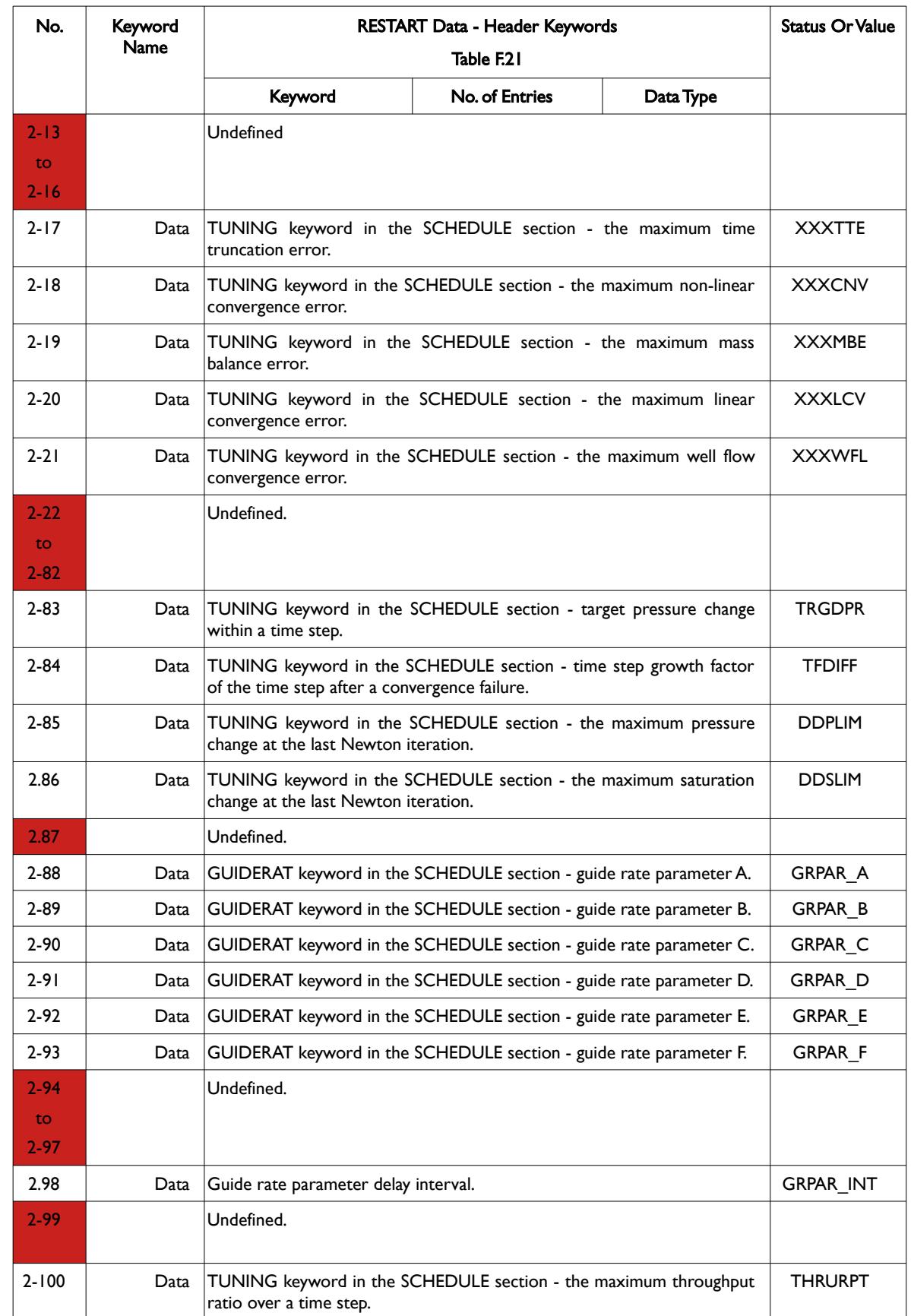

### OPM FLOW REFERENCE MANUAL (2023-10) - APPENDIX F: Revision: Rev-0

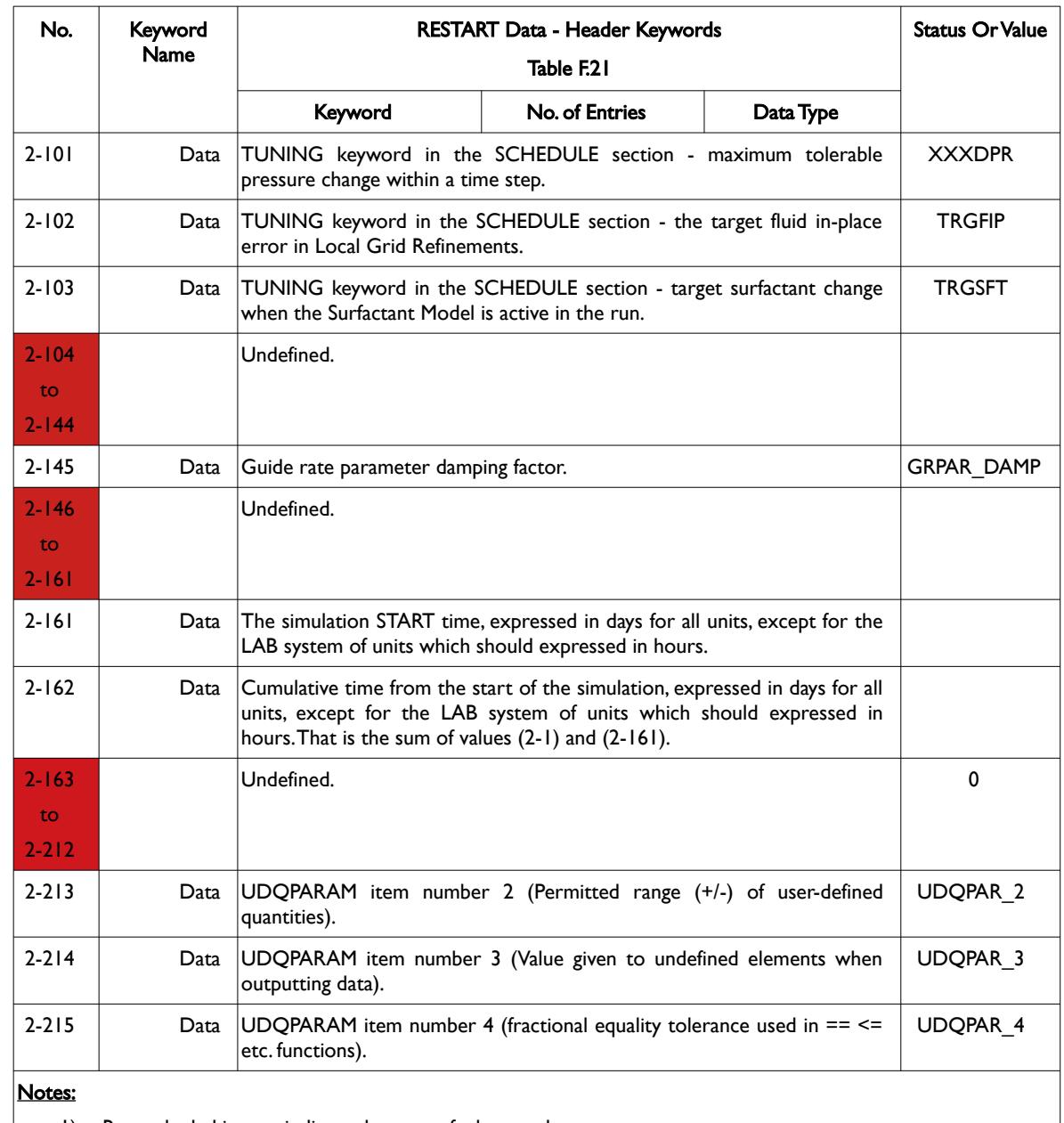

1) Rows shaded in gray indicate the start of a keyword.

2) Cells colored red in the No. column indicate that this item is either "Not Used" or "Undefined".

3) For formatted output all character variables, including the keyword should be enclosed in single quotes, for example the DOUBHEAD keyword should be written out as 'DOUBHEAD'.

<span id="page-2658-0"></span>Table F.21: RESTART Data - Header Keywords

OPM FLOW REFERENCE MANUAL (2023-10) - APPENDIX F: Revision: Rev-0

#### **Example: RESTART Data - Header Keywords**

The following example shows a typical formatted RESTART Data - Header keywords.

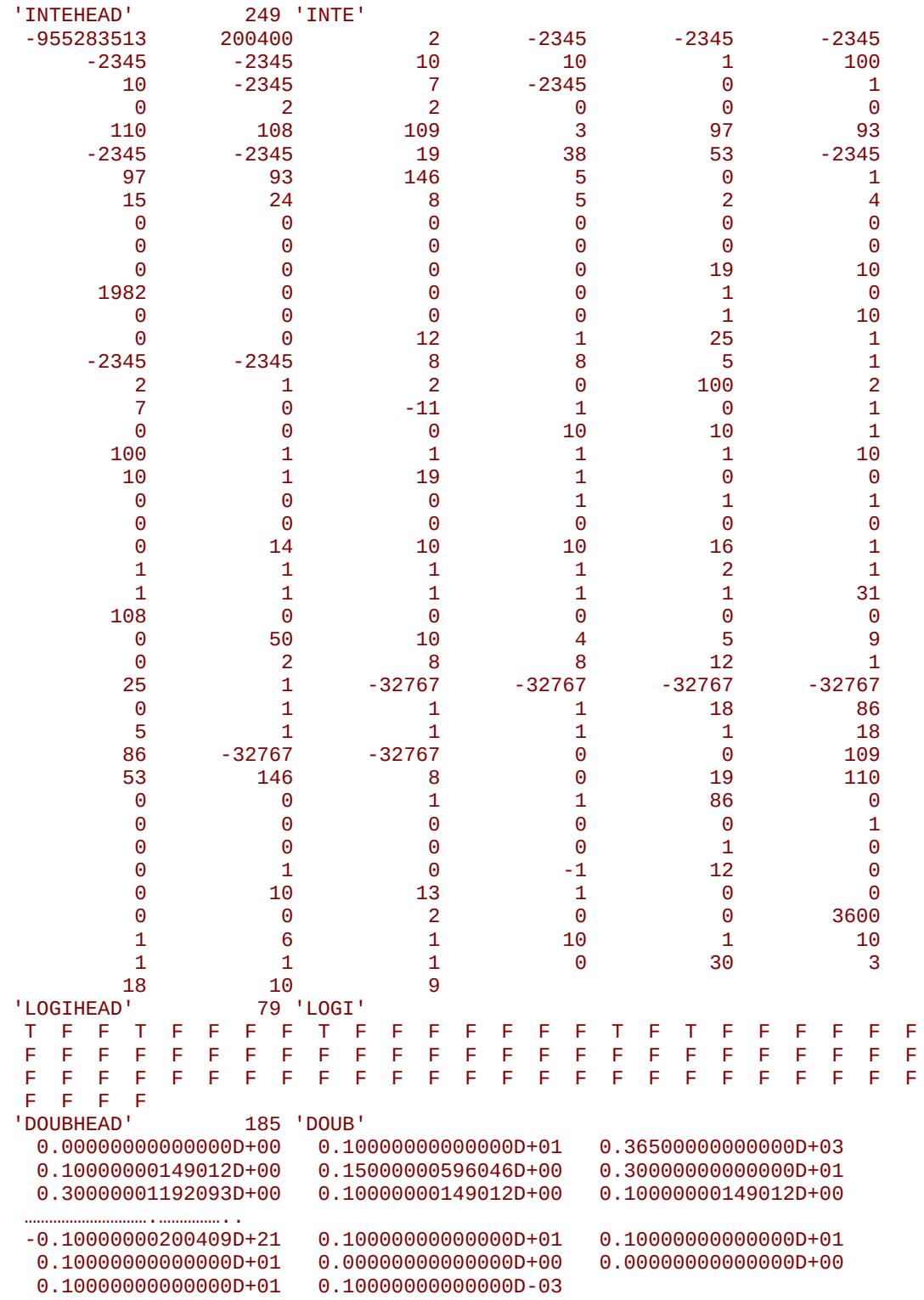

End of Example

OPM FLOW REFERENCE MANUAL (2023-10) - APPENDIX F: Revision: Rev-0

#### **F.7.4 RESTART DATA – GROUP, WELL AND CONNECTION DATA KEYWORDS**

<span id="page-2660-0"></span>The Restart Data – Well and Group Completion Keywords[409](#page-2660-2) define various parameters associated with groups, wells and connection keywords in the RESTART file for both global and LGR grids.

The structure for this type of keyword is based on the data type as summarized below:

- <span id="page-2660-1"></span>1) The group data set keywords are specified in [Table F.22](#page-2665-0) and consists of the IGRP, SGRP, XGRP, and ZGRP keywords.
- 2) [Table F.23](#page-2668-0) contains the multi-segment well keywords that consist of the ISEG, RSEG, ILBS, ILBR and ICRD keywords.
- 3) For wells the keywords are IWEL, SWEL, XWEL and ZWEL and [Table F.24](#page-2674-0) describes these keywords.
- 4) Well connection keywords are specified in [Table F.25](#page-2676-0) and consist of the ICON, SCON, and XCON keywords.
- 5) Tracer keywords are listed in [Table F.26](#page-2677-0) and consists of the ICOT, XCOT, IWET, XWET, IGRT, and XGRT keywords.
- 6) Finally, the network keywords INODE, IBRAN, INOBR, RNODE, RBRAN, and ZNODE are specified in [Table F.27](#page-2678-0).

Note that if multi-segment wells, tracers and networks are absent from the simulation deck then this data will not be written to the RESTART Data file.

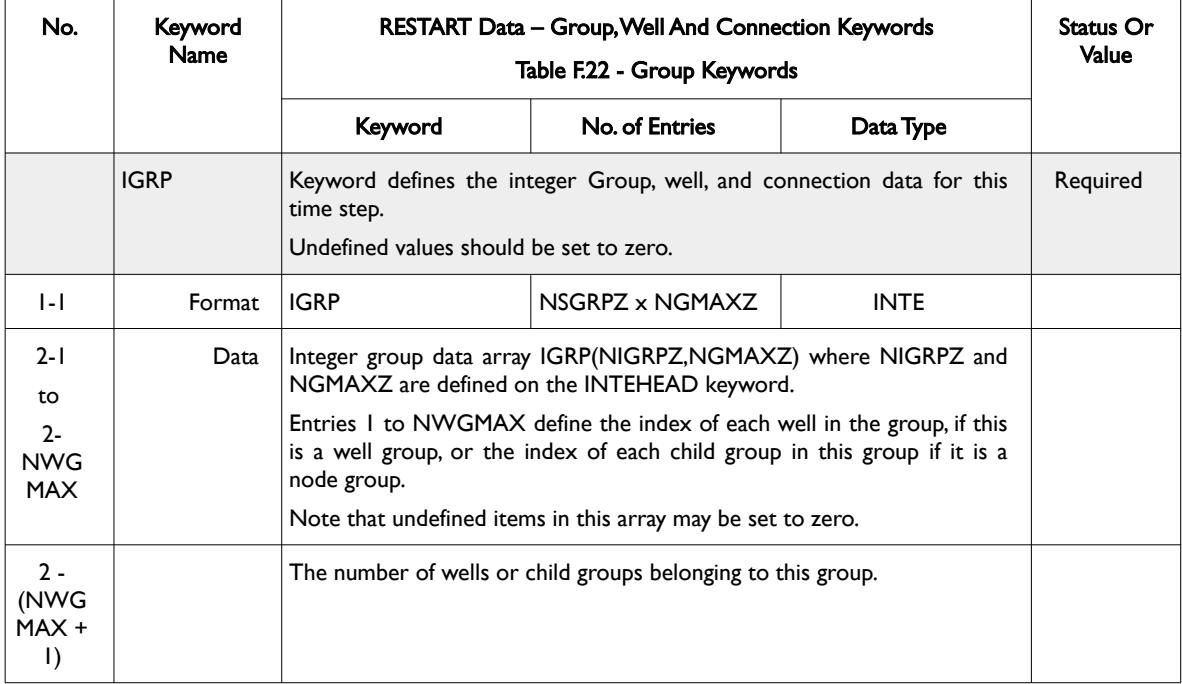

The following table outlines the keywords for groups.

<span id="page-2660-2"></span>[409](#page-2660-1) The RESTART Data – Group, Well and Connection keywords are used both for global and LGR grids with groups, well and connection data for the global grid, and wells and connection data for wells contained in the individual LGRs for the LGR grids. The LGR data is preceded by a series of LGR header keywords and terminated by an LGR termination keyword.

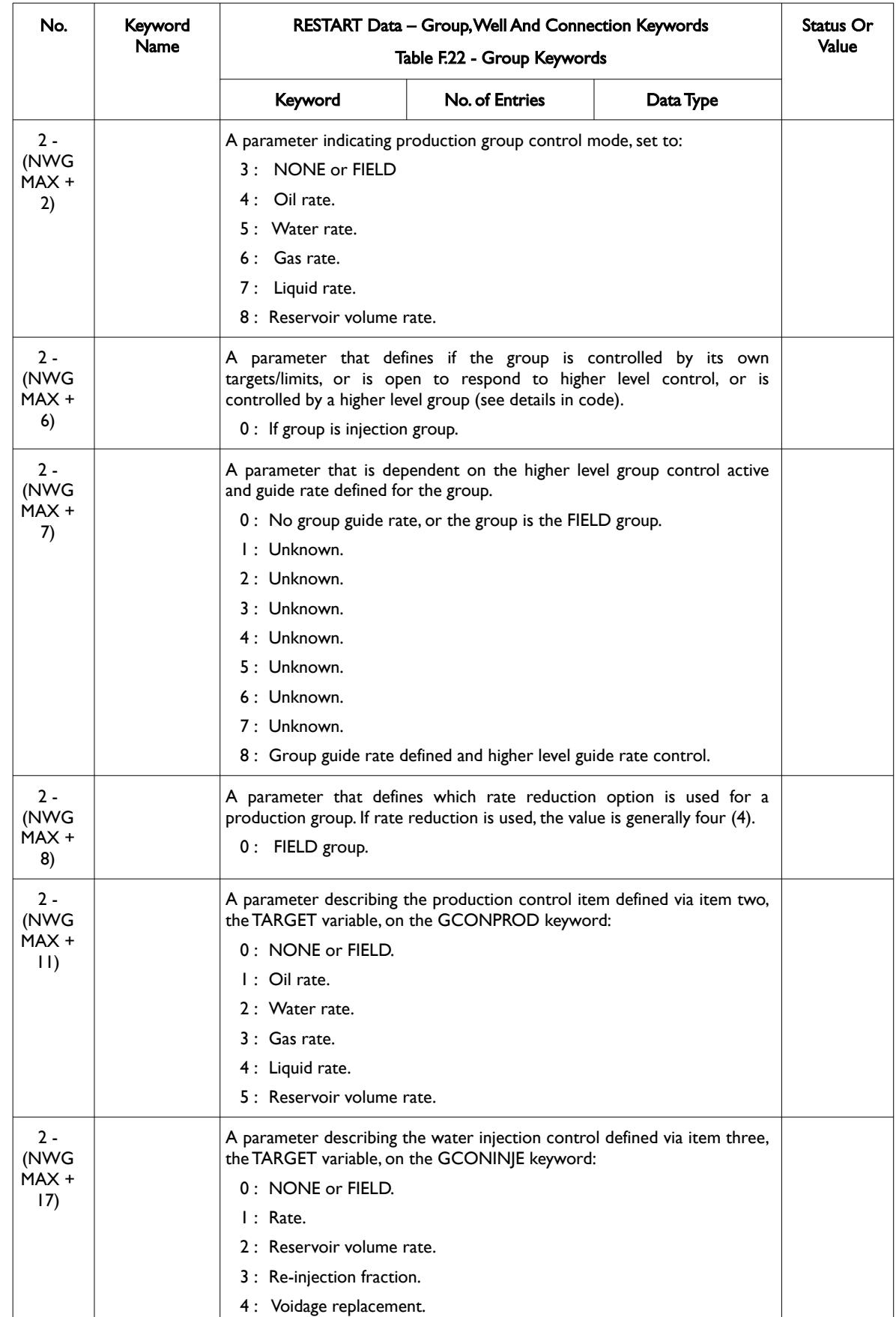

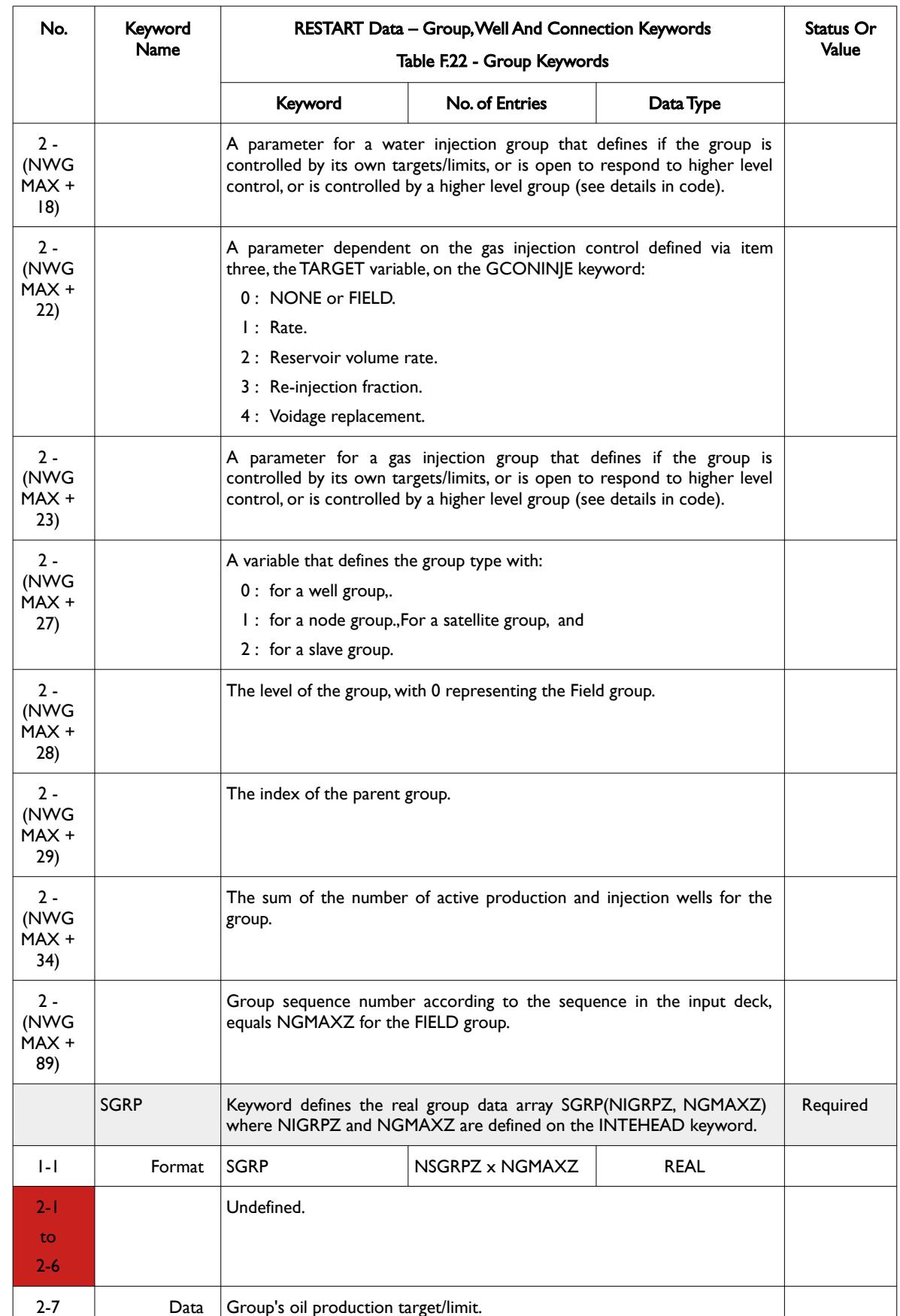

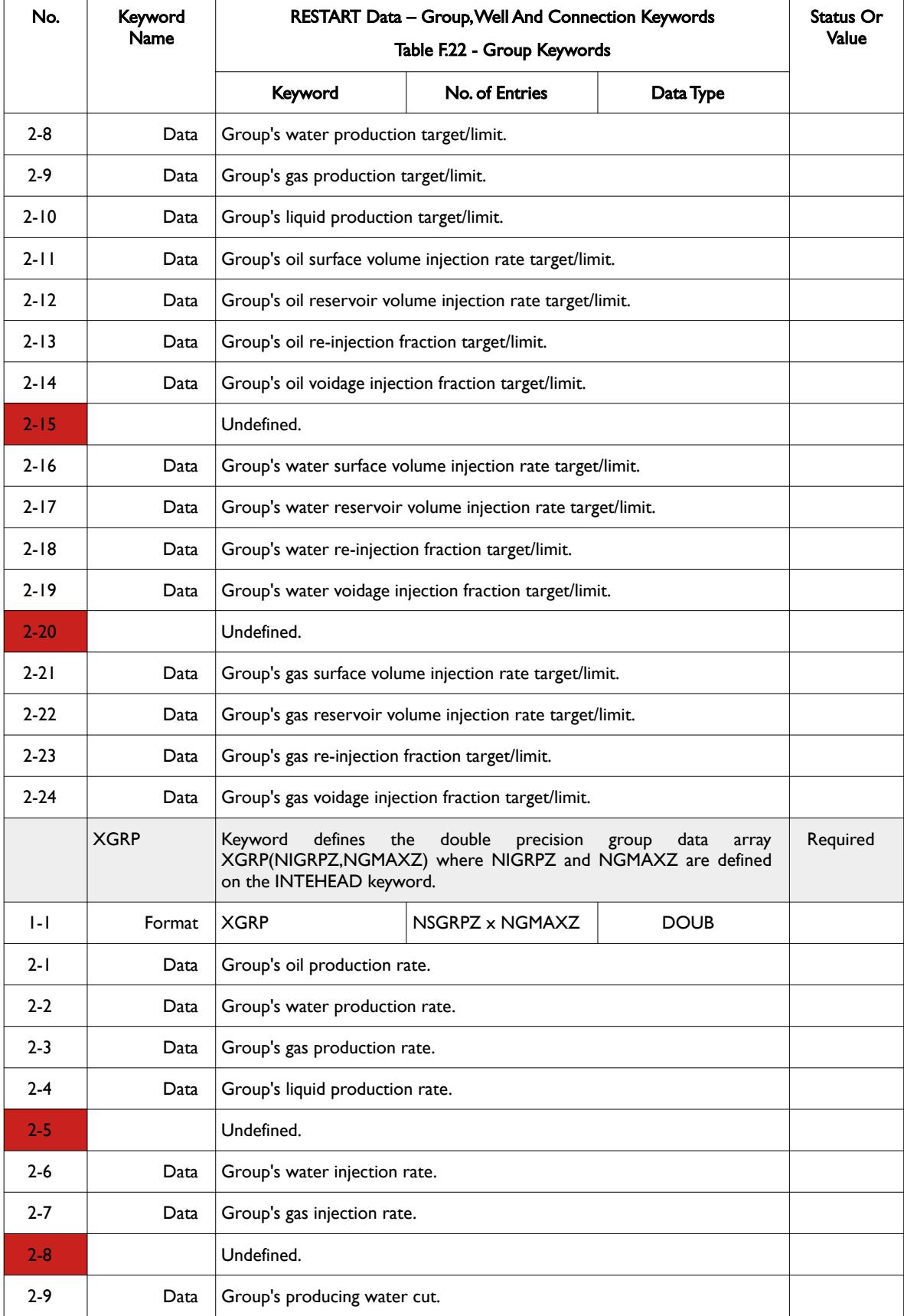
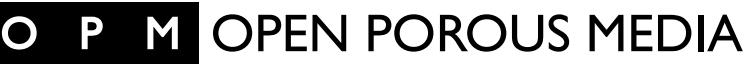

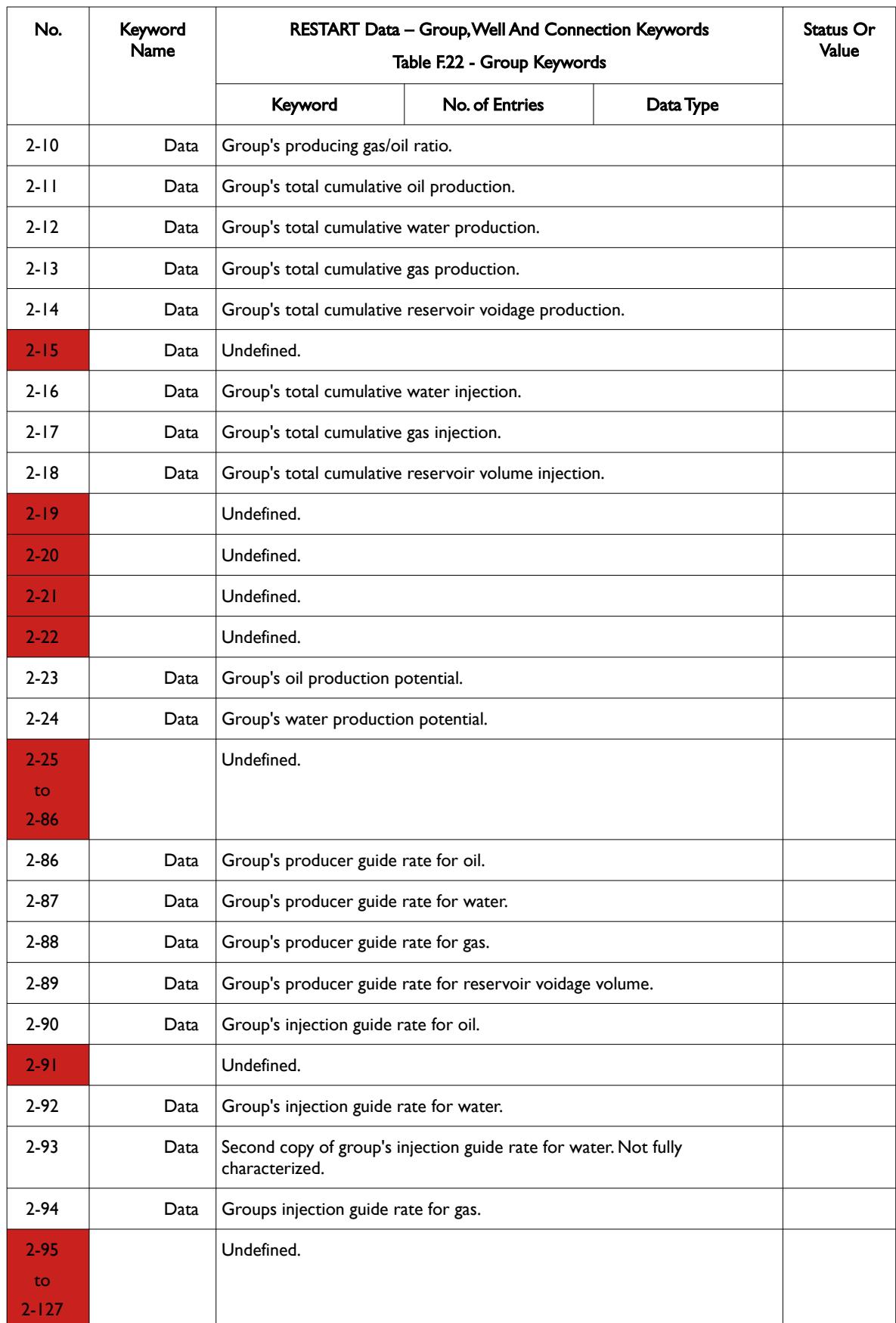

### OPM FLOW REFERENCE MANUAL (2023-10) - APPENDIX F: Revision: Rev-0

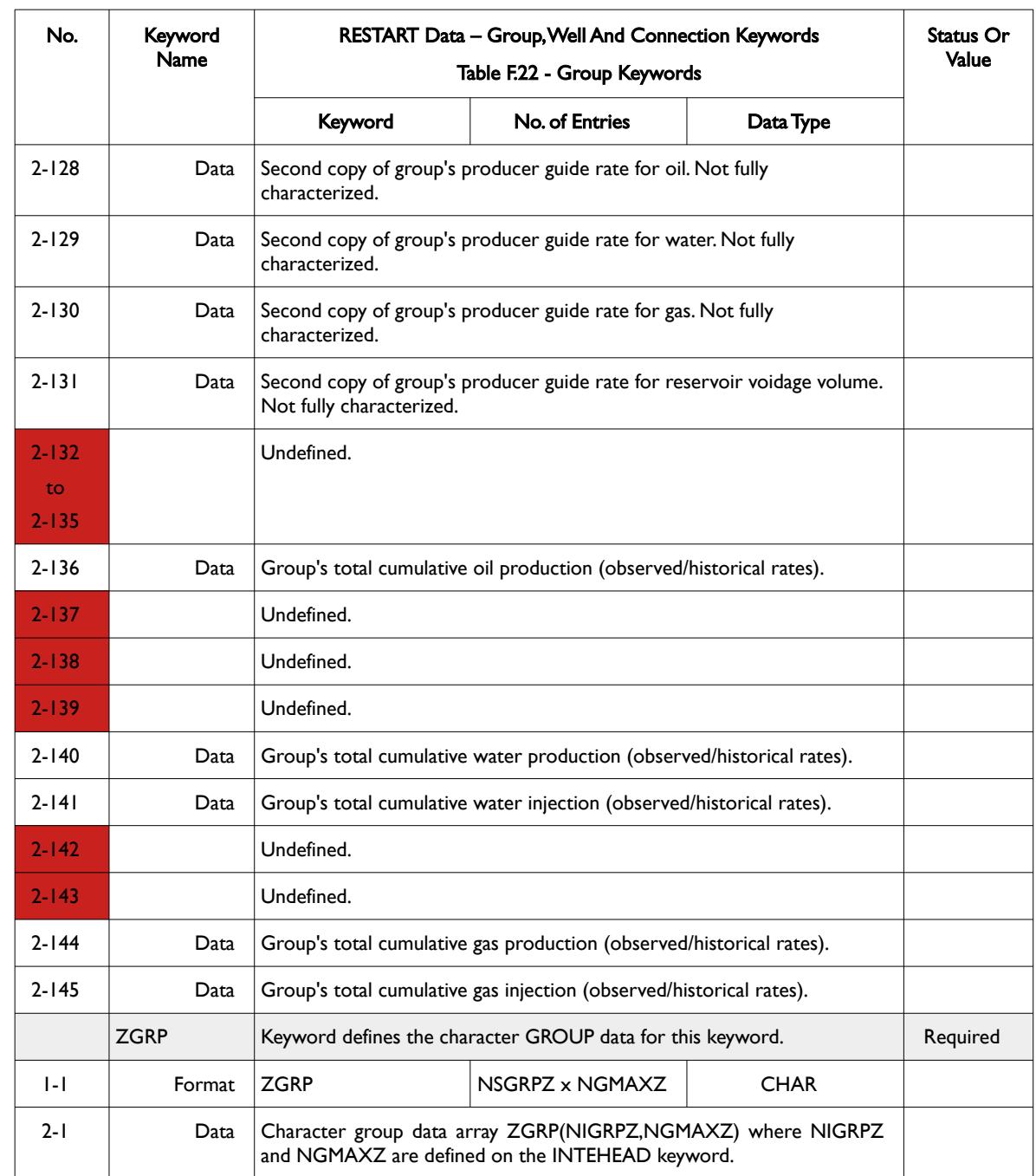

<span id="page-2665-0"></span>Table F.22: RESTART Data – Group, Well and Connection Keywords (Groups)

OPM FLOW REFERENCE MANUAL (2023-10) - APPENDIX F: Revision: Rev-0

The next table ([Table F.23\)](#page-2668-0) contains the multi-segment well keywords that consist of the ISEG, RSEG, ILBS, ILBR and ICRD keywords.

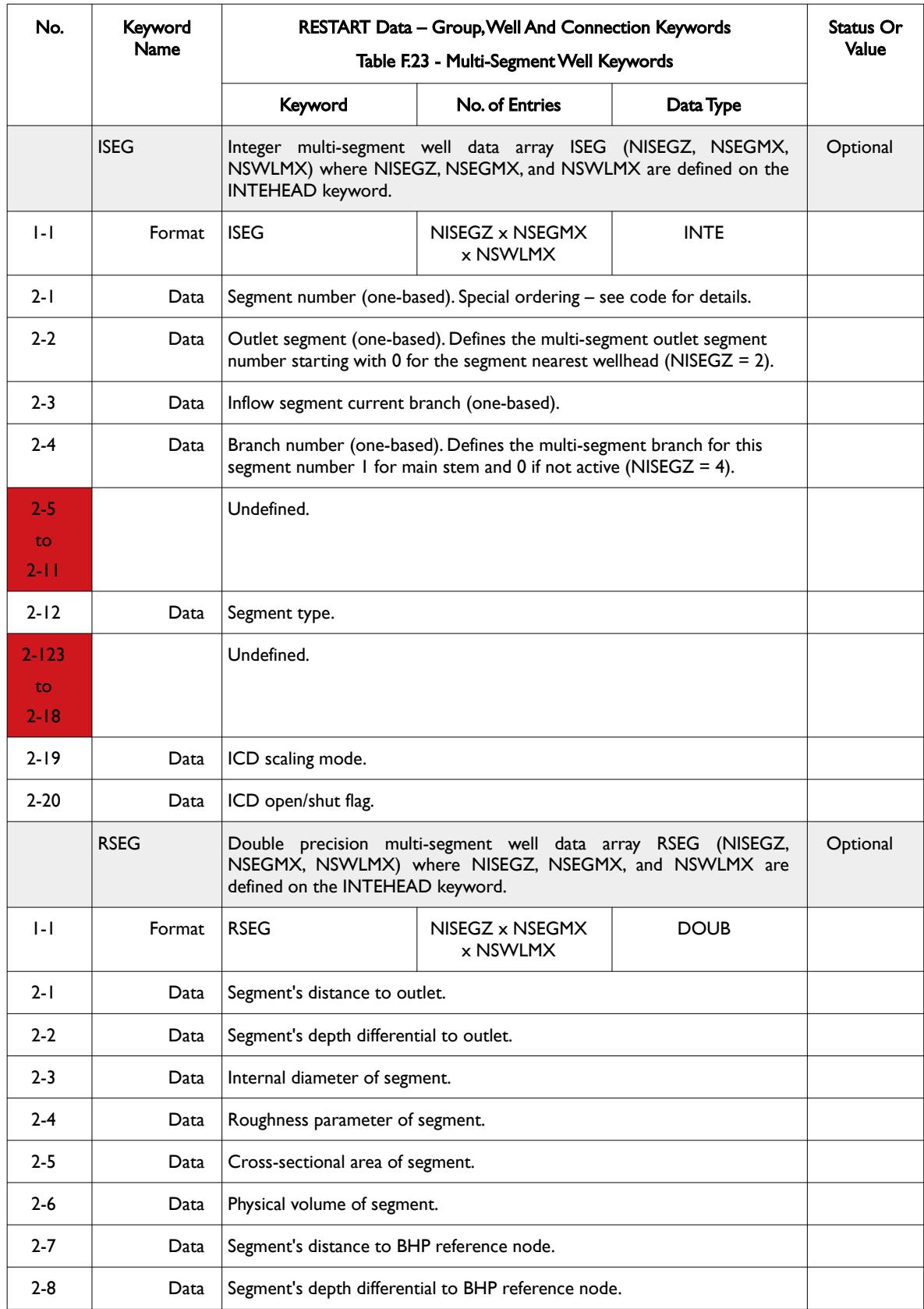

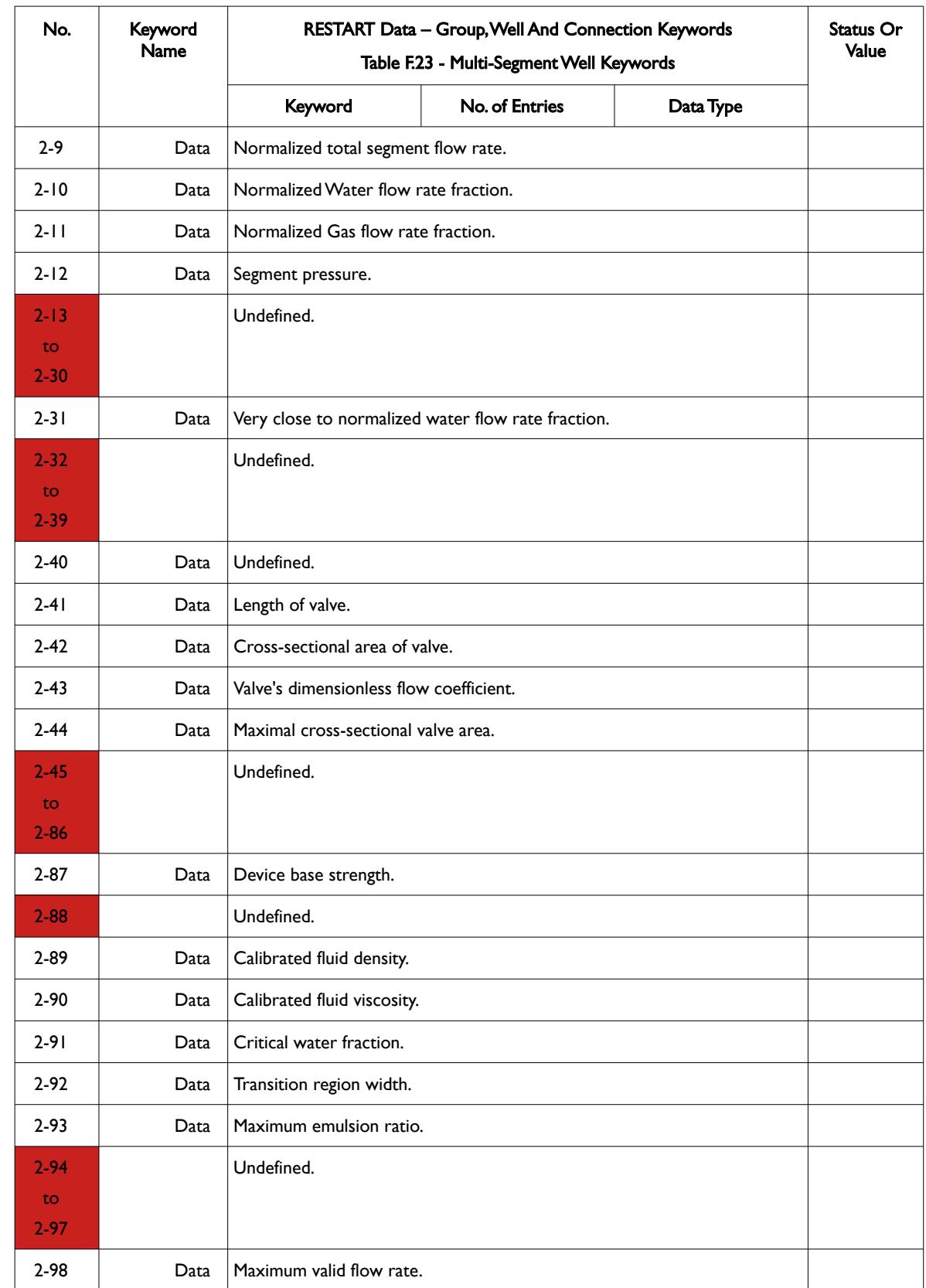

### OPM FLOW REFERENCE MANUAL (2023-10) - APPENDIX F: Revision: Rev-0

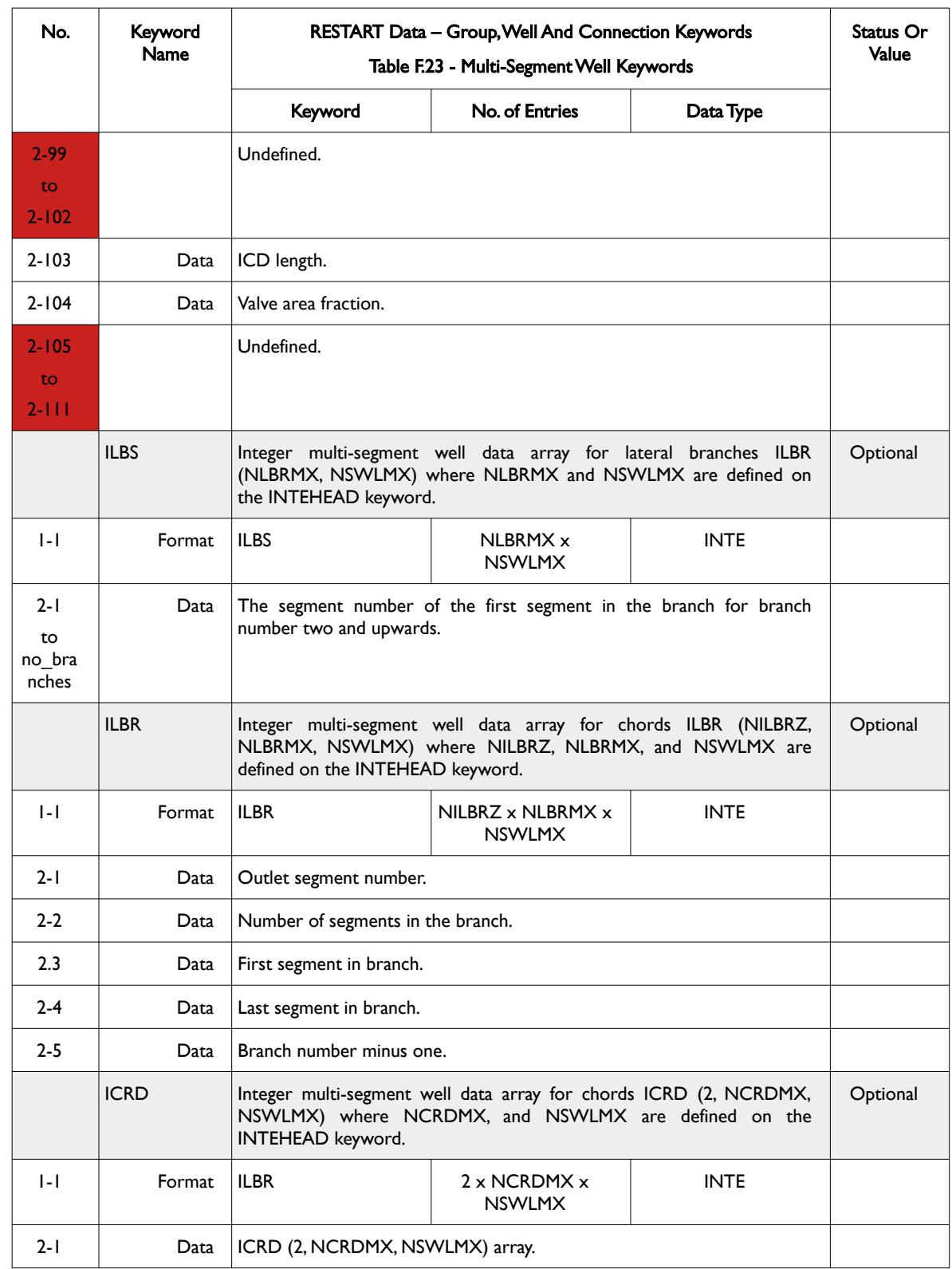

<span id="page-2668-0"></span>Table F.23: RESTART Data – Group, Well and Connection Keywords (Multi-Segment Wells)

OPM FLOW REFERENCE MANUAL (2023-10) - APPENDIX F: Revision: Rev-0

The wells keywords are IWEL, SWEL, XWEL and ZWEL and [Table F.24](#page-2674-0) below describes these keywords in detail.

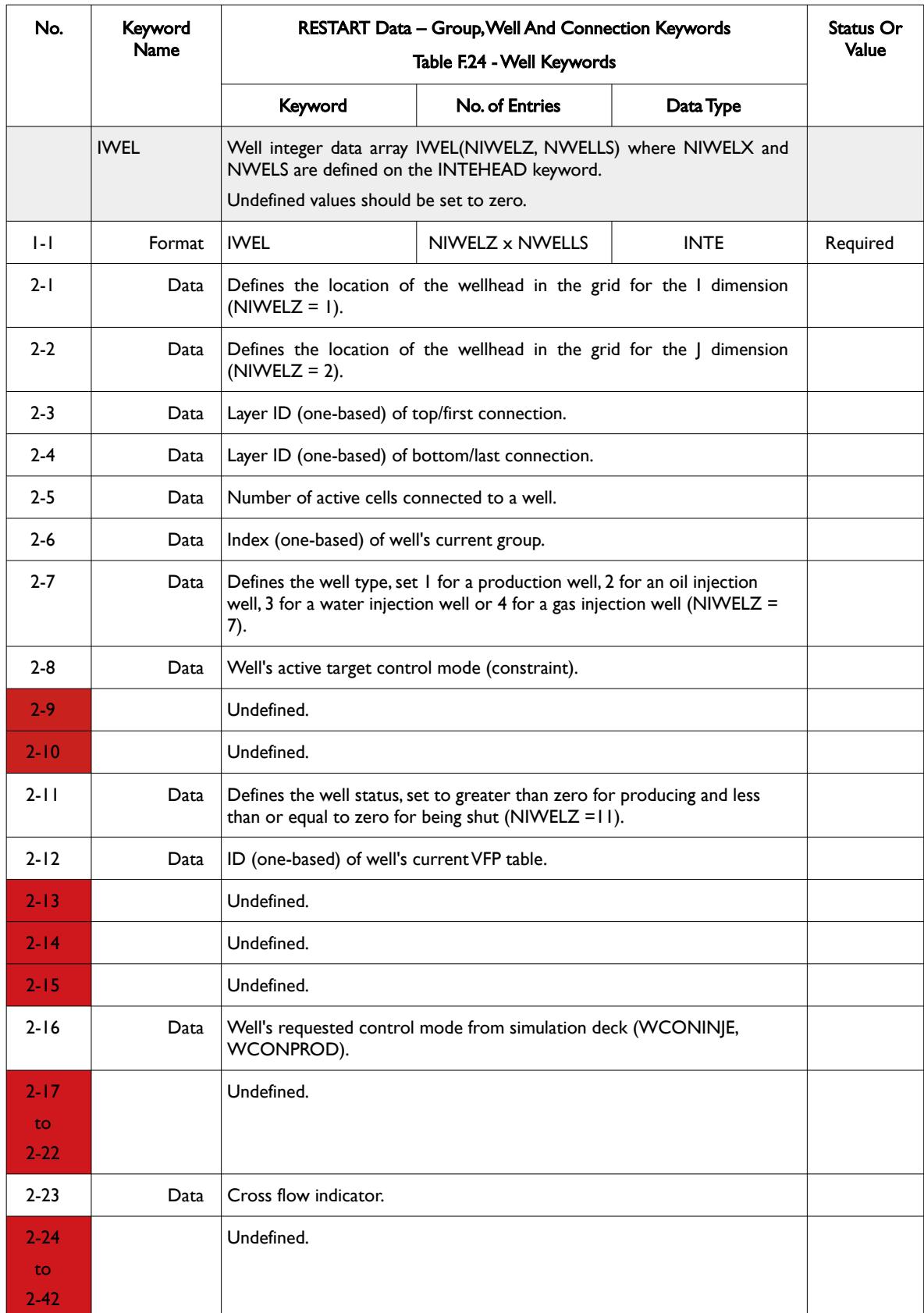

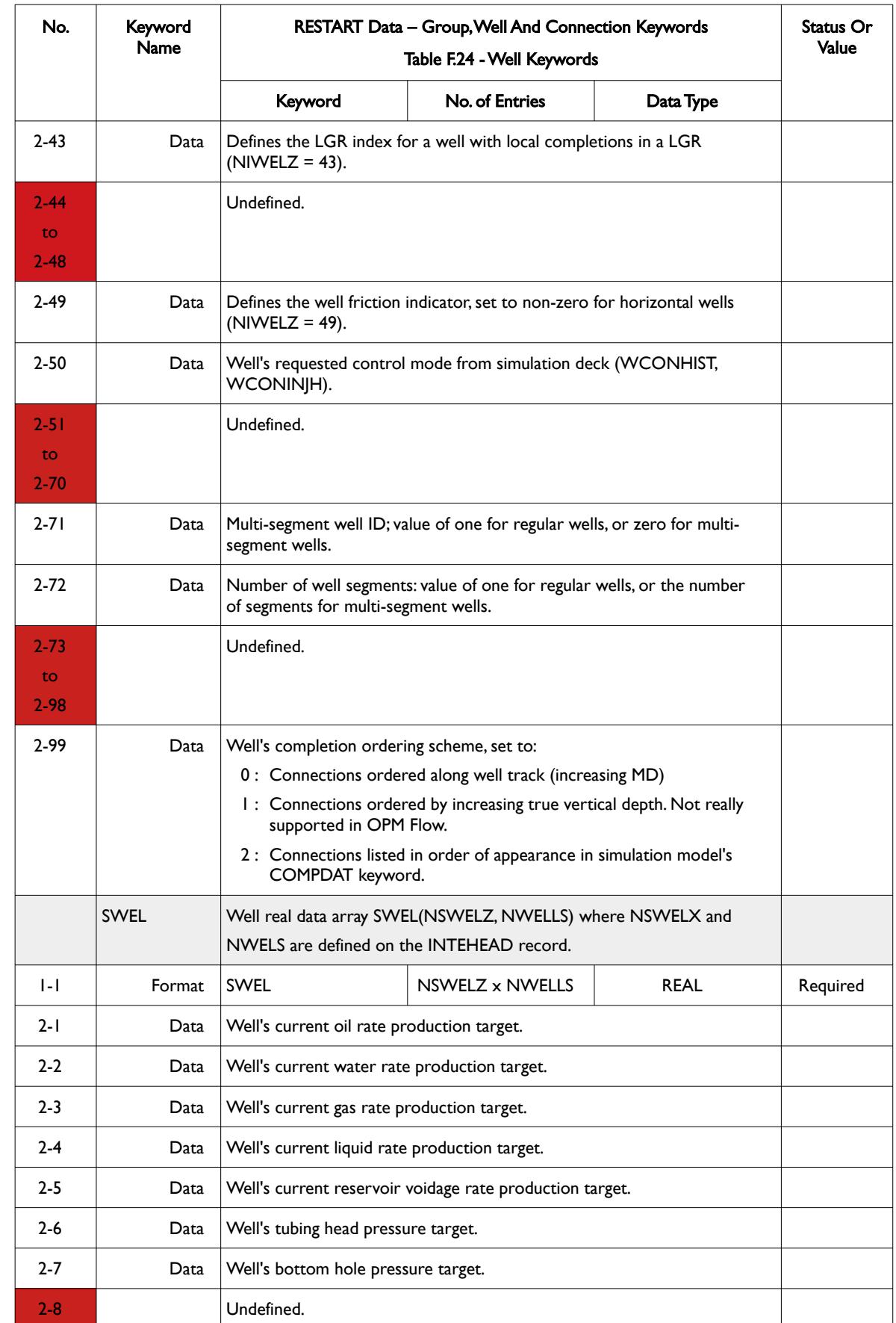

### 2-54

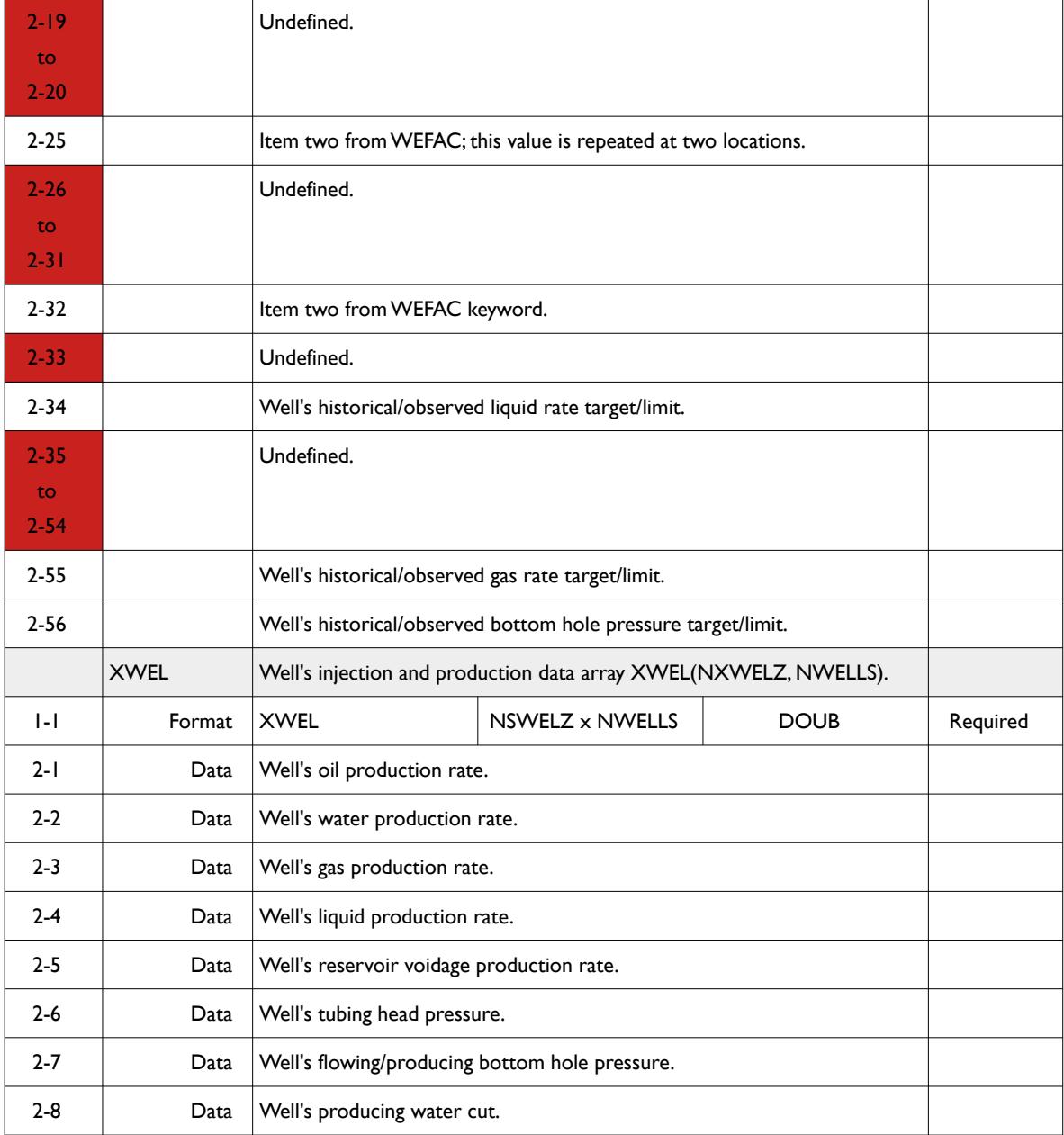

RESTART Data – Group, Well And Connection Keywords Table F.24 - Well Keywords

Keyword No. of Entries | Data Type

# O P M OPEN POROUS MEDIA

2-10 **Well's reference depth for BHP.** 

Undefined.

2-18 **Well's drainage radius - item seven from the WELSPECS keyword.** 

2-11 **Well's artificial lift quantity.** 

No. **Keyword** 

2-12 to 2-17 Name

2-9 Undefined.

#### OPM FLOW REFERENCE MANUAL (2023-10) - APPENDIX F: Revision: Rev-0

Status Or Value

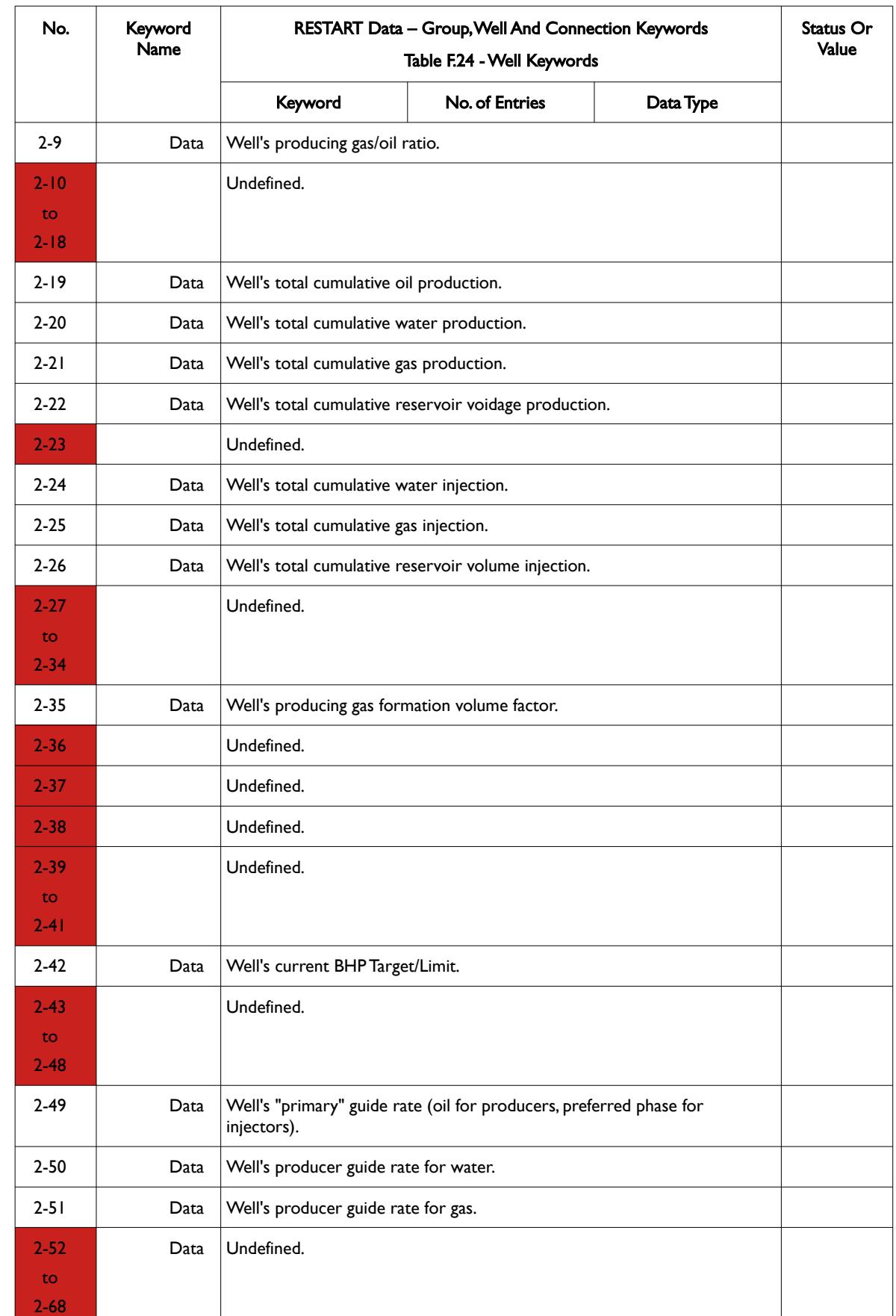

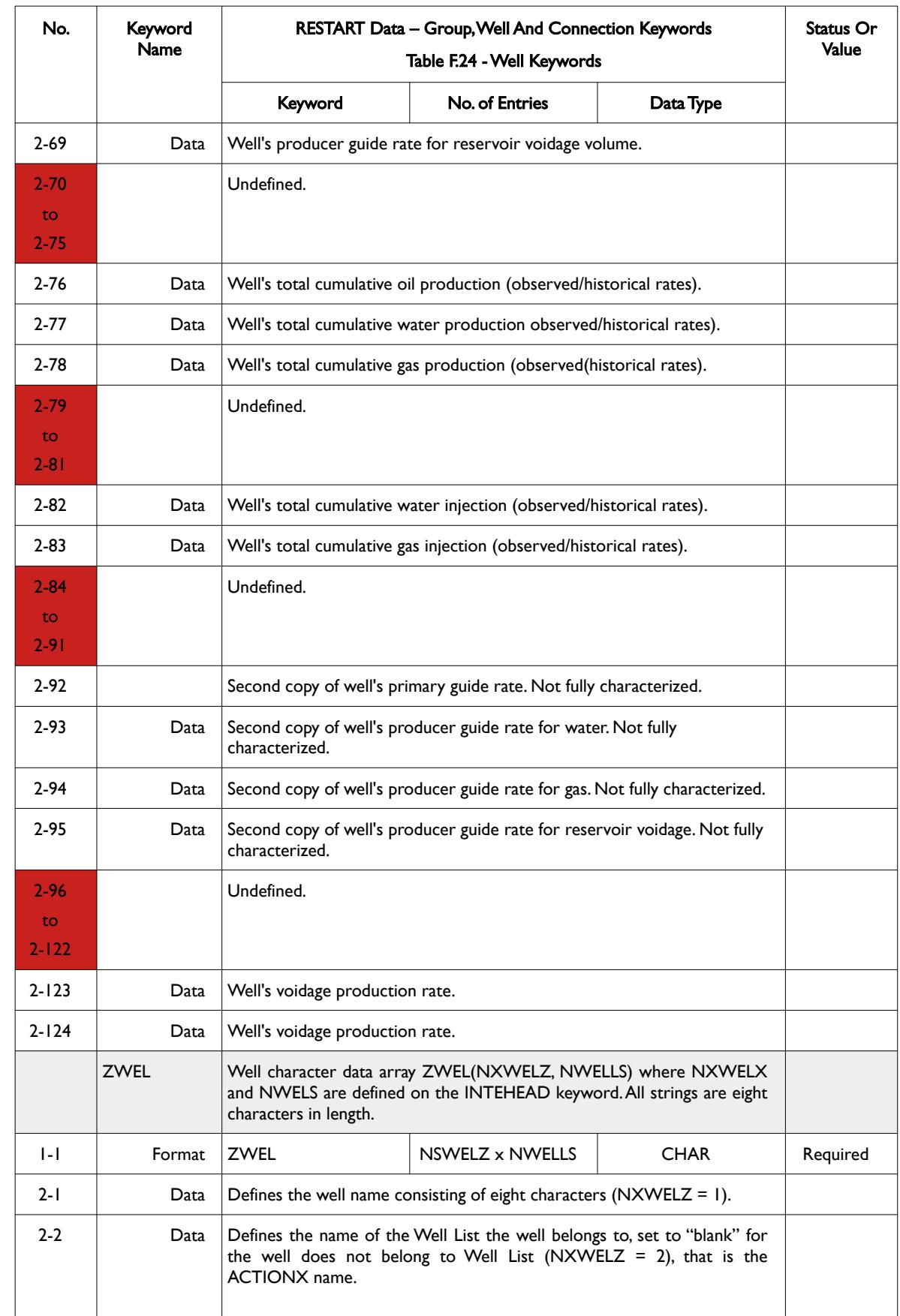

#### OPM FLOW REFERENCE MANUAL (2023-10) - APPENDIX F: Revision: Rev-0

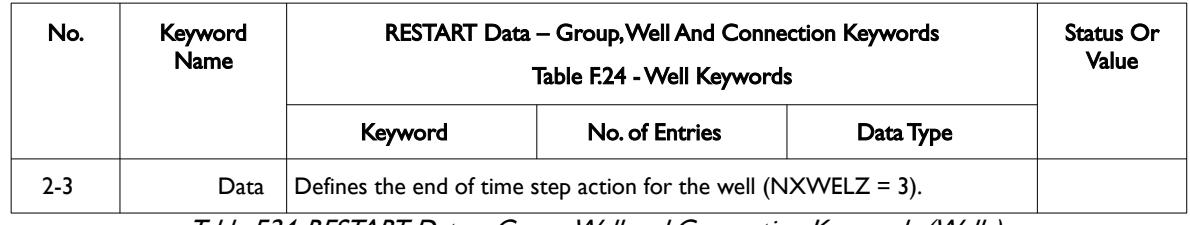

<span id="page-2674-0"></span>Table F.24: RESTART Data – Group, Well and Connection Keywords (Wells)

The well connection keywords are specified in [Table F.25](#page-2676-0) and consist of the ICON, SCON, and XCON keywords.

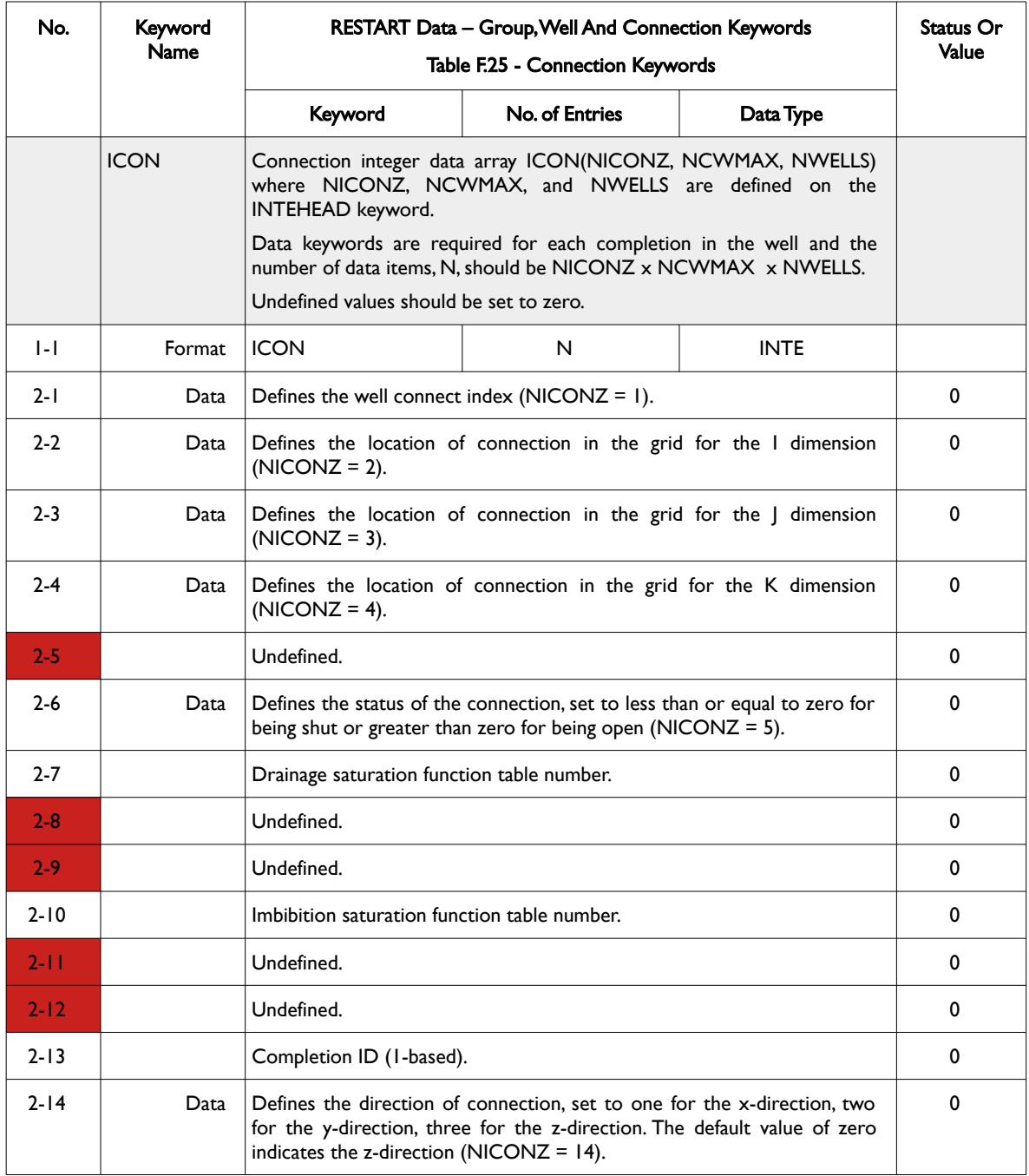

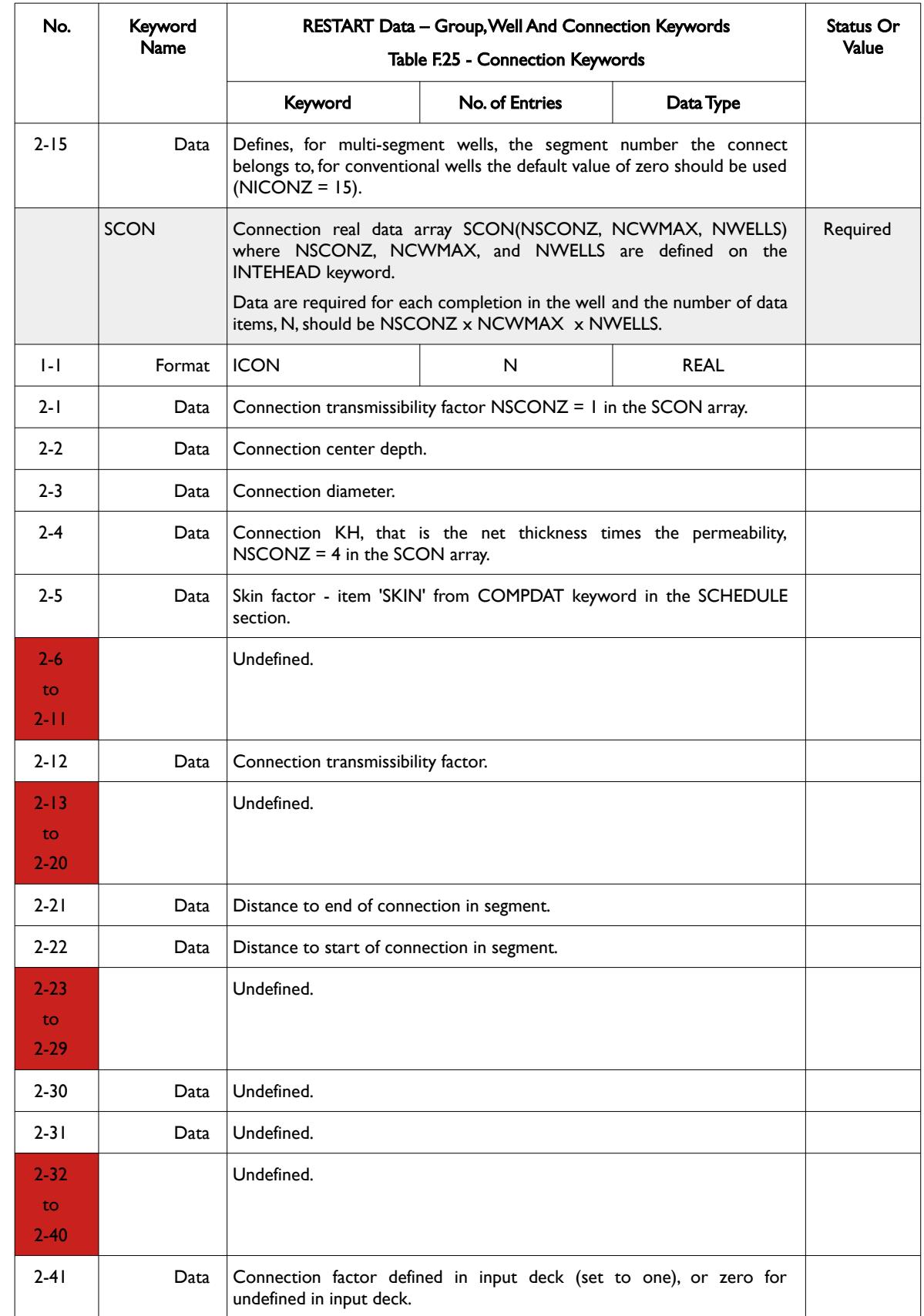

OPM FLOW REFERENCE MANUAL (2023-10) - APPENDIX F: Revision: Rev-0

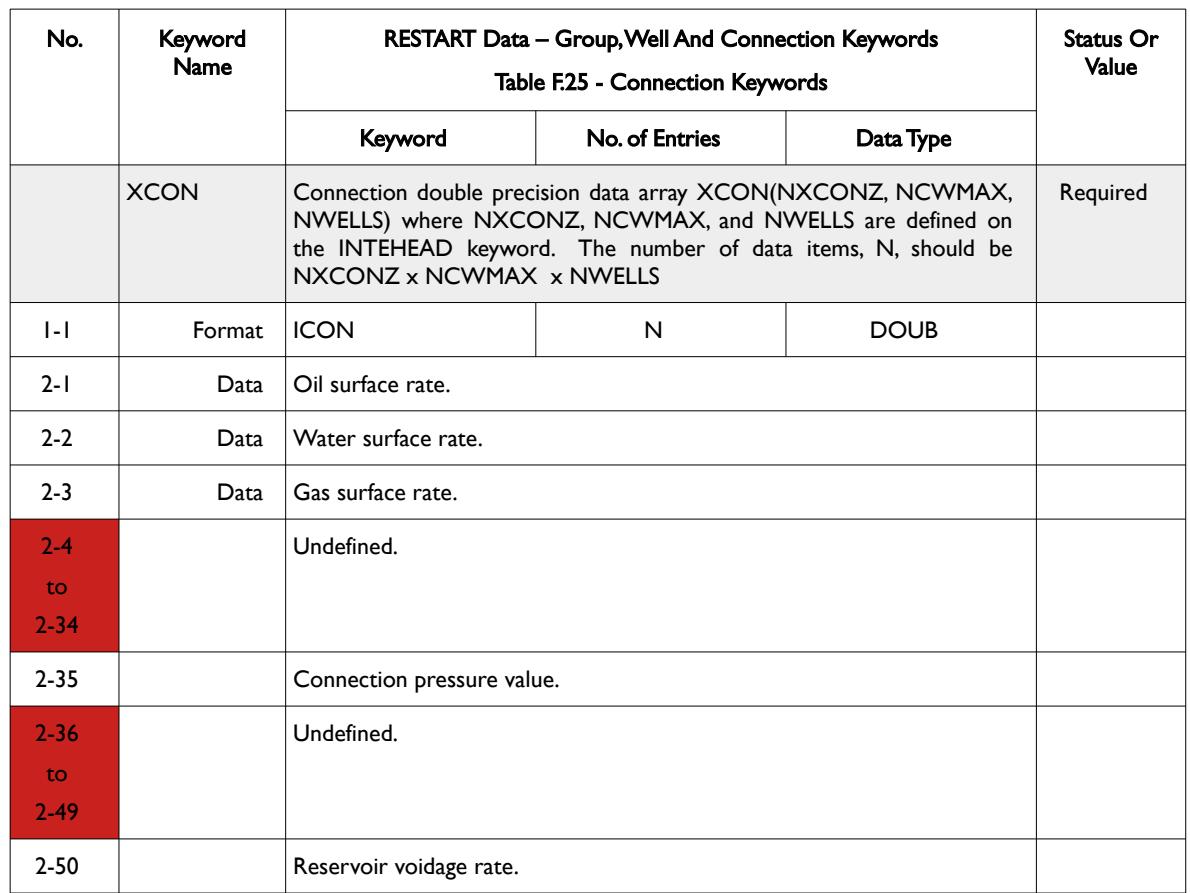

<span id="page-2676-0"></span>Table F.25: RESTART Data – Group, Well and Connection Keywords (Connections)

The tracer keywords are listed in [Table F.26](#page-2677-0) and consists of the ICOT, XCOT, IWET, XWET, IGRT, and XGRT keywords. Not this series of keywords are only available if tracers are present in the run.

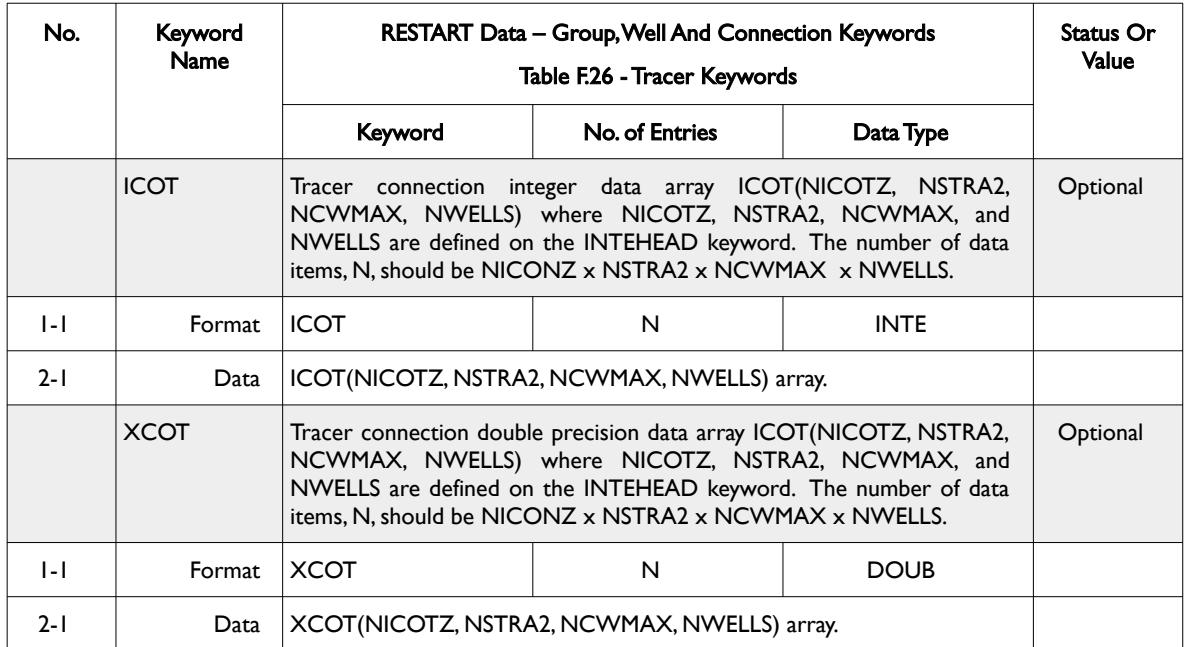

#### OPM FLOW REFERENCE MANUAL (2023-10) - APPENDIX F: Revision: Rev-0

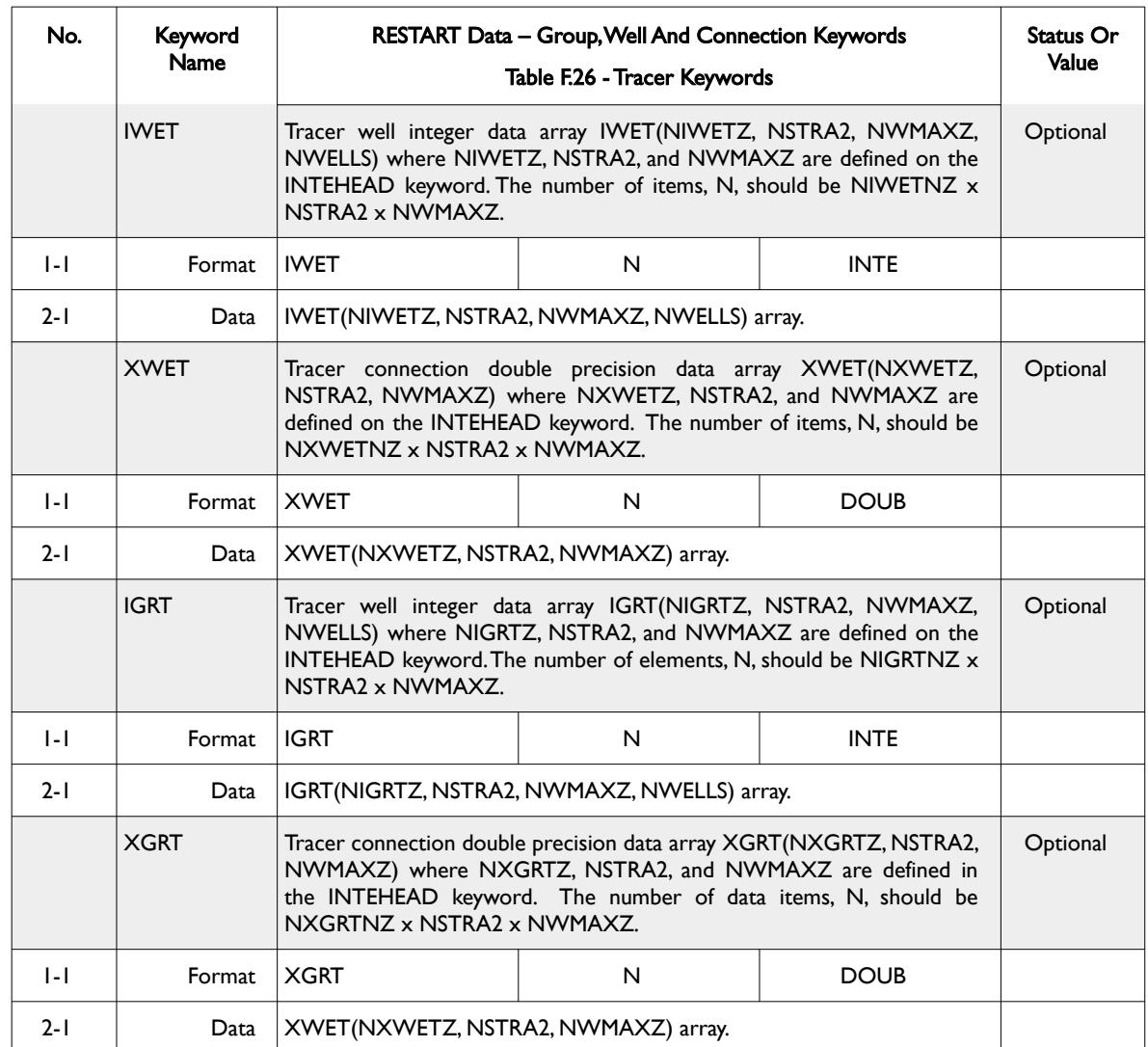

<span id="page-2677-0"></span>Table F.26: RESTART Data – Group, Well and Connection Keywords (Tracers)

Finally, the network keywords INODE, IBRAN, INOBR, RNODE, RBRAN, and ZNODE are specified in [Table](#page-2678-0) [F.27.](#page-2678-0) Again, this series of keywords are only available if networks are present in the run.

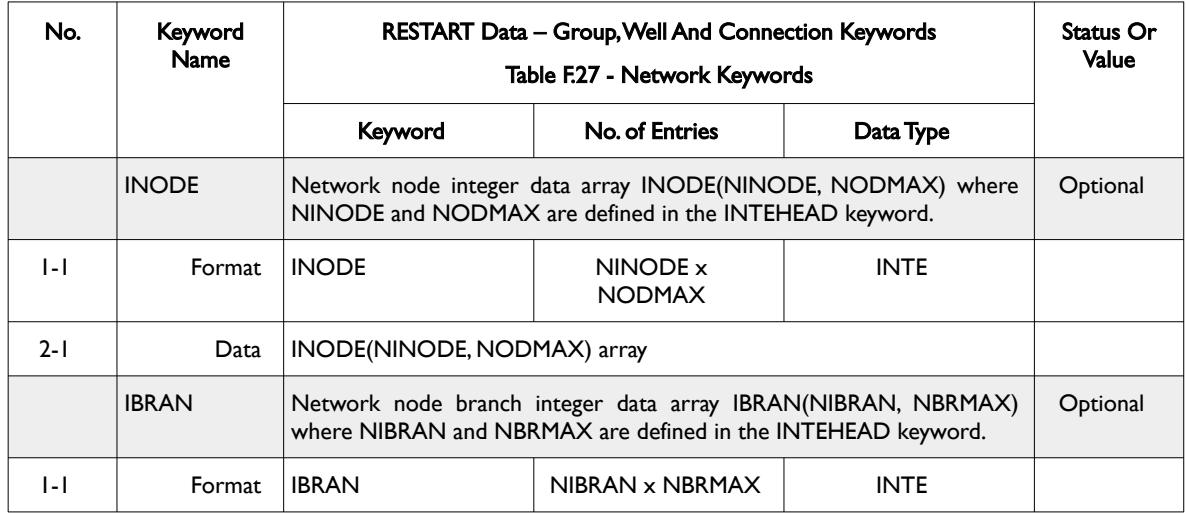

#### OPM FLOW REFERENCE MANUAL (2023-10) - APPENDIX F: Revision: Rev-0

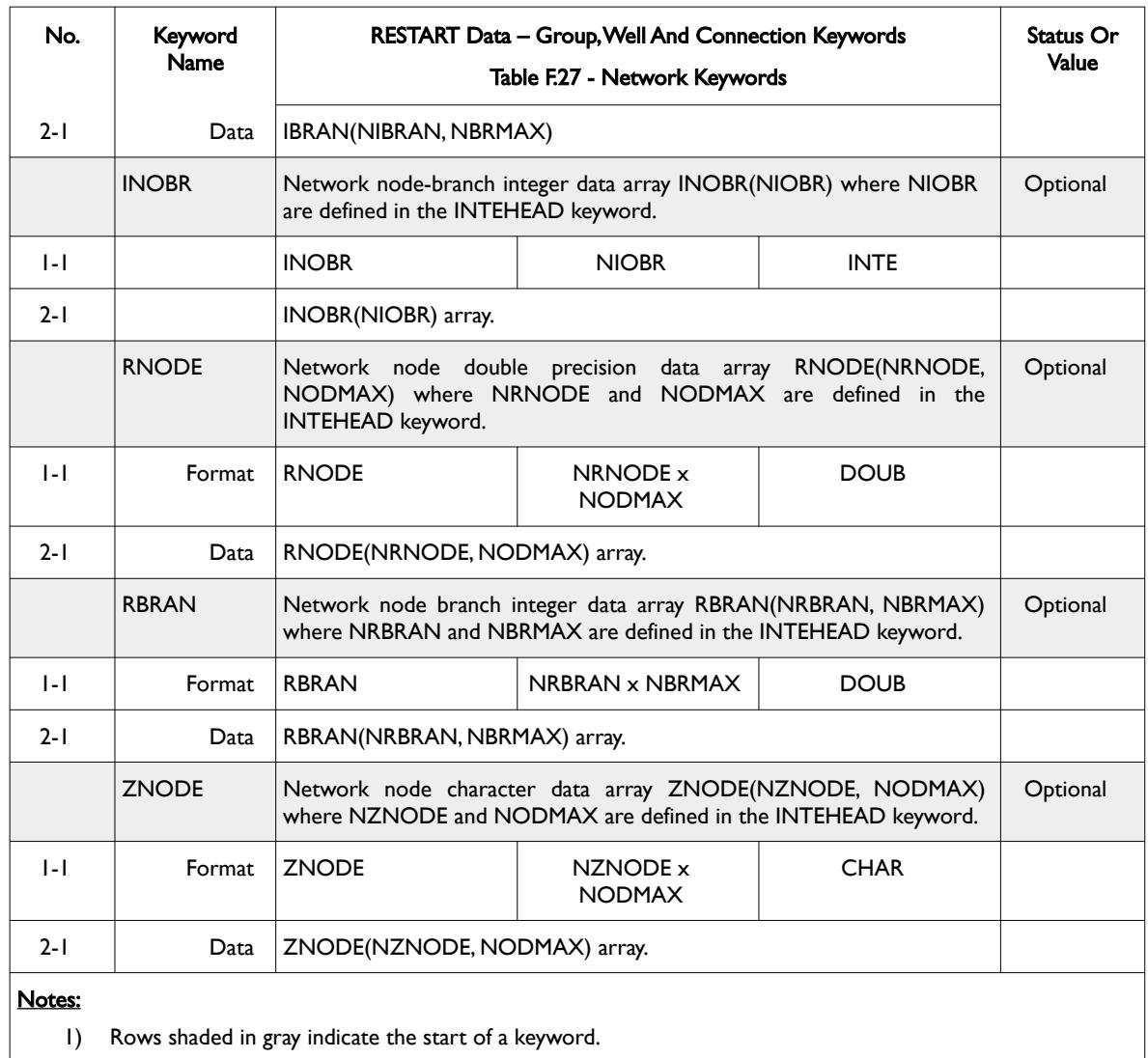

- 2) Cells colored red in the No. column indicate that this item is either "Not Used" or "Undefined".
- 3) For formatted output all character variables, including the keyword, should be enclosed in single quotes, for example the ZNODE keyword should be written out as 'ZNODE '.

<span id="page-2678-0"></span>Table F.27: RESTART Data – Group, Well and Connection Keywords (Network)

OPM FLOW REFERENCE MANUAL (2023-10) - APPENDIX F: Revision: Rev-0

#### **Example: RESTART Data – Group, Well and Connection Keywords**

The following example shows a typical formatted RESTART Data – Group, Well and Connection keyword data set, showing the IGRP, SGRP, XGRP and ZGRP keywords.

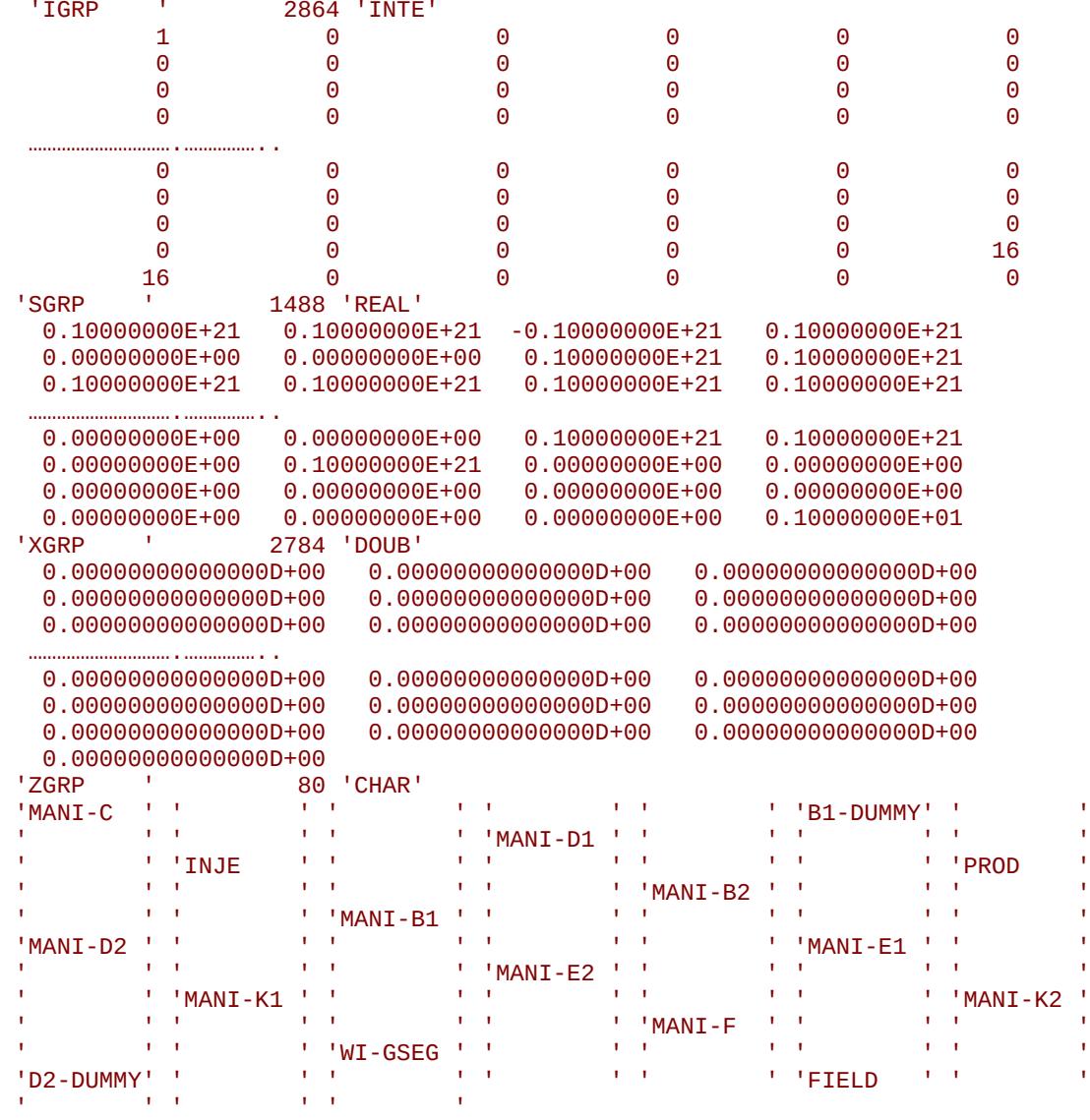

End of Example

OPM FLOW REFERENCE MANUAL (2023-10) - APPENDIX F: Revision: Rev-0

#### **F.7.5 RESTART DATA – UDQ AND ACTIONX KEYWORDS**

The restart data for the UDQ and ACTIONX keywords are written out in a set of UDQ and ACTIONX arrays. If there are no UDQ or ACTIONX data, the corresponding arrays are not written to the restart file and only the relevant arrays are written out.

The structure for this type of keyword is based on the data type as summarized below:

- 1) The UDQ data set keywords are specified in [Table F.28](#page-2682-0) and consists of the IUDQ, IUAD, ZUDN, ZUDL, IGPH, IUAP, DUDW, DUDG, and DUDF keywords.
- 2) The ACTIONX data set keywords are specified in [Table F.29](#page-2685-0) and consists of the keywords IACT, SACT, ZACT, ZLACT, ZACN, IACN and SACN.

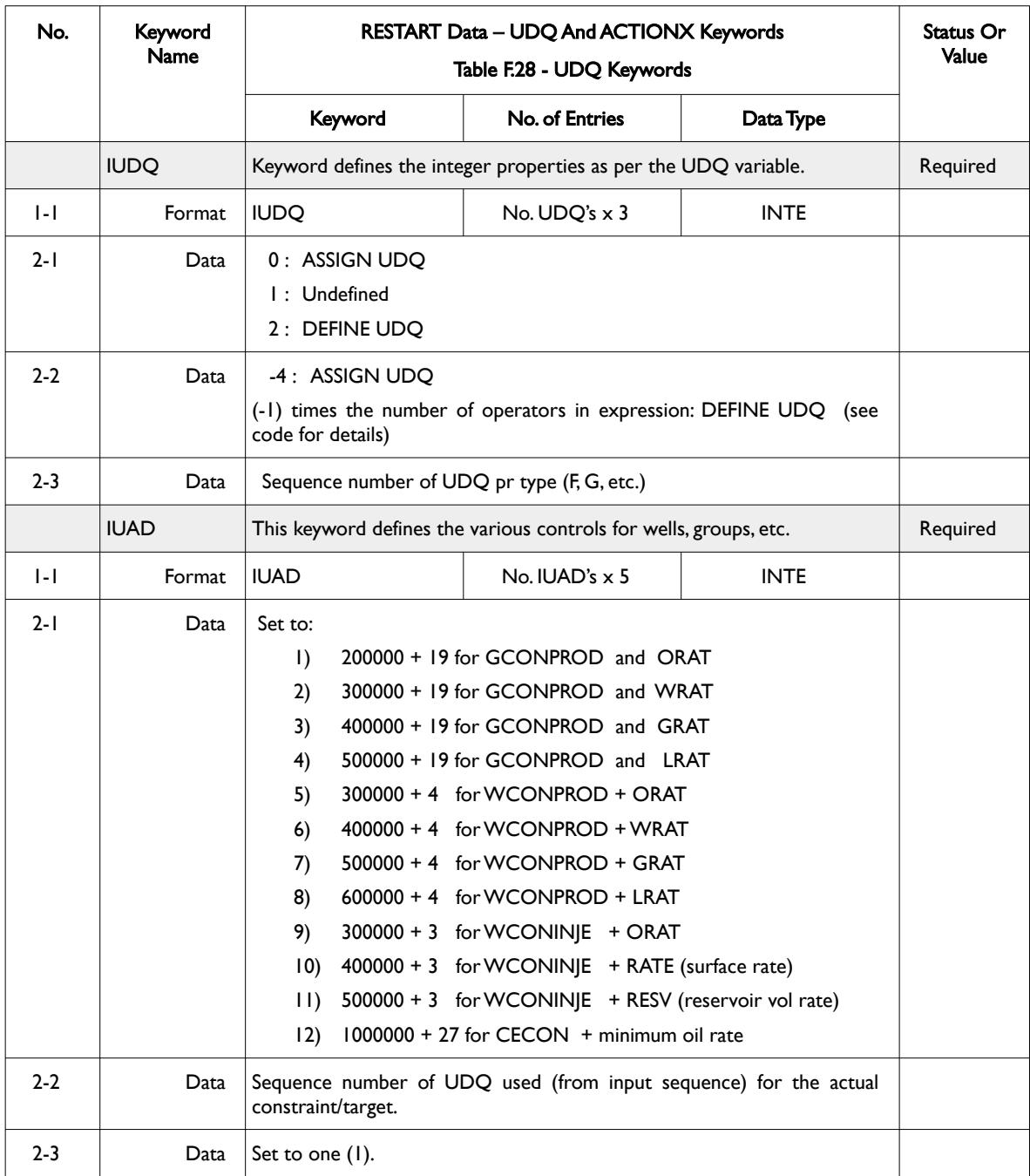

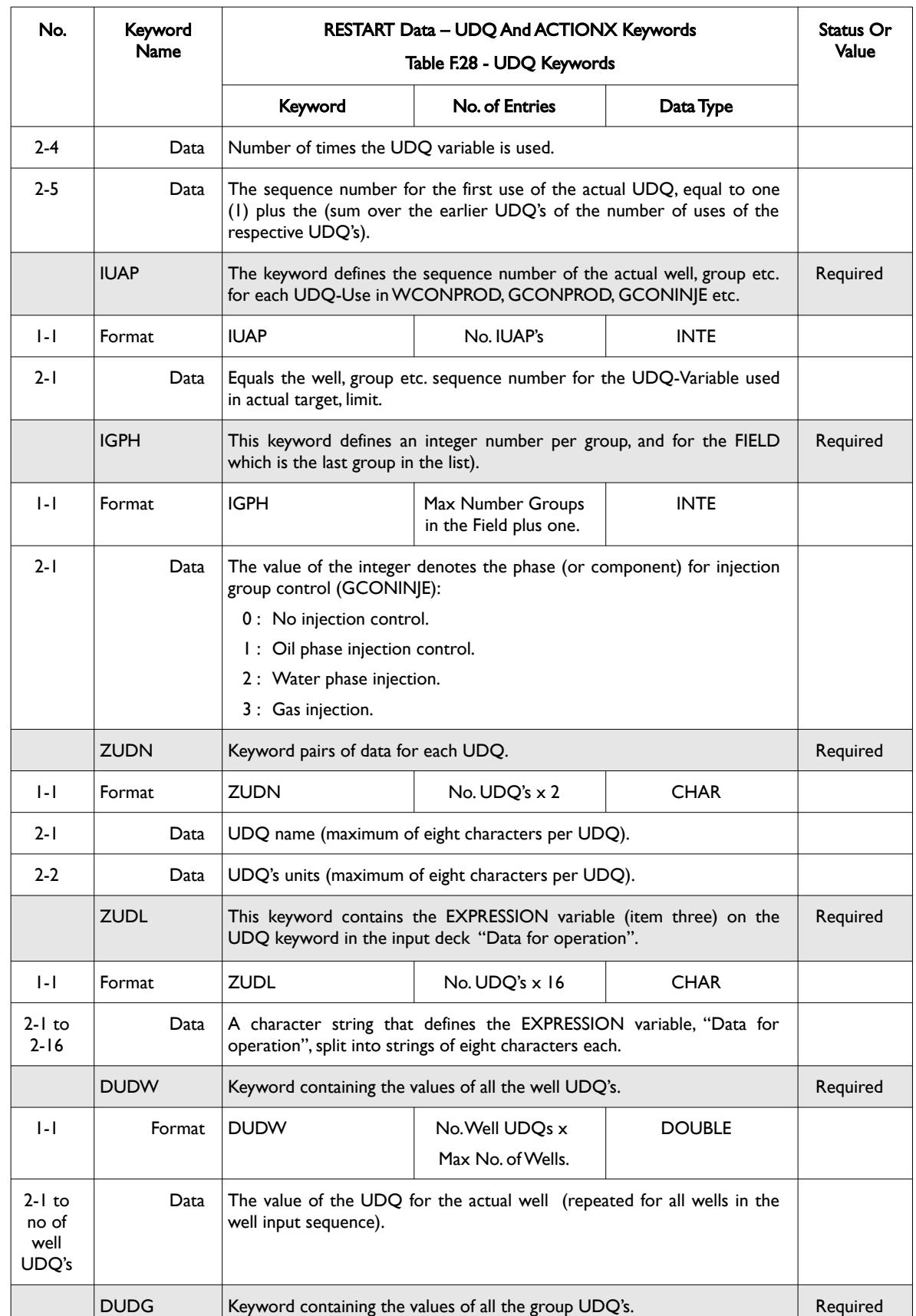

### OPM FLOW REFERENCE MANUAL (2023-10) - APPENDIX F: Revision: Rev-0

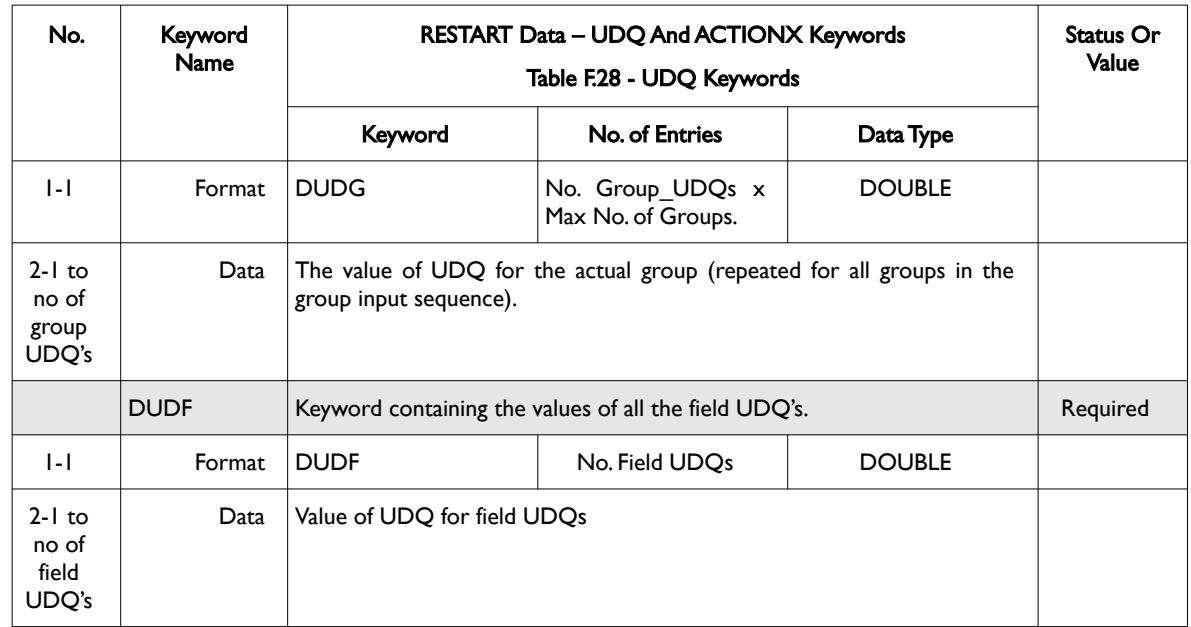

<span id="page-2682-0"></span>Table F.28: RESTART Data – UDQ Keywords

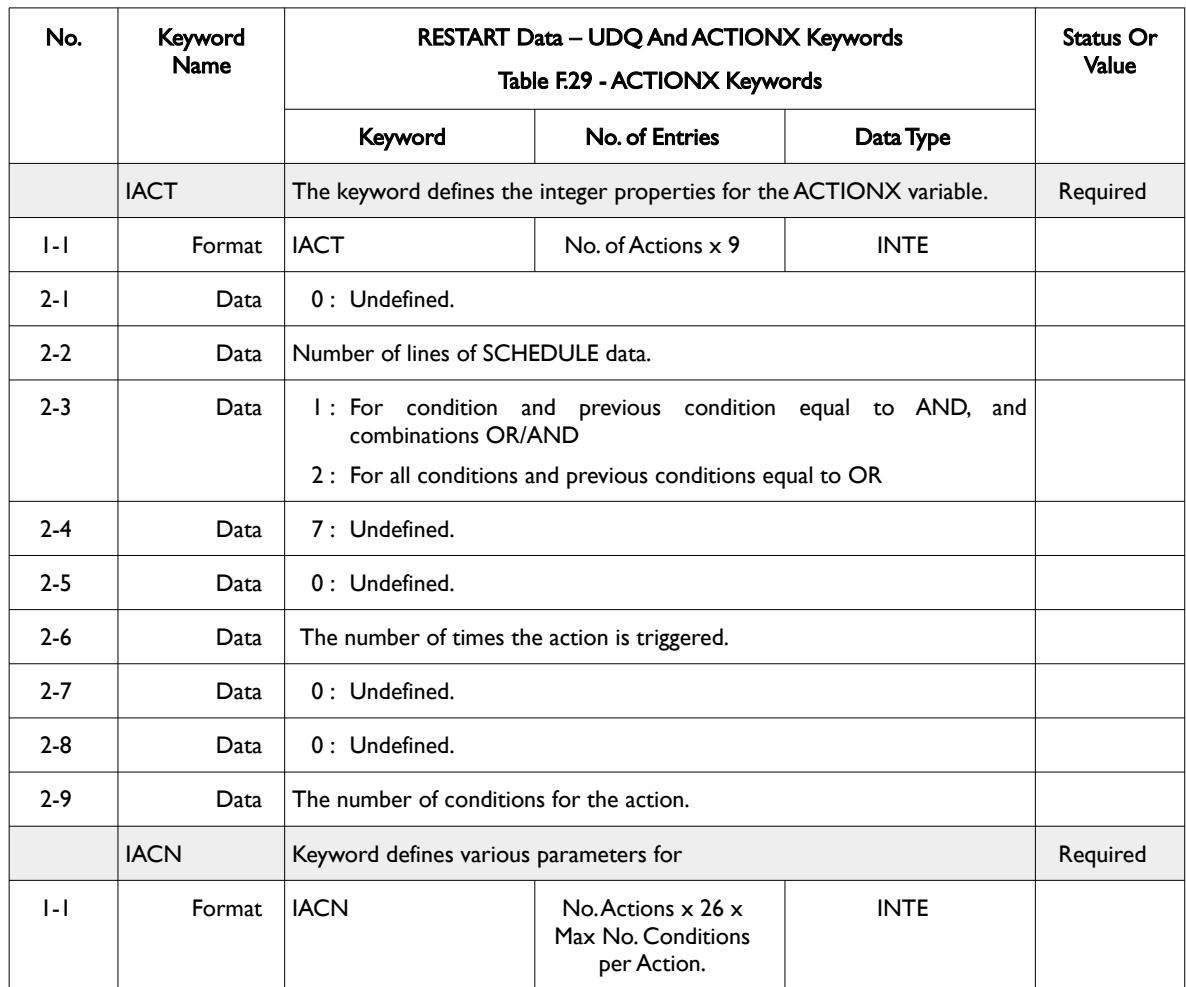

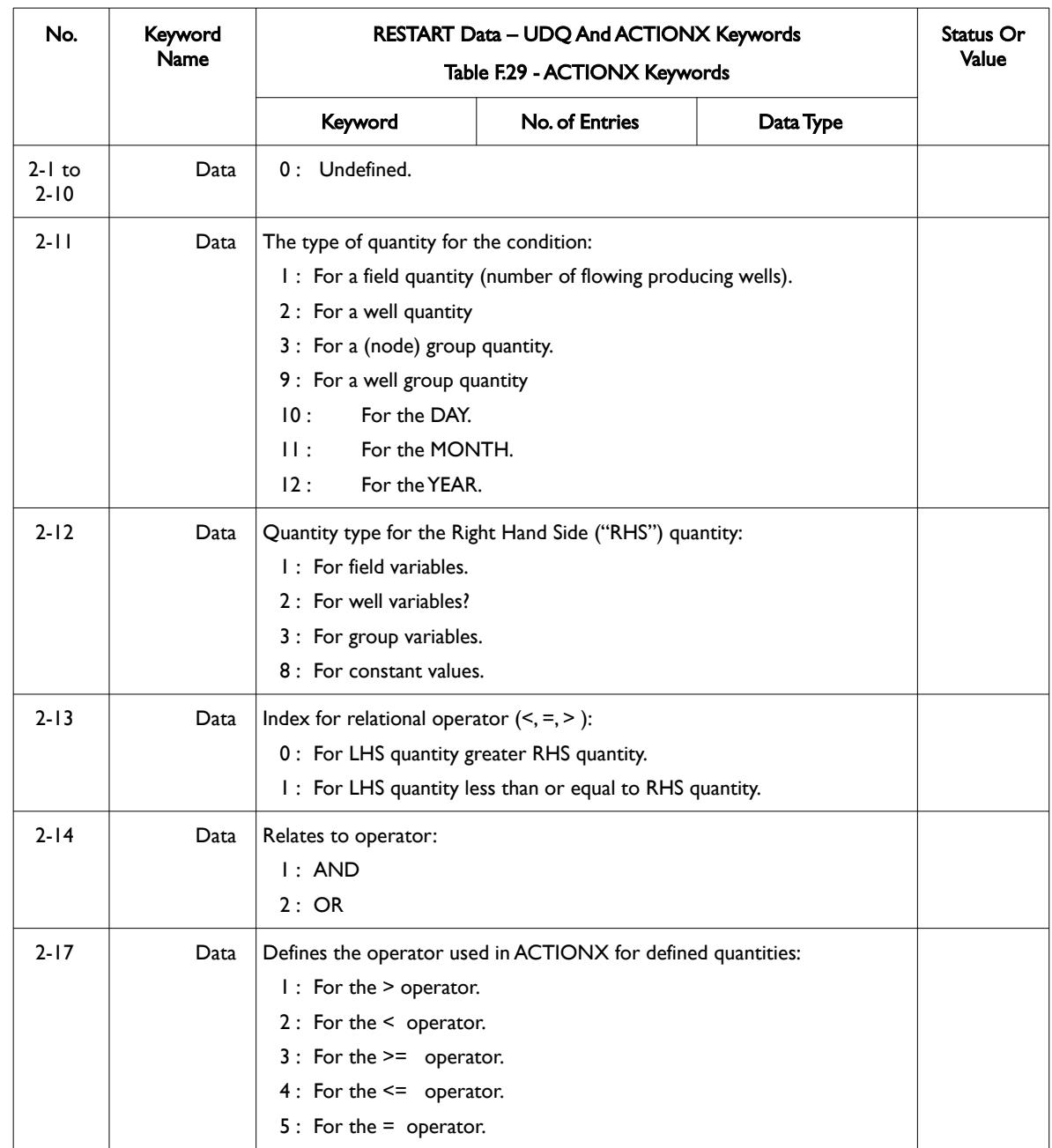

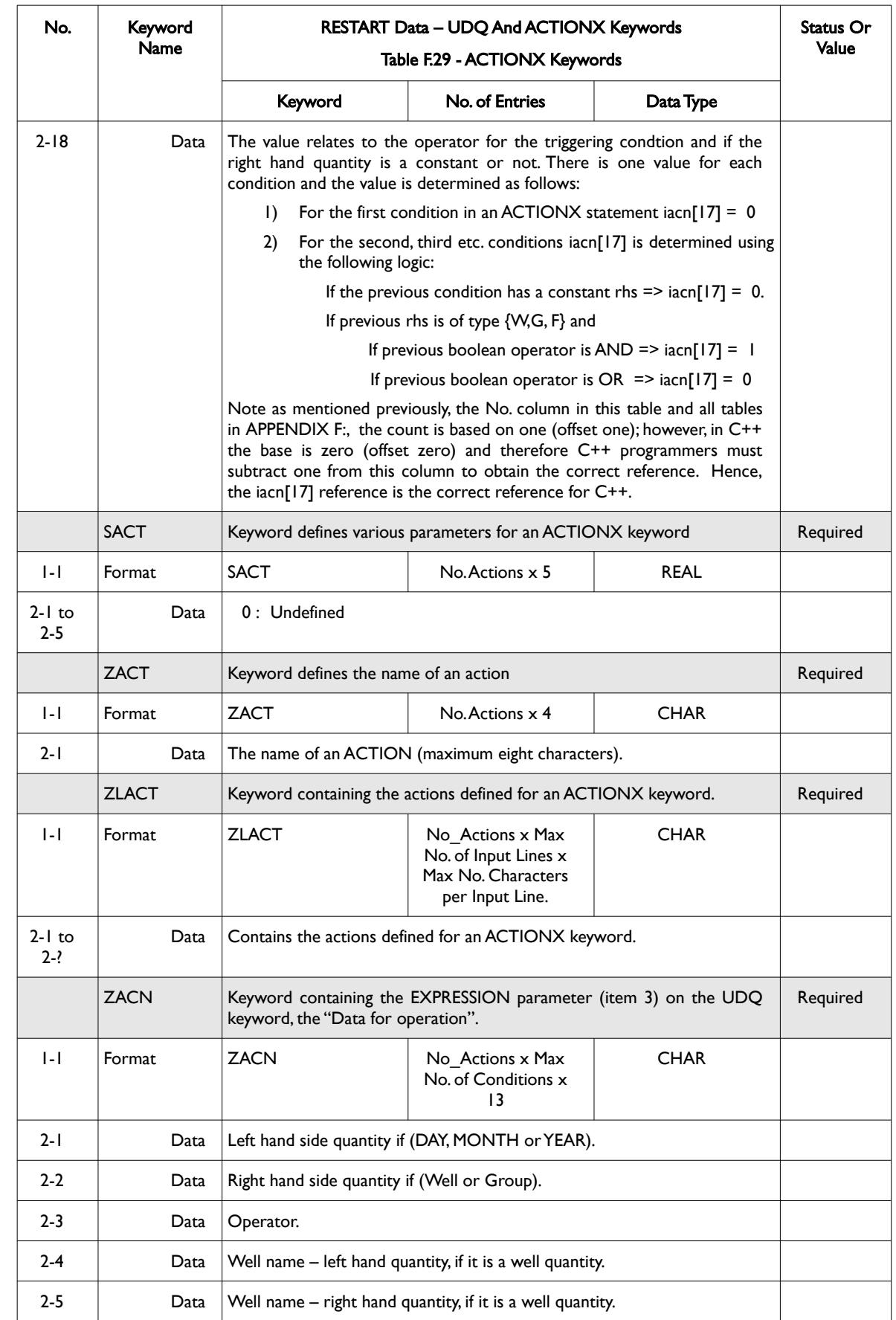

### OPM FLOW REFERENCE MANUAL (2023-10) - APPENDIX F: Revision: Rev-0

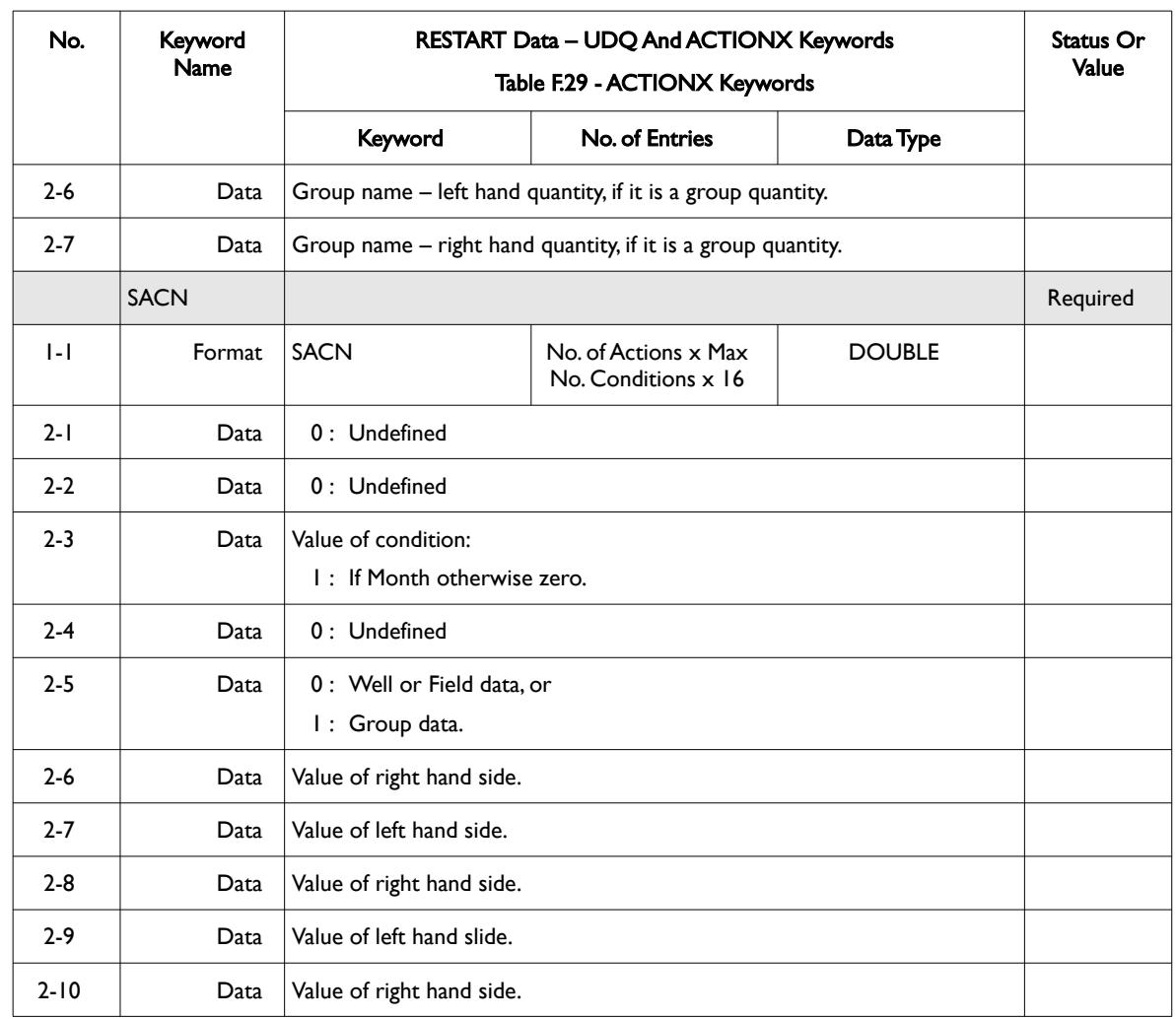

<span id="page-2685-0"></span>Table F.29: RESTART Data – ACTIONX Keywords

OPM FLOW REFERENCE MANUAL (2023-10) - APPENDIX F: Revision: Rev-0

#### **Example: RESTART Data – Group, Well and Connection Keywords**

The following example shows a typical formatted RESTART Data – UDQ – data.

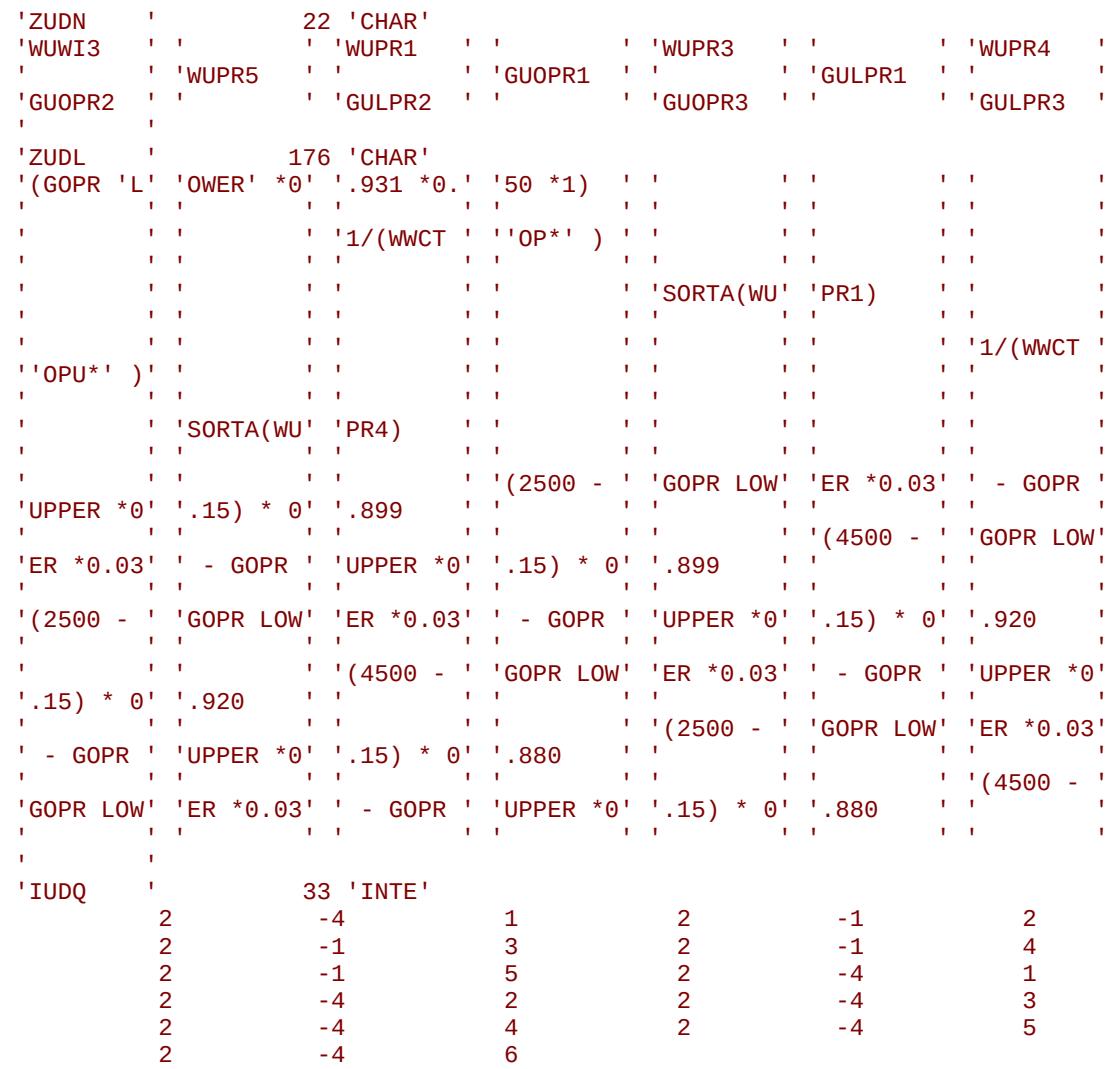

End of Example

#### OPM FLOW REFERENCE MANUAL (2023-10) - APPENDIX F: Revision: Rev-0

#### **F.7.6 RESTART DATA – AQUIFER DATA KEYWORDS**

This set of keywords are used to define the various aquifer arrays written out by OPM Flow. If there are no aquifers in the model then this set of keywords are skipped. If an analytical or numerical model aquifer is present in the model, a complete set of keywords, for a given aquifer type, should be written out. For example, if a numerical model is defined in the model then the IAQN and RAQN keywords should be written to the file.

The structure for this set of keywords is dependent on the aquifer type, for analytical aquifers the format is outlined in [Table F.30](#page-2689-0) and numerical aquifers are characterized in [Table F.31](#page-2690-0).

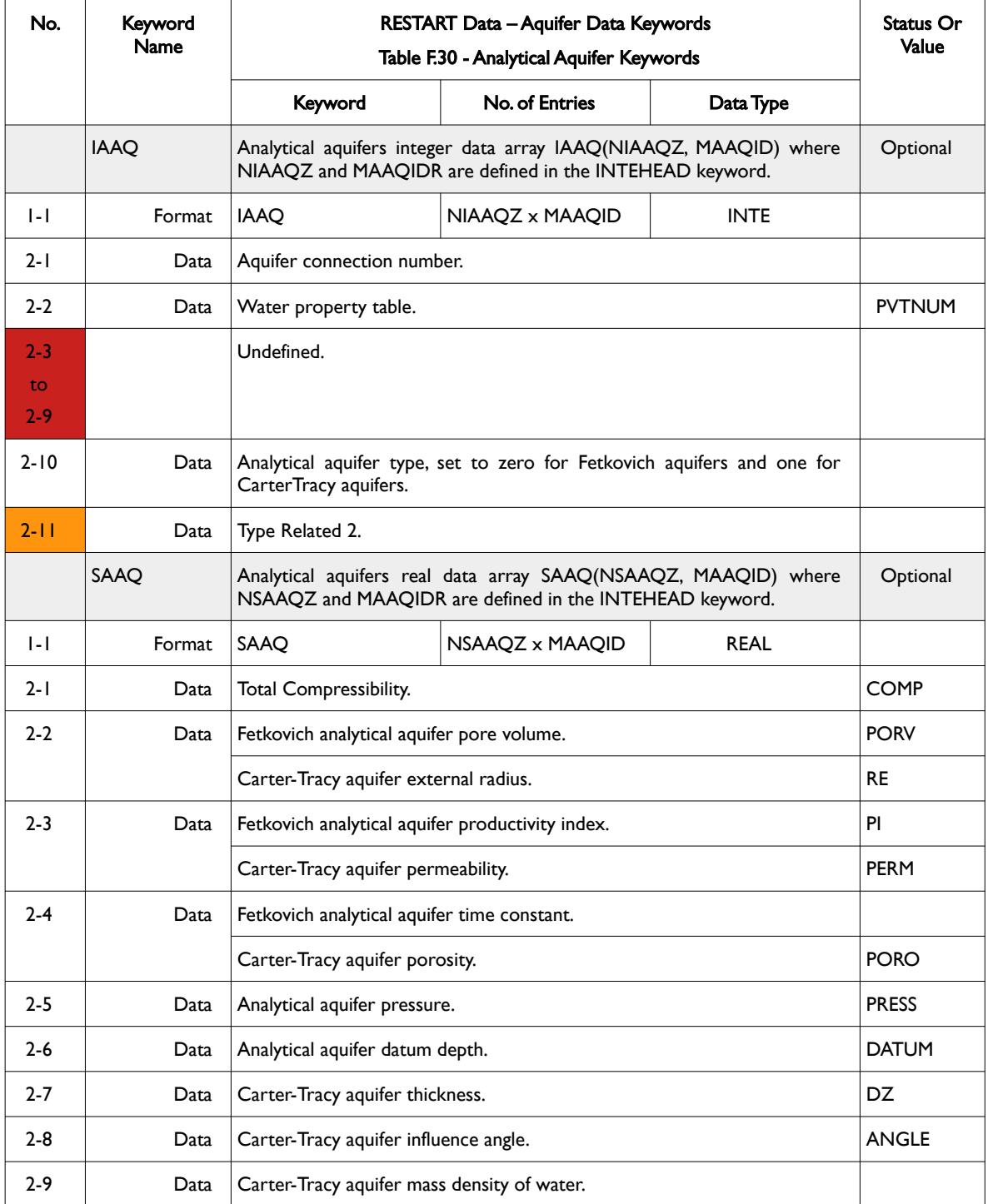

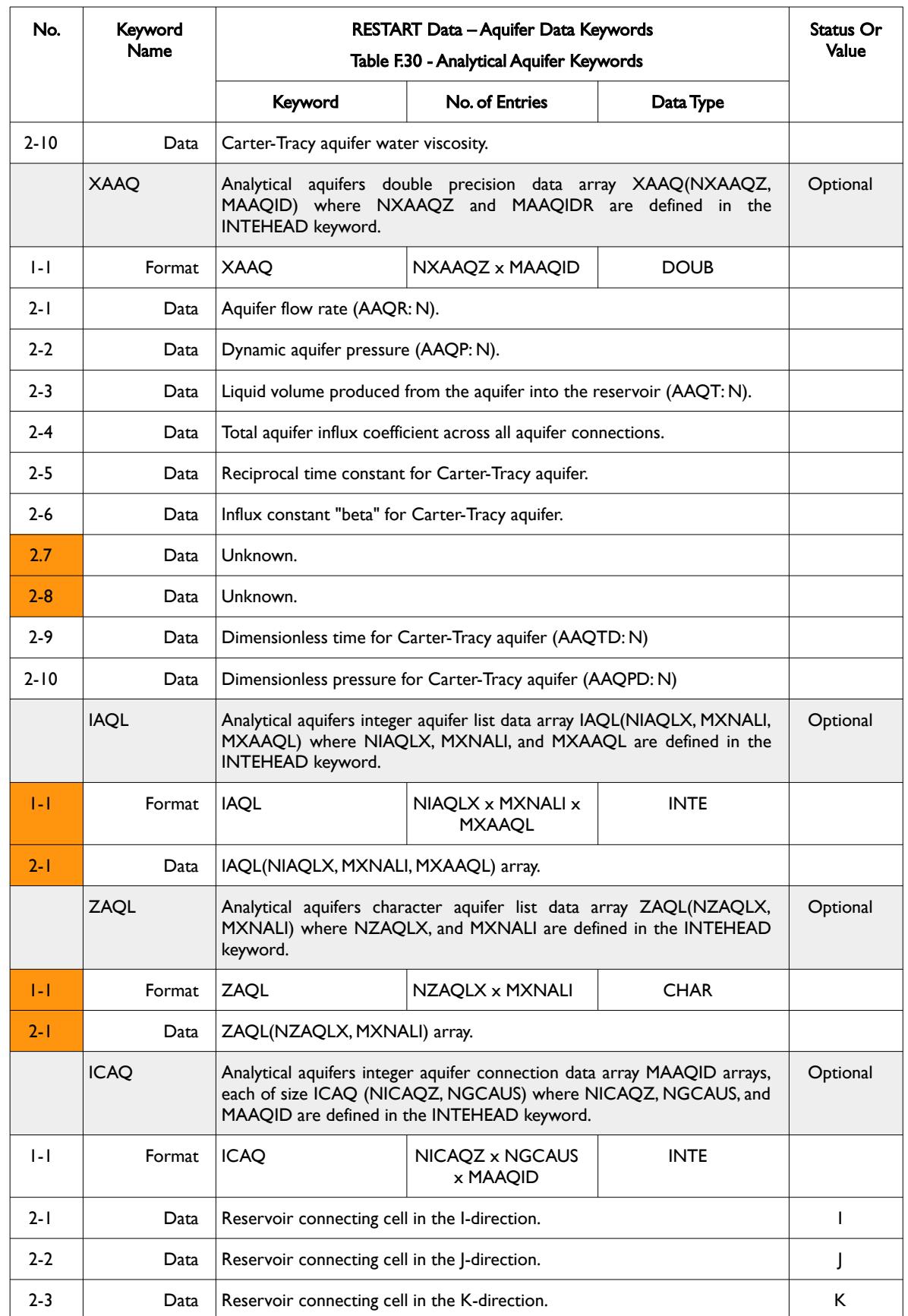

### OPM FLOW REFERENCE MANUAL (2023-10) - APPENDIX F: Revision: Rev-0

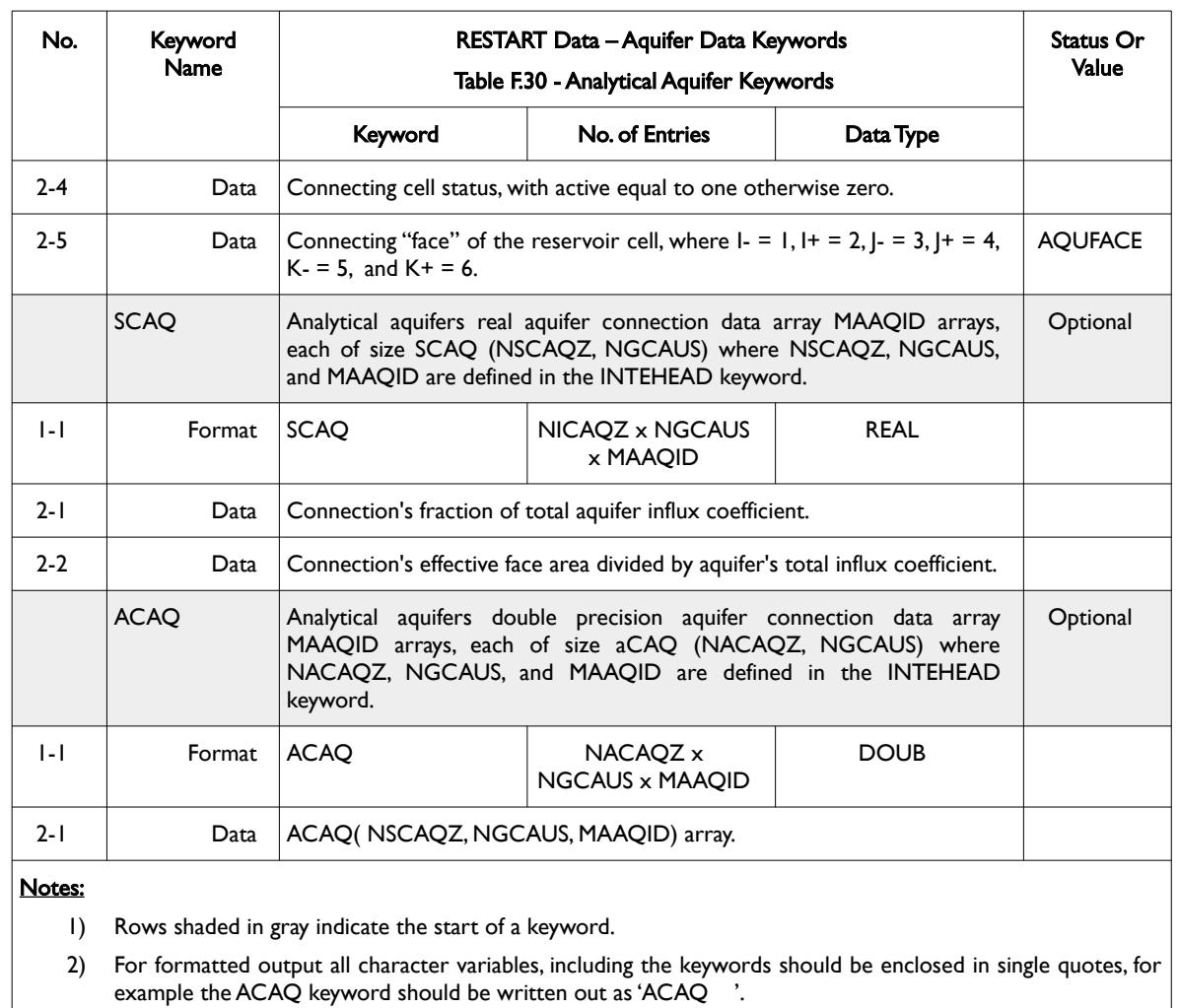

<span id="page-2689-0"></span>Table F.30: RESTART Data – Analytical Aquifer Data Keywords

And for numerical aquifers the format is outlined in [Table F.31.](#page-2690-0)

OPM FLOW REFERENCE MANUAL (2023-10) - APPENDIX F: Revision: Rev-0

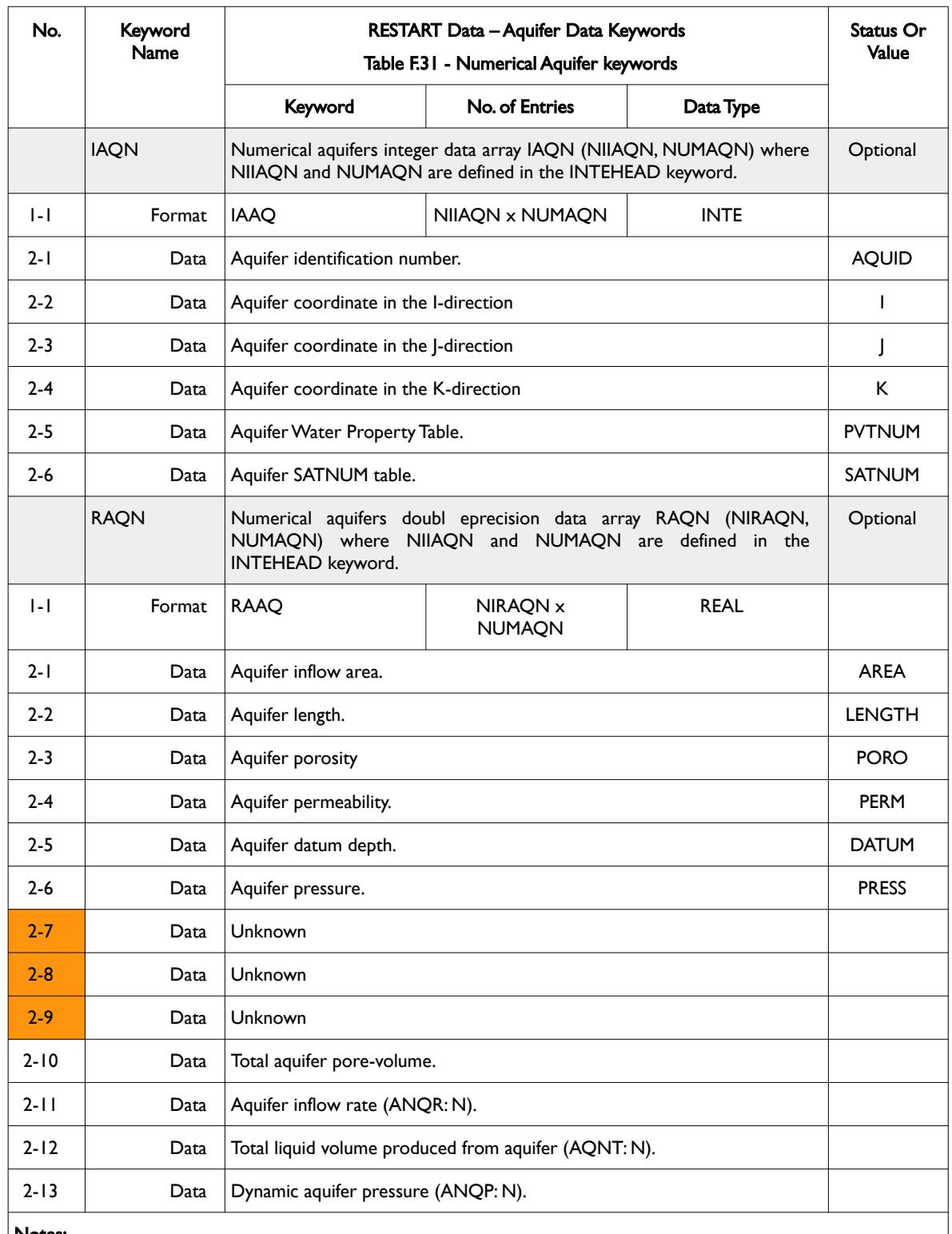

#### Notes:

1) Rows shaded in gray indicate the start of a keyword.

2) For formatted output all character variables, including the keyword, should be enclosed in single quotes, for example the RAQN keyword should be written out as 'RAQN '.

<span id="page-2690-0"></span>Table F.31: RESTART Data – Numerical Aquifer Data Keywords

OPM FLOW REFERENCE MANUAL (2023-10) - APPENDIX F: Revision: Rev-0

#### **Example: RESTART Data – Aquifer Data Keywords**

The following example shows a typical formatted RESTART Data – Aquifer Data keyword data set for an analytical aquifer.

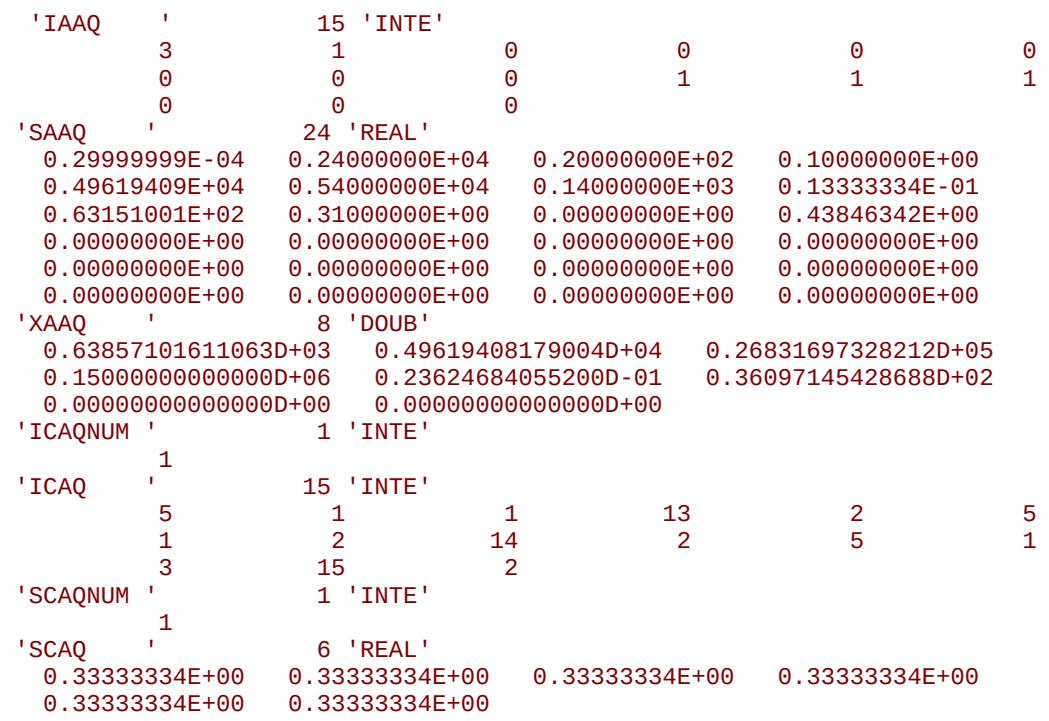

End of Example

OPM FLOW REFERENCE MANUAL (2023-10) - APPENDIX F: Revision: Rev-0

#### **F.7.7 RESTART DATA – HIDDEN KEYWORD**

<span id="page-2692-1"></span>This keyword[410](#page-2692-2) defines solution arrays that have been exported by OPM Flow that should not be processed by post-processing software.

The structure for this type of keyword is defined in [Table F.32](#page-2692-0).

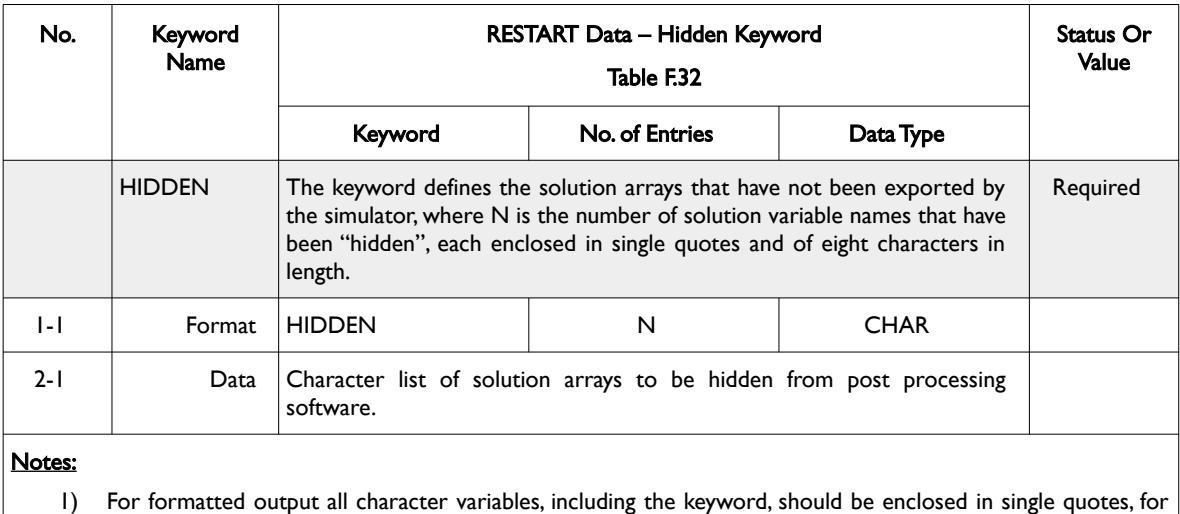

example the HIDDEN keyword should be written out as 'HIDDEN '.

<span id="page-2692-0"></span>Table F.32: RESTART Data – Hidden Keyword

#### **Example: RESTART Data – Hidden Keyword**

The following example shows a typical formatted hidden data set, showing 51 Solution arrays that should be hidden.

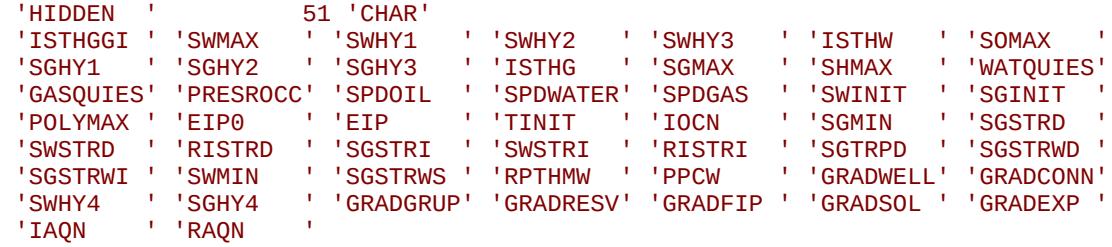

End of Example

<span id="page-2692-2"></span><sup>[410](#page-2692-1)</sup> The RESTART Data – Hidden keyword format is used both for global and LGR grids.

#### OPM FLOW REFERENCE MANUAL (2023-10) - APPENDIX F: Revision: Rev-0

#### **F.7.8 RESTART DATA - SOLUTION DATA KEYWORD**

<span id="page-2693-1"></span>The solution data keywords[411](#page-2693-2) define the solution for each active cell for both global and LGR grids. This is then followed by a series of global data for a global entry or LGR data for a LGR entry.

The structure for this type of keyword is defined in [Table F.33](#page-2693-0) for standard solution data and [Table F.34](#page-2694-0) for tracers. A list of all solution names is tabulated in [Table F.35.](#page-2699-0)

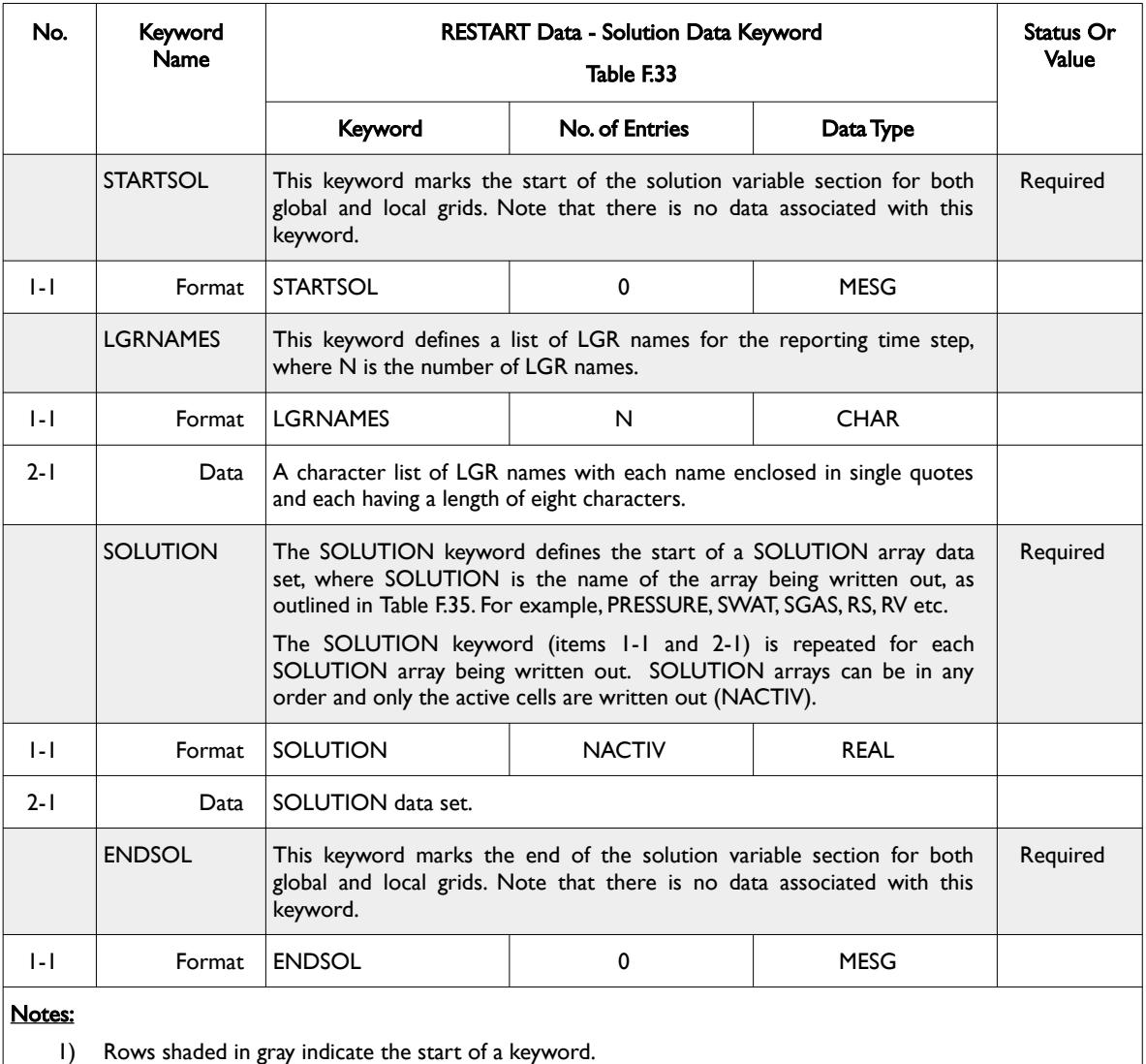

2) For formatted output all character variables, including the keyword, should be enclosed in single quotes, for example the SOLUTION array for PRESSURE should be written out as 'PRESSURE '.

<span id="page-2693-0"></span>Table F.33: RESTART Data - Solution Data keyword

For SOLUTION tracer concentration arrays the ZTRACER keyword must precede the SOLUTION tracer data array – see [Table F.34](#page-2694-0) for a description of ZTRACER keyword.

<span id="page-2693-2"></span><sup>[411](#page-2693-1)</sup> The RESTART Data - Solution Data keywords are used both for global and LGR grids SOLUTION arrays. The LGR data is preceded by a series of LGR head keywords and terminated by an LGR termination keyword.

#### OPM FLOW REFERENCE MANUAL (2023-10) - APPENDIX F: Revision: Rev-0

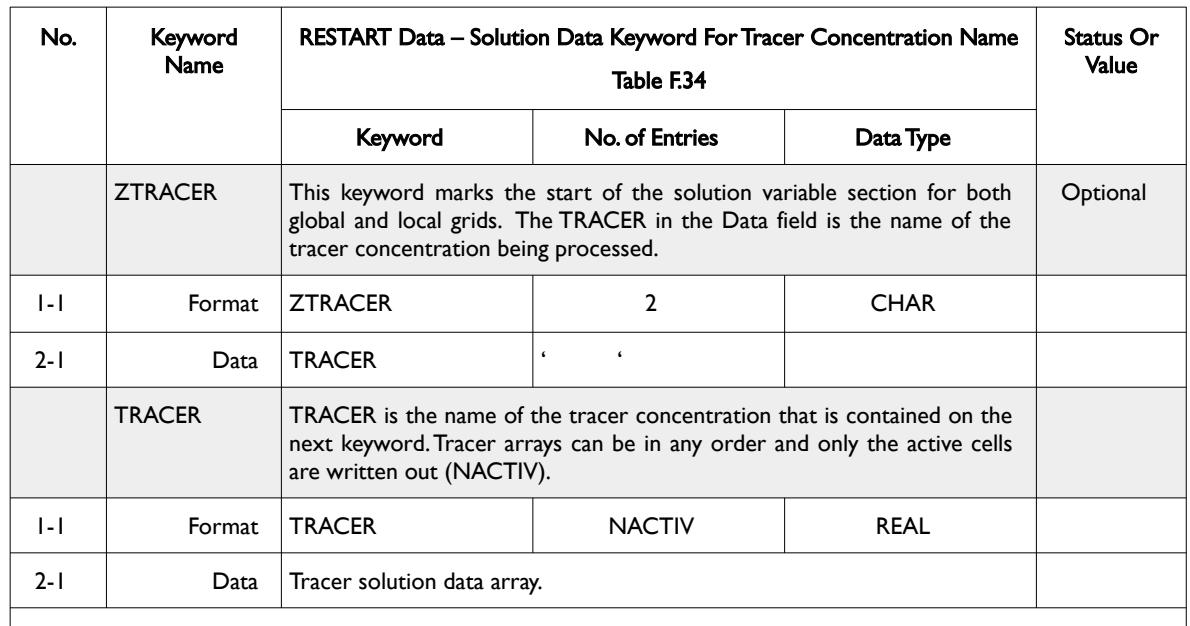

#### Notes:

- 1) The ZTRACER and the TRACER keywords are repeated for each tracer.
- 2) For formatted output all character variables, including the keyword, should be enclosed in single quotes, including the tracer name.

<span id="page-2694-0"></span>Table F.34: RESTART Data – Solution Data Keyword for Tracer Concentration Name

#### The SOLUTION keywords are listed in [Table F.35.](#page-2699-0)

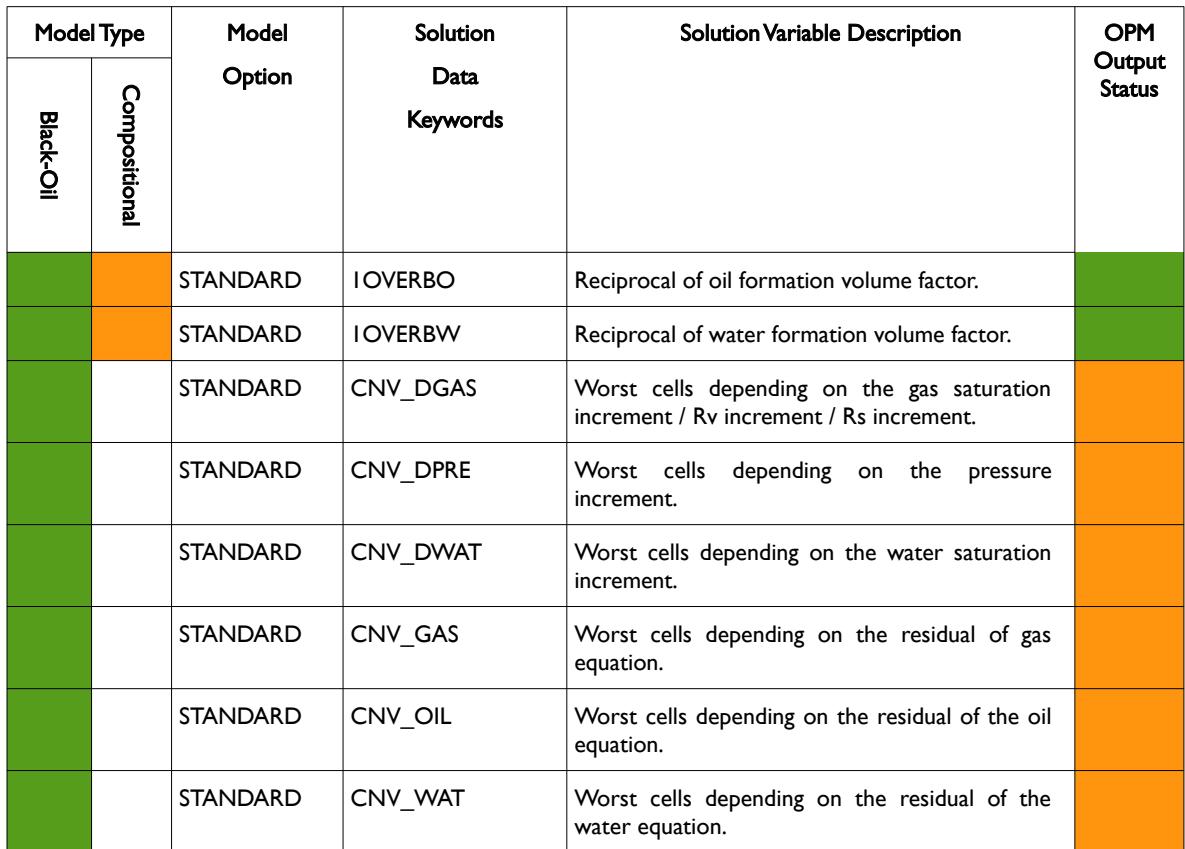

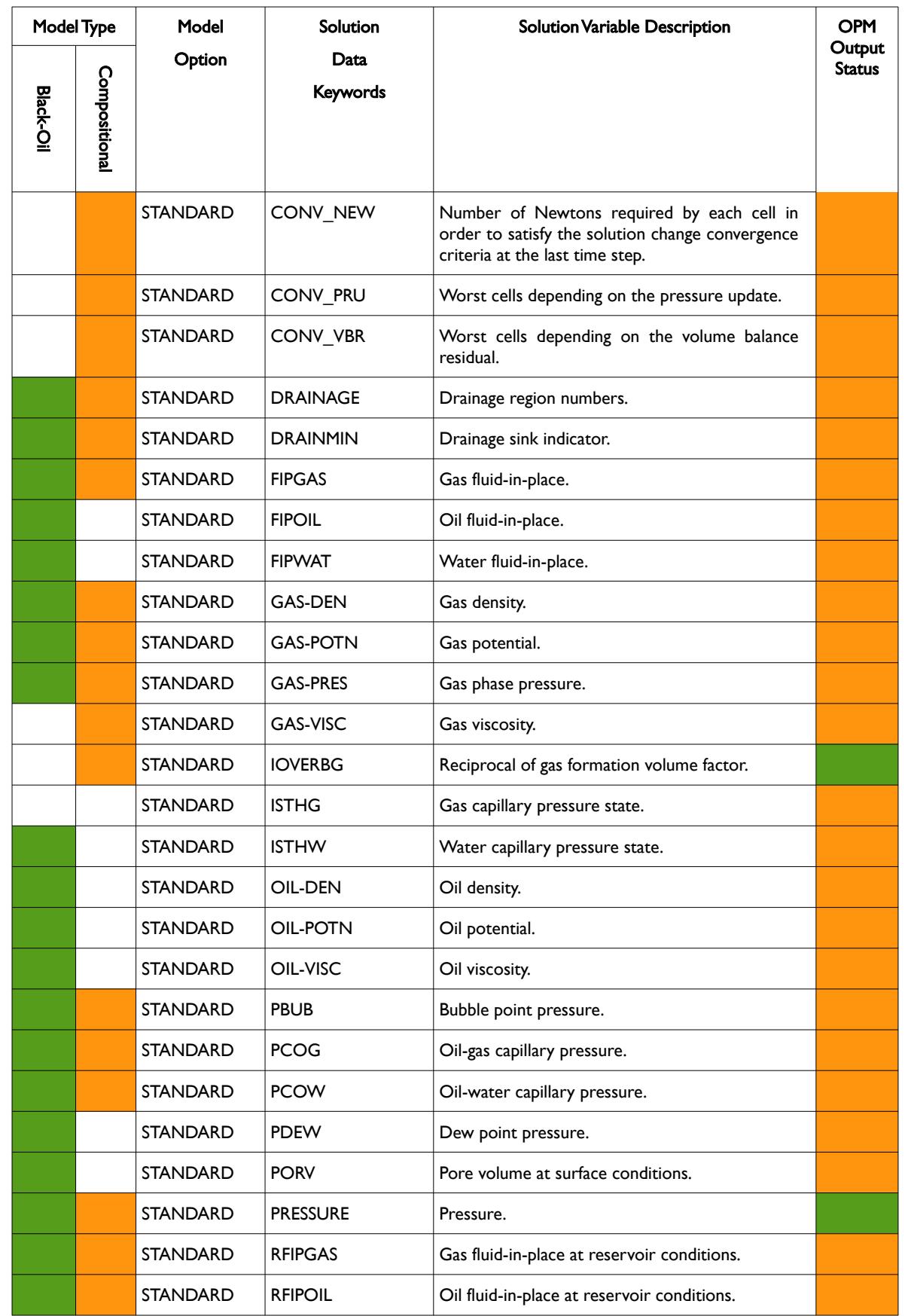

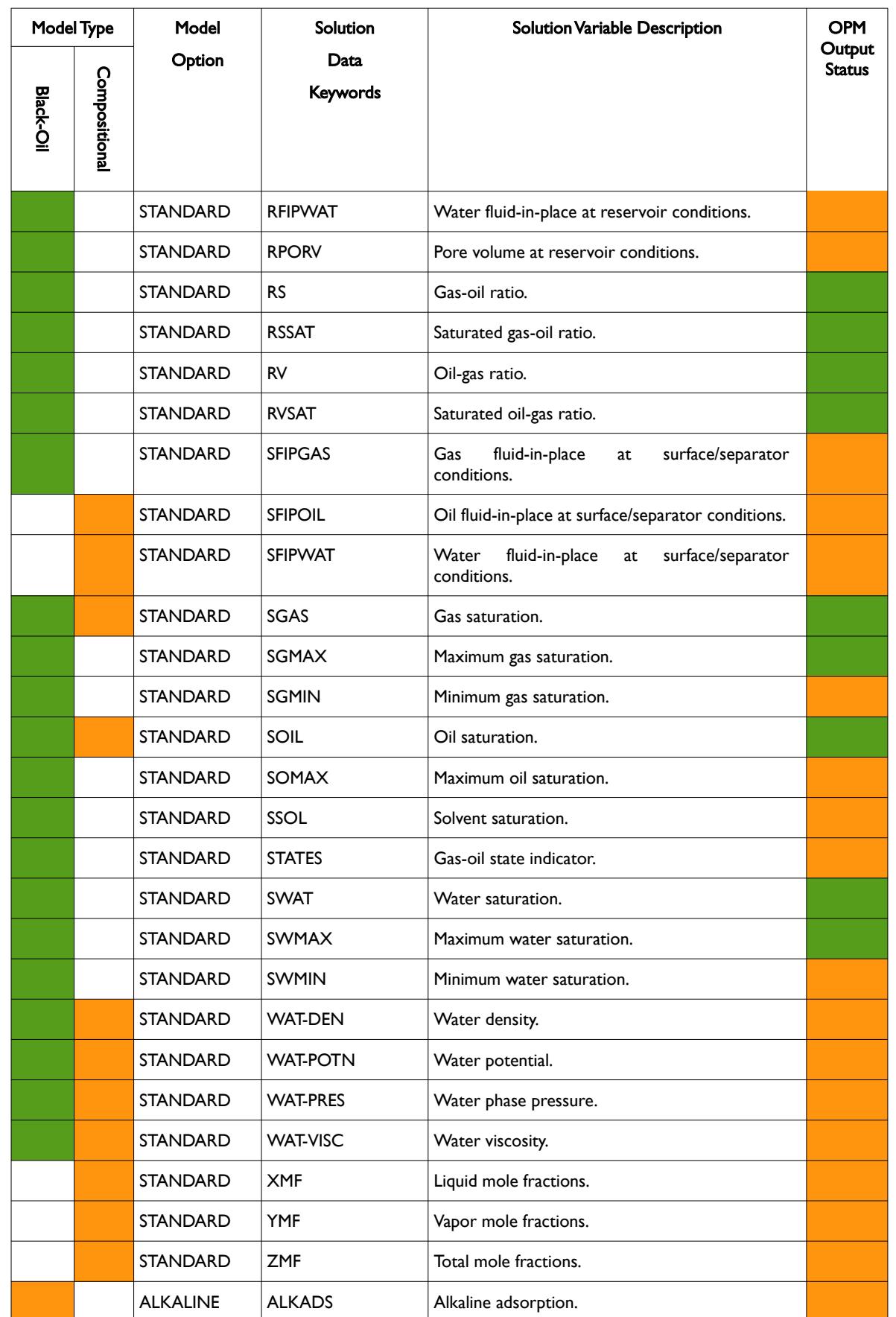

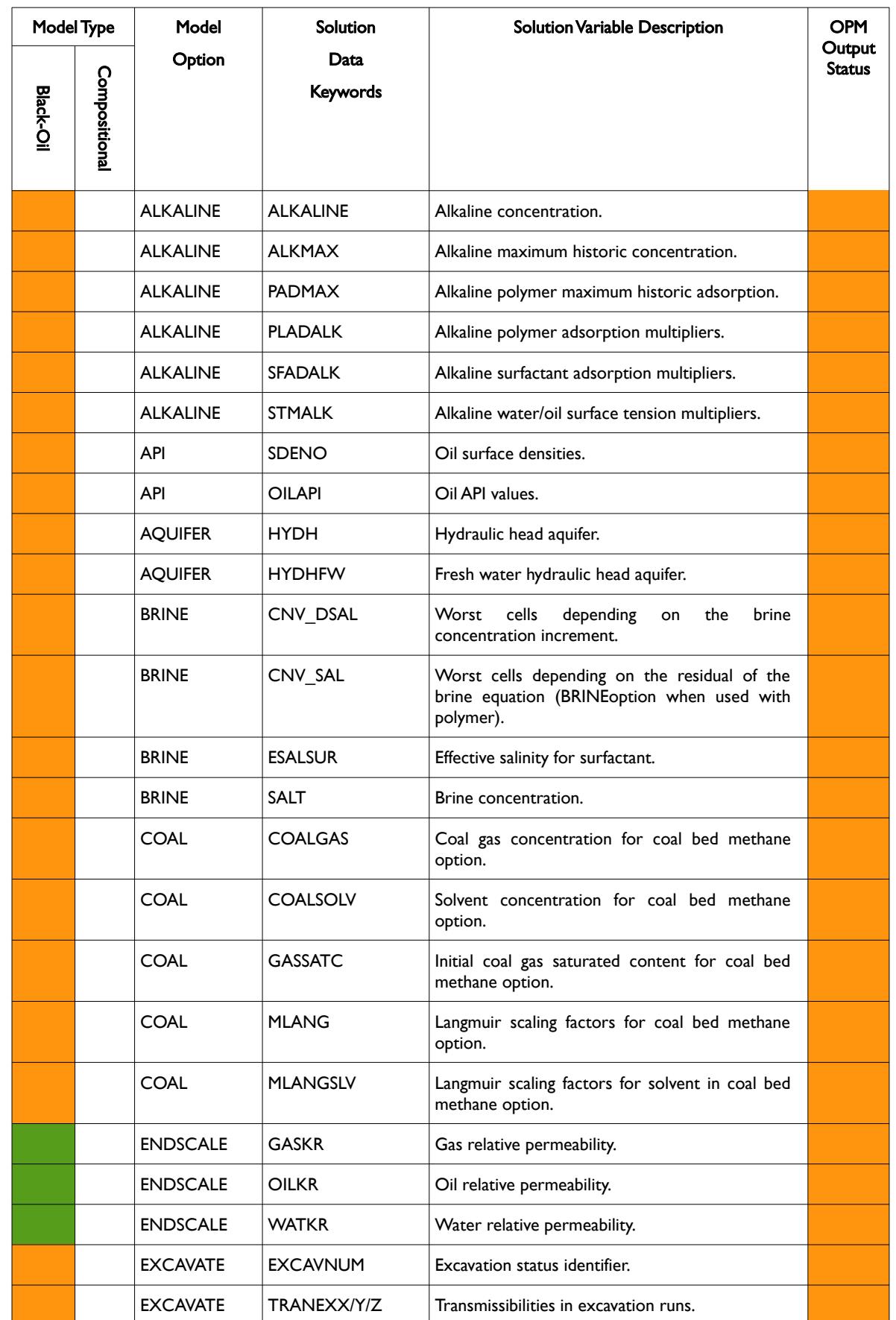

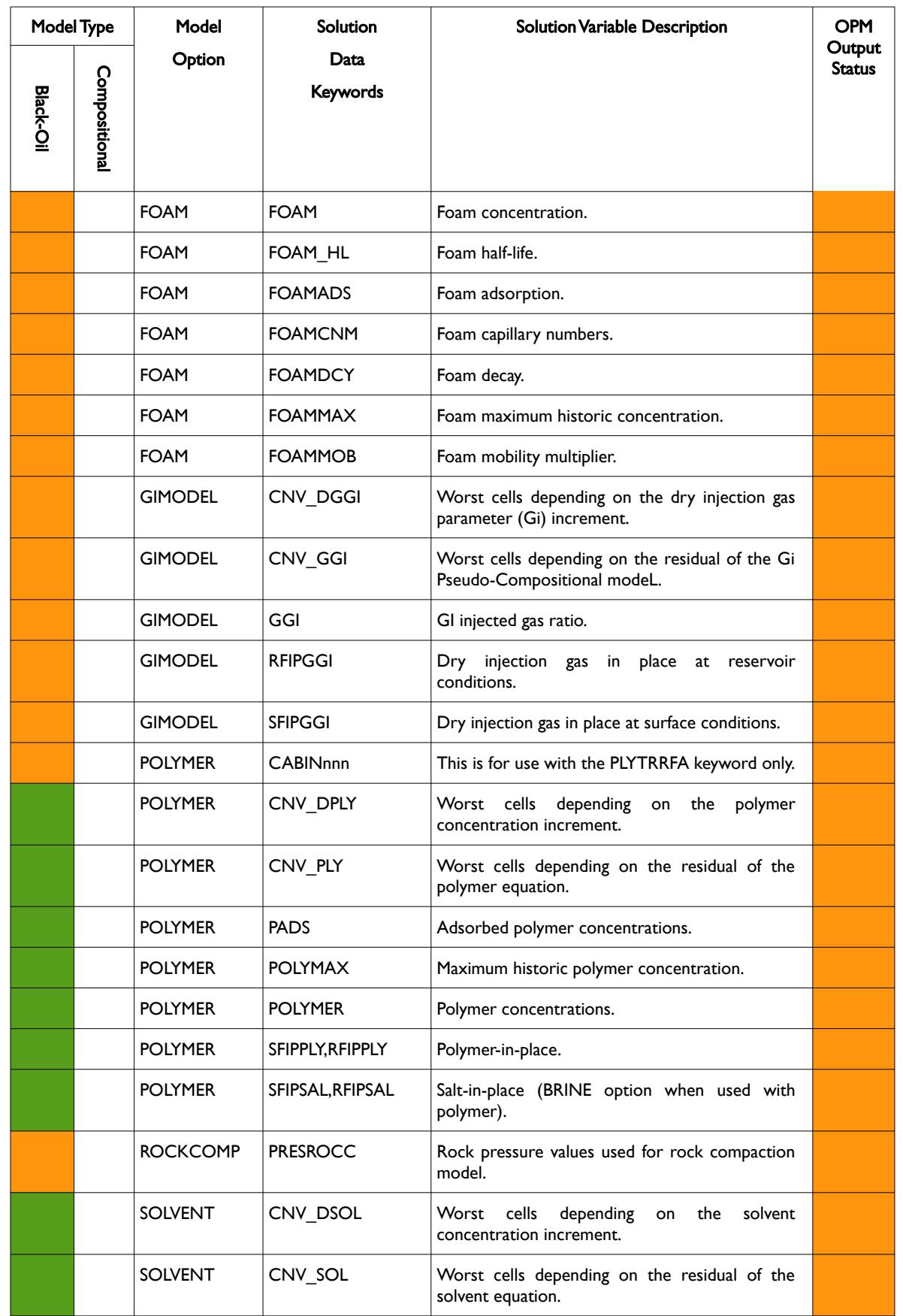

OPM FLOW REFERENCE MANUAL (2023-10) - APPENDIX F: Revision: Rev-0

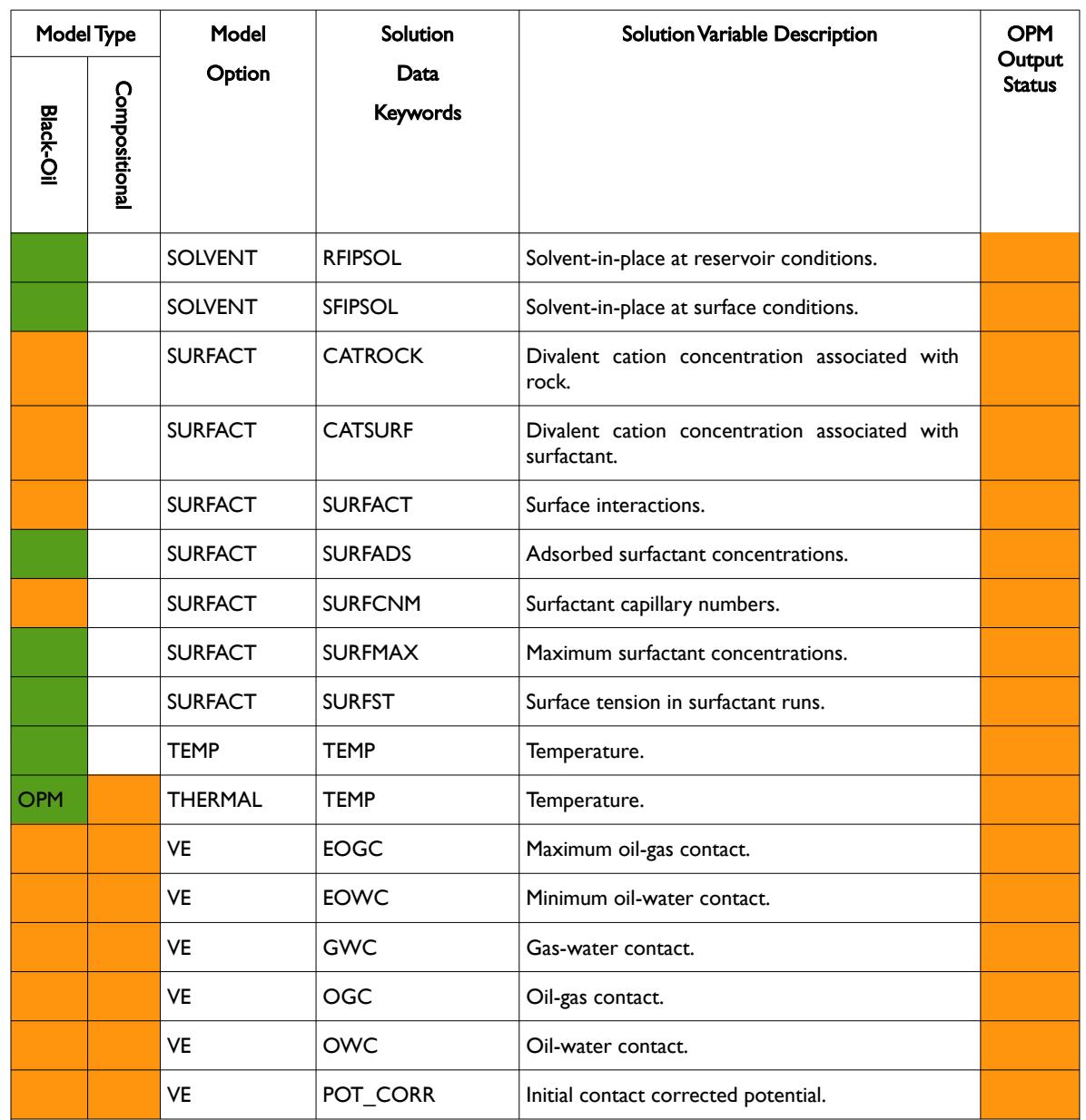

Notes:

1) The Model Type columns indicate if the solution keyword applies to a black-oil model, a compositional model or both. Since OPM Flow is a black-oil model the compositional keywords are not valid, as shown by the orange cells under the Compositional column.

2) The Model Option column states the model option the solution keyword is associated with and a green cell in the Model Type column indicates that OPM Flow has this option.

3) Finally, the OPM Output Status column indicates if the current version of OPM Flow writes out the data associated with the solution keyword, with a green cell indicating it does and orange it does not.

<span id="page-2699-0"></span>Table F.35: RESTART Data - Solution Data Keywords
OPM FLOW REFERENCE MANUAL (2023-10) - APPENDIX F: Revision: Rev-0

#### **Example: RESTART Data – Solution Data Keyword**

The following example shows a typical formatted global grid data set for this keyword set.

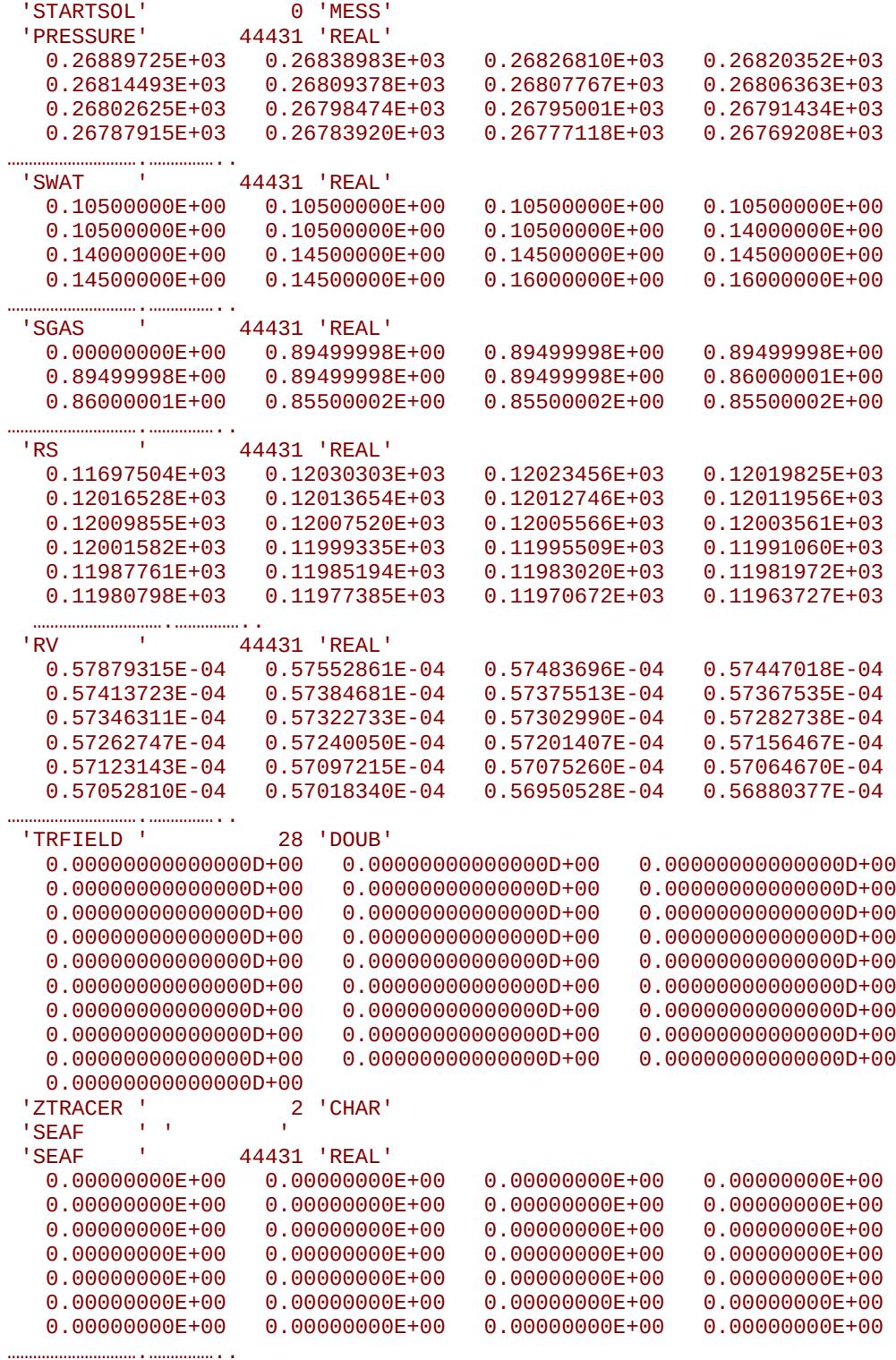

End of Example

OPM FLOW REFERENCE MANUAL (2023-10) - APPENDIX F: Revision: Rev-0

### **F.7.9 RESTART DATA - LGR SOLUTION DATA KEYWORDS**

The file structure for this series of keywords is similar to the global grid RESTART Data keywords described previously. However, additional data that the defines the LGR properties (LGR Name for example) are included in this keyword definition and the LGR keyword is repeated for each LGR in the model. The keyword description is outlined in [Table F.36](#page-2701-0).

Note that currently OPM Flow does not support LGR grids and therefore this keyword format cannot be used by OPM Flow.

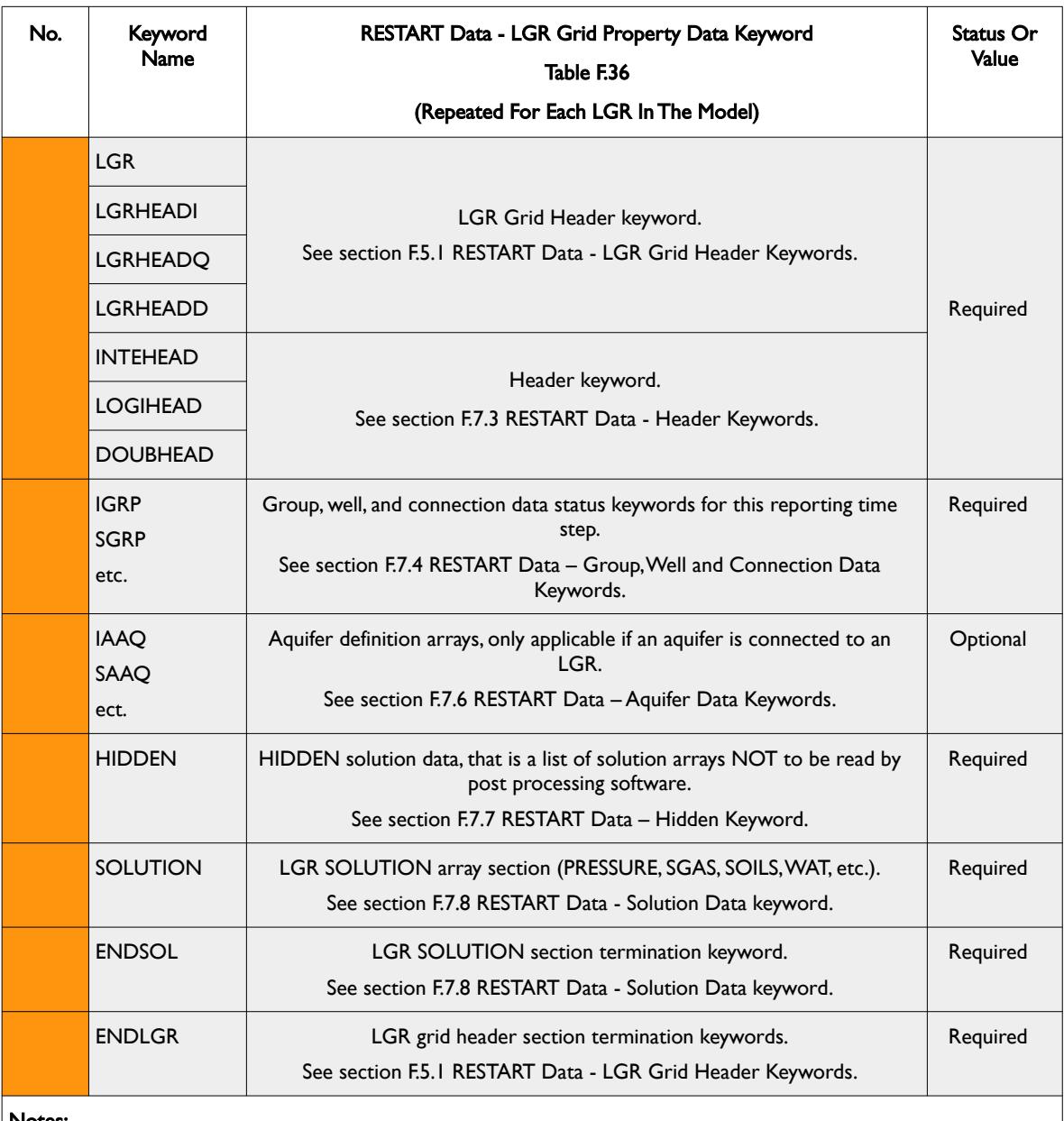

#### Notes:

1) Rows shaded in gray indicate the start of a keyword.

2) Cells colored orange in the No. column indicate that this item is not supported by OPM Flow.

3) For formatted output all character variables, including the keyword, should be enclosed in single quotes, for example the LGR keyword should be written out as 'LGR

<span id="page-2701-0"></span>Table F.36: RESTART Data – LGR Solution Data Keywords

OPM FLOW REFERENCE MANUAL (2023-10) - APPENDIX F: Revision: Rev-0

This set of keywords are repeated for each LGR in the model with the last LGR data set terminated by the ENDSOL and ENDLGR keywords to mark the end of the LGR input - see the example.

#### **Example: RESTART Data - LGR Solution Data Keywords**

The following example shows a typical formatted data set with two LGR grids named LGR-1 and LGR-2.

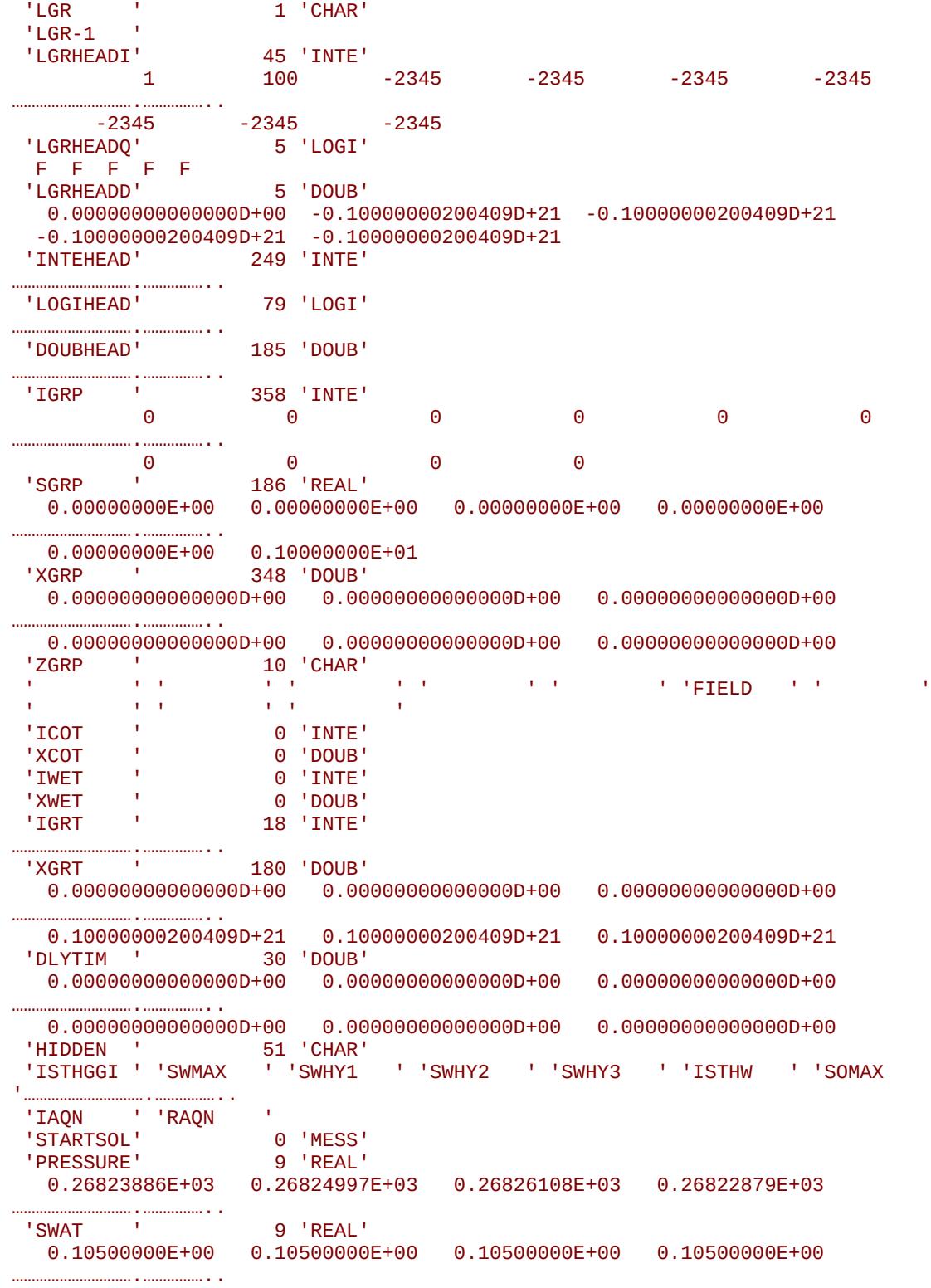

OPM FLOW REFERENCE MANUAL (2023-10) - APPENDIX F: Revision: Rev-0

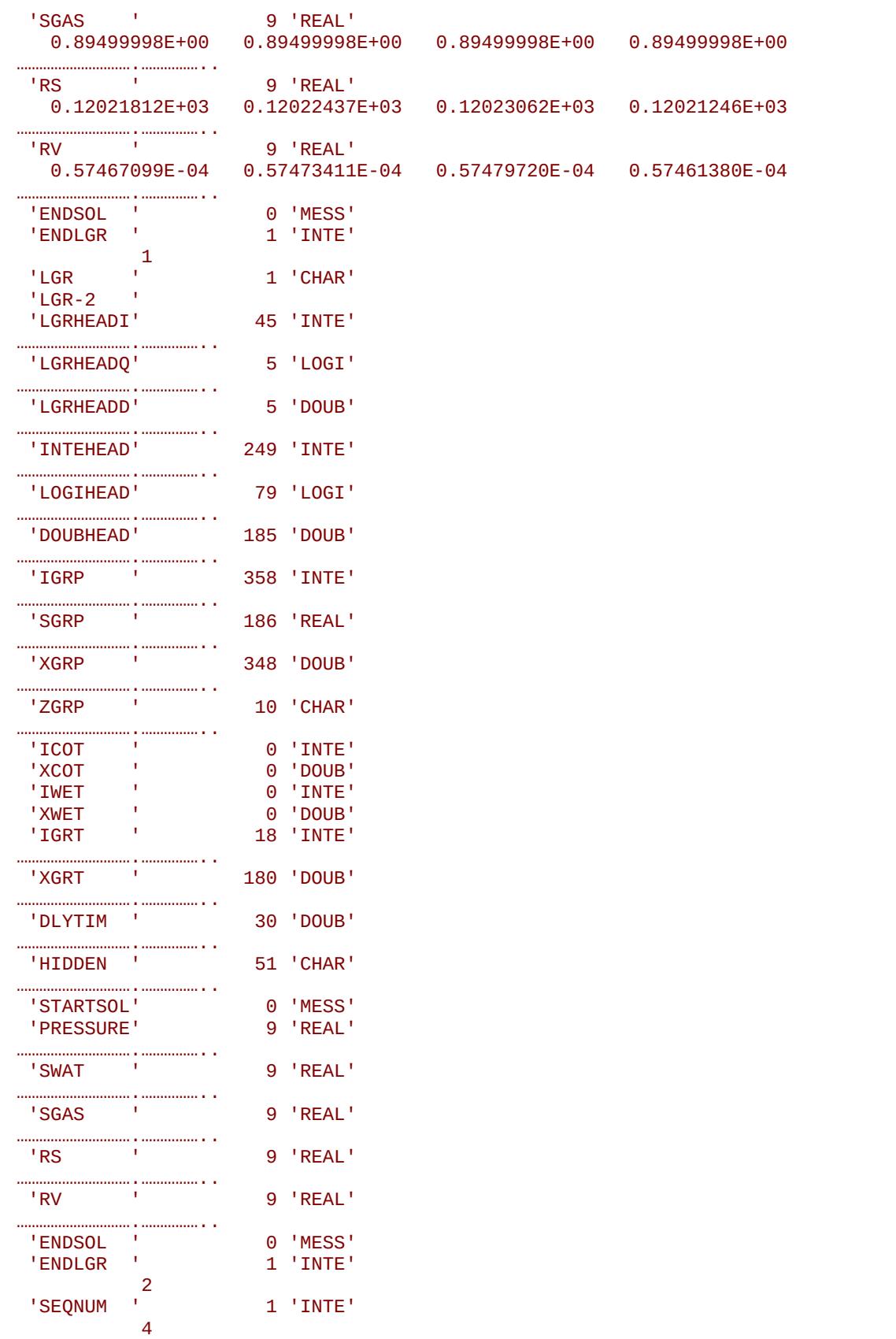

End of Example

OPM FLOW REFERENCE MANUAL (2023-10) - APPENDIX F: Revision: Rev-0

### **F.8 RFT FILES – PRESSURE, SATURATION AND PRODUCTION LOG DATA**

The Repeat Formation Tester ("RFT") file contains a well's depth pressure profile at the time the data is requested using the WRFT or WRFTPLT keywords in the SCHEDULE section. The data is meant to be used to compare the simulator's pressure profile with the field measured data collected from one of the open hole wire line logging tools: Formation Interval Tester ("FIT"), Repeat Formation Tester ("RFT") tool, Modular Dynamics Tester ("MDT"), or similar tool. The keywords also export the fluid saturations for the well connections at the same time.

In addition to the pressure and saturation data, the WRFTPLT keyword can also active the writing out of each well connection's fluid rates, connection factors and KH data, etc., collectively known as the Production Logging Tool ("PLT") data. The PLT data is used to compare with measured data from wire line production logging tools. Currently, output of the PLT data is not supported by OPM Flow.

#### **F.8.1 RFT DATA FILE SPECIFICATION**

The file structure for the RFT Data File consists of various keywords: a Time and Date keyword, a Well and Connection keyword followed by the requested optional keywords of RFT, PLT, Multi-Segment Well, and River keywords, that are written out depending on the data requested. A brief description of the keywords is given in [Table F.37.](#page-2705-1) A complete RFT data set is written to file for each well and time step as requested on the WRFT and WRFTPLT keywords.

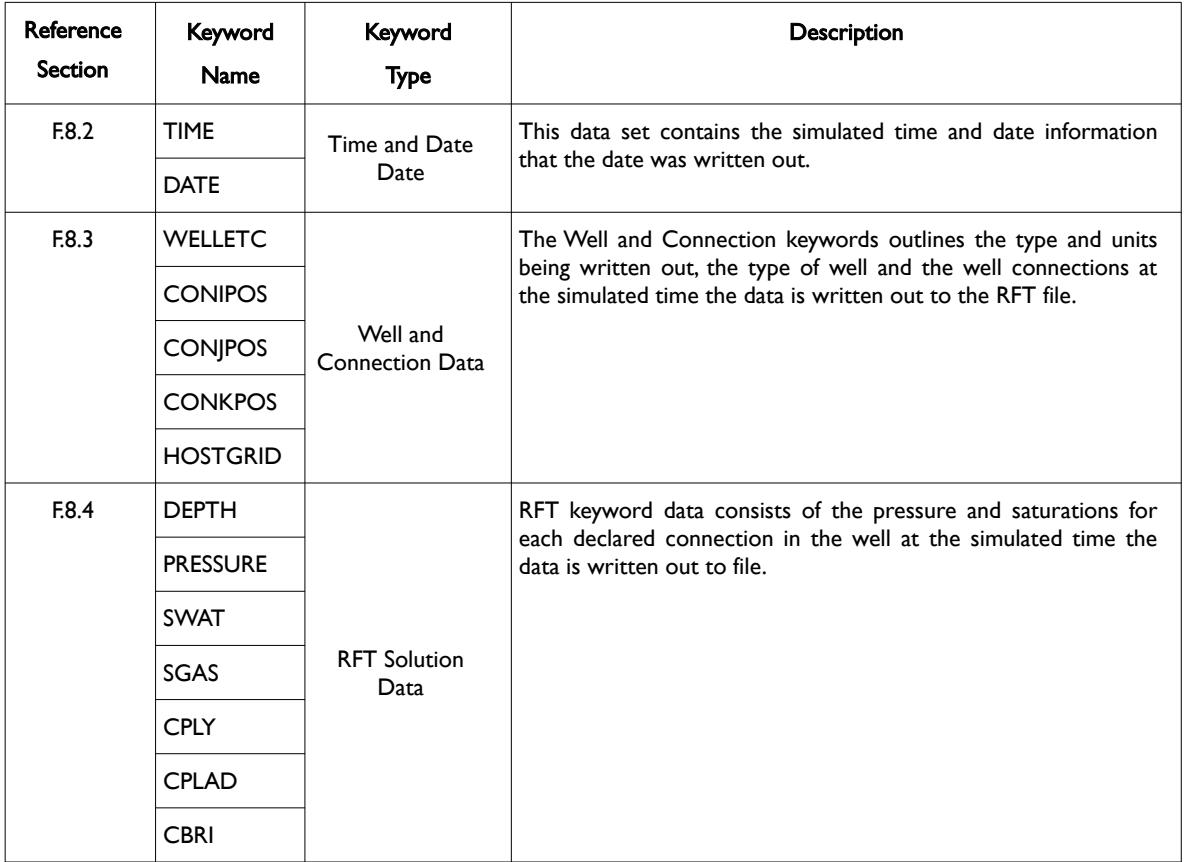

OPM FLOW REFERENCE MANUAL (2023-10) - APPENDIX F: Revision: Rev-0

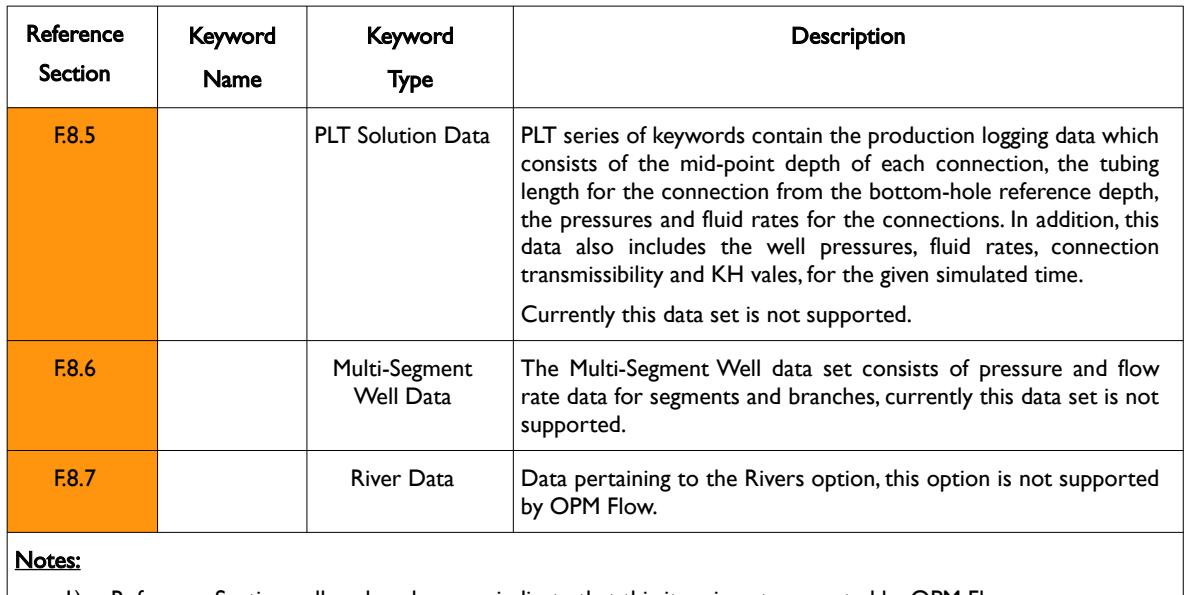

1) Reference Section cells colored orange indicate that this item is not supported by OPM Flow.

<span id="page-2705-1"></span>Table F.37: RFT Data File Format

#### **F.8.2 RFT DATA FILE – TIME AND DATE KEYWORDS**

<span id="page-2705-0"></span>The time and date keywords define the start of an RFT data set and declares the time and date for the subsequent property data written to file. The structure for these two keywords is summarized in [Table F.38.](#page-2705-2)

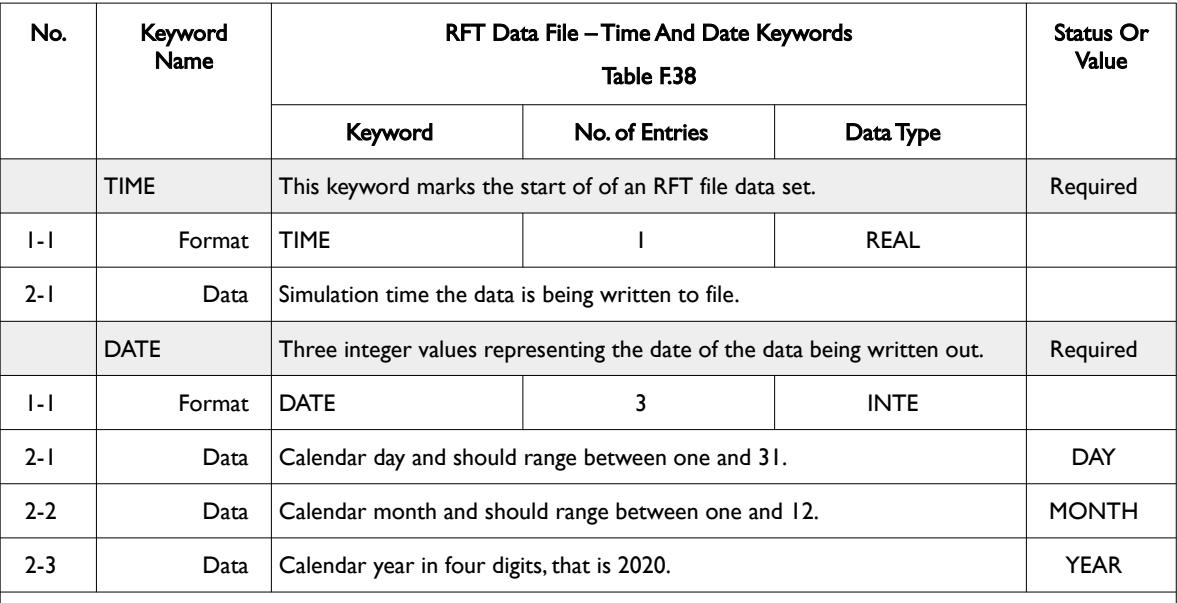

#### Notes:

1) Rows shaded in gray indicate the start of a keyword.

2) For formatted output all character variables, including the keyword should be enclosed in single quotes, for example the TIME should be written out as 'TIME

<span id="page-2705-2"></span>Table F.38: RFT Data File – Time and Date Keywords

The DATE keyword is immediate followed by the well and connection keywords.

OPM FLOW REFERENCE MANUAL (2023-10) - APPENDIX F: Revision: Rev-0

#### **F.8.3 RFT DATA FILE – WELL AND CONNECTION DATA KEYWORD**

<span id="page-2706-0"></span>The well and connection data set of keywords specify the well and the well connection data as well as the system of units for the pressure and flow data being written to the RFT file. The structure for this set of keywords is outlined in [Table F.39](#page-2707-0) and consists of WELLETC, CONIPOS, CONJPOS, CONKPOS and HOSTGRID keywords.

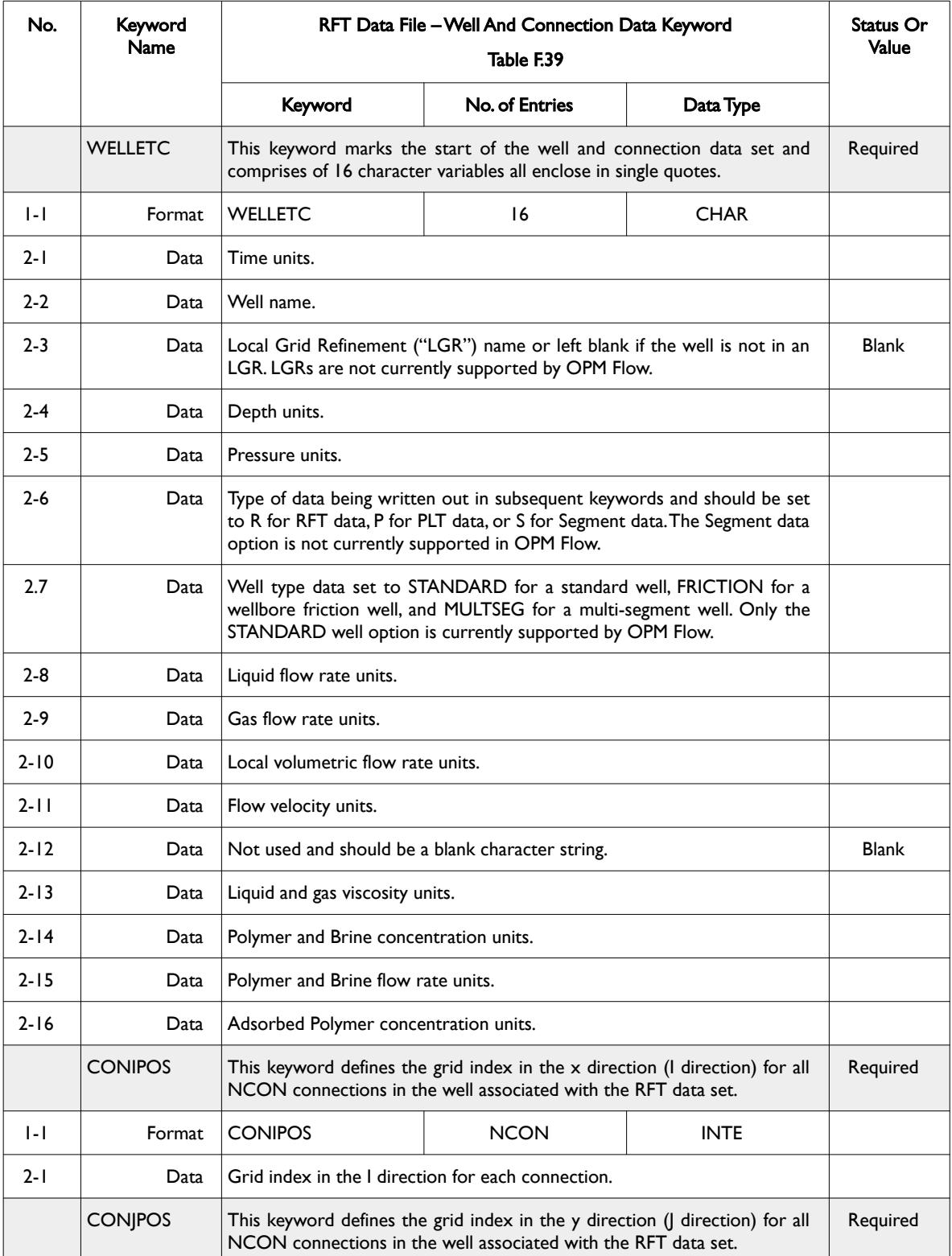

### OPM FLOW REFERENCE MANUAL (2023-10) - APPENDIX F: Revision: Rev-0

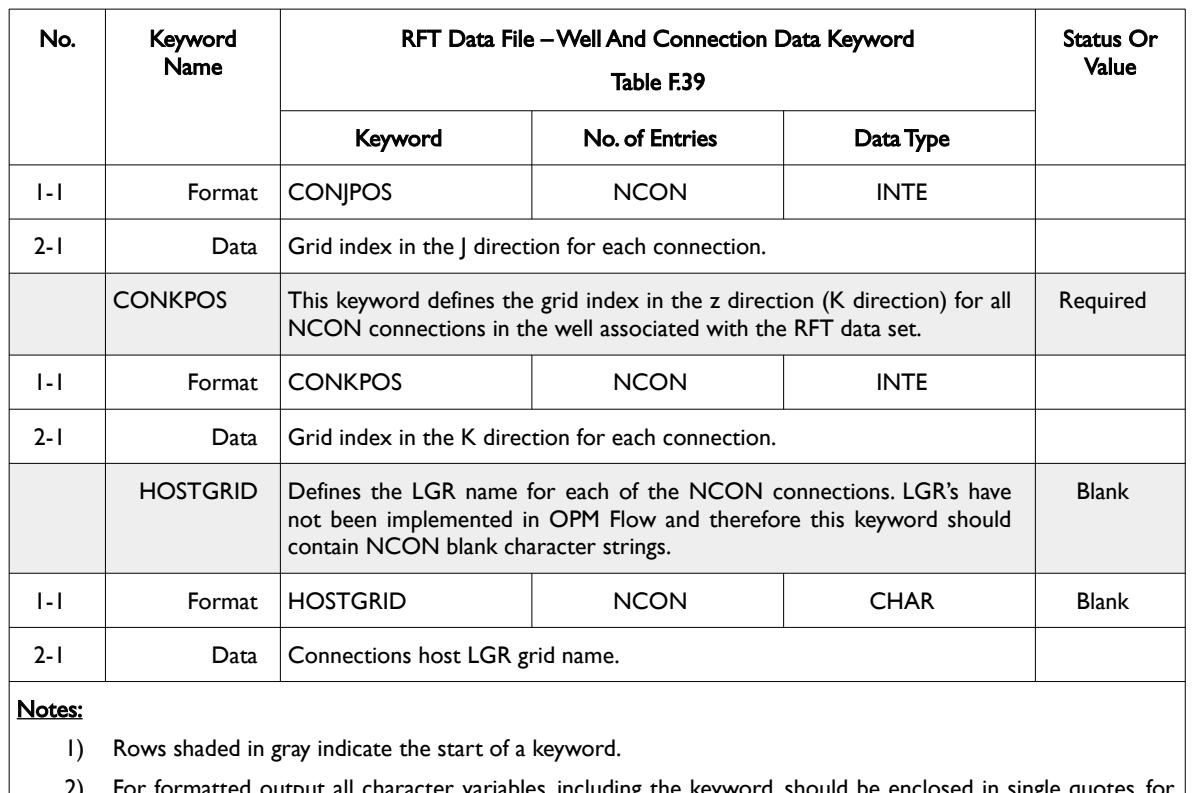

2) For formatted output all character variables, including the keyword, should be enclosed in single quotes, for example the WELLETC should be written out as 'WELLETC '.

<span id="page-2707-0"></span>Table F.39: RFT Data File – Well and Connection Data Keyword

This series of keywords are immediate followed by the RFT solution keywords: DEPTH, PRESSURE, SWAT, and SGAS.

### OPM FLOW REFERENCE MANUAL (2023-10) - APPENDIX F: Revision: Rev-0

### **F.8.4 RFT DATA FILE – RFT SOLUTION DATA KEYWORD**

<span id="page-2708-0"></span>The RFT solution keywords specify the actual solution data (pressure, saturation etc.) for each connection in the well, as described in [Table F.40.](#page-2708-1)

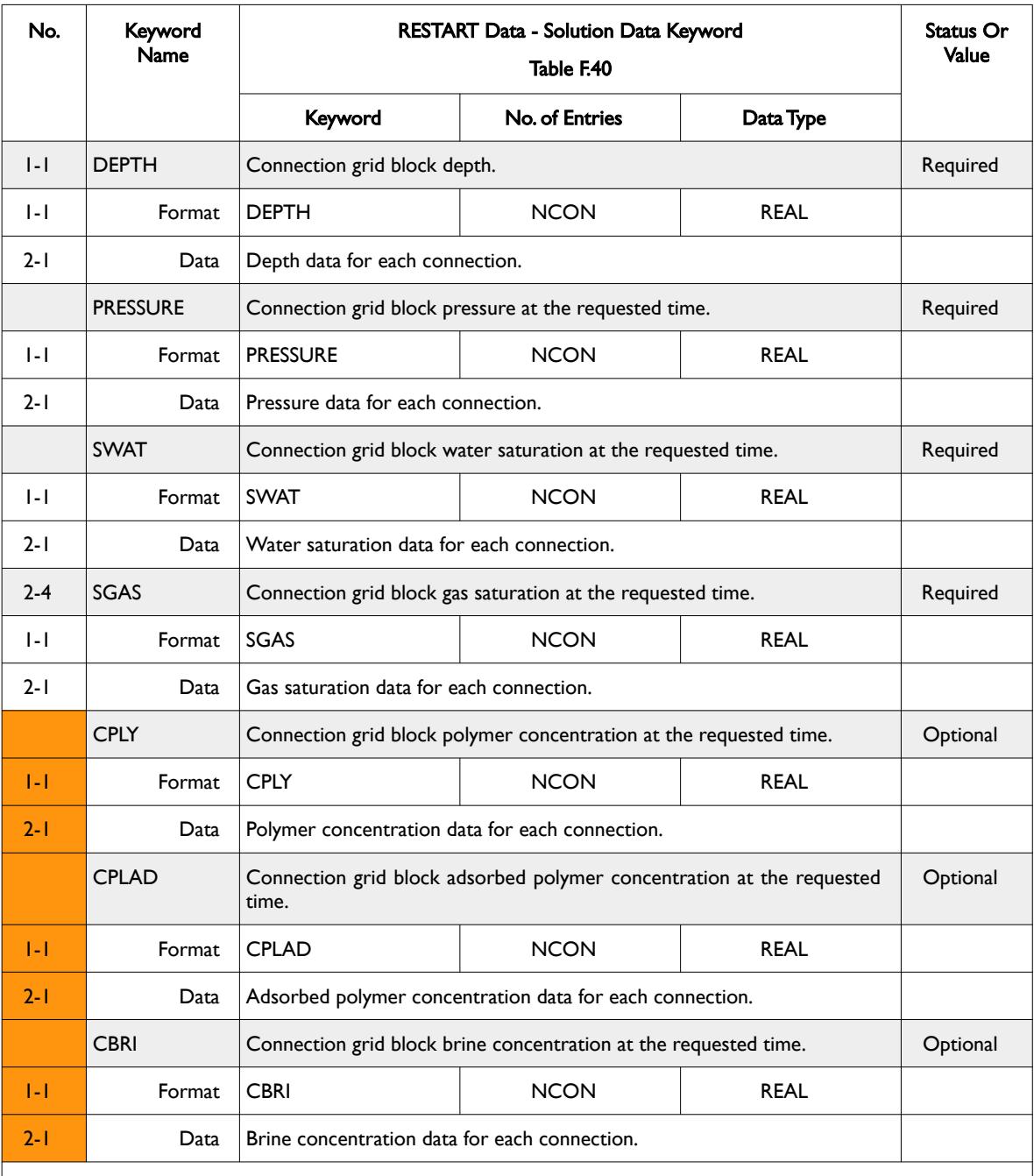

#### Notes:

1) Rows shaded in gray indicate the start of a keyword.

- 2) Cells colored orange in the No. column indicate that this item is not supported by OPM Flow.
- 3) For formatted output all character variables, including the keyword, should be enclosed in single quotes, for example the PRESSURE keyword should be written out as 'PRESSURE '.

<span id="page-2708-1"></span>Table F.40: RFT Data File – RFT Solution Data Keywords

OPM FLOW REFERENCE MANUAL (2023-10) - APPENDIX F: Revision: Rev-0

A complete standard RFT example showing the TIME, DATE, WELLECT, CONIPOS, CONJPOS, CONKPOS, DEPTH, PRESSURE, SWAT, and SGAS keywords, for one well at one time step is shown on the following page.

#### **Example**

The example shows all the keywords required to define a standard RFT data set for well B-4H which has 20 connection as of March 29, 1998. The units declared on the WELLETC keyword indicate the standard metric unit system.

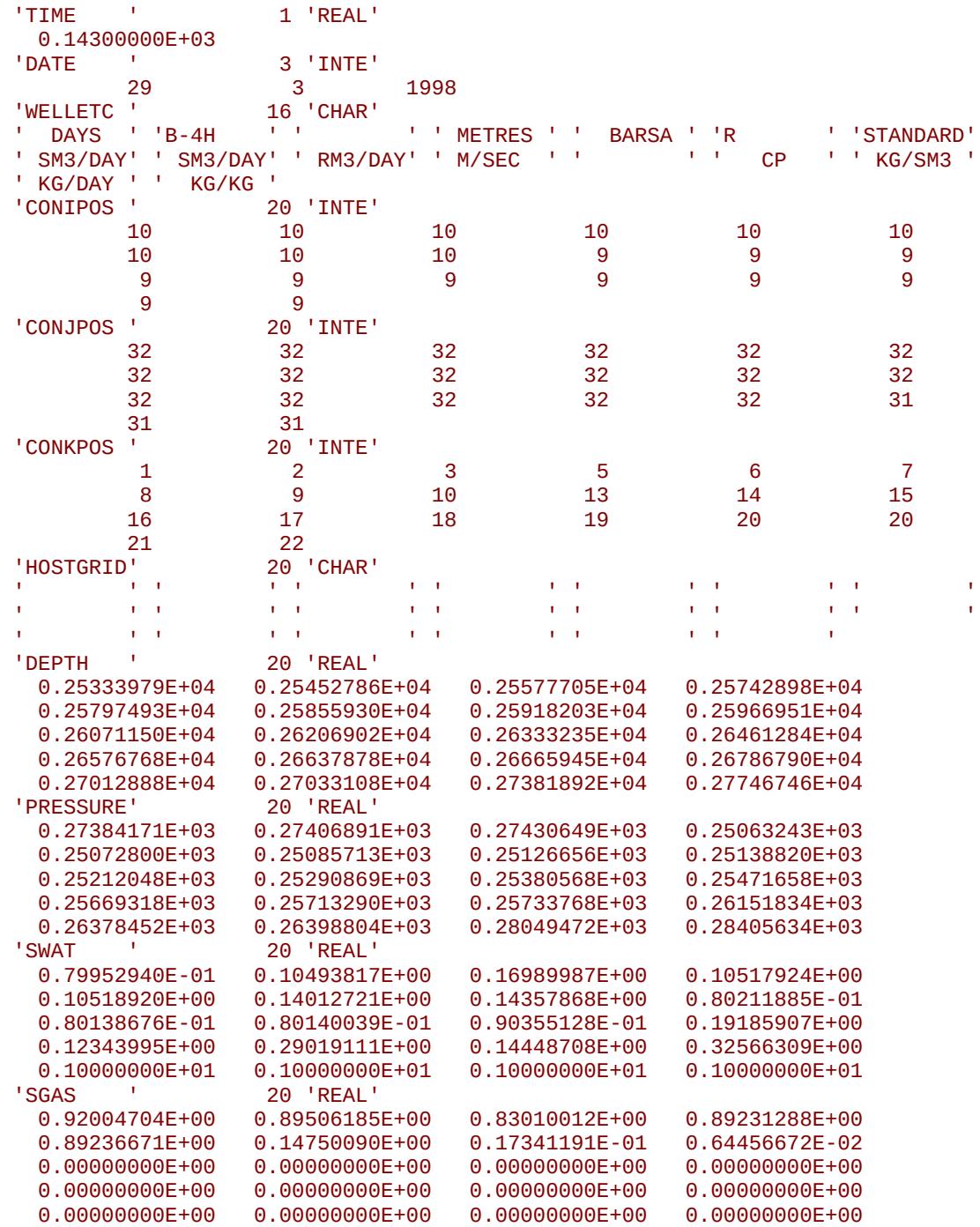

End of Example

OPM FLOW REFERENCE MANUAL (2023-10) - APPENDIX F: Revision: Rev-0

#### **F.8.5 RFT DATA FILE – SOLUTION PLT DATA KEYWORDS**

<span id="page-2710-2"></span><span id="page-2710-1"></span>This data set is currently not supported.

#### **F.8.6 RFT DATA FILE – SOLUTION MULTI-SEGMENT WELL KEYWORDS**

<span id="page-2710-0"></span>This data set is currently not supported.

#### **F.8.7 RFT DATA FILE – SOLUTION RIVER KEYWORDS**

This data set is currently not supported.

OPM FLOW REFERENCE MANUAL (2023-10) - APPENDIX F: Revision: Rev-0

### **F.9 SUMMARY FILES – TIME BASED VECTOR DATA**

The SUMMARY files contain the variables requested to be written to the summary files via the keywords declared in the SUMMARY section. The data are used to generate line graphs of properties such as oil flow rate versus time, grid block pressure versus time, etc. See sections *[11.2](#page-1520-0) [Data Requirements](#page-1520-0)* and *[11.3](#page-1581-0) [Keyword](#page-1581-0) [Definitions](#page-1581-0)* that declare the variables to be written out to the SUMMARY files. The default behavior is write out the requested variables at each time step. As this can lead to large files, especially for full field simulation models, the *[RPTONLY - Activate the Report Time Steps Only Option for the SUMMARY File](#page-1605-0)* keyword allows one to write out the data only at a report time step instead.

There are three types of SUMMARY files, the first SUMMARY file is the OPM Flow specific Enhanced SUMMARY (\*.ESMRY) output file that is optimized for fast loading of selected vectors by post-processing applications, including OPM ResInsight. This file type is standalone, that is there is no separate index file.

The other two files types associated with the time based vector data, is an index file (SUMMARY Index) that contains a list of variables and objects (wells, groups, connections etc.) that are to be written out to summary data file, and the summary data file (SUMMARY Data) that contains the actual data written out at the required time steps. The commercial simulator uses the term "MINISTEP" to describe the time the data is written, and as mentioned above, "MINISTEP" may be either a time step or a reporting time step.

#### **F.9.1 ENHANCED SUMMARY DATA FILE KEYWORDS**

Again, this is an OPM FLOW specific Enhanced SUMMARY (\*.ESMRY) output file format that is optimized for fast loading of selected vectors by post-processing applications. The \*.ESMRY file is re-written for every time step and load times are in the order of 30 times faster compared with fetching selected vectors using the \*.UNSMRY file format in post processing software. The file type is compatible with OPM ResInsight and the option is activated via the enable-esmry=true command line option.

The structure for this series of keywords is outlined in [Table F.41](#page-2713-0) and depends on the data requested to be written out to the SUMMARY files.

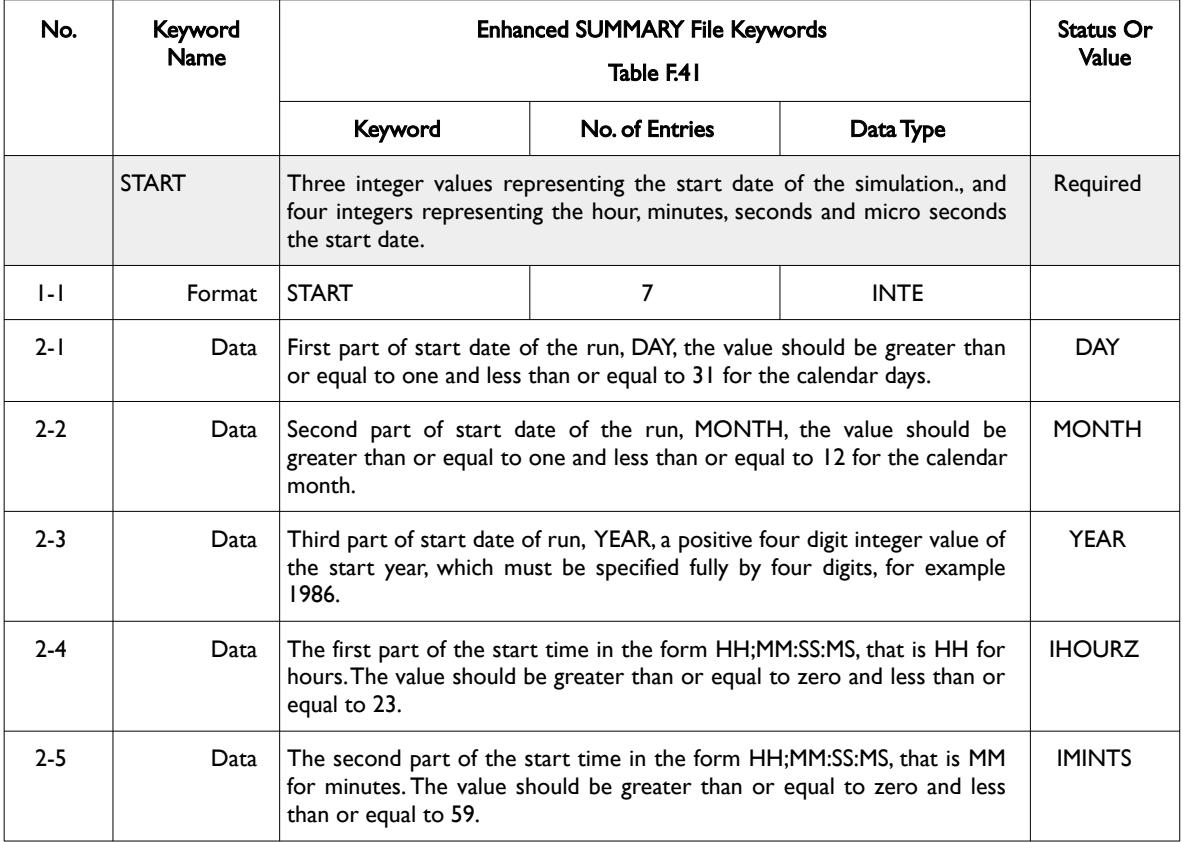

OPM FLOW REFERENCE MANUAL (2023-10) - APPENDIX F: Revision: Rev-0

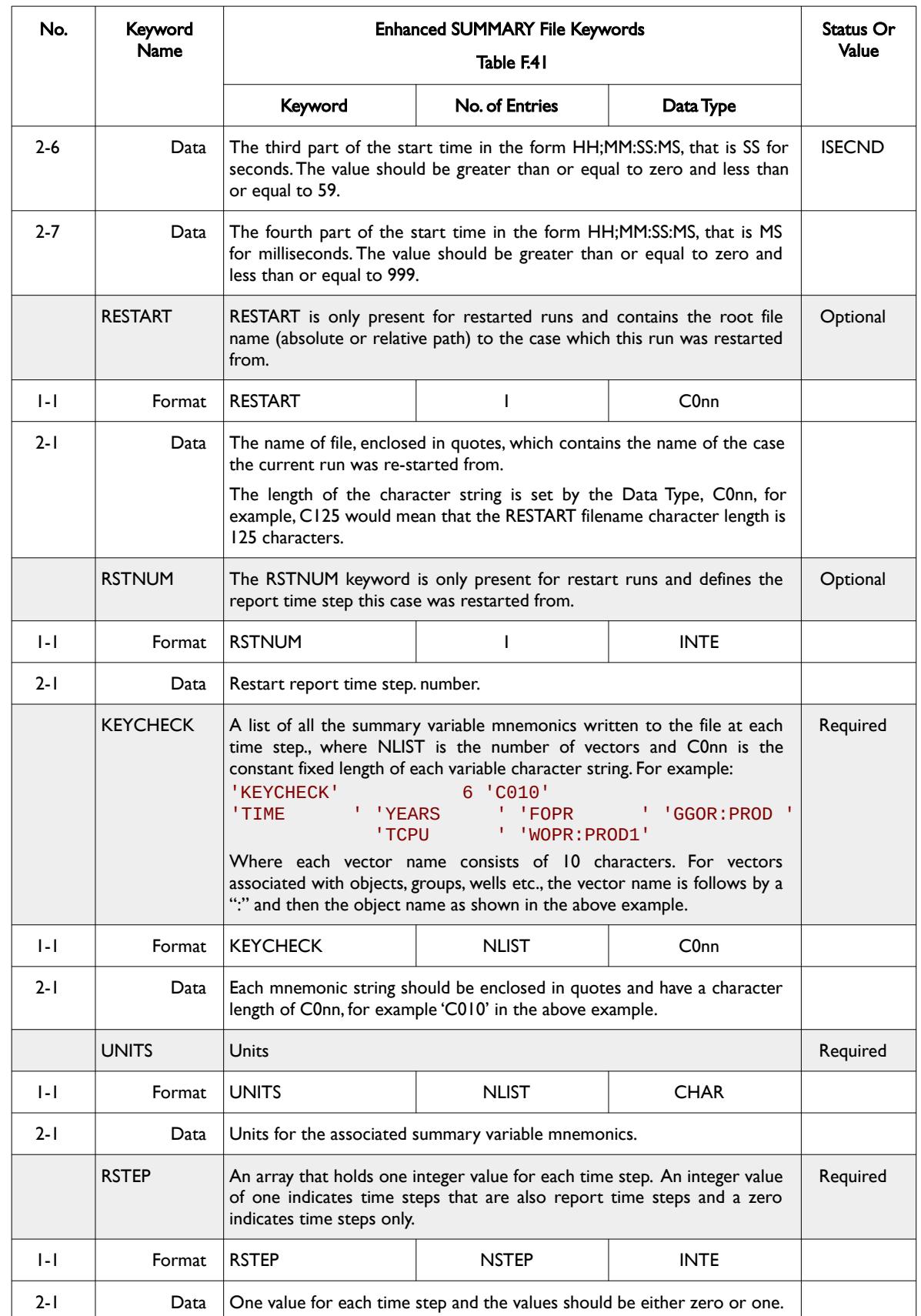

OPM FLOW REFERENCE MANUAL (2023-10) - APPENDIX F: Revision: Rev-0

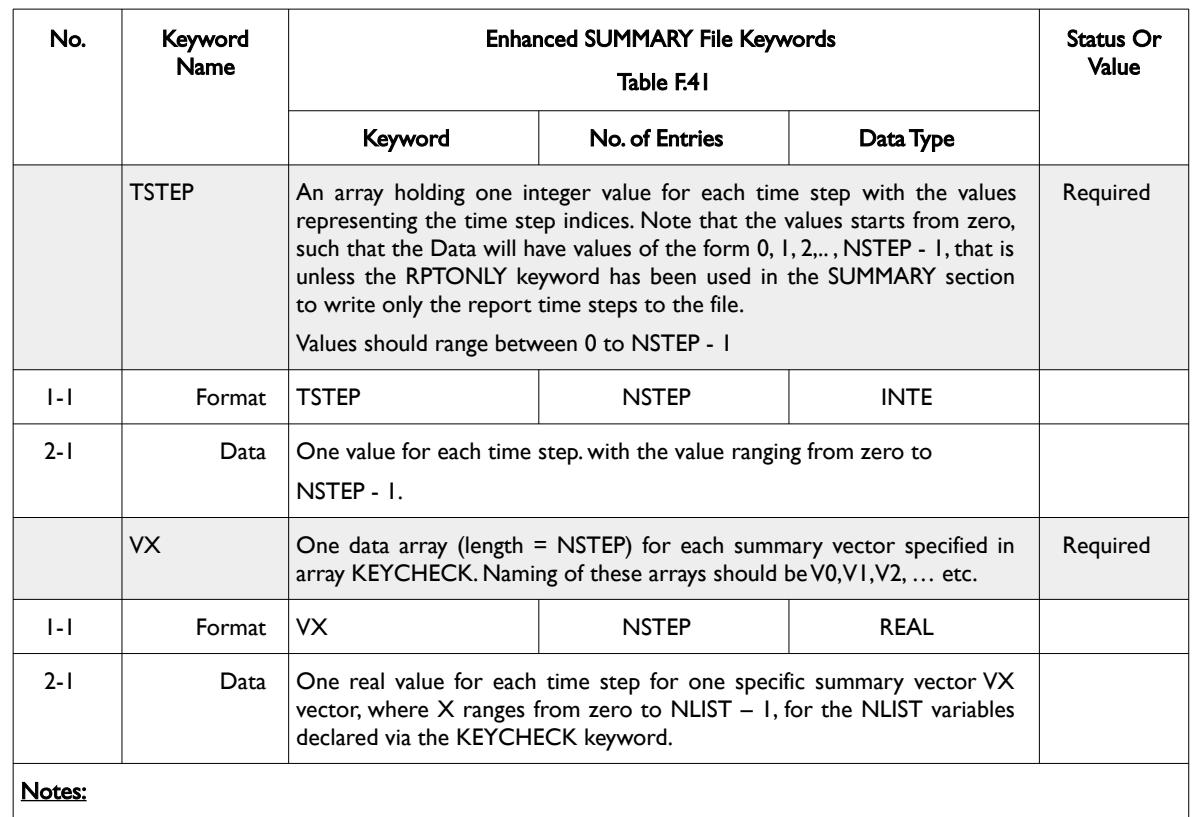

1) Keywords are order dependent.

2) For formatted output all character variables, including the keyword, should be enclosed in single quotes, for<br>example the START and KEYCHECK keywords should be written out as 'START ' and 'KEYCHECK'. example the START and KEYCHECK keywords should be written out as 'START

<span id="page-2713-0"></span>Table F.41: Enhanced SUMMARY File Keywords

#### **Example: Enhanced SUMMARY File Keywords**

The following example shows a typical formatted Enhanced SUMMARY file set of keywords.

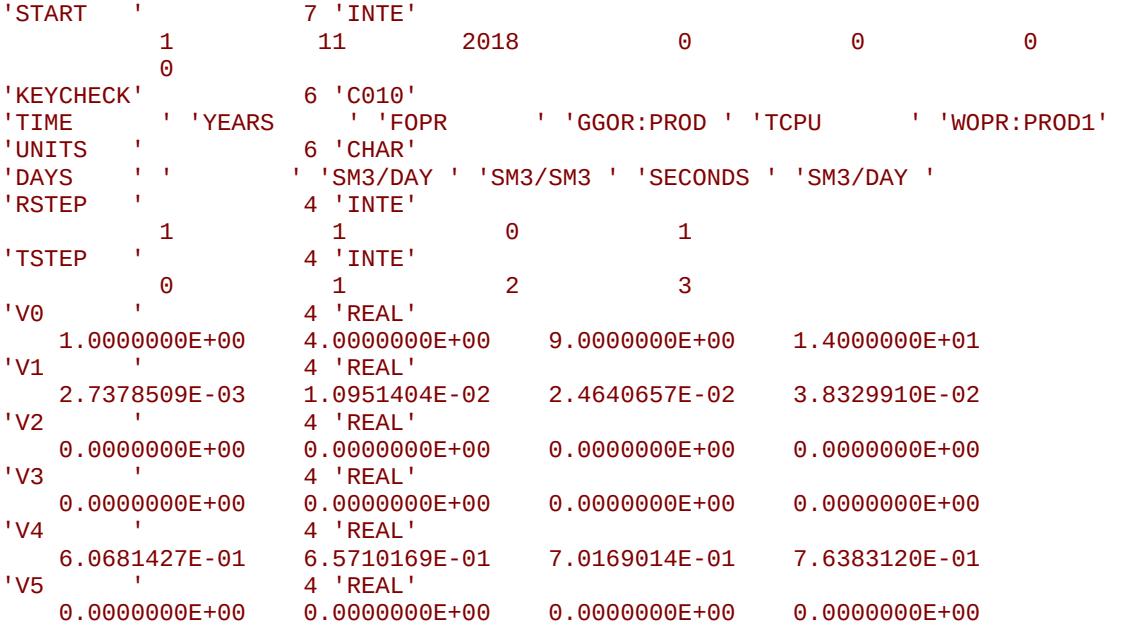

The example shows the file holding six summary vector and four time steps, with the first, second and fourth time steps being report time steps.

### OPM FLOW REFERENCE MANUAL (2023-10) - APPENDIX F: Revision: Rev-0

#### **F.9.2 SUMMARY INDEX FILE KEYWORDS**

The structure for this series of keywords is outlined in [Table F.42,](#page-2716-0) [Table F.43,](#page-2717-1) and [Table F.44](#page-2717-0) and depends on the data requested to be written out to the SUMMARY Data File.

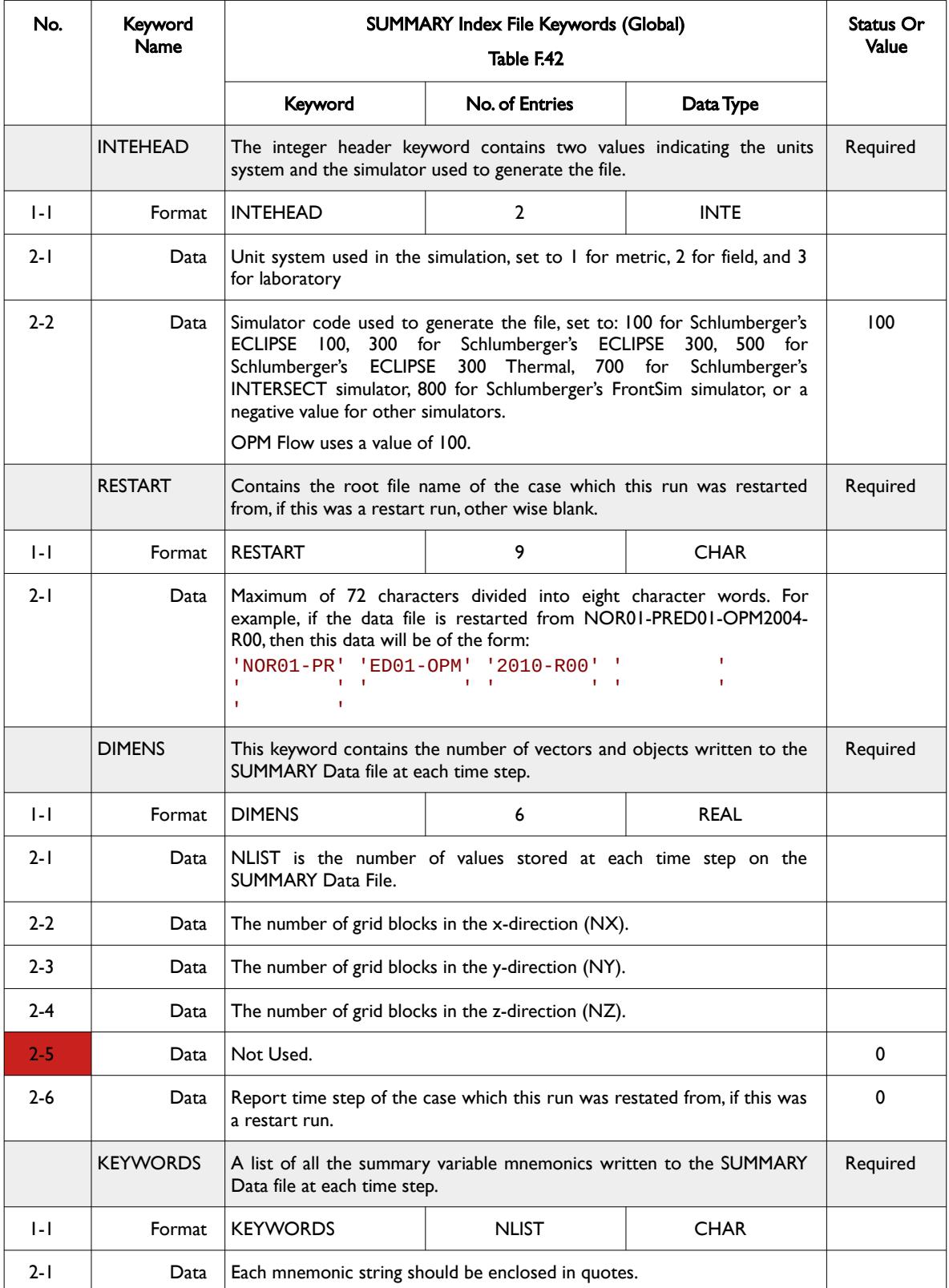

### OPM FLOW REFERENCE MANUAL (2023-10) - APPENDIX F: Revision: Rev-0

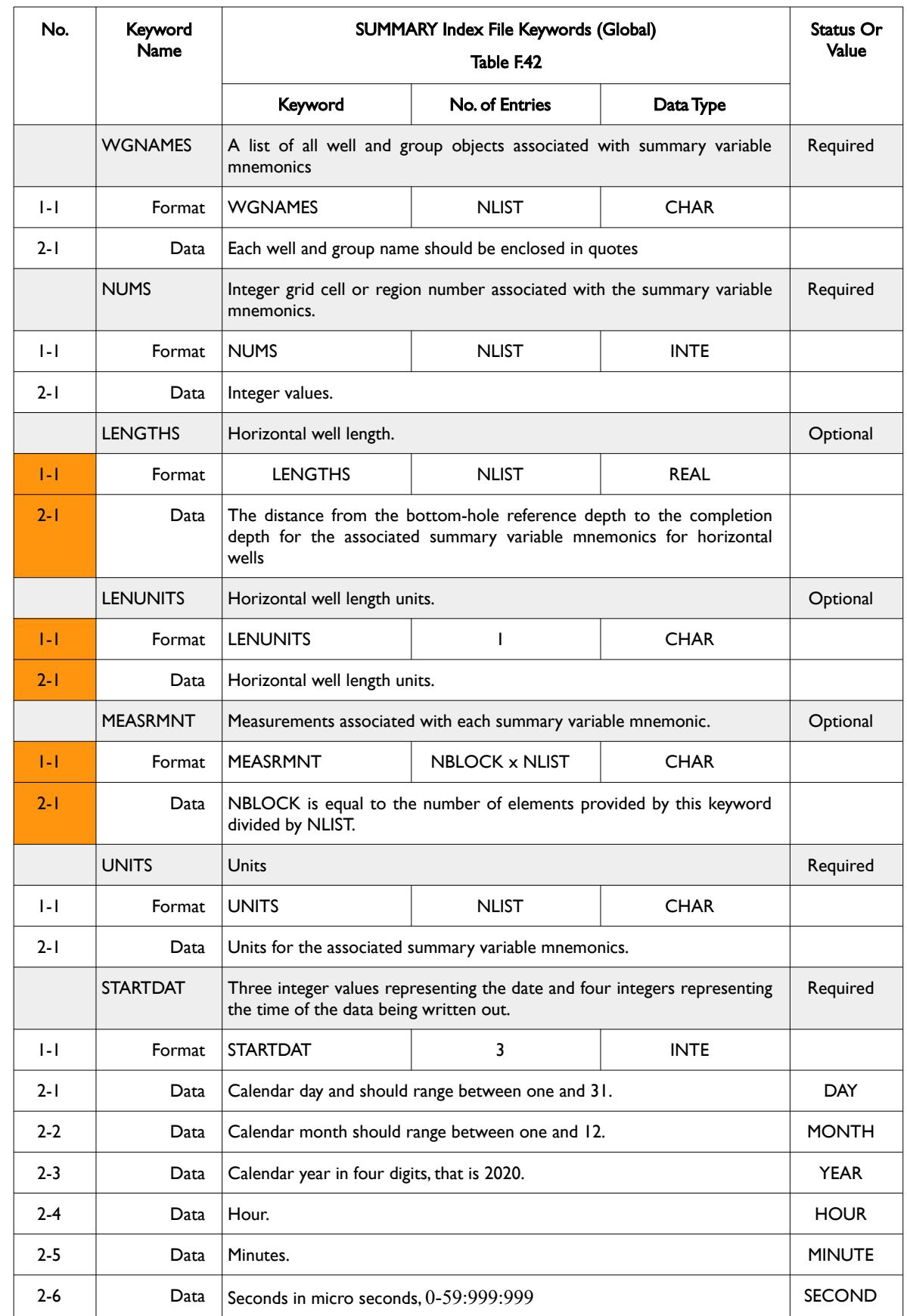

### OPM FLOW REFERENCE MANUAL (2023-10) - APPENDIX F: Revision: Rev-0

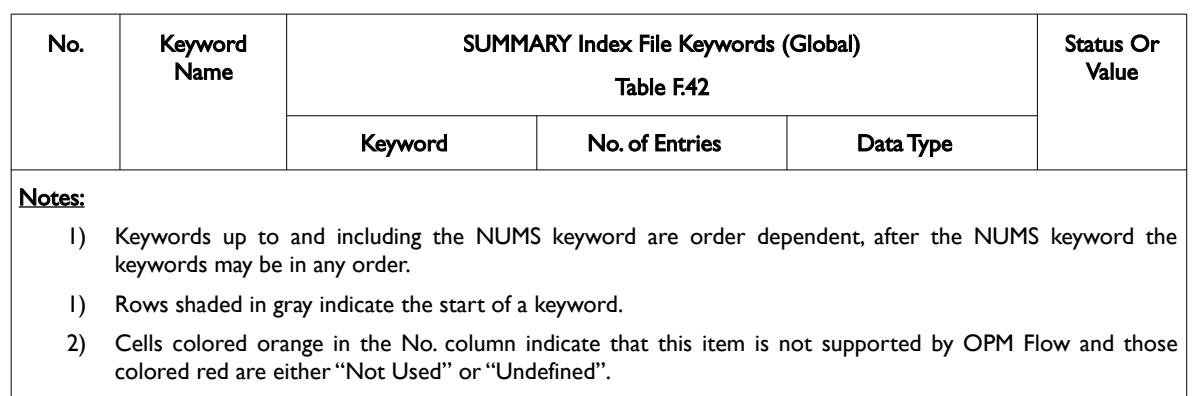

3) For formatted output all character variables, including the keyword, should be enclosed in single quotes, for example the INTEHEAD and DIMENS keywords should be written out as 'INTEHEAD' and 'DIMENS'.

#### <span id="page-2716-0"></span>Table F.42: SUMMARY Index File Keywords (Global)

In addition, [Table F.43](#page-2717-1) summarizes the SUMMARY Index File keywords associated with Local Grid Refinements.

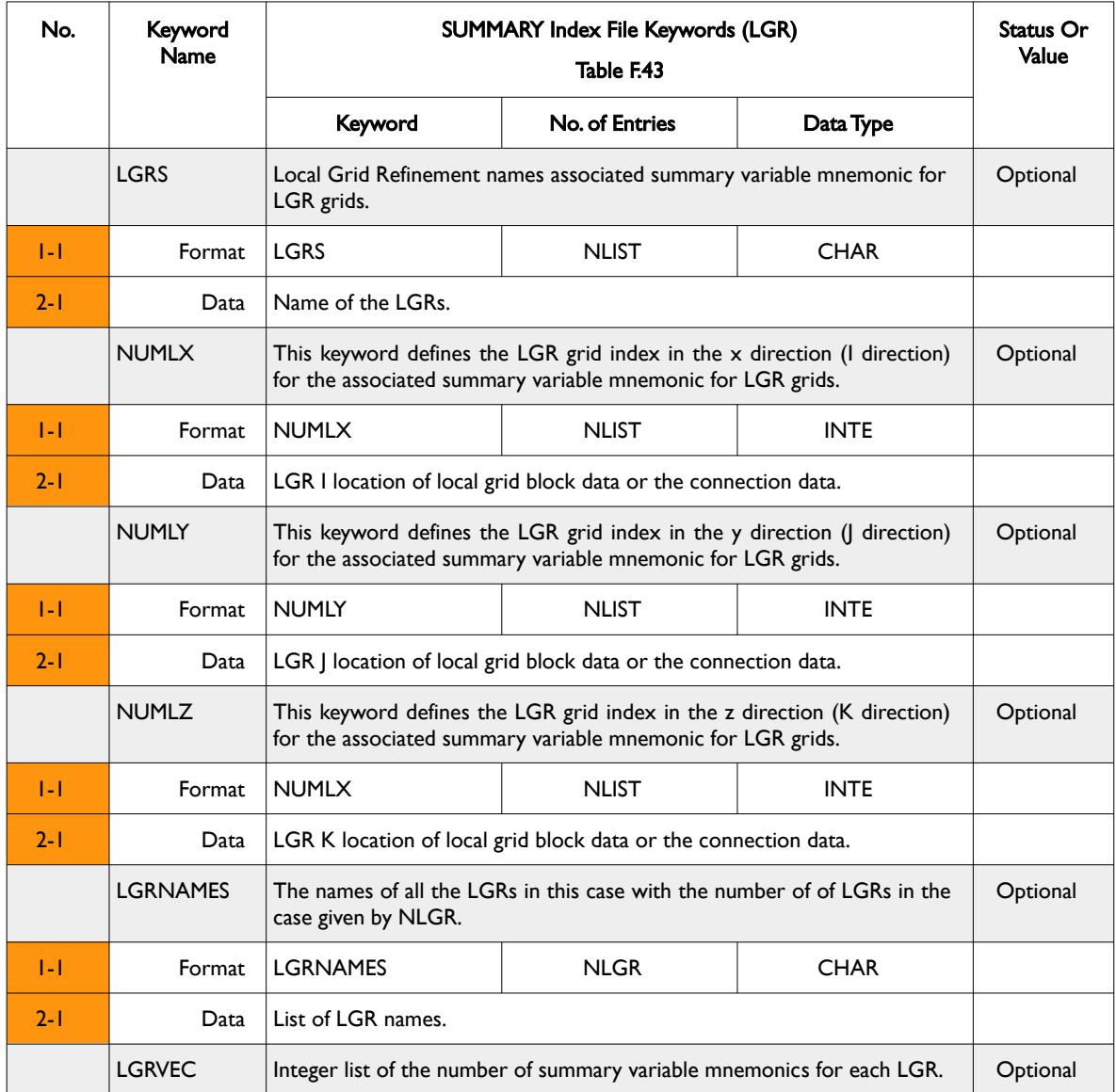

### OPM FLOW REFERENCE MANUAL (2023-10) - APPENDIX F: Revision: Rev-0

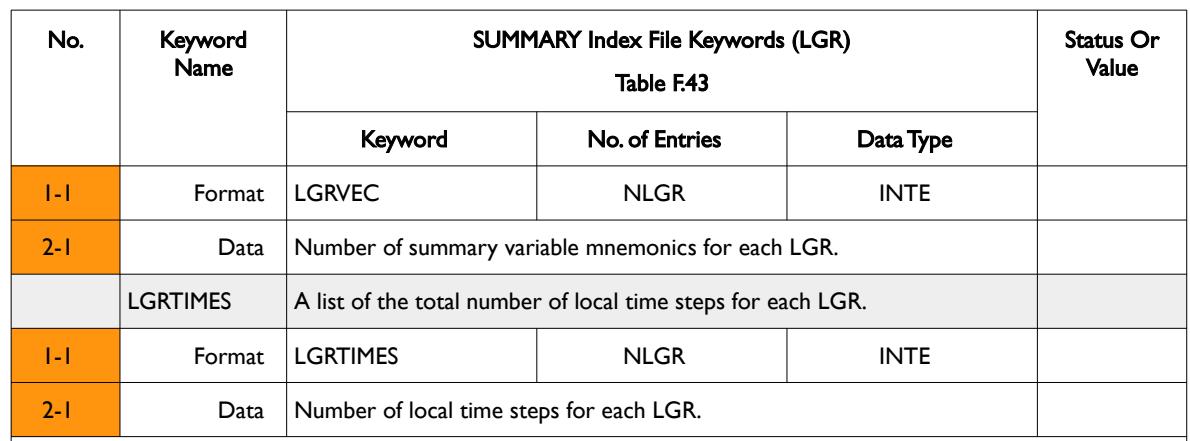

#### Notes:

- 1) The LGR keywords may be in any order but must come after the NUMS keyword in [Table F.42.](#page-2716-0)
- 2) Rows shaded in gray indicate the start of a keyword.
- 3) Cells colored orange in the No. column indicate that this item is not supported by OPM Flow
- 4) For formatted output all character variables, including the keyword, should be enclosed in single quotes, for example the LGRTIMES keyword should be written out as 'LGRTIMES'.

<span id="page-2717-1"></span>Table F.43: SUMMARY Index File Keywords (LGR)

Finally, [Table F.44](#page-2717-0) summarizes the SUMMARY Index File keywords specific to the commercial simulator and are therefore not described in any detail.

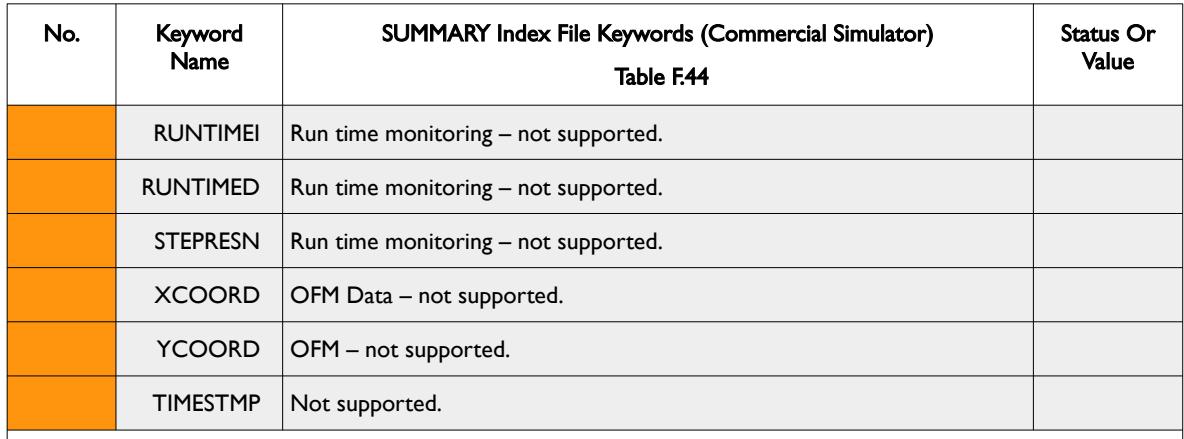

#### Notes:

- 1) Rows shaded in gray indicate the start of a keyword.
- 2) Cells colored orange in the No. column indicate that this item is not supported by OPM Flow.
- 3) For formatted output all character variables, including the keyword should be enclosed in single quotes.

<span id="page-2717-0"></span>Table F.44: SUMMARY Index File Keywords (Commercial Simulator)

OPM FLOW REFERENCE MANUAL (2023-10) - APPENDIX F: Revision: Rev-0

#### **Example: SUMMARY Index File Keywords**

The following example shows a typical formatted SUMMARY Index file set of keywords.

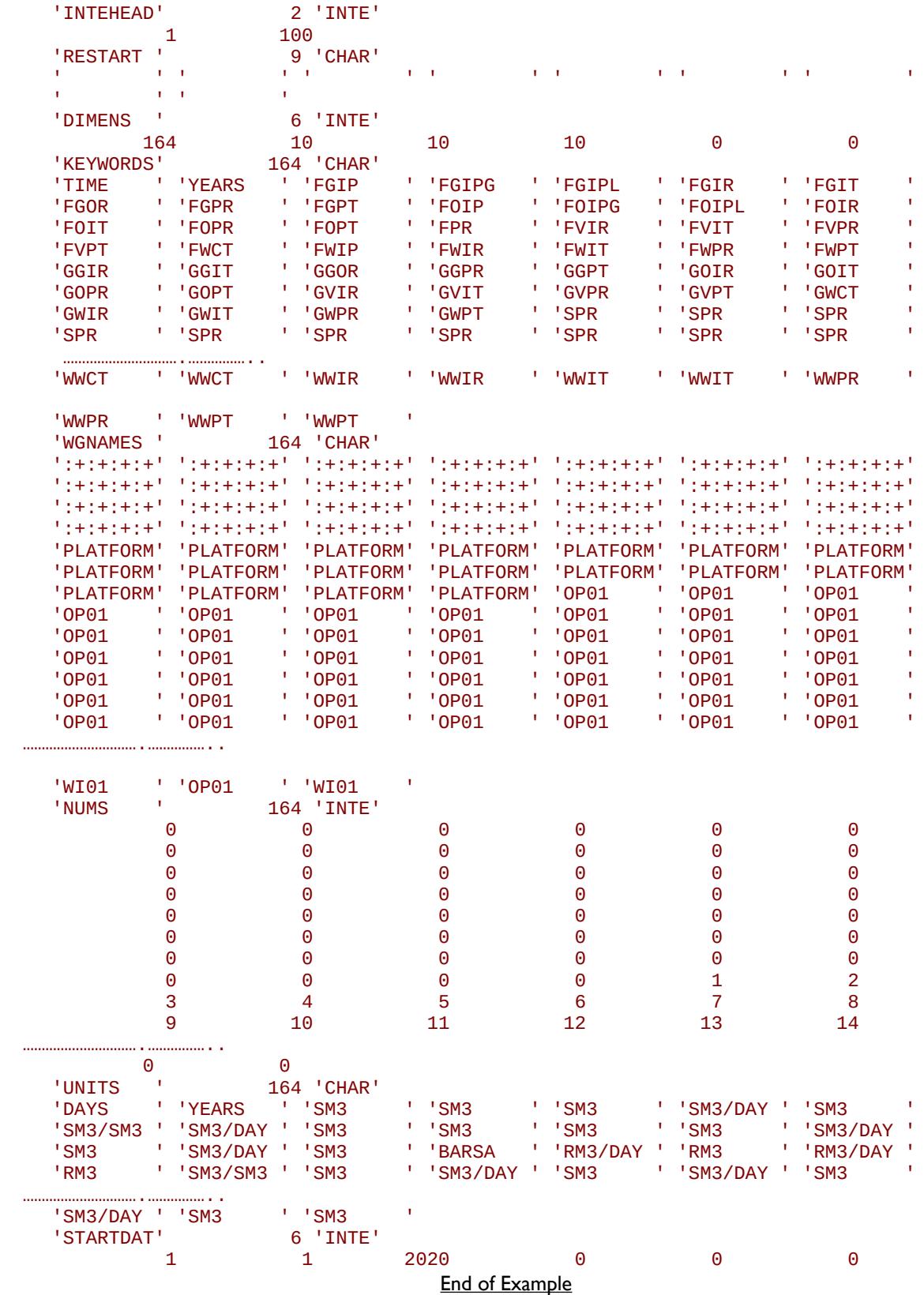

### OPM FLOW REFERENCE MANUAL (2023-10) - APPENDIX F: Revision: Rev-0

### **F.9.3 SUMMARY DATA FILE KEYWORDS**

The structure for this series of keywords is relatively simple compared to the SUMMARY Index file, in that it only consists of four keyword types that are written out at the requested time steps, as outlined in [Table](#page-2719-0) [F.45.](#page-2719-0)

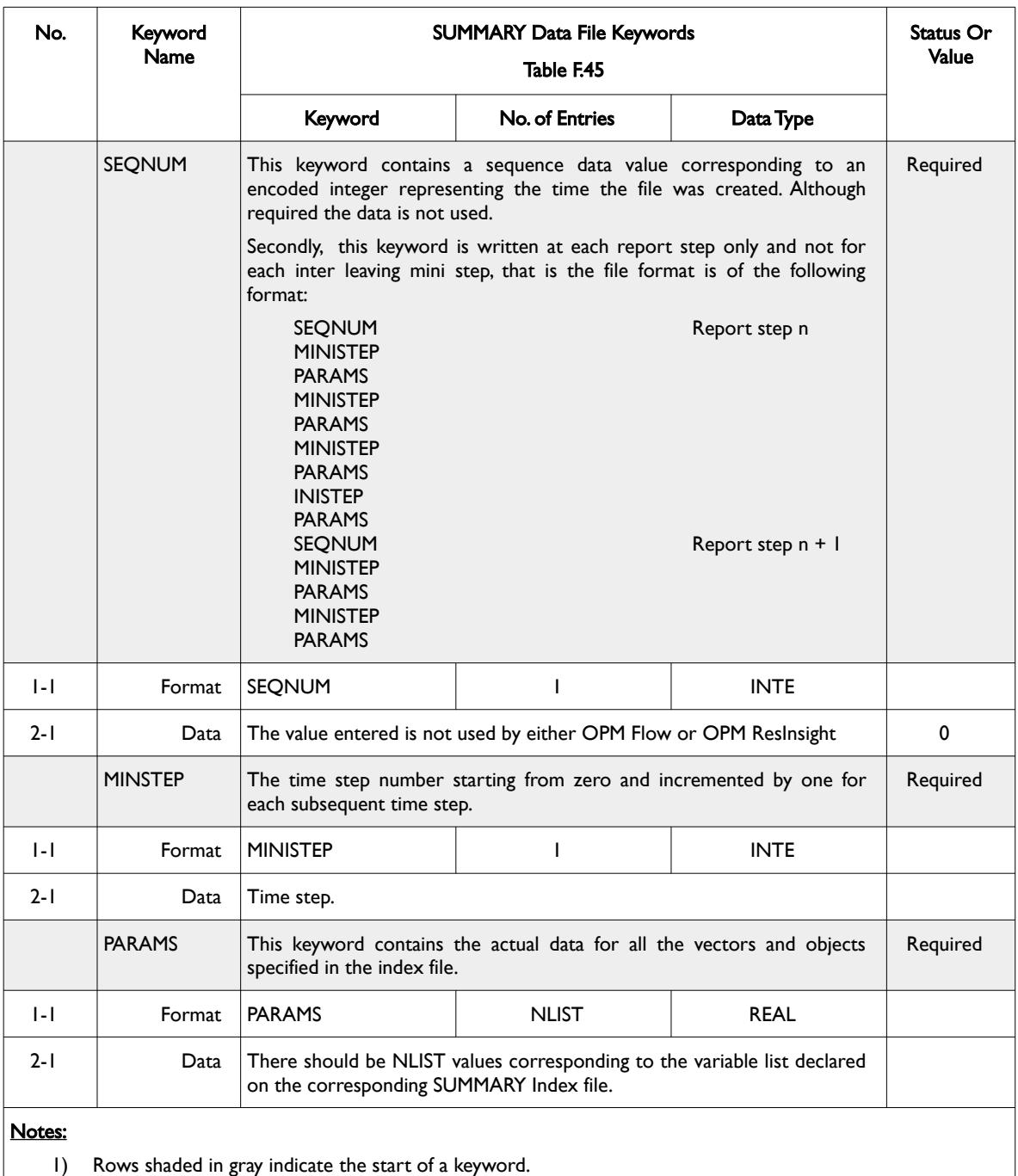

<span id="page-2719-0"></span>Table F.45: SUMMARY Data File Keywords

#### OPM FLOW REFERENCE MANUAL (2023-10) - APPENDIX F: Revision: Rev-0

For LGRs, the global cell data is written to the standard SUMMARY Data file containing an additional keyword that states the LGR name, as depicted in [Table F.46.](#page-2720-0)

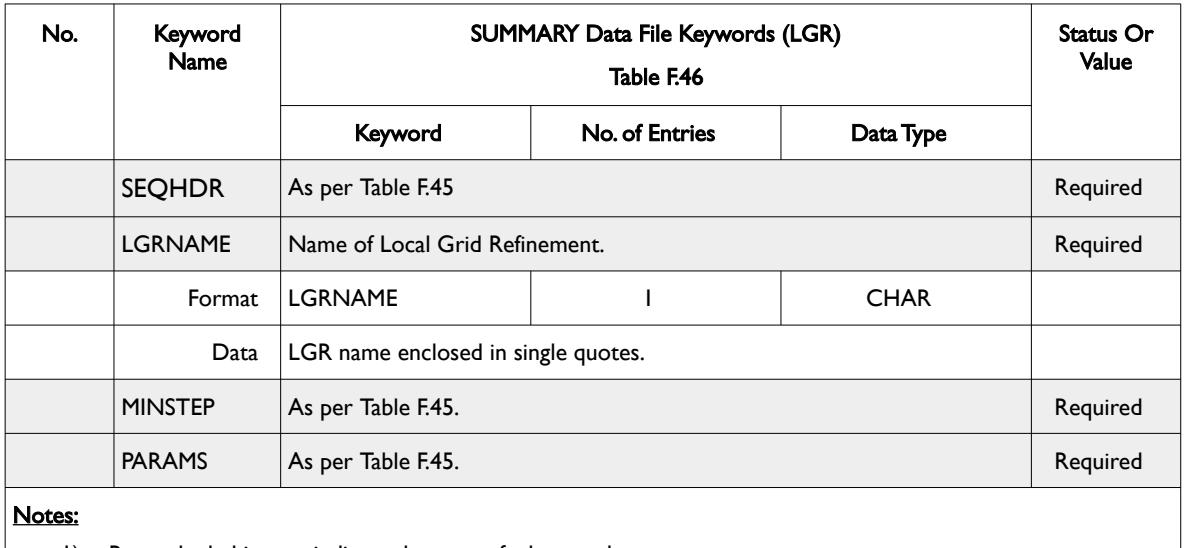

1) Rows shaded in gray indicate the start of a keyword.

<span id="page-2720-0"></span>Table F.46: SUMMARY Data File Keywords (LGR)

The data for the LGR time steps, as opposed to the global time step, are written out to a separate SUMMARY Data File, with the suffix of LGR or FLG for fixed format output. In this case, the MINSTEP keyword states the "local" time step and the keyword is repeated for each local grid in the model.

#### **Example: SUMMARY Data Data File keyword**

The following example shows a typical formatted SUMMARY Data File keyword data set for one complete report time step and part of a second report time step.

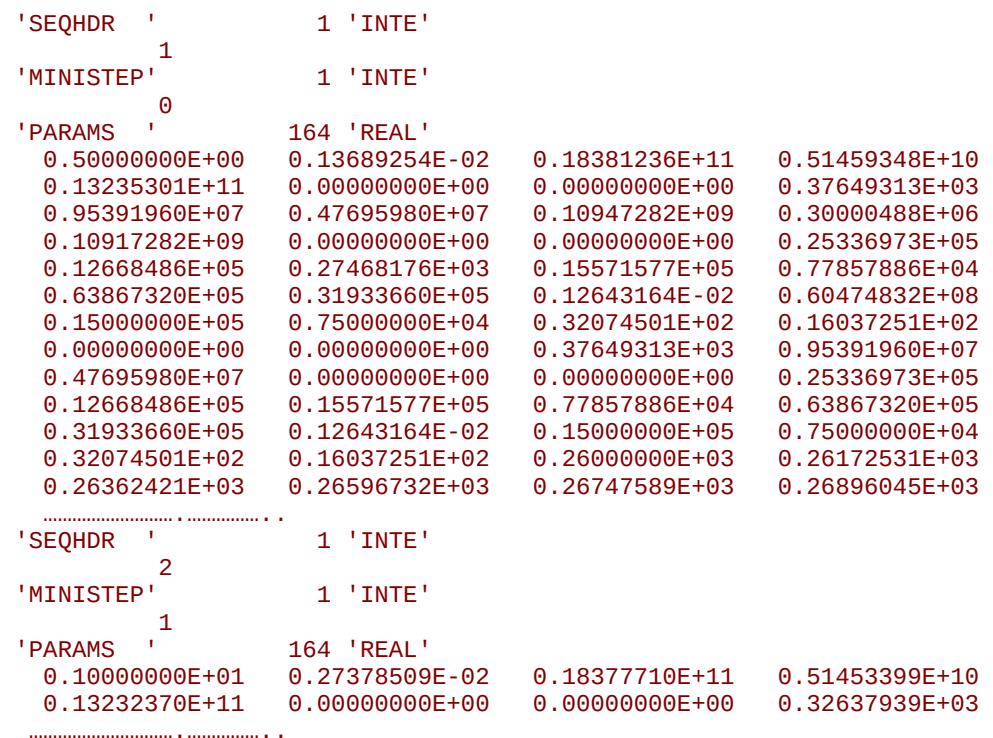

#### End of Example

OPM FLOW REFERENCE MANUAL (2023-10) - APPENDIX F: Revision: Rev-0

### **F.10 SAVE FILES - INITIALIZATION AND SOLUTION DATA**

This file format is currently not supported by OPM Flow.

OPM FLOW REFERENCE MANUAL (2023-10) - APPENDIX F: Revision: Rev-0

End of Document

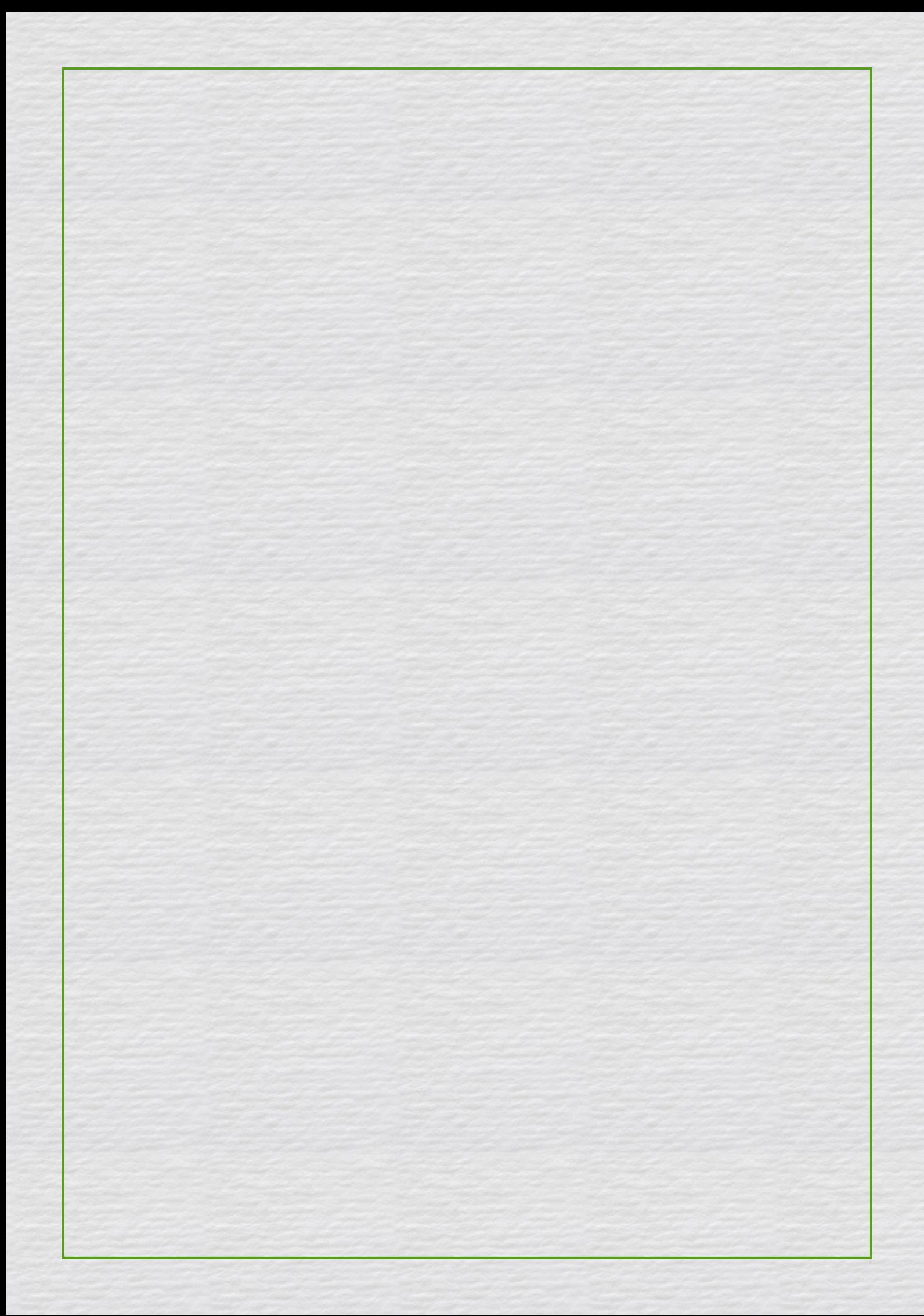